# $\frac{d\ln\ln}{d}$

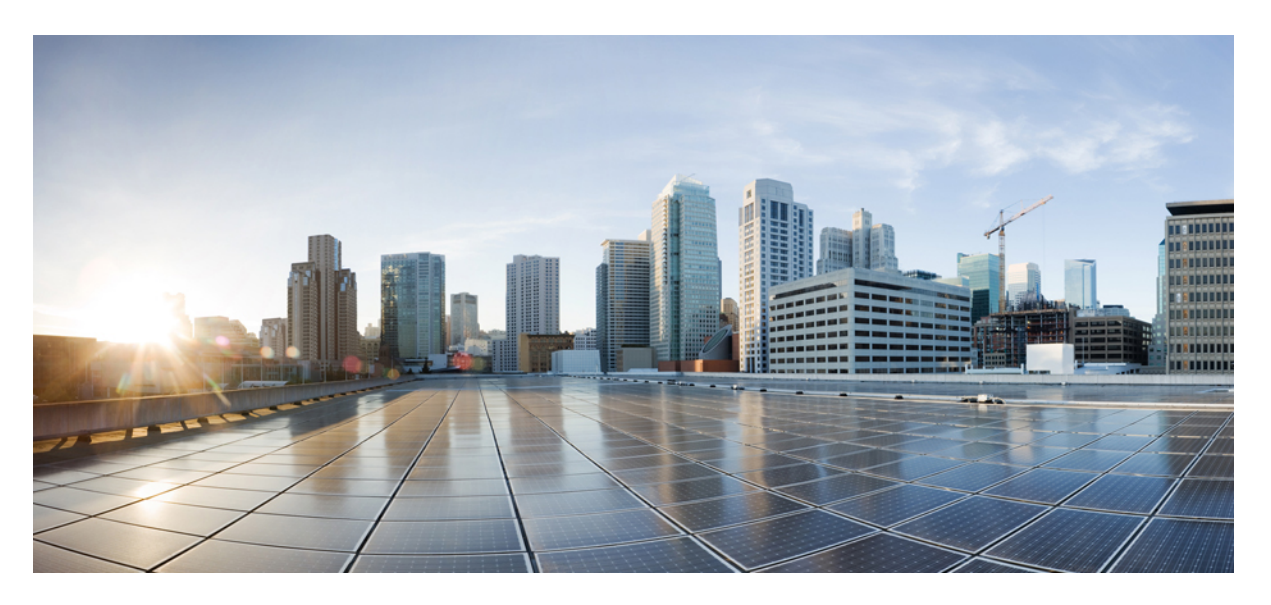

### **Statistics and Counters Reference, StarOS Release 21.28**

**First Published:** 2022-09-29 **Last Modified:** 2024-04-30

#### **Americas Headquarters**

Cisco Systems, Inc. 170 West Tasman Drive San Jose, CA 95134-1706 USA http://www.cisco.com Tel: 408 526-4000 800 553-NETS (6387) Fax: 408 527-0883

THE SPECIFICATIONS AND INFORMATION REGARDING THE PRODUCTS IN THIS MANUAL ARE SUBJECT TO CHANGE WITHOUT NOTICE. ALL STATEMENTS, INFORMATION, AND RECOMMENDATIONS IN THIS MANUAL ARE BELIEVED TO BE ACCURATE BUT ARE PRESENTED WITHOUT WARRANTY OF ANY KIND, EXPRESS OR IMPLIED. USERS MUST TAKE FULL RESPONSIBILITY FOR THEIR APPLICATION OF ANY PRODUCTS.

THE SOFTWARE LICENSE AND LIMITED WARRANTY FOR THE ACCOMPANYING PRODUCT ARE SET FORTH IN THE INFORMATION PACKET THAT SHIPPED WITH THE PRODUCT AND ARE INCORPORATED HEREIN BY THIS REFERENCE. IF YOU ARE UNABLE TO LOCATE THE SOFTWARE LICENSE OR LIMITED WARRANTY, CONTACT YOUR CISCO REPRESENTATIVE FOR A COPY.

The Cisco implementation of TCP header compression is an adaptation of a program developed by the University of California, Berkeley (UCB) as part of UCB's public domain version of the UNIX operating system. All rights reserved. Copyright © 1981, Regents of the University of California.

NOTWITHSTANDING ANY OTHER WARRANTY HEREIN, ALL DOCUMENT FILES AND SOFTWARE OF THESE SUPPLIERS ARE PROVIDED "AS IS" WITH ALL FAULTS. CISCO AND THE ABOVE-NAMED SUPPLIERS DISCLAIM ALL WARRANTIES, EXPRESSED OR IMPLIED, INCLUDING, WITHOUT LIMITATION, THOSE OF MERCHANTABILITY, FITNESS FOR A PARTICULAR PURPOSE AND NONINFRINGEMENT OR ARISING FROM A COURSE OF DEALING, USAGE, OR TRADE PRACTICE.

IN NO EVENT SHALL CISCO OR ITS SUPPLIERS BE LIABLE FOR ANY INDIRECT, SPECIAL, CONSEQUENTIAL, OR INCIDENTAL DAMAGES, INCLUDING, WITHOUT LIMITATION, LOST PROFITS OR LOSS OR DAMAGE TO DATA ARISING OUT OF THE USE OR INABILITY TO USE THIS MANUAL, EVEN IF CISCO OR ITS SUPPLIERS HAVE BEEN ADVISED OF THE POSSIBILITY OF SUCH DAMAGES.

Any Internet Protocol (IP) addresses and phone numbers used in this document are not intended to be actual addresses and phone numbers. Any examples, command display output, network topology diagrams, and other figures included in the document are shown for illustrative purposes only. Any use of actual IP addresses or phone numbers in illustrative content is unintentional and coincidental.

All printed copies and duplicate soft copies of this document are considered uncontrolled. See the current online version for the latest version.

Cisco has more than 200 offices worldwide. Addresses and phone numbers are listed on the Cisco website at www.cisco.com/go/offices.

Cisco and the Cisco logo are trademarks or registered trademarks of Cisco and/or its affiliates in the U.S. and other countries. To view a list of Cisco trademarks, go to this URL: <https://www.cisco.com/c/en/us/about/legal/trademarks.html>. Third-party trademarks mentioned are the property of their respective owners. The use of the word partner does not imply a partnership relationship between Cisco and any other company. (1721R)

© 2022-2024 Cisco Systems, Inc. All rights reserved.

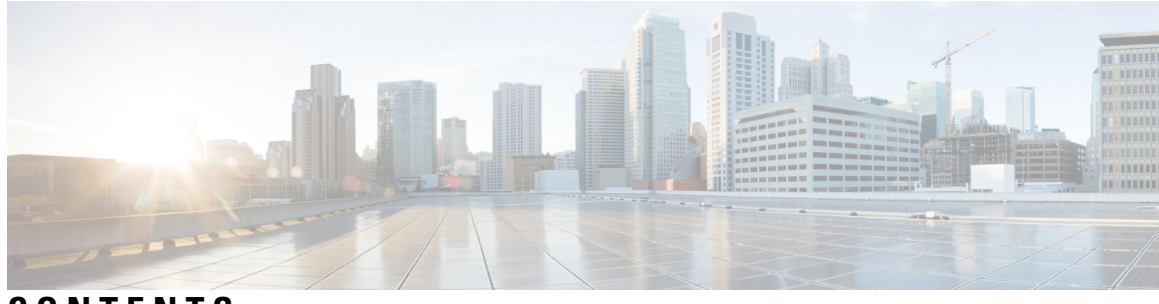

### **CONTENTS**

ı

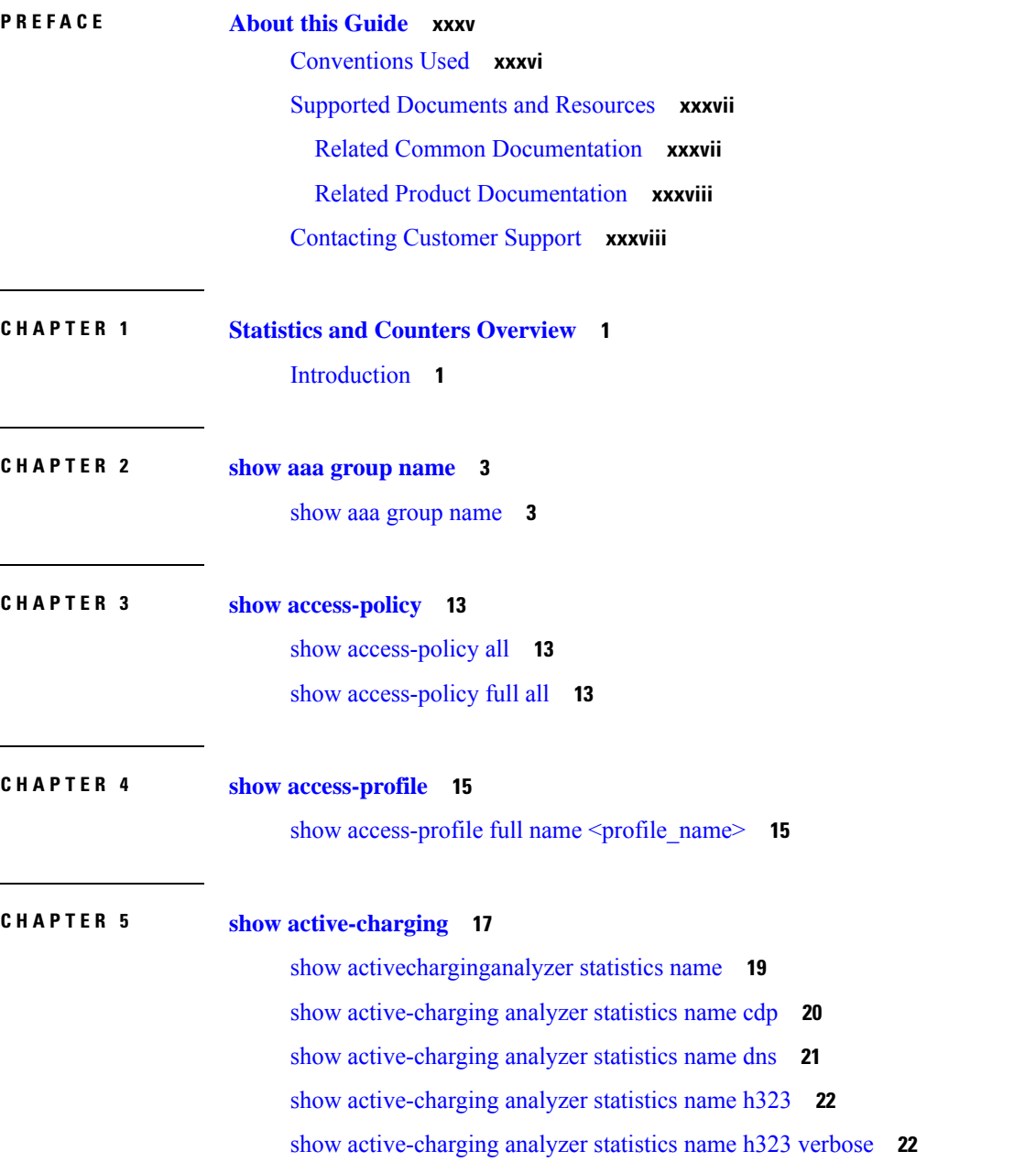

show [active-charging](#page-62-0) analyzer statistics name http **25** show [active-charging](#page-64-0) analyzer statistics name icmpv6 **27** show [active-charging](#page-65-0) analyzer statistics name ip verbose **28** show [active-charging](#page-67-0) analyzer statistics name ipv6 **30** show [active-charging](#page-67-1) analyzer statistics name ipv6 verbose **30** show [active-charging](#page-69-0) analyzer statistics name mipv6 **32** show [active-charging](#page-69-1) analyzer statistics name p2p protocol-group **32** show [active-charging](#page-73-0) analyzer statistics name p2p protocol-group verbose **36** show [active-charging](#page-124-0) analyzer statistics name p2p **87** show [active-charging](#page-175-0) analyzer statistics name p2p verbose **138** show [active-charging](#page-240-0) analyzer statistics name pptp **203** show [active-charging](#page-241-0) analyzer statistics name rtp **204** show [active-charging](#page-241-1) analyzer statistics name sip **204** show [active-charging](#page-244-0) analyzer statistics name sip verbose **207** show [active-charging](#page-247-0) analyzer statistics name tcp **210** show [active-charging](#page-248-0) analyzer statistics name tcp verbose **211** show [active-charging](#page-250-0) analyzer statistics name tftp **213** show active-charging [bandwidth-policy](#page-251-0) name **214** show active-charging [charging-action](#page-252-0) all **215** show active-charging [charging-action](#page-255-0) name **218** show active-charging [charging-action](#page-255-1) statistics name **218** show active-charging [content-filtering](#page-259-0) category policy-id all **222** show active-charging [content-filtering](#page-260-0) category statistics rulebase name **223** show active-charging [content-filtering](#page-262-0) category statistics **225** show active-charging [content-filtering](#page-265-0) server-group name **228** show active-charging [content-filtering](#page-266-0) server-group statistics verbose **229** show active-charging credit-control misc-info [max-backpressure](#page-269-0) **232** show [active-charging](#page-269-1) credit-control session-states **232** show [active-charging](#page-271-0) credit-control statistics **234** show [active-charging](#page-279-0) database uidh **242** show active-charging [dns-learnt-ip-addresses](#page-280-0) statistics sessmgr instance <instance > verbose **243** show [active-charging](#page-281-0) edr-format all **244** show [active-charging](#page-282-0) edr-format statistics **245** show active-charging edr-udr-file [flow-control-counters](#page-282-1) **245**

show [active-charging](#page-282-2) edr-udr-file statistics **245** show [active-charging](#page-284-0) firewall statistics **247** show [active-charging](#page-286-0) firewall statistics nat-realm **249** show [active-charging](#page-286-1) firewall statistics verbose **249** show [active-charging](#page-293-0) firewall statistics protocol icmp verbose **256** show [active-charging](#page-294-0) firewall statistics protocol icmpv6 verbose **257** show [active-charging](#page-296-0) firewall statistics protocol ip verbose **259** show [active-charging](#page-297-0) firewall statistics protocol ipv6 verbose **260** show [active-charging](#page-299-0) firewall statistics protocol udp verbose **262** show [active-charging](#page-300-0) firewall statistics callid <call  $id$ >verbose **263** show active-charging firewall statistics domainname [<domain\\_name>](#page-304-0) verbose **267** show [active-charging](#page-309-0) firewall statistics username <user\_name> verbose **272** show active-charging firewall track-list [attacking-servers](#page-313-0) **276** show [active-charging](#page-314-0) fw-and-nat policy name **277** show [active-charging](#page-318-0) flow-kpi all **281** show [active-charging](#page-319-0) flows full **282** show [active-charging](#page-323-0) flows full **286** show [active-charging](#page-327-0) flows summary **290** show [active-charging](#page-327-1) flows full debug-info all **290** show [active-charging](#page-328-0) flows full type p2p **291** show [active-charging](#page-328-1) flows type cdp **291** show [active-charging](#page-330-0) flows type p2p **293** show [active-charging](#page-332-0) flow-mappings all **295** show active-charging [group-of-ruledefs](#page-333-0) name **296** show [active-charging](#page-333-1) nat statistics **296** show active-charging nat statistics [unsolicited-pkts-server-list](#page-336-0) instance  $\leq$  instance num > **299** show active-charging [p2p-dynamic-rules](#page-336-1) verbose **299** show [active-charging](#page-336-2) pcp-service all **299** show [active-charging](#page-337-0) pcp-service name **300** show [active-charging](#page-338-0) pcp-service statistics **301** show active-charging [radio-congestion](#page-340-0) policy all **303** show active-charging [radio-congestion](#page-341-0) policy statistics **304** show active-charging [readdress-server-list](#page-342-0) statistics all **305** show [active-charging](#page-342-1) rulebase name **305**

show [active-charging](#page-349-0) rulebase statistics **312** show [active-charging](#page-355-0) rulebase statistics name **318** show [active-charging](#page-365-0) ruledef firewall **328** show [active-charging](#page-366-0) ruledef statistics **329** show [active-charging](#page-367-0) ruledef statistics all firewall wide **330** show [active-charging](#page-368-0) ruledef statistics all charging **331** show [active-charging](#page-369-0) ruledef statistics all tpo **332** show [active-charging](#page-369-1) ruledef tpo **332** show [active-charging](#page-369-2) service all **332** show [active-charging](#page-372-0) service-scheme statistics **335** show [active-charging](#page-372-1) sessions all **335** show active-charging sessions credit-control [server-unreachable](#page-373-0) **336** show [active-charging](#page-373-1) sessions firewall required **336** show [active-charging](#page-373-2) sessions full **336** show [active-charging](#page-385-0) sessions full all **348** show [active-charging](#page-398-0) sessions summary **361** show [active-charging](#page-414-0) sessions summary type p2p **377** show [active-charging](#page-427-0) subscribers full all **390** show [active-charging](#page-432-0) subsystem all **395** show active-charging subscribers callid [override-control](#page-442-0) **405** show [active-charging](#page-442-1) subsystem facility acsmgr instance **405** show [tcp-acceleration](#page-447-0) statistics sessmgr all **410** show [active-charging](#page-451-0) tcp-proxy statistics all verbose **414** show active-charging tcp-proxy statistics [socket-migration](#page-456-0) **419** show active-charging [tethering-detection](#page-457-0) database sessmgr all **420** show active-charging [tethering-detection](#page-458-0) statistics **421** show [active-charging](#page-459-0) timedef all **422** show [active-charging](#page-460-0) tpo profile statistics name **423** show active-charging [traffic-optimization](#page-460-1) policy **423** show [active-charging](#page-461-0) trigger-action all **424** show active-charging [trigger-condition](#page-462-0) all **425** show [active-charging](#page-462-1) udr-format all **425** show active-charging [url-blockedlisting](#page-463-0) statistics **426** show active-charging [url-blockedlisting](#page-463-1) statistics rulebase name **426**

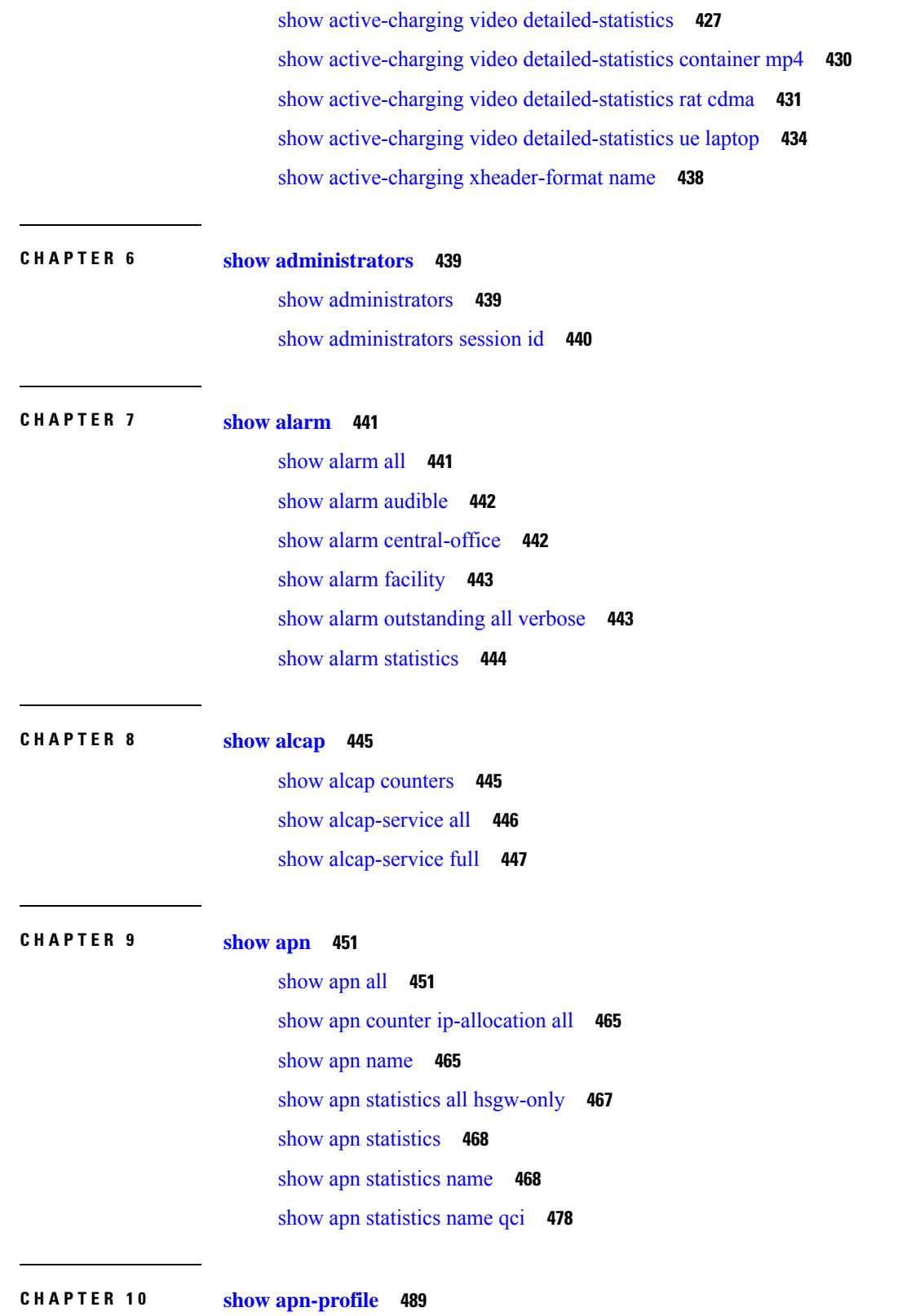

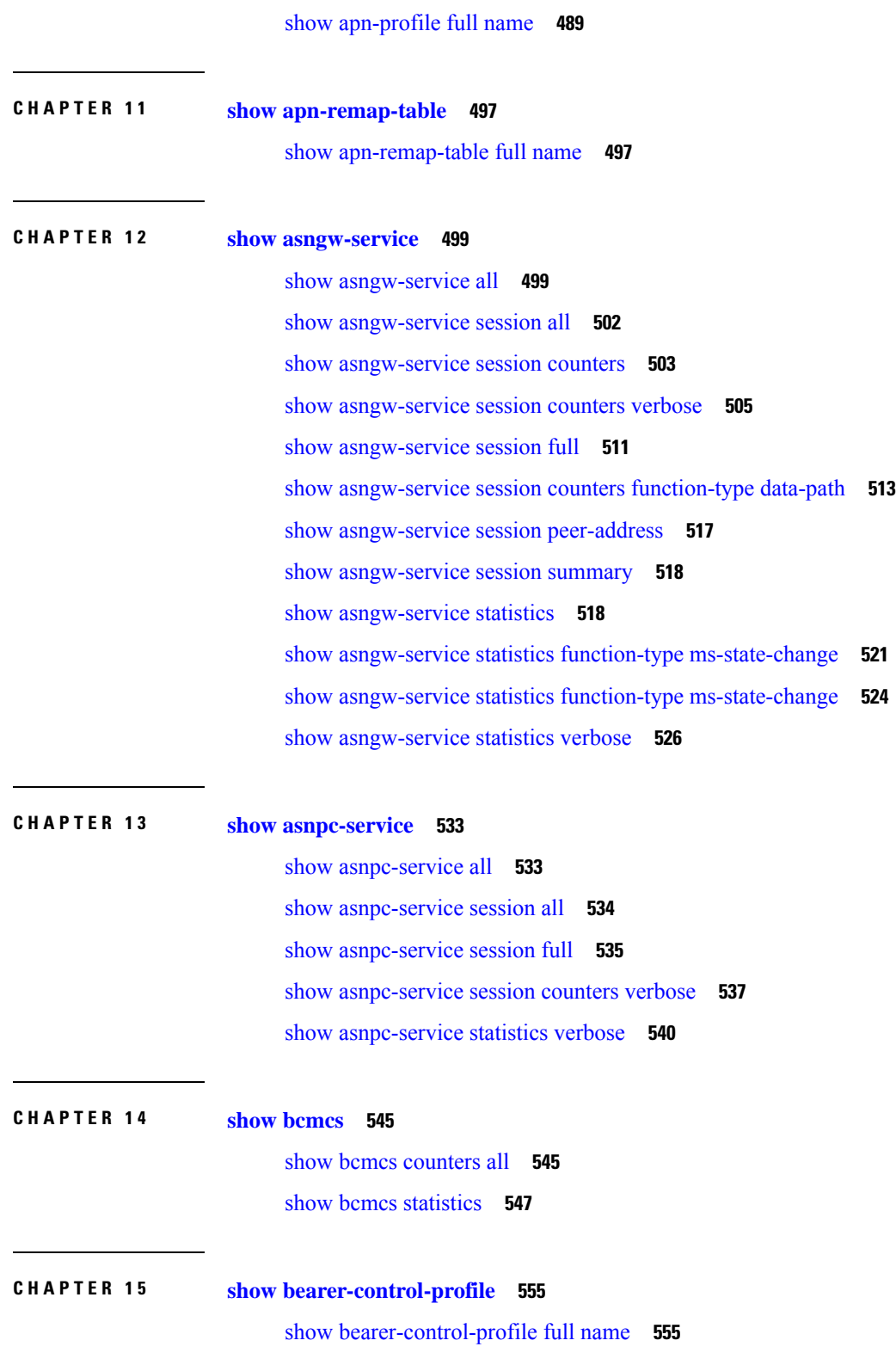

 $\mathbf I$ 

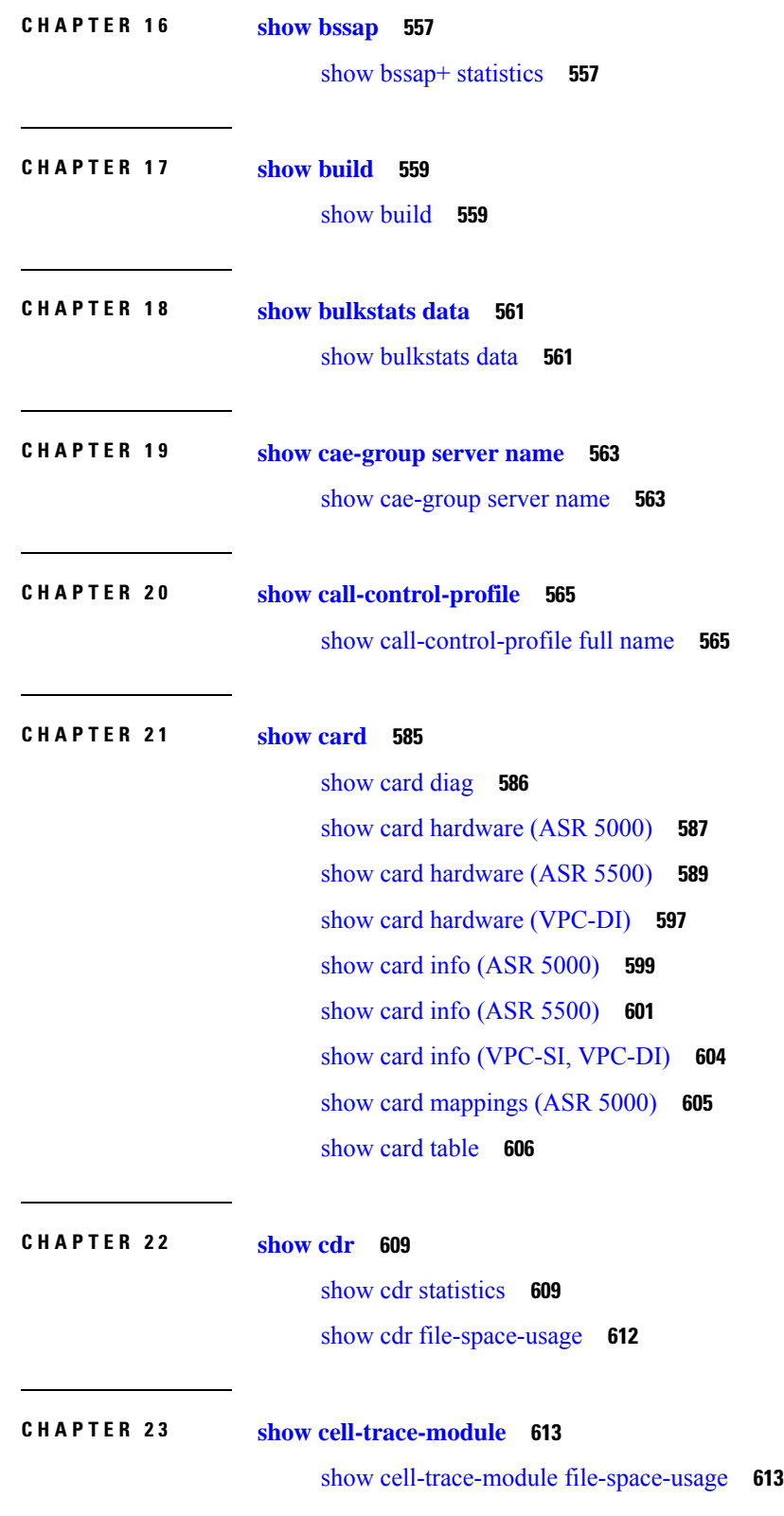

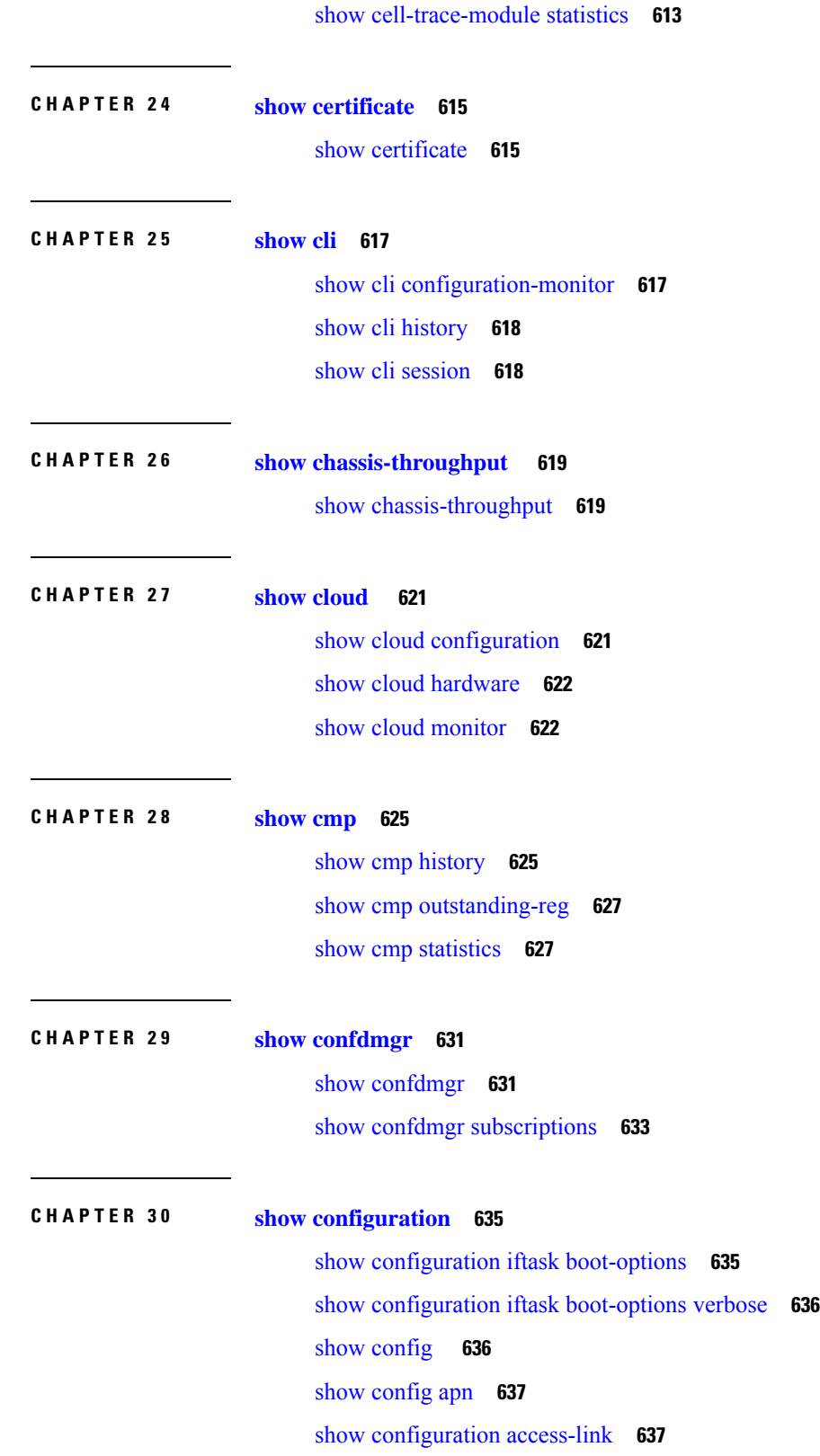

Г

 $\mathbf I$ 

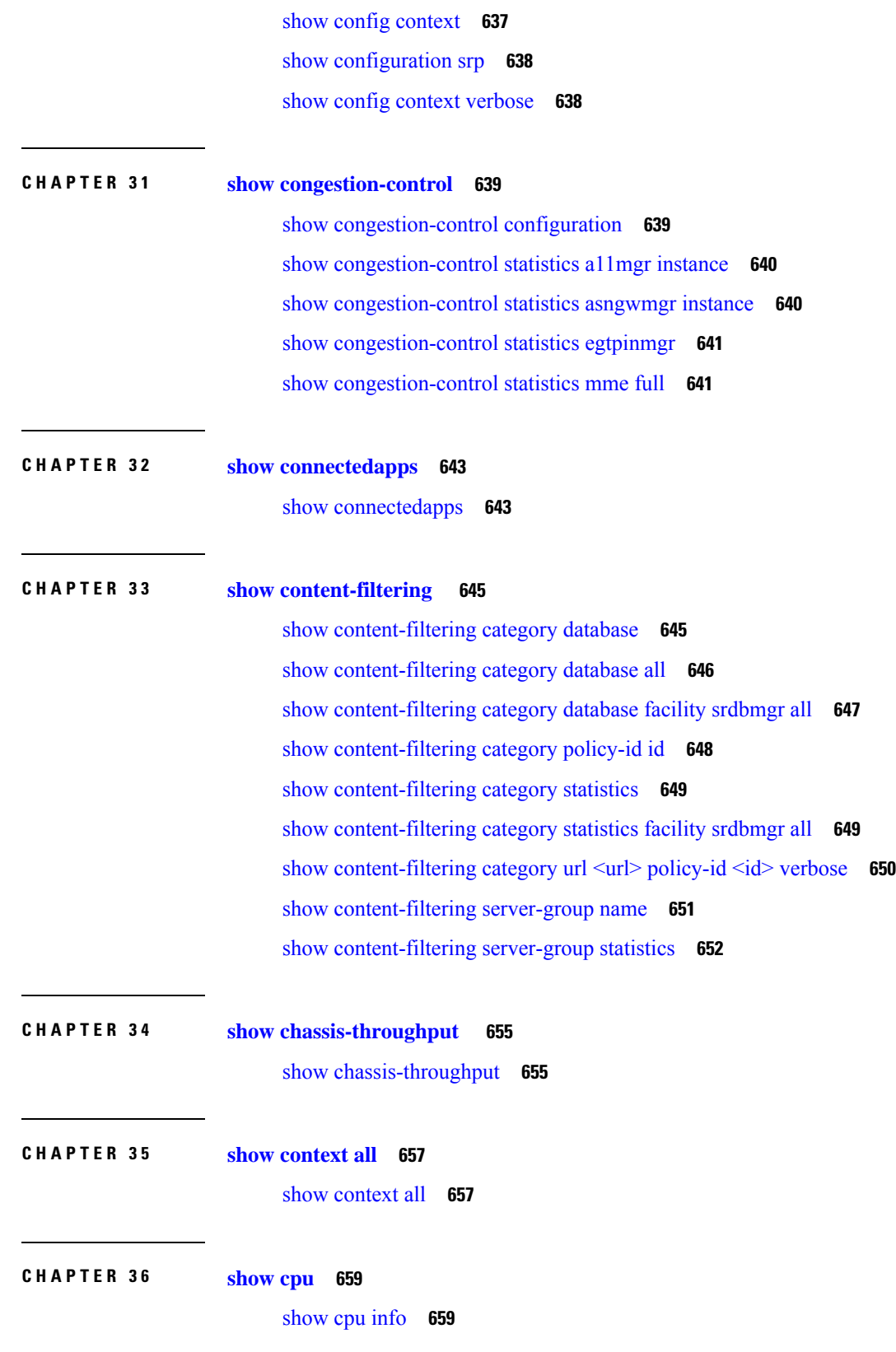

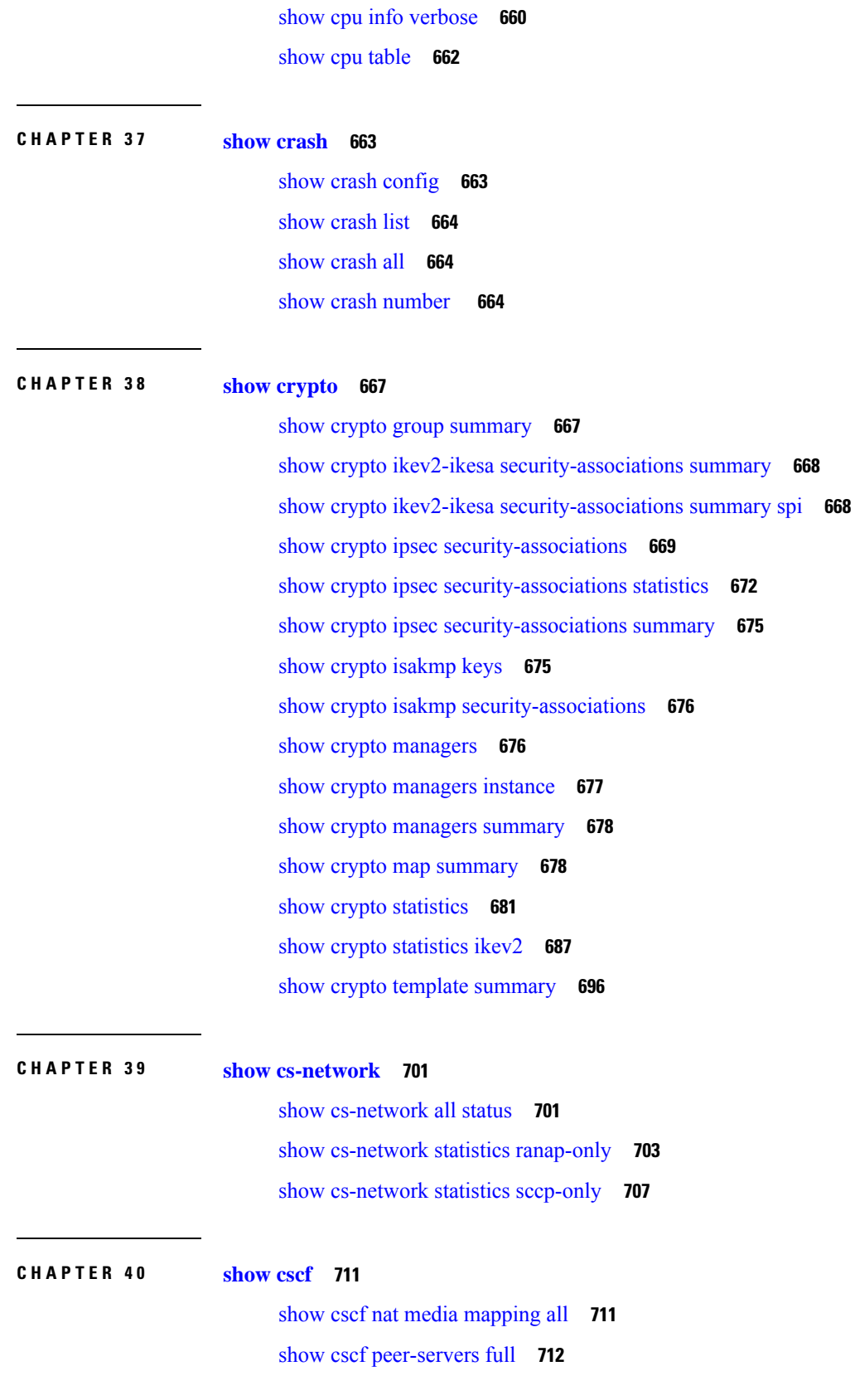

 $\mathbf I$ 

**Statistics and Counters Reference, StarOS Release 21.28**

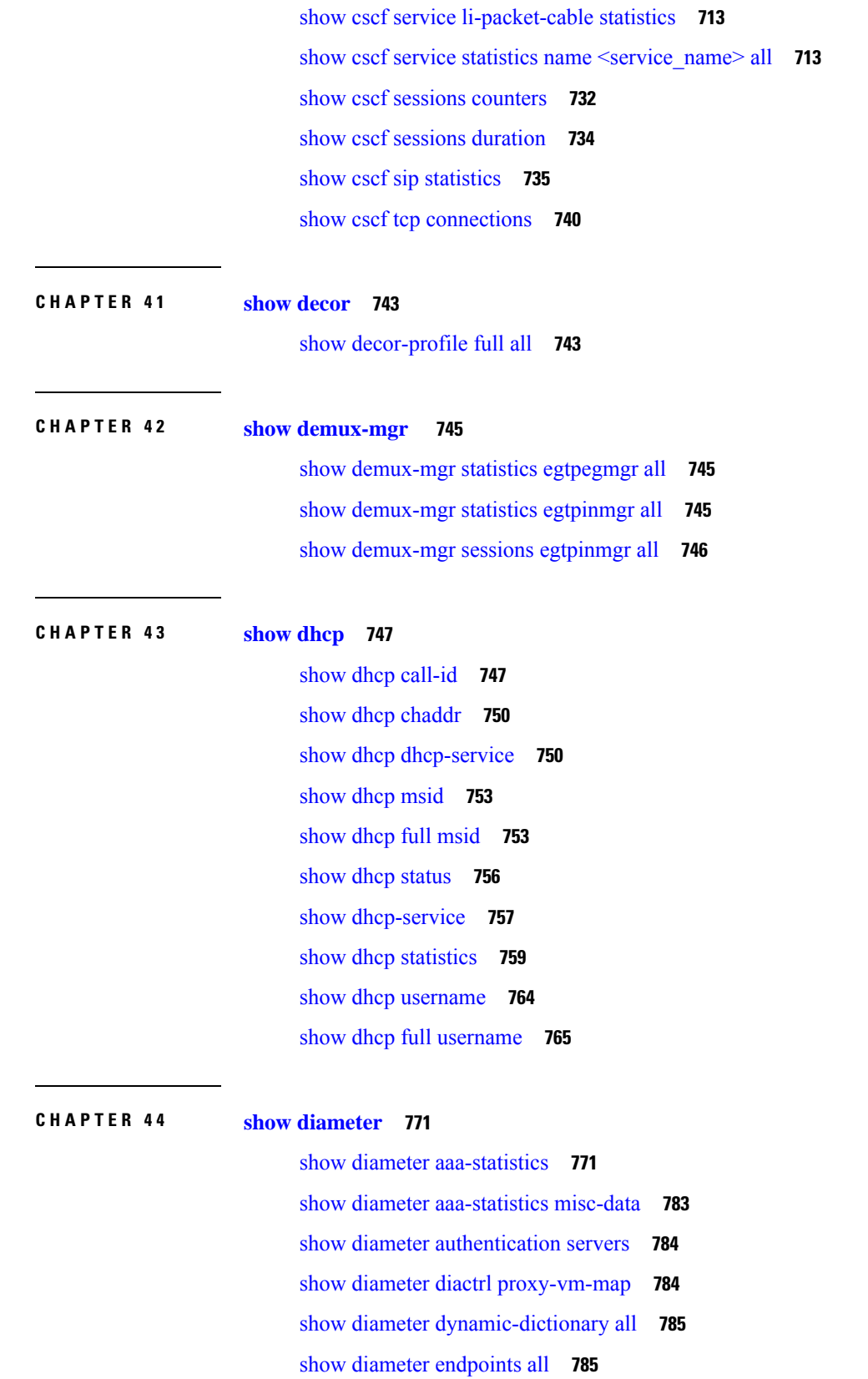

I

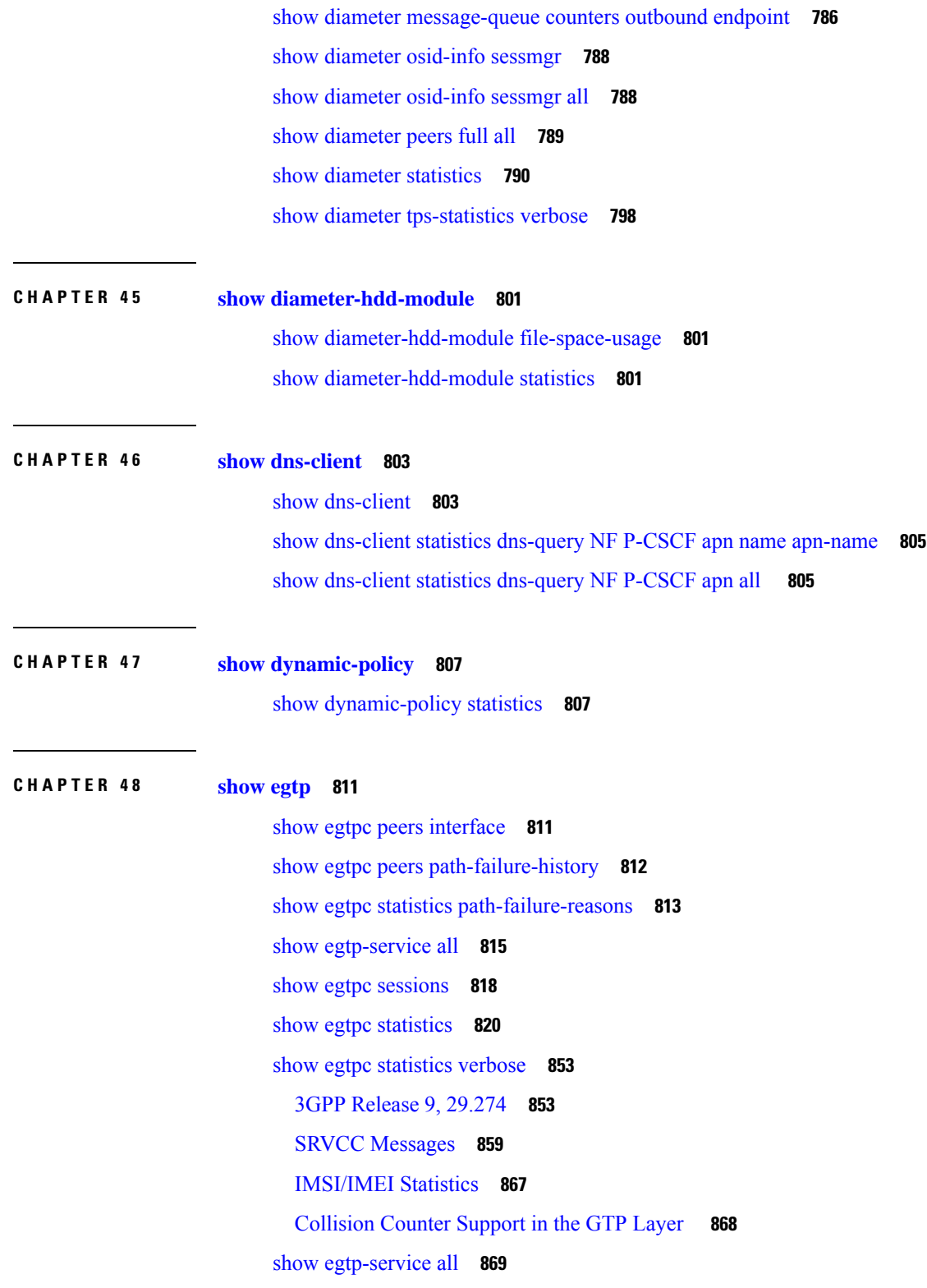

I

 $\mathbf I$ 

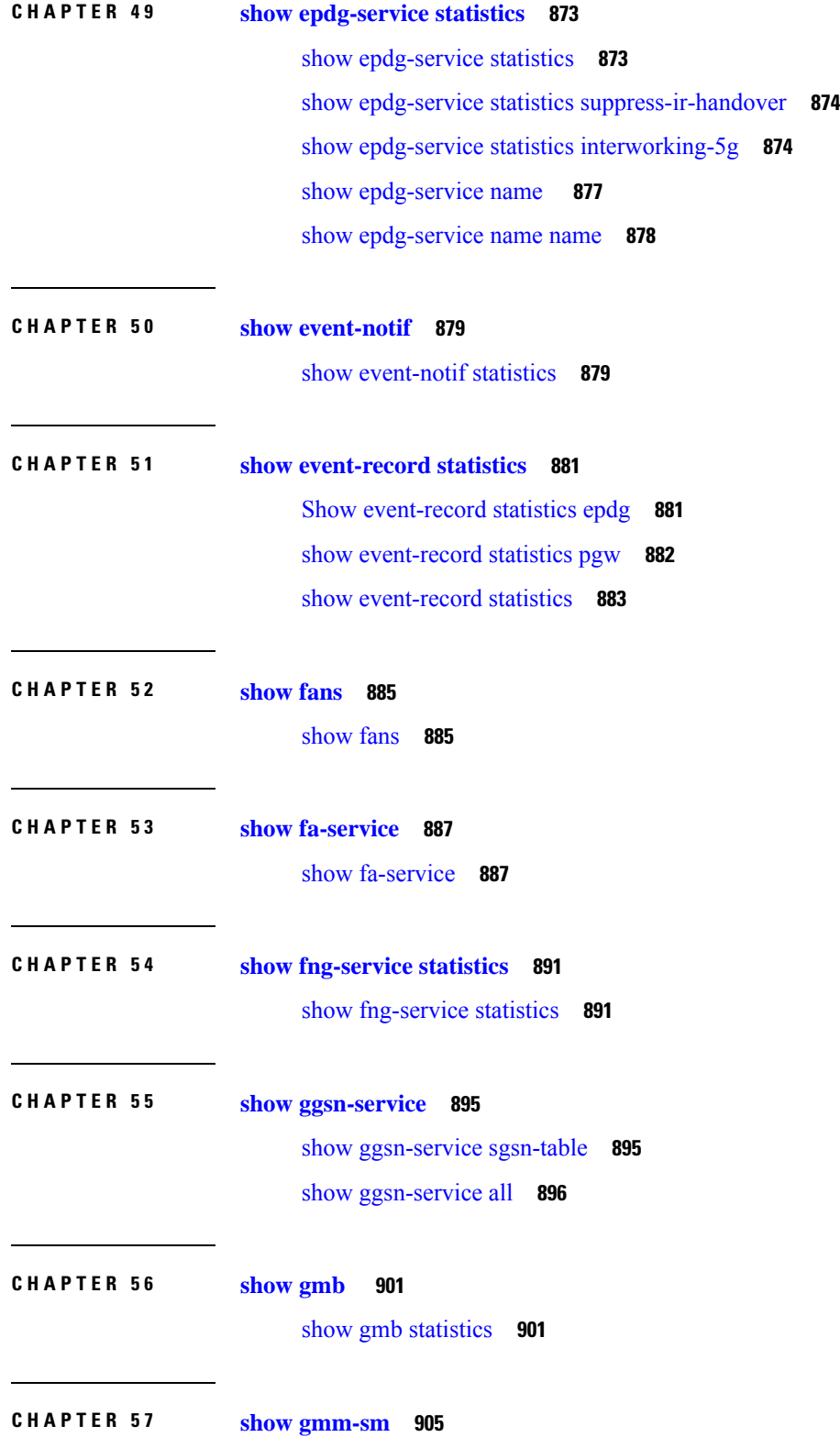

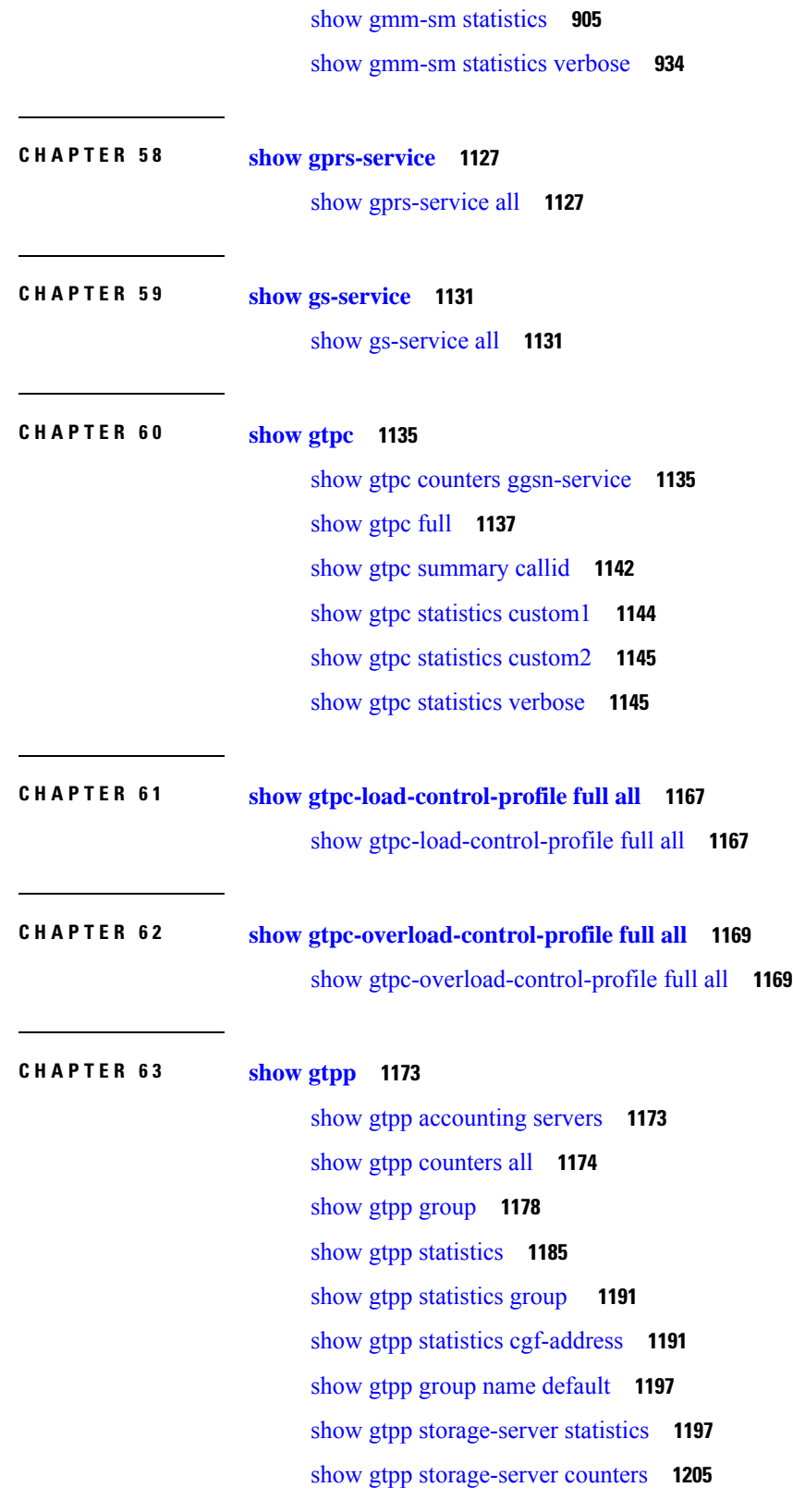

Г

 $\mathbf I$ 

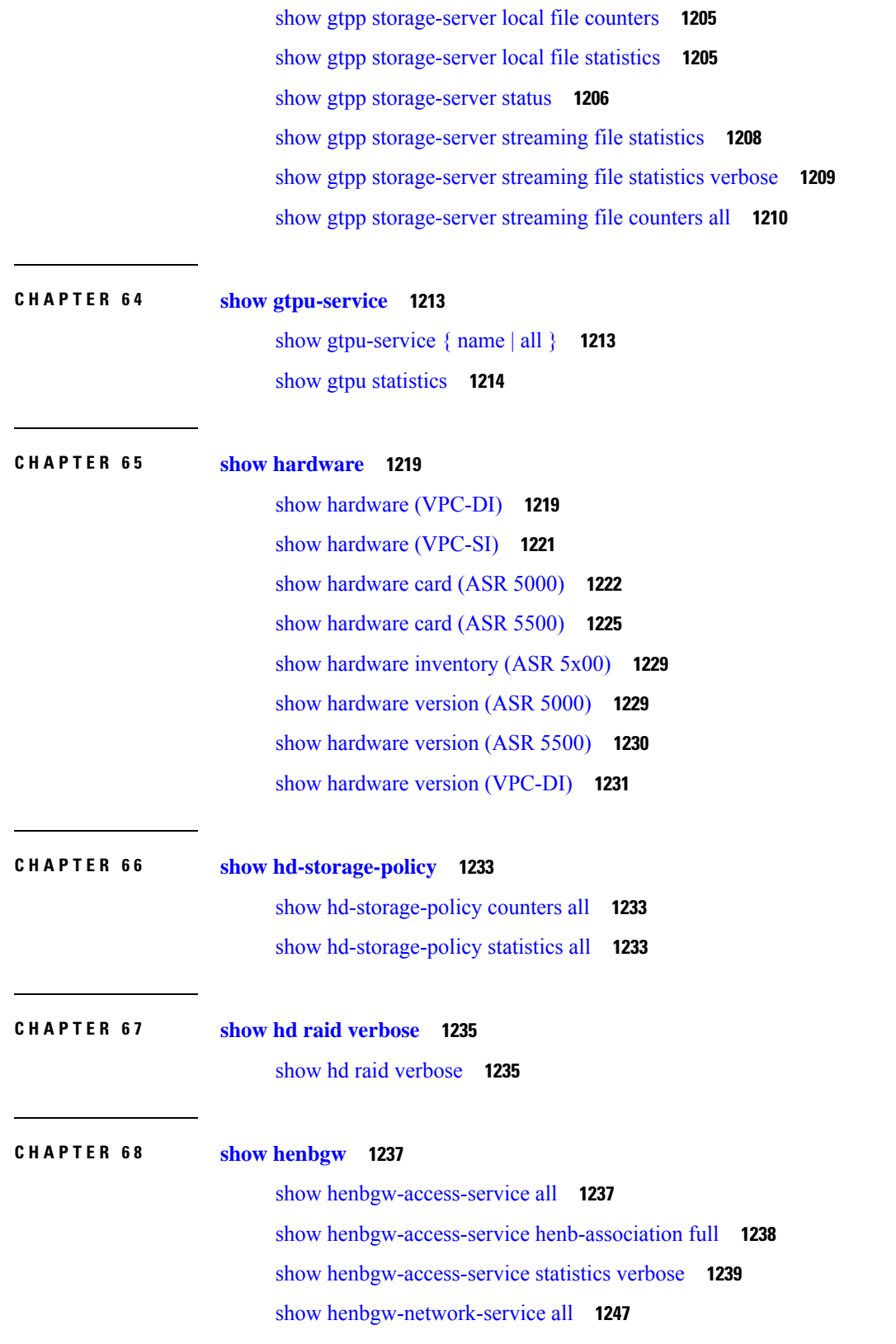

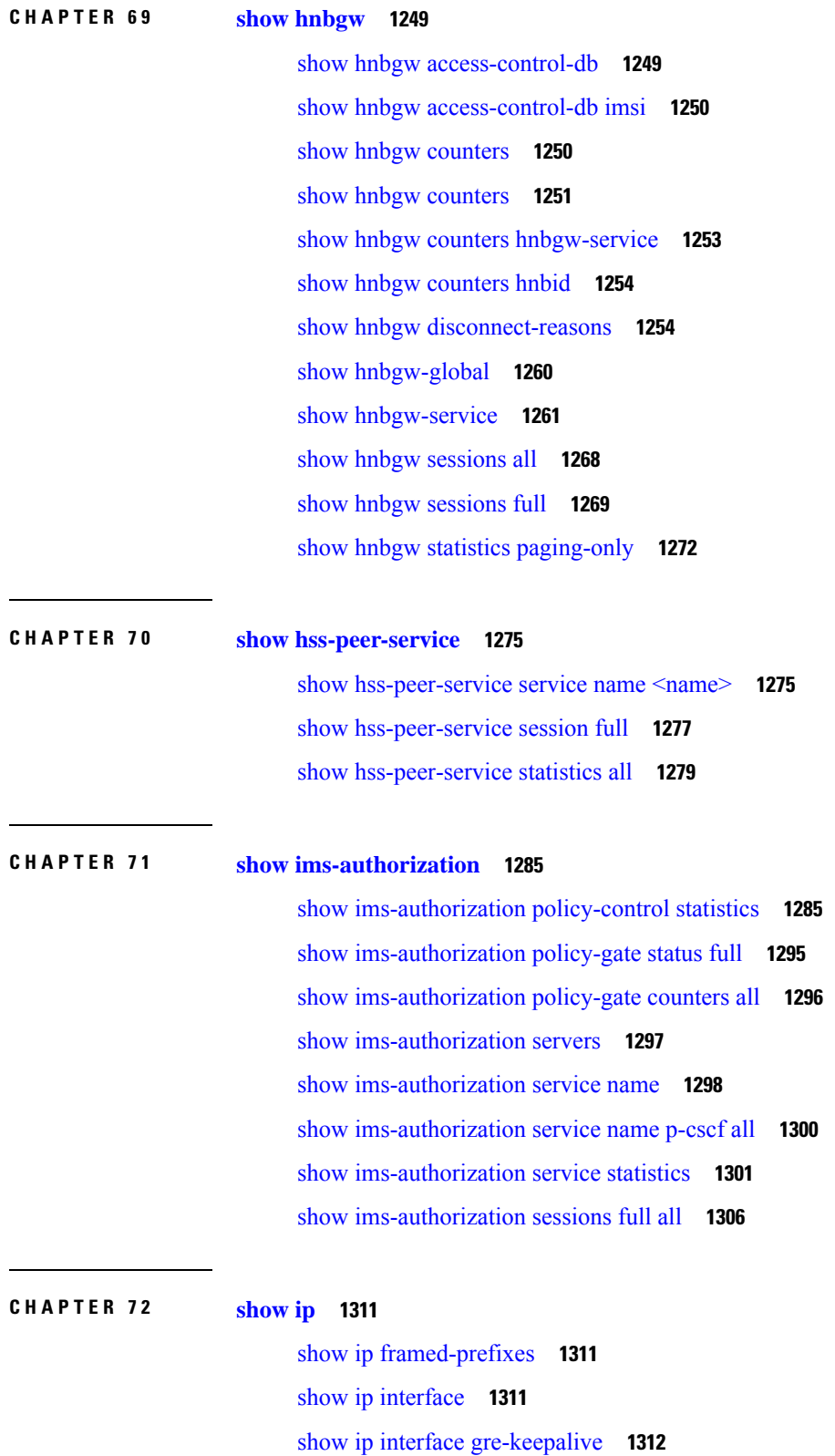

Г

I

**Statistics and Counters Reference, StarOS Release 21.28**

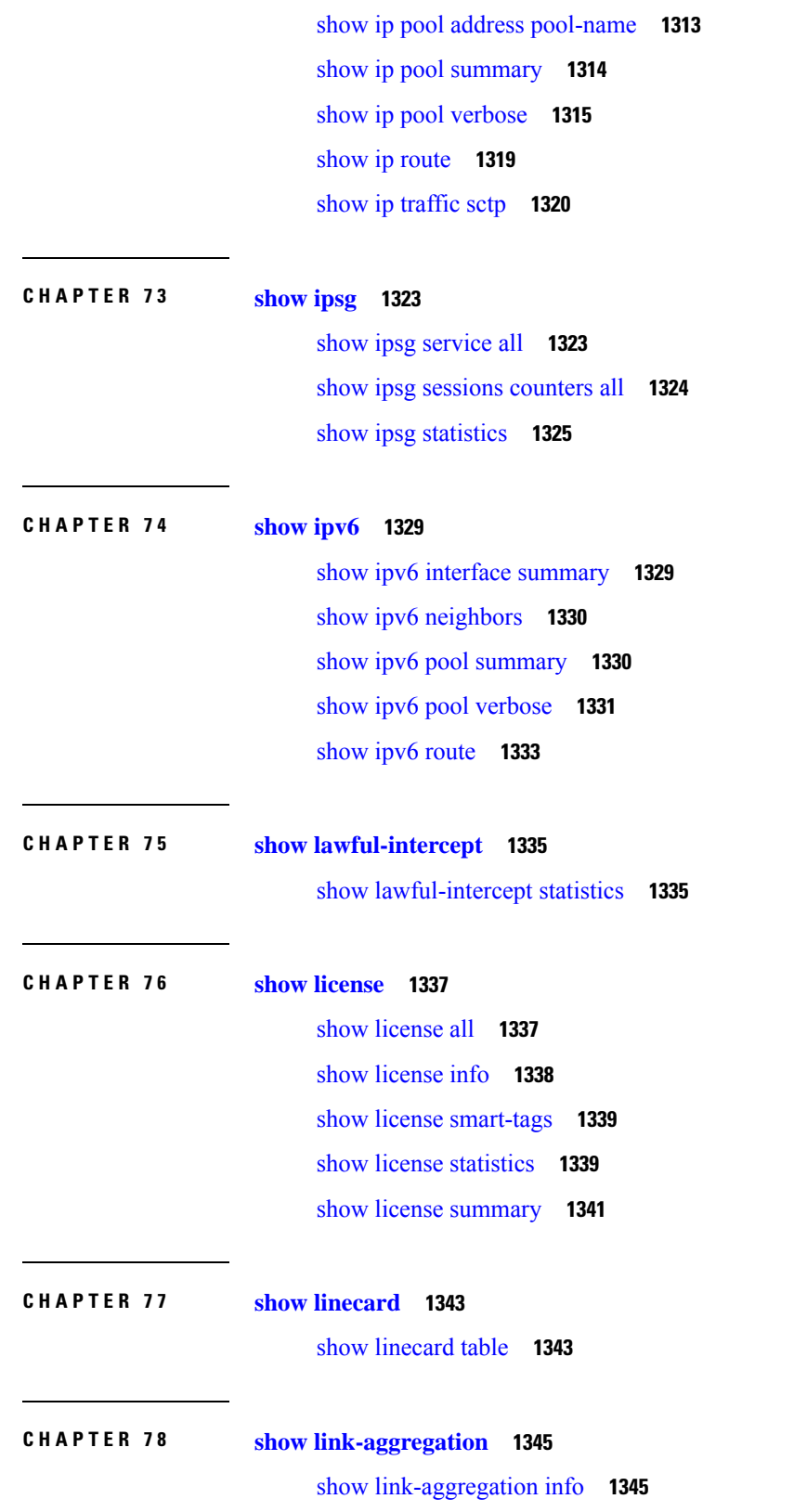

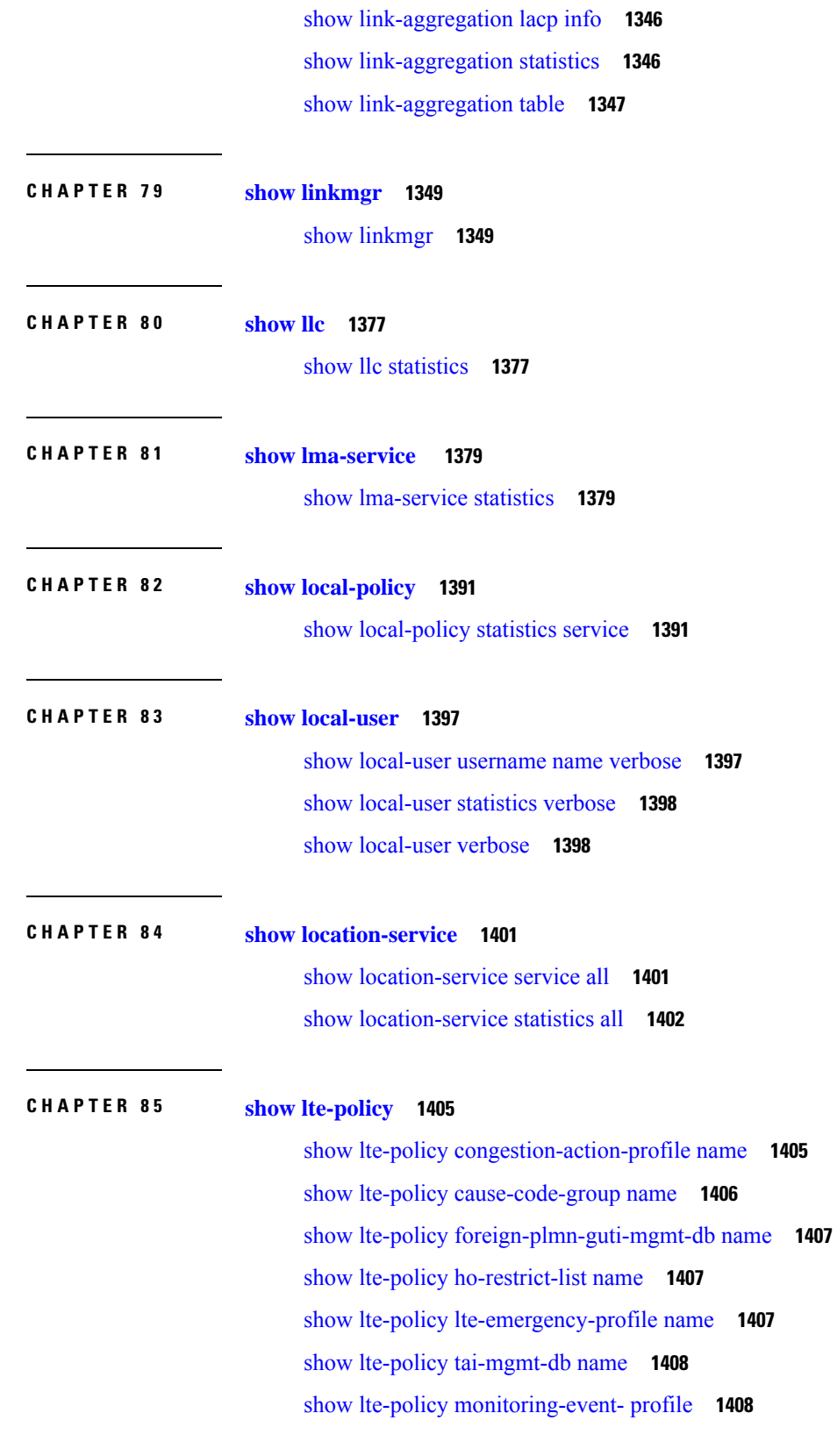

 $\mathbf I$ 

ı

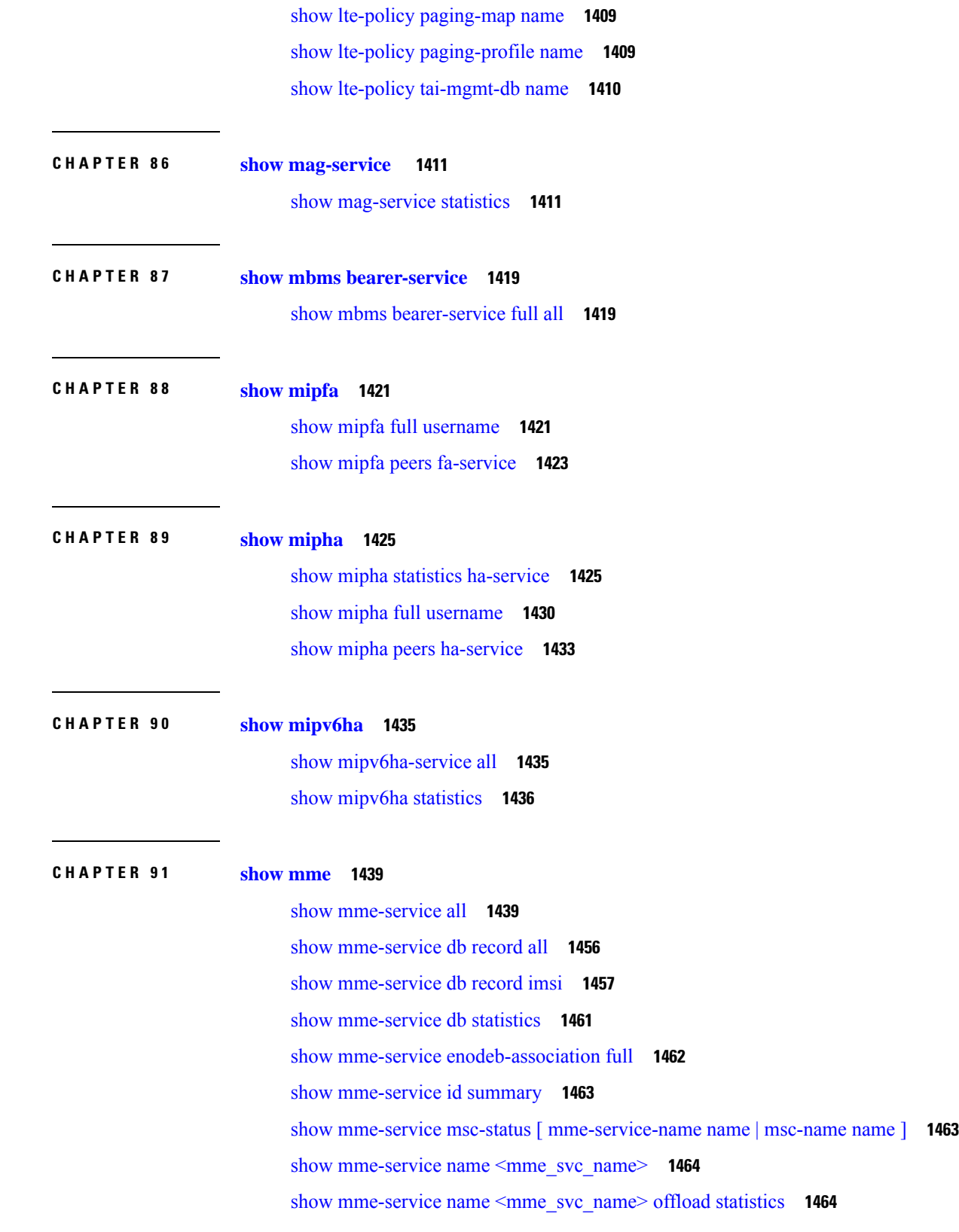

show [mme-service](#page-1502-0) session all **1465** show [mme-service](#page-1503-0) session counters **1466** show [mme-service](#page-1507-0) session full **1470** show [mme-service](#page-1513-0) session full all | grep Paging **1476** show [mme-service](#page-1520-0) session summary **1483** show mme-service sgw-blockedlist [ [mme-service-name](#page-1521-0) ] [ smgr-instance ] **1484** show [mme-service](#page-1521-1) statistics **1484** show mme-service statistics [5gs-interworking](#page-1579-0) **1542** show [mme-service](#page-1580-0) statistics decor **1543** show mme-service statistics decor decor-profile <profile name> **1546** show mme-service statistics paging-profile profile-name [<paging\\_profile\\_name>](#page-1586-0) **1549** show mme-service statistics [recovered-values](#page-1587-0) **1550** show [mme-service](#page-1588-0) statistics tai **1551** show [update-bearer-request-stats](#page-1598-0) **1561**

**CHAPTER 9 2 show [module](#page-1600-0) 1563**

show [module](#page-1600-1) **1563**

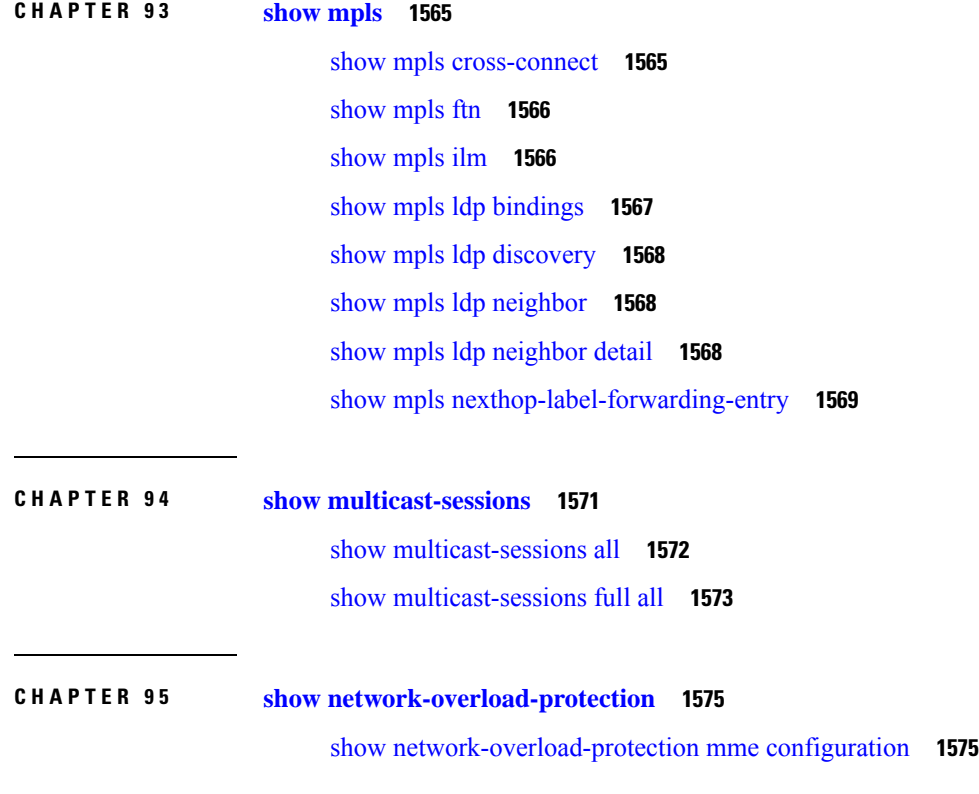

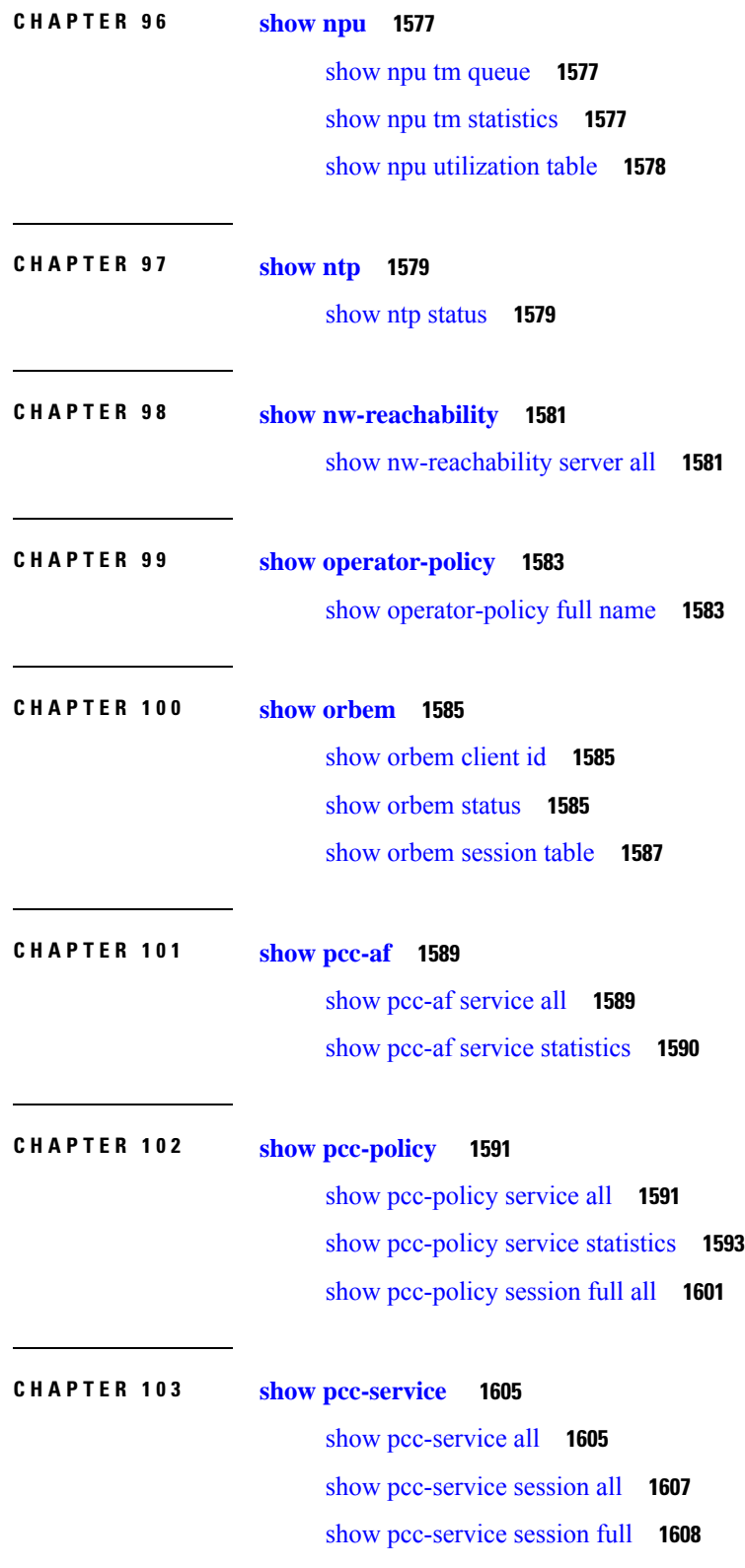

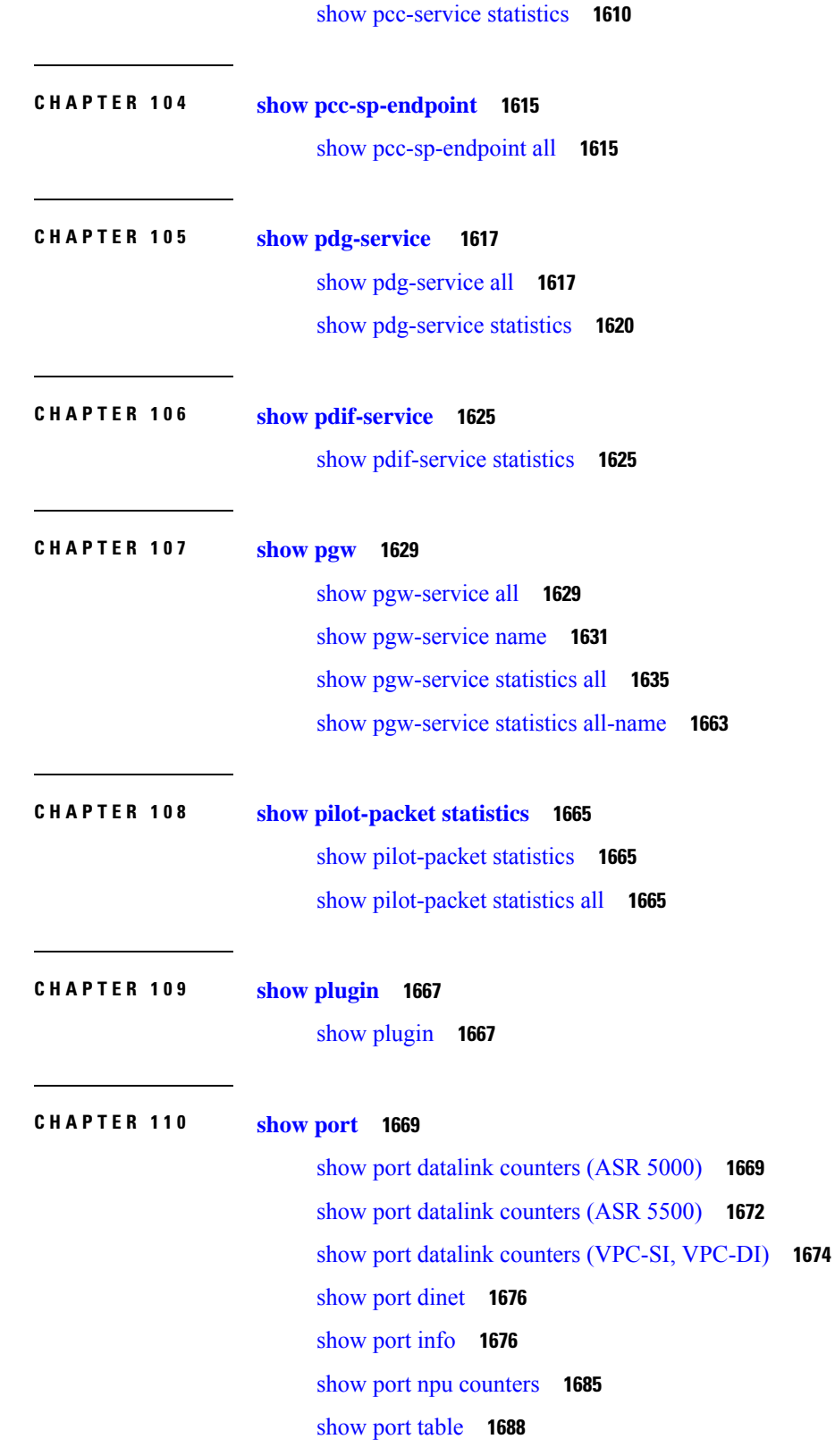

Г

 $\mathbf I$ 

#### **Contents**

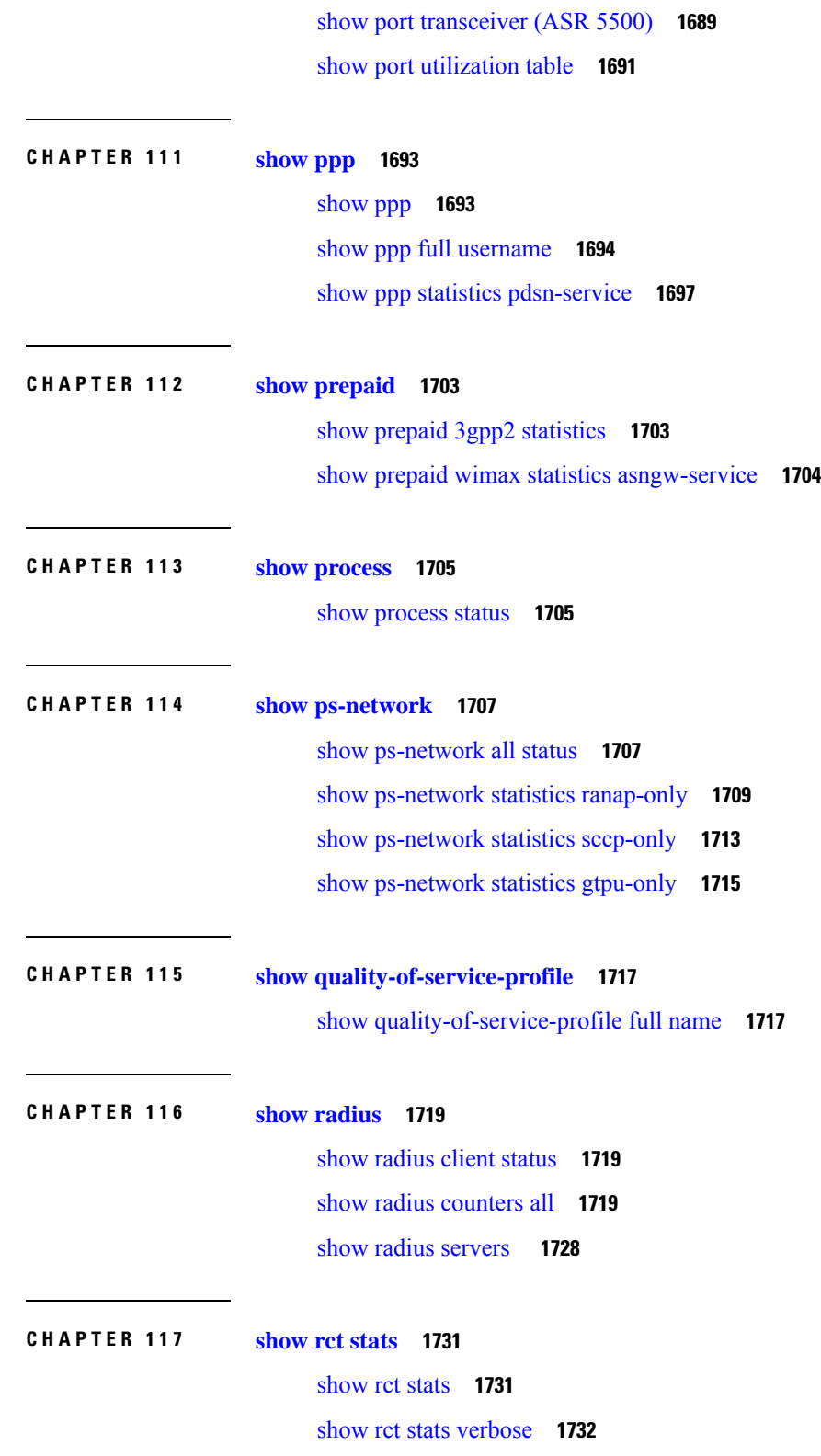

 $\blacksquare$ 

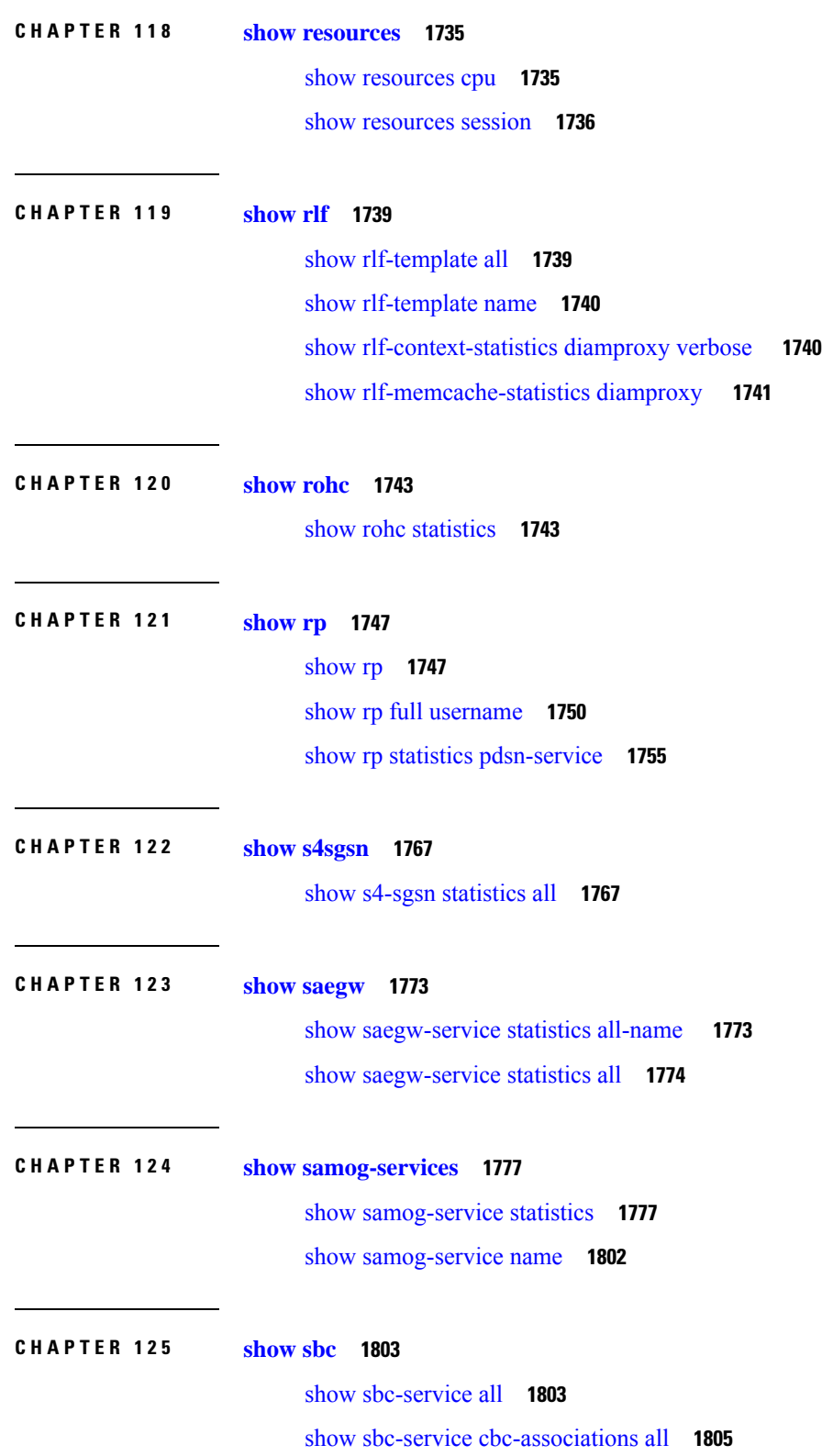

I

I

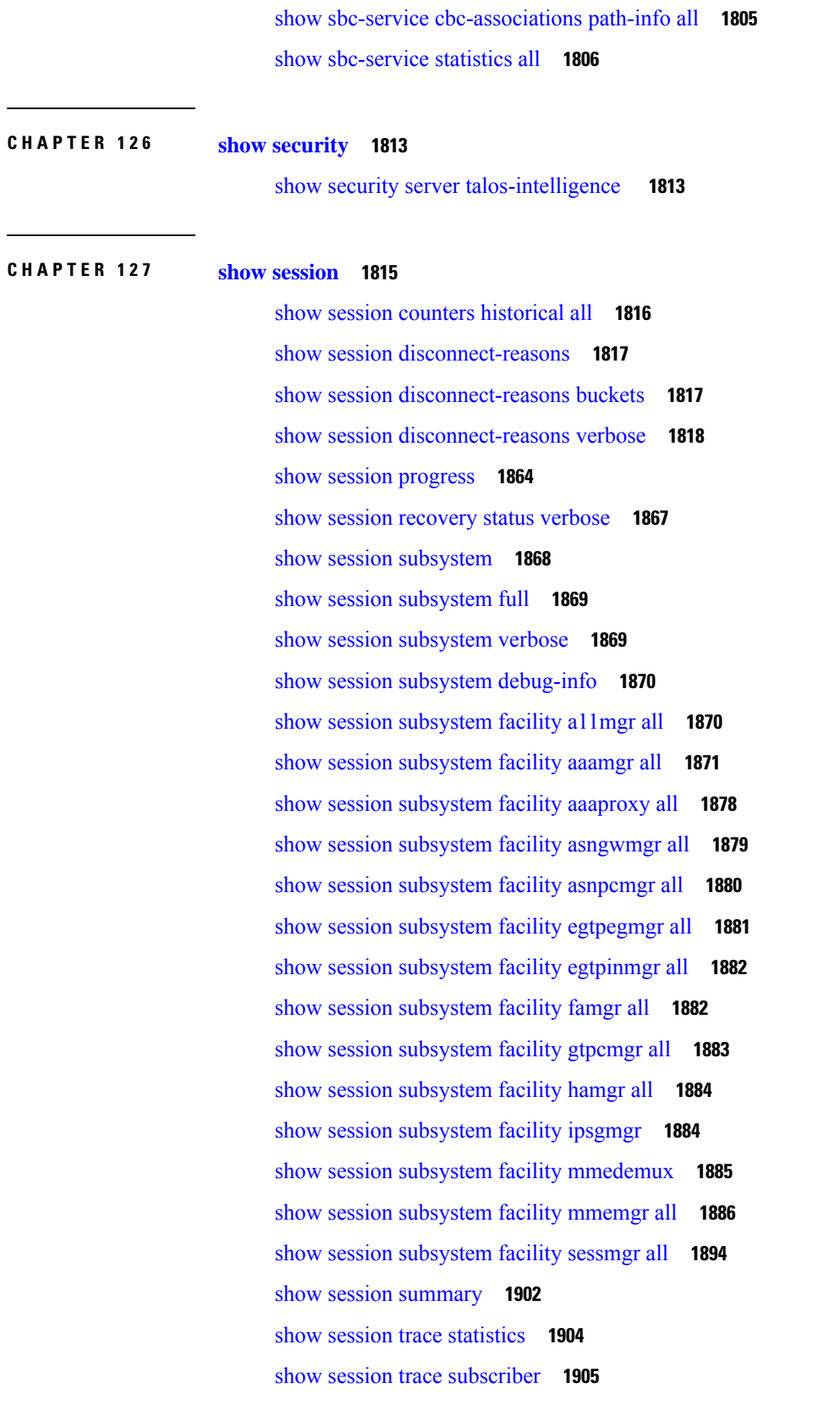

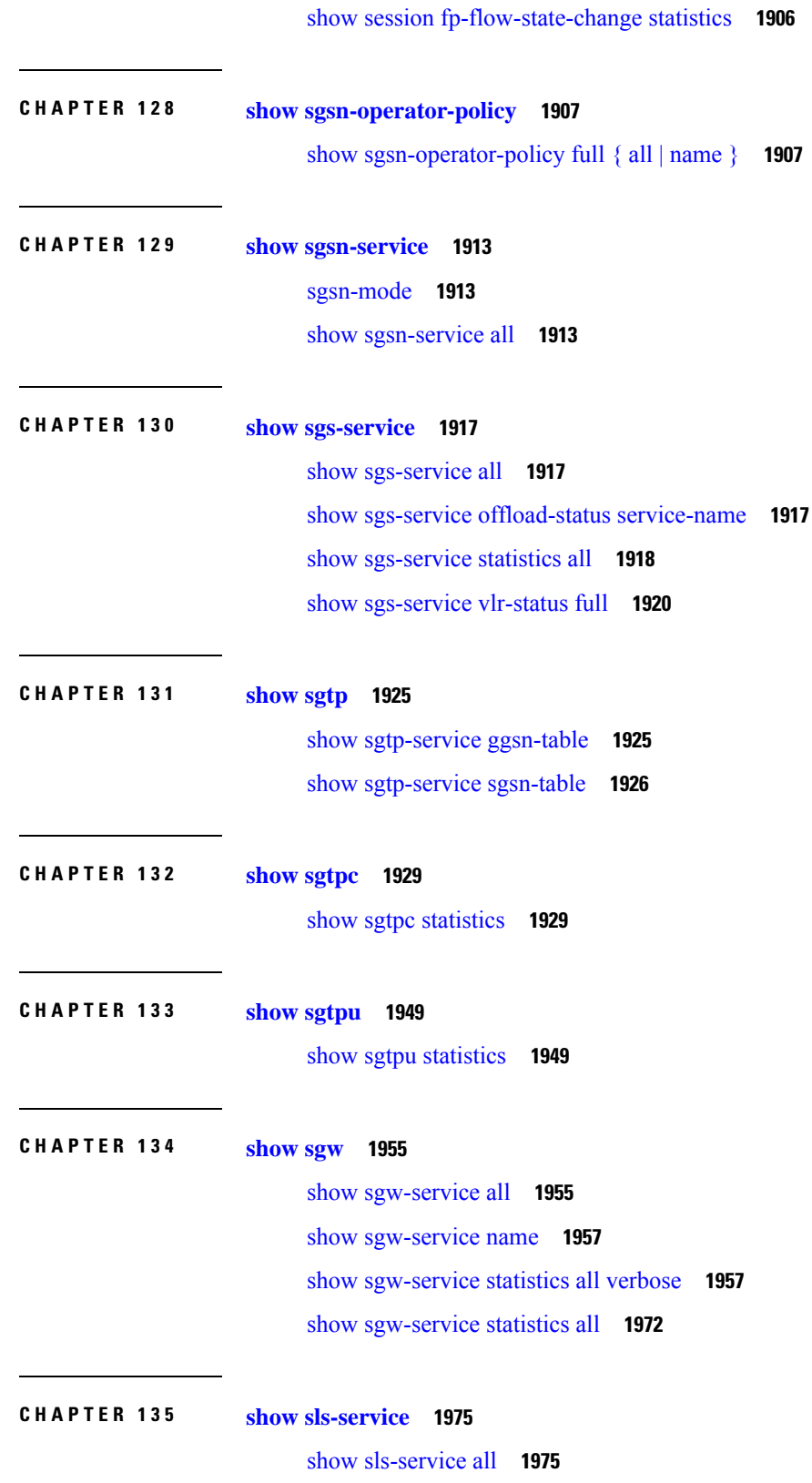

Г

 $\mathbf I$ 

#### show [sls-service](#page-2014-0) statistics **1977**

 $\blacksquare$ 

I

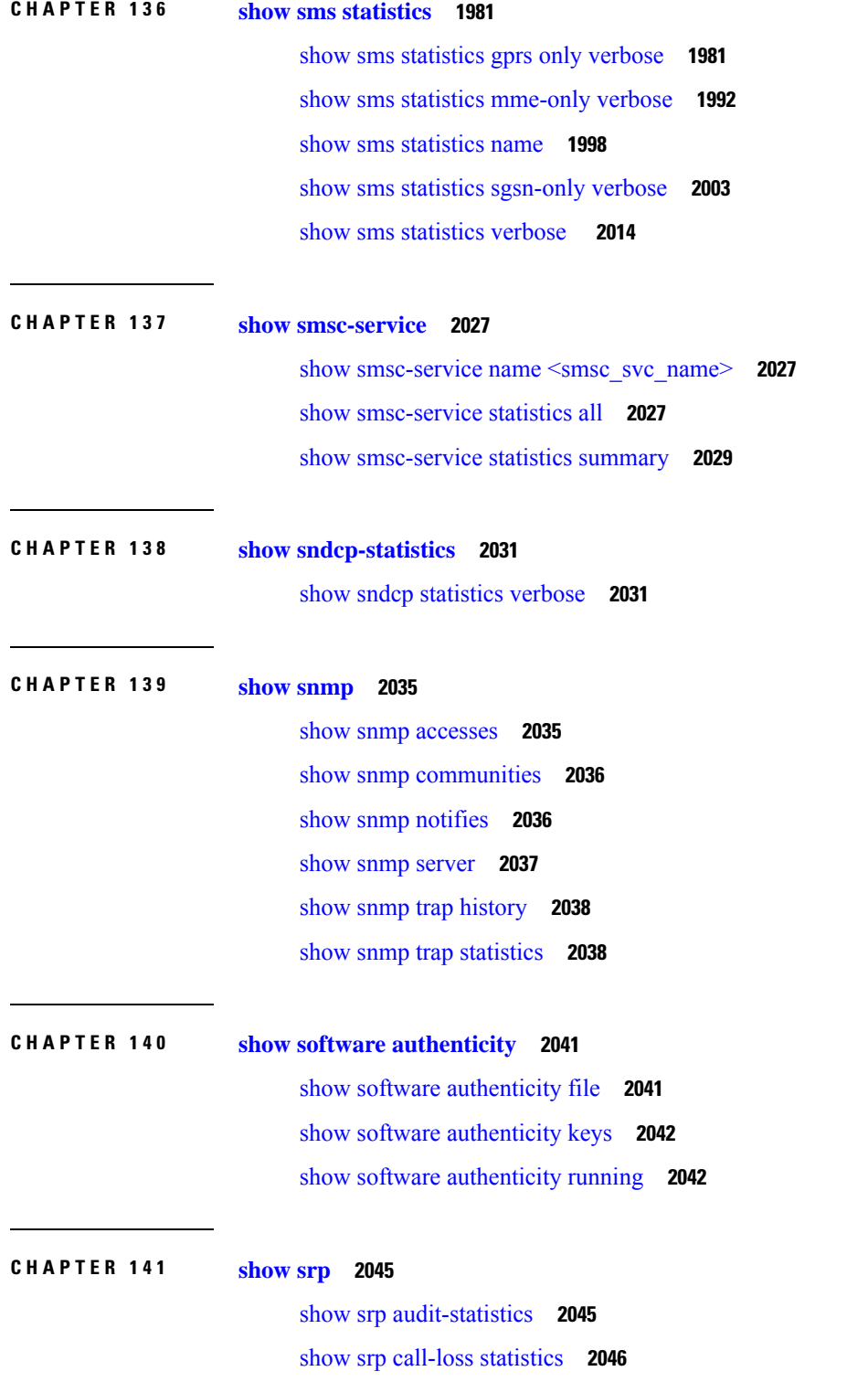

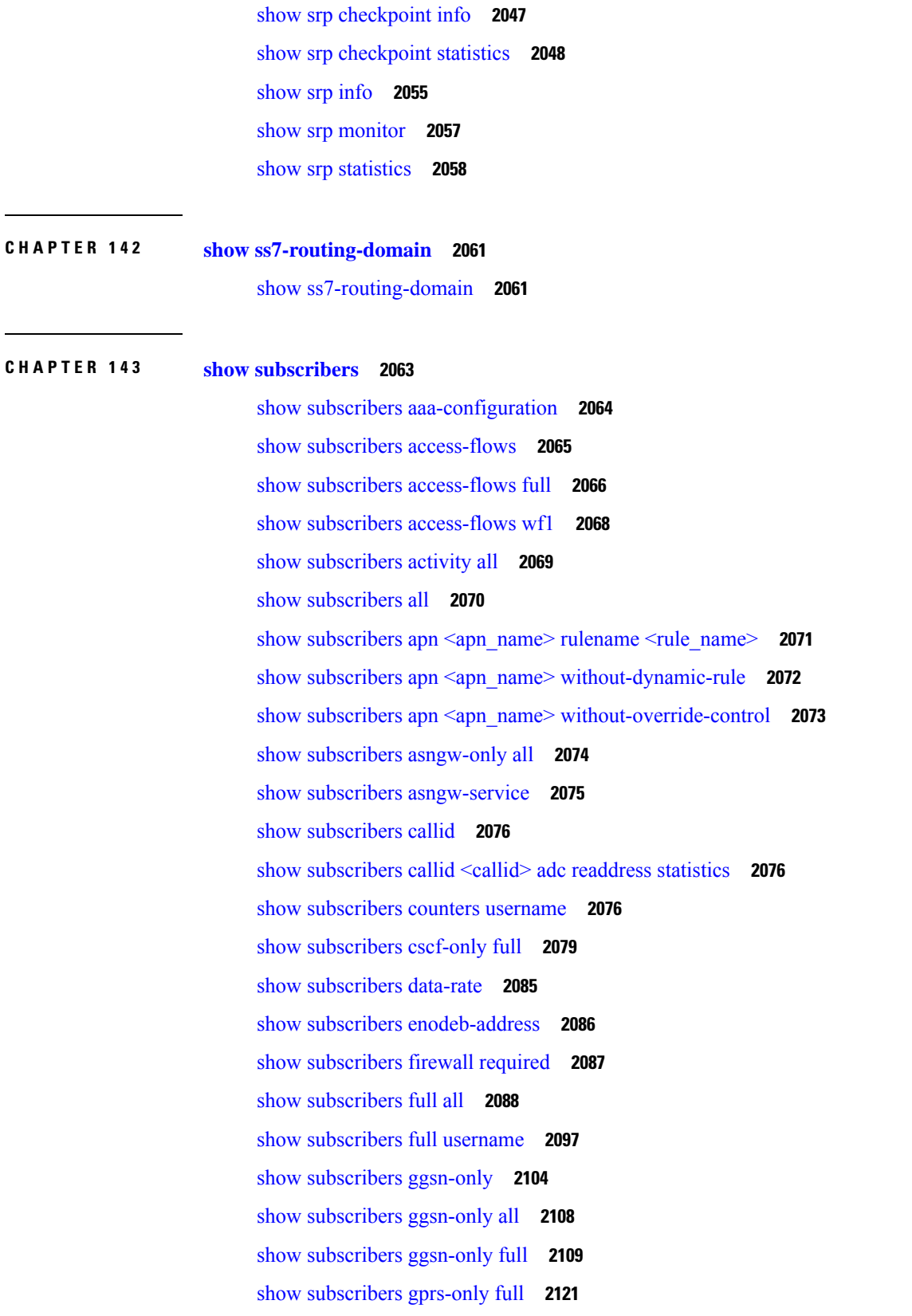

I

I

ı

show subscribers [hnbgw-only](#page-2172-0) all **2135** show subscribers [hnbgw-only](#page-2173-0) full **2136** show subscribers [hnbgw-service](#page-2179-0) **2142** show [subscribers](#page-2180-0) mme-only full **2143** show [subscribers](#page-2182-0) summary pgw only **2145** show subscribers [pdif-service](#page-2183-0) **2146** show [subscribers](#page-2183-1) pgw-only full all **2146** show [subscribers](#page-2185-0) pgw-only summary **2148** show sub [pgw-only](#page-2185-1) data-rate **2148** show [subscribers](#page-2186-0) policy **2149** show subscribers rulename [<rule\\_name>](#page-2188-0) **2151** show subscribers [saegw-only](#page-2189-0) full all **2152** show subscribers [samog-only](#page-2190-0) full **2153** show subscribers [without-dynamic-rule](#page-2190-1) **2153** show subscribers [without-override-control](#page-2192-0) **2155** show [subscribers](#page-2193-0) sgsn-only full **2156** show [subscribers](#page-2202-0) sgsn-only summary **2165** show [subscribers](#page-2203-0) sgsn-only partial qos negotiated **2166** show subscribers [sgw-address](#page-2205-0) **2168** show subscribers summary without-dynamic-rule [without-override-control](#page-2206-0) rulename <rule\_name> **2169** show [subscribers](#page-2215-0) tft **2178** show subscribers summary rulename [<rule\\_name>](#page-2216-0) **2179** show subscribers summary [without-dynamic-rule](#page-2225-0) **2188** show subscribers summary [without-override-control](#page-2234-0) **2197** show subscribers [subscription](#page-2243-0) full **2206** show subscribers [user-plane-only](#page-2244-0) callid callid\_value drop-statistics **2207** show subscribers [user-plane-only](#page-2245-0) callid callid\_value flows flow-id flow\_id **2208** show subscribers [user-plane-only](#page-2247-0) callid callid\_value flows full **2210** show [subscribers](#page-2249-0) wf1 all **2212** Common [Attributes](#page-2250-0) **2213** [Access](#page-2250-1) Types **2213** Access [Technologies](#page-2252-0) **2215** Call [States](#page-2252-1) **2215** [Network](#page-2253-0) Types **2216**

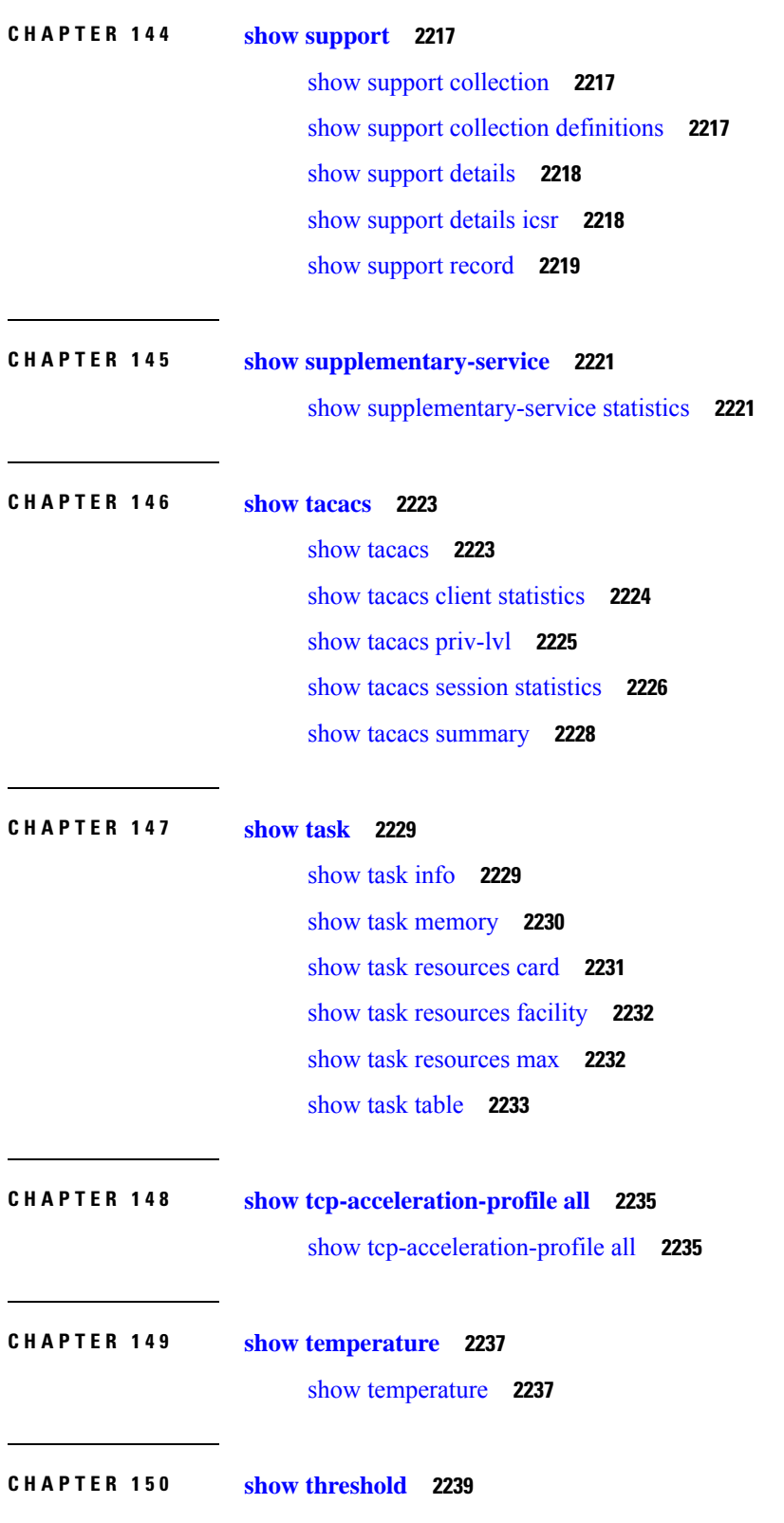

I

I

#### show [threshold](#page-2276-1) **2239**

 $\blacksquare$ 

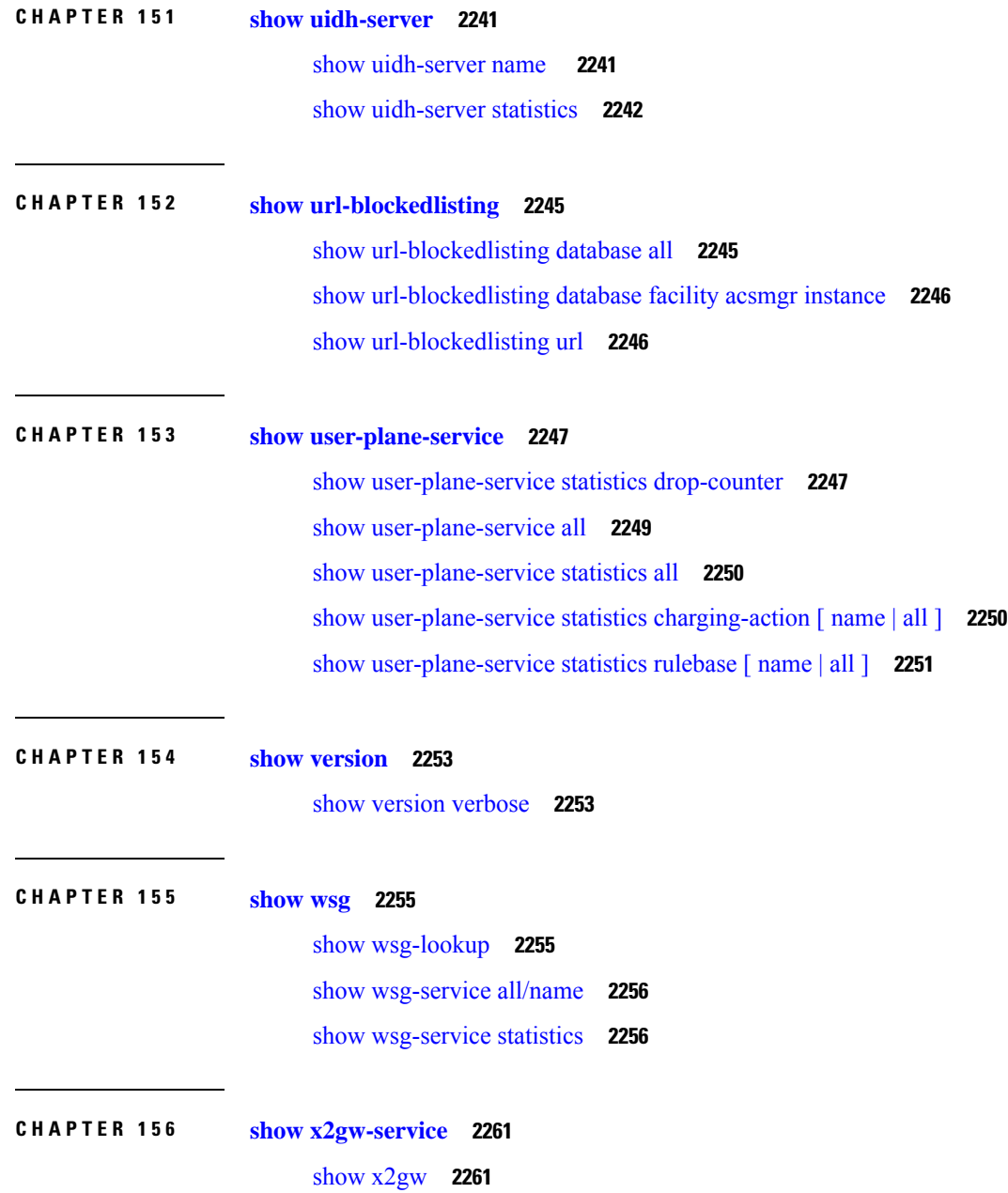

#### **Contents**

I

 $\mathbf I$ 

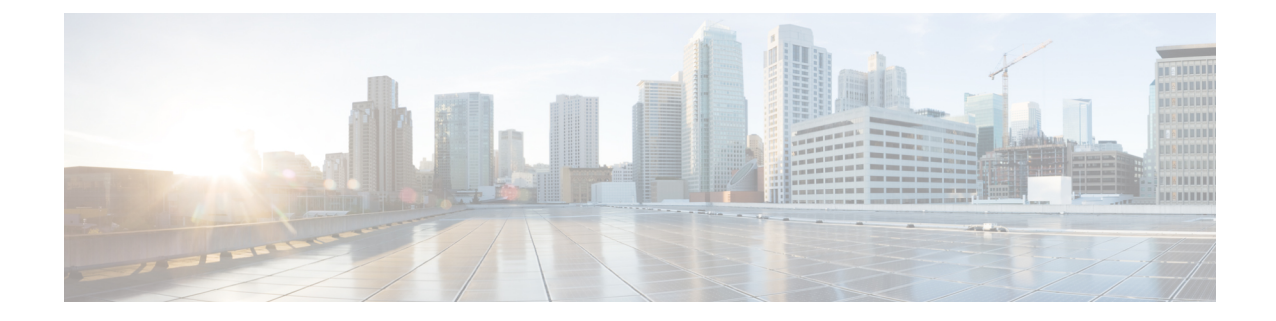

## <span id="page-34-0"></span>**About this Guide**

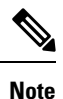

Control and User Plane Separation (CUPS) represents a significant architectural change in the way StarOS-based products are deployed in the 3G, 4G, and 5G networks. Unless otherwise specified, it should not be assumed that any constructs (including, but not limited to, commands, statistics, attributes, MIB objects, alarms, logs, services) referenced in this document imply functional parity between legacy/non-CUPS and CUPS products. Please contact your Cisco Account or Support representative for any questions about parity between these products.

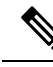

The documentation set for this product strives to use bias-free language. For purposes of this documentation set, bias-free is defined as language that does not imply discrimination based on age, disability, gender, racial identity, ethnic identity, sexual orientation, socioeconomic status, and intersectionality. Exceptions may be present in the documentation due to language that is hardcoded in the user interfaces of the product software, language used based on RFP documentation, or language that is used by a referenced third-party product. **Note**

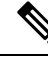

The ASR 5000 hardware platform has reached end of life and is not supported in this release. Any references to the ASR 5000 (specific or implied) or its components in this document are coincidental. Full details on the ASR 5000 hardware platform end of life are available at: <https://www.cisco.com/c/en/us/products/collateral/wireless/asr-5000-series/eos-eol-notice-c51-735573.html> **Note**

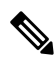

The HA, HSGW, PDSN, and SecGW products have reached end of life and are not supported in this release. Any referencesto these products(specific or implied) their components or functionsincluding CLI commands and parameters in this document are coincidental and are not supported. Full details on the end of life for these products are available at **Note**

<https://www.cisco.com/c/en/us/products/collateral/wireless/asr-5000-series/eos-eol-notice-c51-740422.html>.

This preface describes the *Statistics and Counters Reference* and its document conventions.

- [Conventions](#page-35-0) Used, on page xxxvi
- Supported [Documents](#page-36-0) and Resources, on page xxxvii

• [Contacting](#page-37-1) Customer Support, on page xxxviii

# <span id="page-35-0"></span>**Conventions Used**

The following tables describe the conventions used throughout this documentation.

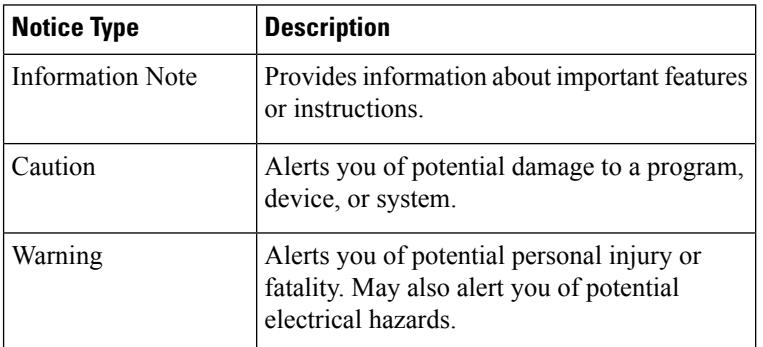

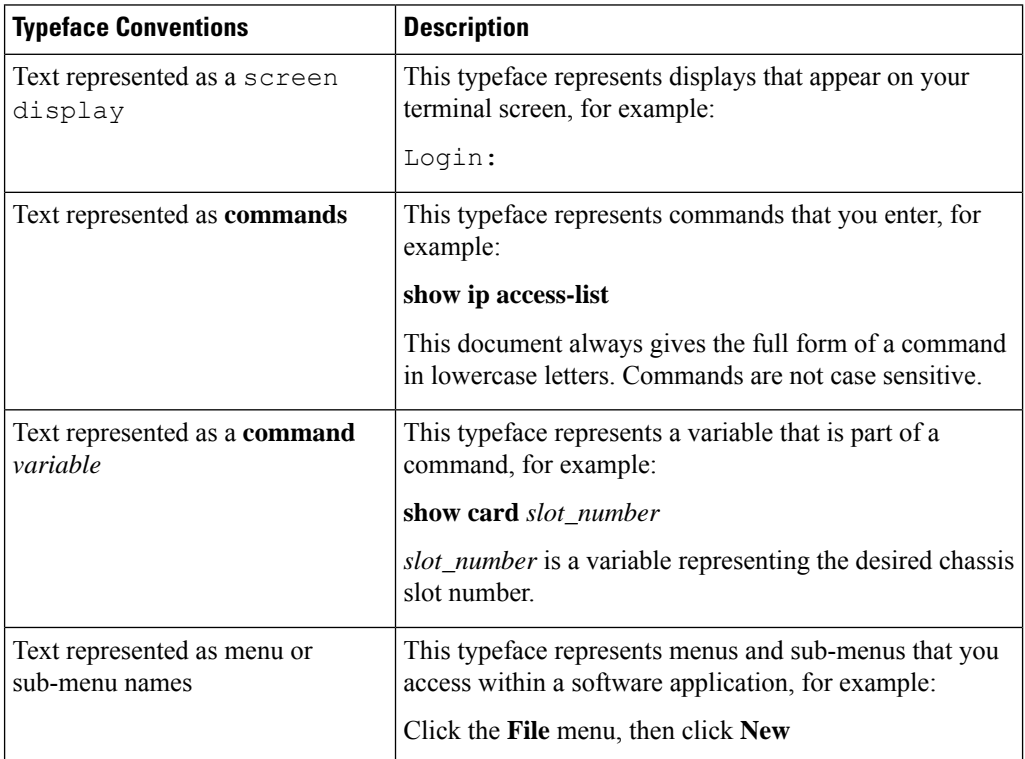
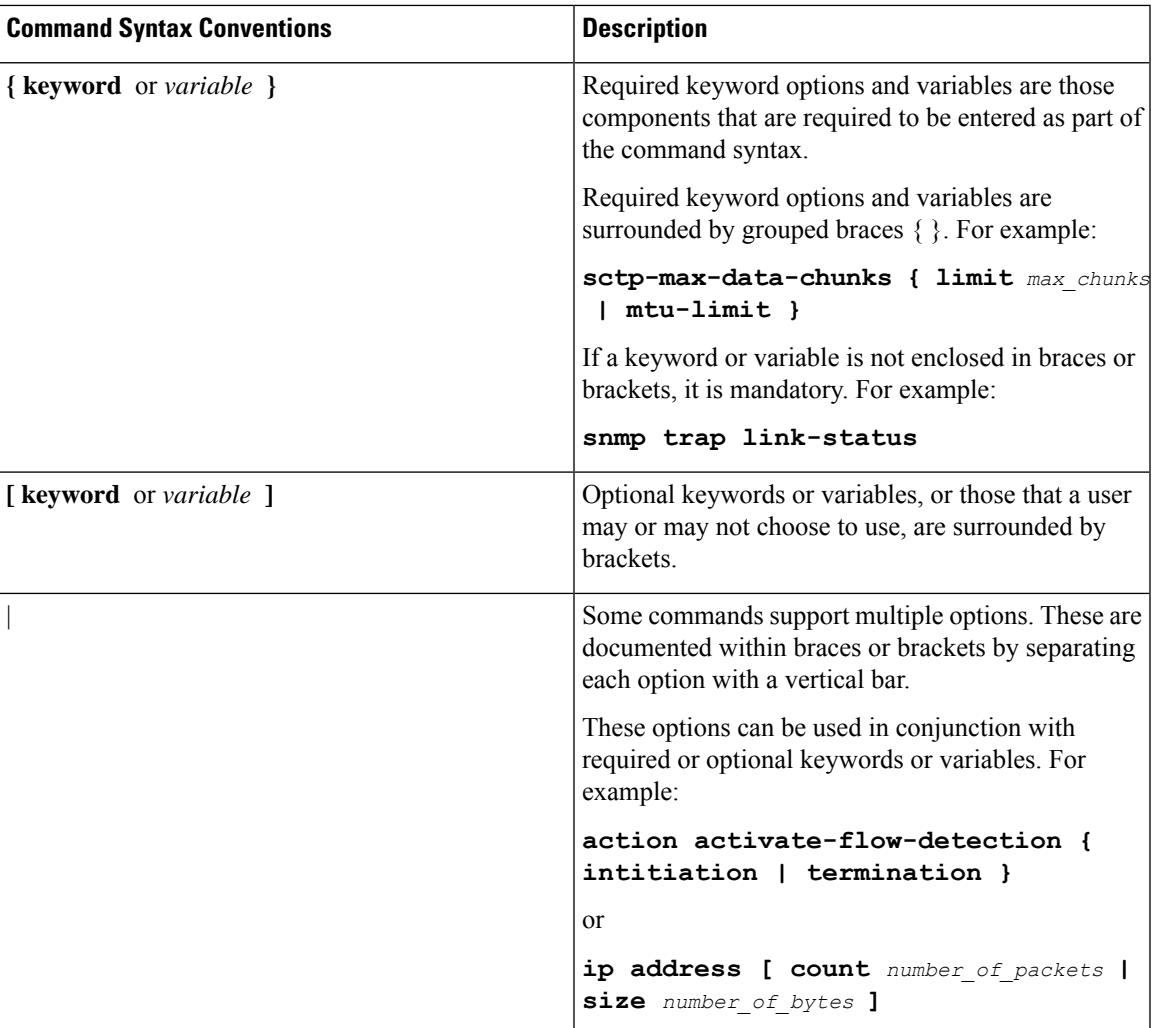

### **Supported Documents and Resources**

#### **Related Common Documentation**

The following common documents are available:

- *AAA Interface Administration Reference*
- *Command Line Interface Reference*
- *GTPP Interface Administration Reference*
- *Installation Guide* (platform dependant)
- *Release Change Reference*
- *SNMP MIB Reference*
- *System Administration Guide* (platform dependant)
- *Thresholding Configuration Guide*

#### **Related Product Documentation**

The most up-to-date information for related products is available in the product Release Notes provided with each product release.

The following related product documents are also available:

- *ADC Administration Guide*
- *CF Administration Guide*
- *ECS Administration Guide*
- *GGSN Administration Guide*
- *IPSec Reference*
- *MME Administration Guide*
- *MURAL Installation and Administration Guide*
- *NAT Administration Guide*
- *PSF Administration Guide*
- *P-GW Administration Guide*
- *SAEGW Administration Guide*
- *SGSN Administration Guide*
- *S-GW Administration Guide*

#### **Contacting Customer Support**

Use the information in this section to contact customer support.

Refer to the support area of http://www.cisco.com for up-to-date product documentation or to submit a service request. A valid username and password are required to access this site. Please contact your Cisco sales or service representative for additional information.

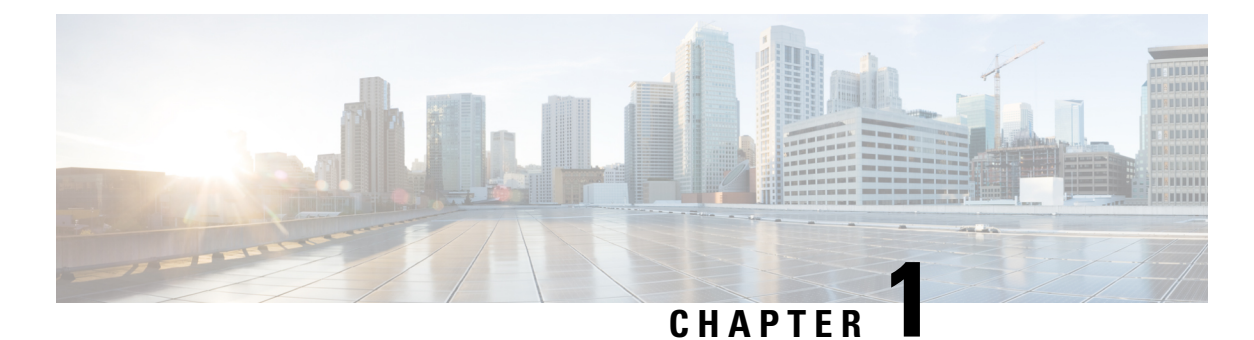

# **Statistics and Counters Overview**

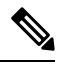

The ASR 5000 hardware platform has reached end of life and is not supported in this release. Any references to the ASR 5000 (specific or implied) or its components in this document are coincidental. Full details on the ASR 5000 hardware platform end of life are available at: **Note**

https://www.cisco.com/c/en/us/products/collateral/wireless/asr-5000-series/eos-eol-notice-c51-735573.html

• [Introduction,](#page-38-0) on page 1

#### <span id="page-38-0"></span>**Introduction**

This document organizes and describes various ASR5x00 non-SNMP-MIB forms of dynamic statistics that are output by CLI **show** commands.

The statistics output by **show** commands usually provide a greater degree of granularity than the bulk statistics because:

- the dynamic content is captured at the time the CLI command is entered,
- the command output represents a single element, whereas bulk statistics are often a combination of values for multiple elements,
- the command output can be fine-tuned using keywordsincluded in the **show** command when it is entered.

The types of output statistics are governed by the CLI **show** commands that generate their display. For example, **show power all cards** displays the current power status for each card in every slot of the chassis.

Some of the **show** command outputs display configuration information for reference purposes. For example, **show gs-service full name** *<service\_name>* displays the configuration for the named Gs service.

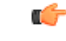

**Important**

In Release 21.1 and forward, use the **do show** command to run all Exec Mode **show** commands while in Global Configuration Mode. It is not necessary to exit the Config mode to run a **show** command. The pipe character **|** is only available if the command is valid in the Exec mode.

#### **Counter Definitions and Disconnect Reasons**

In this release, the counters and descriptions are delivered with the companion package in the ASR 5x00 software build. The companion package includes files named **BulkstatStatistics\_documentation**.

The companion package includes two formats for the customers to use.

• The .xls file is an easily readable Excel file that can be used to sort and filter the counter information based on schema or other factors.

The .csv file is machine-readable and includes the same data as the .xls file.

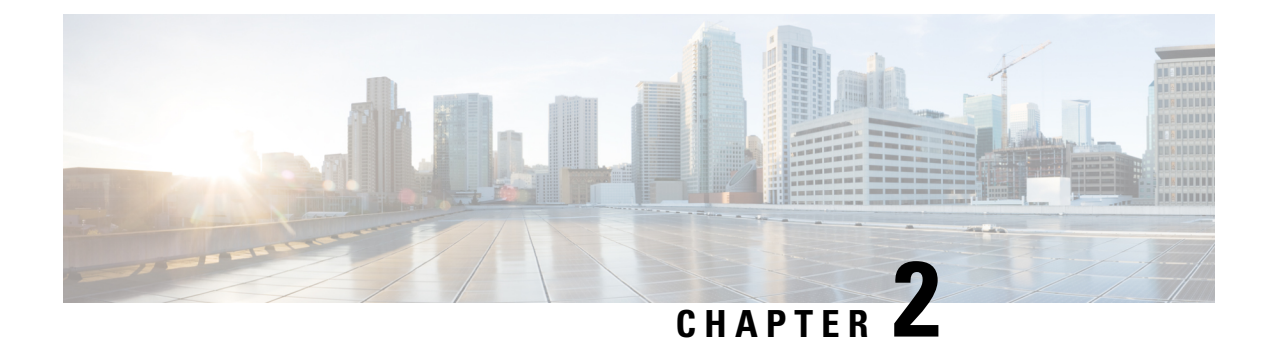

### **show aaa group name**

This chapter includes the **show aaa group name** command output tables.

• show aaa group [name,](#page-40-0) on page 3

### <span id="page-40-0"></span>**show aaa group name**

**Table 1: show aaa group name Command Output Descriptions**

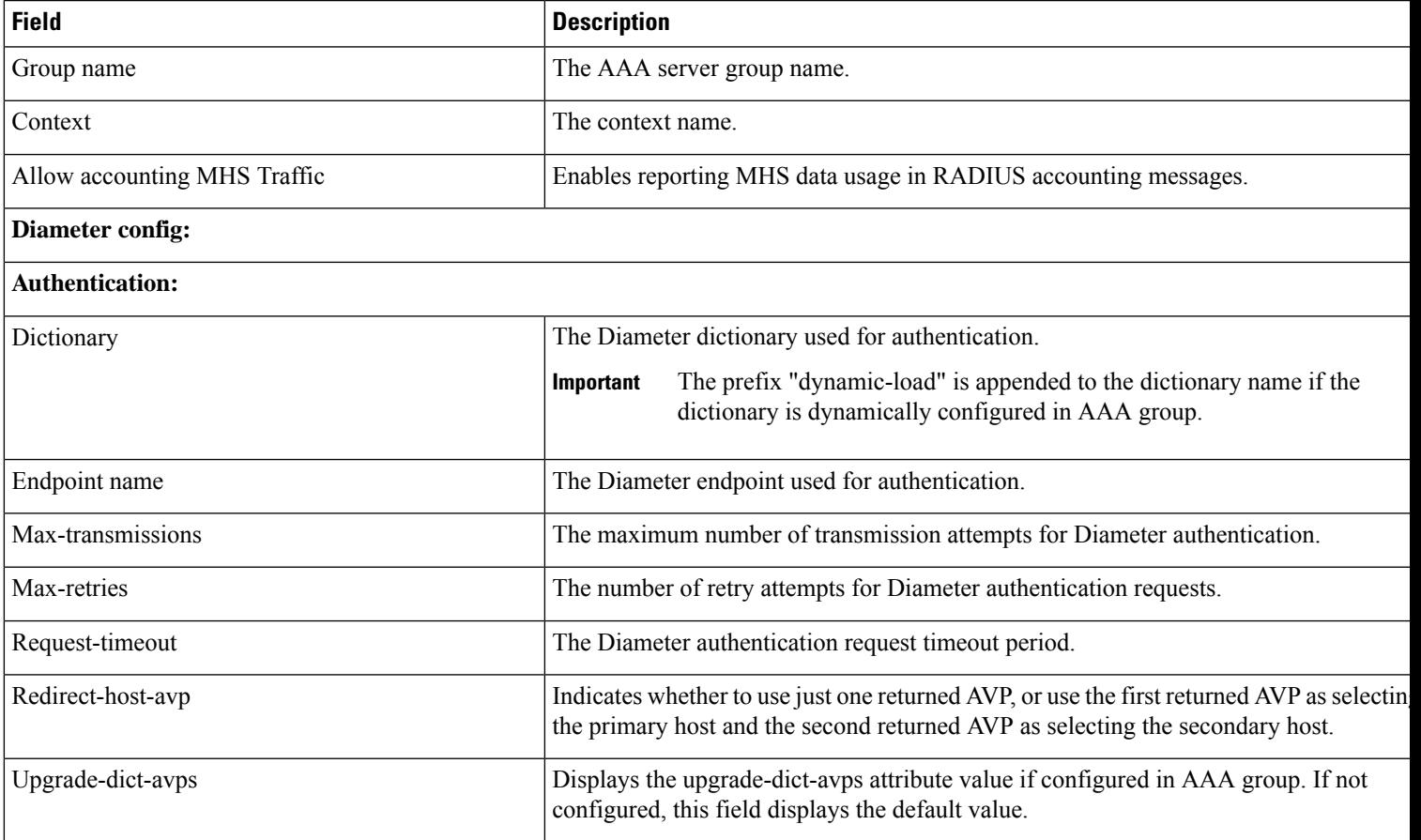

 $\mathbf I$ 

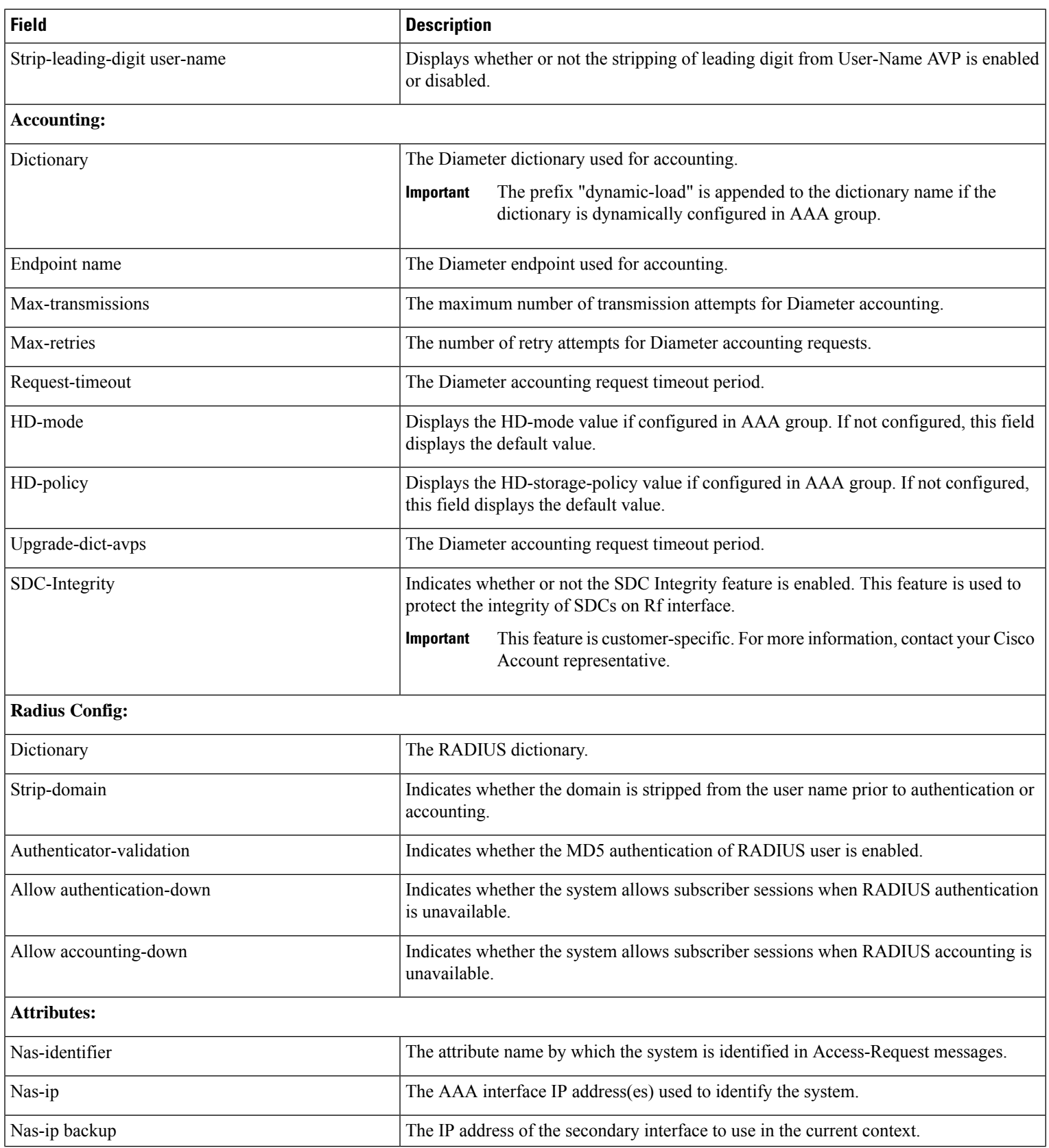

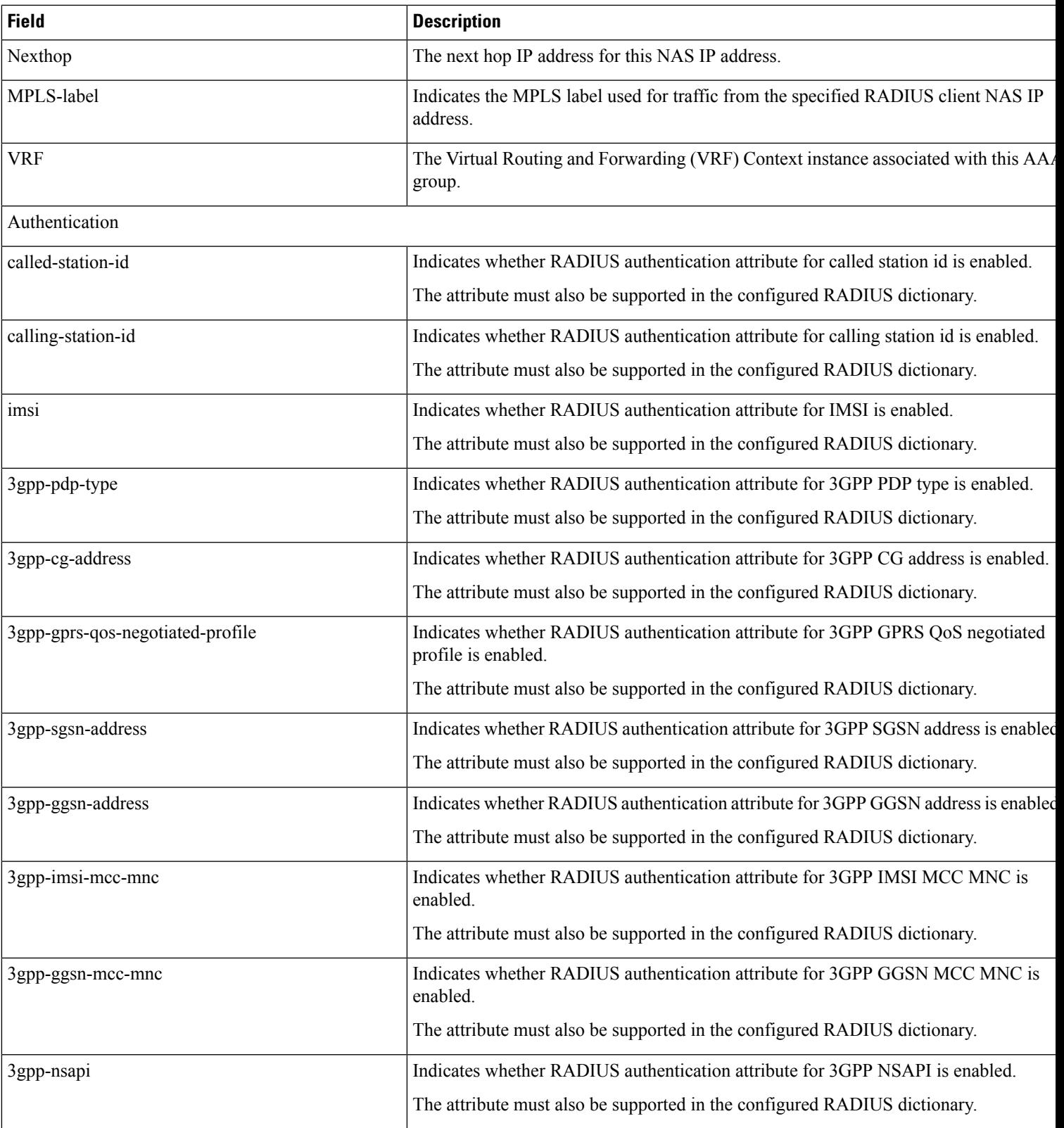

 $\mathbf I$ 

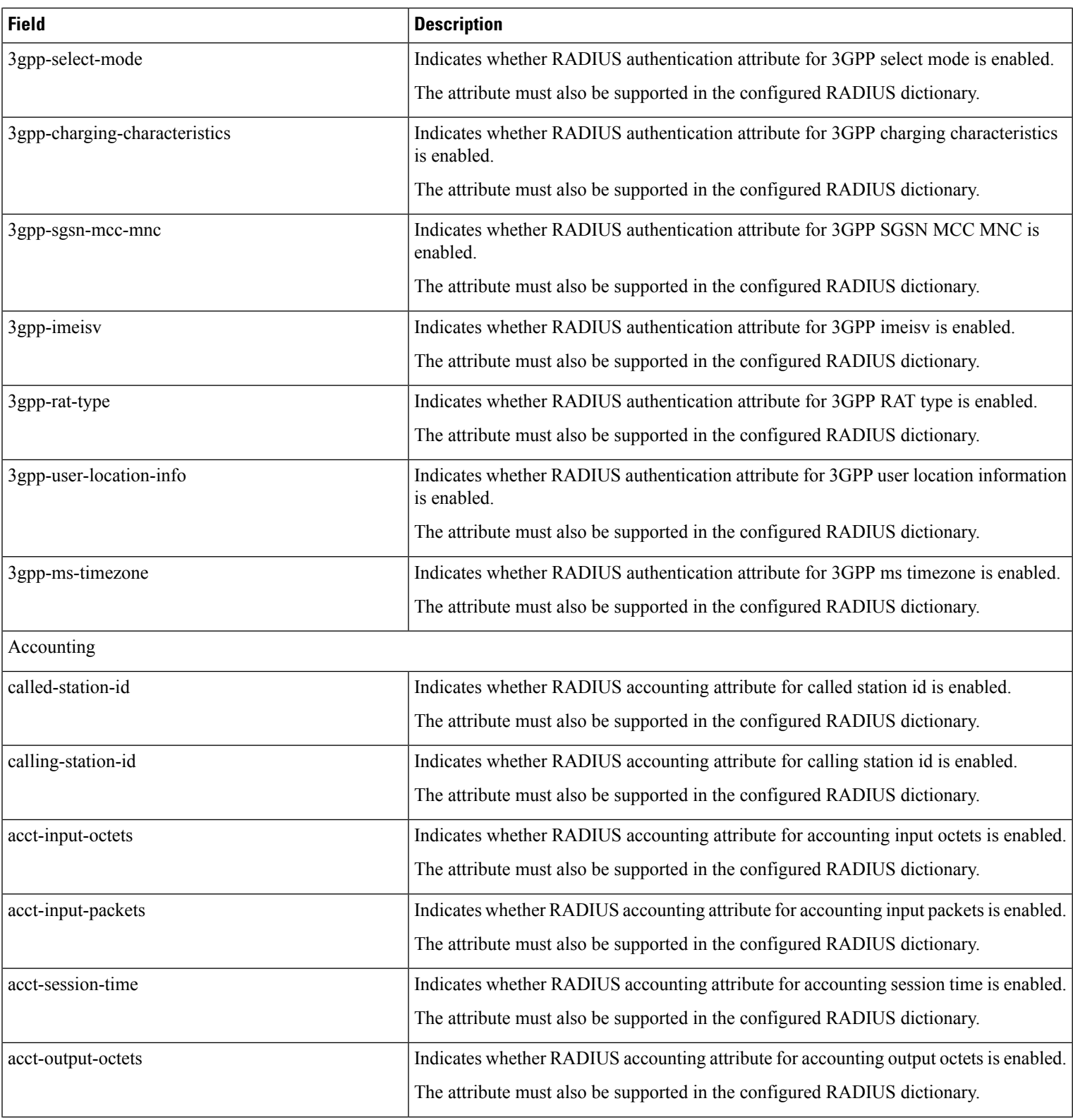

 $\mathbf{l}$ 

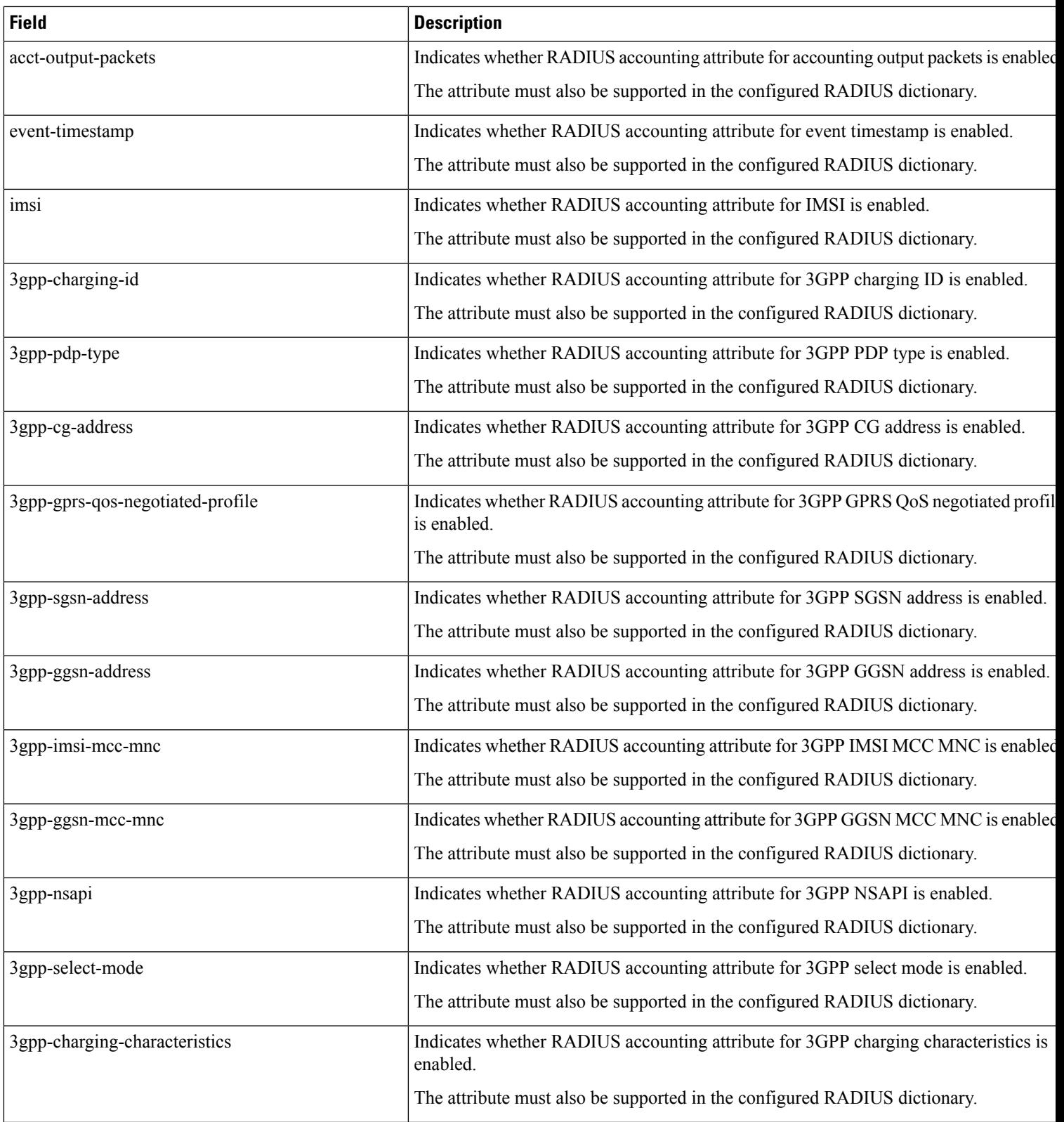

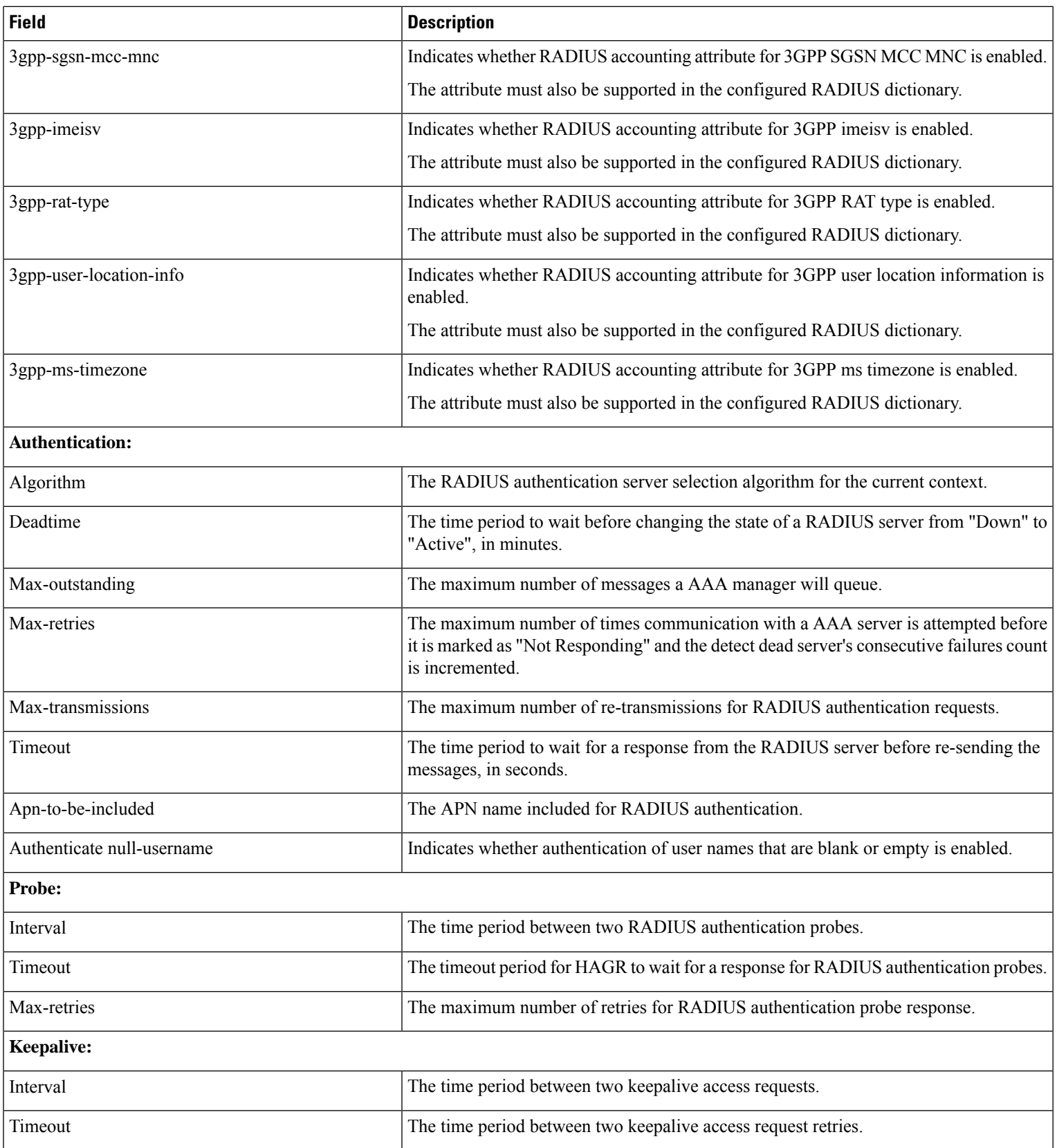

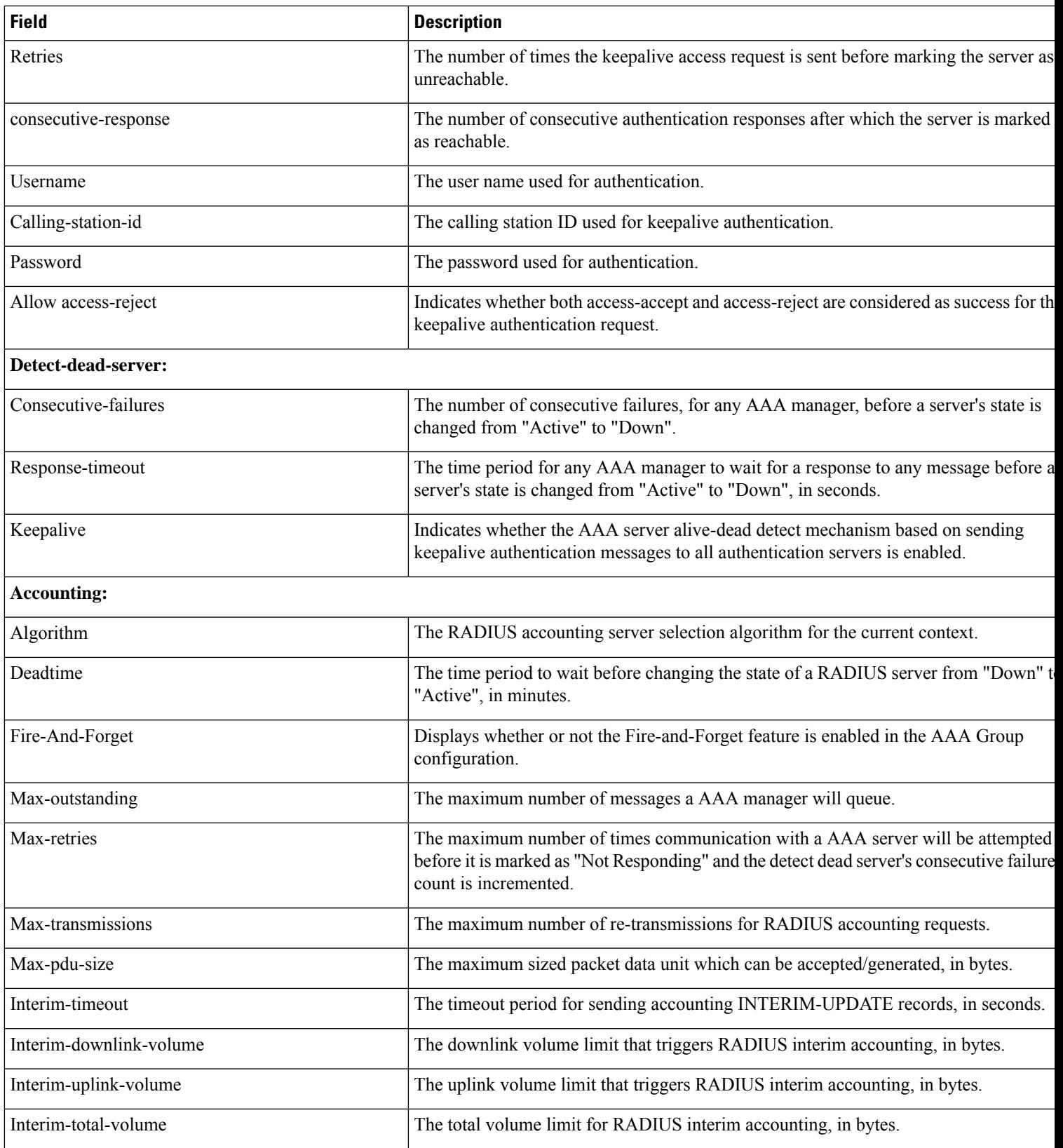

 $\mathbf l$ 

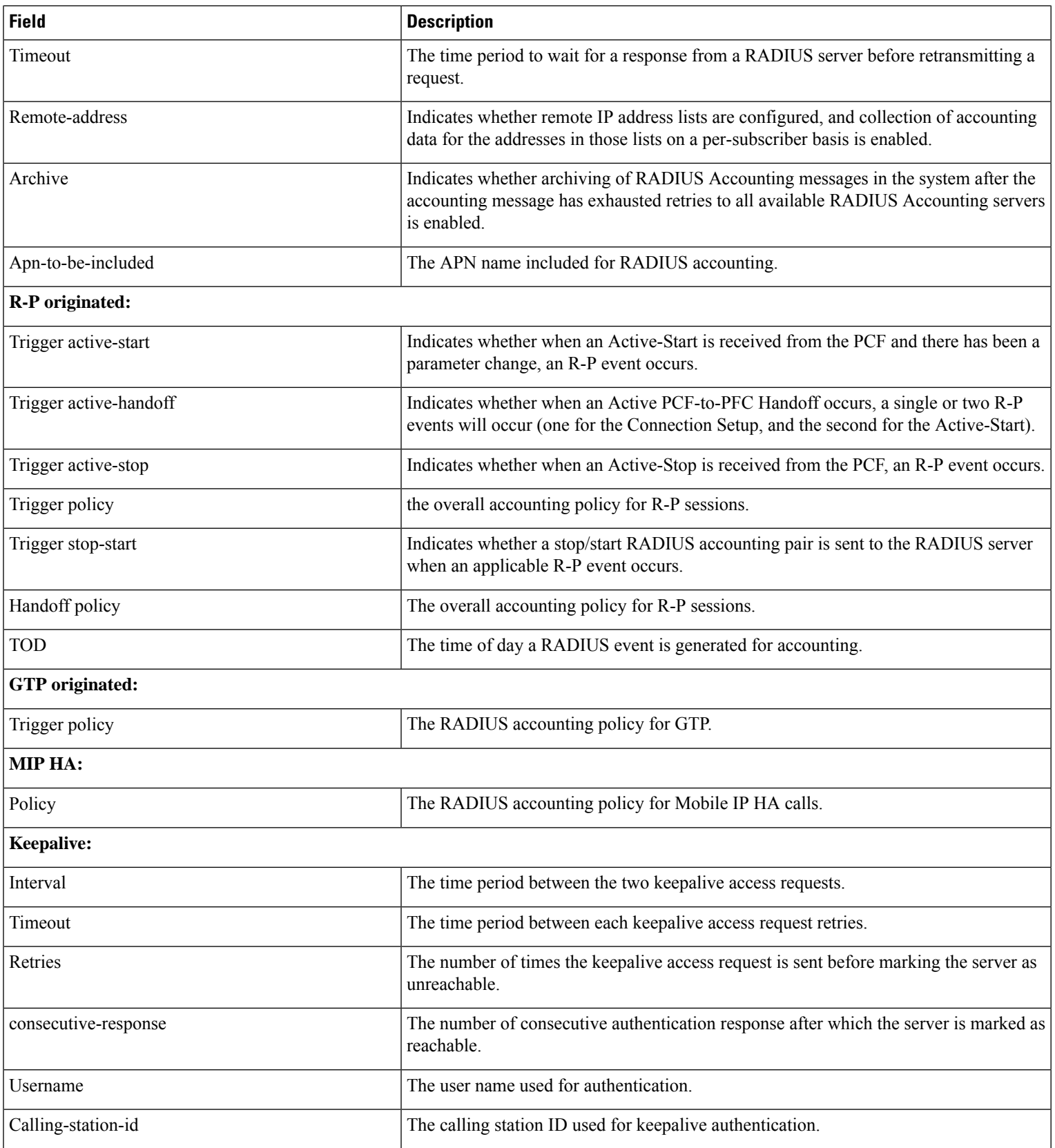

٦

 $\mathbf{l}$ 

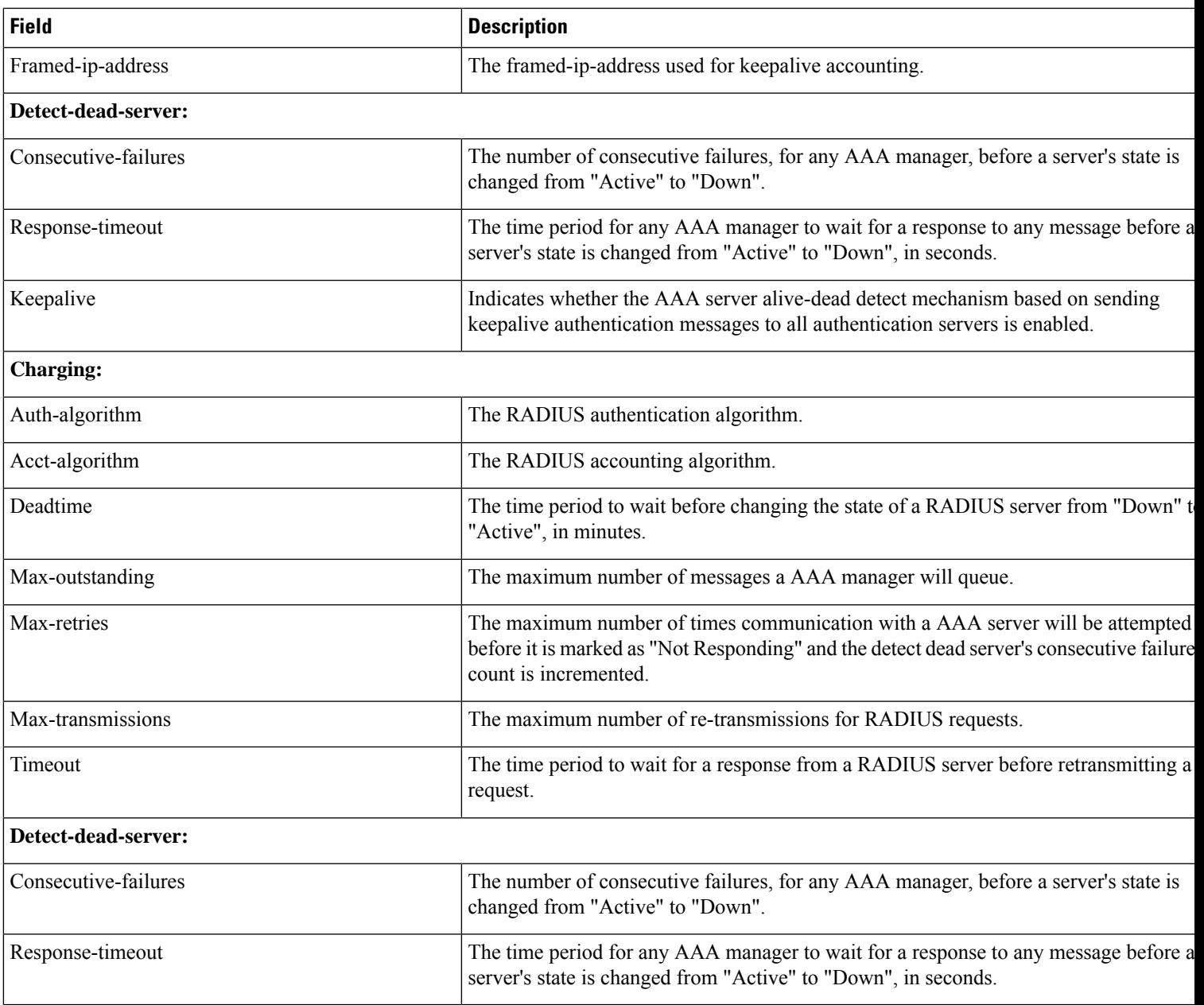

 $\mathbf I$ 

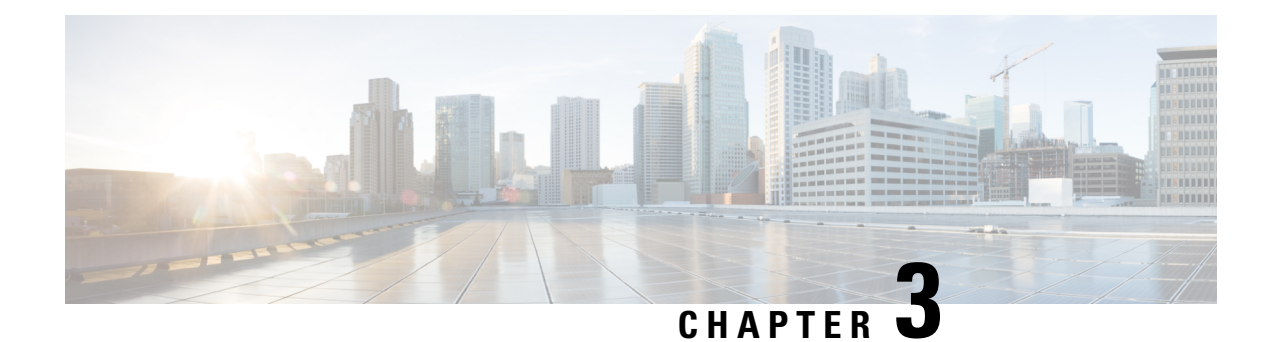

### **show access-policy**

This chapter includes the **show access-policy** command output tables.

- show [access-policy](#page-50-0) all, on page 13
- show [access-policy](#page-50-1) full all, on page 13

### <span id="page-50-0"></span>**show access-policy all**

**Table 2: show access-policy all Command Output Descriptions**

<span id="page-50-1"></span>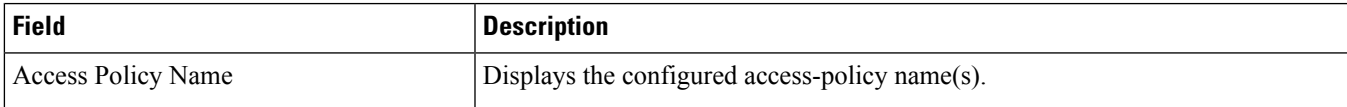

### **show access-policy full all**

**Table 3: show access-policy full all Command Output Descriptions**

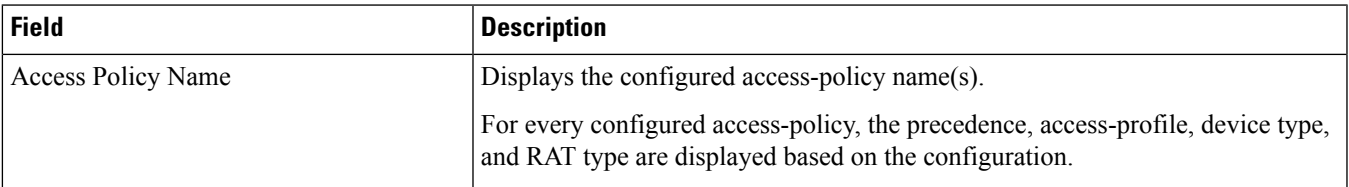

 $\mathbf I$ 

i.

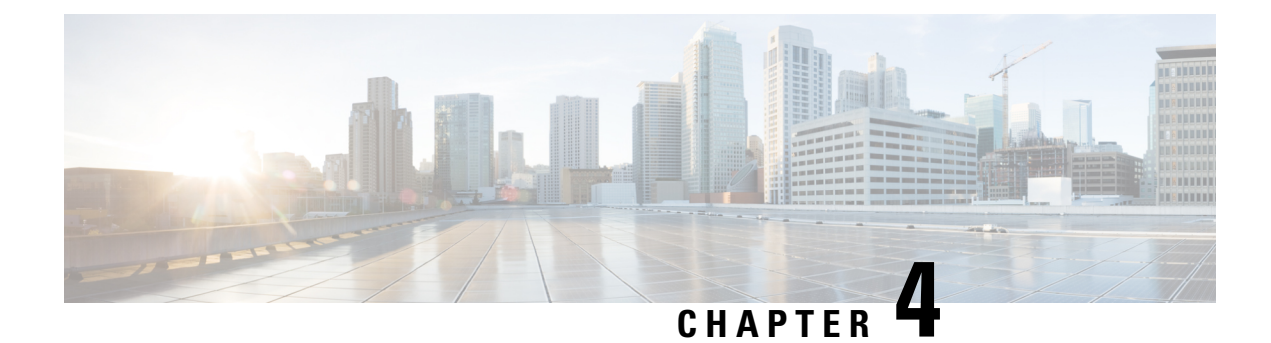

### **show access-profile**

This chapter includes the **show access-profile** command output tables.

• show access-profile full name <profile name>, on page 15

# <span id="page-52-0"></span>**show access-profile full name <profile\_name>**

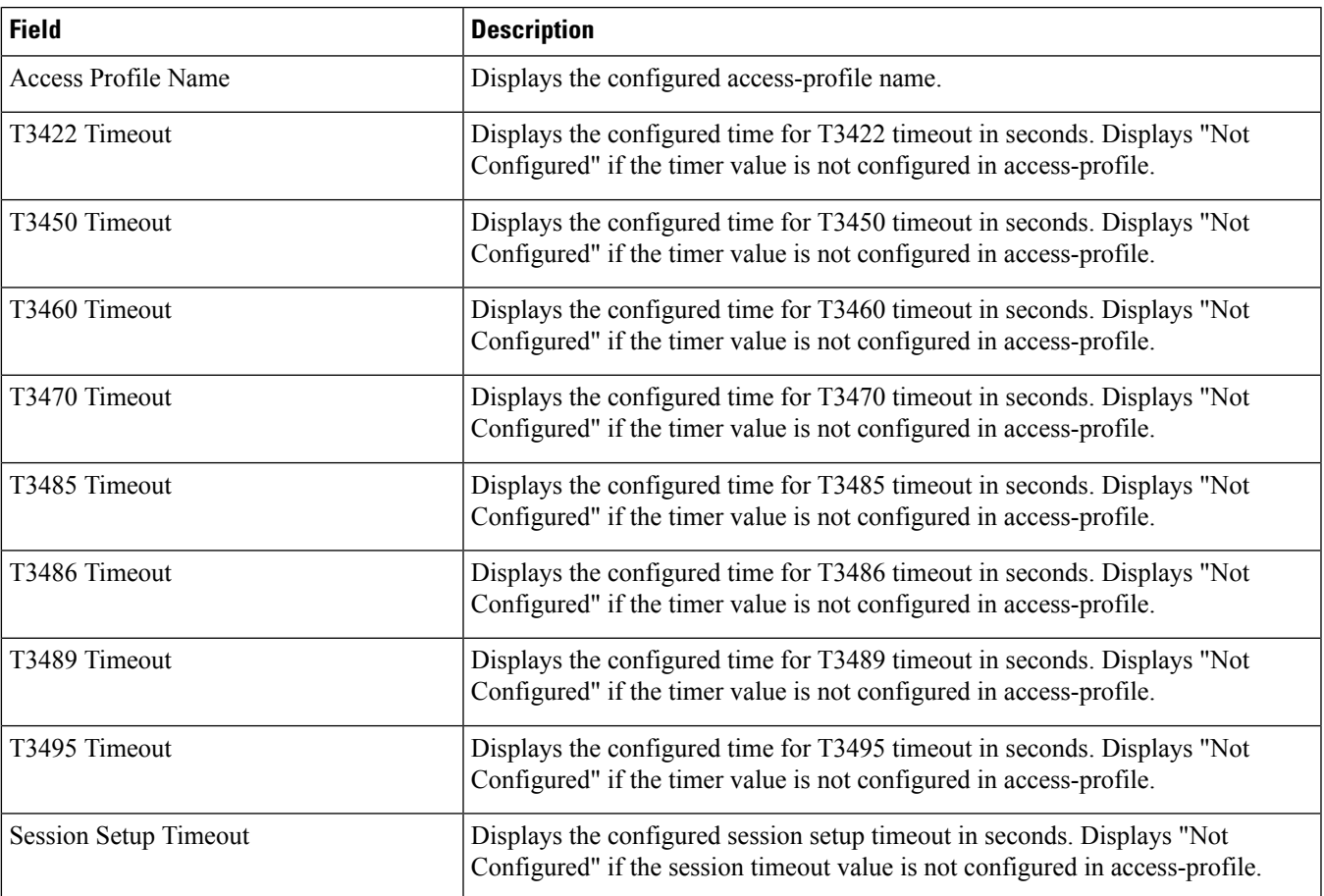

**Table 4: show access-profile full name <profile\_name> Command Output Descriptions**

 $\mathbf I$ 

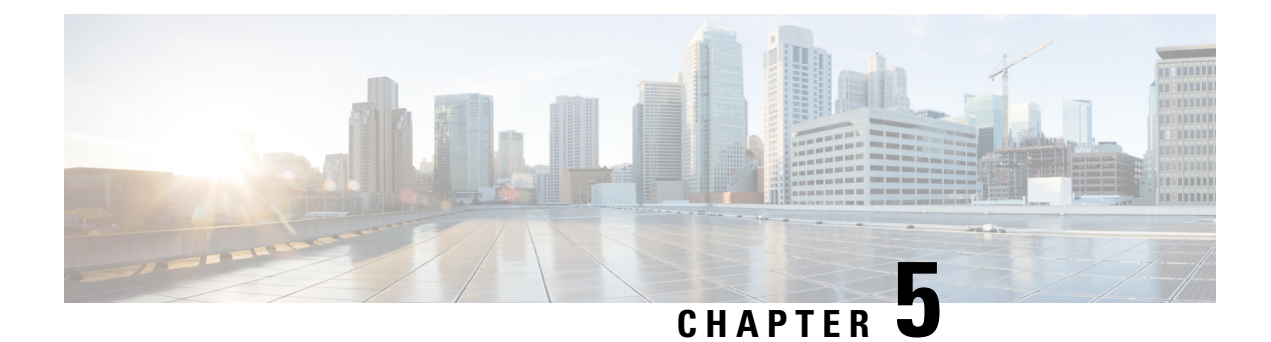

### **show active-charging**

This chapter includes the **show active-charging** command output tables.

- show [activecharginganalyzer](#page-56-0) statistics name, on page 19
- show [active-charging](#page-57-0) analyzer statistics name cdp, on page 20
- show [active-charging](#page-58-0) analyzer statistics name dns, on page 21
- show [active-charging](#page-59-0) analyzer statistics name h323, on page 22
- show [active-charging](#page-59-1) analyzer statistics name h323 verbose, on page 22
- show [active-charging](#page-62-0) analyzer statistics name http, on page 25
- show [active-charging](#page-64-0) analyzer statistics name icmpv6, on page 27
- show [active-charging](#page-65-0) analyzer statistics name ip verbose, on page 28
- show [active-charging](#page-67-0) analyzer statistics name ipv6, on page 30
- show [active-charging](#page-67-1) analyzer statistics name ipv6 verbose, on page 30
- show [active-charging](#page-69-0) analyzer statistics name mipv6, on page 32
- show active-charging analyzer statistics name p2p [protocol-group,](#page-69-1) on page 32
- show [active-charging](#page-73-0) analyzer statistics name p2p protocol-group verbose, on page 36
- show [active-charging](#page-124-0) analyzer statistics name p2p, on page 87
- show [active-charging](#page-175-0) analyzer statistics name p2p verbose, on page 138
- show [active-charging](#page-240-0) analyzer statistics name pptp, on page 203
- show [active-charging](#page-241-0) analyzer statistics name rtp, on page 204
- show [active-charging](#page-241-1) analyzer statistics name sip, on page 204
- show [active-charging](#page-244-0) analyzer statistics name sip verbose, on page 207
- show [active-charging](#page-247-0) analyzer statistics name tcp, on page 210
- show [active-charging](#page-248-0) analyzer statistics name tcp verbose, on page 211
- show [active-charging](#page-250-0) analyzer statistics name tftp, on page 213
- show active-charging [bandwidth-policy](#page-251-0) name, on page 214
- show active-charging [charging-action](#page-252-0) all, on page 215
- show active-charging [charging-action](#page-255-0) name, on page 218
- show active-charging [charging-action](#page-255-1) statistics name, on page 218
- show active-charging [content-filtering](#page-259-0) category policy-id all, on page 222
- show active-charging [content-filtering](#page-260-0) category statistics rulebase name, on page 223
- show active-charging [content-filtering](#page-262-0) category statistics, on page 225
- show active-charging [content-filtering](#page-265-0) server-group name, on page 228
- show active-charging [content-filtering](#page-266-0) server-group statistics verbose, on page 229
- show active-charging credit-control misc-info [max-backpressure,](#page-269-0) on page 232
- show [active-charging](#page-269-1) credit-control session-states, on page 232
- show [active-charging](#page-271-0) credit-control statistics, on page 234
- show [active-charging](#page-279-0) database uidh, on page 242
- show active-charging [dns-learnt-ip-addresses](#page-280-0) statistics sessmgr instance <instance > verbose, on page [243](#page-280-0)
- show [active-charging](#page-281-0) edr-format all, on page 244
- show [active-charging](#page-282-0) edr-format statistics, on page 245
- show active-charging edr-udr-file [flow-control-counters,](#page-282-1) on page 245
- show [active-charging](#page-282-2) edr-udr-file statistics, on page 245
- show [active-charging](#page-284-0) firewall statistics, on page 247
- show [active-charging](#page-286-0) firewall statistics nat-realm, on page 249
- show [active-charging](#page-286-1) firewall statistics verbose, on page 249
- show [active-charging](#page-293-0) firewall statistics protocol icmp verbose, on page 256
- show [active-charging](#page-294-0) firewall statistics protocol icmpv6 verbose, on page 257
- show [active-charging](#page-296-0) firewall statistics protocol ip verbose, on page 259
- show [active-charging](#page-297-0) firewall statistics protocol ipv6 verbose, on page 260
- show [active-charging](#page-299-0) firewall statistics protocol udp verbose, on page 262
- show [active-charging](#page-300-0) firewall statistics callid <call\_id> verbose, on page 263
- show active-charging firewall statistics domainname <domain name> verbose, on page 267
- show [active-charging](#page-309-0) firewall statistics username <user name> verbose, on page 272
- show active-charging firewall track-list [attacking-servers,](#page-313-0) on page 276
- show [active-charging](#page-314-0) fw-and-nat policy name, on page 277
- show [active-charging](#page-318-0) flow-kpi all, on page 281
- show [active-charging](#page-319-0) flows full, on page 282
- show [active-charging](#page-323-0) flows full, on page 286
- show [active-charging](#page-327-0) flows summary, on page 290
- show [active-charging](#page-327-1) flows full debug-info all, on page 290
- show [active-charging](#page-328-0) flows full type p2p, on page 291
- show [active-charging](#page-328-1) flows type cdp, on page 291
- show [active-charging](#page-330-0) flows type p2p, on page 293
- show [active-charging](#page-332-0) flow-mappings all, on page 295
- show active-charging [group-of-ruledefs](#page-333-0) name, on page 296
- show [active-charging](#page-333-1) nat statistics, on page 296
- show active-charging nat statistics [unsolicited-pkts-server-list](#page-336-0) instance  $\leq$  instance num $\geq$ , on page 299
- show active-charging [p2p-dynamic-rules](#page-336-1) verbose, on page 299
- show [active-charging](#page-336-2) pcp-service all, on page 299
- show [active-charging](#page-337-0) pcp-service name, on page 300
- show [active-charging](#page-338-0) pcp-service statistics, on page 301
- show active-charging [radio-congestion](#page-340-0) policy all, on page 303
- show active-charging [radio-congestion](#page-341-0) policy statistics, on page 304
- show active-charging [readdress-server-list](#page-342-0) statistics all, on page 305
- show [active-charging](#page-342-1) rulebase name, on page 305
- show [active-charging](#page-349-0) rulebase statistics, on page 312
- show [active-charging](#page-355-0) rulebase statistics name, on page 318
- show [active-charging](#page-365-0) ruledef firewall, on page 328
- show [active-charging](#page-366-0) ruledef statistics, on page 329
- show [active-charging](#page-367-0) ruledef statistics all firewall wide, on page 330
- show [active-charging](#page-368-0) ruledef statistics all charging, on page 331
- show [active-charging](#page-369-0) ruledef statistics all tpo, on page 332
- show [active-charging](#page-369-1) ruledef tpo, on page 332
- show [active-charging](#page-369-2) service all, on page 332
- show [active-charging](#page-372-0) service-scheme statistics, on page 335
- show [active-charging](#page-372-1) sessions all, on page 335
- show active-charging sessions credit-control [server-unreachable,](#page-373-0) on page 336
- show [active-charging](#page-373-1) sessions firewall required, on page 336
- show [active-charging](#page-373-2) sessions full, on page 336
- show [active-charging](#page-385-0) sessions full all, on page 348
- show [active-charging](#page-398-0) sessions summary, on page 361
- show [active-charging](#page-414-0) sessions summary type p2p, on page 377
- show [active-charging](#page-427-0) subscribers full all, on page 390
- show [active-charging](#page-432-0) subsystem all, on page 395
- show active-charging subscribers callid [override-control,](#page-442-0) on page 405
- show [active-charging](#page-442-1) subsystem facility acsmgr instance, on page 405
- show [tcp-acceleration](#page-447-0) statistics sessmgr all, on page 410
- show [active-charging](#page-451-0) tcp-proxy statistics all verbose, on page 414
- show active-charging tcp-proxy statistics [socket-migration,](#page-456-0) on page 419
- show active-charging [tethering-detection](#page-457-0) database sessmgr all, on page 420
- show active-charging [tethering-detection](#page-458-0) statistics, on page 421
- show [active-charging](#page-459-0) timedef all, on page 422
- show [active-charging](#page-460-0) tpo profile statistics name, on page 423
- show active-charging [traffic-optimization](#page-460-1) policy, on page 423
- show [active-charging](#page-461-0) trigger-action all, on page 424
- show active-charging [trigger-condition](#page-462-0) all, on page 425
- show [active-charging](#page-462-1) udr-format all, on page 425
- show active-charging [url-blockedlisting](#page-463-0) statistics, on page 426
- show active-charging [url-blockedlisting](#page-463-1) statistics rulebase name, on page 426
- show active-charging video [detailed-statistics,](#page-464-0) on page 427
- show active-charging video [detailed-statistics](#page-467-0) container mp4, on page 430
- show active-charging video [detailed-statistics](#page-468-0) rat cdma, on page 431
- show active-charging video [detailed-statistics](#page-471-0) ue laptop, on page 434
- show [active-charging](#page-475-0) xheader-format name, on page 438

#### <span id="page-56-0"></span>**show activecharginganalyzer statistics name**

The output of this command displays the following fields. The fields are common for http, secure-http, p2p, tcp, udp.

**Table 5: show active-charging analyzer statistics name Command Output Descriptions**

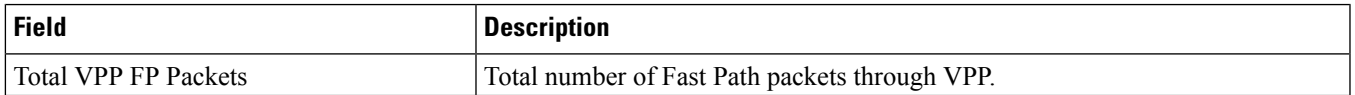

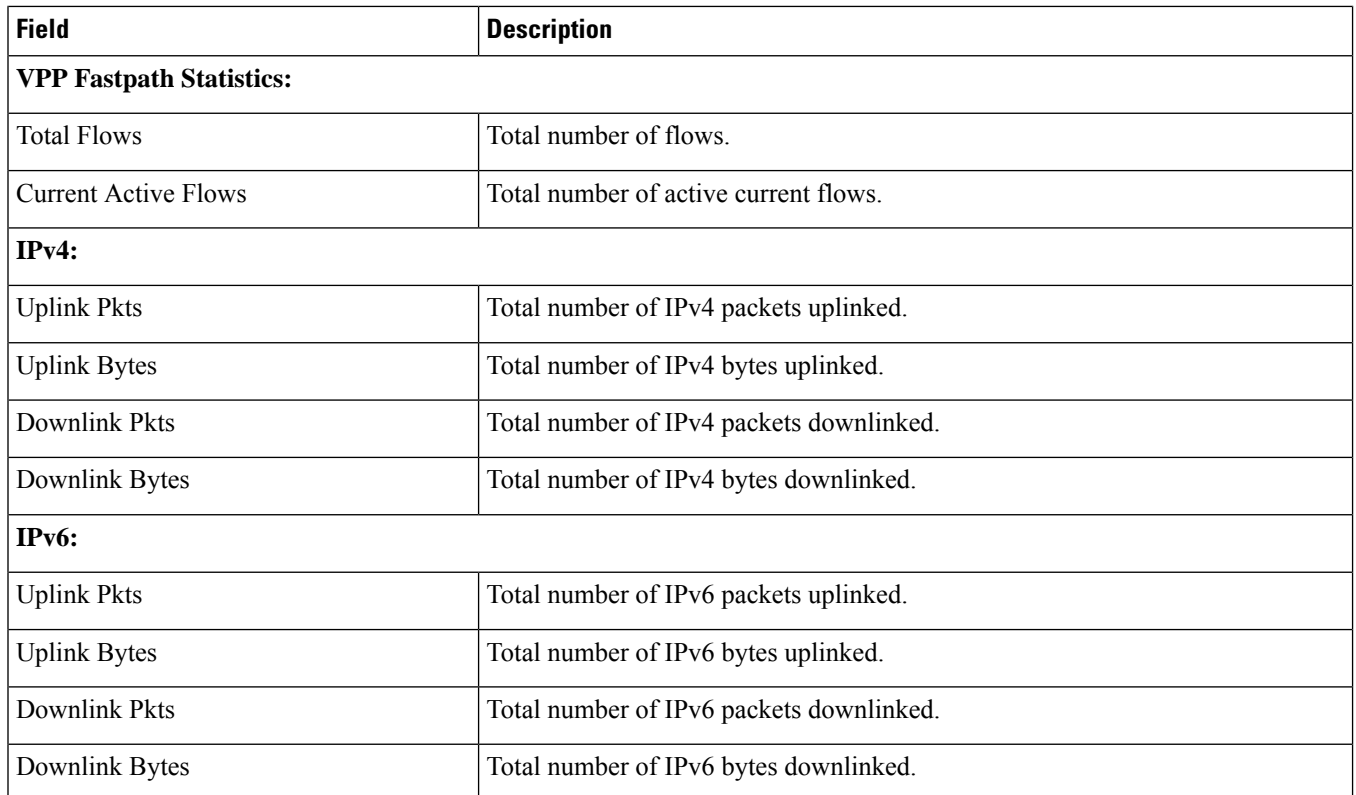

## <span id="page-57-0"></span>**show active-charging analyzer statistics name cdp**

**Table 6: show active-charging analyzer statistics name cdp Command Output Descriptions**

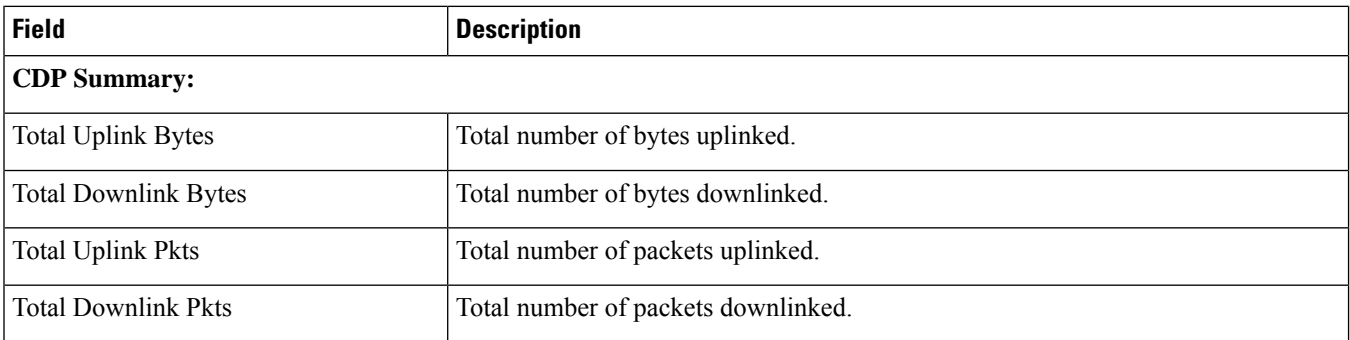

### <span id="page-58-0"></span>**show active-charging analyzer statistics name dns**

**Table 7: show active-charging analyzer statistics name dns Command Output Descriptions**

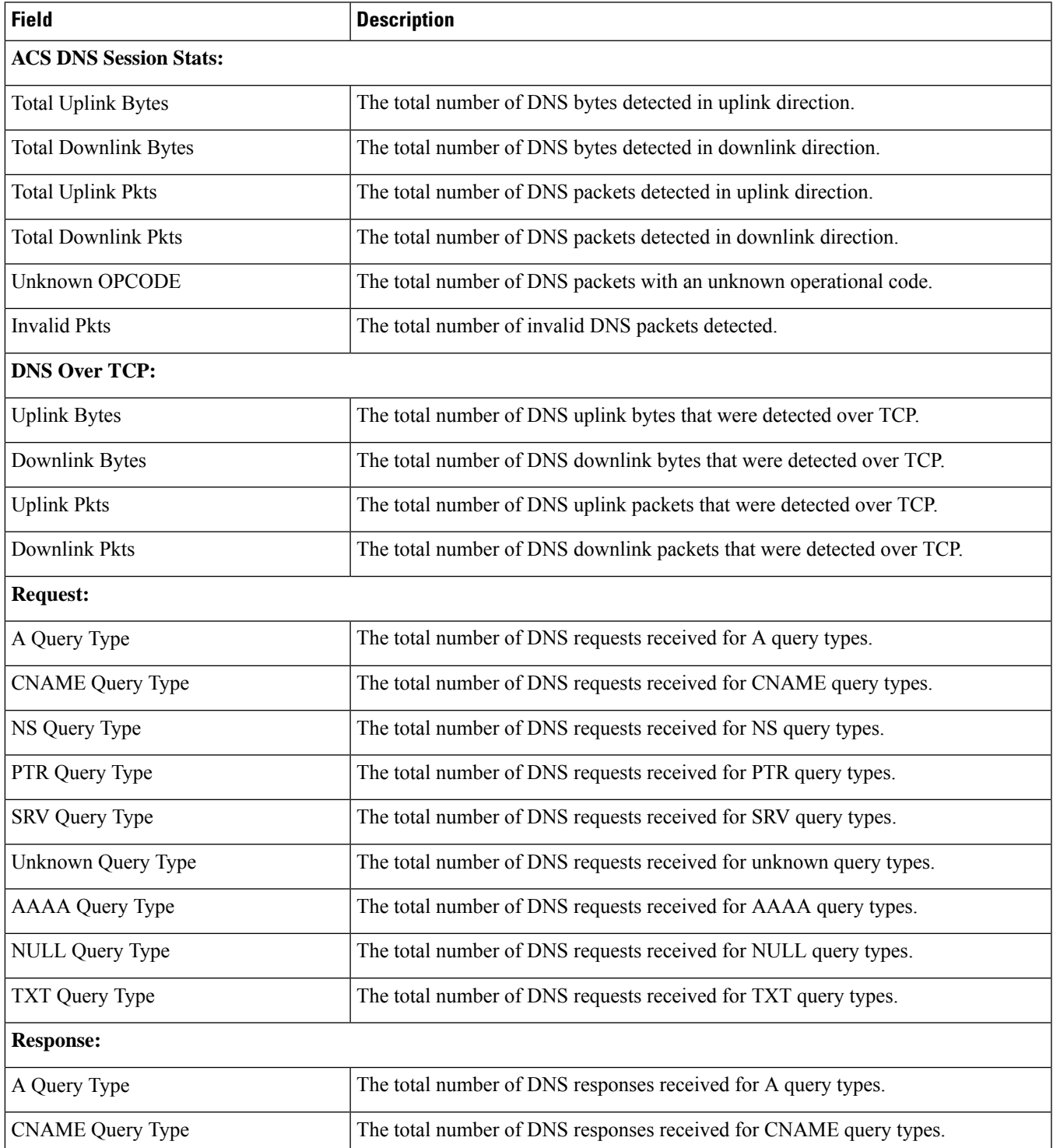

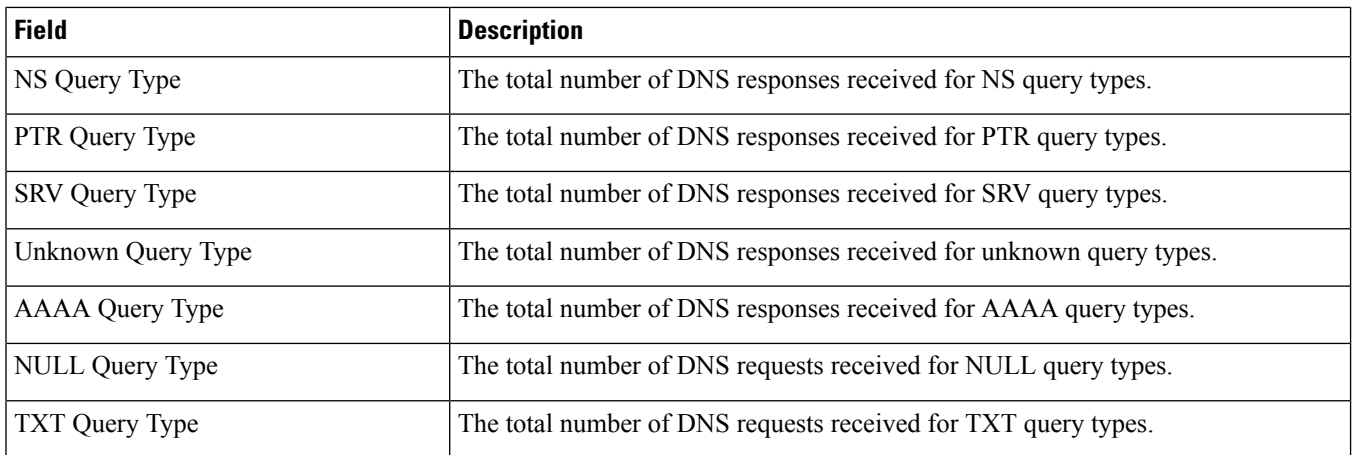

## <span id="page-59-0"></span>**show active-charging analyzer statistics name h323**

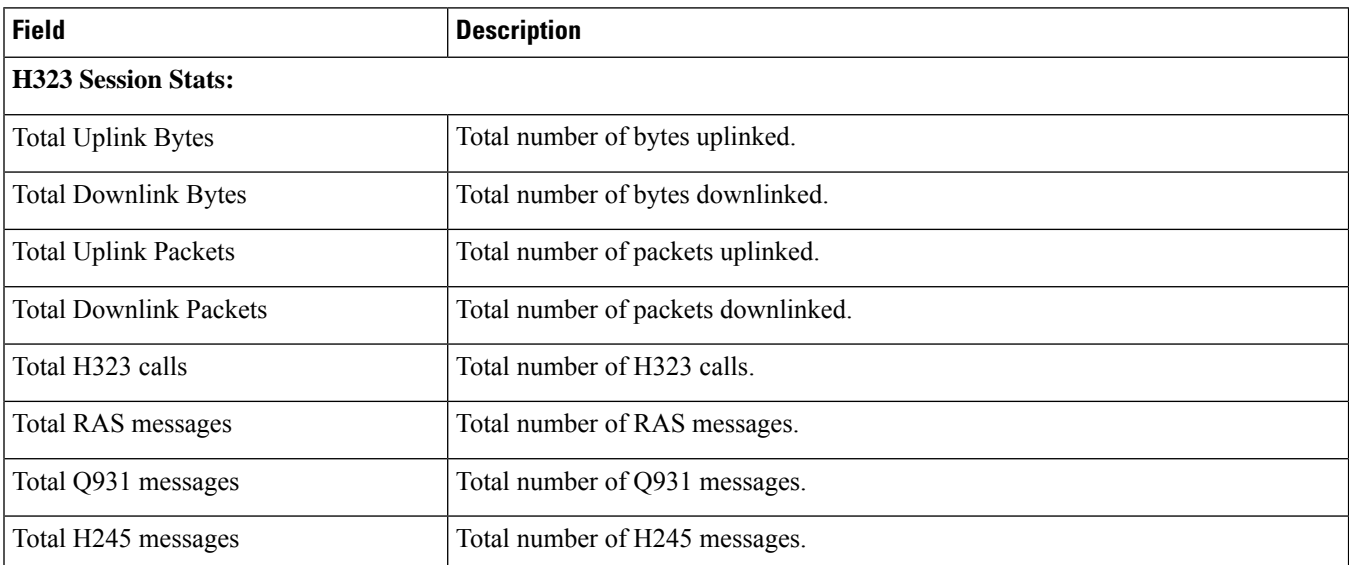

**Table 8: show active-charging analyzer statistics name h323 Command Output Descriptions**

### <span id="page-59-1"></span>**show active-charging analyzer statistics name h323 verbose**

**Table 9: show active-charging analyzer statistics name h323 verbose Command Output Descriptions**

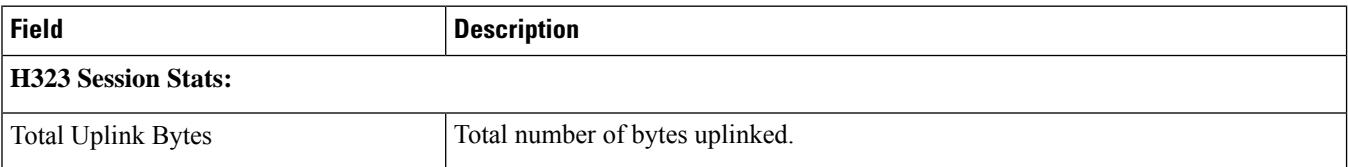

 $\mathbf l$ 

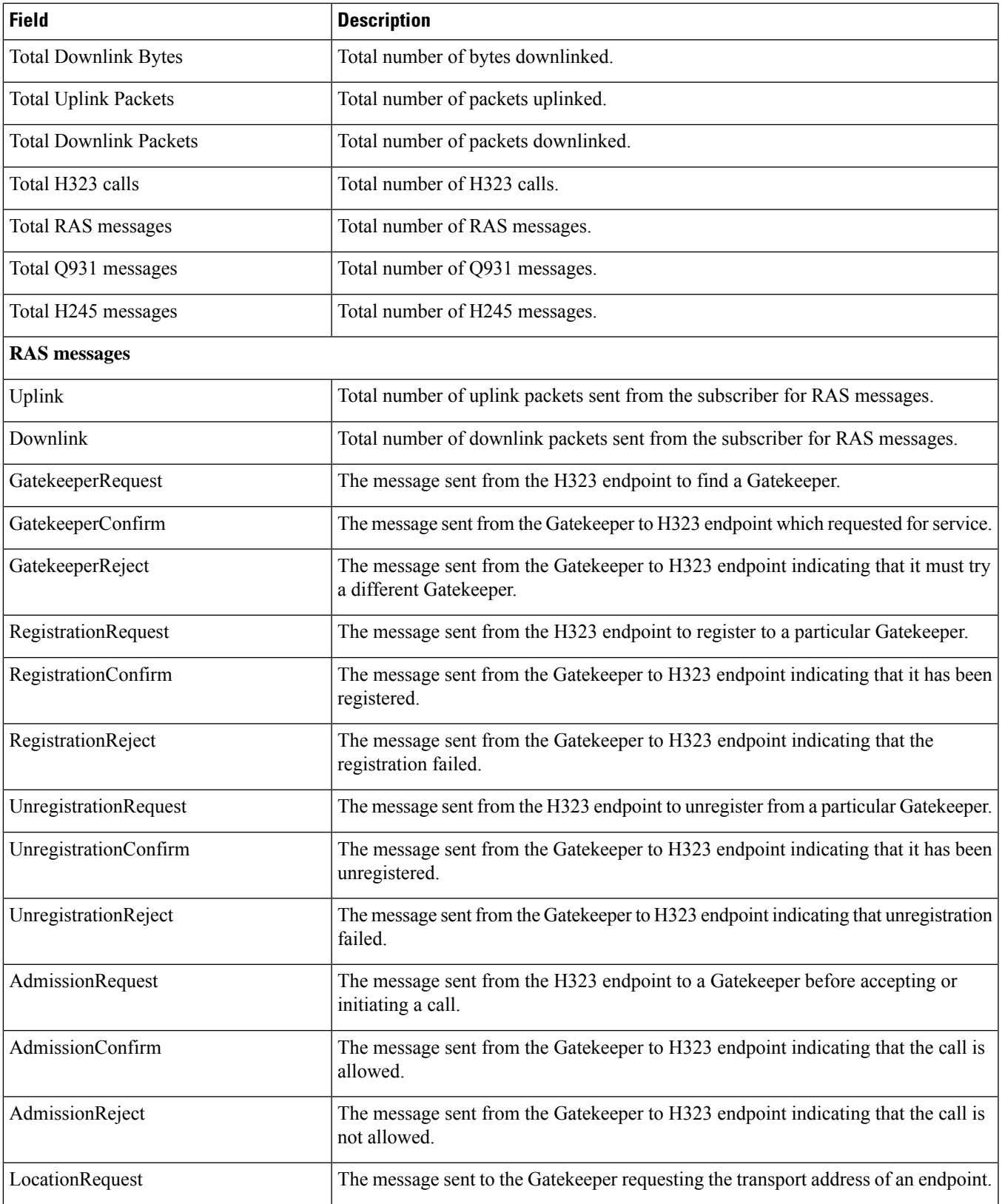

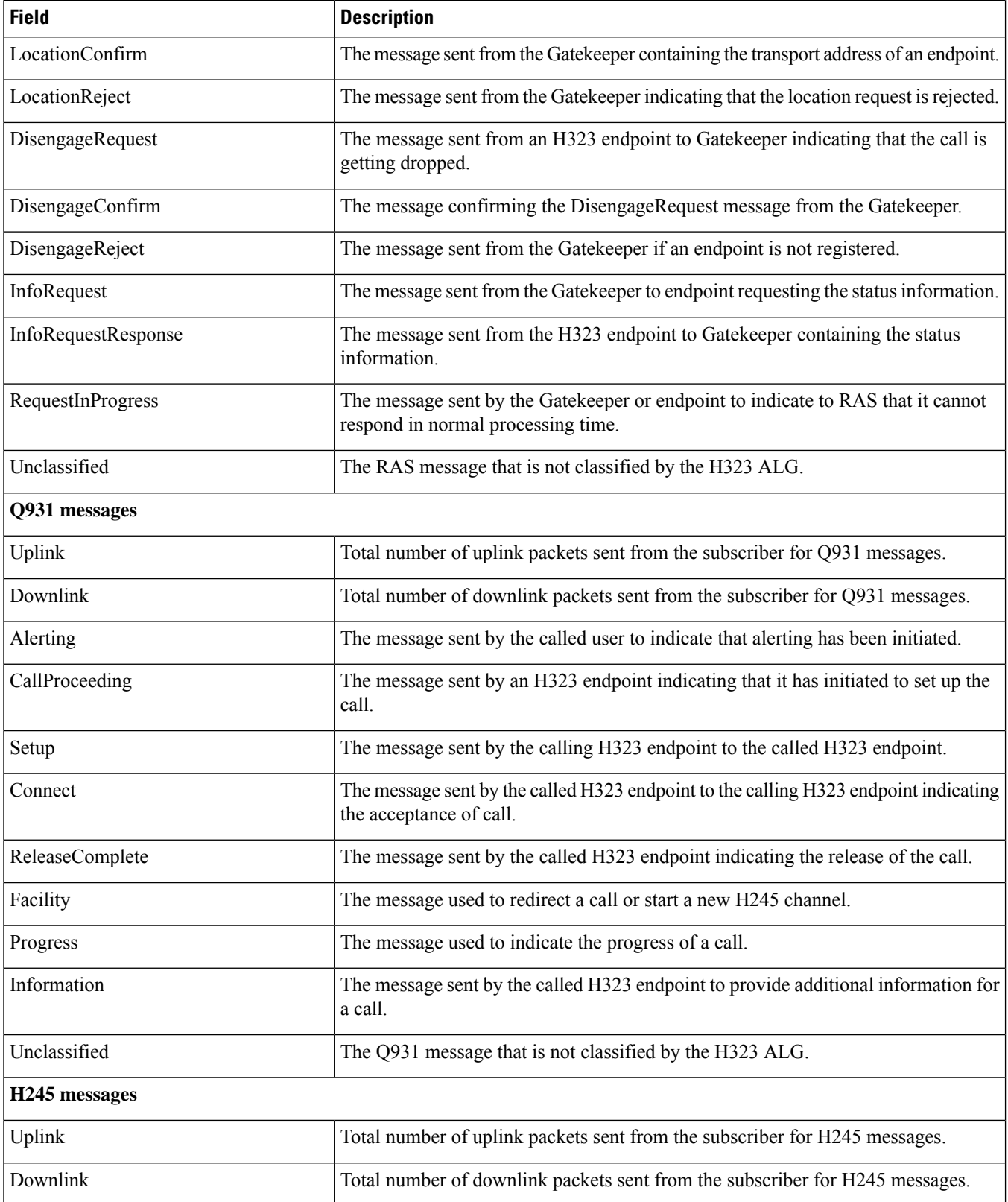

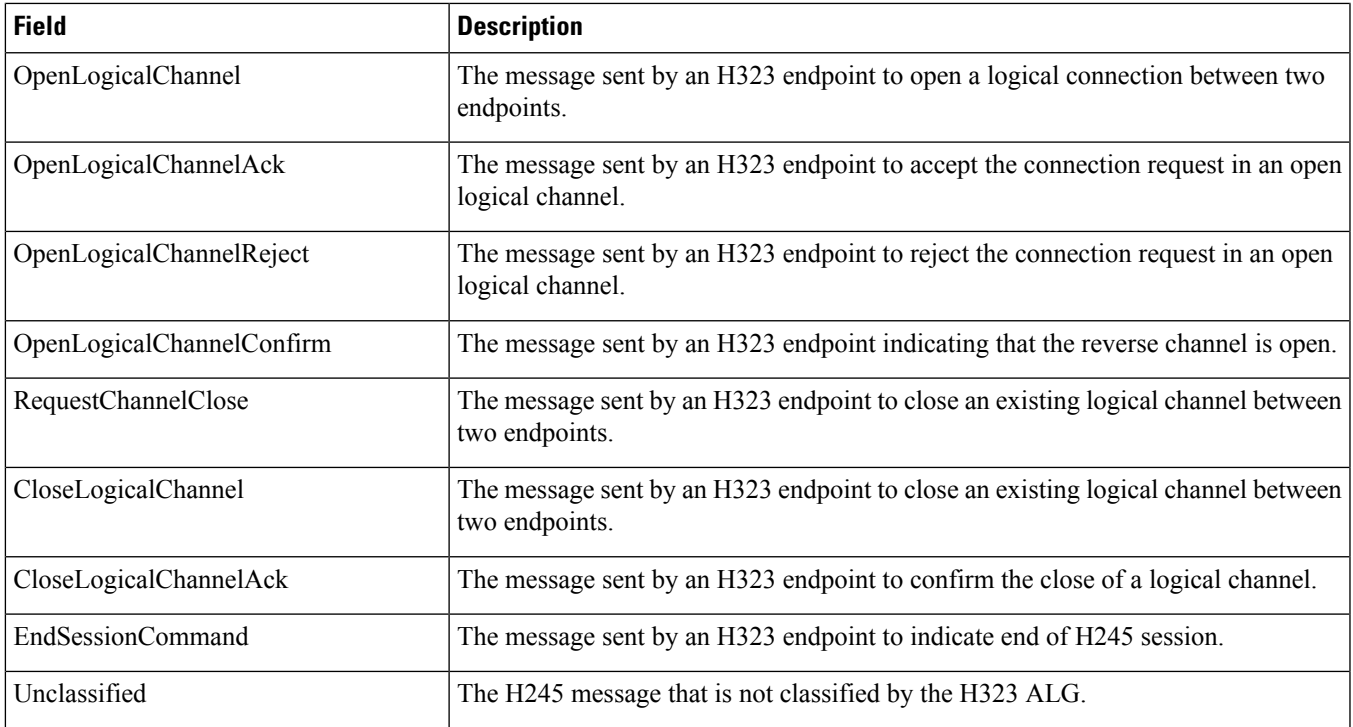

## <span id="page-62-0"></span>**show active-charging analyzer statistics name http**

#### **Table 10: show active-charging analyzer statistics name http Command Output Descriptions**

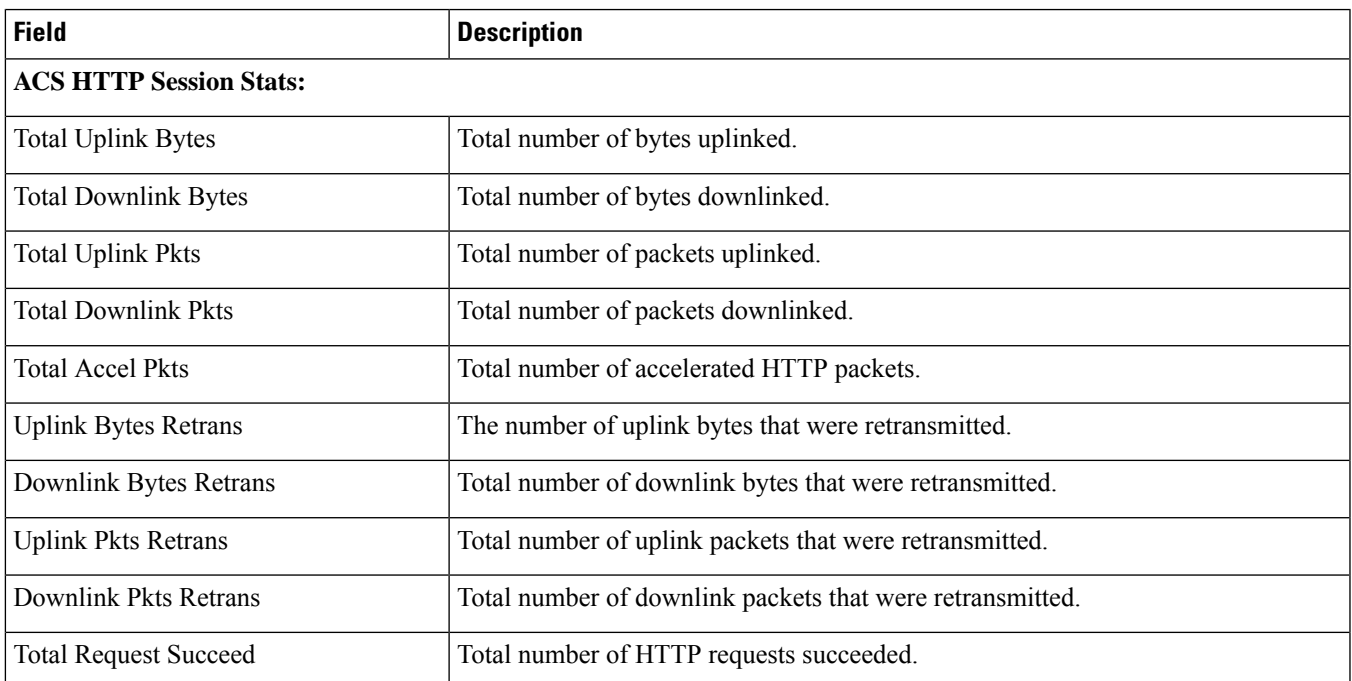

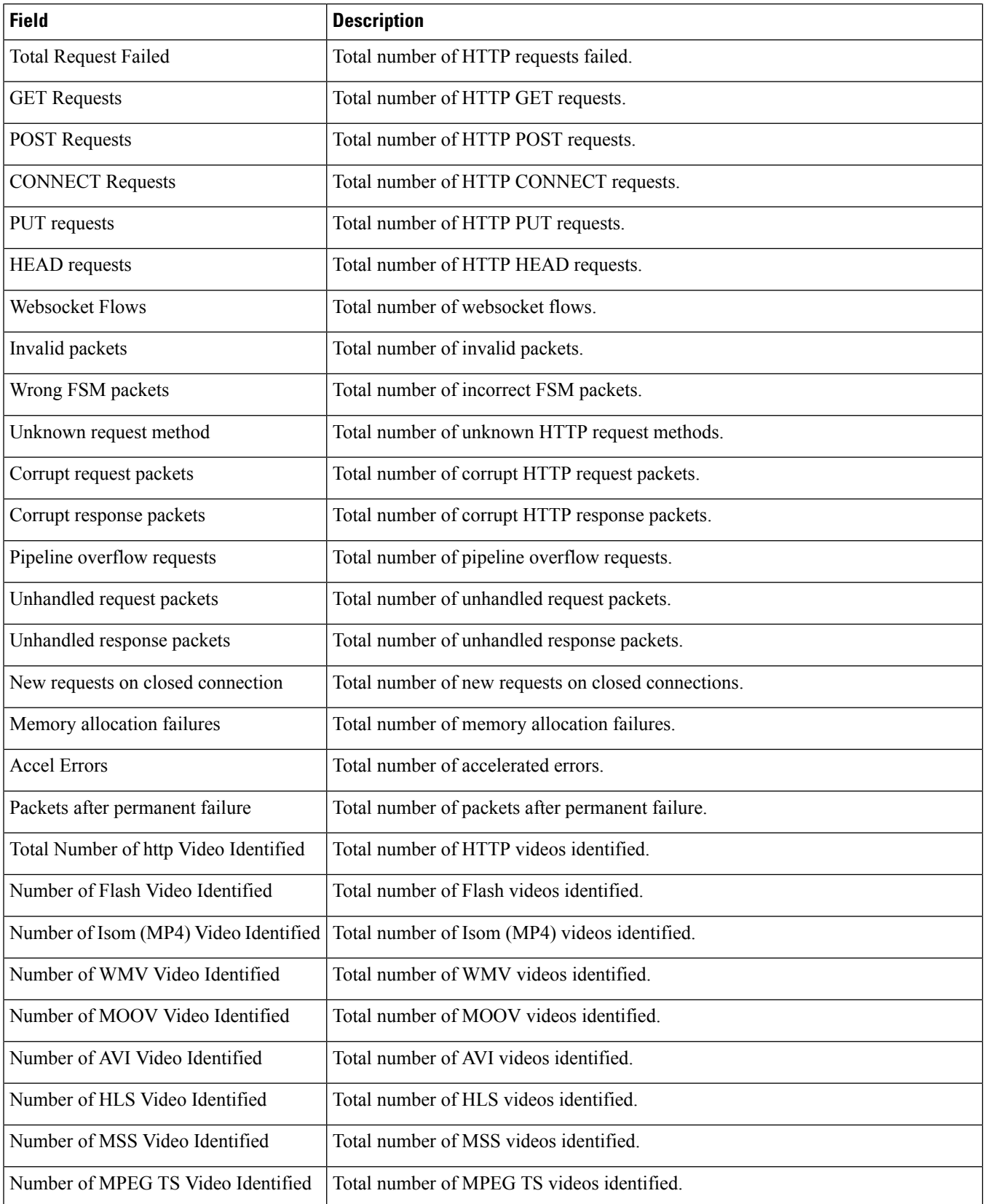

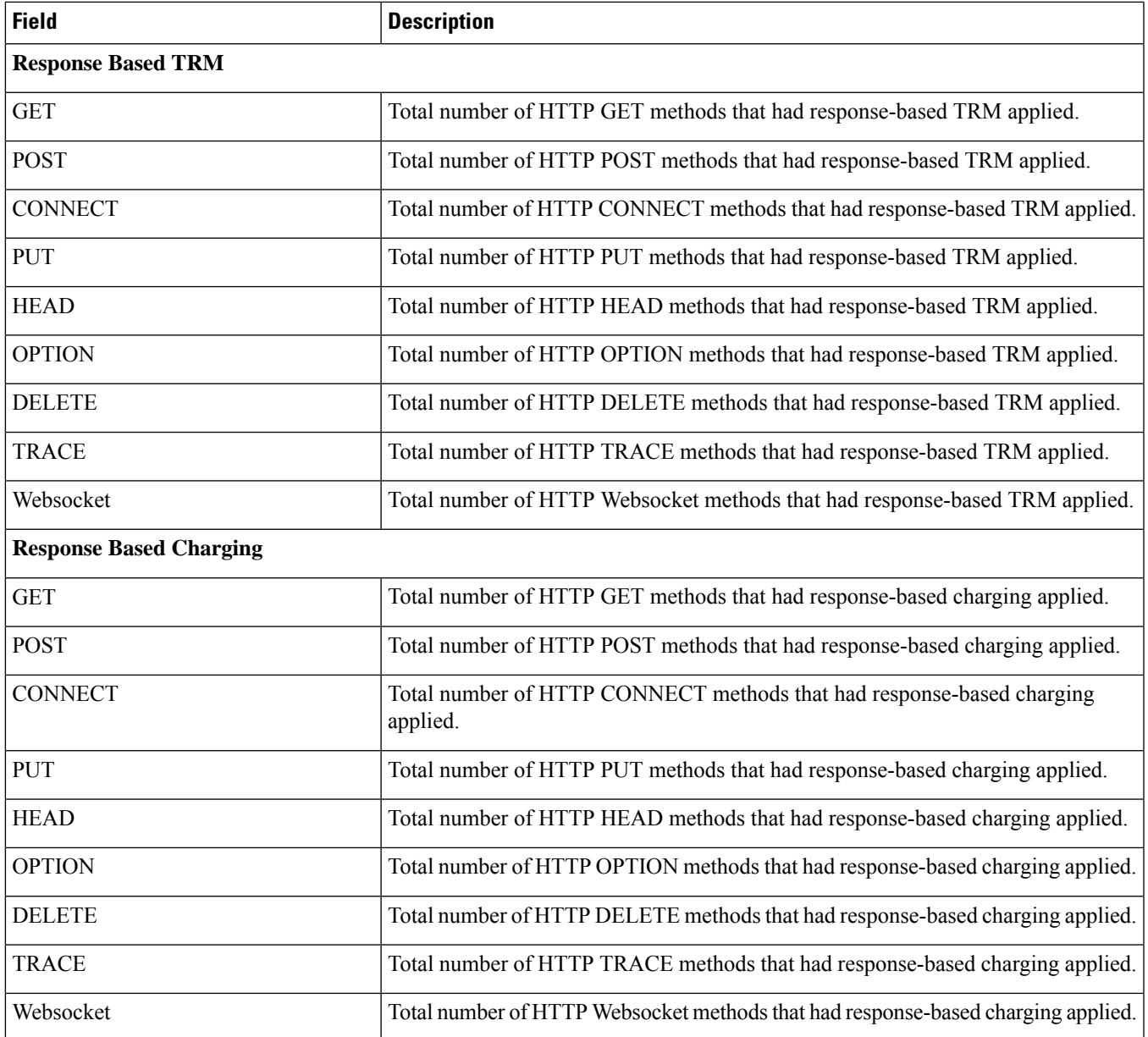

## <span id="page-64-0"></span>**show active-charging analyzer statistics name icmpv6**

**Table 11: show active-charging analyzer statistics name icmpv6 Command Output Descriptions**

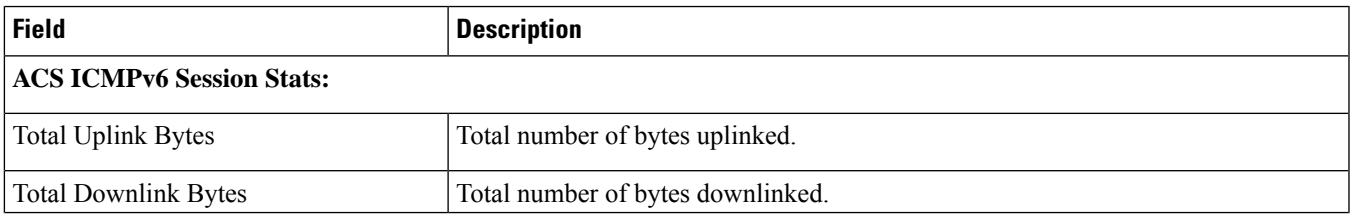

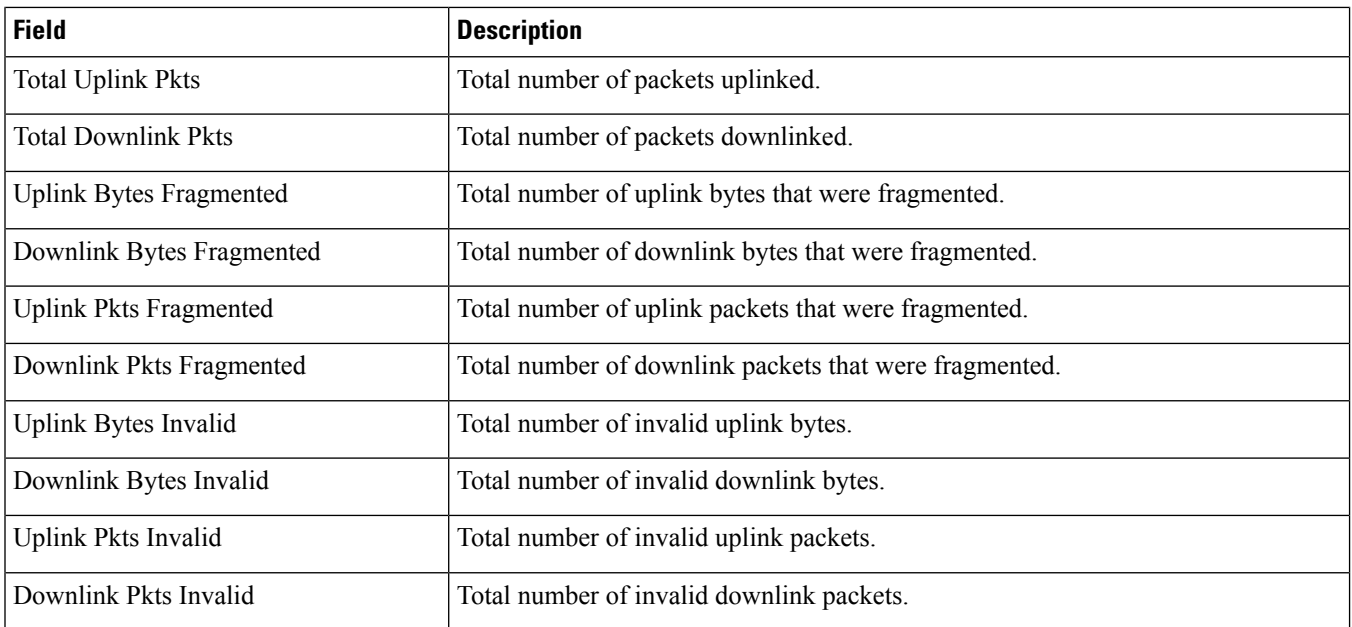

# <span id="page-65-0"></span>**show active-charging analyzer statistics name ip verbose**

**Table 12: show active-charging analyzer statistics name ip verbose Command Output Descriptions**

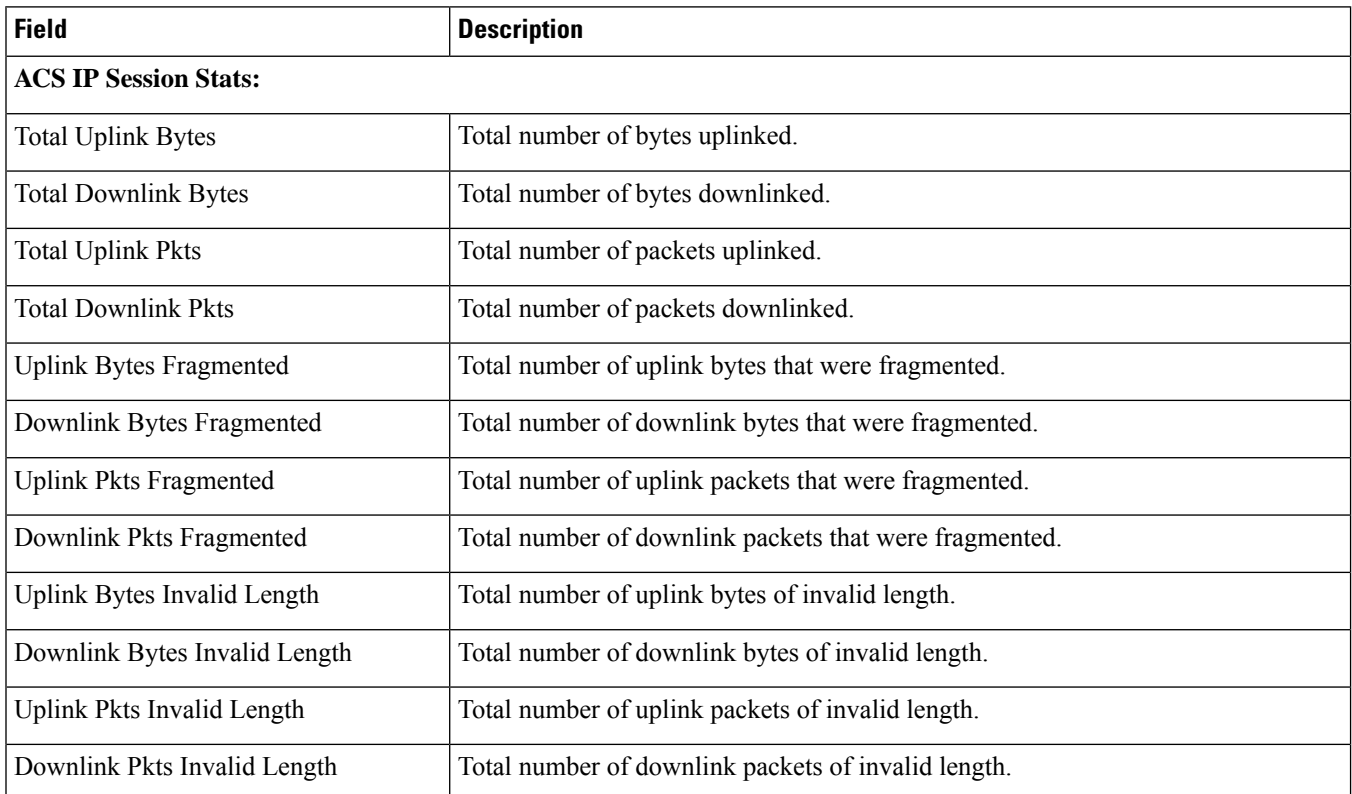

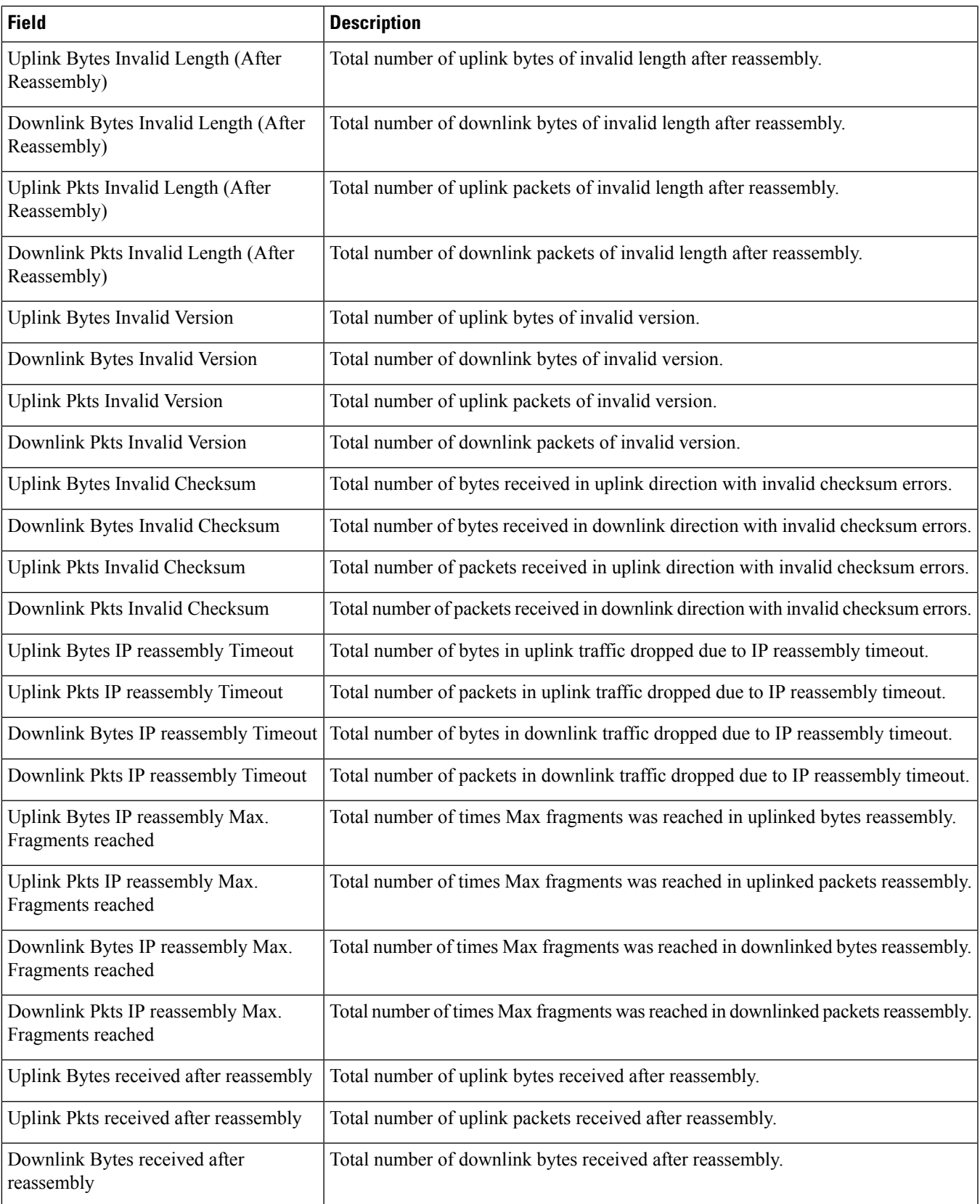

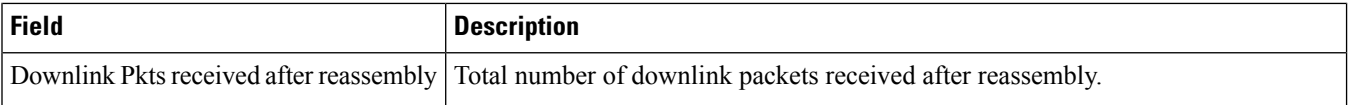

### <span id="page-67-0"></span>**show active-charging analyzer statistics name ipv6**

**Table 13: show active-charging analyzer statistics name ipv6 Command Output Descriptions**

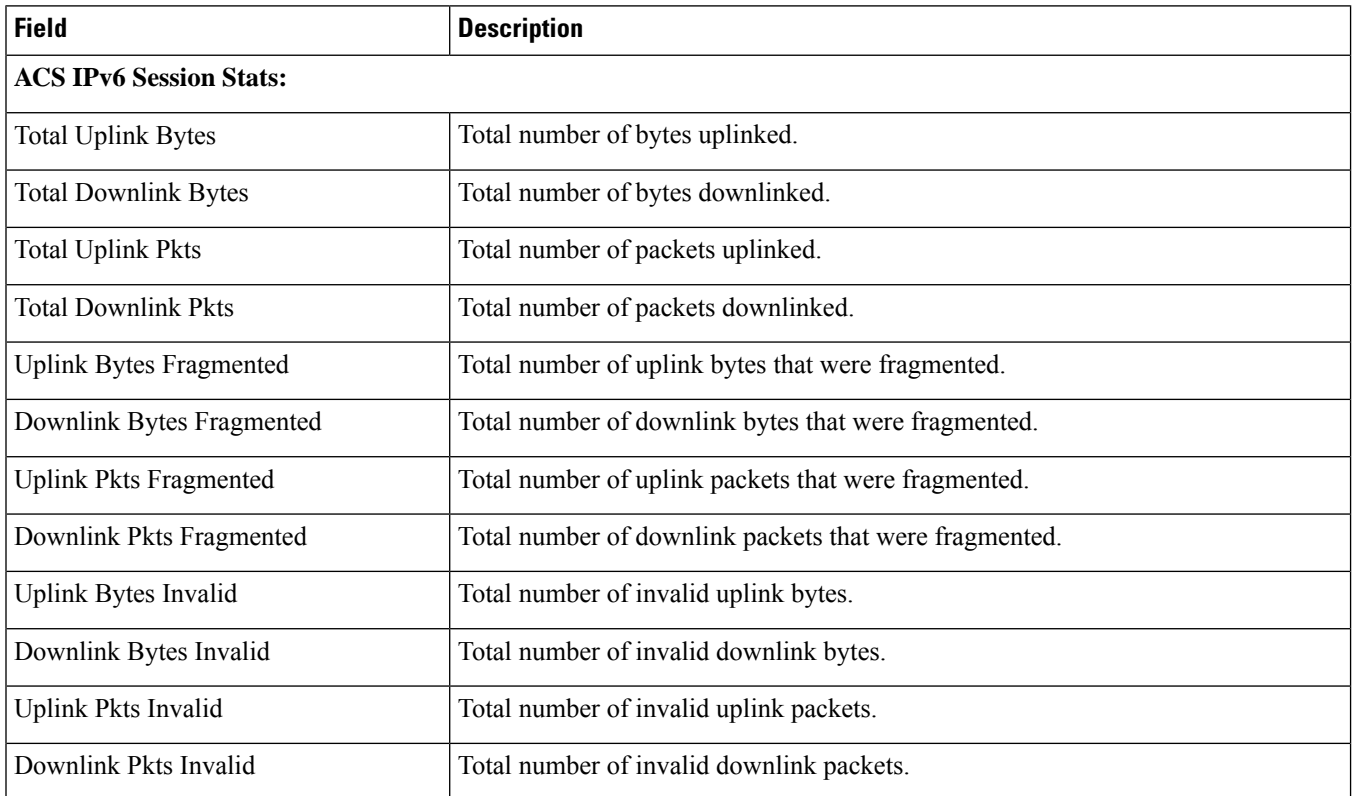

### <span id="page-67-1"></span>**show active-charging analyzer statistics name ipv6 verbose**

**Table 14: show active-charging analyzer statistics name ipv6 verbose Command Output Descriptions**

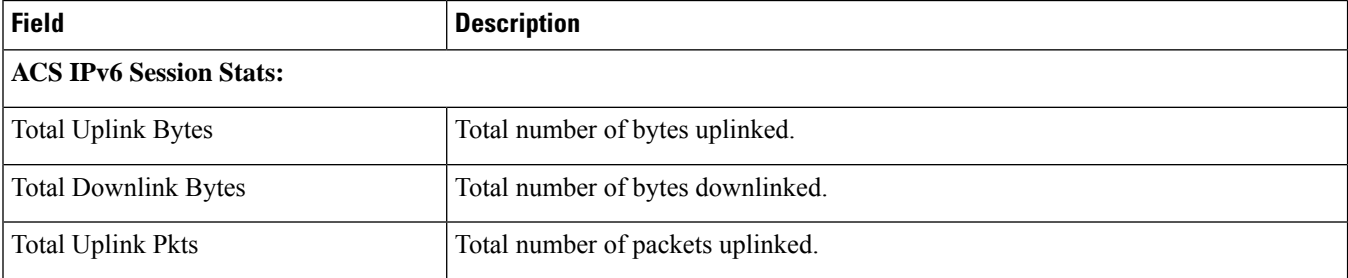

 $\mathbf l$ 

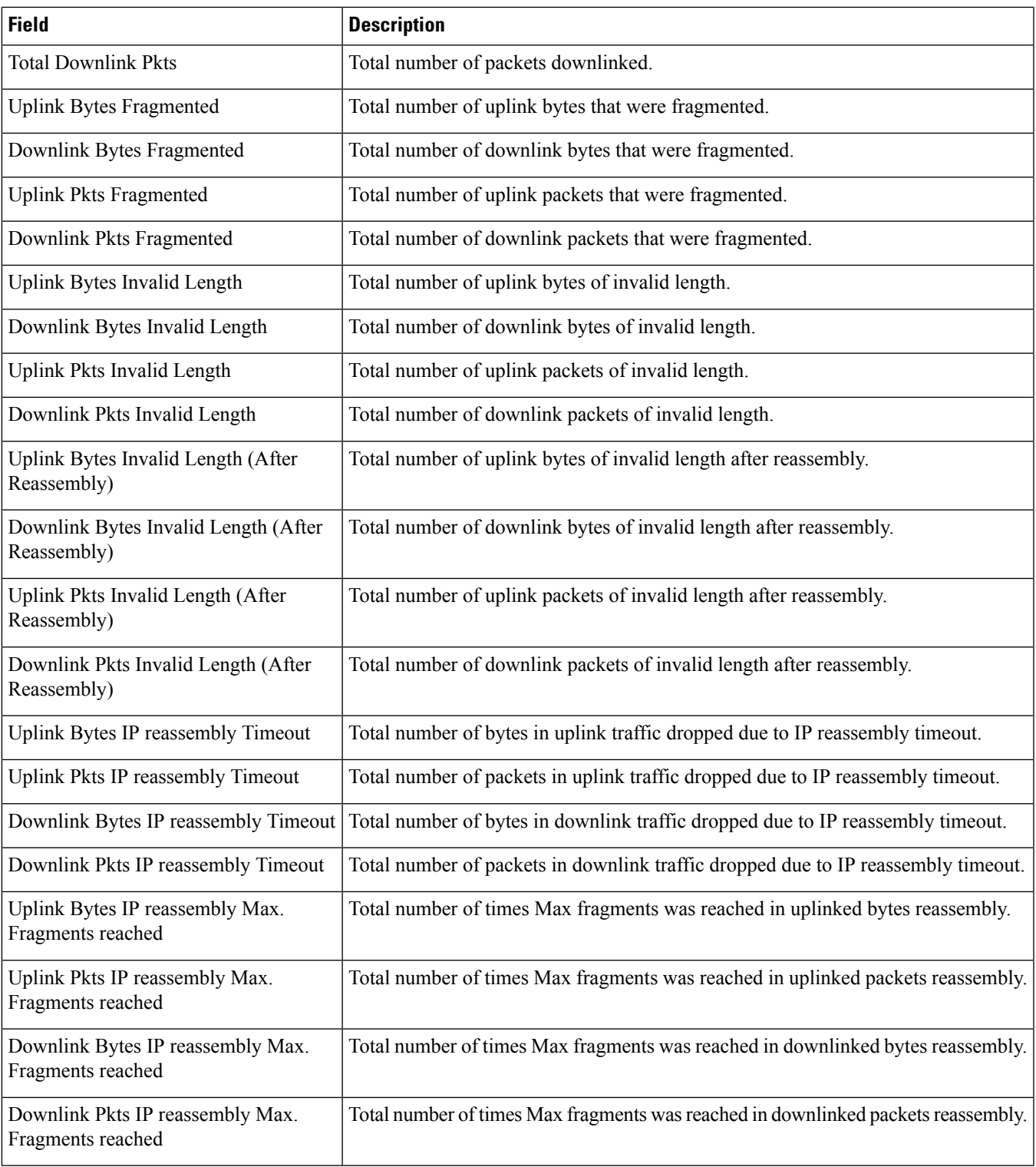

### <span id="page-69-0"></span>**show active-charging analyzer statistics name mipv6**

**Table 15: show active-charging analyzer statistics name mipv6 Command Output Descriptions**

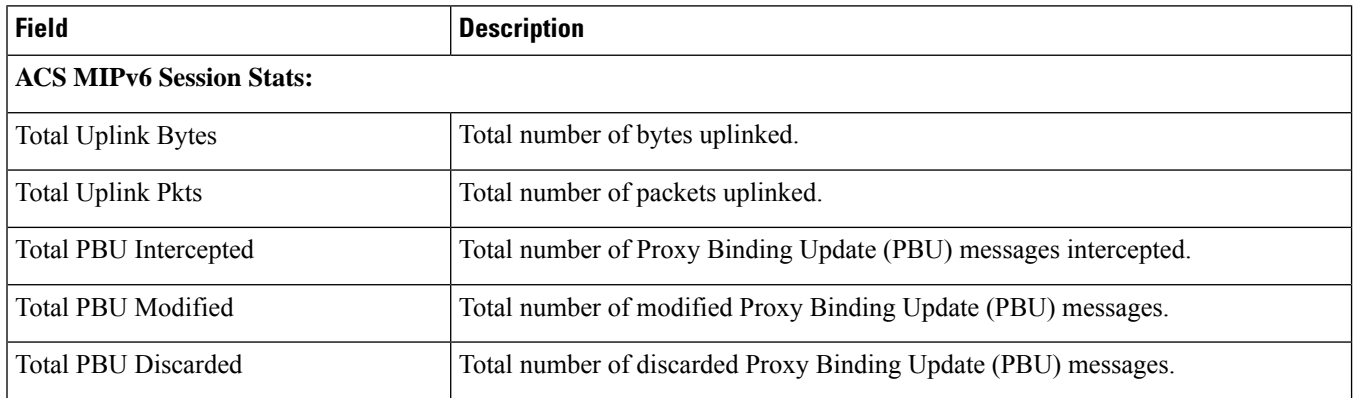

### <span id="page-69-1"></span>**show active-charging analyzer statistics name p2p protocol-group**

**Table 16: show active-charging analyzer statistics name p2p protocol-group Command Output Descriptions**

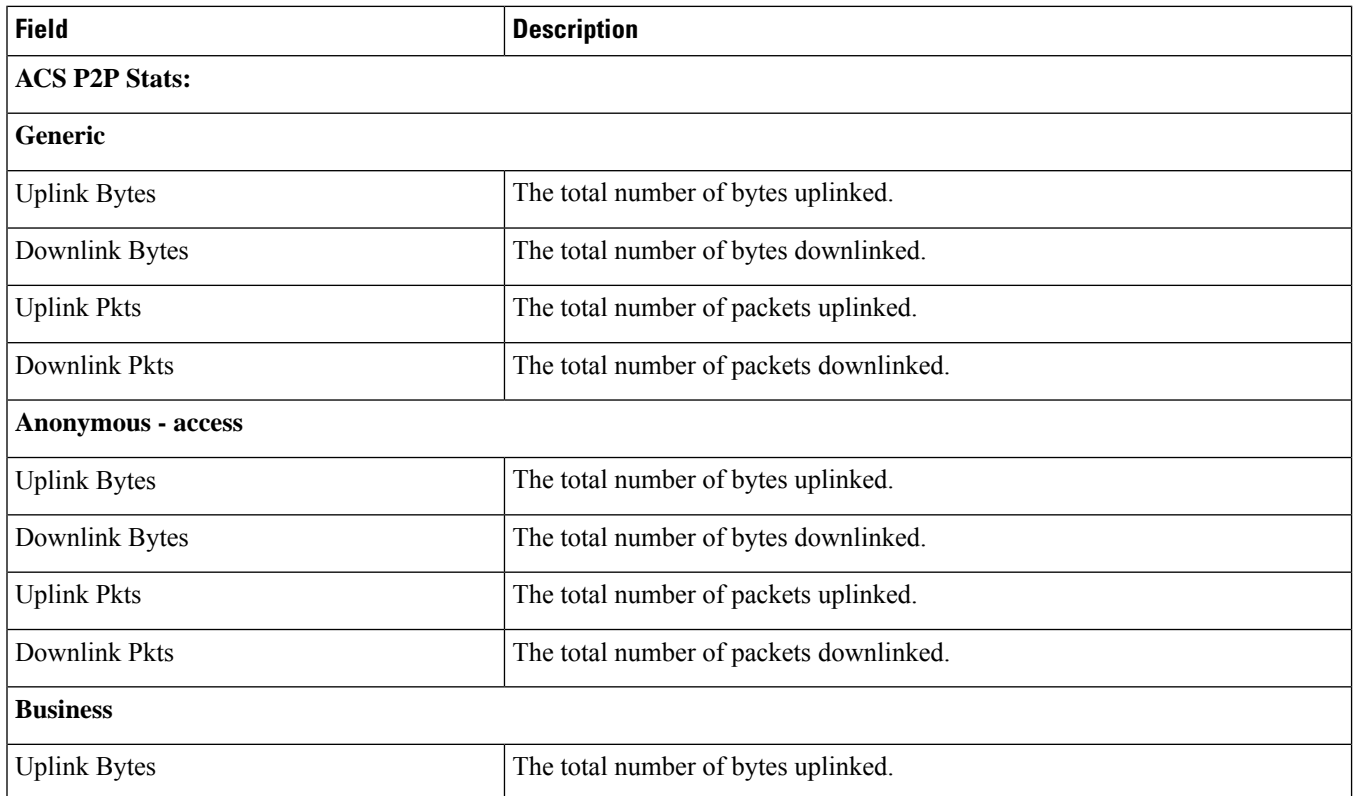

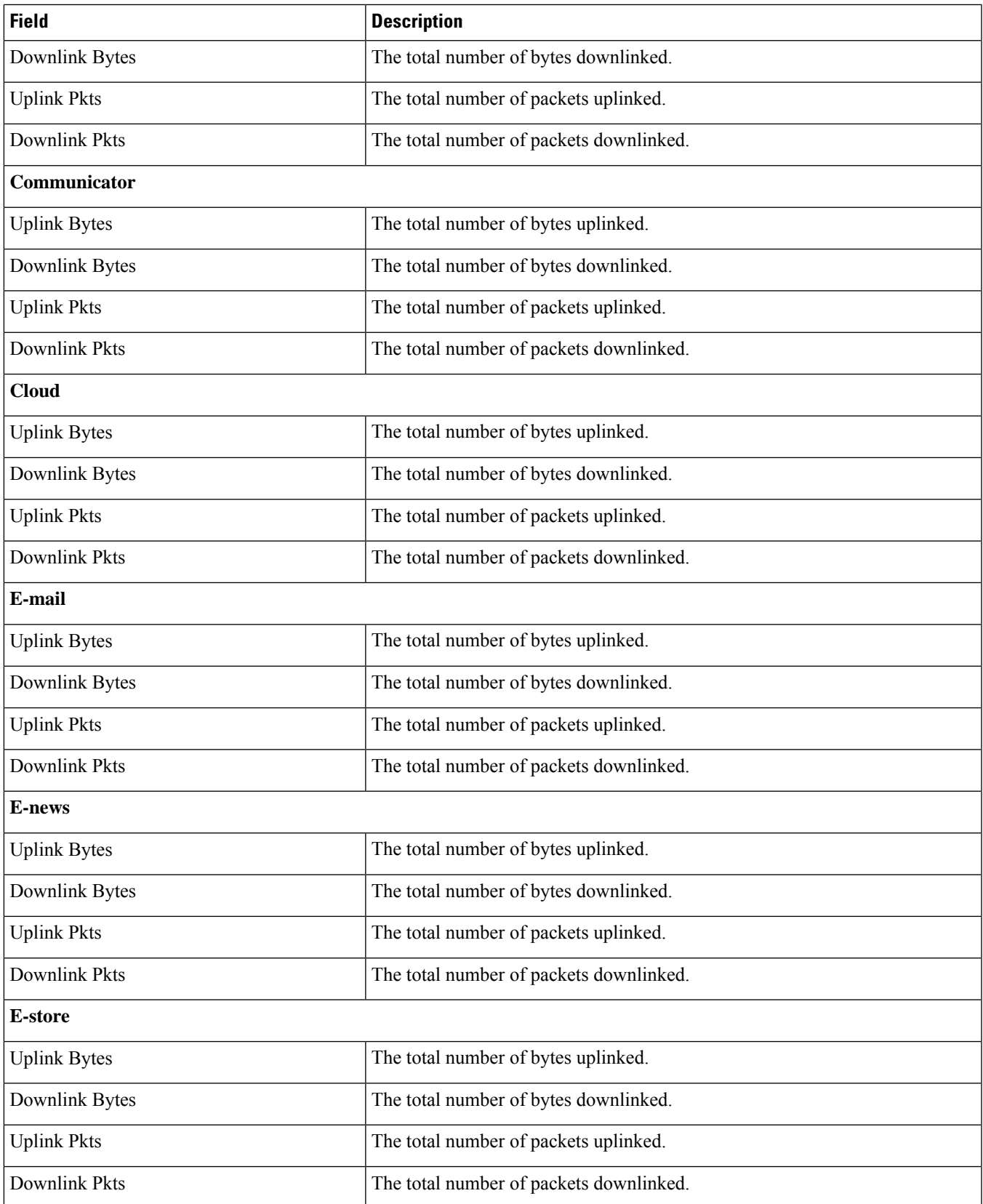

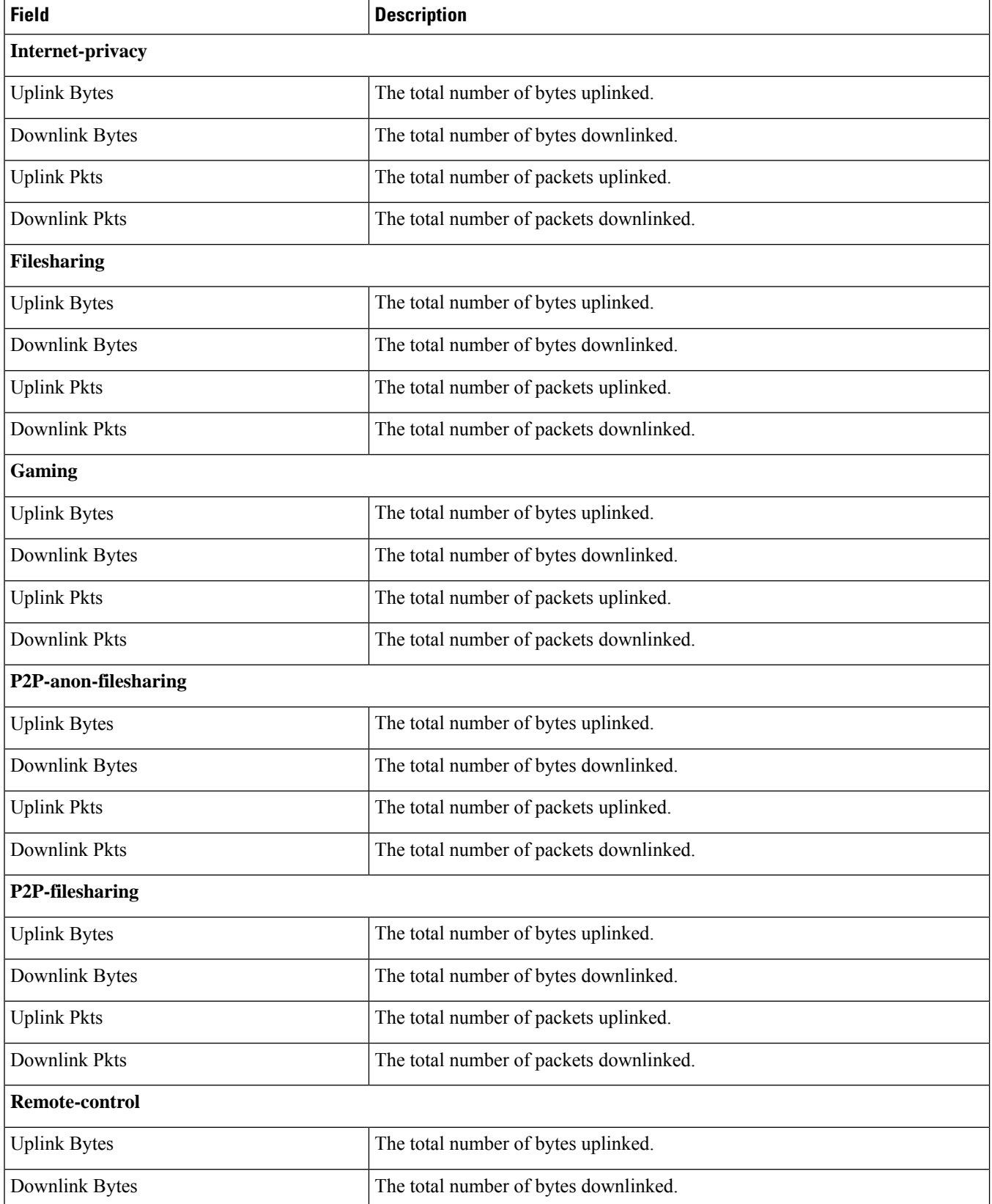
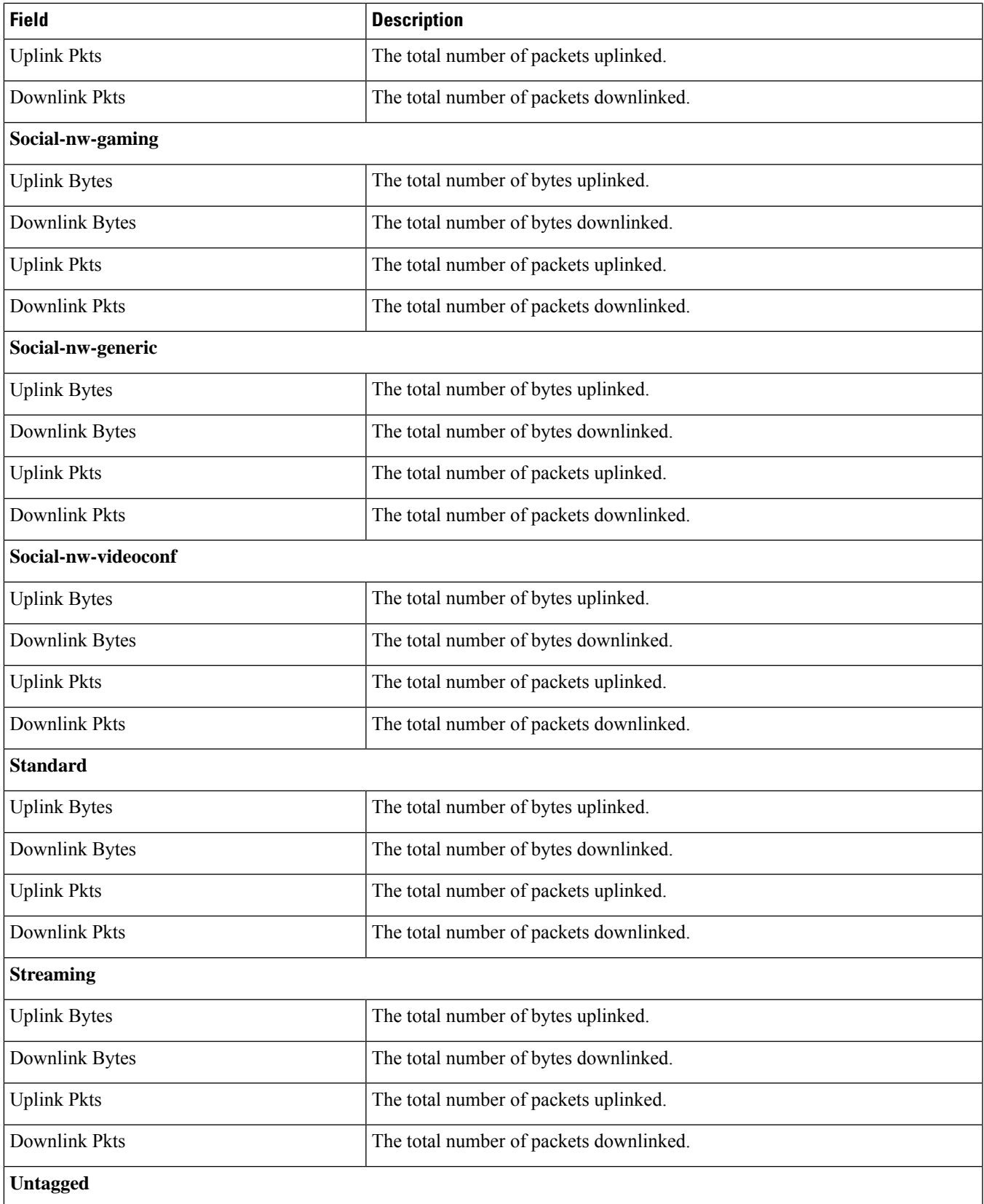

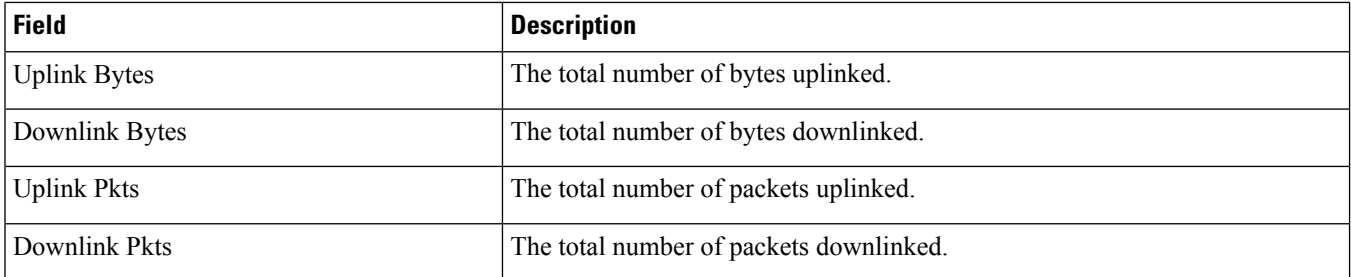

## **show active-charging analyzer statistics name p2p protocol-group verbose**

**Table 17: show active-charging analyzer statistics name p2p protocol-group verbose Command Output Descriptions**

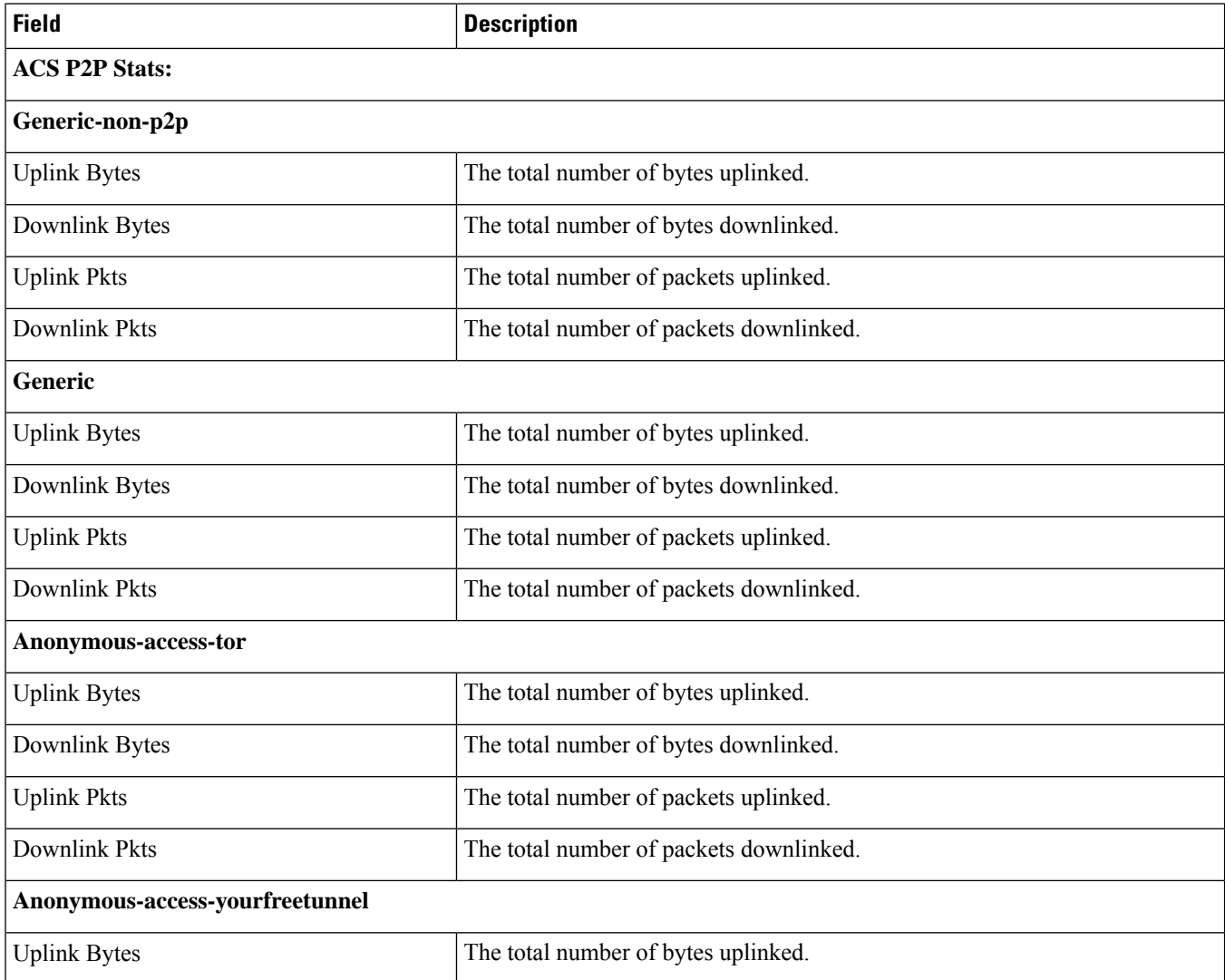

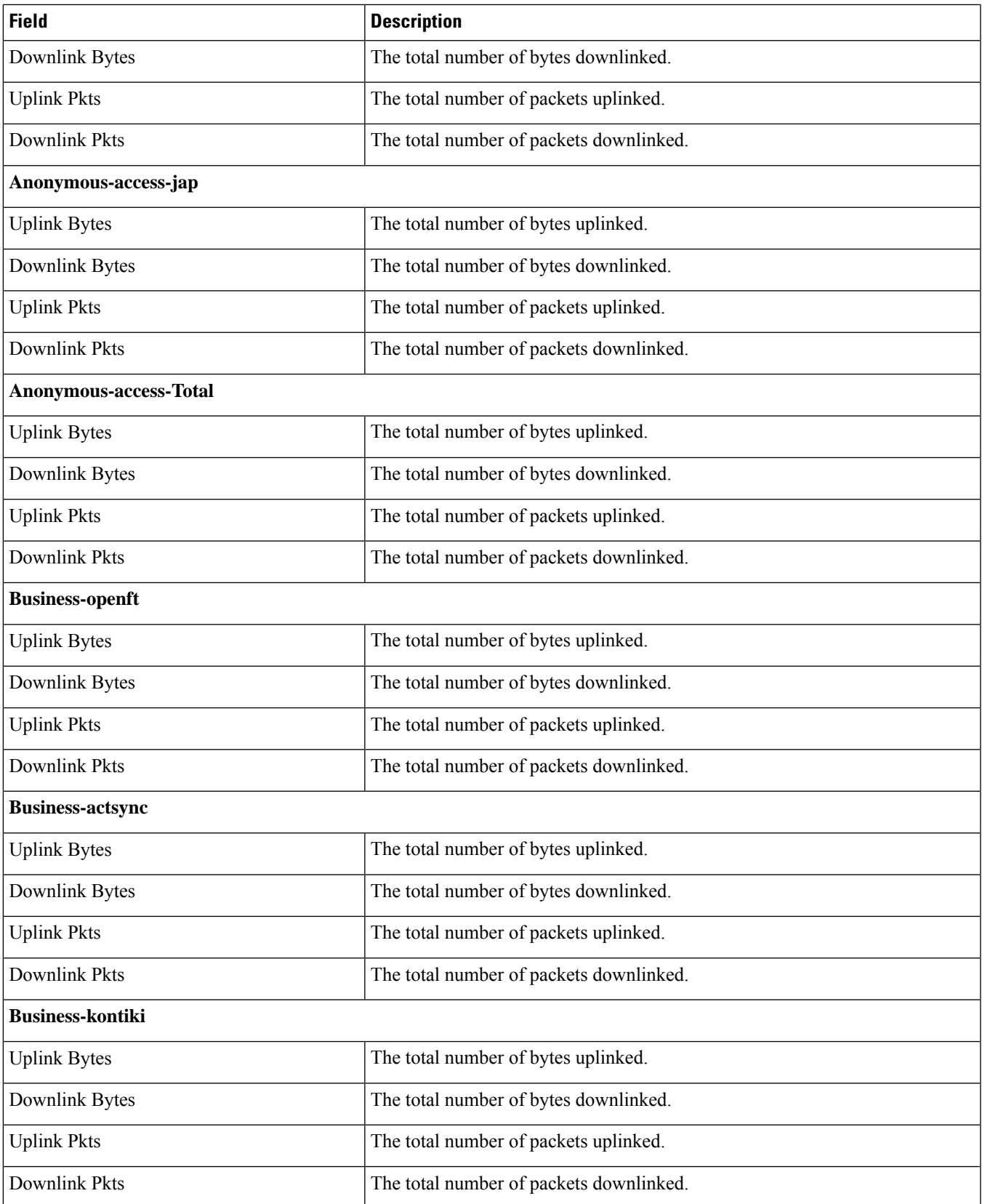

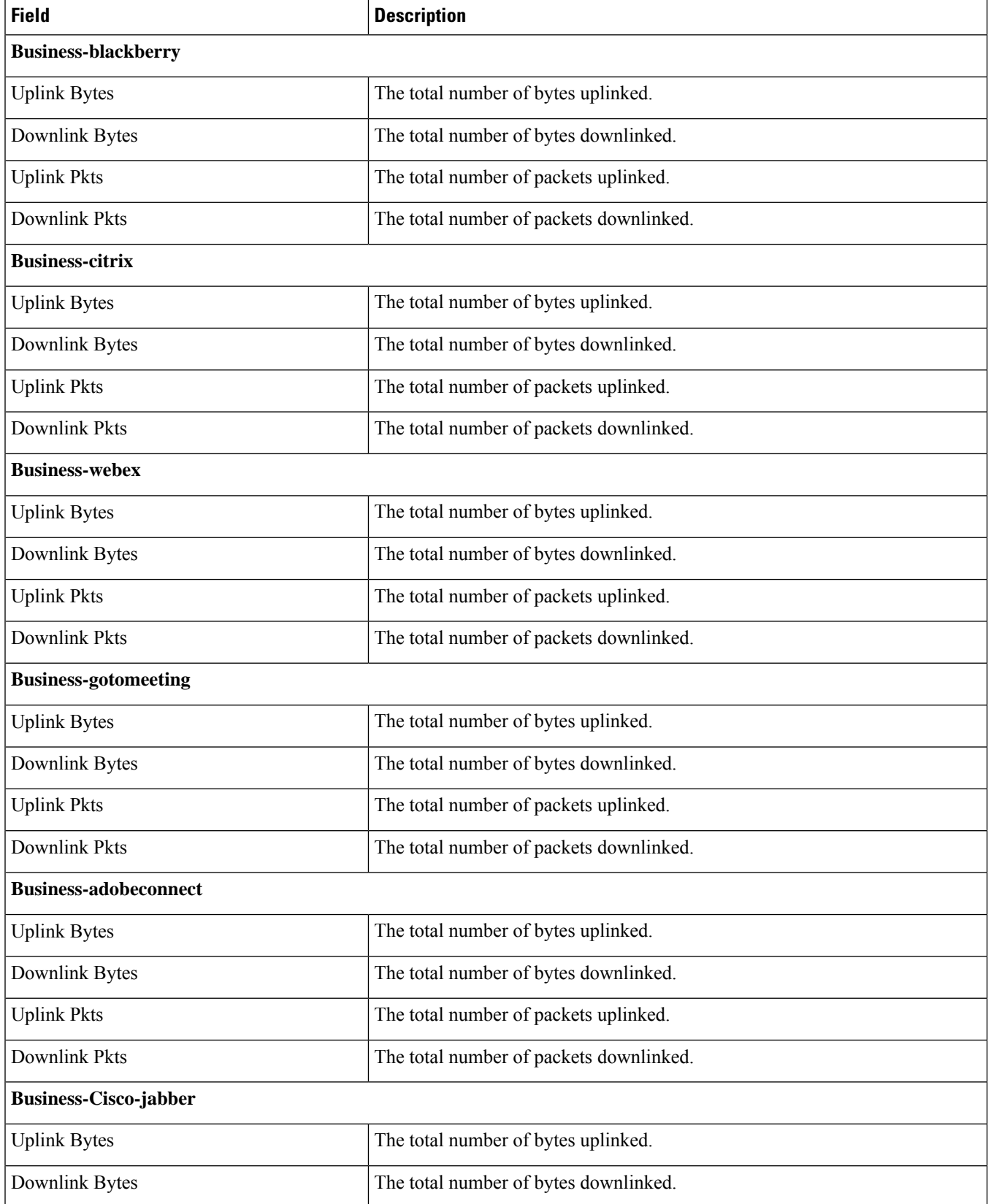

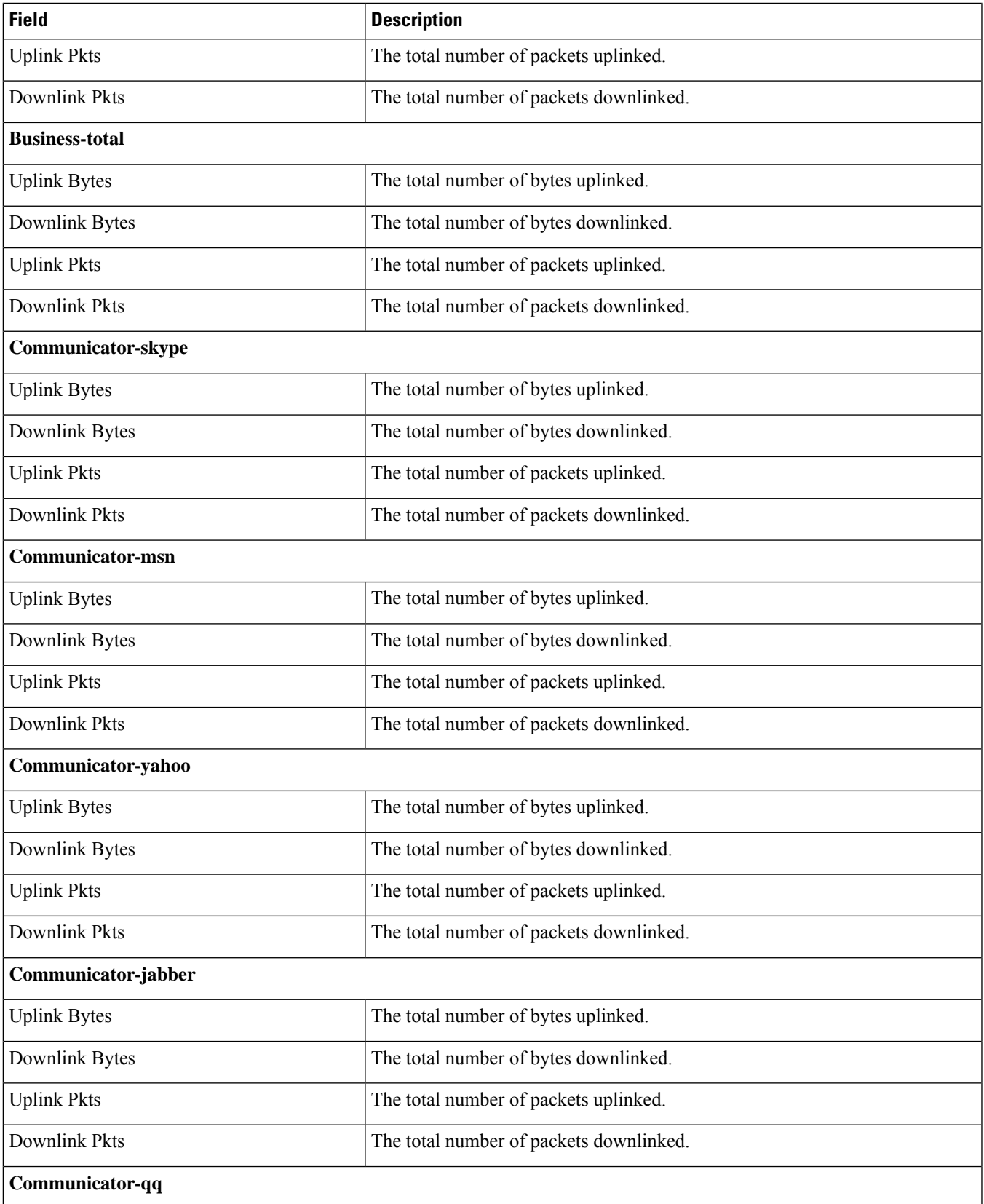

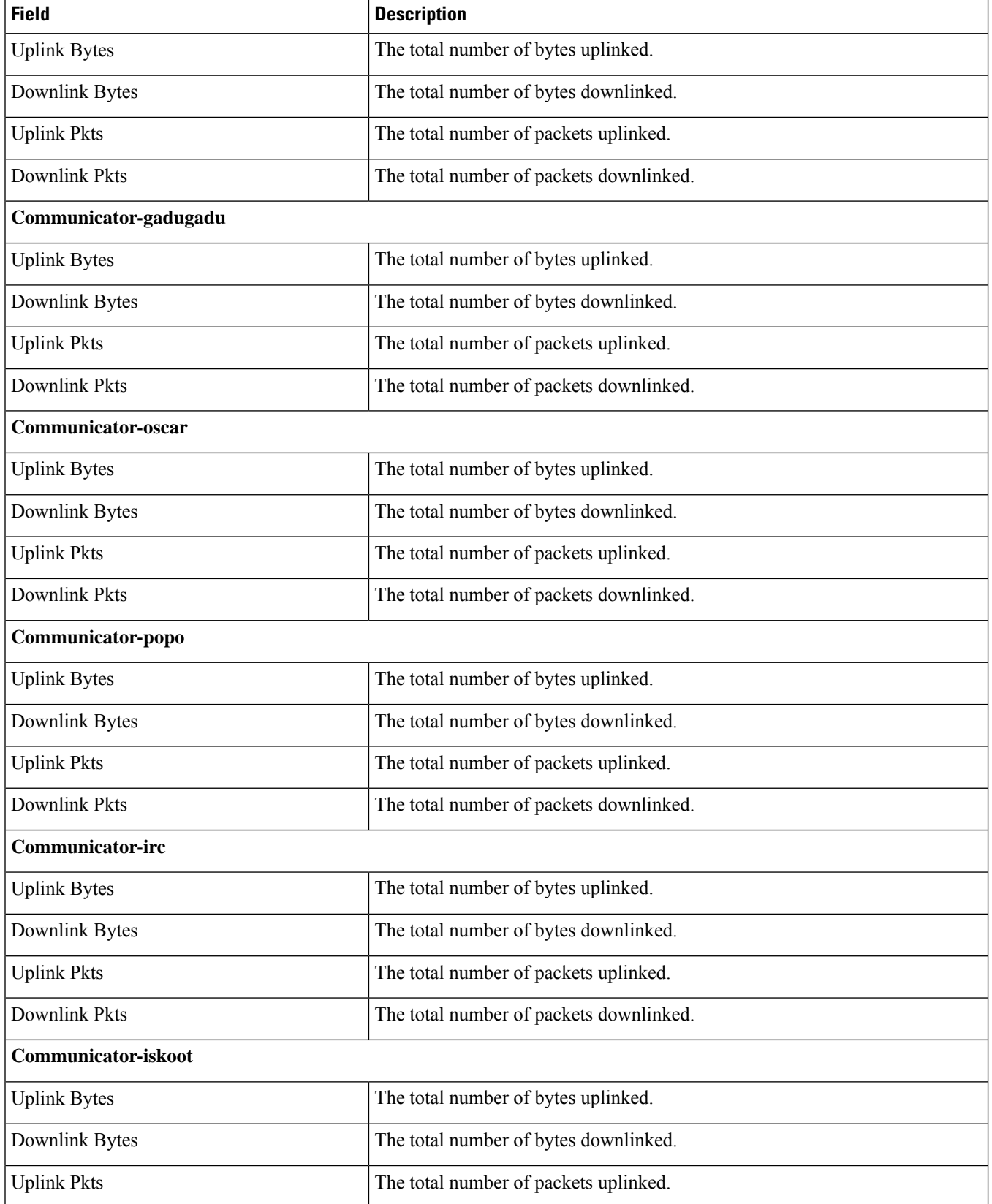

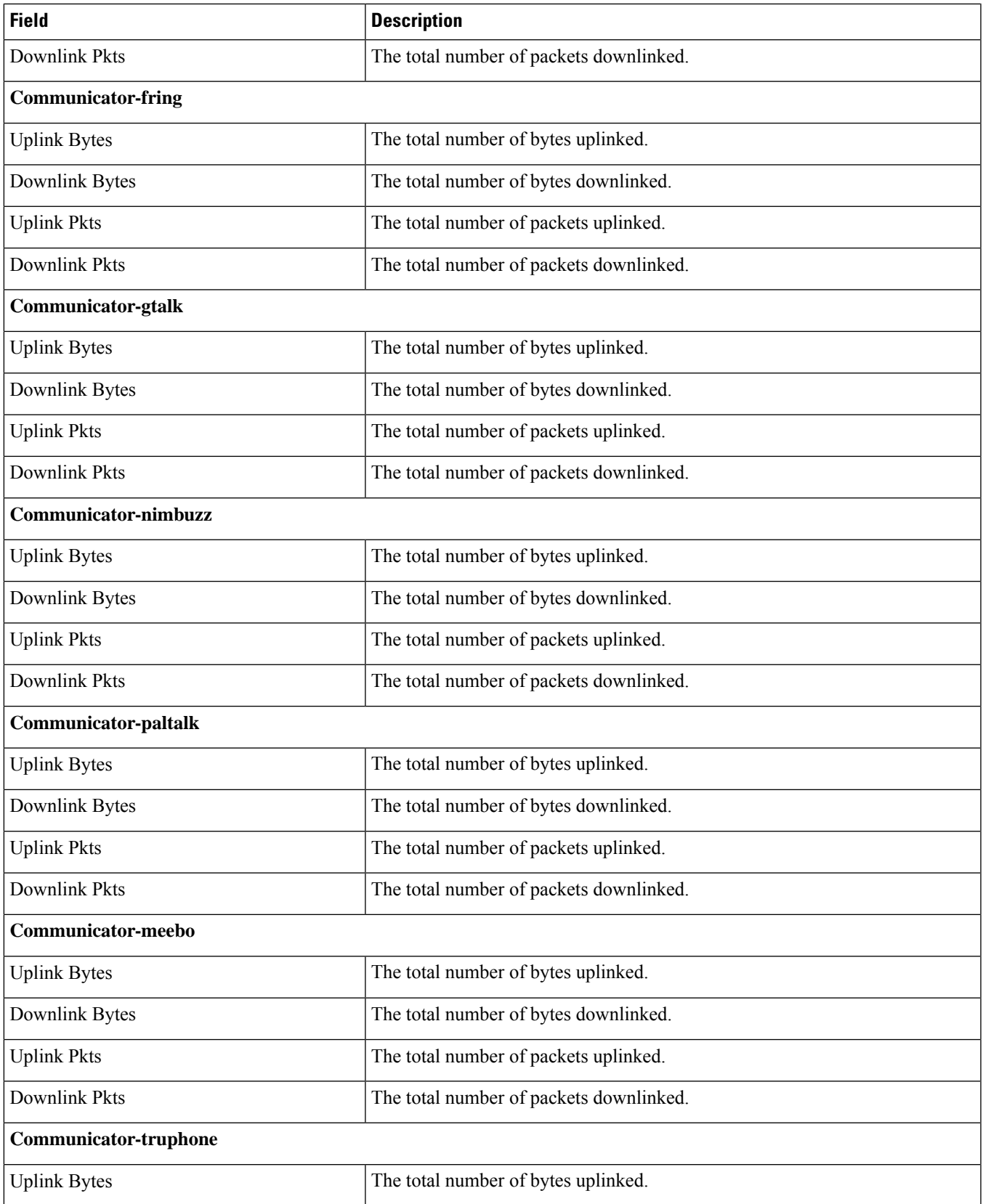

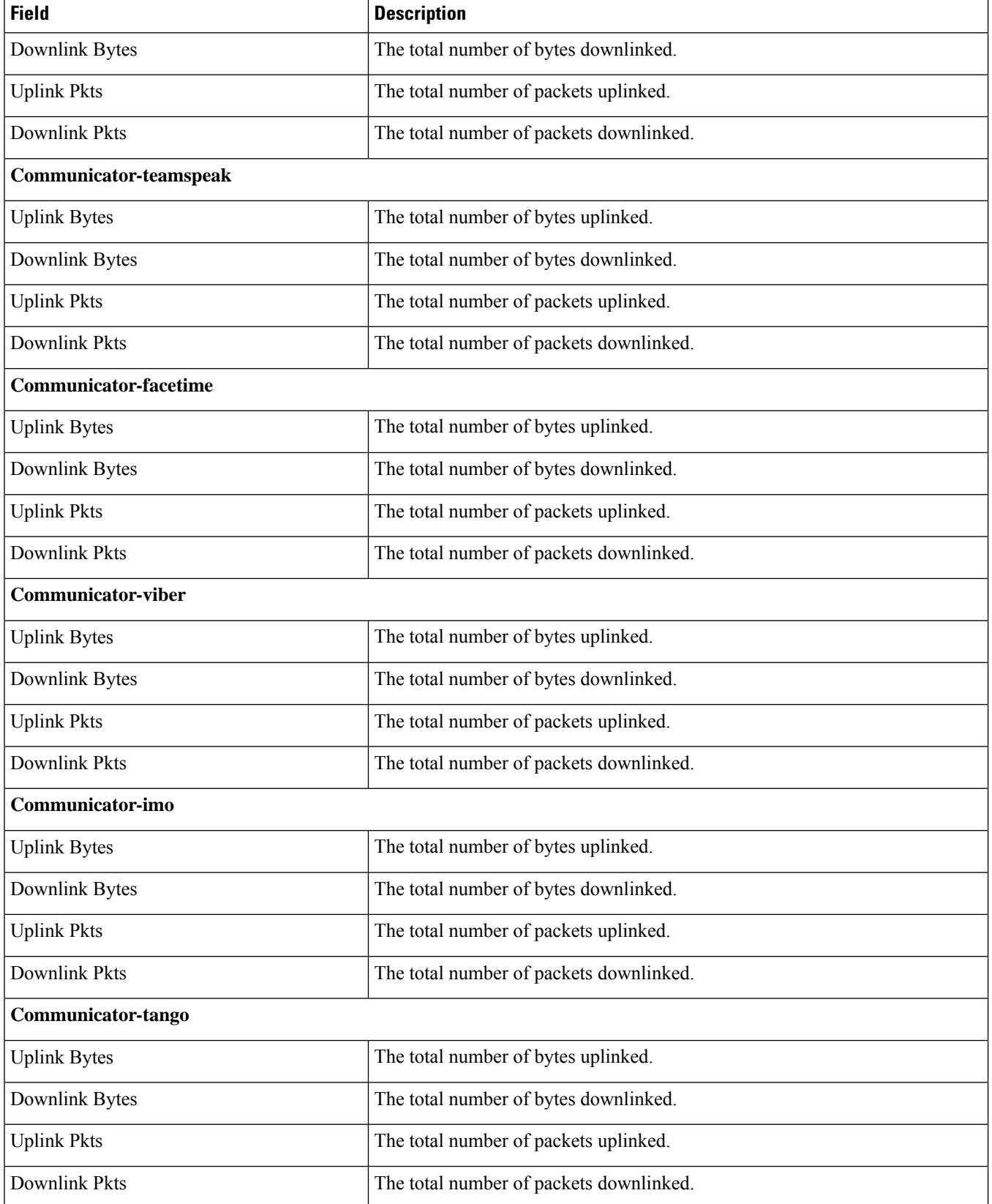

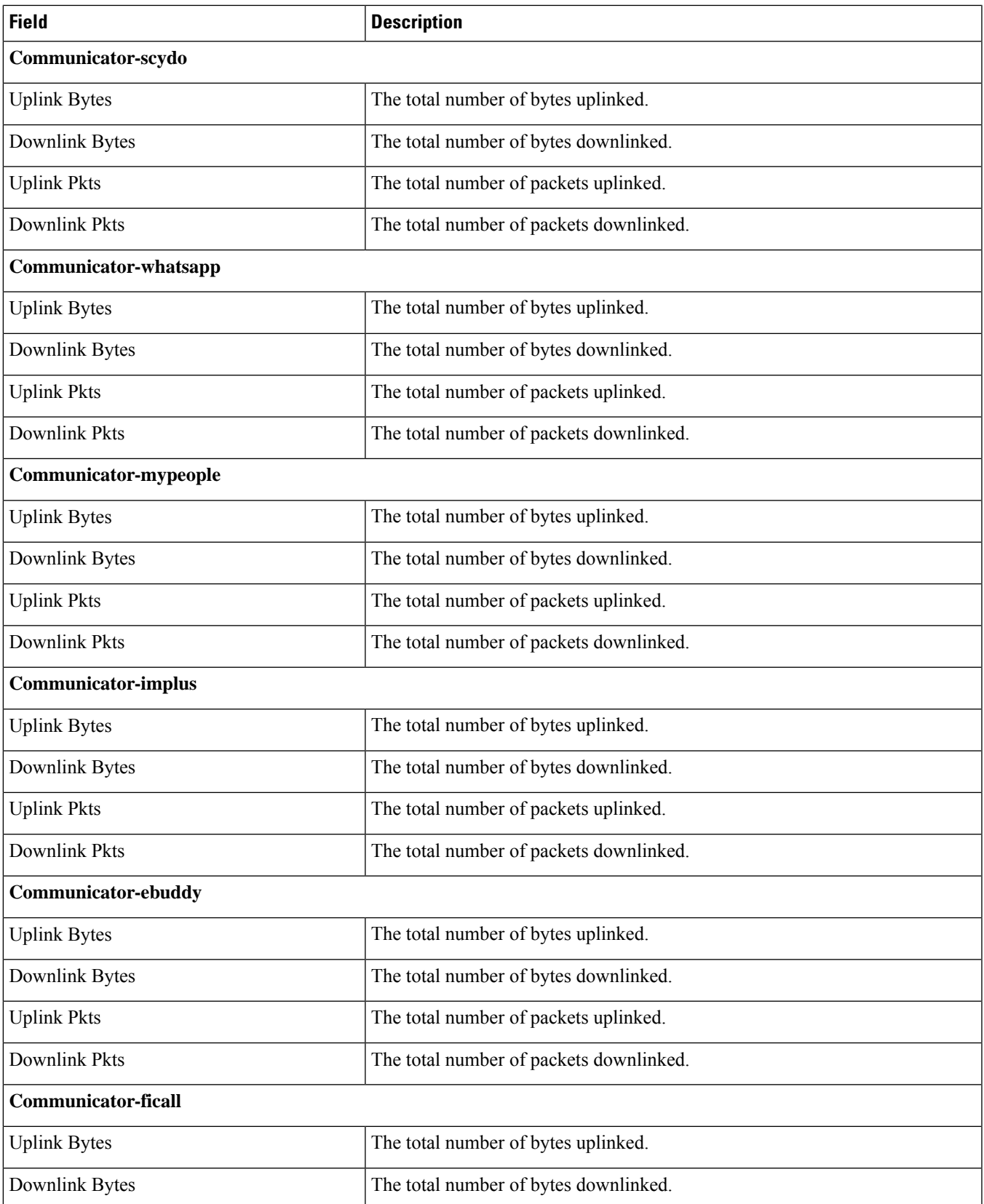

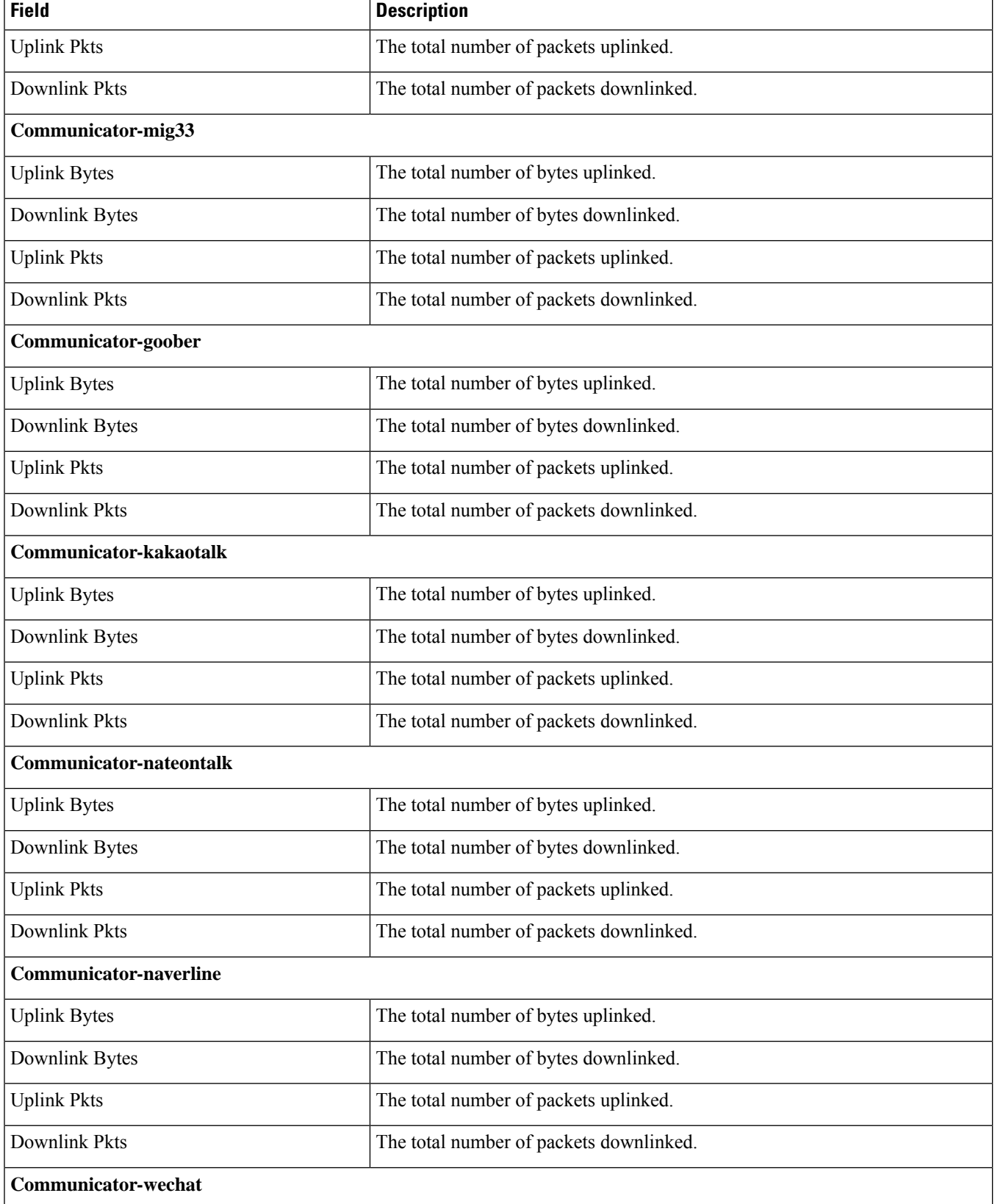

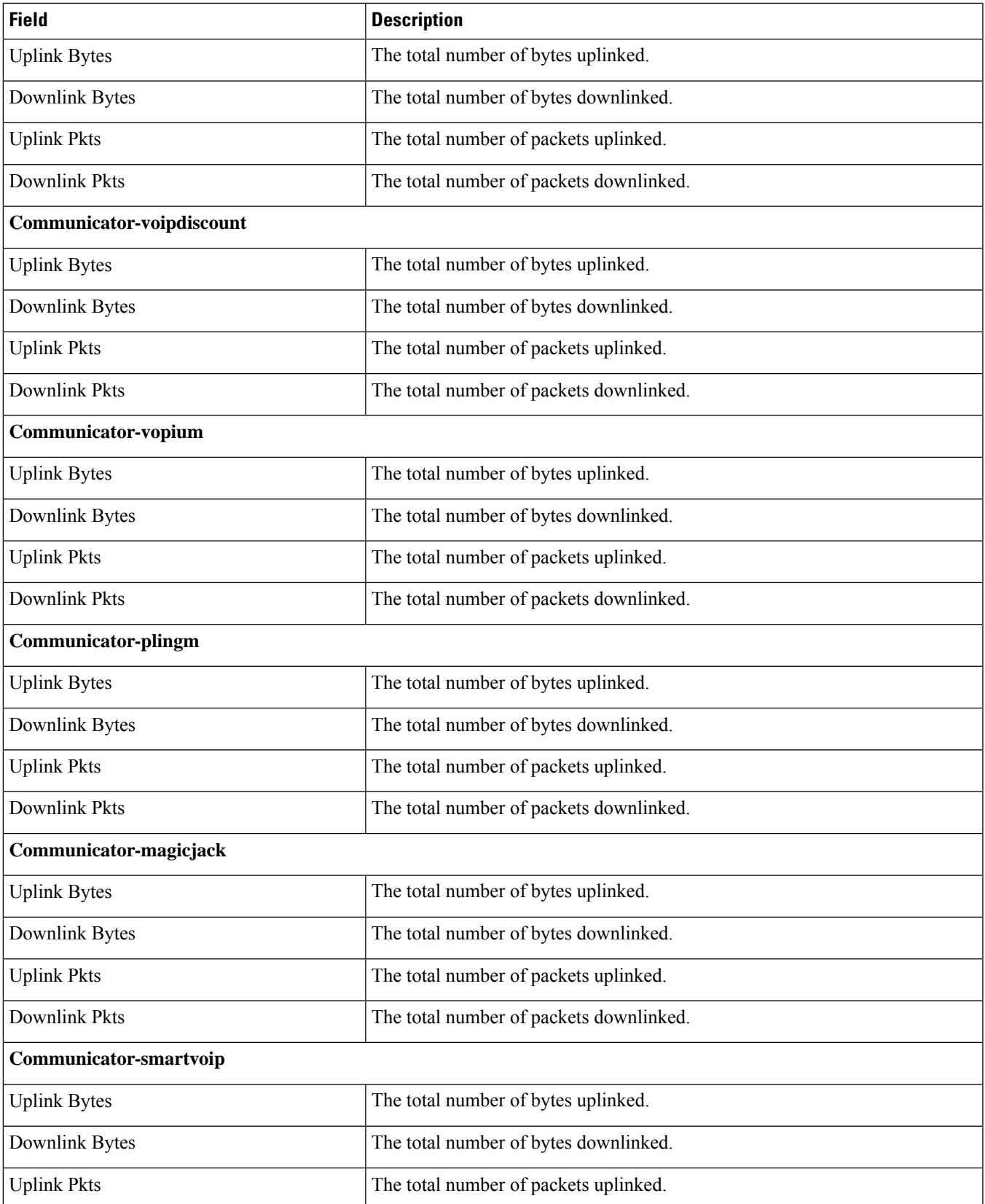

r

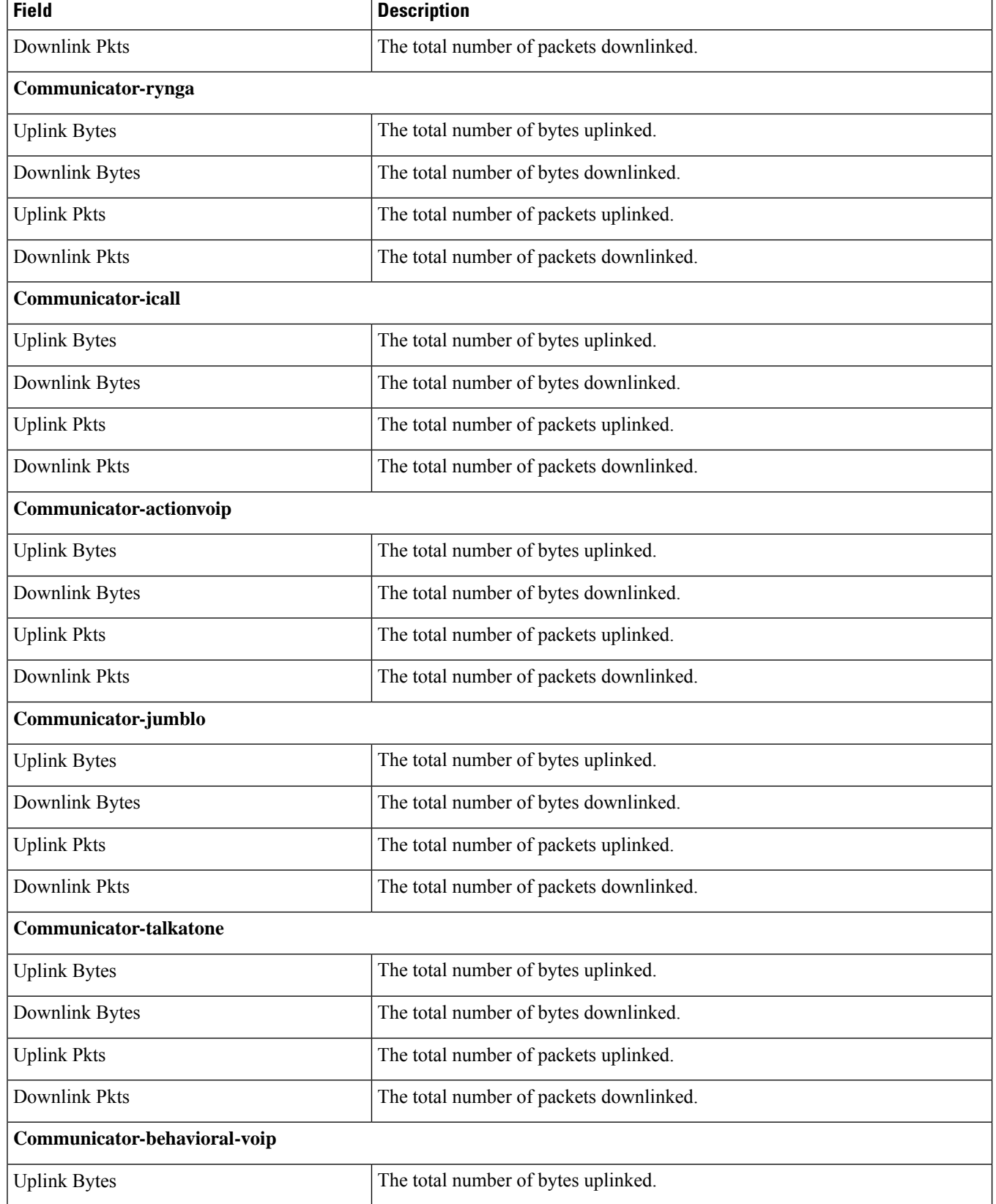

 $\mathbf{l}$ 

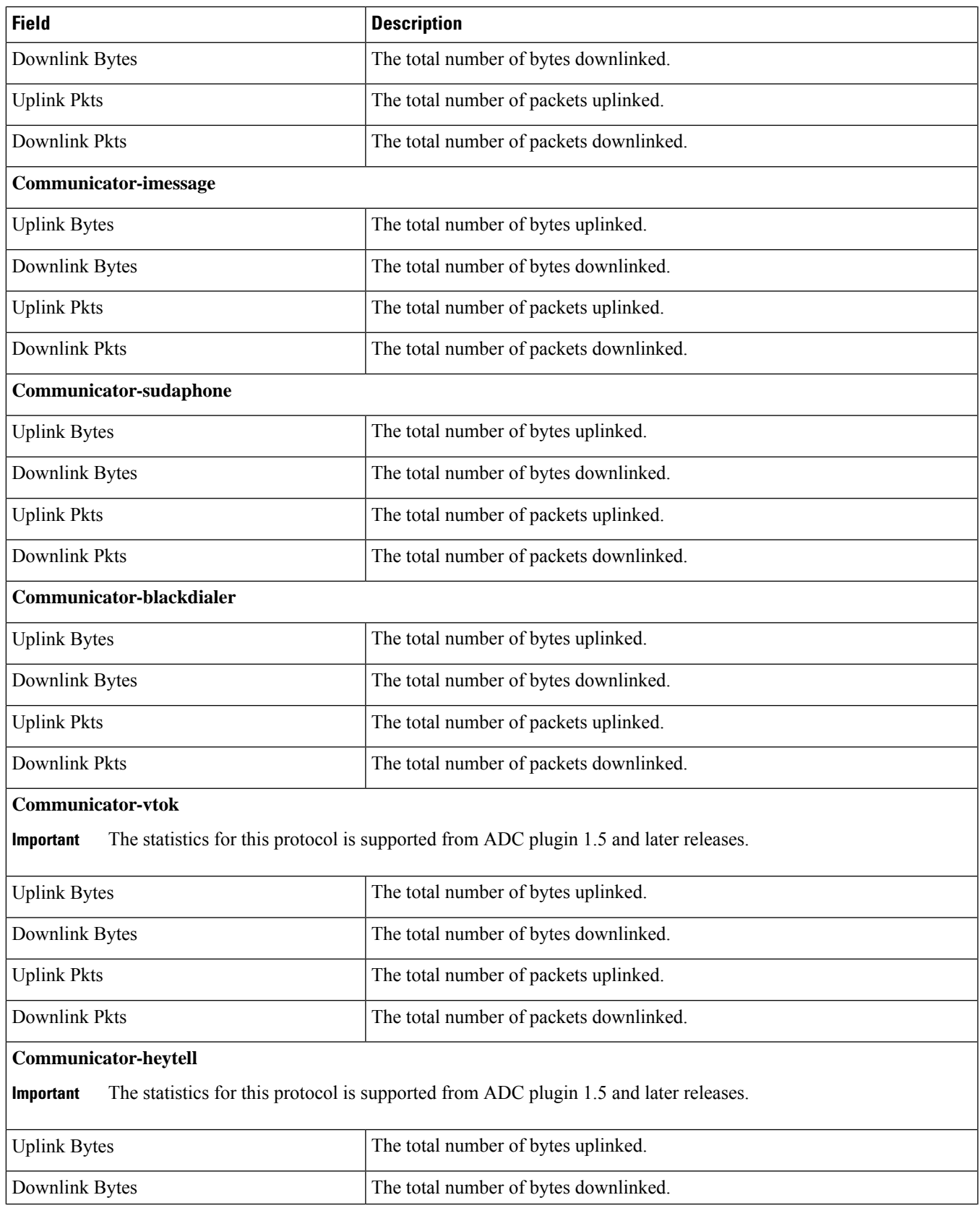

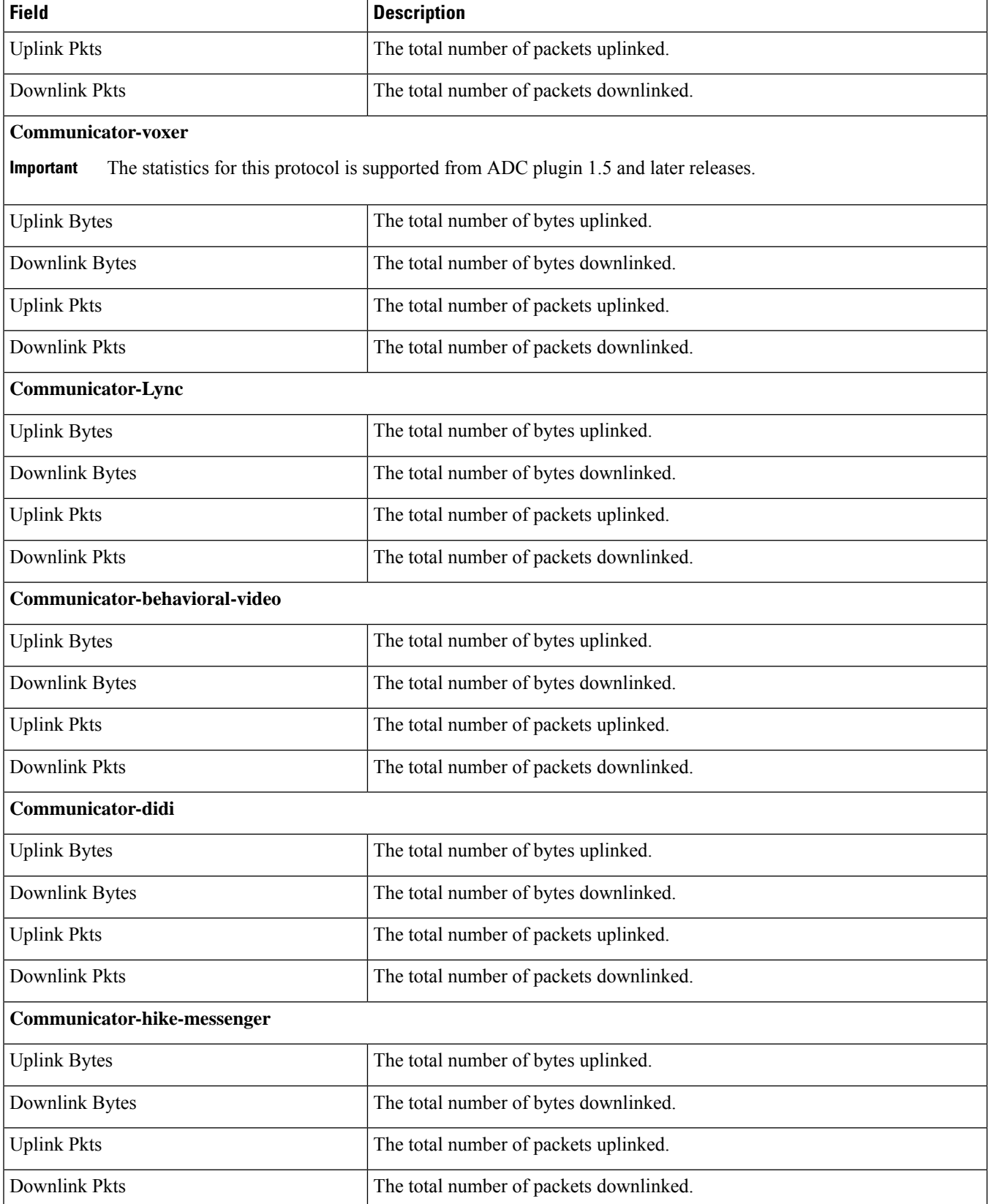

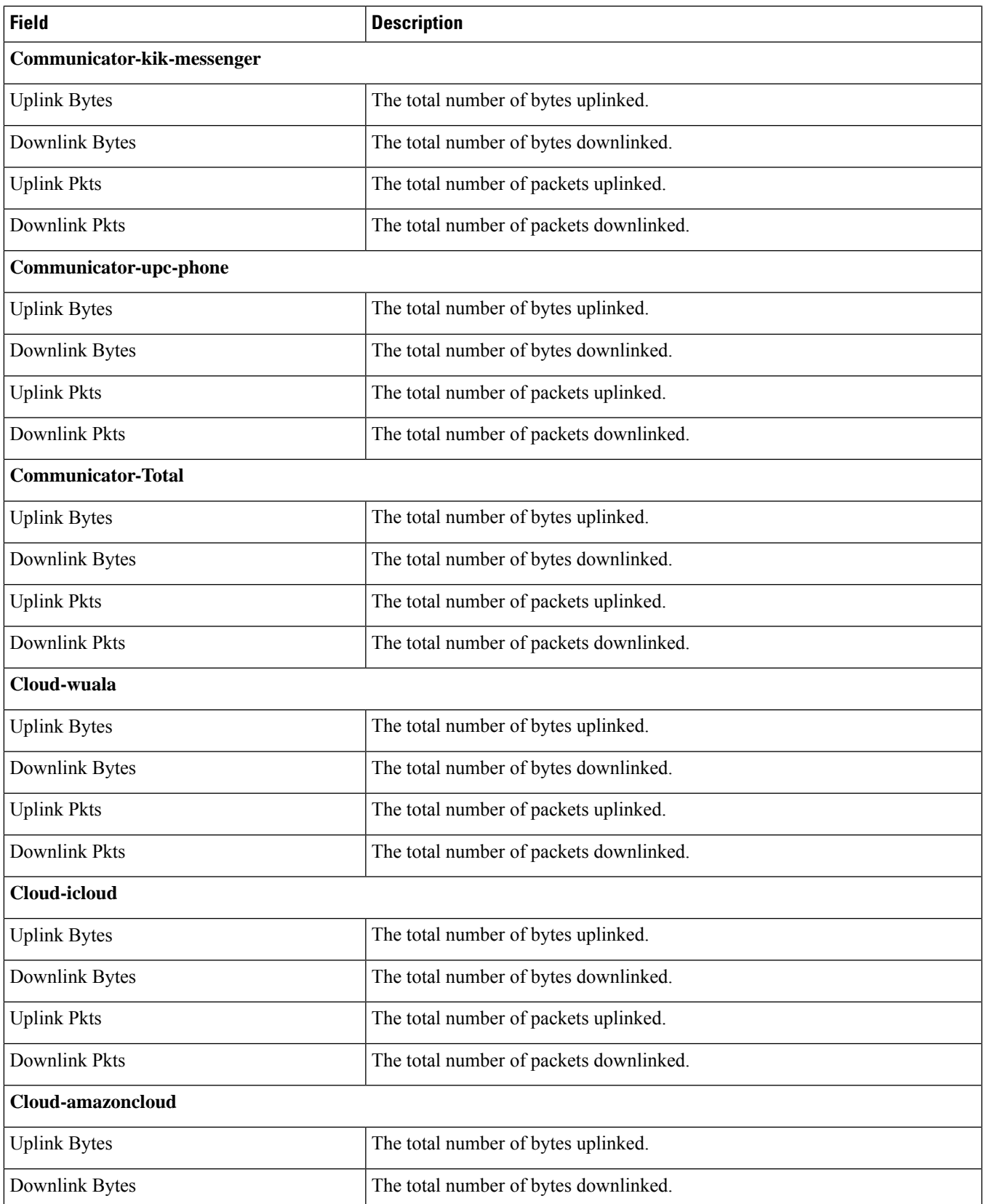

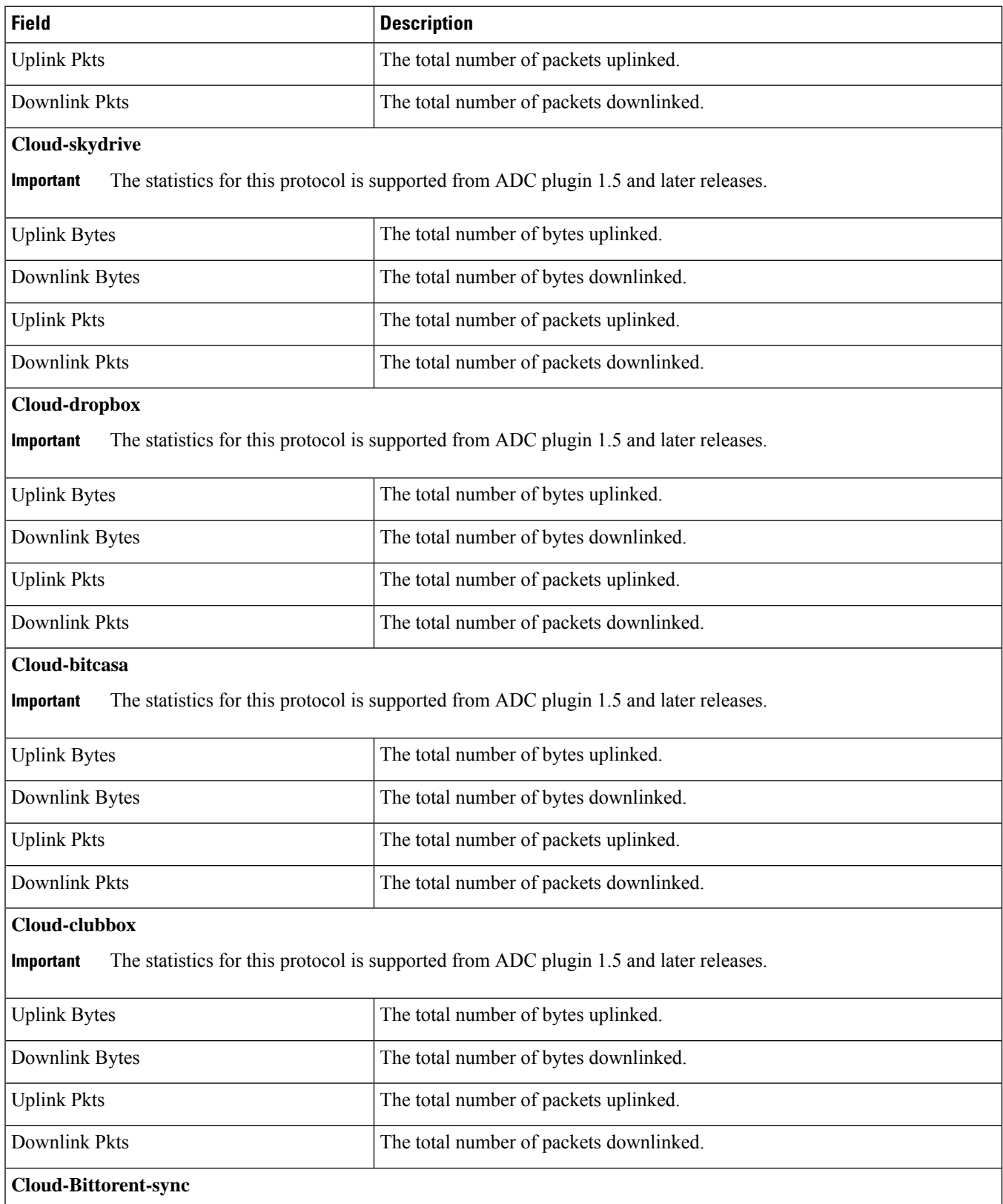

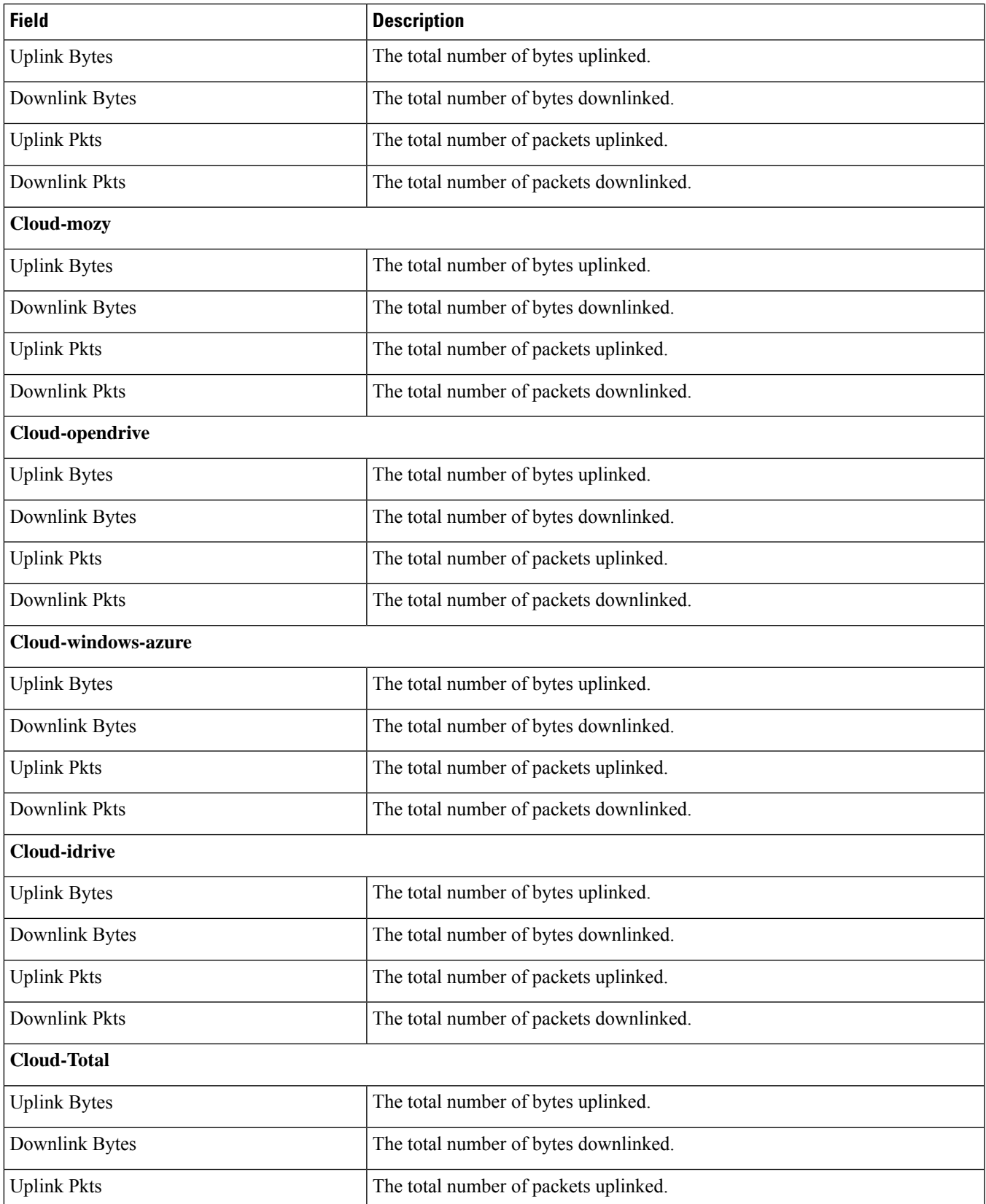

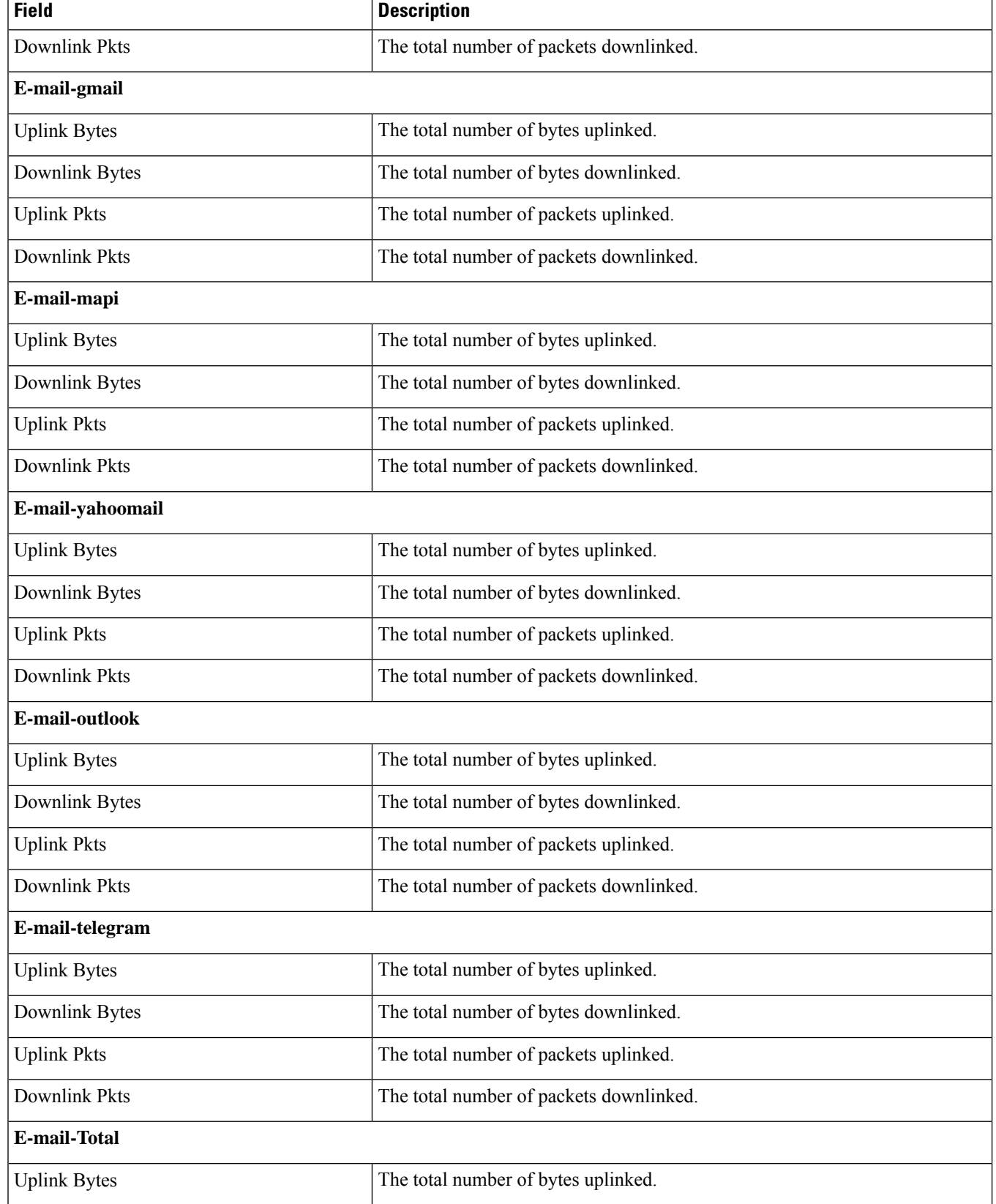

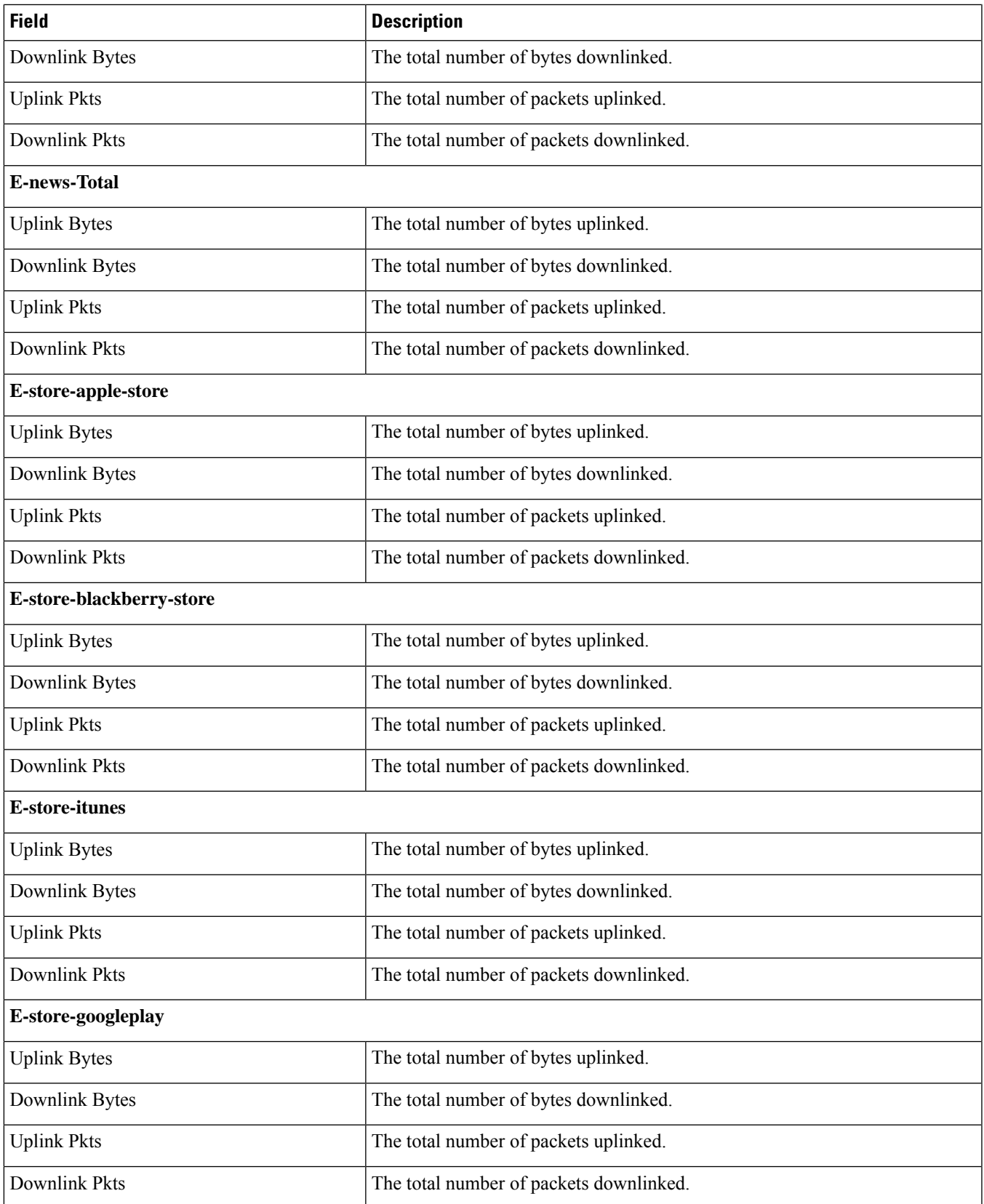

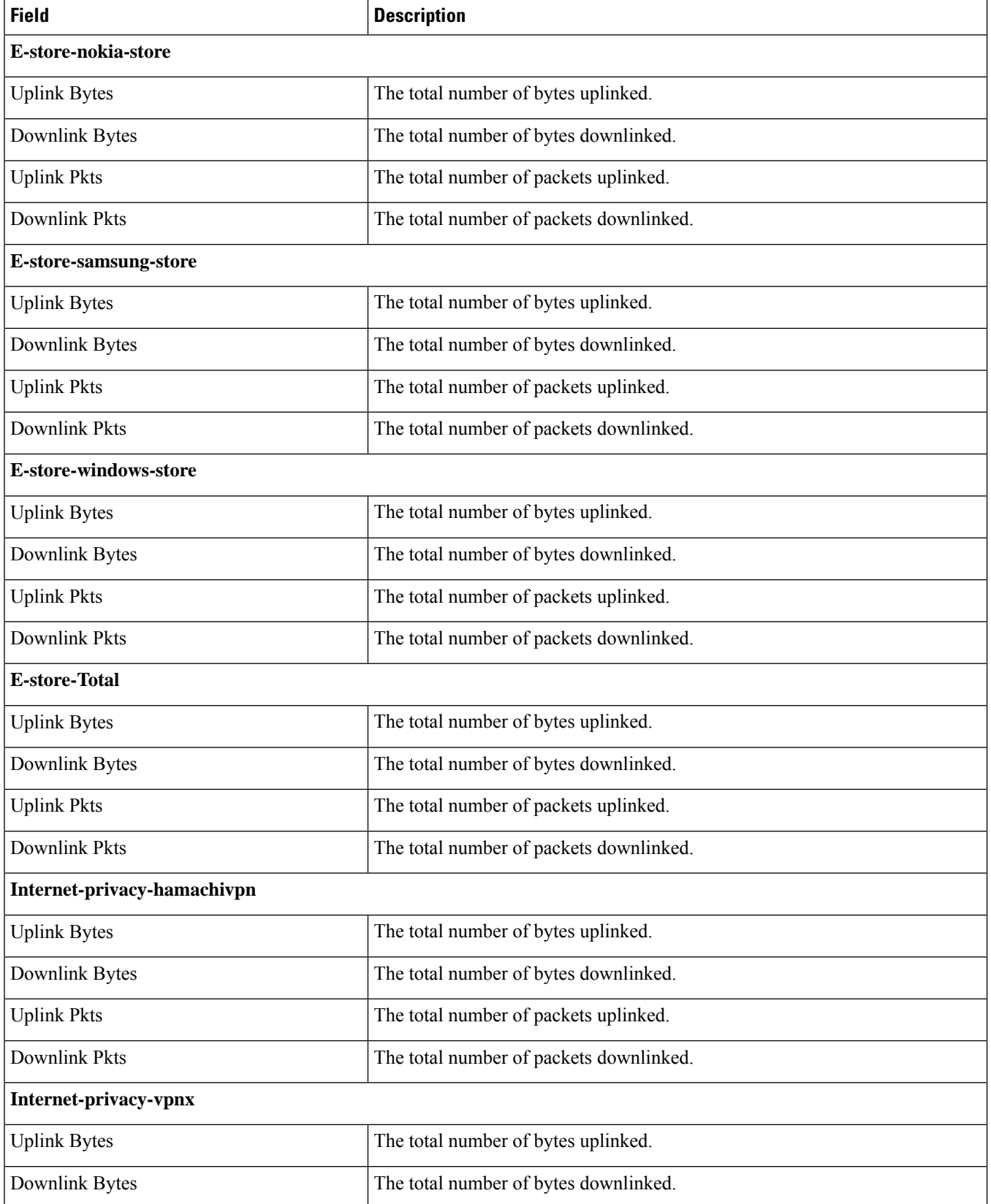

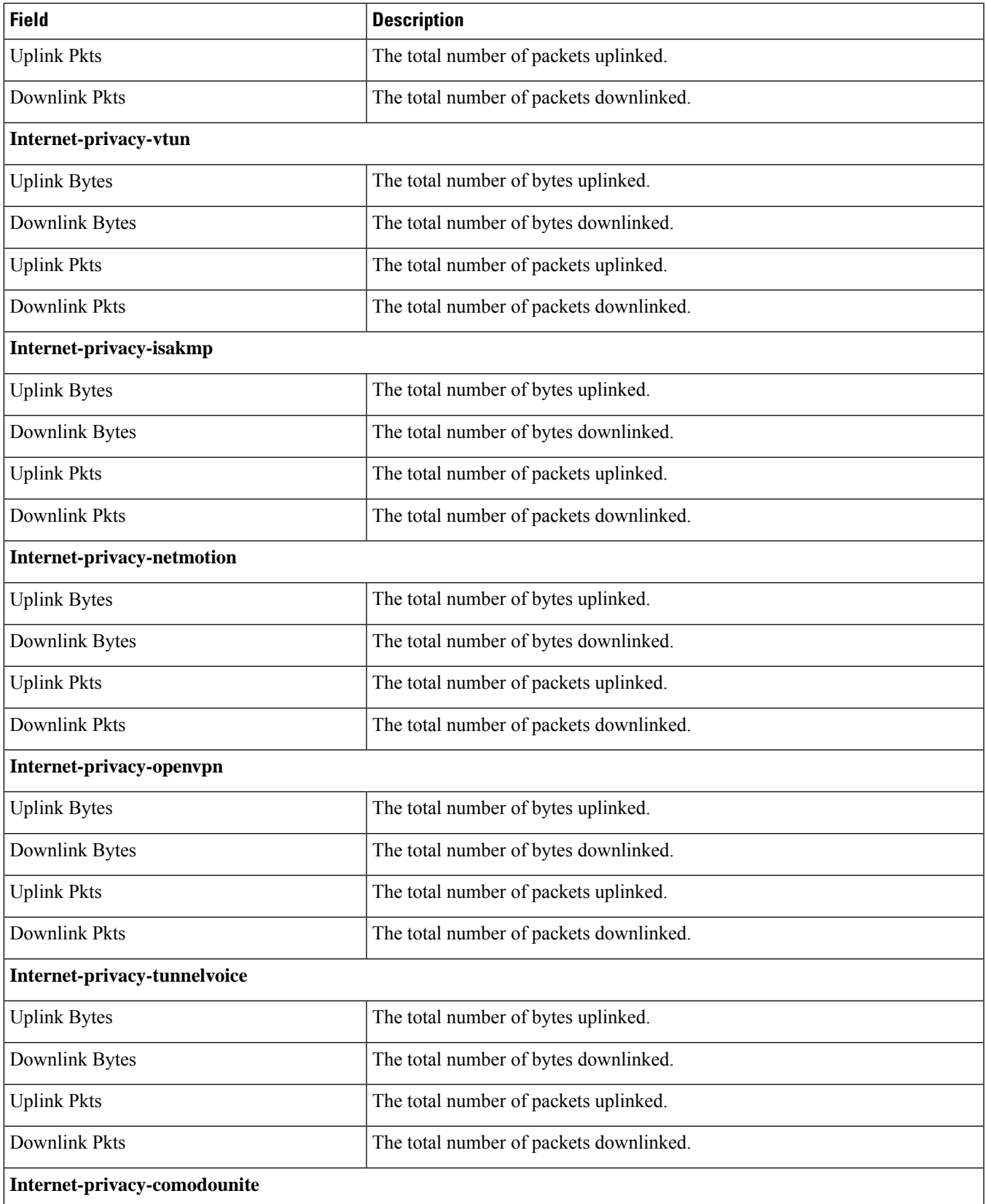

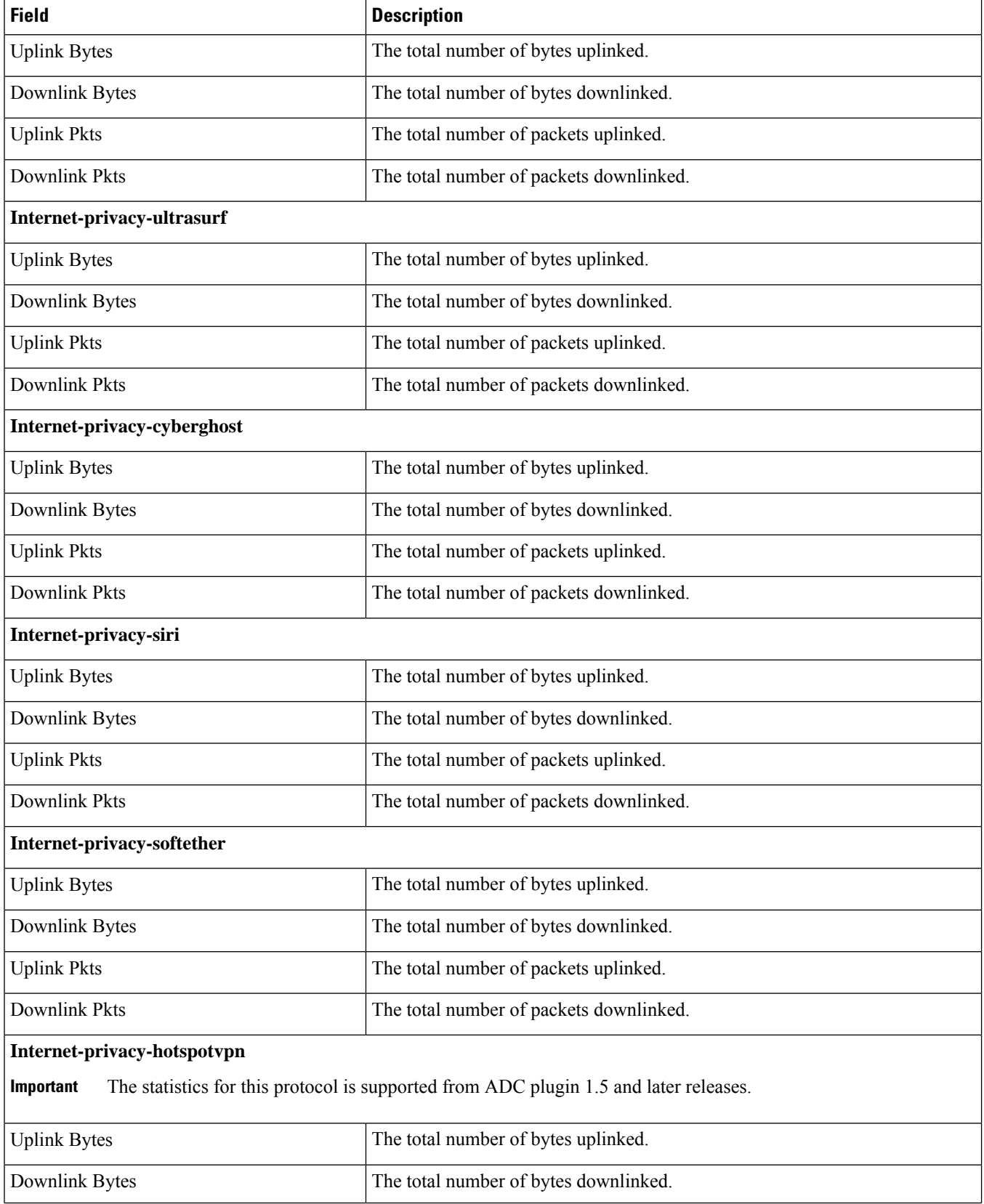

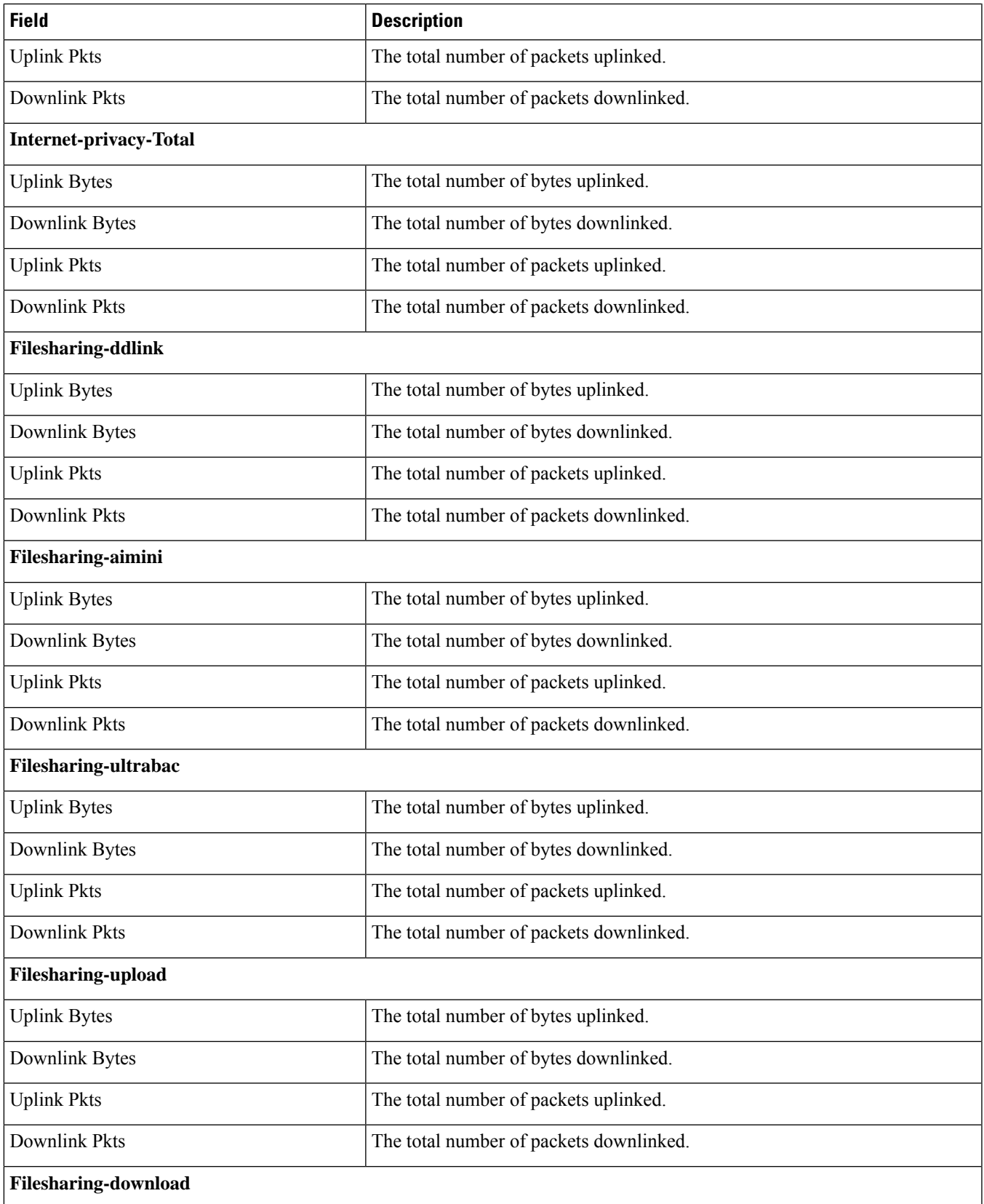

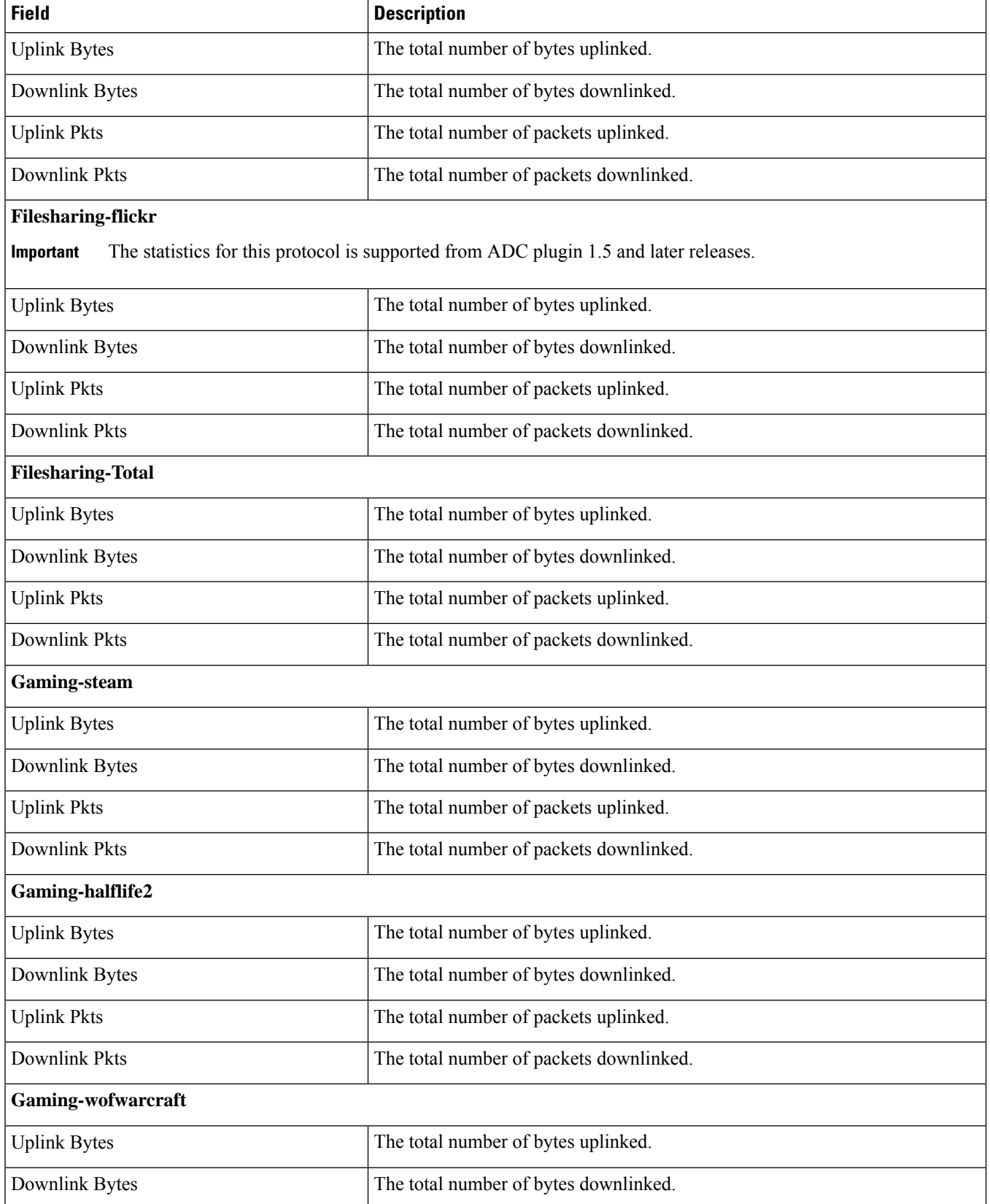

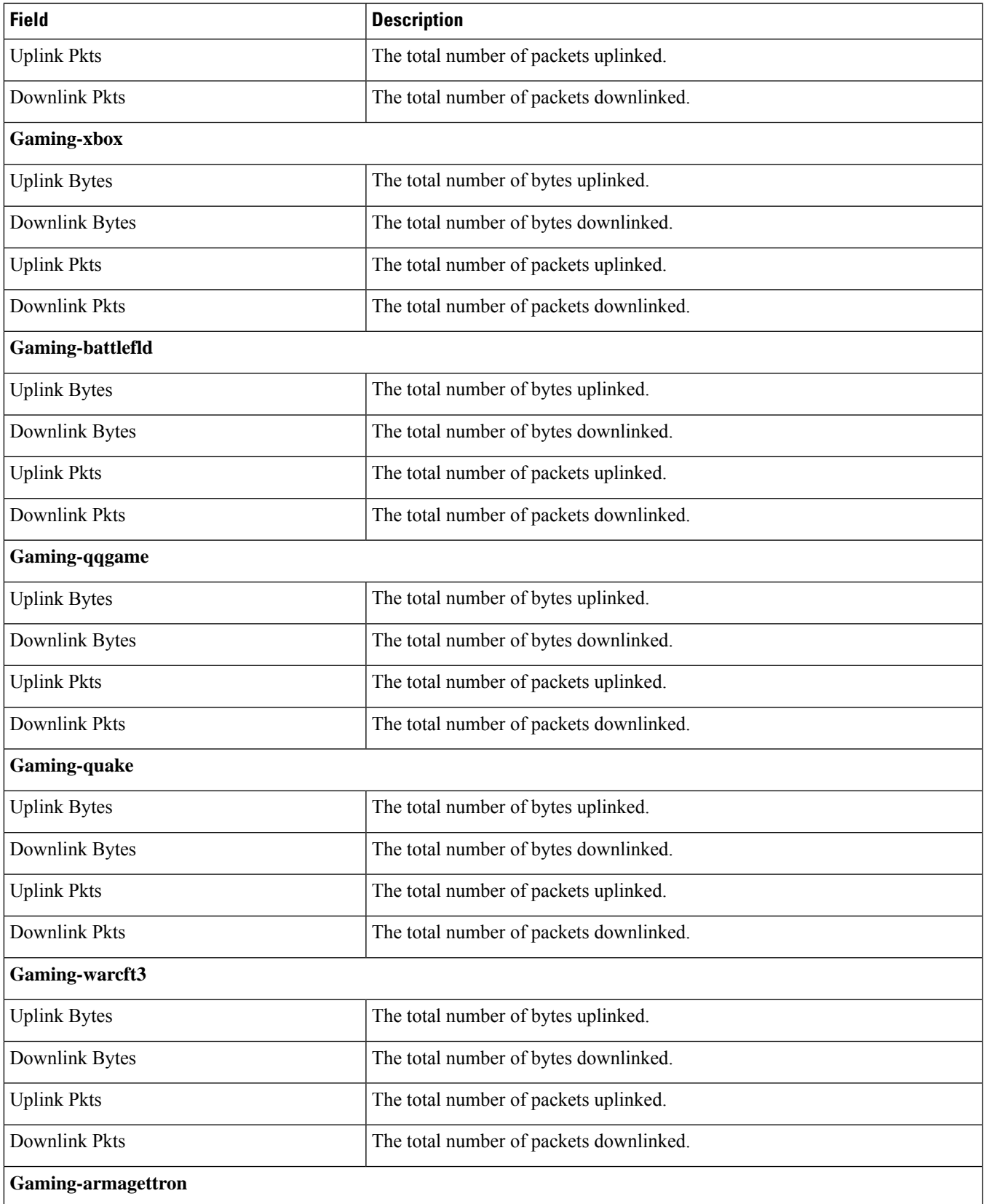

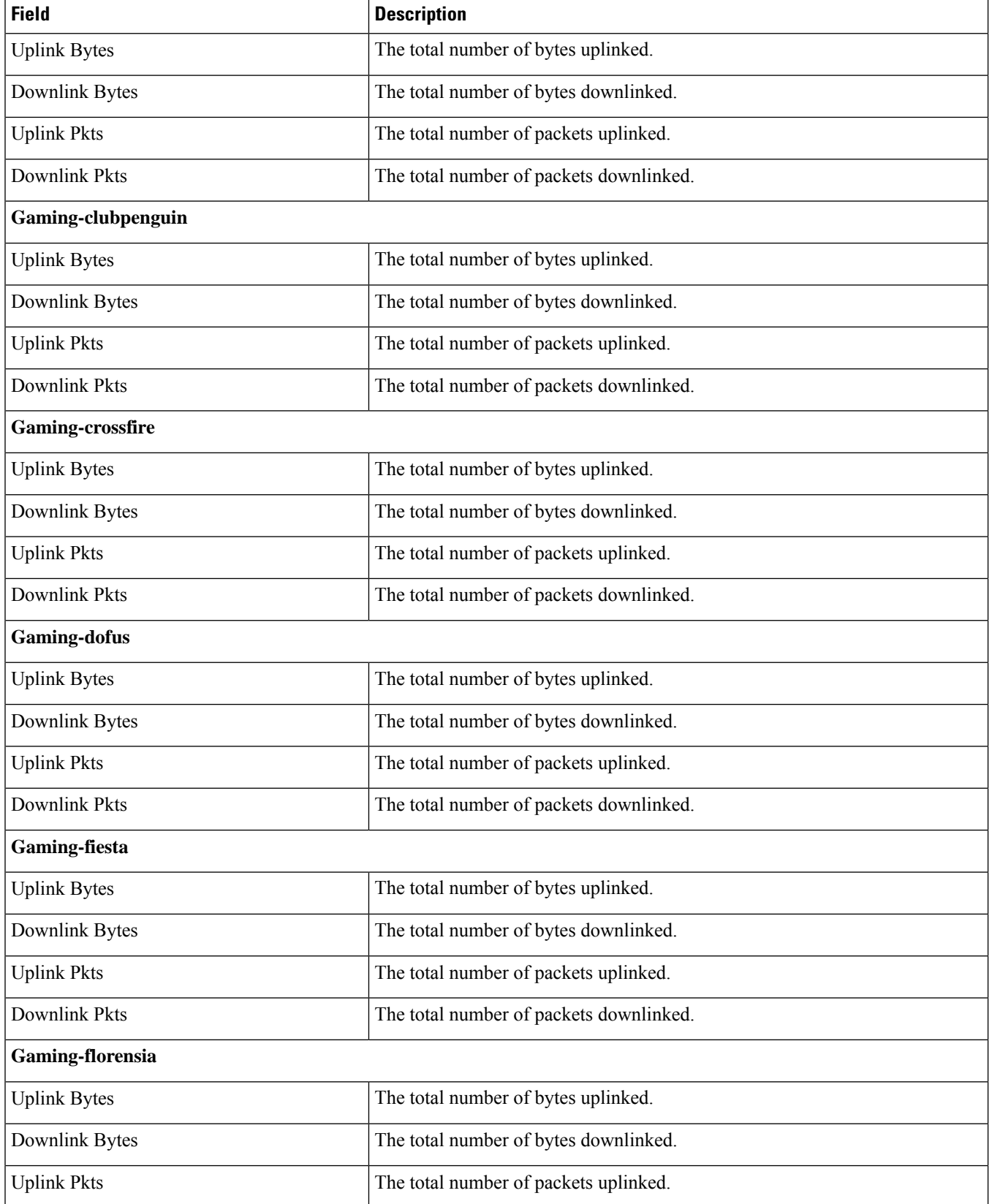

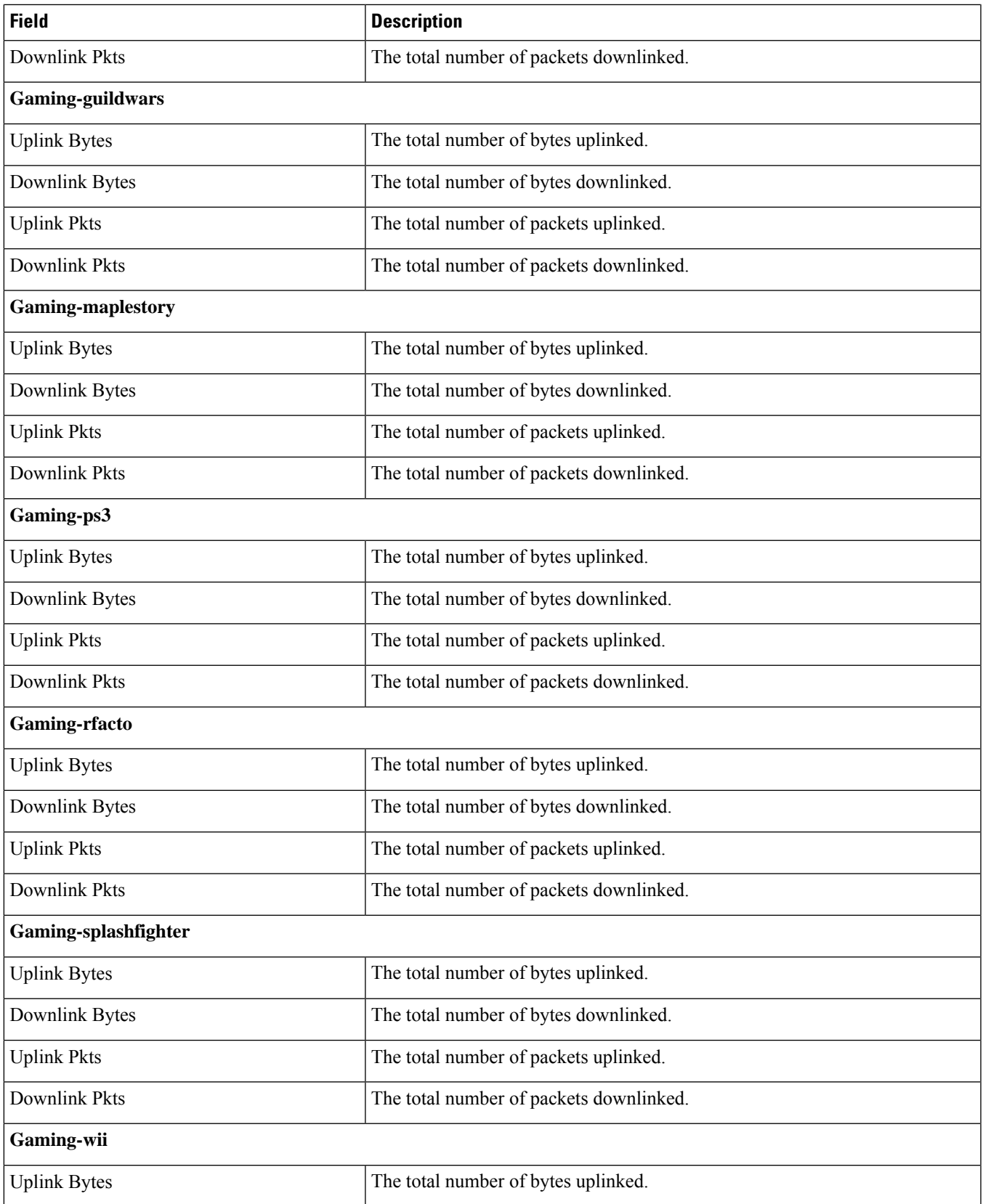

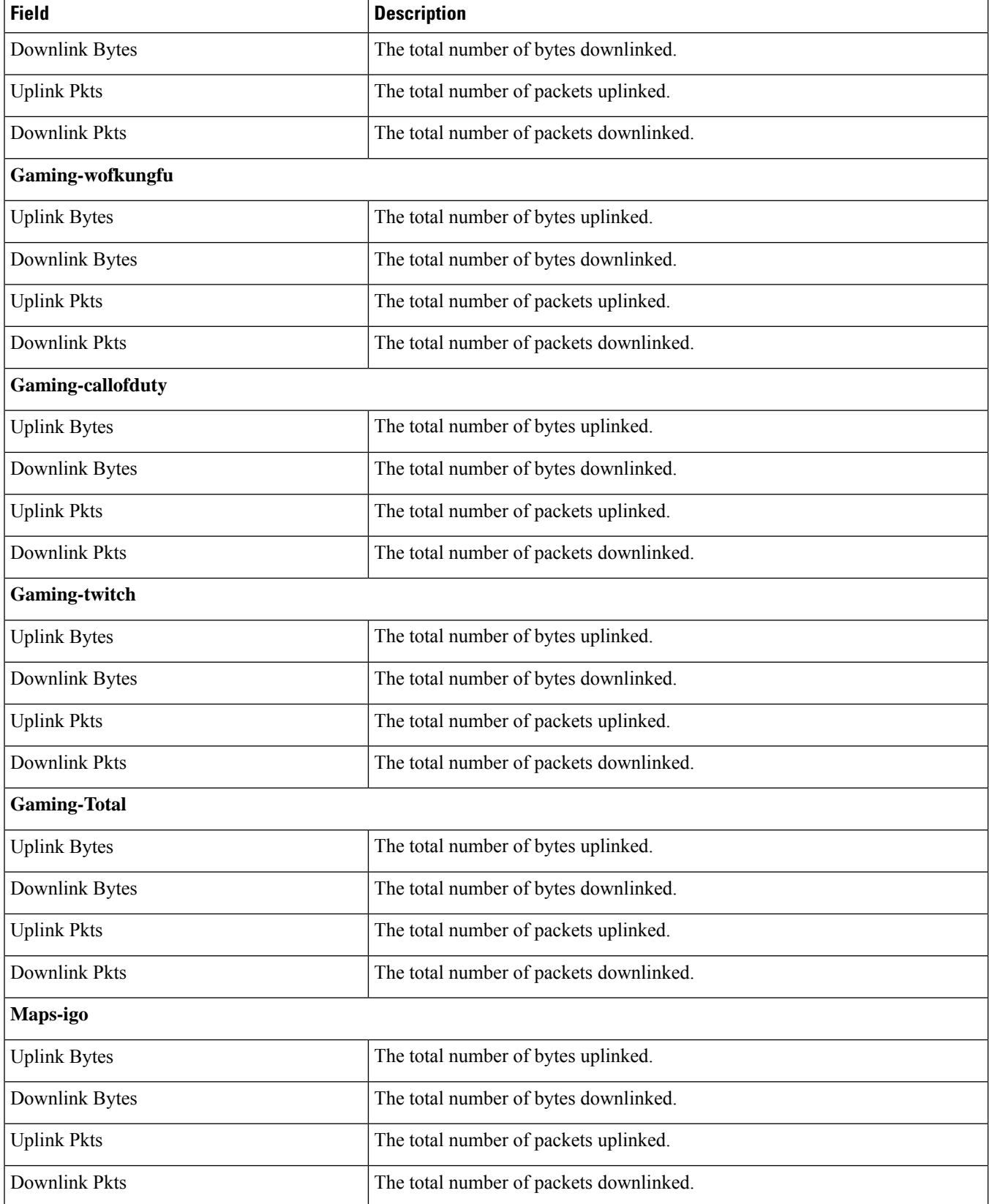

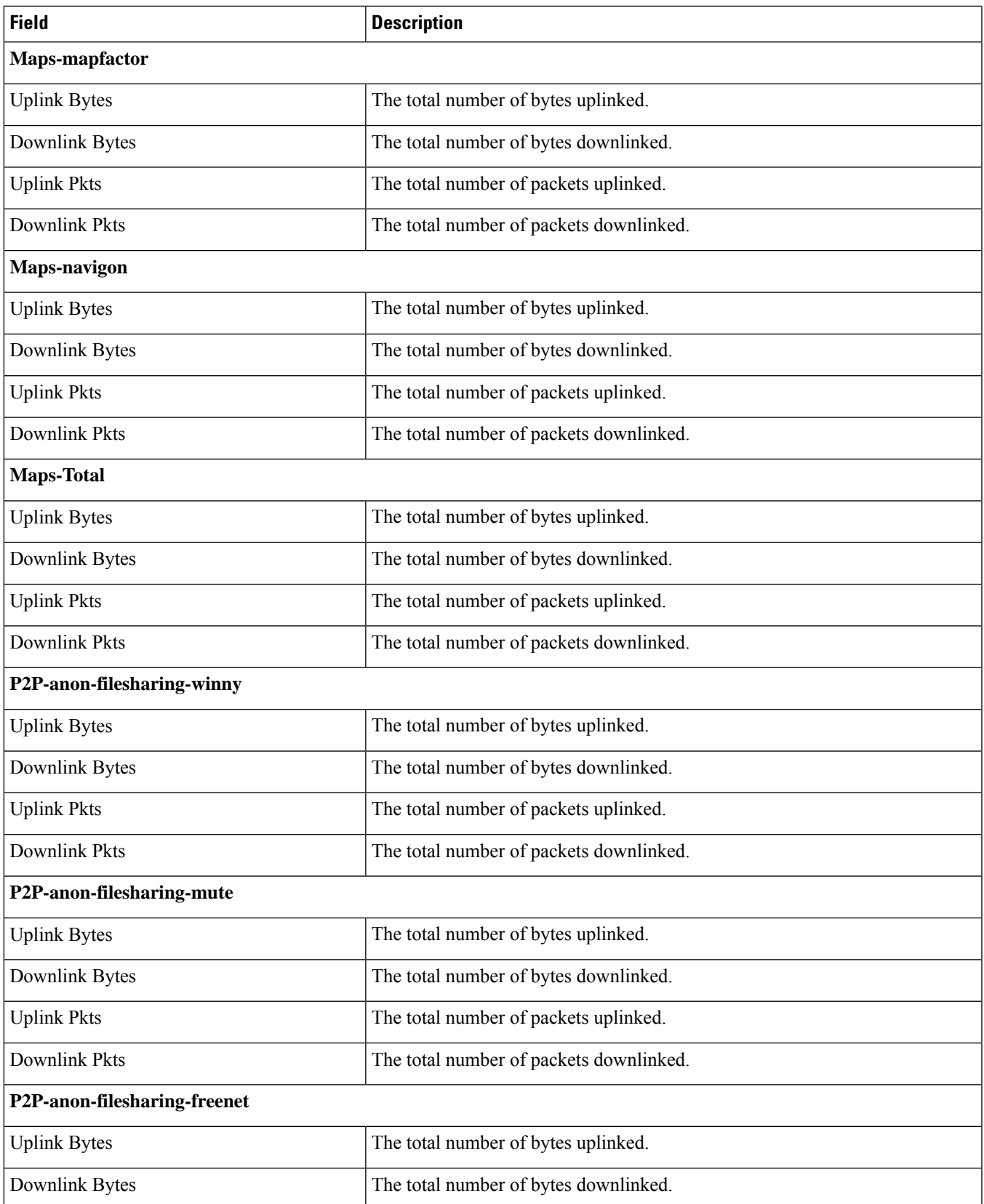

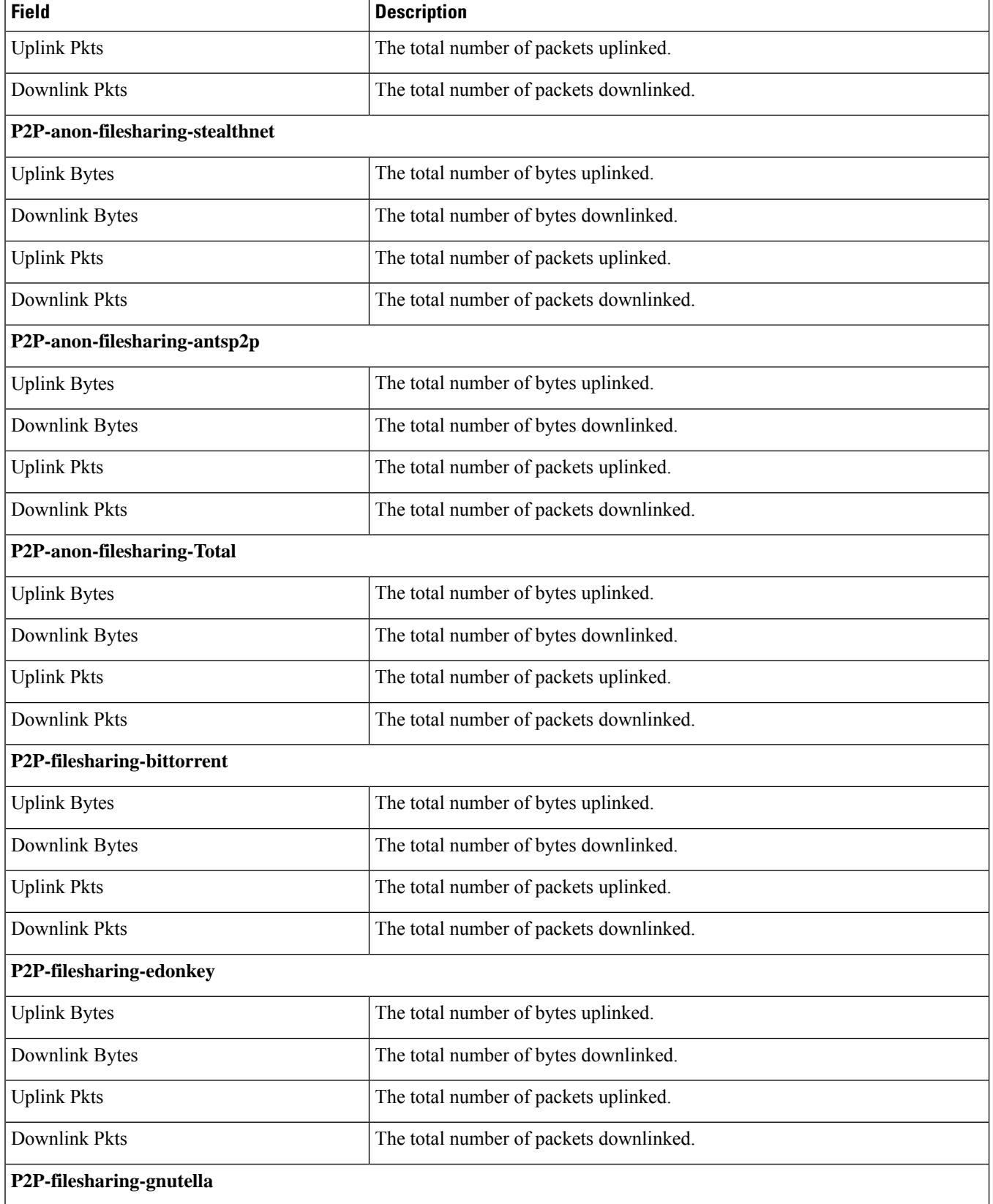

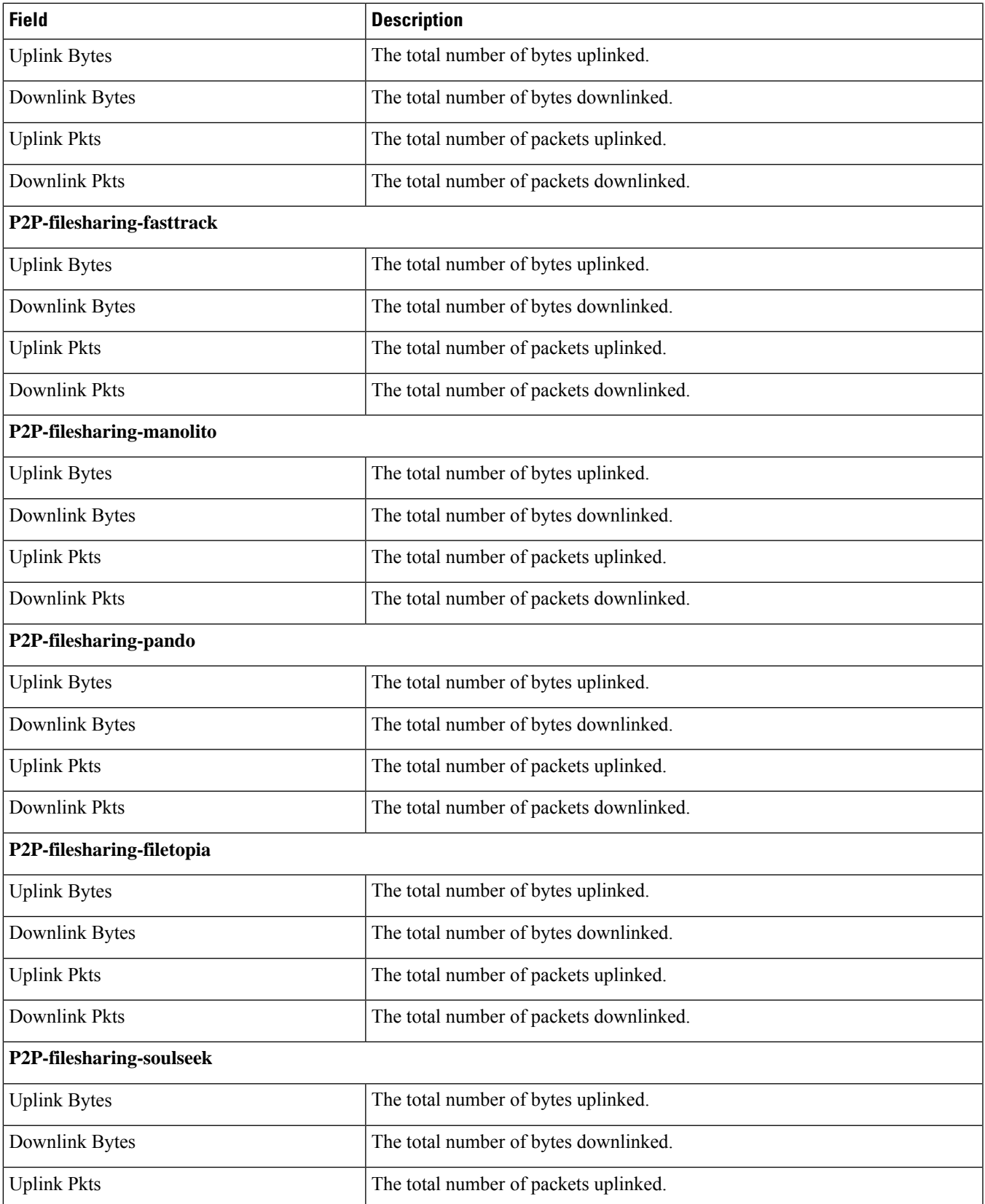

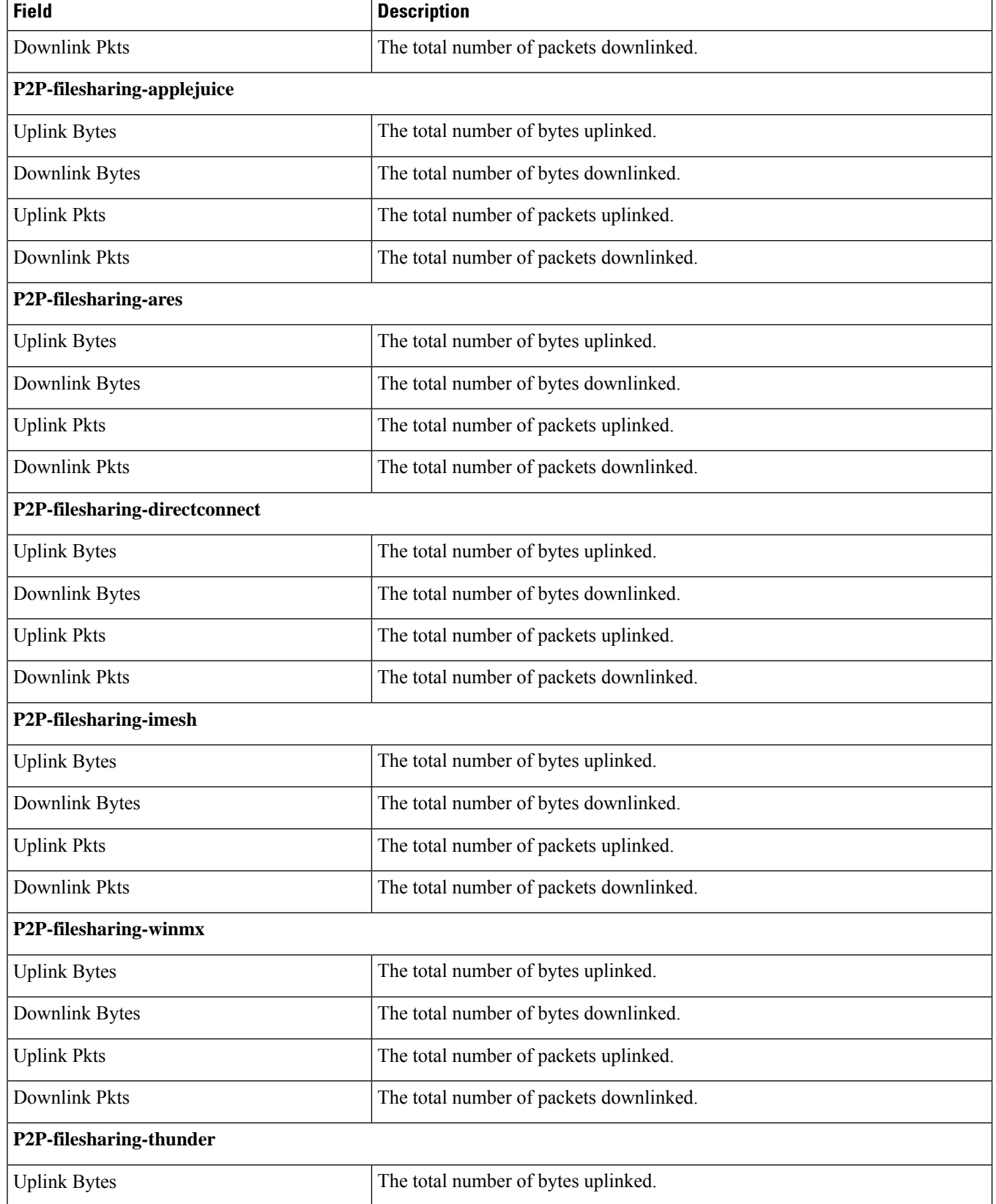

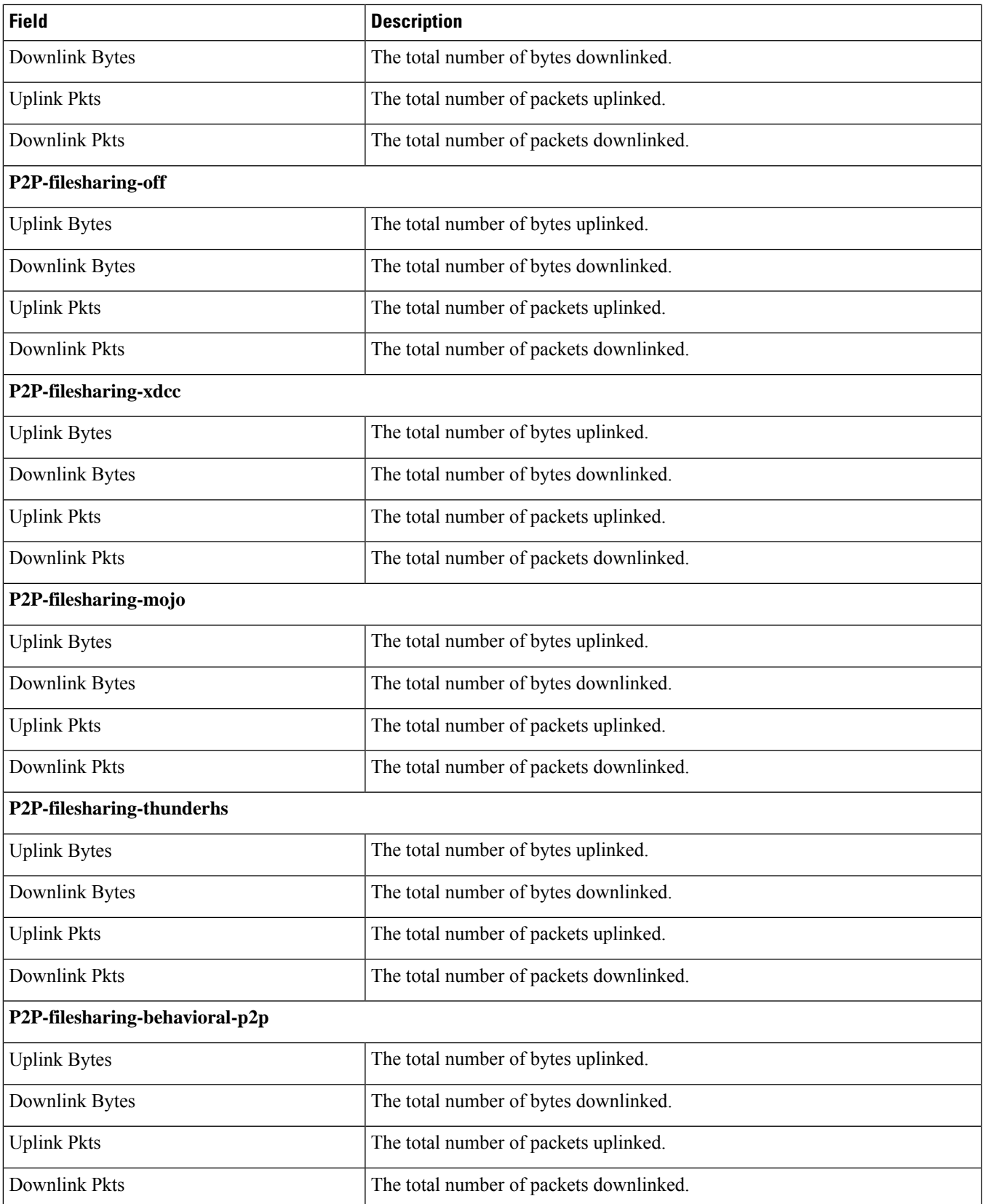

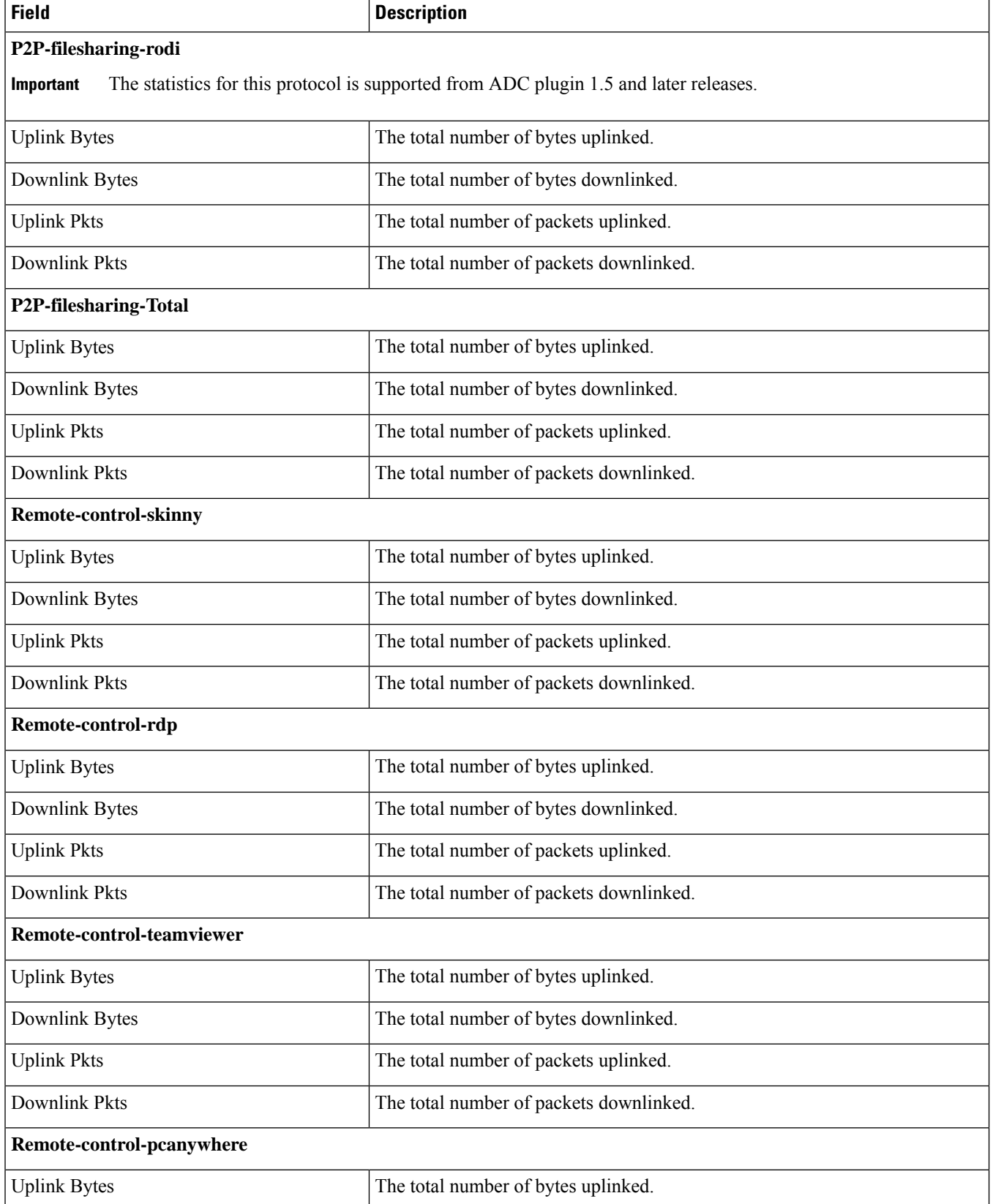

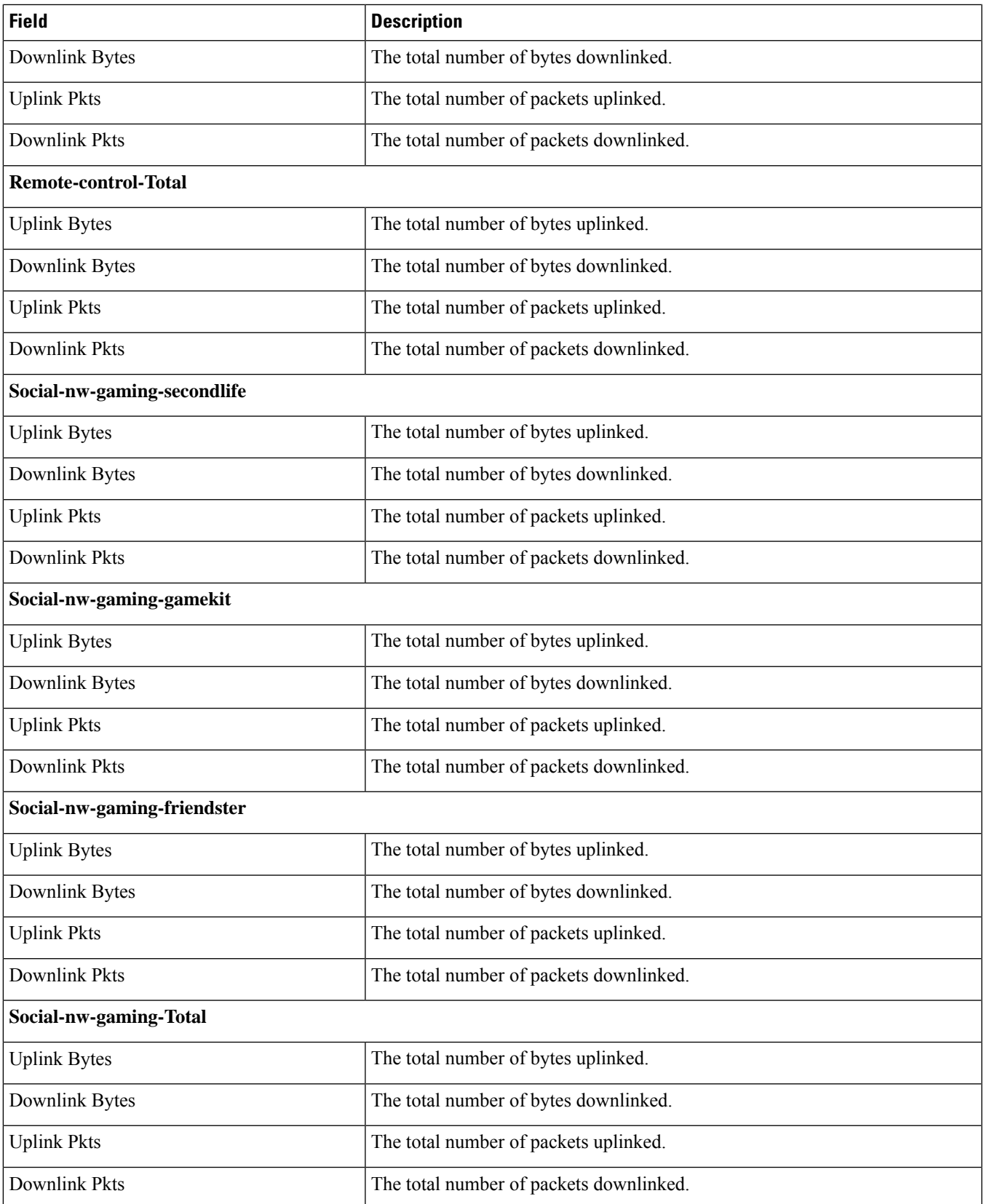

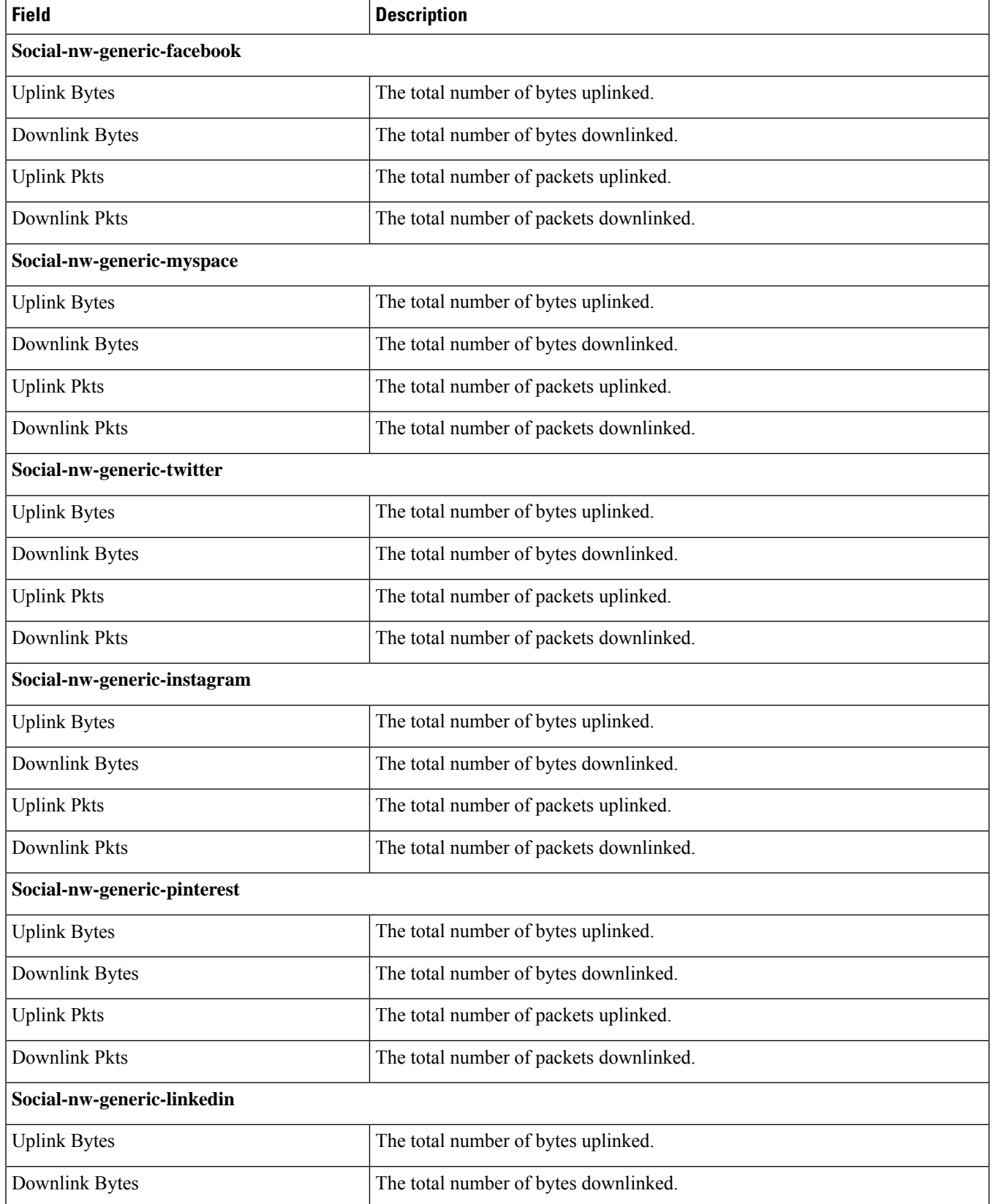
$\mathbf I$ 

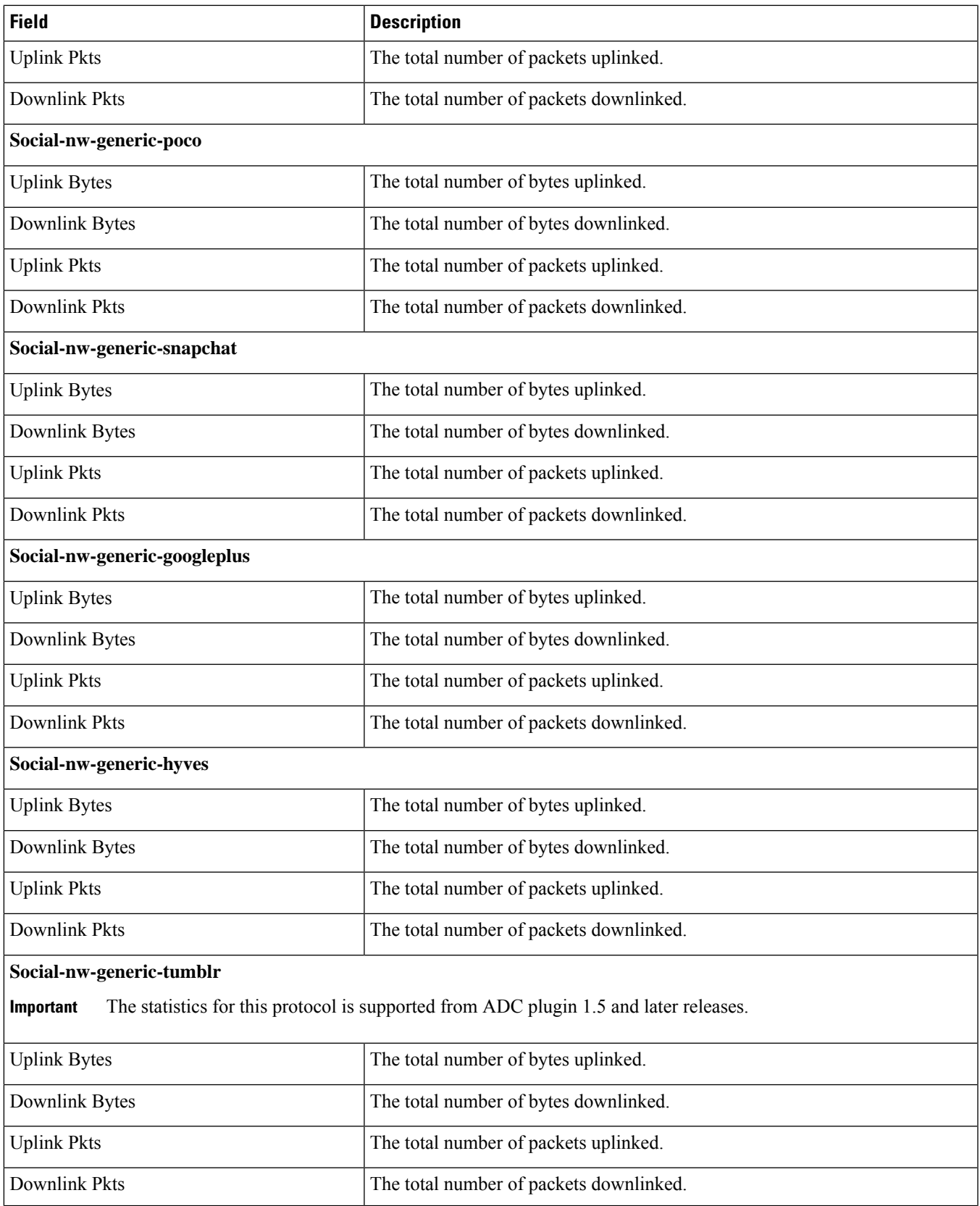

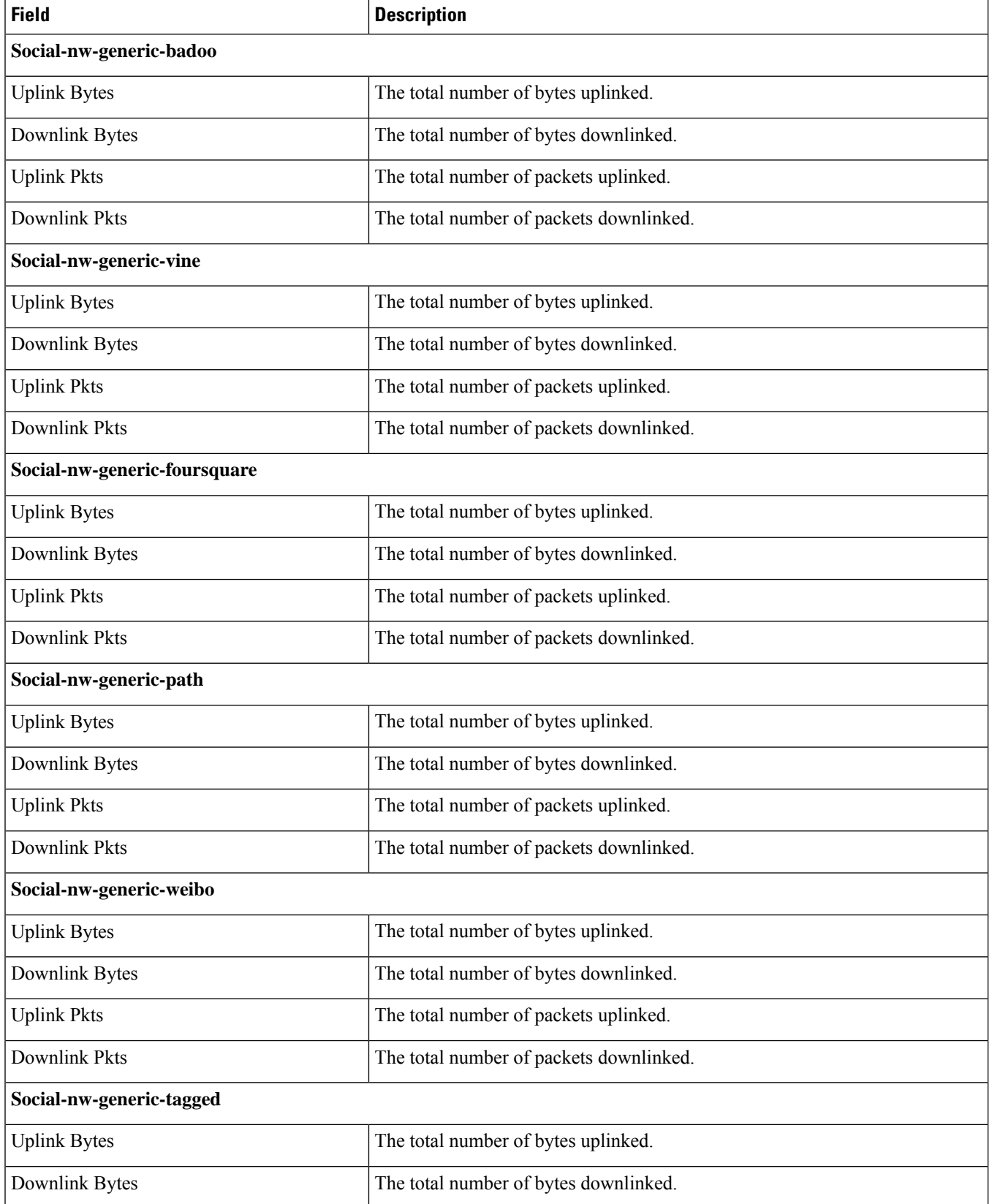

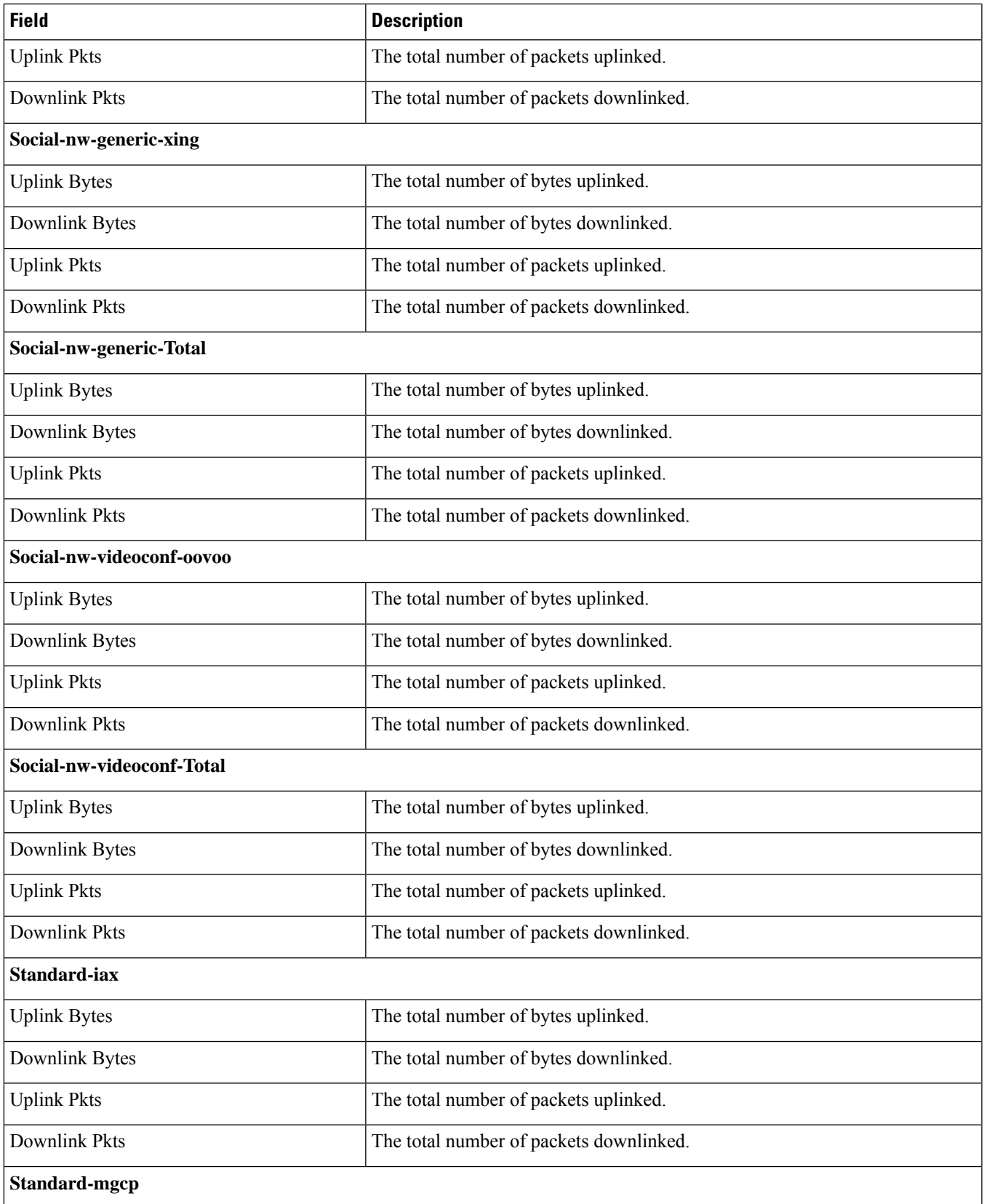

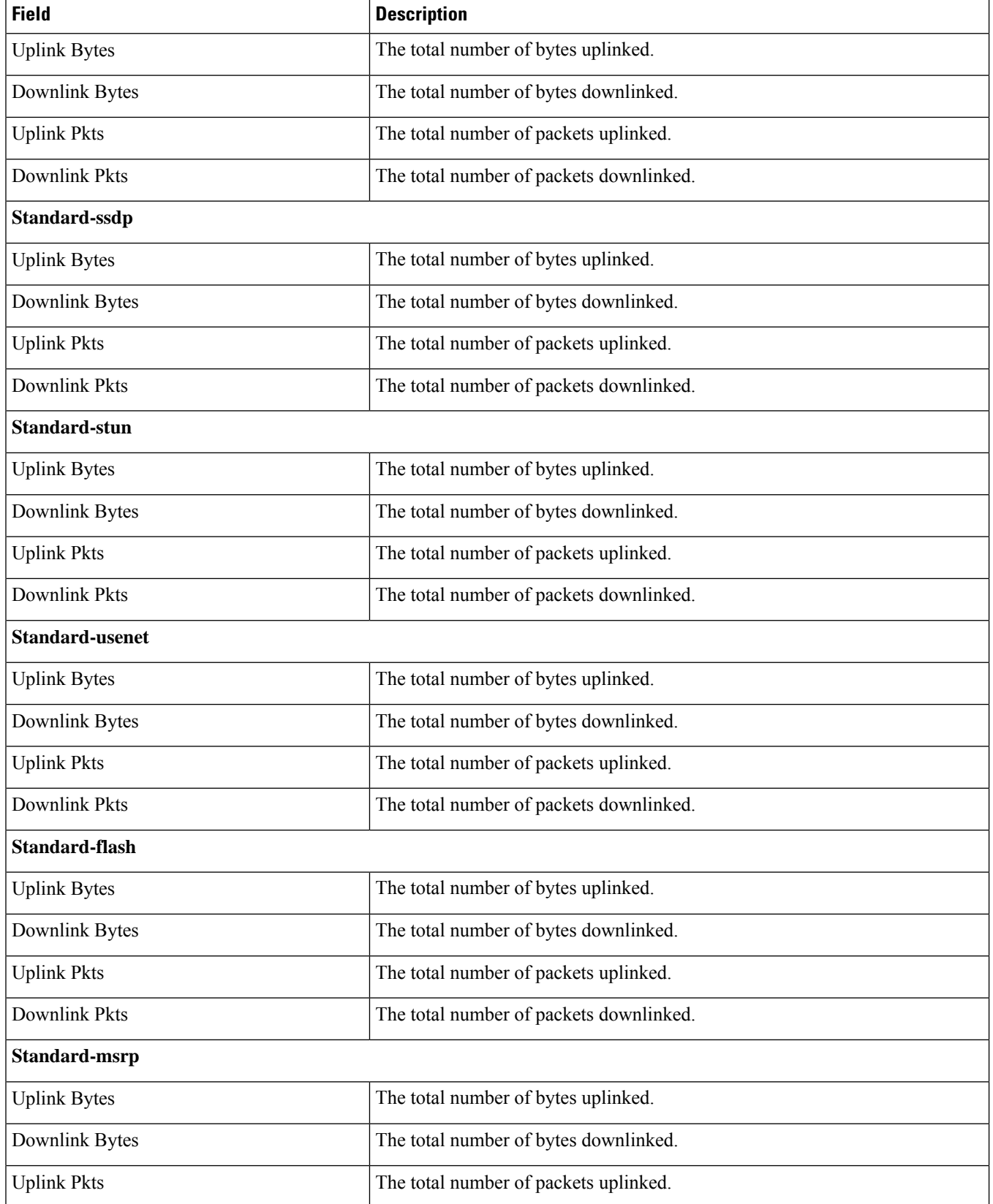

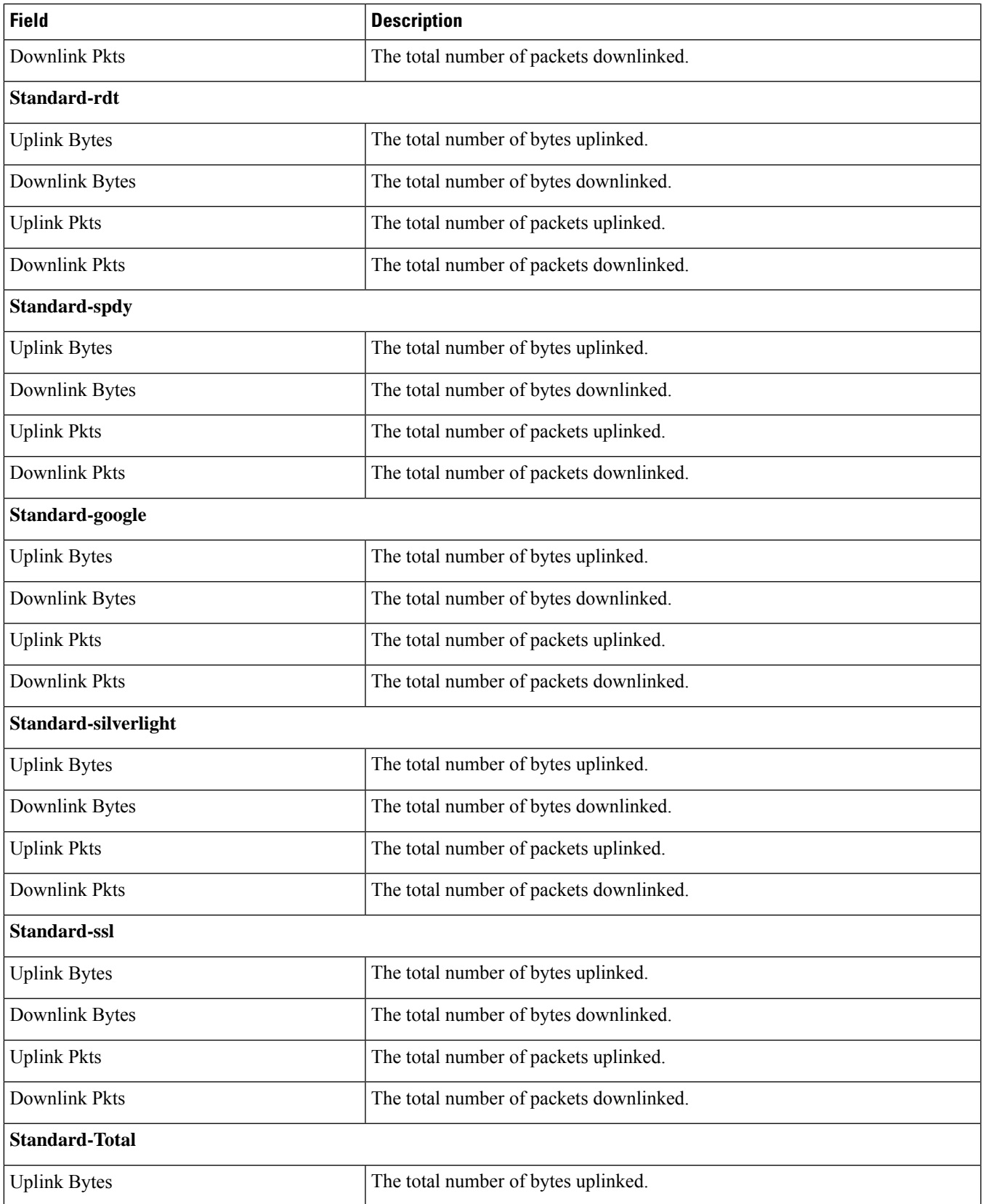

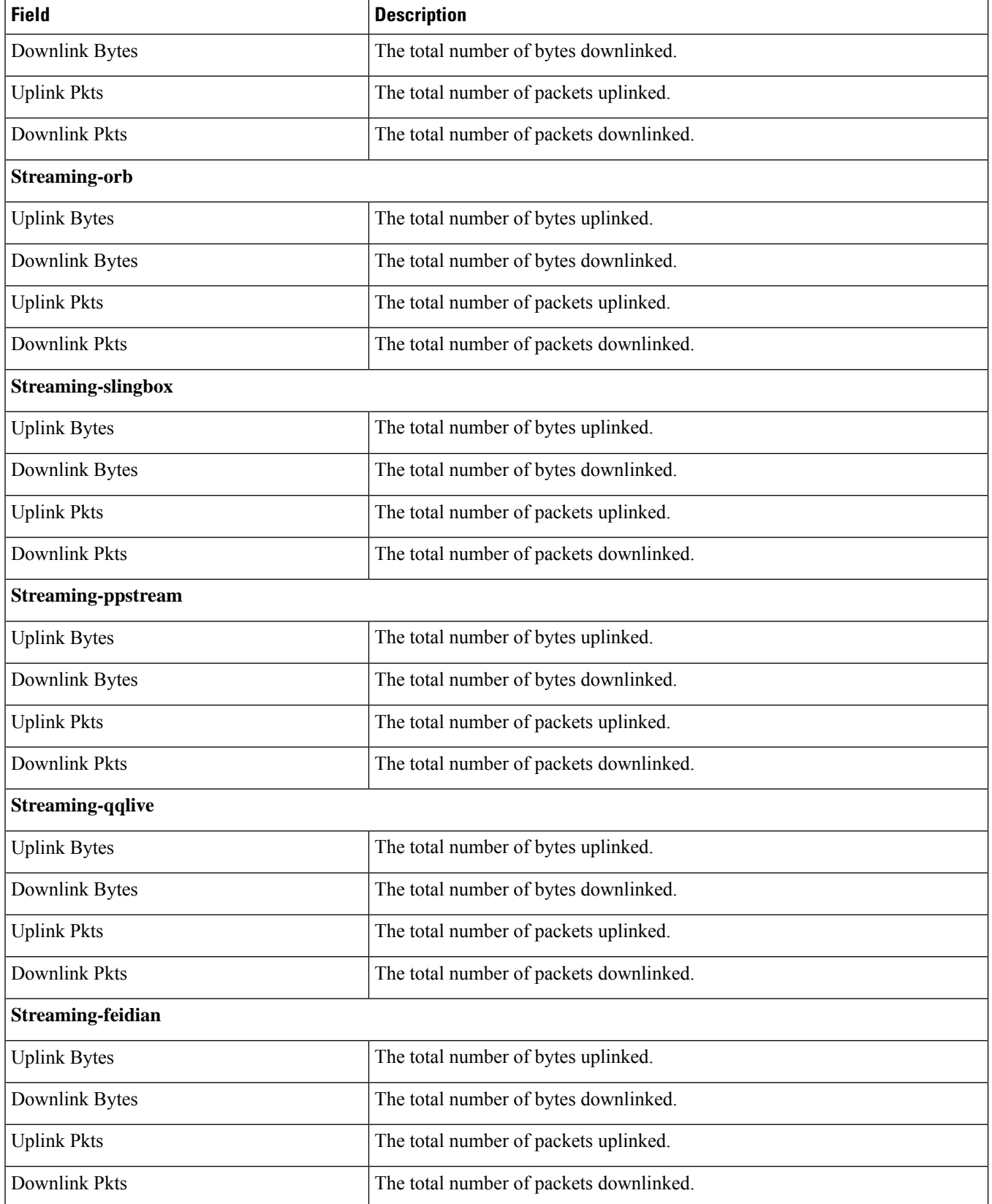

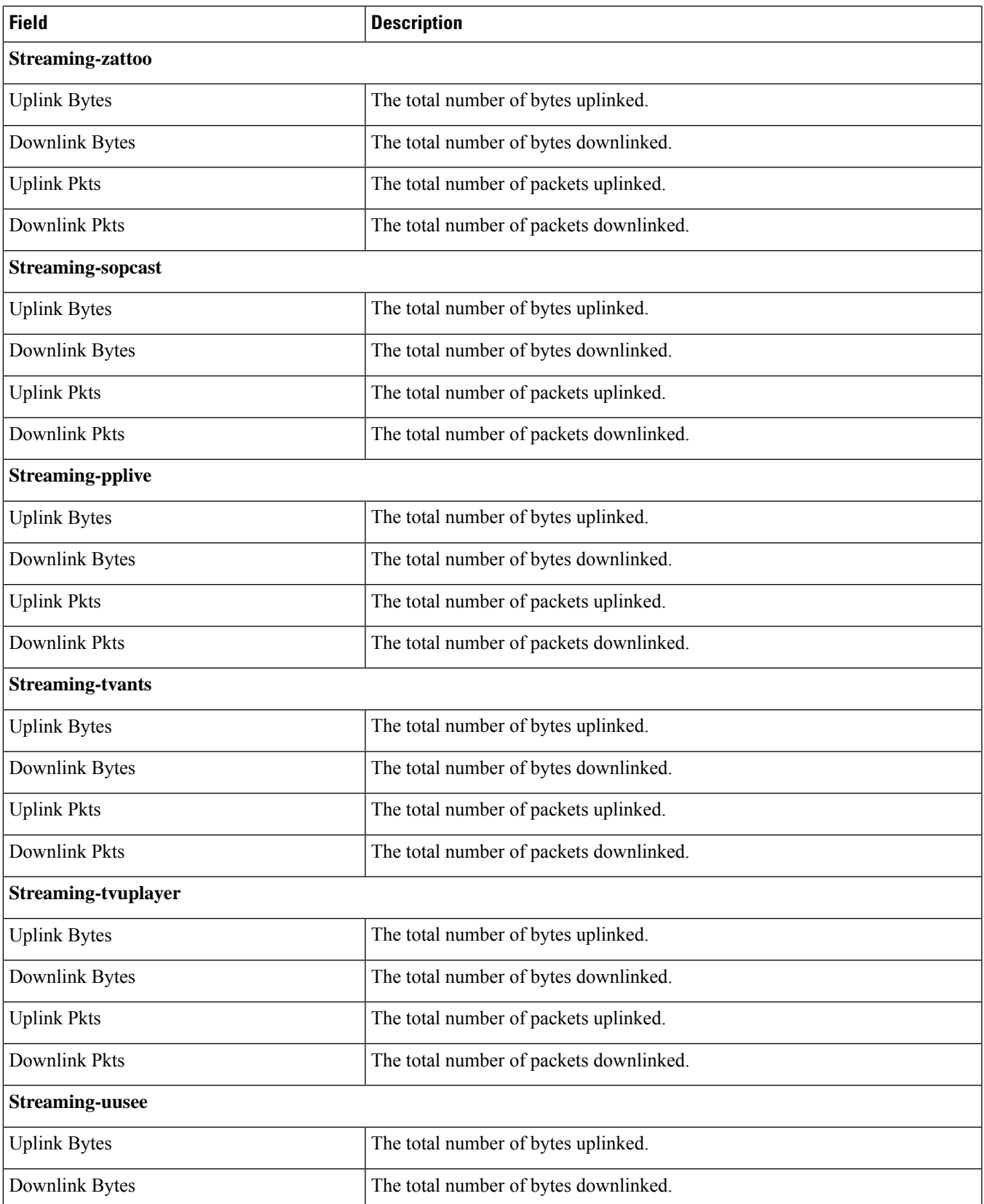

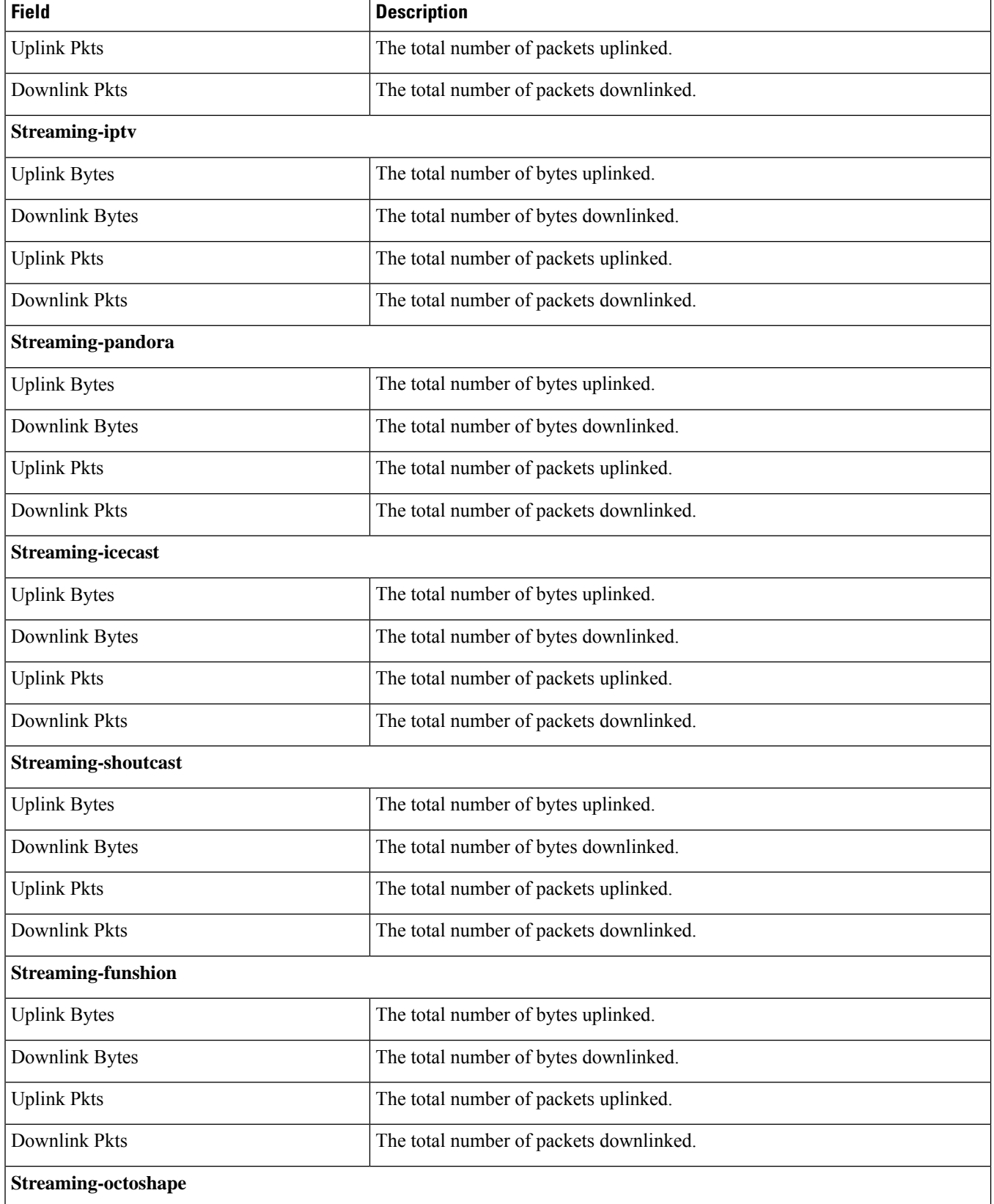

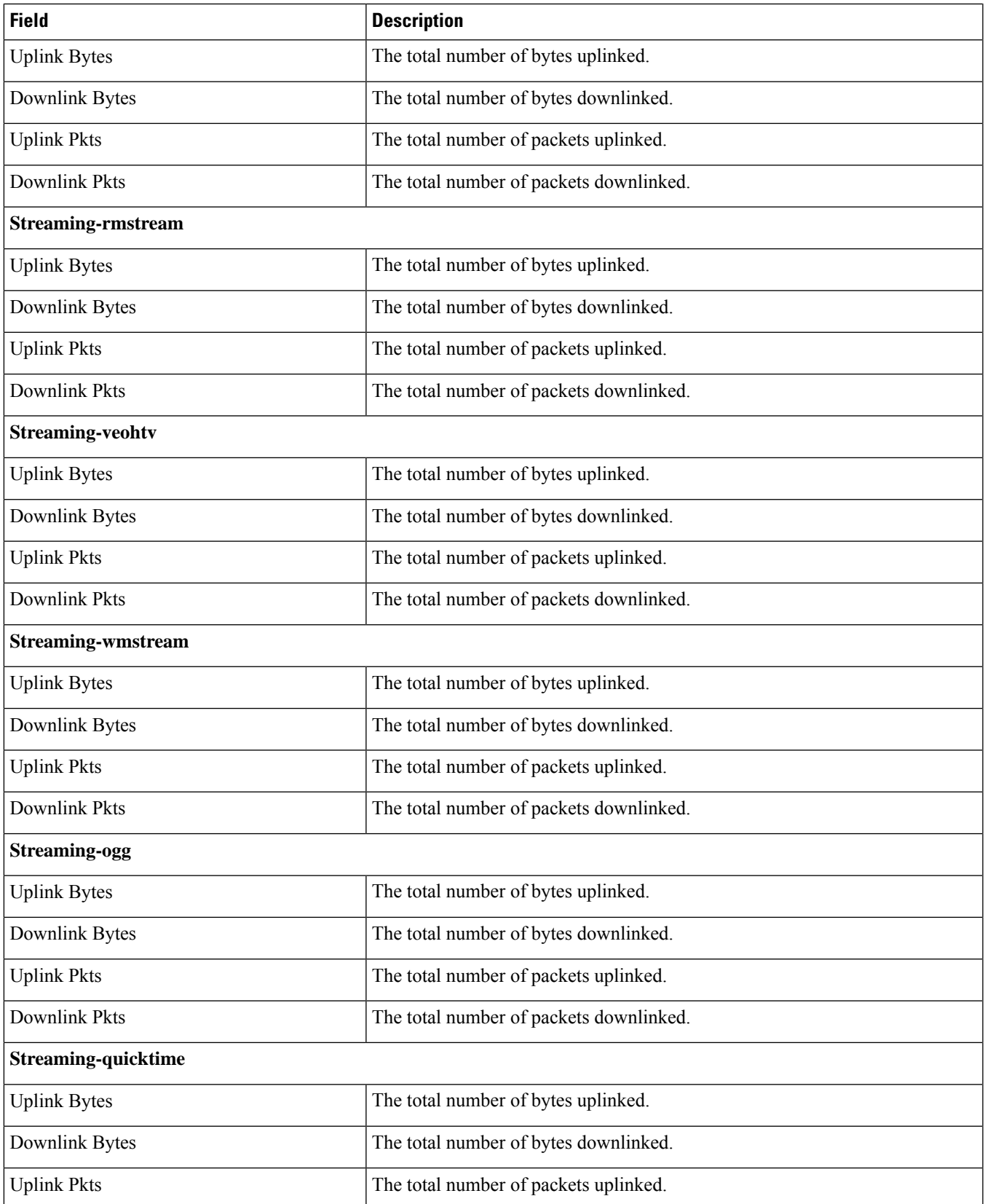

r

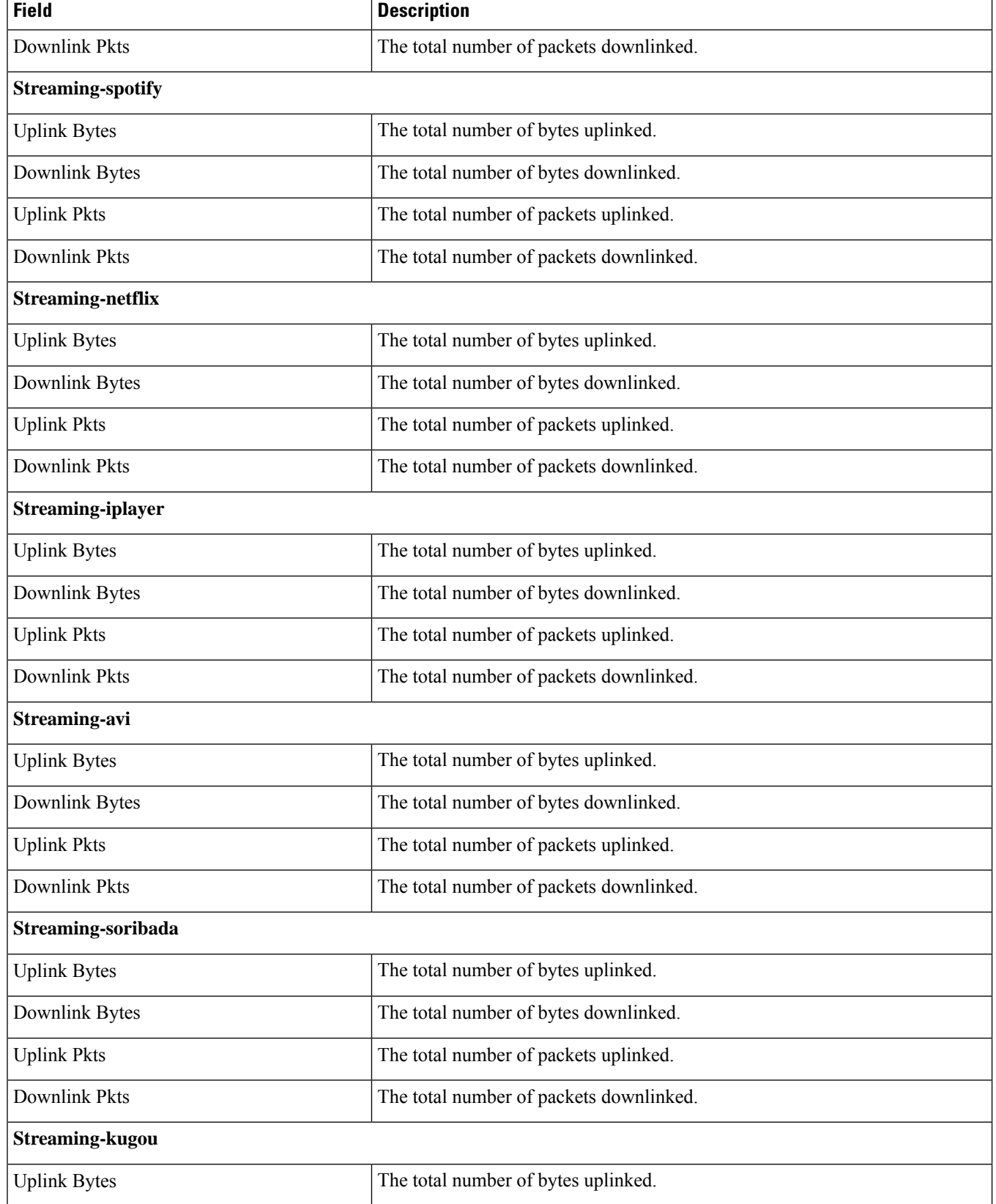

 $\mathbf I$ 

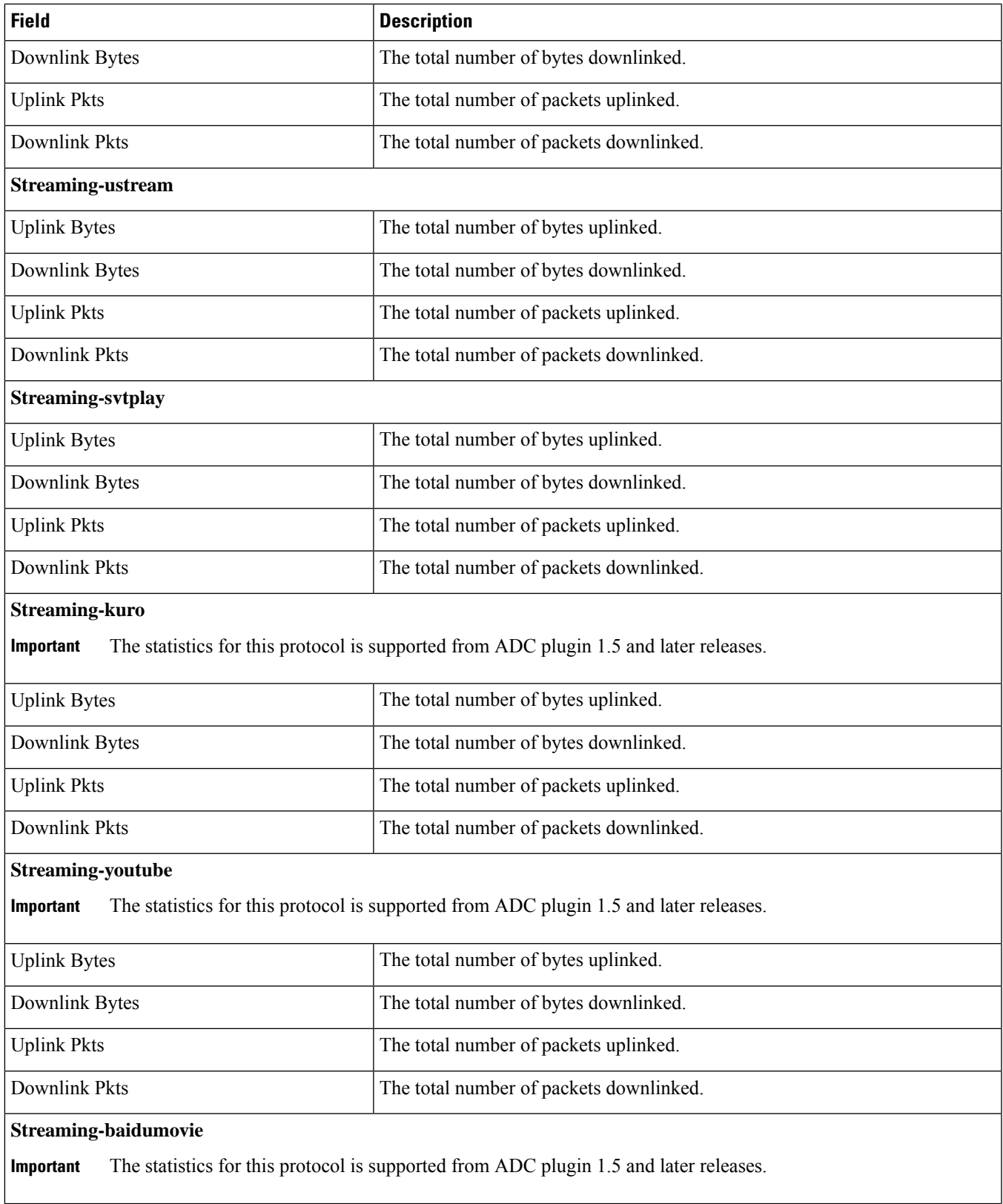

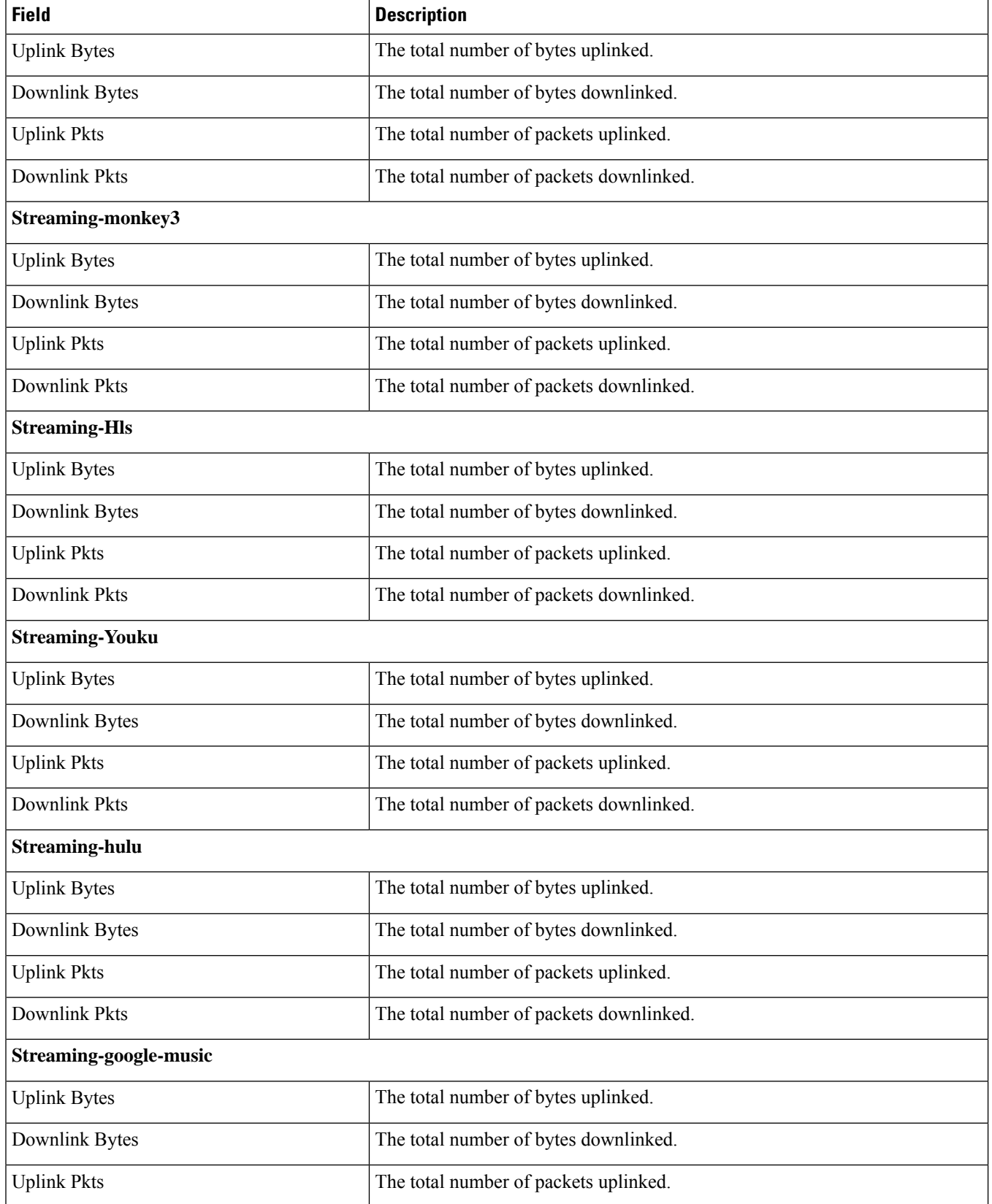

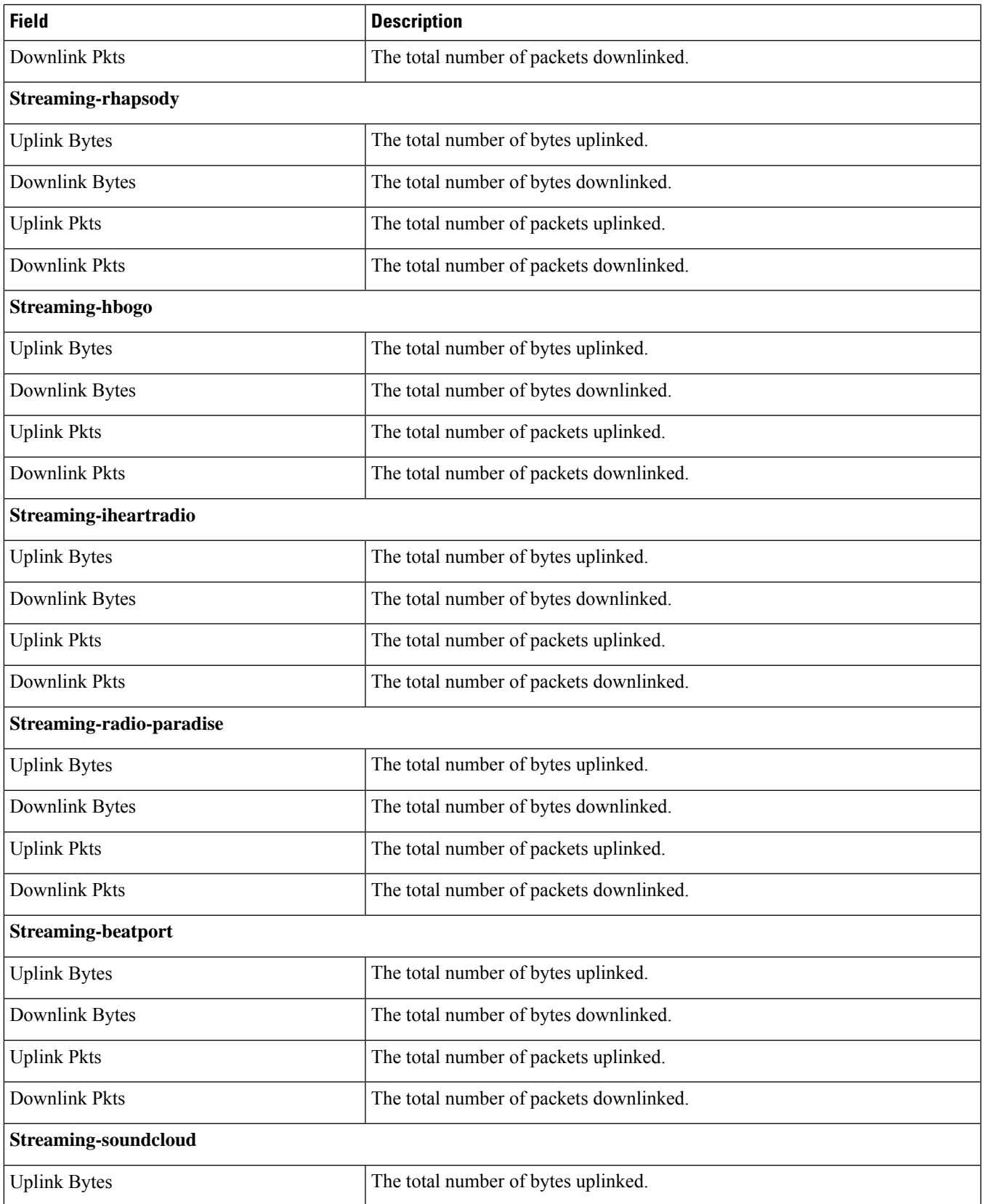

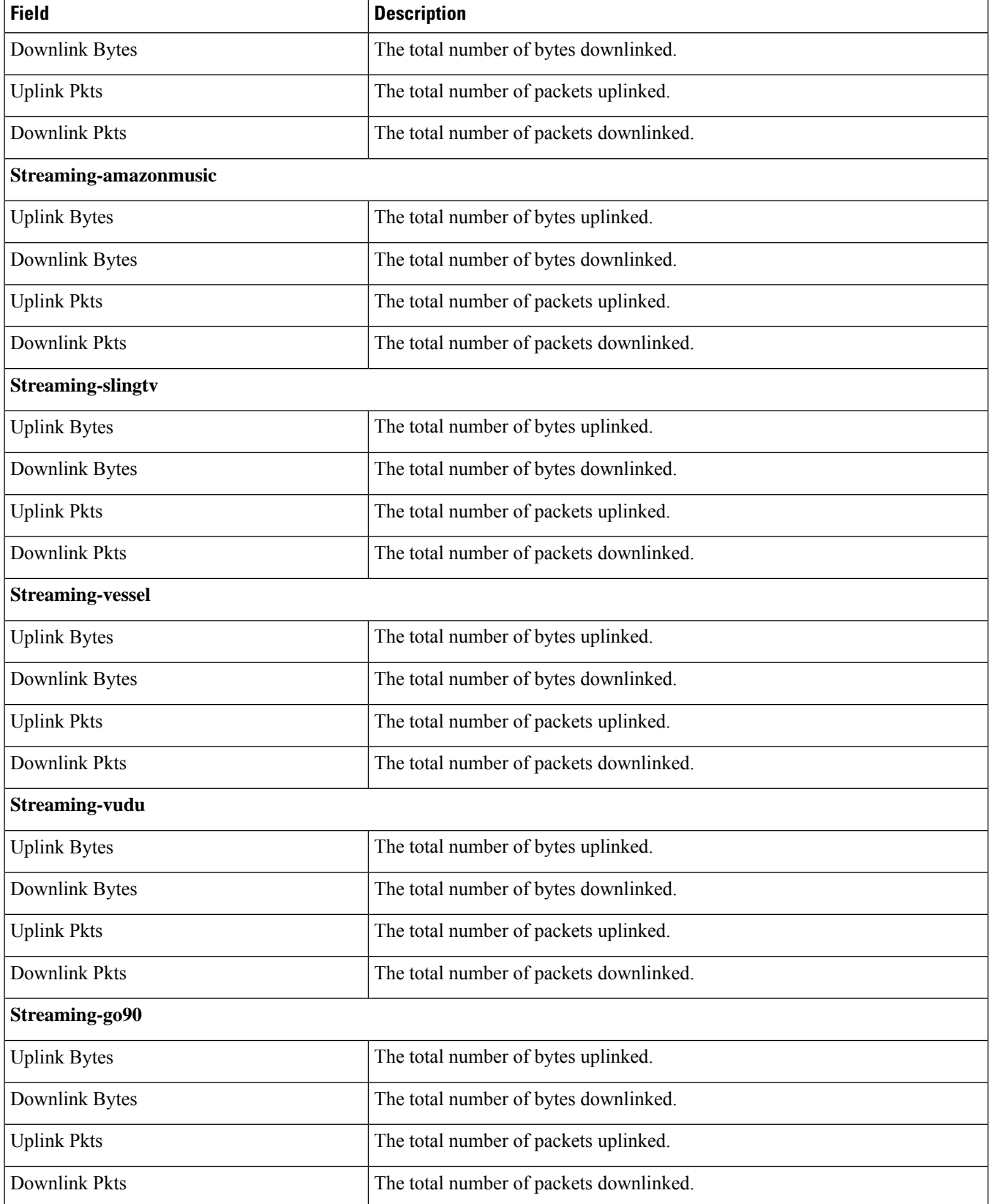

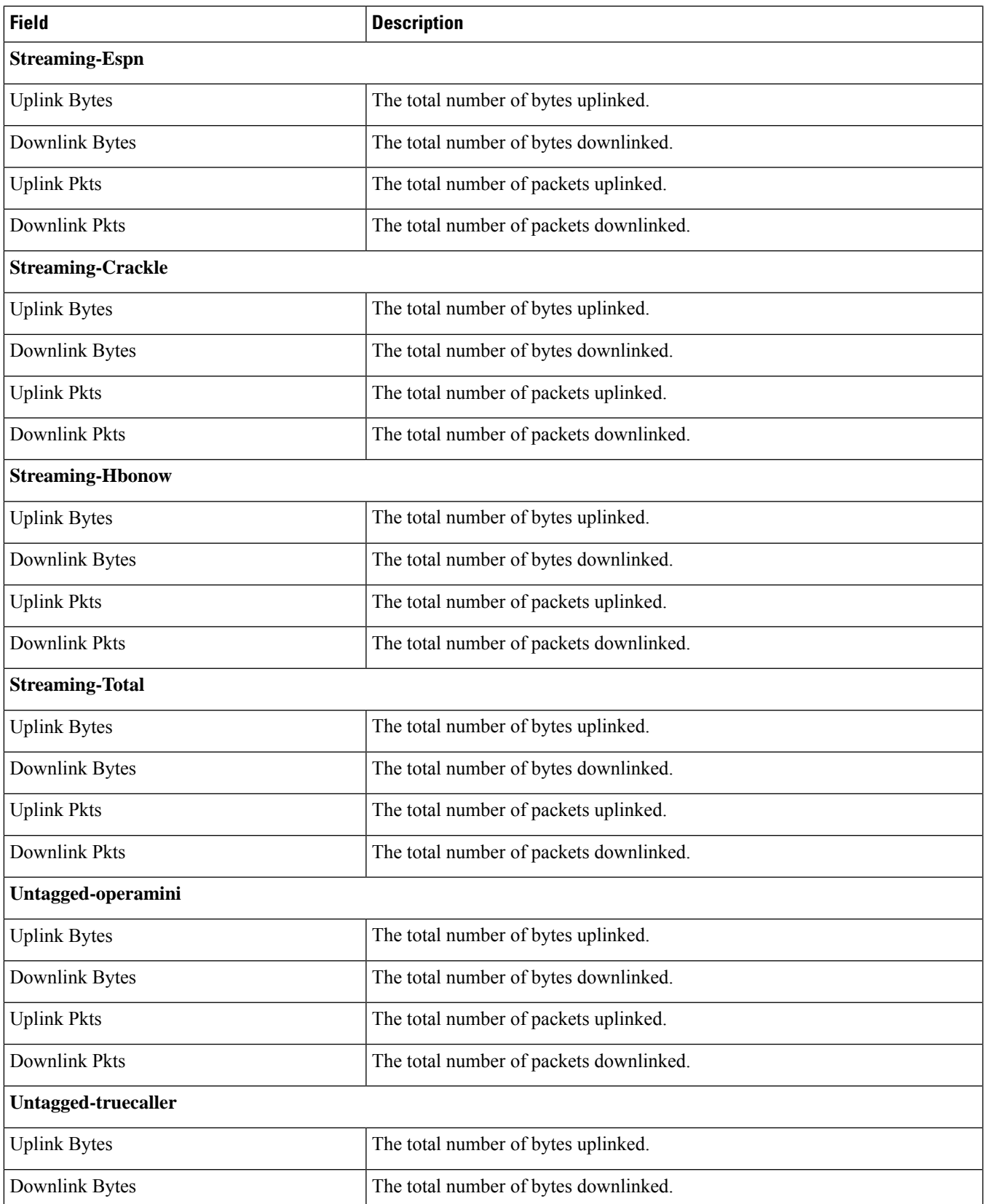

r

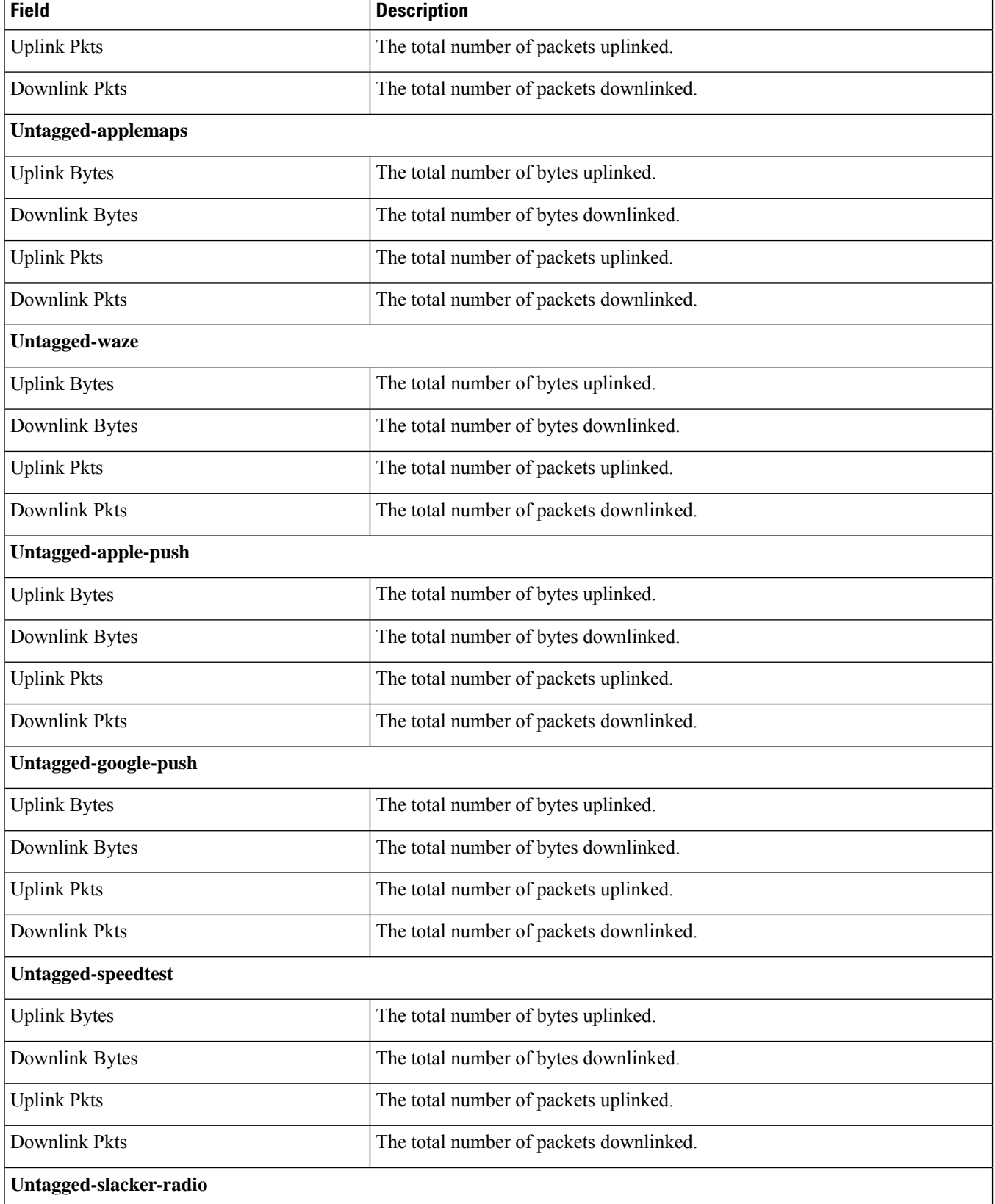

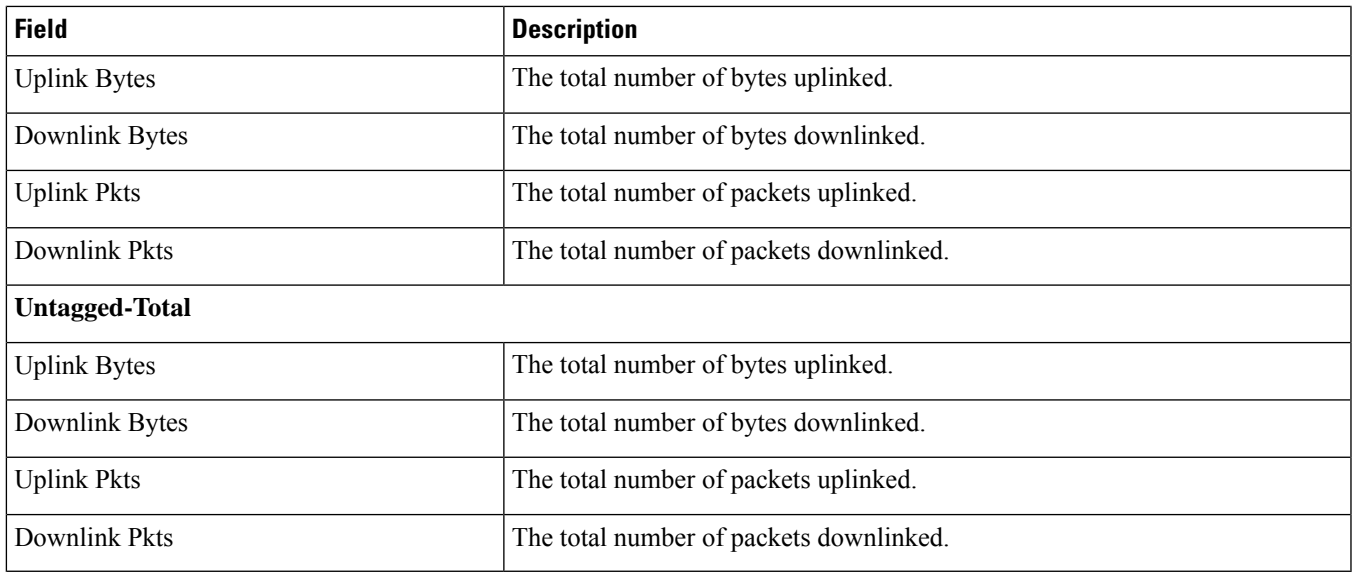

## **show active-charging analyzer statistics name p2p**

**Table 18: show active-charging analyzer statistics name p2p Command Output Descriptions**

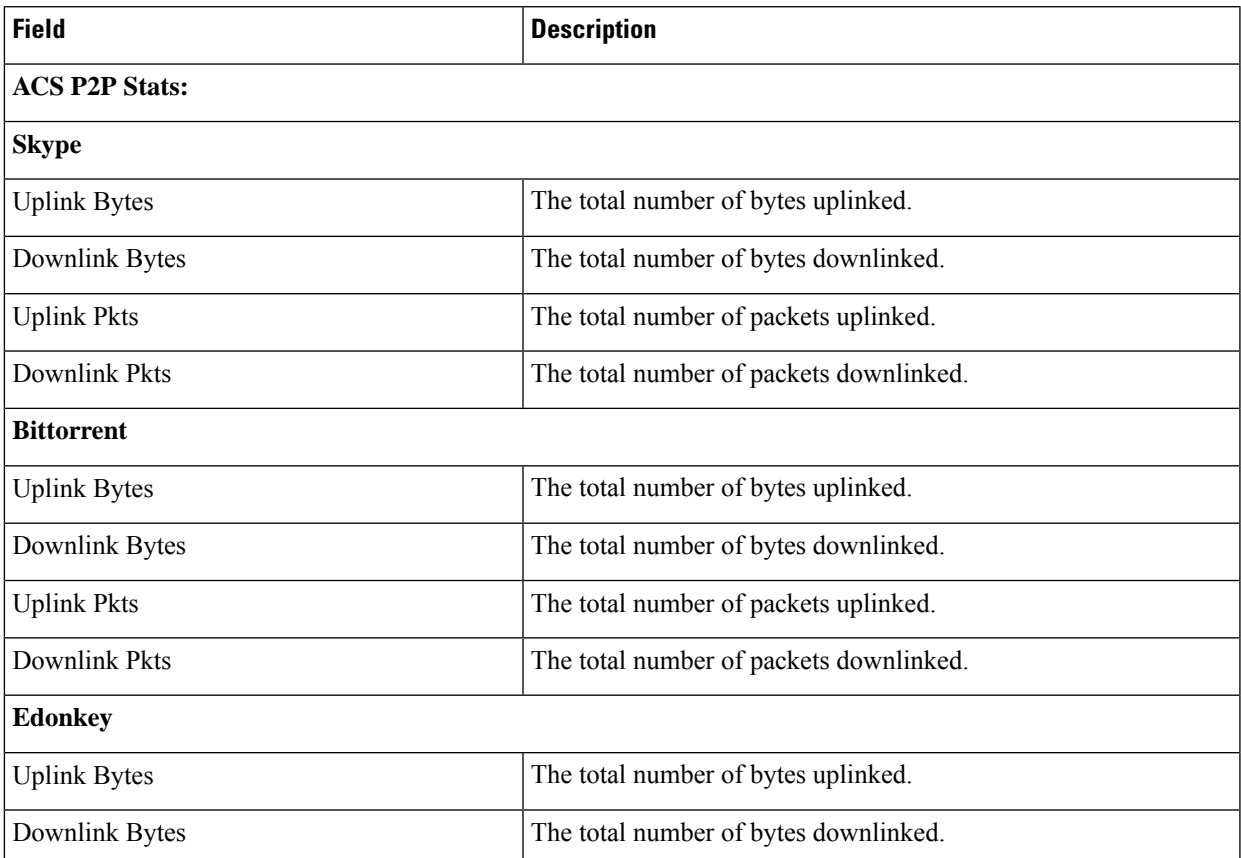

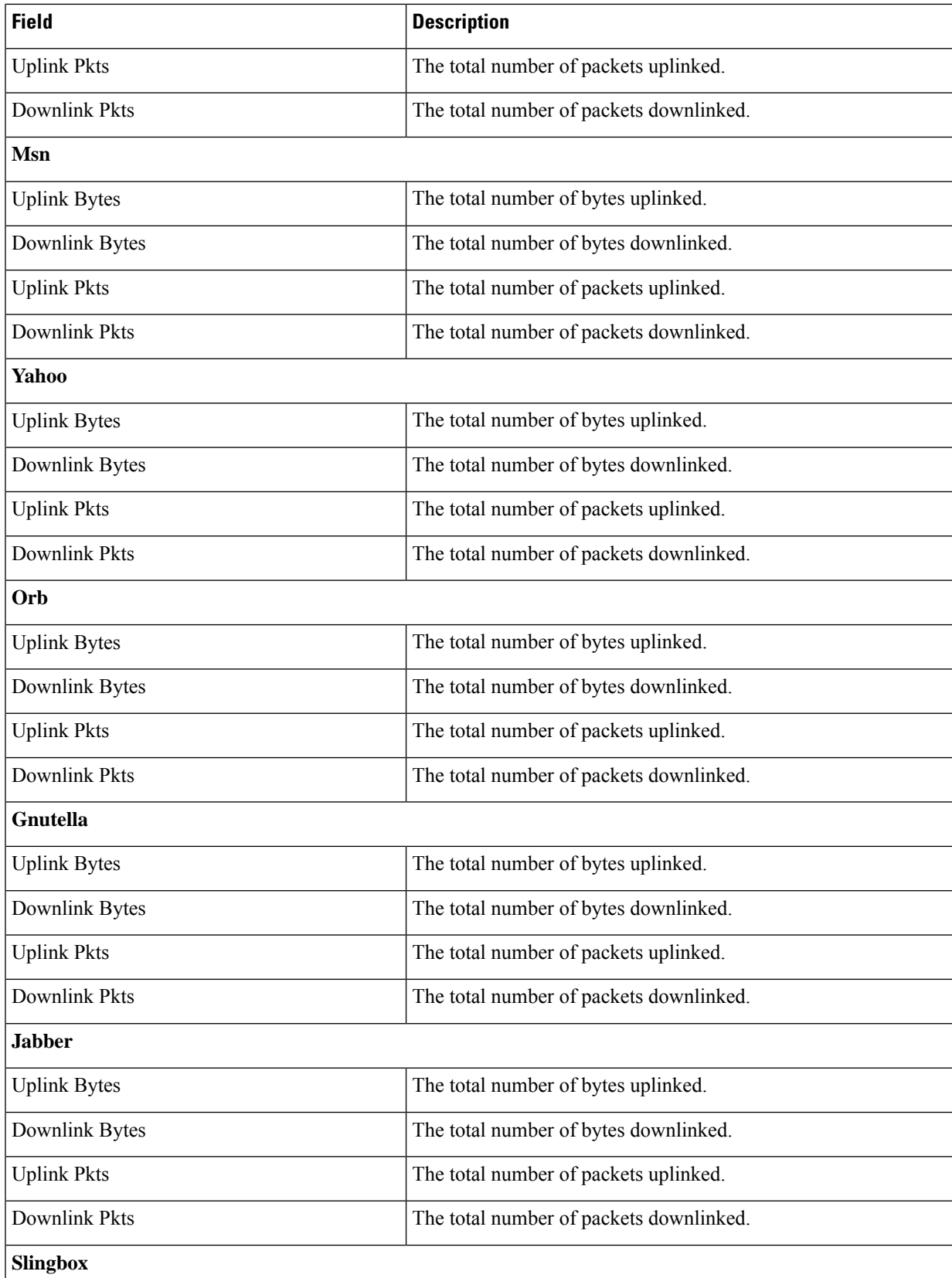

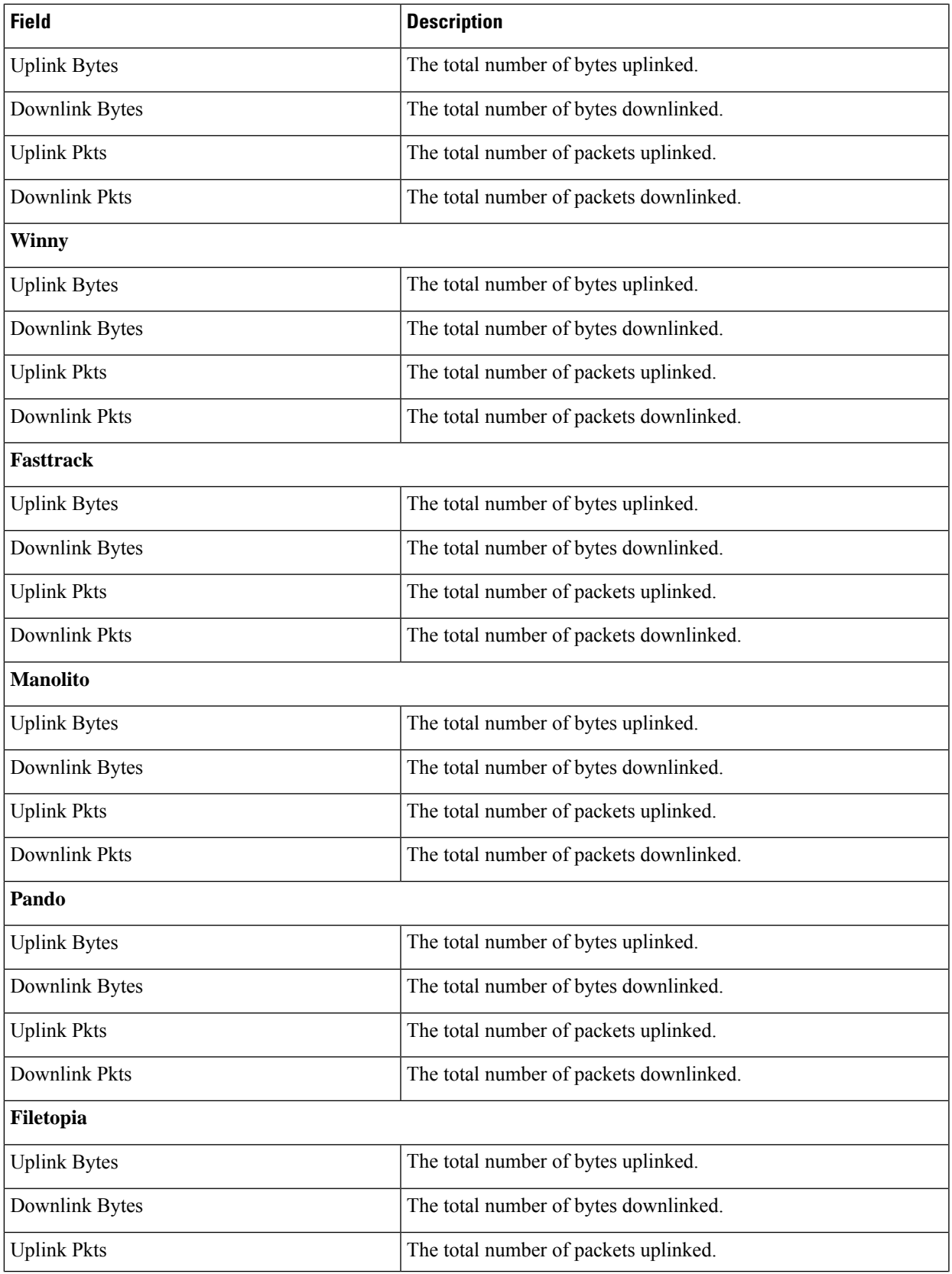

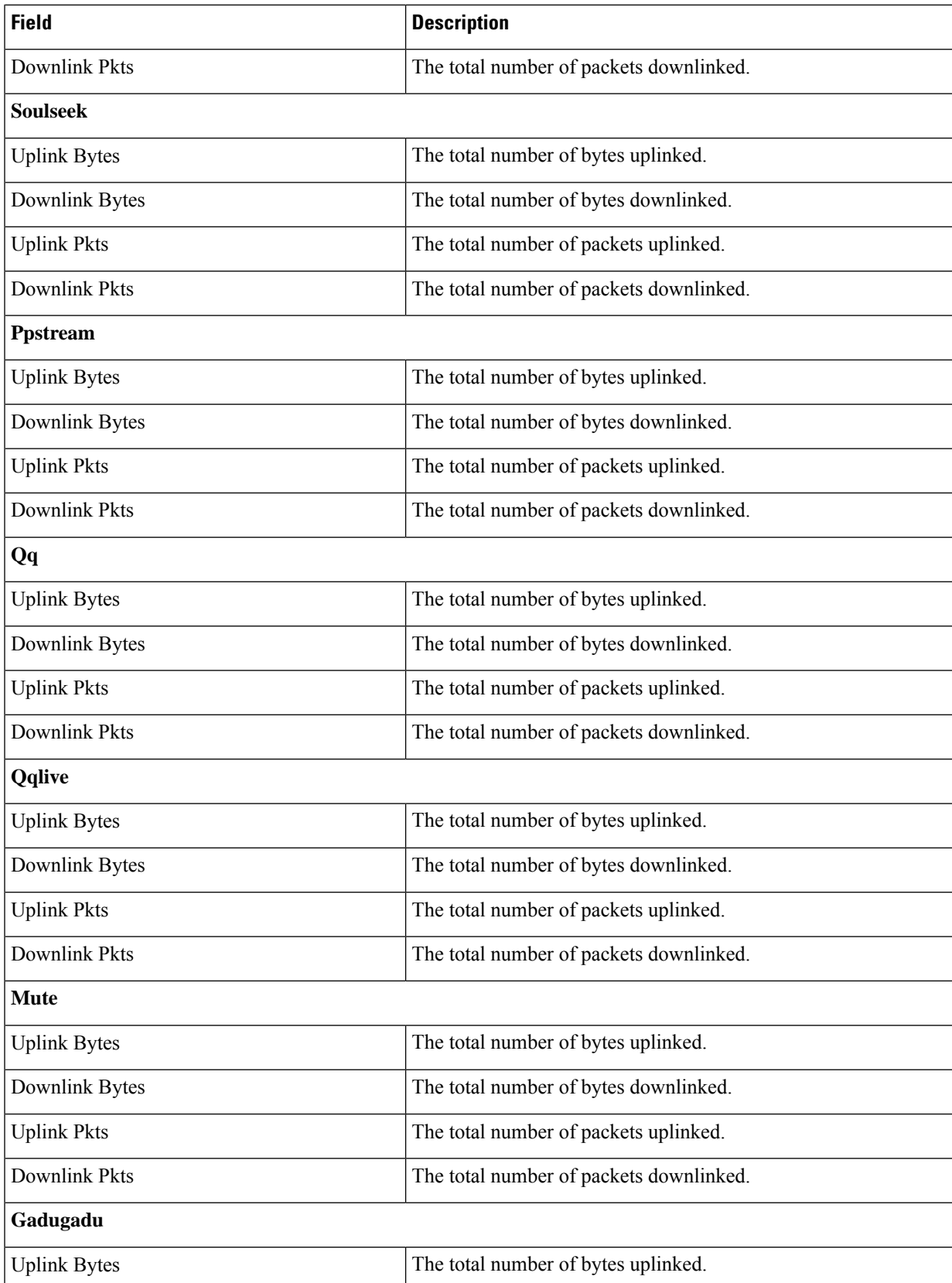

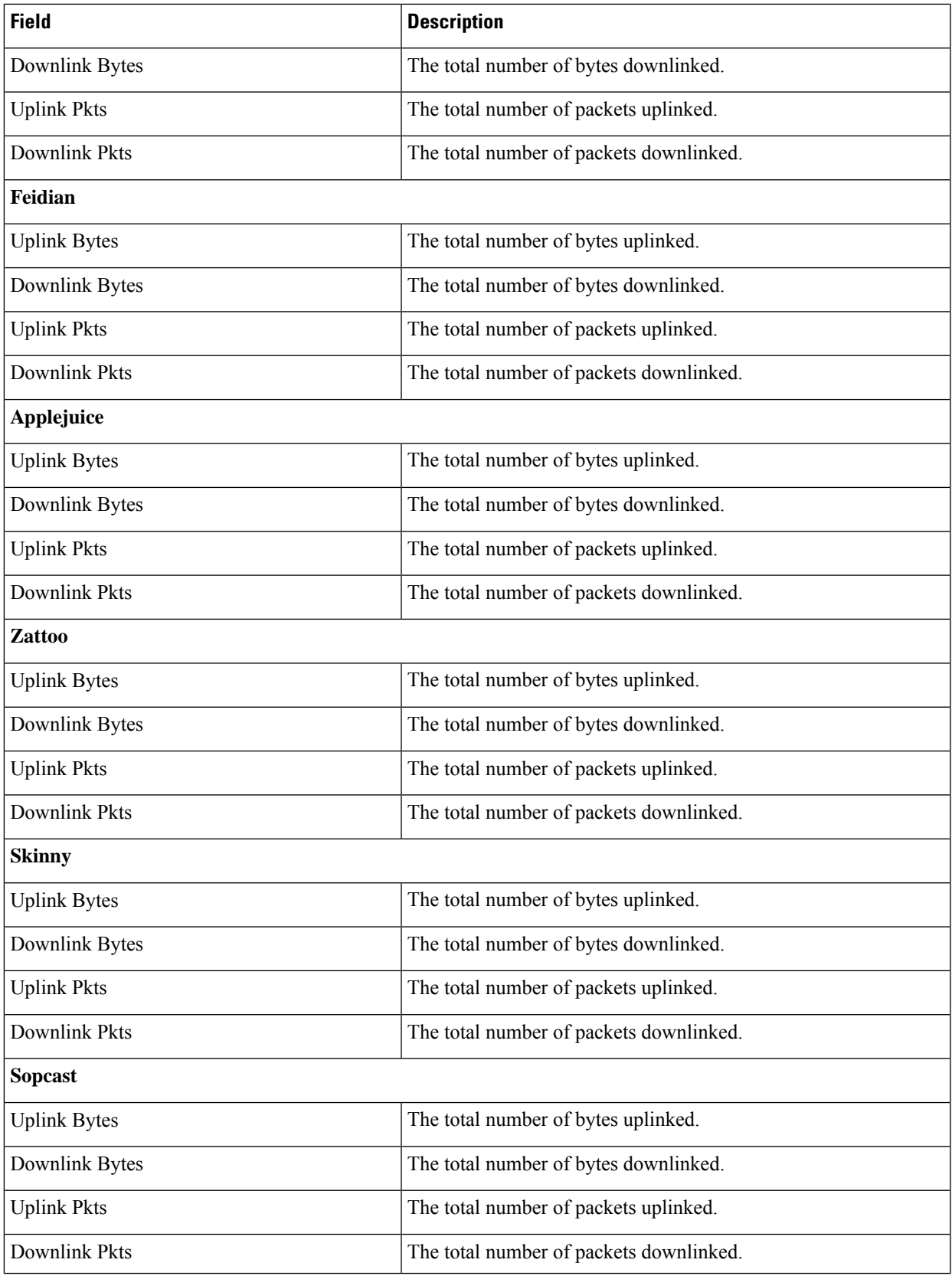

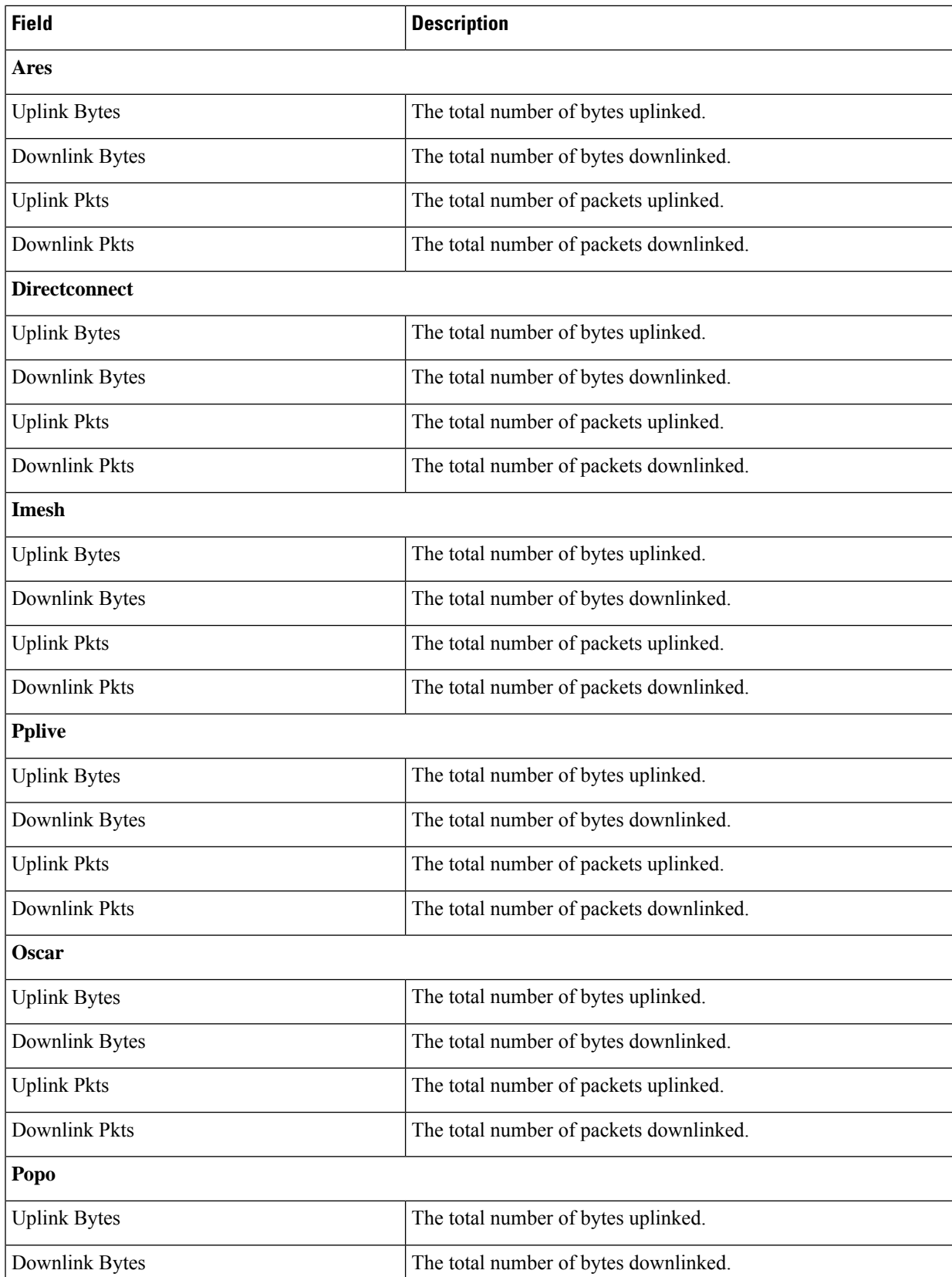

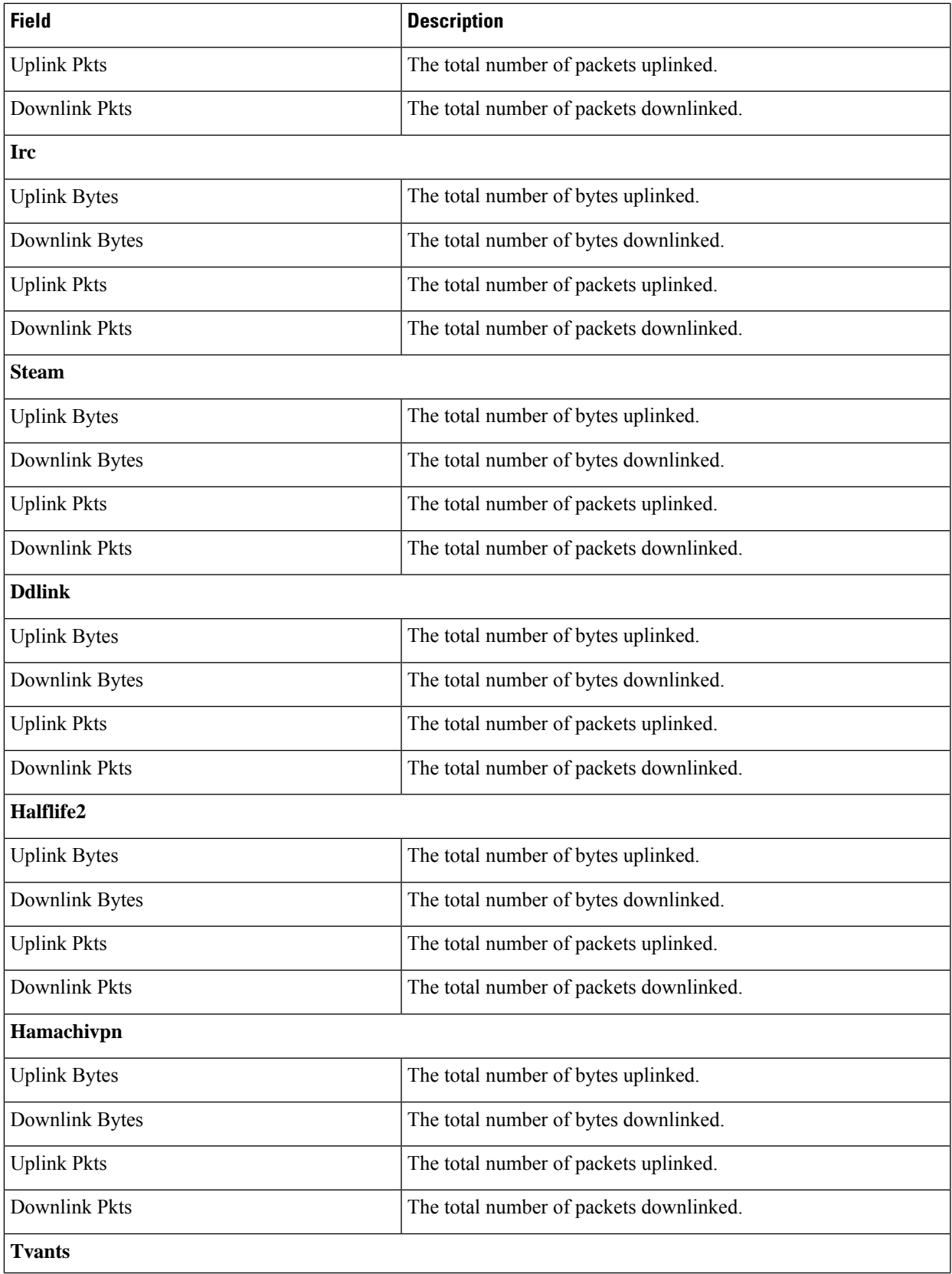

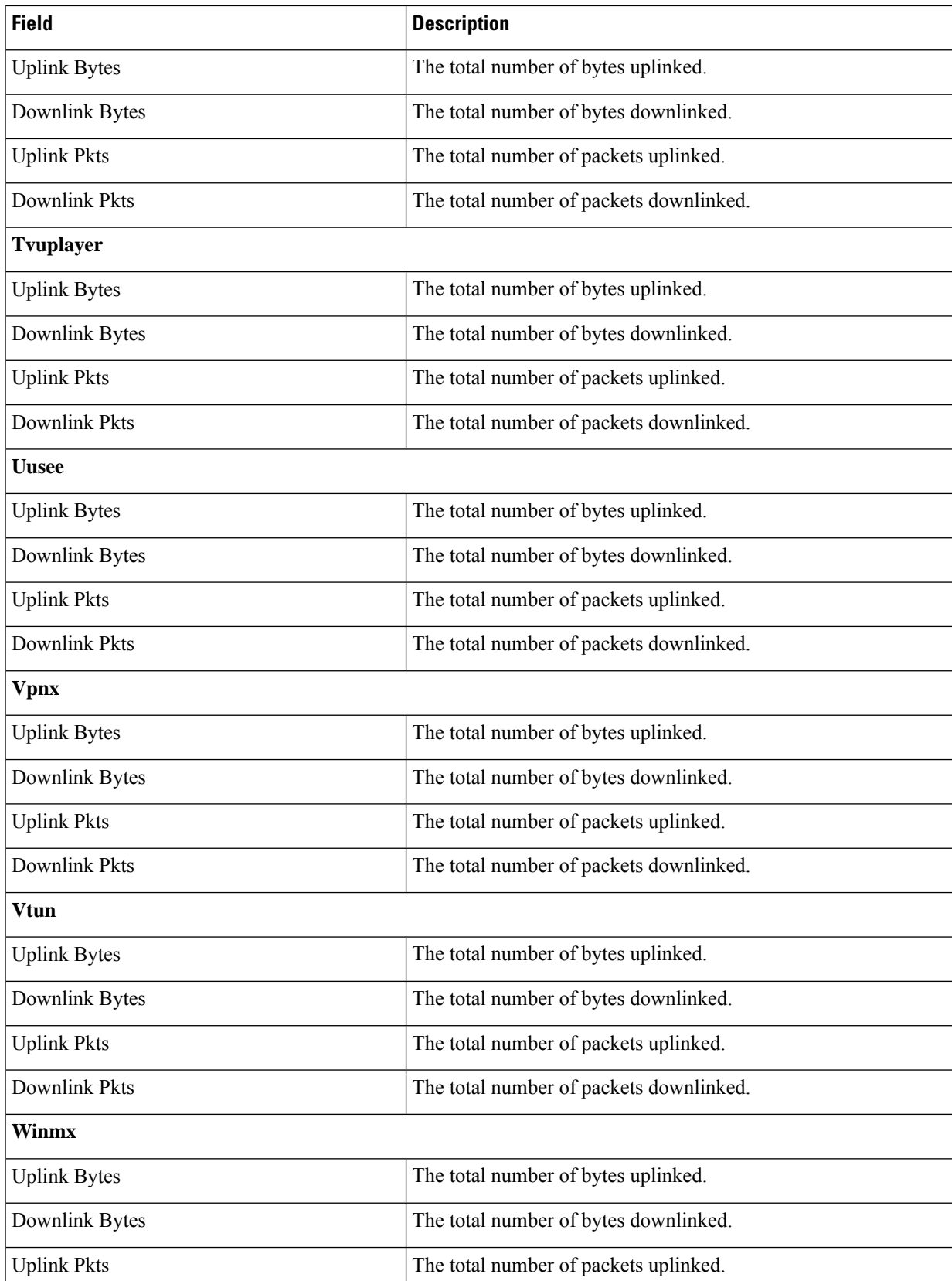

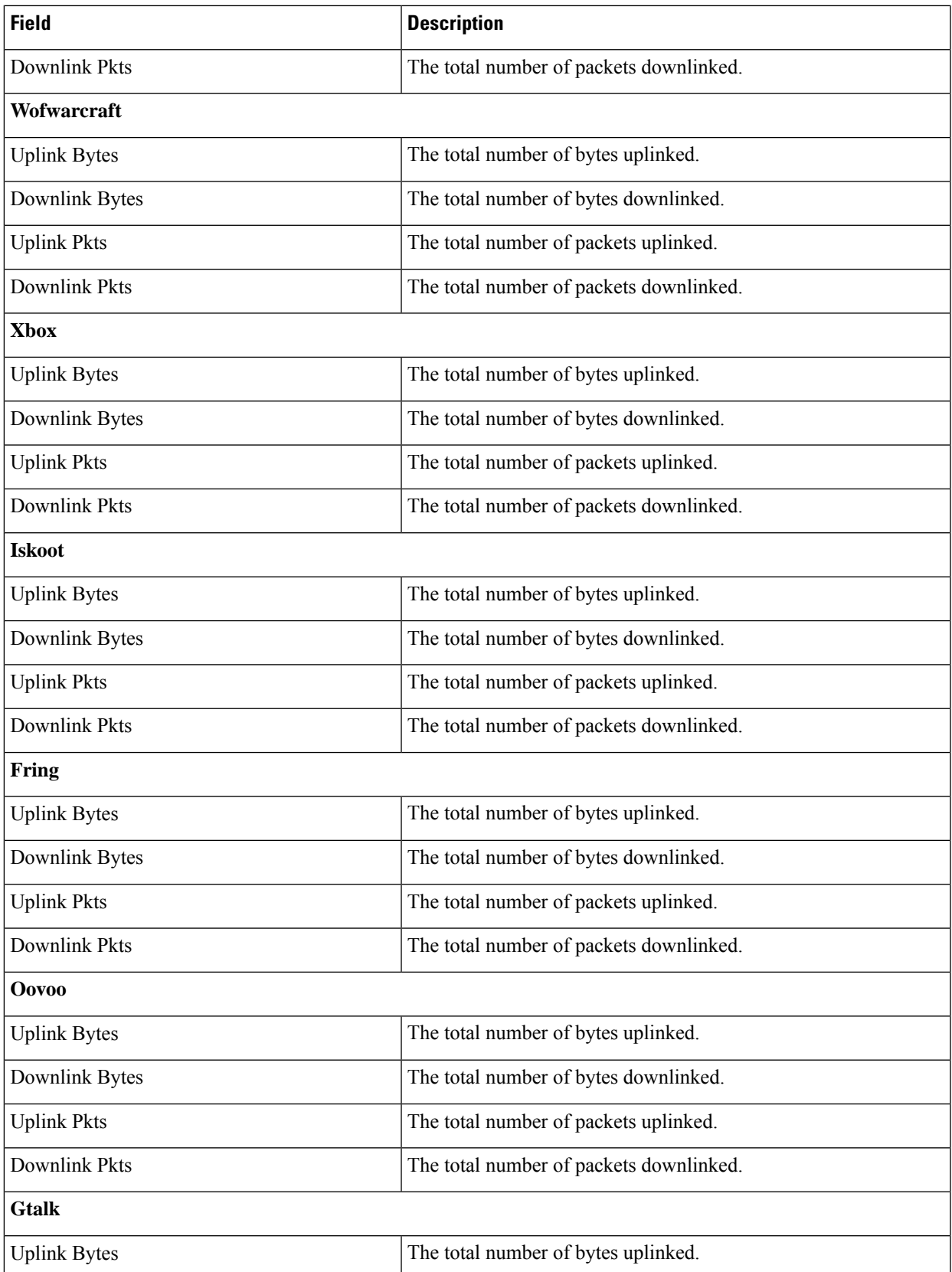

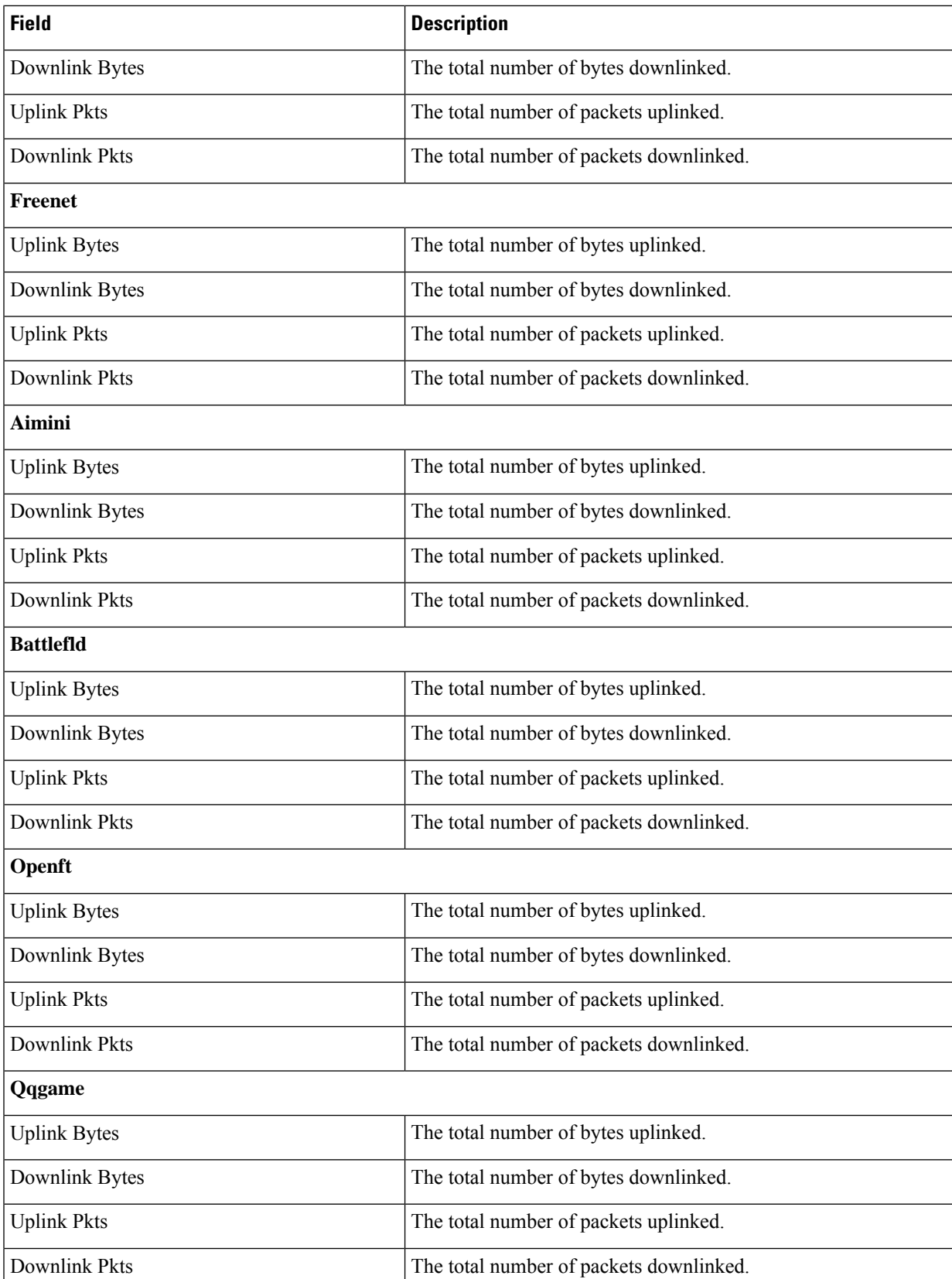

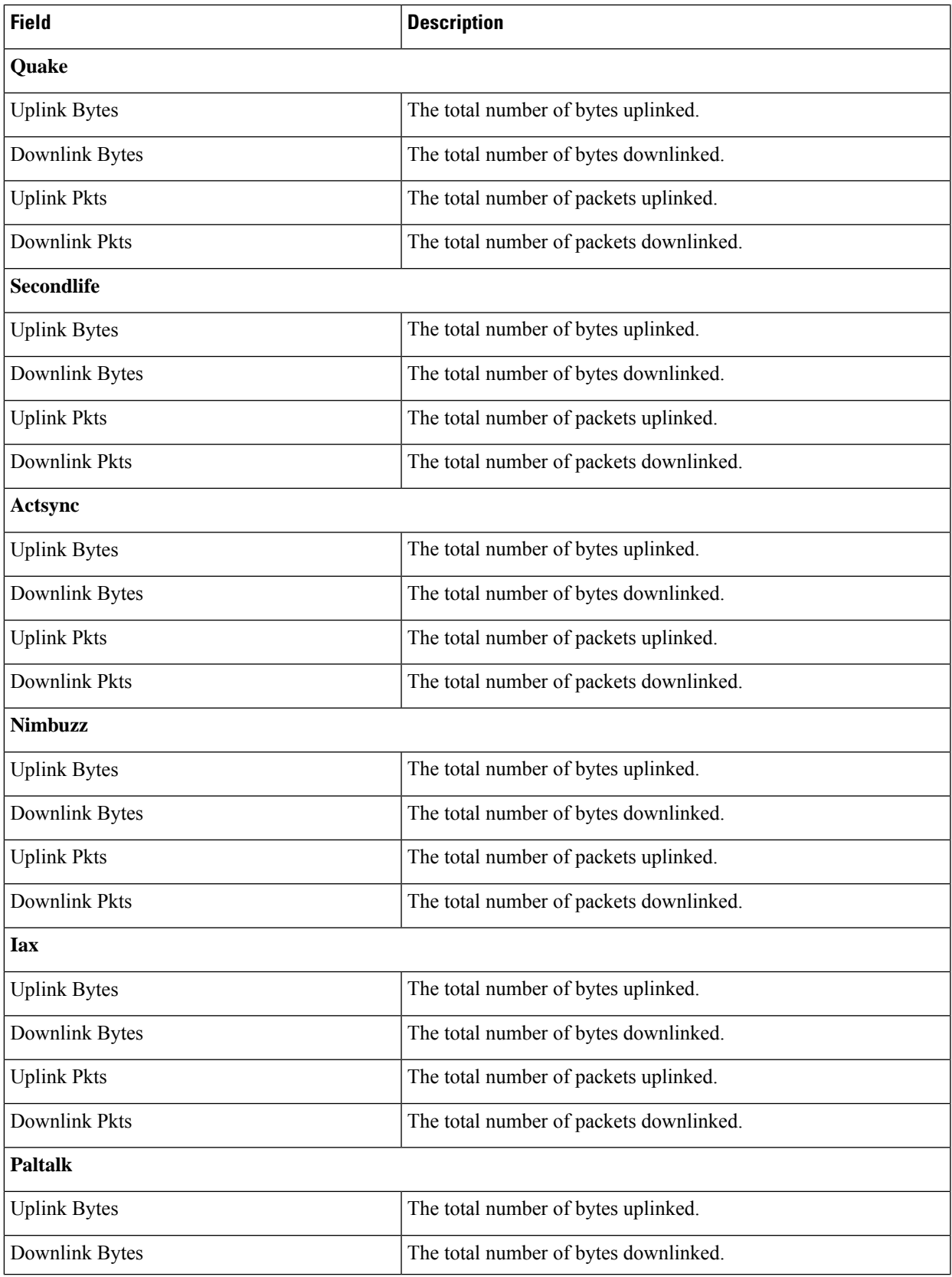

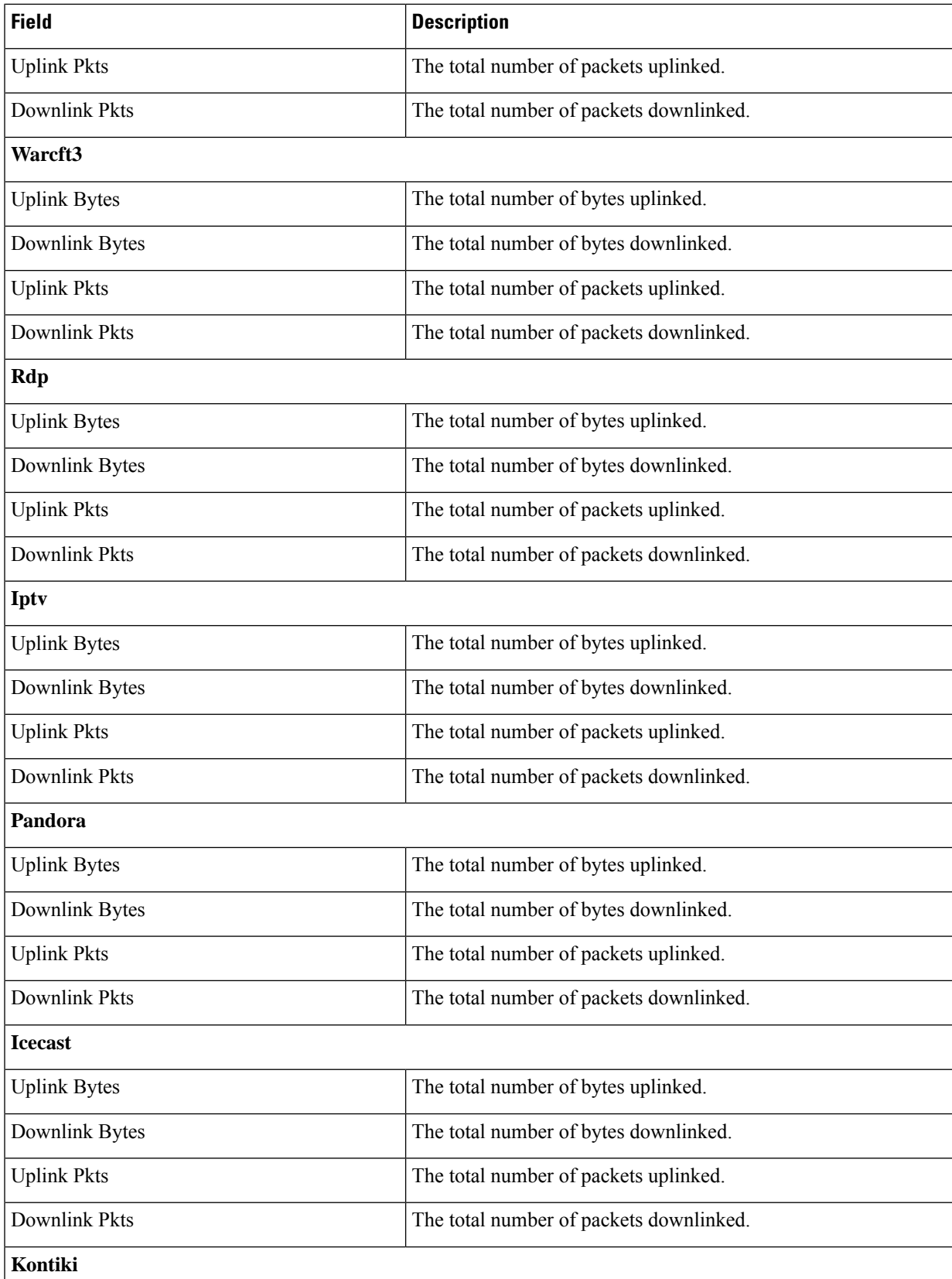

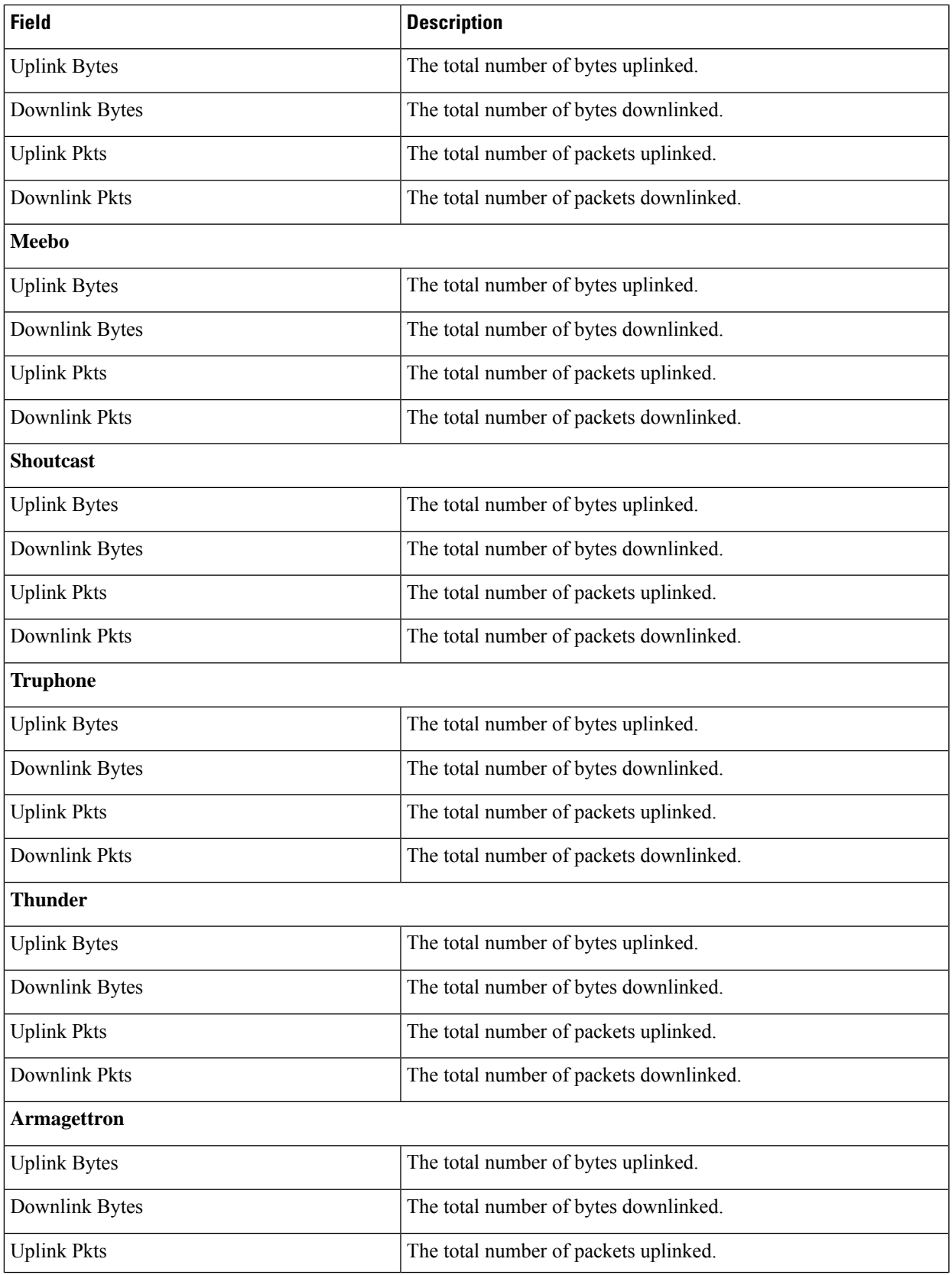

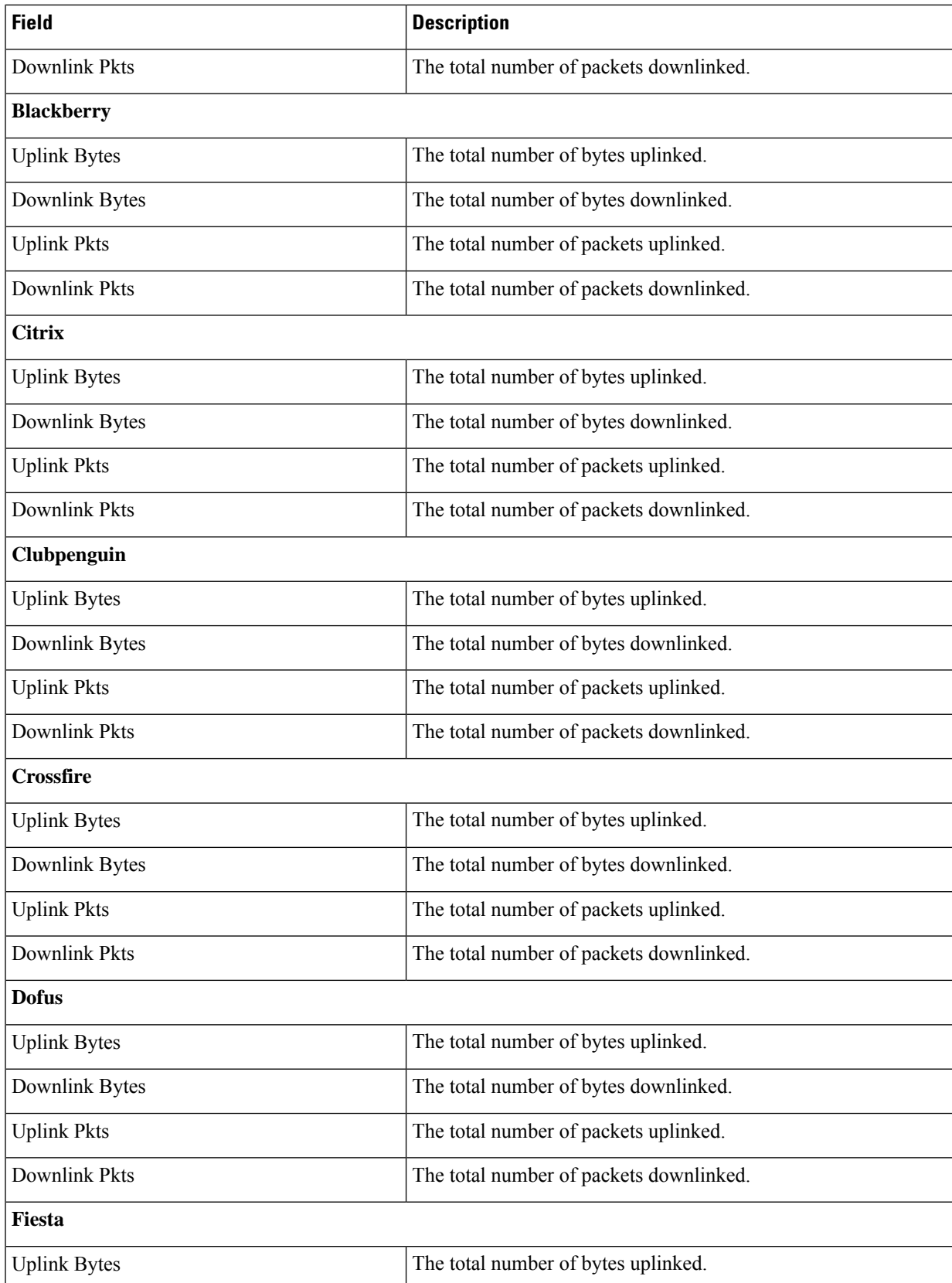

 $\overline{\phantom{a}}$ 

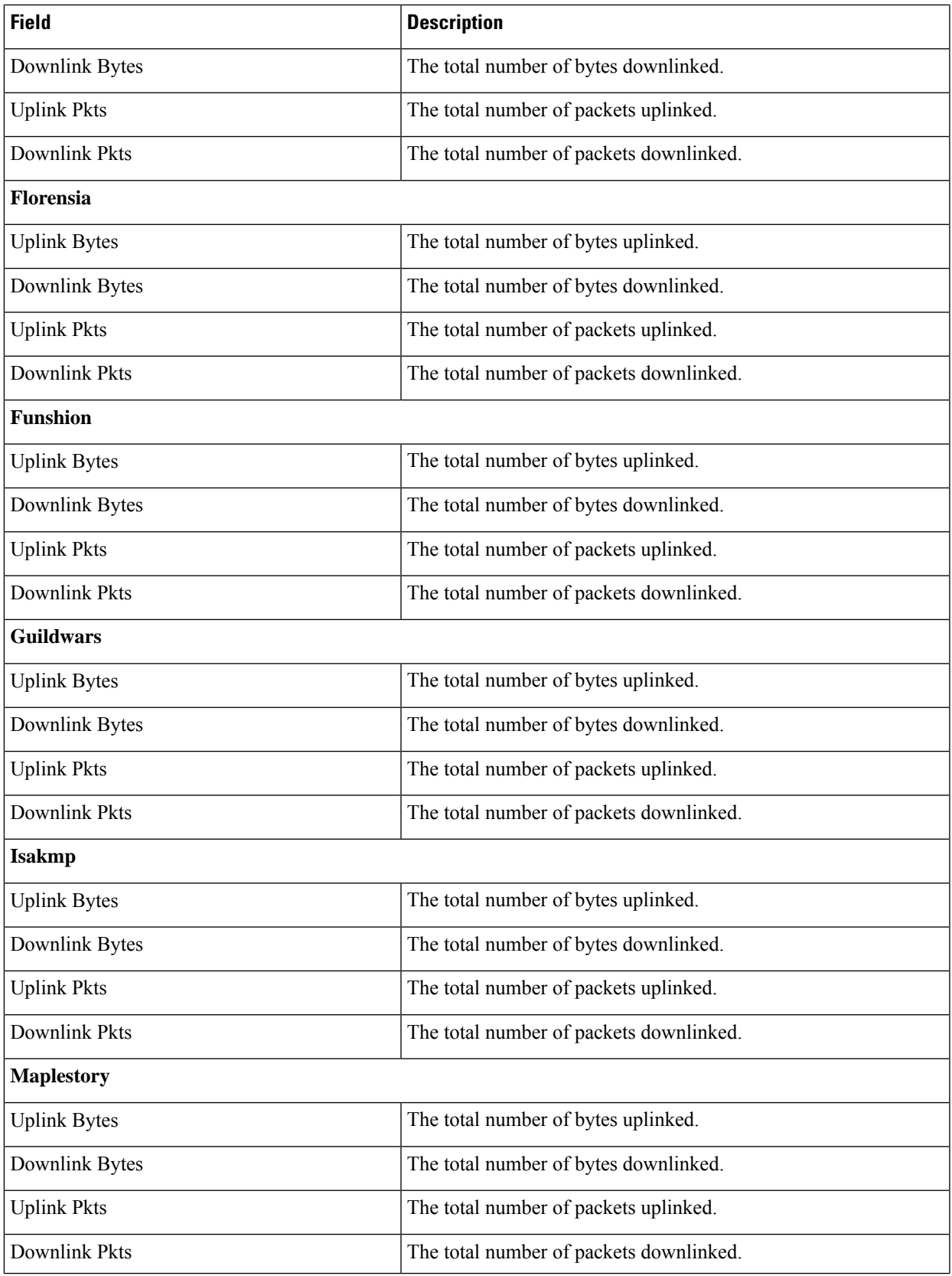

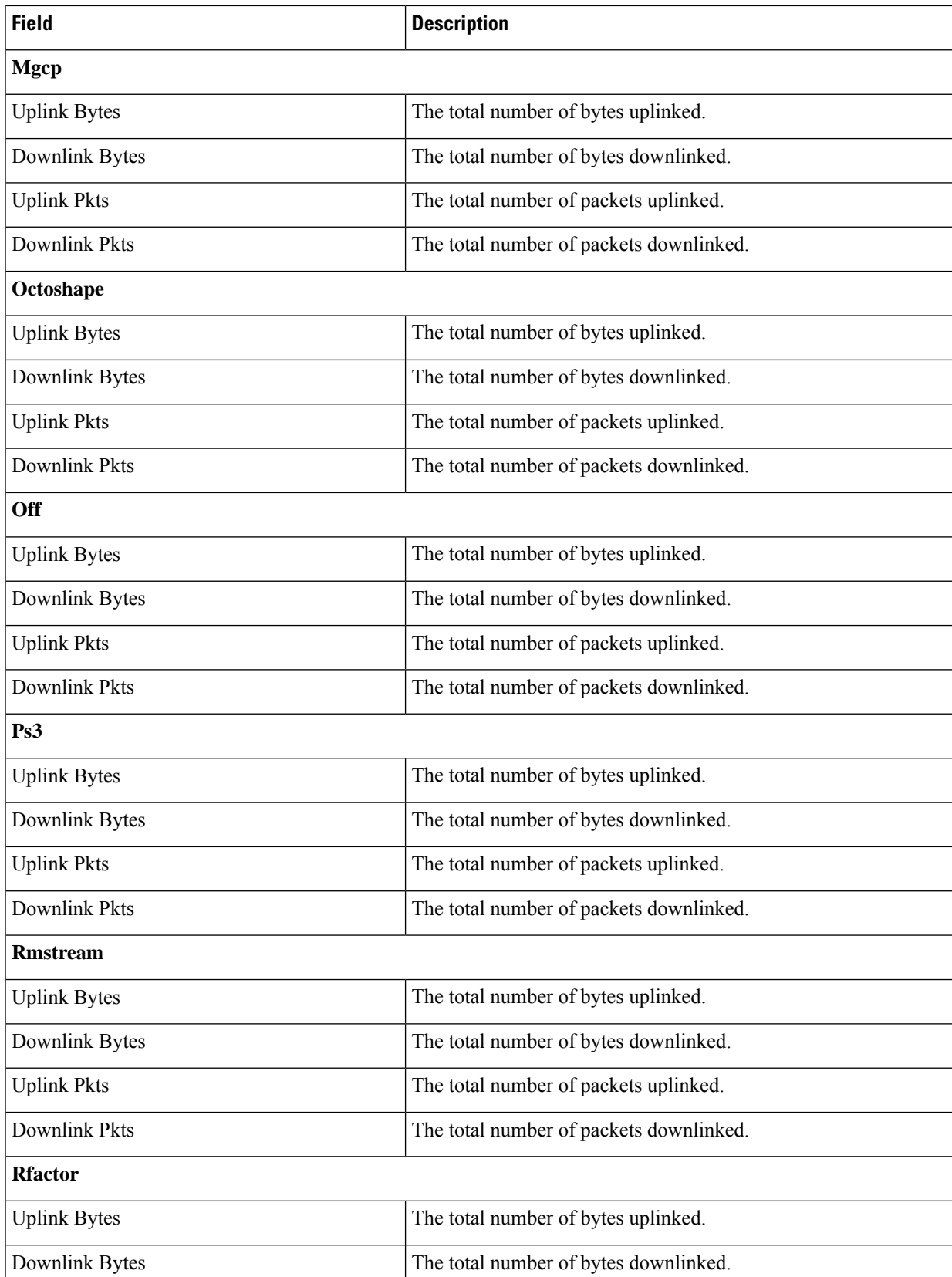

 $\overline{\phantom{a}}$ 

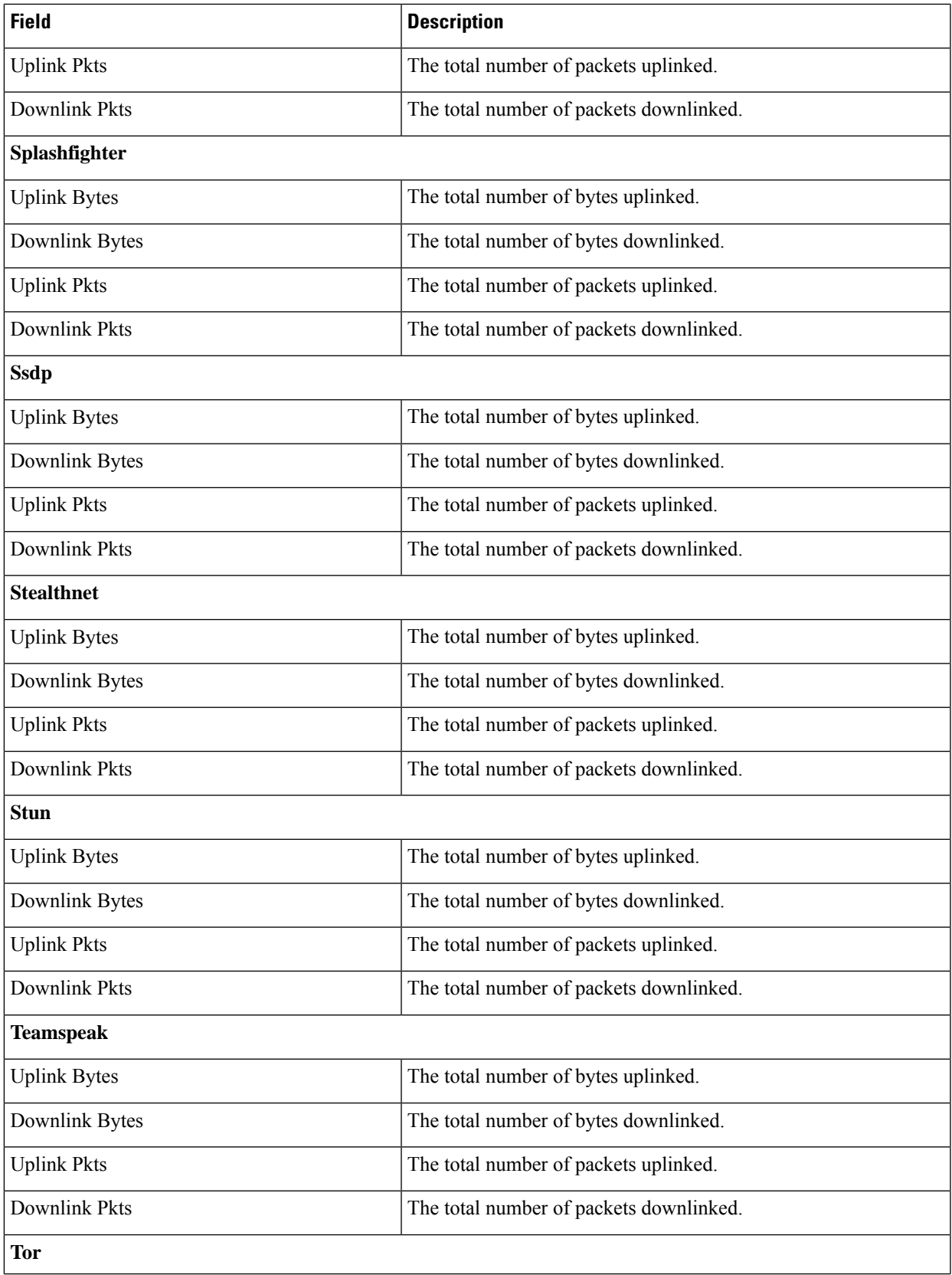

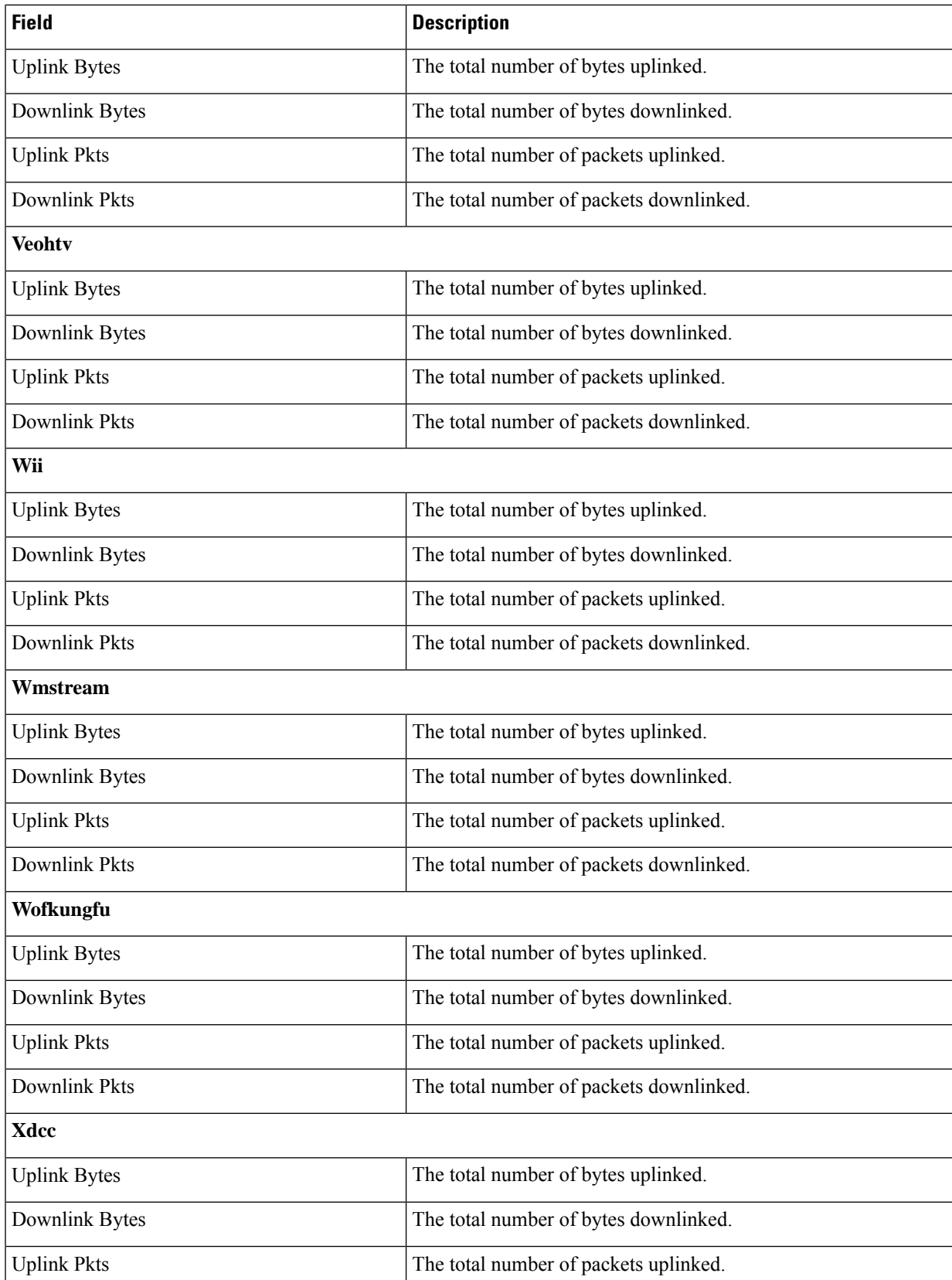

 $\overline{\phantom{a}}$ 

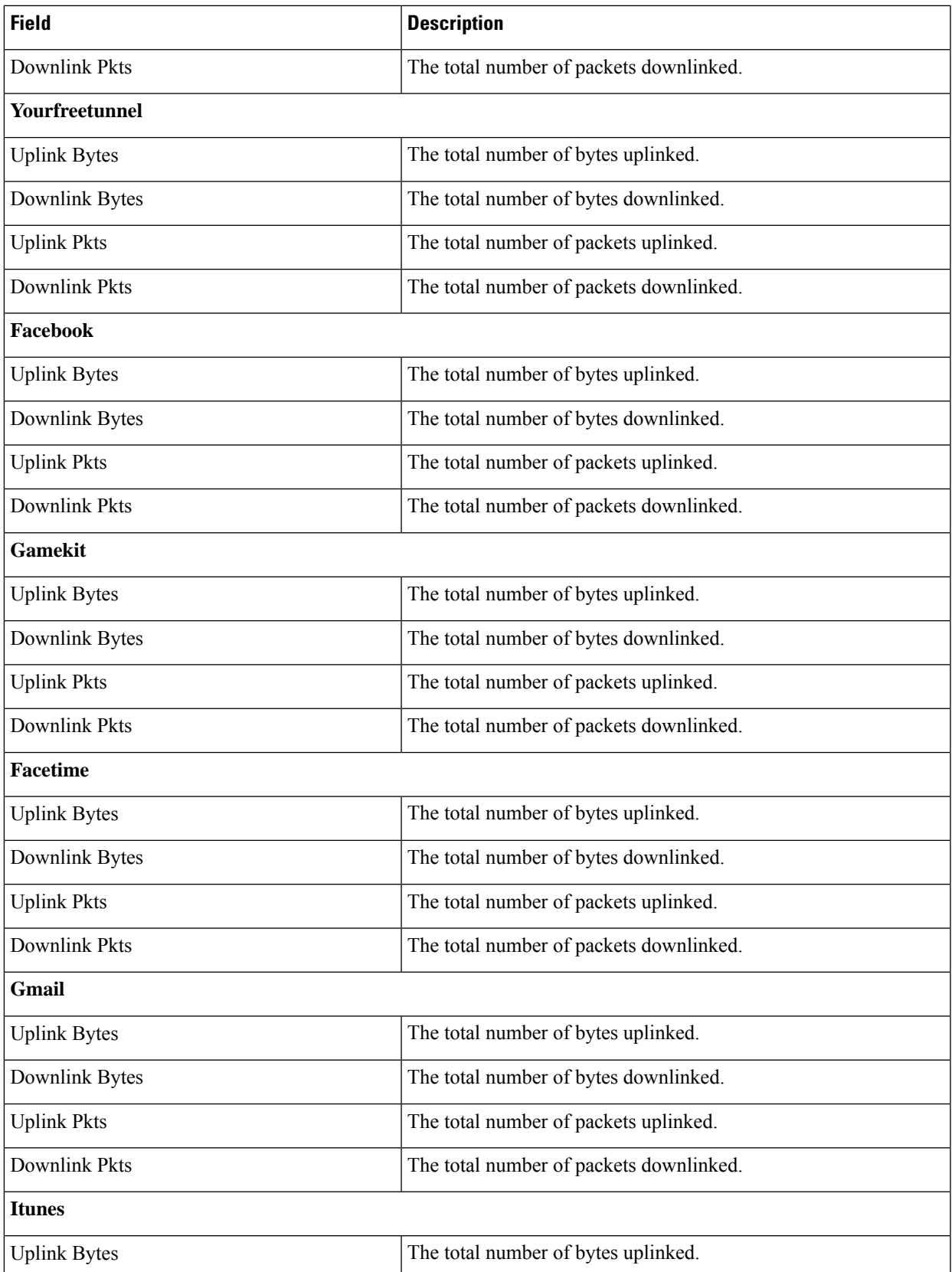

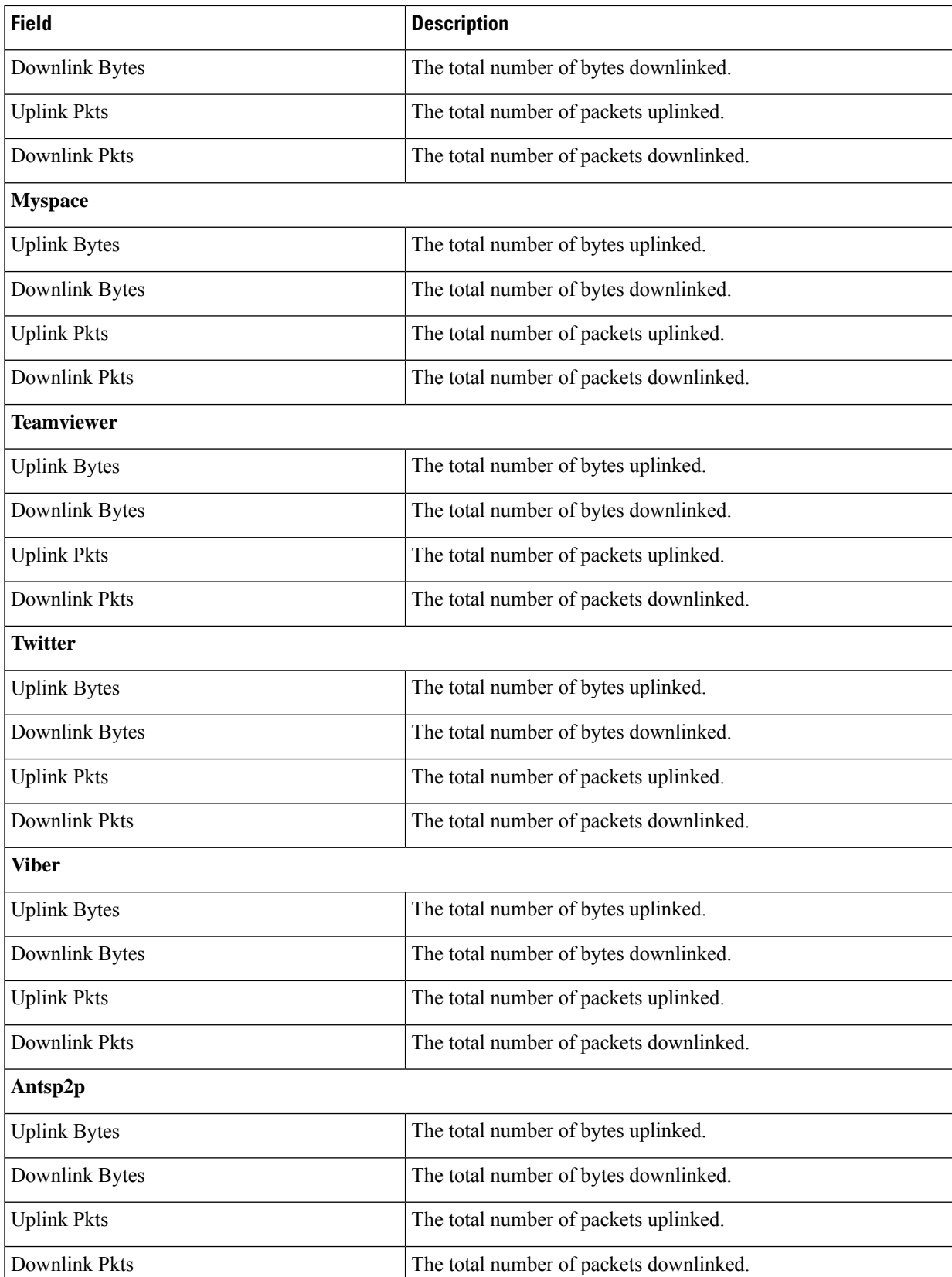
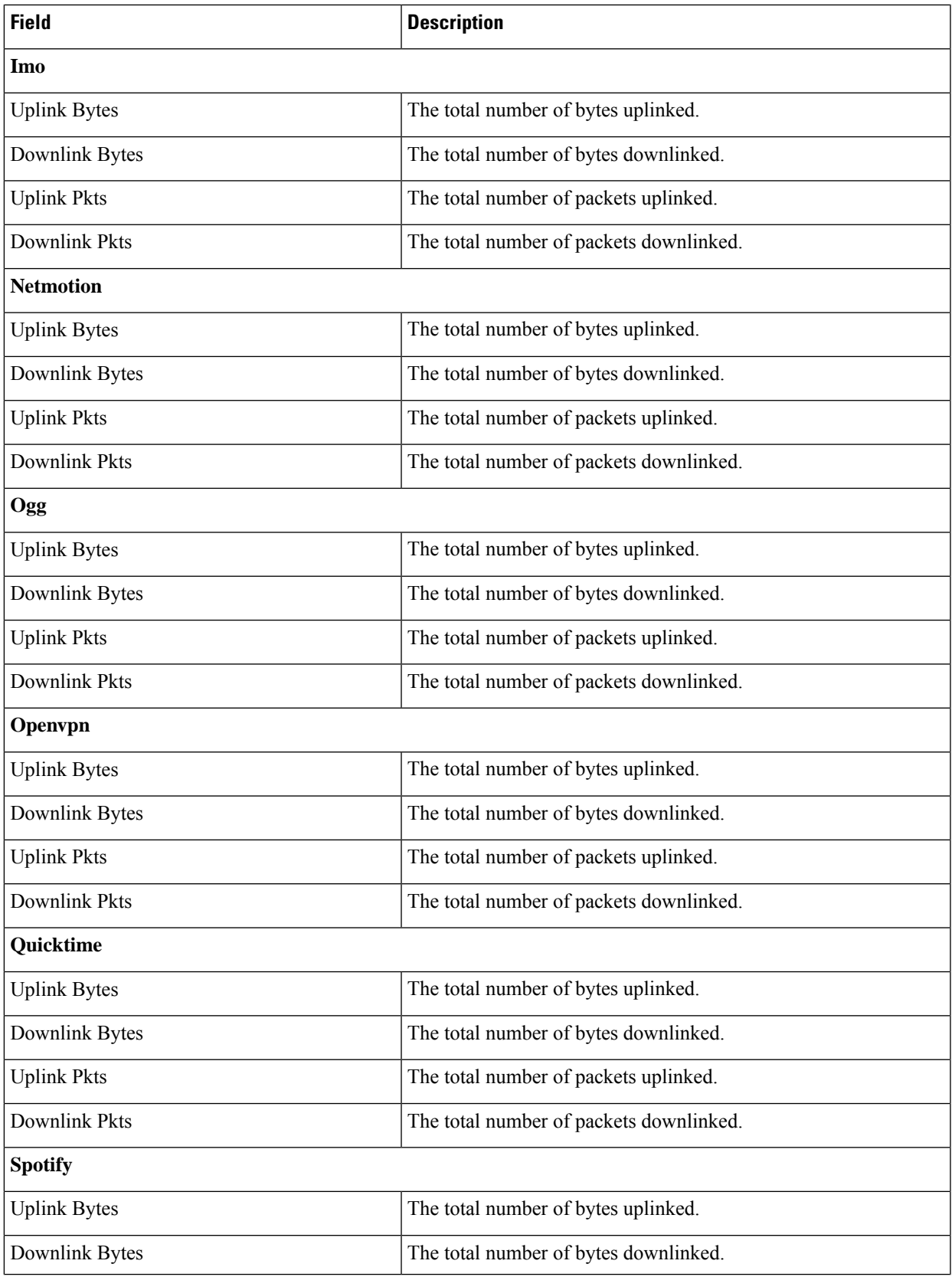

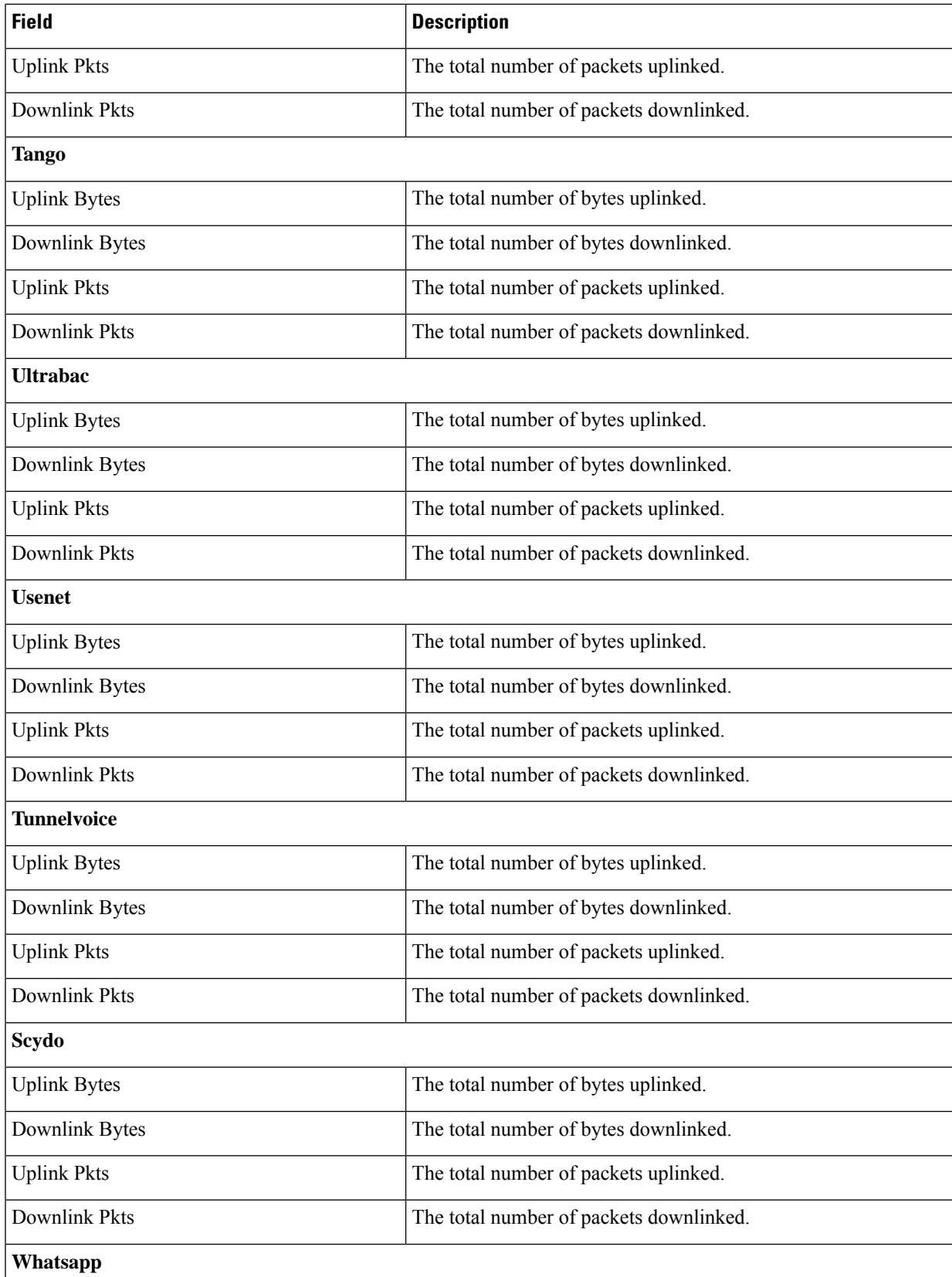

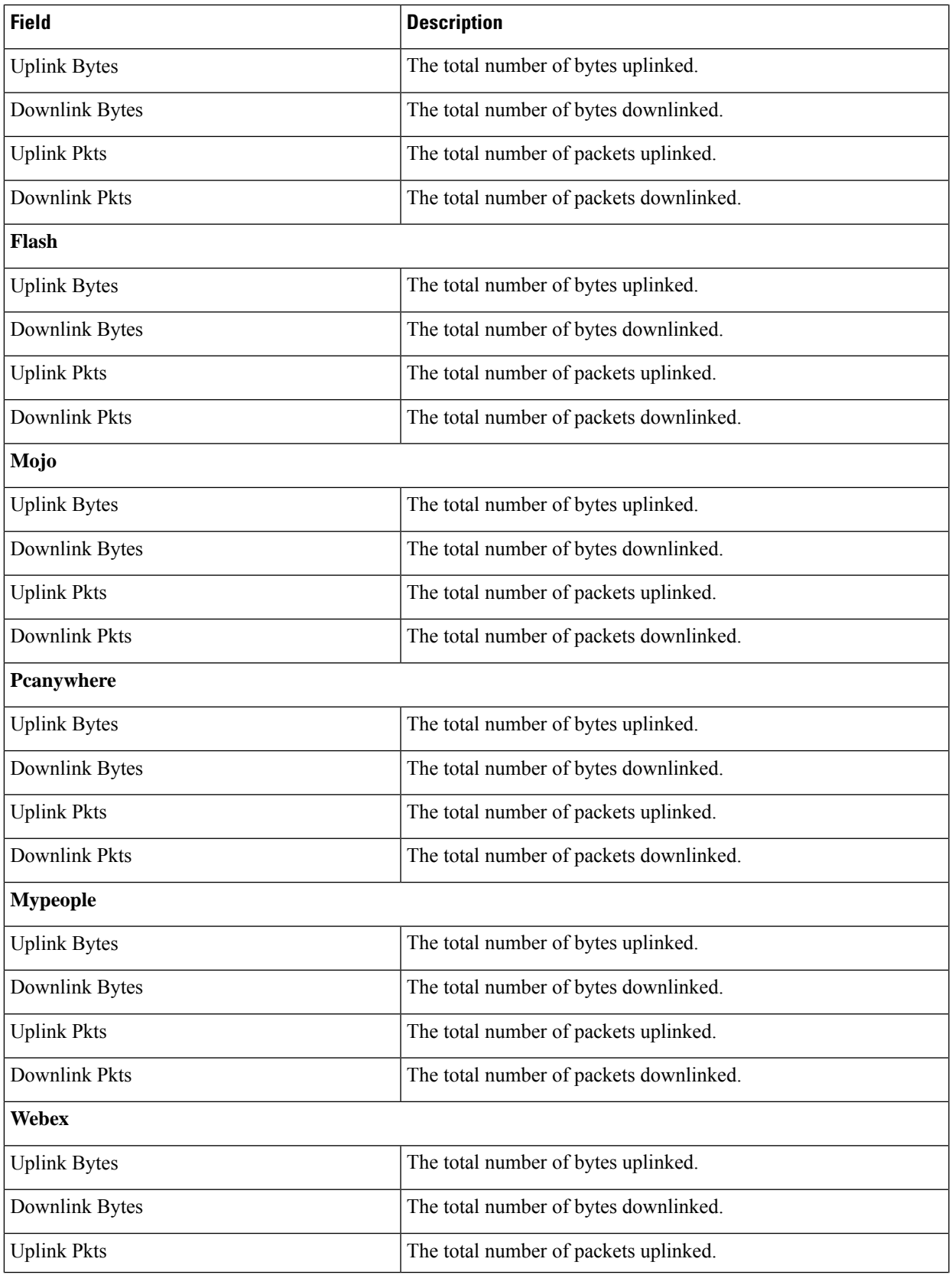

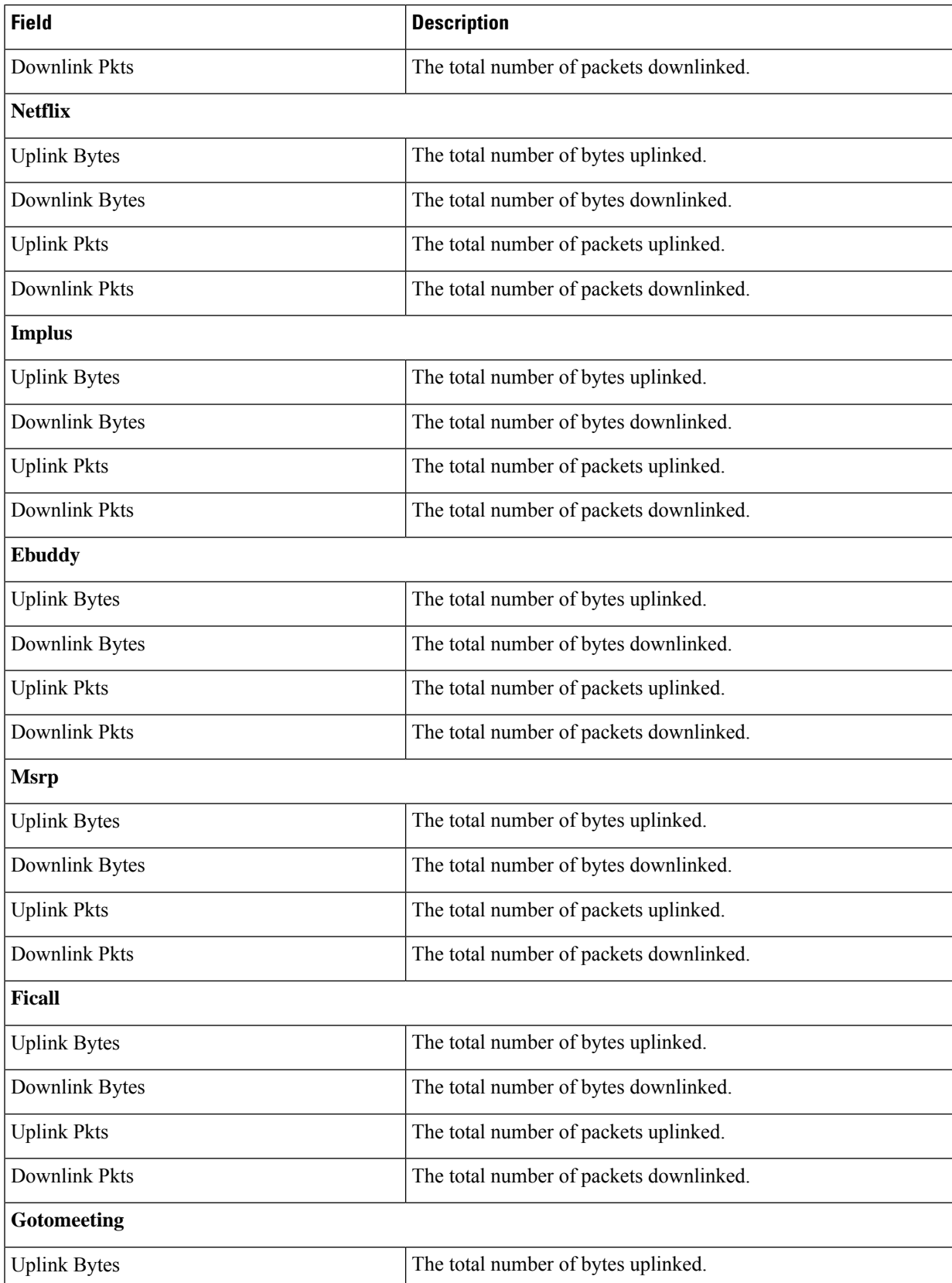

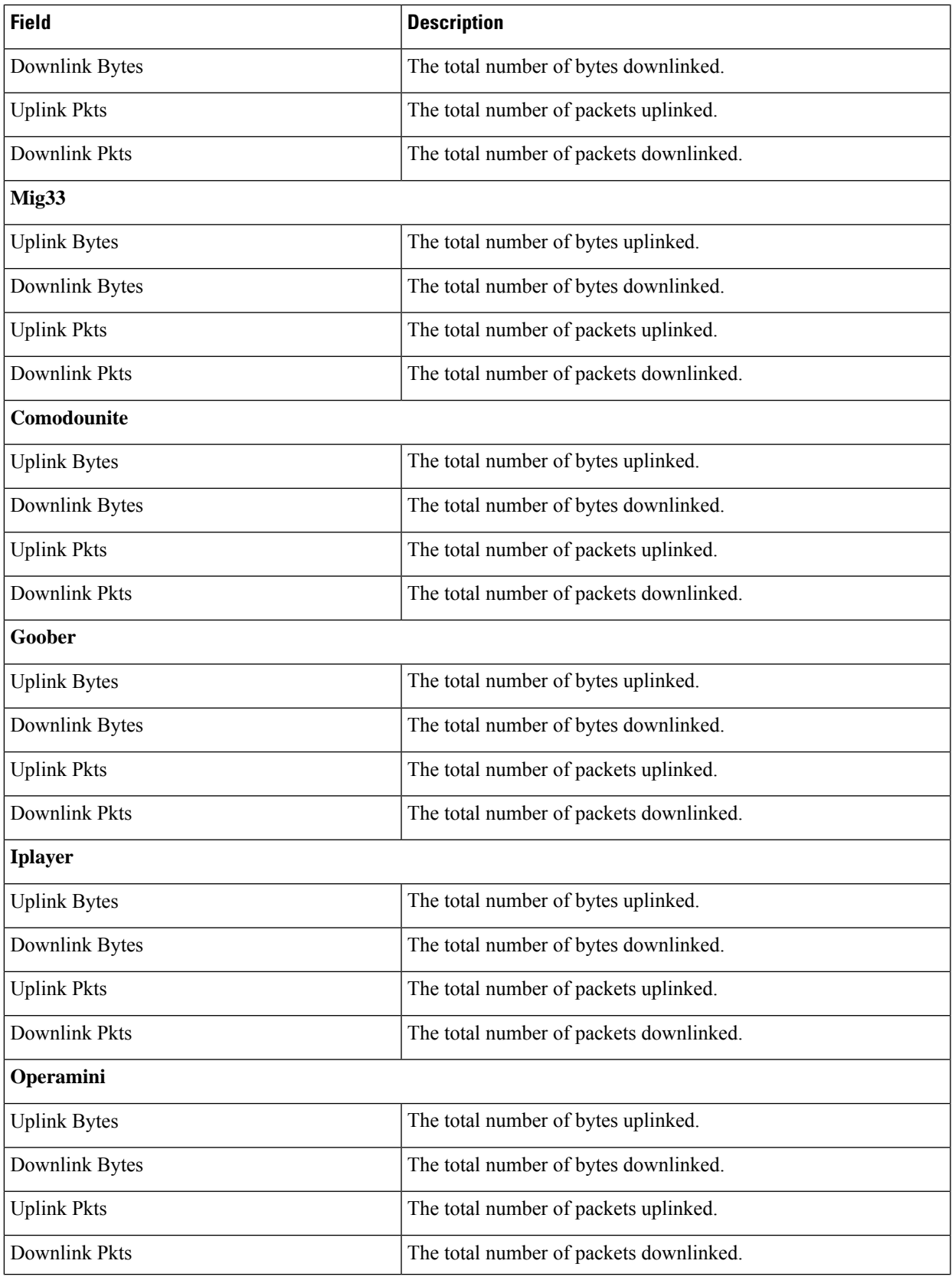

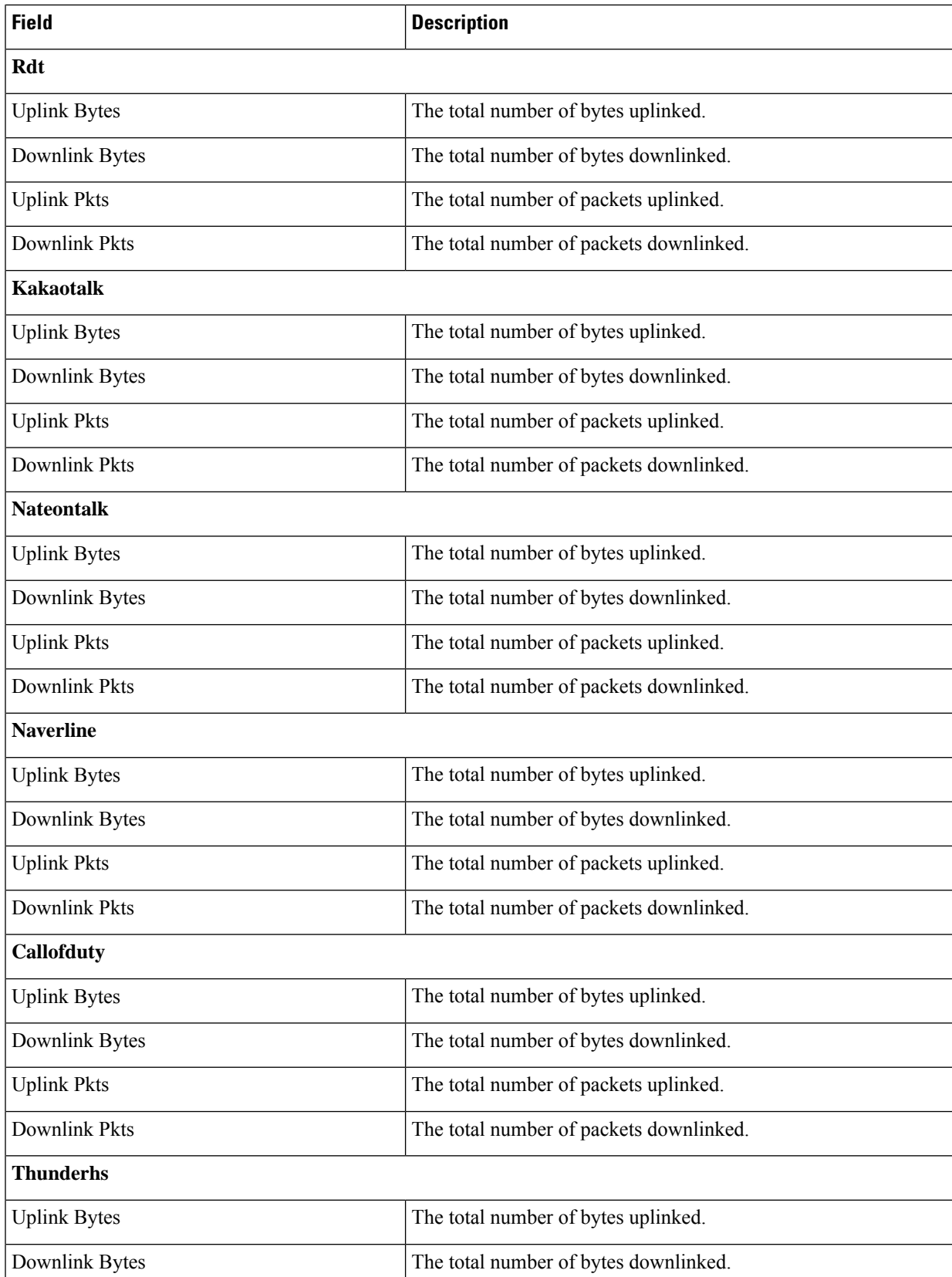

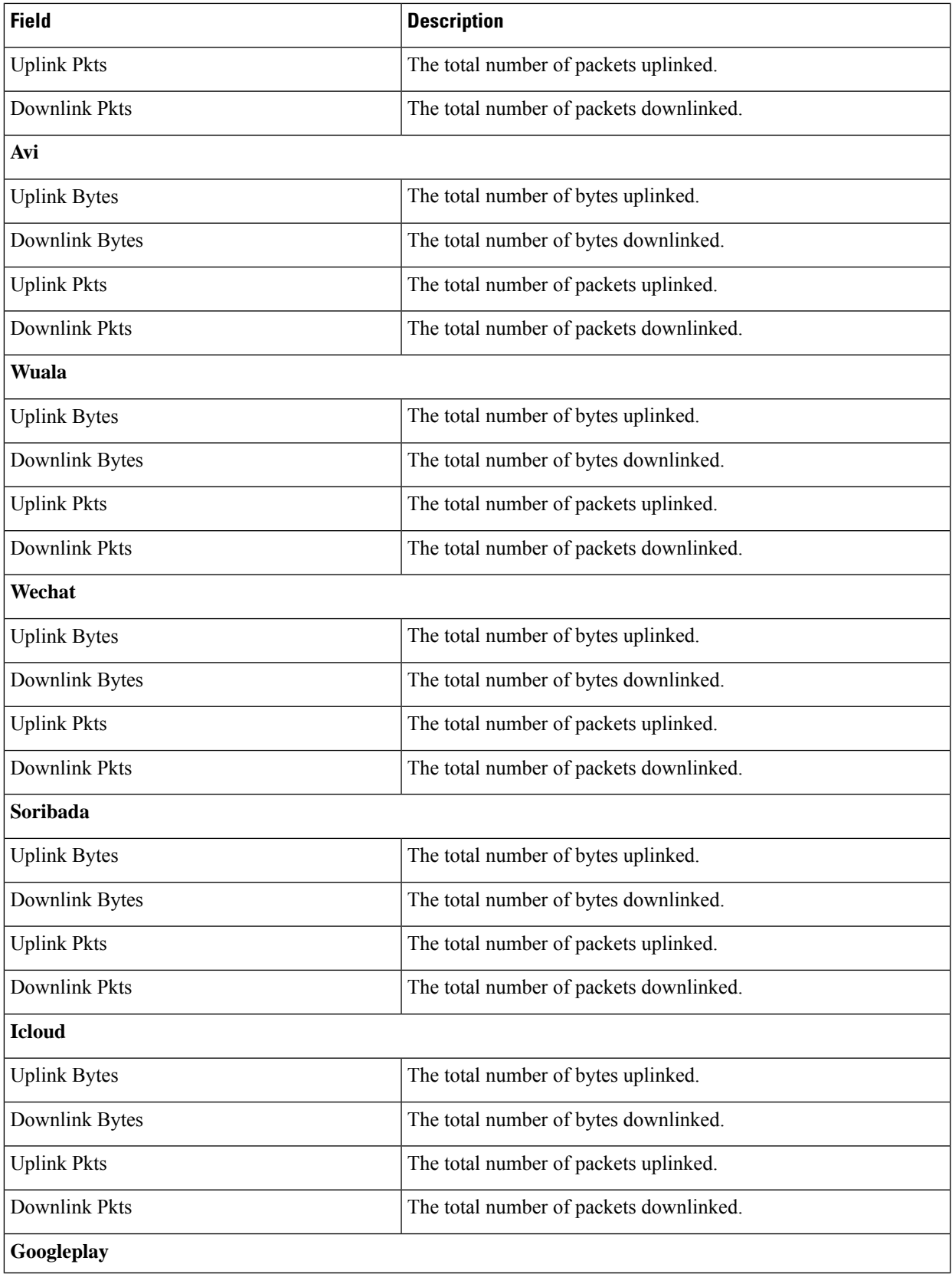

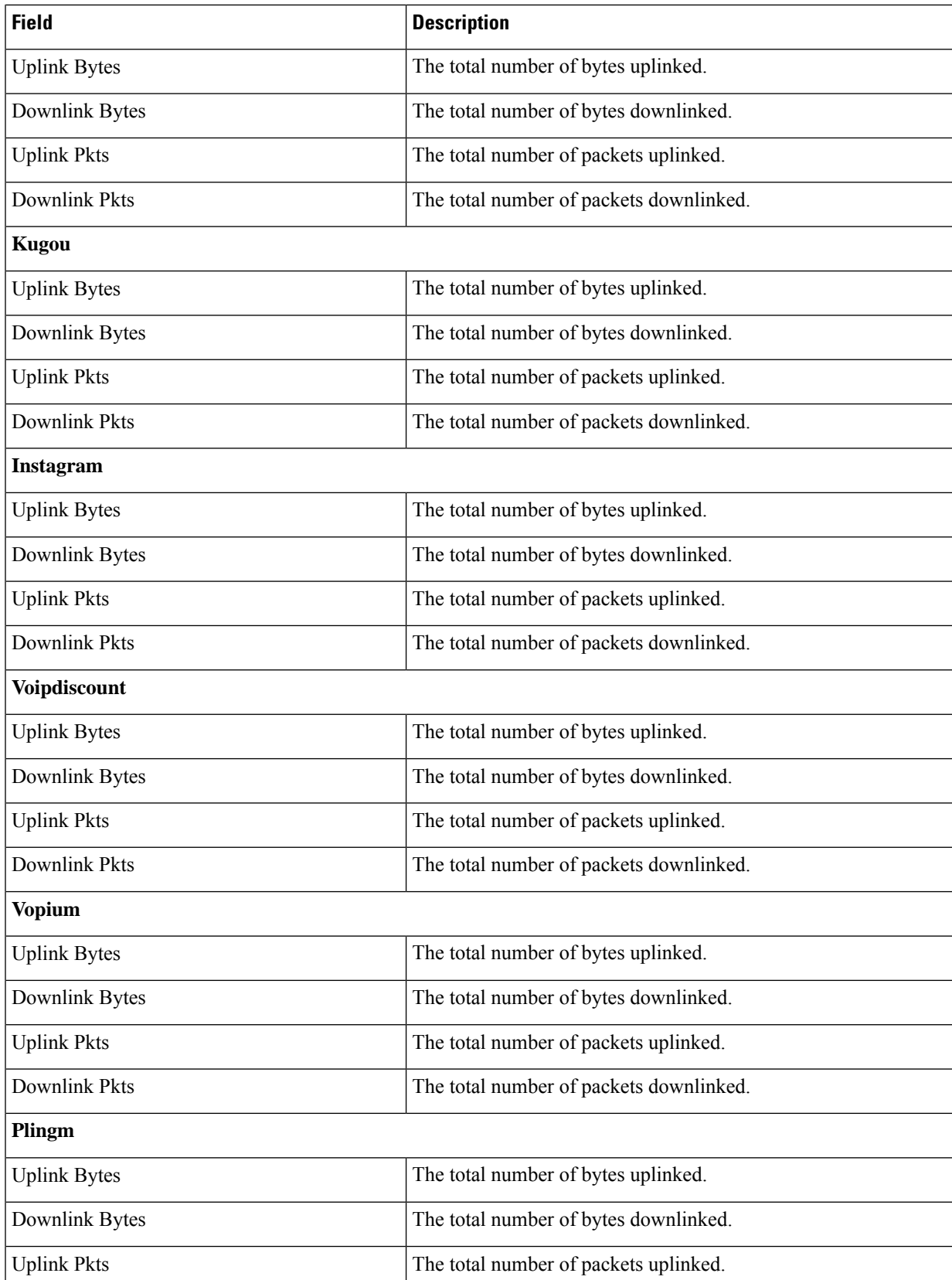

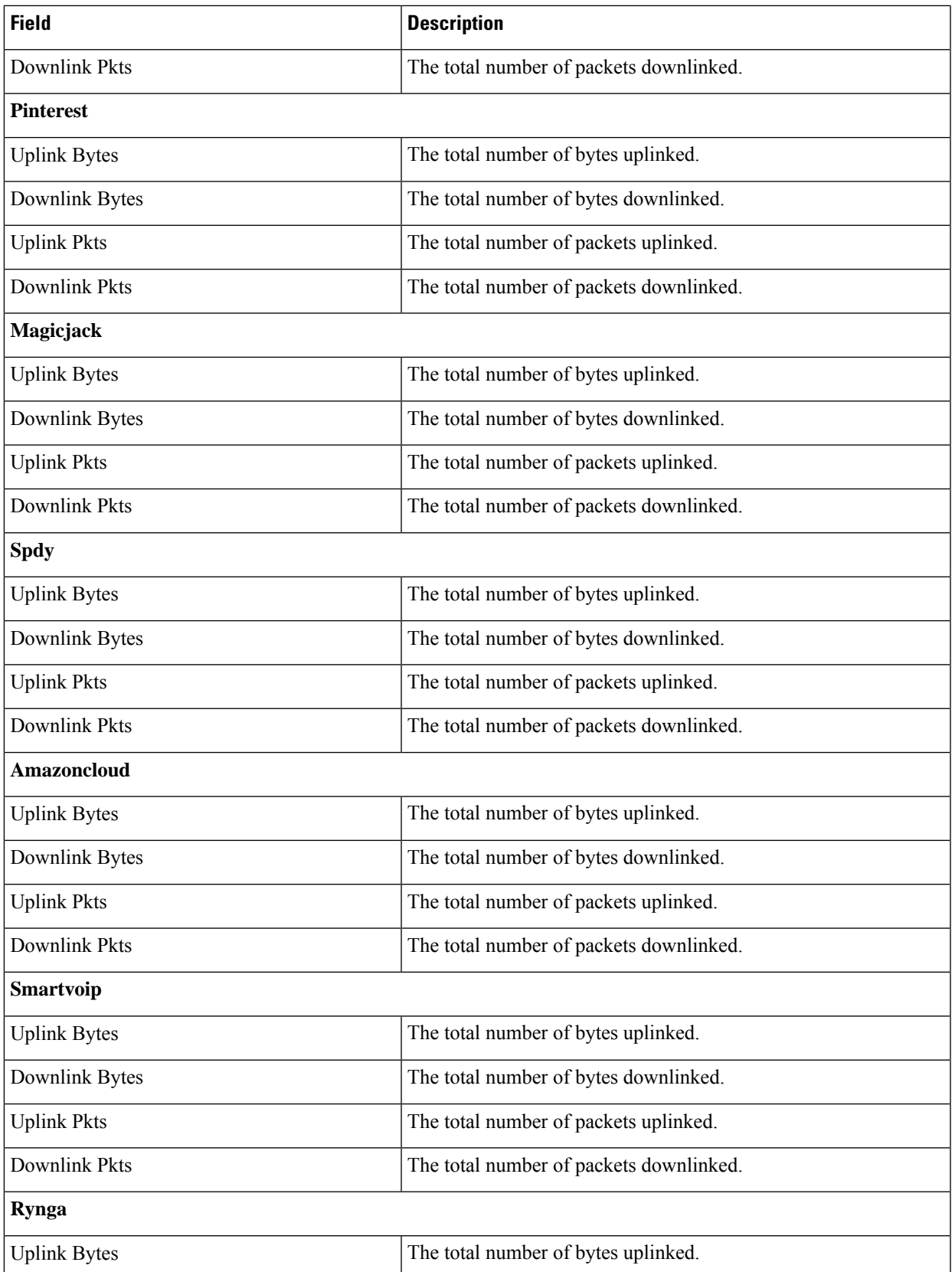

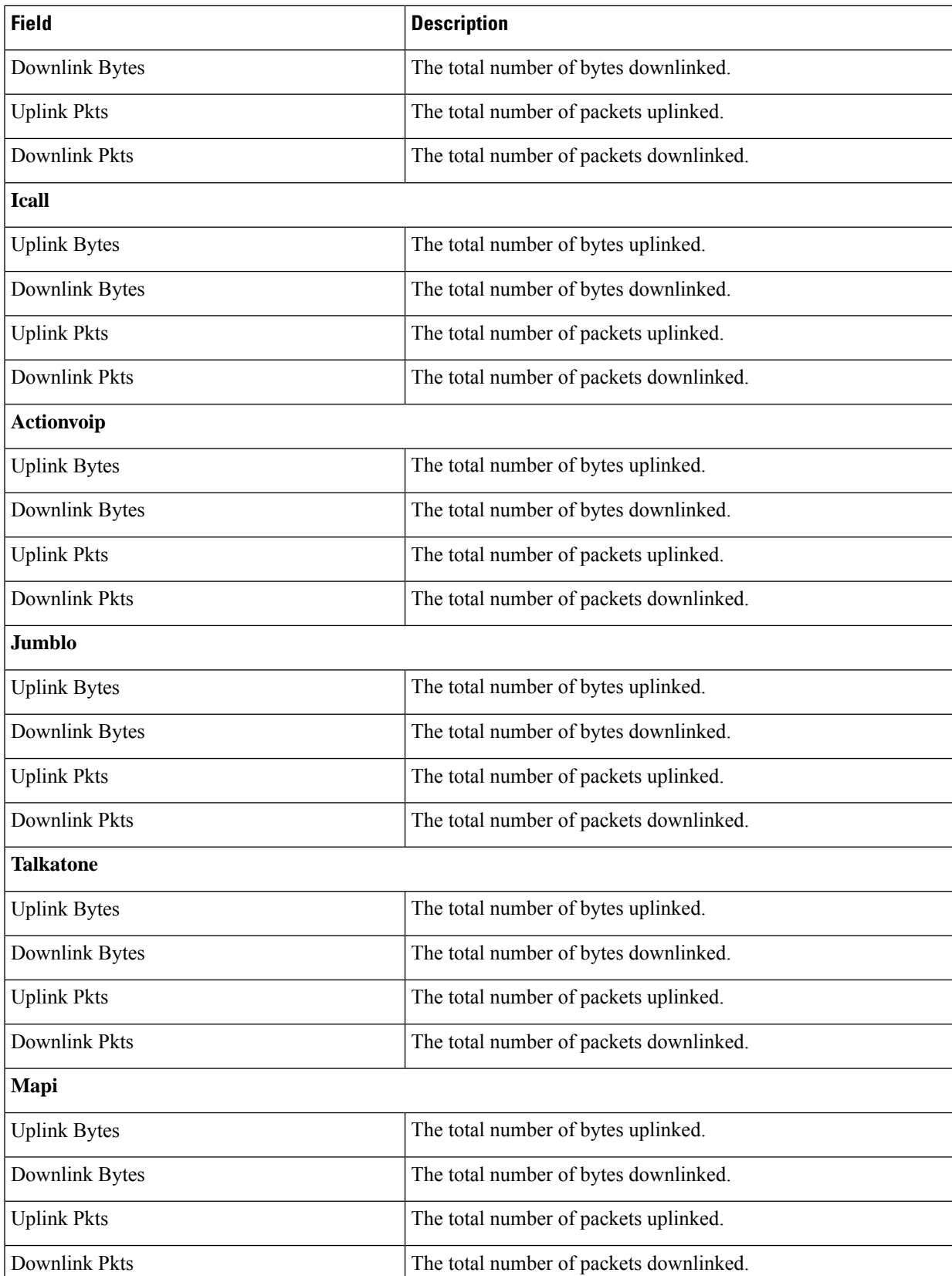

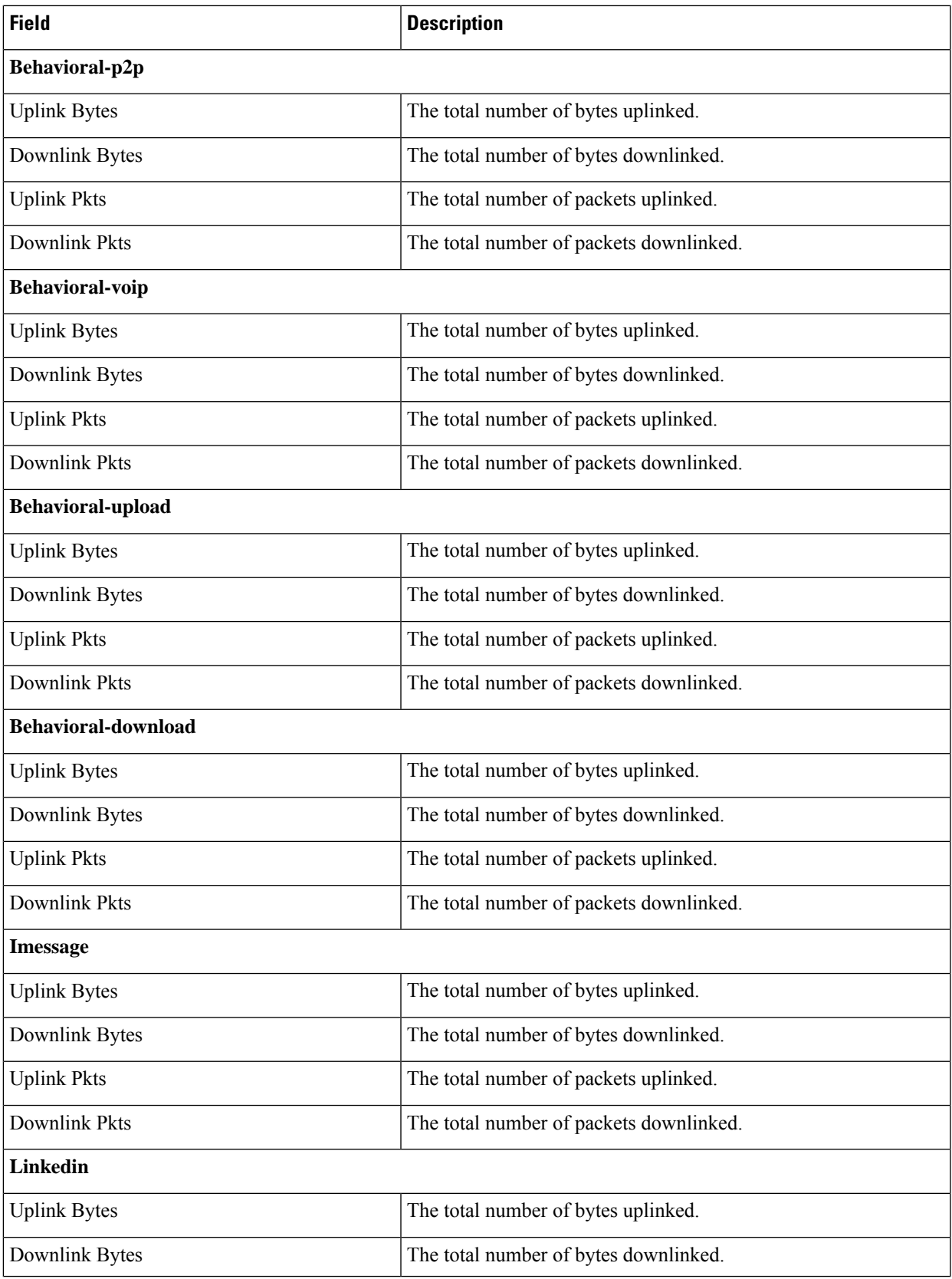

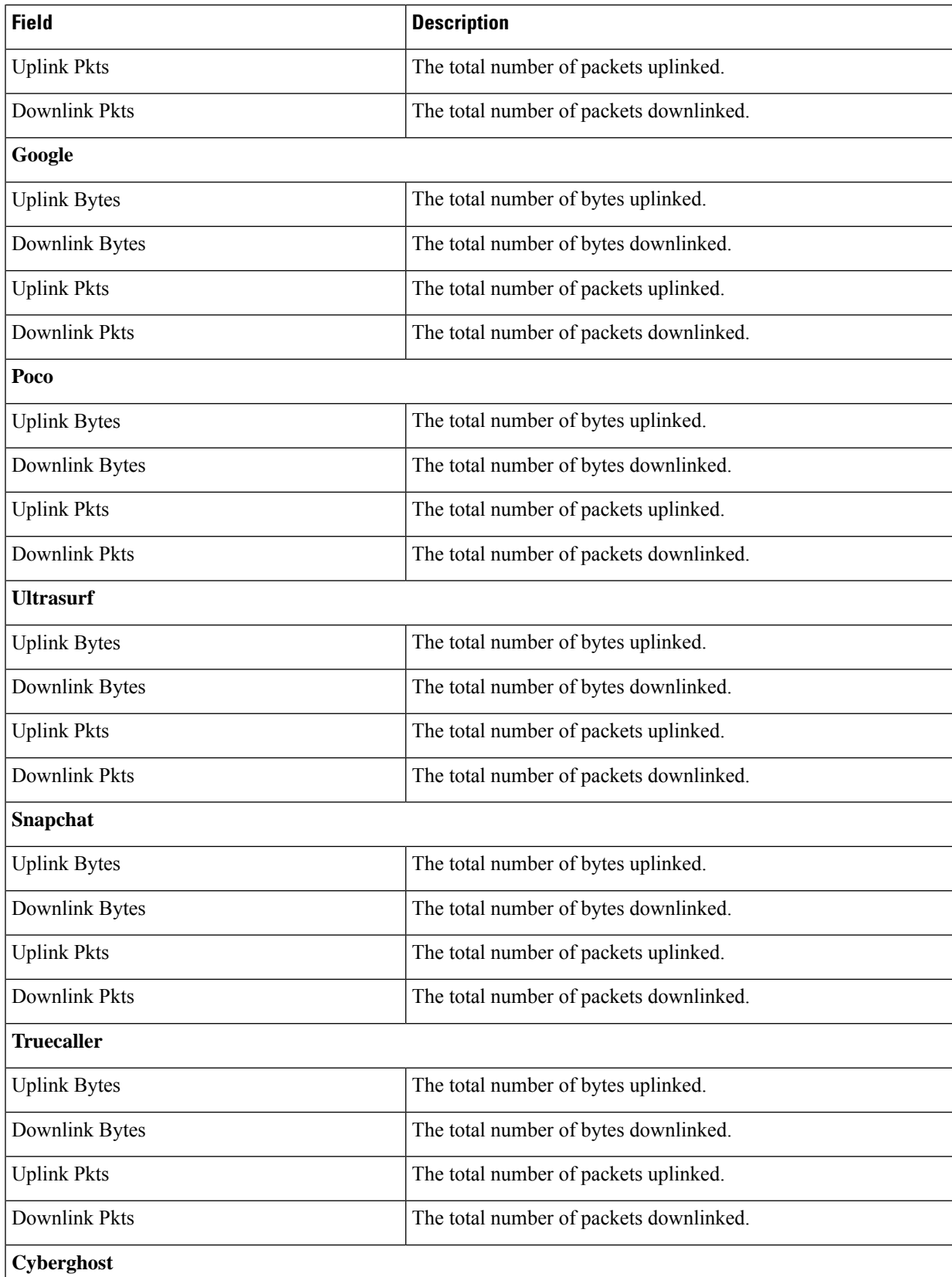

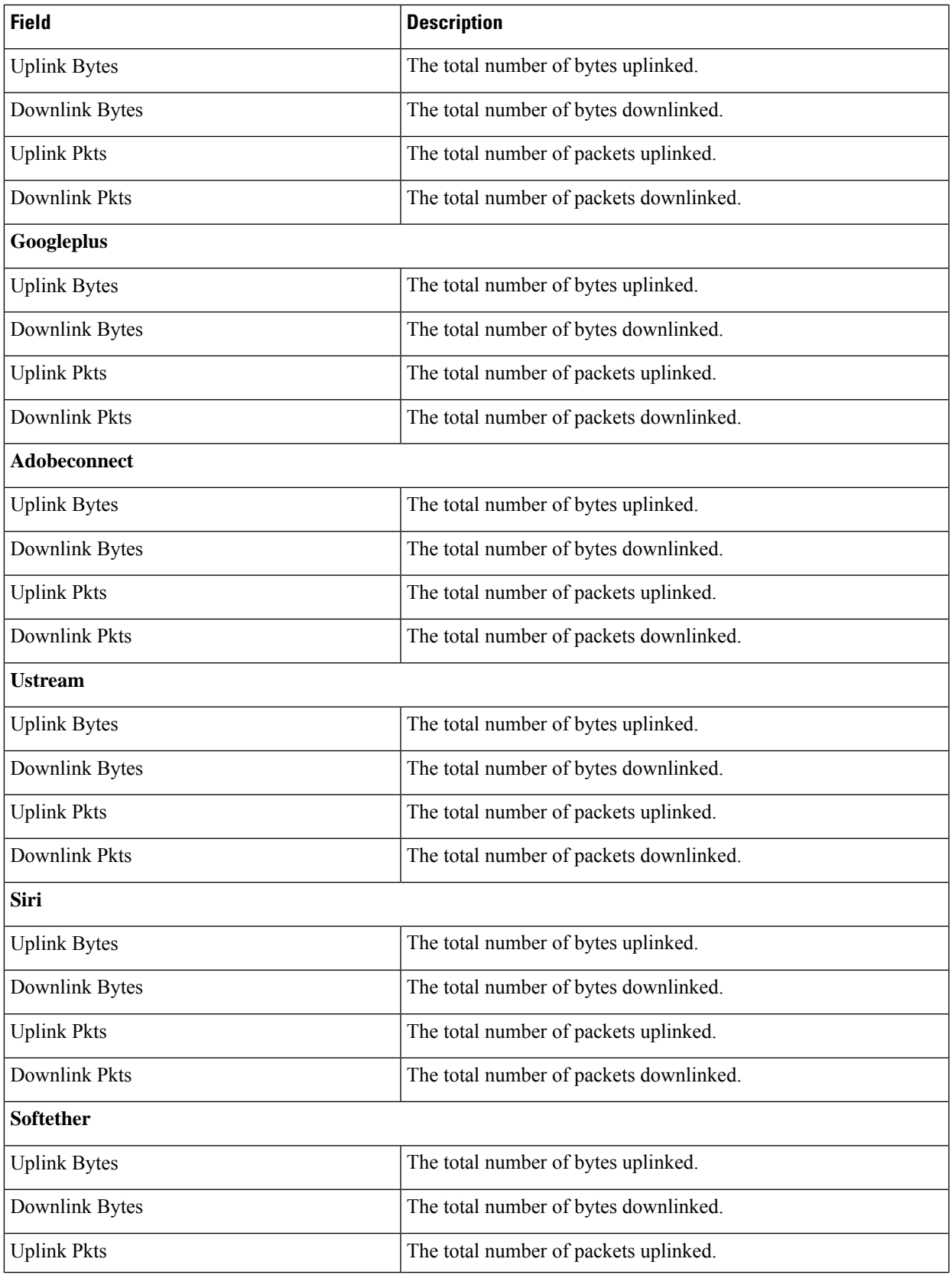

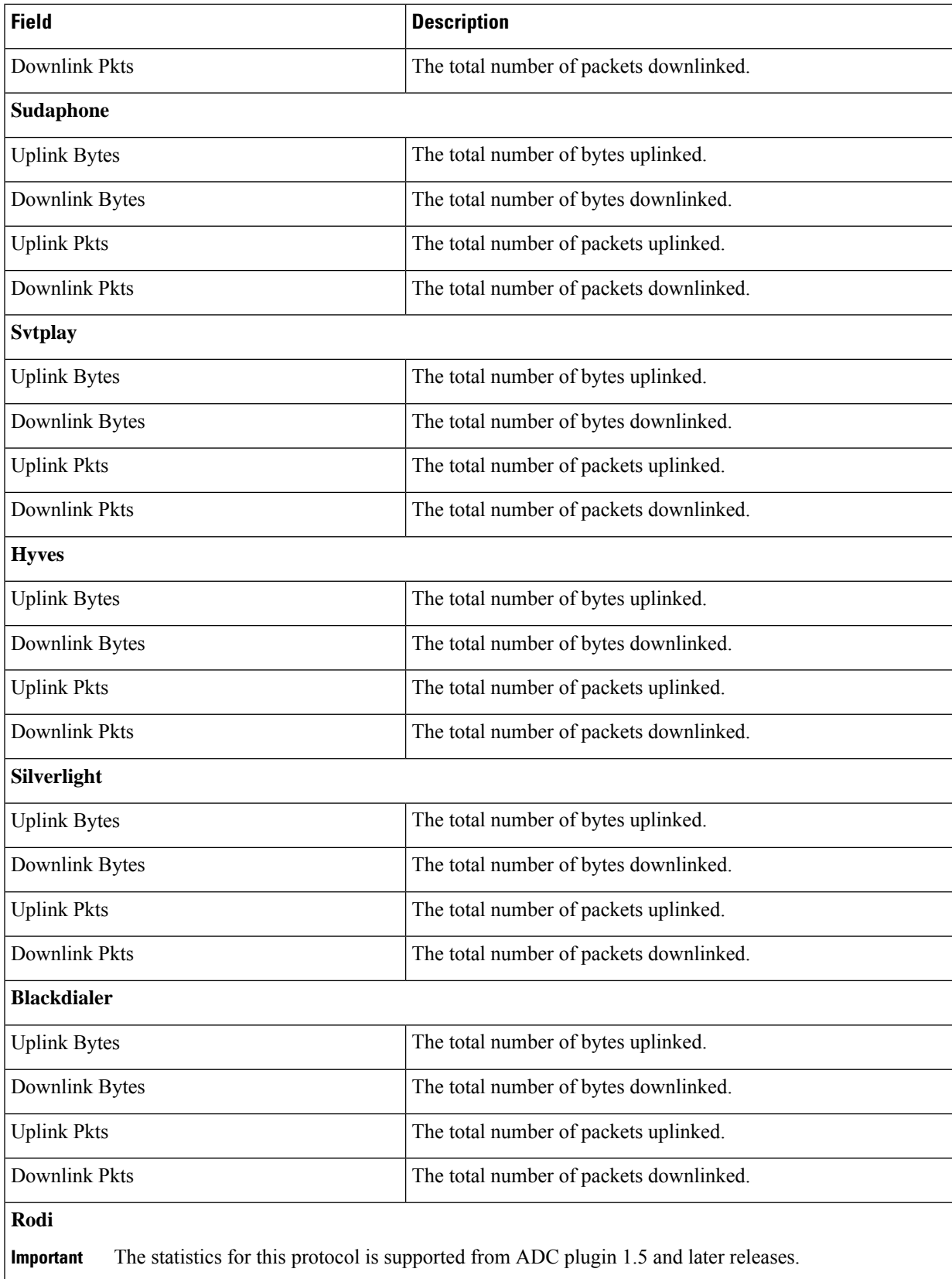

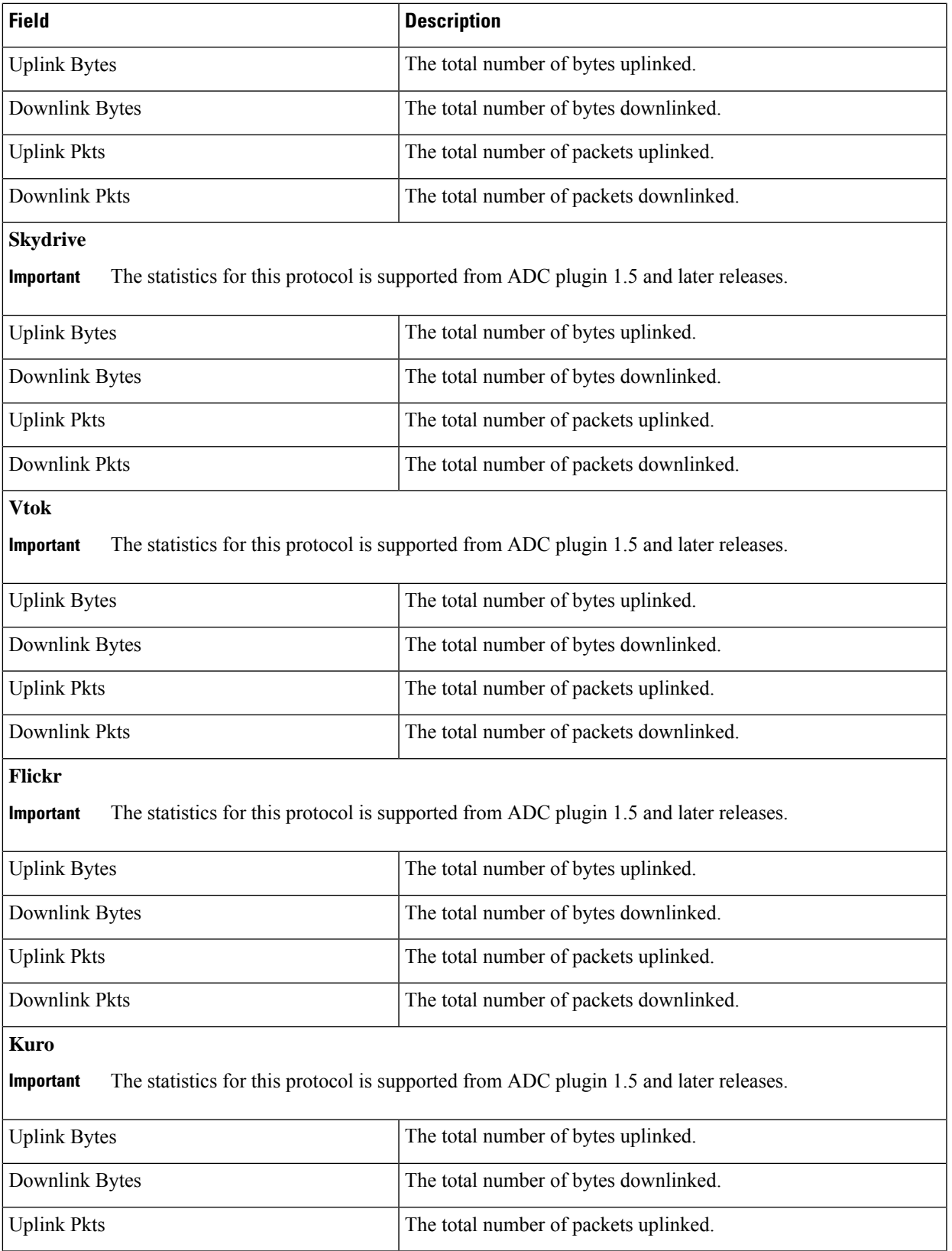

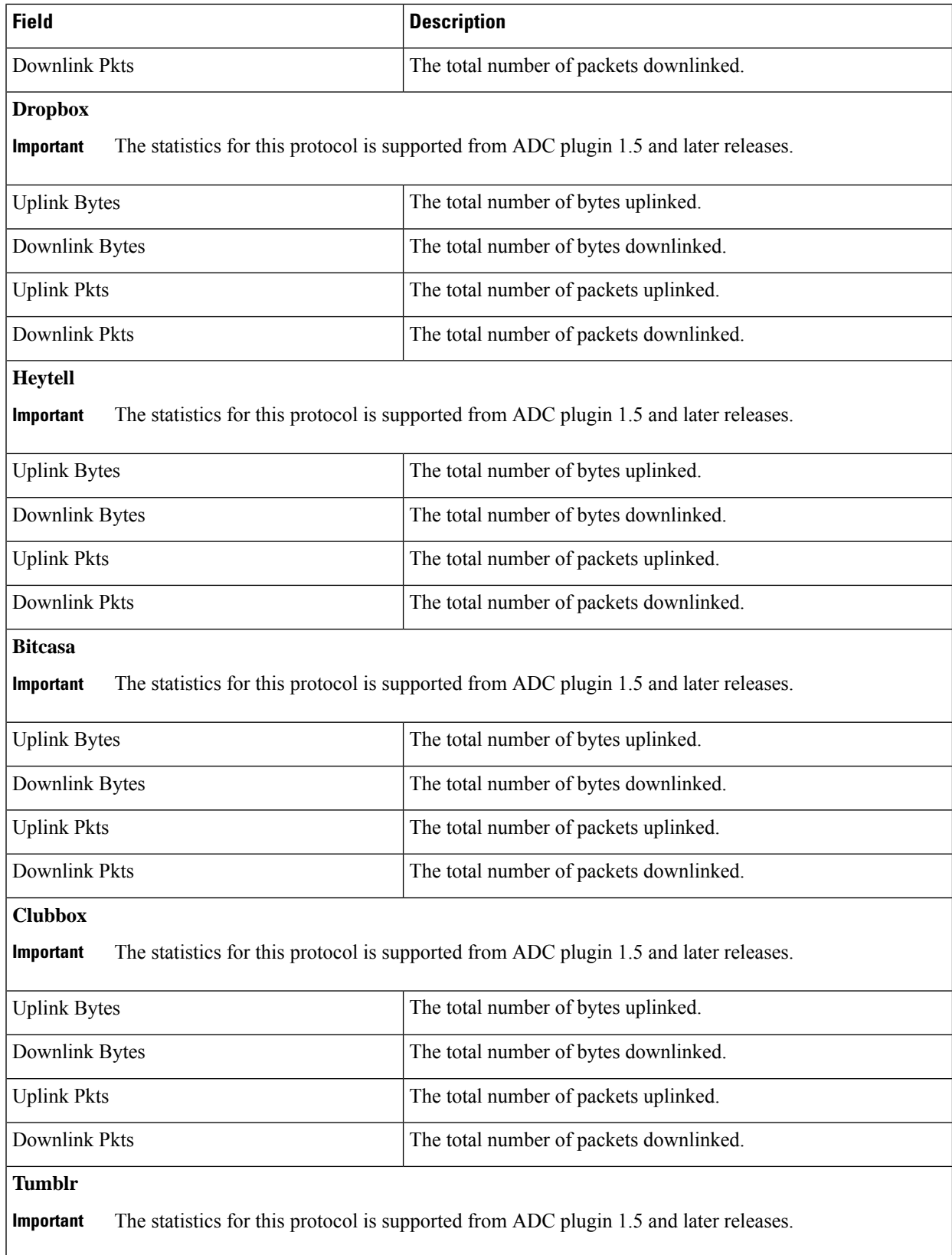

 $\mathbf I$ 

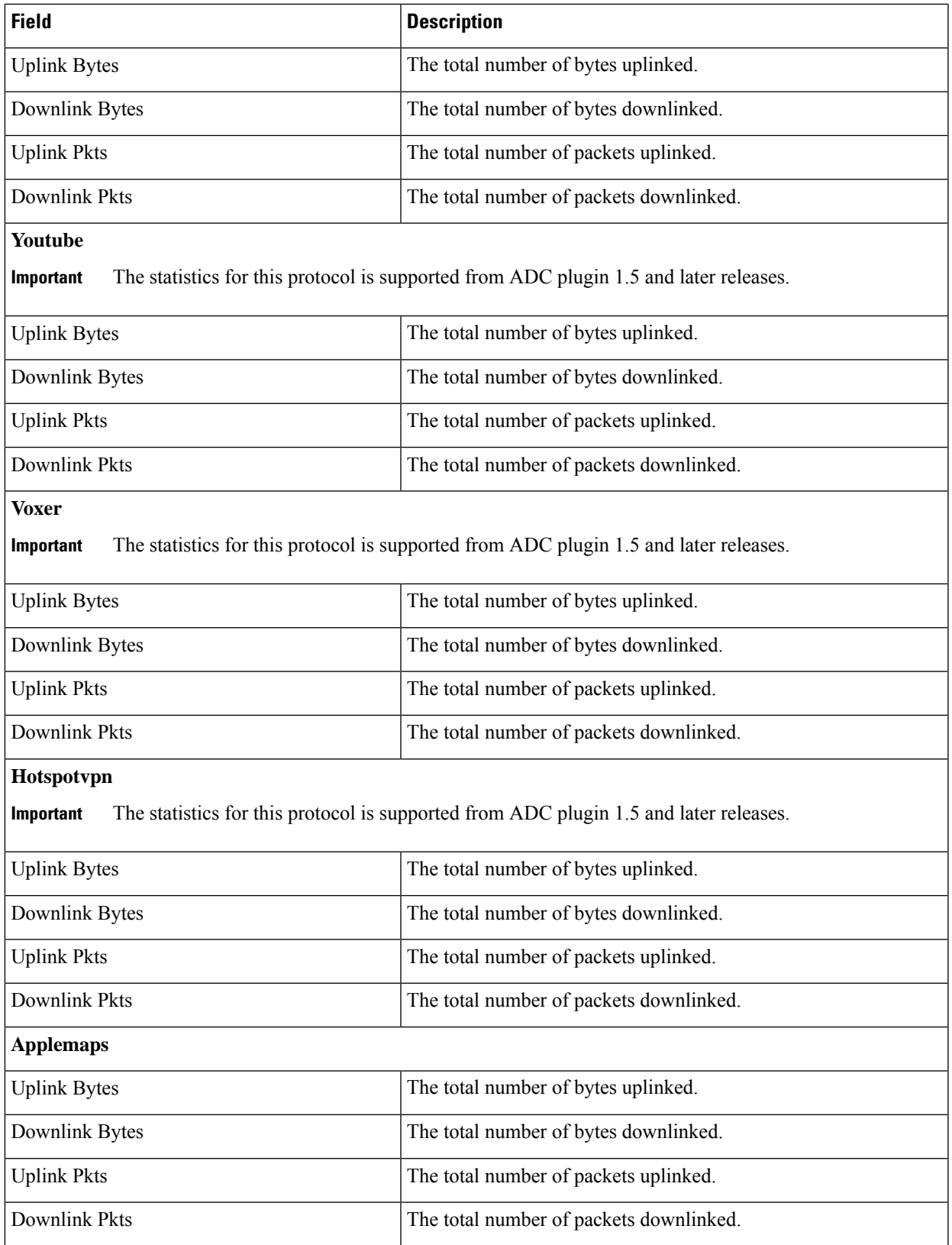

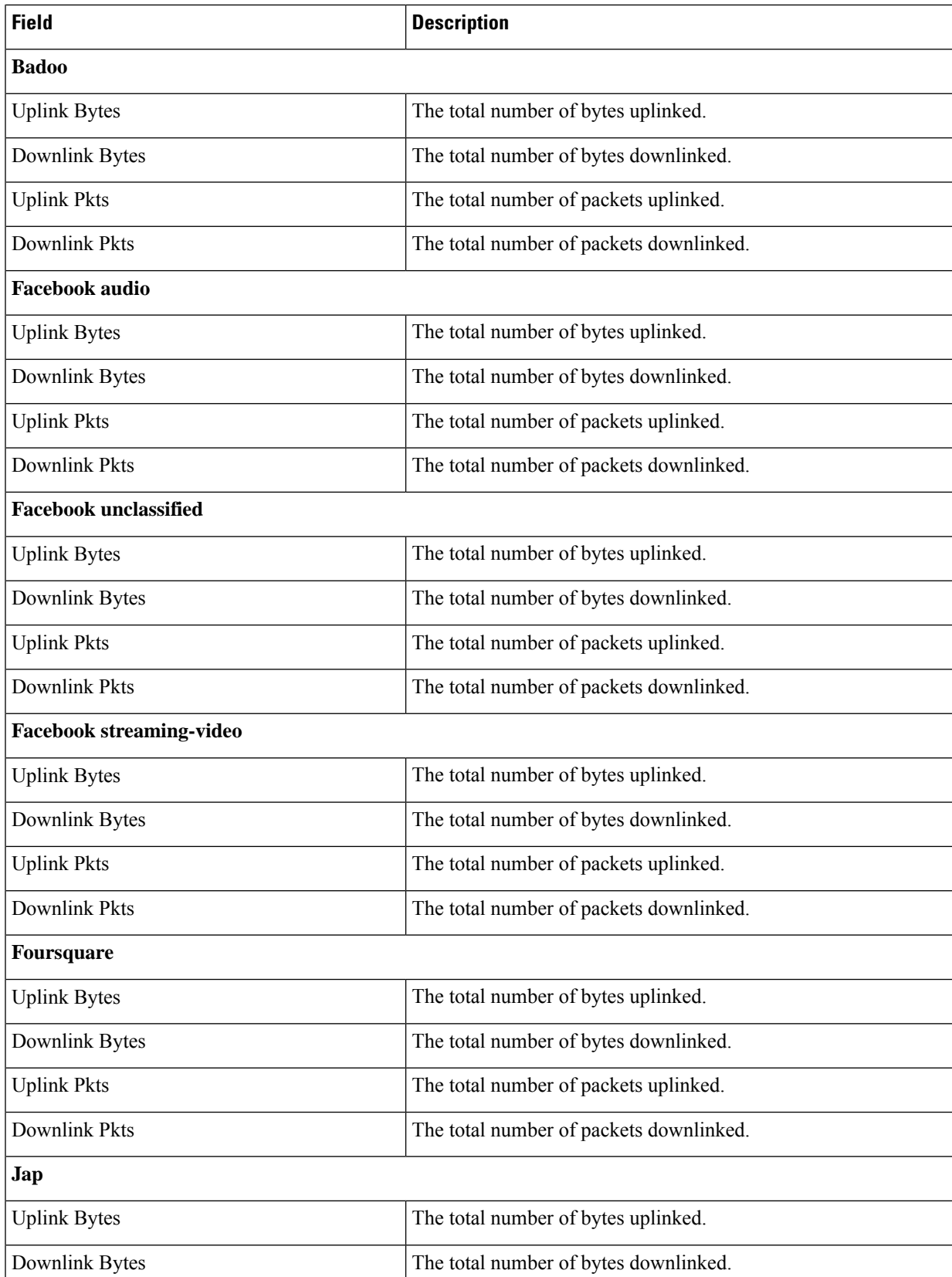

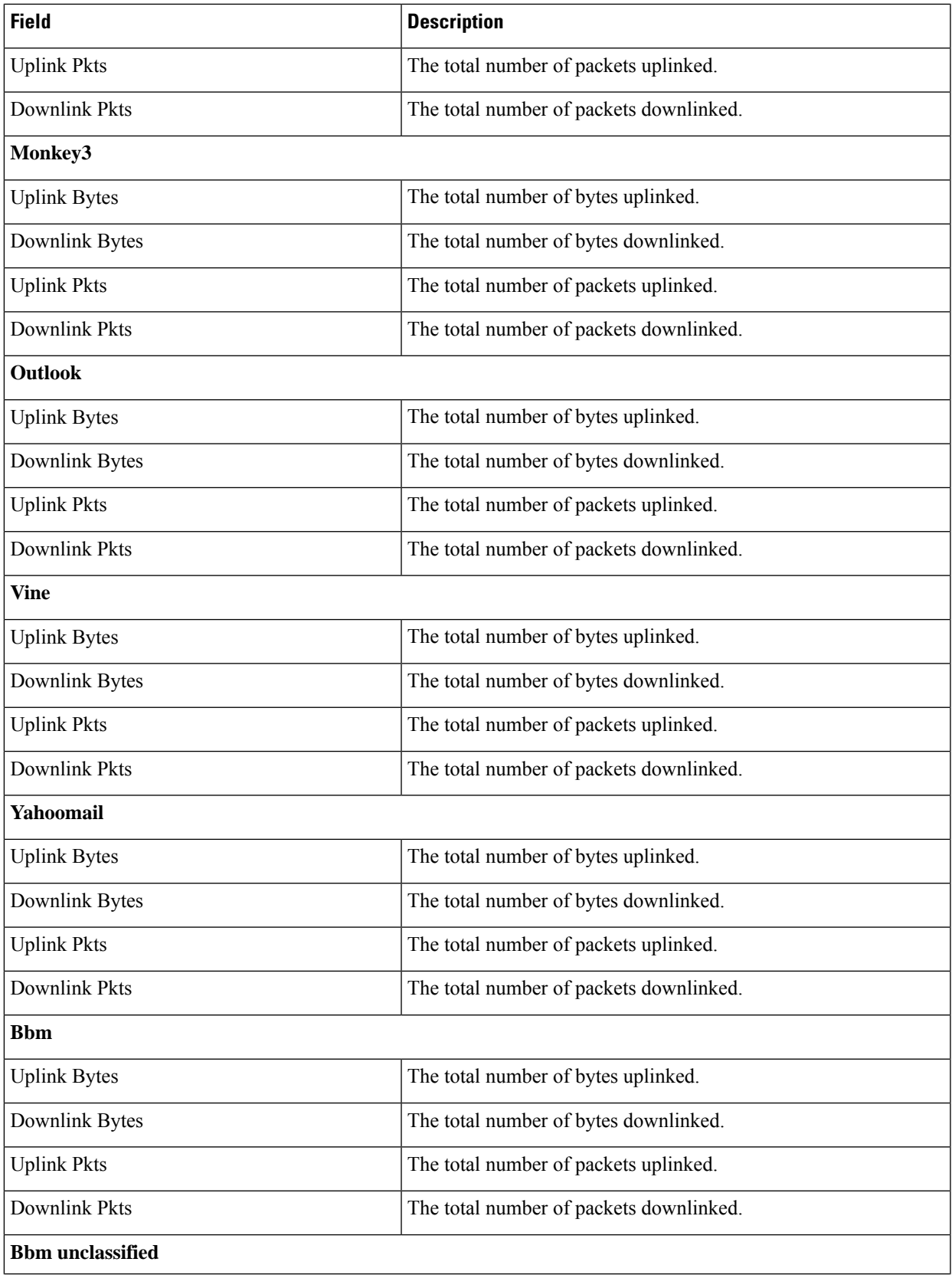

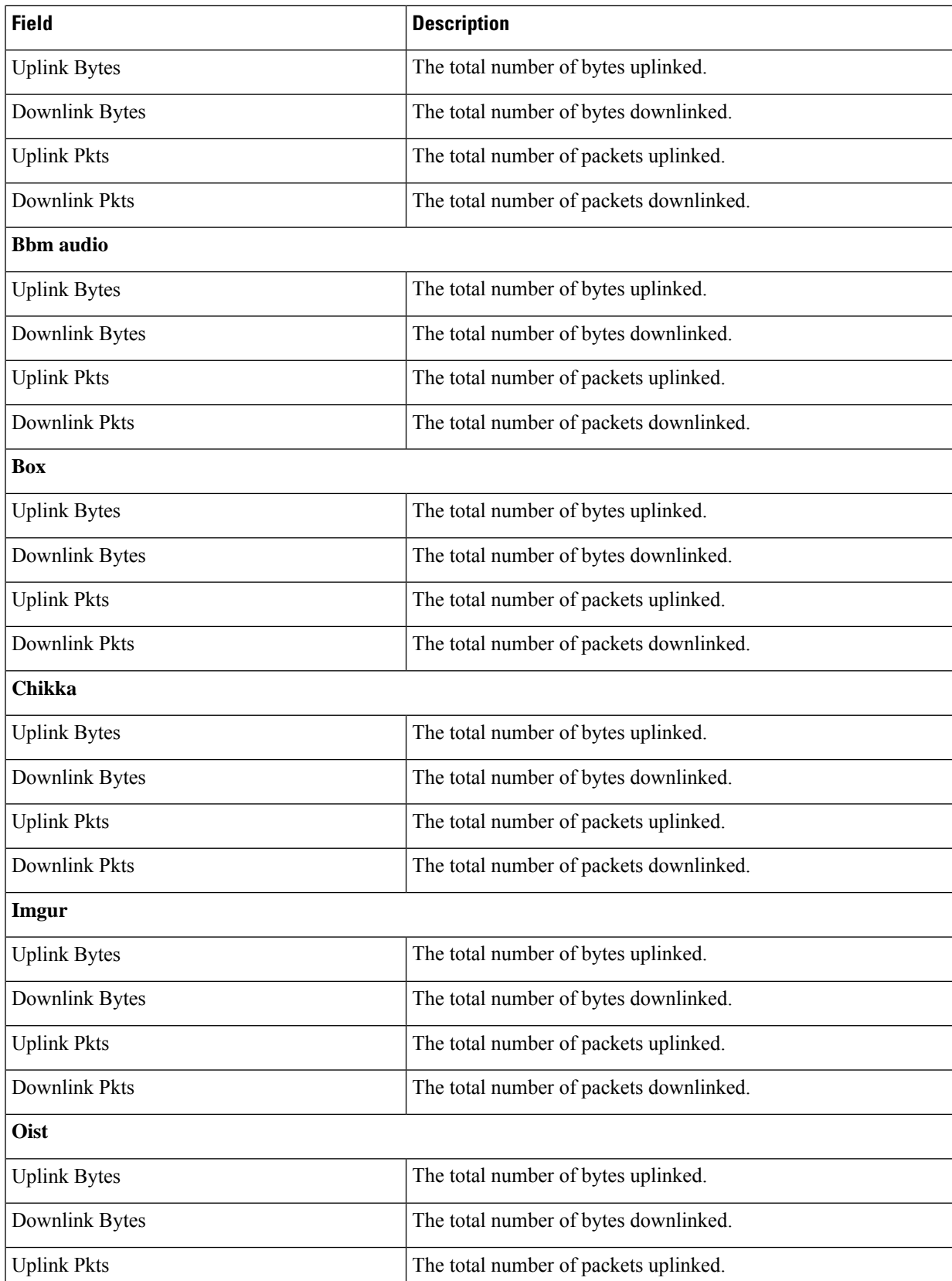

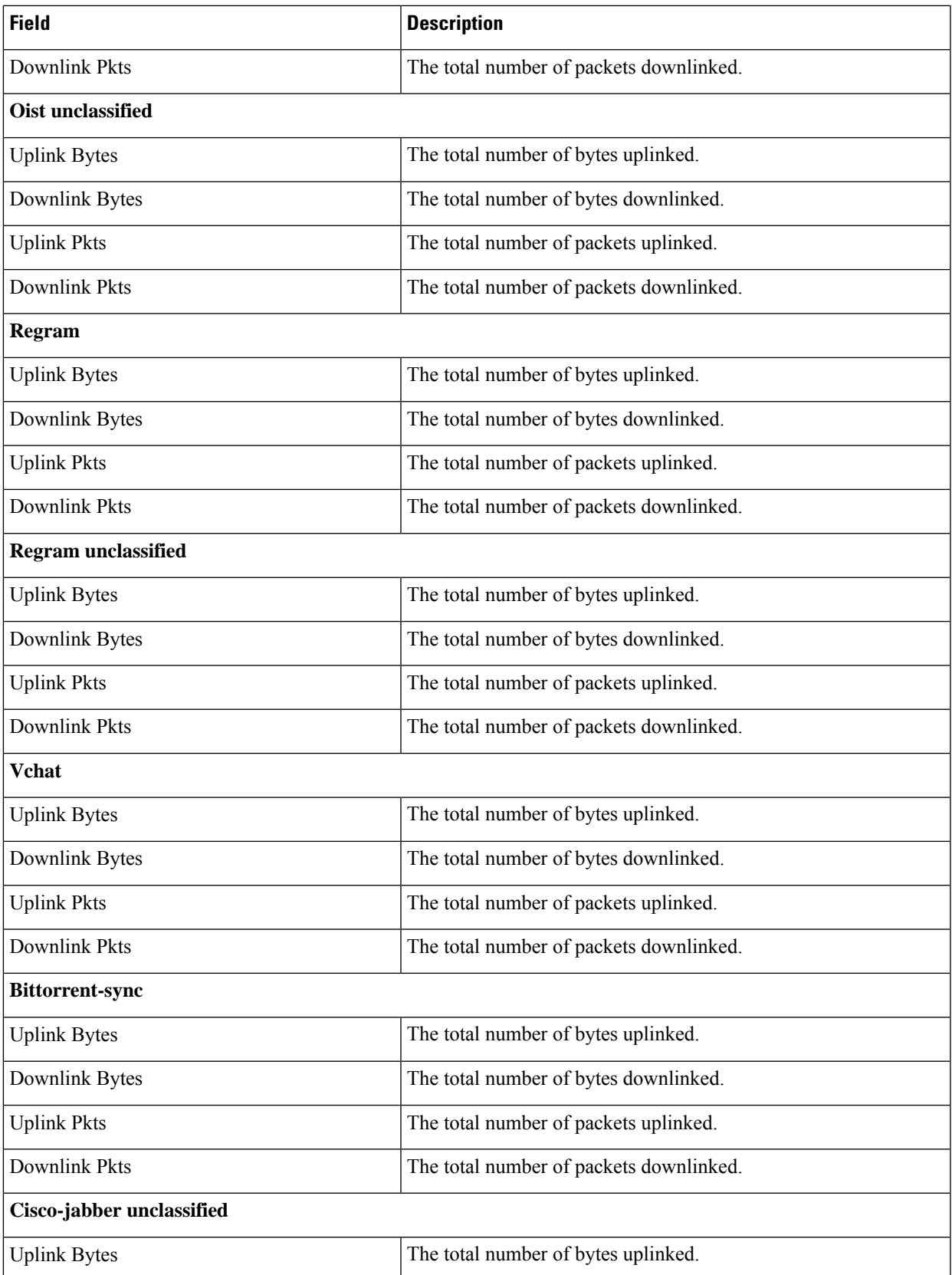

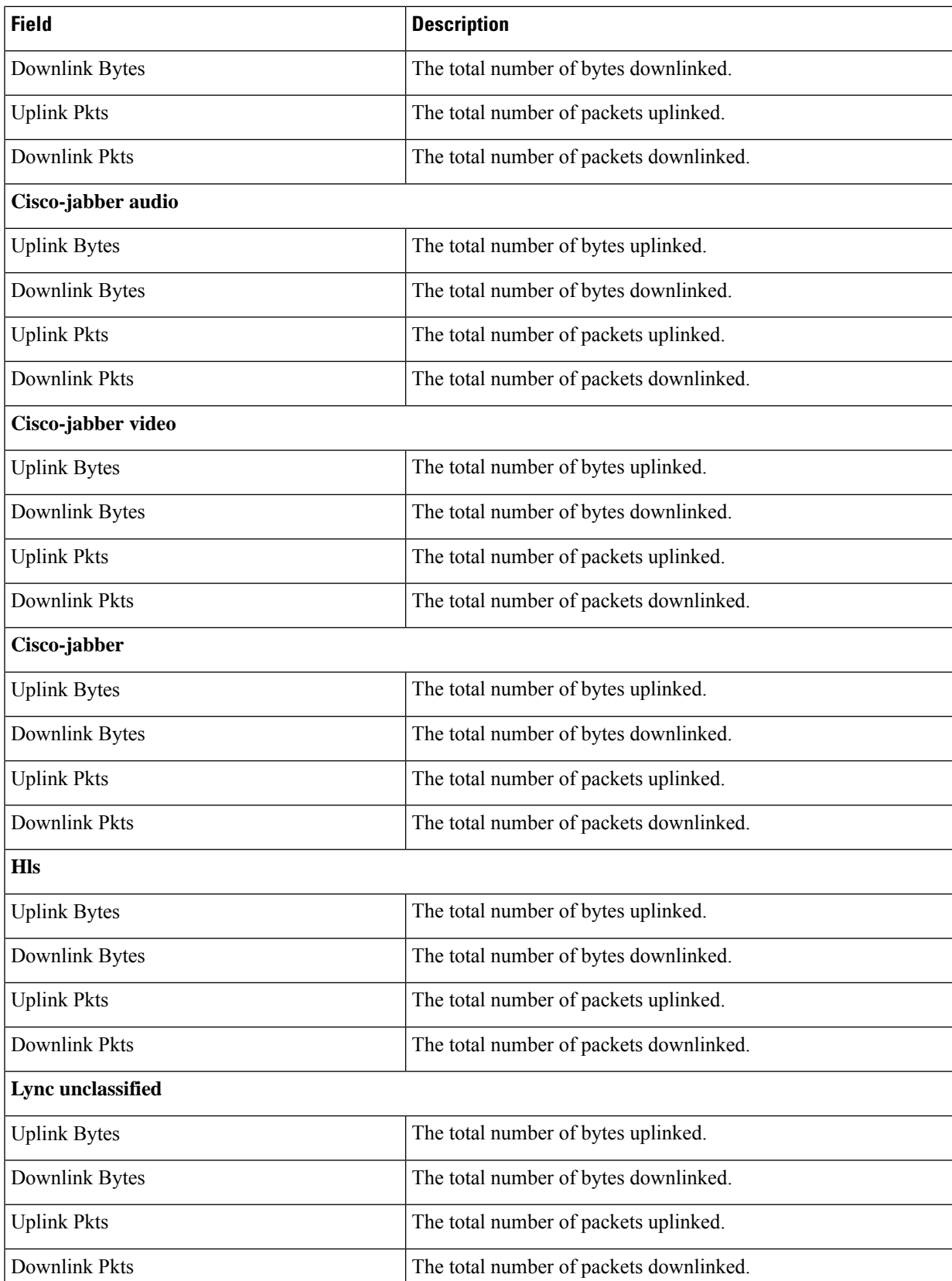

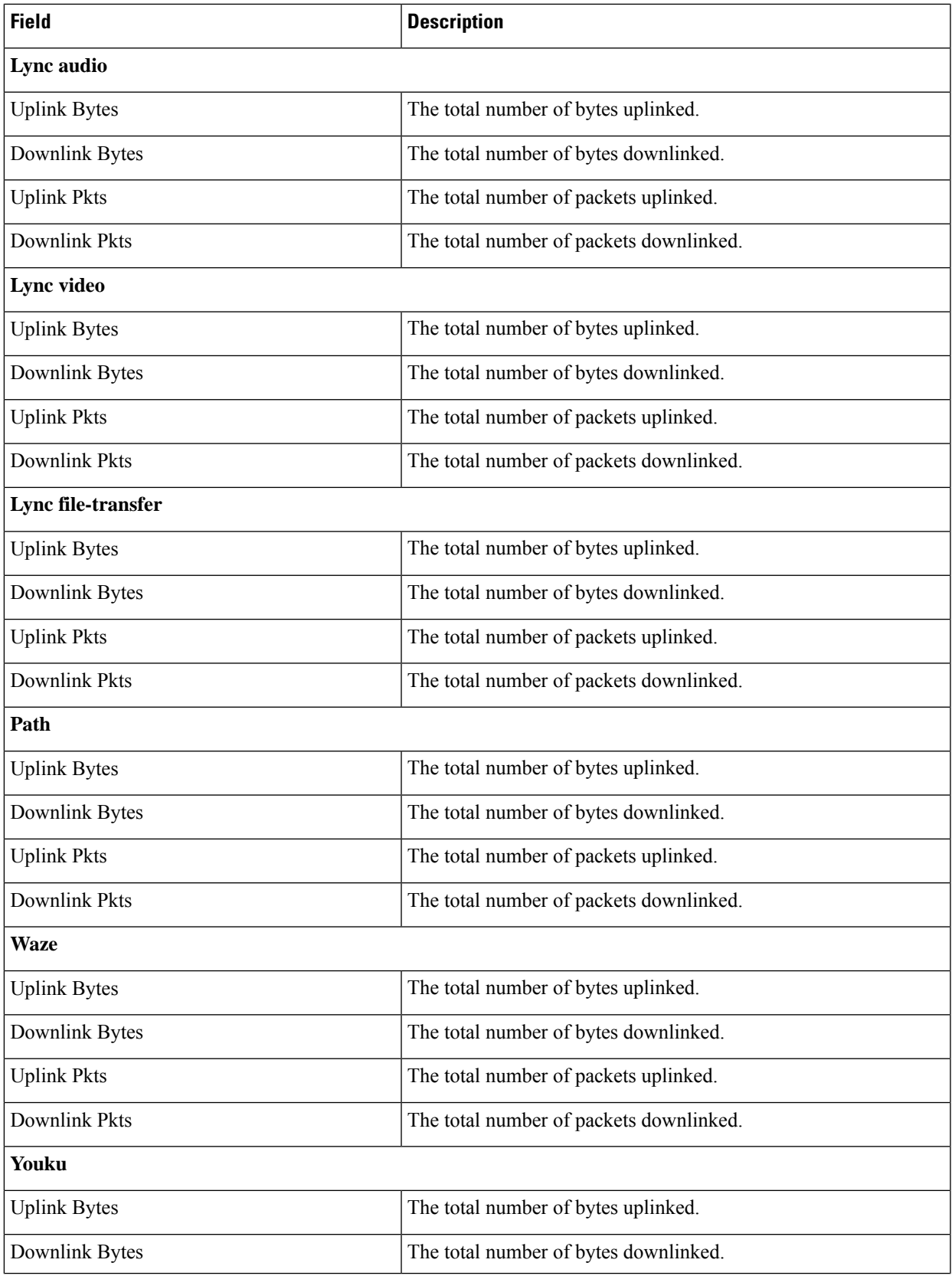

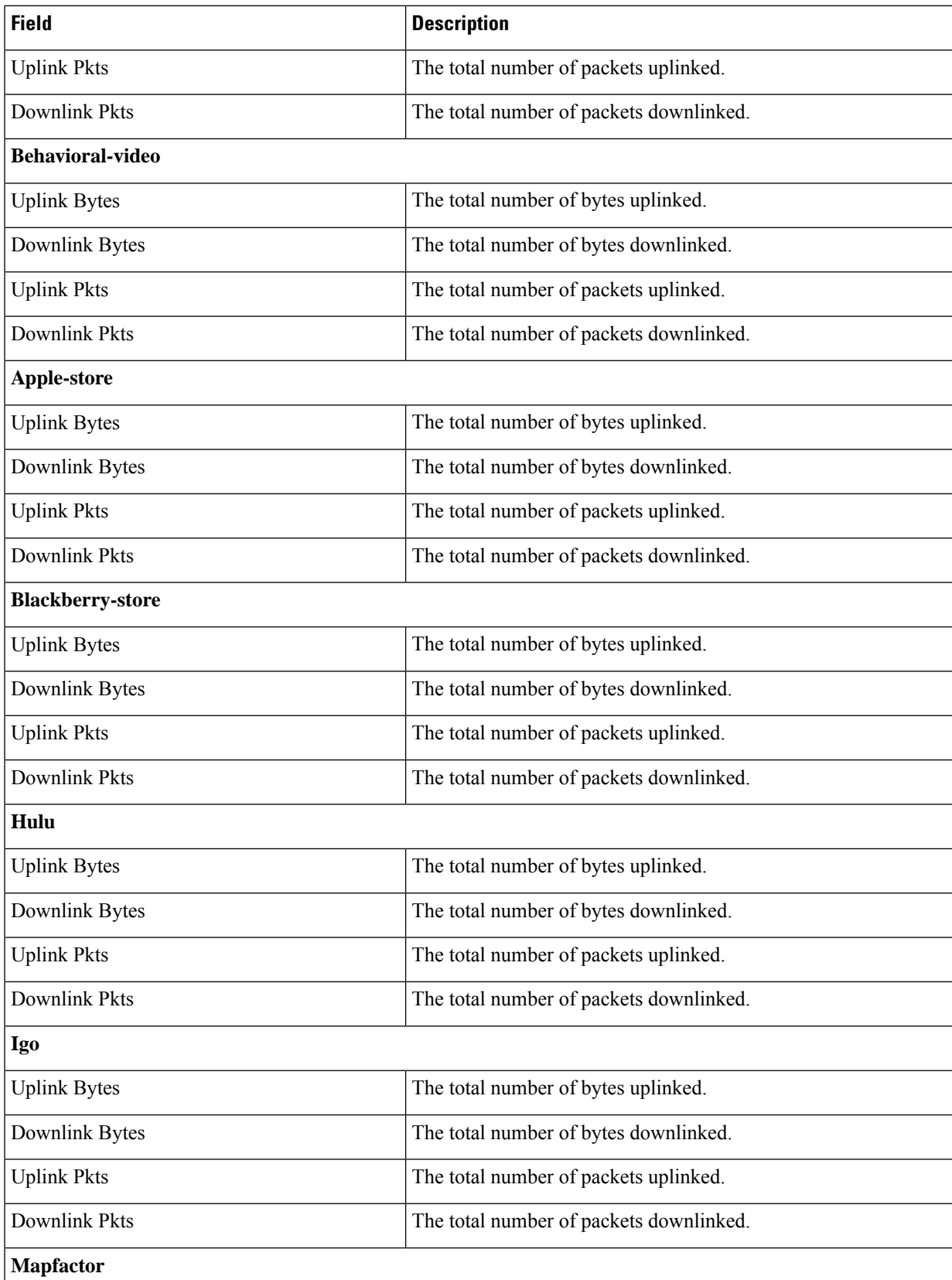

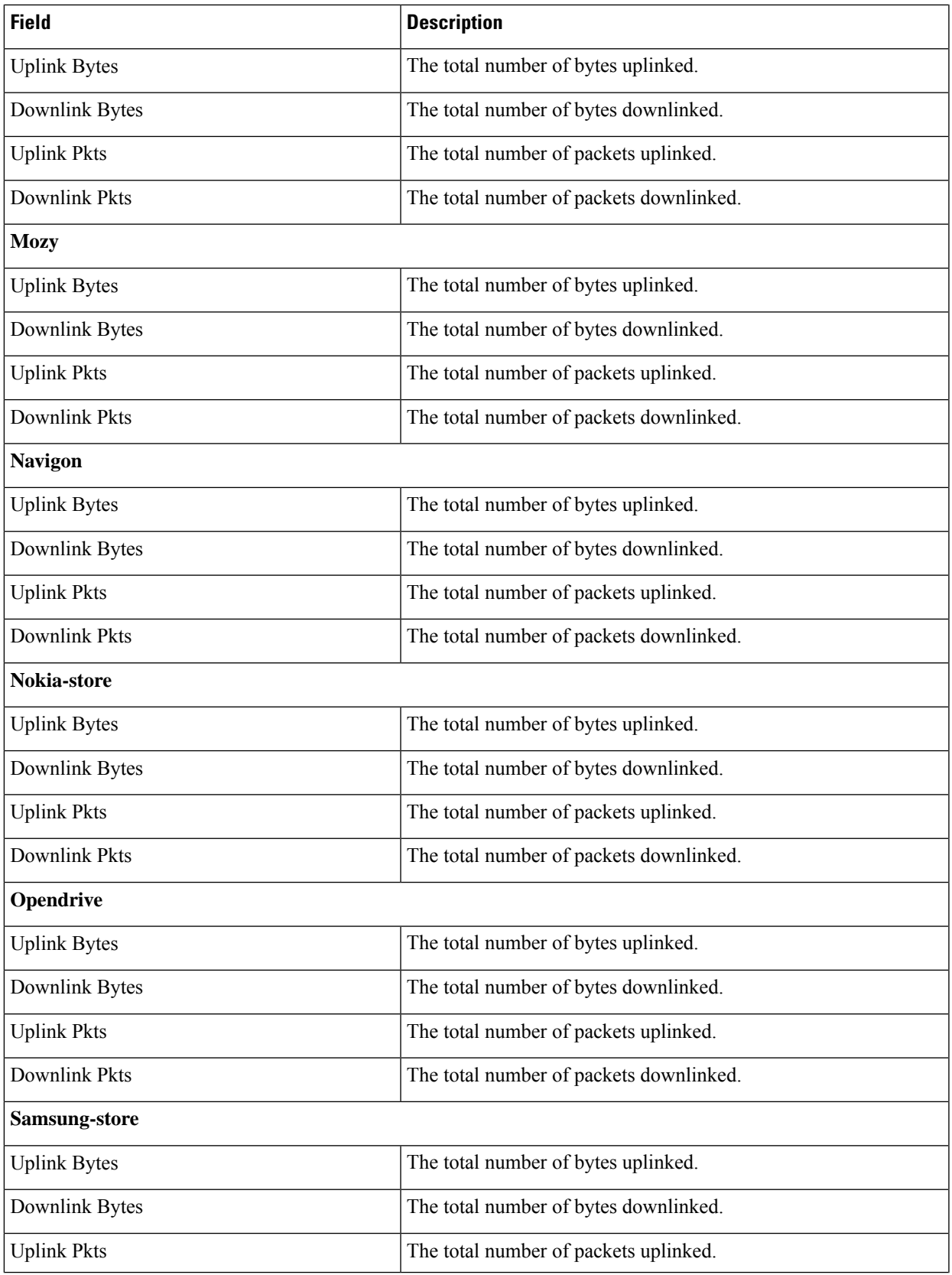

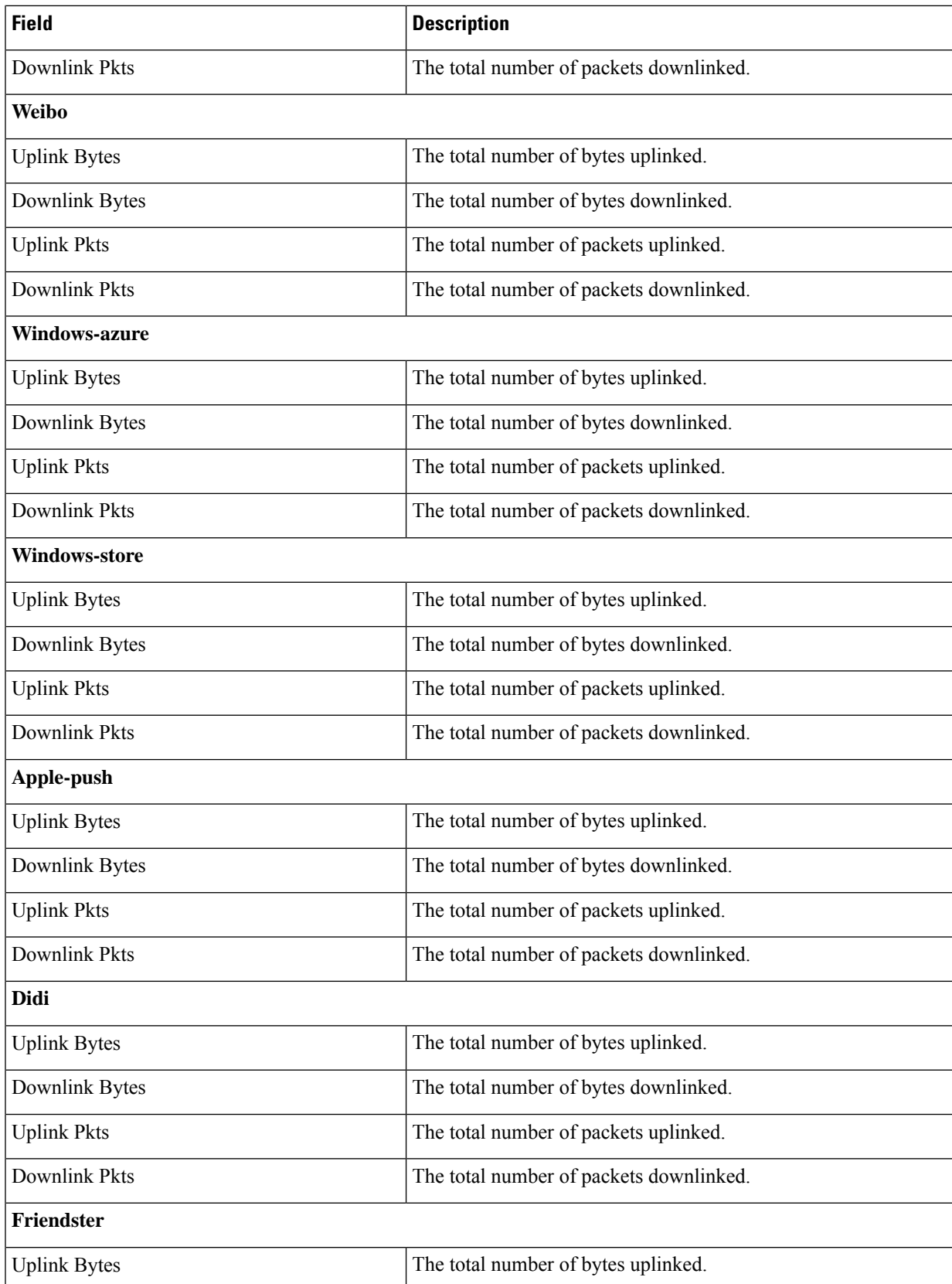

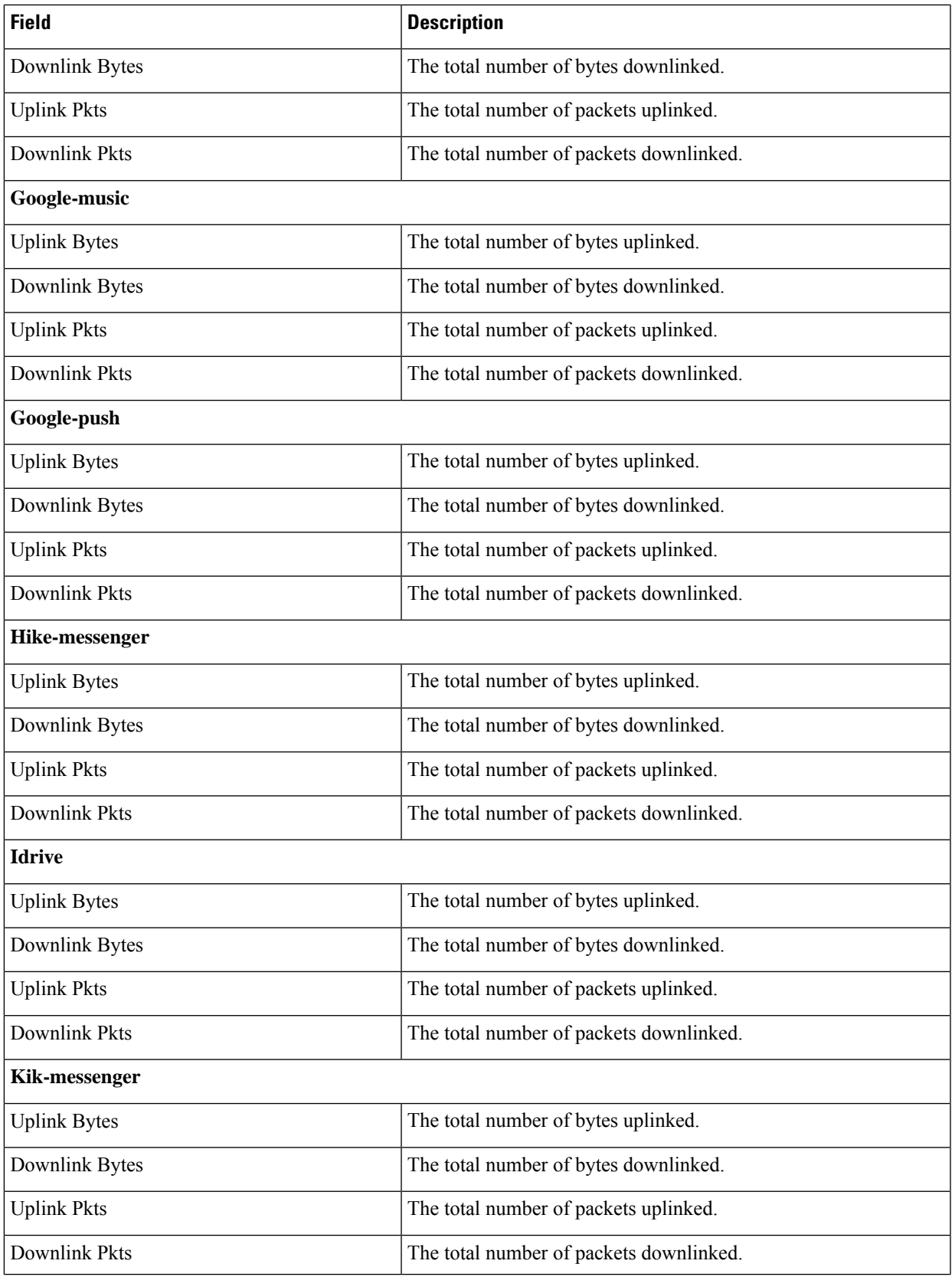

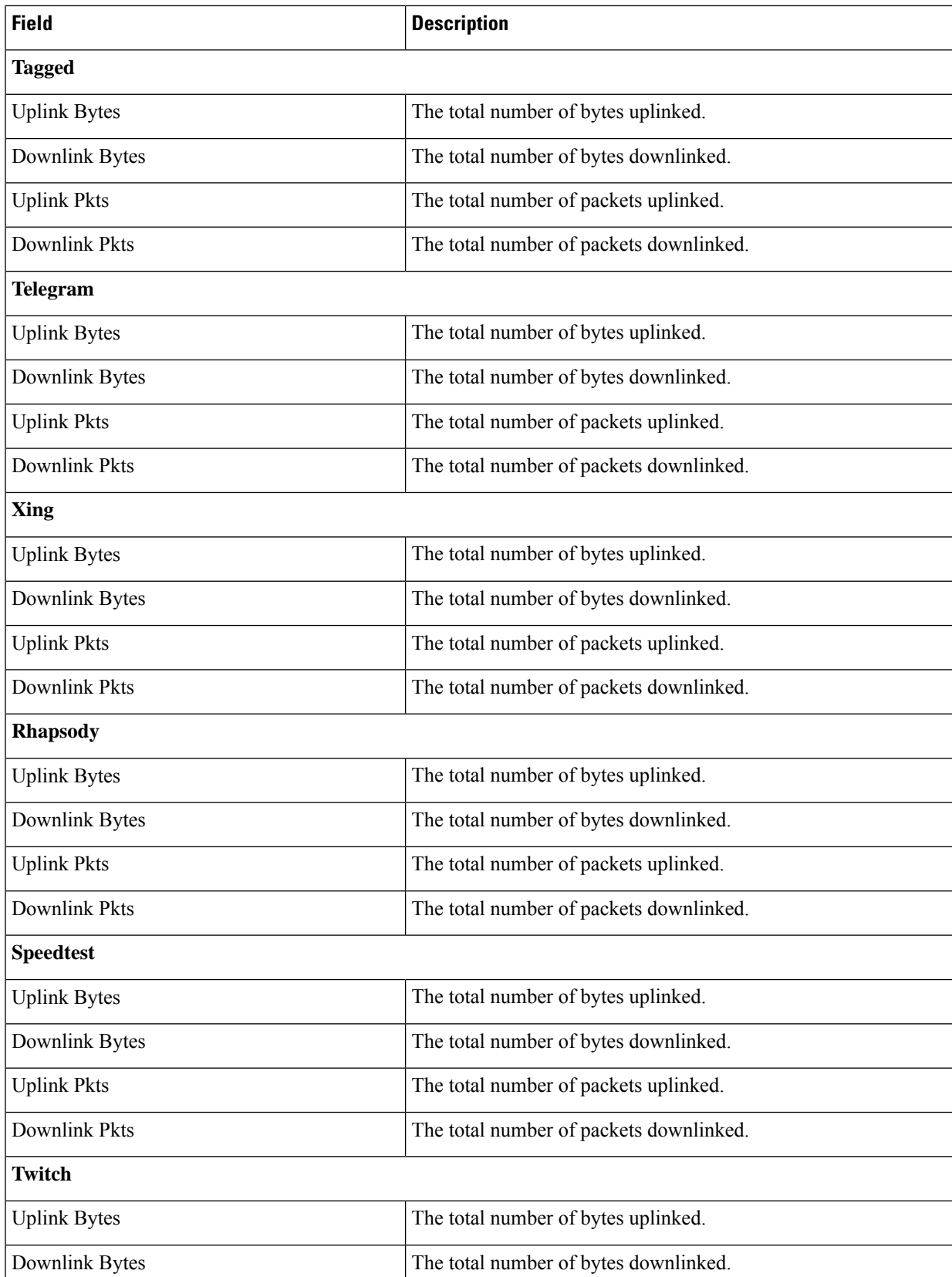

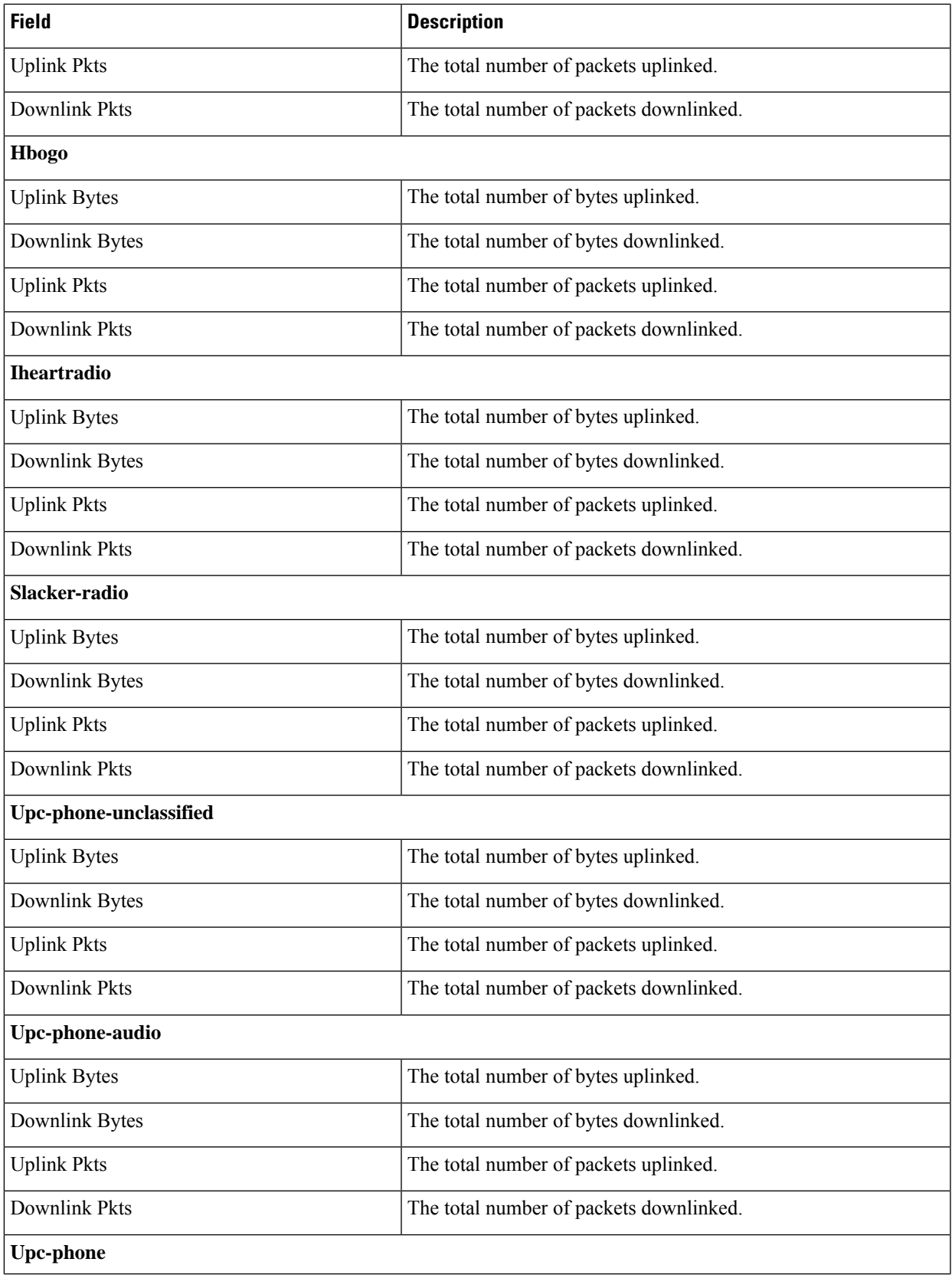

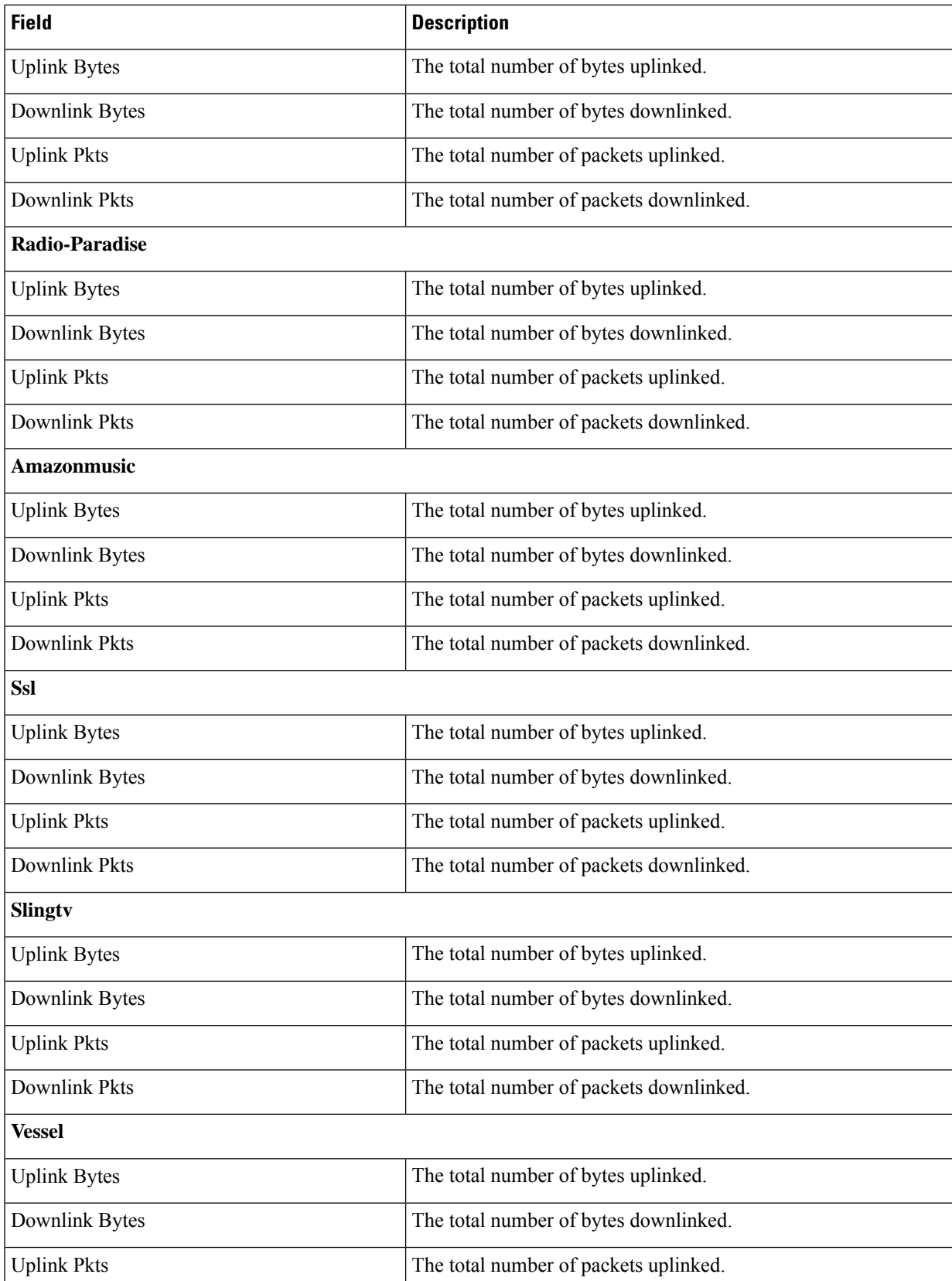

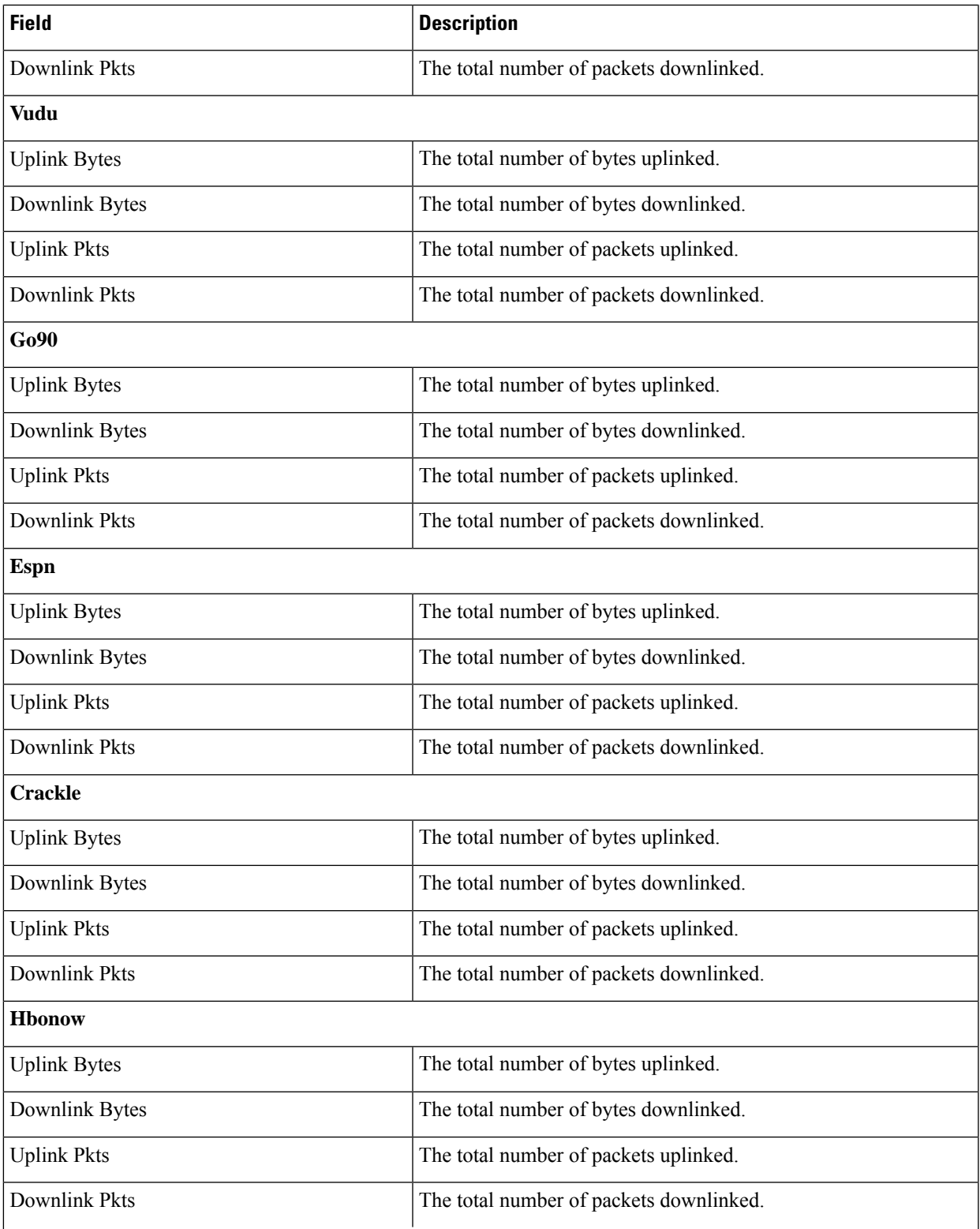

Beatport / Soundcloud / 8tracks/ Quic / Tunein-radio / Periscope / Amazonvideo / Showtime / Vevo / Mlb / **Starz / Tmo-tv / Hgtv / Nbc-sports / Univision / Dish-anywhere / Fox-sports / Newsy / Fandor**

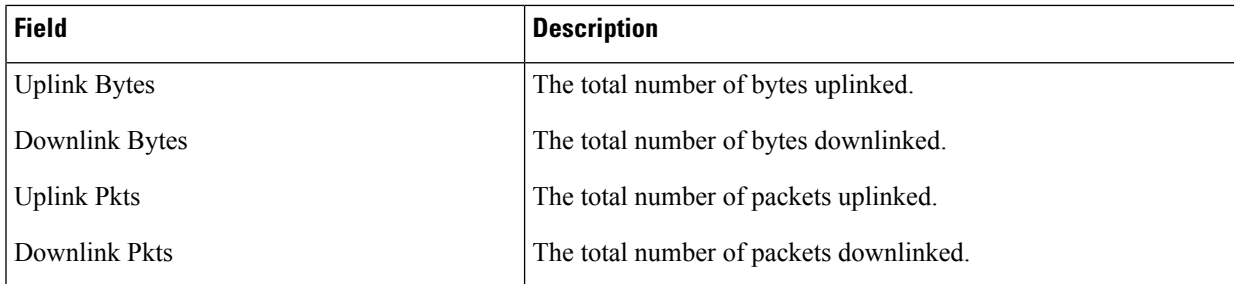

## **show active-charging analyzer statistics name p2p verbose**

**Table 19: show active-charging analyzer statistics name p2p verbose Command Output Descriptions**

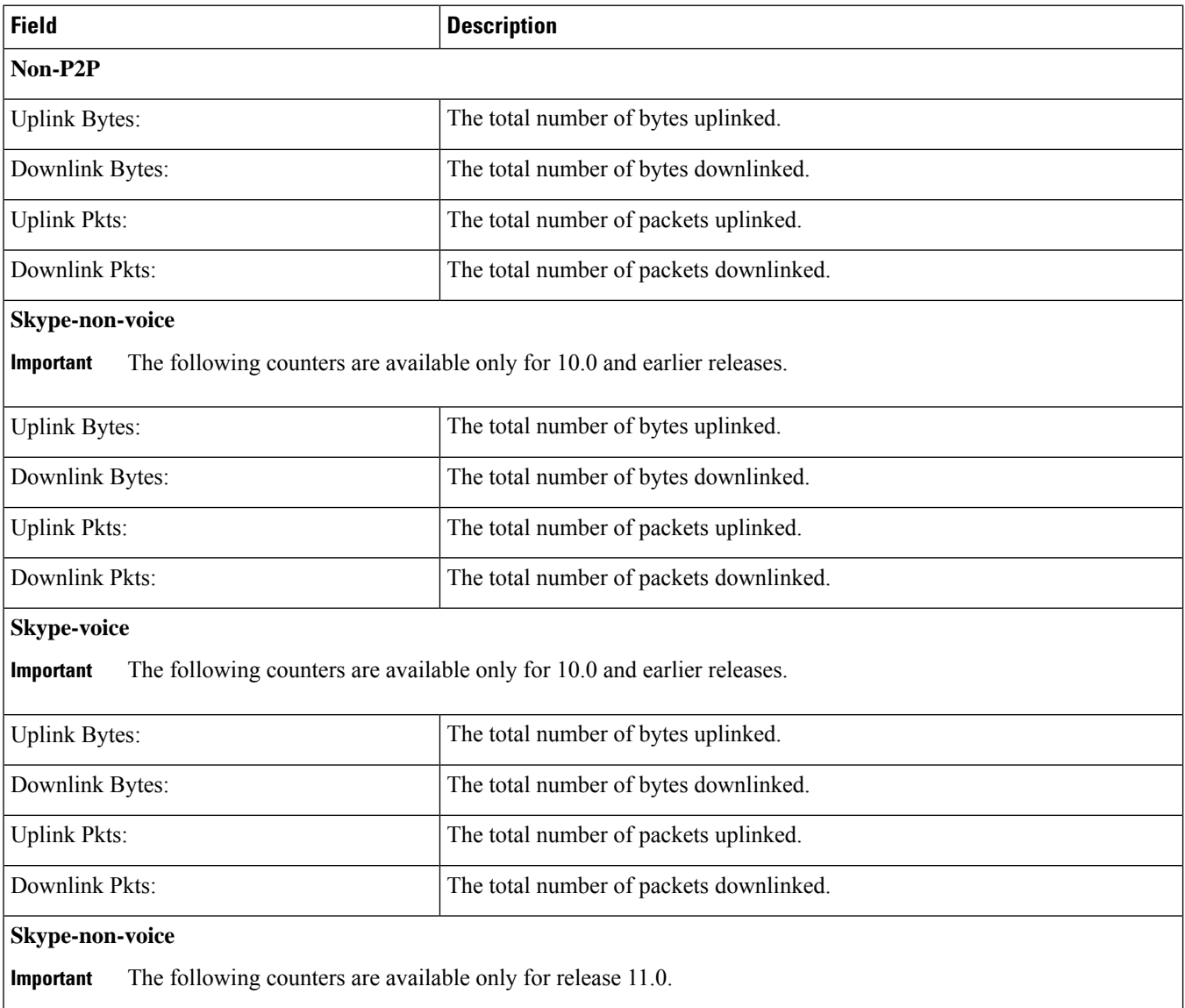

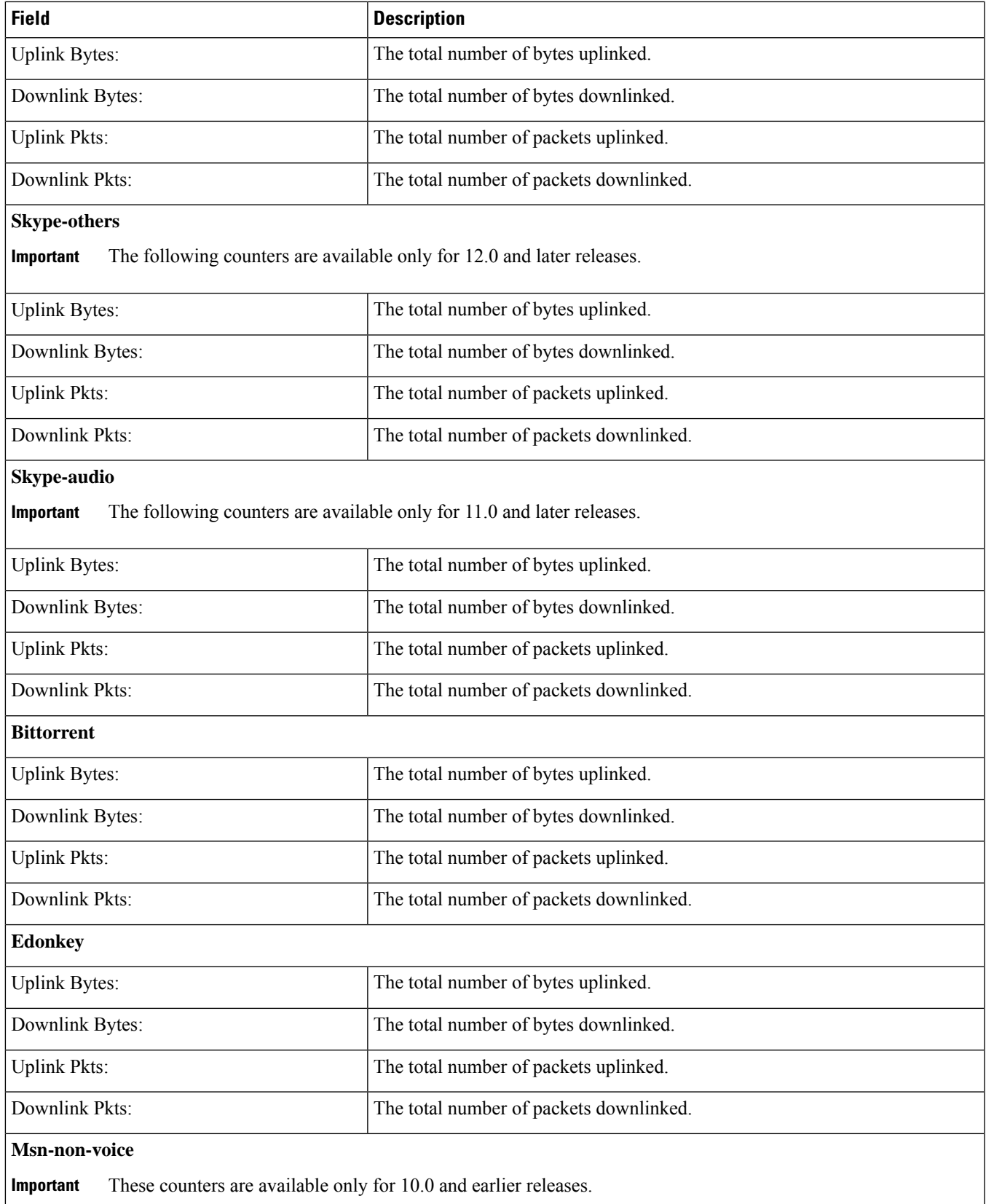

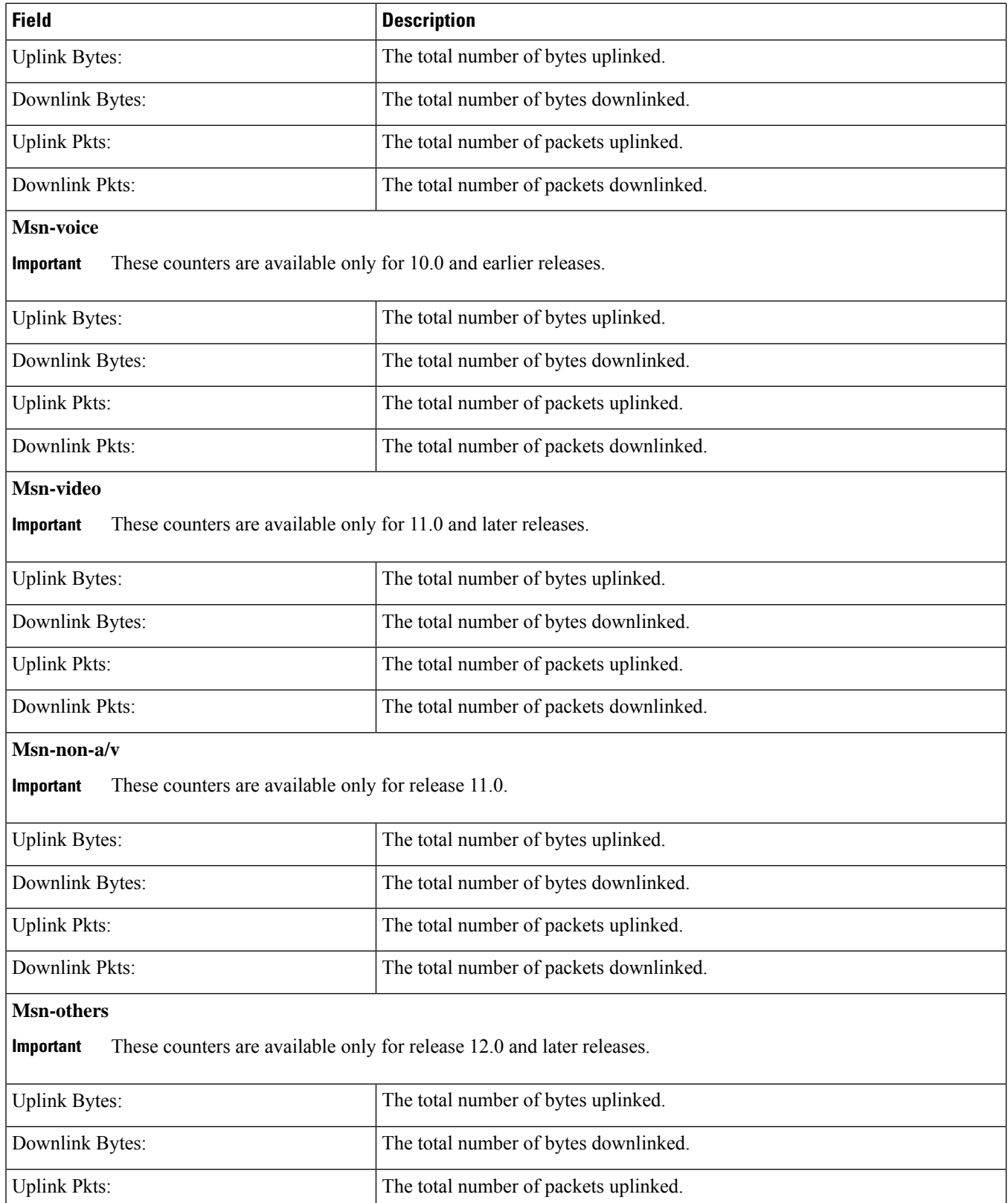

 $\mathbf I$ 

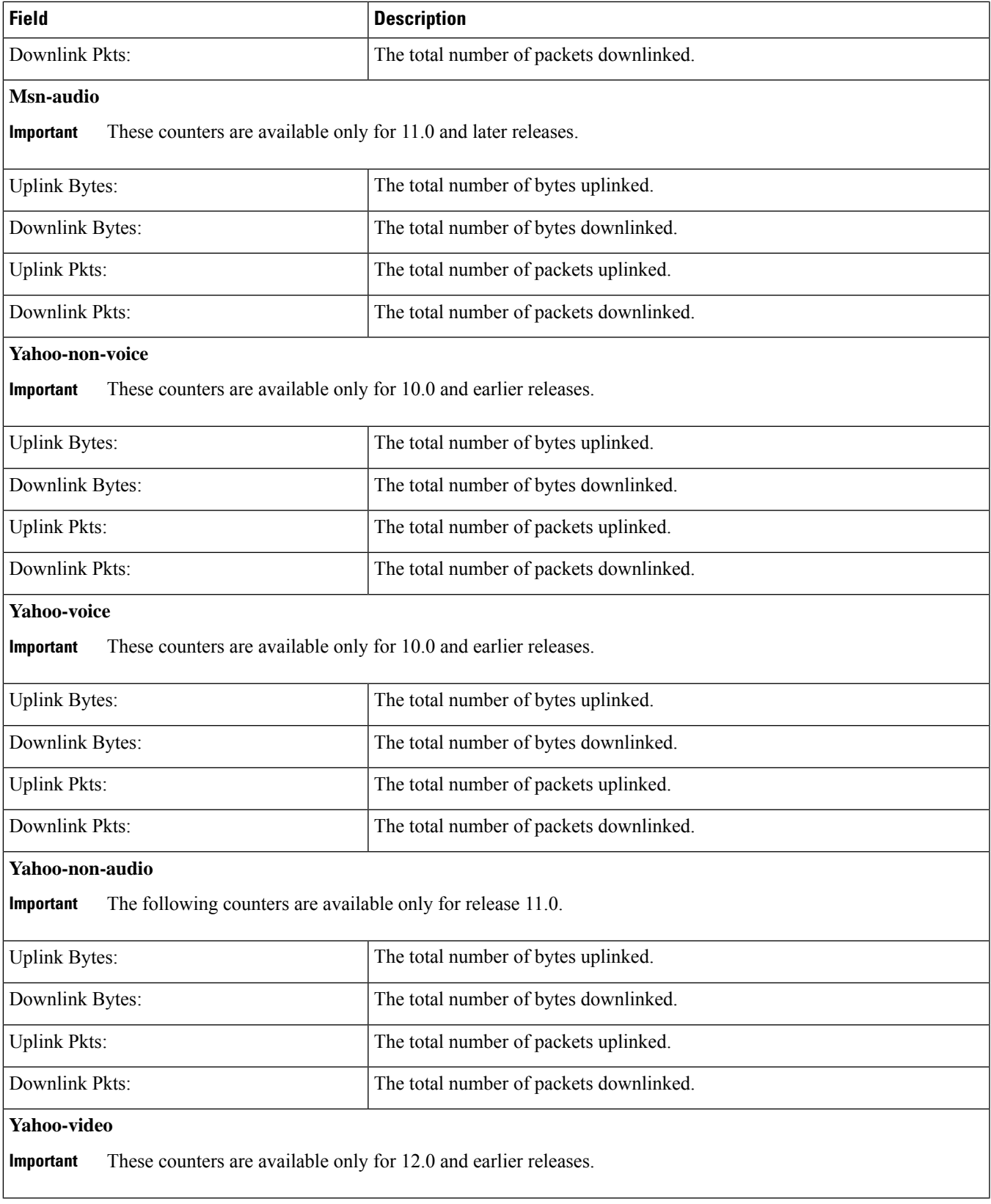

L

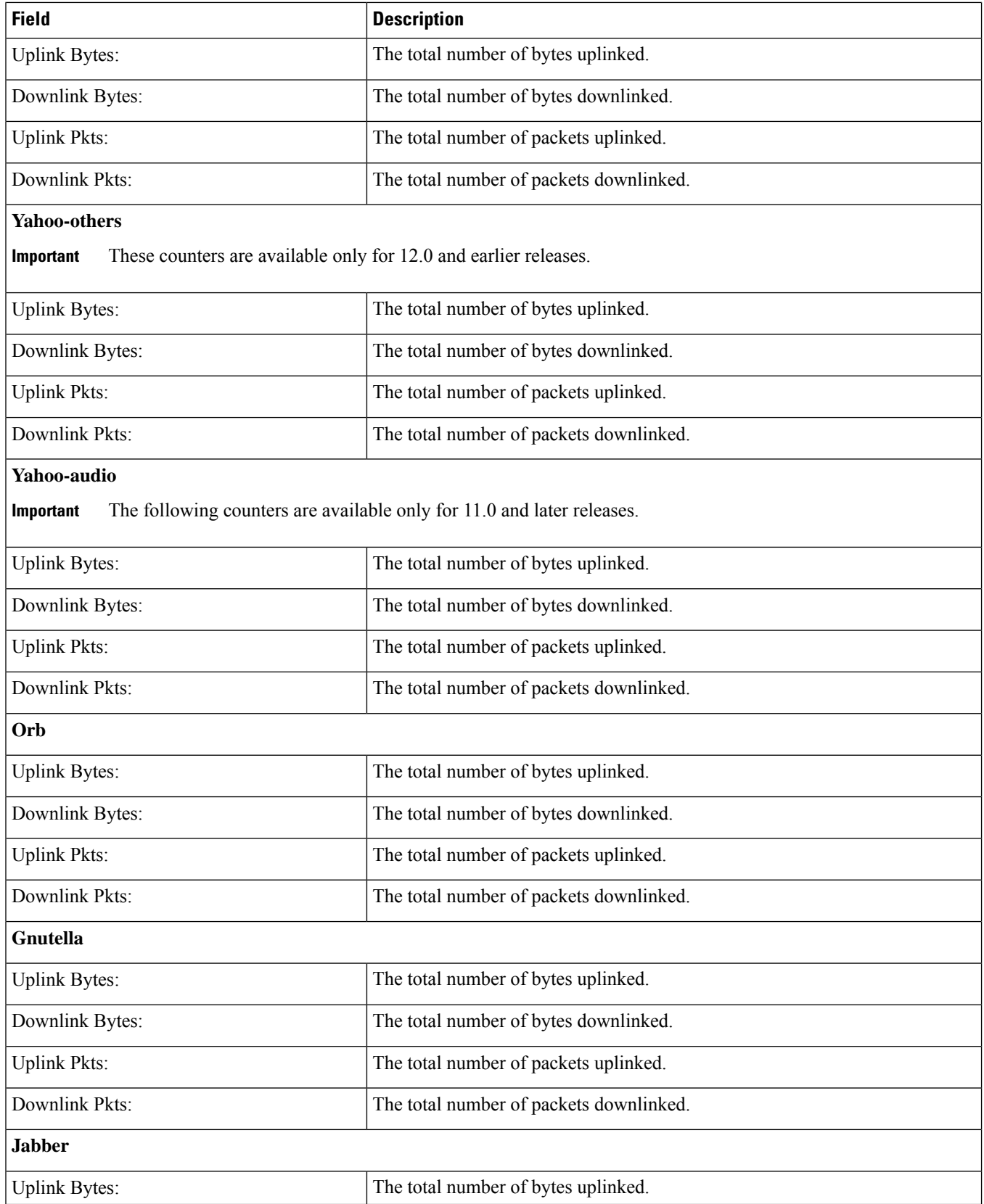
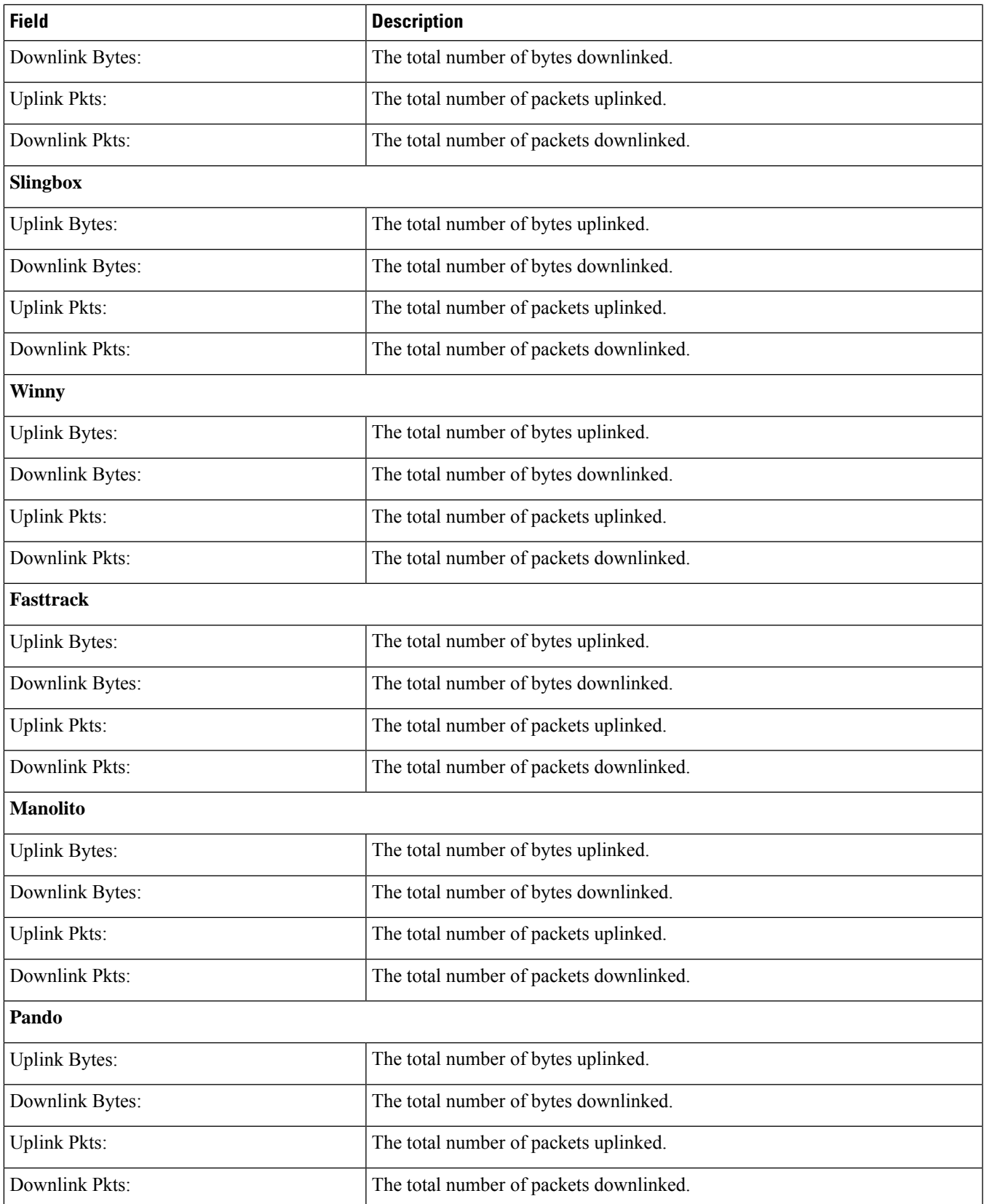

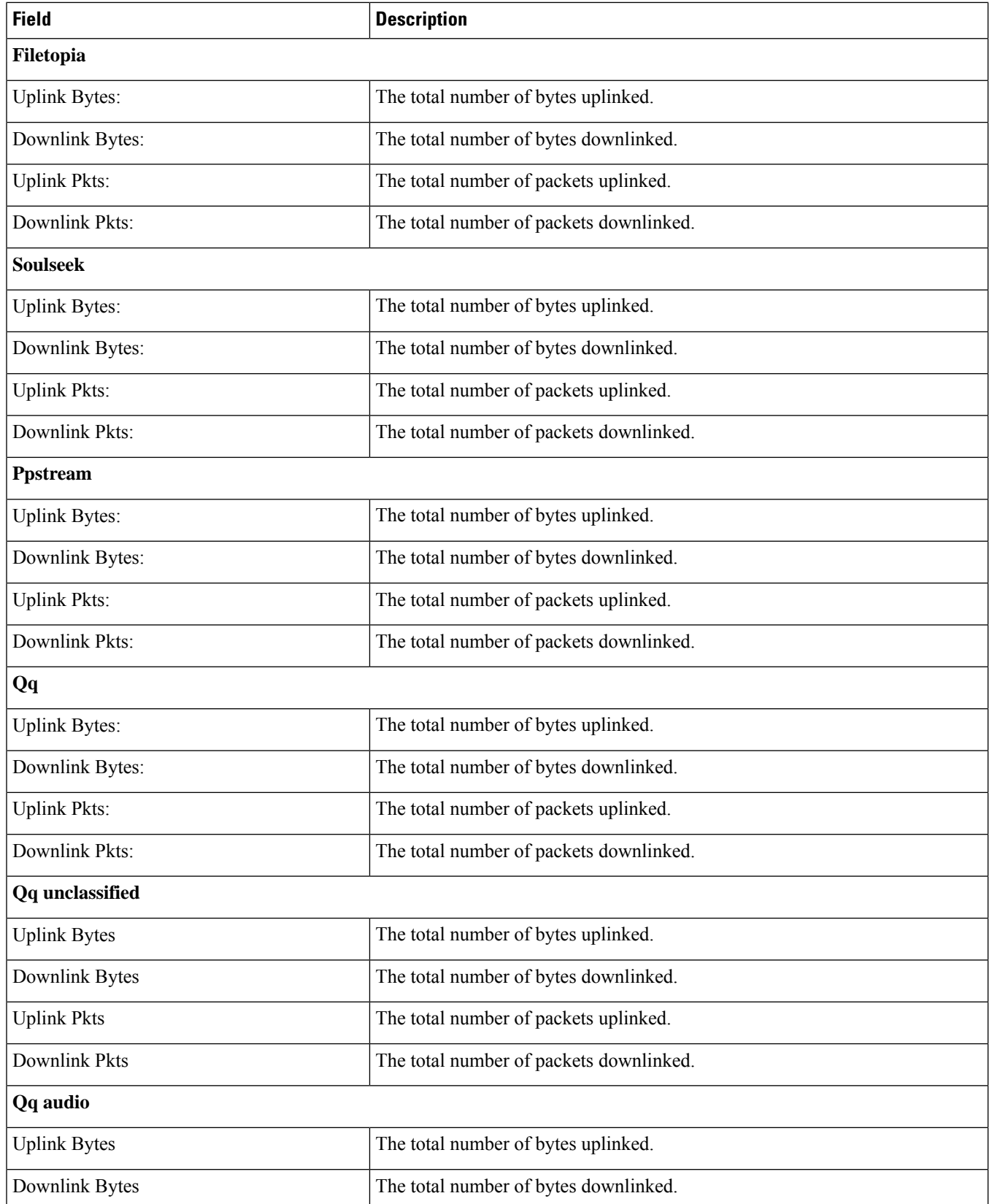

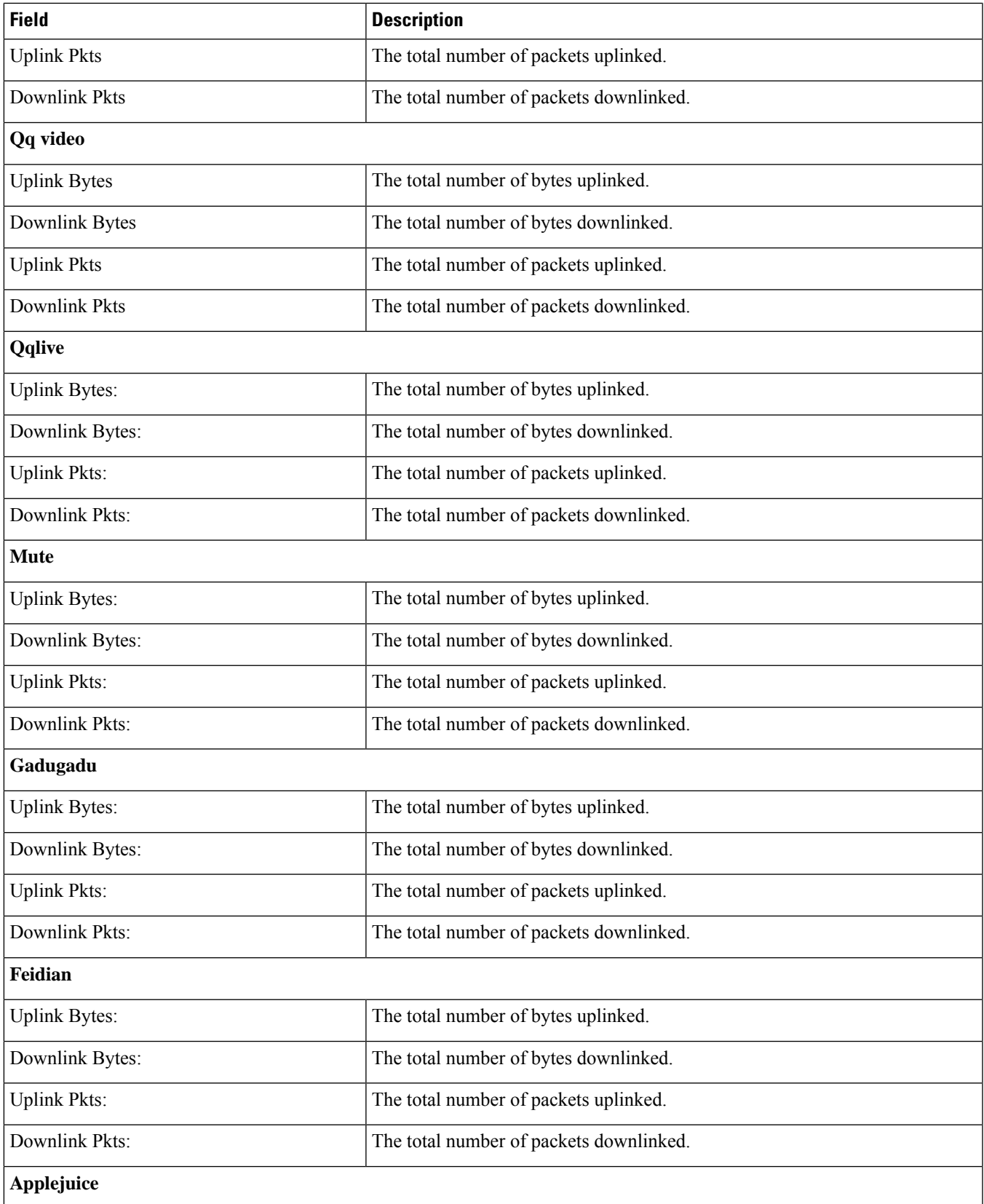

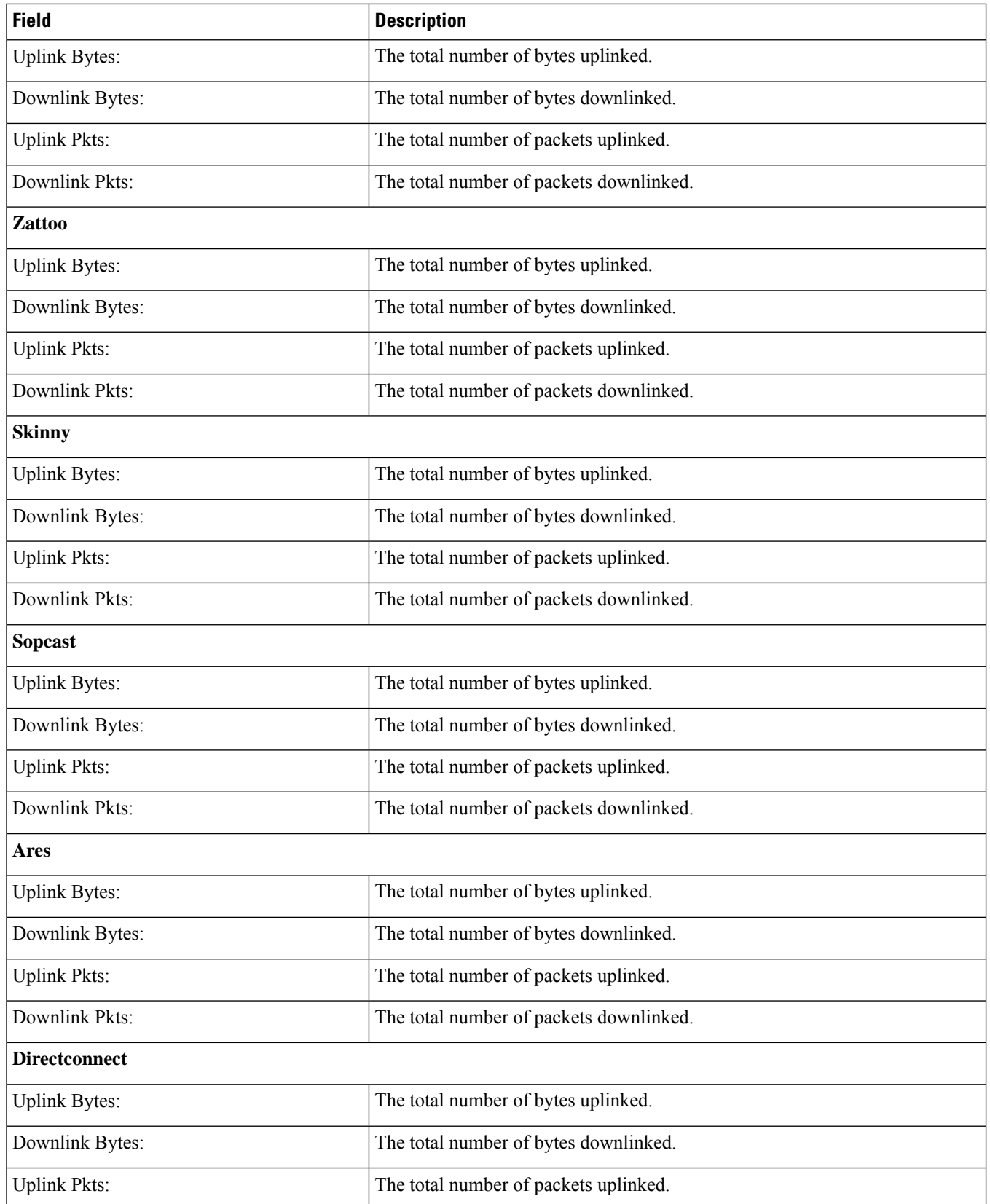

 $\mathbf{l}$ 

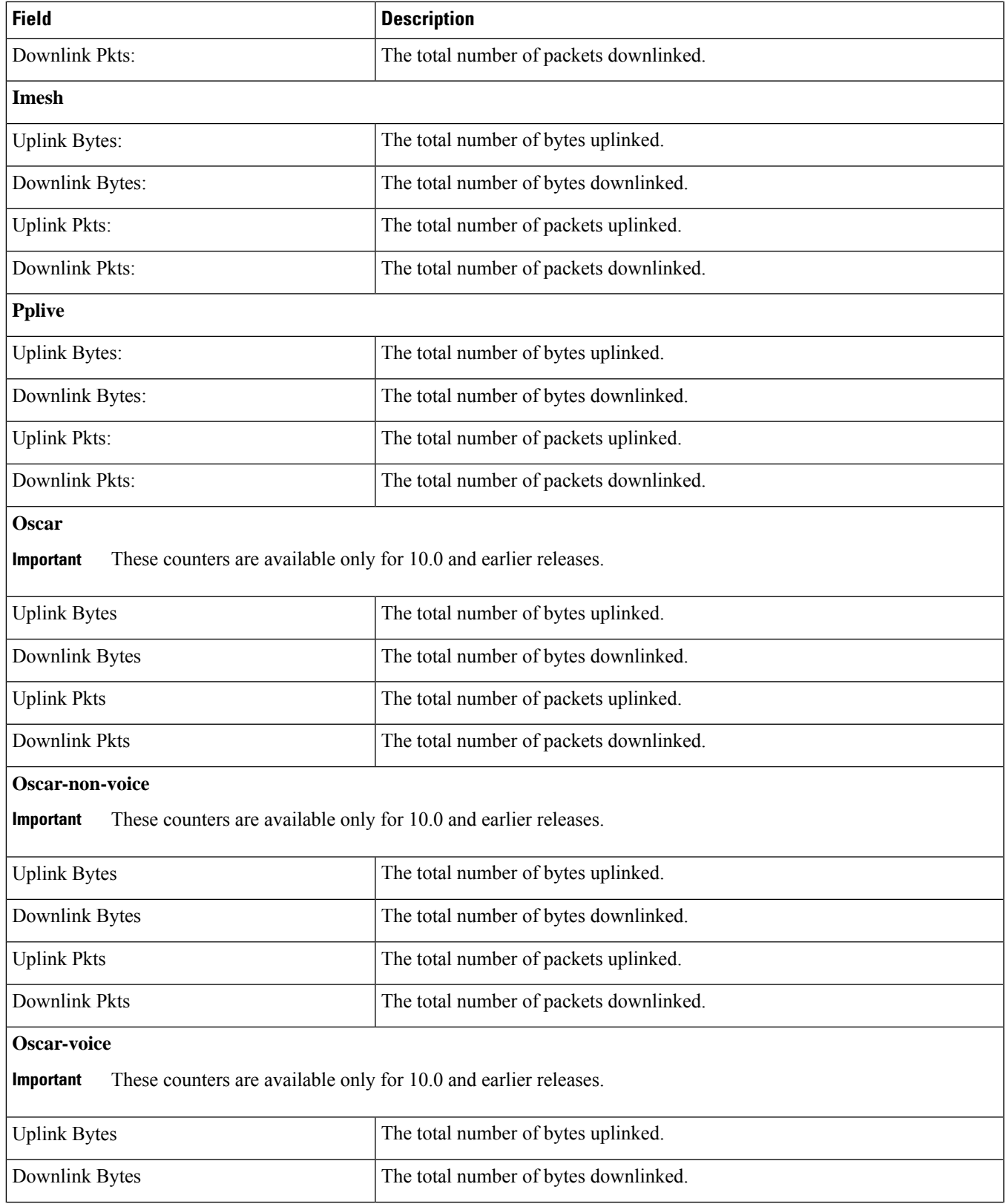

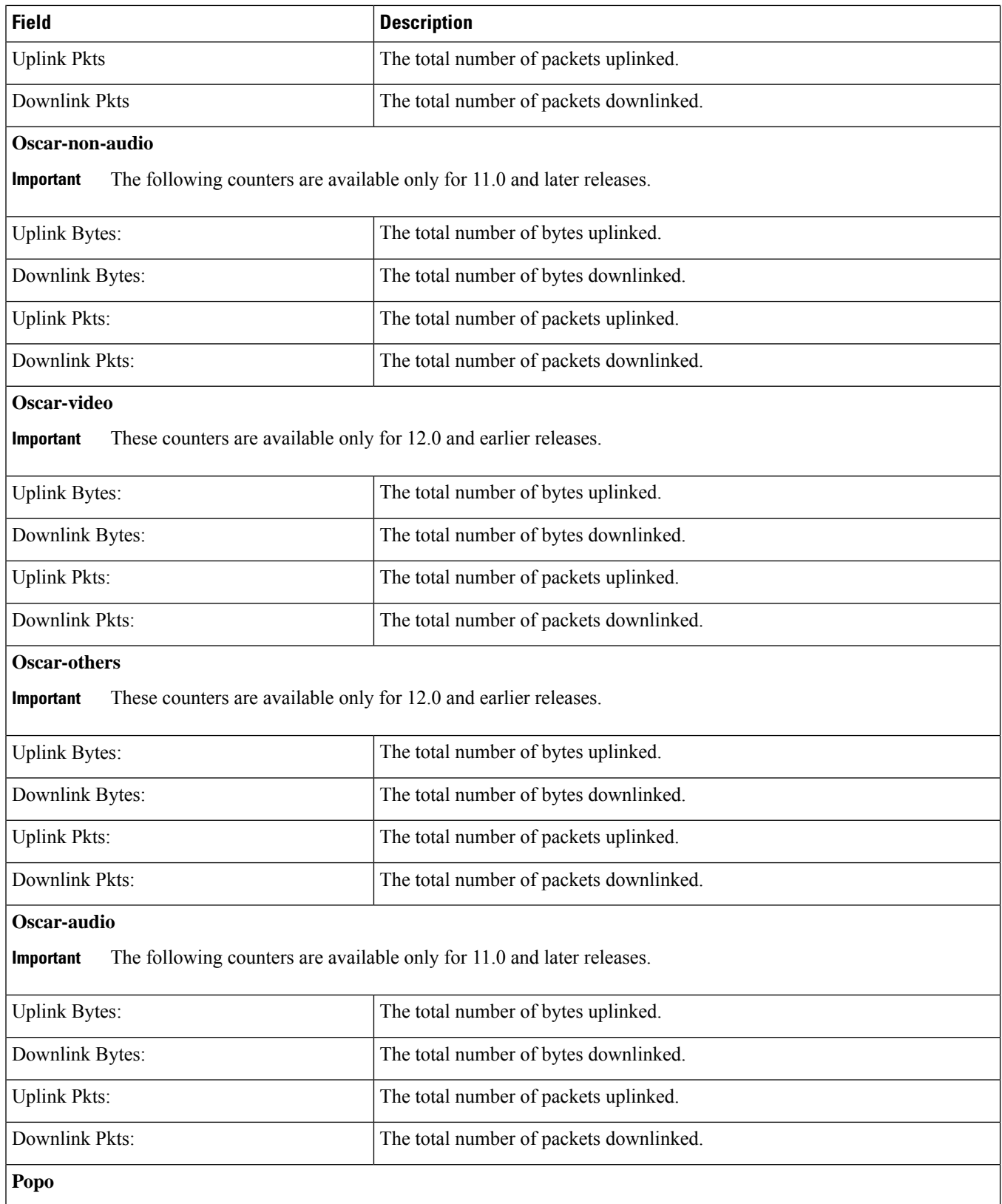

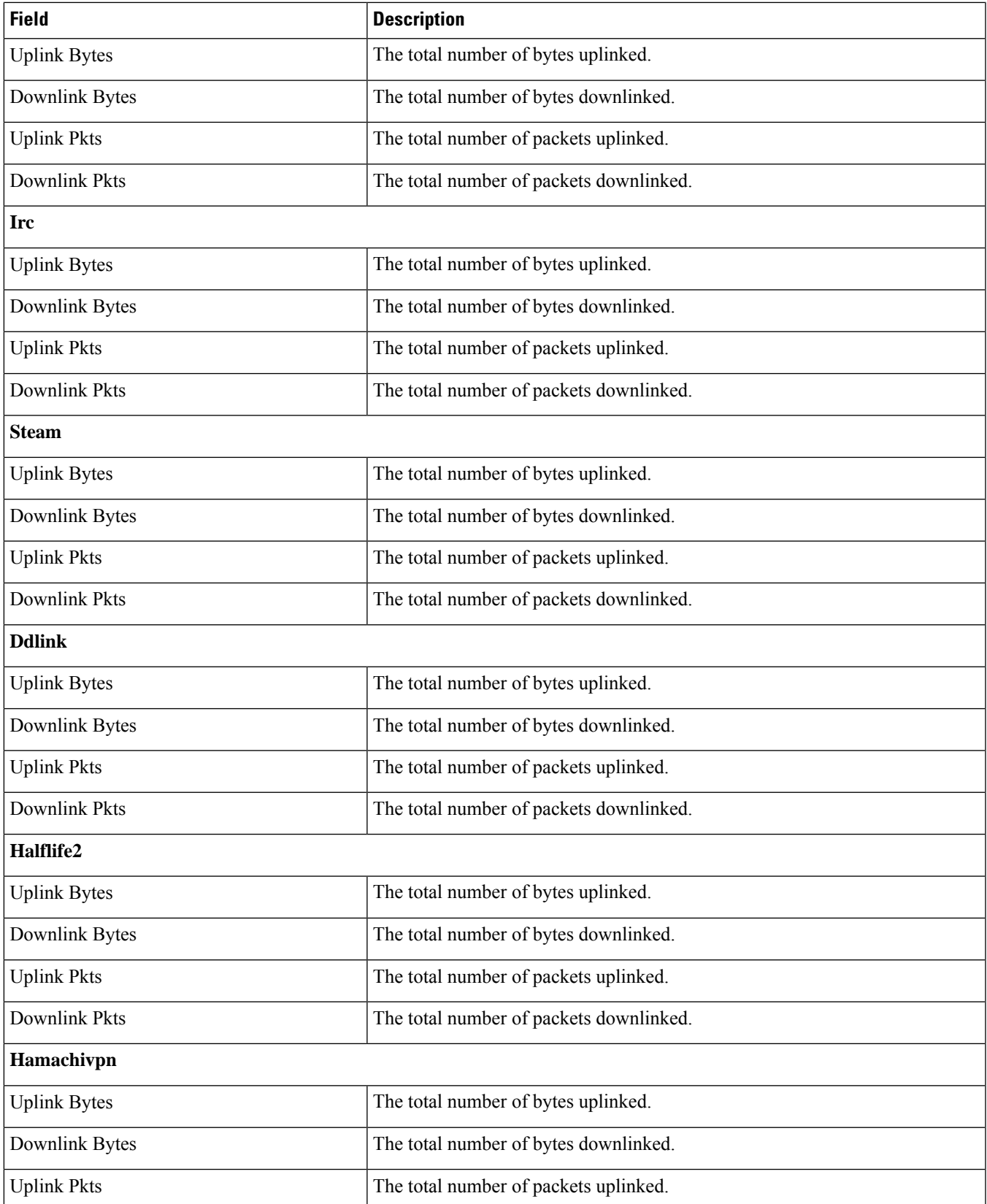

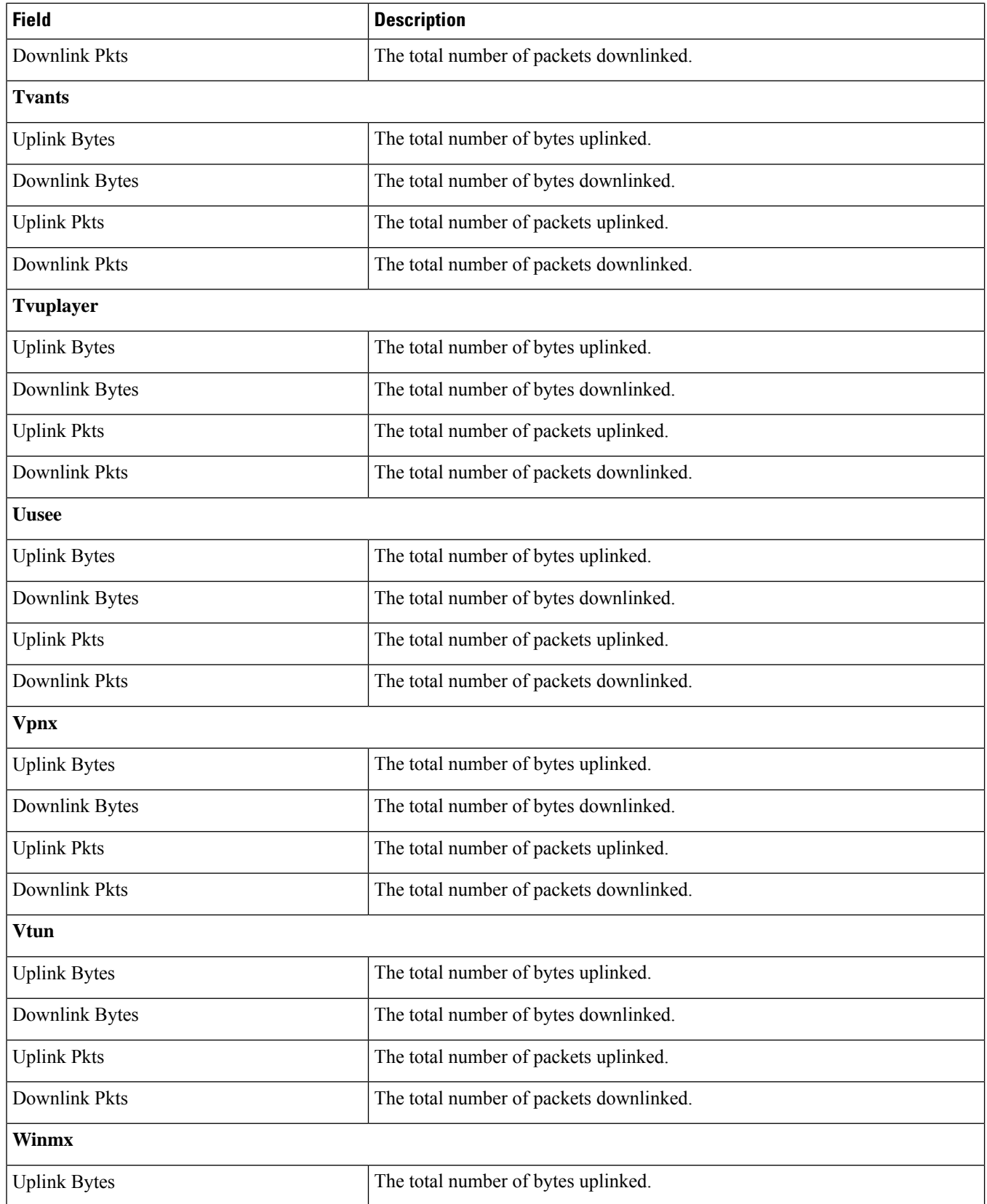

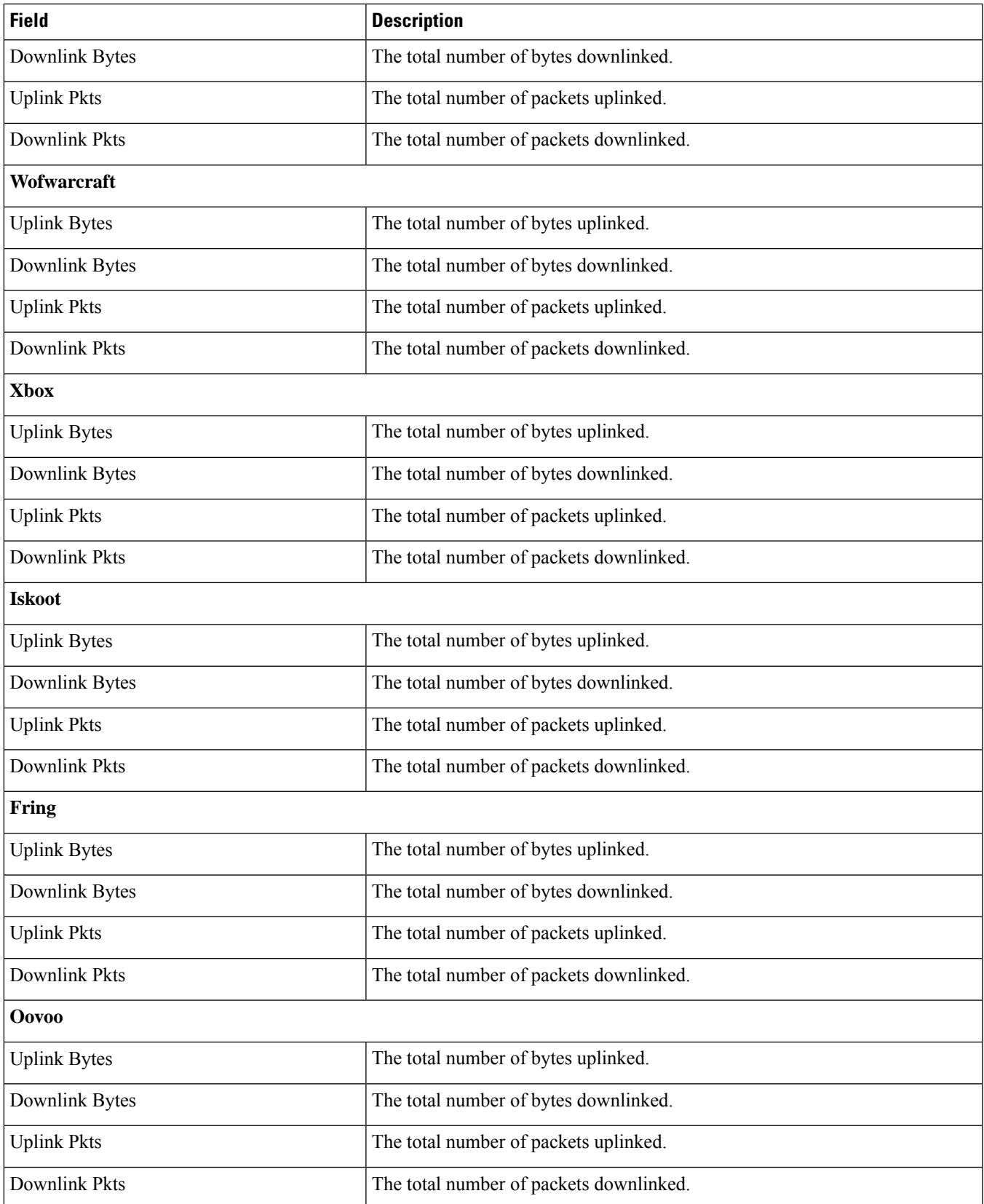

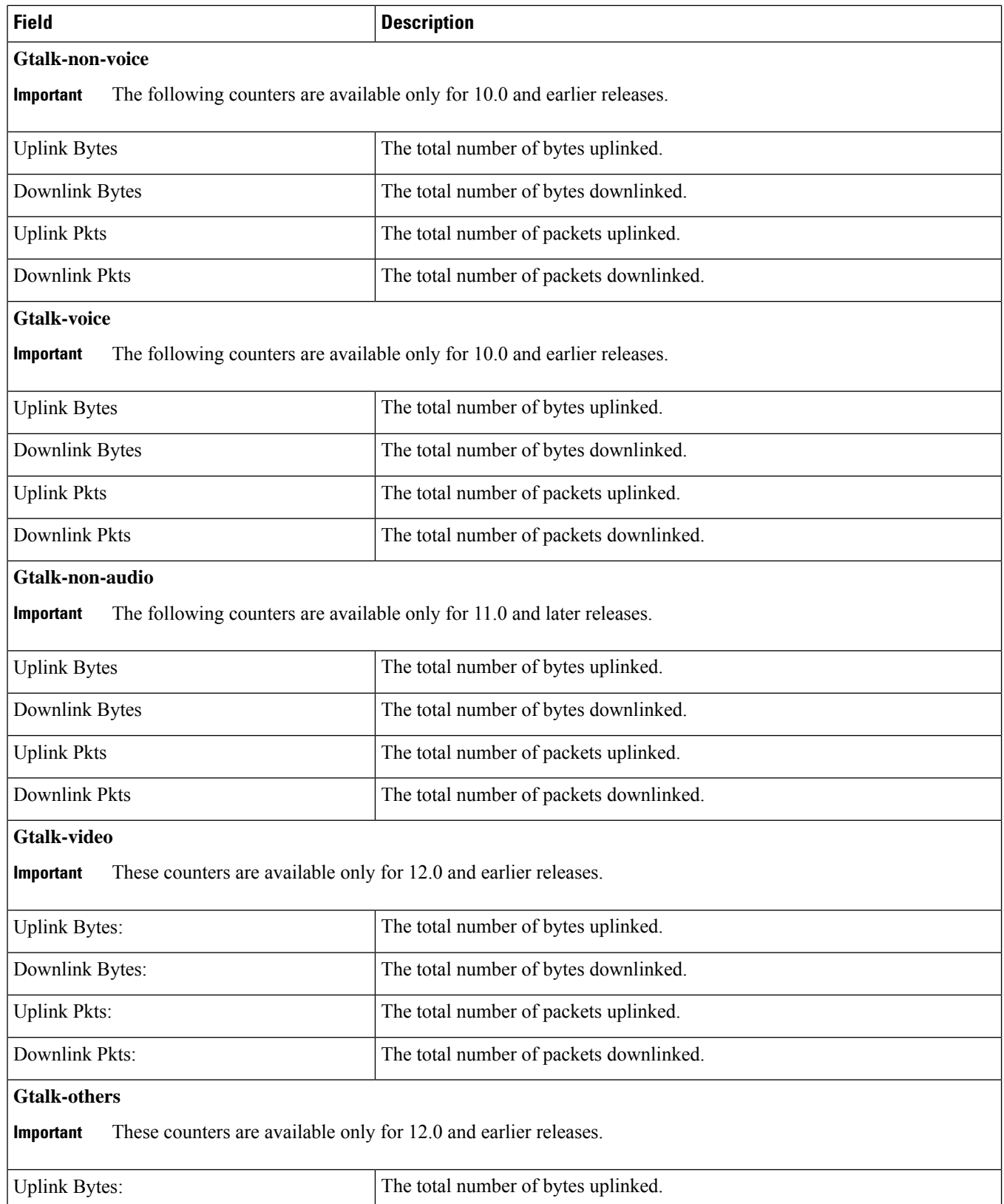

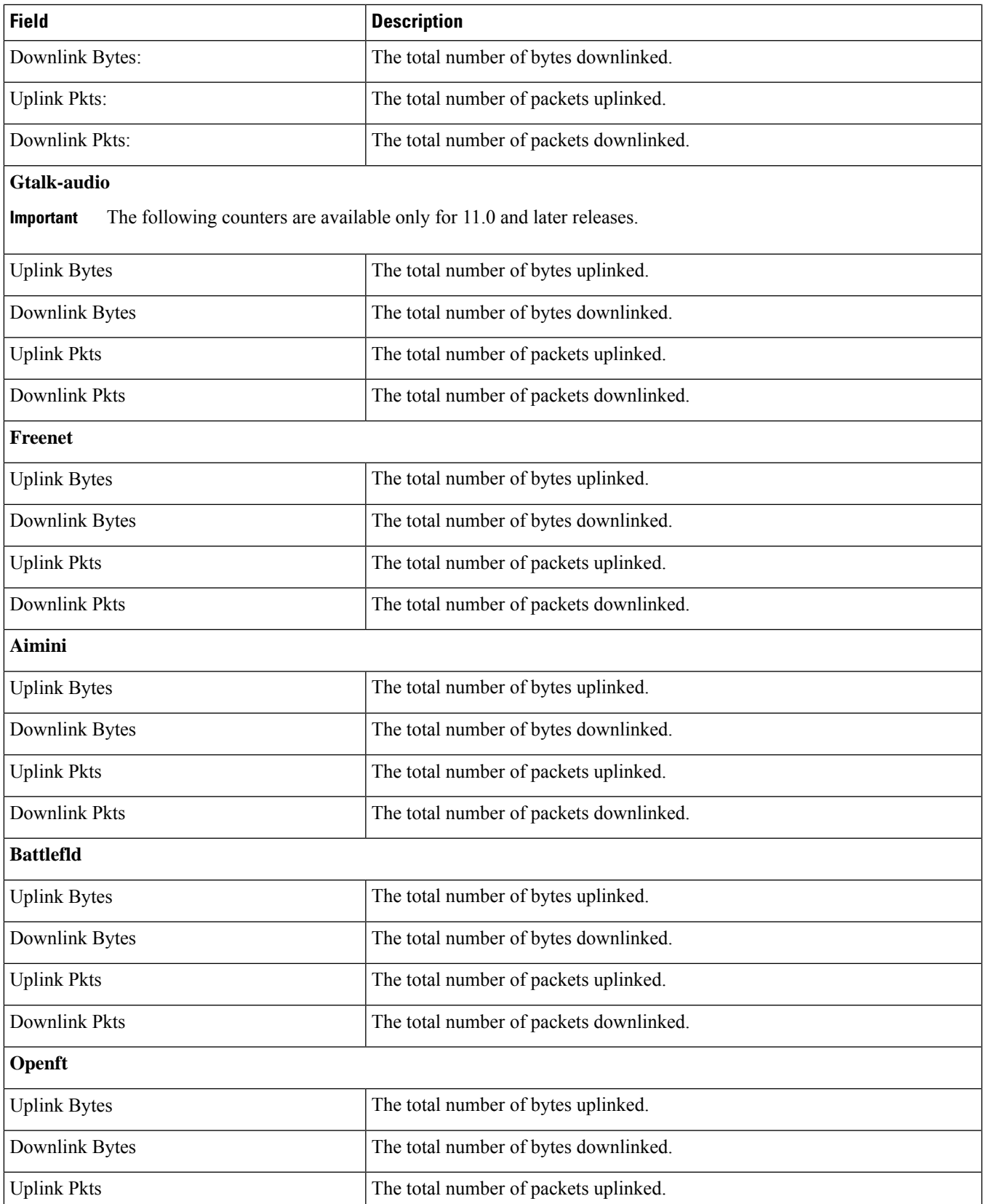

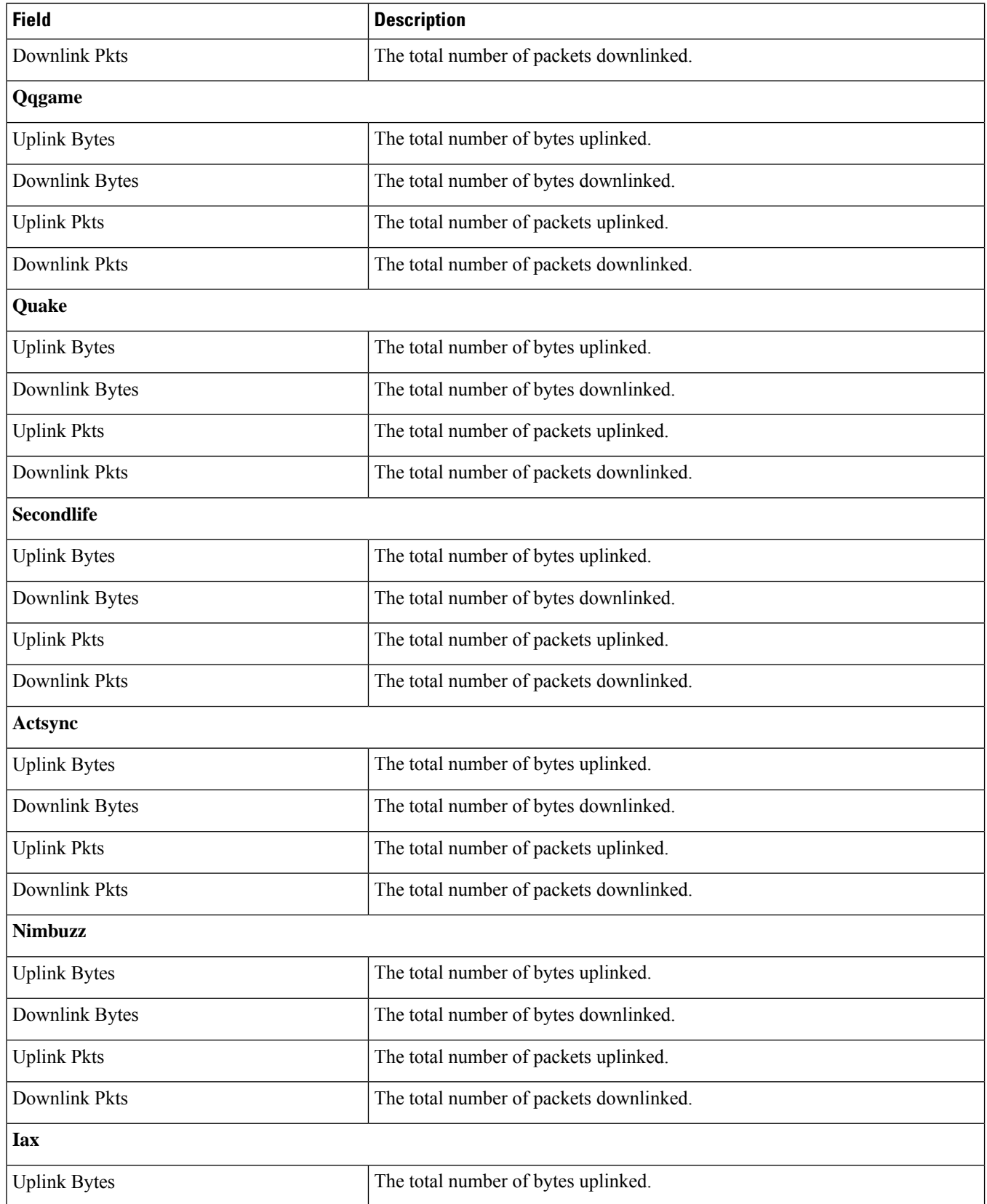

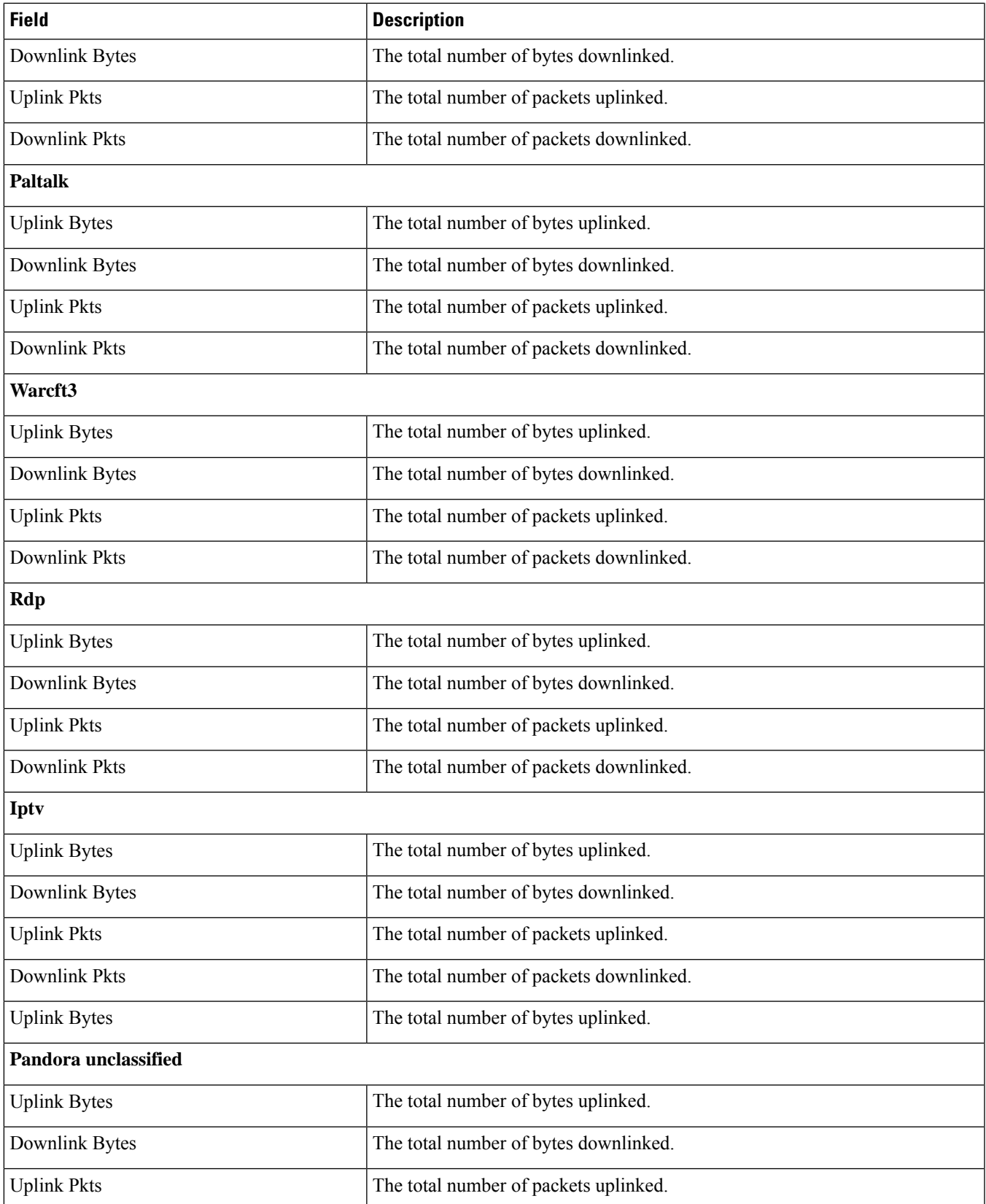

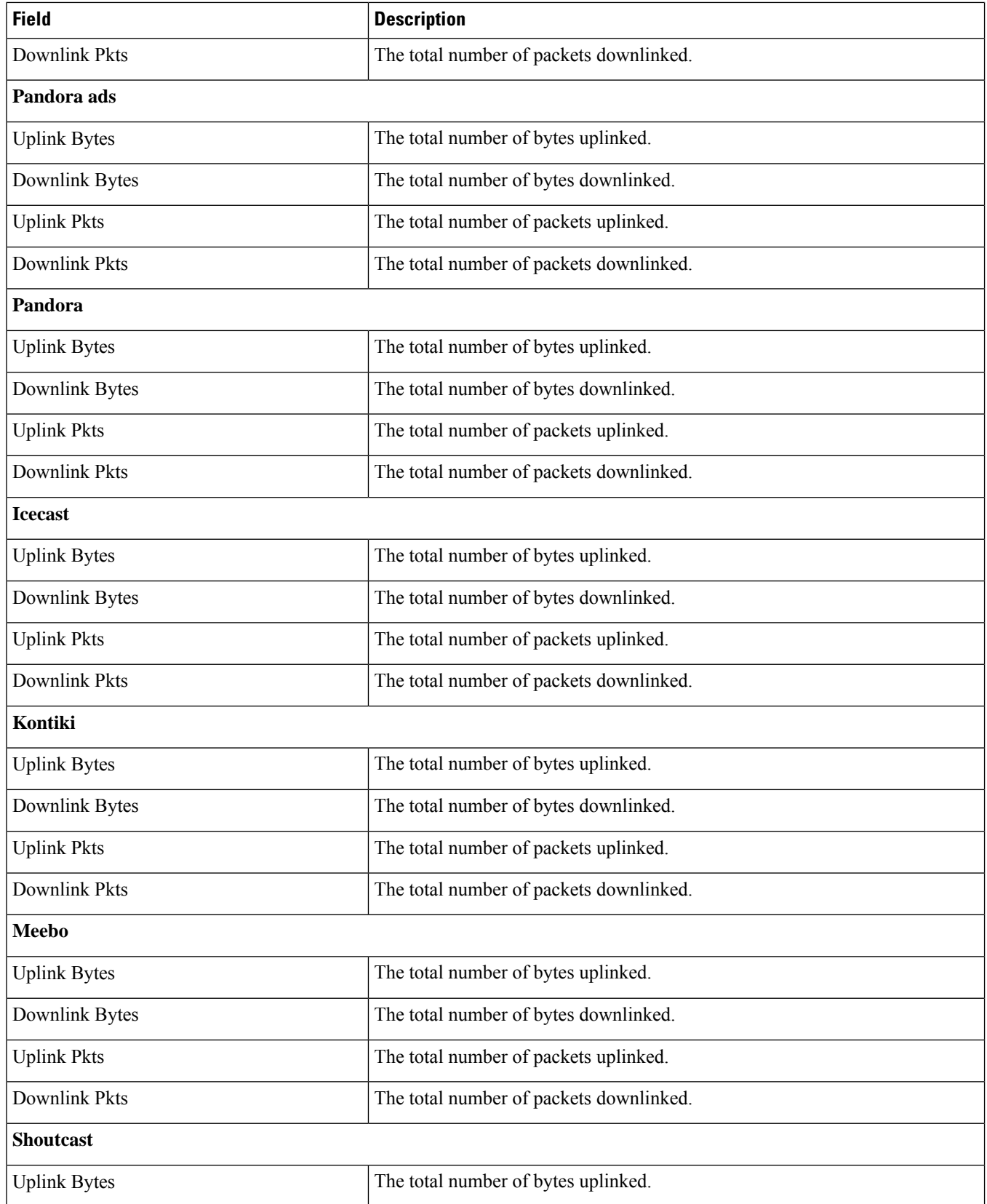

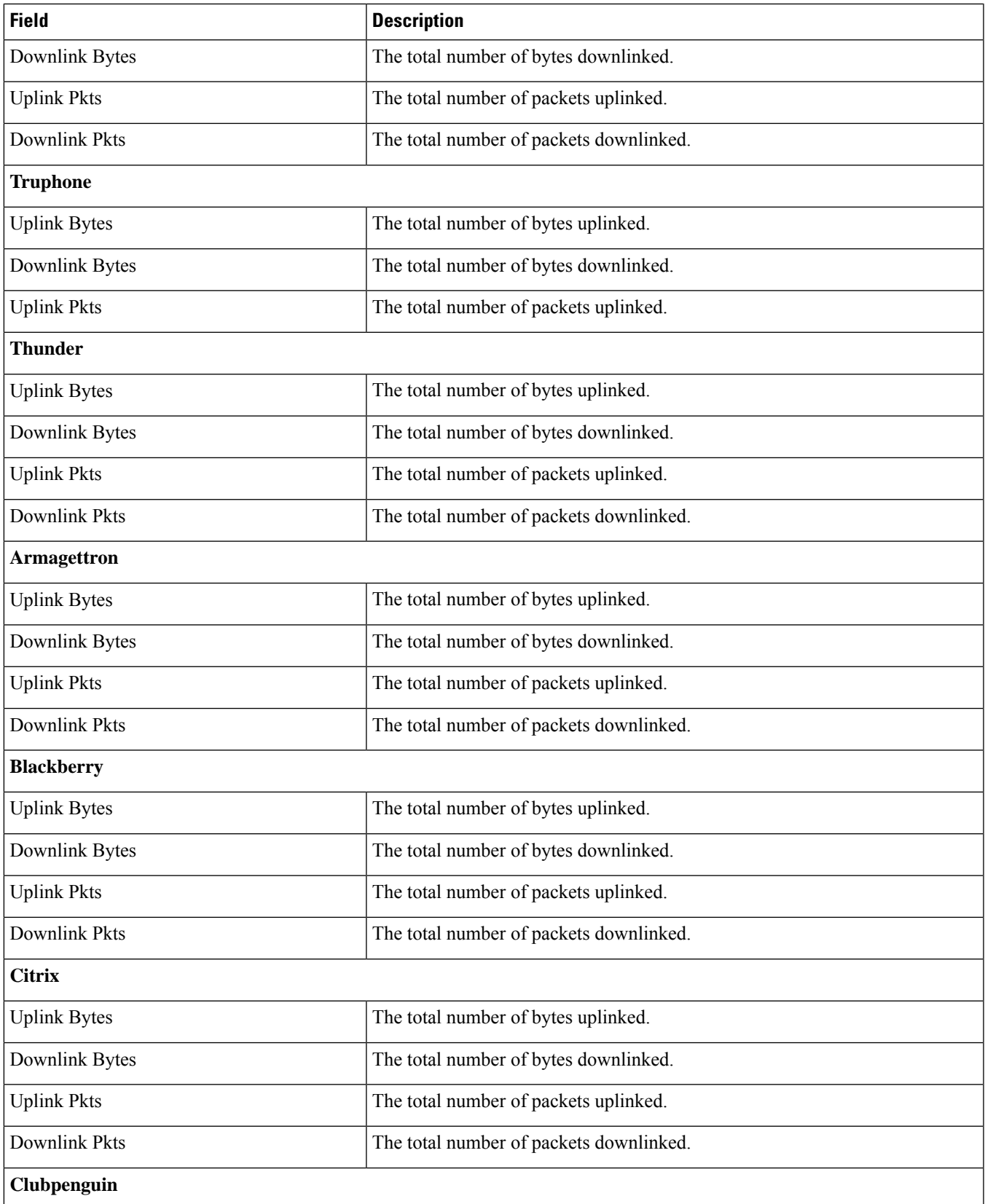

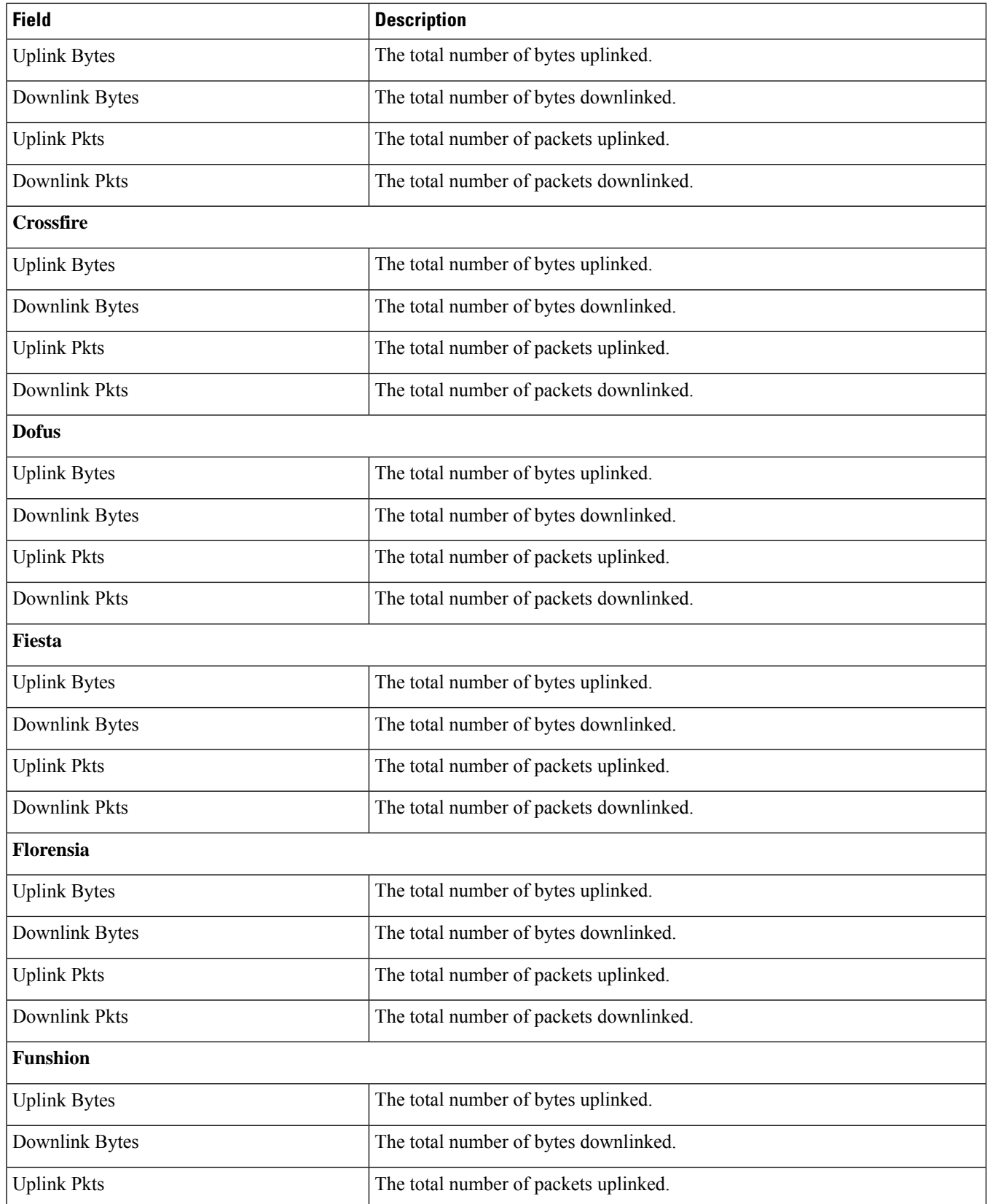

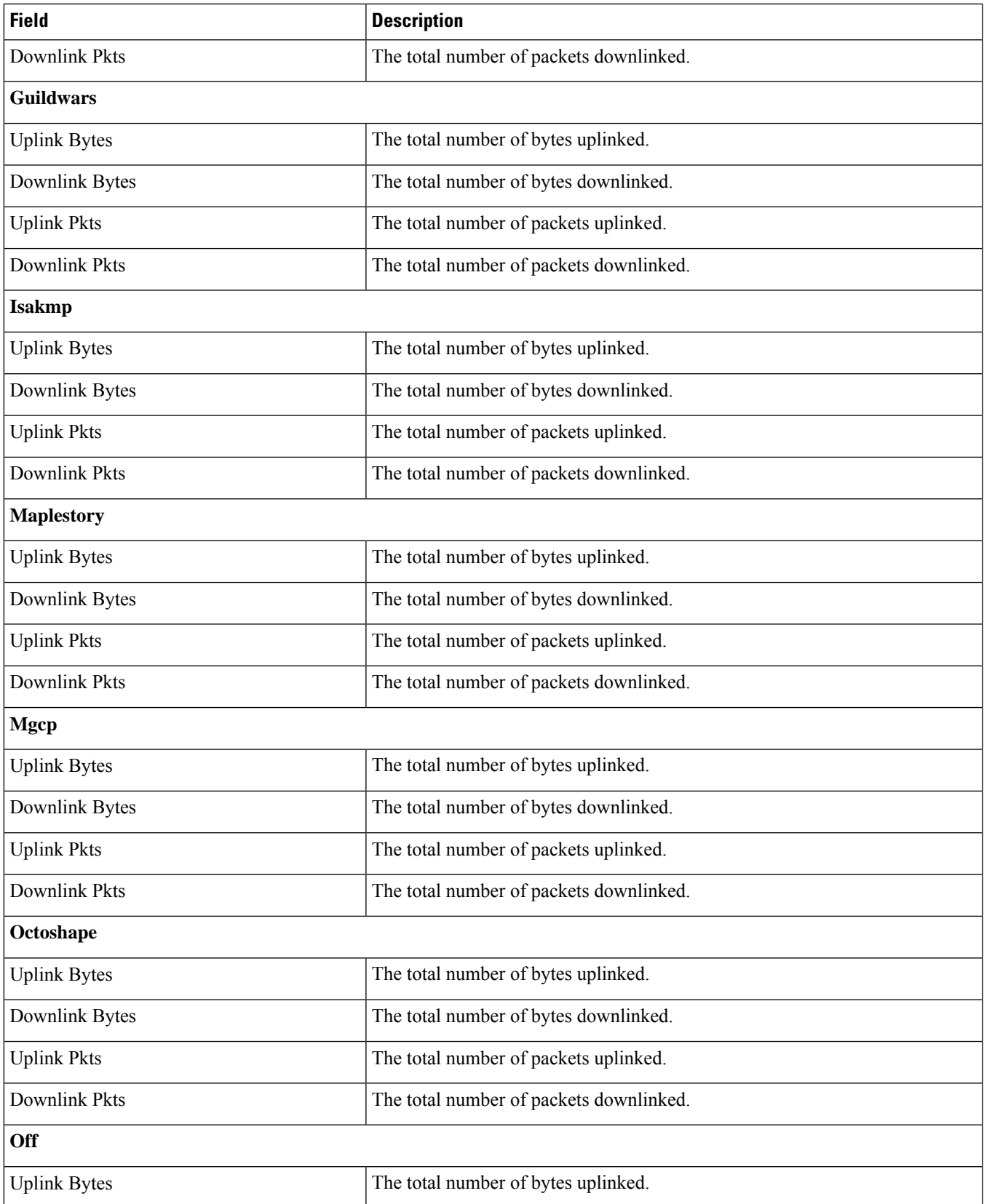

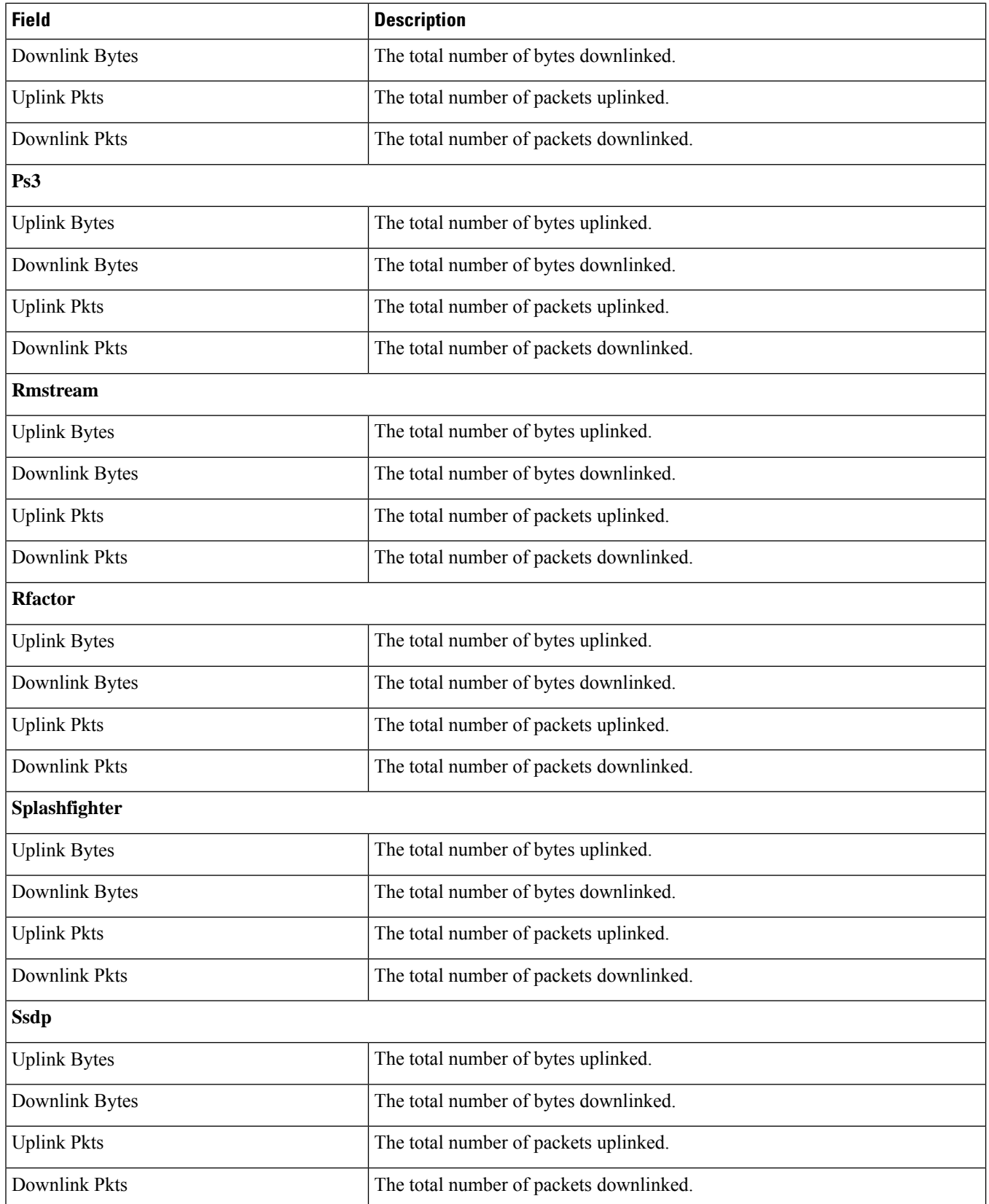

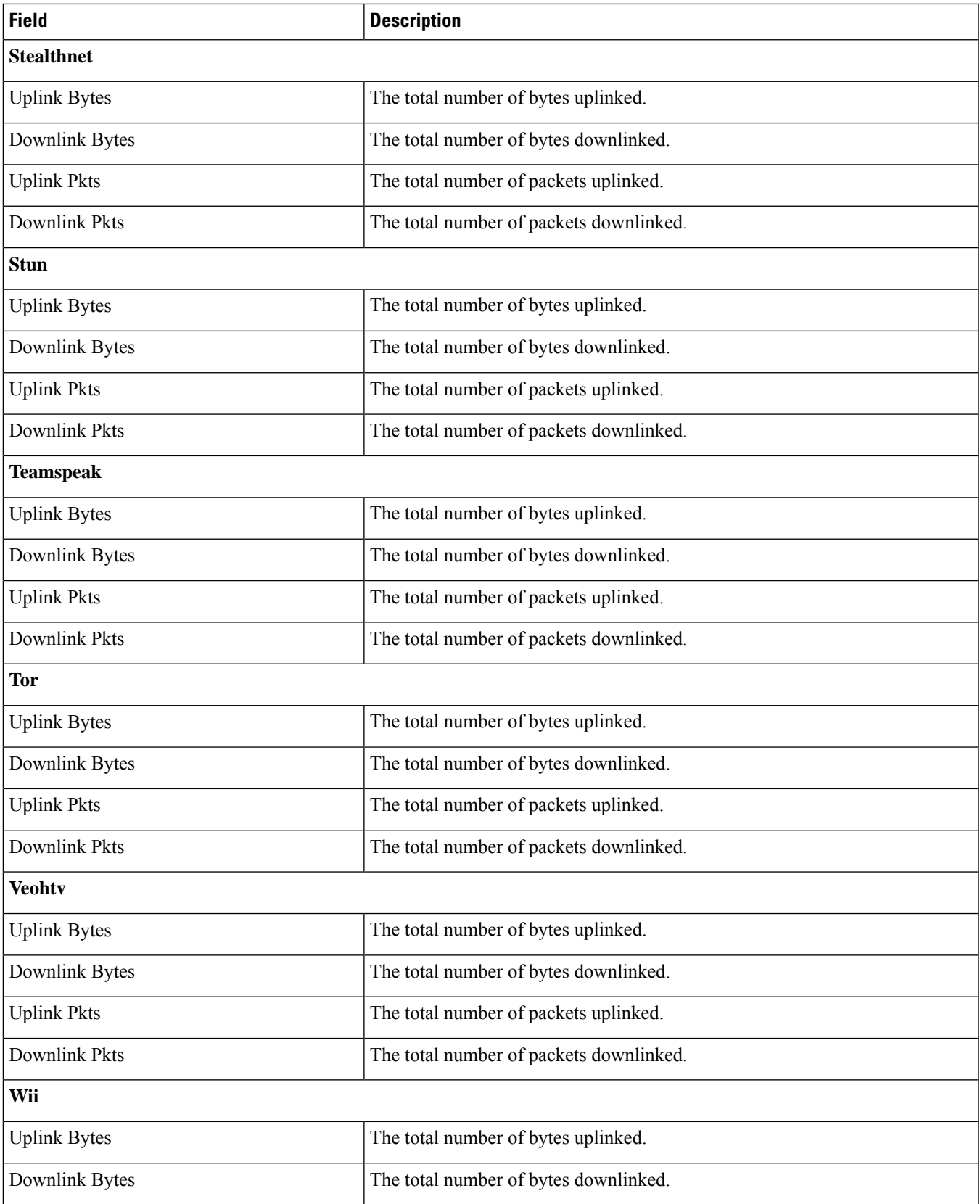

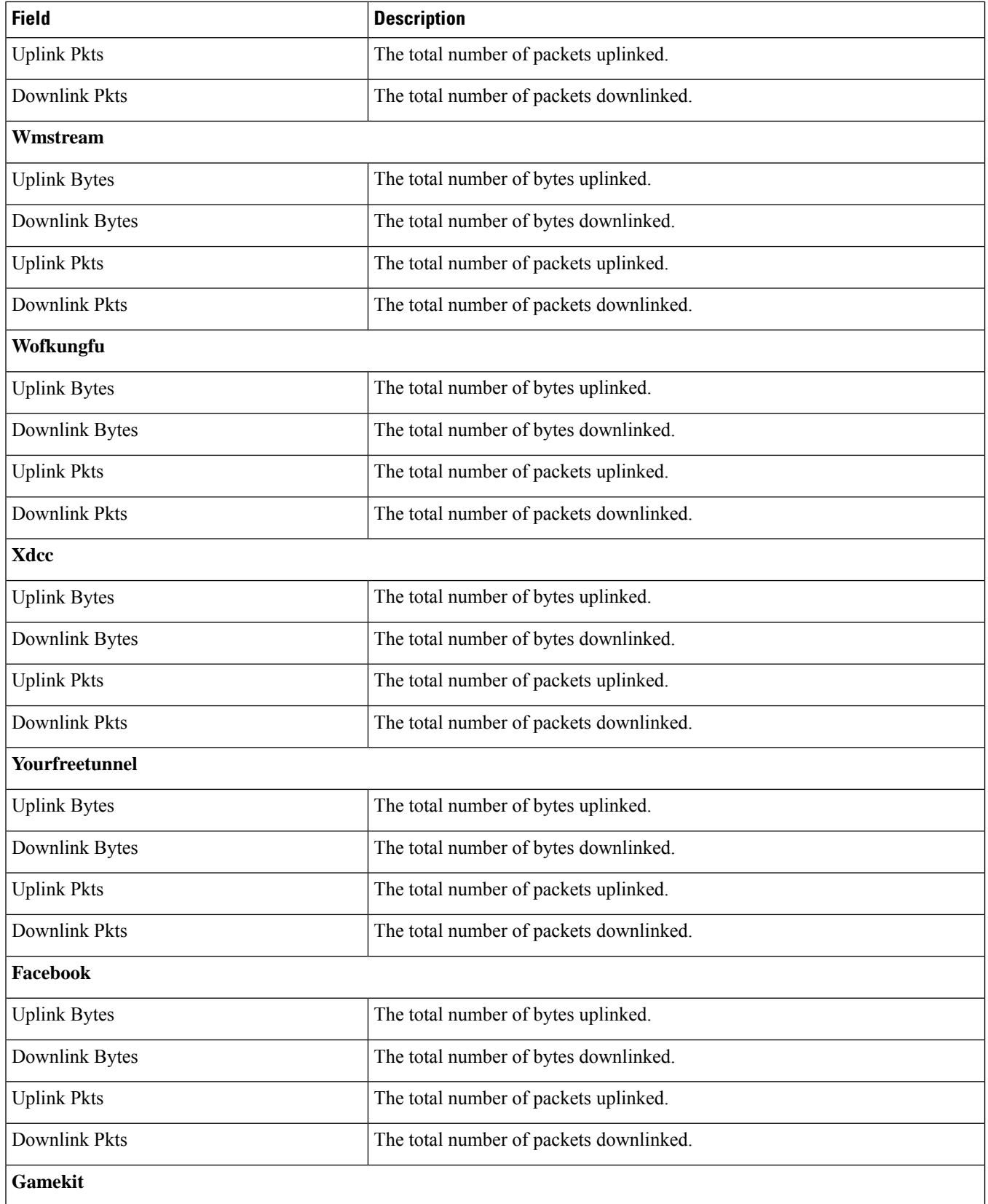

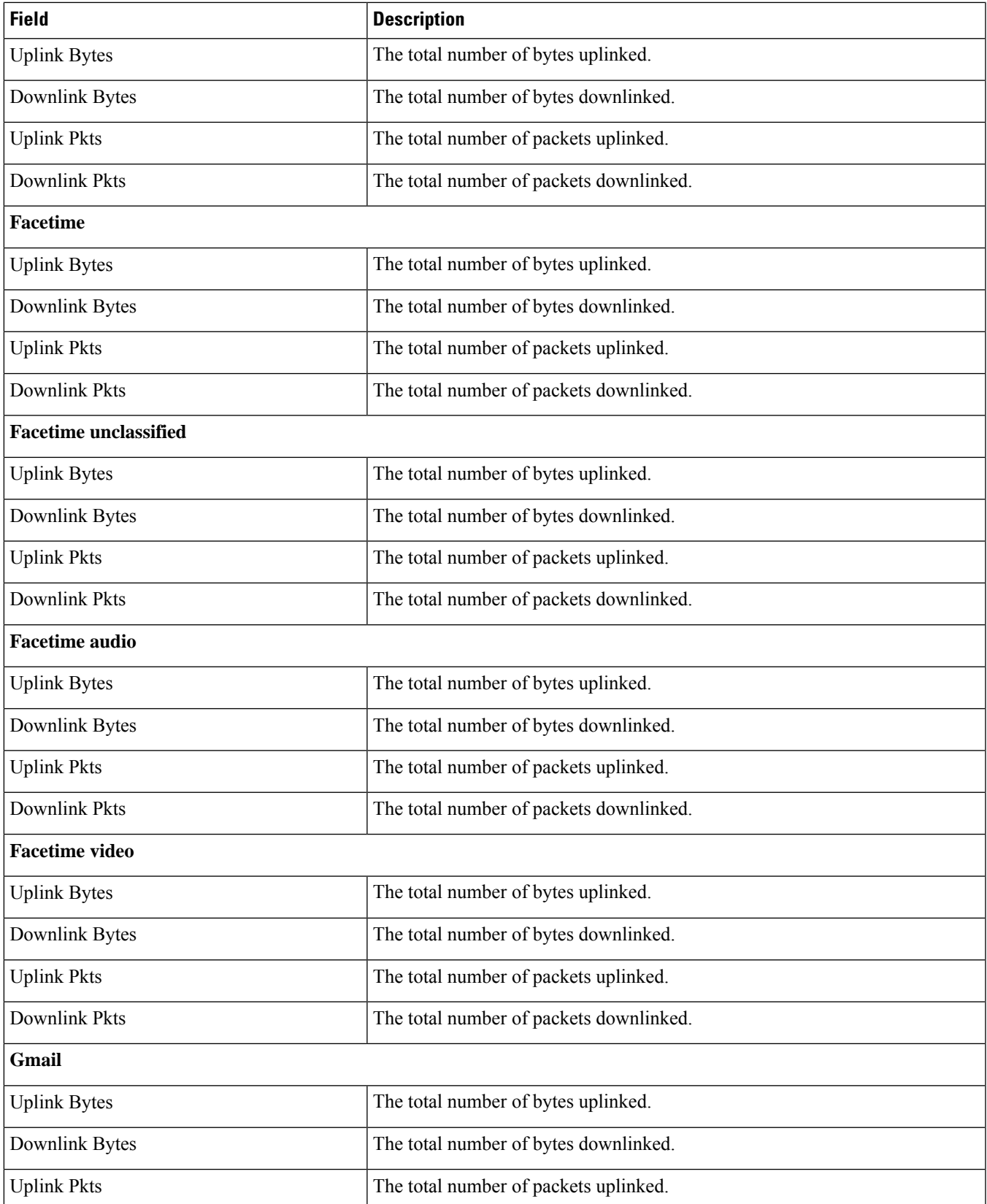

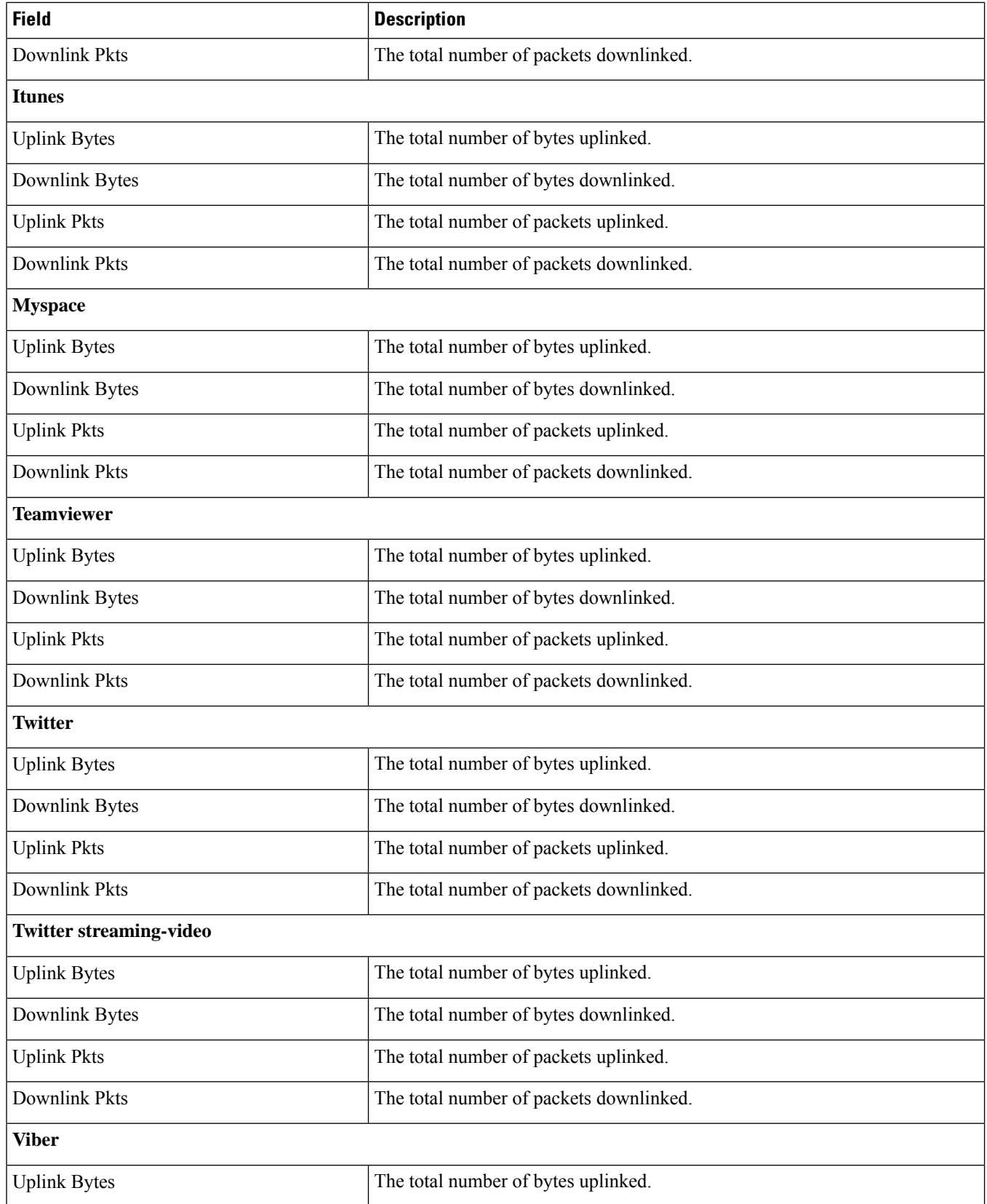

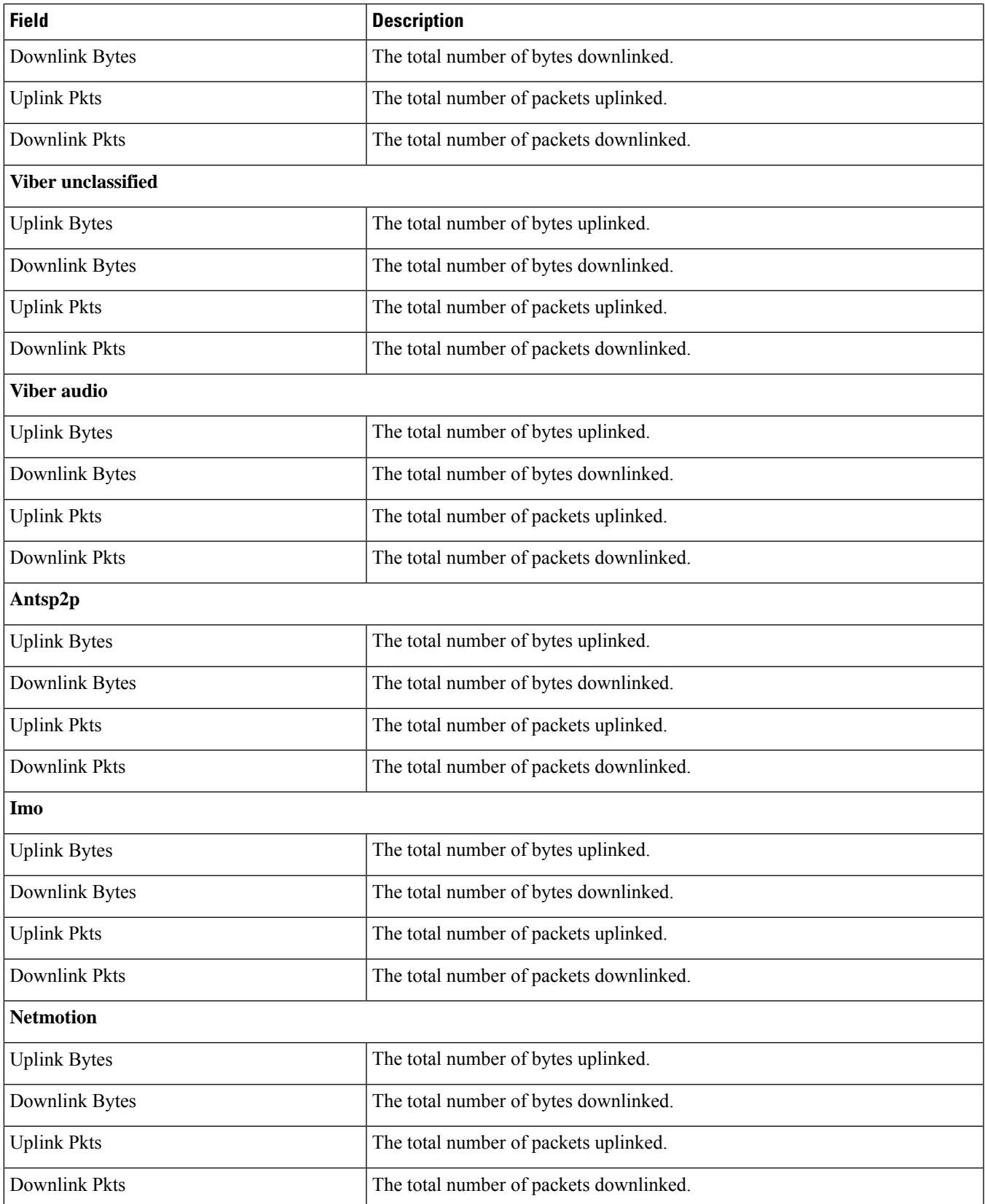

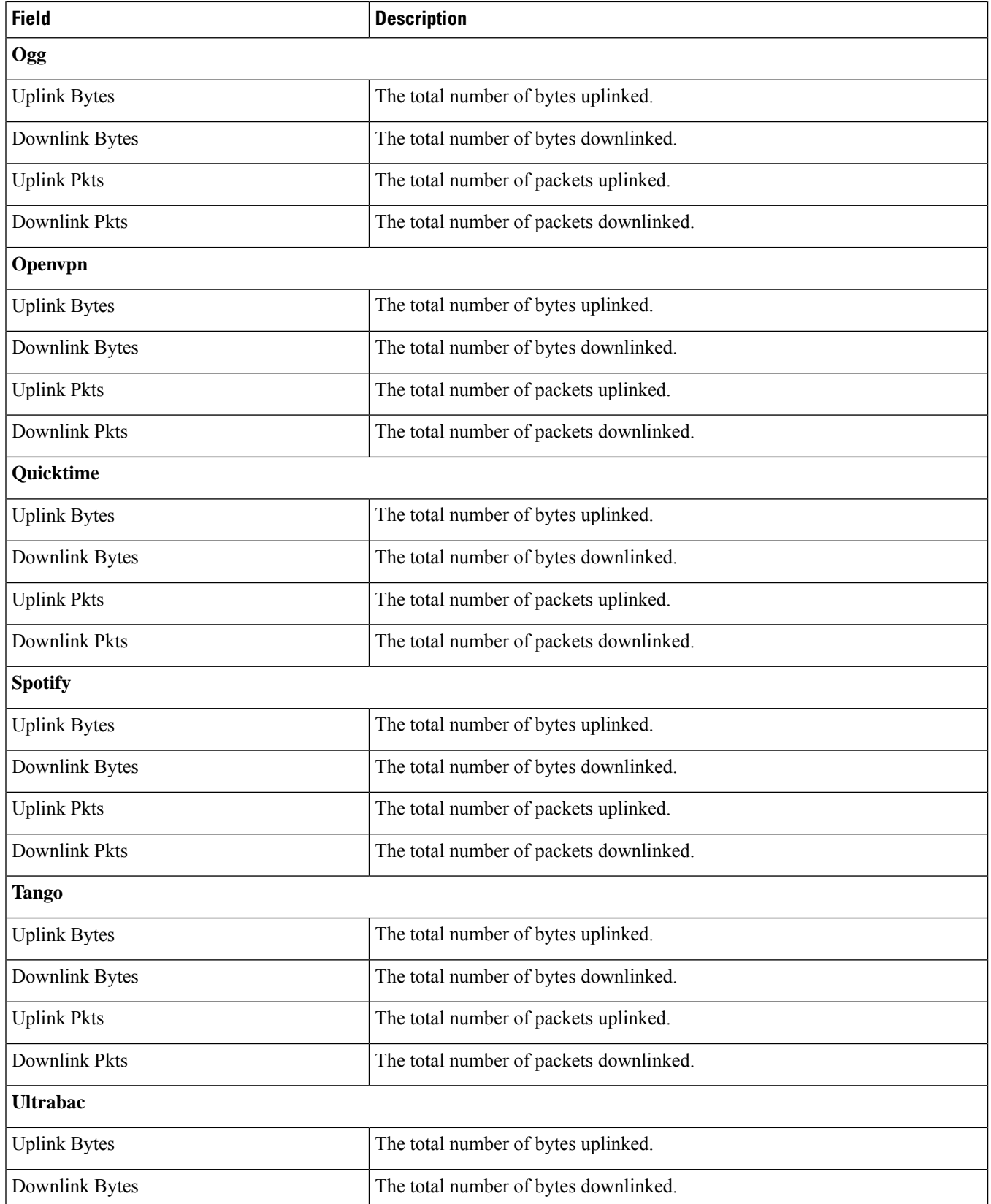

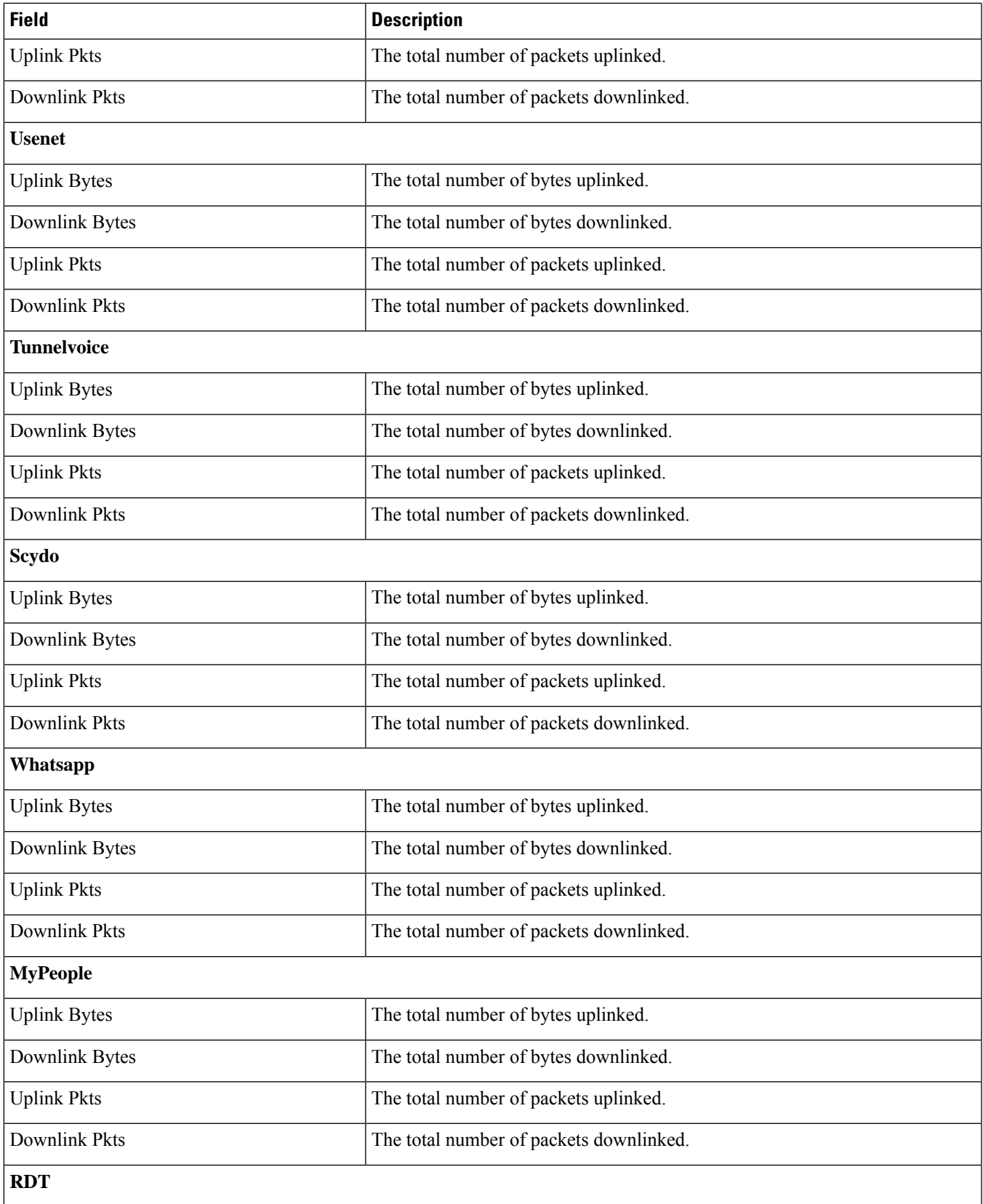

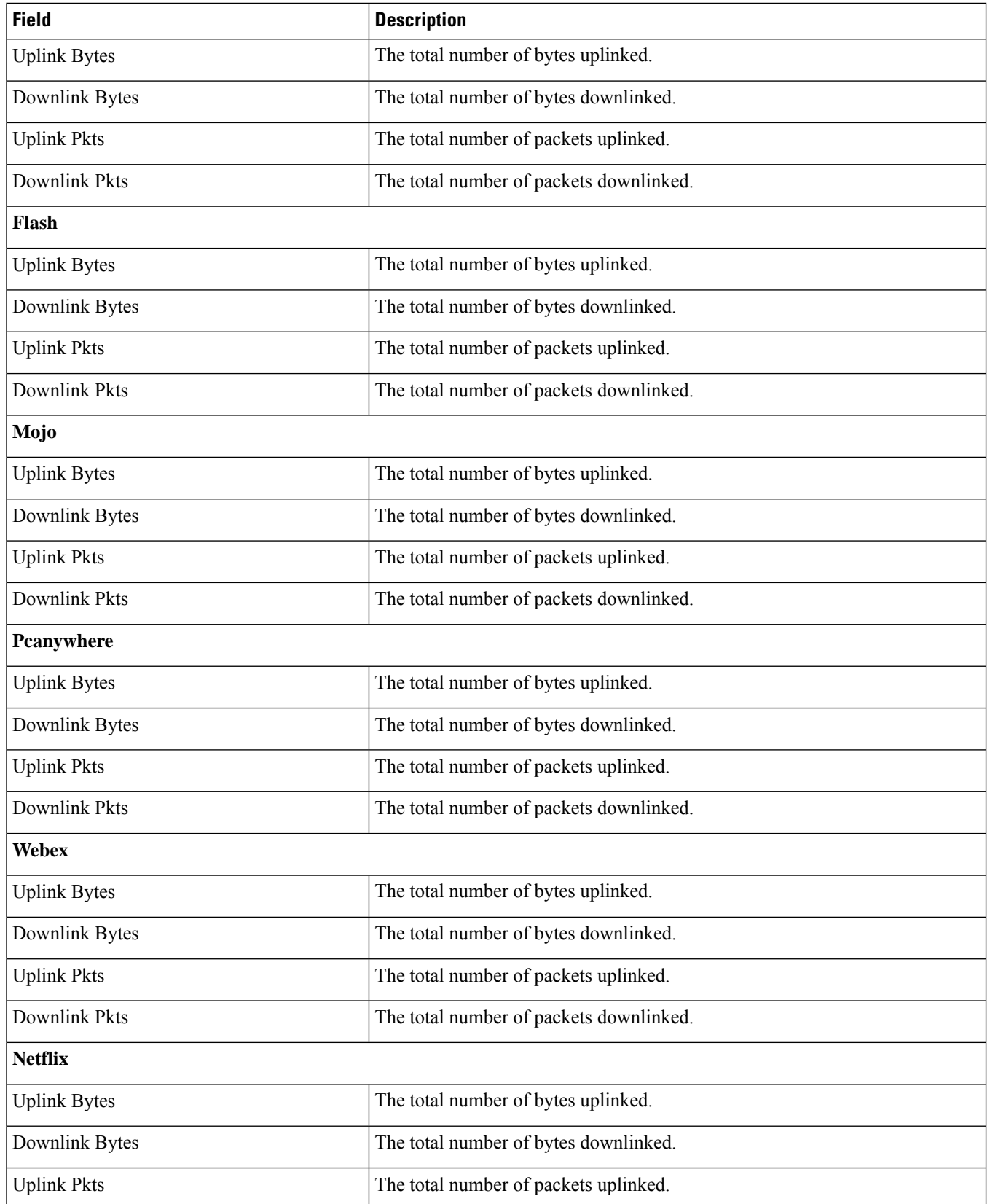

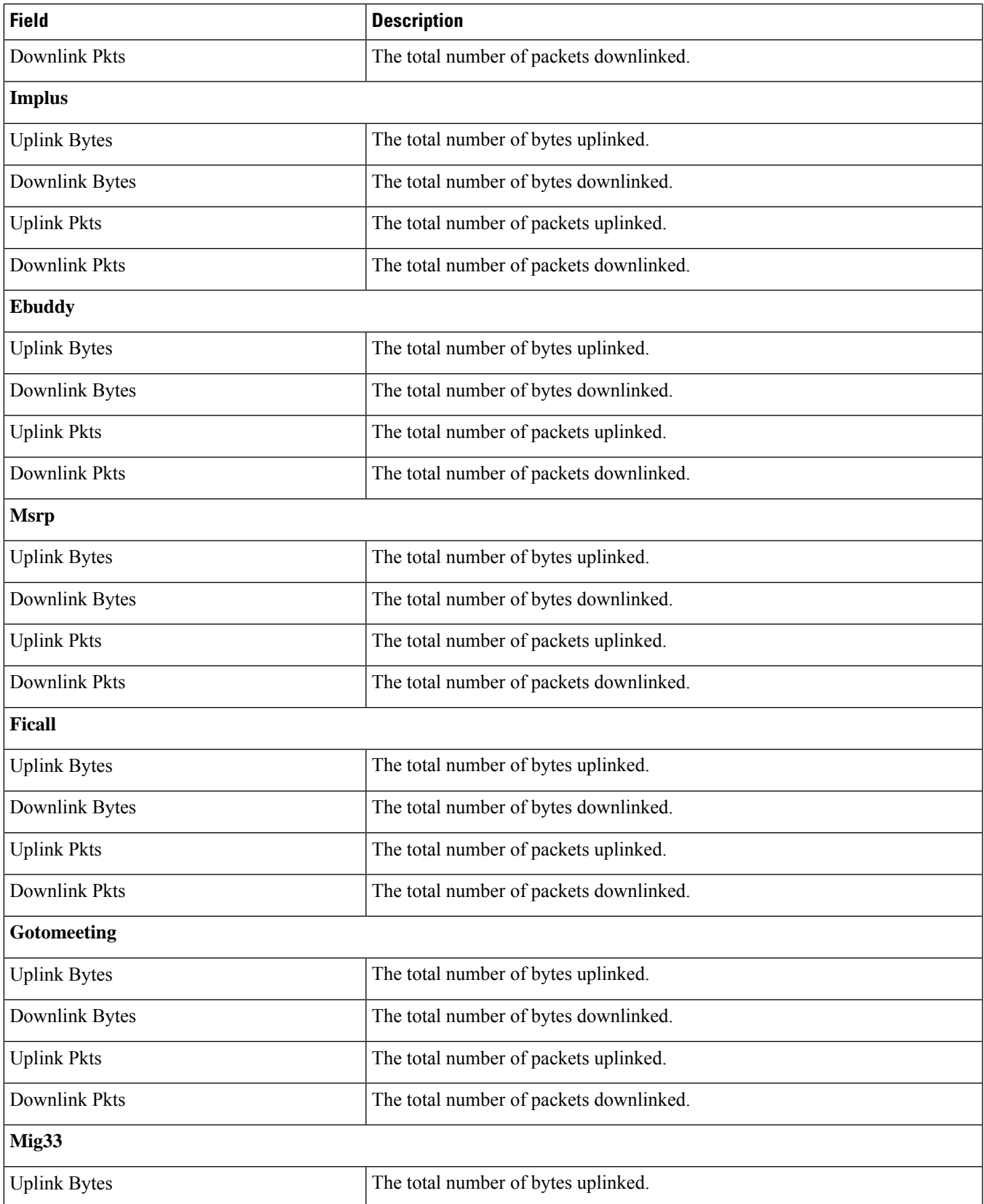

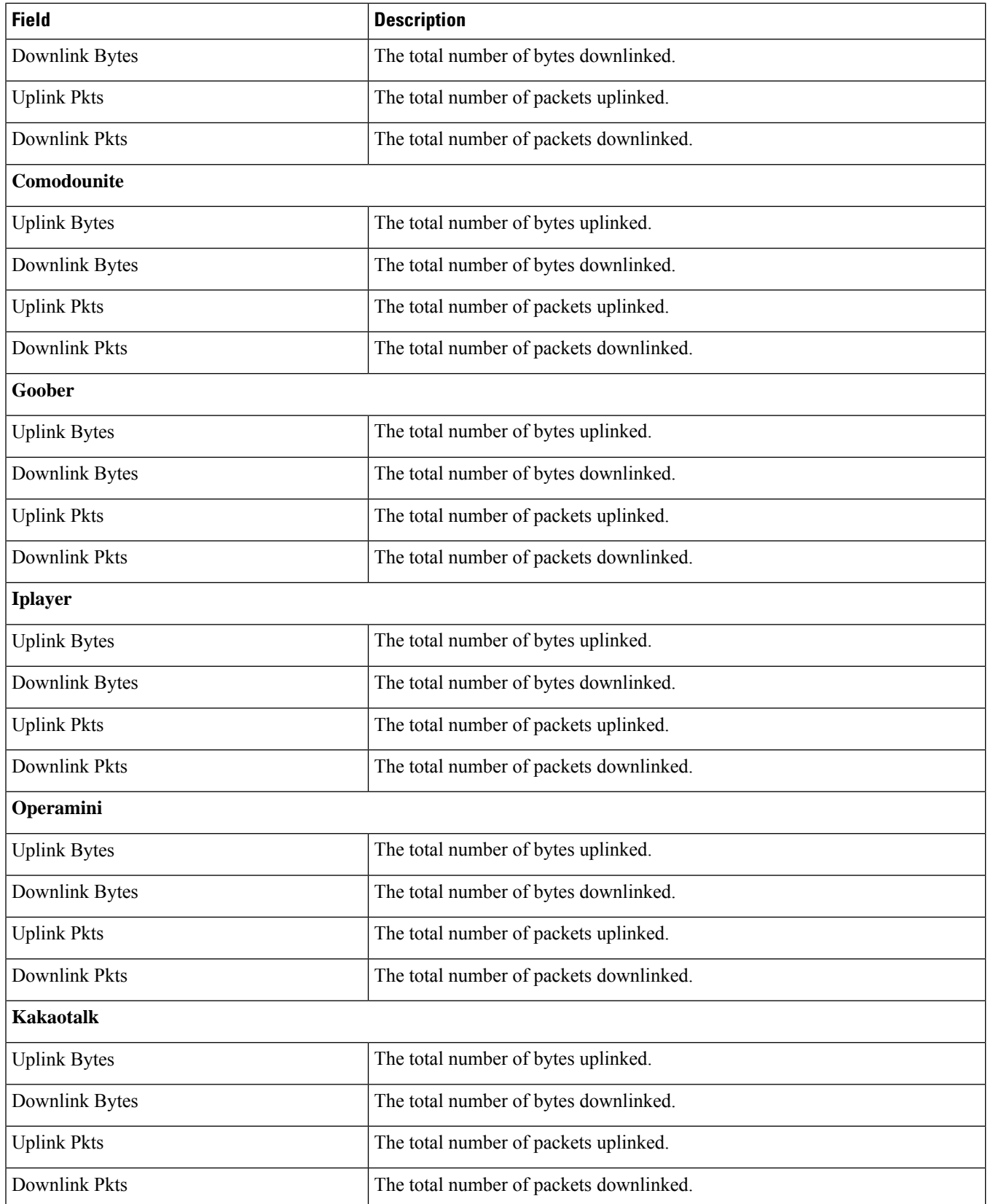

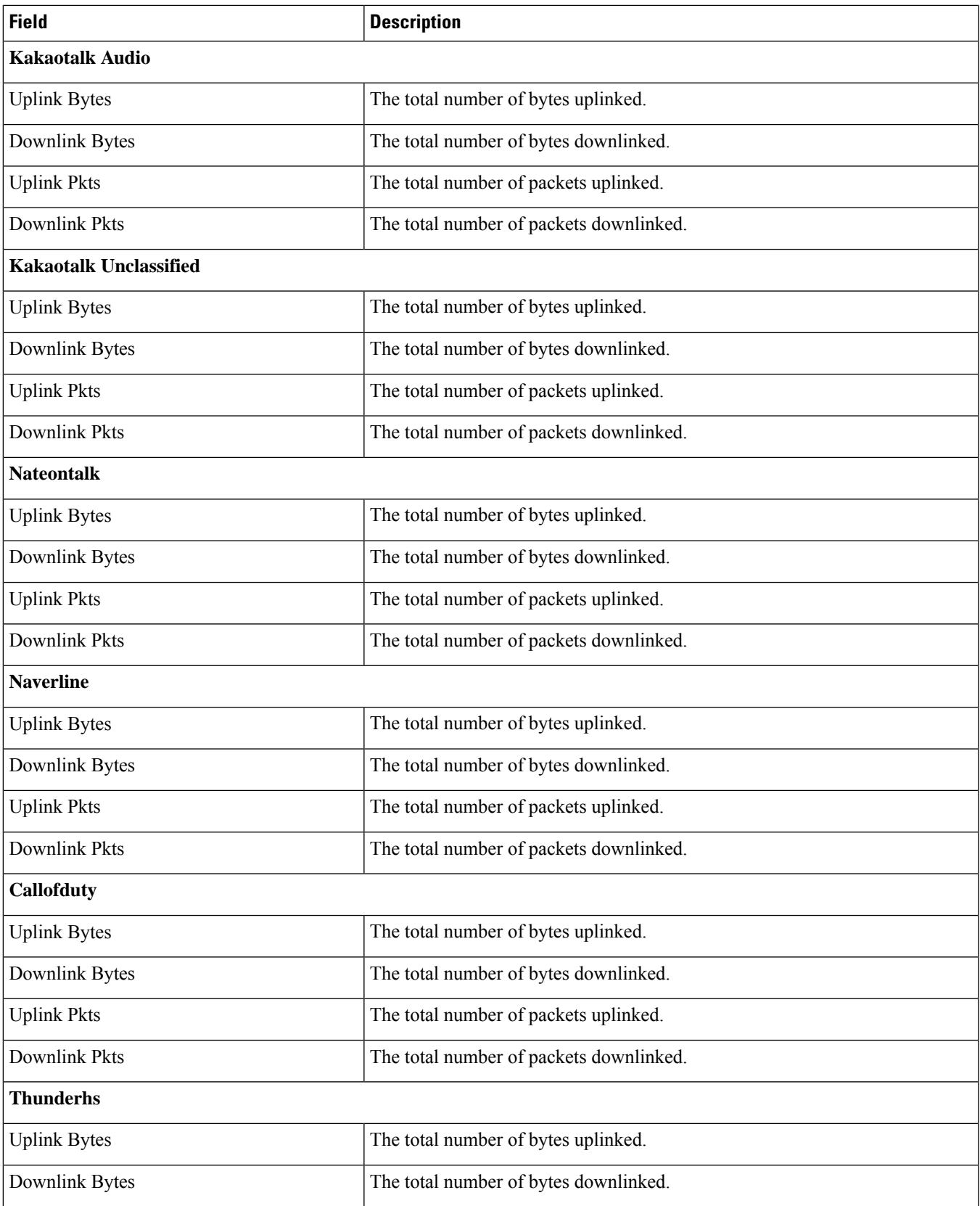

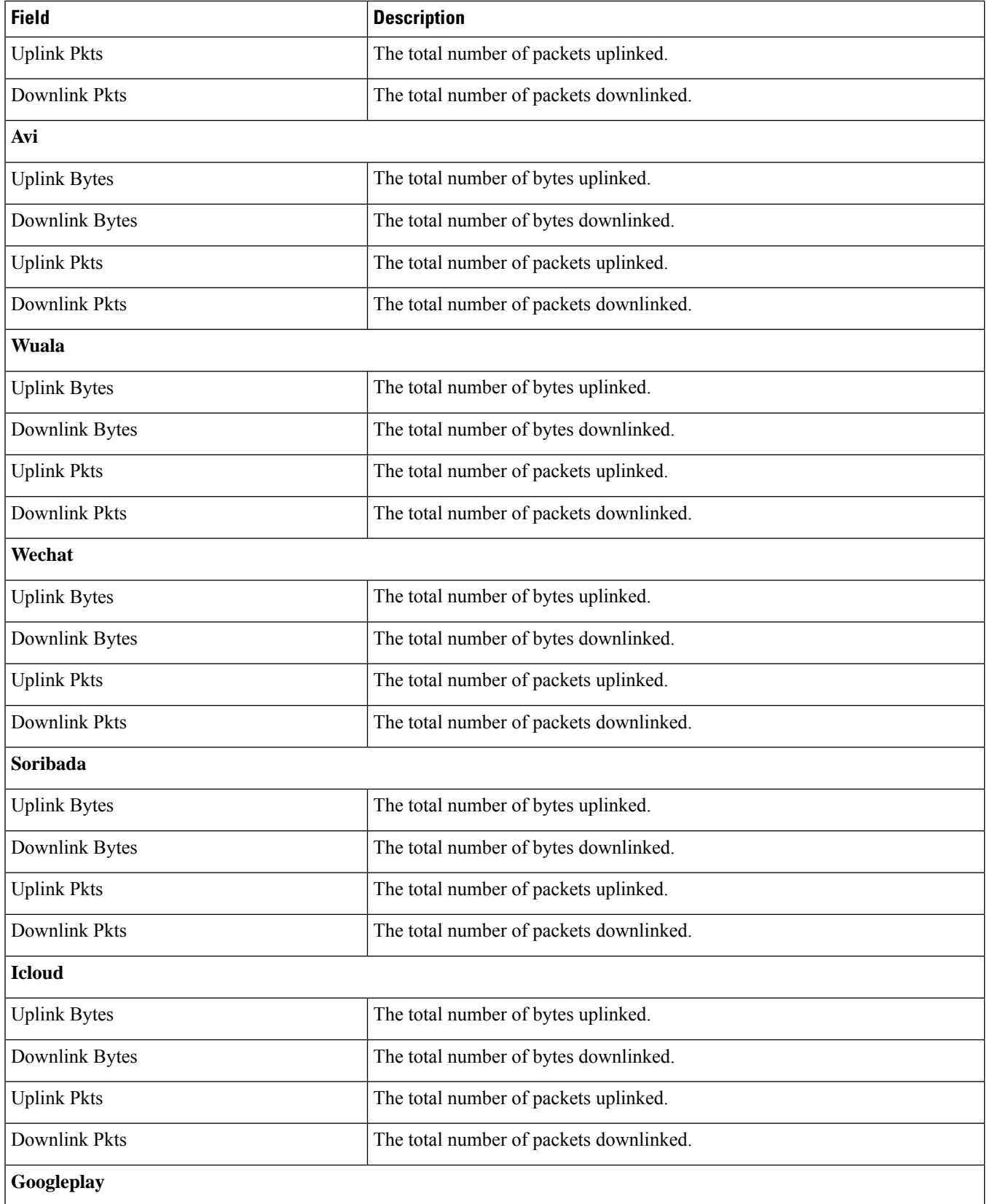

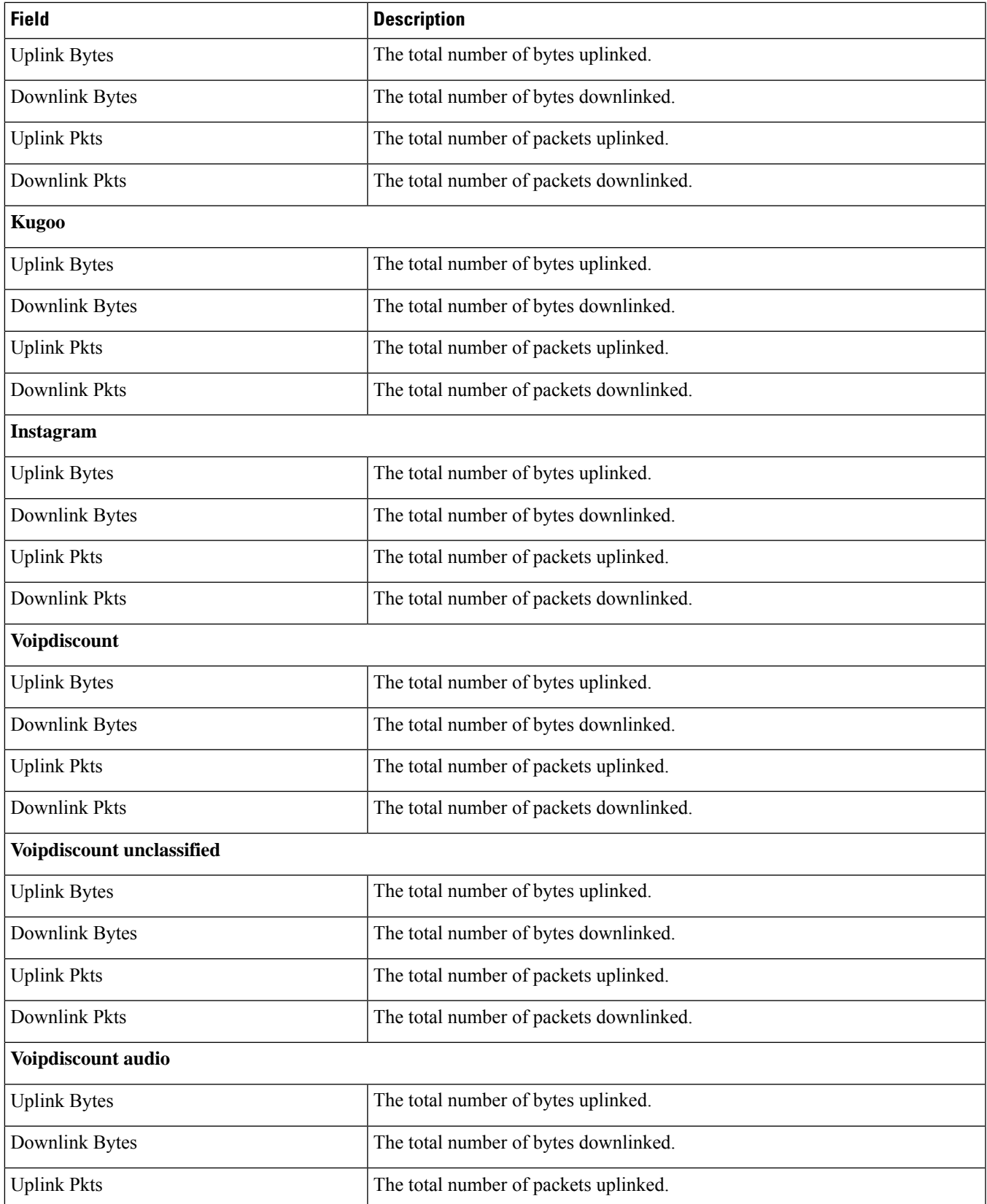

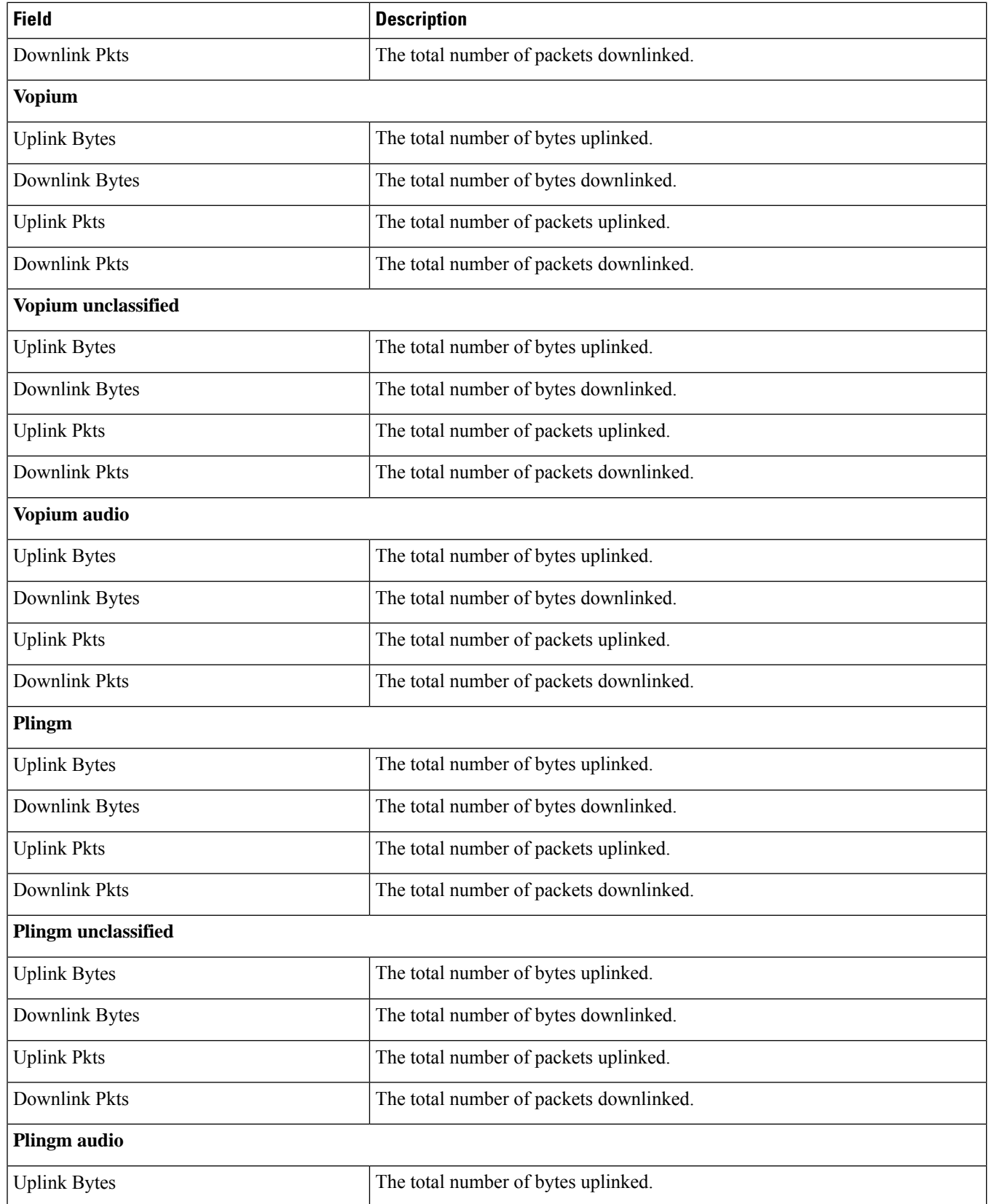

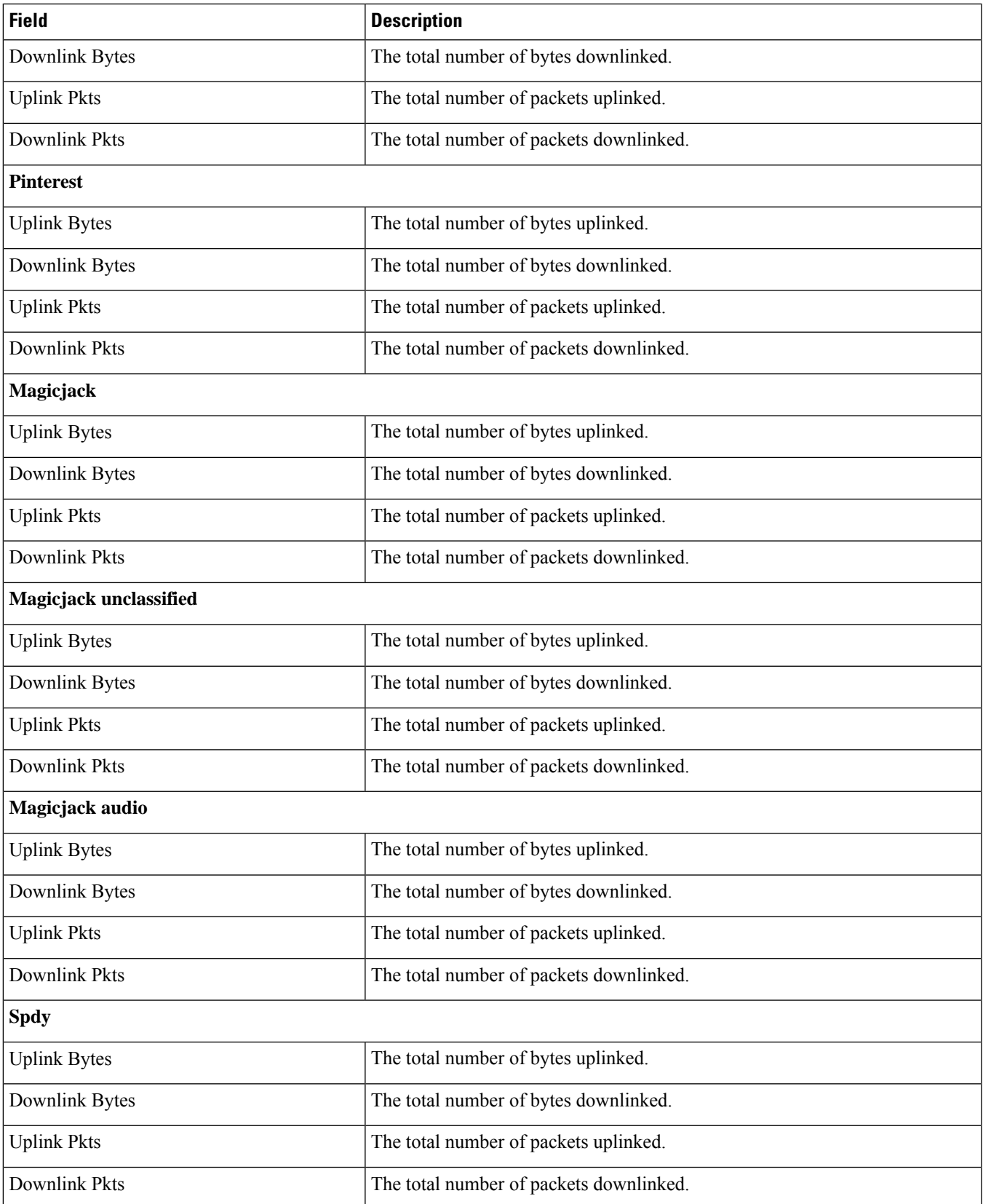

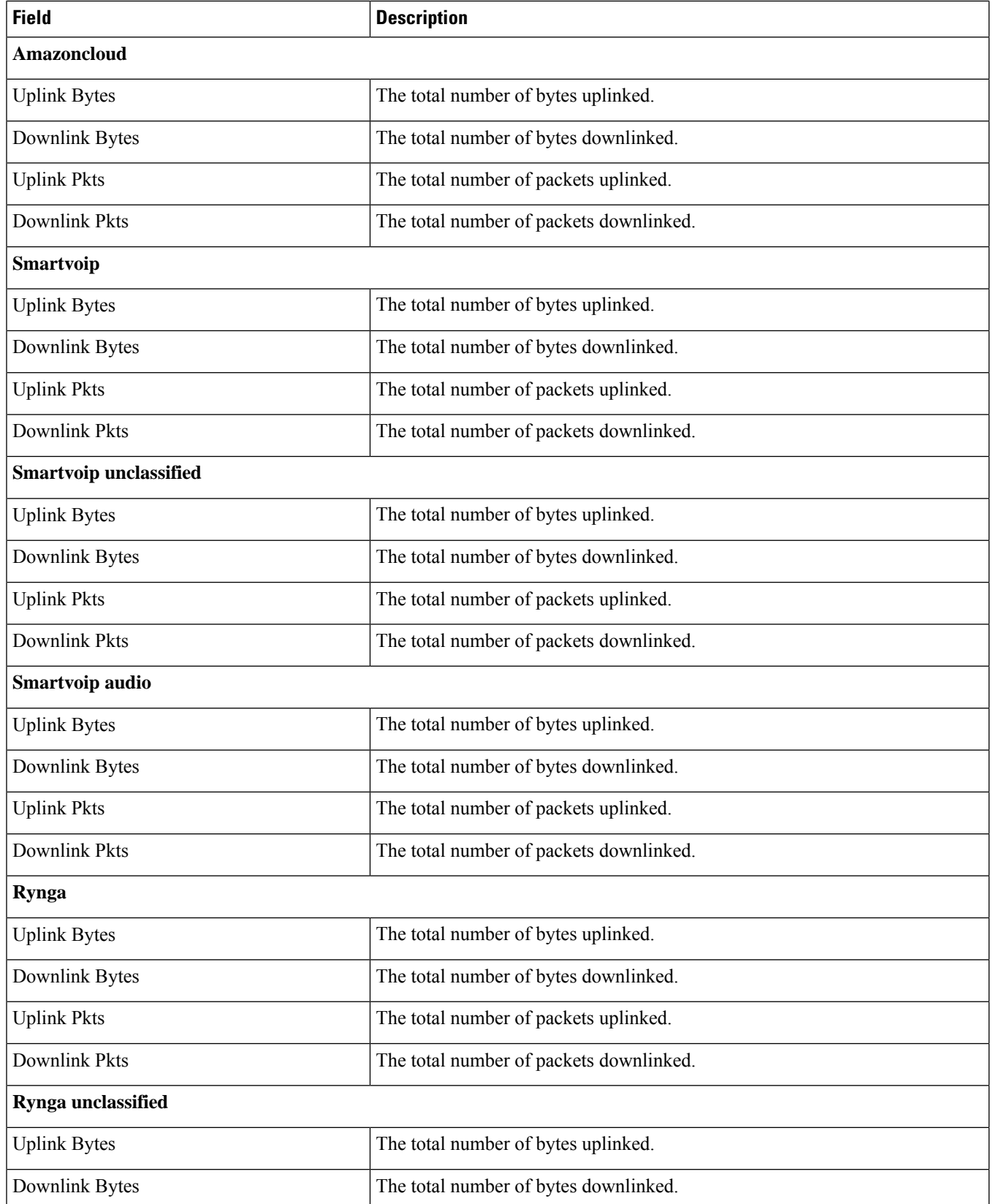

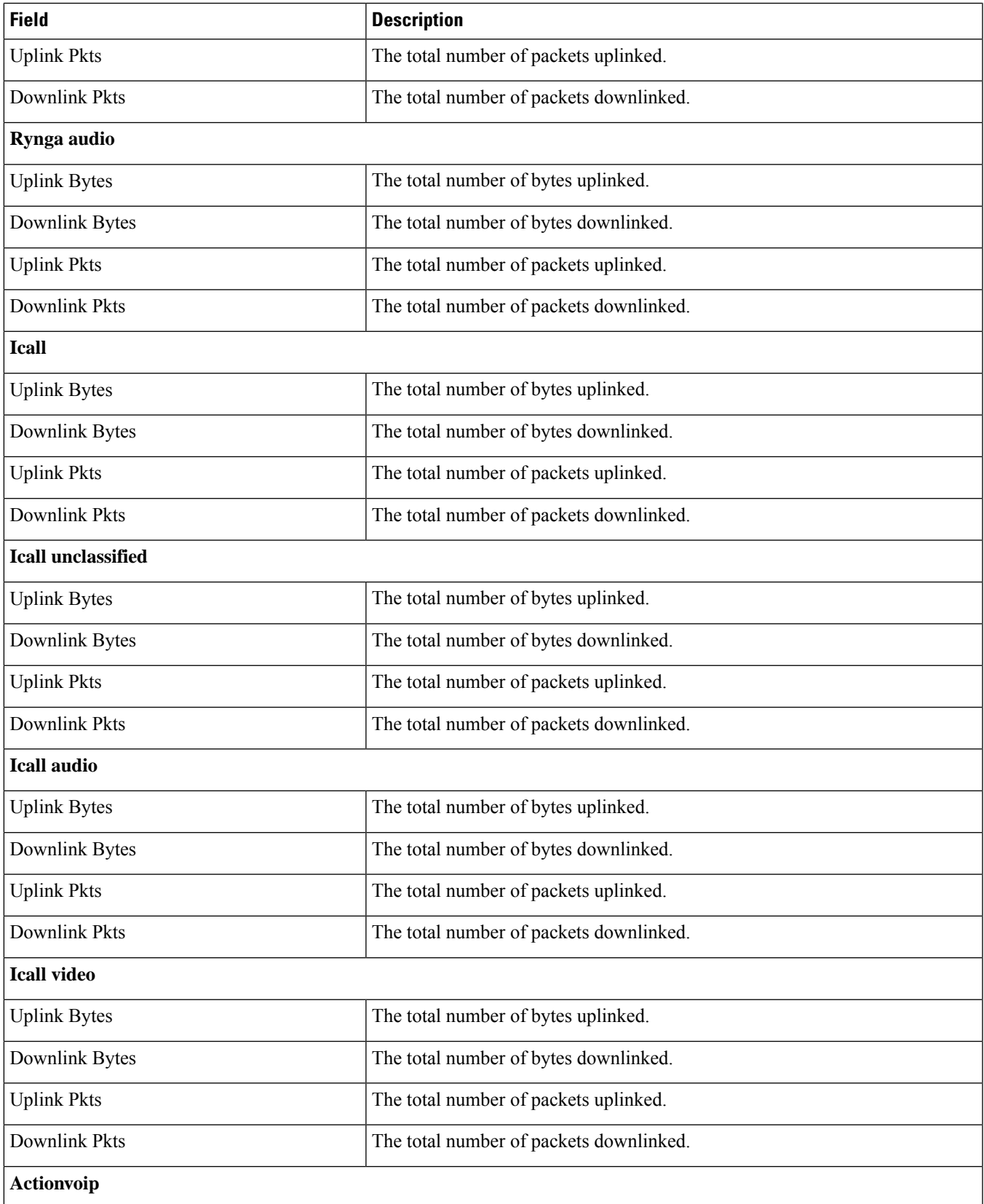

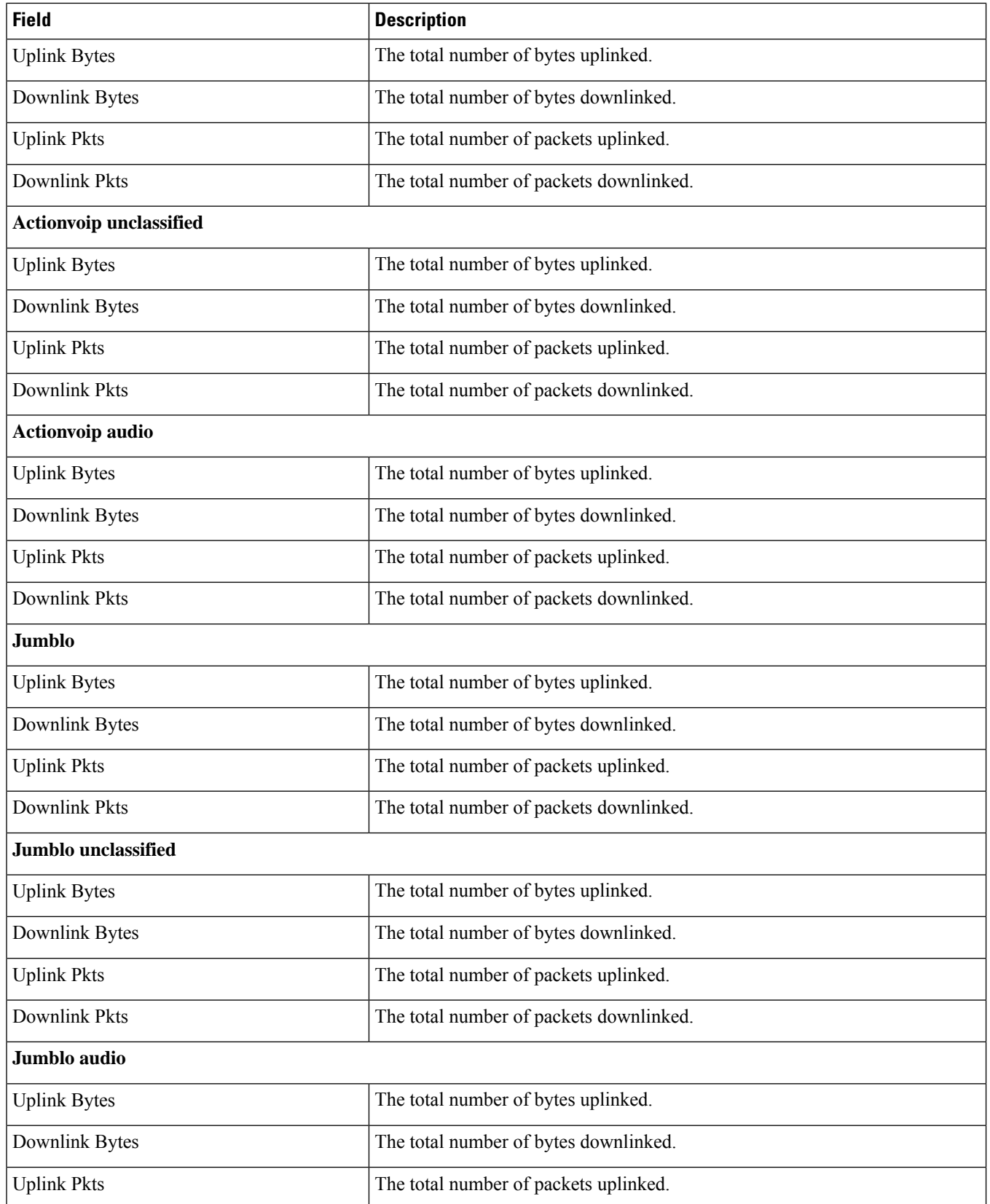
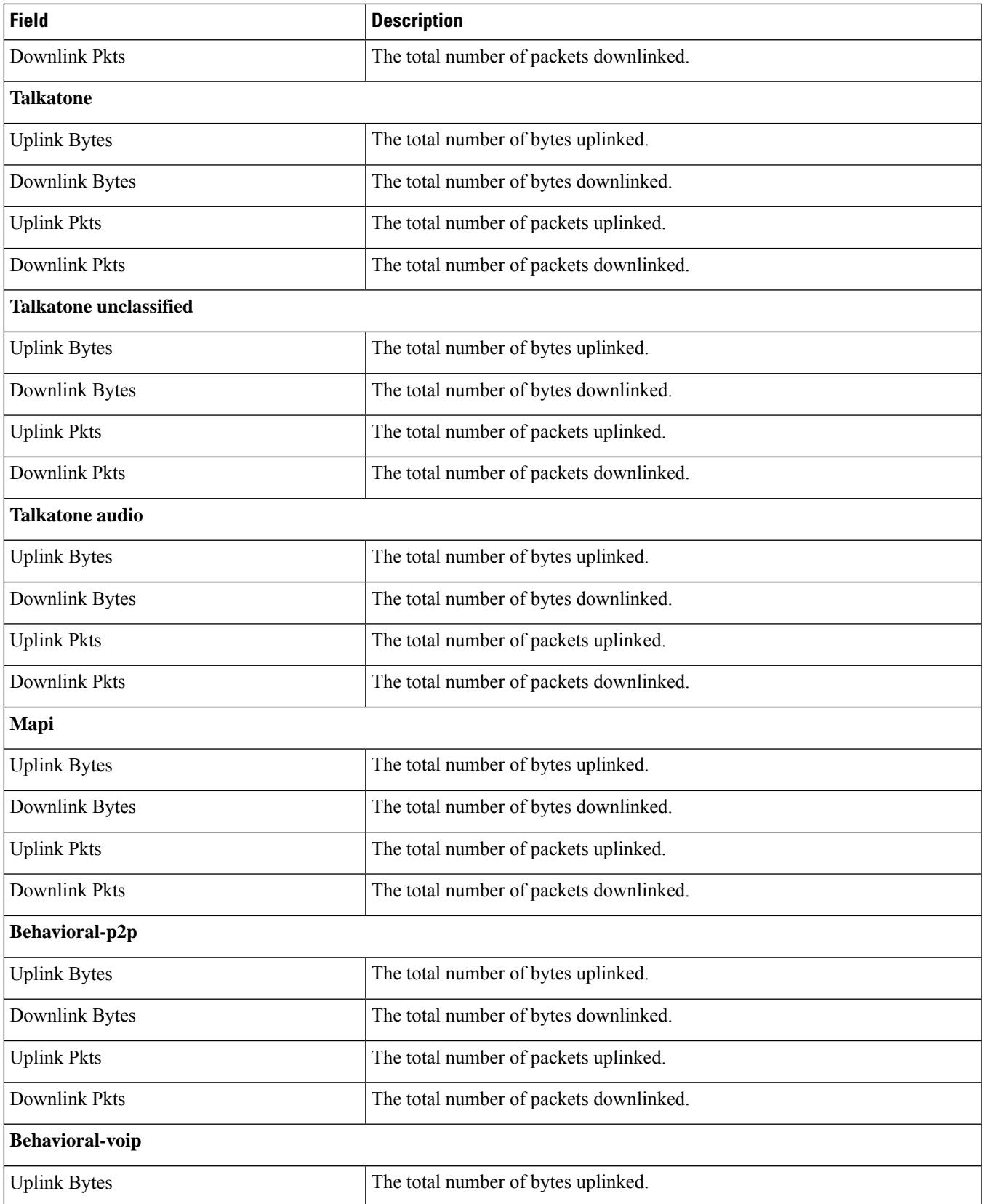

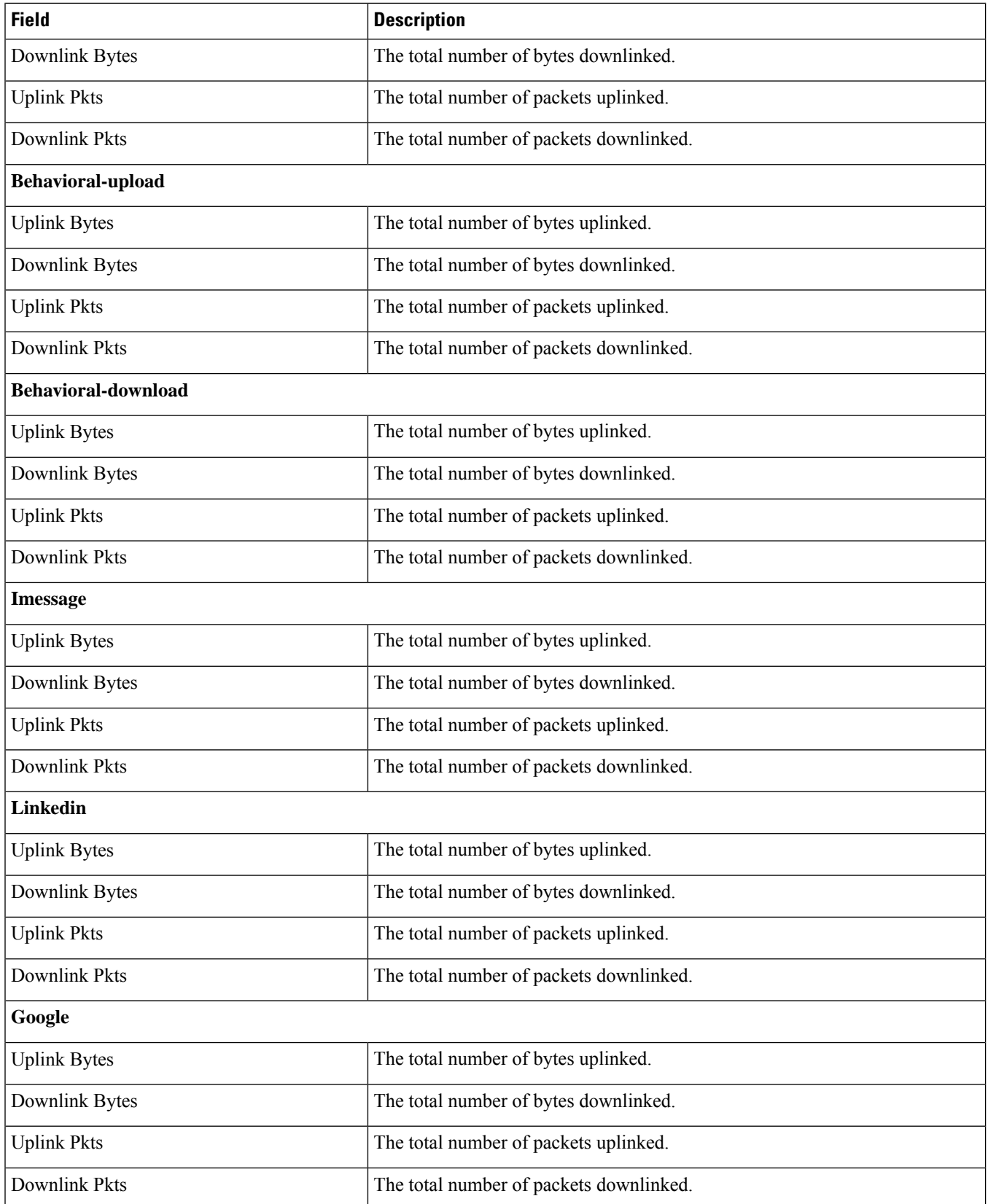

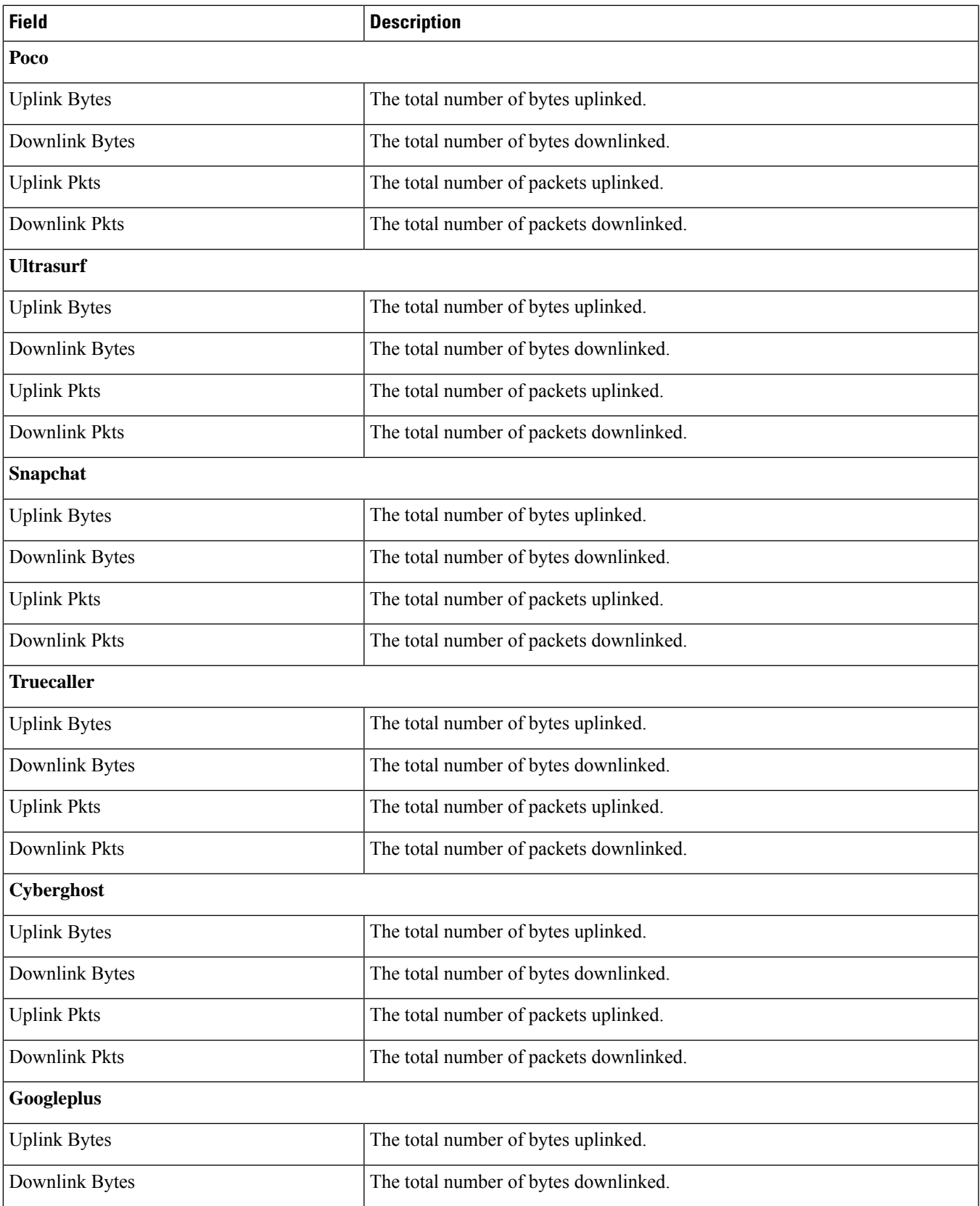

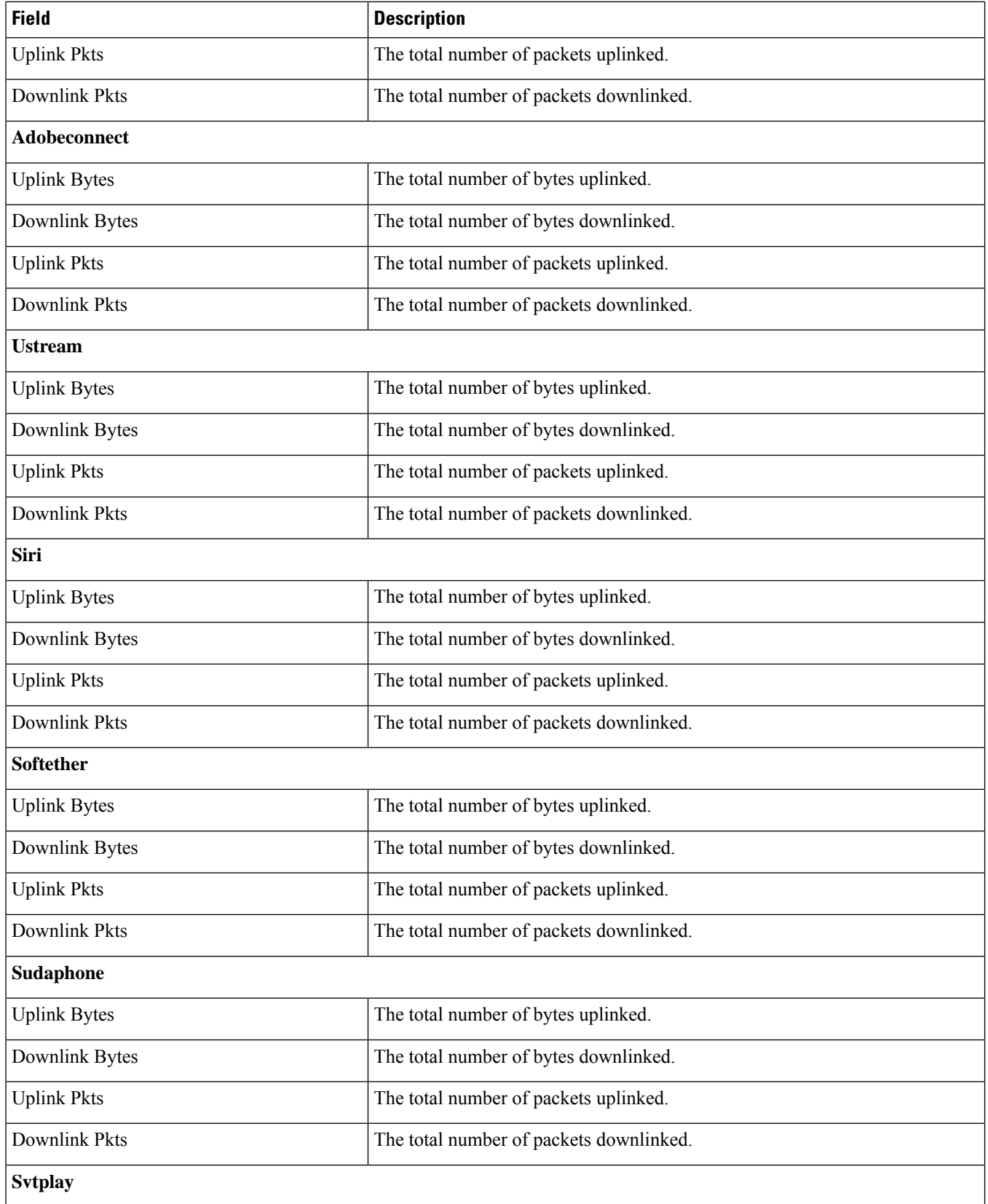

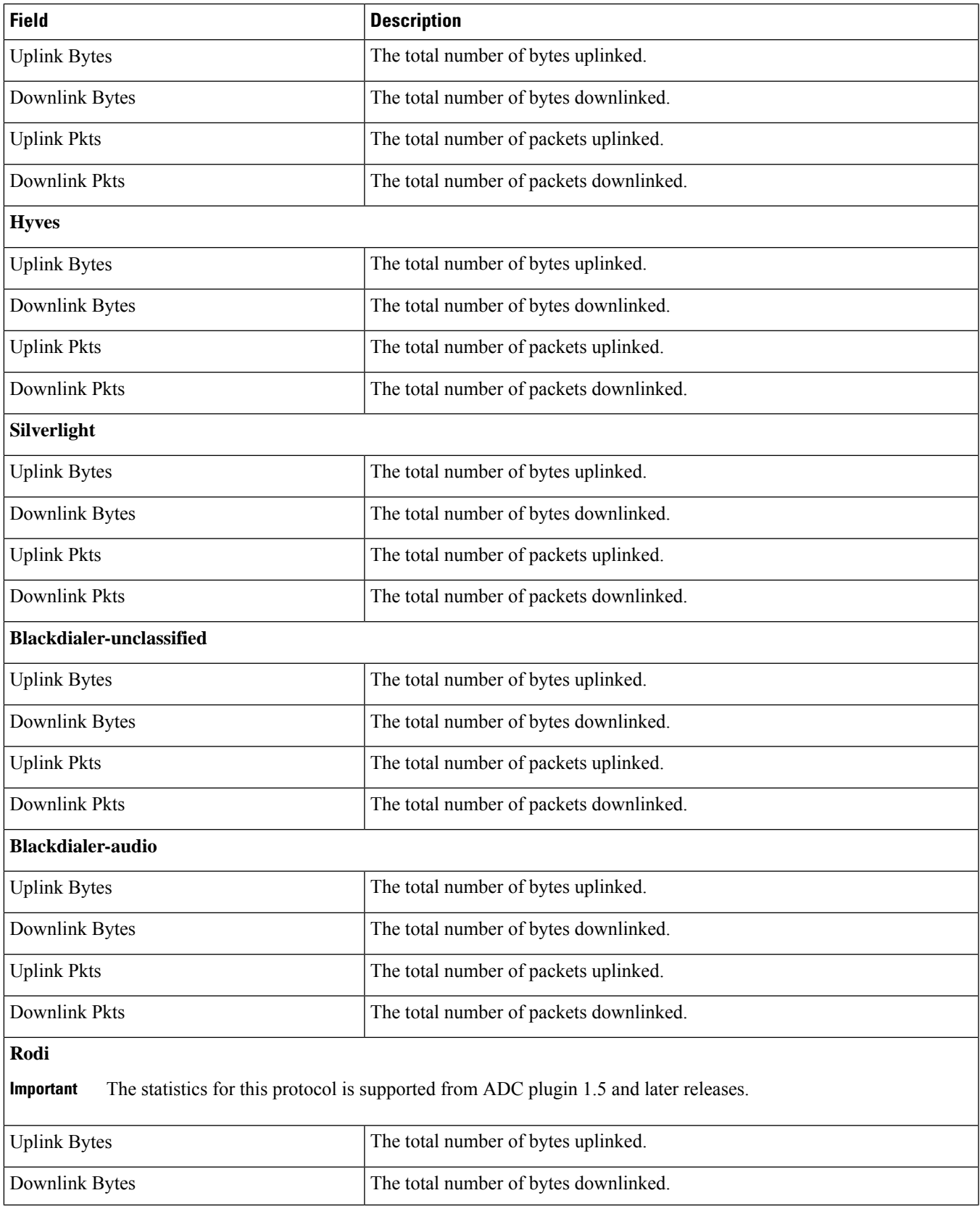

L

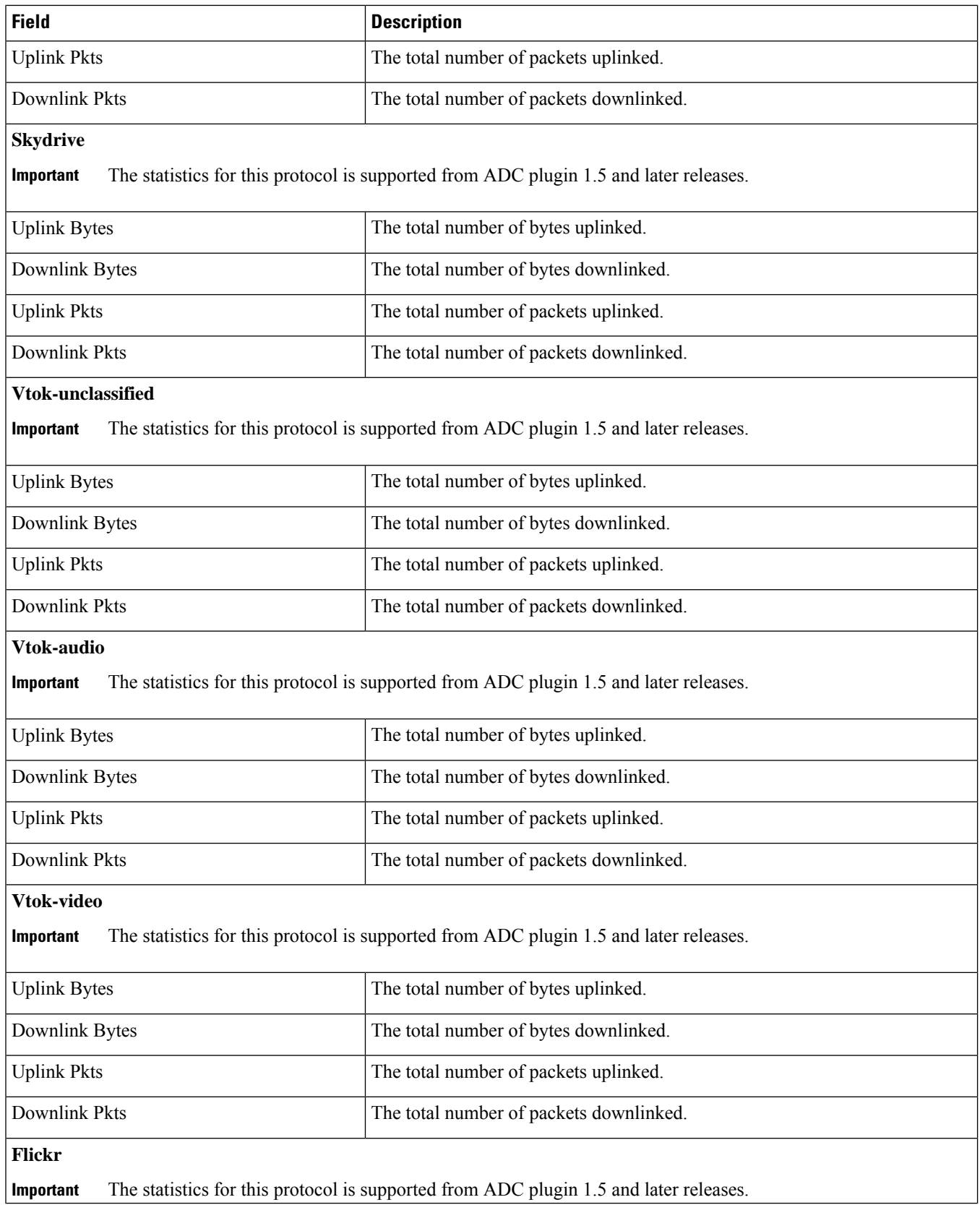

 $\mathbf{I}$ 

 $\mathbf l$ 

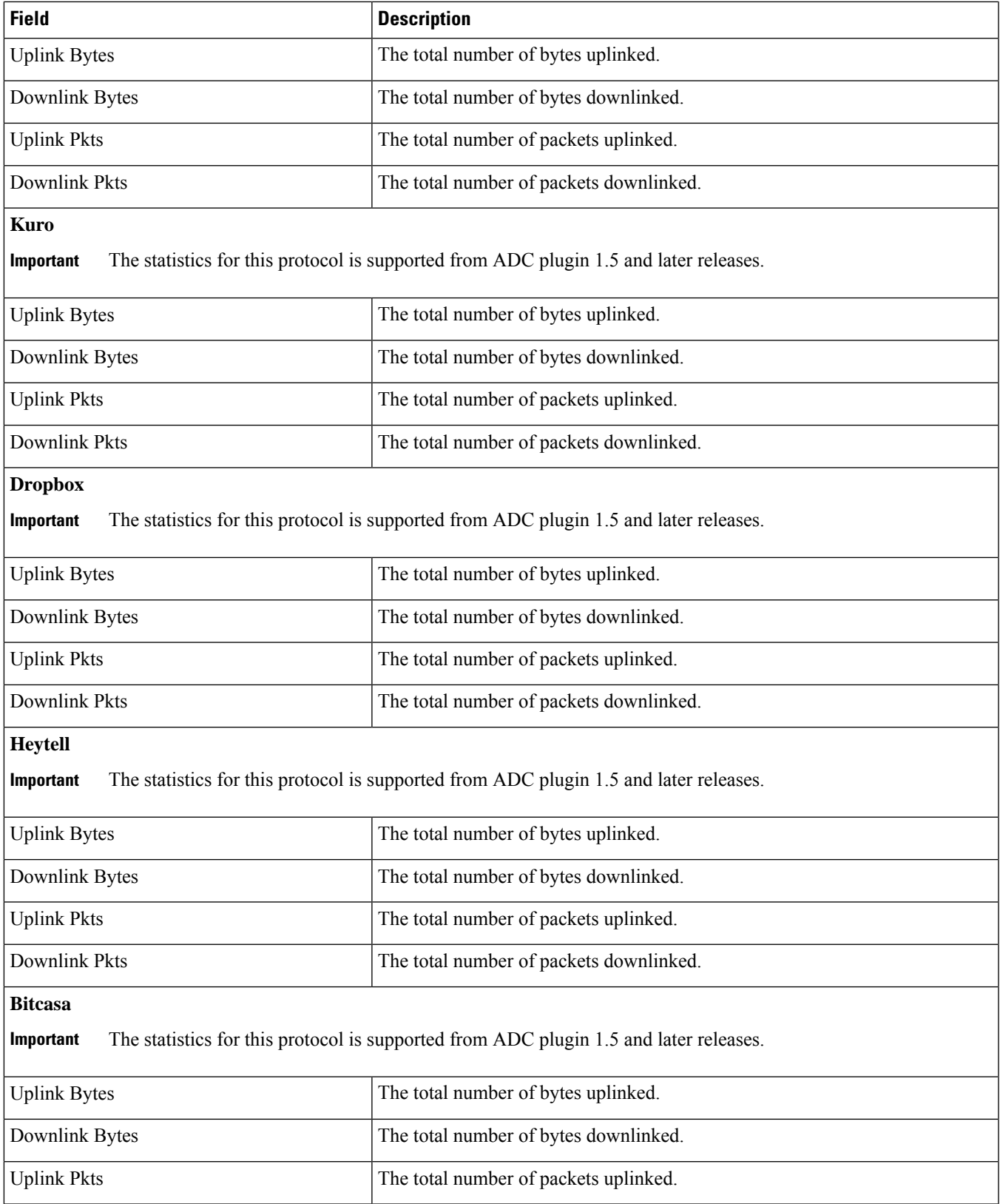

L

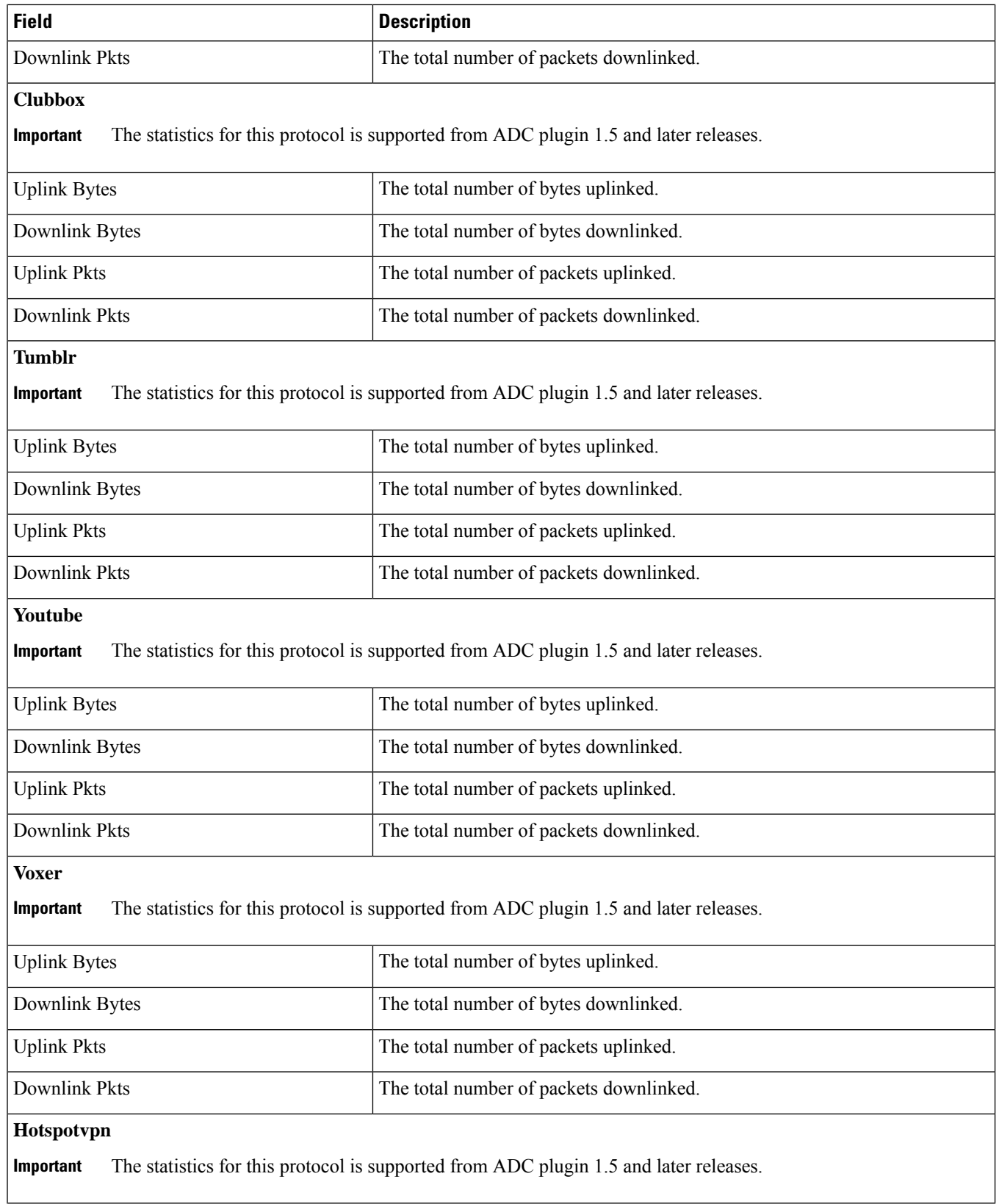

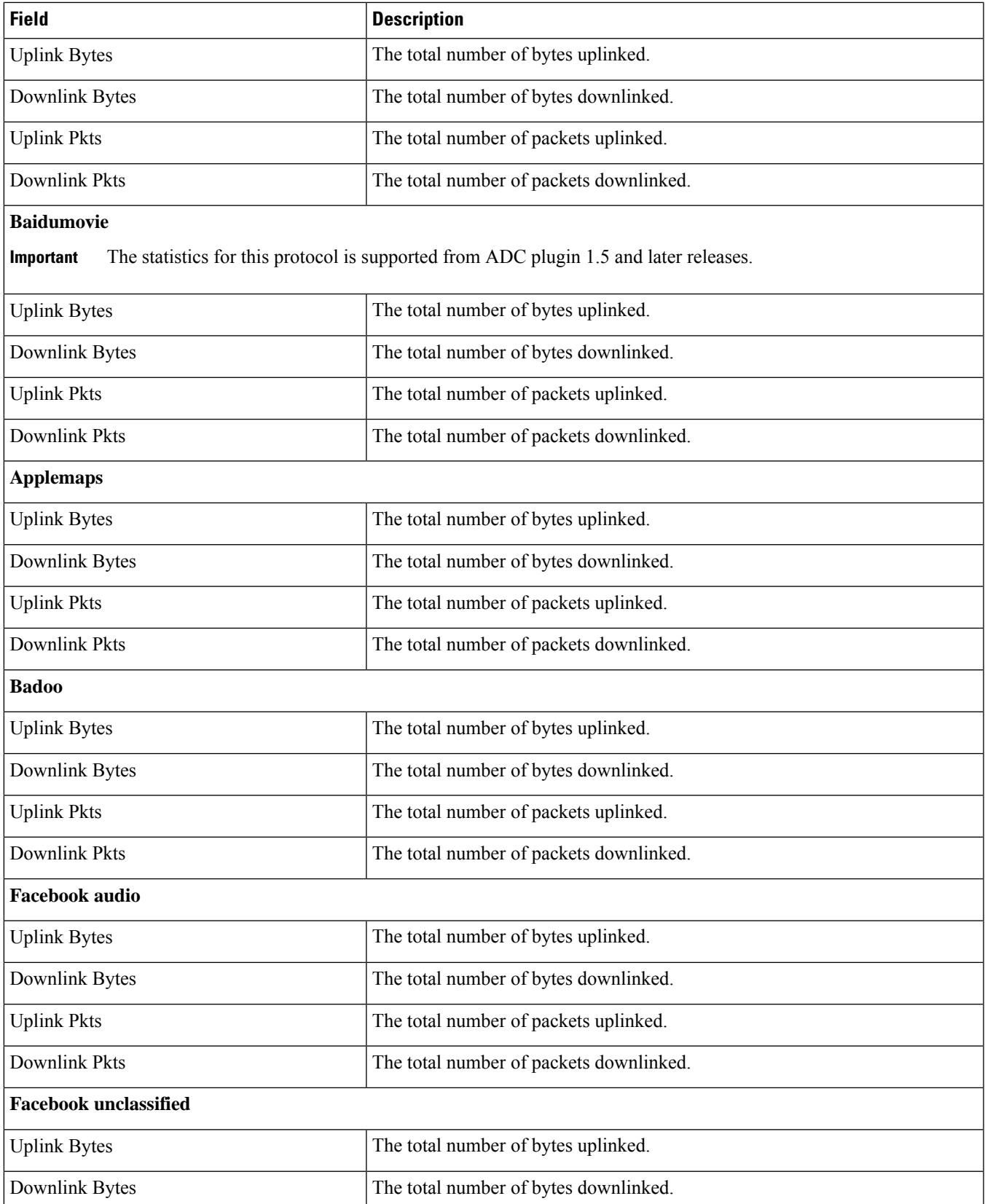

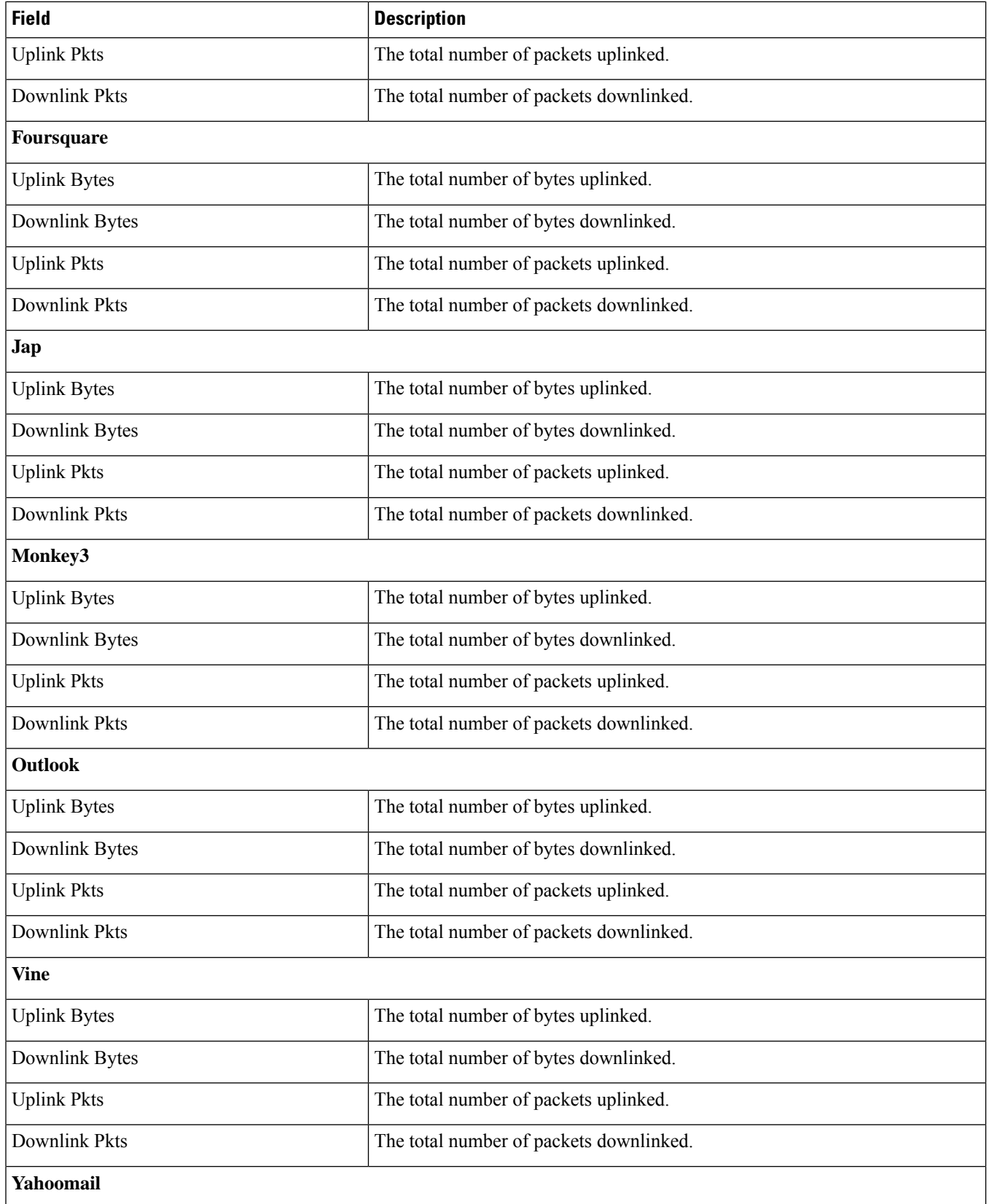

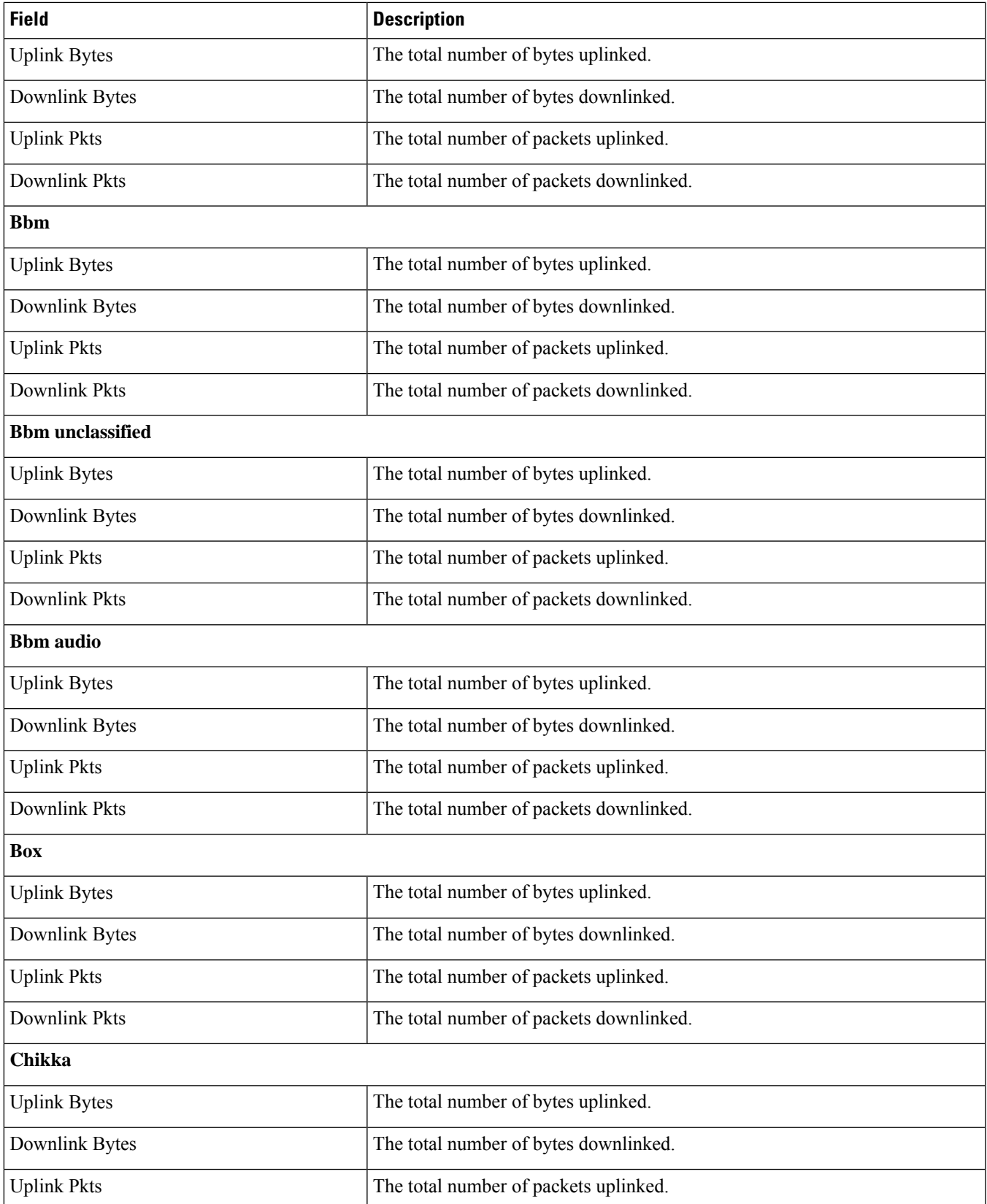

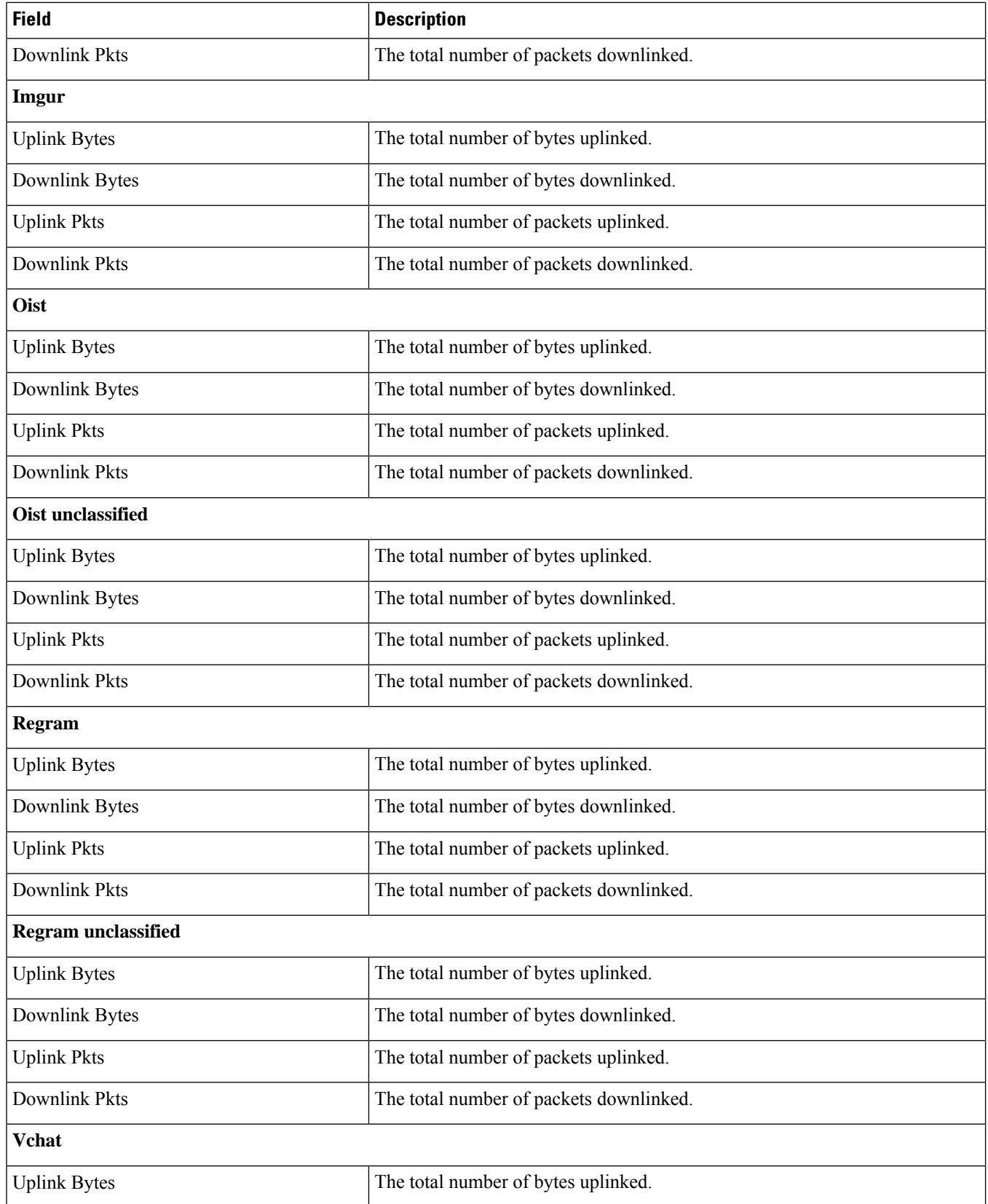

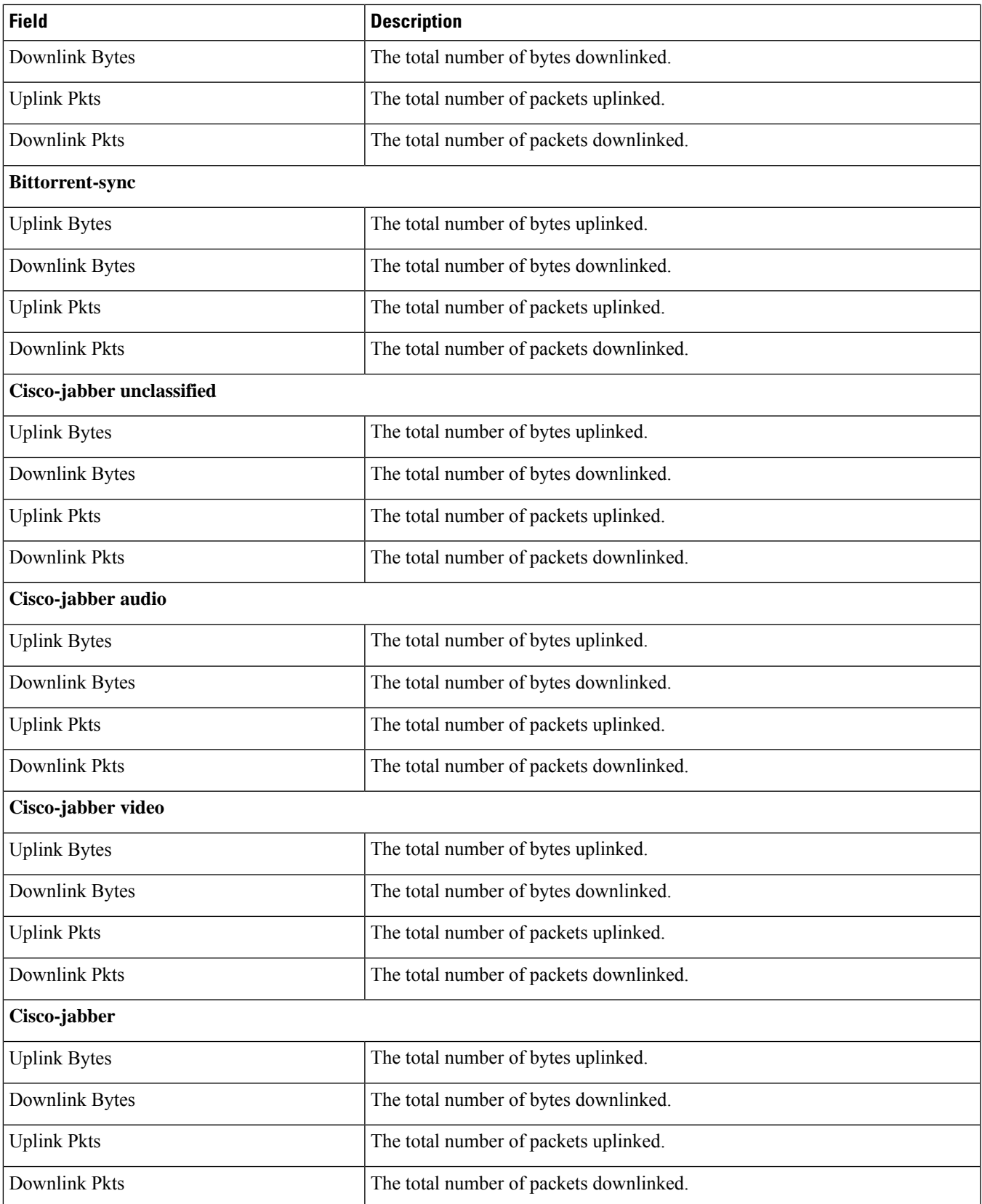

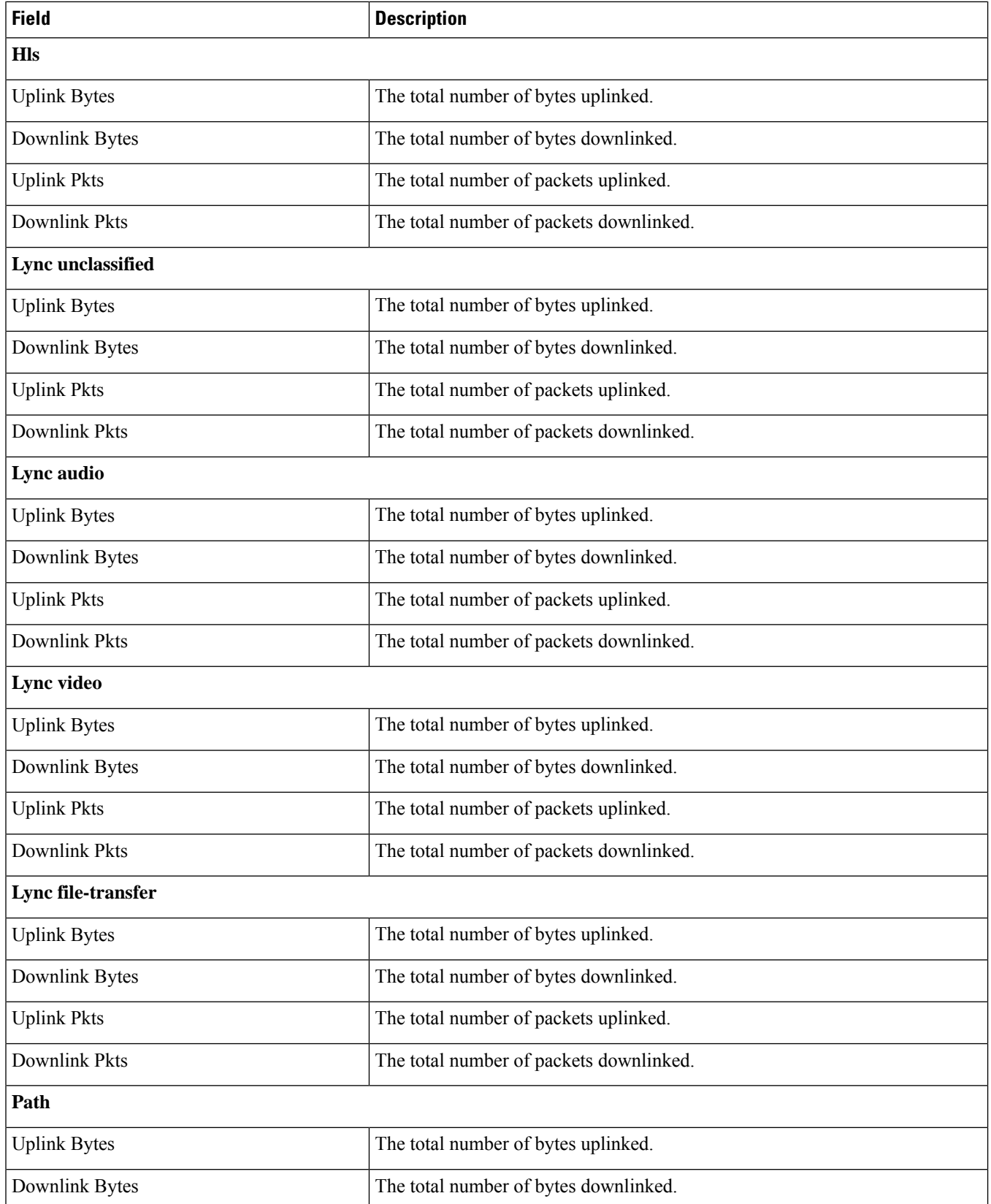

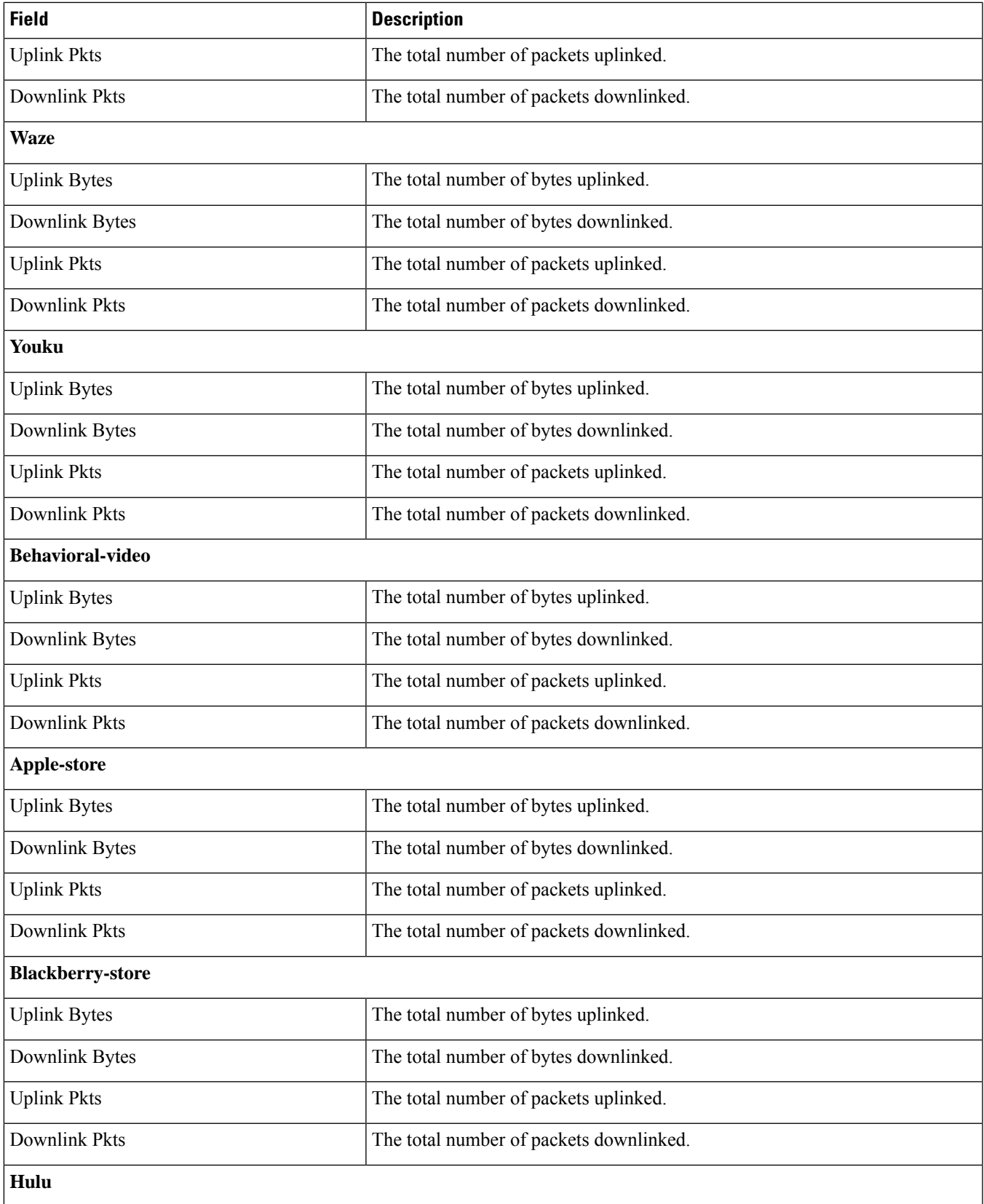

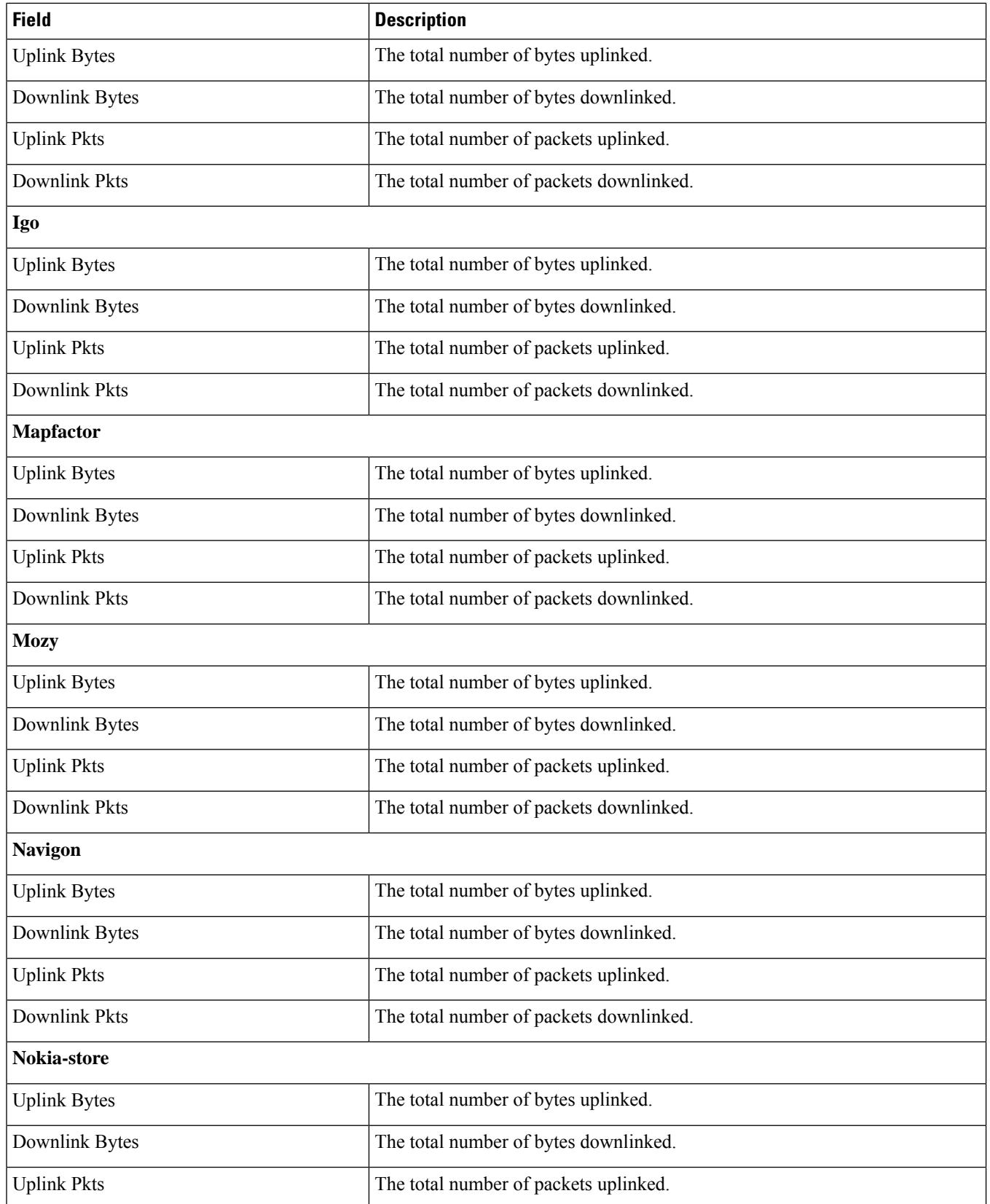

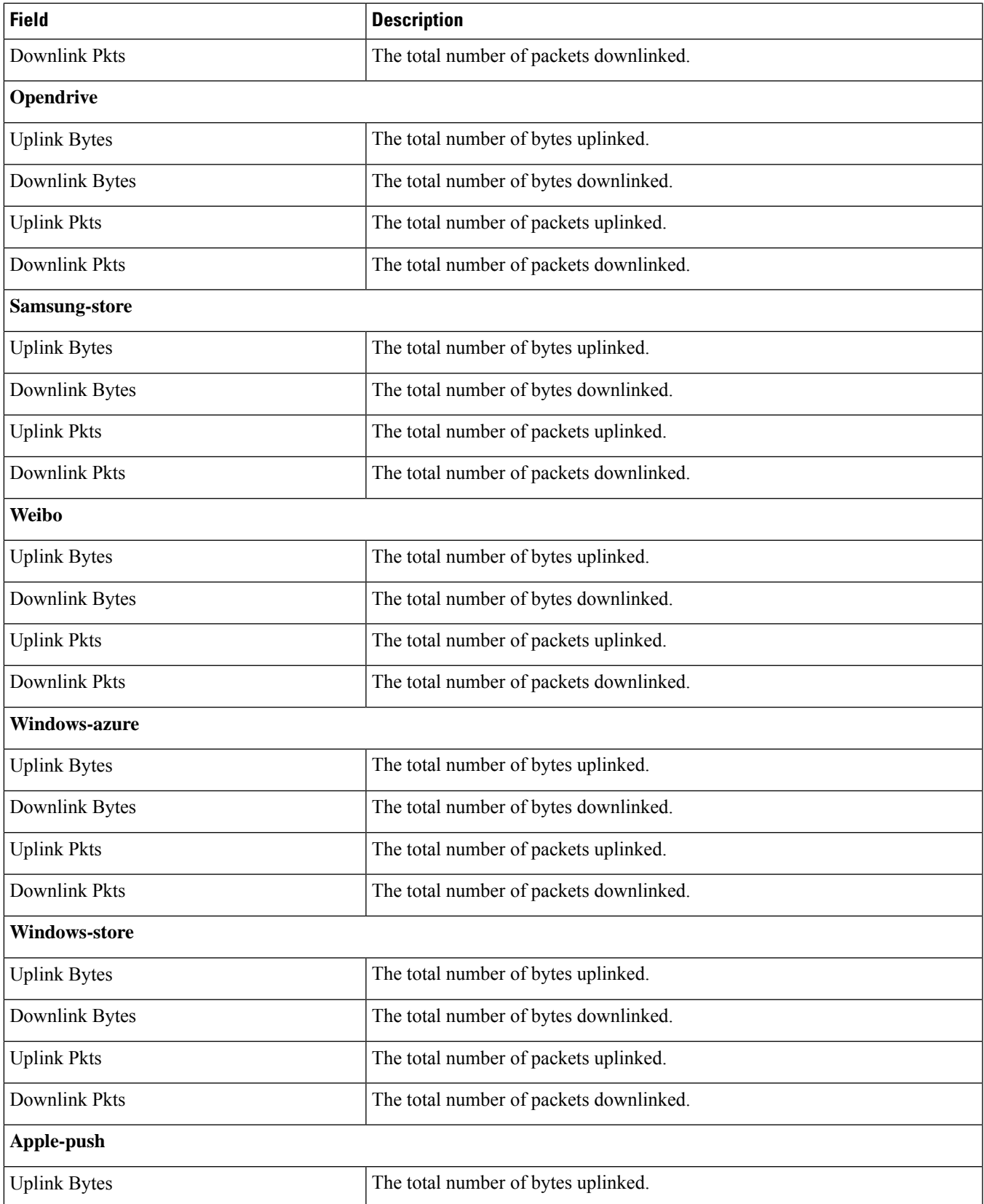

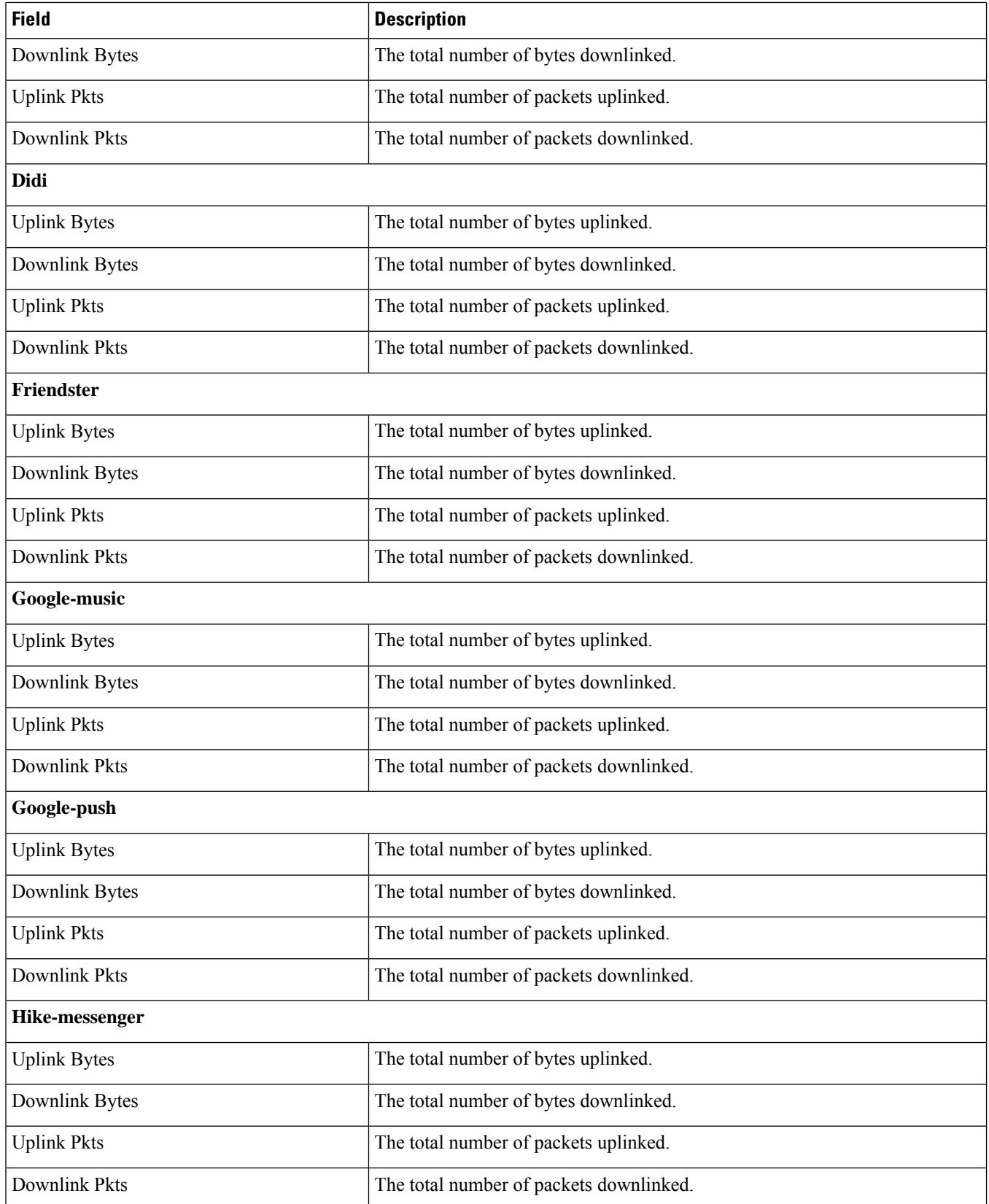

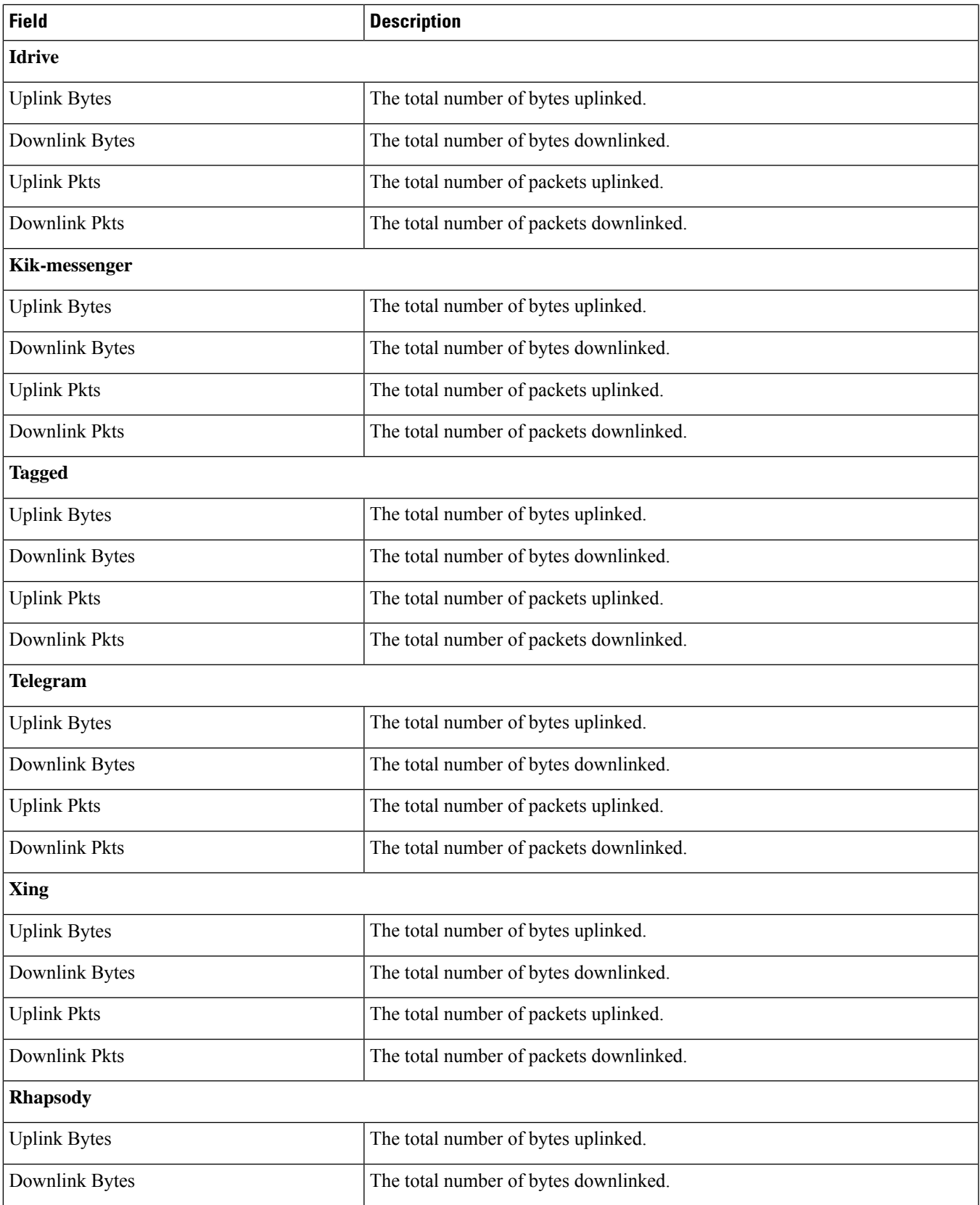

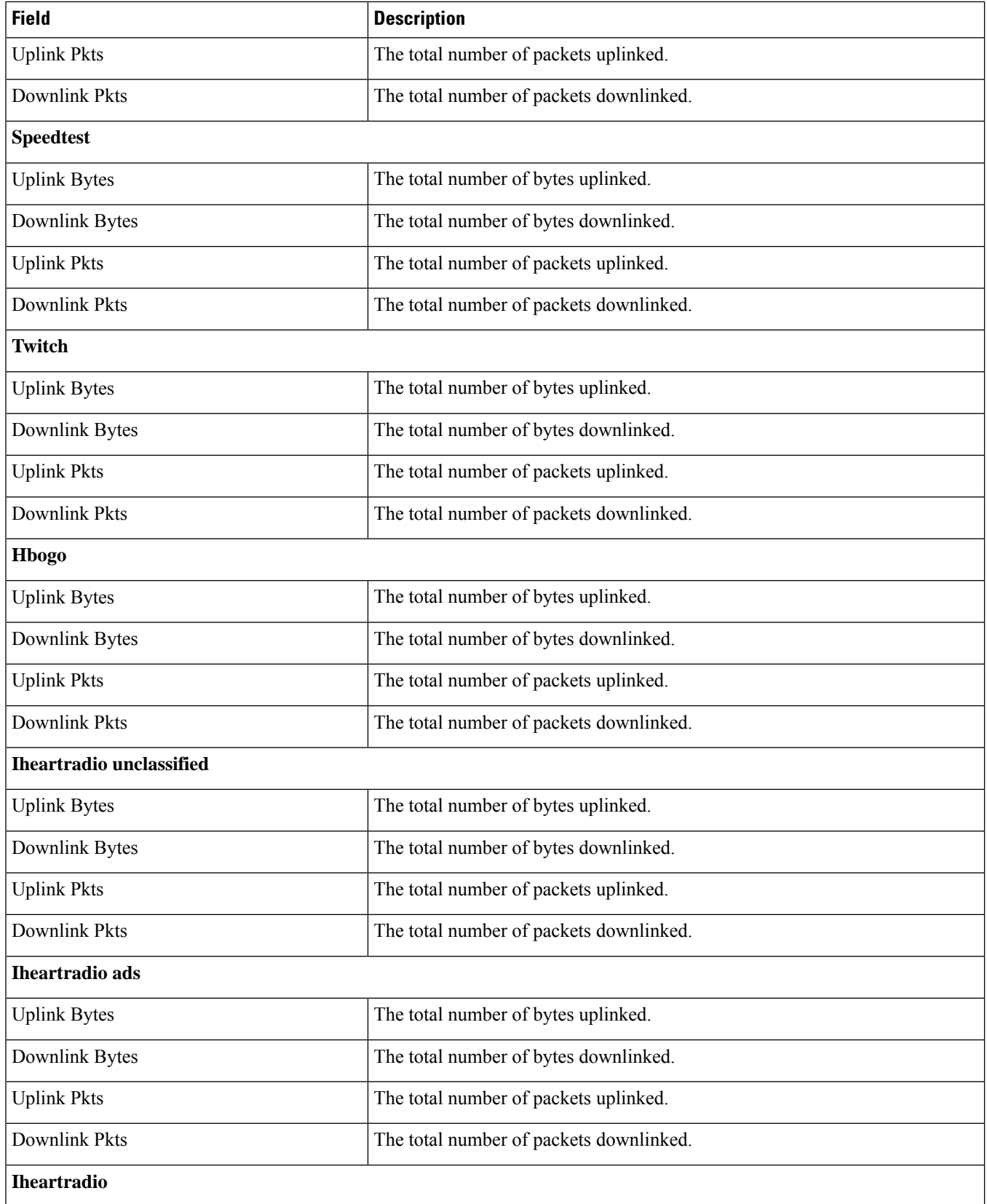

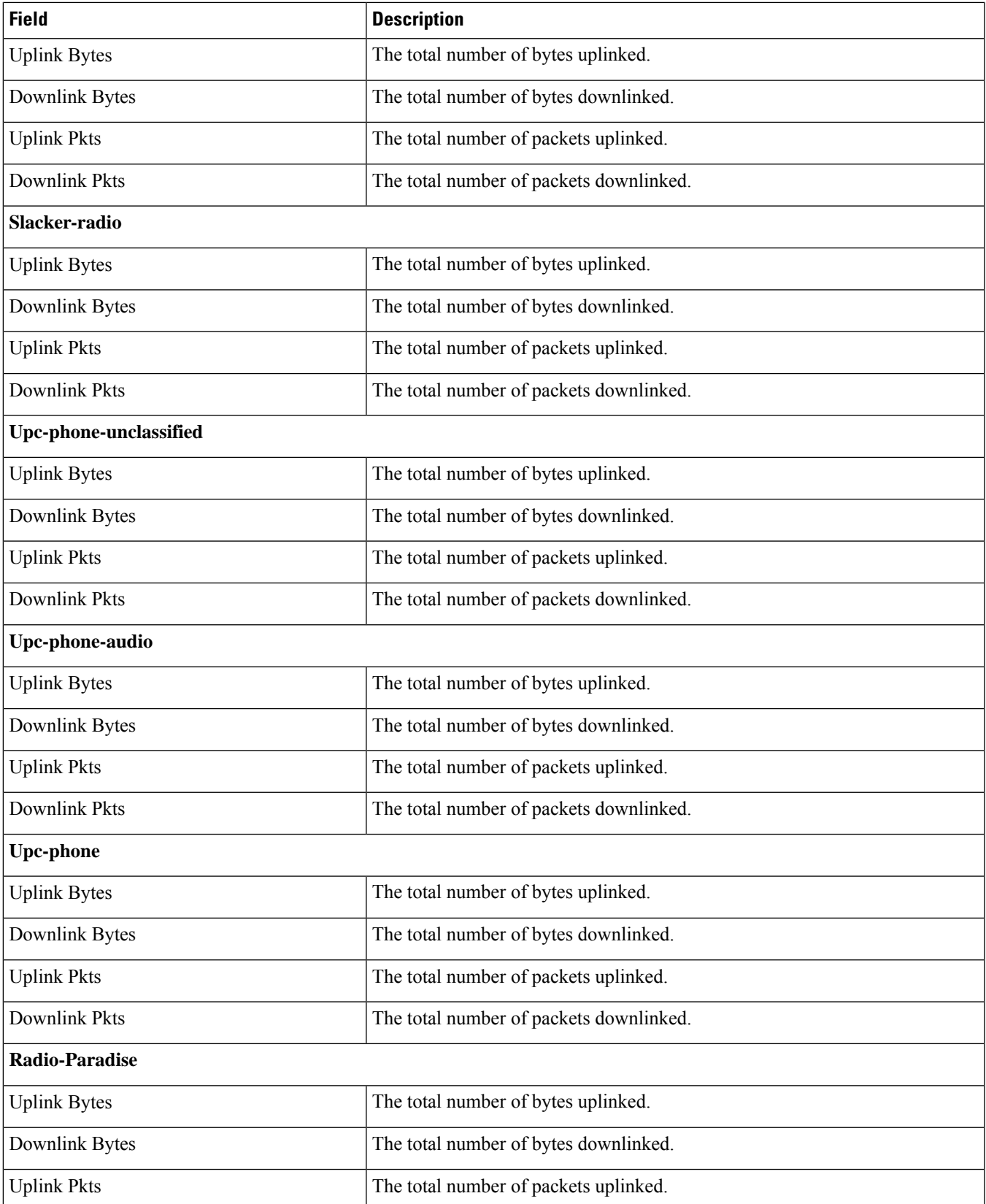

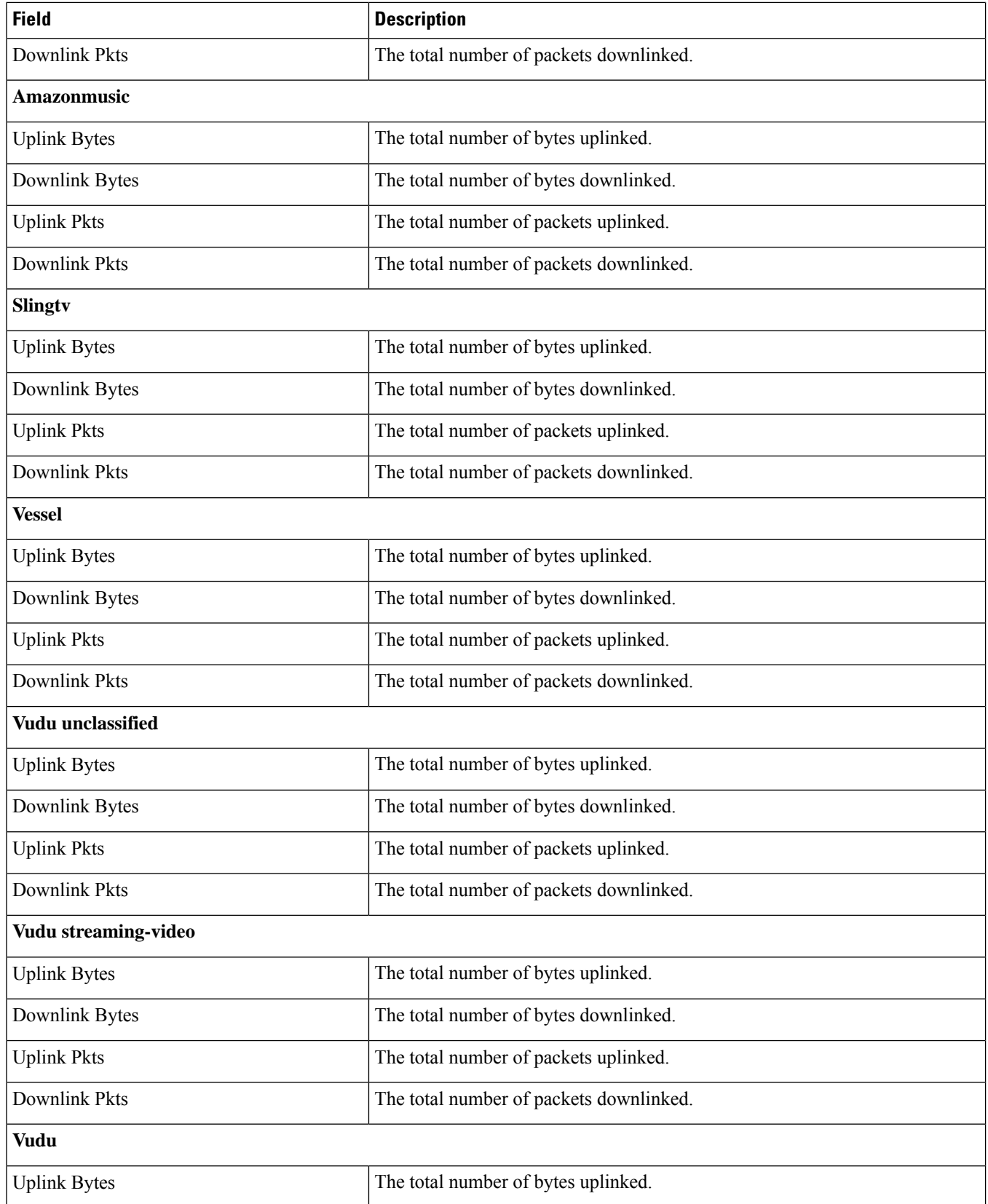

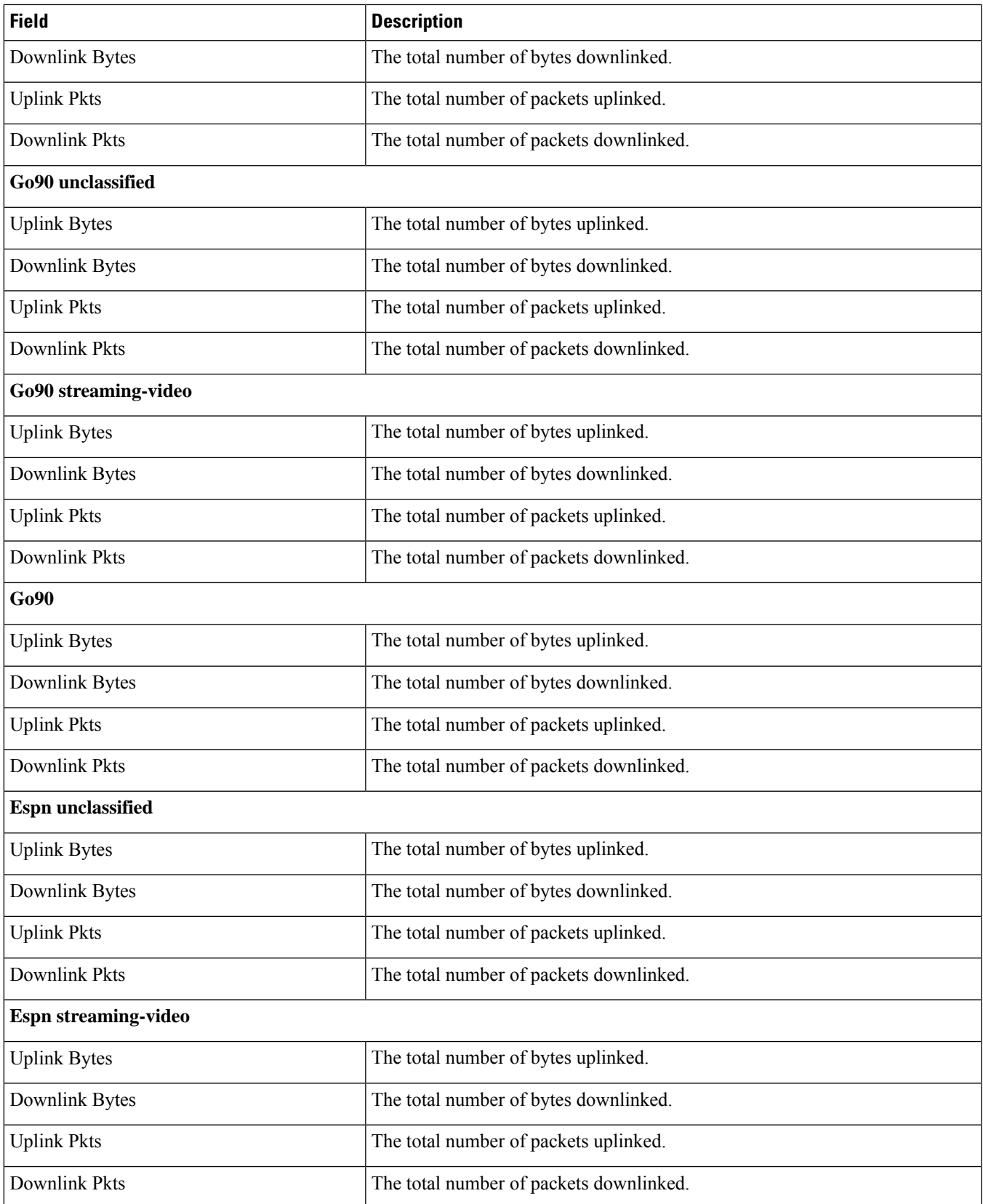

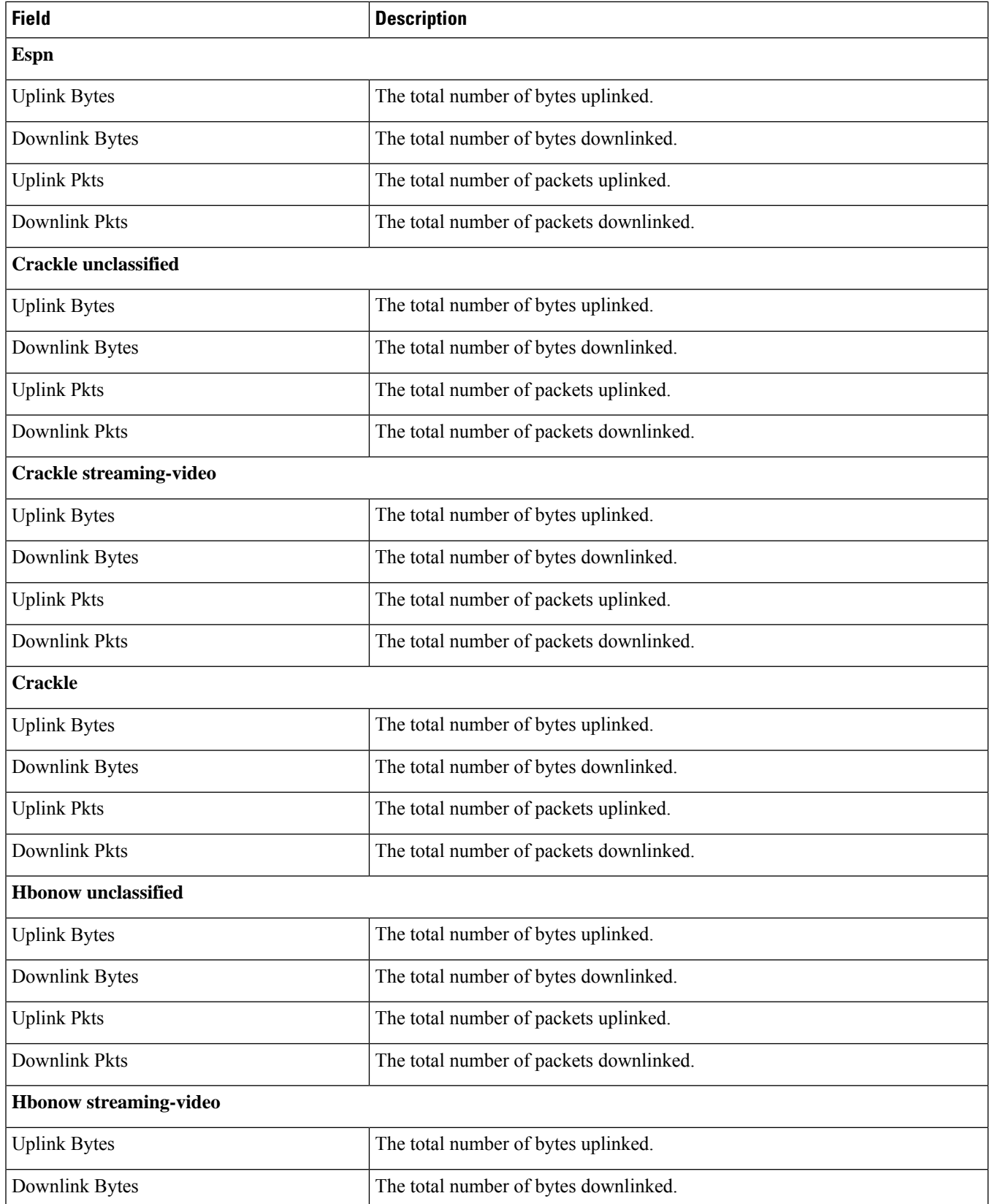

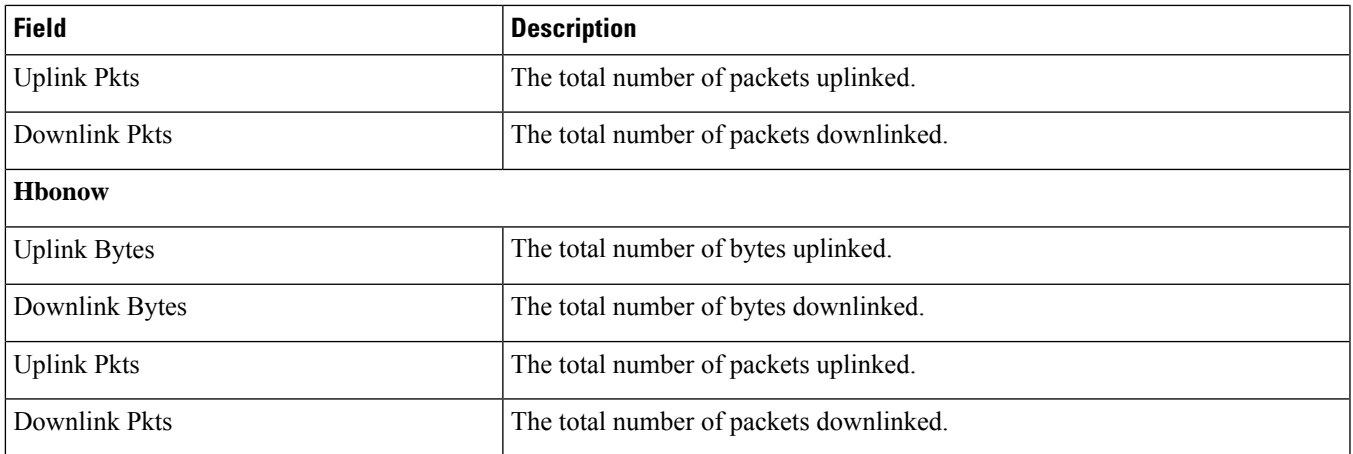

# **show active-charging analyzer statistics name pptp**

**Table 20: show active-charging analyzer statistics name pptp Command Output Descriptions**

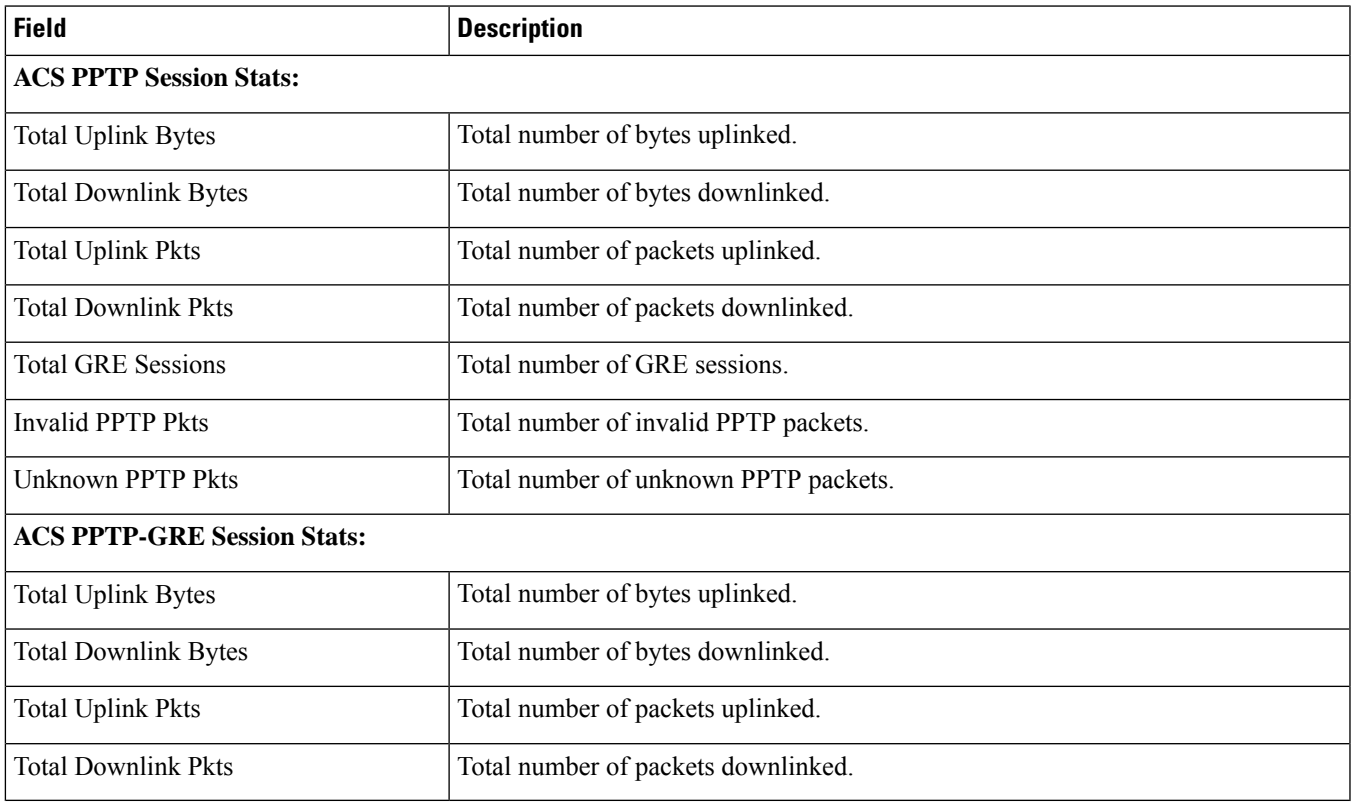

#### **show active-charging analyzer statistics name rtp**

**Table 21: show active-charging analyzer statistics name rtp Command Output Descriptions**

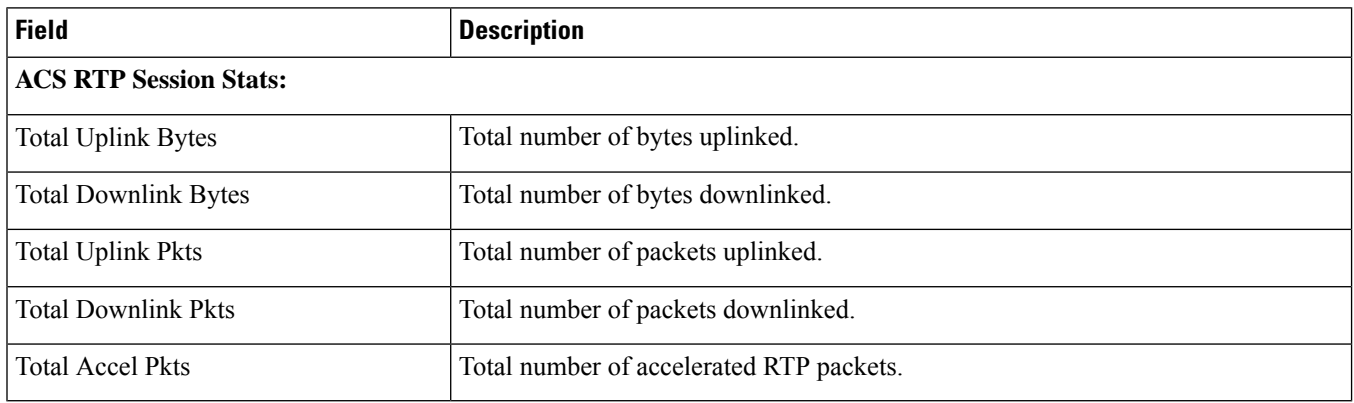

#### **show active-charging analyzer statistics name sip**

**Table 22: show active-charging analyzer statistics name sip Command Output Descriptions**

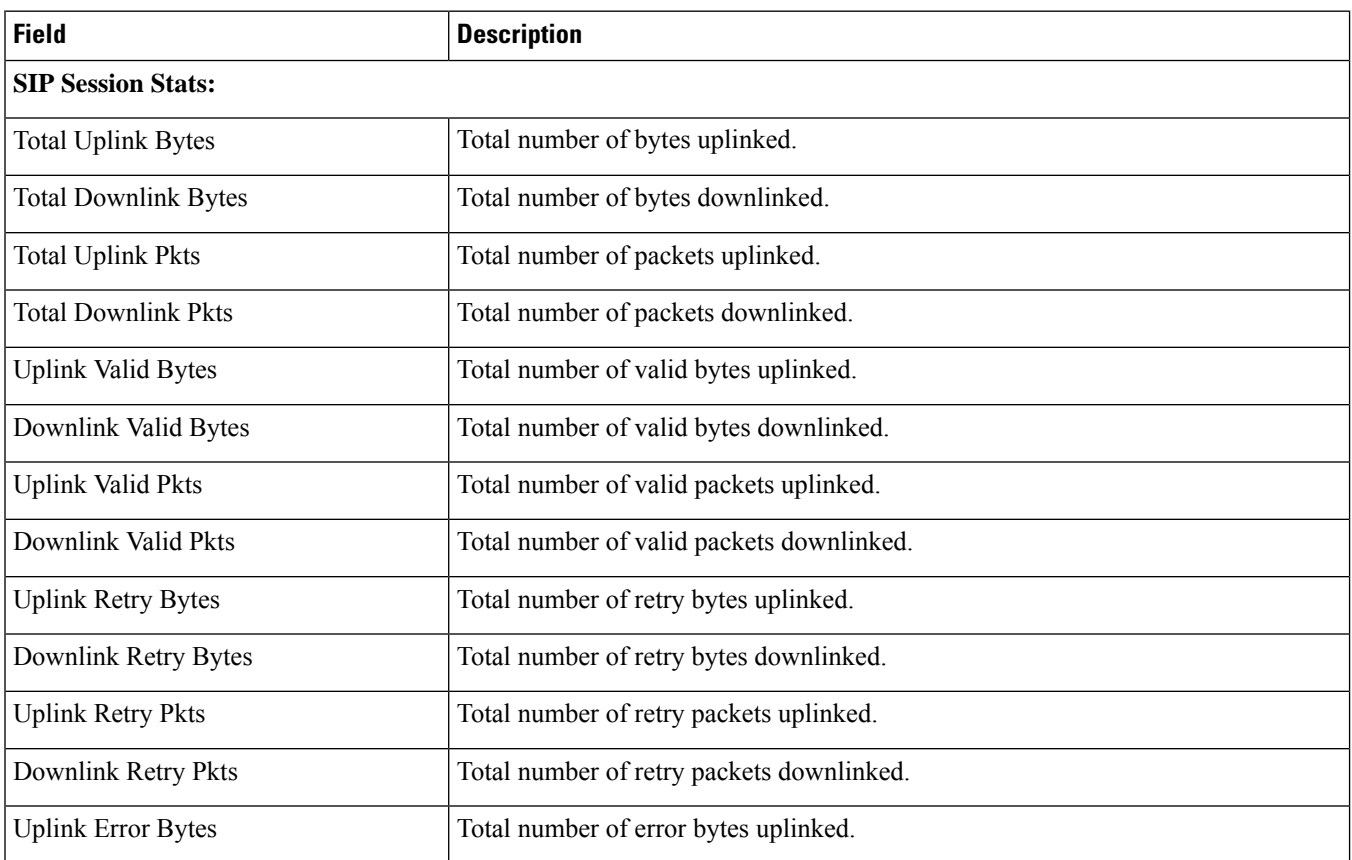

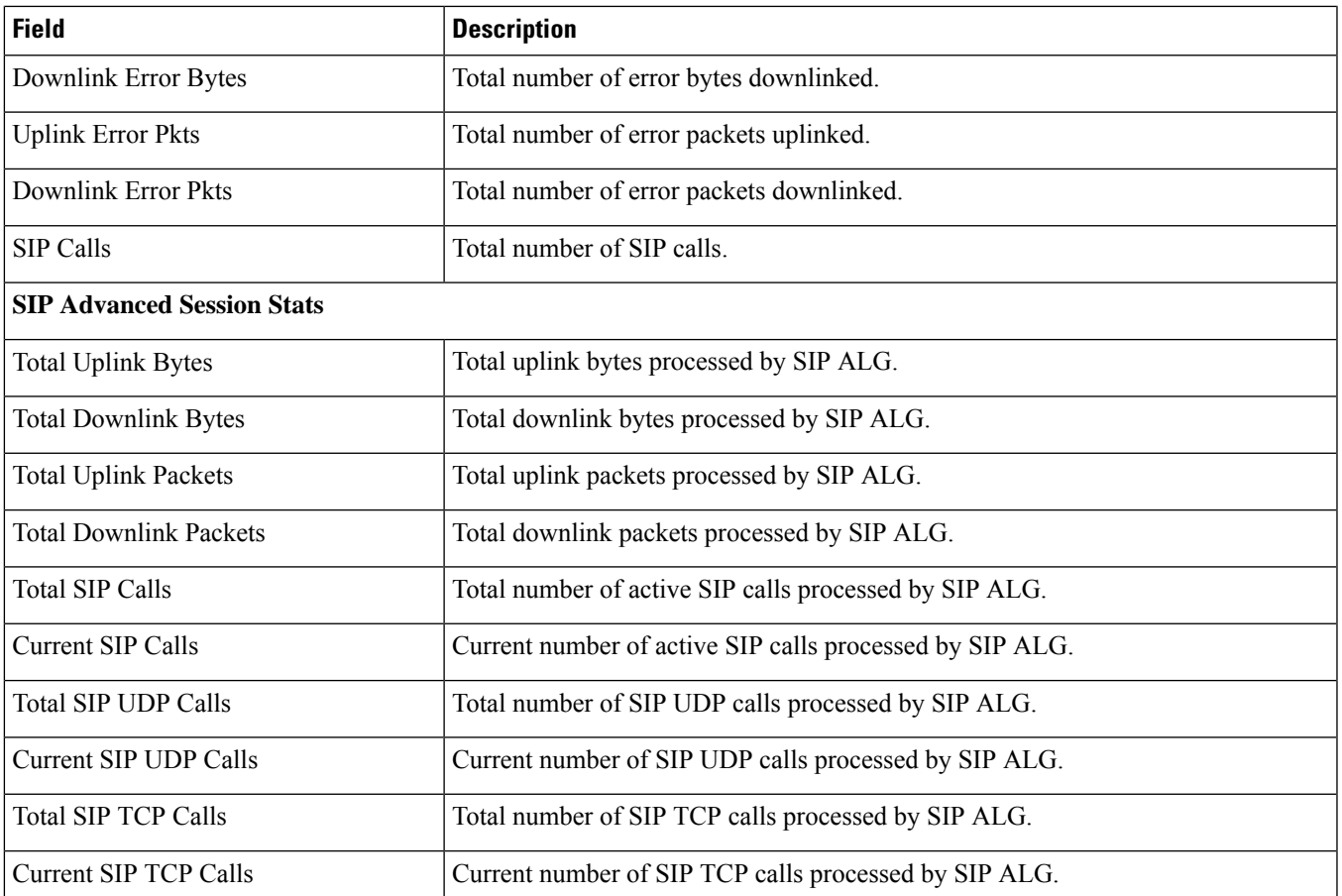

L

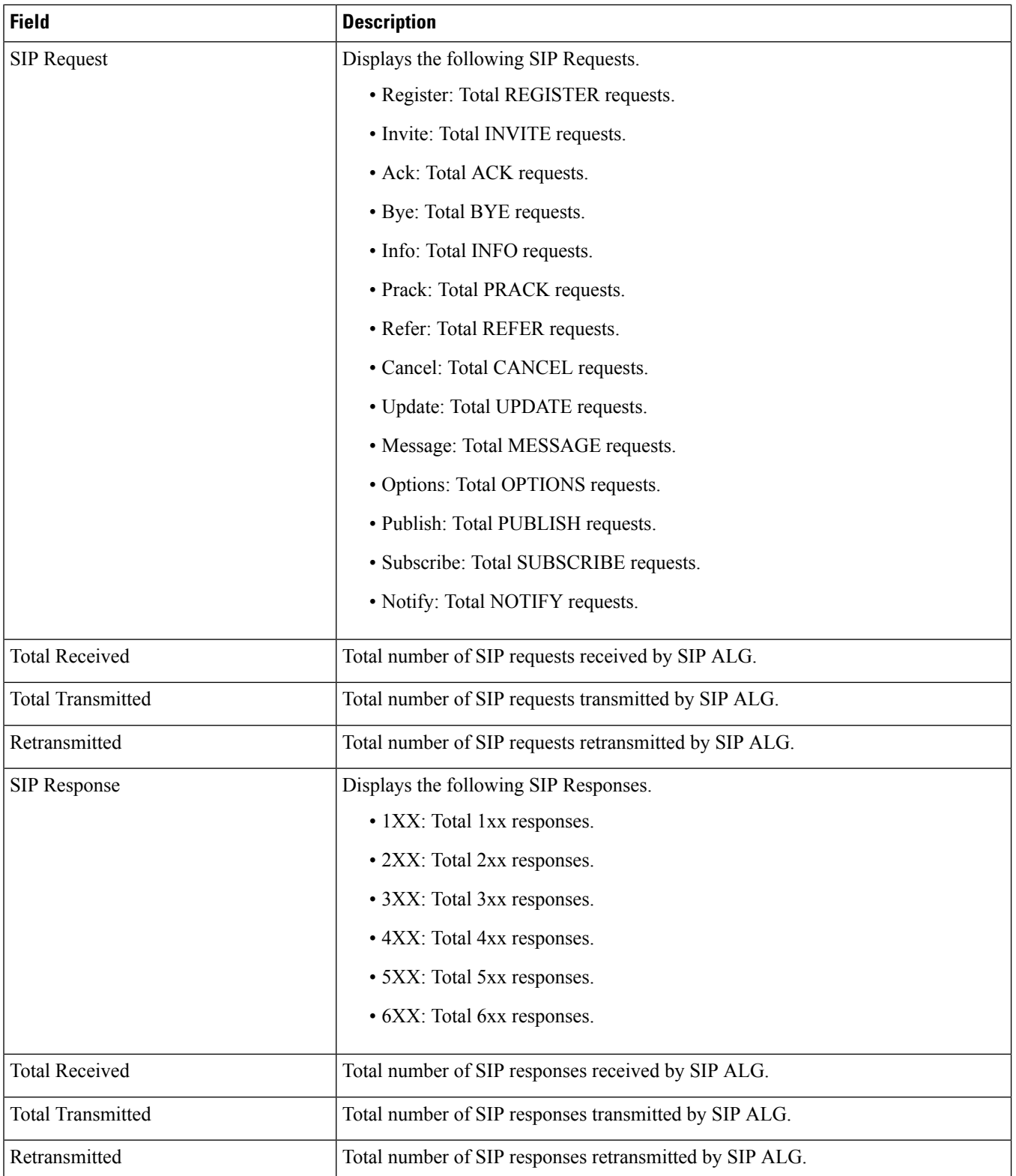

# **show active-charging analyzer statistics name sip verbose**

**Table 23: show active-charging analyzer statistics name sip verbose Command Output Descriptions**

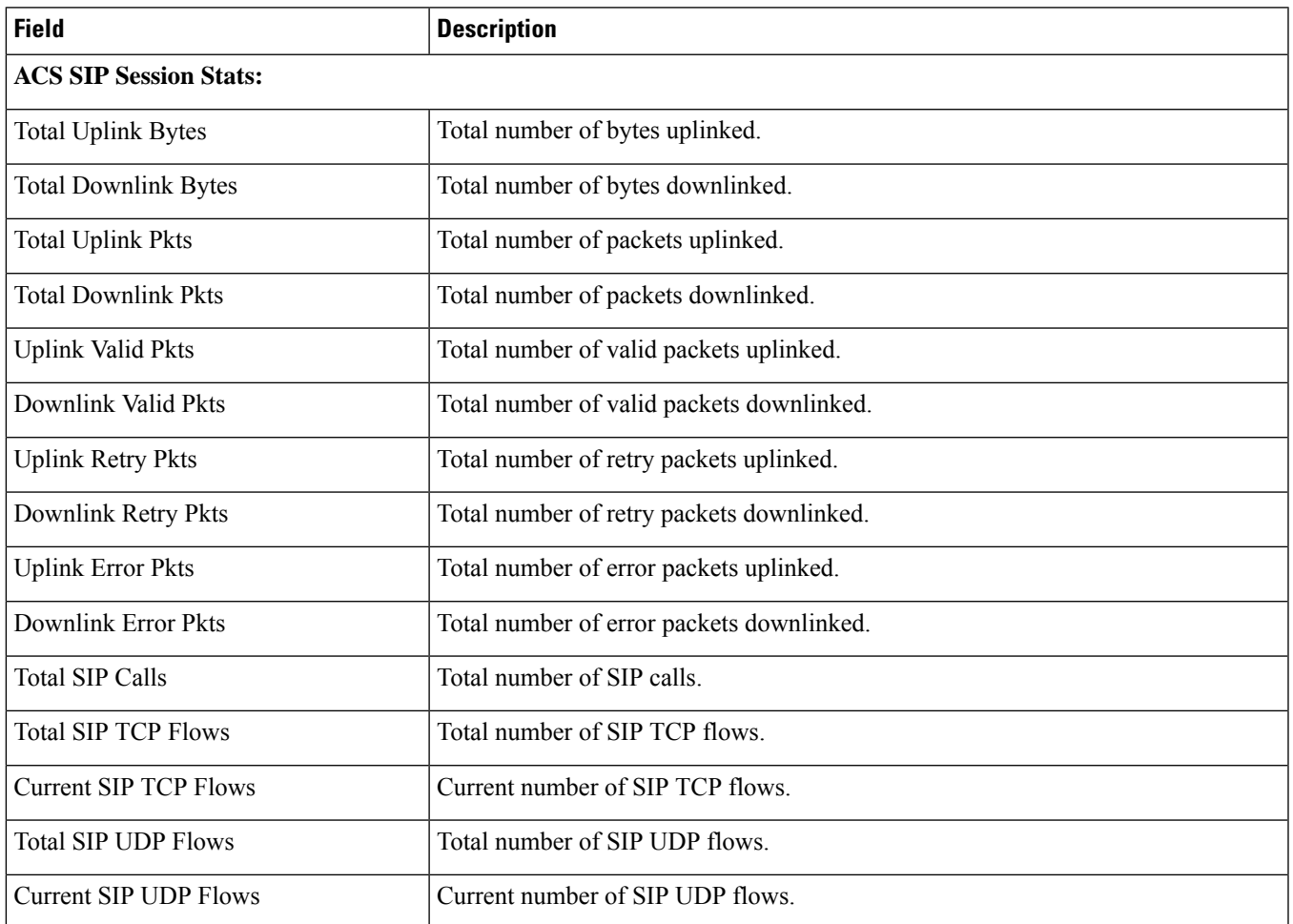

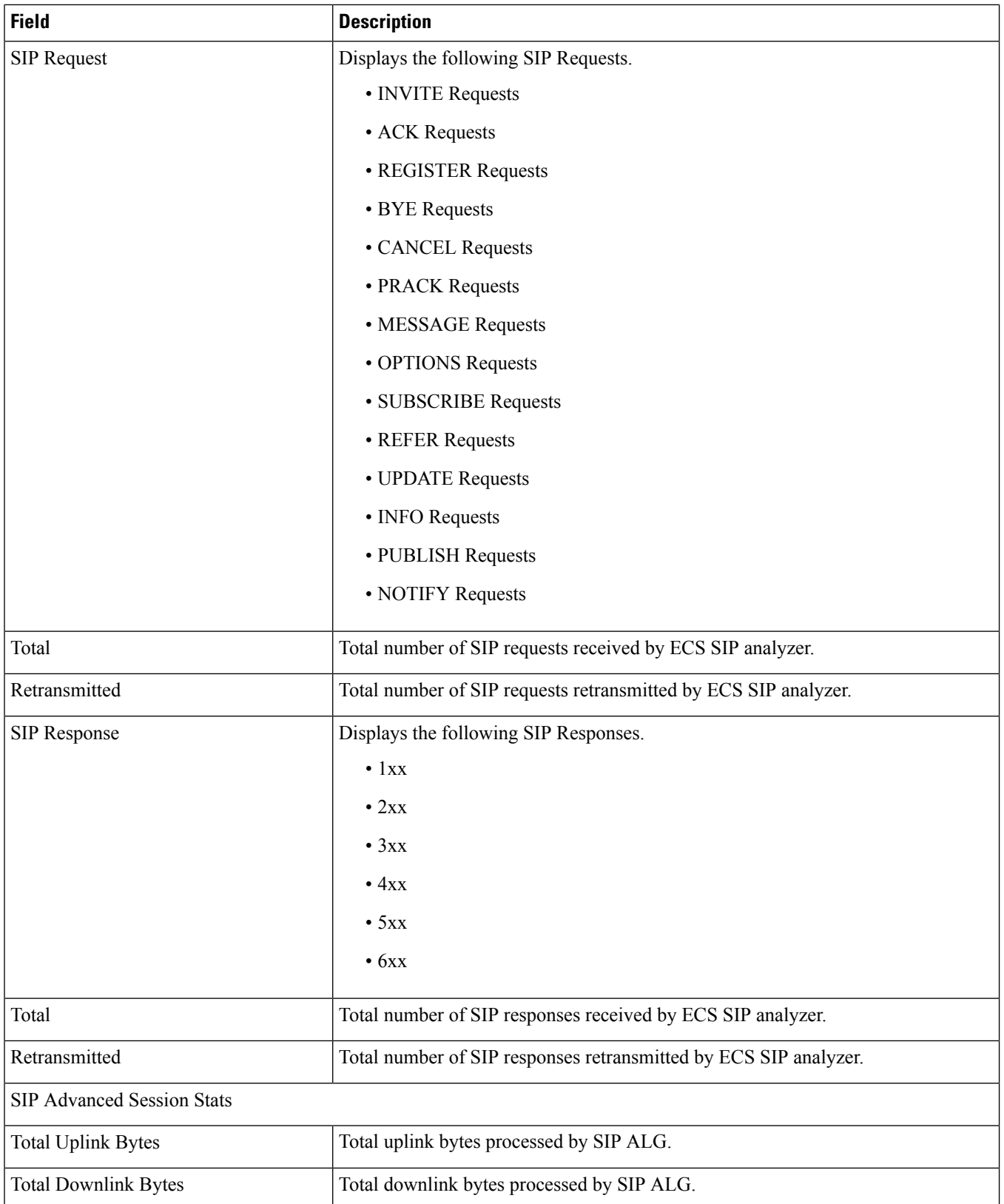

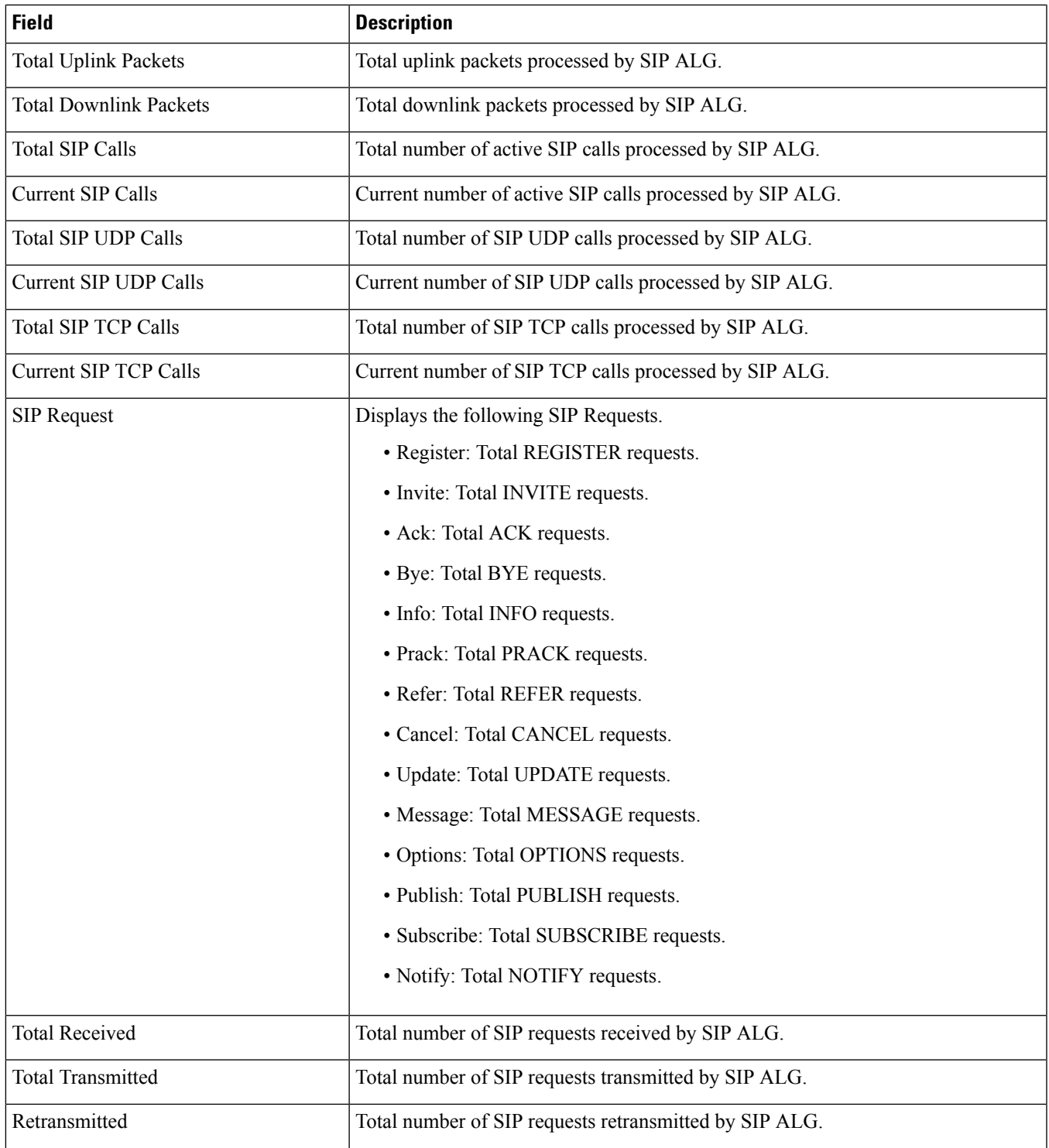

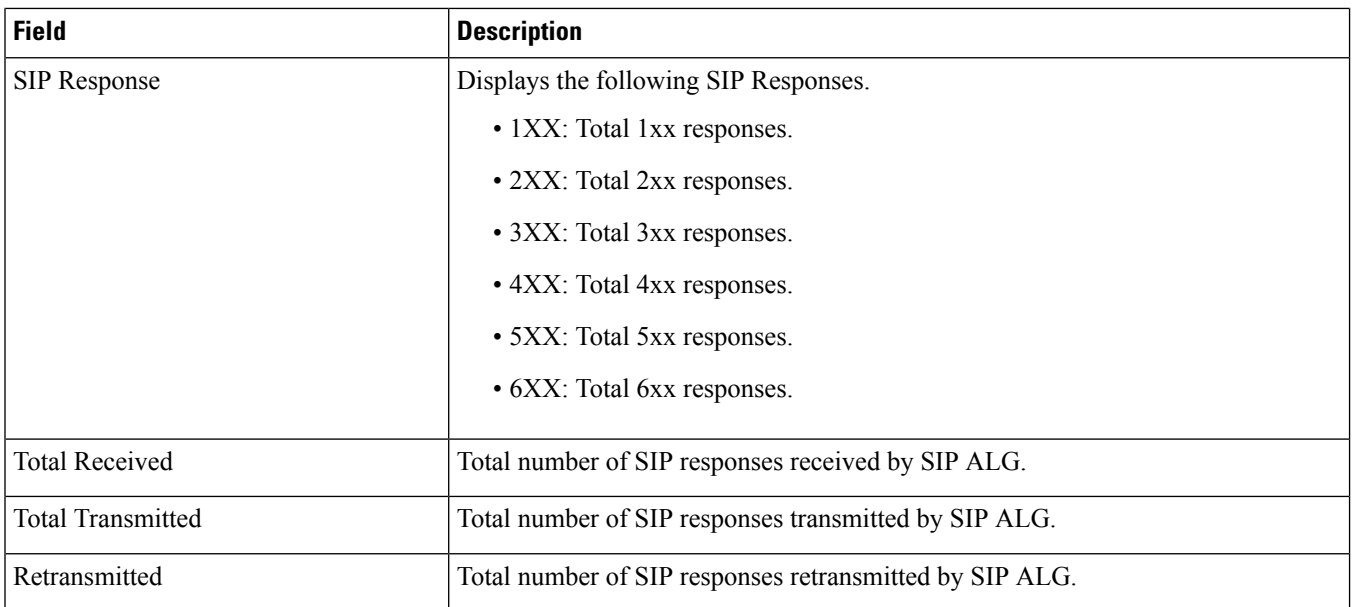

# **show active-charging analyzer statistics name tcp**

**Table 24: show active-charging analyzer statistics name tcp Command Output Descriptions**

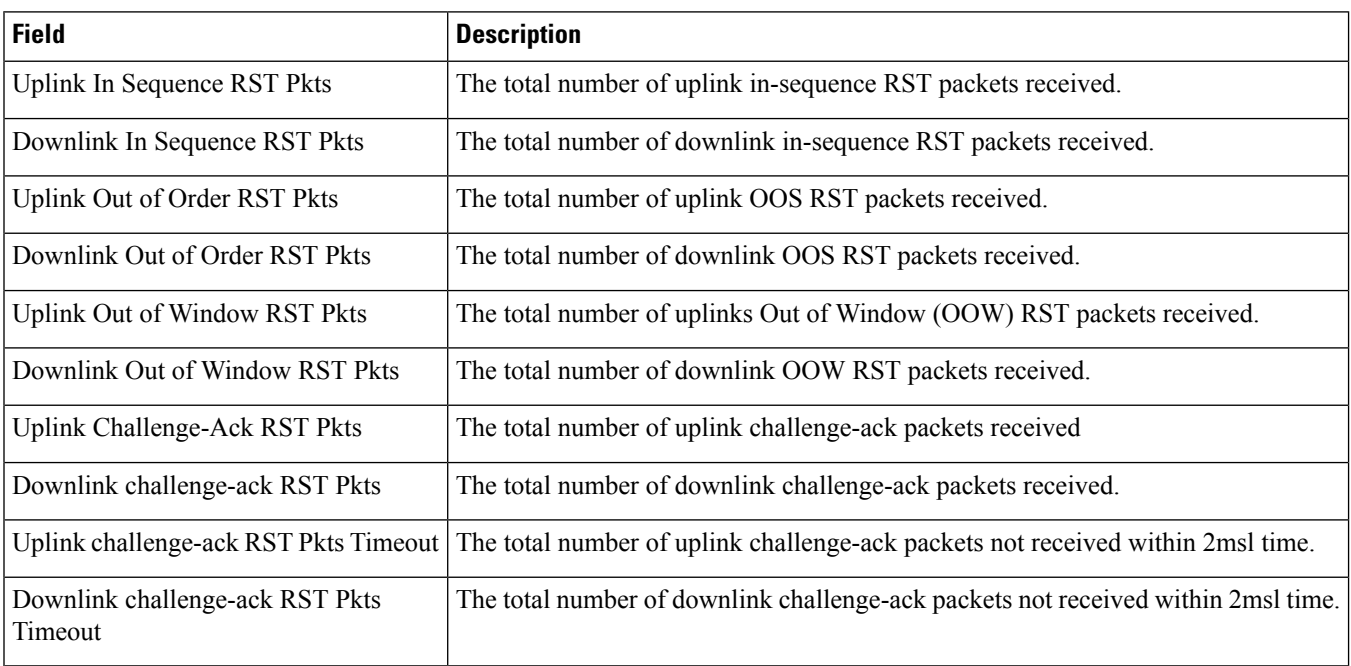

## **show active-charging analyzer statistics name tcp verbose**

**Table 25: show active-charging analyzer statistics name tcp verbose Command Output Descriptions**

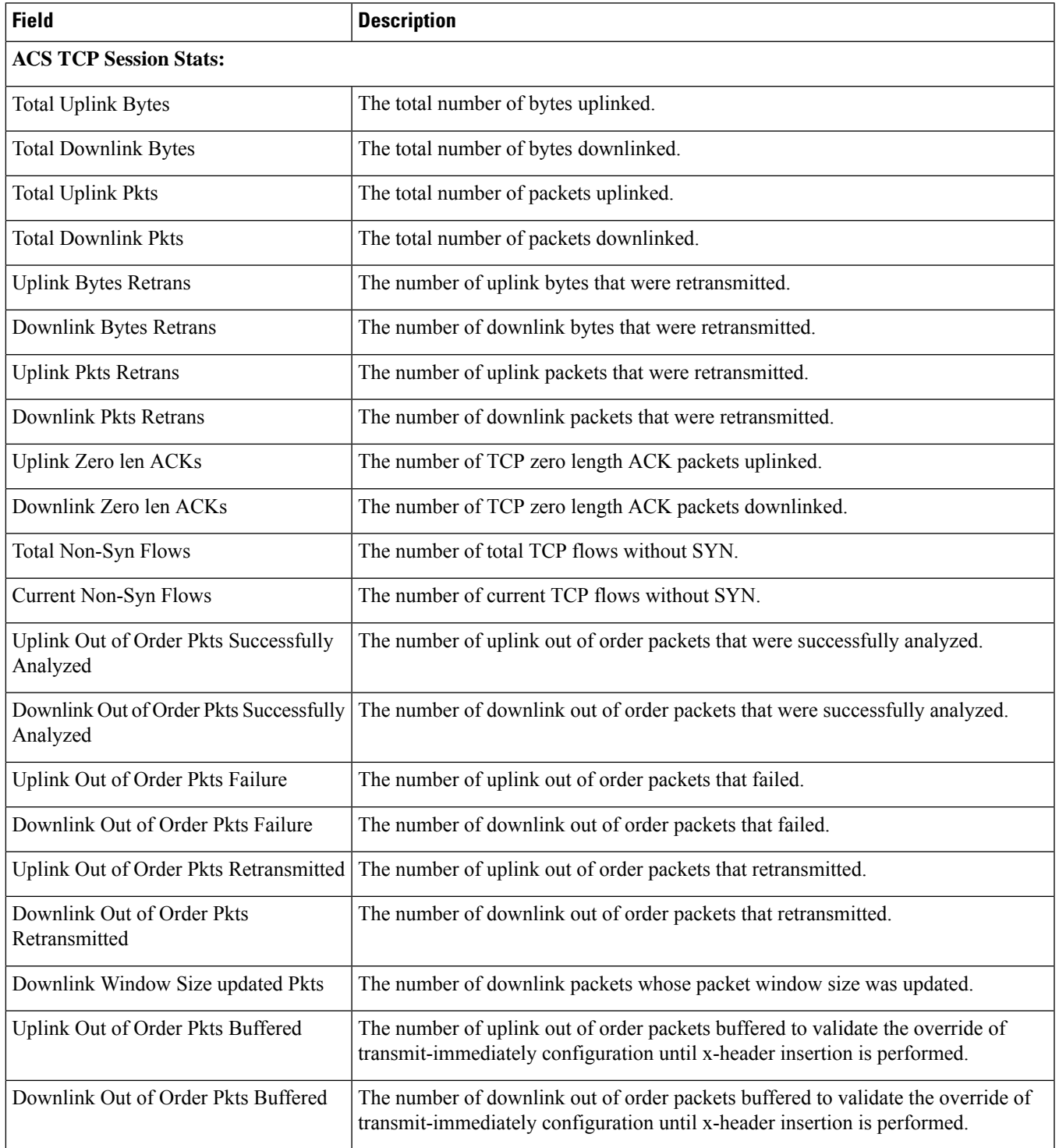

L

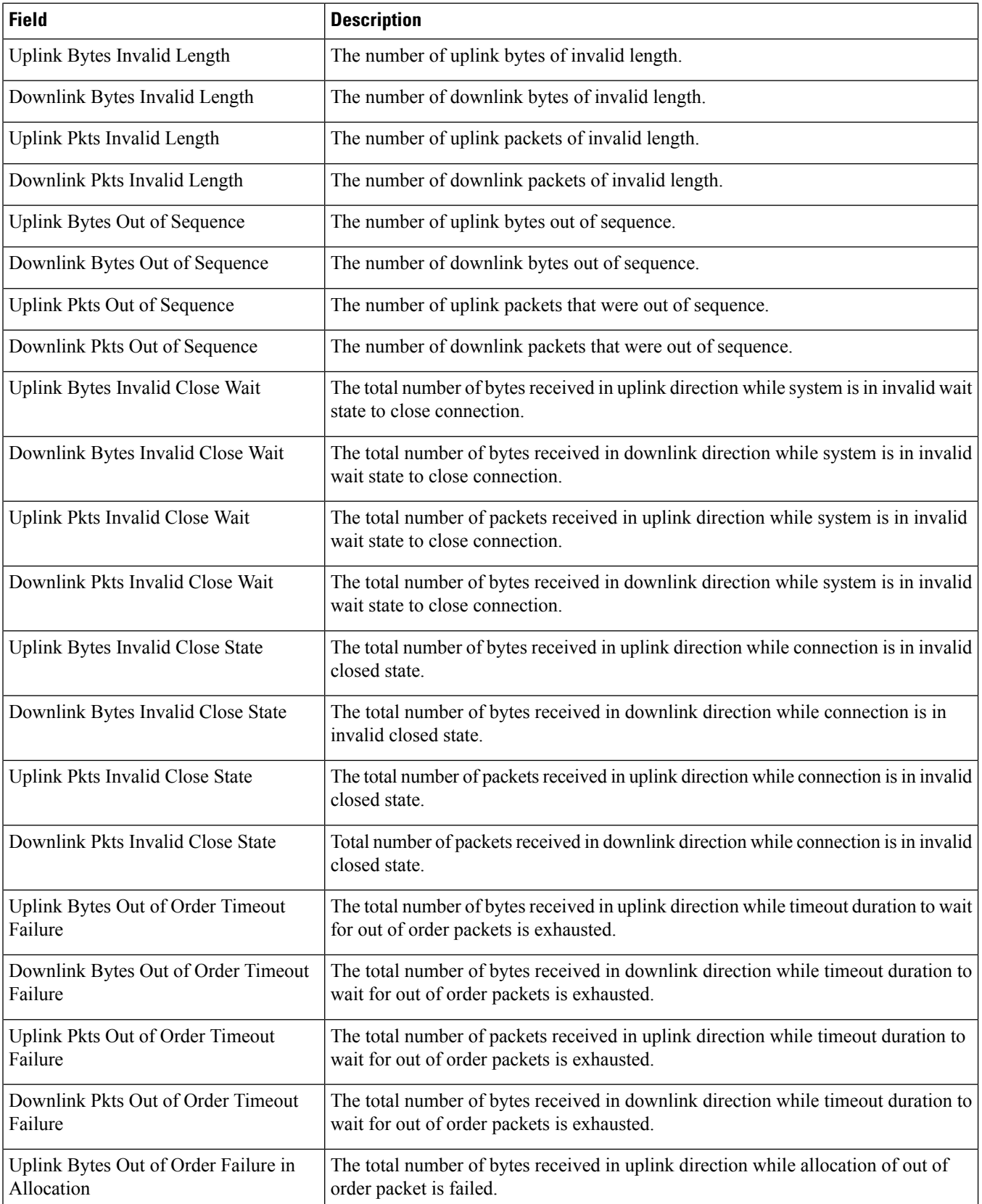

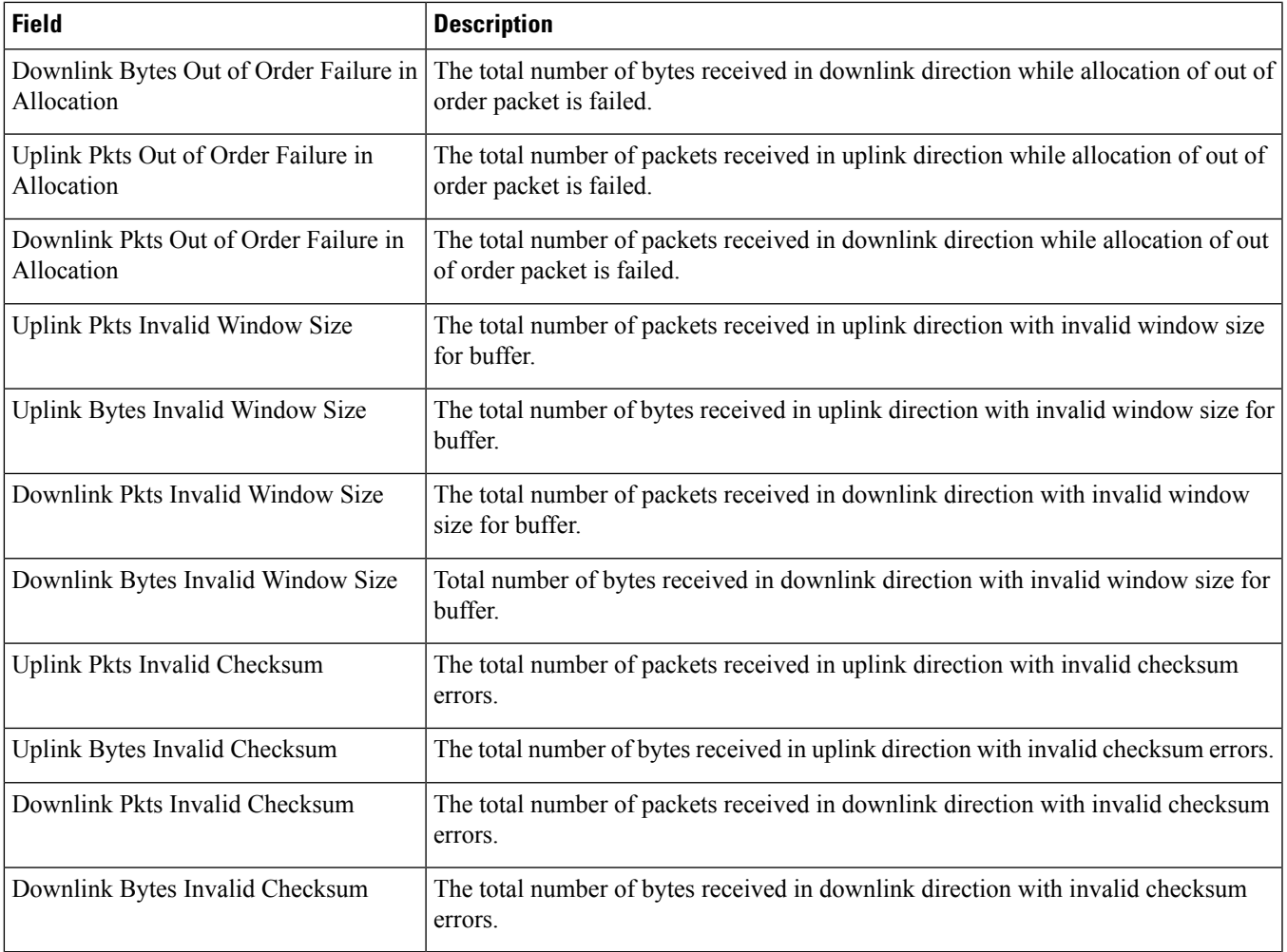

# **show active-charging analyzer statistics name tftp**

**Table 26: show active-charging analyzer statistics name tftp Command Output Descriptions**

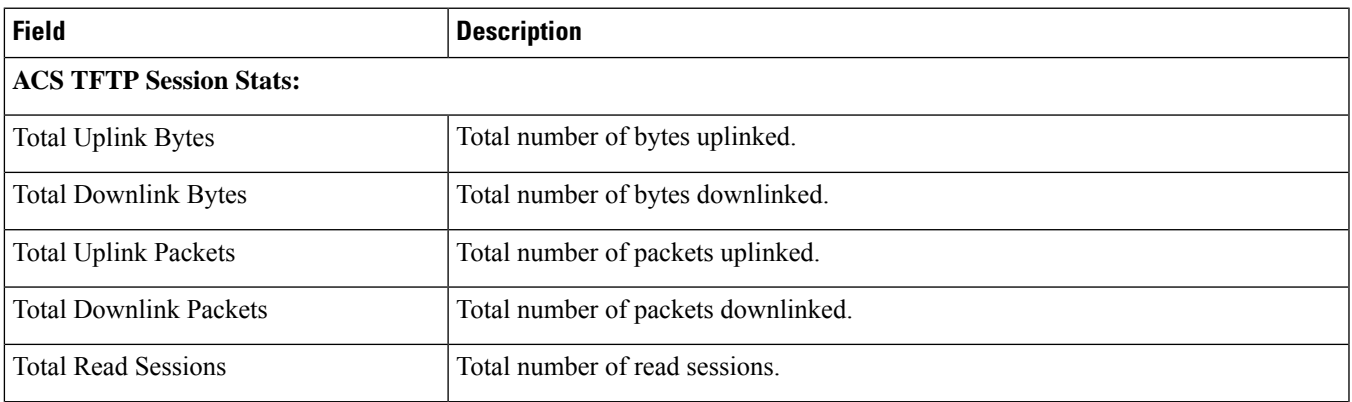

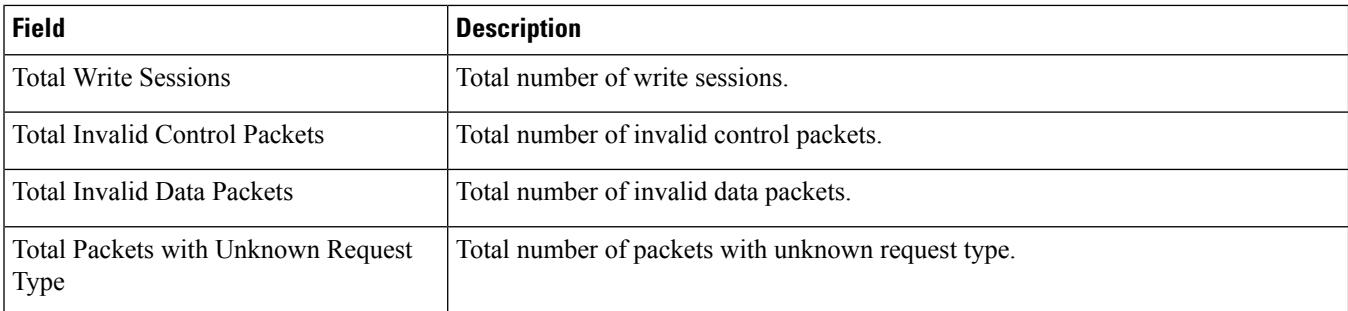

## **show active-charging bandwidth-policy name**

#### **Table 27: show active-charging bandwidth-policy name Command Output Descriptions**

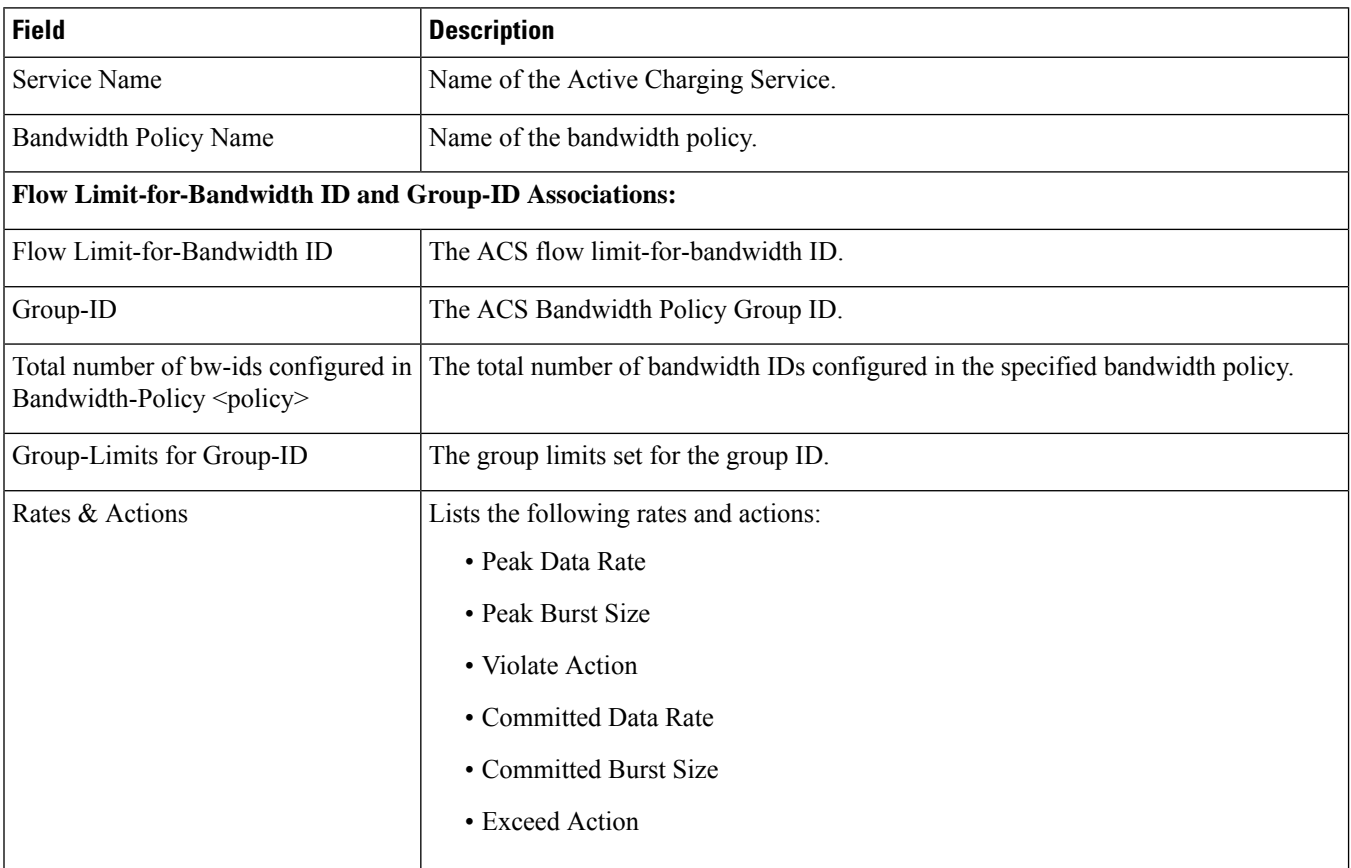
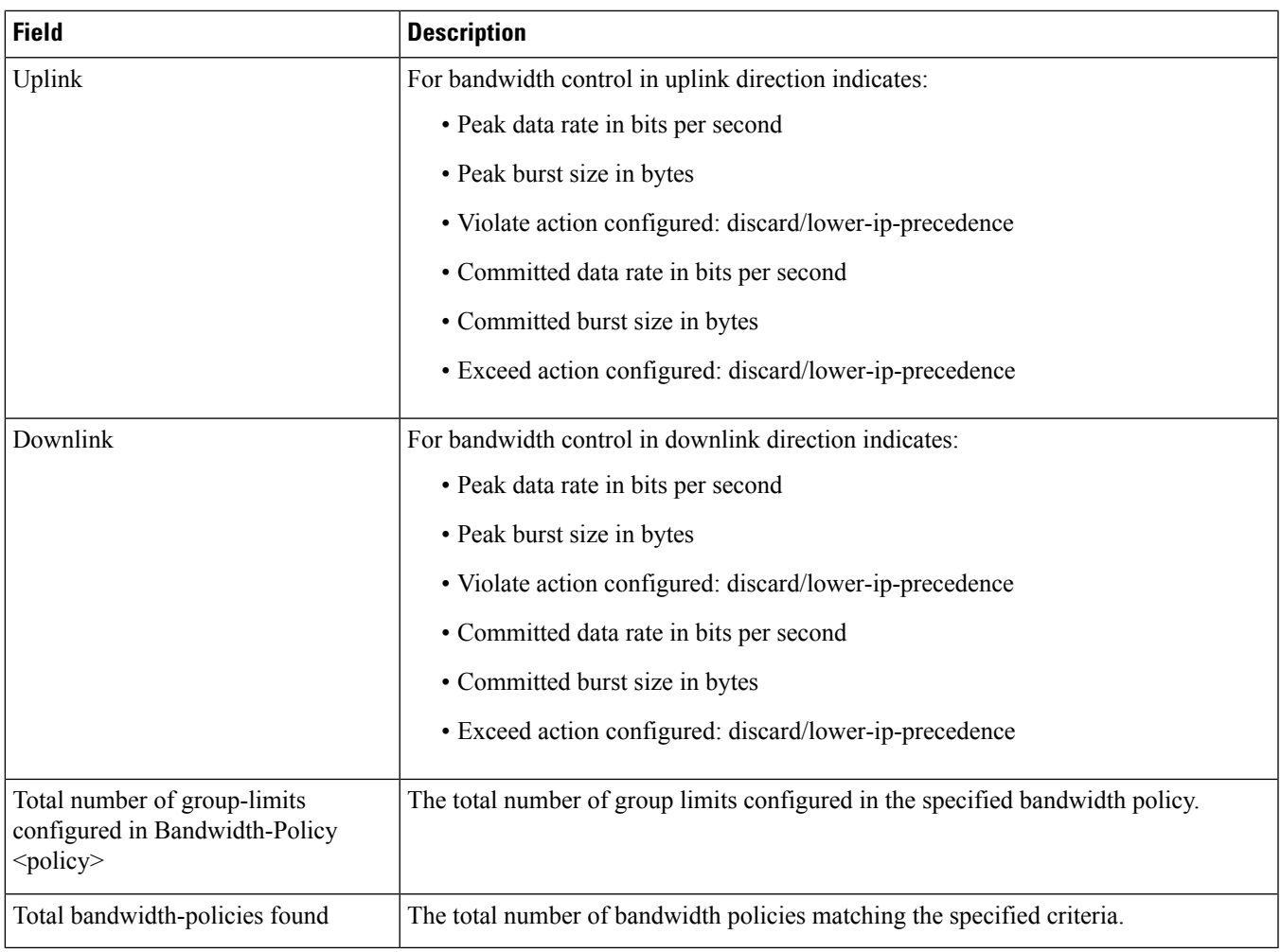

## **show active-charging charging-action all**

**Table 28: show active-charging charging-action all Command Output Descriptions**

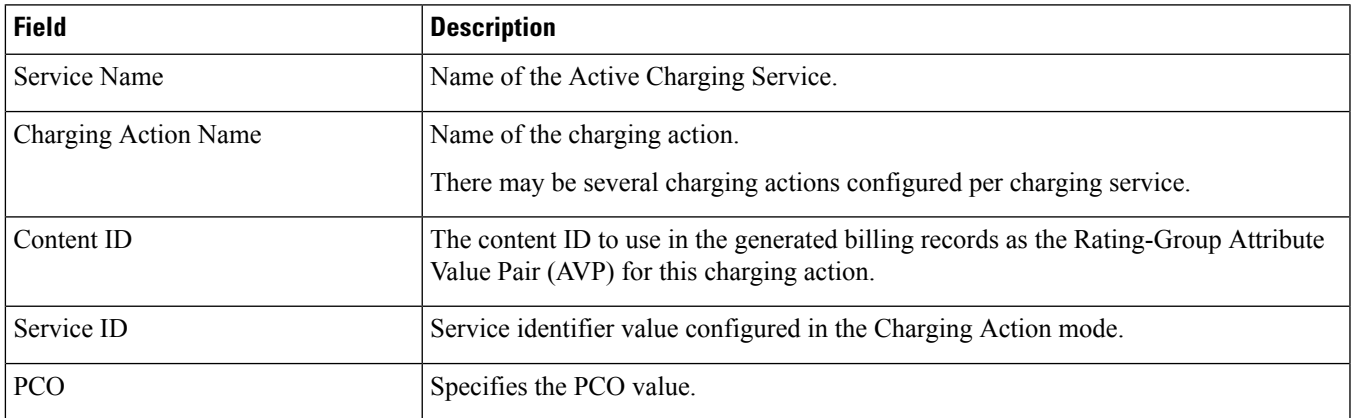

L

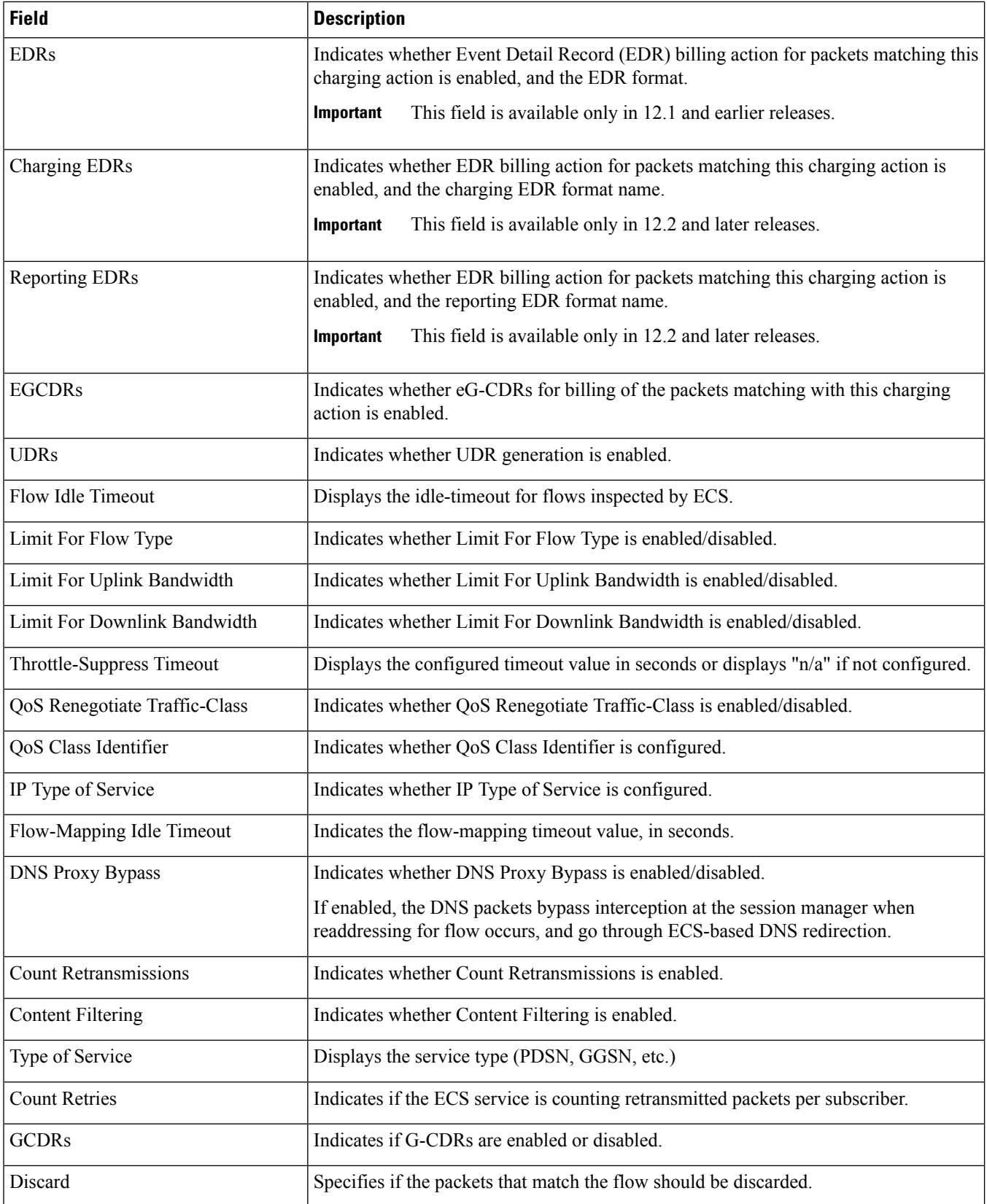

 $\overline{\phantom{a}}$ 

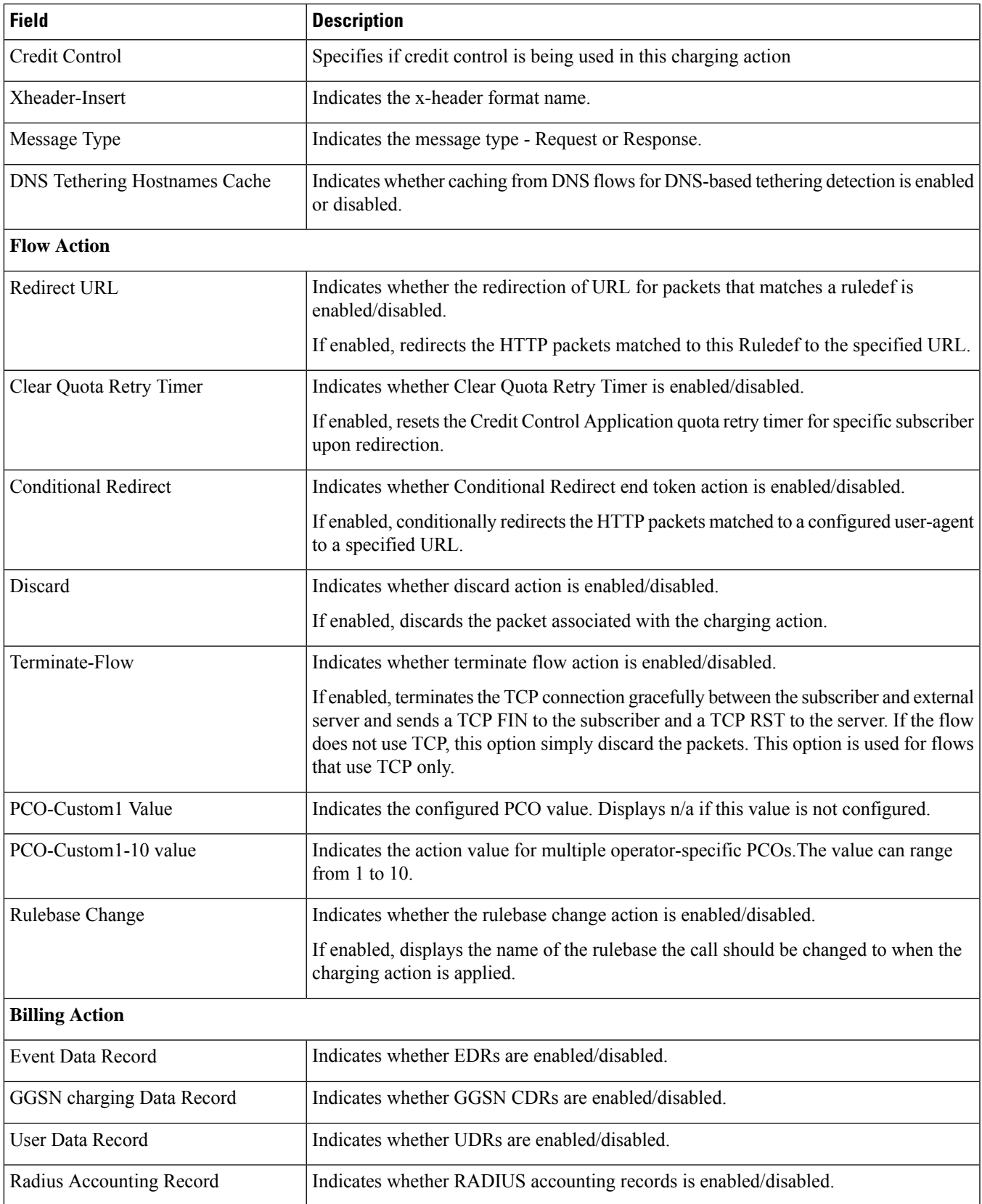

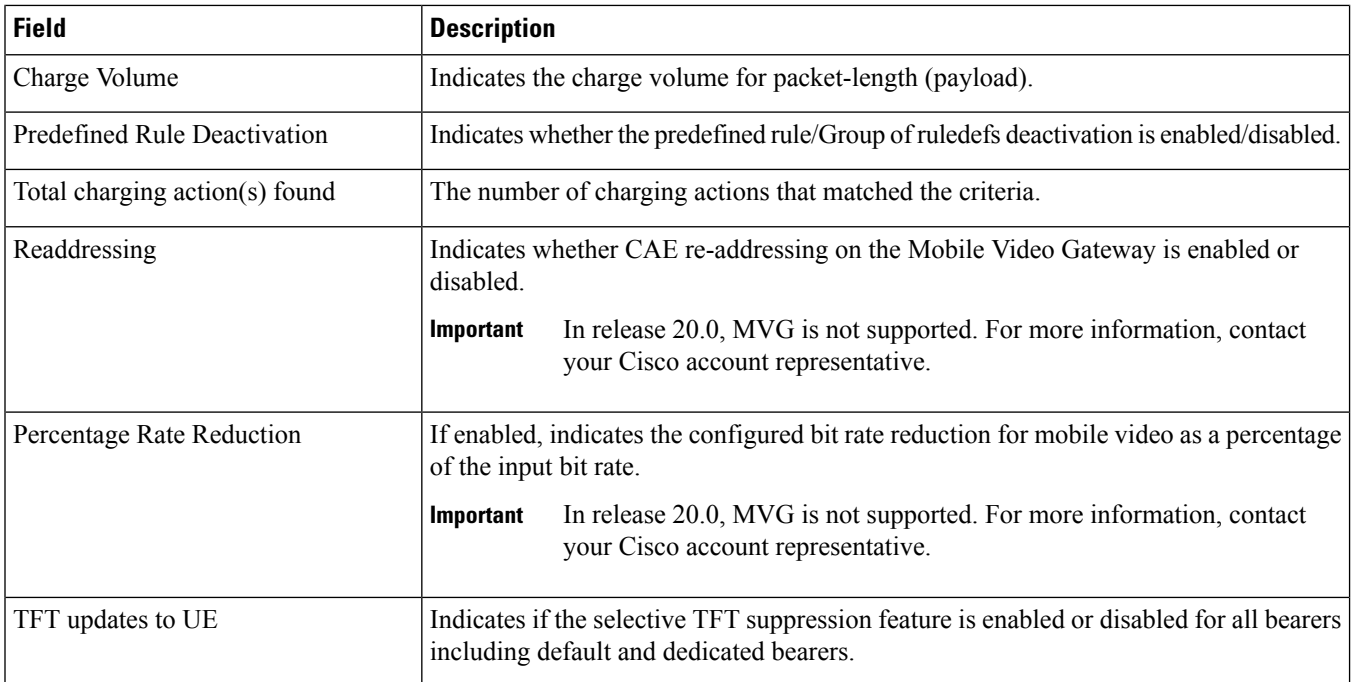

# **show active-charging charging-action name**

**Table 29: show active-charging charging-action name Command Output Description**

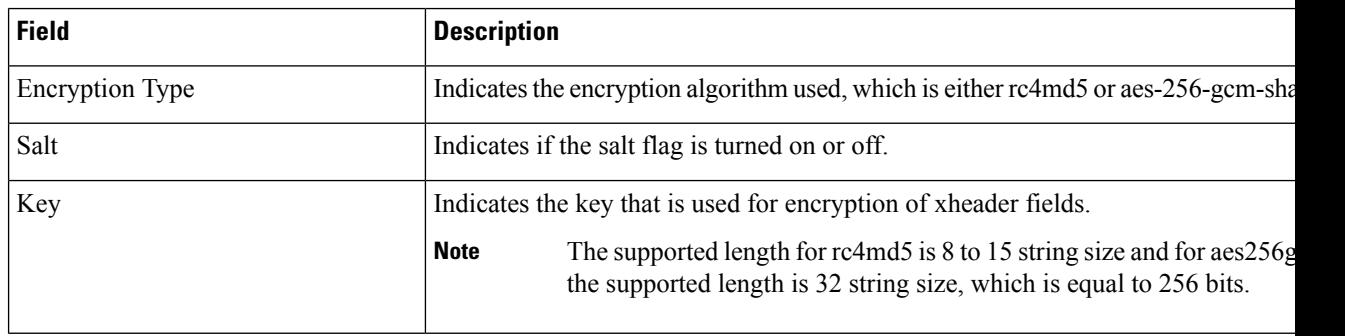

### **show active-charging charging-action statistics name**

**Table 30: show active-charging charging-action statistics name Command Output Descriptions**

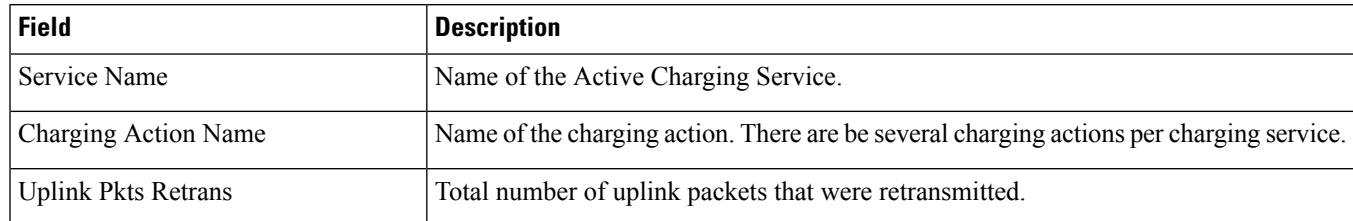

 $\overline{\phantom{a}}$ 

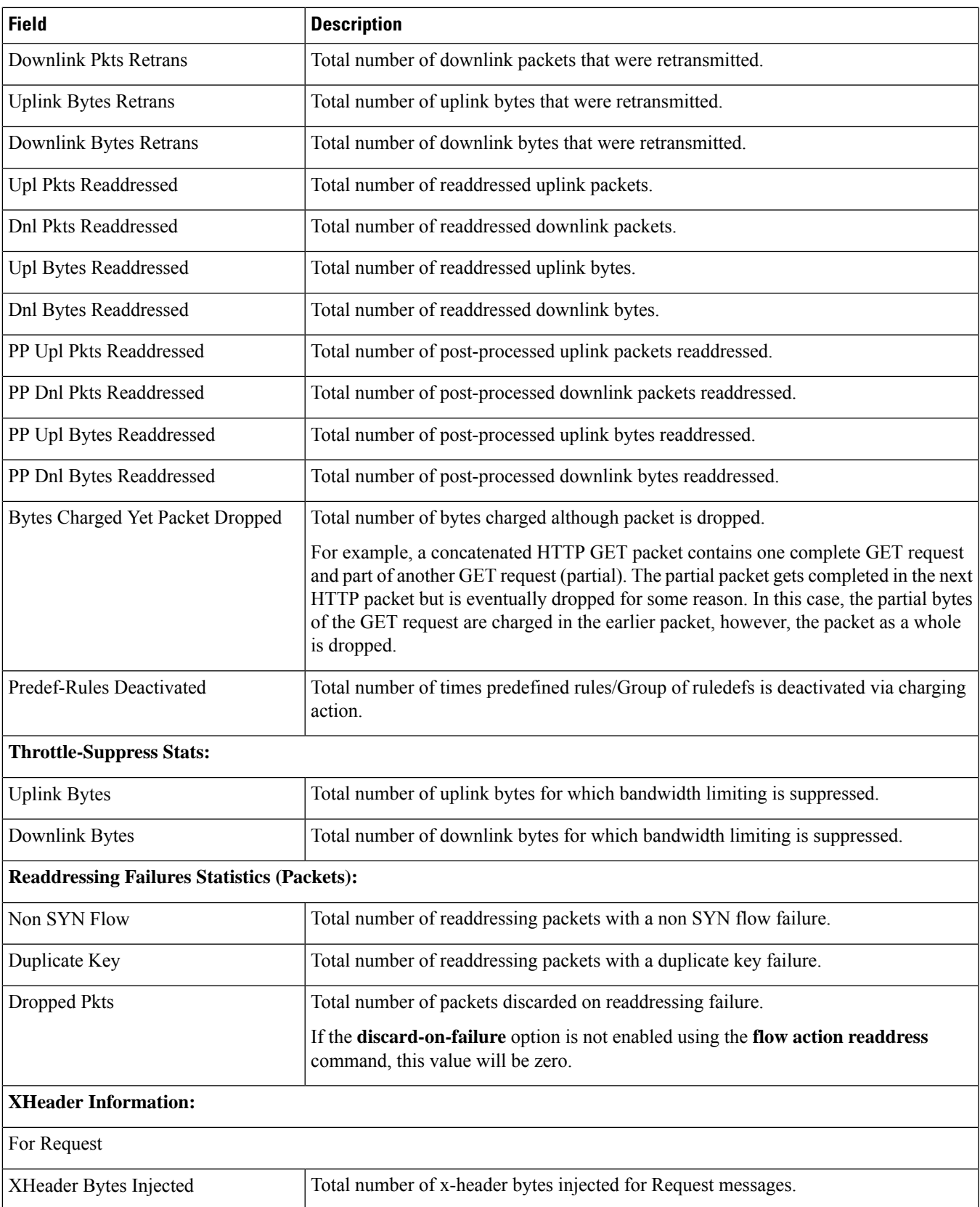

L

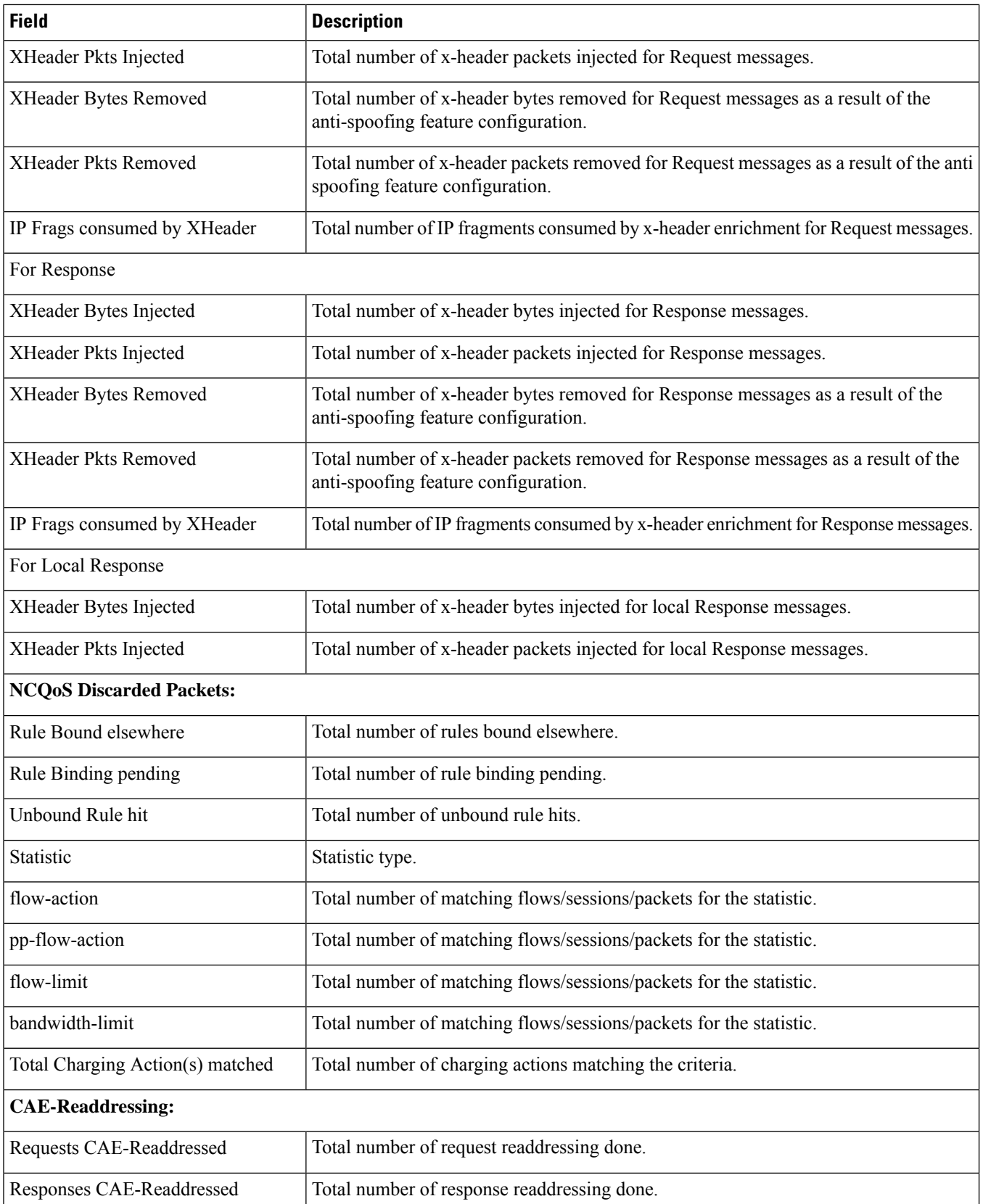

 $\overline{\phantom{a}}$ 

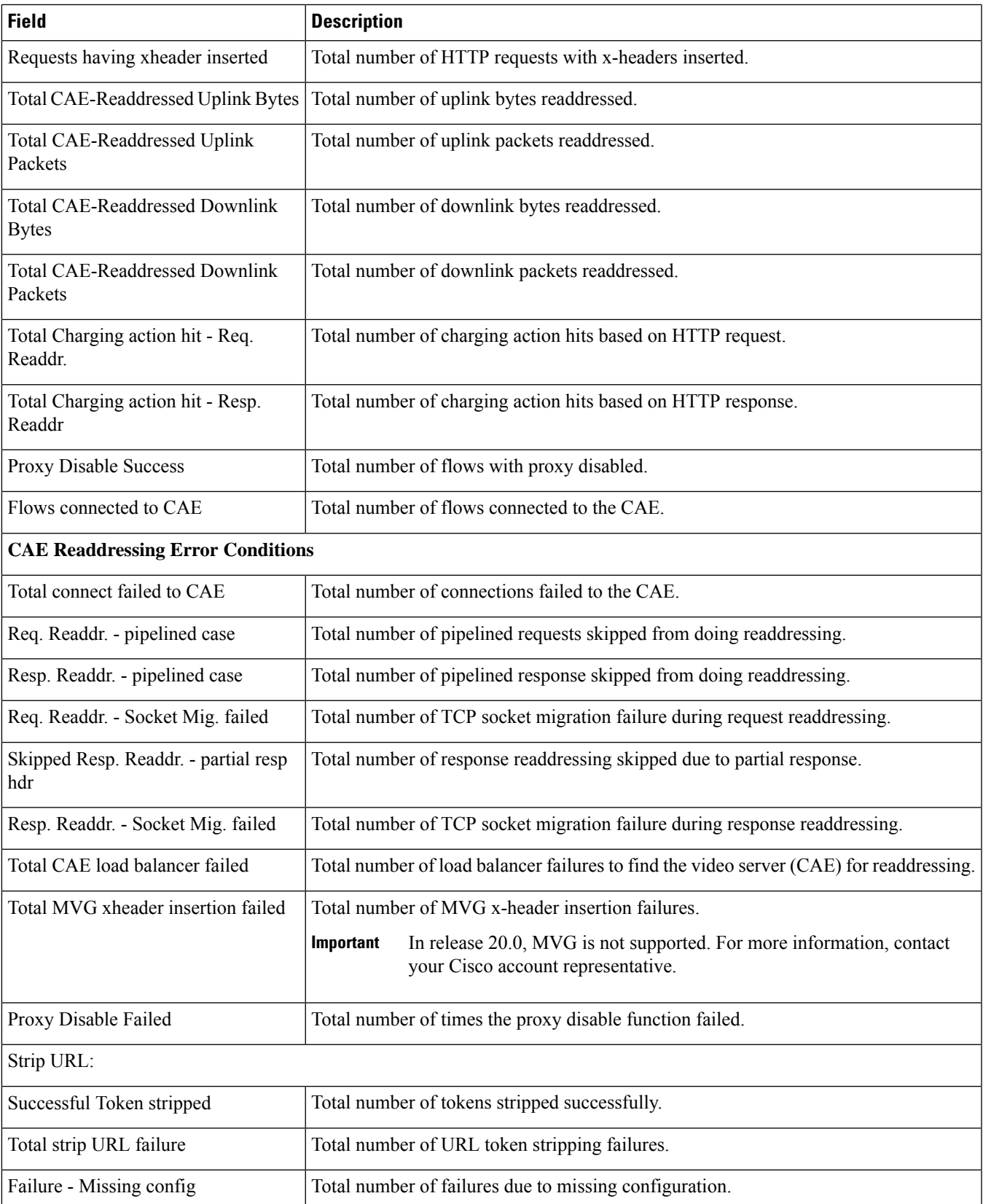

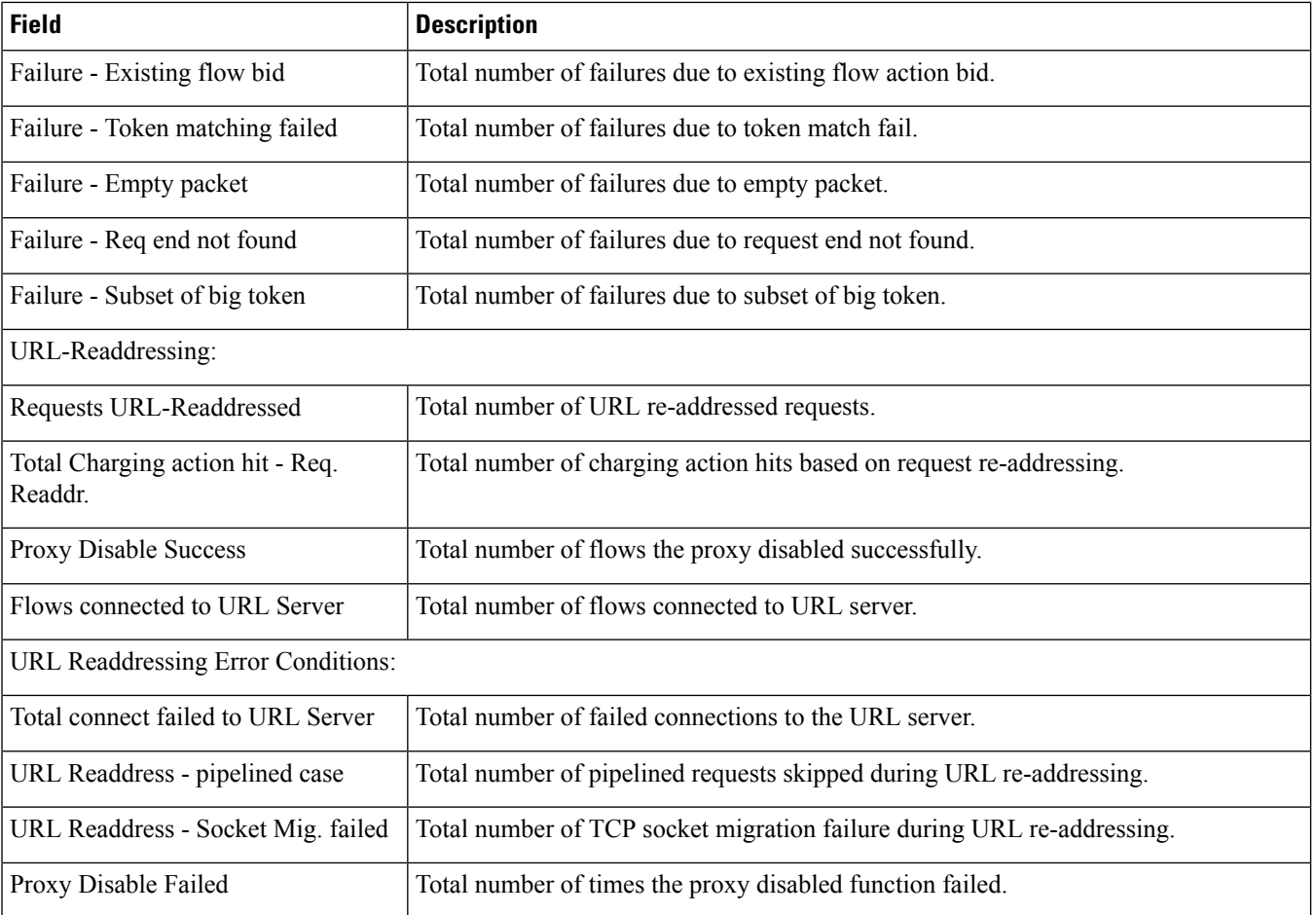

## **show active-charging content-filtering category policy-id all**

**Table 31: show active-charging content-filtering category policy-id all Command Output Descriptions**

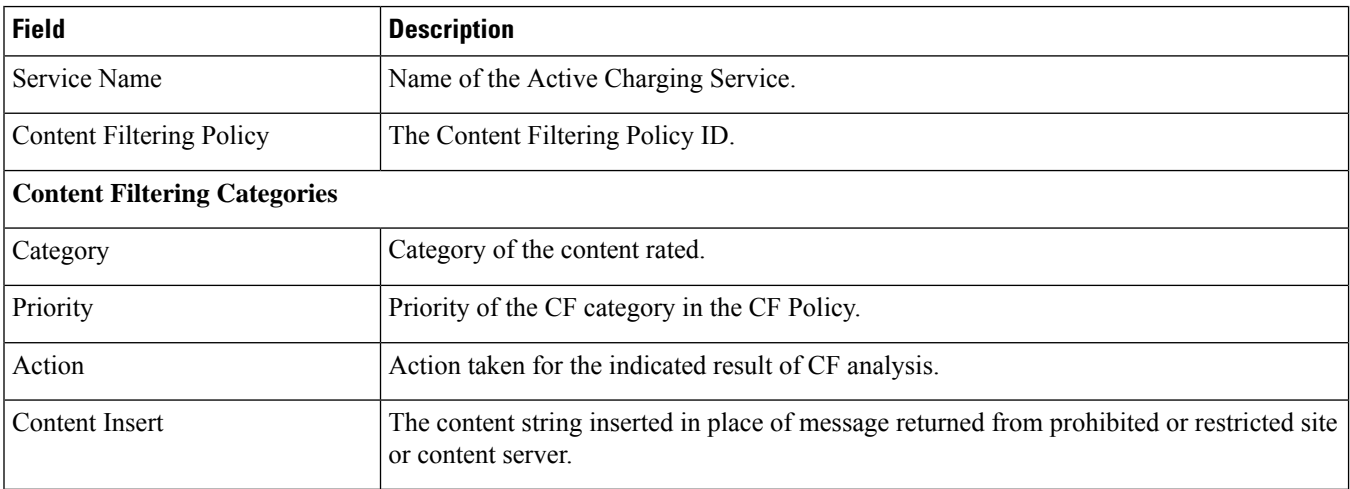

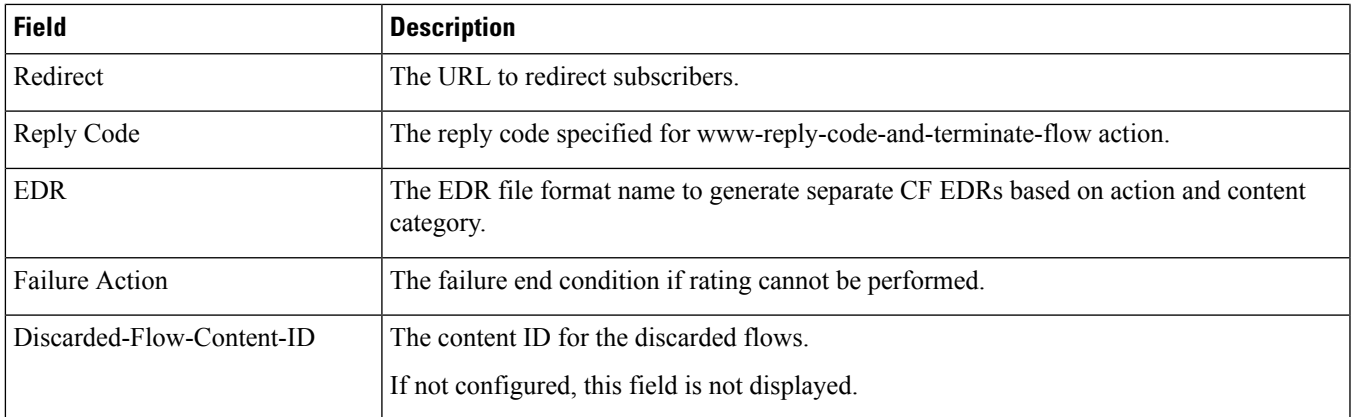

## **show active-charging content-filtering category statistics rulebase name**

**Table 32: show active-charging content-filtering category statistics rulebase name Command Output Descriptions**

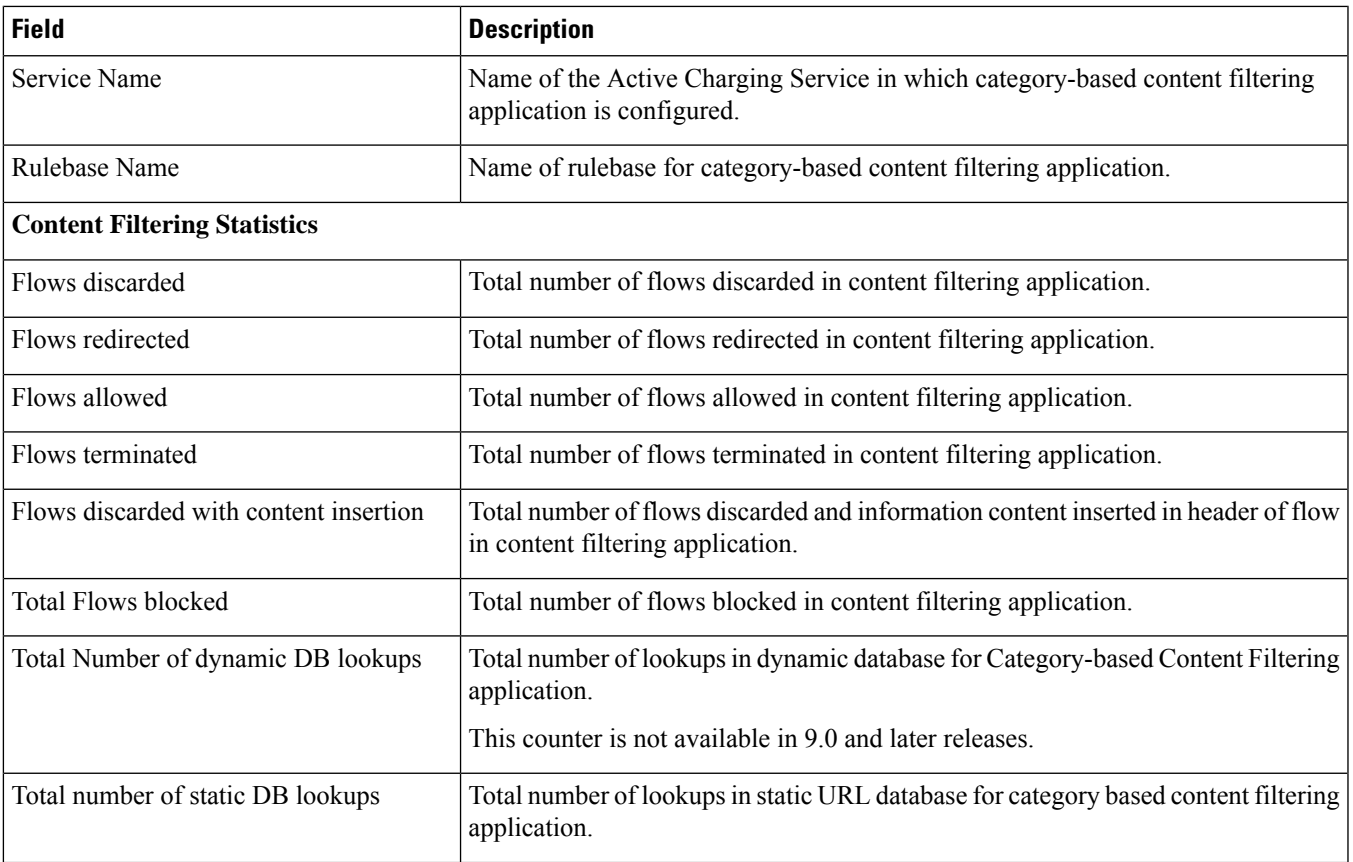

 $\mathbf I$ 

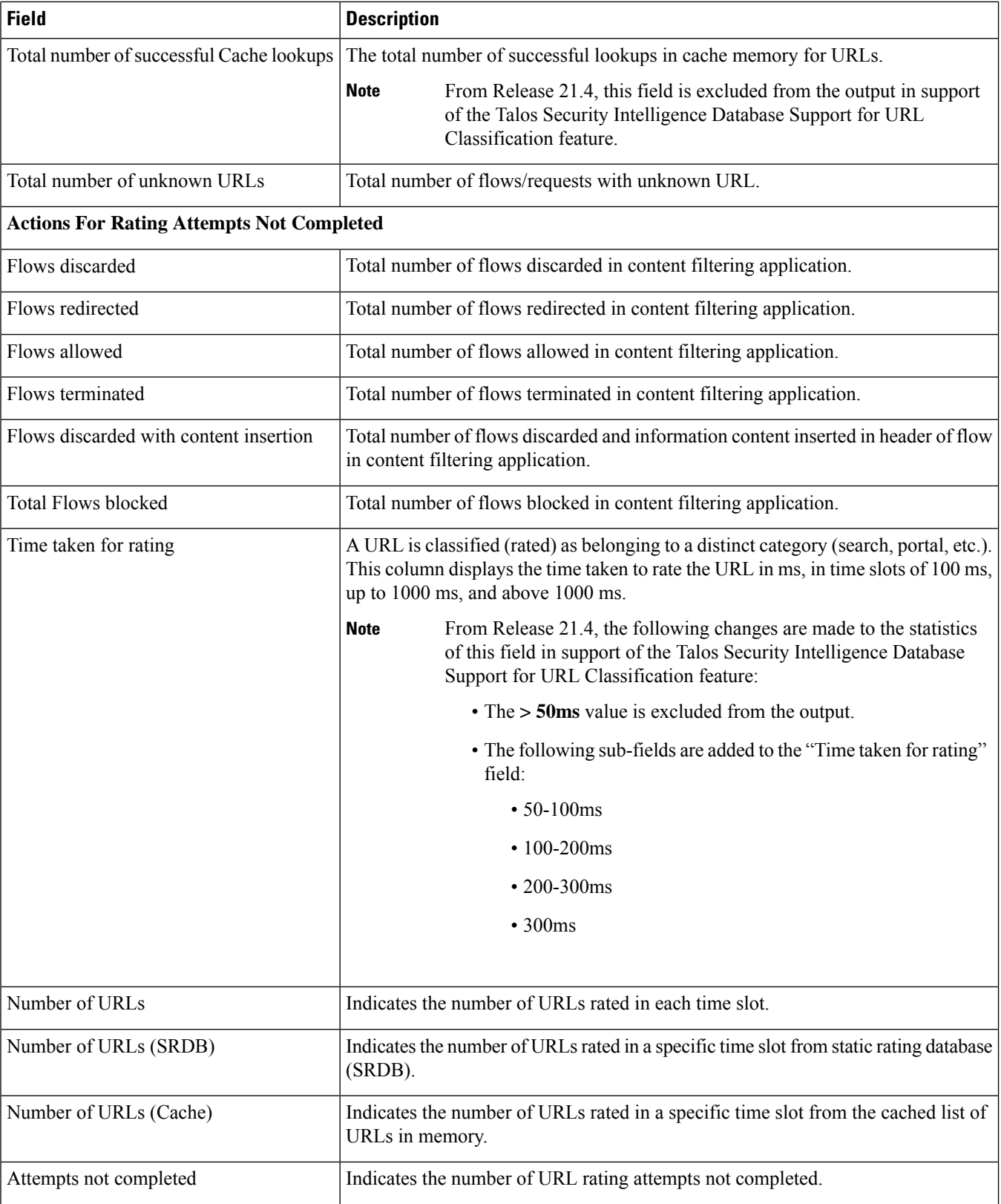

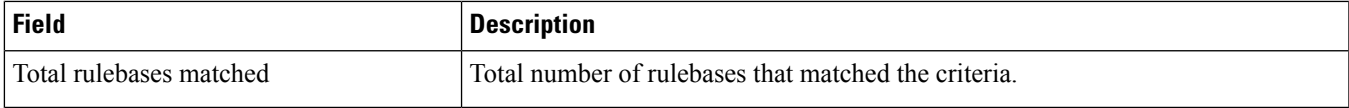

# **show active-charging content-filtering category statistics**

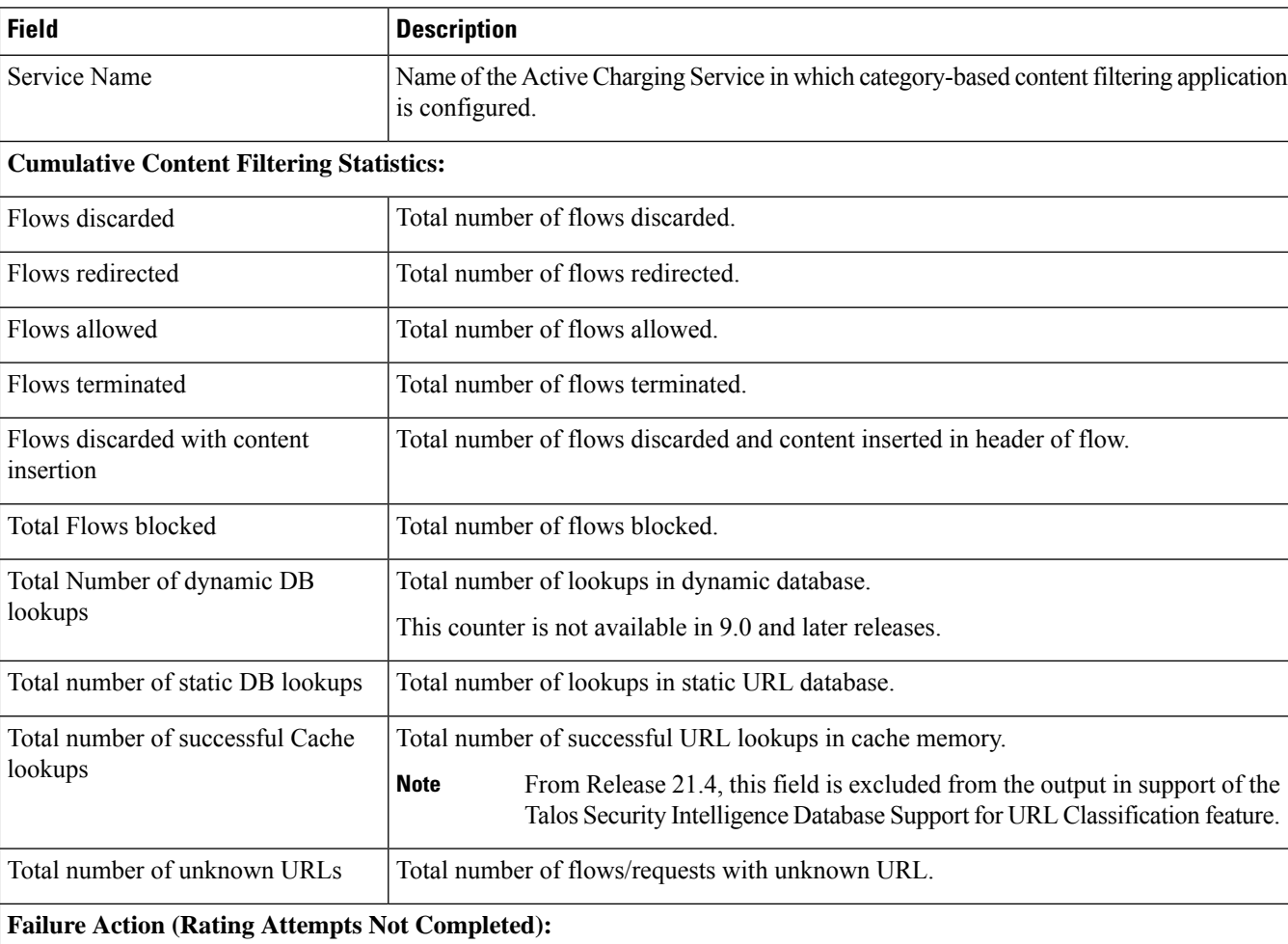

**Table 33: show active-charging content-filtering category statistics Command Output Descriptions**

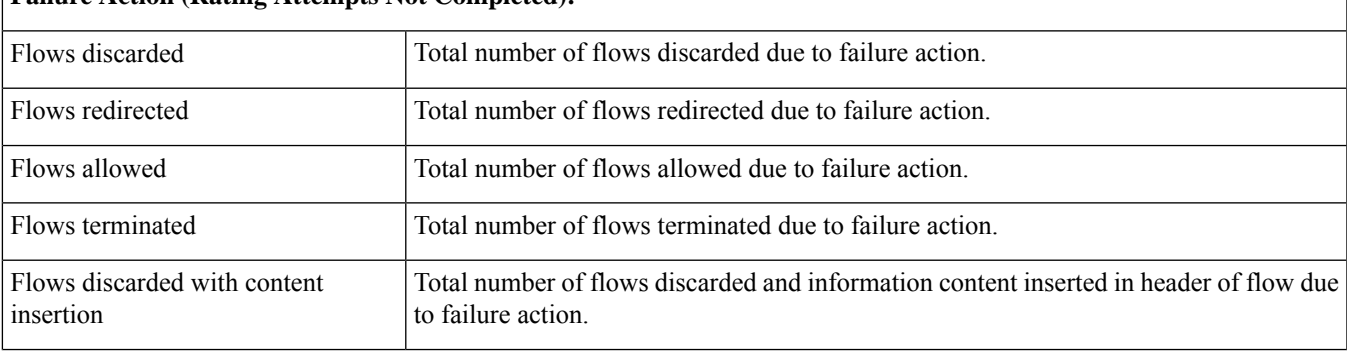

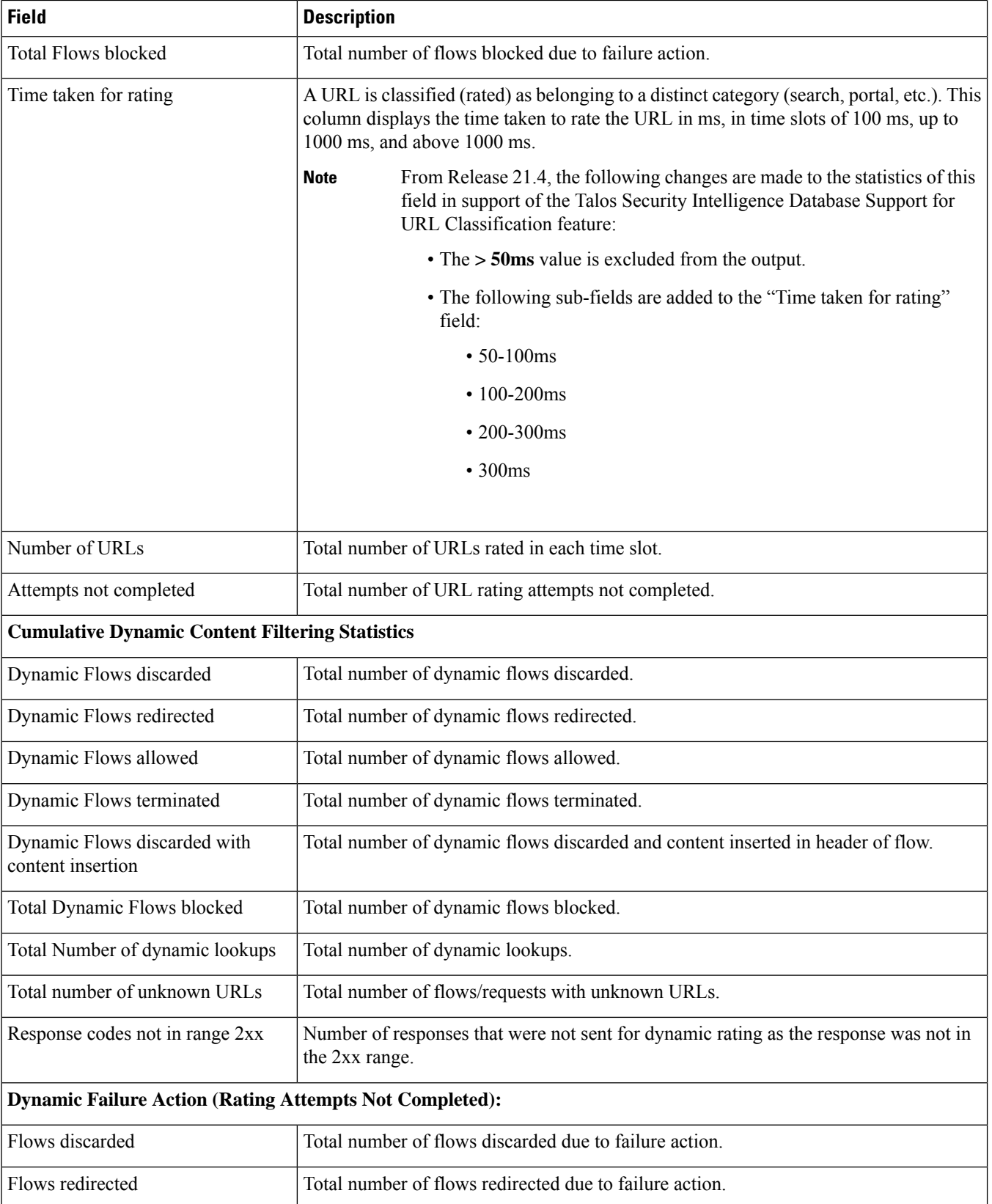

 $\mathbf l$ 

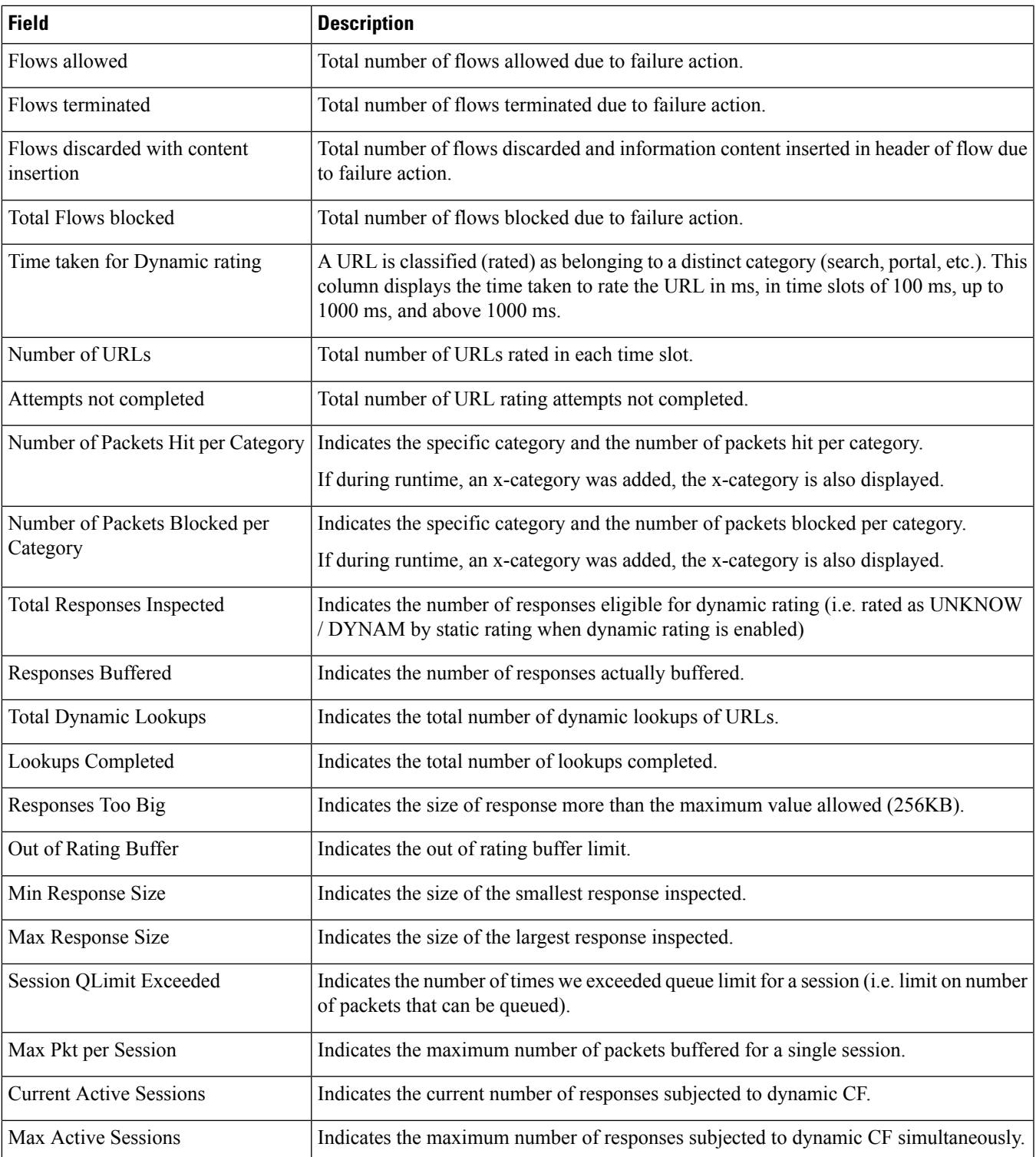

### **show active-charging content-filtering server-group name**

#### **Table 34: show active-charging content-filtering server-group name Command Output Descriptions**

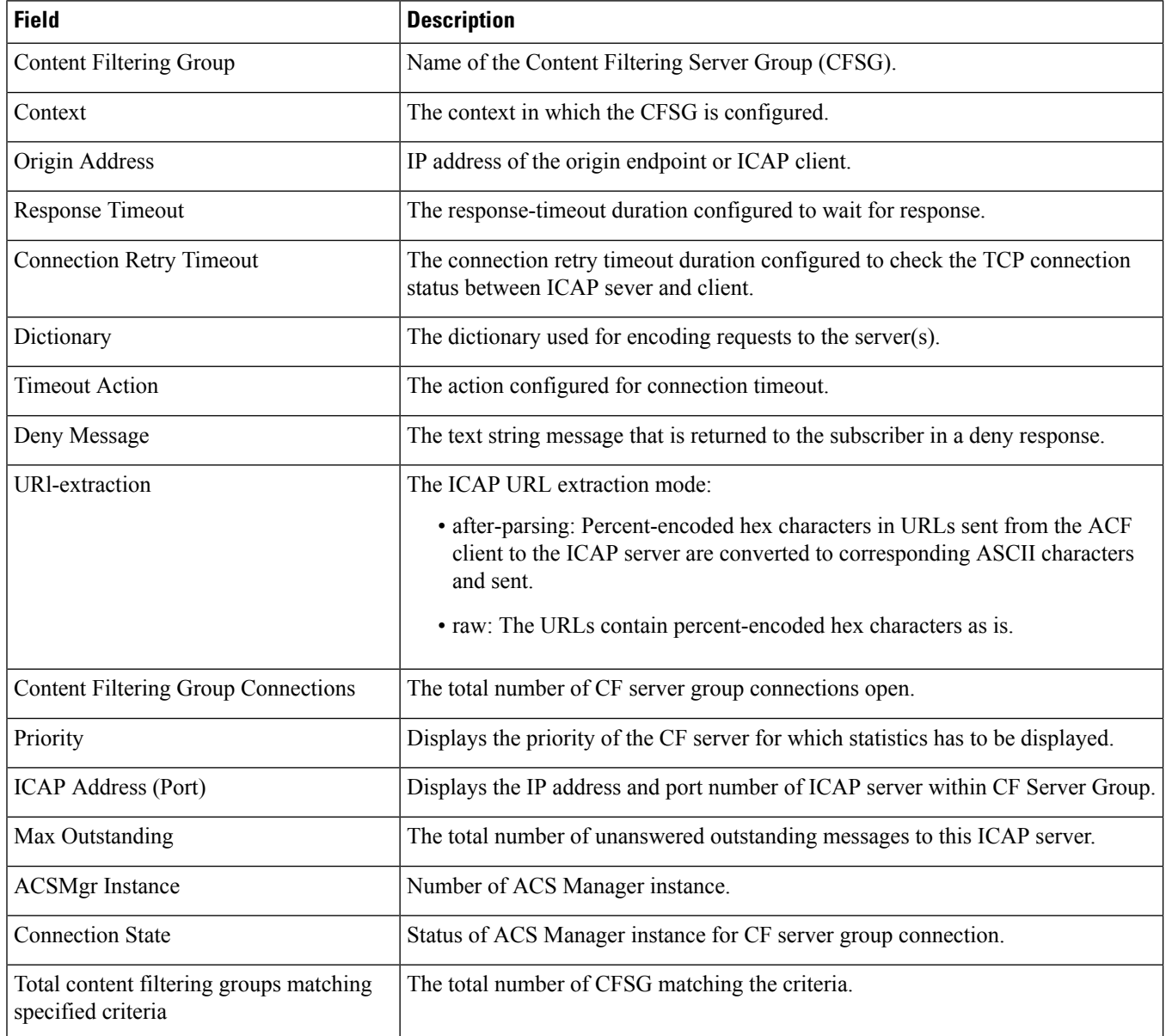

Ι

### **show active-charging content-filtering server-group statistics verbose**

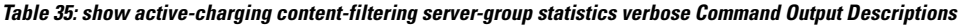

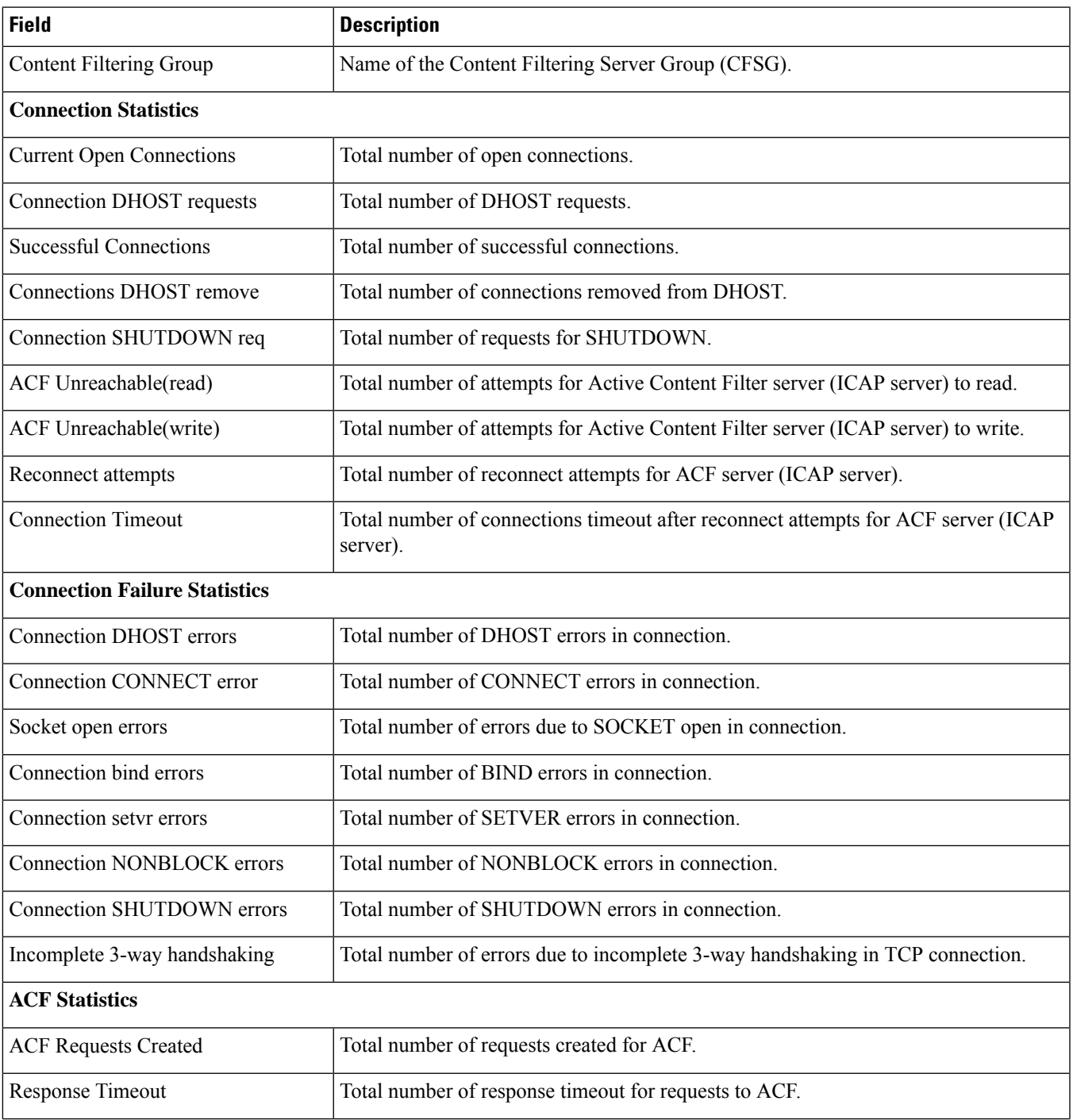

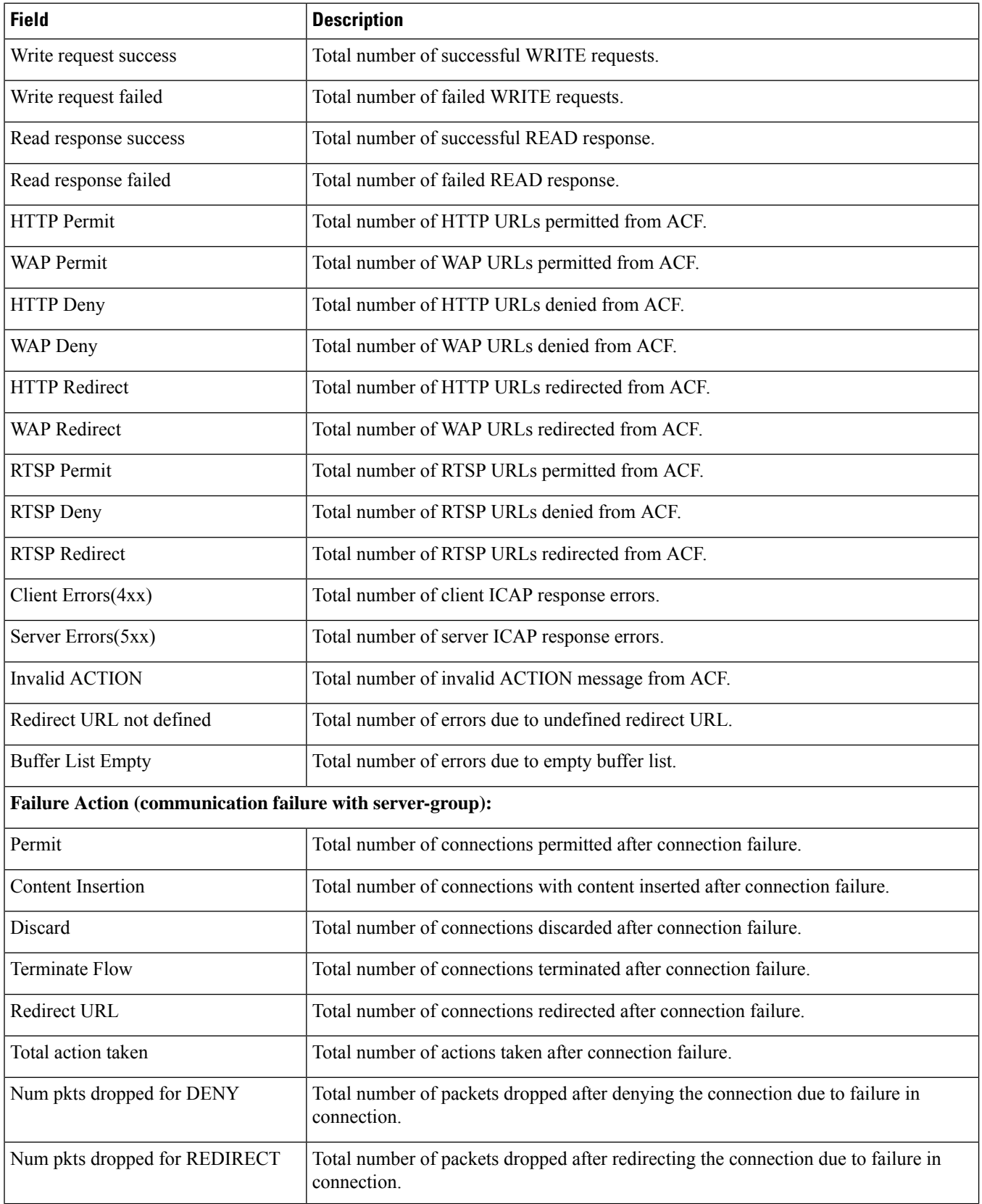

 $\mathbf l$ 

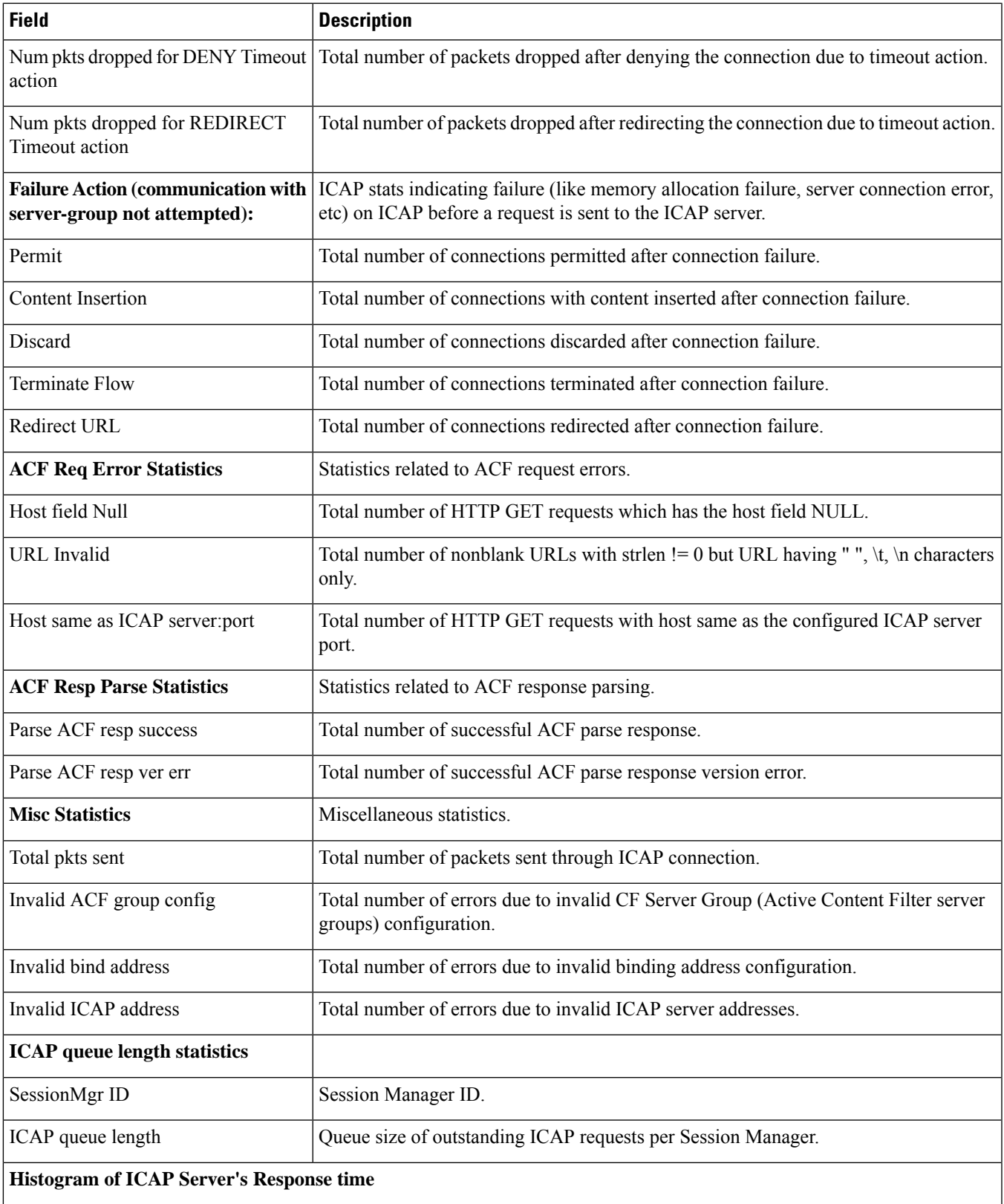

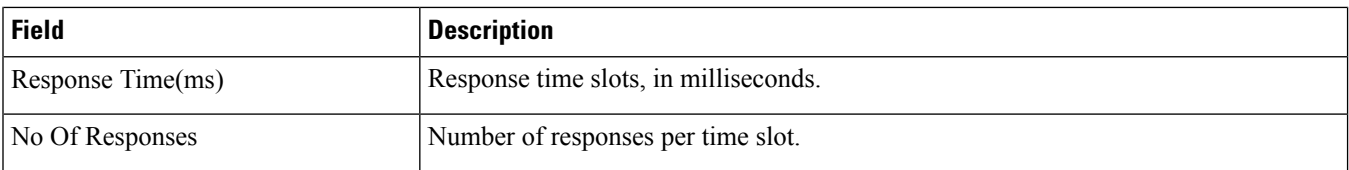

## **show active-charging credit-control misc-info max-backpressure**

**Table 36: show active-charging credit-control misc-info max-backpressure Command Output Descriptions**

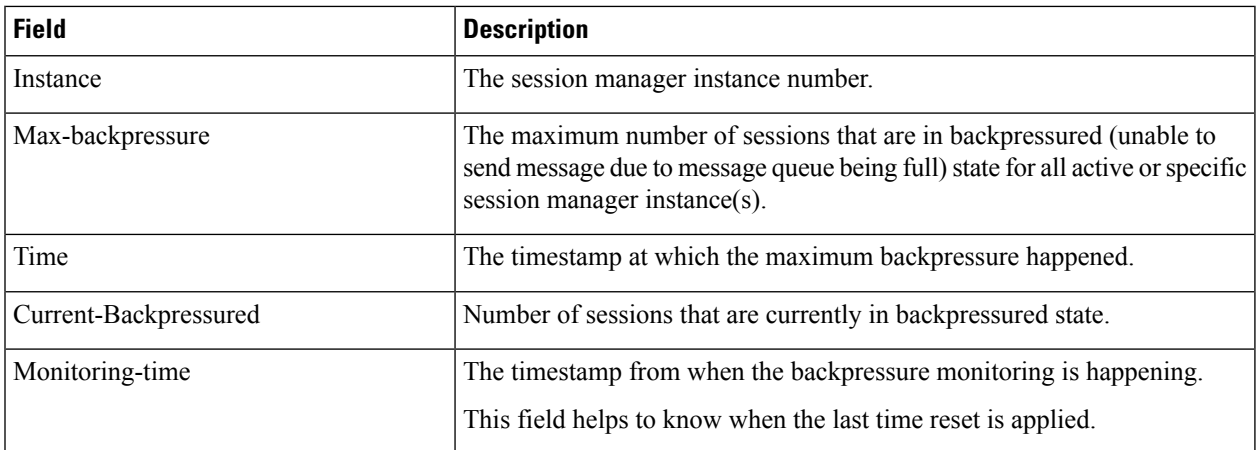

### **show active-charging credit-control session-states**

**Table 37: show active-charging credit-control session-states Command Output Descriptions**

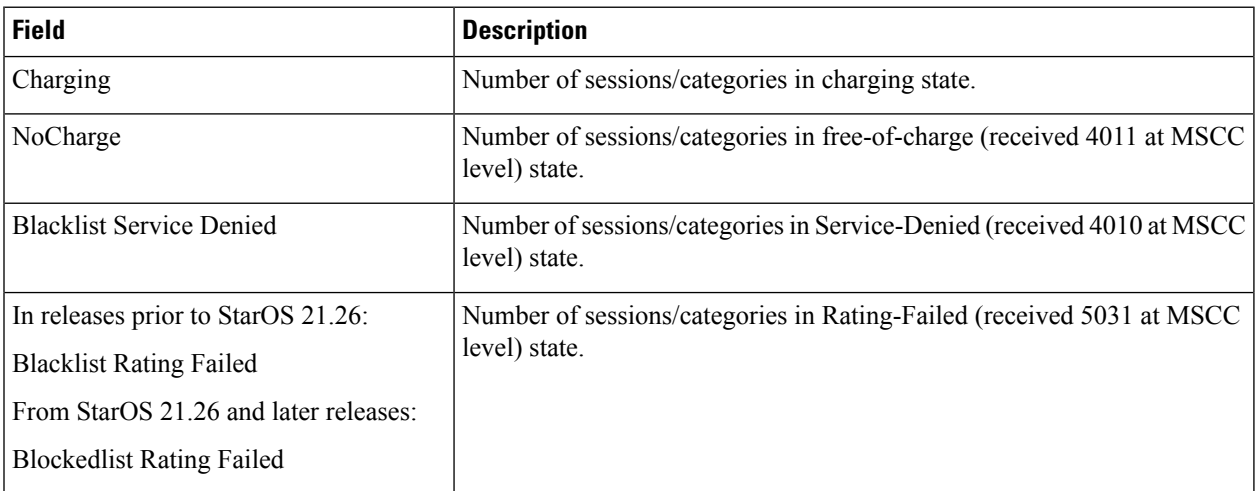

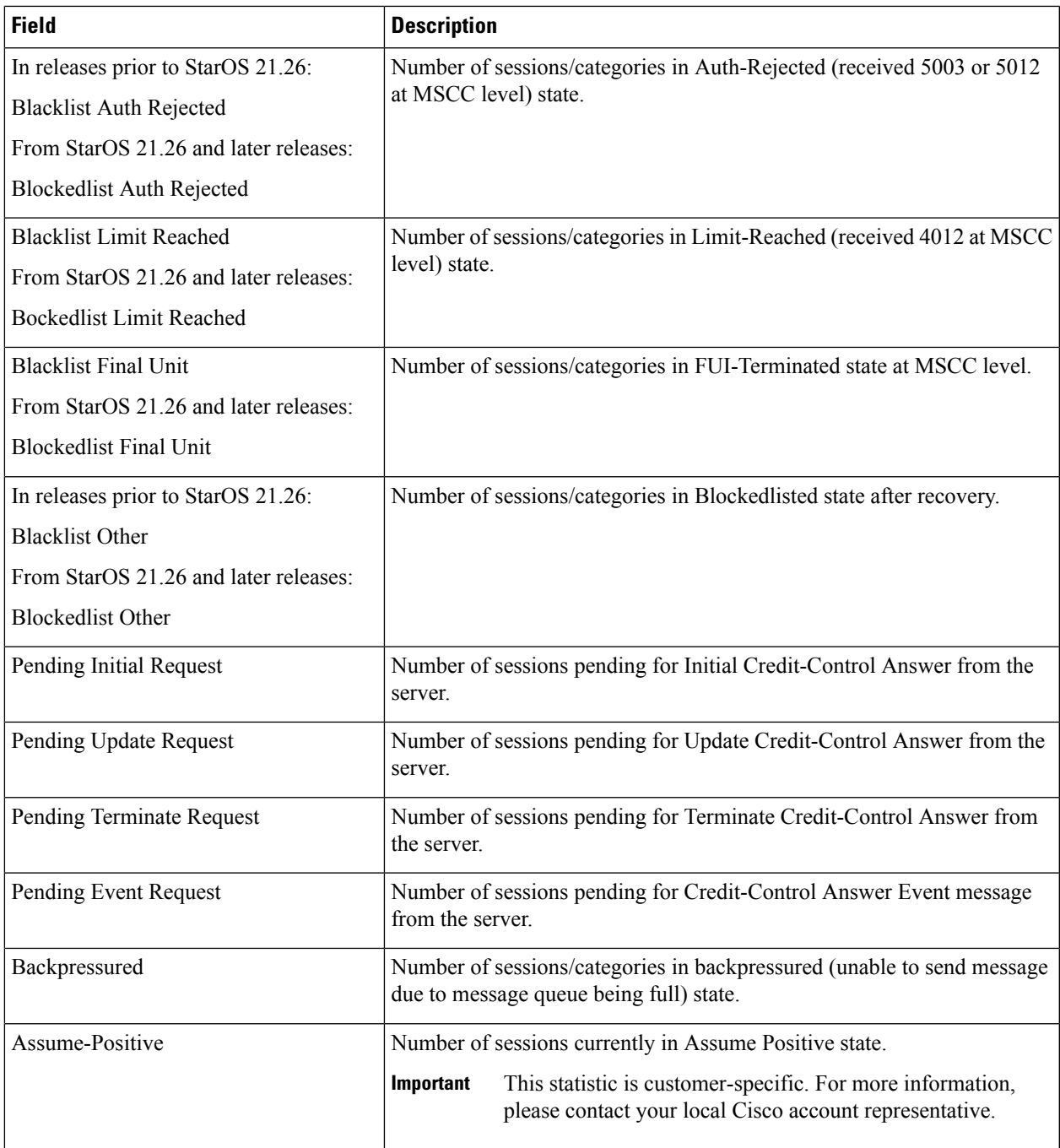

### **show active-charging credit-control statistics**

#### **Table 38: show active-charging credit-control statistics Command Output Descriptions**

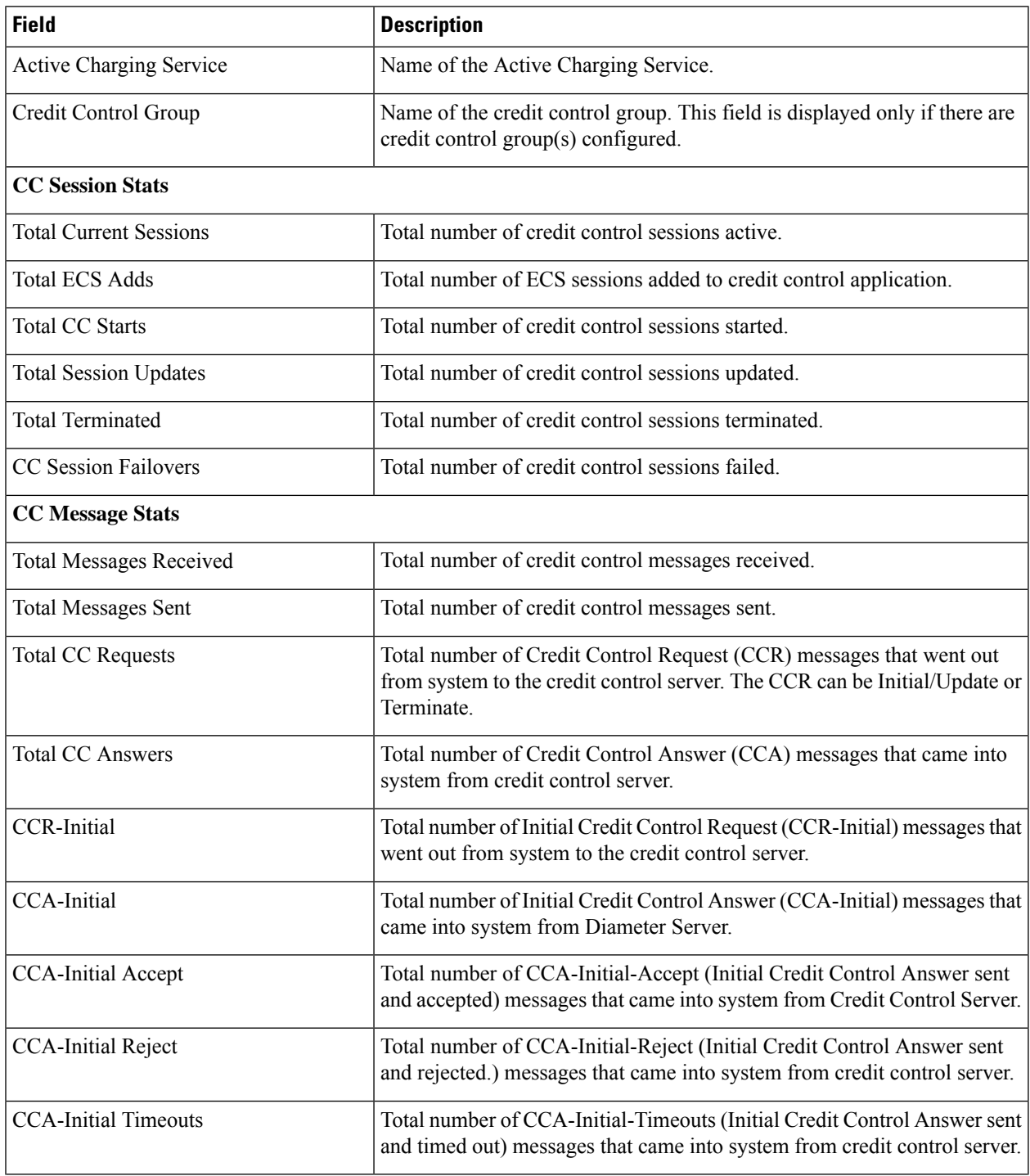

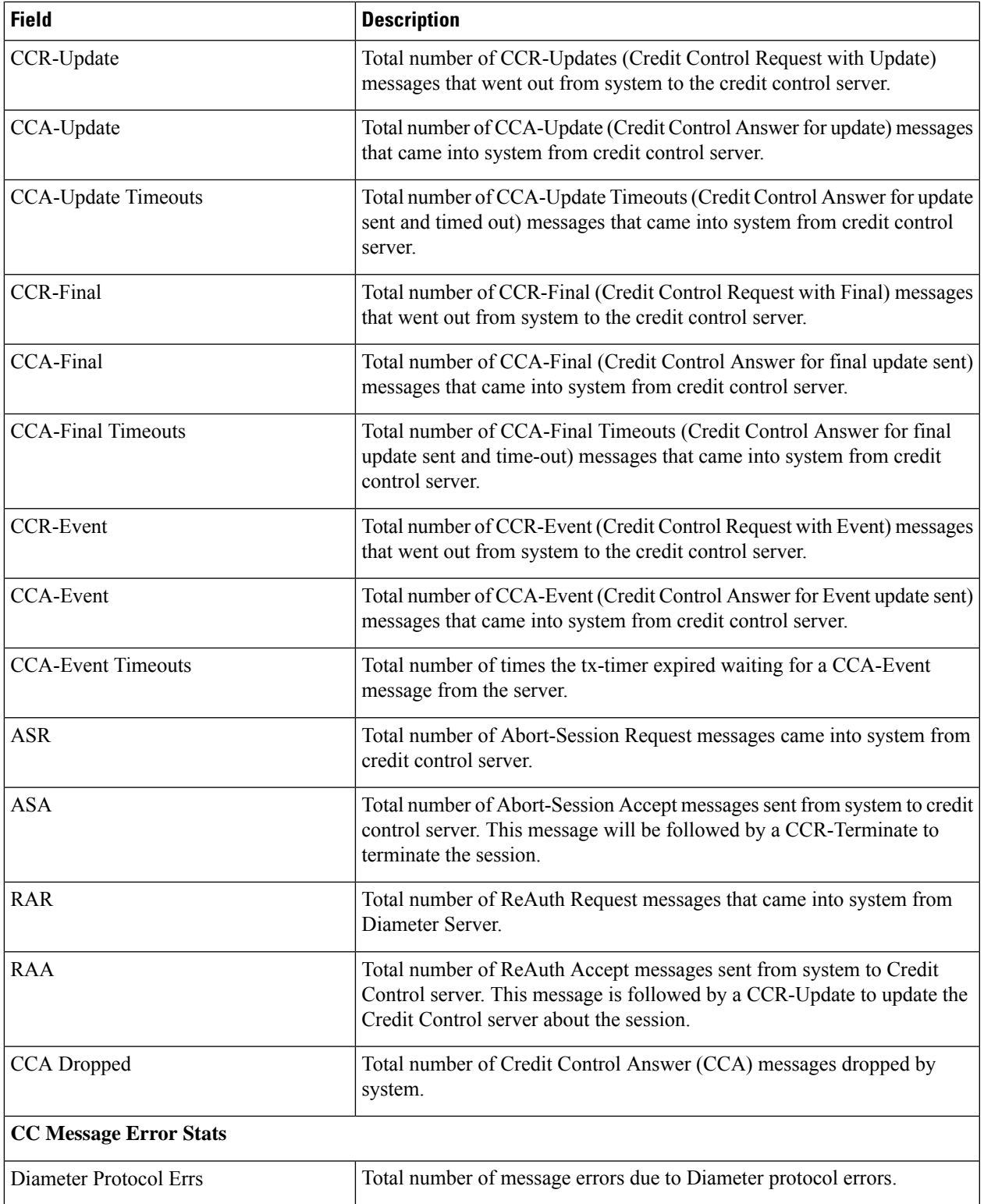

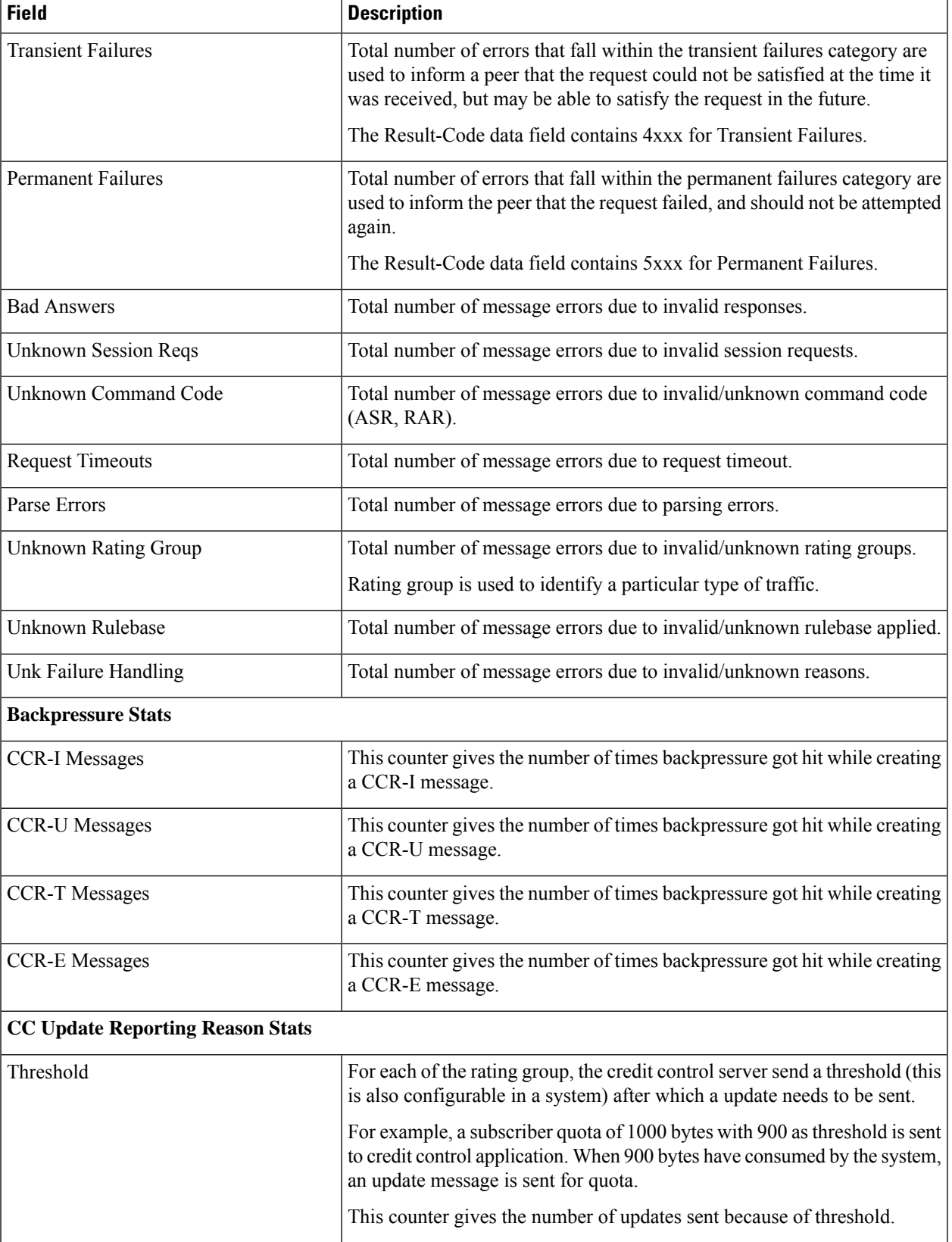

 $\mathbf l$ 

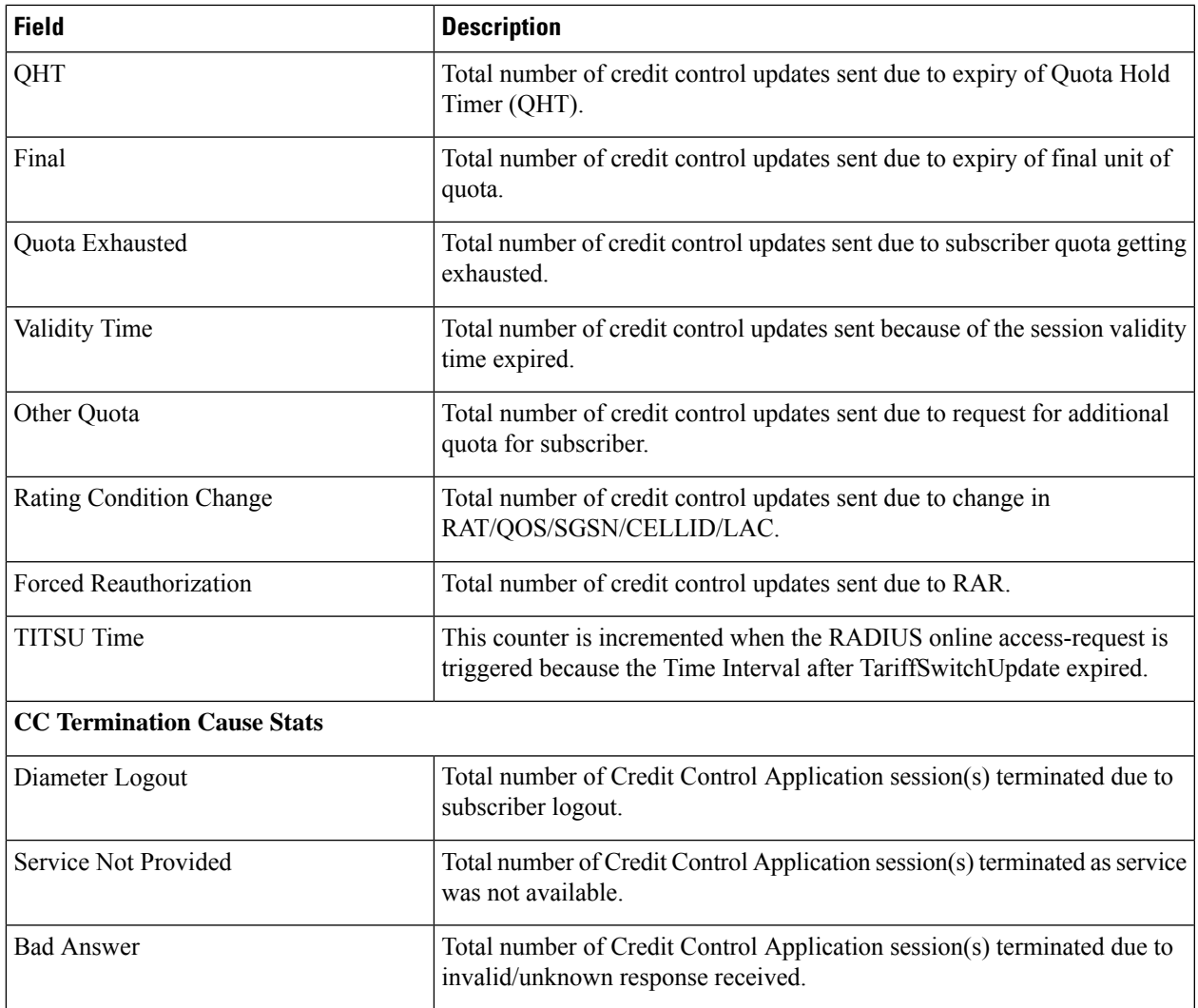

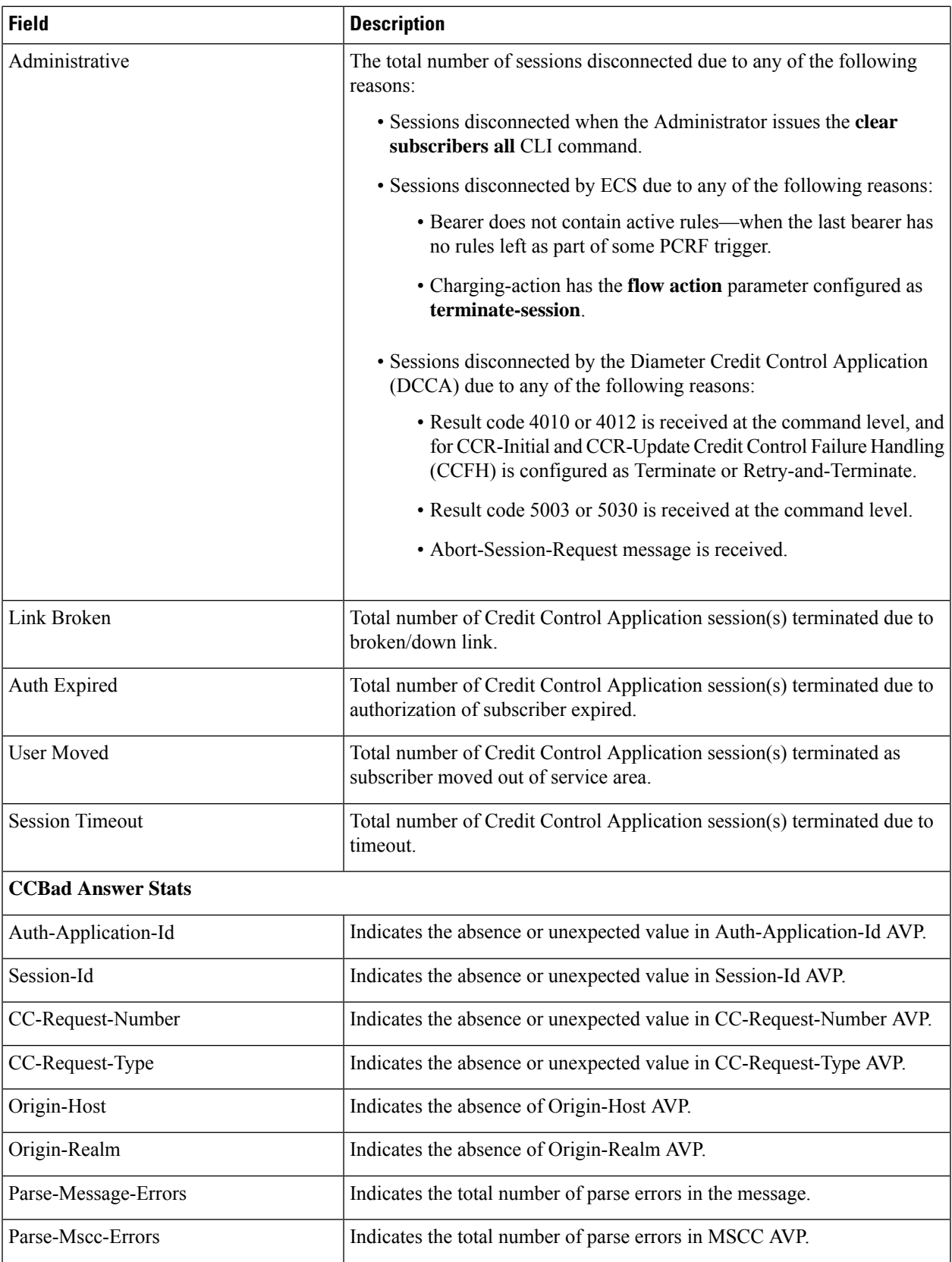

 $\mathbf l$ 

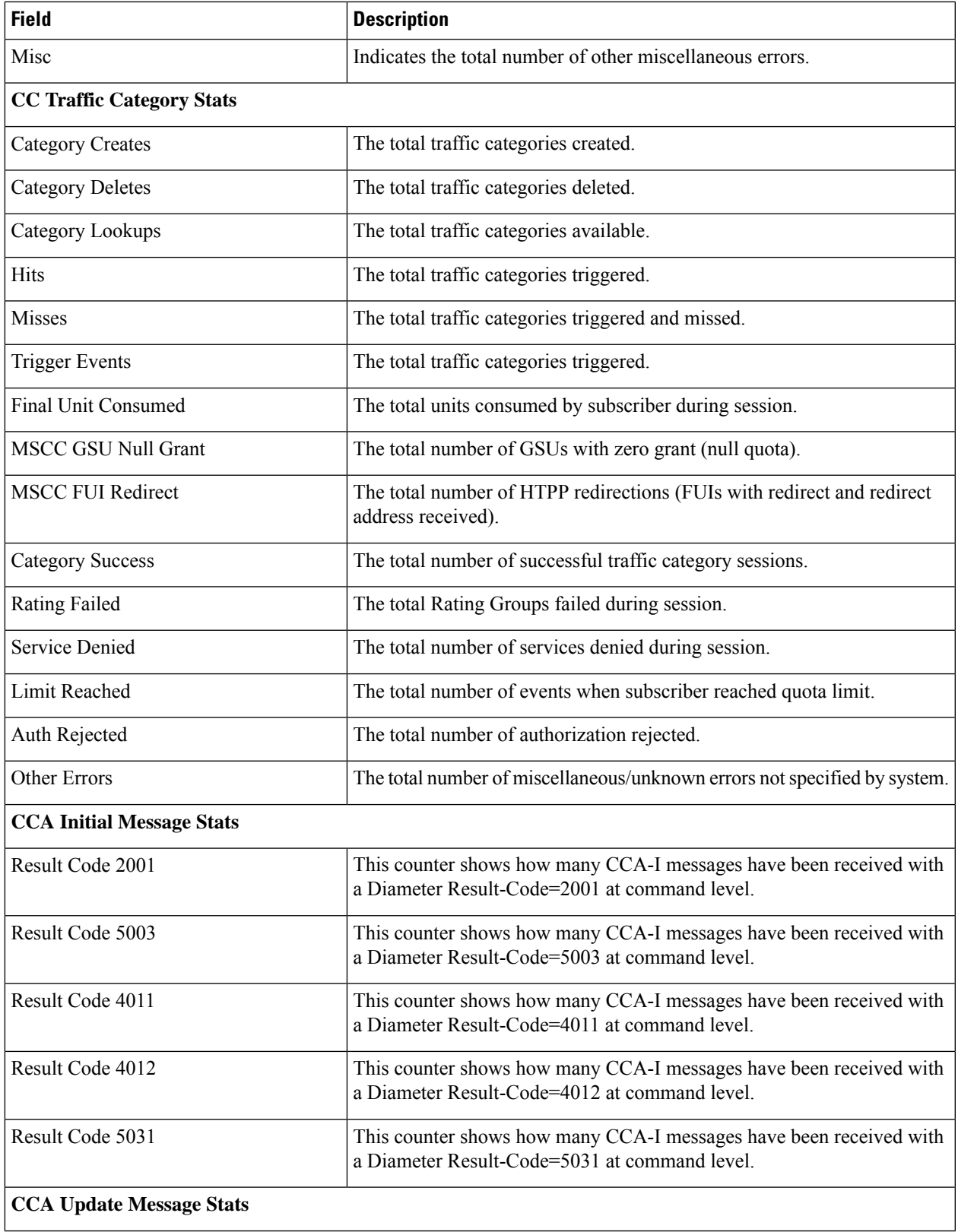

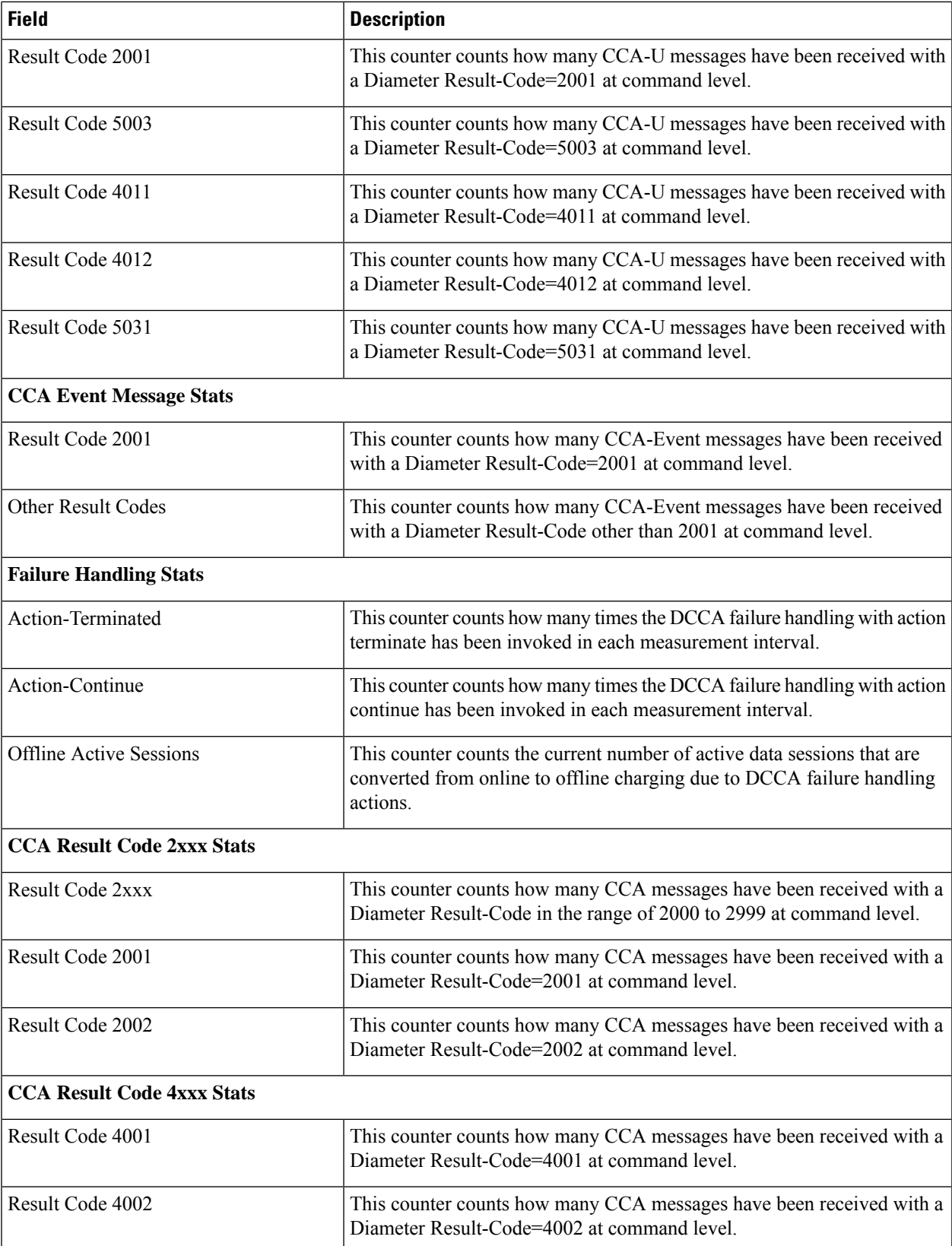

 $\mathbf l$ 

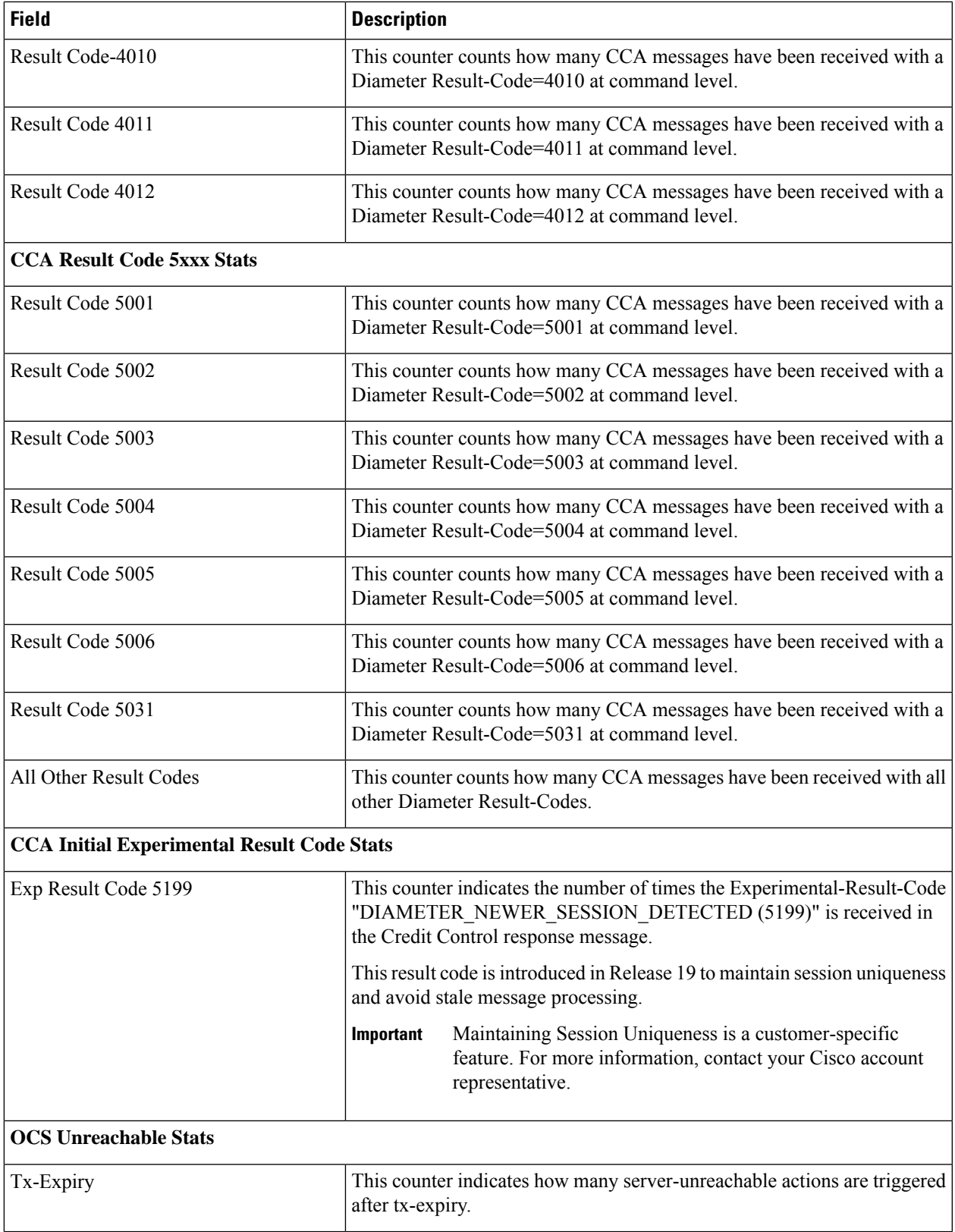

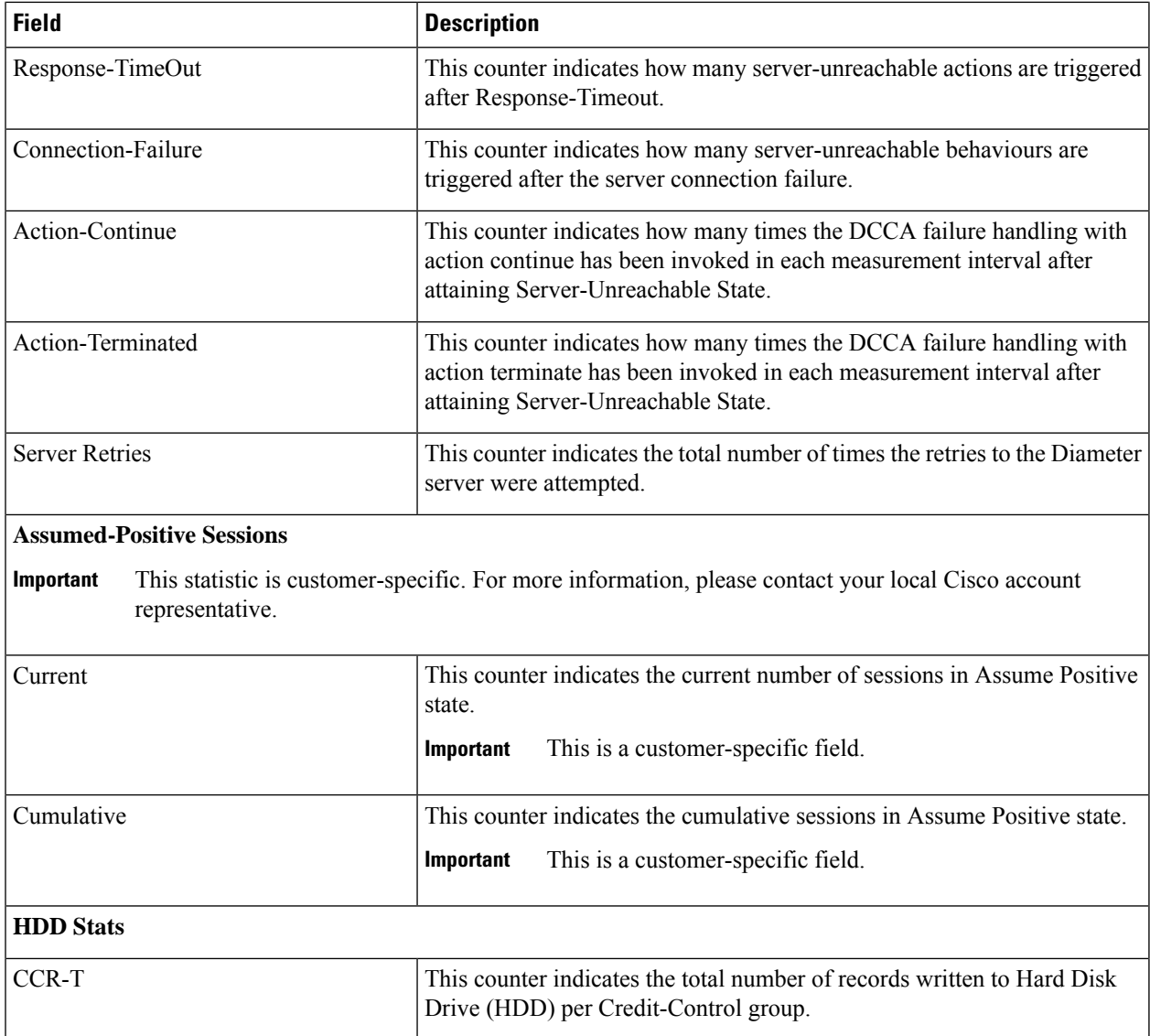

## **show active-charging database uidh**

**Table 39: show active-charging database uidh Command Output Descriptions**

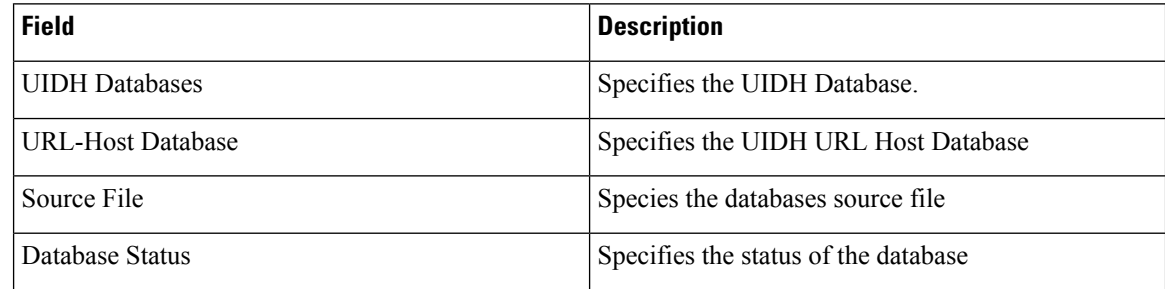

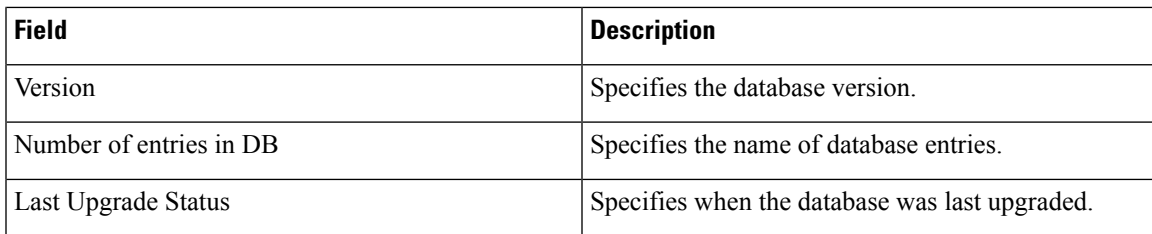

## **show active-charging dns-learnt-ip-addresses statistics sessmgr instance <instance> verbose**

**Table 40: show active-charging dns-learnt-ip-addresses statistics sessmgr instance <instance> verbose Command Output Descriptions**

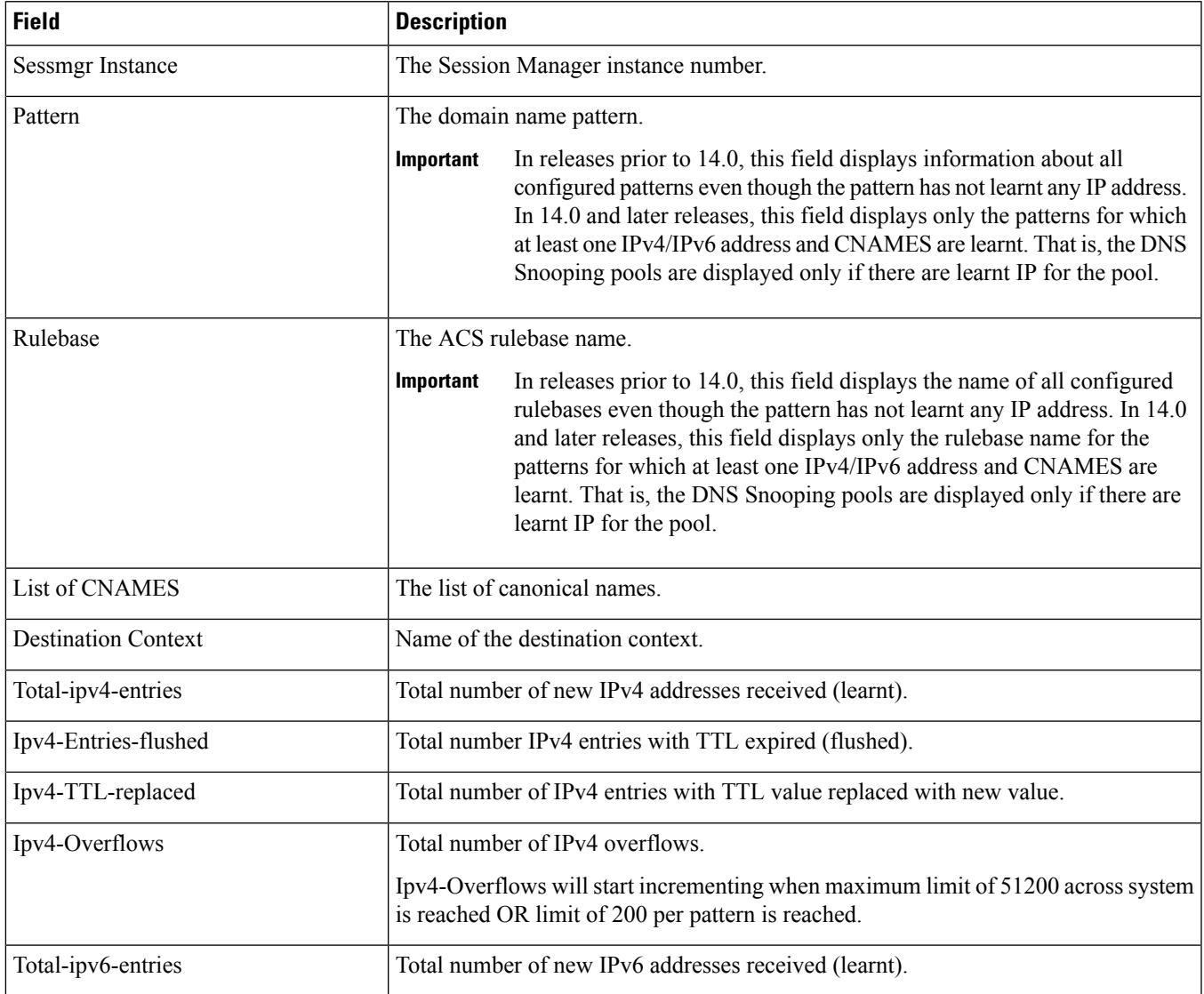

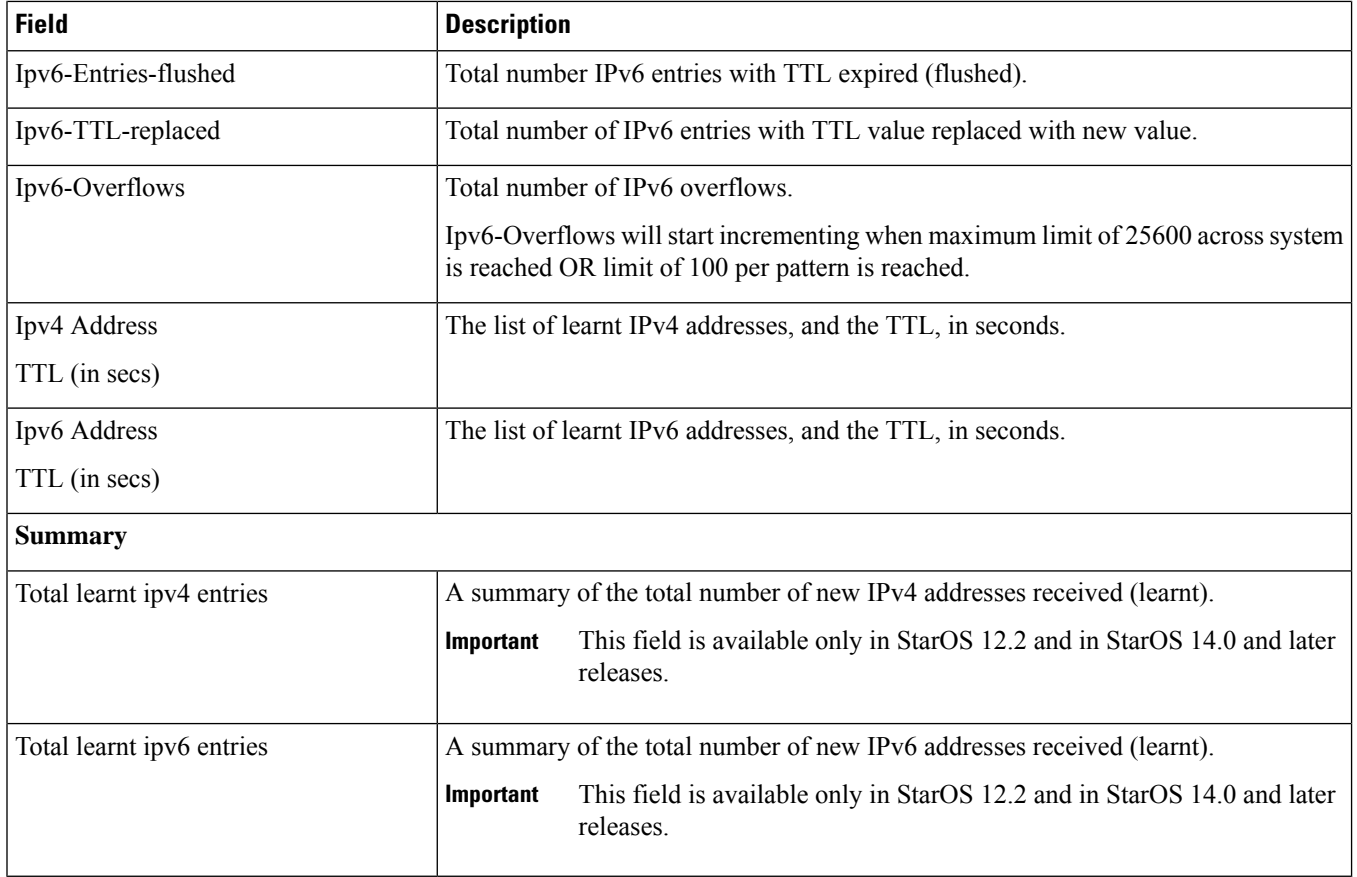

### **show active-charging edr-format all**

**Table 41: show active-charging edr-format all Command Output Descriptions**

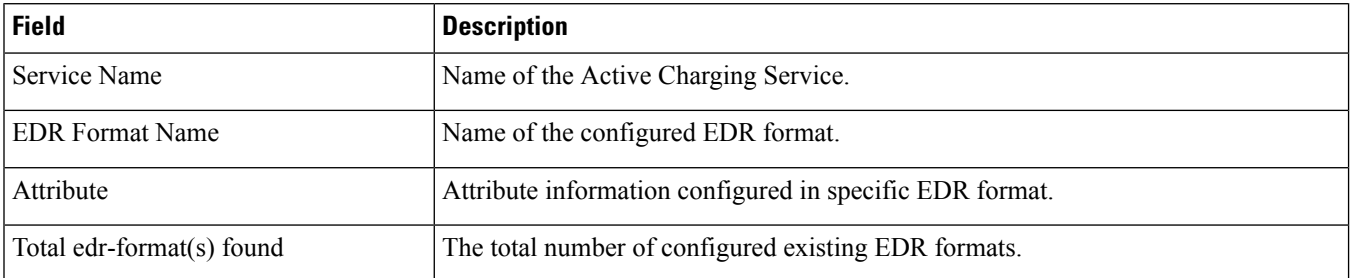

### **show active-charging edr-format statistics**

**Table 42: show active-charging edr-format statistics Command Output Descriptions**

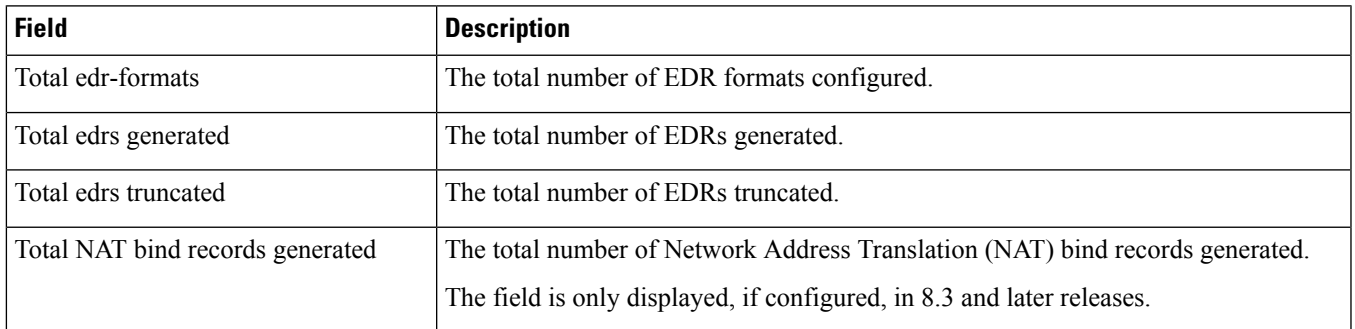

## **show active-charging edr-udr-file flow-control-counters**

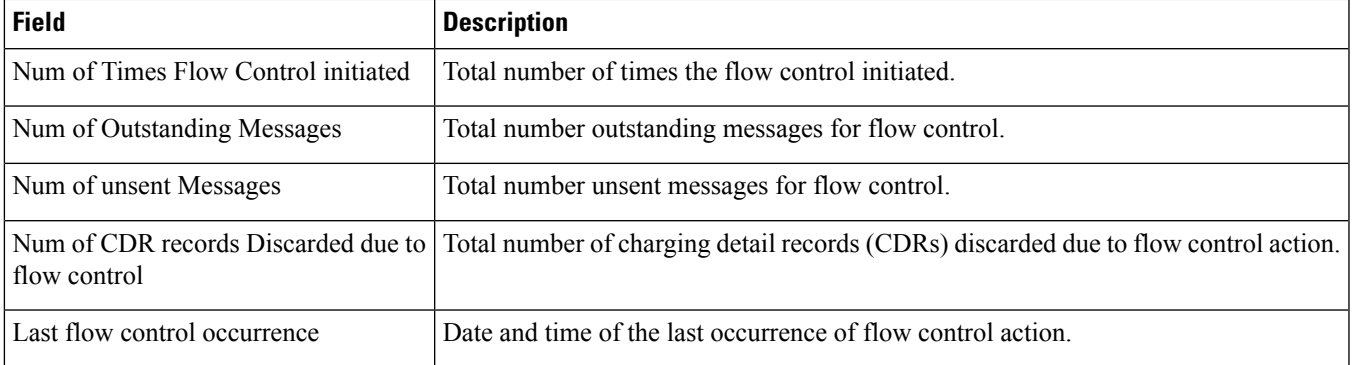

**Table 43: show active-charging edr-udr-file flow-control-counters Command Output Descriptions**

### **show active-charging edr-udr-file statistics**

**Table 44: show active-charging edr-udr-file statistics Command Output Descriptions**

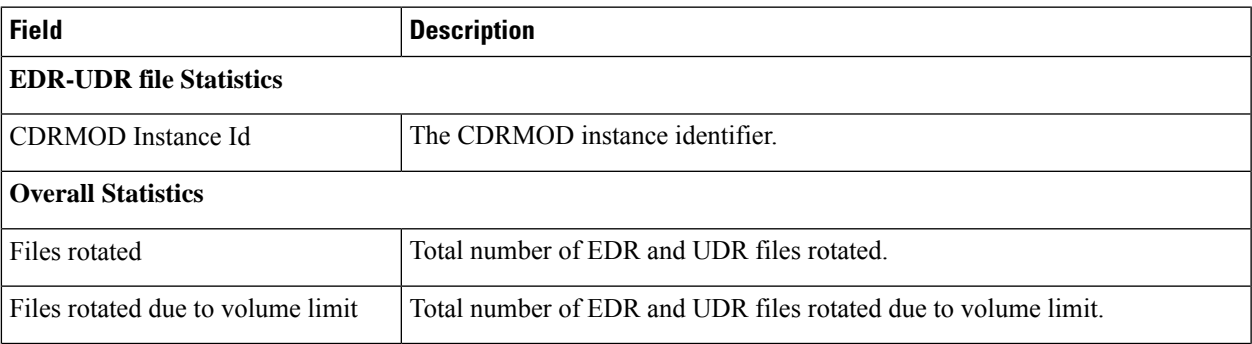

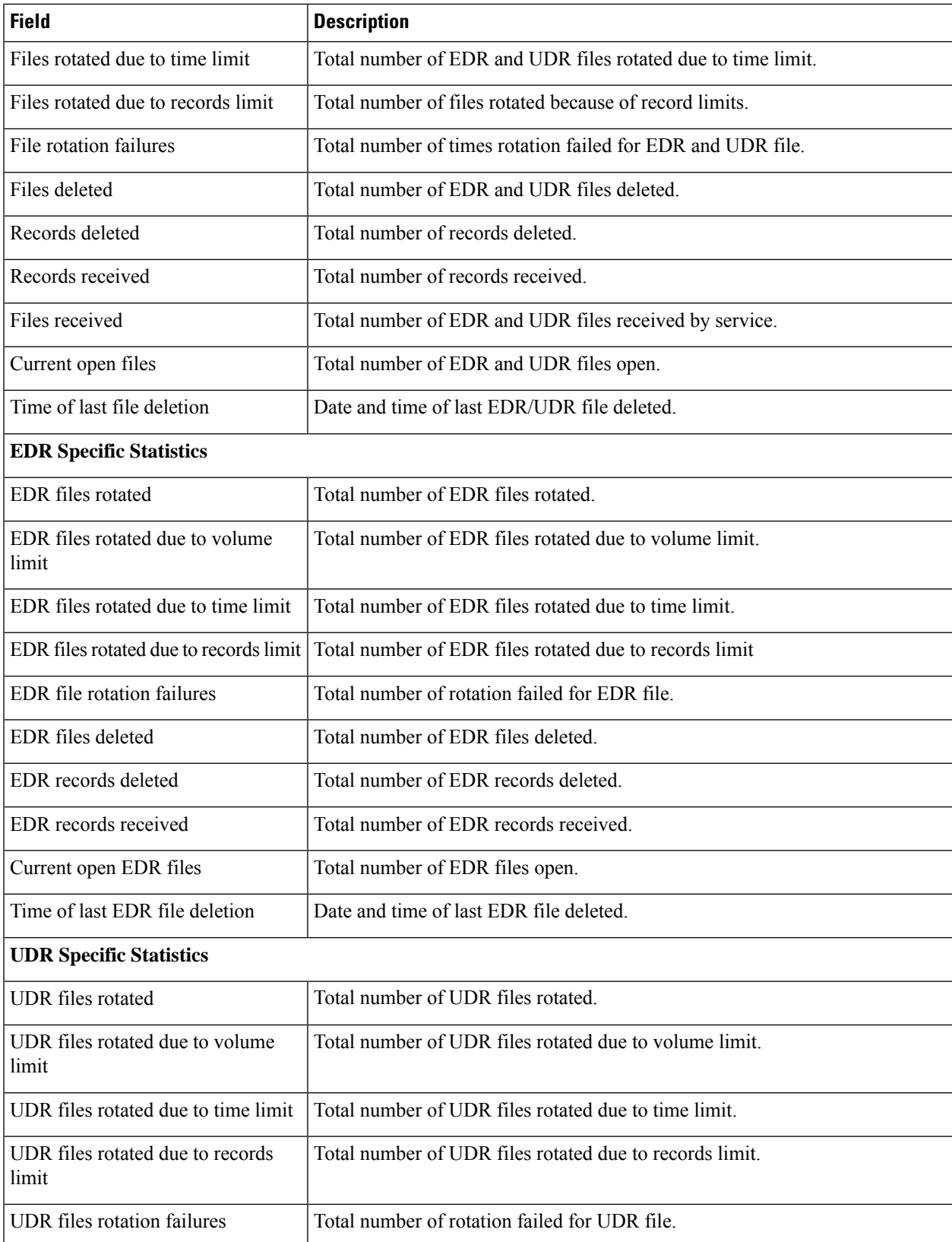

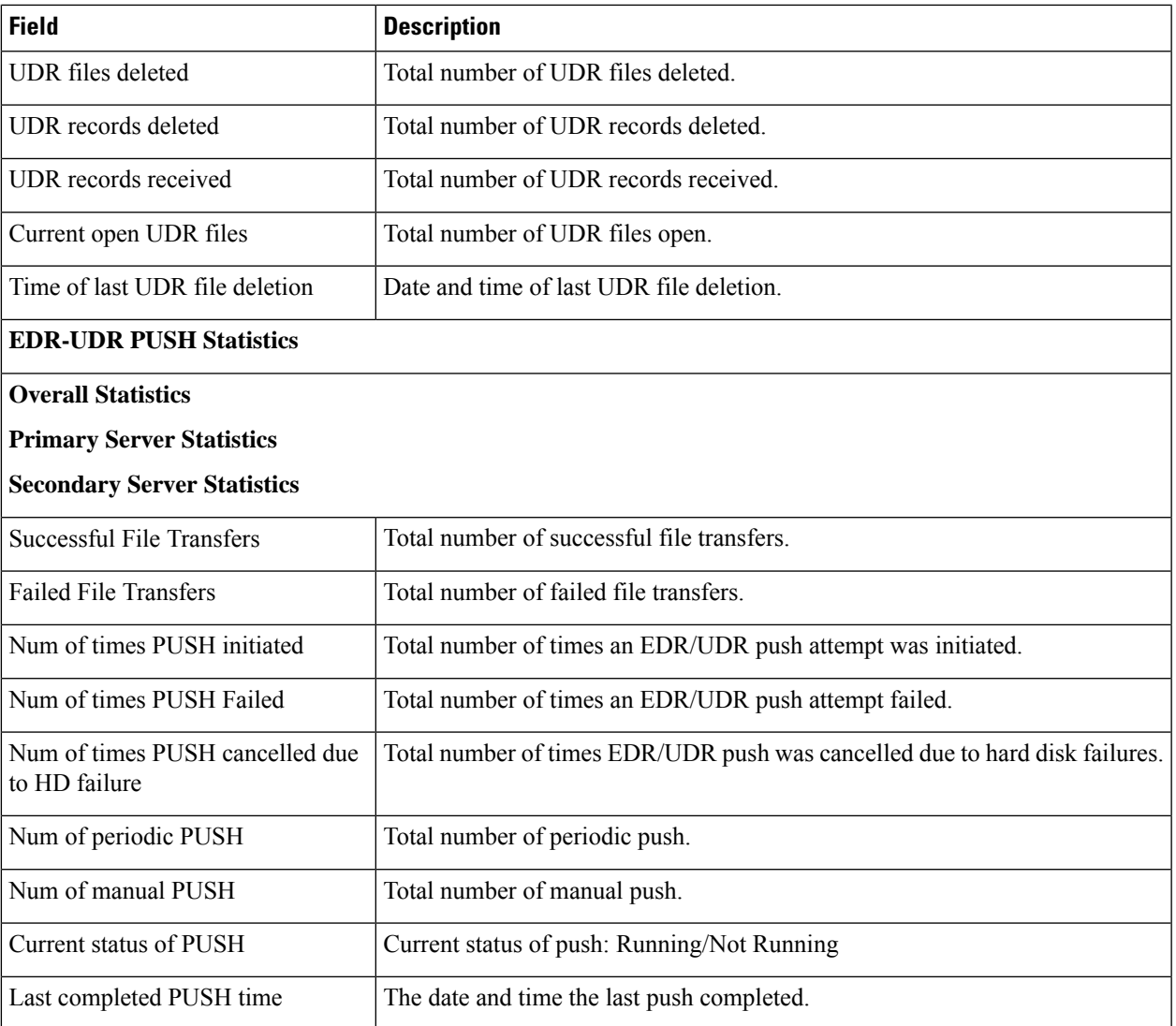

# **show active-charging firewall statistics**

**Table 45: show active-charging firewall statistics Command Output Descriptions**

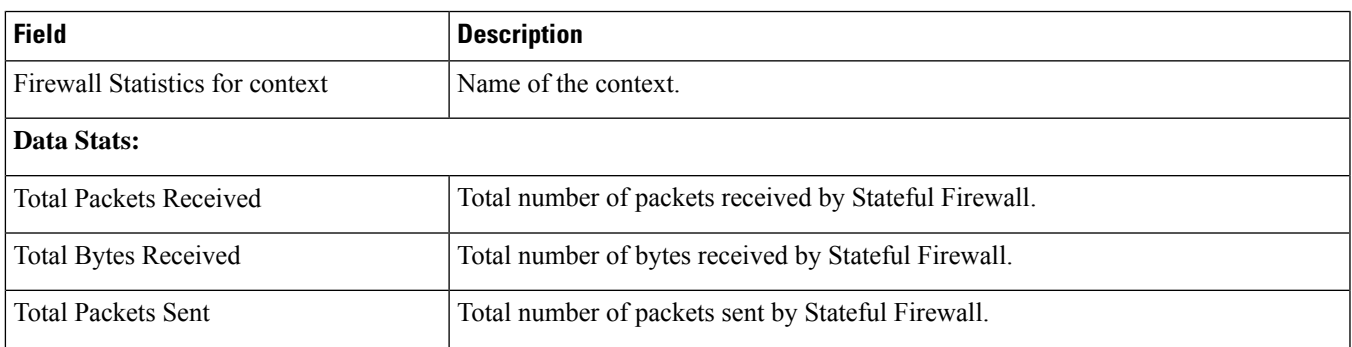

 $\mathbf I$ 

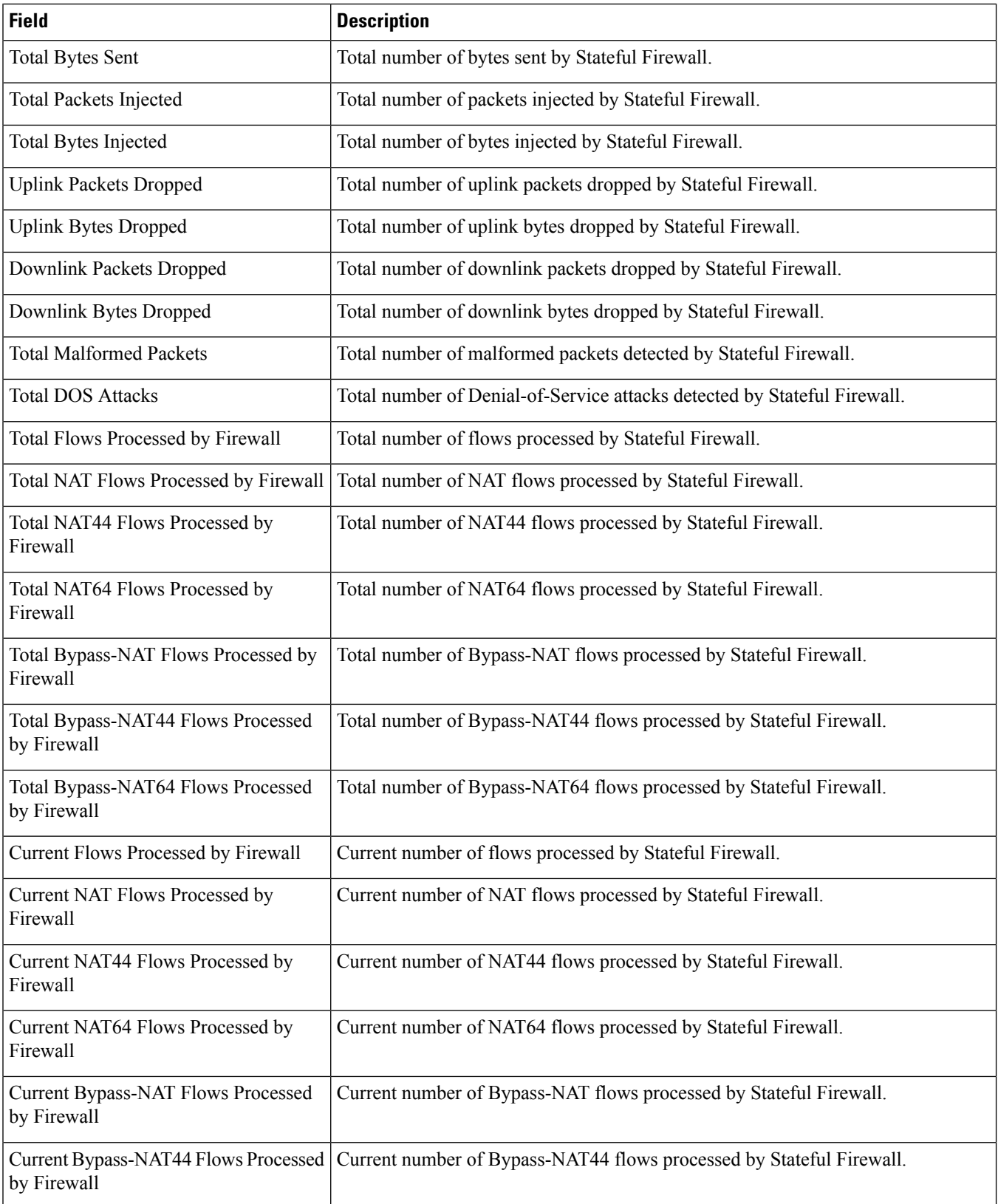

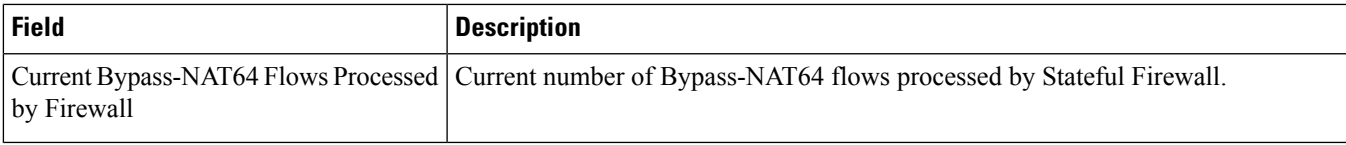

### **show active-charging firewall statistics nat-realm**

**Table 46: show active-charging firewall statistics nat-realm Command Output Descriptions**

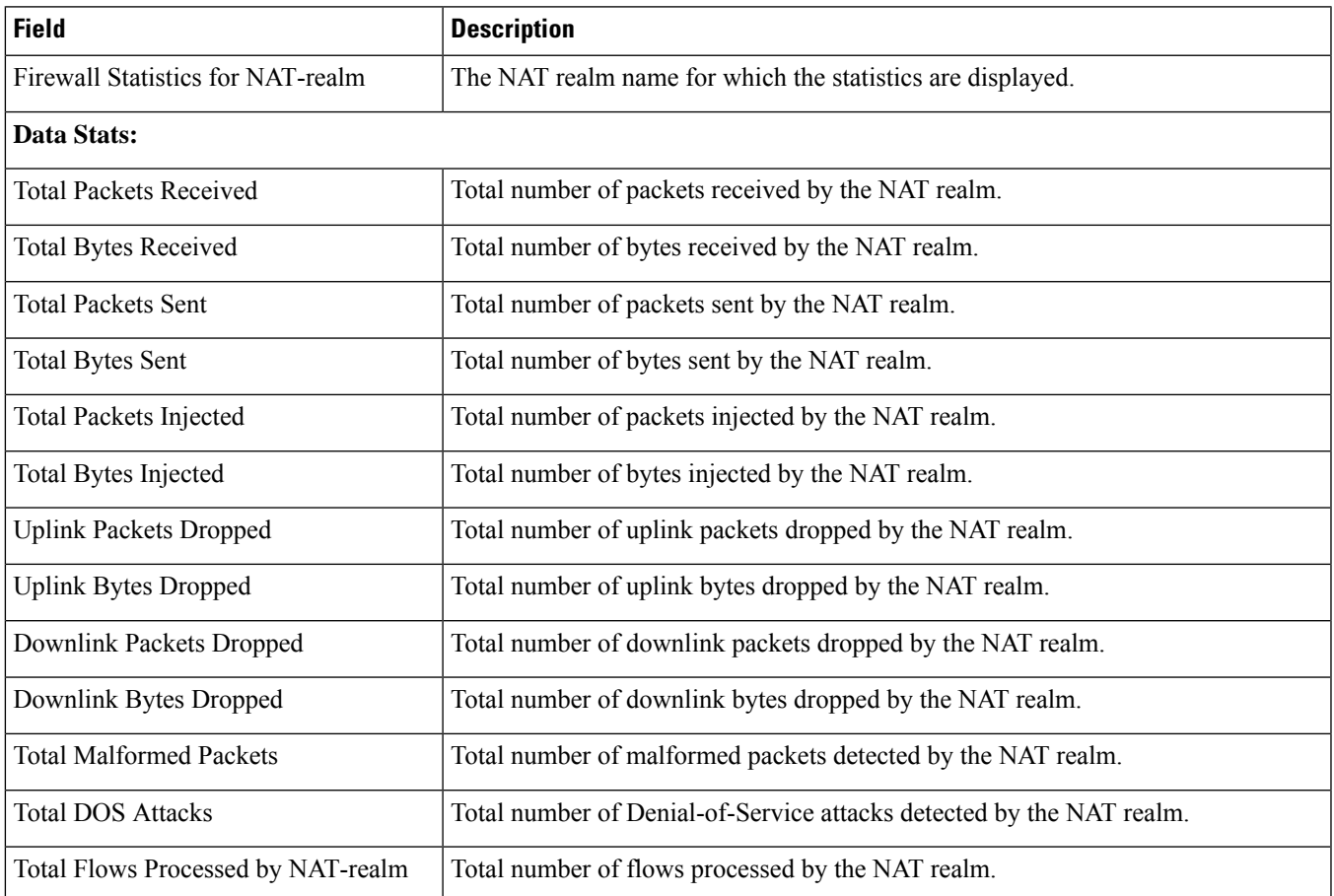

# **show active-charging firewall statistics verbose**

**Table 47: show active-charging firewall statistics verbose Command Output Descriptions**

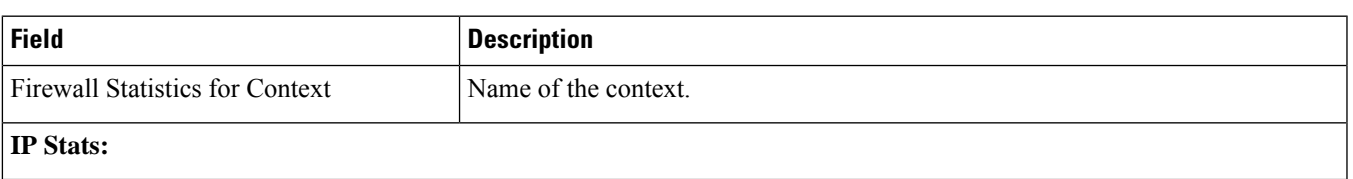

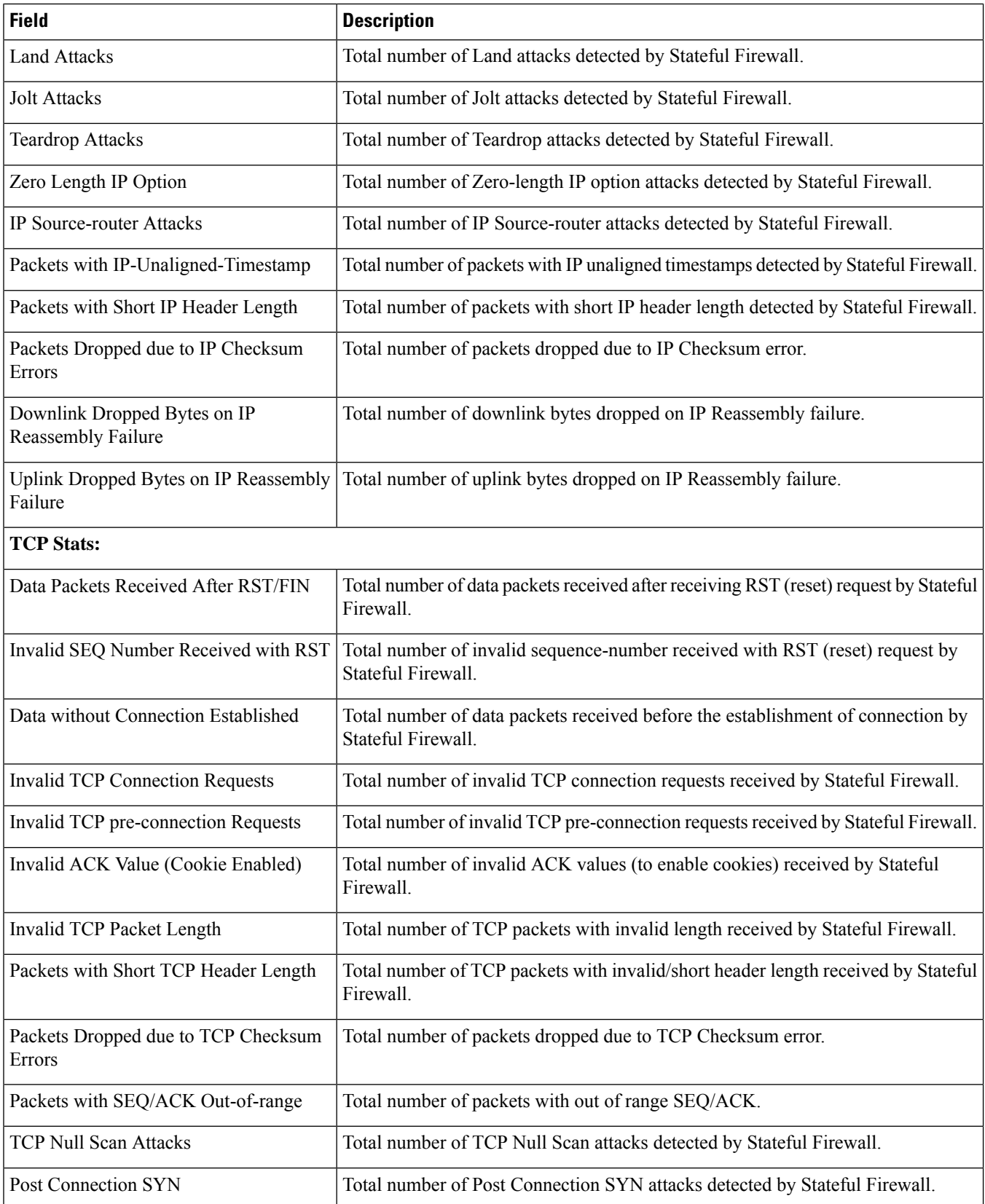
$\overline{\phantom{a}}$ 

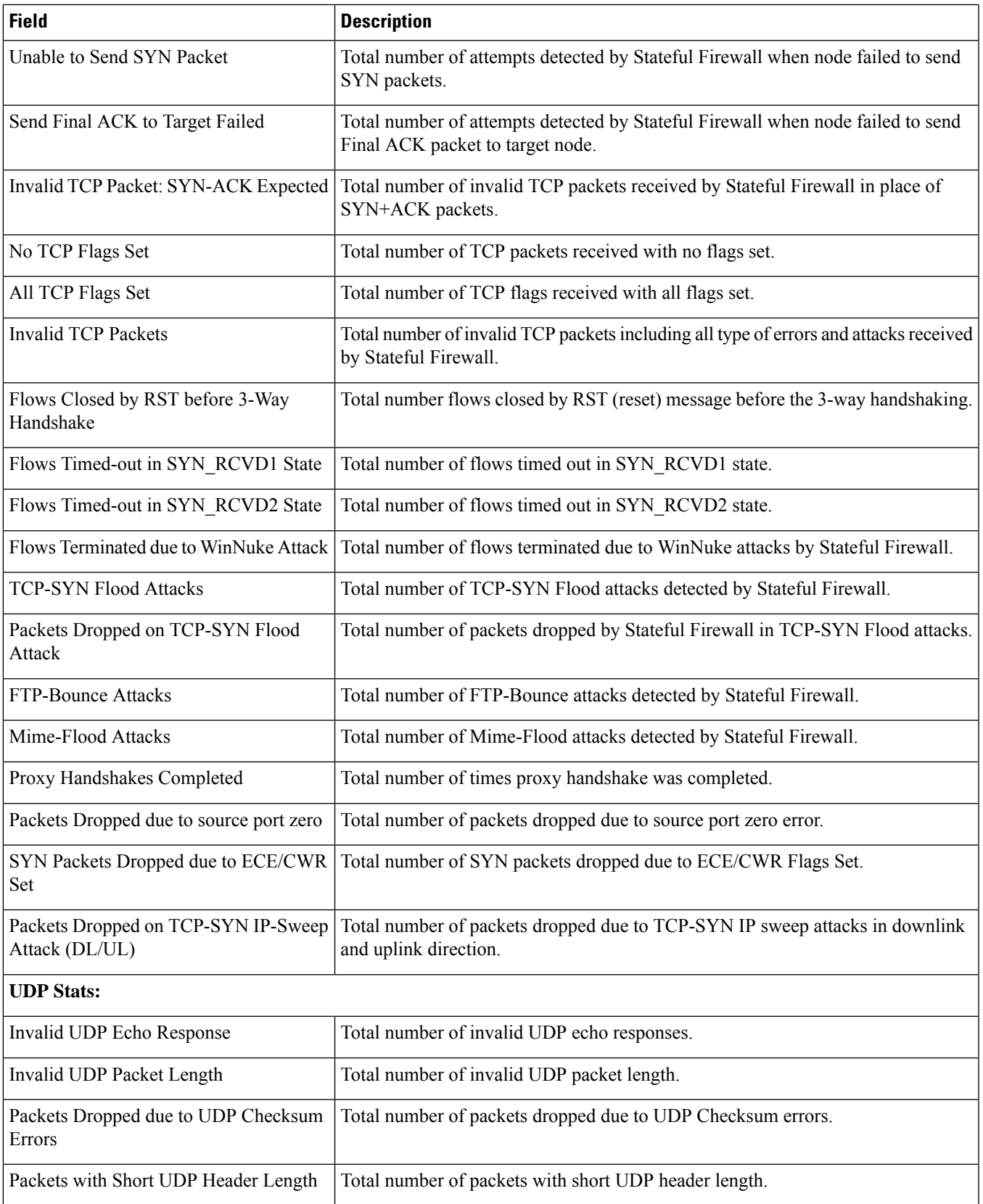

 $\mathbf I$ 

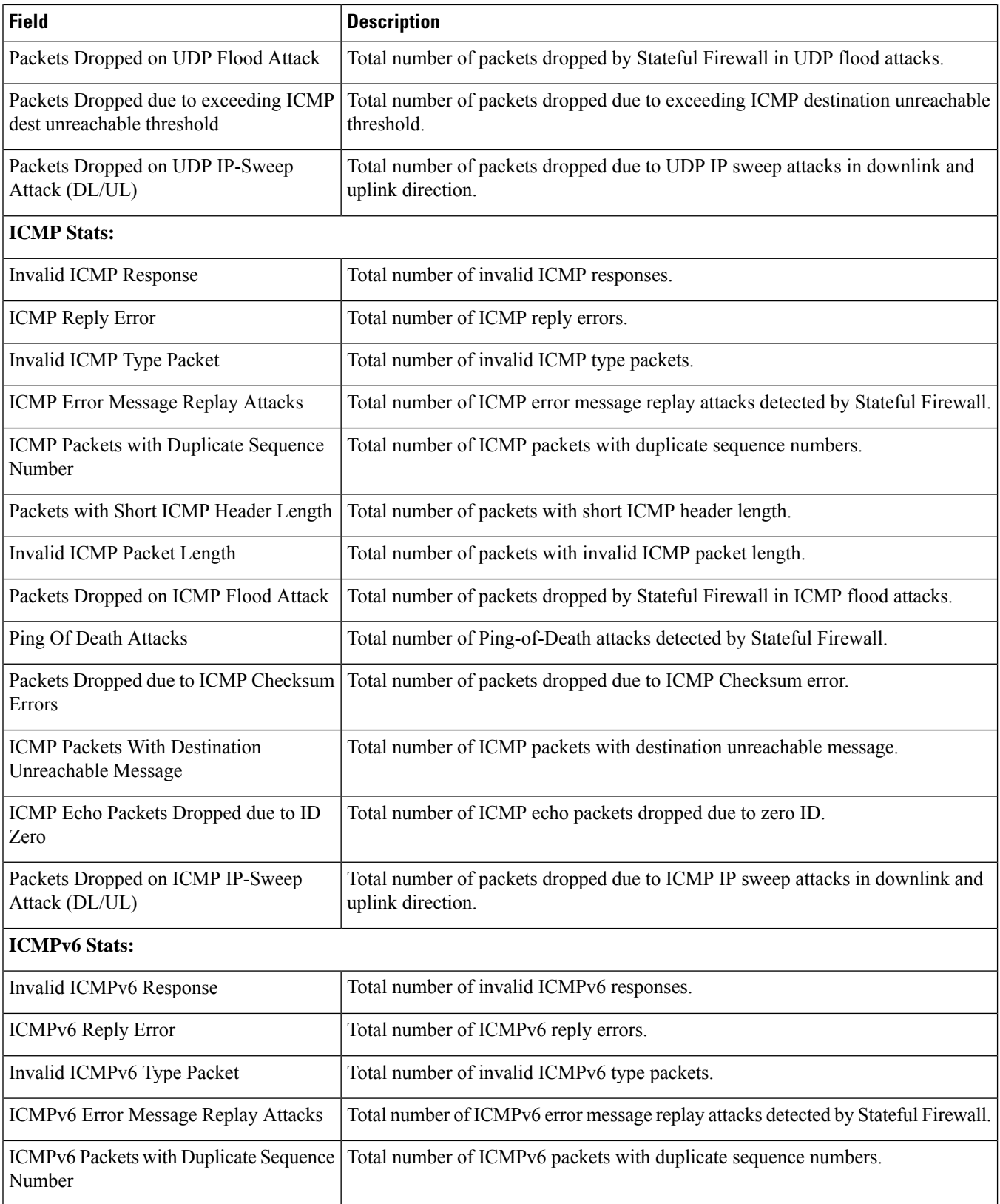

 $\overline{\phantom{a}}$ 

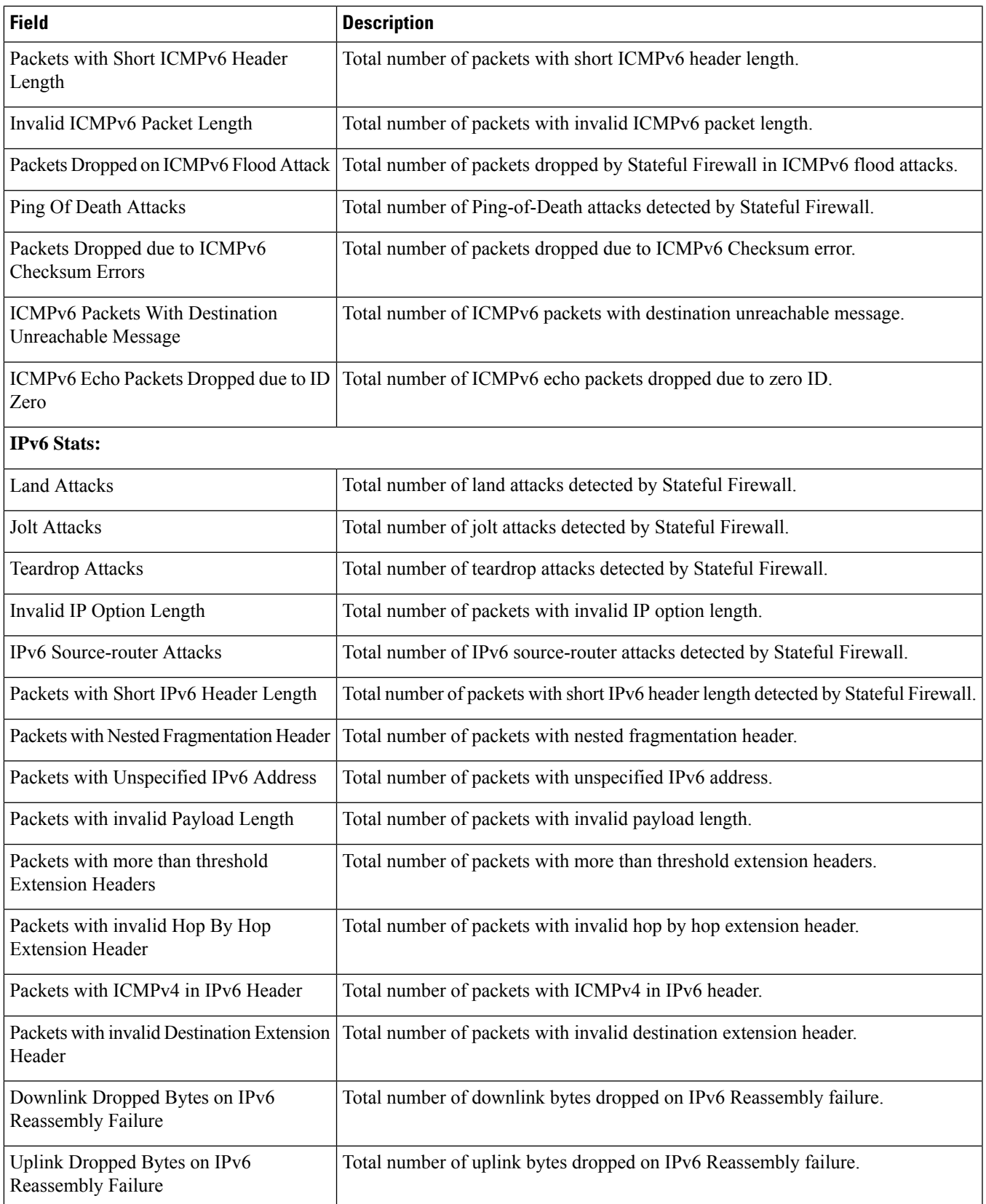

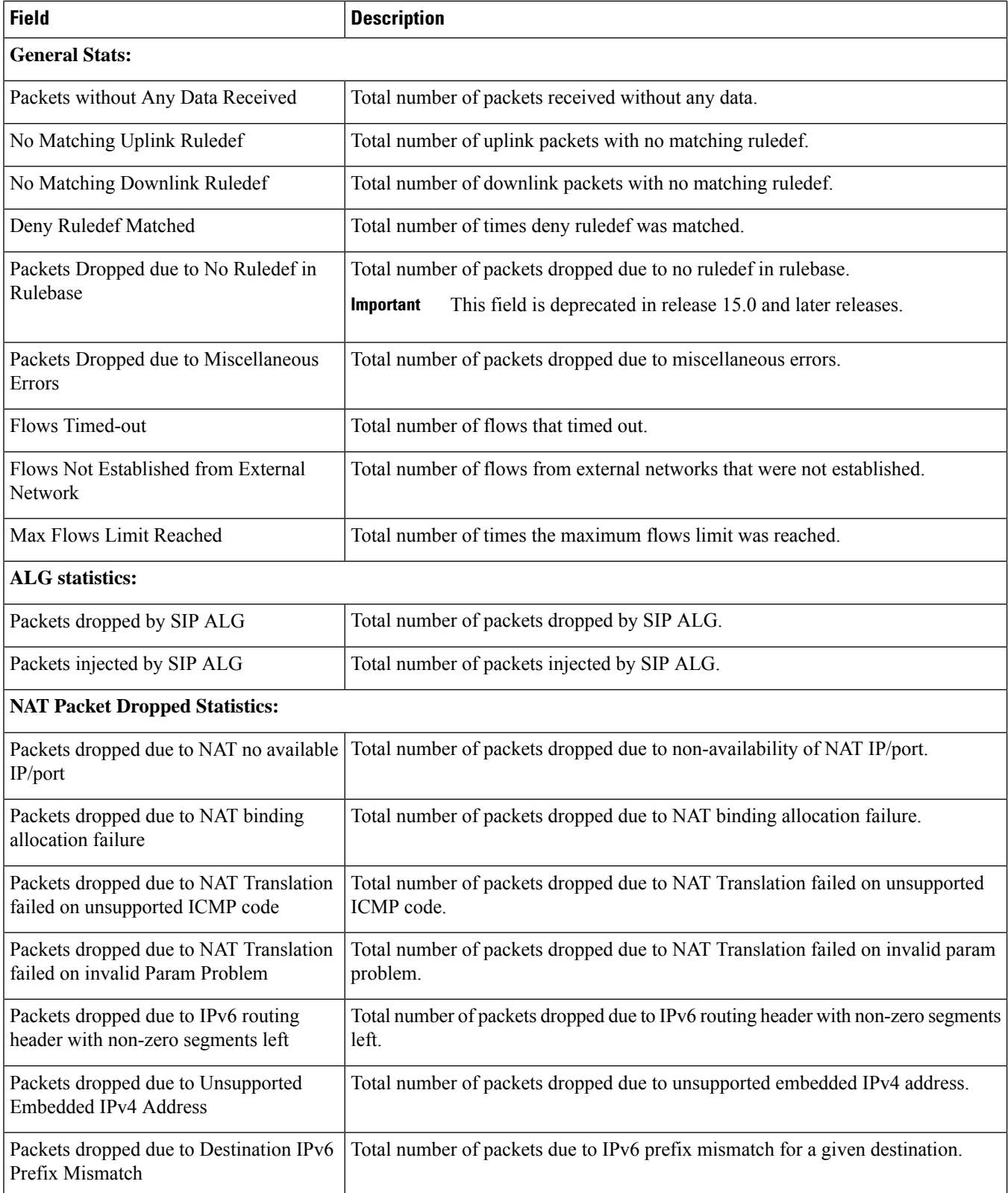

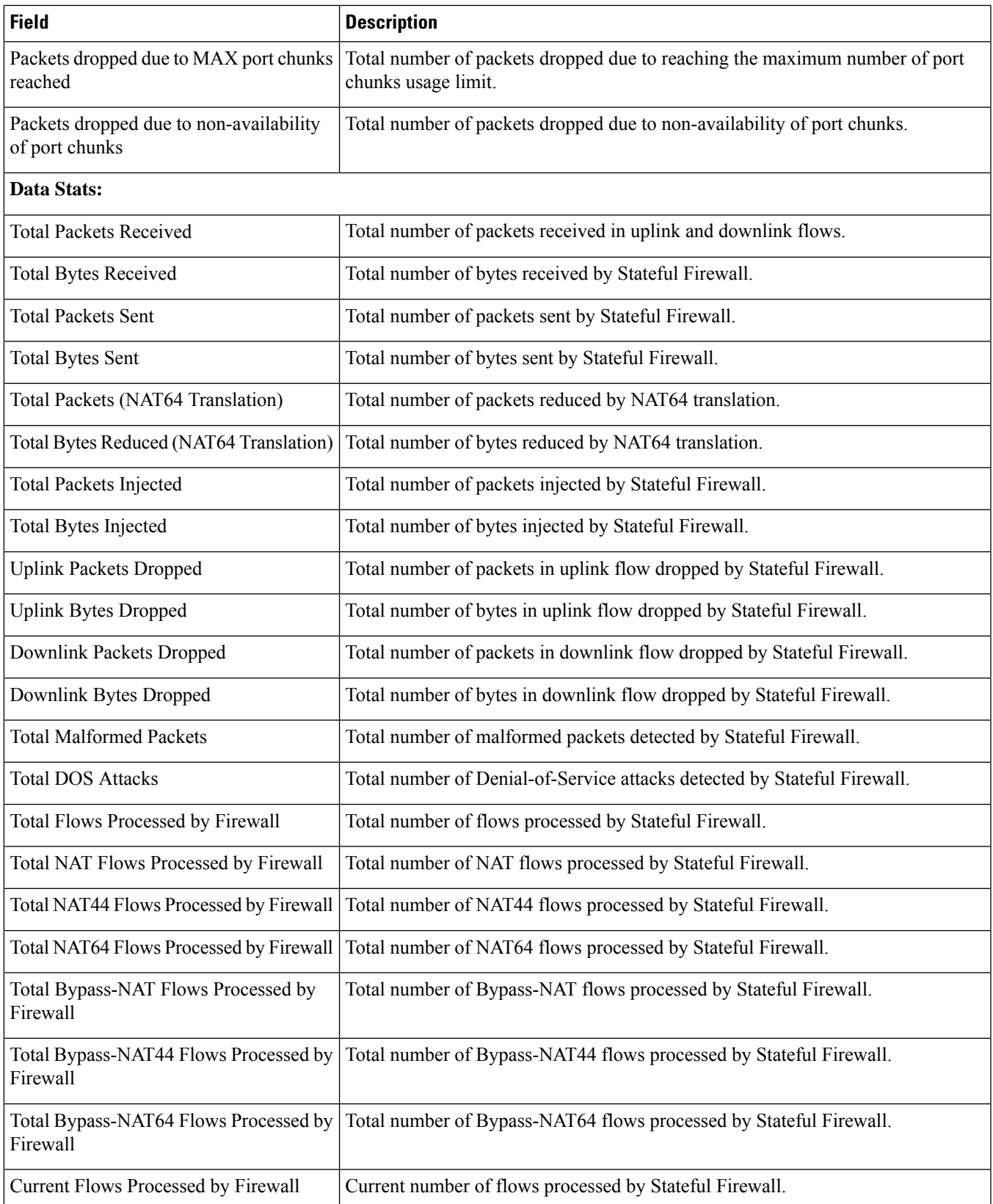

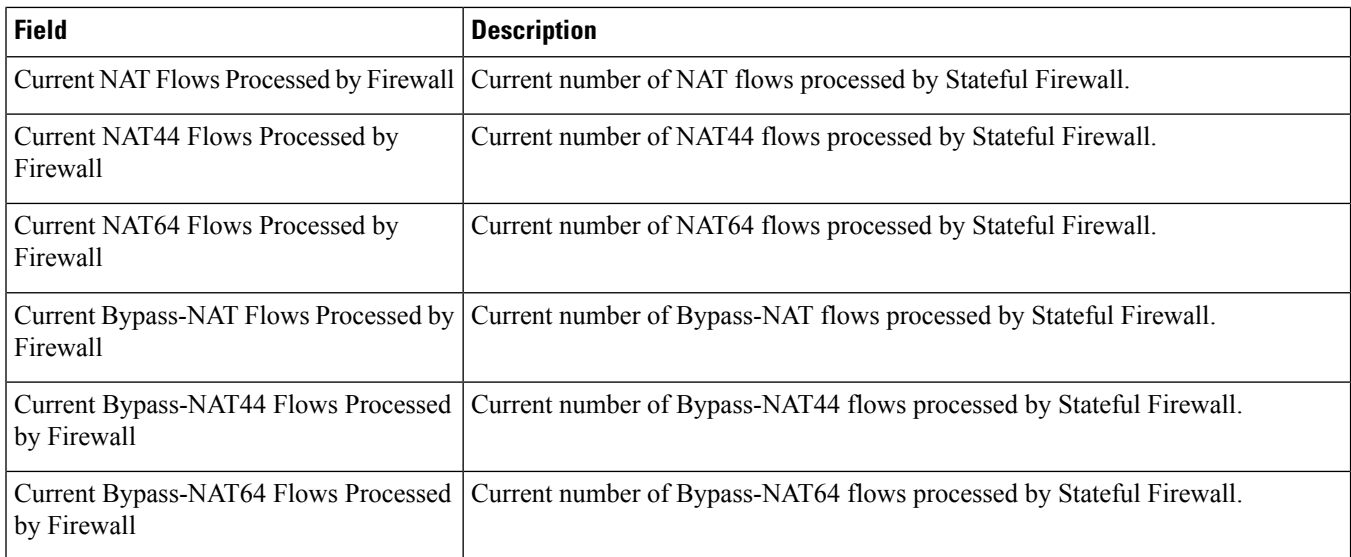

# **show active-charging firewall statistics protocol icmp verbose**

**Table 48: show active-charging firewall statistics protocol icmp verbose Command Output Descriptions**

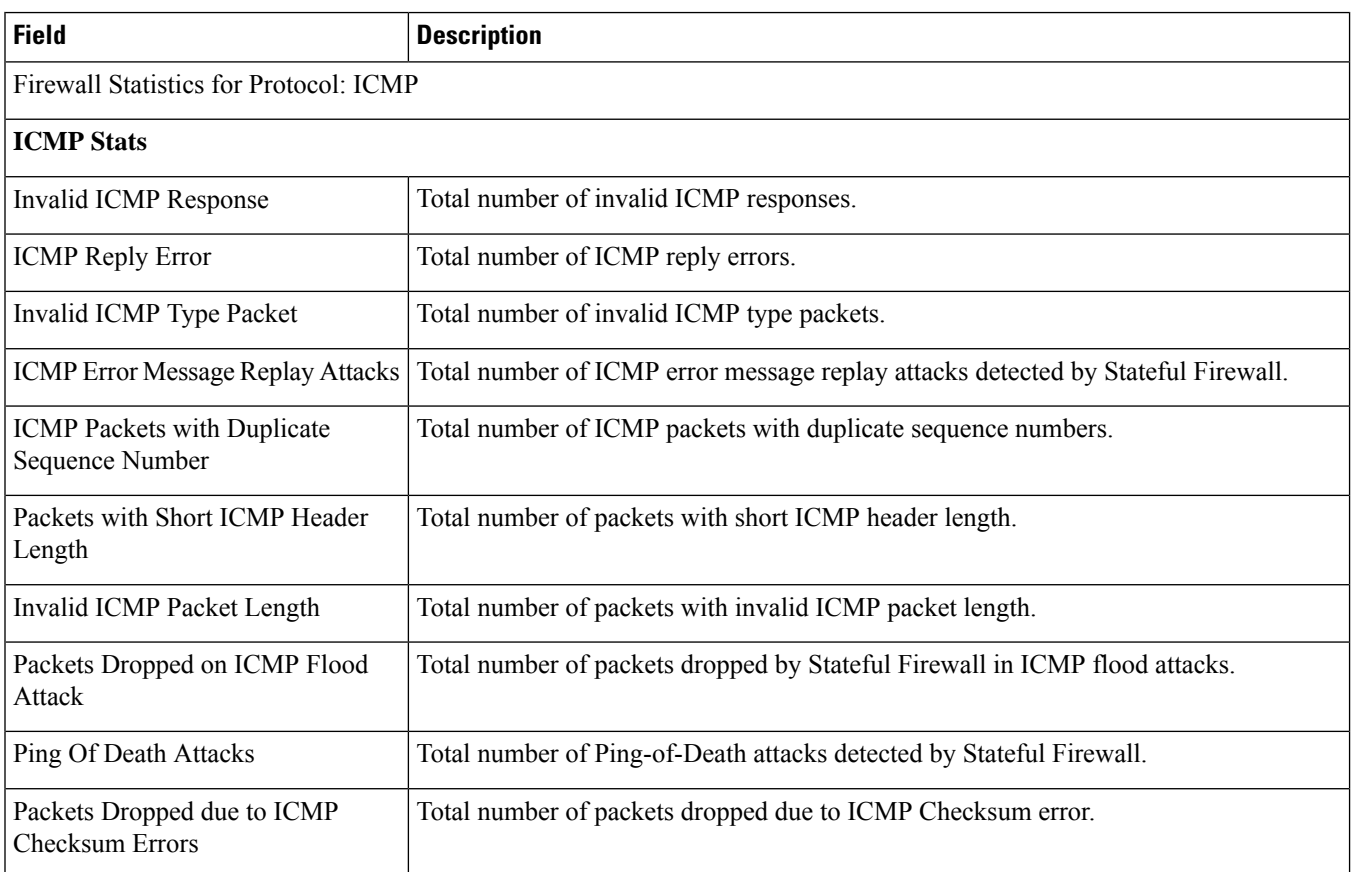

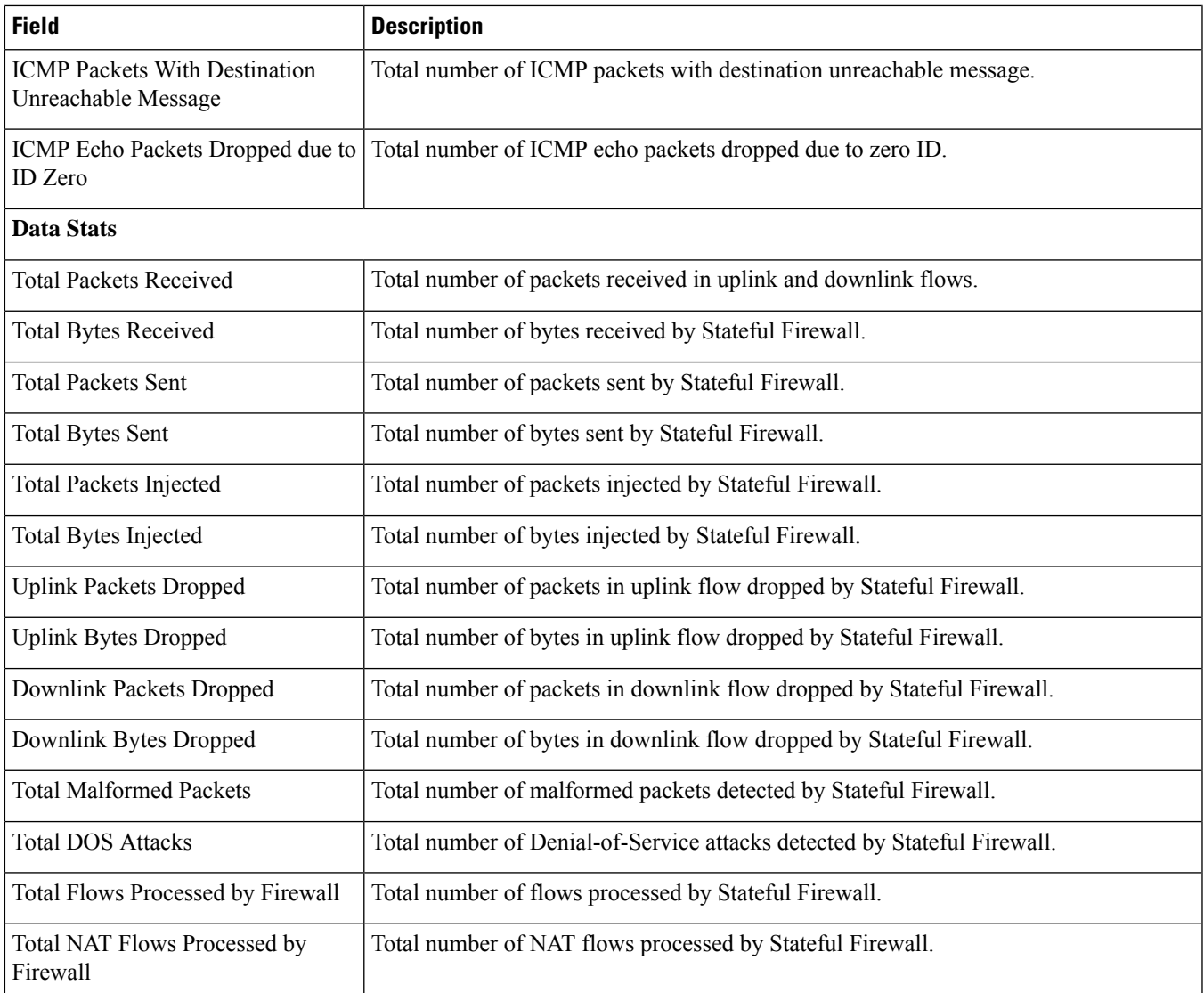

## **show active-charging firewall statistics protocol icmpv6 verbose**

**Table 49: show active-charging firewall statistics protocol icmpv6 verbose Command Output Descriptions**

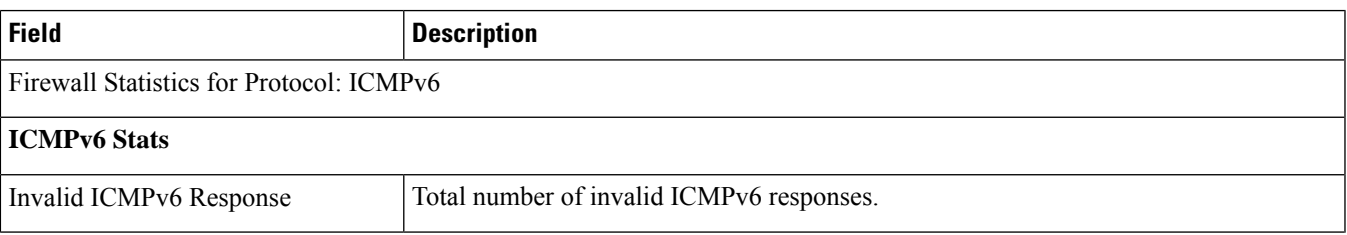

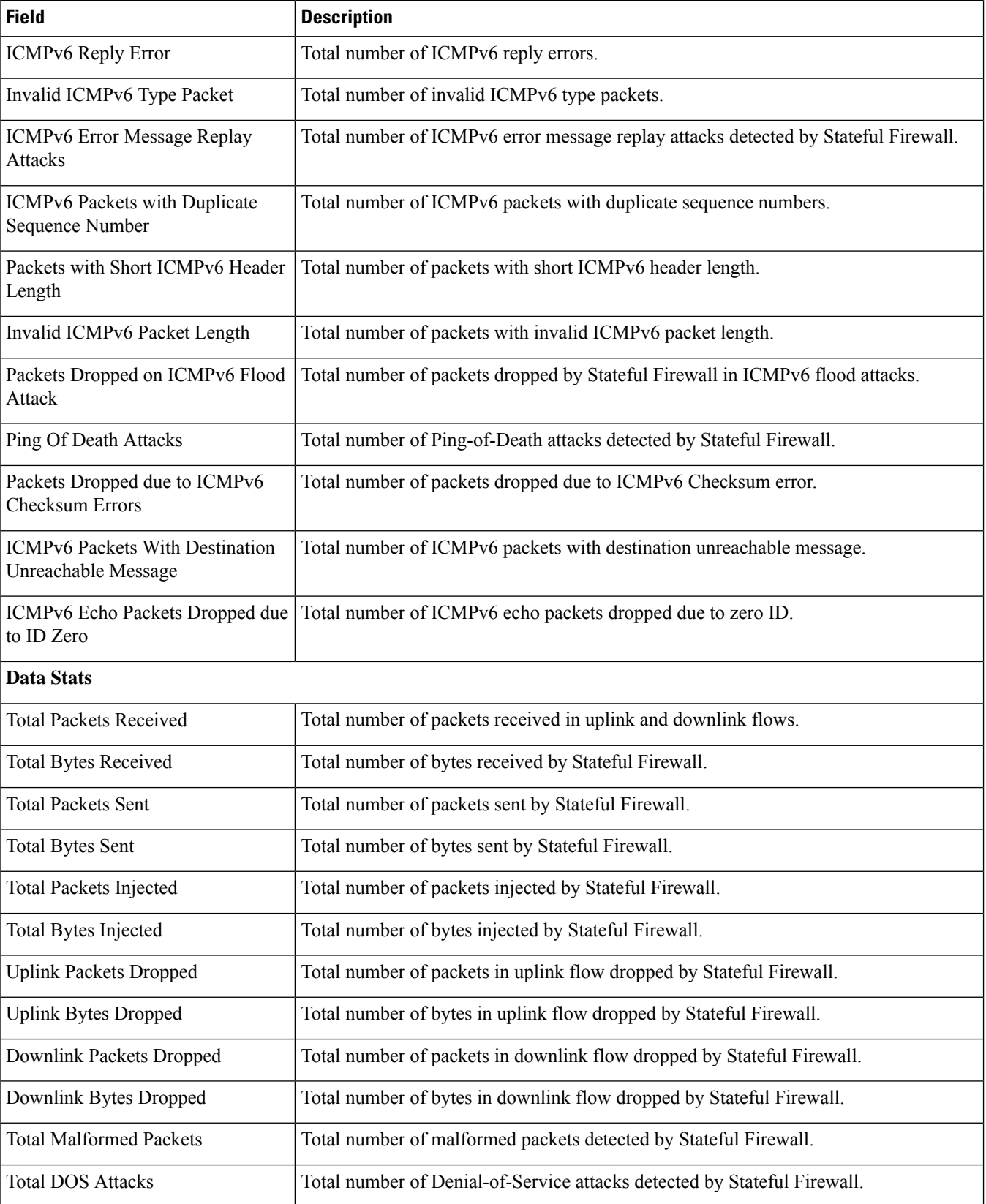

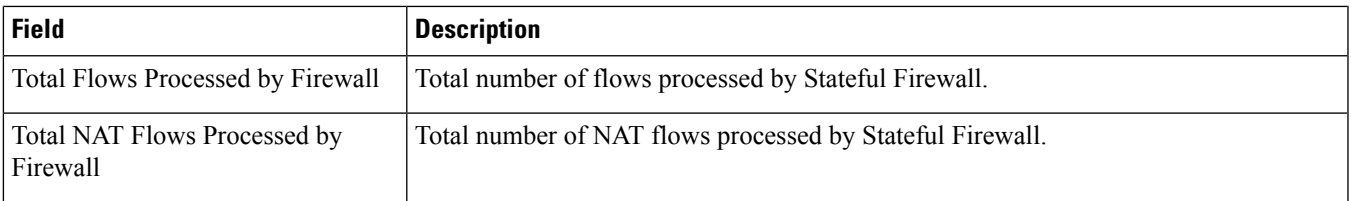

#### **show active-charging firewall statistics protocol ip verbose**

**Table 50: show active-charging firewall statistics protocol ip verbose Command Output Descriptions**

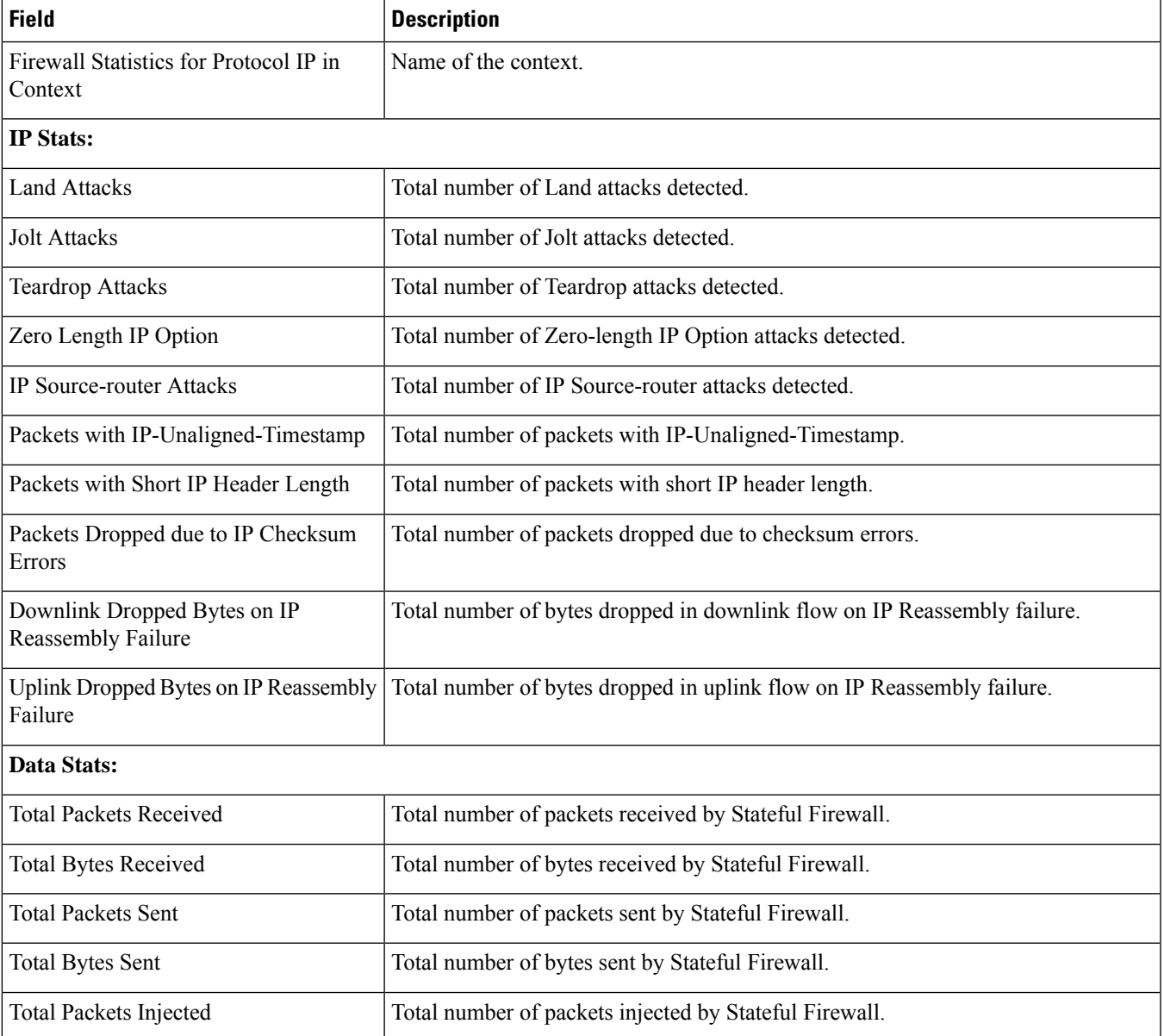

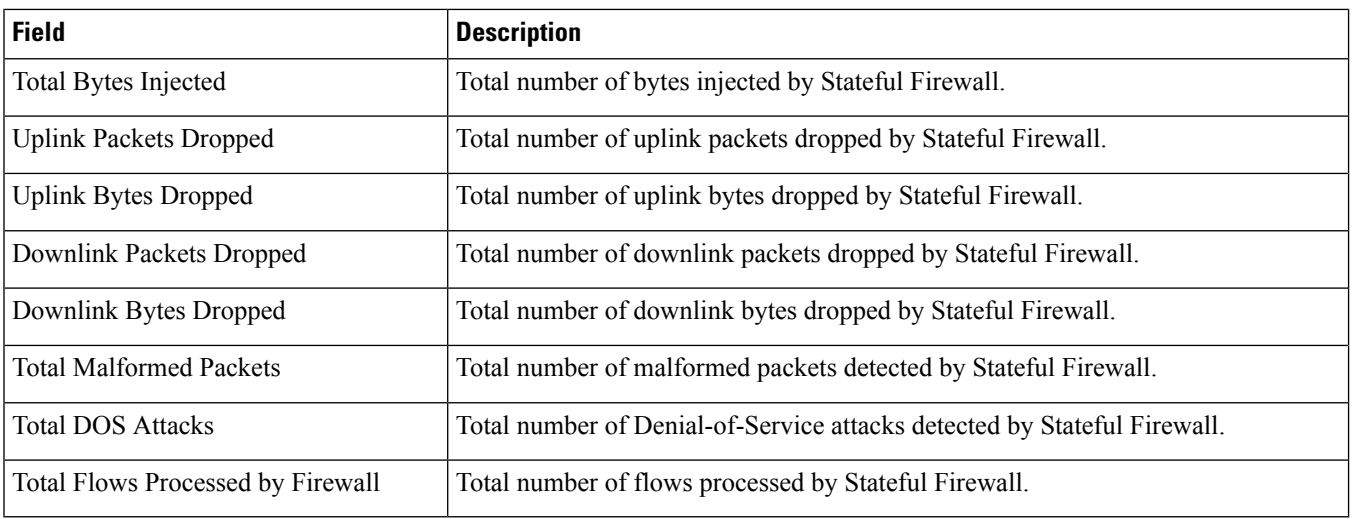

## **show active-charging firewall statistics protocol ipv6 verbose**

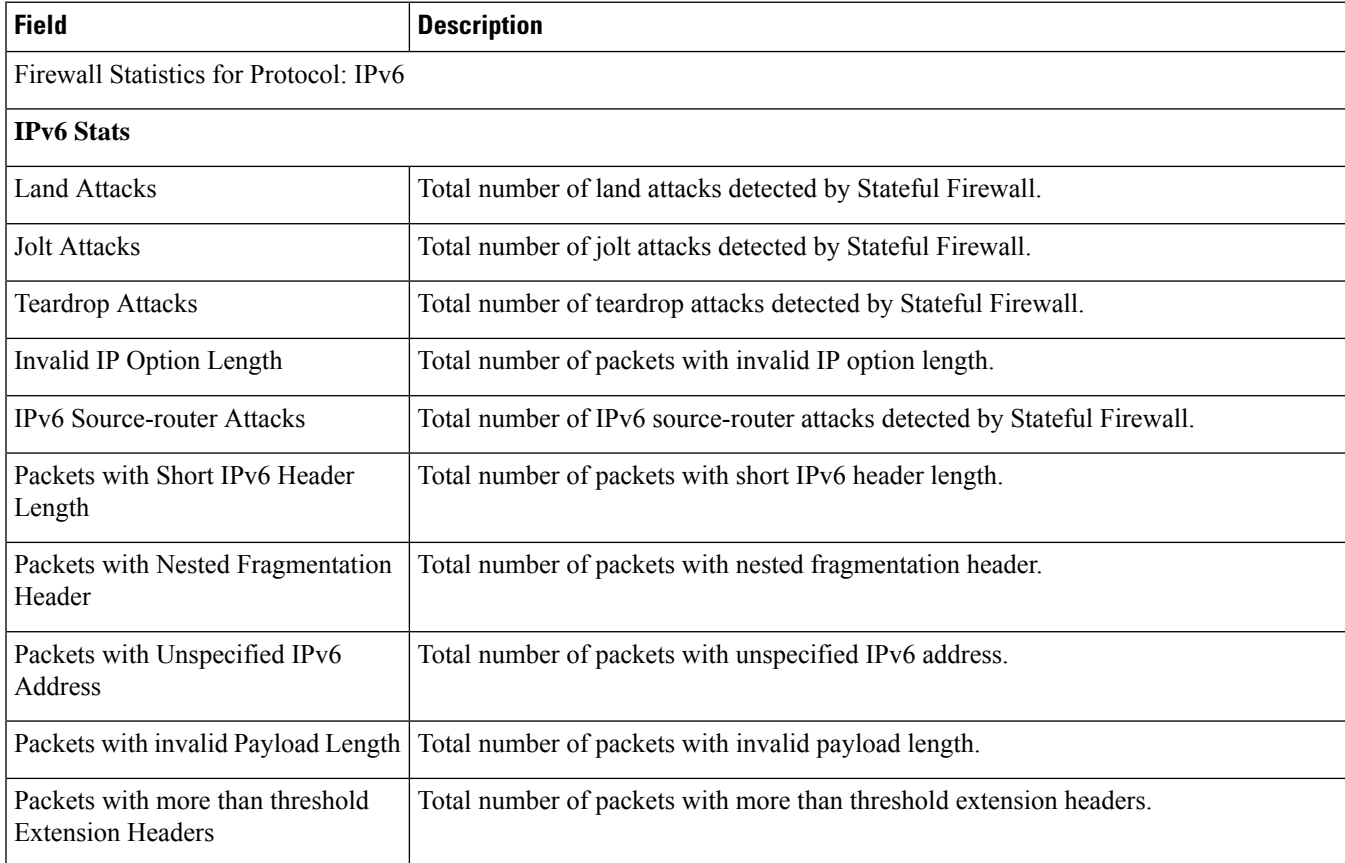

**Table 51: show active-charging firewall statistics protocol ipv6 verbose Command Output Descriptions**

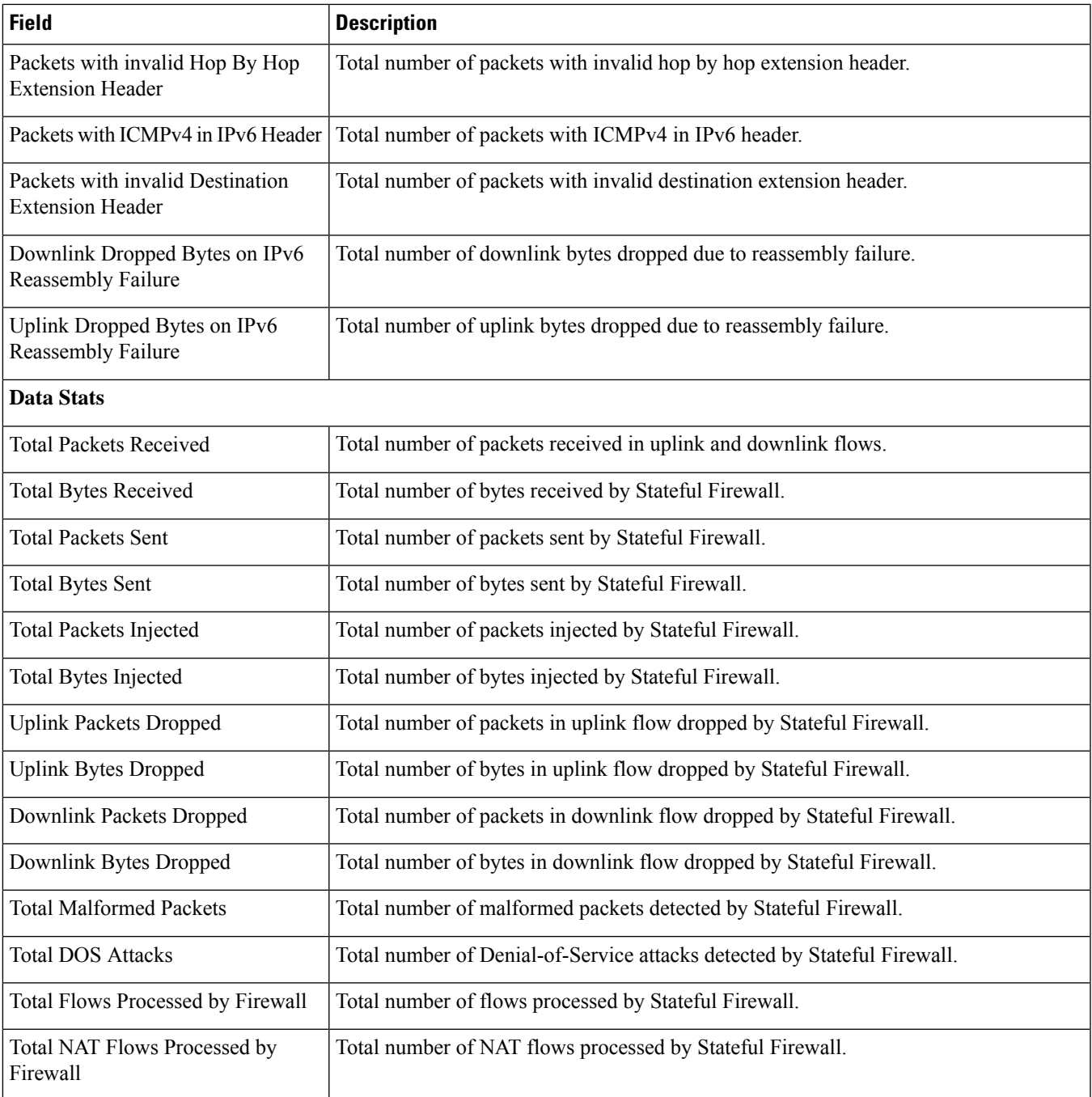

#### **show active-charging firewall statistics protocol udp verbose**

**Table 52: show active-charging firewall statistics protocol udp verbose Command Output Descriptions**

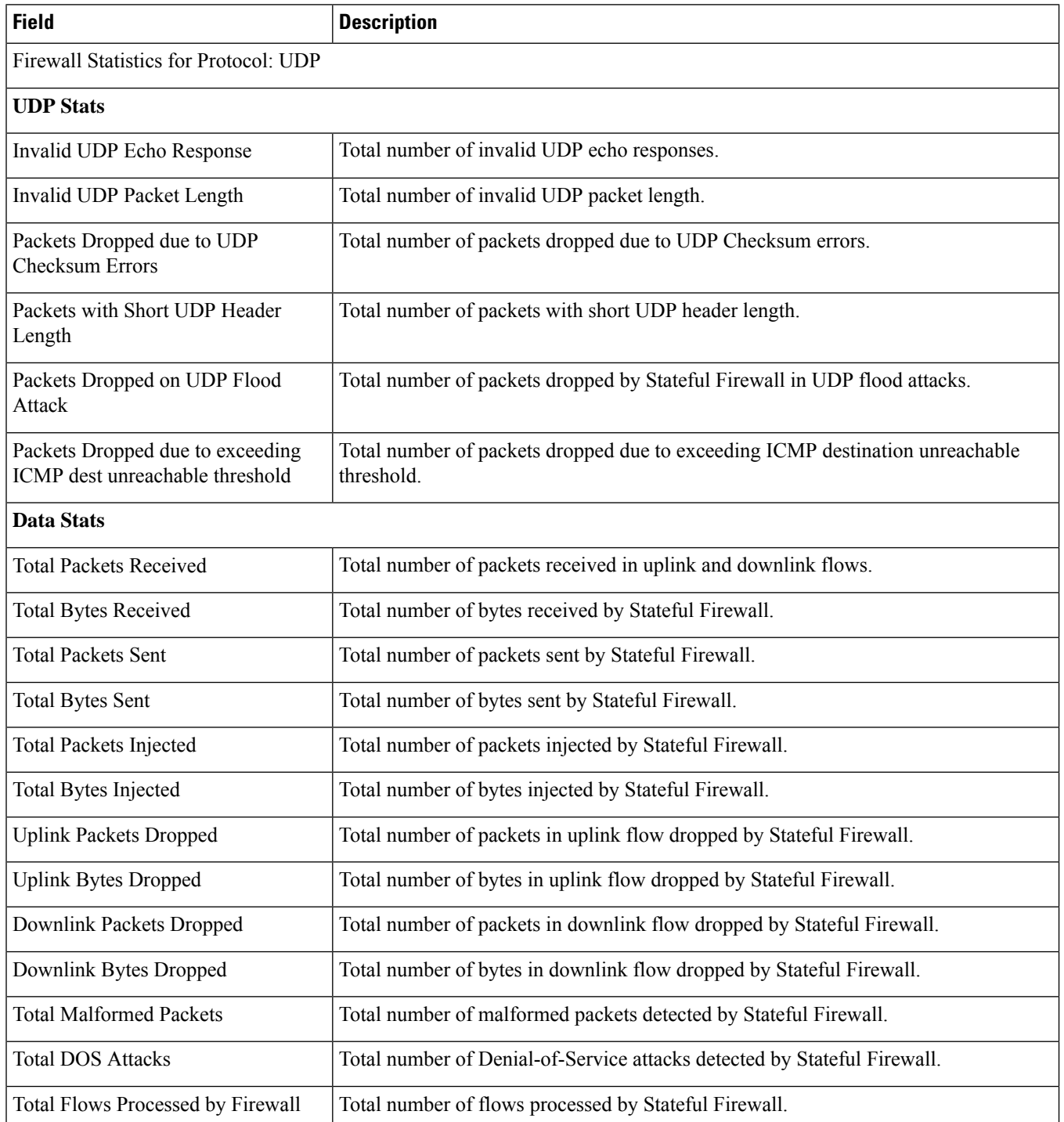

## **show active-charging firewall statistics callid <call\_id> verbose**

**Table 53: show active-charging firewall statistics callid <call\_id> verbose Command Output Descriptions**

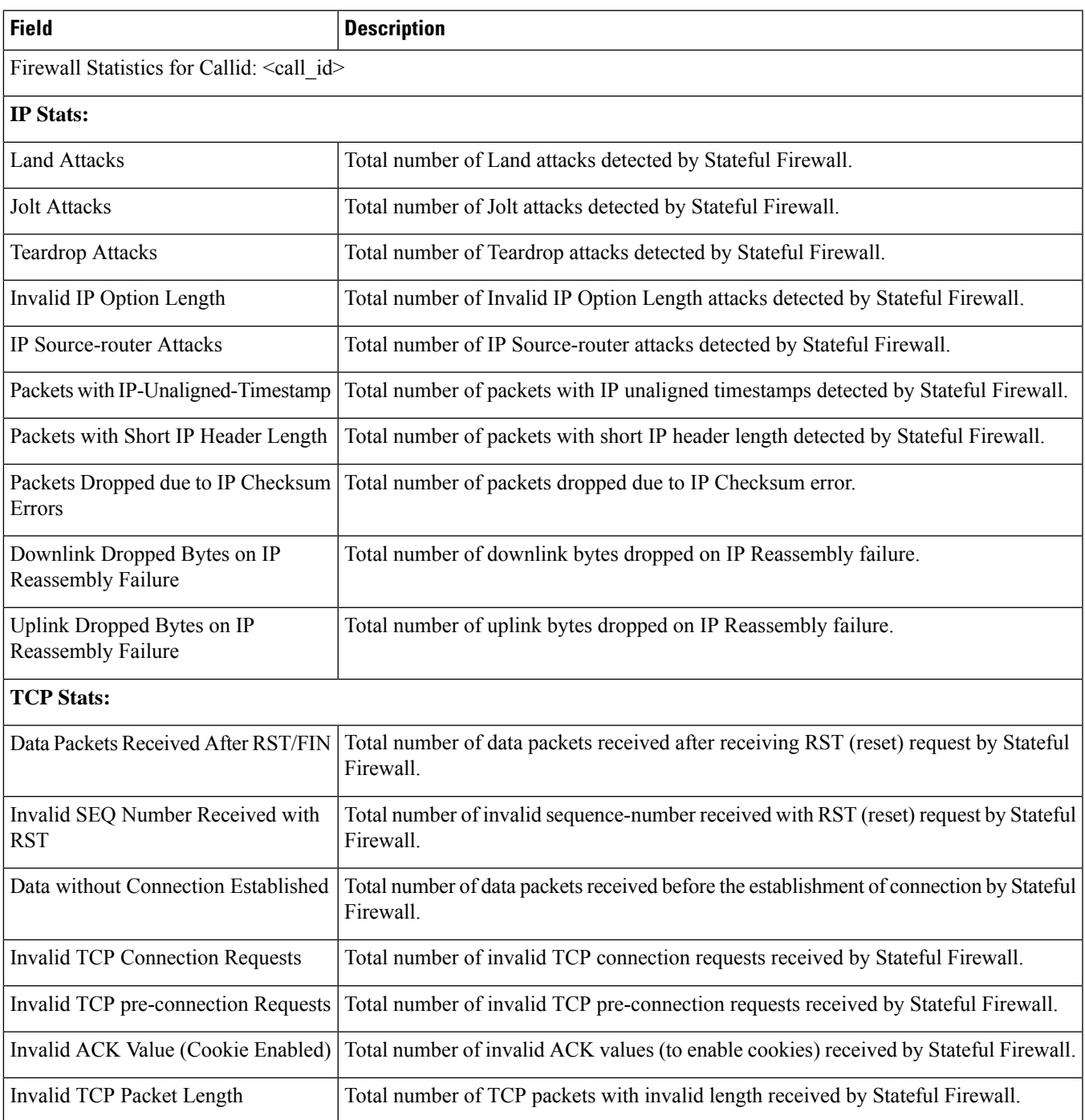

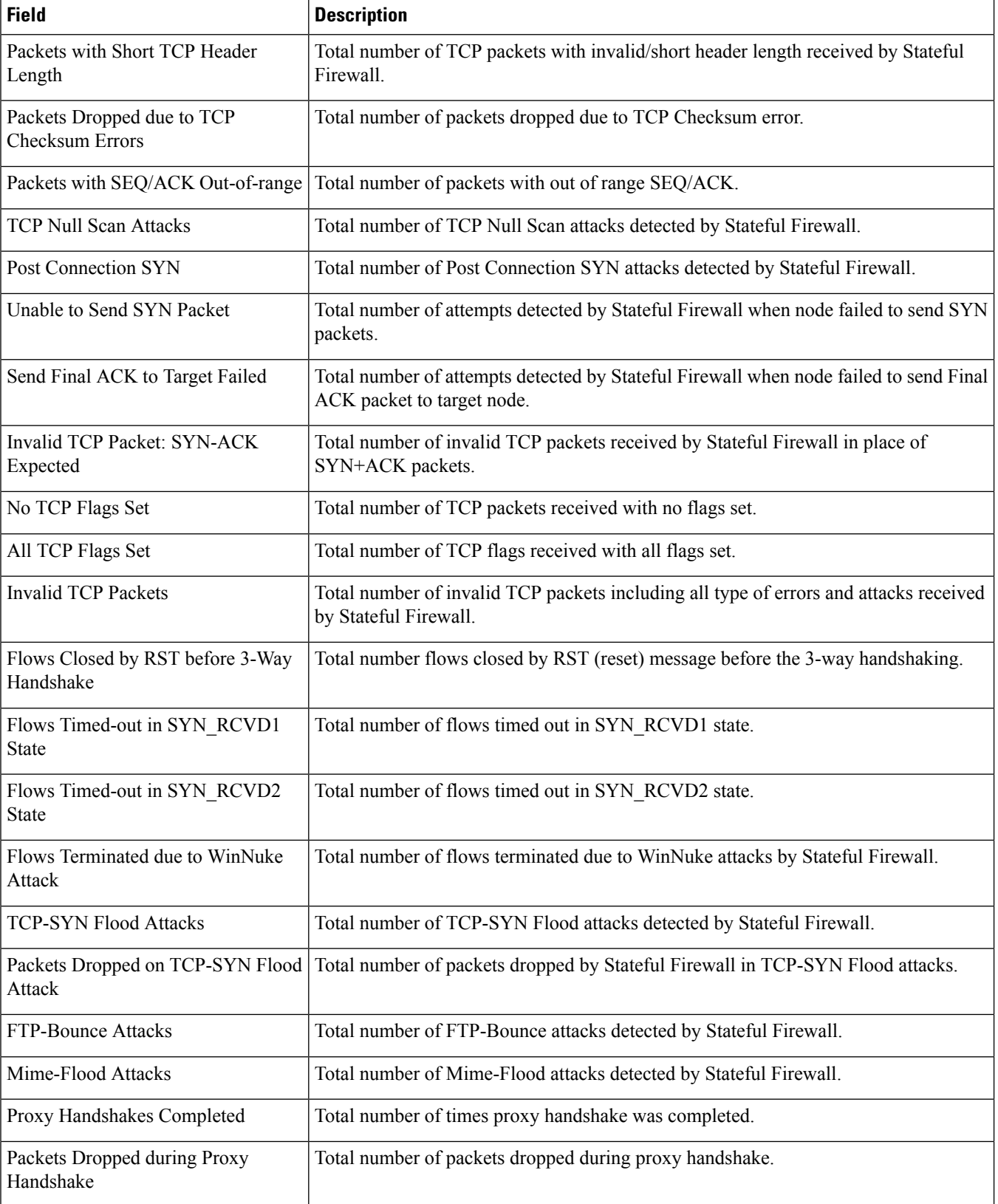

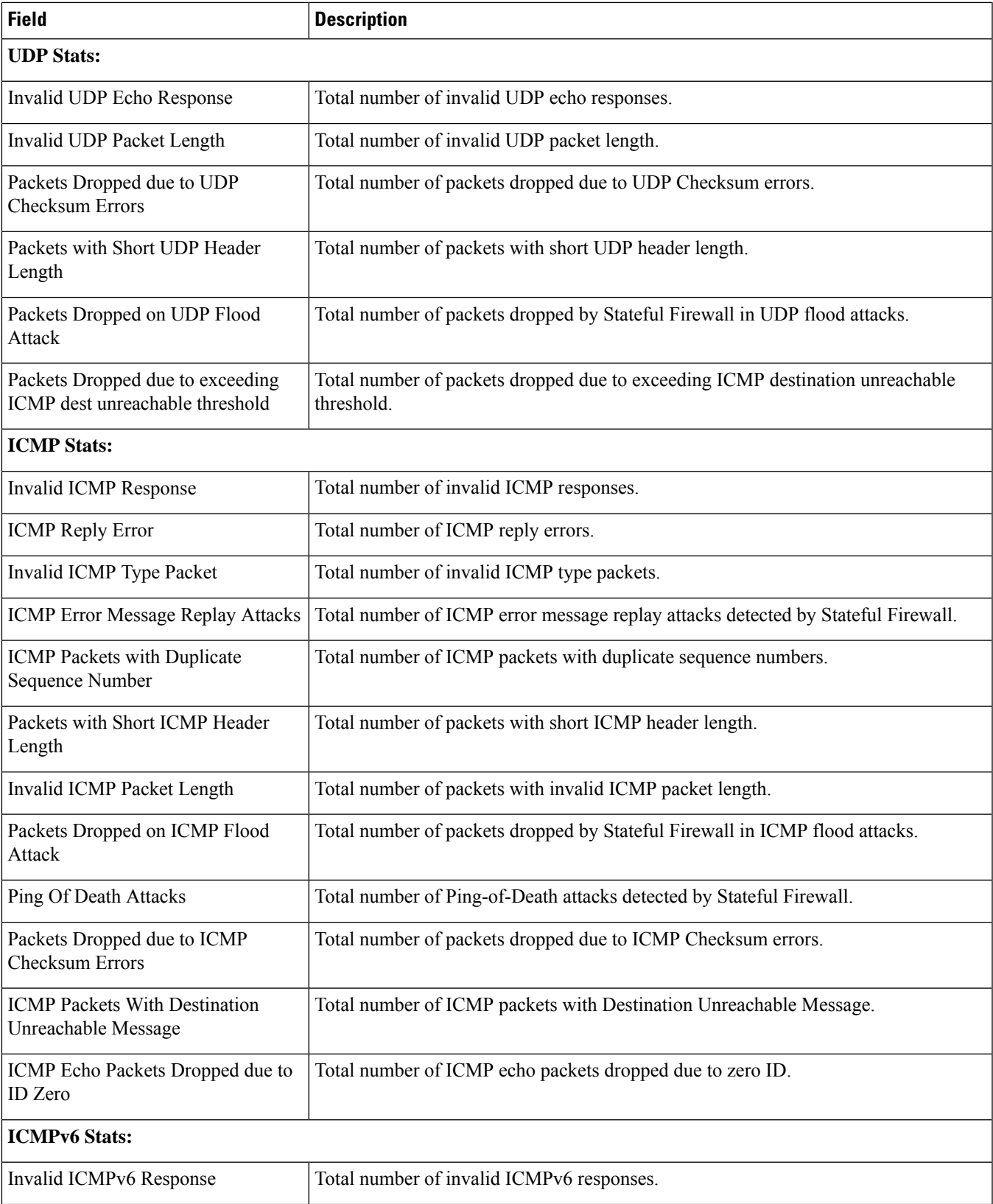

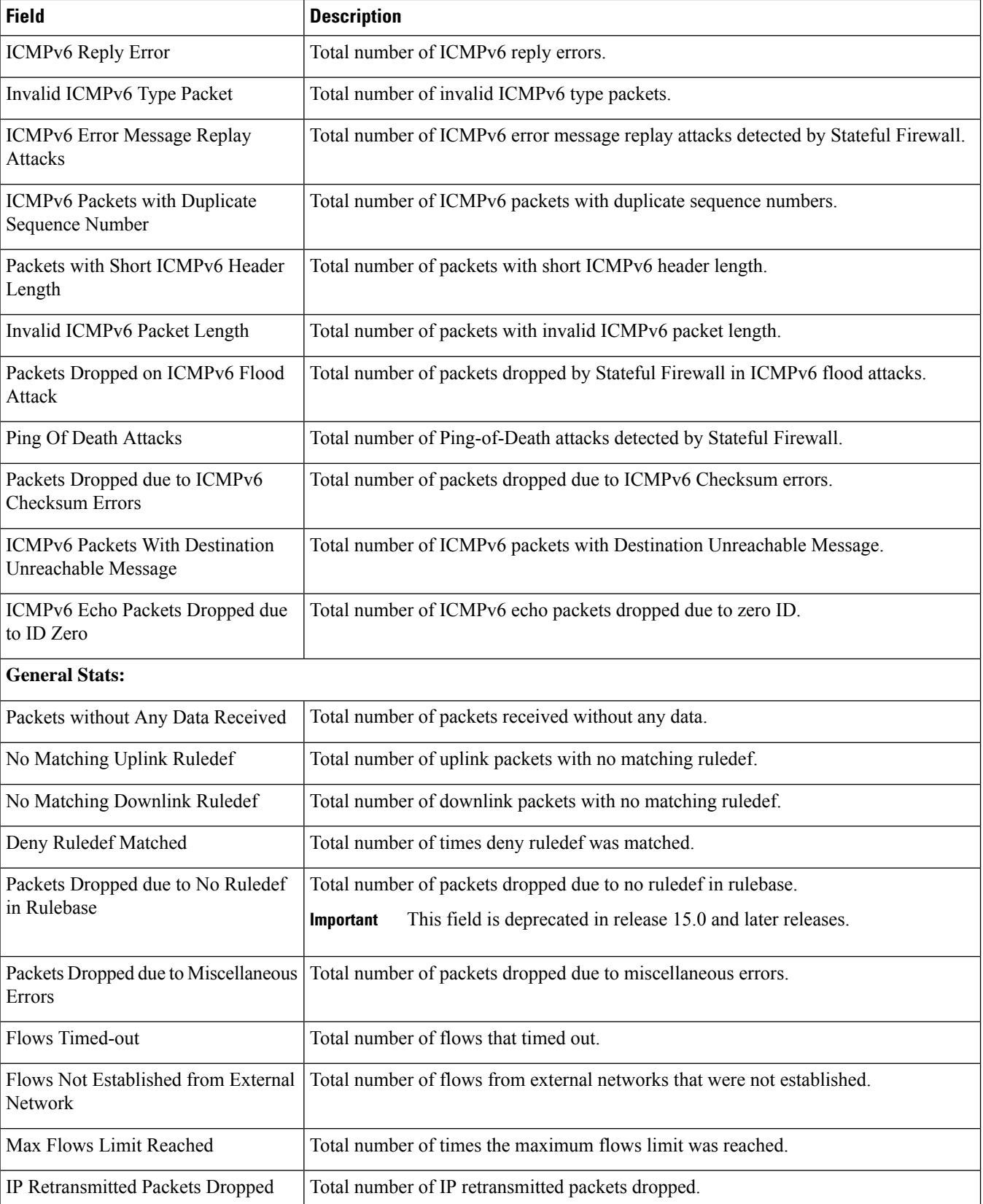

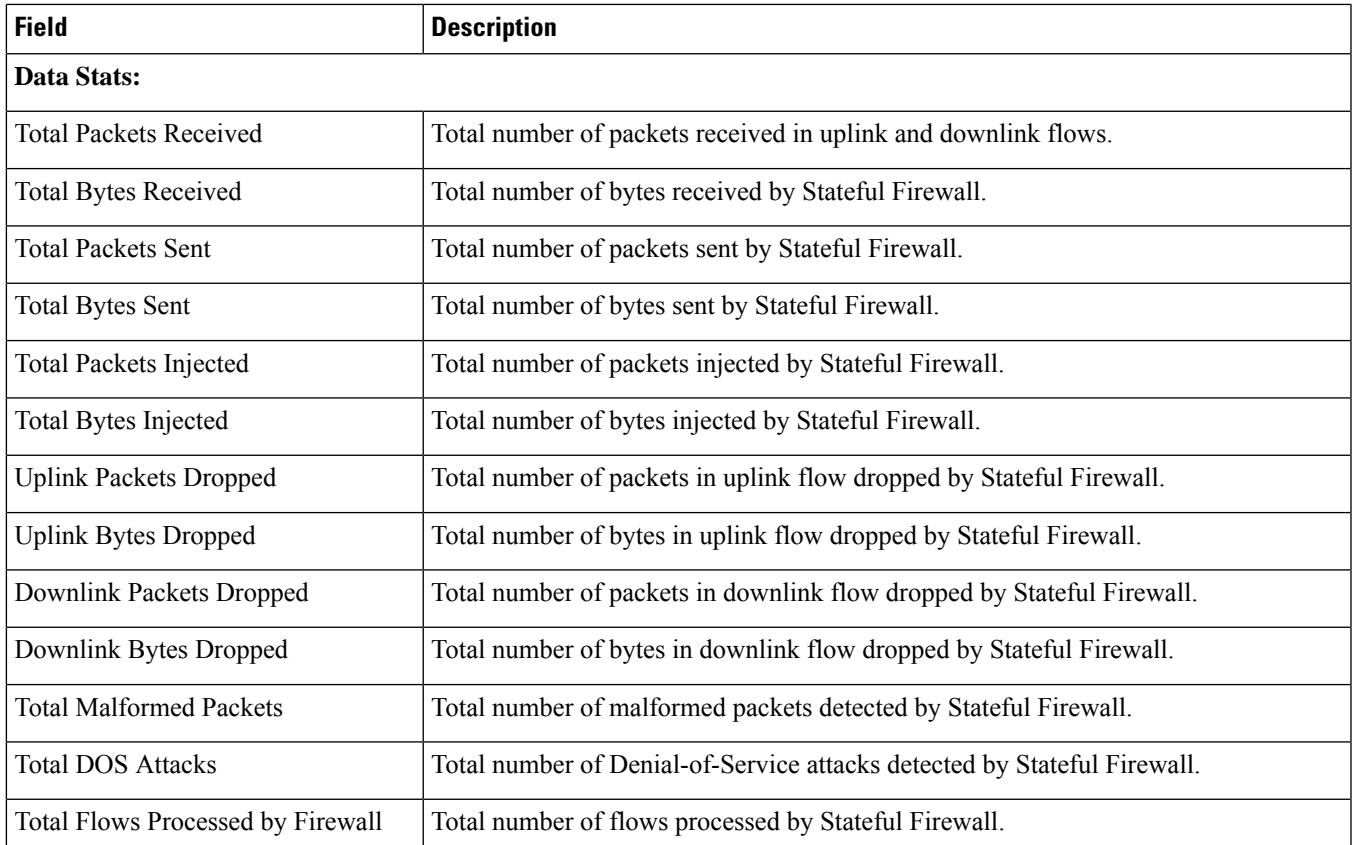

### **show active-charging firewall statistics domainname <domain\_name> verbose**

**Table 54: show active-charging firewall statistics domainname <domain\_name> verbose Command Output Descriptions**

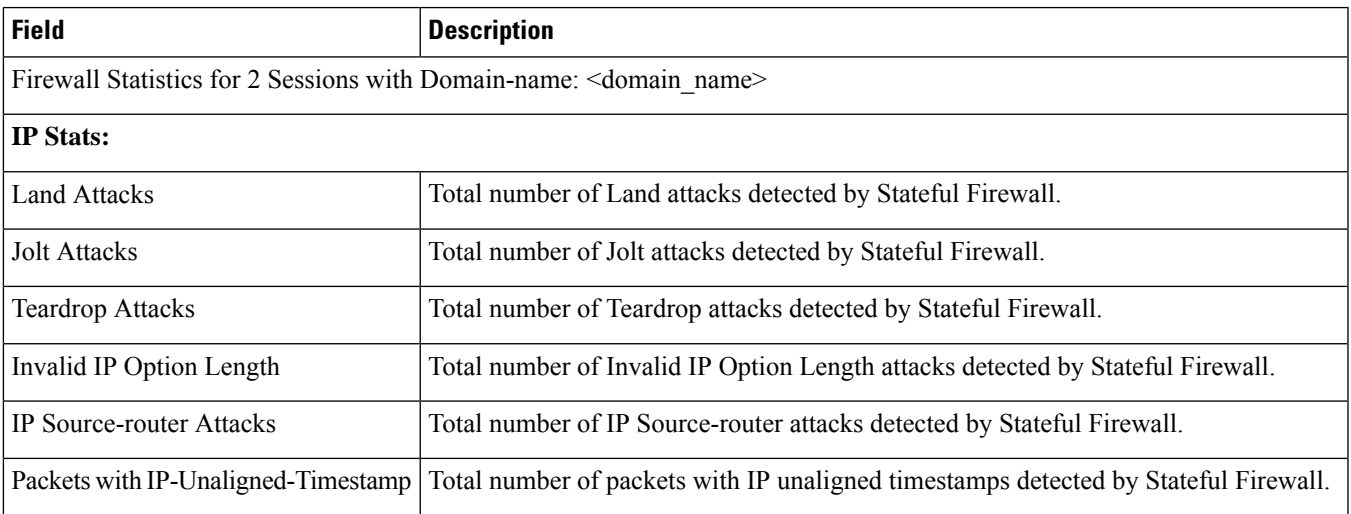

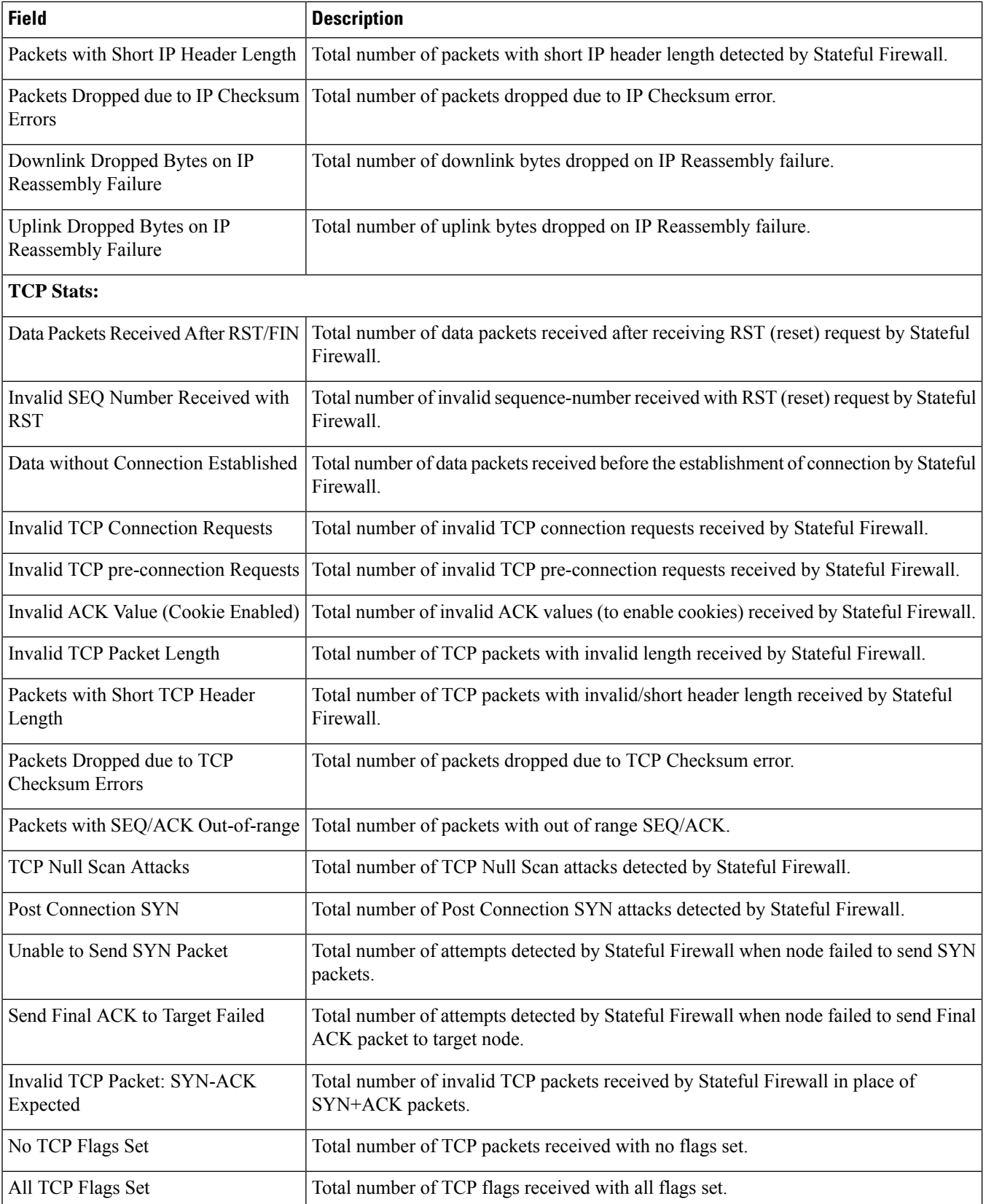

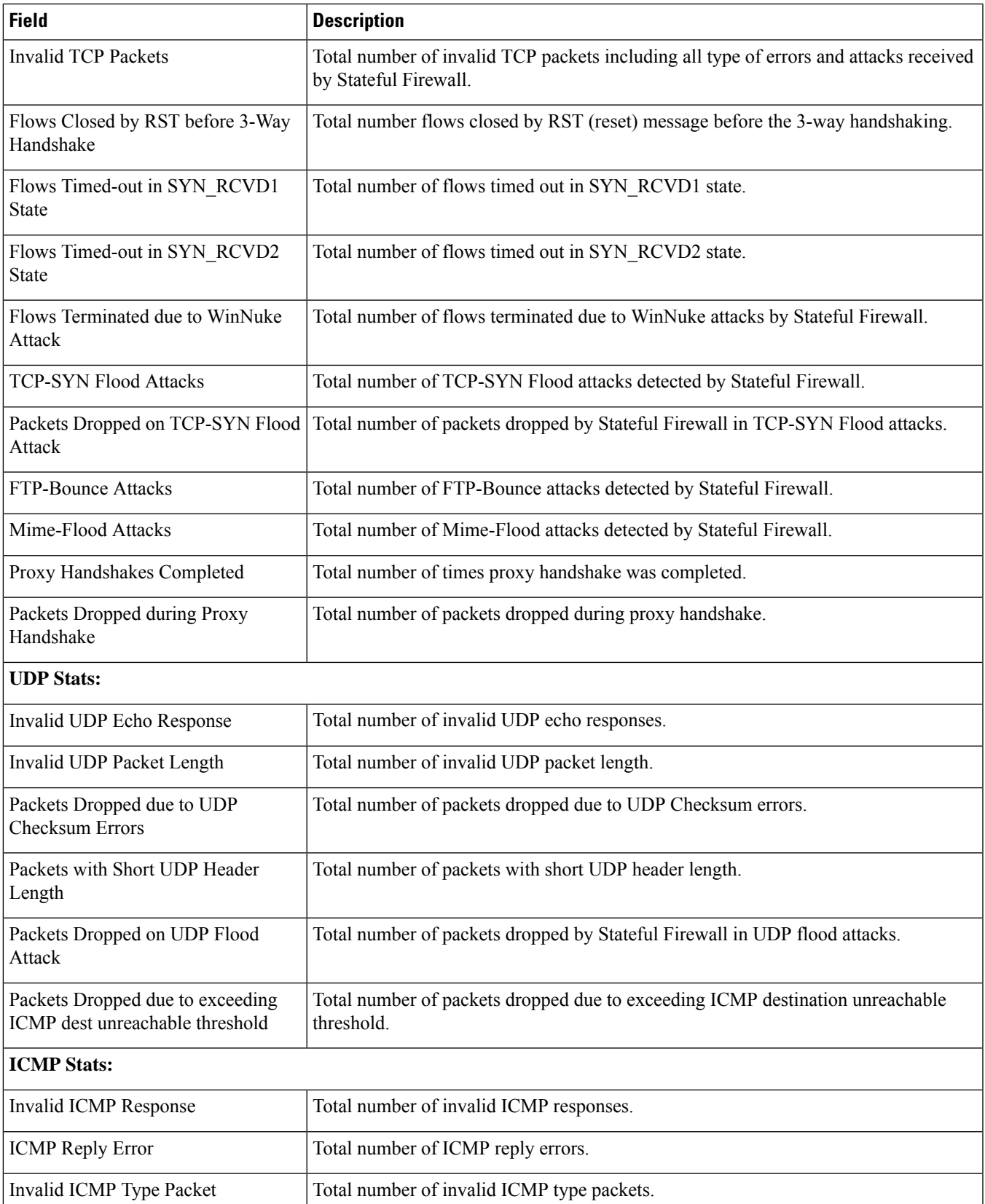

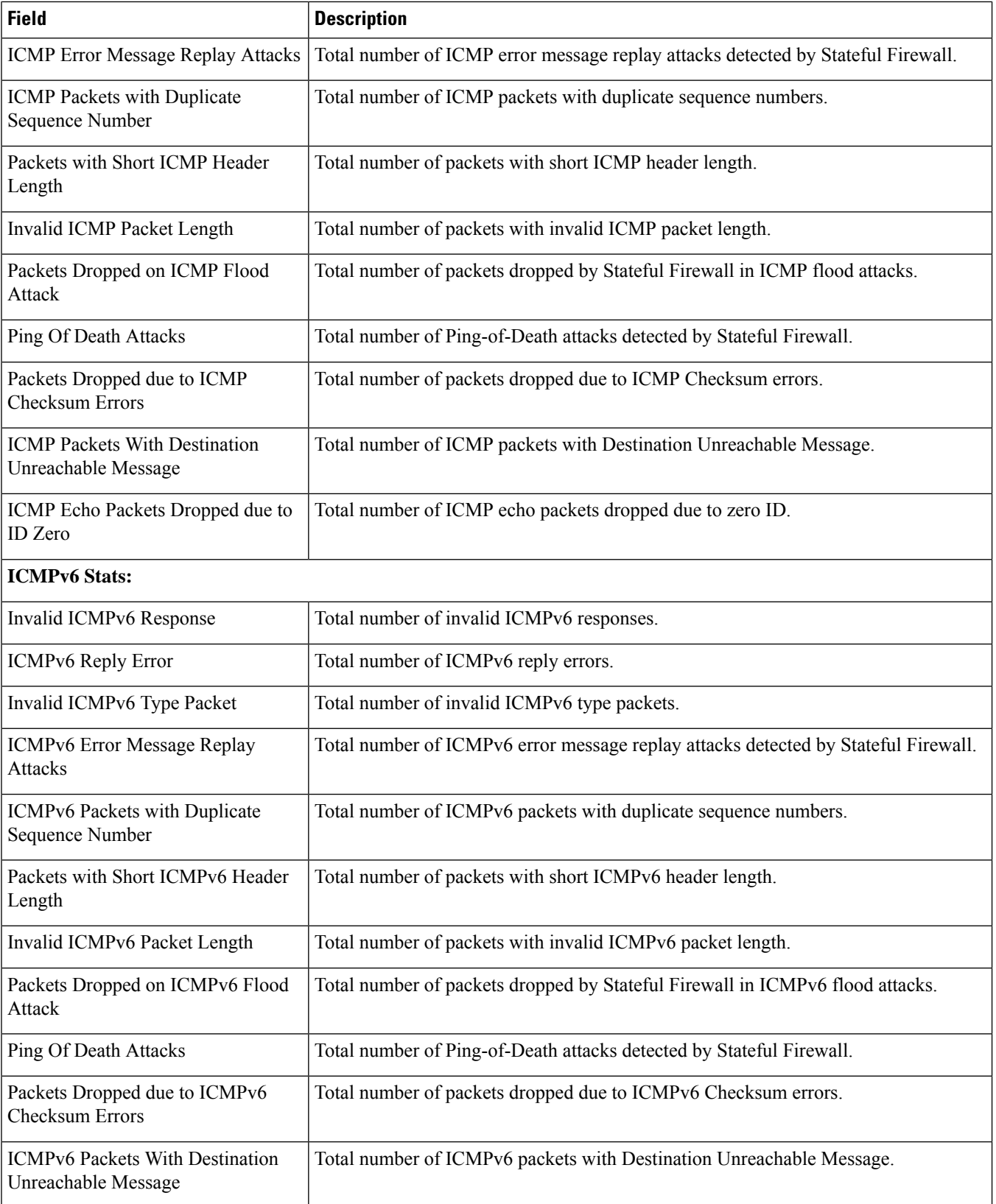

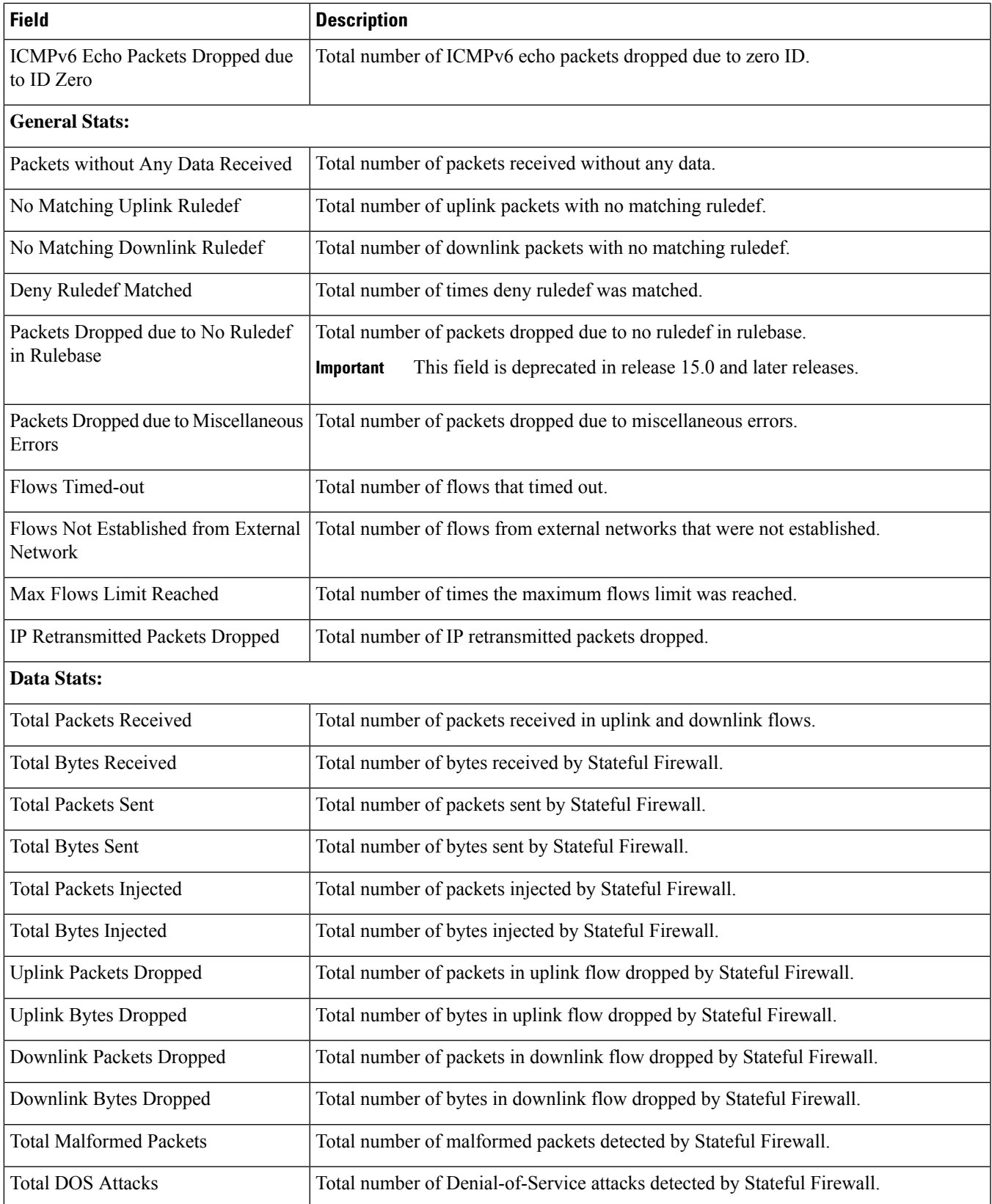

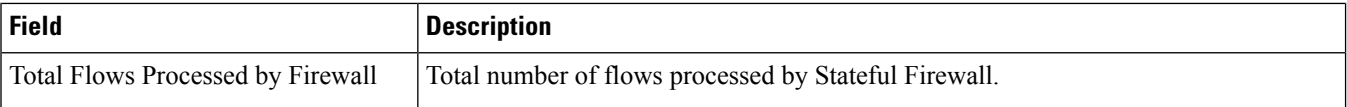

## **showactive-charging firewall statistics username <user\_name> verbose**

**Table 55: show active-charging firewall statistics username <user\_name> verbose Command Output Descriptions**

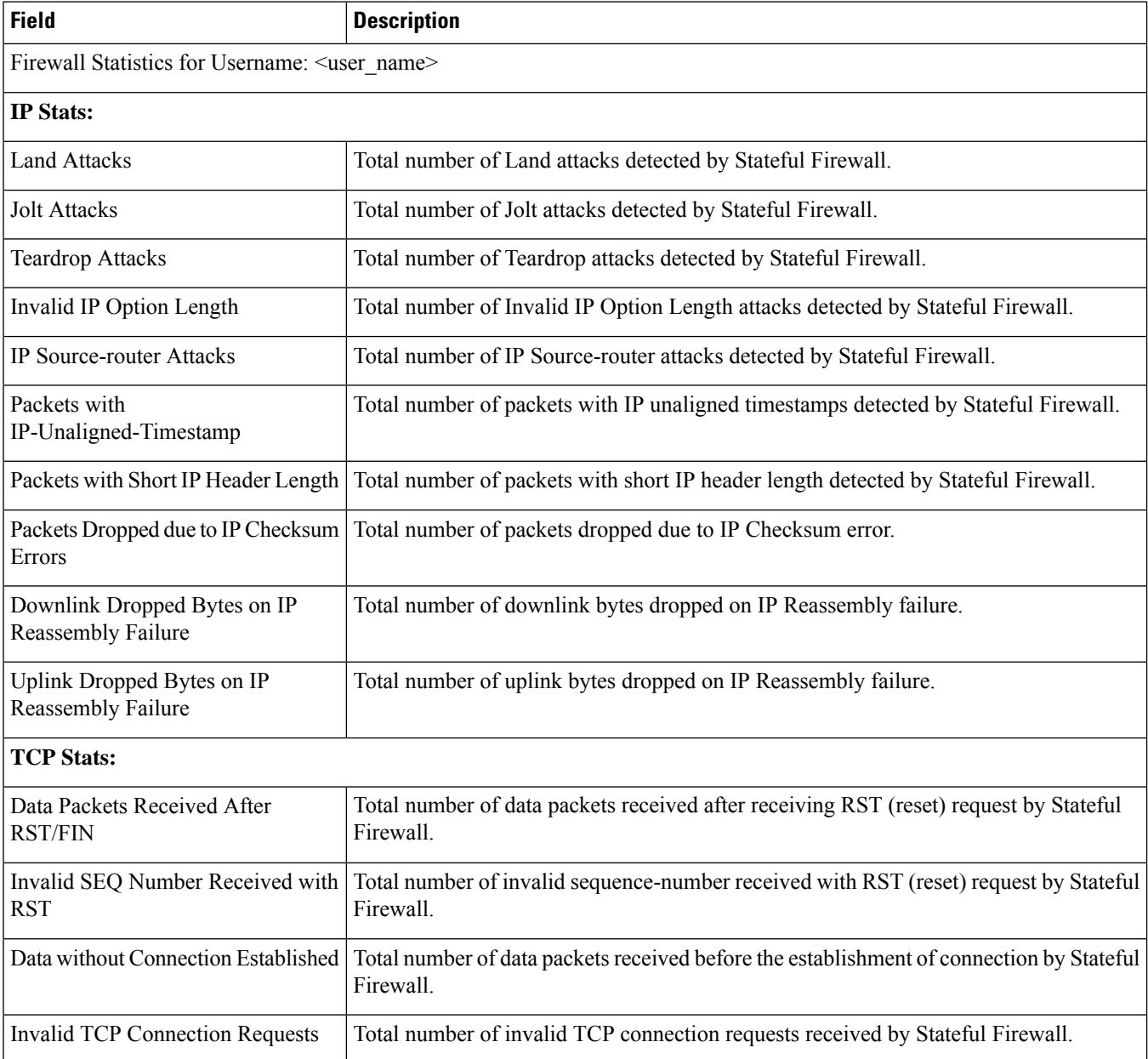

 $\overline{\phantom{a}}$ 

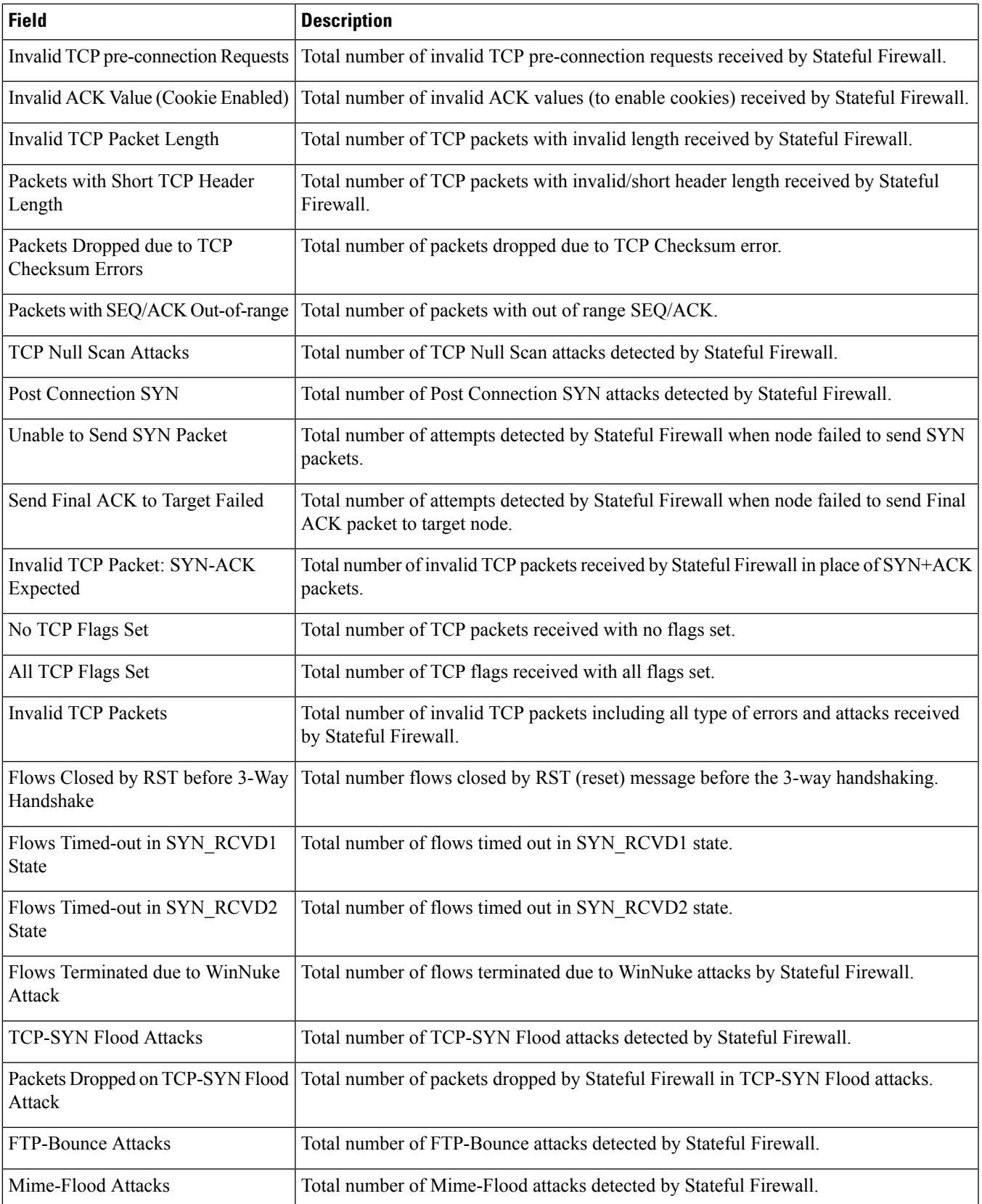

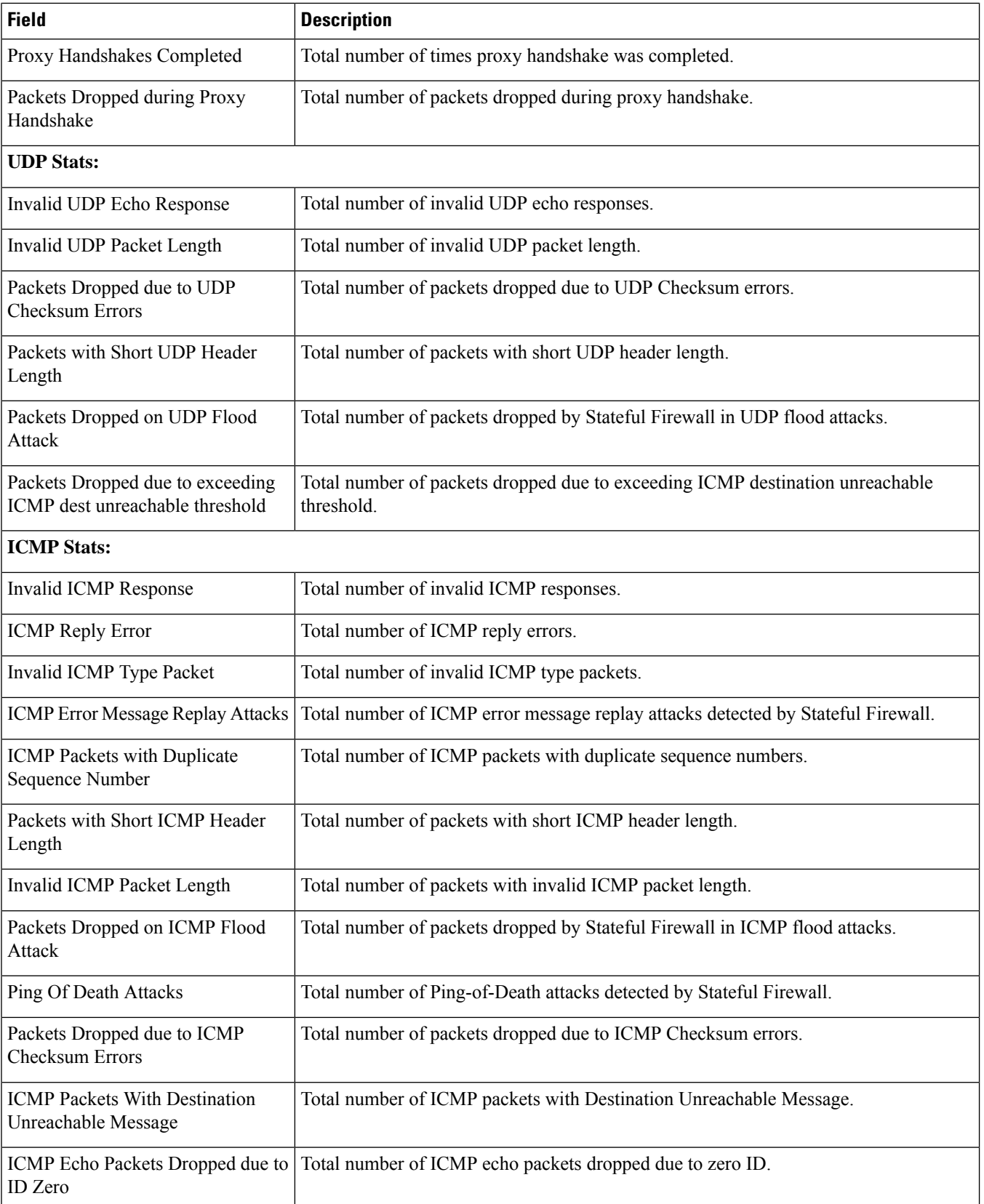

 $\overline{\phantom{a}}$ 

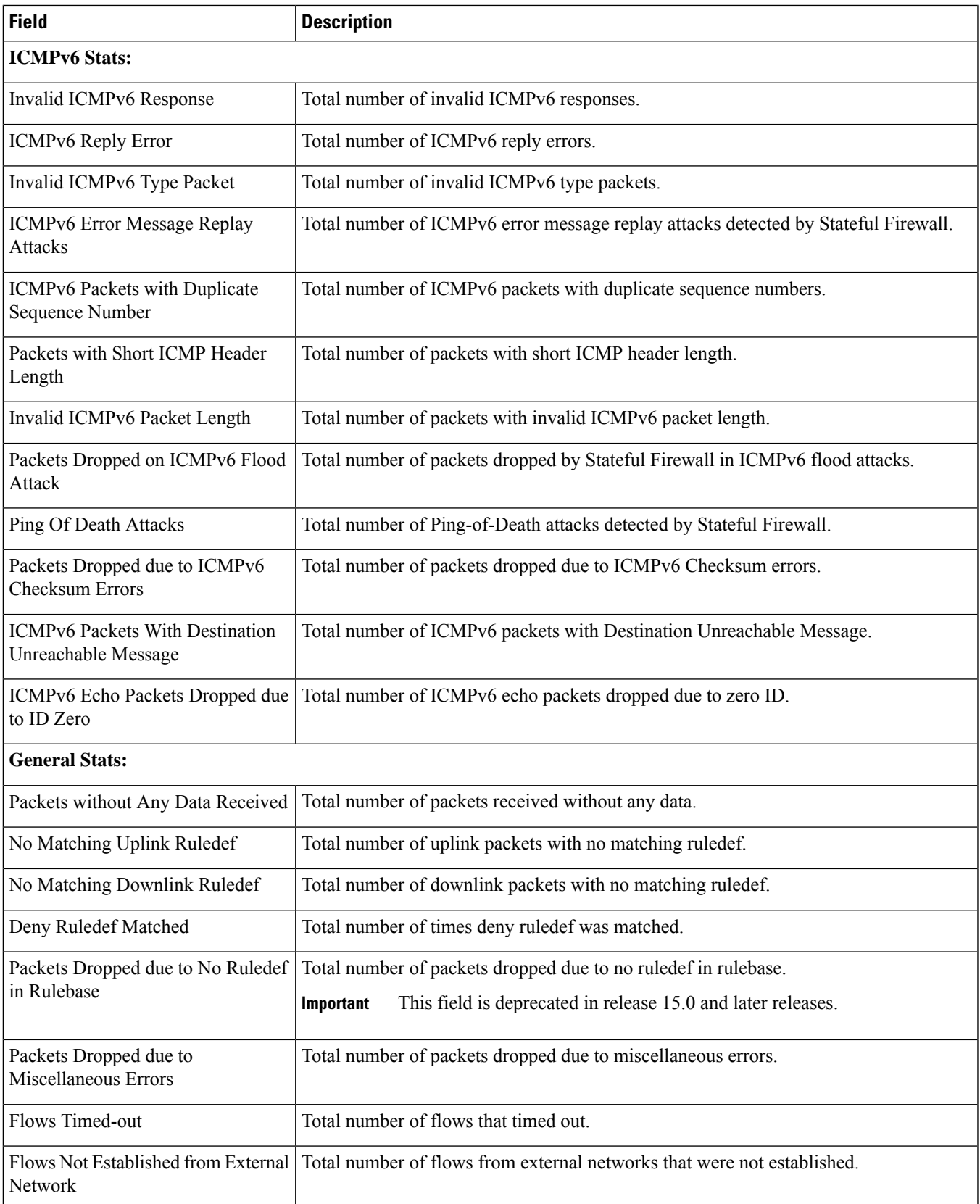

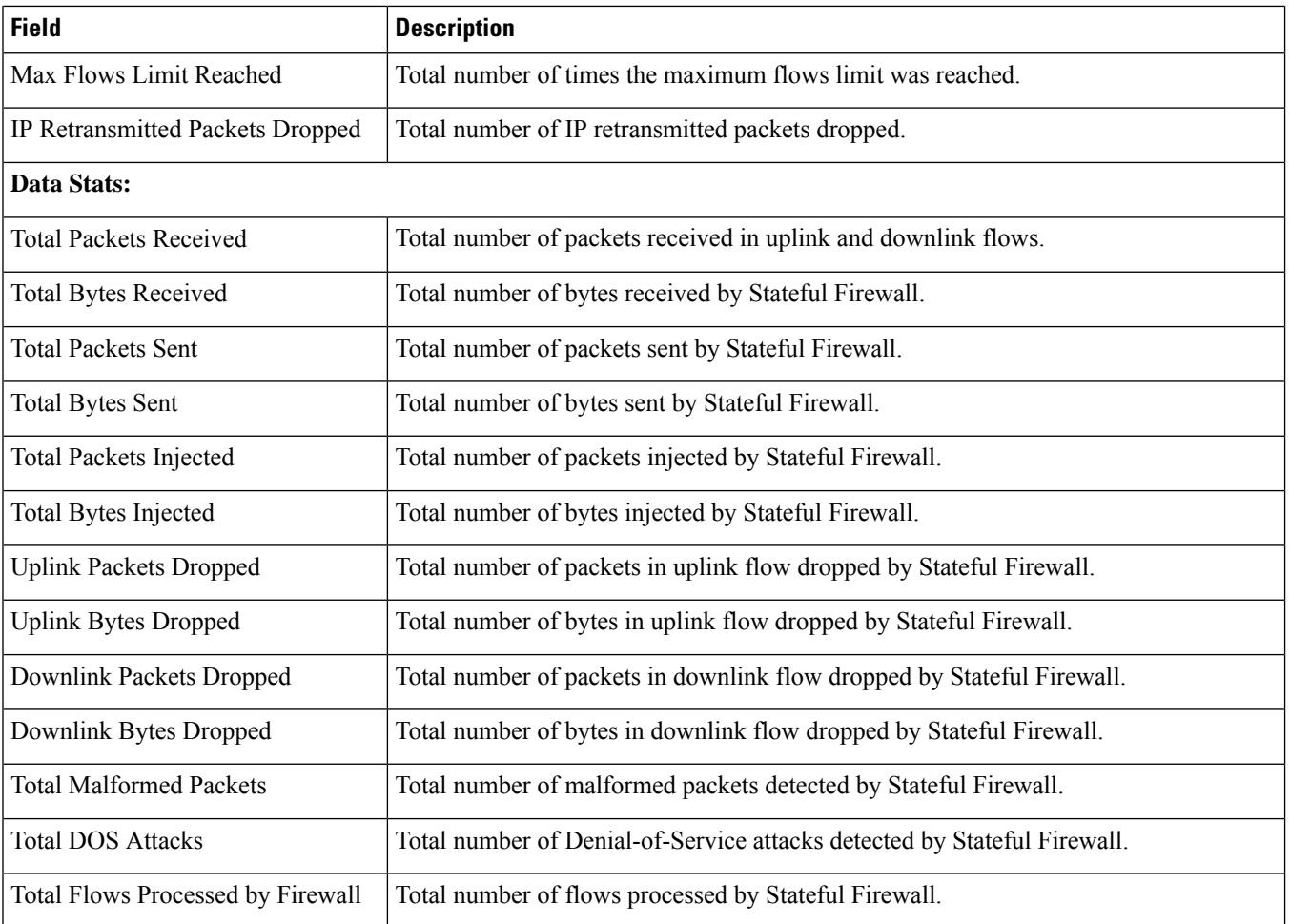

### **show active-charging firewall track-list attacking-servers**

**Table 56: show active-charging firewall track-list attacking-servers Command Output Descriptions**

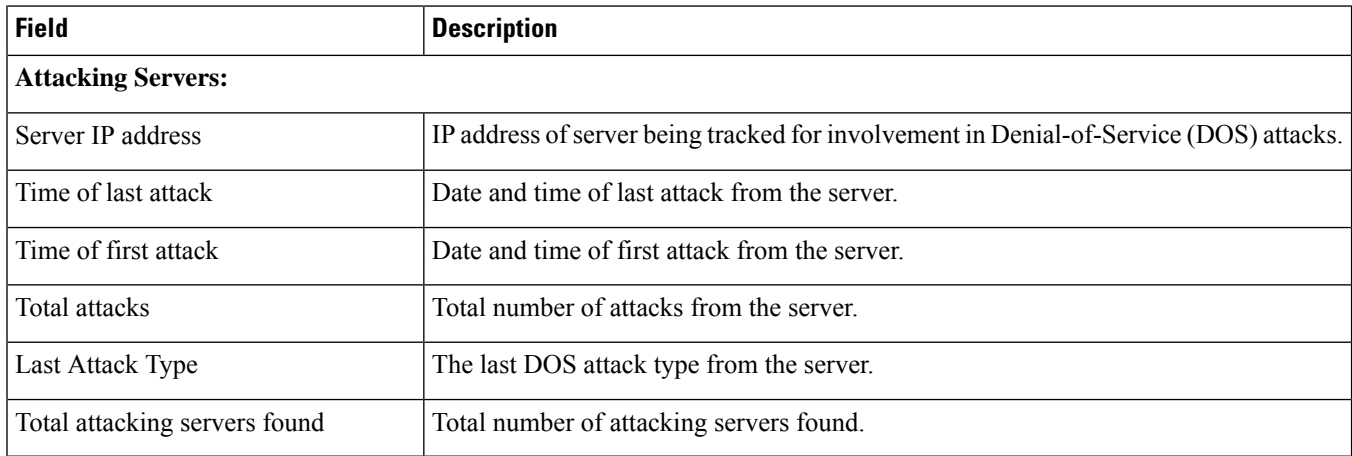

#### **show active-charging fw-and-nat policy name**

This show command and counters are available in the releases: 8.1, UMTS releases supporting policy-based Firewall and NAT; 9.0 and later.

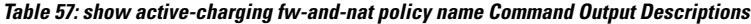

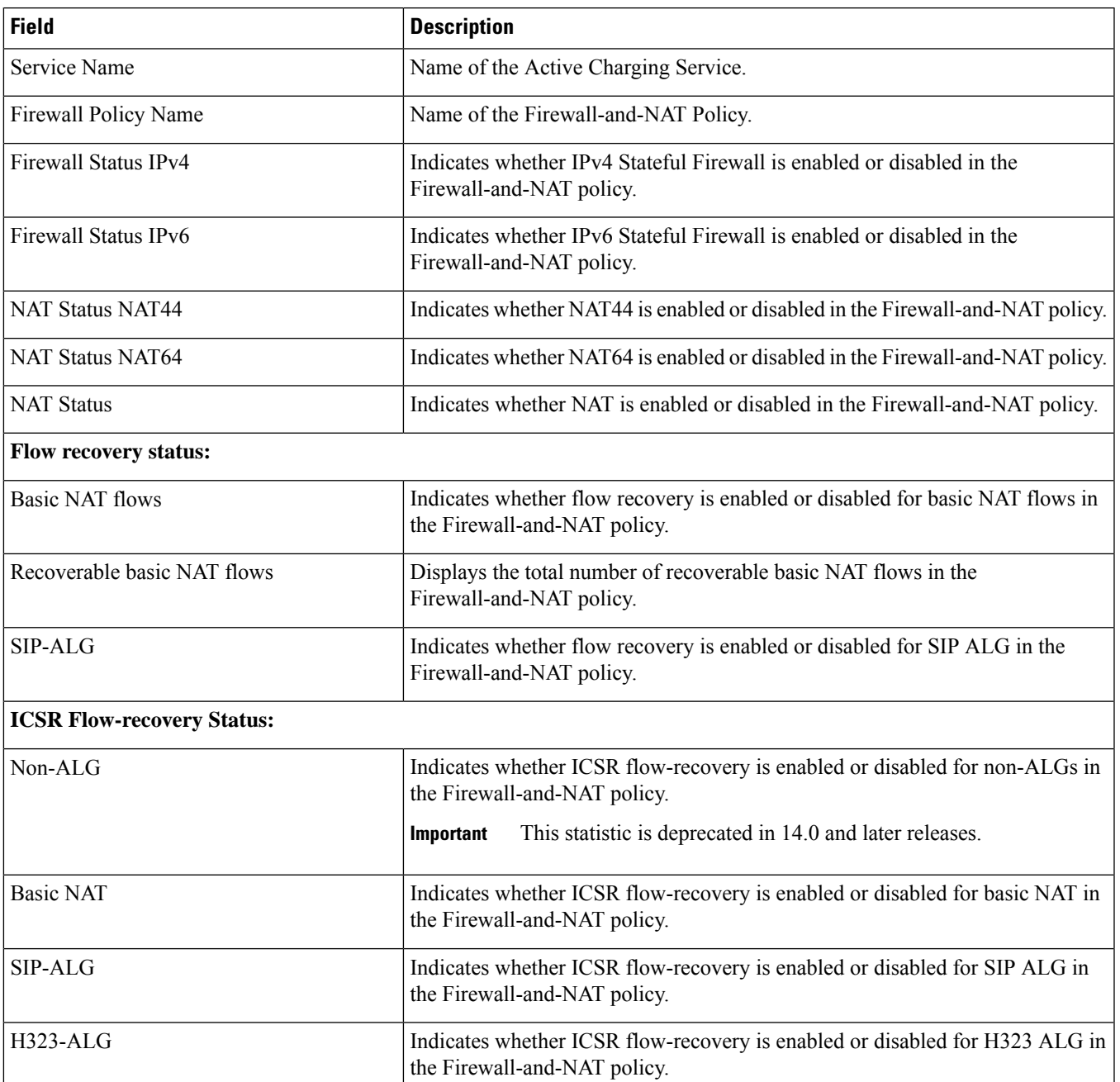

**Note**

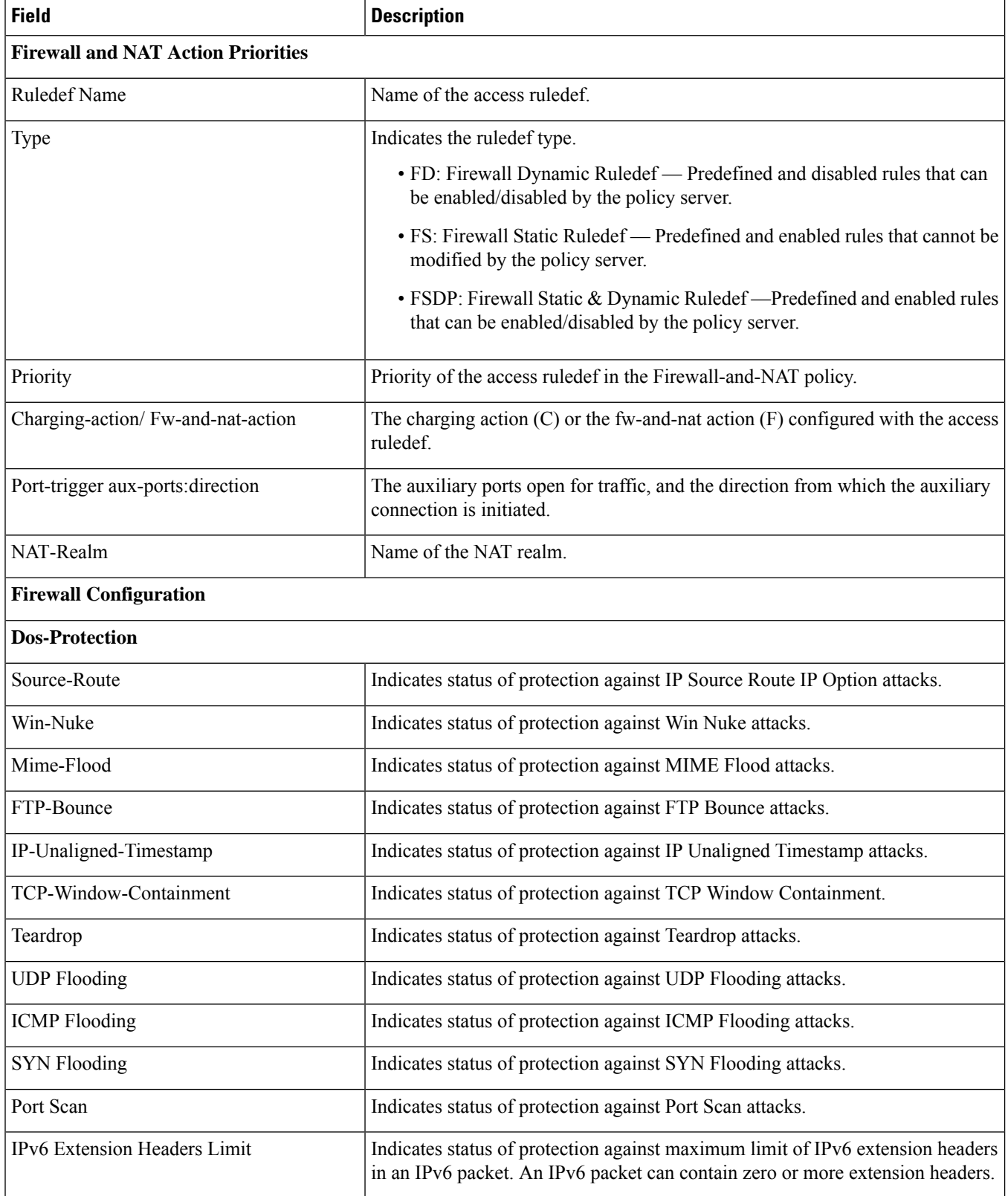

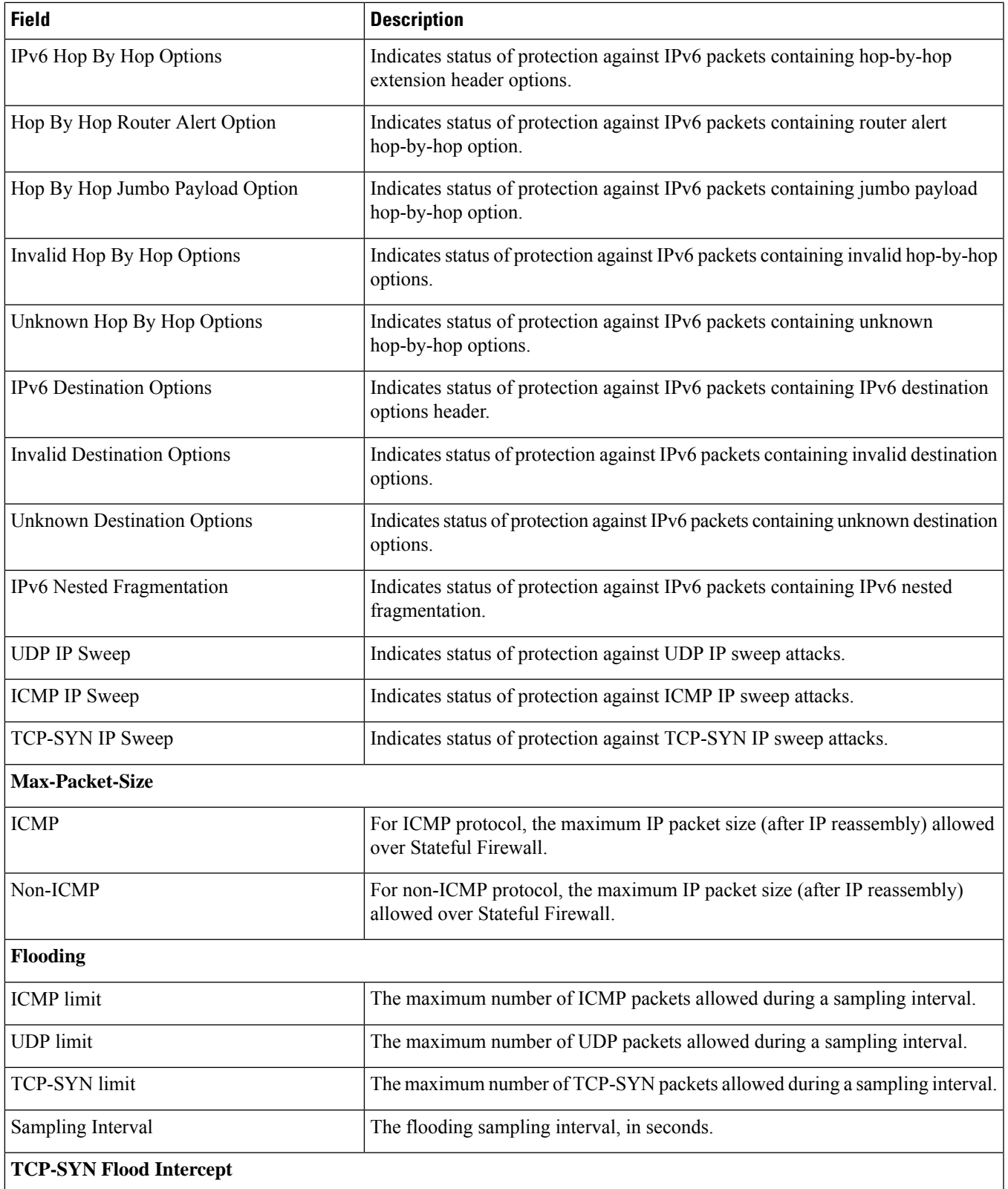

L

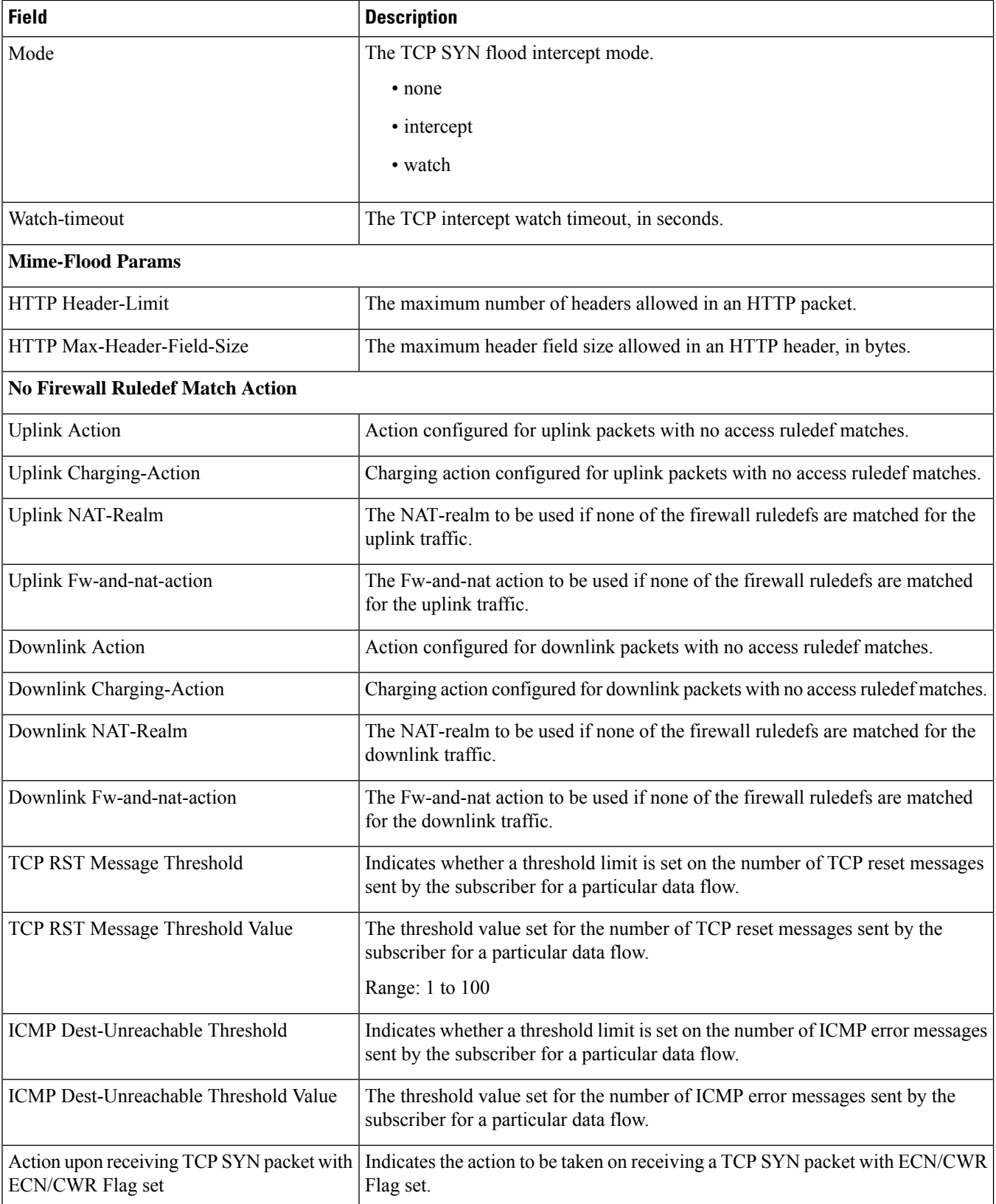

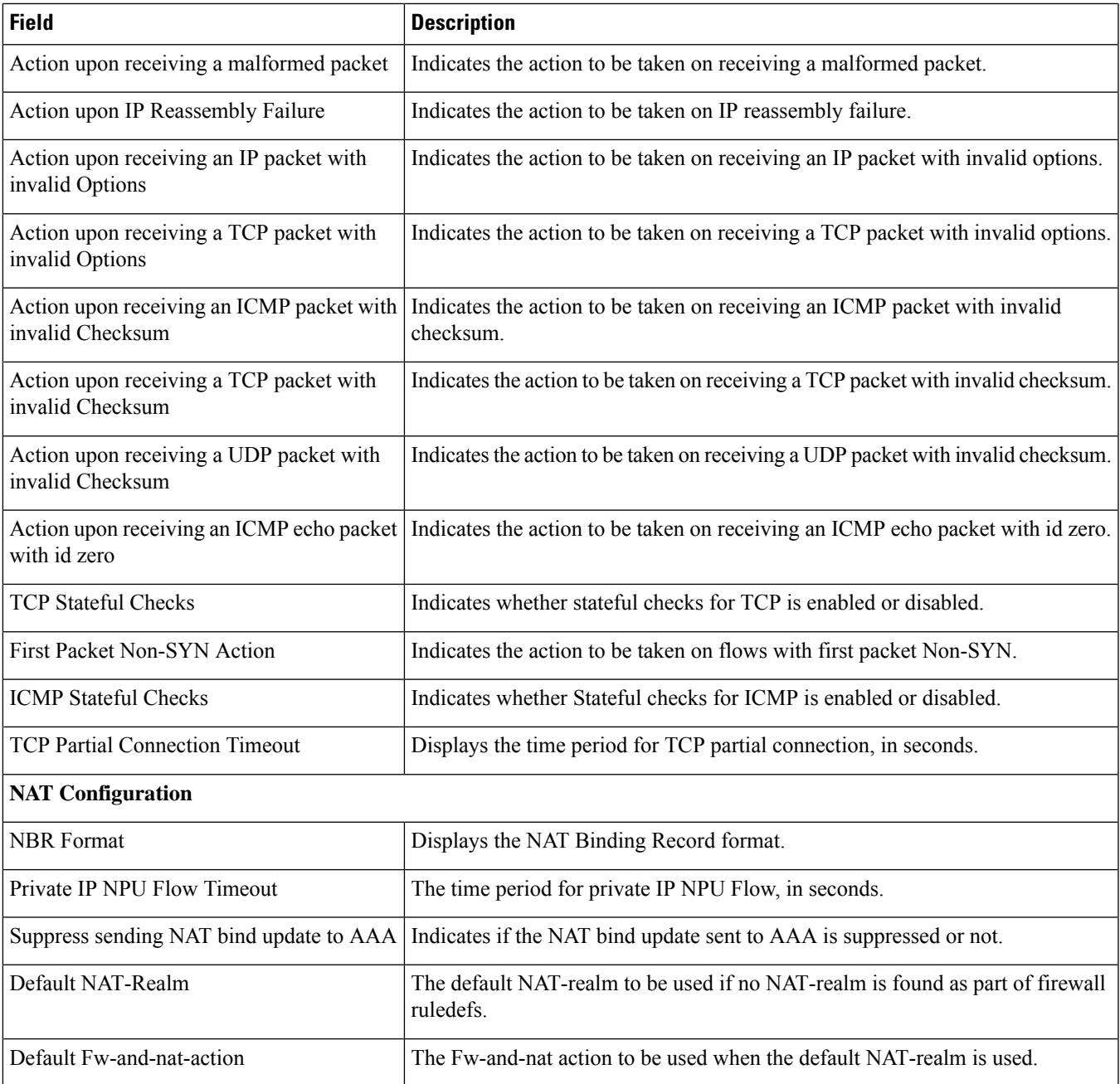

### **show active-charging flow-kpi all**

**Table 58: show active-charging flow-kpi all Command Output Descriptions**

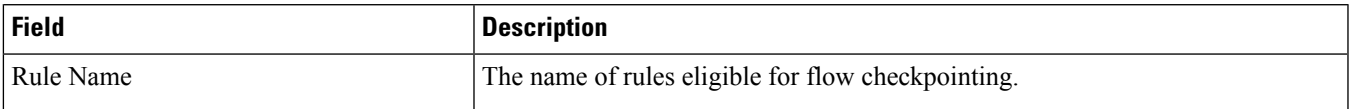

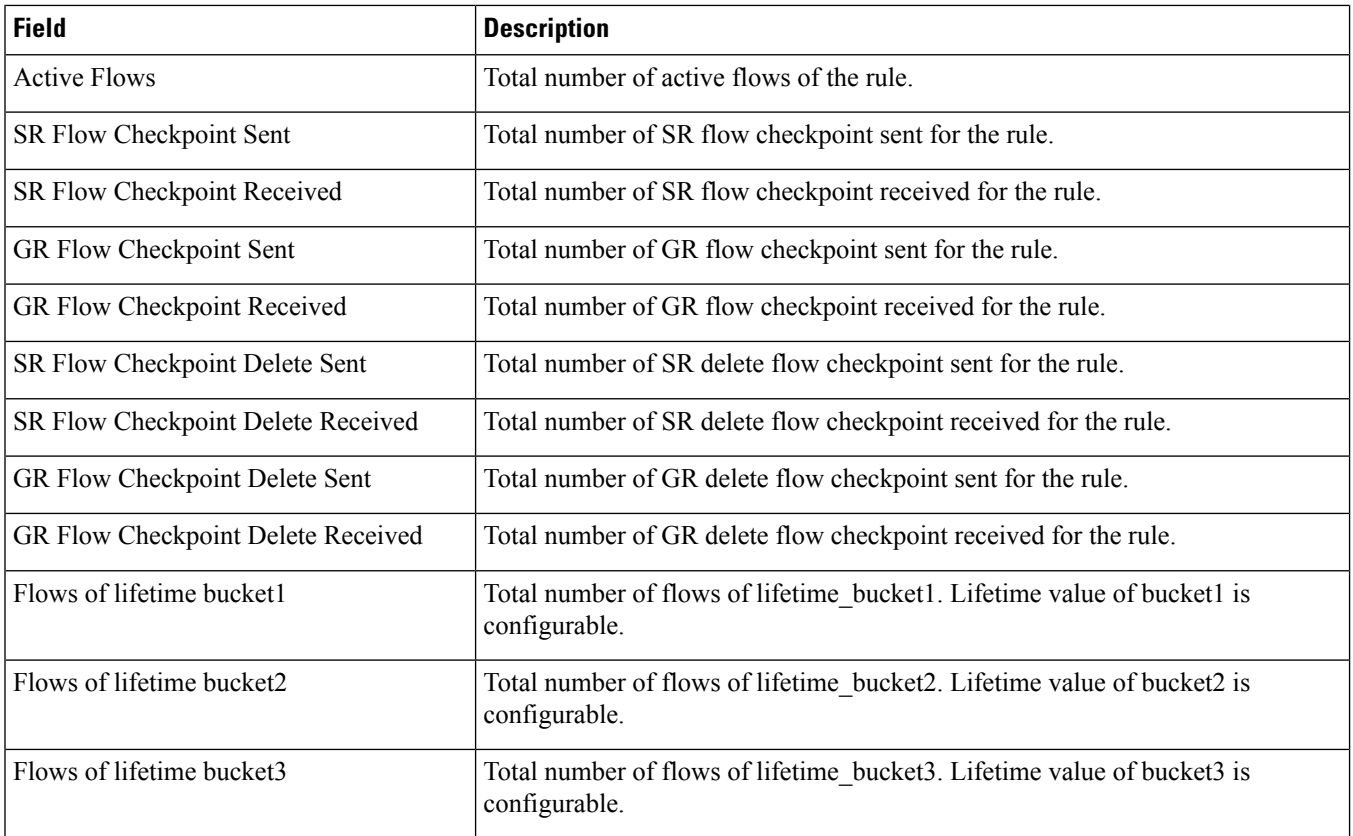

# **show active-charging flows full**

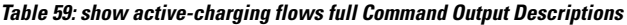

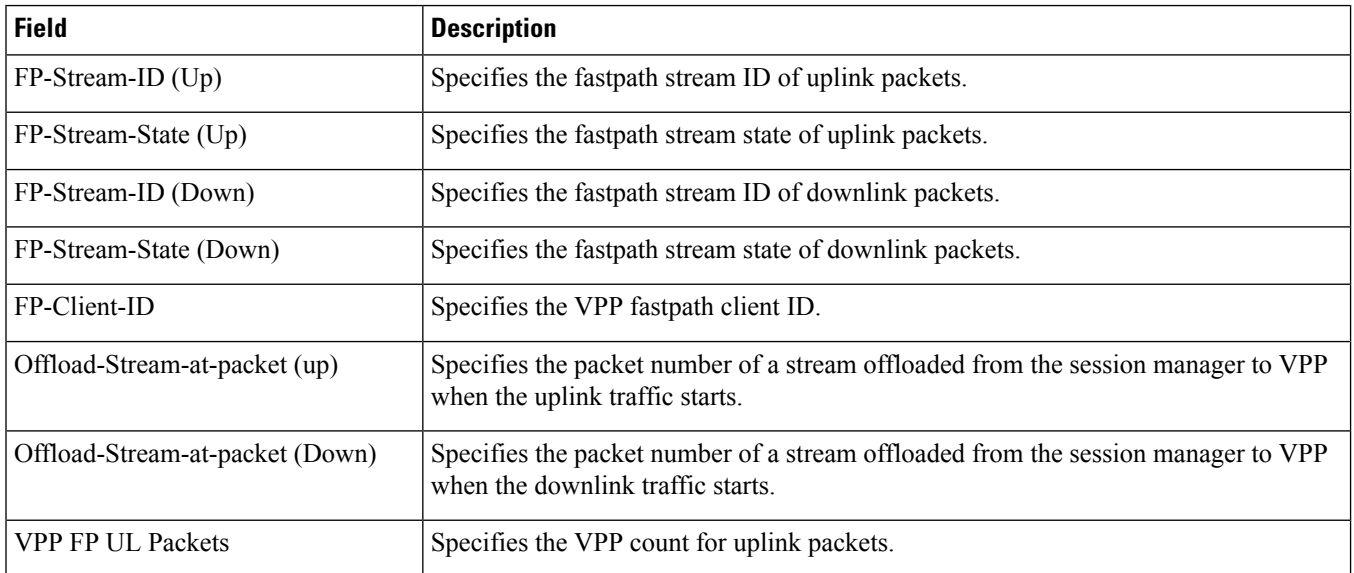

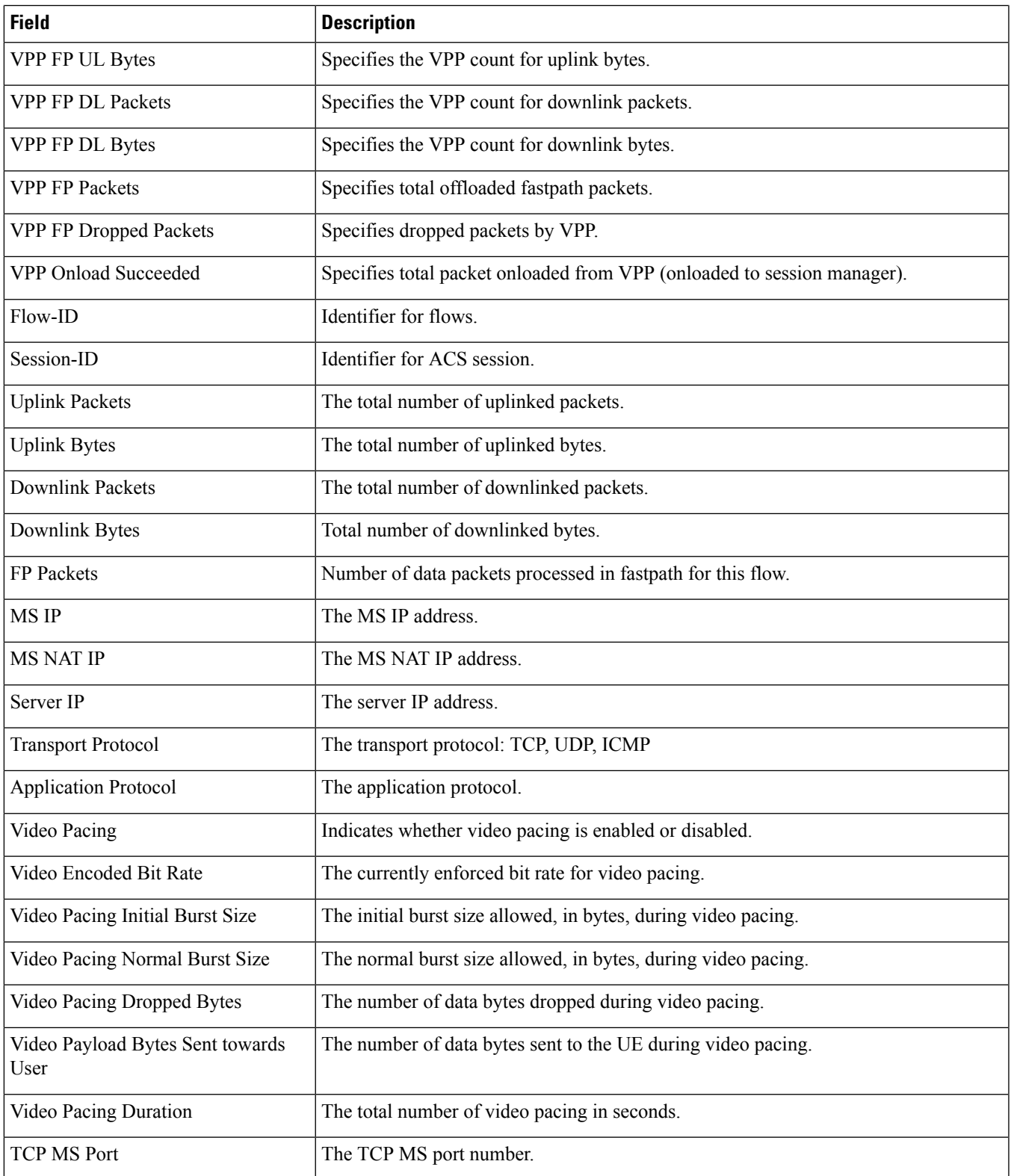

 $\mathbf I$ 

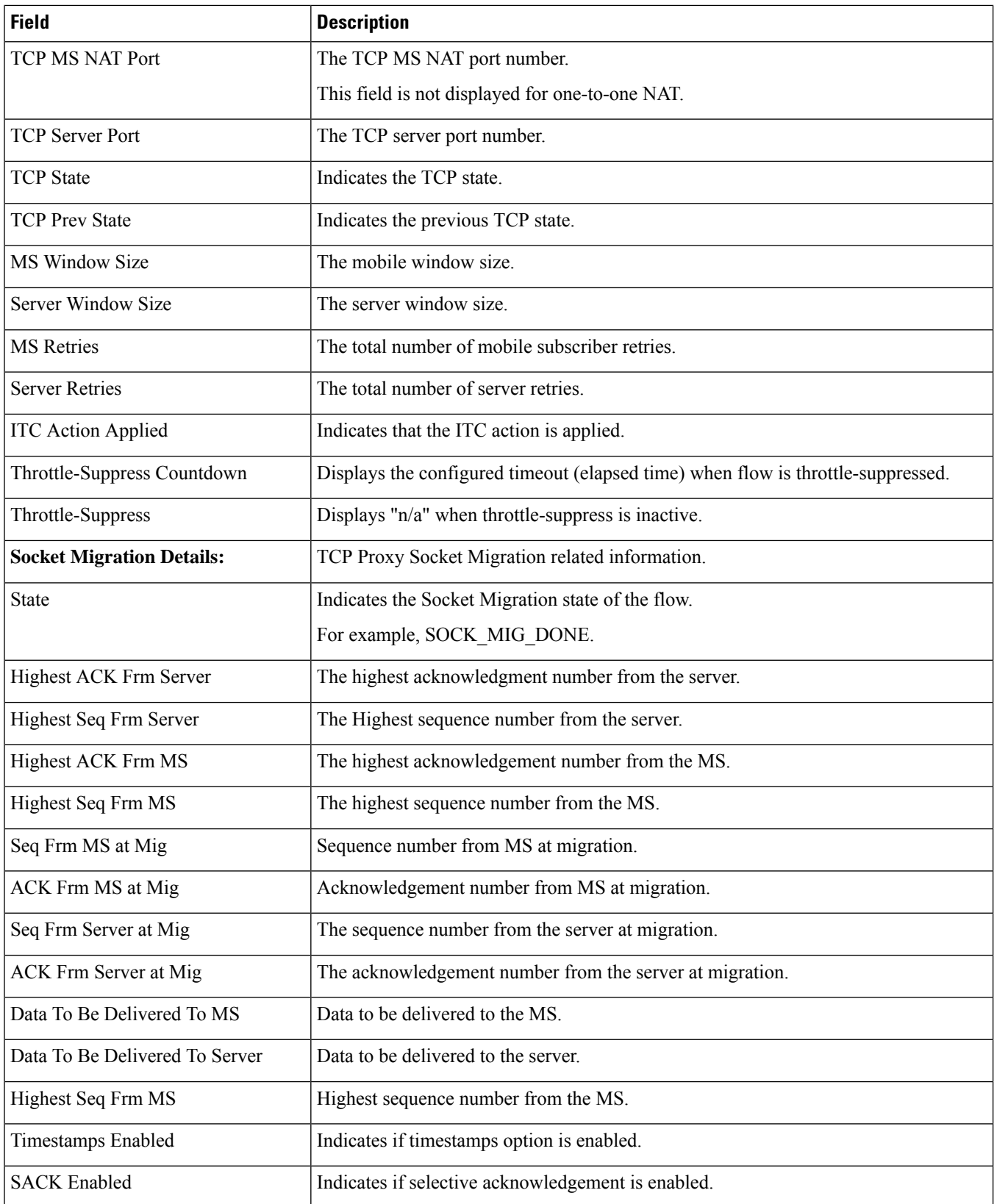

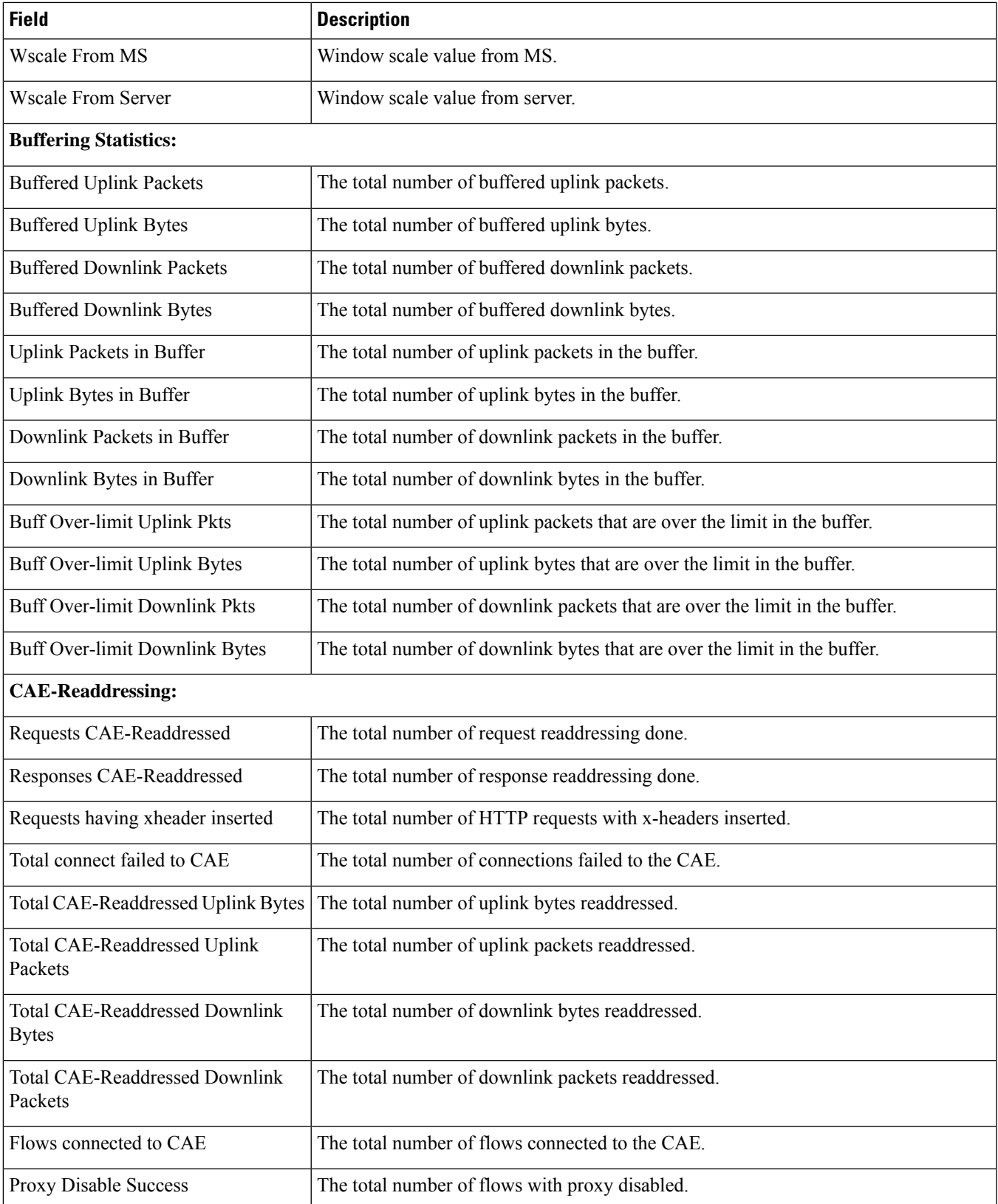

 $\mathbf I$ 

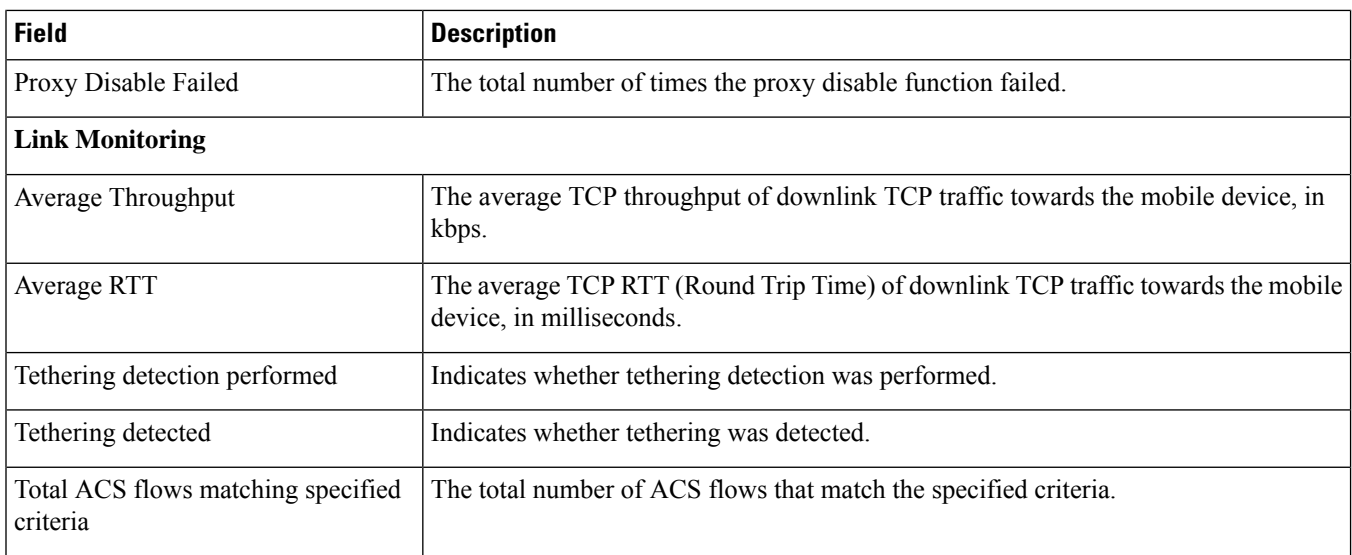

# **show active-charging flows full**

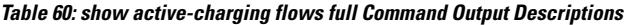

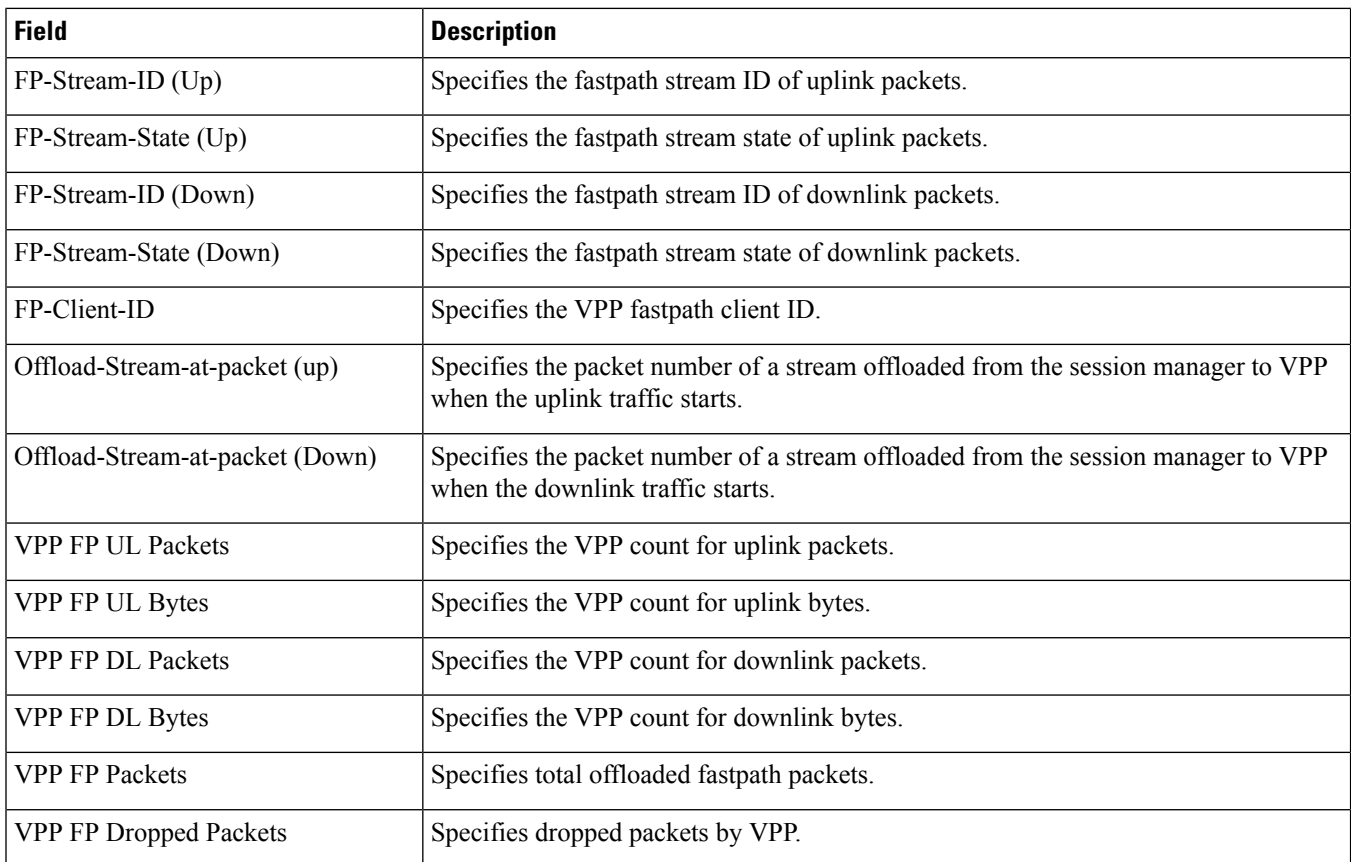
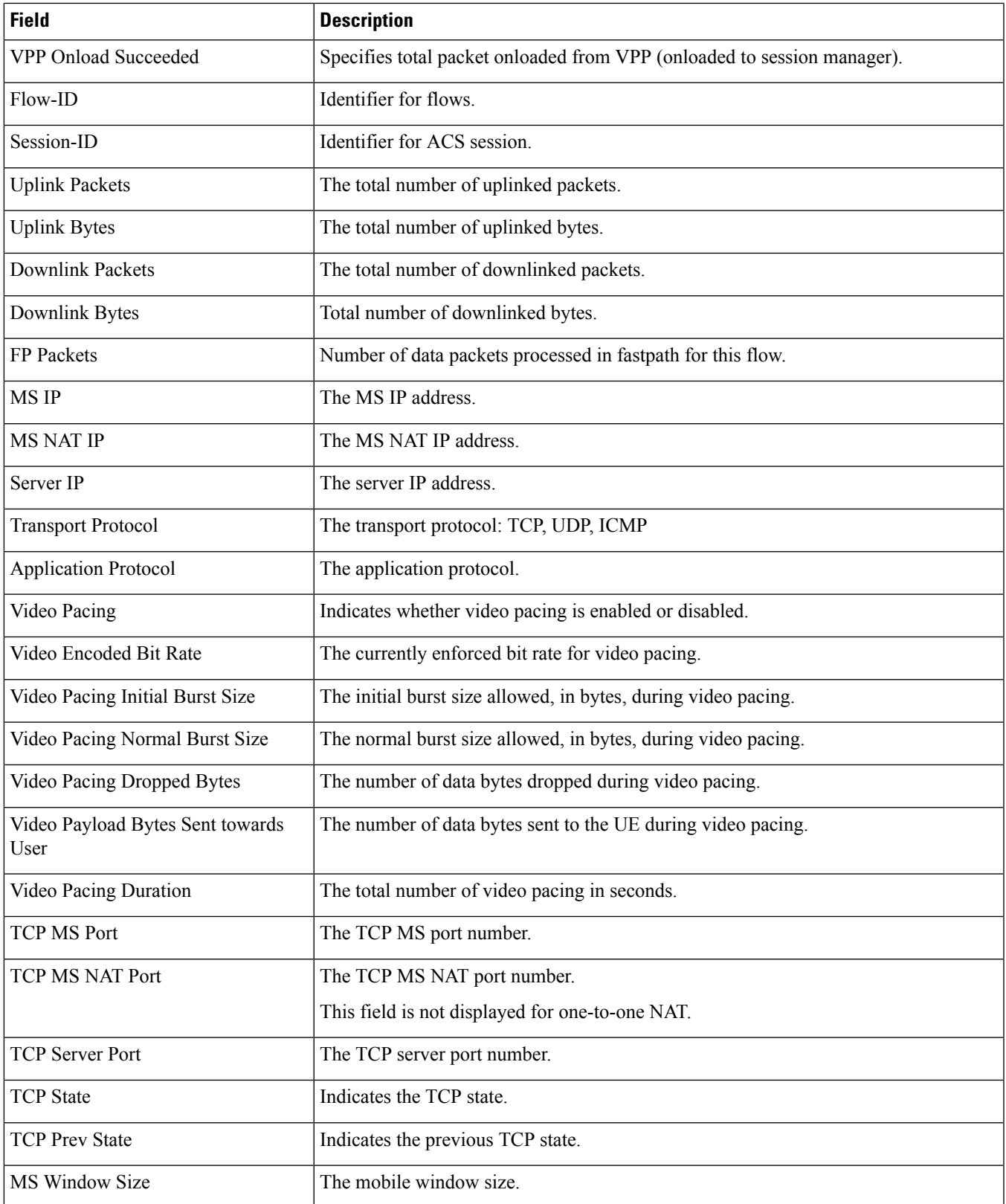

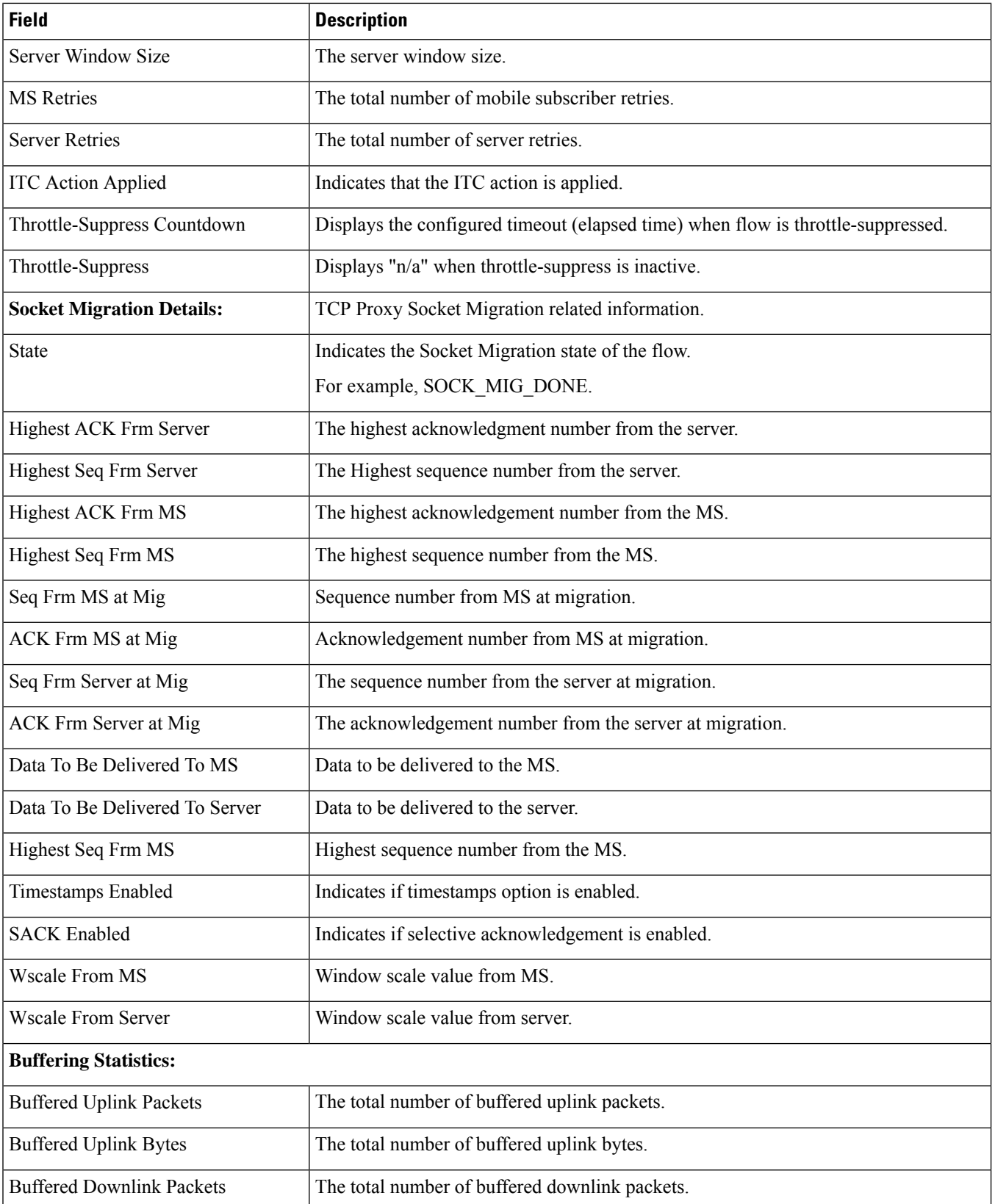

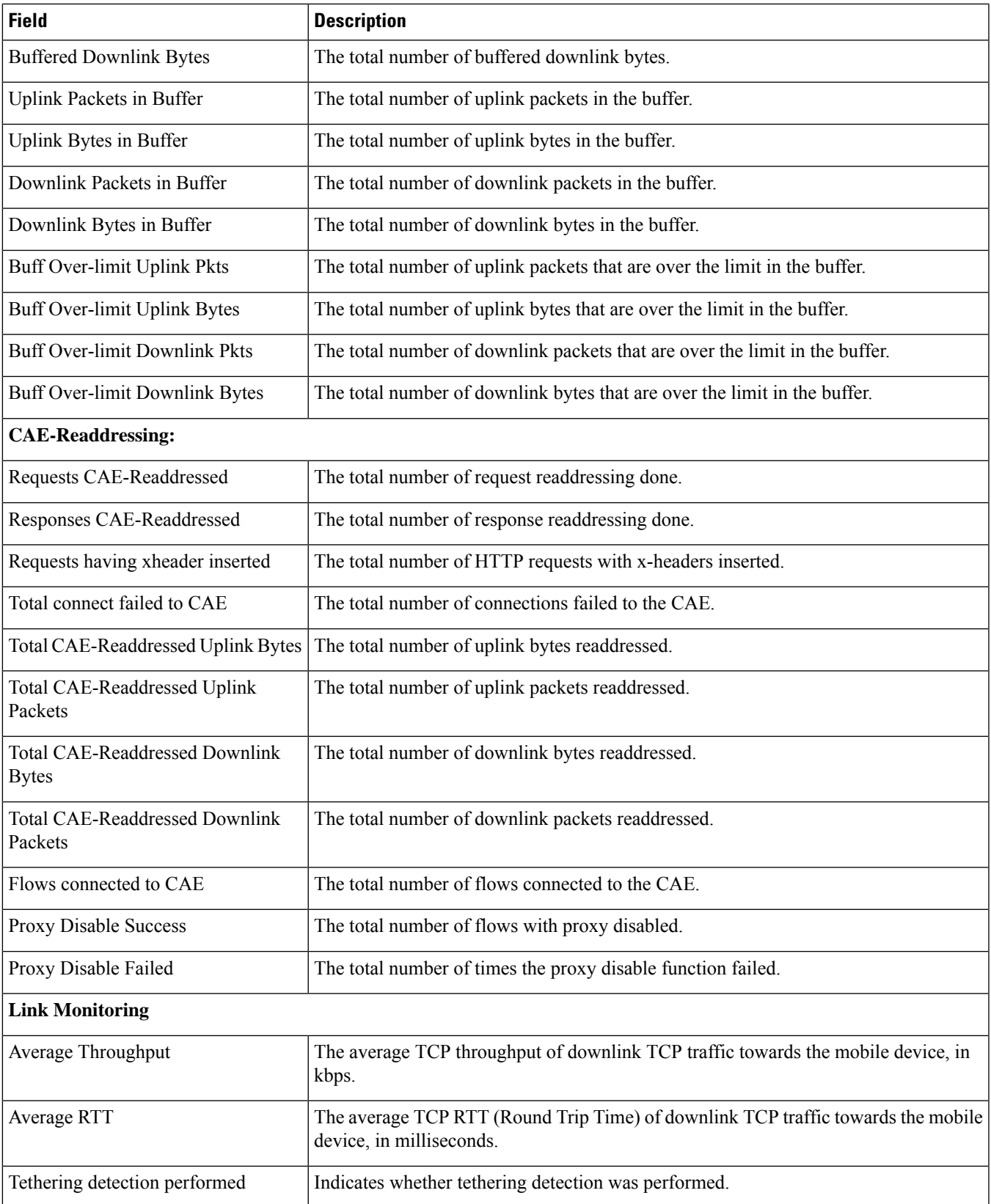

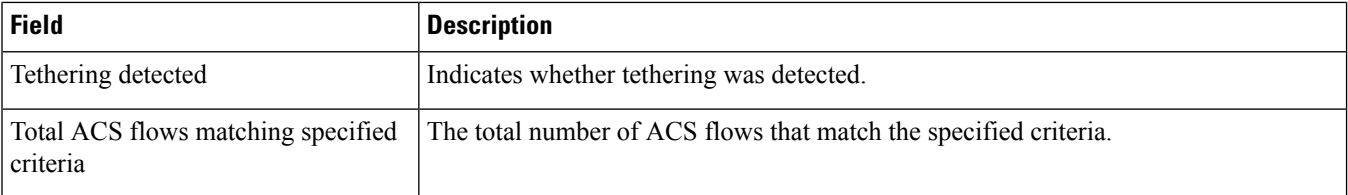

#### **show active-charging flows summary**

**Table 61: show active-charging flows summary Command Output Descriptions**

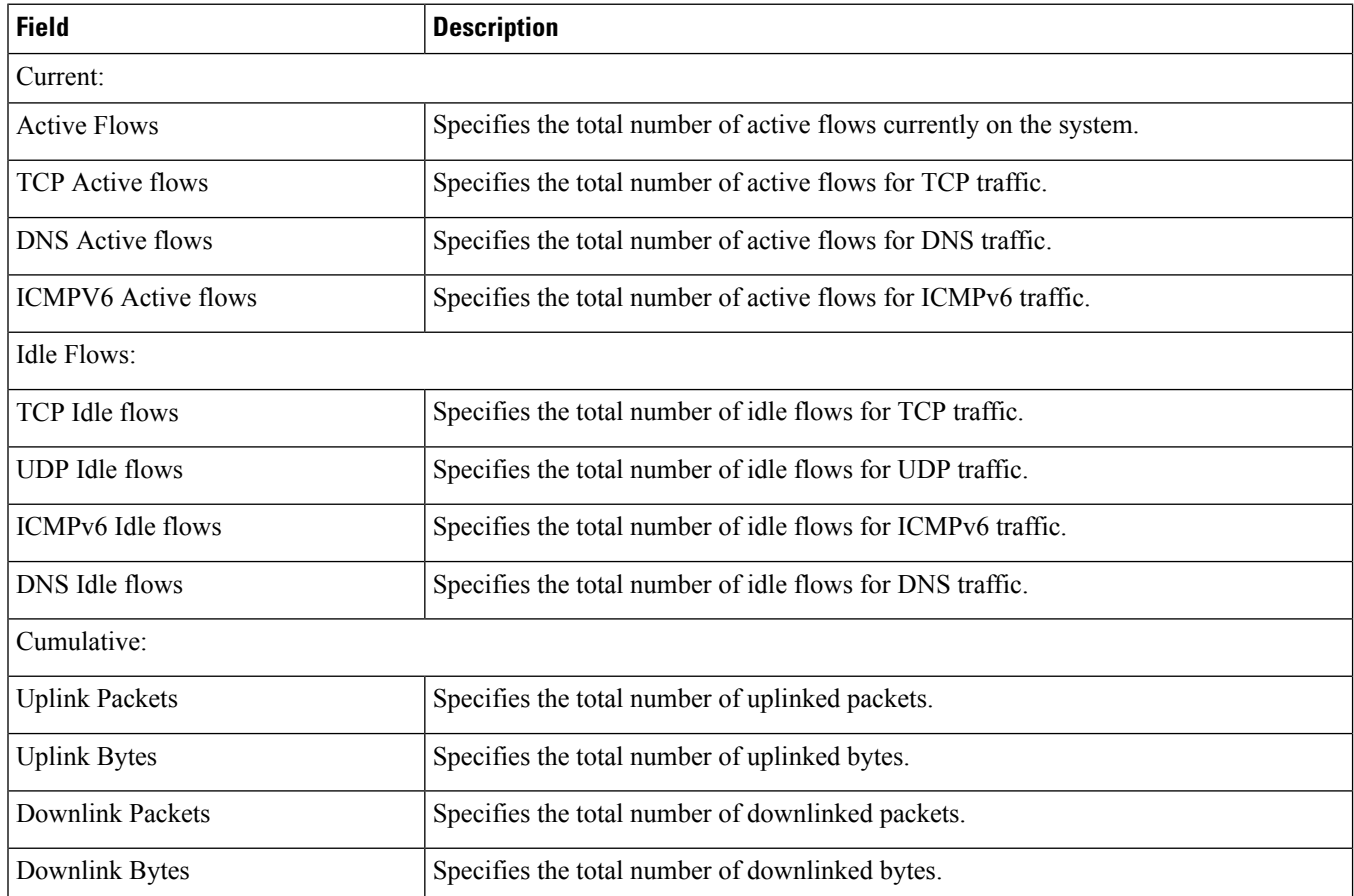

#### **show active-charging flows full debug-info all**

**Table 62: show active-charging flows full debug-info all Command Output Descriptions**

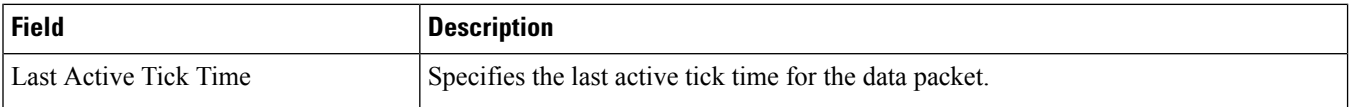

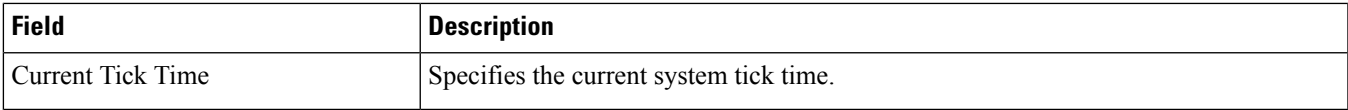

### **show active-charging flows full type p2p**

**Table 63: show active-charging flows full type p2p Command Output Descriptions**

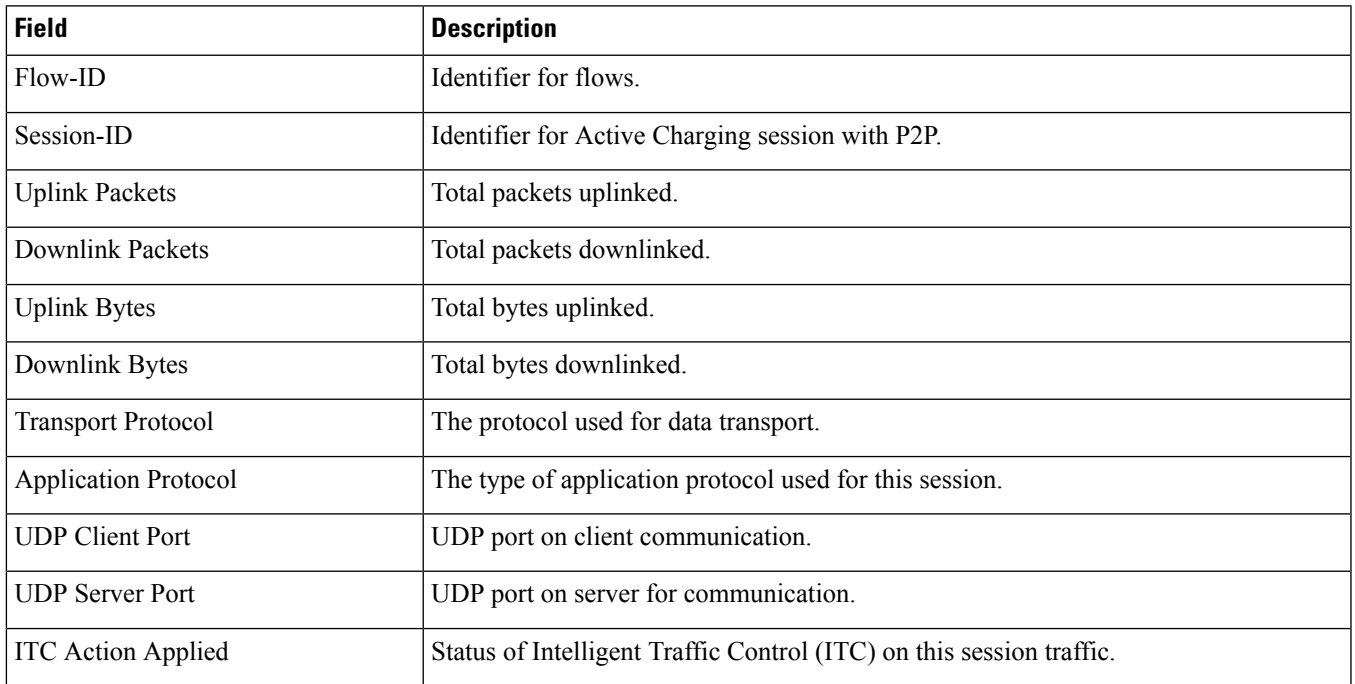

#### **show active-charging flows type cdp**

**Table 64: show active-charging flows type cdp Command Output Descriptions**

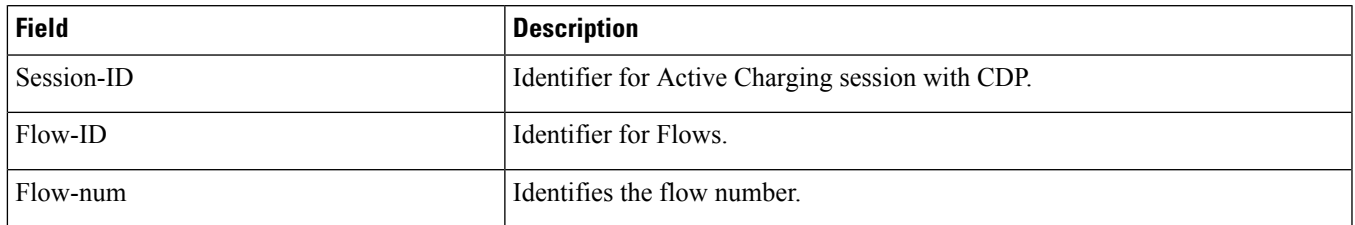

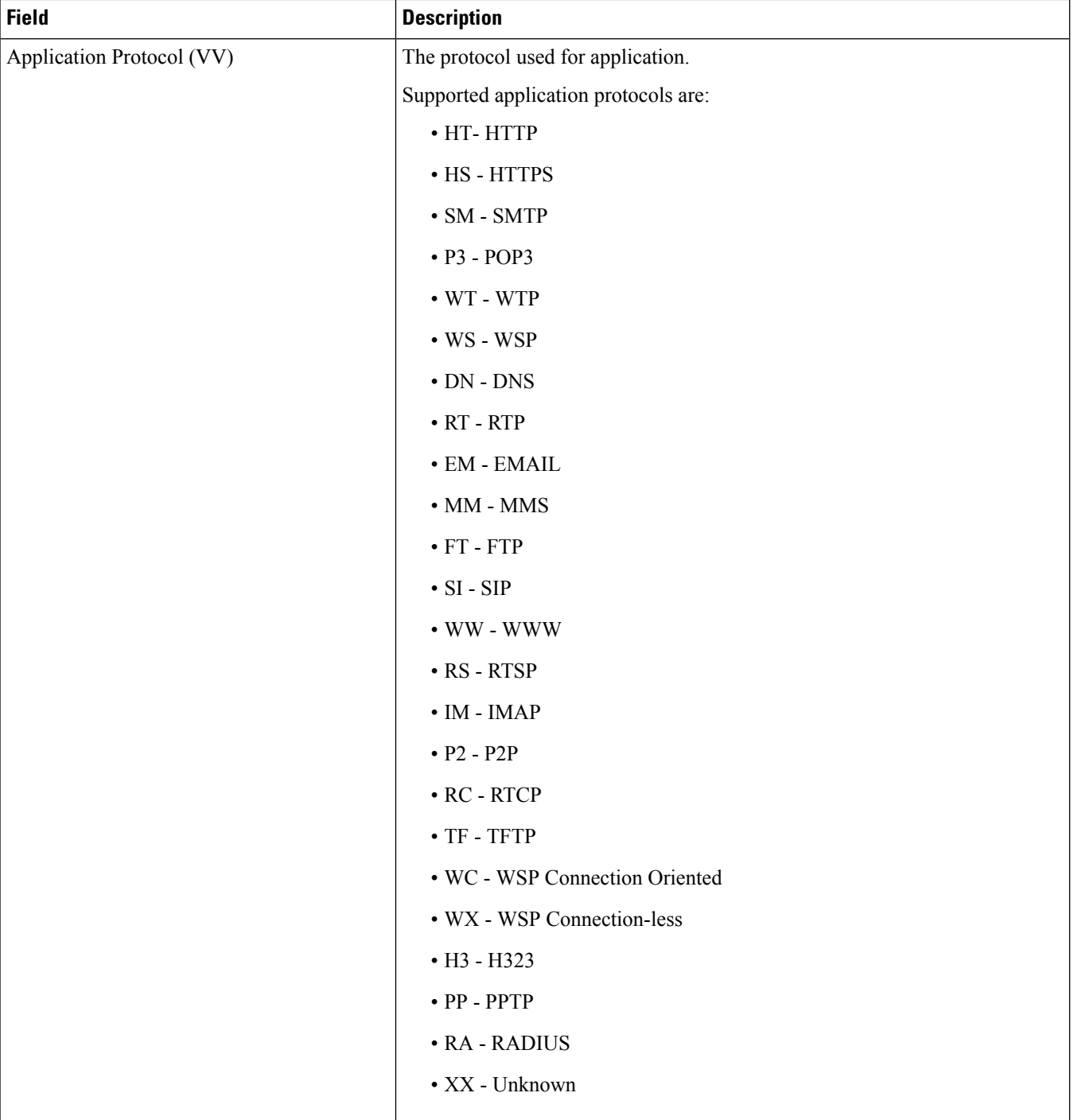

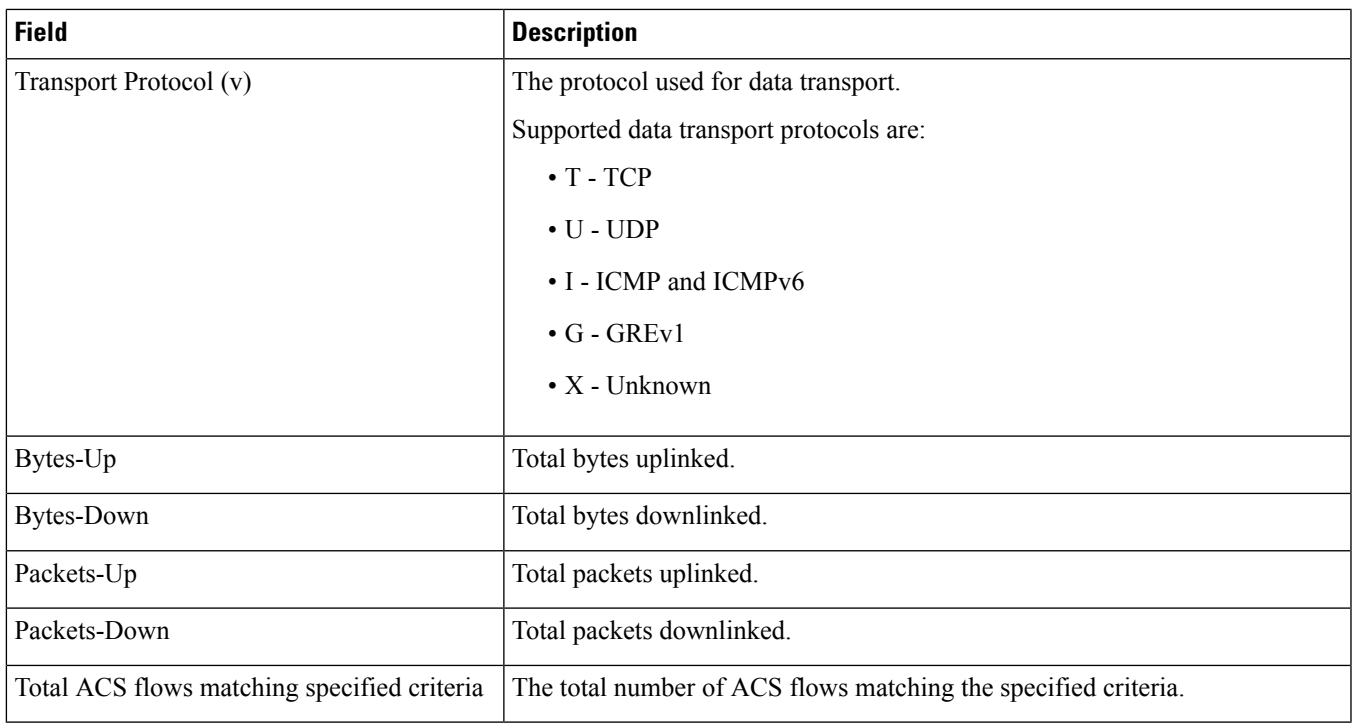

# **show active-charging flows type p2p**

**Table 65: show active-charging flows type p2p Command Output Descriptions**

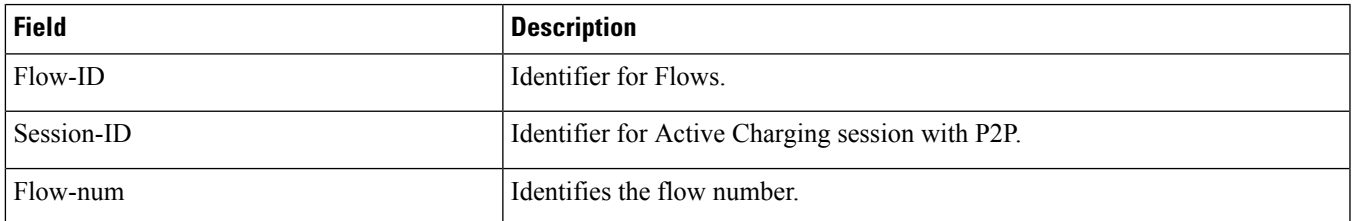

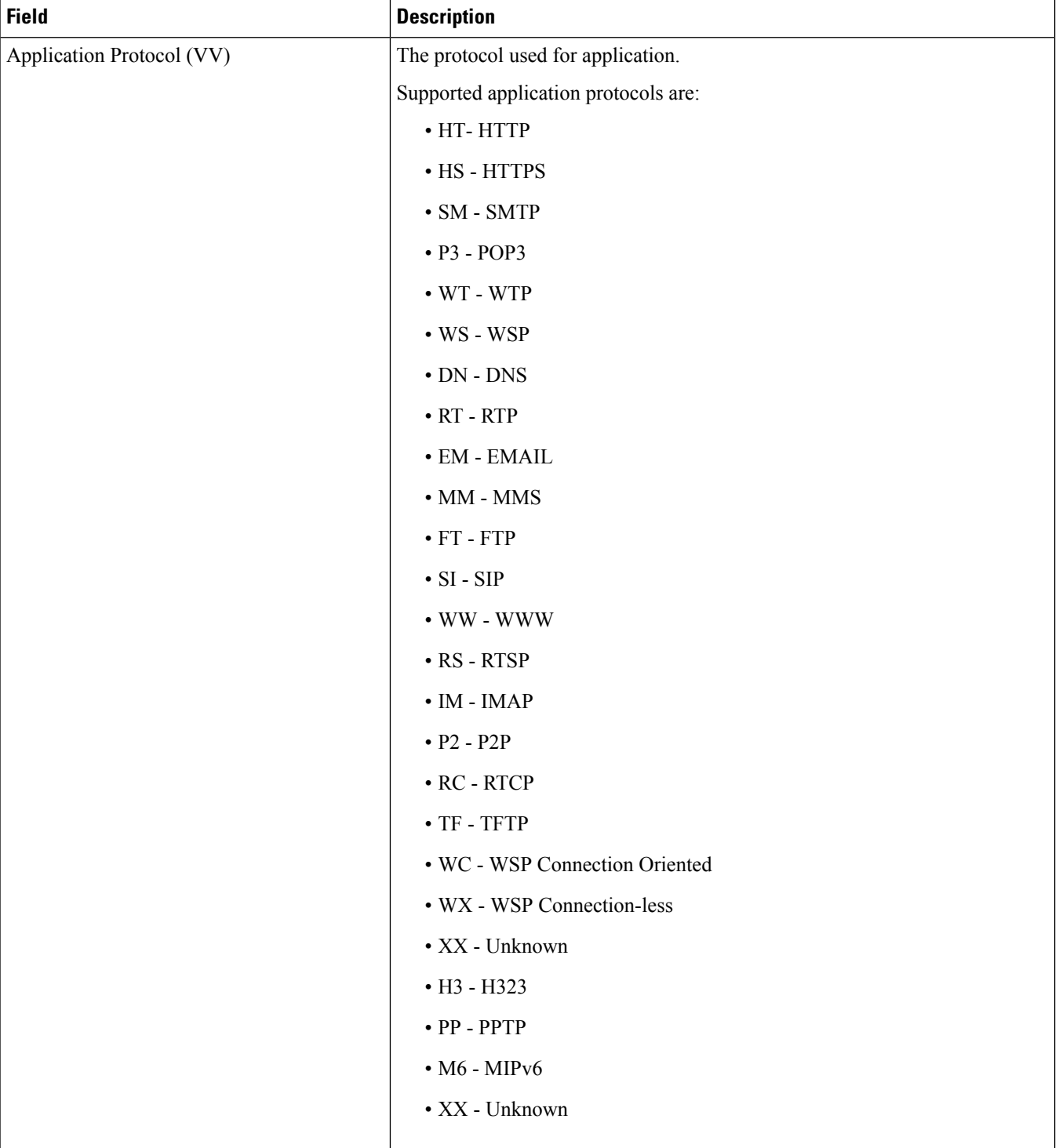

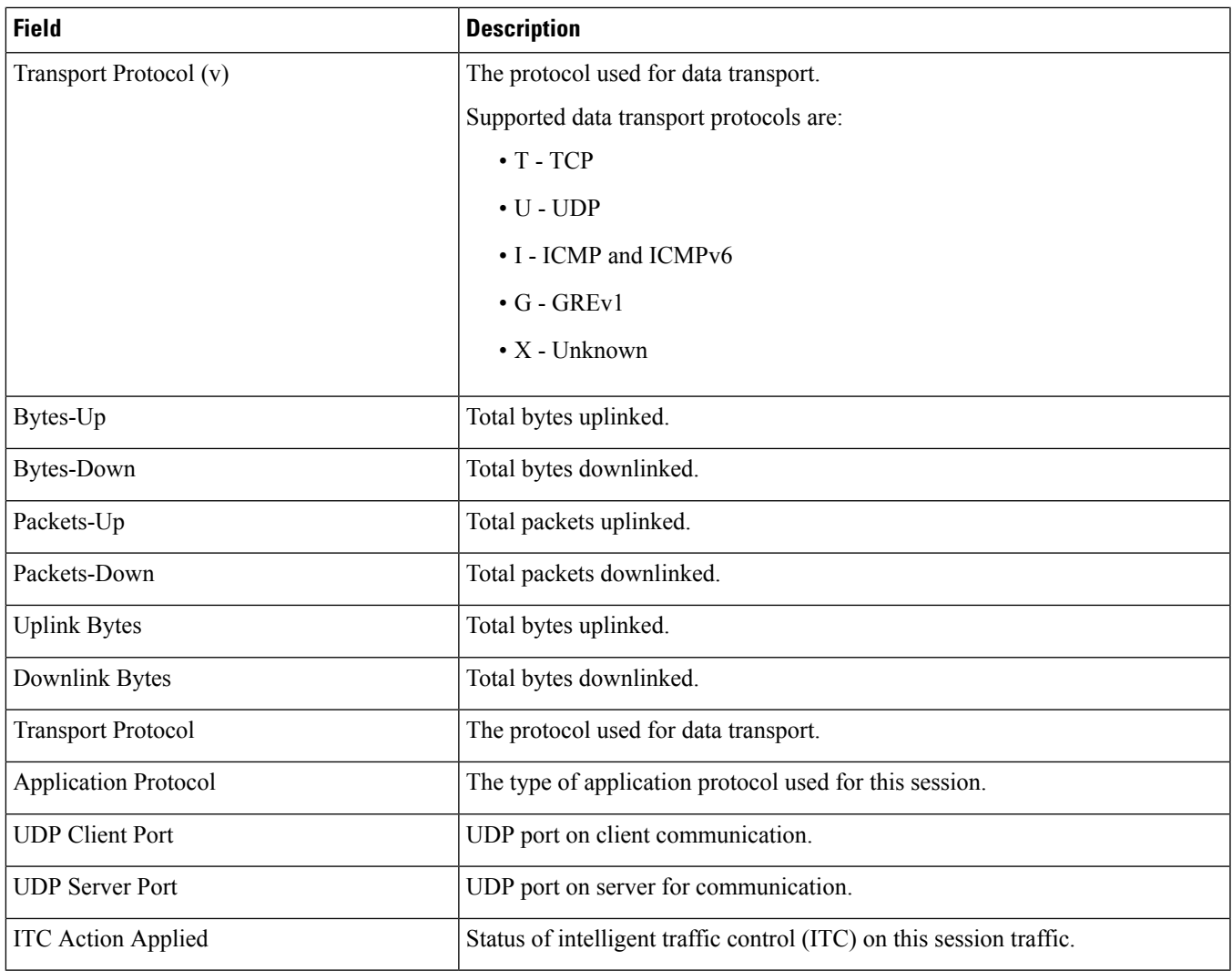

# **show active-charging flow-mappings all**

**Table 66: show active-charging flow-mappings all Command Output Descriptions**

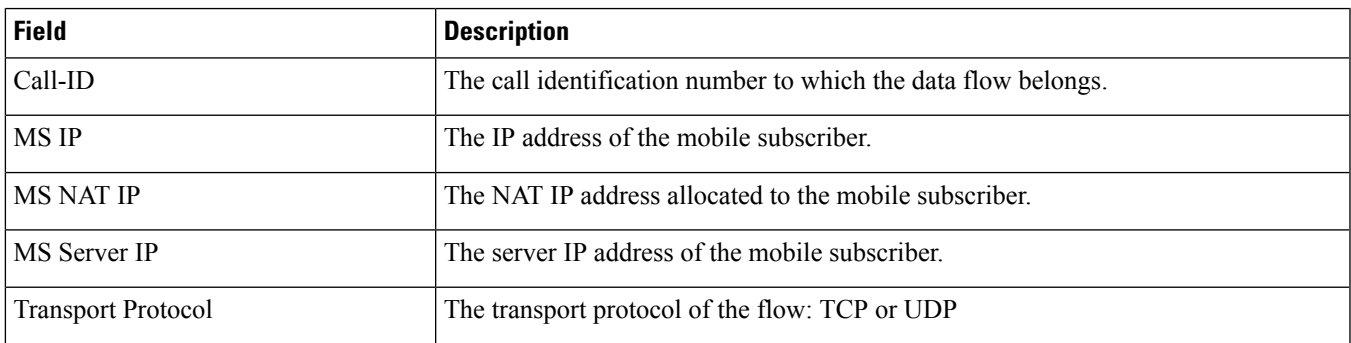

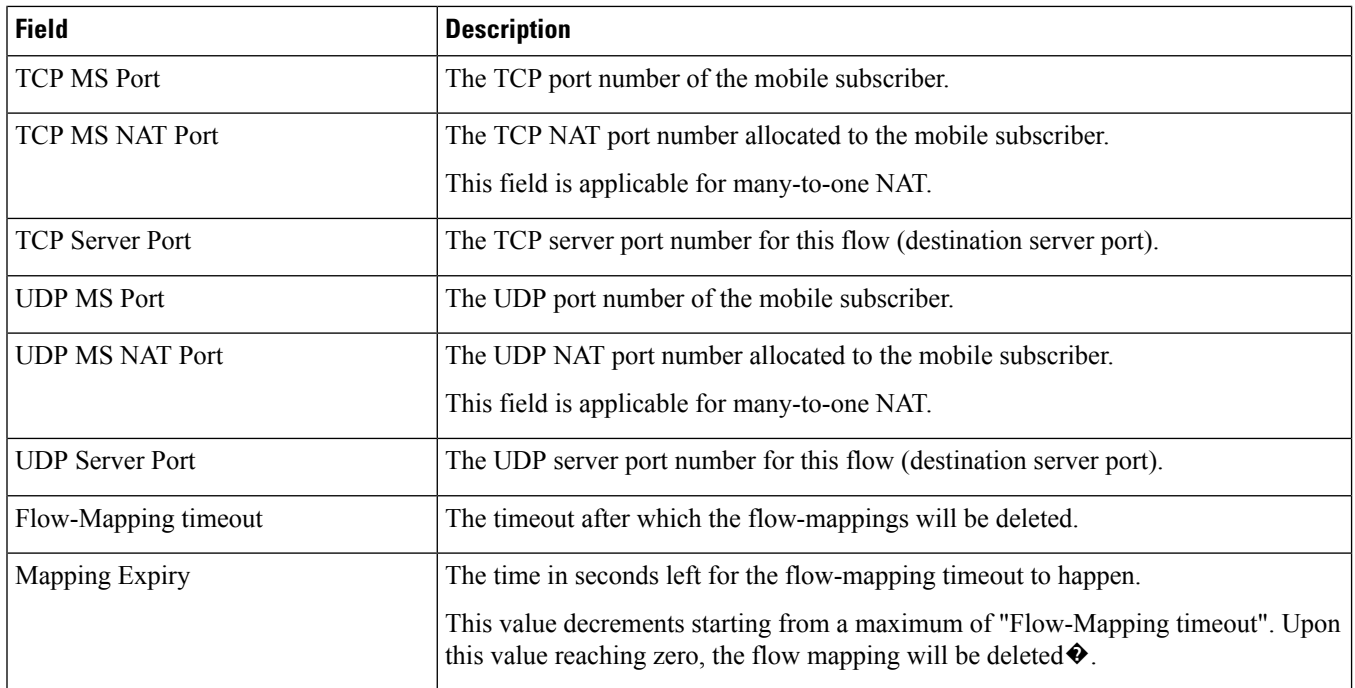

## **show active-charging group-of-ruledefs name**

#### **Table 67: show active-charging group-of-ruledefs name Command Output Descriptions**

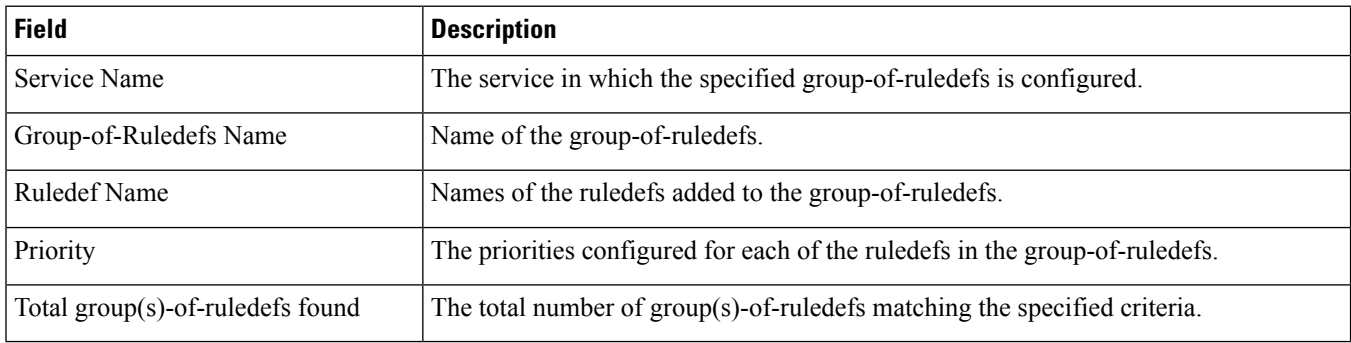

### **show active-charging nat statistics**

**Table 68: show active-charging nat statistics Command Output Descriptions**

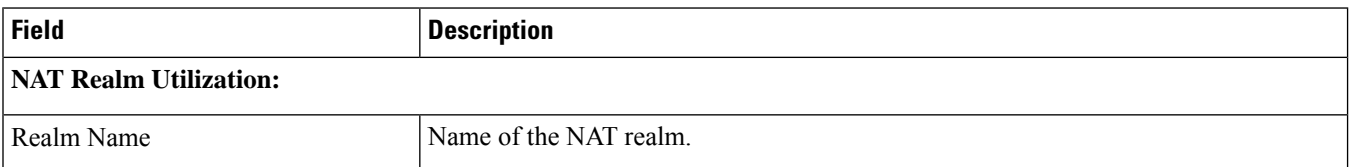

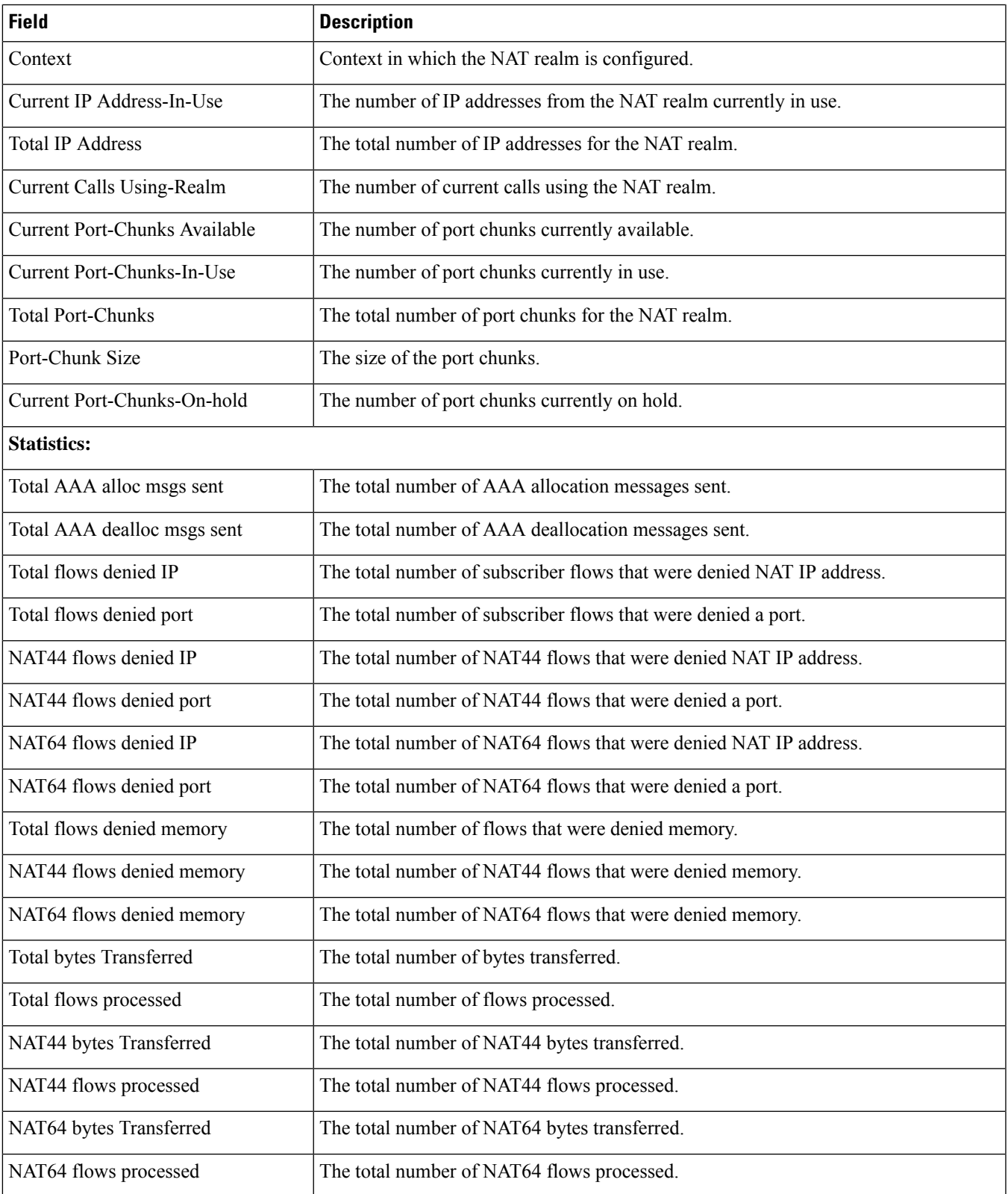

 $\mathbf I$ 

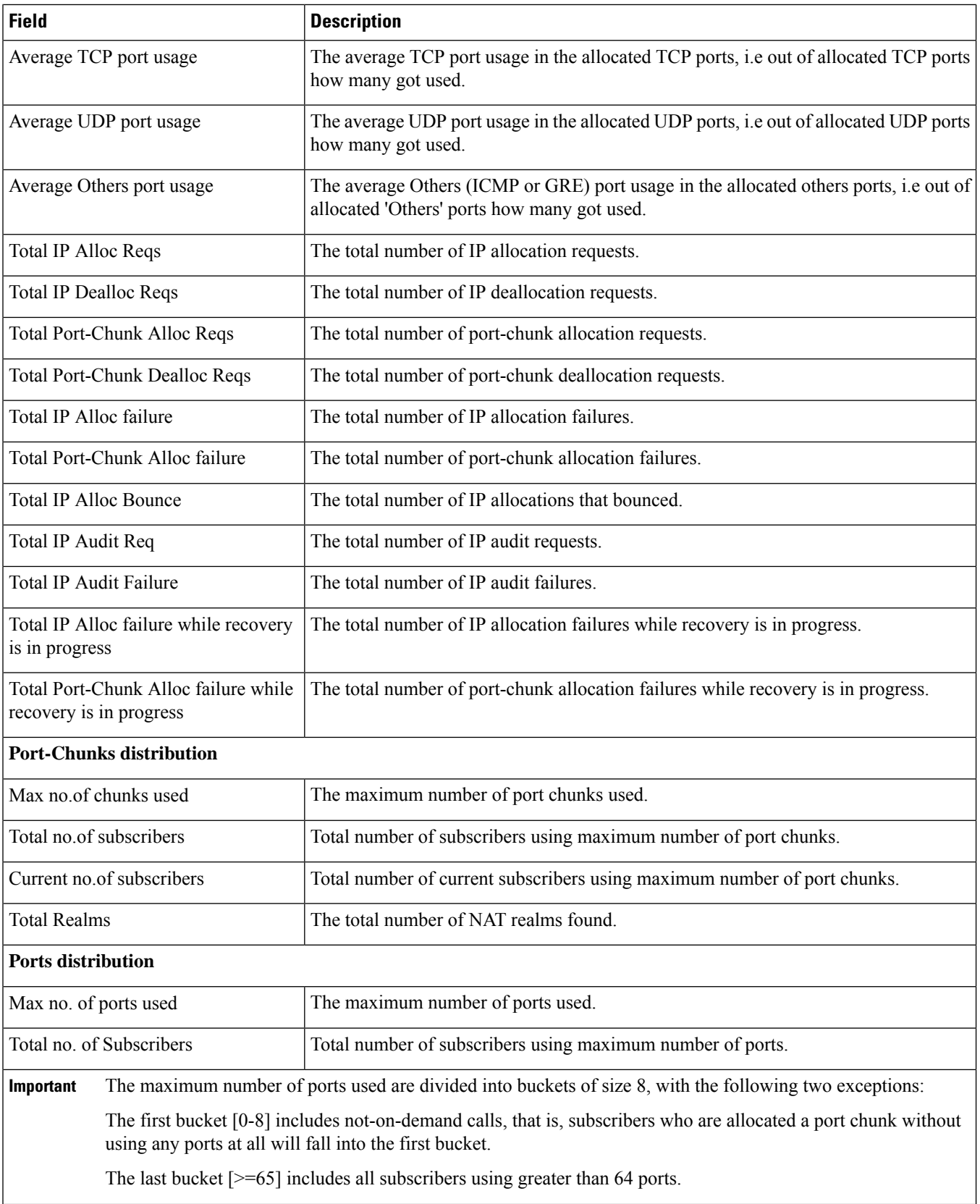

Ш

### **show active-charging nat statistics unsolicited-pkts-server-list instance <instance\_num>**

**Table 69: show active-charging nat statistics unsolicited-pkts-server-list instance <instance\_num> Command Output Descriptions**

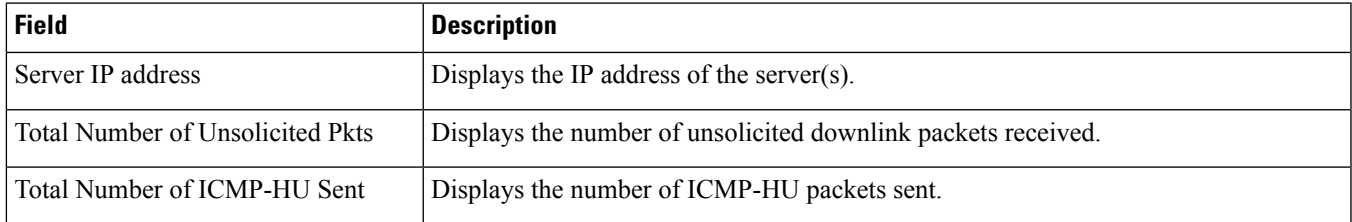

#### **show active-charging p2p-dynamic-rules verbose**

This command is not supported in this release.

### **show active-charging pcp-service all**

Ú

**Important** This command is customer specific. For more information, contact your Cisco account representative.

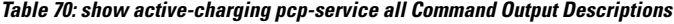

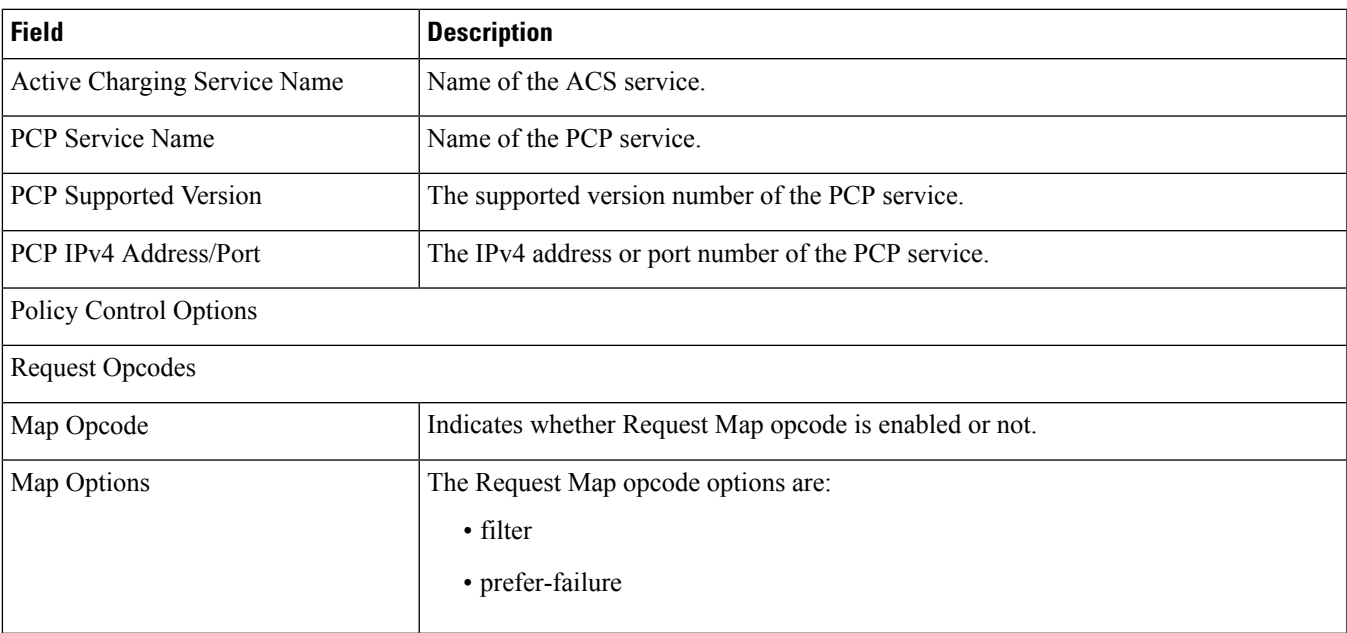

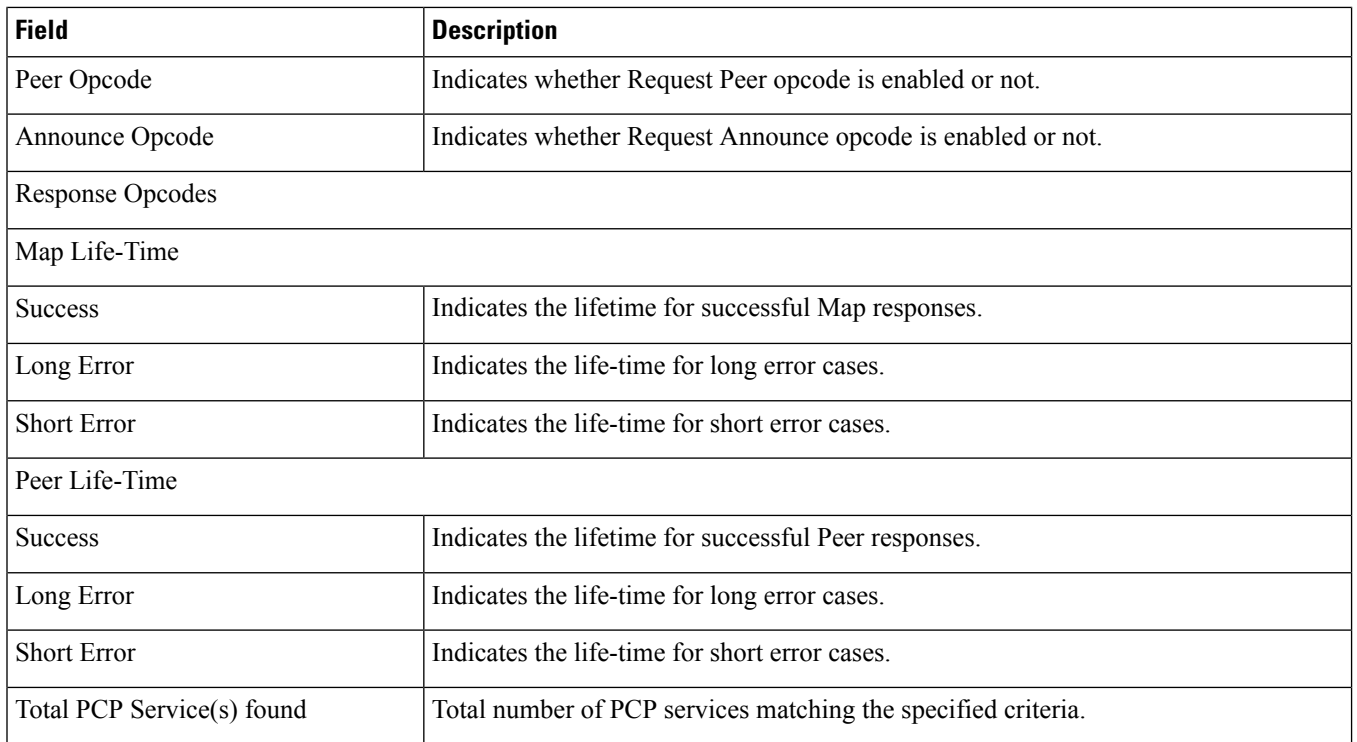

# **show active-charging pcp-service name**

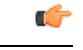

**Important** This command is customer specific. For more information, contact your Cisco account representative.

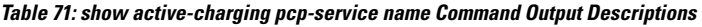

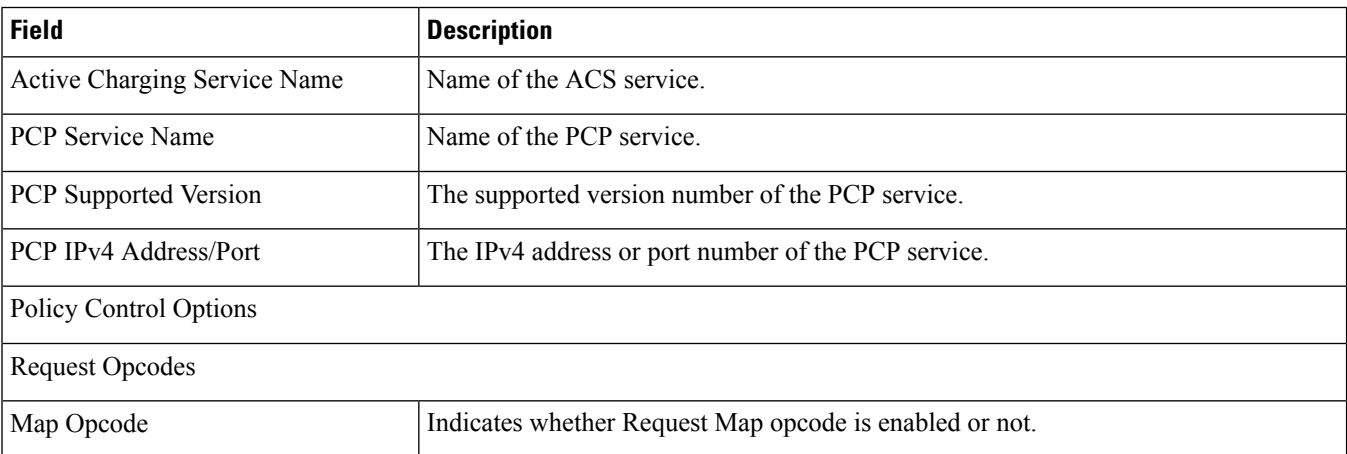

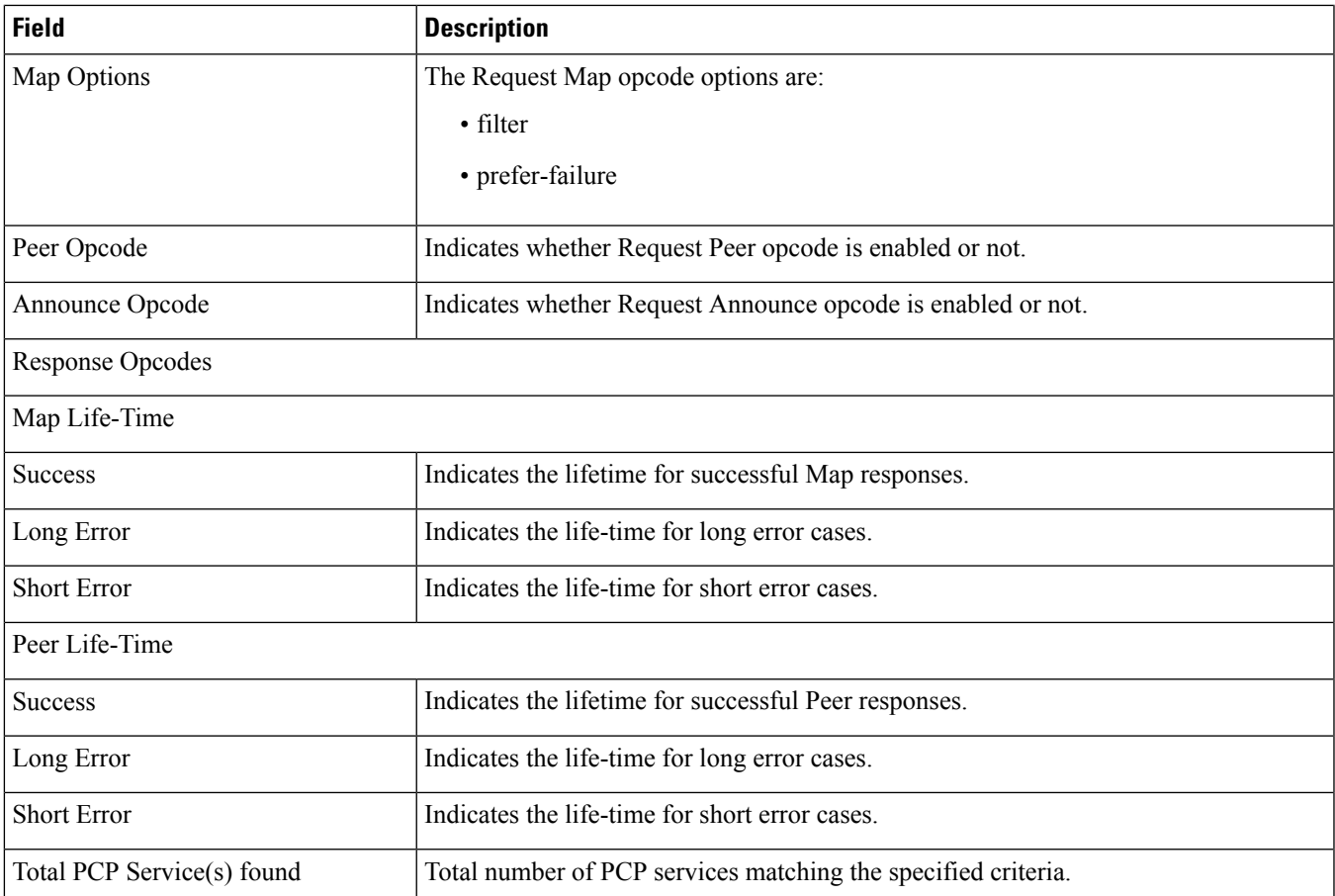

### **show active-charging pcp-service statistics**

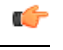

**Important** This command is customer specific. For more information, contact your Cisco account representative.

#### **Table 72: show active-charging pcp-service statistics Command Output Descriptions**

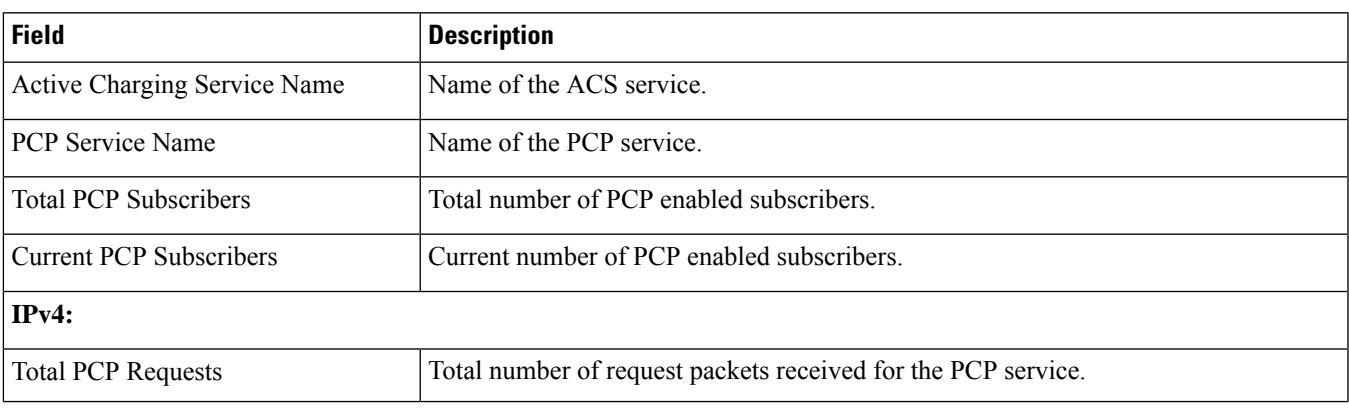

L

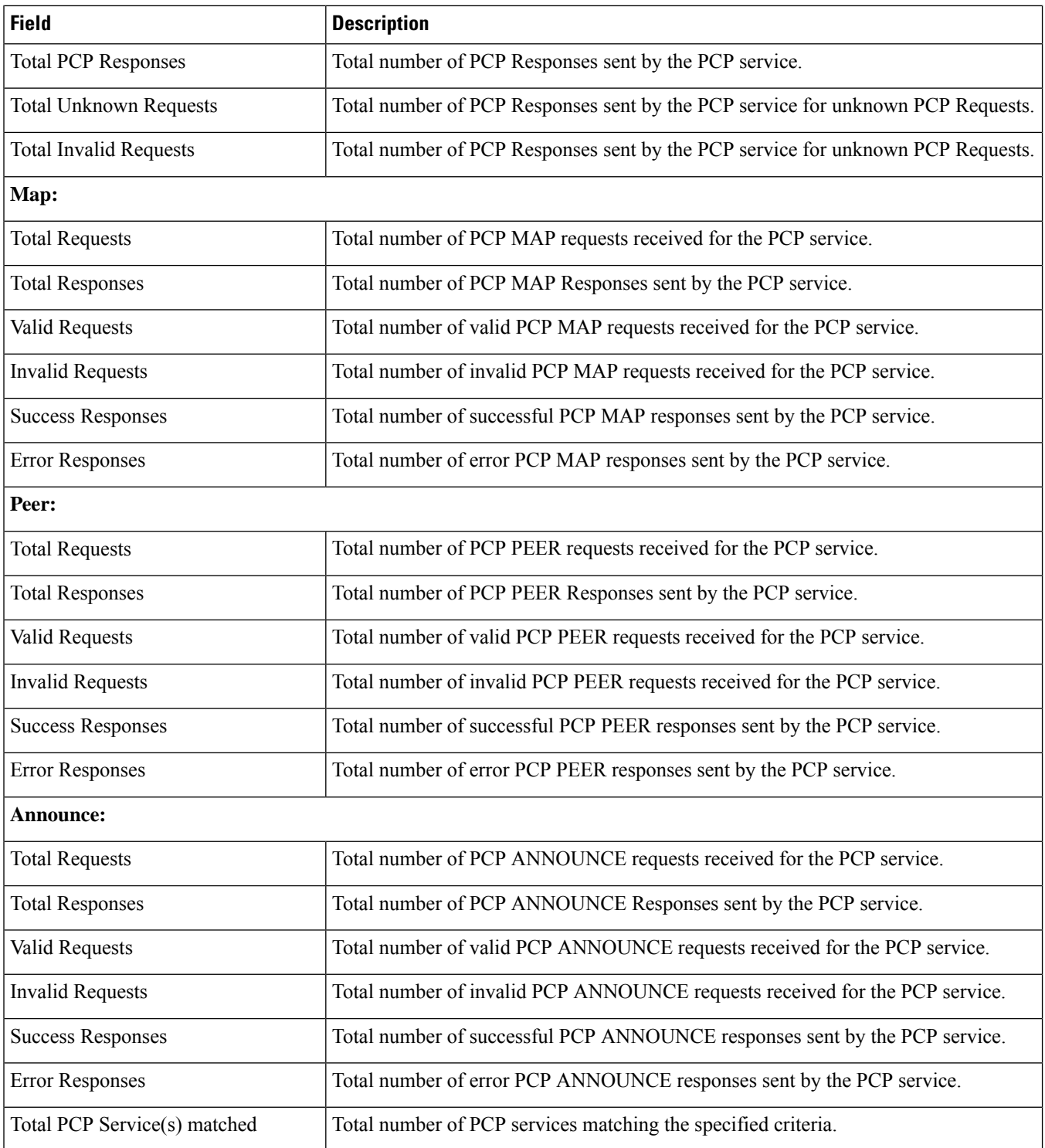

# **show active-charging radio-congestion policy all**

#### **Table 73: show active-charging radio-congestion policy all Command Output Descriptions**

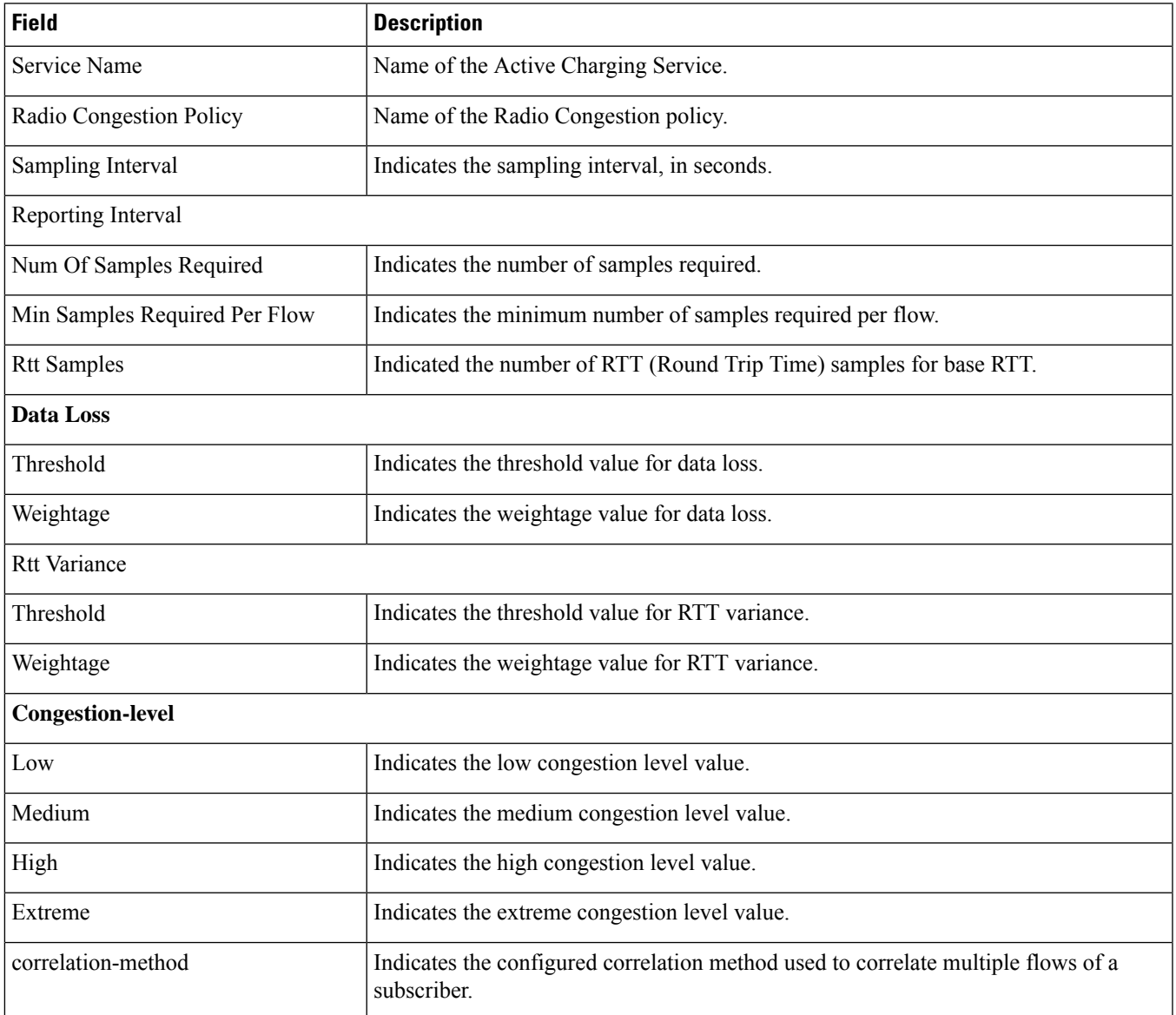

### **show active-charging radio-congestion policy statistics**

#### **Table 74: show active-charging radio-congestion policy statistics Command Output Descriptions**

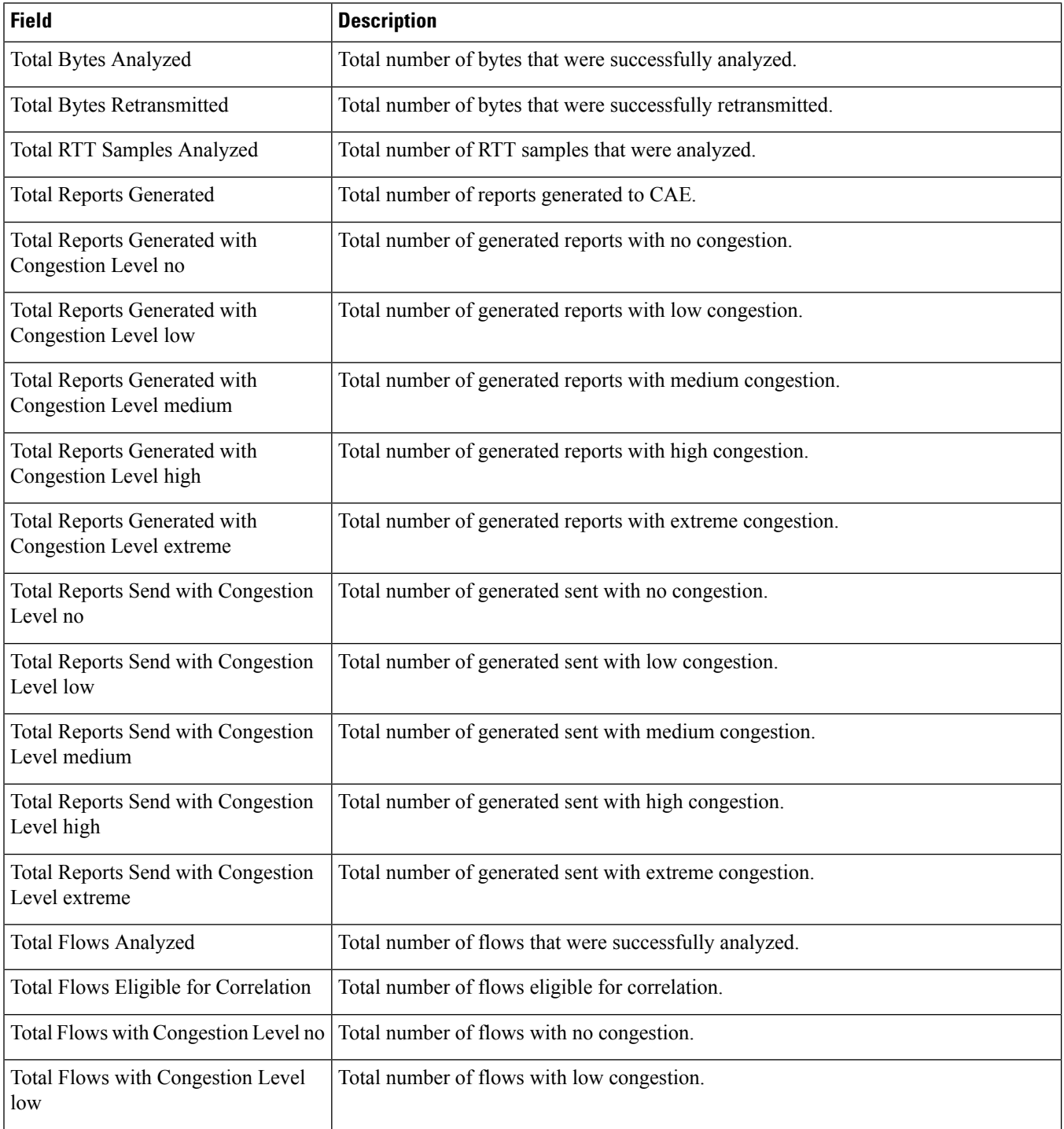

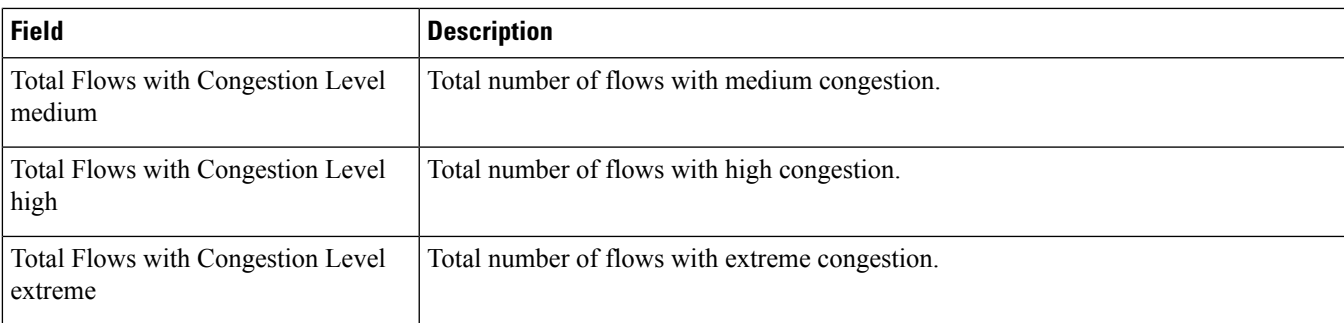

#### **show active-charging readdress-server-list statistics all**

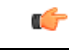

**Important** This command is license dependent. For more information please contact your Cisco account representative.

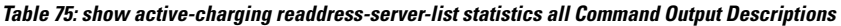

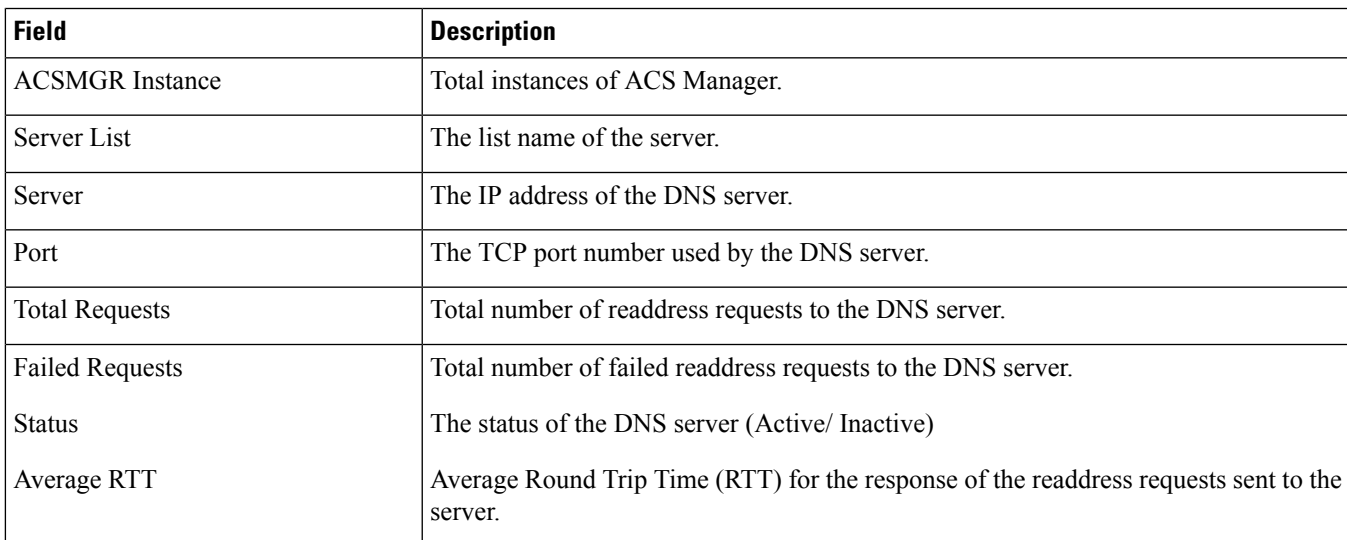

### **show active-charging rulebase name**

**Table 76: show active-charging rulebase name Command Output Descriptions**

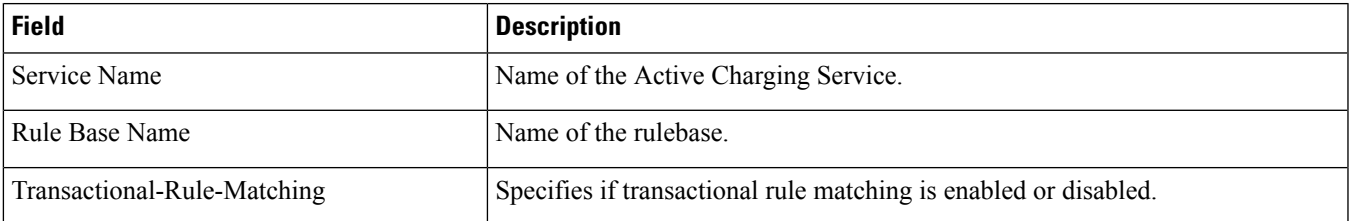

 $\mathbf I$ 

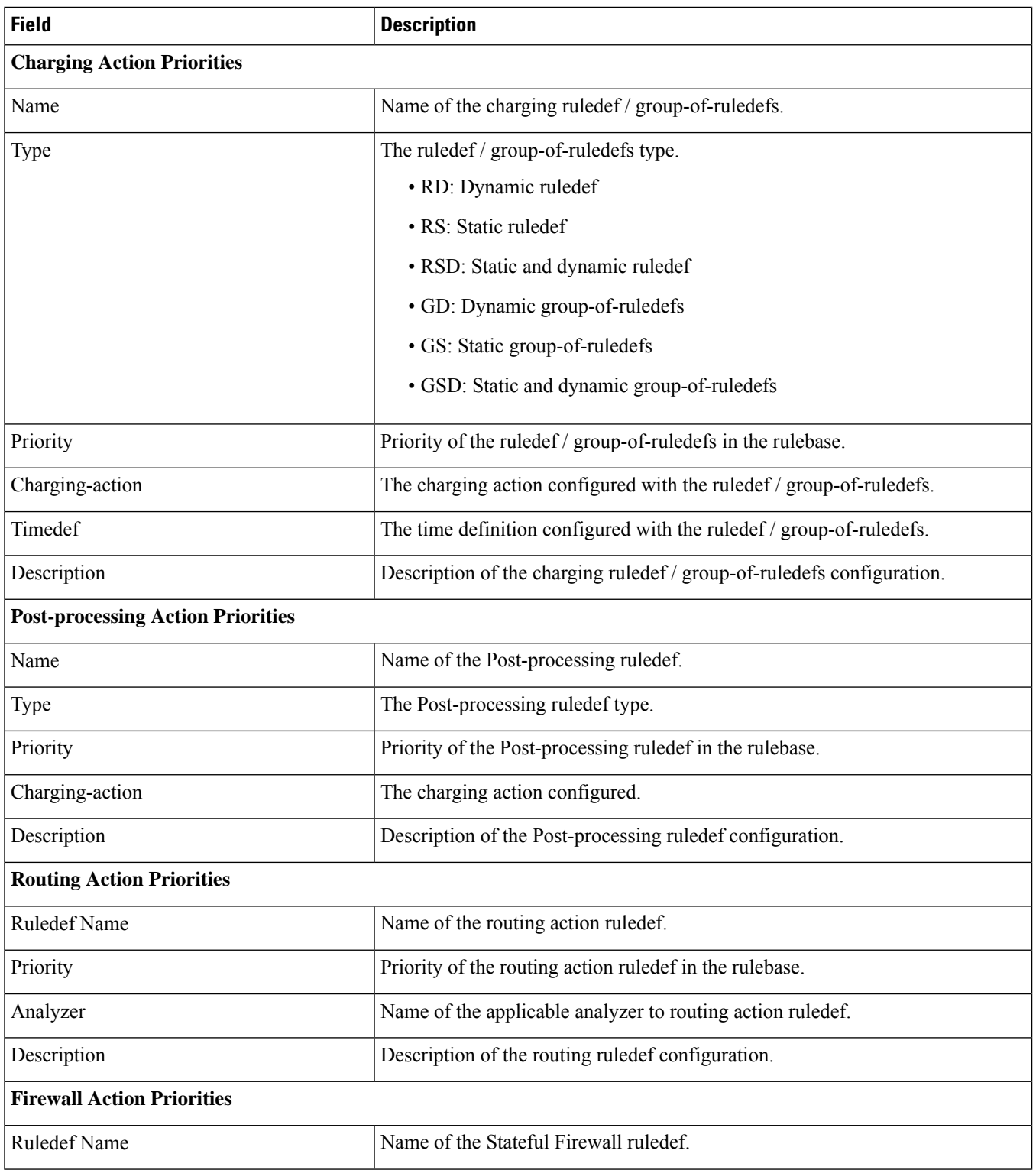

 $\overline{\phantom{a}}$ 

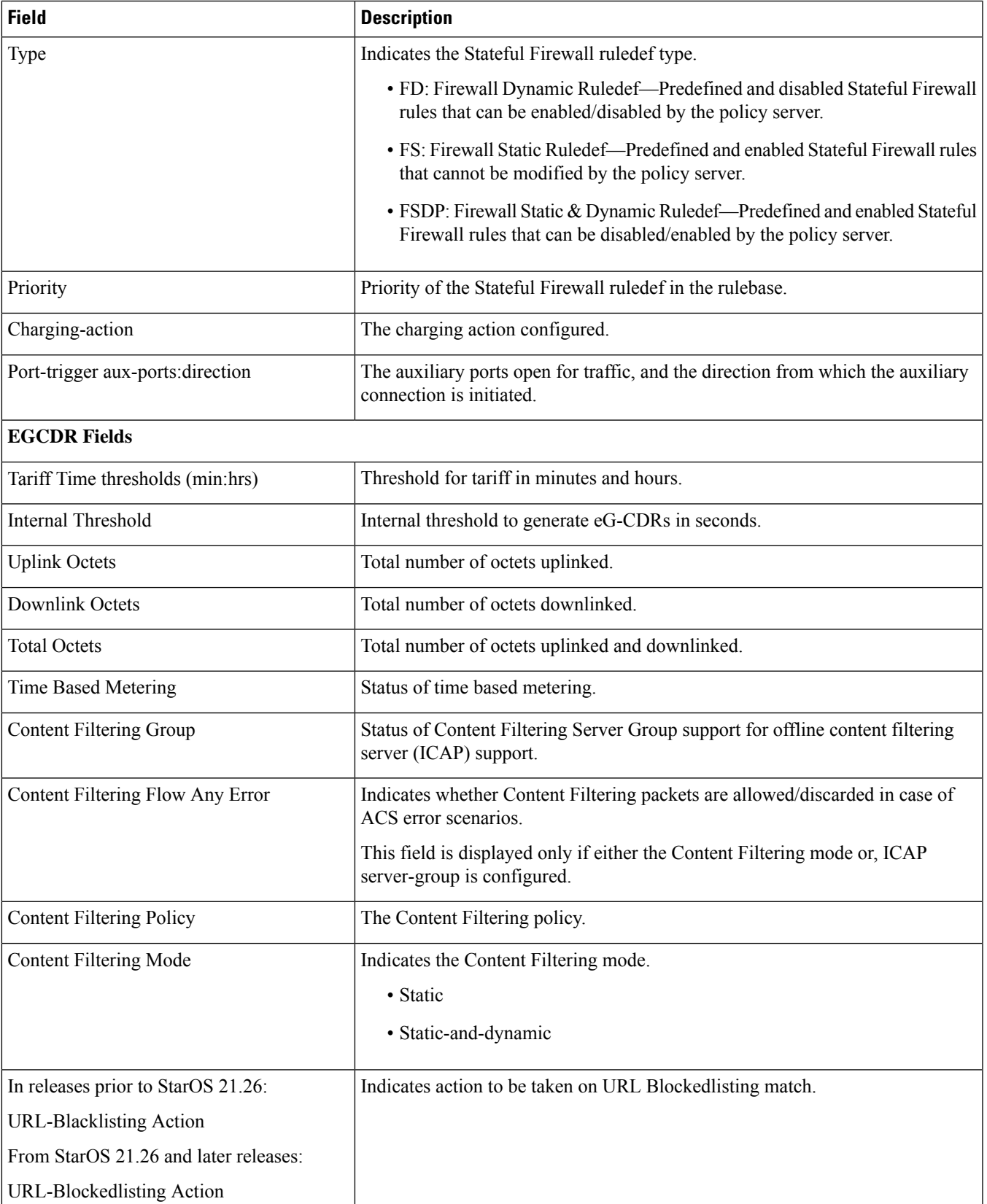

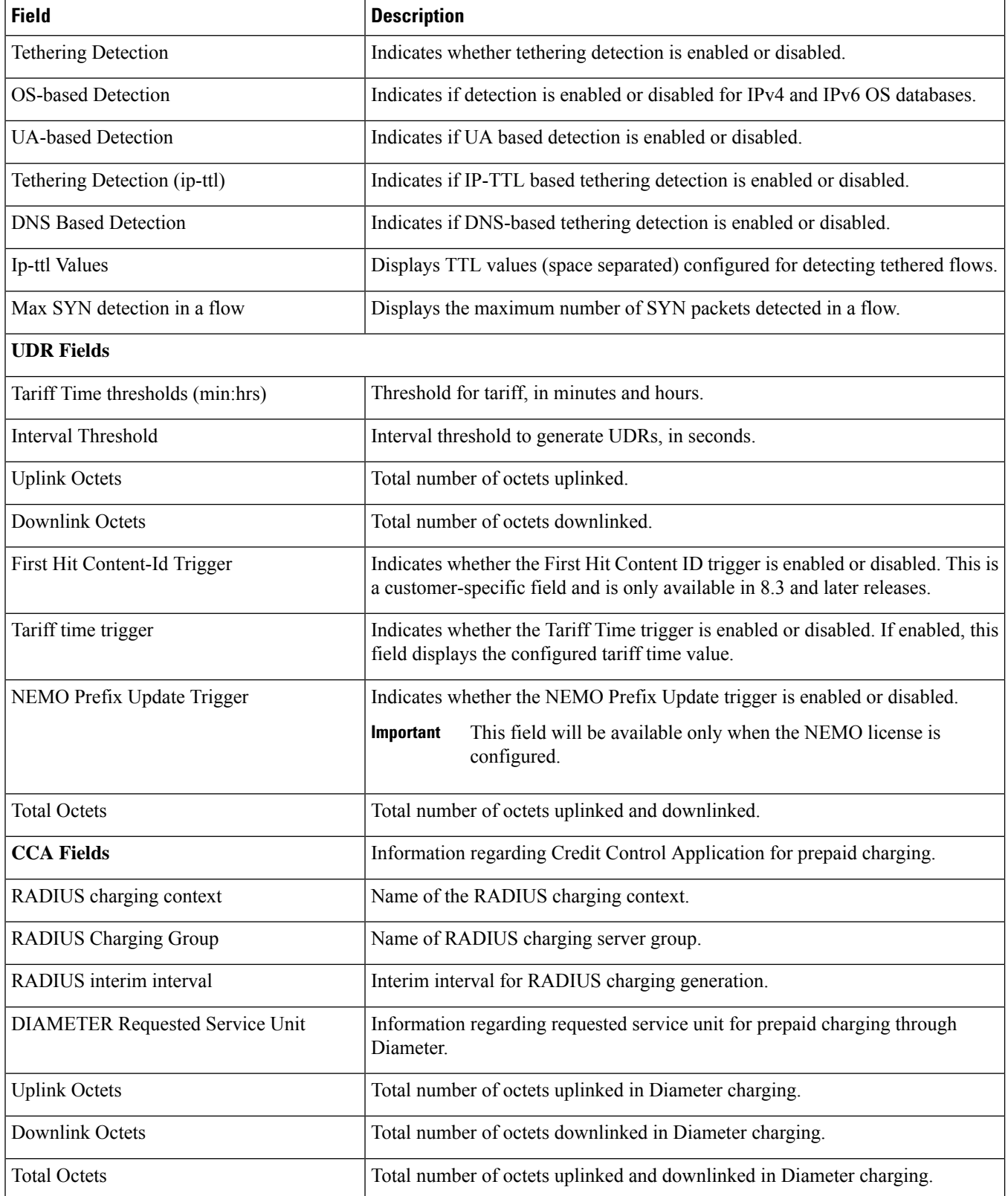

 $\overline{\phantom{a}}$ 

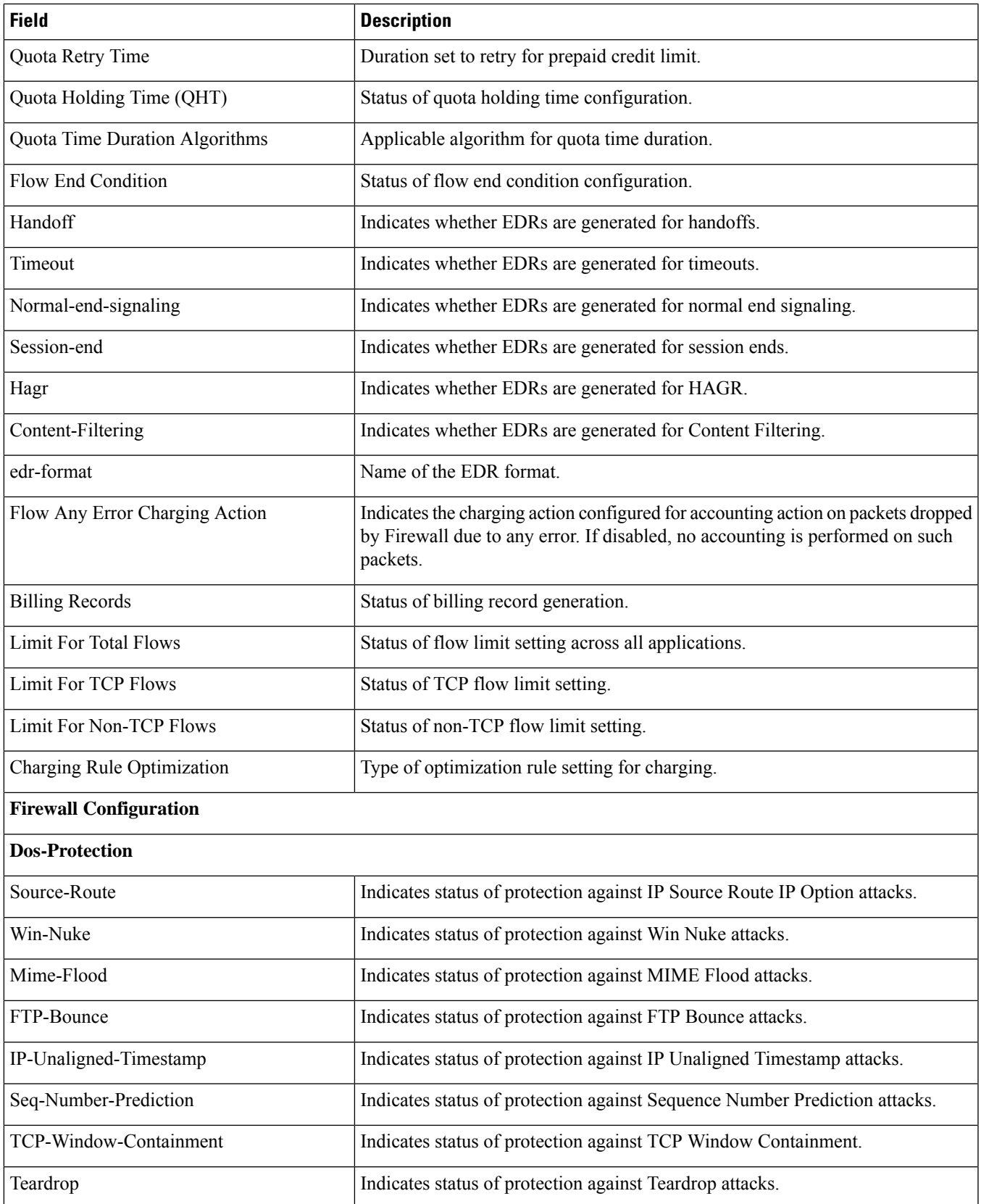

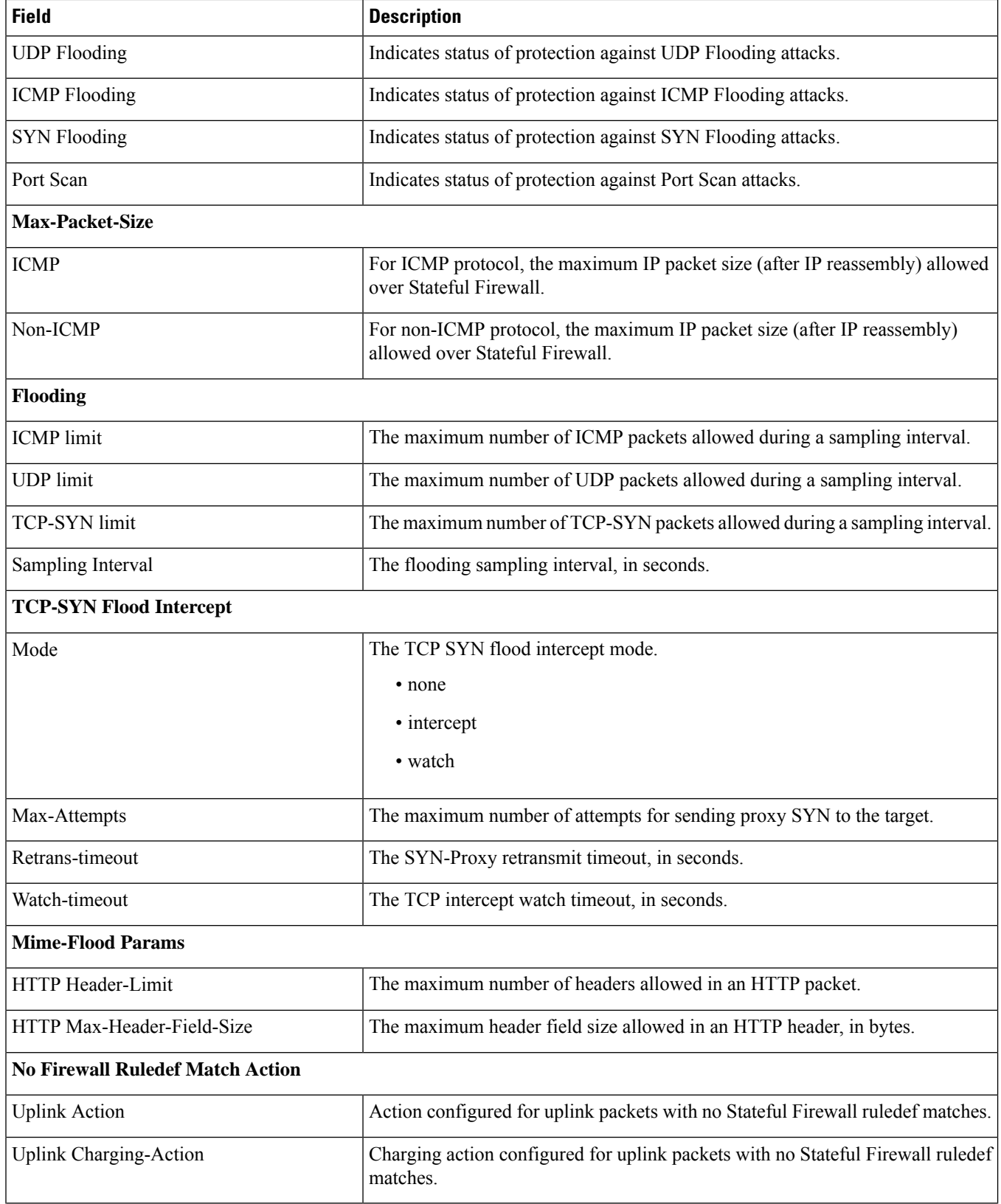

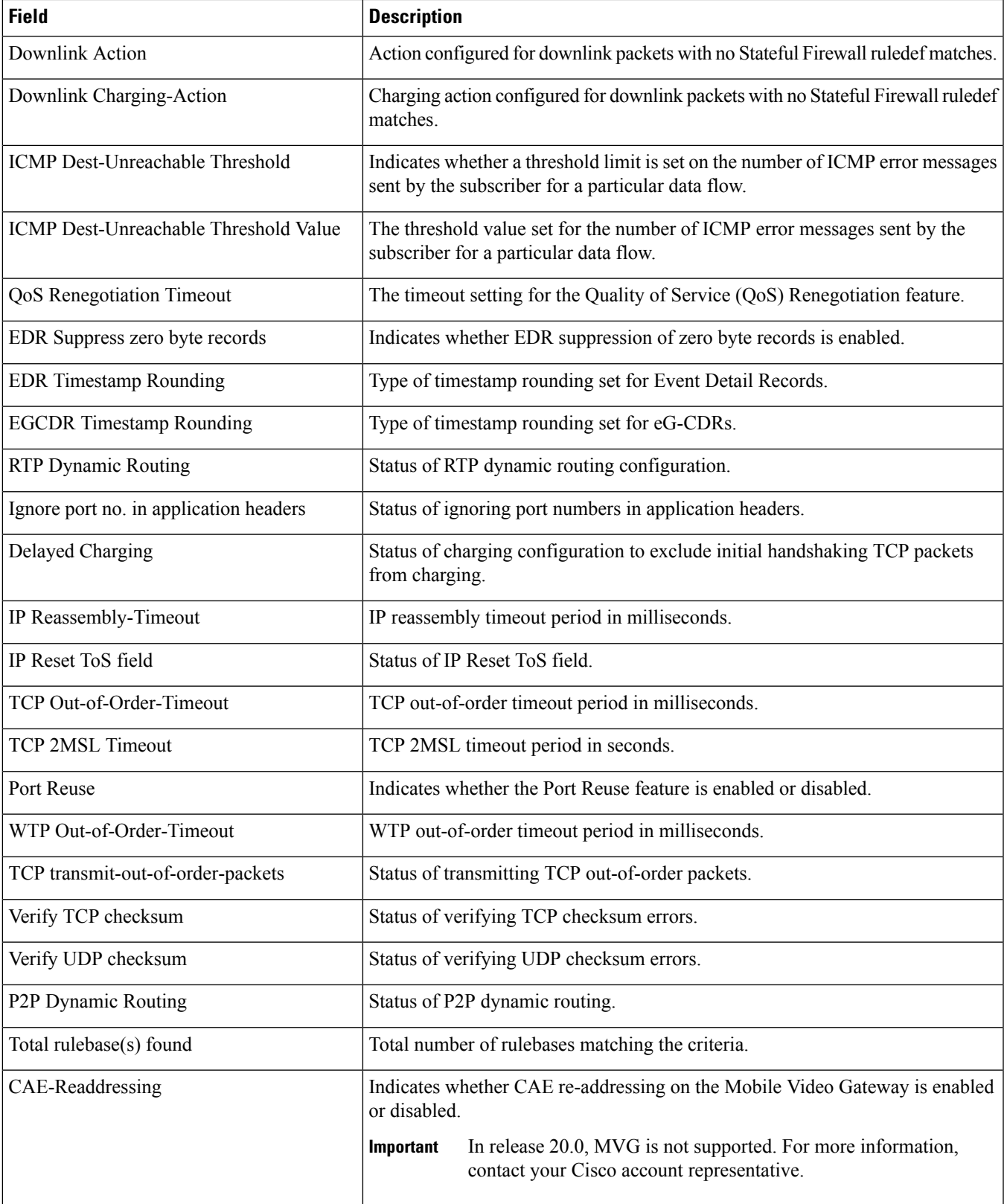

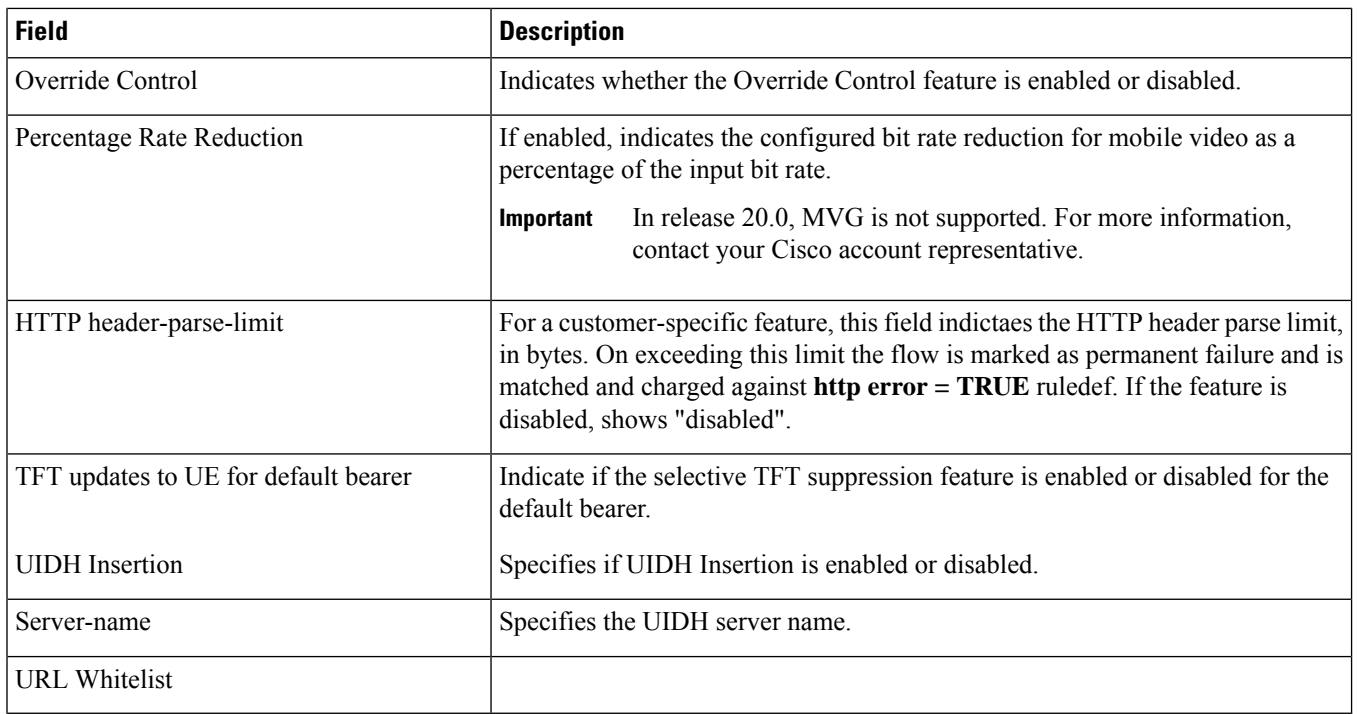

# **show active-charging rulebase statistics**

#### **Table 77: show active-charging rulebase statistics Command Output Descriptions**

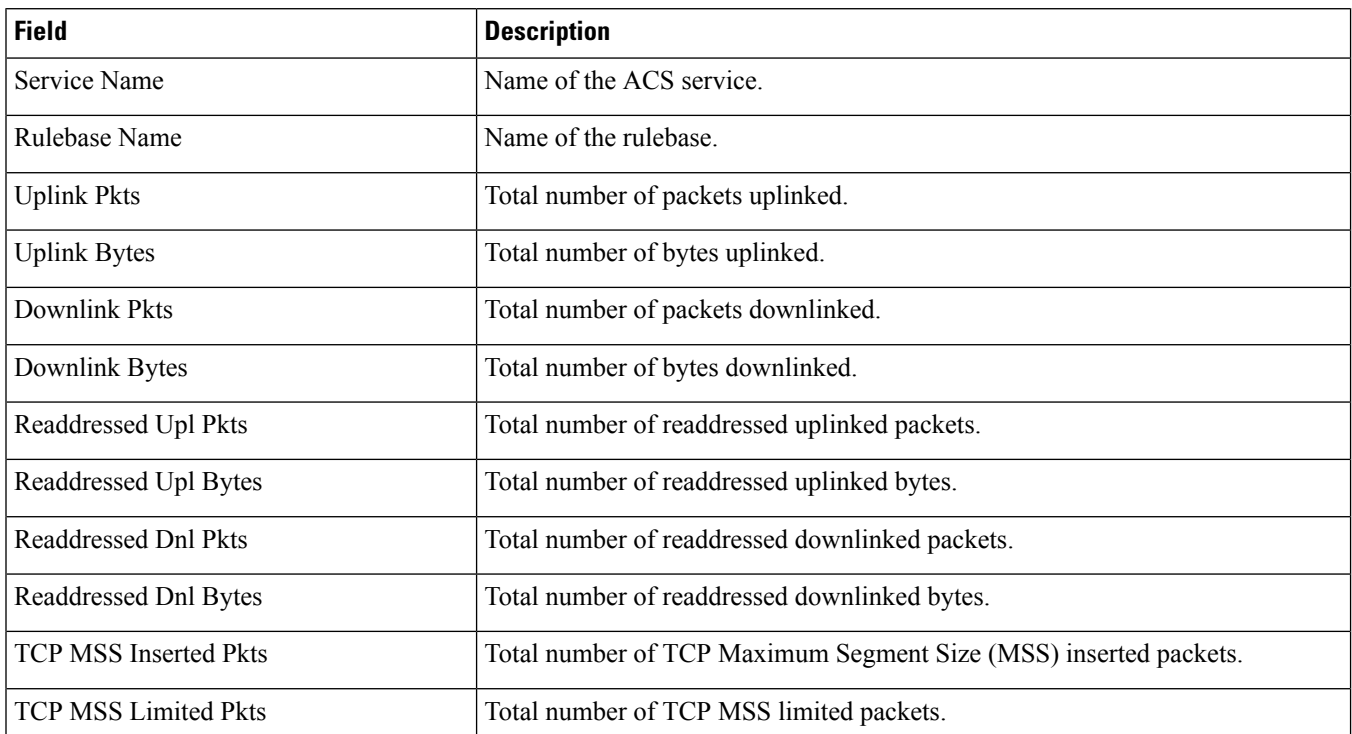

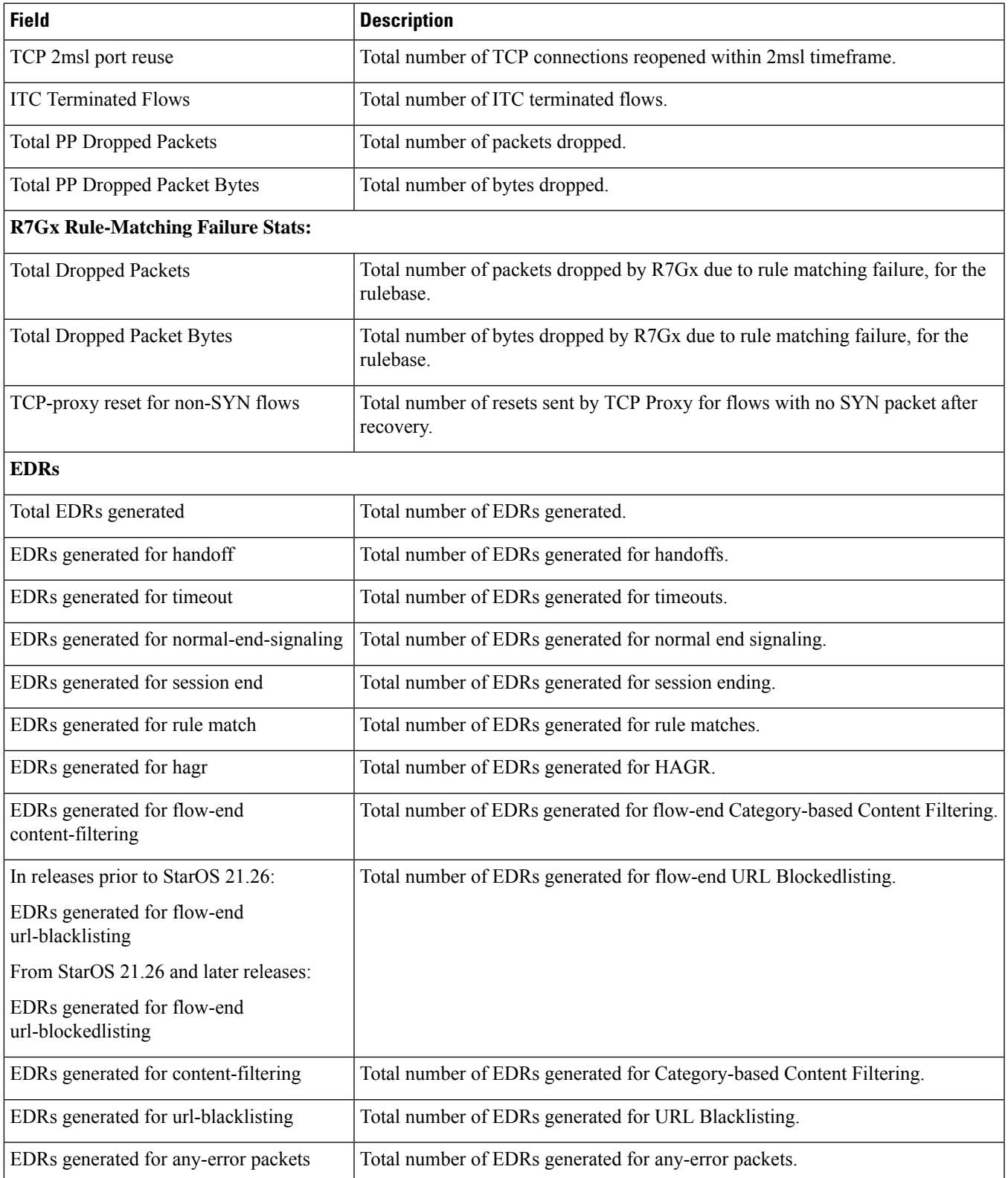

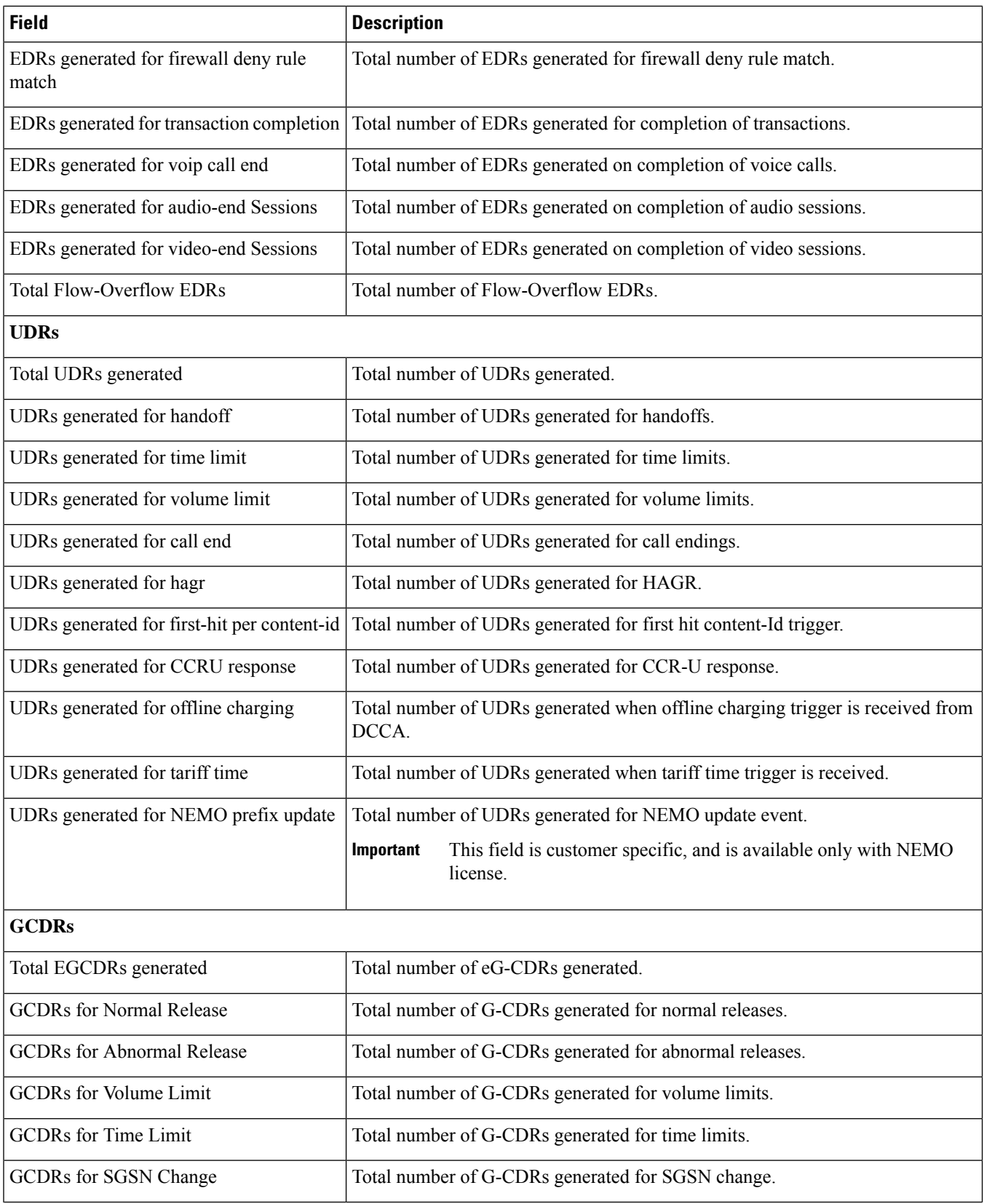

 $\overline{\phantom{a}}$ 

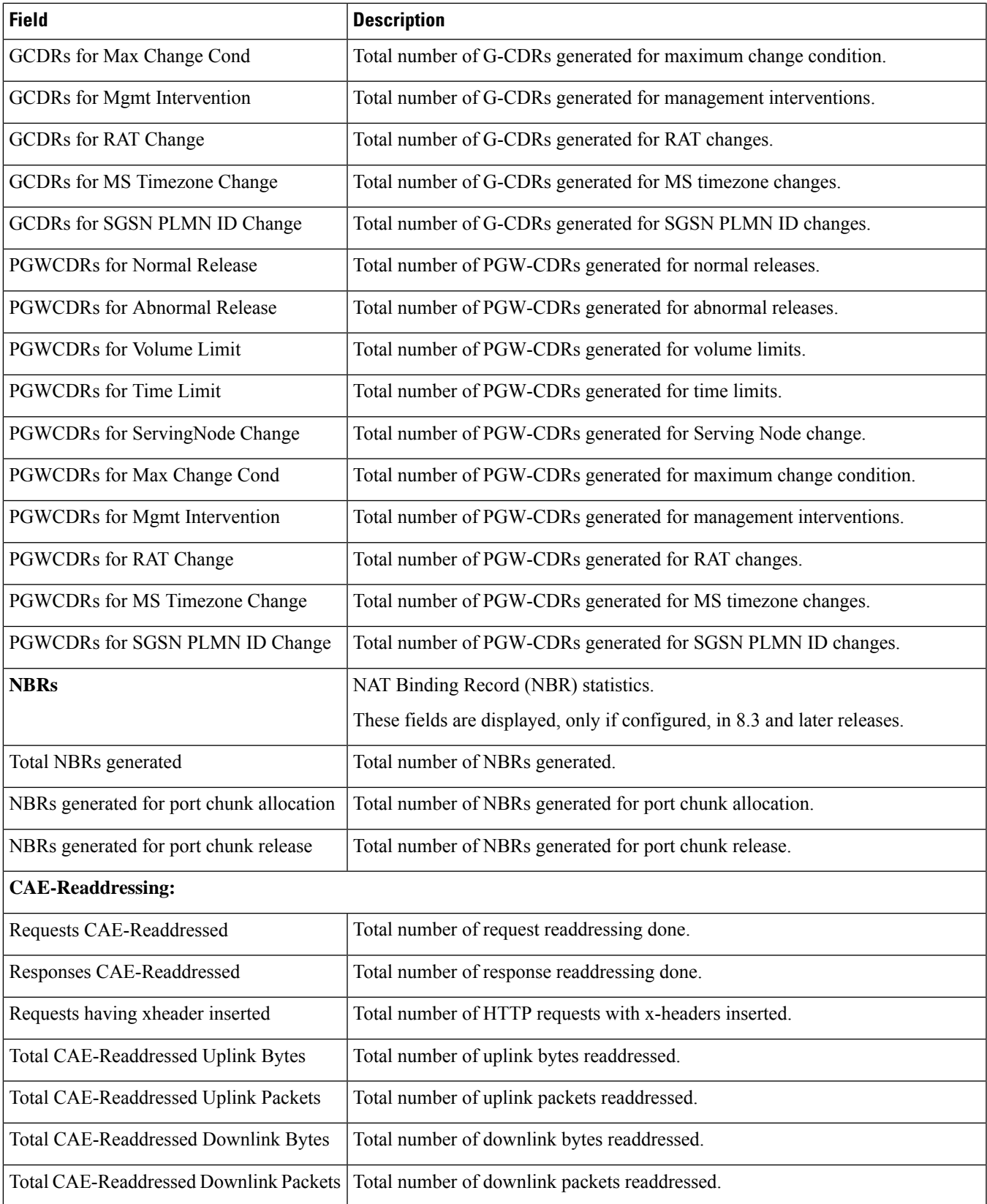

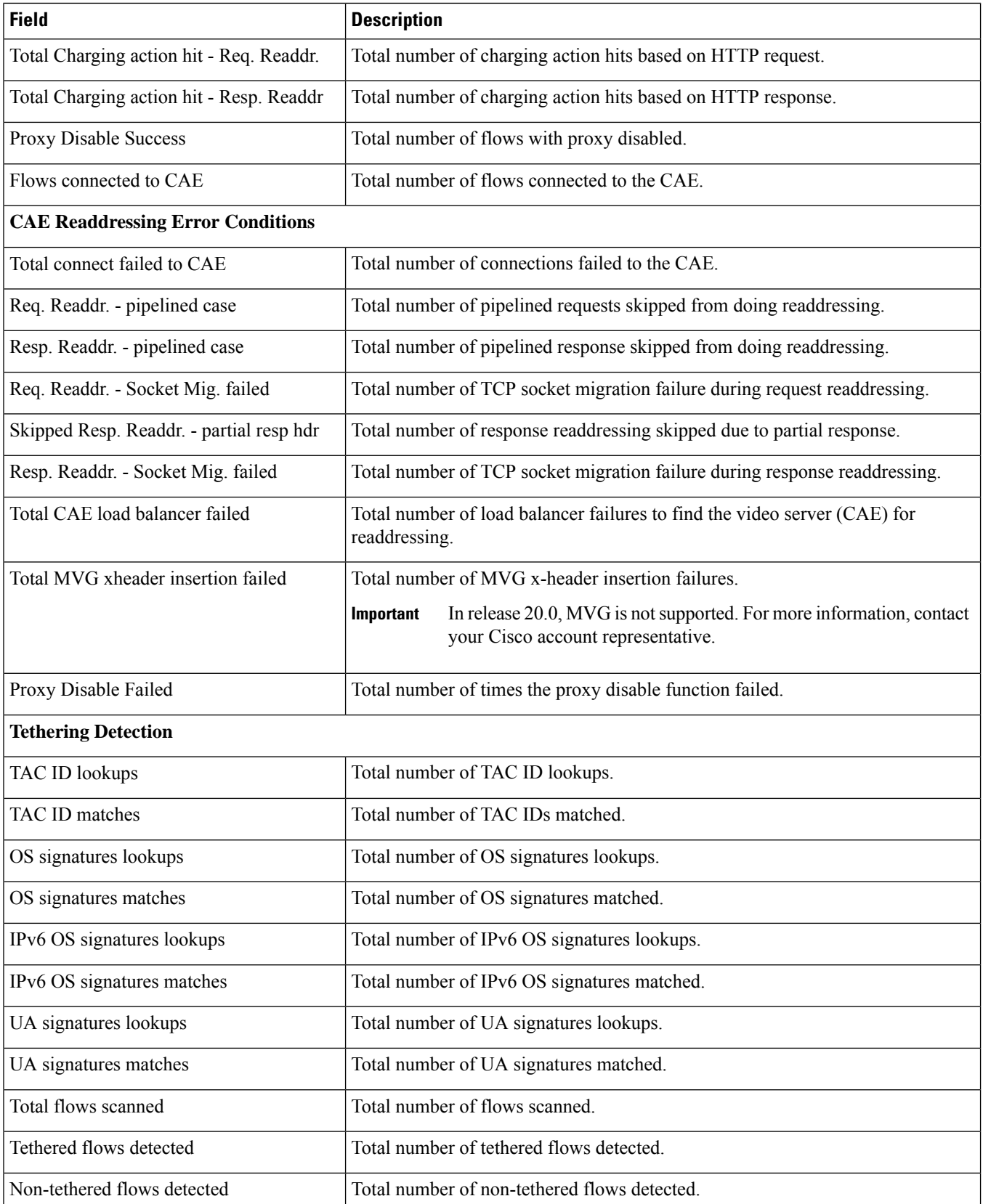

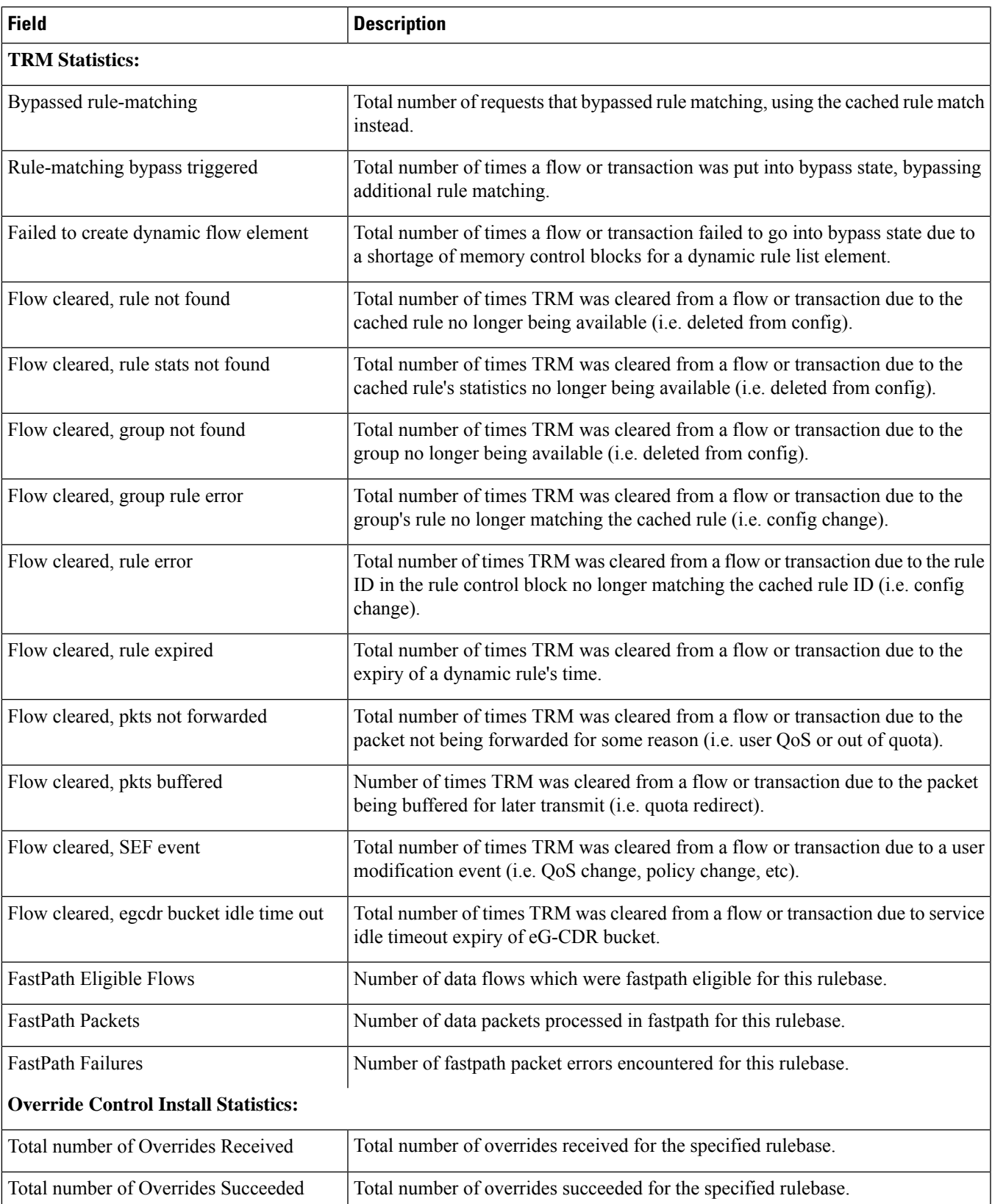

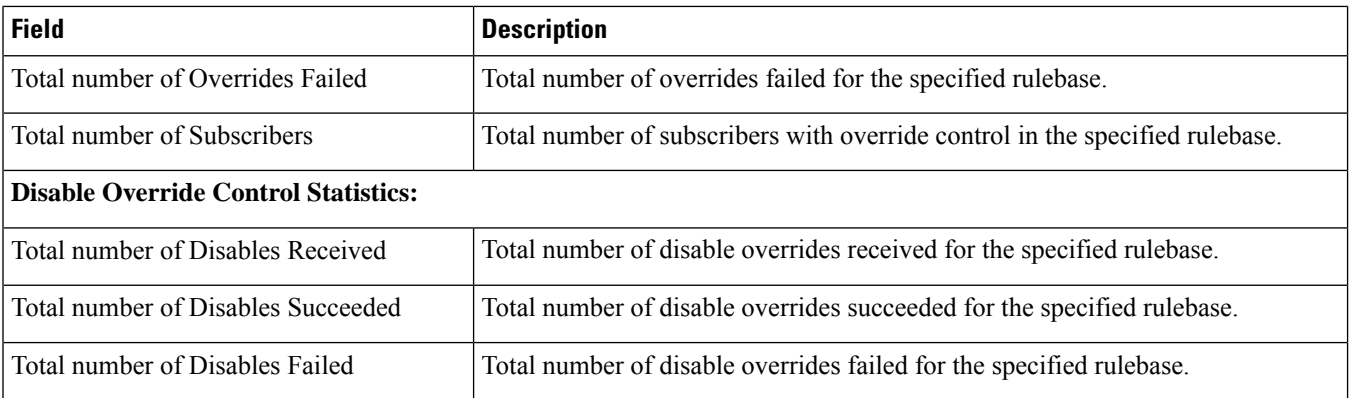

# **show active-charging rulebase statistics name**

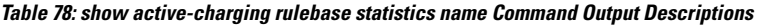

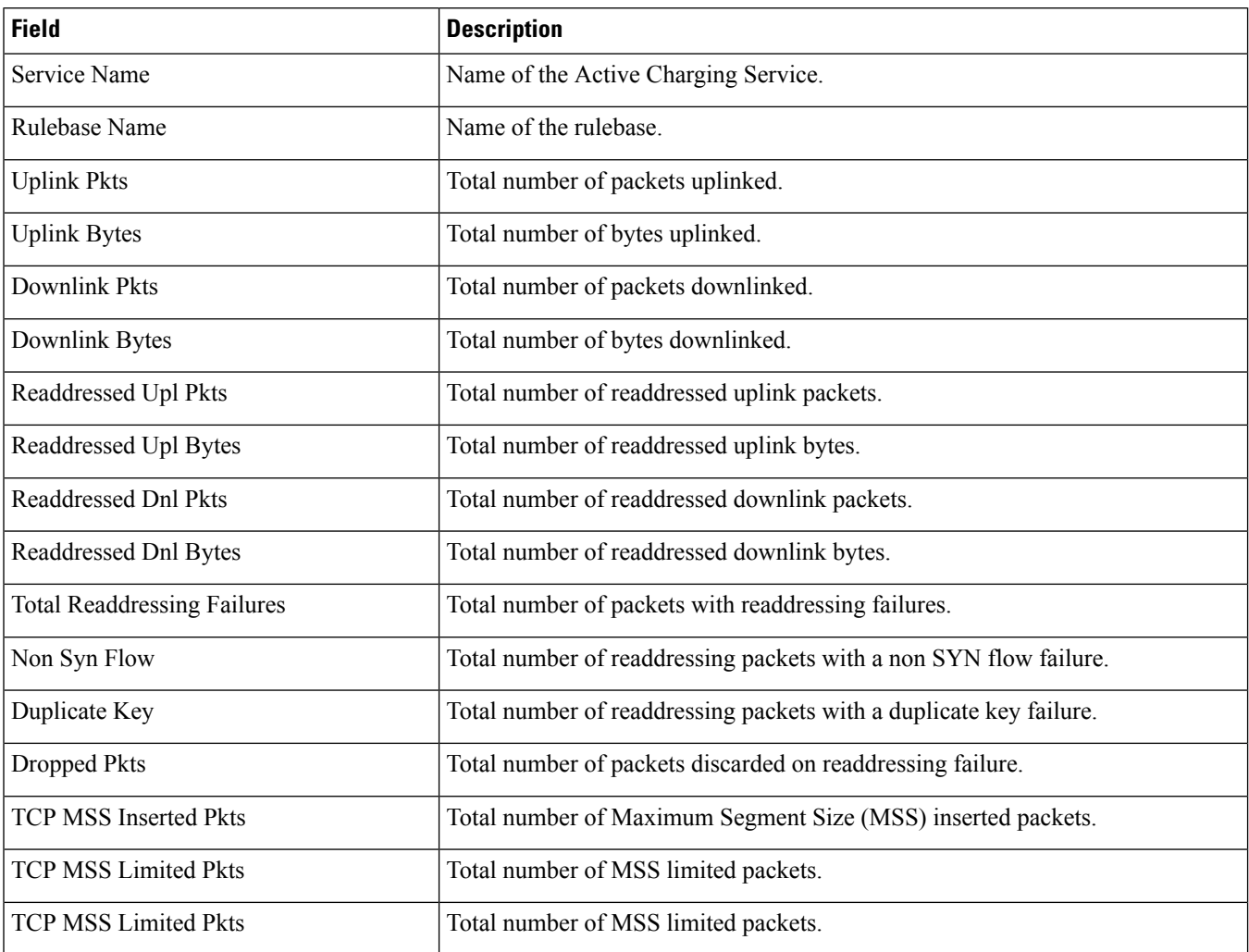

 $\overline{\phantom{a}}$ 

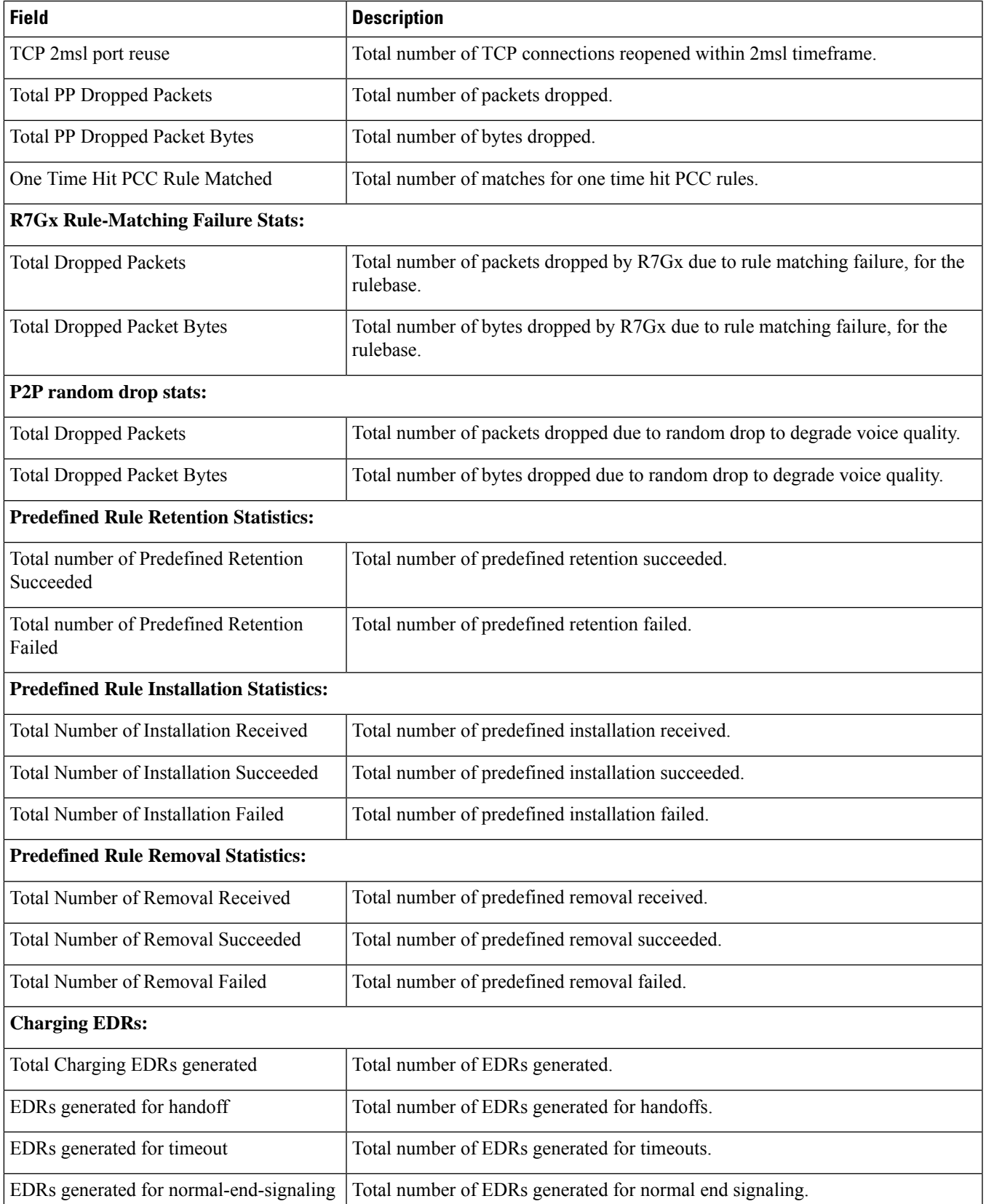

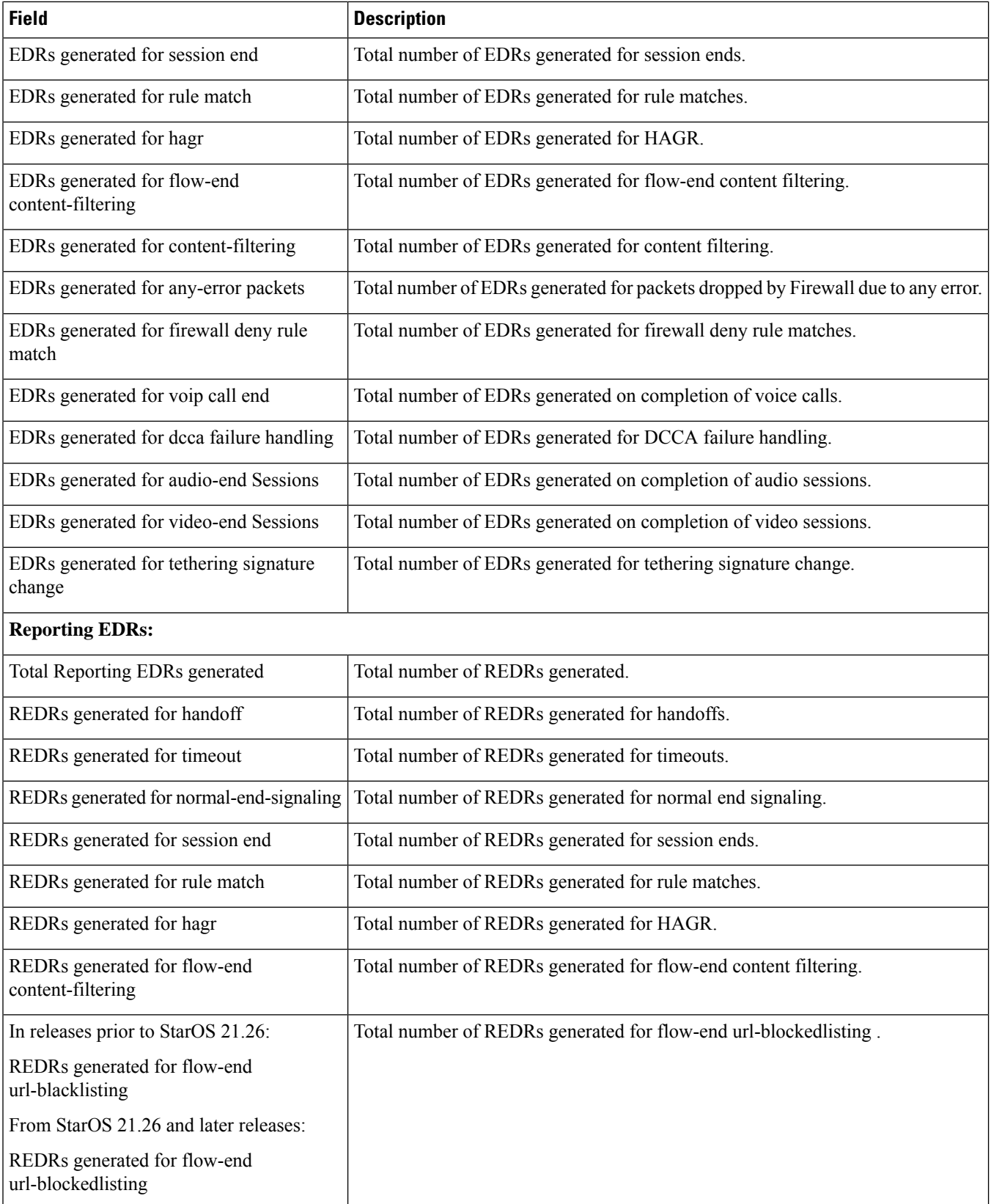

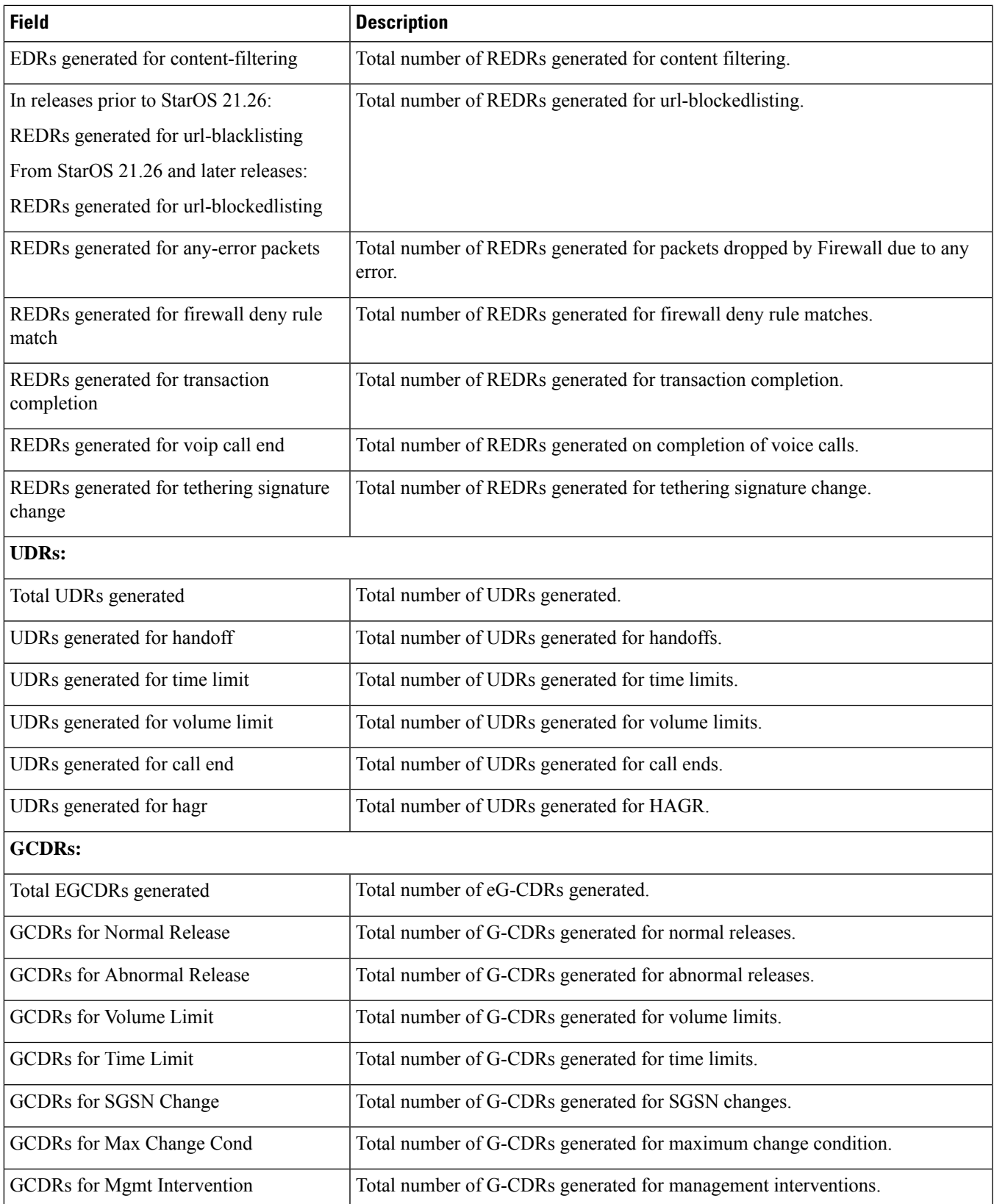

L

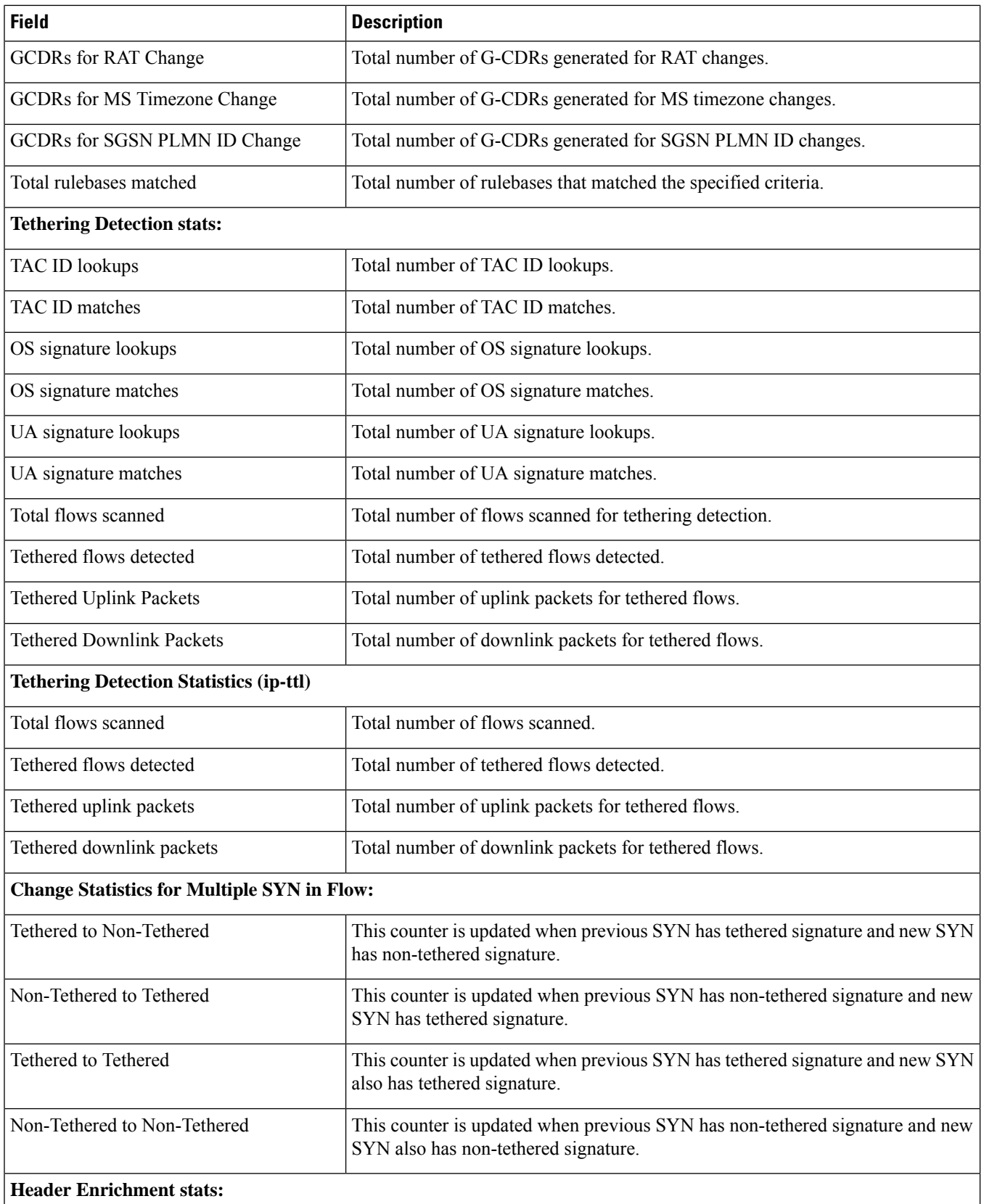
ı

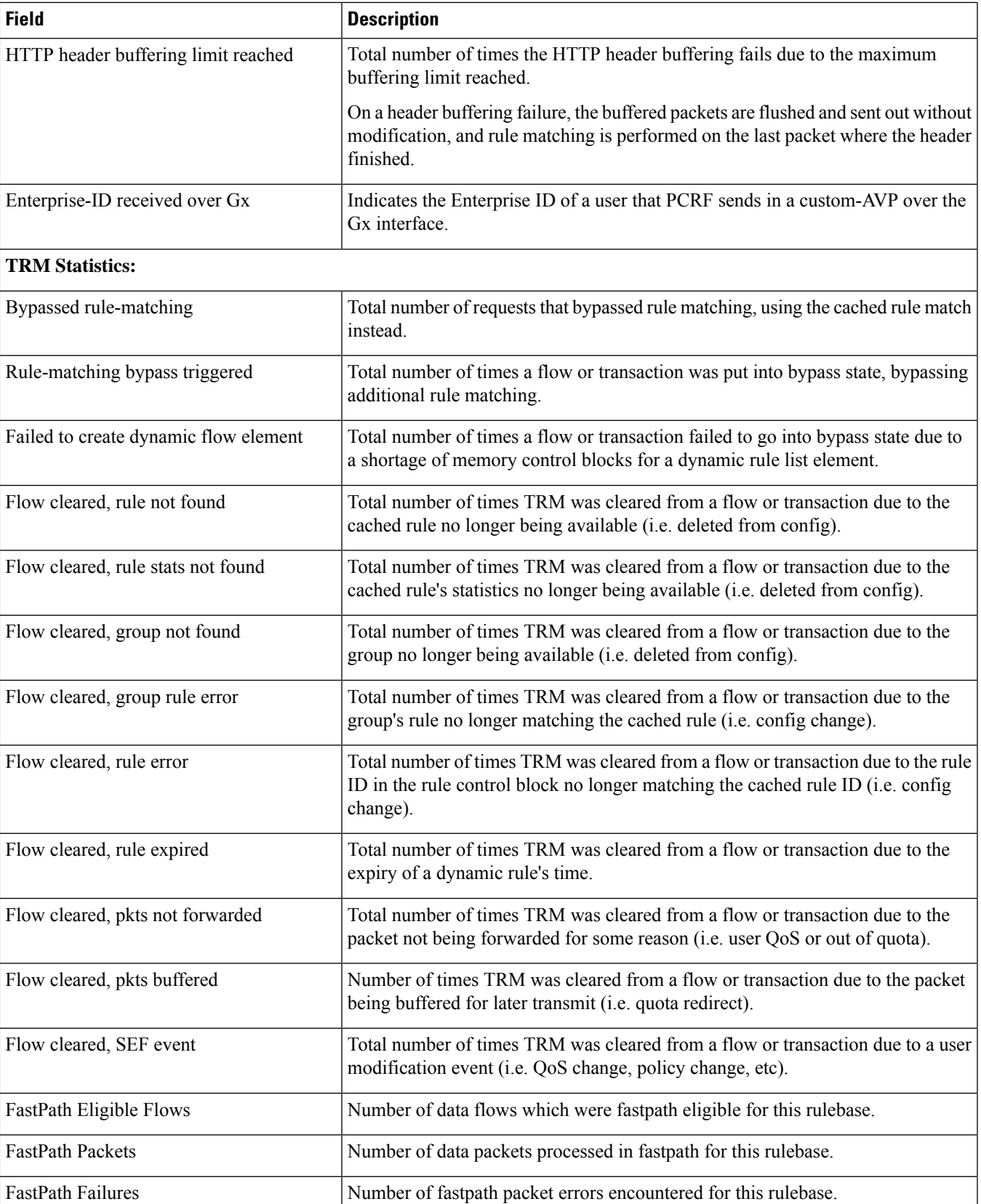

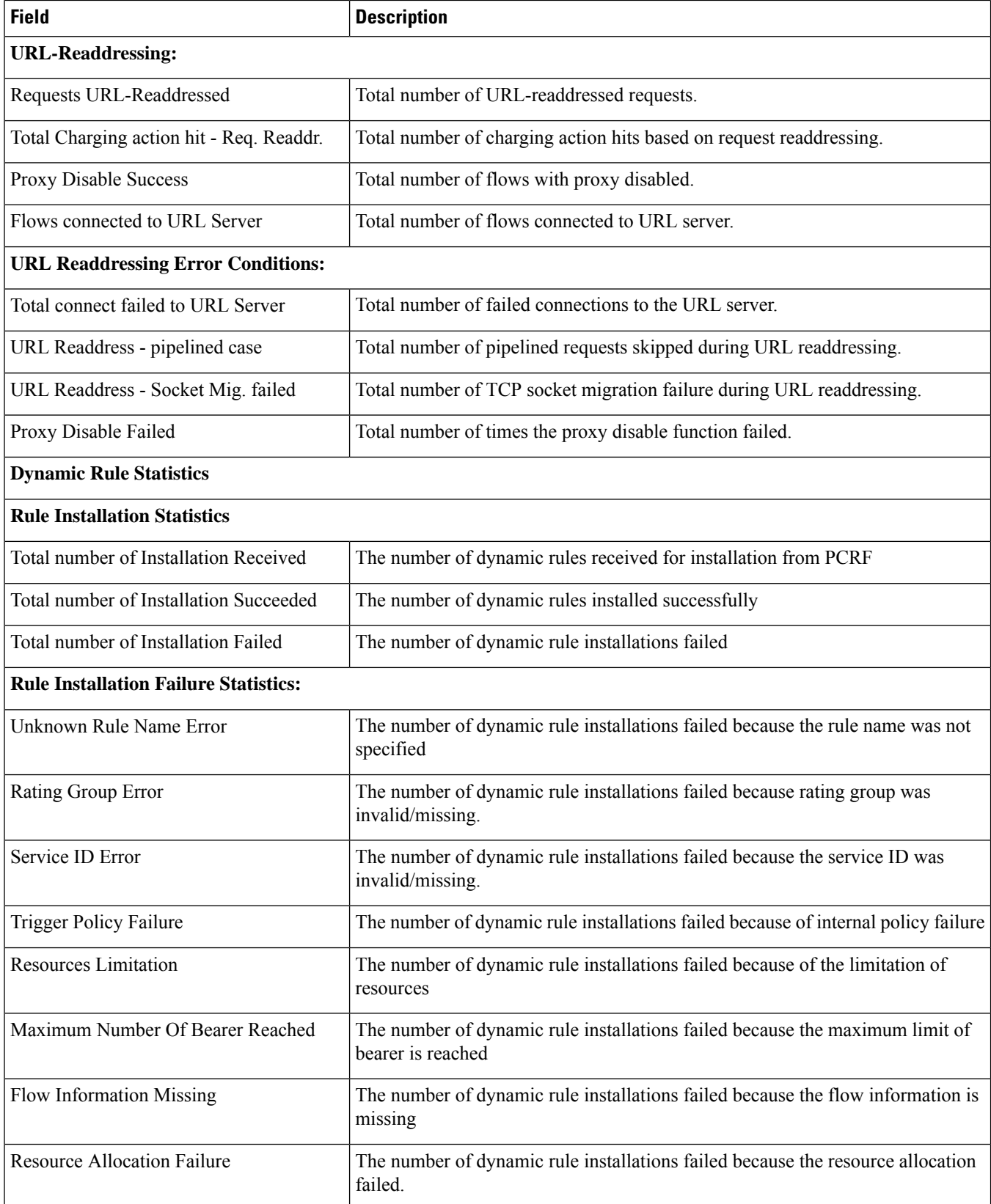

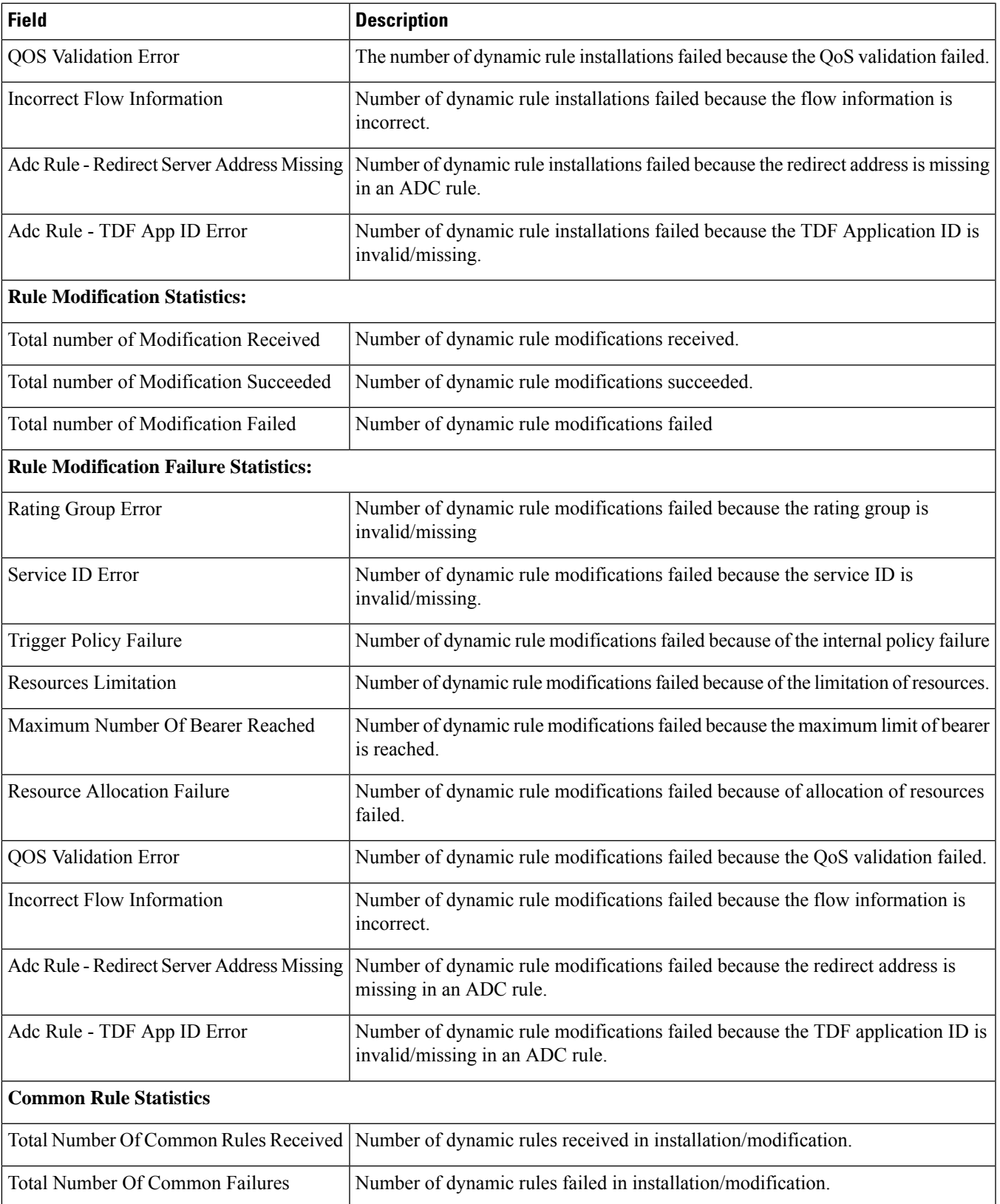

 $\mathbf I$ 

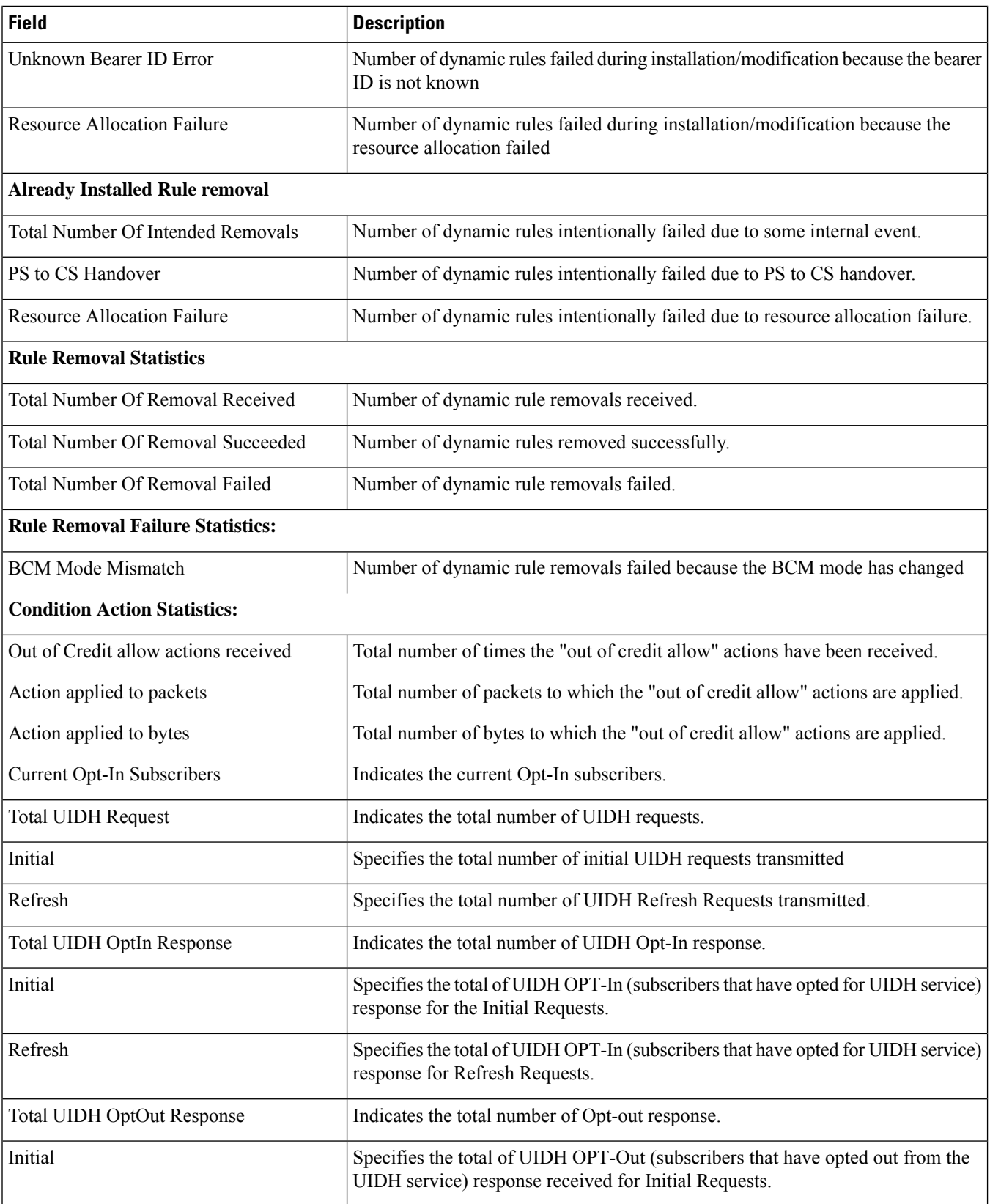

 $\overline{\phantom{a}}$ 

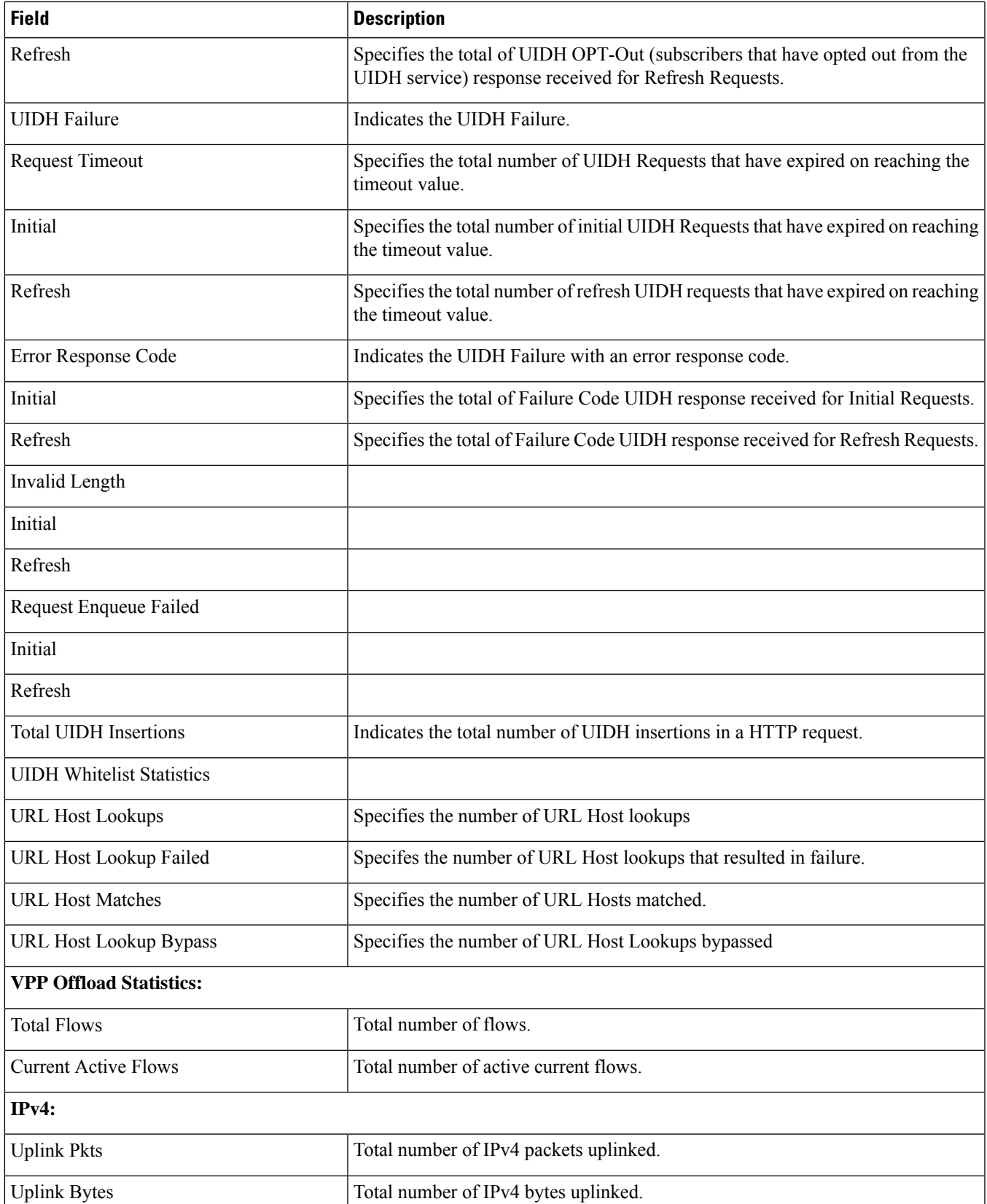

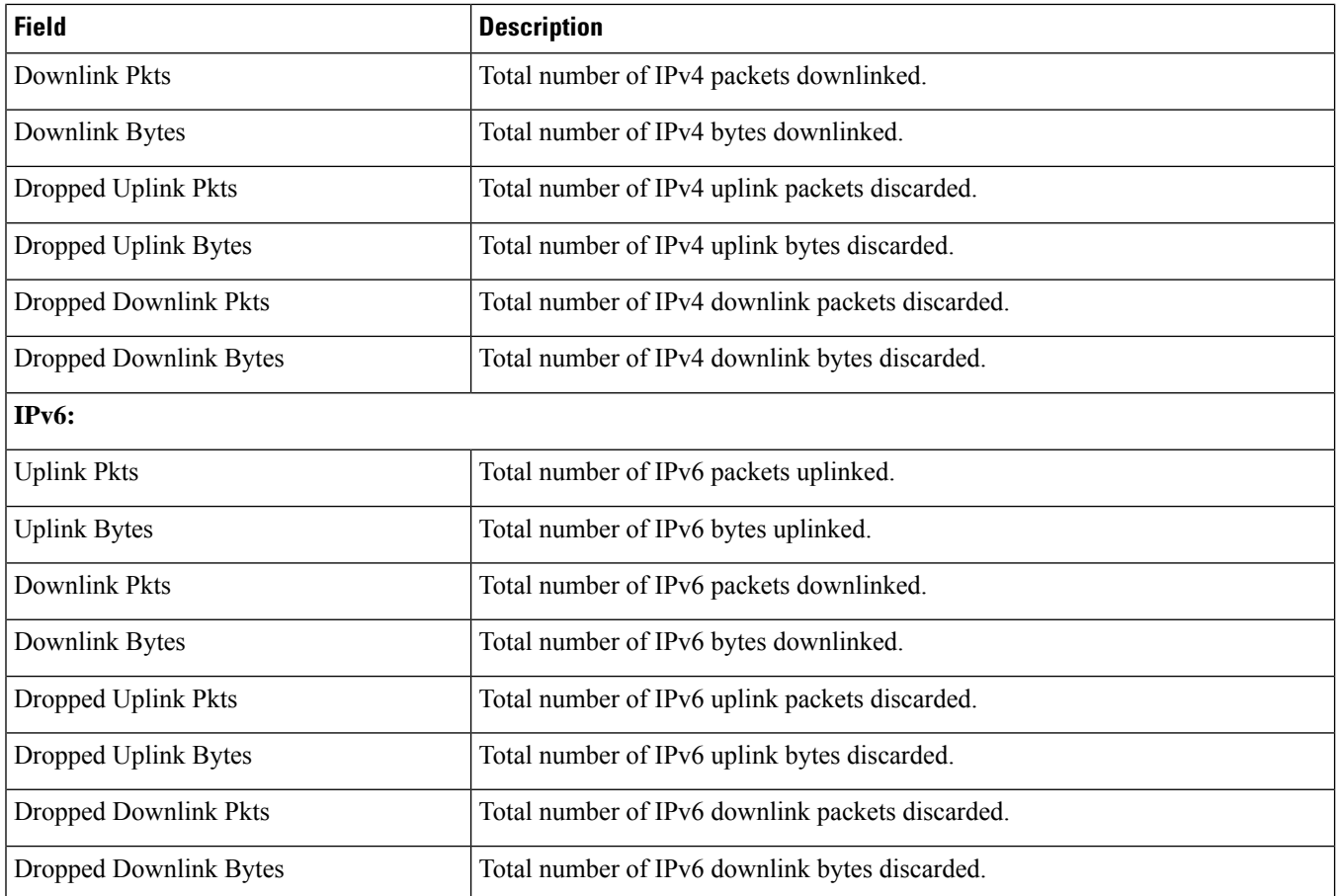

# **show active-charging ruledef firewall**

**Table 79: show active-charging ruledef firewall Command Output Descriptions**

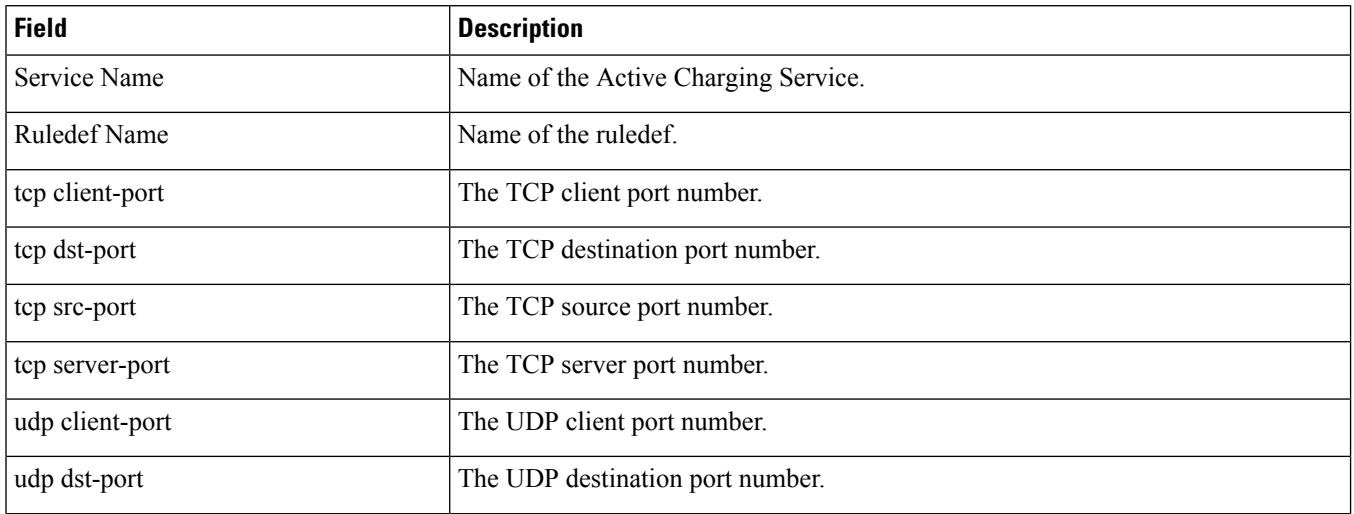

 $\overline{\phantom{a}}$ 

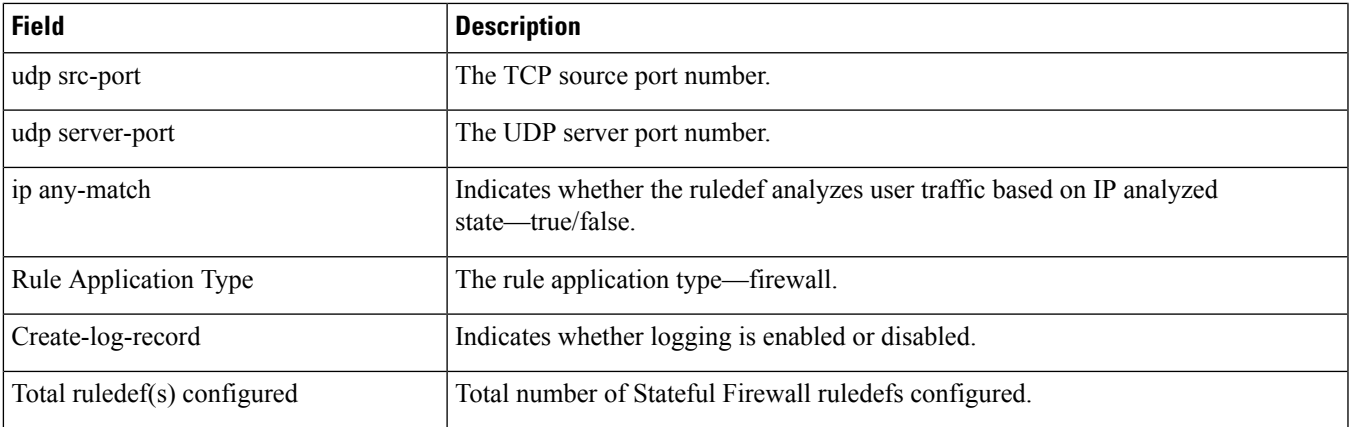

# **show active-charging ruledef statistics**

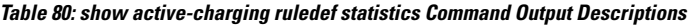

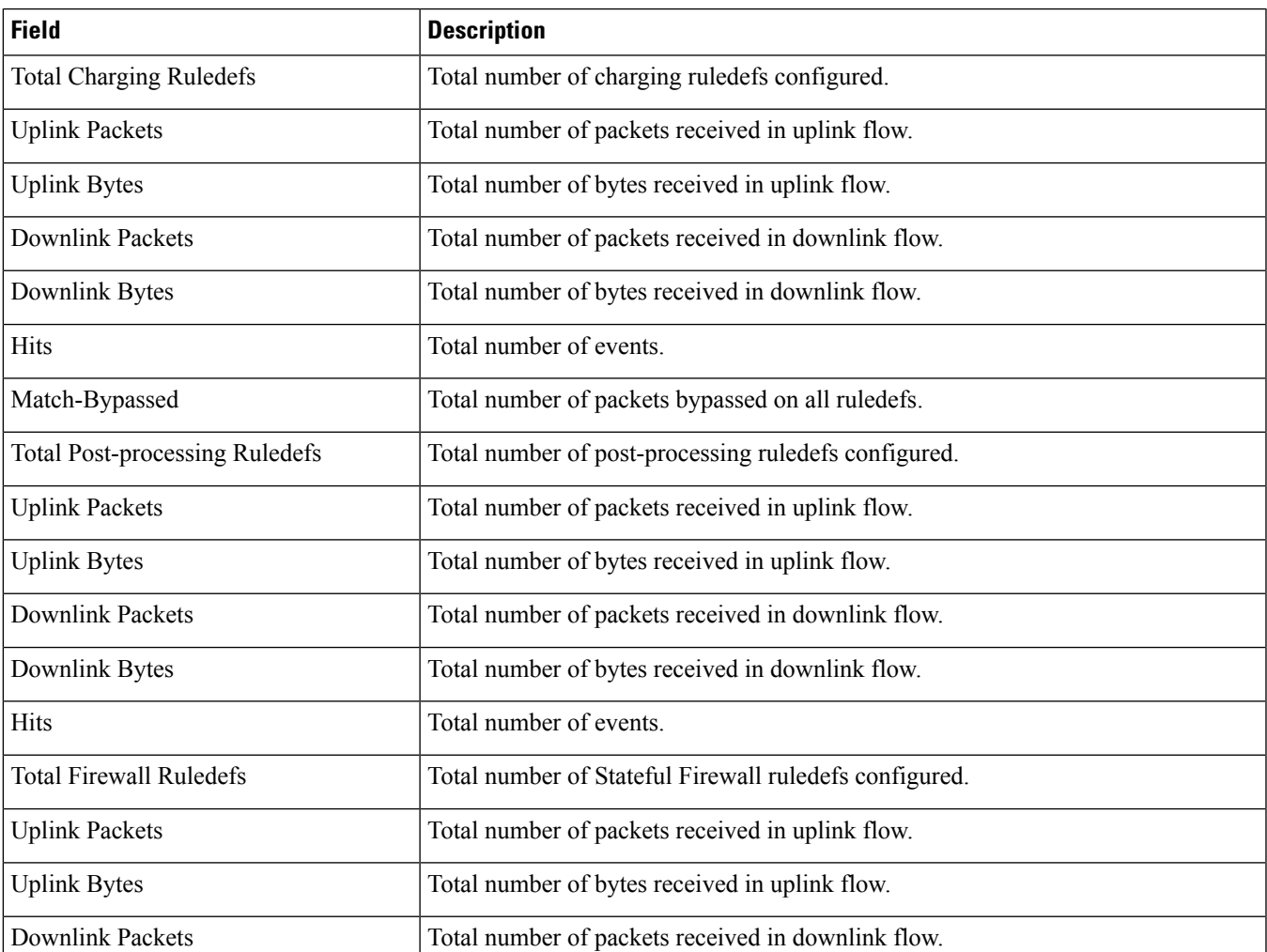

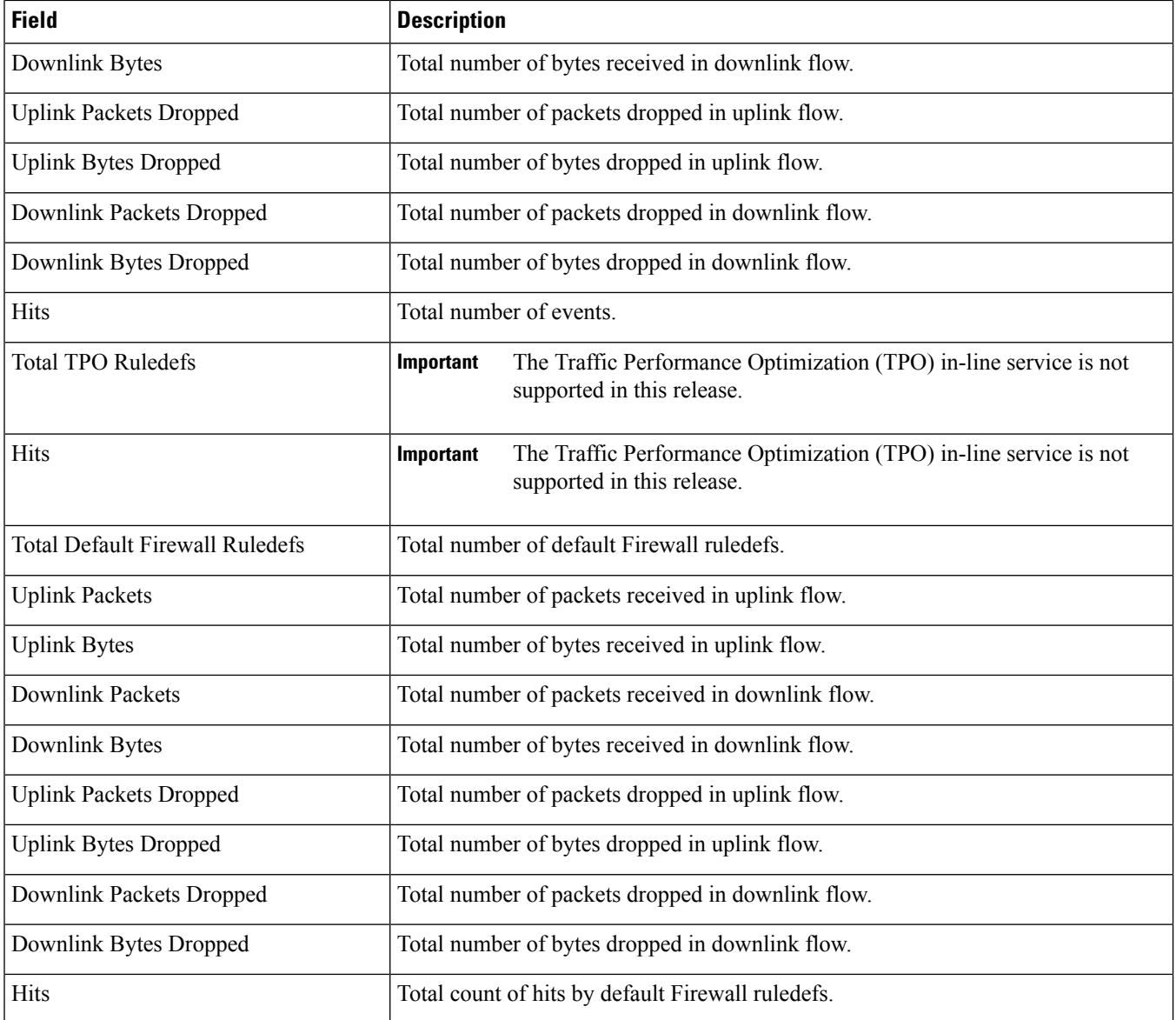

# **show active-charging ruledef statistics all firewall wide**

**Table 81: show active-charging ruledef statistics all firewall wide Command Output Descriptions**

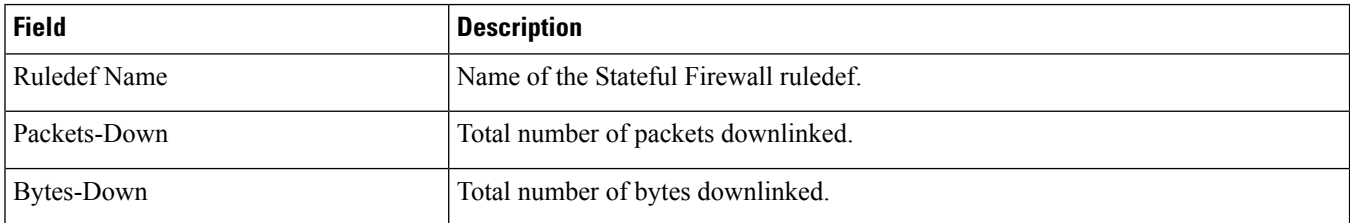

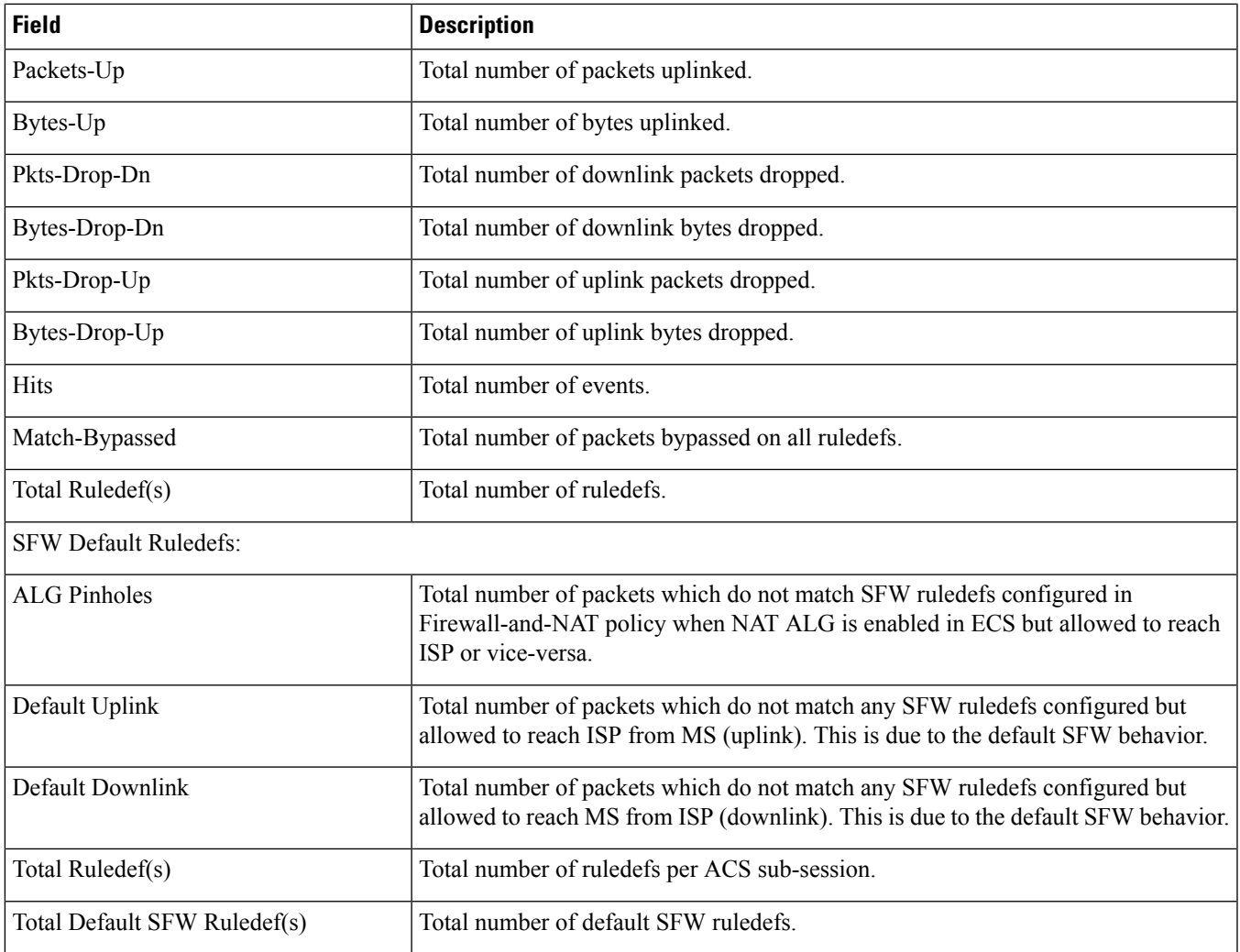

# **show active-charging ruledef statistics all charging**

#### **Table 82: show active-charging ruledef statistics all charging Command Output Descriptions**

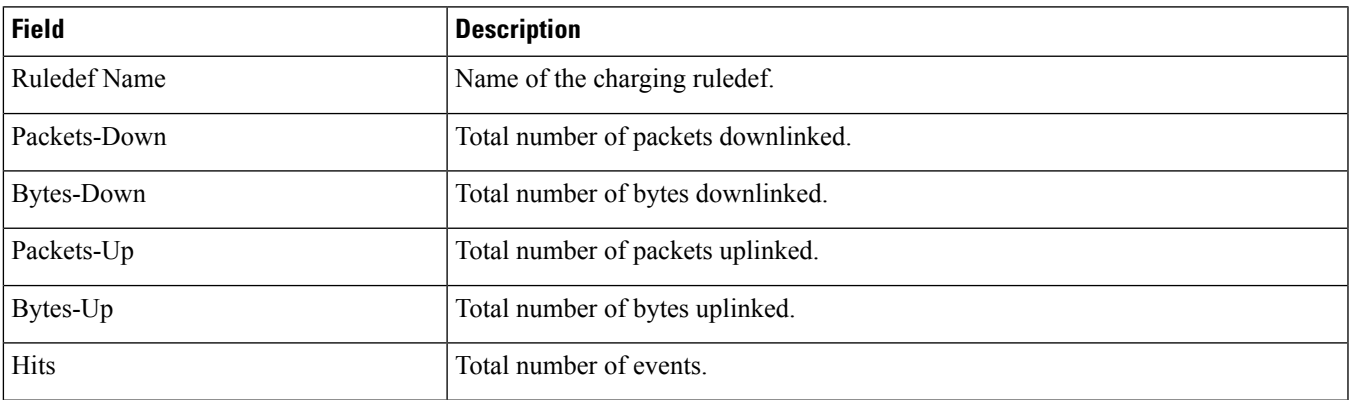

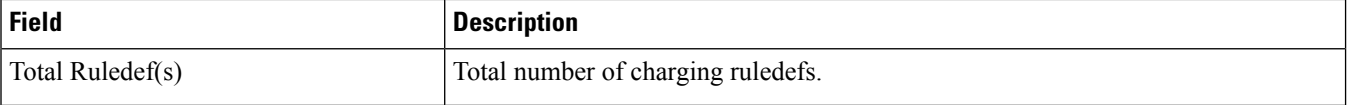

## **show active-charging ruledef statistics all tpo**

The Traffic Performance Optimization (TPO) in-line service is not supported in this release.

## **show active-charging ruledef tpo**

The Traffic Performance Optimization (TPO) in-line service is not supported in this release.

### **show active-charging service all**

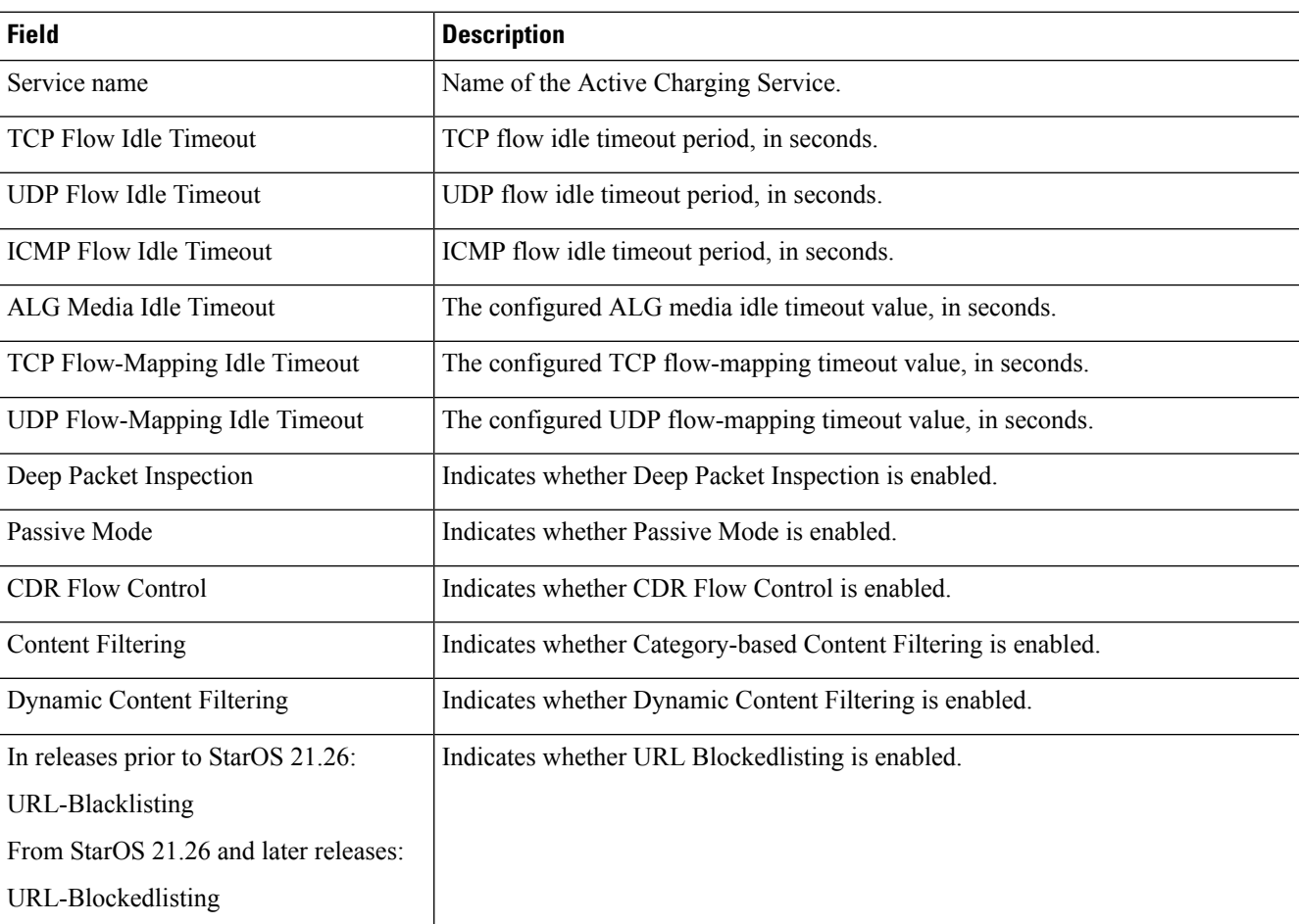

**Table 83: show active-charging service all Command Output Descriptions**

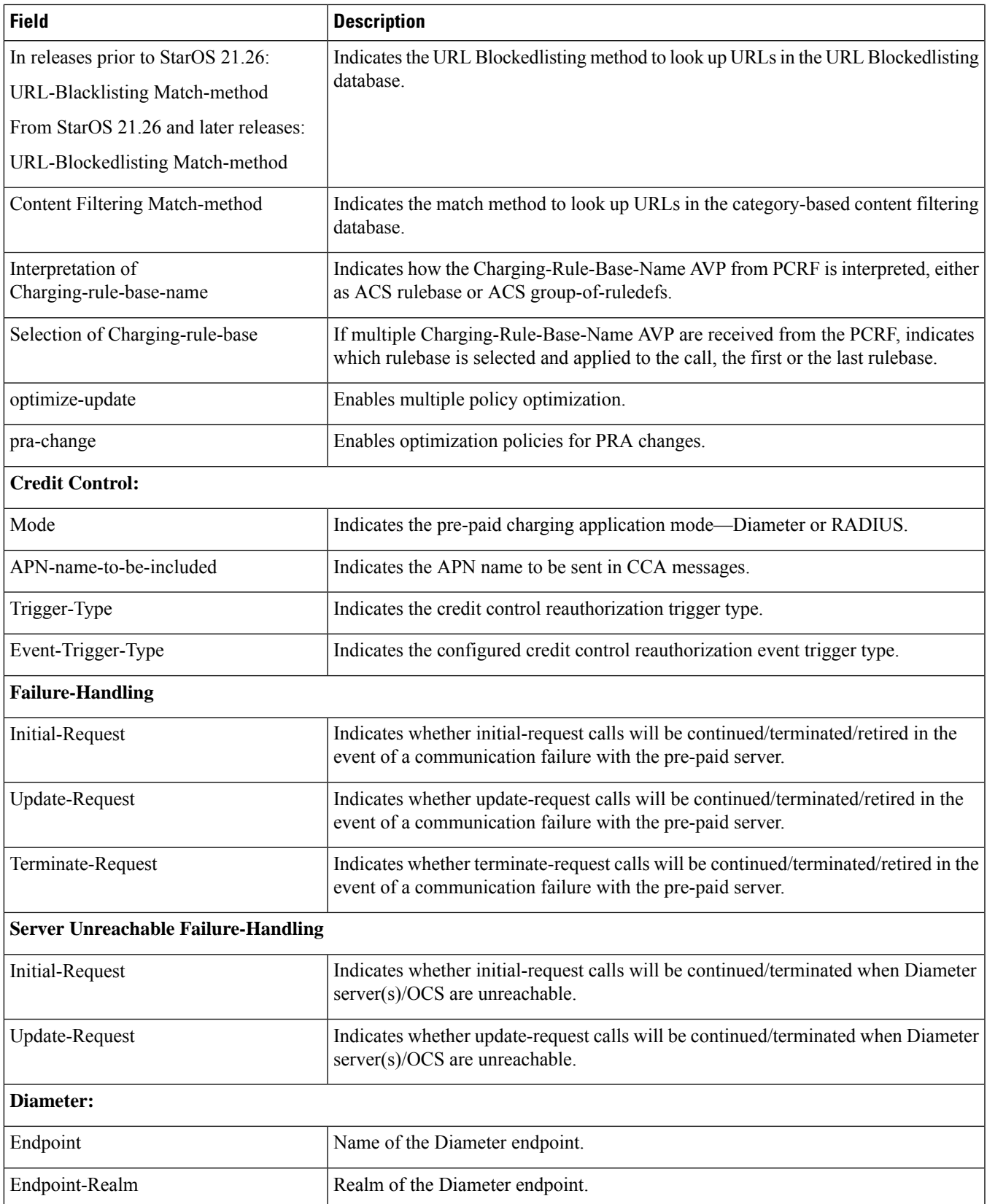

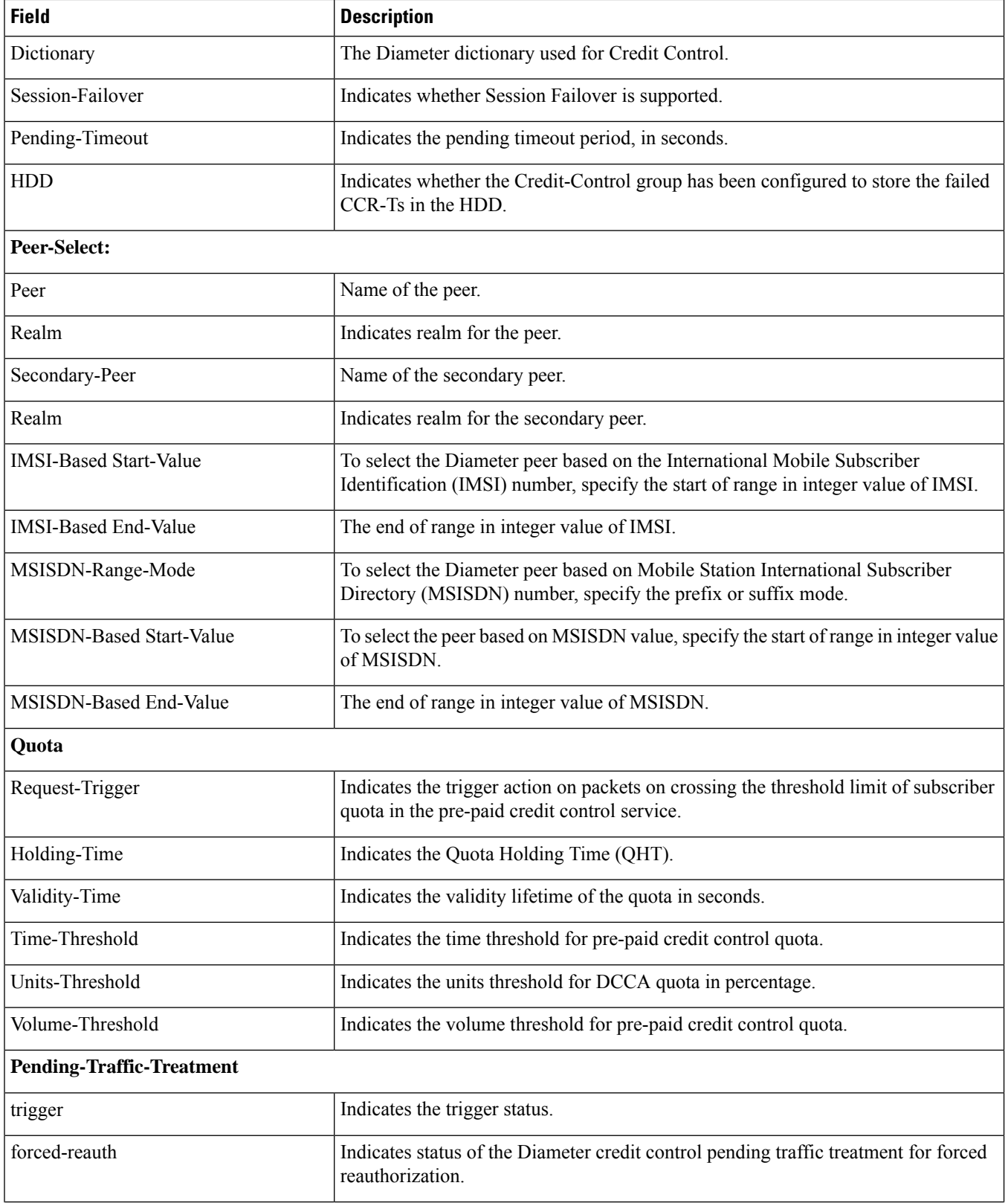

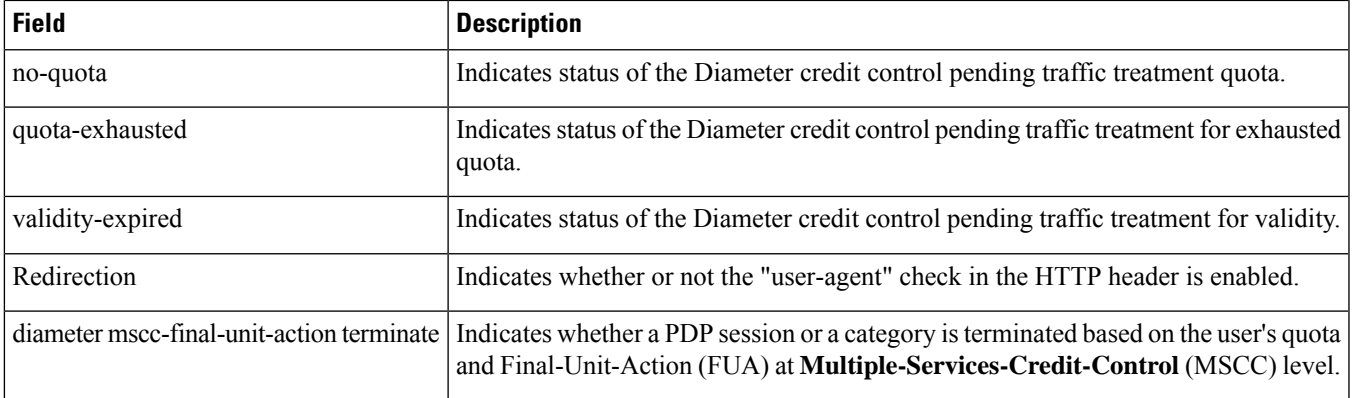

## **show active-charging service-scheme statistics**

**Table 84: show active-charging service-scheme statistics Command Output Descriptions**

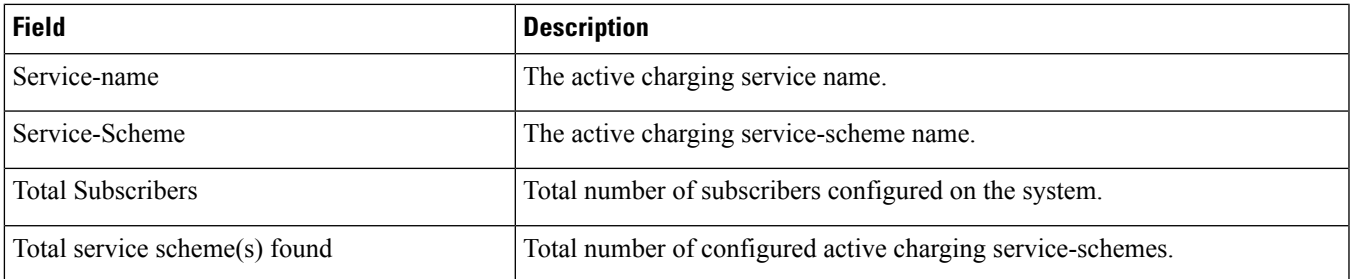

### **show active-charging sessions all**

**Table 85: show active-charging sessions all Command Output Descriptions**

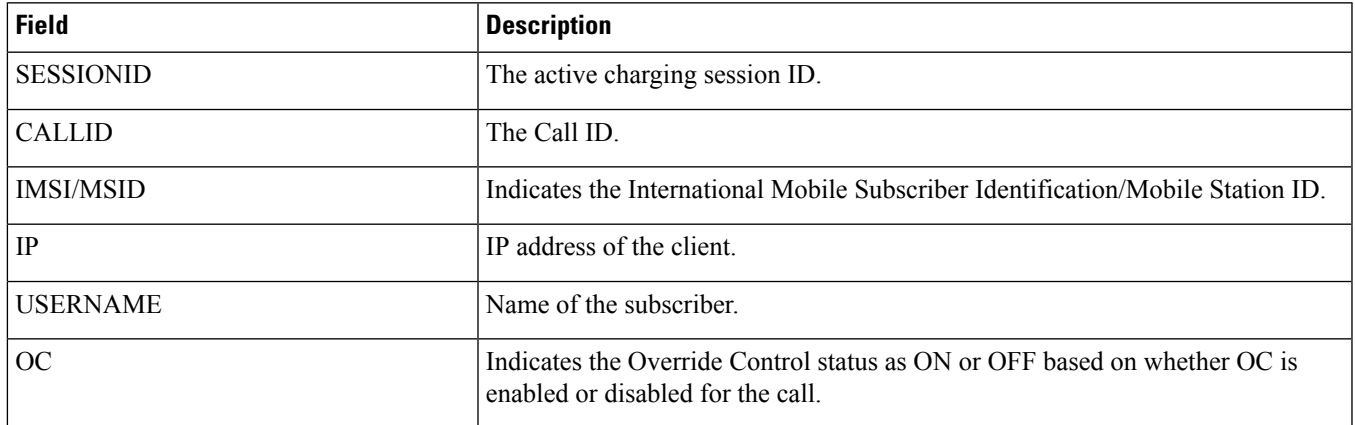

# **show active-charging sessions credit-control server-unreachable**

**Table 86: show active-charging sessions credit-control server-unreachable Command Output Descriptions**

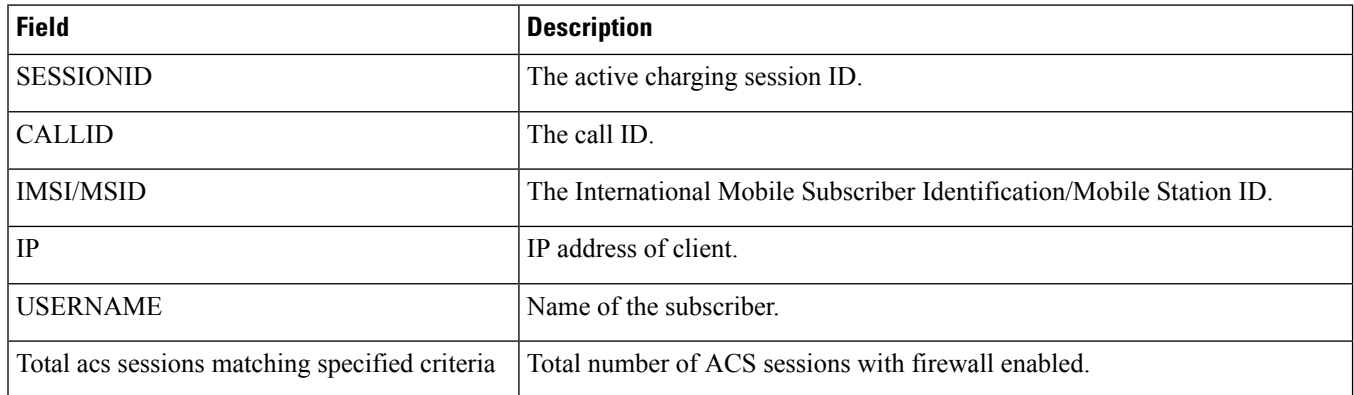

# **show active-charging sessions firewall required**

**Table 87: show active-charging sessions firewall required Command Output Descriptions**

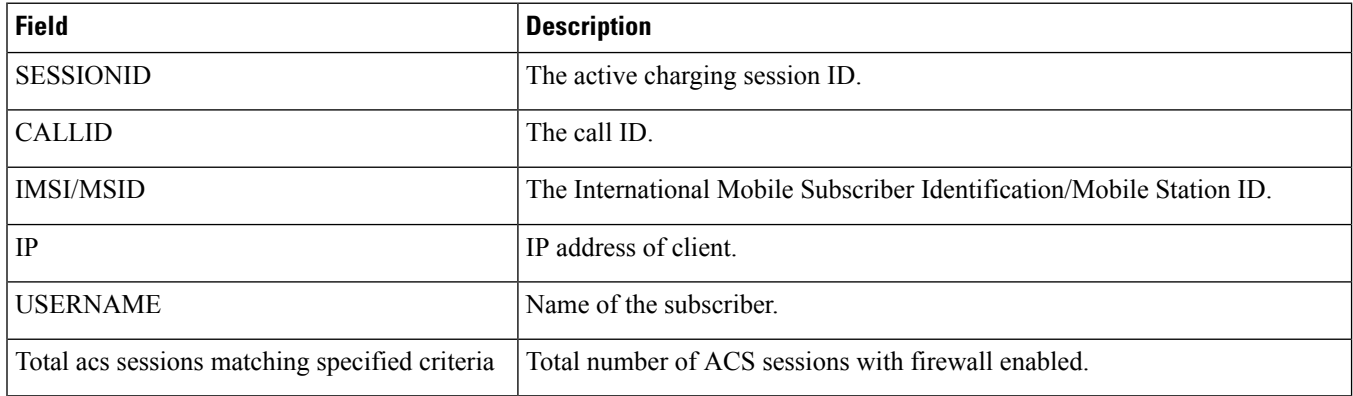

### **show active-charging sessions full**

**Table 88: show active-charging sessions full Command Output Descriptions**

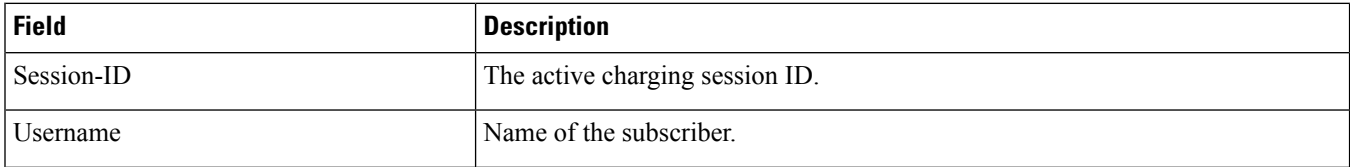

 $\mathbf I$ 

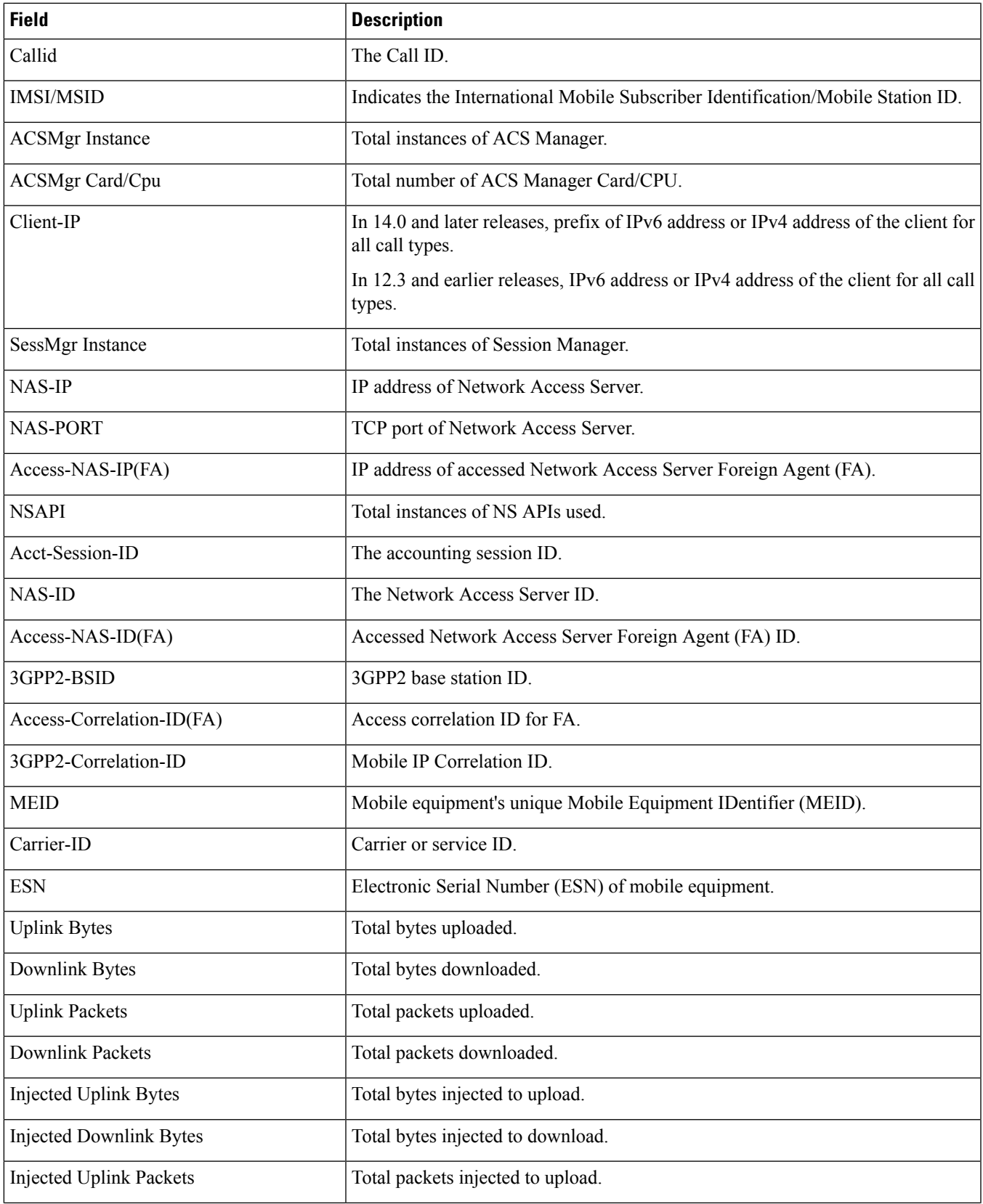

 $\mathbf I$ 

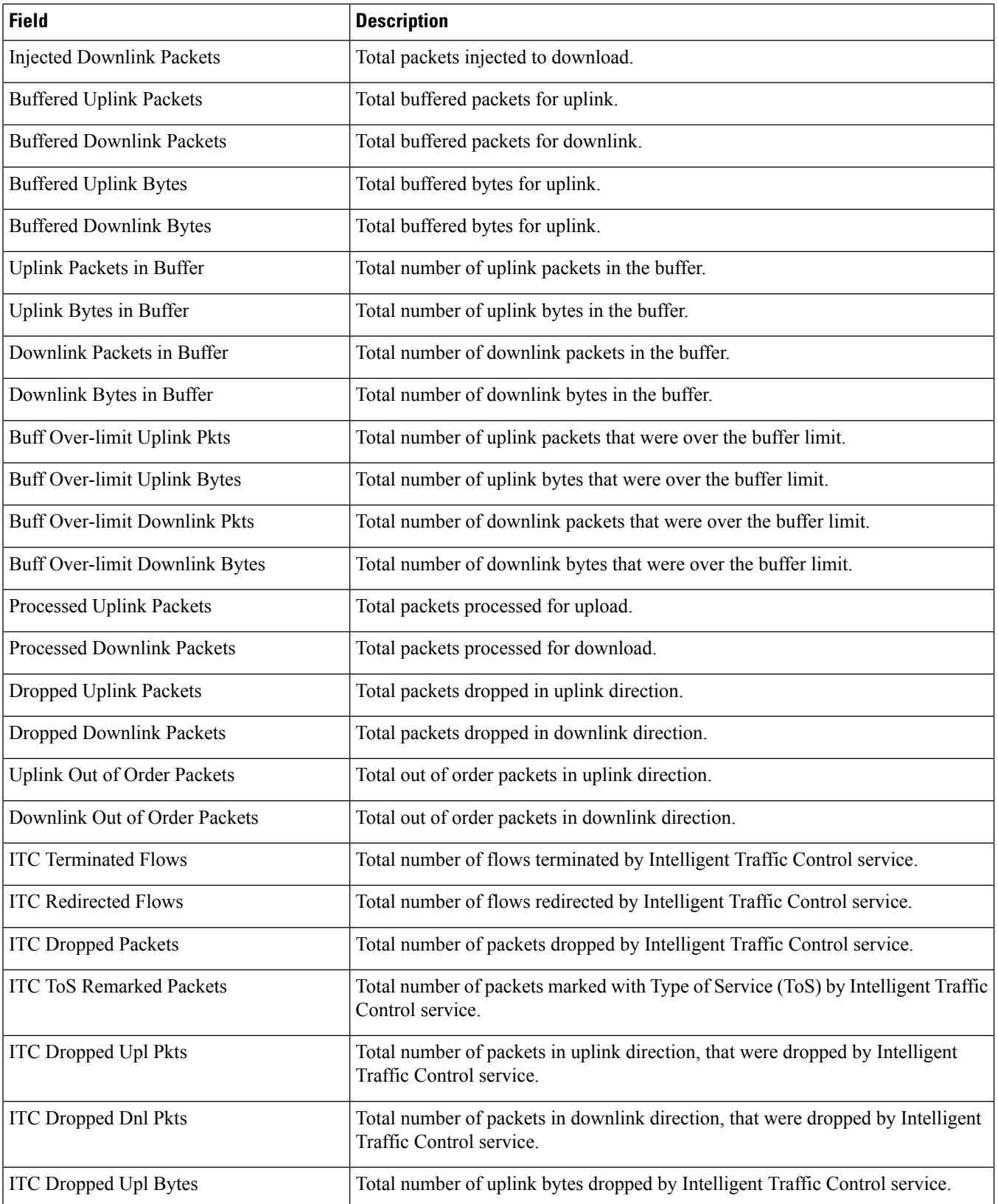

 $\overline{\phantom{a}}$ 

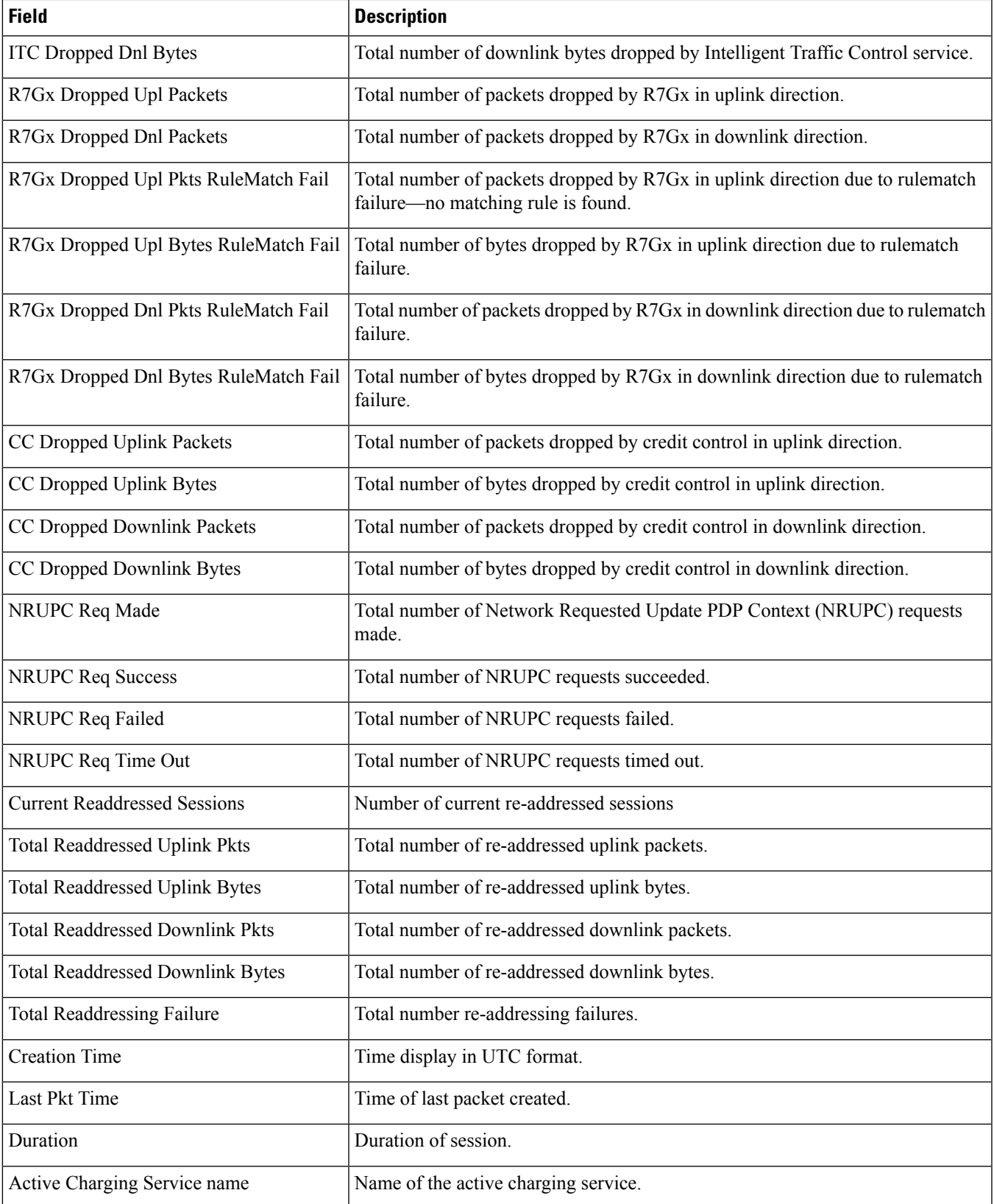

 $\mathbf I$ 

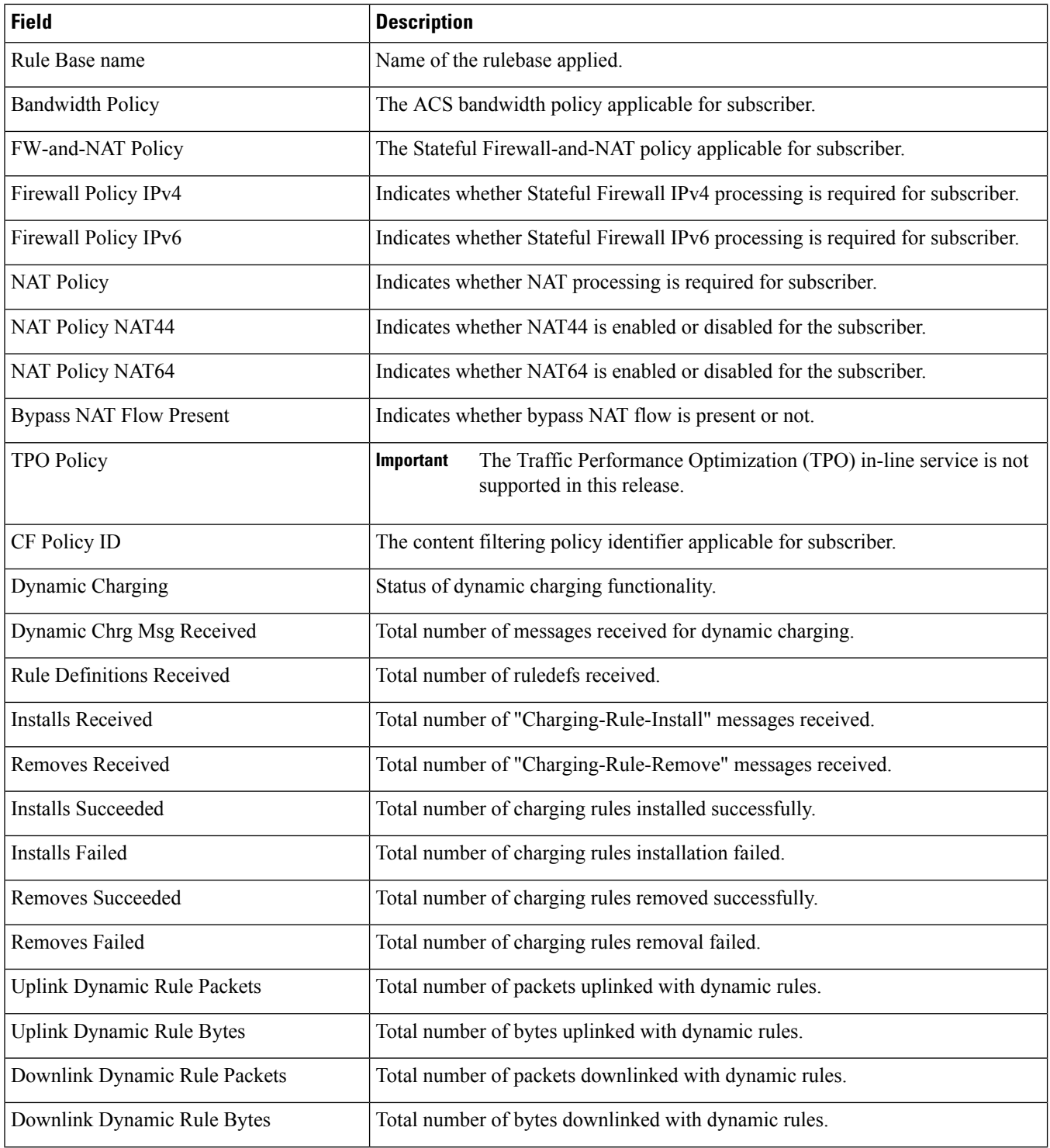

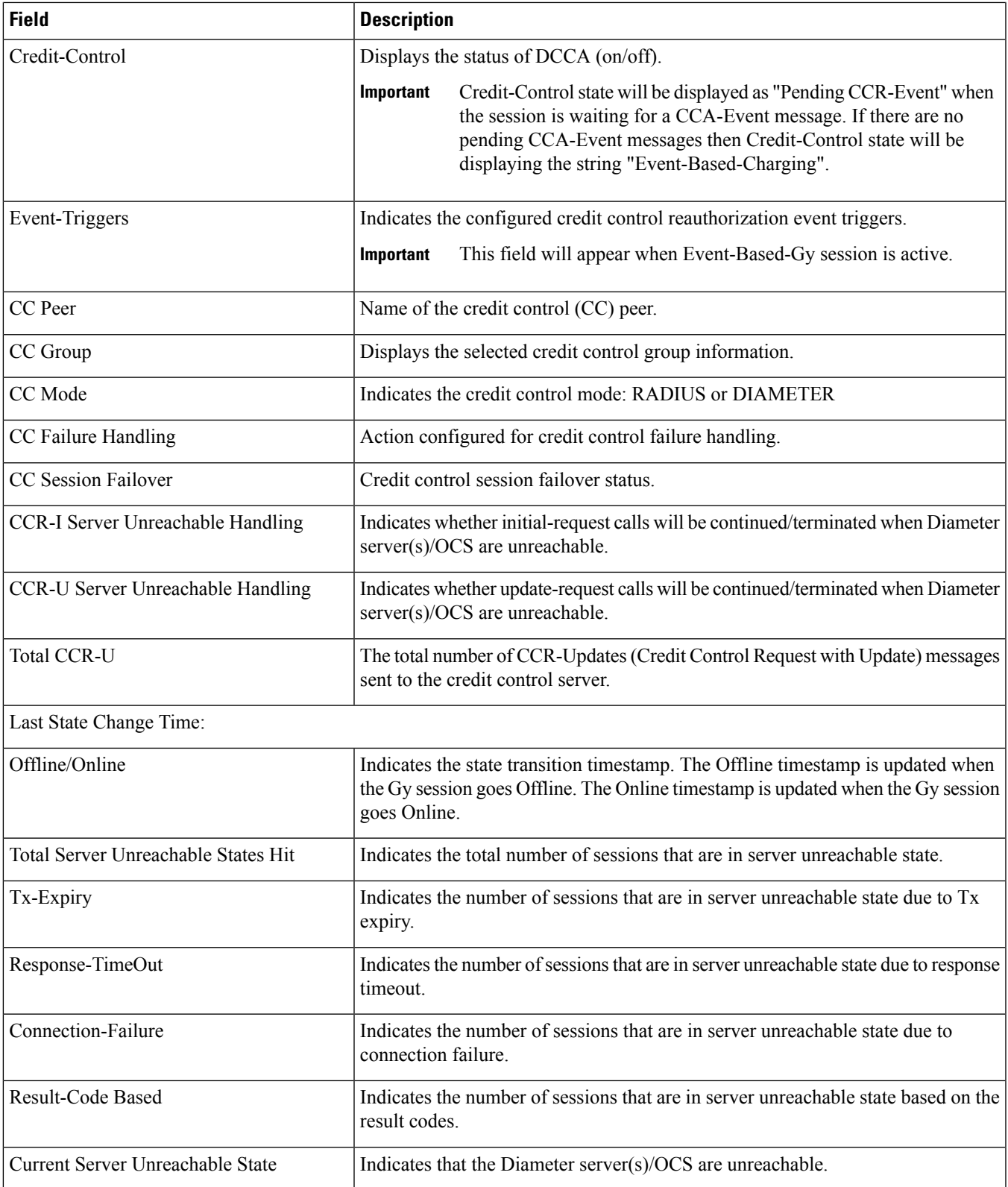

 $\mathbf I$ 

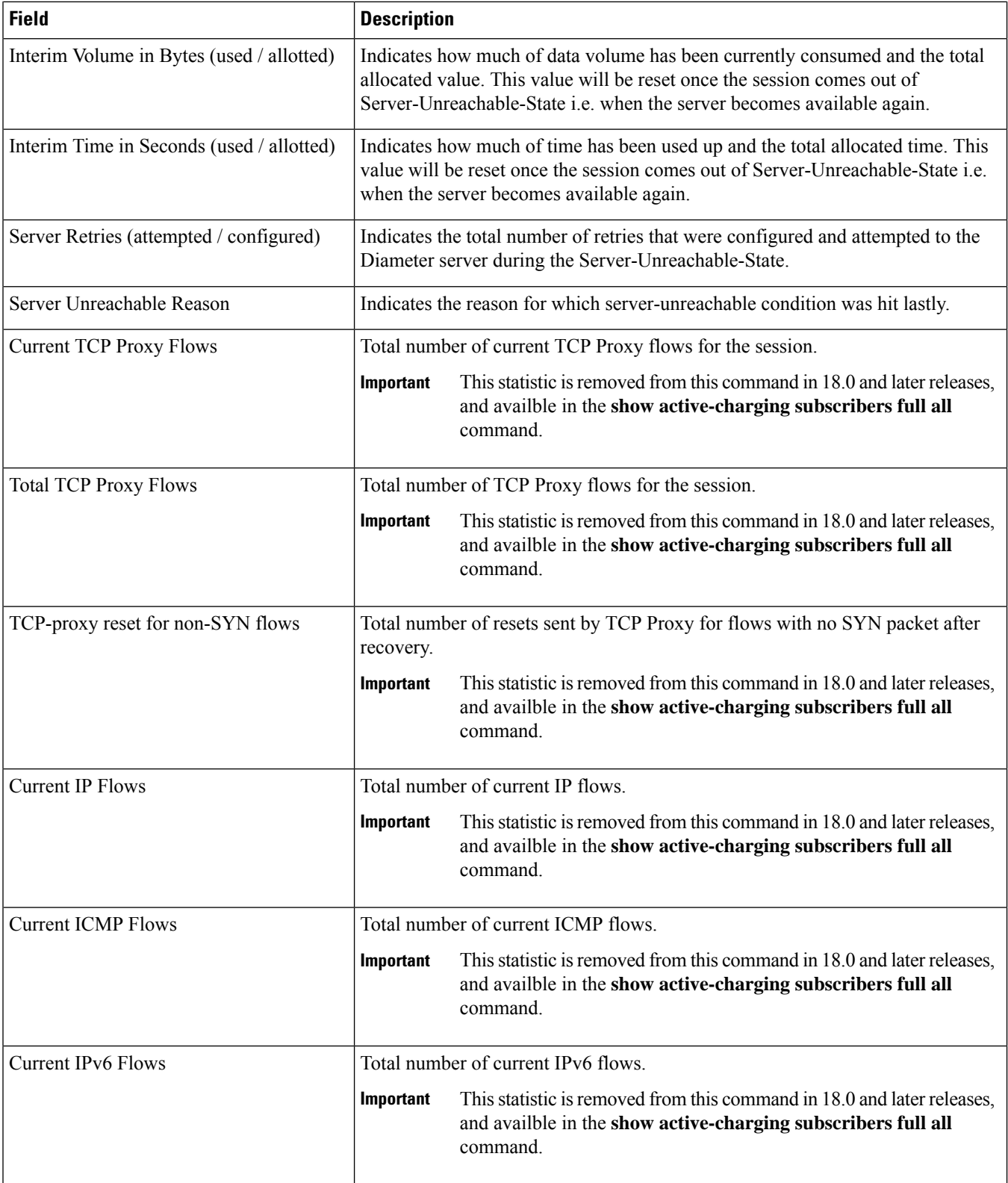

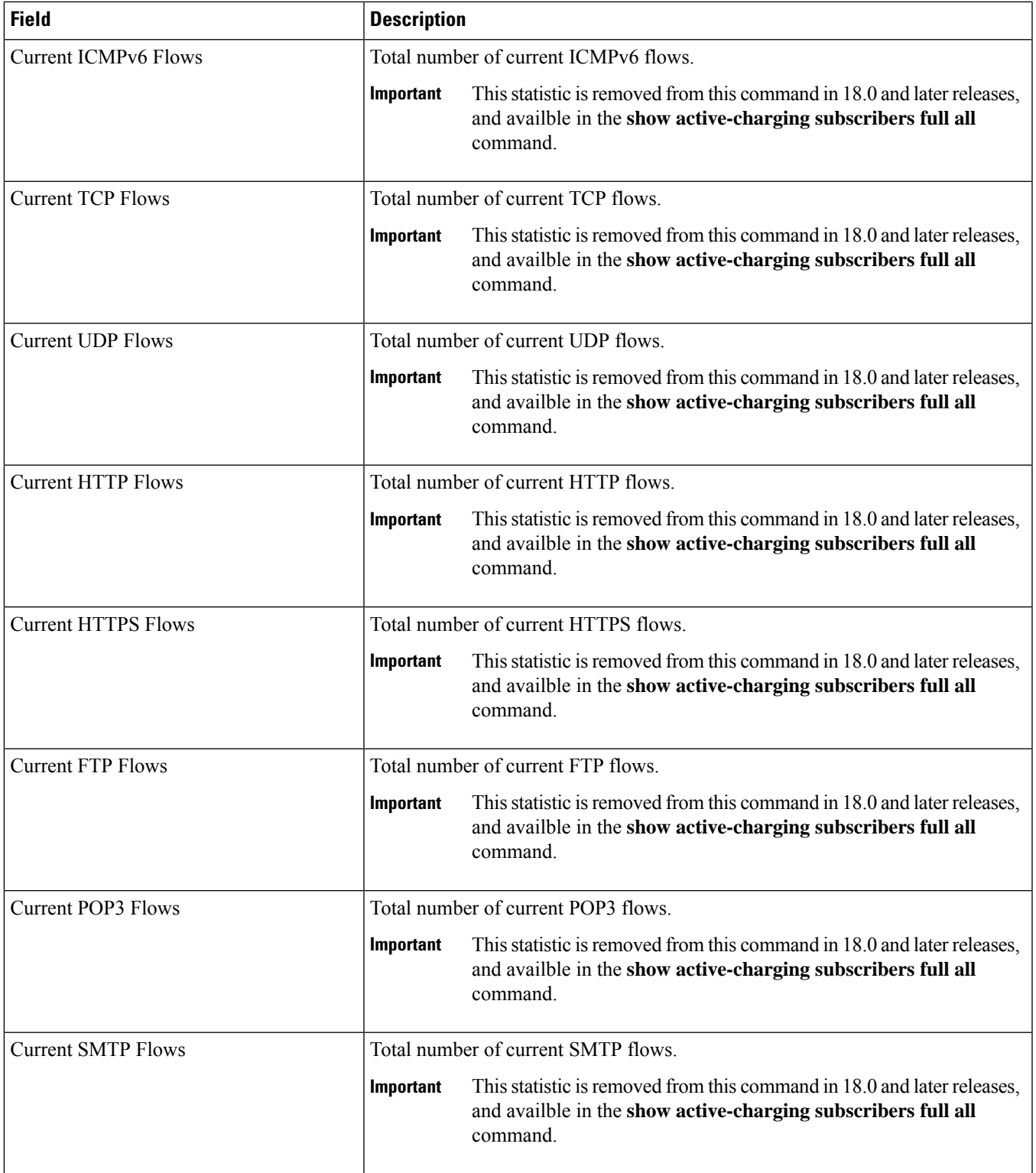

 $\mathbf I$ 

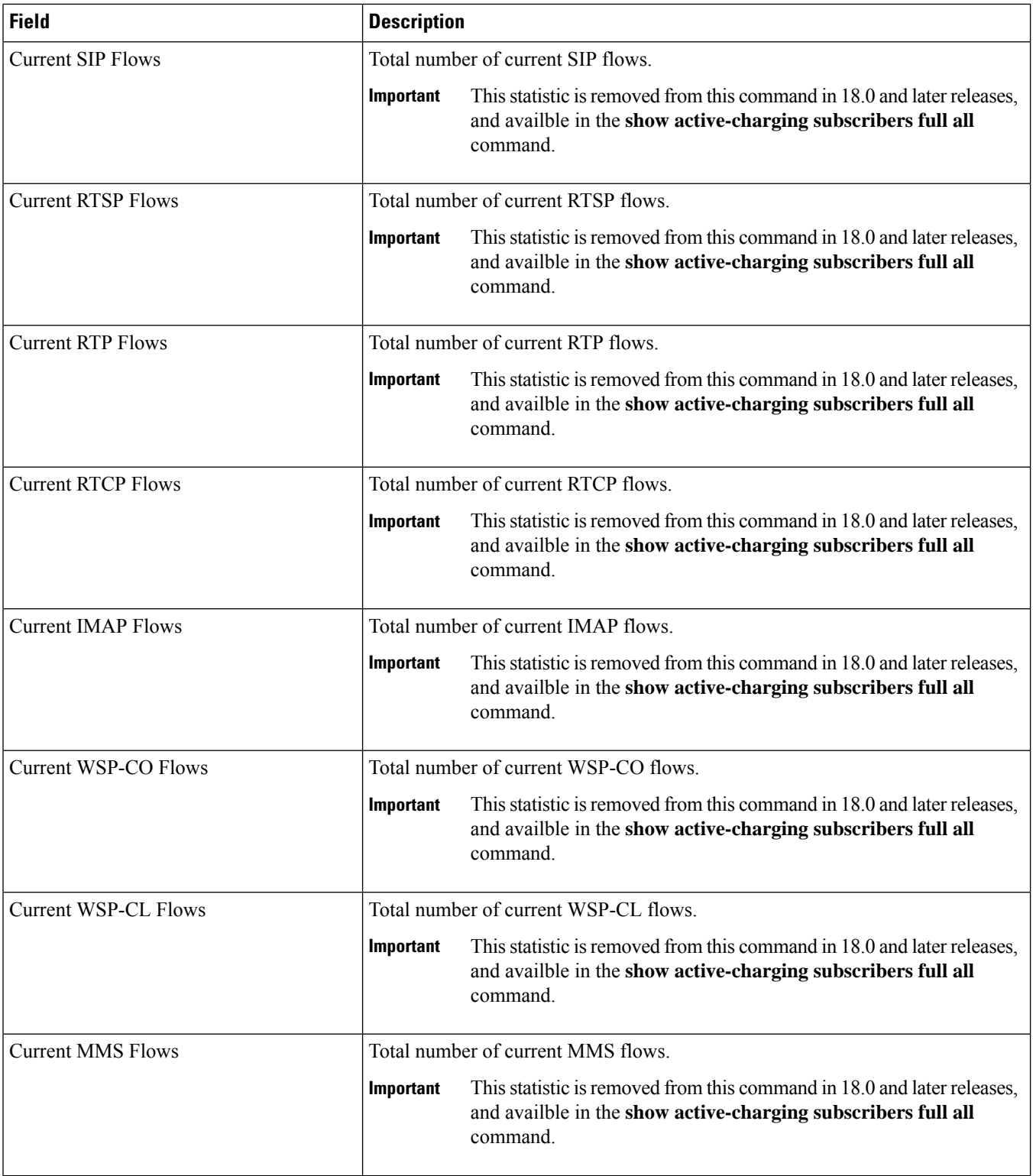

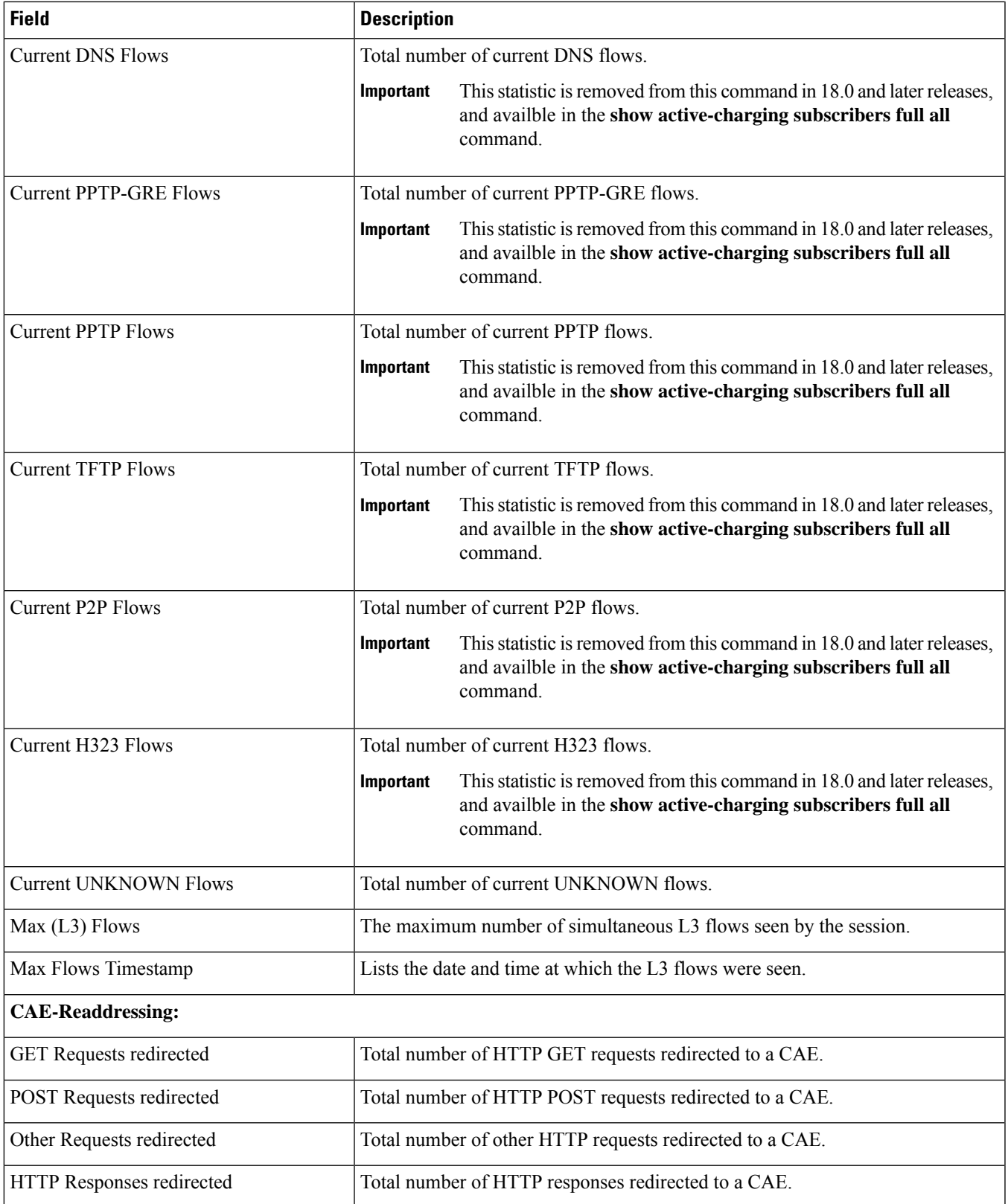

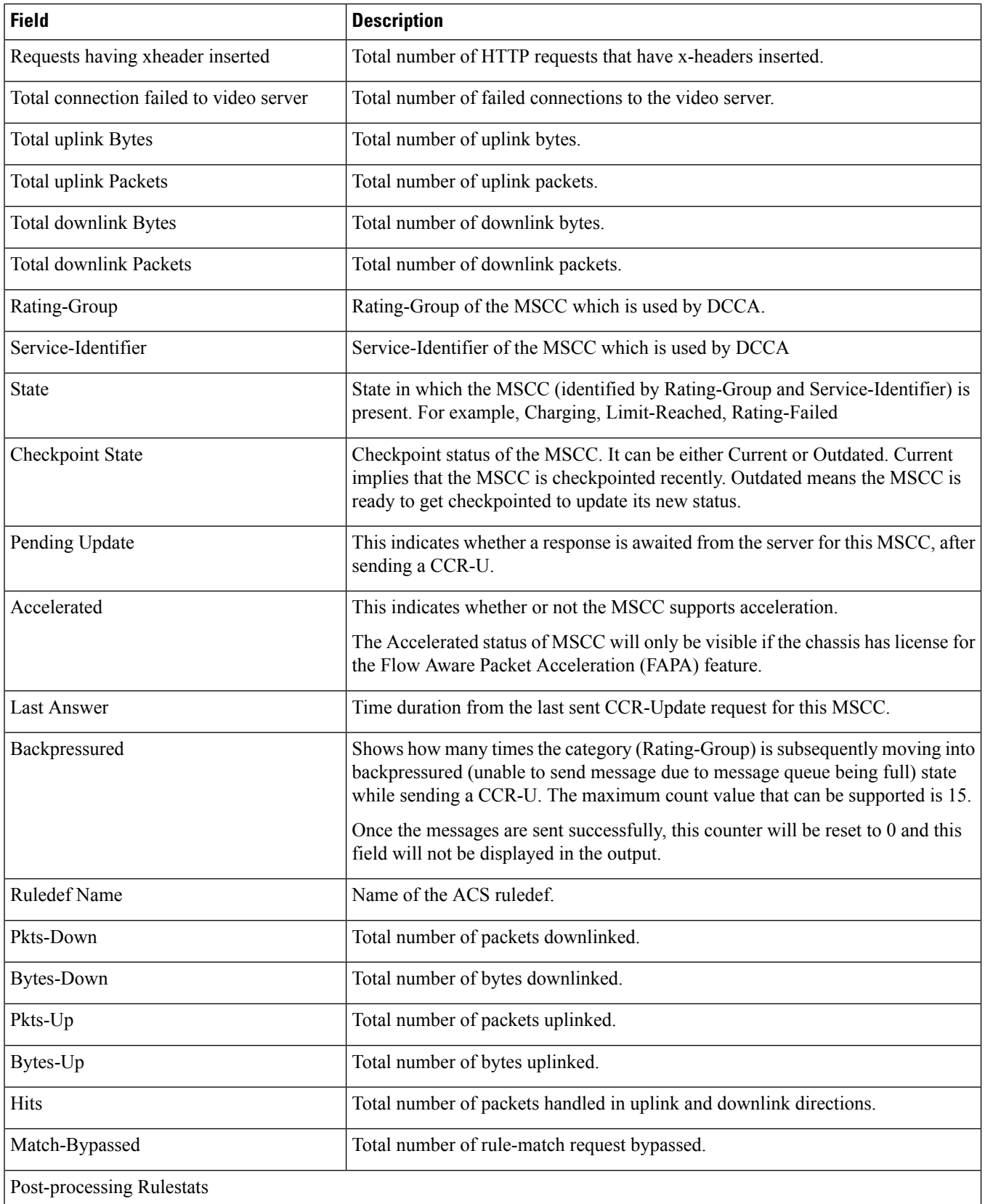

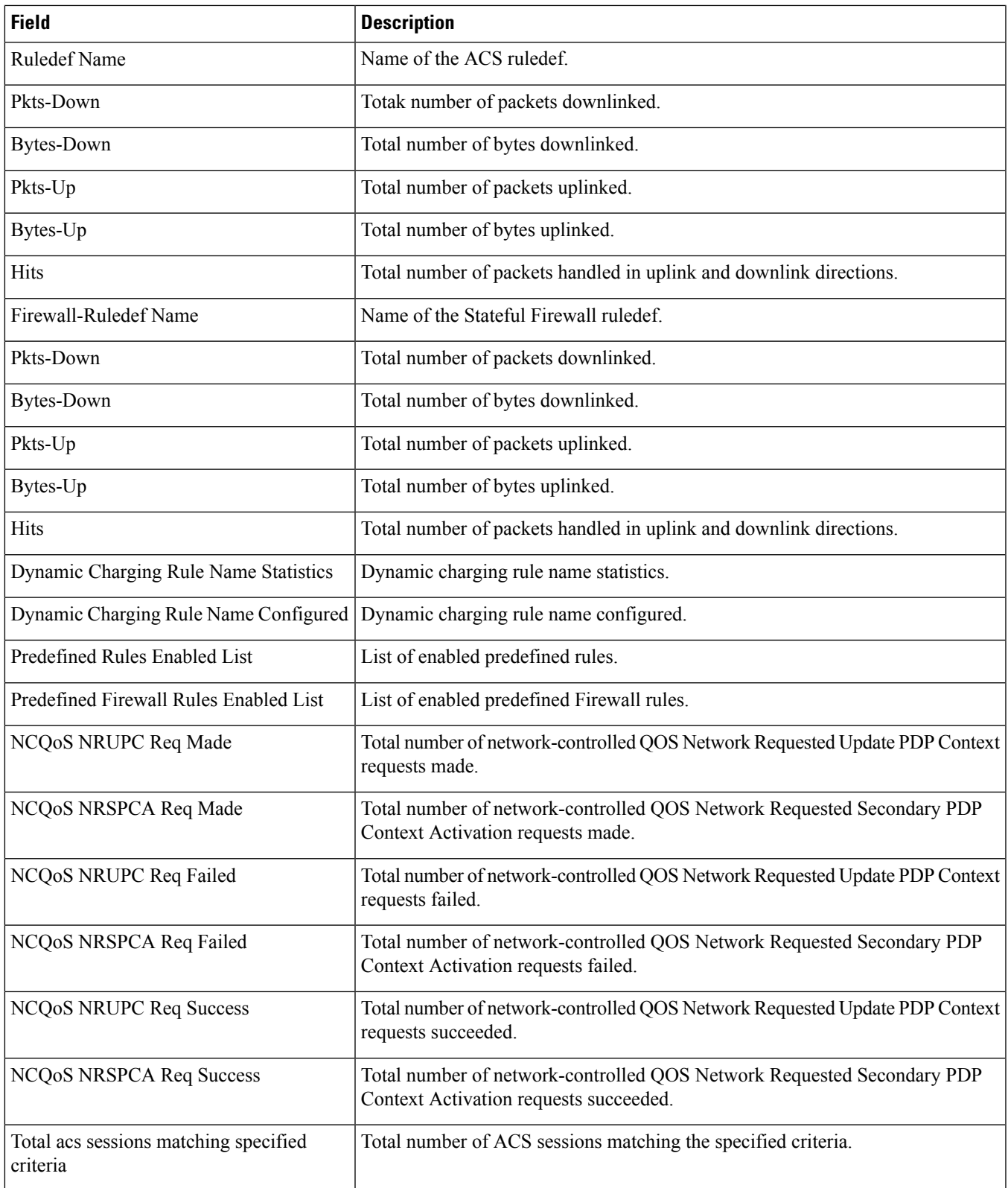

# **show active-charging sessions full all**

**Table 89: show active-charging sessions full all Command Output Descriptions**

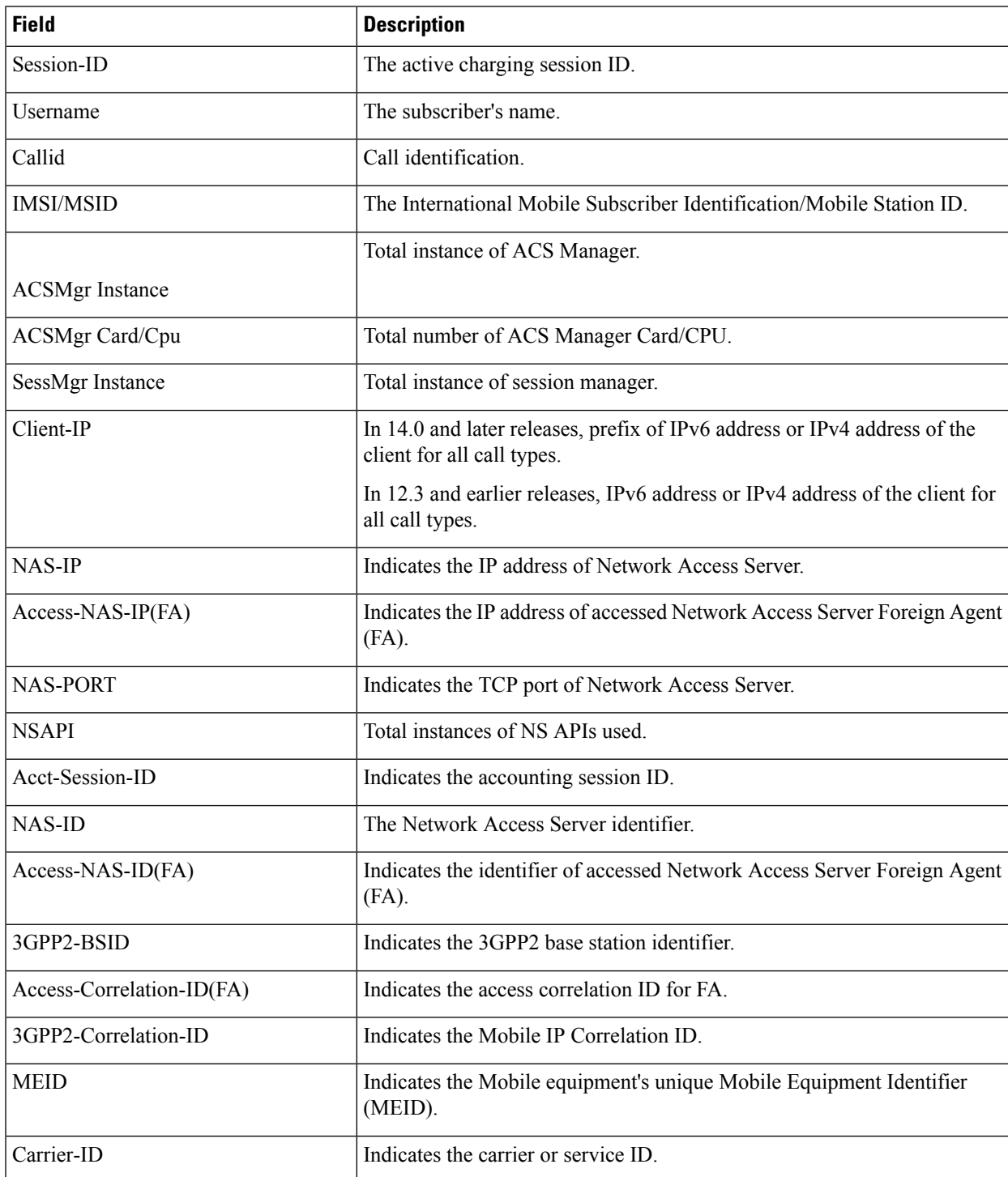

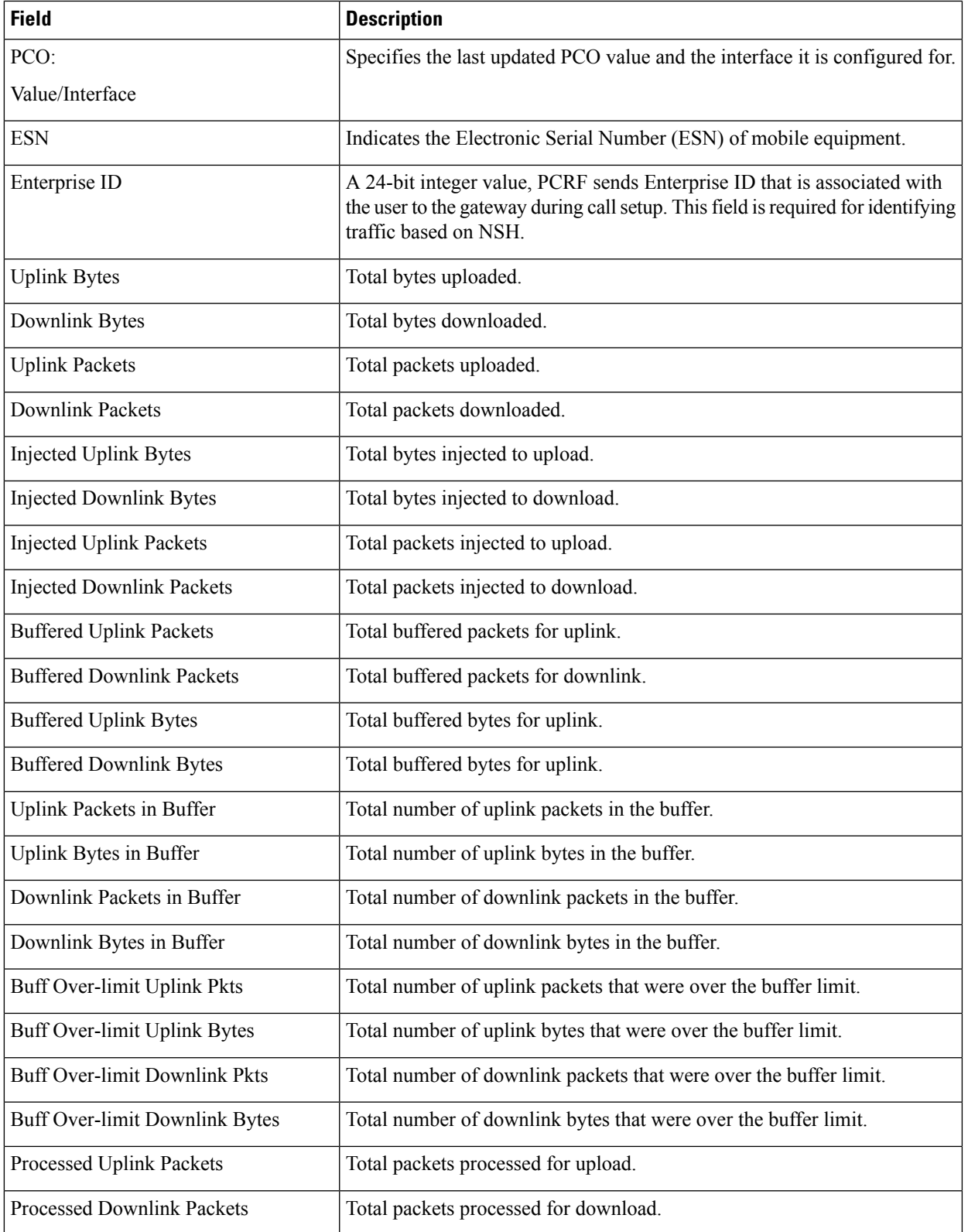

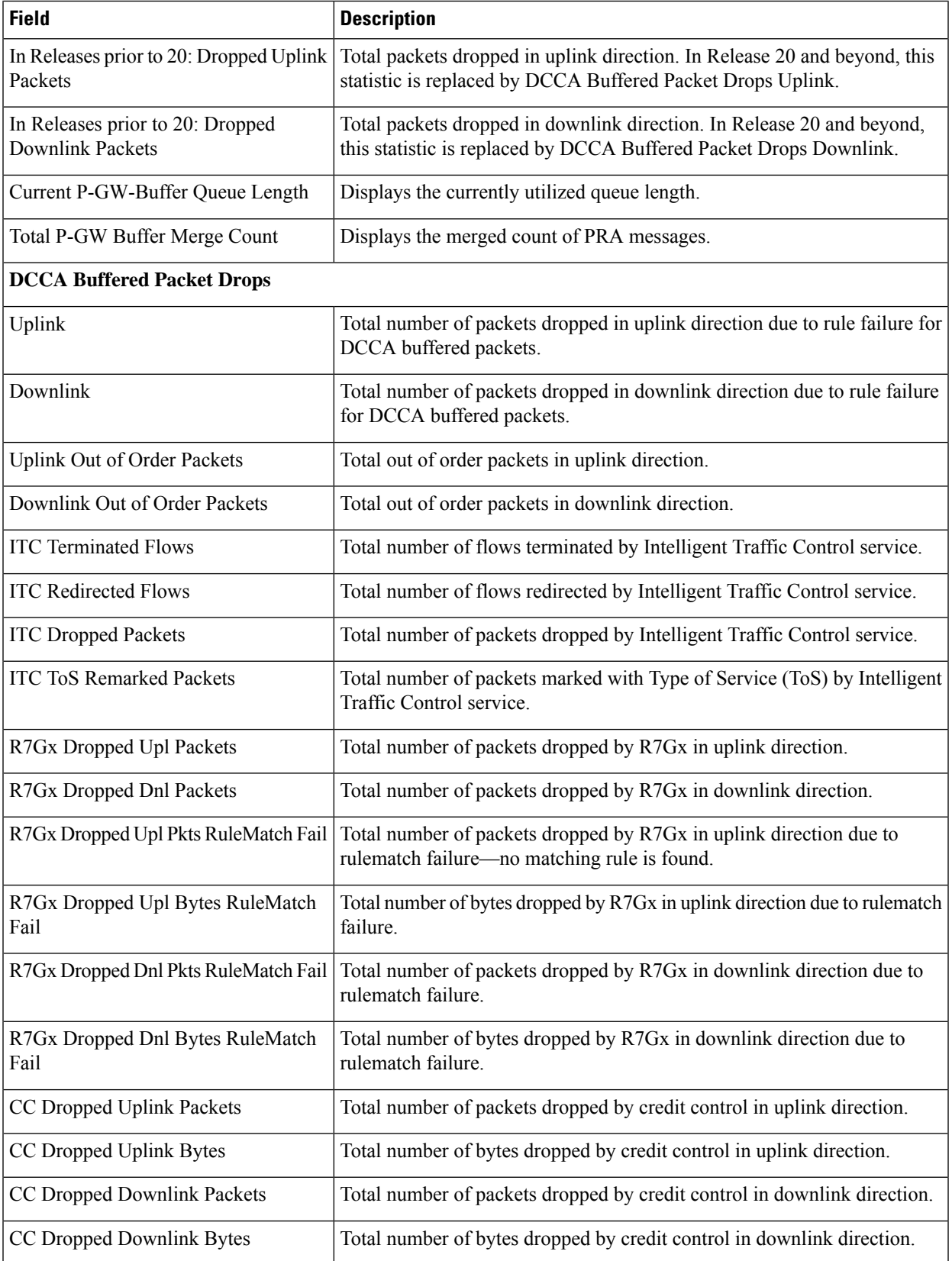

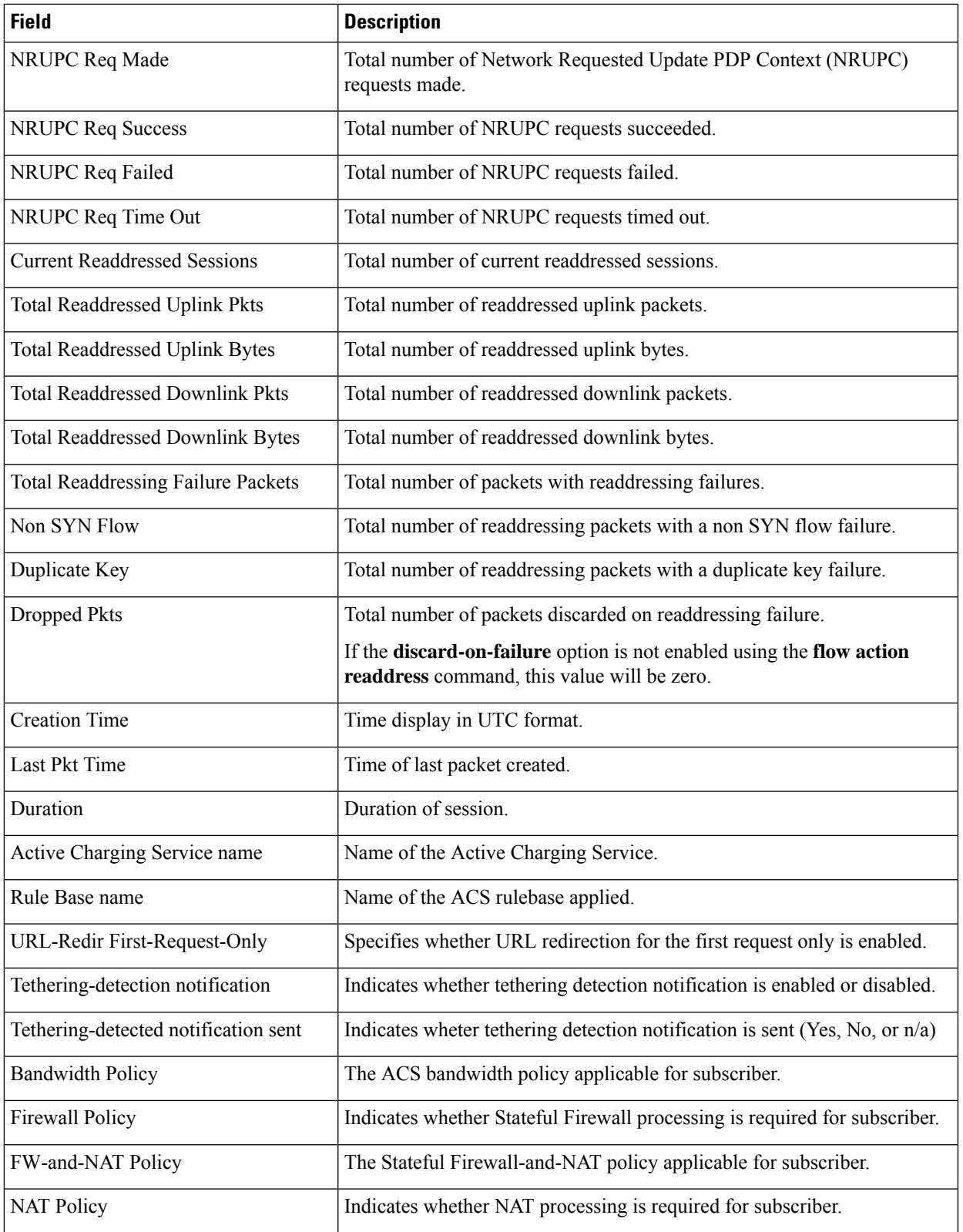

L

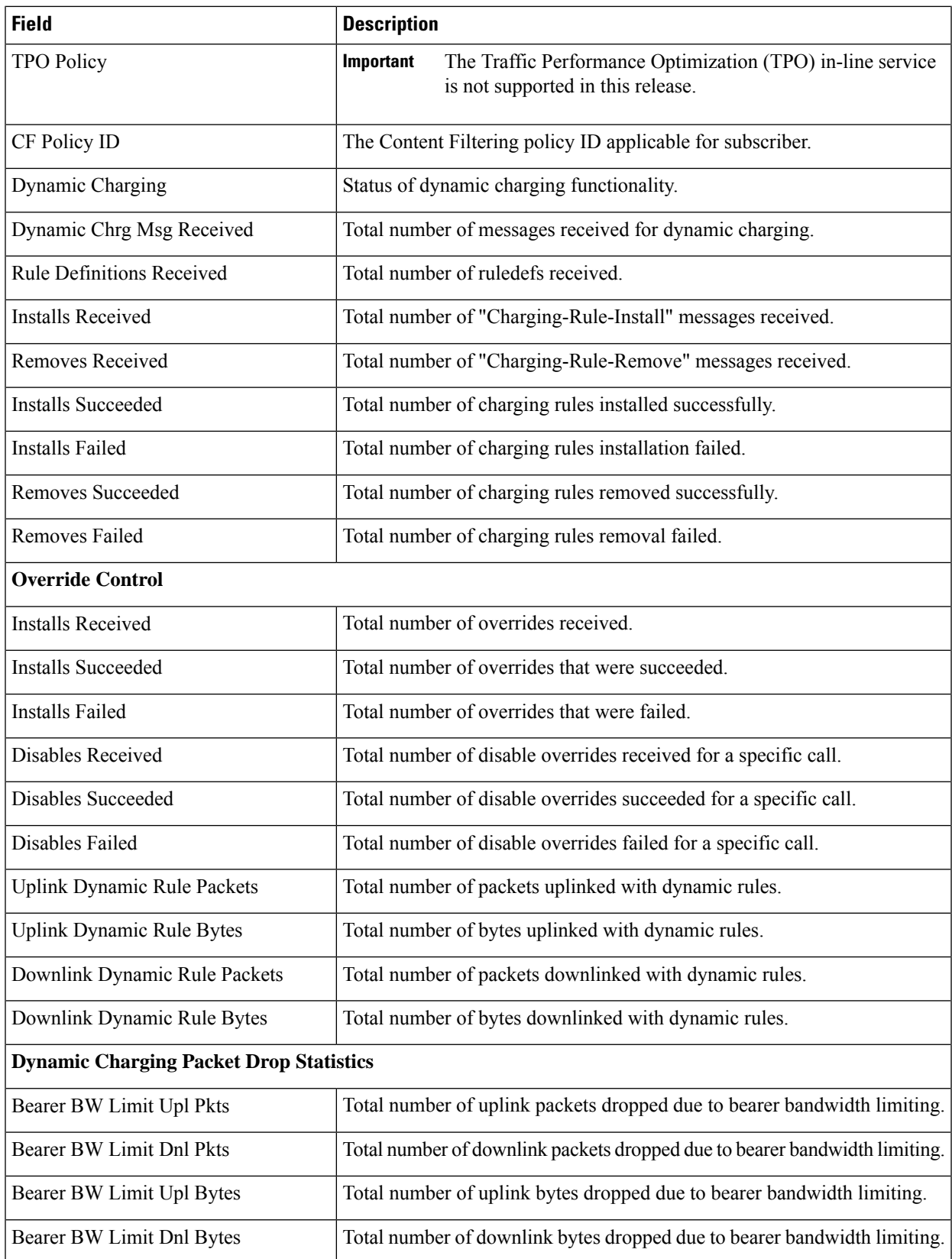

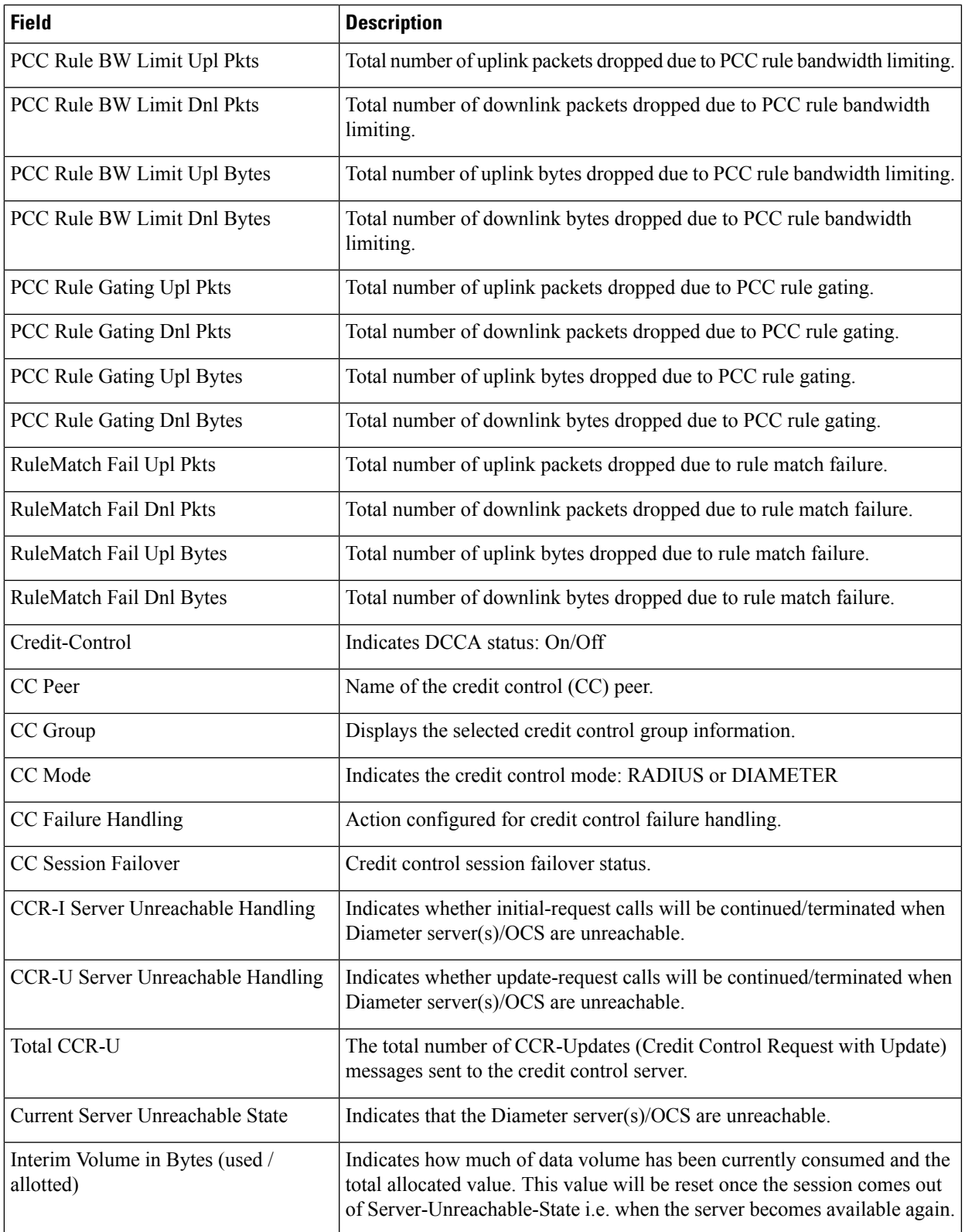

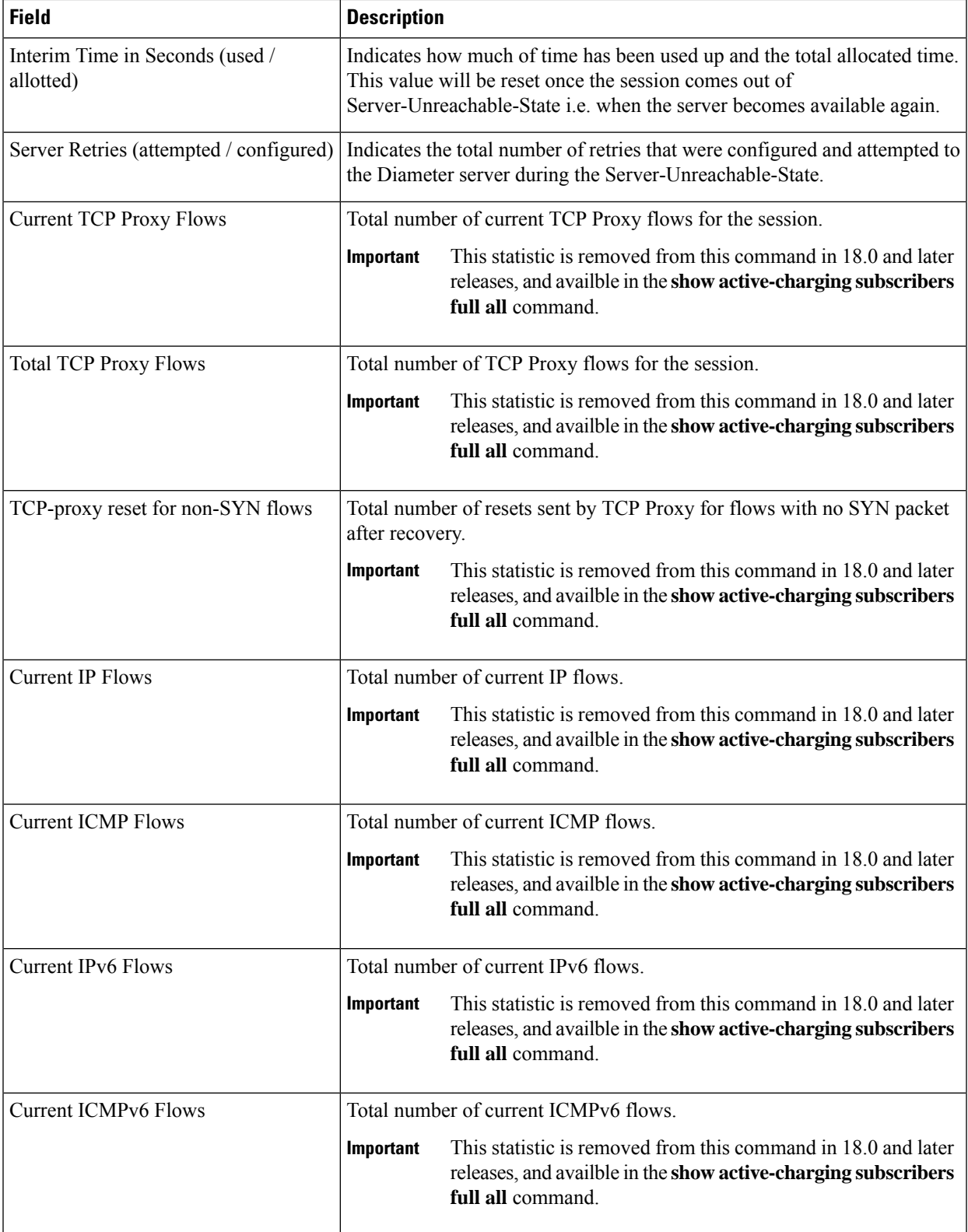

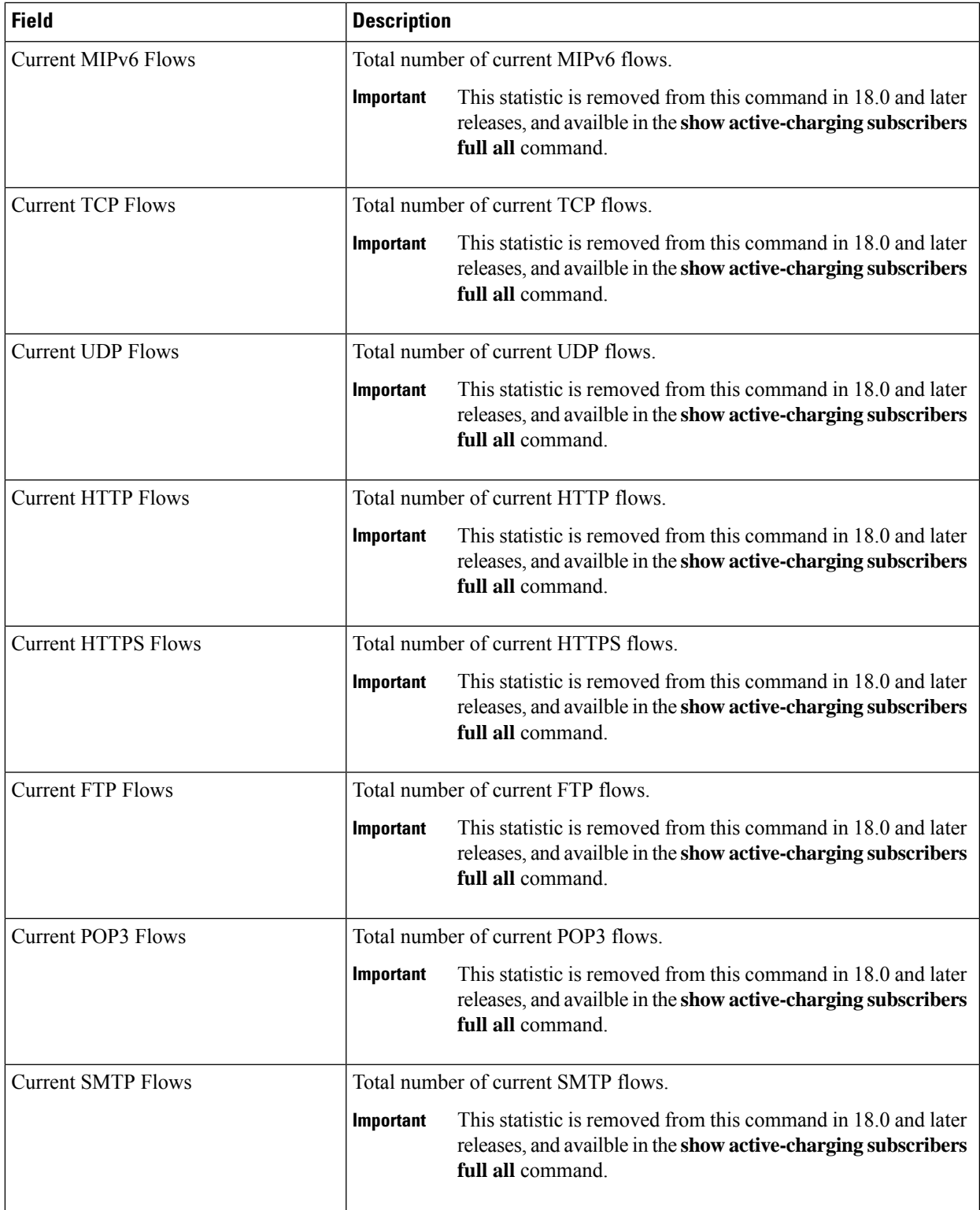

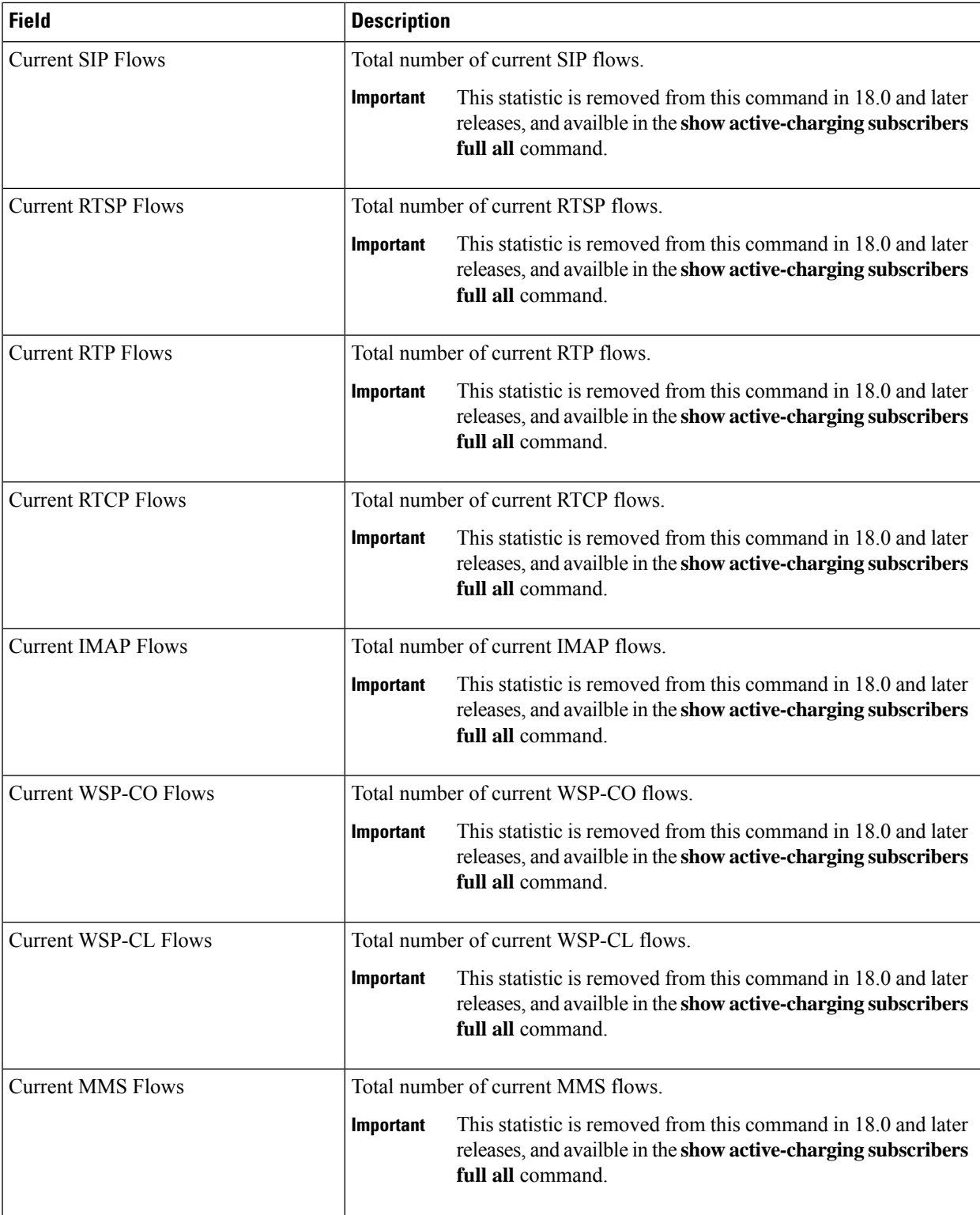

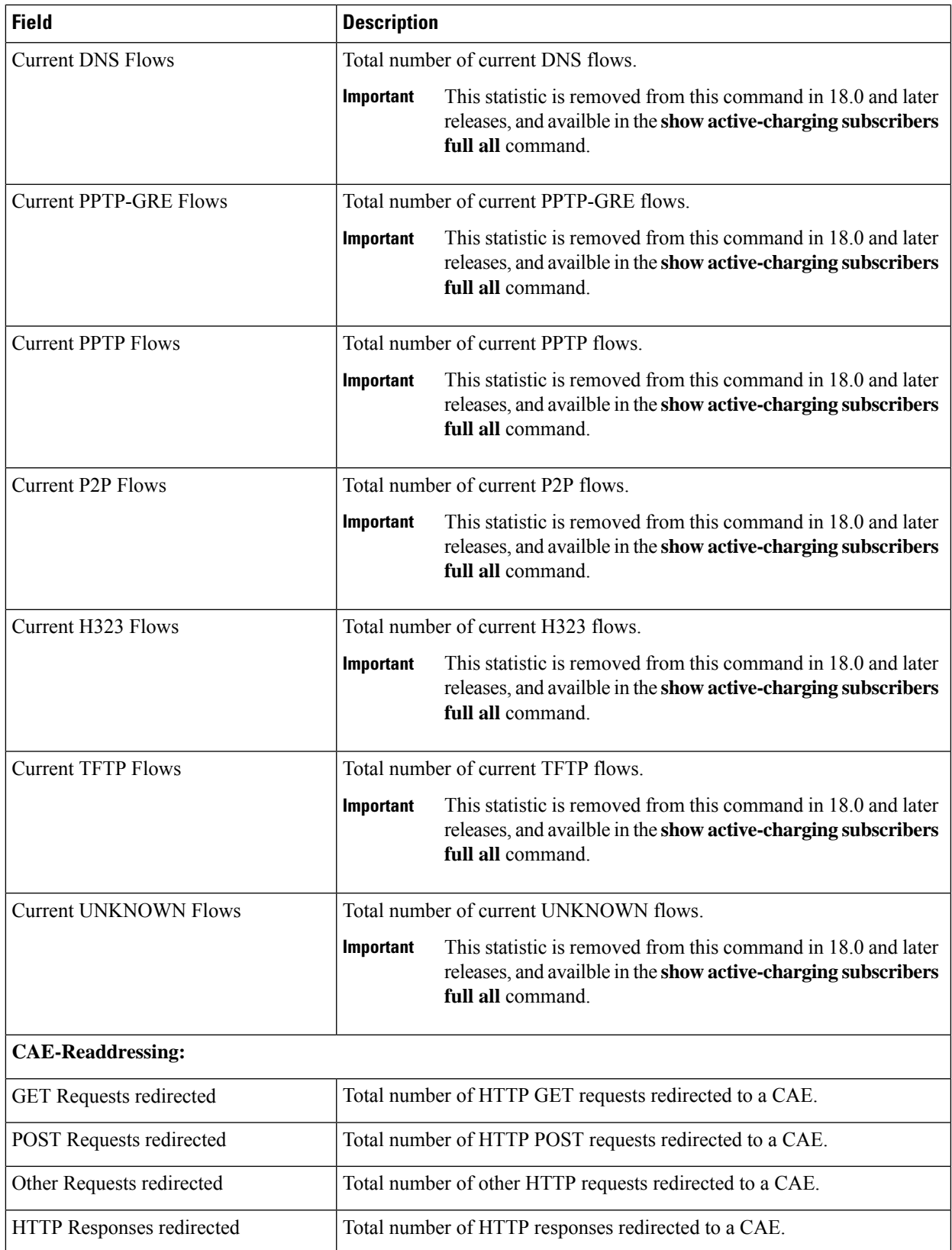

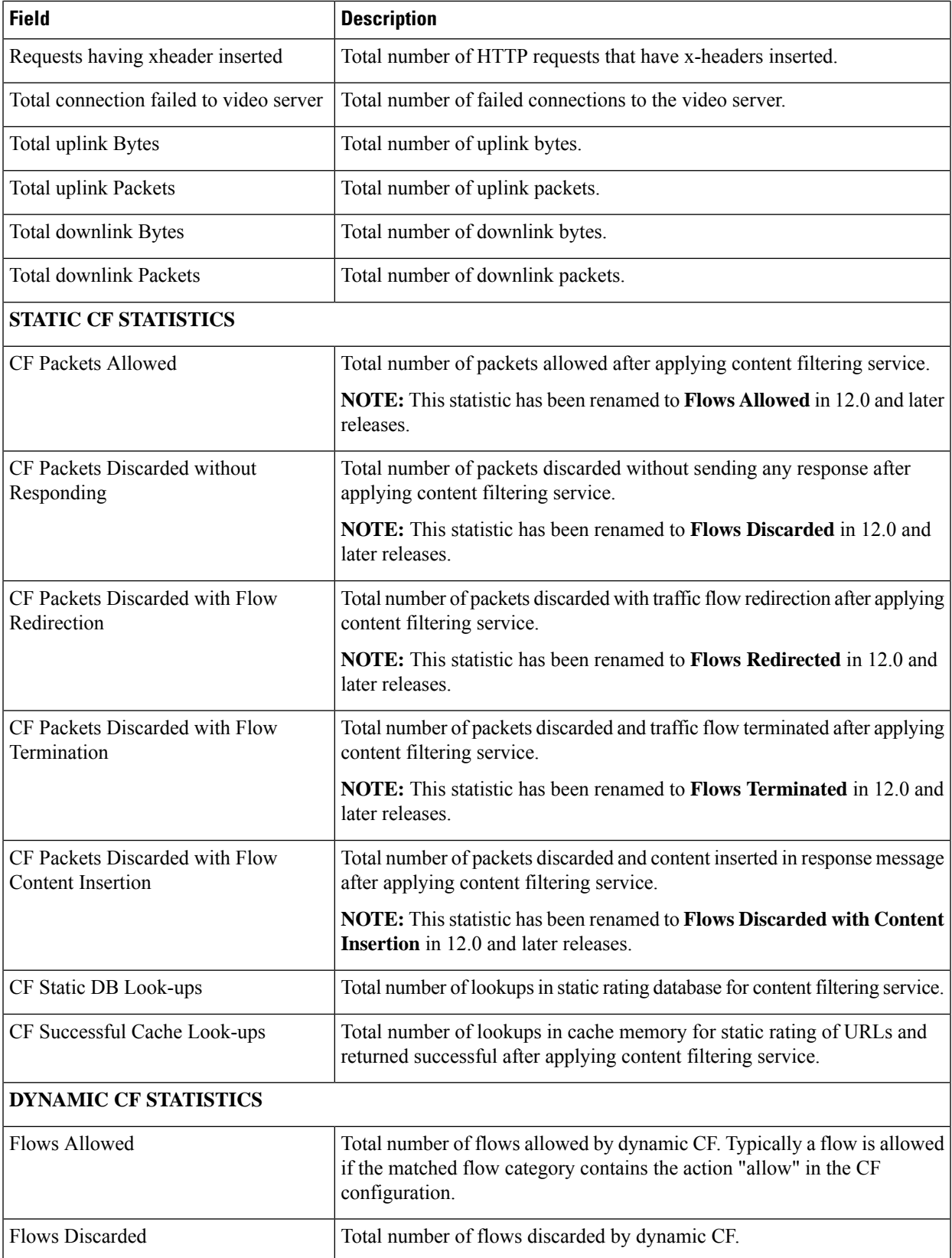
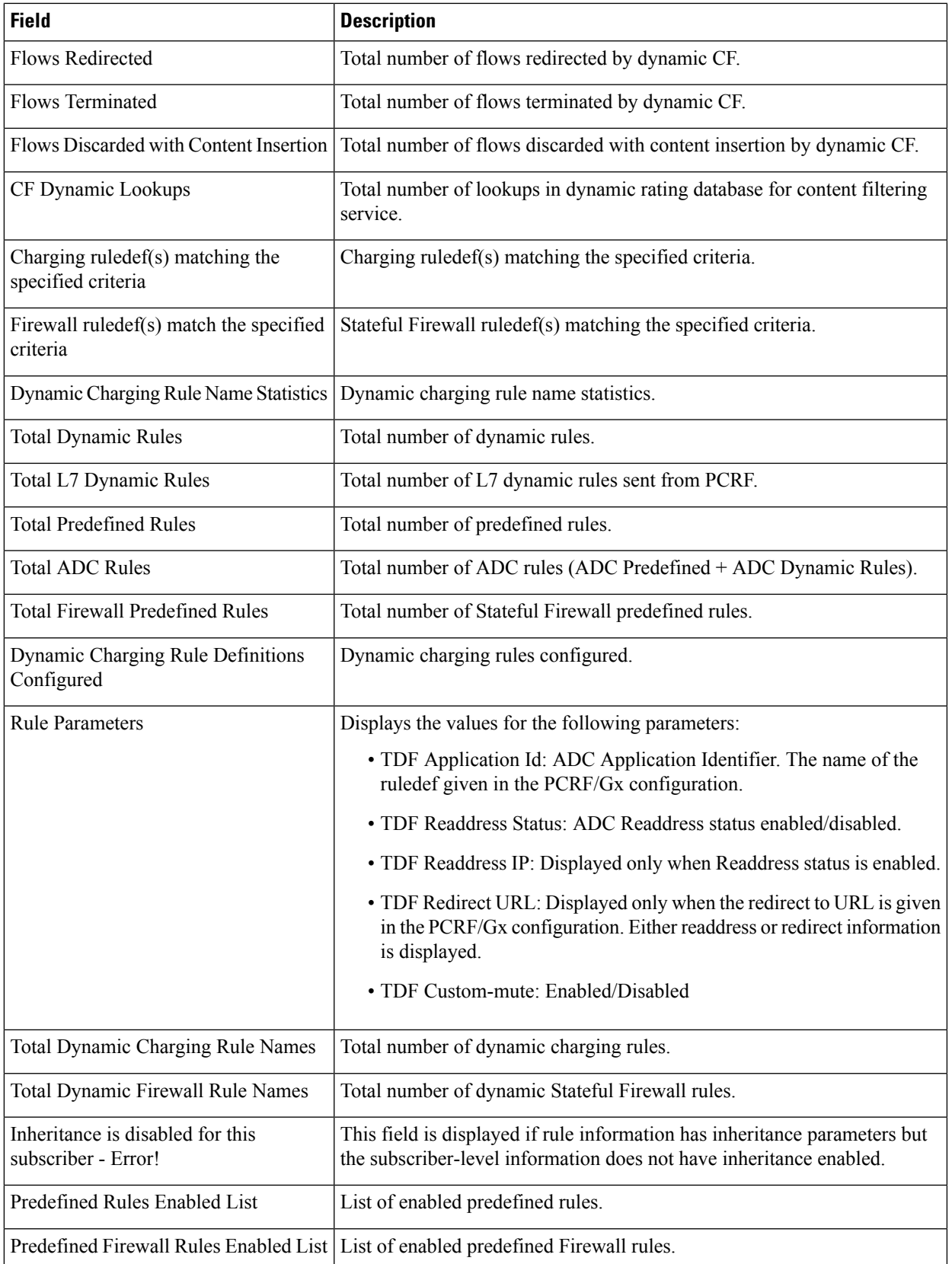

 $\mathbf I$ 

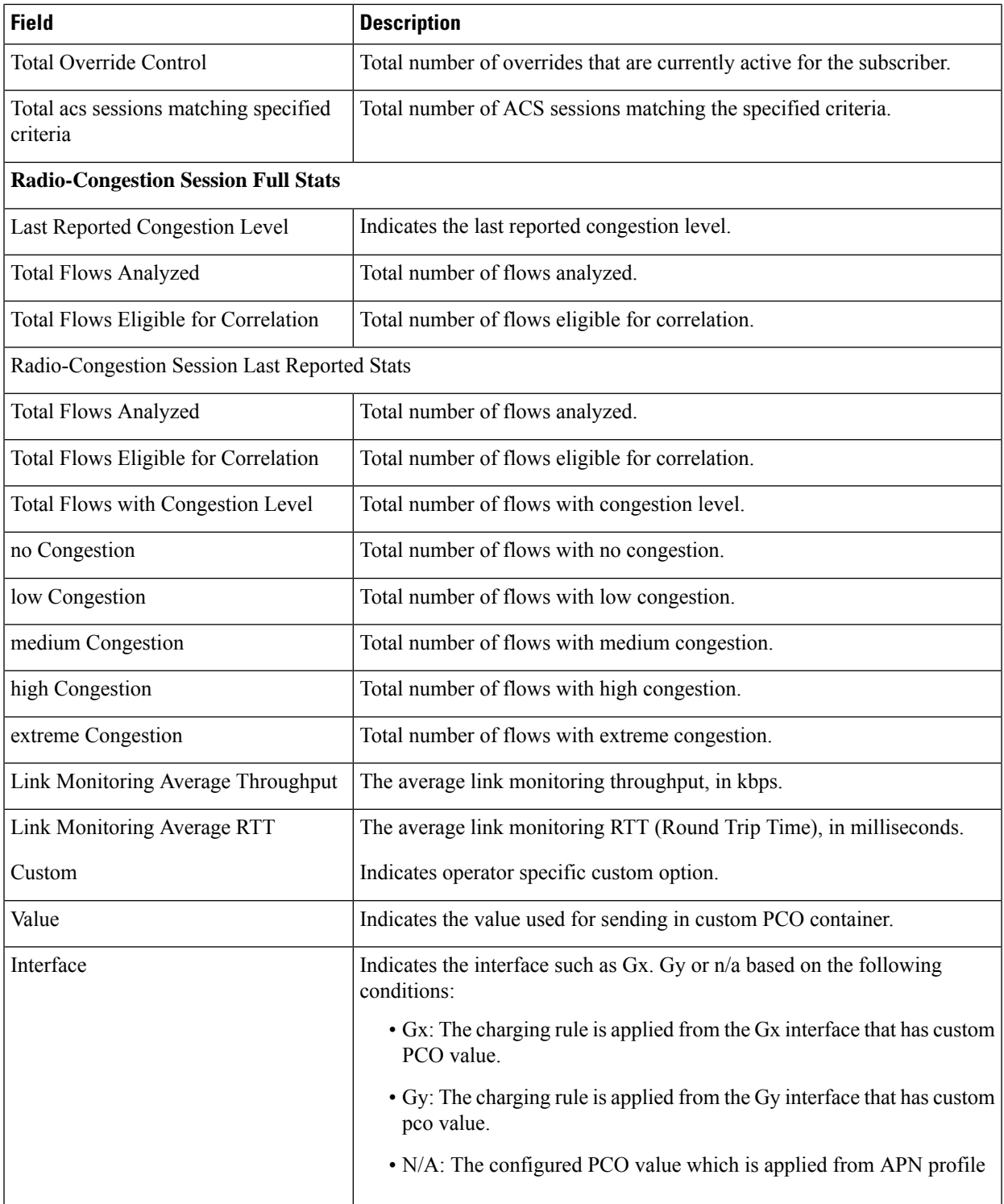

## **show active-charging sessions summary**

**Table 90: show active-charging sessions summary Command Output Descriptions**

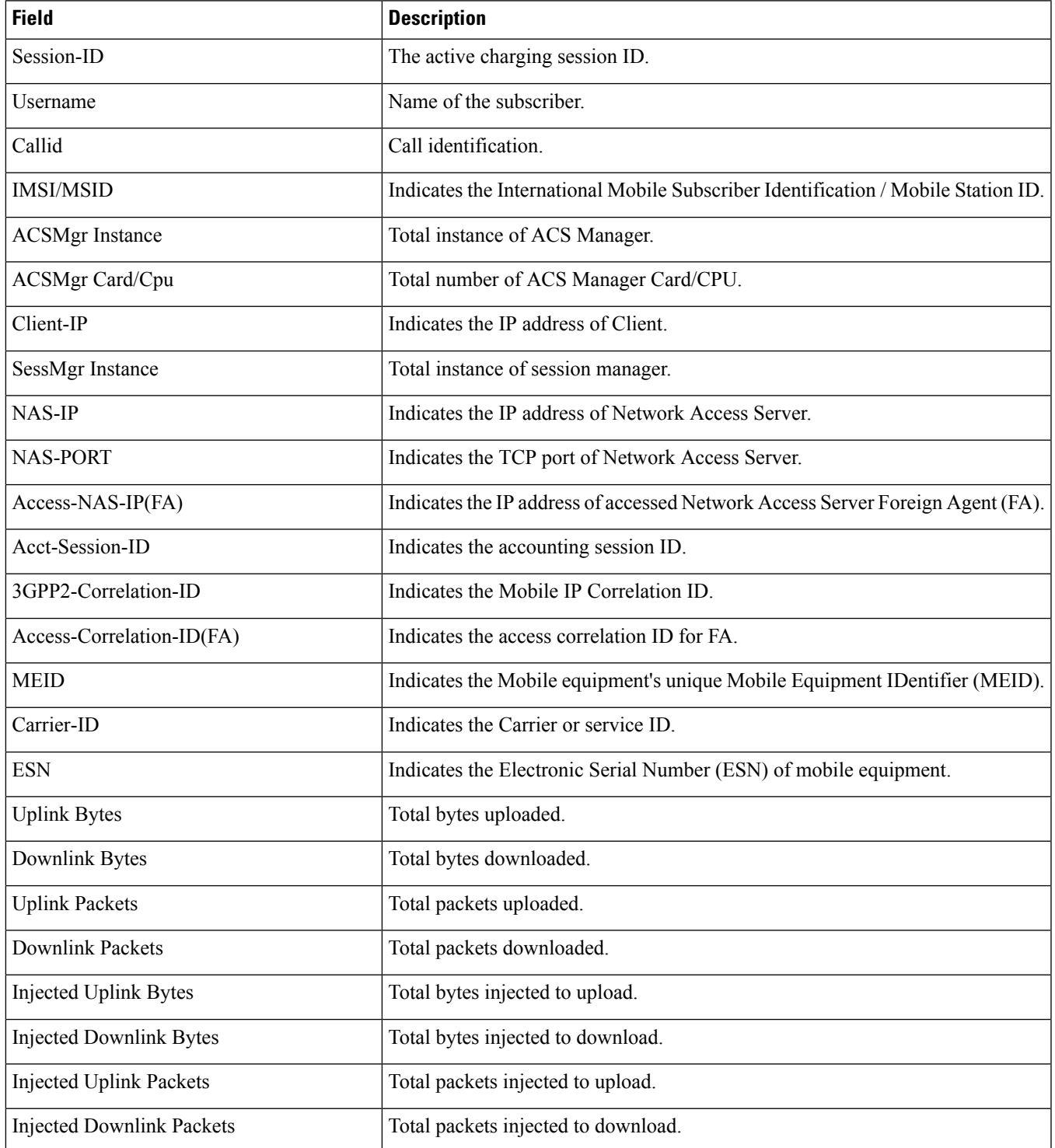

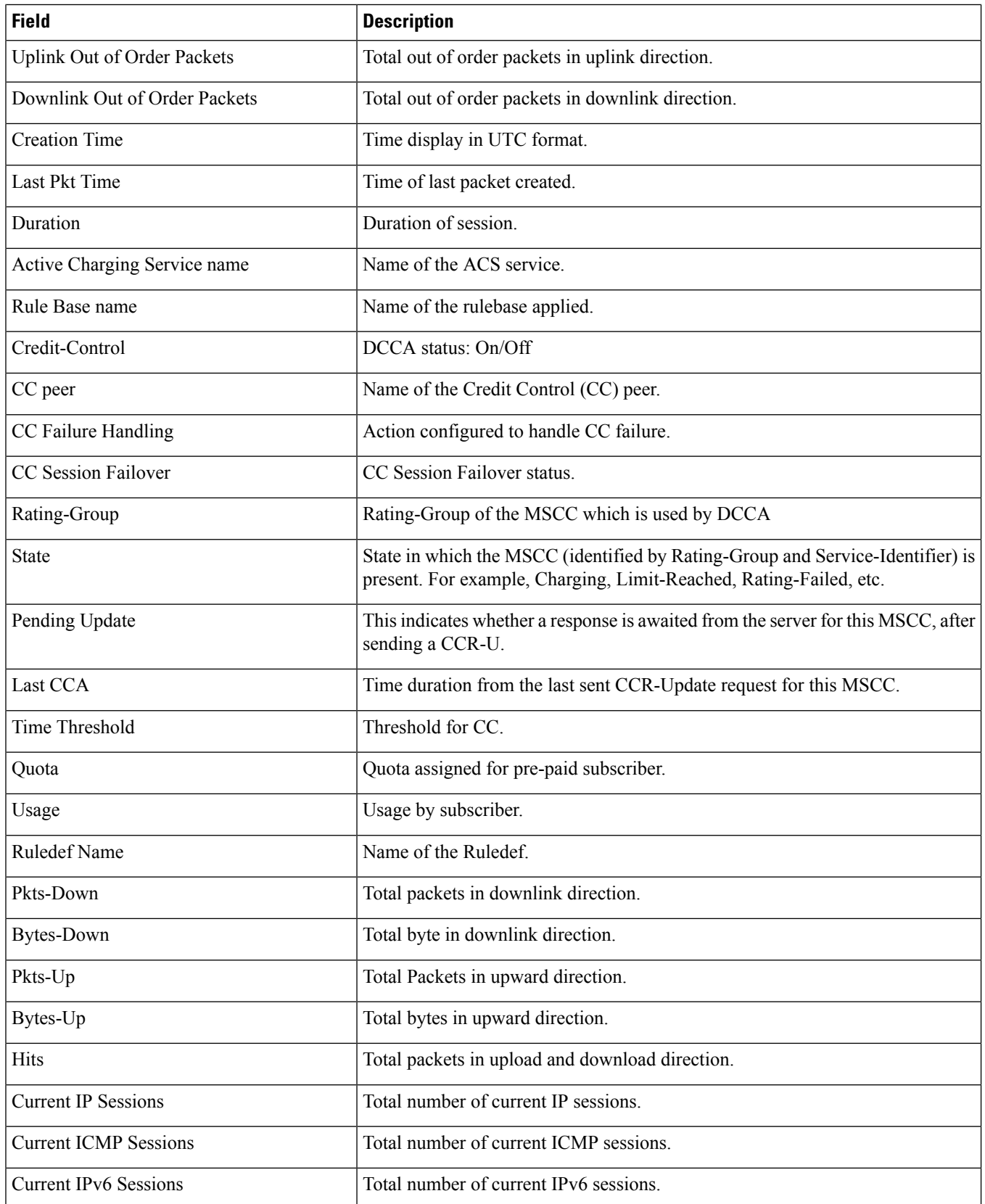

 $\mathbf l$ 

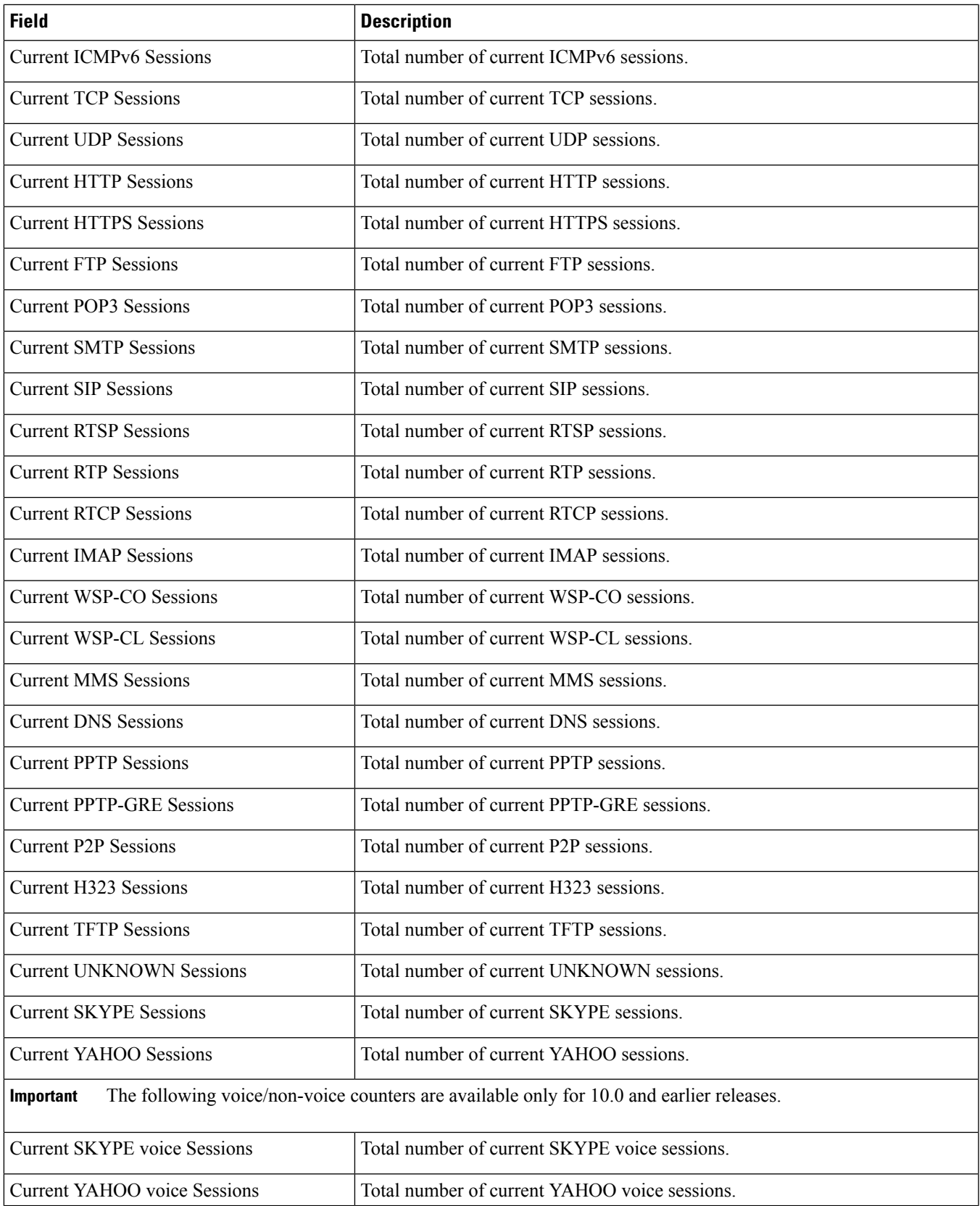

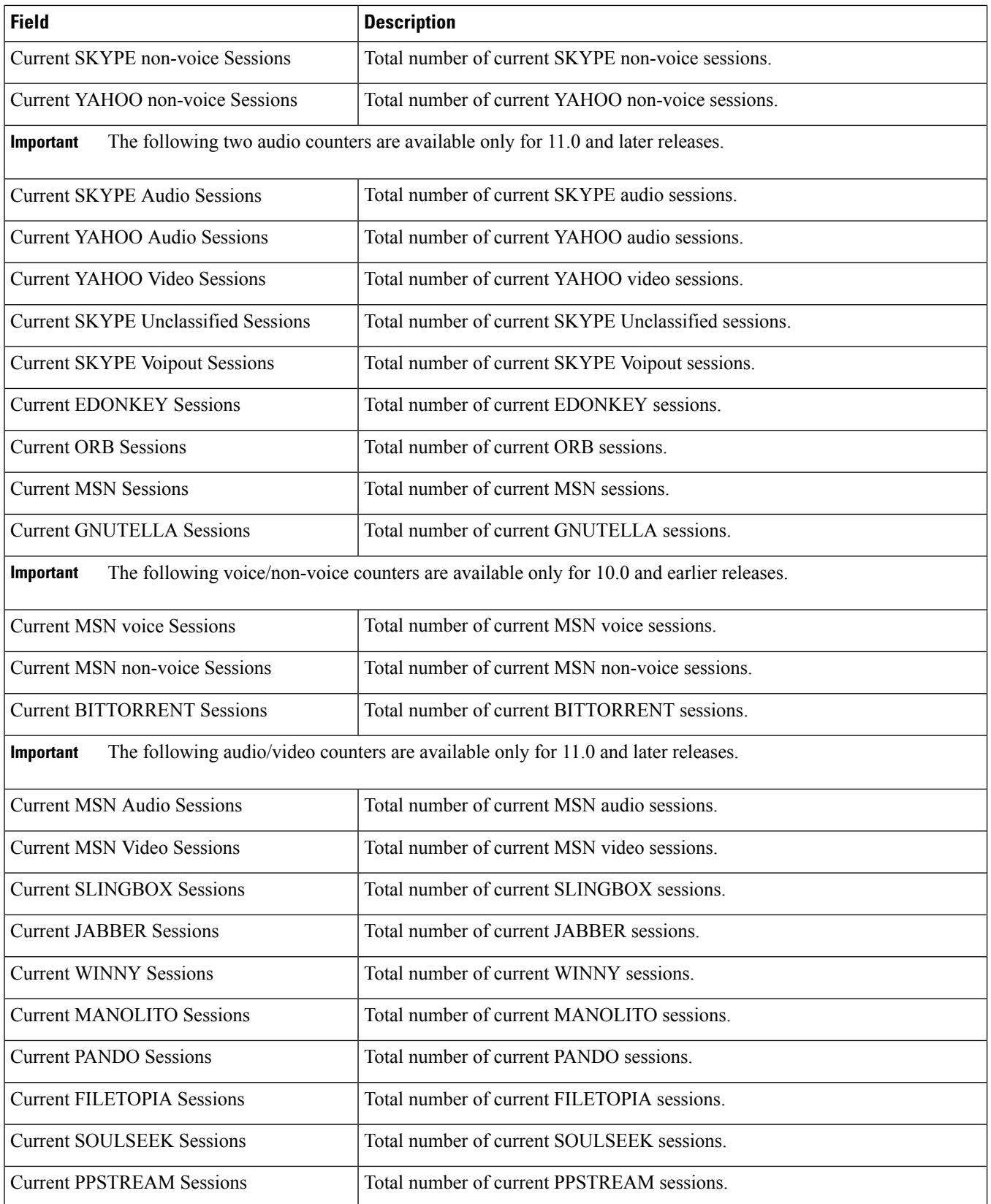

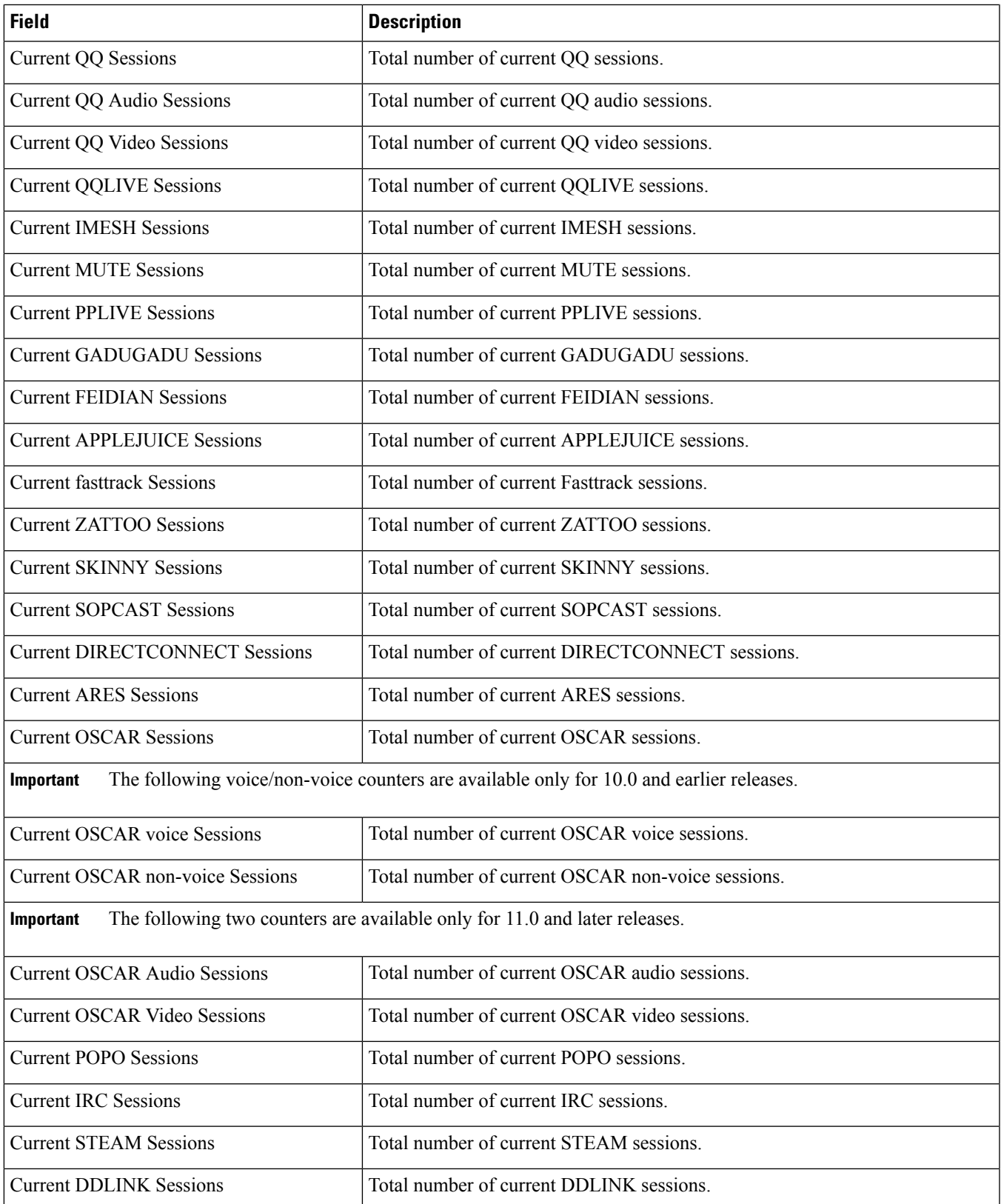

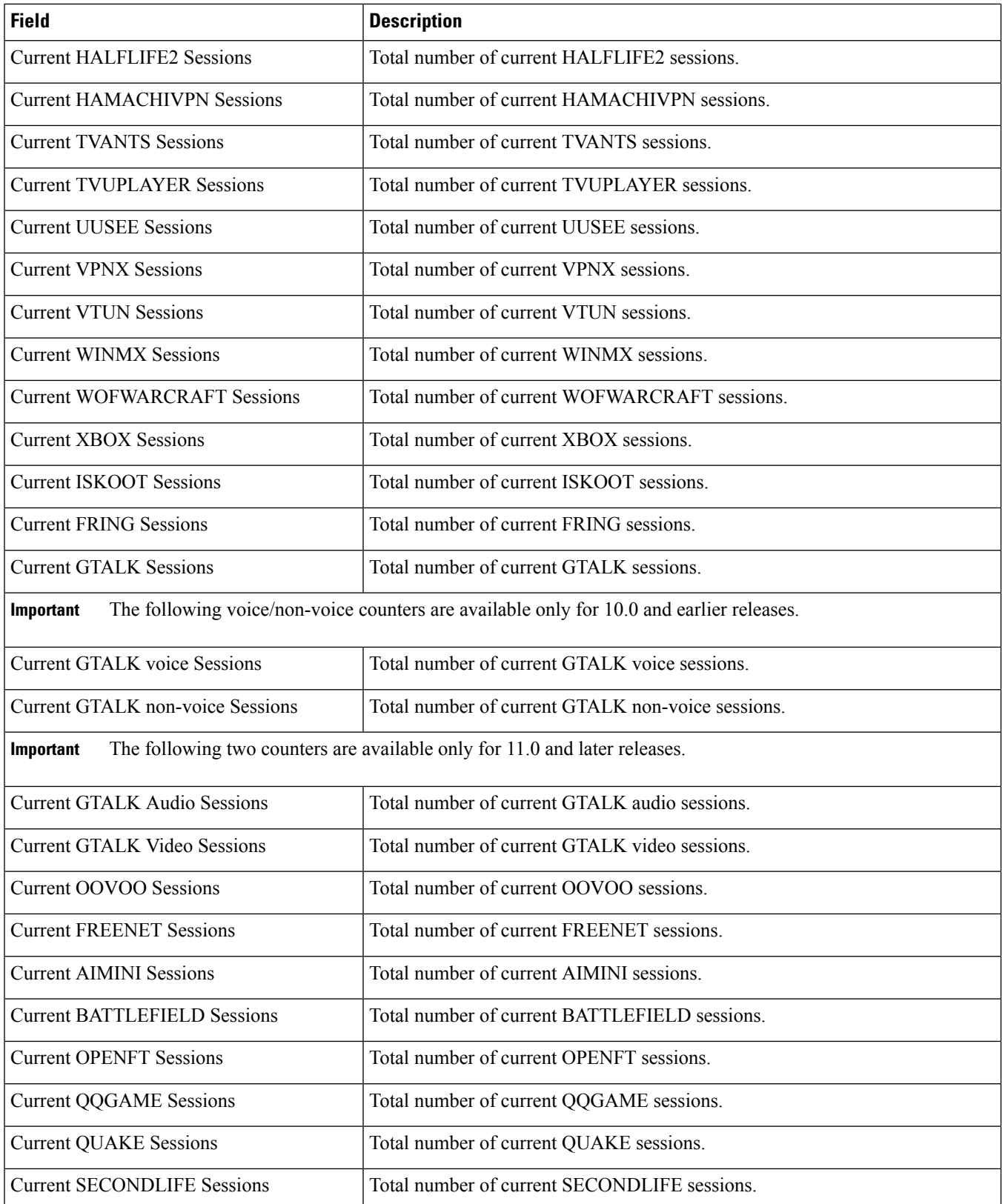

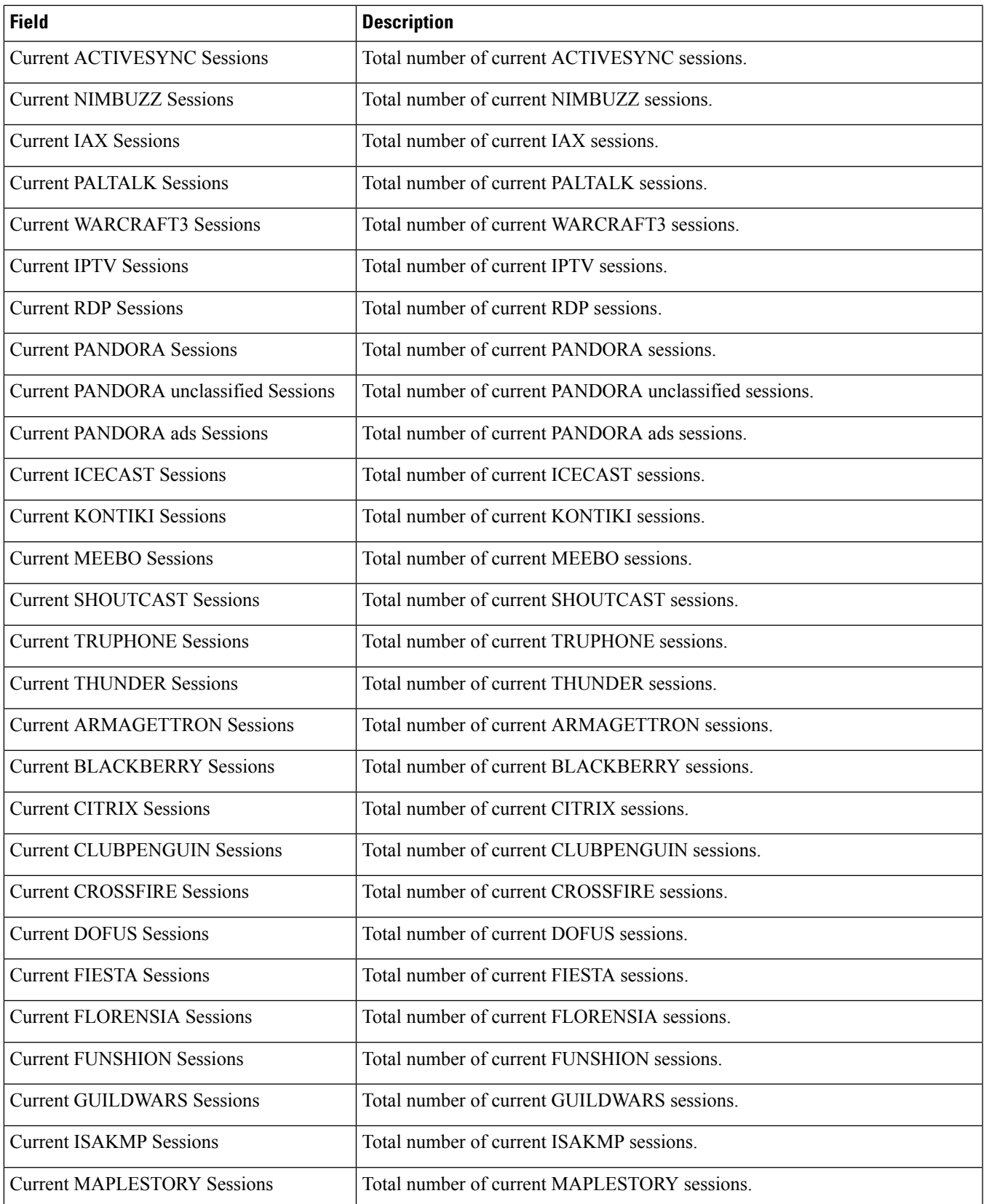

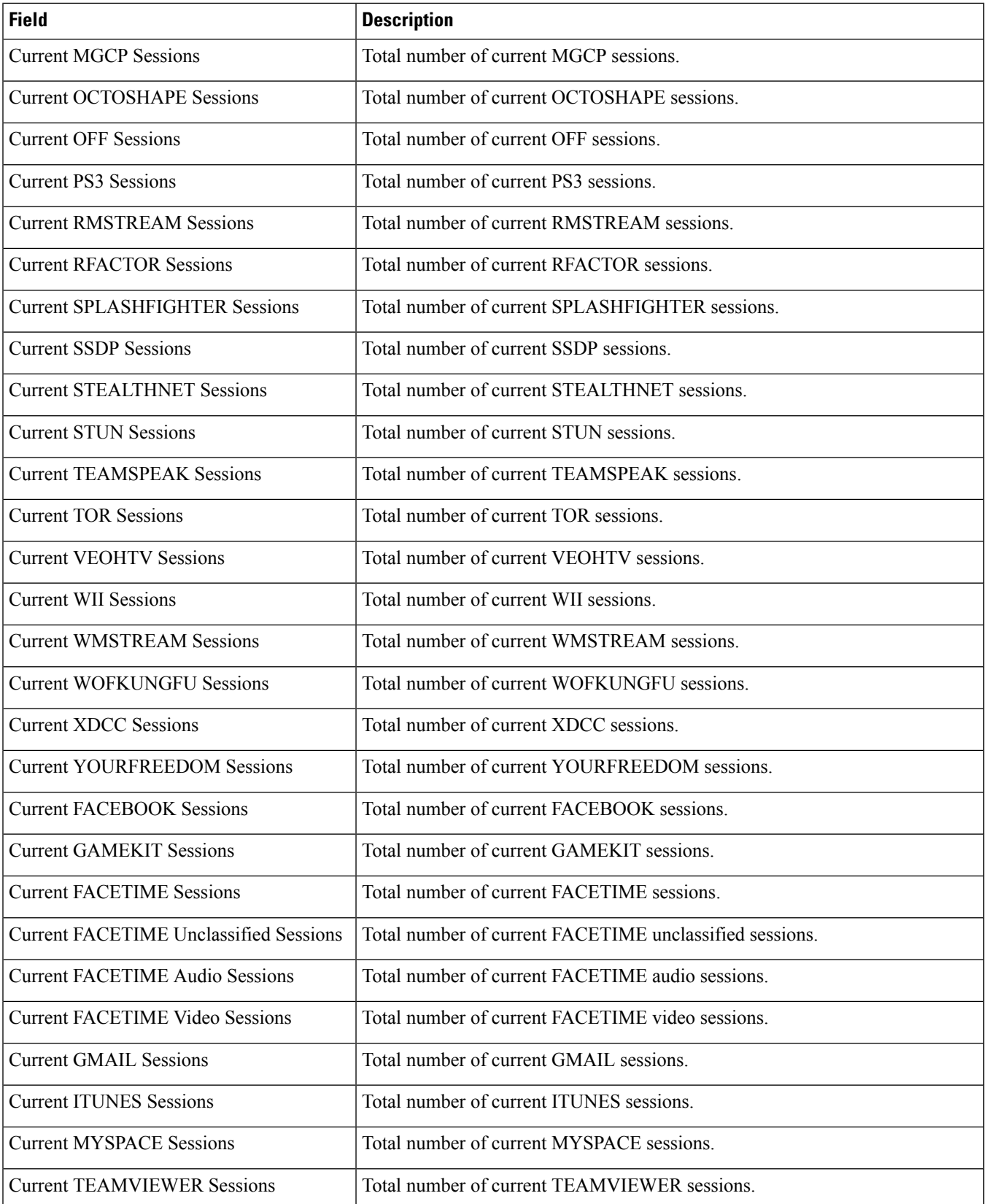

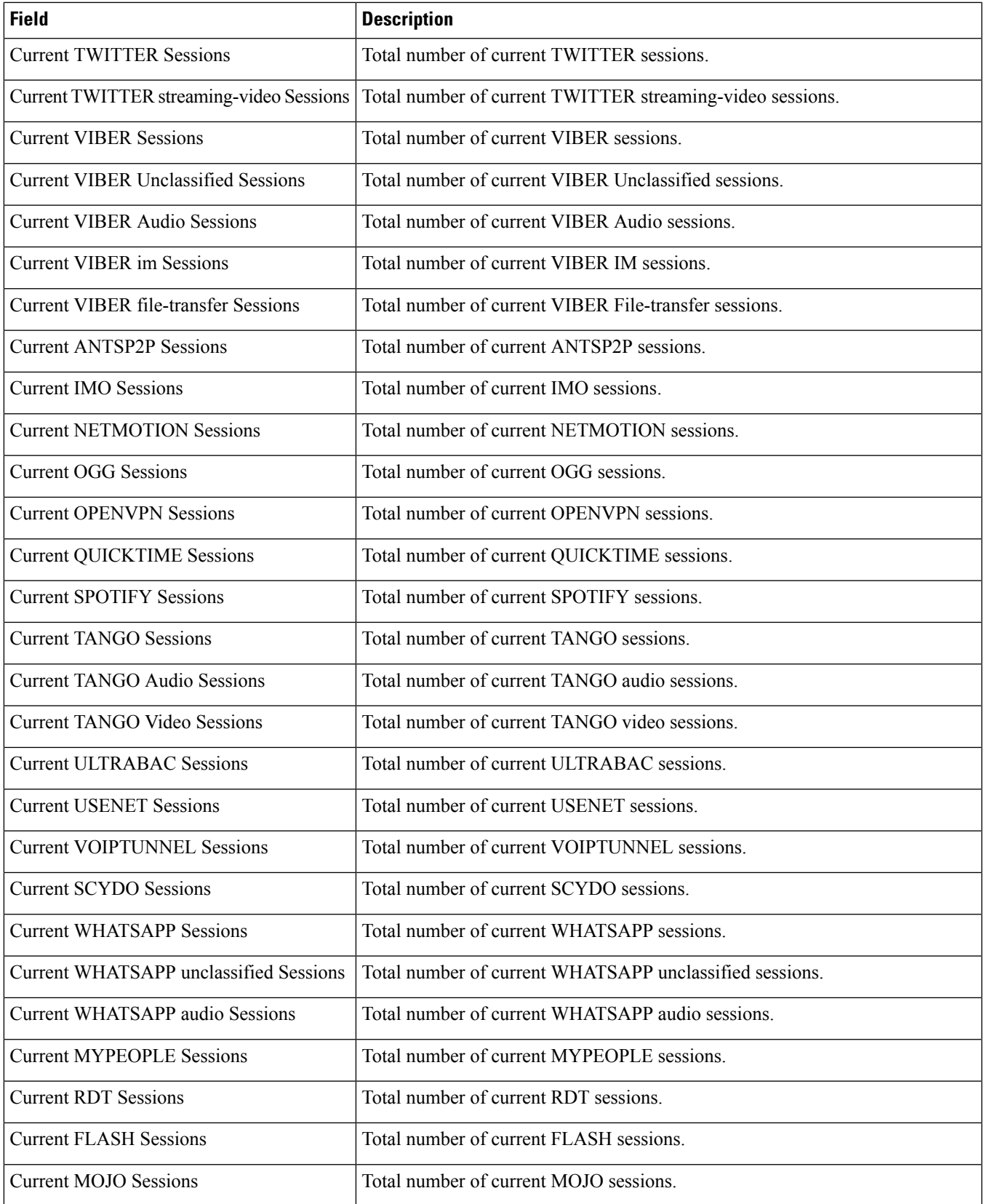

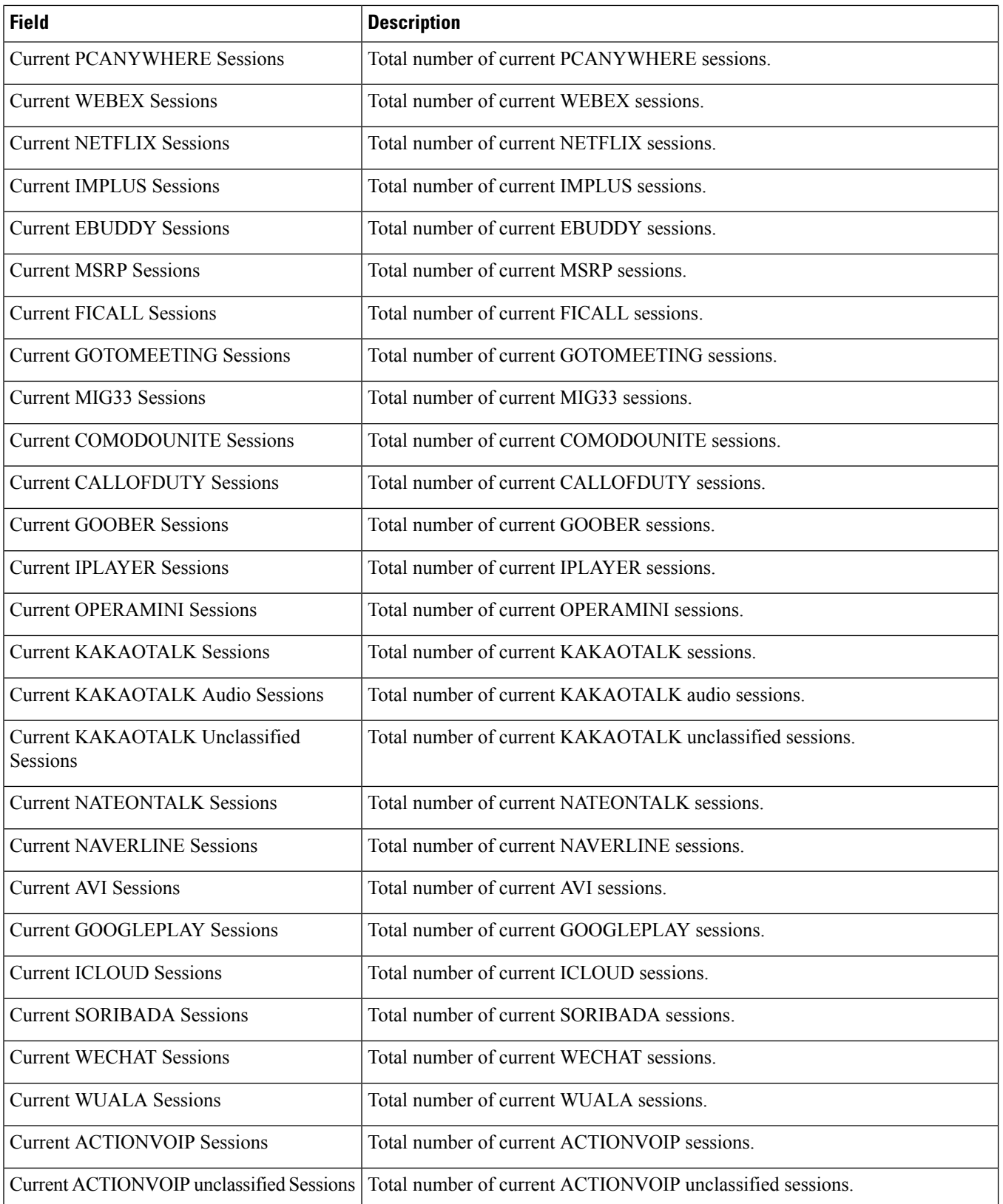

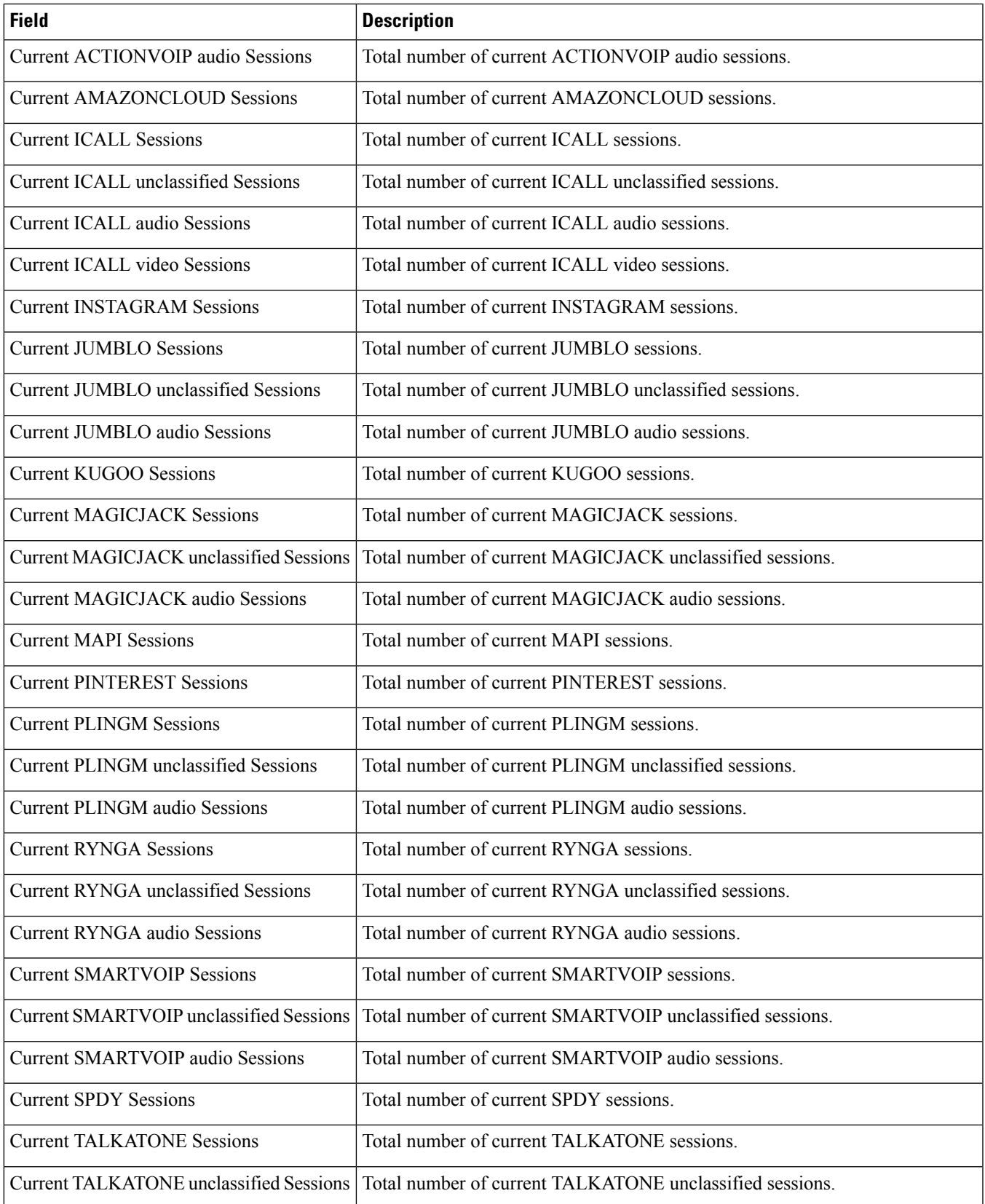

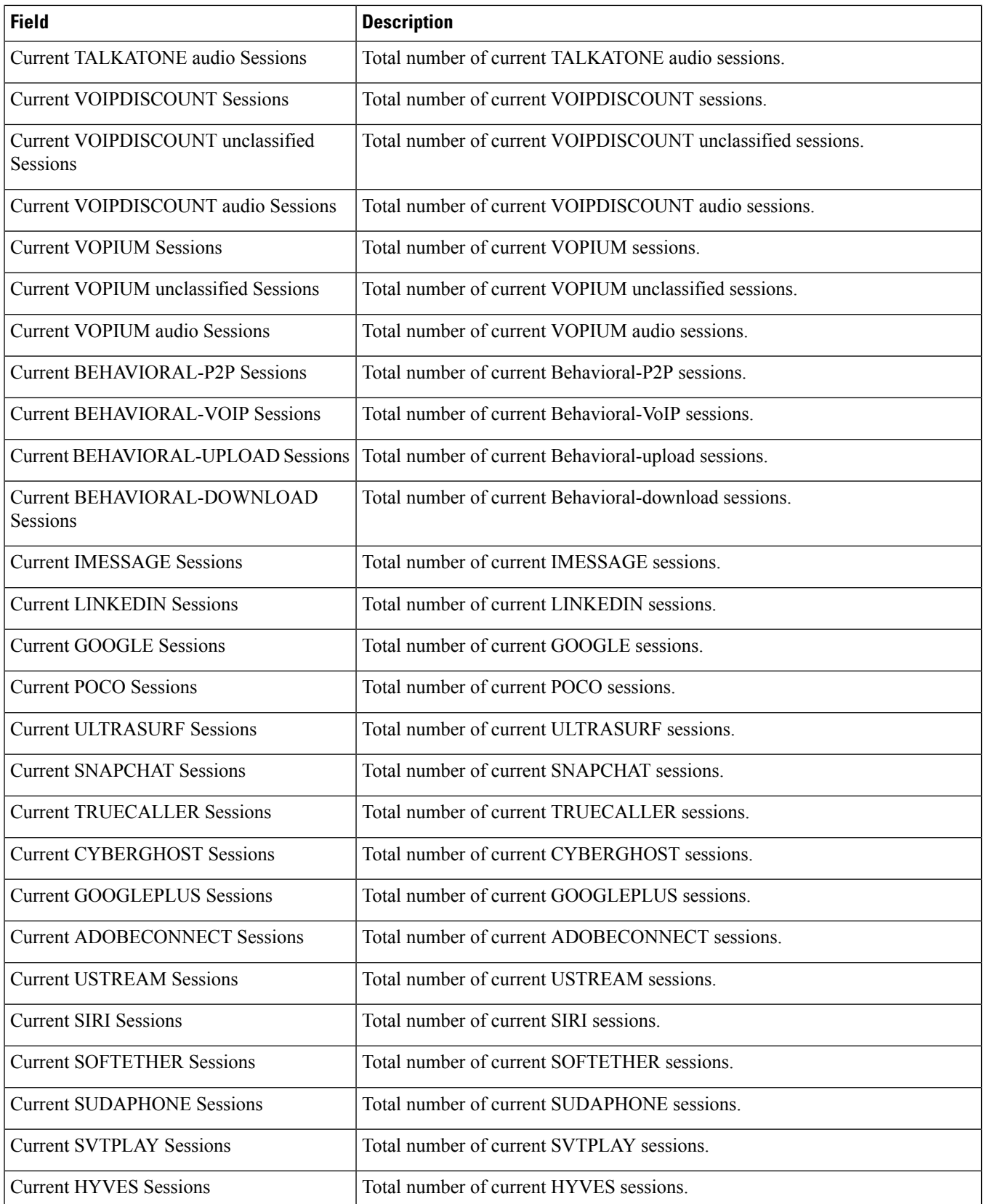

 $\mathbf l$ 

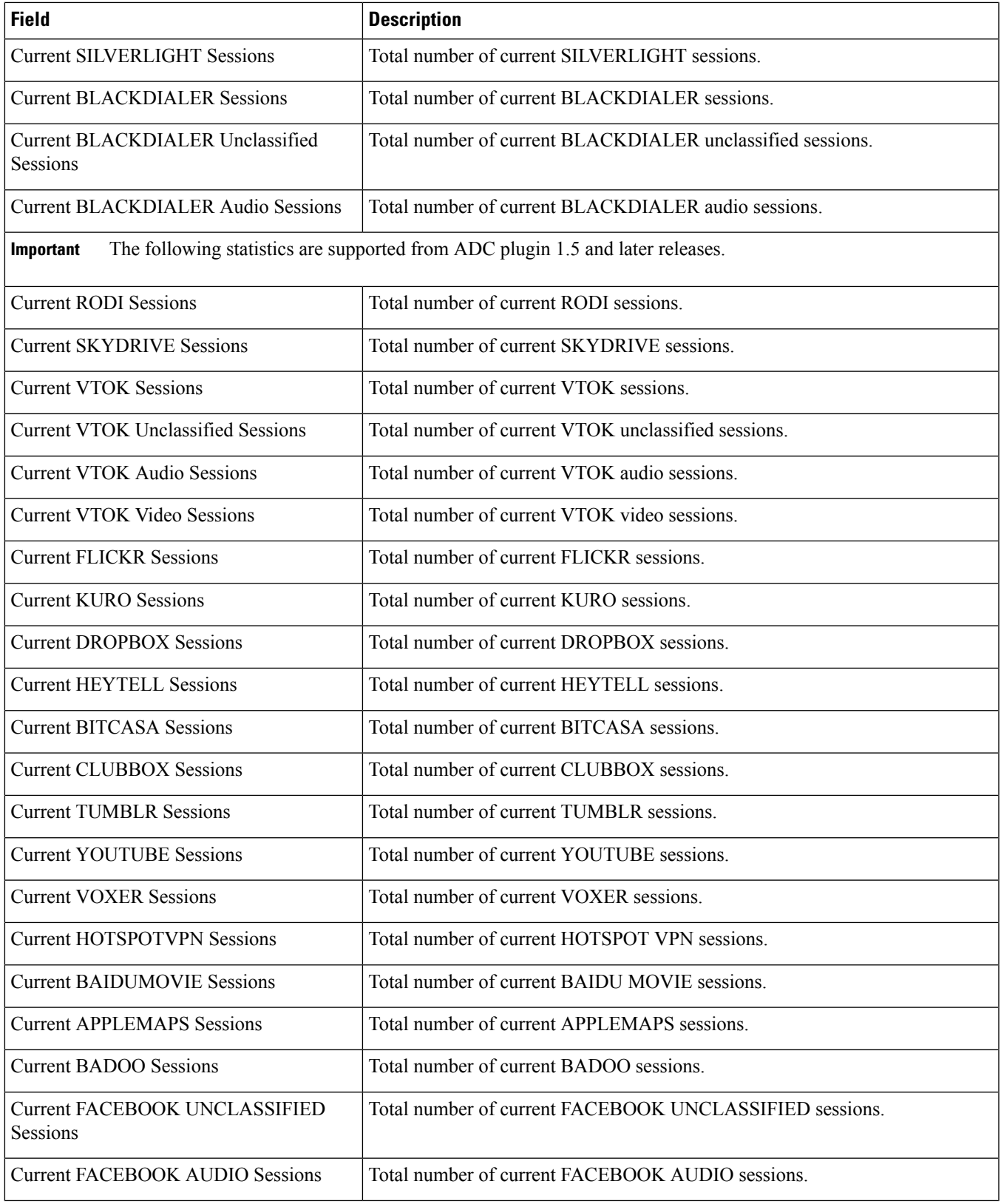

 $\mathbf I$ 

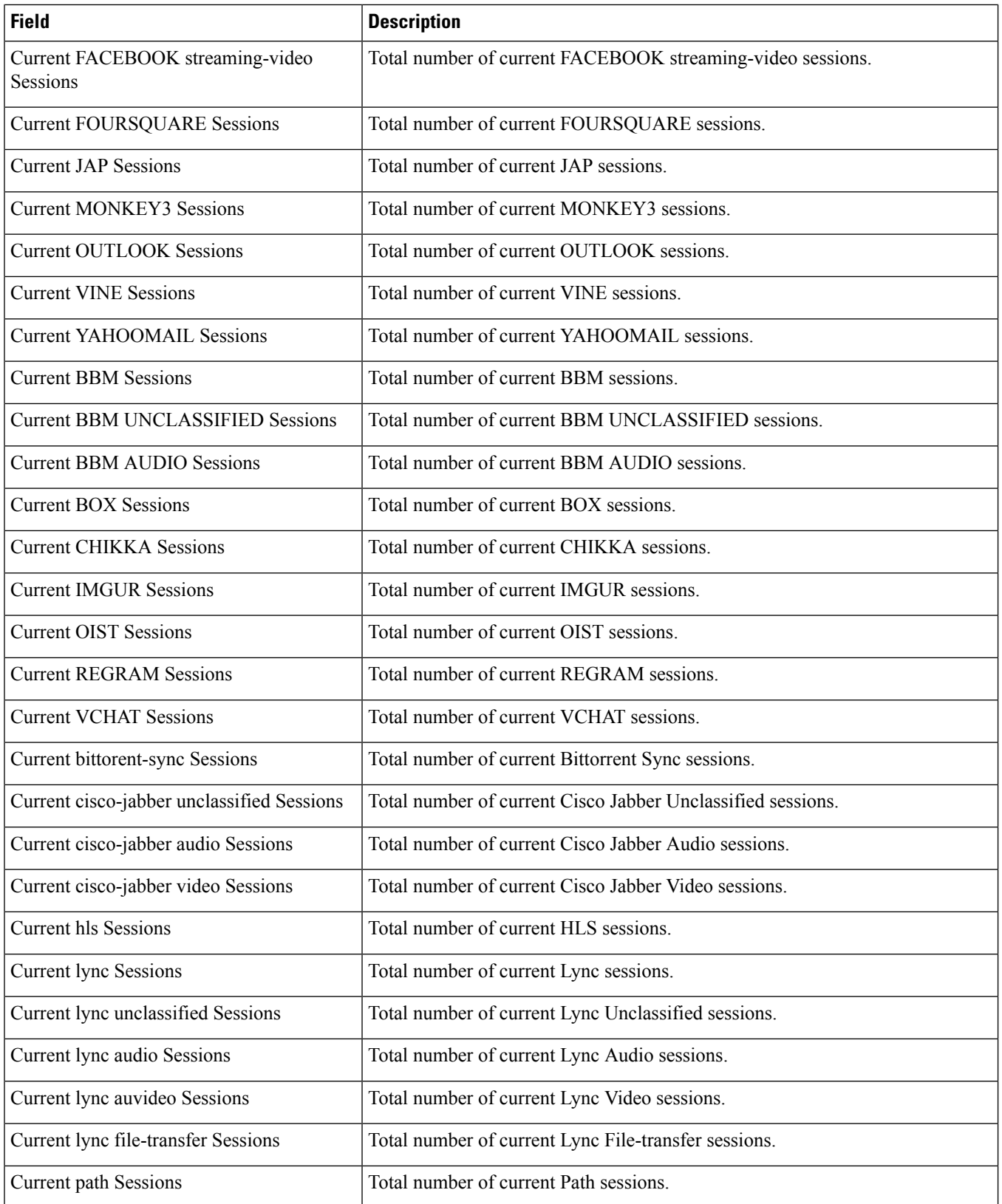

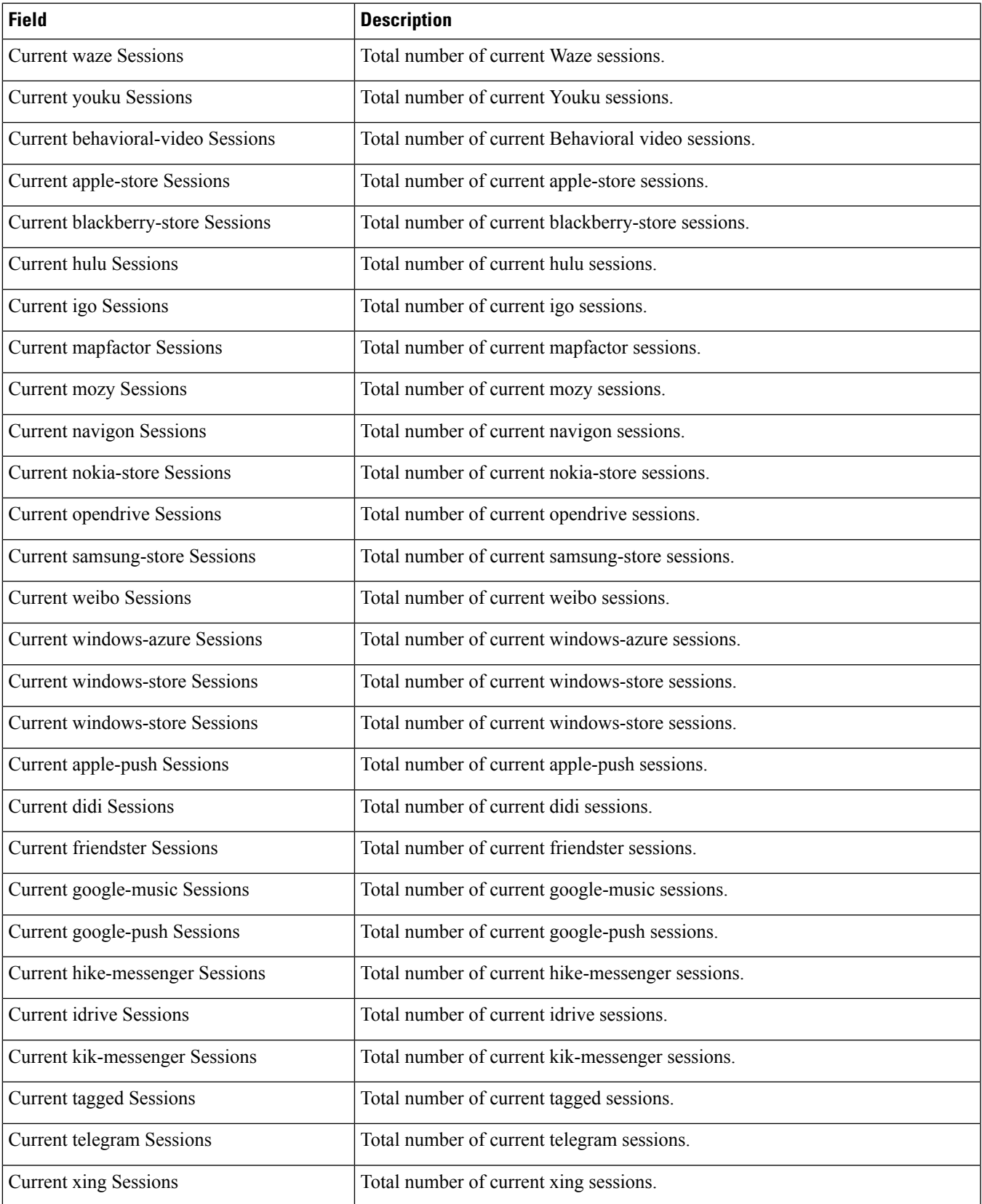

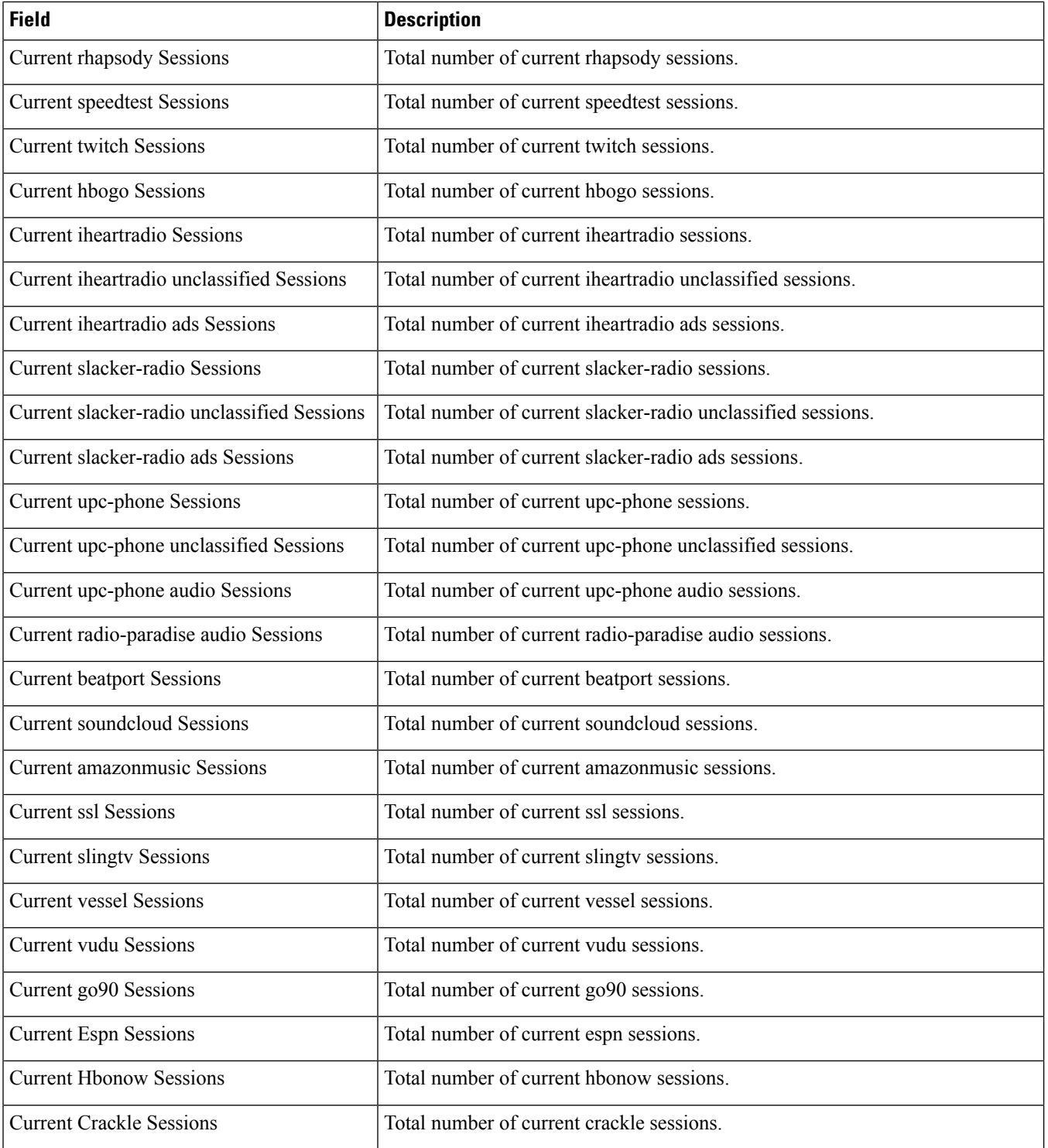

## **show active-charging sessions summary type p2p**

## **Table 91: show active-charging sessions summary type p2p Command Output Descriptions**

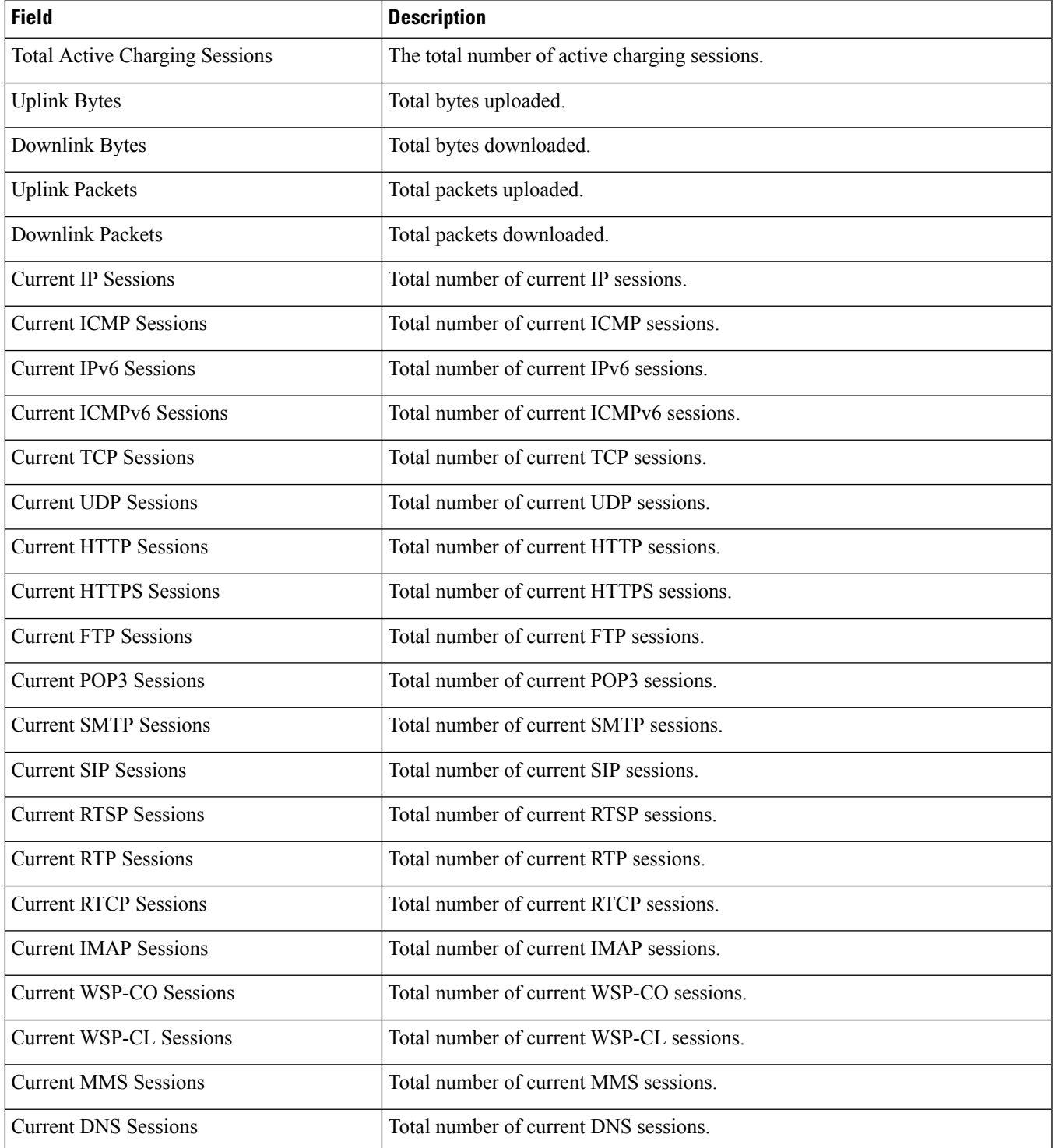

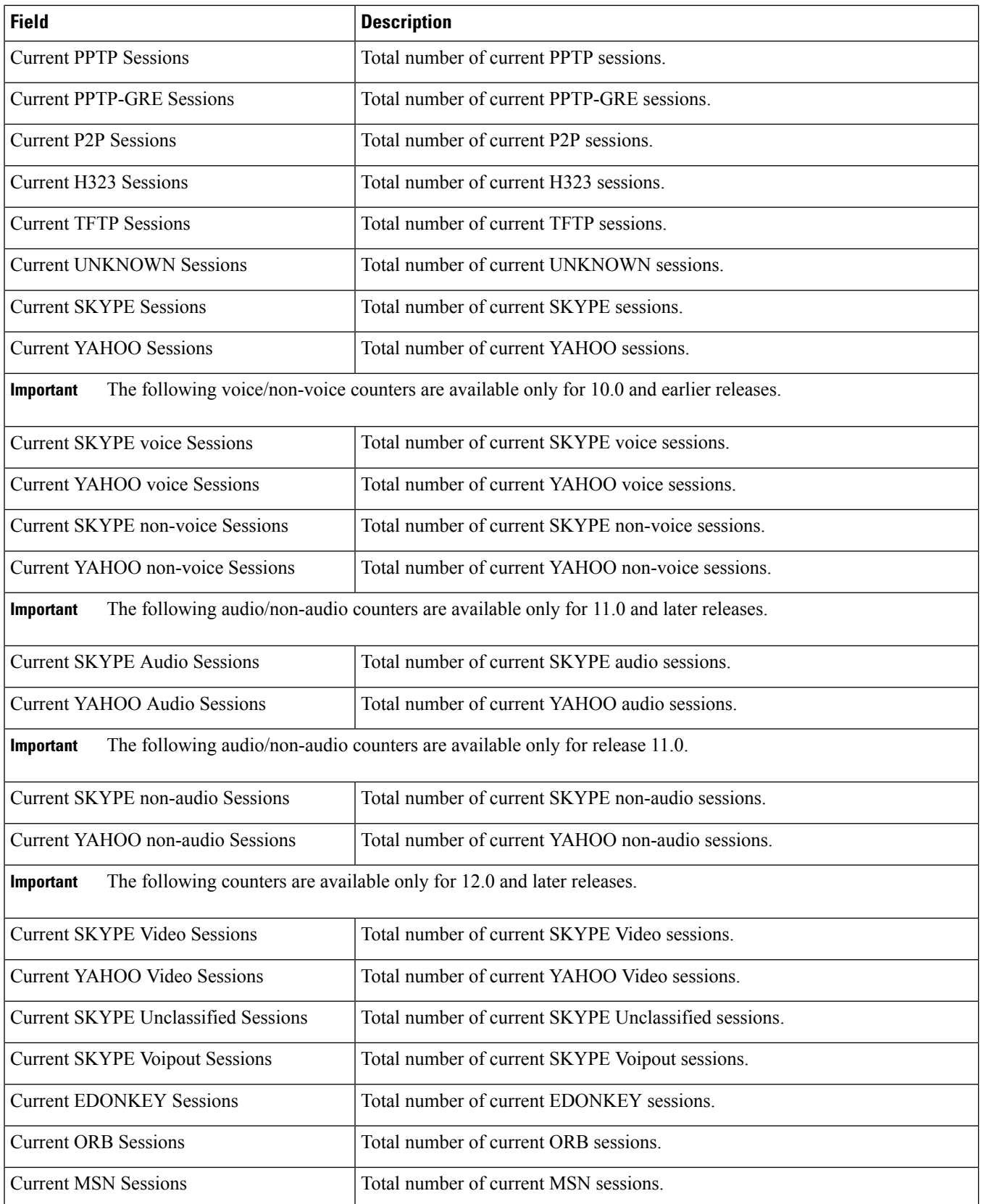

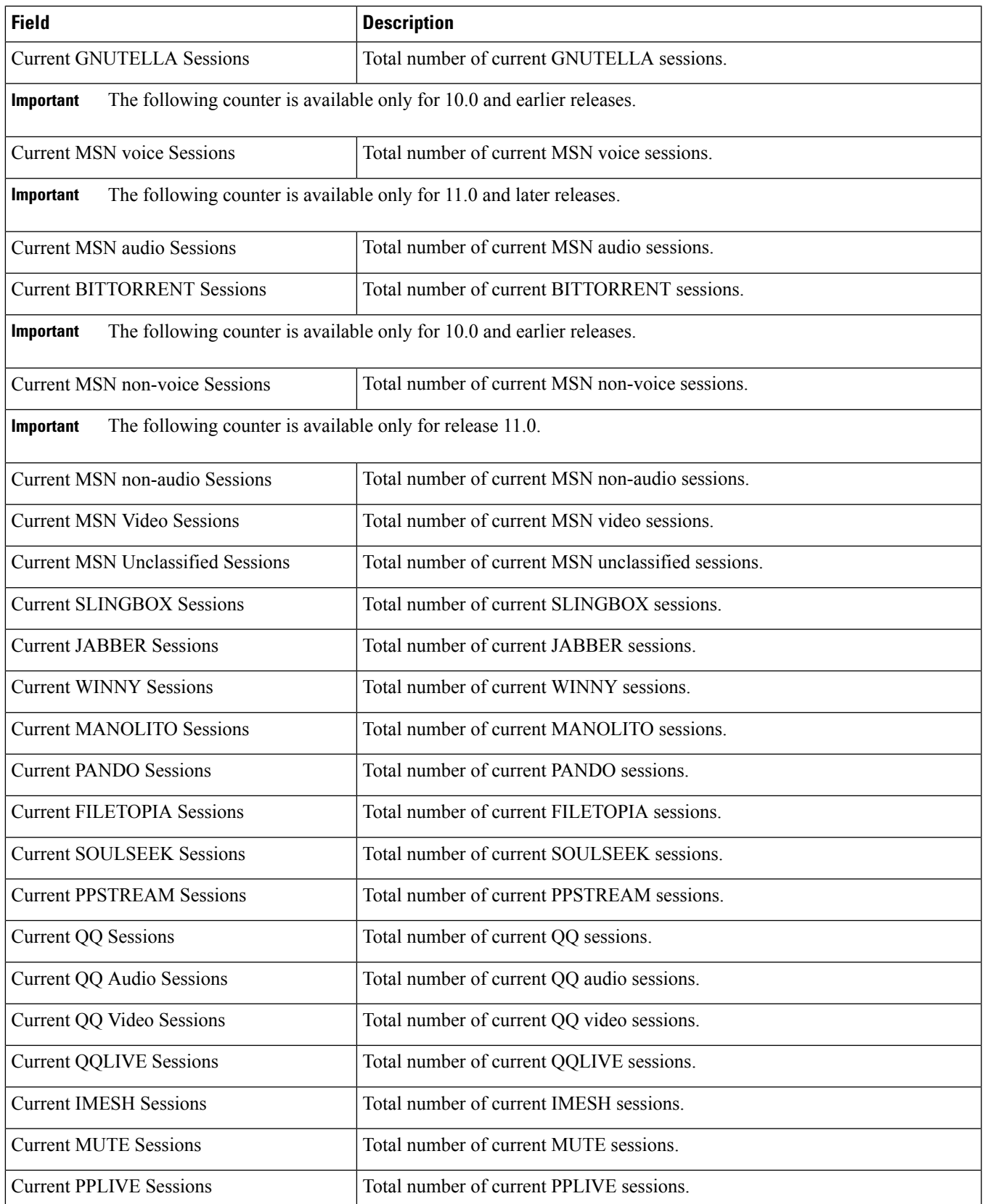

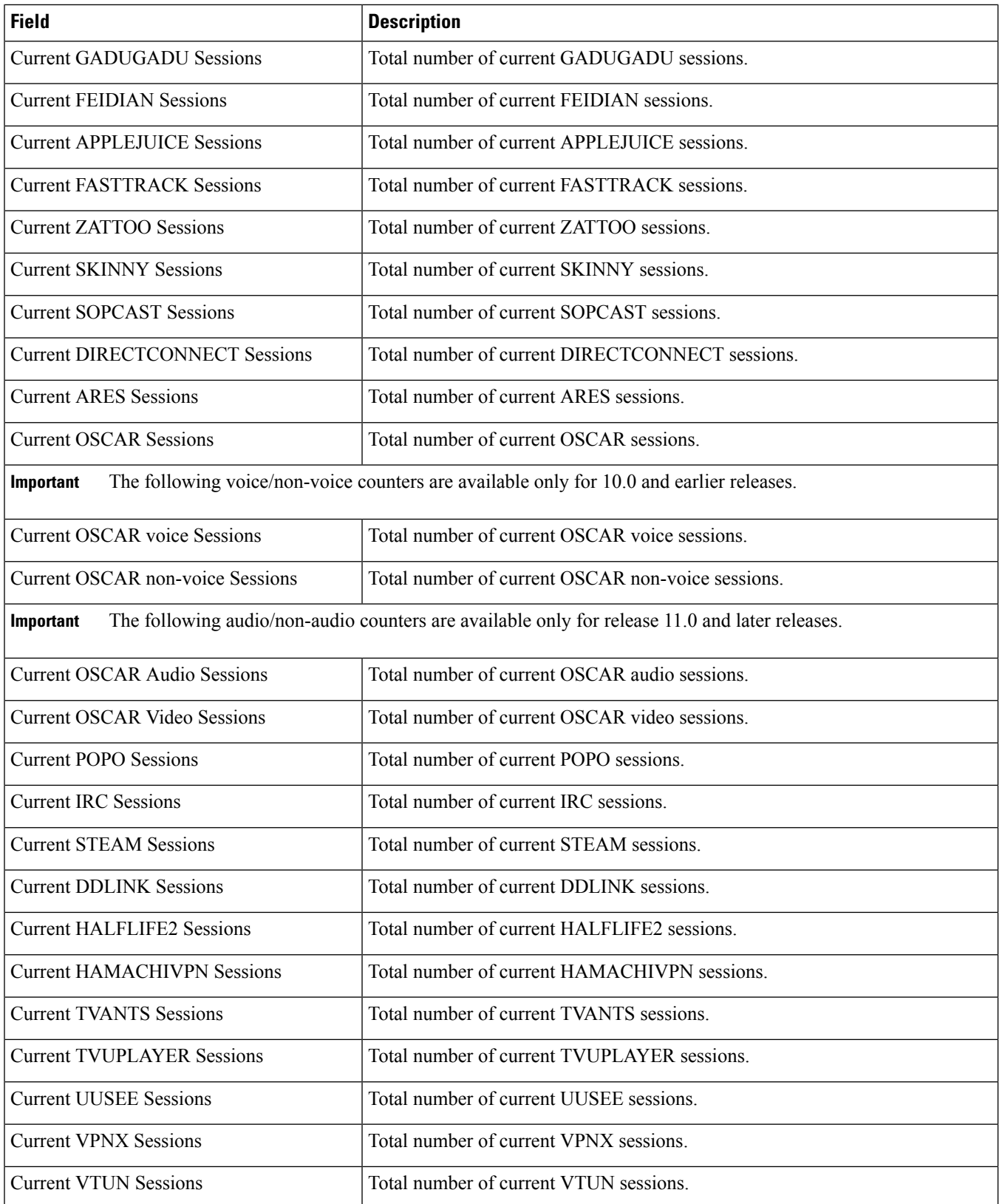

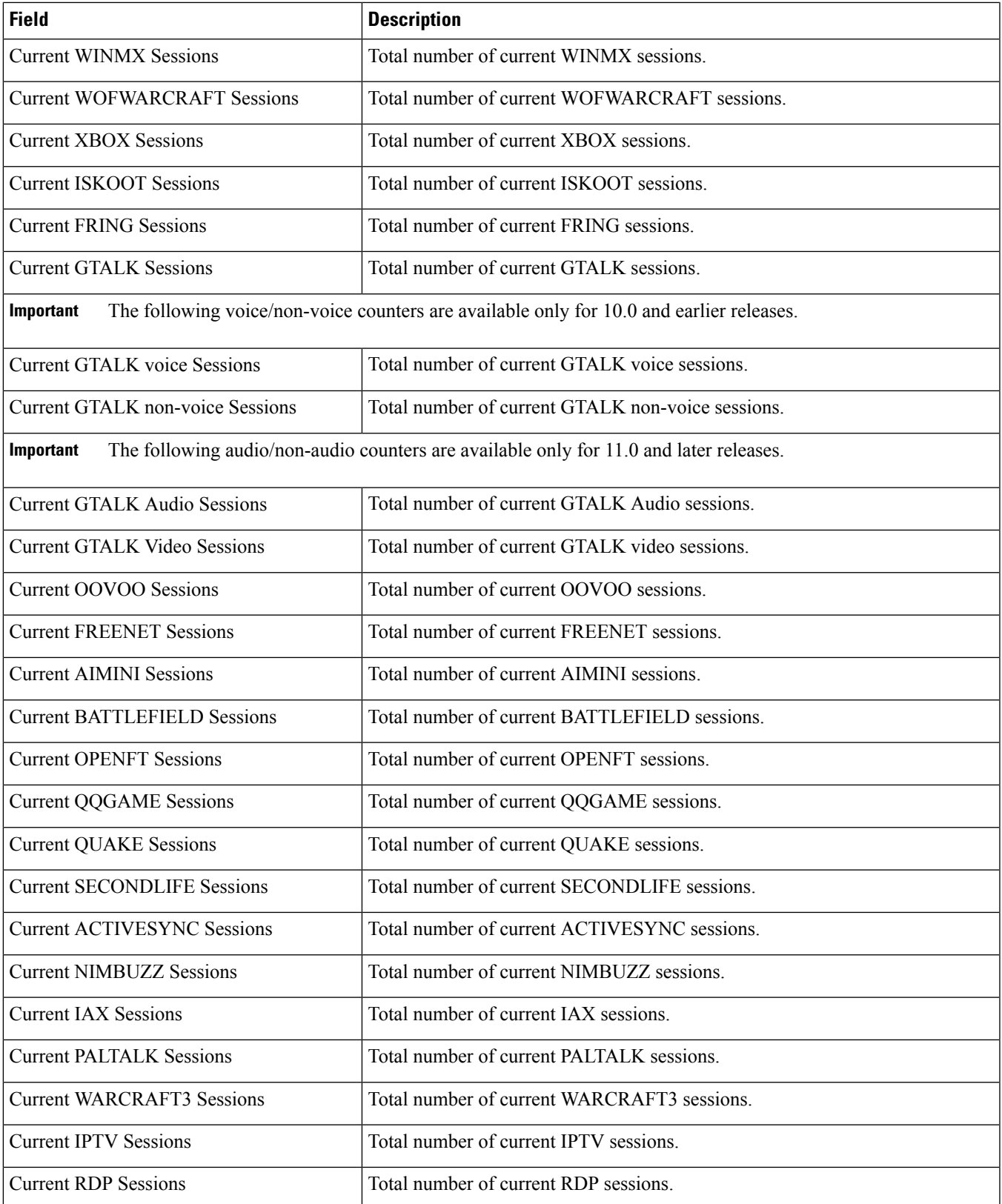

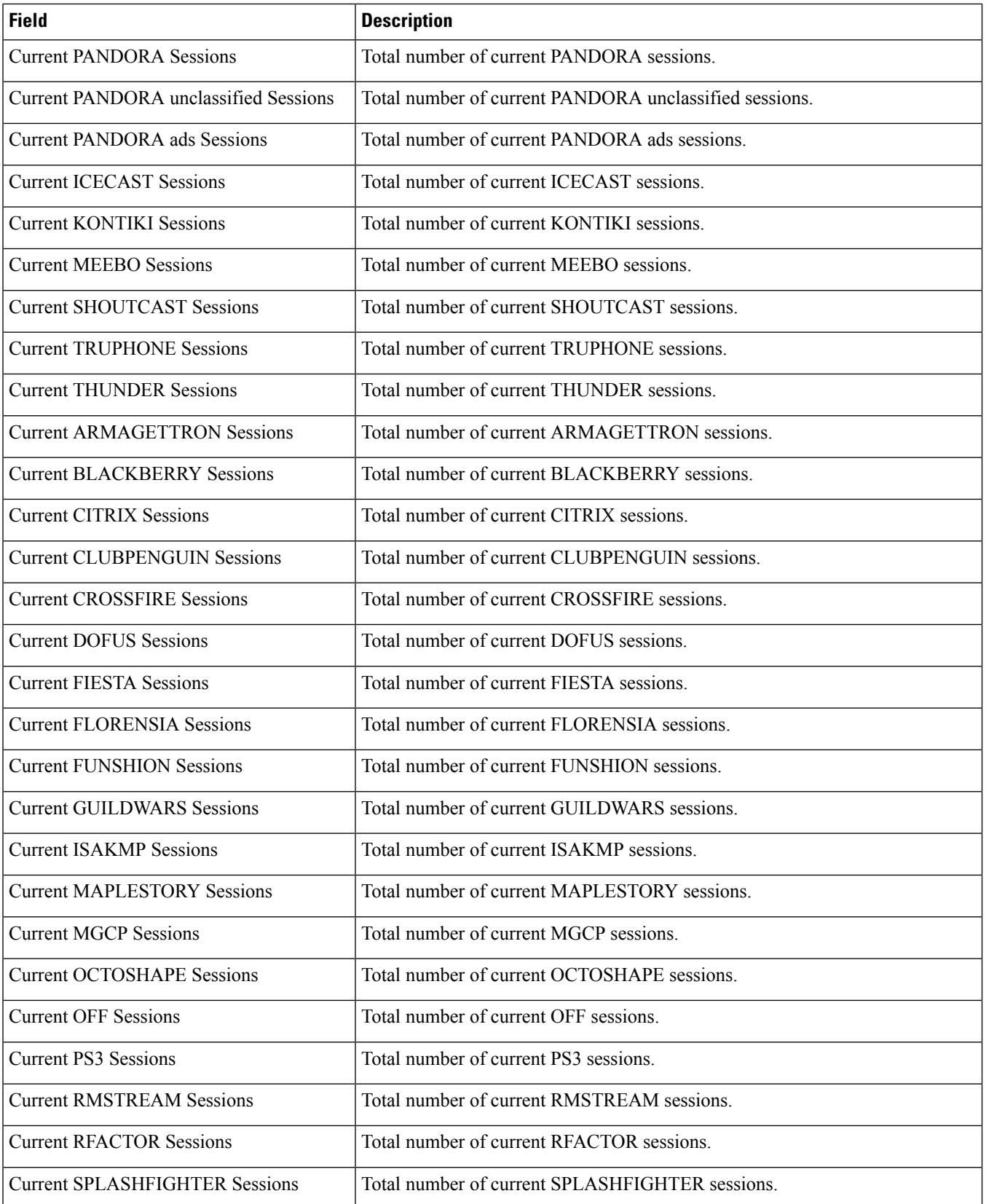

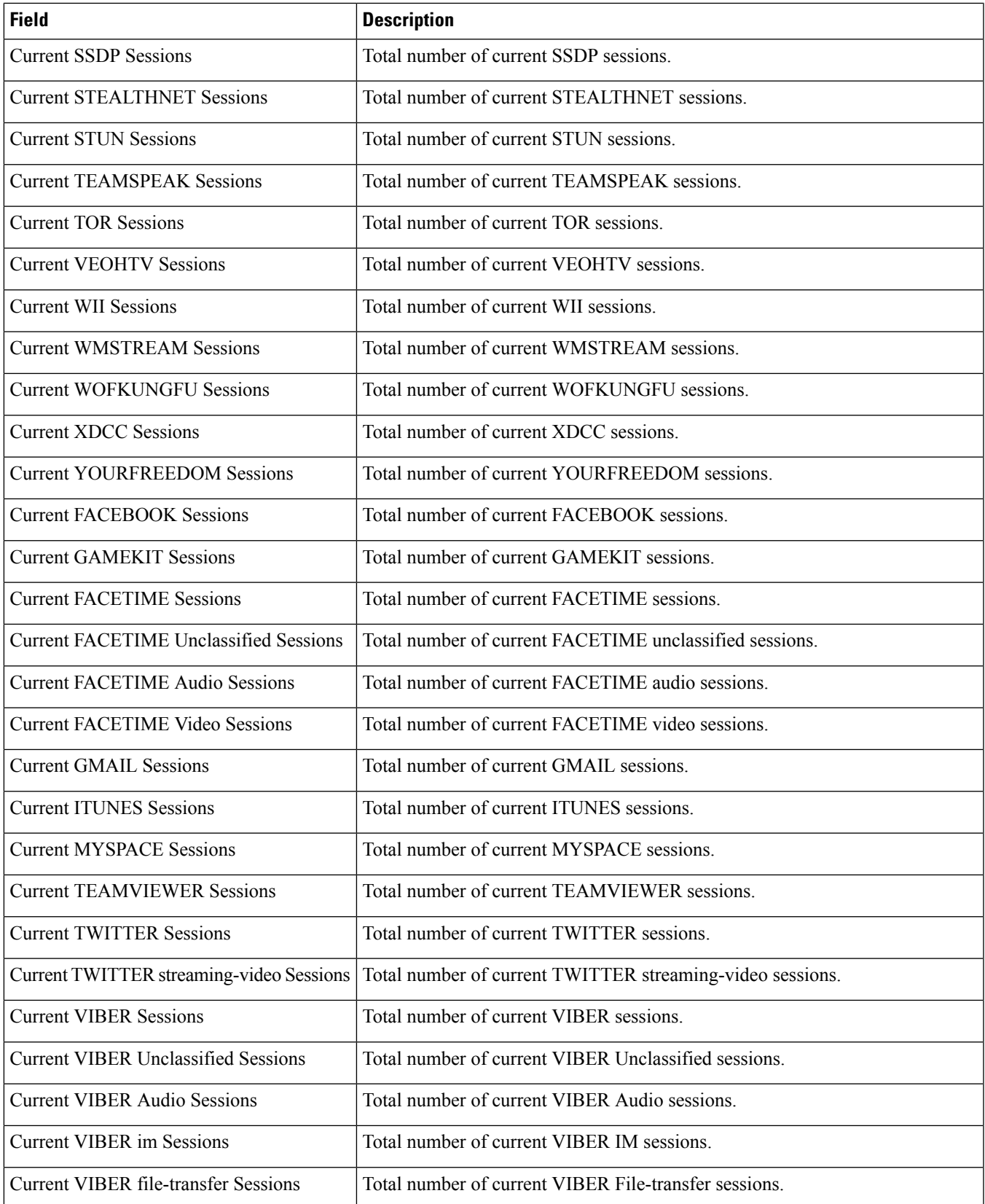

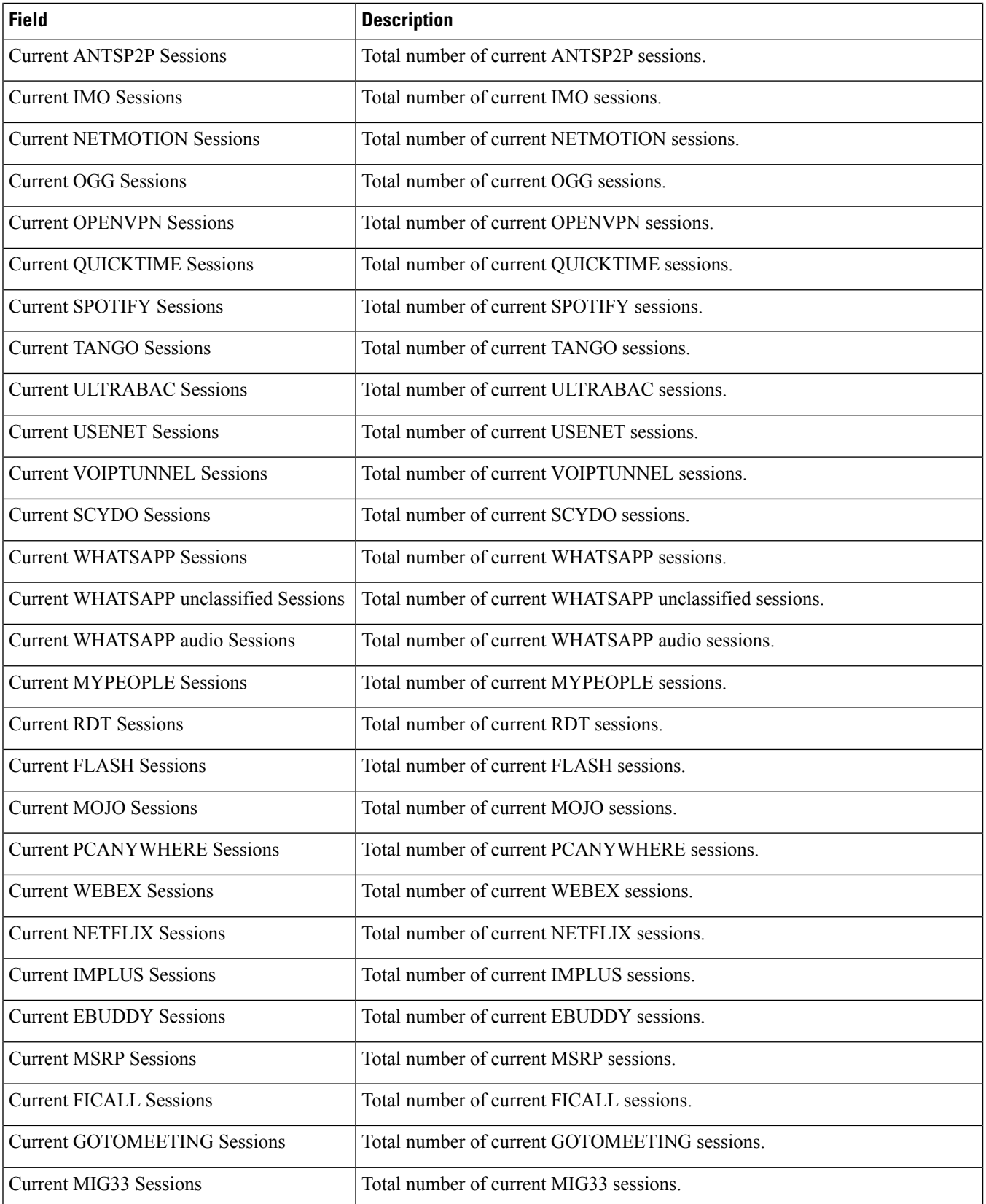

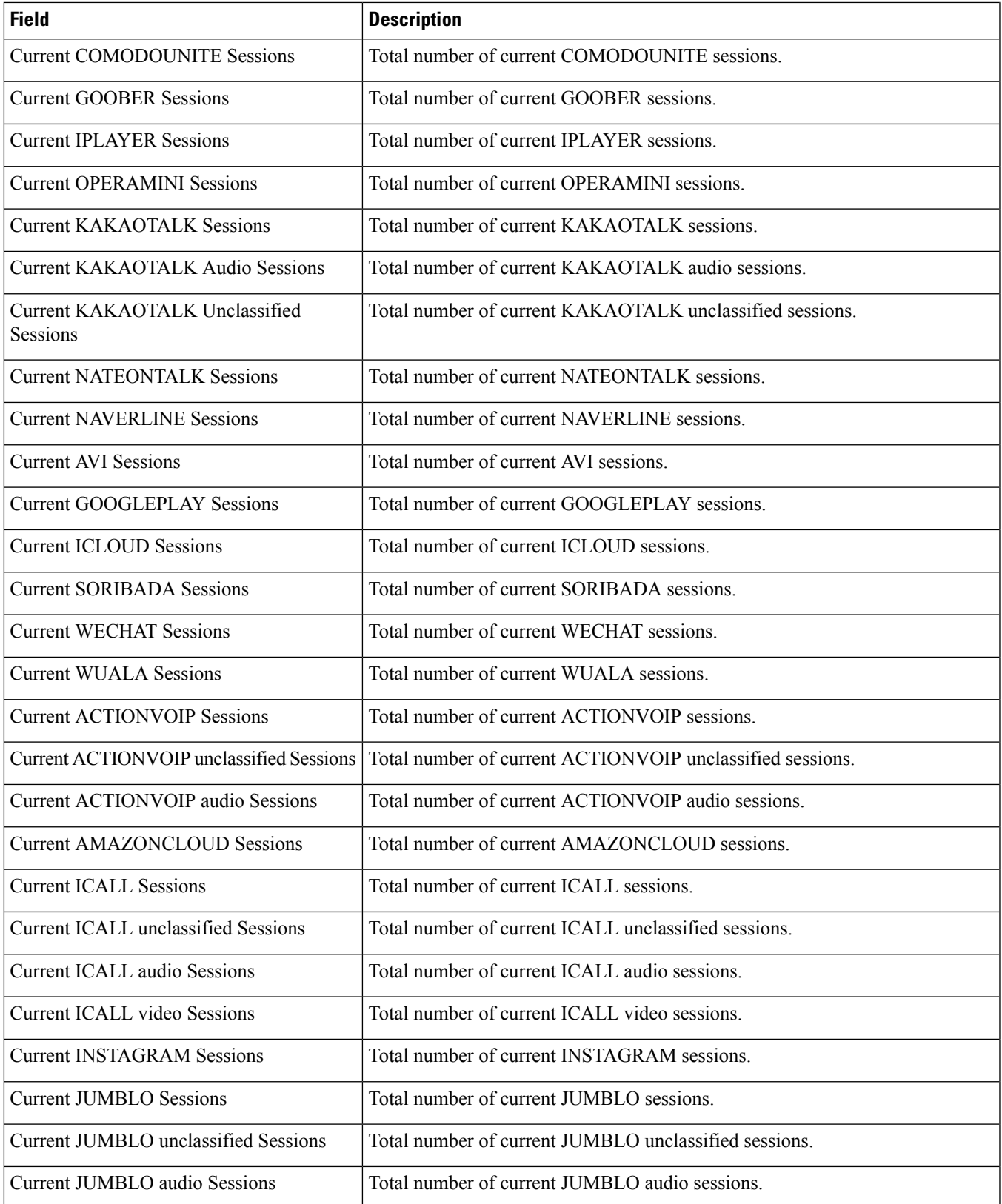

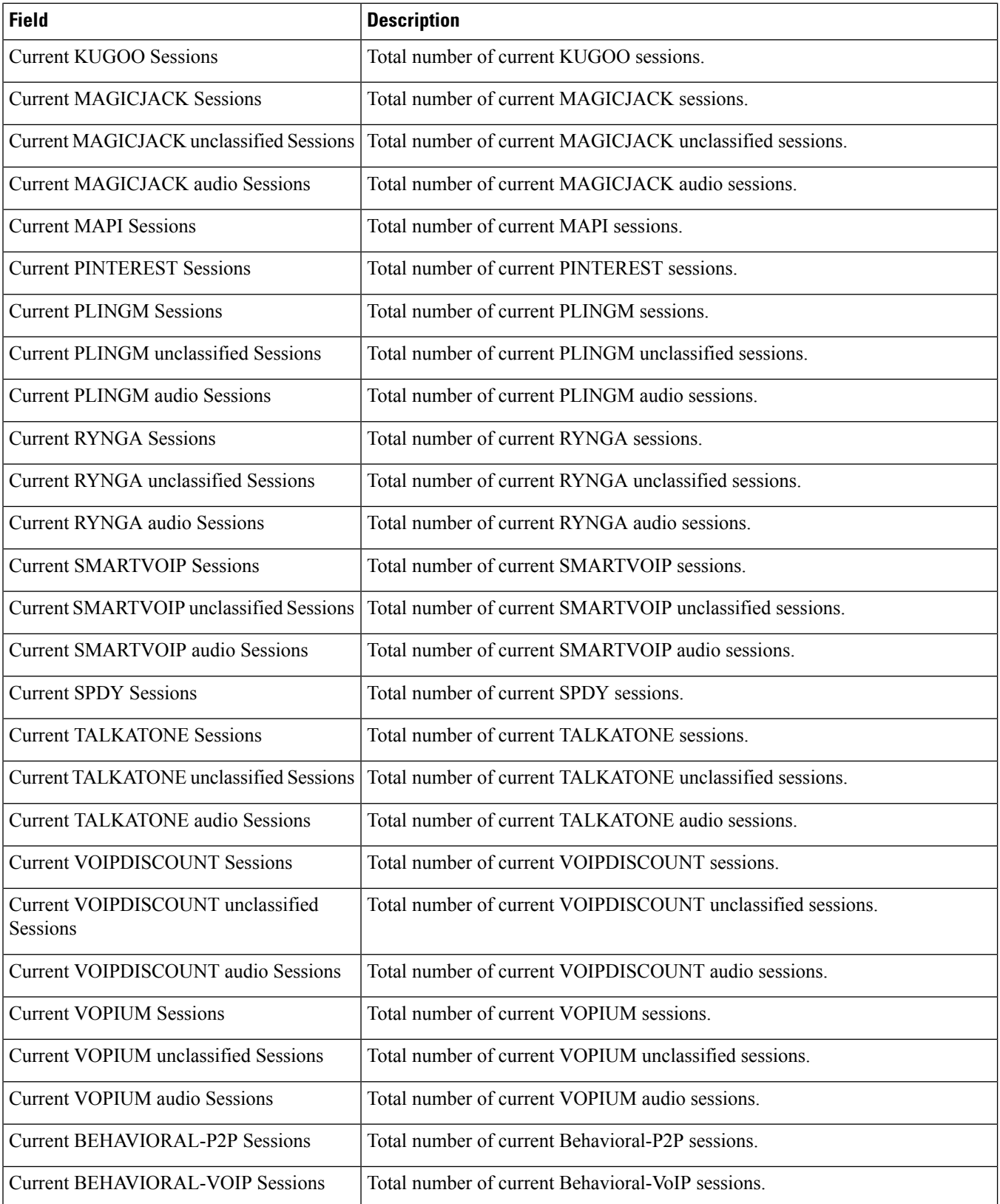

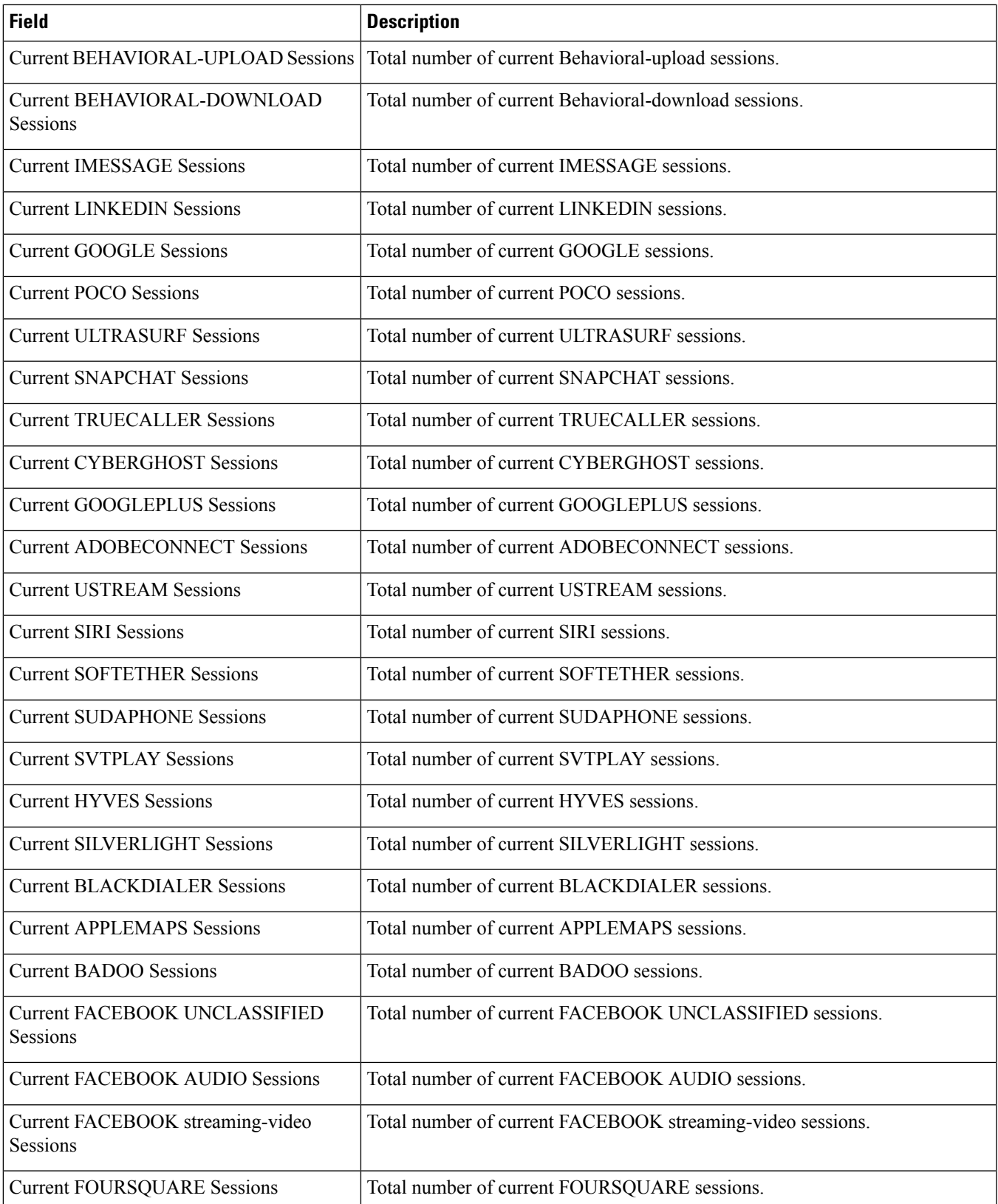

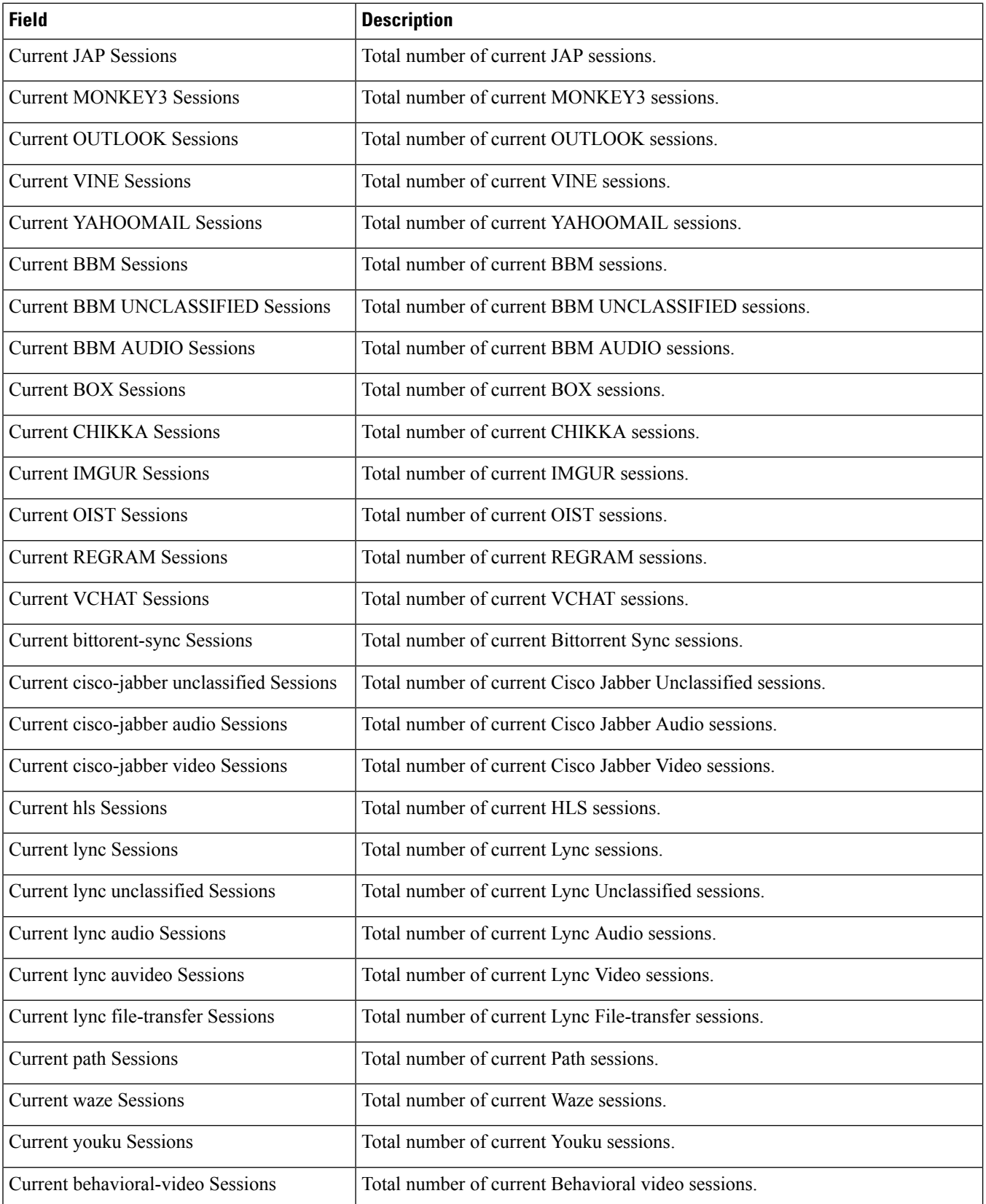

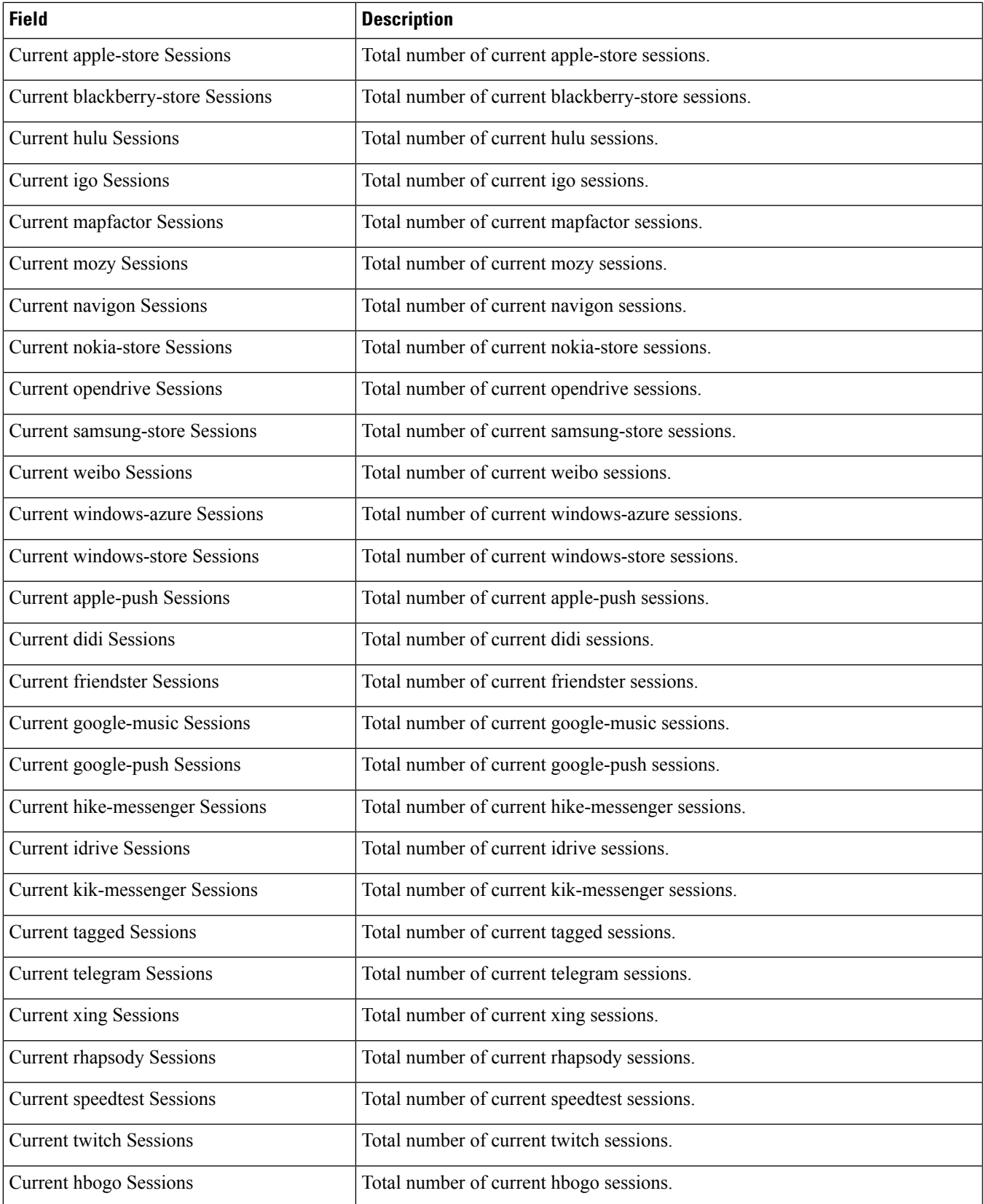

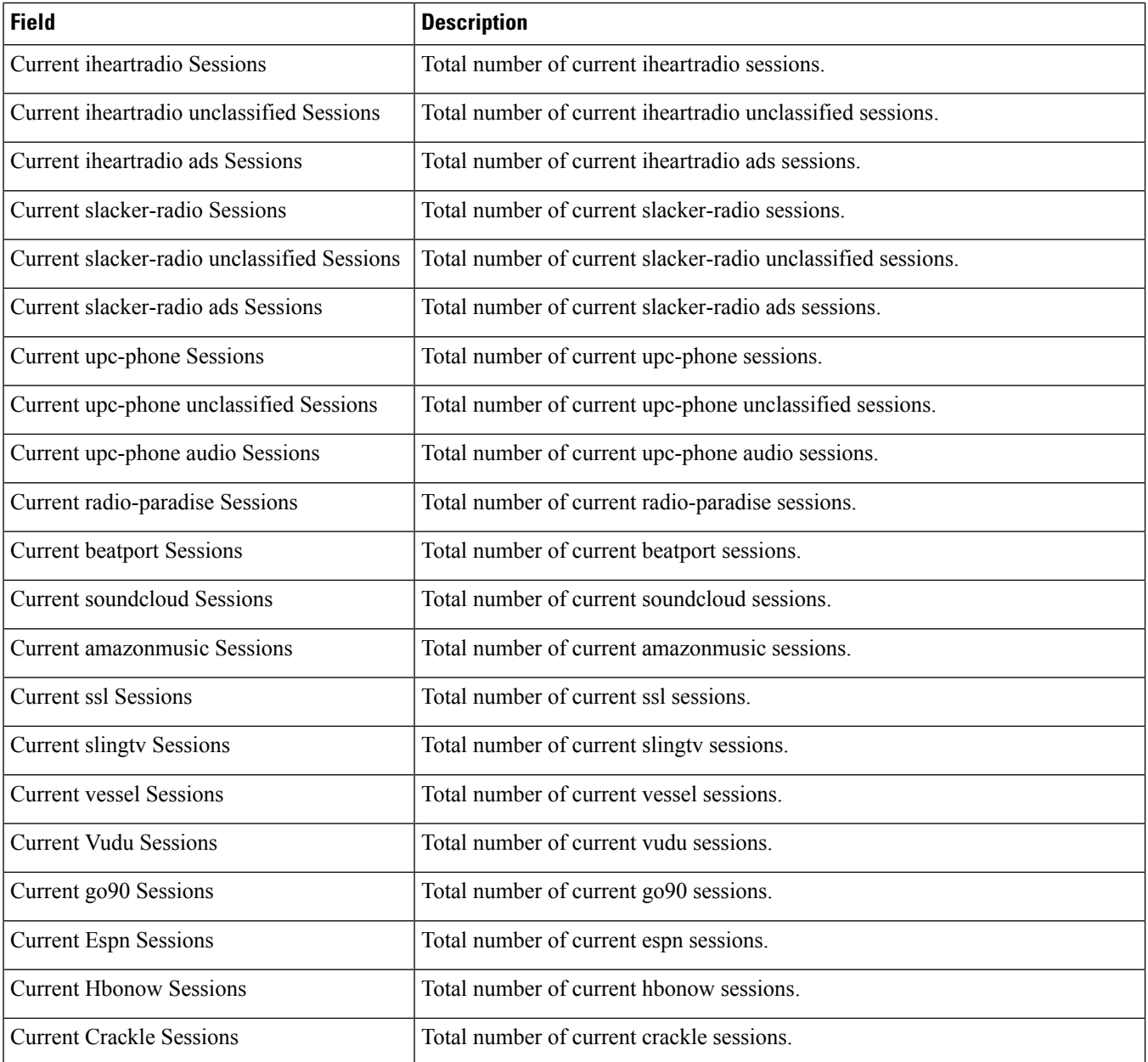

## **show active-charging subscribers full all**

**Table 92: show active-charging subscribers full all Command Output Descriptions**

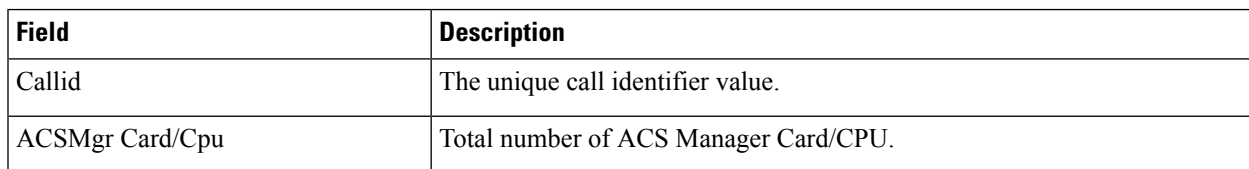

 $\mathbf l$ 

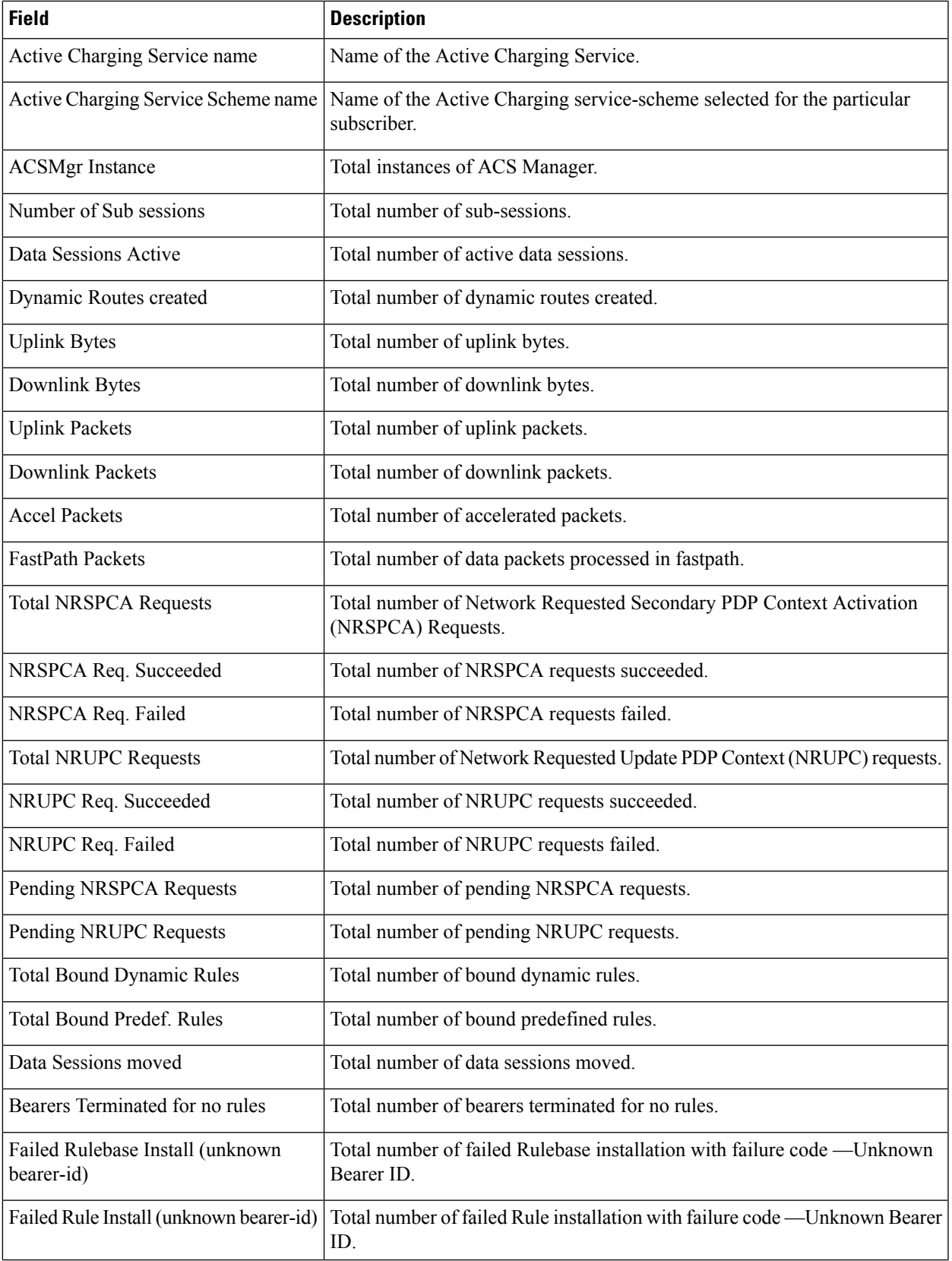

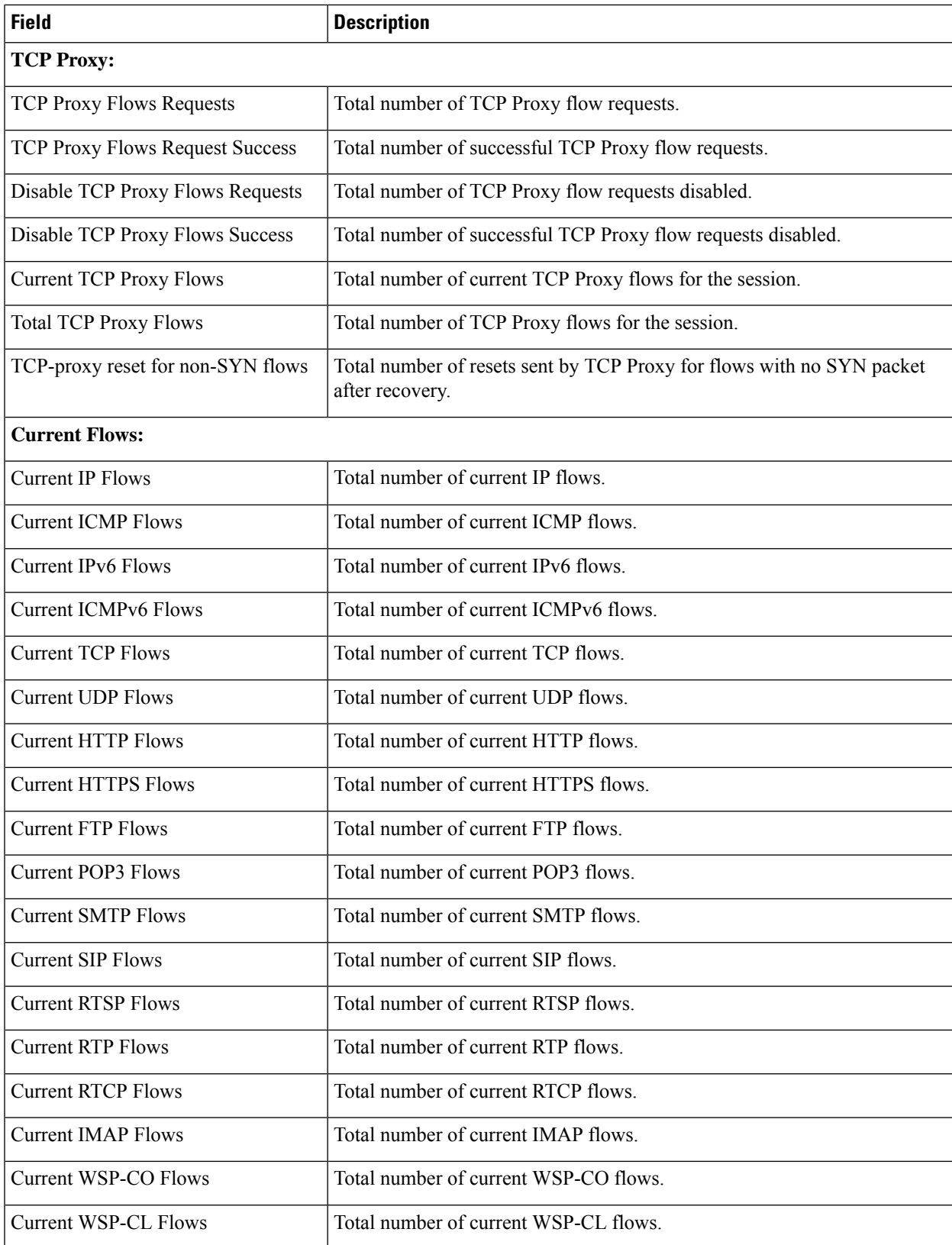

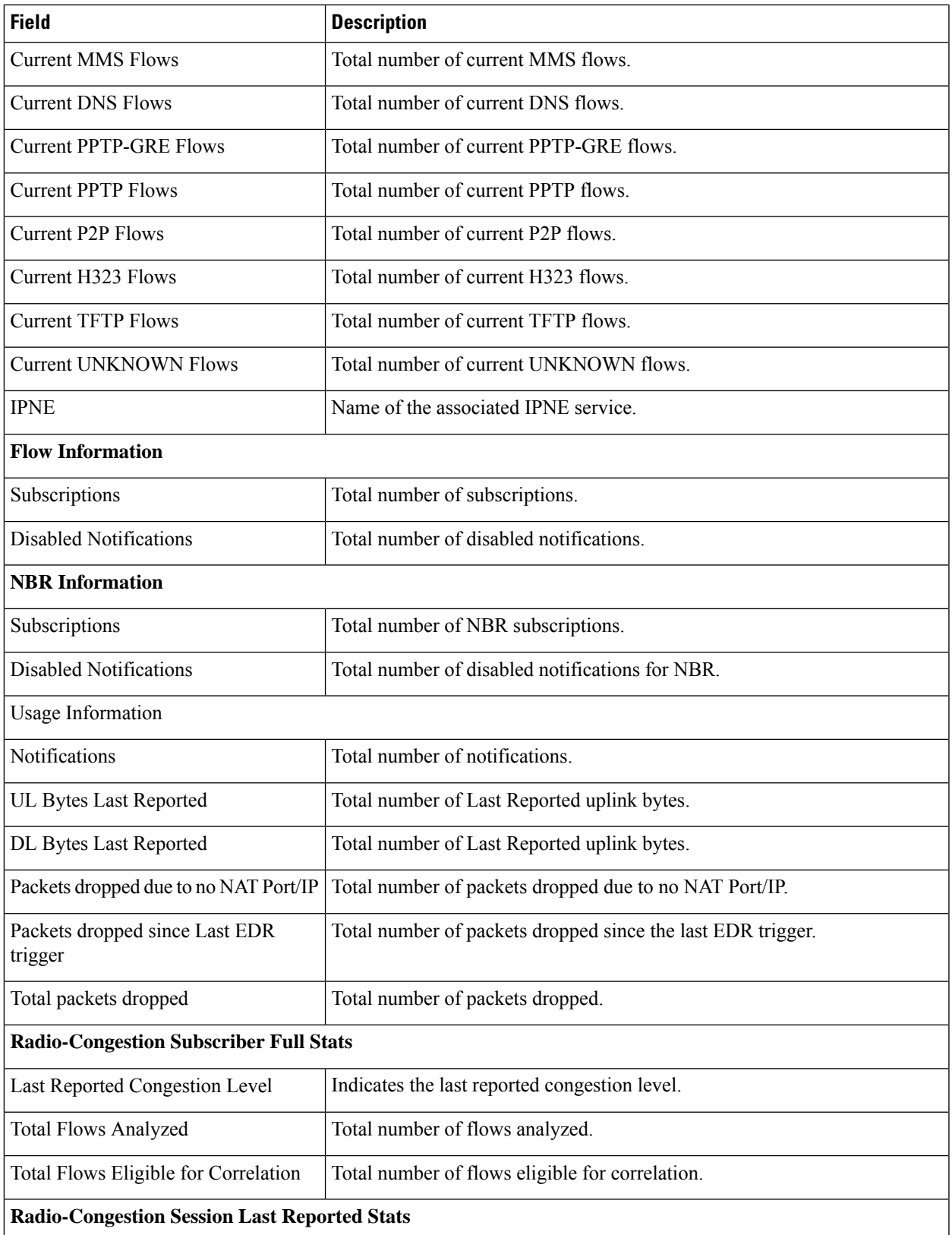

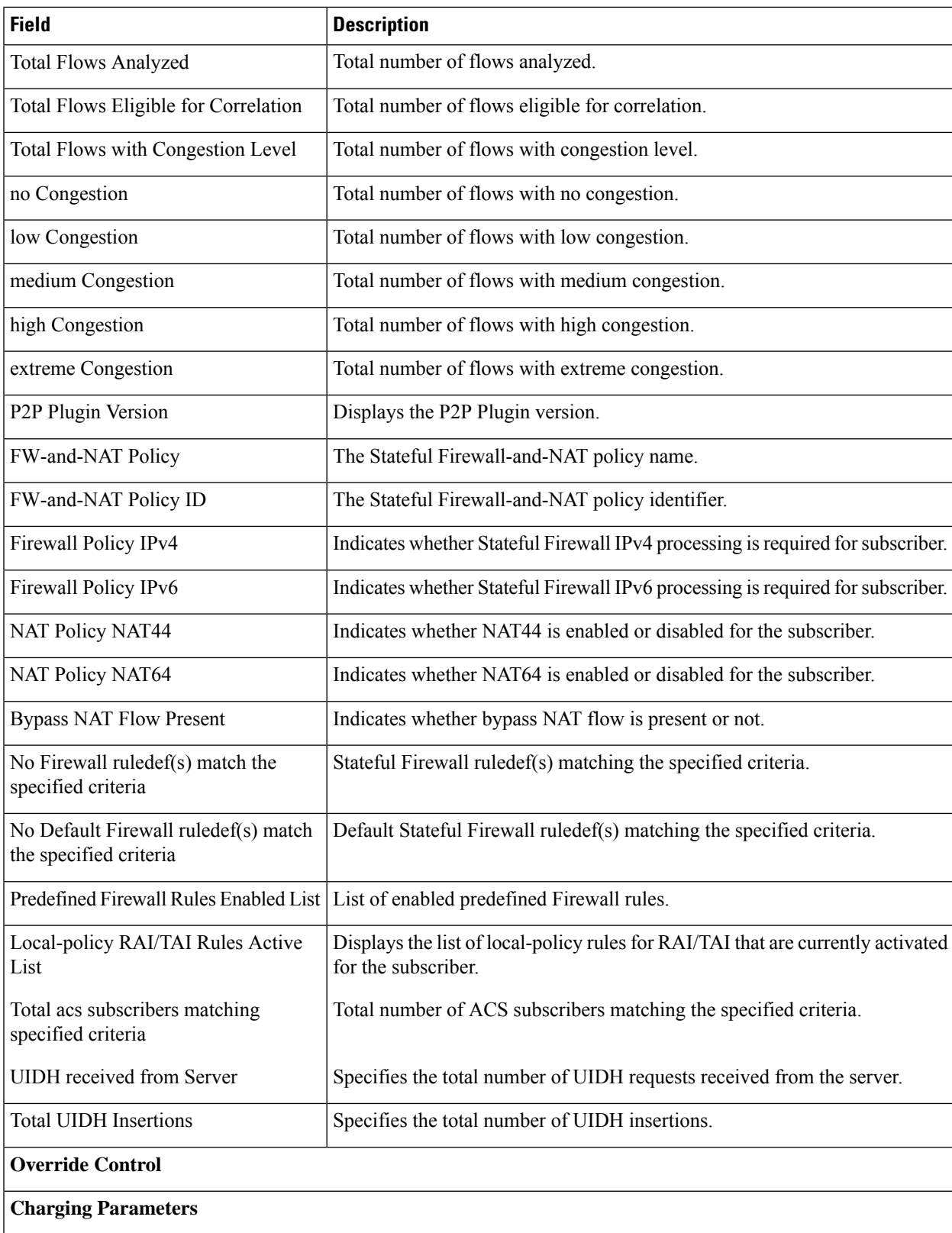
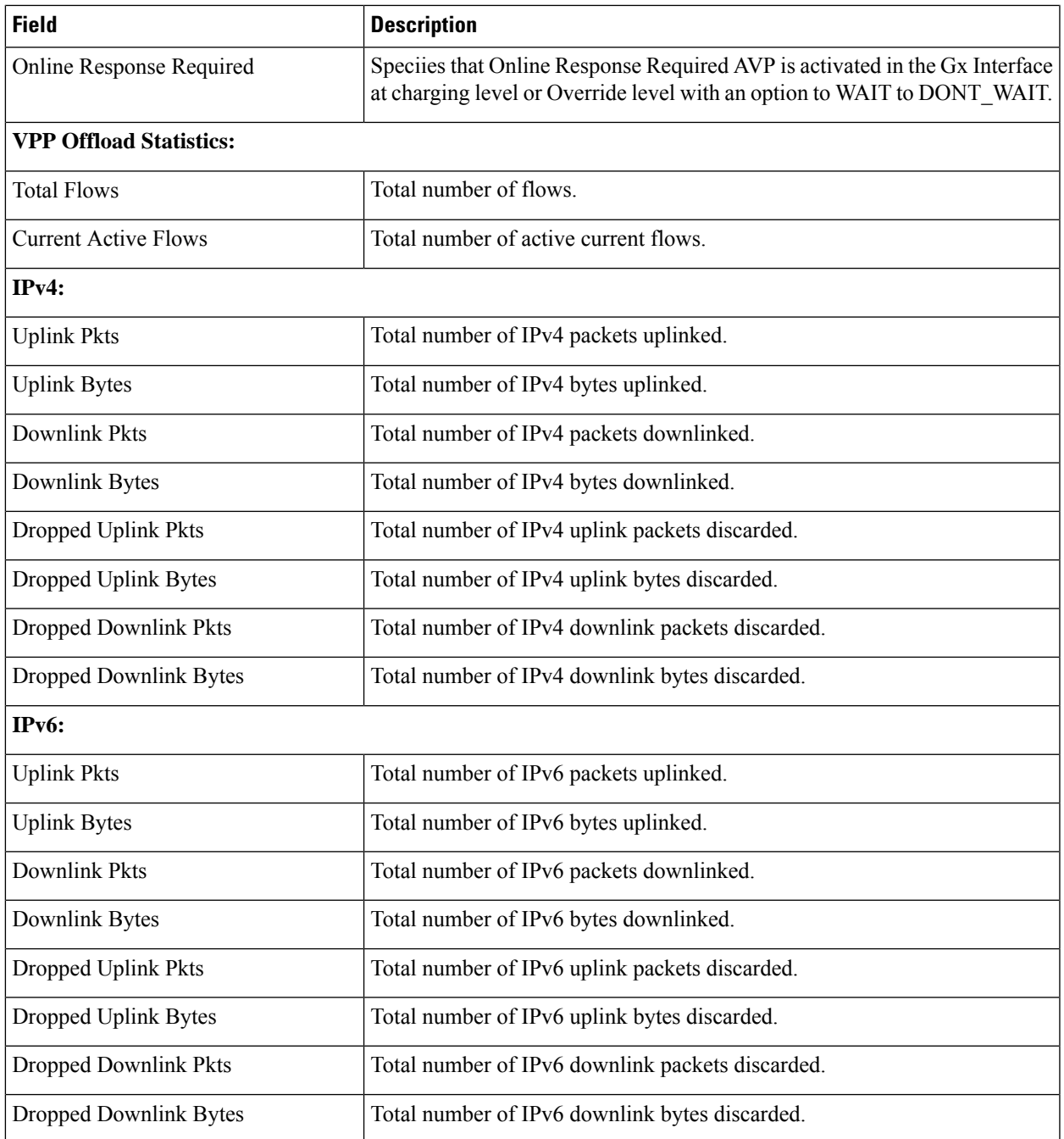

# **show active-charging subsystem all**

**Table 93: show active-charging subsystem all Command Output Descriptions**

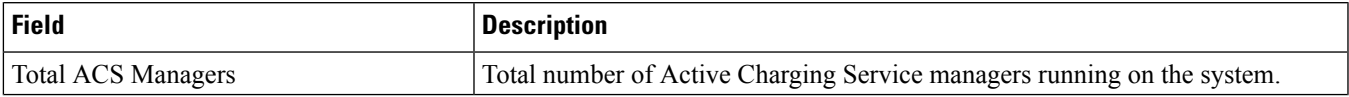

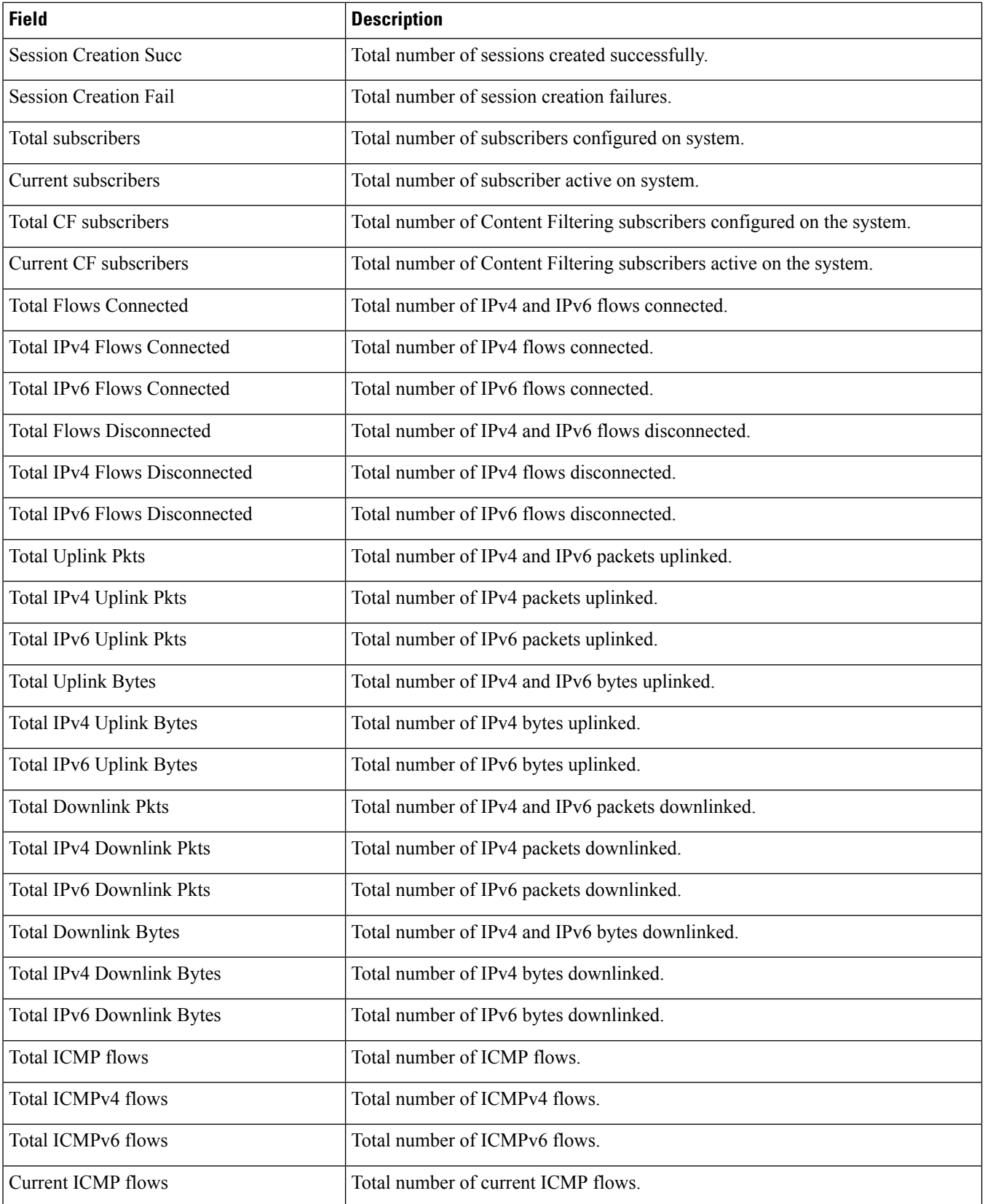

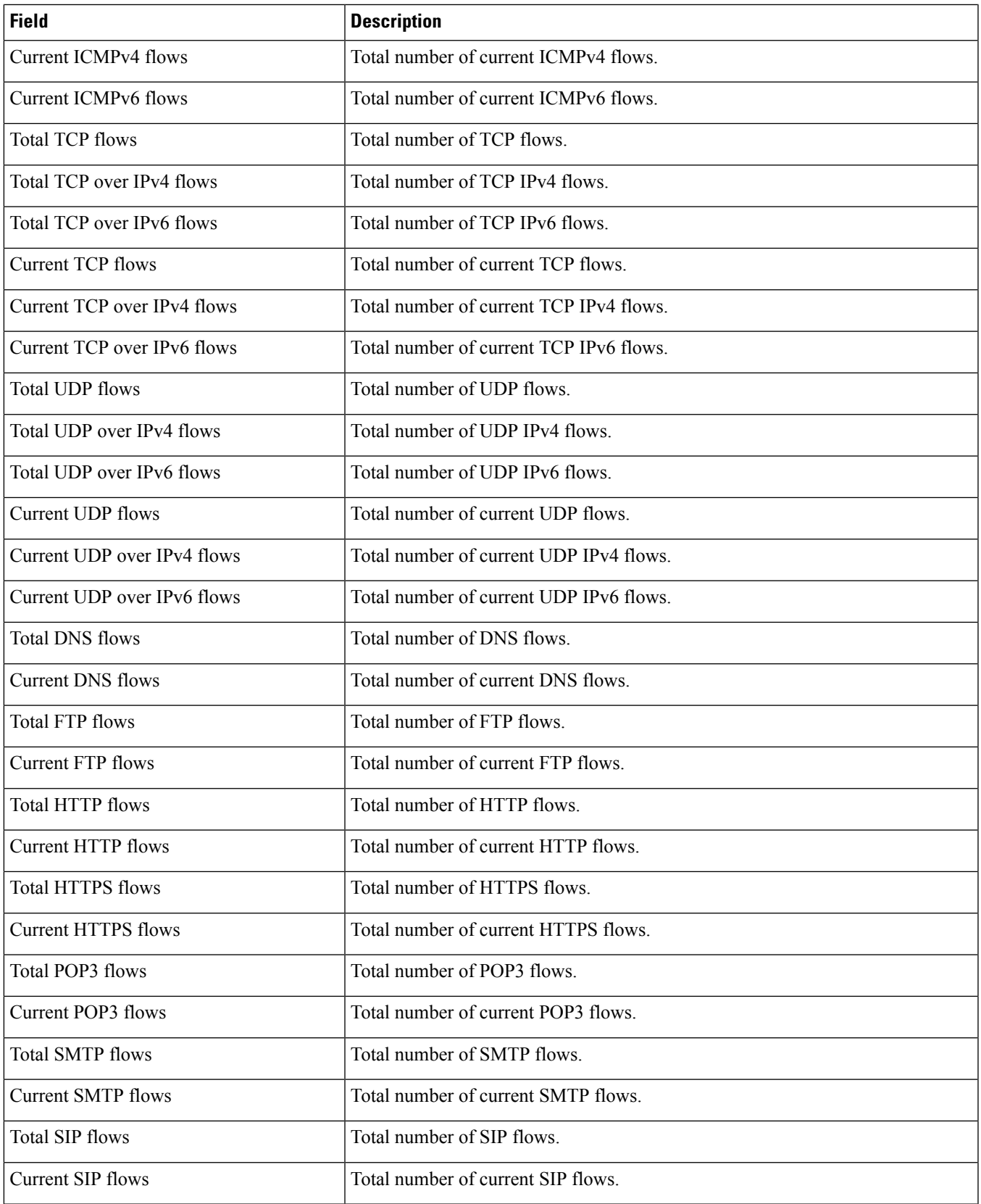

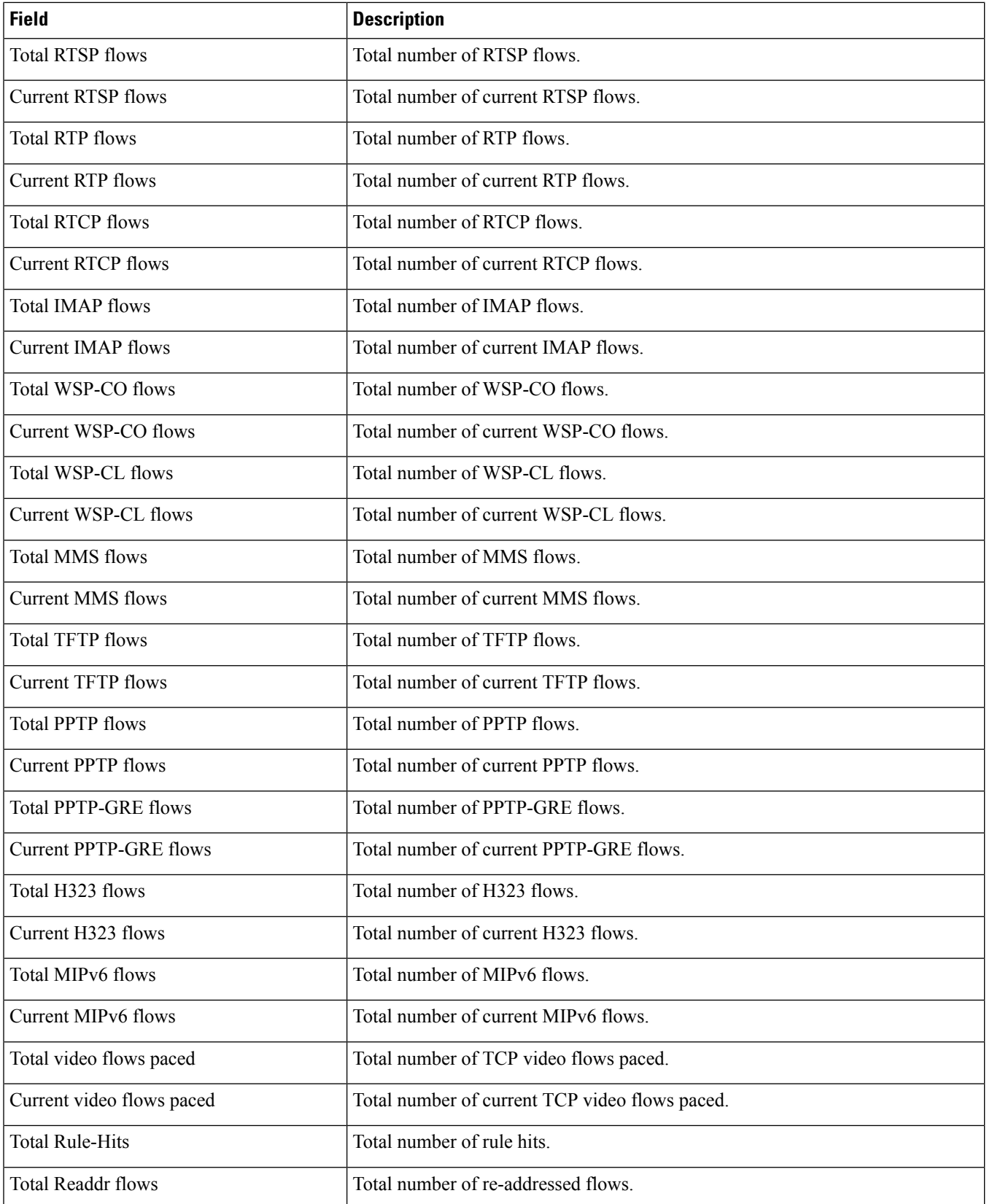

 $\overline{\phantom{a}}$ 

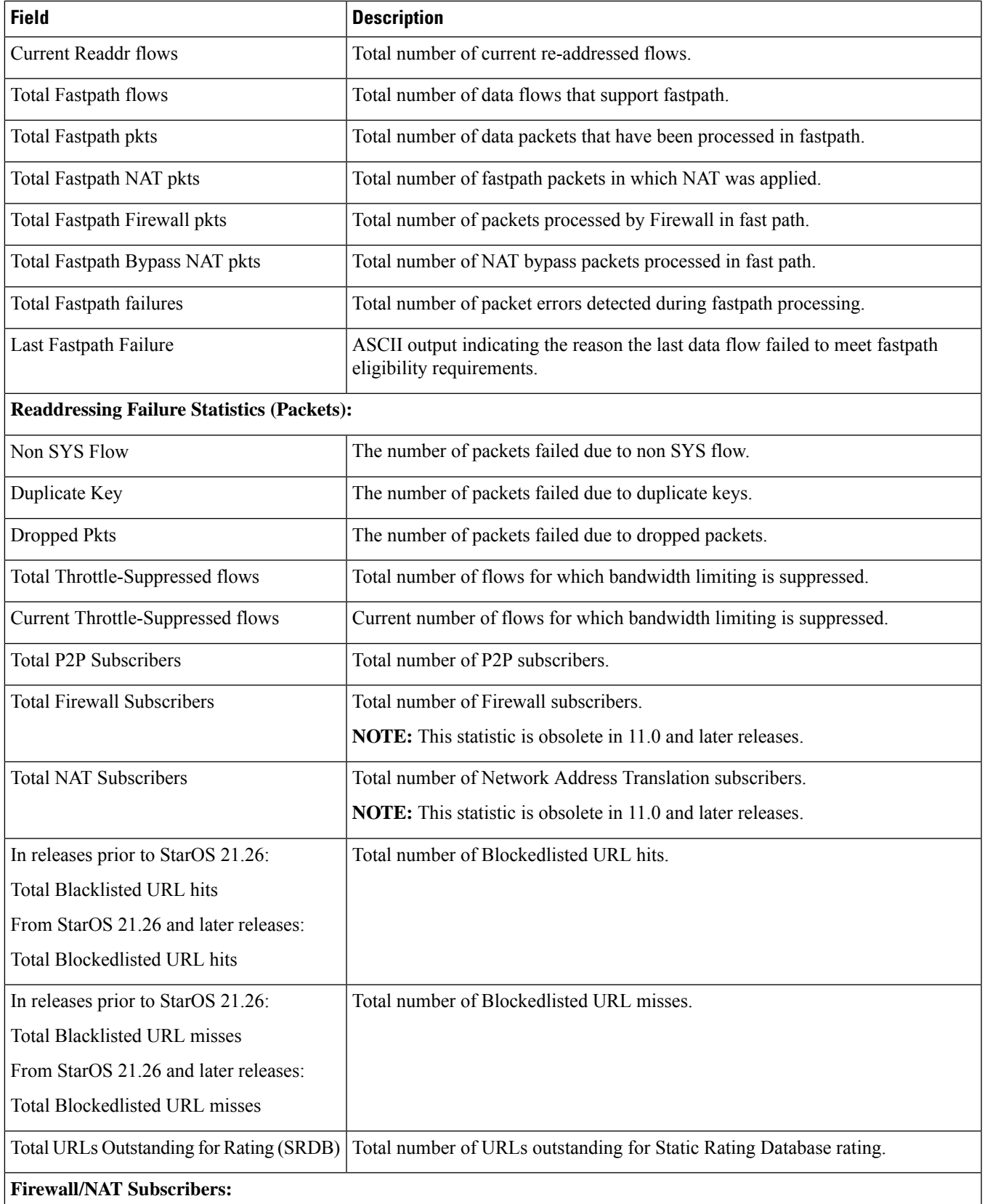

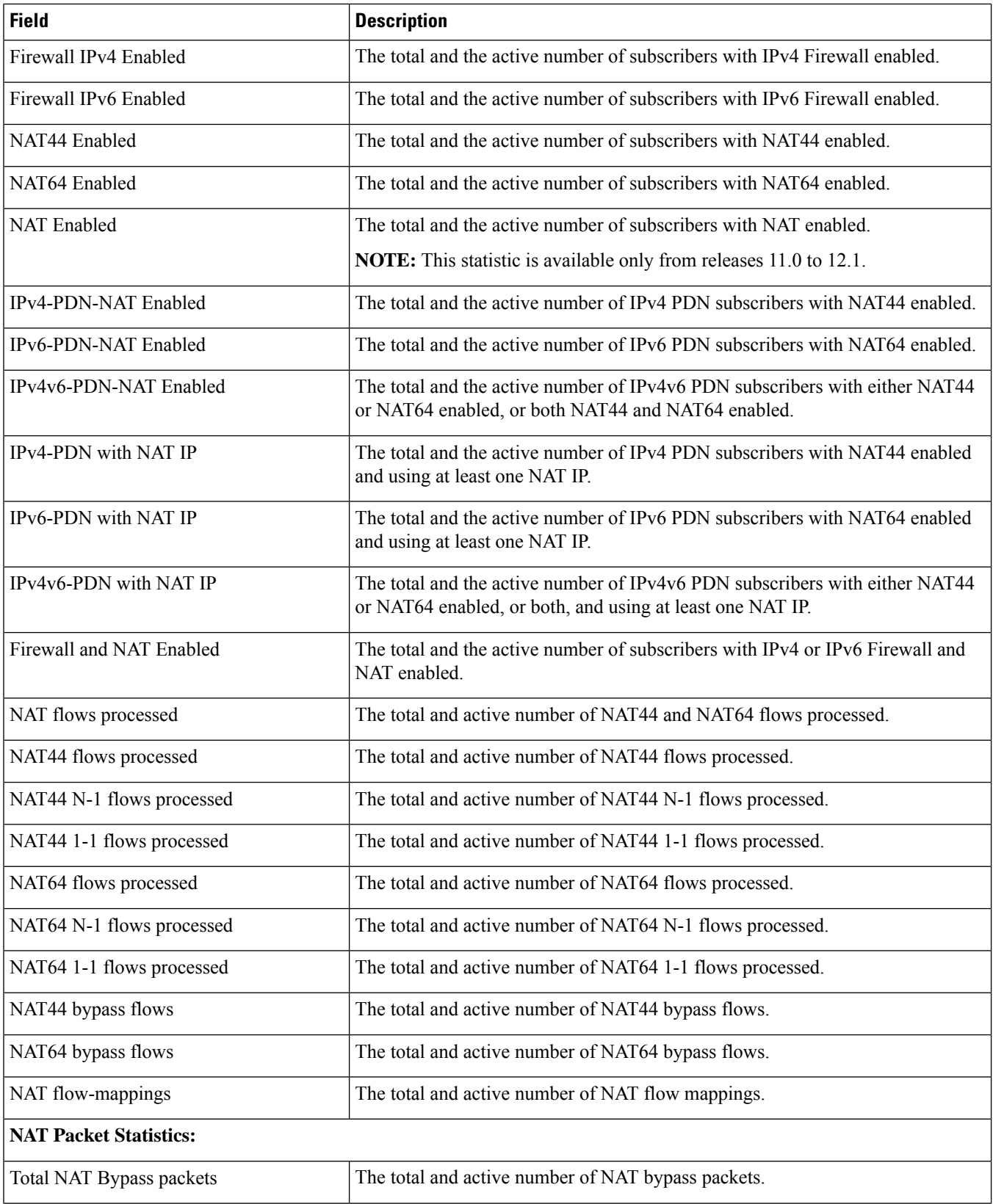

 $\overline{\phantom{a}}$ 

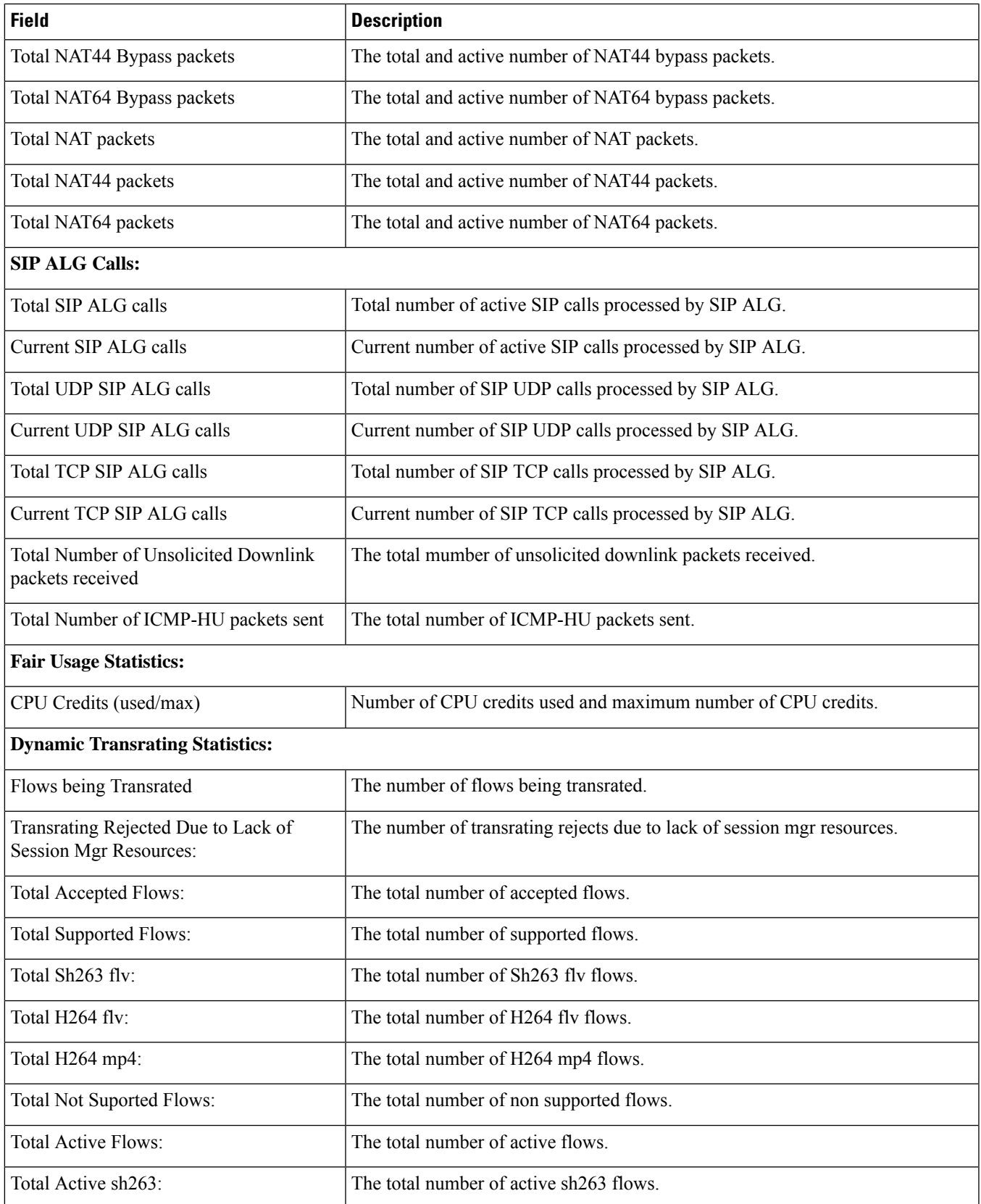

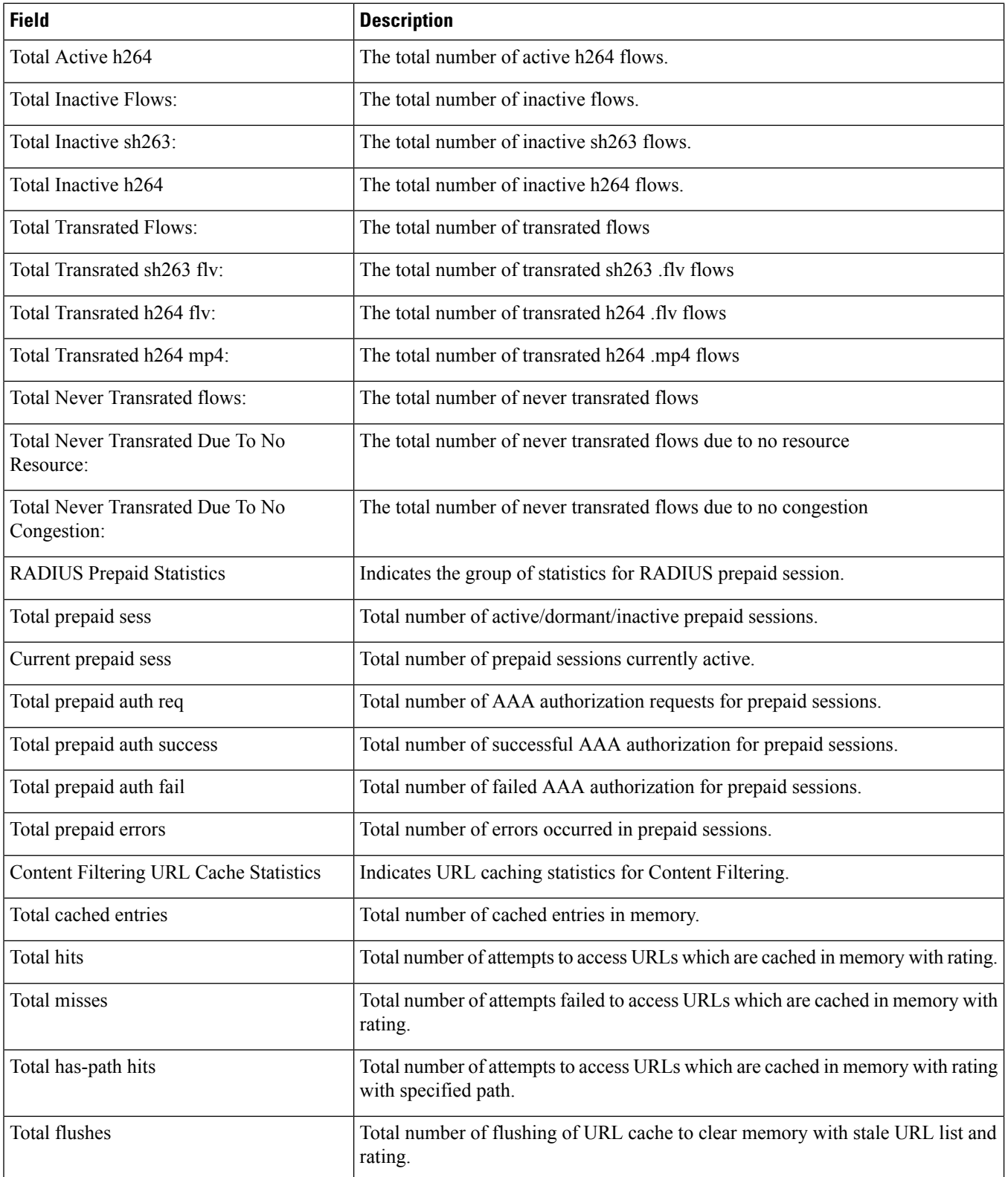

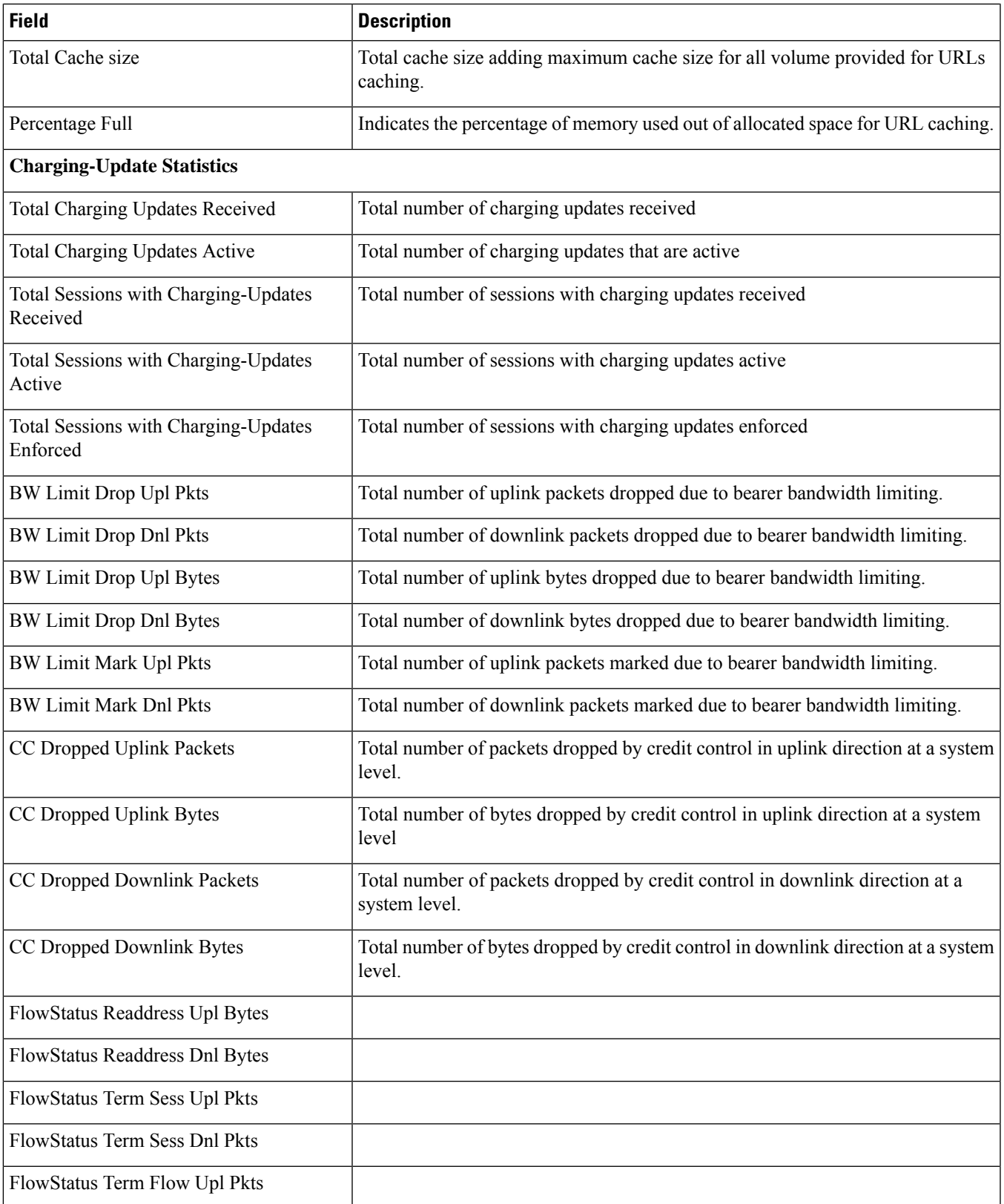

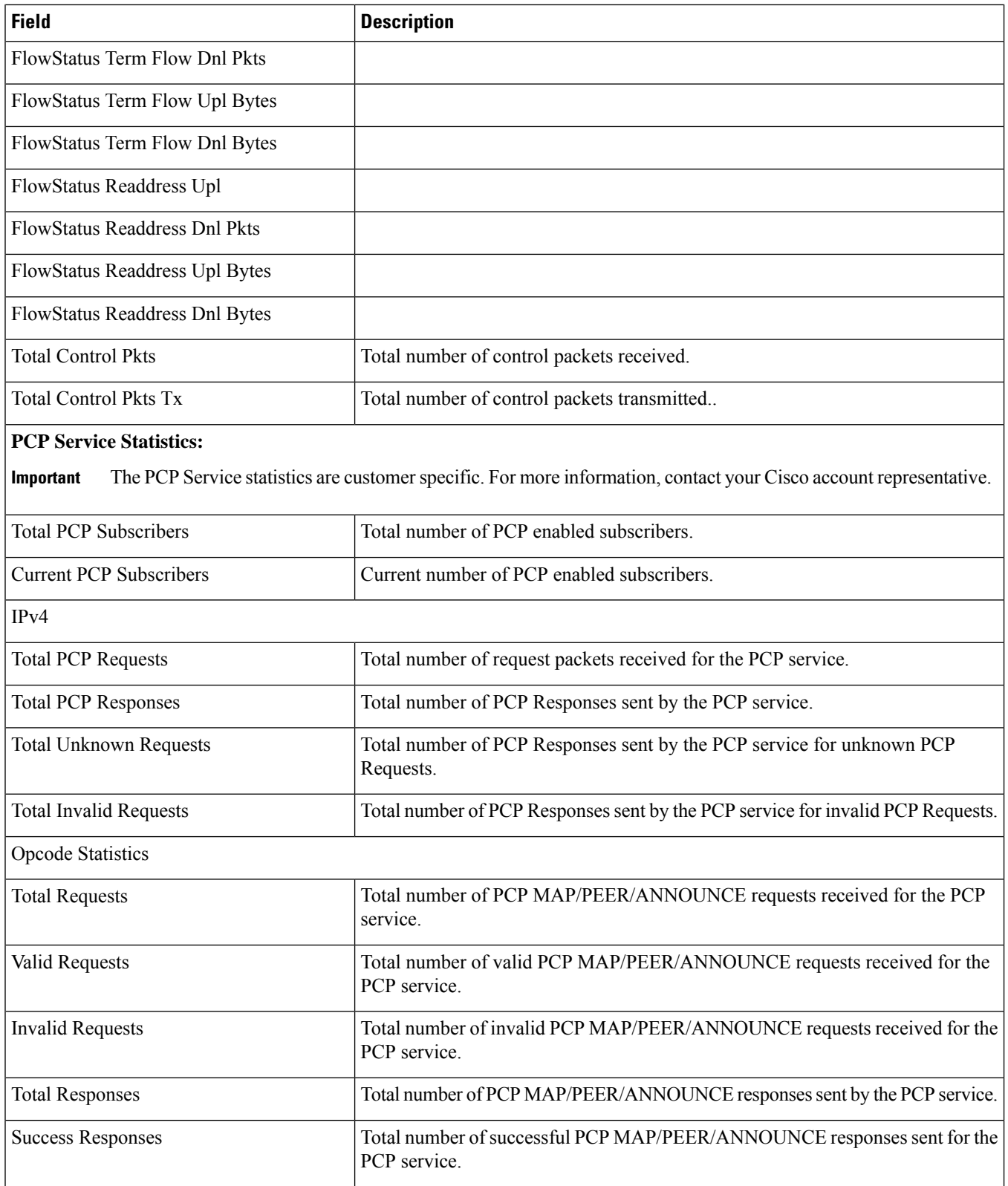

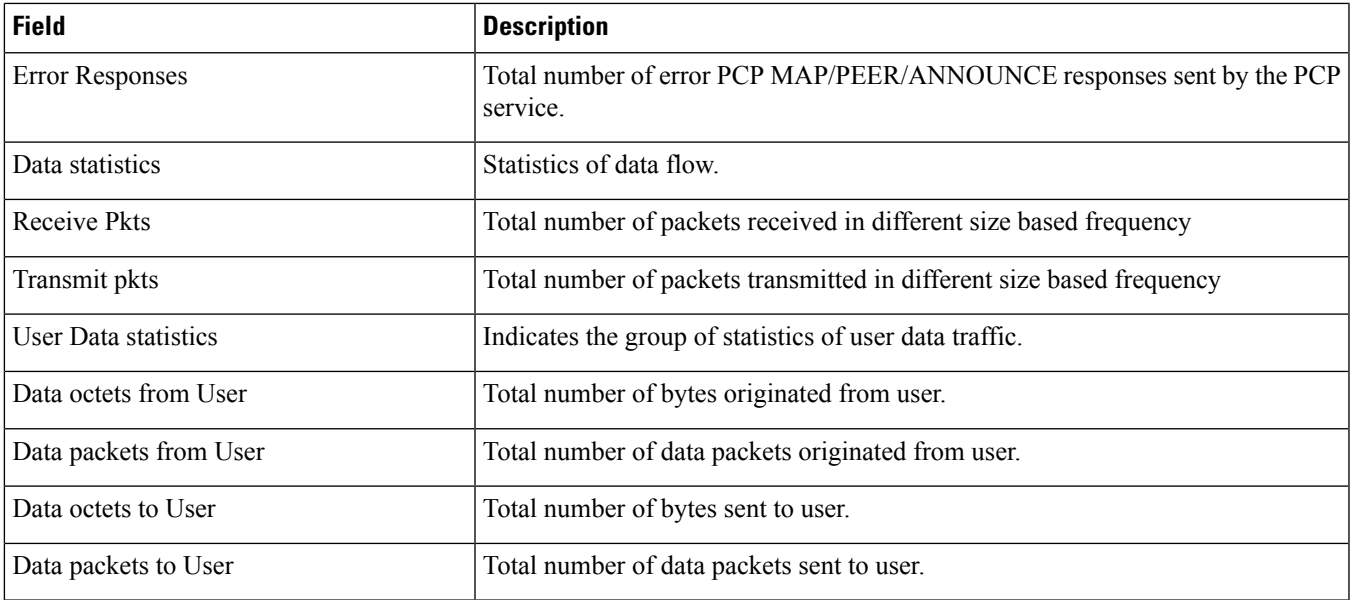

#### **show active-charging subscribers callid override-control**

The output of this command includes the following fields:

Override Control:

- Extended MBR UL—This AVP defines the maximum bit rate in kbps that is allowed for the uplink direction.
- Extended MBR DL—This AVP defines the maximum bit rate in kbps that is allowed for the downlink direction .
- Extended GBR UL—This AVP defines the guaranteed bit rate in kbps that is allowed for Uplink direction. This AVP is included only for rules on dedicated bearers.
- Extended GBR DL—This AVP defines the guaranteed bit rate in kbps that is allowed for downlink direction. This AVP is included only for rules on dedicated bearers.

## **show active-charging subsystem facility acsmgr instance**

**Table 94: show active-charging subsystem facility acsmgr instance Command Output Descriptions**

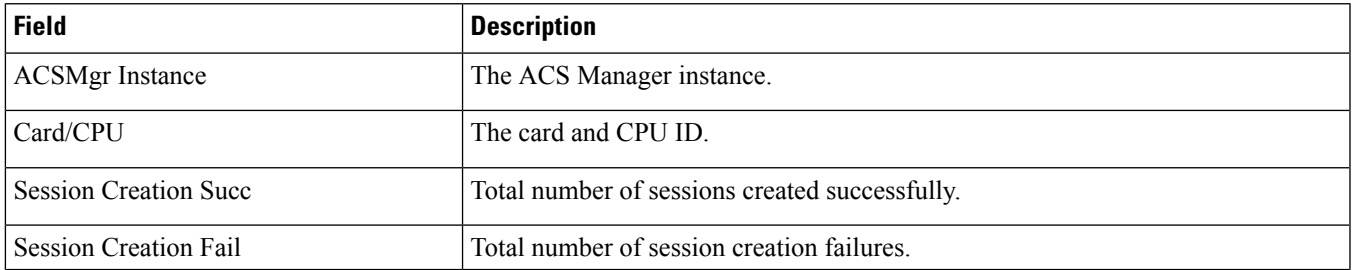

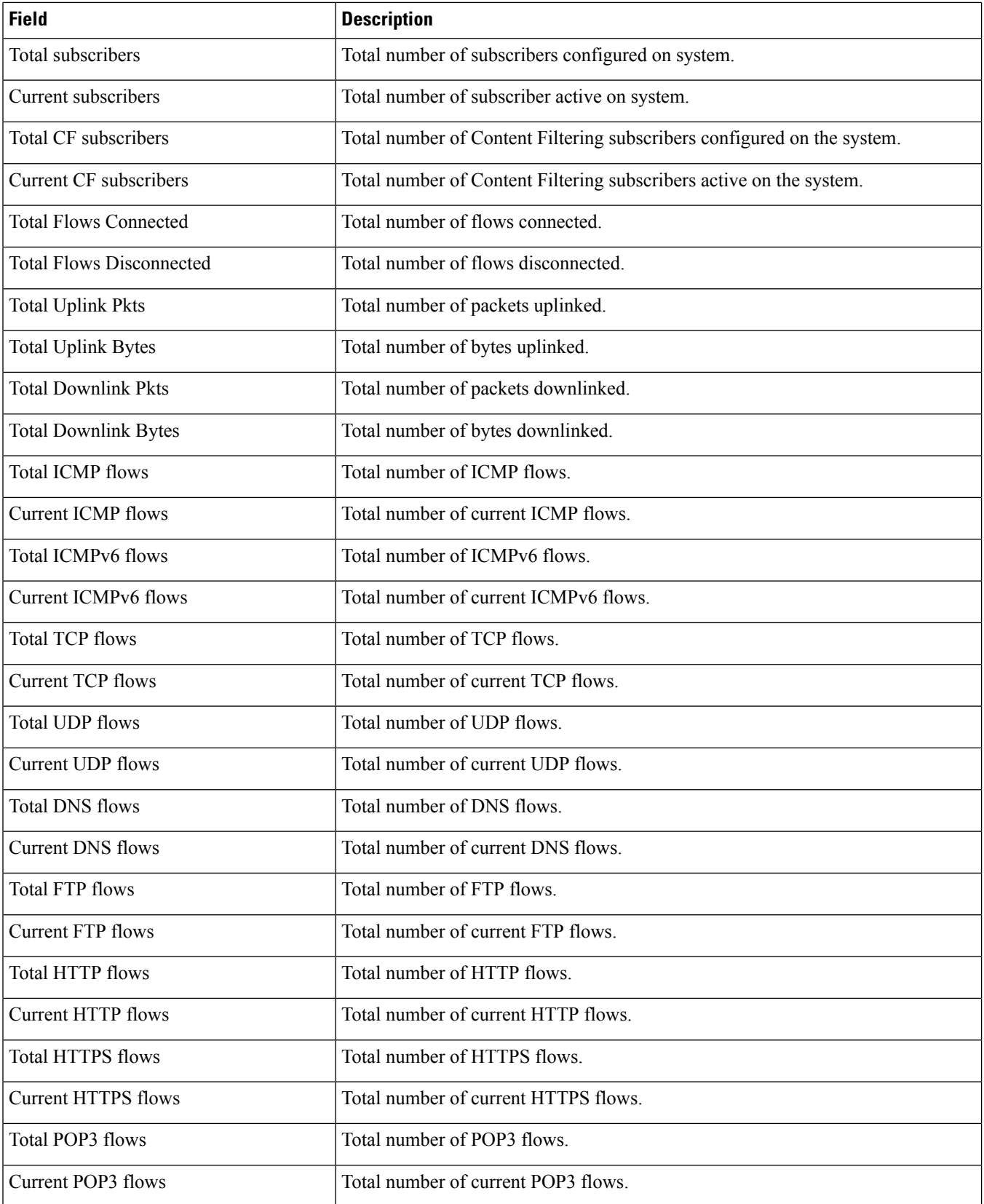

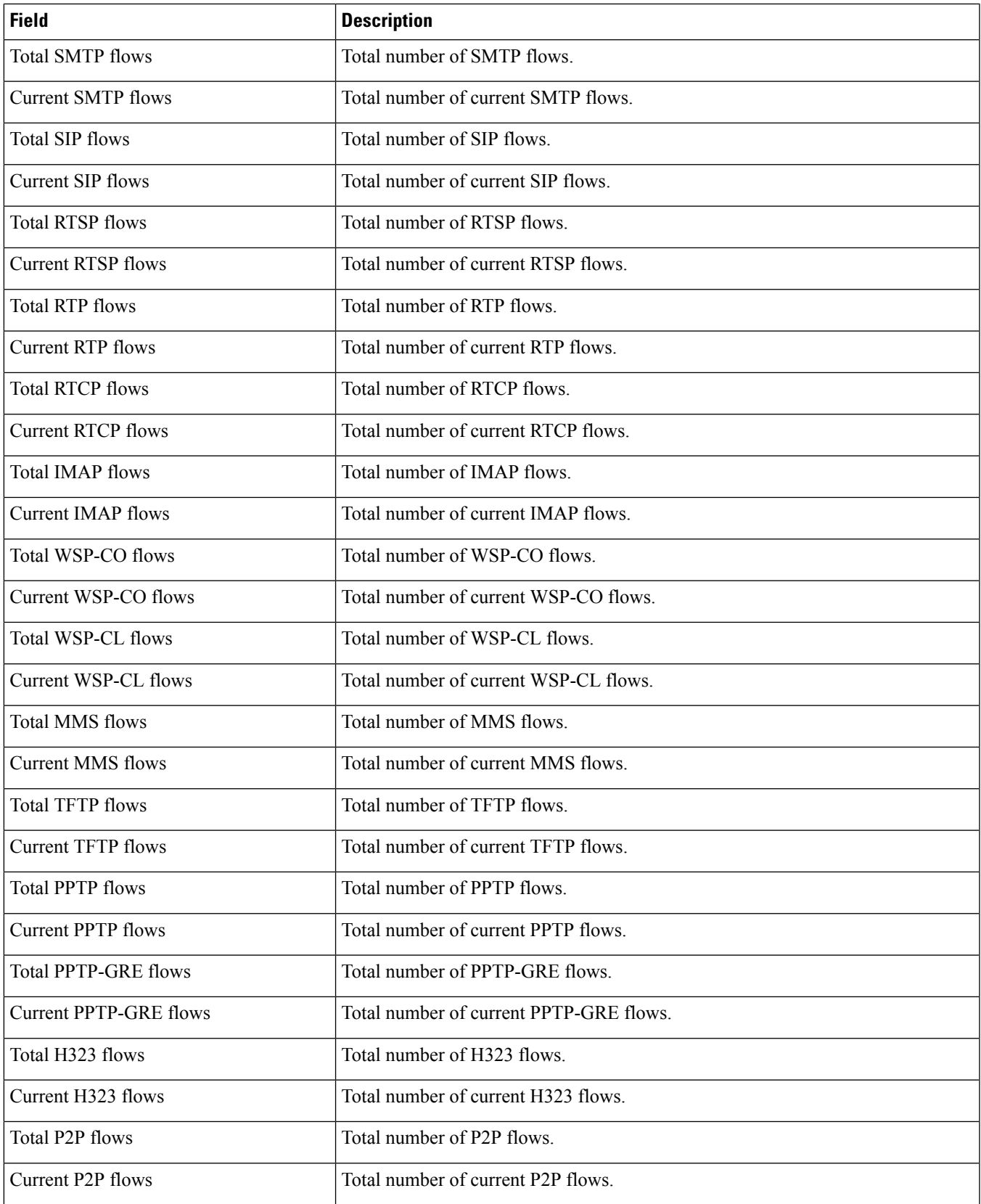

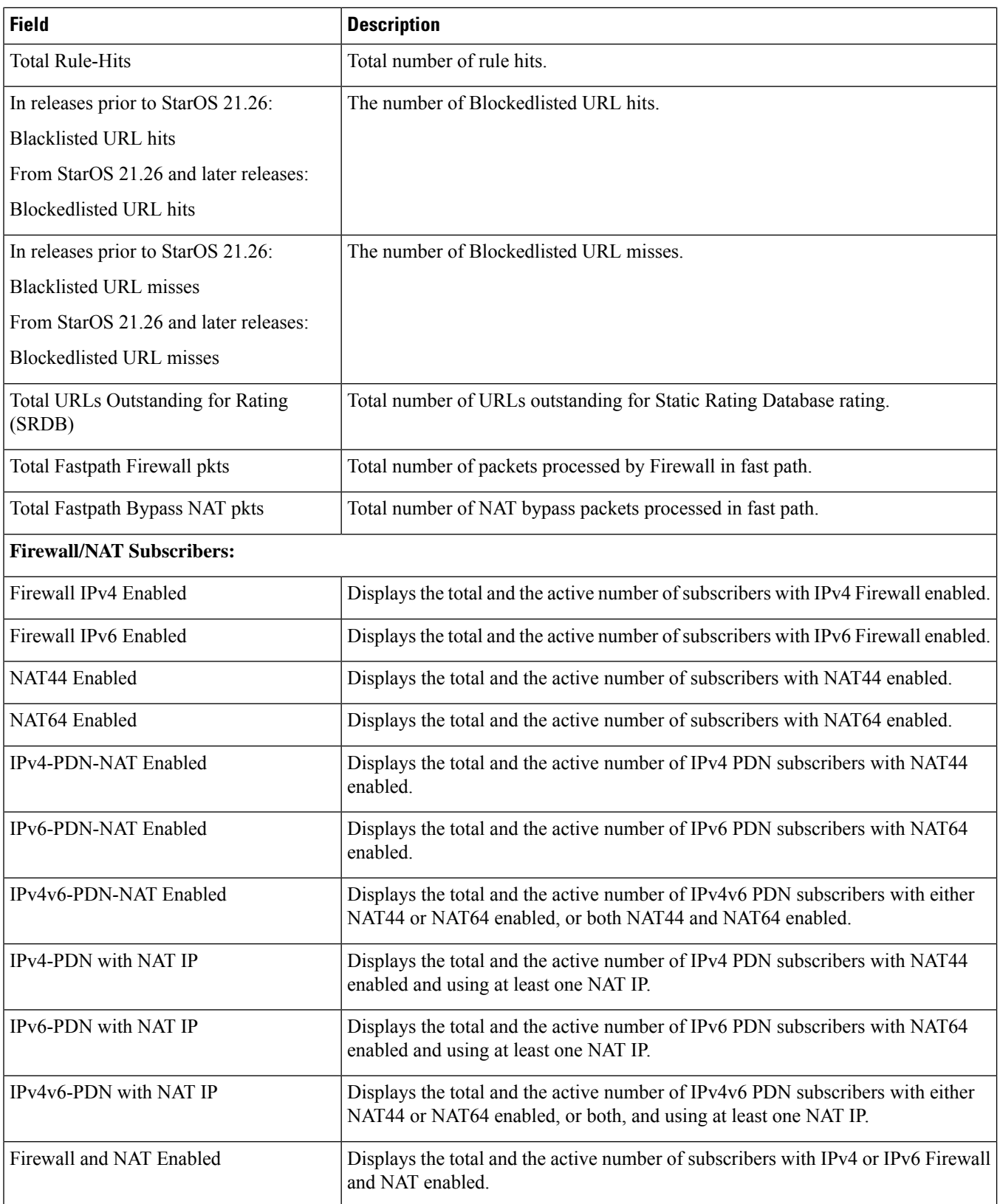

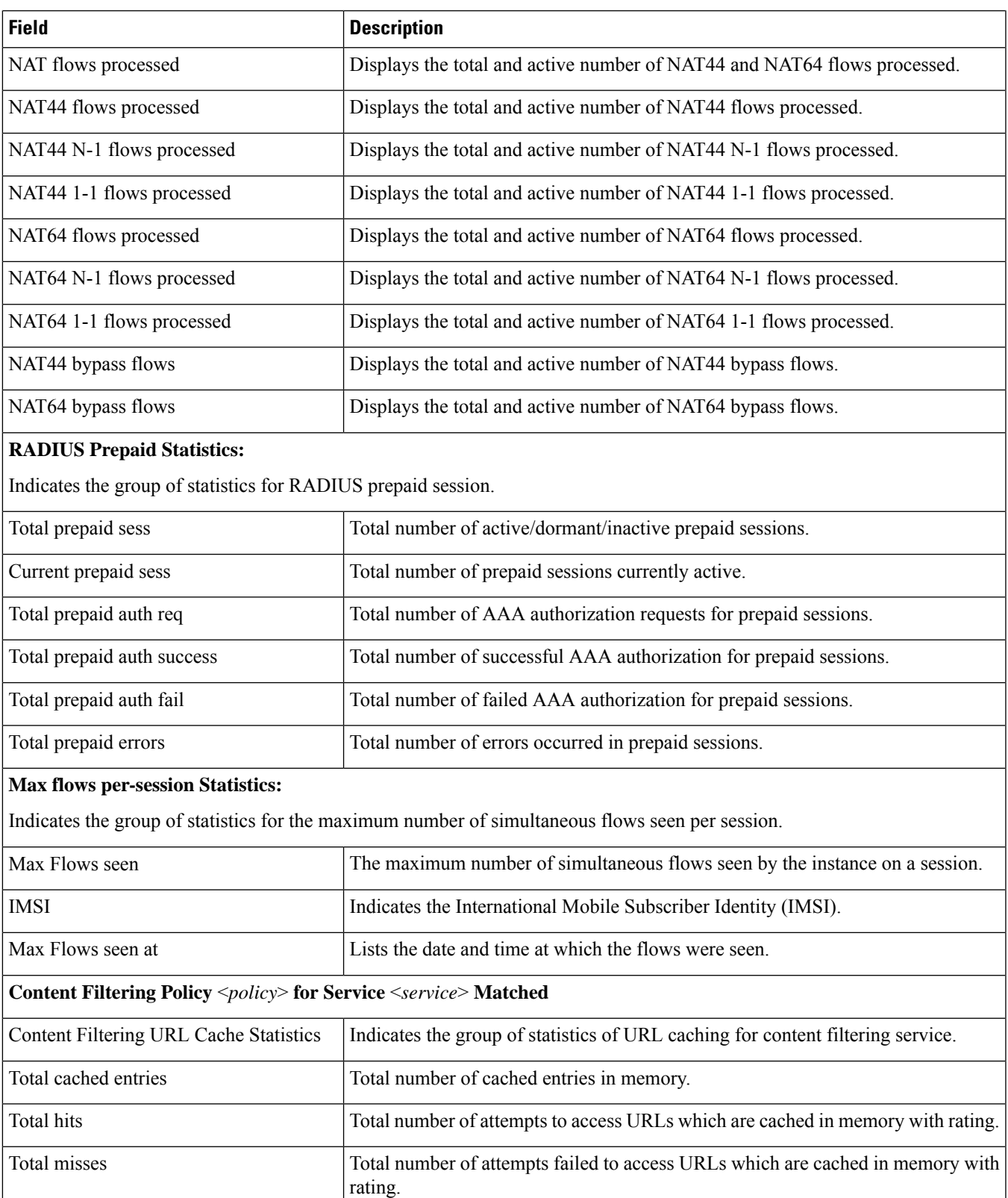

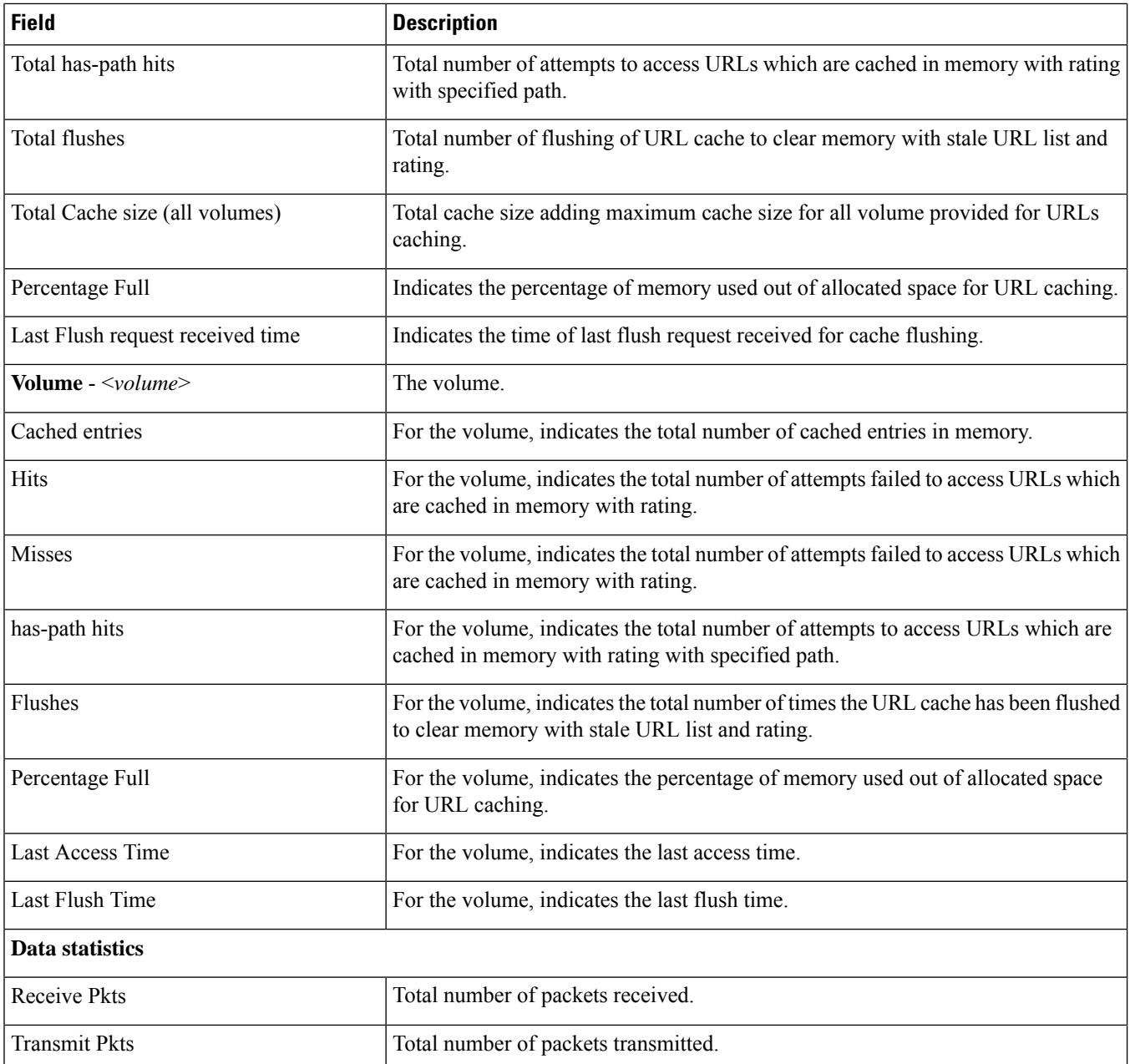

## **show tcp-acceleration statistics sessmgr all**

**Table 95: show tcp-acceleration statistics sessmgr all Command Output Descriptions**

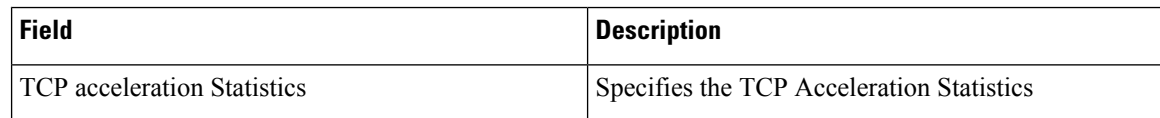

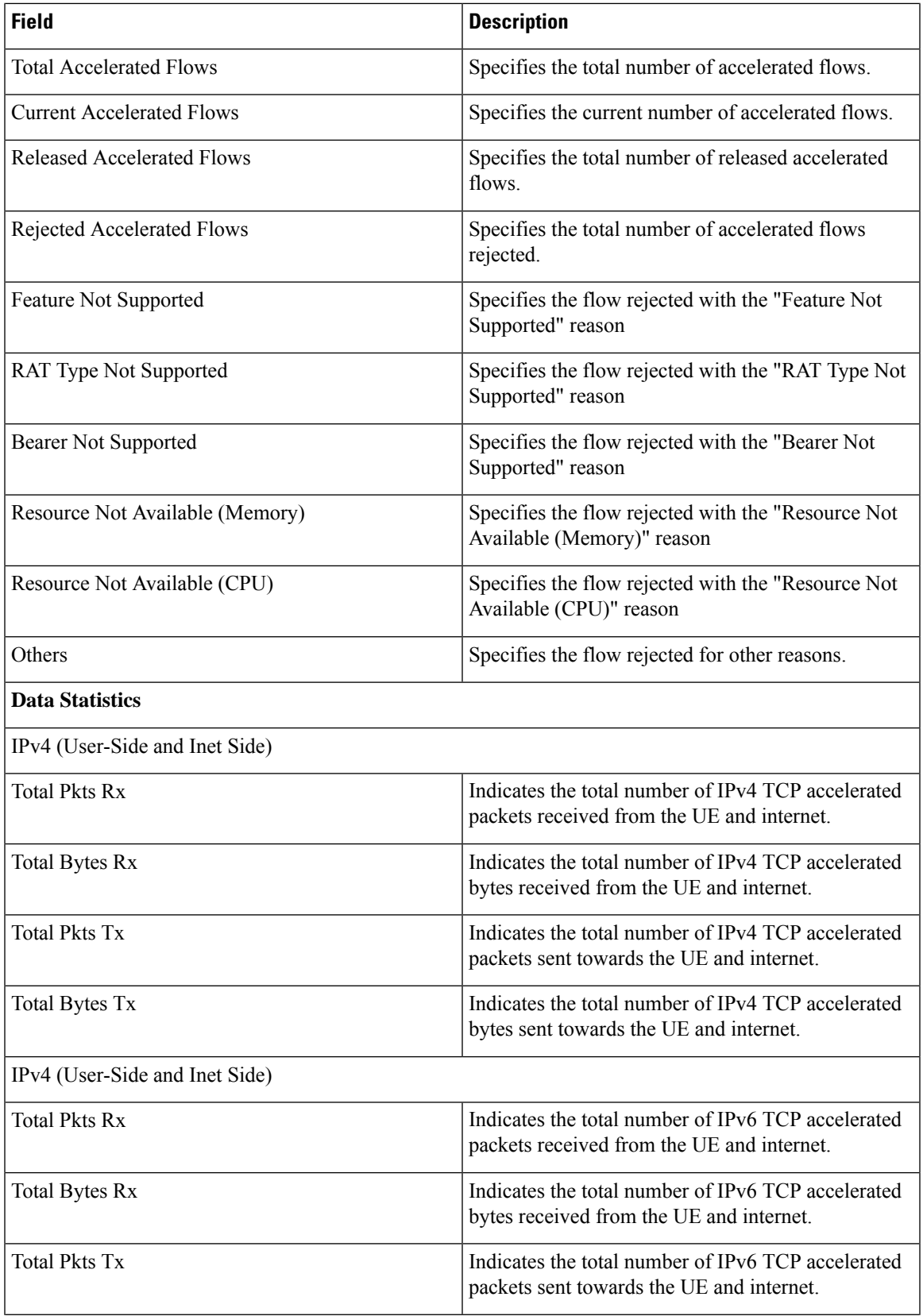

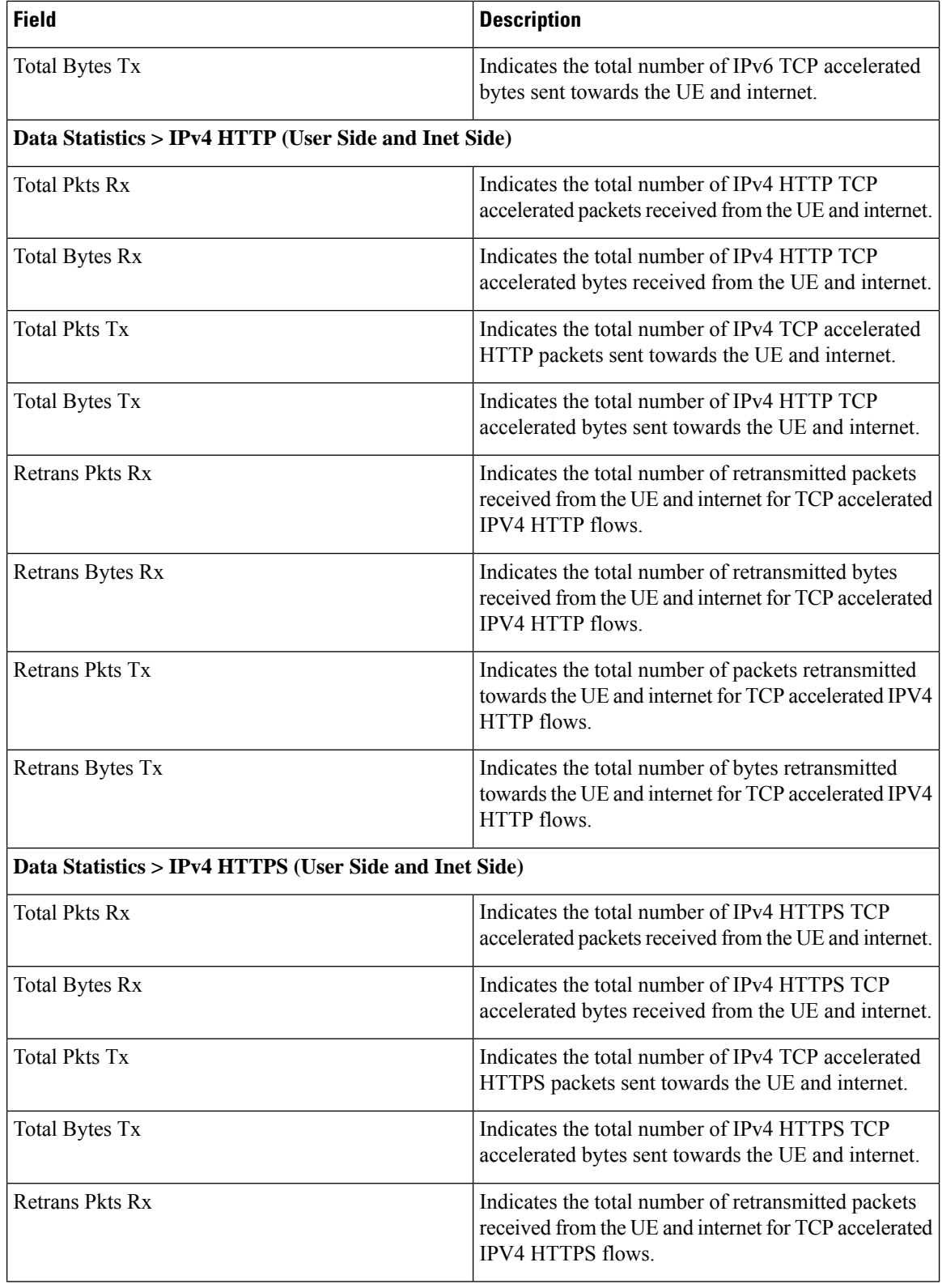

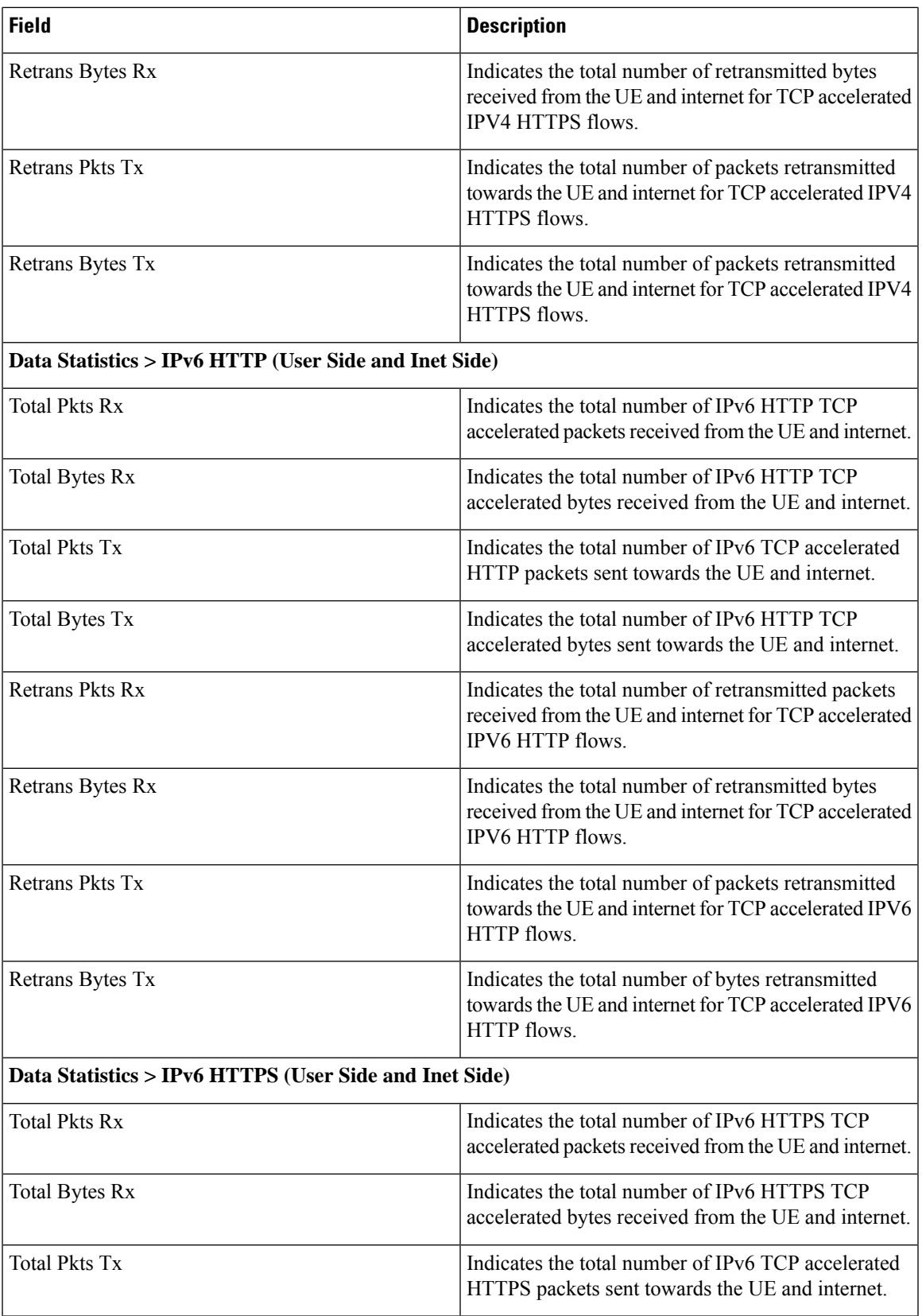

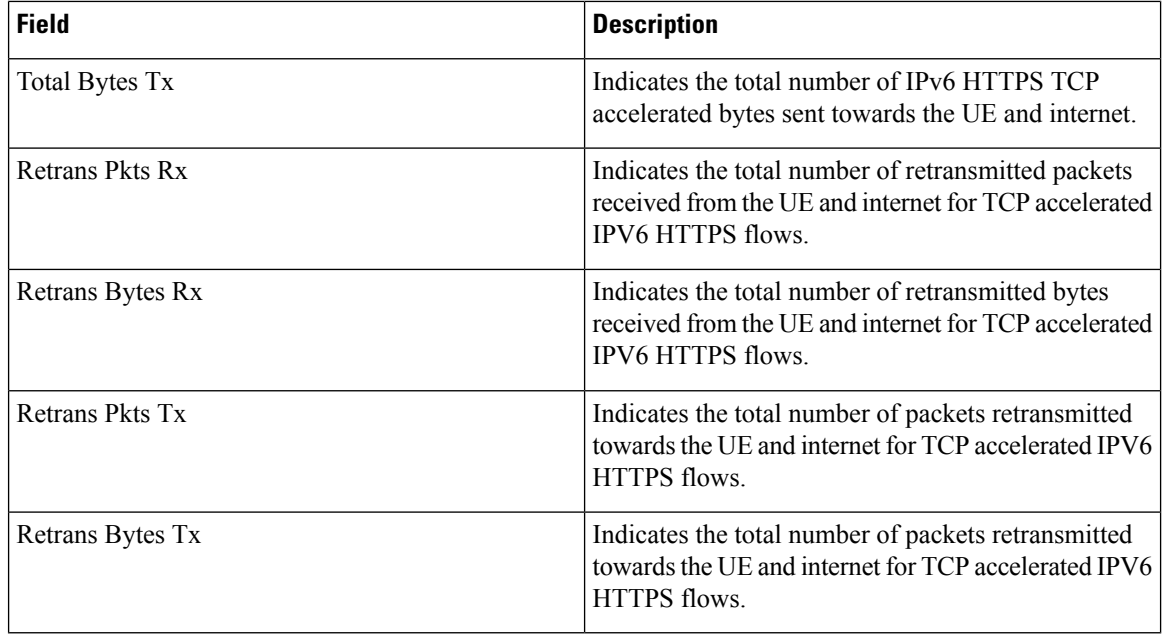

# **show active-charging tcp-proxy statistics all verbose**

**Table 96: show active-charging tcp-proxy statistics all verbose Command Output Descriptions**

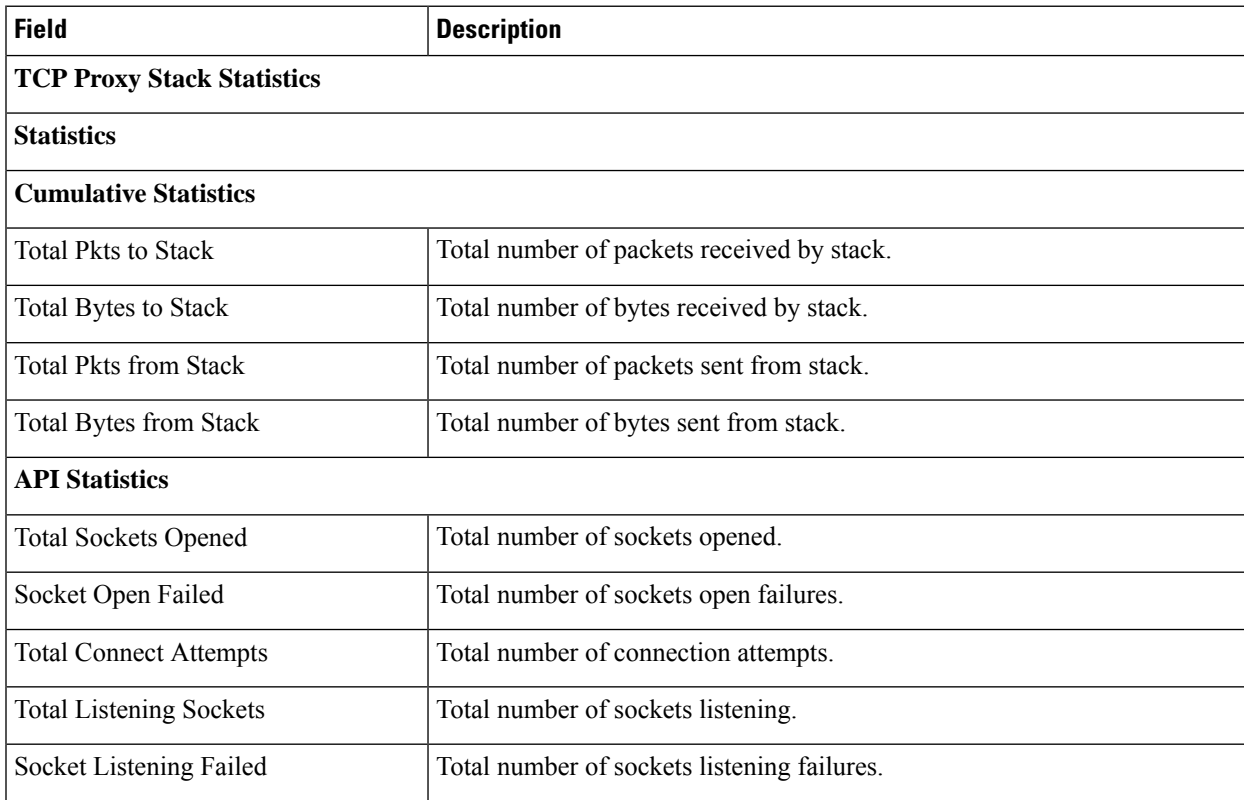

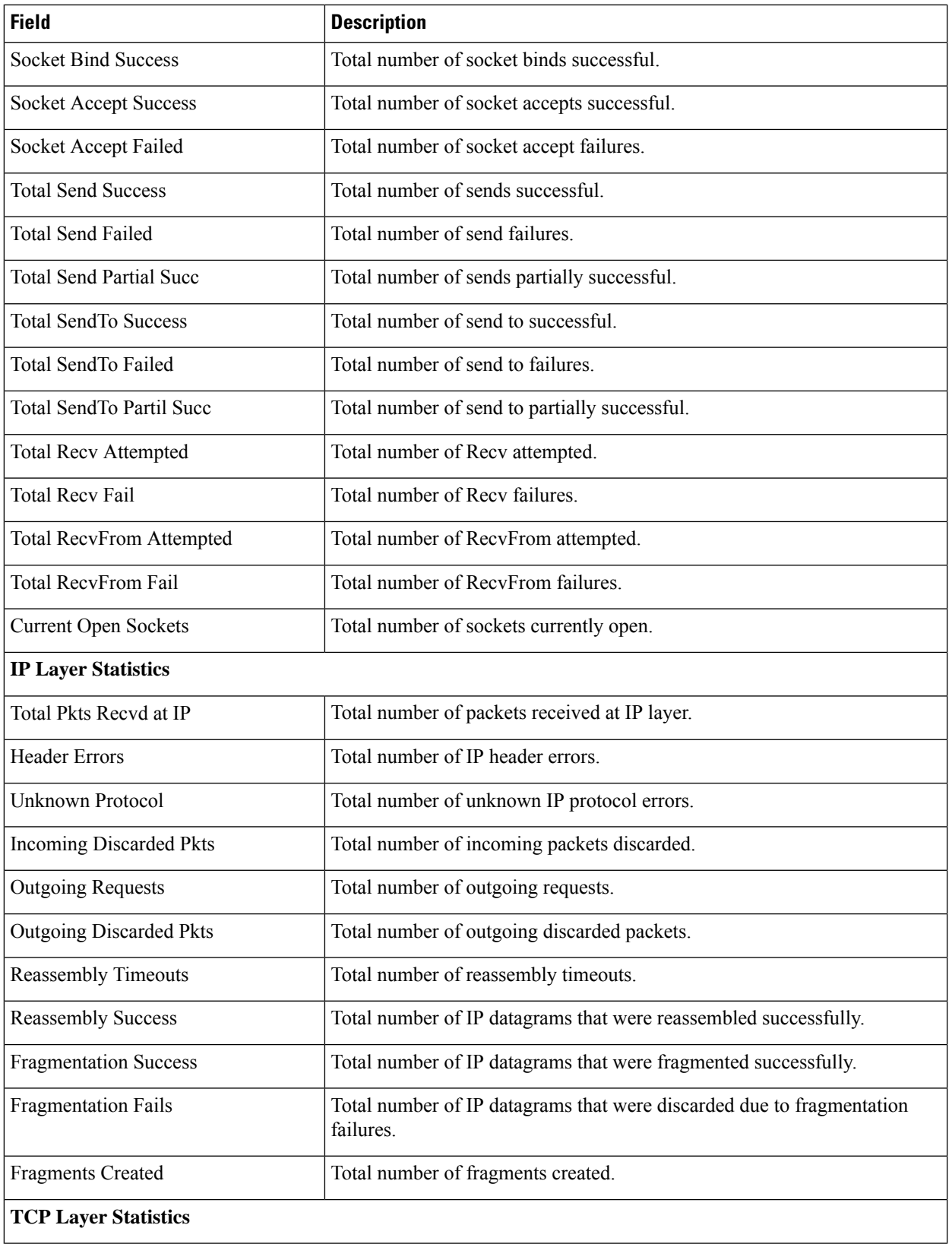

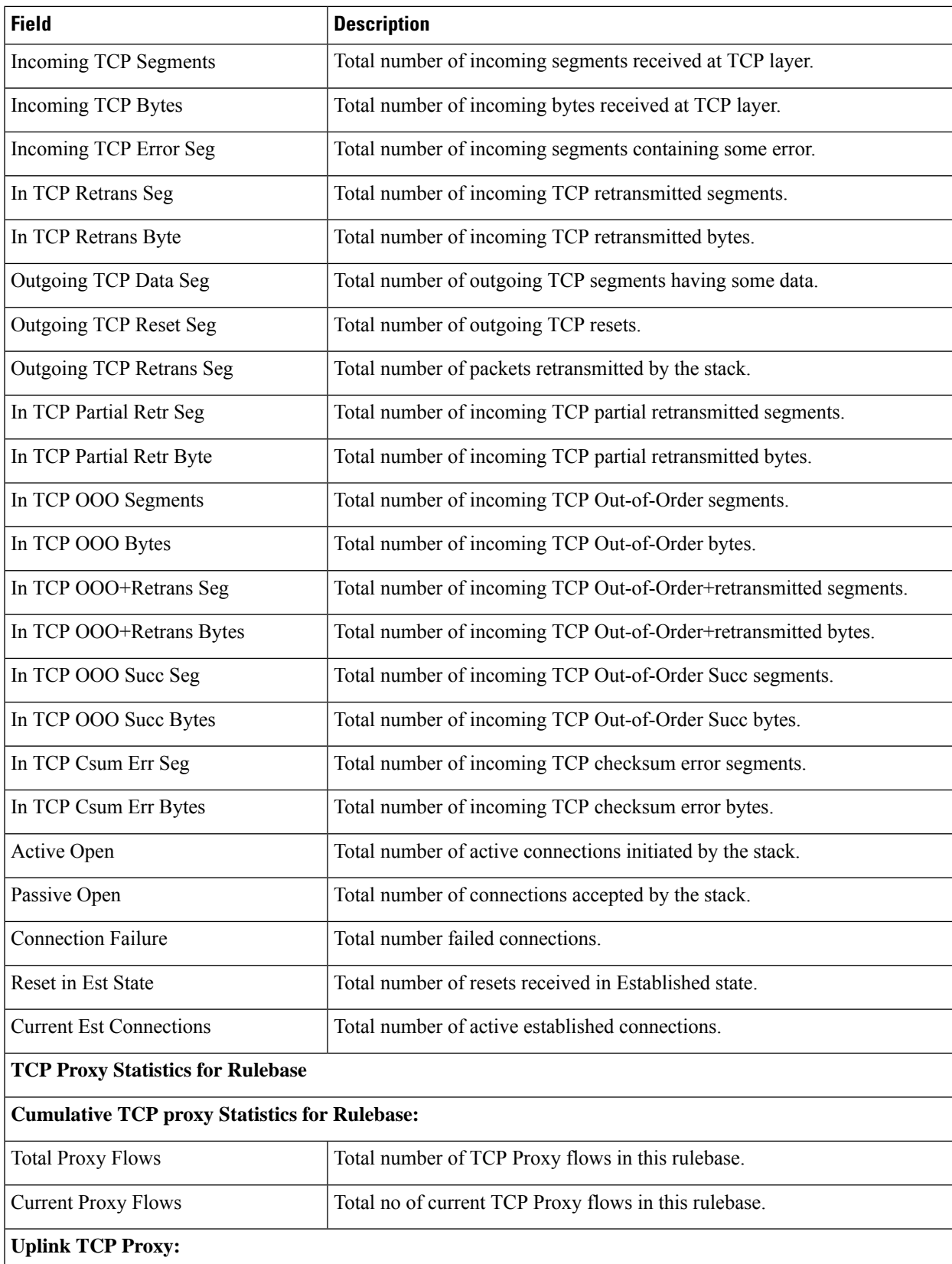

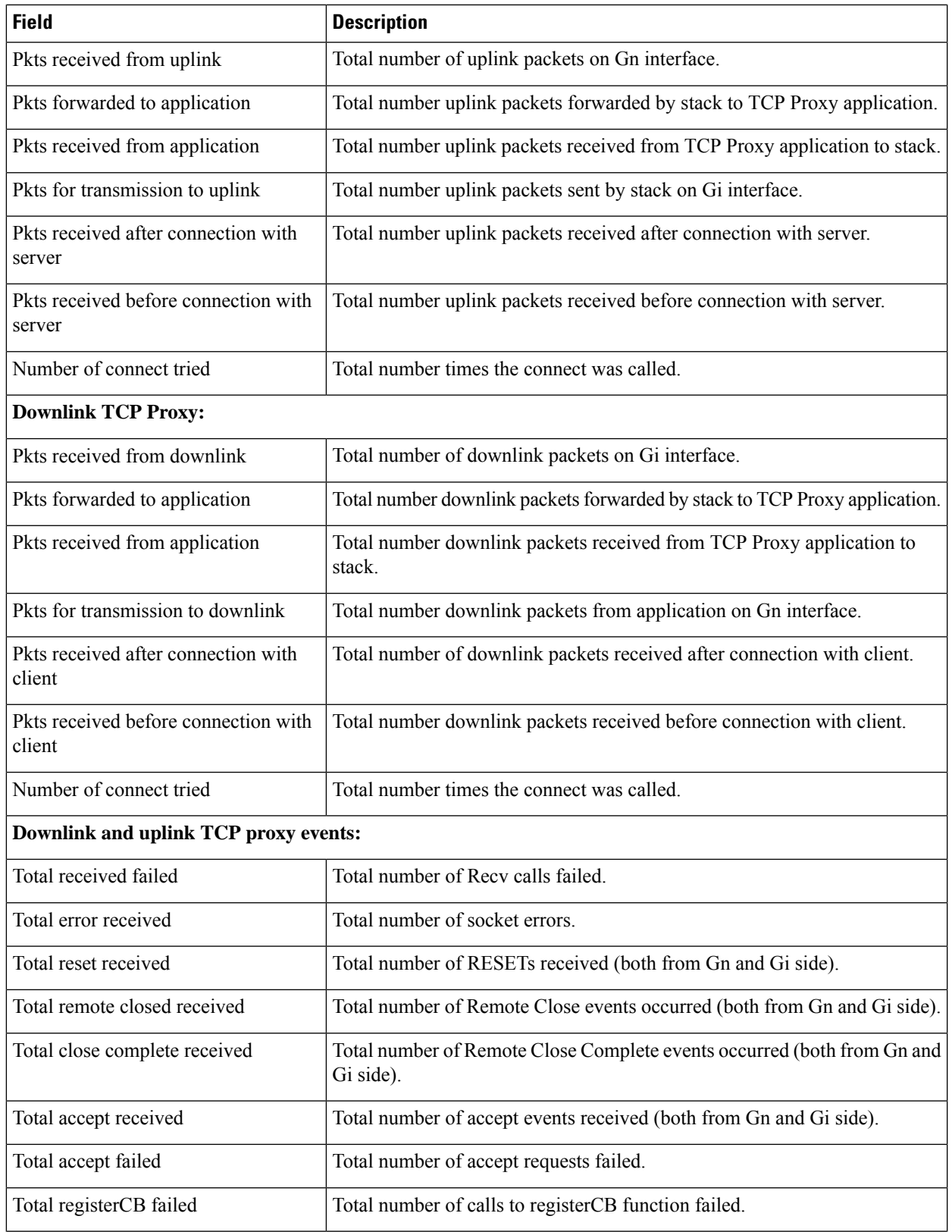

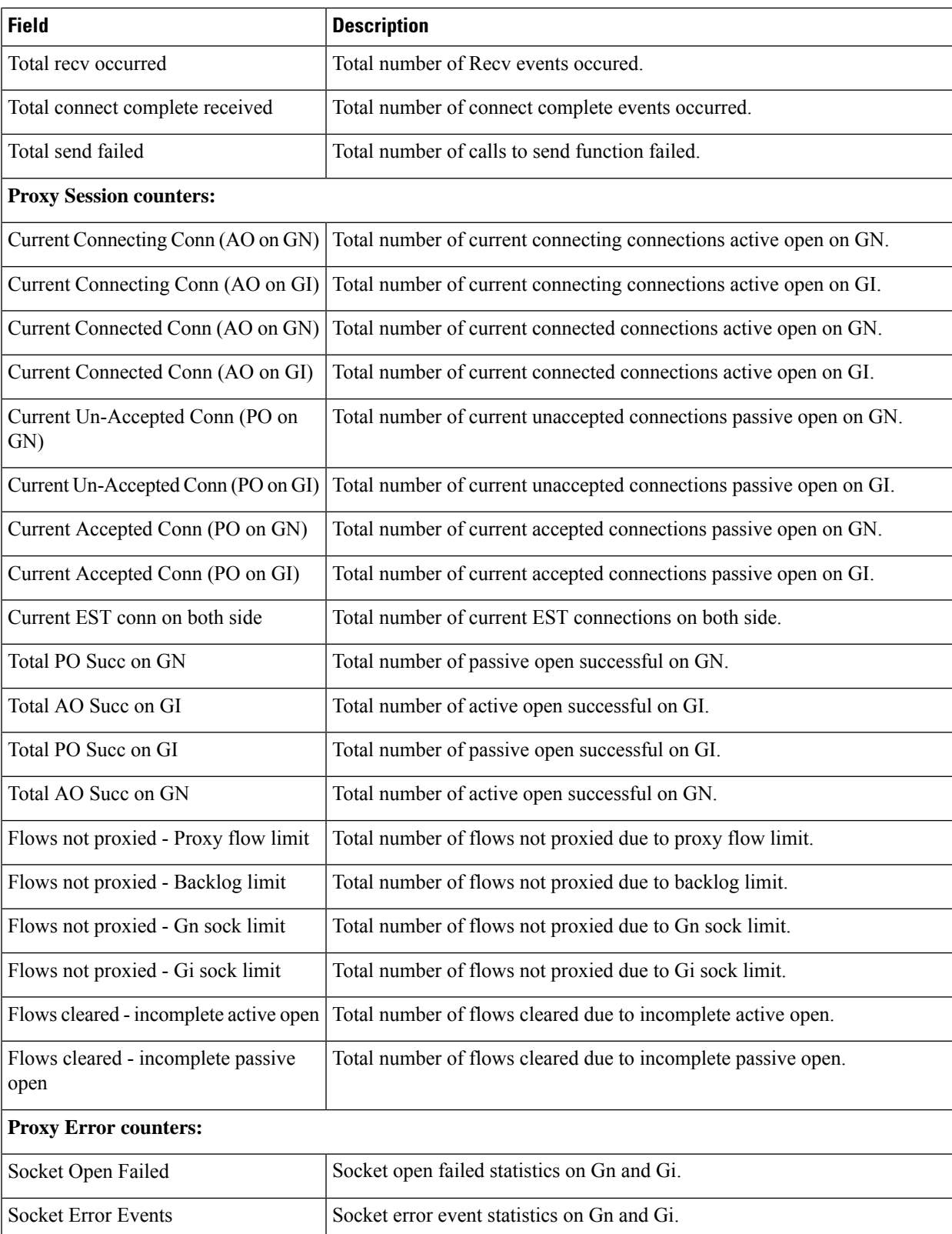

## **show active-charging tcp-proxy statistics socket-migration**

**Table 97: show active-charging tcp-proxy statistics socket-migration Command Output Descriptions**

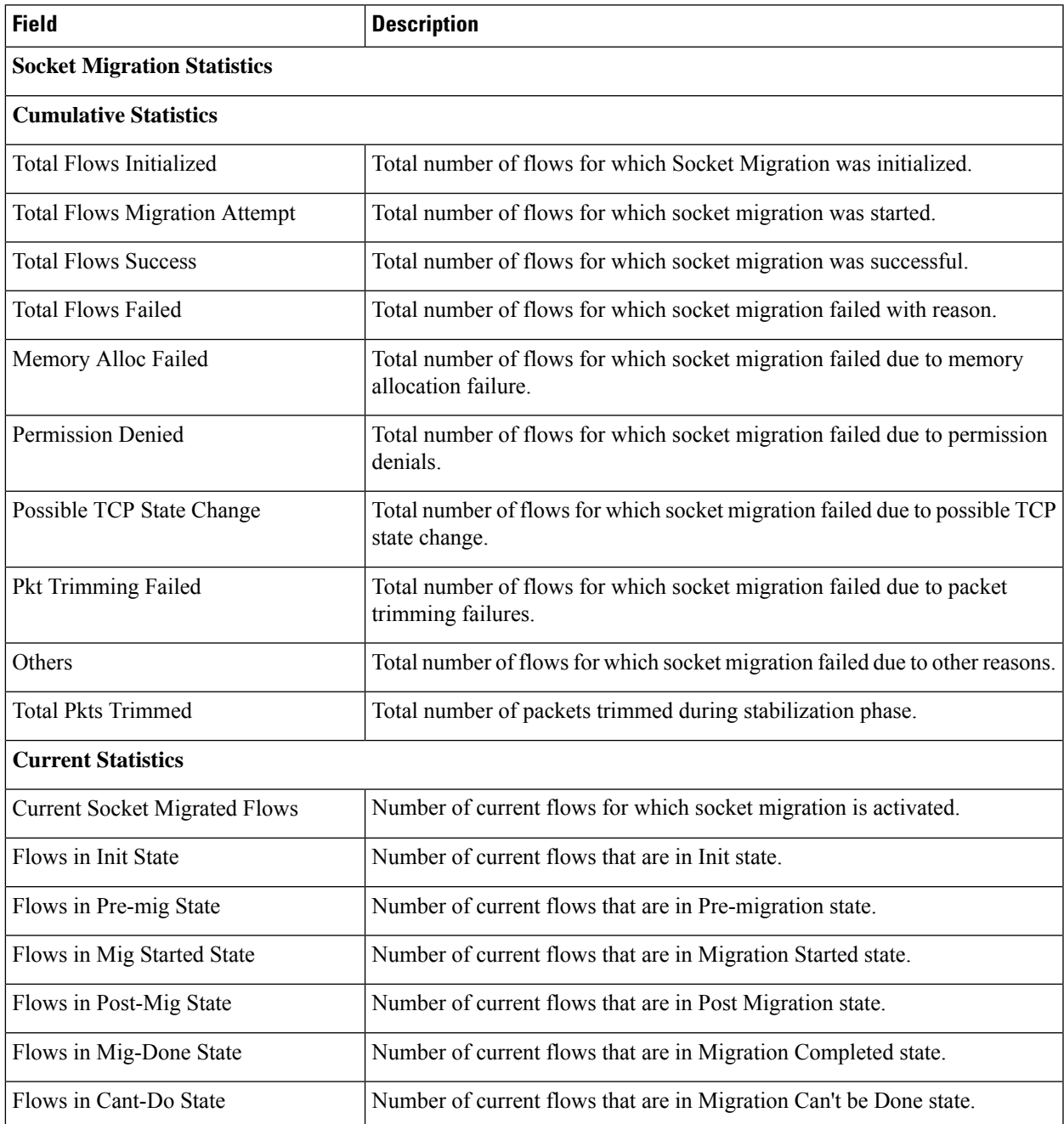

## **show active-charging tethering-detection database sessmgr all**

#### **Table 98: show active-charging tethering-detection database sessmgr all Command Output Descriptions**

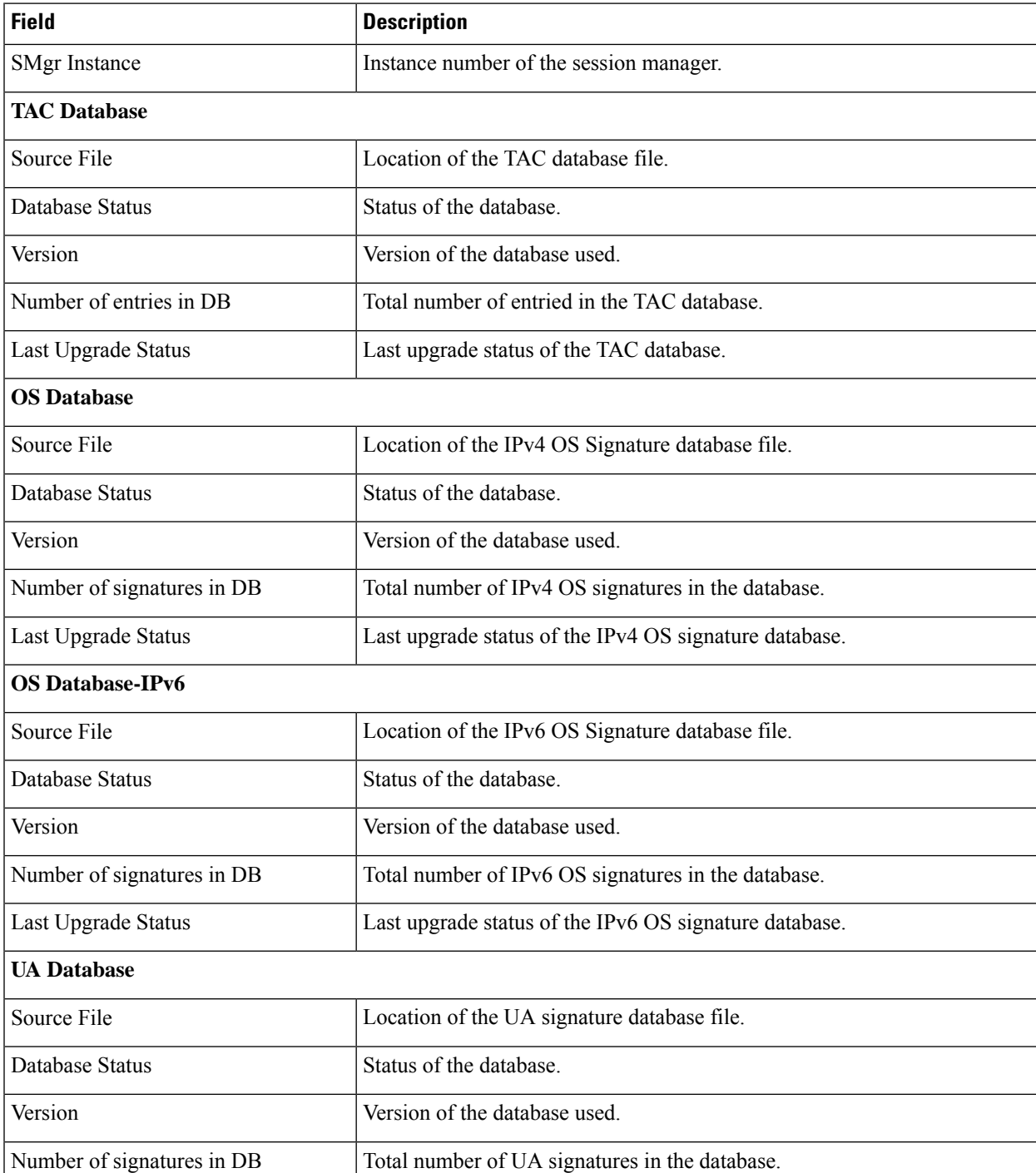

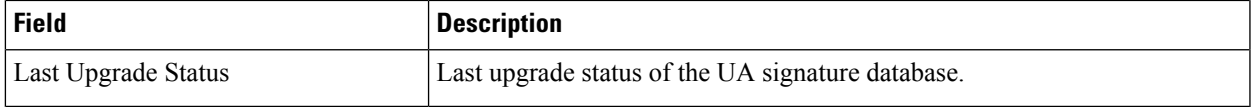

# **show active-charging tethering-detection statistics**

**Table 99: show active-charging tethering-detection statistics Command Output Descriptions**

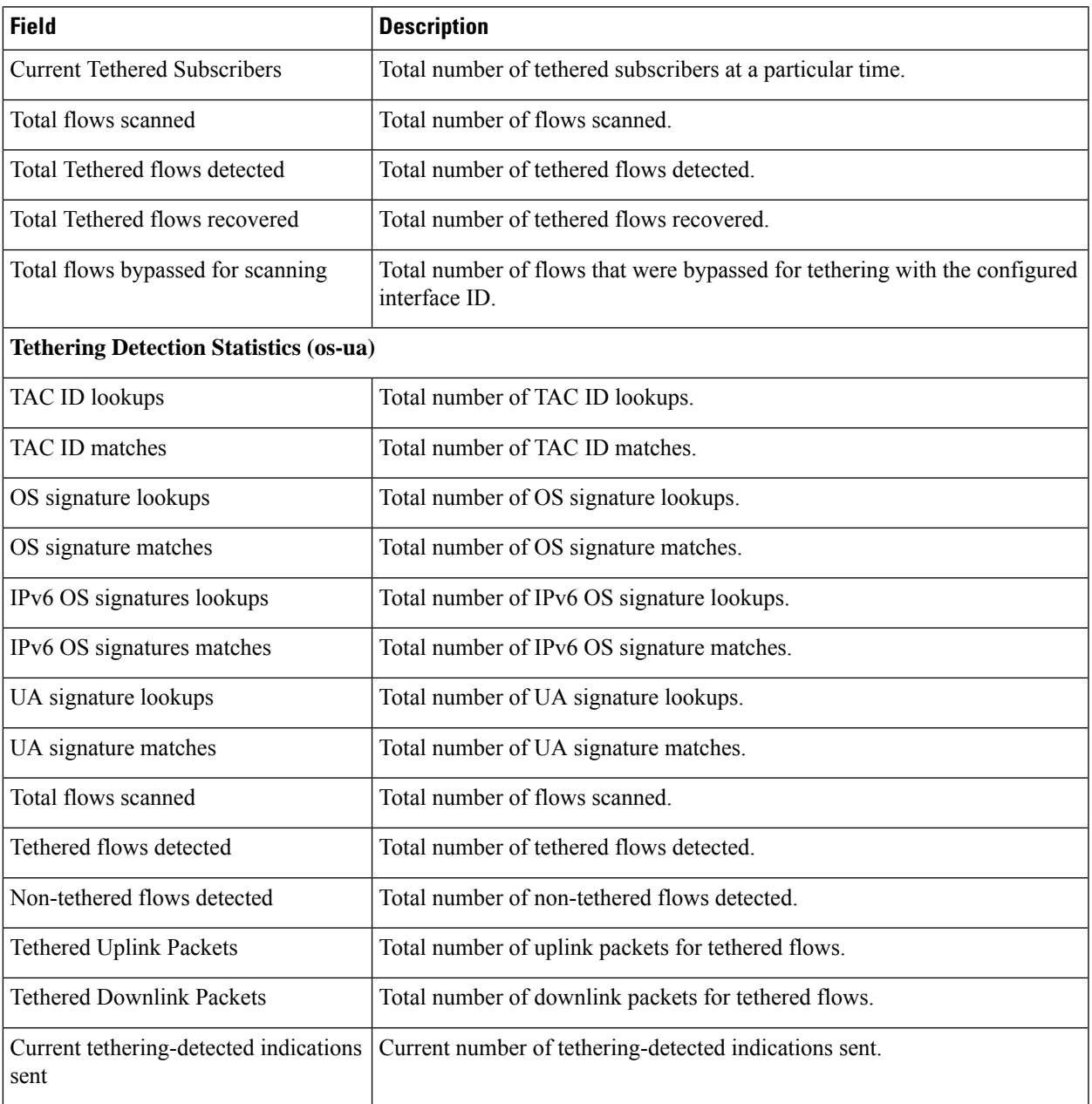

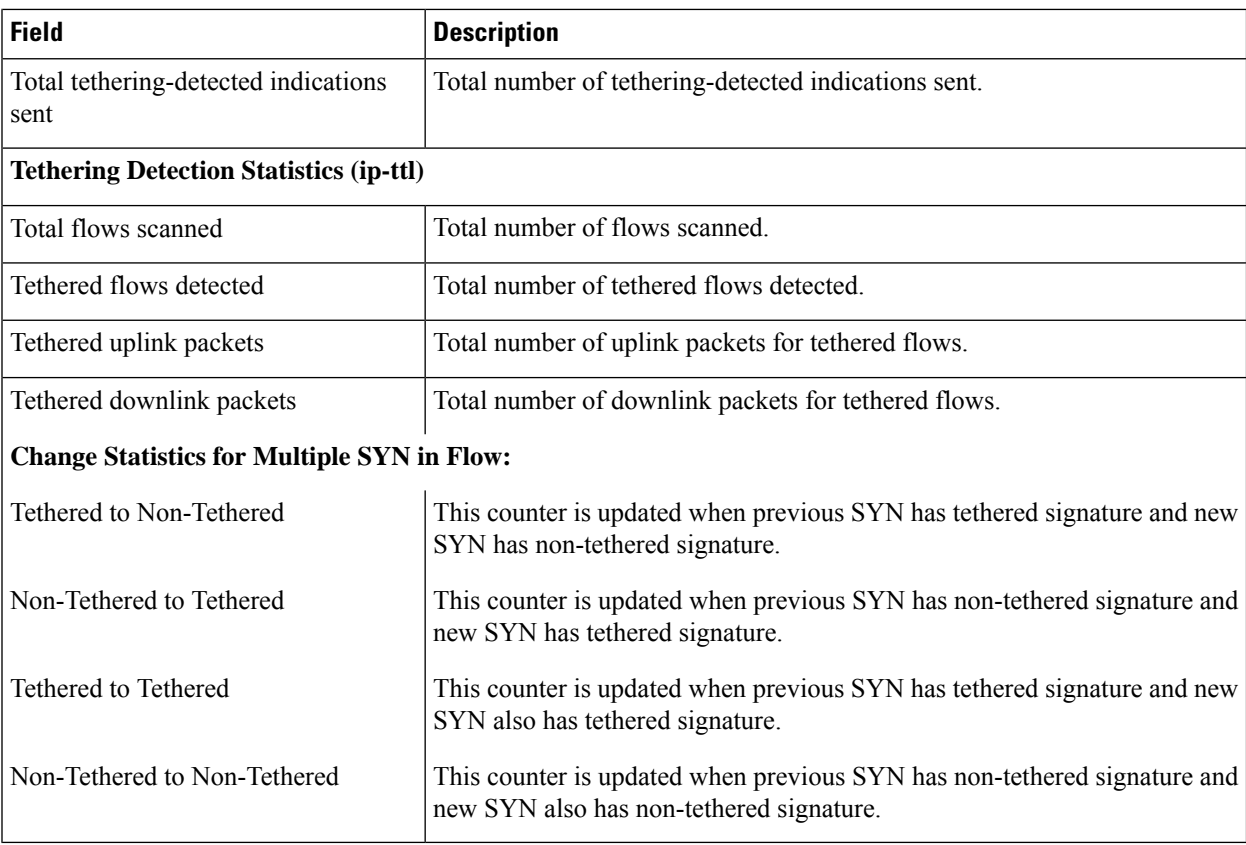

# **show active-charging timedef all**

**Table 100: show active-charging timedef all Command Output Descriptions**

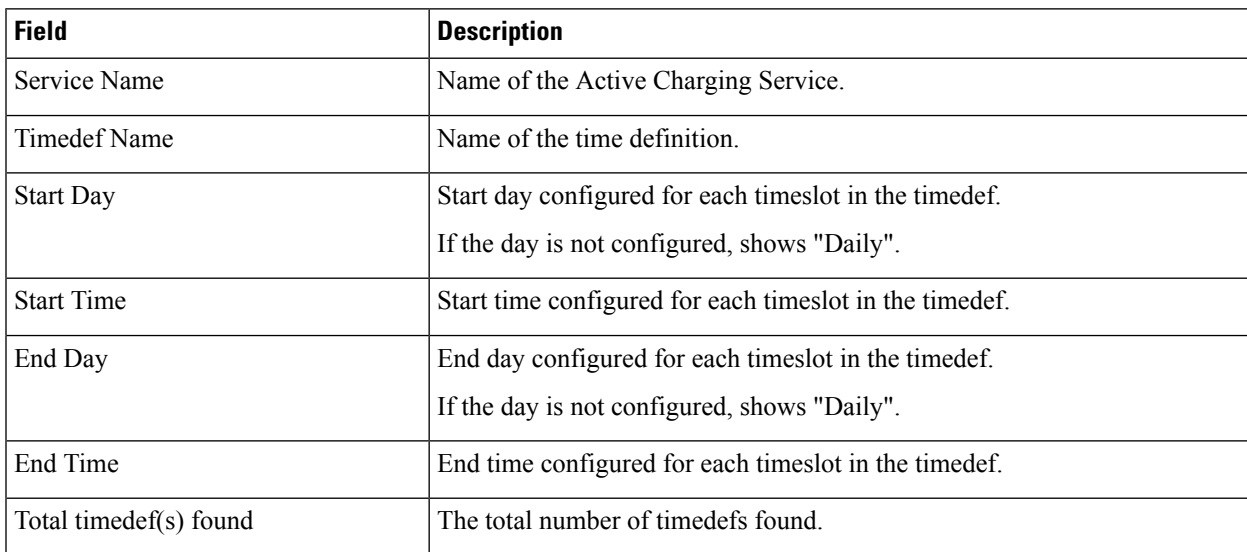

### **show active-charging tpo profile statistics name**

The Traffic Performance Optimization (TPO) in-line service is not supported in this release.

### **show active-charging traffic-optimization policy**

**Table 101:**

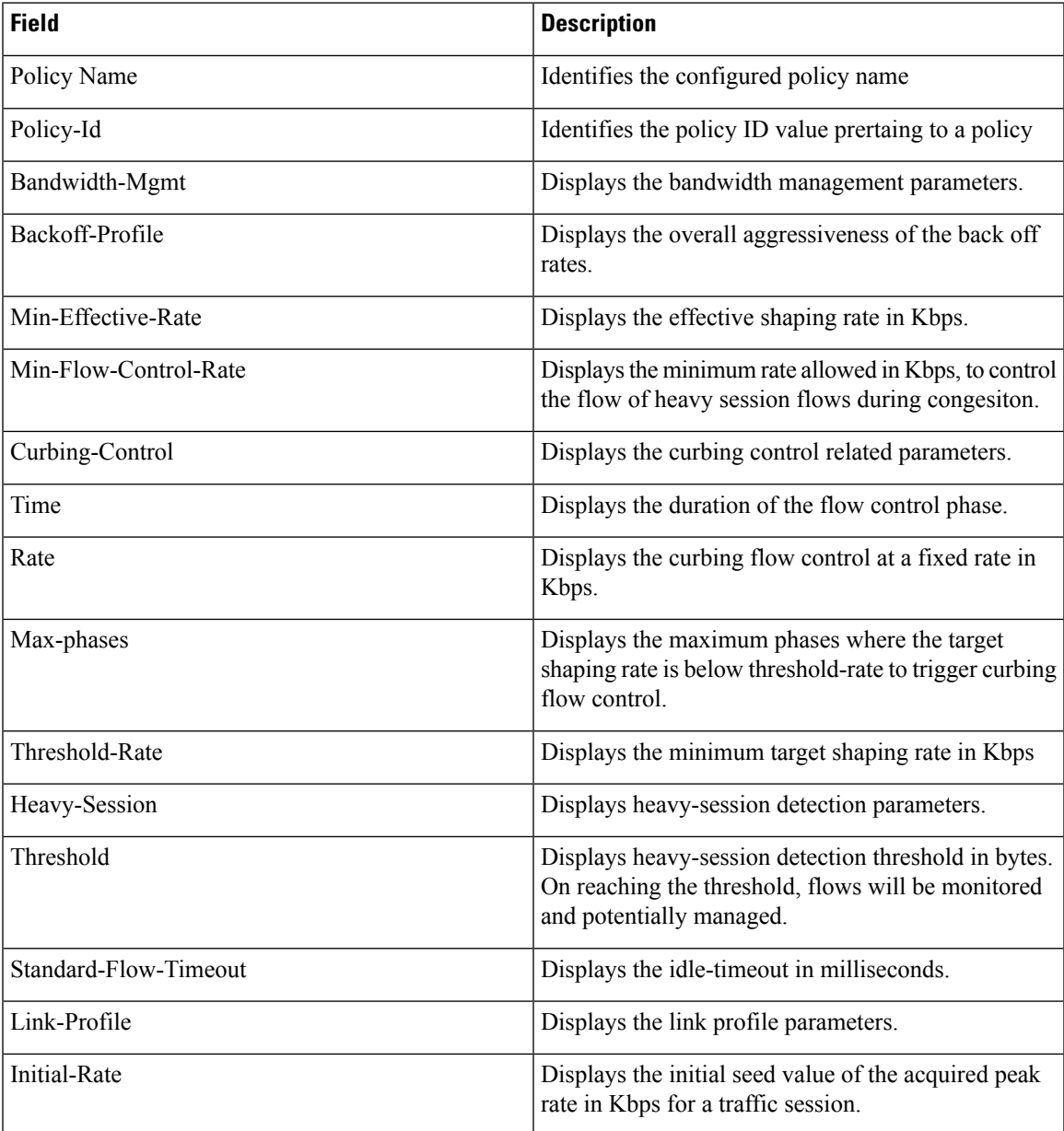

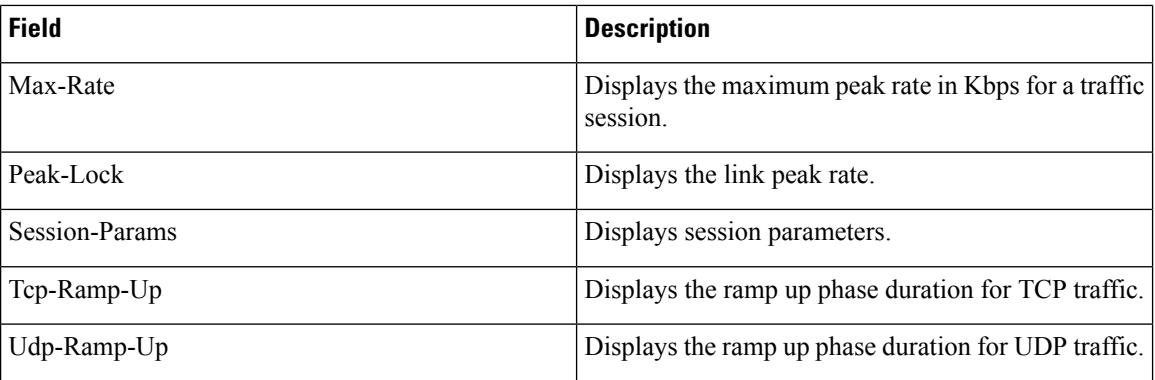

# **show active-charging trigger-action all**

**Table 102: show active-charging trigger-action all Command Output Descriptions**

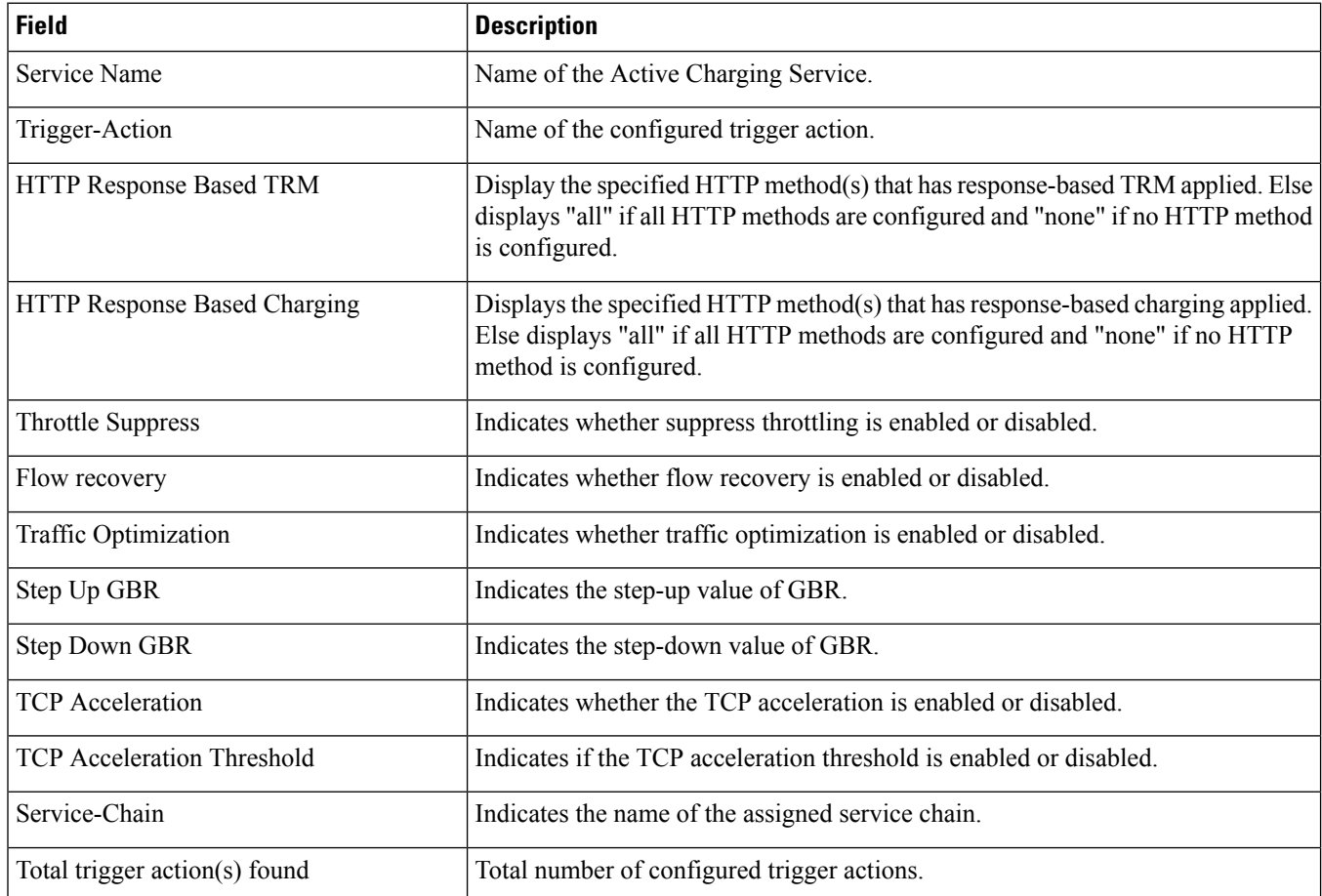

## **show active-charging trigger-condition all**

**Table 103: show active-charging trigger-condition all Command Output Descriptions**

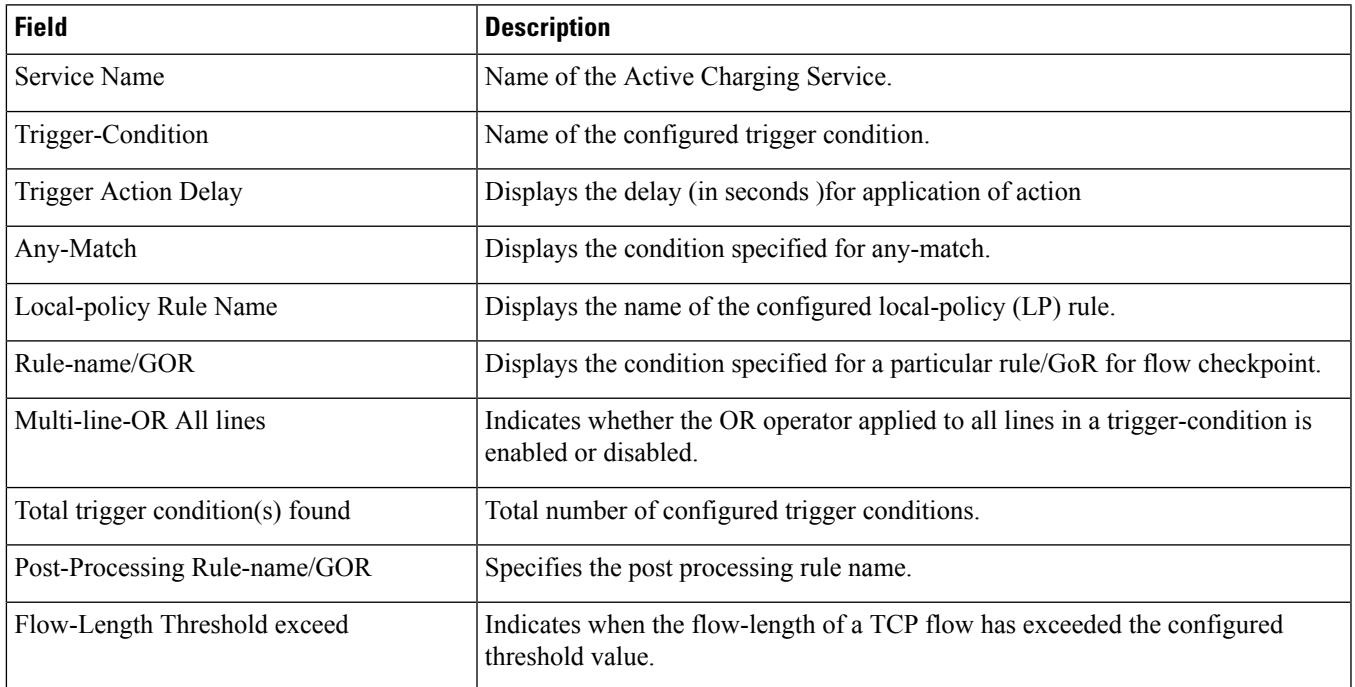

### **show active-charging udr-format all**

**Table 104: show active-charging udr-format all Command Output Descriptions**

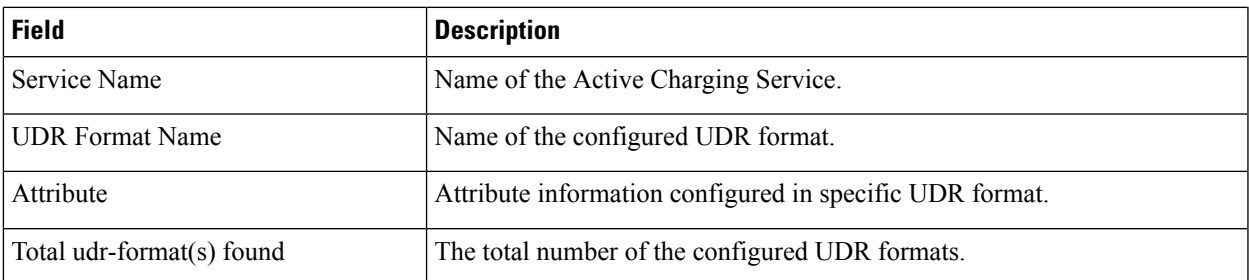

## **show active-charging url-blockedlisting statistics**

**Table 105: show active-charging url-blacklisting statistics Command Output Descriptions**

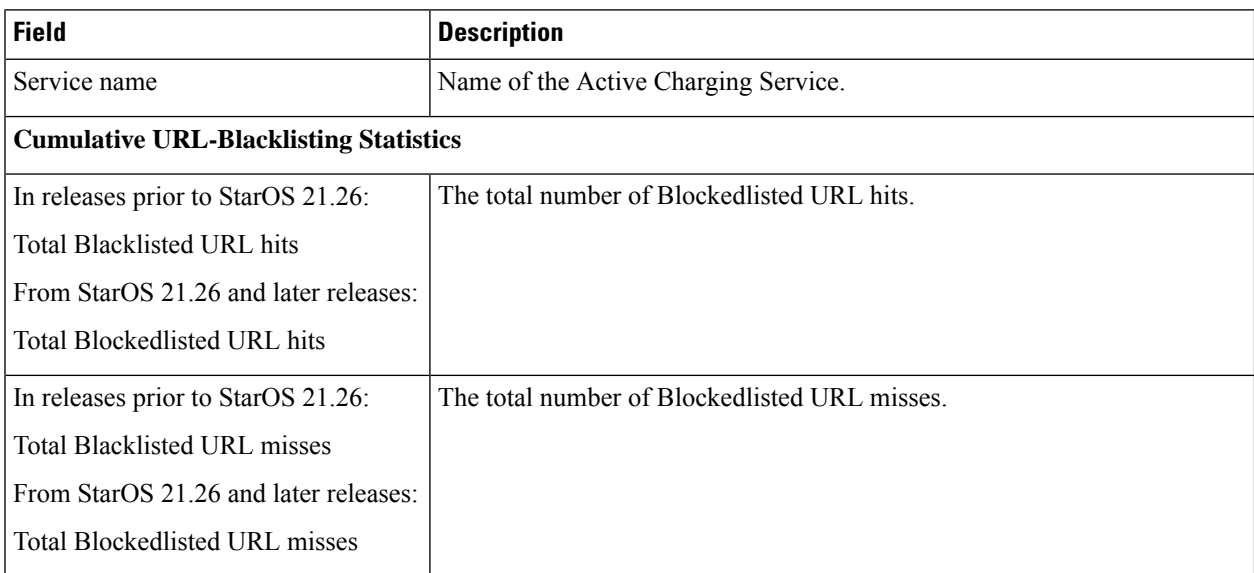

# **show active-charging url-blockedlisting statistics rulebase name**

**Table 106: show active-charging url-blockedlisting statistics rulebase name Command Output Descriptions**

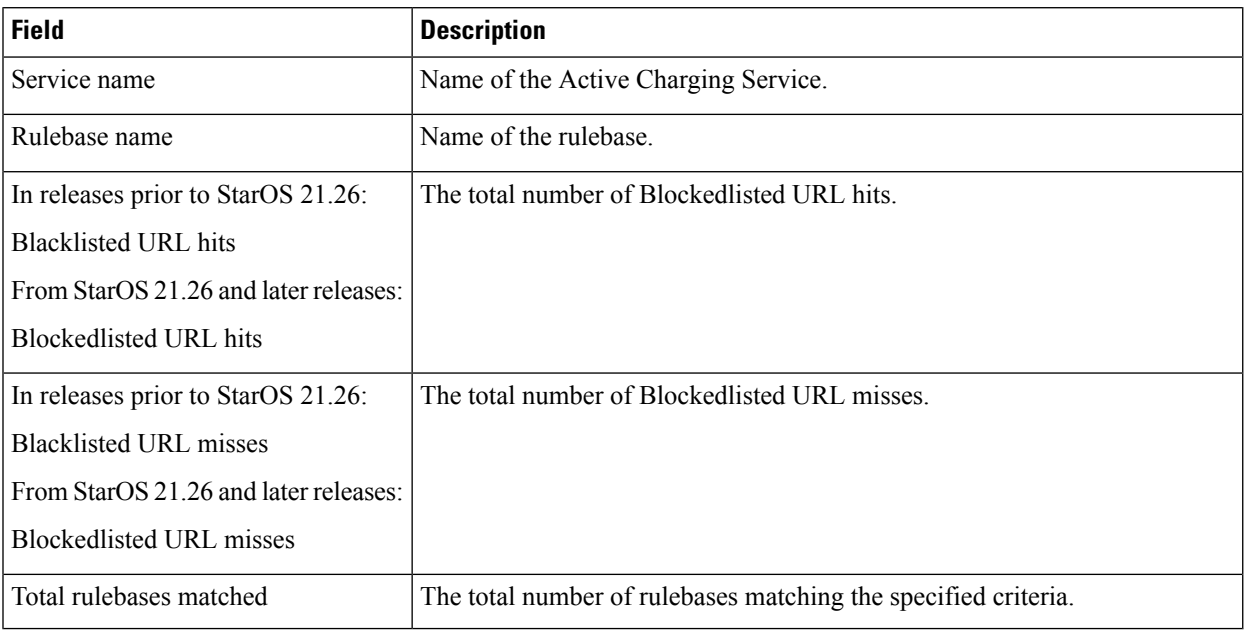

## **show active-charging video detailed-statistics**

#### **Table 107: show active-charging video detailed-statistics Command Output Descriptions**

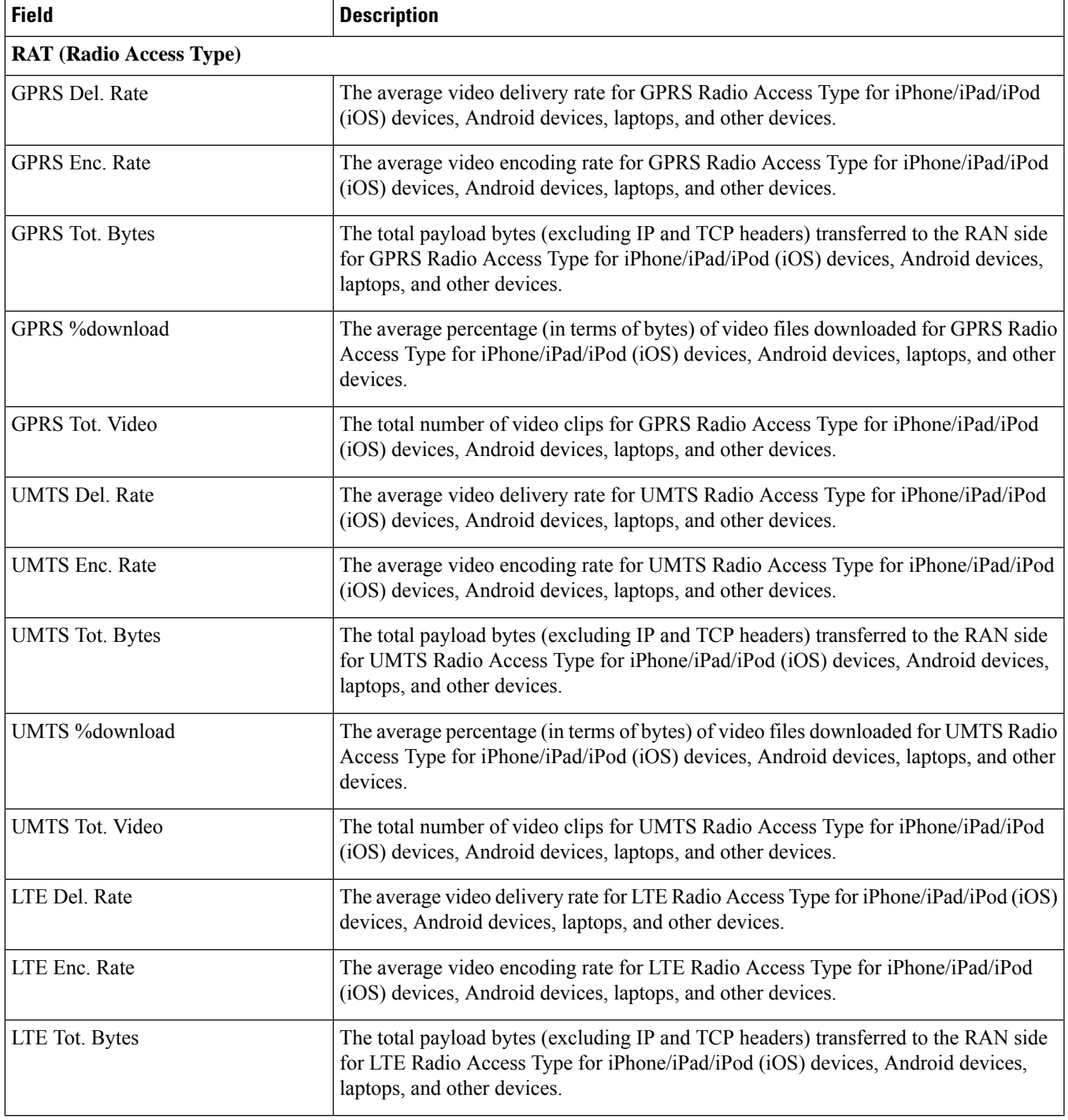

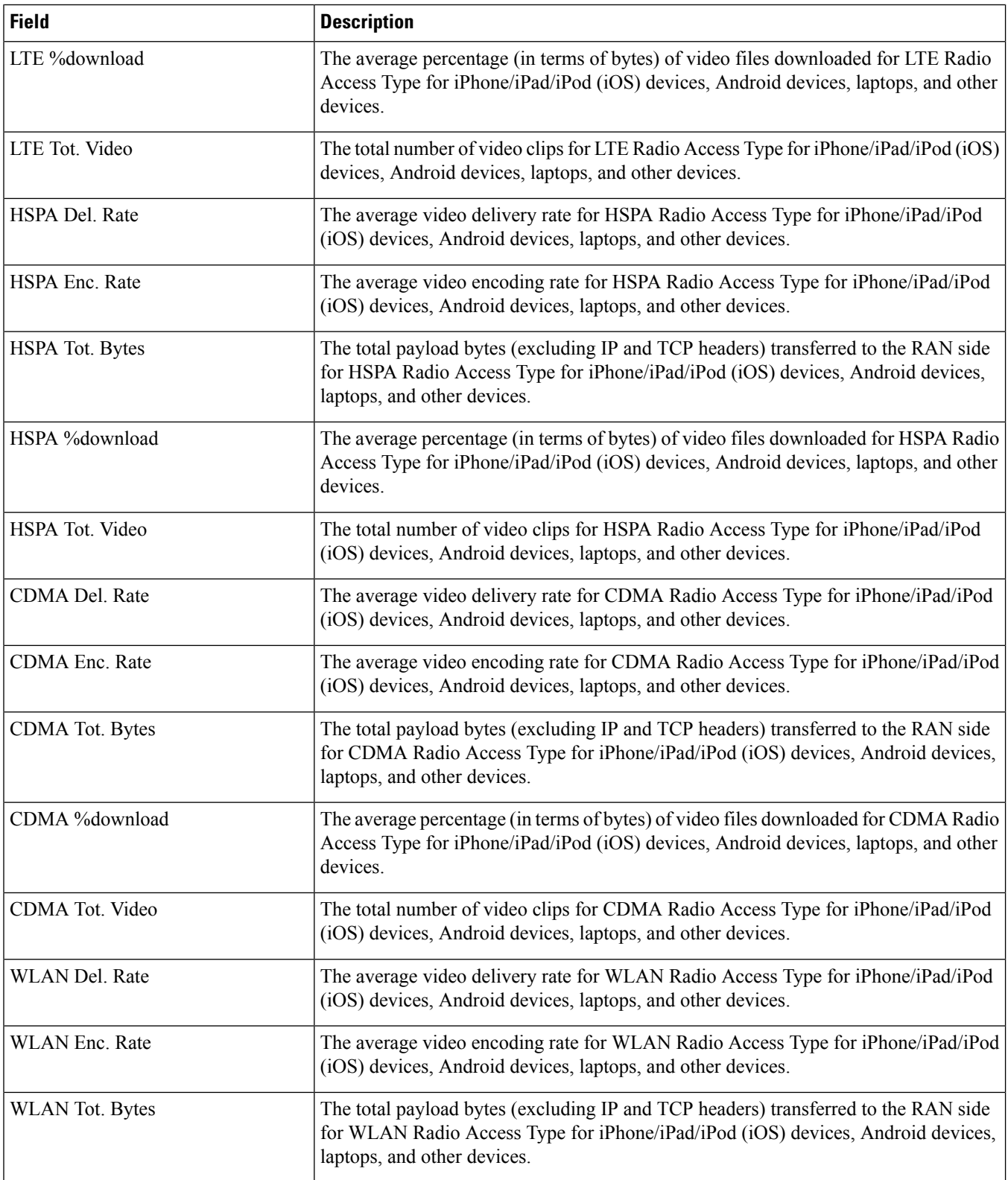

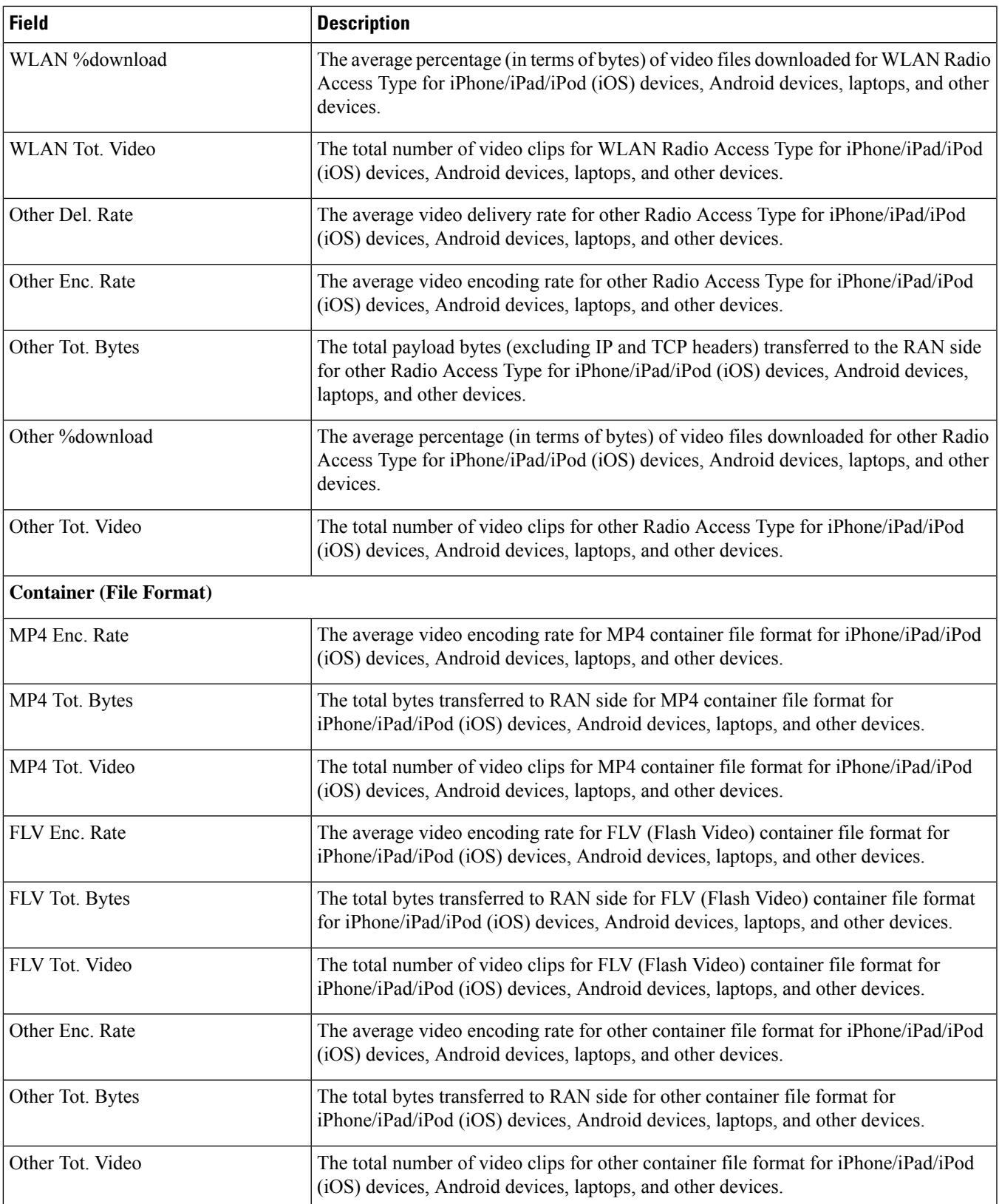

## **show active-charging video detailed-statistics container mp4**

Note that there are additional **container** options for this command, as follows: **container flv** and **container others**.

#### **Table 108: show active-charging video detailed-statistics container mp4 Command Output Descriptions**

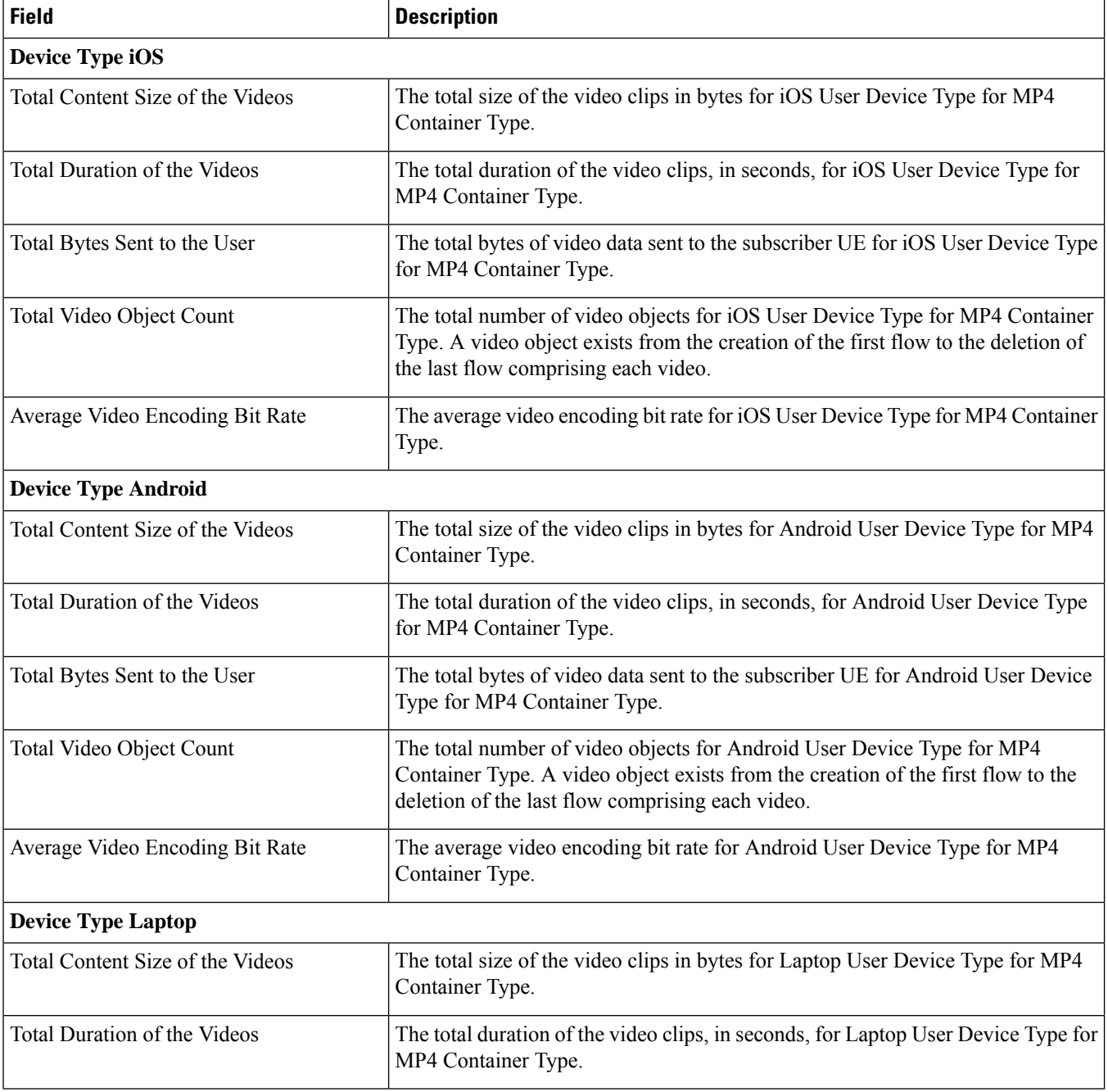
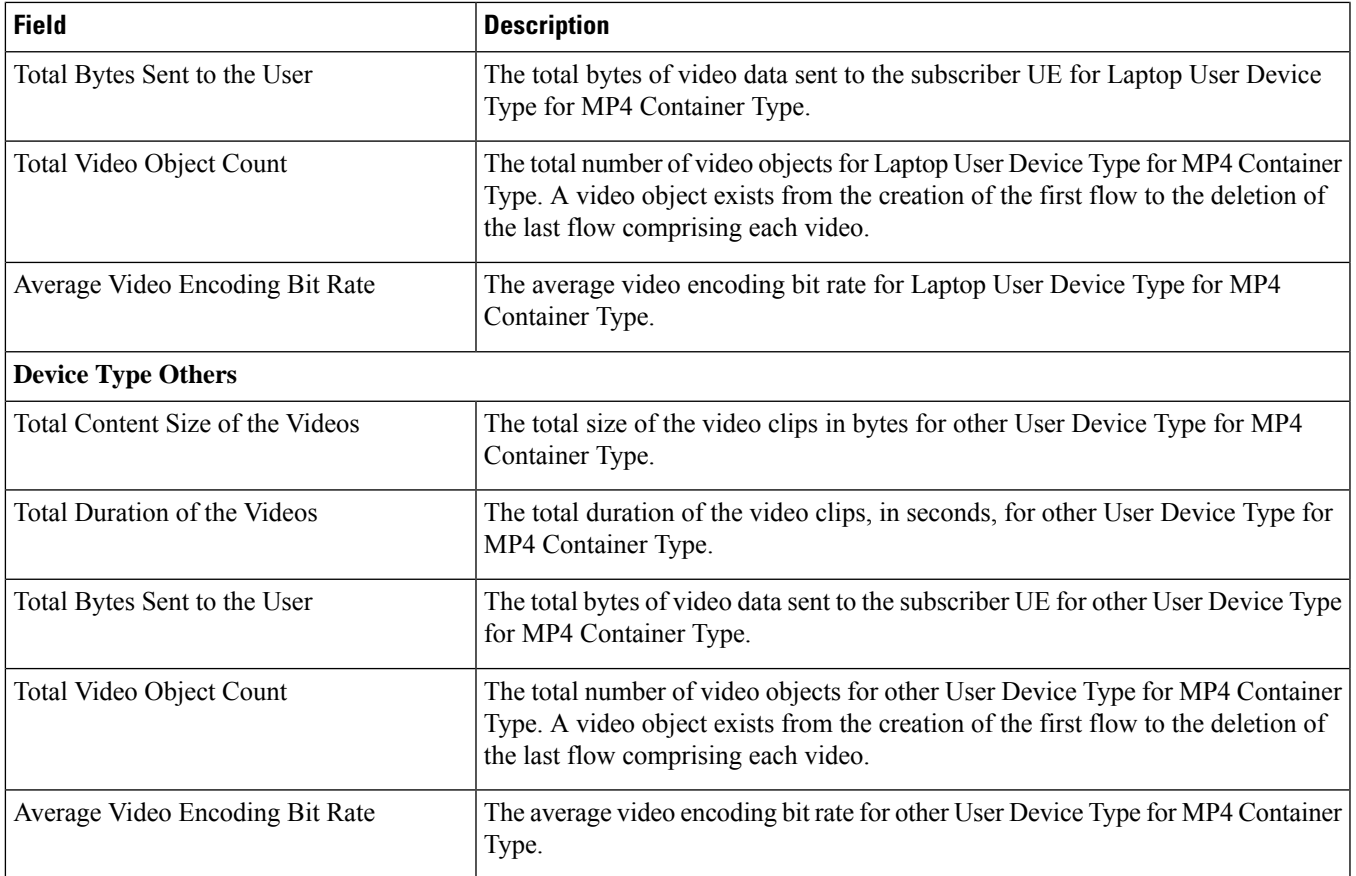

## **show active-charging video detailed-statistics rat cdma**

Note that there are additional **rat** options for this command, as follows: **rat gprs**, **rathspa**, **rat lte**, **rat others**, **rat umts**, and **rat wlan**.

**Table 109: show active-charging video detailed-statistics rat cdma Command Output Descriptions**

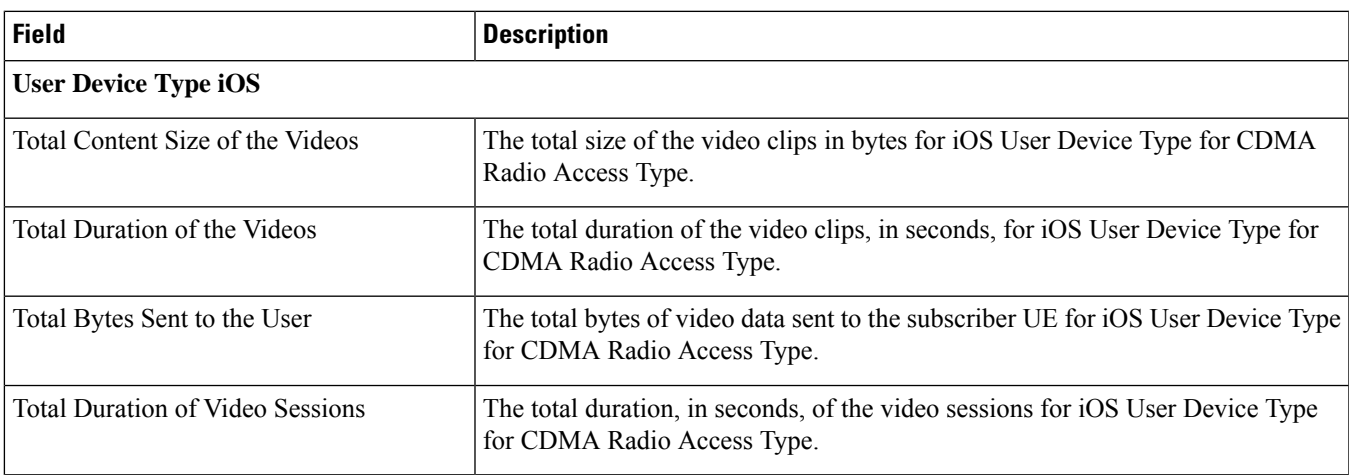

I

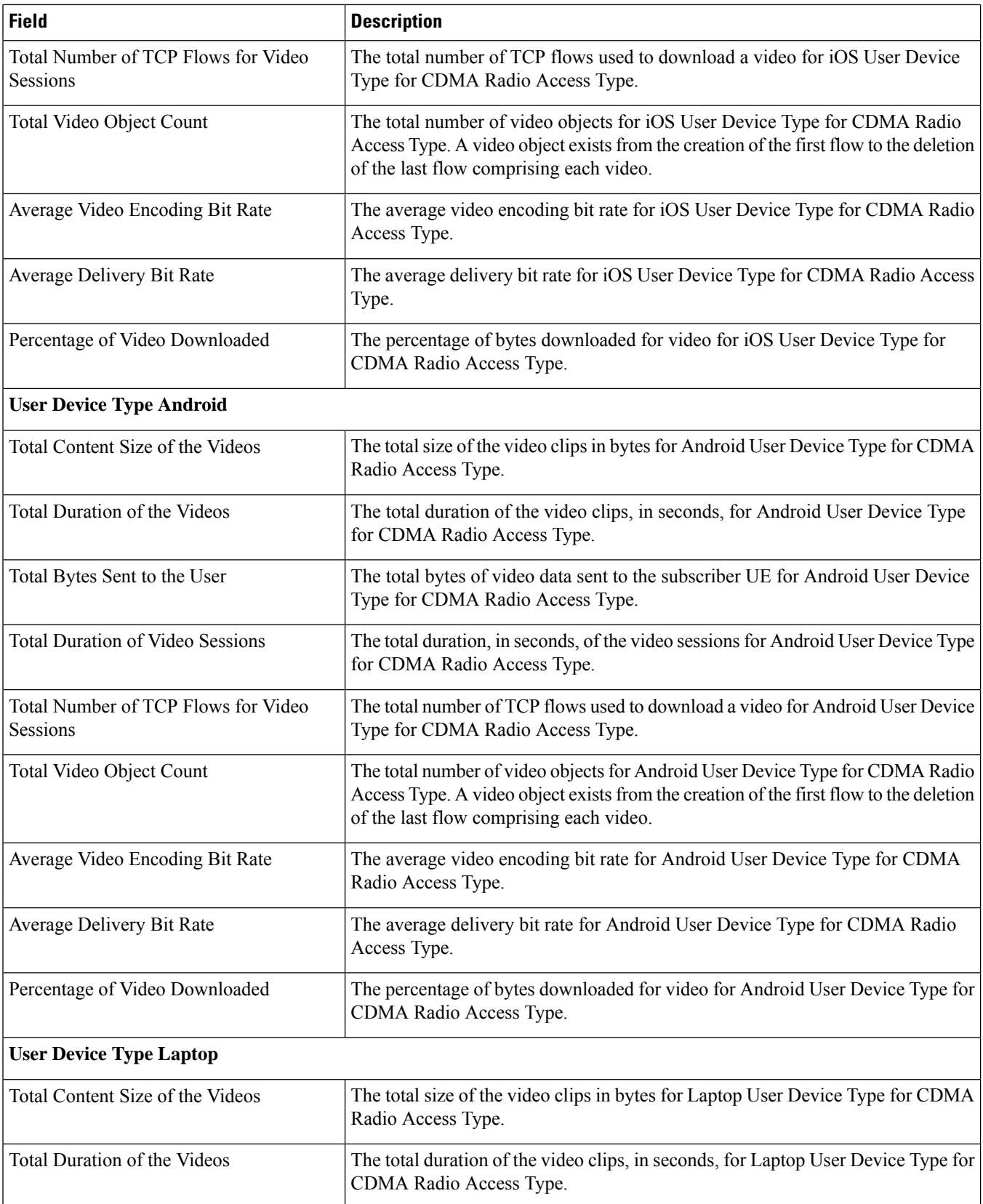

I

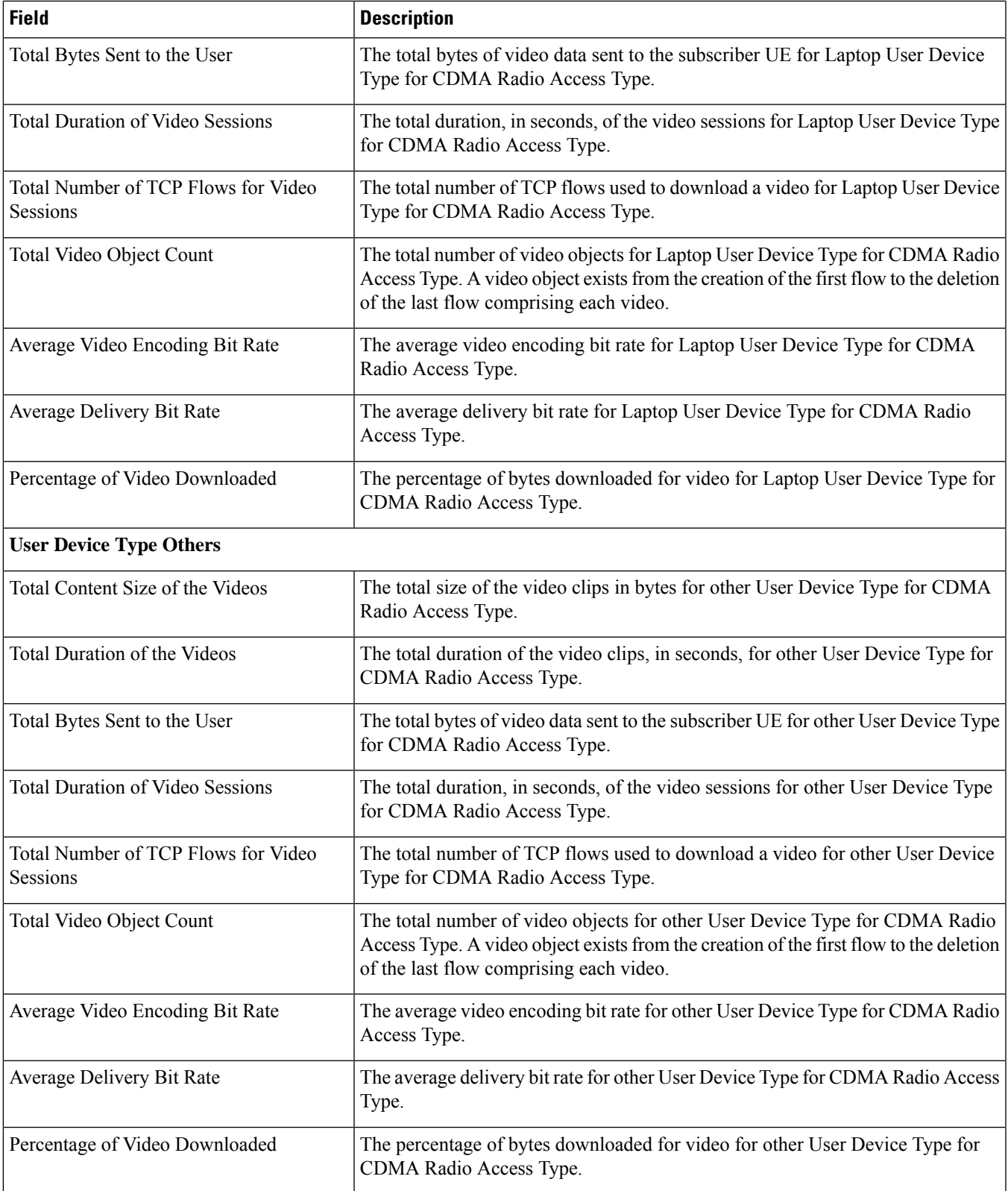

# **show active-charging video detailed-statistics ue laptop**

Note that there are additional **ue** options for this command, as follows: **ue android**, **ue ios**, and **ue others**.

#### **Table 110: show active-charging video detailed-statistics ue laptop Command Output Descriptions**

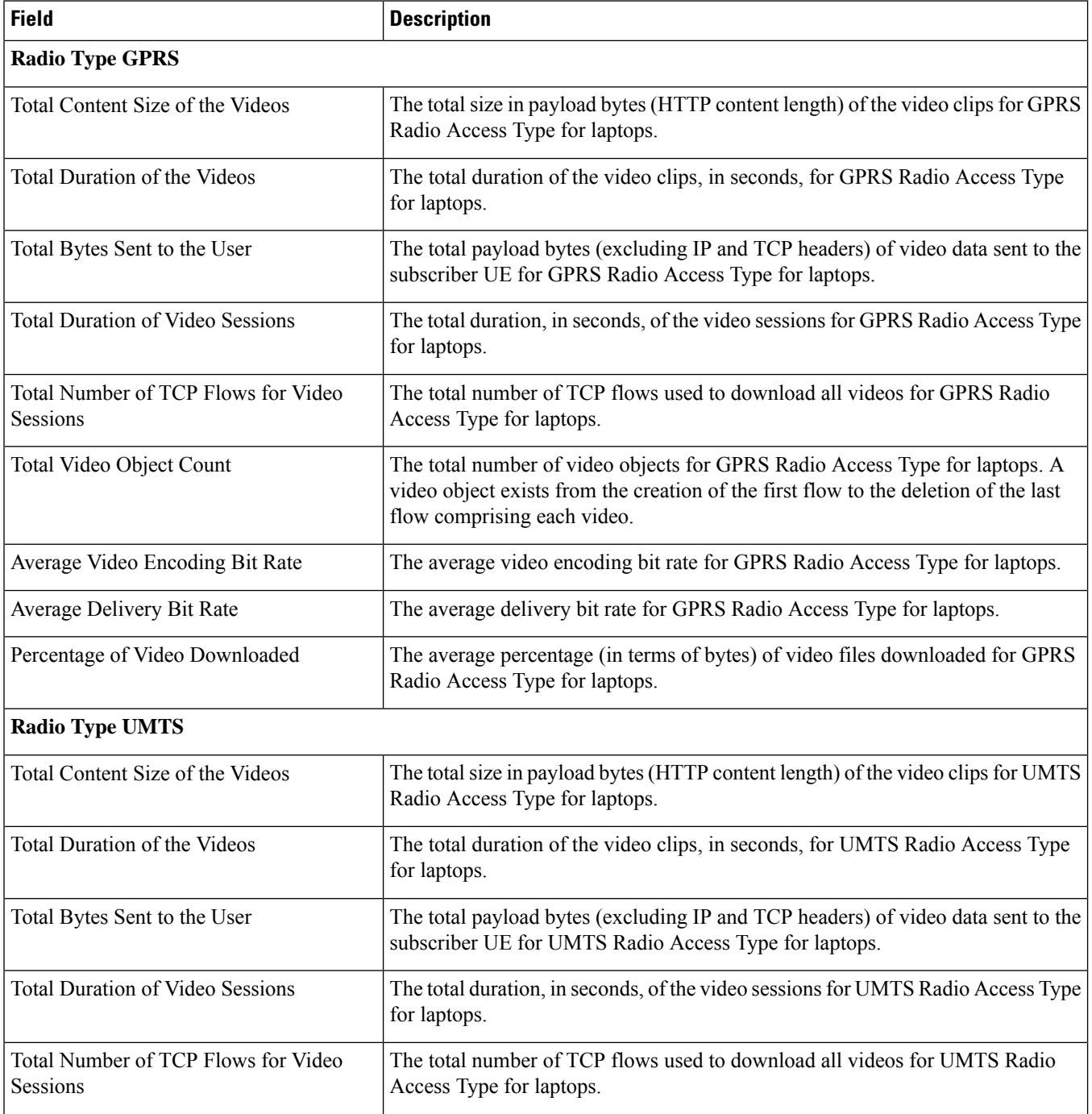

I

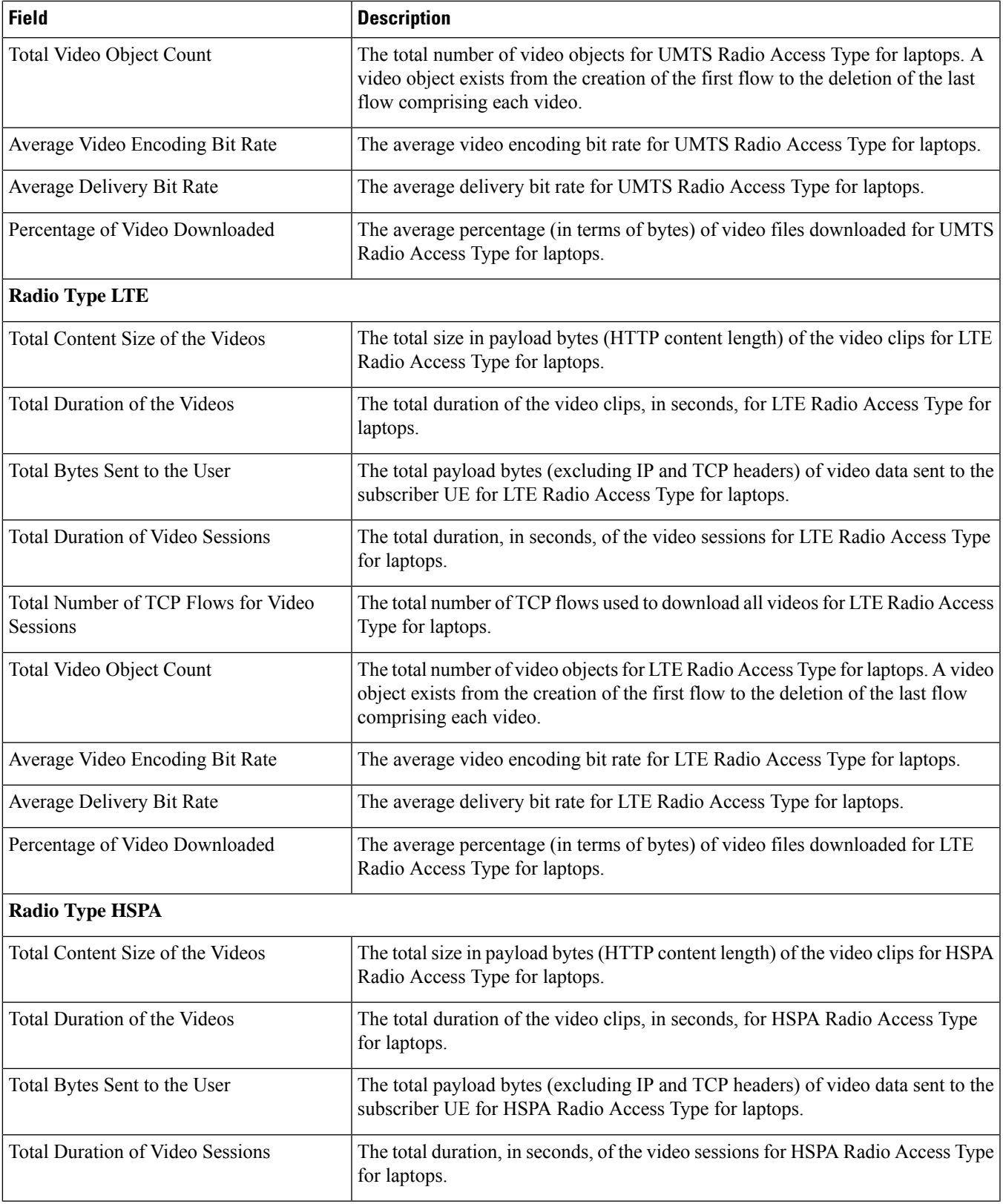

I

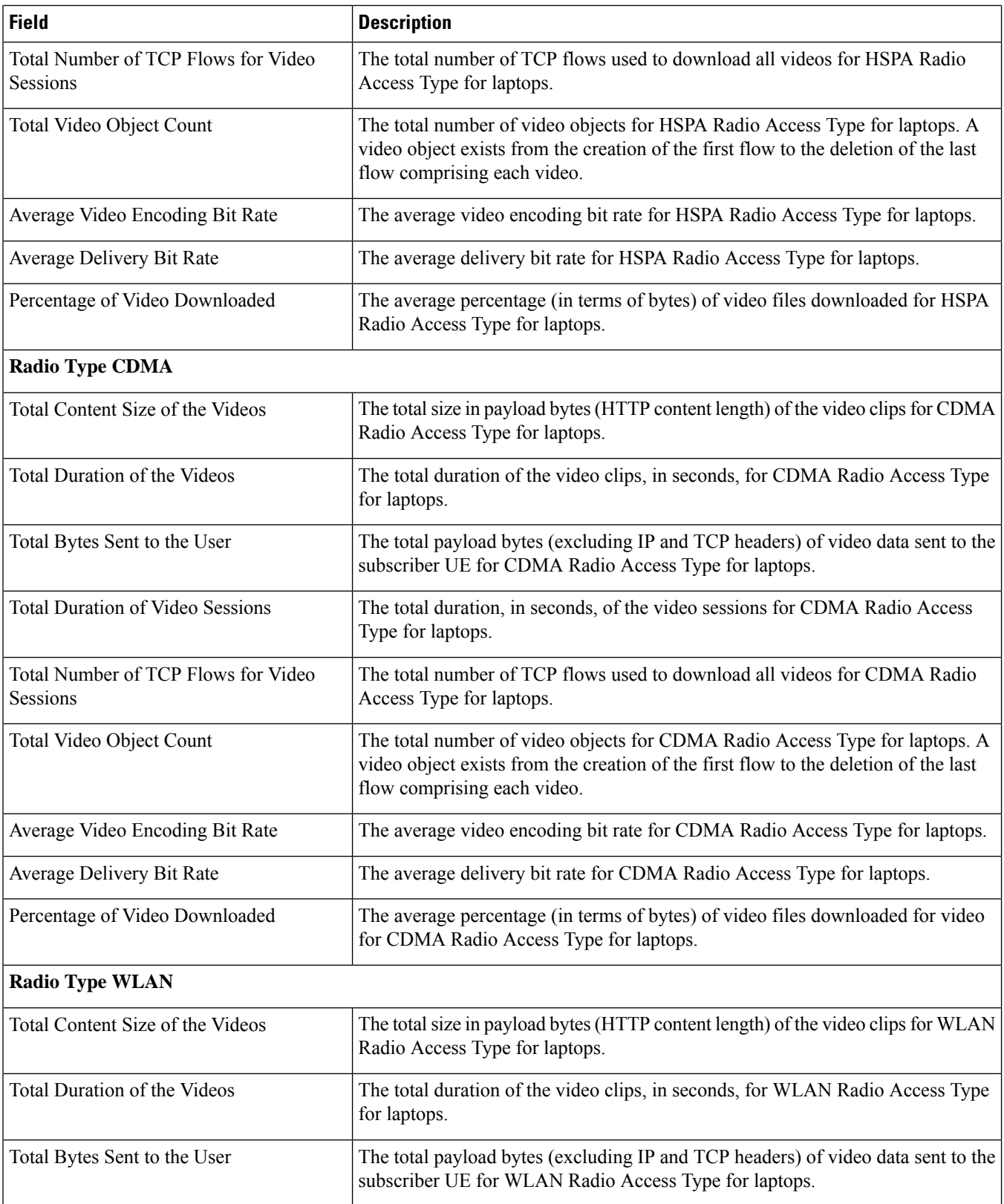

 $\overline{\phantom{a}}$ 

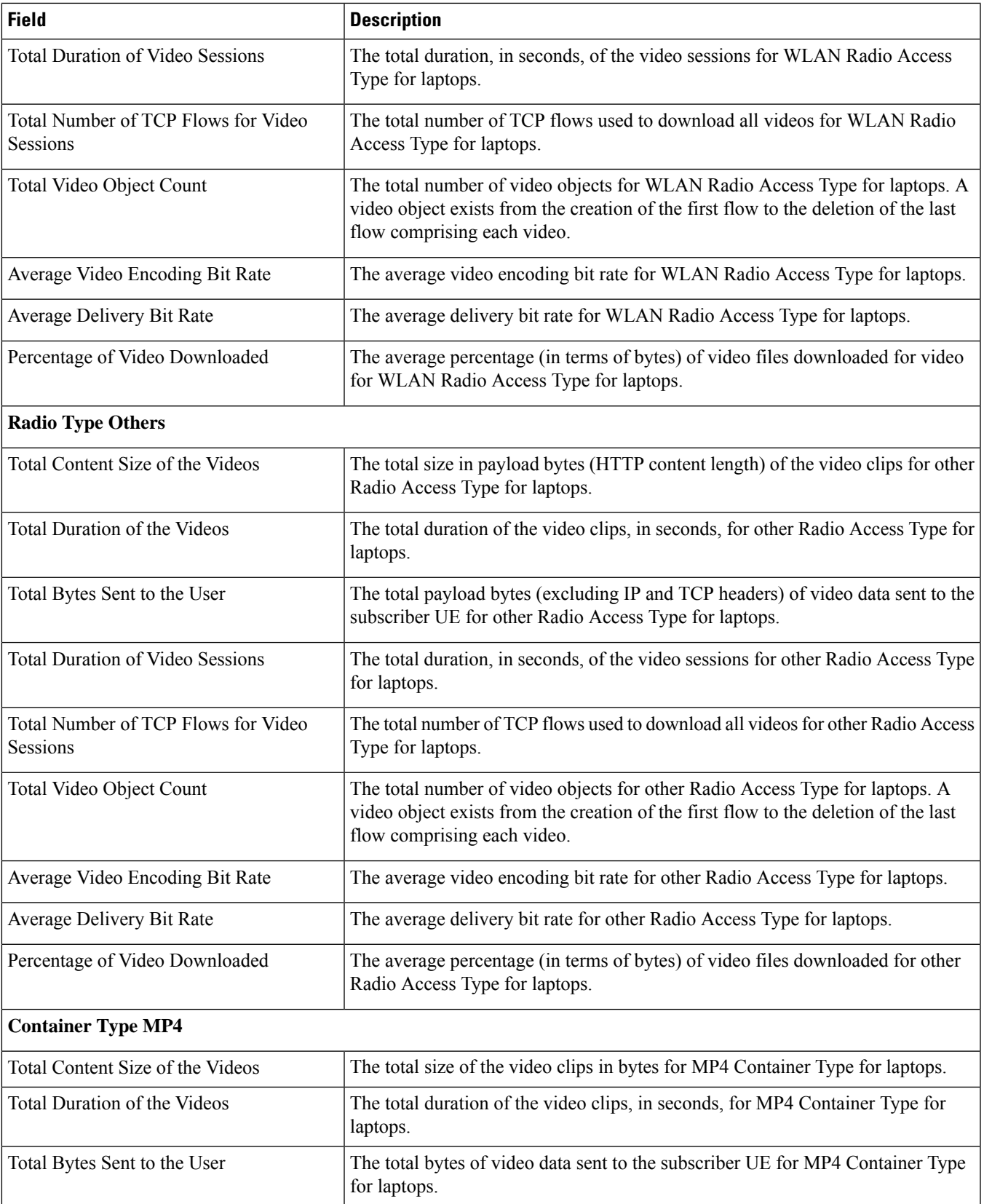

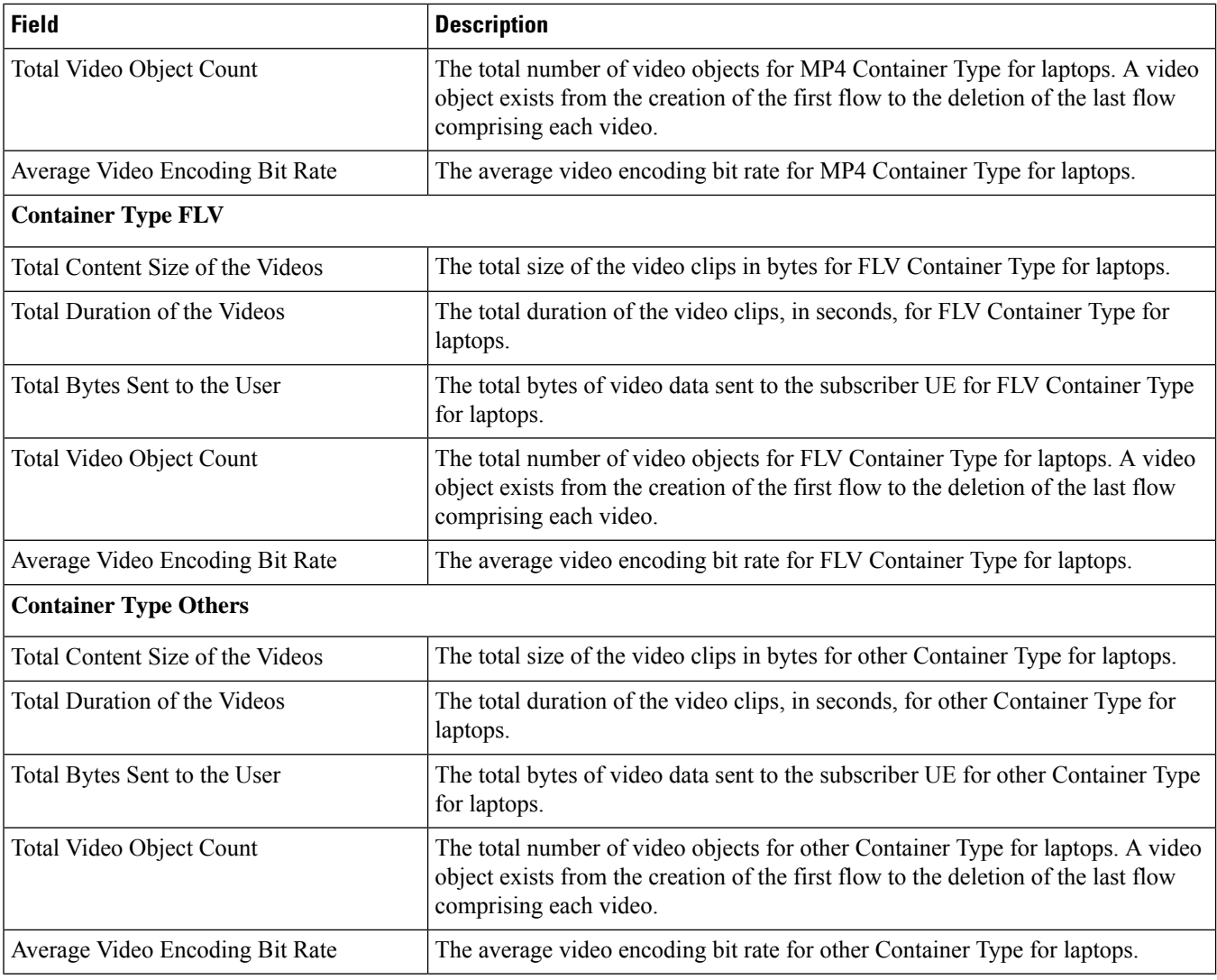

# **show active-charging xheader-format name**

#### **Table 111: show active-charging xheader-format name Command Output Descriptions**

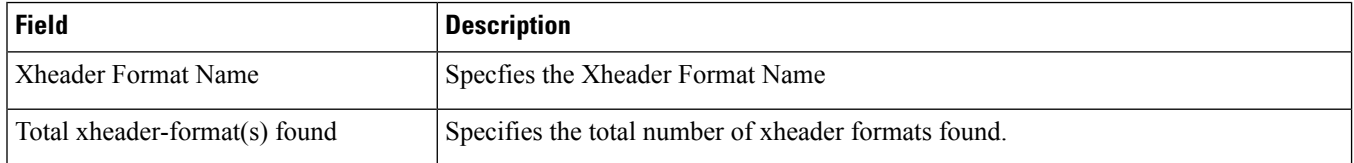

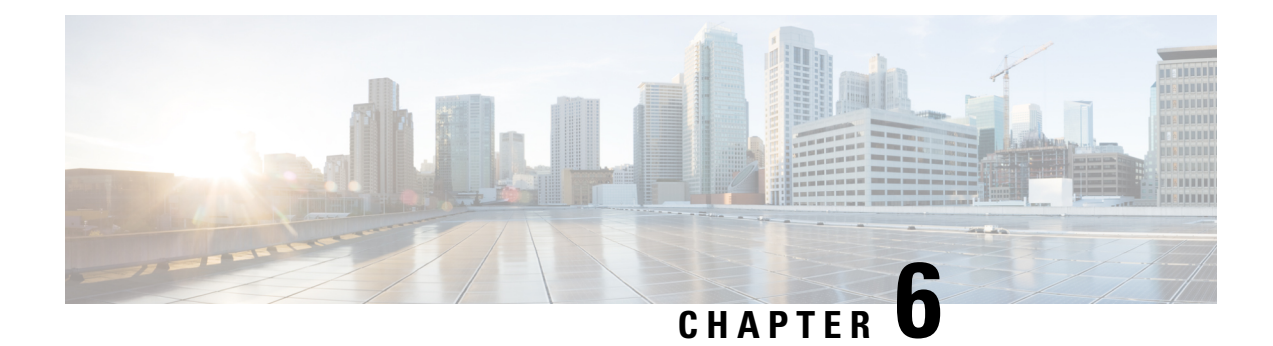

# **show administrators**

This chapter includes the **show administrators** command output tables.

- show [administrators,](#page-476-0) on page 439
- show [administrators](#page-477-0) session id, on page 440

## <span id="page-476-0"></span>**show administrators**

**Table 112: show administrators Command Output Descriptions**

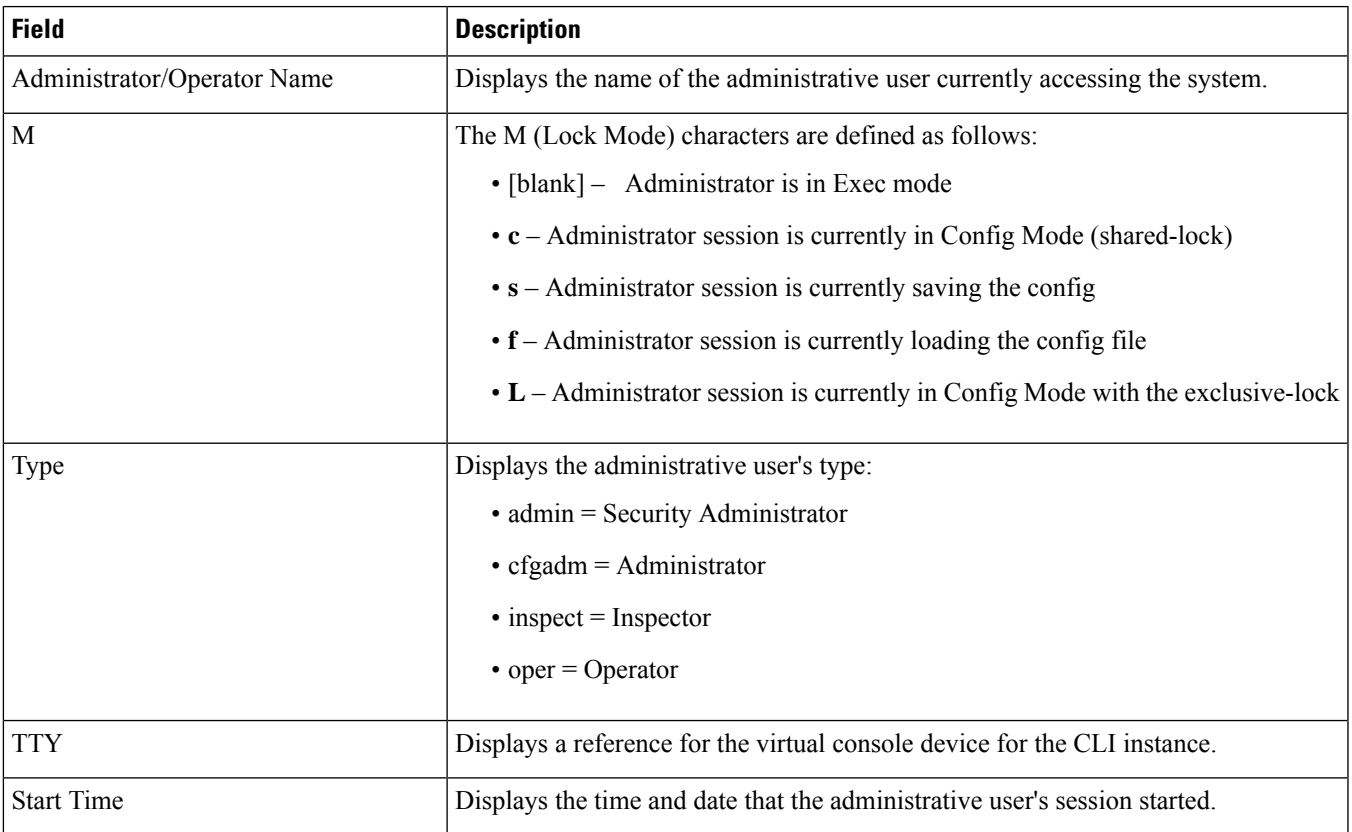

## <span id="page-477-0"></span>**show administrators session id**

**Table 113: show administrators session id Command Output Descriptions**

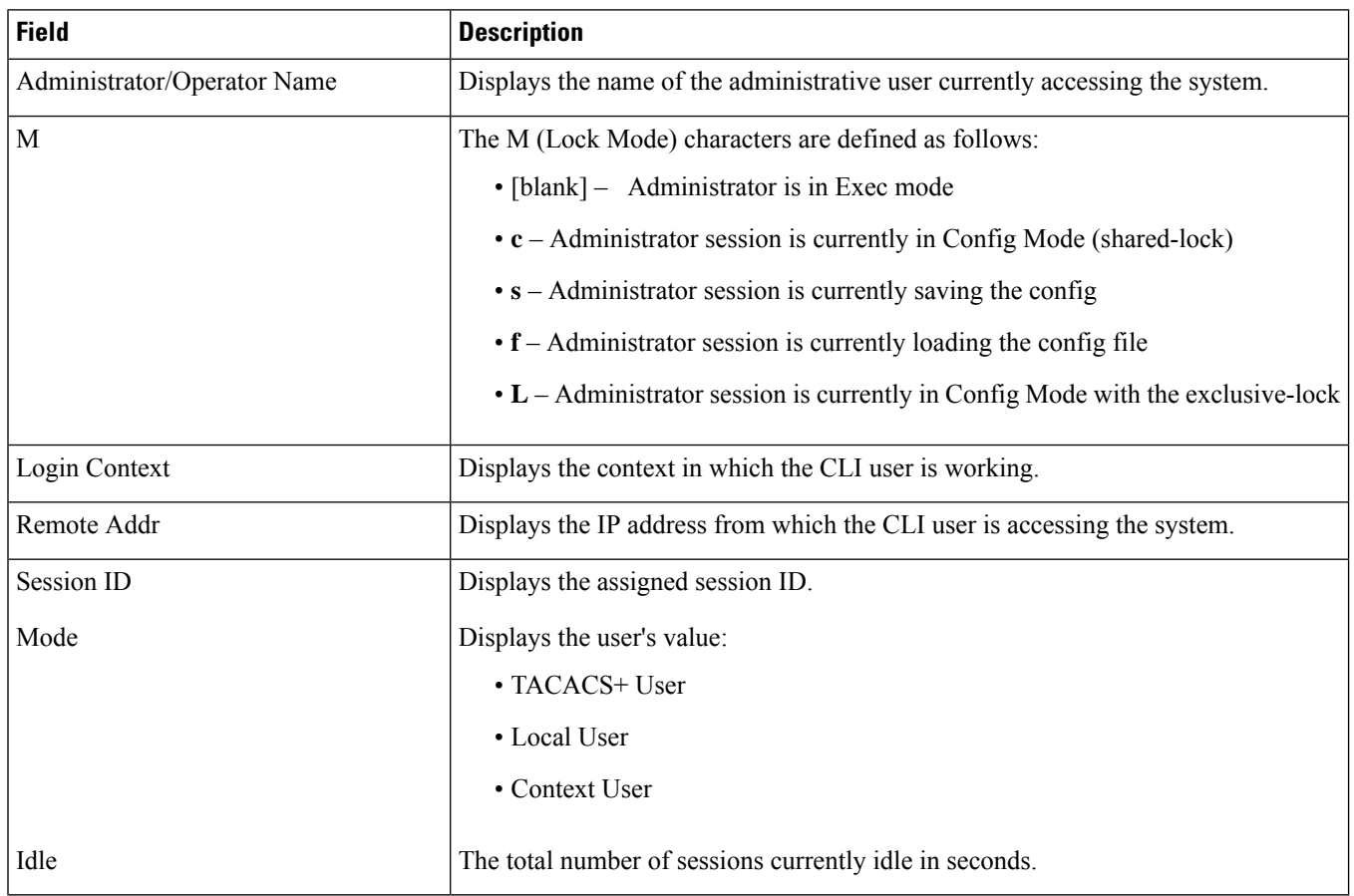

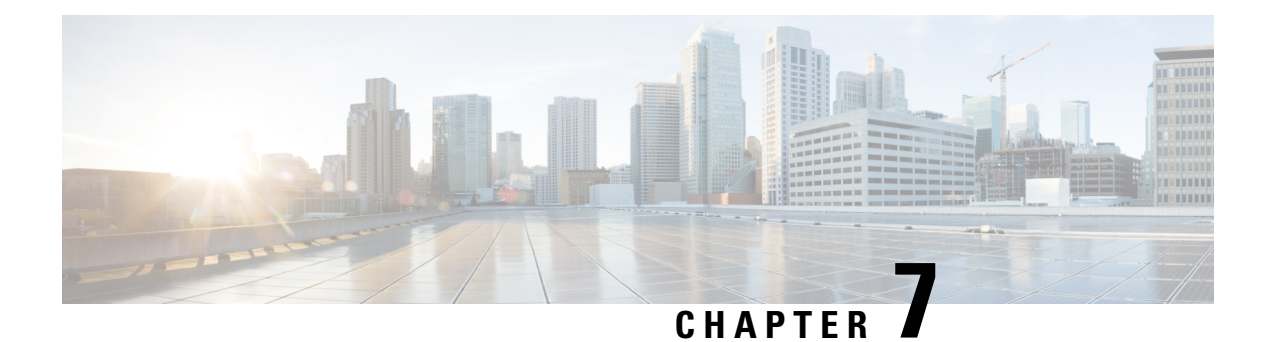

# **show alarm**

This chapter includes the **show alarm** command output tables.

- show [alarm](#page-478-0) all, on page 441
- show alarm [audible,](#page-479-0) on page 442
- show alarm [central-office,](#page-479-1) on page 442
- show alarm [facility,](#page-480-0) on page 443
- show alarm [outstanding](#page-480-1) all verbose, on page 443
- show alarm [statistics,](#page-481-0) on page 444

### <span id="page-478-0"></span>**show alarm all**

**Table 114: show alarm all Command Output Descriptions**

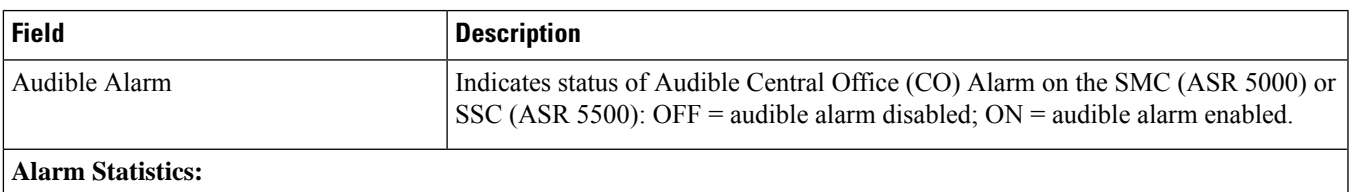

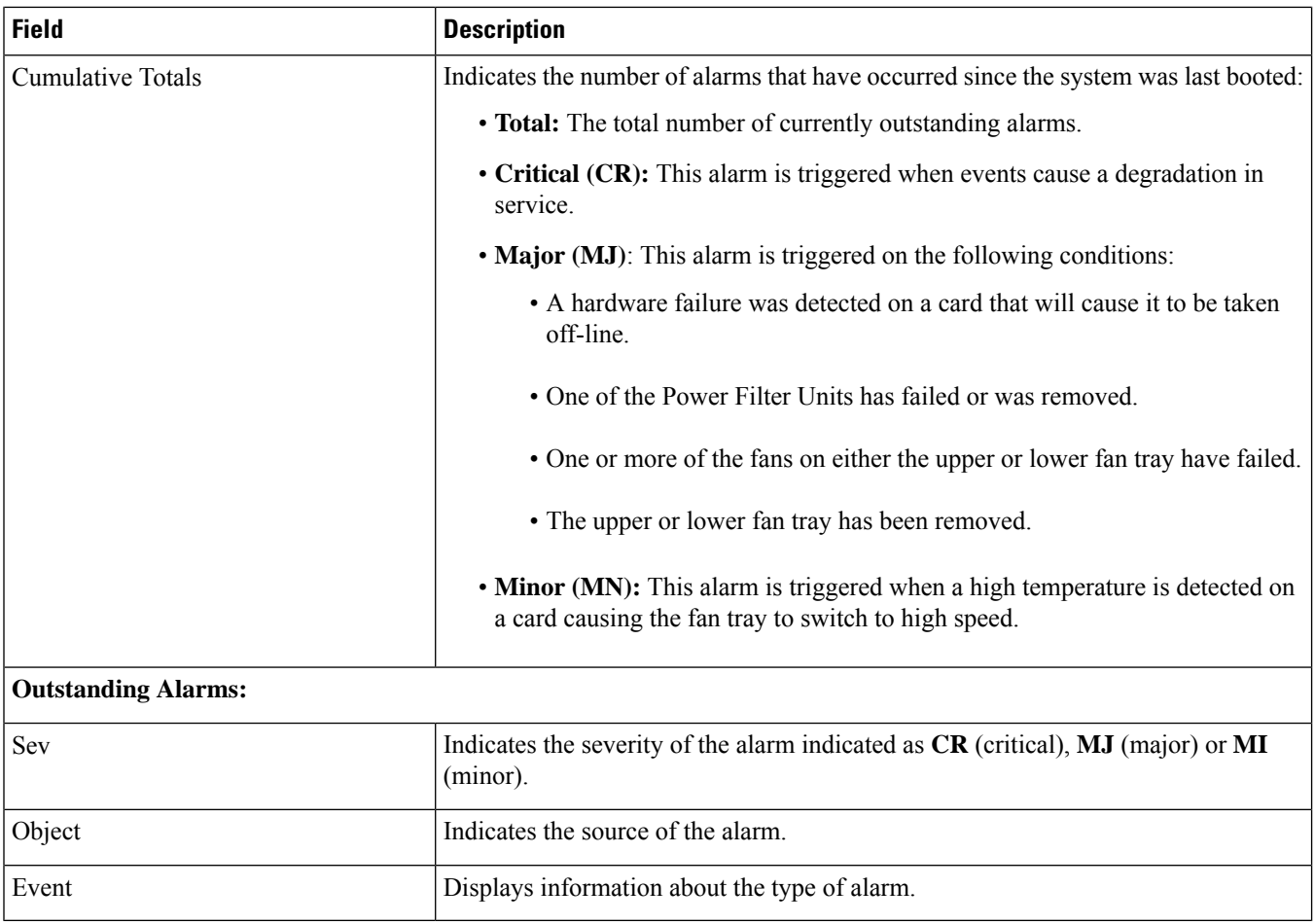

## <span id="page-479-1"></span><span id="page-479-0"></span>**show alarm audible**

Indicates the current state of the Audible CO Alarm on the SMC (ASR 5000) or SSC (ASR 5500) as:

- "Audible Alarm OFF" (Disabled)
- "Audible Alarm ON" (Enabled)

## **show alarm central-office**

Indicates the current state of the Central Office Alarm contacts on the SPIO card (ASR 5000) or SSC (ASR 5500) as:

- "All Central Office (CO) alarms are off" (Disabled)
- "All Central Office (CO) alarms are on" (Enabled)

### <span id="page-480-0"></span>**show alarm facility**

Indicates the current state of the Audible CO Alarm and CO alarm contacts on the SMC/SPIO (ASR 5000) or SSC (ASR 5500) as:

- "Audible Alarm OFF"
- "All Central Office (CO) alarms are off" (Disabled)
- "Audible Alarm ON"
- "All Central Office (CO) alarms are on" (Enabled)

#### <span id="page-480-1"></span>**show alarm outstanding all verbose**

**Table 115: show alarm outstanding all verbose Command Output Descriptions**

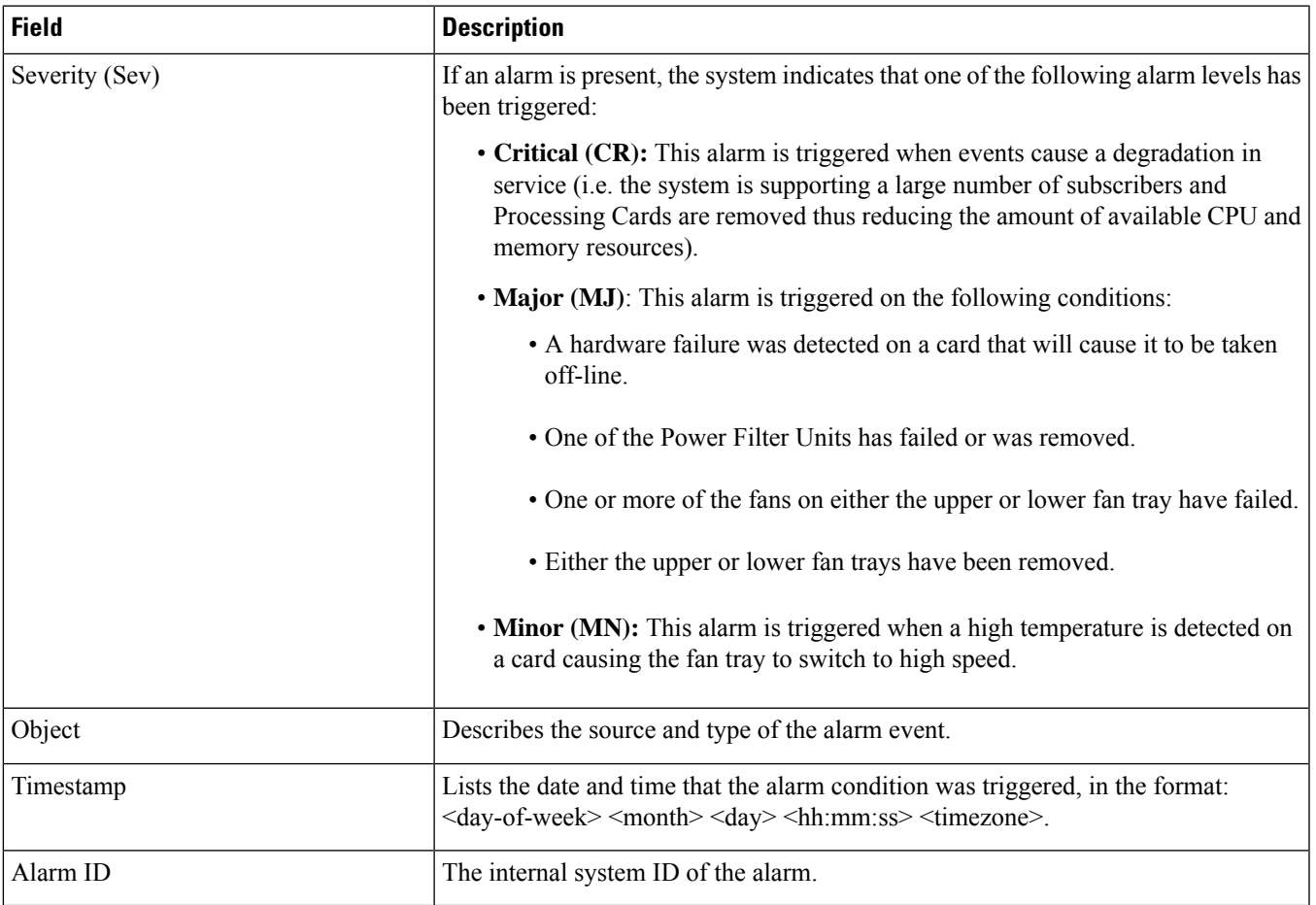

### <span id="page-481-0"></span>**show alarm statistics**

**Table 116: show alarm statistics Command Output Descriptions**

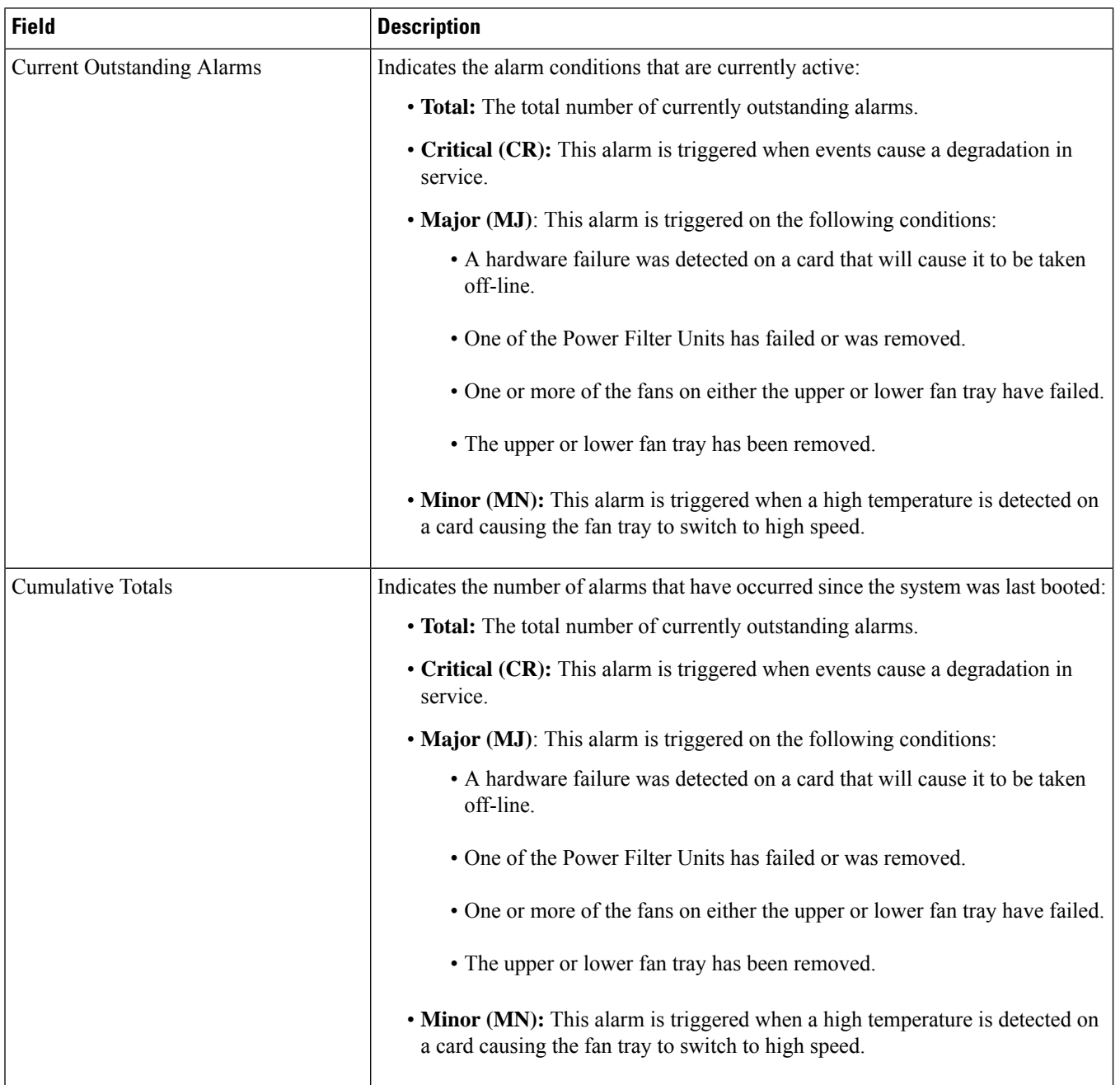

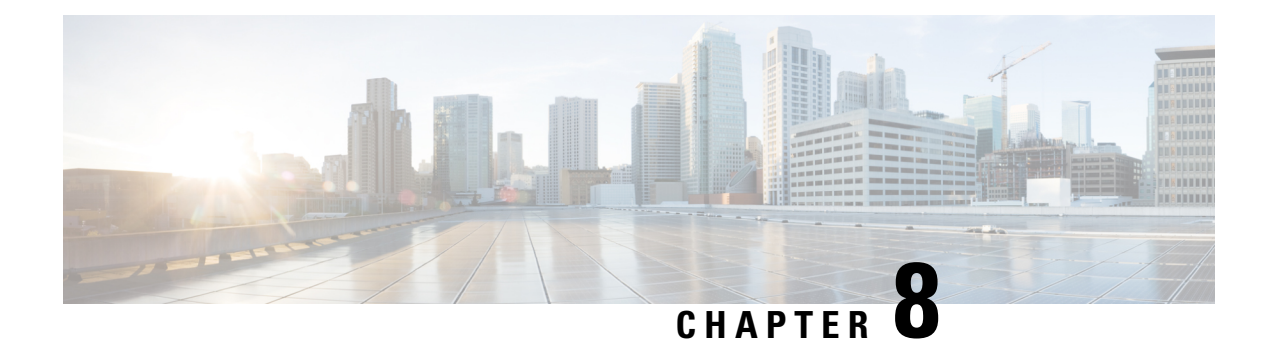

# **show alcap**

This chapter includes the **show alcap** command output tables.

- show alcap [counters,](#page-482-0) on page 445
- show [alcap-service](#page-483-0) all, on page 446
- show [alcap-service](#page-484-0) full, on page 447

## <span id="page-482-0"></span>**show alcap counters**

**Table 117: show alcap counters Command Output Descriptions**

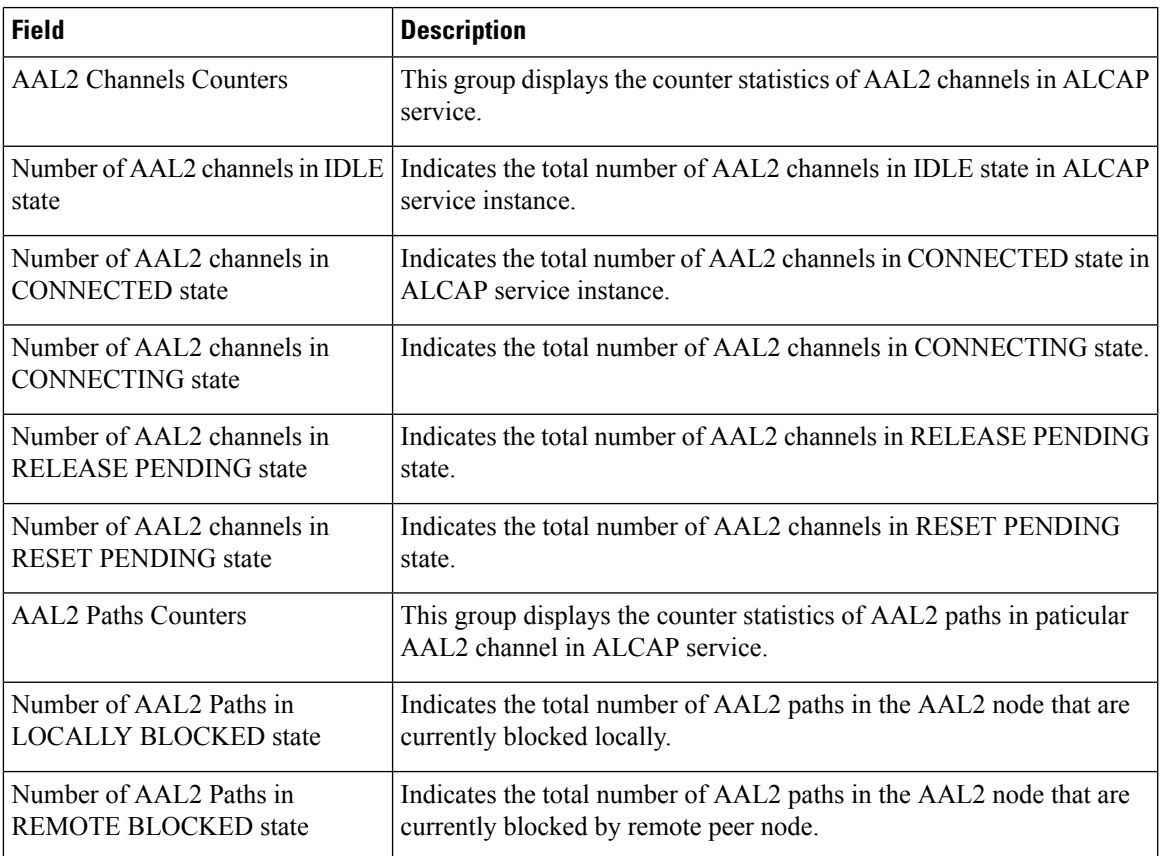

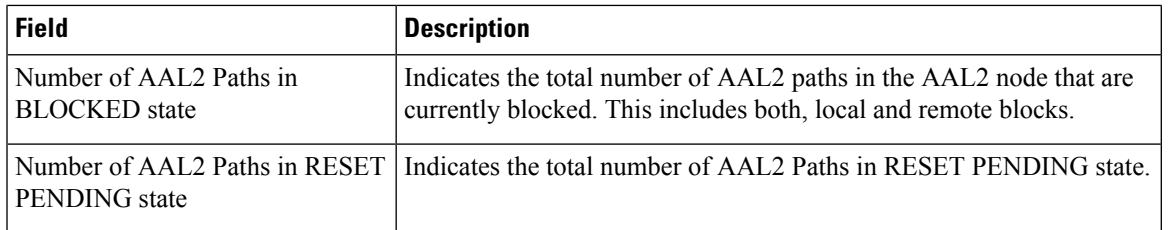

# <span id="page-483-0"></span>**show alcap-service all**

Ú

In Release 20 and later, HNBGW is not supported. For more information, contact your Cisco account representative. **Important**

#### **Table 118: show alcap-service all Command Output Descriptions**

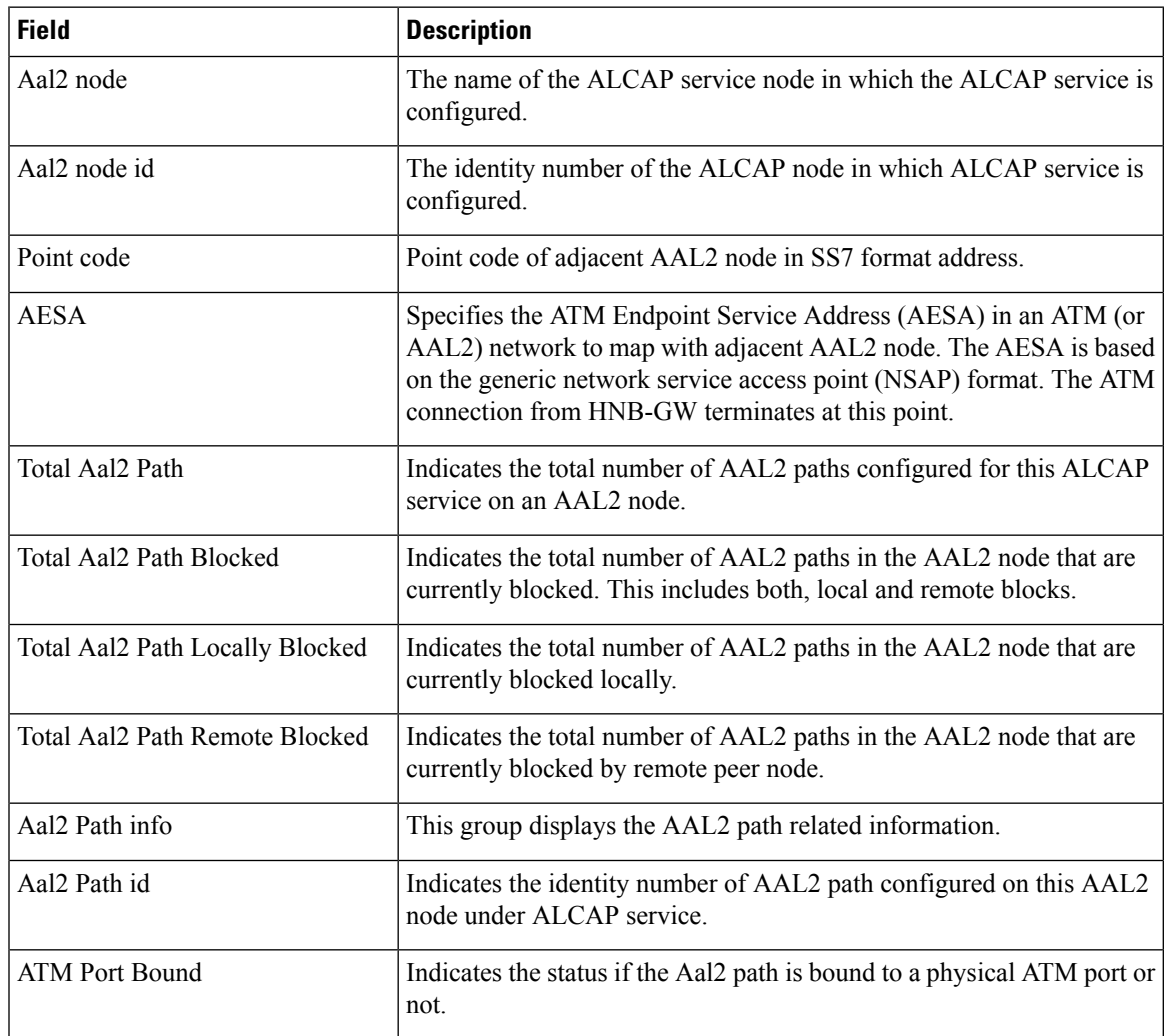

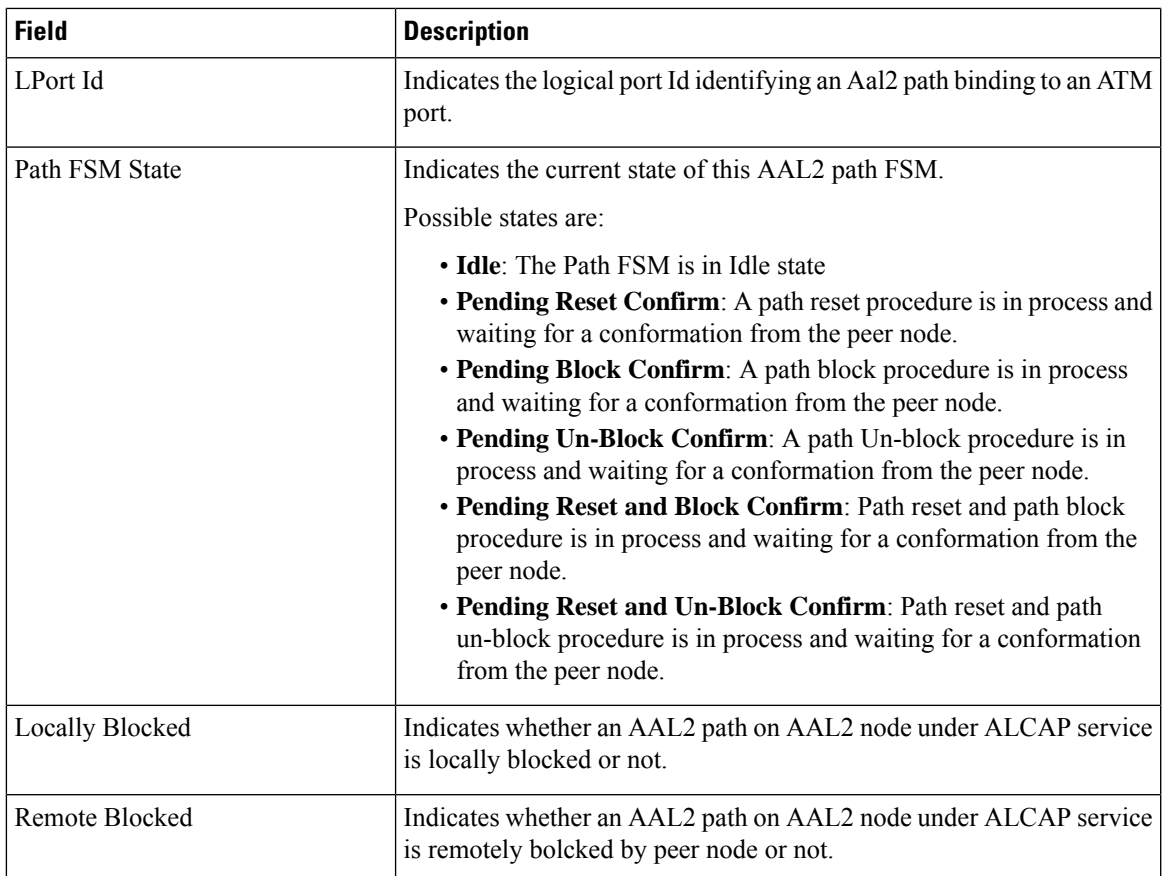

## <span id="page-484-0"></span>**show alcap-service full**

Ú

In Release 20 and later, HNBGW is not supported. For more information, contact your Cisco account representative. **Important**

#### **Table 119: show alcap-service full Command Output Descriptions**

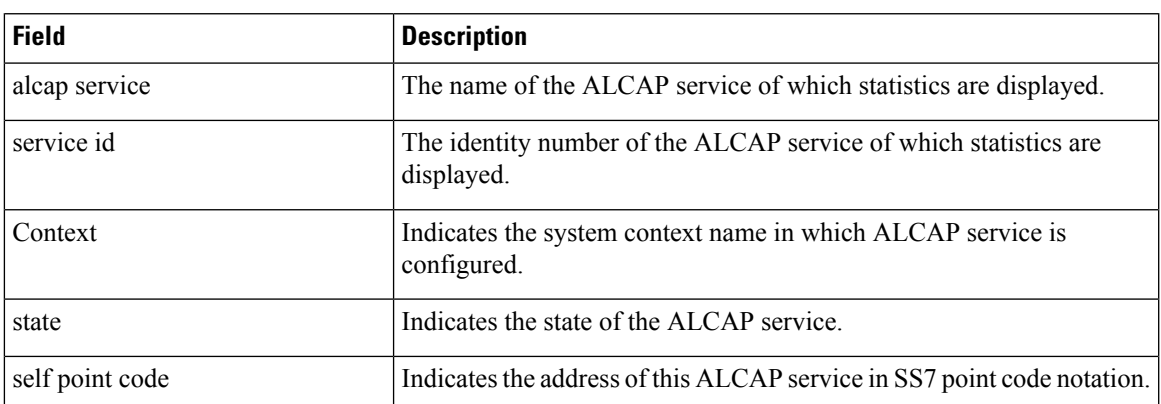

I

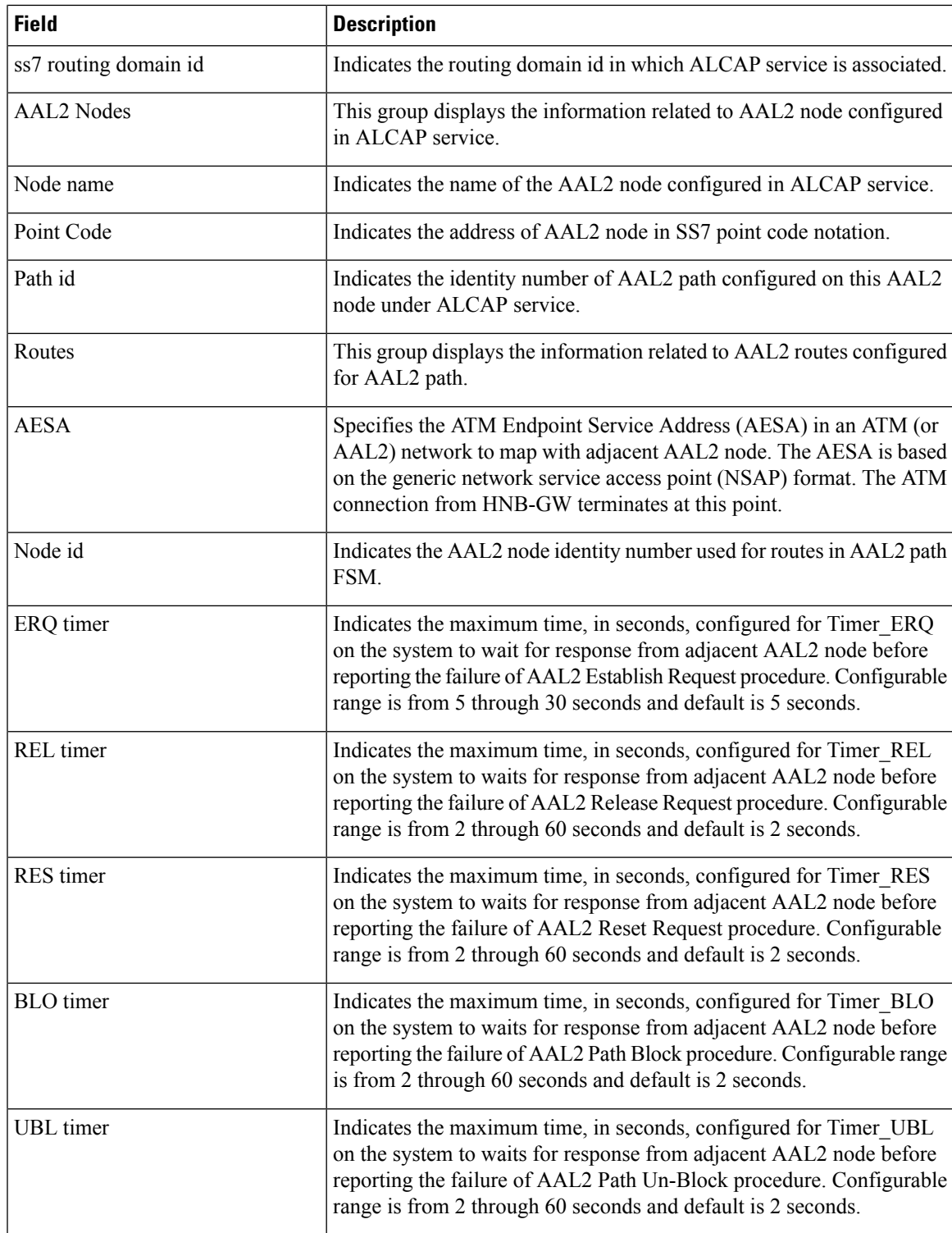

I

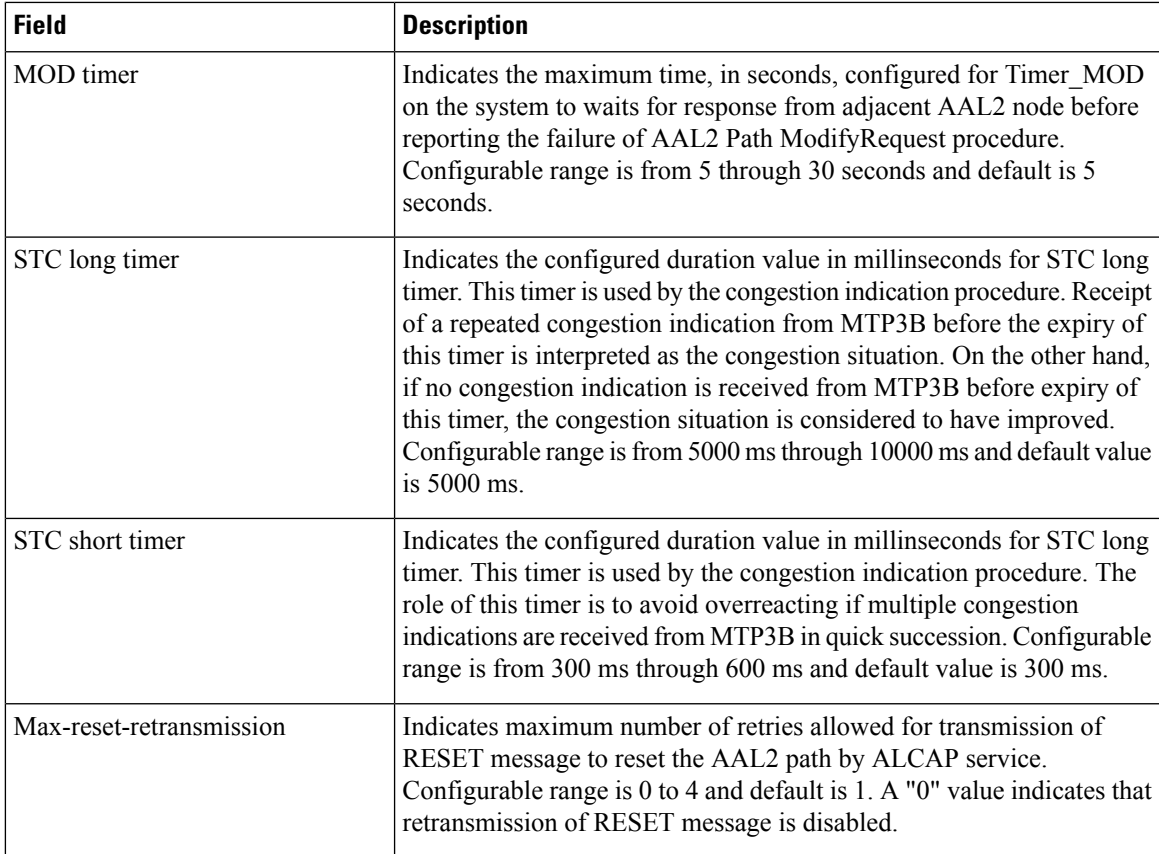

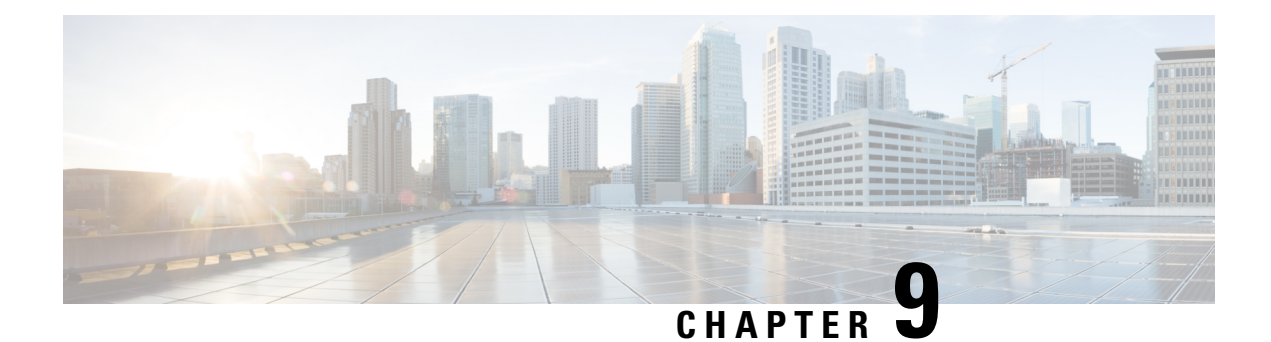

## **show apn**

This chapter includes the **show apn** command output tables.

- [show](#page-488-0) apn all, on page 451
- show apn counter [ip-allocation](#page-502-0) all, on page 465
- show apn [name,](#page-502-1) on page 465
- show apn statistics all [hsgw-only,](#page-504-0) on page 467
- show apn [statistics,](#page-505-0) on page 468
- show apn [statistics](#page-505-1) name, on page 468
- show apn [statistics](#page-515-0) name qci, on page 478

# <span id="page-488-0"></span>**show apn all**

**Table 120: show apn all Command Output Descriptions**

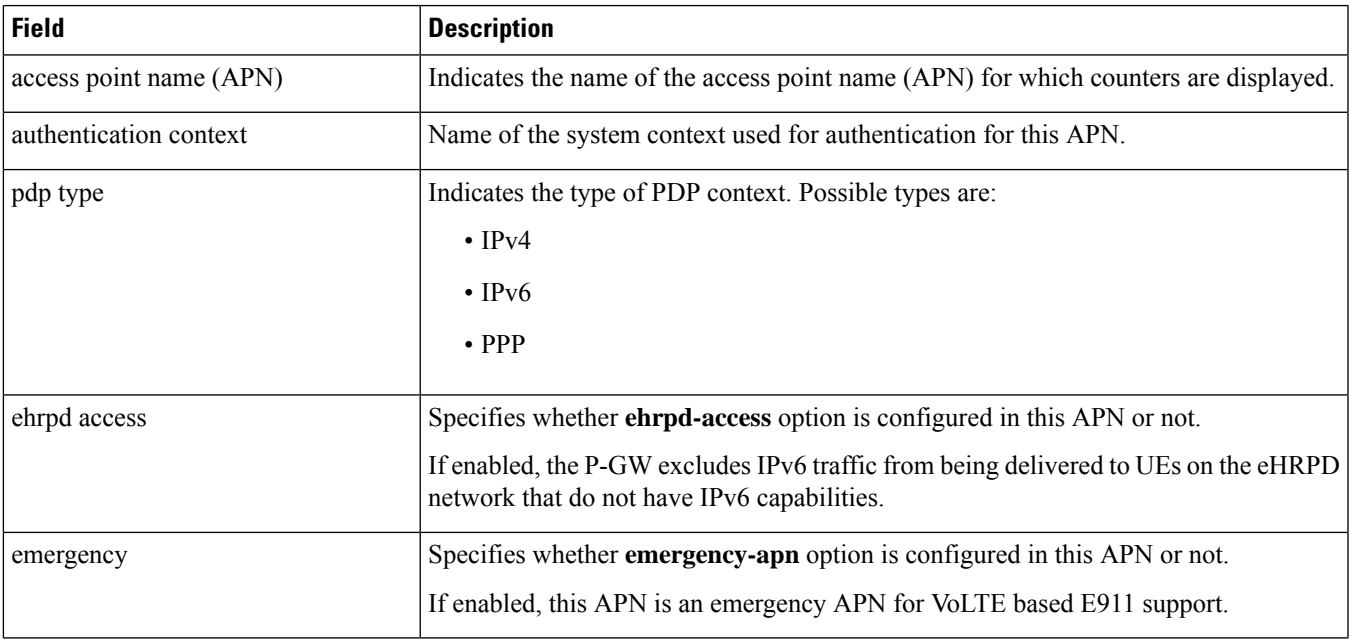

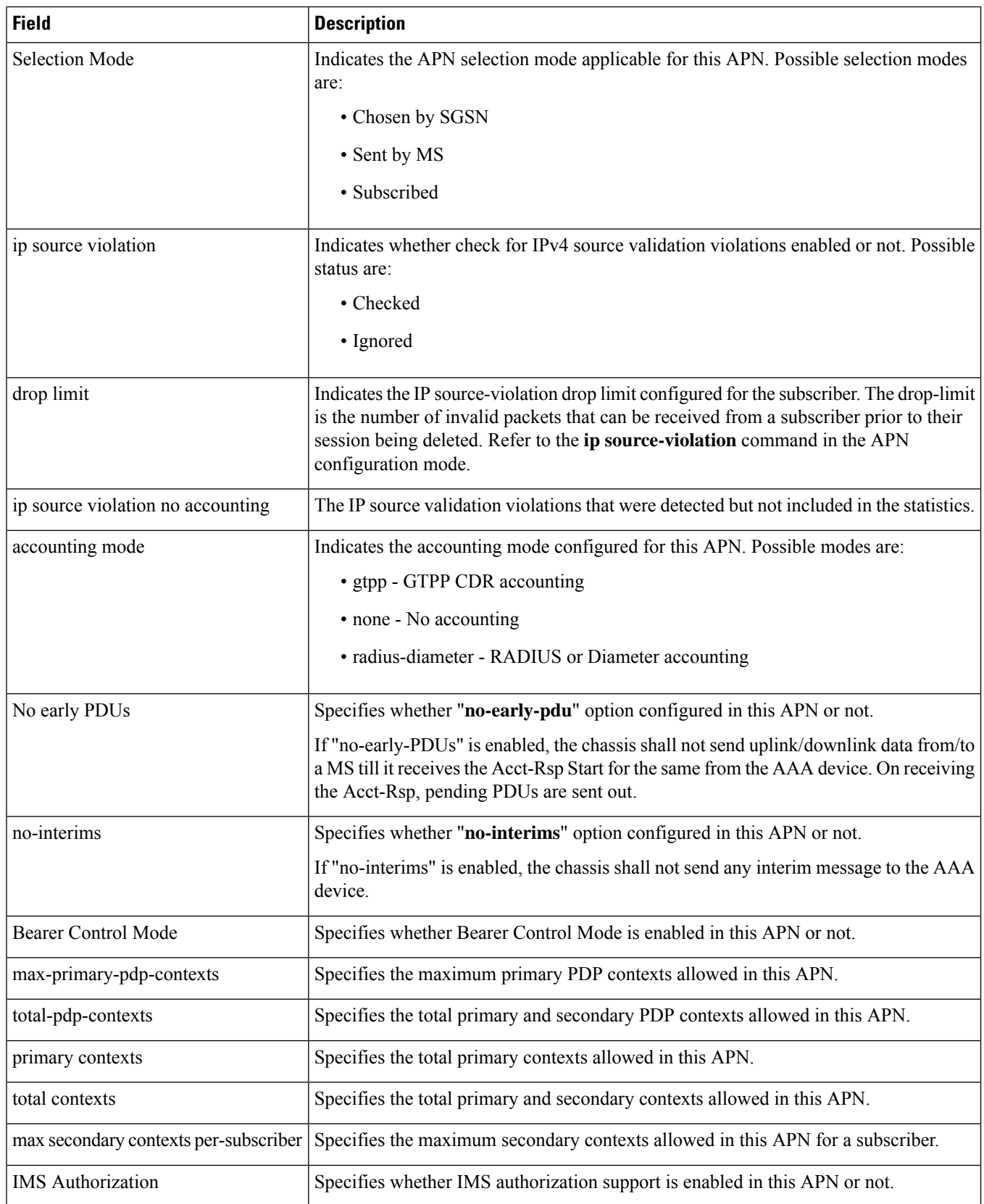

 $\mathbf{l}$ 

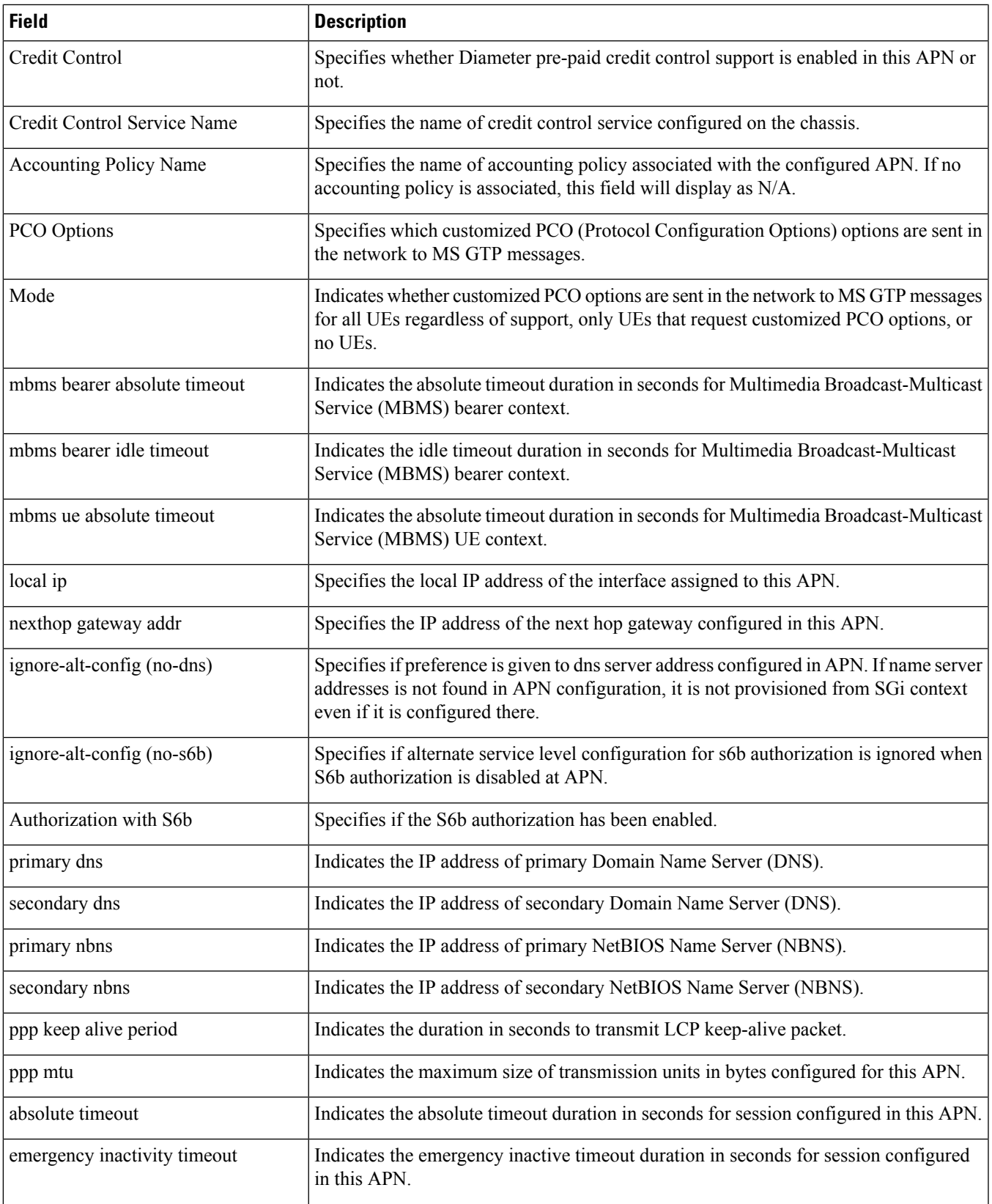

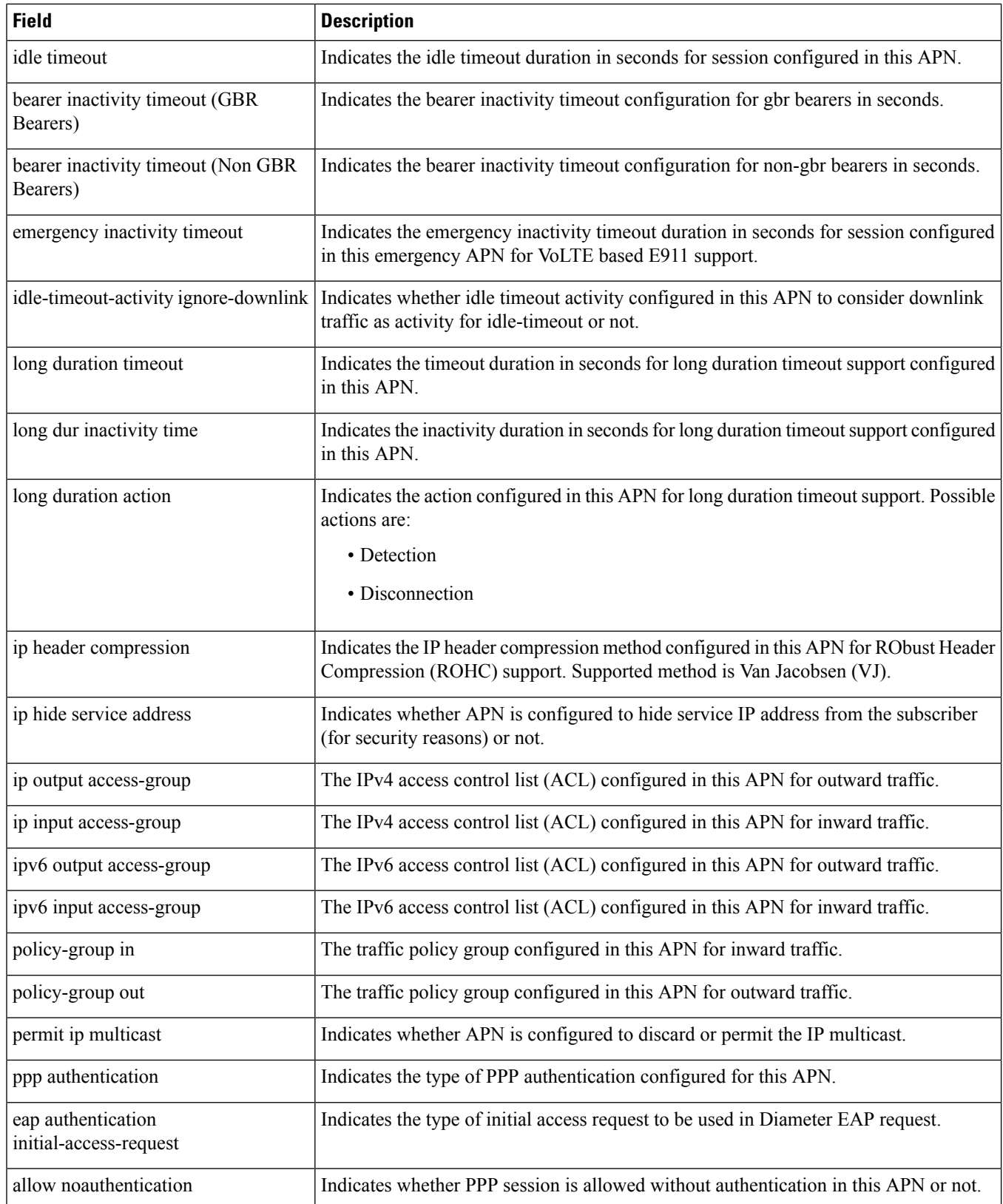

I

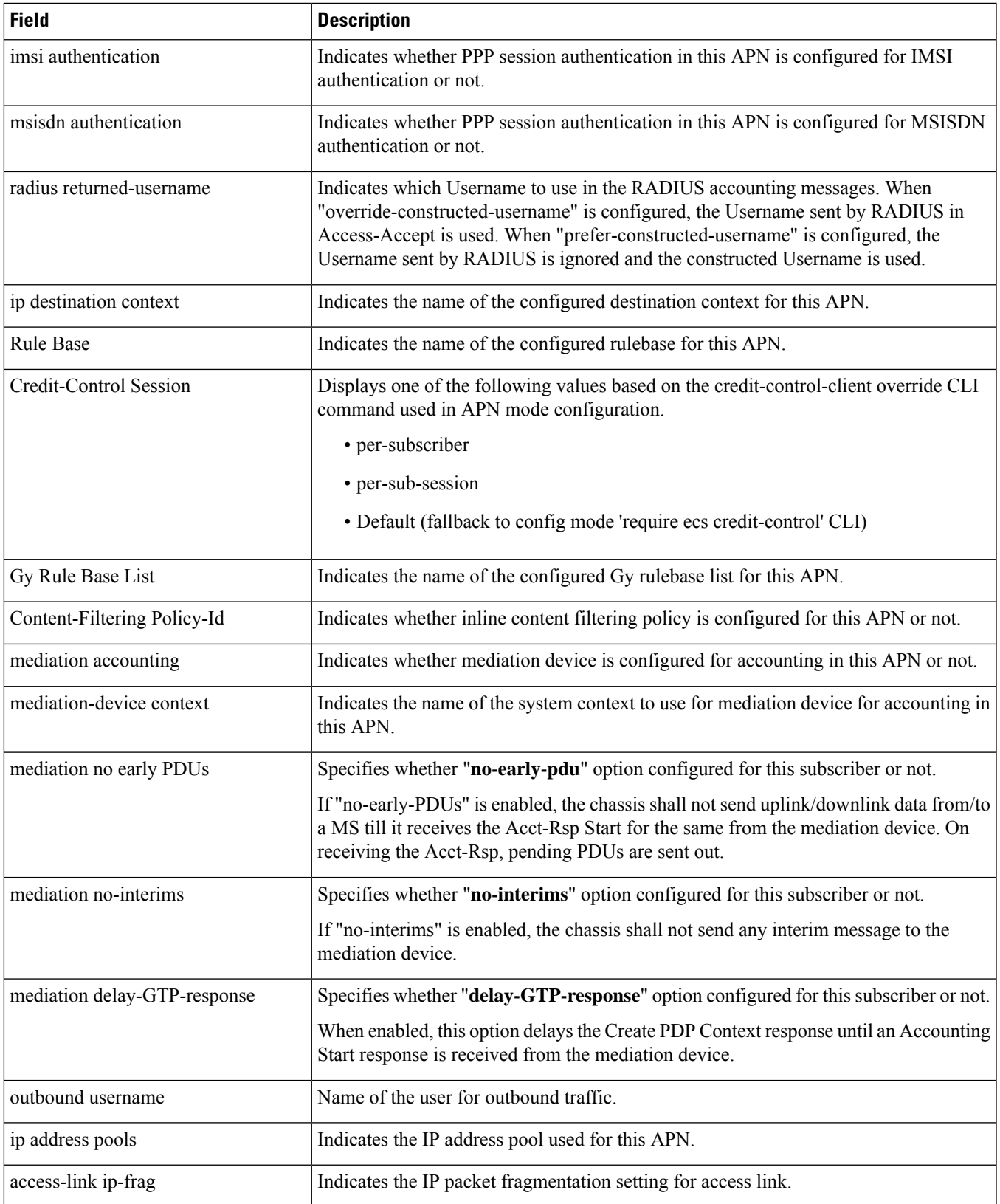

 $\mathbf l$ 

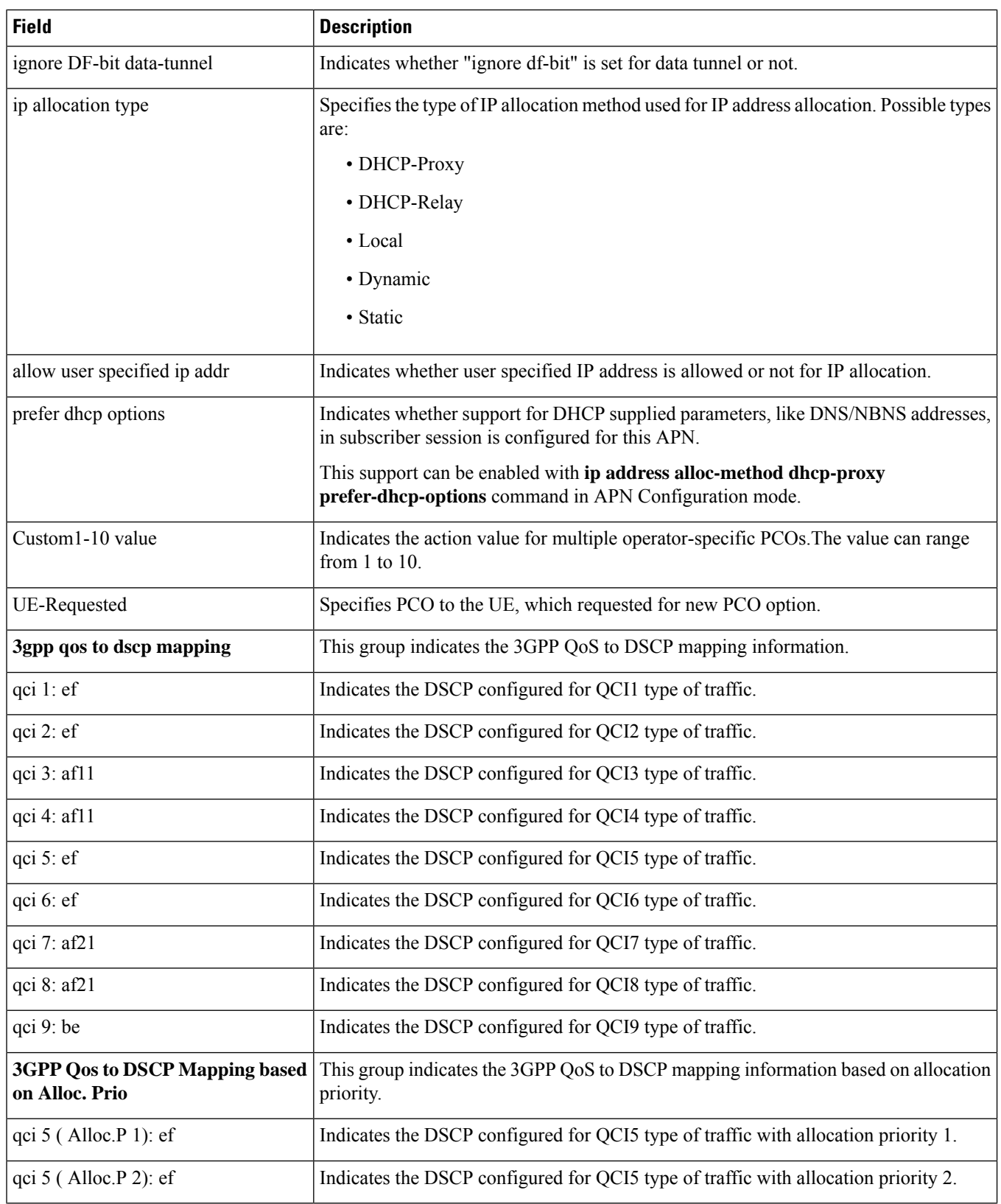

 $\mathbf{l}$ 

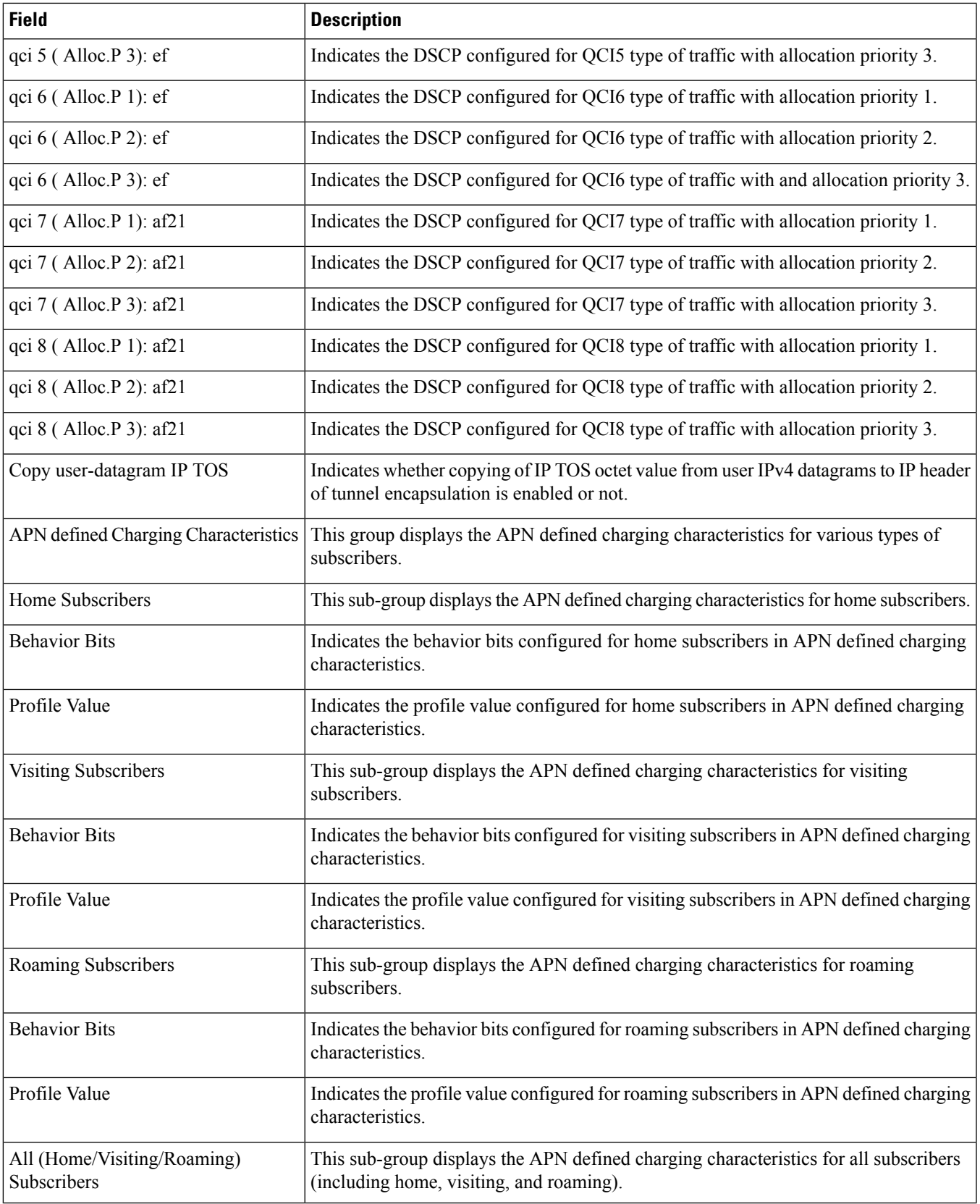

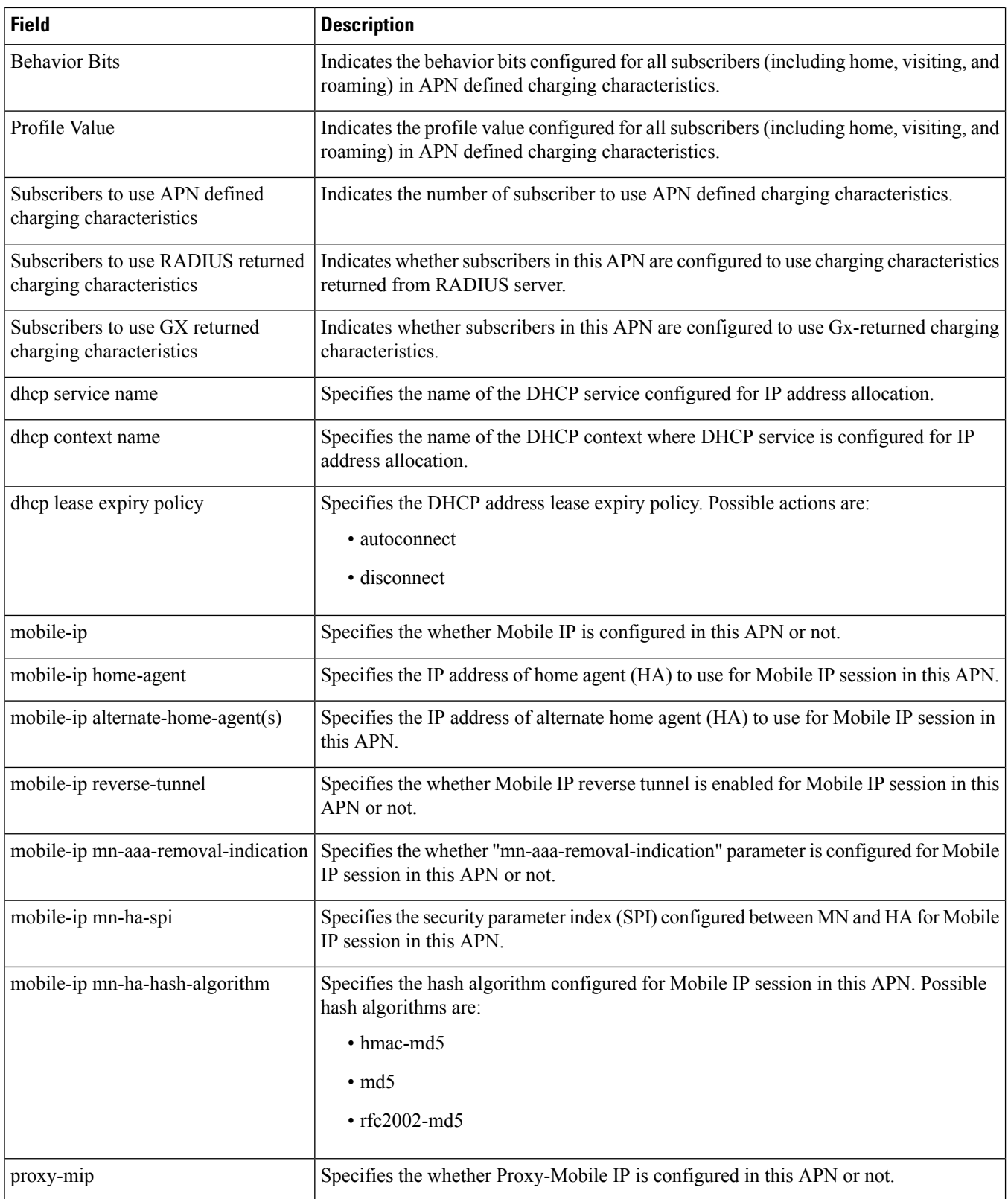

 $\mathbf{l}$ 

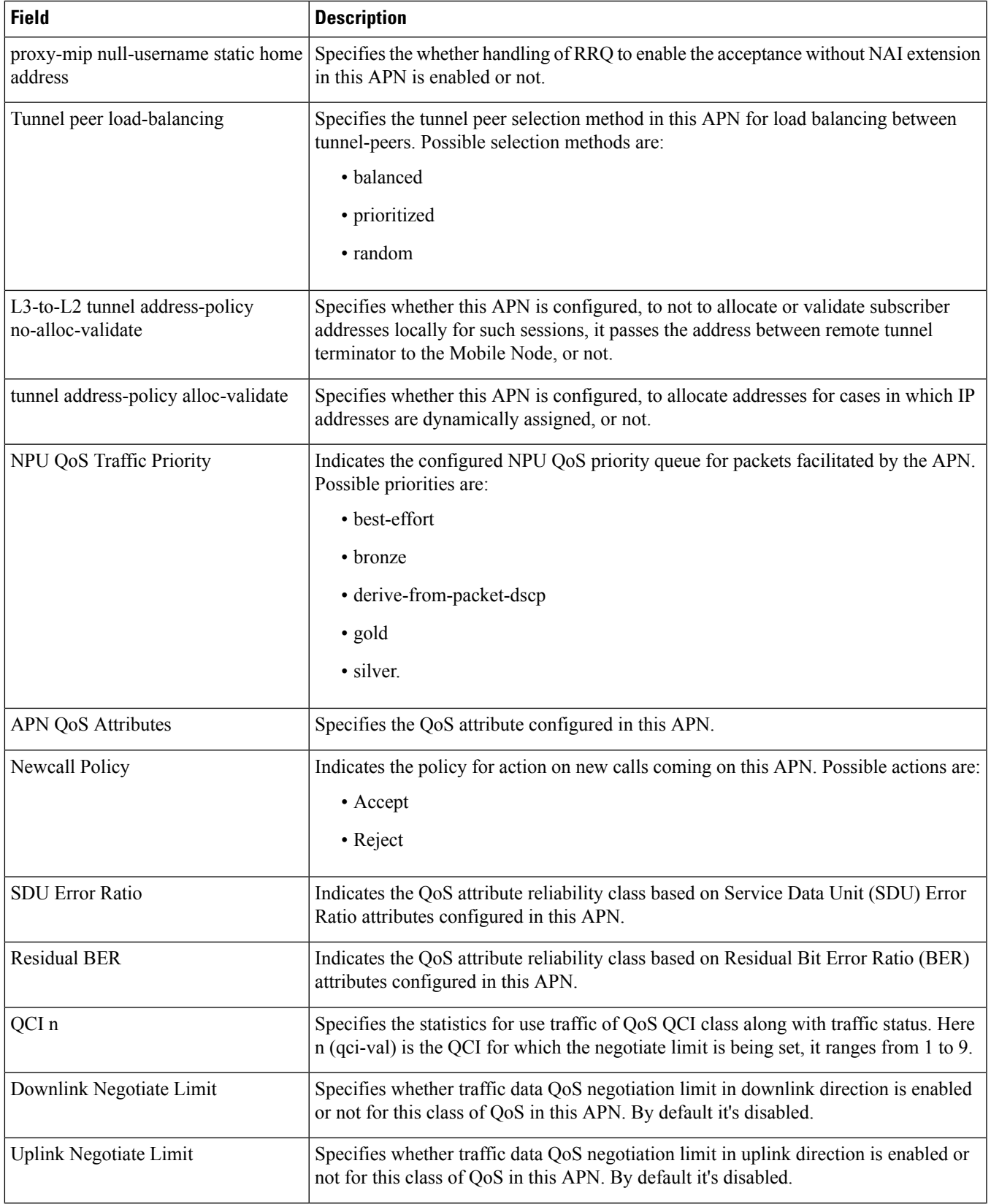

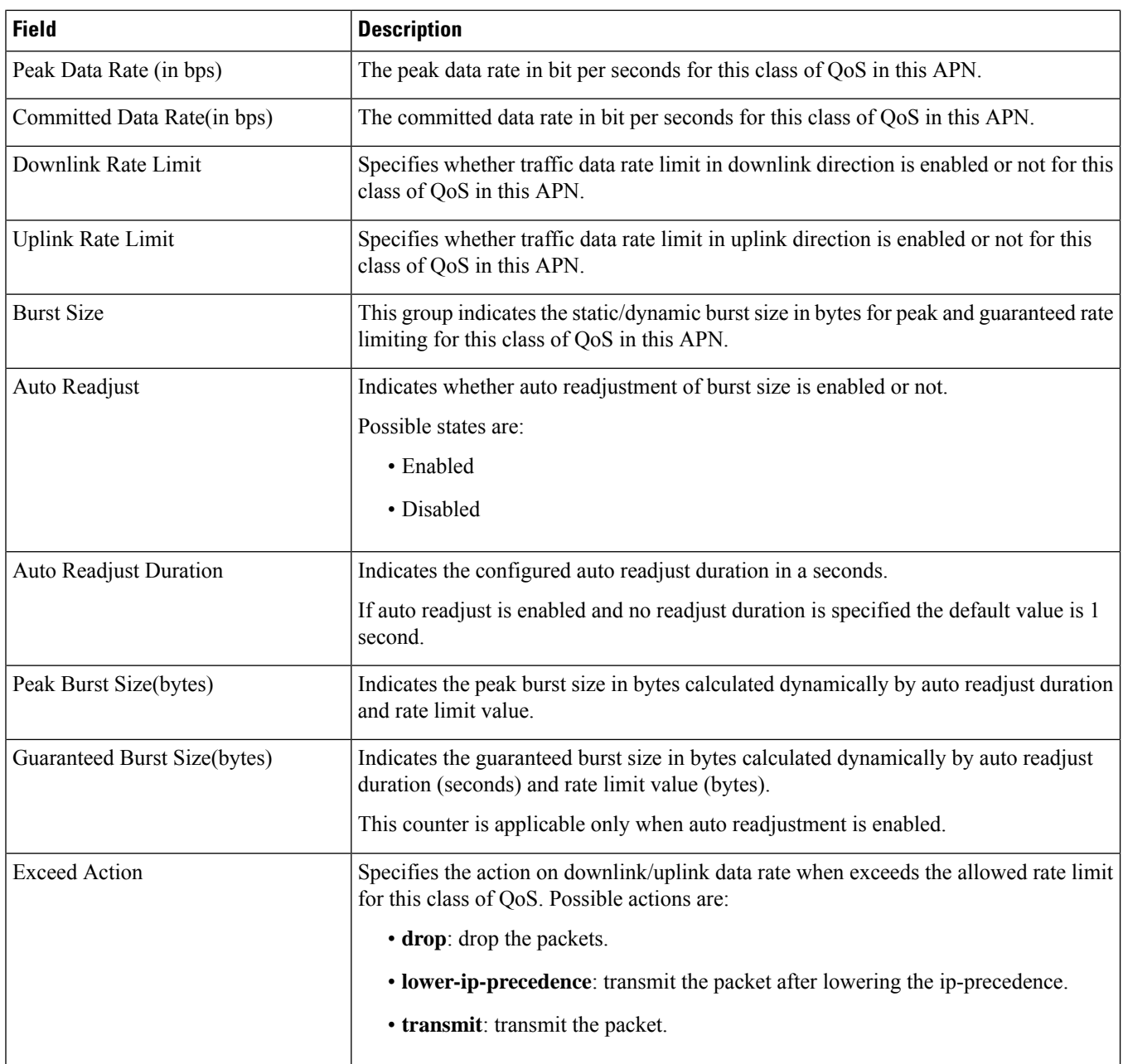

 $\mathbf{l}$ 

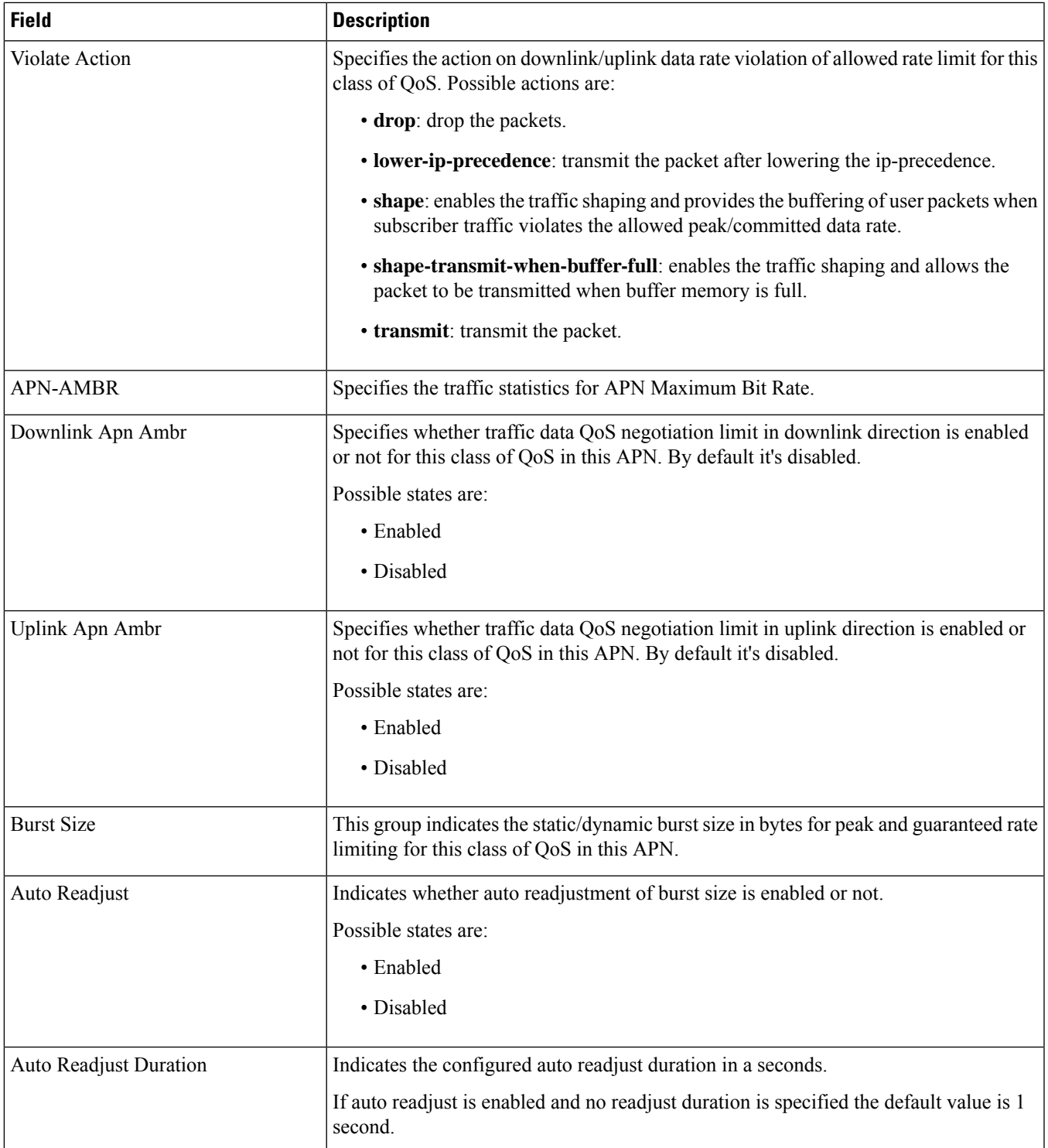

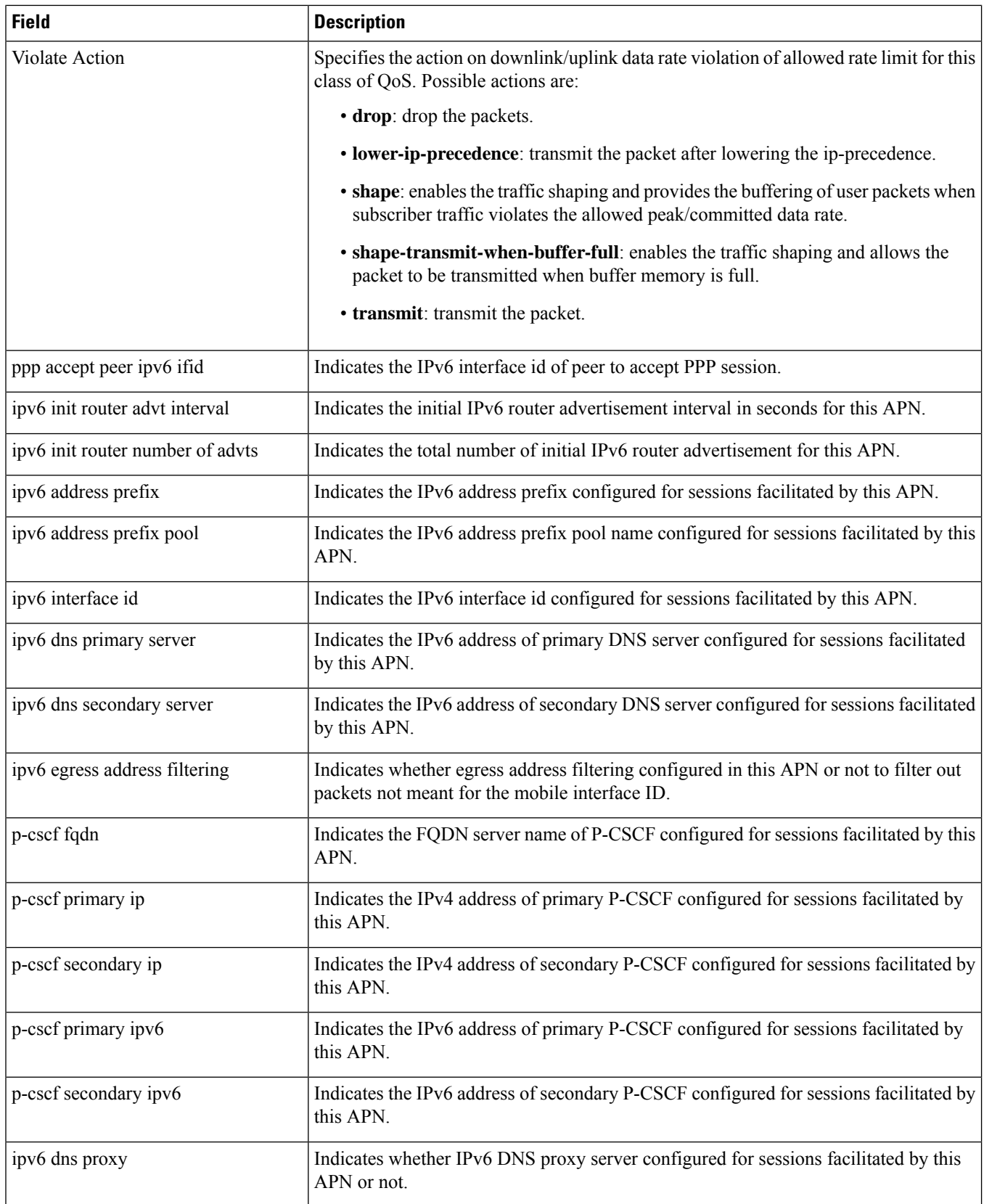

 $\mathbf{l}$ 

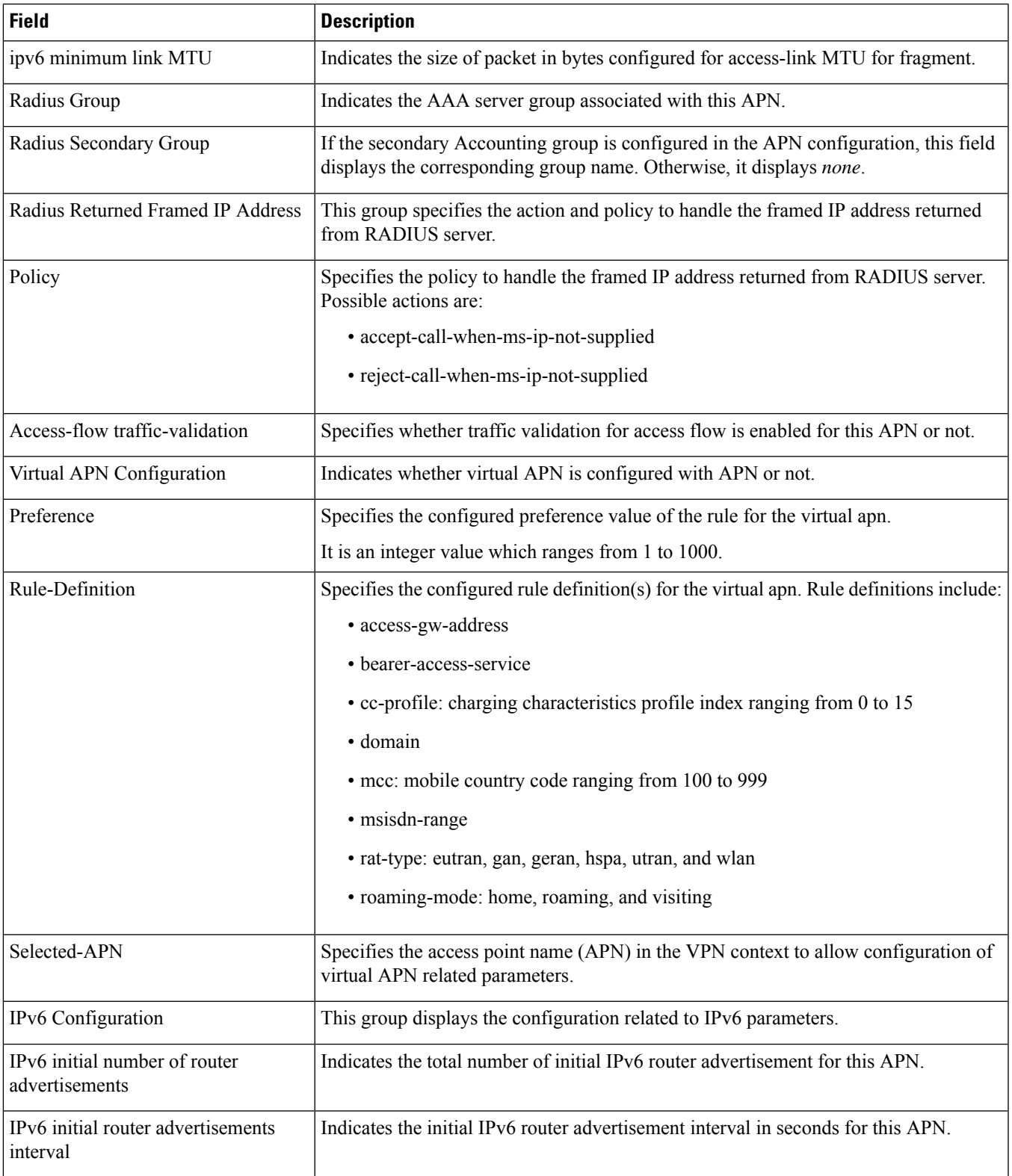

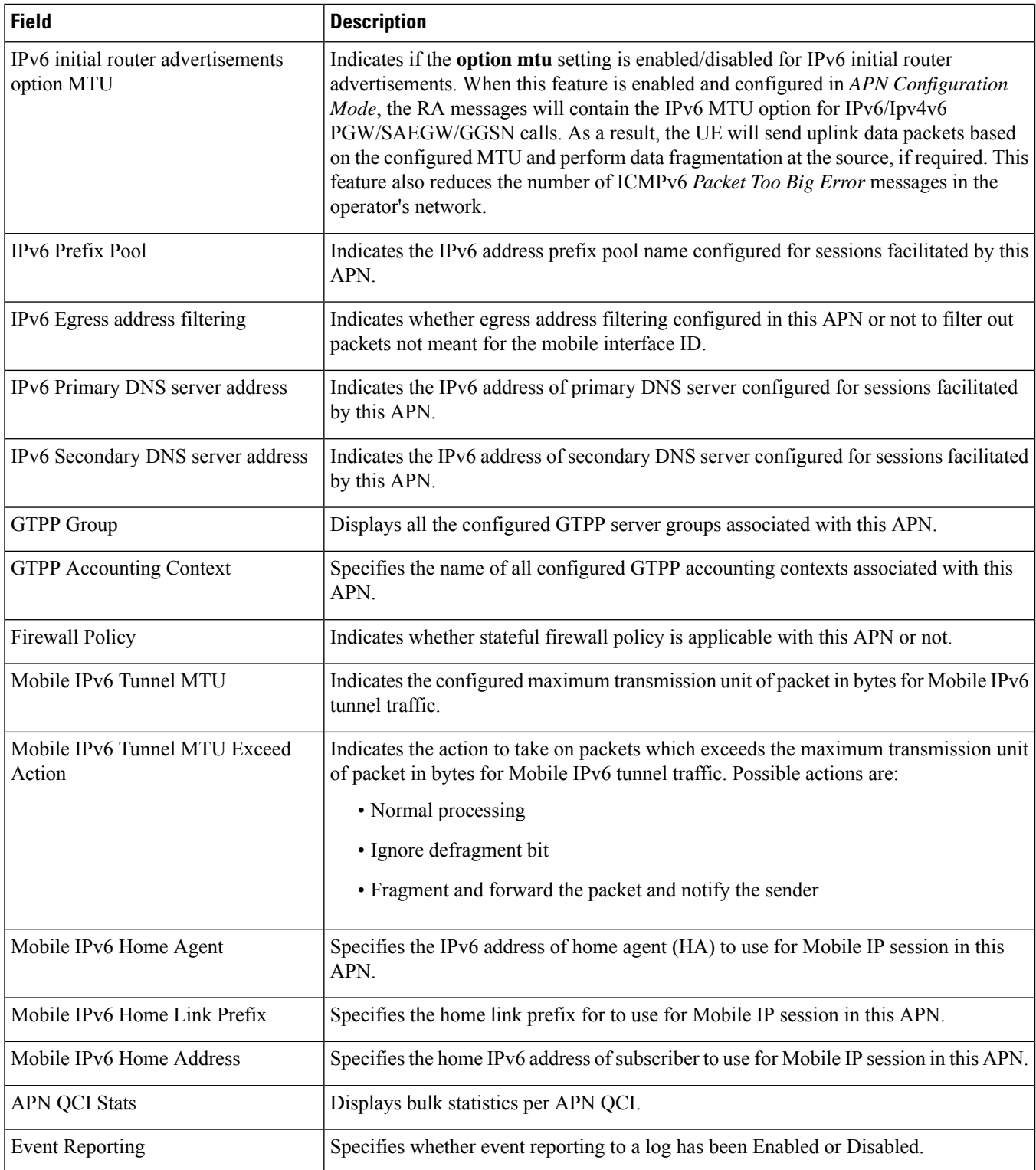

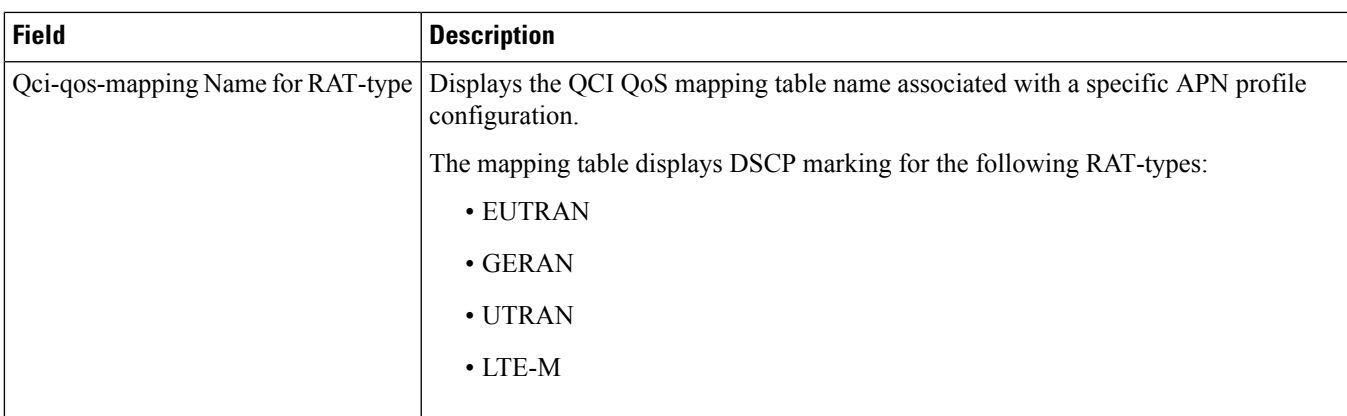

# <span id="page-502-0"></span>**show apn counter ip-allocation all**

**Table 121: show apn counter ip-allocation all Command Output Descriptions**

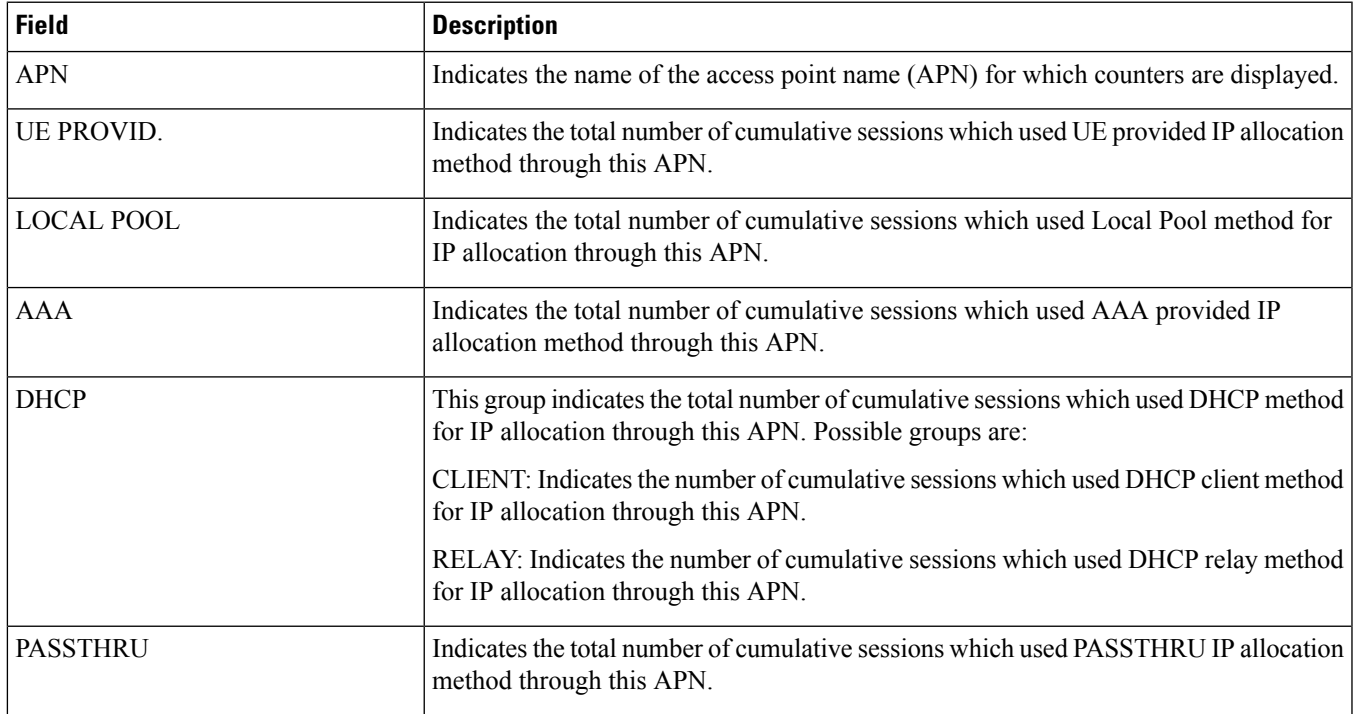

### <span id="page-502-1"></span>**show apn name**

**Table 122: show apn name Command Output Descriptions**

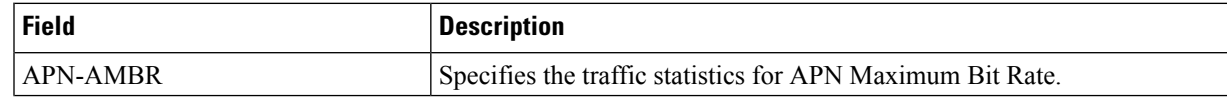

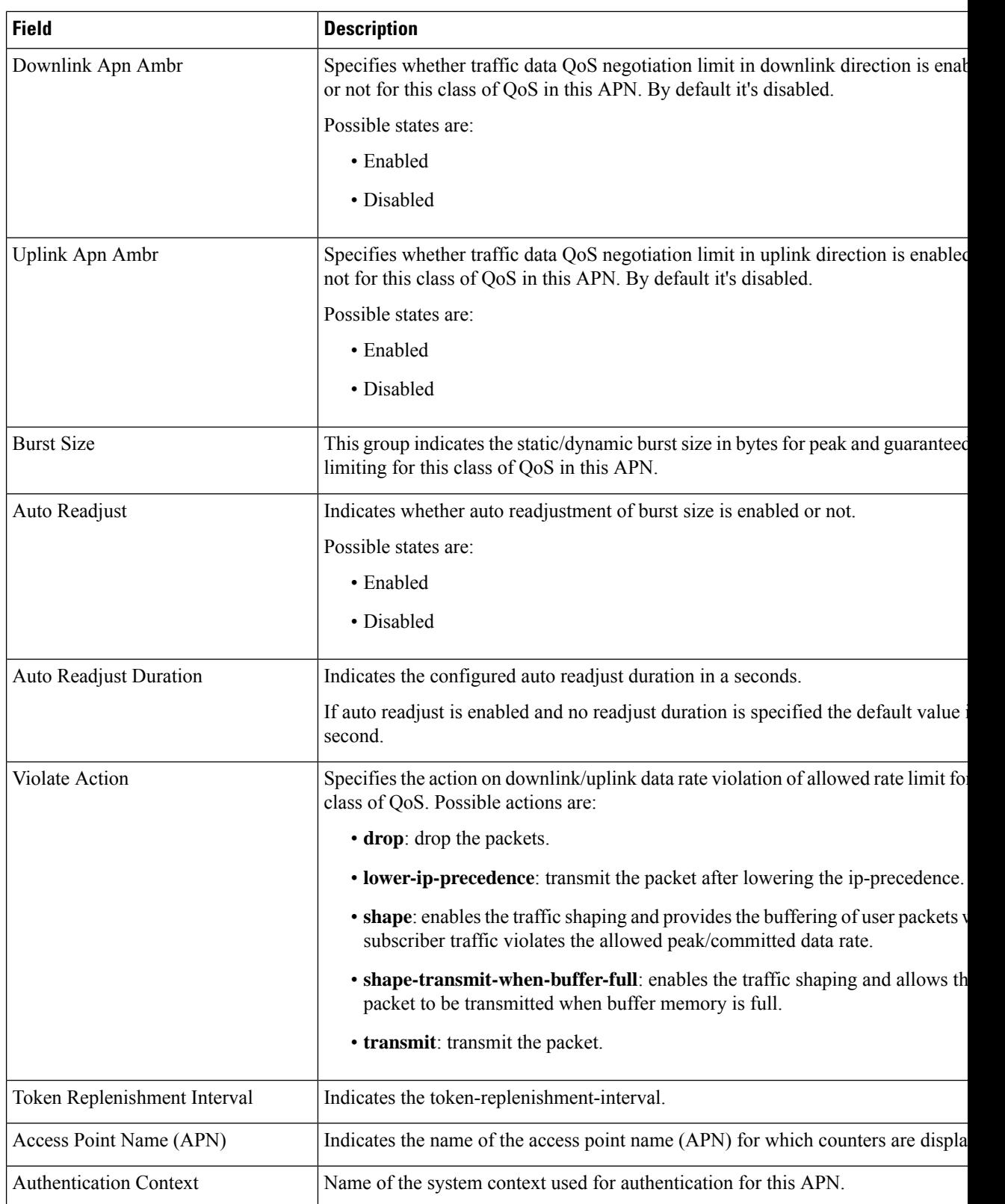
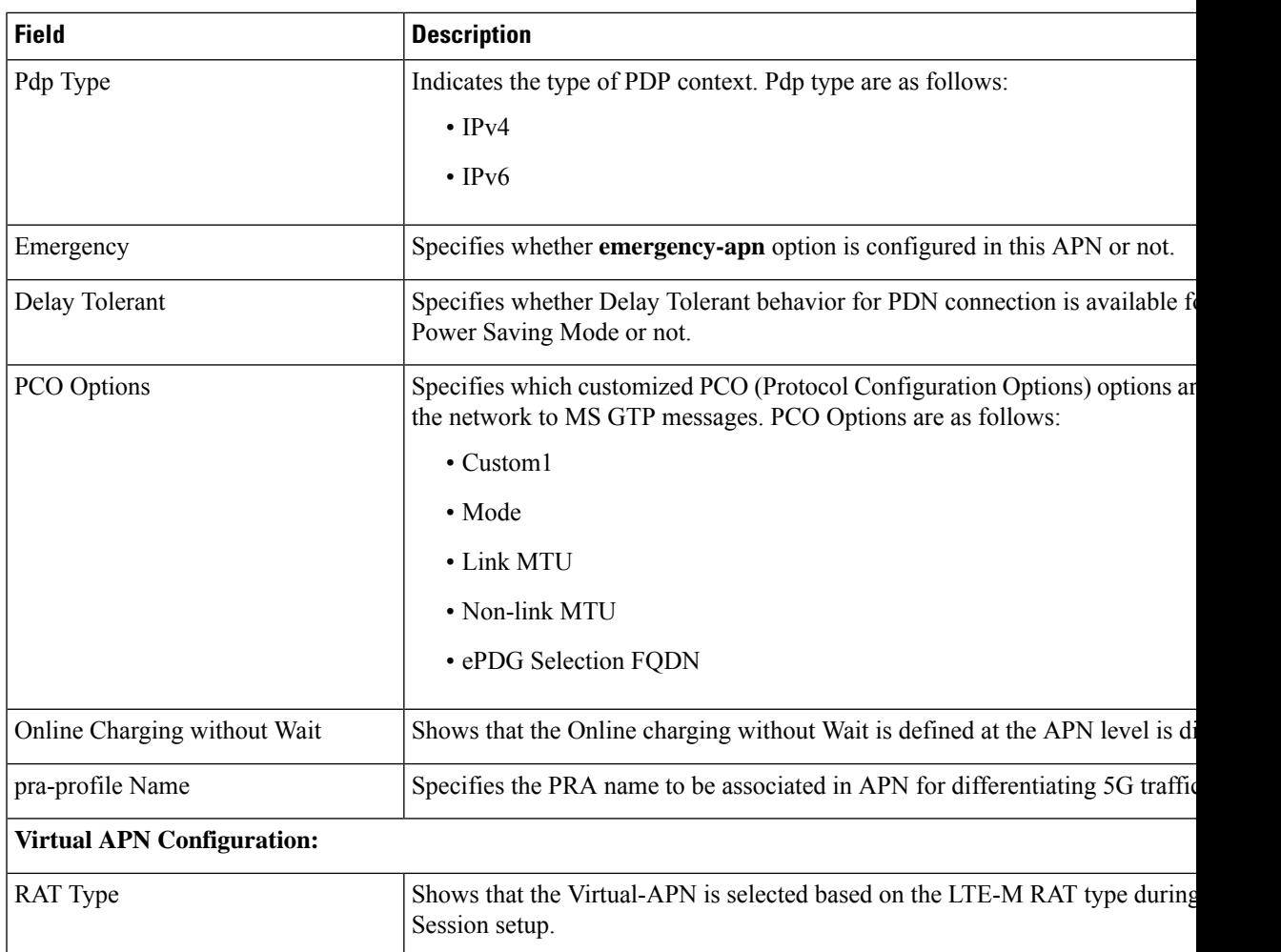

## **show apn statistics all hsgw-only**

**Table 123: show apn statistics all hsgw-only Command Output Descriptions**

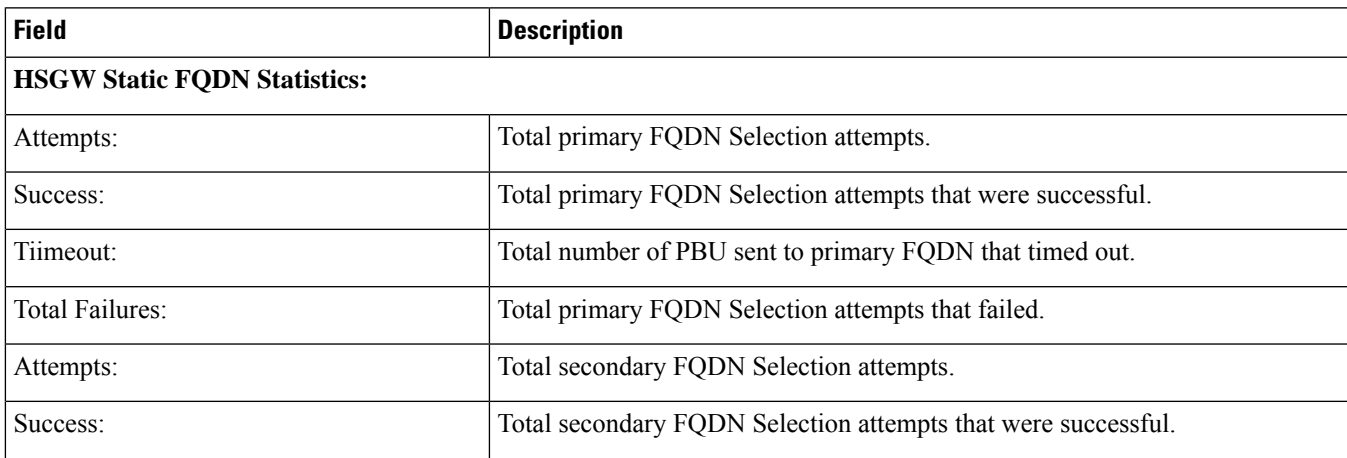

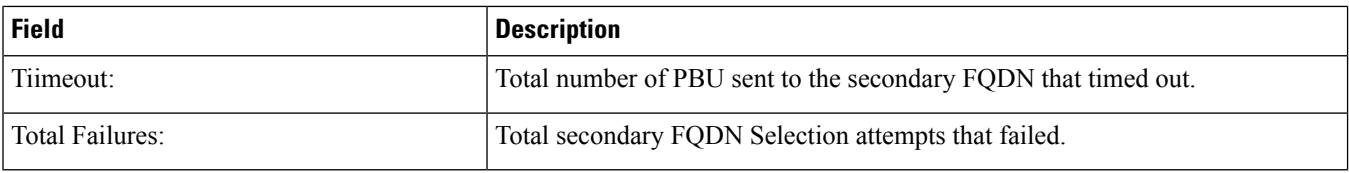

## **show apn statistics**

**Table 124: show apn statistics Command Output Descriptions**

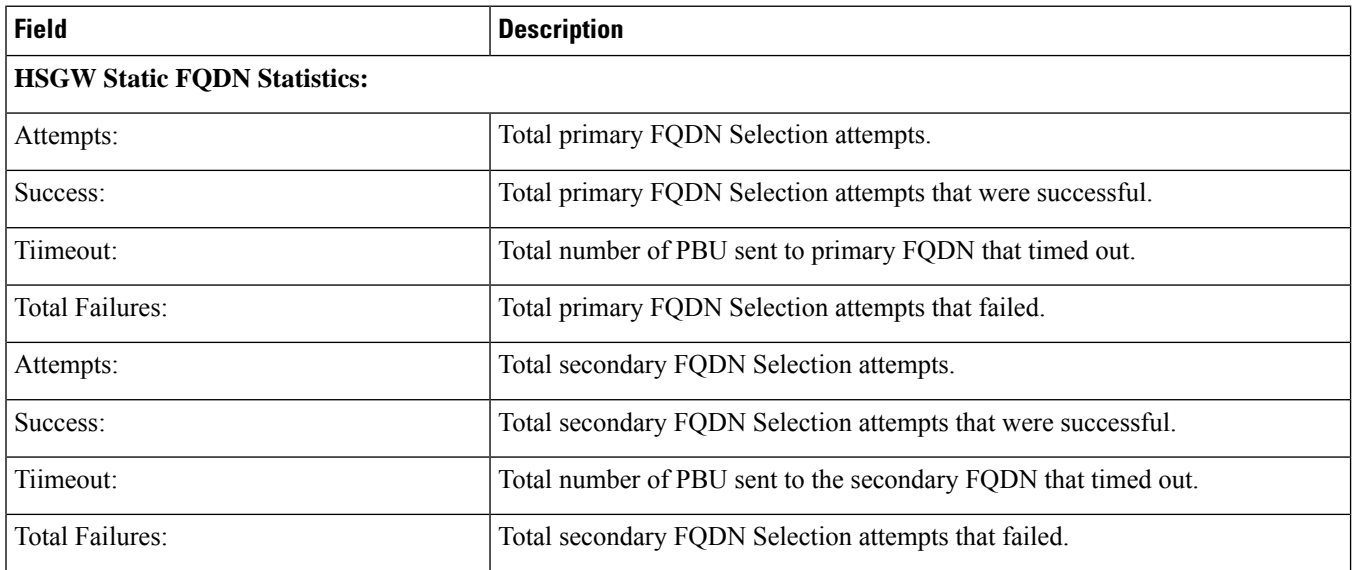

## **show apn statistics name**

**Table 125: show apn statistics name Command Output Descriptions**

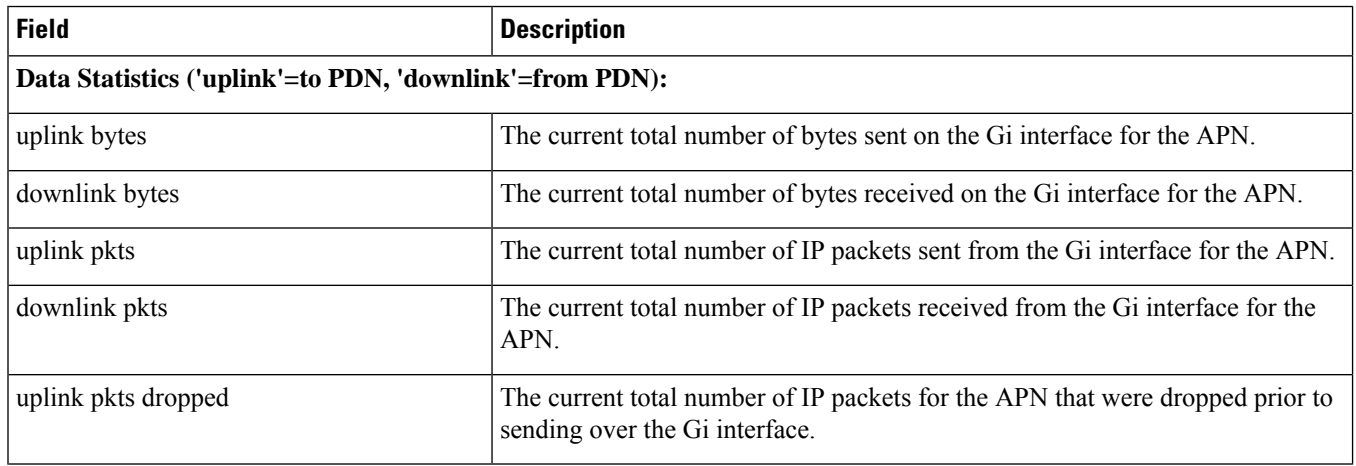

 $\mathbf{l}$ 

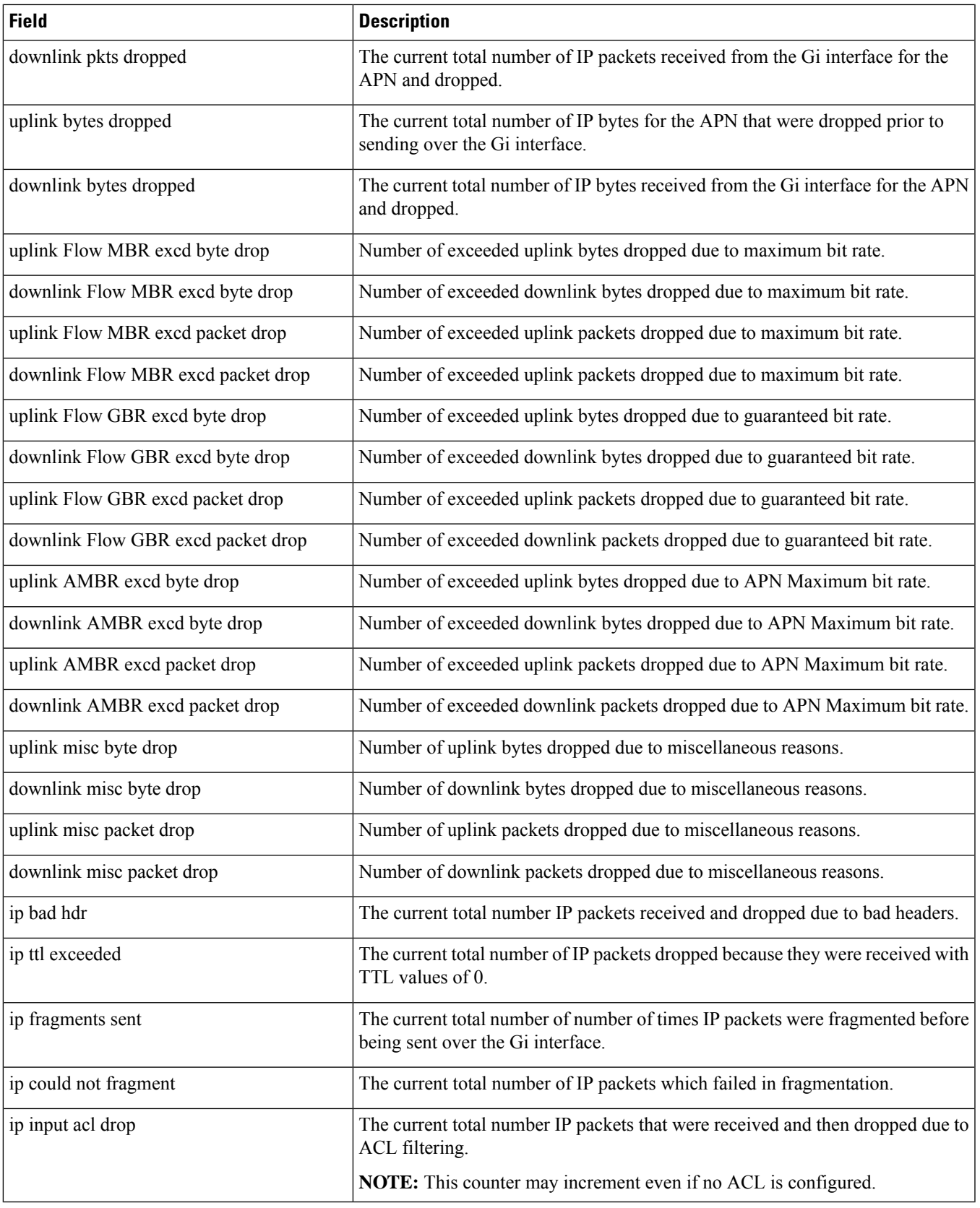

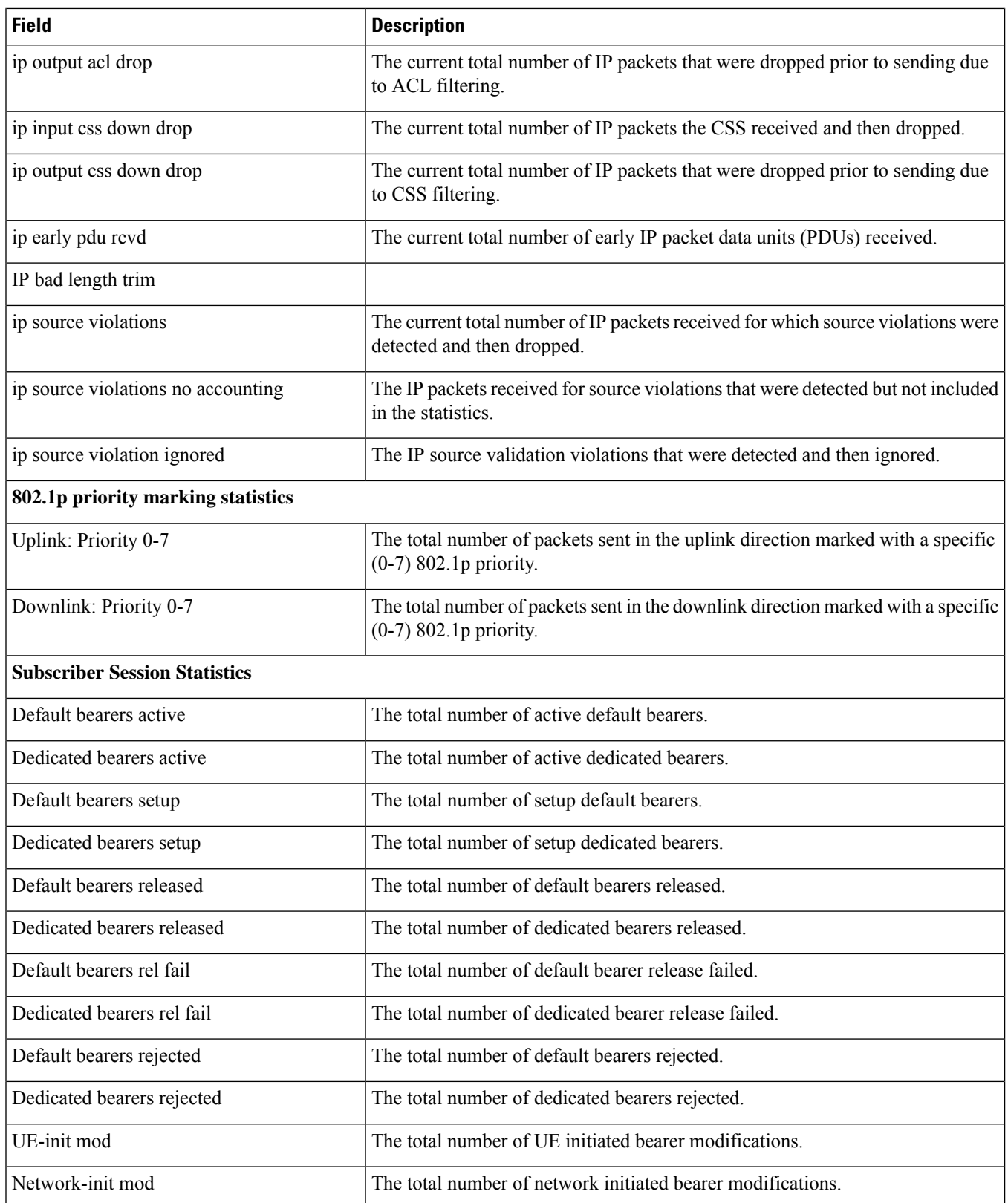

 $\mathbf{l}$ 

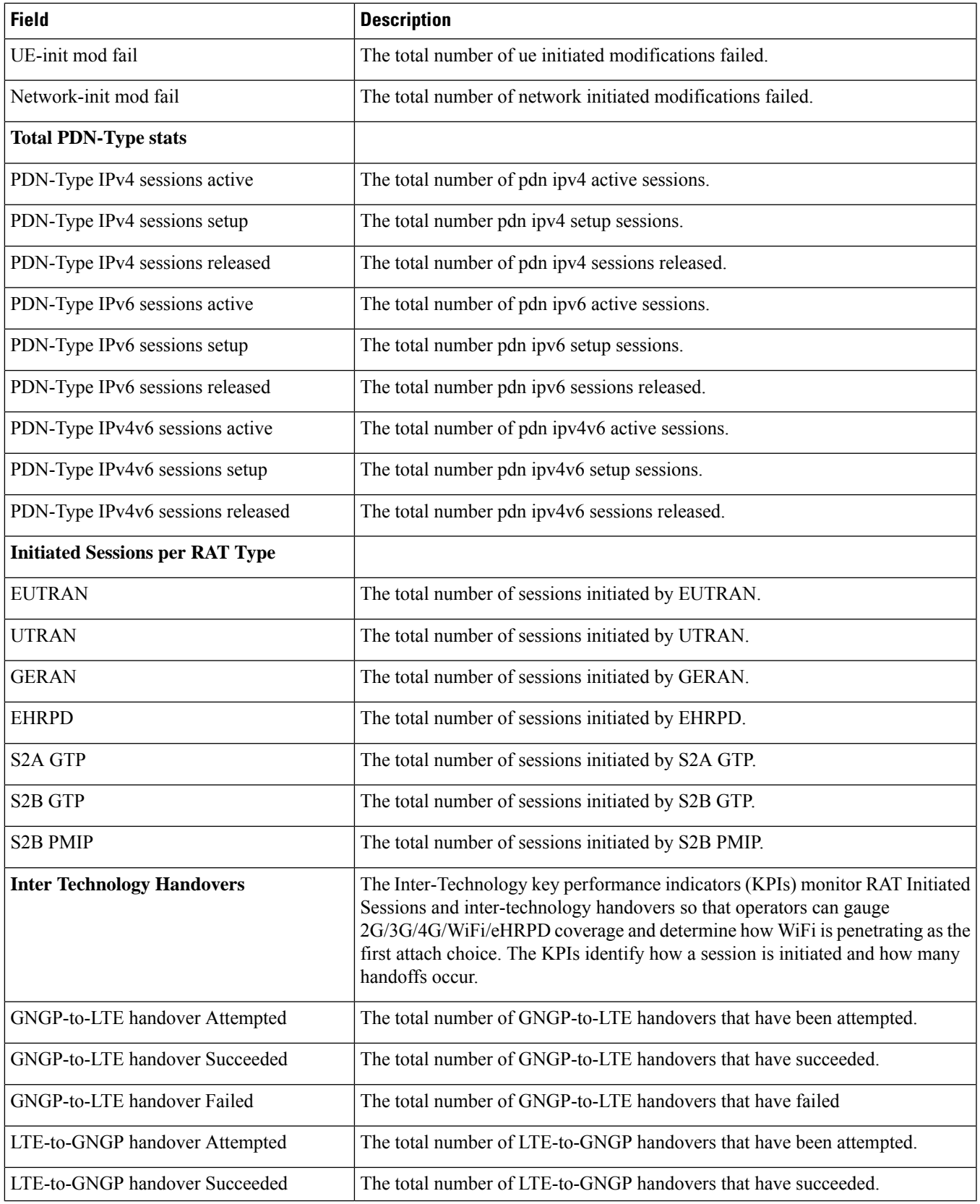

I

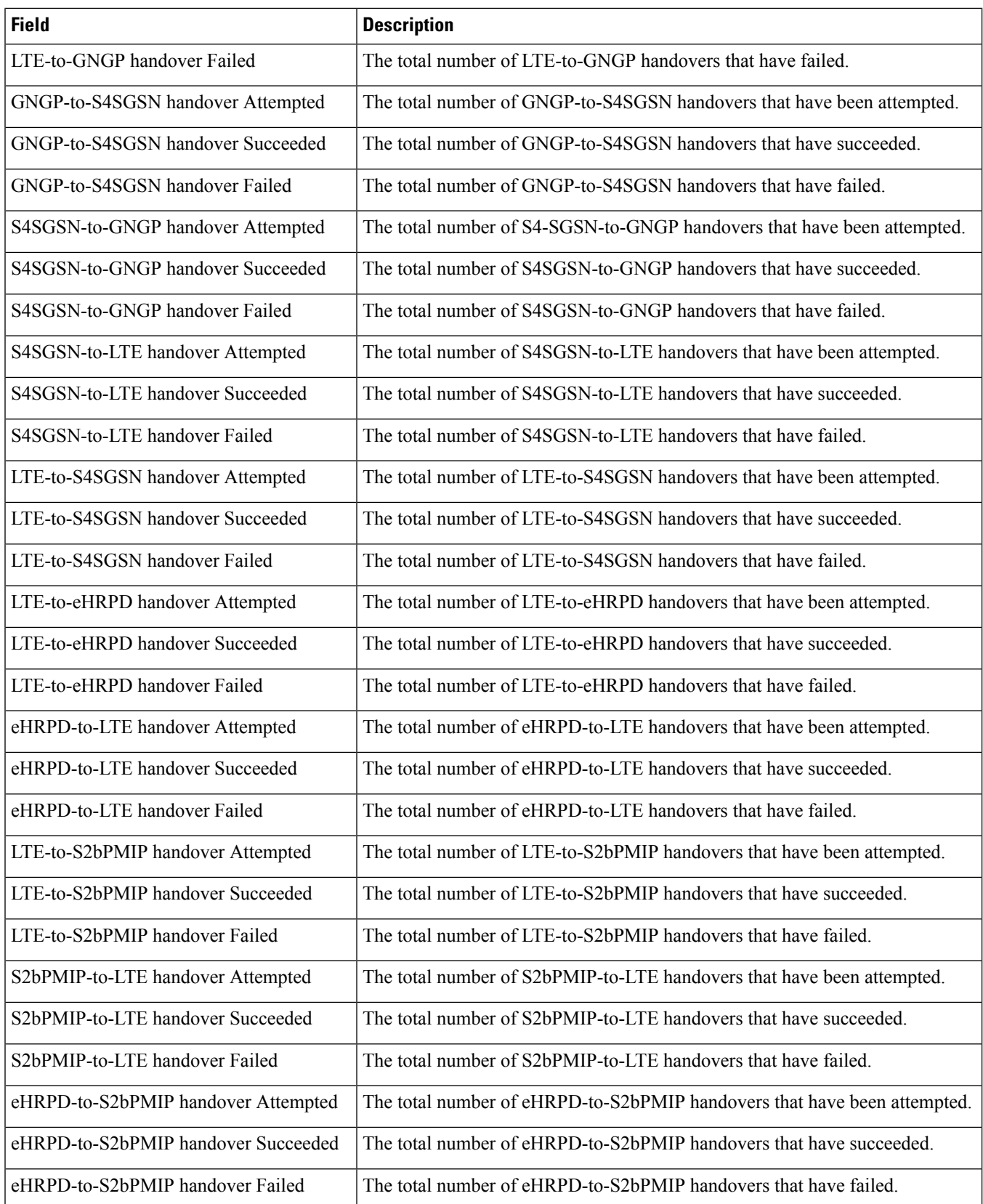

L

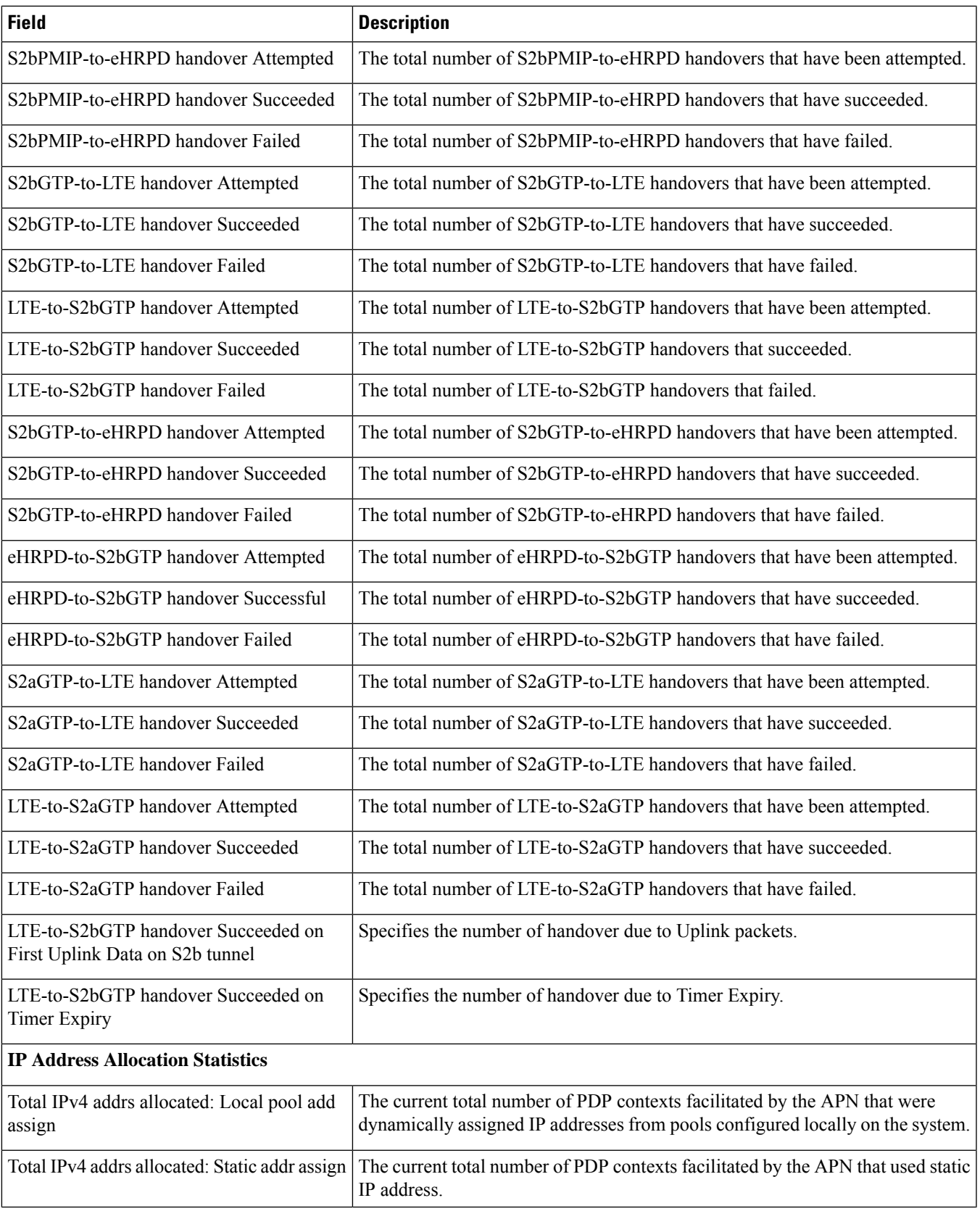

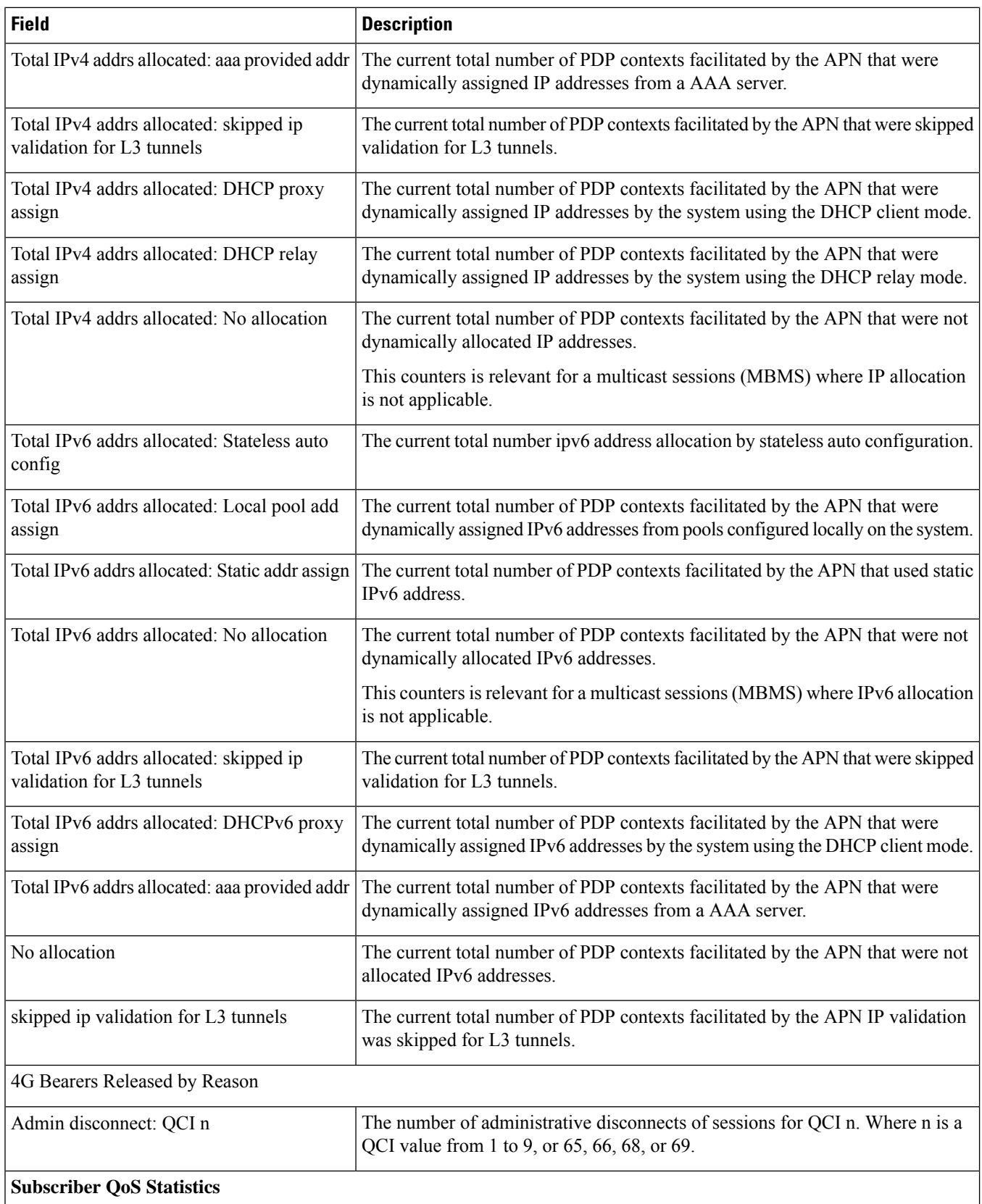

 $\mathbf{l}$ 

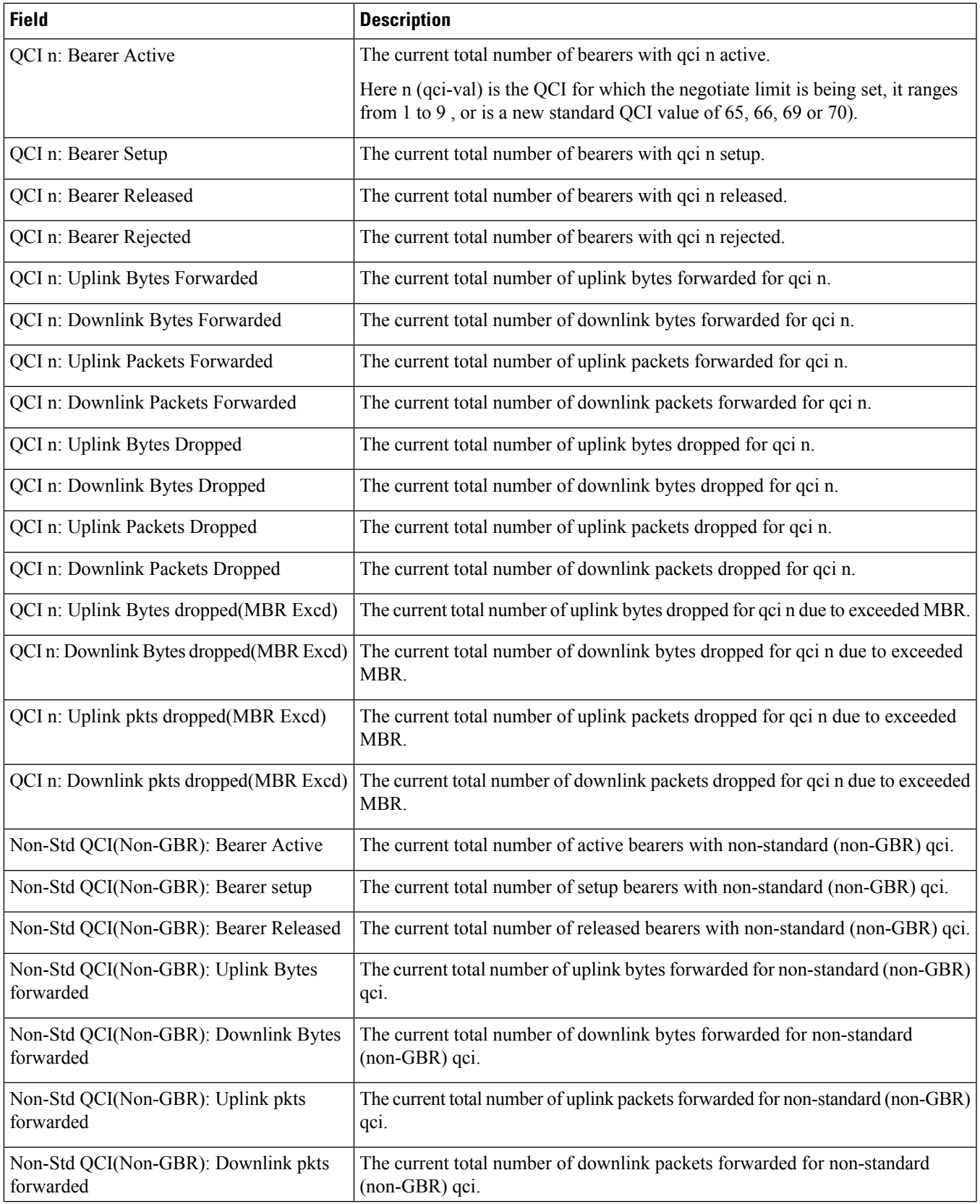

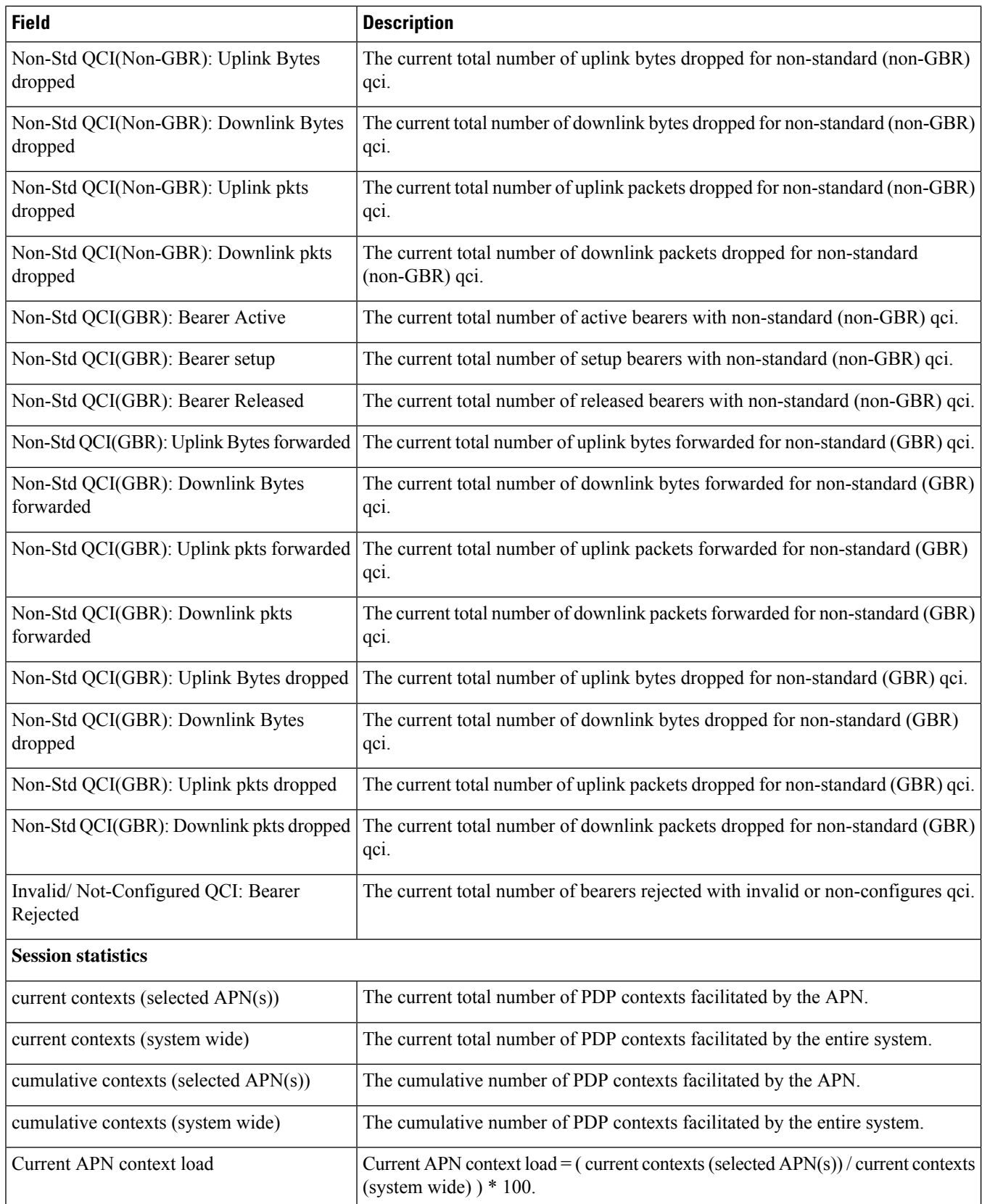

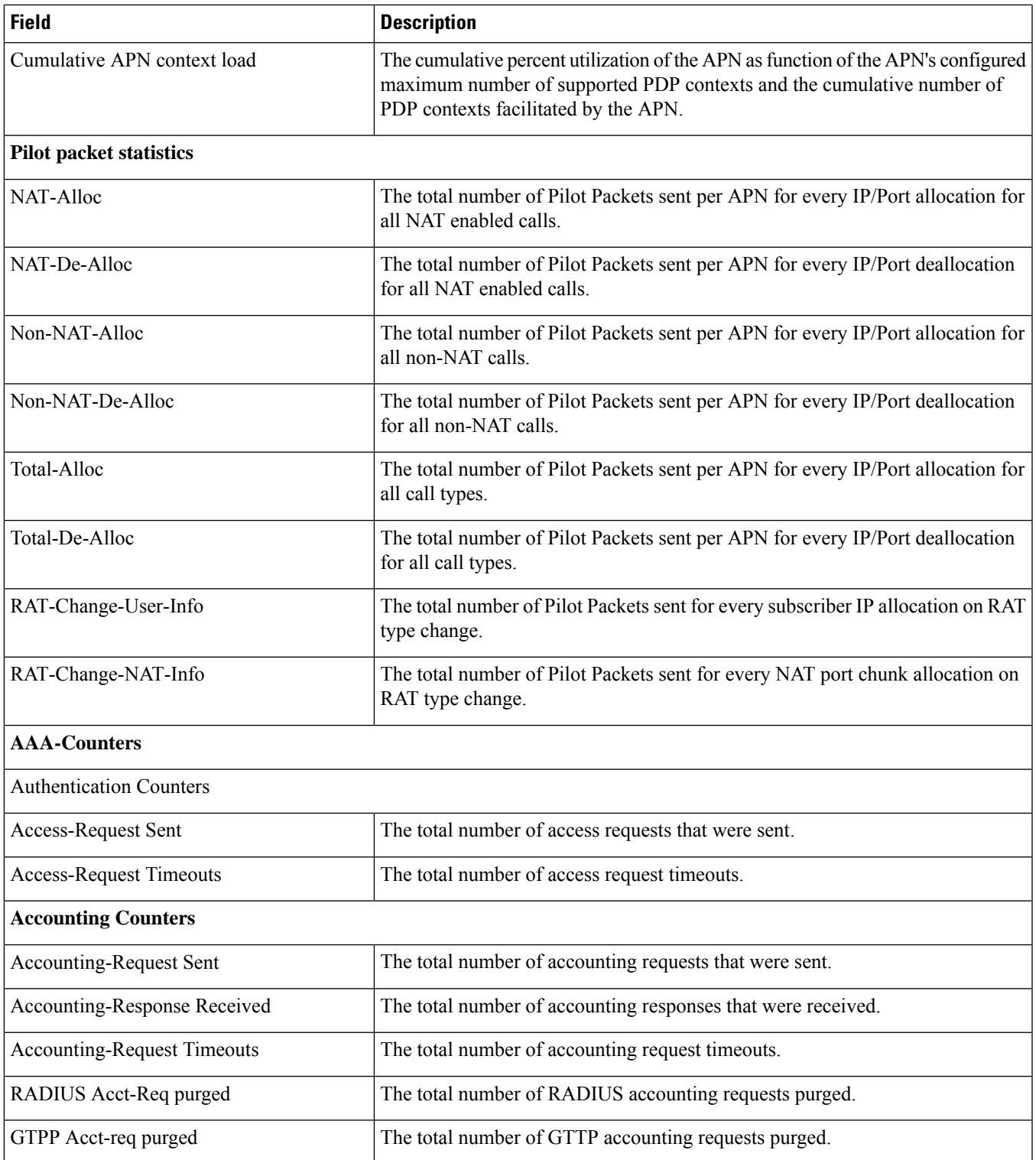

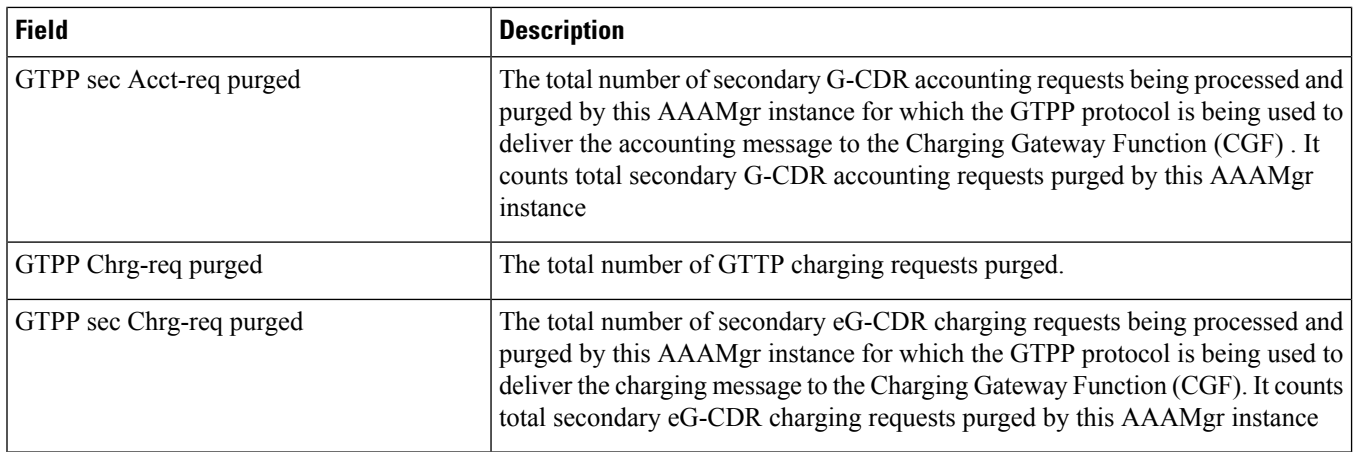

#### **Table 126: show apn statistics all name Command Output Descriptions**

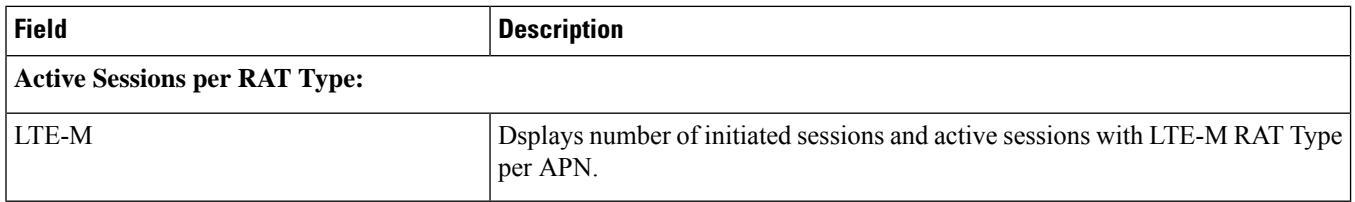

## **show apn statistics name qci**

**Table 127: show apn statistics name qci Command Output Descriptions**

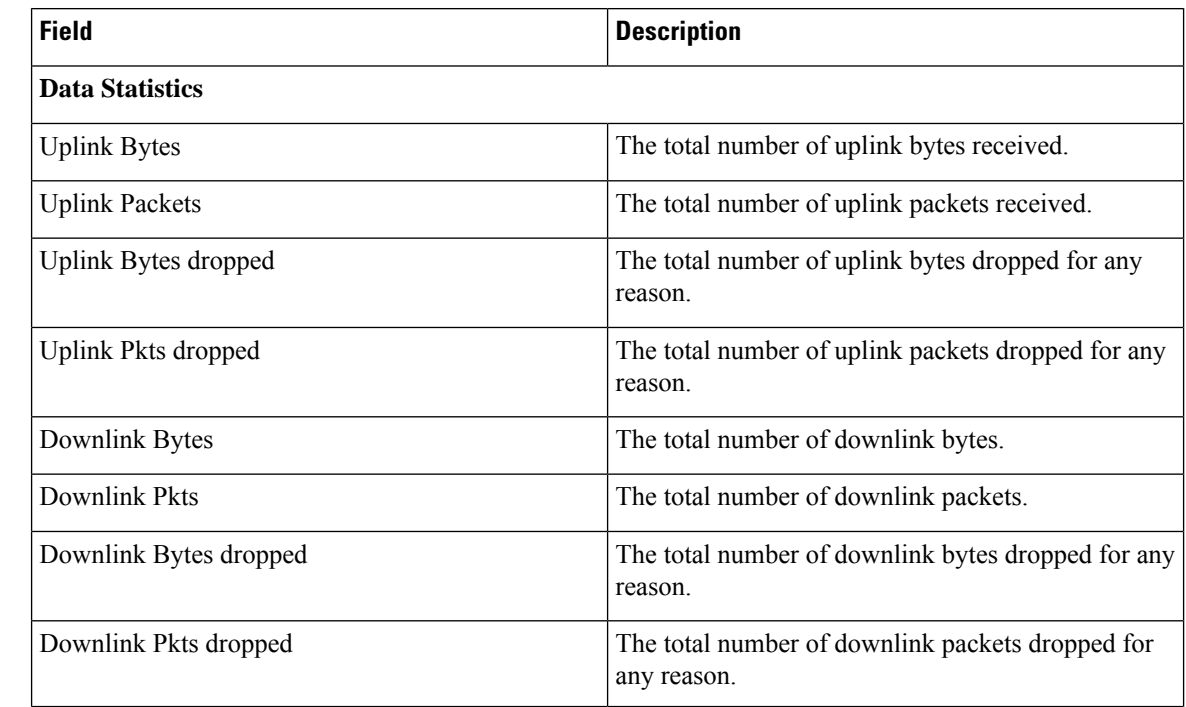

 $\mathbf{l}$ 

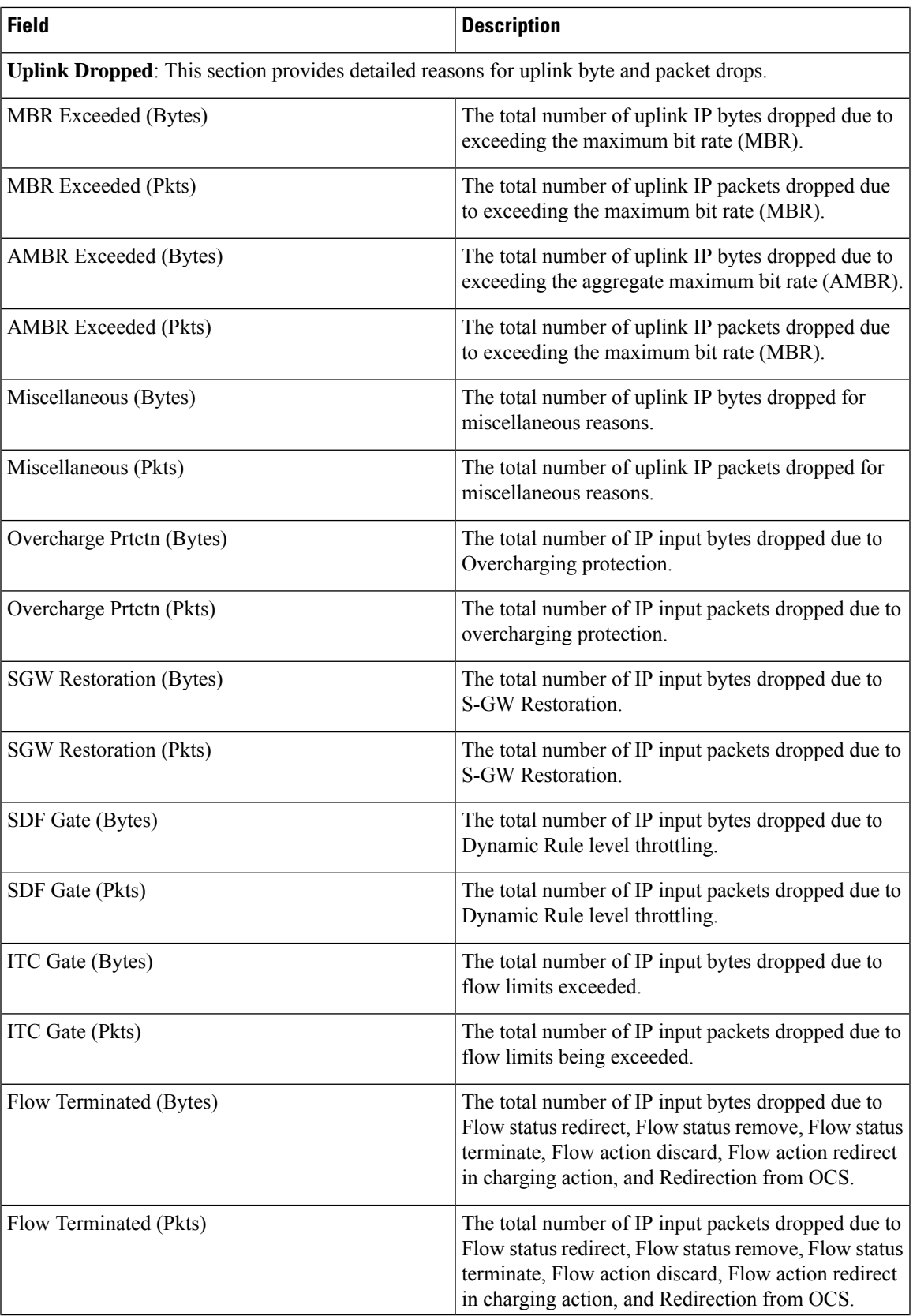

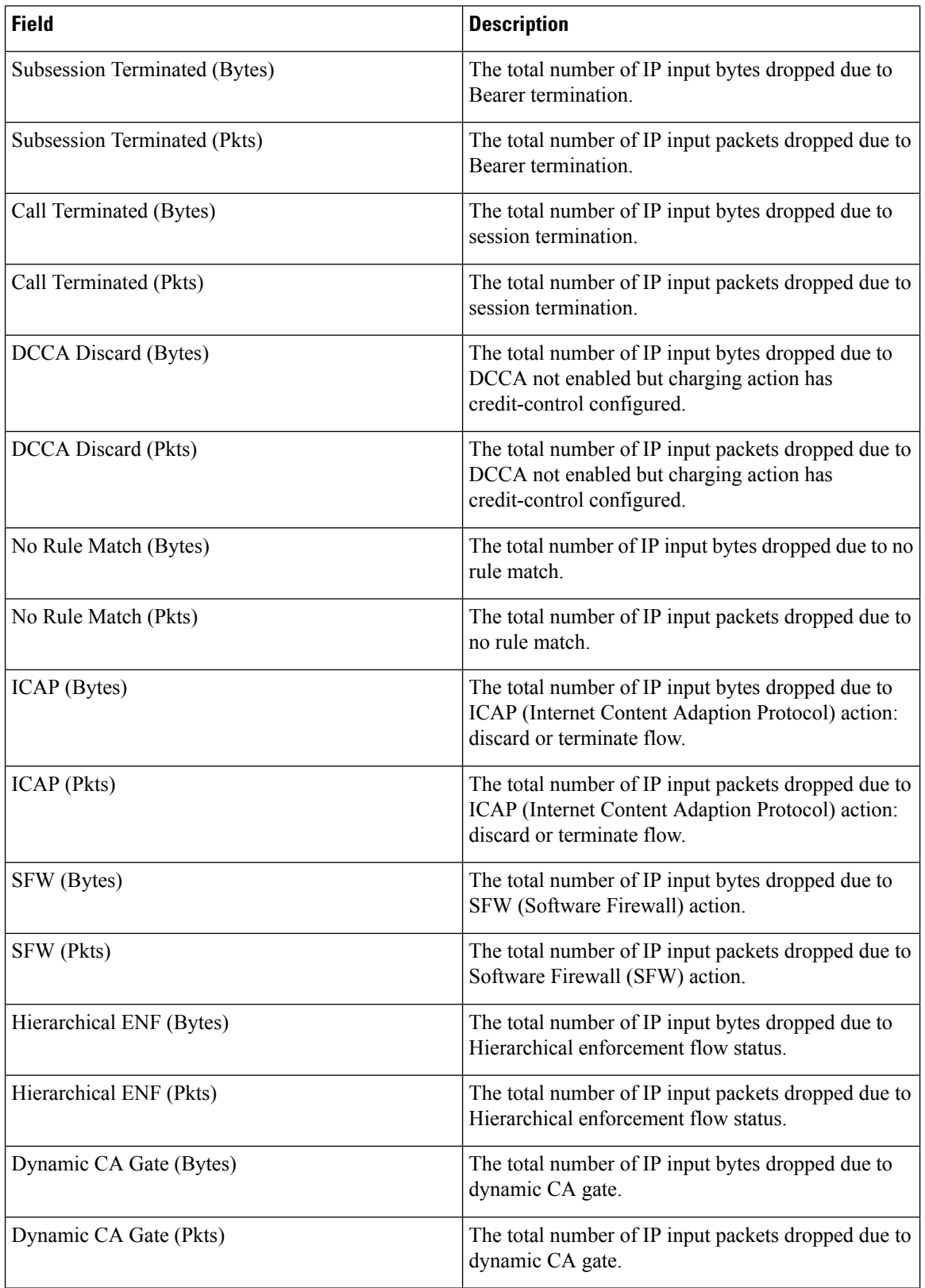

 $\overline{\phantom{a}}$ 

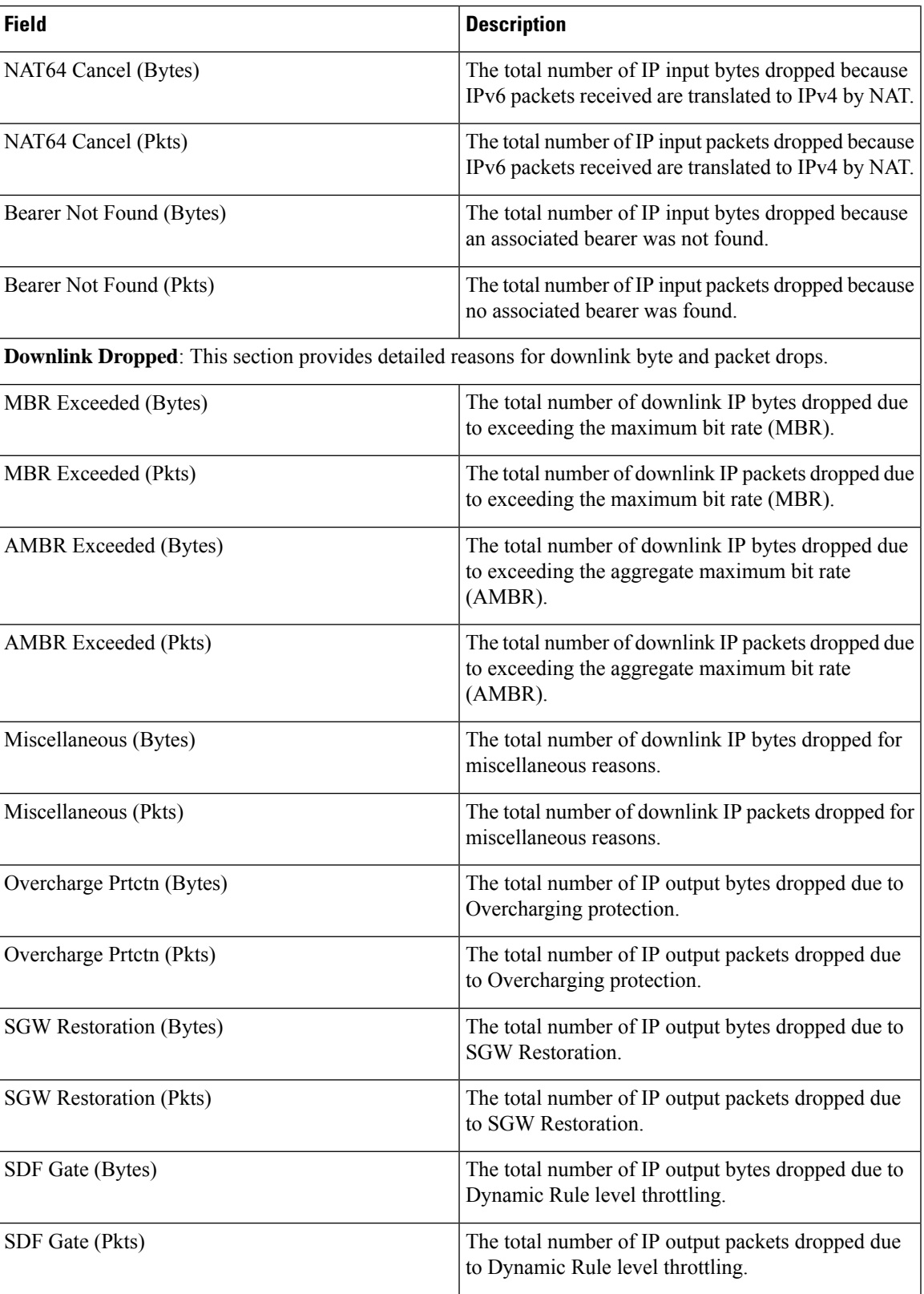

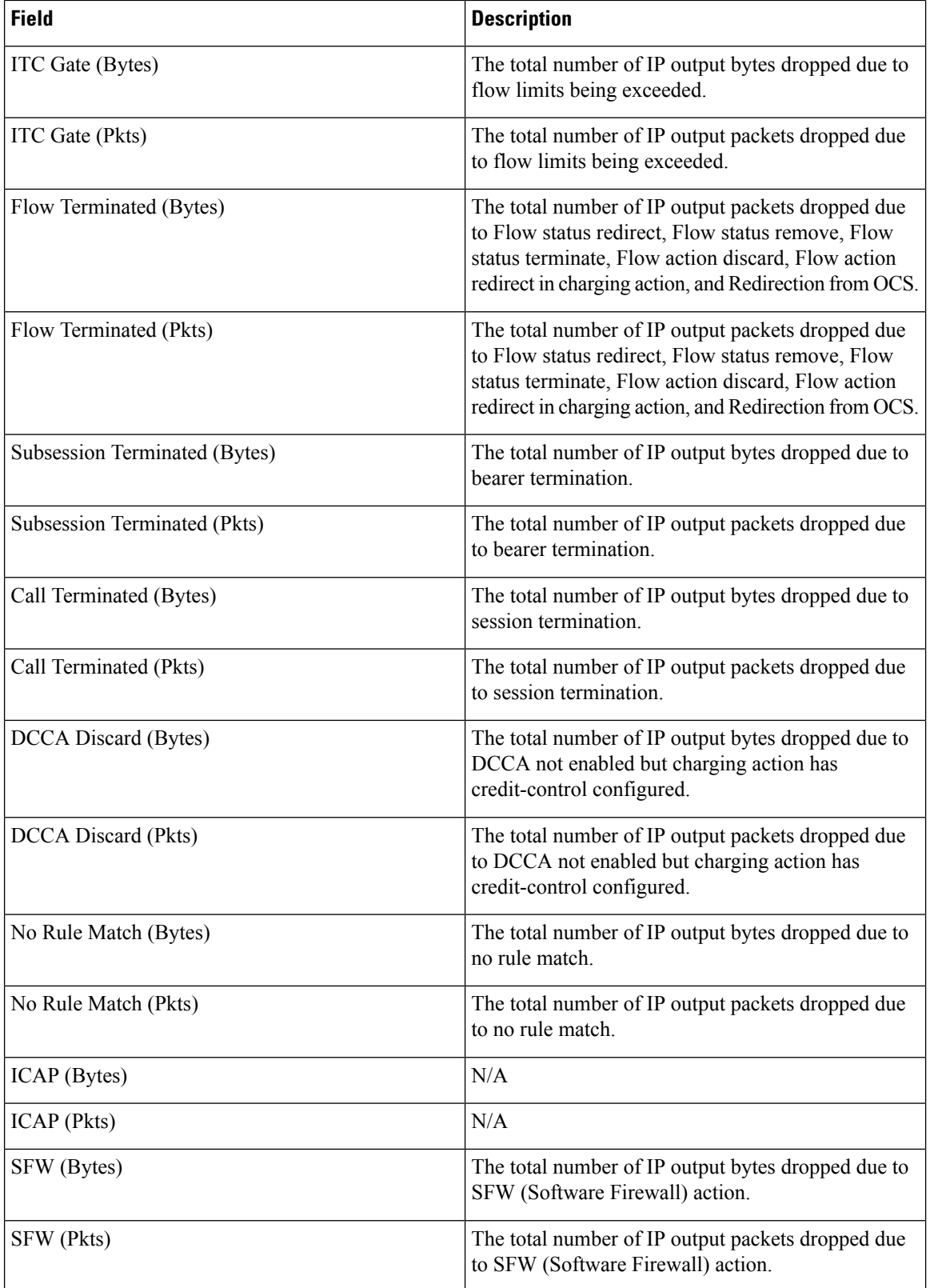

 $\overline{\phantom{a}}$ 

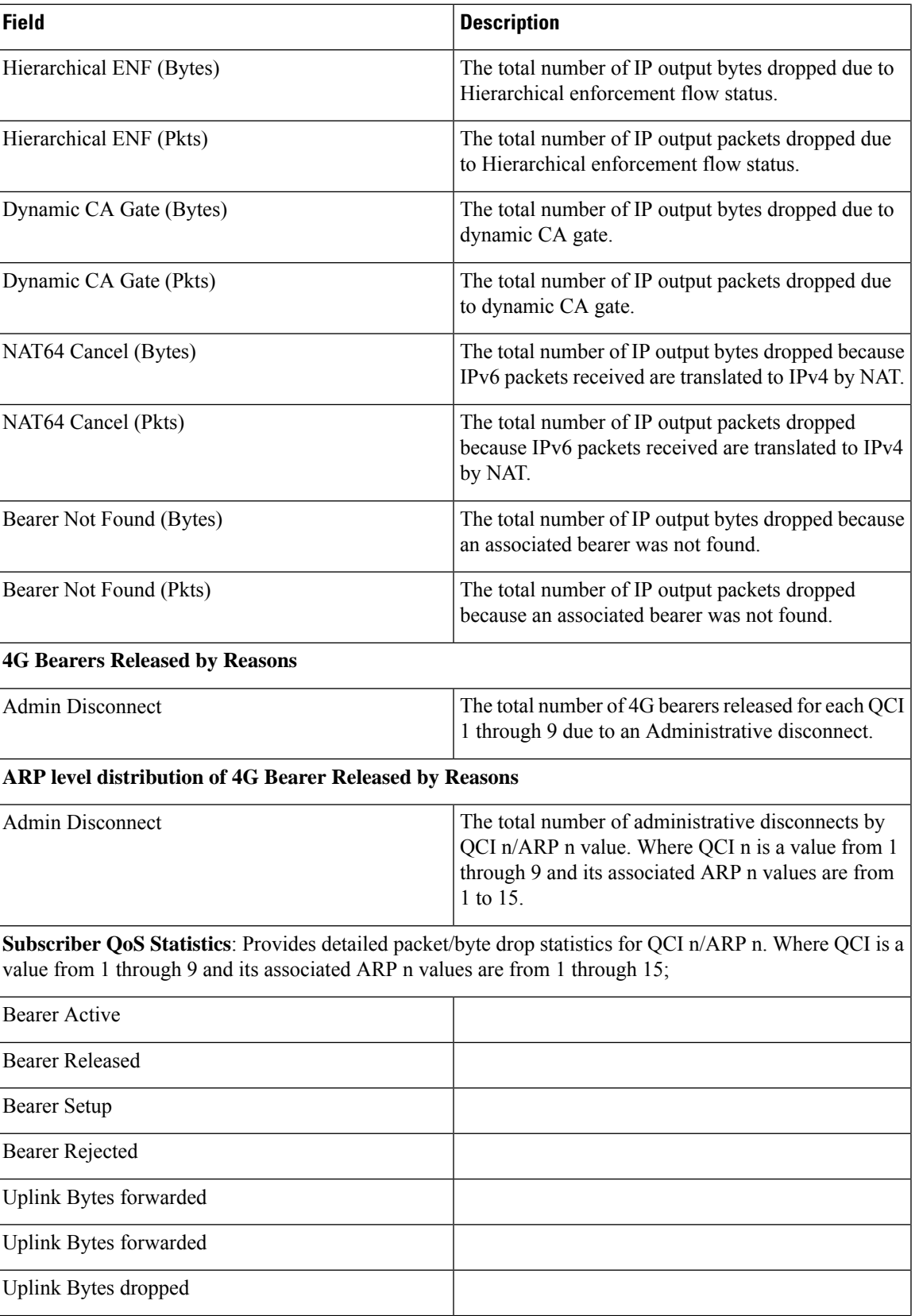

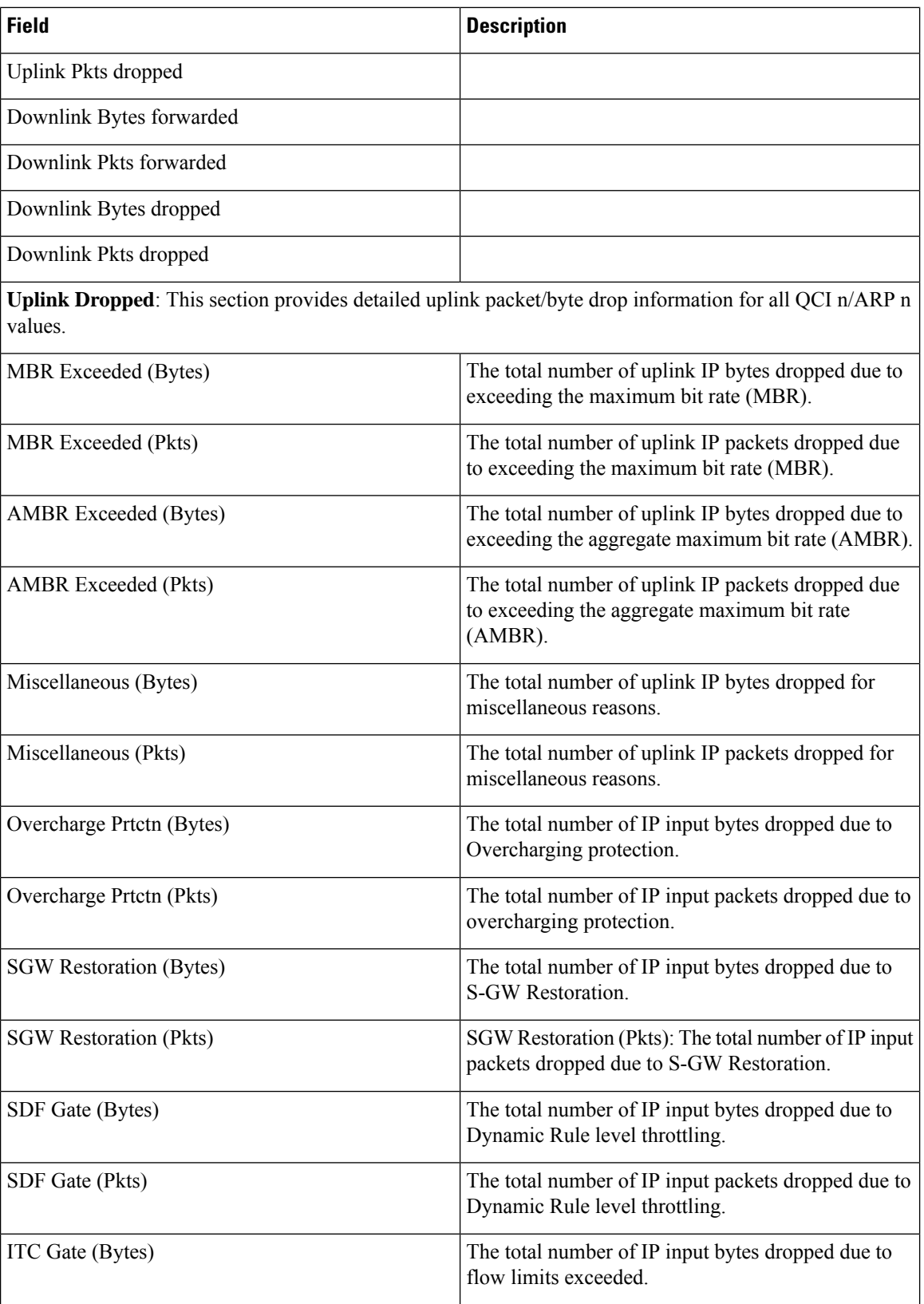

 $\overline{\phantom{a}}$ 

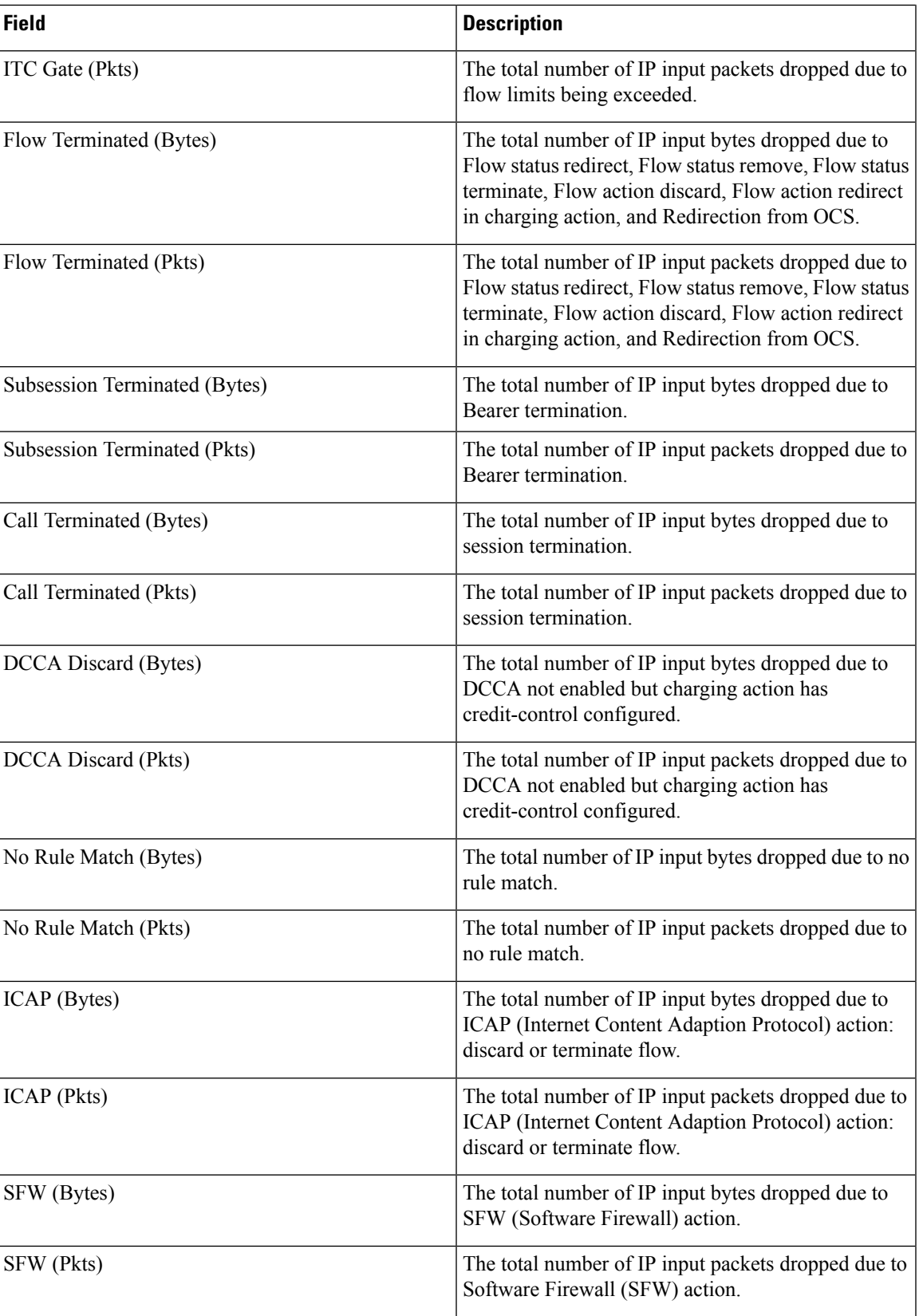

I

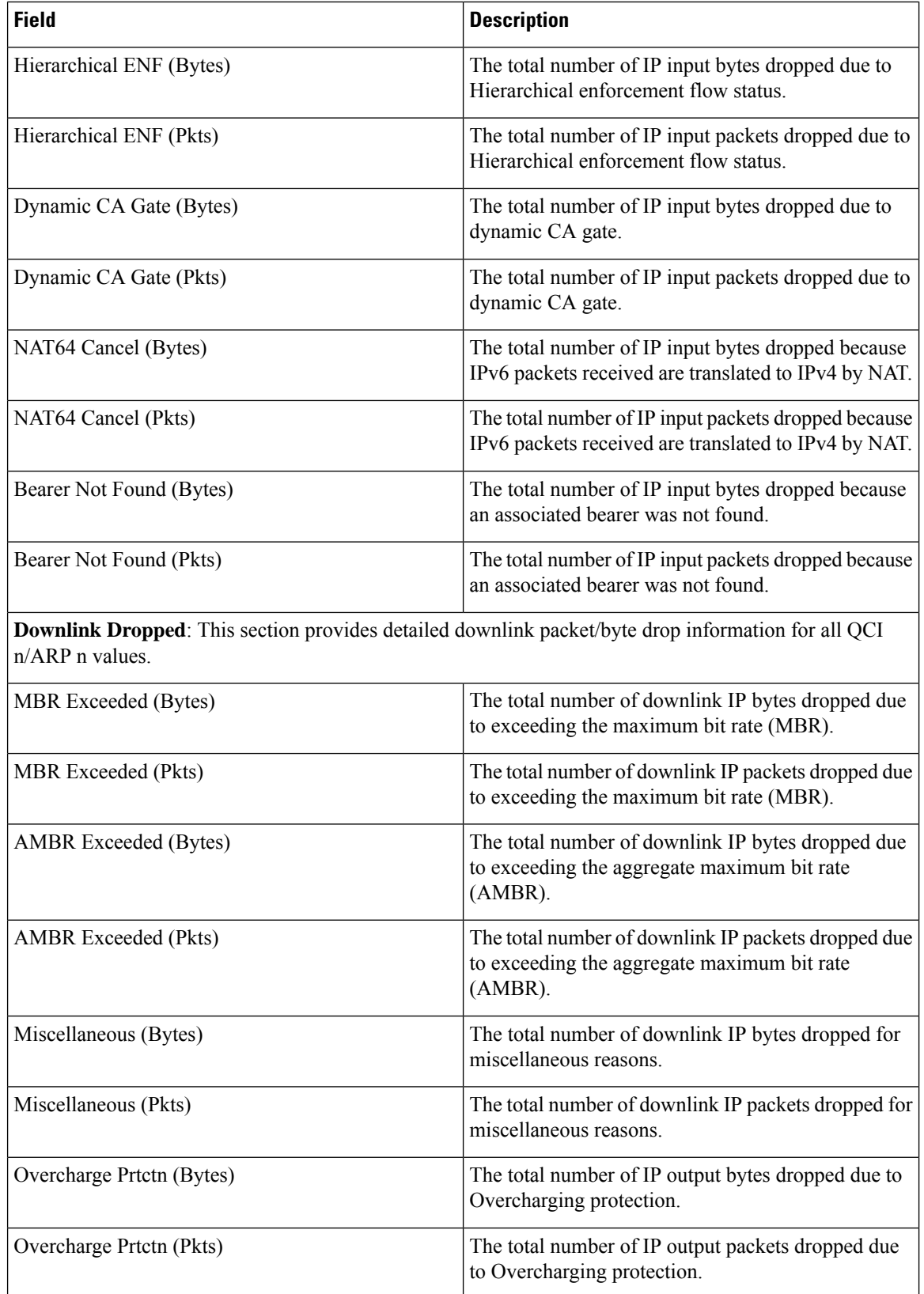

 $\overline{\phantom{a}}$ 

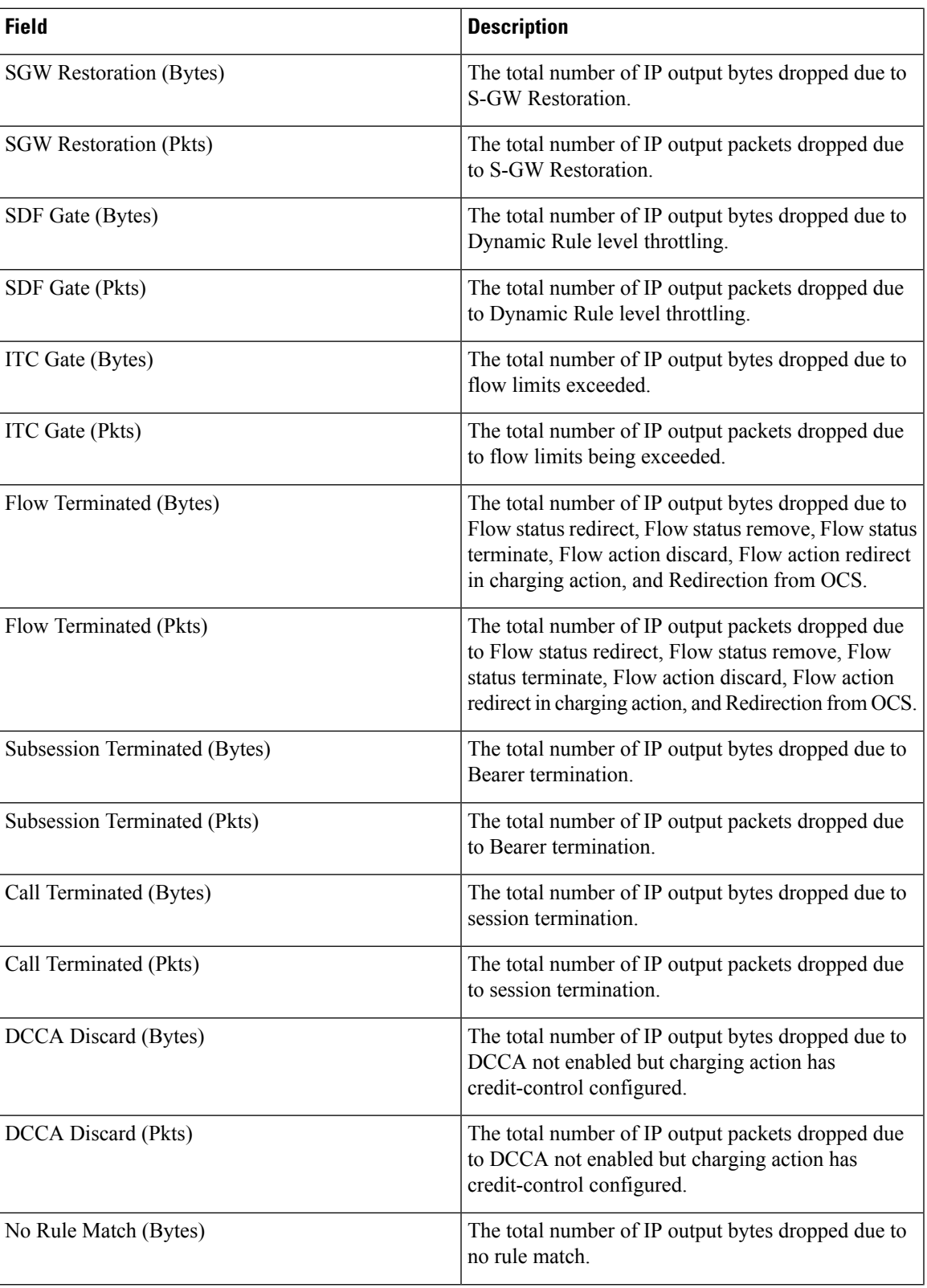

I

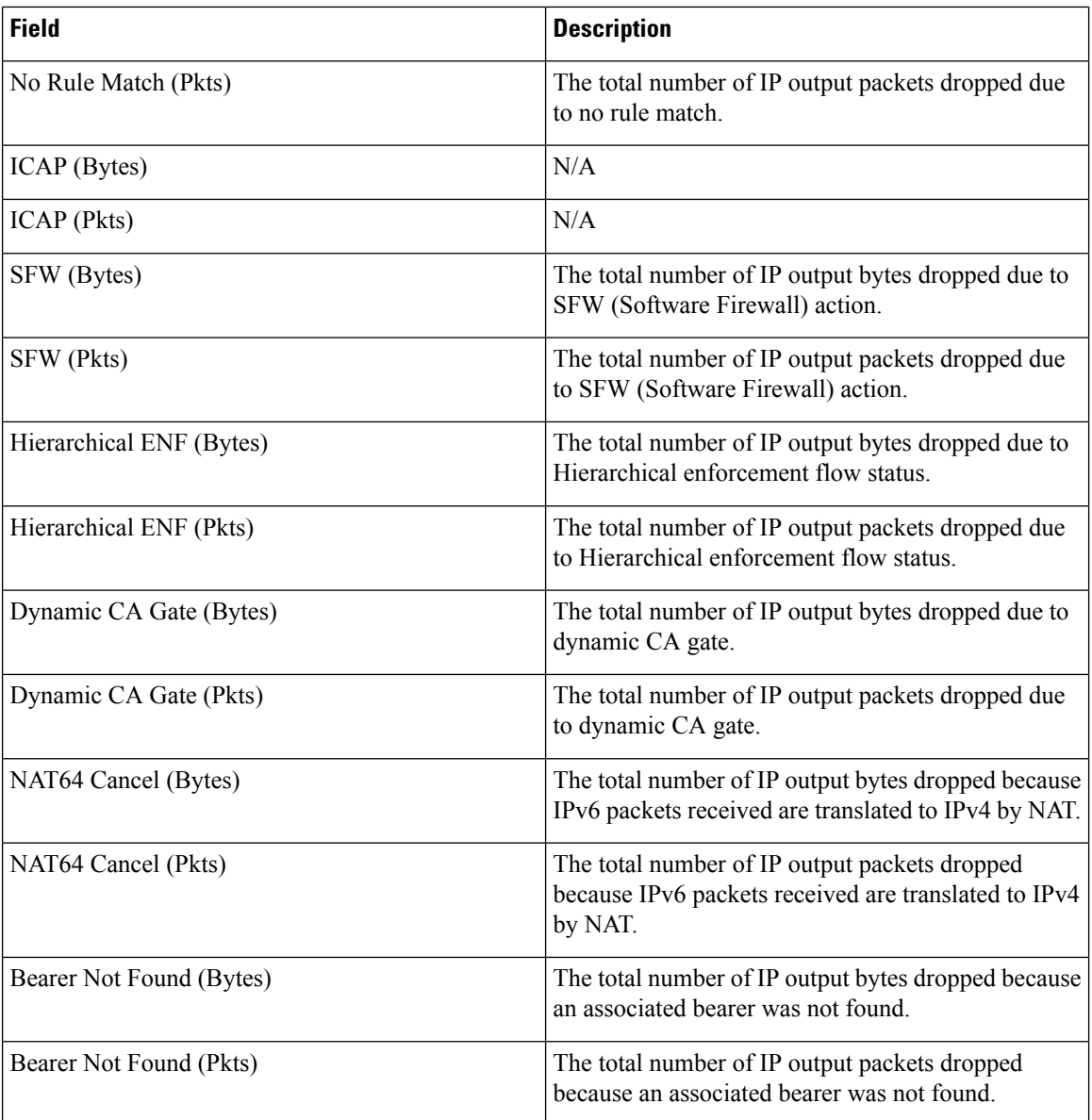

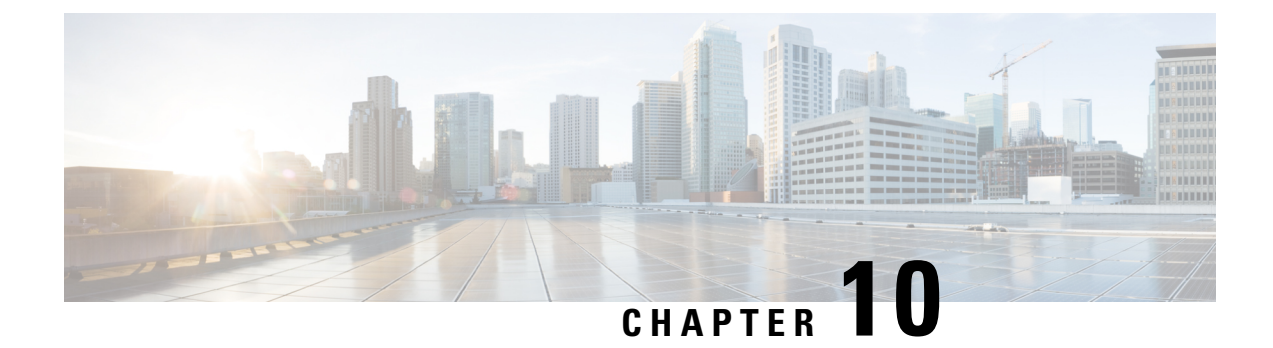

# **show apn-profile**

This chapter describes the output of the **show apn-profile** command.

• show [apn-profile](#page-526-0) full name, on page 489

# <span id="page-526-0"></span>**show apn-profile full name**

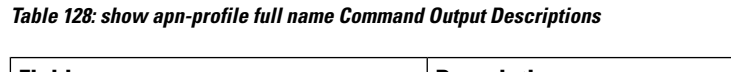

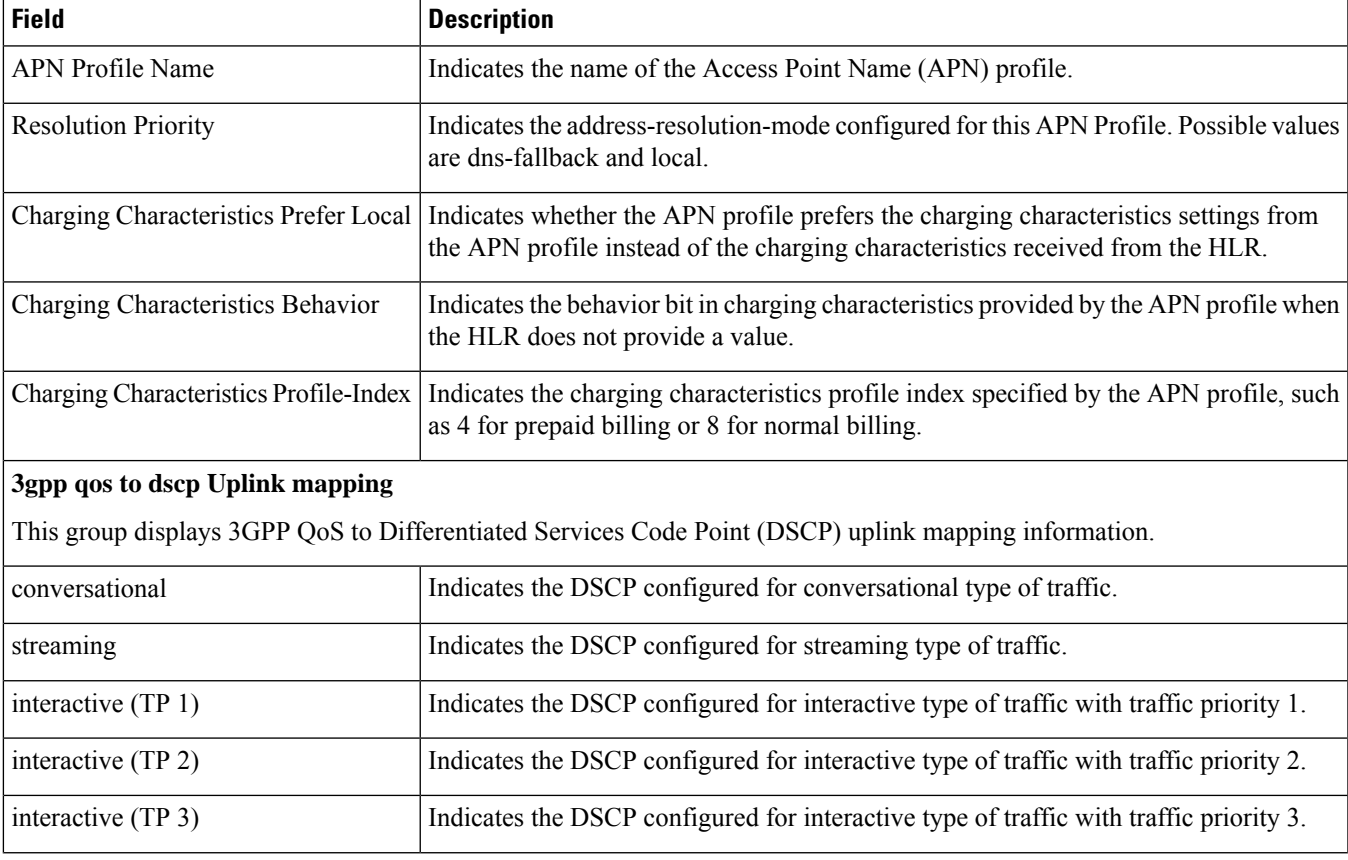

h

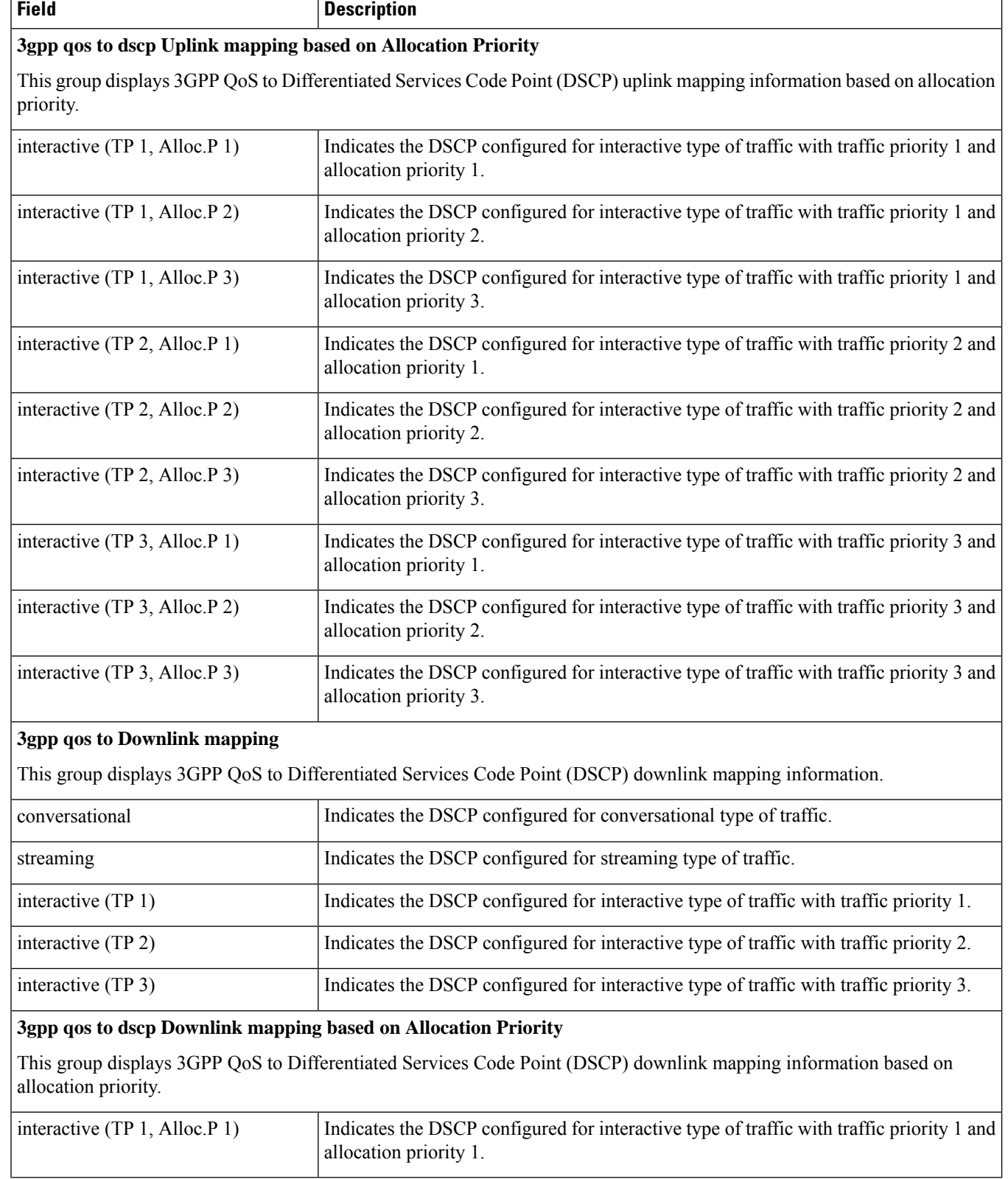

I

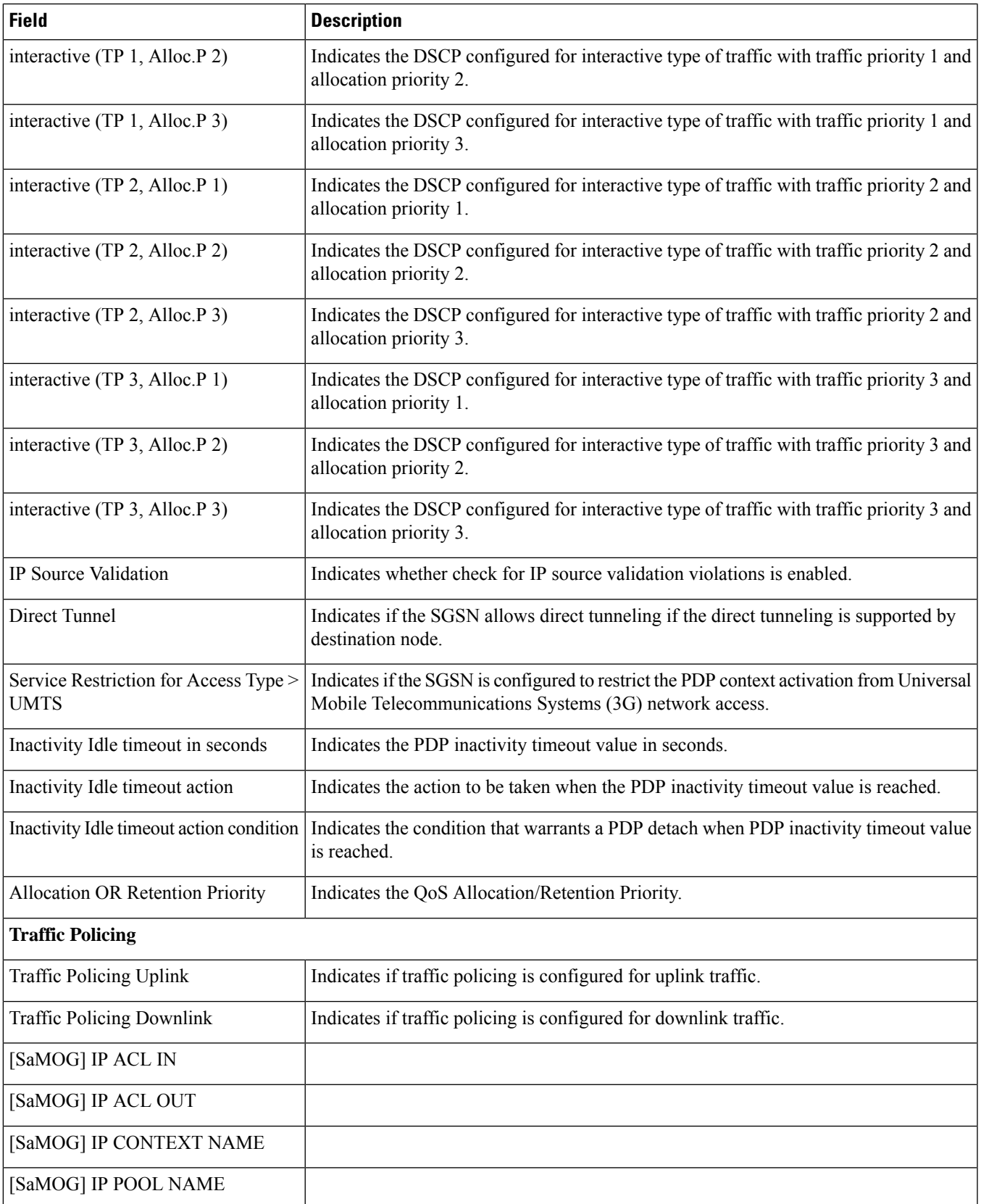

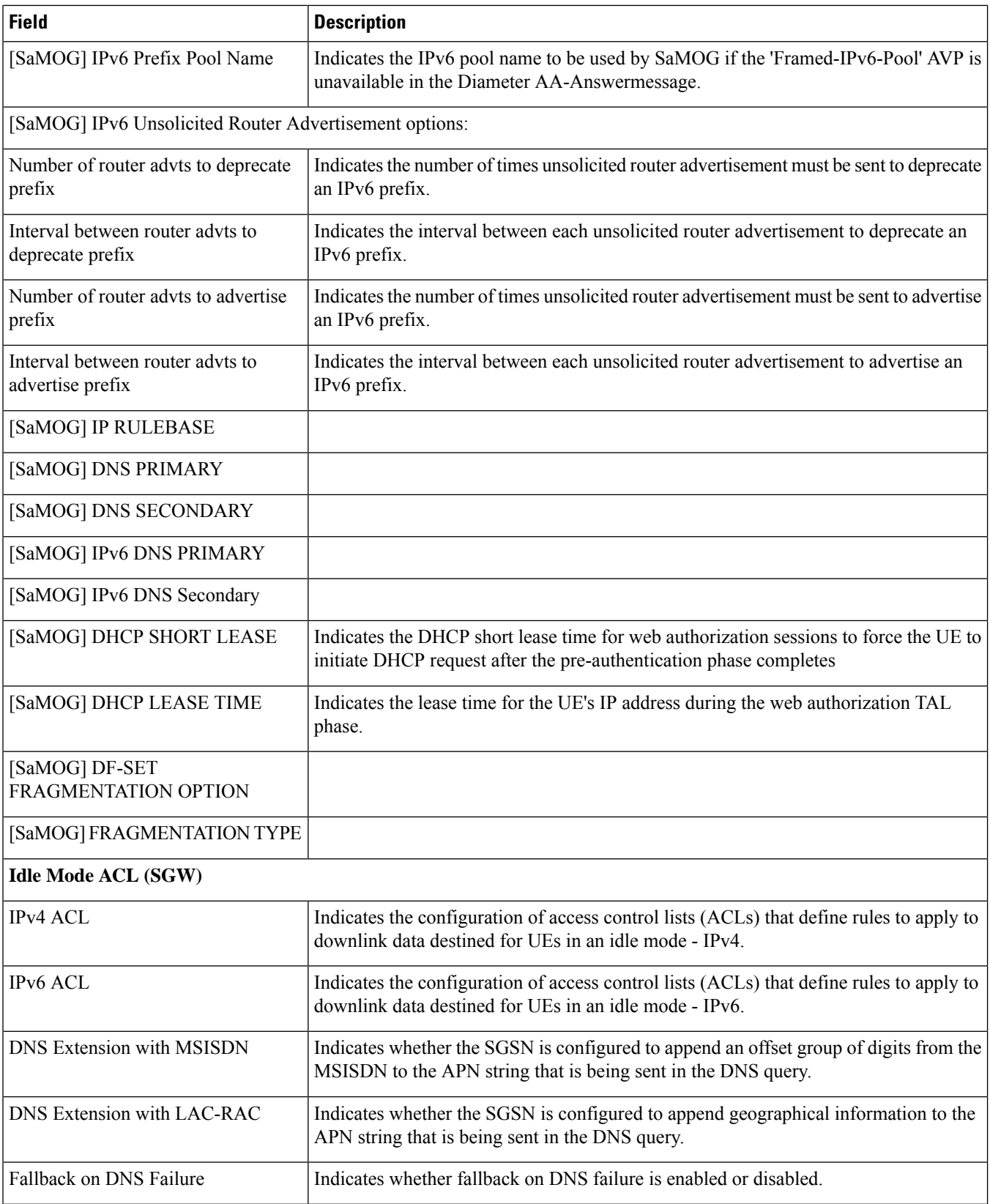

 $\mathbf{I}$ 

 $\mathbf{l}$ 

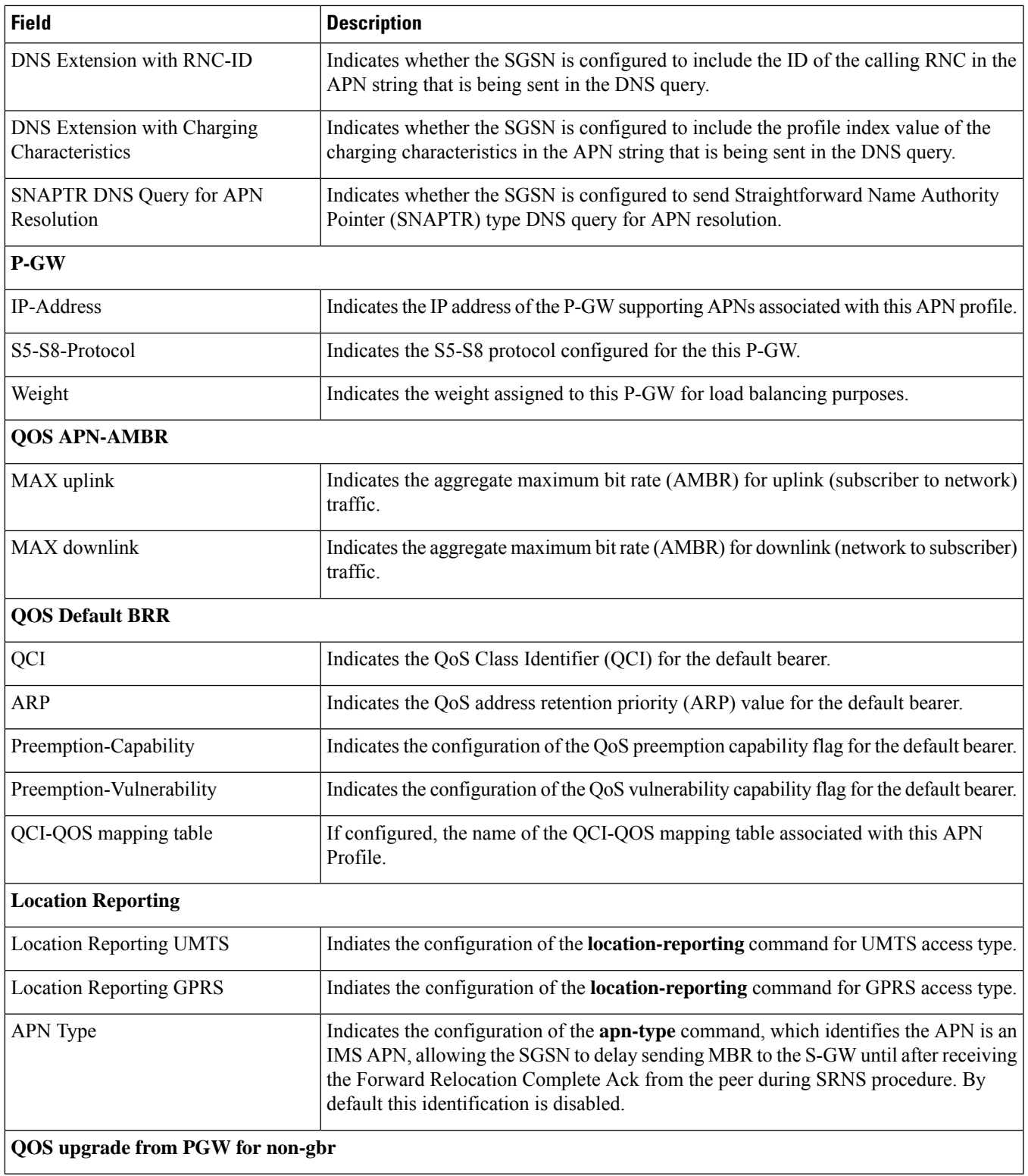

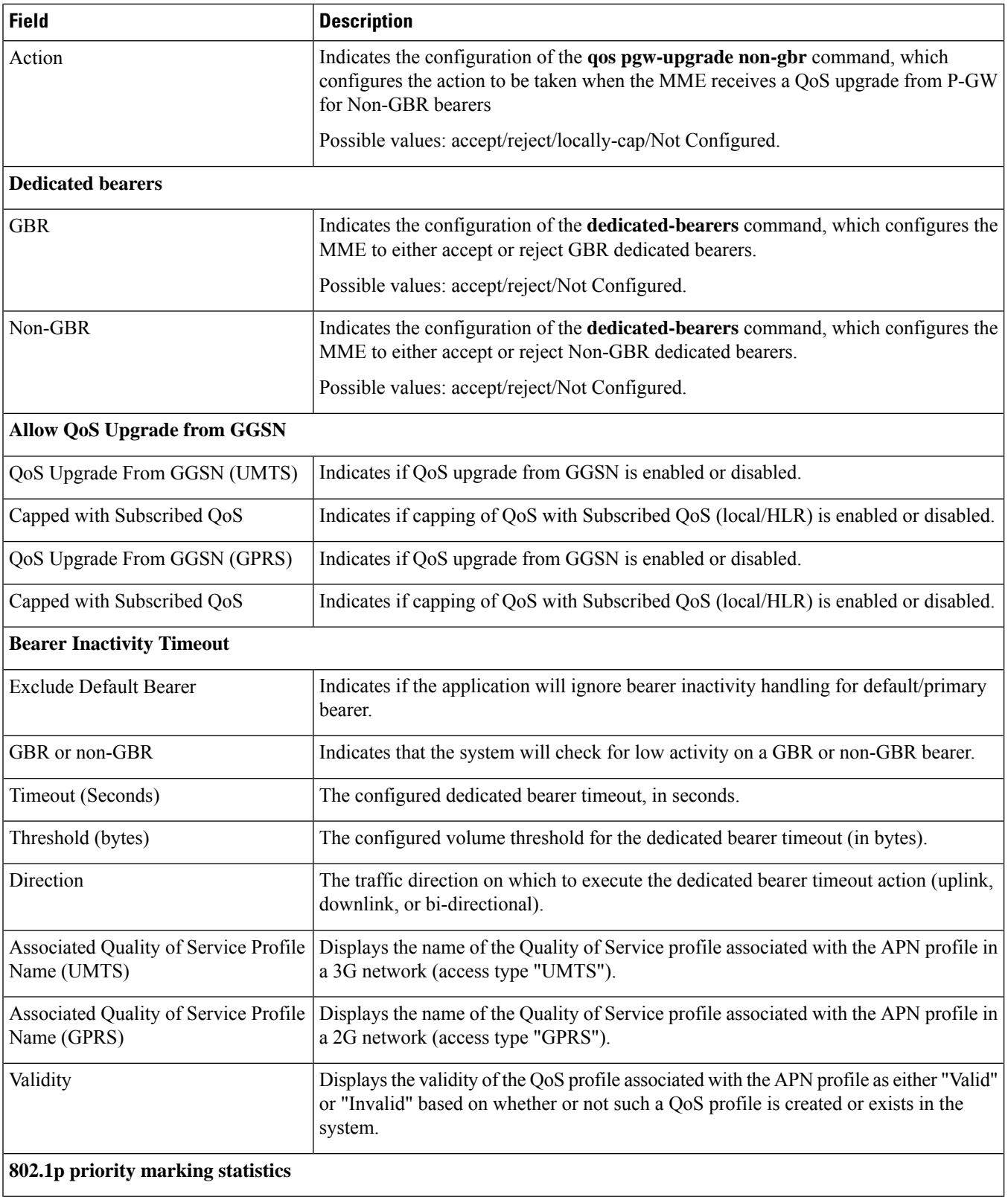

I

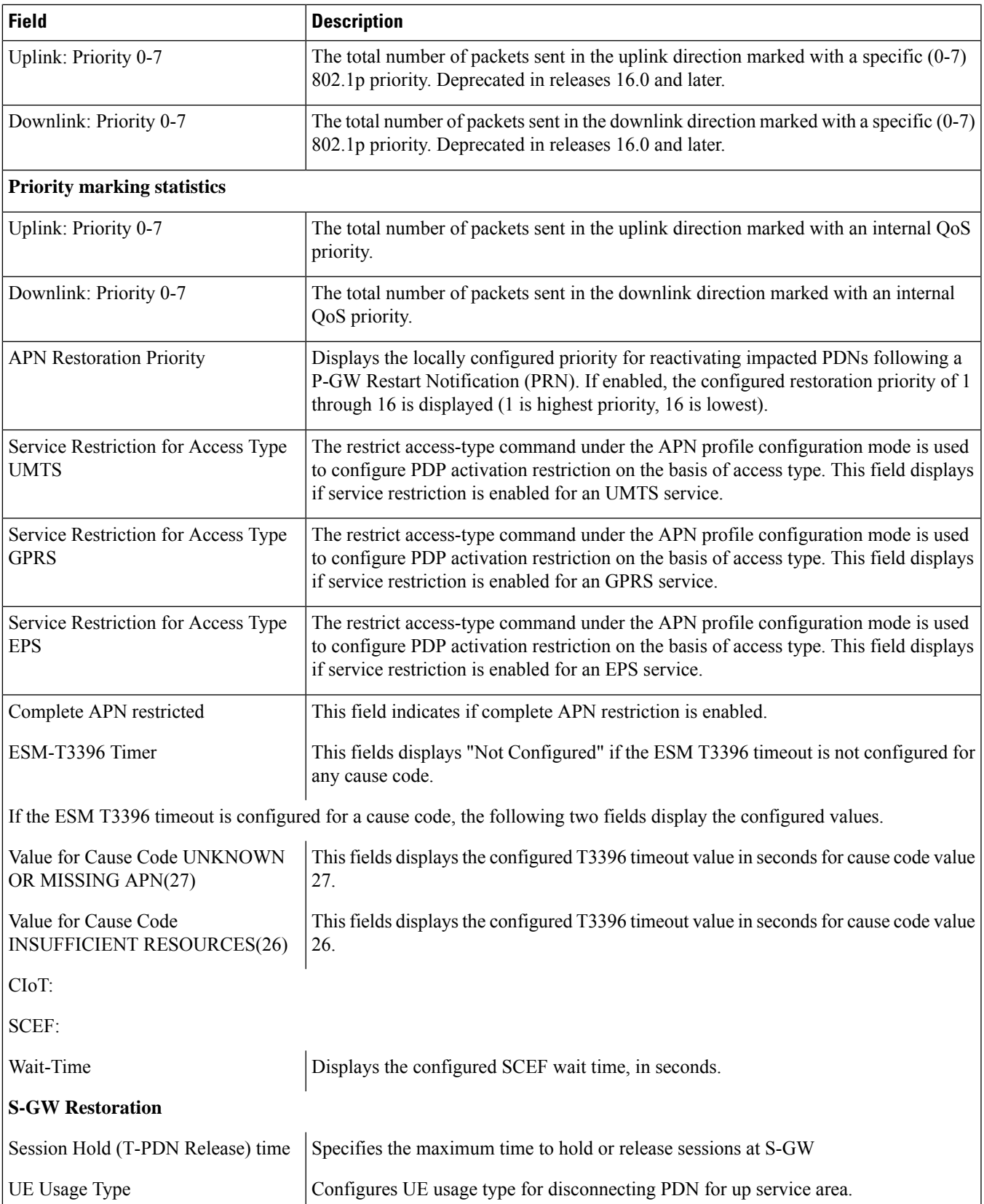

I

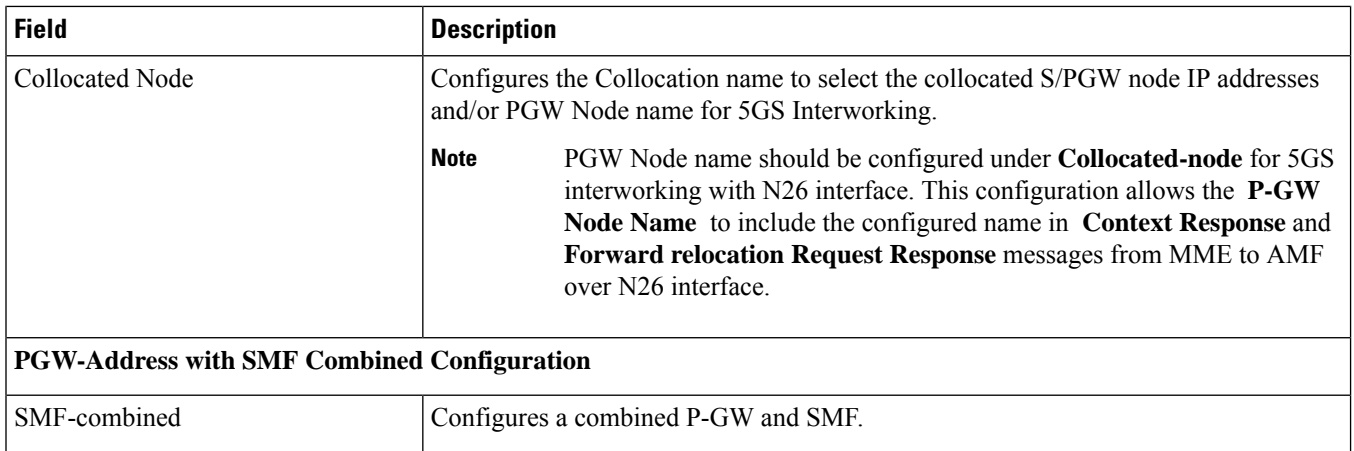

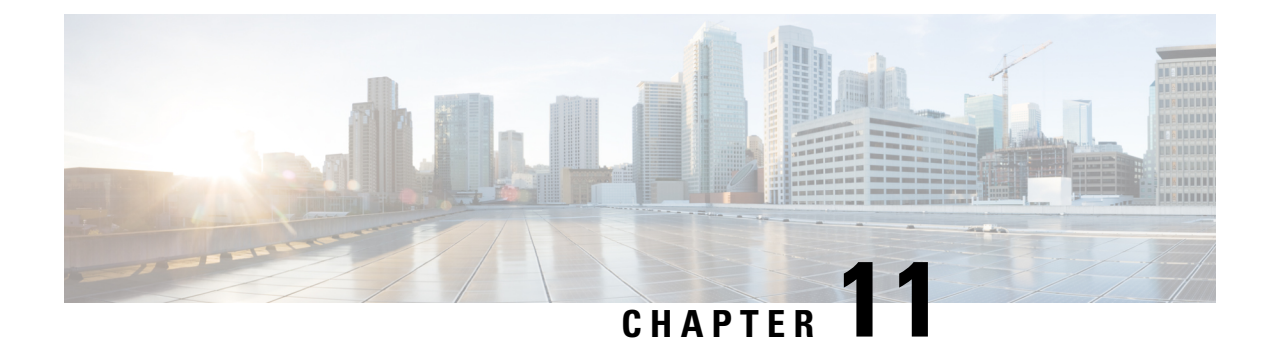

# **show apn-remap-table**

This chapter describes the output of the **show apn-remap-table** command.

• show [apn-remap-table](#page-534-0) full name, on page 497

### <span id="page-534-0"></span>**show apn-remap-table full name**

This command provides detailed configuration and functional information for a specified apn-remap-table. Only those settings which are configured will be displayed in the output of this command.

**Table 129: show apn-remap-table full name Command Output Descriptions**

| <b>Field</b>                            | <b>Description</b>                                                                                                    |
|-----------------------------------------|----------------------------------------------------------------------------------------------------|
| <b>Default APN</b>                      | Displays the network identifier to be used when the normal APN selection process<br>fails. This setting is configured using the <b>apn-selection-default</b> command. |
|                                         | Up to four individual default APN configurations will be displayed if configured.                                                                                     |
| Require Subscription APN                | Indicates if this APN name must be included in the subscription data for the default<br>APN feature to function.                                                      |
| Use Default APN when no APN is          | Indicates that the default APN should be used if no APN is requested in the subscription                                                                              |
| requested                               | record.                                                                                                    |
| Use Default APN when DNS Query<br>fails | Indicates that the default APN should be used if the DNS query fails.                                                                                                 |
| Fallback APN to use when Default        | Indicates the dummy APN to be used when the default APN is not present in the                                                                                         |
| APN not present in subscription         | subscription.                                                                                                    |
| Fallback APN in First subscription      | Indicates whether to use the APN from the first subscription record when the configured                                                                               |
| record when Default APN not present     | default APN is not available.                                                                                                    |
| Use APN from Single Subscription        | Indicates whether to use the APN from the subscription record if it is the only record                                                                                |
| record                                  | available and normal APN selection fails.                                                                                                    |
| APN selection mode when APN             | Indicates the default APN selection mode, either first-in-subscription or                                                                                             |
| requested not present                   | lowest-context-id. This setting is configured using the apn-selection-default command.                                                                                |

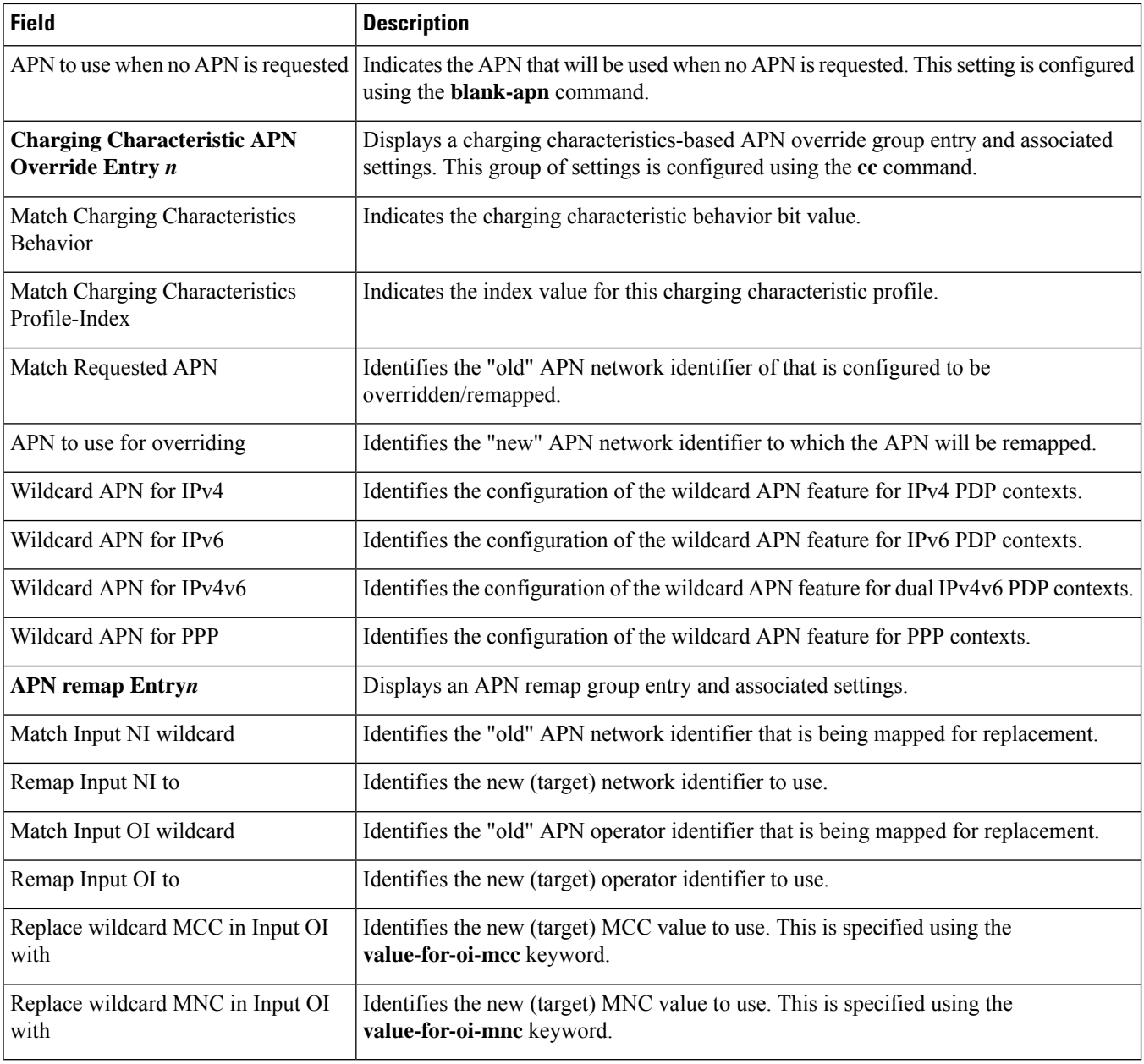

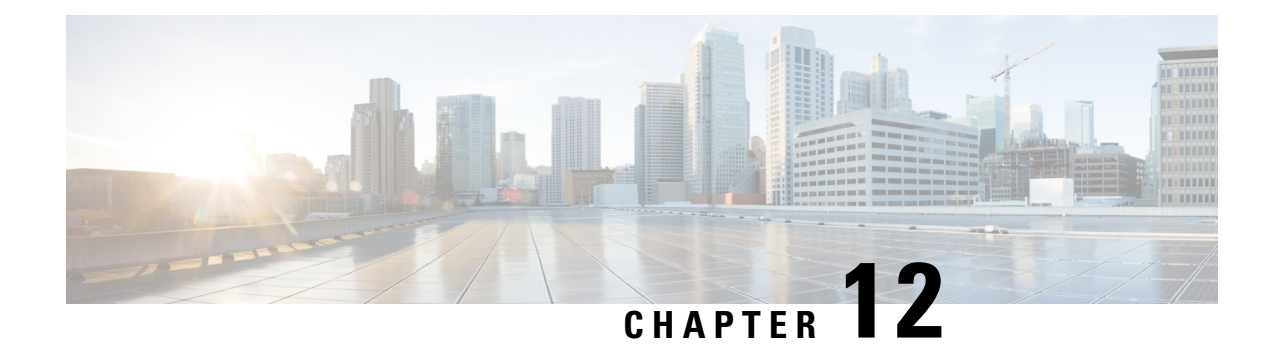

### **show asngw-service**

This chapter includes the **show asngw-service** command output tables.

- show [asngw-service](#page-536-0) all, on page 499
- show [asngw-service](#page-539-0) session all, on page 502
- show [asngw-service](#page-540-0) session counters, on page 503
- show [asngw-service](#page-542-0) session counters verbose, on page 505
- show [asngw-service](#page-548-0) session full, on page 511
- show [asngw-service](#page-550-0) session counters function-type data-path, on page 513
- show [asngw-service](#page-554-0) session peer-address, on page 517
- show [asngw-service](#page-555-0) session summary, on page 518
- show [asngw-service](#page-555-1) statistics, on page 518
- show asngw-service statistics function-type [ms-state-change,](#page-558-0) on page 521
- show asngw-service statistics function-type [ms-state-change,](#page-561-0) on page 524
- show [asngw-service](#page-563-0) statistics verbose, on page 526

#### <span id="page-536-0"></span>**show asngw-service all**

**Table 130: show asngw-service all Command Output Descriptions**

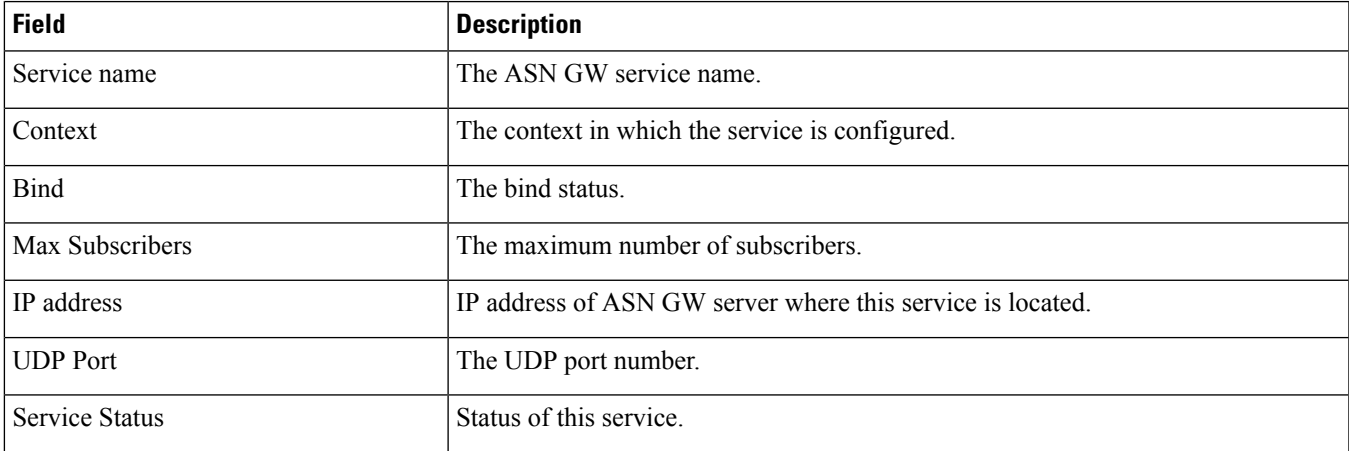

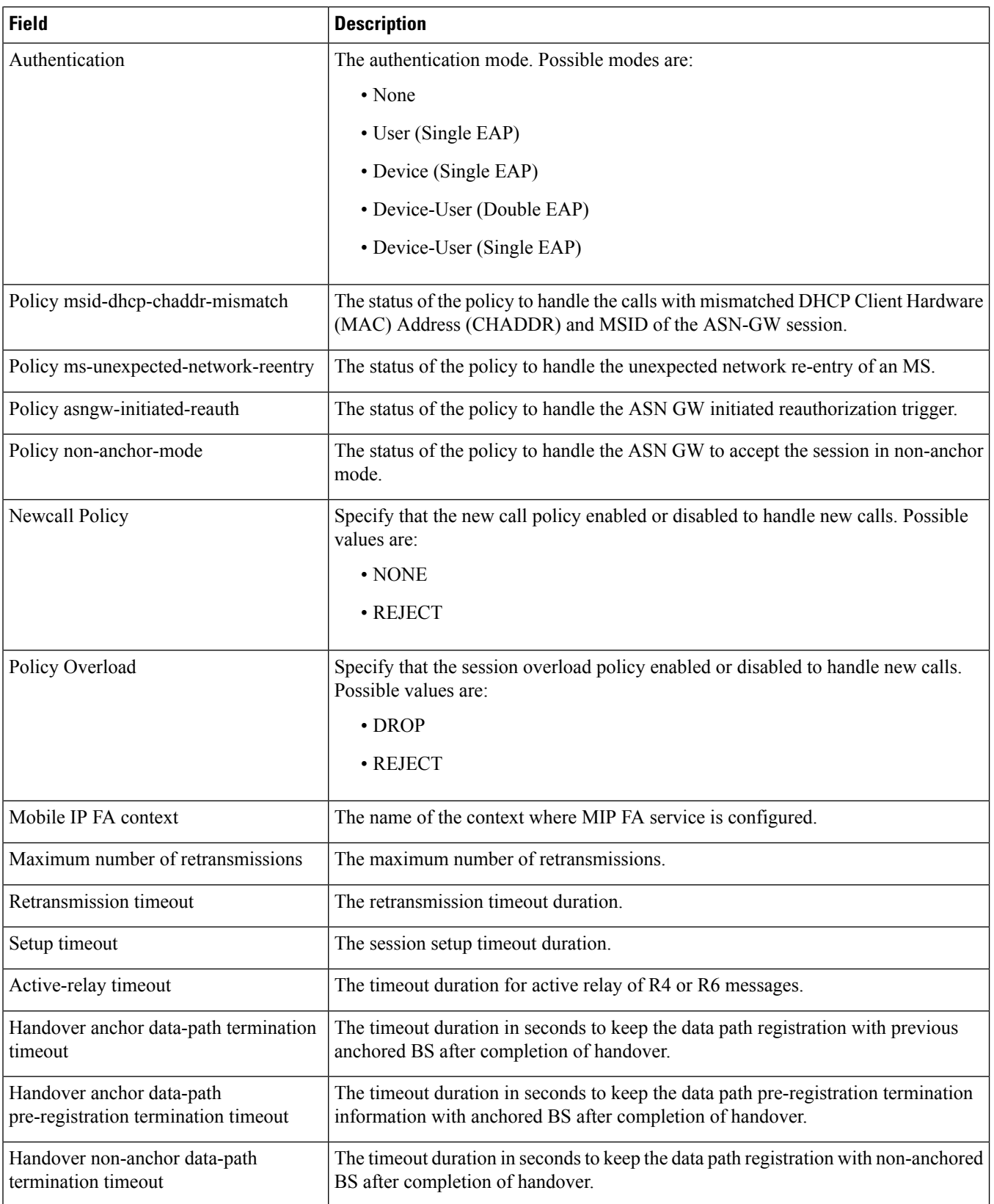

I

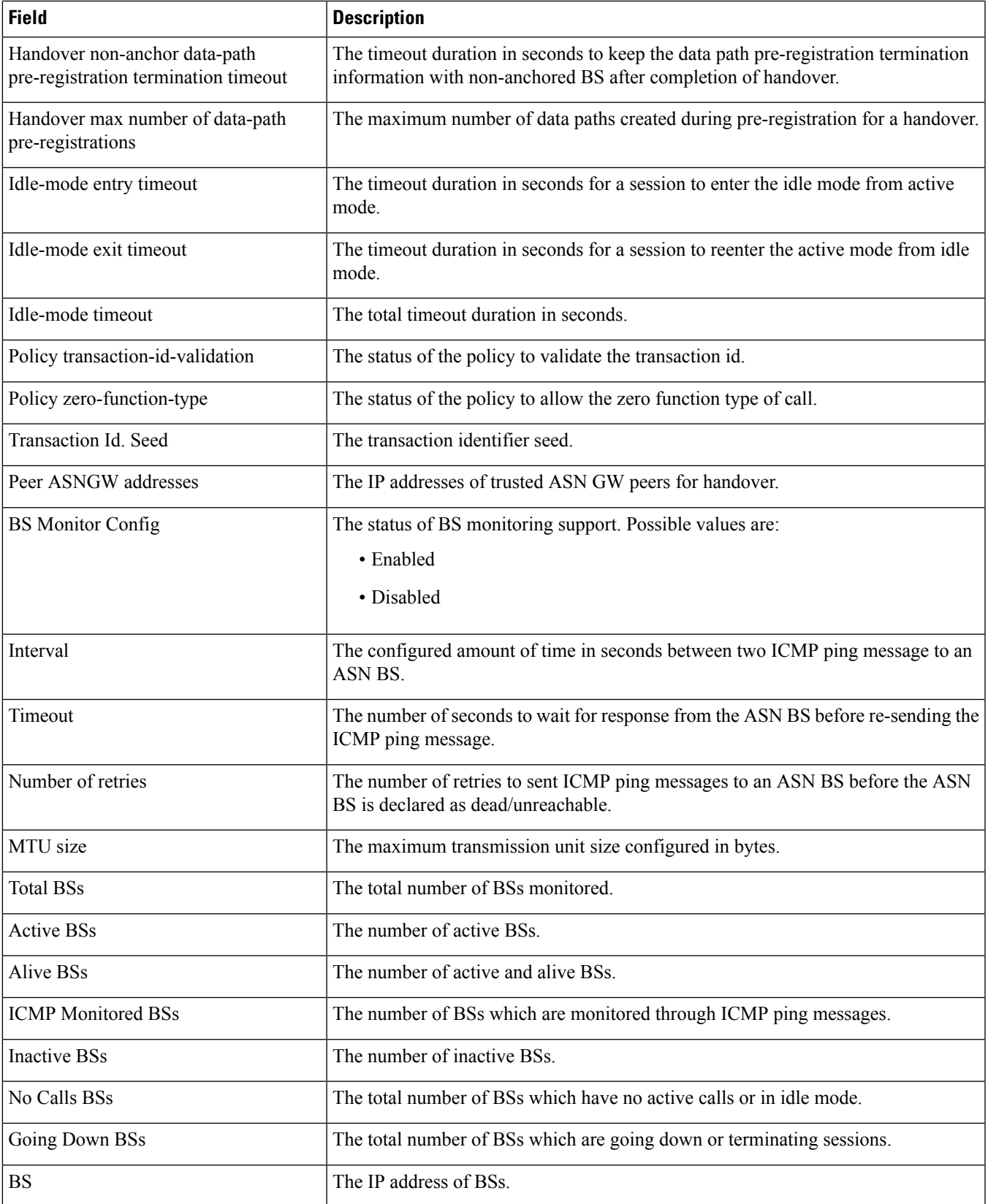

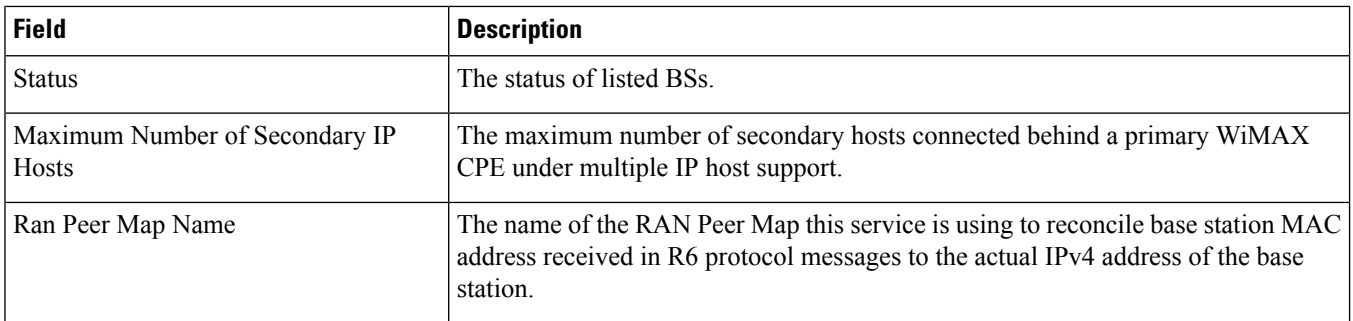

## <span id="page-539-0"></span>**show asngw-service session all**

**Table 131: show asngw-service session all Command Output Descriptions**

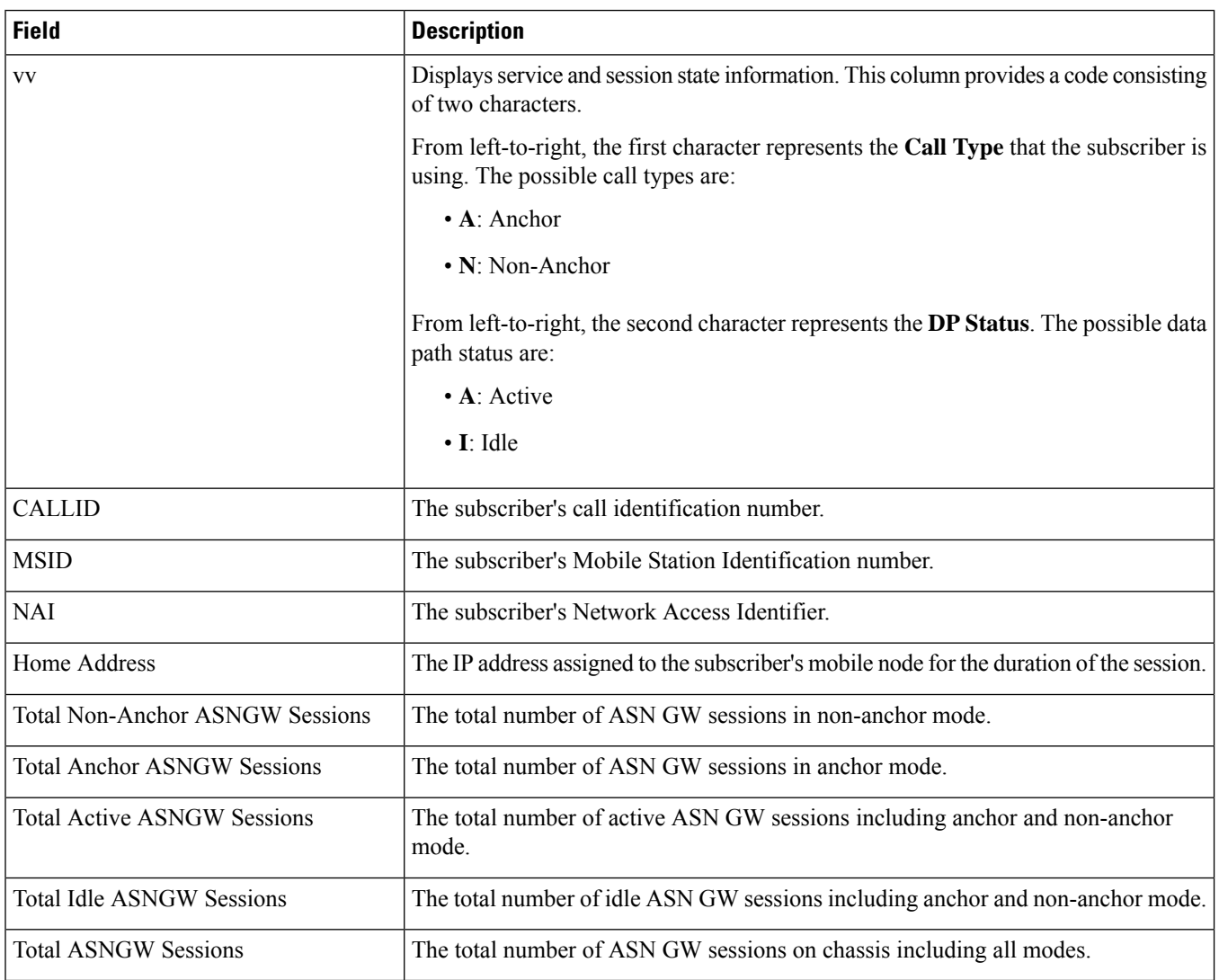
# **show asngw-service session counters**

#### **Table 132: show asngw-service session counters Command Output Descriptions**

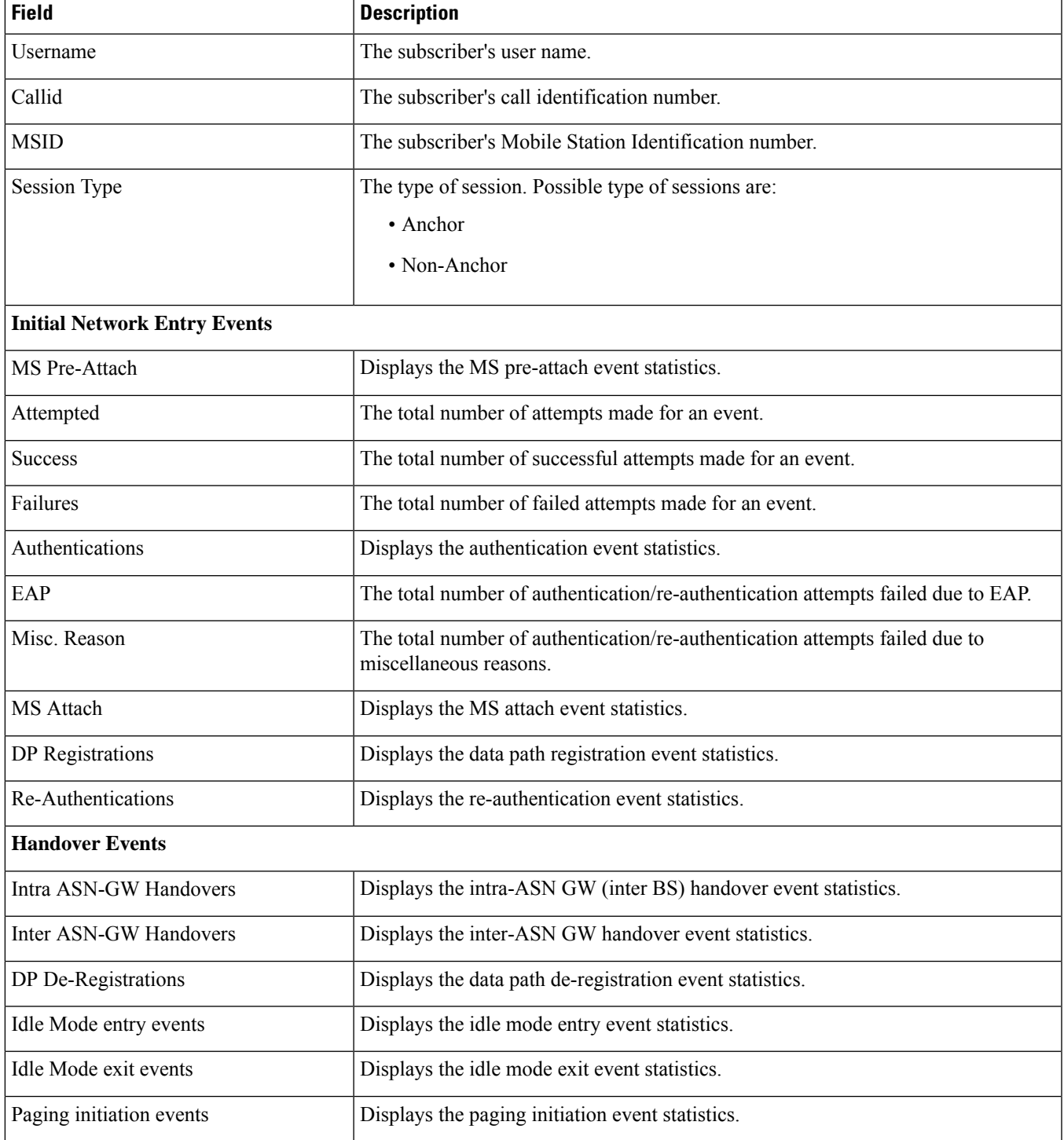

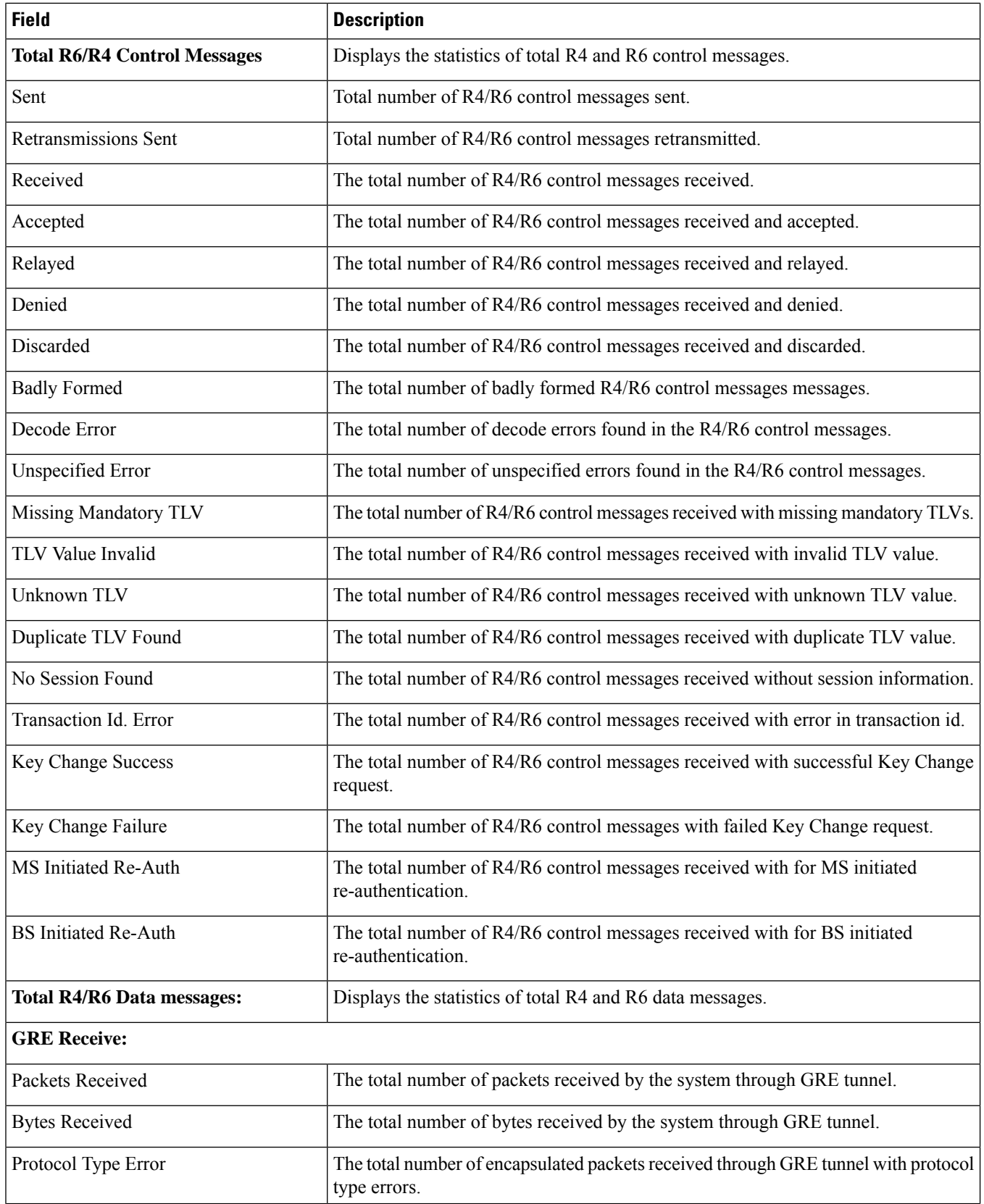

ı

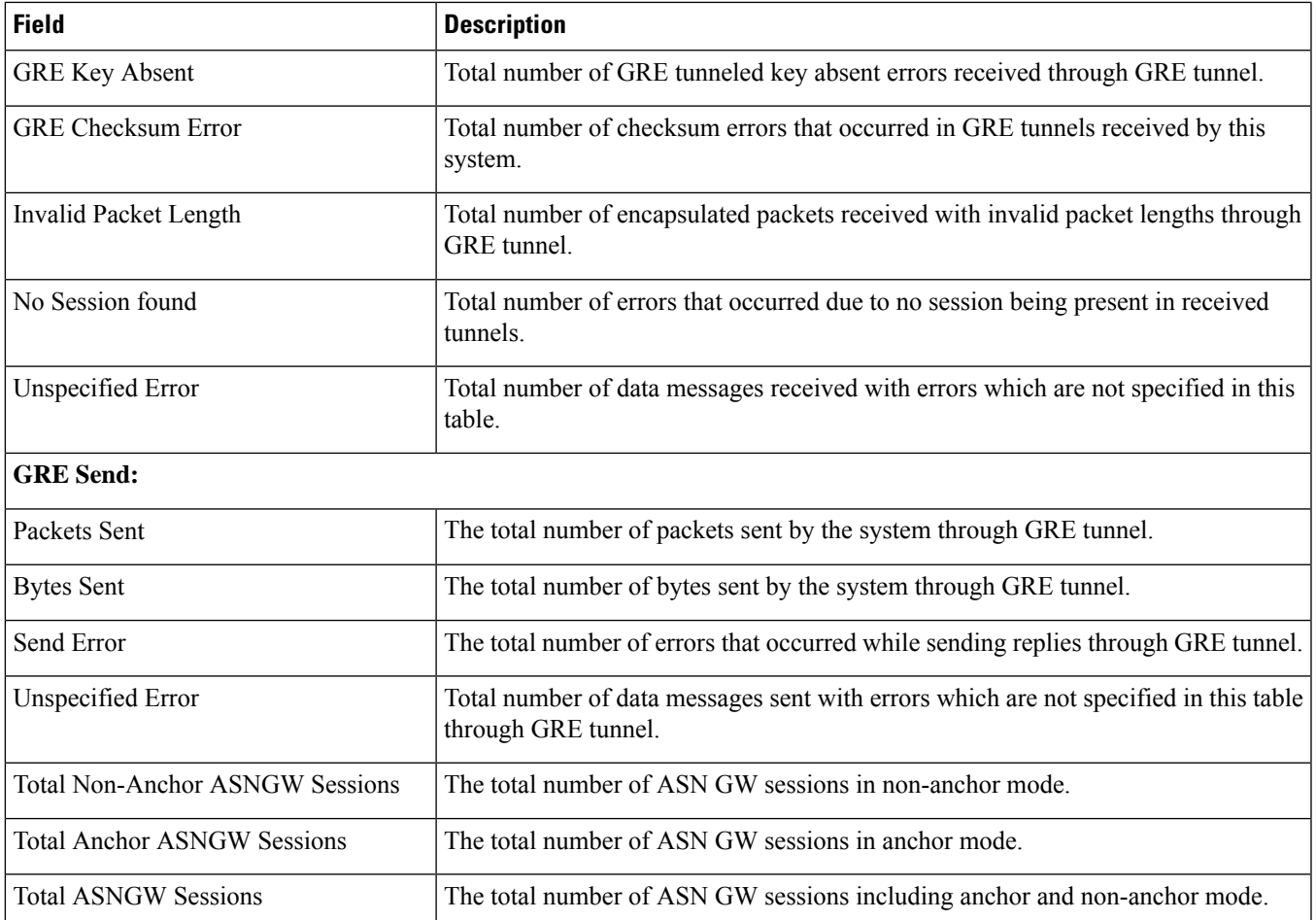

# **show asngw-service session counters verbose**

**Table 133: show asngw-service session counters verbose Command Output Descriptions**

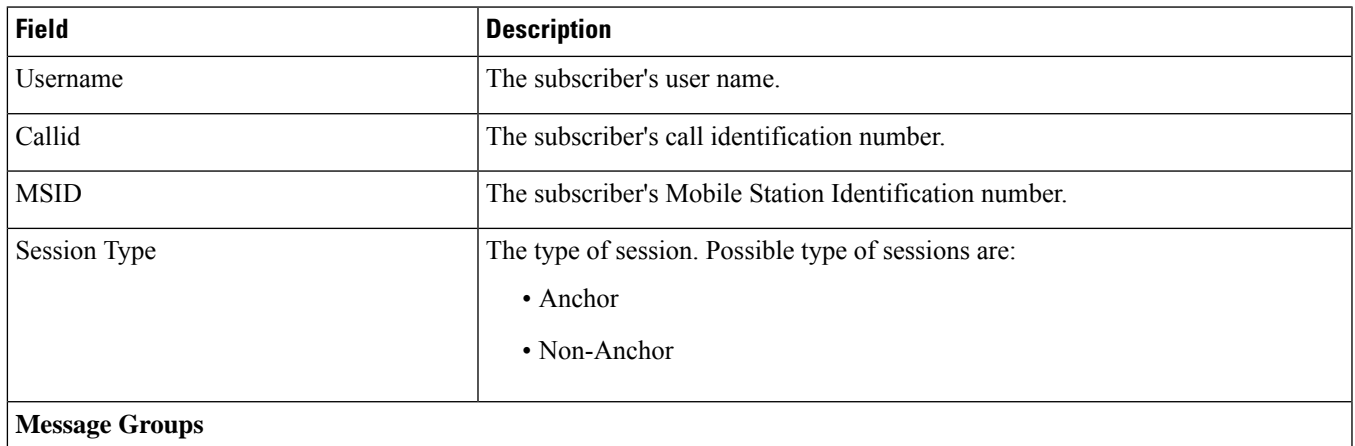

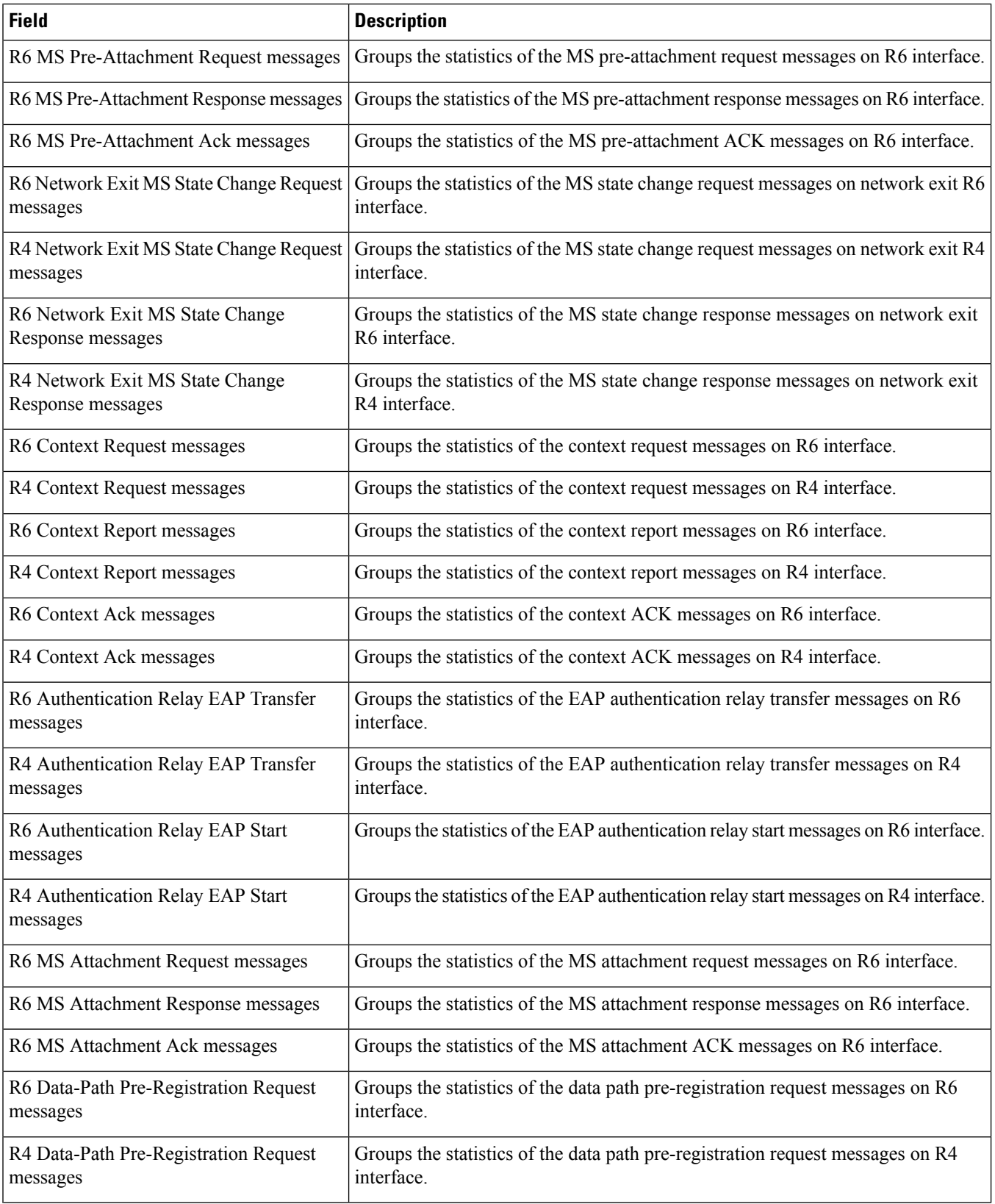

ı

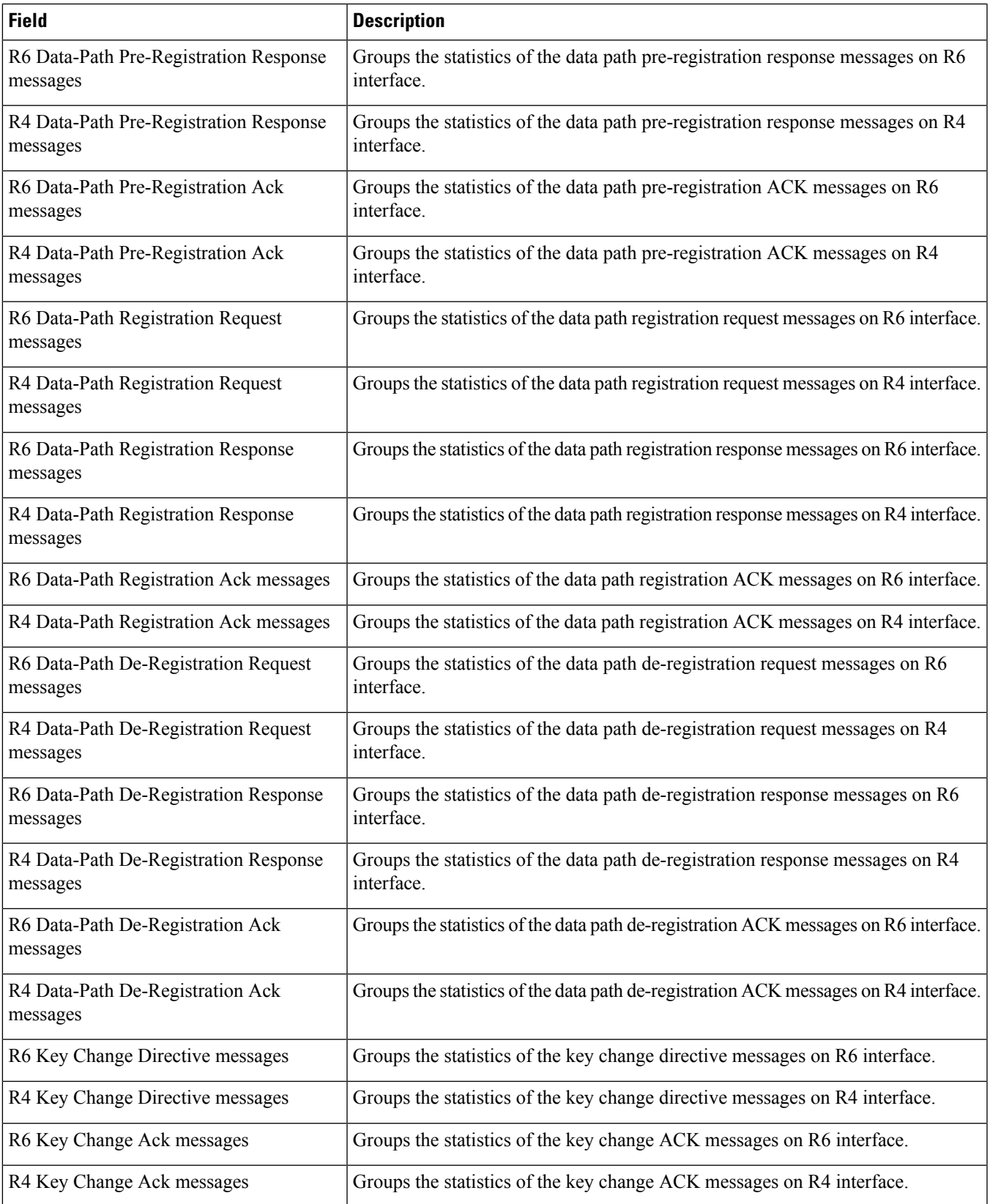

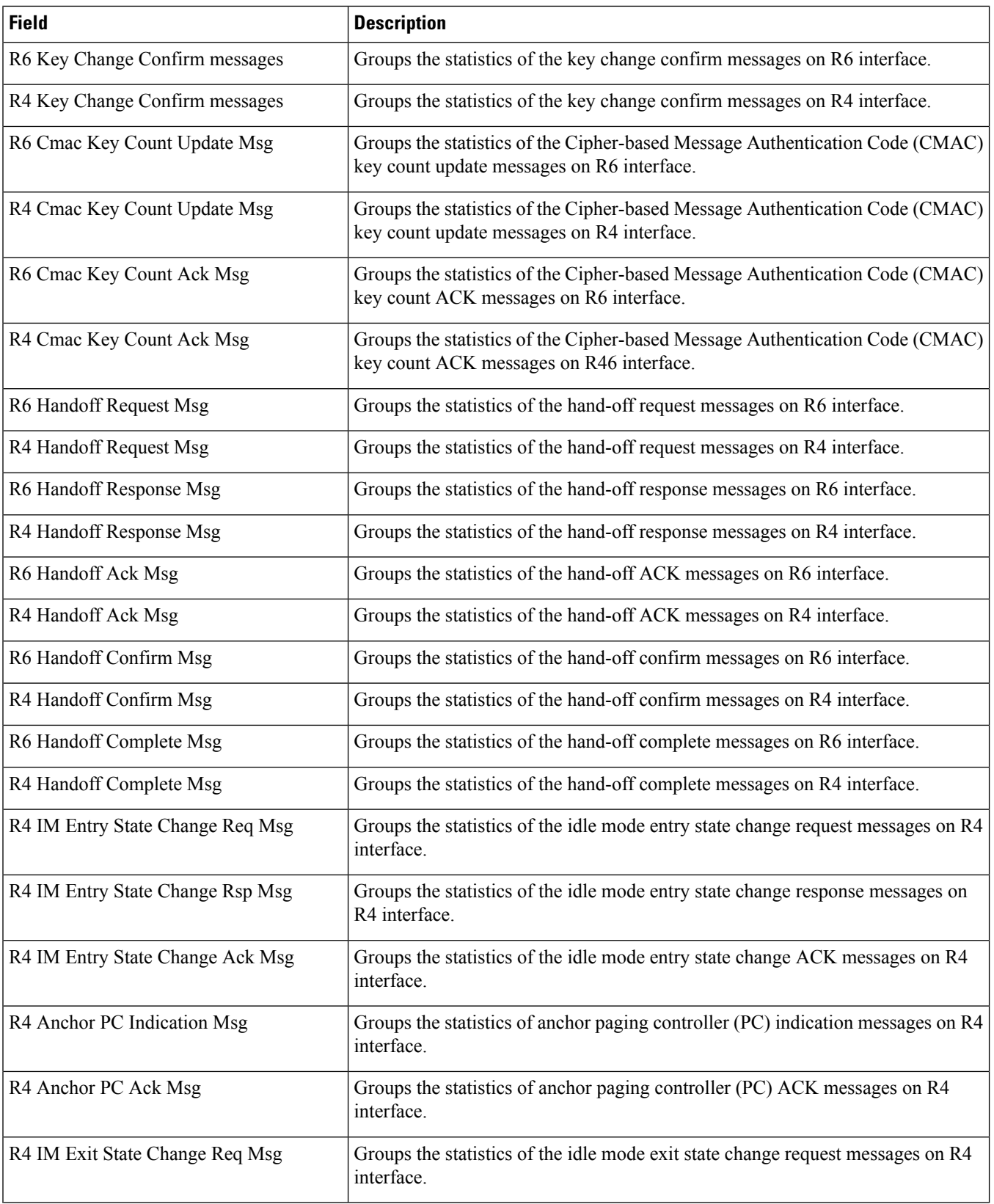

ı

 $\overline{\phantom{a}}$ 

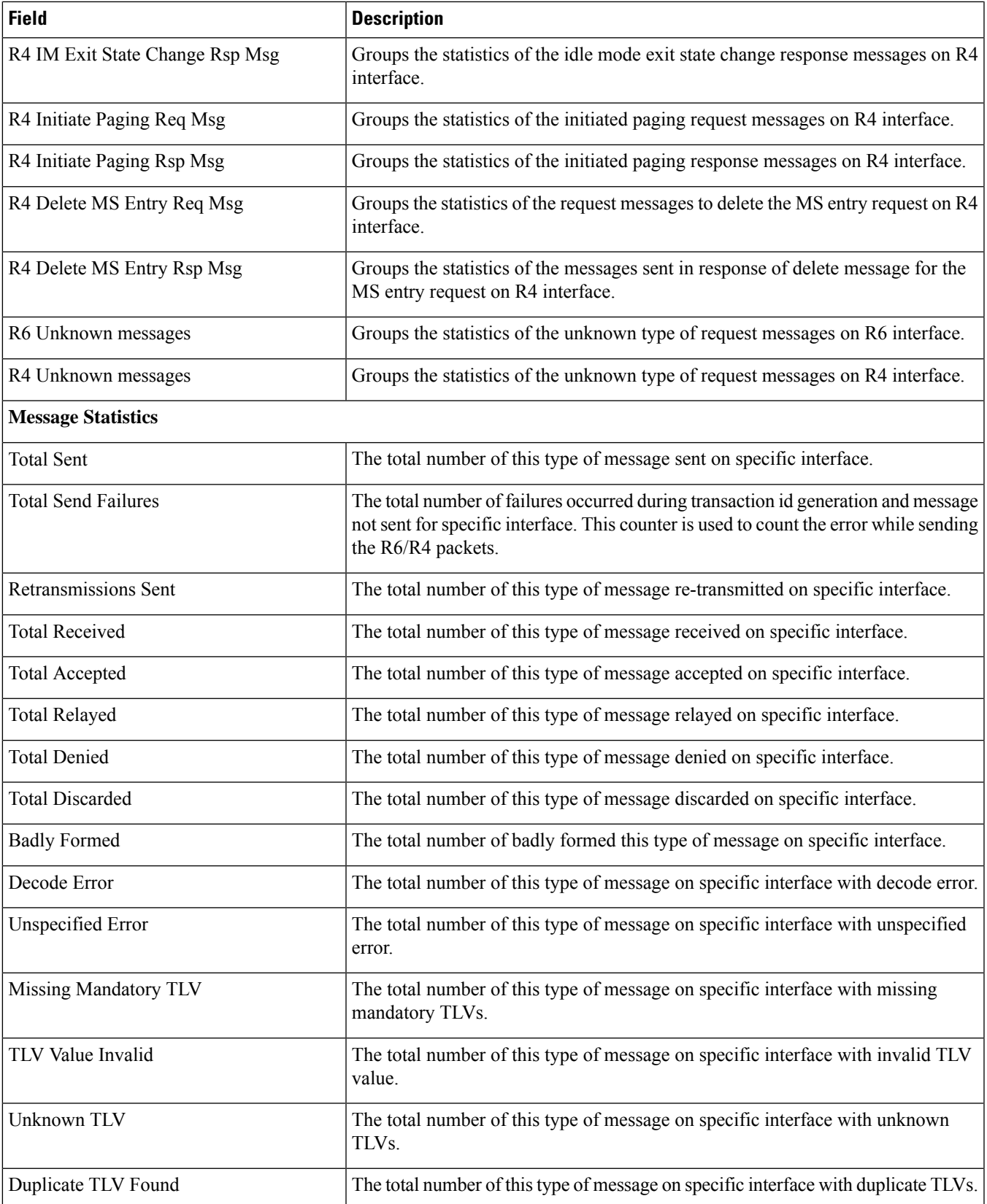

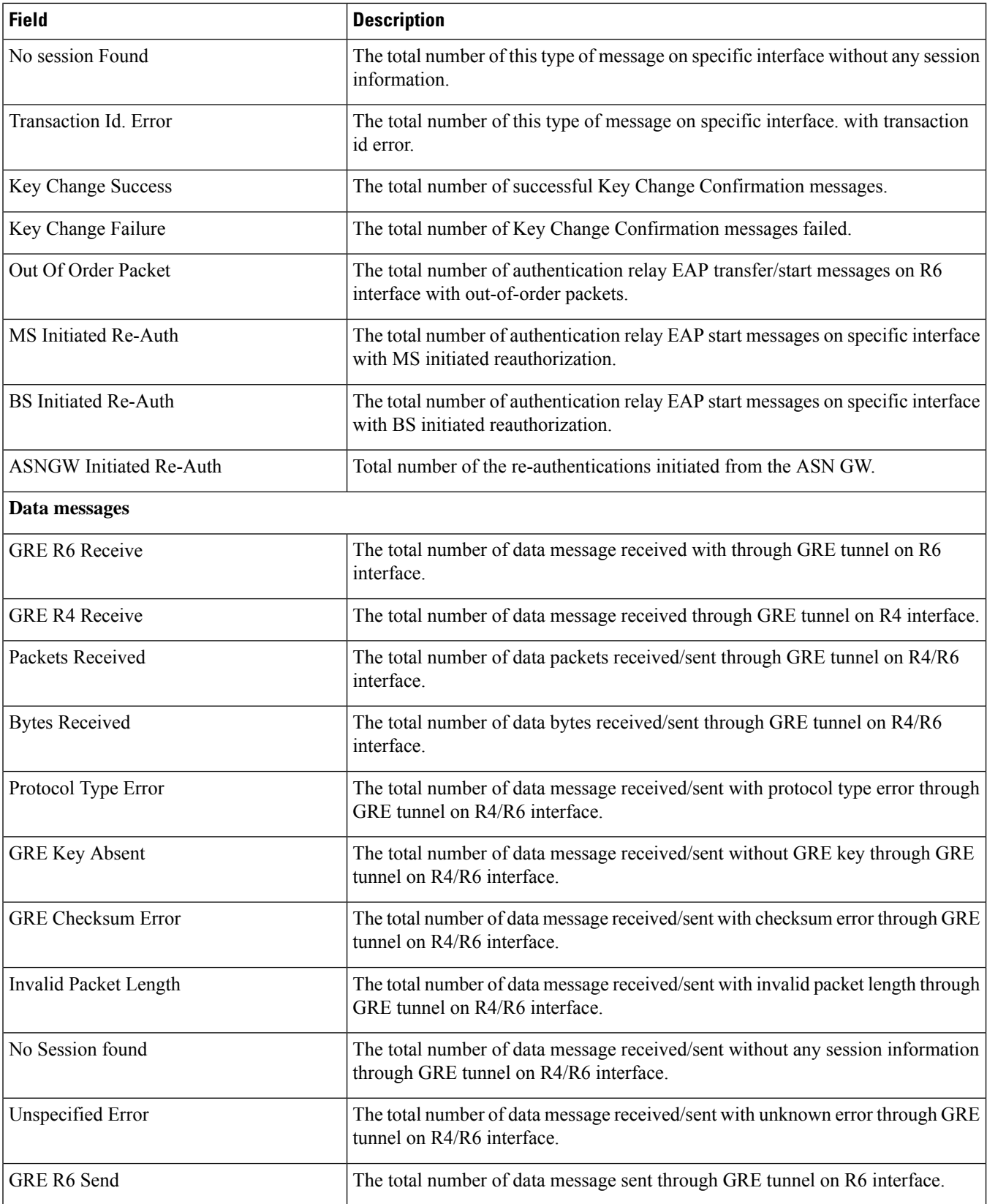

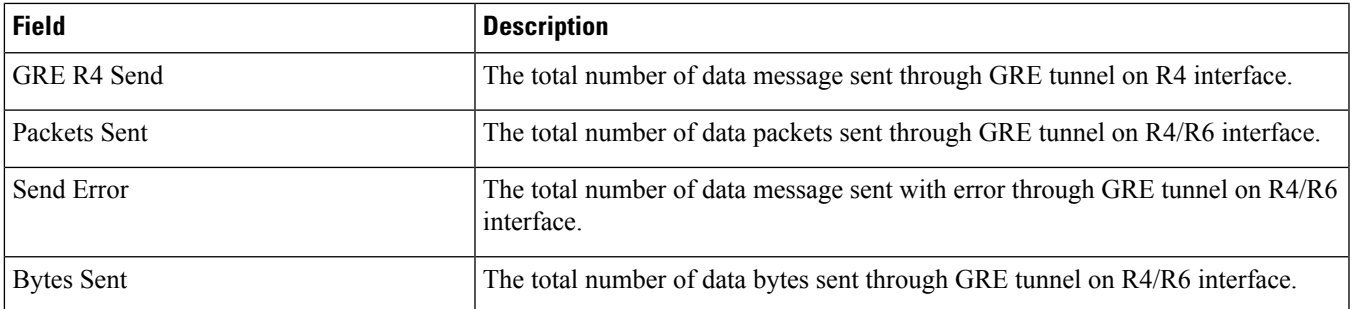

# **show asngw-service session full**

**Table 134: show asngw-service session full Command Output Descriptions**

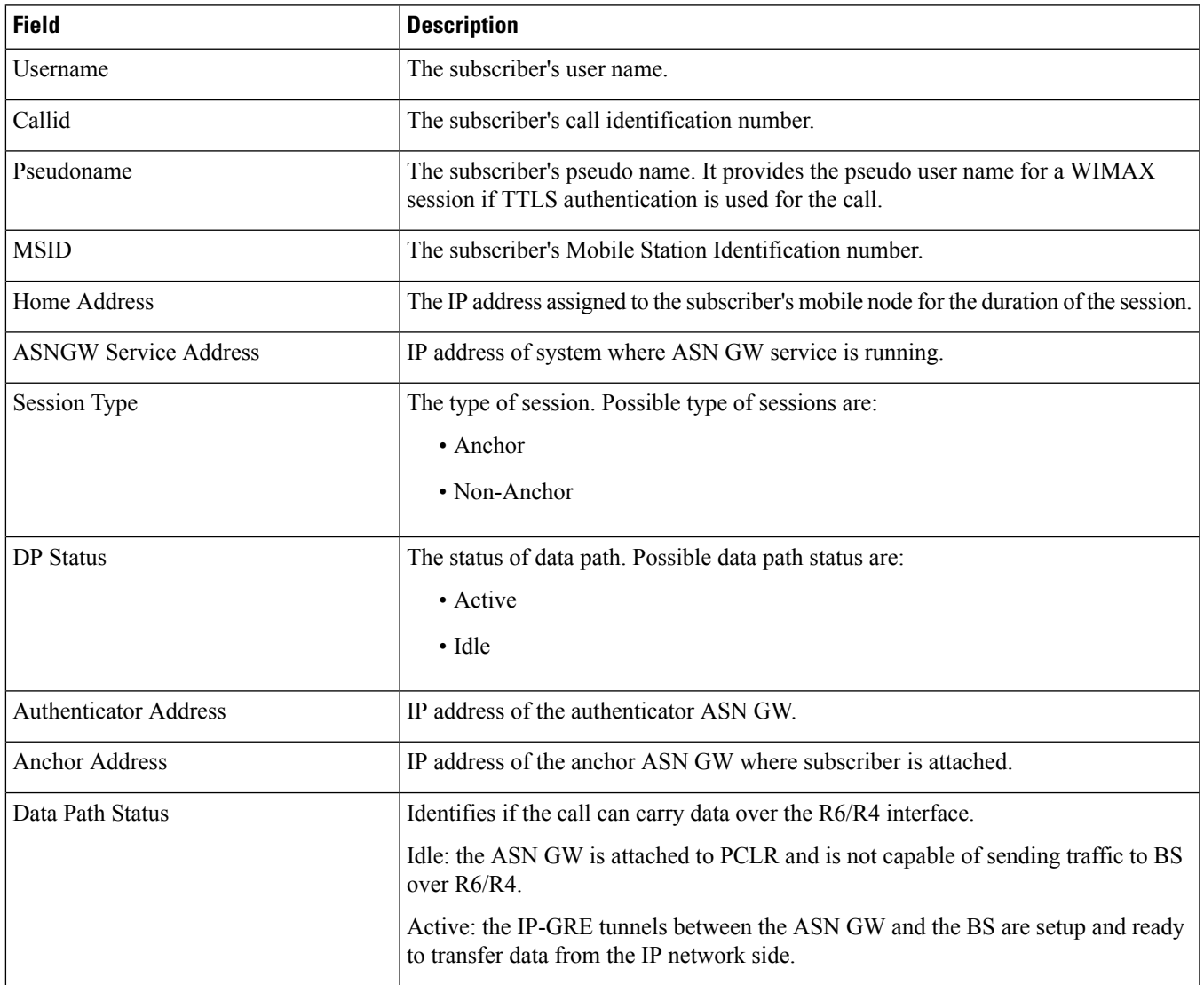

 $\mathbf l$ 

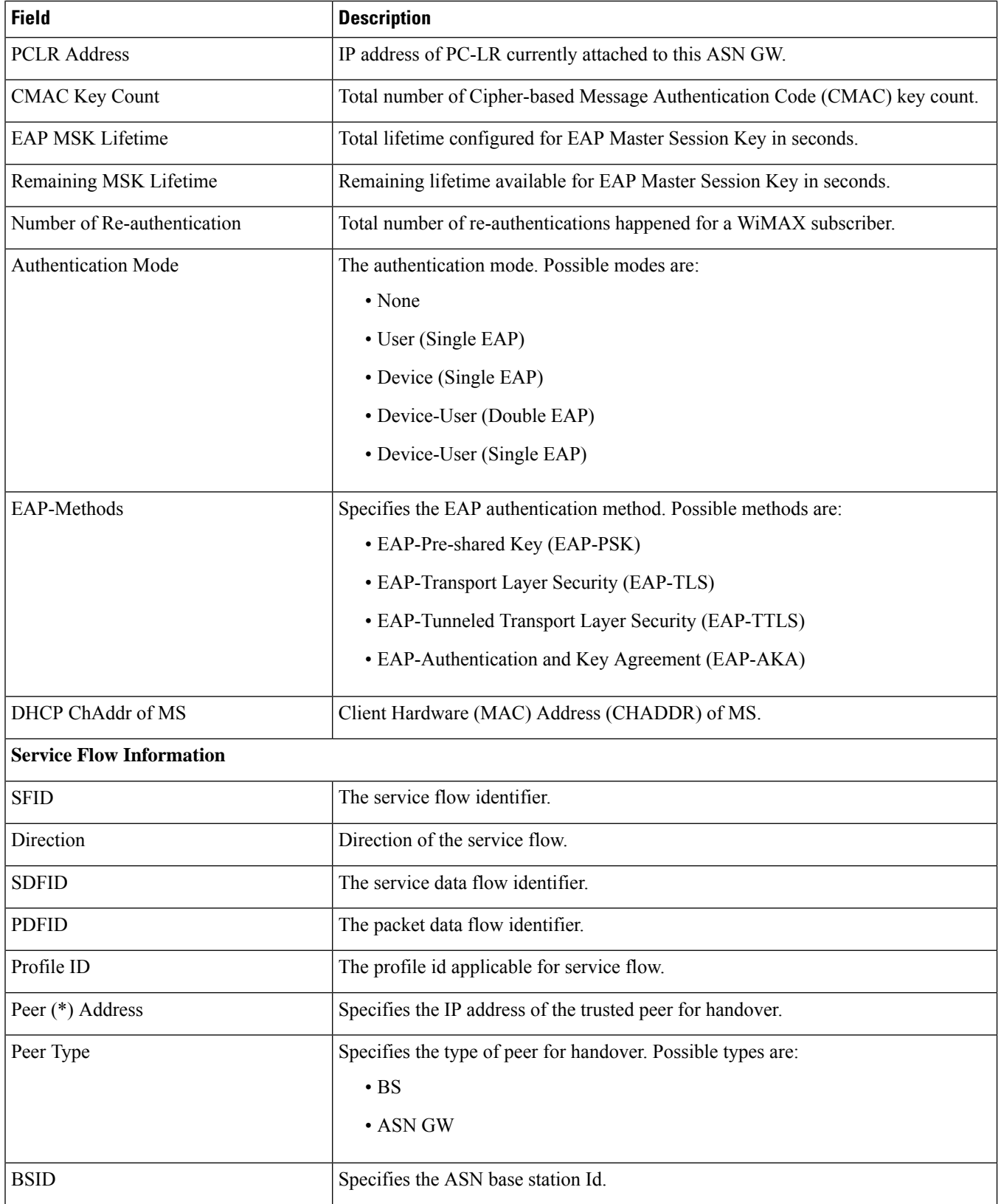

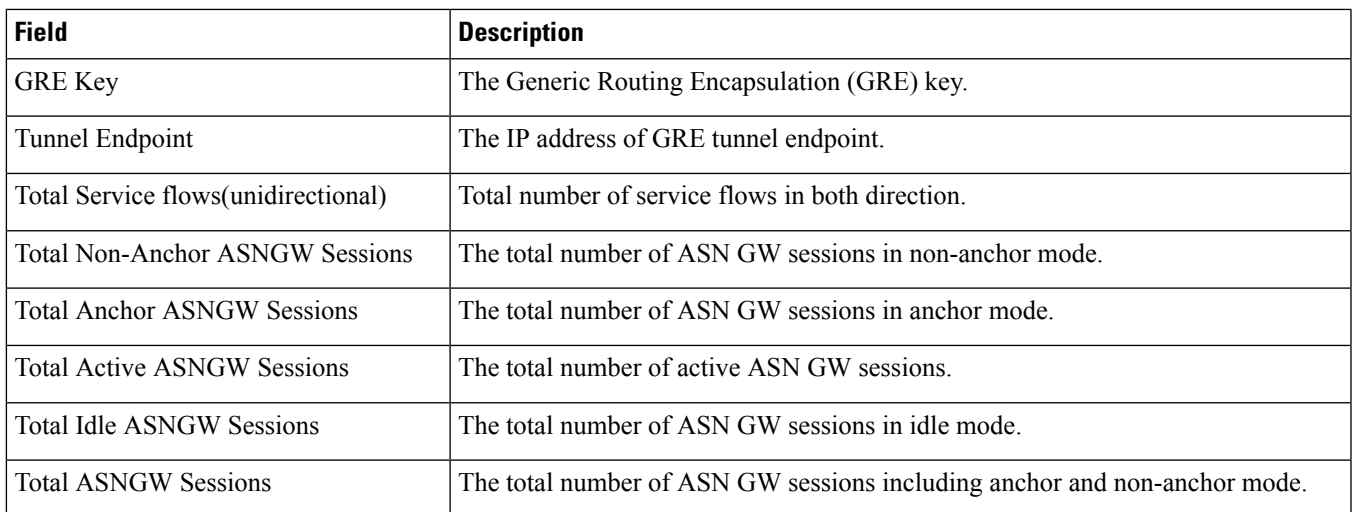

# **show asngw-service session counters function-type data-path**

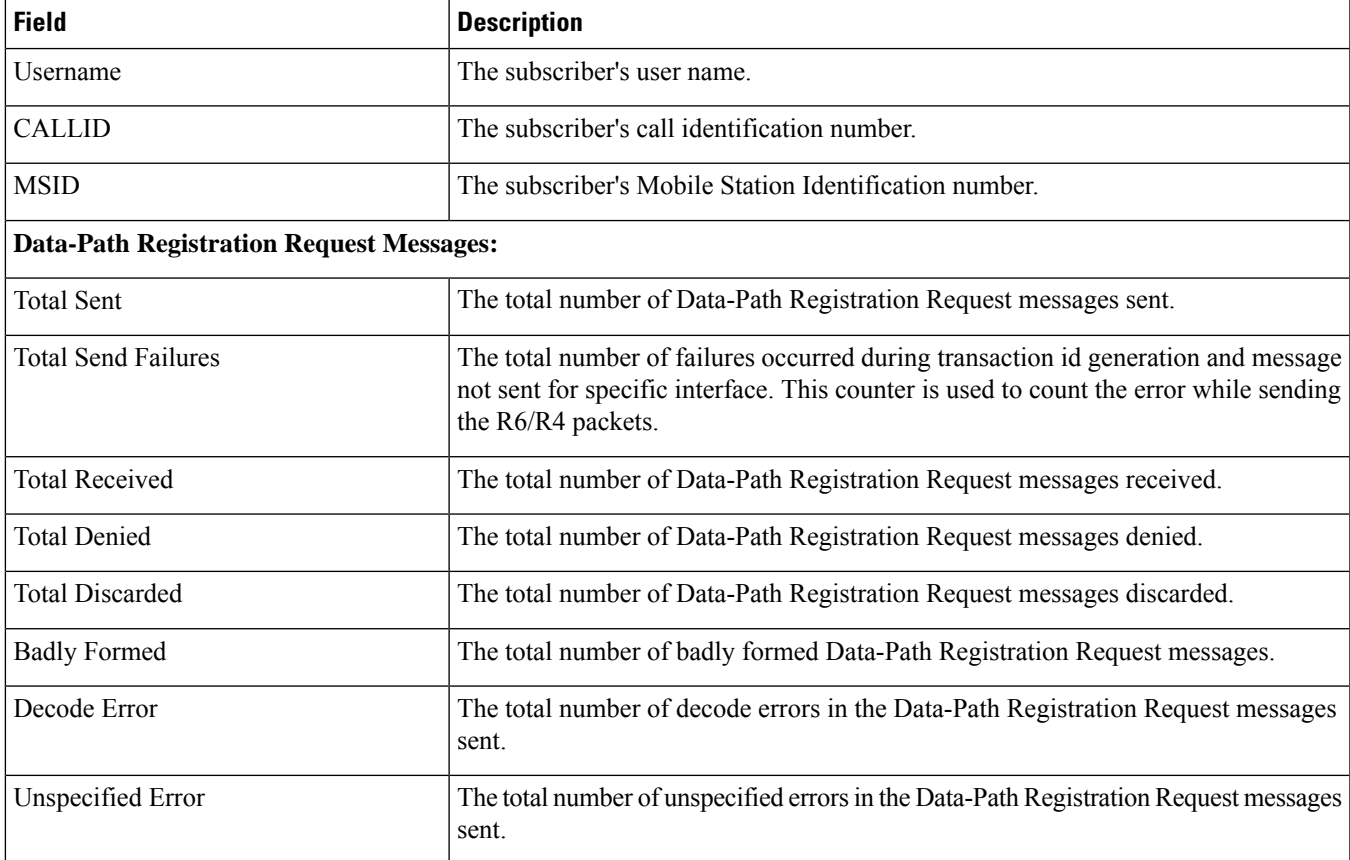

**Table 135: show asngw-service session counters function-type data-path Command Output Descriptions**

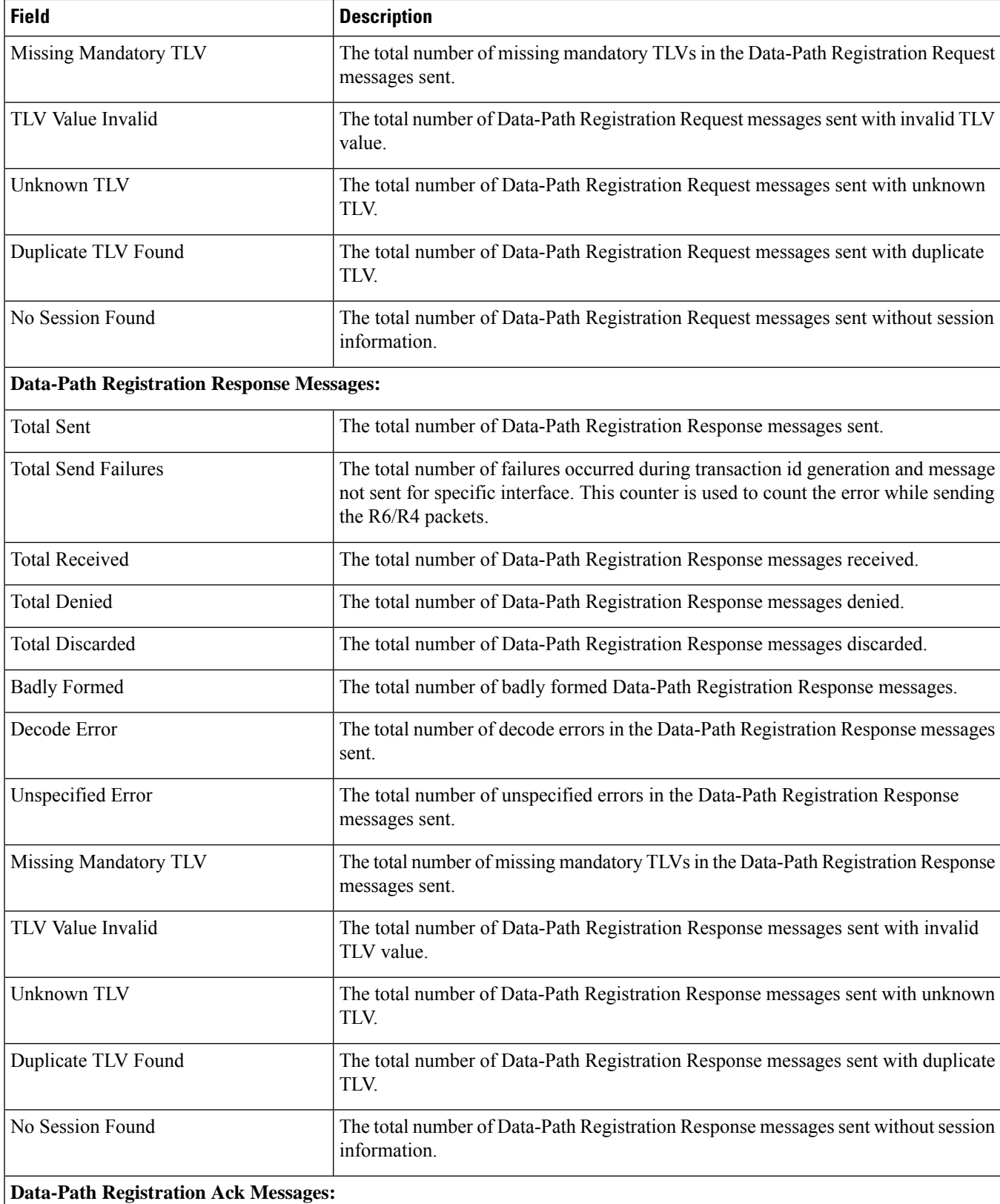

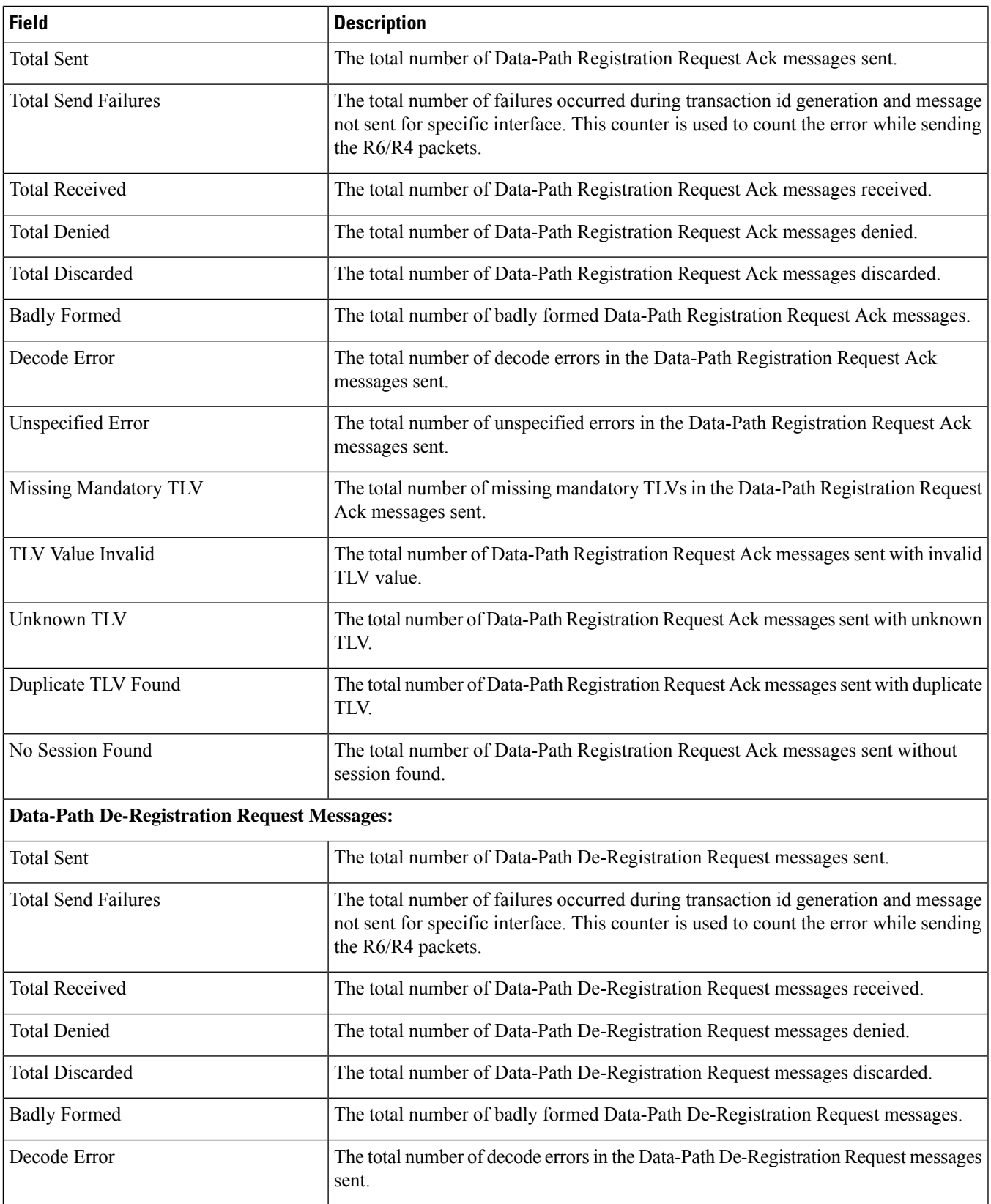

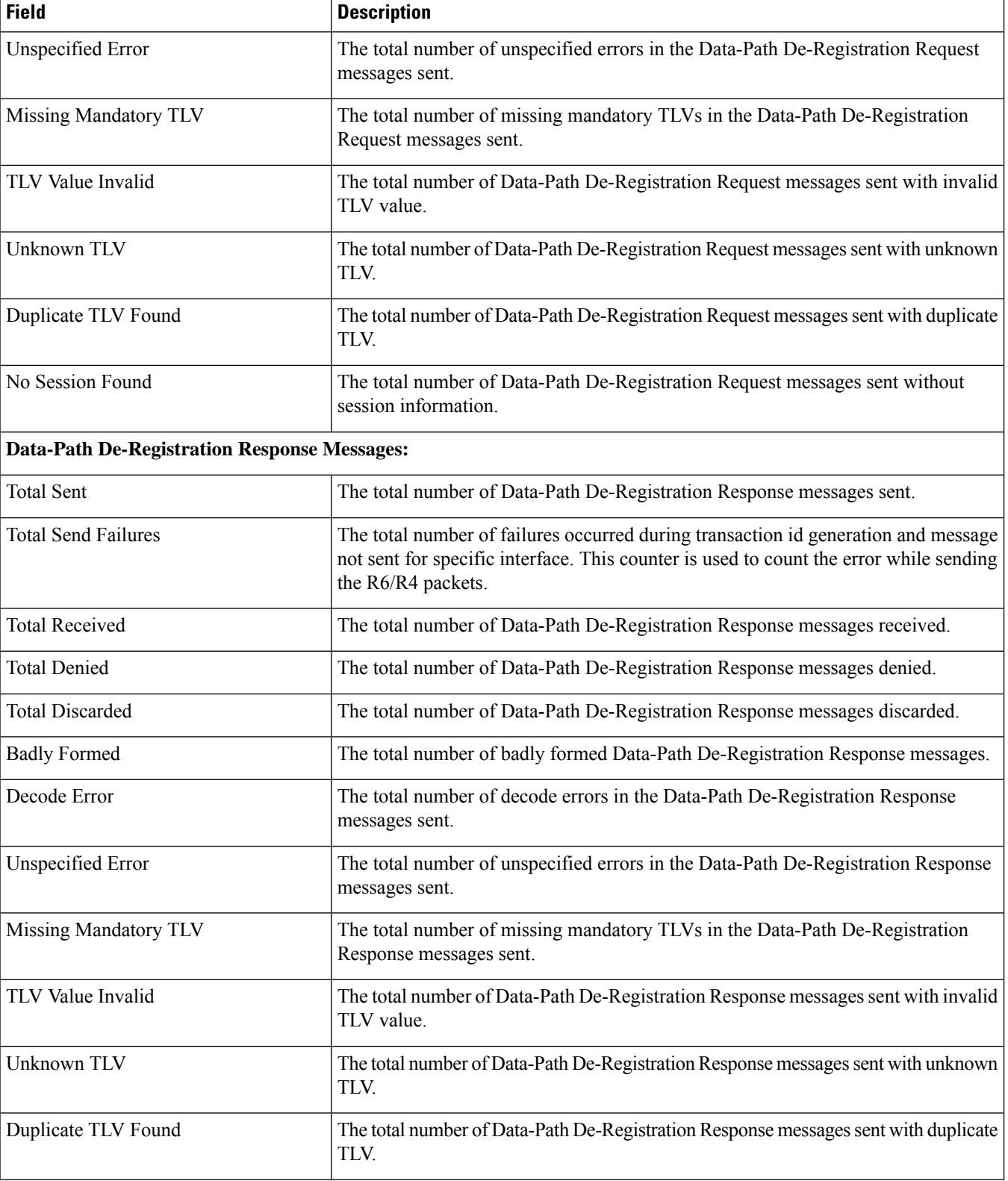

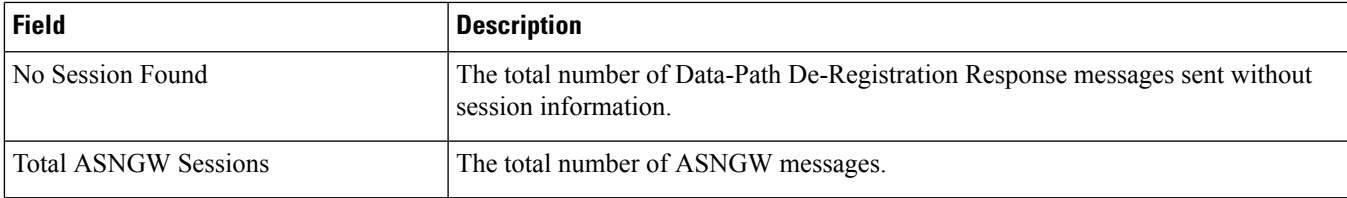

#### **show asngw-service session peer-address**

**Table 136: show asngw-service session peer-address Command Output Descriptions**

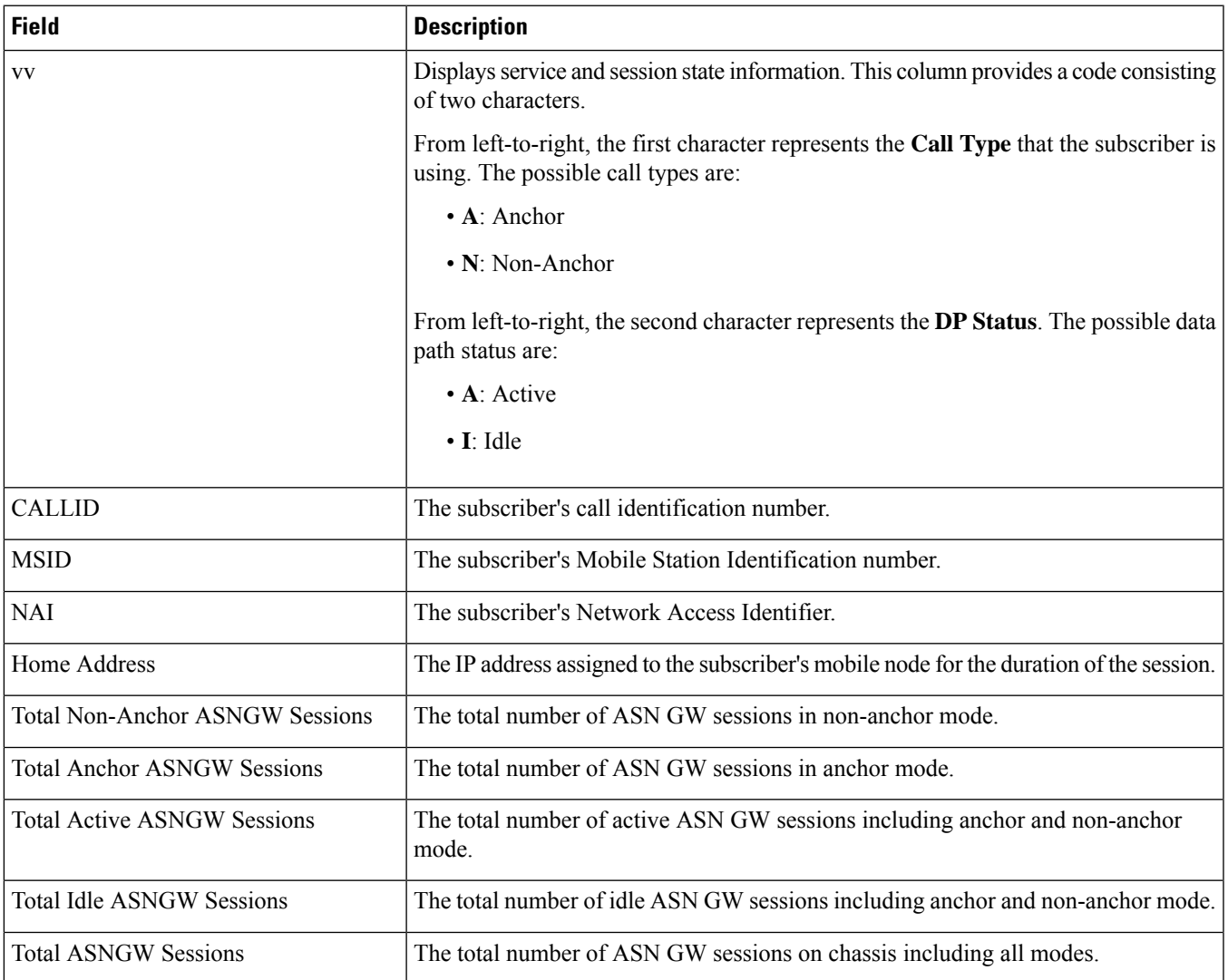

#### **show asngw-service session summary**

**Table 137: show asngw-service session summary Command Output Descriptions**

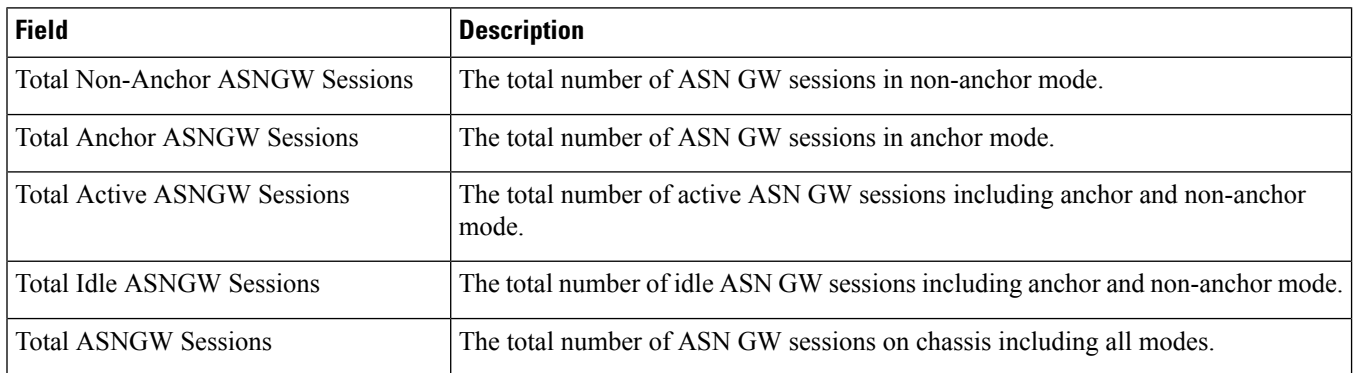

# **show asngw-service statistics**

**Table 138: show asngw-service statistics Command Output Descriptions**

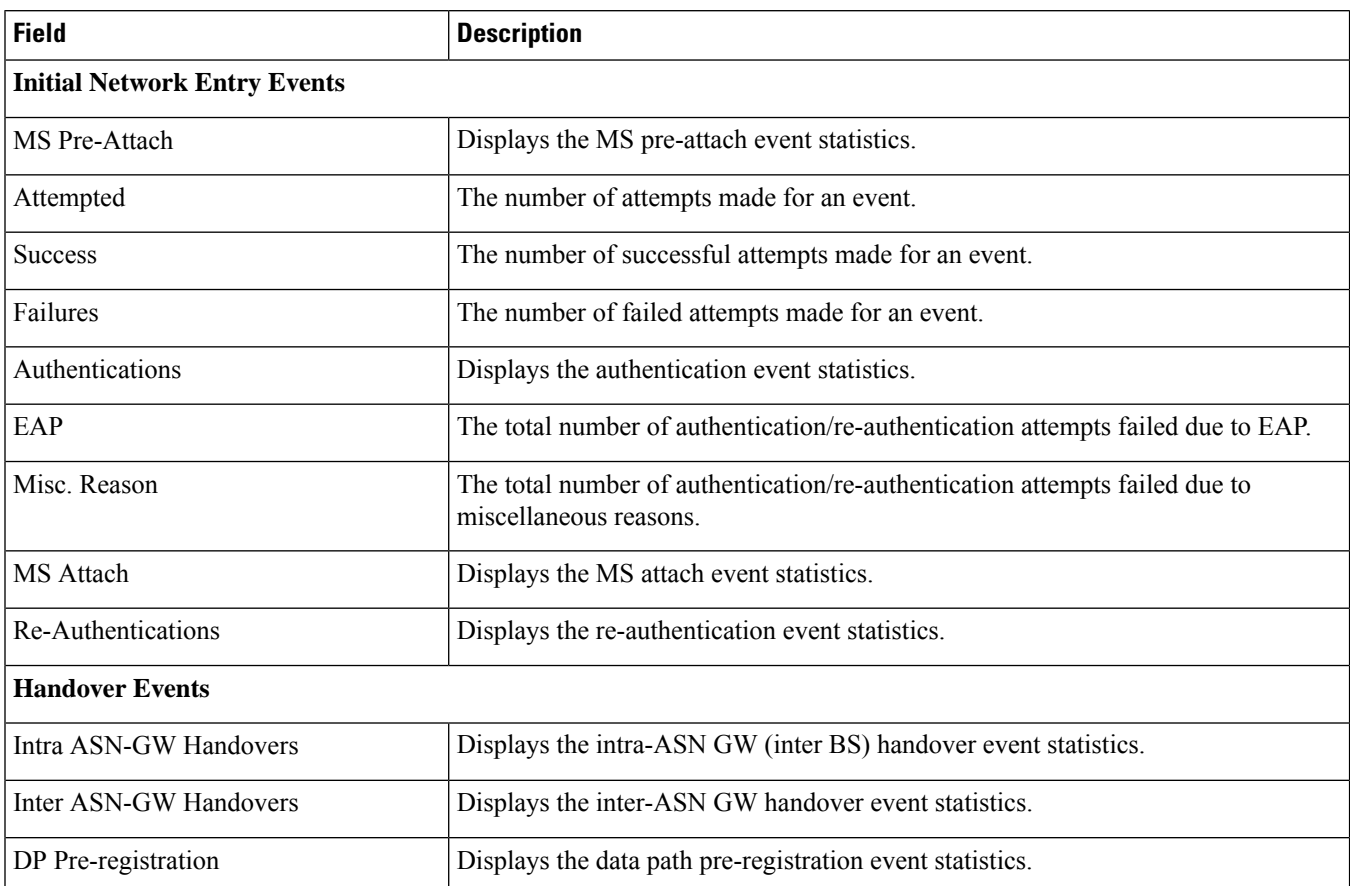

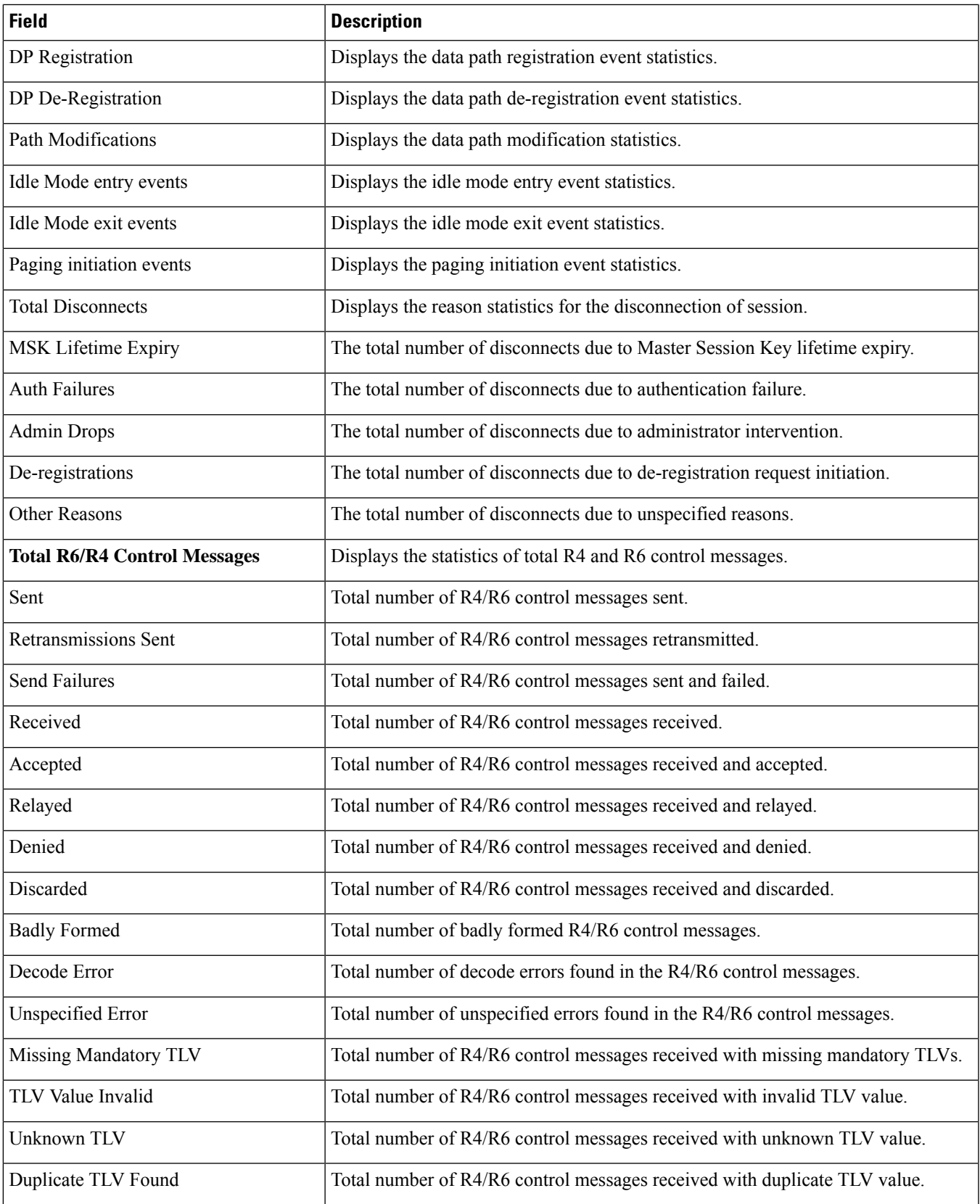

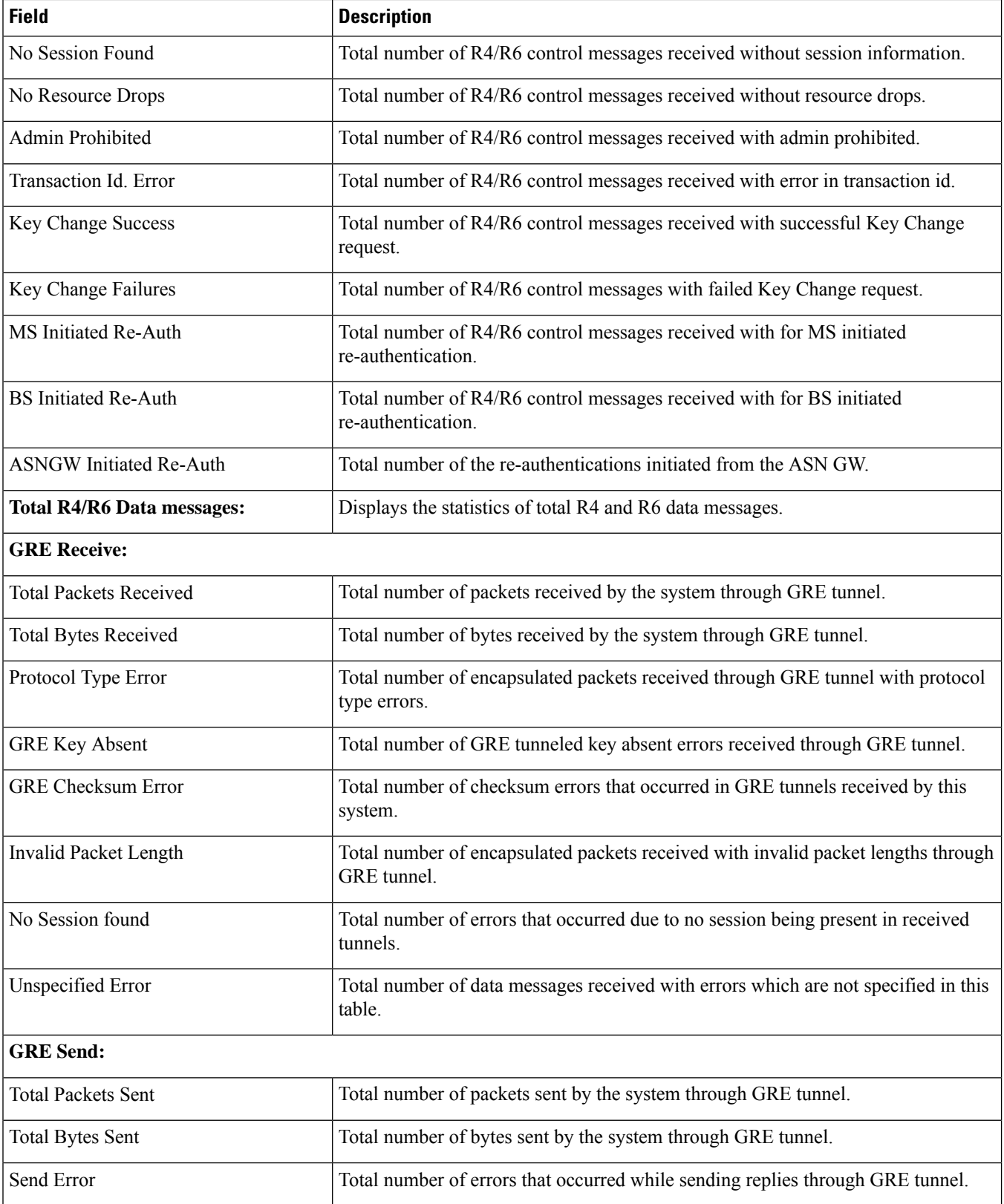

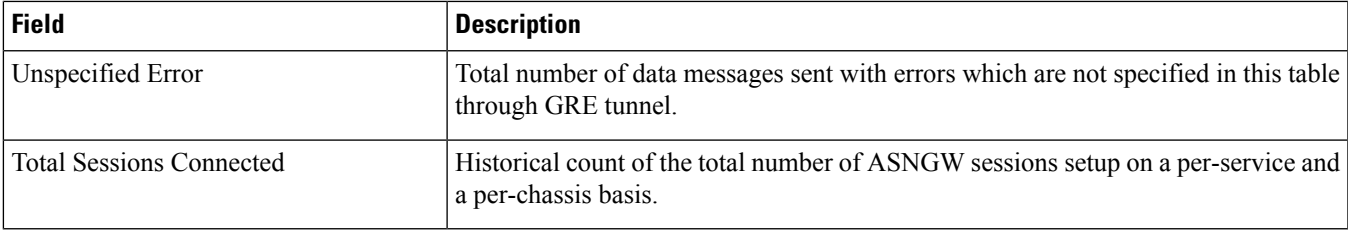

# **show asngw-service statistics function-type ms-state-change**

**Table 139: show asngw-service statistics function-type ms-state-change Command Output Descriptions**

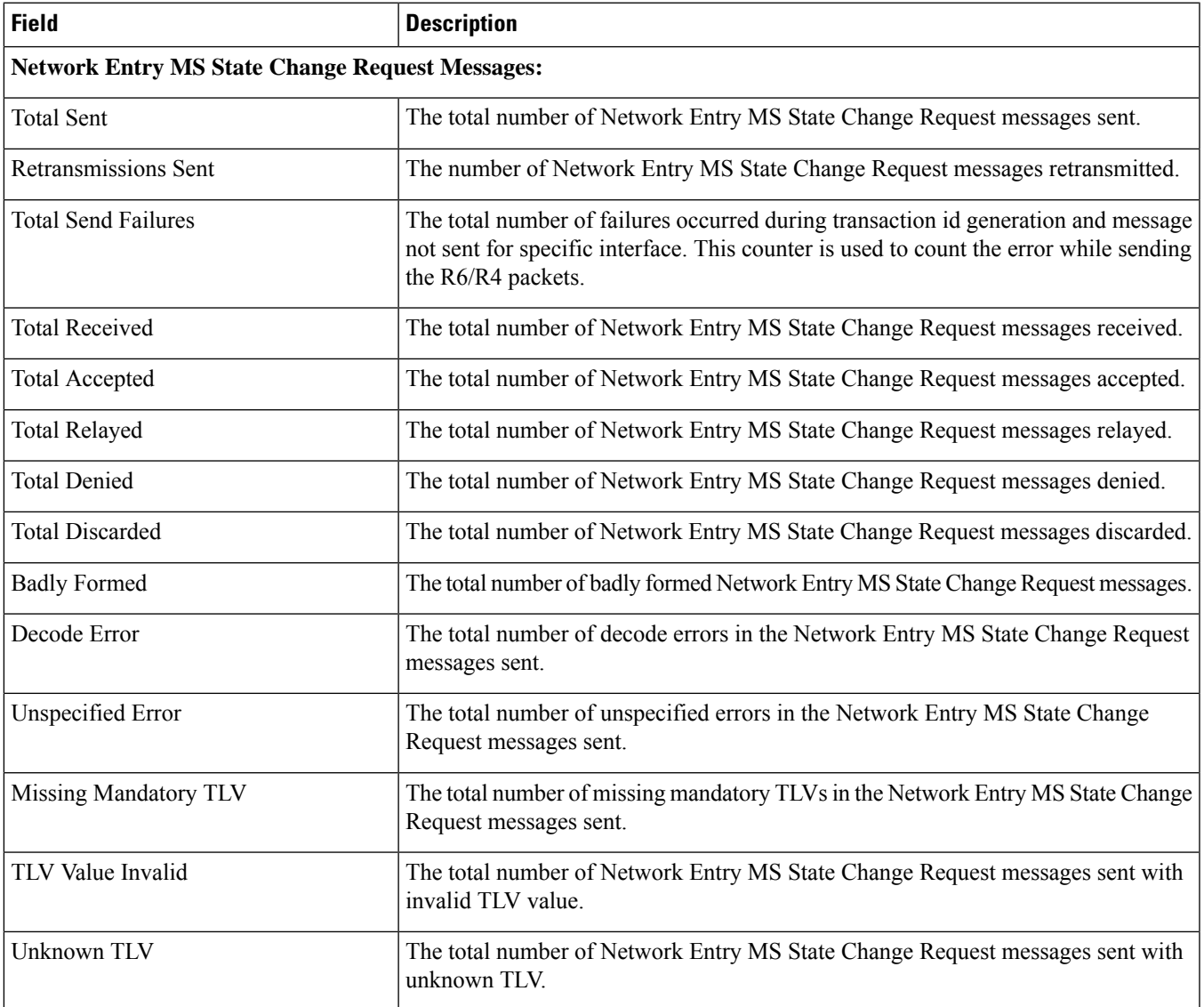

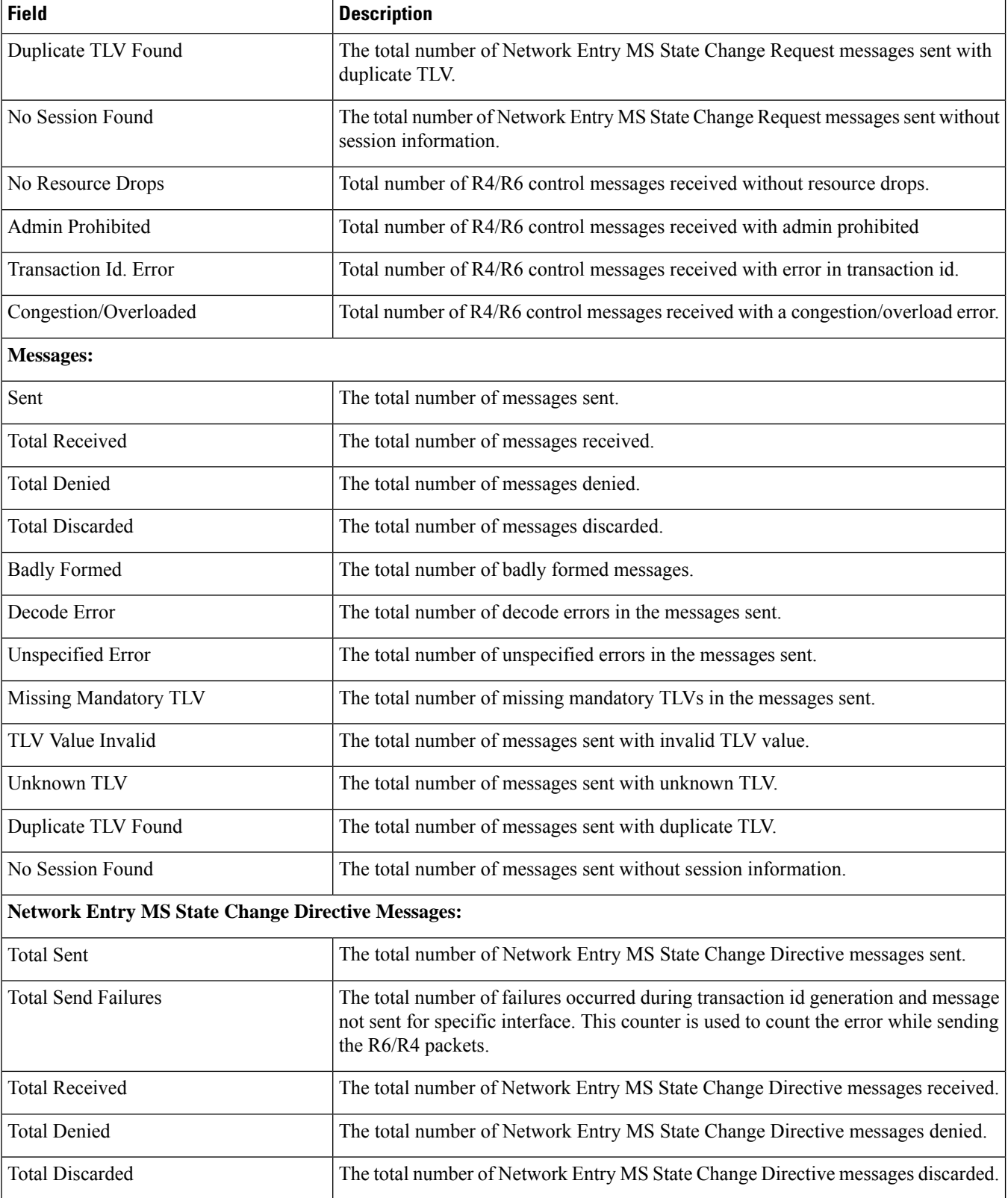

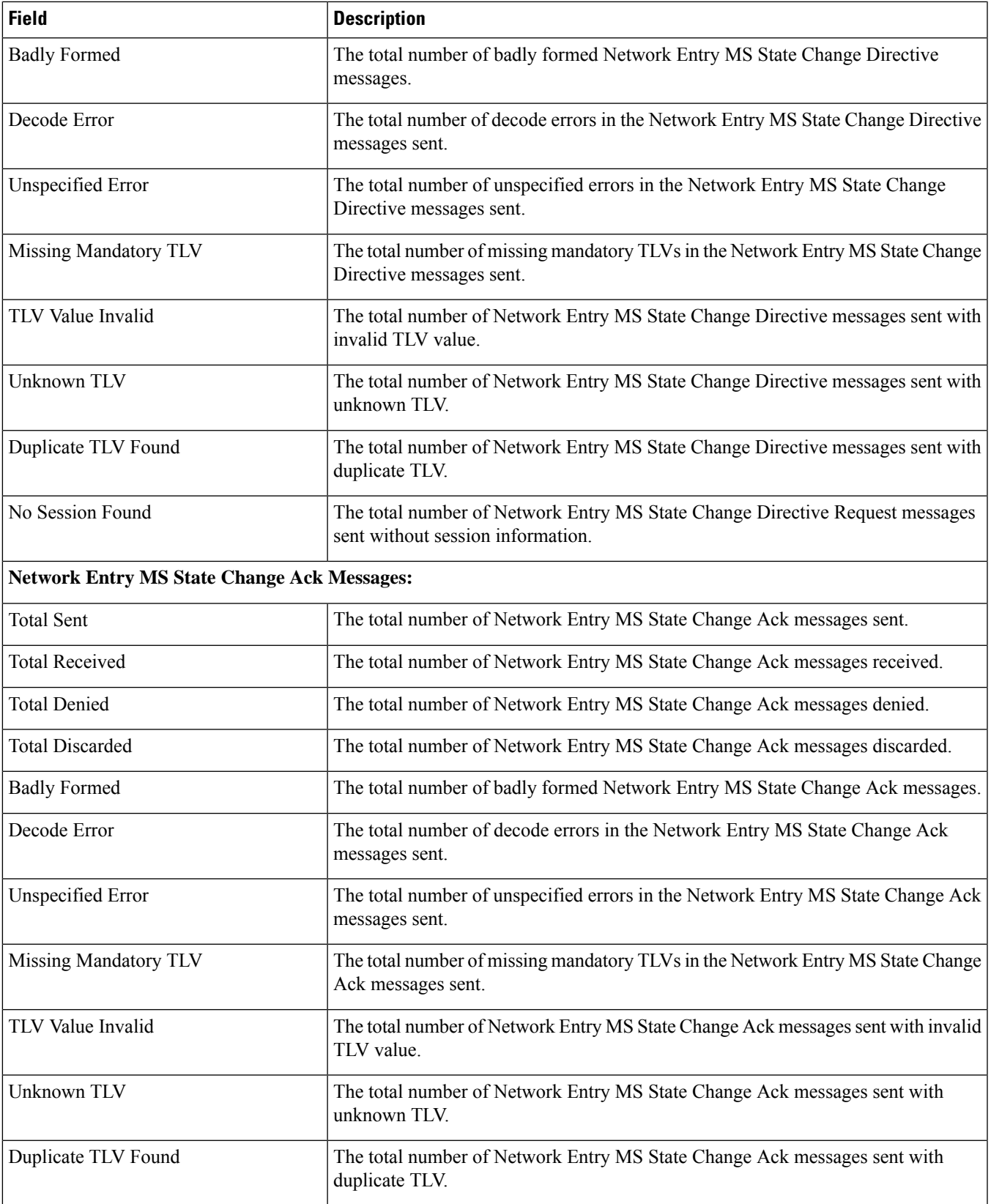

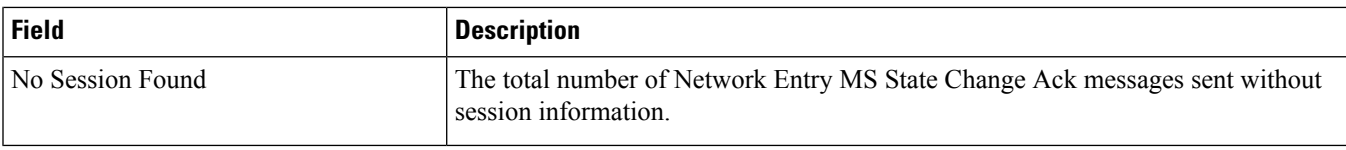

# **show asngw-service statistics function-type ms-state-change**

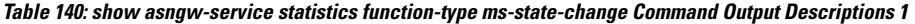

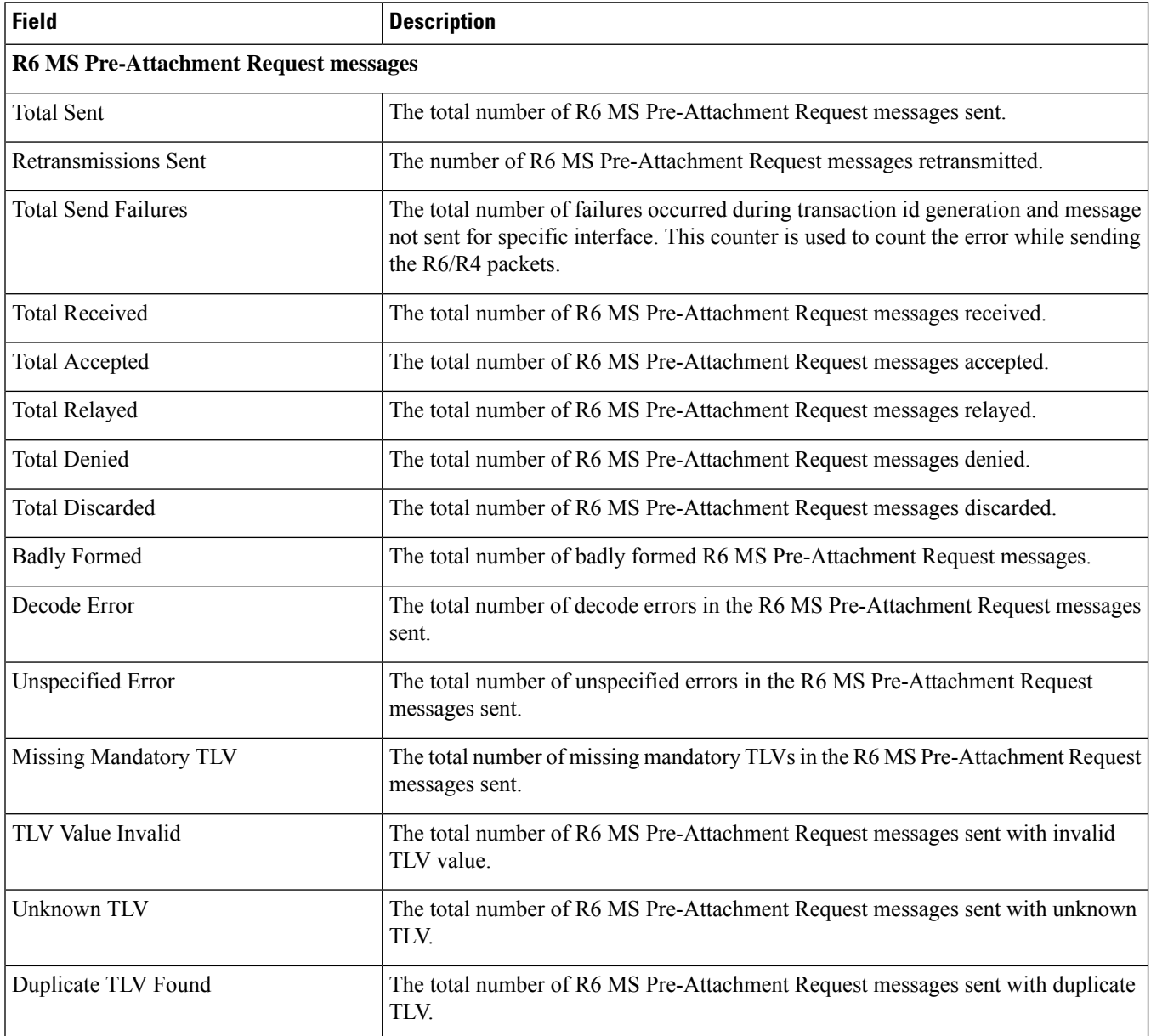

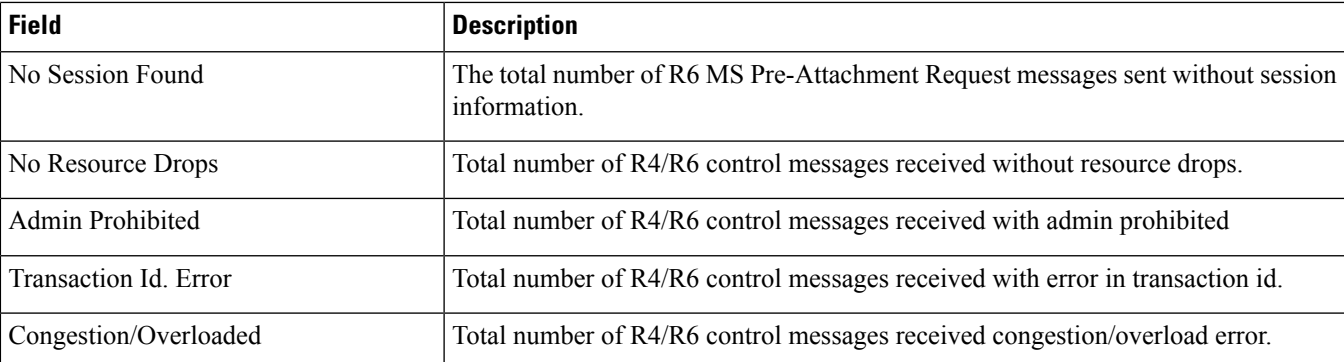

- R6 MS Pre-attachment Request Messages
- R6 MS Pre-attachment Response Messages
- R6 MS Pre-attachment Ack Messages
- R6 MS Attachment Request Messages
- R6 MS Attachment Response Messages
- R6 MS Attachment Ack Messages
- R6 Key Change Directive Messages
- R4 Key Change Directive Messages
- R6 Key Change Ack Messages
- R4 Key Change Ack Messages
- R6 Network Exit MS State Change Request Messages
- R4 Network Exit MS State Change Request Messages
- R6 Network Exit MS State Change Response Messages
- R4 Network Exit MS State Change Response Messages

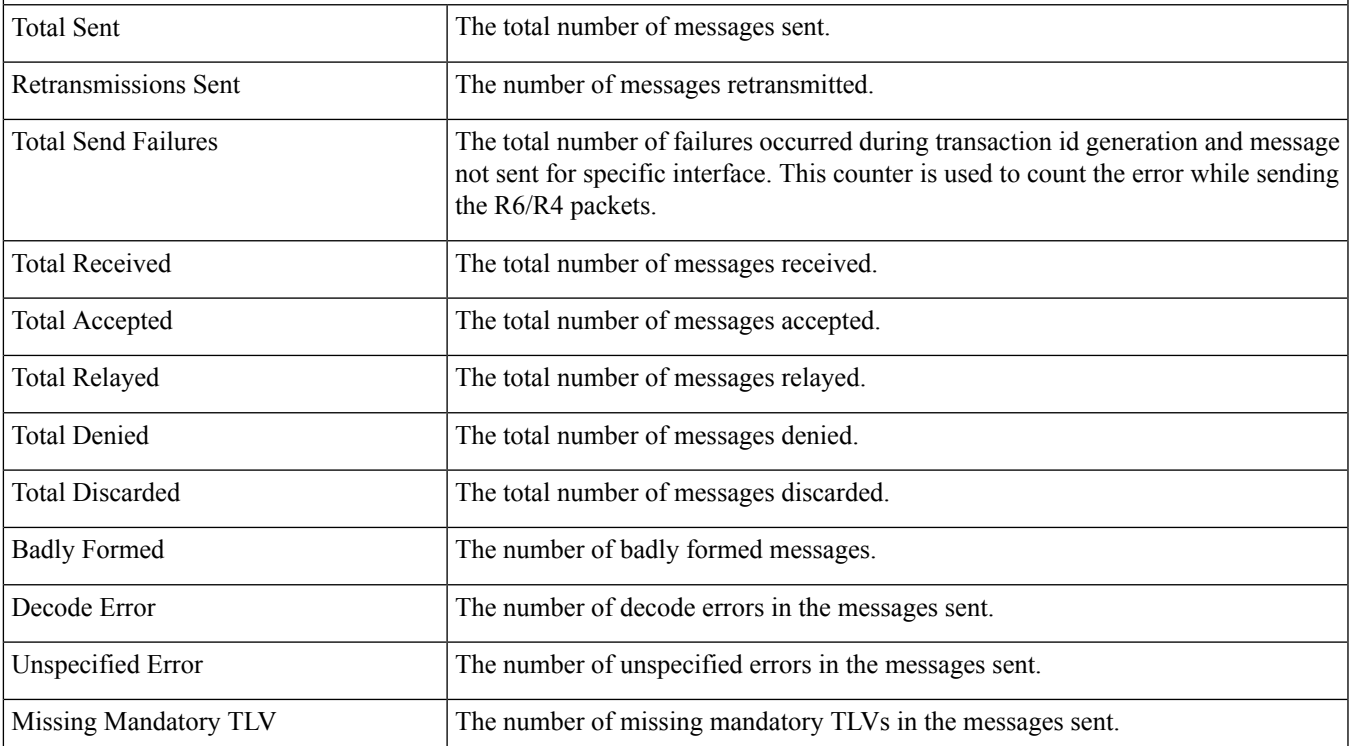

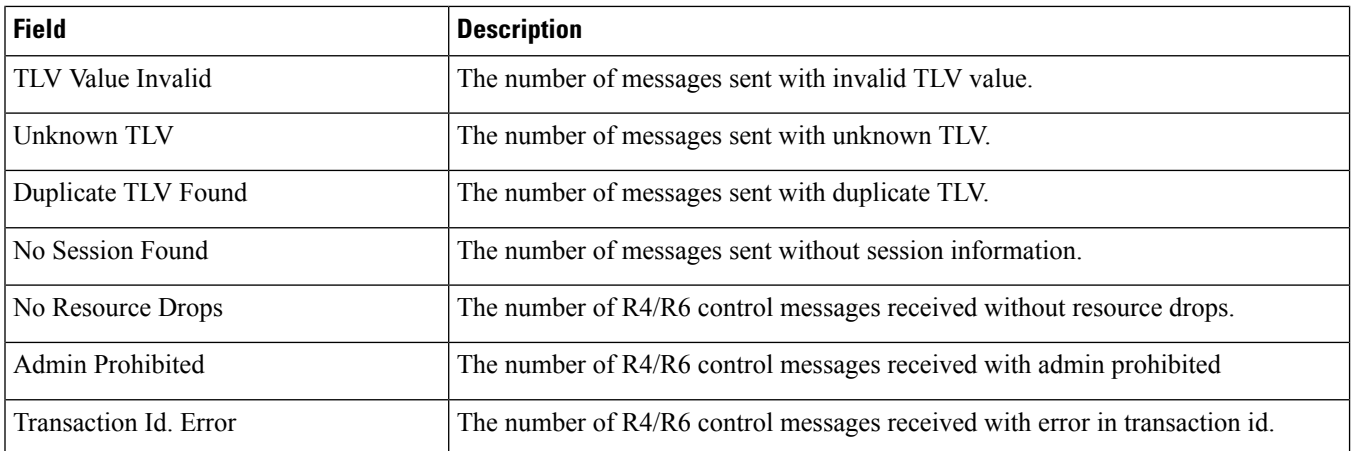

# **show asngw-service statistics verbose**

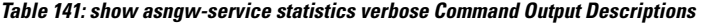

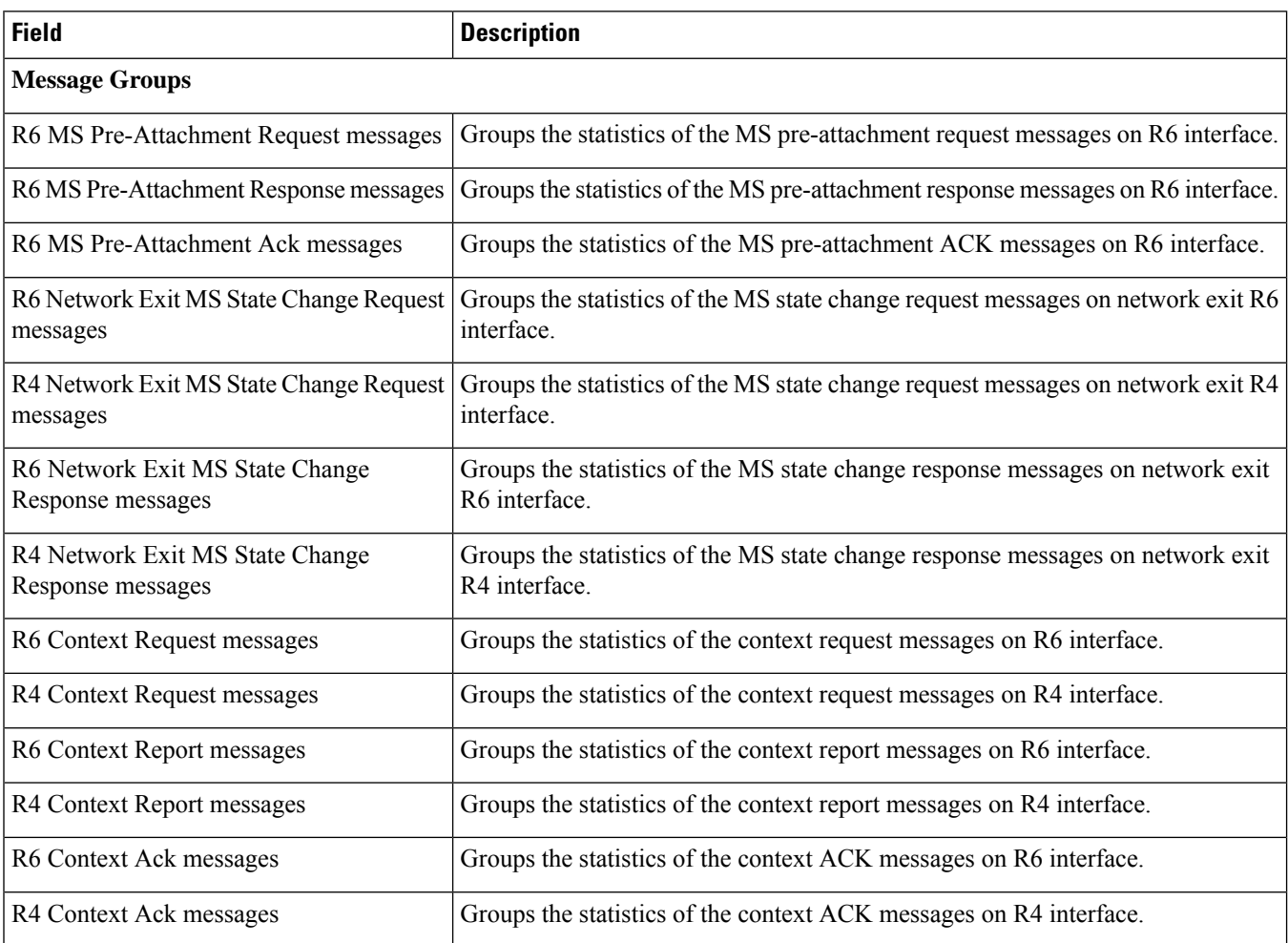

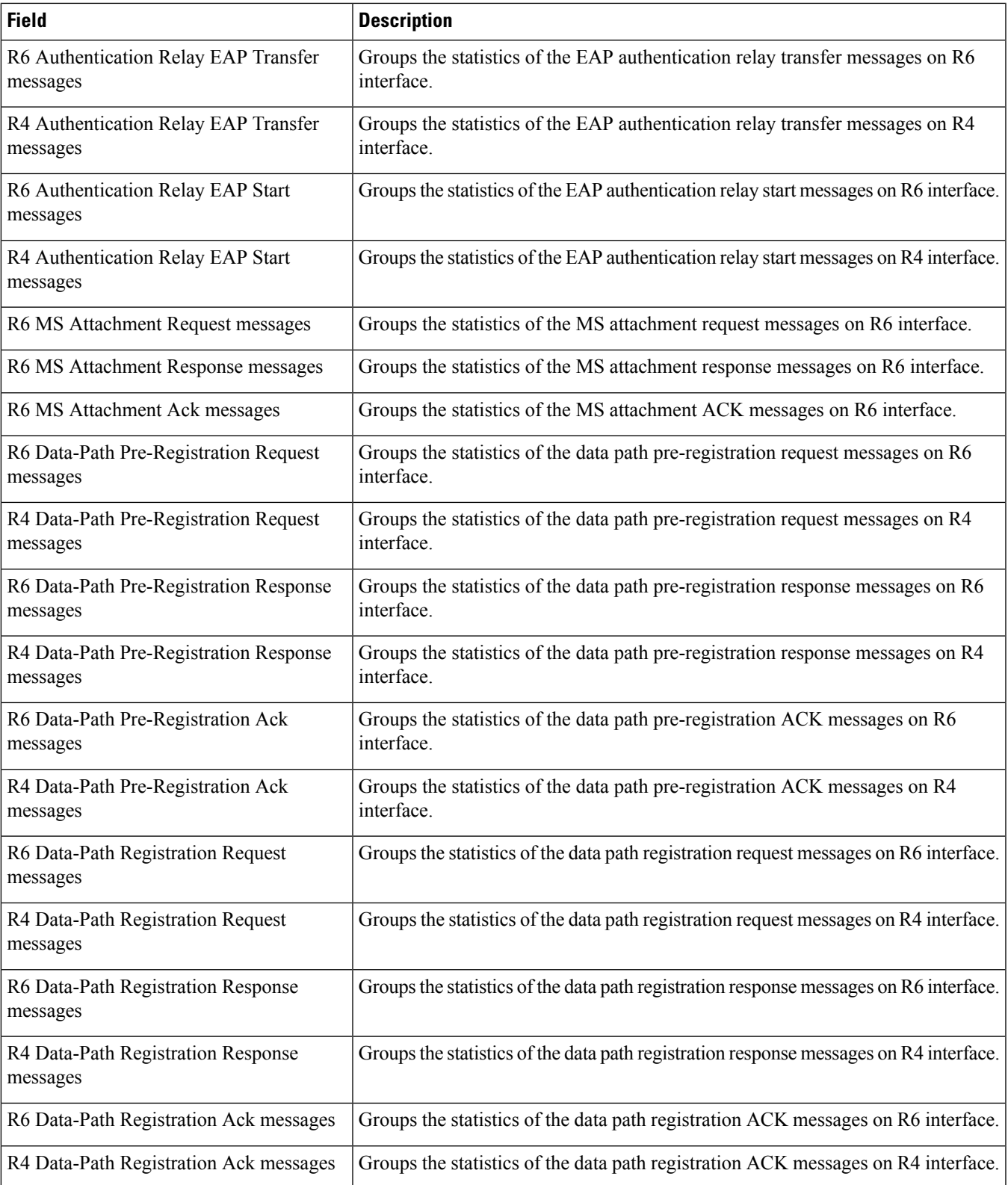

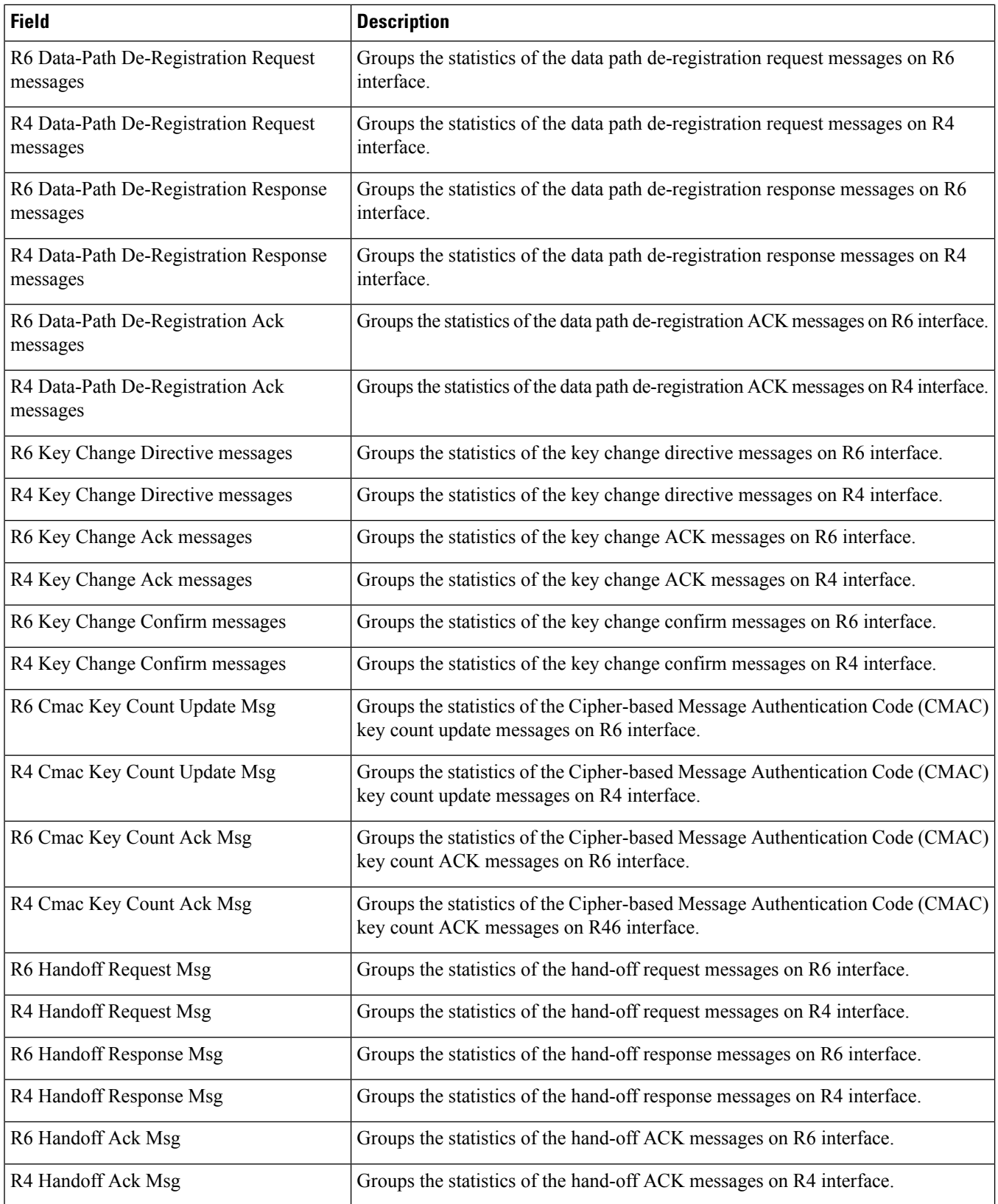

 $\overline{\phantom{a}}$ 

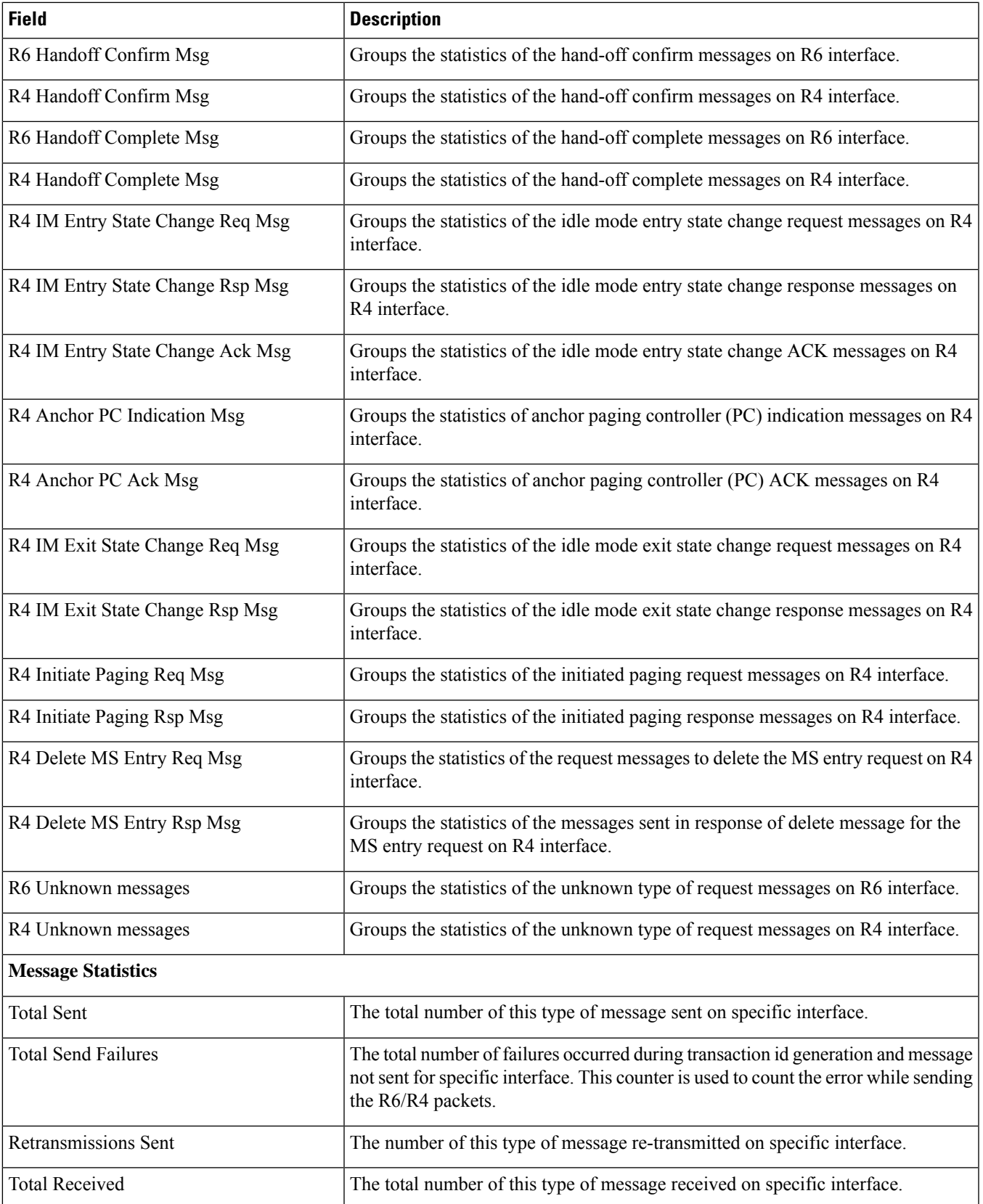

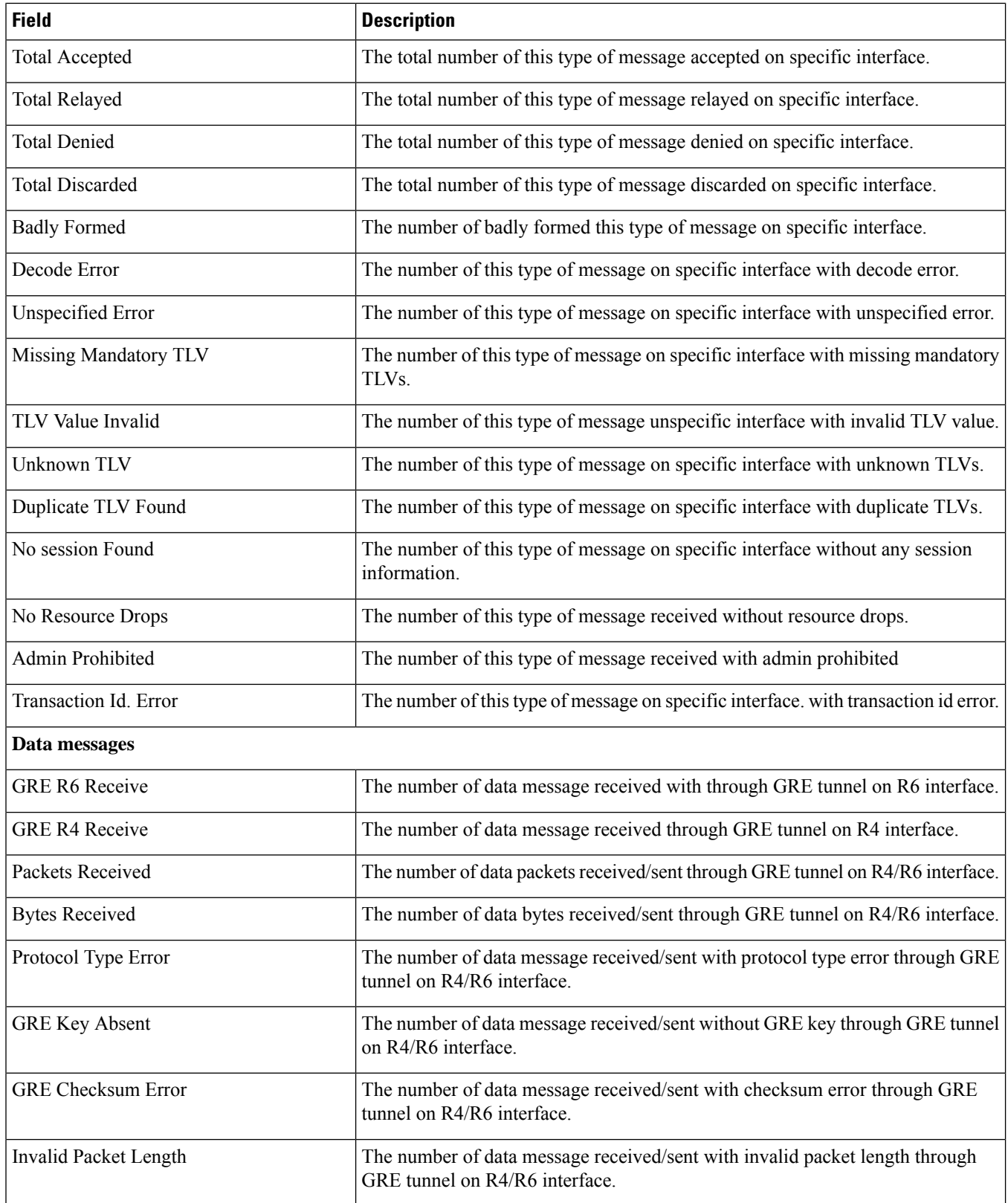

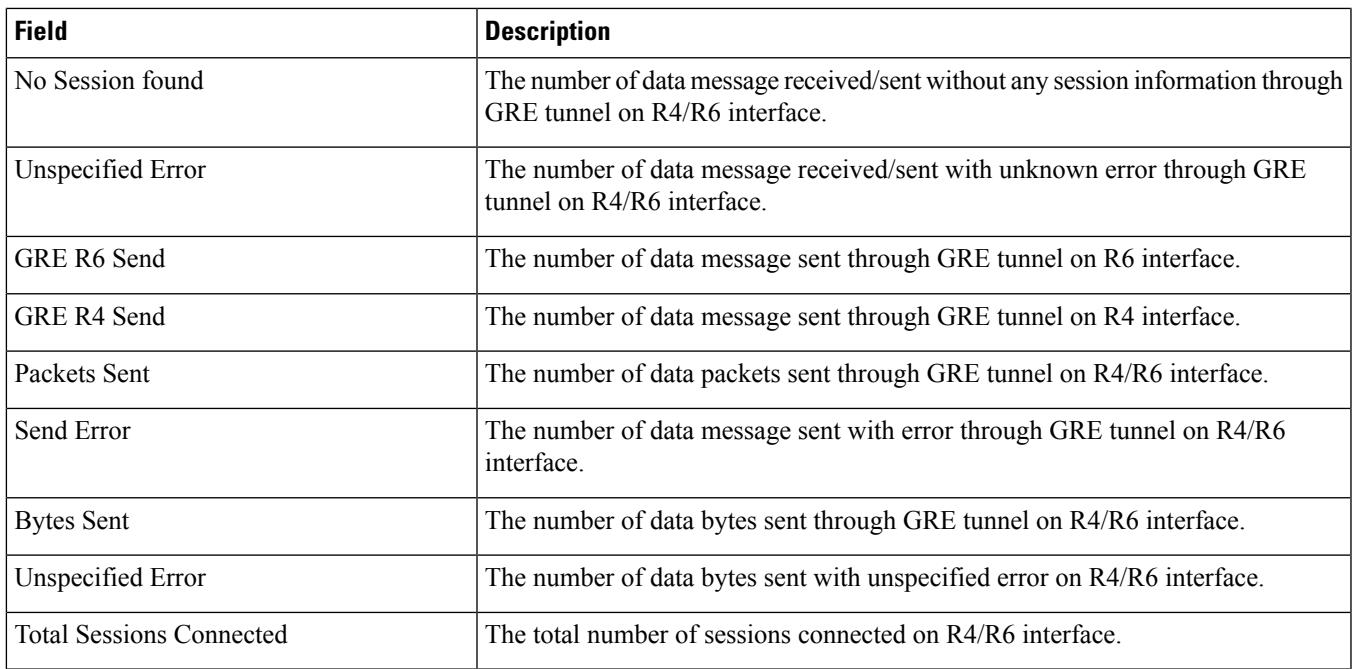

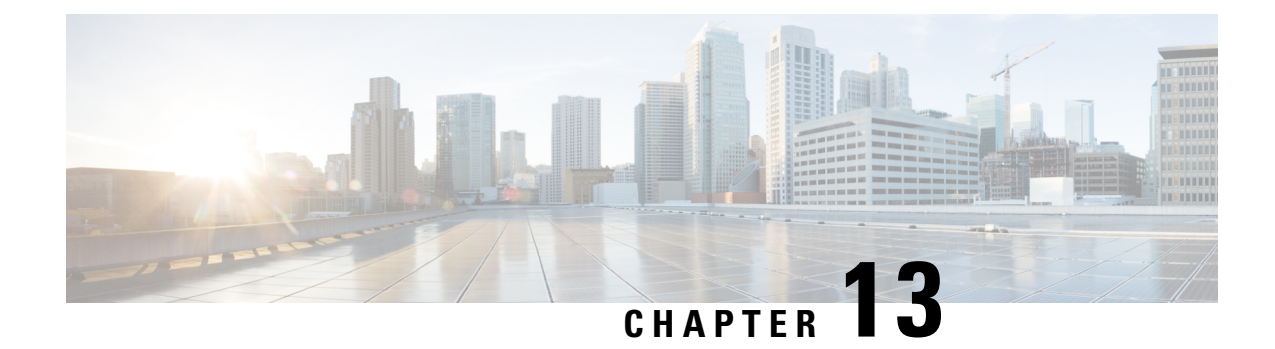

# **show asnpc-service**

This chapter includes the **show asnpc-service** command output tables.

- show [asnpc-service](#page-570-0) all, on page 533
- show [asnpc-service](#page-571-0) session all, on page 534
- show [asnpc-service](#page-572-0) session full, on page 535
- show [asnpc-service](#page-574-0) session counters verbose, on page 537
- show [asnpc-service](#page-577-0) statistics verbose, on page 540

#### <span id="page-570-0"></span>**show asnpc-service all**

**Table 142: show asnpc-service all Command Output Descriptions**

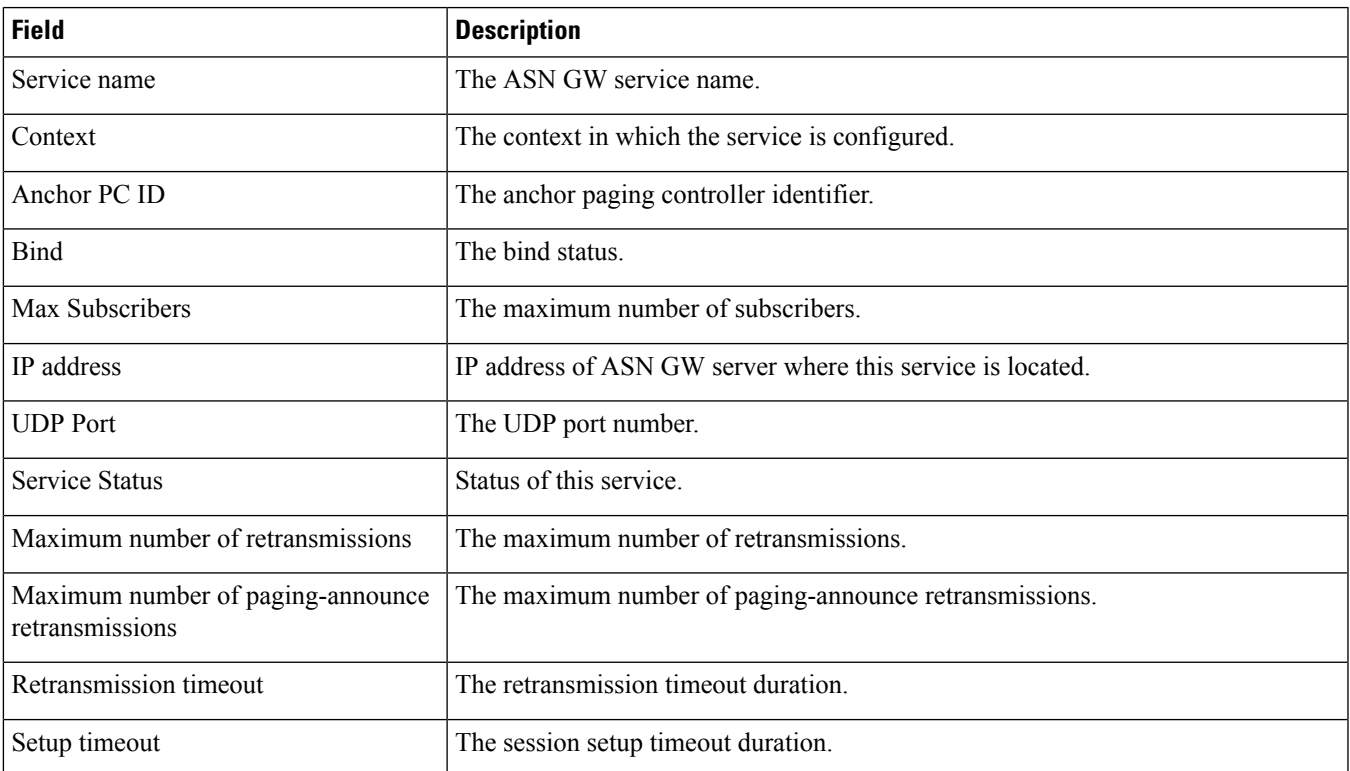

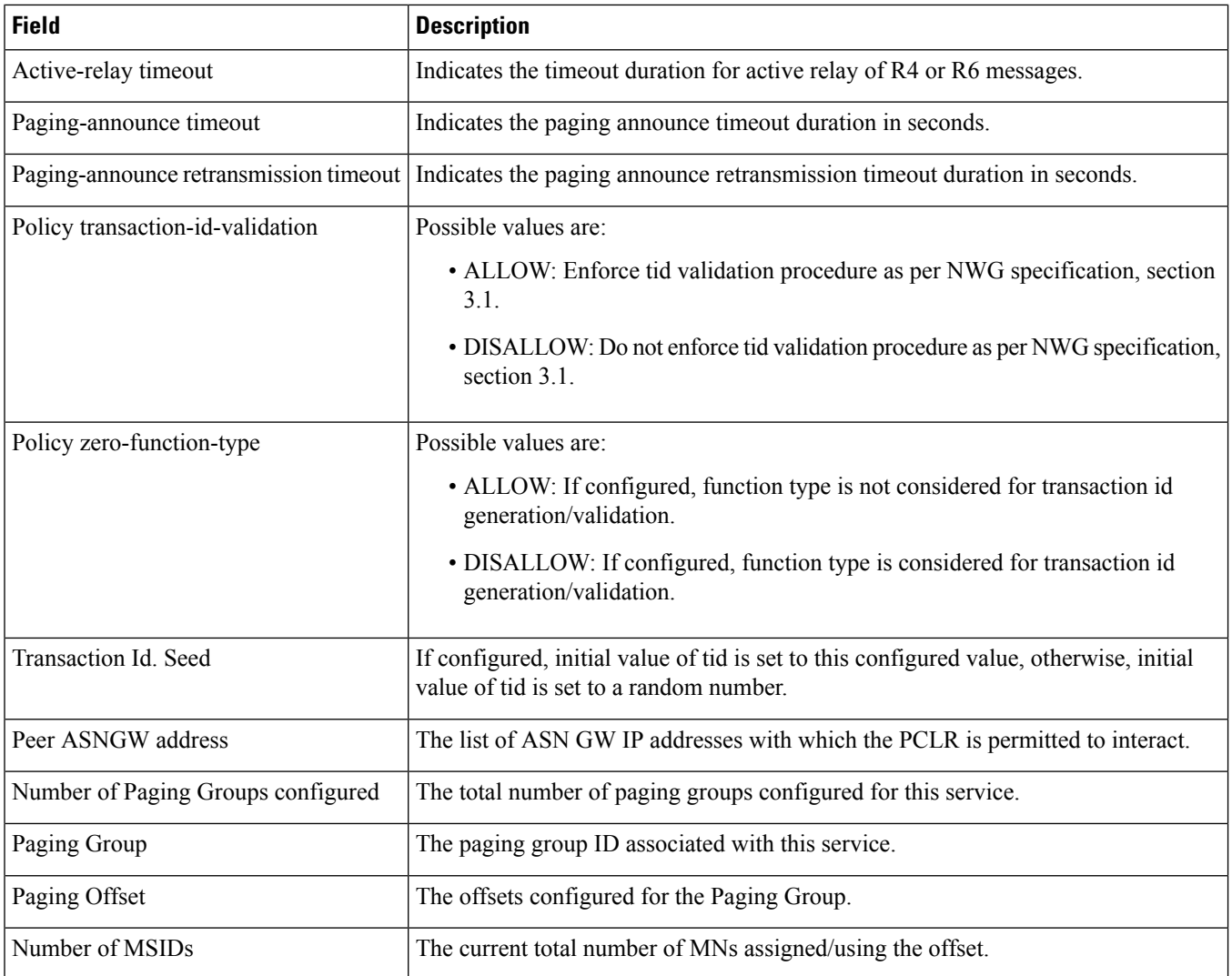

# <span id="page-571-0"></span>**show asnpc-service session all**

**Table 143: show asnpc-service session all Command Output Descriptions**

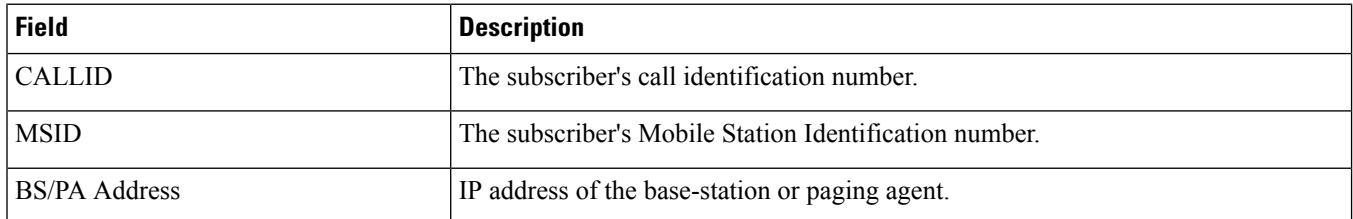

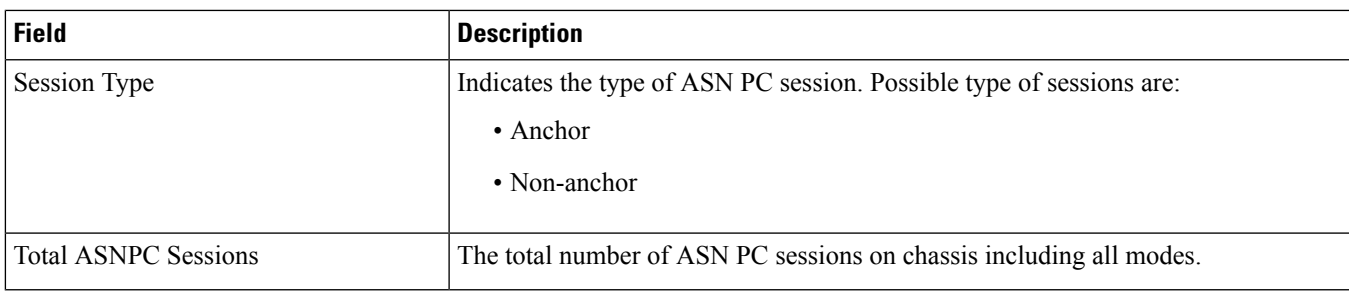

# <span id="page-572-0"></span>**show asnpc-service session full**

**Table 144: show asnpc-service session full Command Output Descriptions**

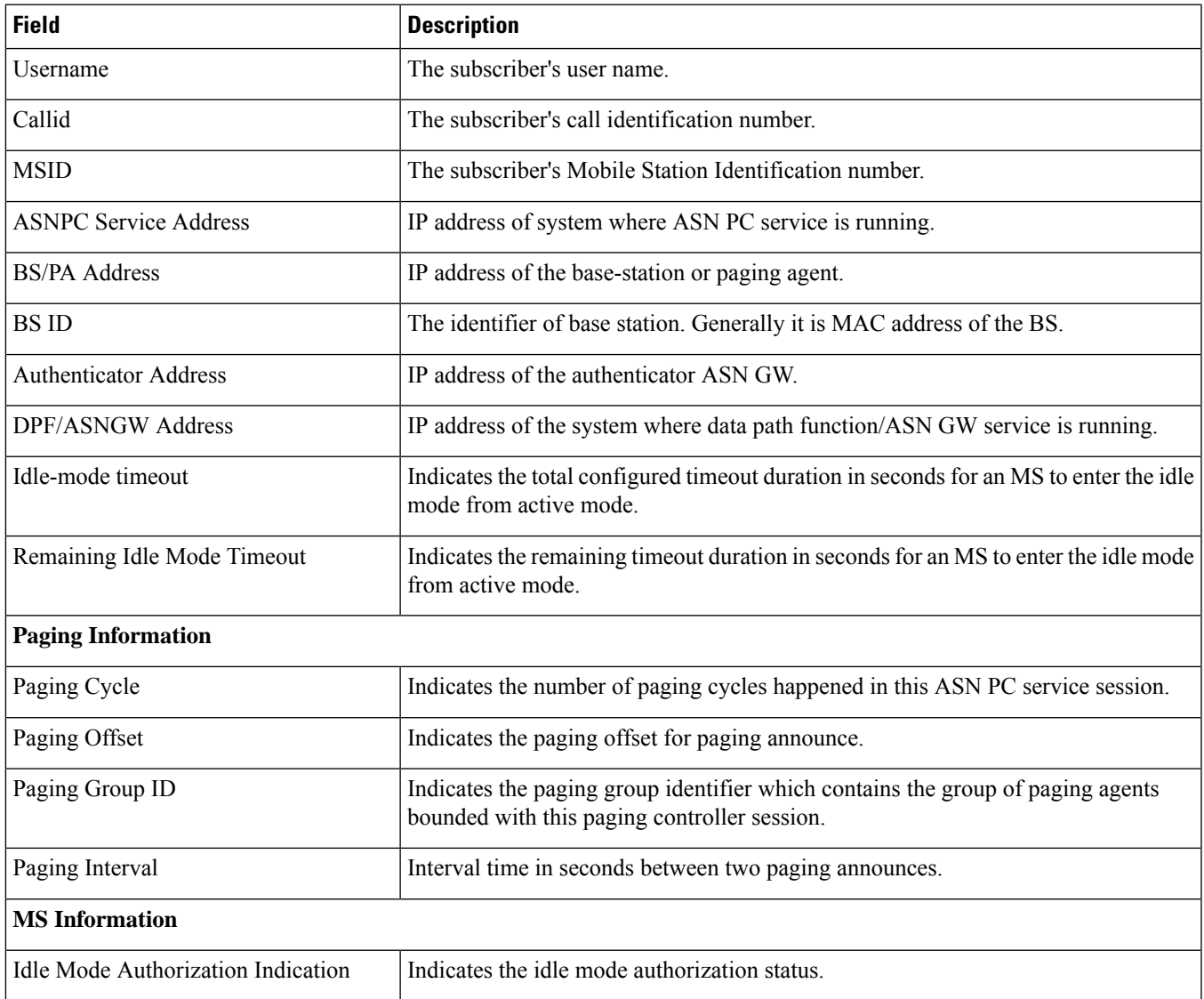

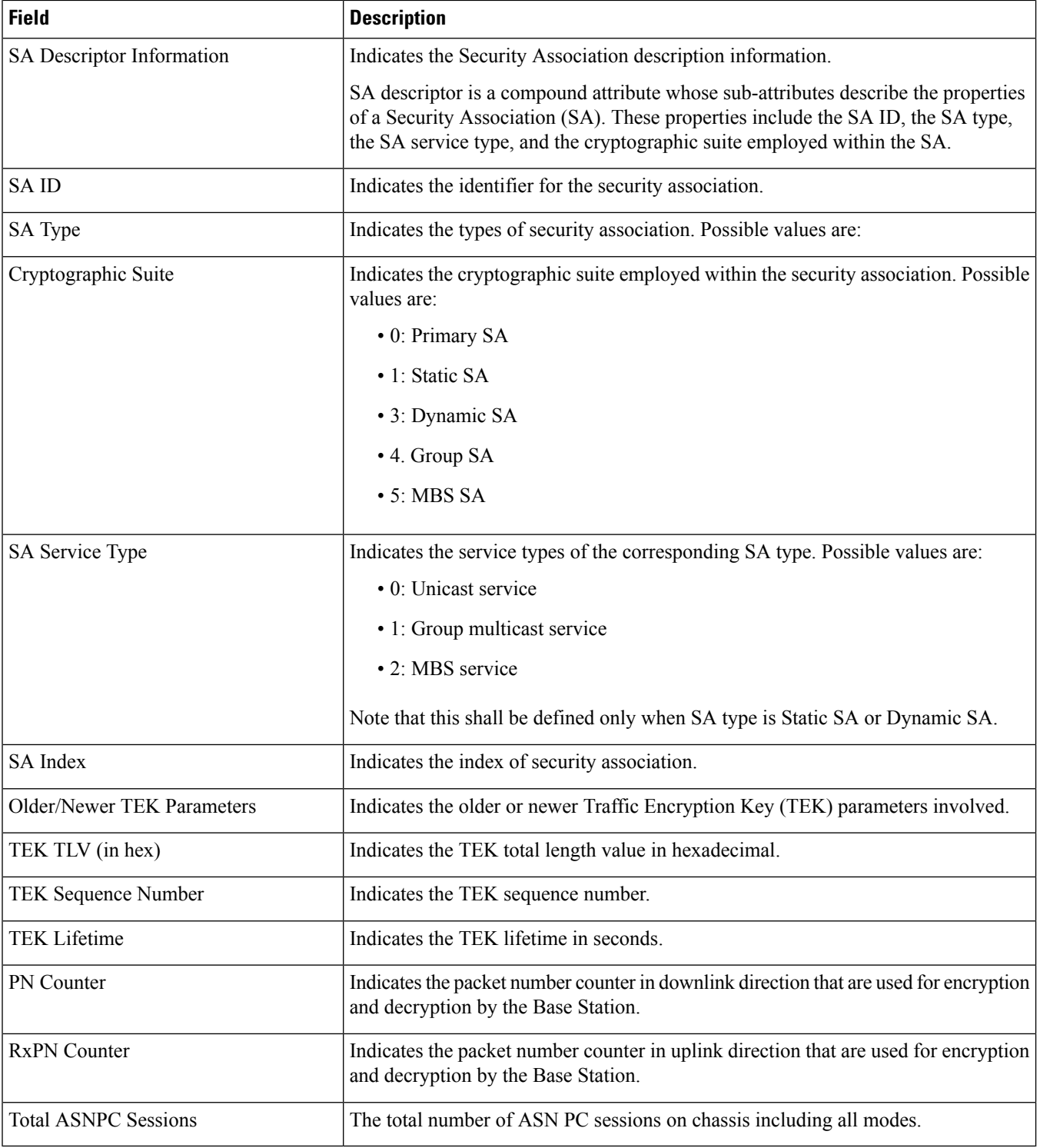

# <span id="page-574-0"></span>**show asnpc-service session counters verbose**

#### **Table 145: show asnpc-service session counters verbose Command Output Descriptions**

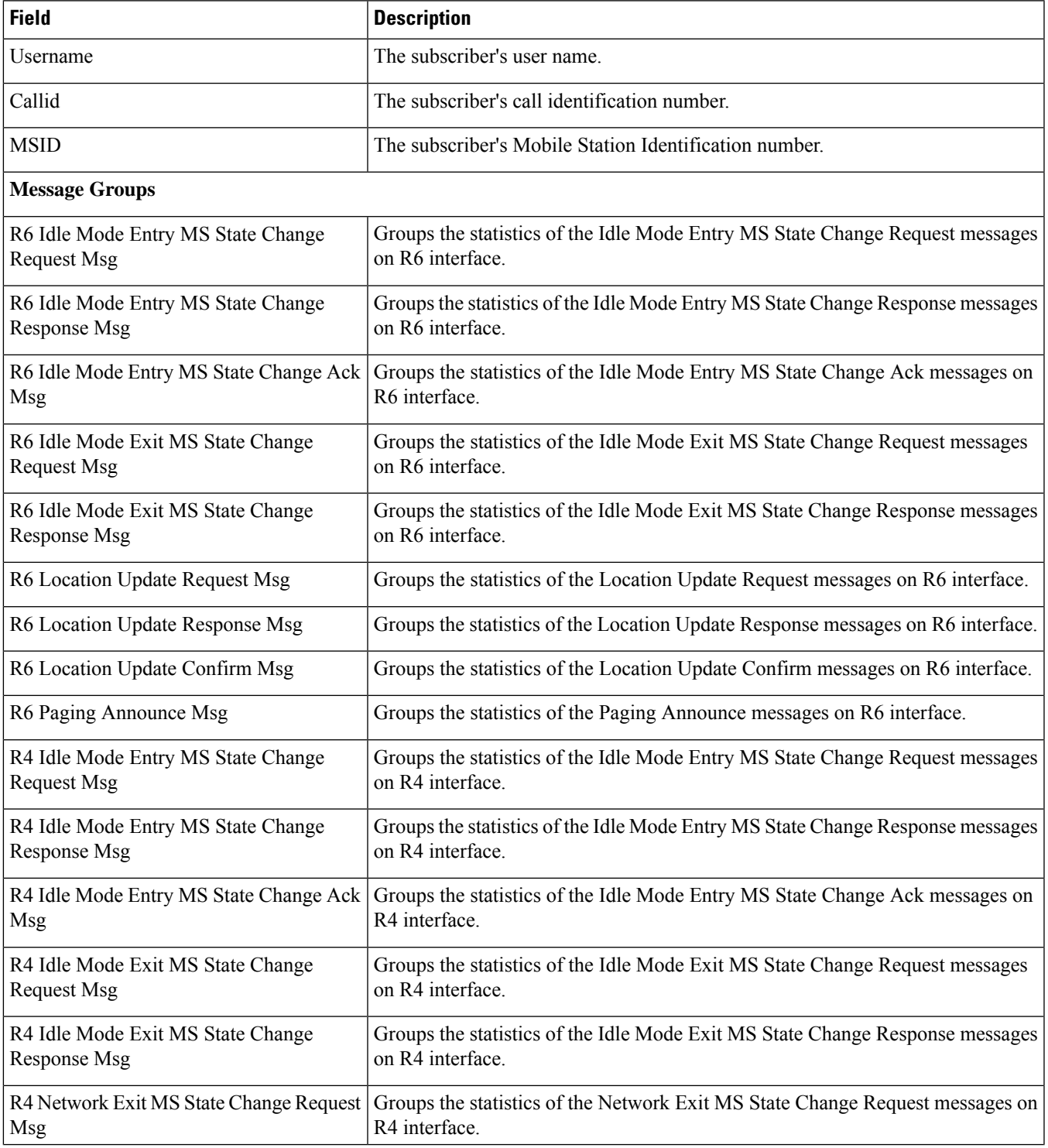

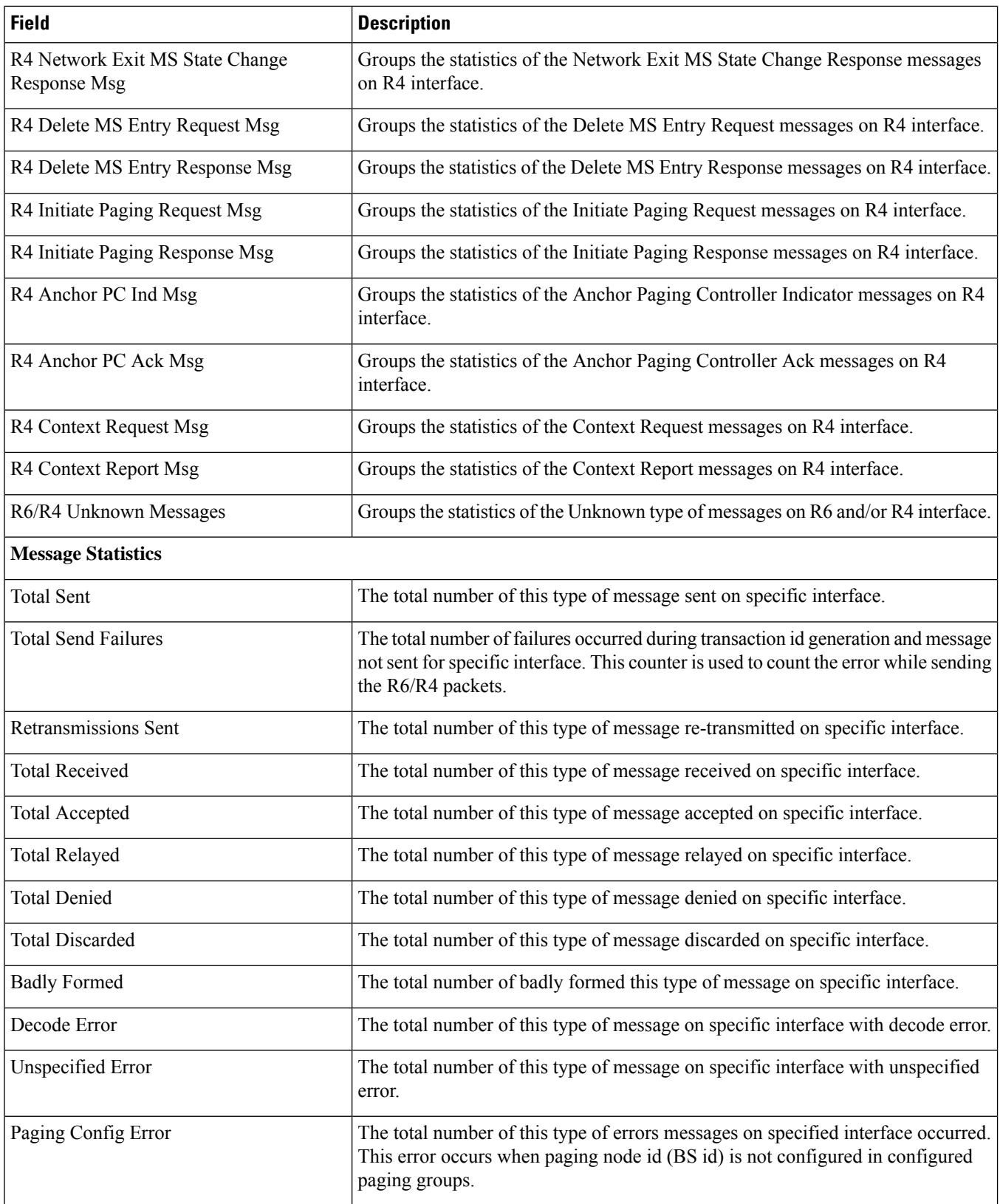
$\mathbf l$ 

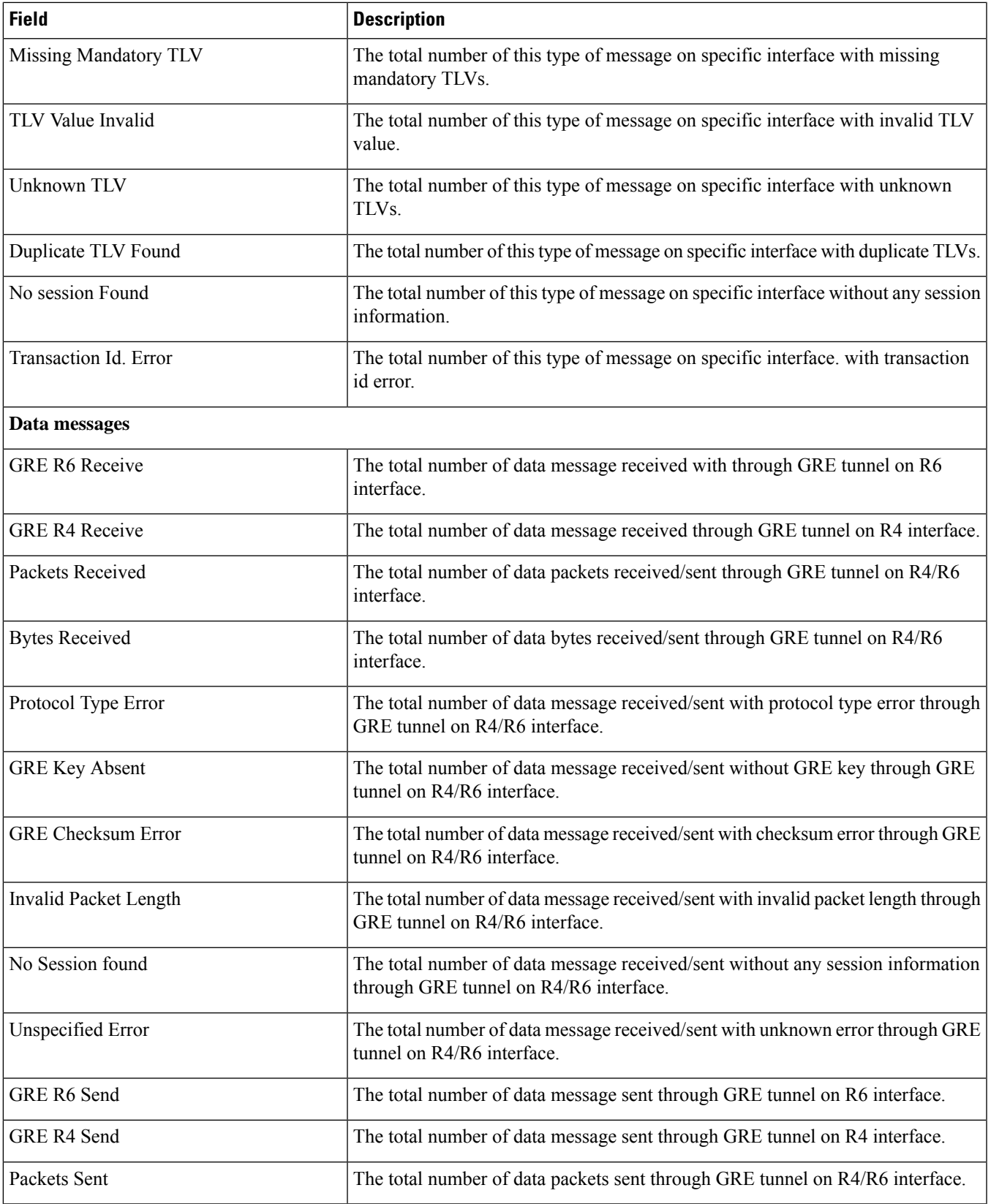

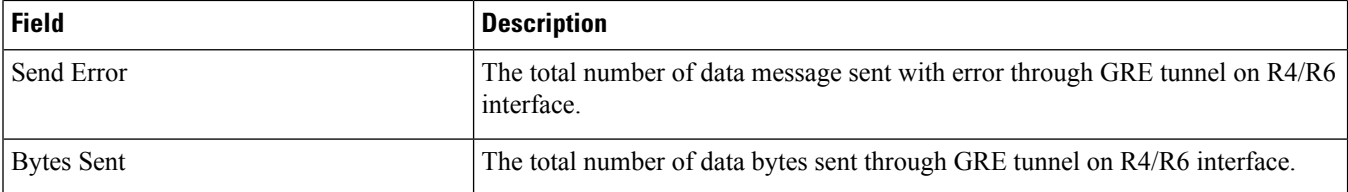

#### **show asnpc-service statistics verbose**

**Table 146: show asnpc-service statistics verbose Command Output Descriptions**

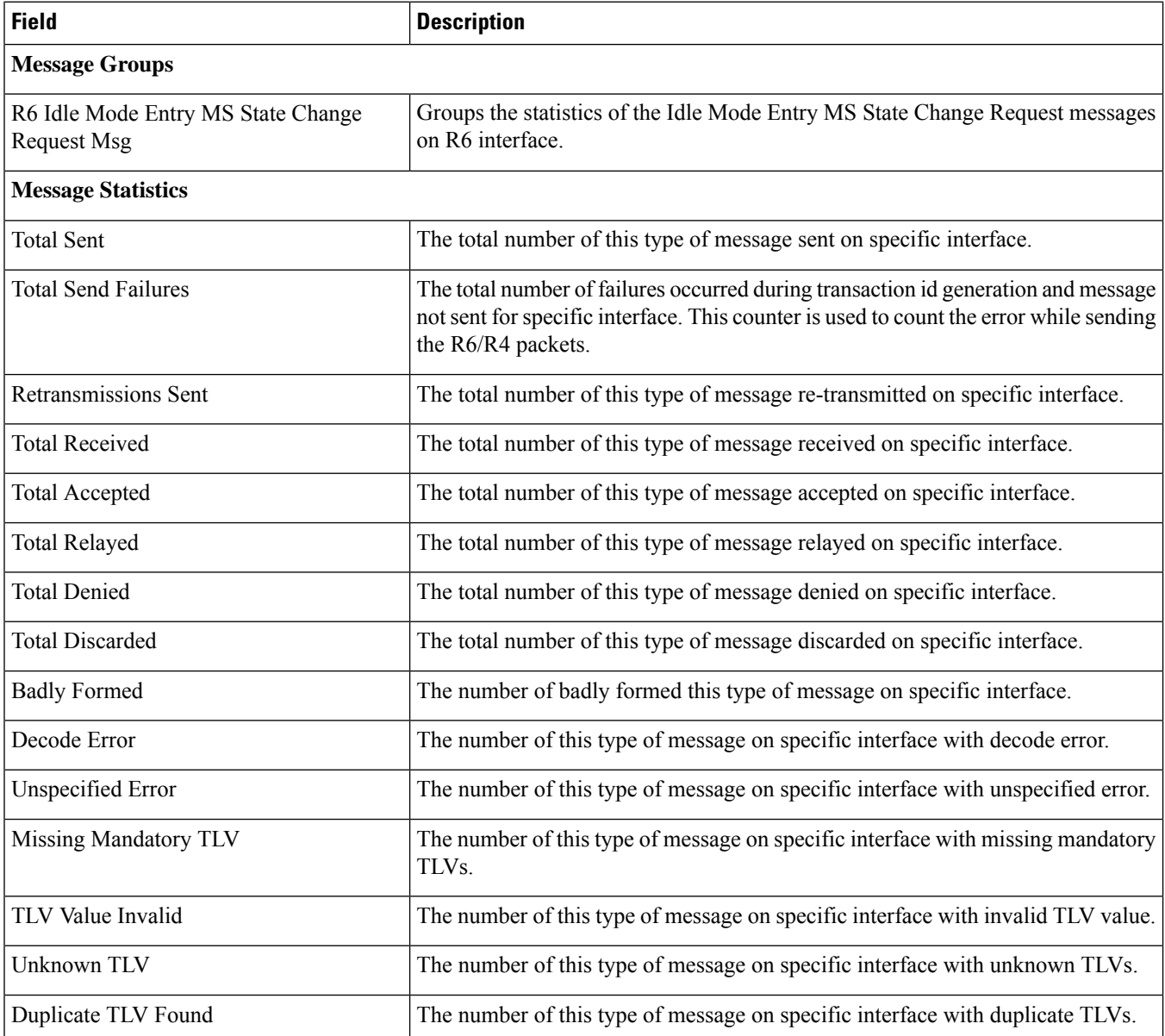

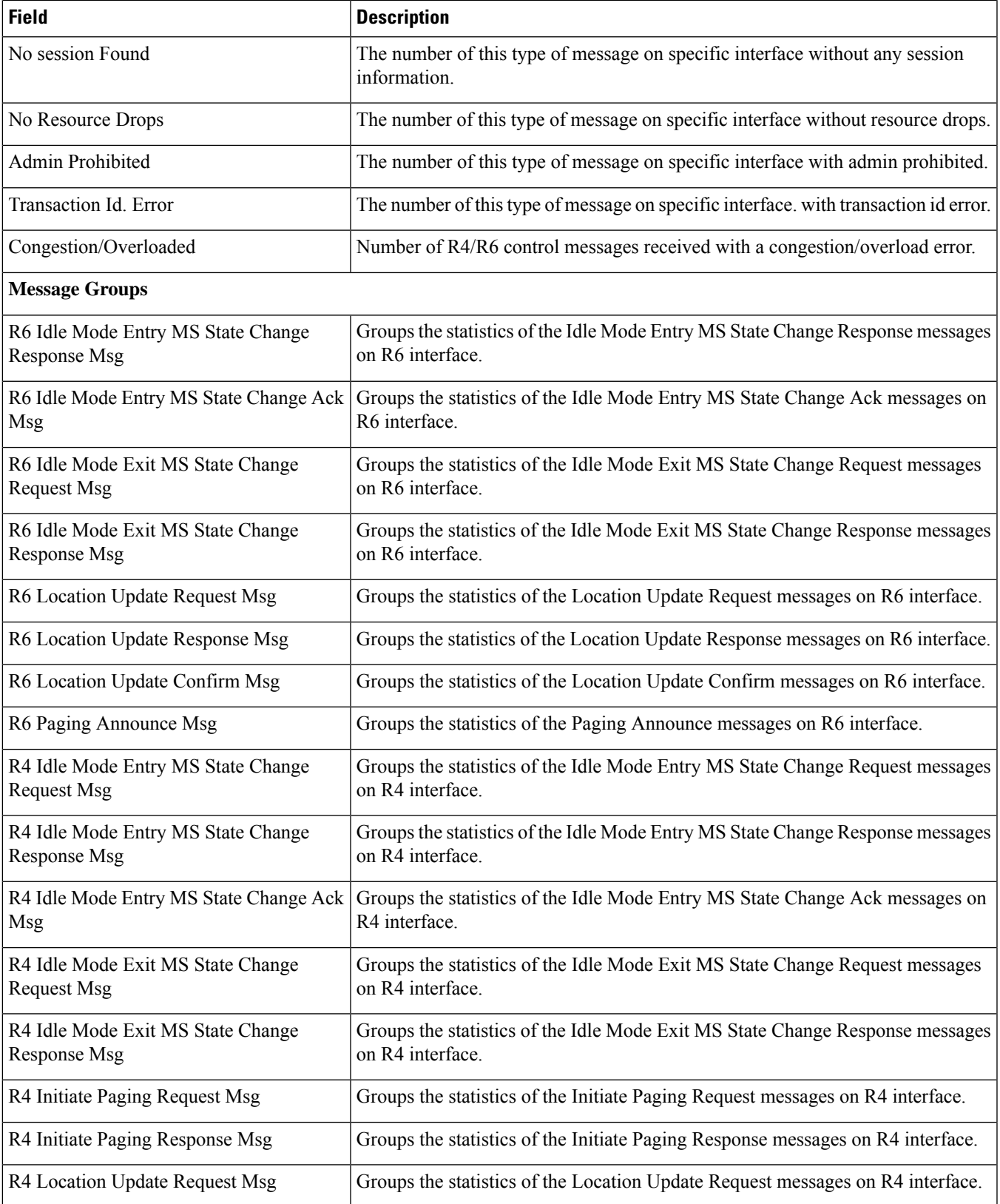

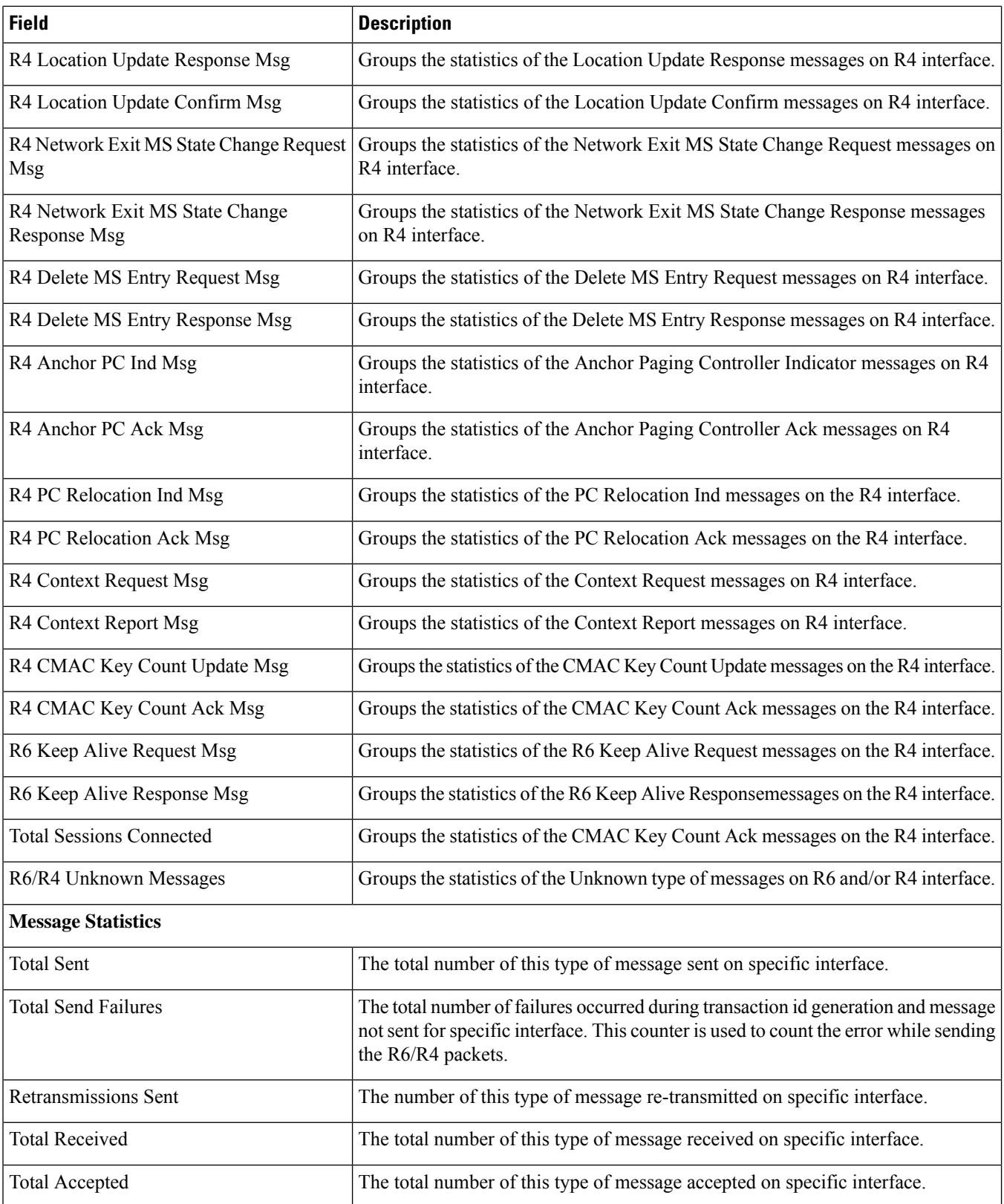

 $\mathbf l$ 

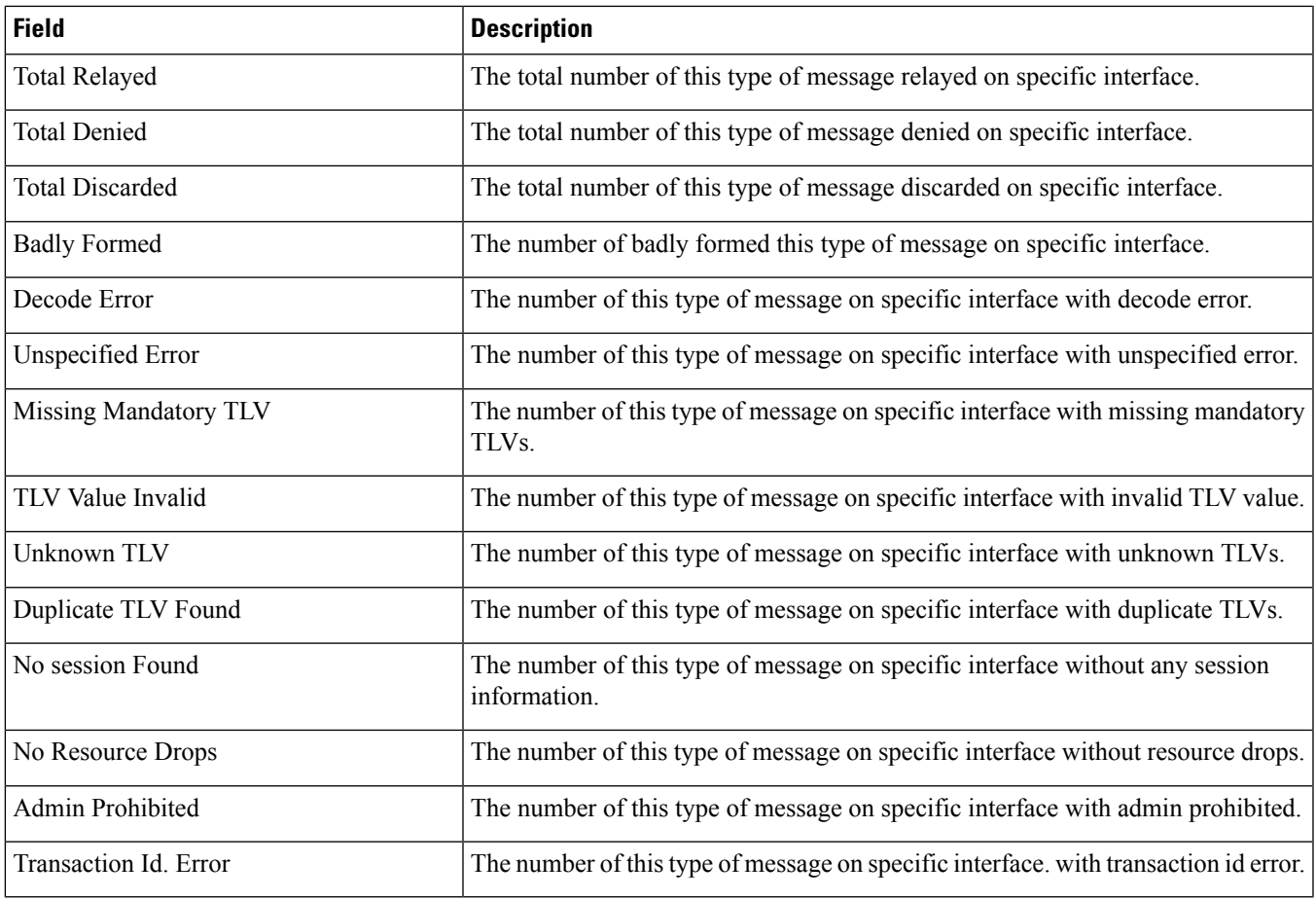

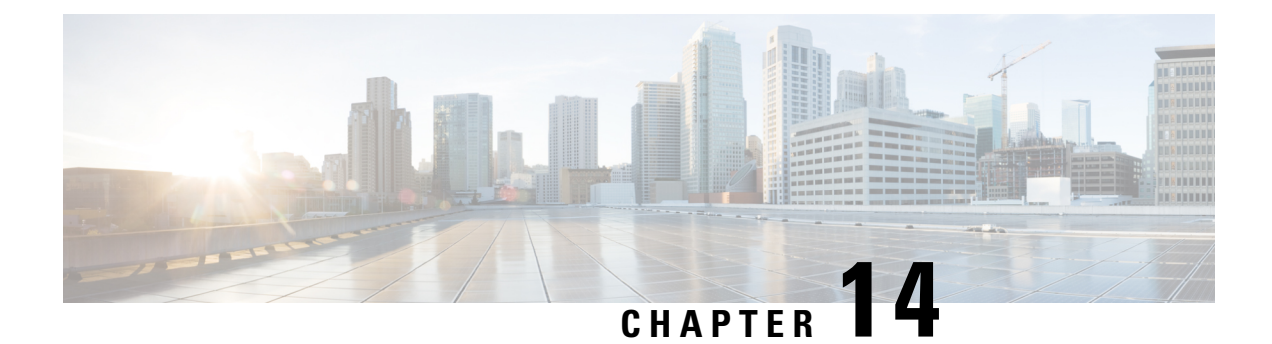

## **show bcmcs**

This chapter includes the **show bcmcs** command output tables.

- show bcmcs [counters](#page-582-0) all, on page 545
- show bcmcs [statistics,](#page-584-0) on page 547

#### <span id="page-582-0"></span>**show bcmcs counters all**

**Table 147: show bcmcs counters all Command Output Descriptions**

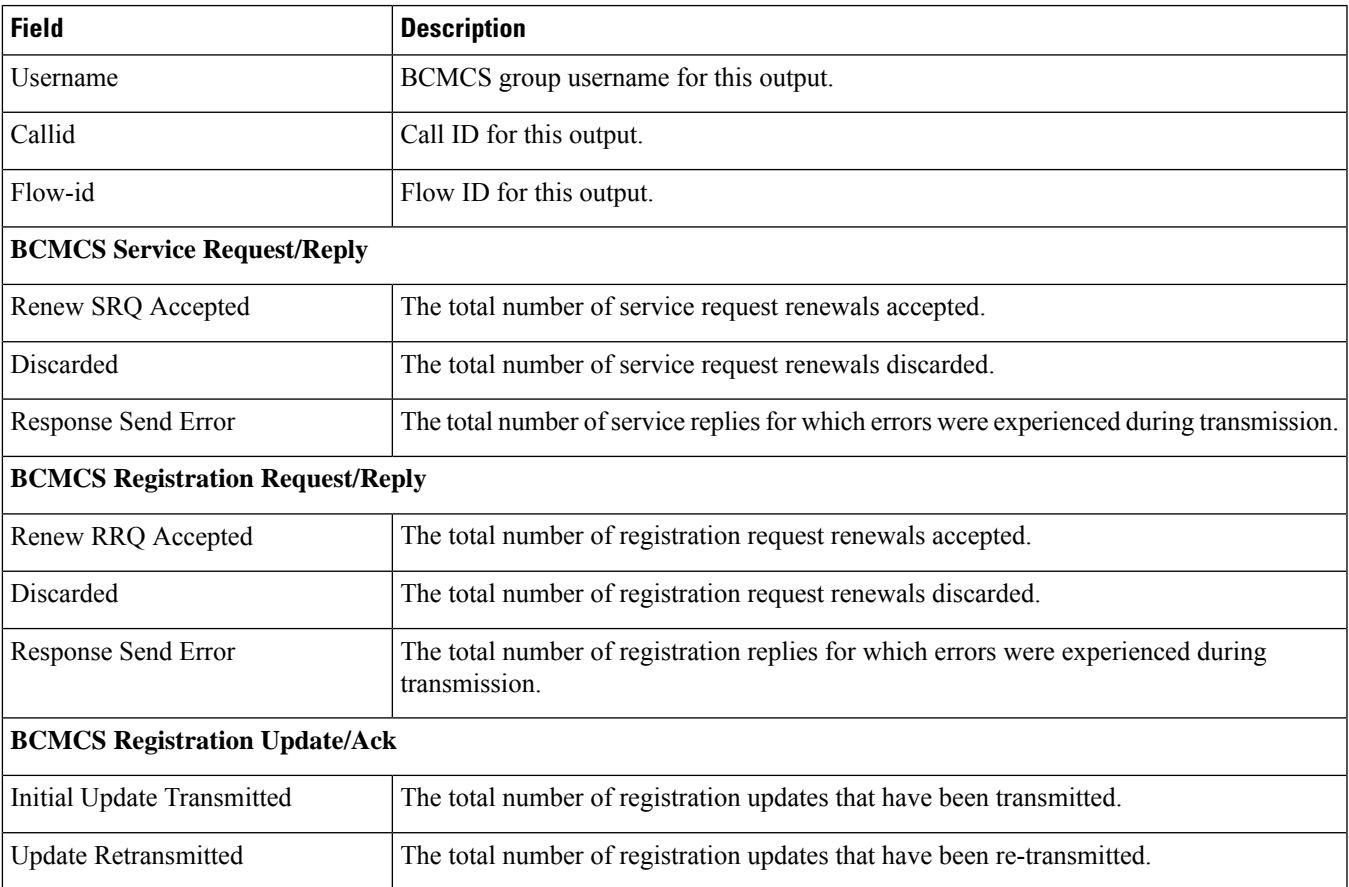

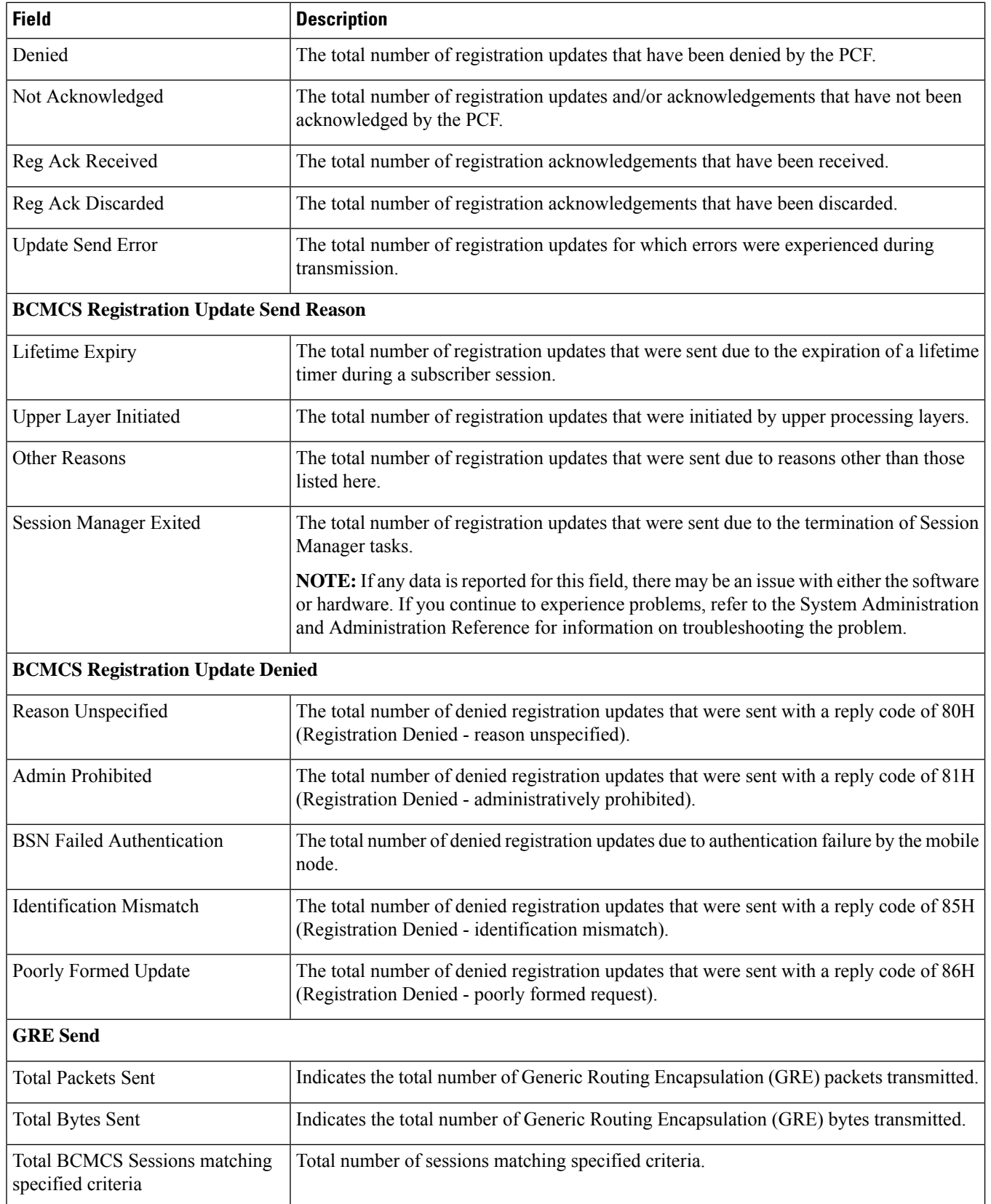

#### <span id="page-584-0"></span>**show bcmcs statistics**

**Table 148: show bcmcs statistics Command Output Descriptions**

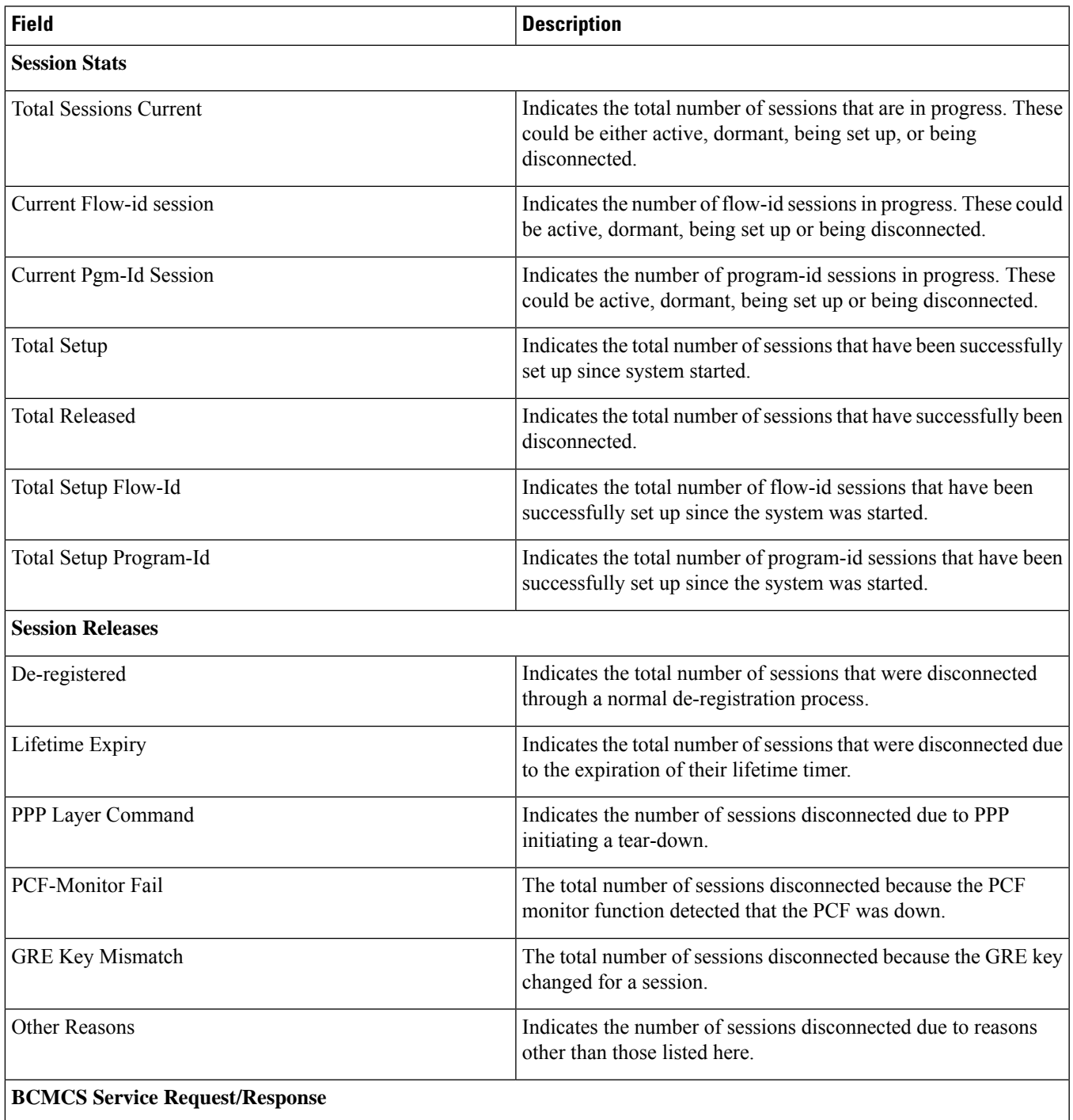

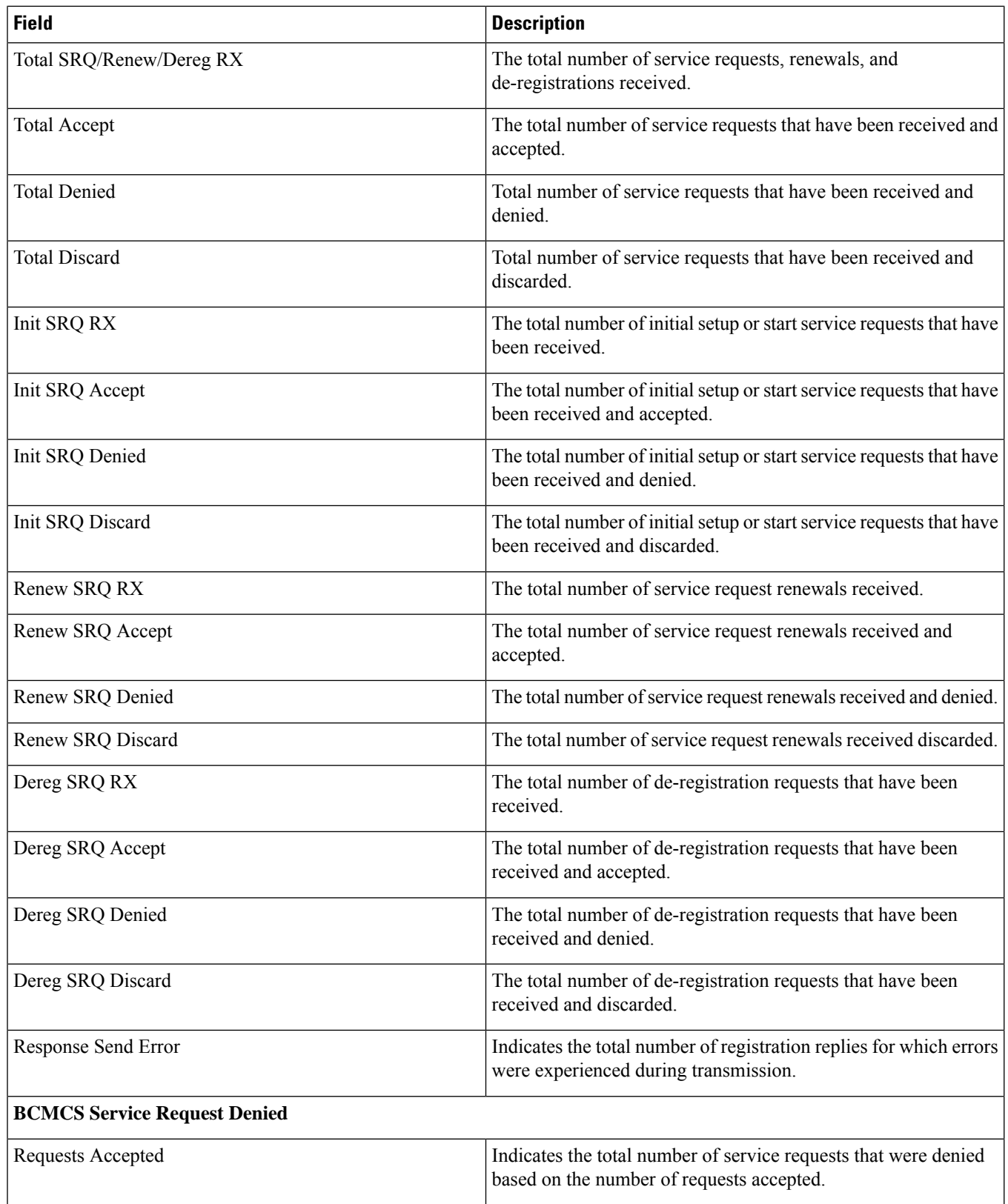

 $\mathbf{l}$ 

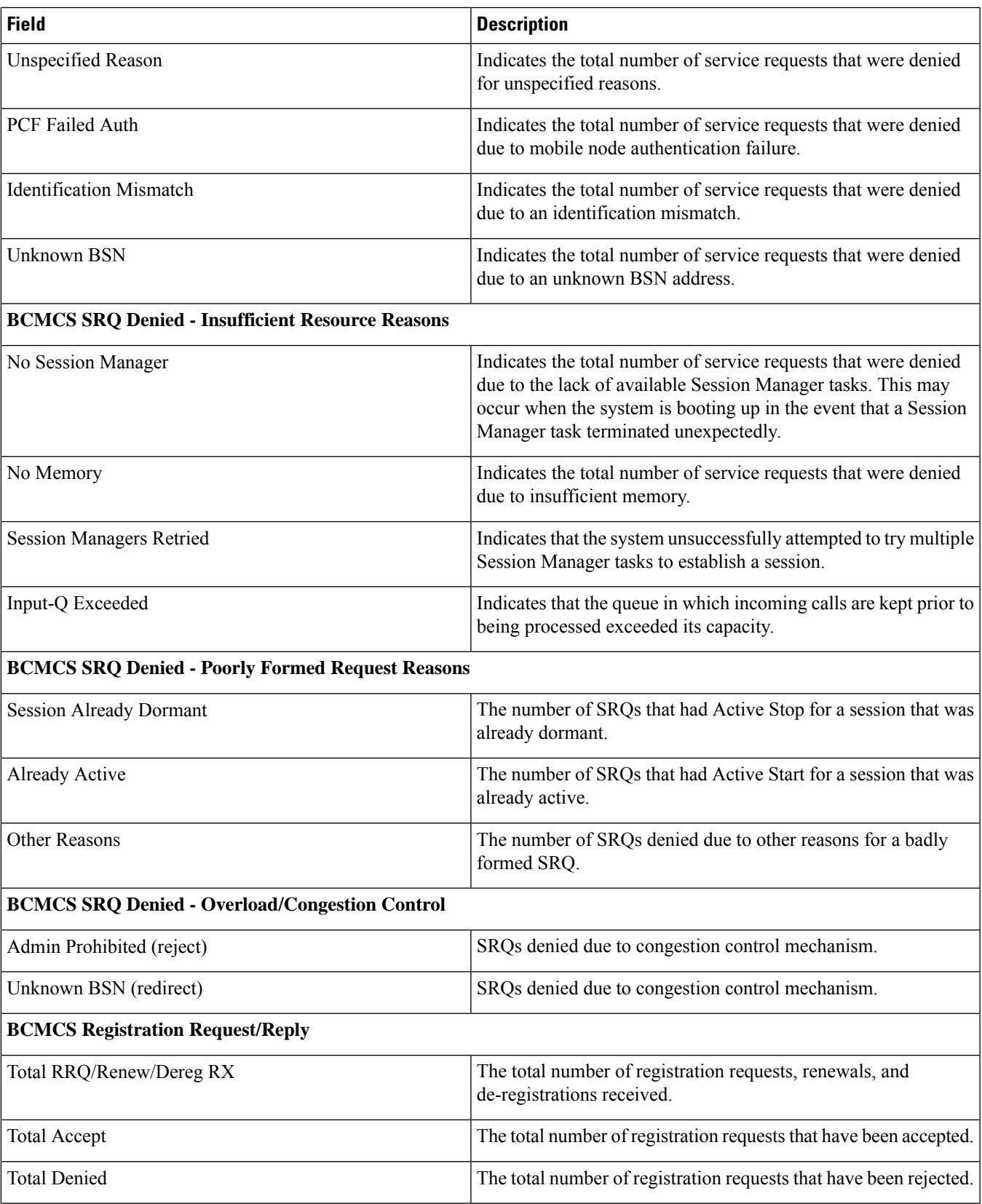

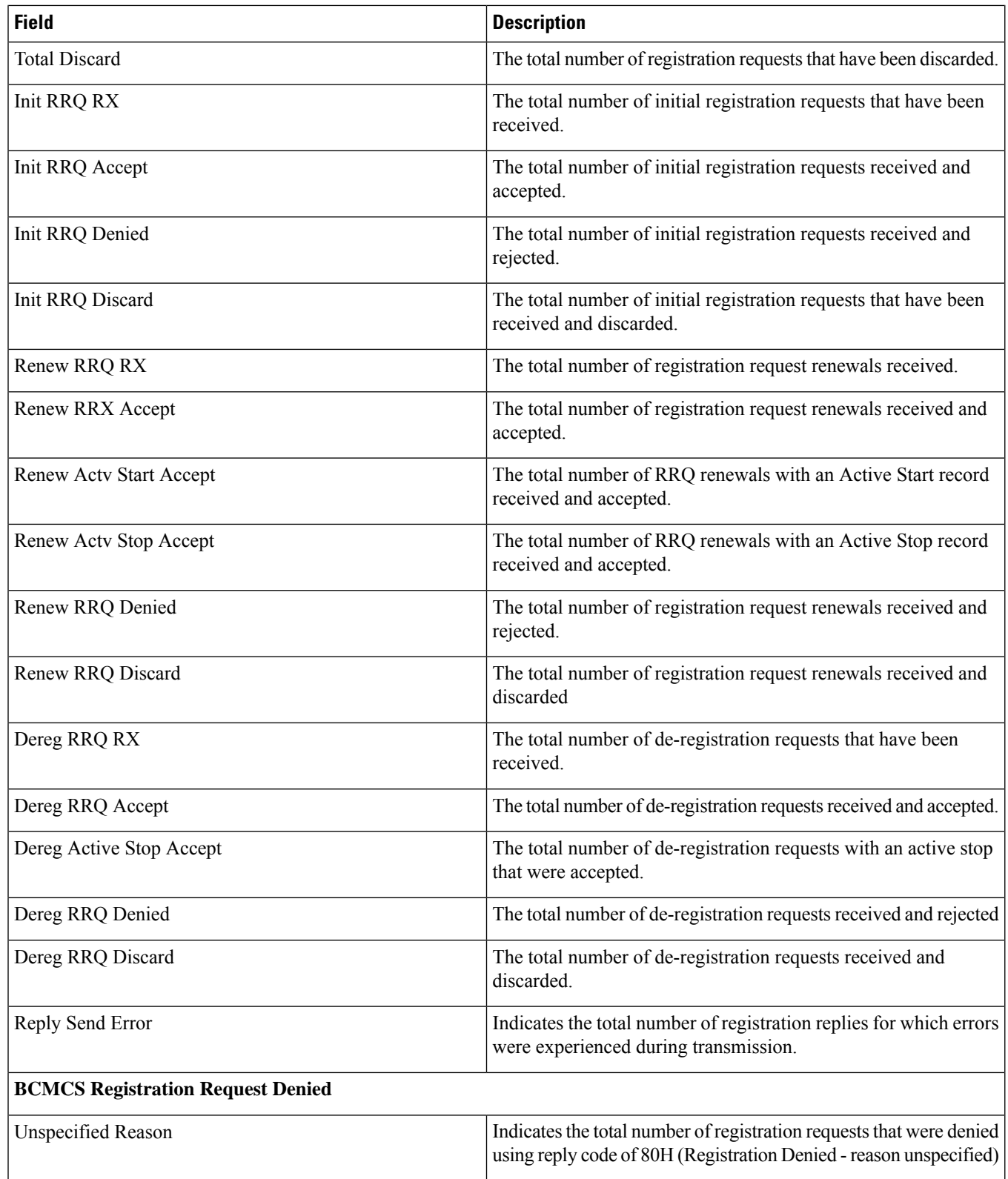

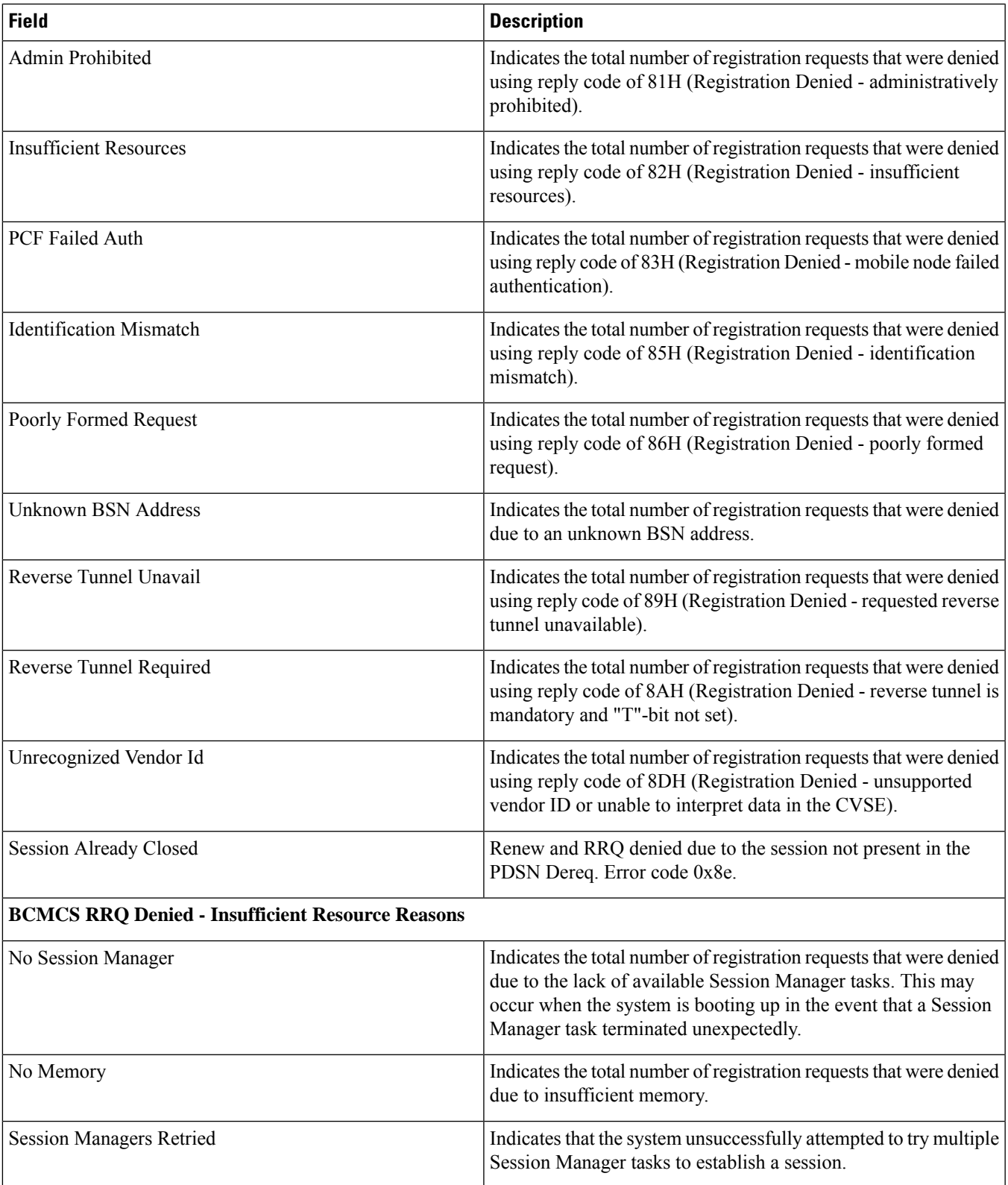

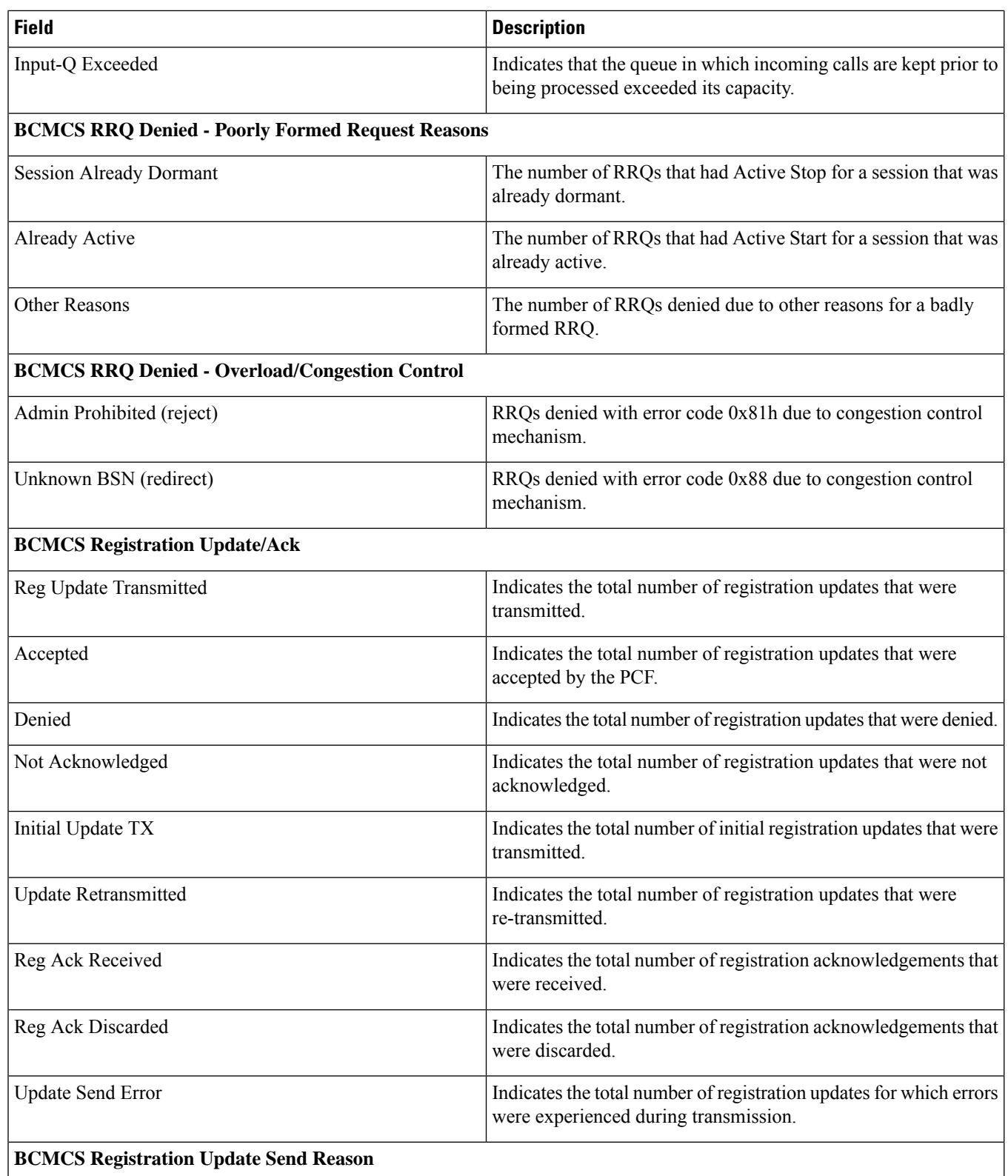

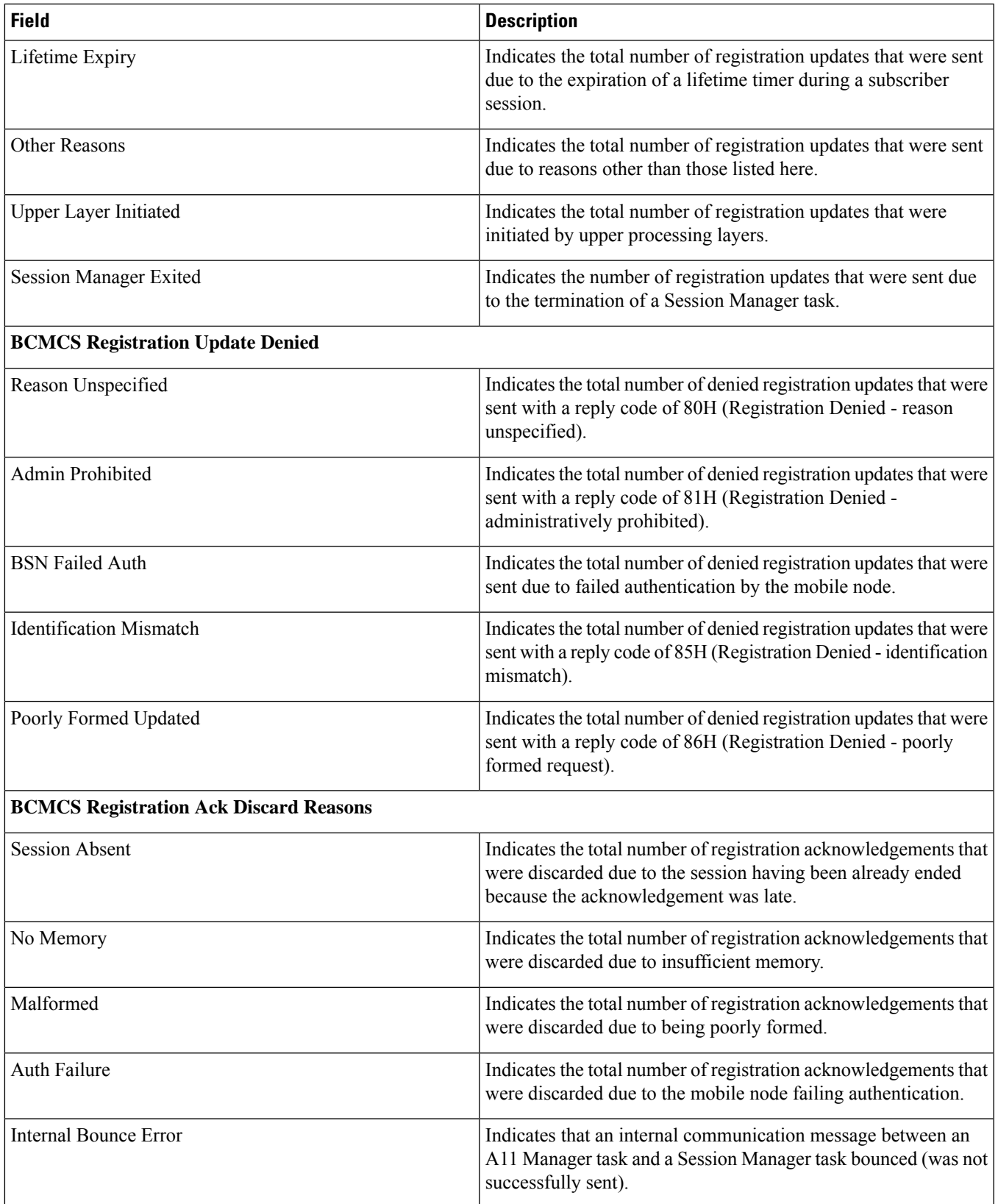

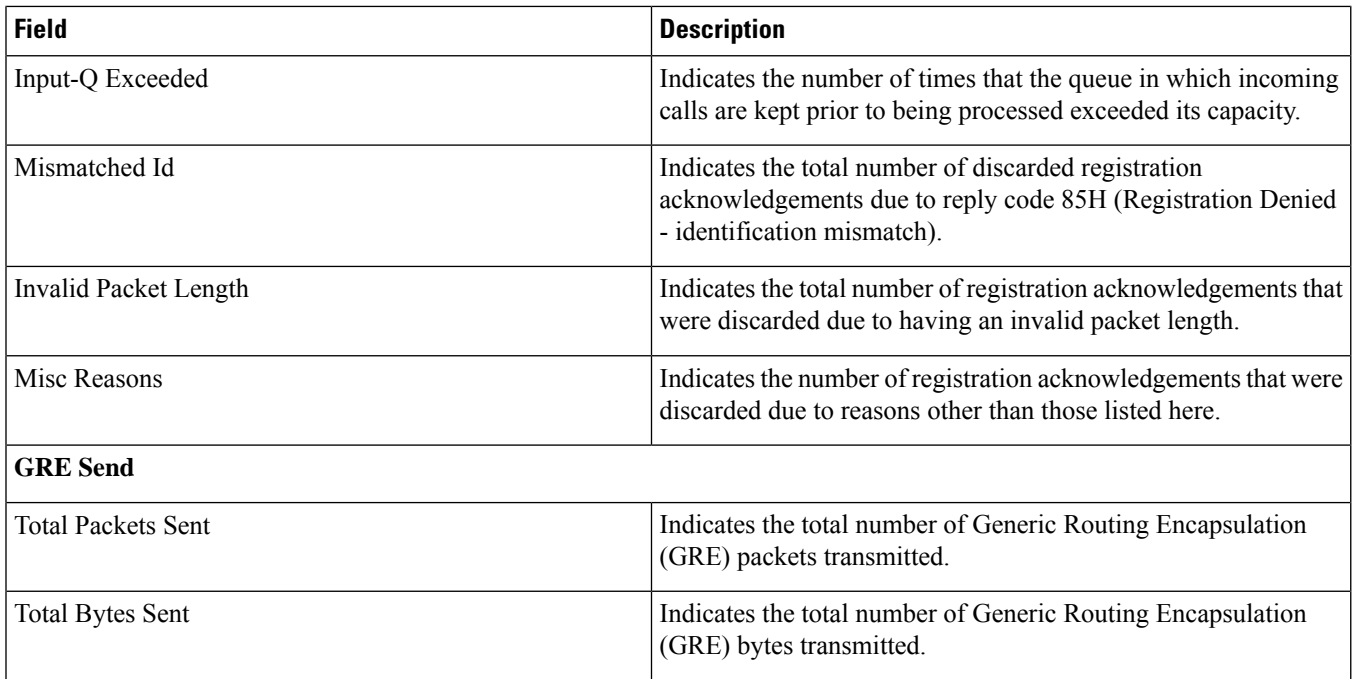

i.

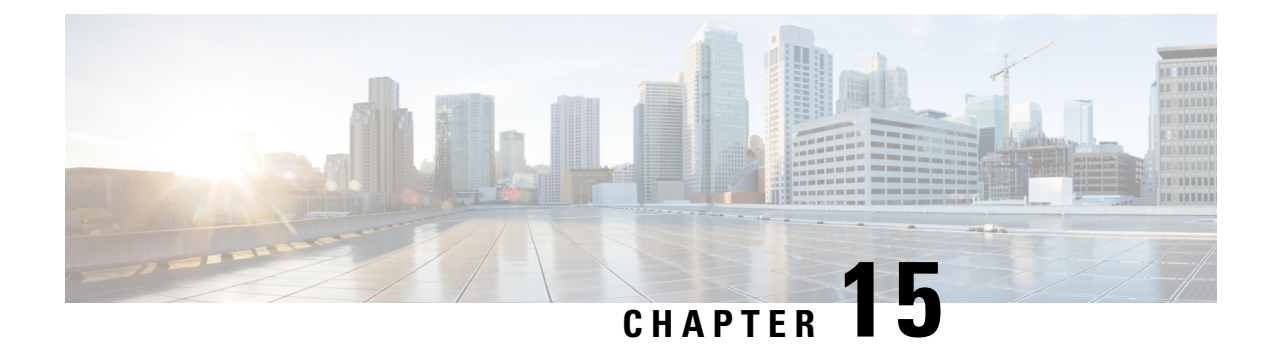

## **show bearer-control-profile**

This chapter describes the output of the **show bearer-control-profile** command.

• show [bearer-control-profile](#page-592-0) full name, on page 555

## <span id="page-592-0"></span>**show bearer-control-profile full name**

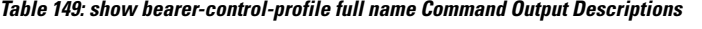

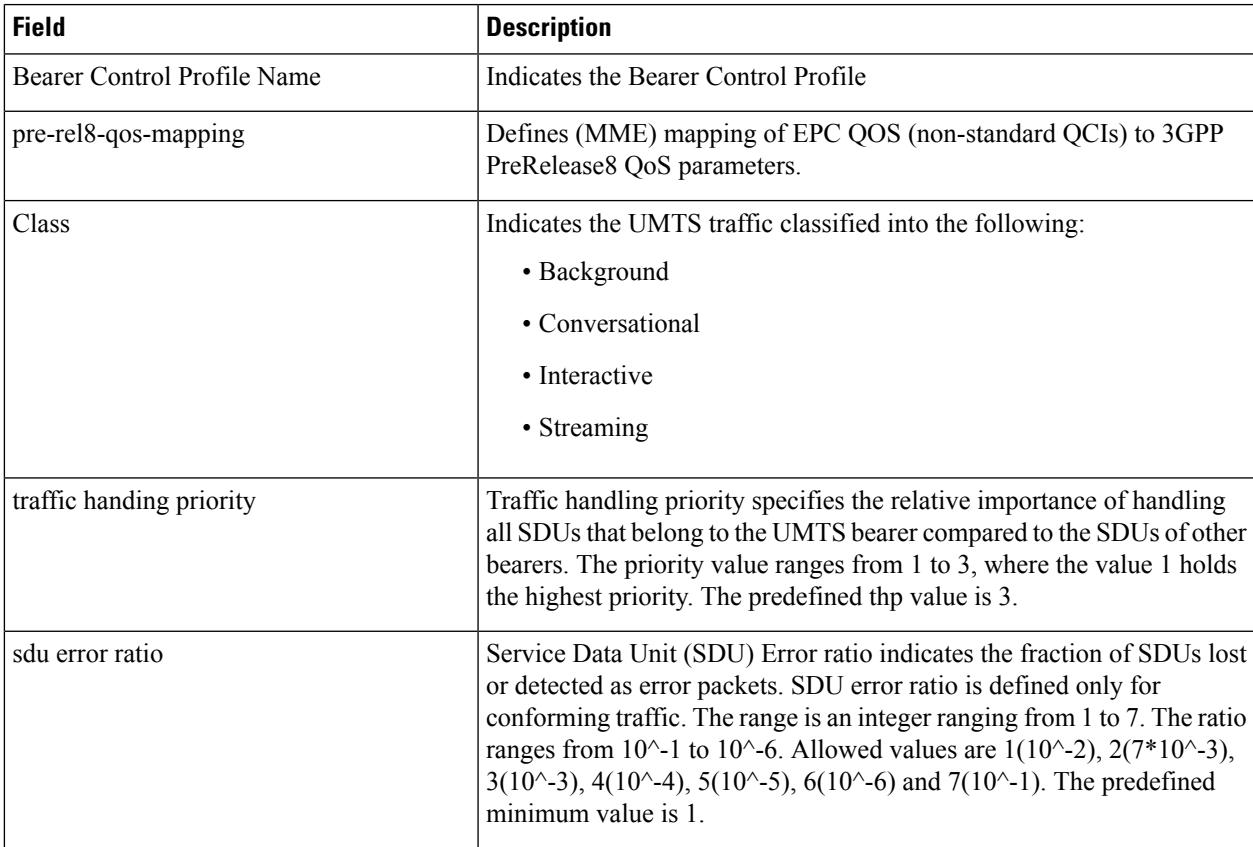

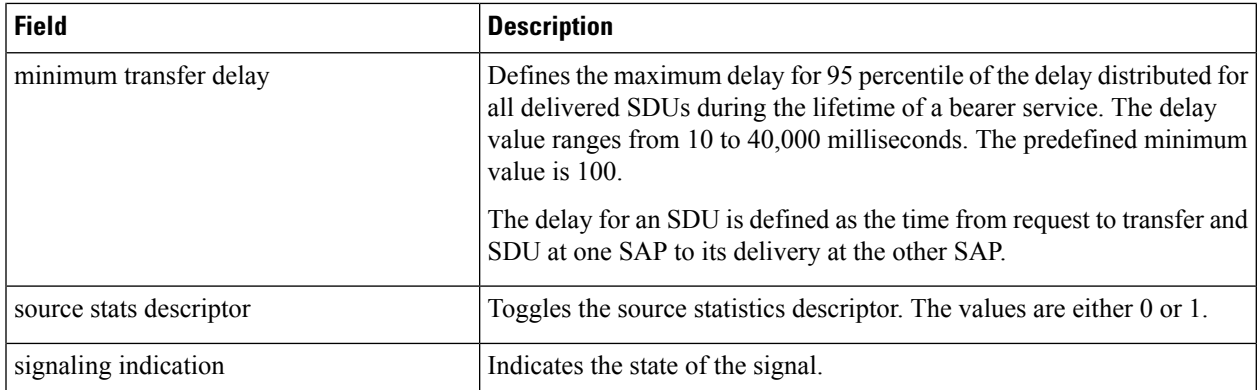

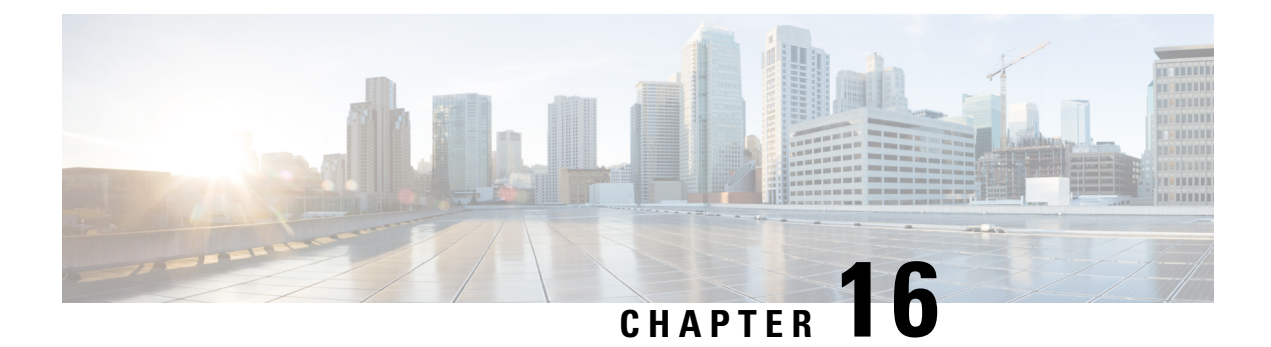

## **show bssap**

This chapter includes the **show bssap** command output tables.

• show bssap+ [statistics,](#page-594-0) on page 557

## <span id="page-594-0"></span>**show bssap+ statistics**

**Table 150: show bssap+ statistics Command Output Descriptions**

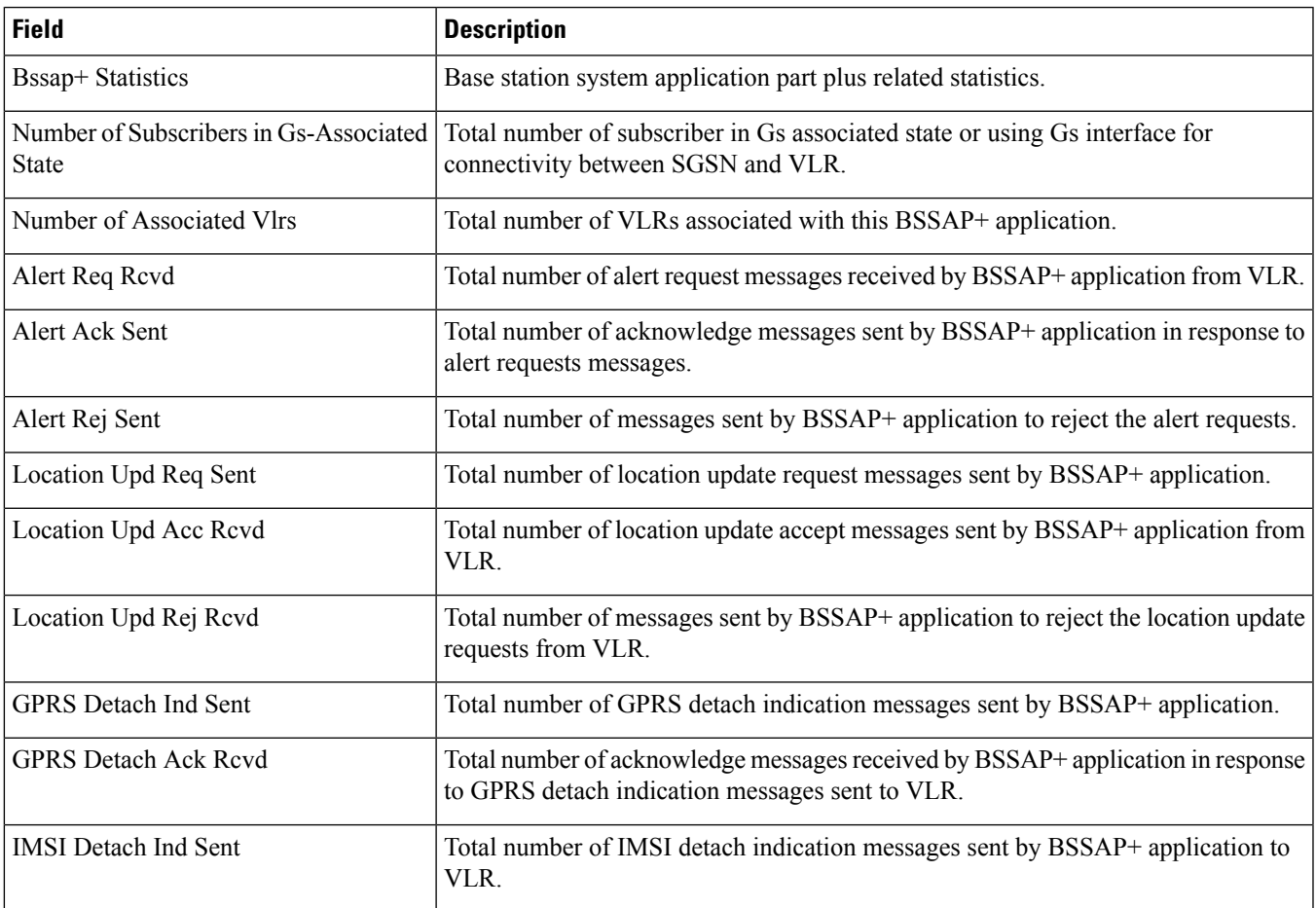

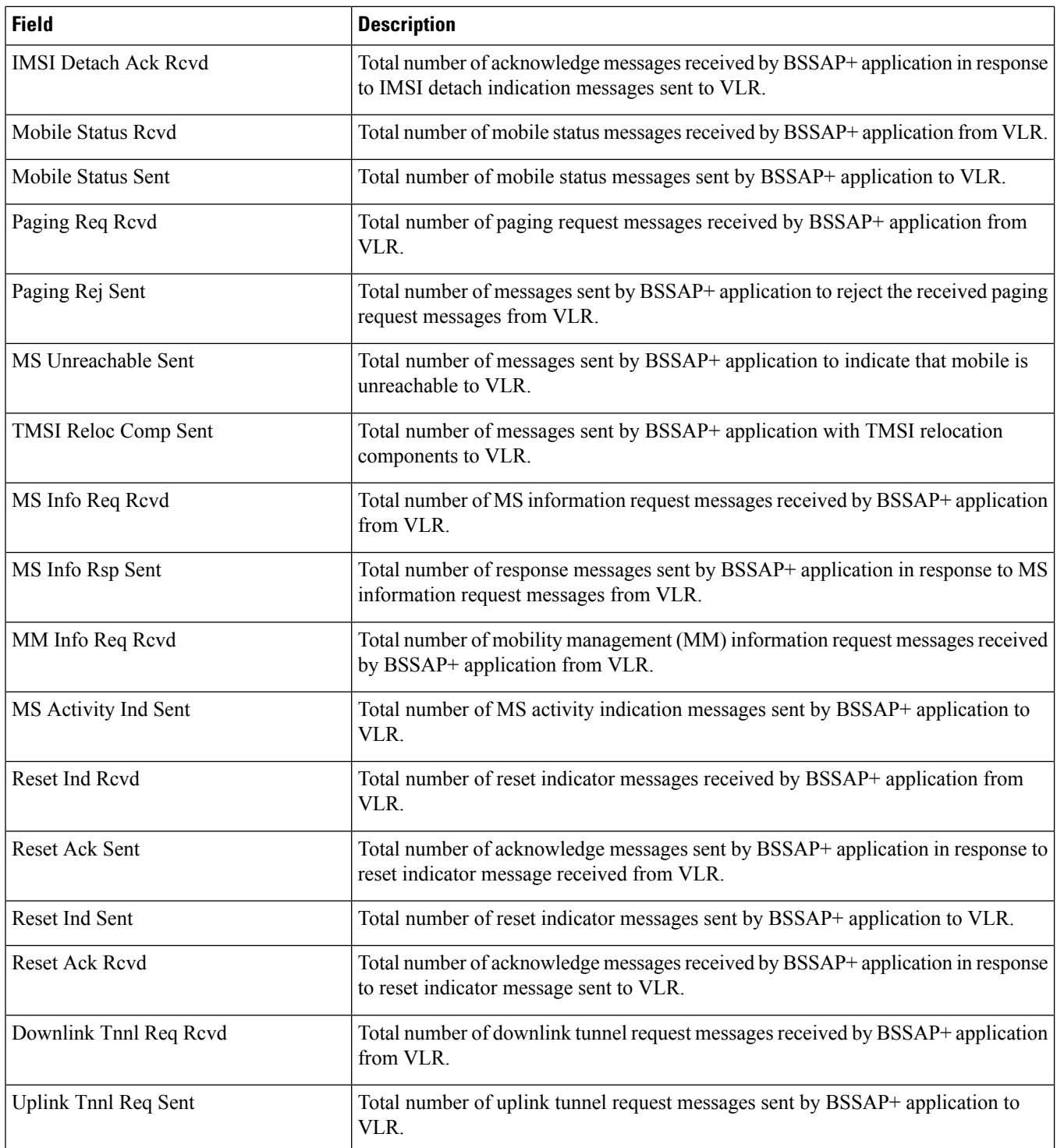

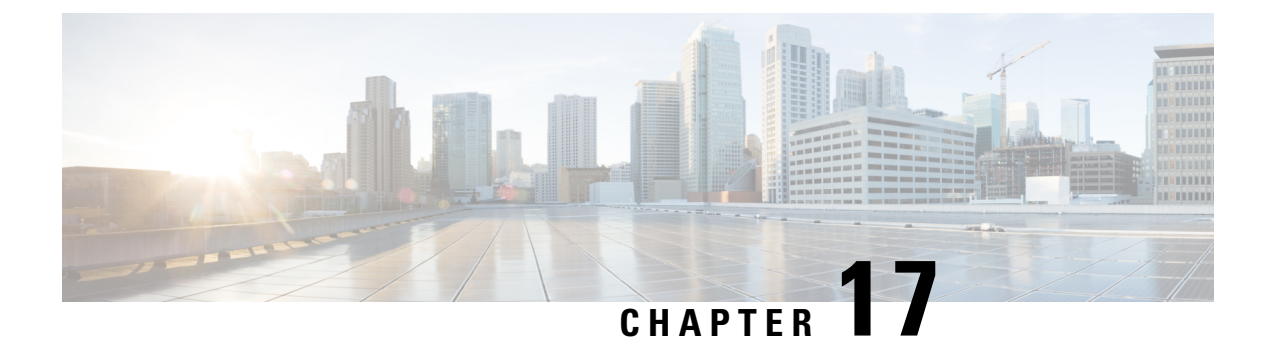

# **show build**

This chapter includes the **show build** command output table.

• show [build,](#page-596-0) on page 559

#### <span id="page-596-0"></span>**show build**

This command displays detailed information about the currently active StarOS release build.

#### **Table 151: show build Command Output Descriptions**

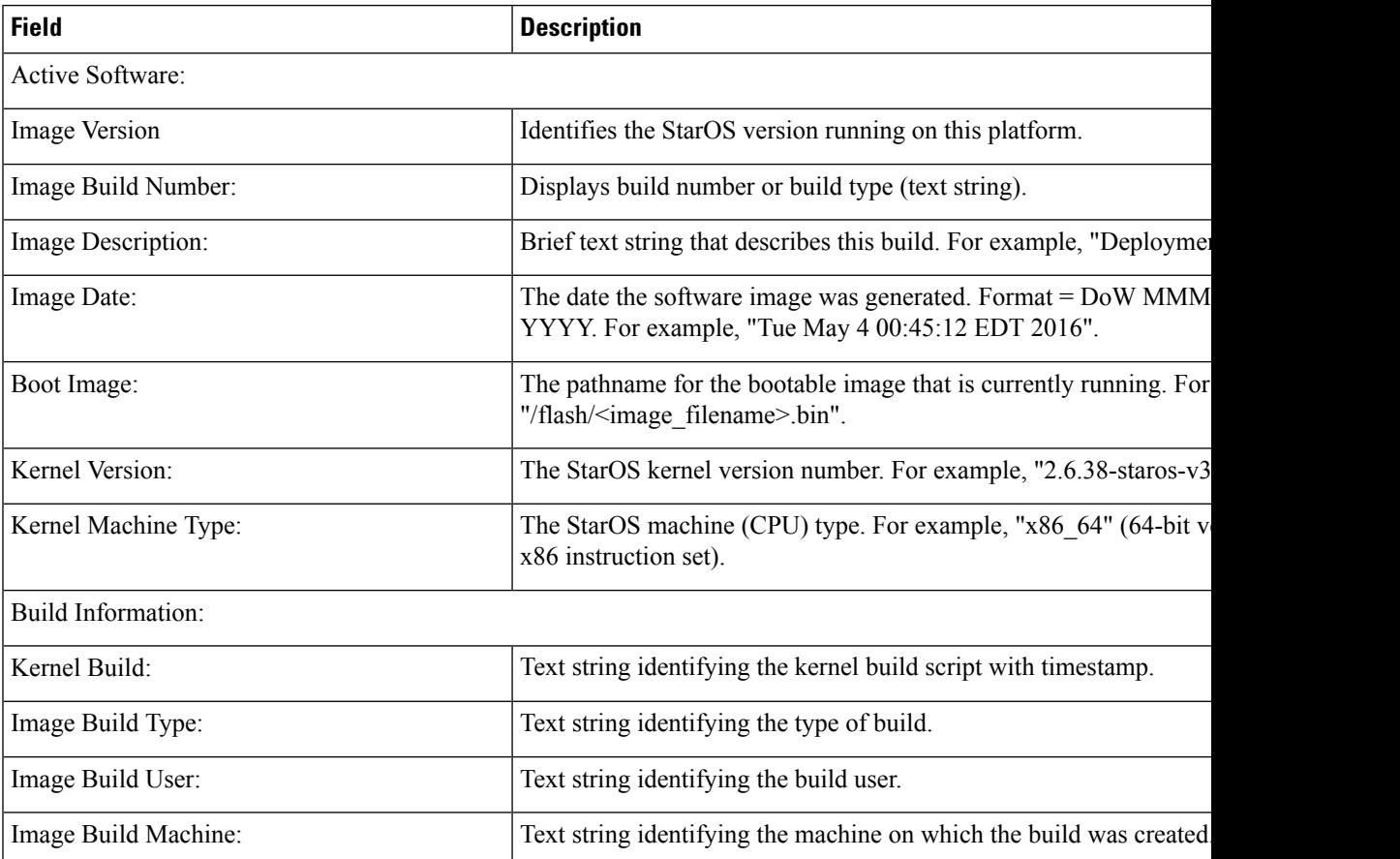

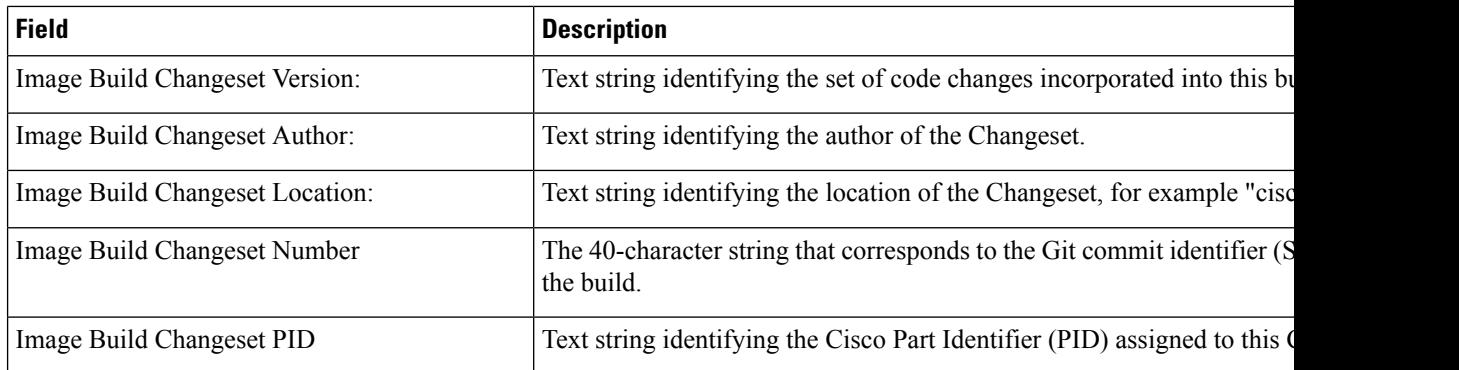

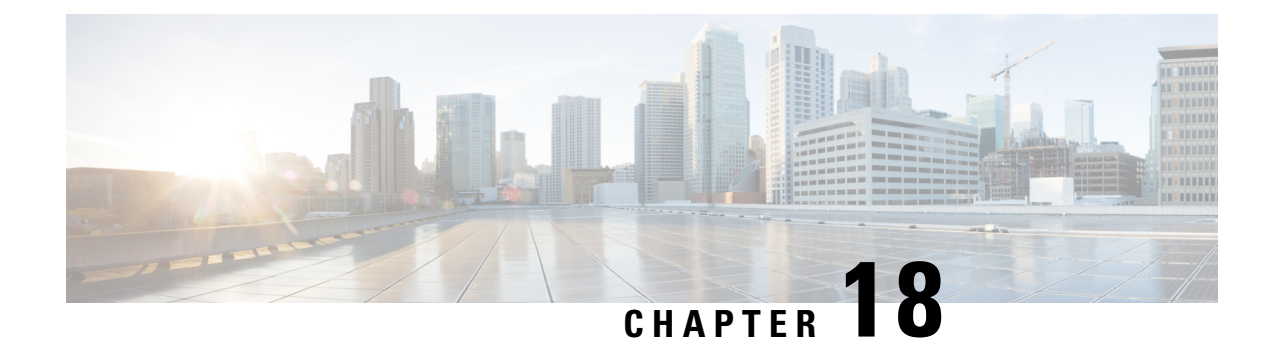

# **show bulkstats data**

This chapter includes the **show bulkstats data** command output tables.

• show [bulkstats](#page-598-0) data, on page 561

## <span id="page-598-0"></span>**show bulkstats data**

**Table 152: show bulkstats data Command Output Descriptions**

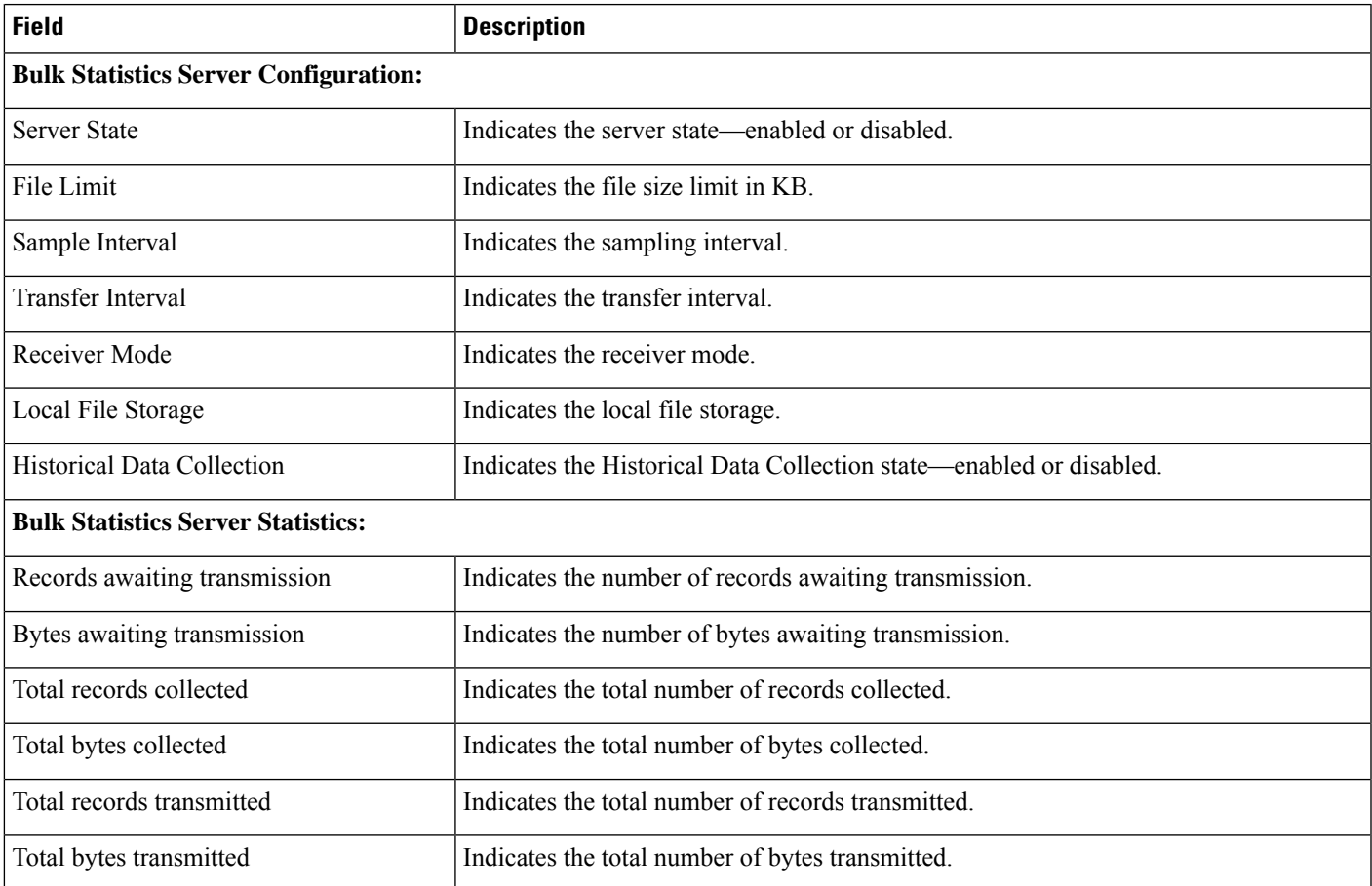

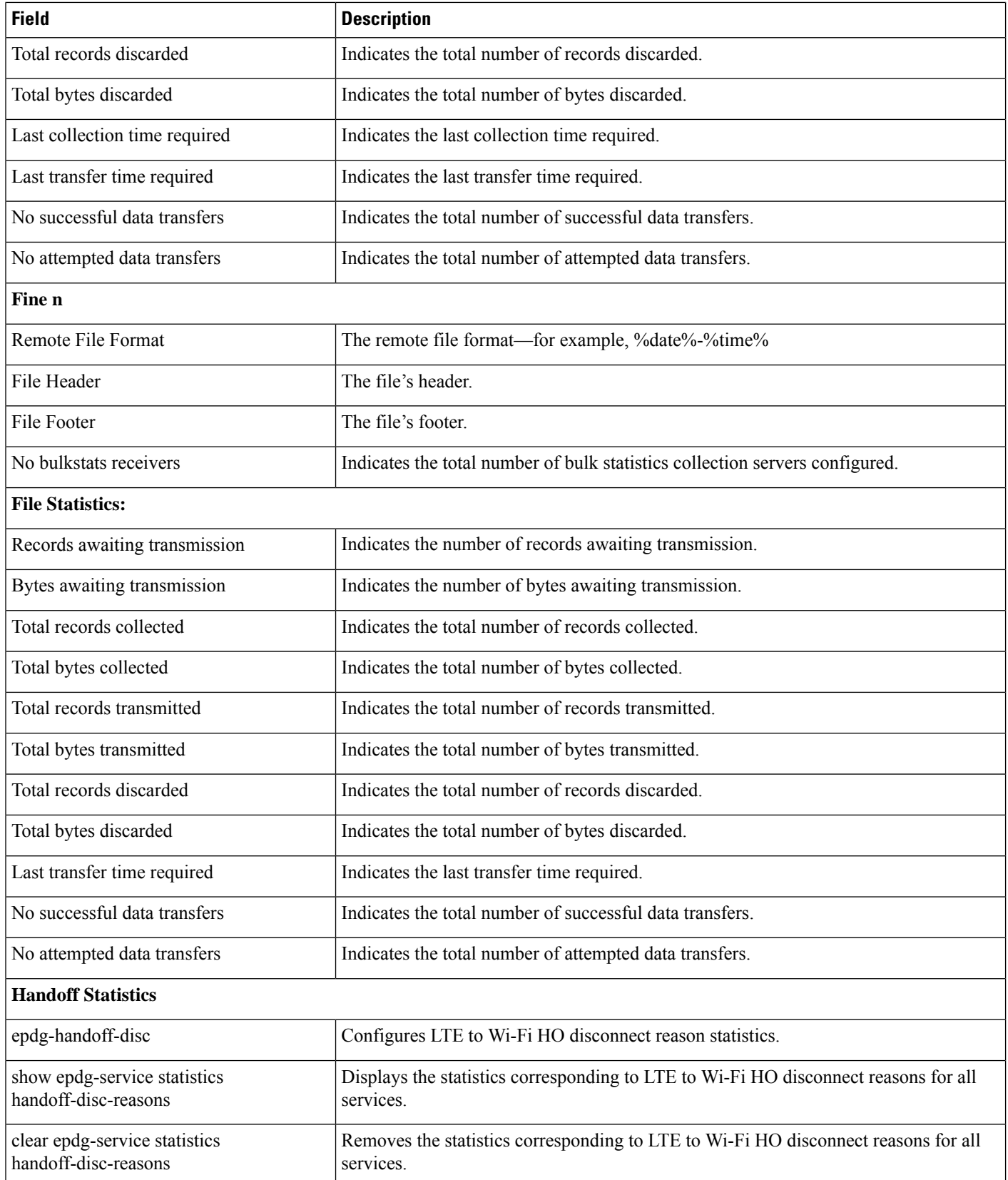

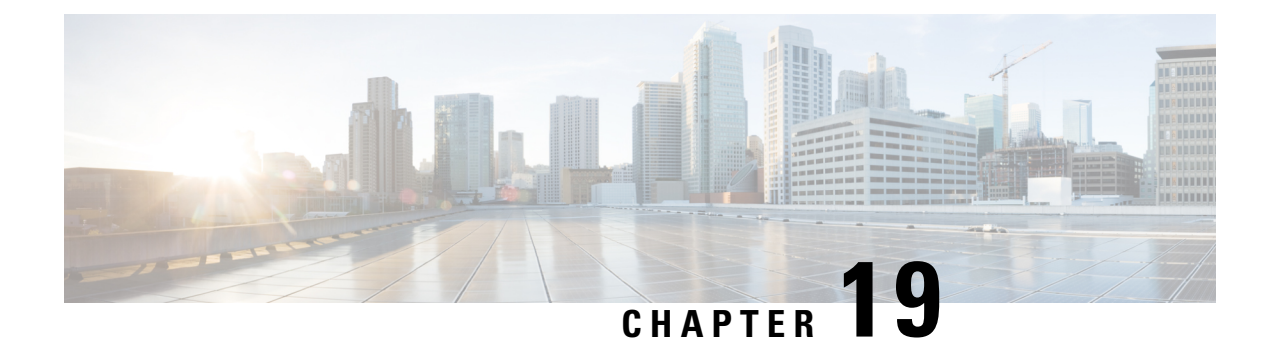

#### **show cae-group server name**

This chapter includes the **show cae-group server name** command output tables.

• show [cae-group](#page-600-0) server name, on page 563

#### <span id="page-600-0"></span>**show cae-group server name**

**Important** In release 20.0, MVG is not supported. For more information, contact your Cisco account representative.

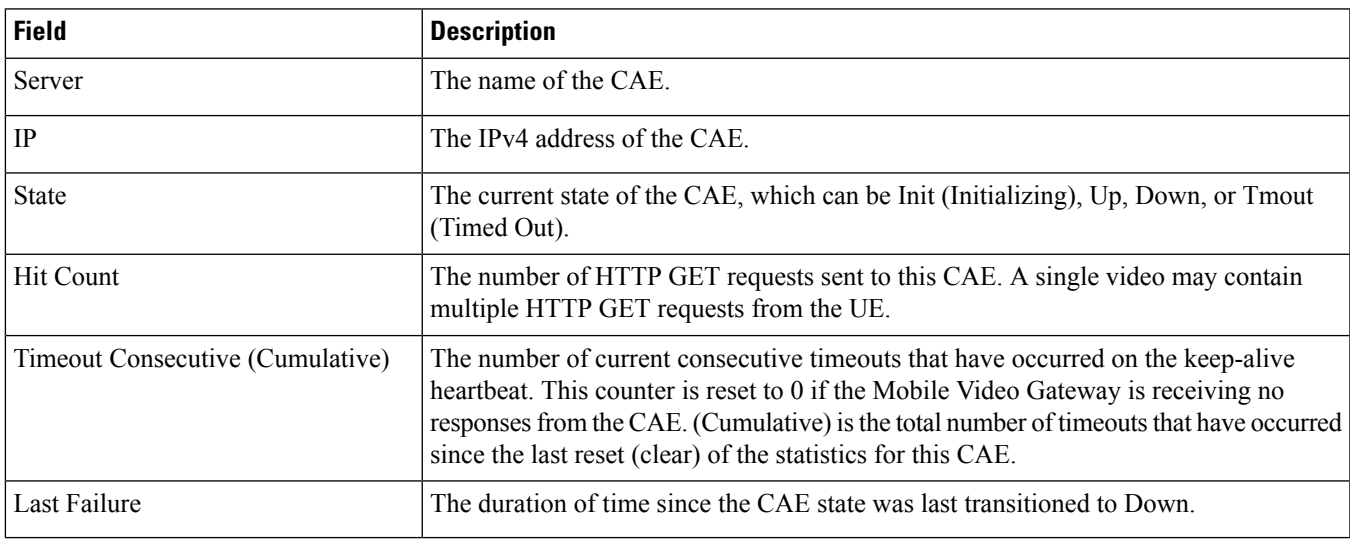

**Table 153: show cae-group server name Command Output Descriptions**

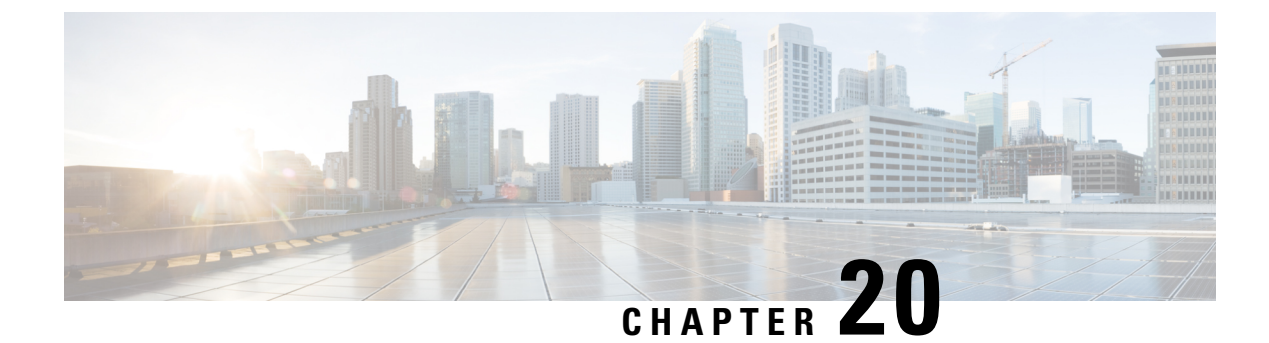

## **show call-control-profile**

This chapter describes the output of the **show call-control-profile** command.

• show [call-control-profile](#page-602-0) full name, on page 565

#### <span id="page-602-0"></span>**show call-control-profile full name**

This command displays the detailed configuration for a specifically named call control profile.

**Table 154: show call-control-profile full name Command Output Descriptions**

| <b>Field</b>                                     | <b>Description</b>                                                                                                    |
|--------------------------------------------------|----------------------------------------------------------------------------------------------------|
| Call Control Profile Name                        | The name of the call control profile you chose to view.                                                                   |
| <b>Accounting Context Name</b>                   | The name of the accounting context associated with this call control profile.                                             |
| Accounting GTPP Group Name                       | The name of the GTTP accounting group associated with this call control profile.                                          |
| Secondary GTPP Group Name                        | The name of the secondary GTTP accounting group associated with this S-GW call<br>control profile.                        |
| Secondary GTPP Accounting<br><b>Context Name</b> | The accounting context used for secondary GTPP accounting.                                                                |
| Accounting Mode (SGW)                            | The method selected for S-GW accounting (GTTP [default], none, or RADIUS/Diameter).                                       |
| <b>GPRS Attach All</b>                           | Indicates whether the call control profile allows or restricts attaches of all subscribers<br>using the GPRS access type. |
| <b>GPRS Attach All Failure Code</b>              | The configured GMM failure code to be sent in reject messages to GPRS mobile<br>subscribers attempting to attach.         |
| <b>UMTS Attach All</b>                           | Indicates whether the call control profile allows or restricts attaches of all subscribers<br>using the UMTS access type. |
| UMTS Attach All Failure Code                     | The configured GMM failure code to be sent in reject messages to UMTS mobile<br>subscribers attempting to attach.         |

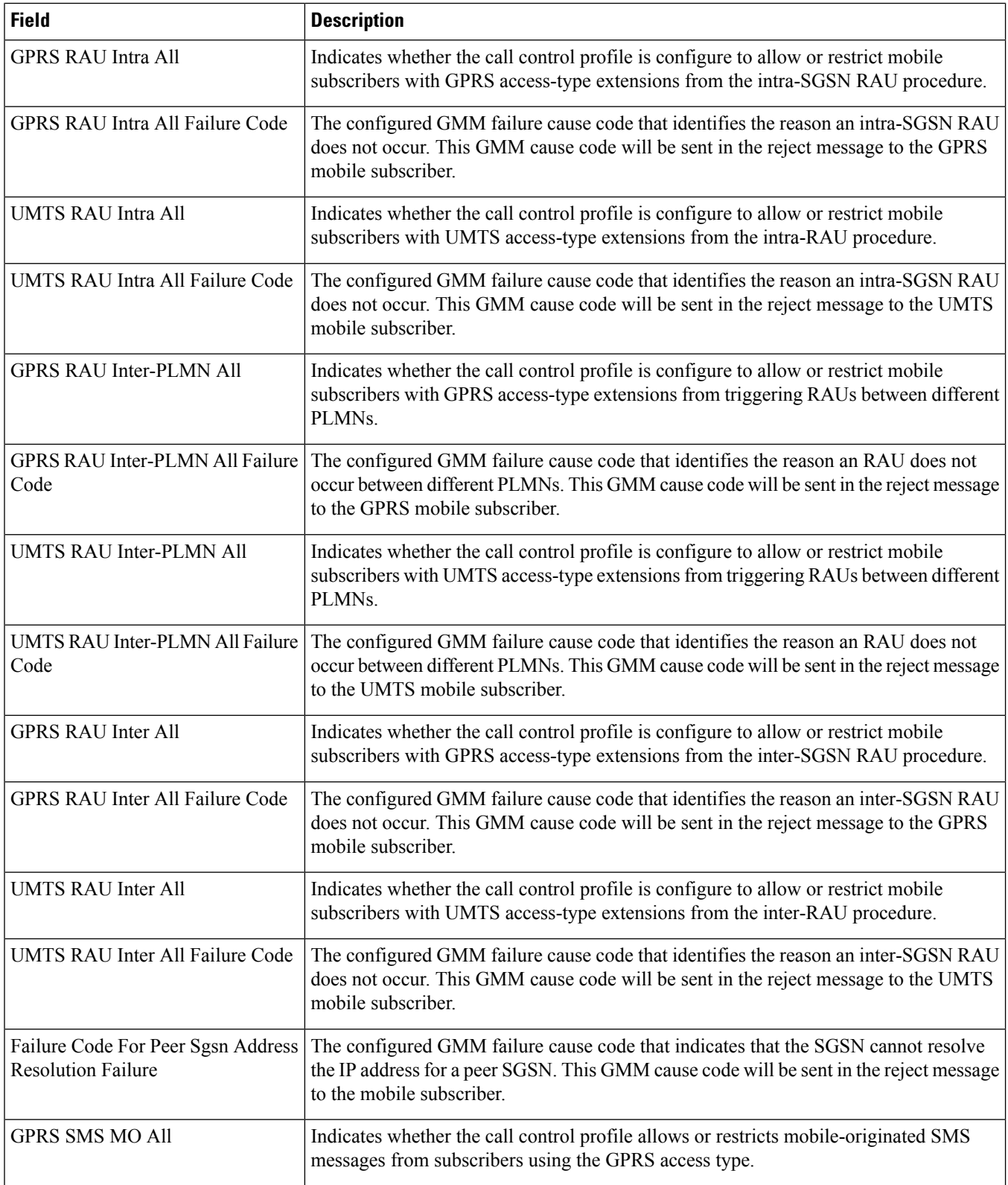

 $\mathbf l$ 

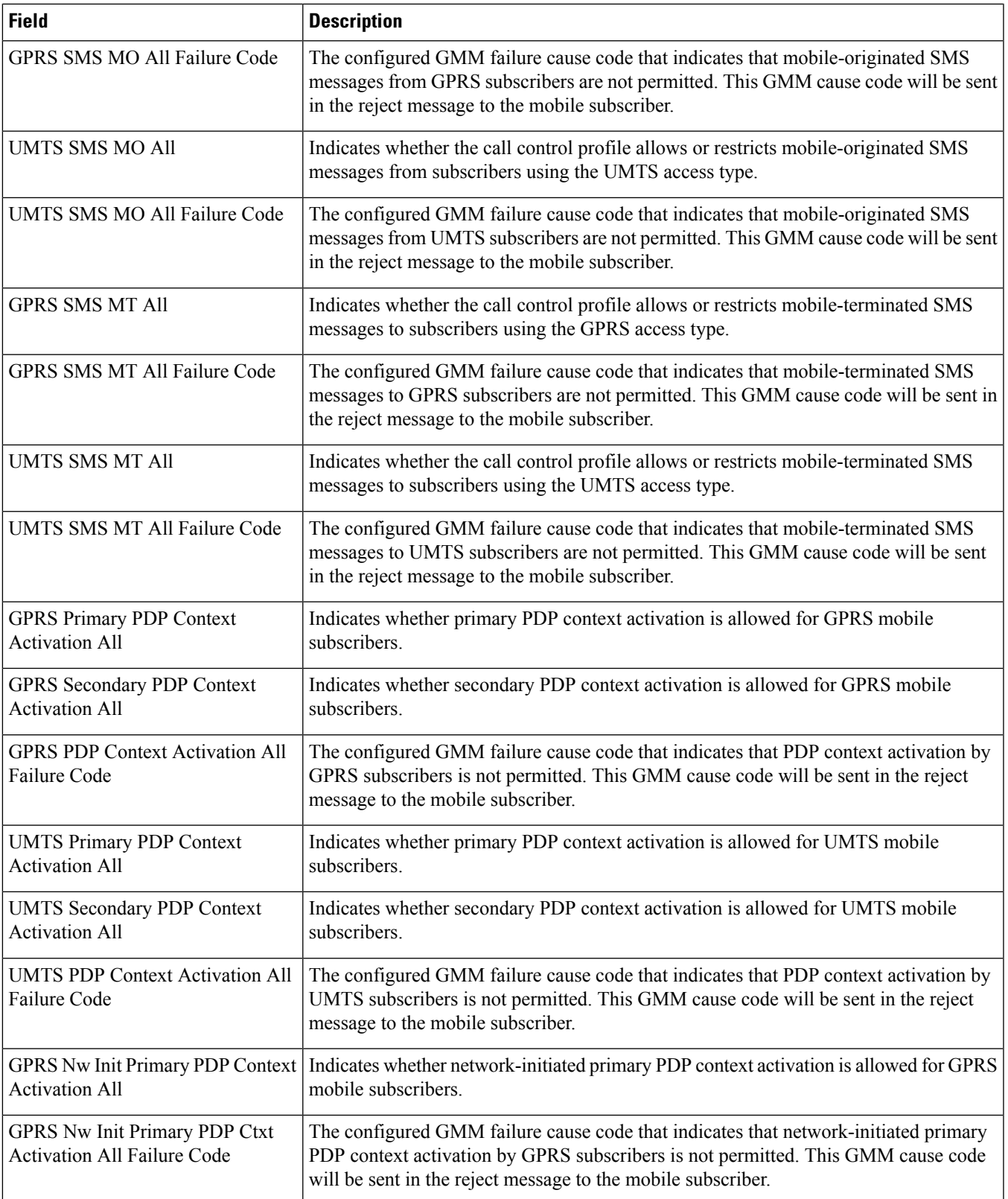

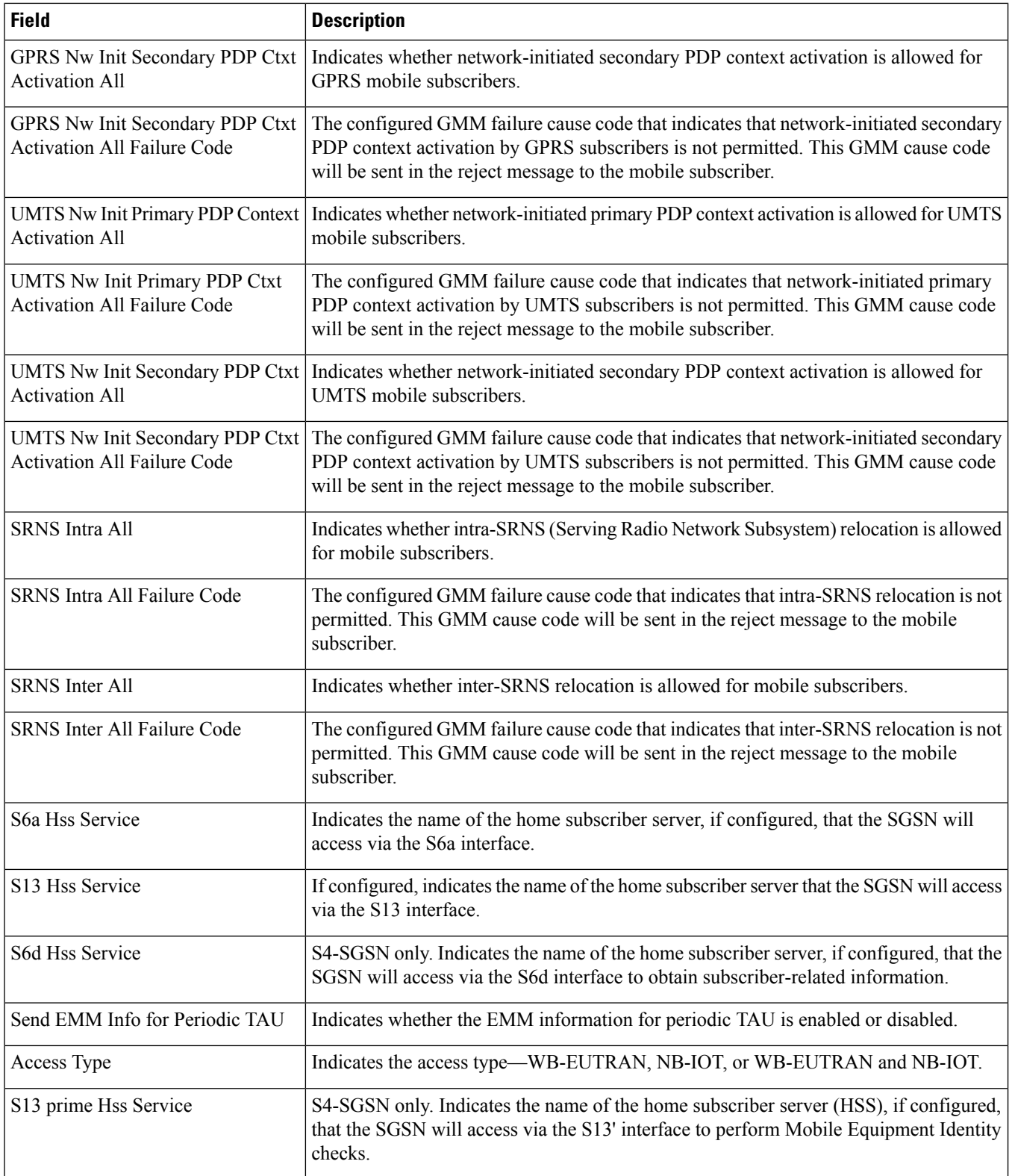

 $\overline{\phantom{a}}$ 

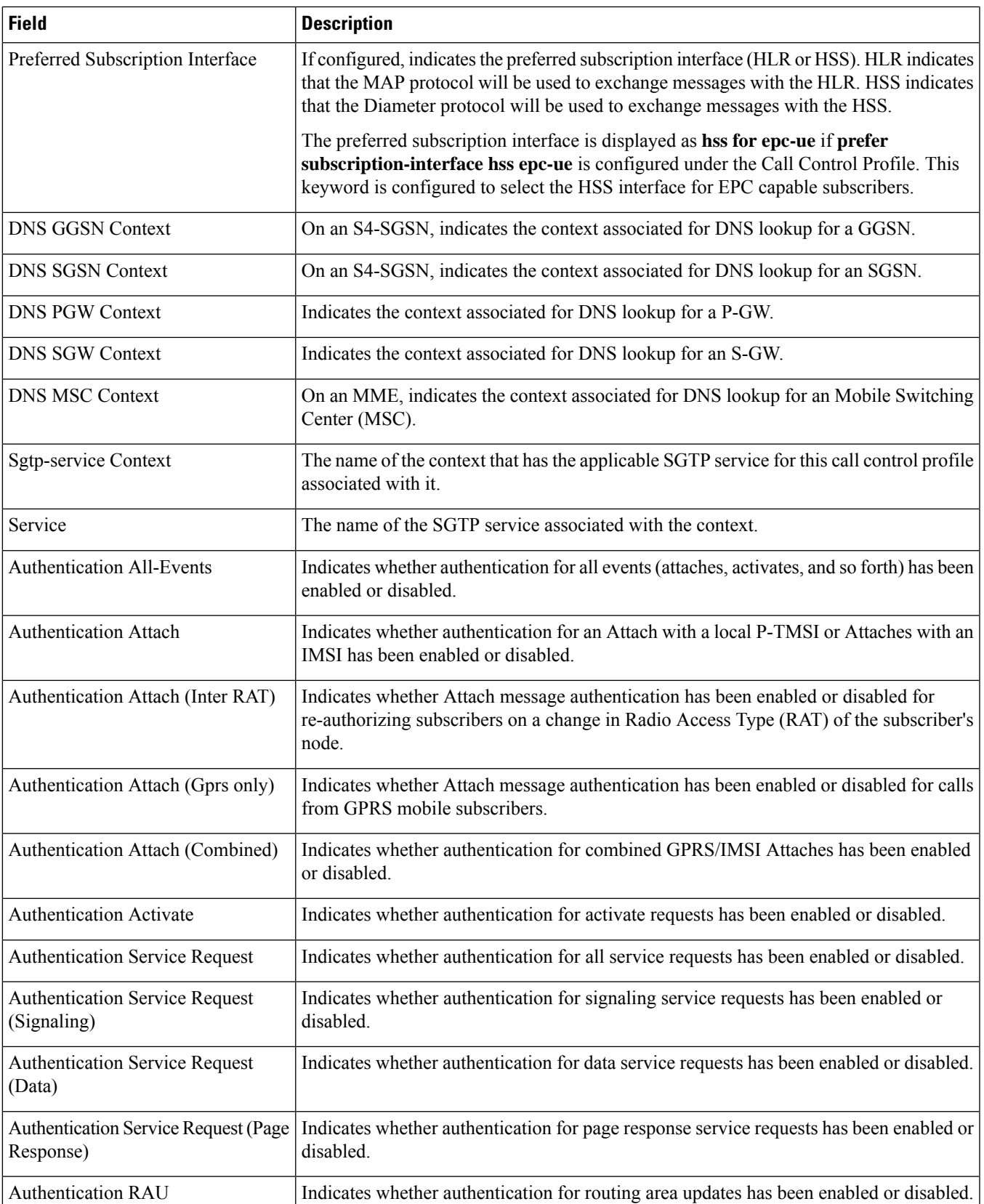

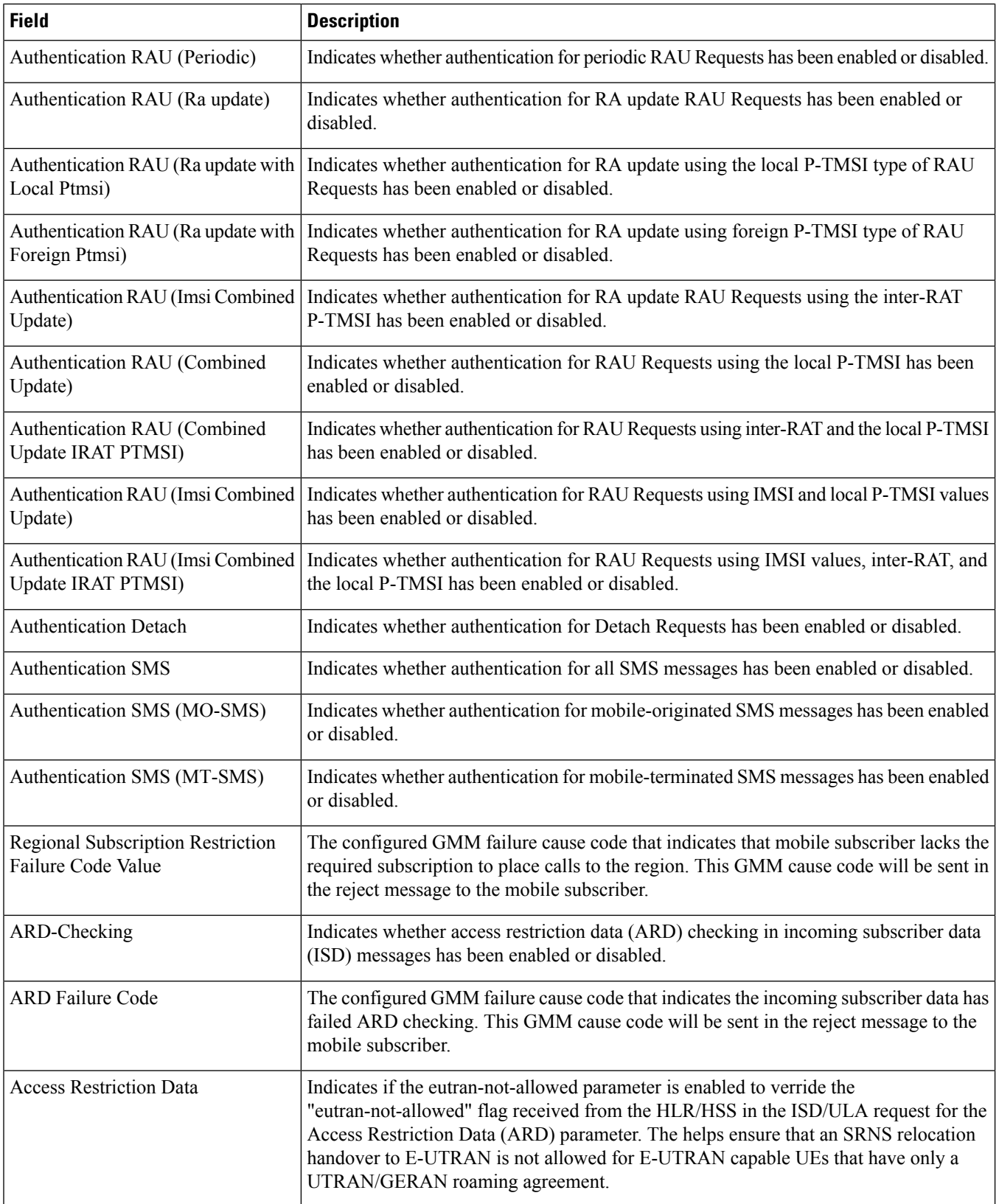

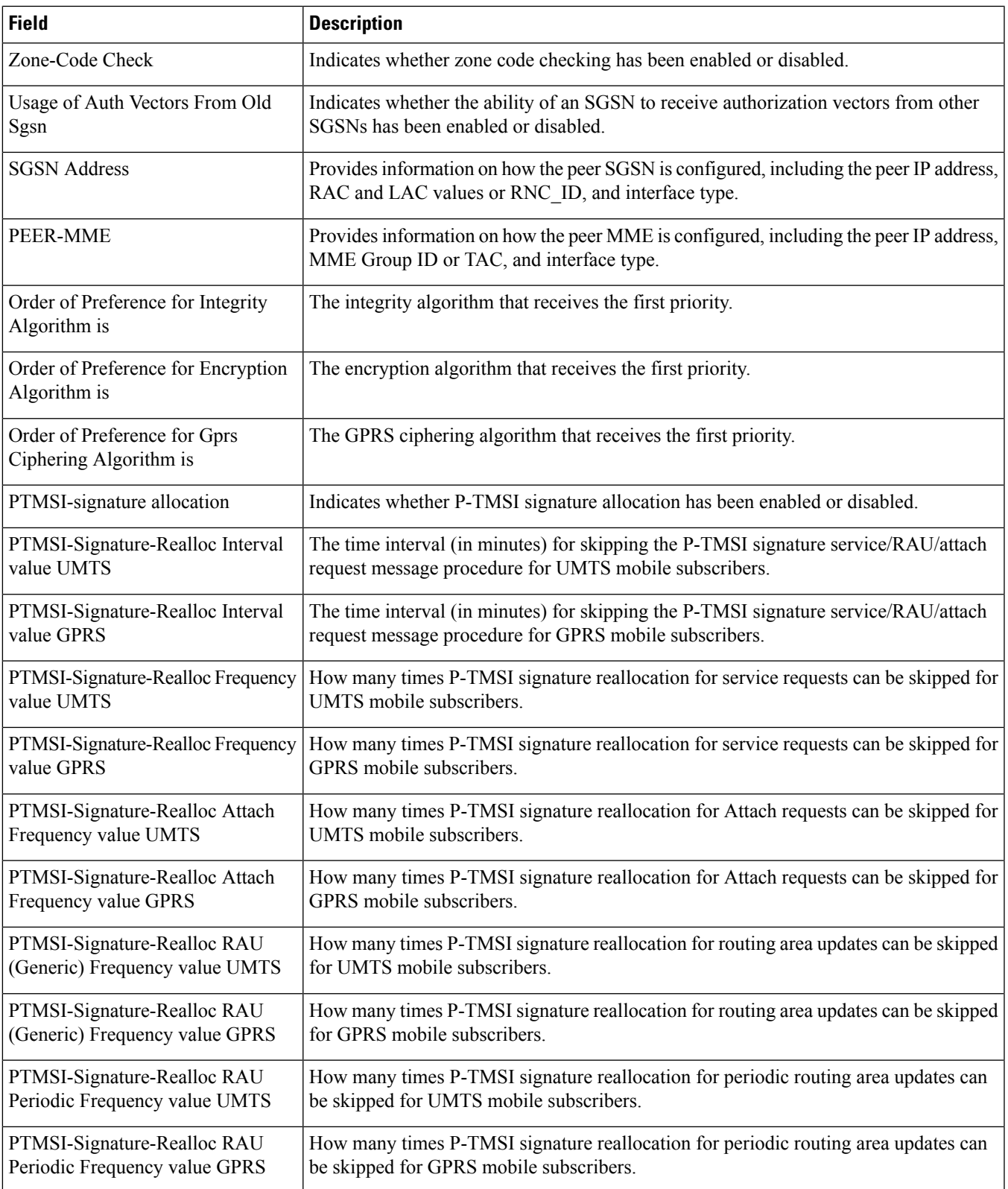

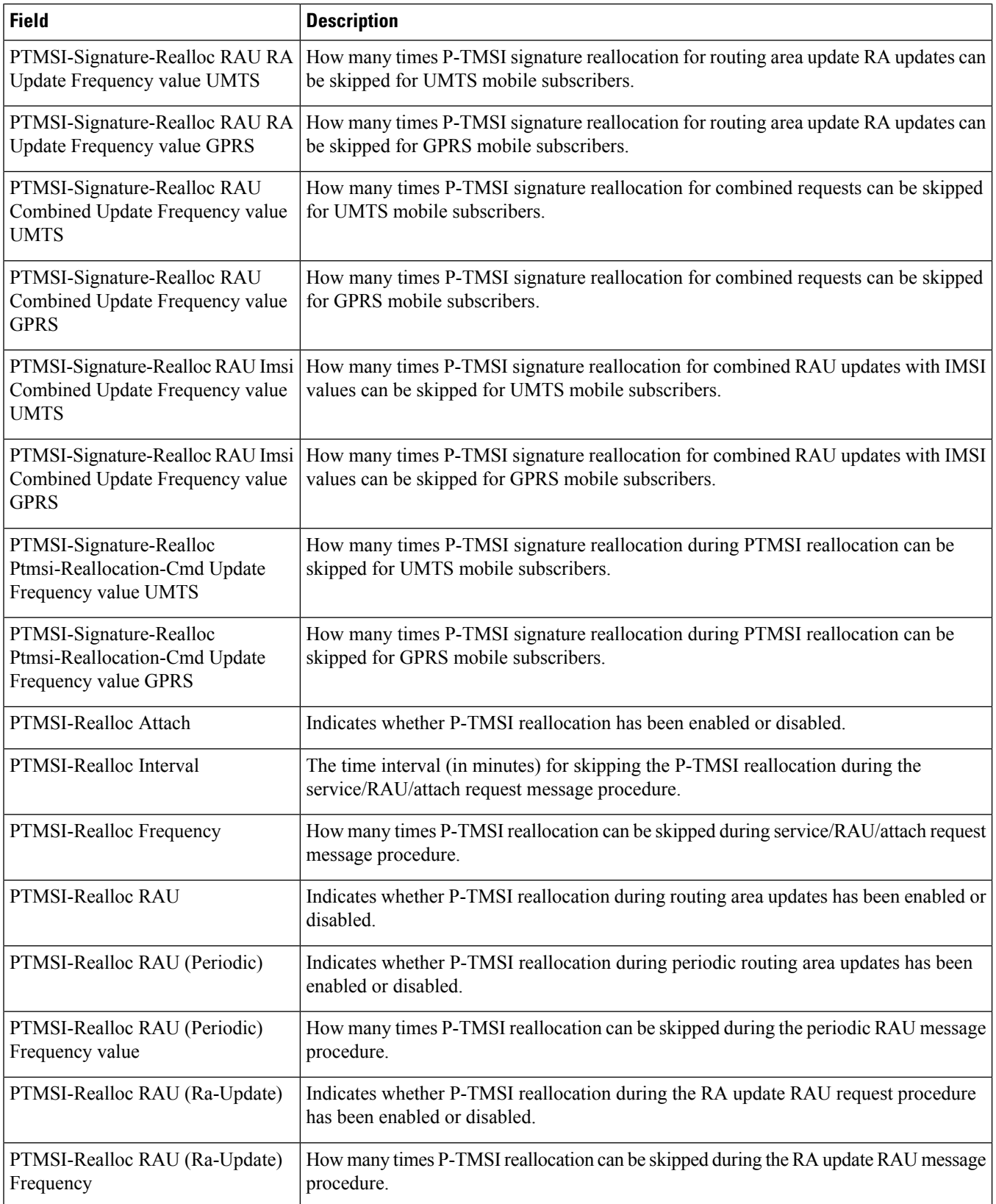

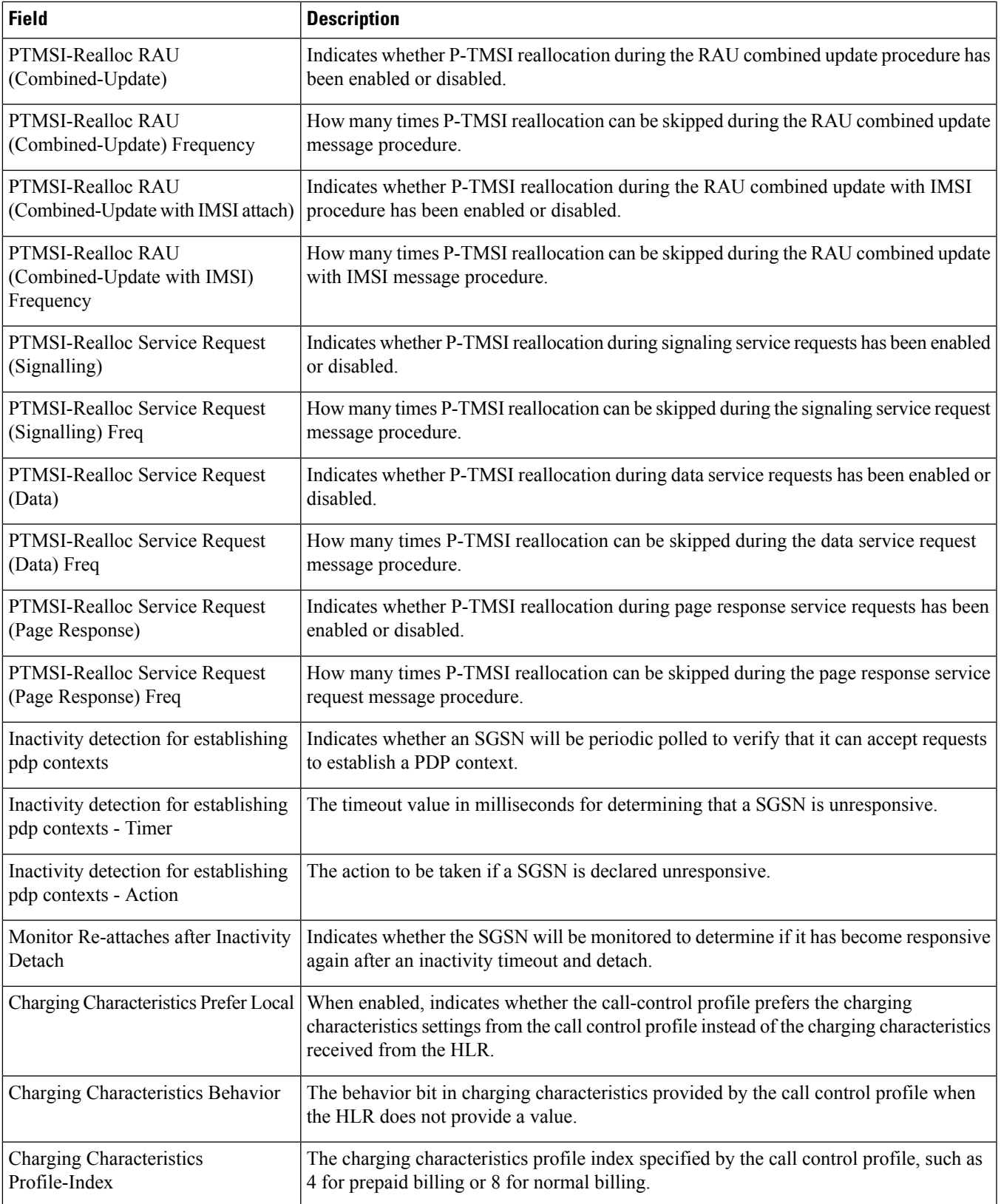

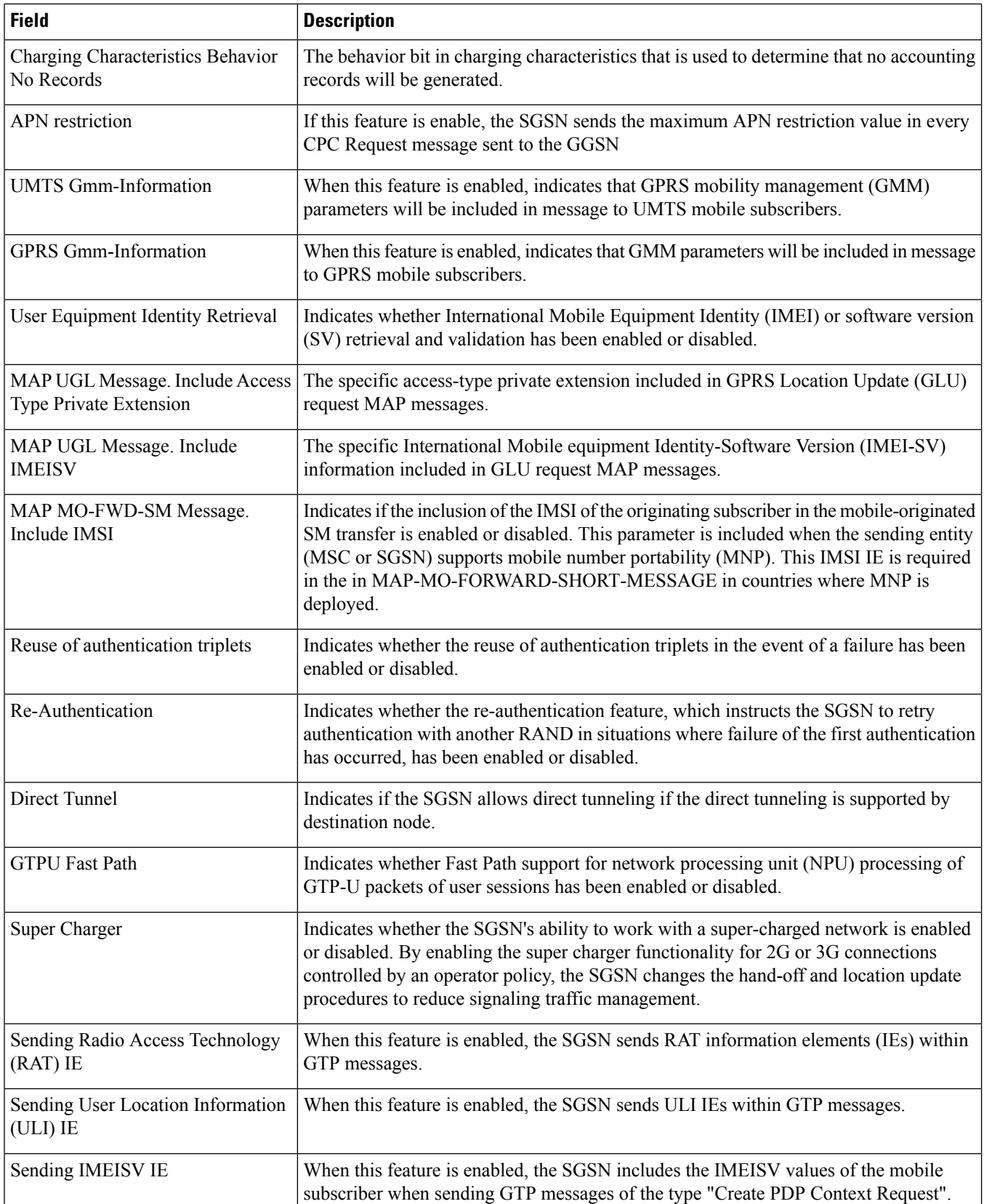
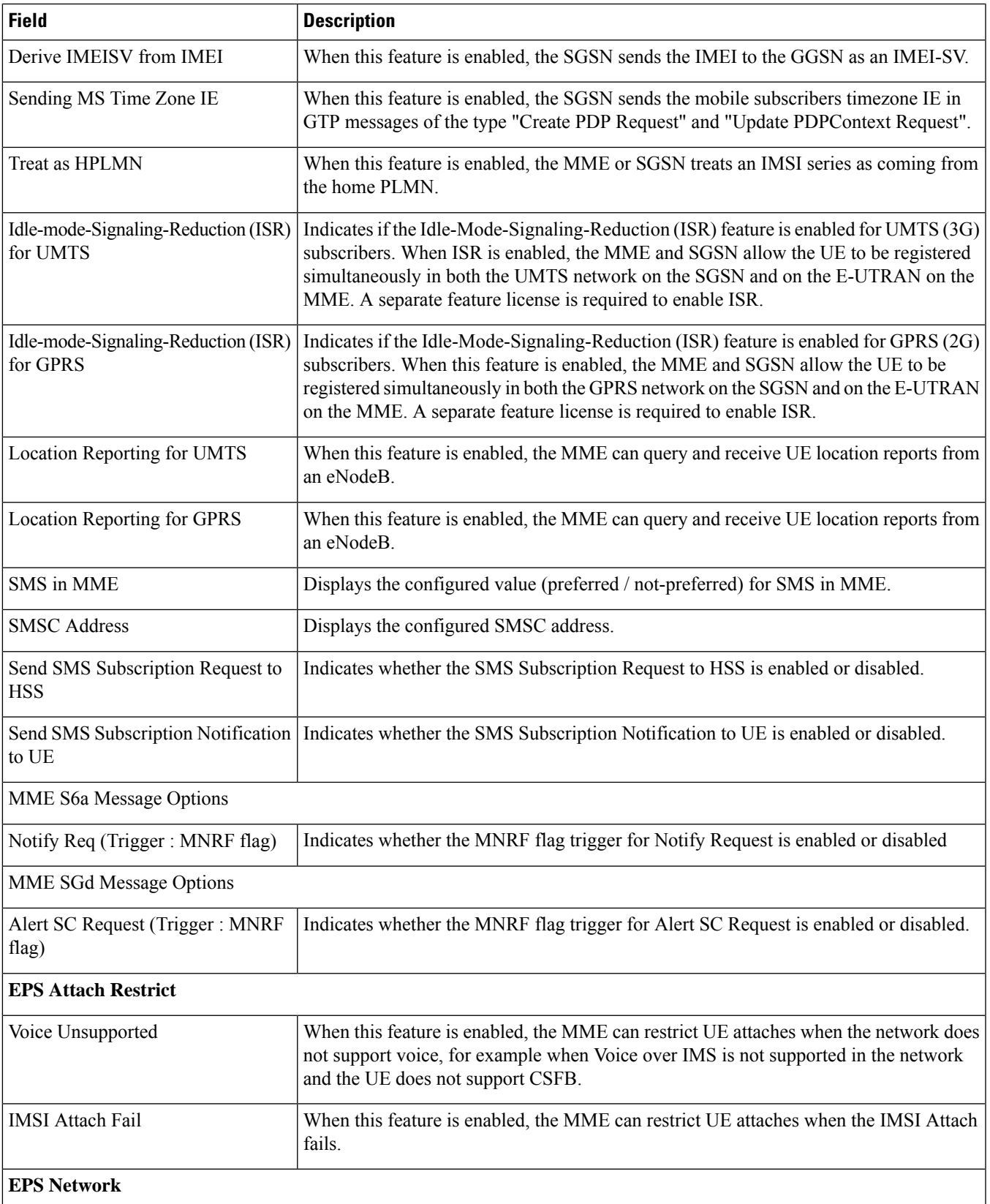

 $\mathbf I$ 

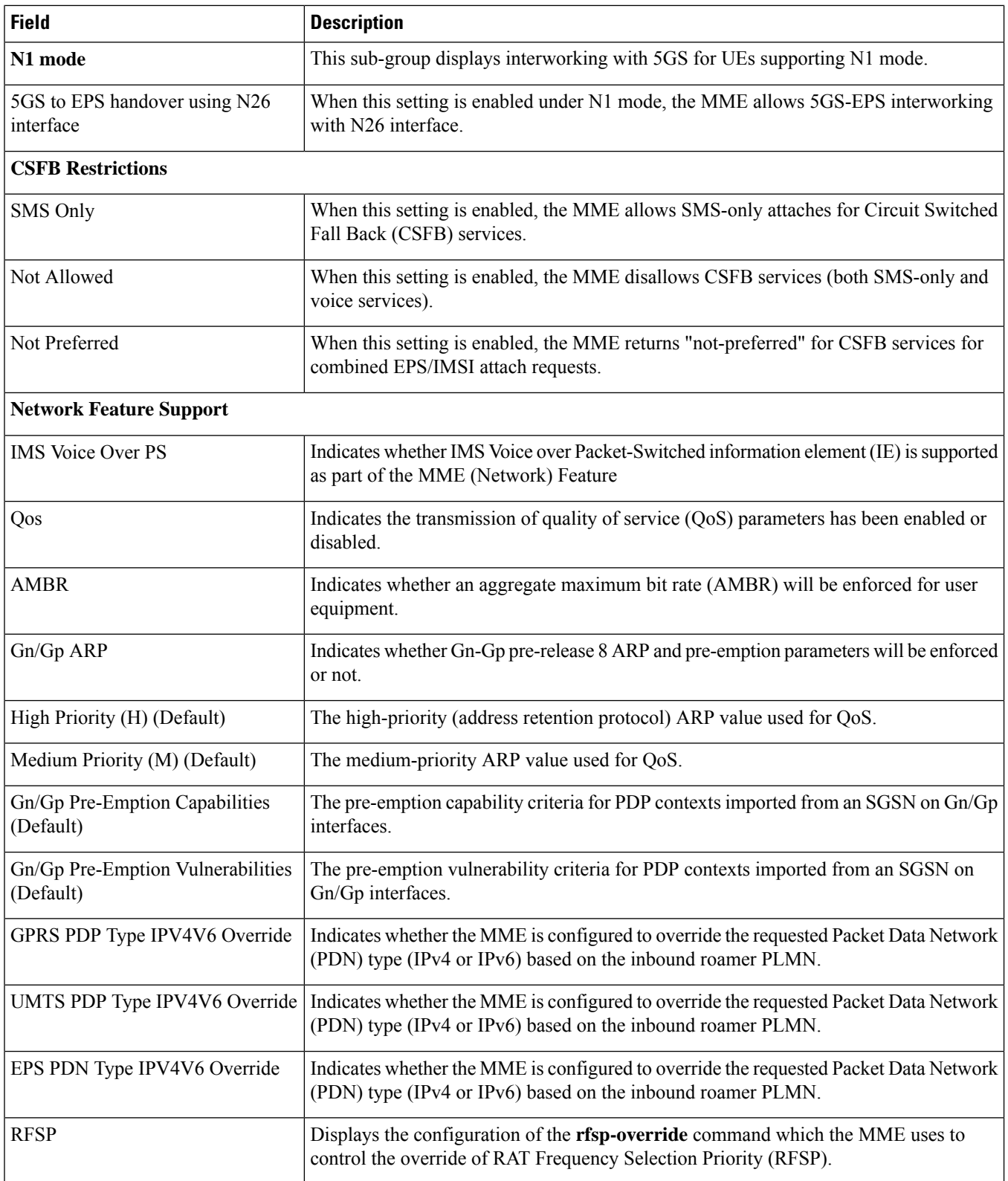

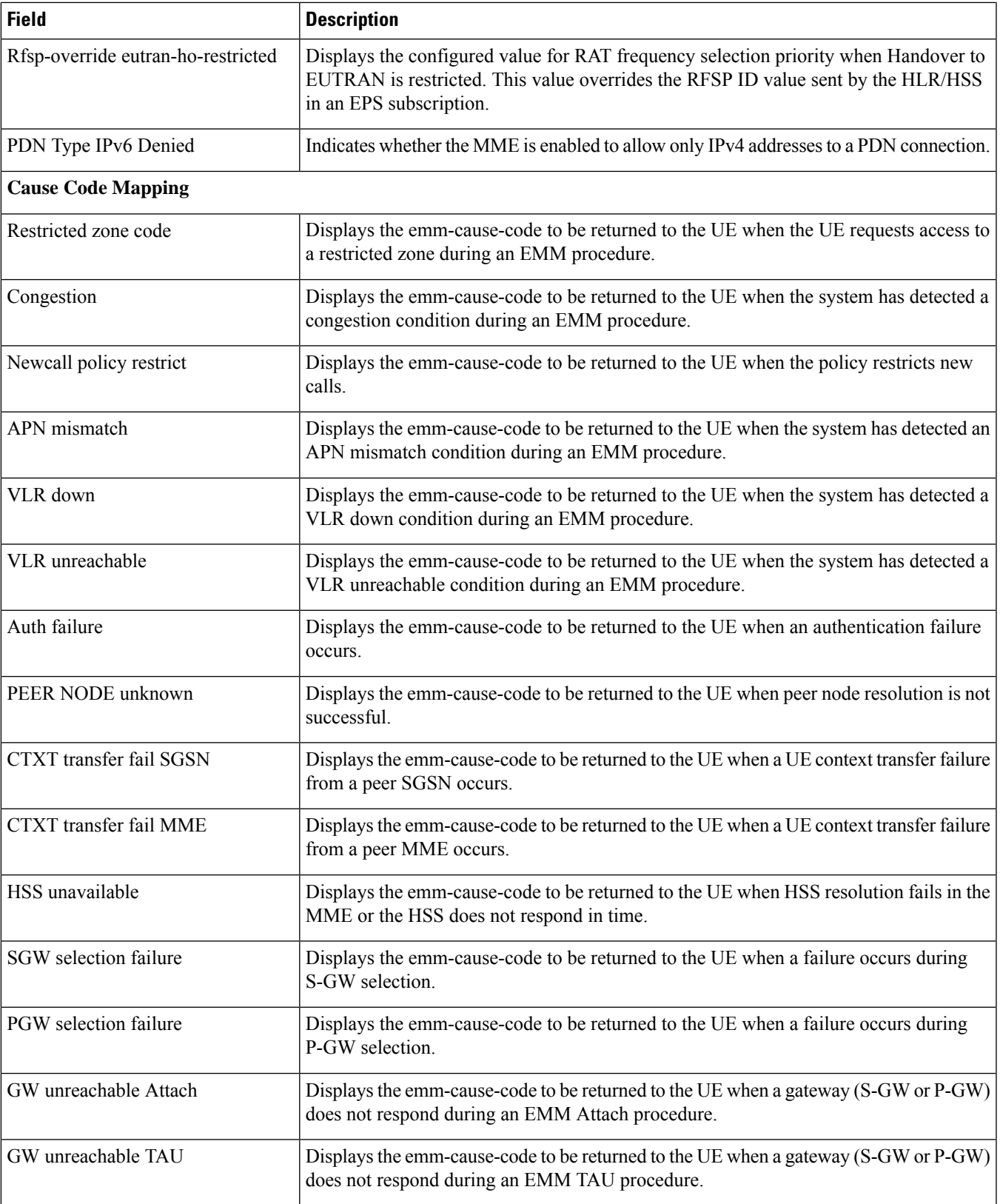

L

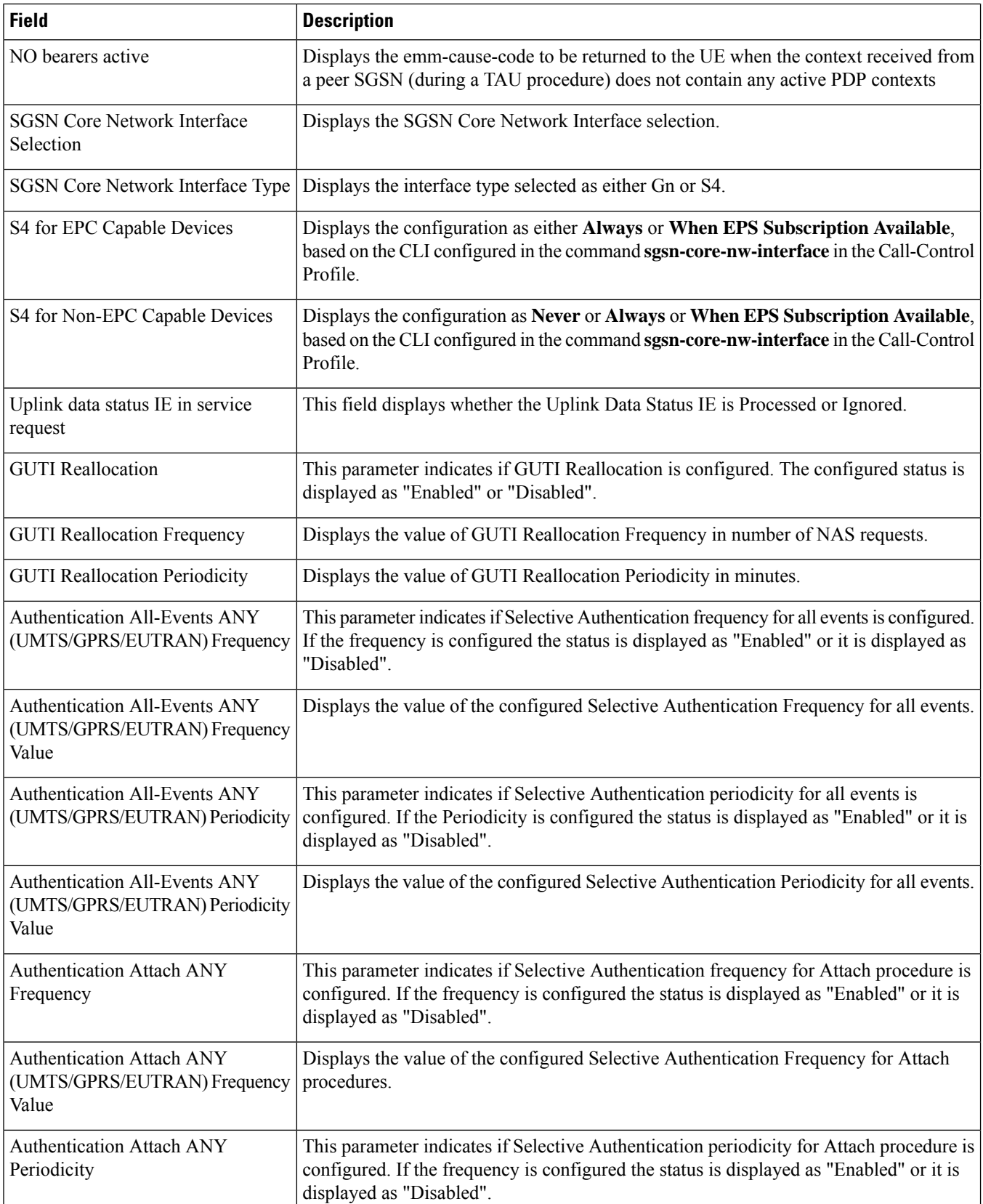

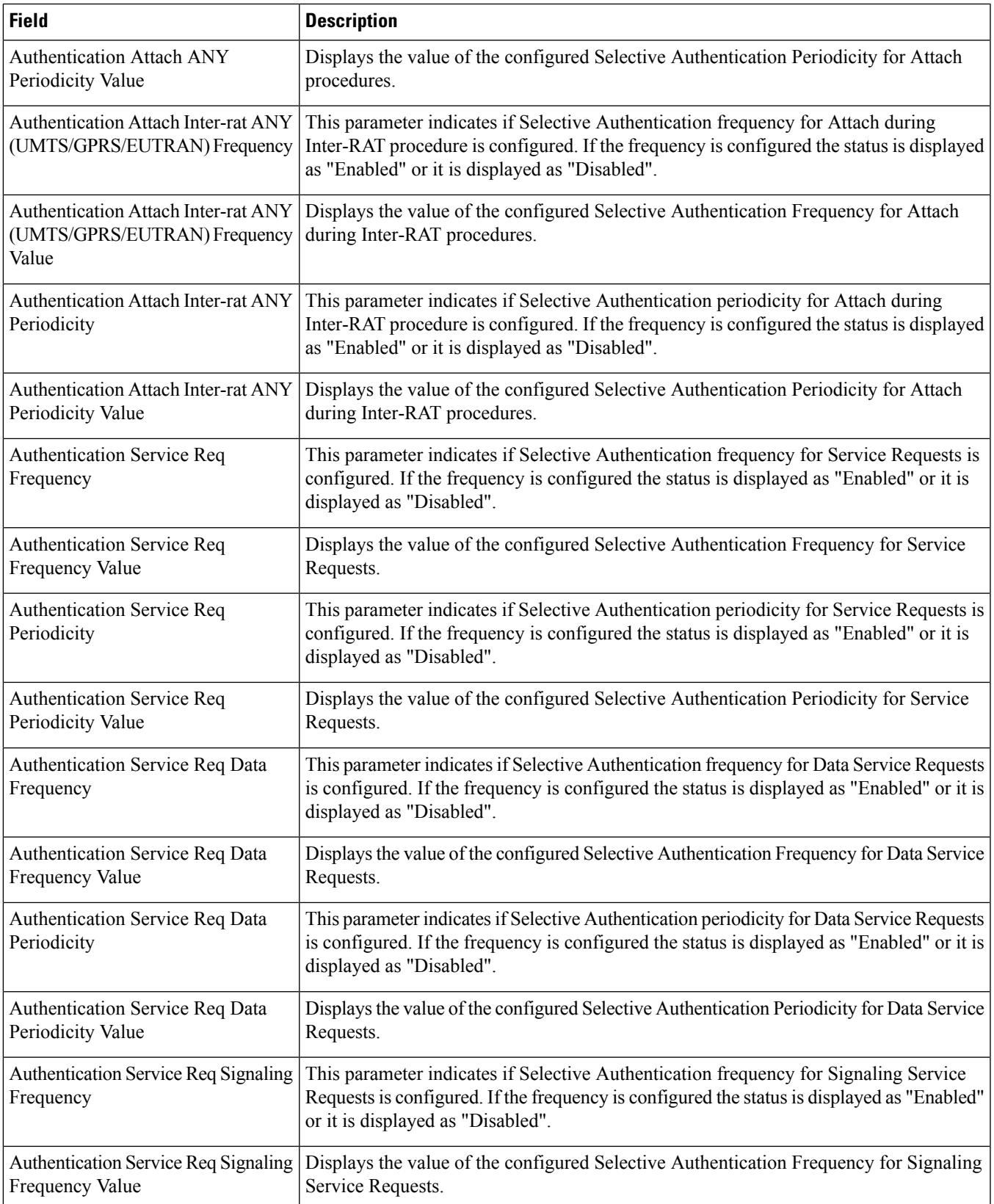

L

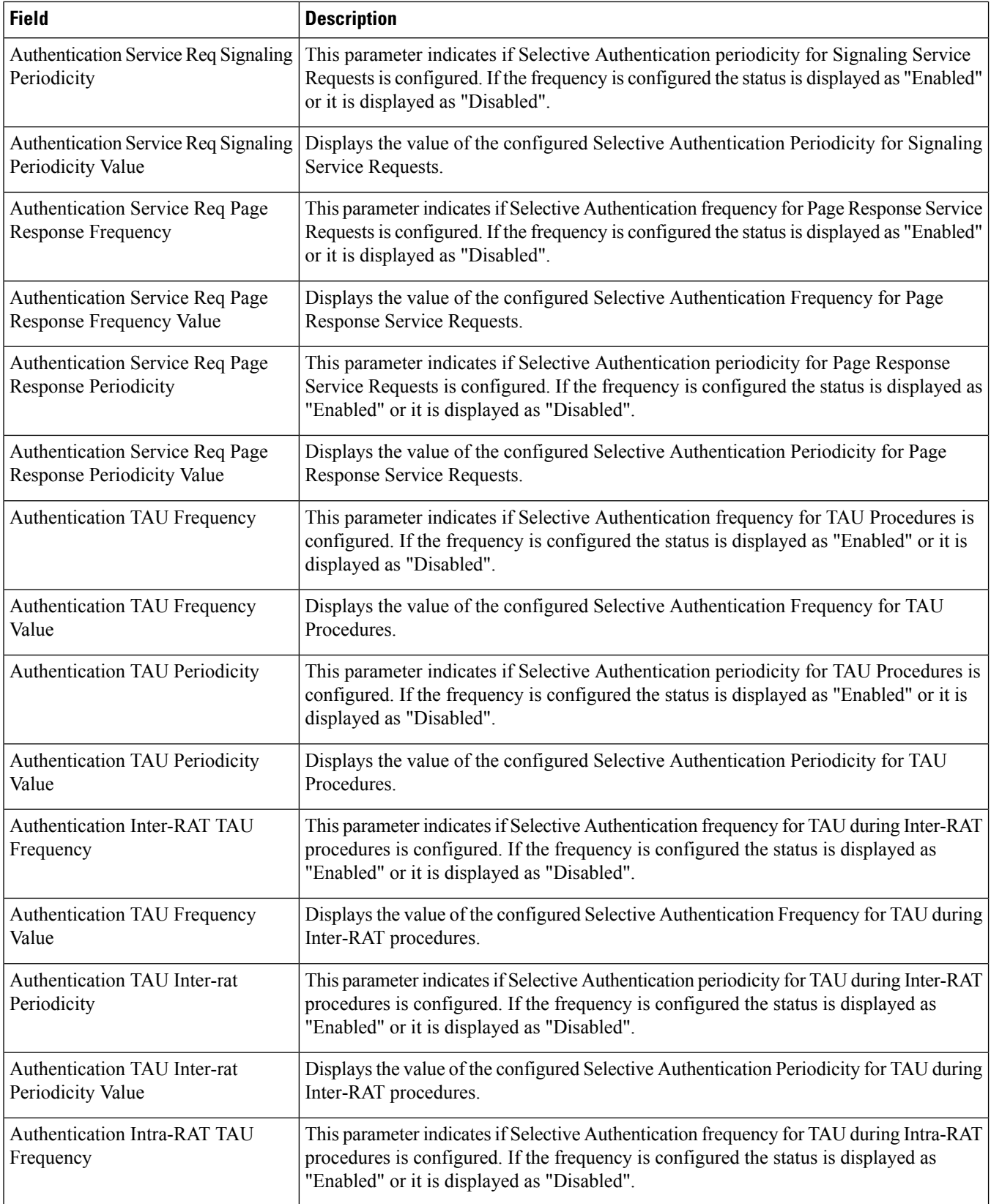

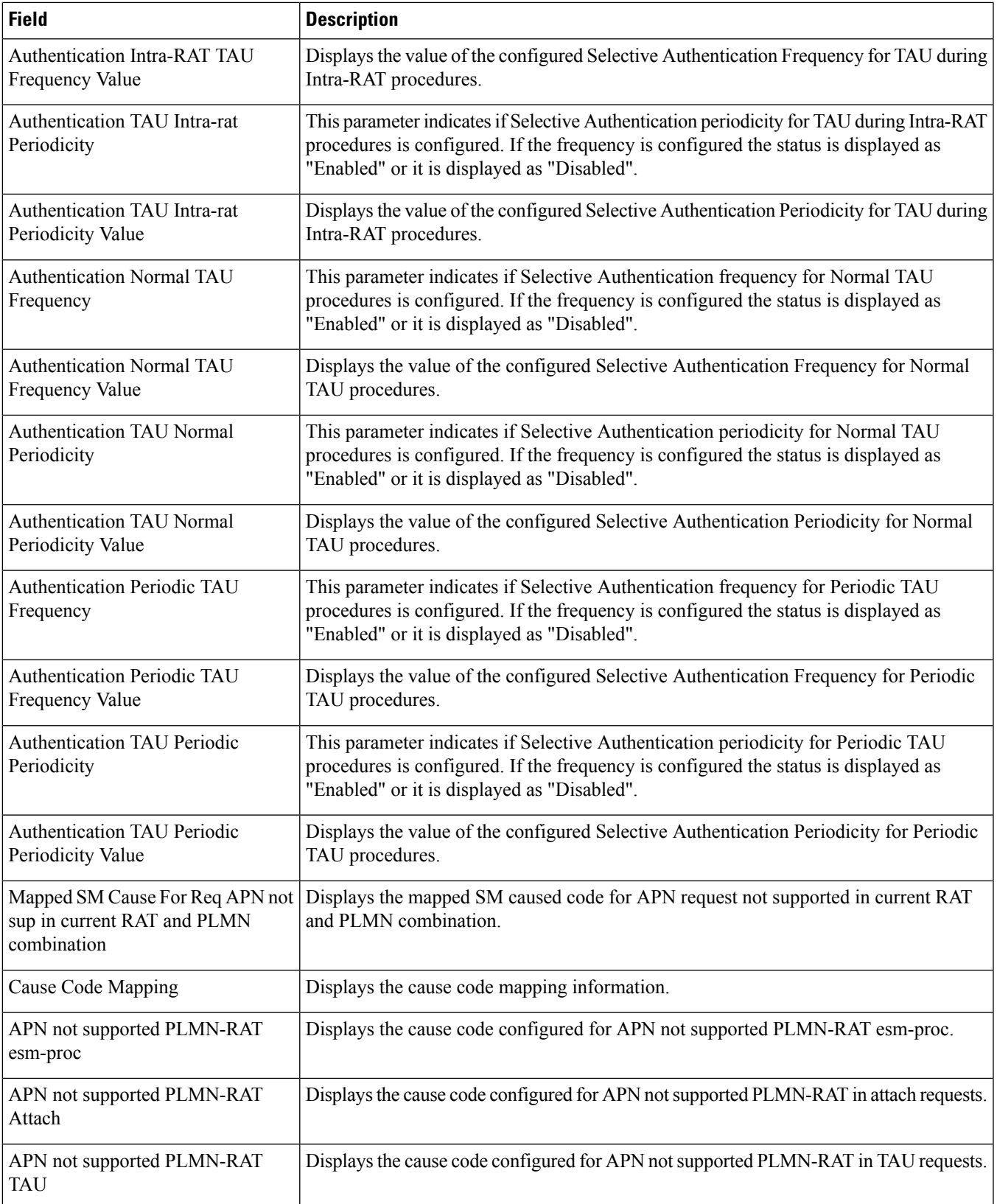

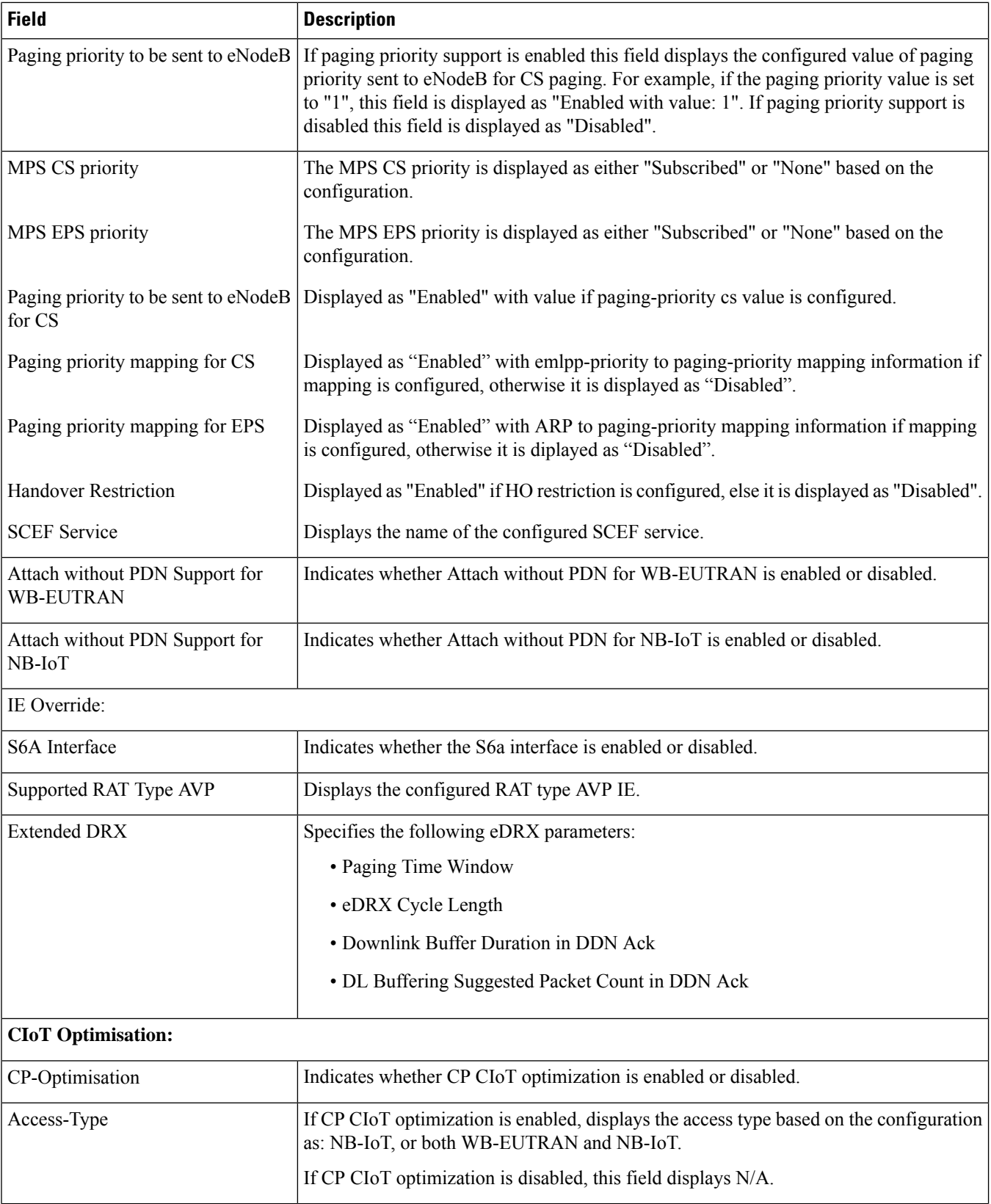

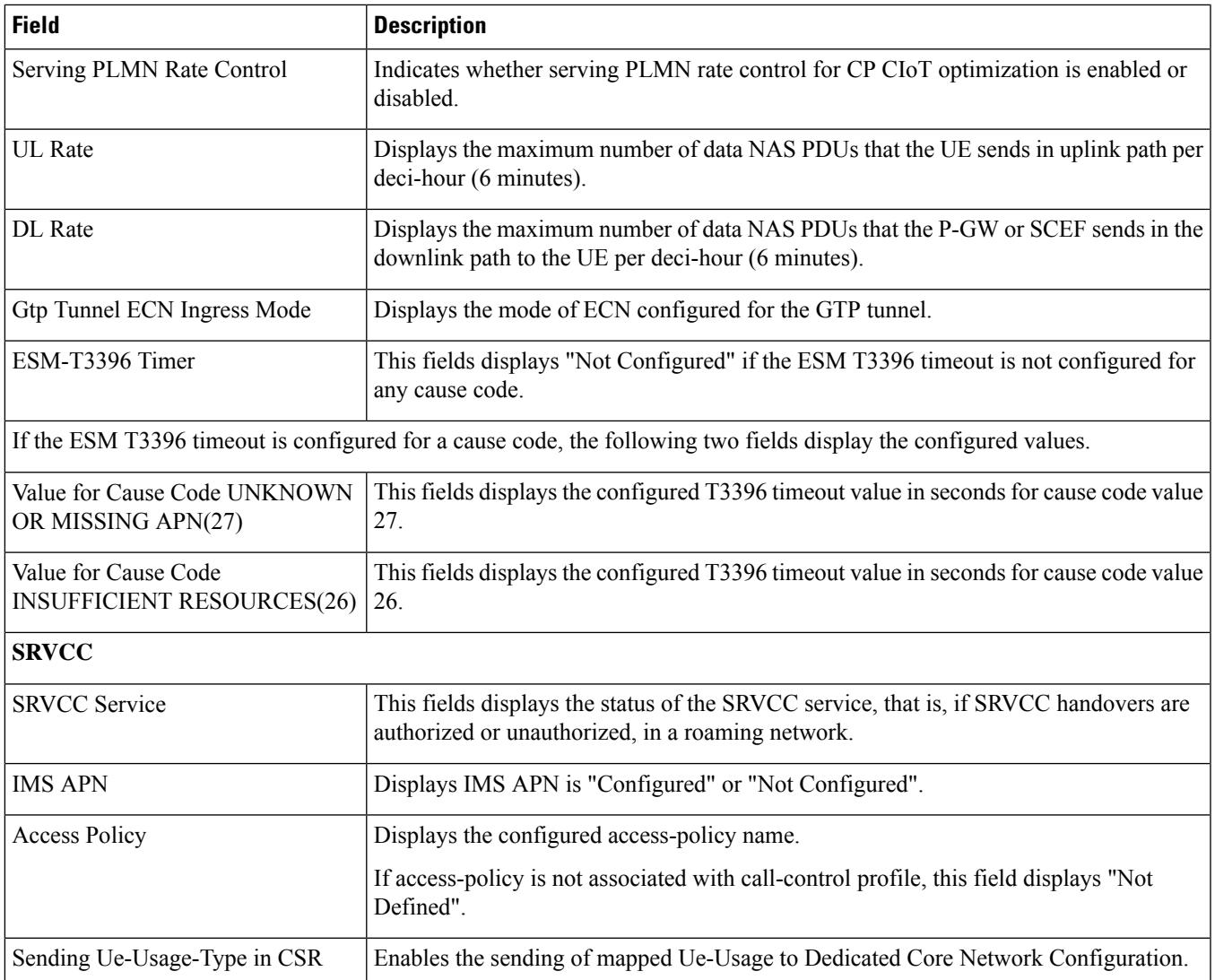

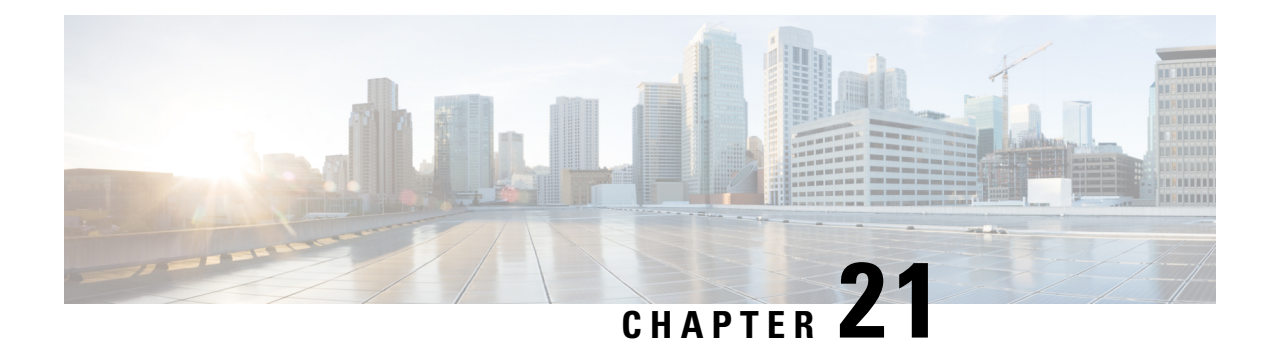

#### **show card**

This chapter includes the **show card** command output tables.

#### Ú

**Important**

The outputs of **show card** commands vary based on platform ASR 5000 or ASR 5500, VPC (virtualized), card type and the StarOS release.

- [show](#page-623-0) card diag, on page 586
- show card [hardware](#page-624-0) (ASR 5000), on page 587
- show card [hardware](#page-626-0) (ASR 5500), on page 589
- show card hardware [\(VPC-DI\),](#page-634-0) on page 597
- show card info (ASR [5000\),](#page-636-0) on page 599
- show card info (ASR [5500\),](#page-638-0) on page 601
- show card info (VPC-SI, [VPC-DI\),](#page-641-0) on page 604
- show card [mappings](#page-642-0) (ASR 5000), on page 605
- show card [table,](#page-643-0) on page 606

# <span id="page-623-0"></span>**show card diag**

#### **Table 155: show card diag Command Output Descriptions**

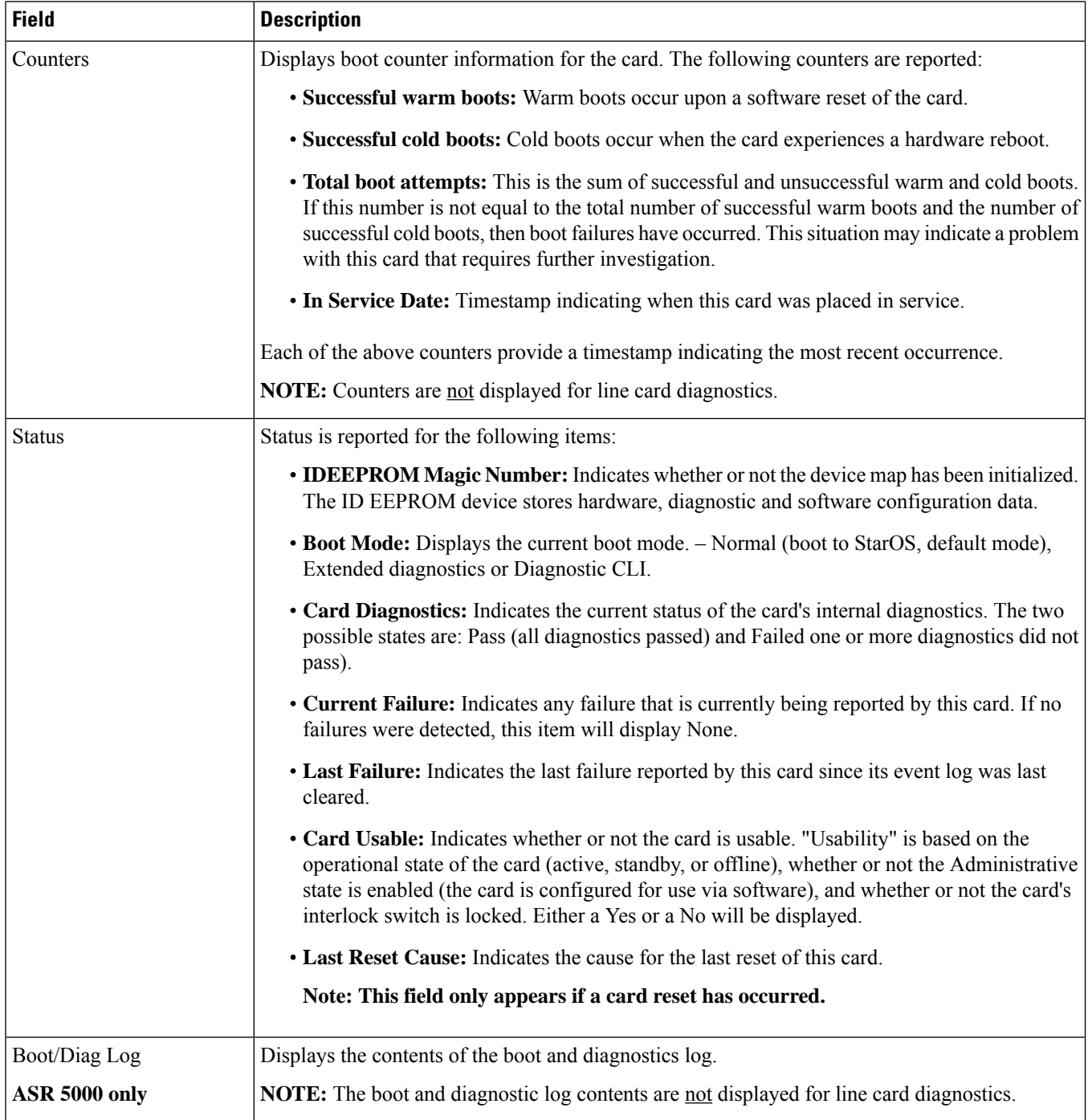

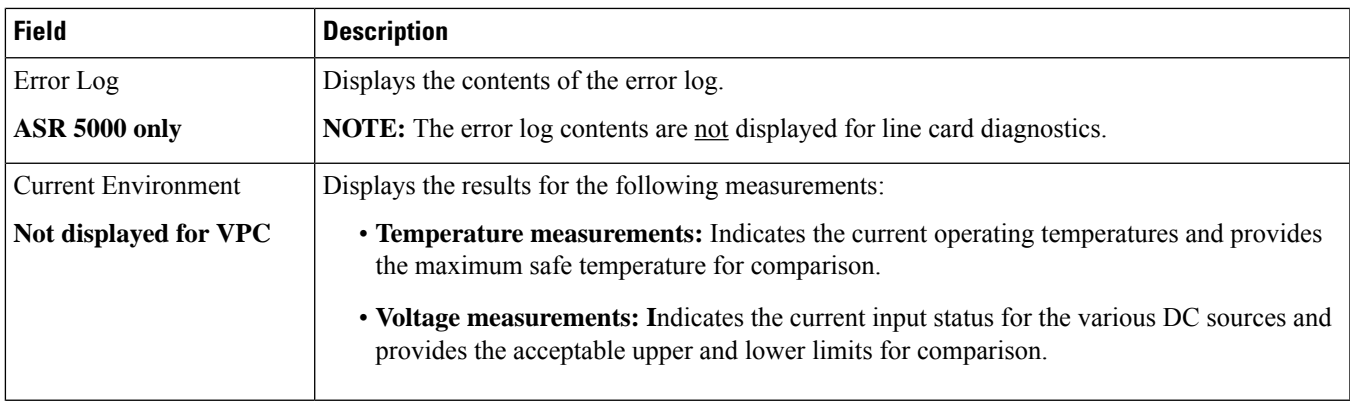

## <span id="page-624-0"></span>**show card hardware (ASR 5000)**

**Table 156: show card hardware Command Output Descriptions (ASR 5000)**

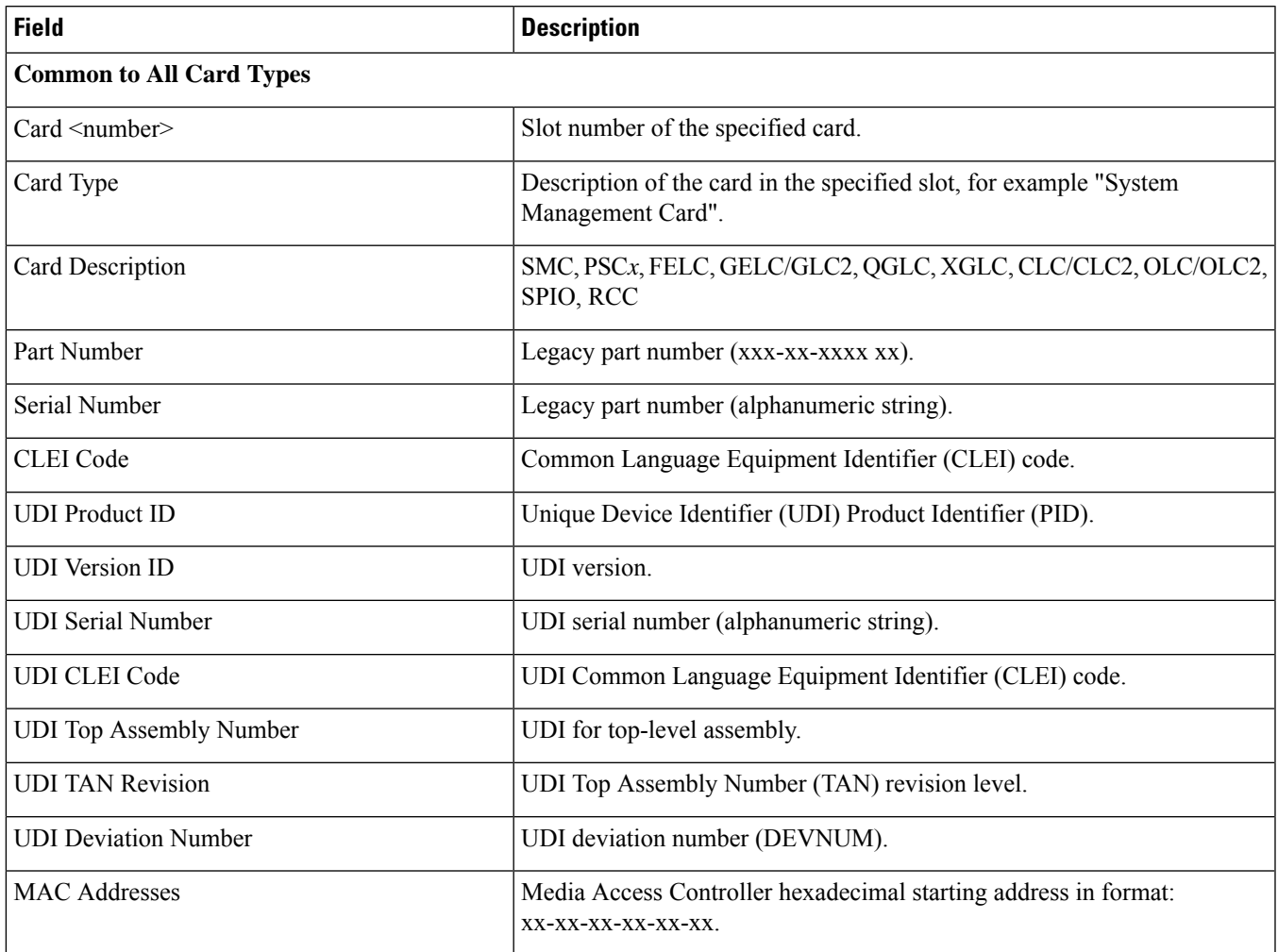

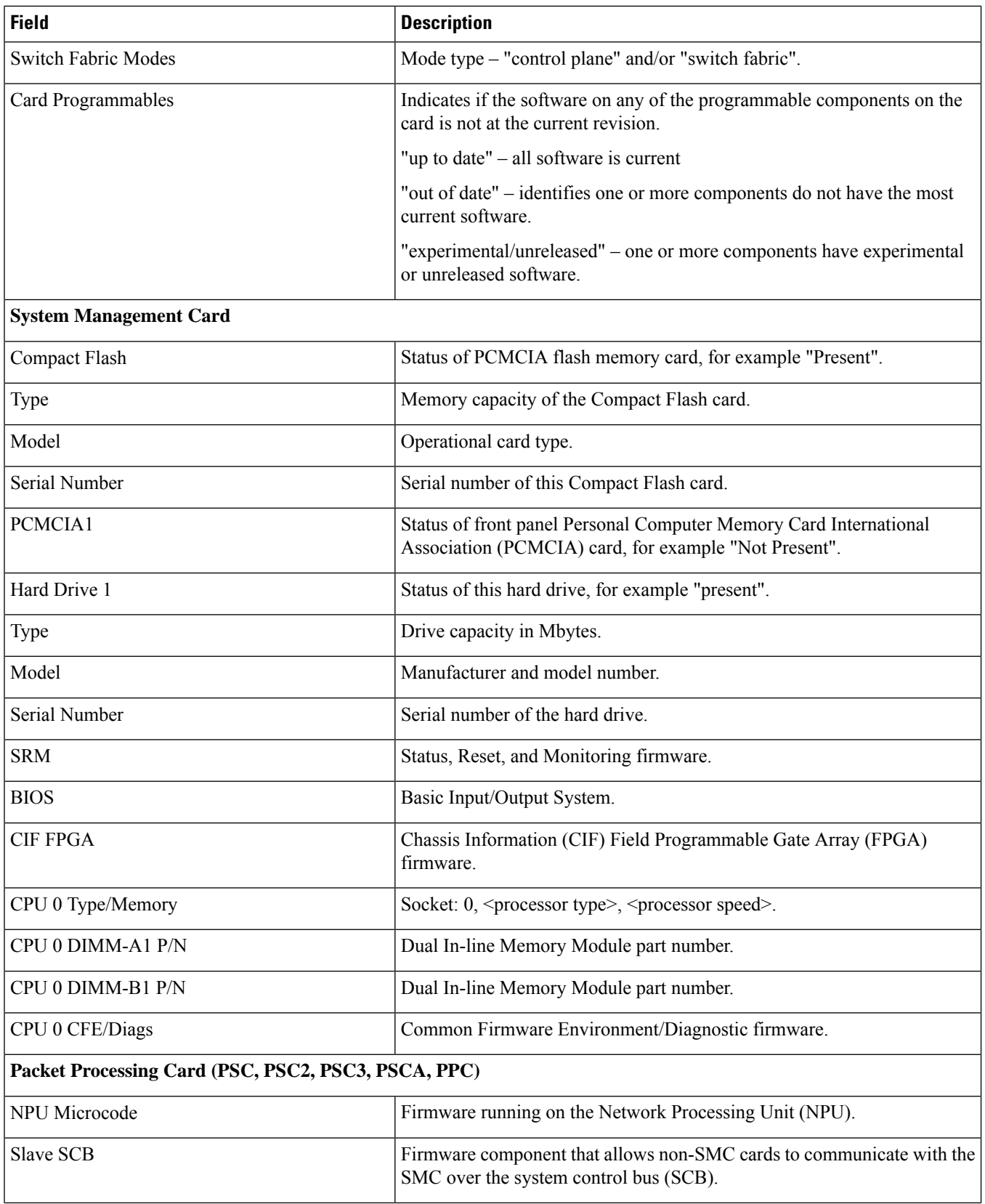

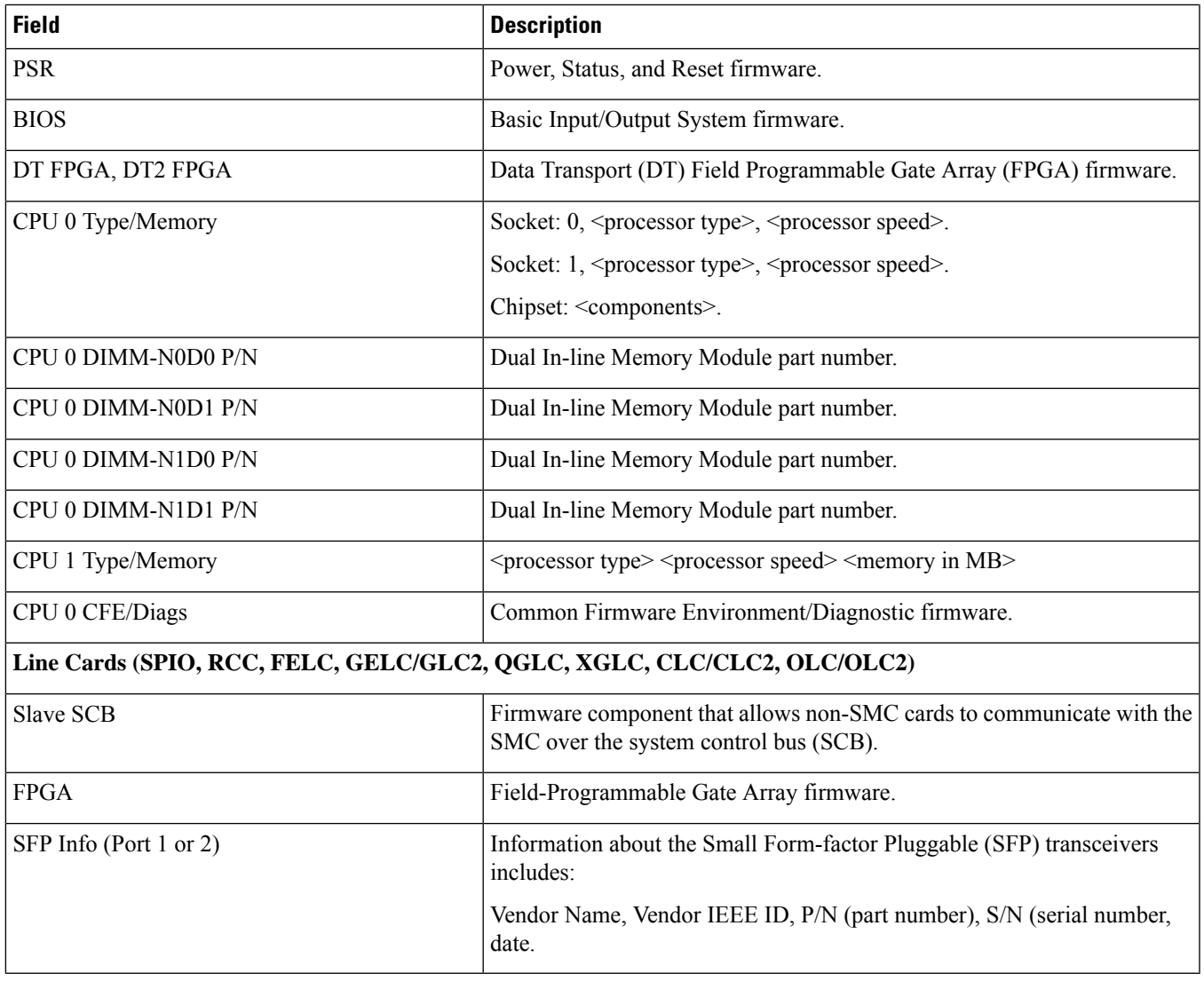

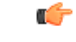

**Important**

The output of this command will also display other types of information relative to the CPUs and firmware running on the specific card types. This information varies based on the platform type.

### <span id="page-626-0"></span>**show card hardware (ASR 5500)**

**Table 157: show card hardware Command Output Descriptions (ASR 5500)**

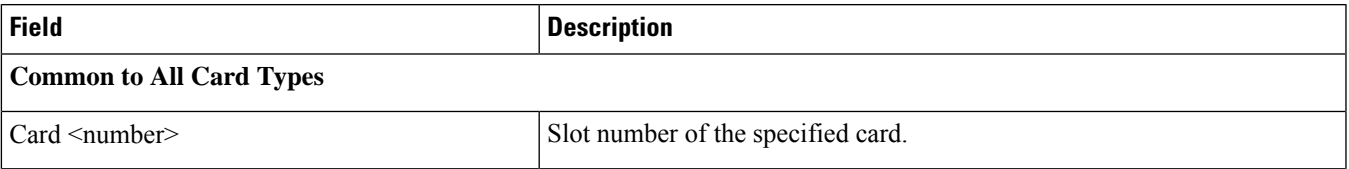

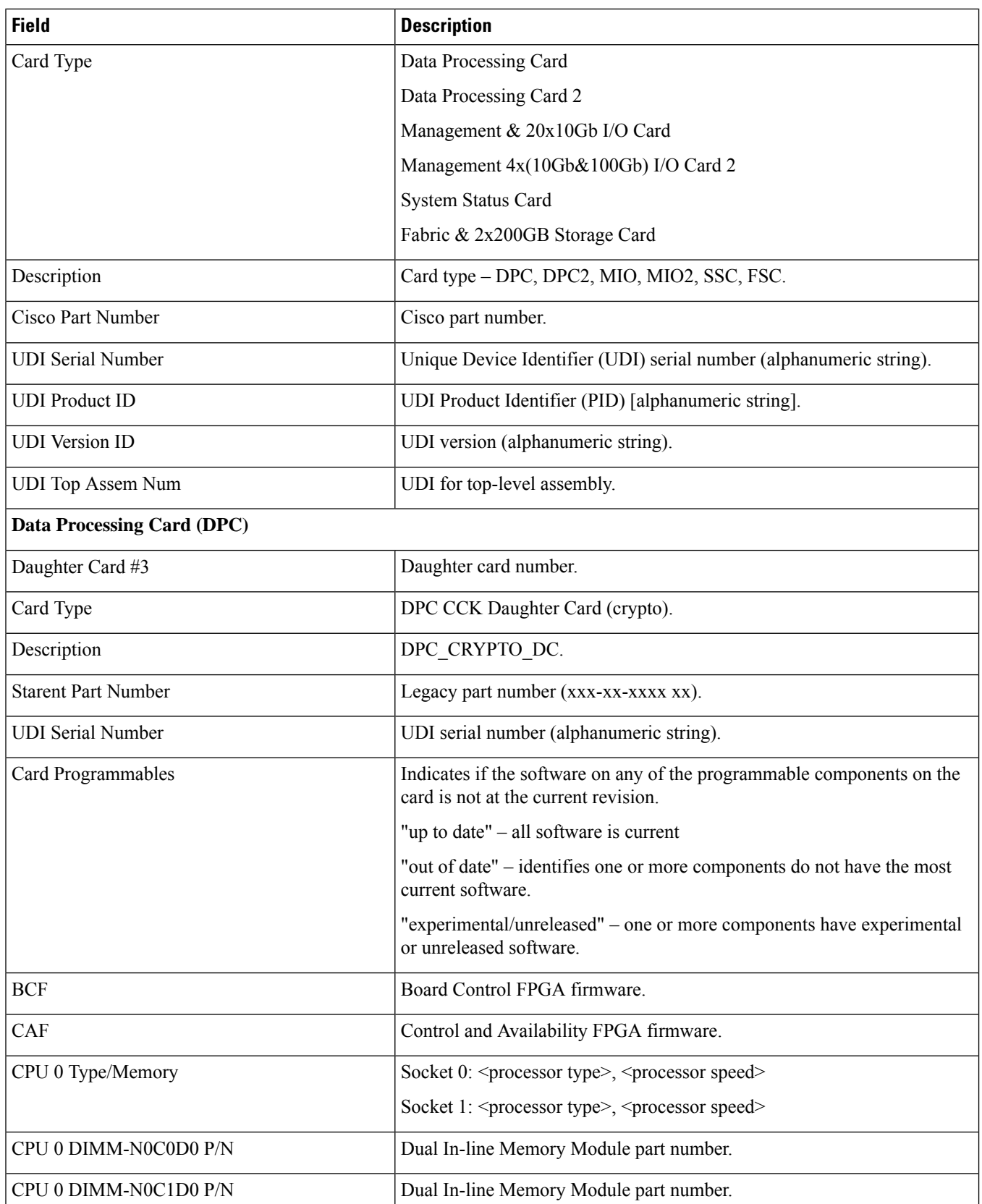

 $\mathbf l$ 

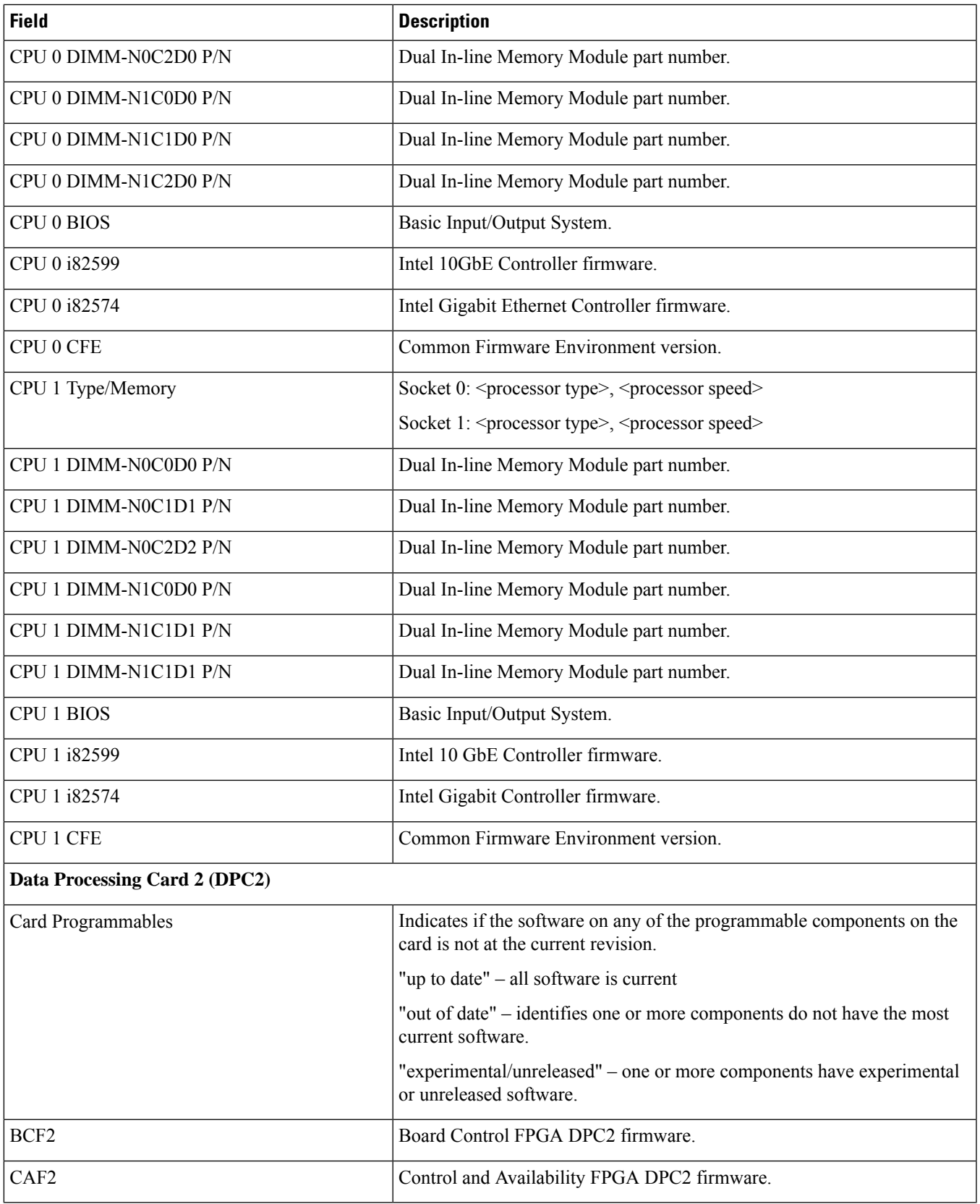

 $\mathbf I$ 

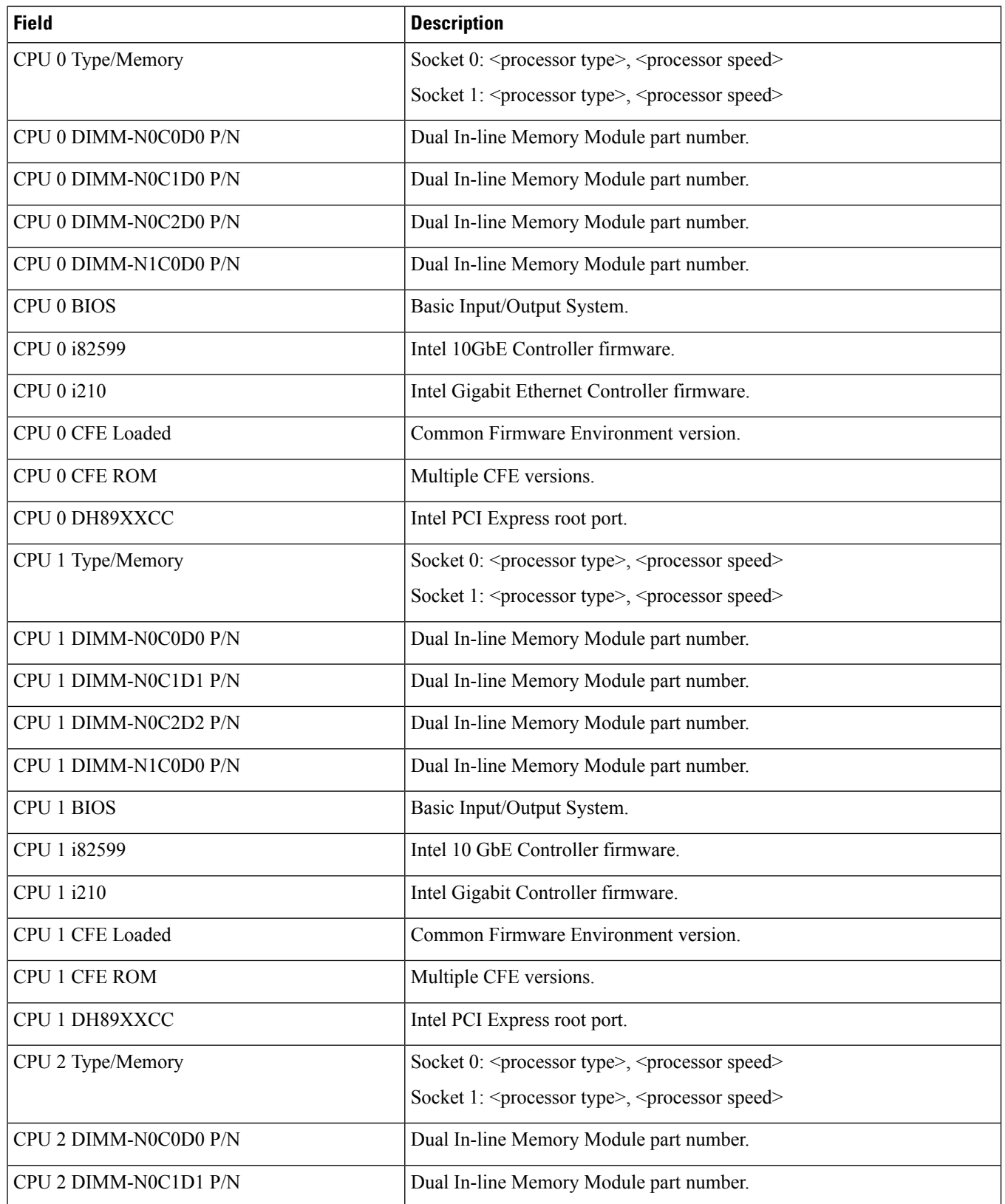

 $\overline{\phantom{a}}$ 

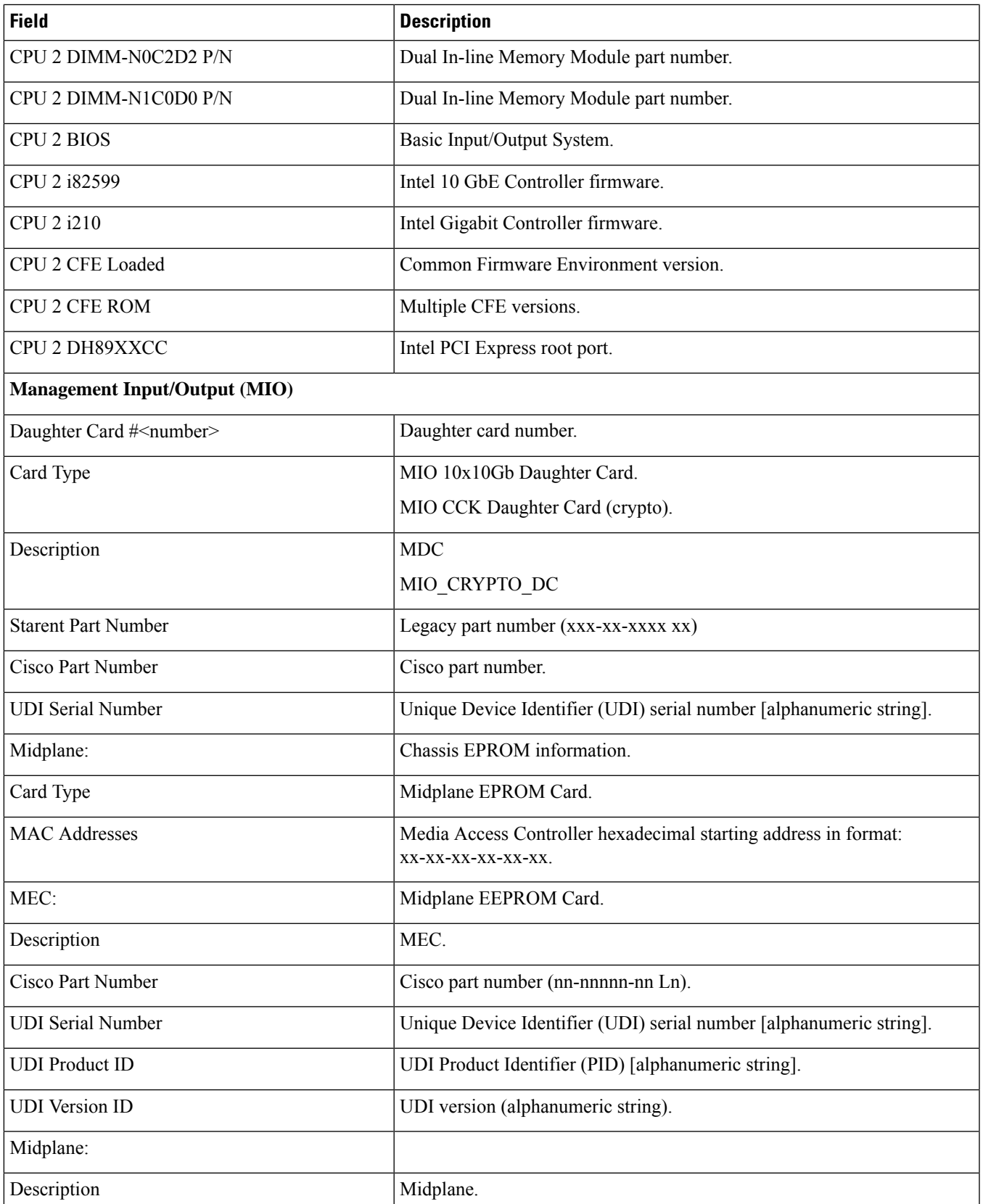

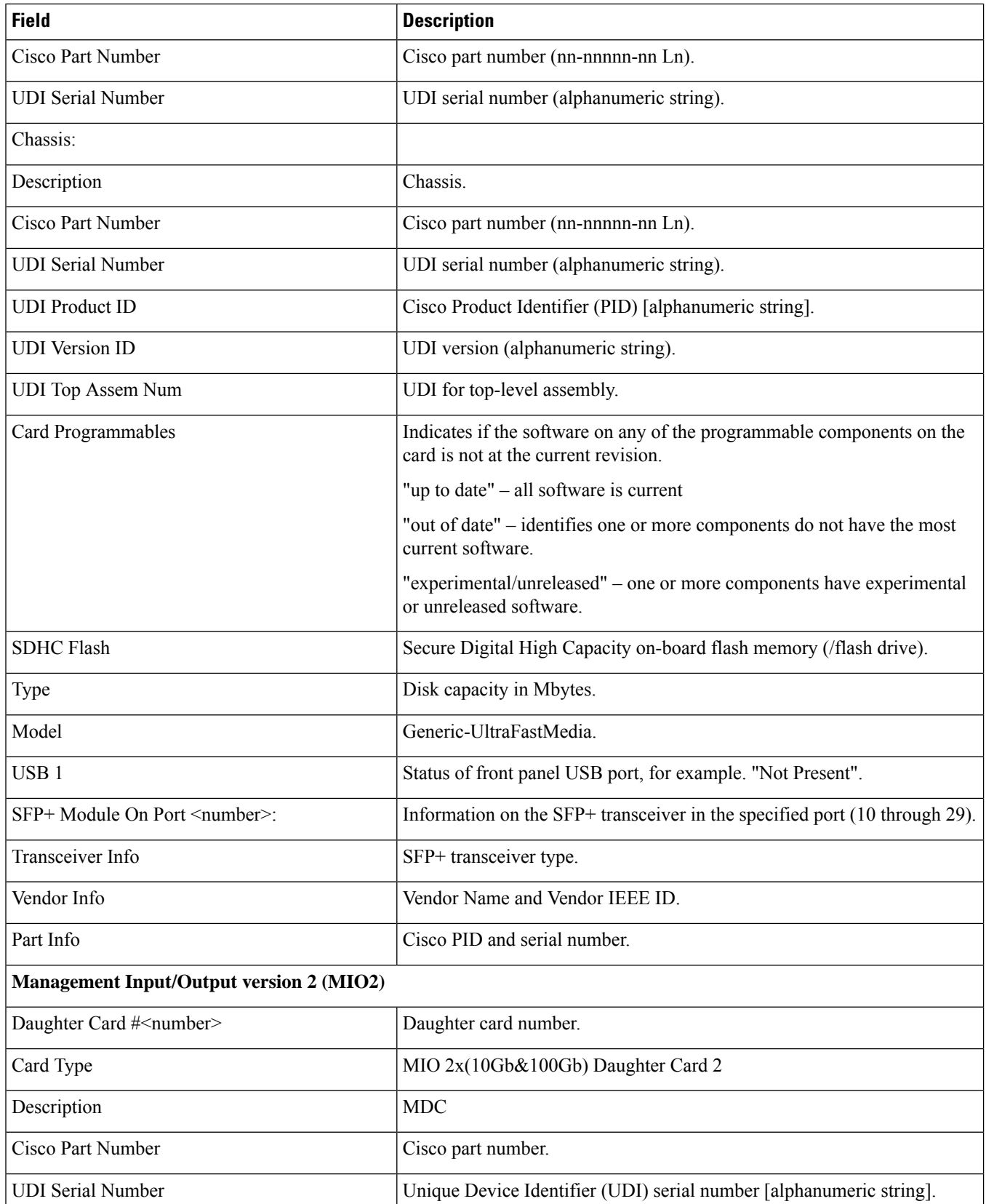

 $\mathbf l$ 

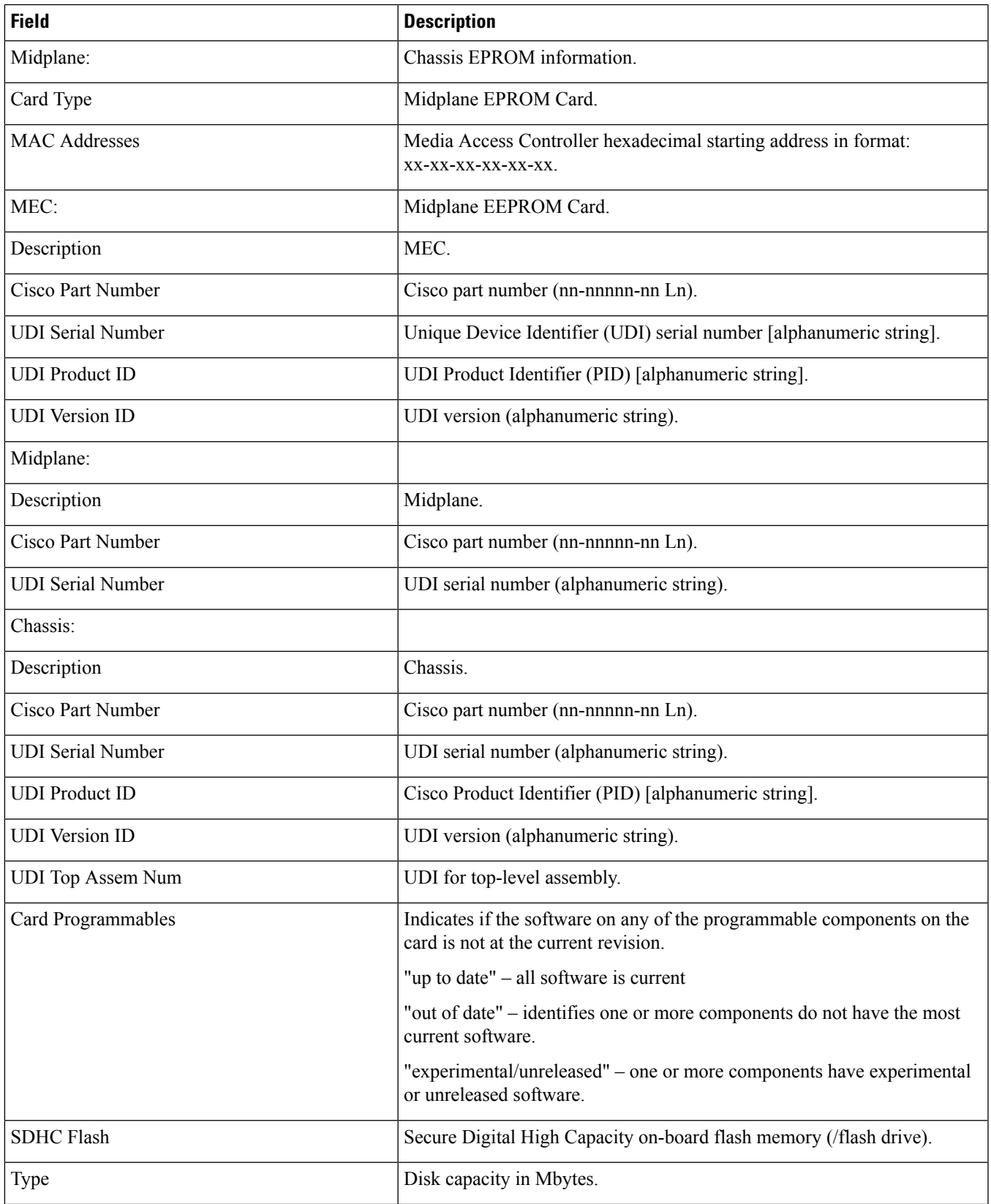

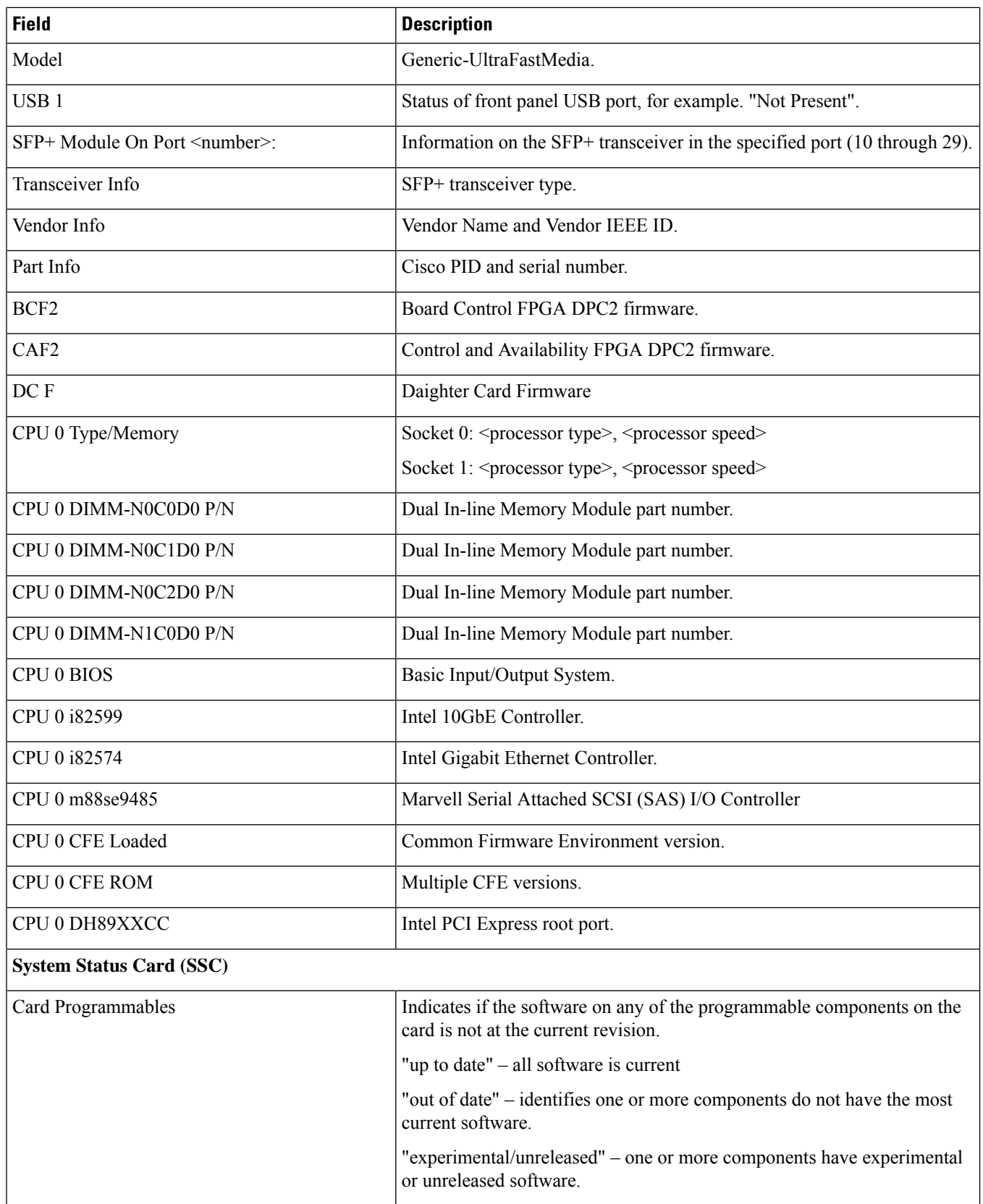

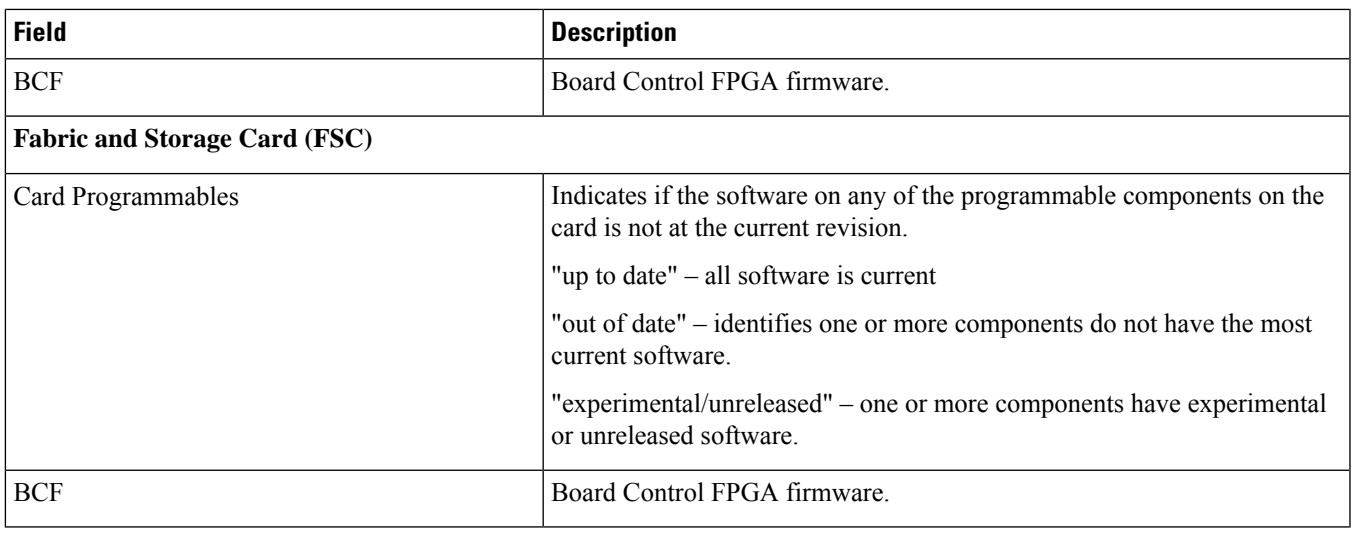

### <span id="page-634-0"></span>**show card hardware (VPC-DI)**

In a VPC-DI instance, card numbers correspond to the virtual slot numbers assigned to the virtual machines (VMs) that run StarOS within the virtual chassis created by hypervisor templates.

**Table 158: show card hardware Command Output Descriptions (VPC-DI)**

| <b>Field</b>                                       | <b>Description</b>                                                                          |
|----------------------------------------------------|---------------------------------------------------------------------------------------------|
| <b>Control Function and Service Function Cards</b> |                                                                                             |
| $Card$ <number></number>                           | Virtual slot number of the specified card. Slots 1 and $2 = CF$ ; Slots $3 - 48$<br>$=$ SF. |
| Card Type                                          | Control Function Virtual Card or 2-Port Service Function Virtual Card.                      |
| <b>CPU</b> Packages                                | Number of vCPUs.                                                                            |
| CPU nodes                                          | Number of CPU nodes.                                                                        |
| <b>CPU</b> Cores/Threads                           | Number of cores/threads.                                                                    |
| Memory                                             | vMemory in Megabytes                                                                        |
| Platform                                           | Hypervisor type.                                                                            |
| CFE/Diags                                          | Common Firmware Environment/Diagnostic firmware.                                            |
| <b>Network Interfaces</b>                          |                                                                                             |
| cpeth <sub>0</sub>                                 | VPC-DI network communication port.                                                          |
| Address                                            | MAC address.                                                                                |
| Device                                             | Device type.                                                                                |

 $\mathbf I$ 

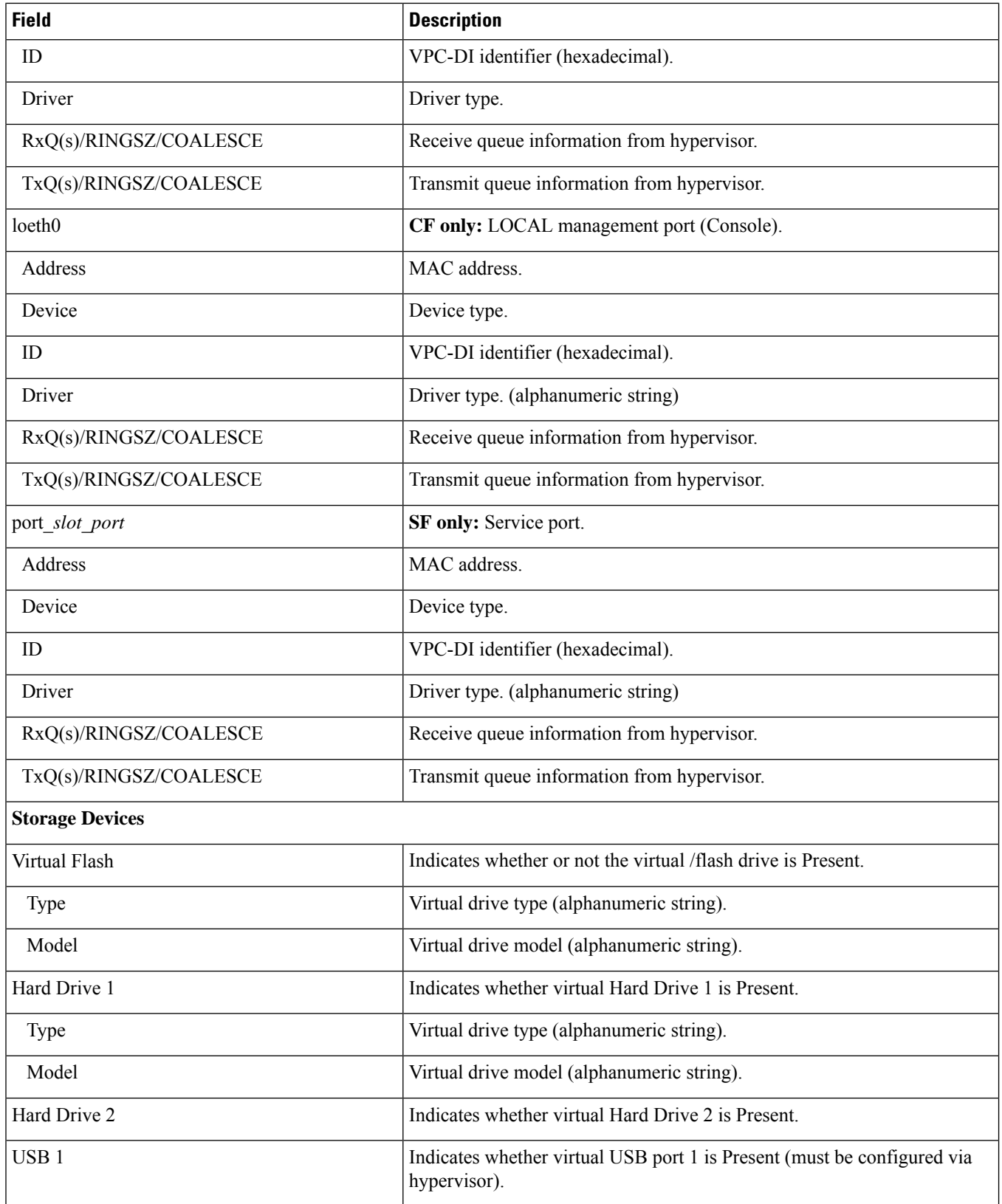

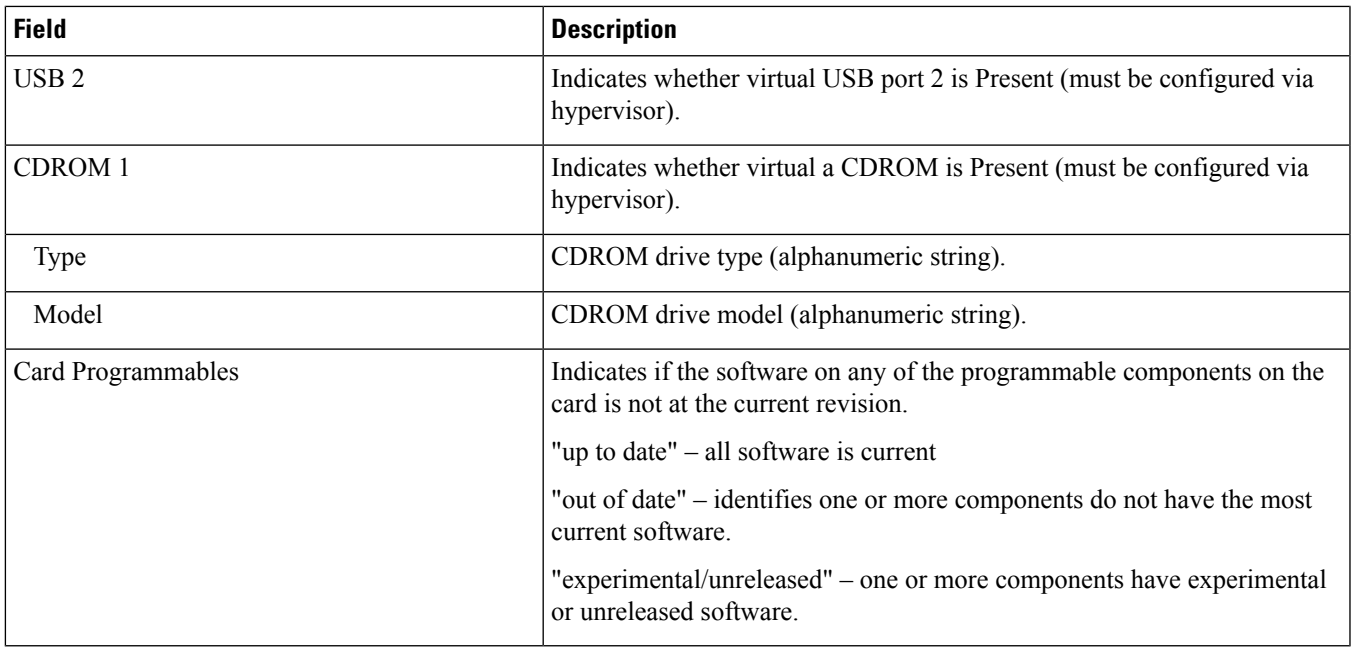

## <span id="page-636-0"></span>**show card info (ASR 5000)**

**Table 159: show card info (ASR 5000) Command Output Descriptions**

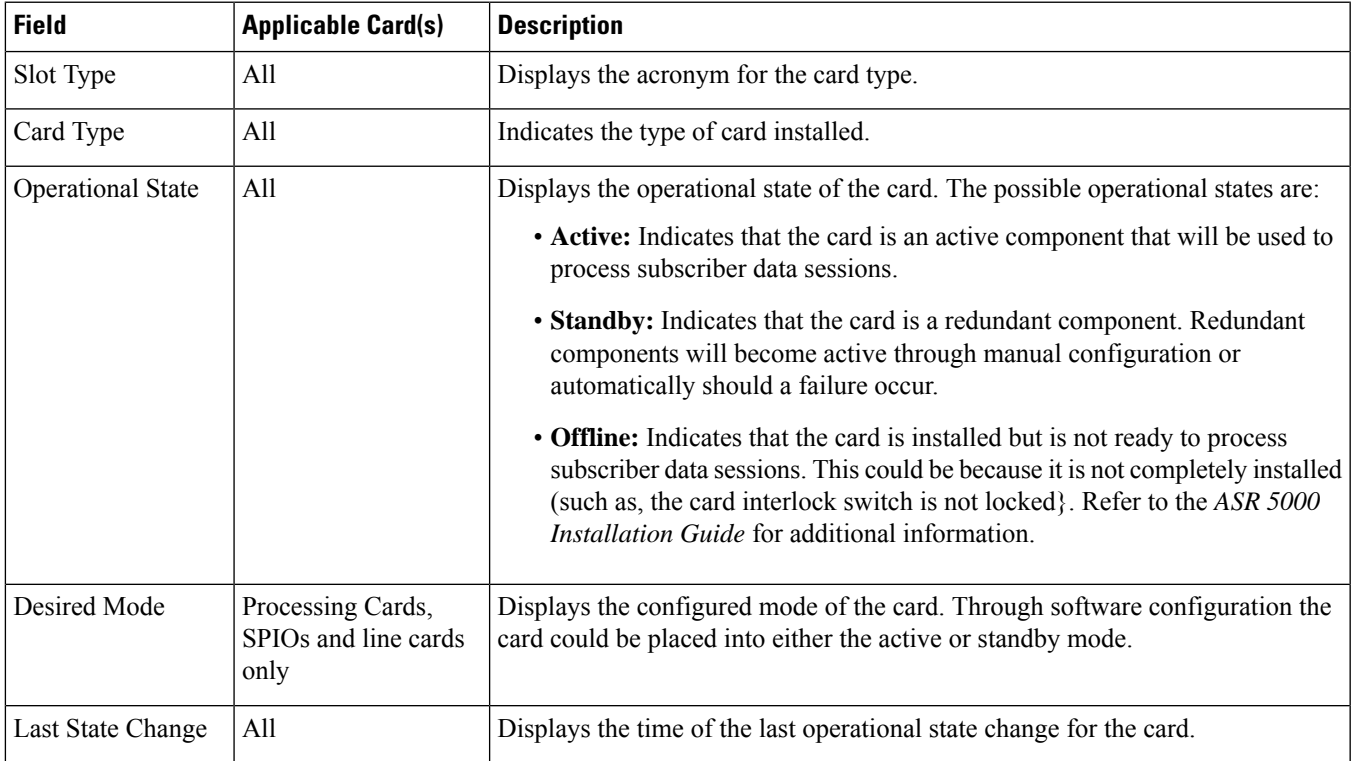

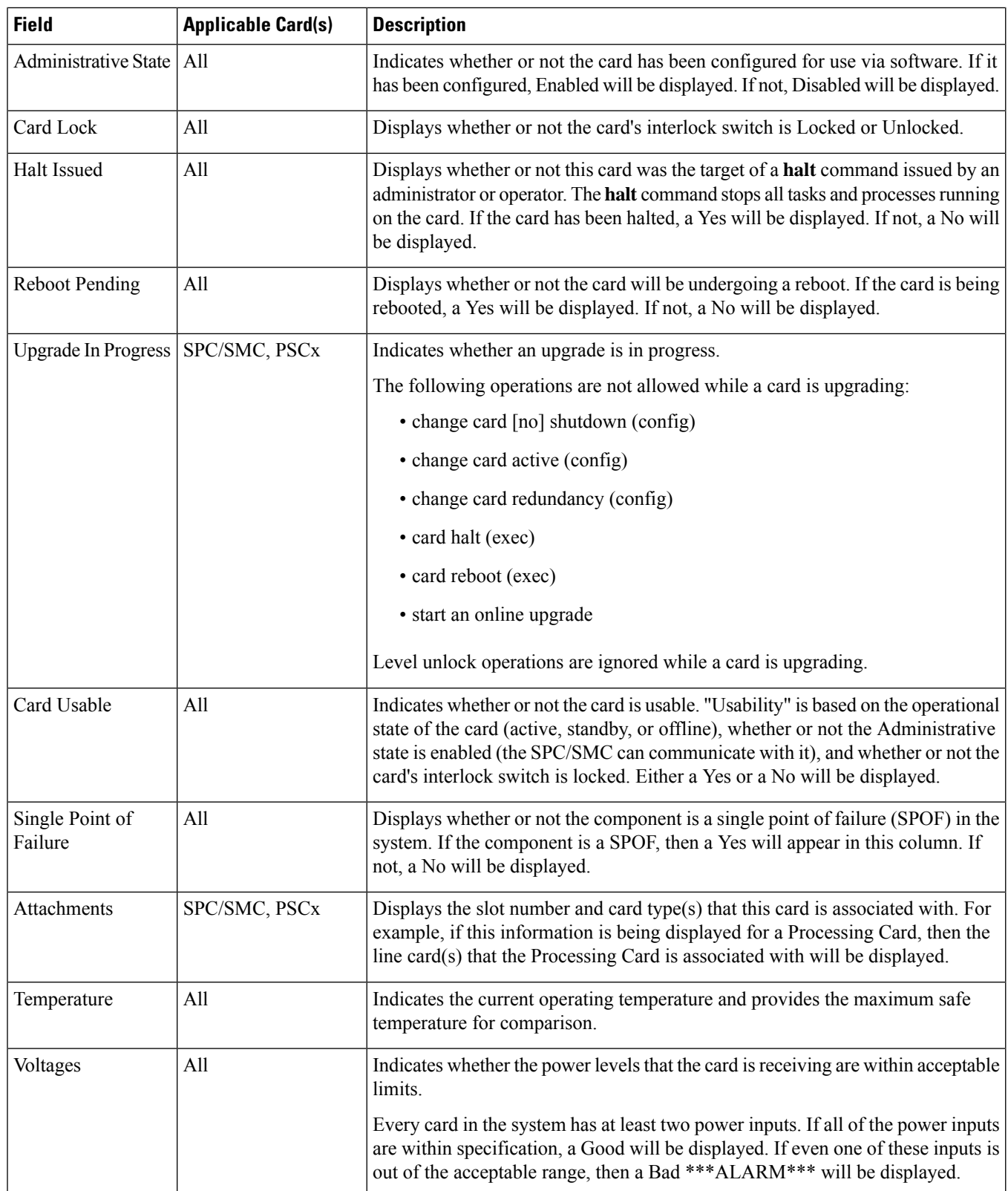

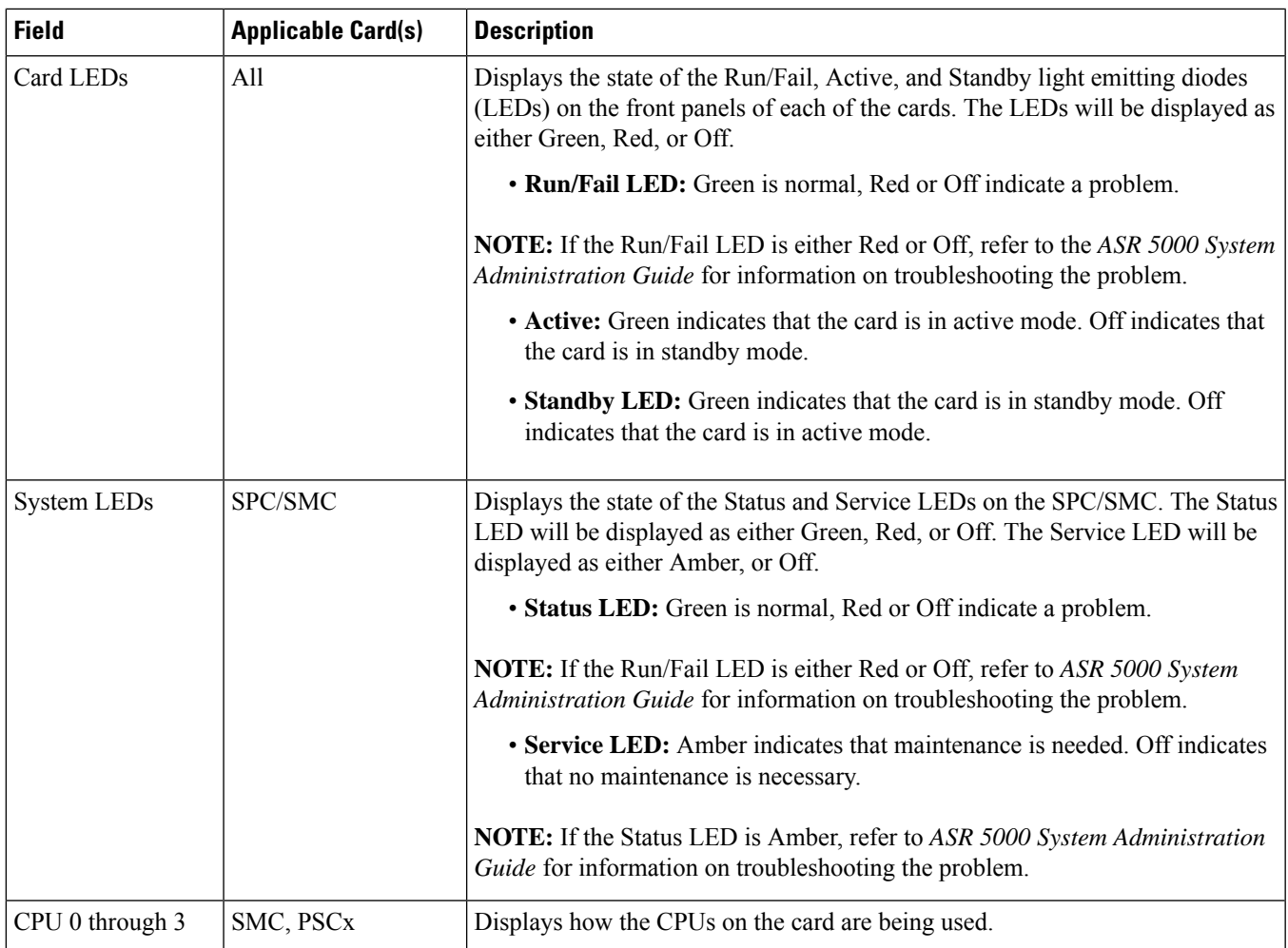

## <span id="page-638-0"></span>**show card info (ASR 5500)**

**Table 160: show card info (ASR 5500) Command Output Descriptions**

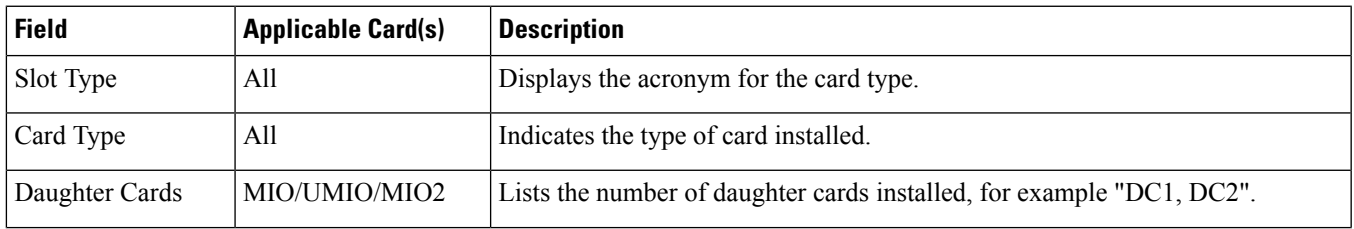

 $\mathbf I$ 

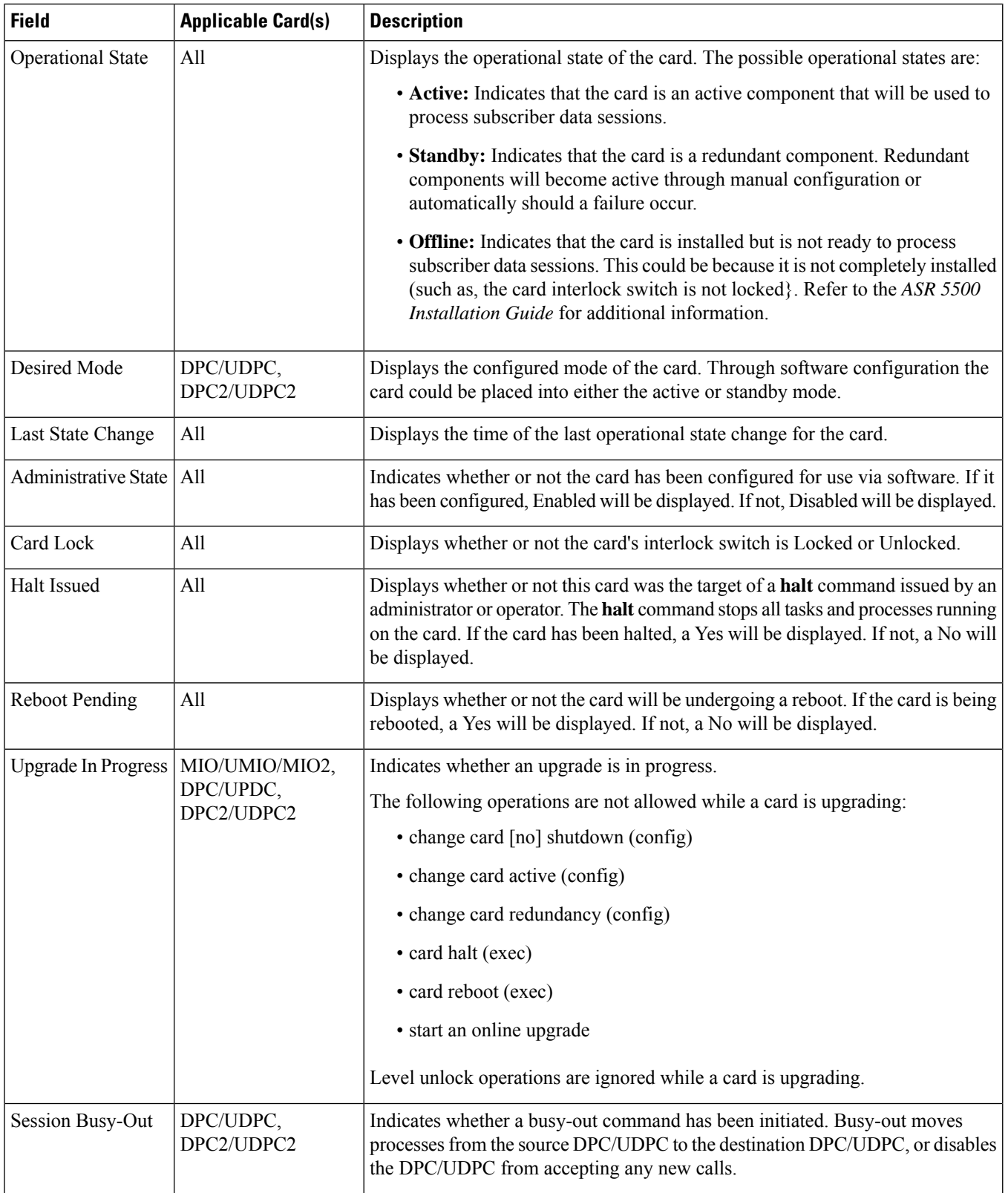

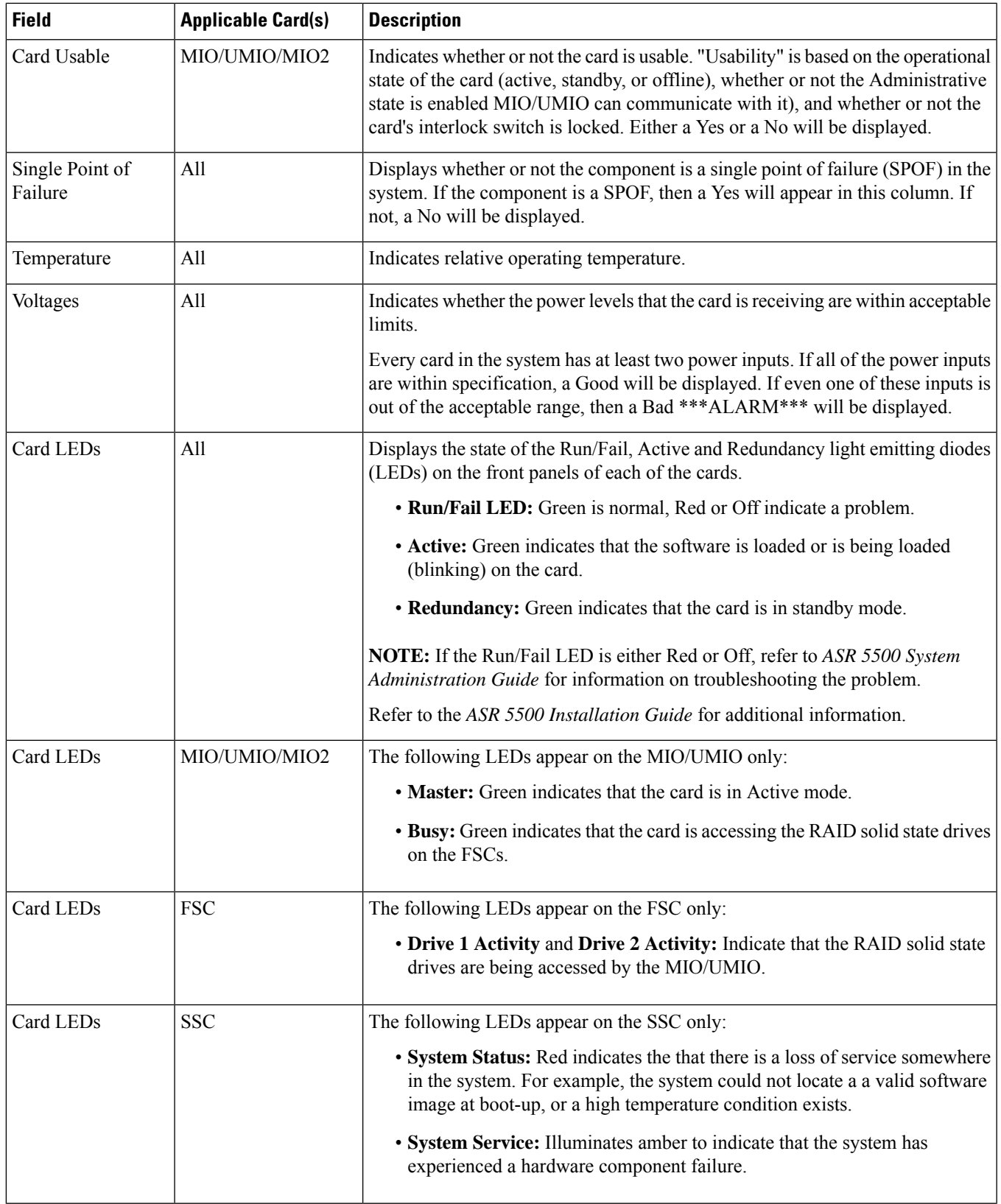

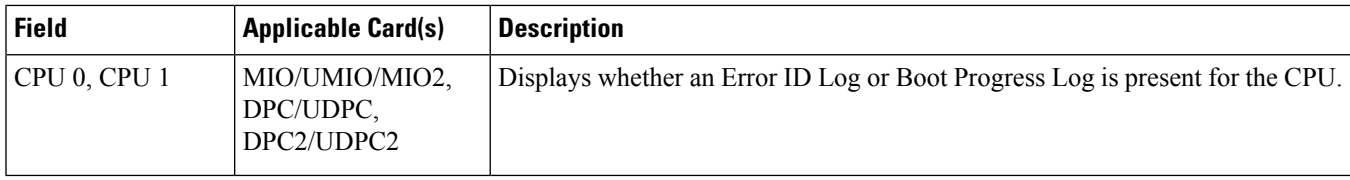

# <span id="page-641-0"></span>**show card info (VPC-SI, VPC-DI)**

**Table 161: show card info (VPC-SI, VPC-DI) Command Output Descriptions**

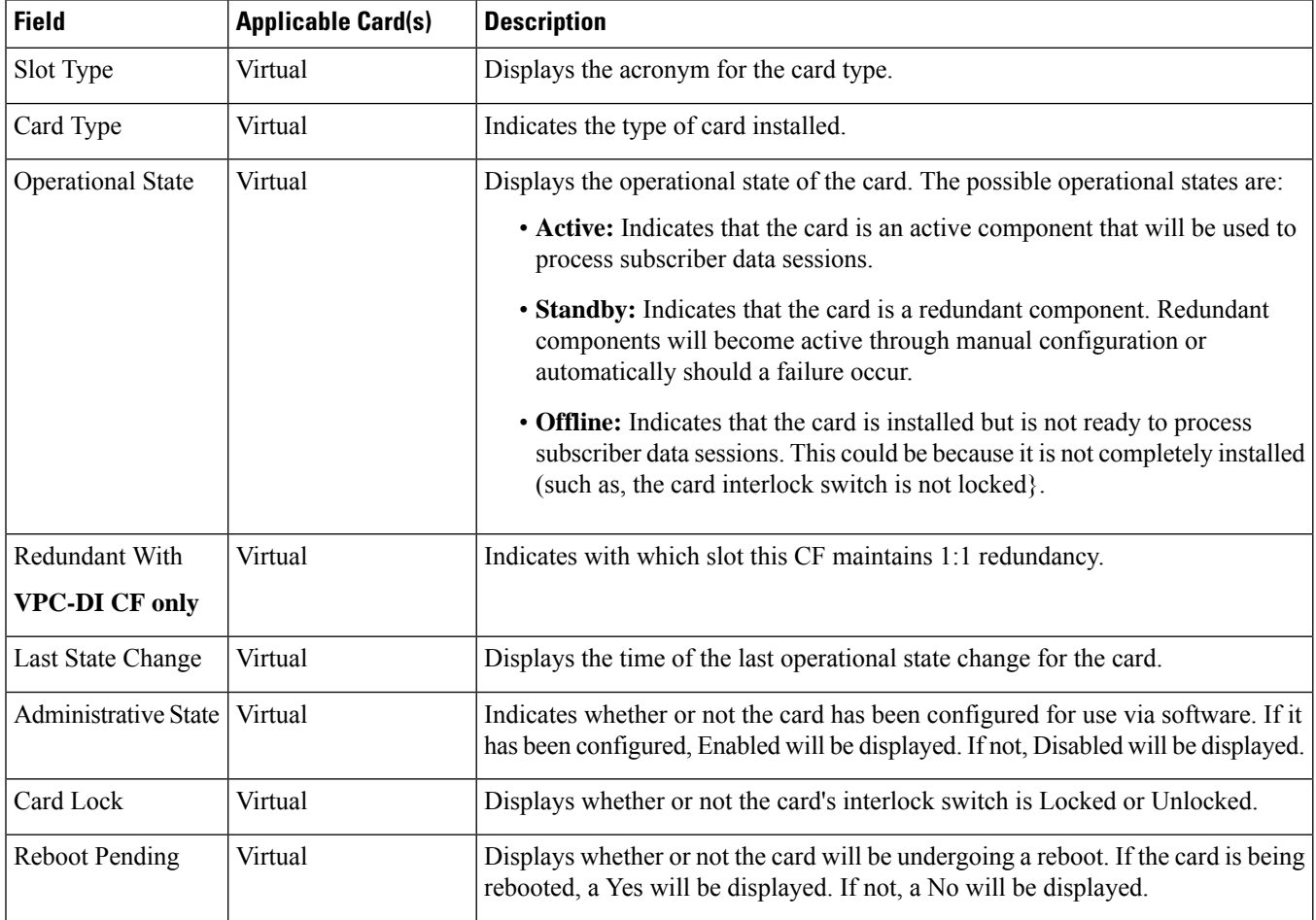

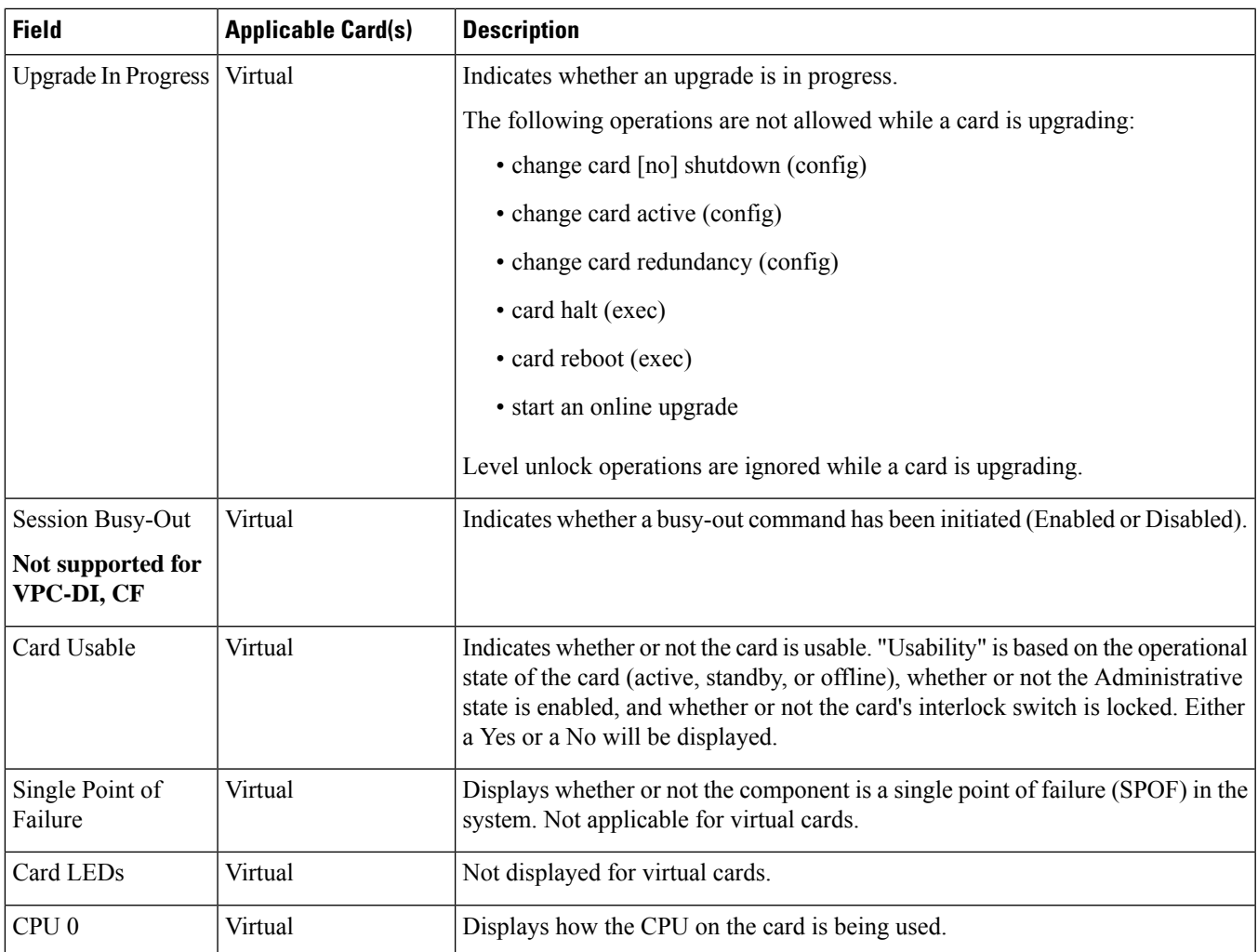

# <span id="page-642-0"></span>**show card mappings (ASR 5000)**

**Table 162: show card mappings Command Output Descriptions (ASR 5000)**

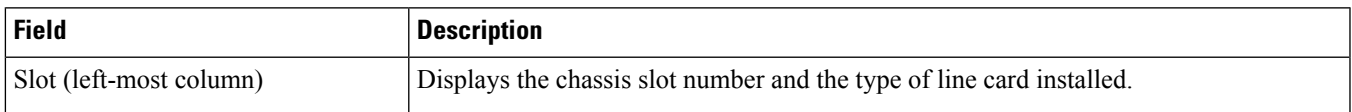

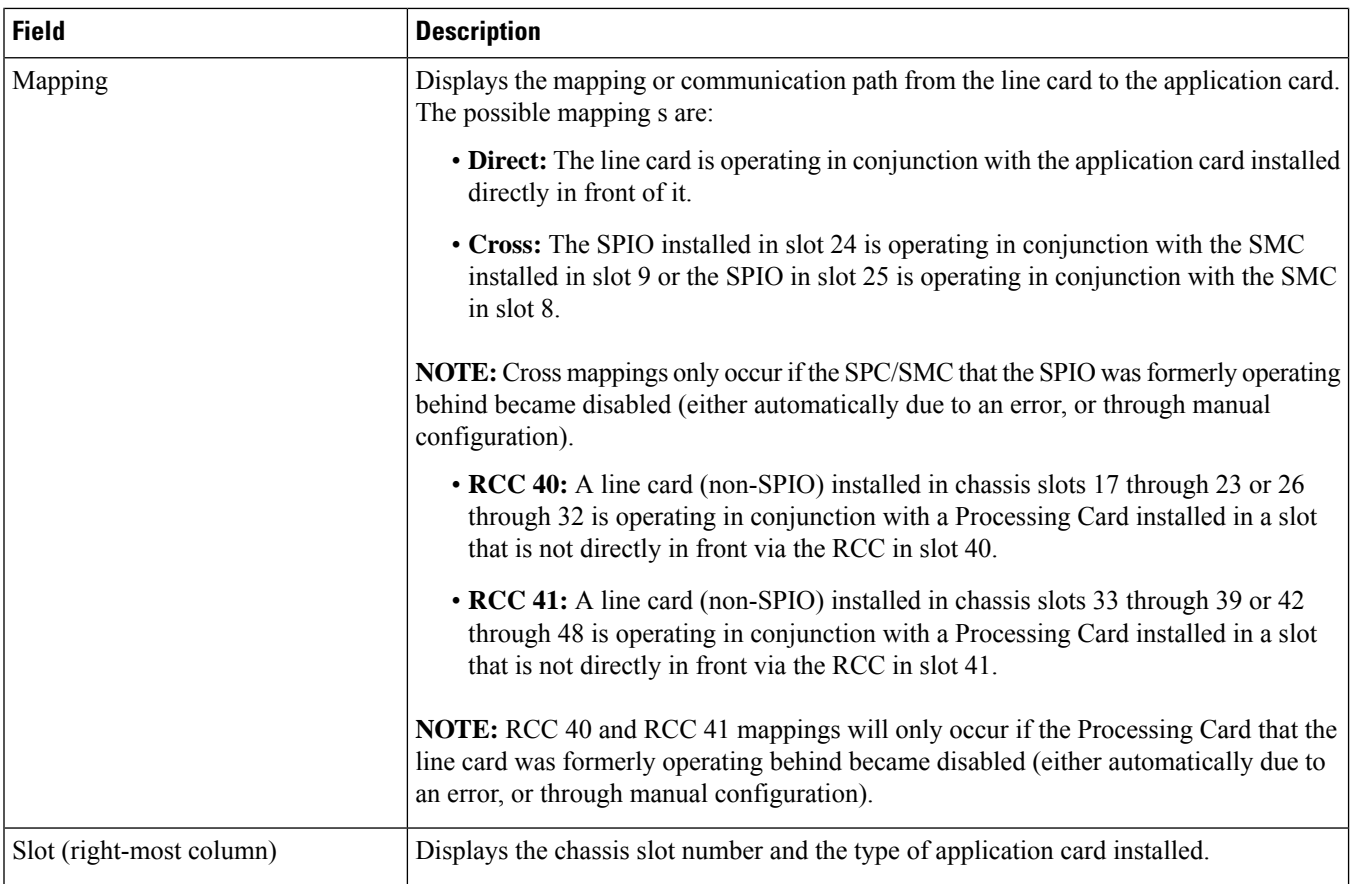

# <span id="page-643-0"></span>**show card table**

**Table 163: show card table Command Output Descriptions**

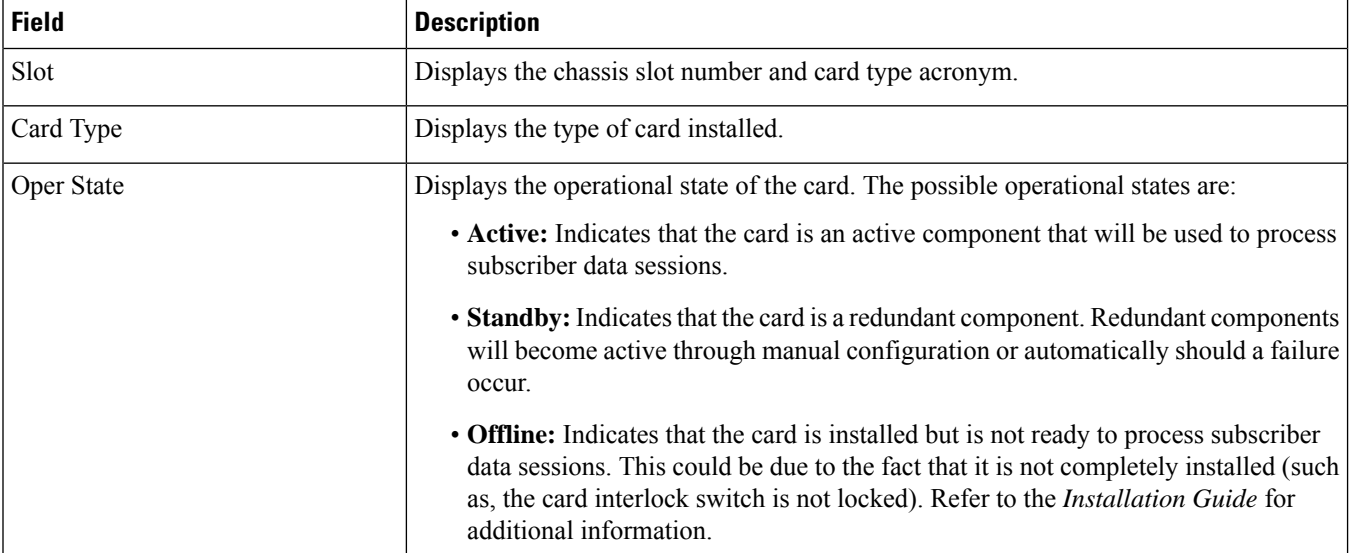

 $\mathbf{l}$ 

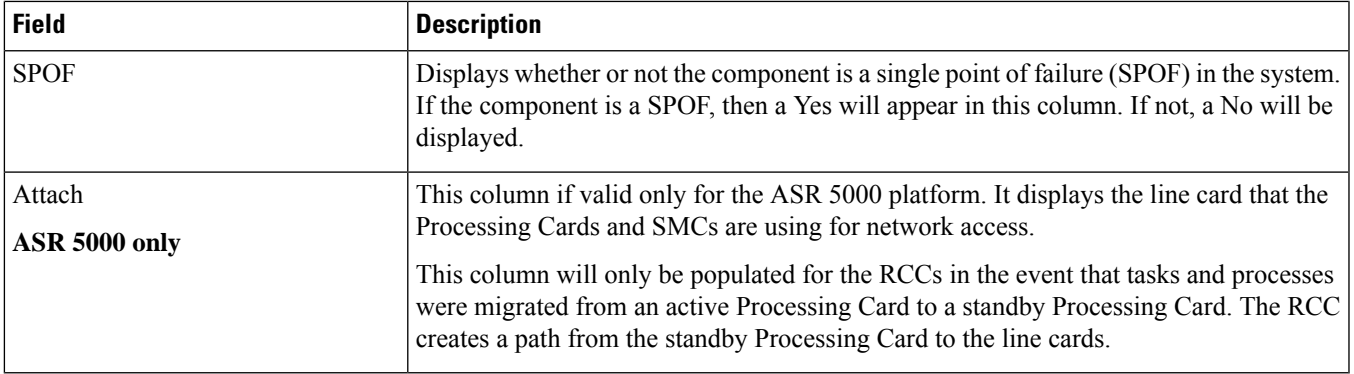

 $\mathbf I$ 

ı

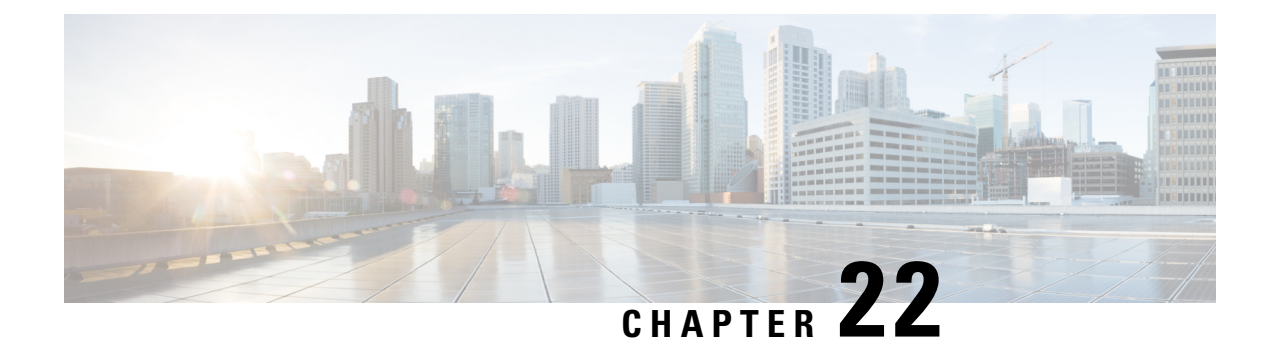

# **show cdr**

This chapter includes the **show cdr** command output tables.

- show cdr [statistics,](#page-646-0) on page 609
- show cdr [file-space-usage,](#page-649-0) on page 612

## <span id="page-646-0"></span>**show cdr statistics**

**Table 164: show cdr statistics Command Output Descriptions**

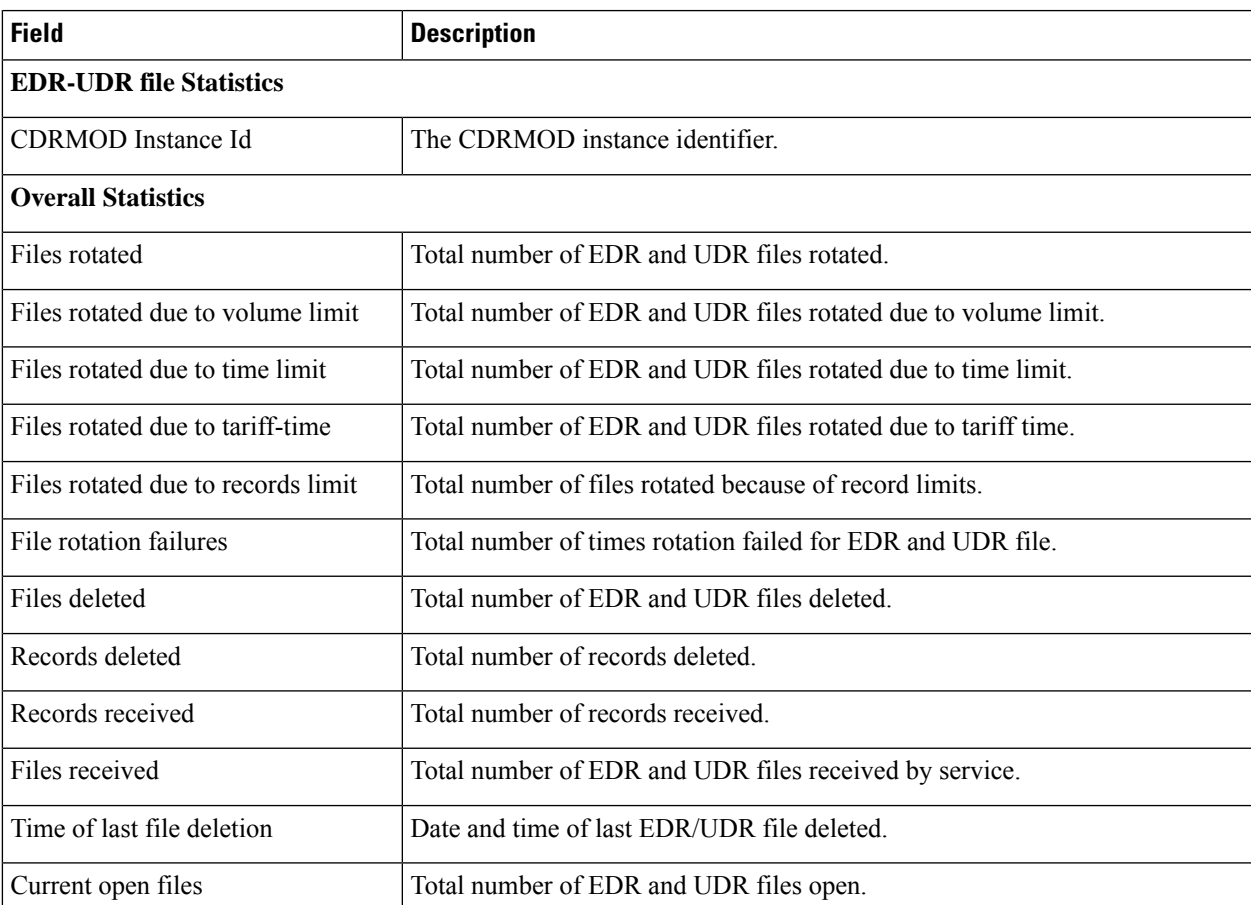

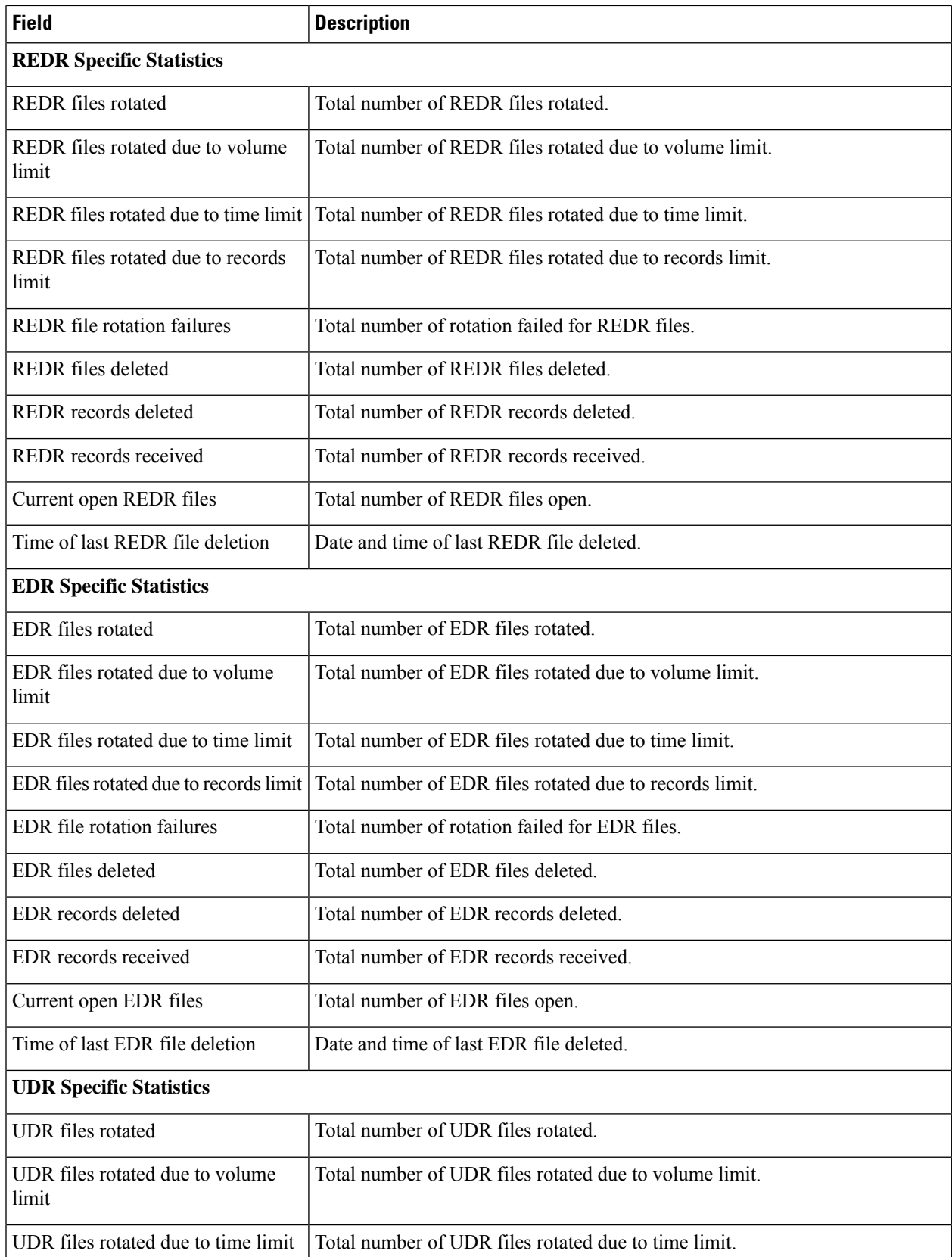
I

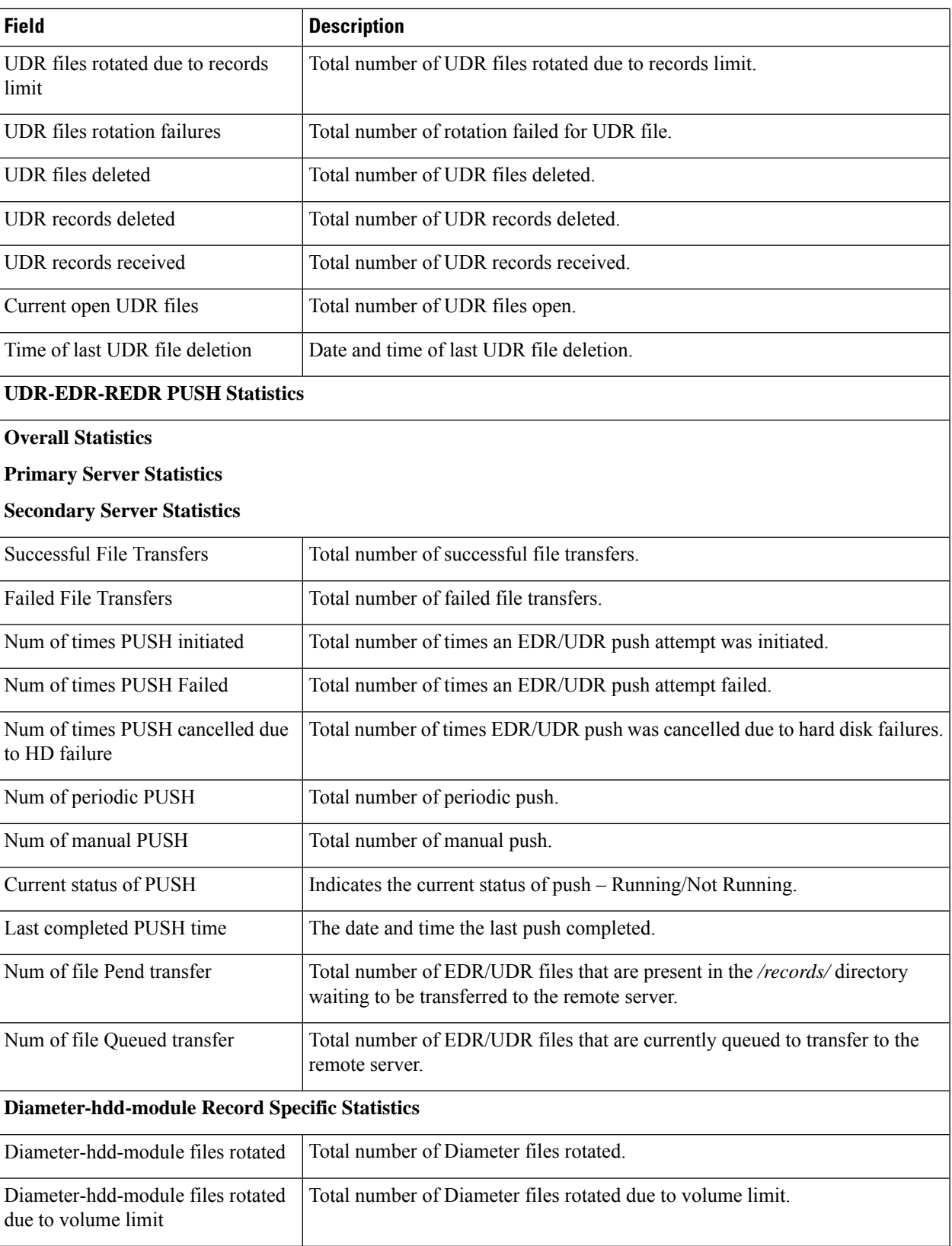

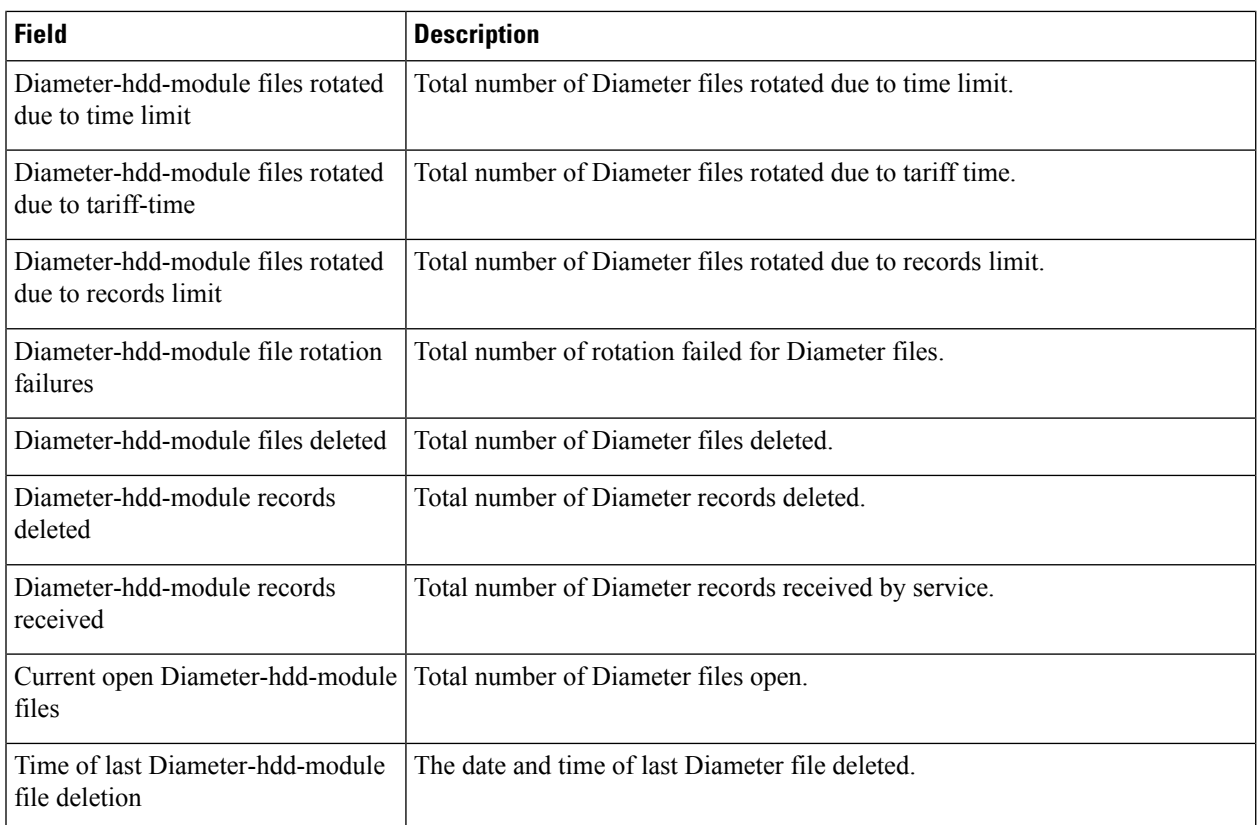

# **show cdr file-space-usage**

**Table 165: show cdr file-space-usage Command Output Descriptions**

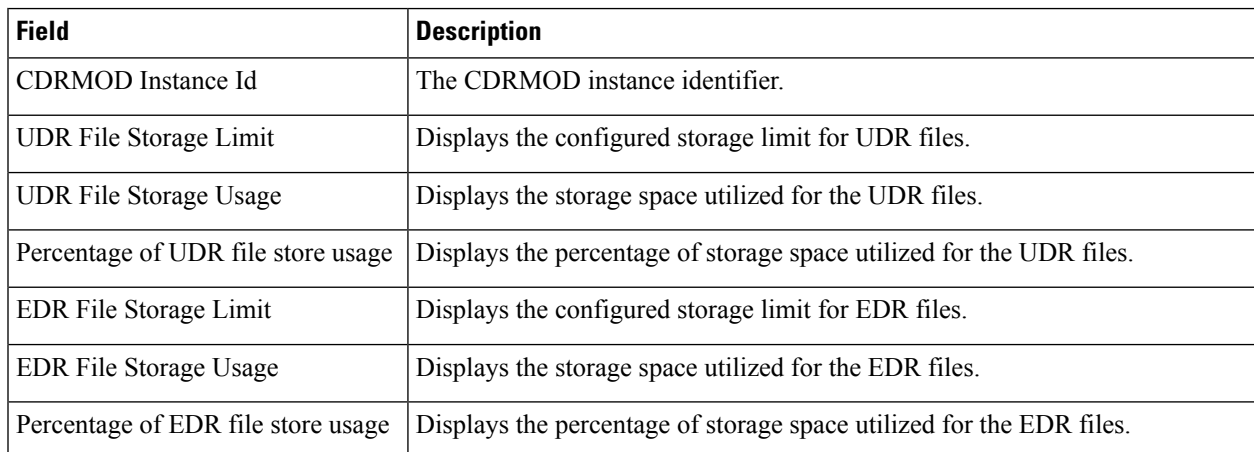

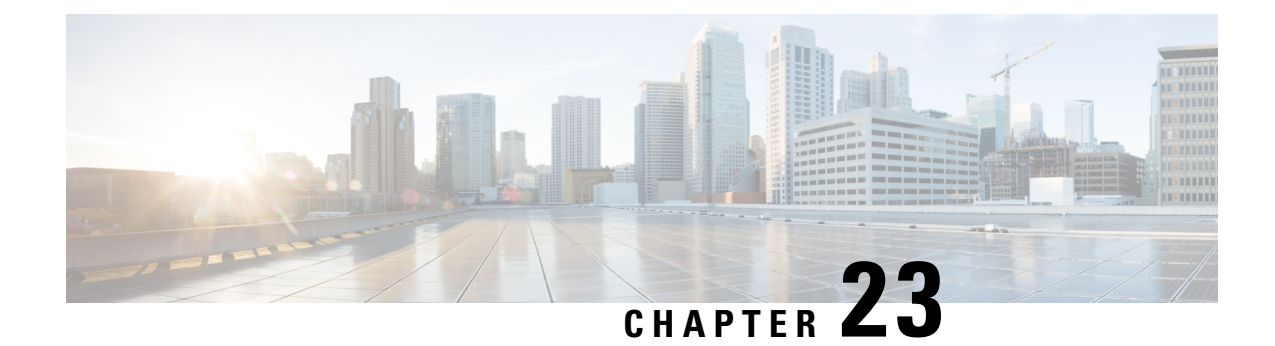

# **show cell-trace-module**

This chapter includes the **show cell-trace-module** command output tables.

- show [cell-trace-module](#page-650-0) file-space-usage, on page 613
- show [cell-trace-module](#page-650-1) statistics, on page 613

### <span id="page-650-0"></span>**show cell-trace-module file-space-usage**

**Table 166: show cell-trace-module file-space-usage Command Output Descriptions**

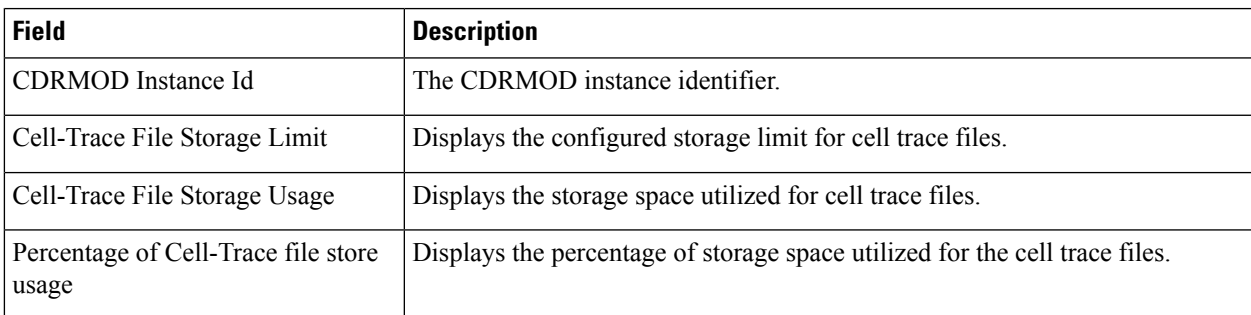

## <span id="page-650-1"></span>**show cell-trace-module statistics**

**Table 167: show cell-trace-module statistics Command Output Descriptions**

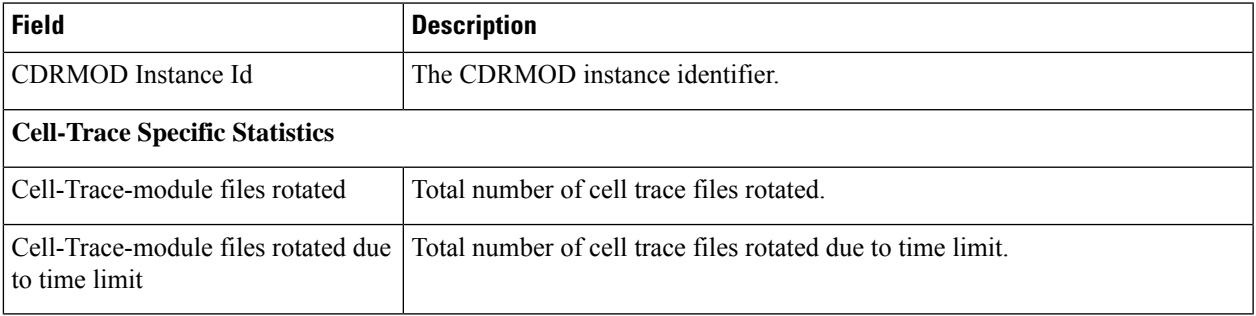

I

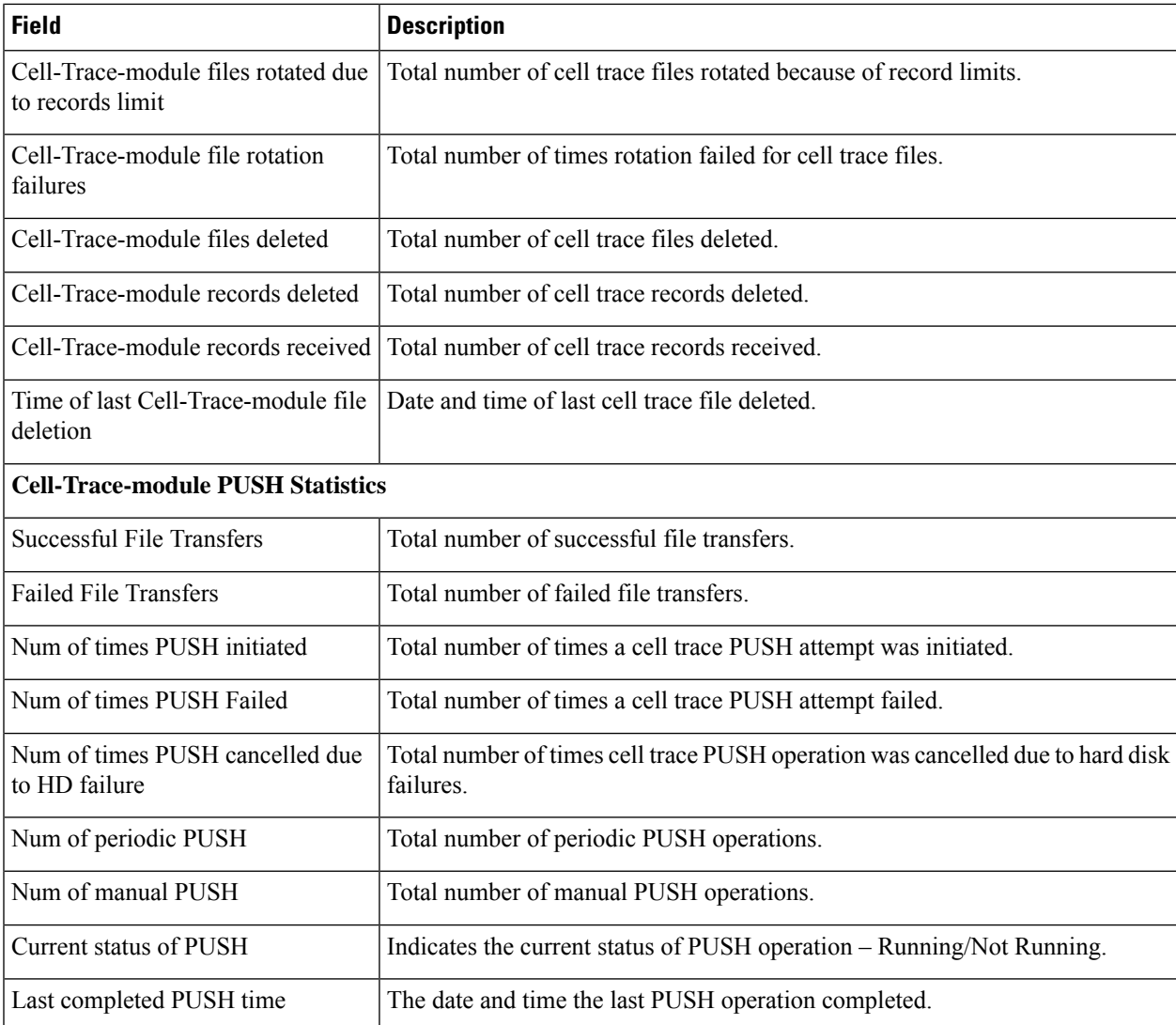

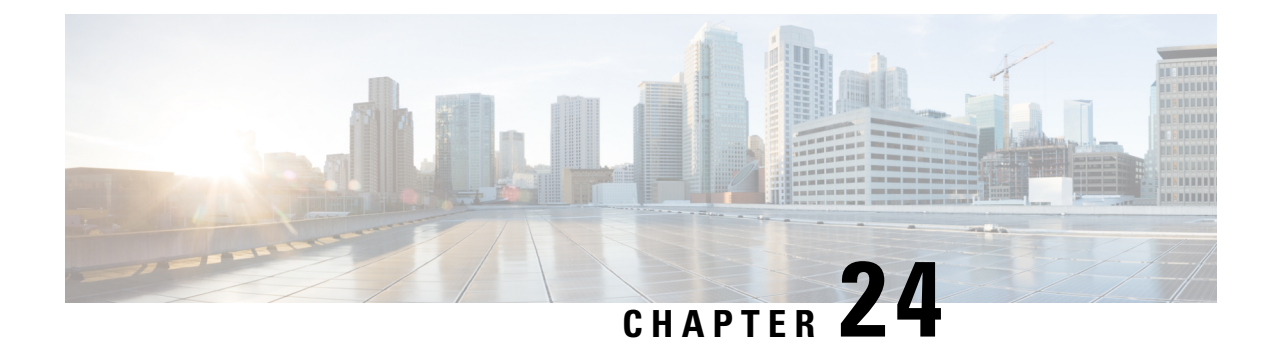

# **show certificate**

This chapter includes the **show certificate** command output tables.

• show [certificate,](#page-652-0) on page 615

## <span id="page-652-0"></span>**show certificate**

**Table 168: show certificate Command Output Descriptions**

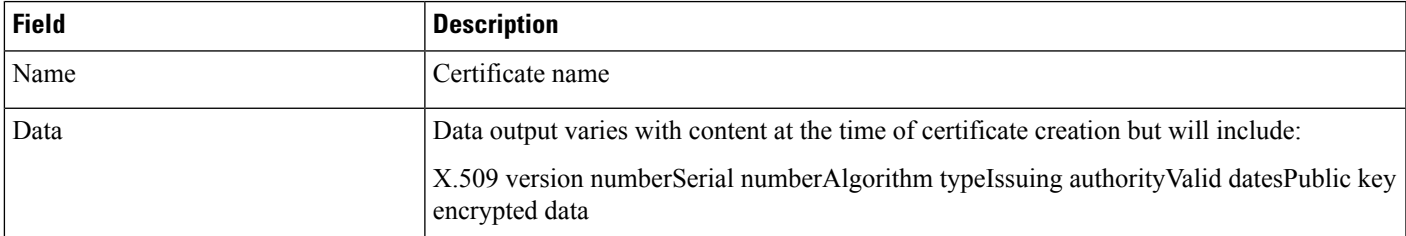

 $\mathbf I$ 

i.

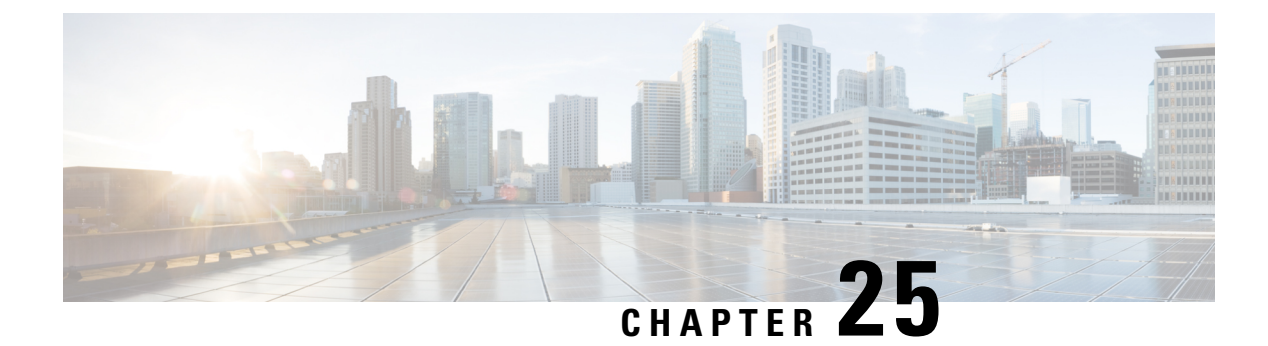

# **show cli**

This chapter includes the **show cli** command output tables.

- show cli [configuration-monitor,](#page-654-0) on page 617
- show cli [history,](#page-655-0) on page 618
- show cli [session,](#page-655-1) on page 618

# <span id="page-654-0"></span>**show cli configuration-monitor**

**Table 169: show cli configuration-monitor Command Output Descriptions**

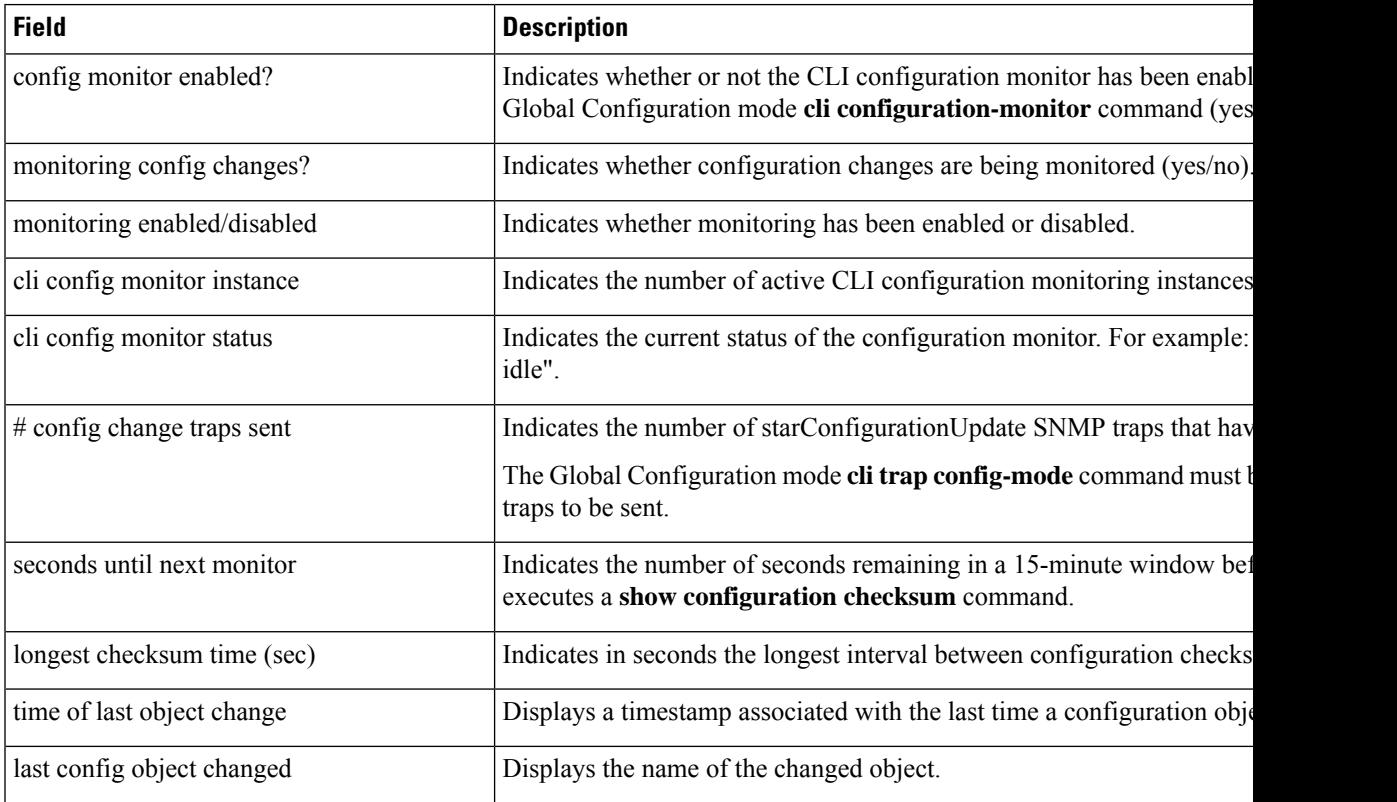

# <span id="page-655-0"></span>**show cli history**

**Table 170: show cli history Command Output Descriptions**

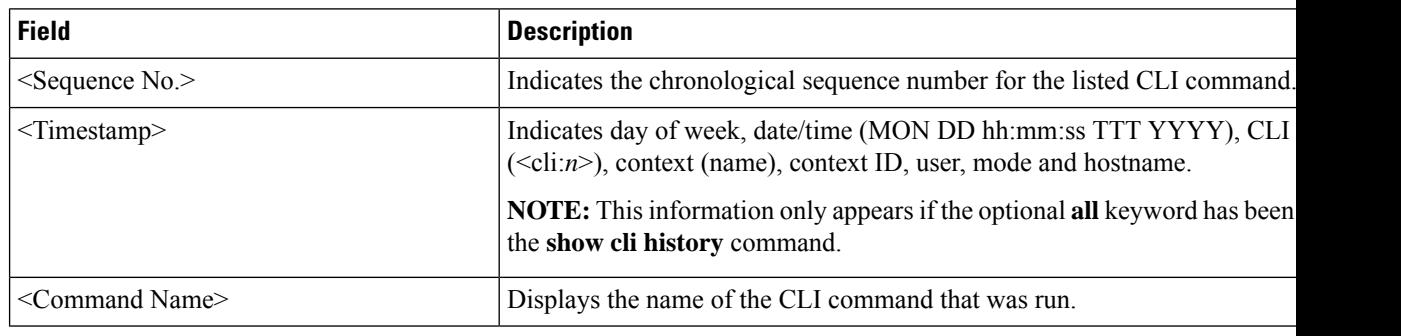

# <span id="page-655-1"></span>**show cli session**

**Table 171: show cli session Command Output Descriptions**

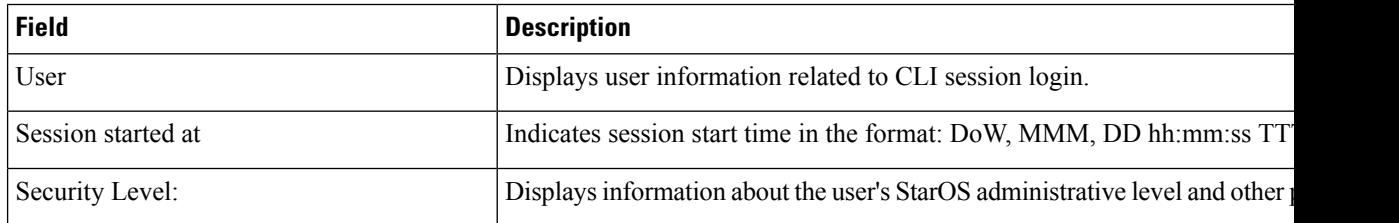

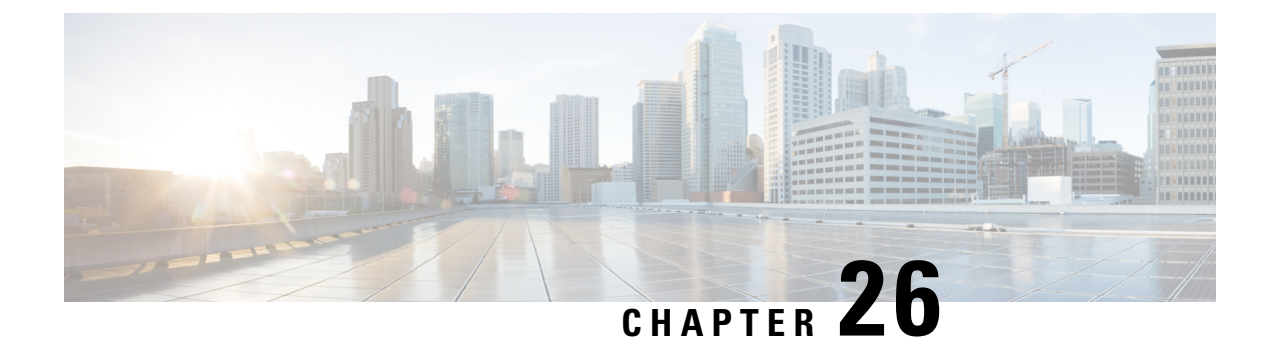

# **show chassis-throughput**

This chapter includes the **show chassis-throughput** command output table.

• show [chassis-throughput,](#page-656-0) on page 619

## <span id="page-656-0"></span>**show chassis-throughput**

**Table 172: show chassis-throughput Command Output Descriptions**

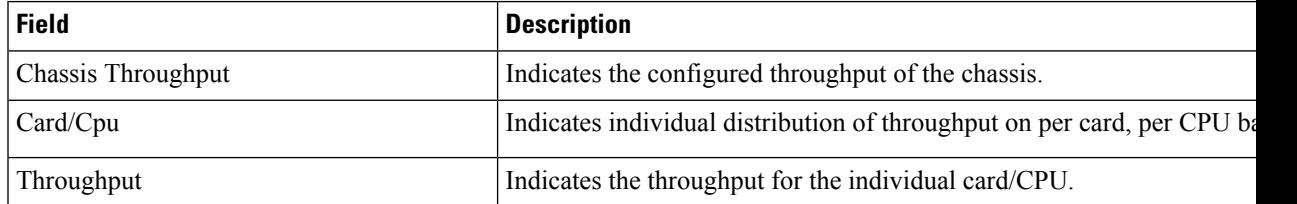

 $\mathbf I$ 

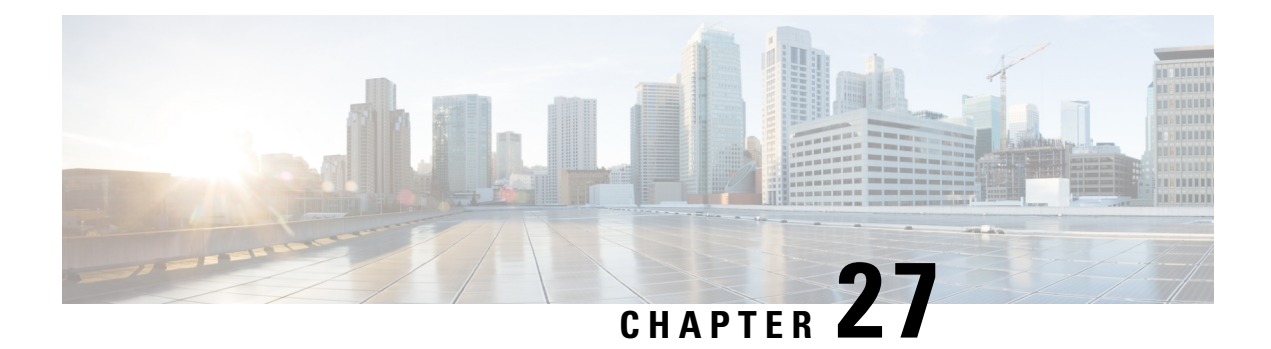

# **show cloud**

This chapter includes the **show cloud** command output tables.

The **show cloud** commands are only supported on virtualized platforms.

- show cloud [configuration,](#page-658-0) on page 621
- show cloud [hardware,](#page-659-0) on page 622
- show cloud [monitor,](#page-659-1) on page 622

# <span id="page-658-0"></span>**show cloud configuration**

**Table 173: show cloud configuration Command Output Descriptions**

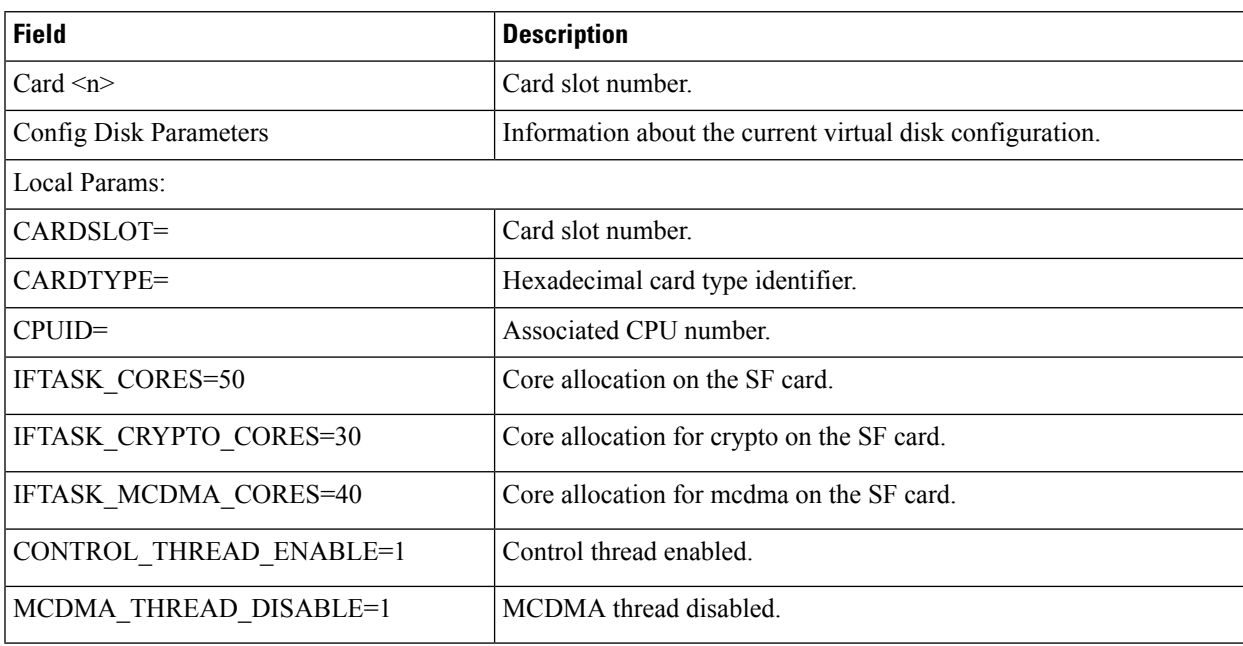

I

## <span id="page-659-0"></span>**show cloud hardware**

**Table 174: show cloud hardware Command Output Descriptions**

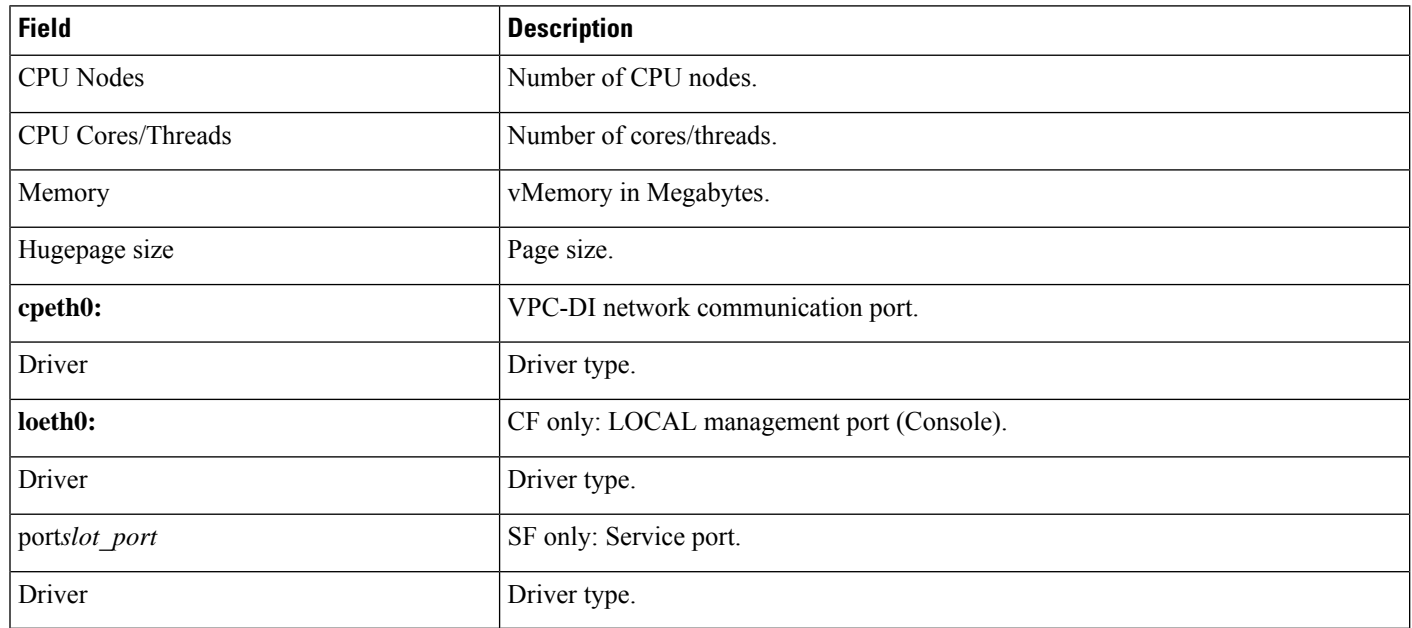

# <span id="page-659-1"></span>**show cloud monitor**

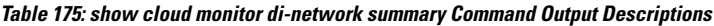

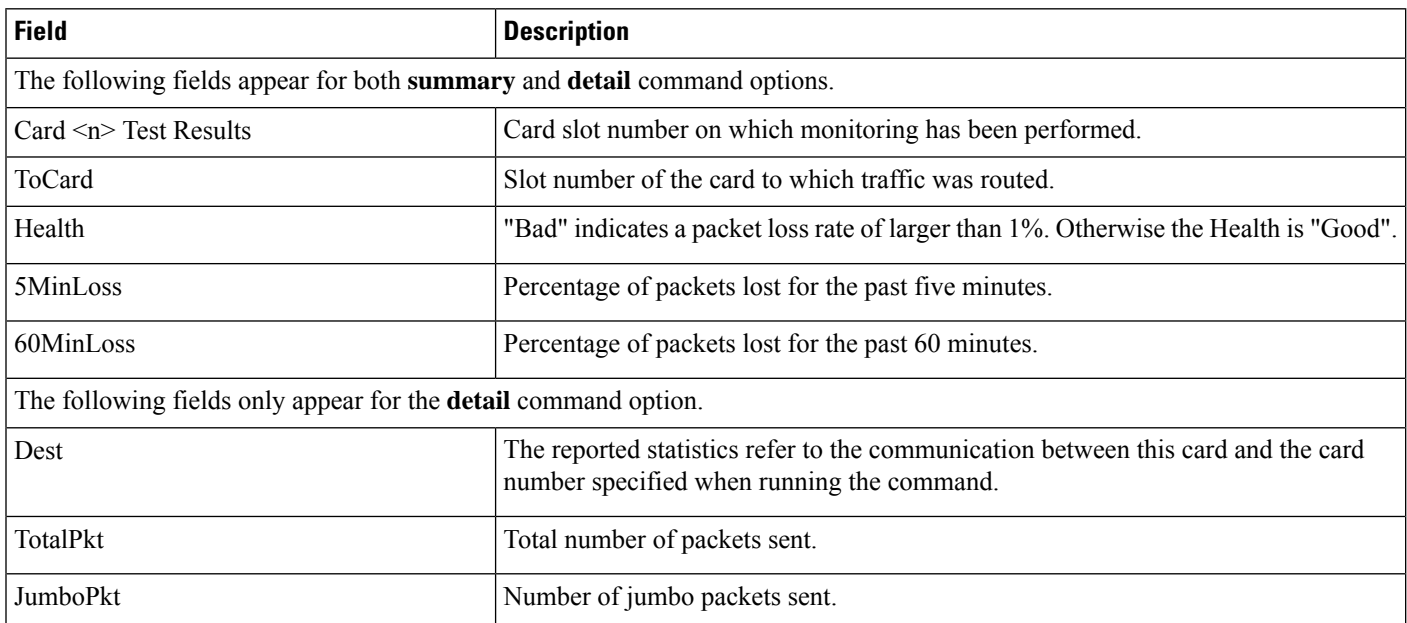

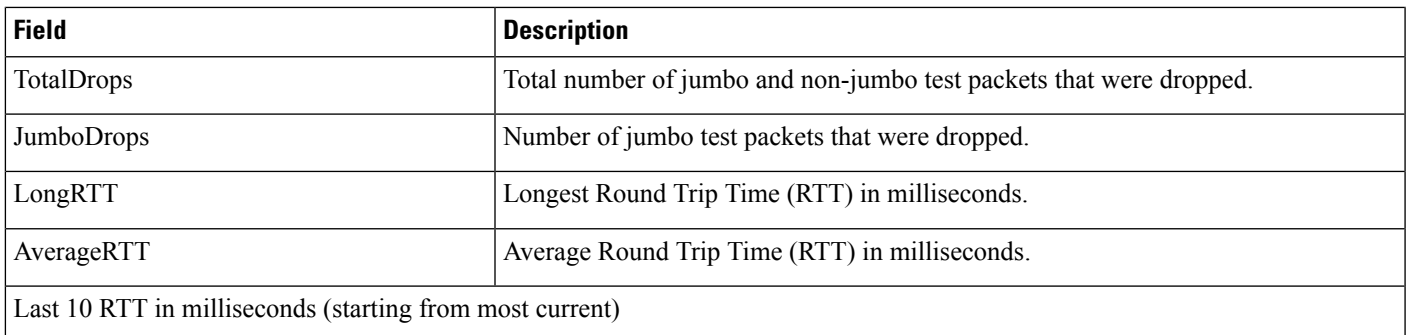

#### **Table 176: show cloud monitor controlplane and dataplane Command Output Descriptions**

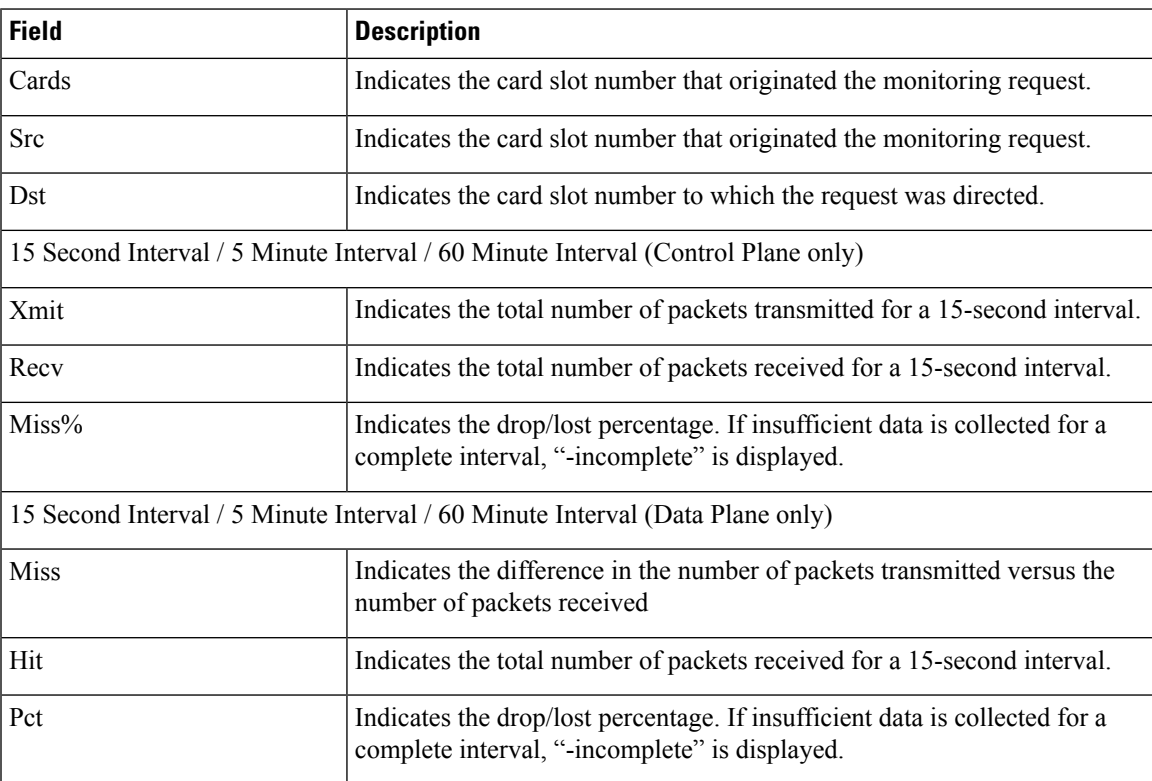

 $\mathbf I$ 

i.

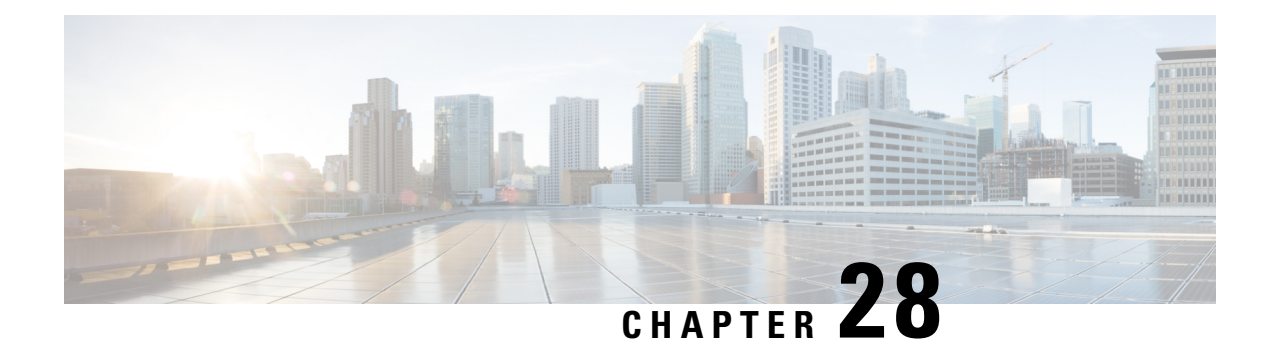

## **show cmp**

This chapter includes the **show cmp** command output tables. CMP refers to IPSec Certificate Management Protocol v2.

Ú

#### **Important**

The commands described in this chapter appear in the CLI for this release. However, they have not been qualified for use with any current Cisco StarOS gateway products.

- show cmp [history,](#page-662-0) on page 625
- show cmp [outstanding-reg,](#page-664-0) on page 627
- show cmp [statistics,](#page-664-1) on page 627

## <span id="page-662-0"></span>**show cmp history**

#### **Table 177: show cmp history Command Output Descriptions**

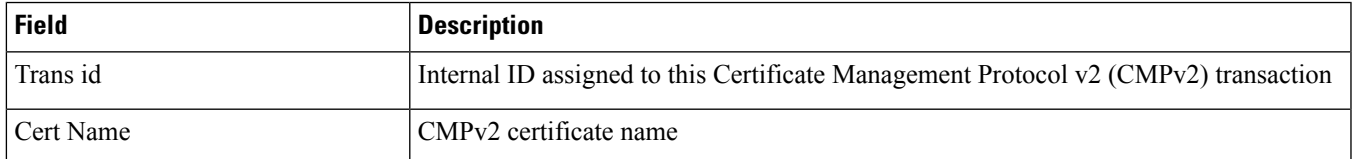

 $\mathbf I$ 

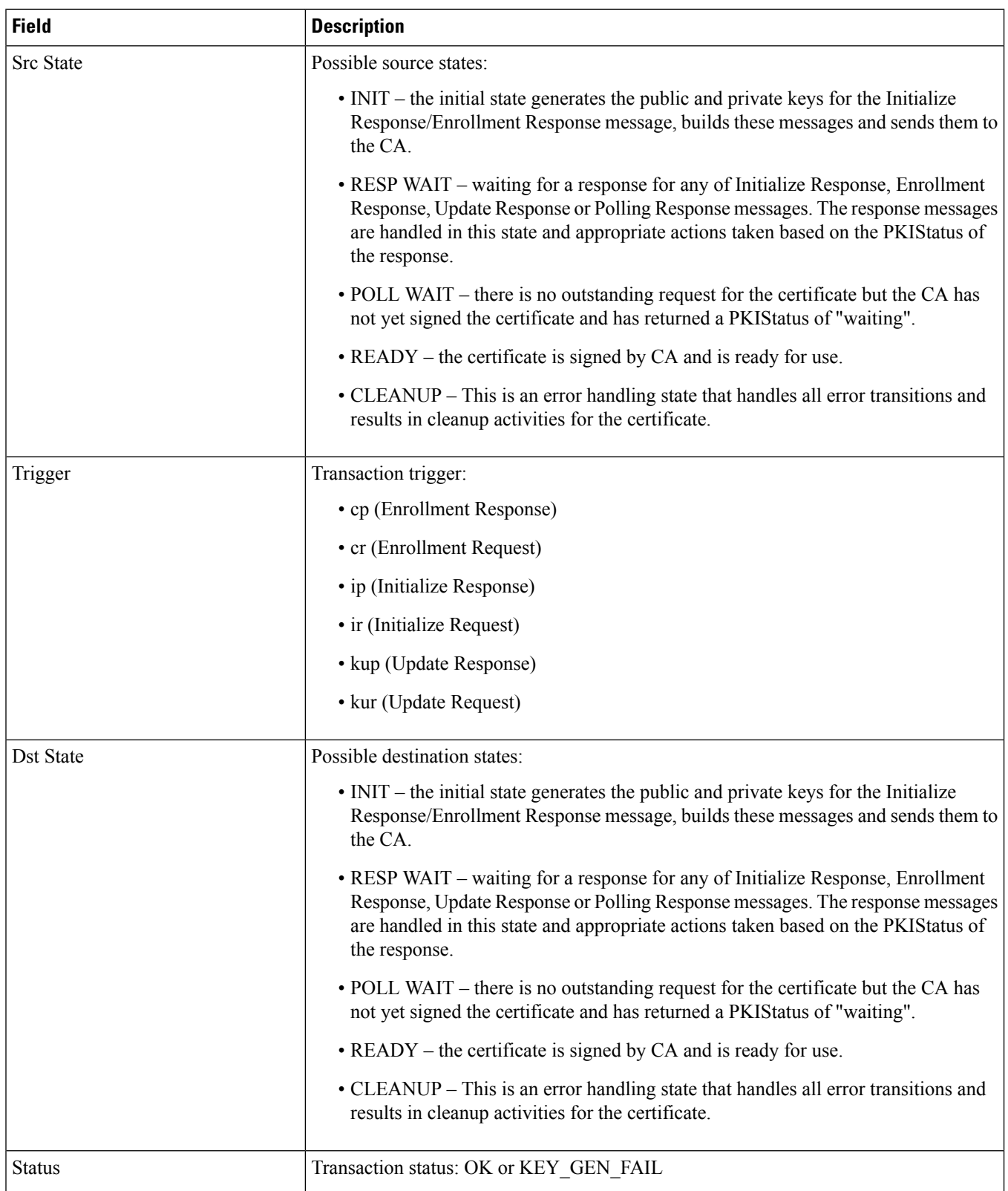

# <span id="page-664-0"></span>**show cmp outstanding-reg**

**Table 178: show cmp outstanding-req Command Output Descriptions**

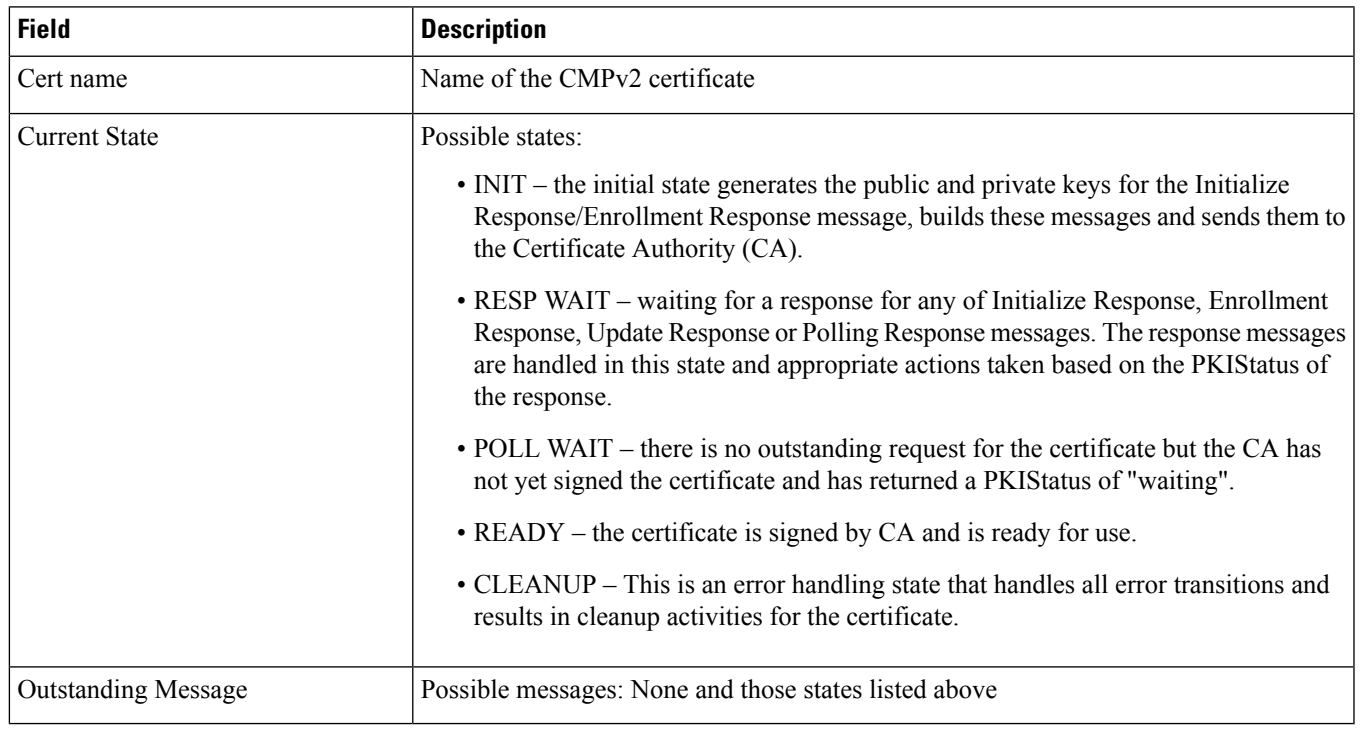

# <span id="page-664-1"></span>**show cmp statistics**

**Table 179: show cmp statistics Command Output Descriptions**

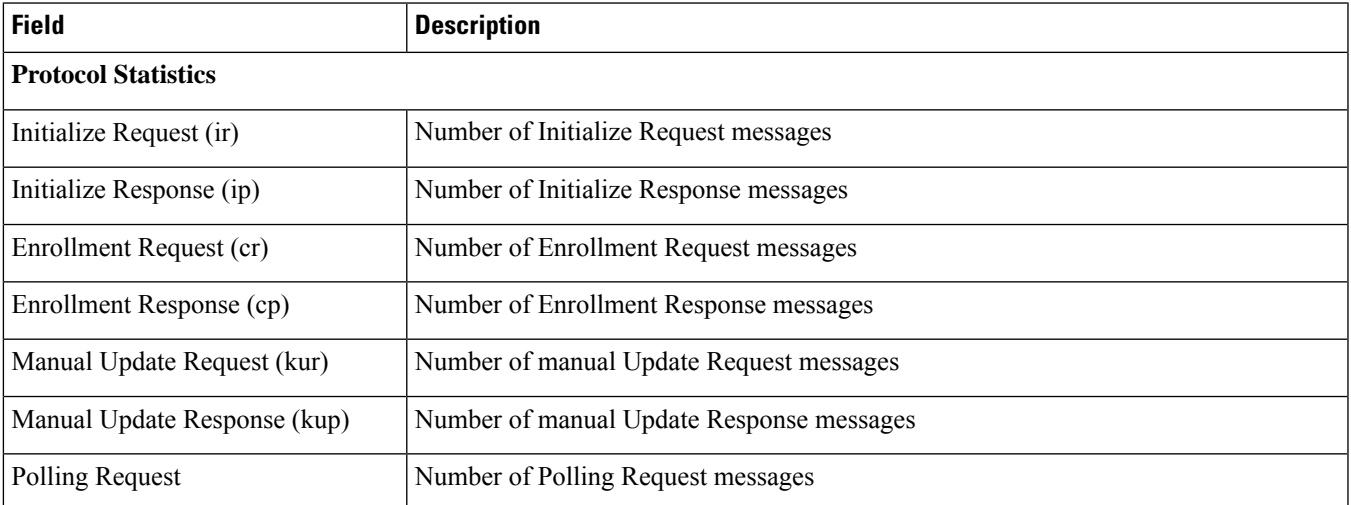

I

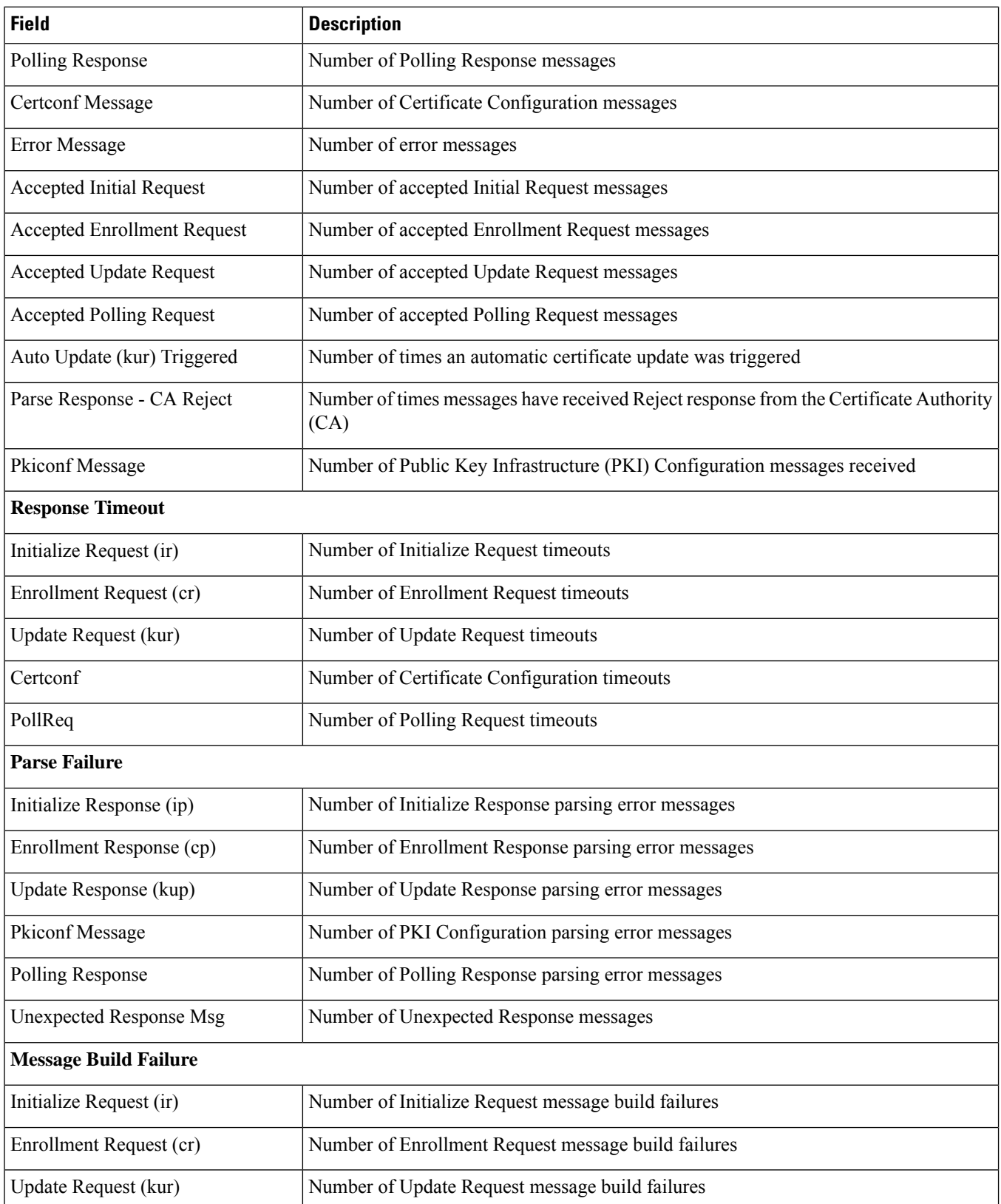

 $\mathbf l$ 

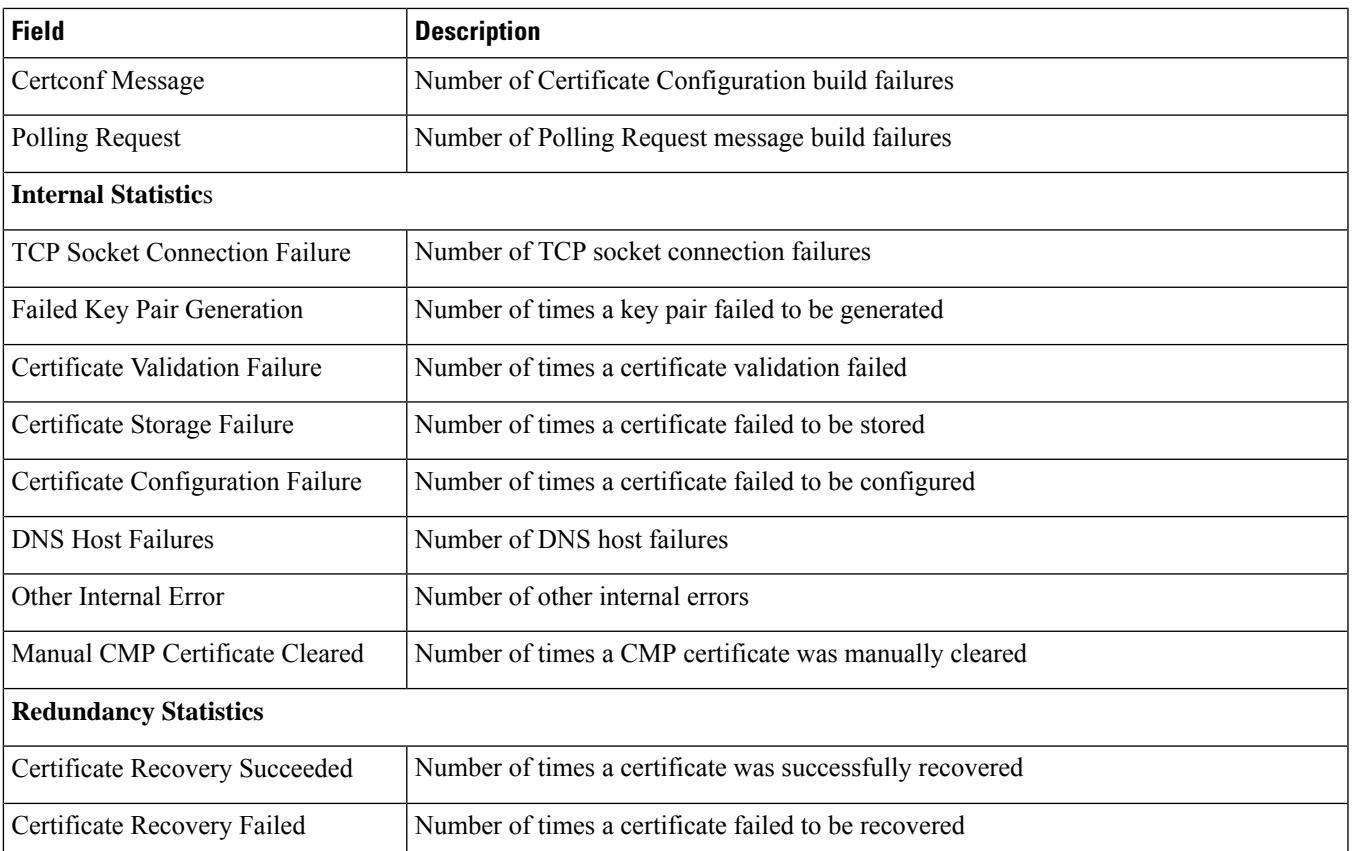

**show cmp statistics**

 $\mathbf I$ 

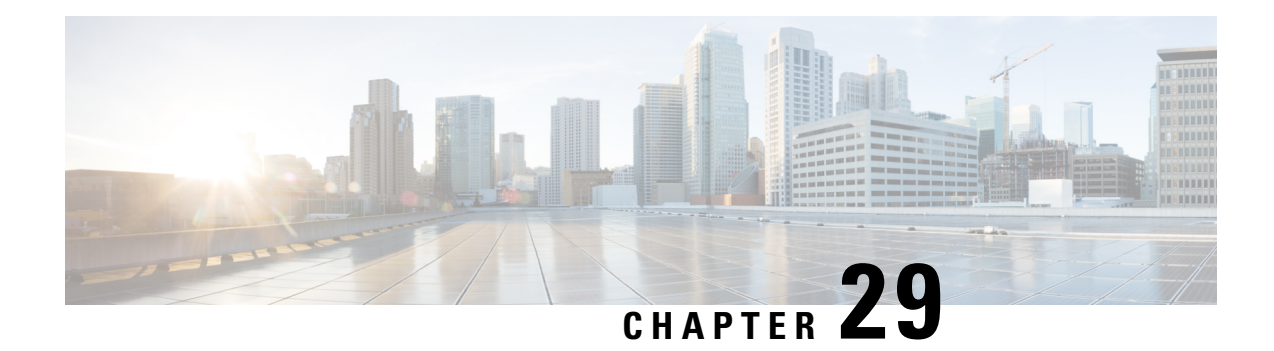

# **show confdmgr**

This chapter includes the **show confdmgr** command output tables. ConfD is the engine supporting the NETCONF protocol interface with the Cisco Network Service Orchestrator (NSO) and Elastic Services Controller (ESC).

- show [confdmgr,](#page-668-0) on page 631
- show confdmgr [subscriptions,](#page-670-0) on page 633

### <span id="page-668-0"></span>**show confdmgr**

#### **Table 180: show confdmgr Command Output Descriptions**

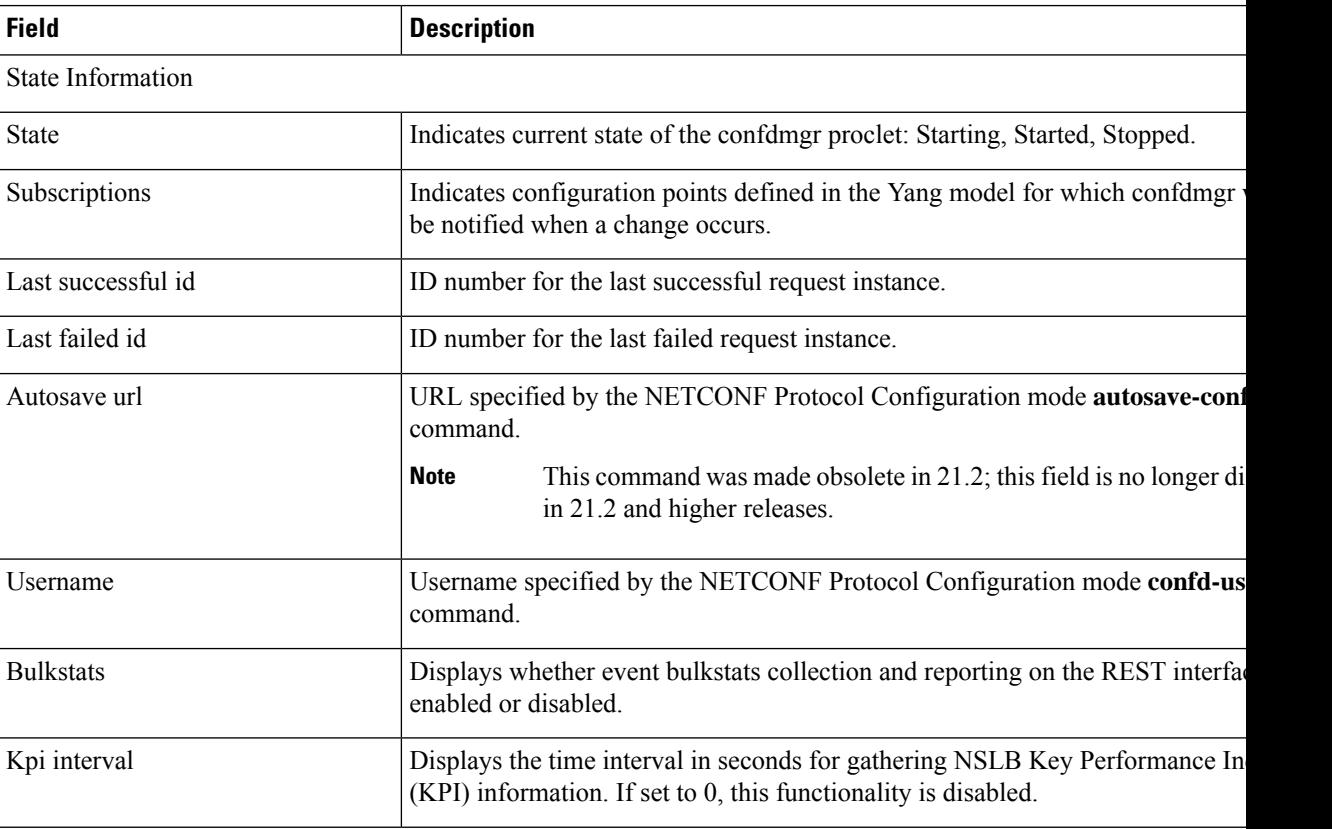

 $\mathbf I$ 

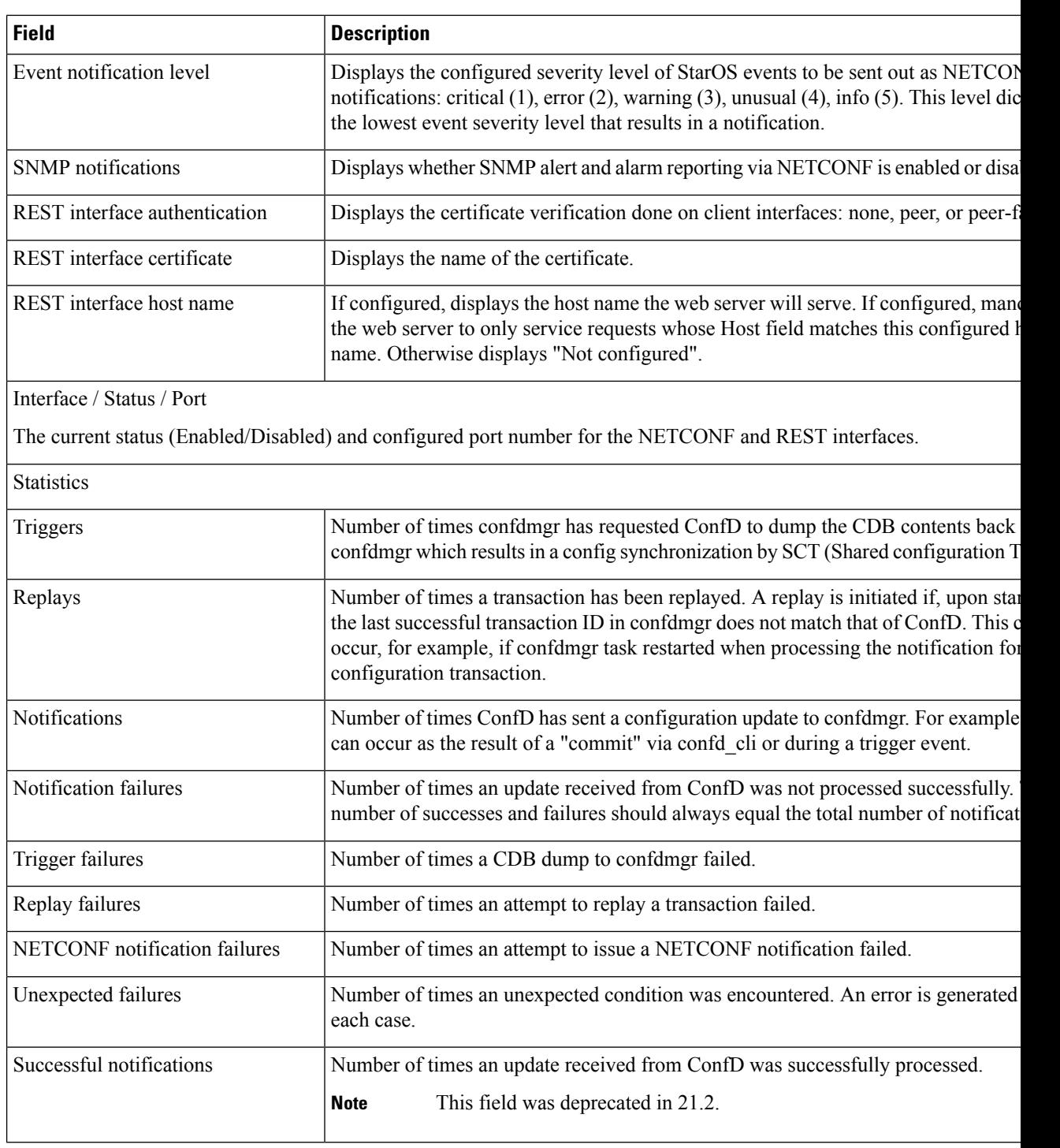

# <span id="page-670-0"></span>**show confdmgr subscriptions**

**Table 181: show confdmgr subscriptions Command Output Descriptions**

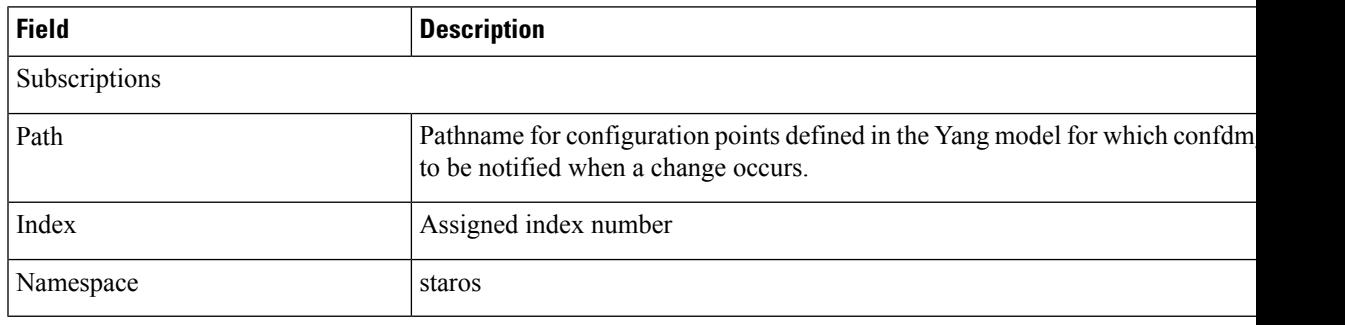

 $\mathbf I$ 

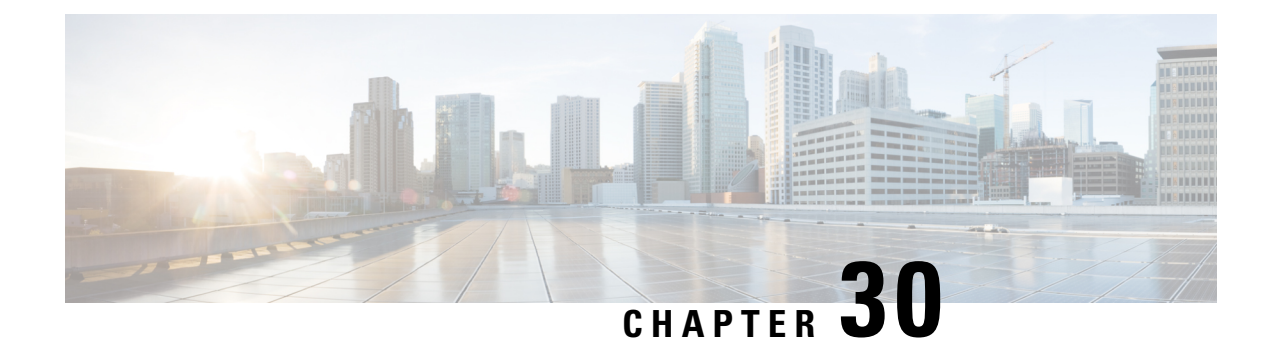

# **show configuration**

This chapter includes the **show configuration** command output tables.

- show [configuration](#page-672-0) iftask boot-options, on page 635
- show [configuration](#page-673-0) iftask boot-options verbose, on page 636
- show [config](#page-673-1) , on page 636
- show [config](#page-674-0) apn, on page 637
- show [configuration](#page-674-1) access-link, on page 637
- show config [context,](#page-674-2) on page 637
- show [configuration](#page-675-0) srp, on page 638
- show config context [verbose,](#page-675-1) on page 638

### <span id="page-672-0"></span>**show configuration iftask boot-options**

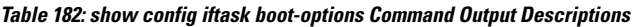

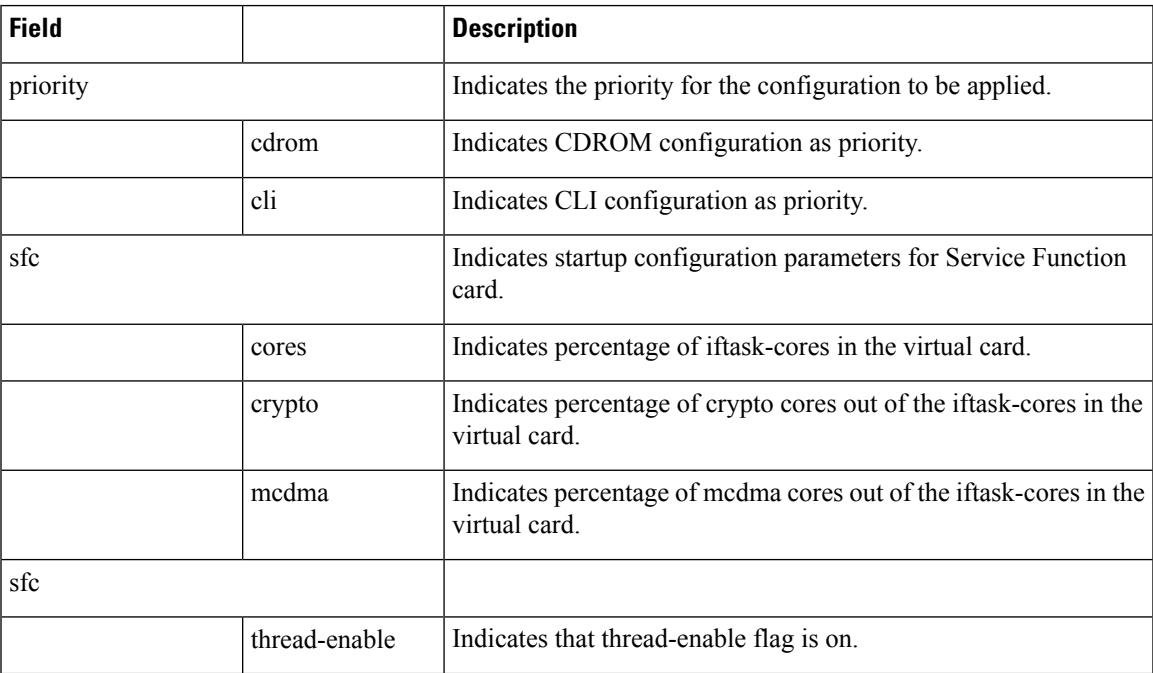

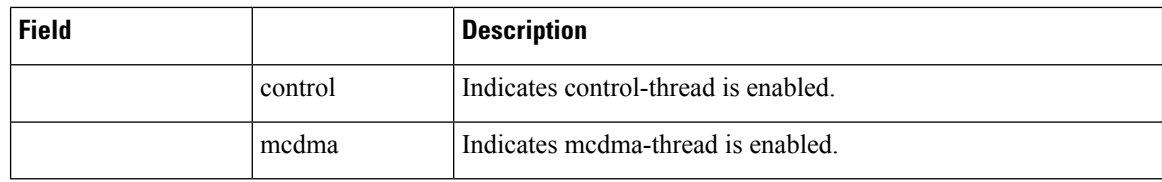

# <span id="page-673-0"></span>**show configuration iftask boot-options verbose**

**Table 183: show config iftask boot-options Command Output Descriptions**

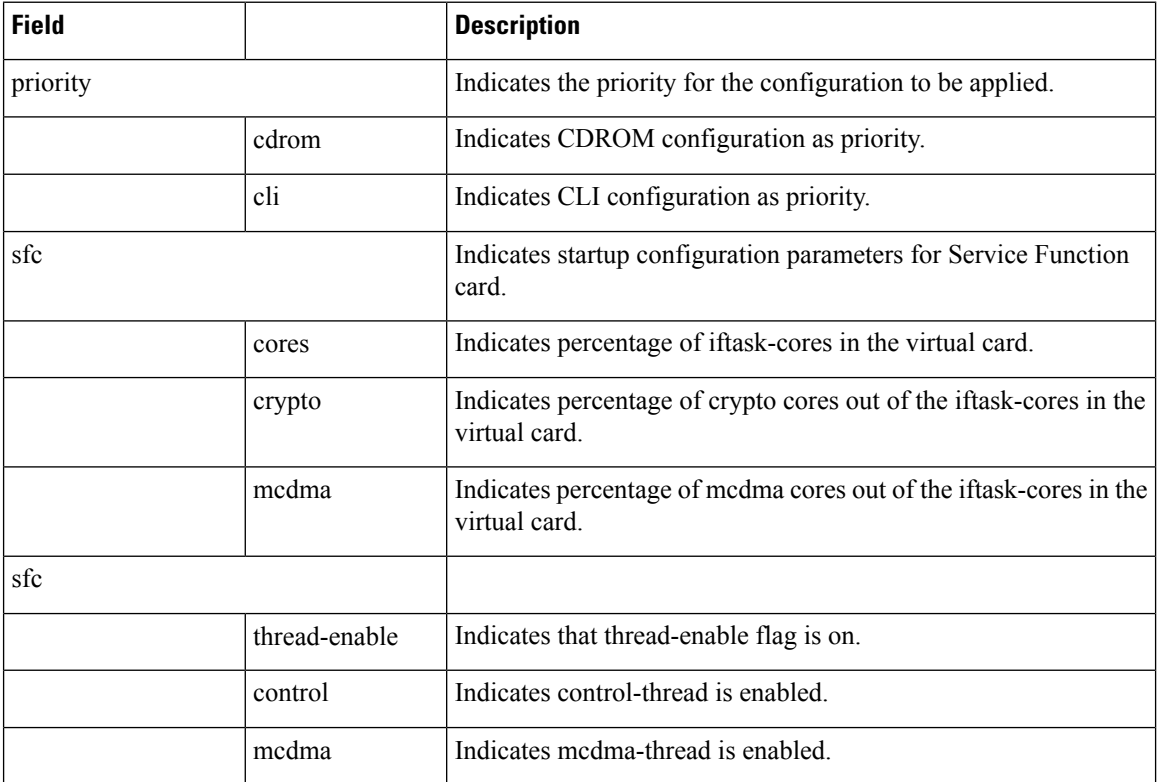

## <span id="page-673-1"></span>**show config**

The output of this CLI command displays the following parameters.

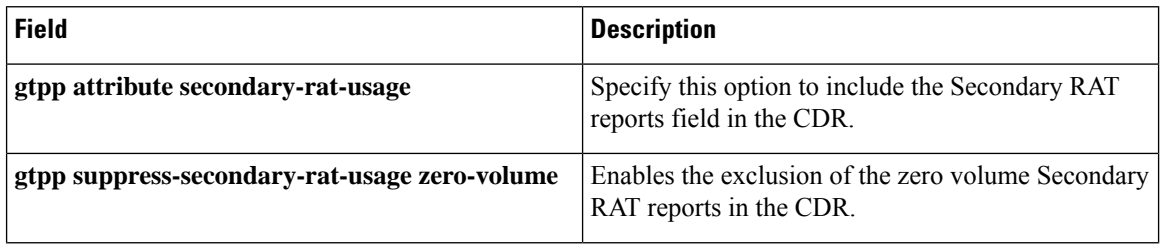

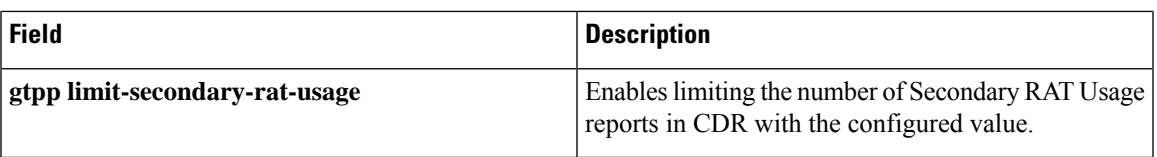

### <span id="page-674-0"></span>**show config apn**

#### **show config apn <apn\_name>**

The output of this command displays the following parameter:

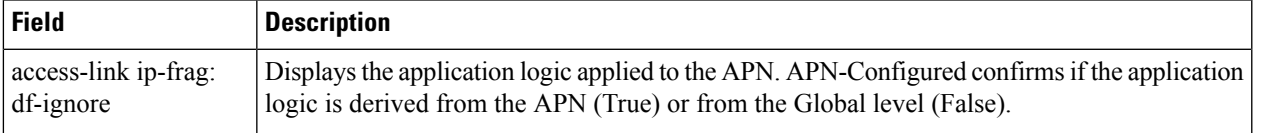

### <span id="page-674-1"></span>**show configuration access-link**

#### **show configuration access-link**

The output of this command displays the following parameter:

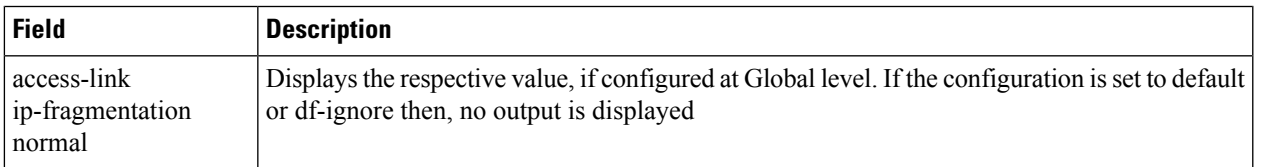

#### **show configuration access-link verbose**

The output of this command displays the following parameter:

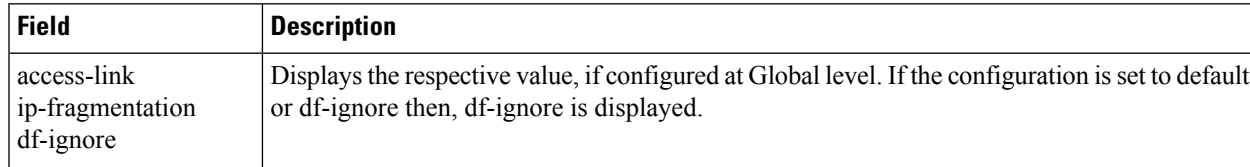

# <span id="page-674-2"></span>**show config context**

**Table 184: show config context <context name> Command Output Descriptions**

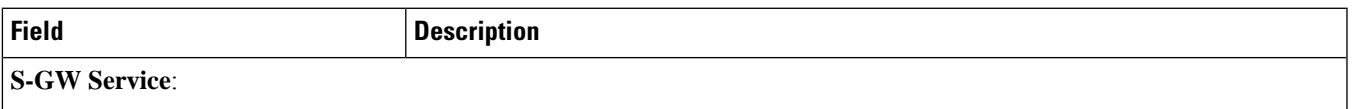

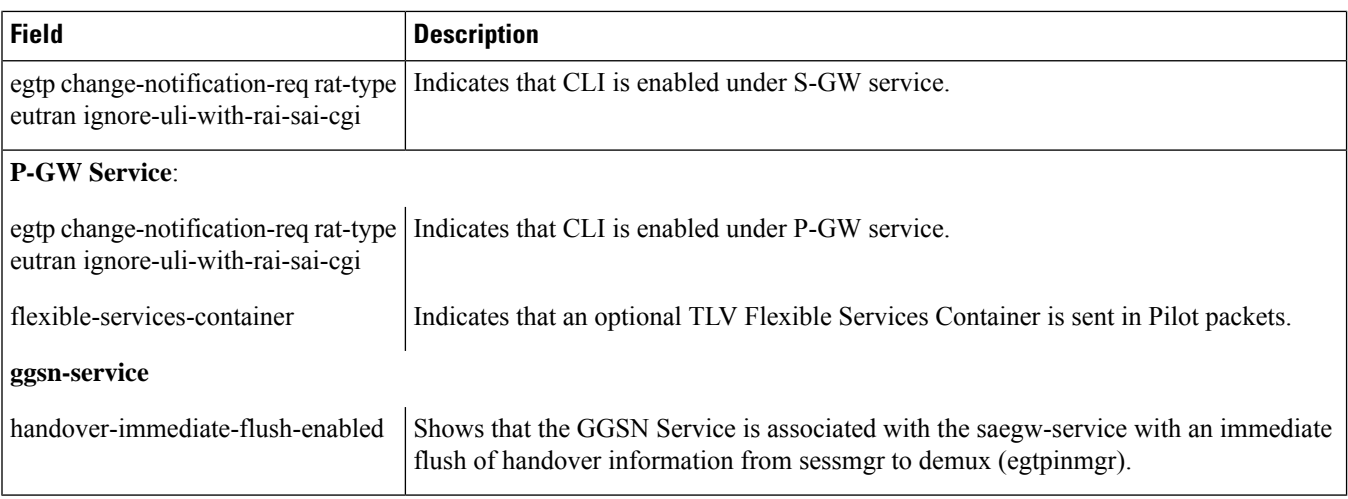

## <span id="page-675-0"></span>**show configuration srp**

The output of this command is enhanced to display the following field.

#### **Table 185: show configuration srp Command Output Descriptions**

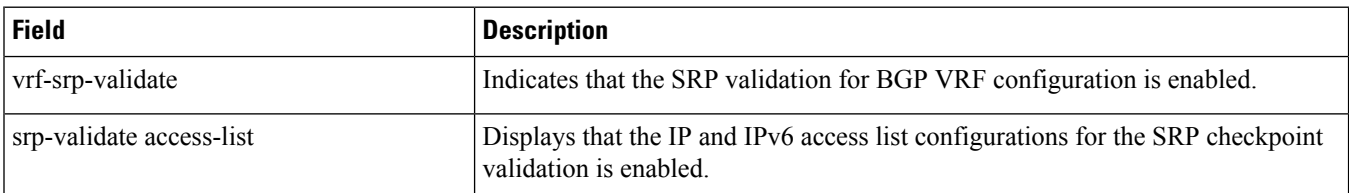

## <span id="page-675-1"></span>**show config context verbose**

**Table 186: show config context <context name> verbose Command Output Descriptions**

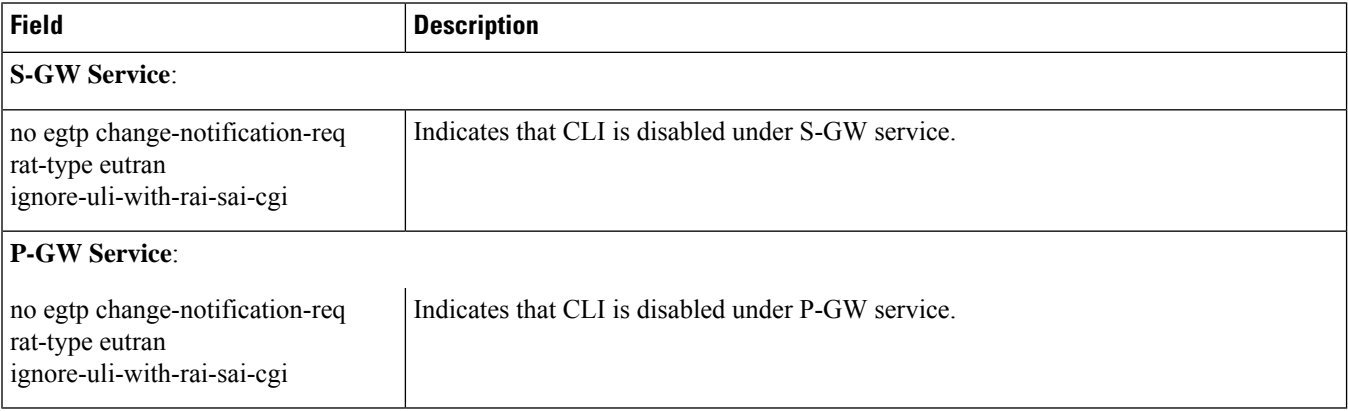

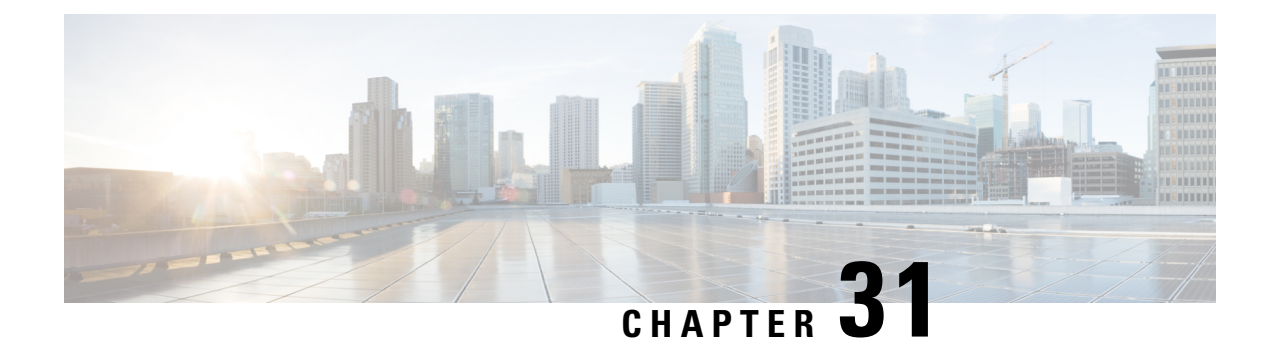

# **show congestion-control**

This chapter includes the **show congestion-control** command output tables.

- show [congestion-control](#page-676-0) configuration, on page 639
- show [congestion-control](#page-677-0) statistics a11mgr instance, on page 640
- show [congestion-control](#page-677-1) statistics asngwmgr instance, on page 640
- show [congestion-control](#page-678-0) statistics egtpinmgr, on page 641
- show [congestion-control](#page-678-1) statistics mme full, on page 641

### <span id="page-676-0"></span>**show congestion-control configuration**

**Table 187: show congestion-control configuration Command Output Descriptions**

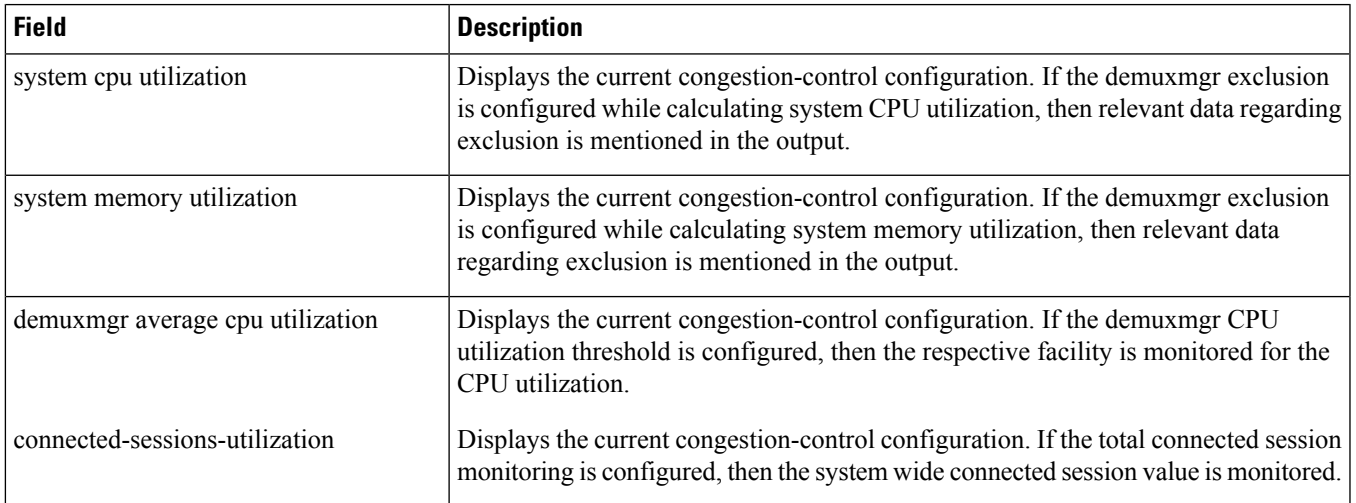

## <span id="page-677-0"></span>**show congestion-control statistics a11mgr instance**

**Table 188: show congestion-control statistics a11mgr instance Command Output Descriptions**

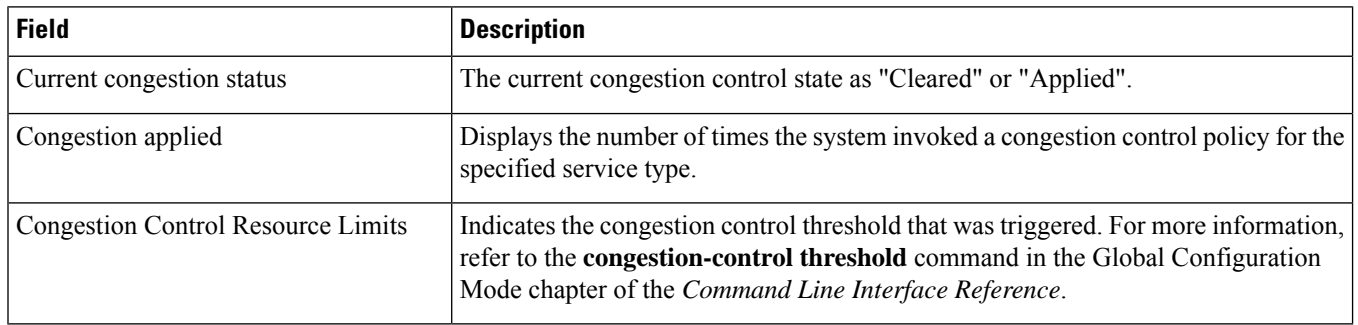

## <span id="page-677-1"></span>**show congestion-control statistics asngwmgr instance**

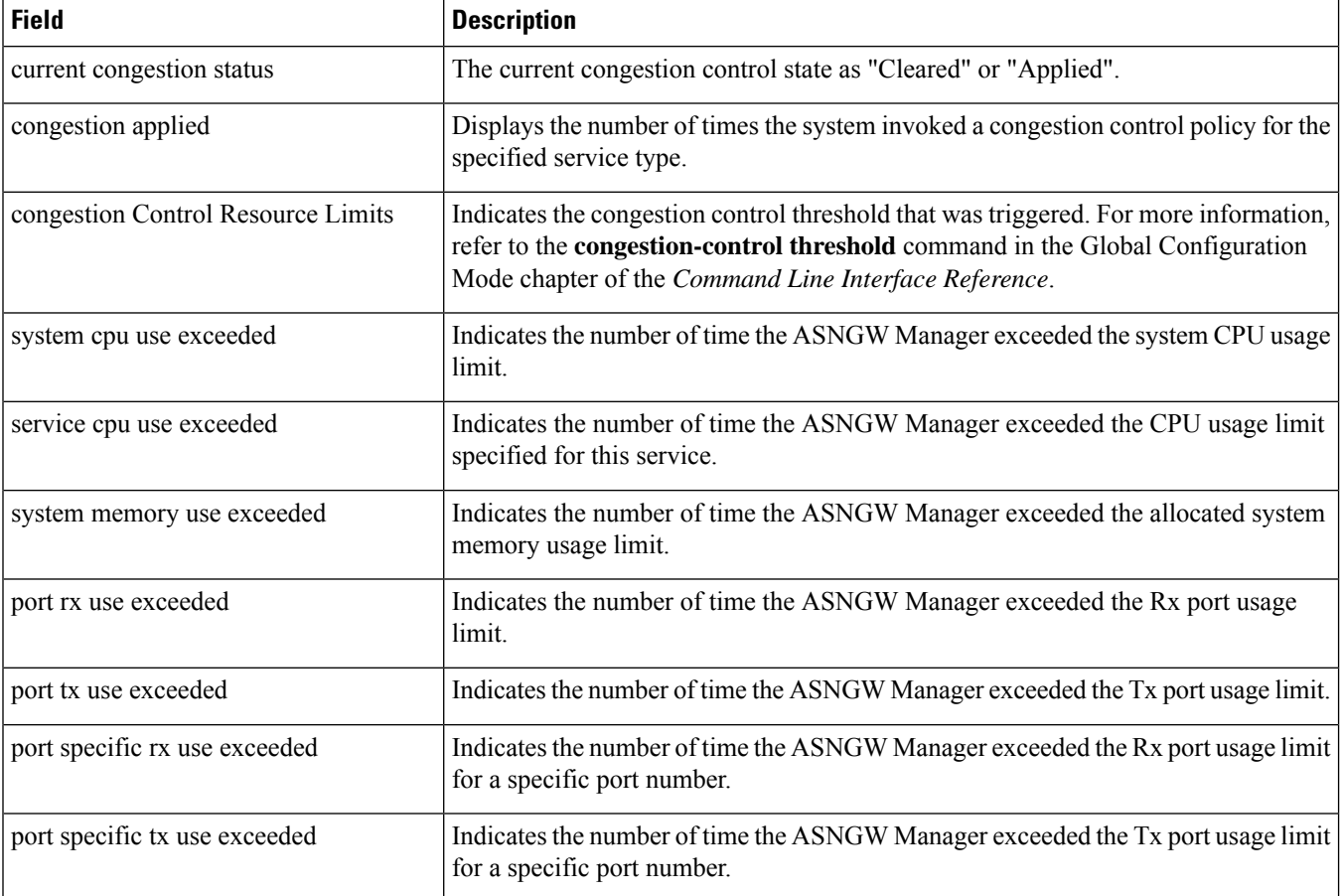

**Table 189: show congestion-control statistics asngwmgr instance Command Output Descriptions**

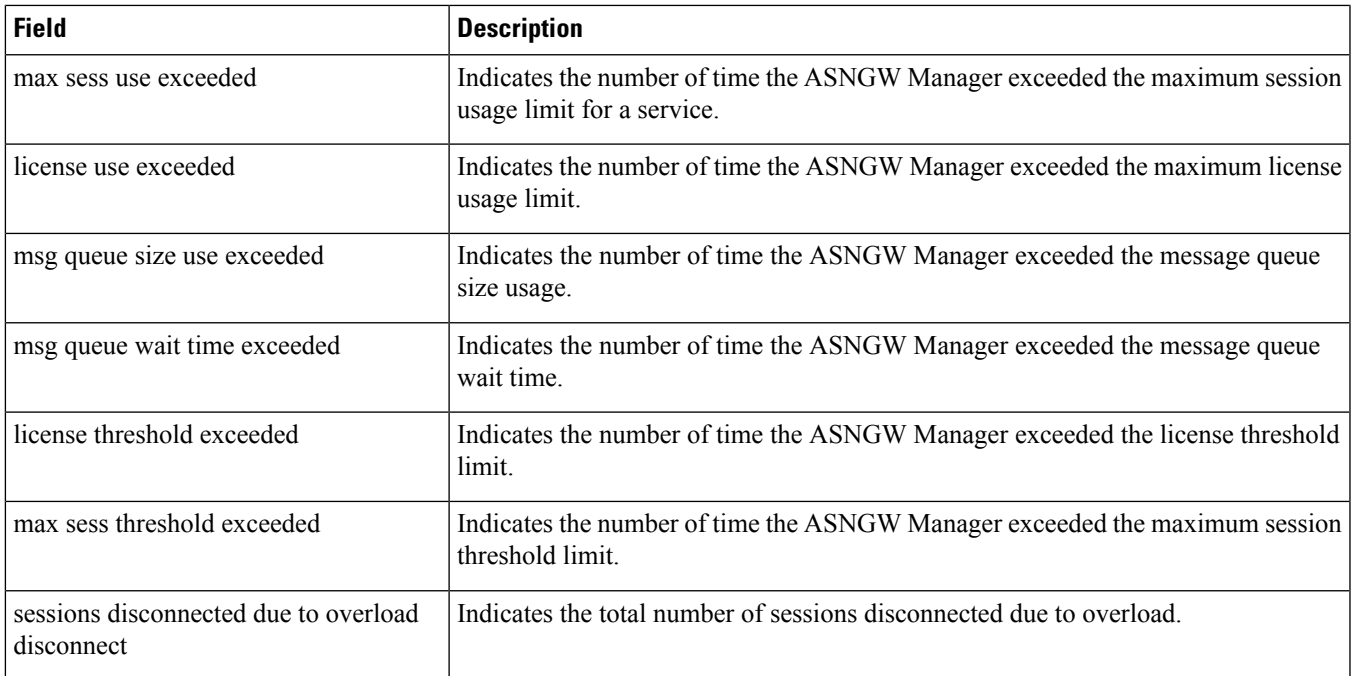

## <span id="page-678-0"></span>**show congestion-control statistics egtpinmgr**

**Table 190: show congestion-control statistics egtpinmgr Command Output Descriptions**

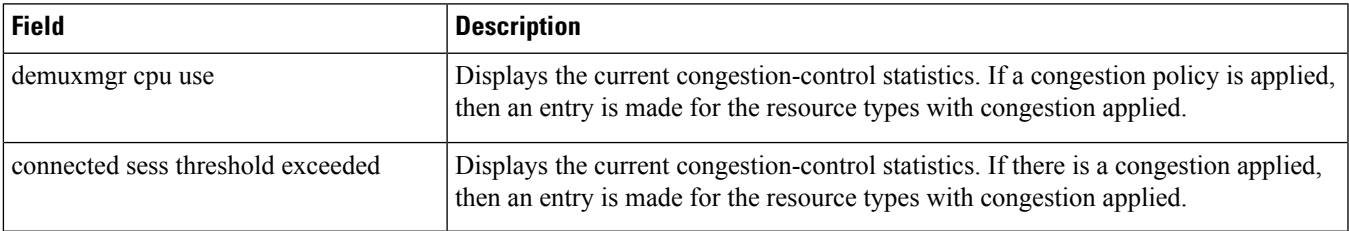

# <span id="page-678-1"></span>**show congestion-control statistics mme full**

**Table 191: show congestion-control statistics mme full Command Output Descriptions**

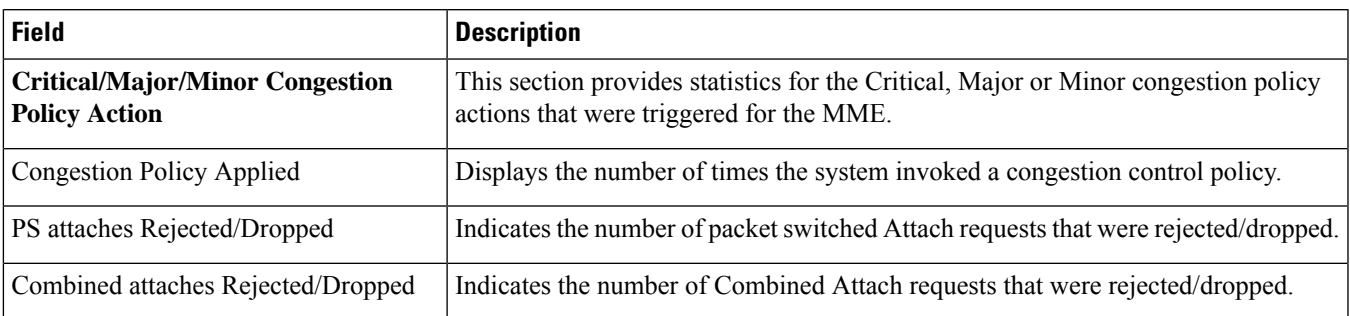

I

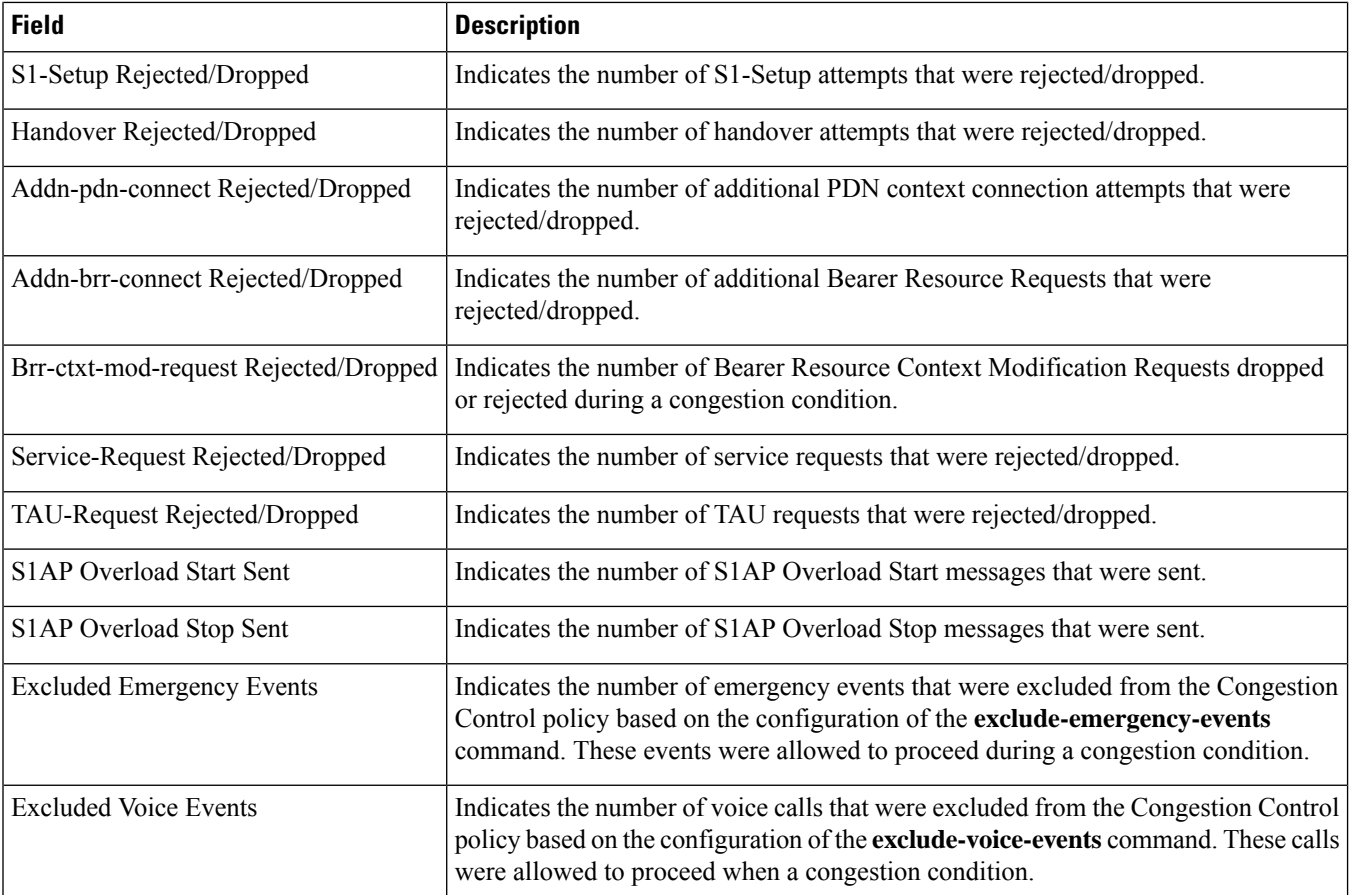

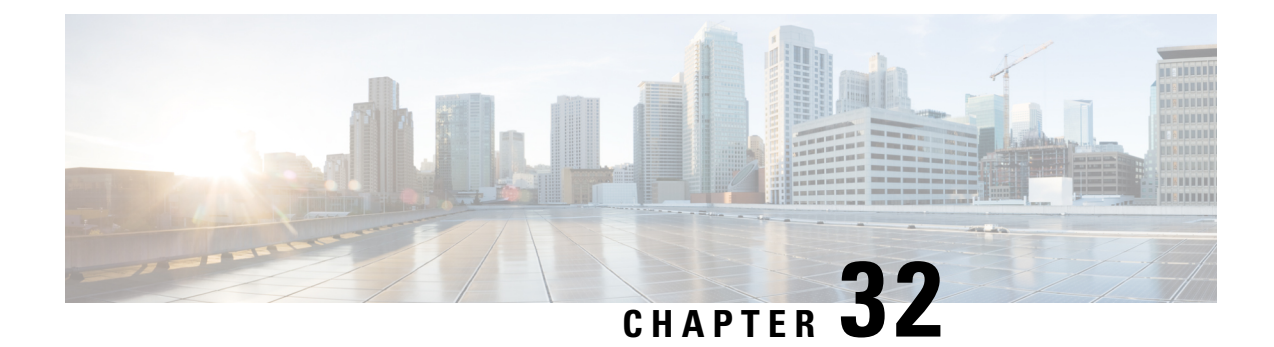

# **show connectedapps**

This chapter describes the output of the **show connectedapps** command.

• show [connectedapps,](#page-680-0) on page 643

# <span id="page-680-0"></span>**show connectedapps**

**Table 192: show connectedapps Command Output Descriptions**

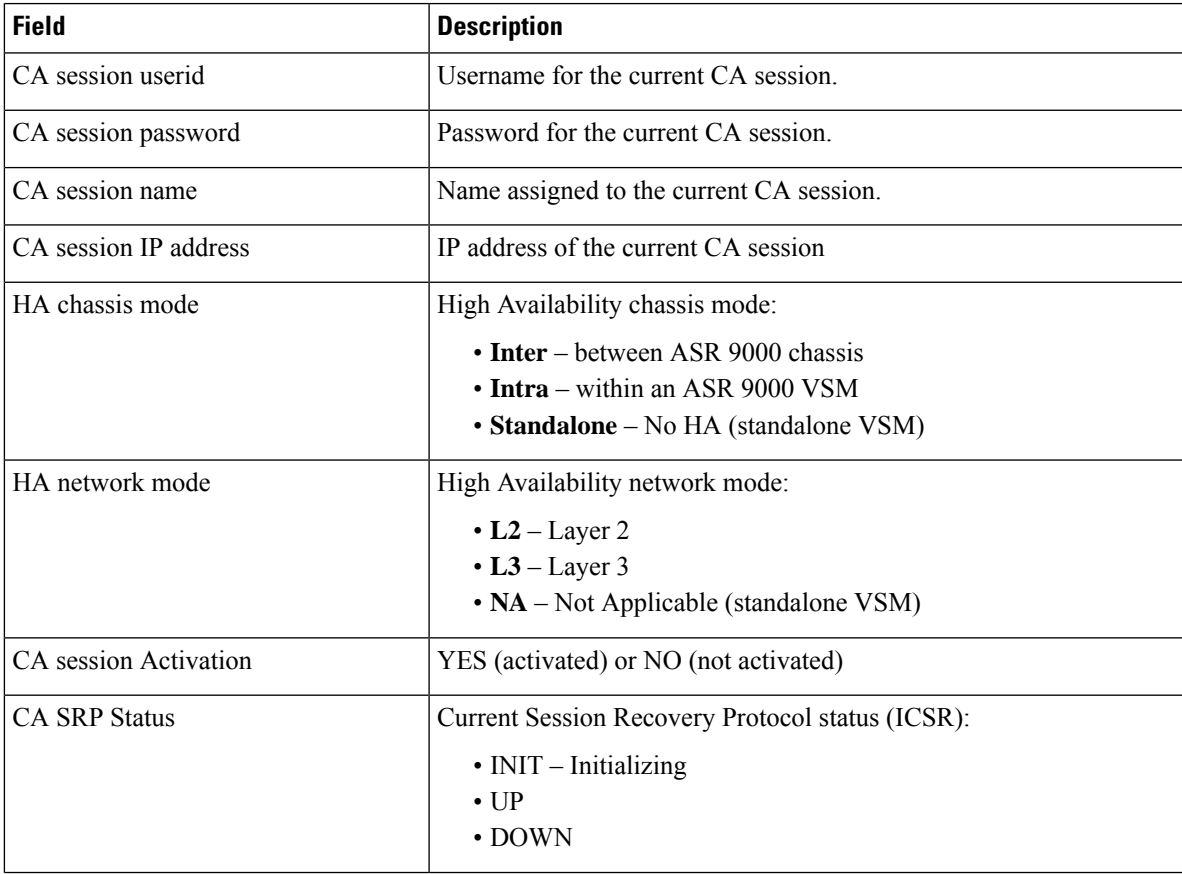

I

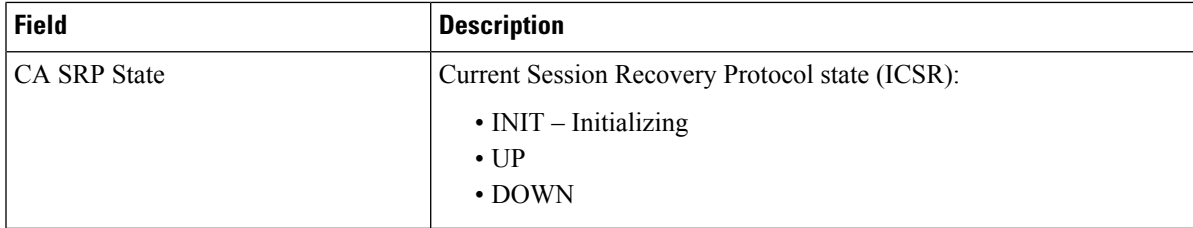

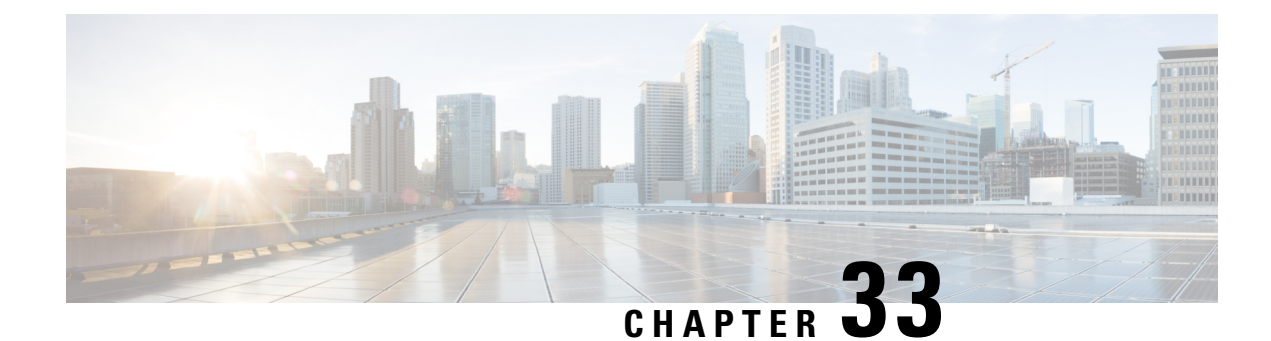

# **show content-filtering**

This chapter includes the **show content-filtering** command output tables.

- show [content-filtering](#page-682-0) category database, on page 645
- show [content-filtering](#page-683-0) category database all, on page 646
- show [content-filtering](#page-684-0) category database facility srdbmgr all, on page 647
- show [content-filtering](#page-685-0) category policy-id id, on page 648
- show [content-filtering](#page-686-0) category statistics, on page 649
- show [content-filtering](#page-686-1) category statistics facility srdbmgr all, on page 649
- show [content-filtering](#page-687-0) category url  $\langle$ url $\rangle$  policy-id  $\langle$ id $\rangle$  verbose, on page 650
- show [content-filtering](#page-688-0) server-group name, on page 651
- show [content-filtering](#page-689-0) server-group statistics, on page 652

#### <span id="page-682-0"></span>**show content-filtering category database**

**Table 193: show content-filtering category database active verbose Command Output Descriptions**

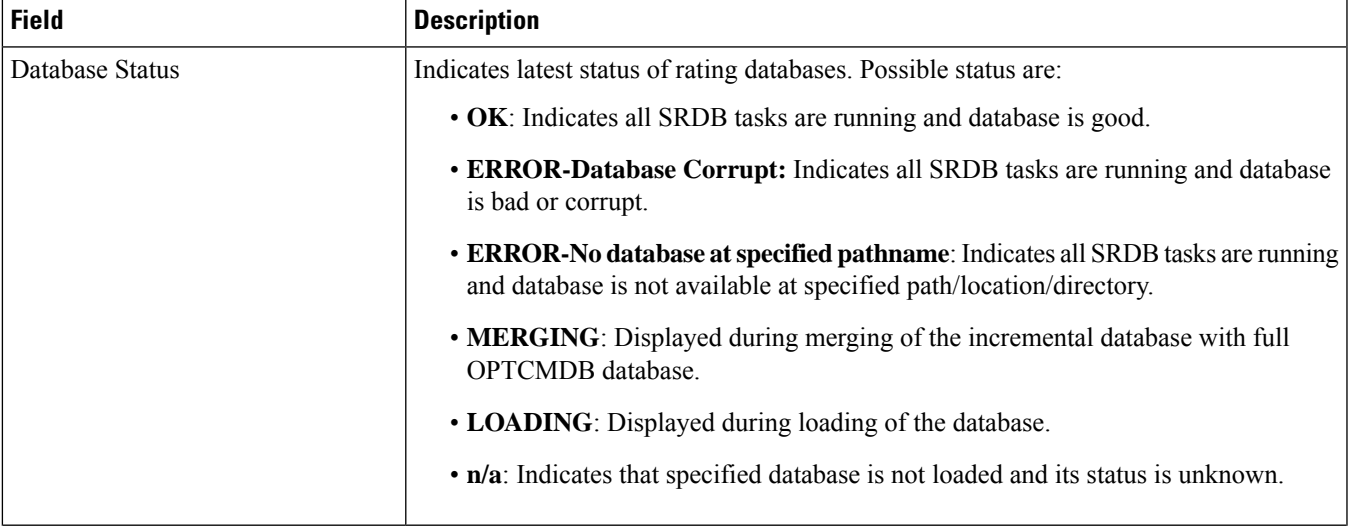

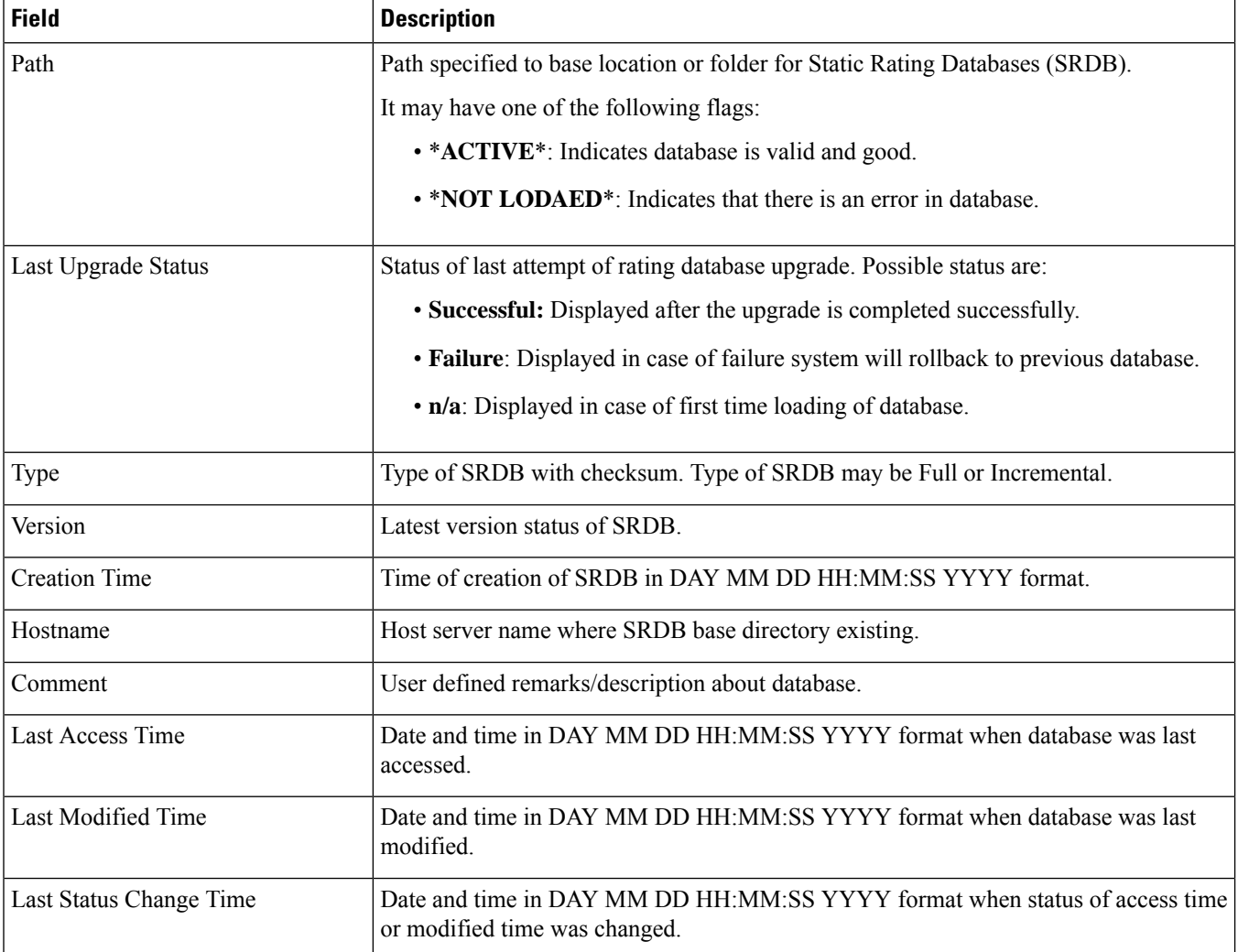

# <span id="page-683-0"></span>**show content-filtering category database all**

**Table 194: show content-filtering category database all Command Output Descriptions**

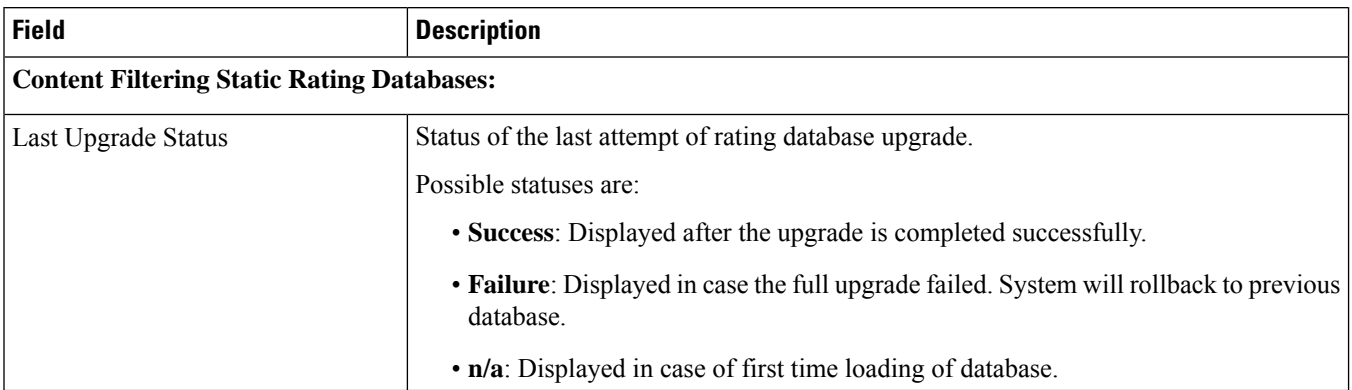
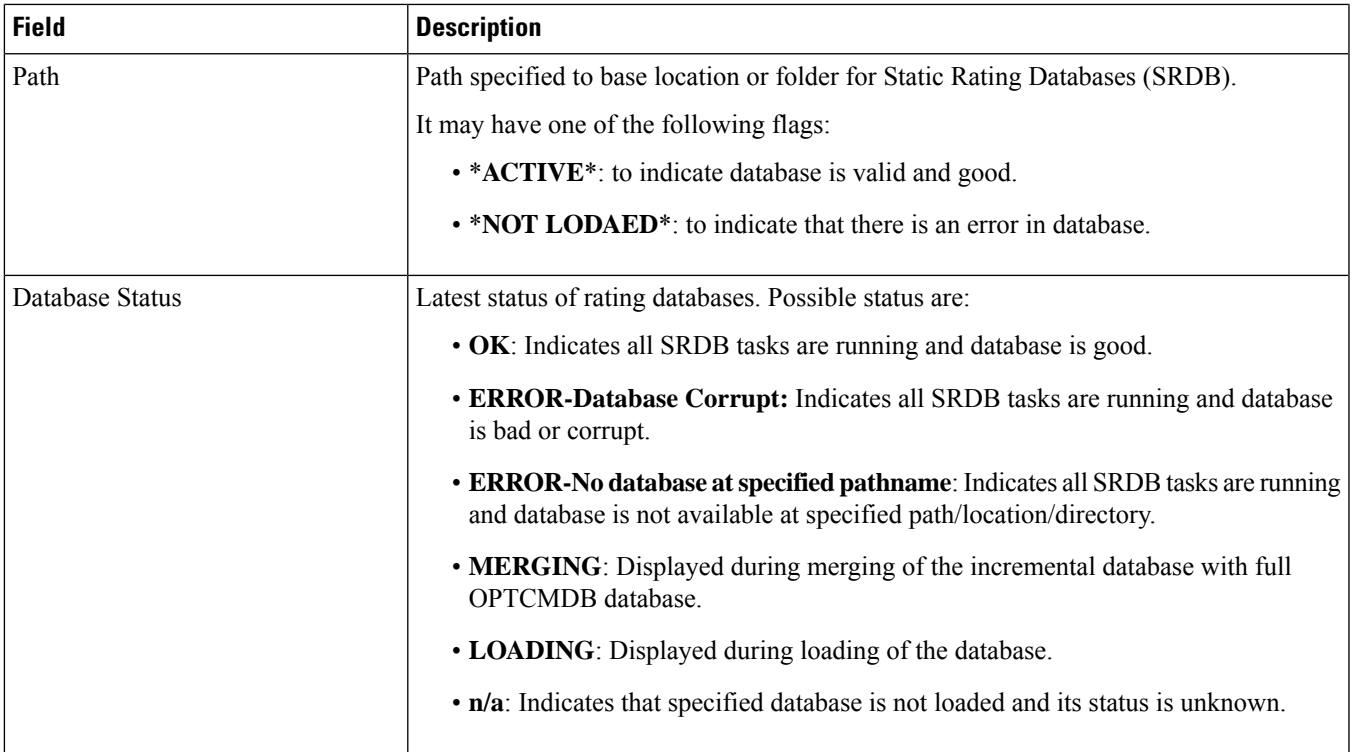

## **show content-filtering category database facility srdbmgr all**

**Table 195: show content-filtering category database facility srdbmgr all Command Output Descriptions**

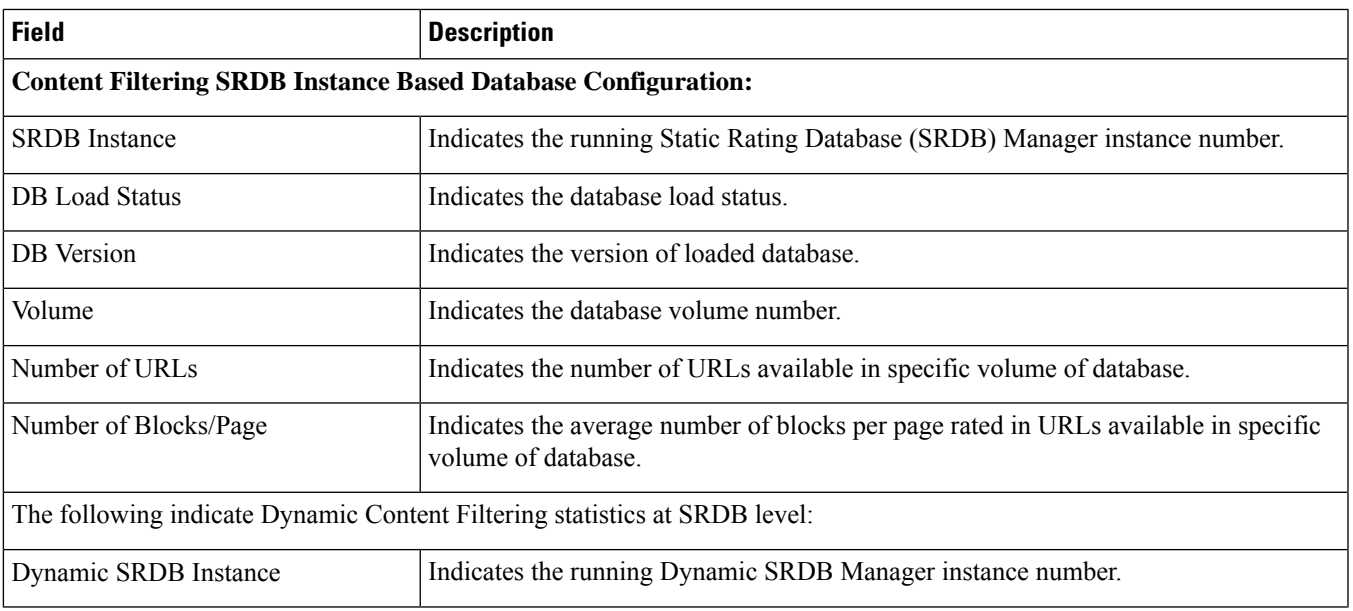

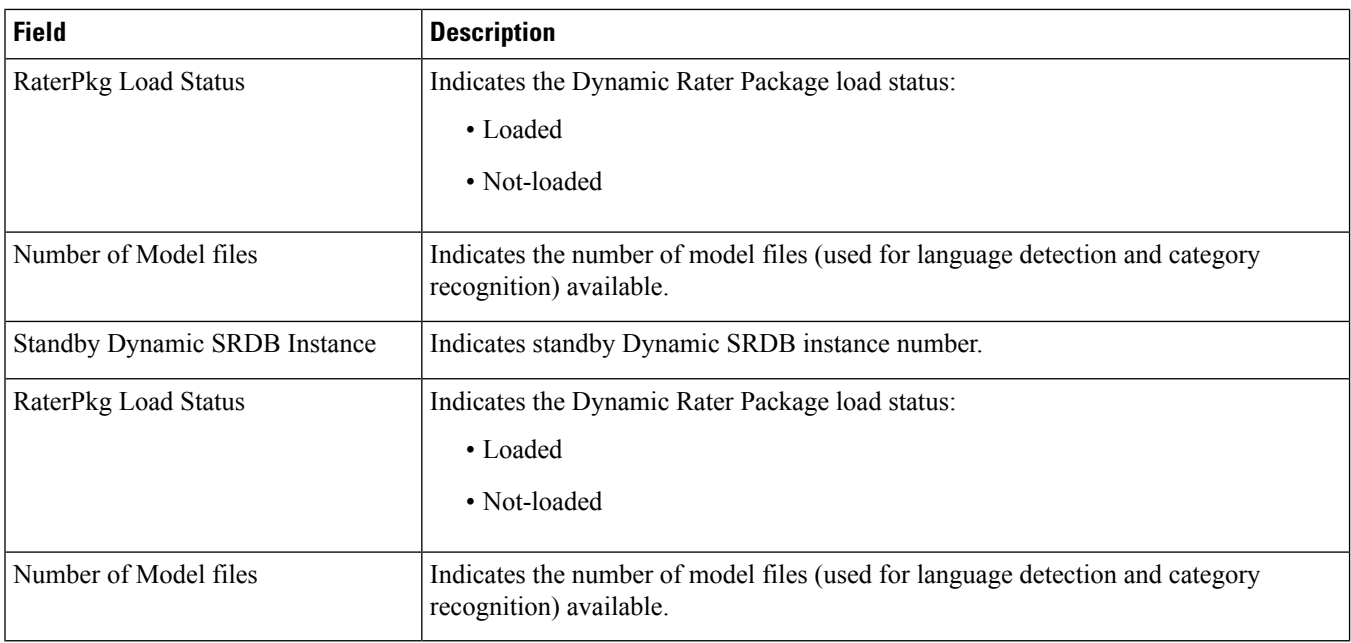

## **show content-filtering category policy-id id**

#### **Table 196: show content-filtering category policy-id Command Output Descriptions**

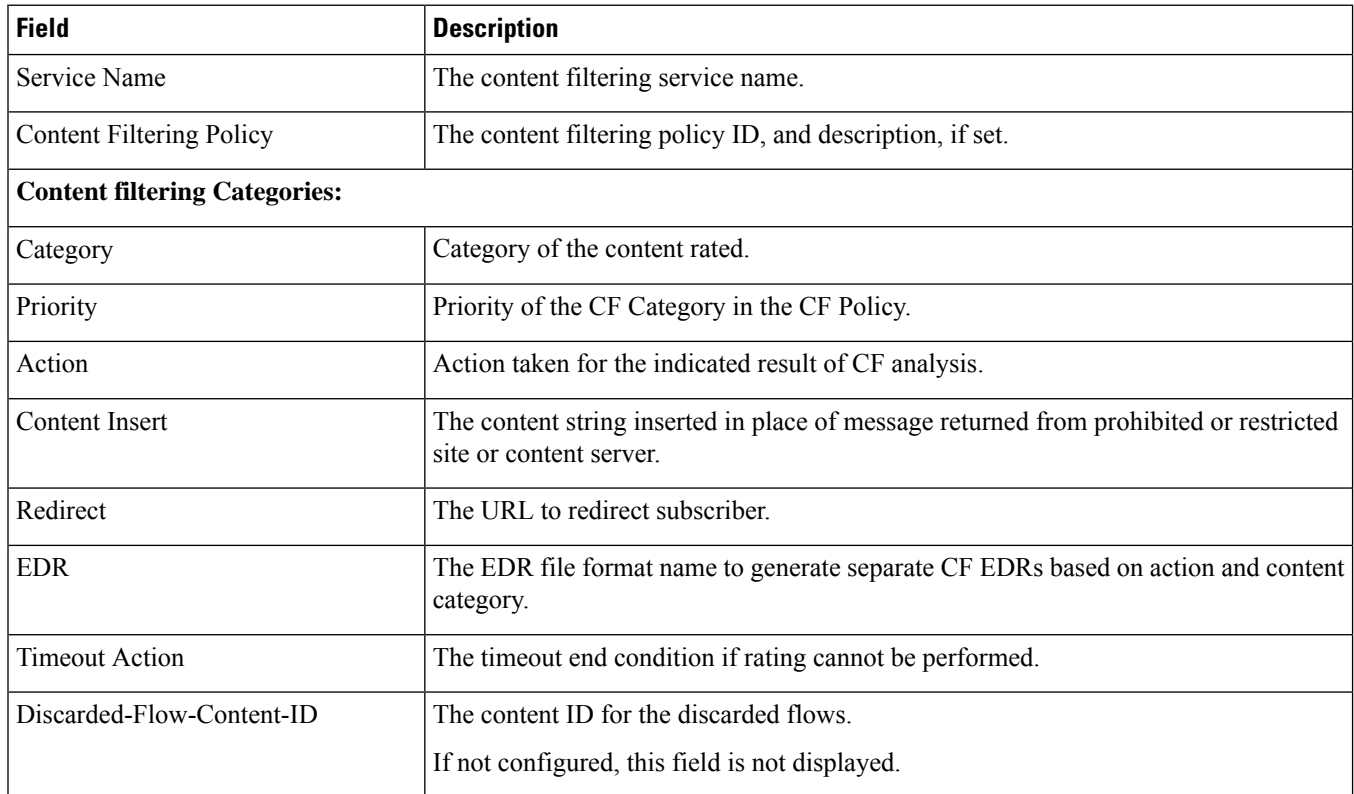

## **show content-filtering category statistics**

#### **Table 197: show content-filtering category statistics Command Output Descriptions**

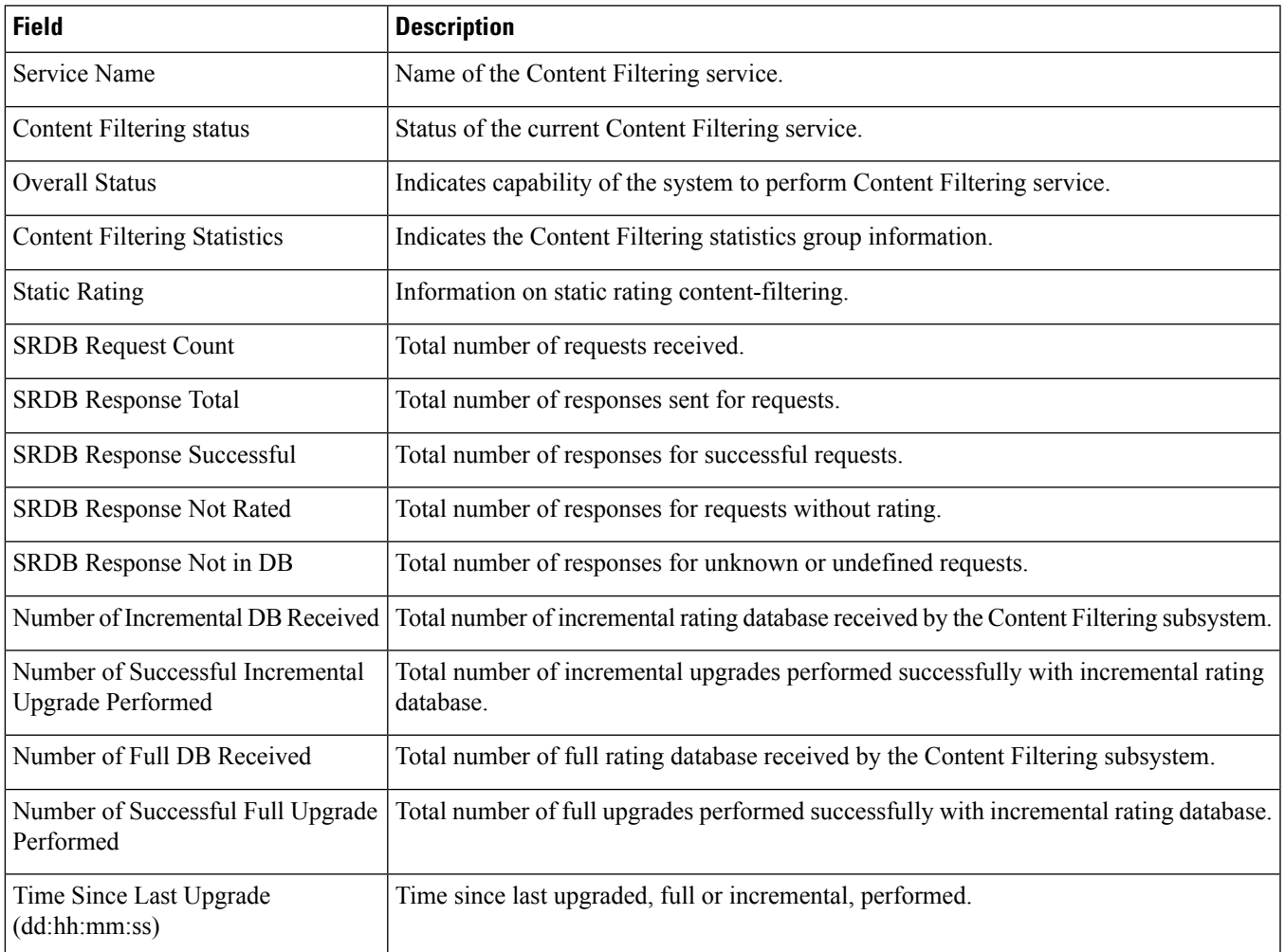

## **show content-filtering category statistics facility srdbmgr all**

**Table 198: show content-filtering category statistics facility srdbmgr all Command Output Descriptions**

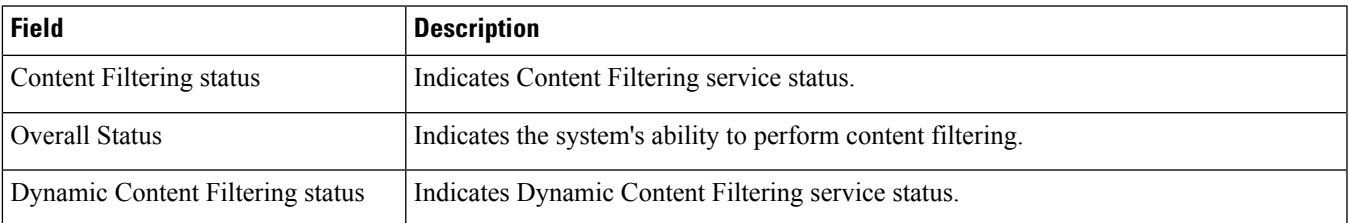

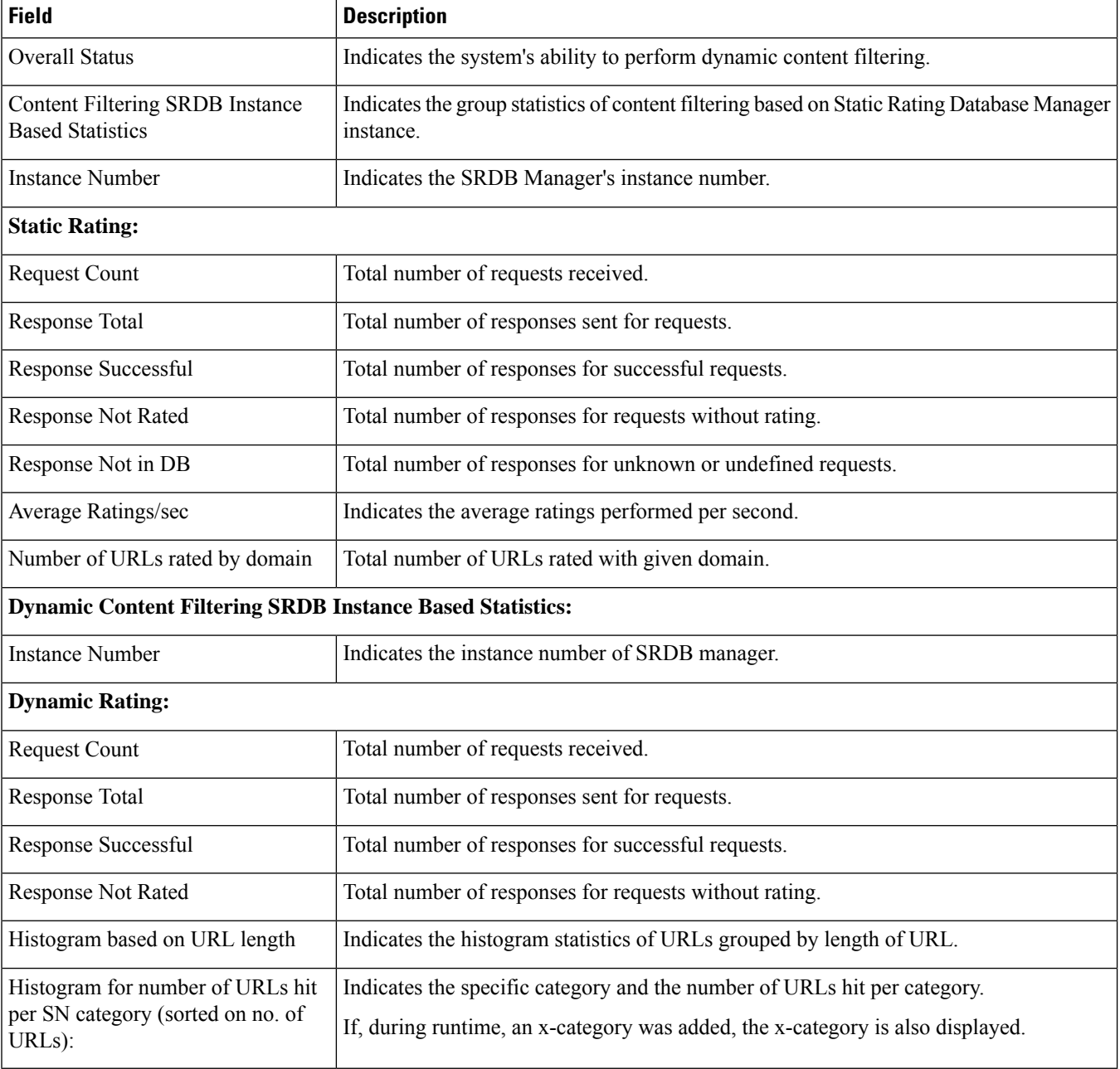

## **show content-filtering category url <url> policy-id <id> verbose**

**Table 199: show content-filtering category url <url> policy-id <id> verbose Command Output Descriptions**

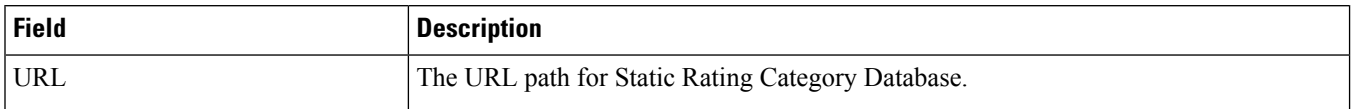

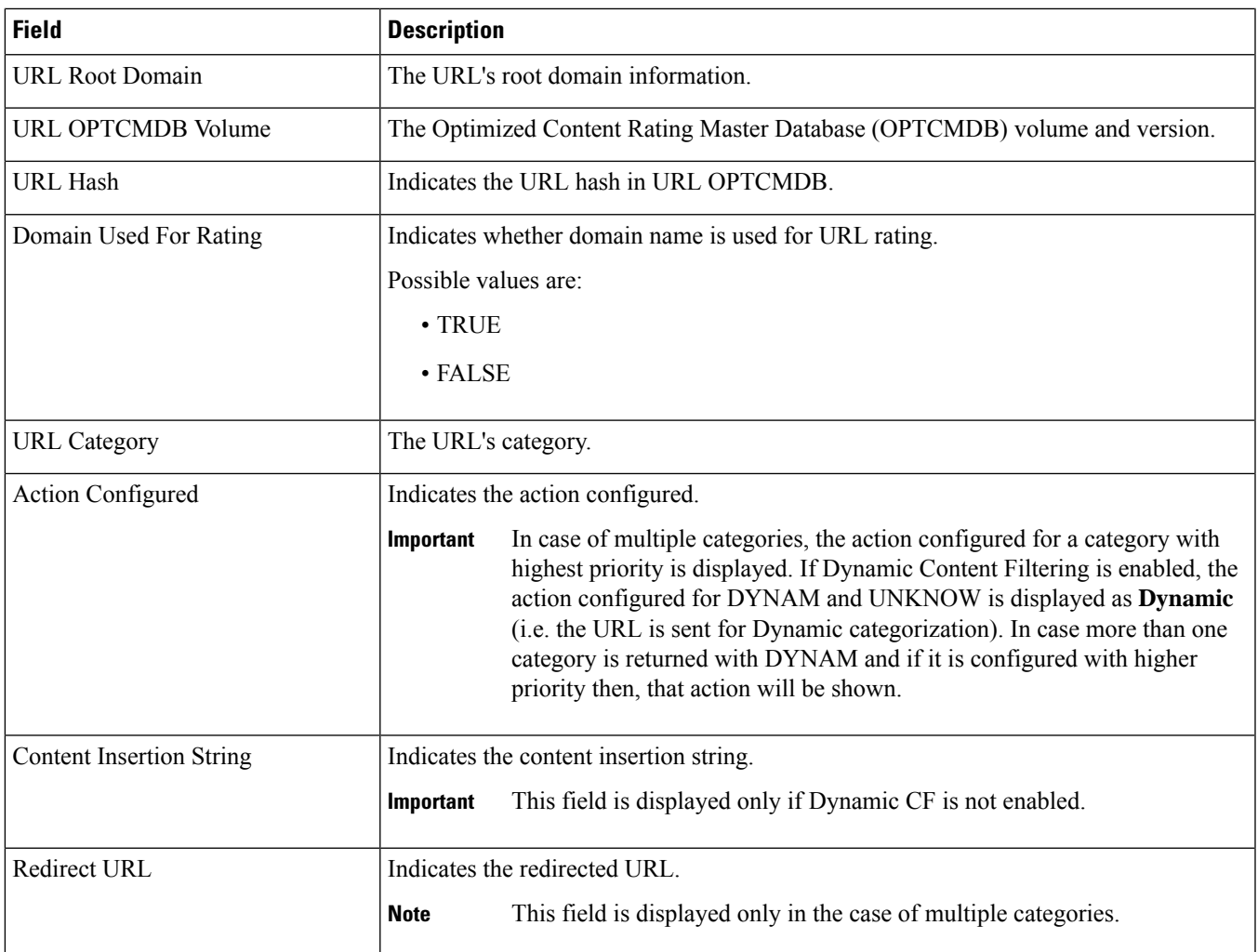

# **show content-filtering server-group name**

**Table 200: show content-filtering server-group name Command Output Descriptions**

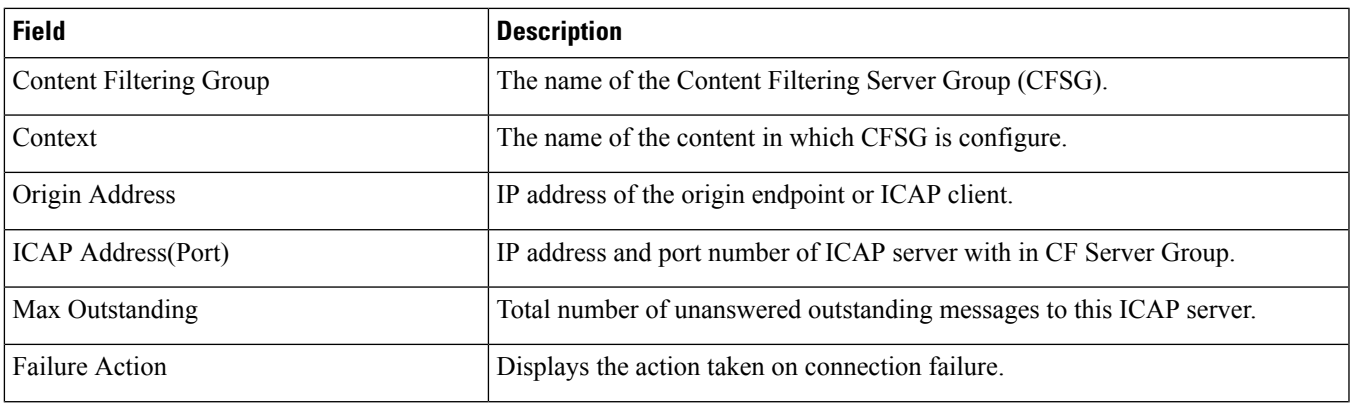

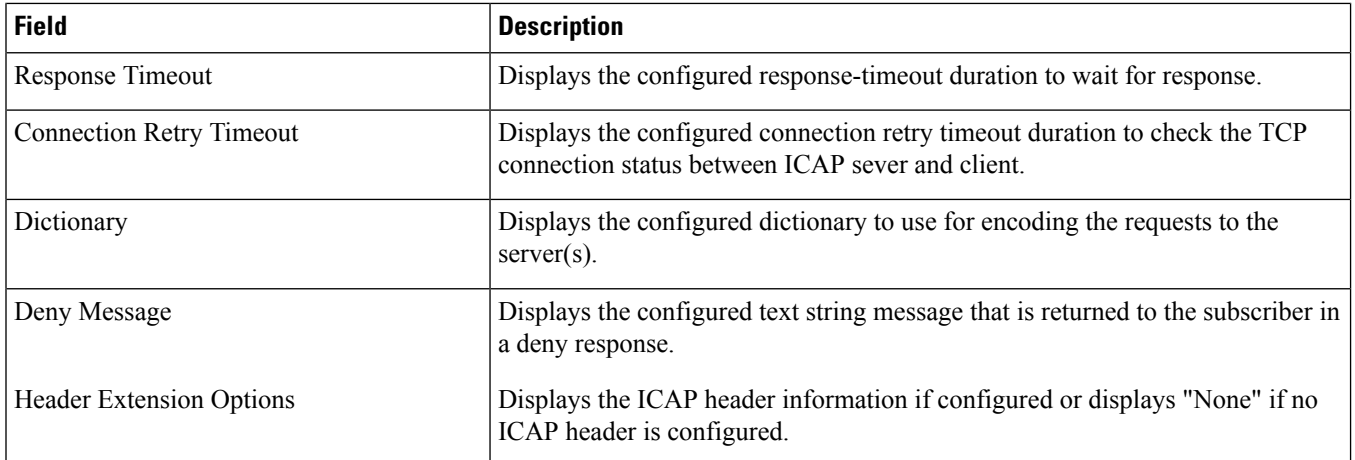

# **show content-filtering server-group statistics**

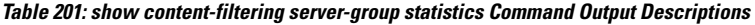

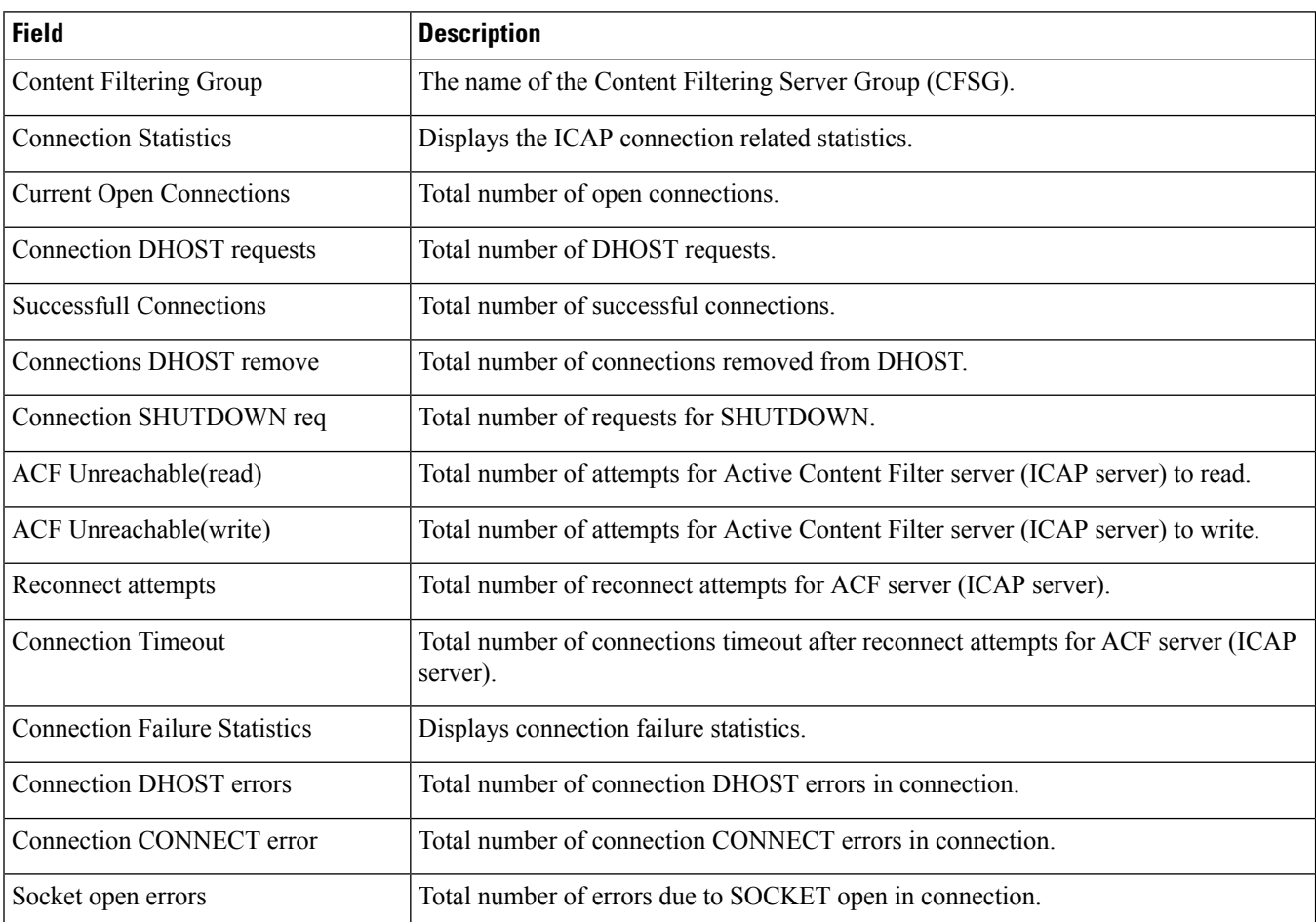

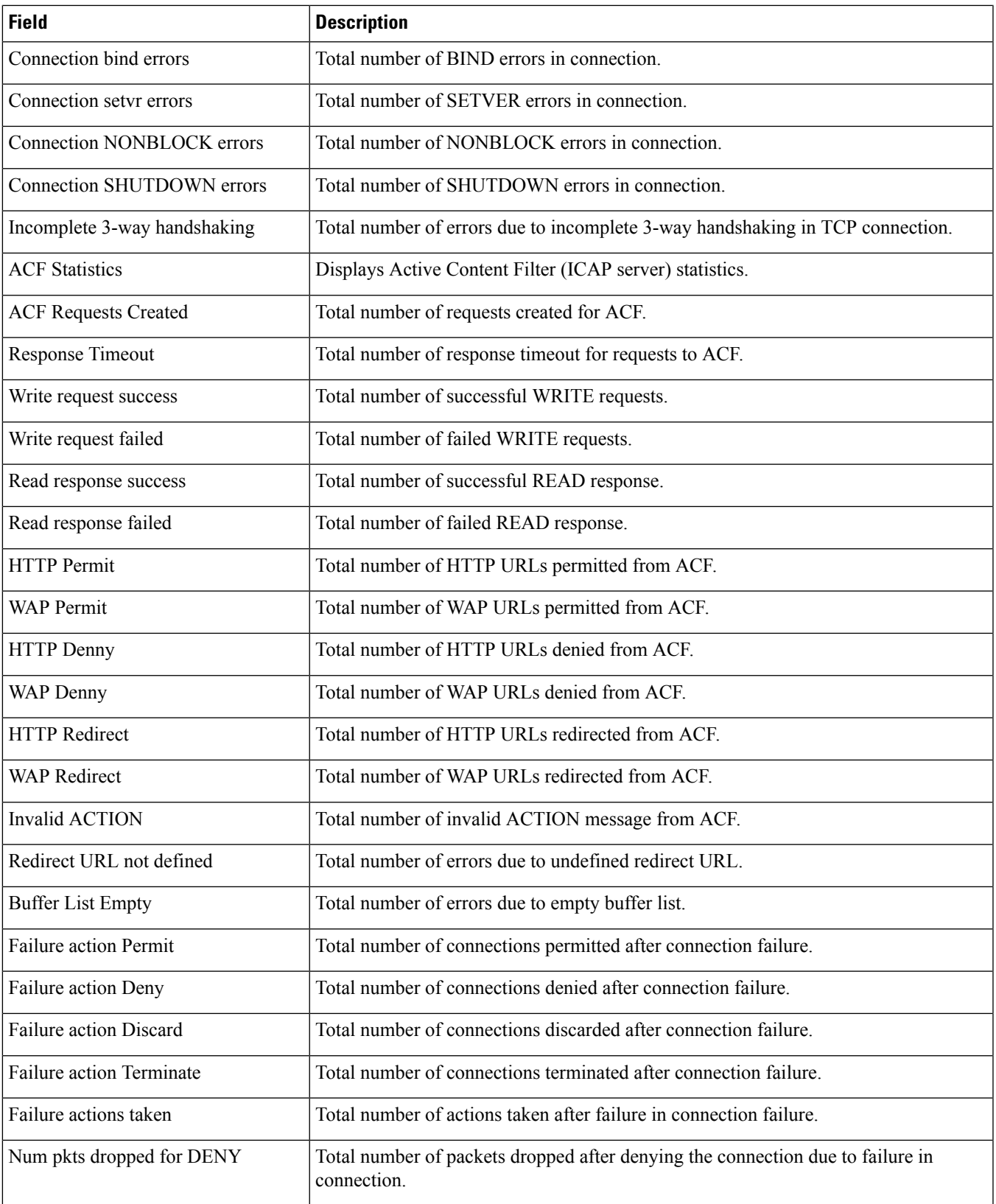

L

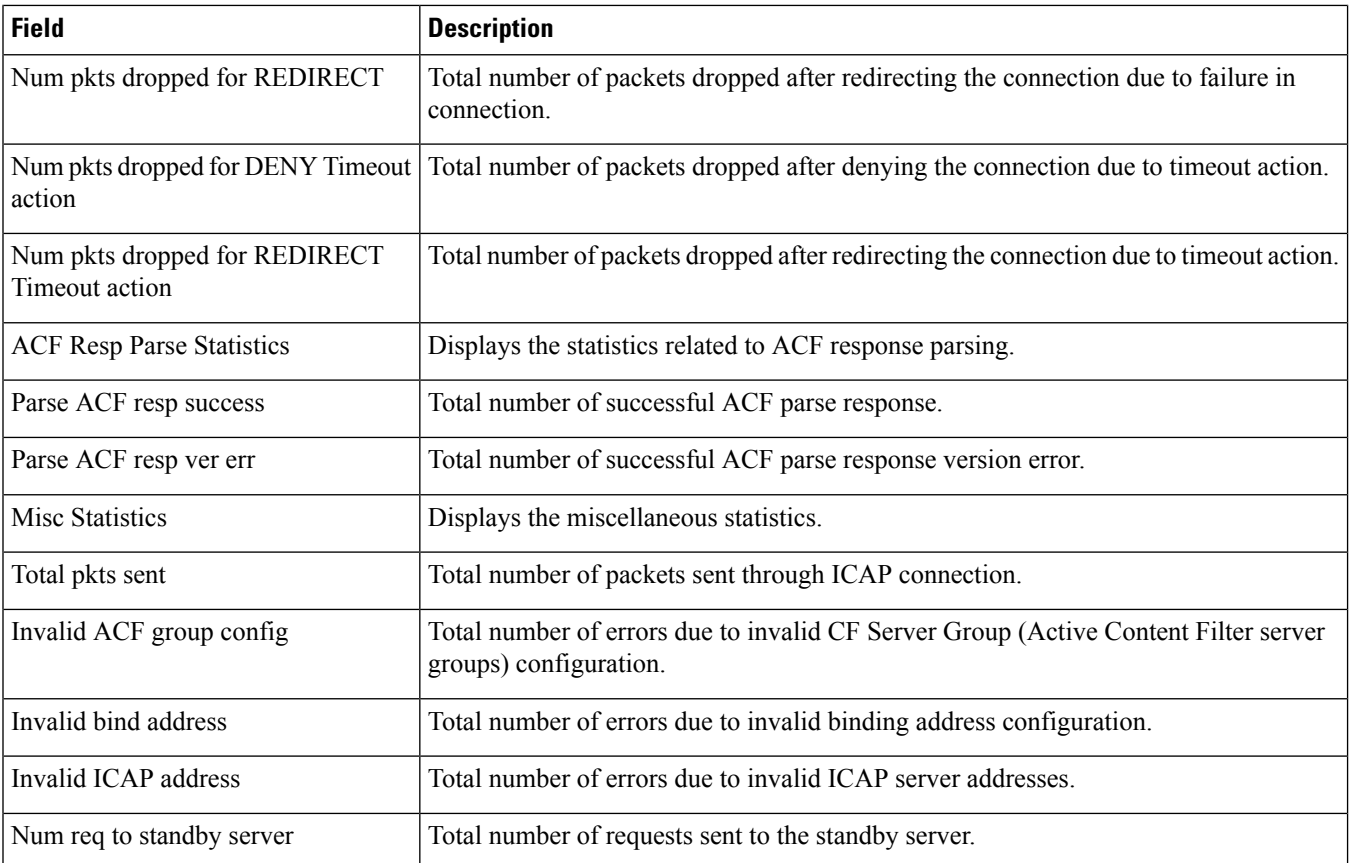

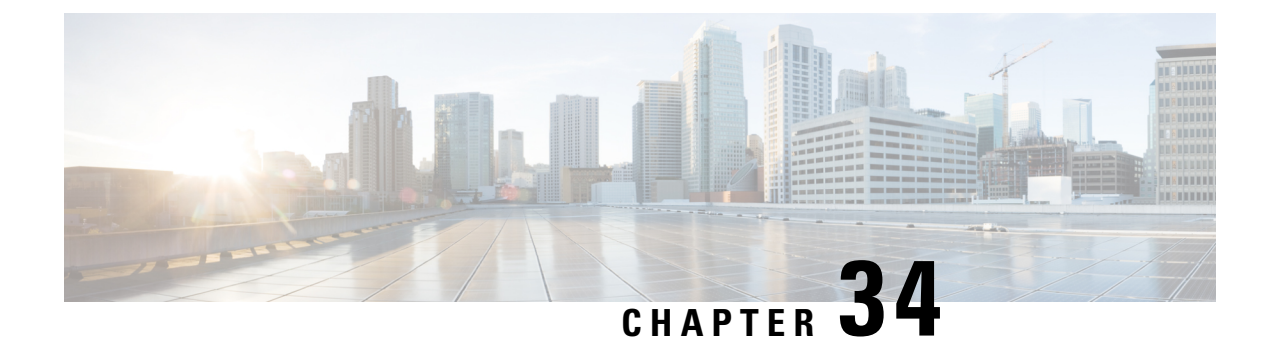

# **show chassis-throughput**

This chapter includes the **show chassis-throughput** command output table.

• show [chassis-throughput,](#page-692-0) on page 655

## <span id="page-692-0"></span>**show chassis-throughput**

**Table 202: show chassis-throughput Command Output Descriptions**

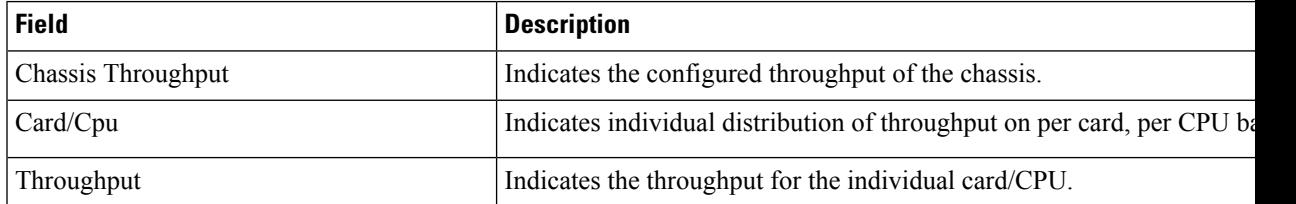

 $\mathbf I$ 

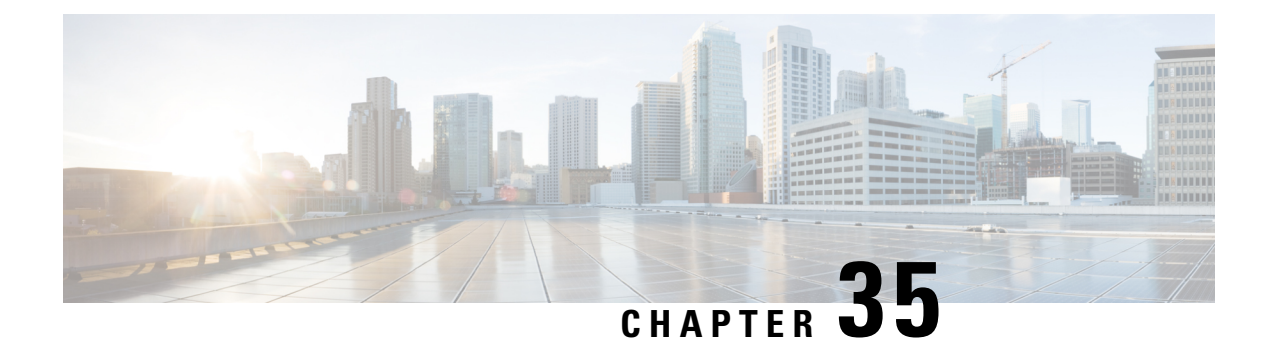

## **show context all**

This chapter includes the **show context all** command output tables.

• show [context](#page-694-0) all, on page 657

## <span id="page-694-0"></span>**show context all**

**Table 203: show context all Command Output Descriptions**

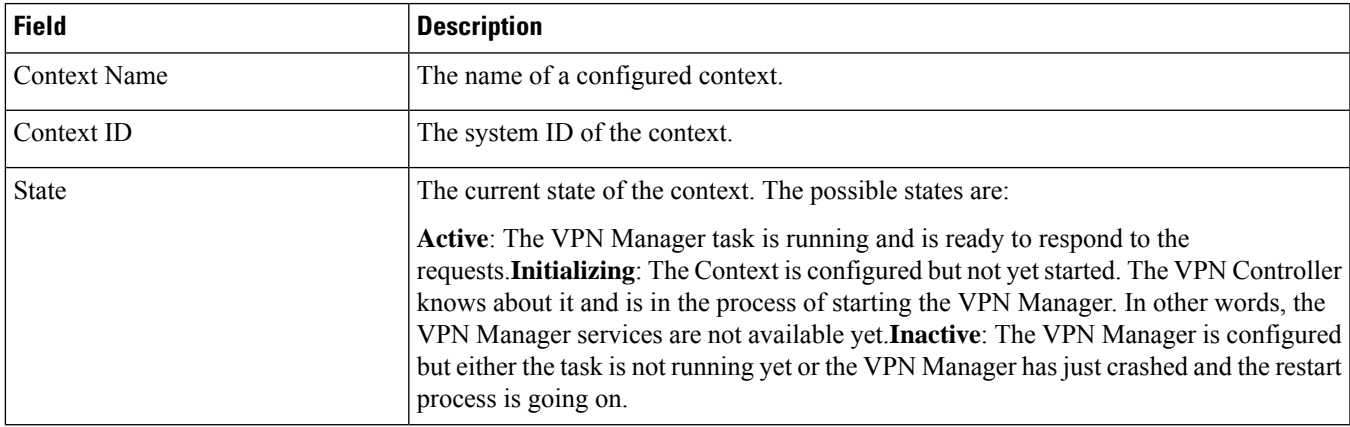

 $\mathbf I$ 

ı

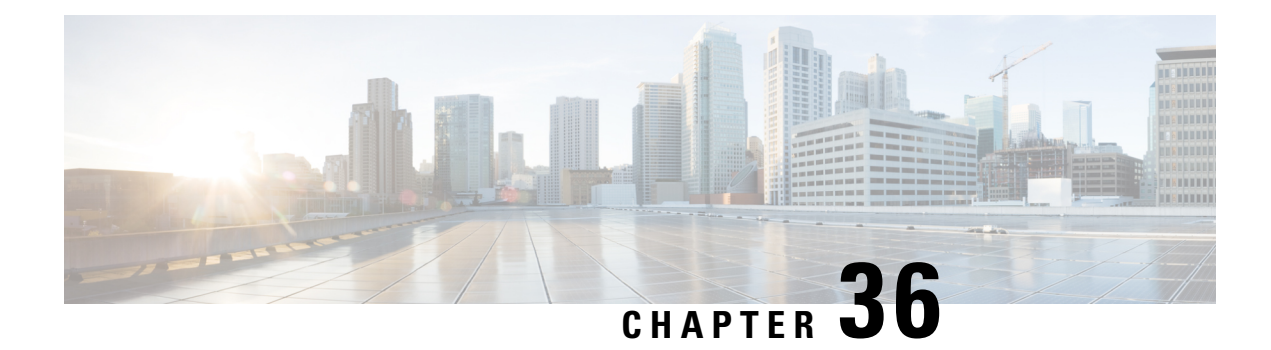

## **show cpu**

This chapter includes the **show cpu** command output tables.

#### Ú

**Important**

The outputs of **show cpu**commands vary based on platform ASR 5000 or ASR 5500, VPC (virtualized), card type and the StarOS release.

- [show](#page-696-0) cpu info, on page 659
- show cpu info [verbose,](#page-697-0) on page 660
- show cpu [table,](#page-699-0) on page 662

## <span id="page-696-0"></span>**show cpu info**

**Table 204: show cpu info Command Output Descriptions**

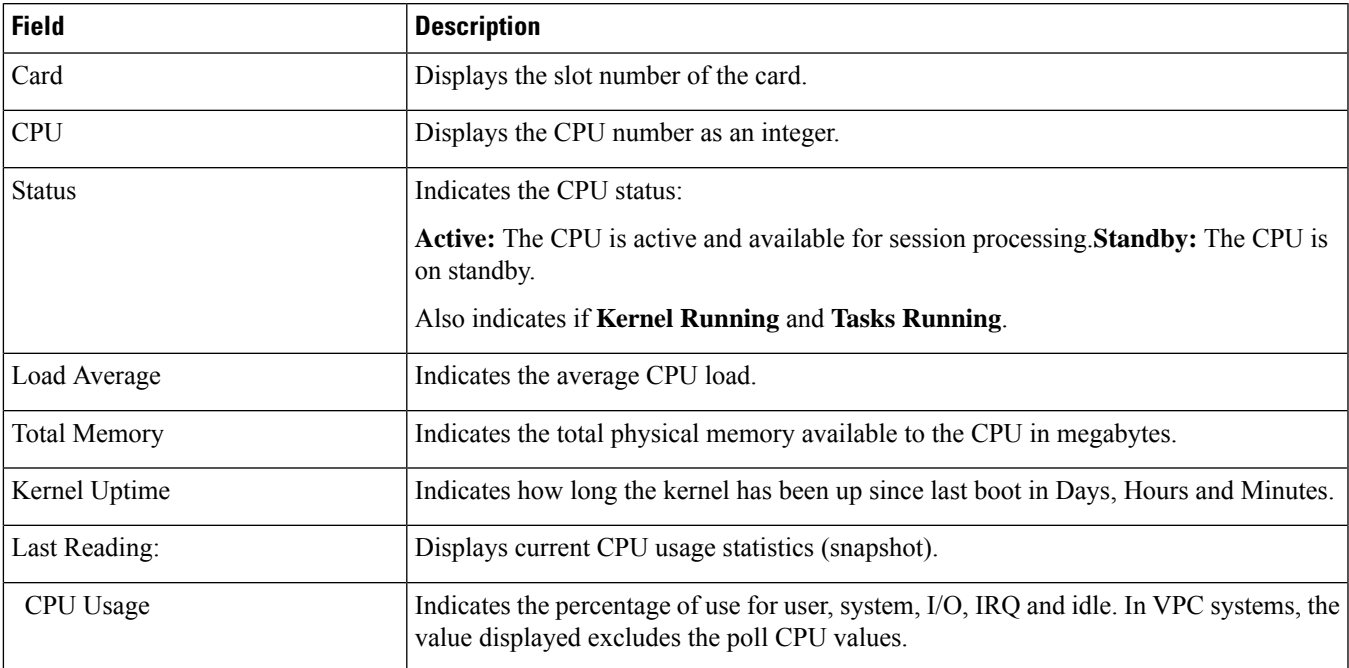

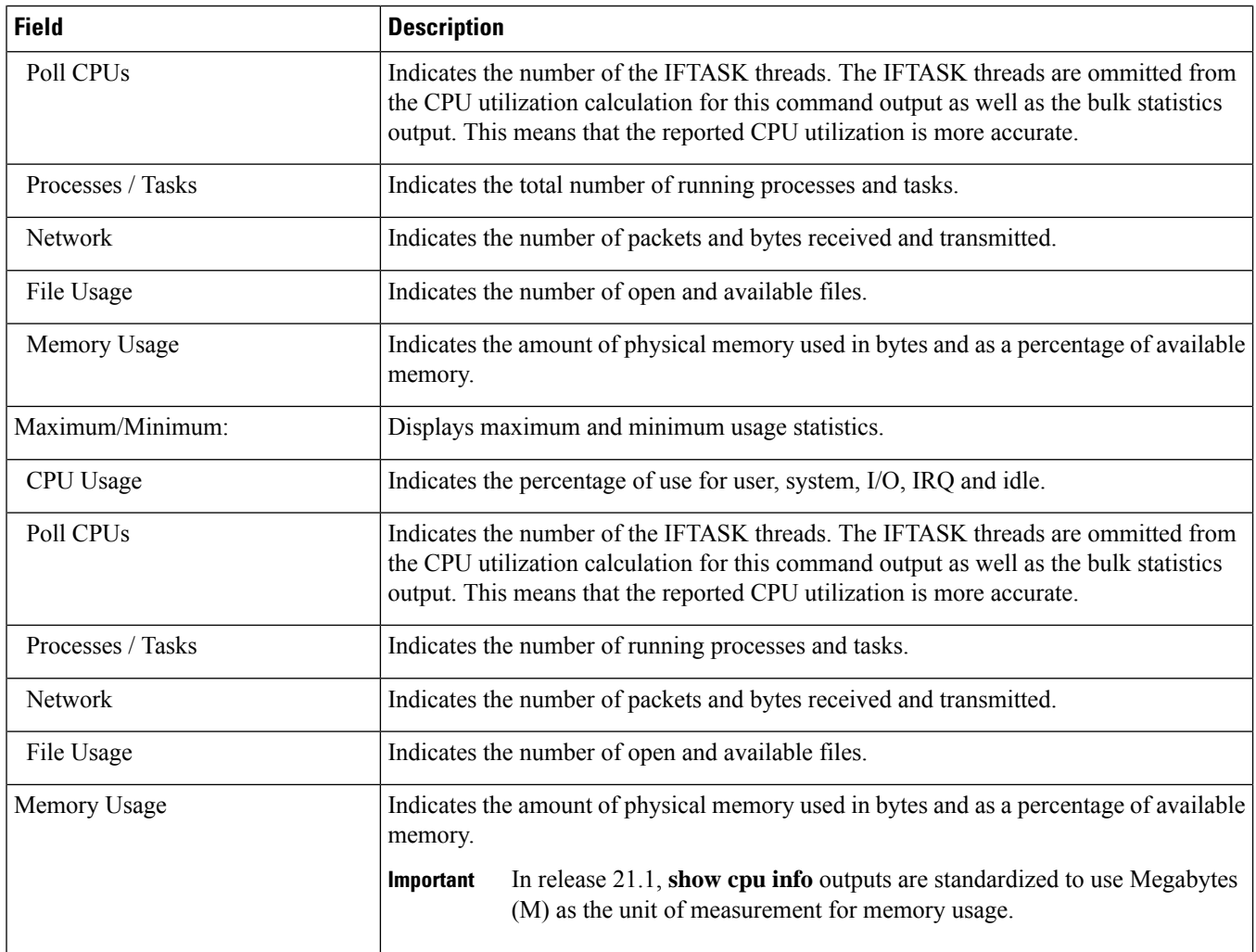

# <span id="page-697-0"></span>**show cpu info verbose**

**Table 205: show cpu info verbose Command Output Descriptions**

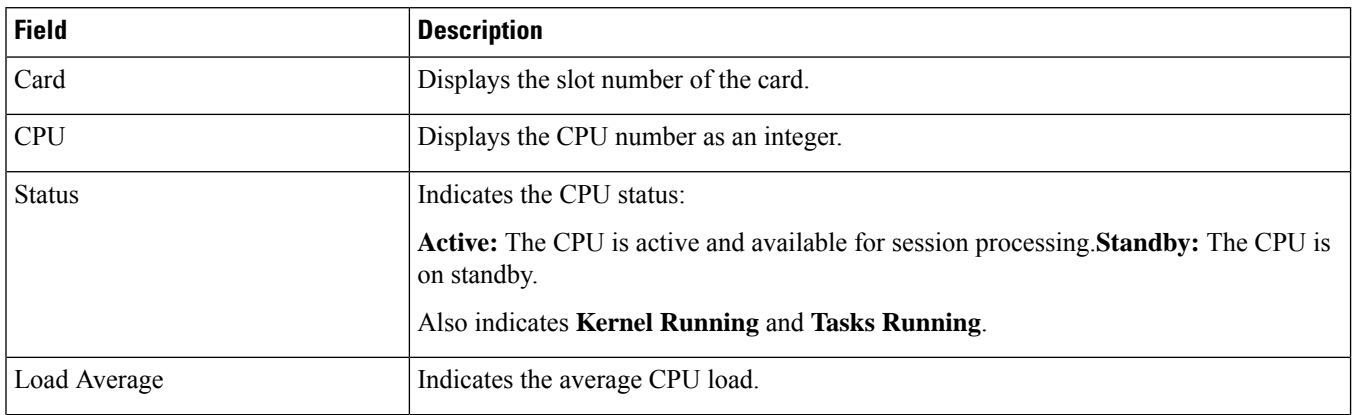

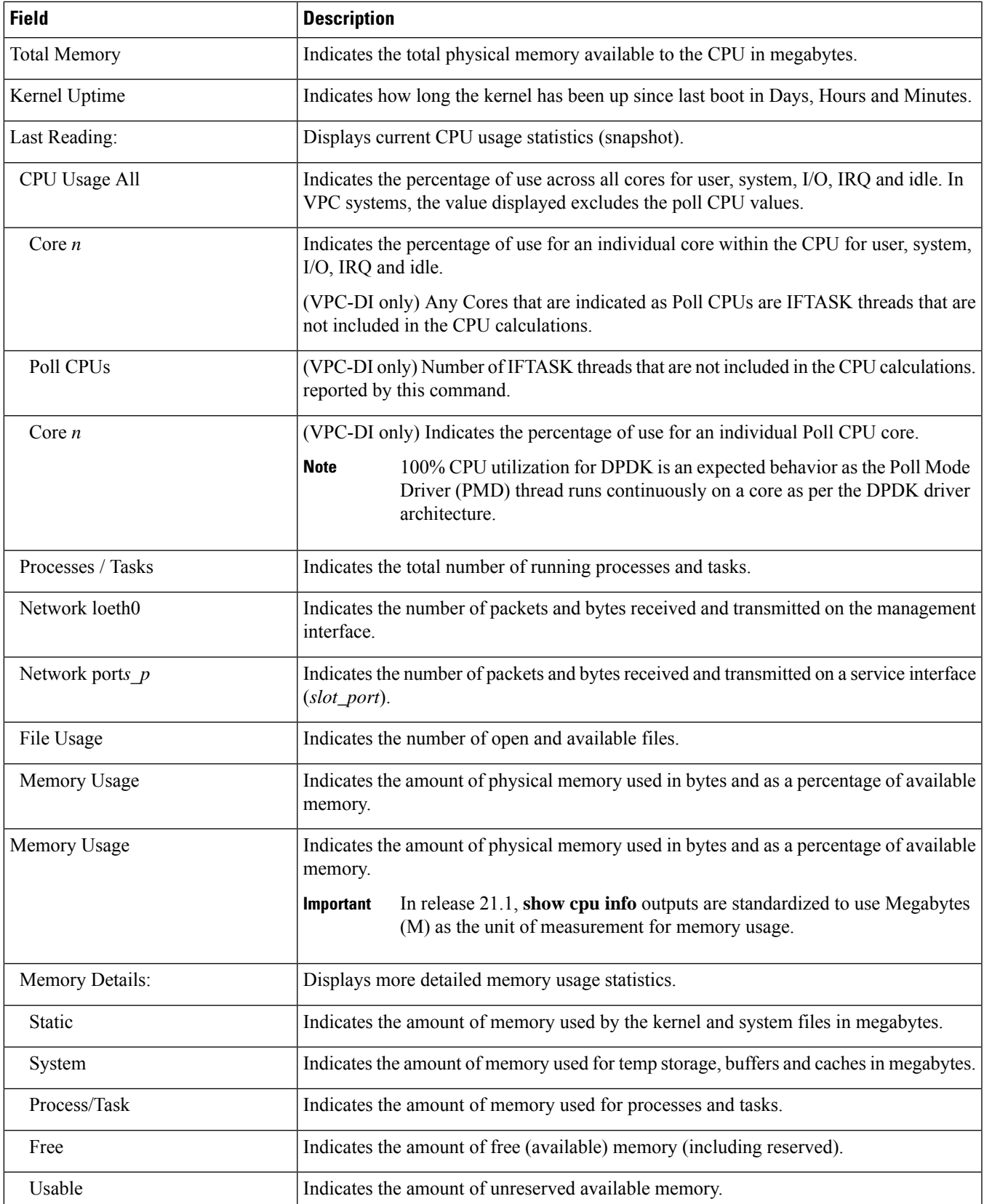

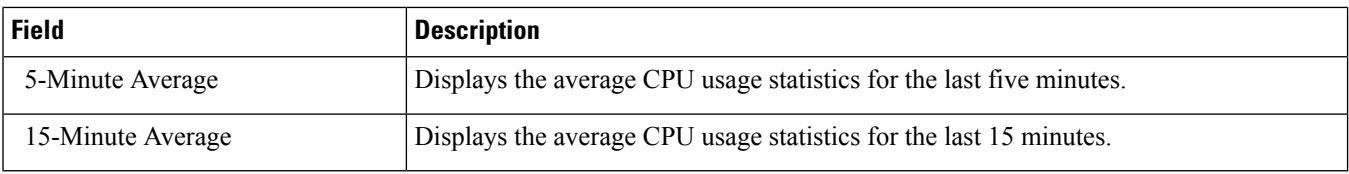

# <span id="page-699-0"></span>**show cpu table**

**Table 206: show cpu table Command Output Descriptions**

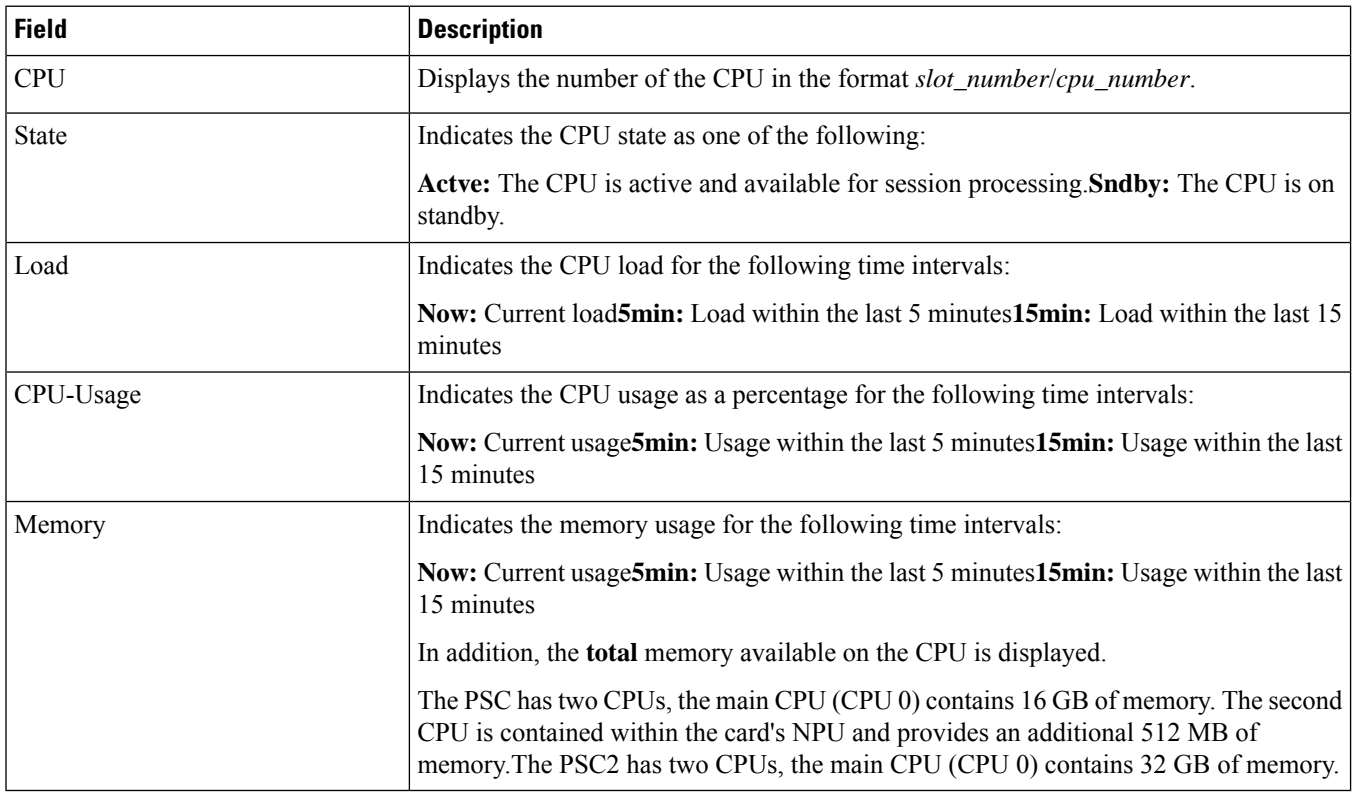

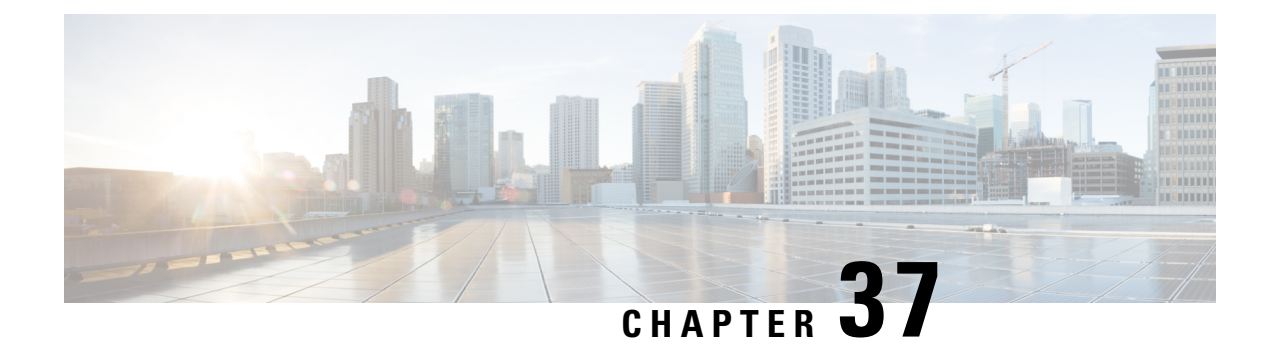

## **show crash**

- show crash [config,](#page-700-0) on page 663
- show [crash](#page-701-0) list, on page 664
- show [crash](#page-701-1) all, on page 664
- show crash [number](#page-701-2) , on page 664

### <span id="page-700-0"></span>**show crash config**

This chapter includes the **show crash config** command output table.

**Table 207: show crash config Command Output Descriptions**

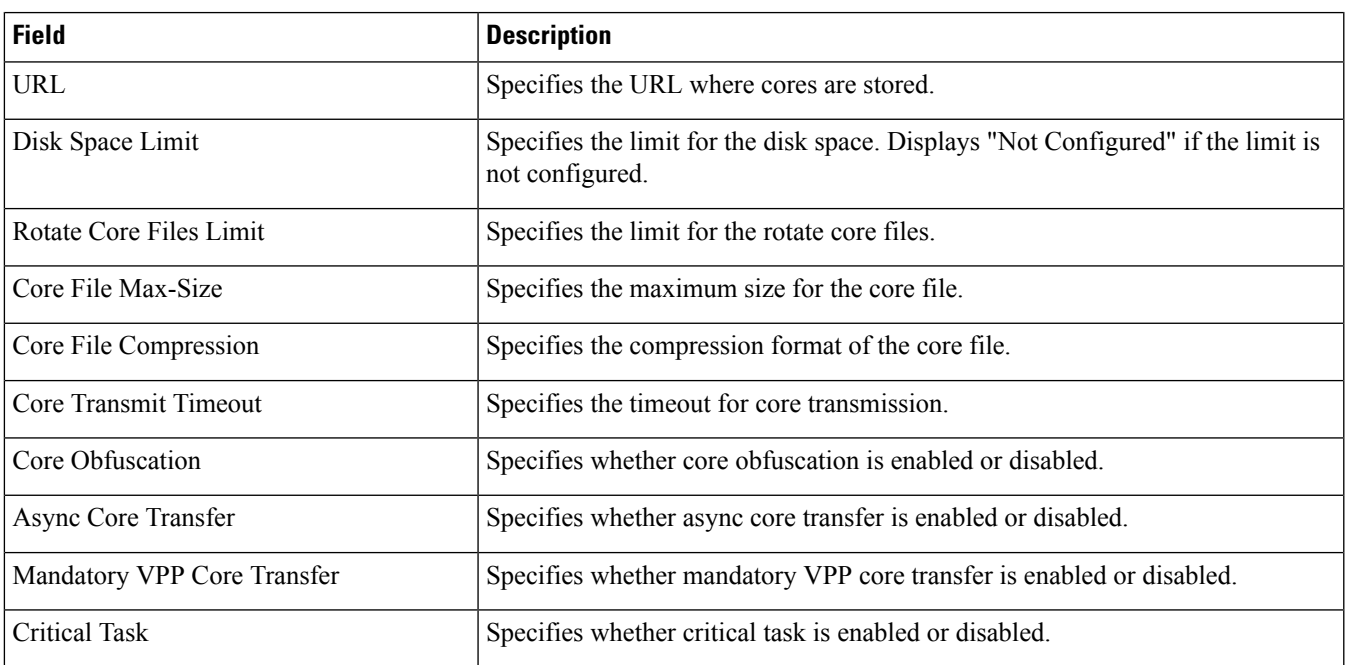

#### <span id="page-701-0"></span>**show crash list**

The following command shows list of all fatal crash records.

#### **Table 208: show crash list Command Output Descriptions**

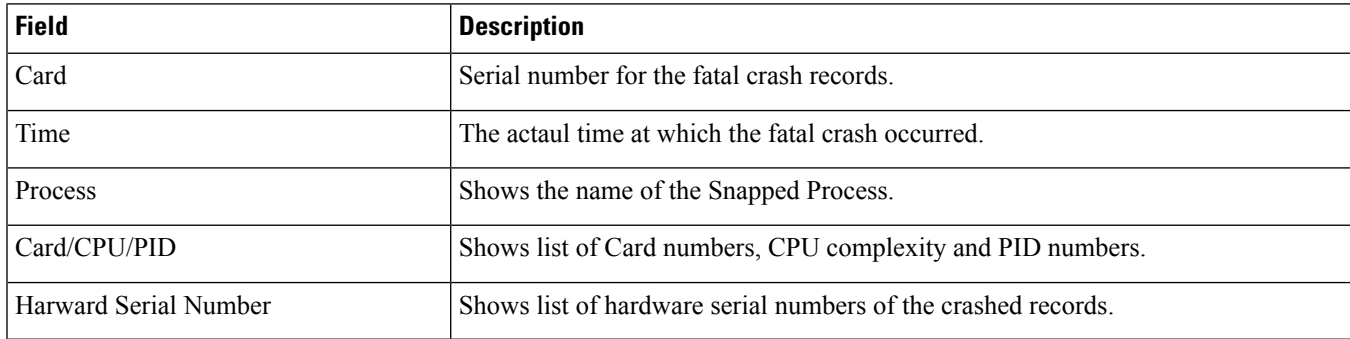

Use the following commands to view fatal crash records.

- show crash list **clear crash list** *<no>* : Clears list of Fatal crash record.
- show crash number **clear crash number** *<no>* : Copies particular Fatal crash record to location.

#### <span id="page-701-1"></span>**show crash all**

The following command shows all fatal crash records.

**Table 209: show crash all Command Output Descriptions**

<span id="page-701-2"></span>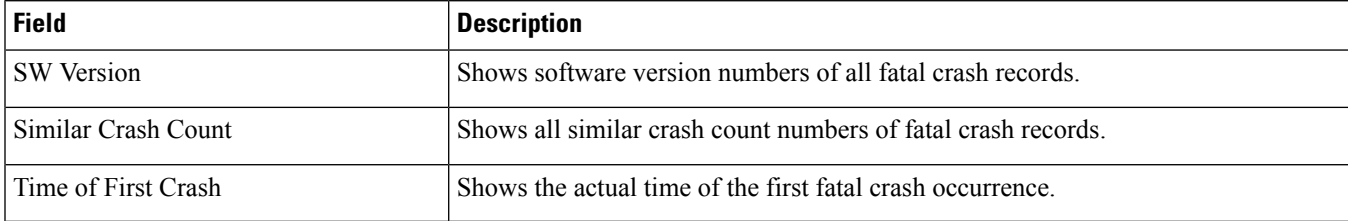

#### **show crash number**

The following command shows a particular Fatal crash record.

**Table 210: show crash number Command Output Descriptions**

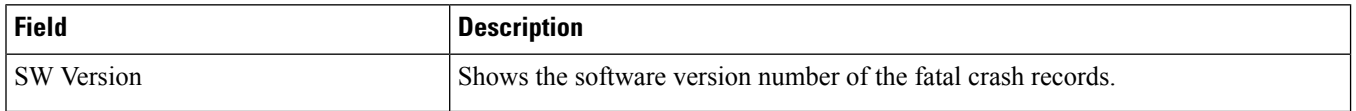

 $\mathbf l$ 

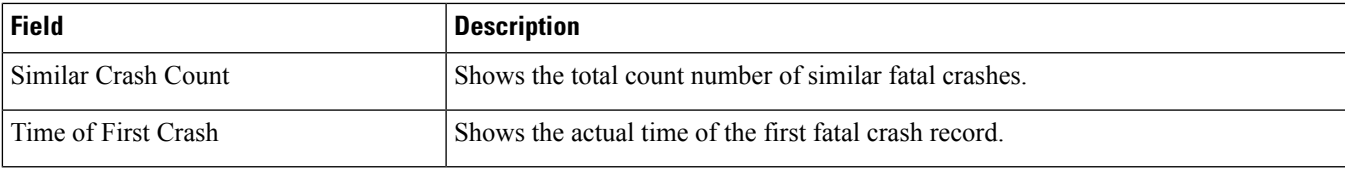

 $\mathbf I$ 

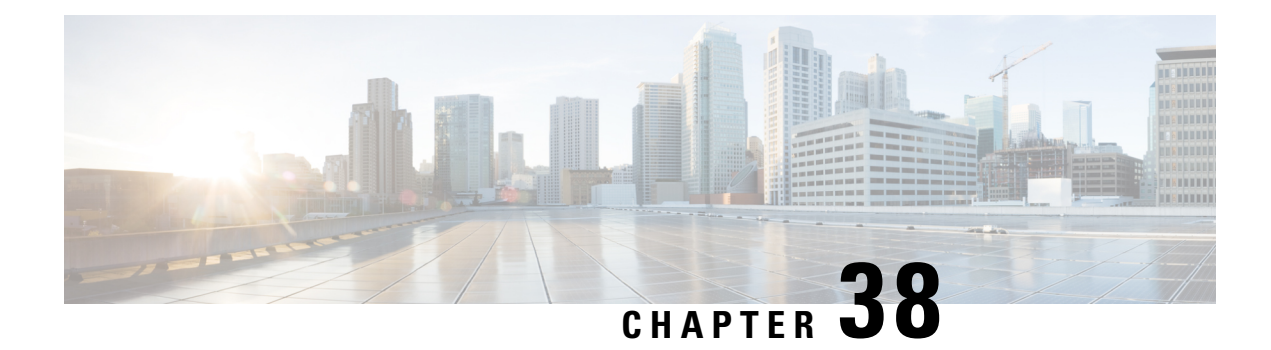

## **show crypto**

This chapter includes the **show crypto** command output tables.

- show crypto group [summary,](#page-704-0) on page 667
- show crypto ikev2-ikesa [security-associations](#page-705-0) summary, on page 668
- show crypto ikev2-ikesa [security-associations](#page-705-1) summary spi, on page 668
- show crypto ipsec [security-associations,](#page-706-0) on page 669
- show crypto ipsec [security-associations](#page-709-0) statistics, on page 672
- show crypto ipsec [security-associations](#page-712-0) summary, on page 675
- show crypto [isakmp](#page-712-1) keys, on page 675
- show crypto isakmp [security-associations,](#page-713-0) on page 676
- show crypto [managers,](#page-713-1) on page 676
- show crypto [managers](#page-714-0) instance, on page 677
- show crypto managers [summary,](#page-715-0) on page 678
- show crypto map [summary,](#page-715-1) on page 678
- show crypto [statistics,](#page-718-0) on page 681
- show crypto [statistics](#page-724-0) ikev2, on page 687
- show crypto template [summary,](#page-733-0) on page 696

#### <span id="page-704-0"></span>**show crypto group summary**

**Table 211: show crypto group summary Command Output Descriptions**

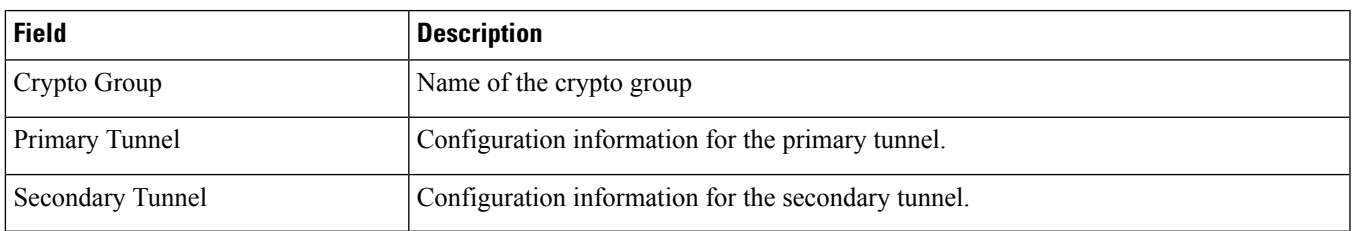

#### <span id="page-705-0"></span>**show crypto ikev2-ikesa security-associations summary**

**Table 212: show crypto ikev2-ikesa security-associations summary Command Output Descriptions**

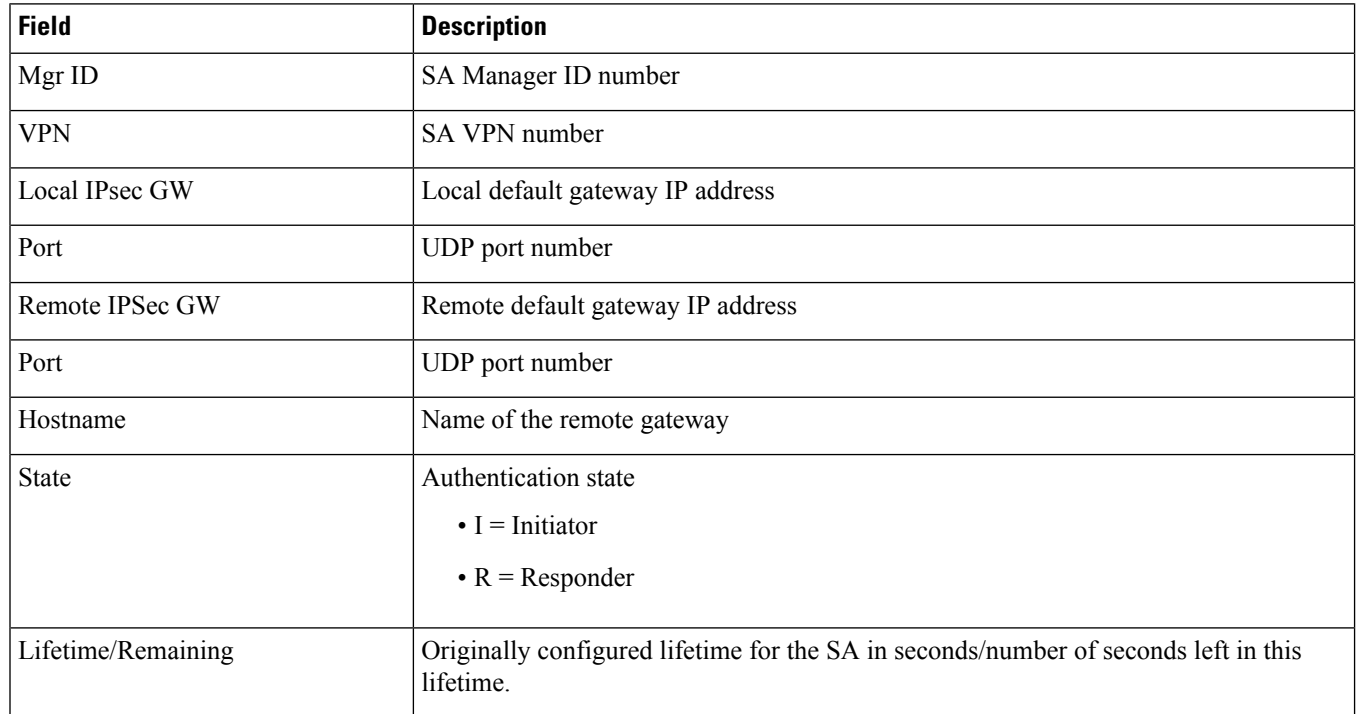

### <span id="page-705-1"></span>**show crypto ikev2-ikesa security-associations summary spi**

**Table 213: show crypto ikev2-ikesa security-associations summary spi Command Output Descriptions**

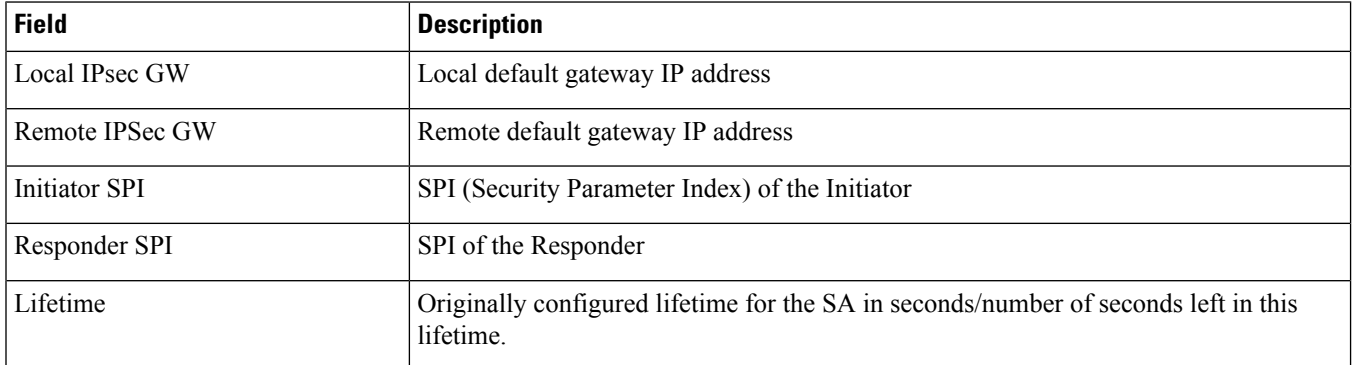

# <span id="page-706-0"></span>**show crypto ipsec security-associations**

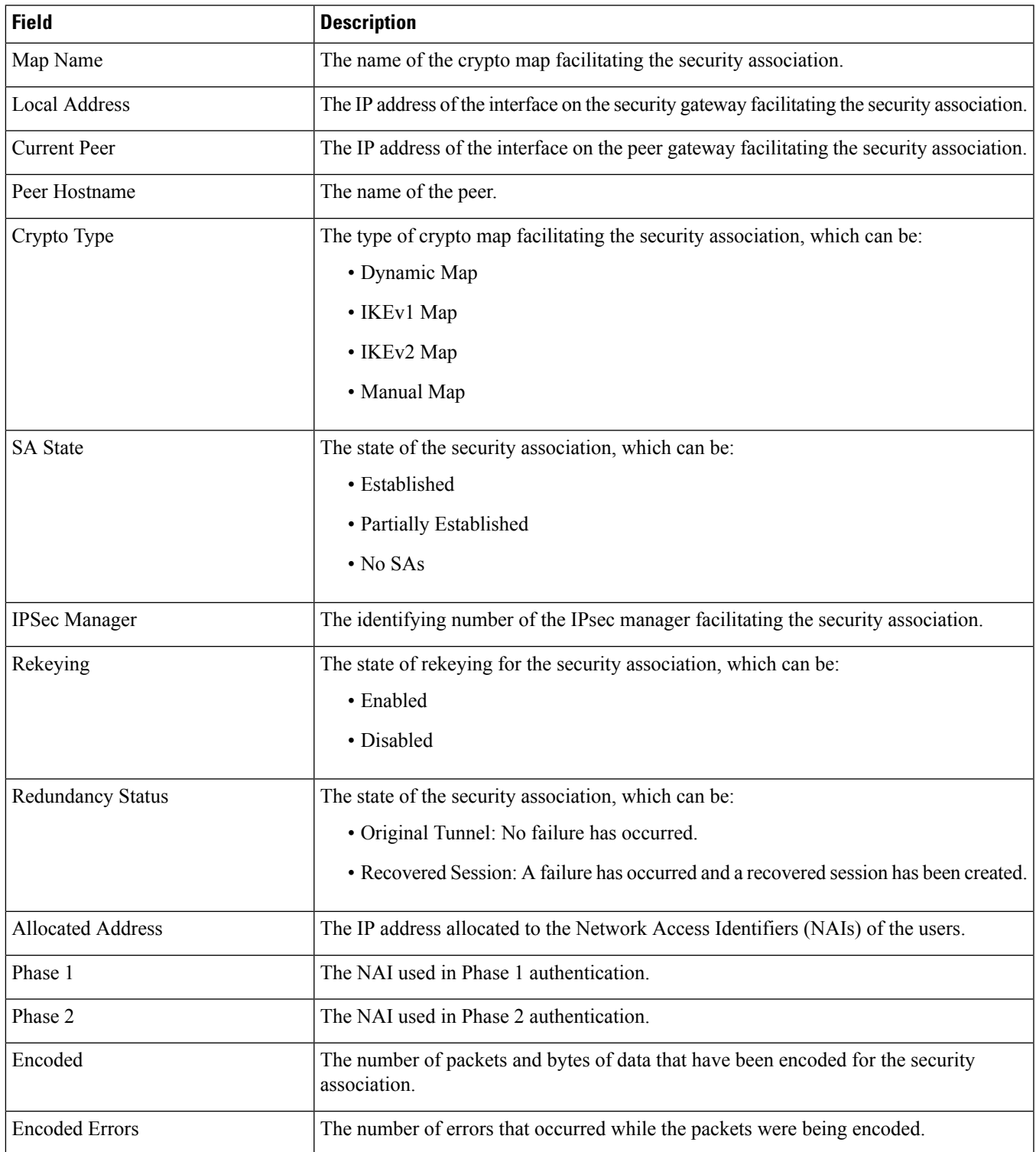

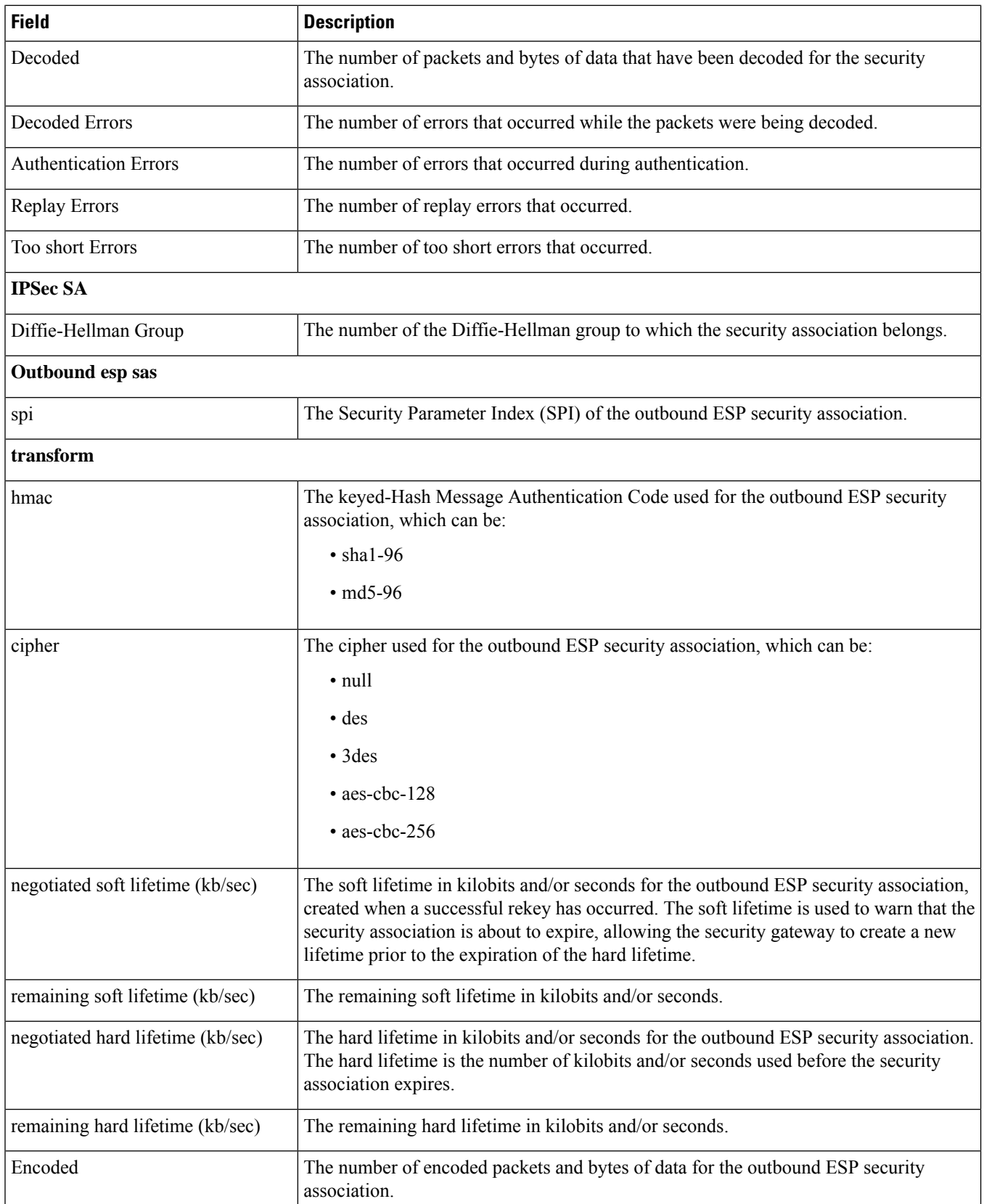

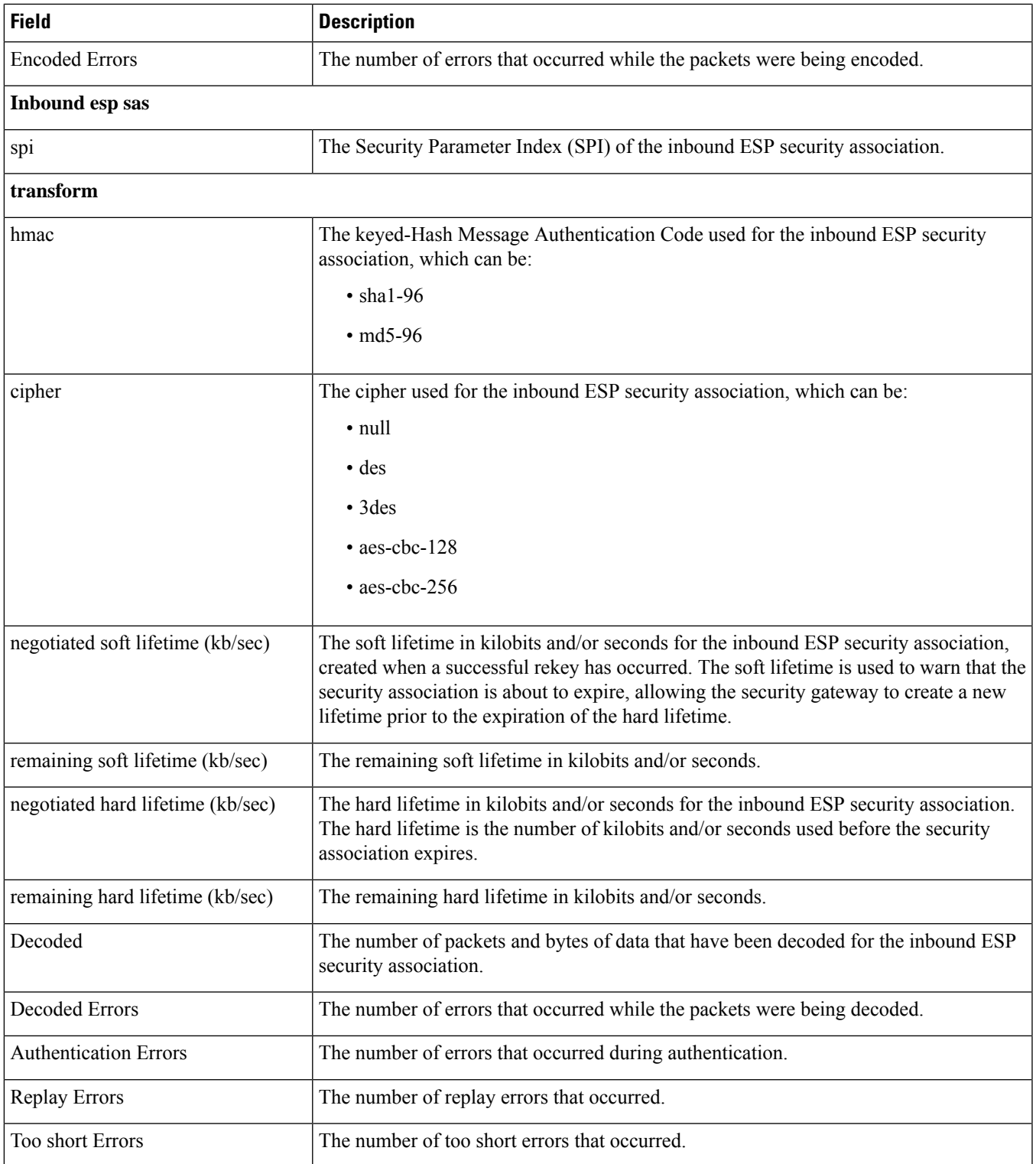

## <span id="page-709-0"></span>**show crypto ipsec security-associations statistics**

**Table 214: show crypto ipsec security-associations statistics Command Output Descriptions**

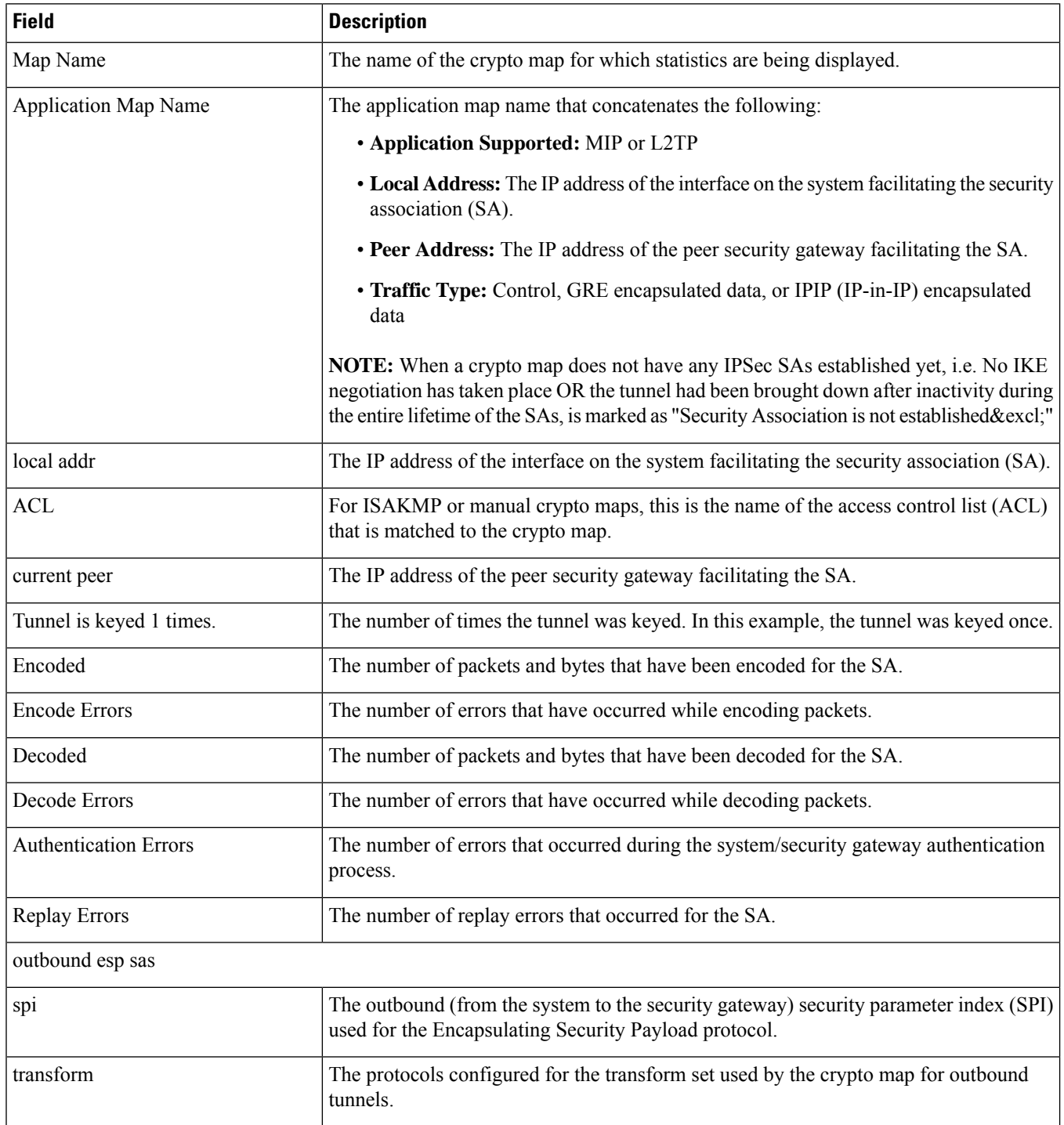

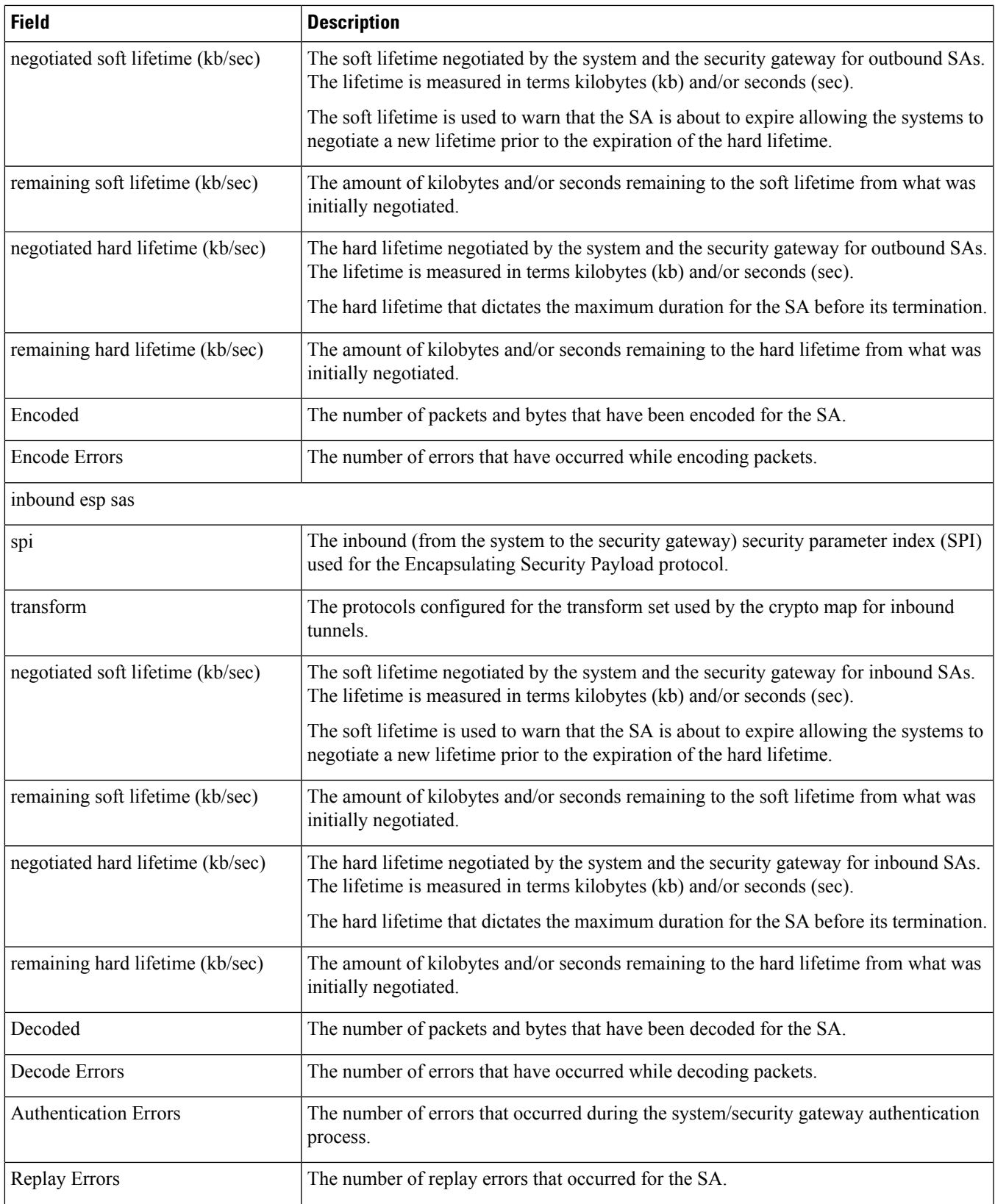

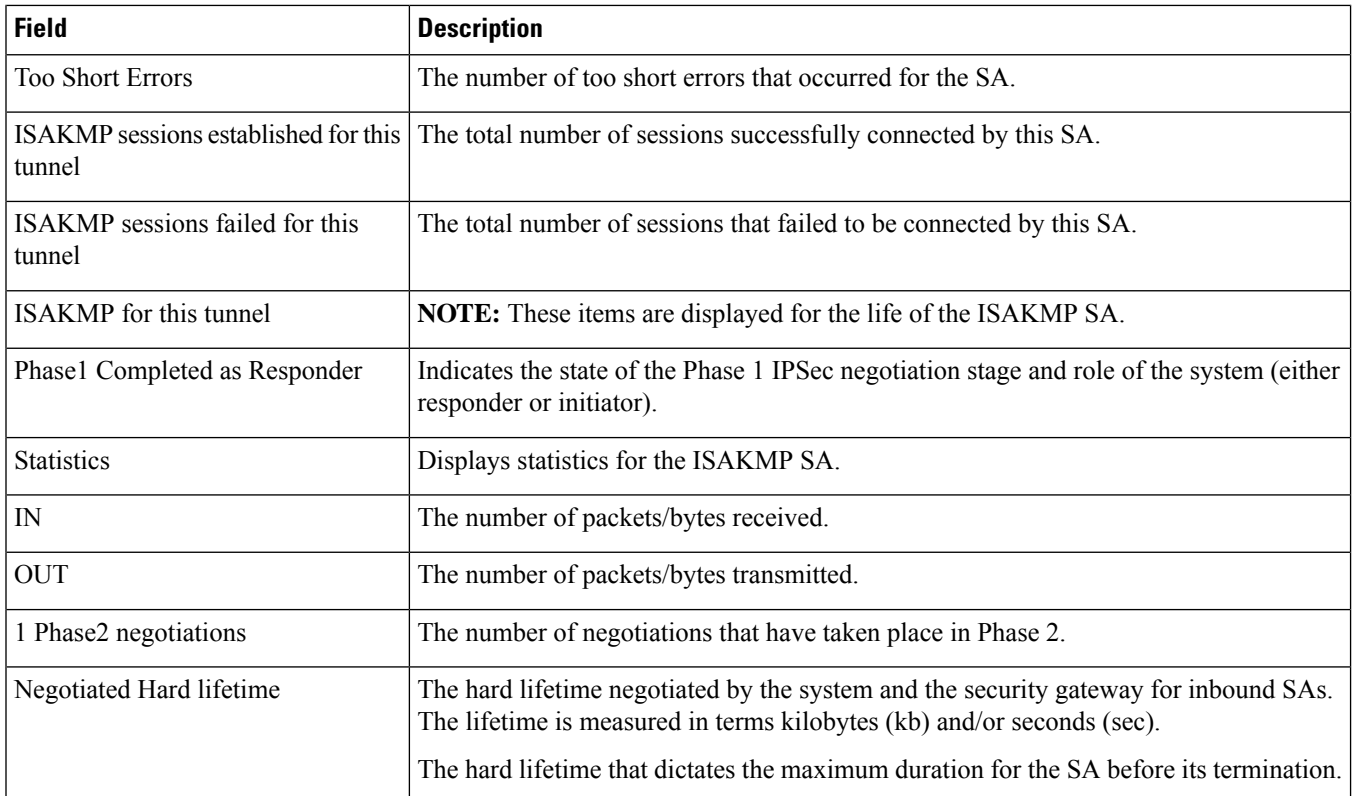

## <span id="page-712-0"></span>**show crypto ipsec security-associations summary**

**Table 215: show crypto ipsec security-associations summary Command Output Descriptions**

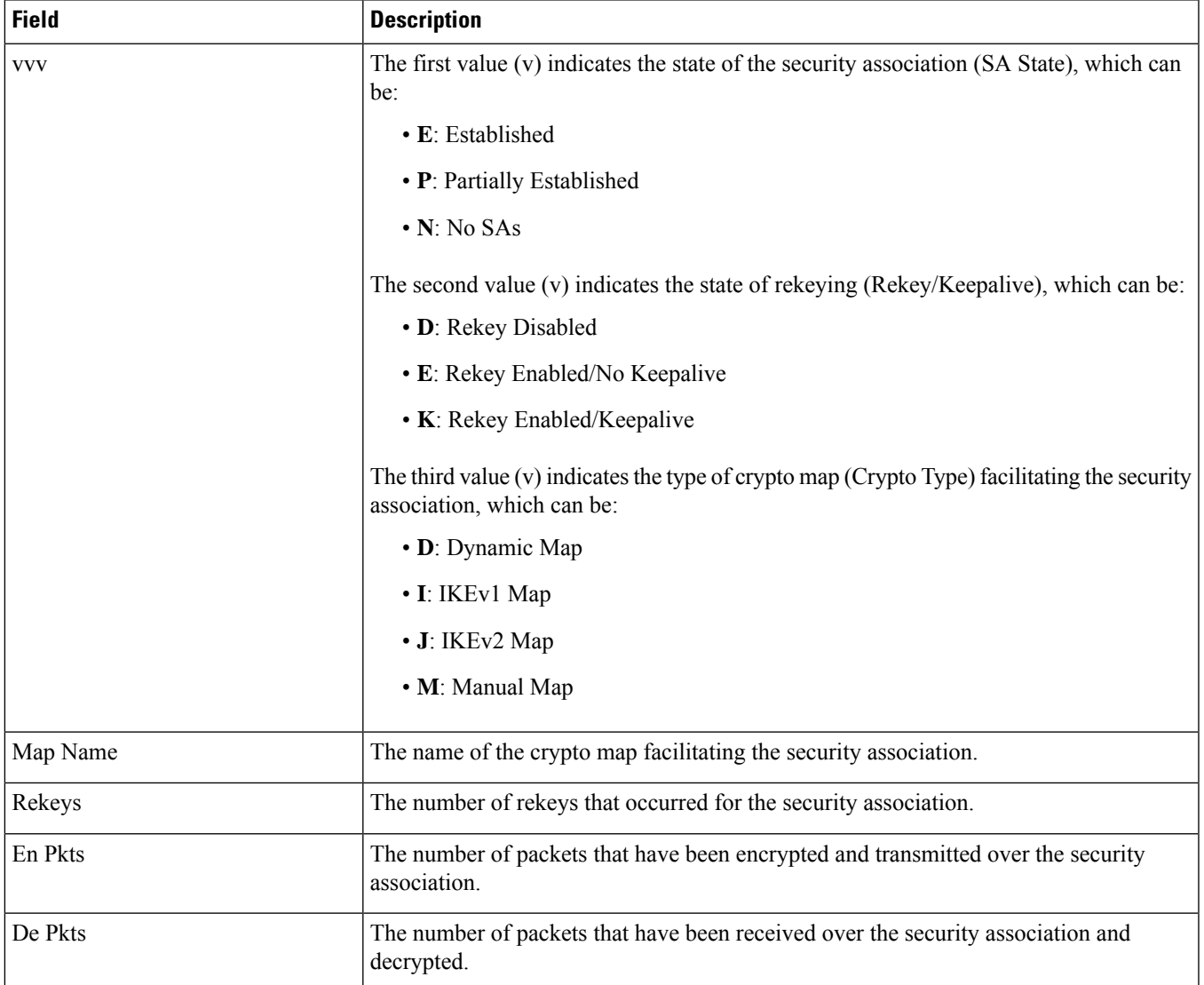

### <span id="page-712-1"></span>**show crypto isakmp keys**

**Table 216: show crypto isakmp keys Command Output Descriptions**

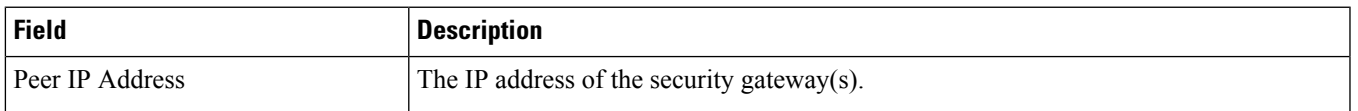

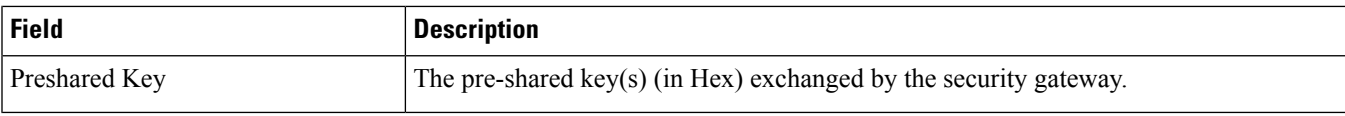

## <span id="page-713-0"></span>**show crypto isakmp security-associations**

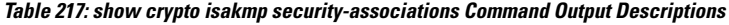

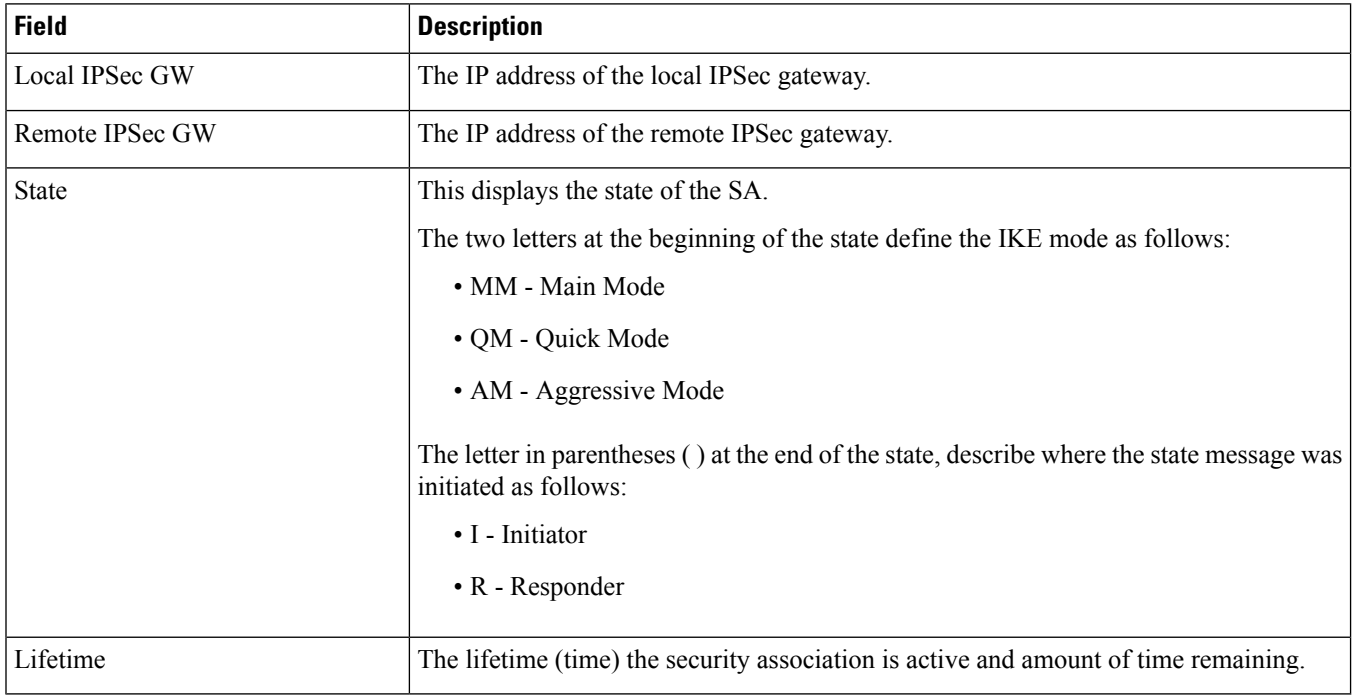

#### <span id="page-713-1"></span>**show crypto managers**

**Table 218: show crypto managers Command Output Descriptions**

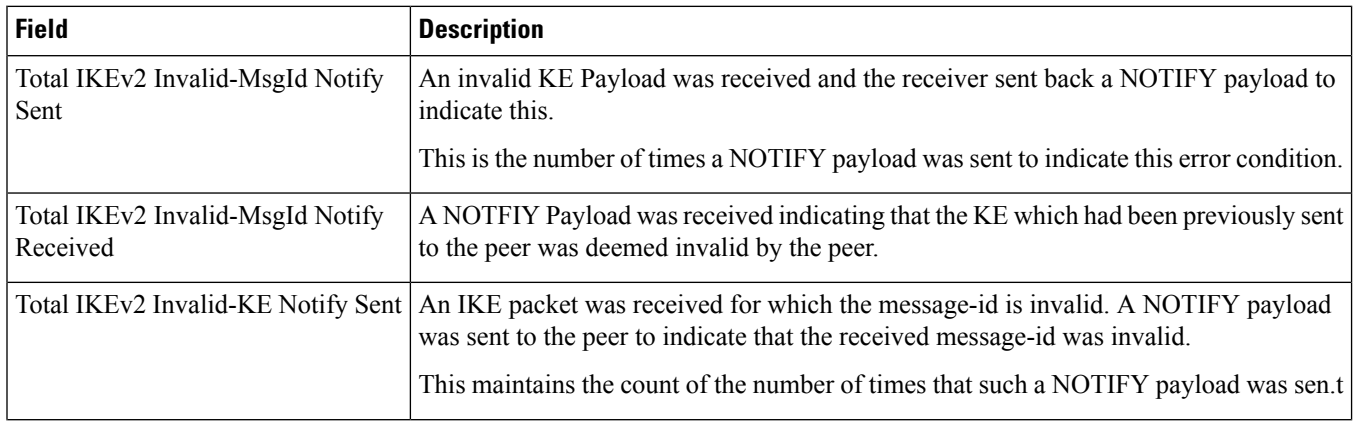

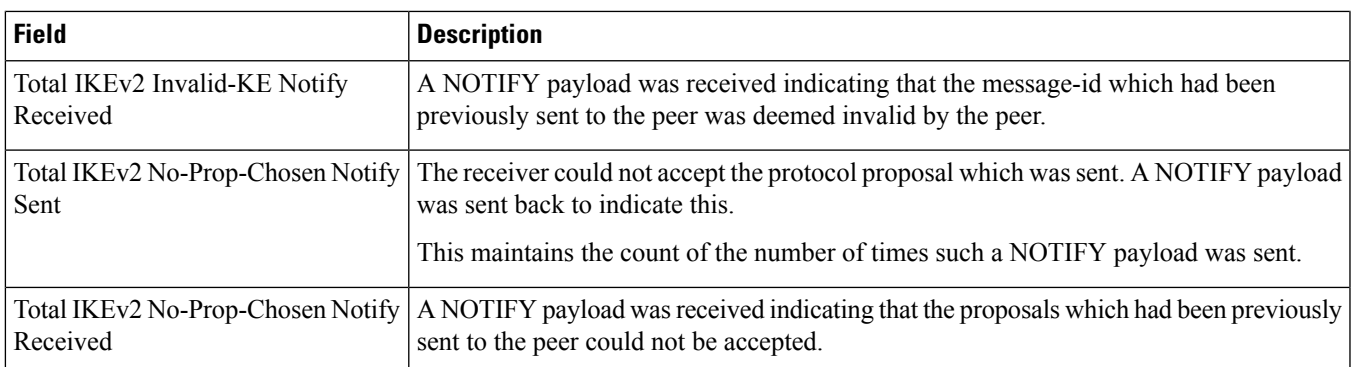

## <span id="page-714-0"></span>**show crypto managers instance**

**Table 219: show crypto managers instance Command Output Descriptions**

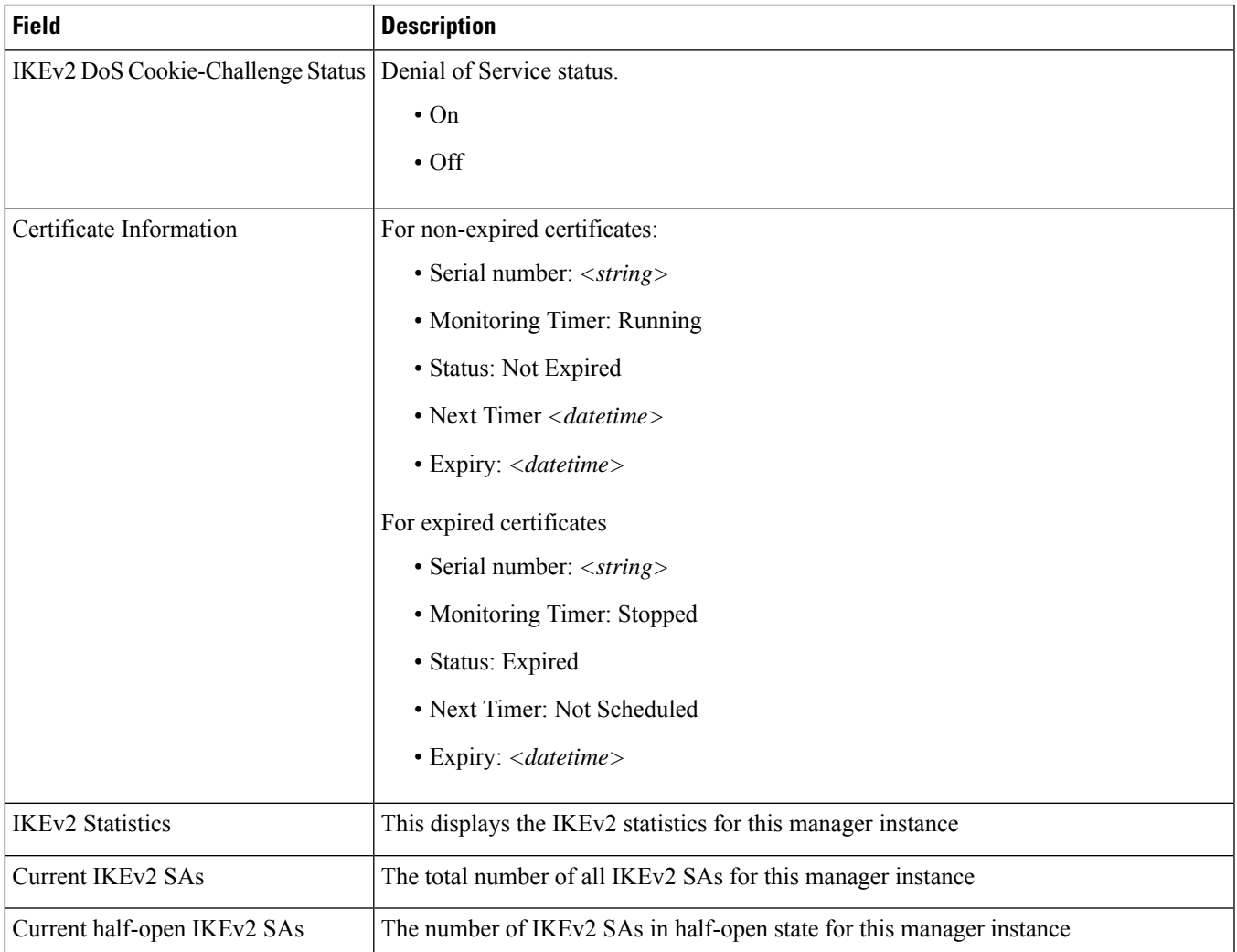

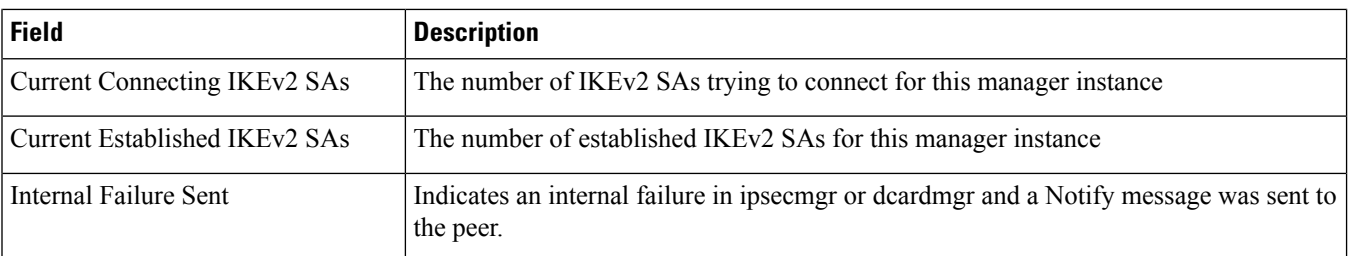

### <span id="page-715-0"></span>**show crypto managers summary**

**Table 220: show crypto managers summary Command Output Descriptions**

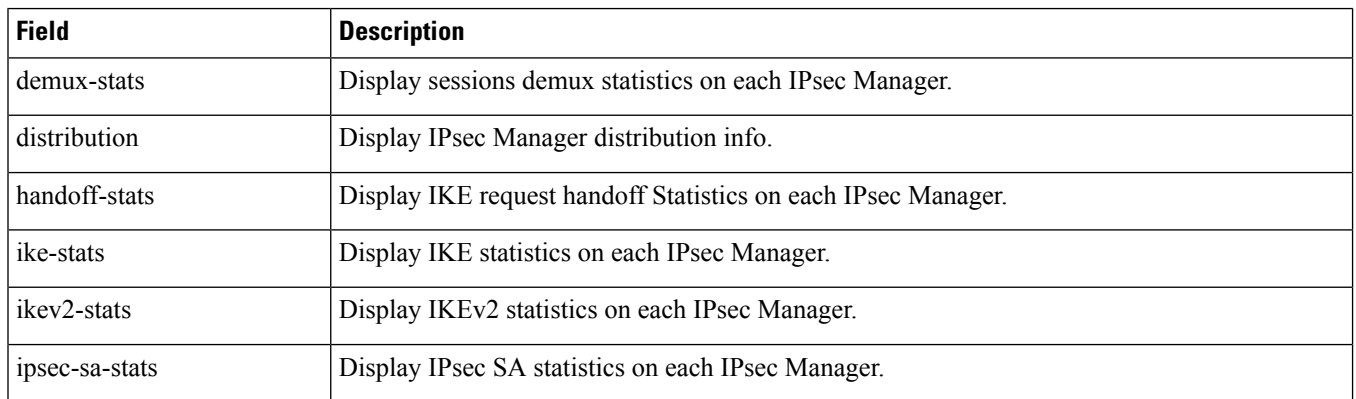

### <span id="page-715-1"></span>**show crypto map summary**

**Table 221: show crypto map summary Command Output Descriptions**

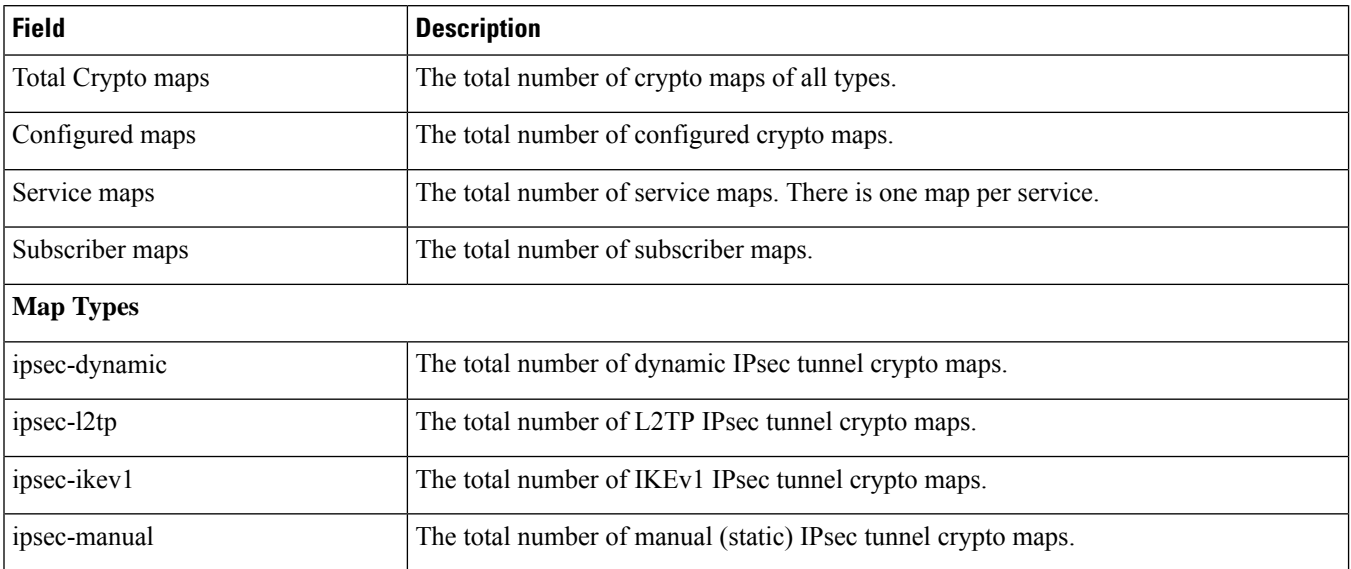

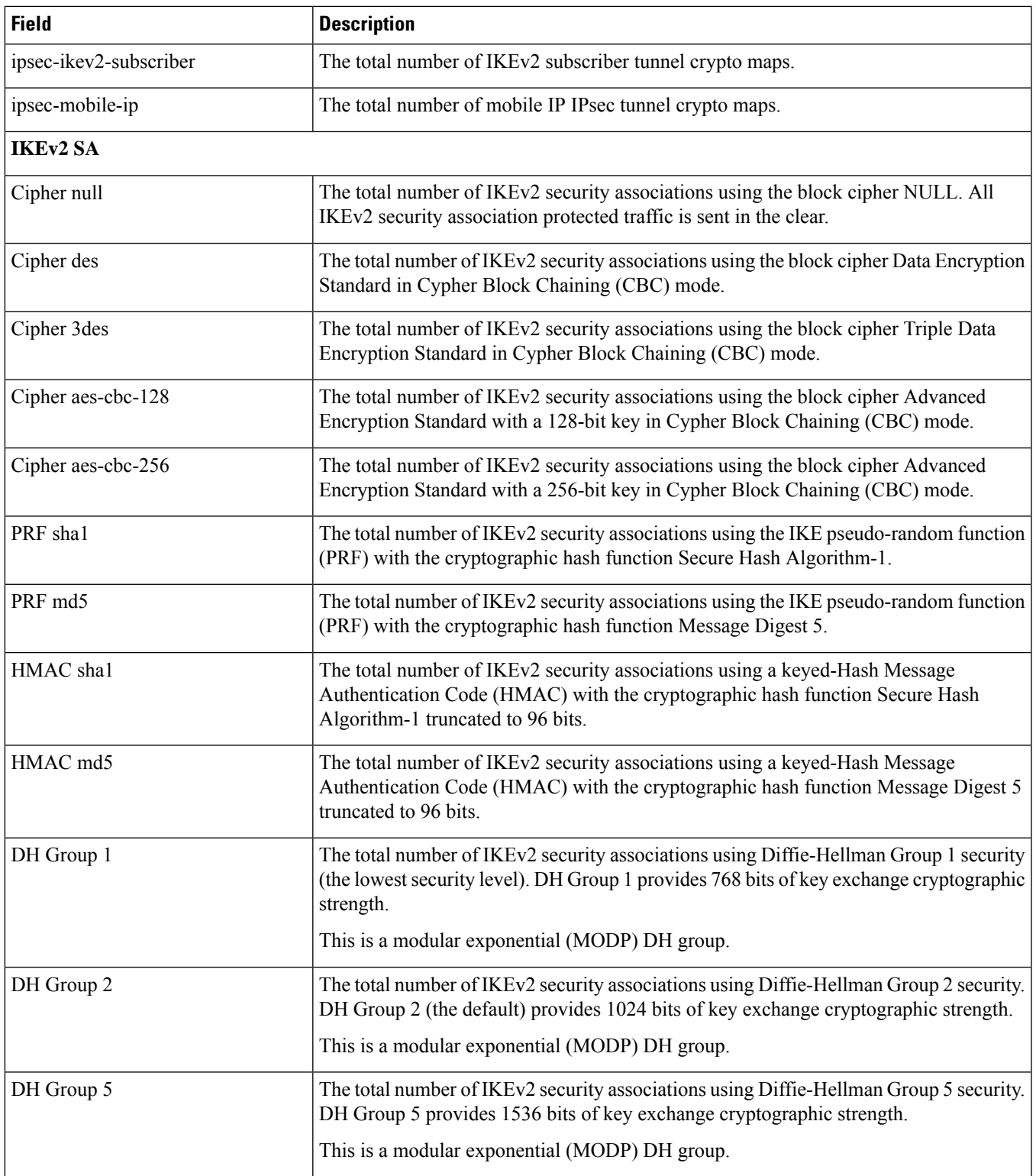

 $\mathbf I$ 

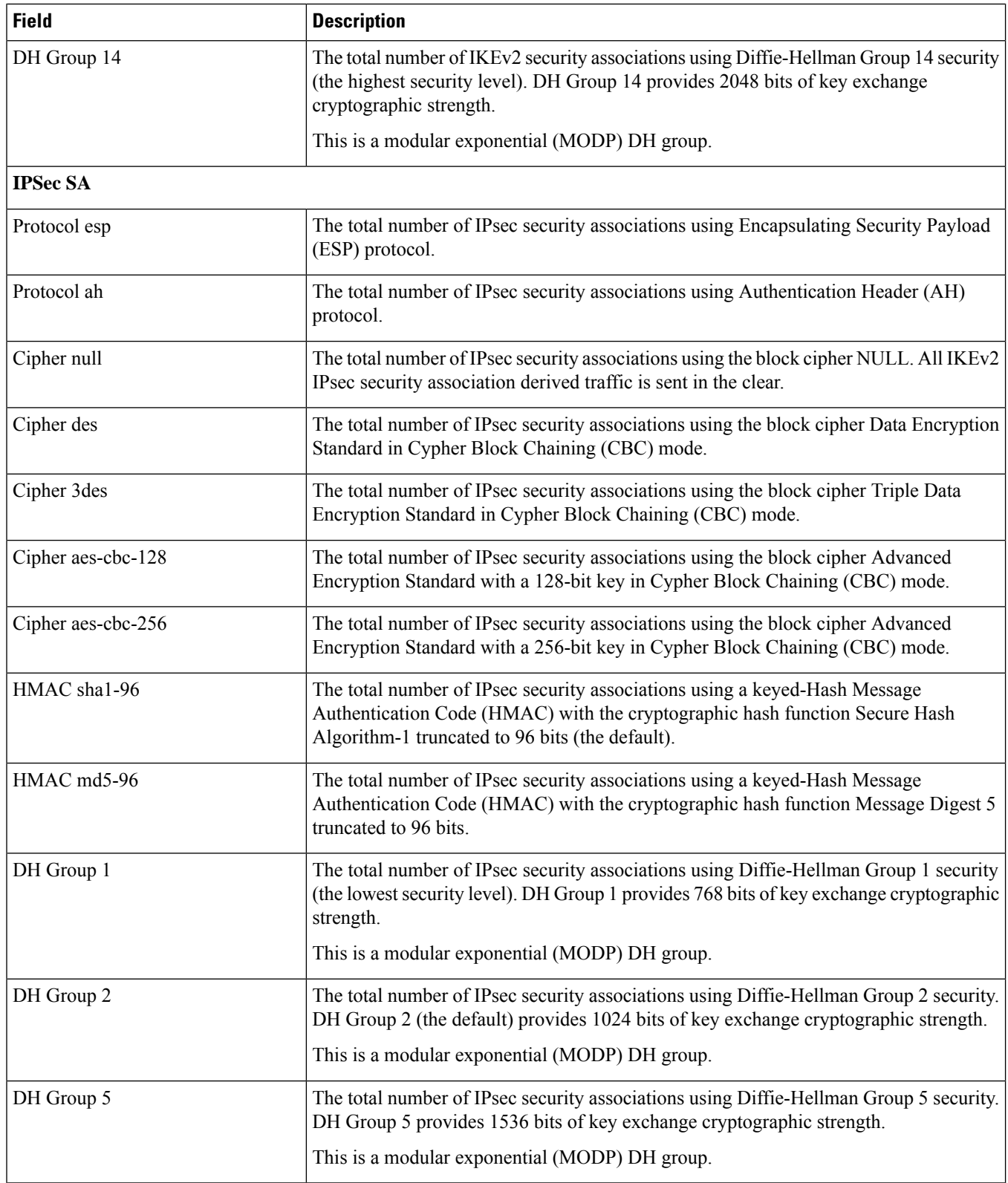

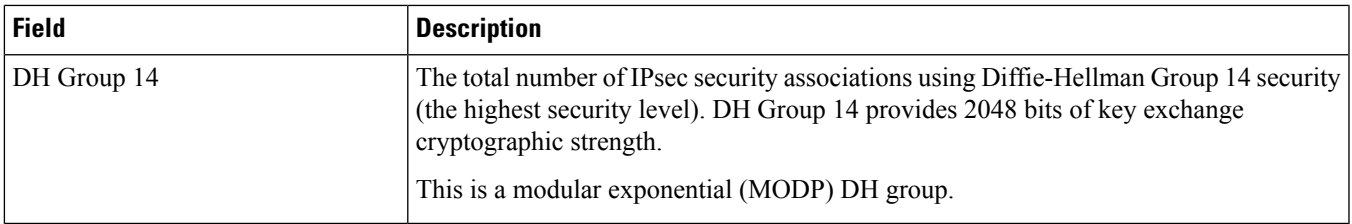

# <span id="page-718-0"></span>**show crypto statistics**

**Table 222: show crypto statistics Command Output Descriptions**

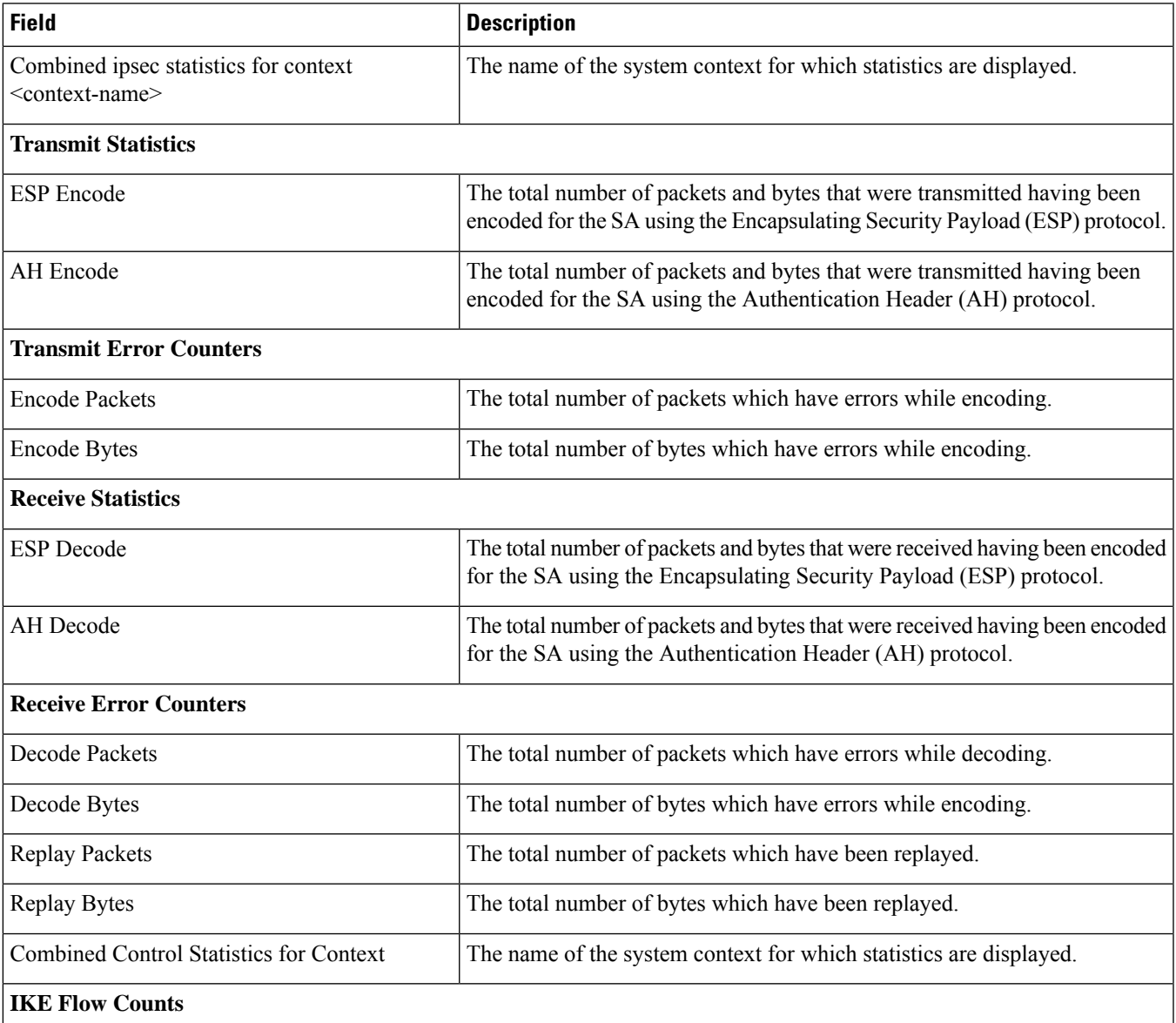

 $\mathbf I$ 

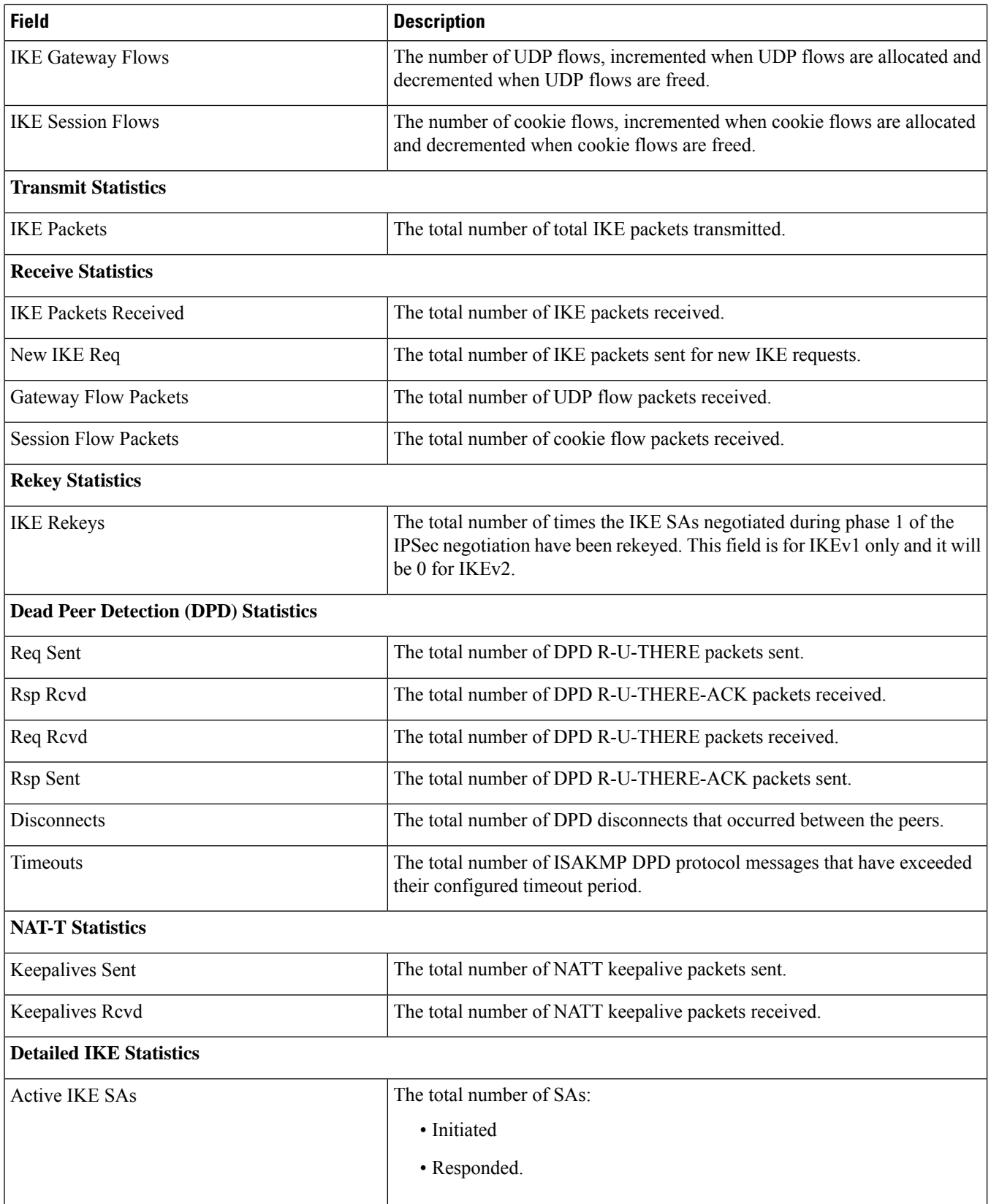
$\mathbf{l}$ 

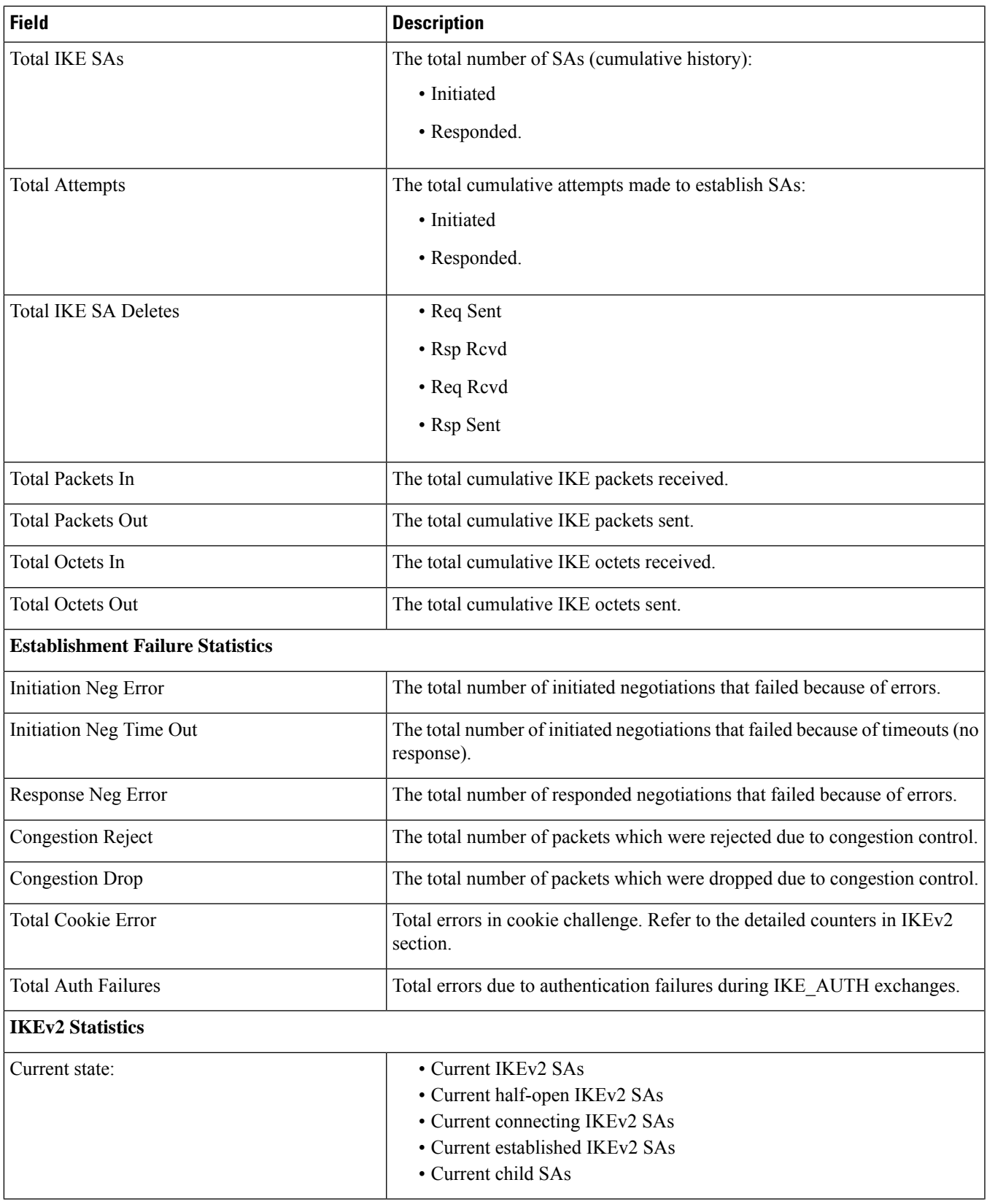

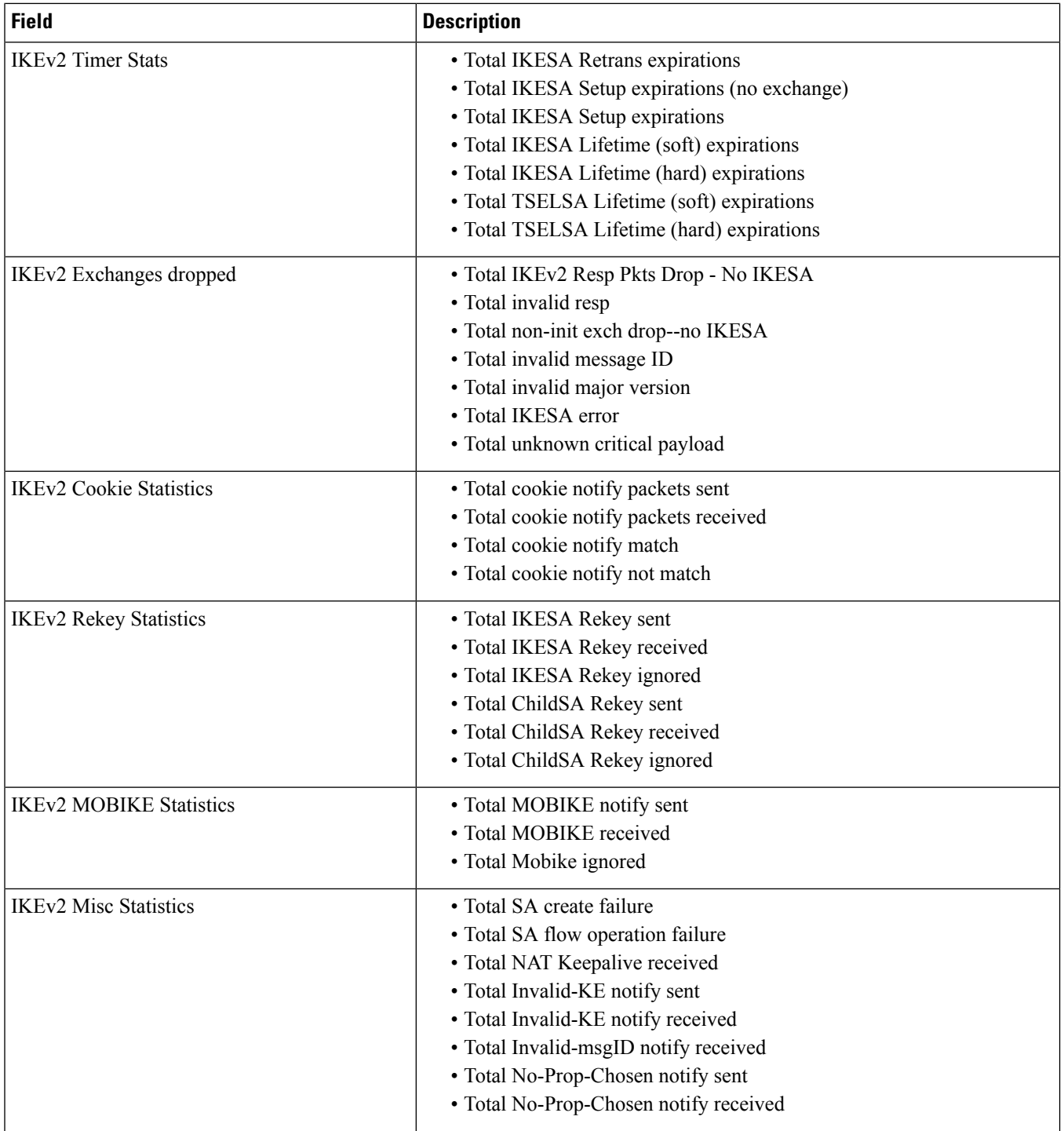

 $\mathbf{l}$ 

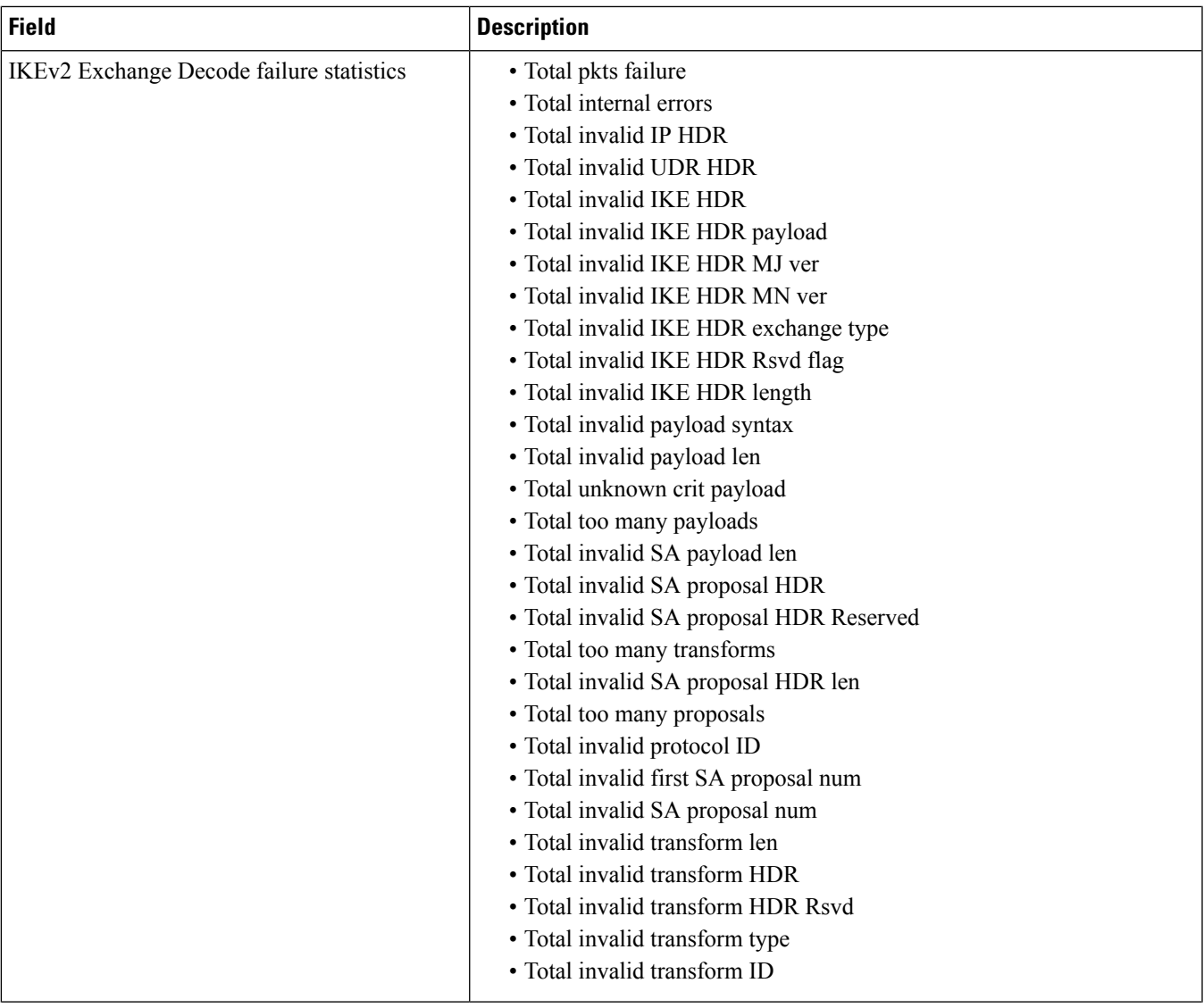

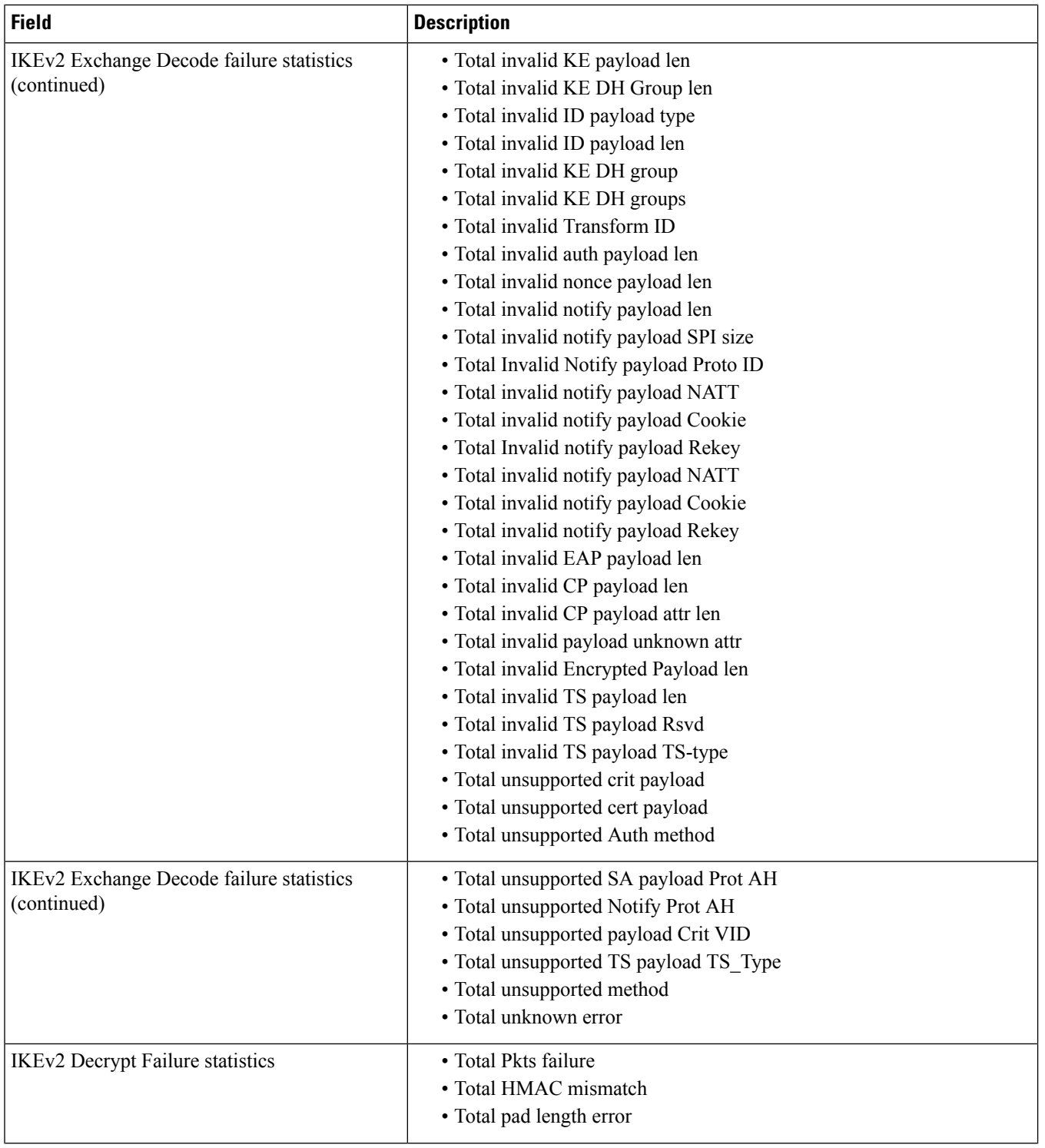

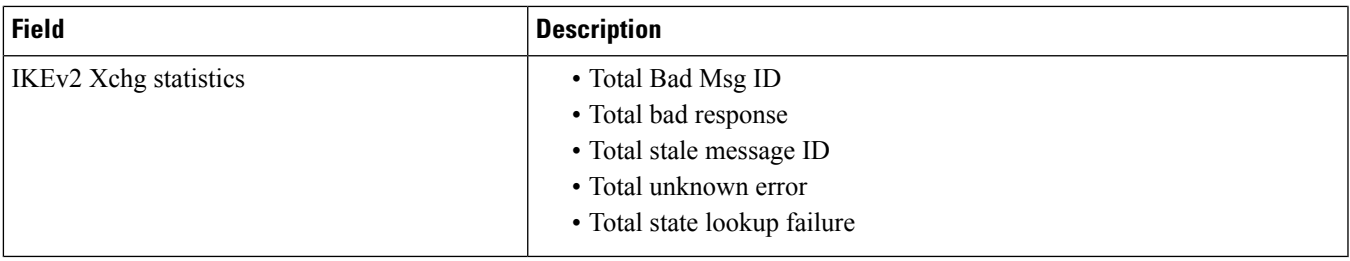

## **show crypto statistics ikev2**

**Table 223: show crypto statistics IKEv2 Command Output Descriptions**

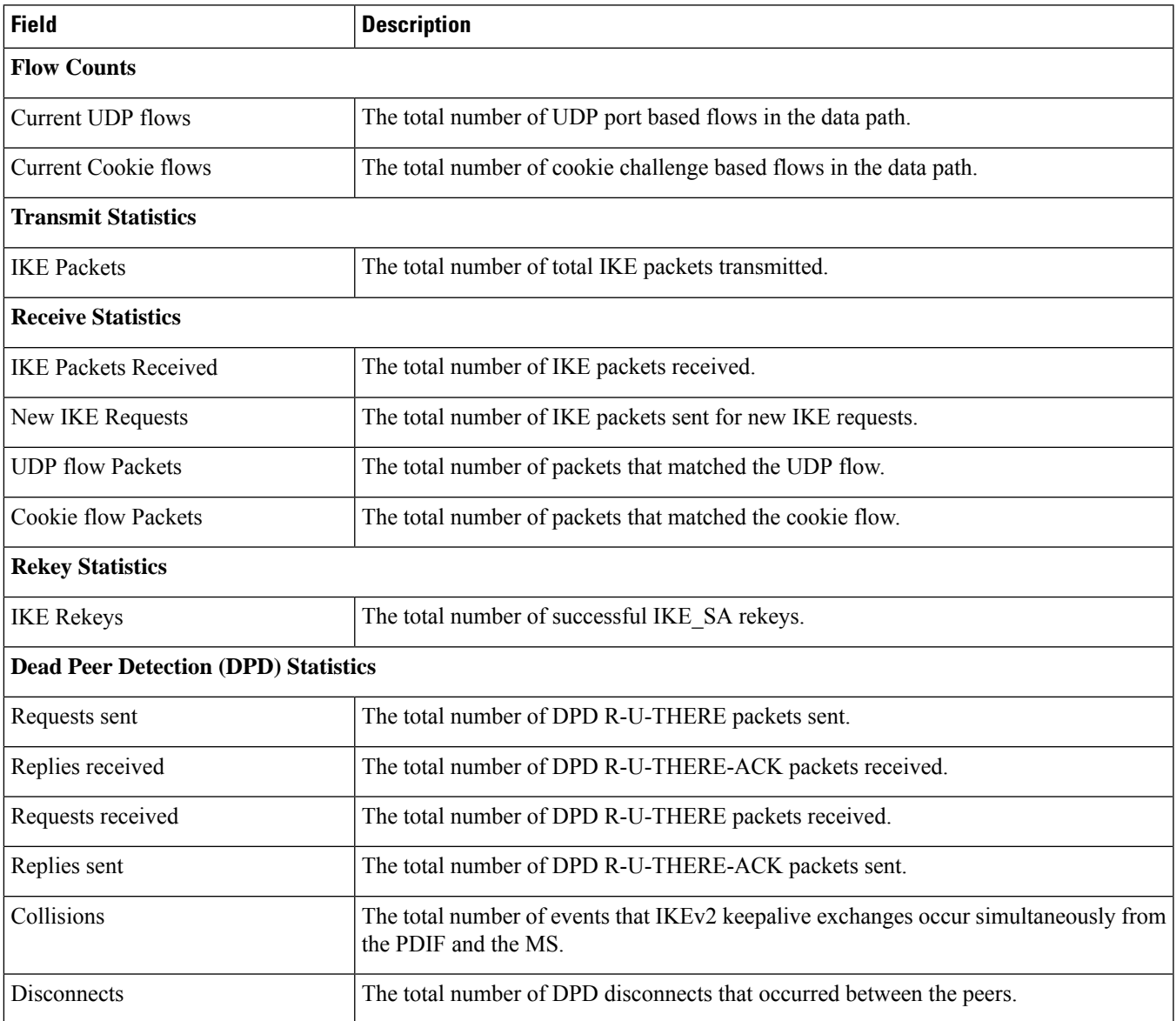

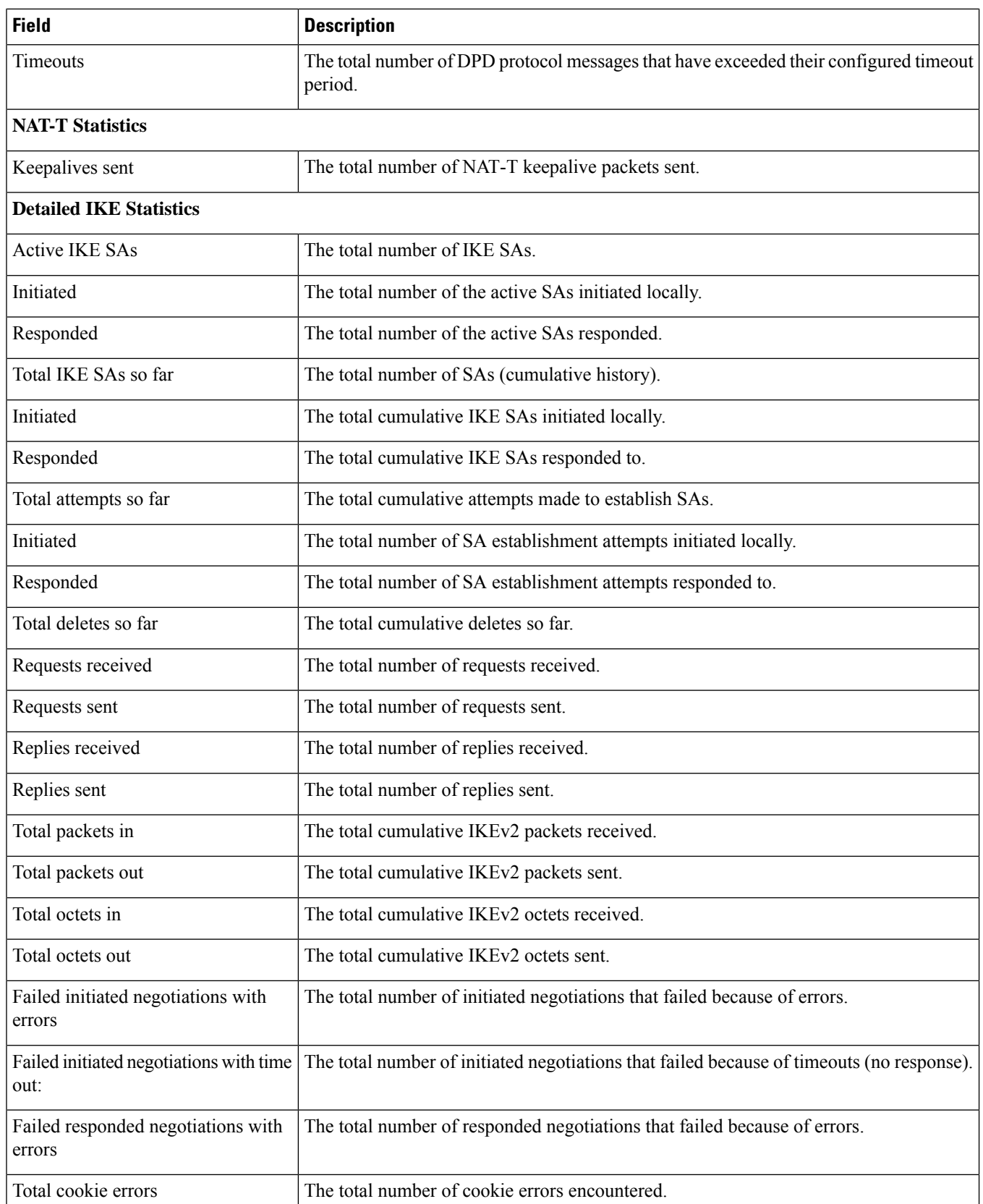

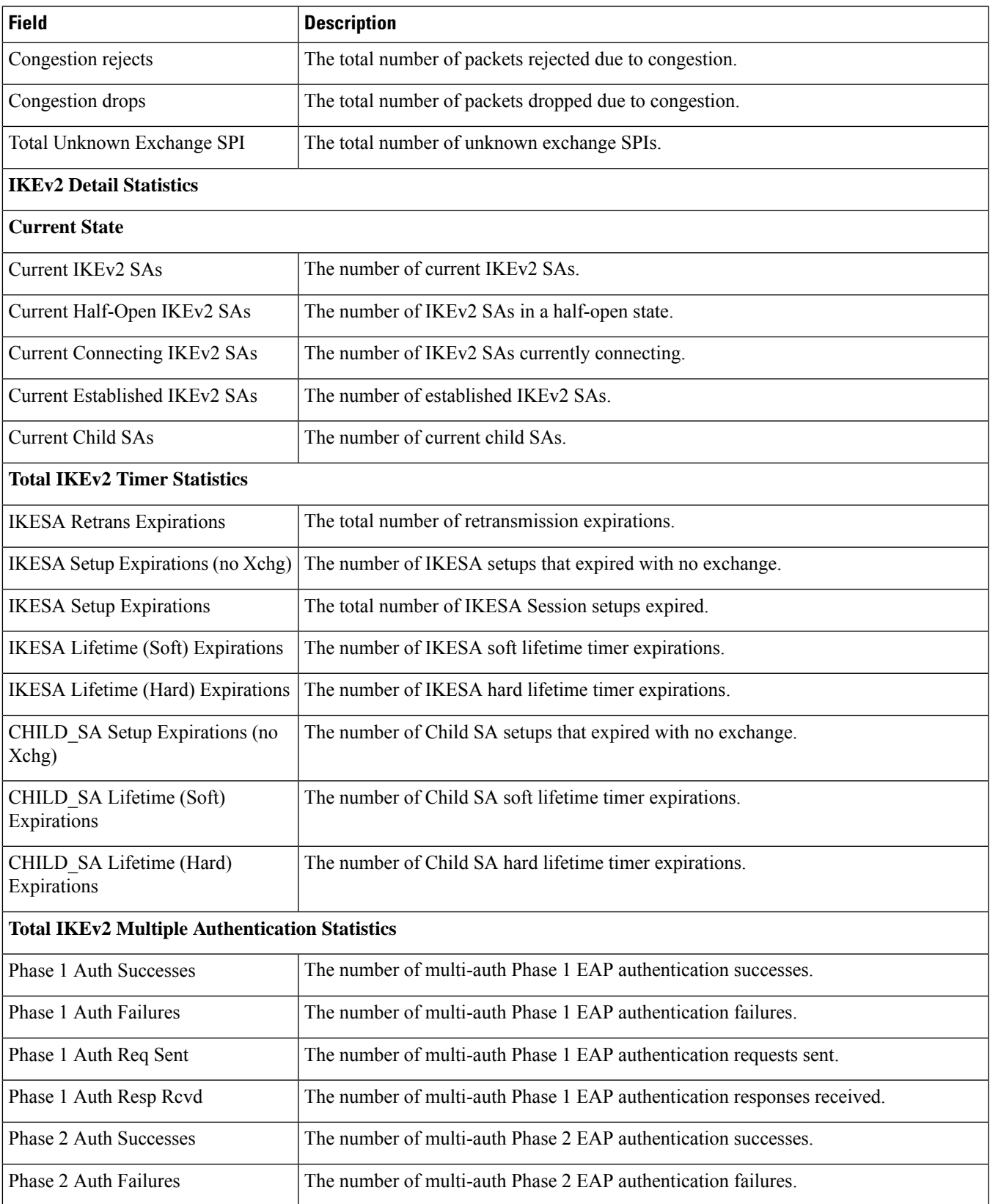

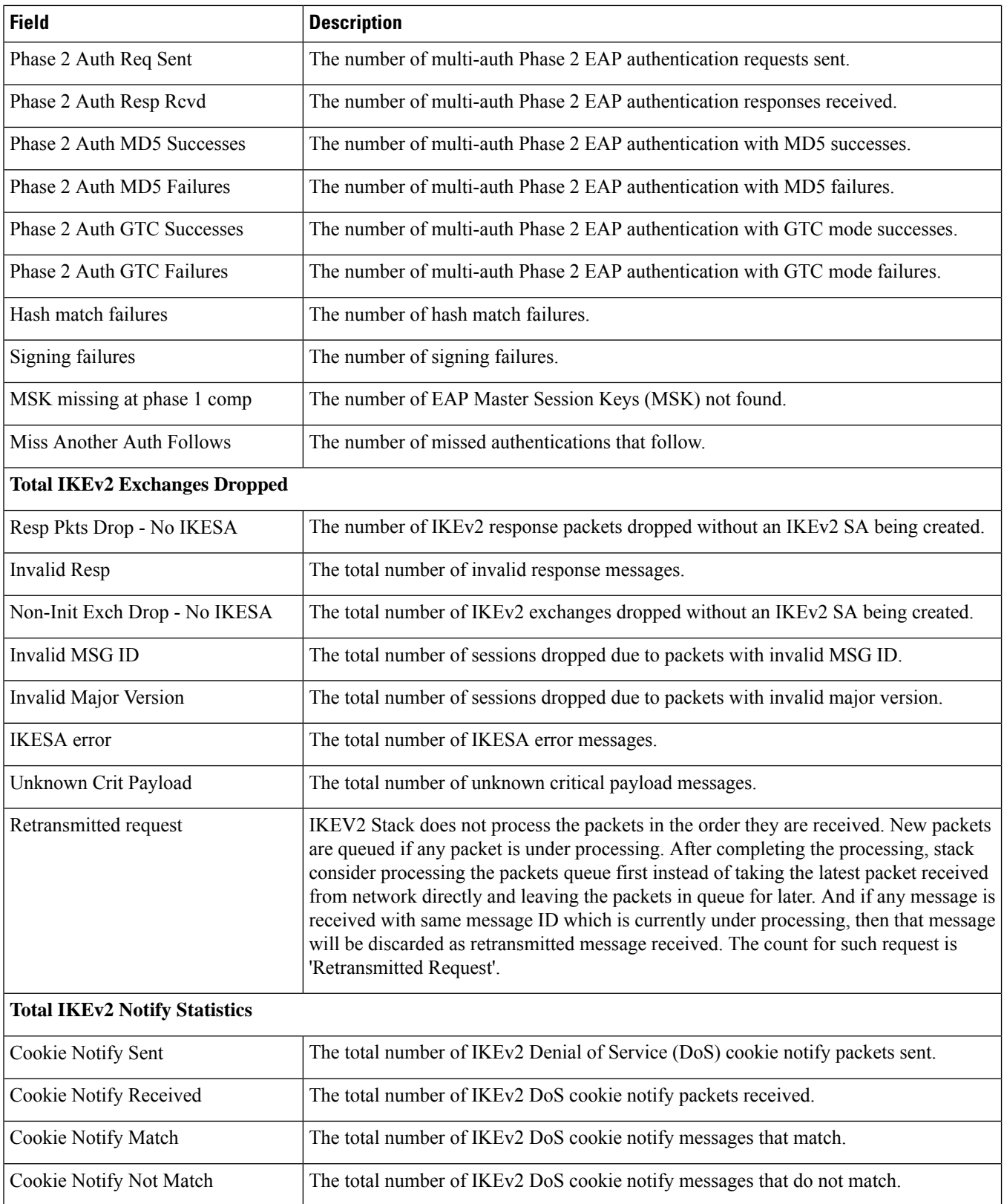

 $\mathbf{l}$ 

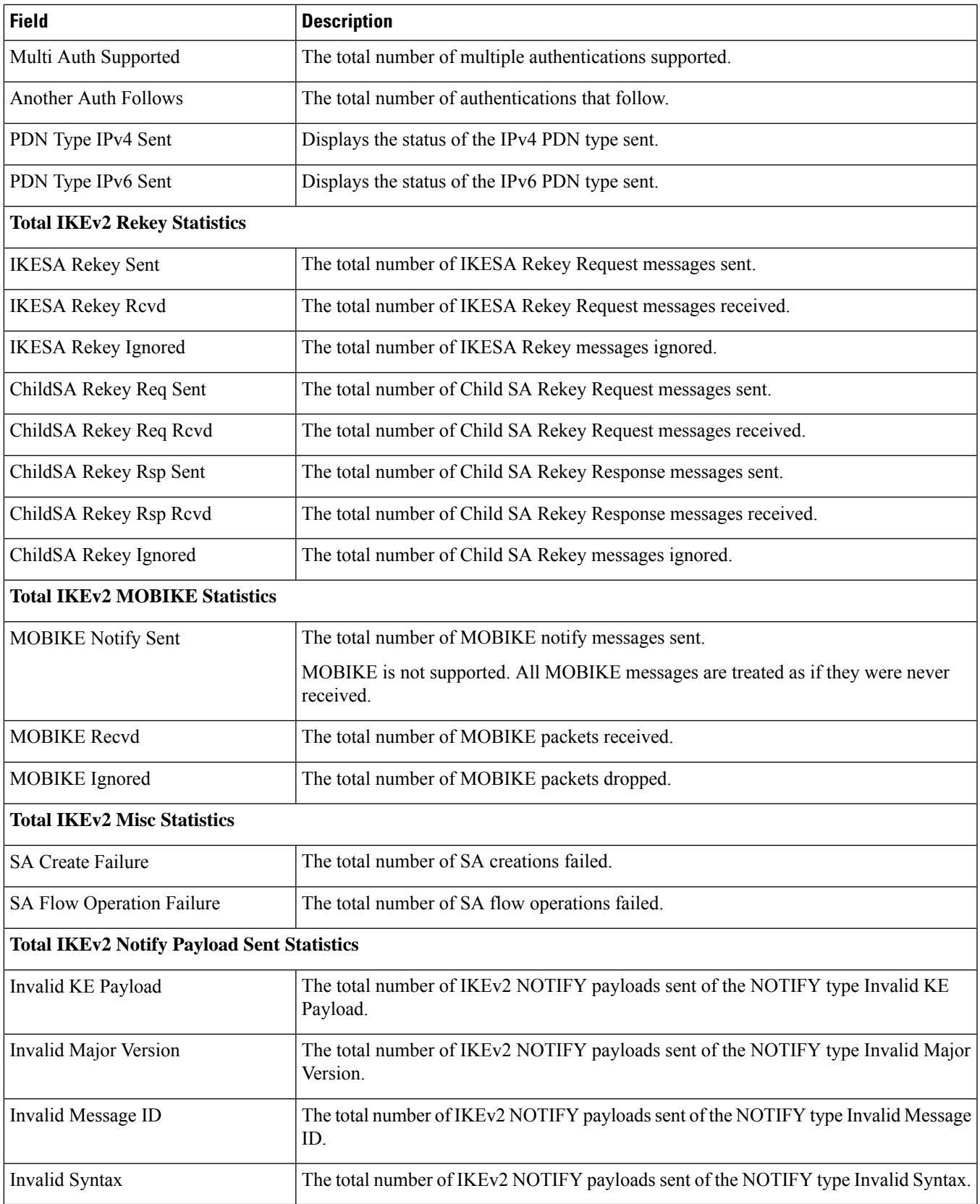

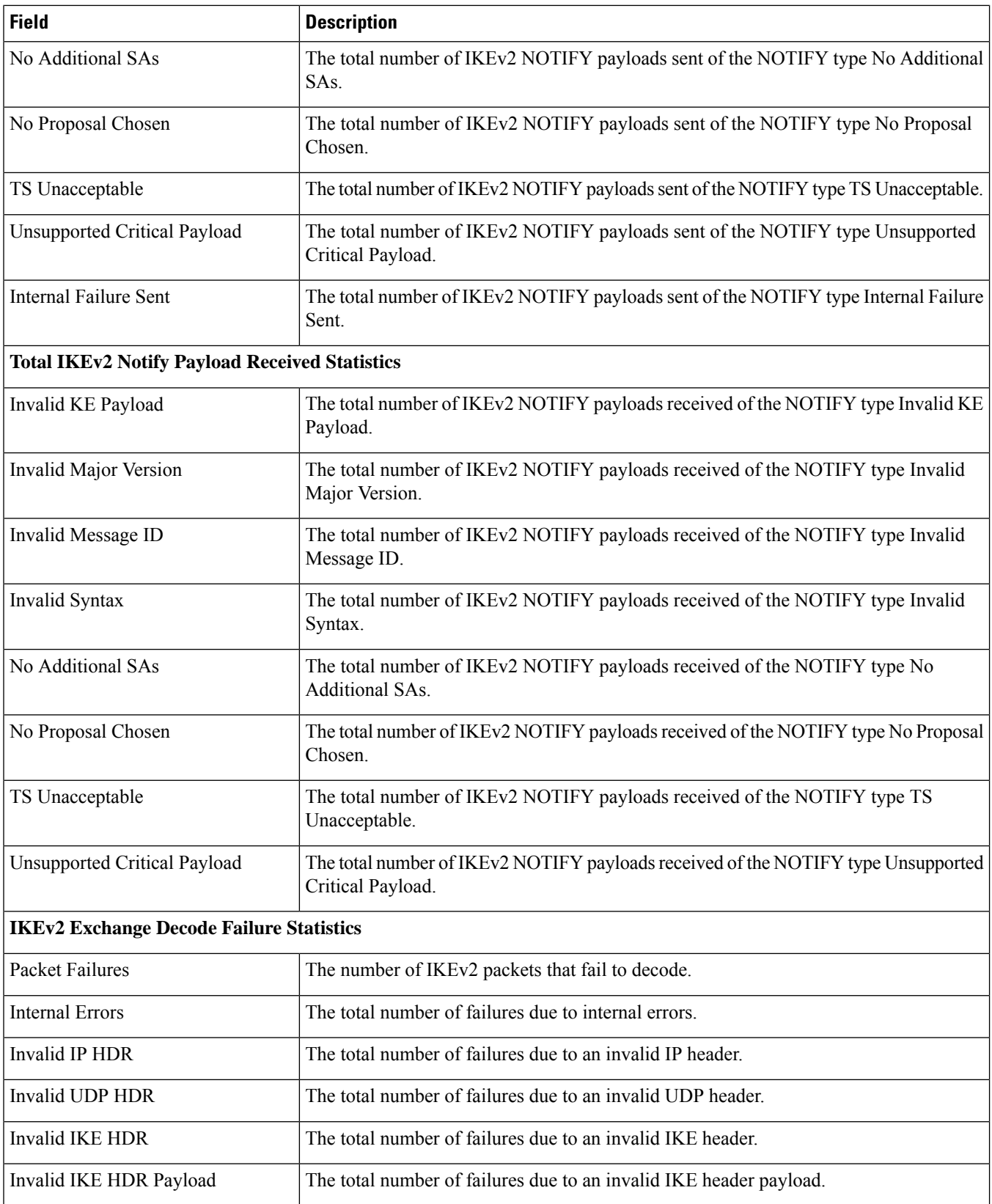

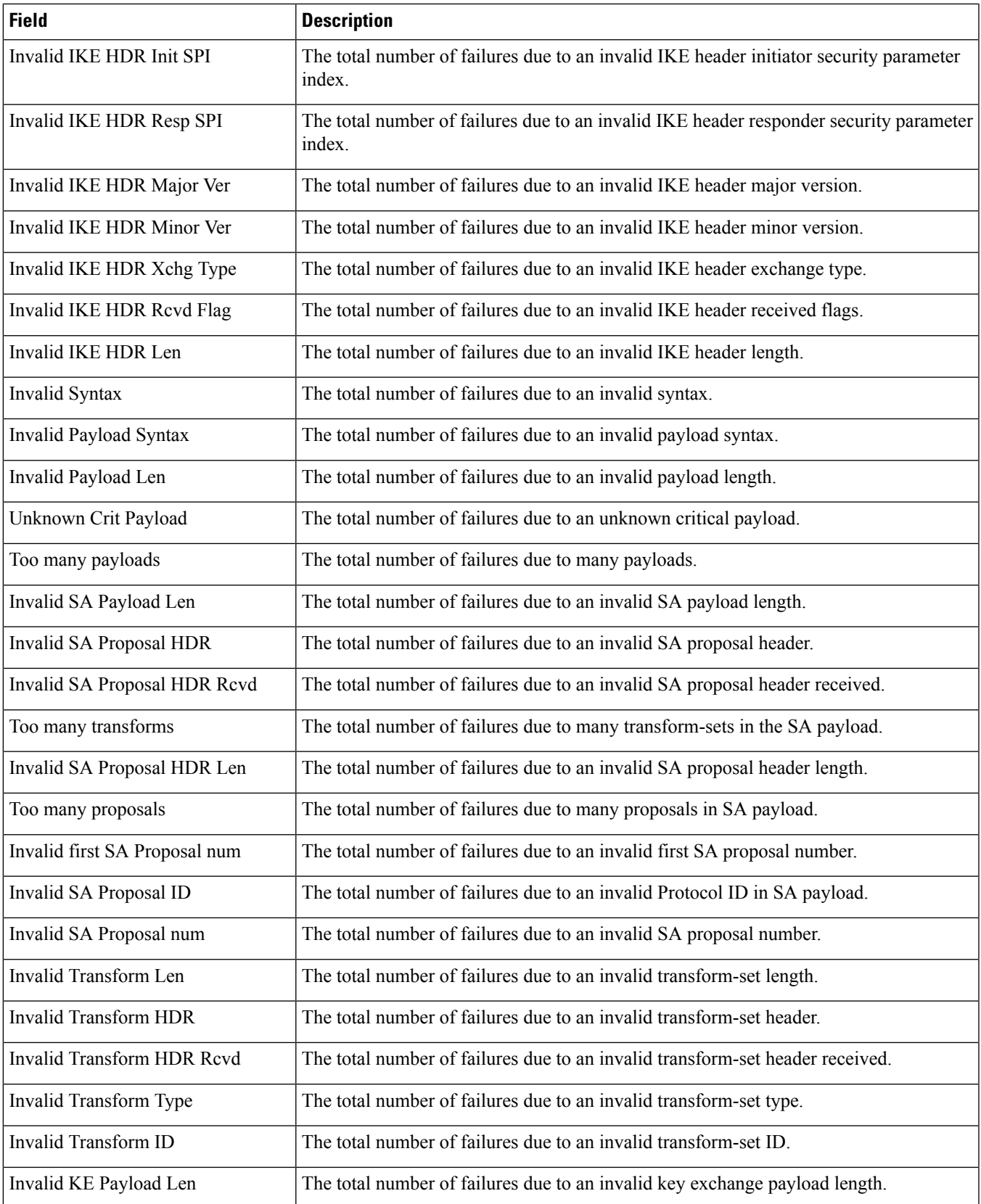

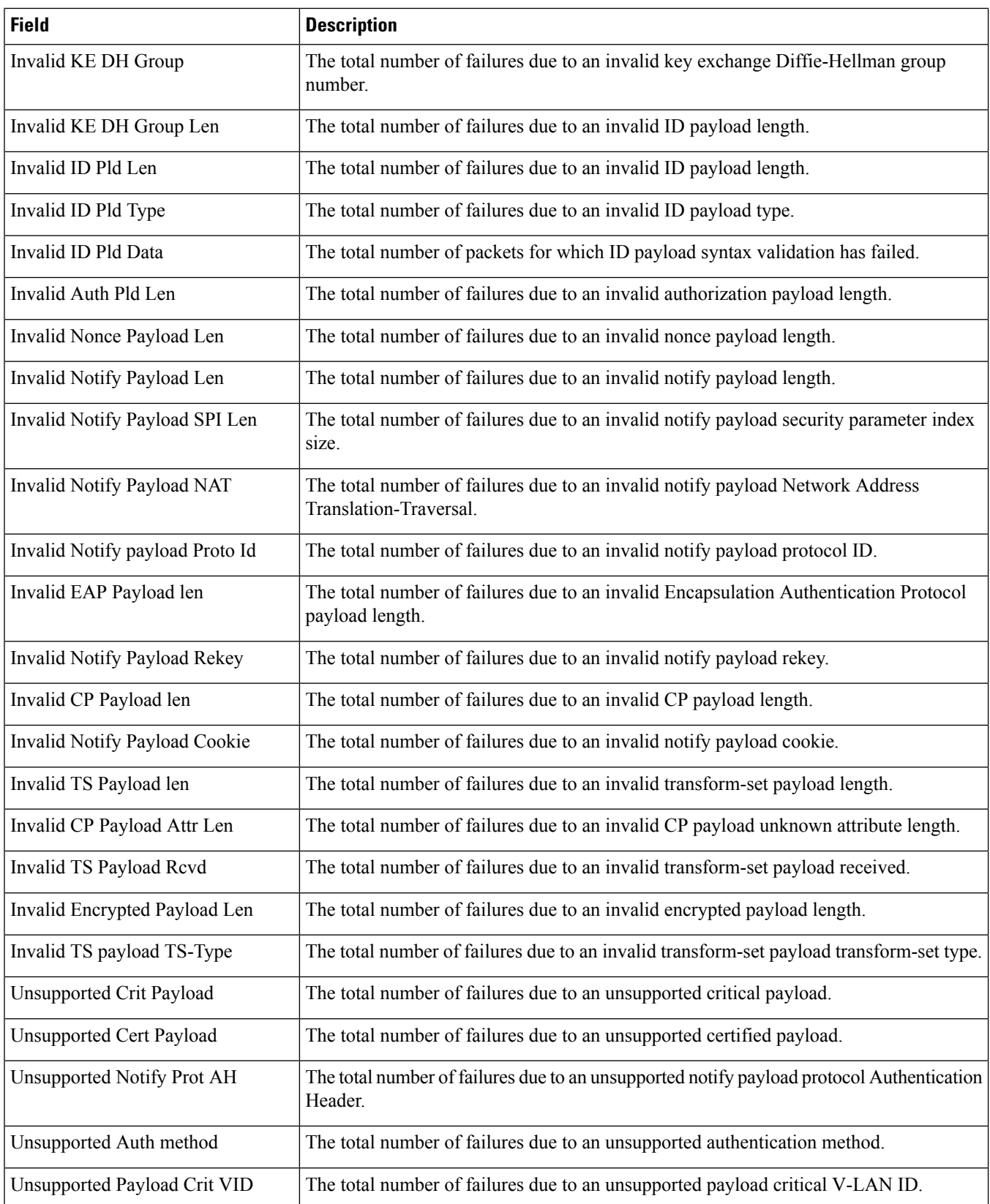

 $\mathbf{l}$ 

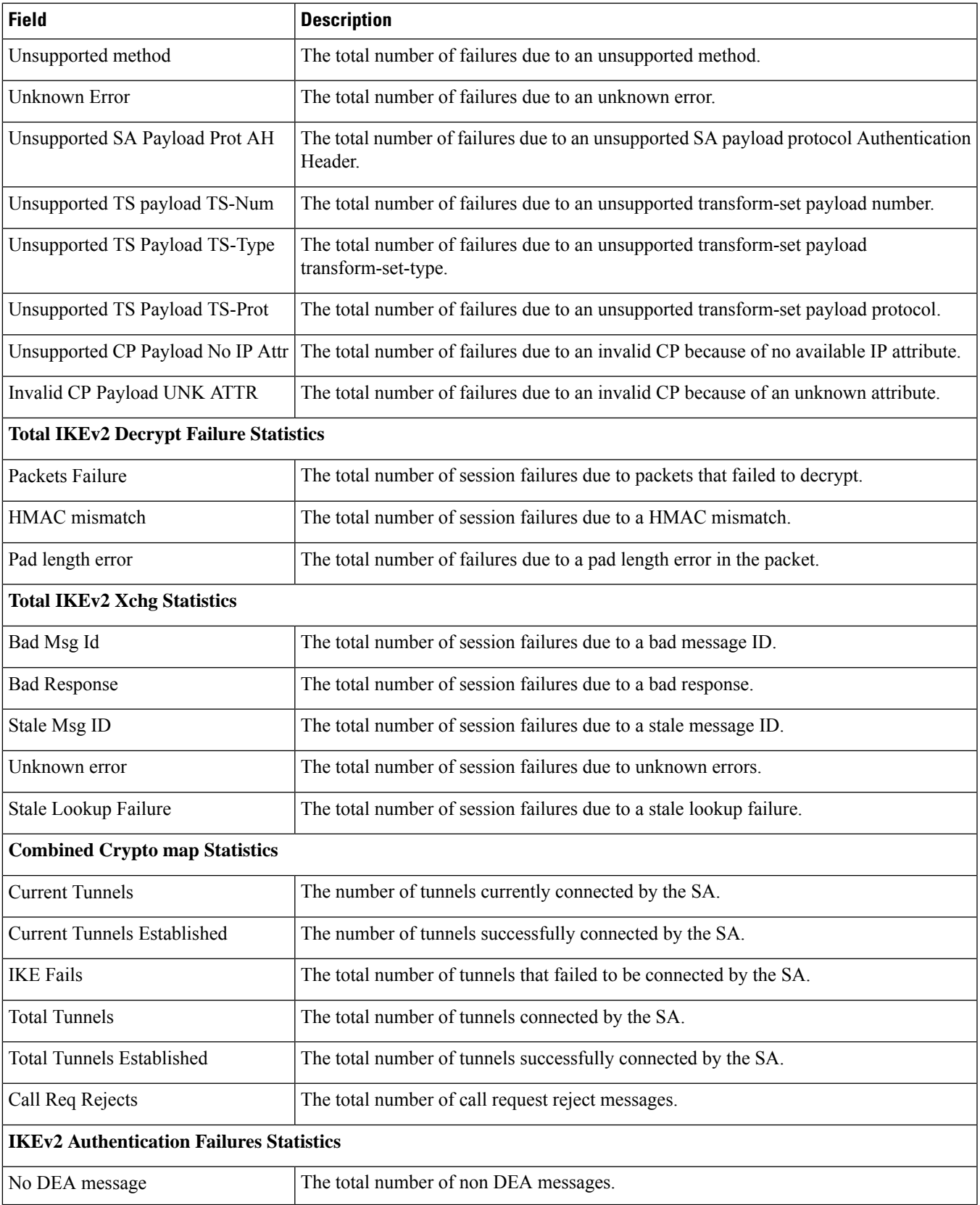

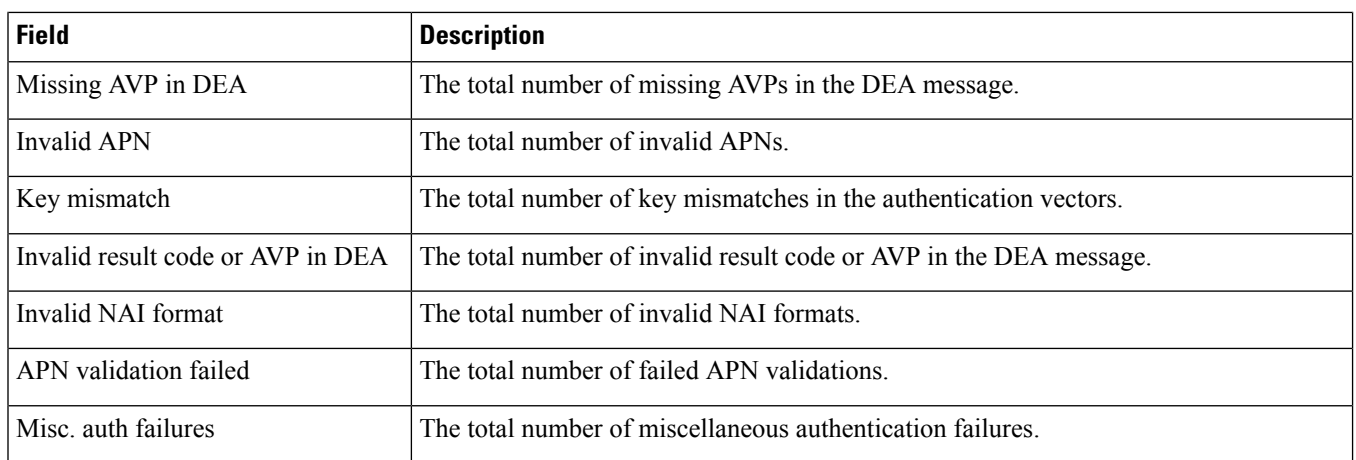

# **show crypto template summary**

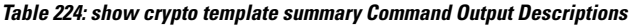

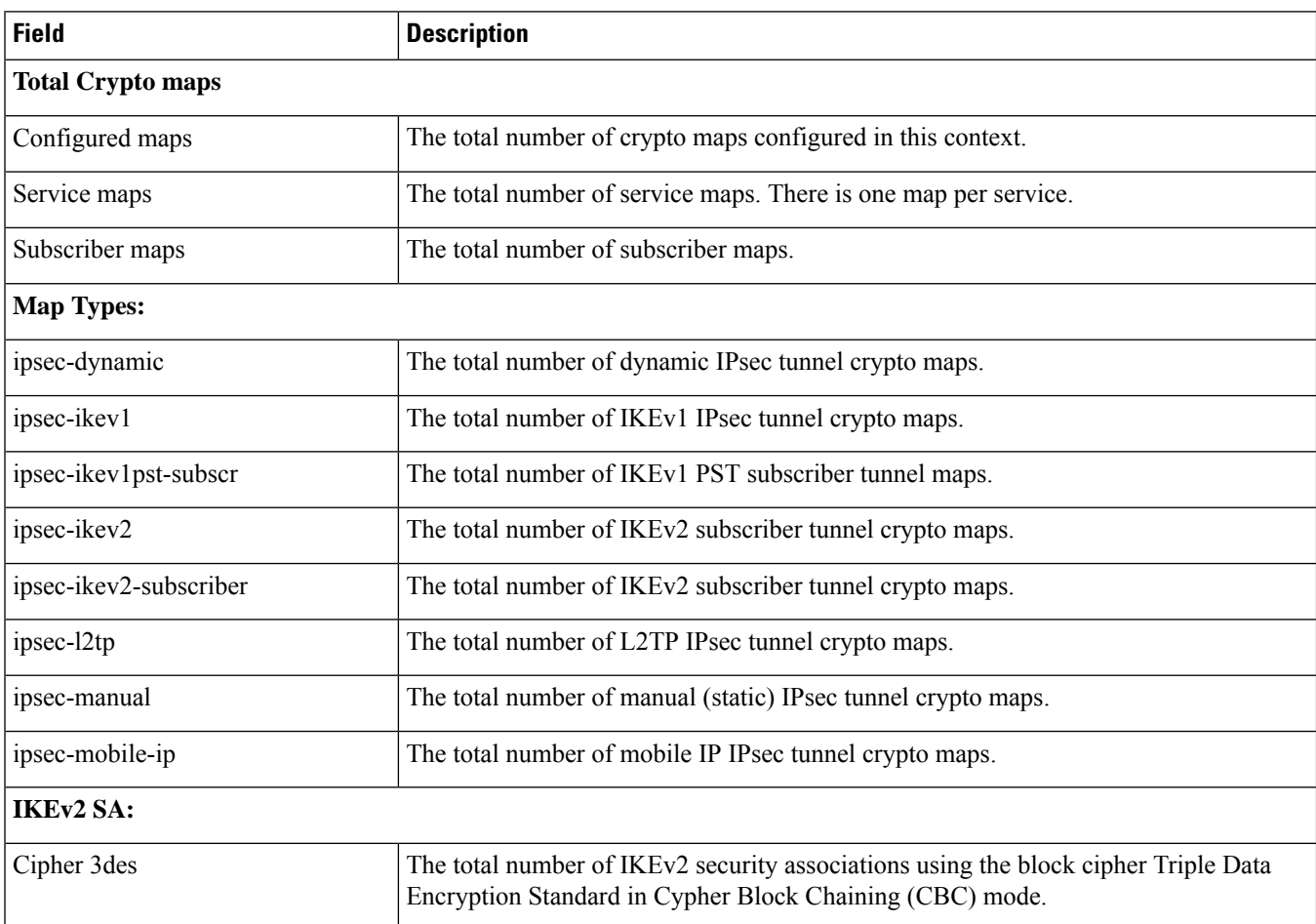

 $\mathbf{l}$ 

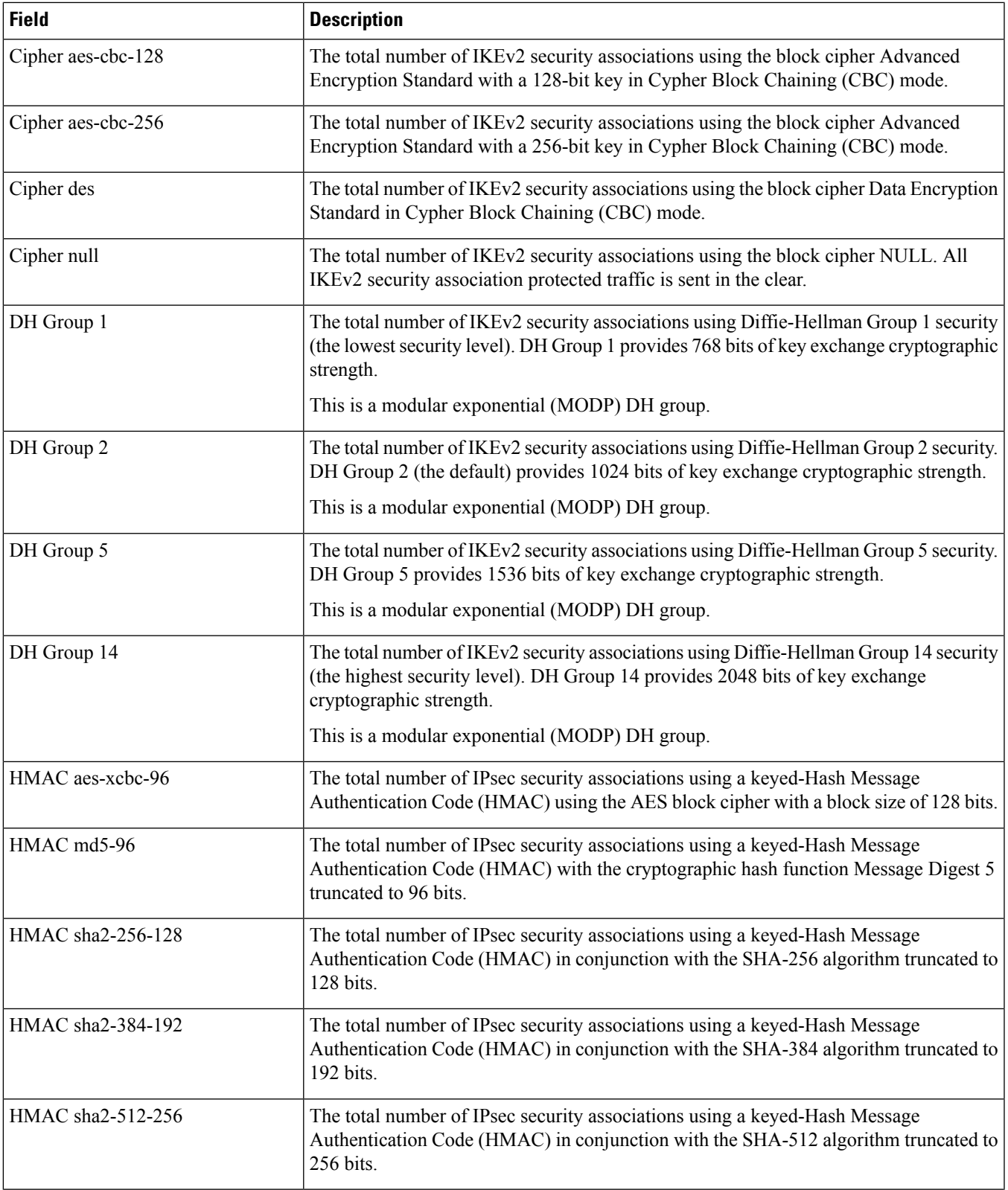

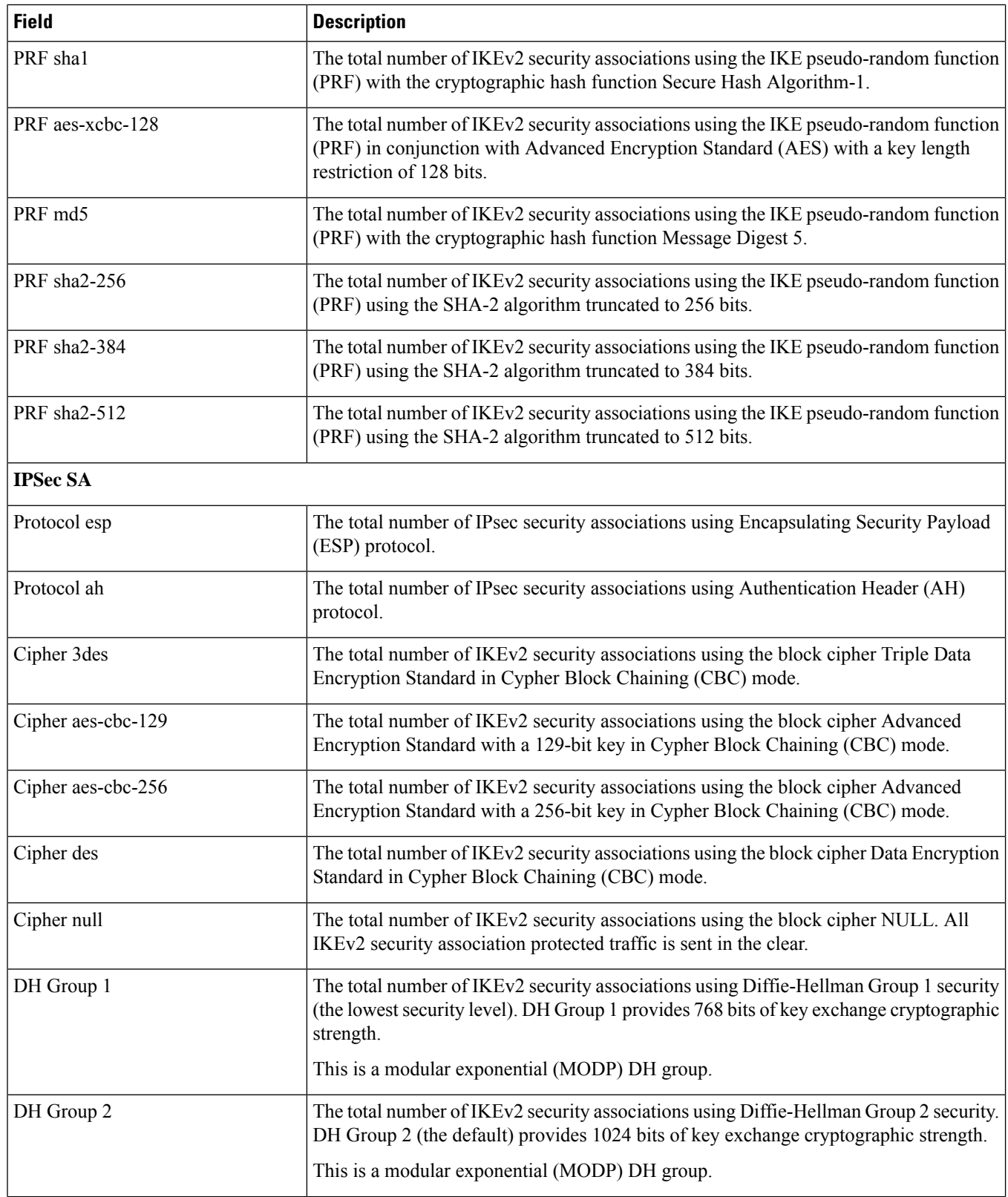

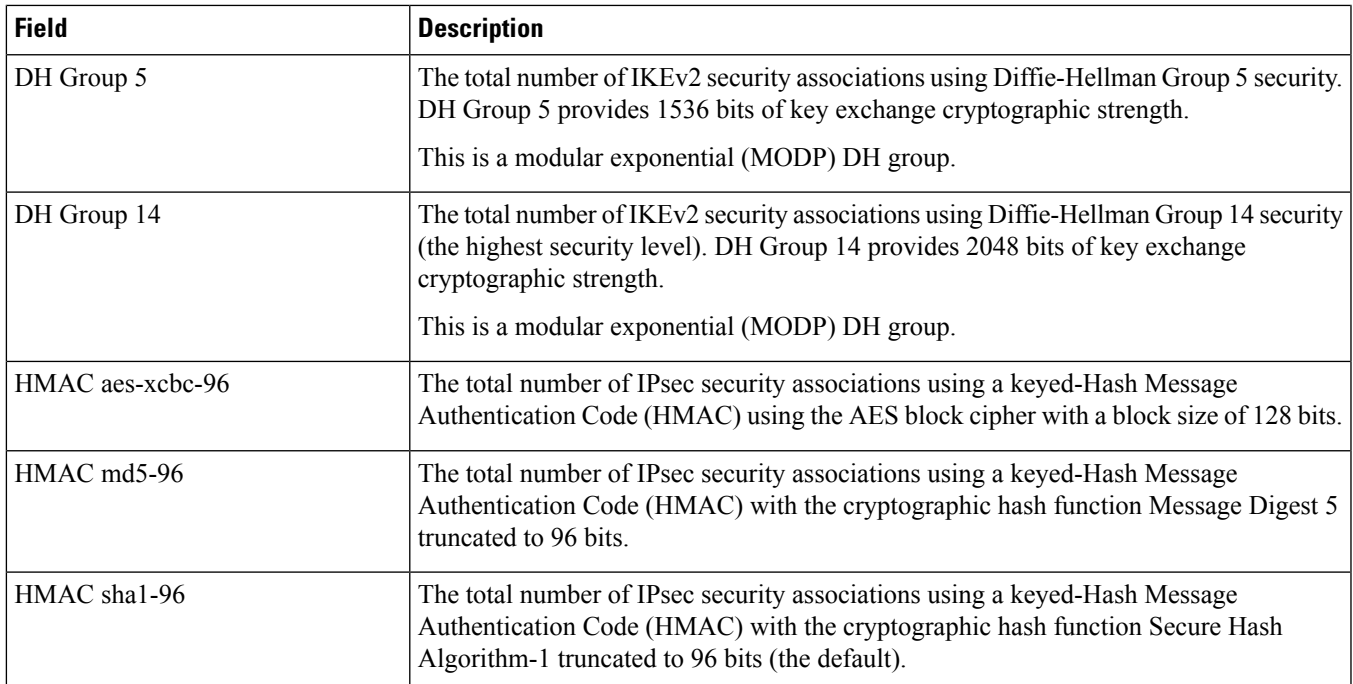

**show crypto template summary**

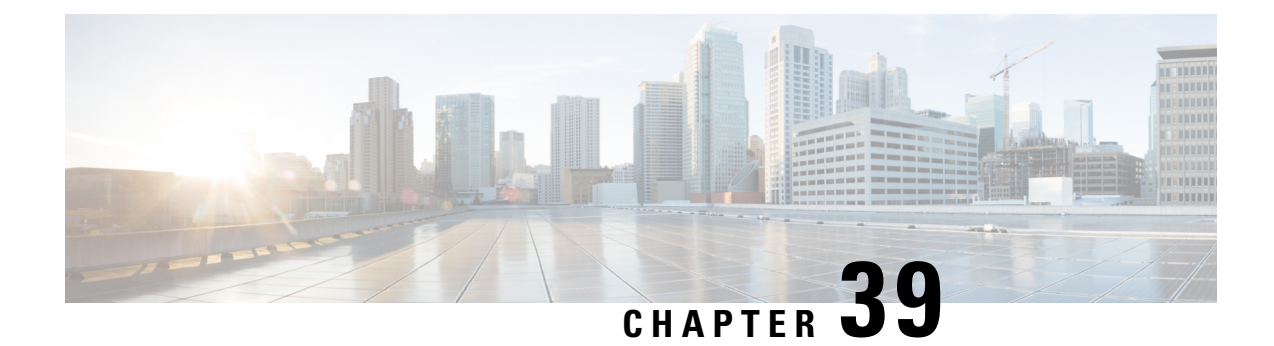

### **show cs-network**

This chapter includes the **show cs-network** command output tables.

- show [cs-network](#page-738-0) all status, on page 701
- show cs-network statistics [ranap-only,](#page-740-0) on page 703
- show [cs-network](#page-744-0) statistics sccp-only, on page 707

### <span id="page-738-0"></span>**show cs-network all status**

Ú

In Release 20 and later, HNBGW is not supported. For more information, contact your Cisco account representative. **Important**

#### **Table 225: show cs-network all status Command Output Descriptions**

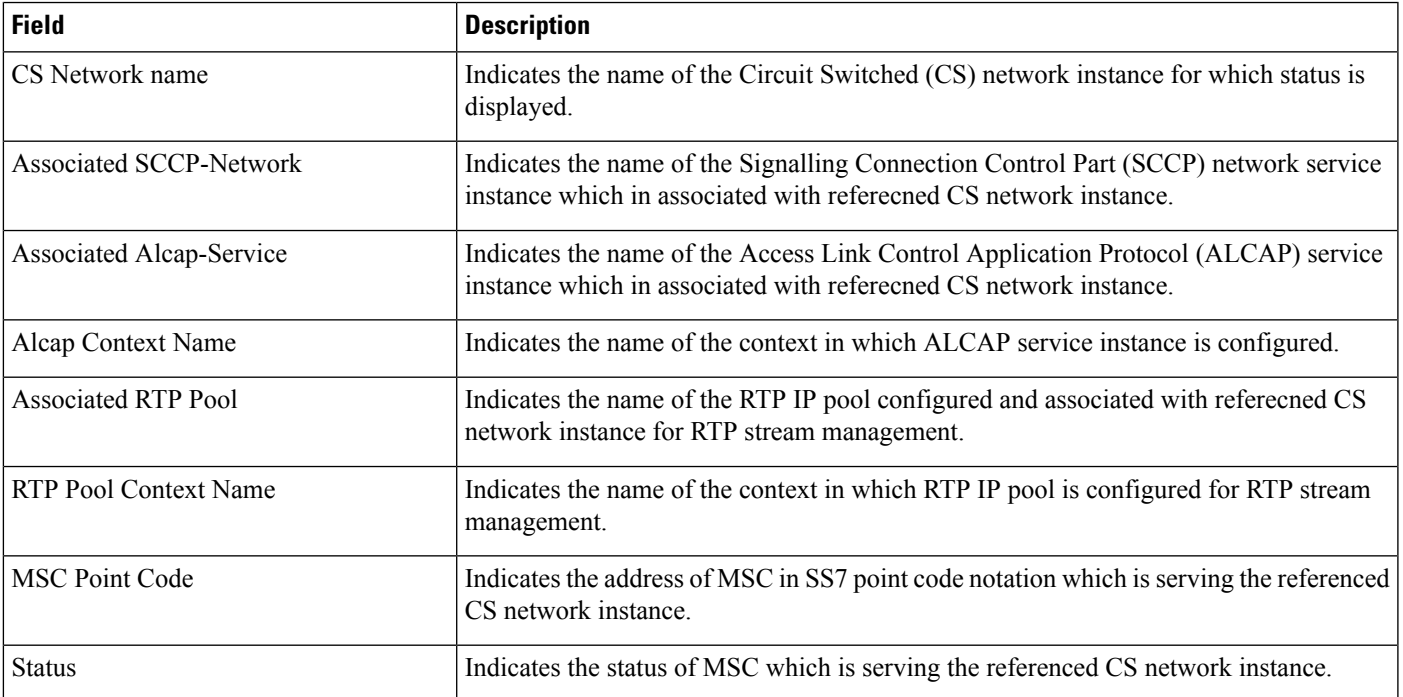

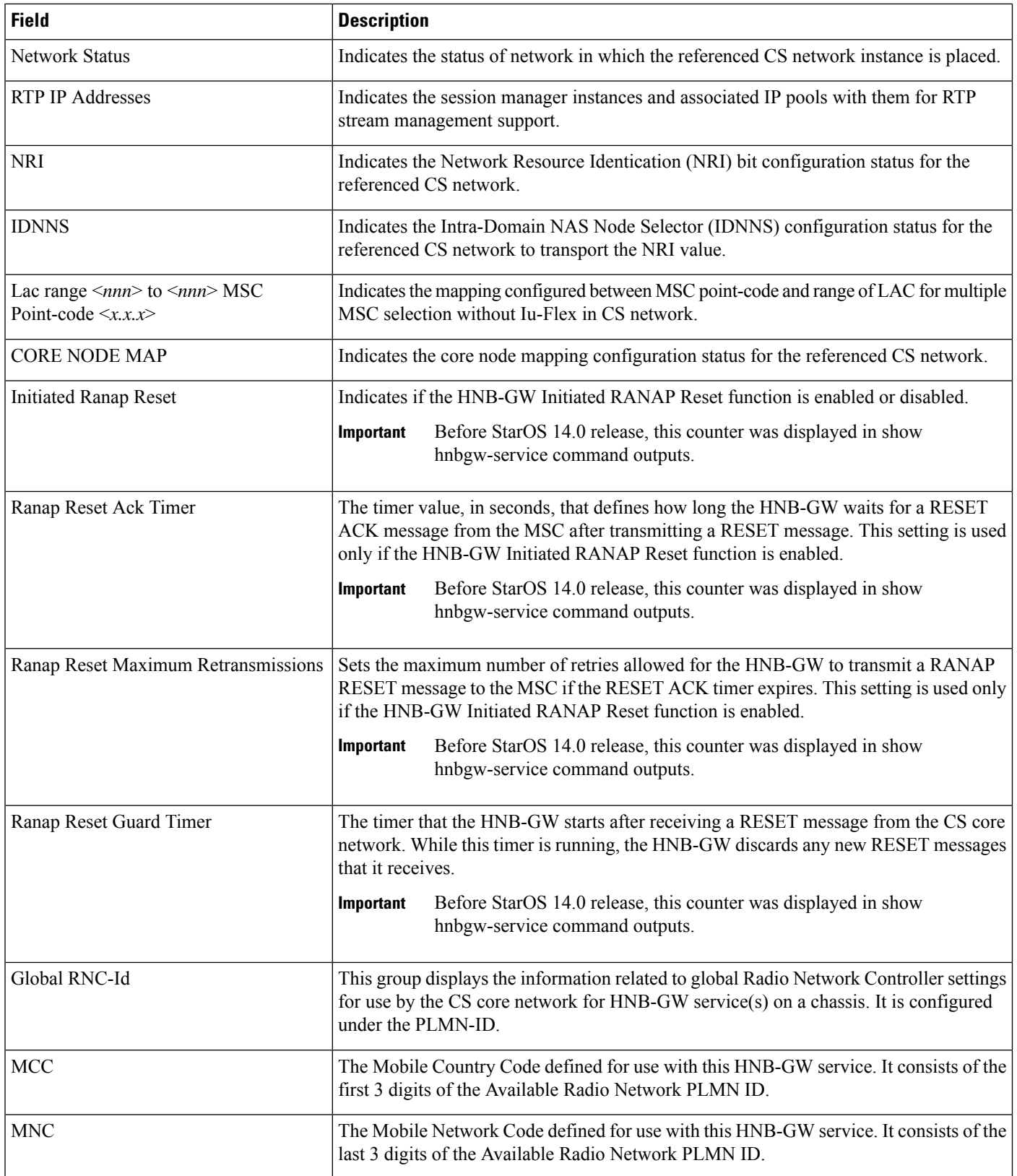

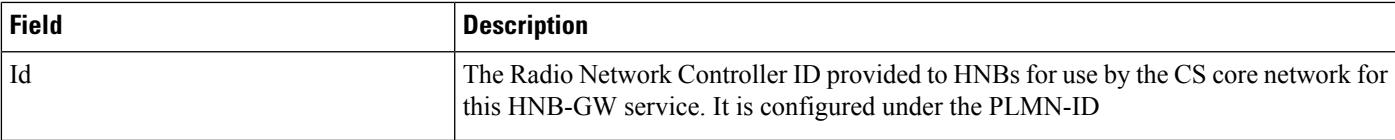

### <span id="page-740-0"></span>**show cs-network statistics ranap-only**

**Table 226: show cs-network statistics ranap-only Command Output Descriptions**

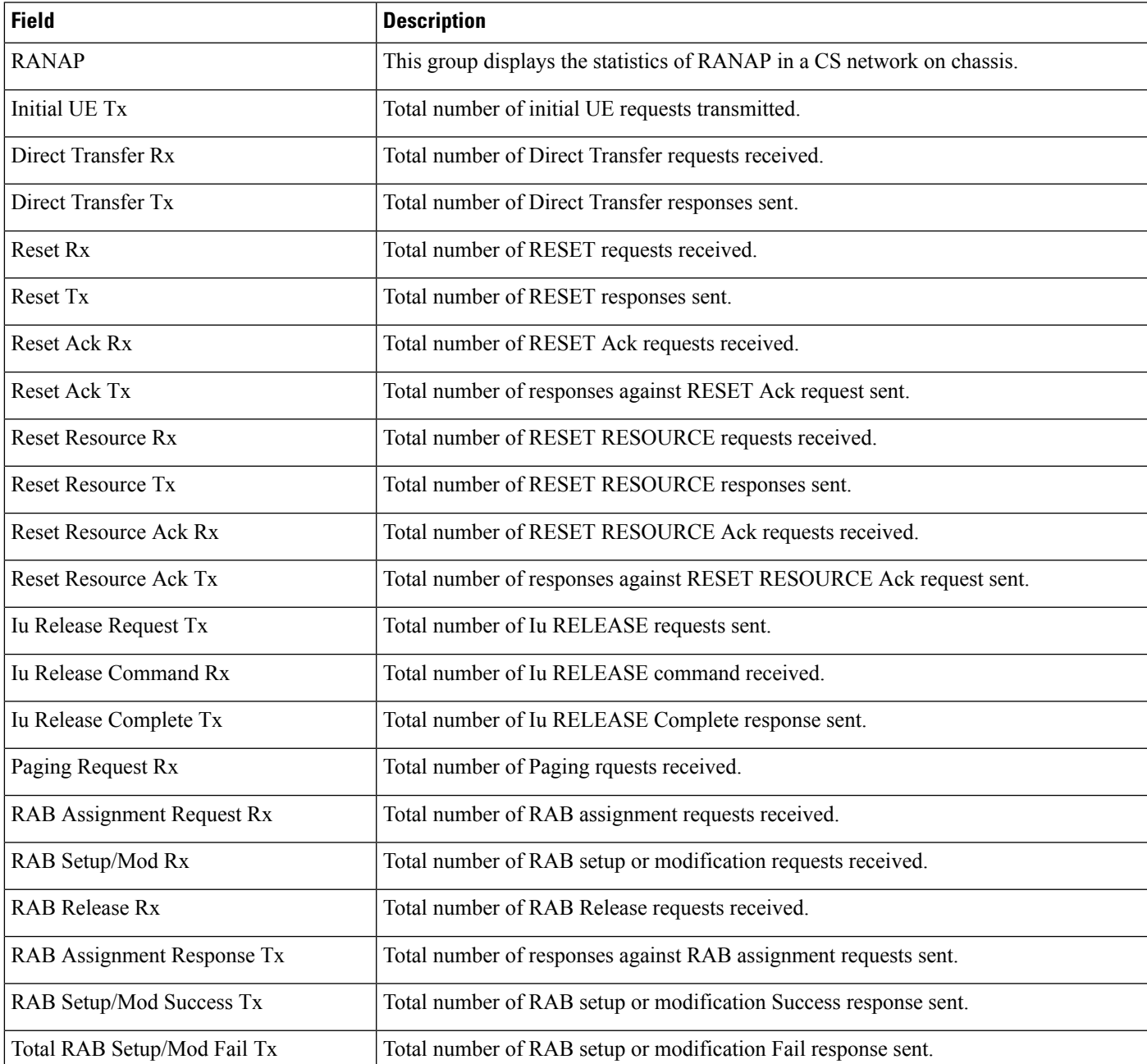

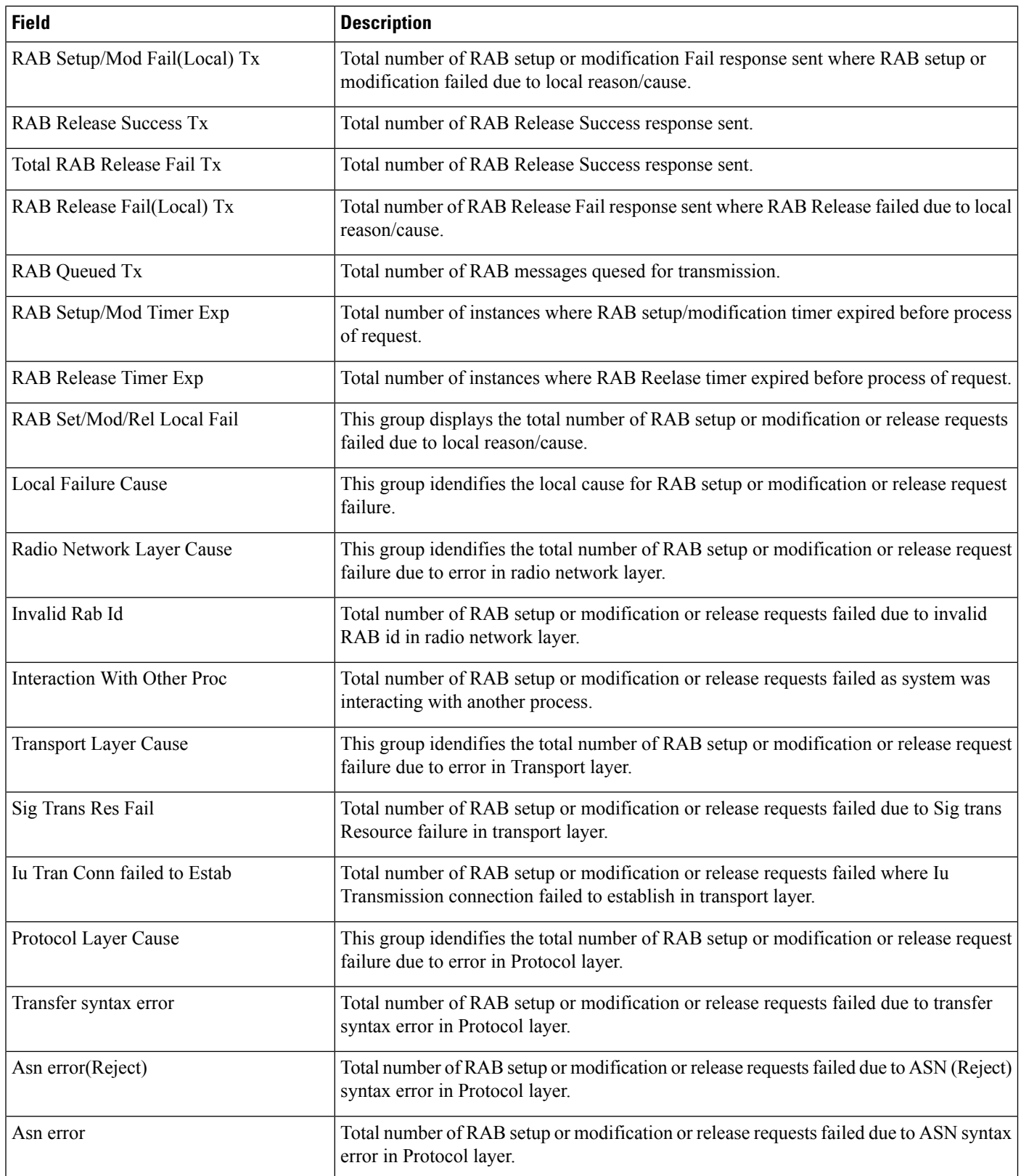

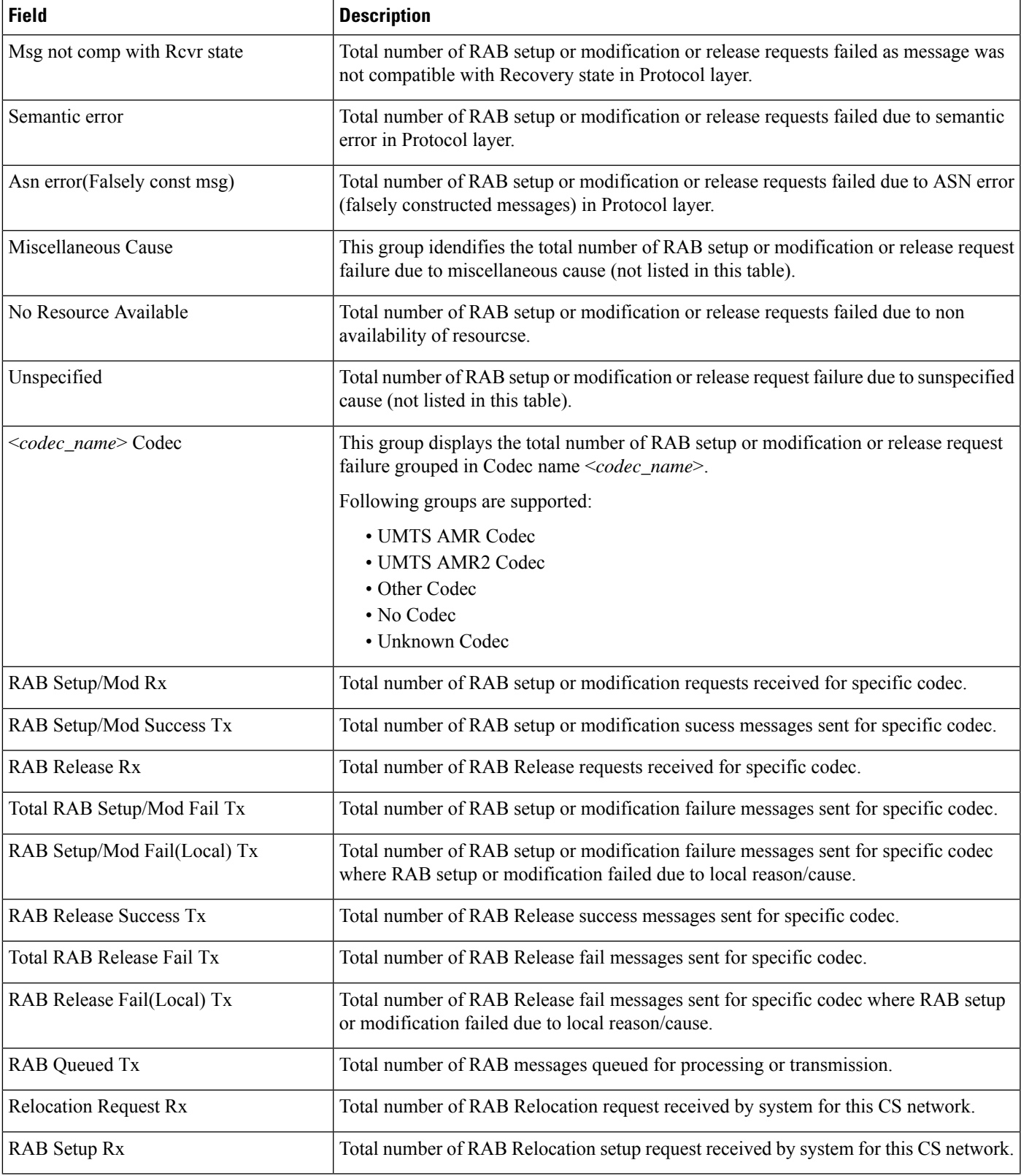

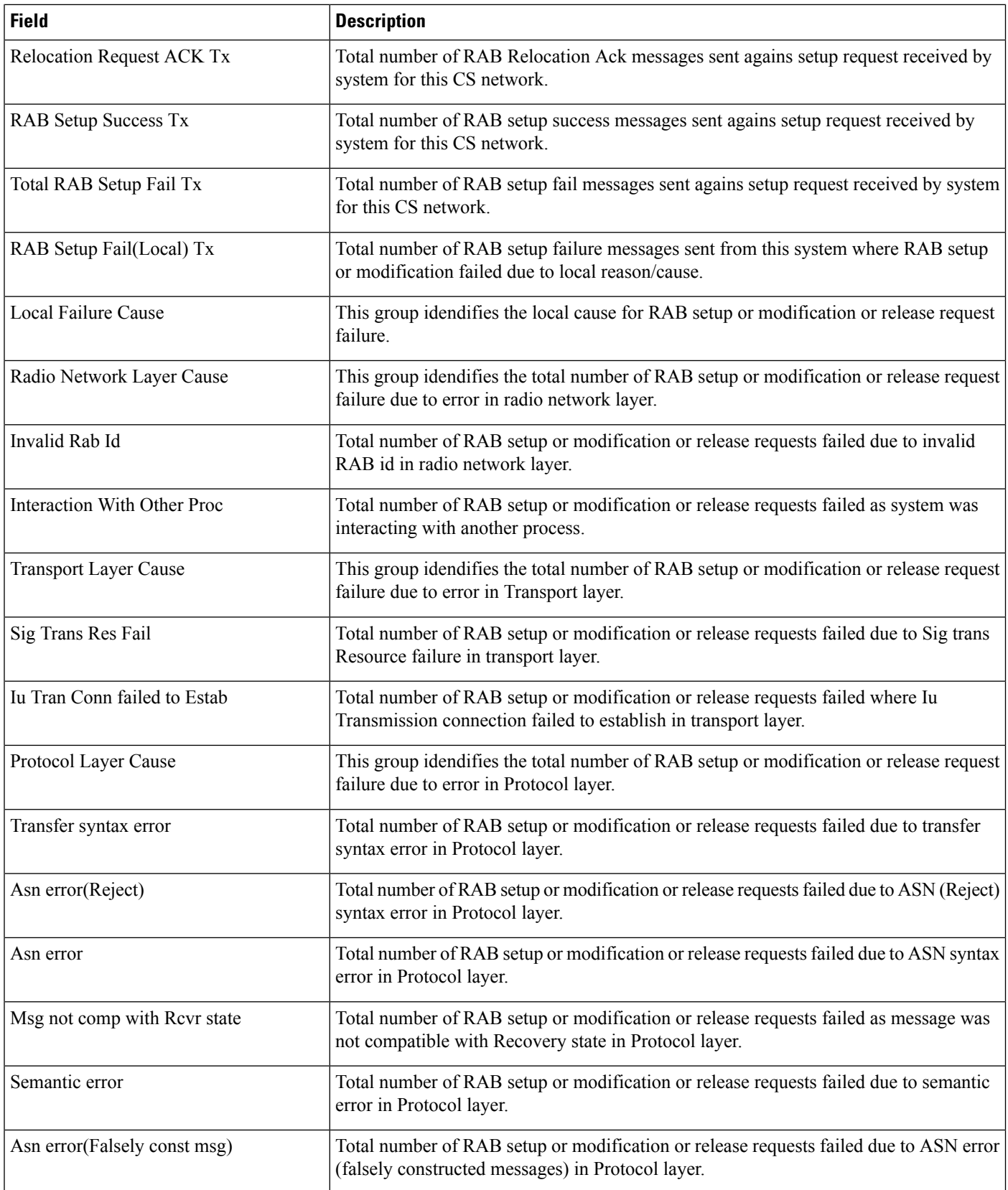

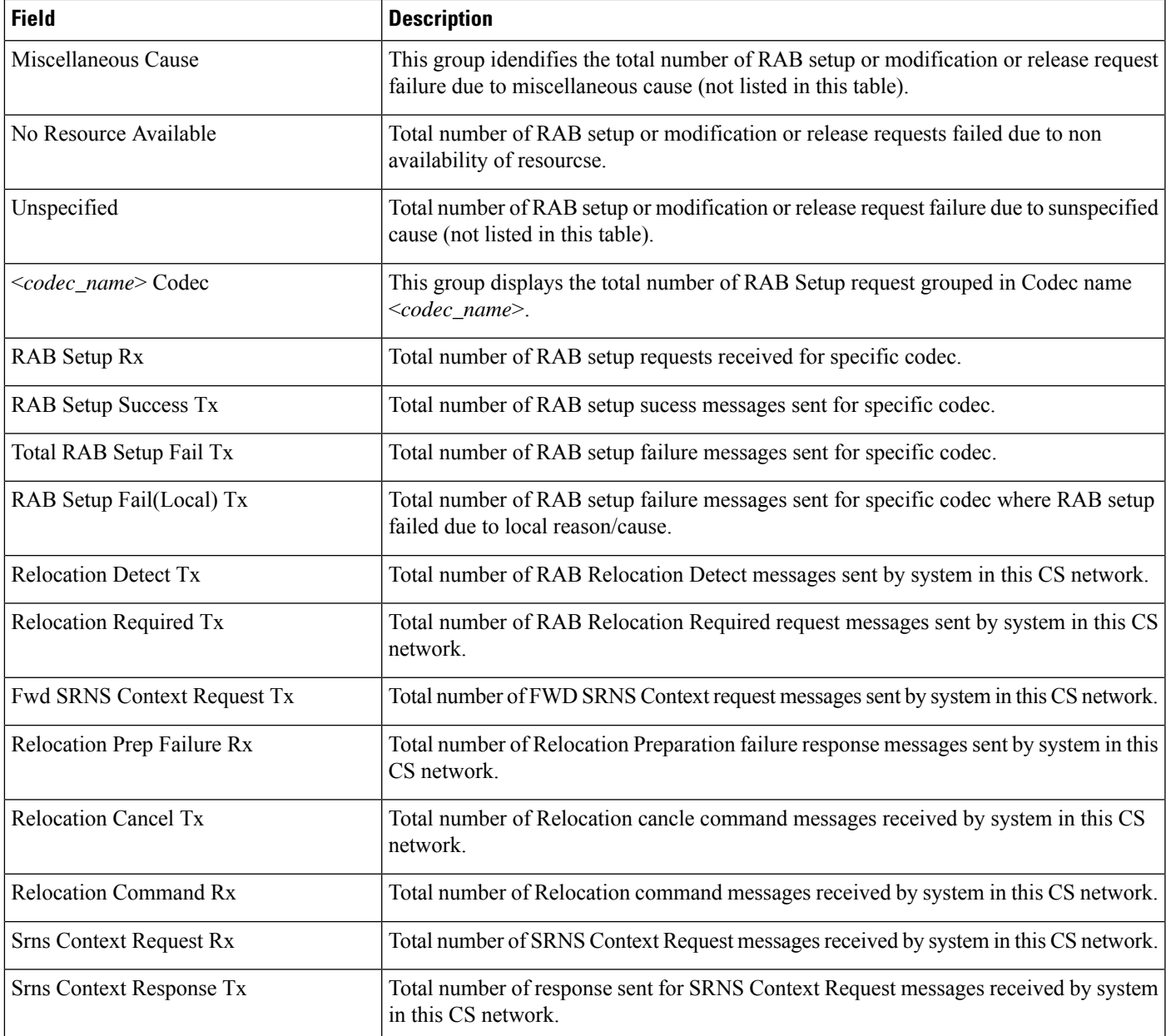

### <span id="page-744-0"></span>**show cs-network statistics sccp-only**

### Ú

**Important**

In Release 20, 21.0 and 21.1, HeNBGW is not supported. For more information, contact your Cisco account representative.

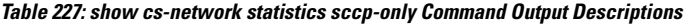

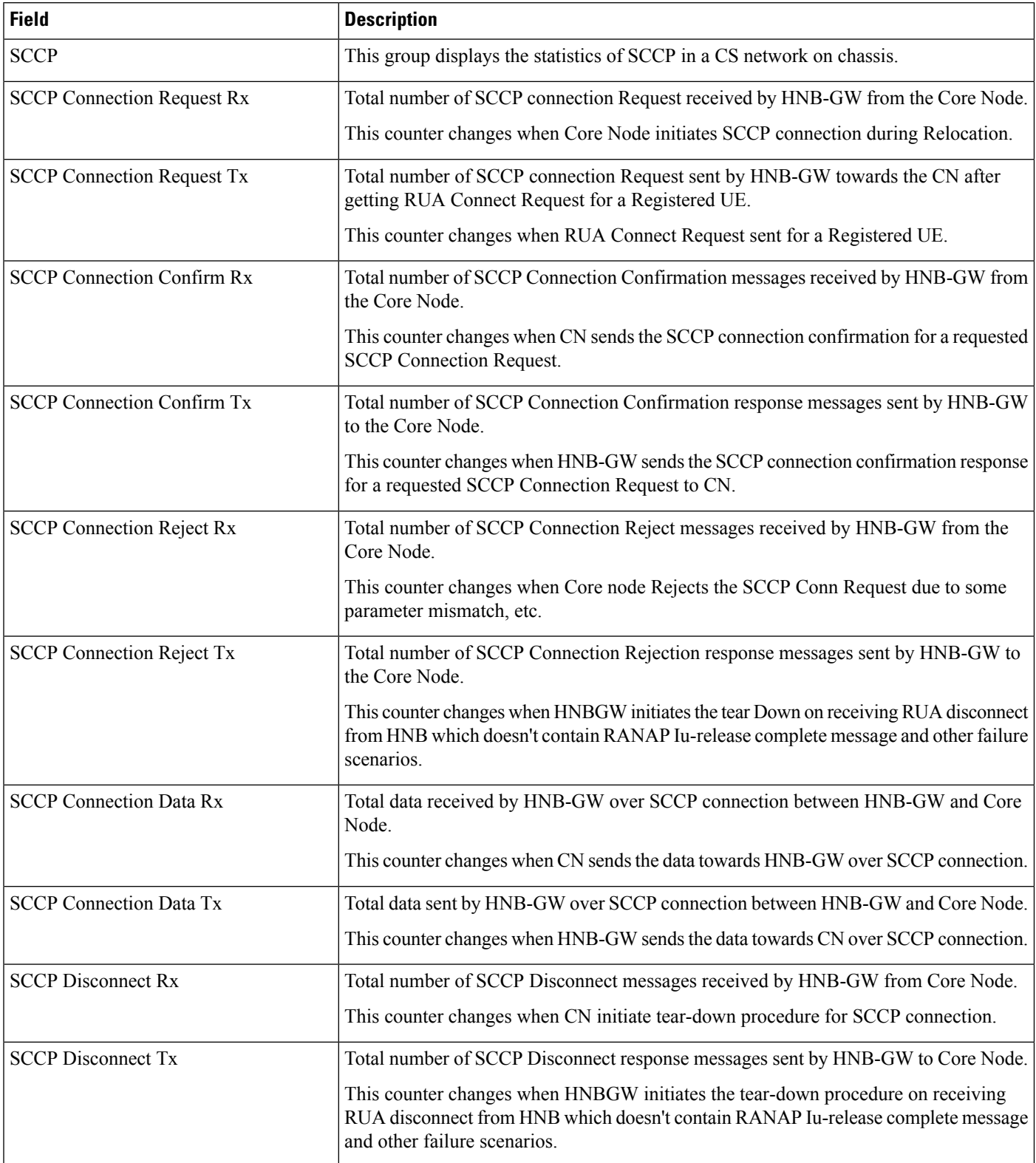

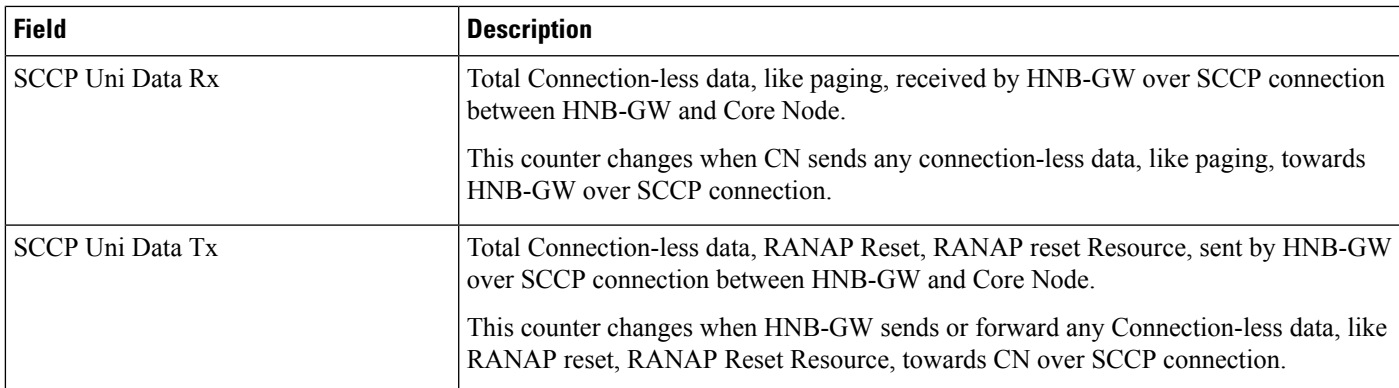

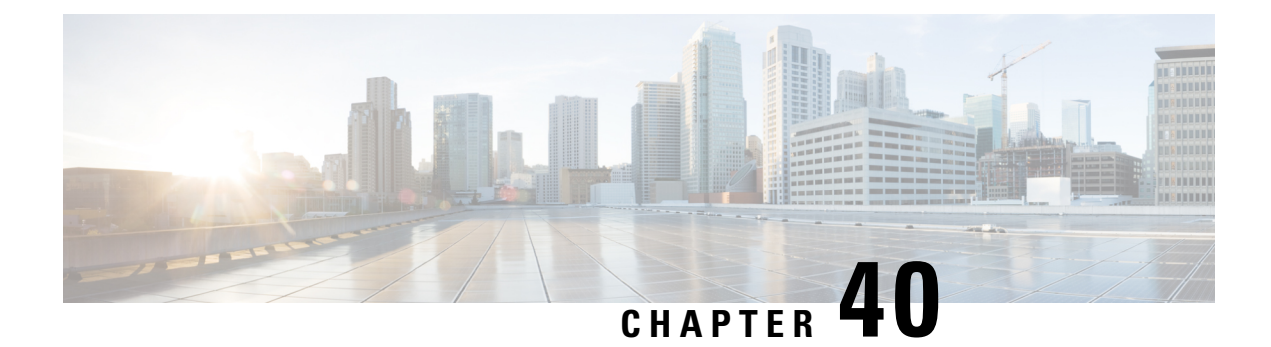

### **show cscf**

This chapter includes the **show cscf** command output tables.

- show cscf nat media [mapping](#page-748-0) all, on page 711
- show cscf [peer-servers](#page-749-0) full, on page 712
- show cscf service [li-packet-cable](#page-750-0) statistics, on page 713
- show cscf service statistics name <service name> all, on page 713
- show cscf sessions [counters,](#page-769-0) on page 732
- show cscf sessions [duration,](#page-771-0) on page 734
- show cscf sip [statistics,](#page-772-0) on page 735
- show cscf tcp [connections,](#page-777-0) on page 740

### <span id="page-748-0"></span>**show cscf nat media mapping all**

**Table 228: show cscf nat media mapping all Command Output Descriptions**

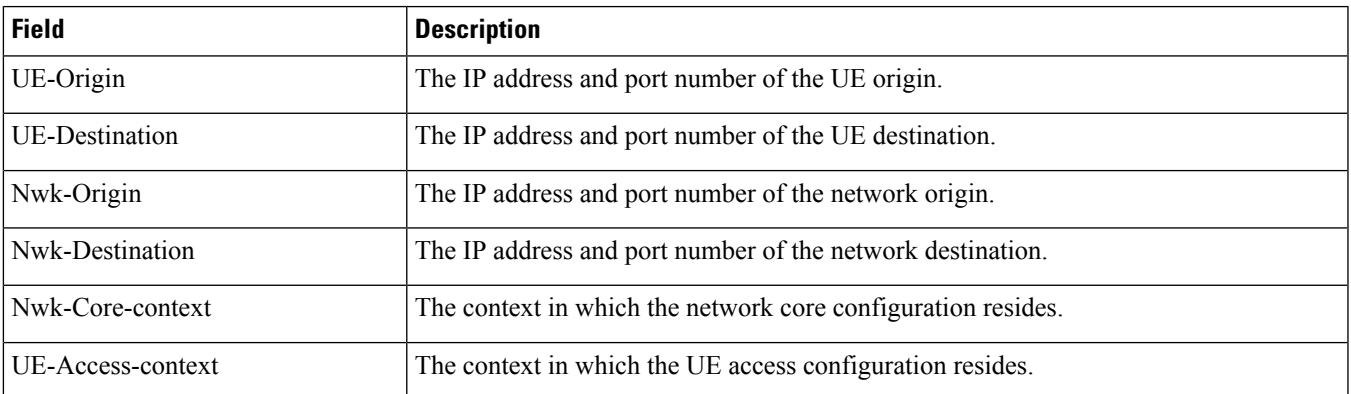

# <span id="page-749-0"></span>**show cscf peer-servers full**

### **Table 229: show cscf peer-servers full Command Output Descriptions**

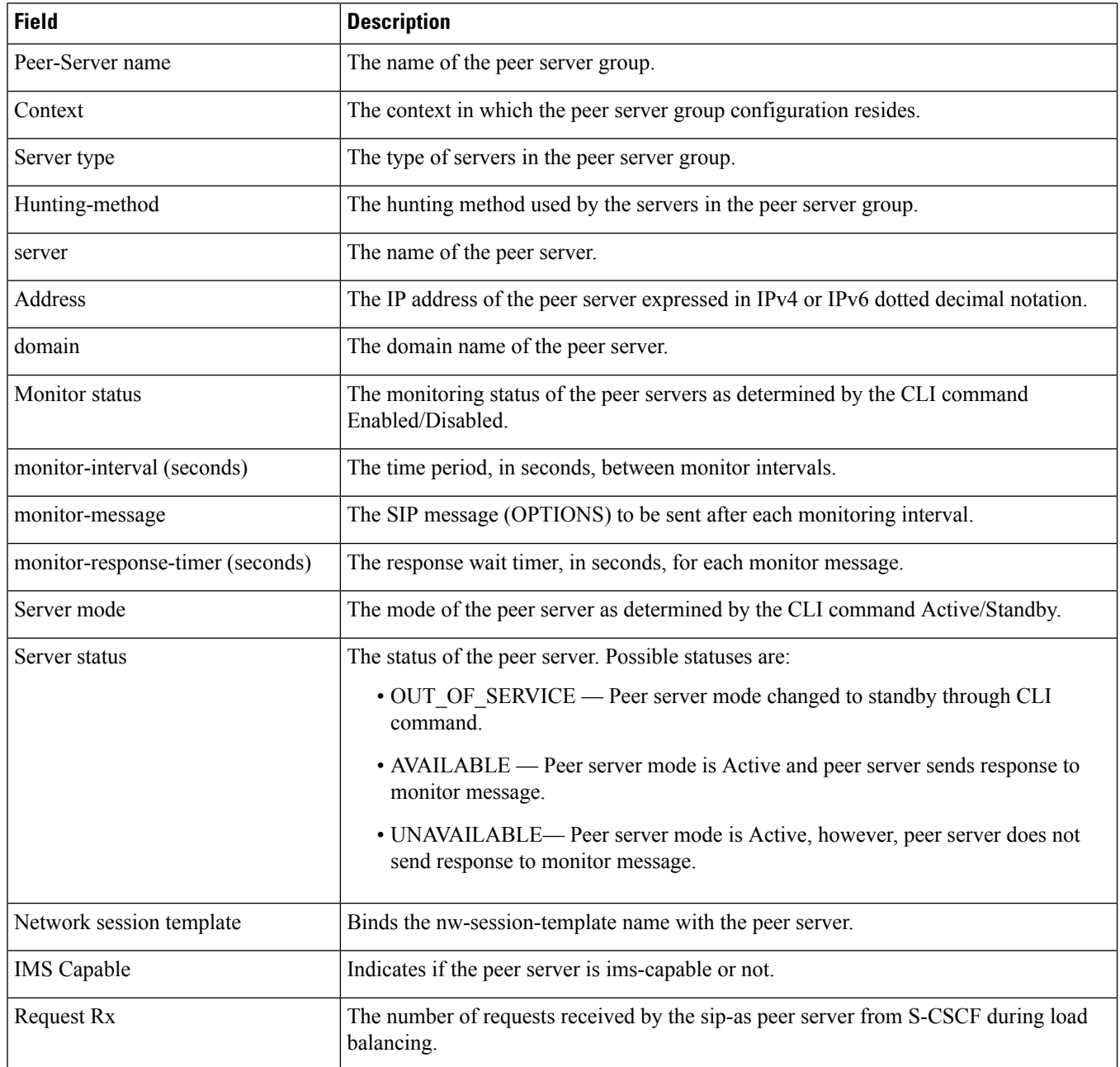

## <span id="page-750-0"></span>**show cscf service li-packet-cable statistics**

Refer to the *ASR 5000 Lawful Intercept Configuration Guide* for descriptions of these statistics.

### <span id="page-750-1"></span>**show cscf service statistics name <service\_name> all**

**Table 230: show cscf service statistics name <service\_name> all Command Output Descriptions**

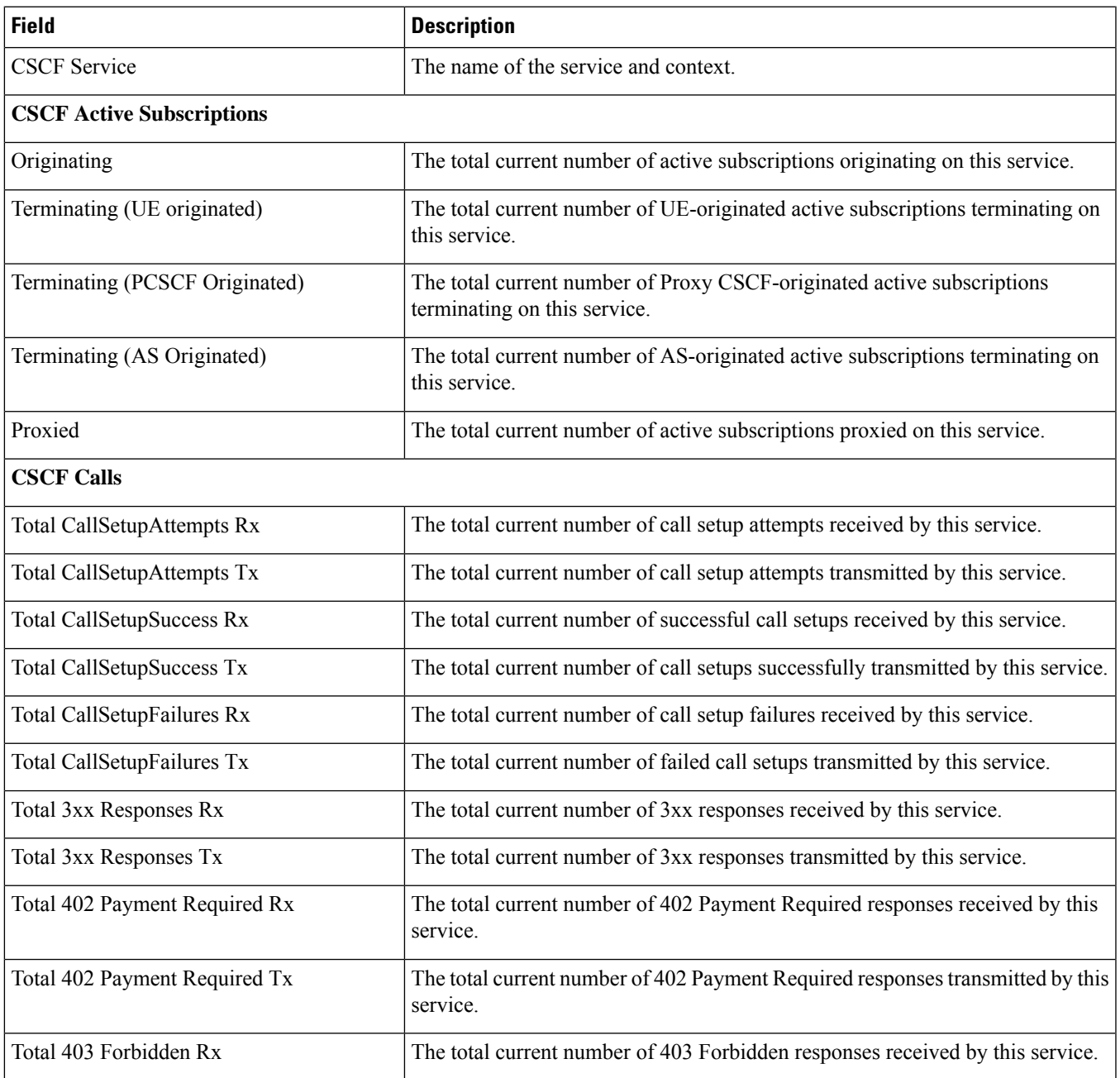

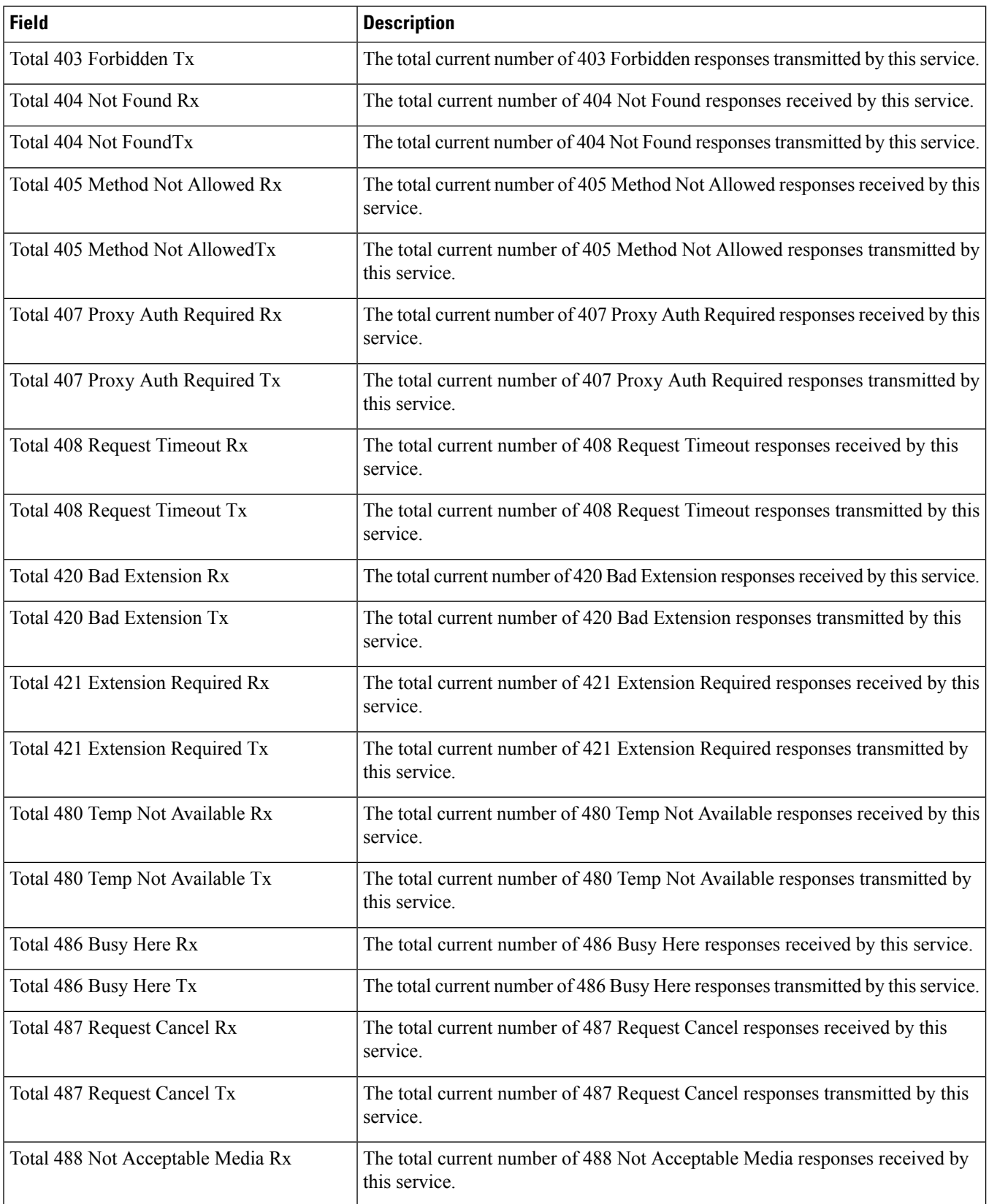

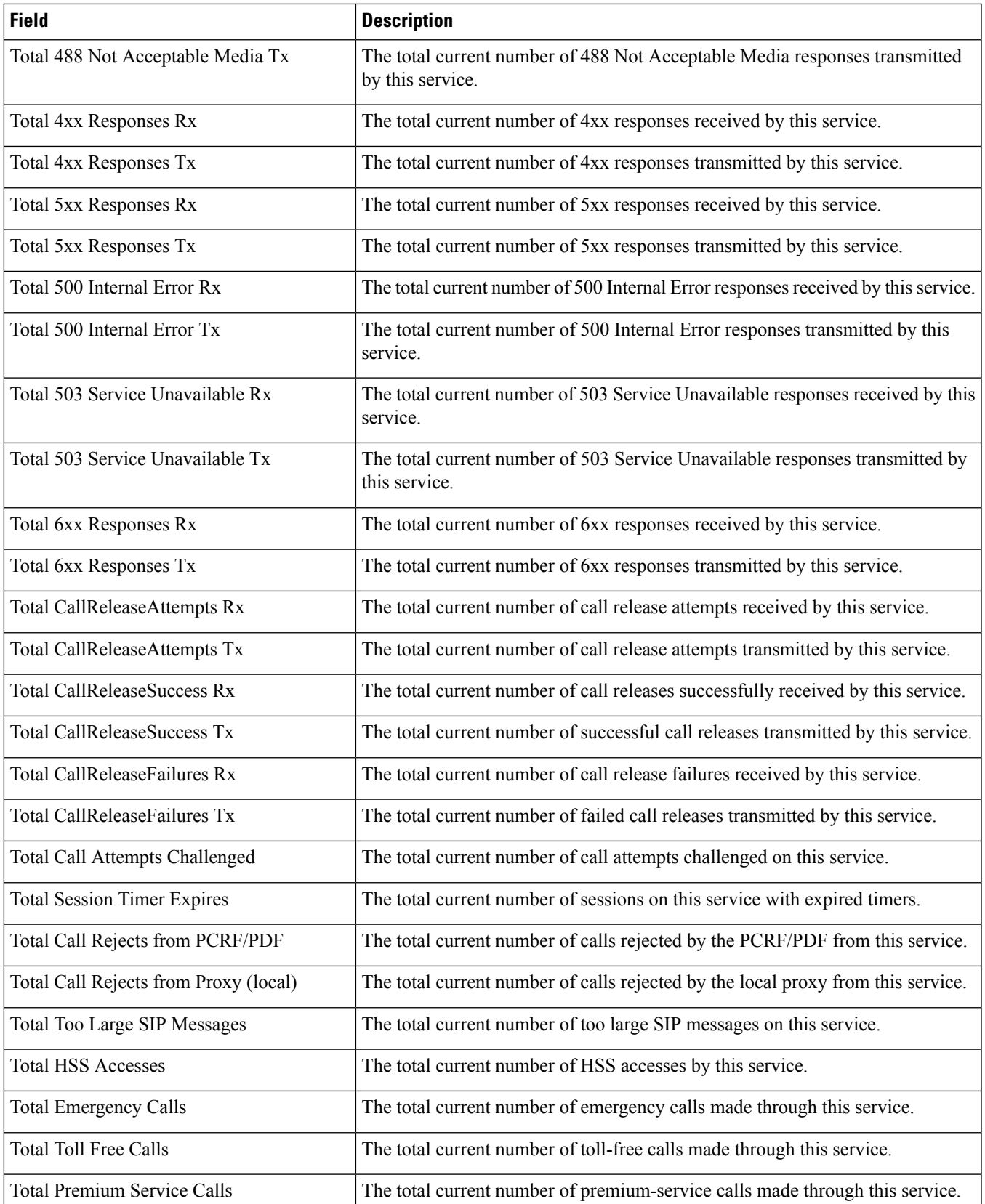

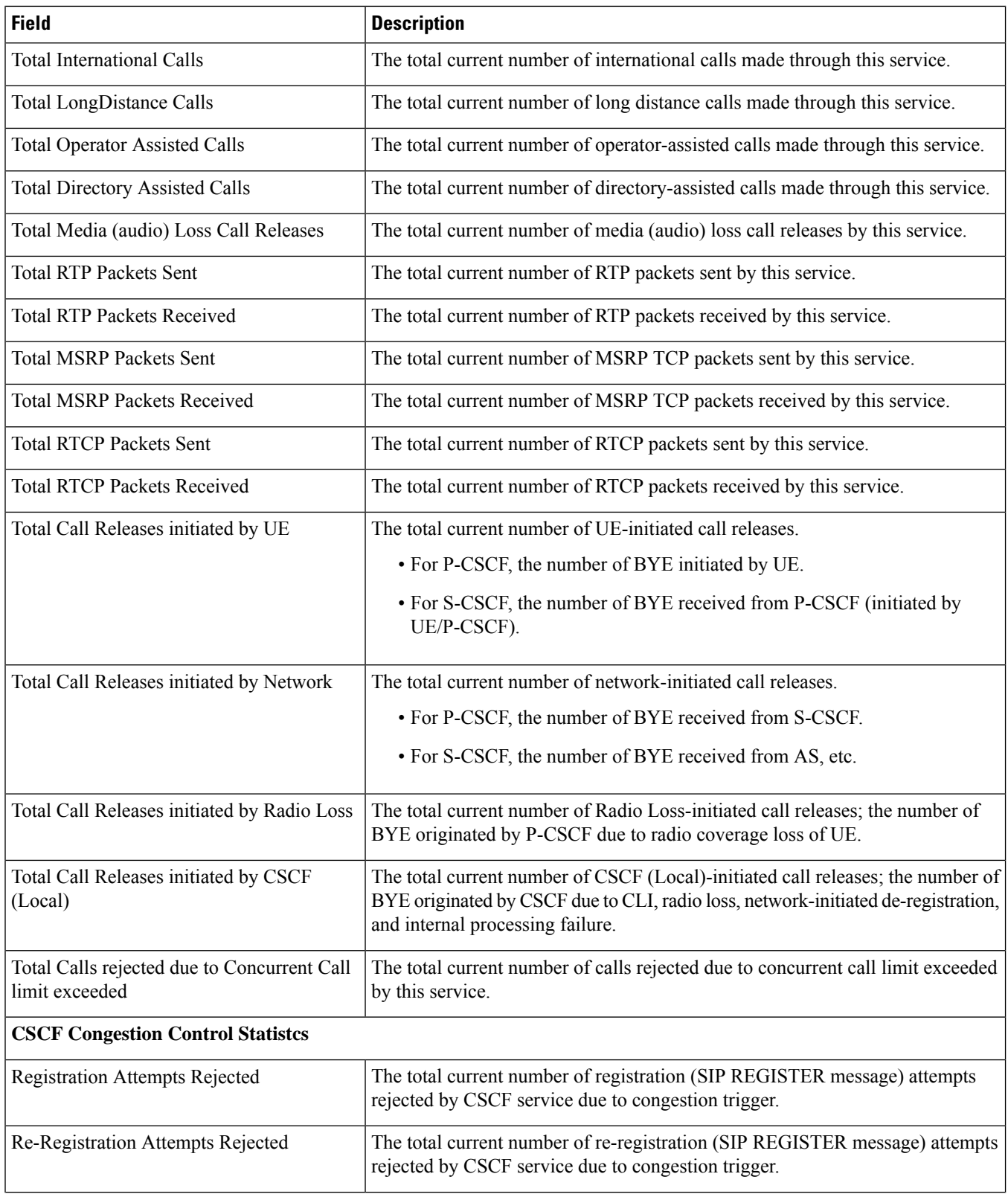

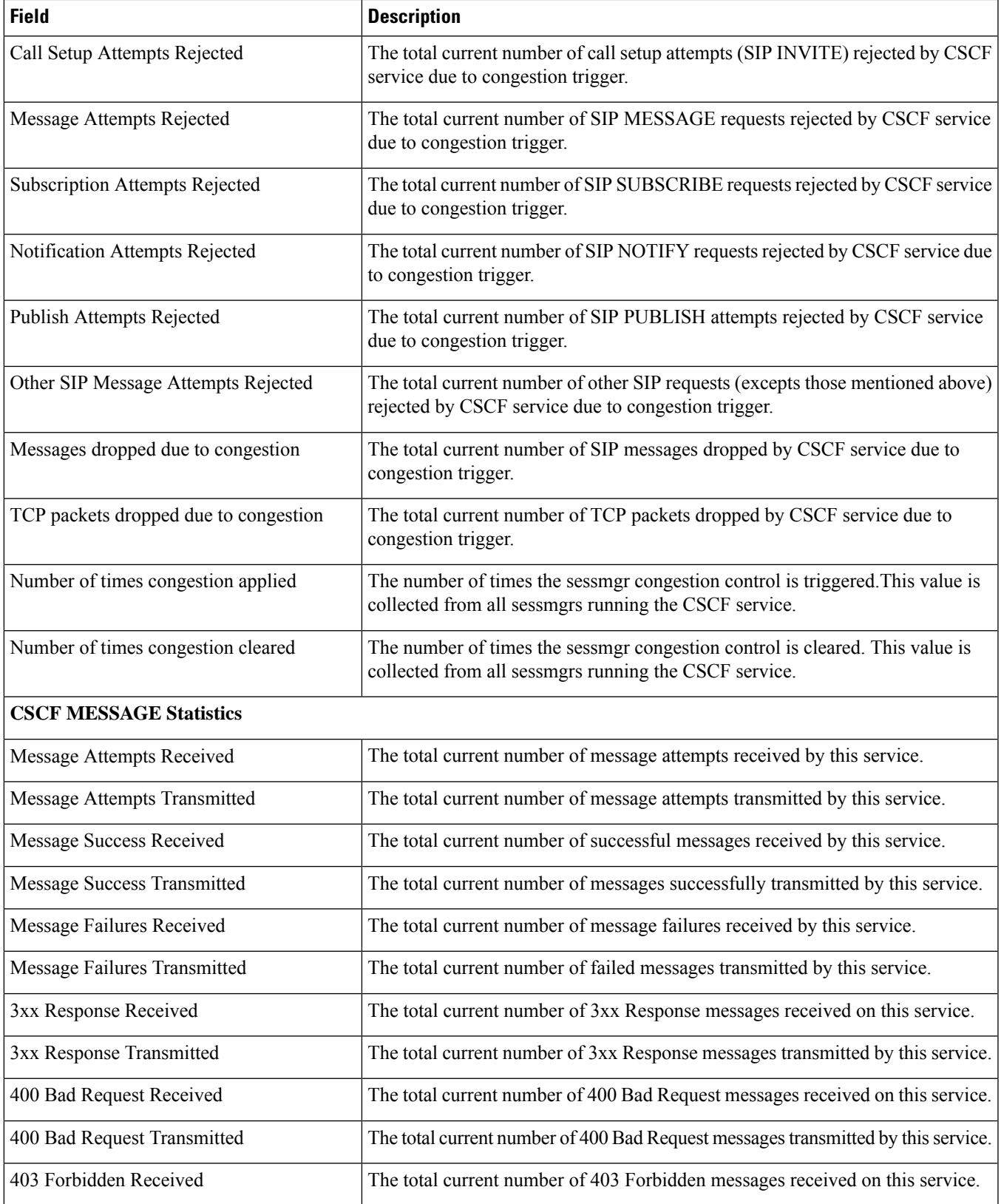

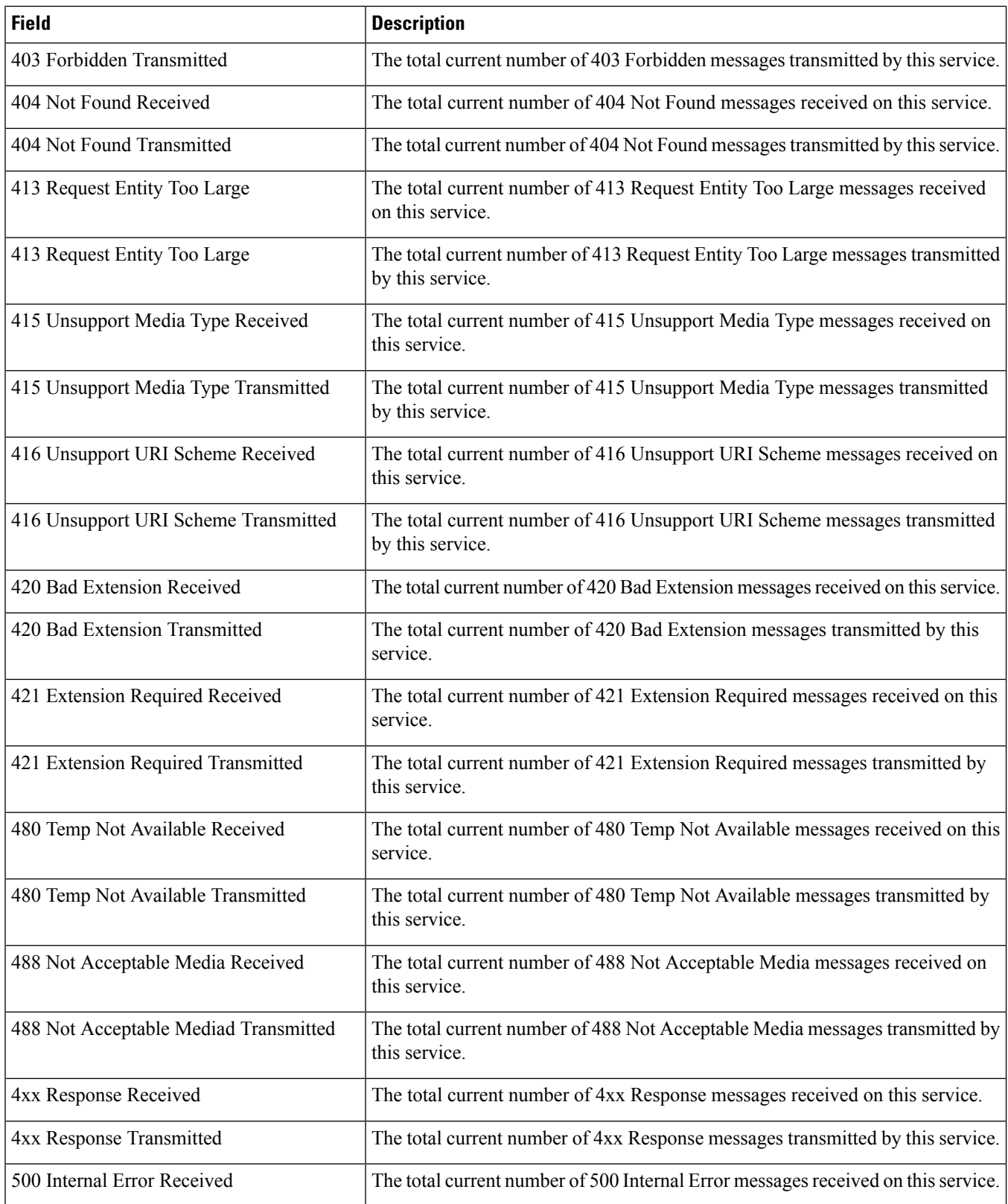
$\mathbf l$ 

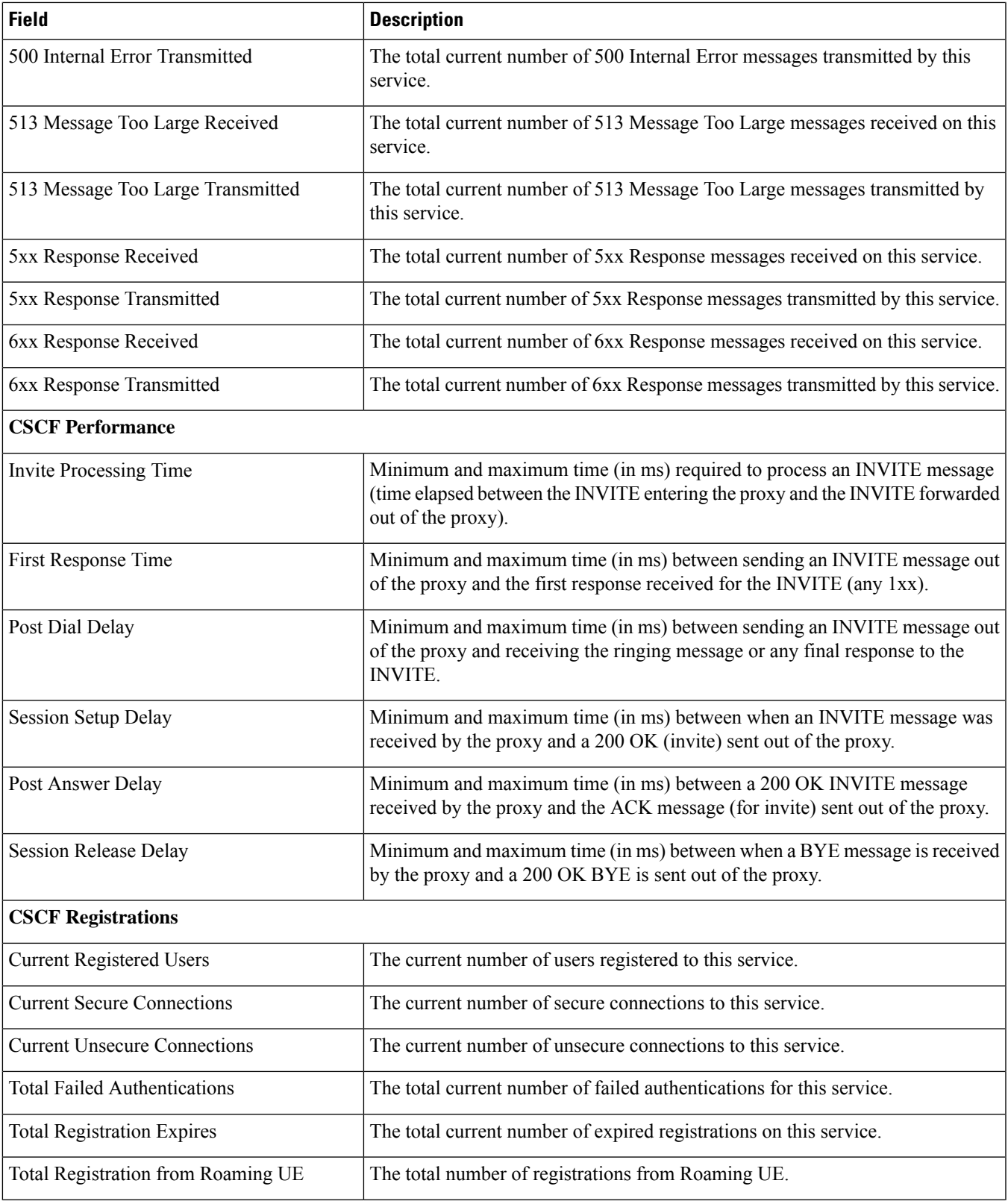

UE

UE

UE

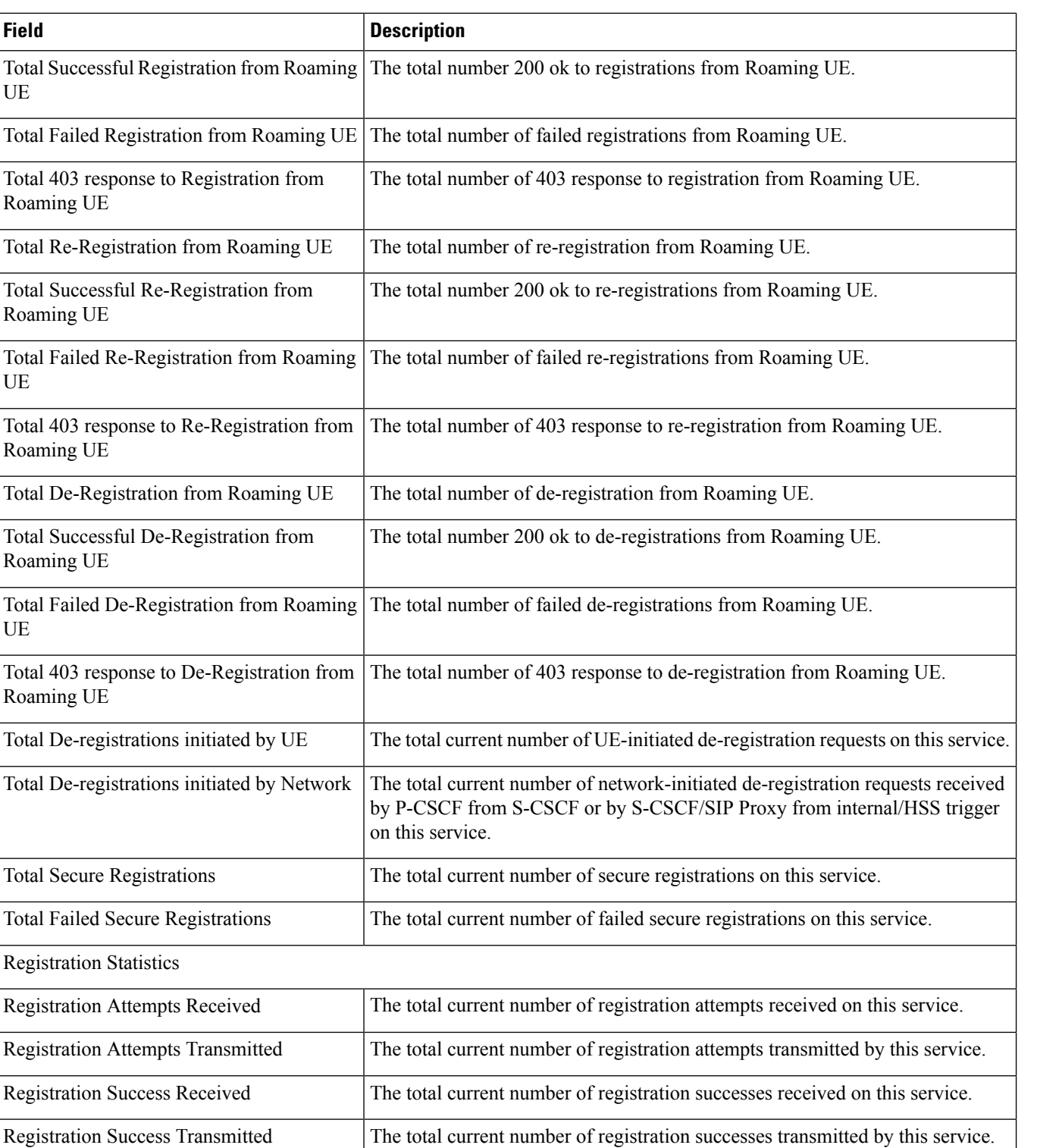

Registration Failures Received The total current number of registration failures received on this service.

Registration Failures Transmitted The total current number of registration failures transmitted by this service.

 $\mathbf{l}$ 

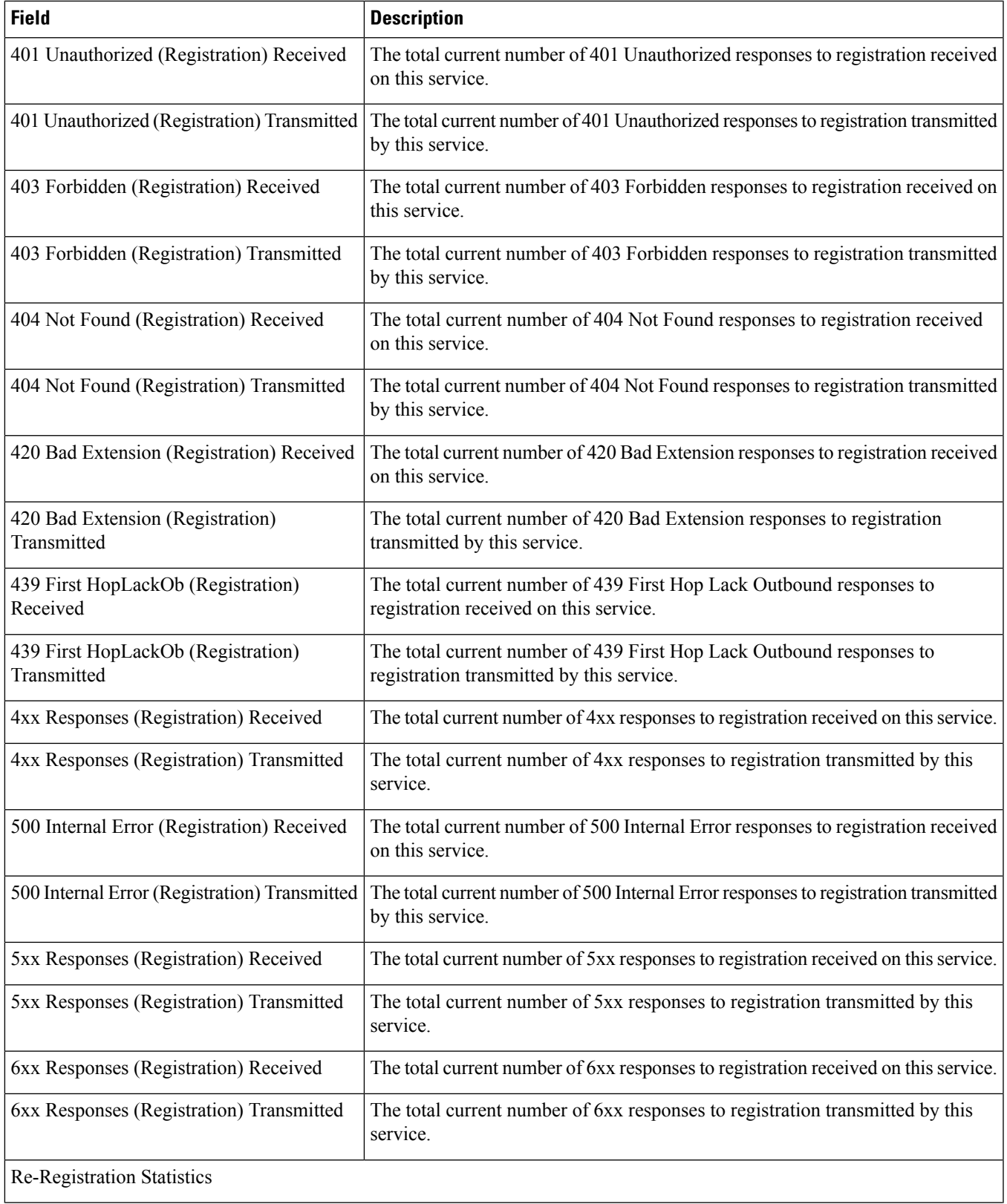

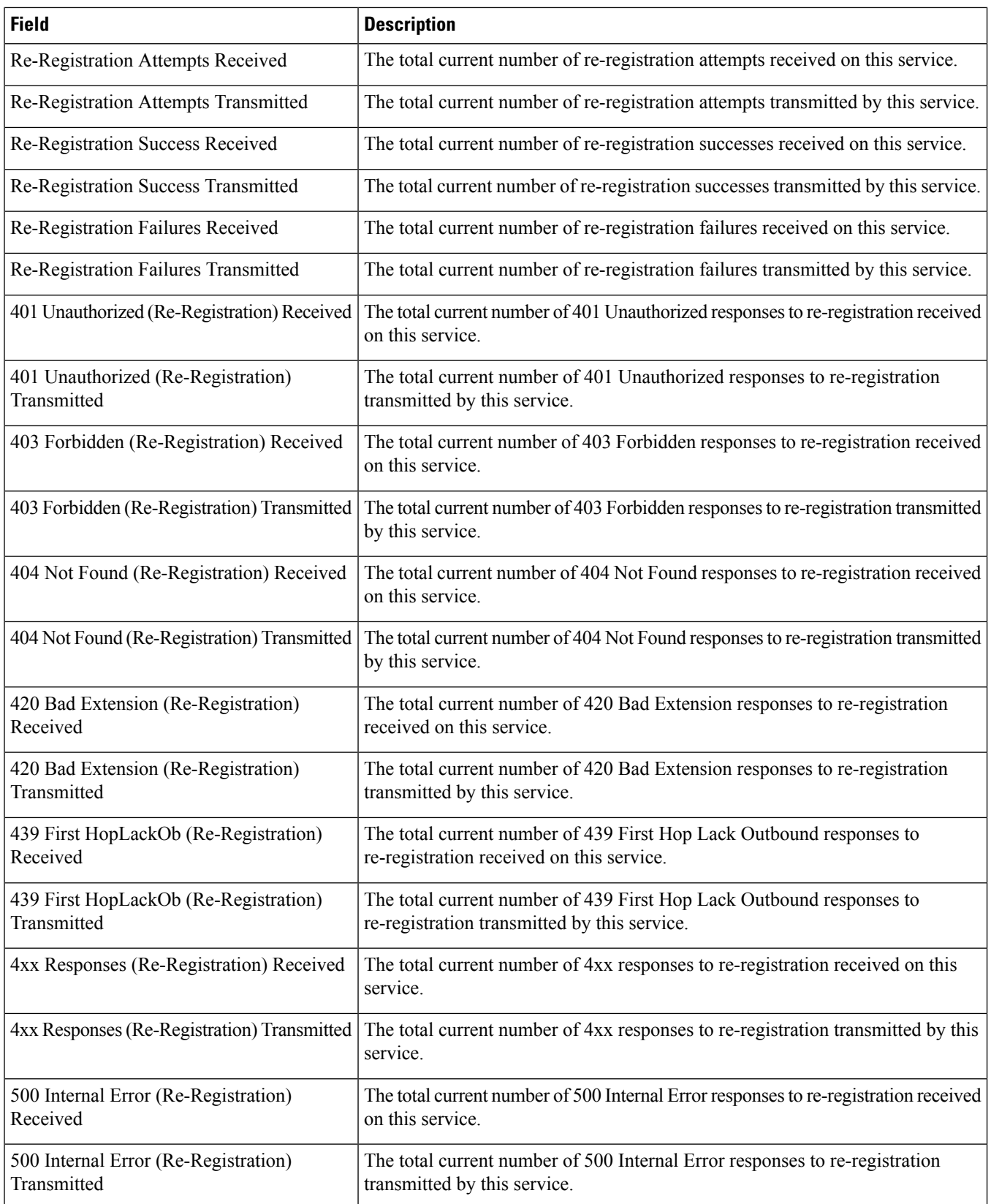

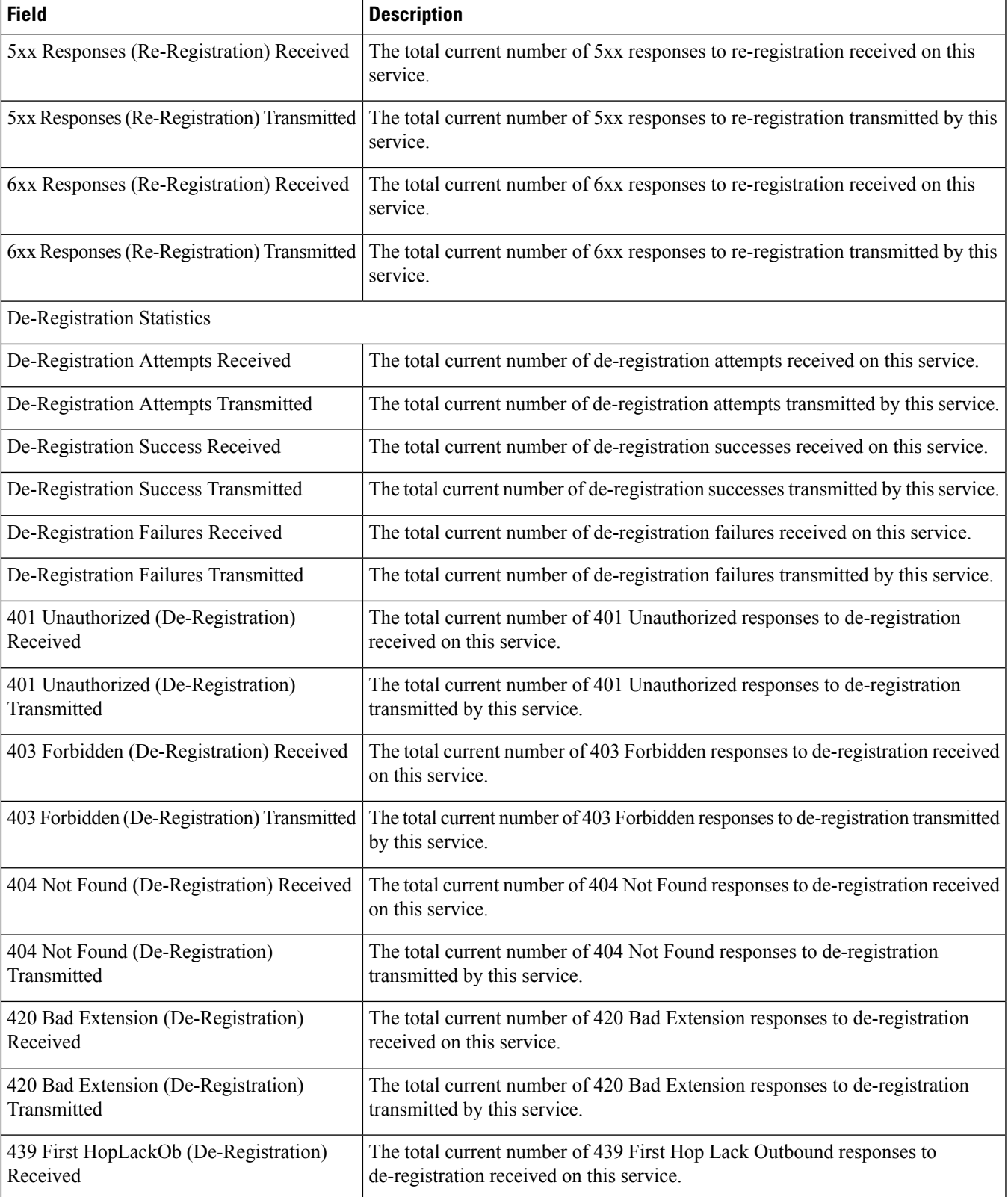

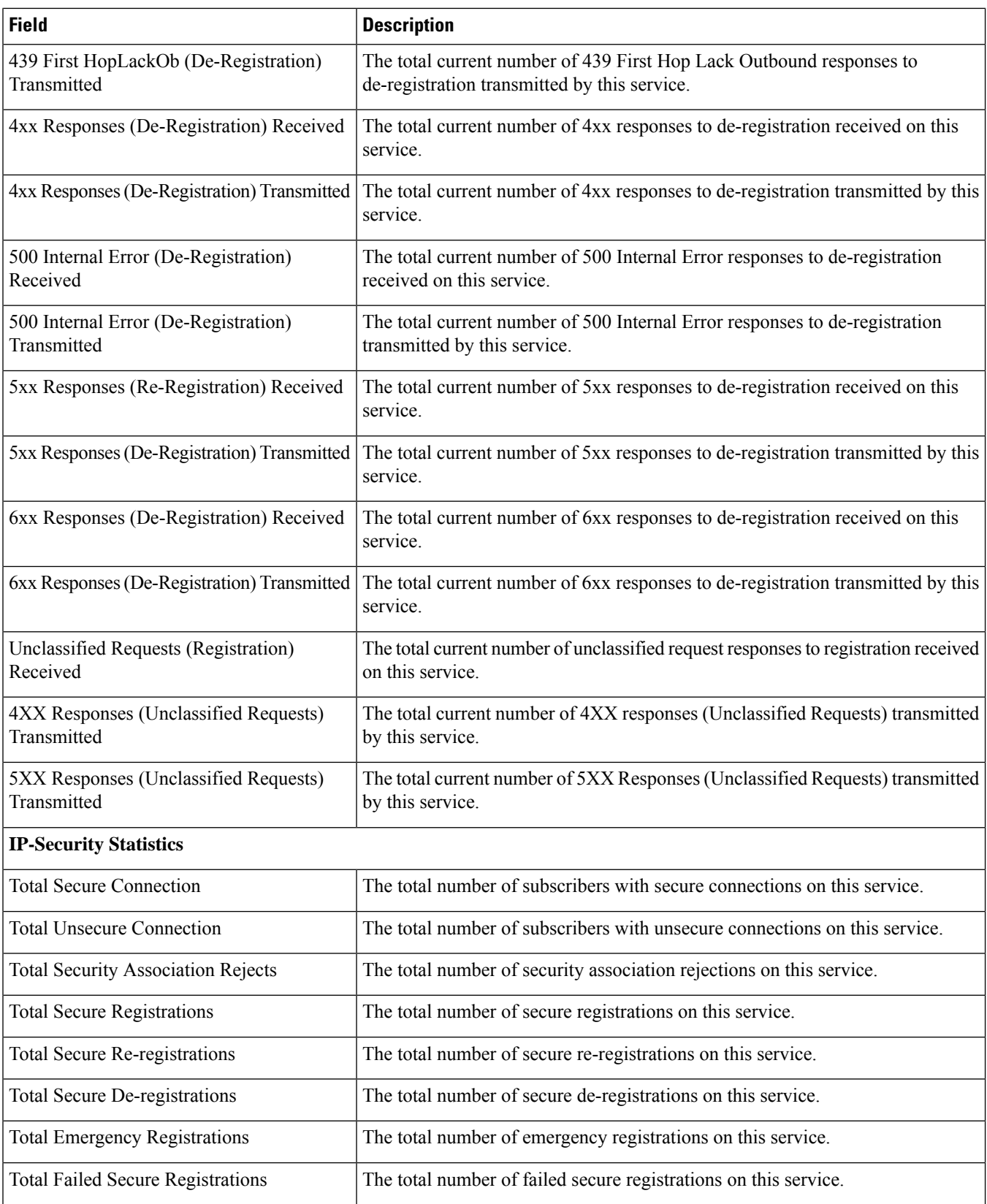

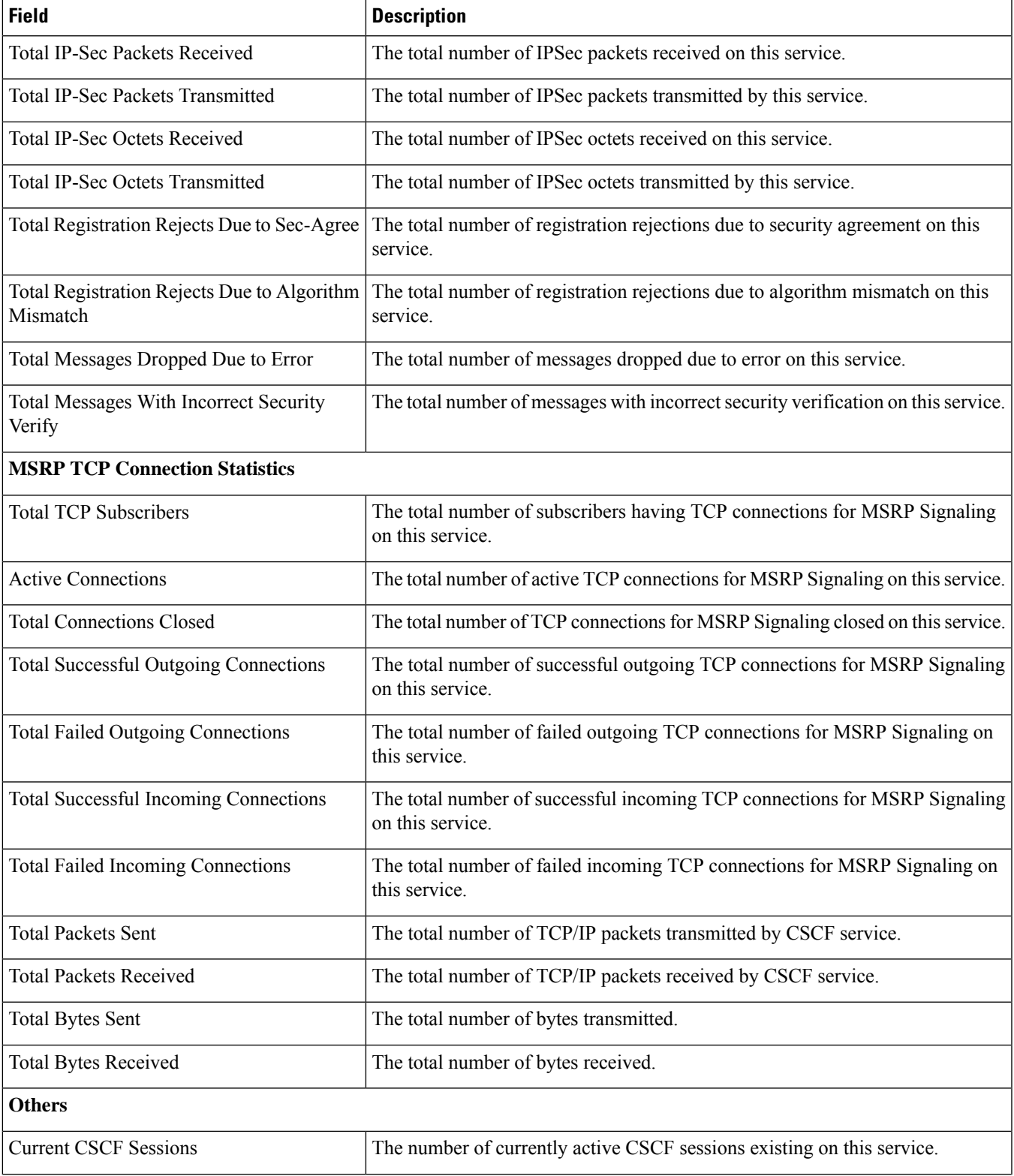

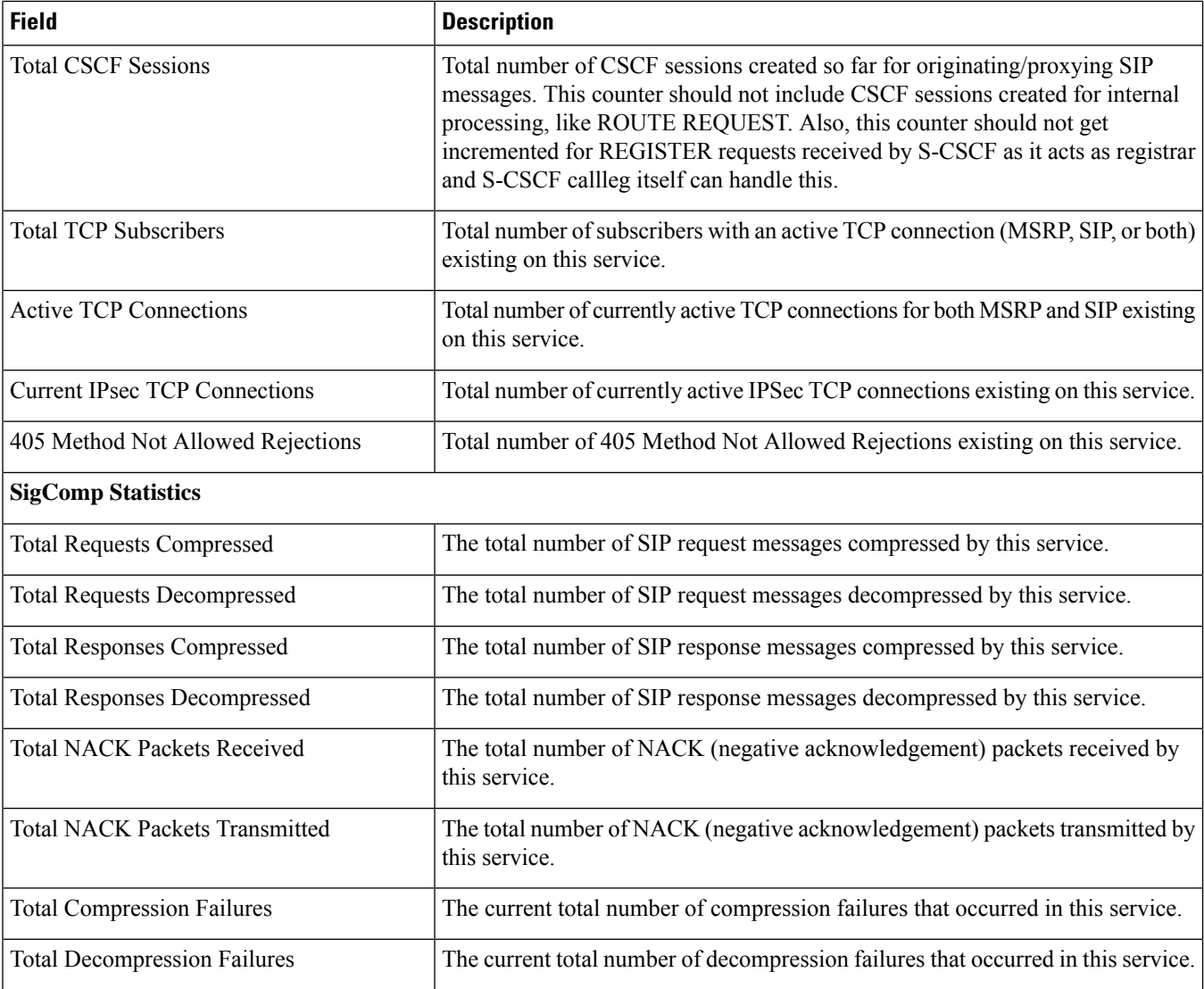

#### **SigComp Effectiveness**

Ratio results in this section are derived using the following formula:

(Sb - Sa)\*100/(Sb)

where  $Sb$  = the size of the message before compression and  $Sa$  = the size of the message after compression.

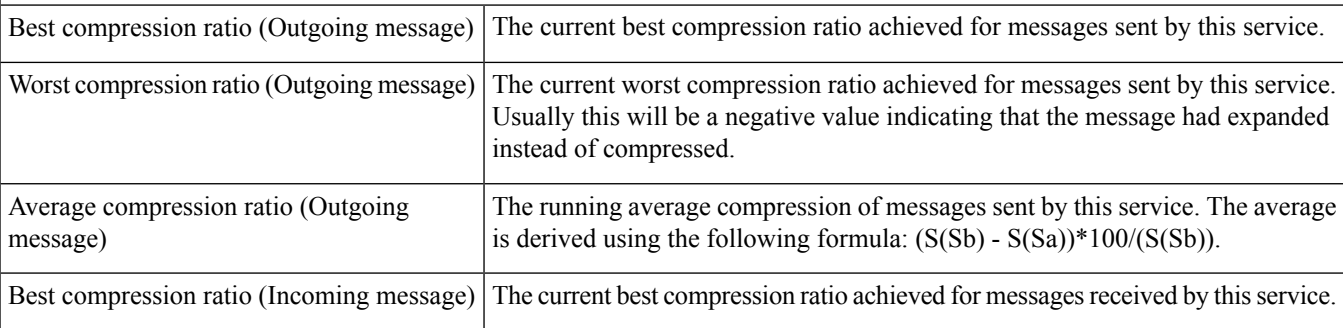

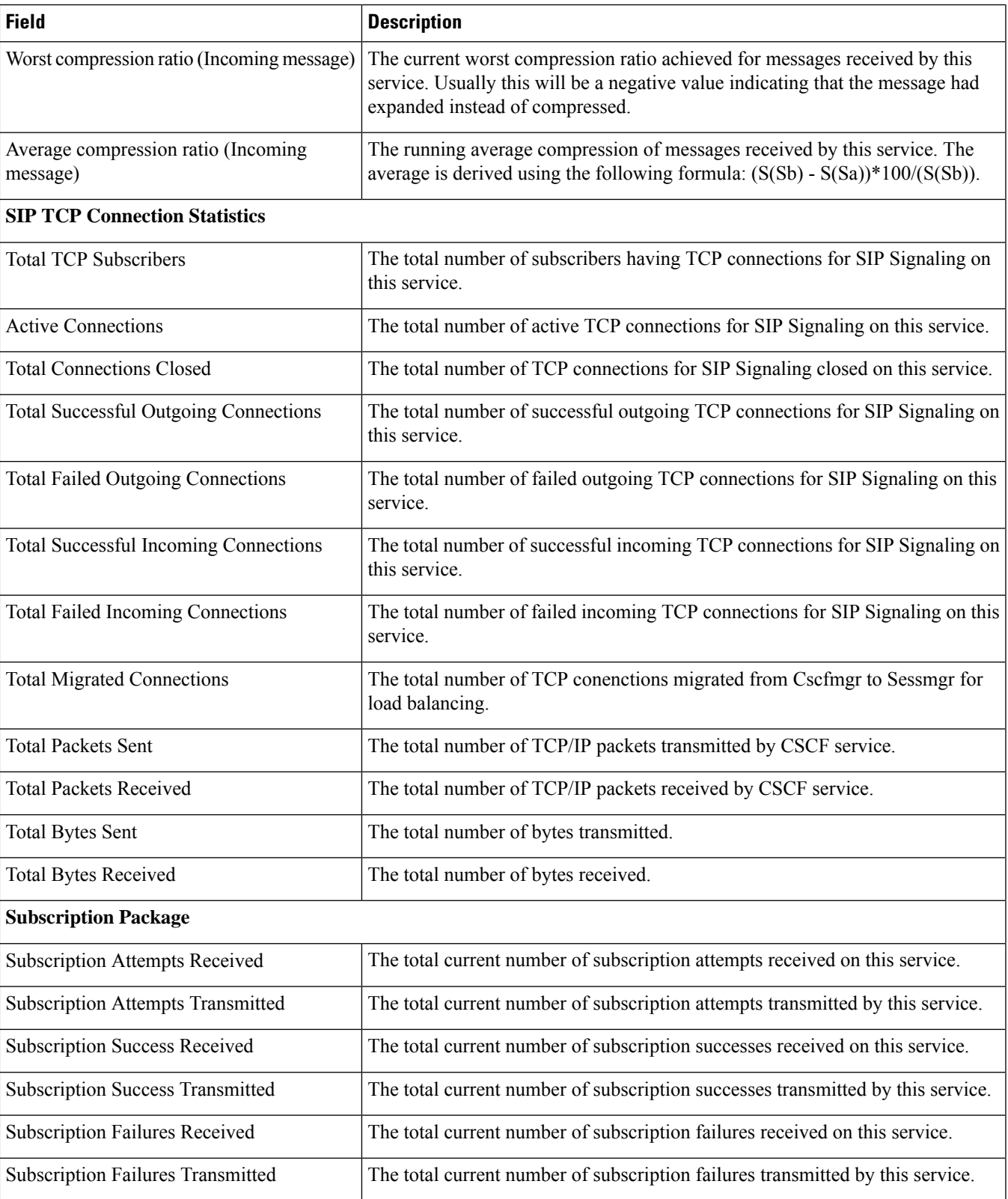

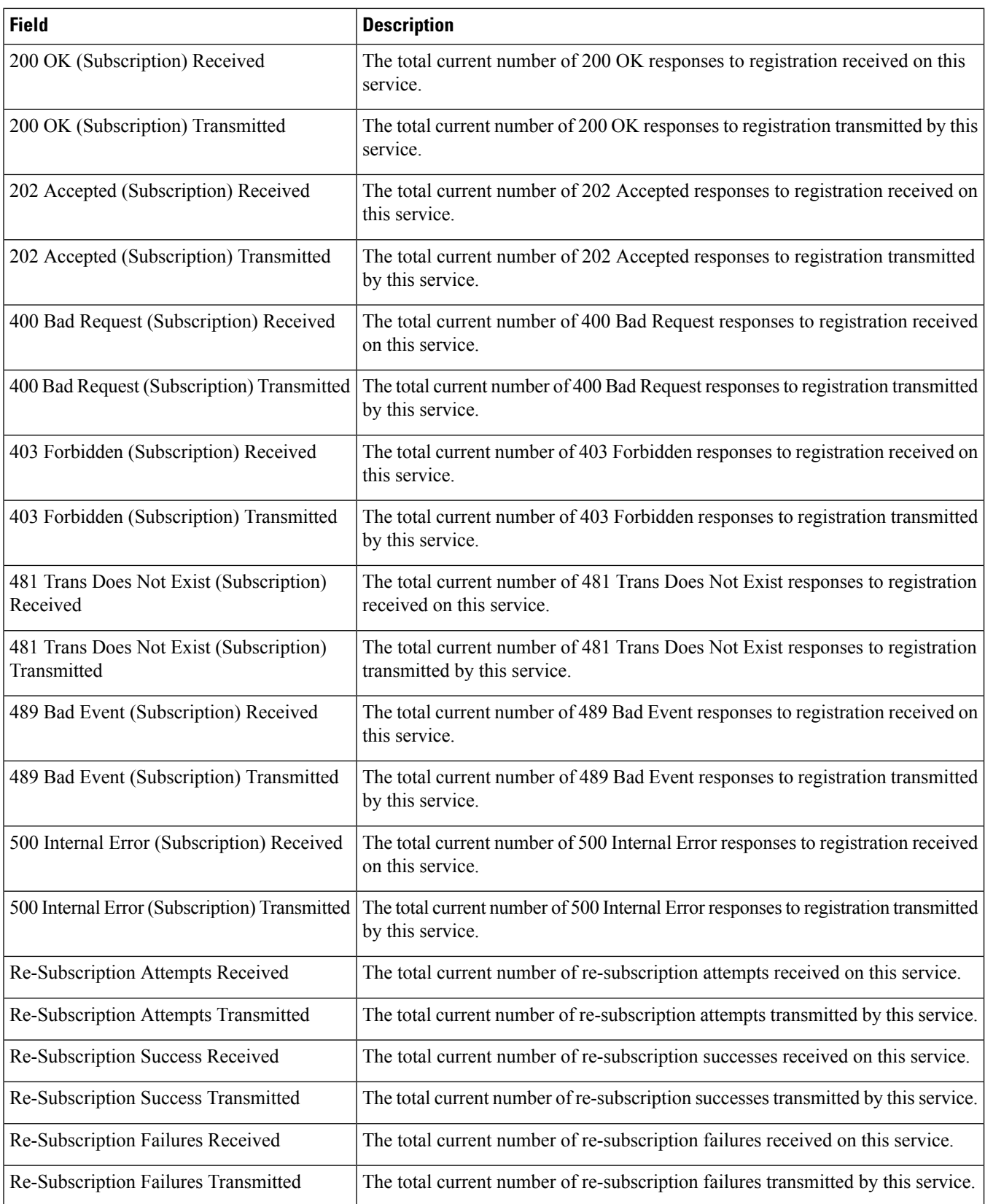

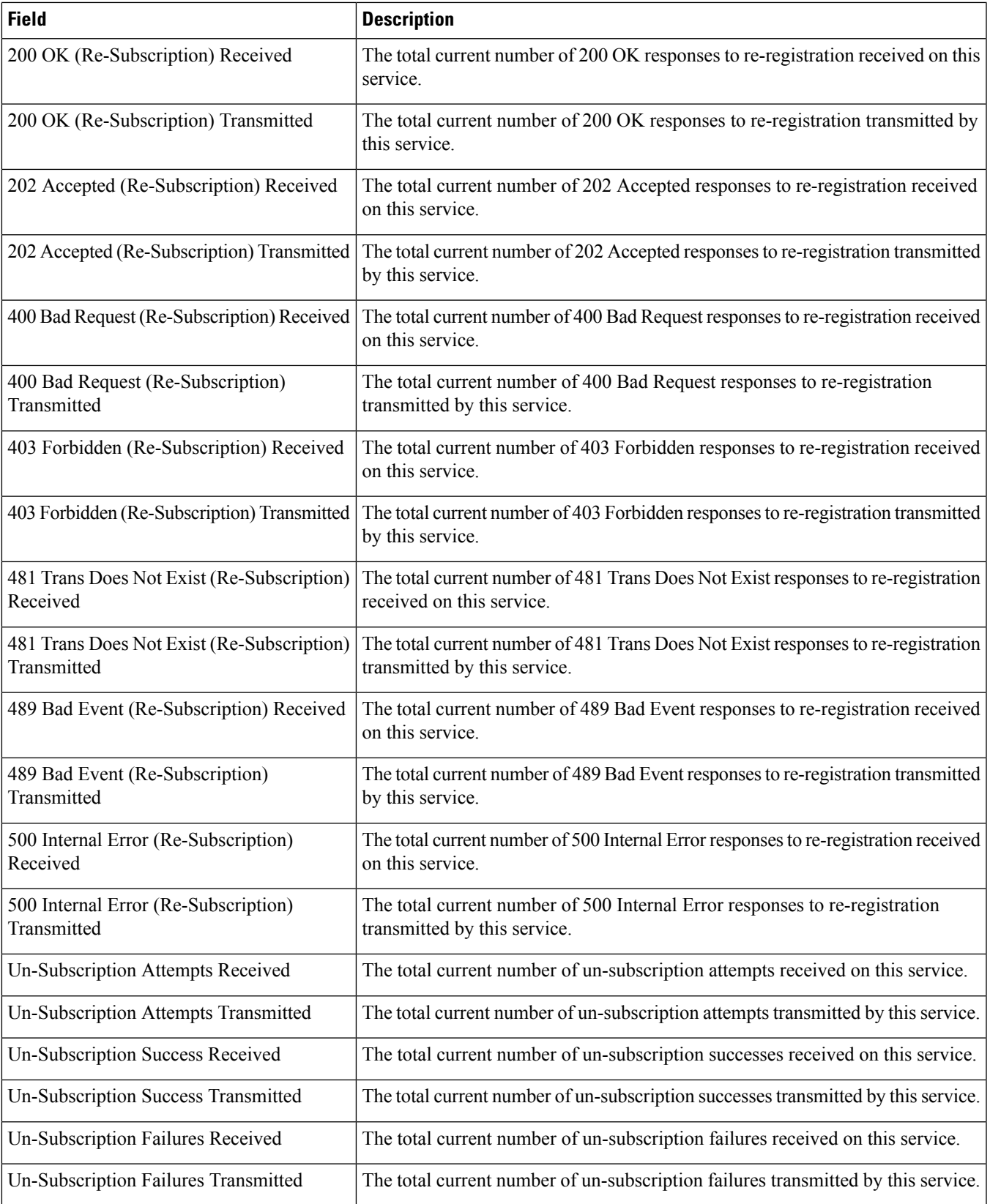

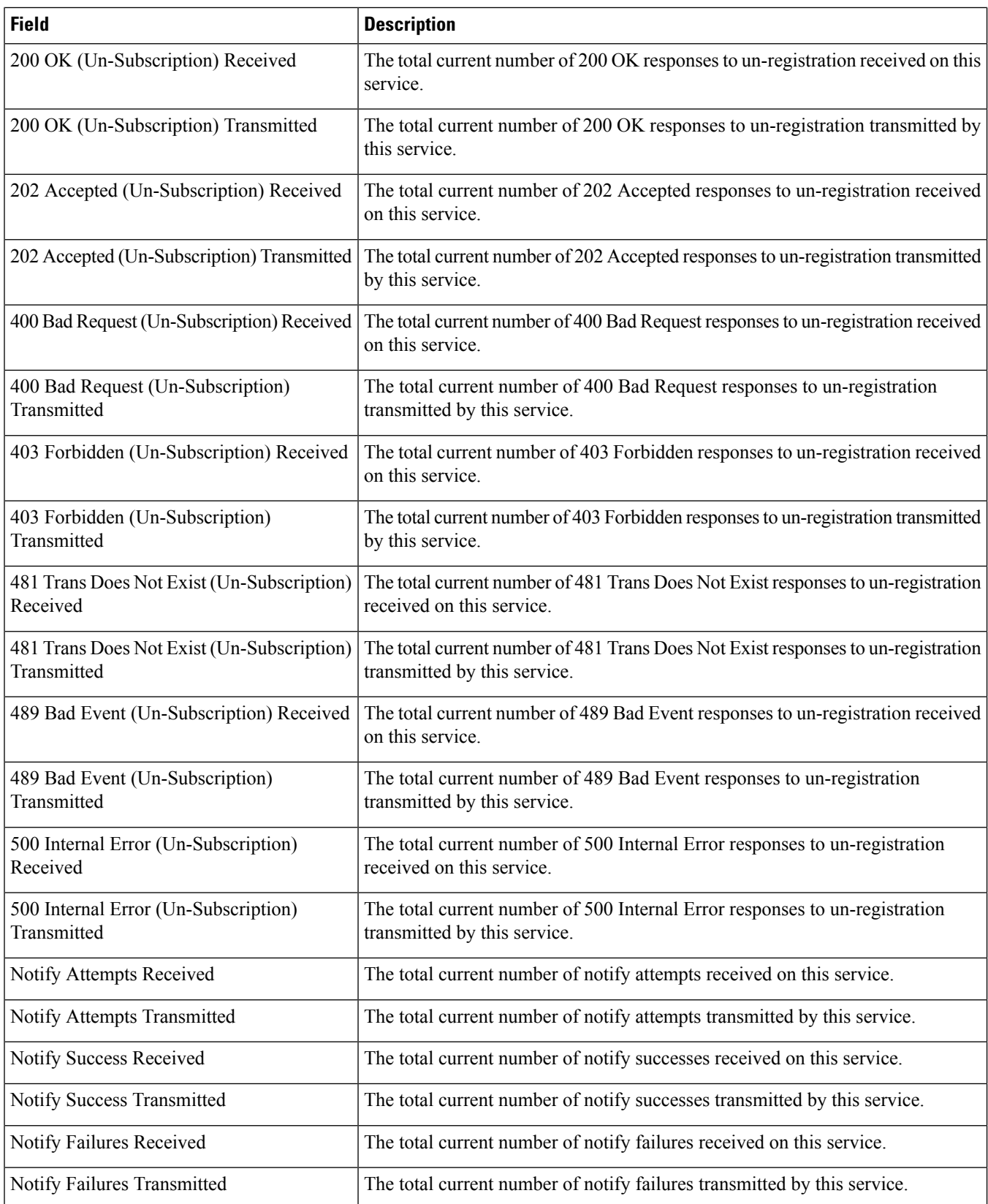

 $\mathbf l$ 

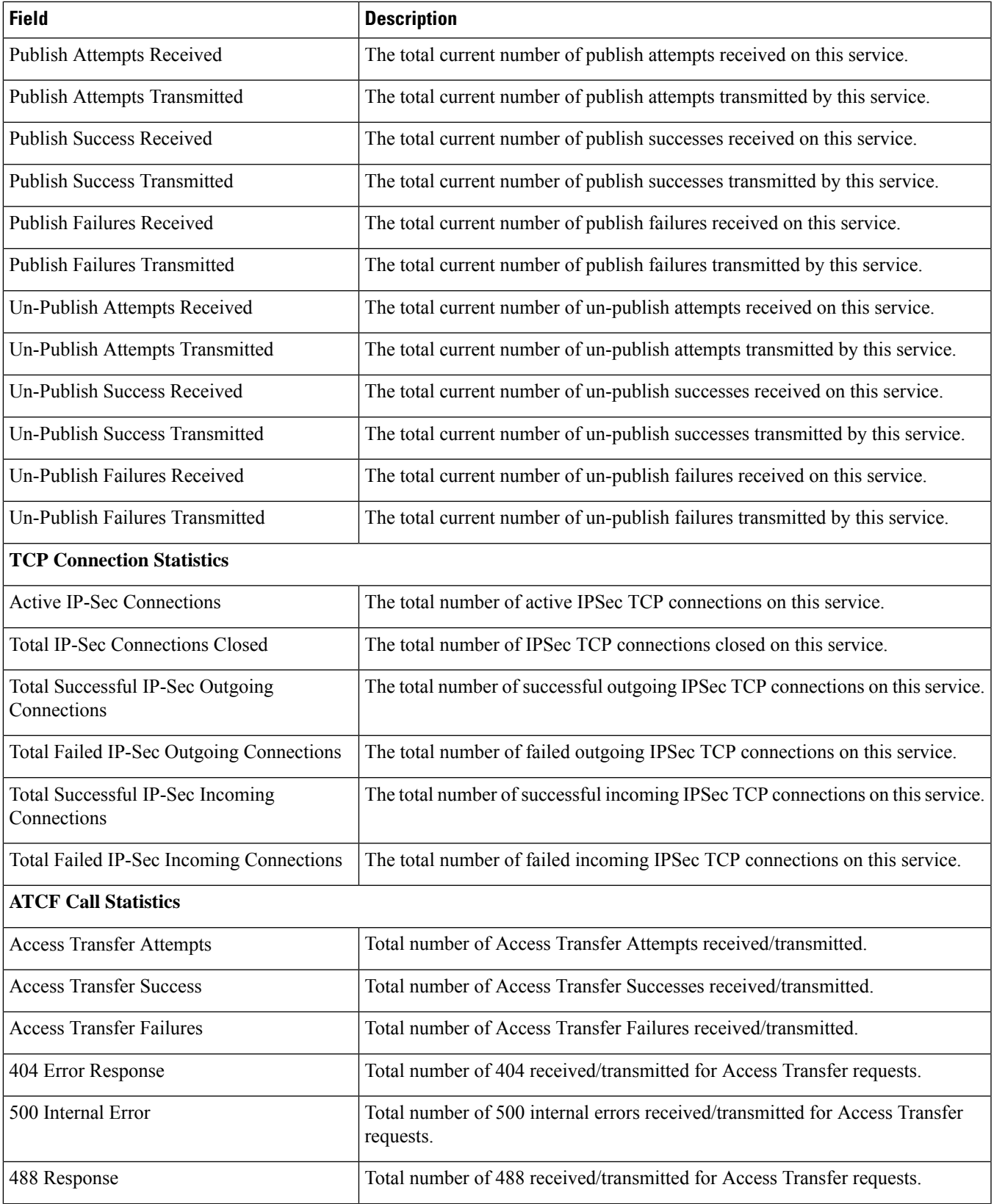

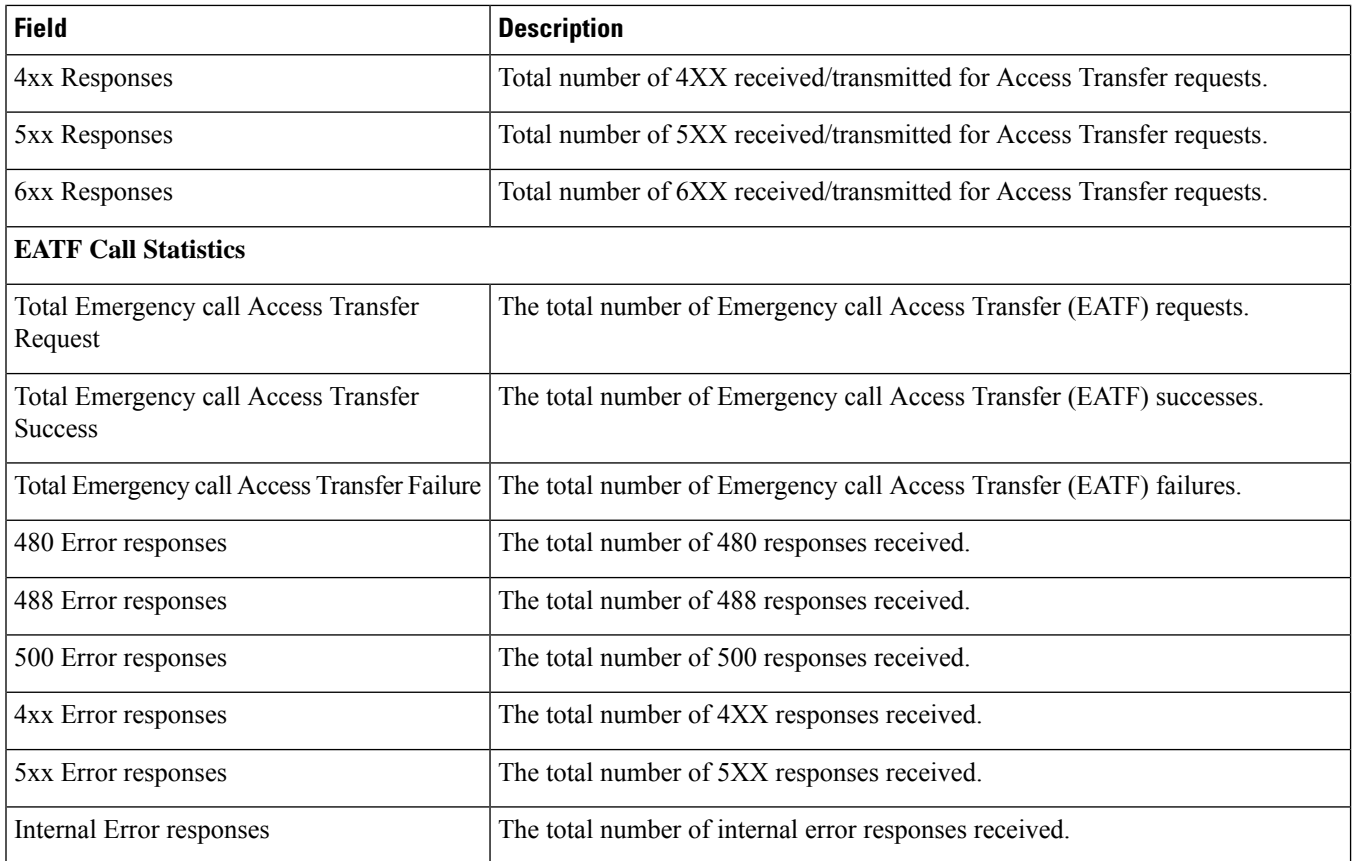

## **show cscf sessions counters**

**Table 231: show cscf sessions counters Command Output Descriptions**

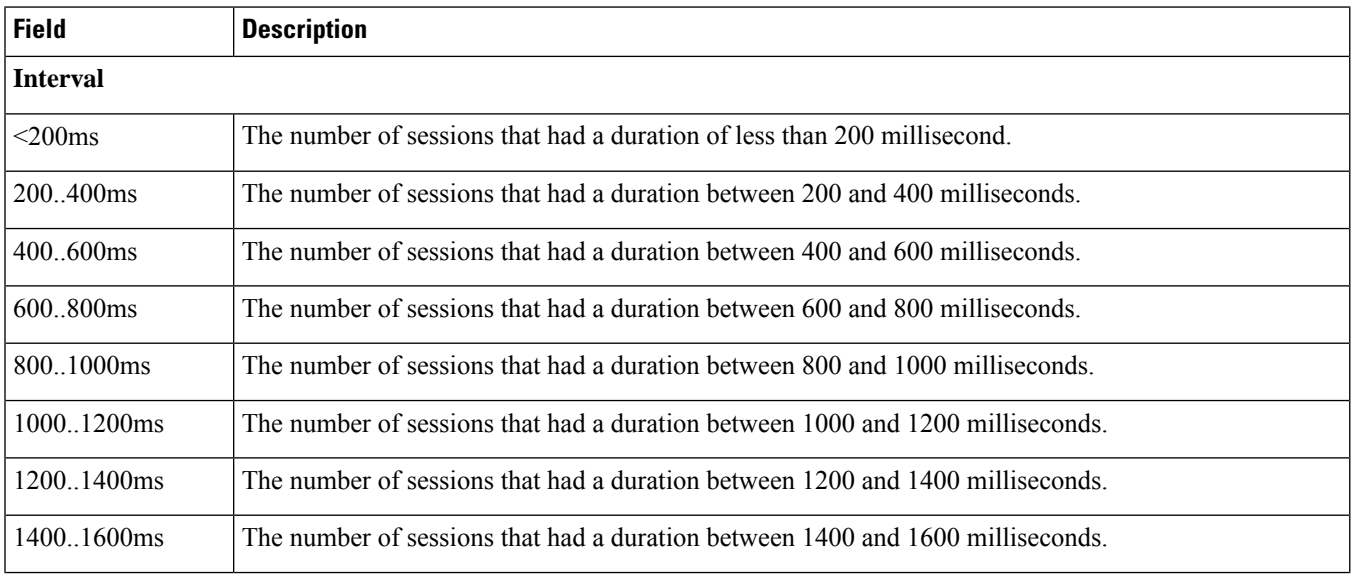

 $\mathbf{l}$ 

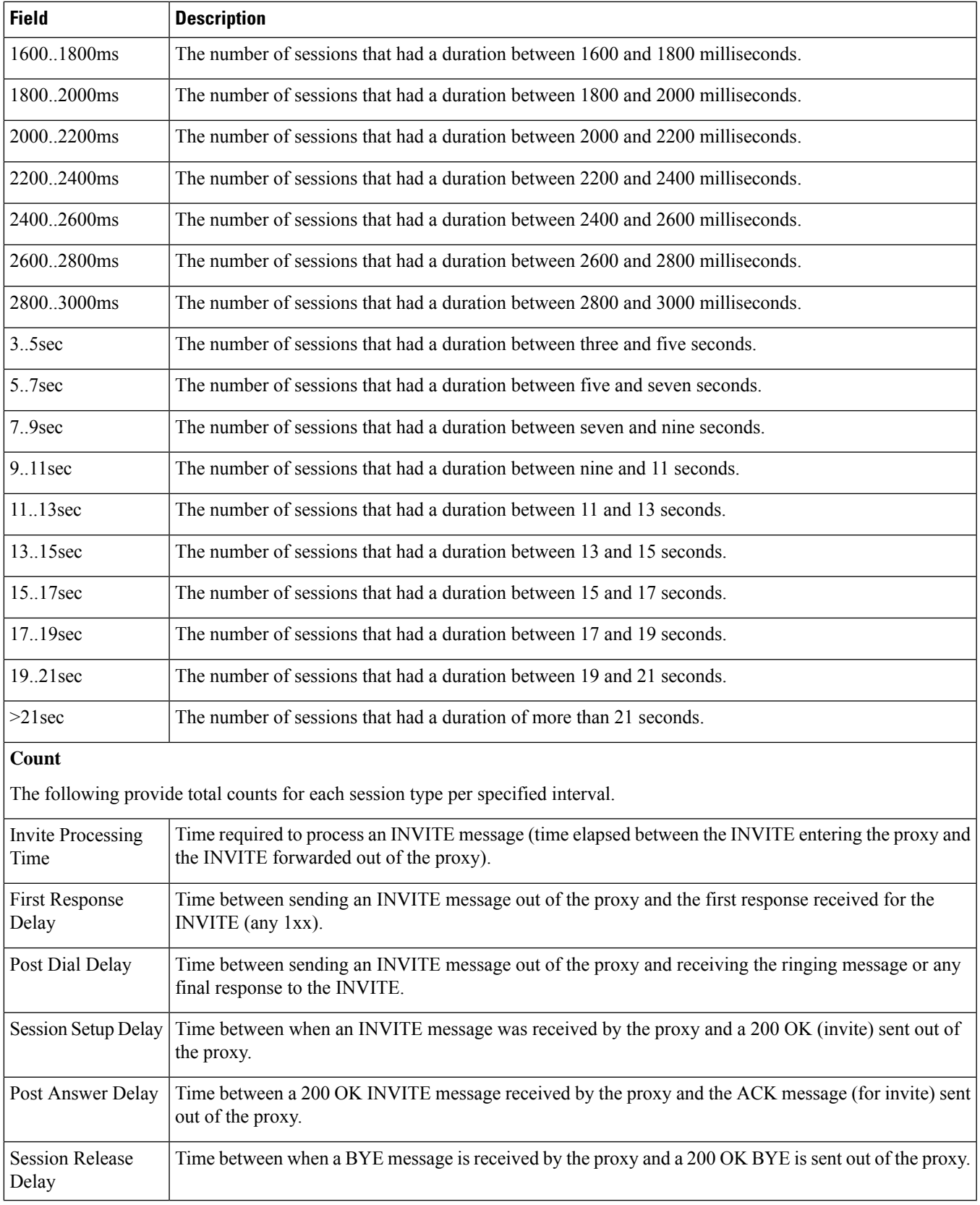

#### **show cscf sessions duration**

#### **Table 232: show cscf sessions duration Command Output Descriptions**

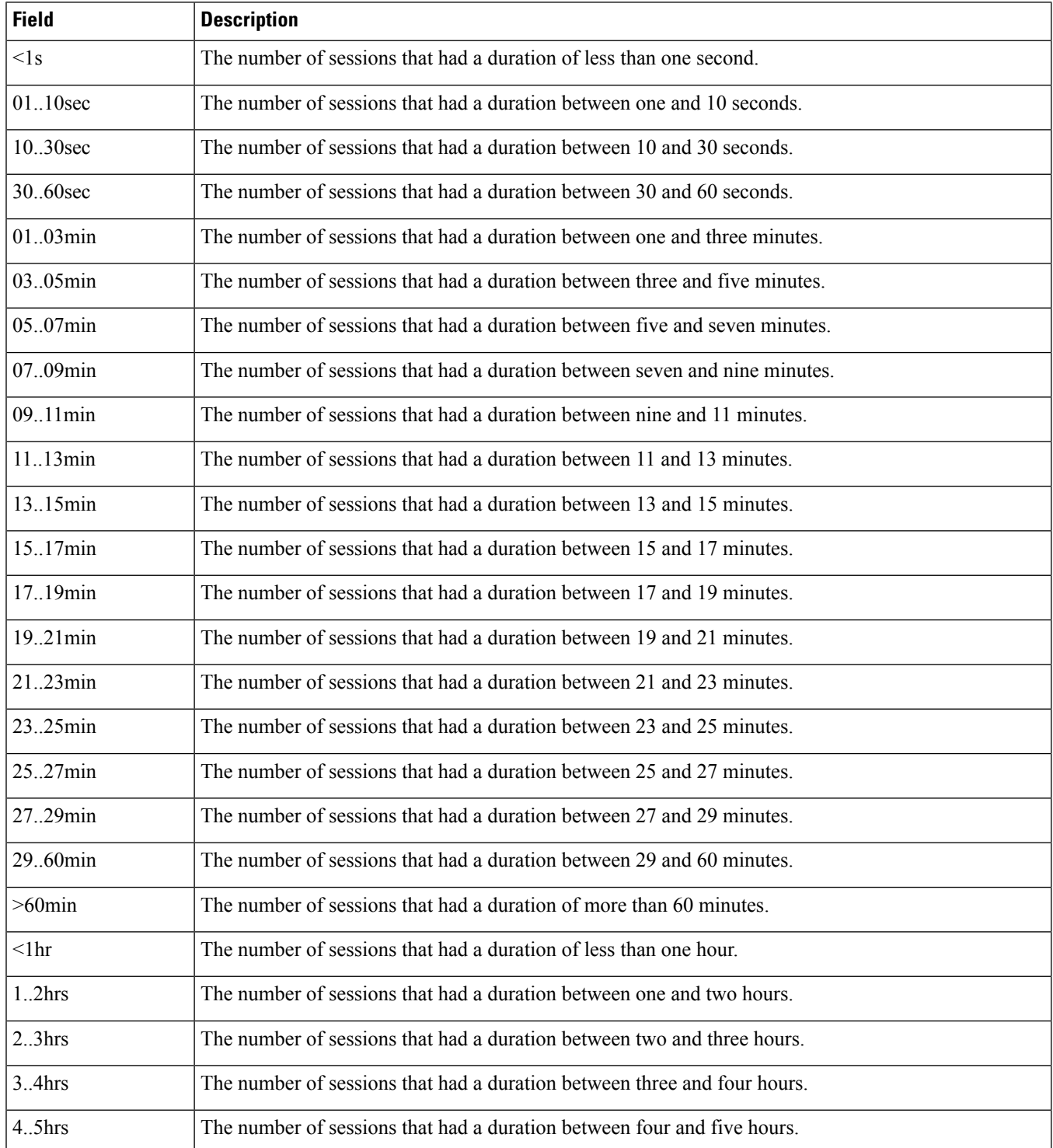

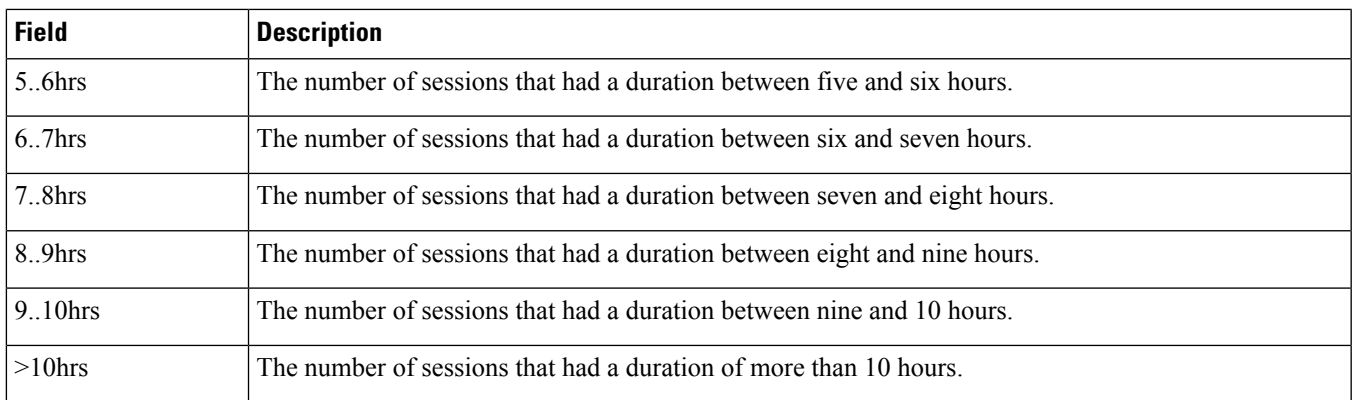

# **show cscf sip statistics**

**Table 233: show cscf sip statistics Command Output Descriptions**

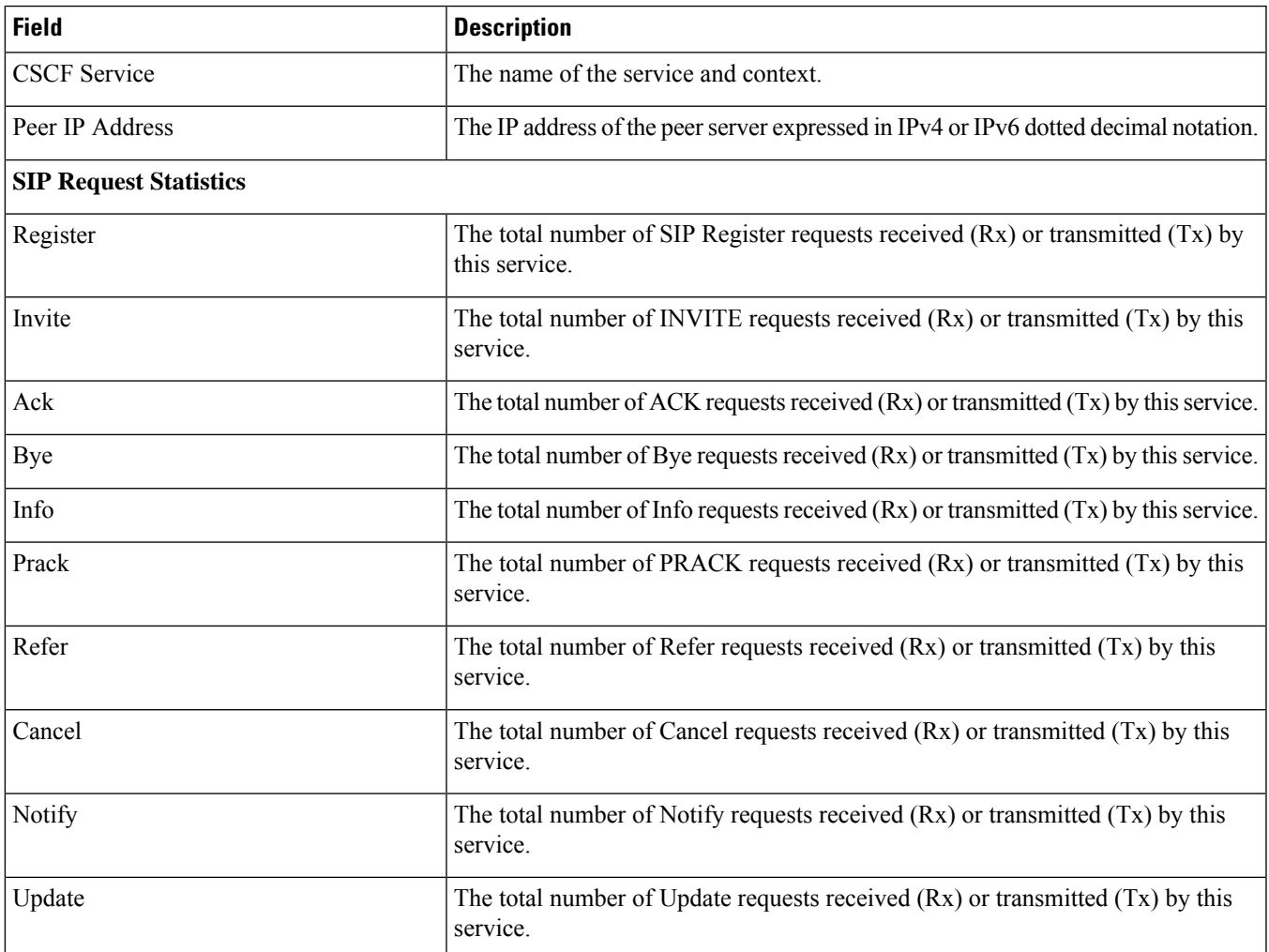

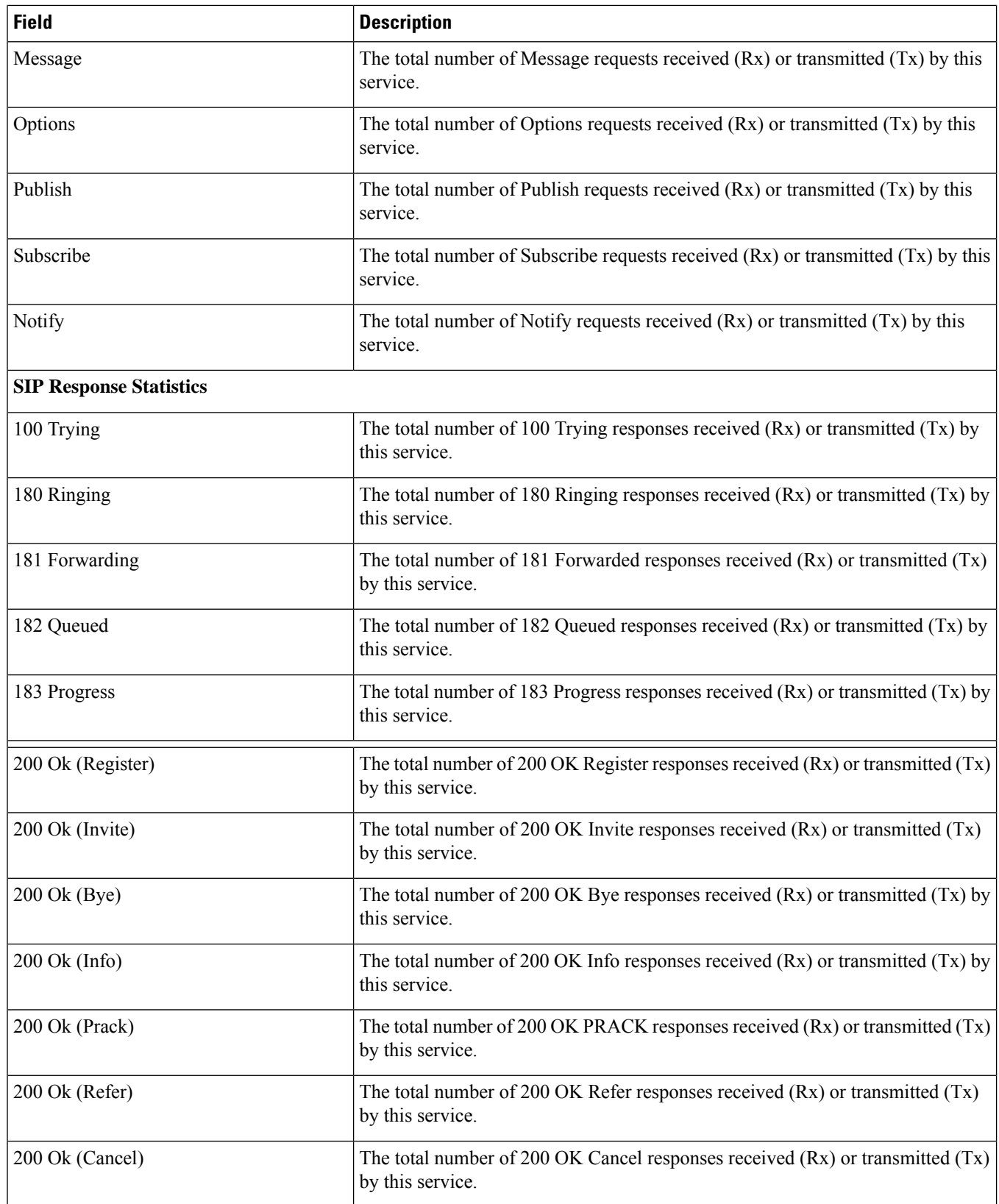

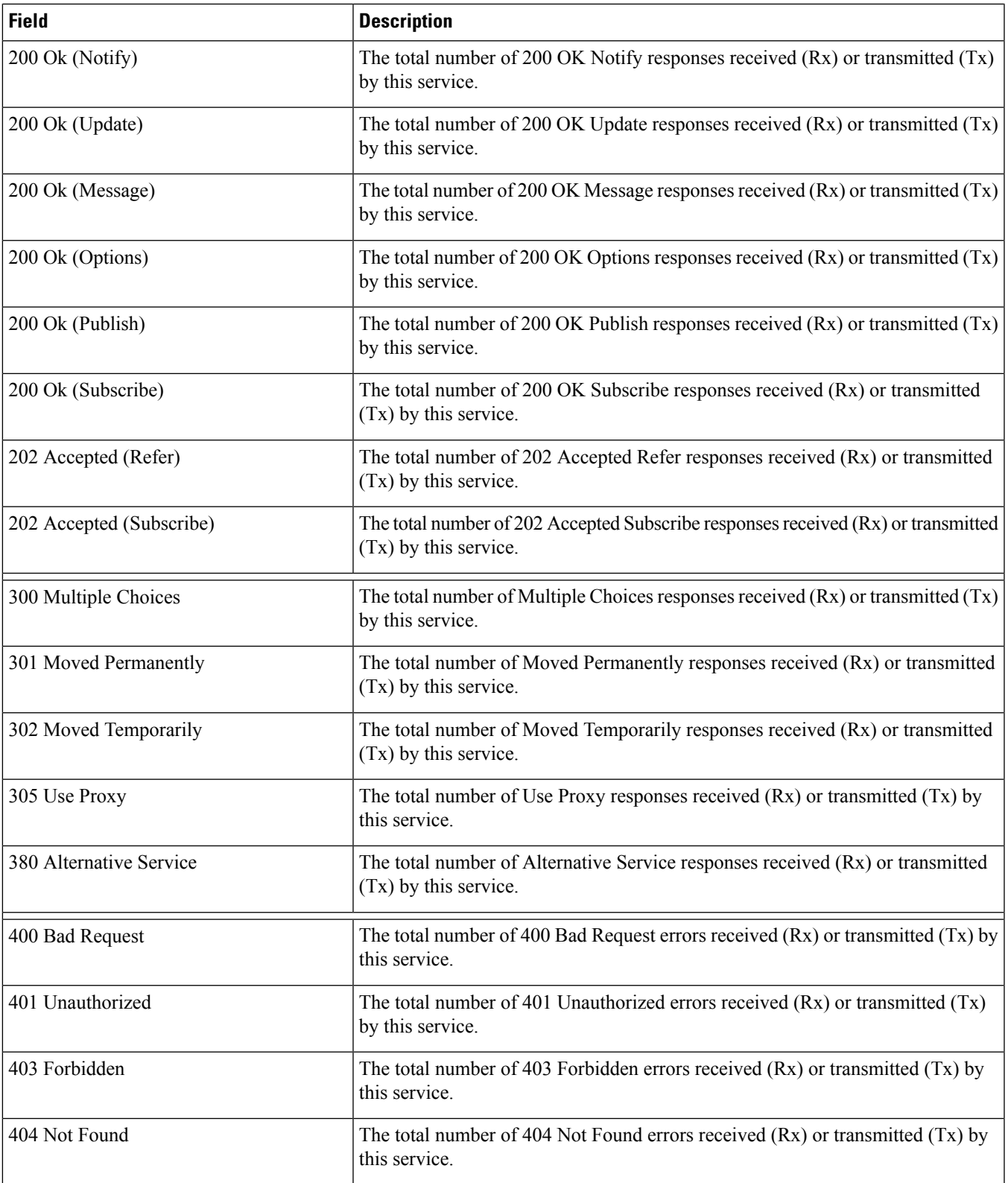

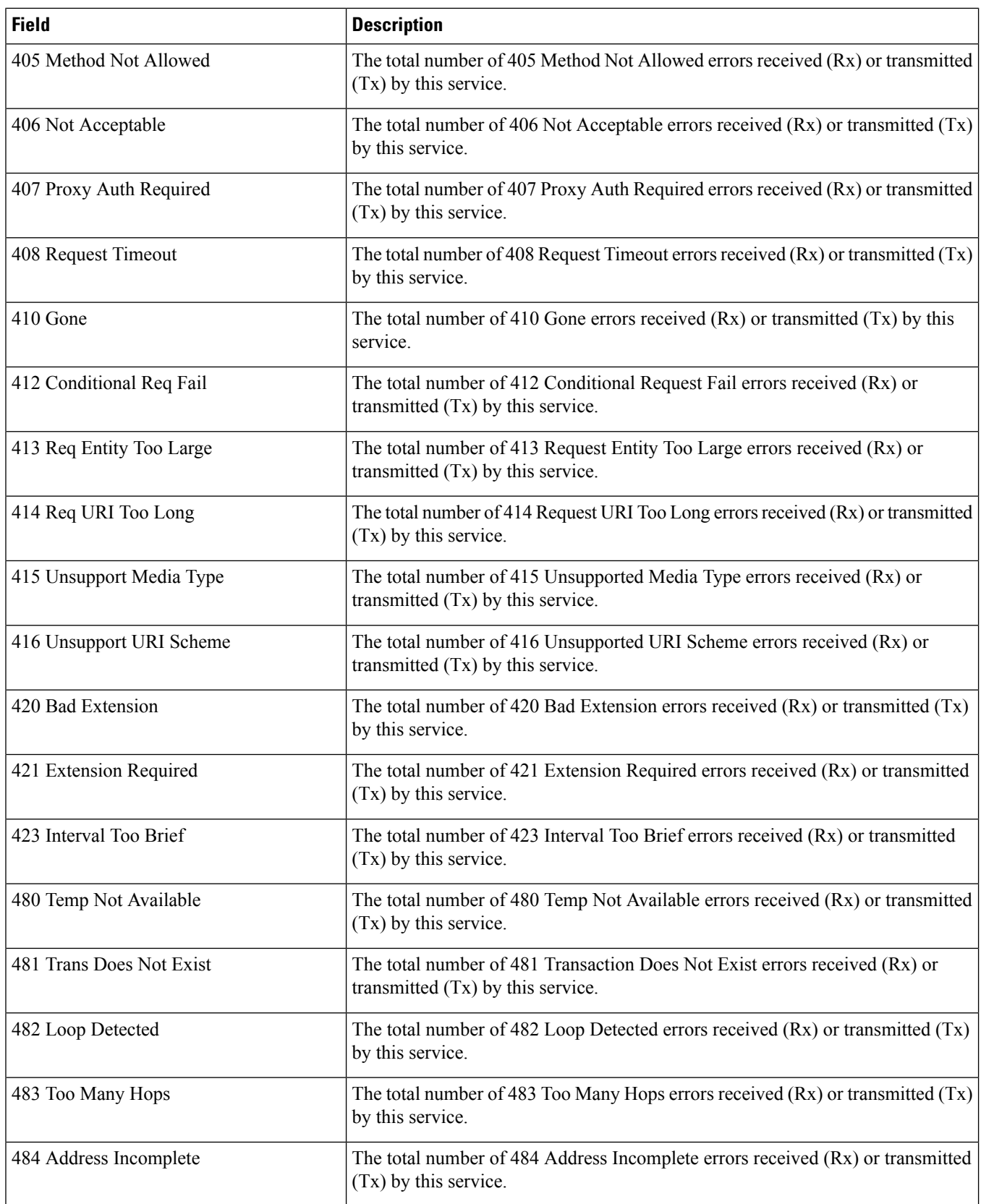

 $\mathbf{l}$ 

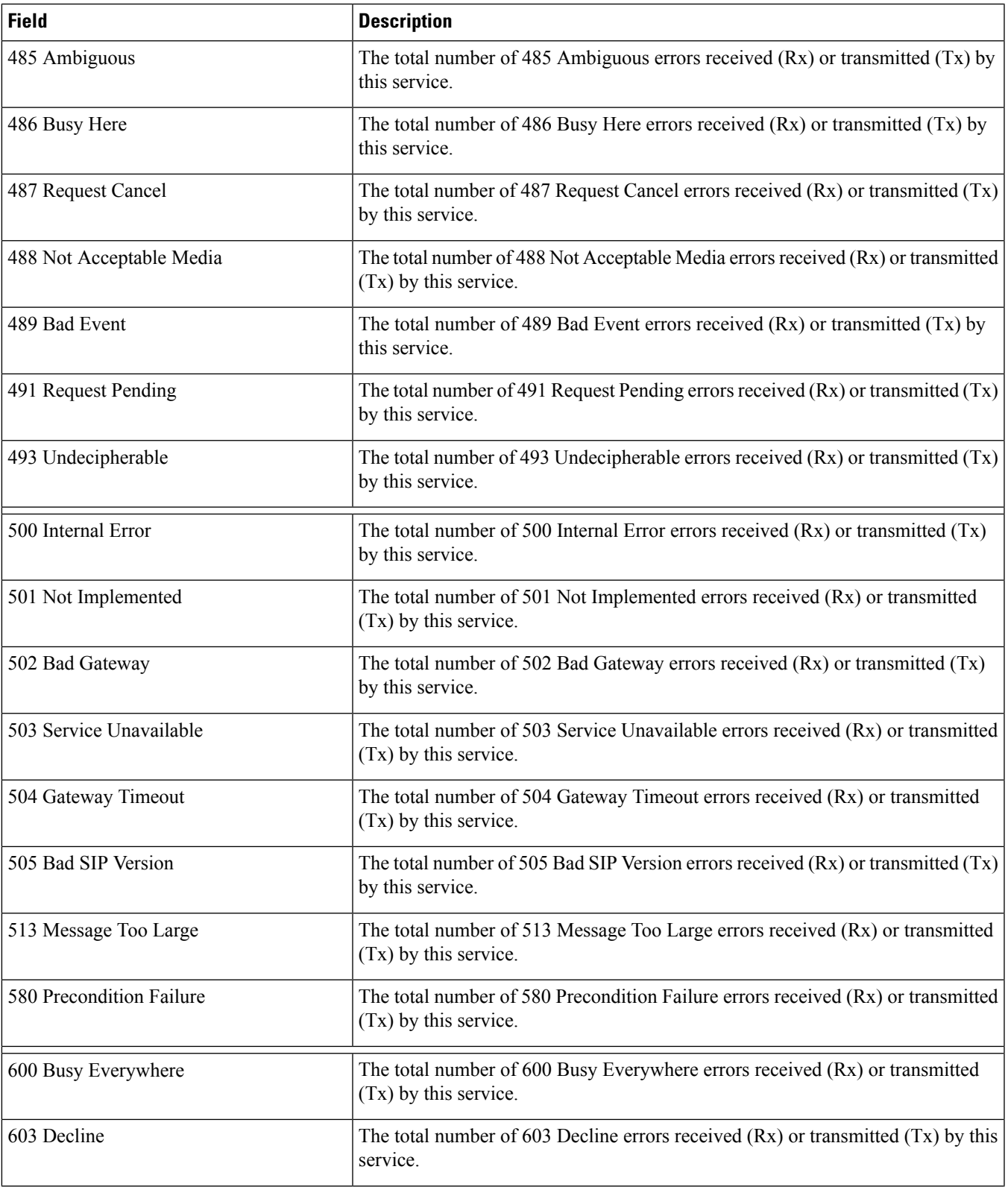

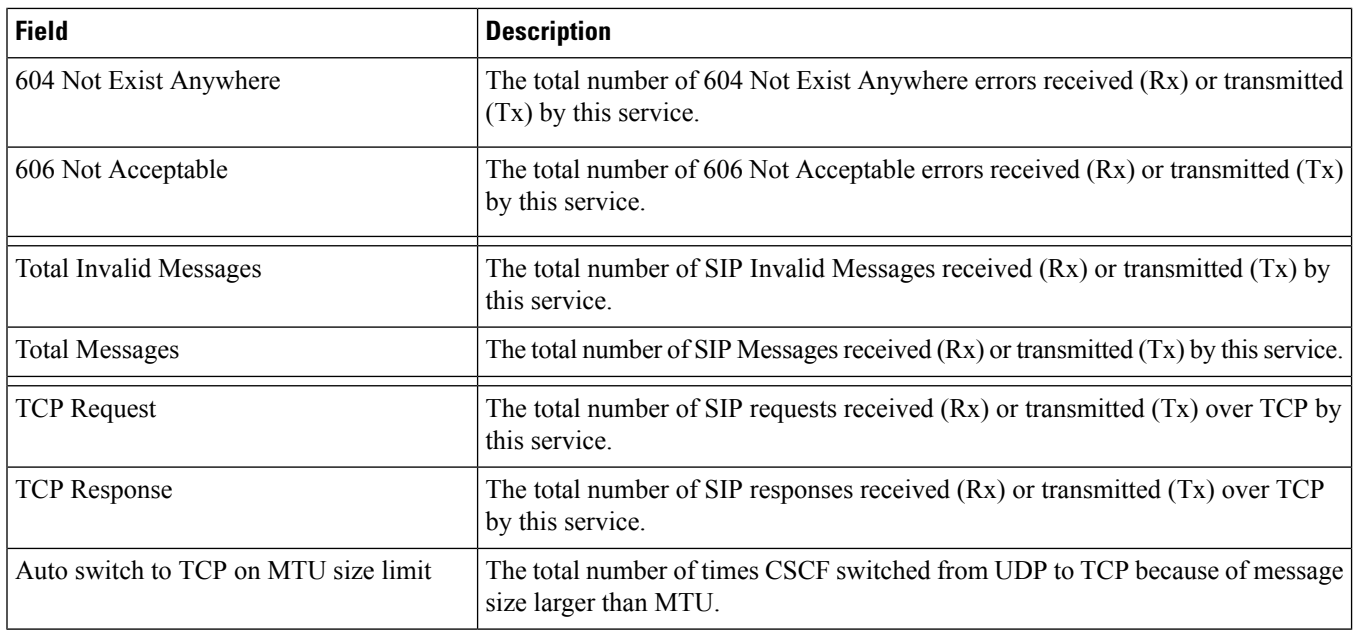

# **show cscf tcp connections**

**Table 234: show cscf tcp connections Command Output Descriptions**

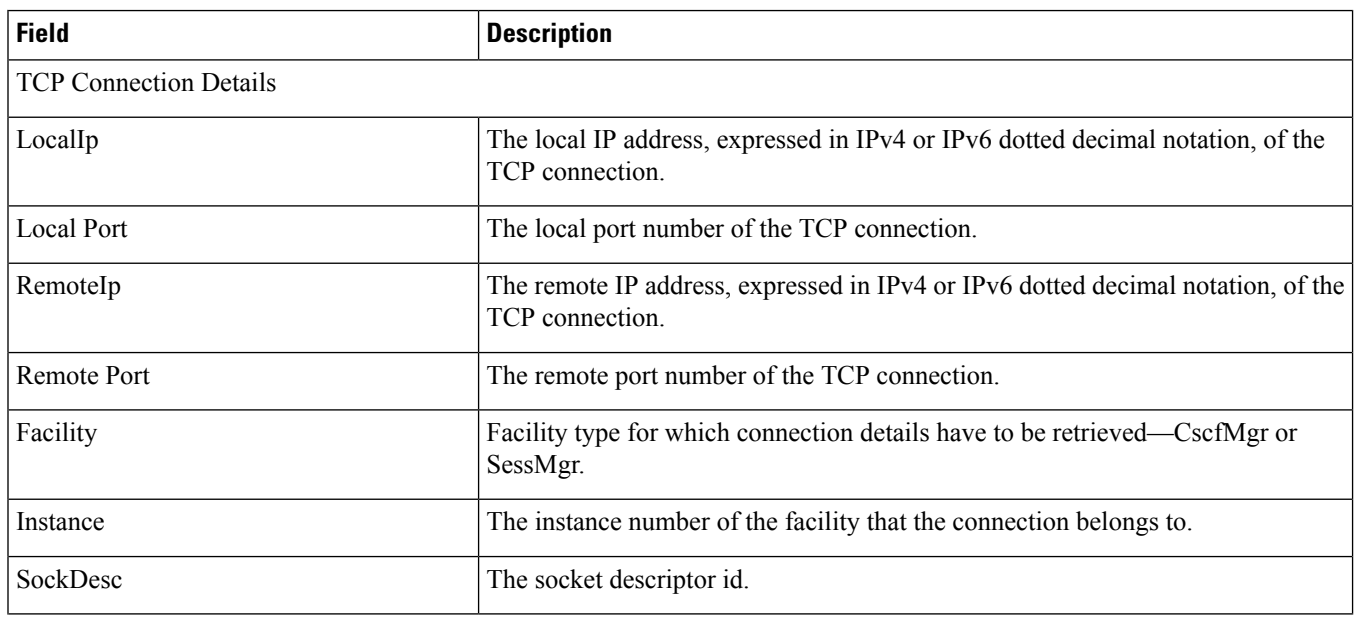

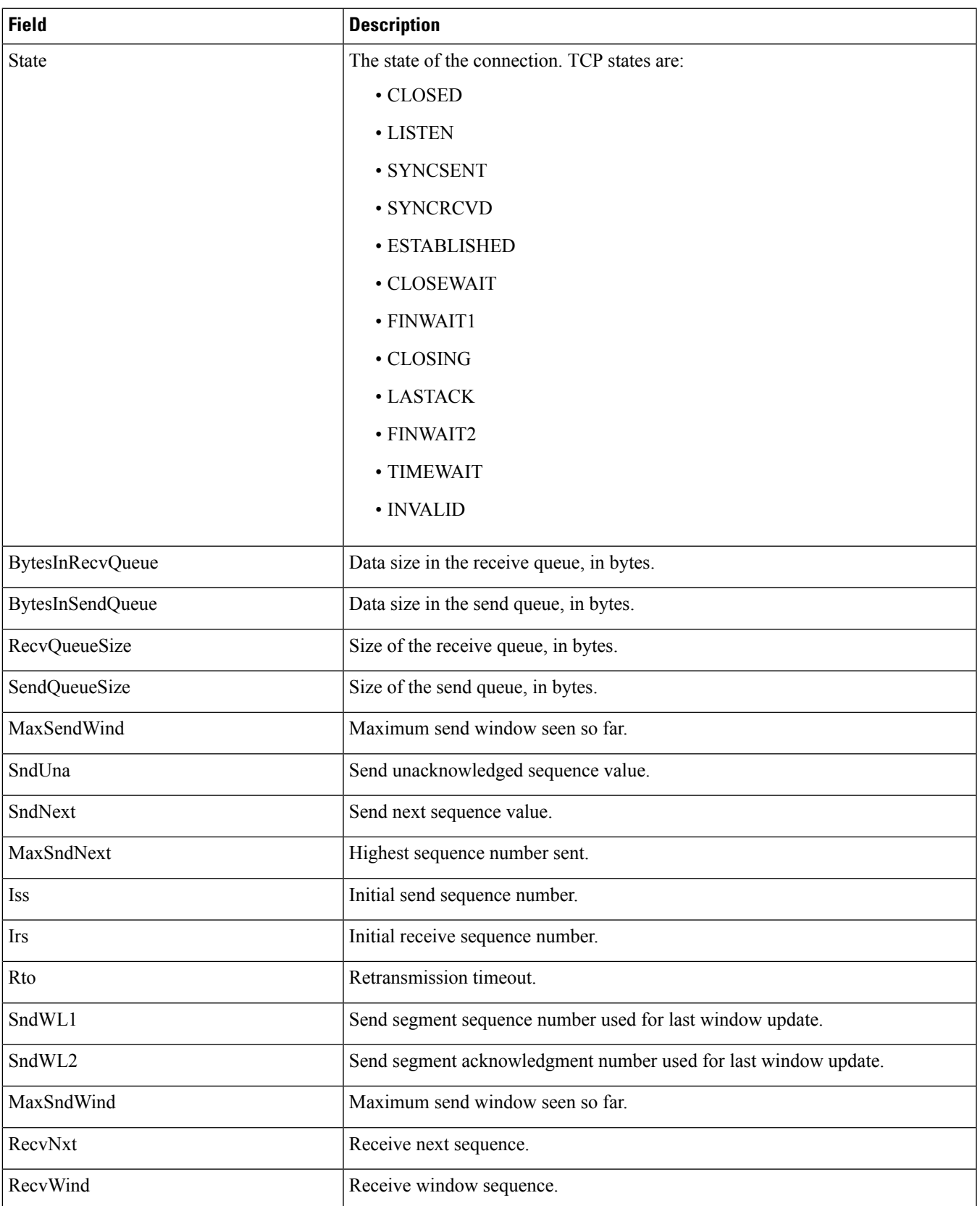

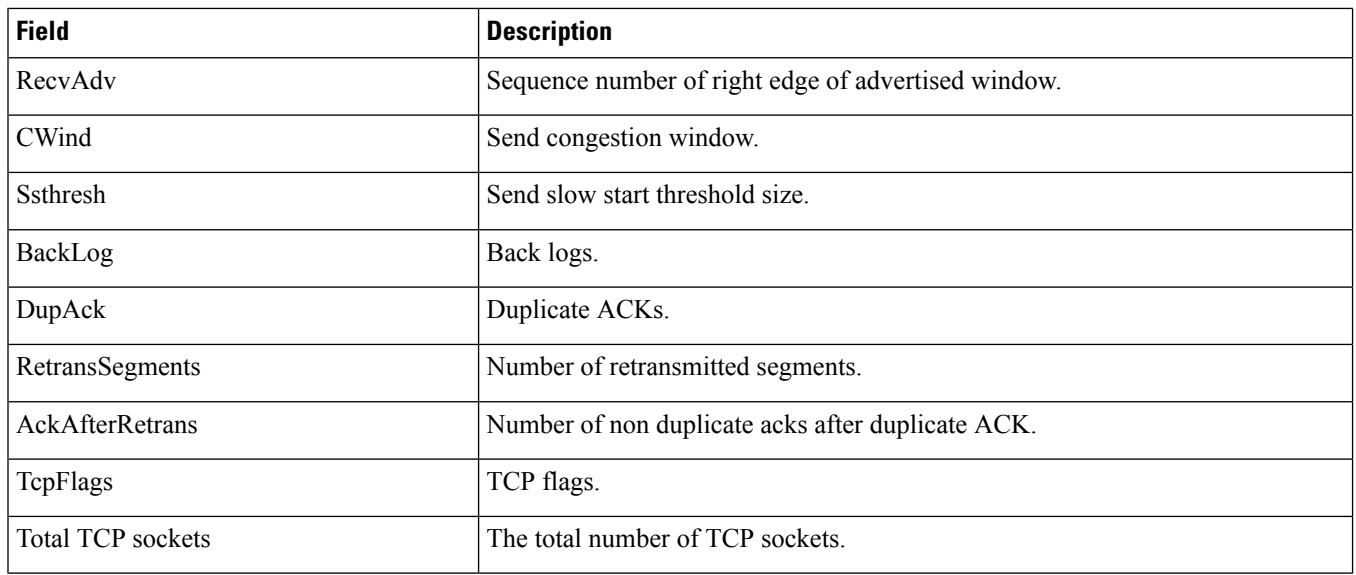

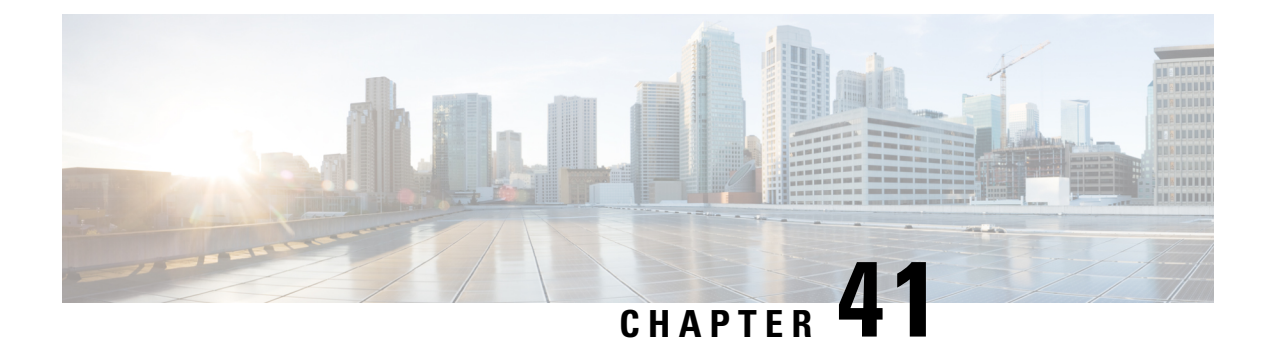

## **show decor**

This chapter includes the **show decor** command output tables.

• show [decor-profile](#page-780-0) full all, on page 743

## <span id="page-780-0"></span>**show decor-profile full all**

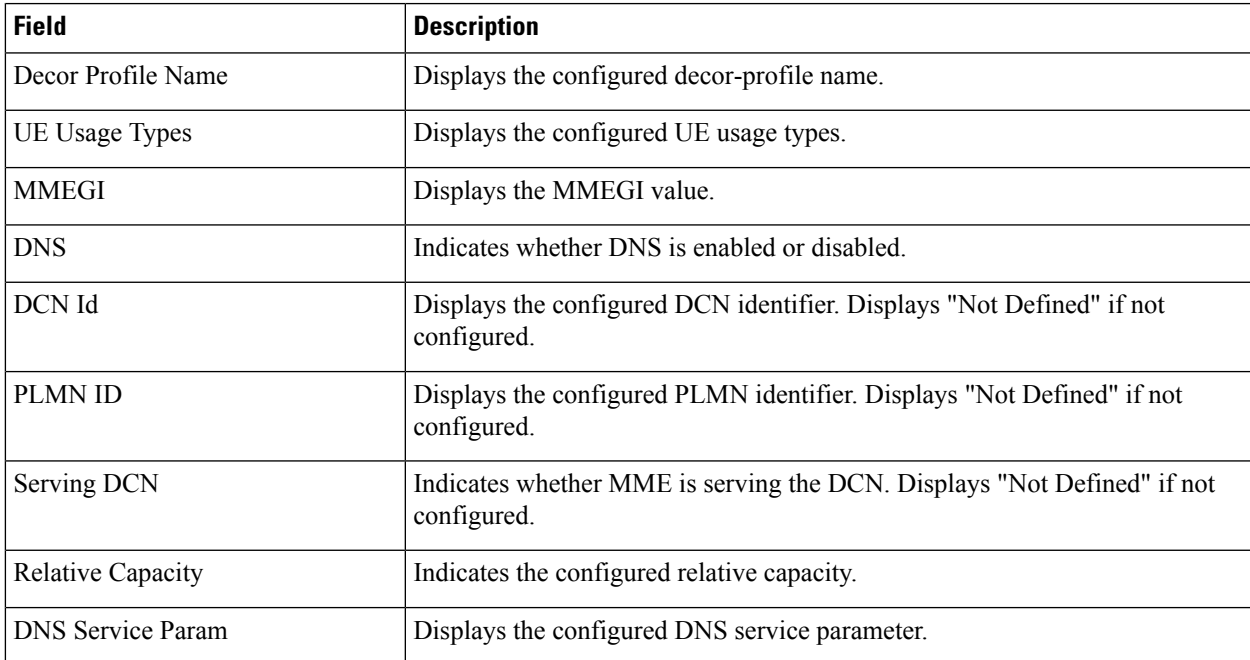

**Table 235: show decor-profile full all Command Output Descriptions**

**show decor-profile full all**

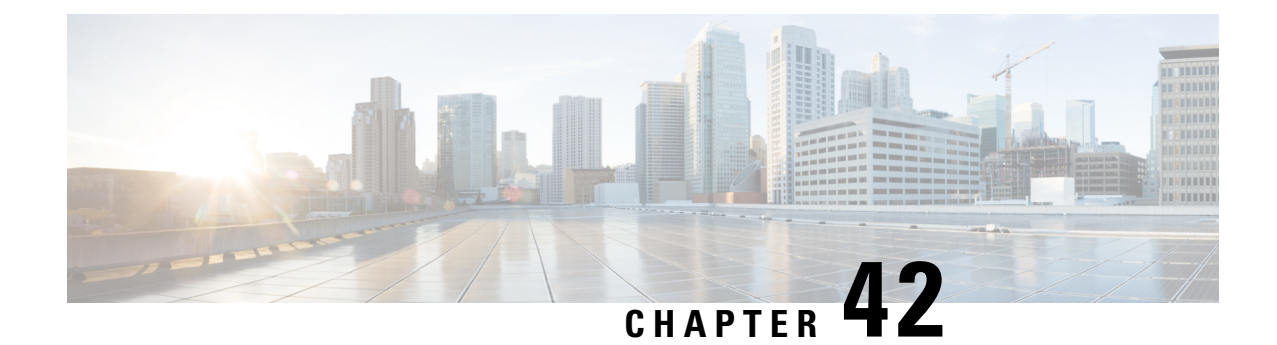

## **show demux-mgr**

This chapter includes the **demux-mgr** command output tables.

- show [demux-mgr](#page-782-0) statistics egtpegmgr all, on page 745
- show [demux-mgr](#page-782-1) statistics egtpinmgr all, on page 745
- show [demux-mgr](#page-783-0) sessions egtpinmgr all, on page 746

#### <span id="page-782-0"></span>**show demux-mgr statistics egtpegmgr all**

**Table 236: show demux-mgr statistics egtpegmgr all Command Output Descriptions**

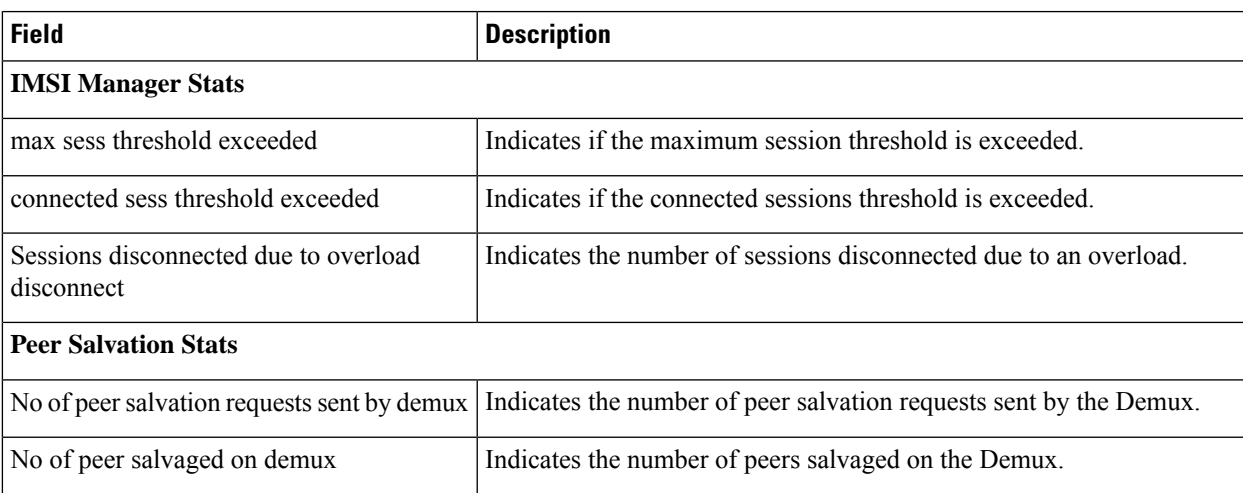

#### <span id="page-782-1"></span>**show demux-mgr statistics egtpinmgr all**

**Table 237: show demux-mgr statistics egtpinmgr all Command Output Descriptions**

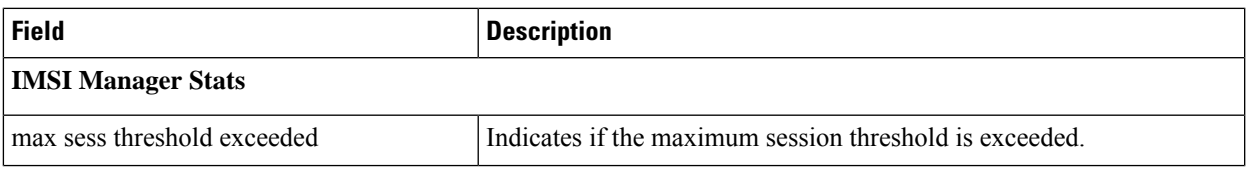

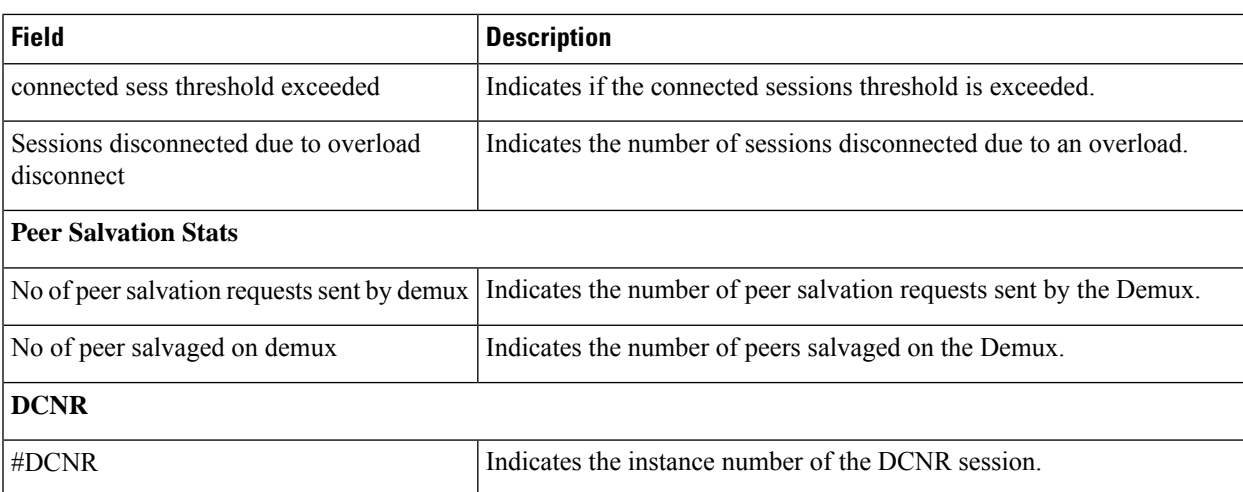

## <span id="page-783-0"></span>**show demux-mgr sessions egtpinmgr all**

**Table 238: show demux-mgr statistics egtpinmgr all Command Output Descriptions**

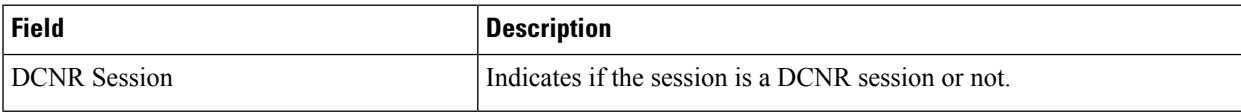

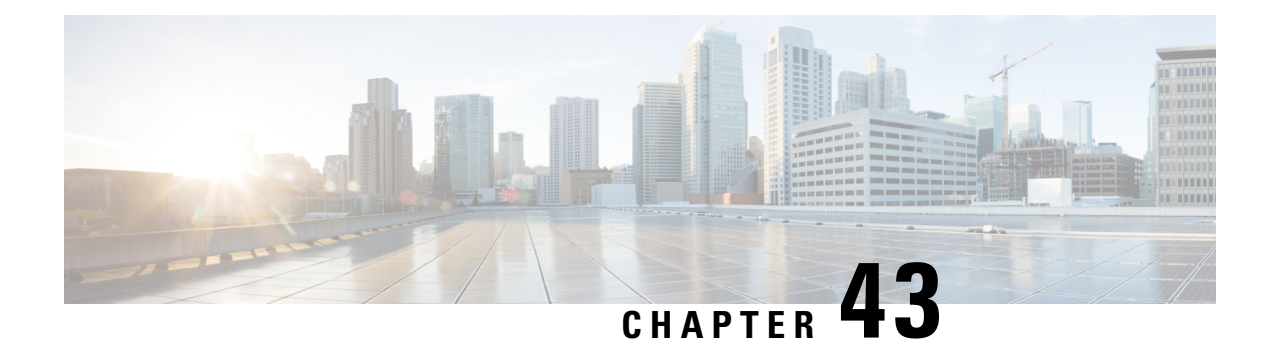

## **show dhcp**

This chapter includes the **show dhcp** command output tables.

- show dhcp [call-id,](#page-784-0) on page 747
- show dhcp [chaddr,](#page-787-0) on page 750
- show dhcp [dhcp-service,](#page-787-1) on page 750
- show dhcp [msid,](#page-790-0) on page 753
- show dhcp full [msid,](#page-790-1) on page 753
- show dhep [status,](#page-793-0) on page 756
- show [dhcp-service,](#page-794-0) on page 757
- show dhep [statistics,](#page-796-0) on page 759
- show dhcp [username,](#page-801-0) on page 764
- show dhcp full [username,](#page-802-0) on page 765

#### <span id="page-784-0"></span>**show dhcp call-id**

**Table 239: show dhcp call-id Command Output Descriptions**

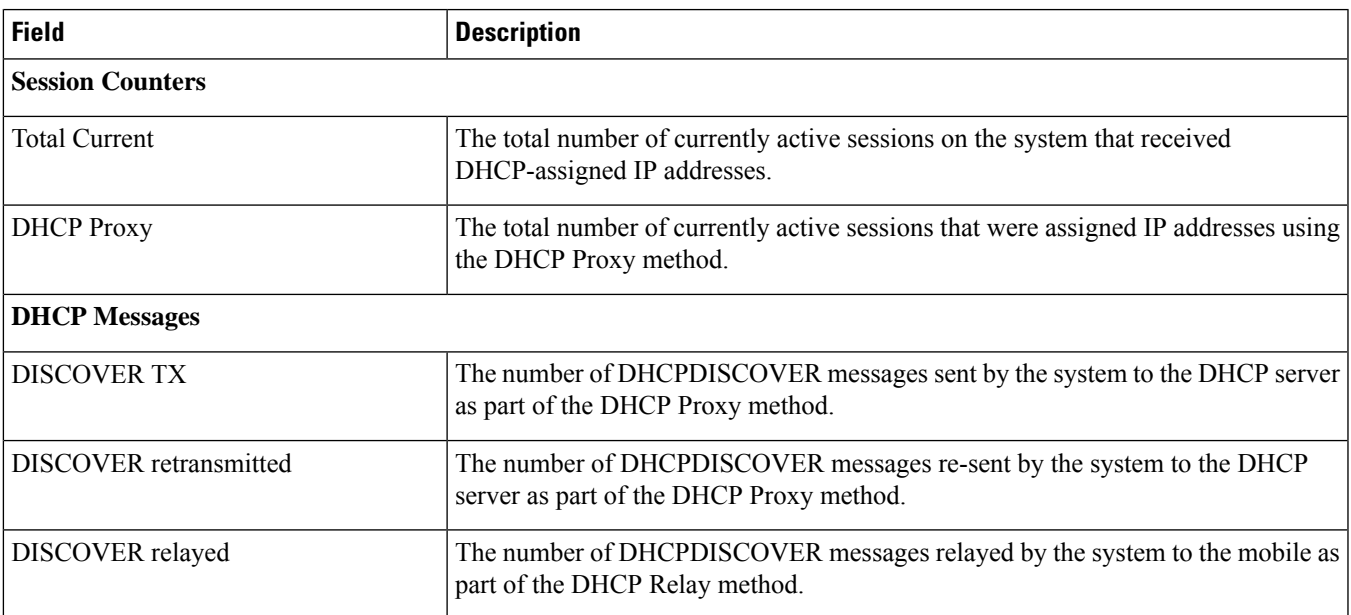

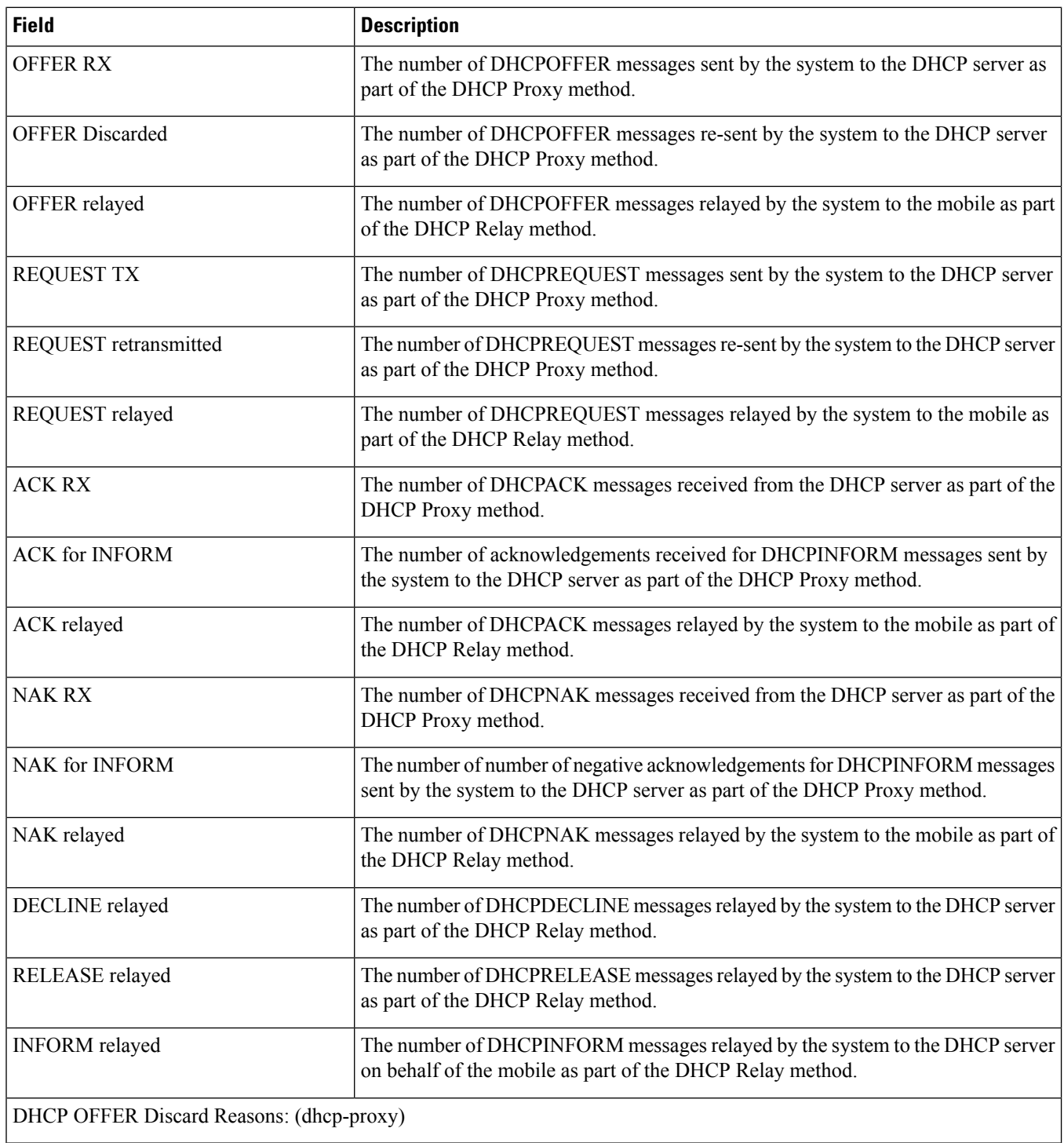

 $\mathbf l$ 

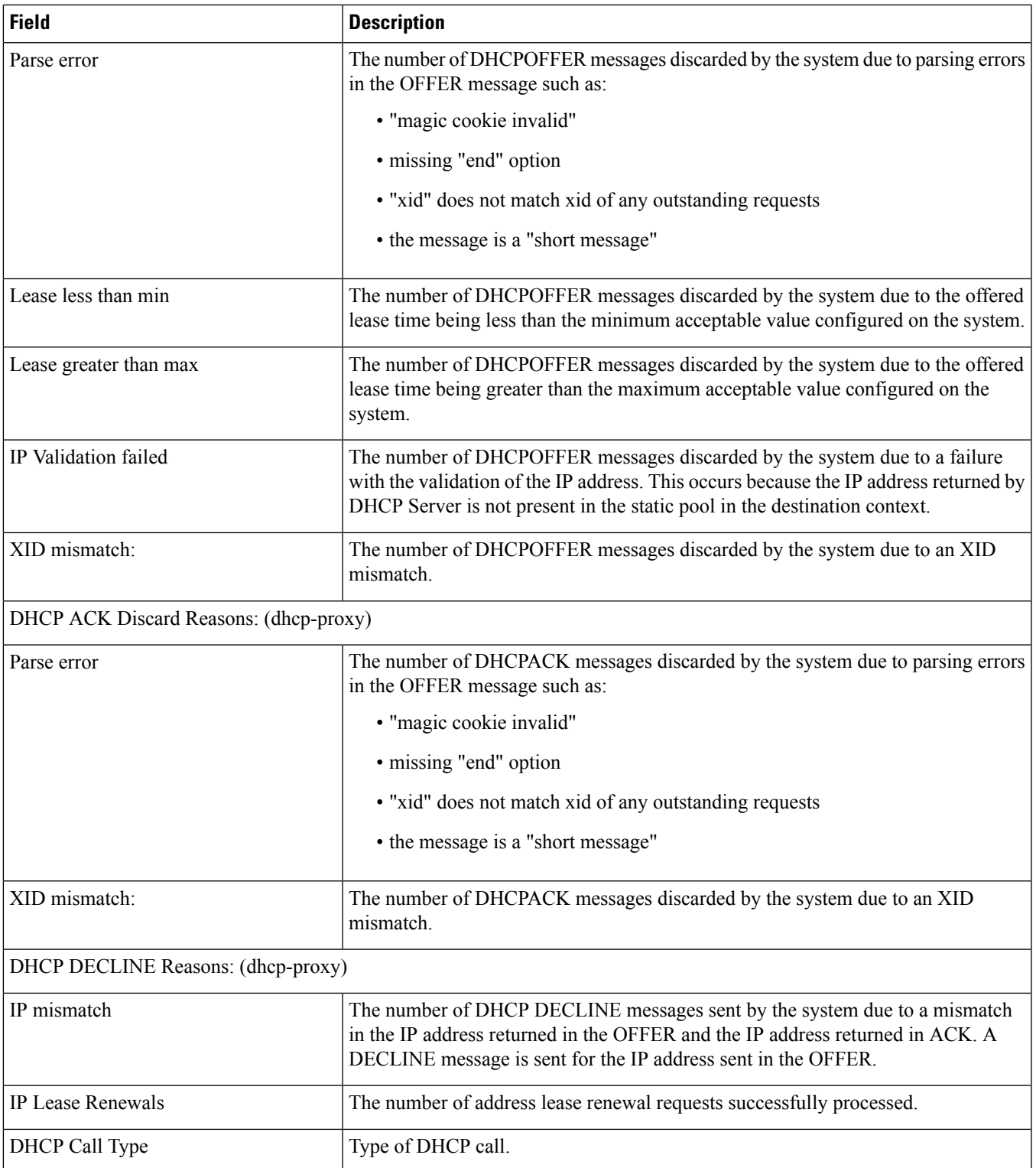

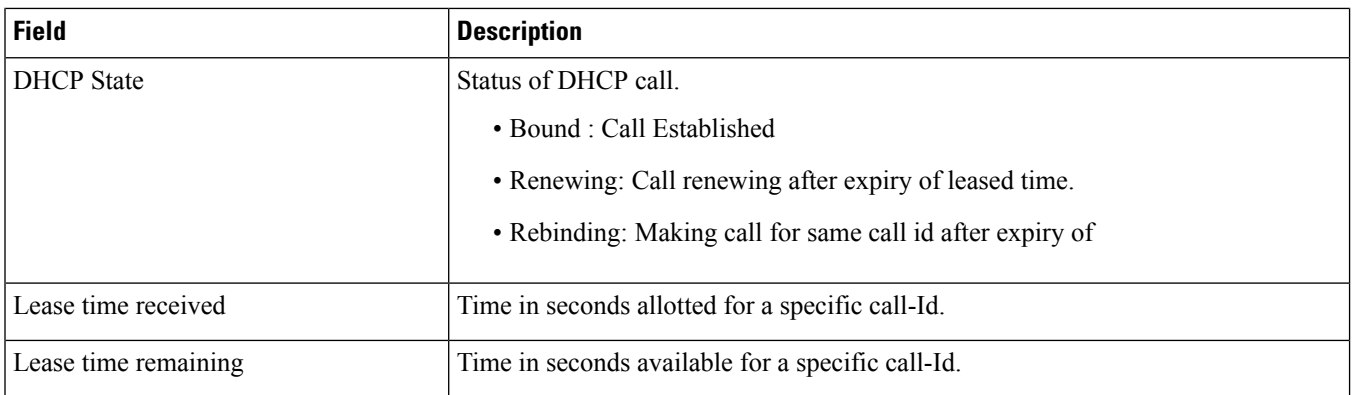

## <span id="page-787-0"></span>**show dhcp chaddr**

#### **Table 240: show dhcp chaddr Command Output Descriptions**

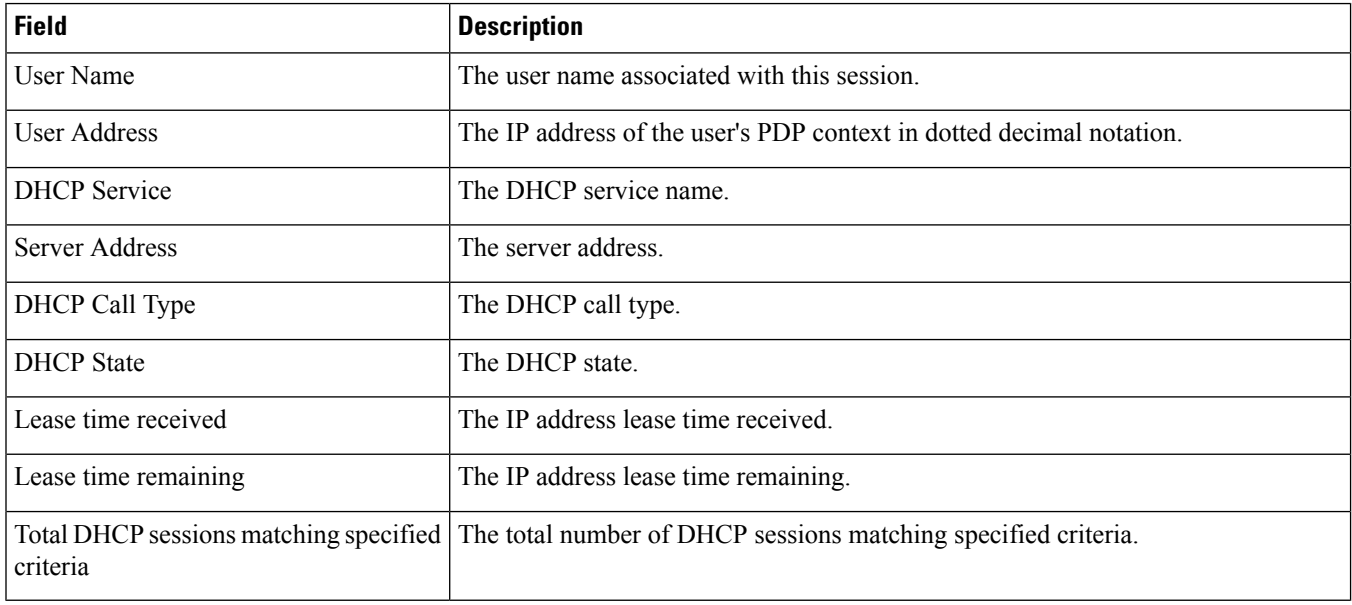

### <span id="page-787-1"></span>**show dhcp dhcp-service**

**Table 241: show dhcp dhcp-service Command Output Descriptions**

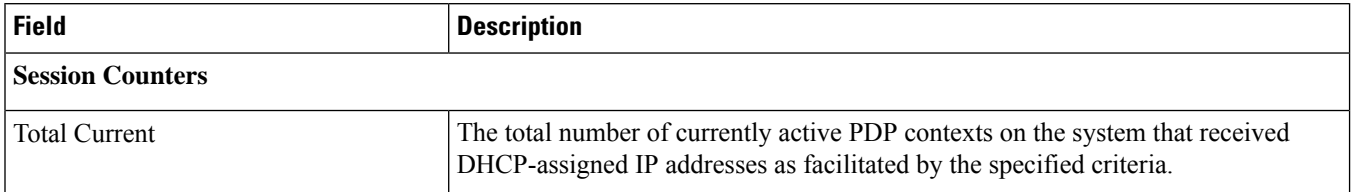

 $\mathbf{l}$ 

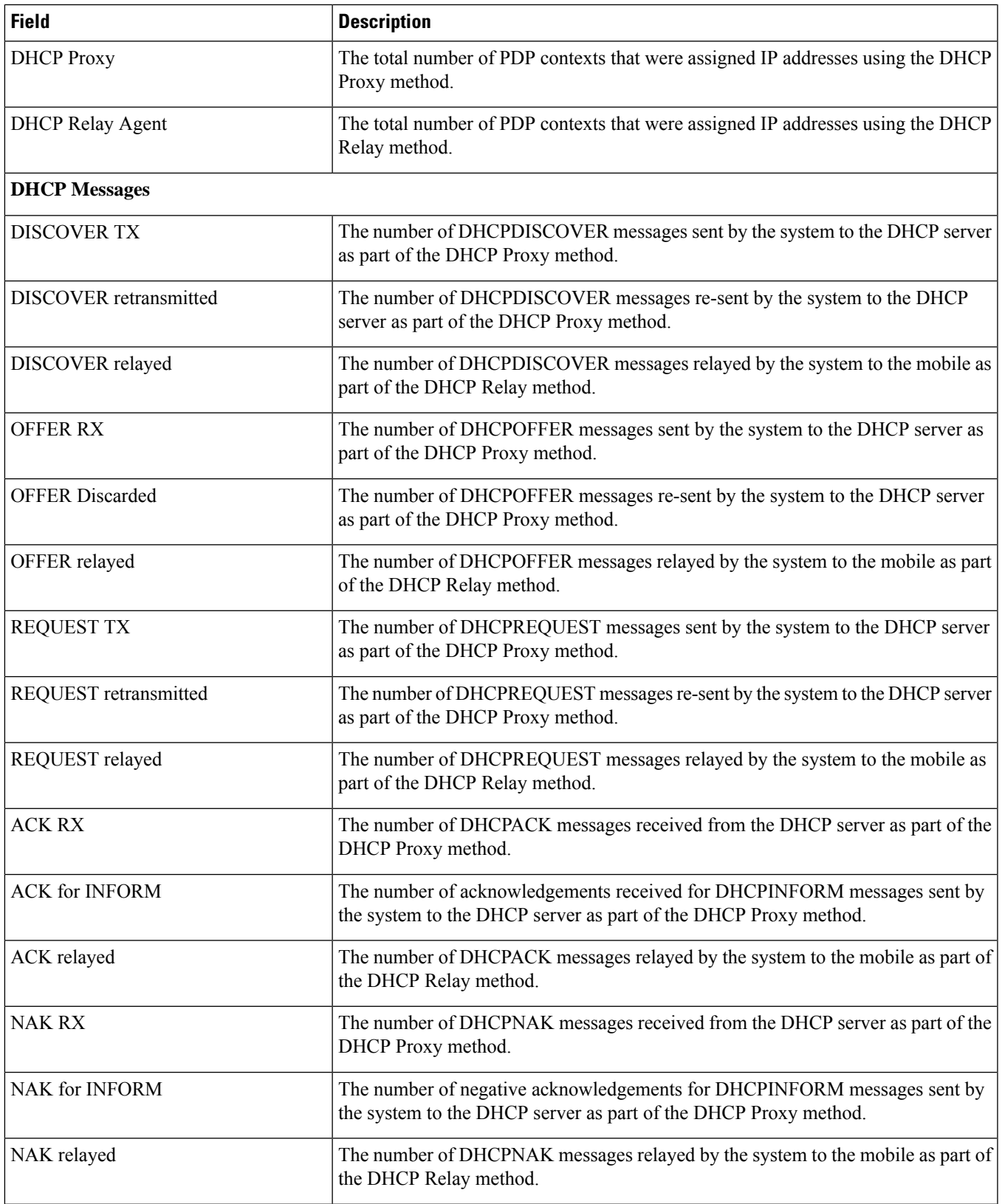

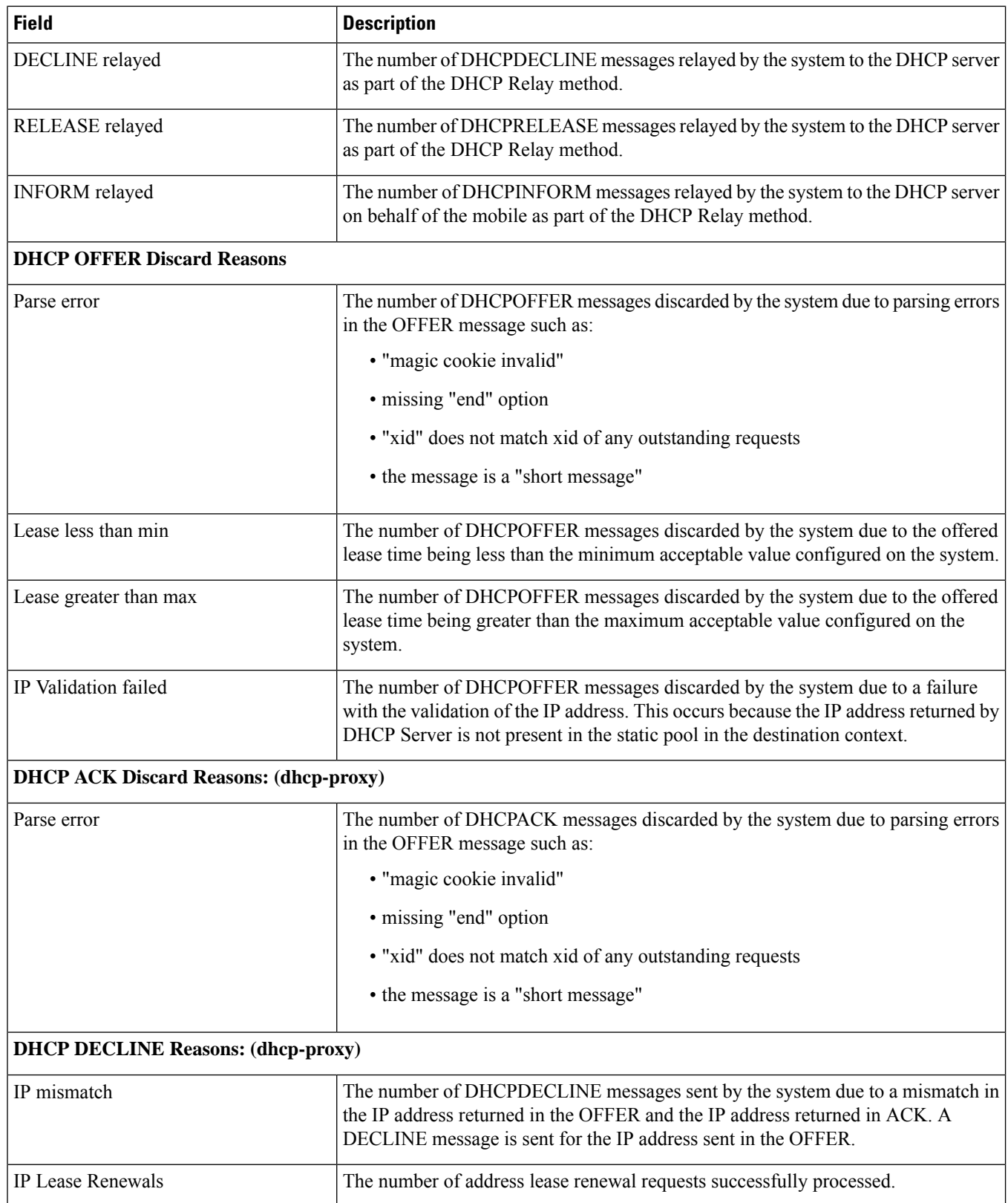

## <span id="page-790-0"></span>**show dhcp msid**

**Table 242: show dhcp msid Command Output Descriptions**

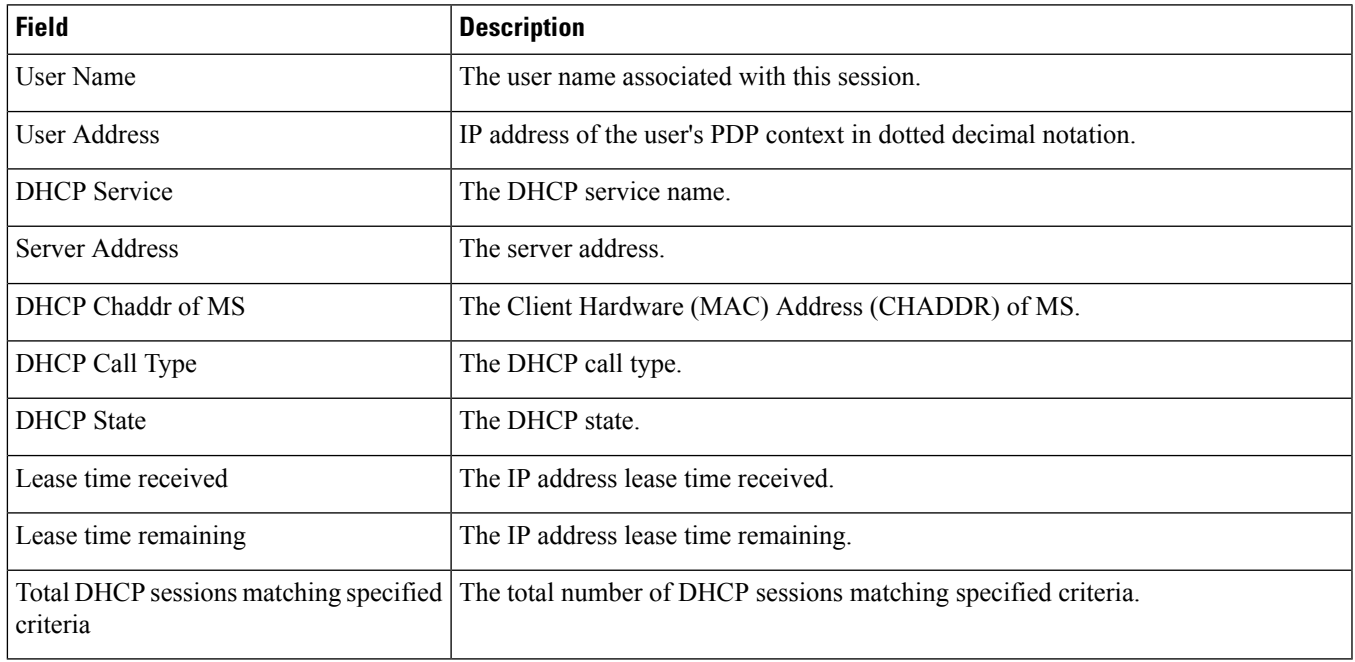

## <span id="page-790-1"></span>**show dhcp full msid**

**Table 243: show dhcp full msid Command Output Descriptions**

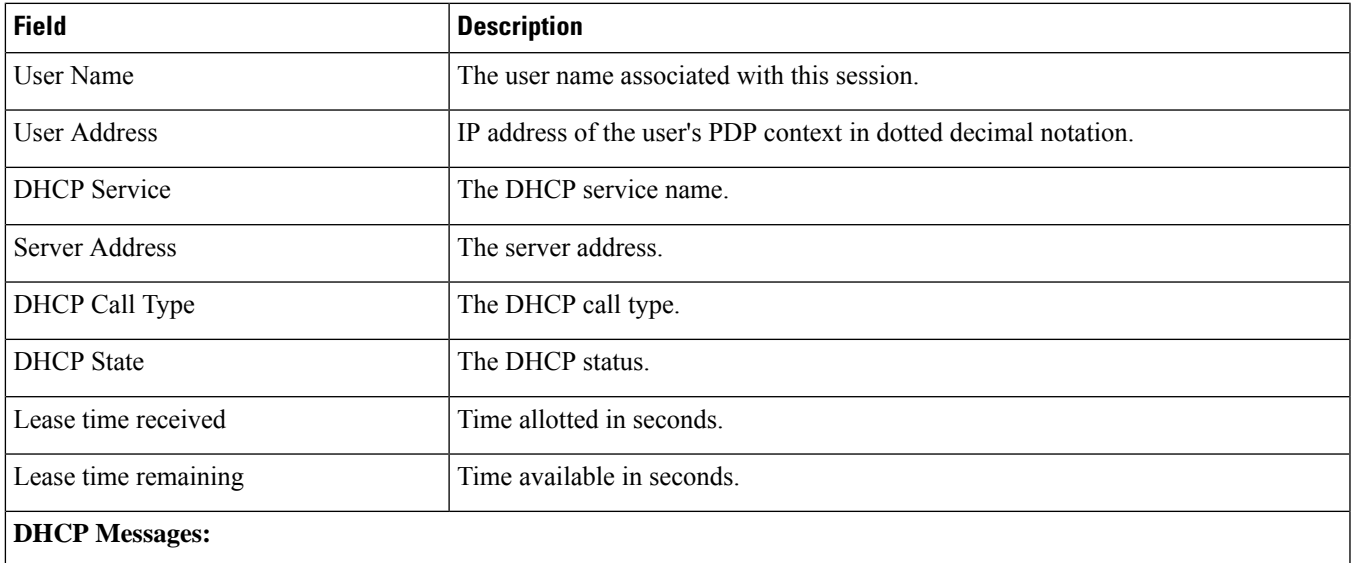

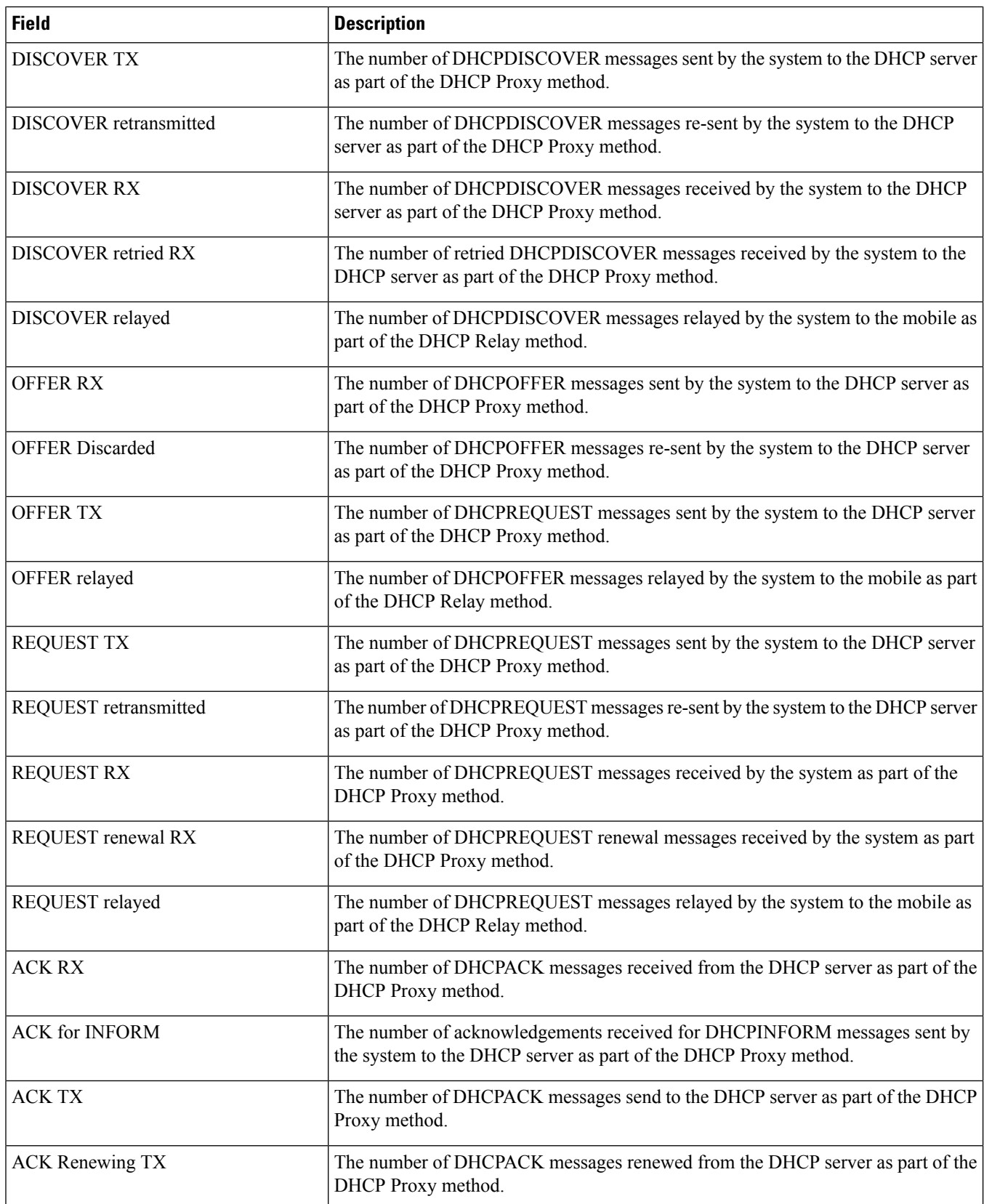
$\mathbf{l}$ 

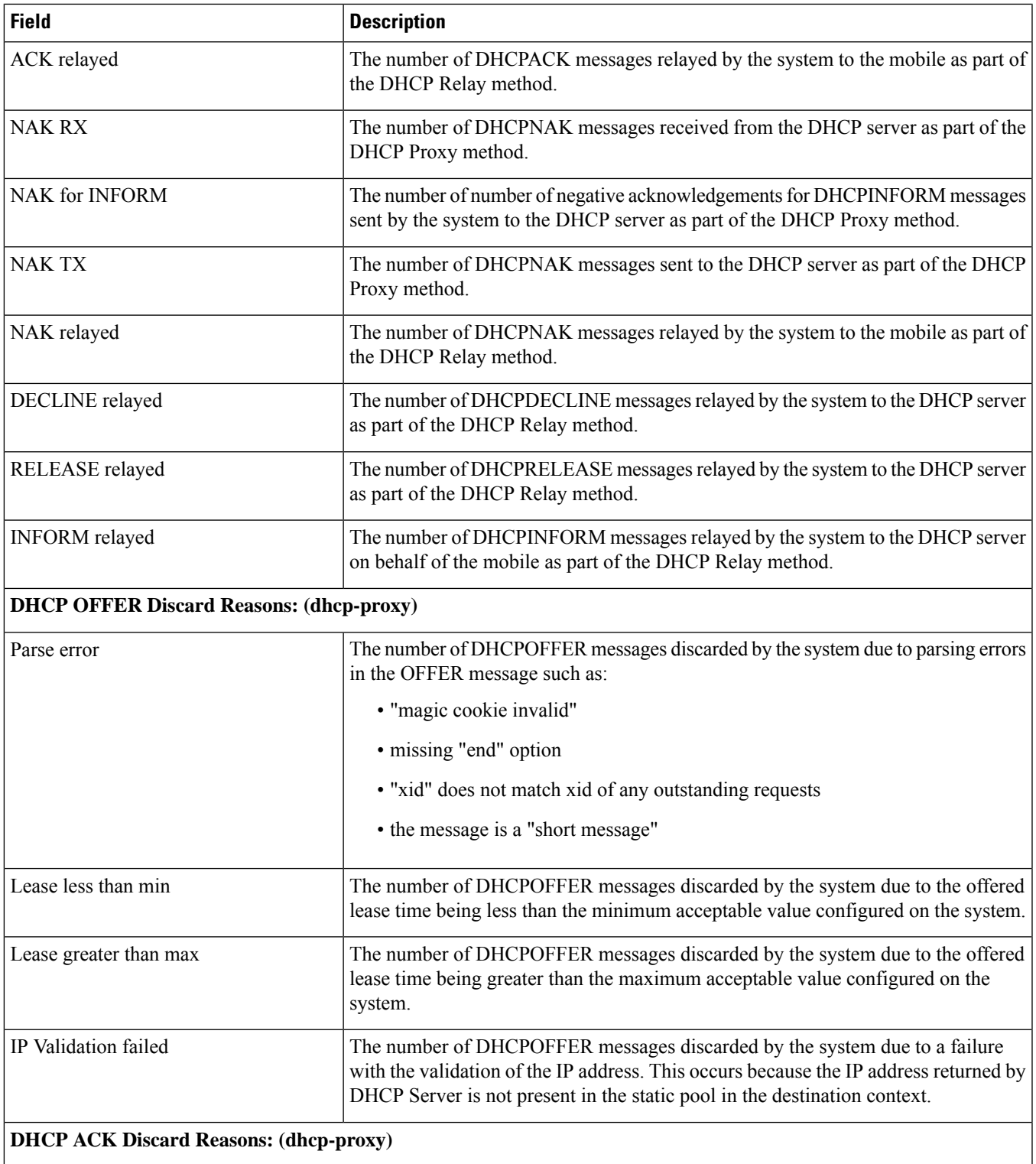

I

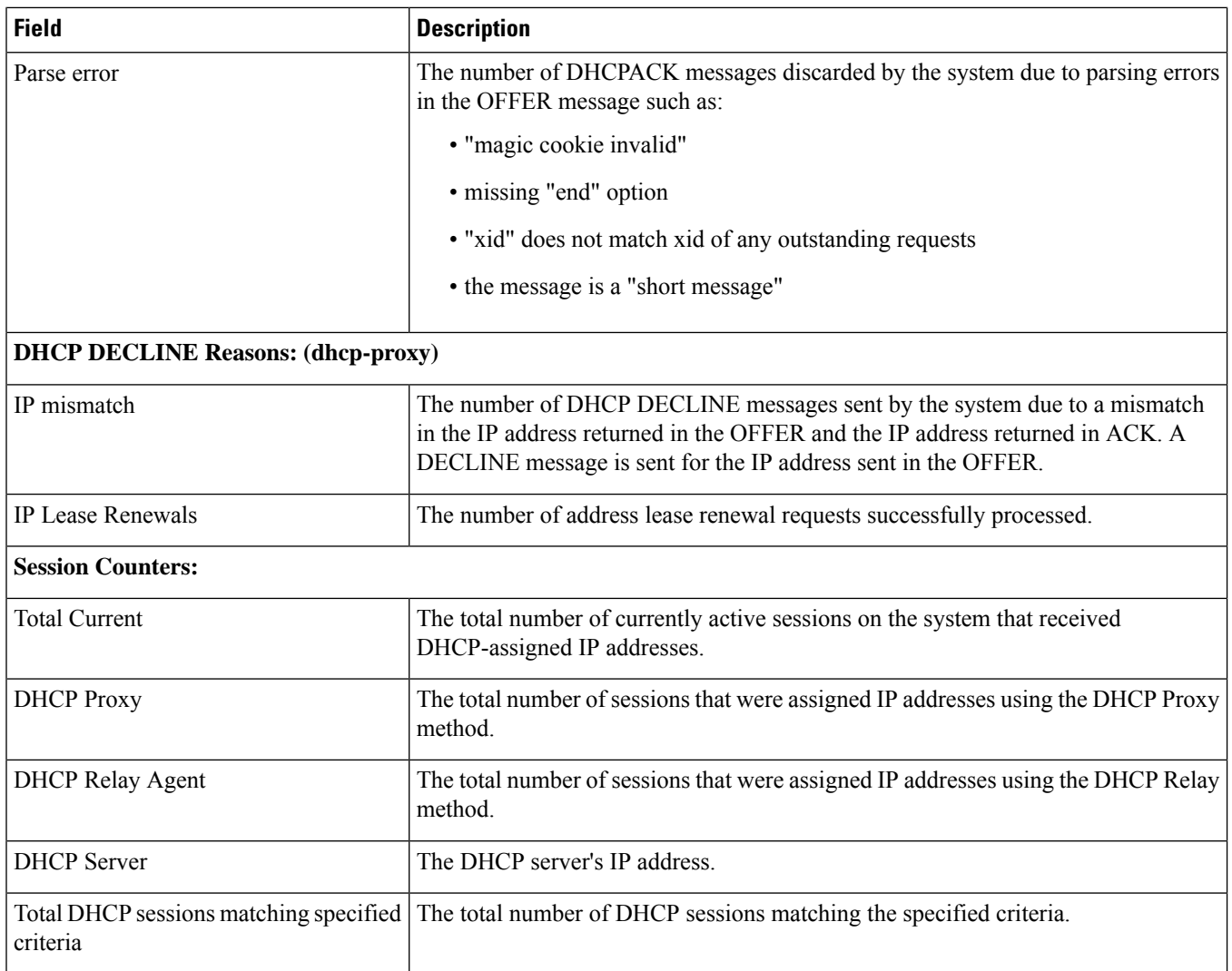

# **show dhcp status**

**Table 244: show dhcp status Command Output Descriptions**

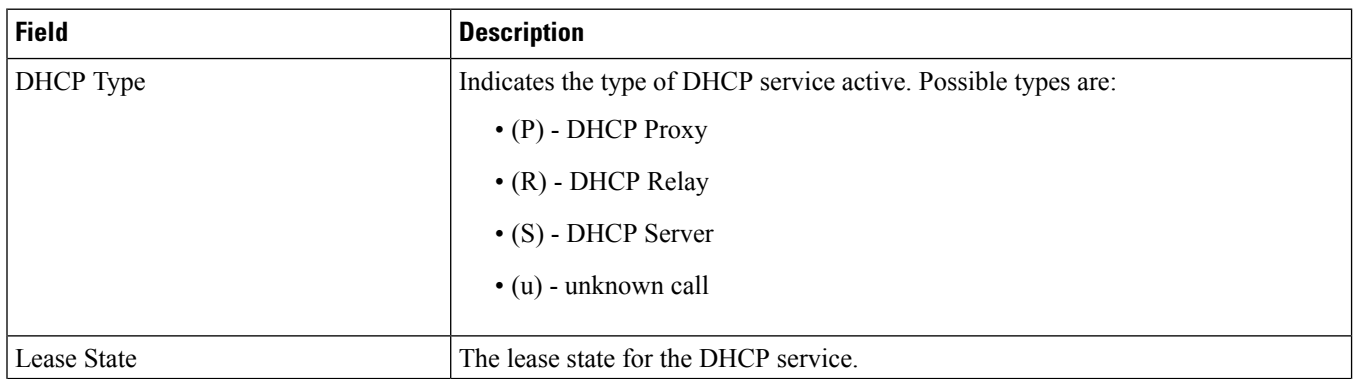

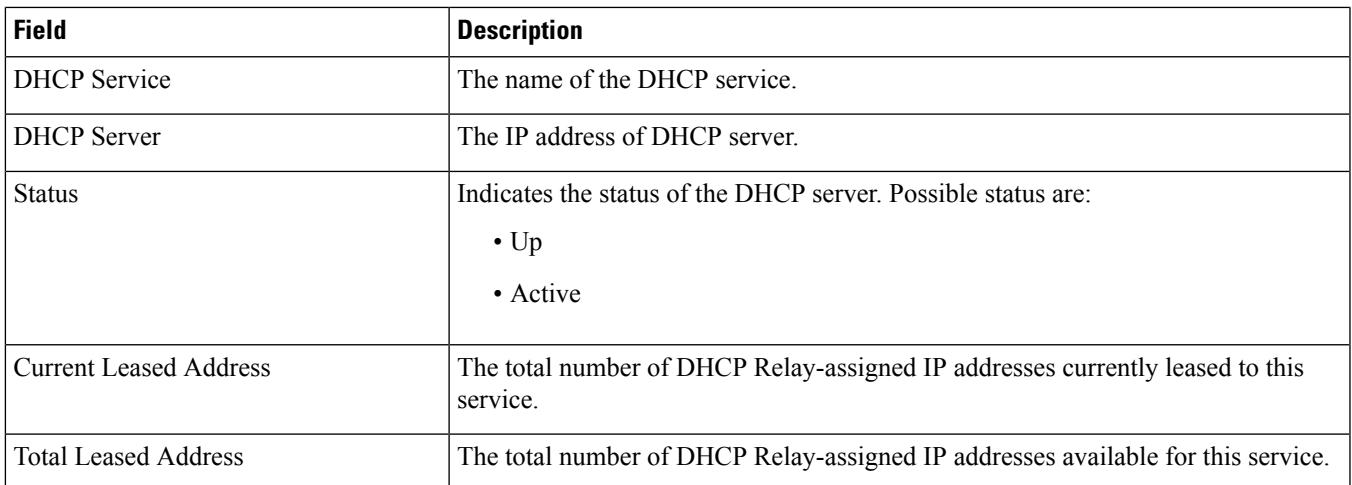

# **show dhcp-service**

**Table 245: show dhcp-service name Command Output Descriptions**

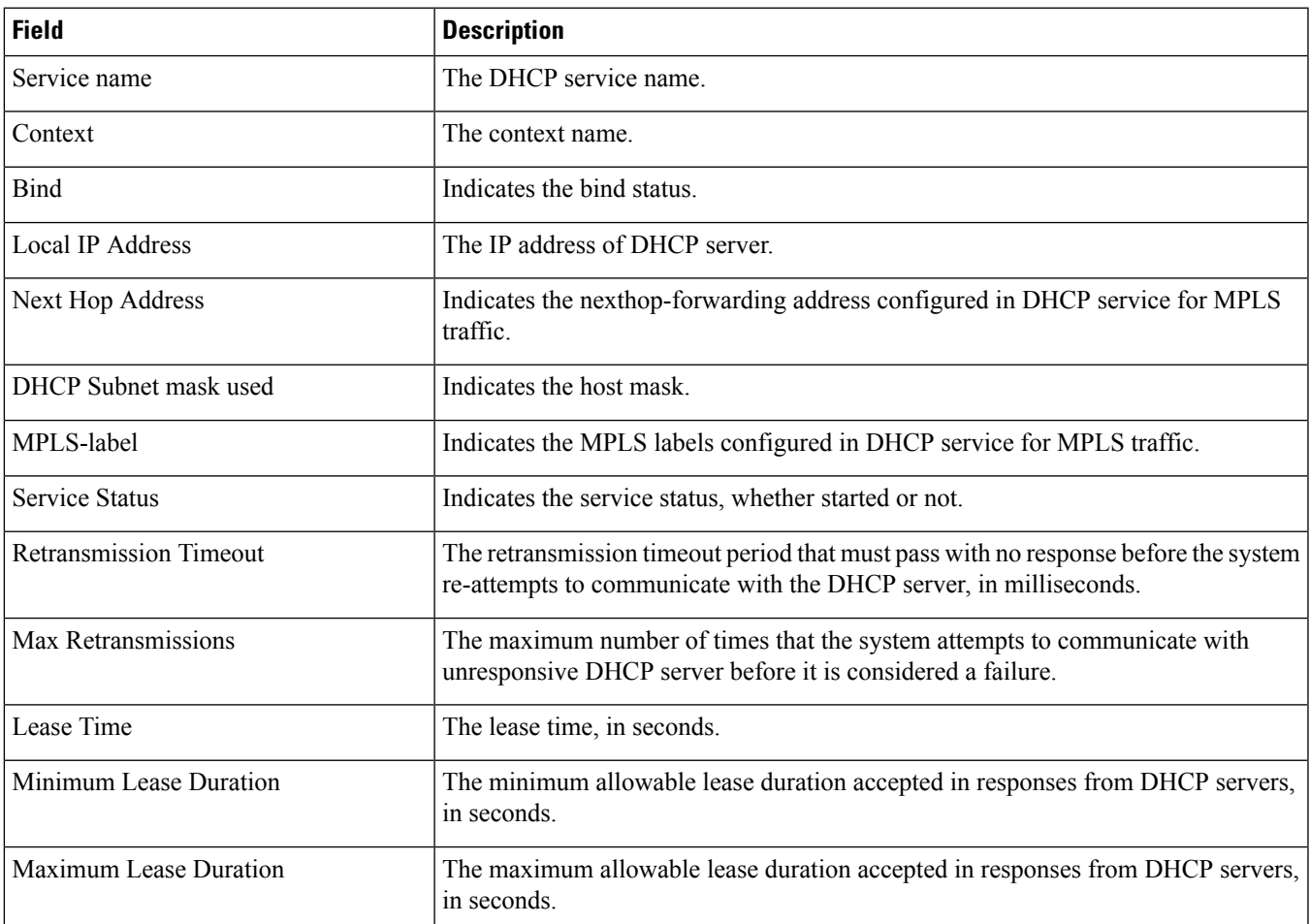

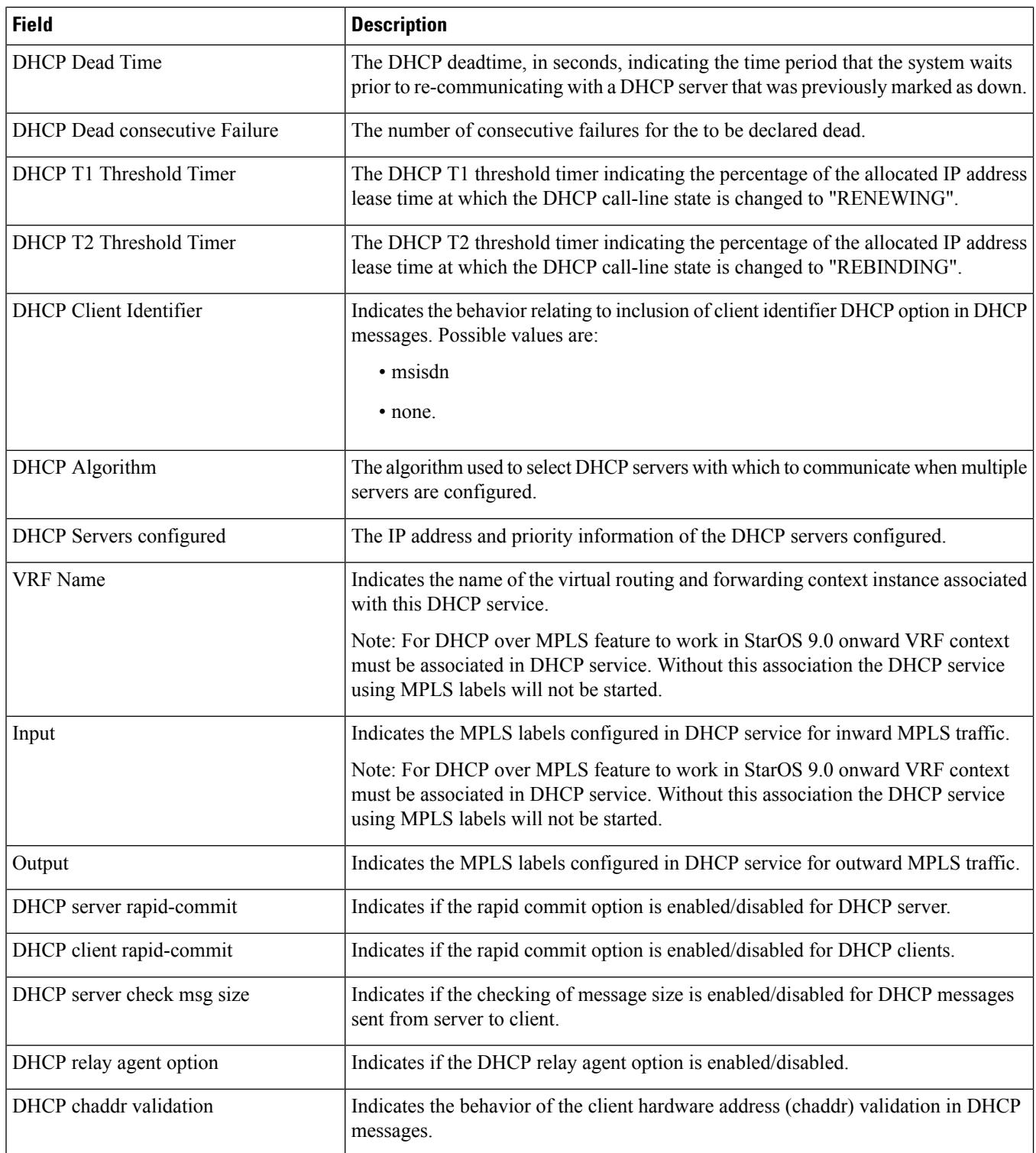

 $\overline{\phantom{a}}$ 

# **show dhcp statistics**

**Table 246: show dhcp statistics Command Output Descriptions**

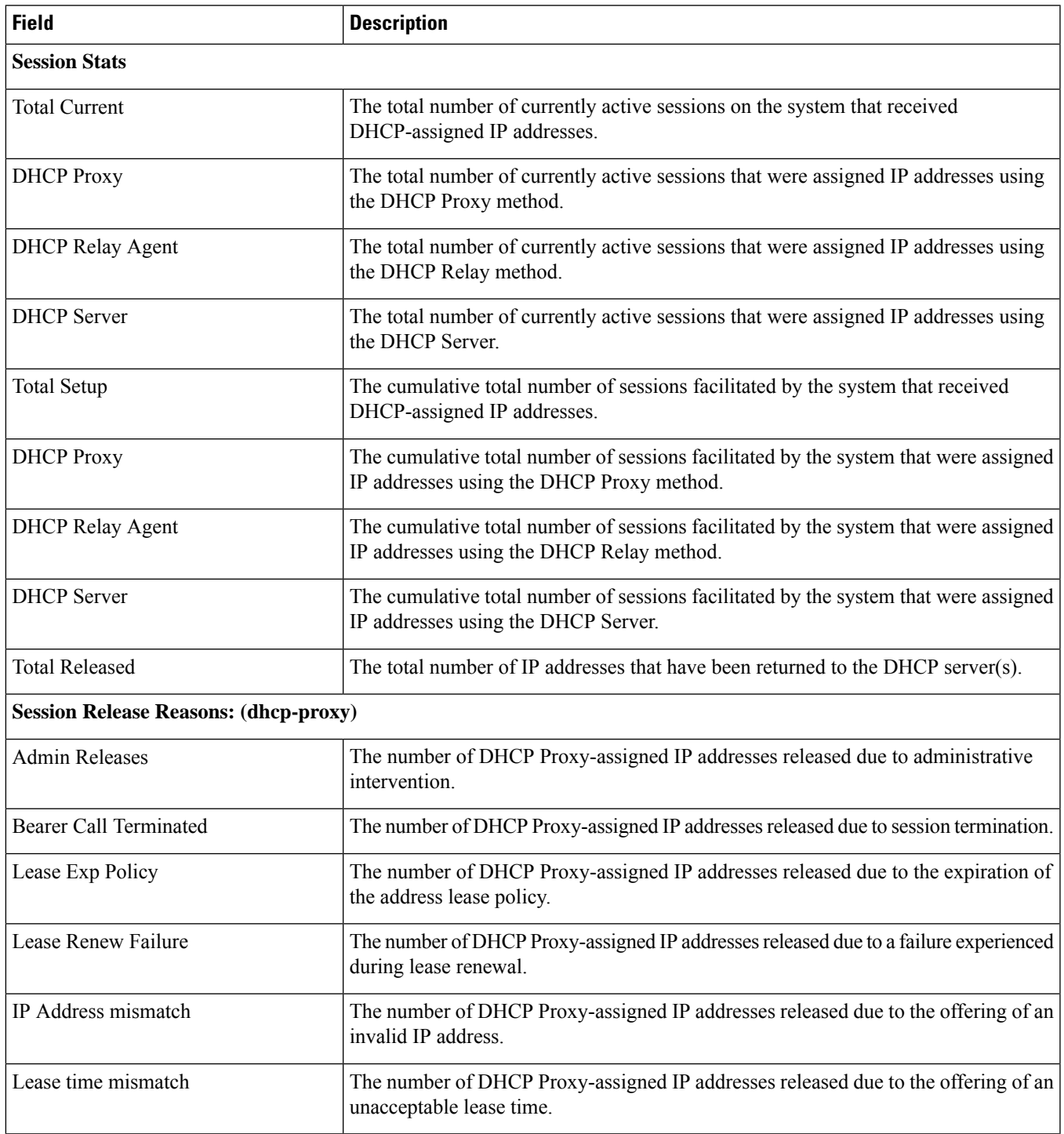

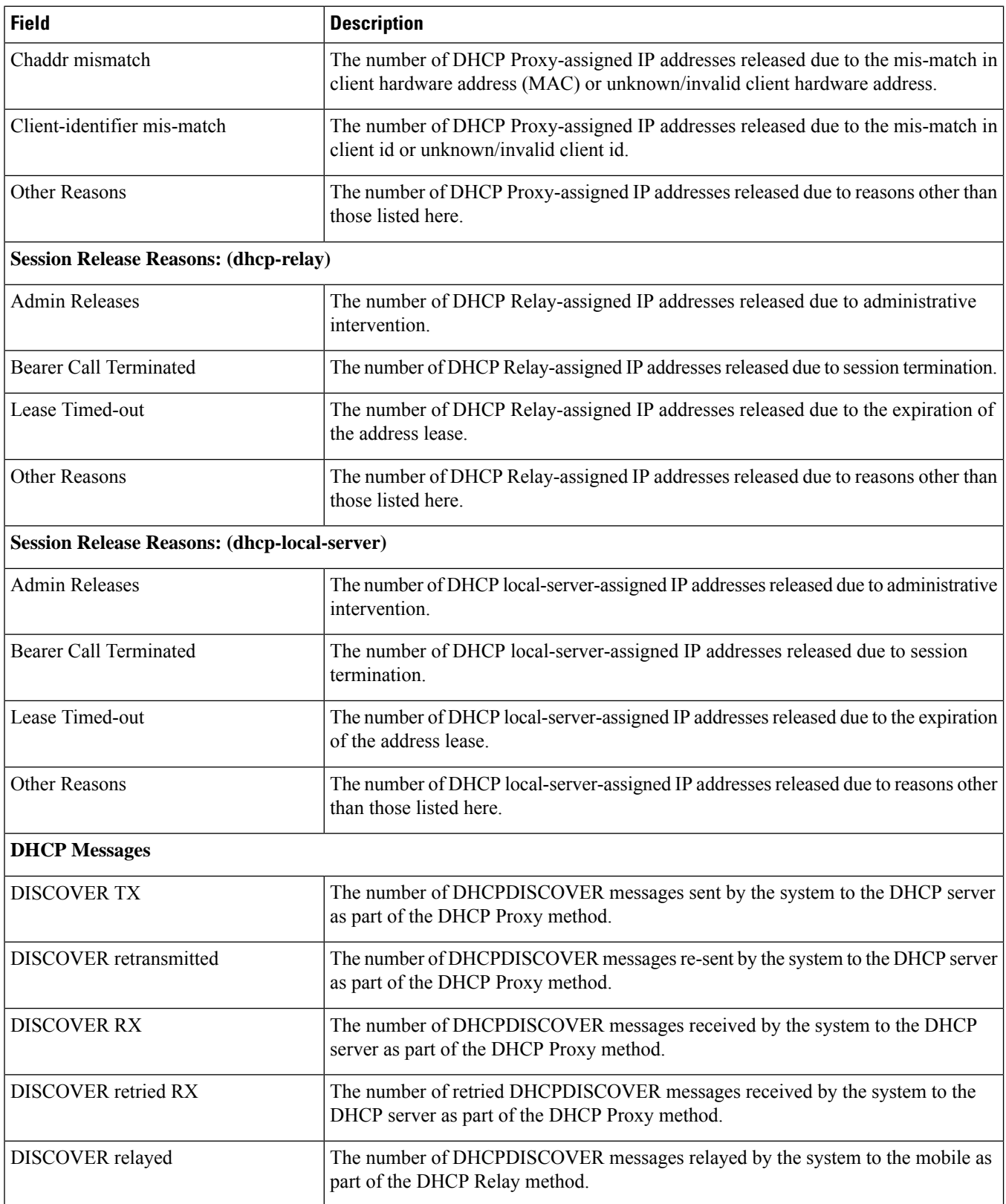

I

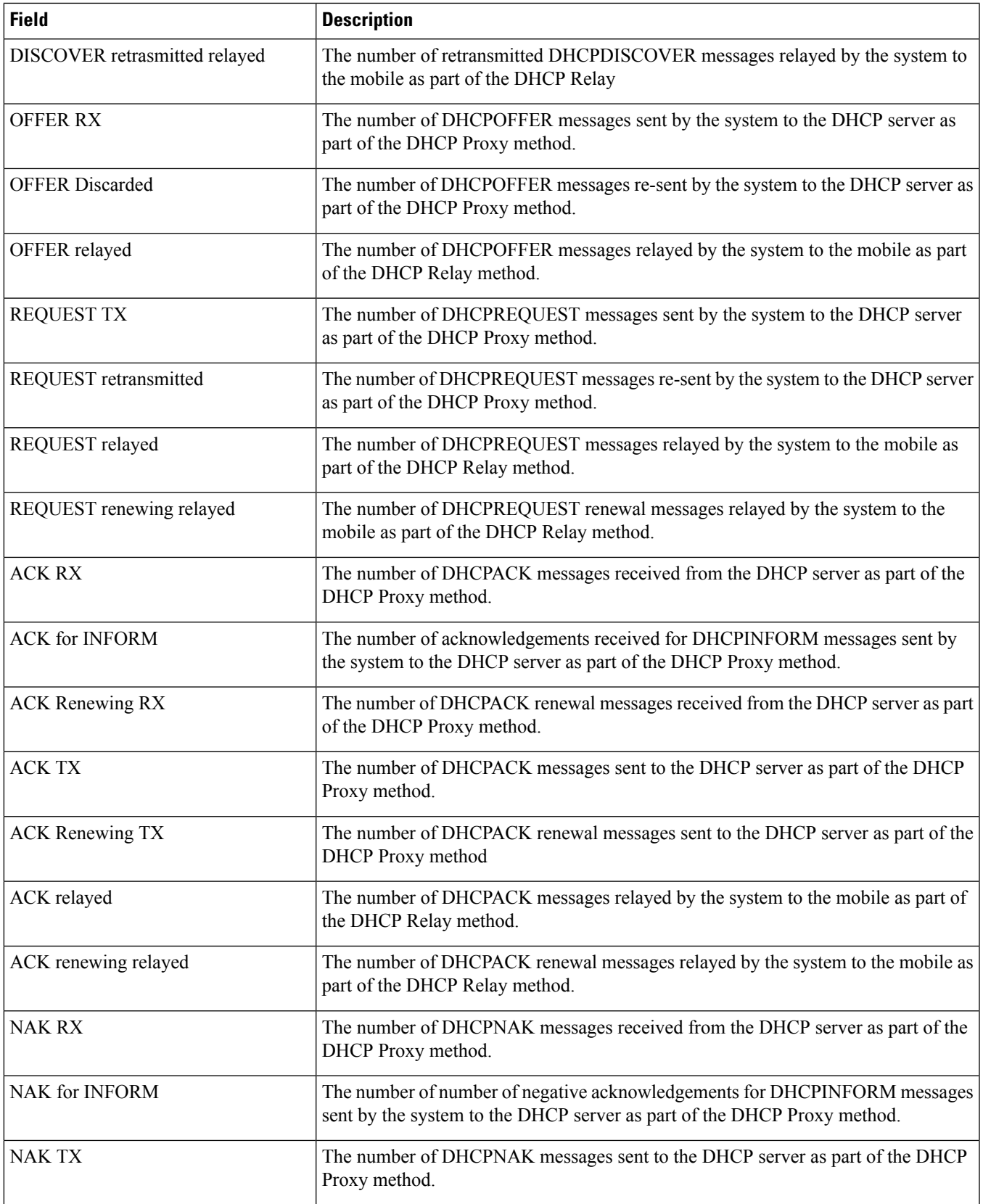

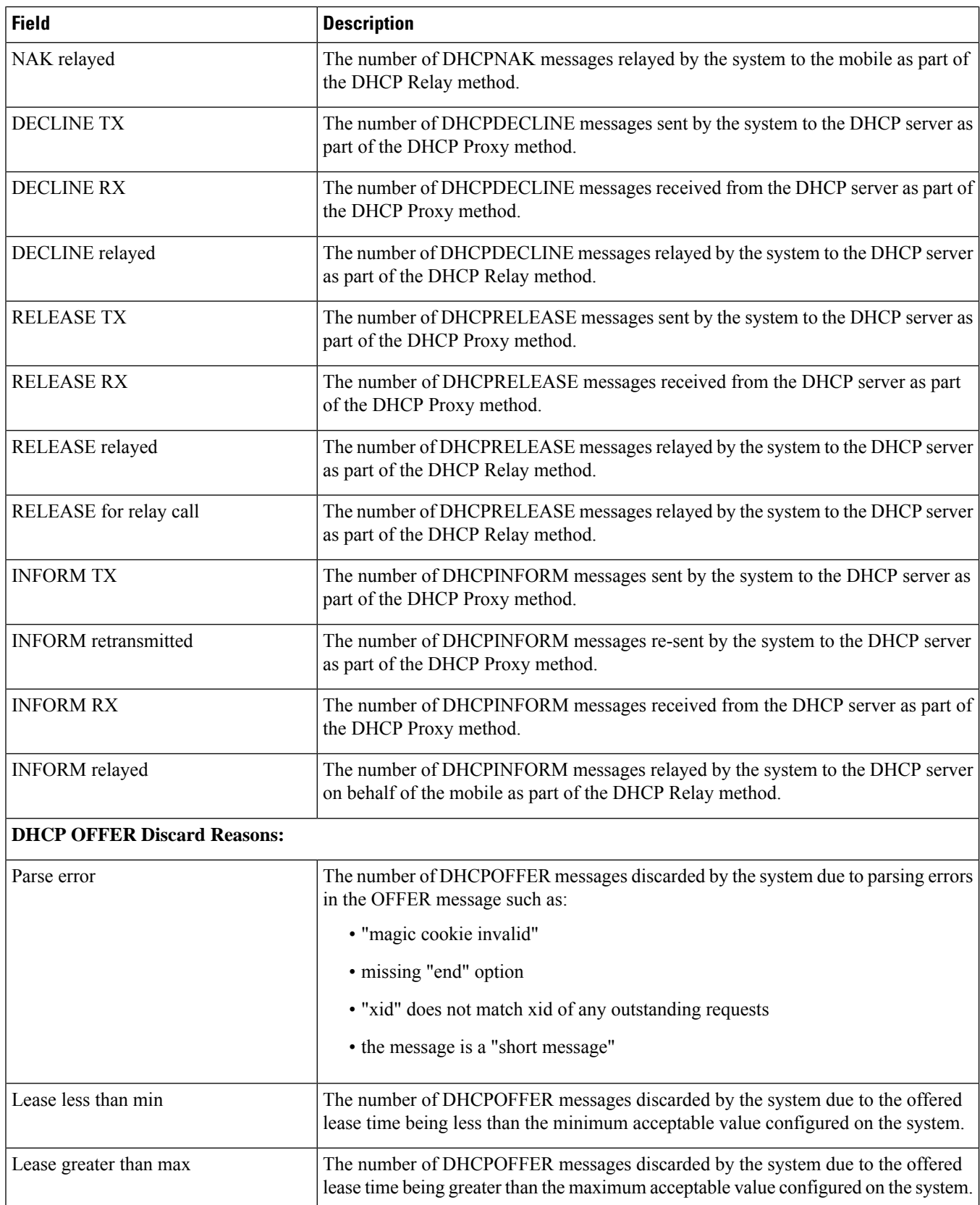

 $\mathbf l$ 

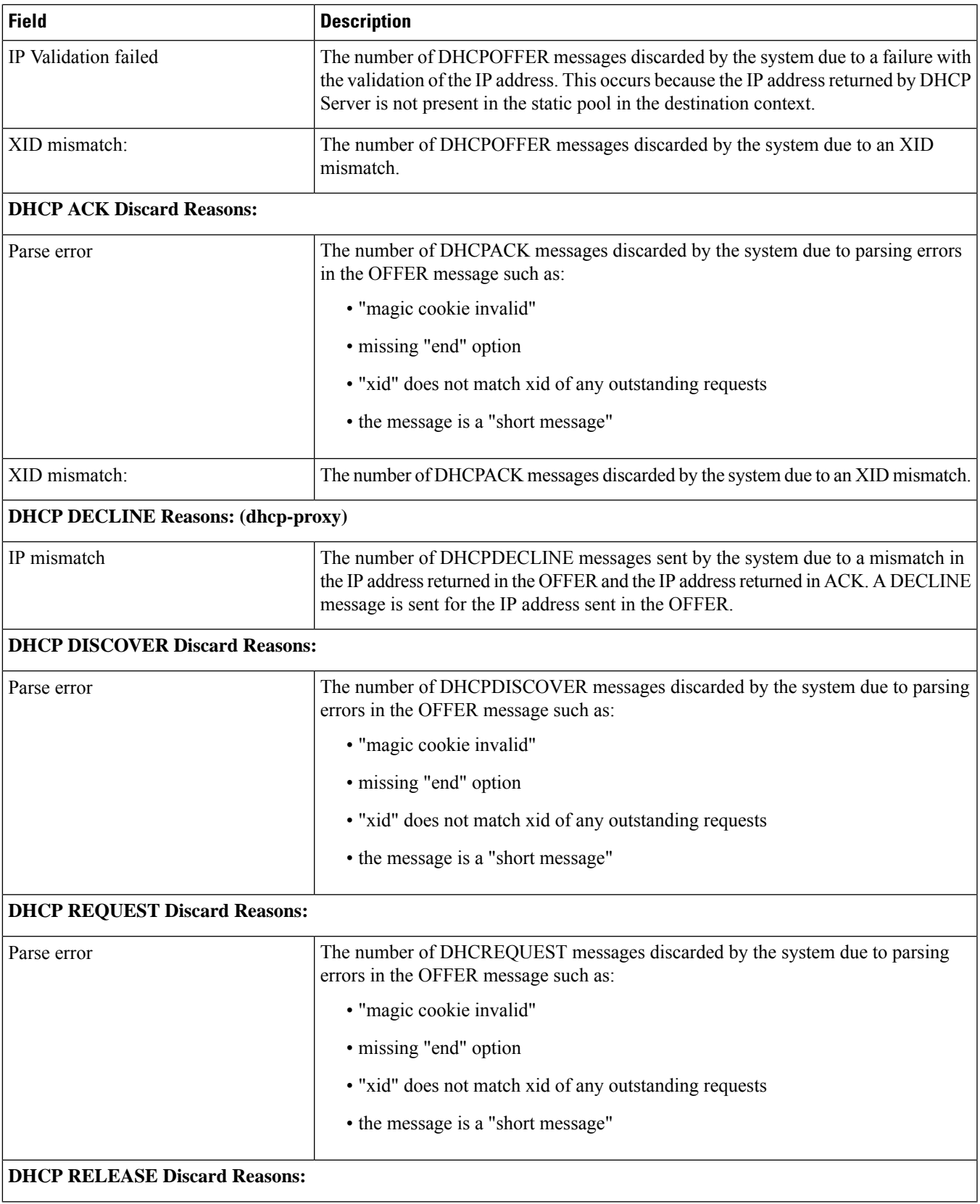

I

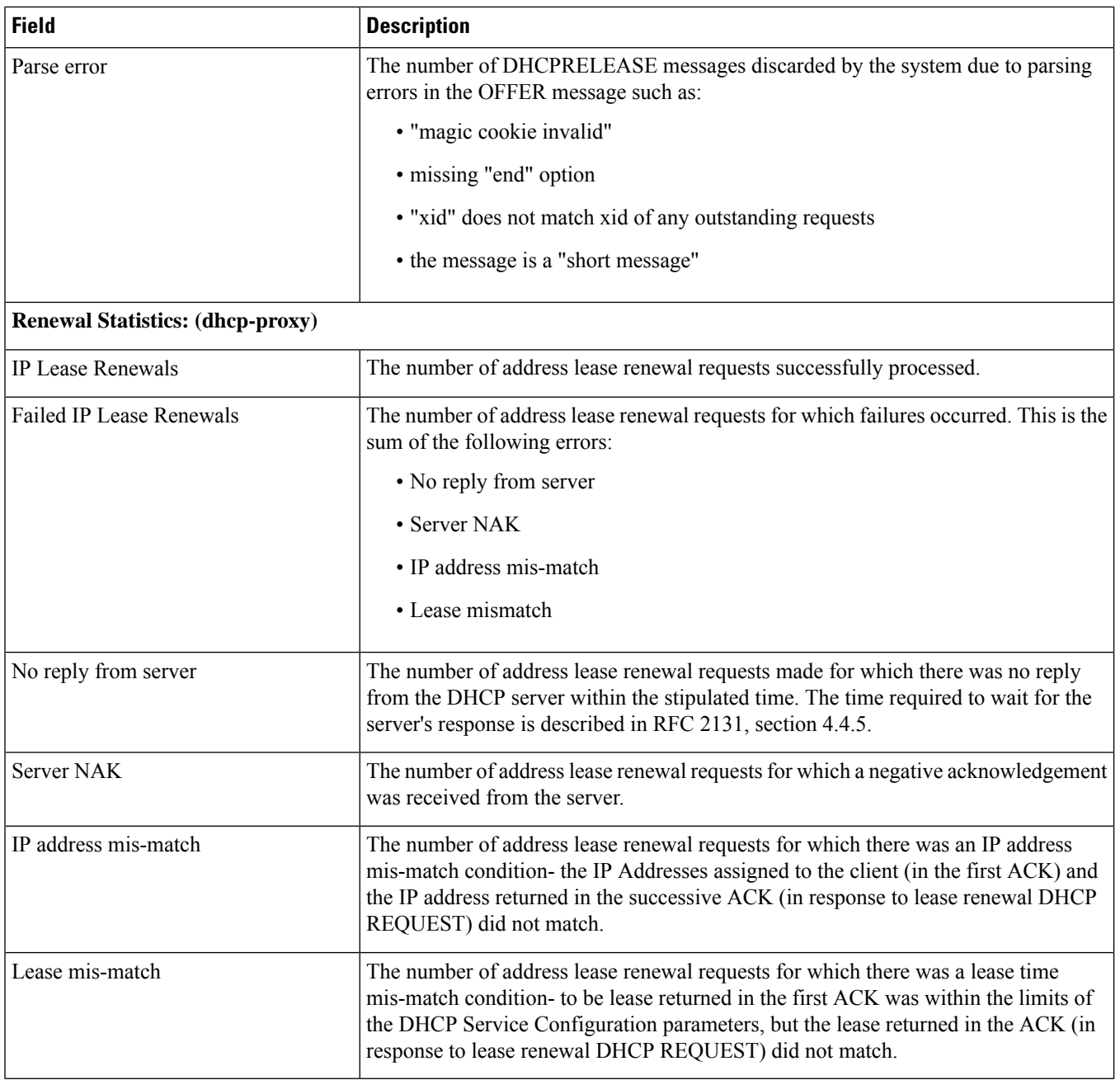

# **show dhcp username**

**Table 247: show dhcp username Command Output Descriptions**

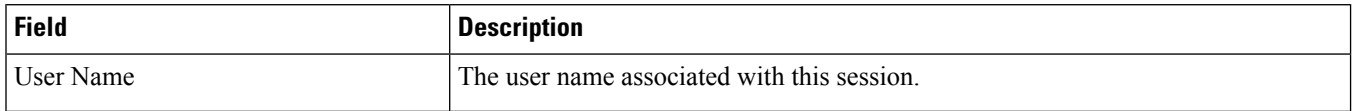

 $\overline{\phantom{a}}$ 

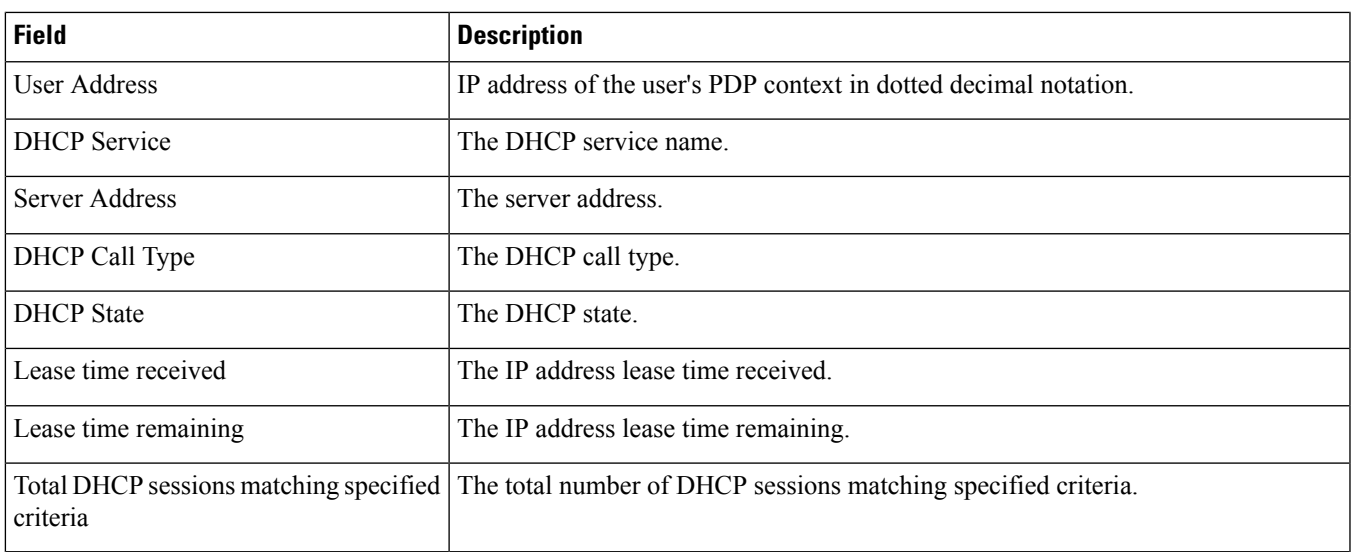

# **show dhcp full username**

**Table 248: show dhcp full username Command Output Descriptions**

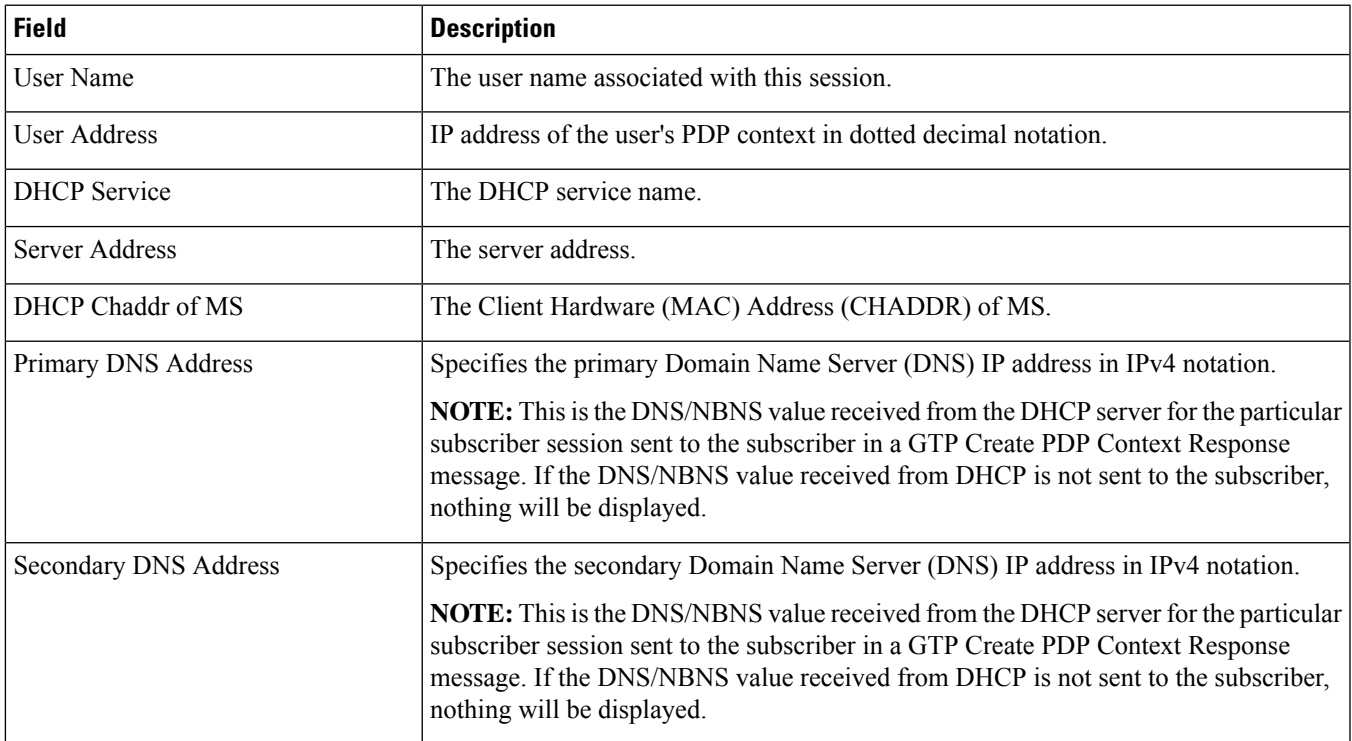

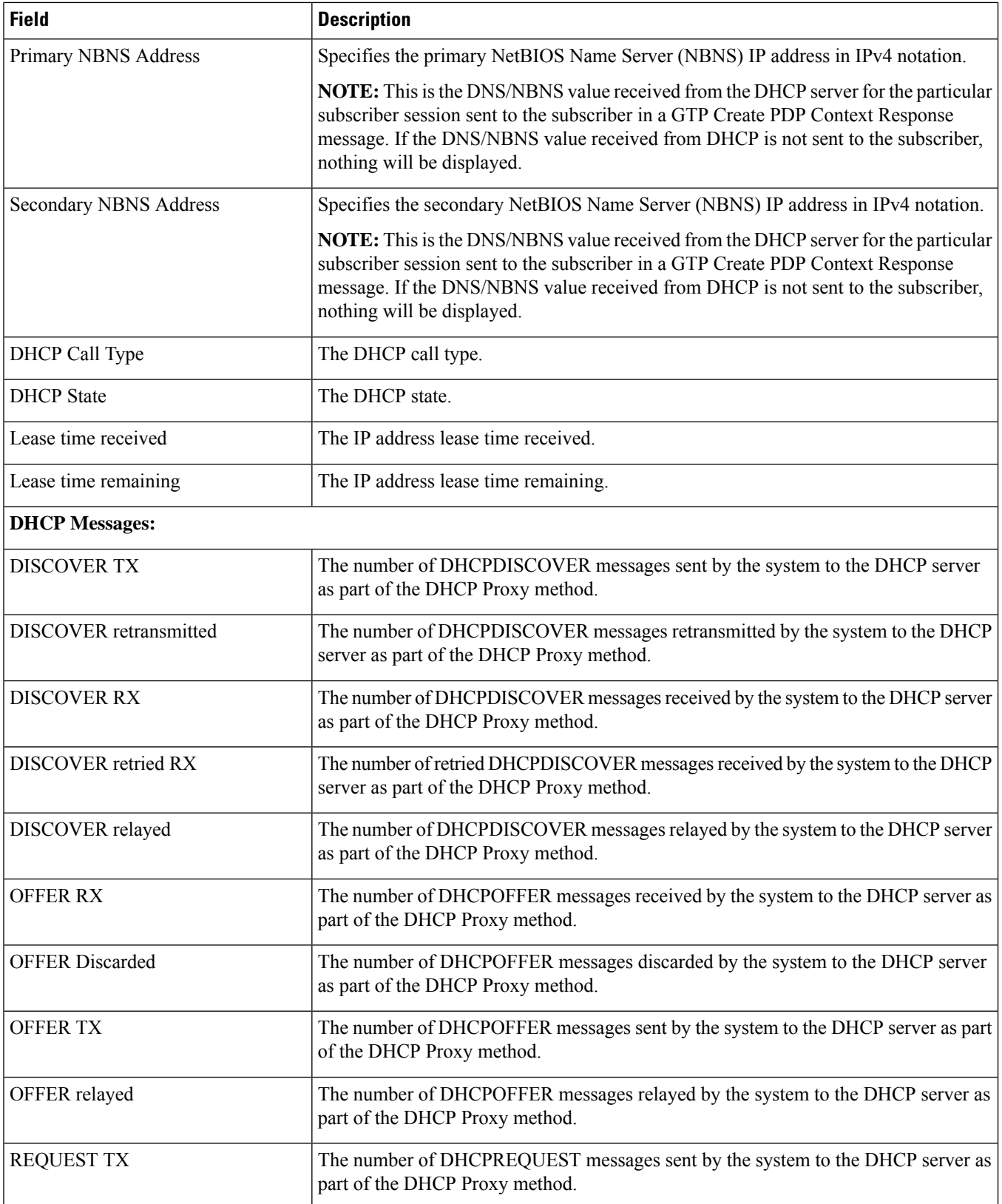

 $\mathbf{l}$ 

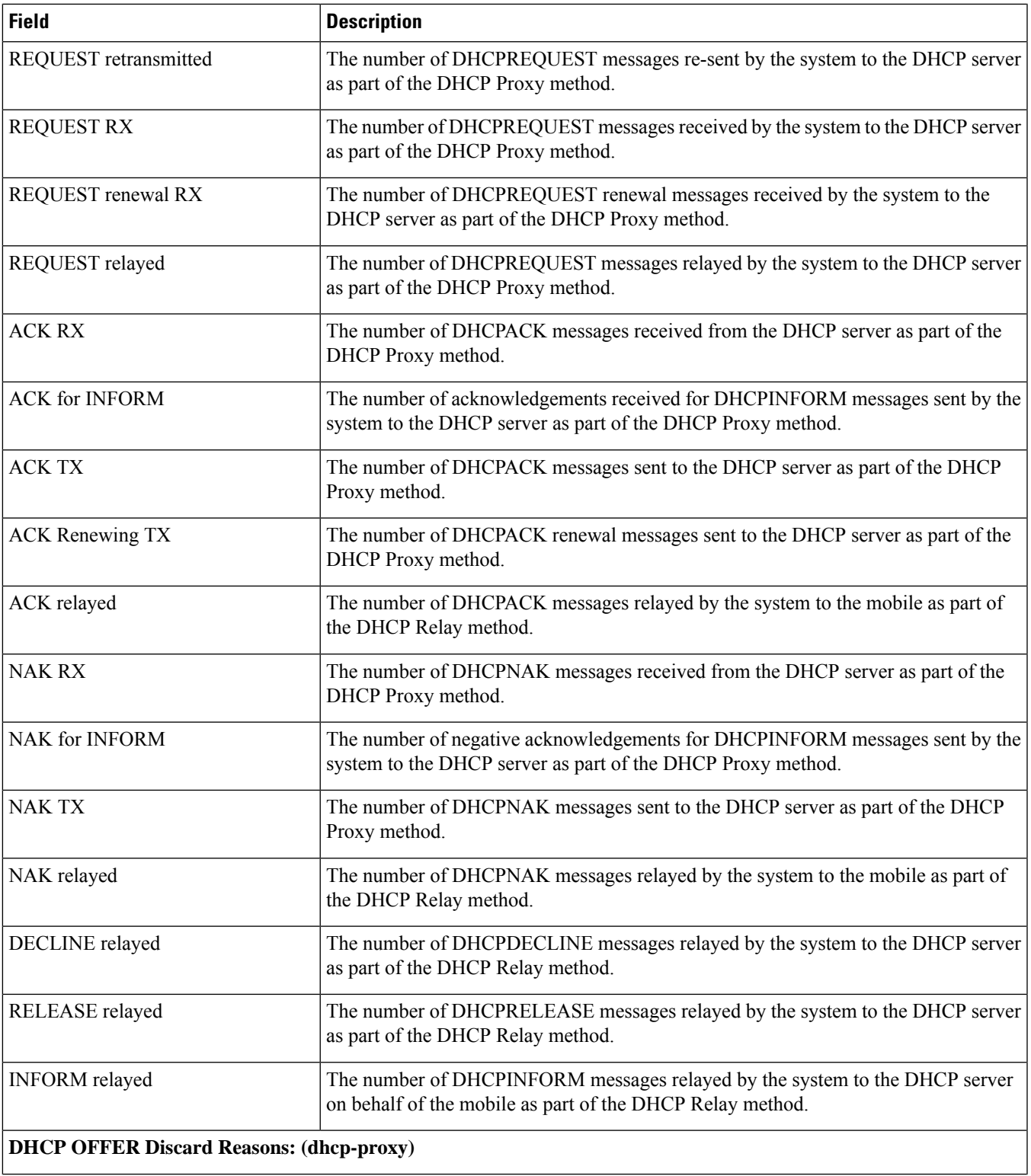

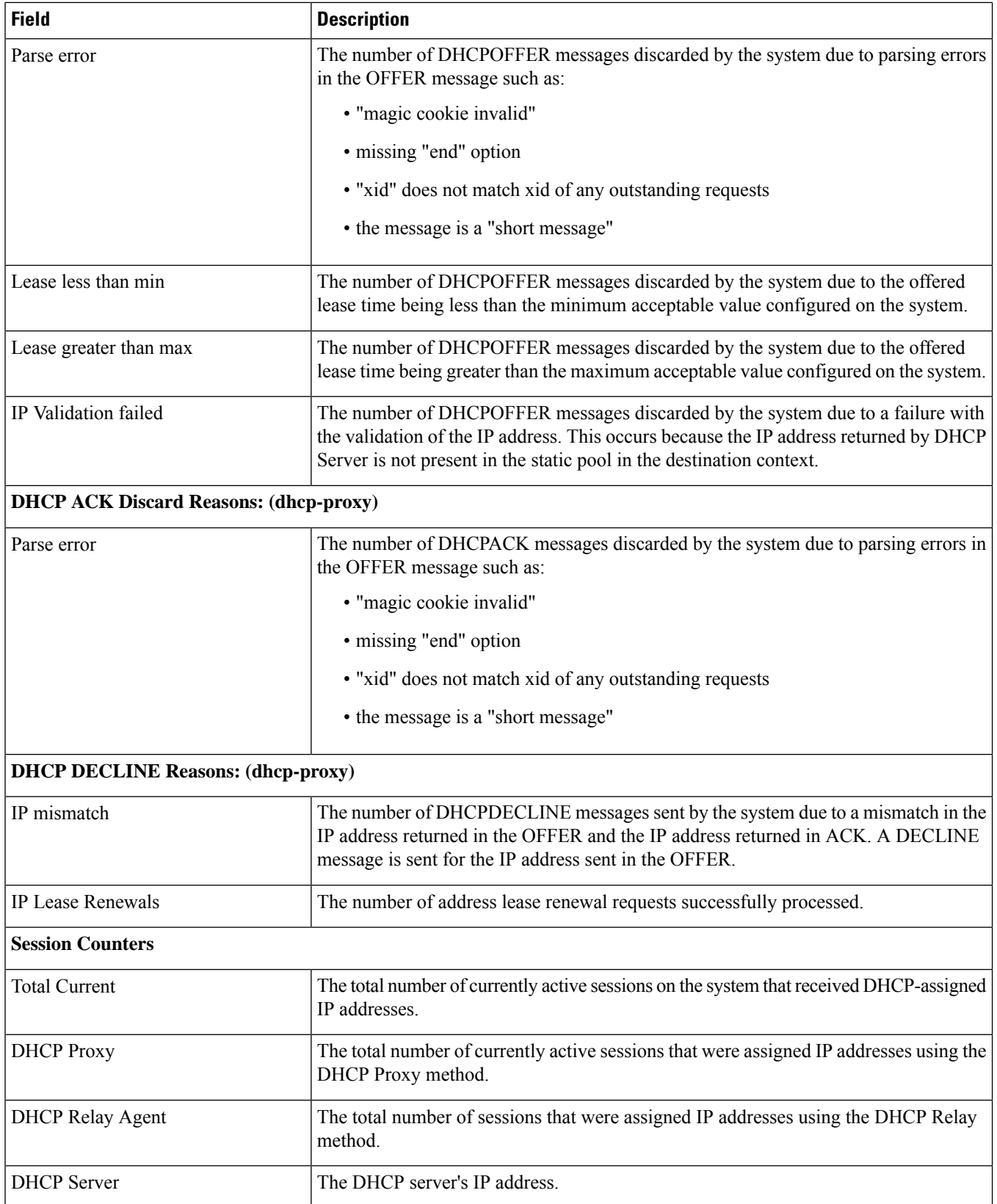

 $\mathbf l$ 

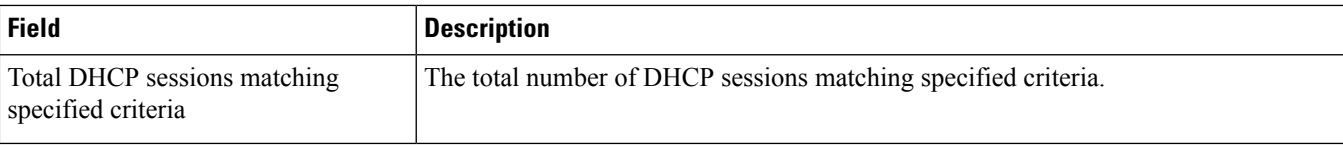

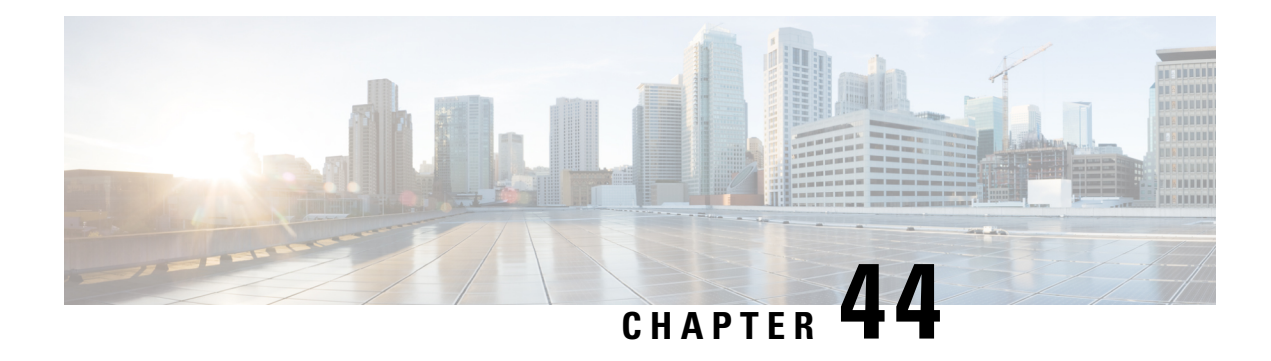

# **show diameter**

This chapter includes the **show diameter** command output tables.

- show diameter [aaa-statistics,](#page-808-0) on page 771
- show diameter [aaa-statistics](#page-820-0) misc-data, on page 783
- show diameter [authentication](#page-821-0) servers, on page 784
- show diameter diactrl [proxy-vm-map,](#page-821-1) on page 784
- show diameter [dynamic-dictionary](#page-822-0) all, on page 785
- show diameter [endpoints](#page-822-1) all, on page 785
- show diameter [message-queue](#page-823-0) counters outbound endpoint, on page 786
- show diameter [osid-info](#page-825-0) sessmgr, on page 788
- show diameter [osid-info](#page-825-1) sessmgr all, on page 788
- show [diameter](#page-826-0) peers full all, on page 789
- show diameter [statistics,](#page-827-0) on page 790
- show diameter [tps-statistics](#page-835-0) verbose, on page 798

#### <span id="page-808-0"></span>**show diameter aaa-statistics**

**Table 249: show diameter aaa-statistics Command Output Descriptions**

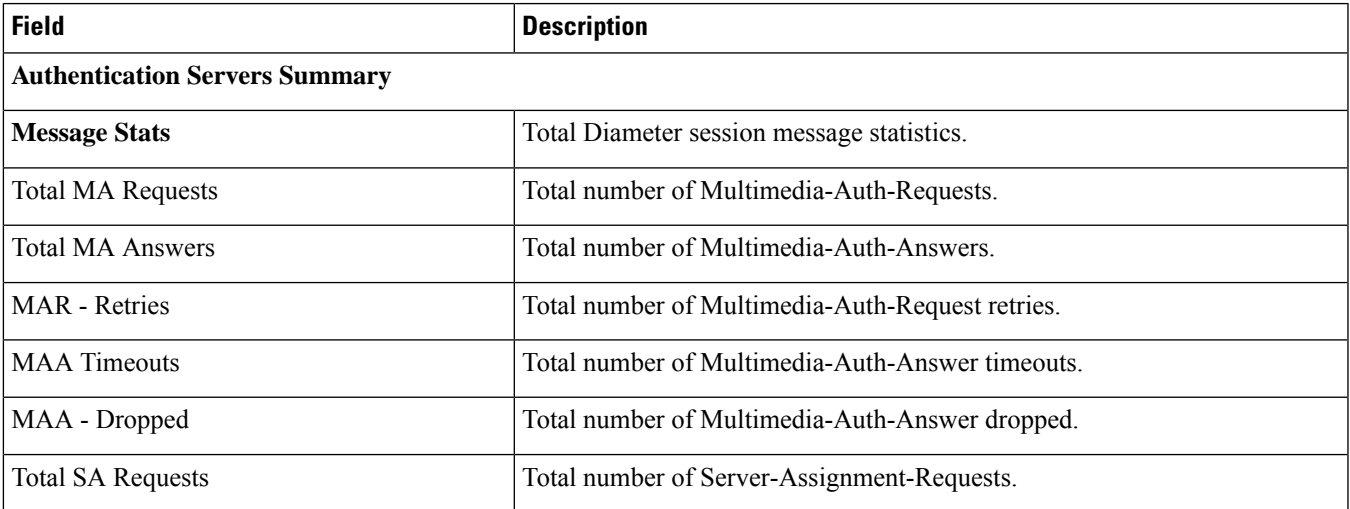

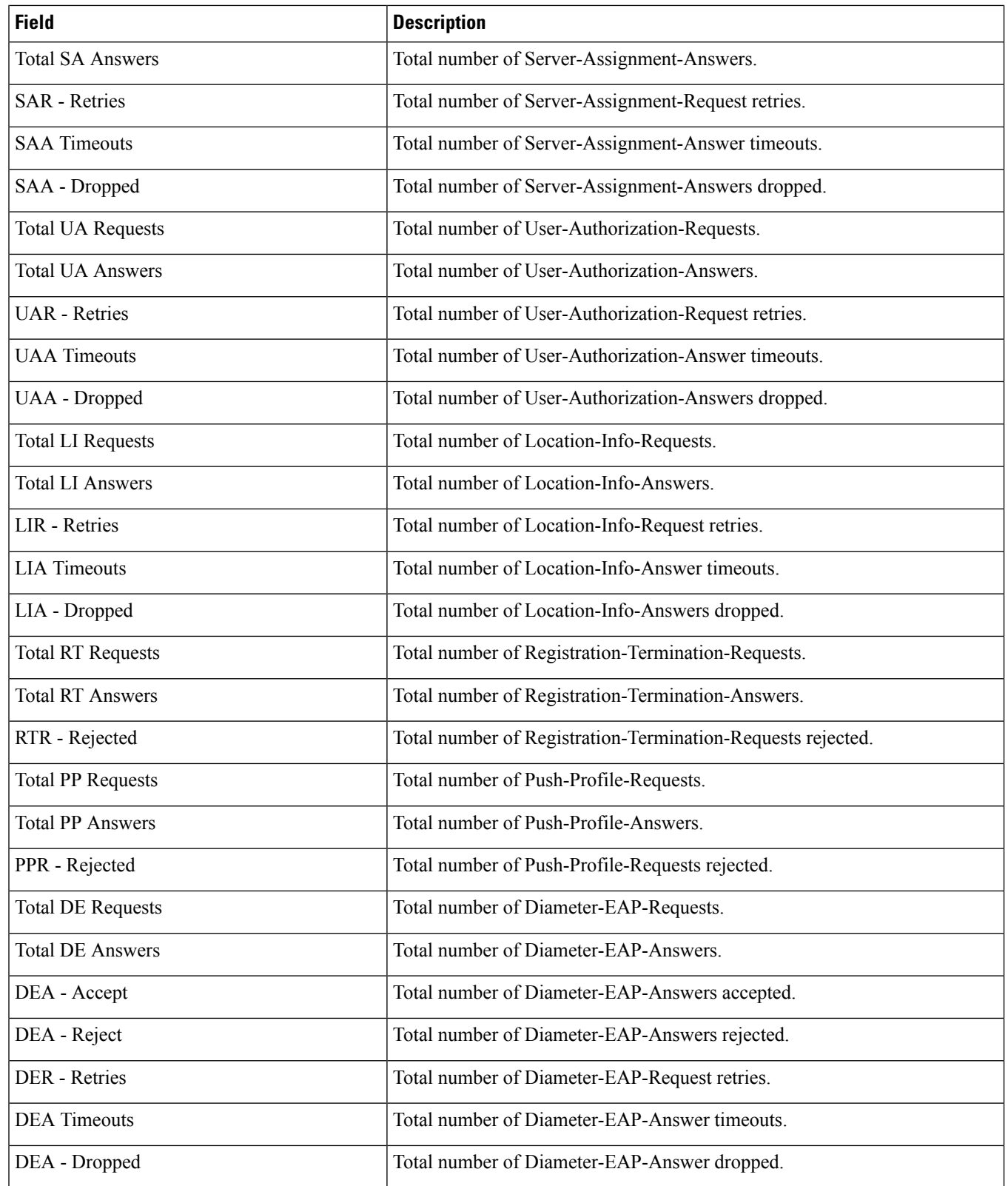

I

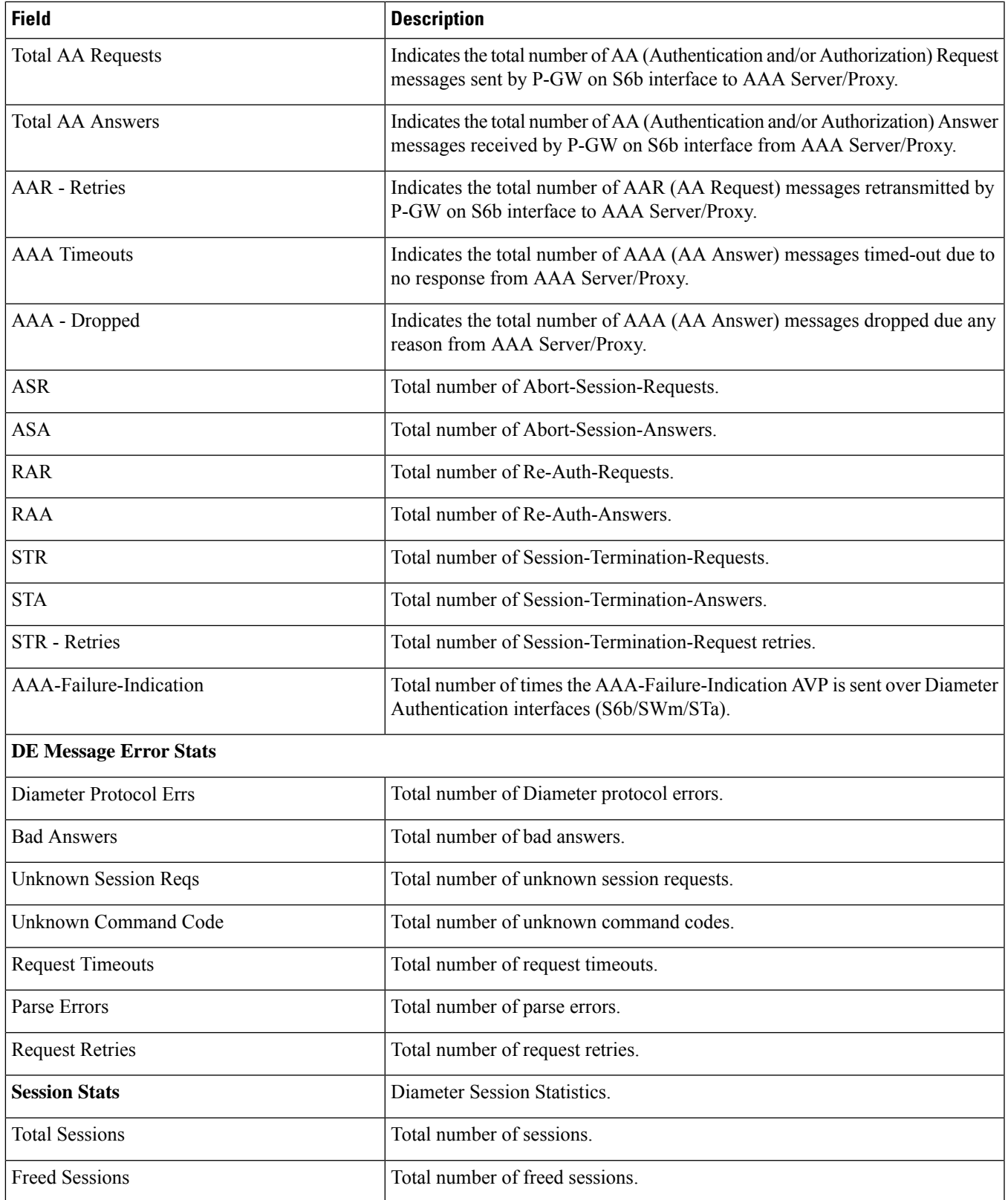

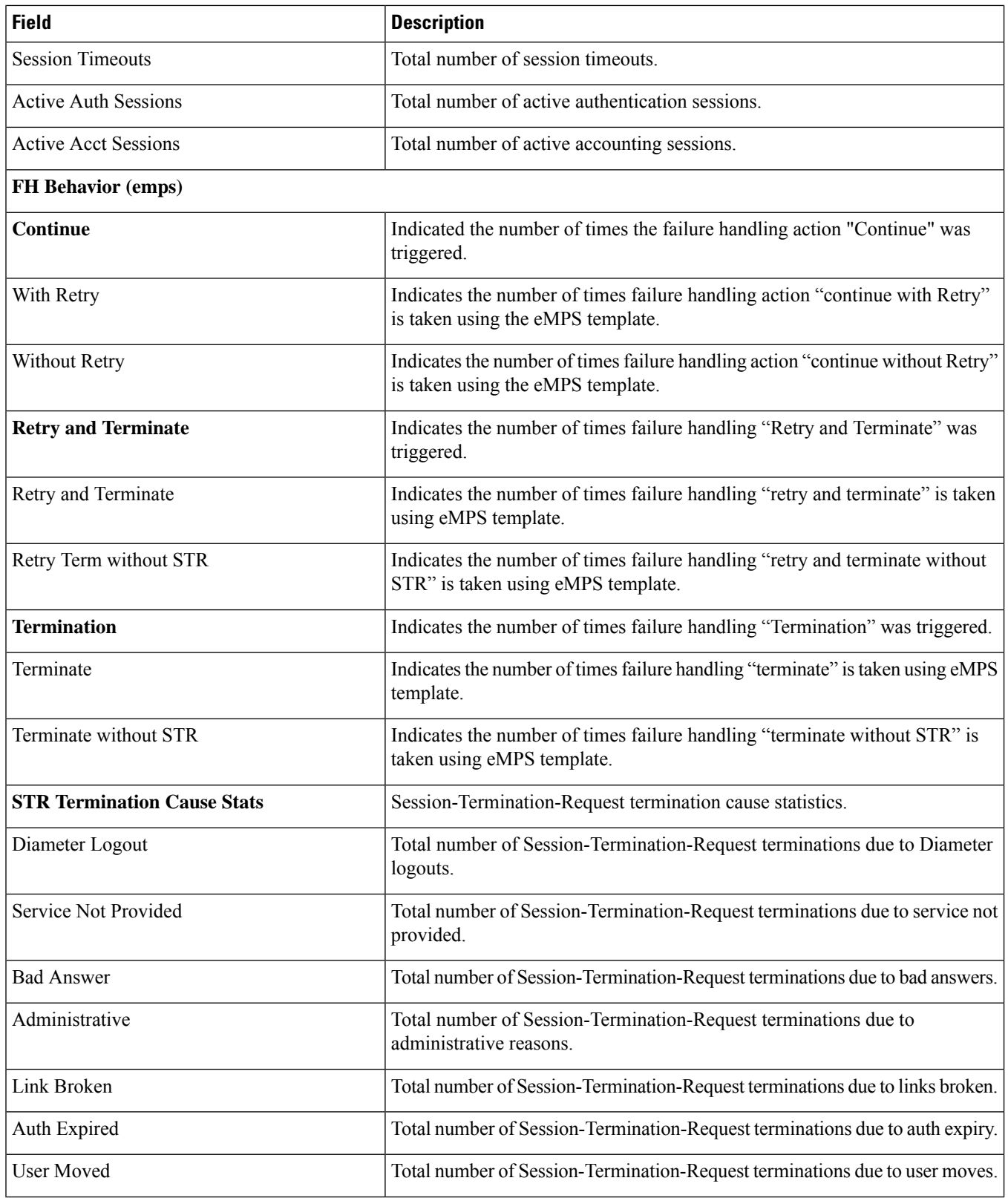

 $\mathbf l$ 

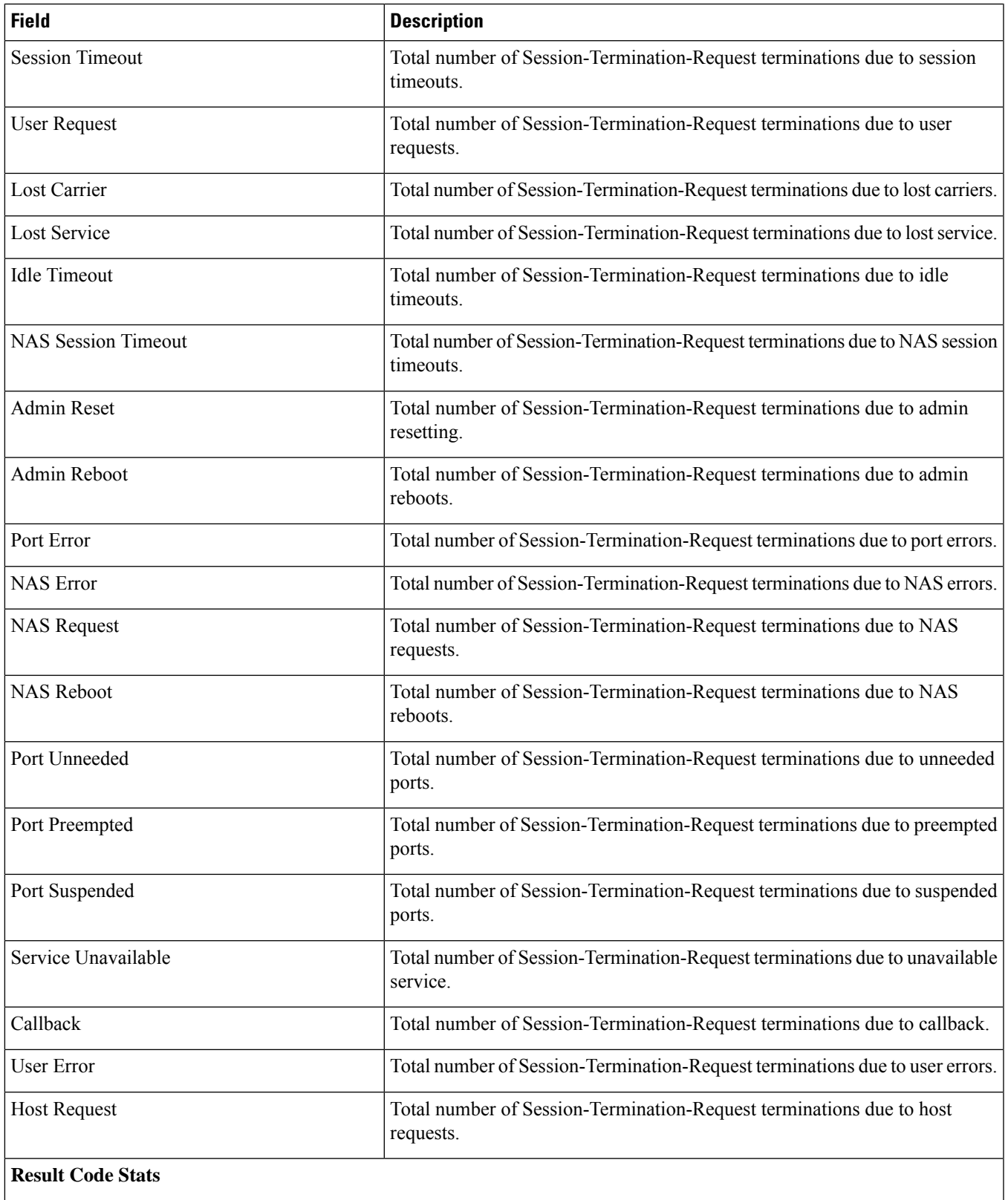

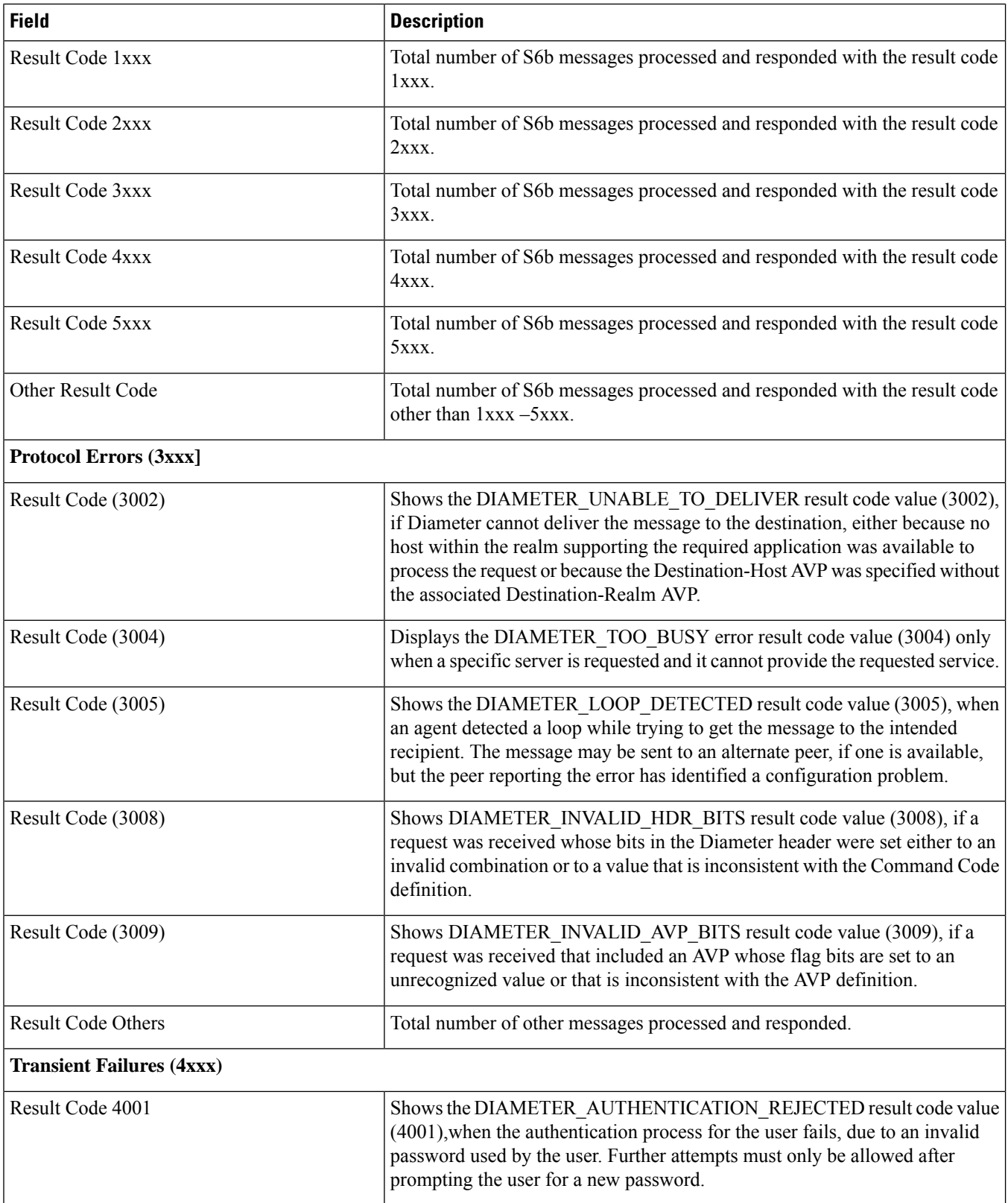

 $\mathbf{l}$ 

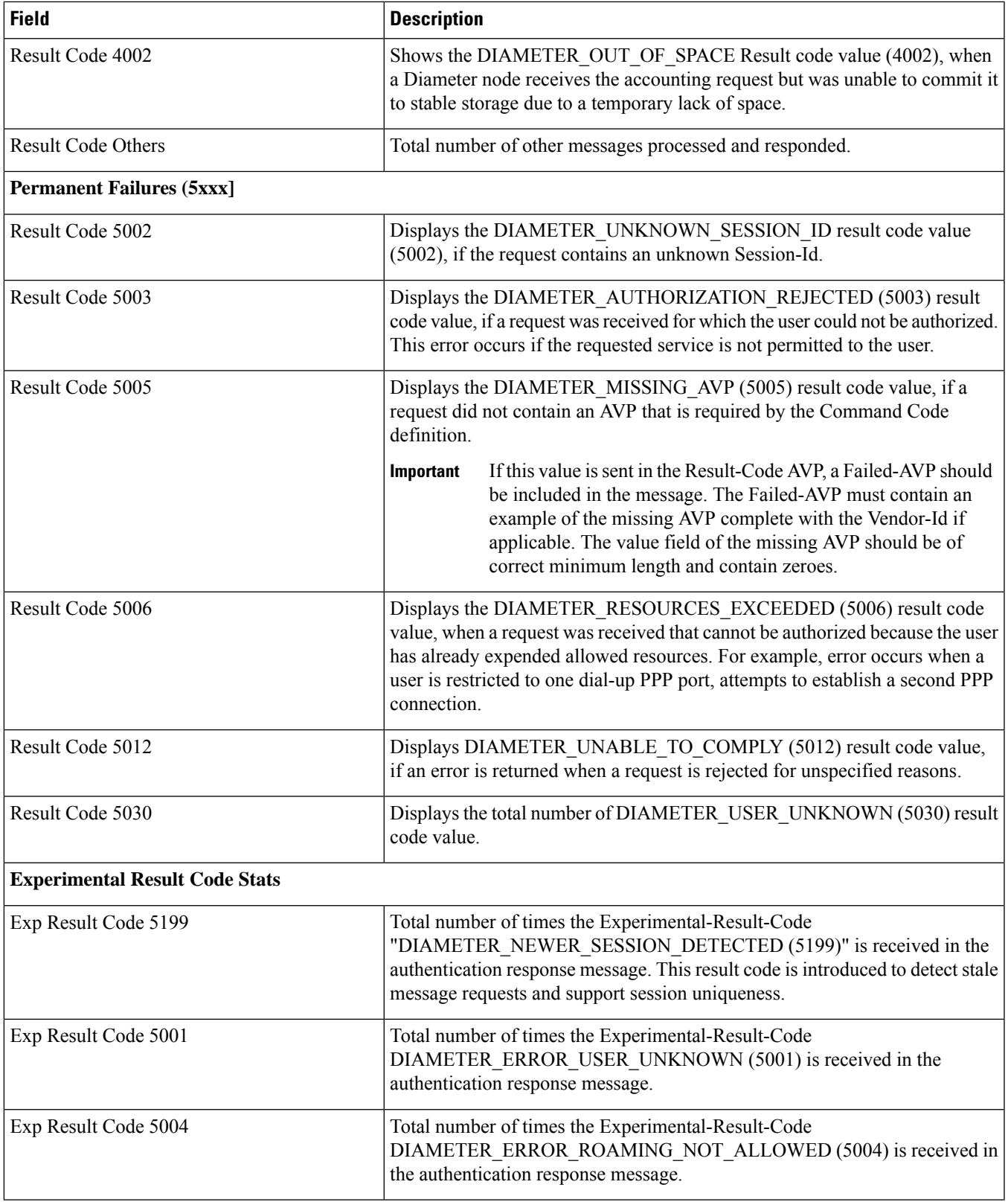

I

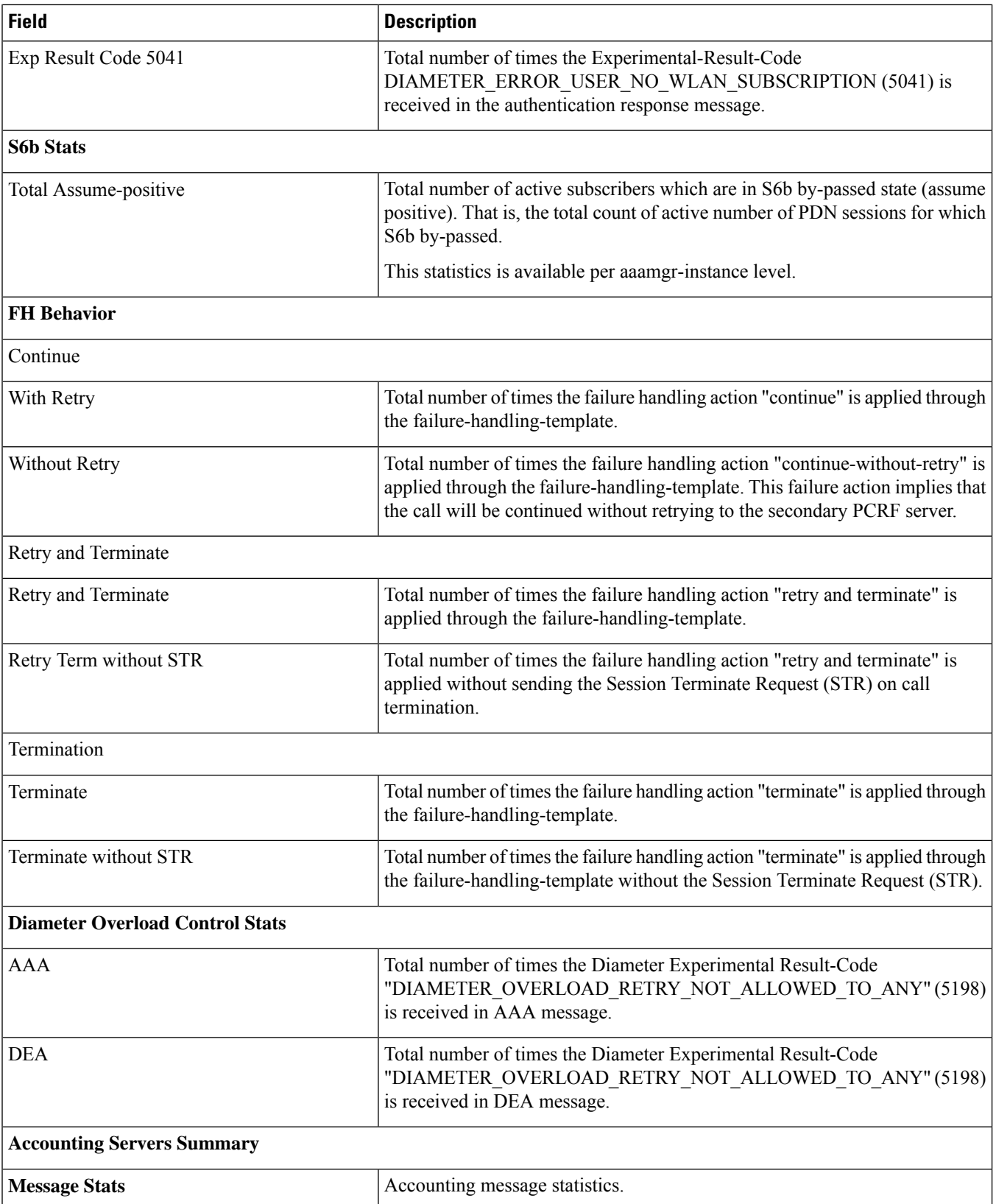

 $\mathbf{l}$ 

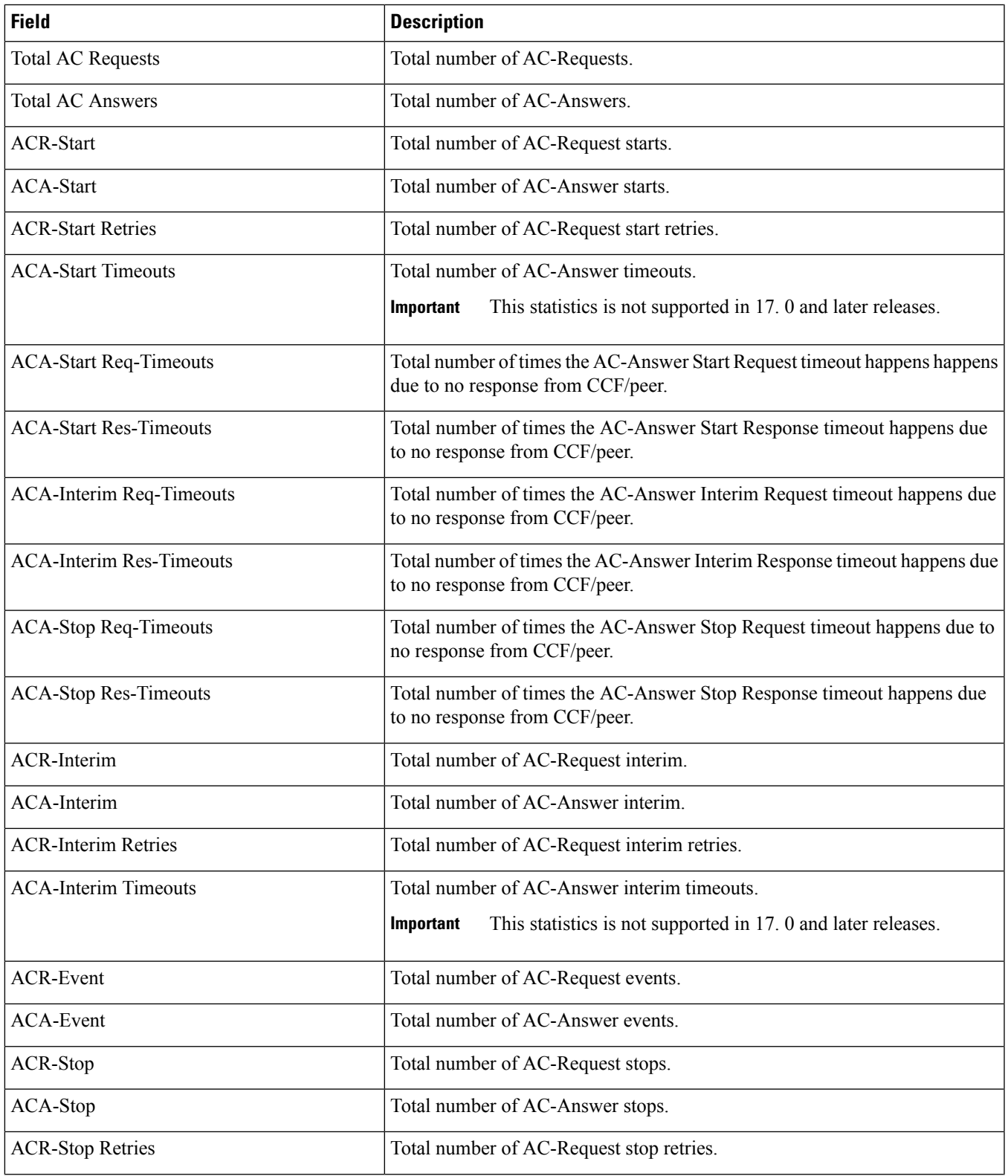

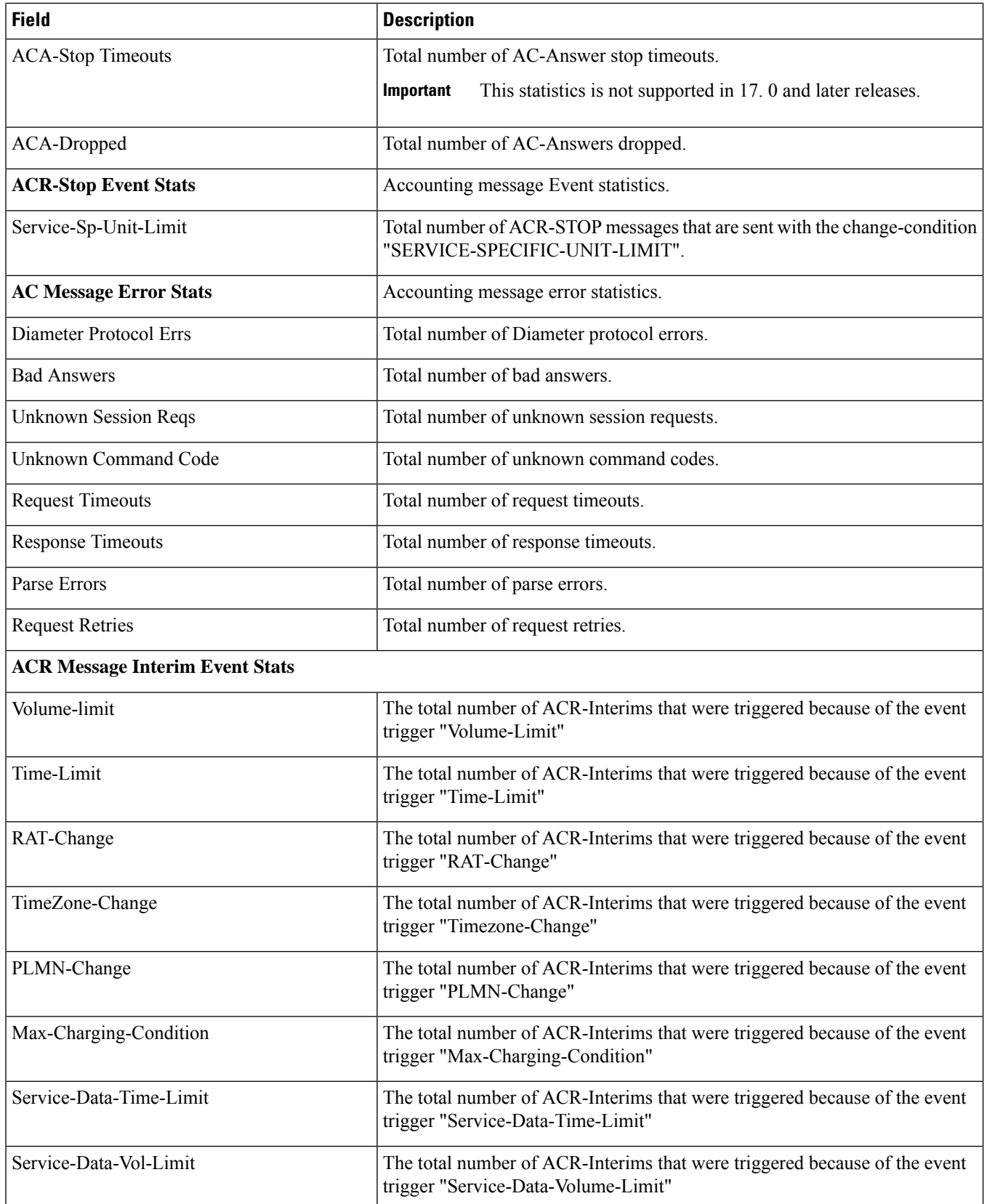

 $\overline{\phantom{a}}$ 

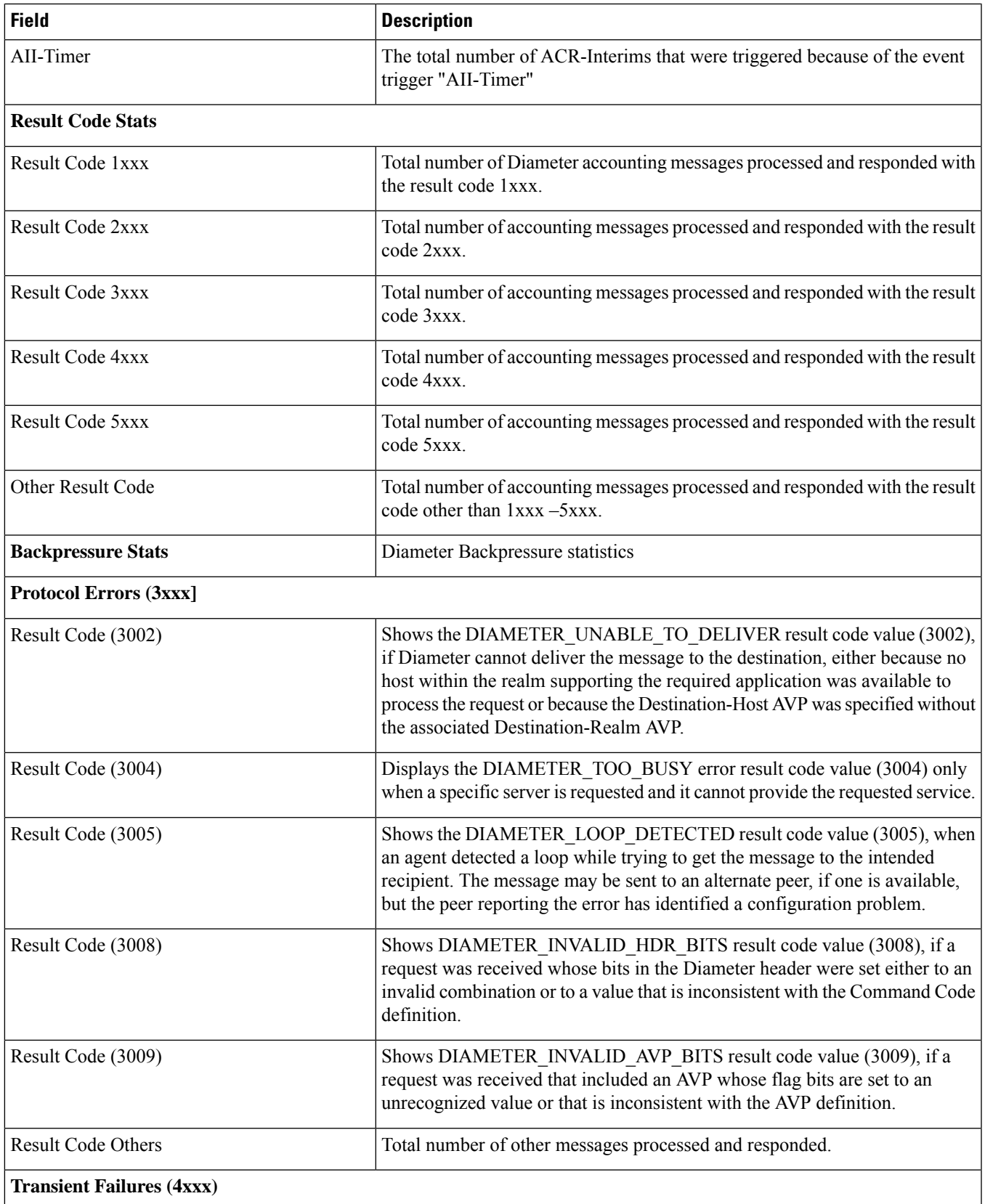

I

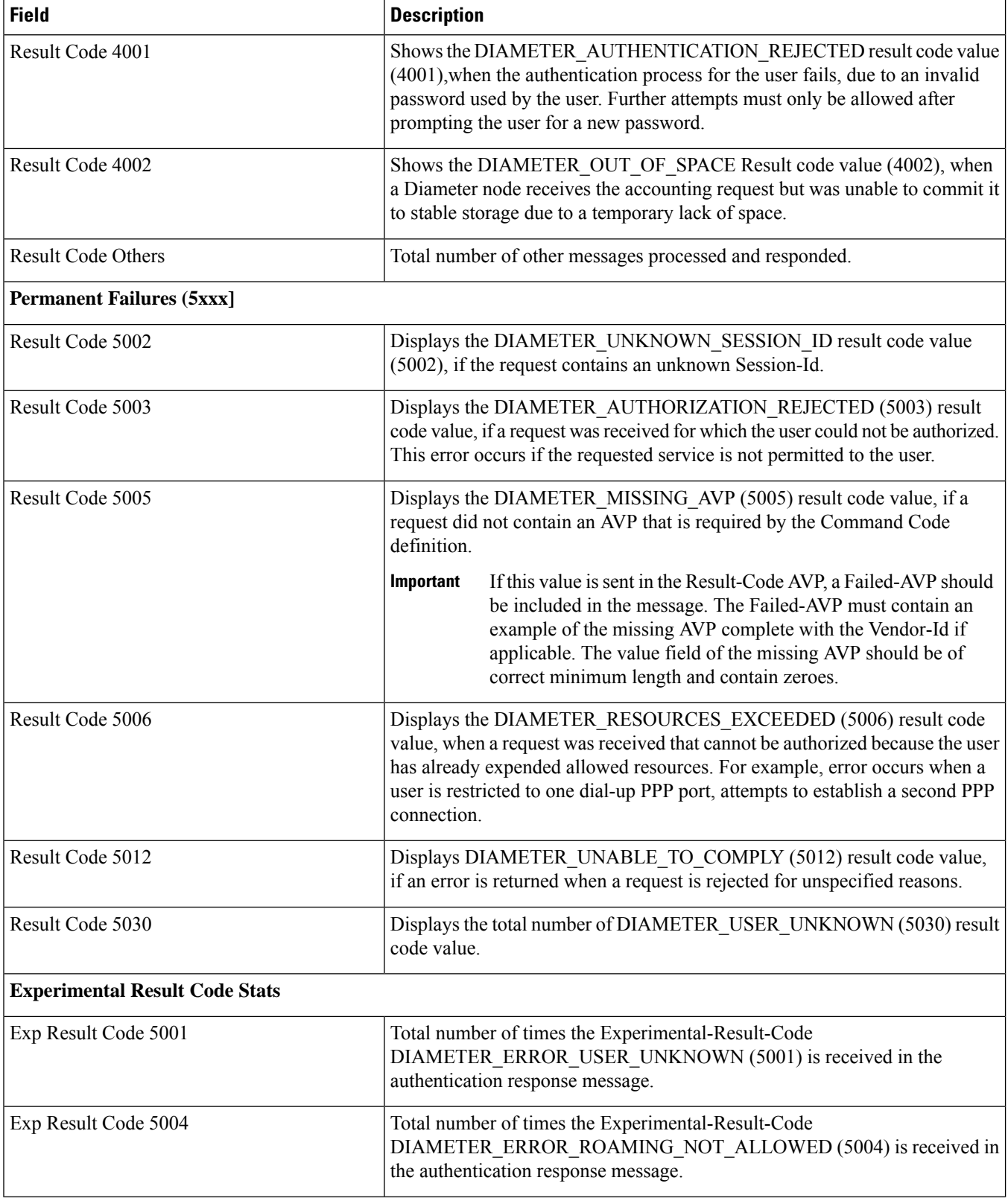

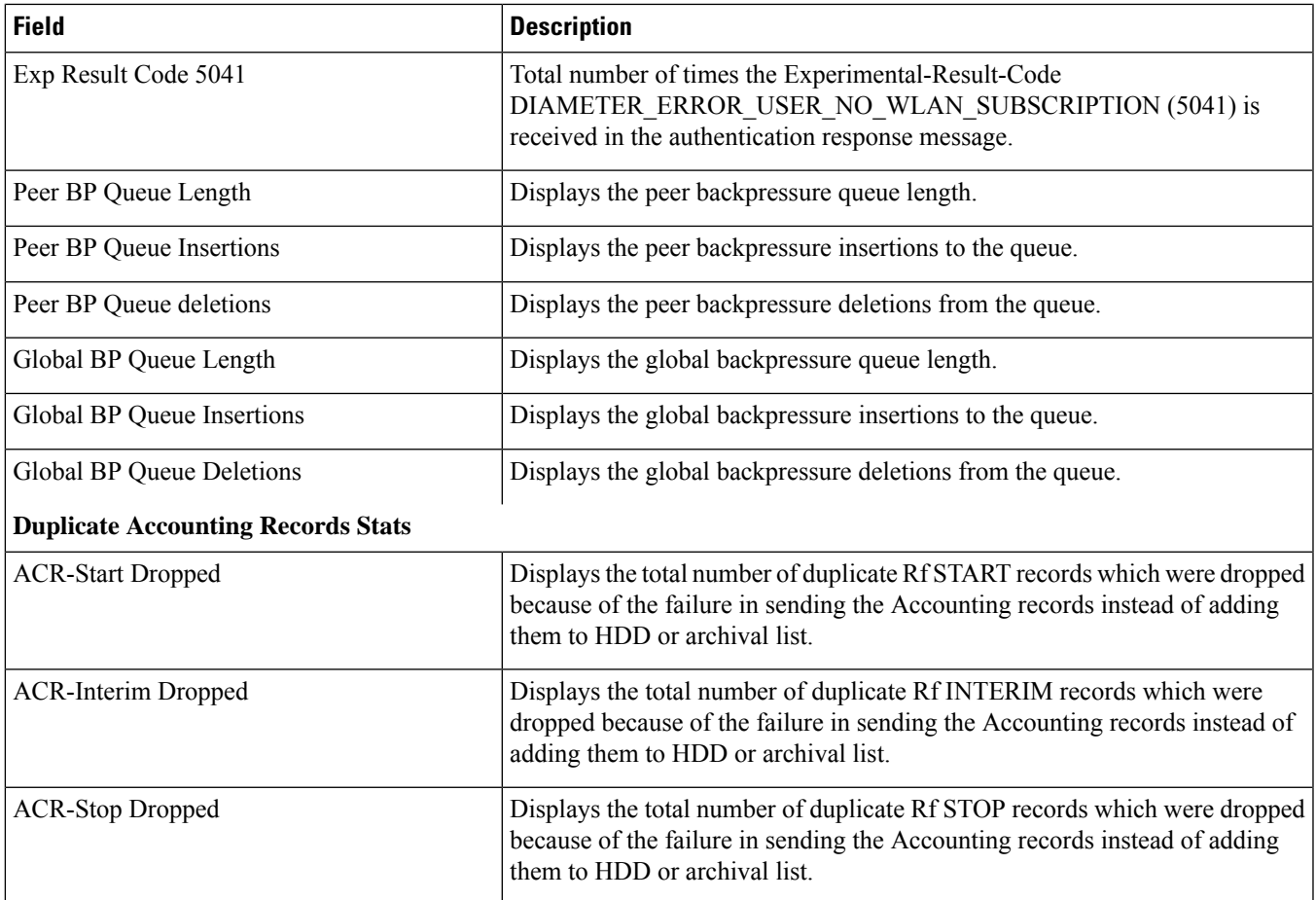

#### <span id="page-820-0"></span>**show diameter aaa-statistics misc-data**

**Table 250: show diameter aaa-statistics misc-data Command Output Descriptions**

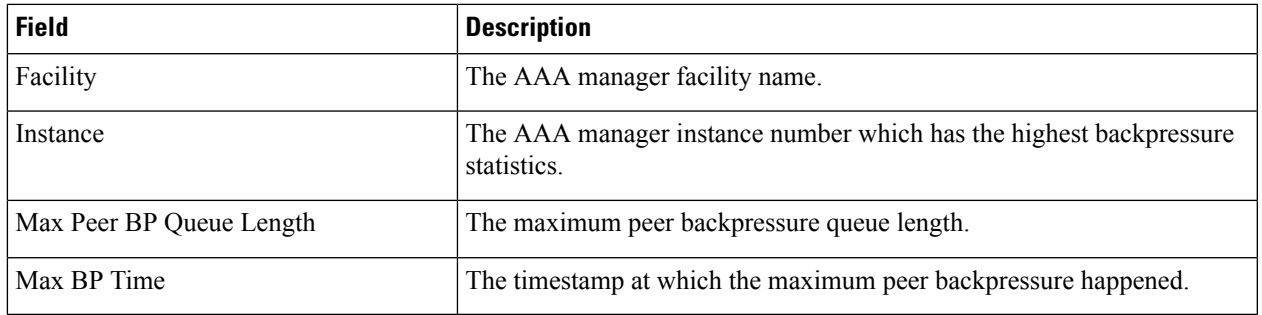

#### <span id="page-821-0"></span>**show diameter authentication servers**

**Table 251: show diameter authentication servers Command Output Descriptions**

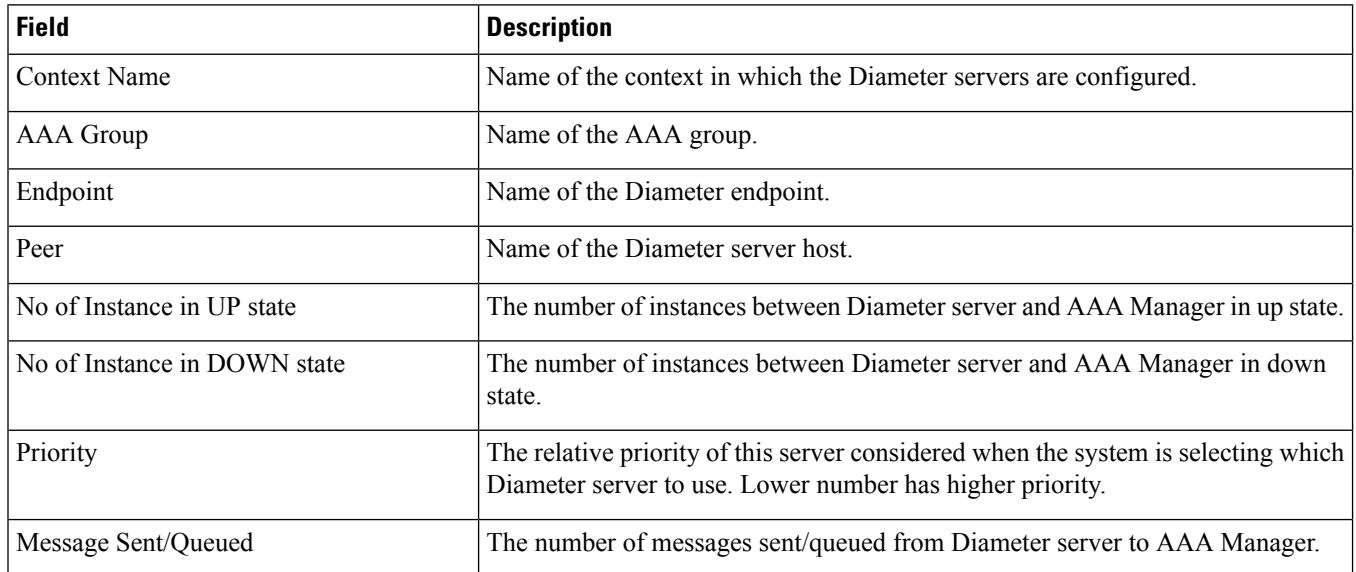

## <span id="page-821-1"></span>**show diameter diactrl proxy-vm-map**

**Table 252: show diameter diactrl proxy-vm-map Command Output Descriptions**

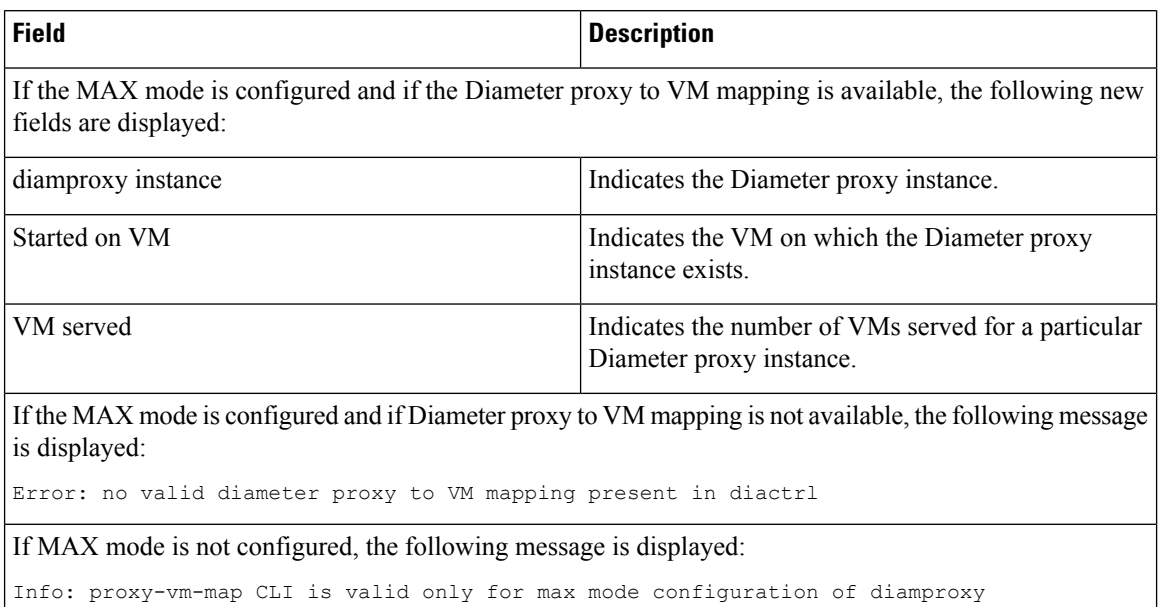

# <span id="page-822-0"></span>**show diameter dynamic-dictionary all**

**Table 253: show diameter dynamic-dictionary all Command Output Descriptions**

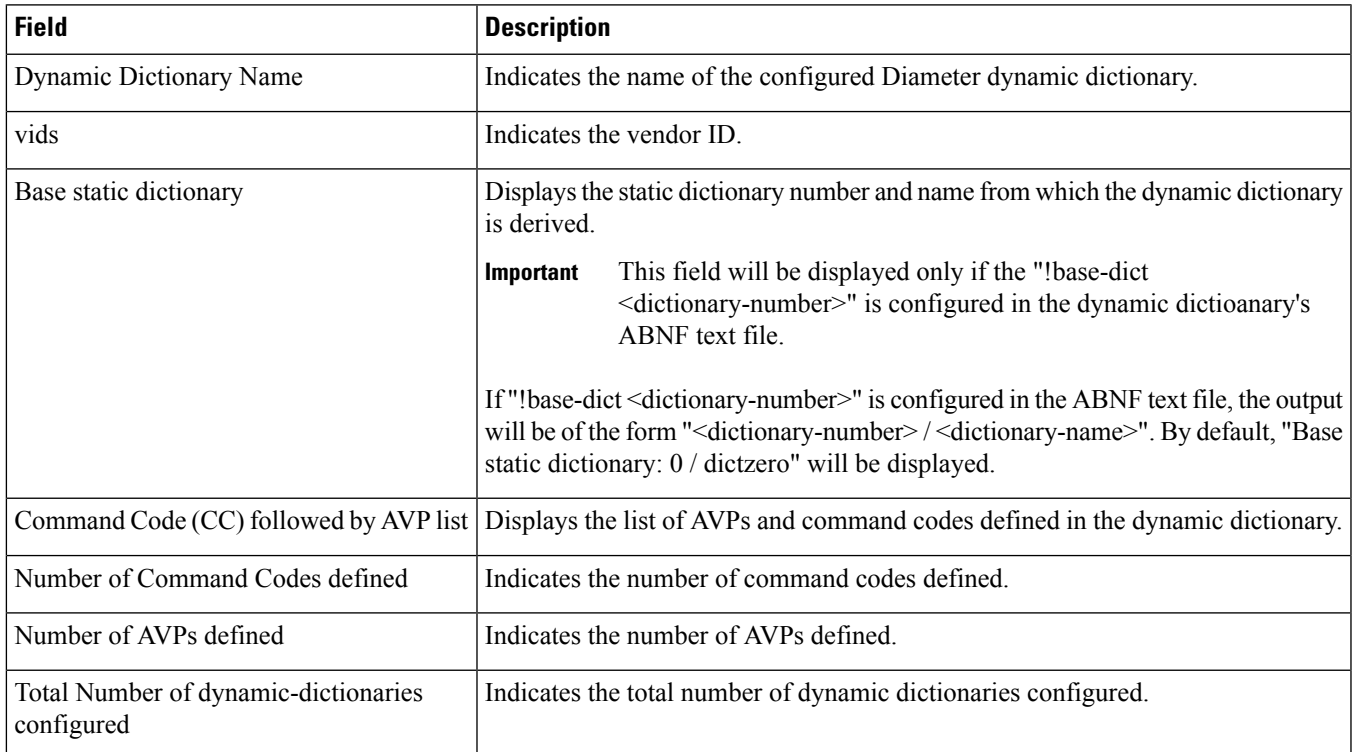

## <span id="page-822-1"></span>**show diameter endpoints all**

**Table 254: show diameter endpoints all Command Output Descriptions**

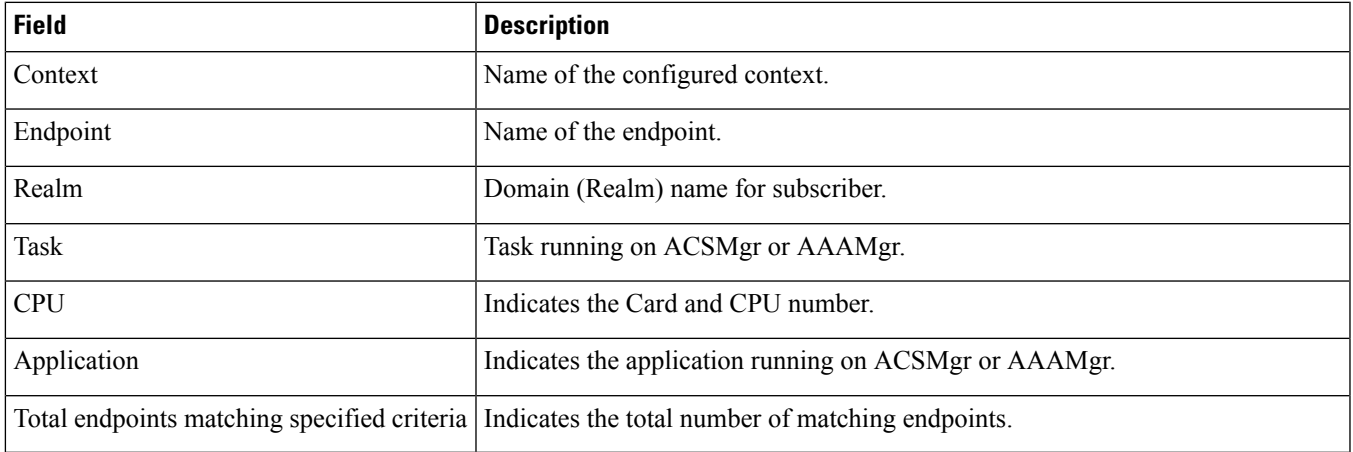

#### <span id="page-823-0"></span>**show diameter message-queue counters outbound endpoint**

**Table 255: show diameter message-queue counters outbound endpoint Command Output Descriptions**

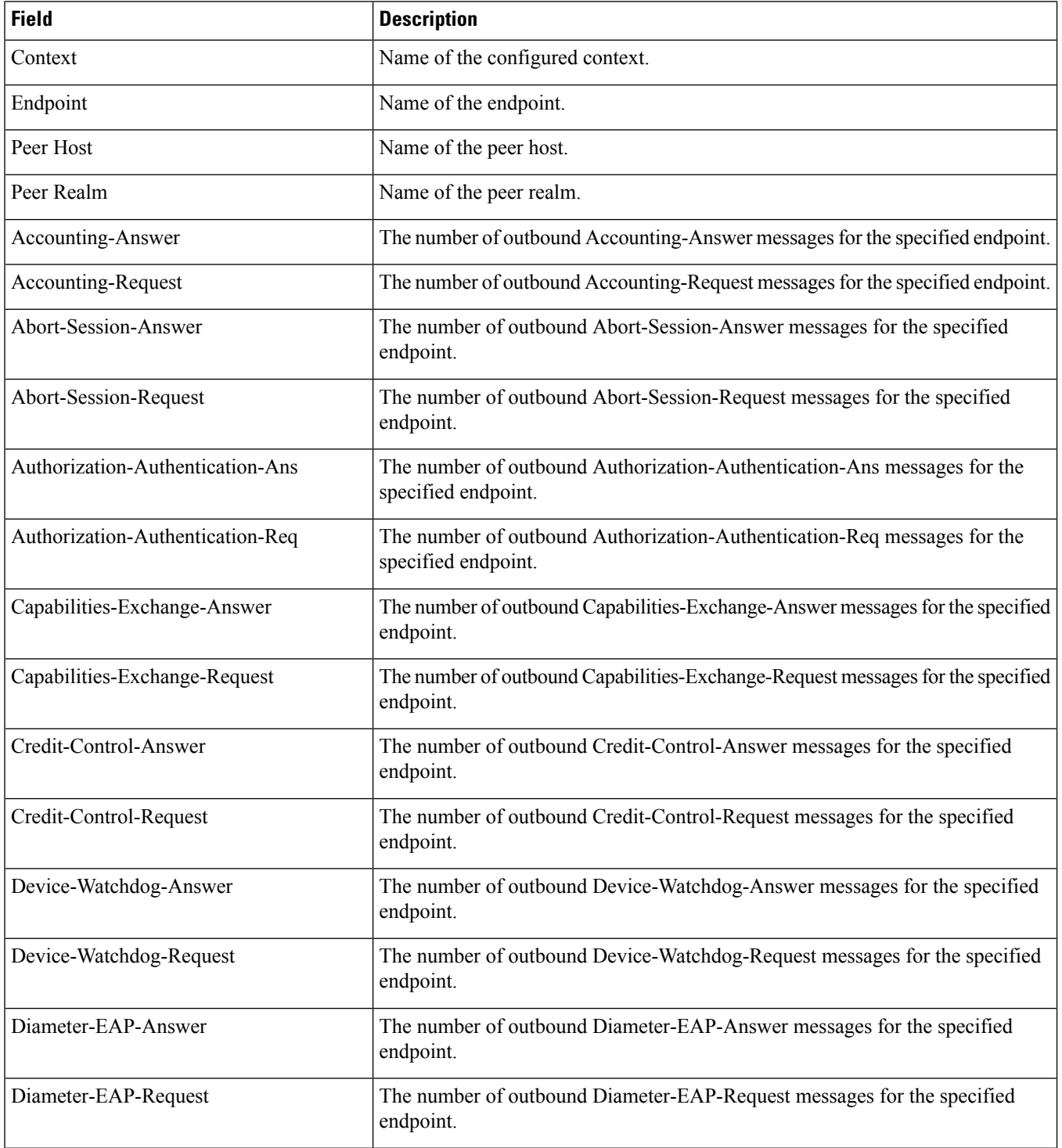

 $\mathbf l$ 

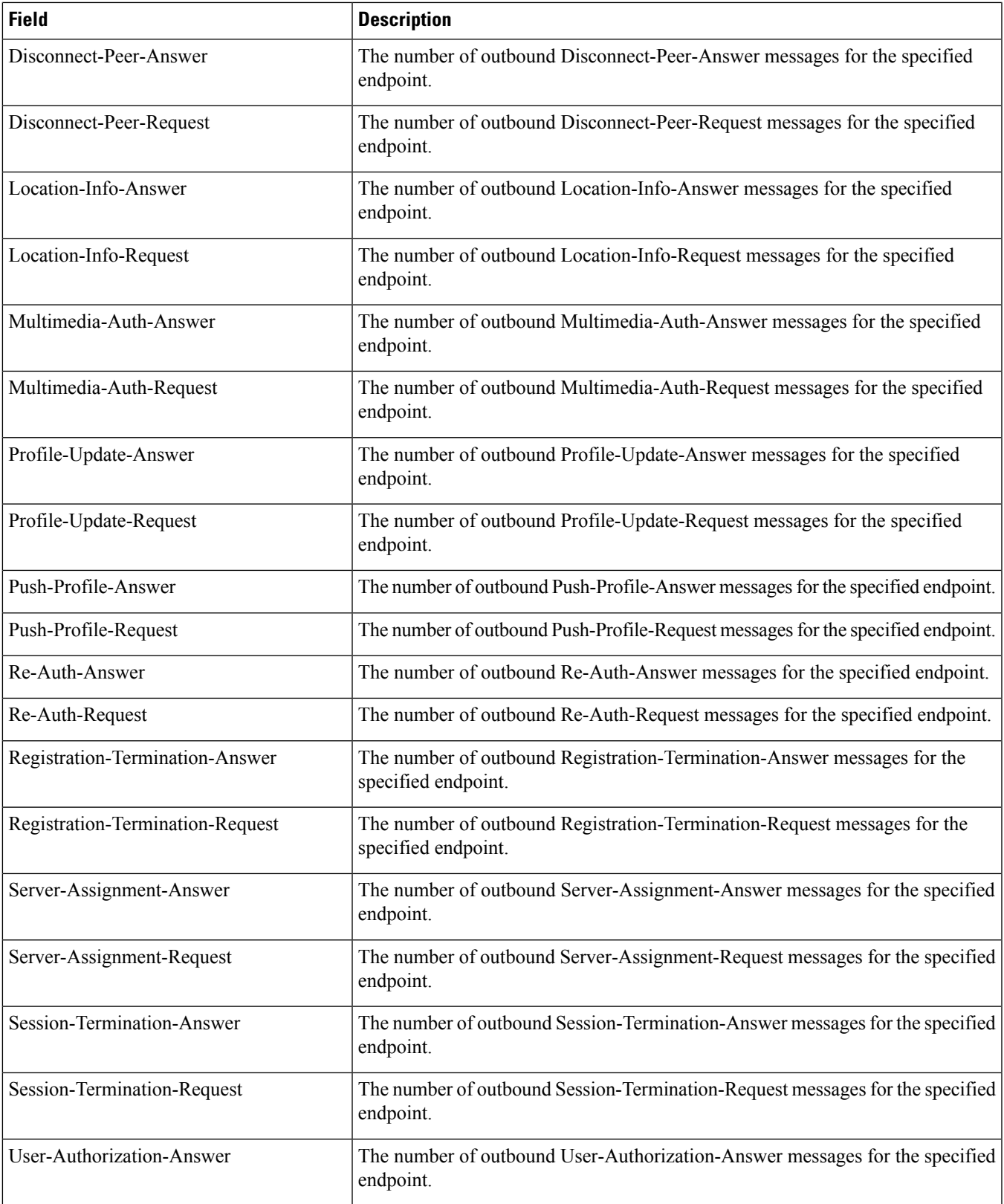

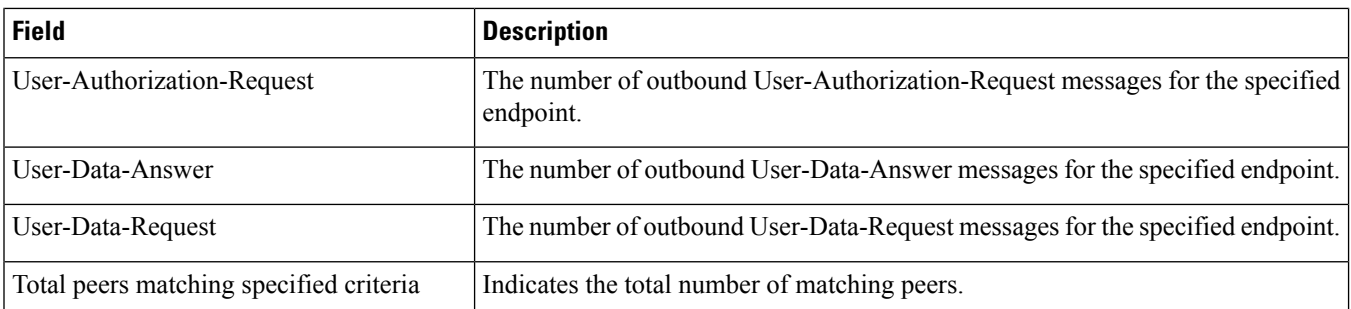

#### <span id="page-825-0"></span>**show diameter osid-info sessmgr**

**Table 256: show diameter osid-info sessmgr Command Output Descriptions**

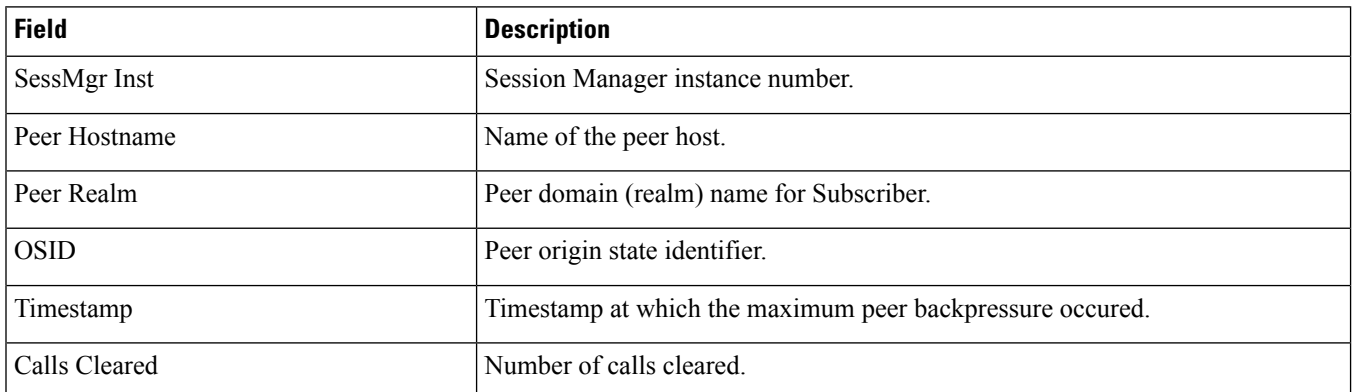

#### <span id="page-825-1"></span>**show diameter osid-info sessmgr all**

**Table 257: show diameter osid-info sessmgr all Command Output Descriptions**

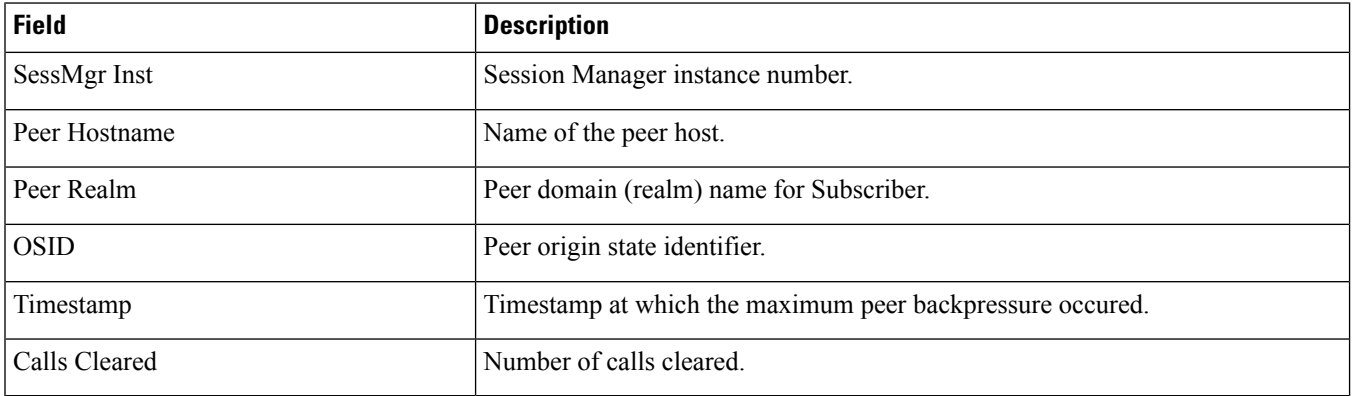

# <span id="page-826-0"></span>**show diameter peers full all**

**Table 258: show diameter peers full all Command Output Descriptions**

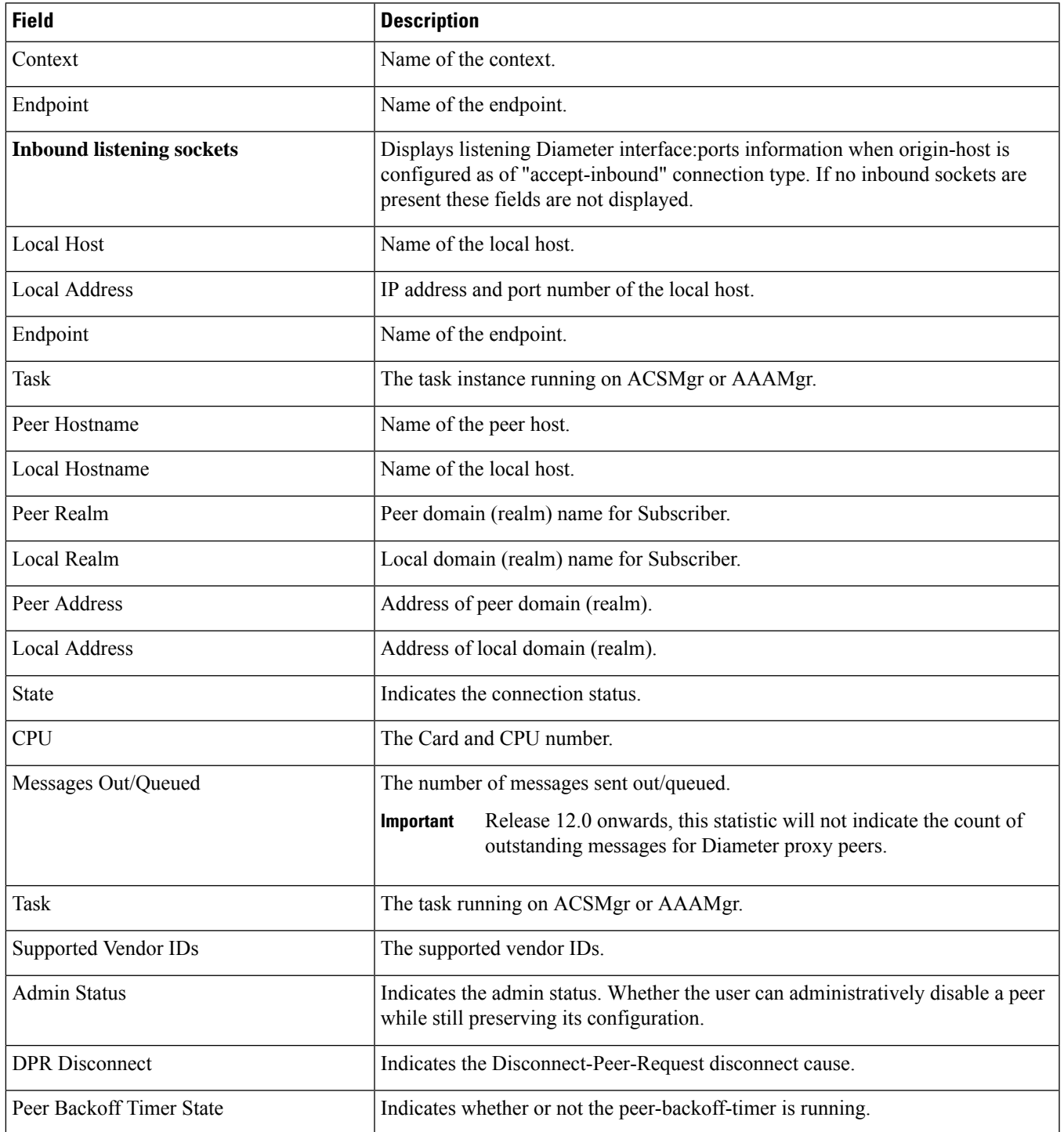

I

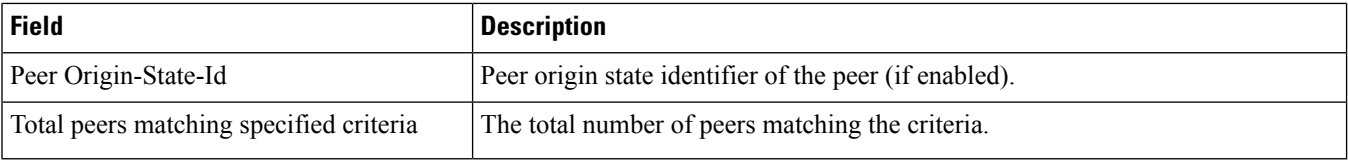

# <span id="page-827-0"></span>**show diameter statistics**

**Table 259: show diameter statistics Command Output Descriptions**

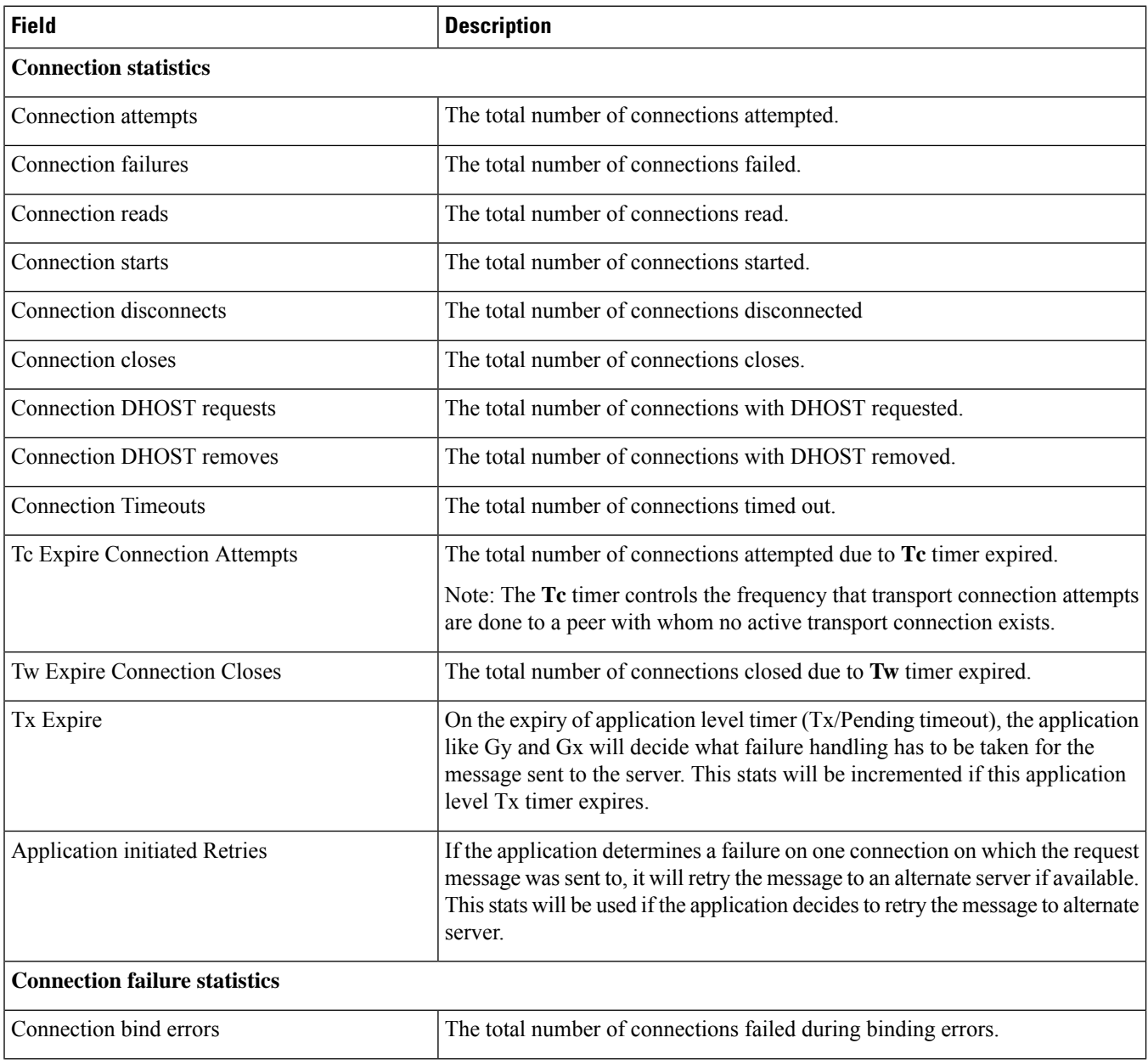
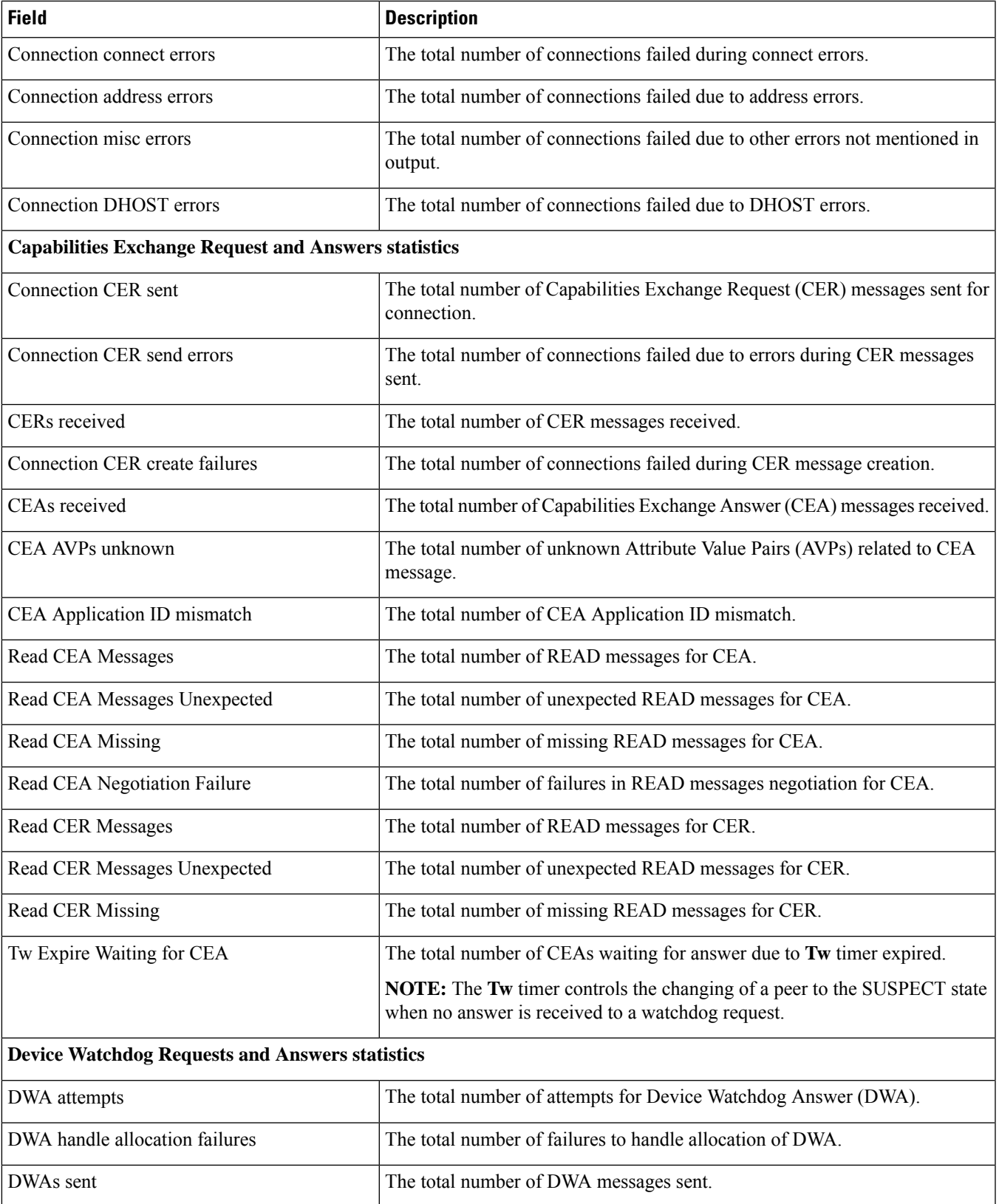

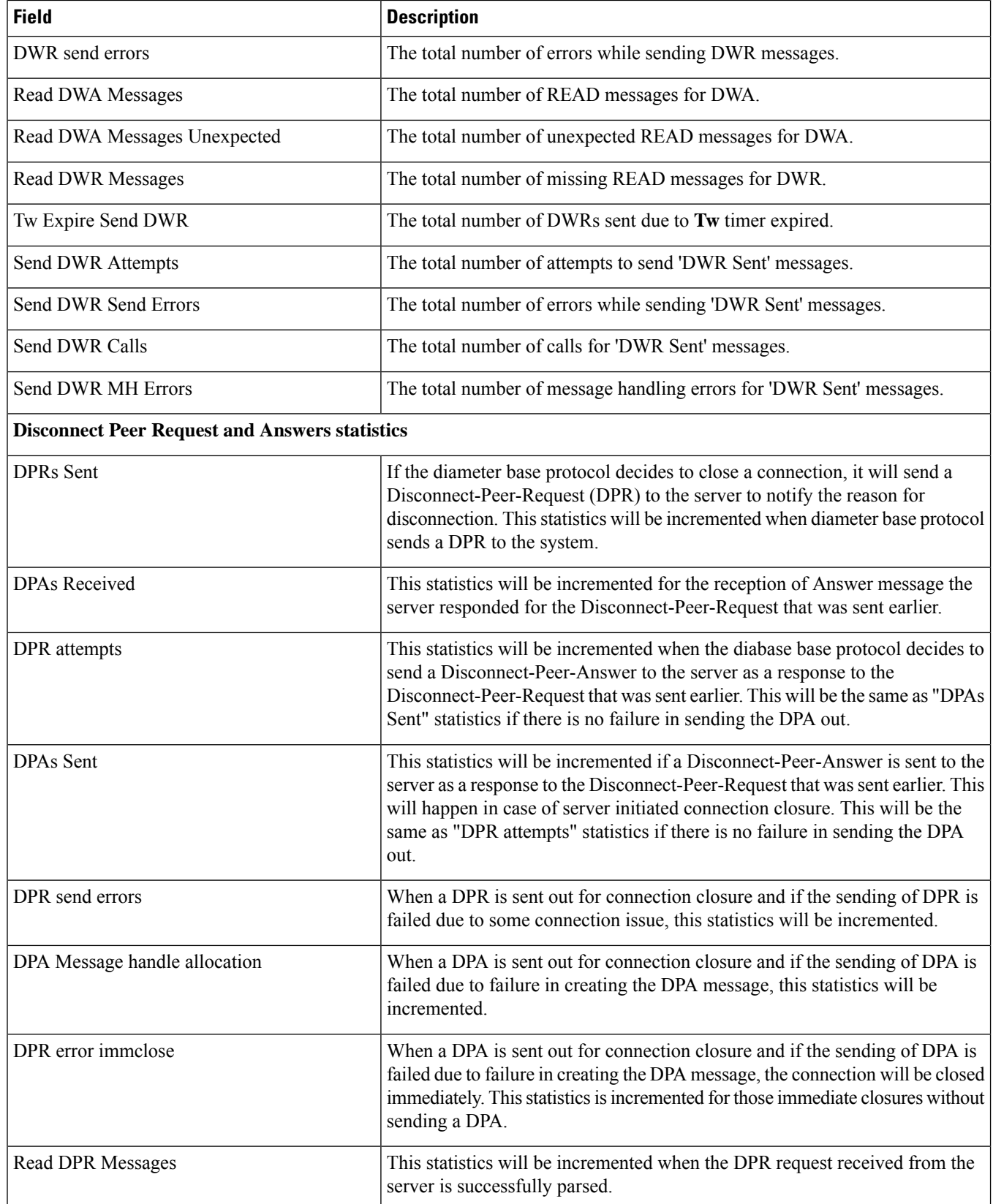

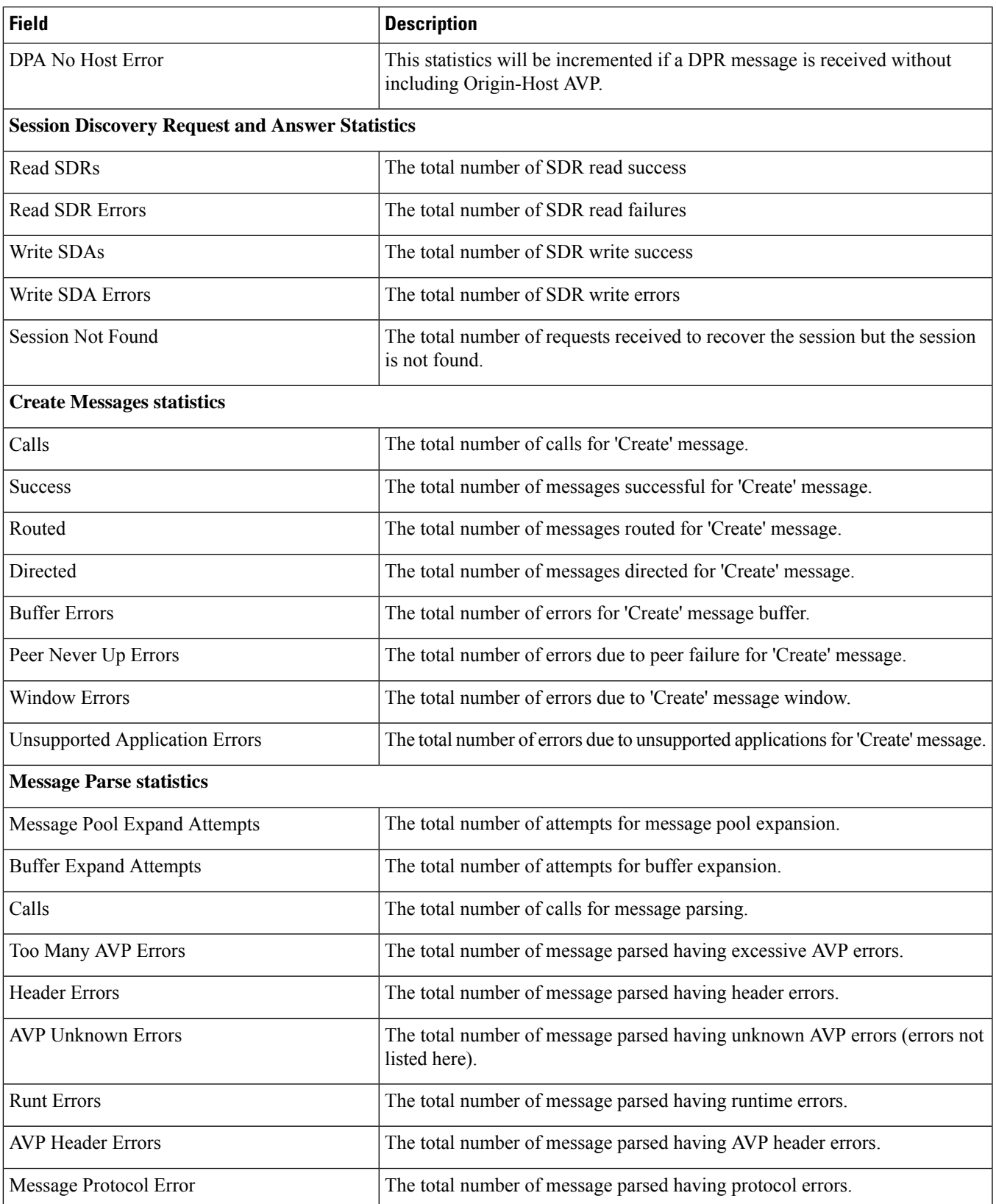

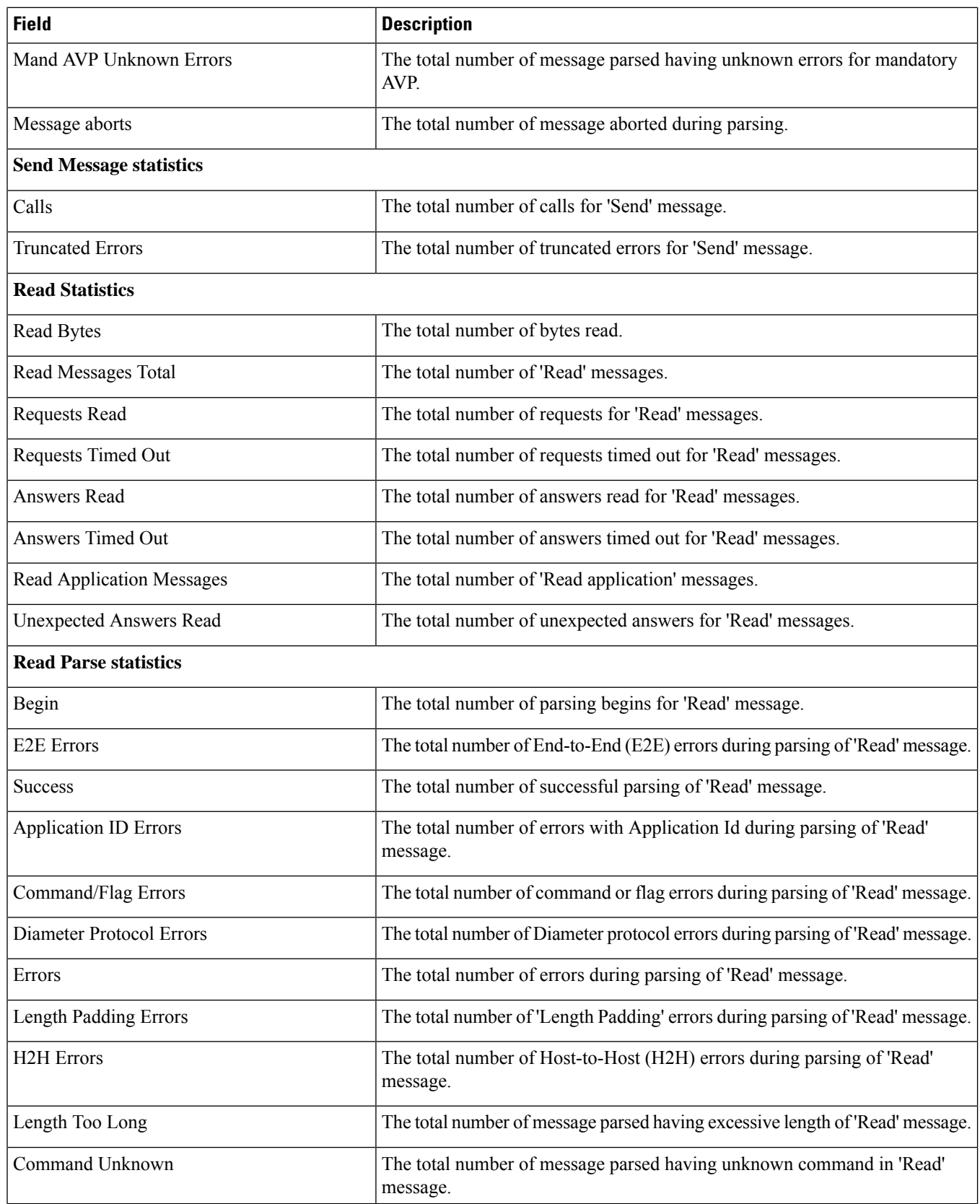

ı

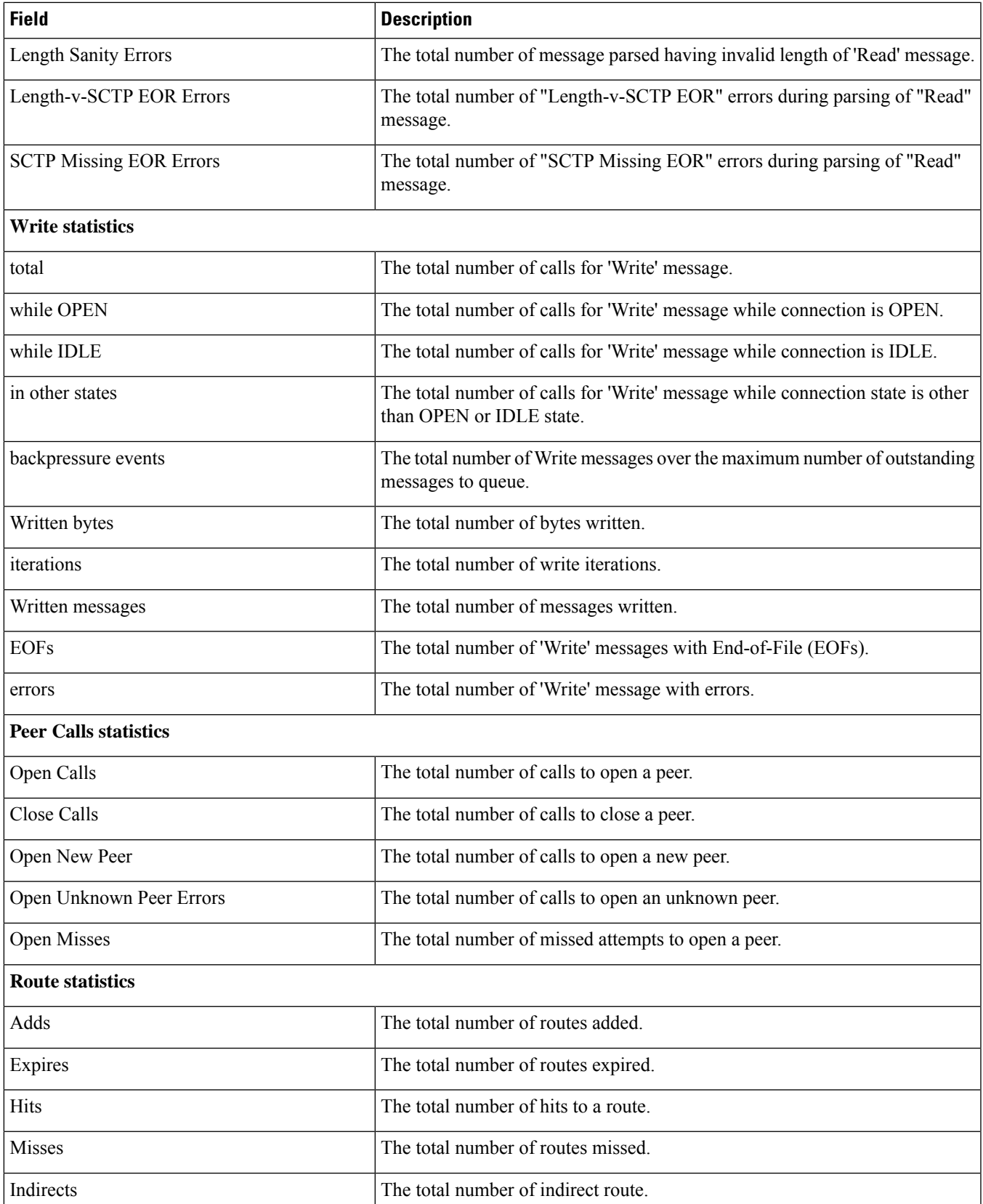

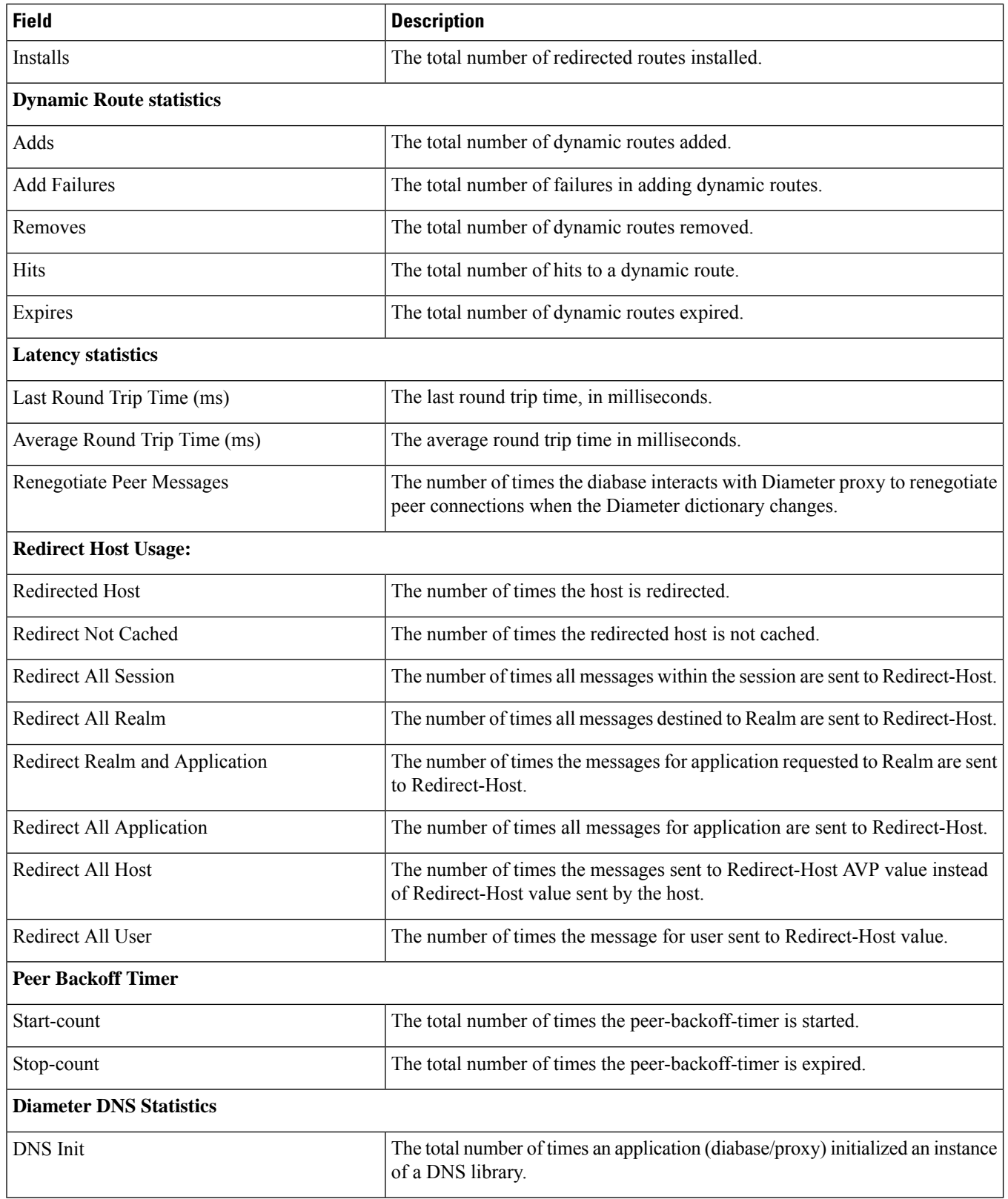

ı

 $\mathbf{l}$ 

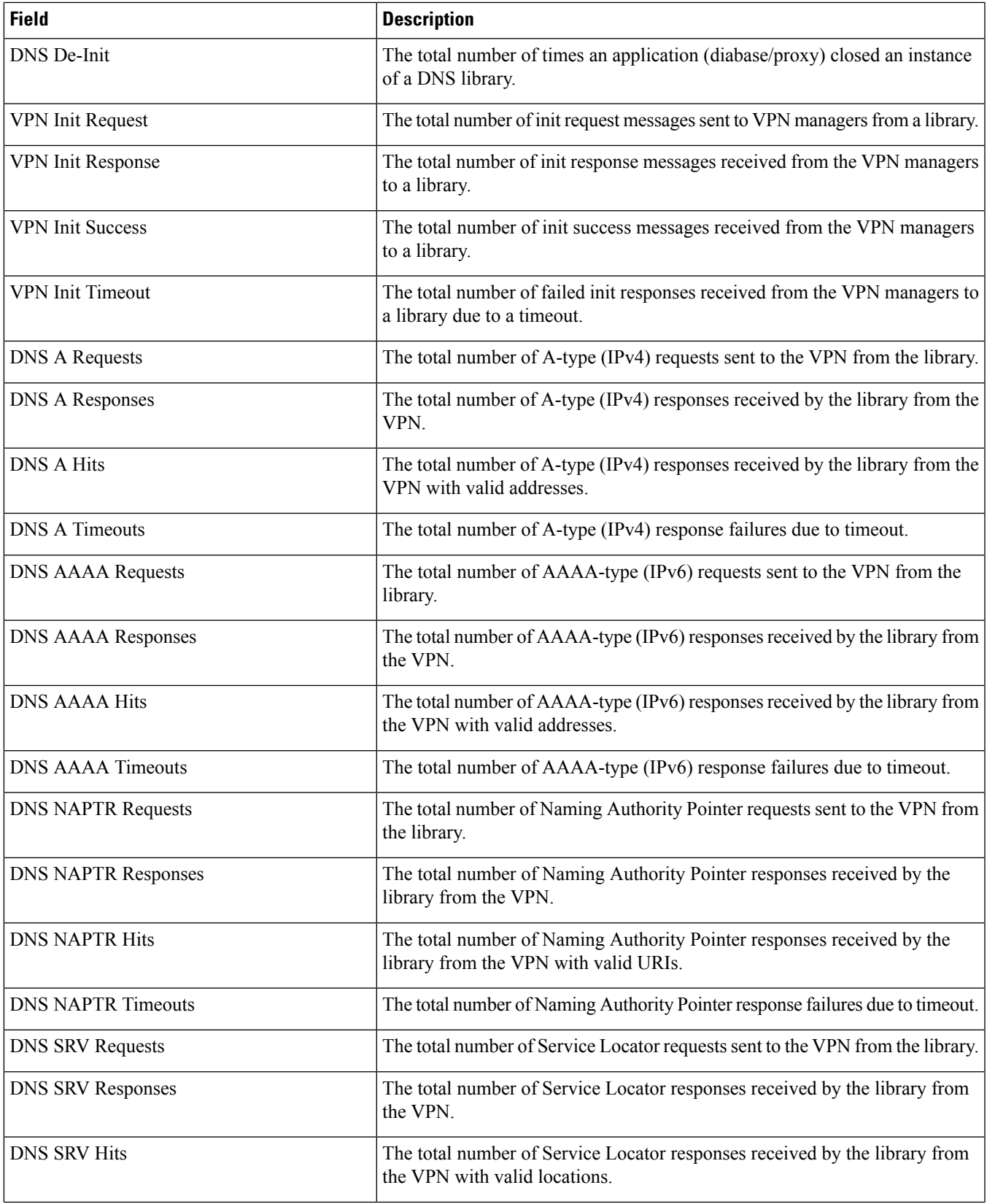

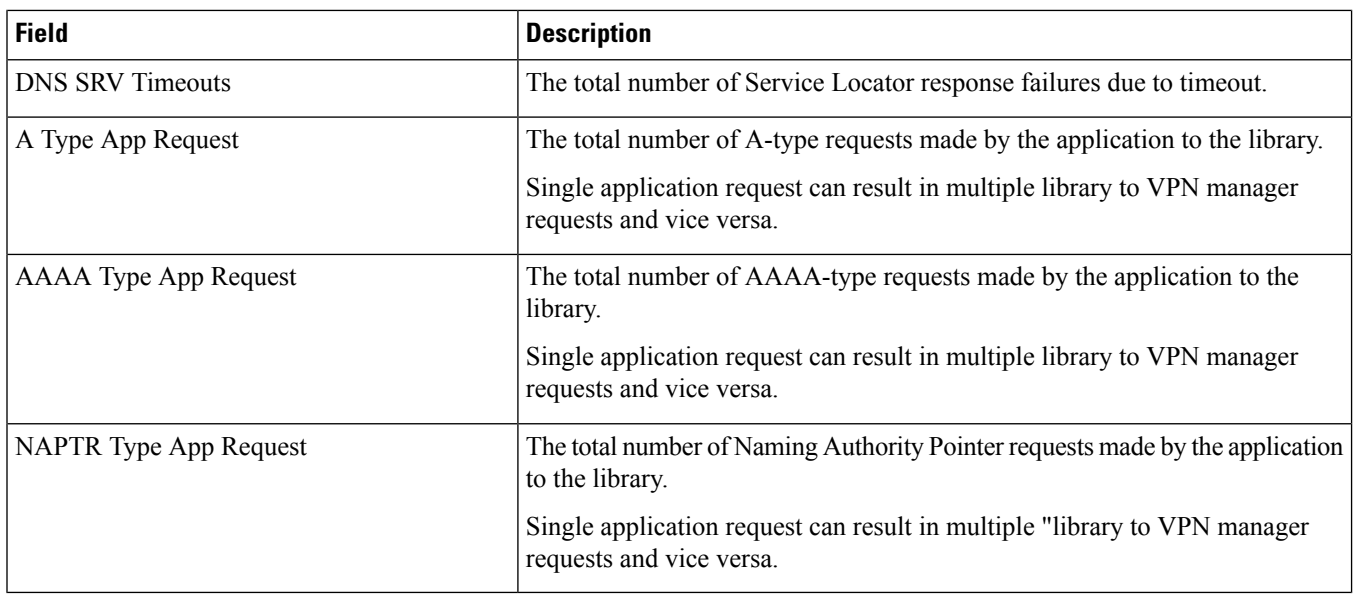

### **show diameter tps-statistics verbose**

**Table 260: show diameter tps-statistics verbose Command Output Descriptions**

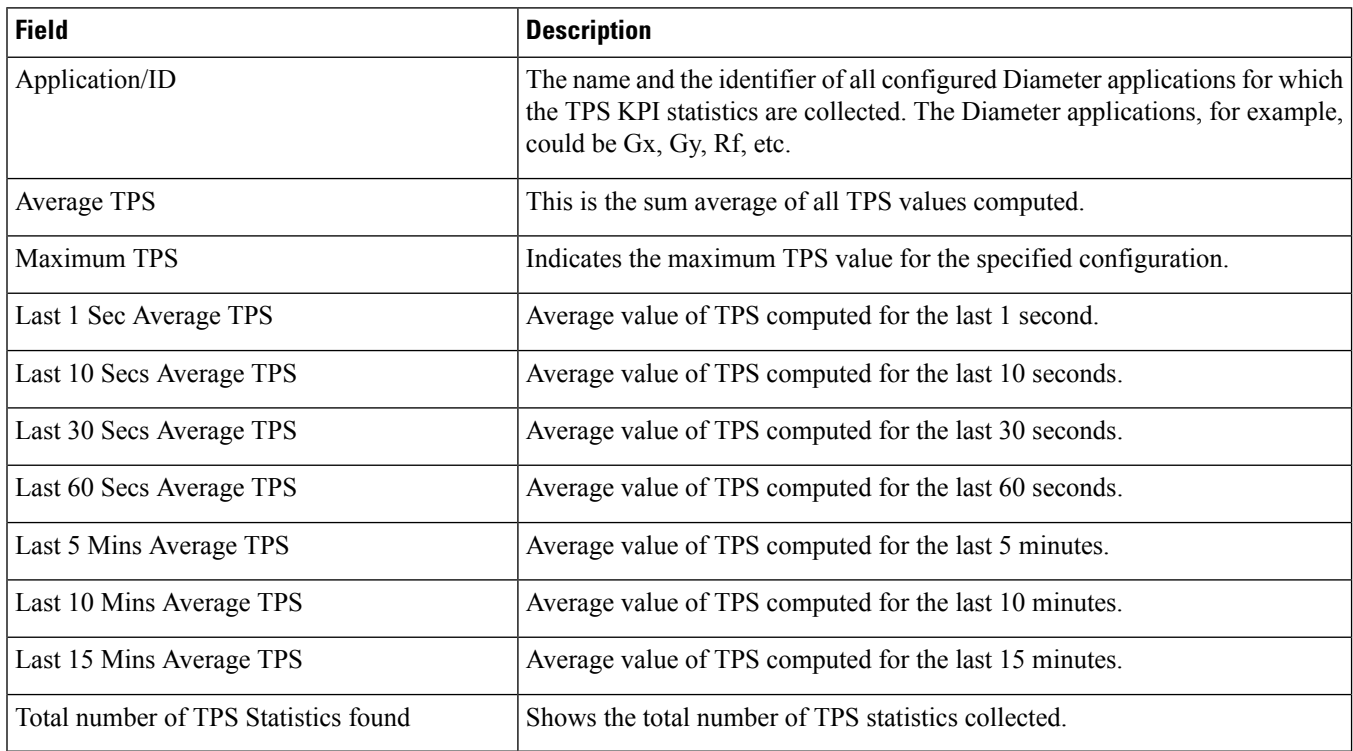

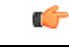

**Important**

The output of **show diameter tps-statistics diamproxy** *diamproxy\_num*, **show diameter tps-statistics application** *application\_name* **summary**, **show diameter tps-statistics application** *application\_name* **endpoint** *endpoint\_name* **summary**, **show diameter tps-statistics application** *application\_name* **endpoint** *endpoint\_name* **verbose** commands are almostsimilar to the **show diameter tps-statistics verbose** command output. The output fields might vary depending on the configuration.

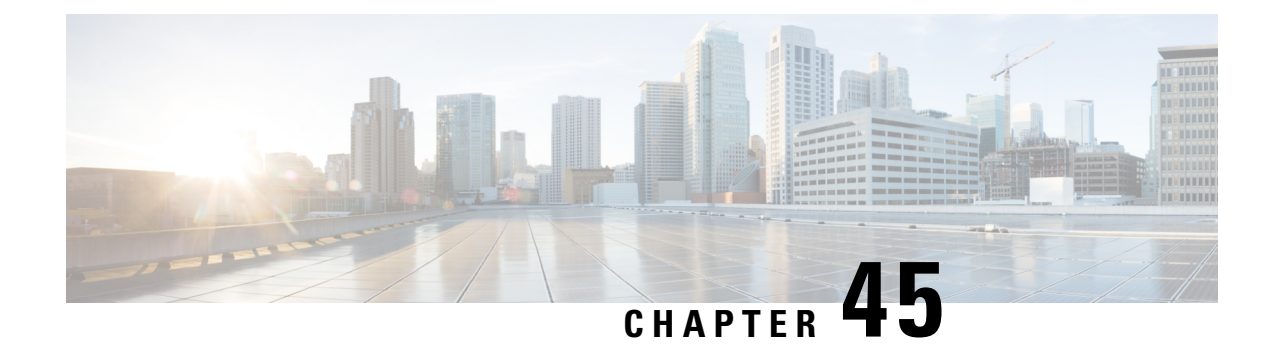

## **show diameter-hdd-module**

This chapter includes the **show diameter-hdd-module** command output tables.

- show [diameter-hdd-module](#page-838-0) file-space-usage, on page 801
- show [diameter-hdd-module](#page-838-1) statistics, on page 801

#### <span id="page-838-0"></span>**show diameter-hdd-module file-space-usage**

**Table 261: show diameter-hdd-module file-space-usage Command Output Descriptions**

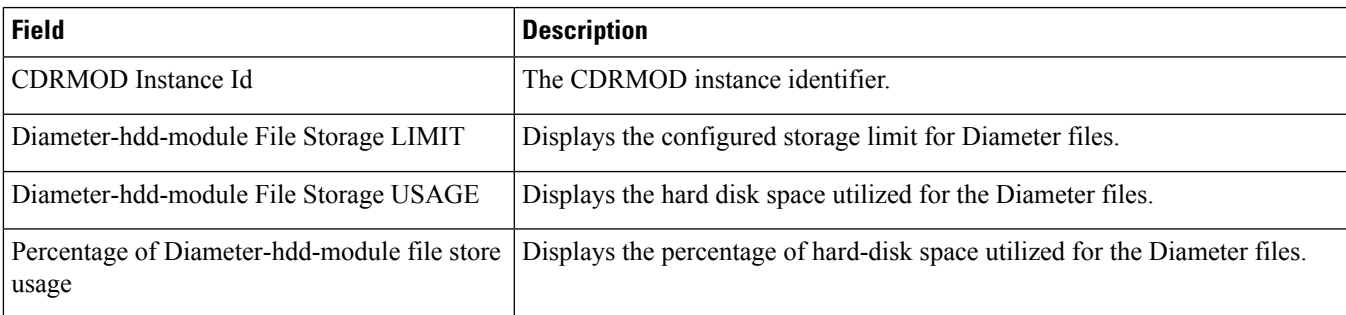

#### <span id="page-838-1"></span>**show diameter-hdd-module statistics**

**Table 262: show diameter-hdd-module statistics Command Output Descriptions**

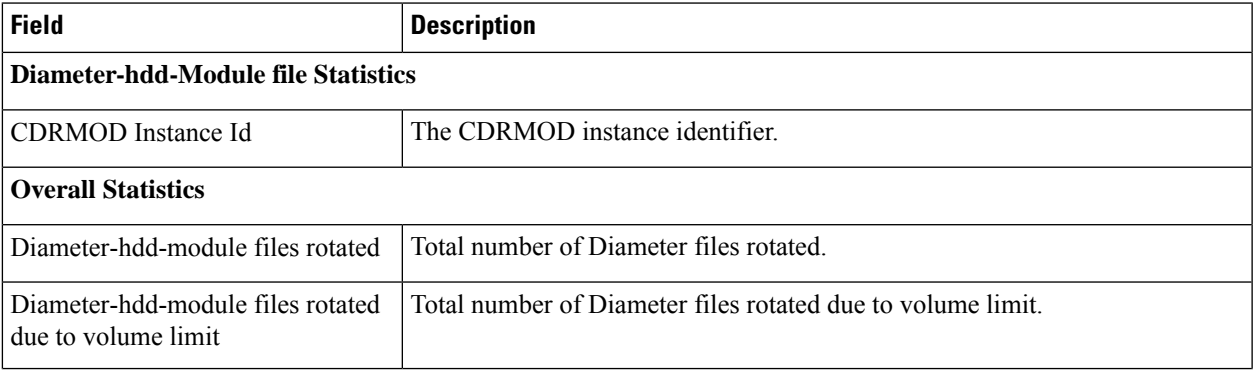

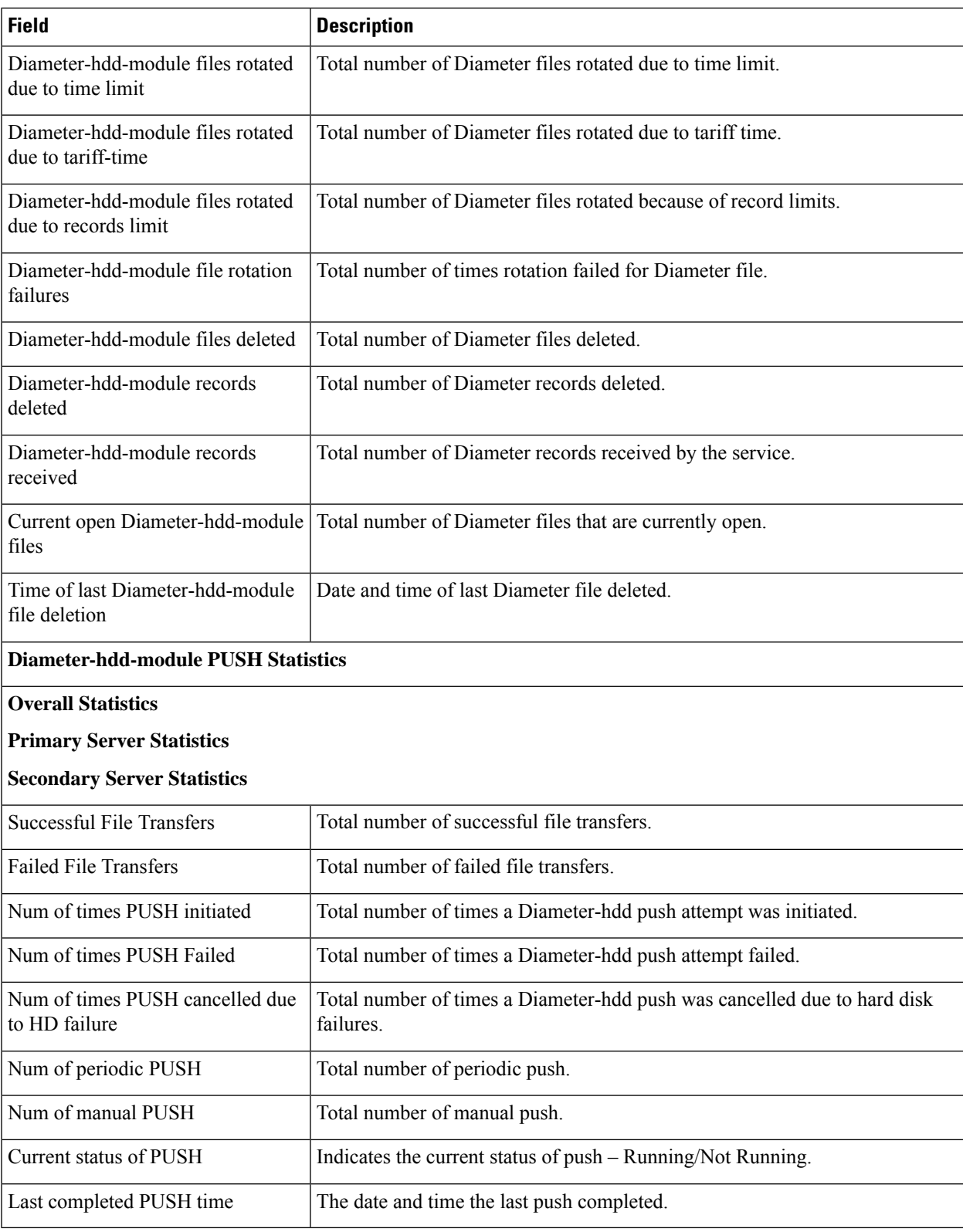

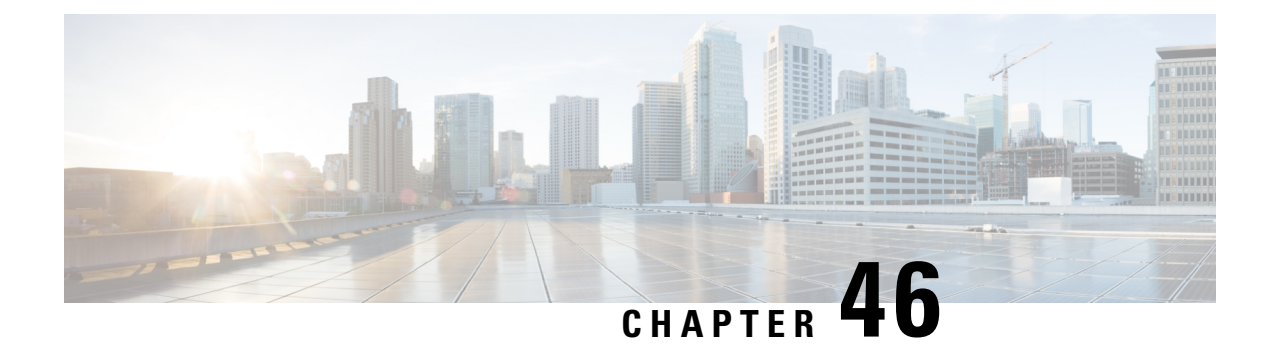

## **show dns-client**

This chapter includes the **show dns-client** command output tables.

- show [dns-client,](#page-840-0) on page 803
- show dns-client statistics dns-query NF P-CSCF apn name *[apn-name](#page-842-0)*, on page 805
- show dns-client statistics [dns-query](#page-842-1) NF P-CSCF apn all , on page 805

#### <span id="page-840-0"></span>**show dns-client**

**Table 263: show dns-client statistics client <client\_name> Command Output Descriptions**

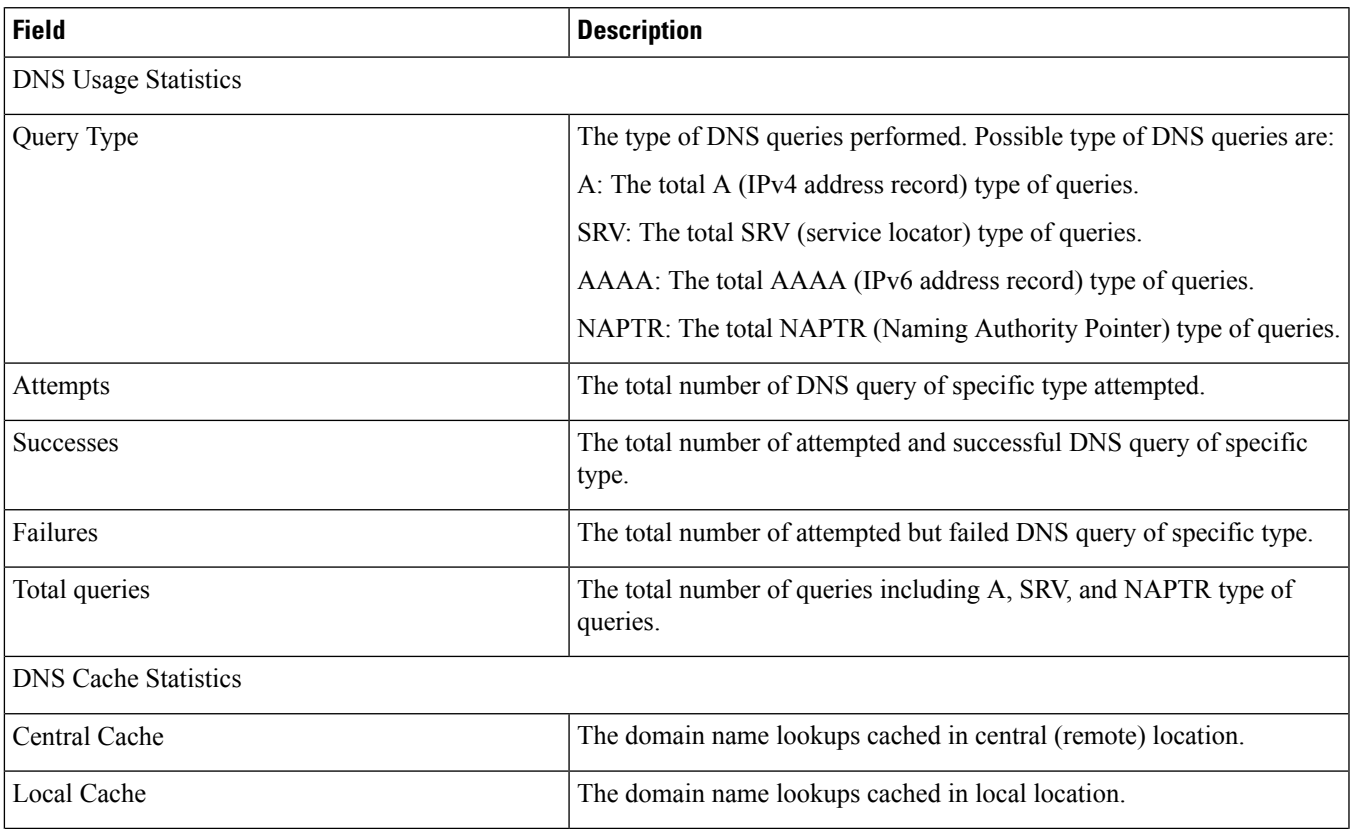

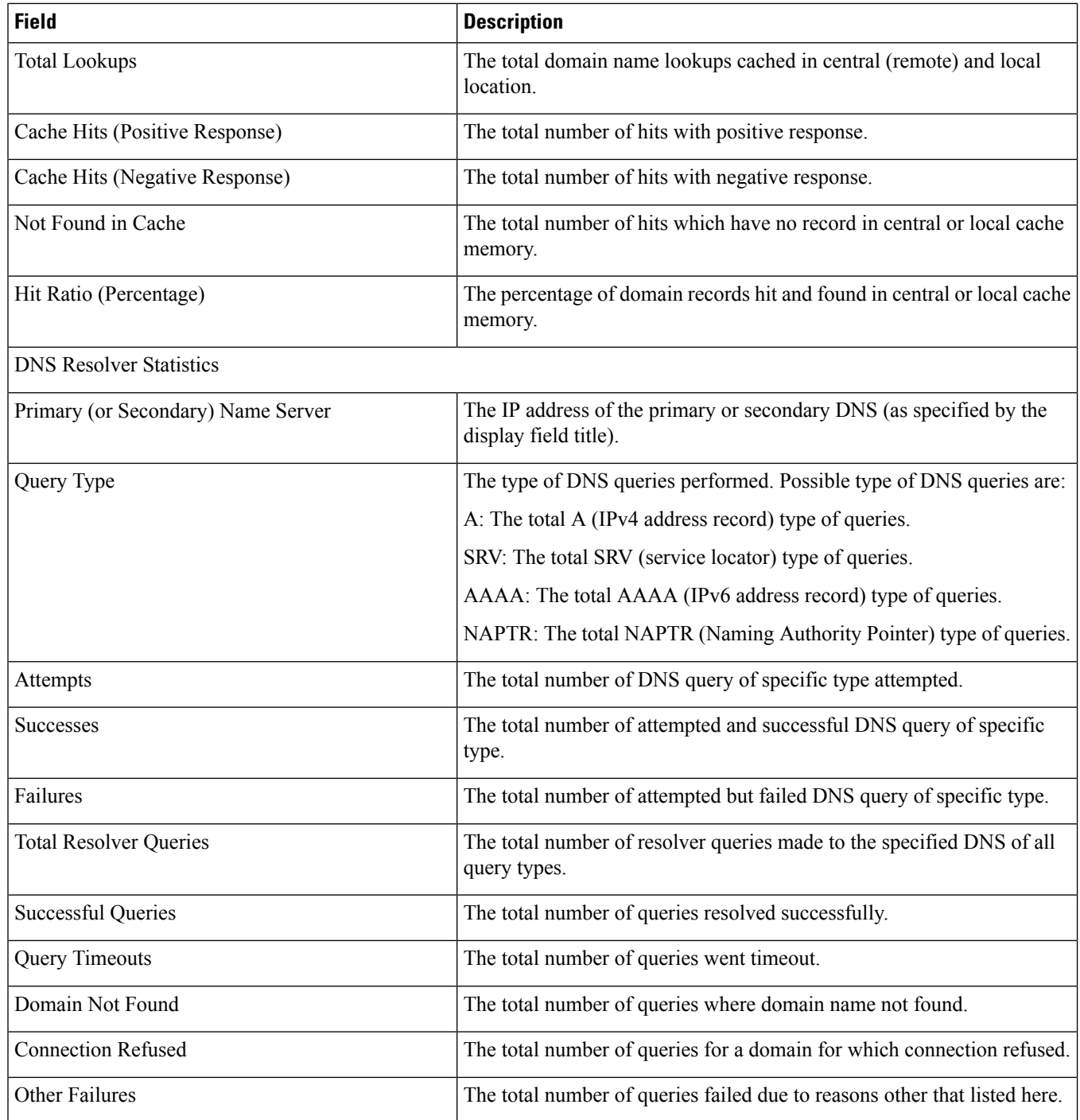

ı

## <span id="page-842-0"></span>**show dns-client statistics dns-query NF P-CSCF apn name apn-name**

**Table 264: show dns-client statistics dns-query NF P-CSCF apn name apn-name Command Output Descriptions**

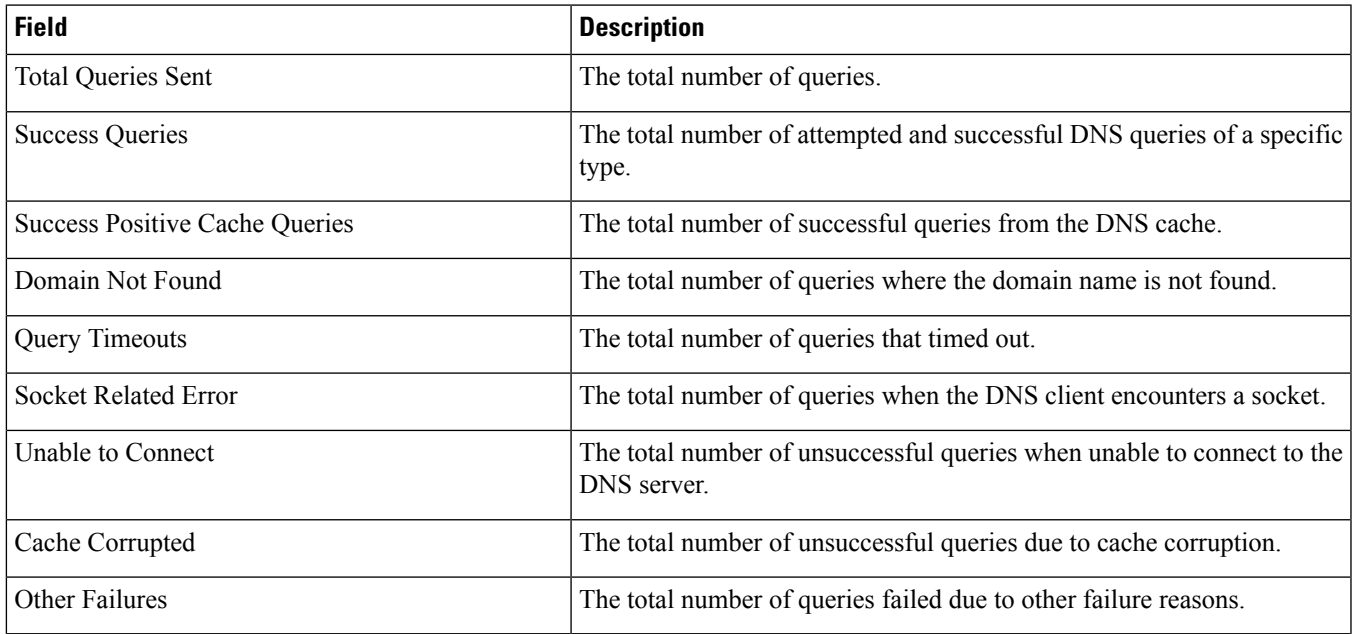

### <span id="page-842-1"></span>**show dns-client statistics dns-query NF P-CSCF apn all**

**Table 265: show dns-client statistics dns-query NF P-CSCF apn all Command Output Descriptions**

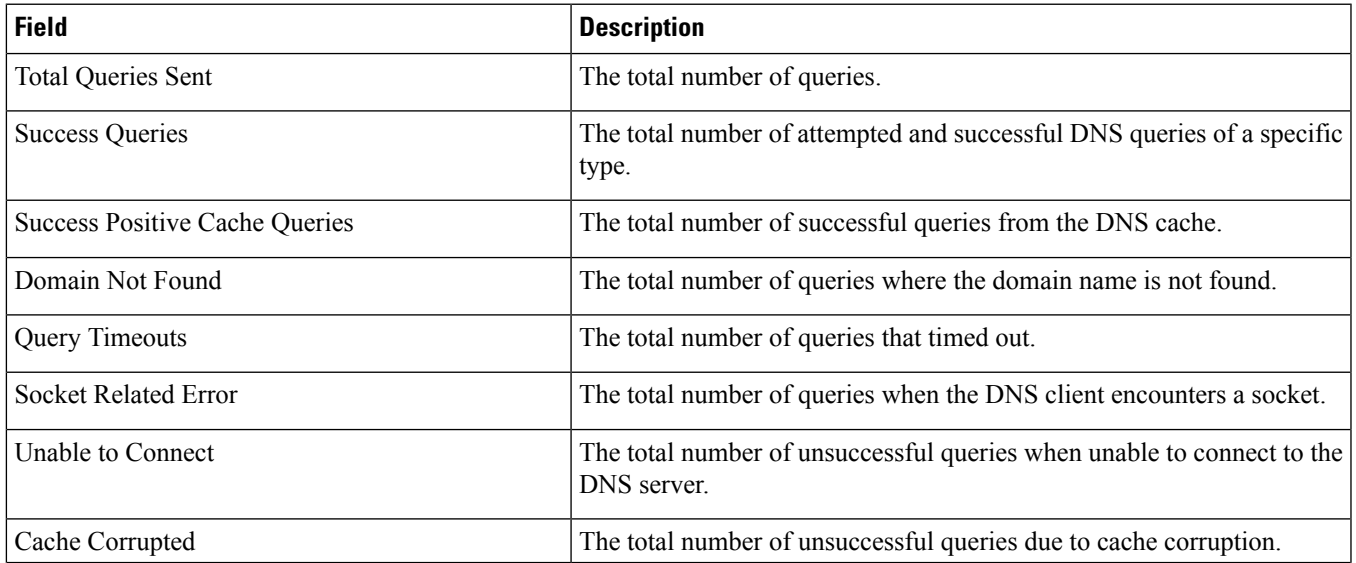

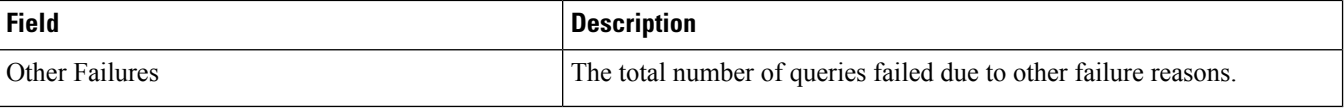

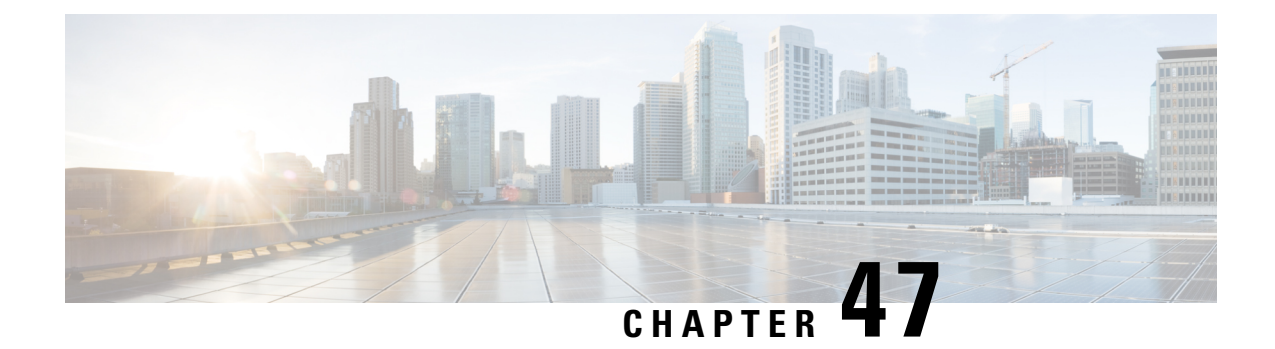

## **show dynamic-policy**

This chapter includes the **show dynamic-policy** command output tables.

• show [dynamic-policy](#page-844-0) statistics, on page 807

## <span id="page-844-0"></span>**show dynamic-policy statistics**

**Table 266: show dynamic-policy statistics Command Output Descriptions**

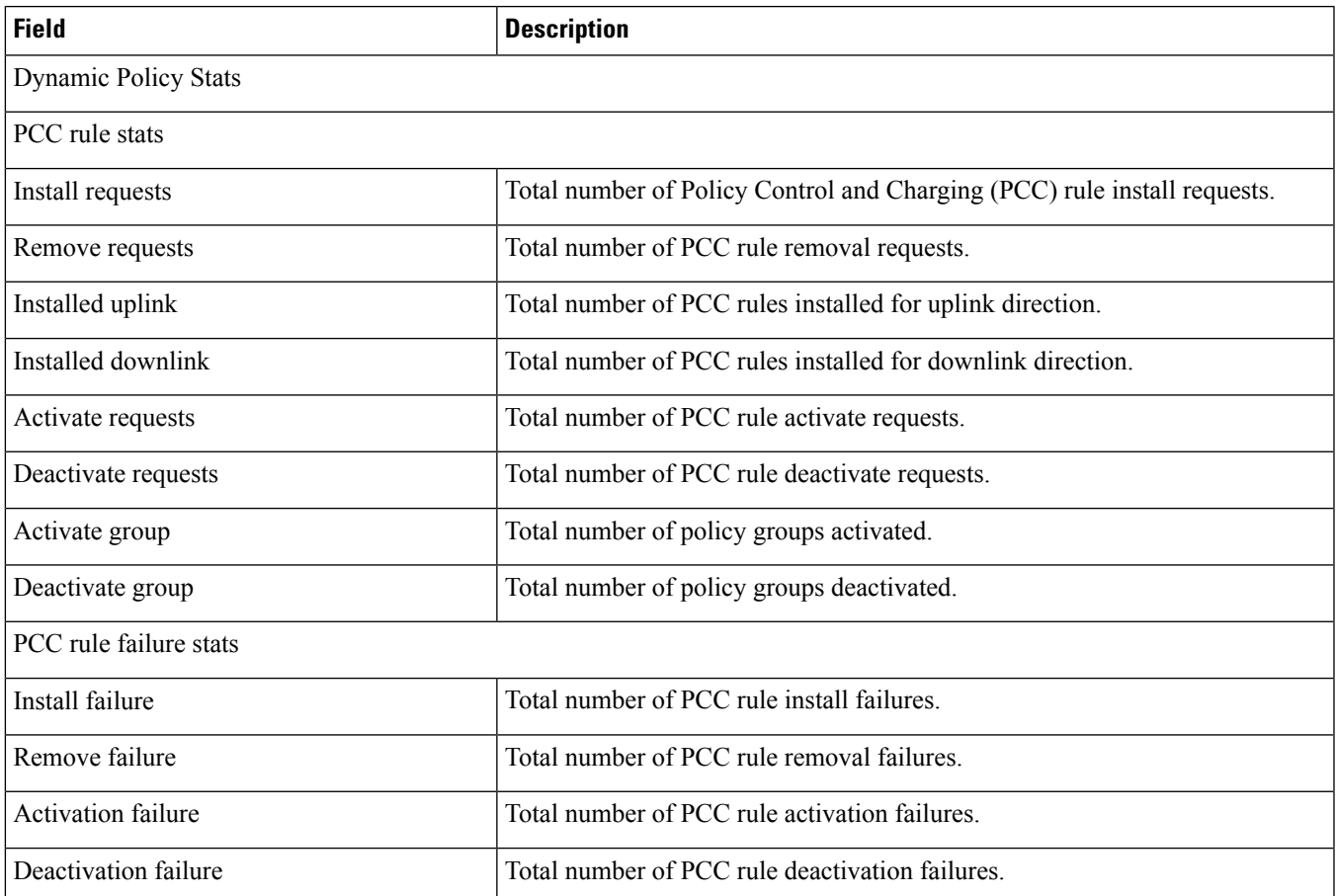

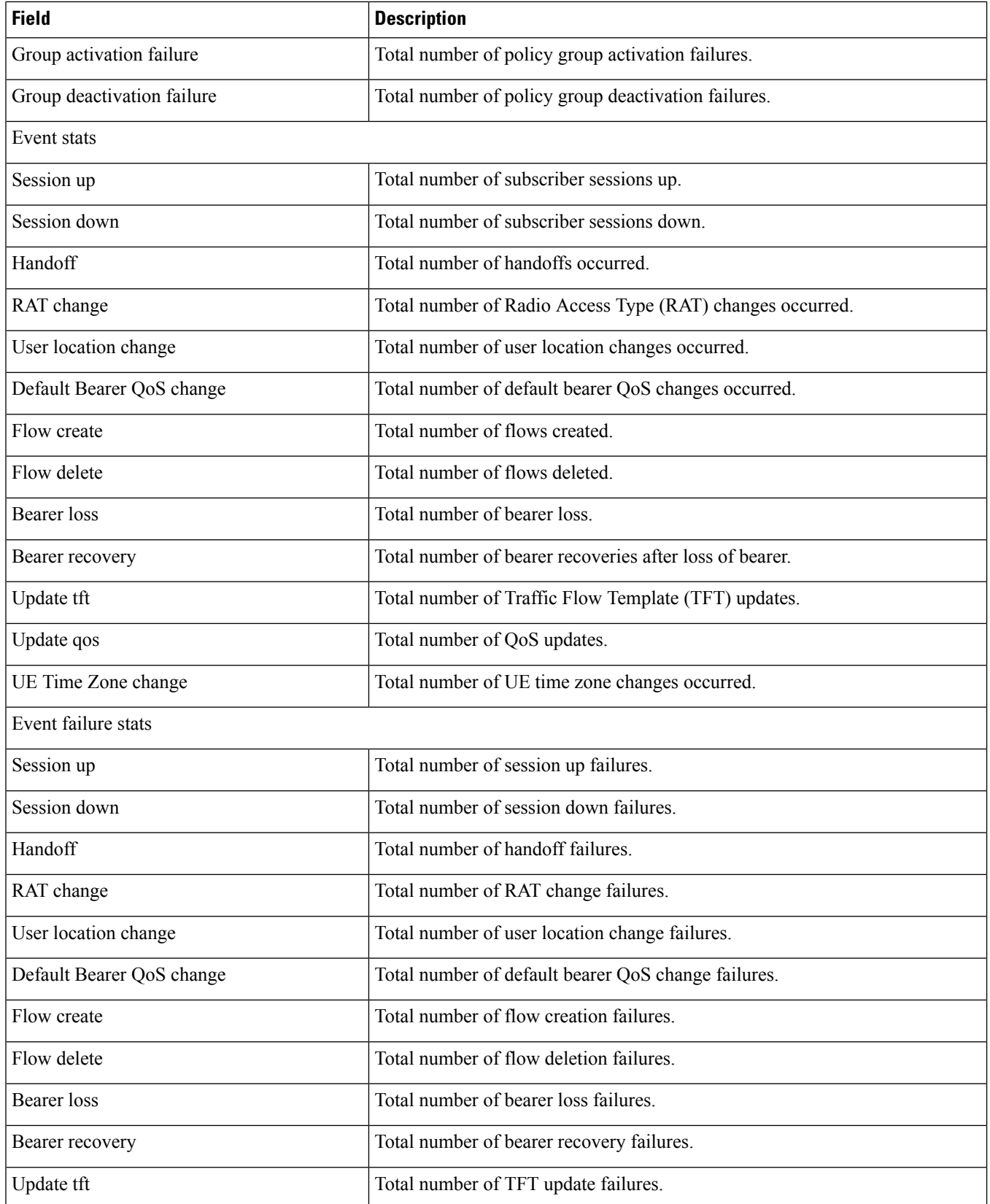

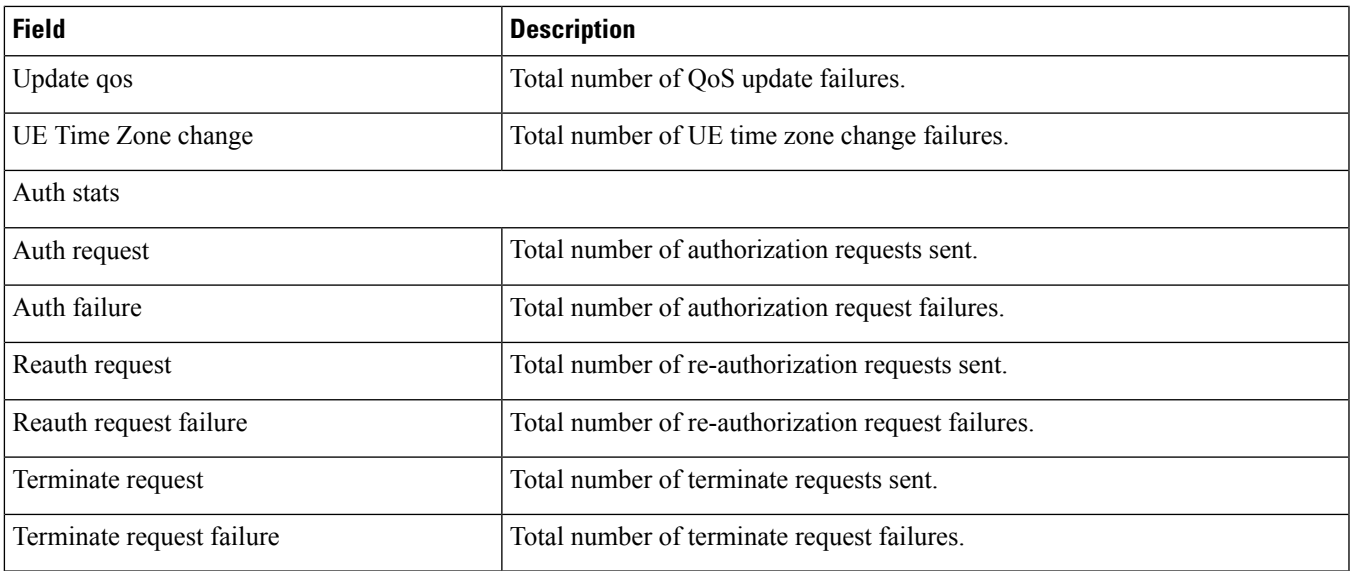

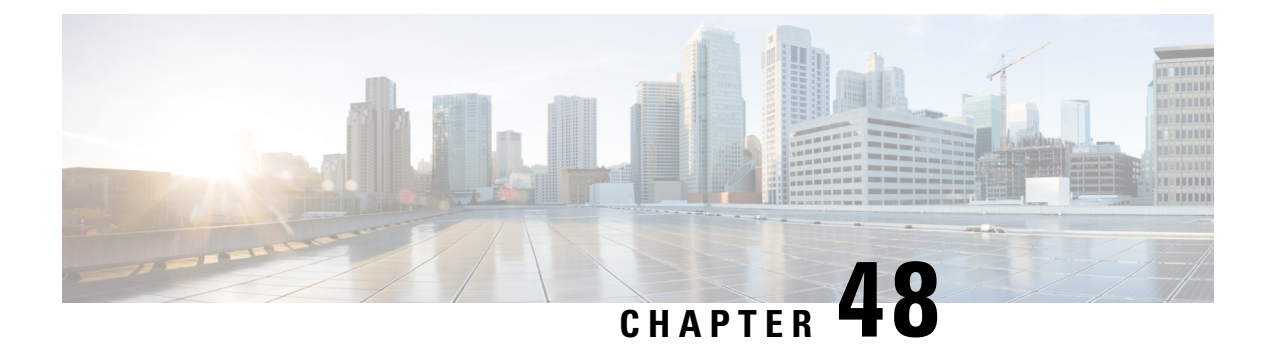

### **show egtp**

This chapter includes the **show egtp** command output tables.

- show egtpc peers [interface,](#page-848-0) on page 811
- show egtpc peers [path-failure-history,](#page-849-0) on page 812
- show egtpc statistics [path-failure-reasons,](#page-850-0) on page 813
- show [egtp-service](#page-852-0) all, on page 815
- show egtpc [sessions,](#page-855-0) on page 818
- show egtpc [statistics,](#page-857-0) on page 820
- show egtpc [statistics](#page-890-0) verbose, on page 853
- show [egtp-service](#page-906-0) all, on page 869

#### <span id="page-848-0"></span>**show egtpc peers interface**

**Table 267: show egtpc peers interface Command Output Descriptions**

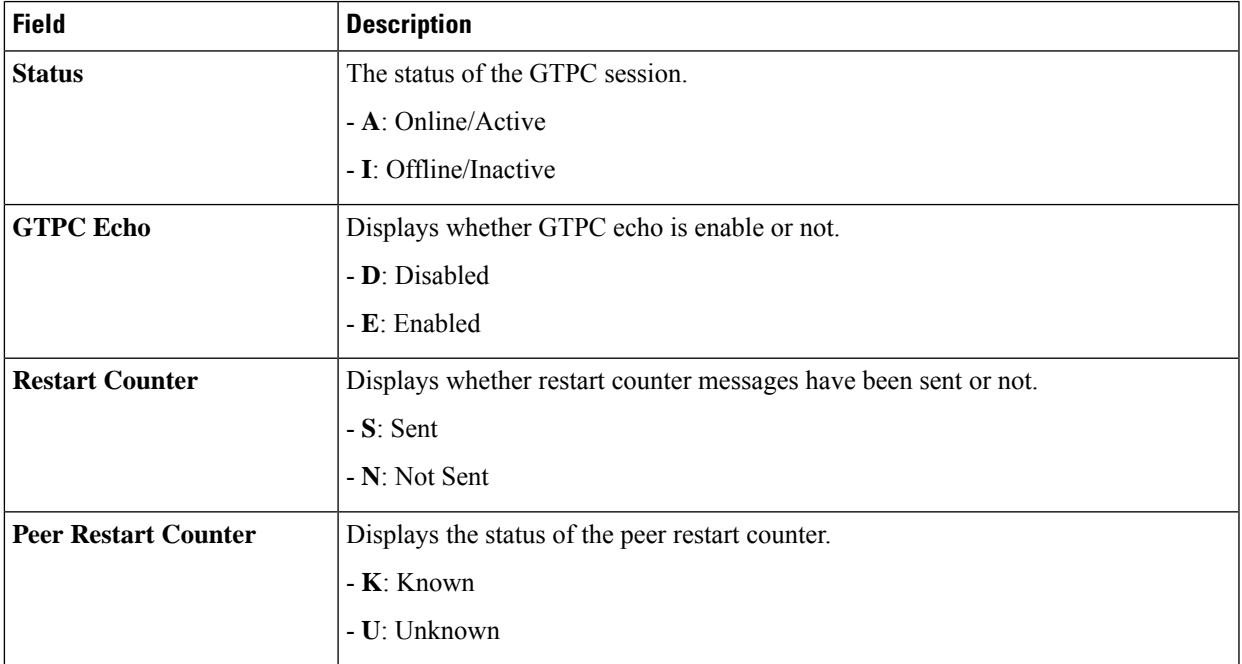

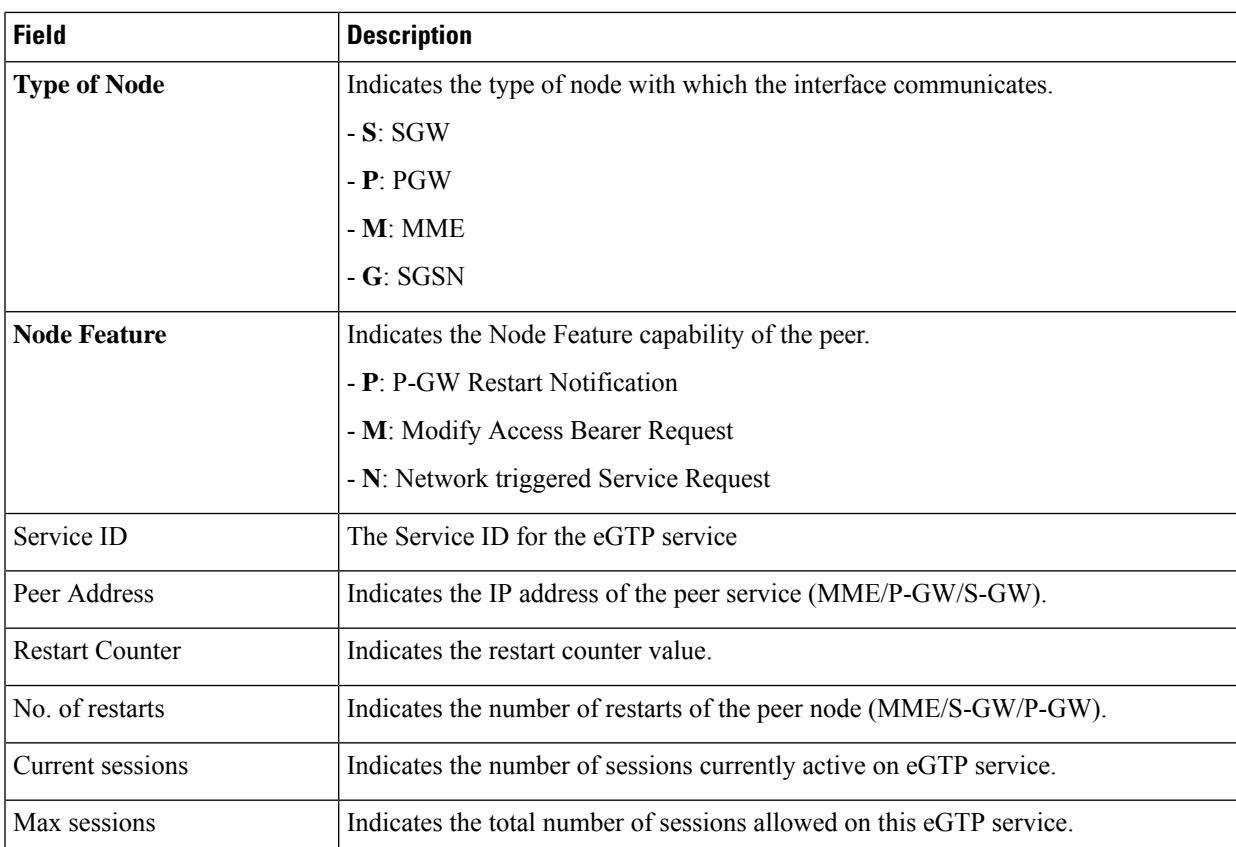

## <span id="page-849-0"></span>**show egtpc peers path-failure-history**

This command provides path failure history information for the last five path failures per peer. This information assists operators in isolating the root cause of eGTP-C path failures in the network

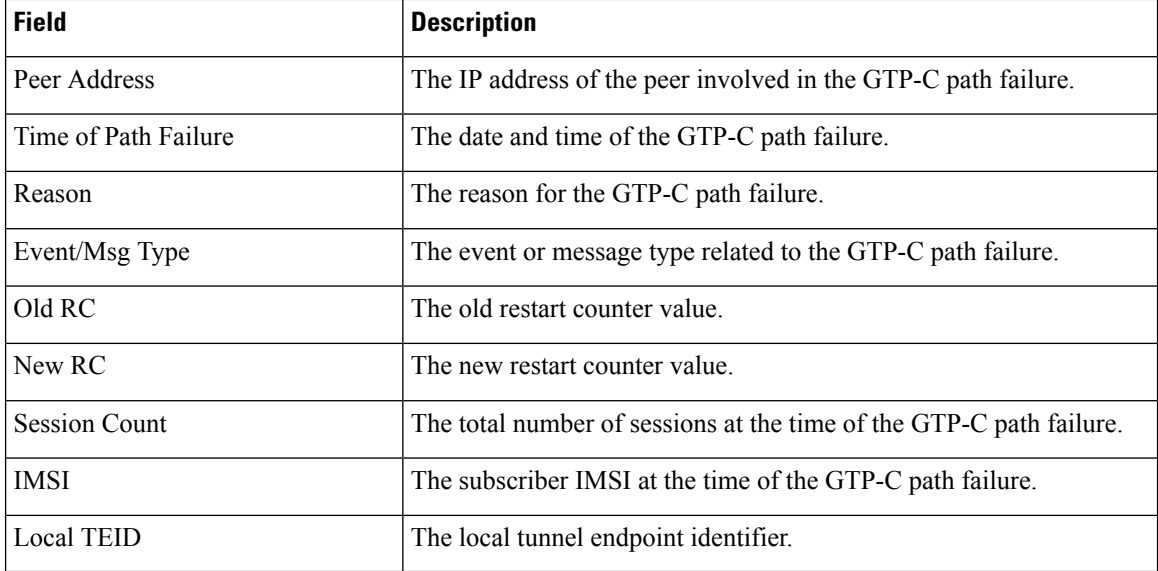

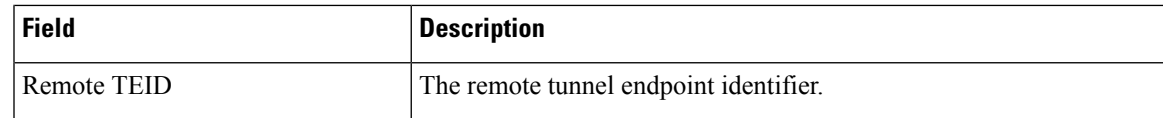

### <span id="page-850-0"></span>**show egtpc statistics path-failure-reasons**

The output of this command provides detailed statistics for the types of eGTP-C path failures that have been detected. These statistics assist operators in isolating the root cause of eGTP-C path failures in the network.

**Table 268: show egtpc statistics path-failure-reasons Command Output Descriptions**

| <b>Field</b>                                      | <b>Description</b>                                                                                                    |
|---------------------------------------------------|----------------------------------------------------------------------------------------------------|
| <b>Reasons for path failure at EGTPC</b>          |                                                                                                    |
| Echo Request restart counter<br>change            | The total number of GTP-C path failures detected due to an Echo Request<br>restart counter change.                                                  |
| Echo Response restart counter<br>change           | The total number of GTP-C path failures detected due to an Echo<br>Response restart counter change.                                                 |
| No Echo Response received                         | The total number of GTP-C path failures detected due to an no Echo<br>Response received.                                                            |
| Control message restart counter change at demux   |                                                                                                    |
| <b>Create Session Request</b>                     | The total number of GTP-C path failures detected due to a Create Session<br>Request control message restart counter change at the demuxmgr.         |
| <b>Forward Relocation Request</b>                 | The total number of GTP-C path failures detected due to a Forward<br>Relocation Request control message restart counter change at the<br>demuxmgr.  |
| <b>MBMS</b> Session Start Request                 | The total number of GTP-C path failures detected due to an MBMS<br>Session Start Request control message restart counter change at the<br>demuxmgr. |
| Control message restart counter change at sessmgr |                                                                                                    |
| <b>Modify Bearer Request</b>                      | The total number of GTP-C path failures detected due to a Modify Bearer<br>Request control message restart counter change at the sessmgr.           |
| <b>Create Session Response</b>                    | The total number of GTP-C path failures detected due to a Create Session<br>Response control message restart counter change at the sessmgr.         |
| Modify Bearer Response                            | The total number of GTP-C path failures detected due to a Create Session<br>Response control message restart counter change at the sessmgr.         |
| Delete Session Response                           | The total number of GTP-C path failures detected due to a Delete Session<br>Response control message restart counter change at the sessmgr.         |

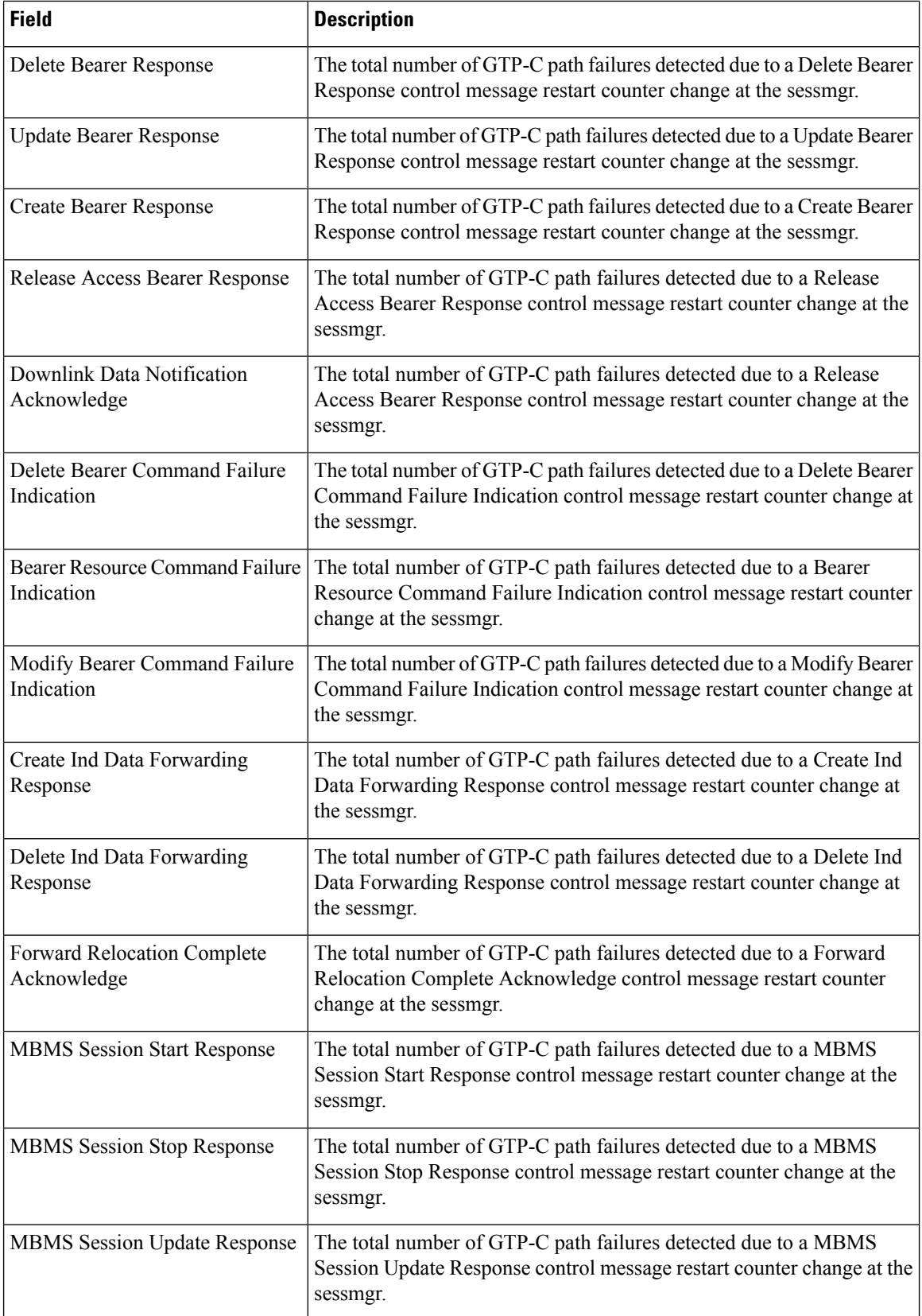

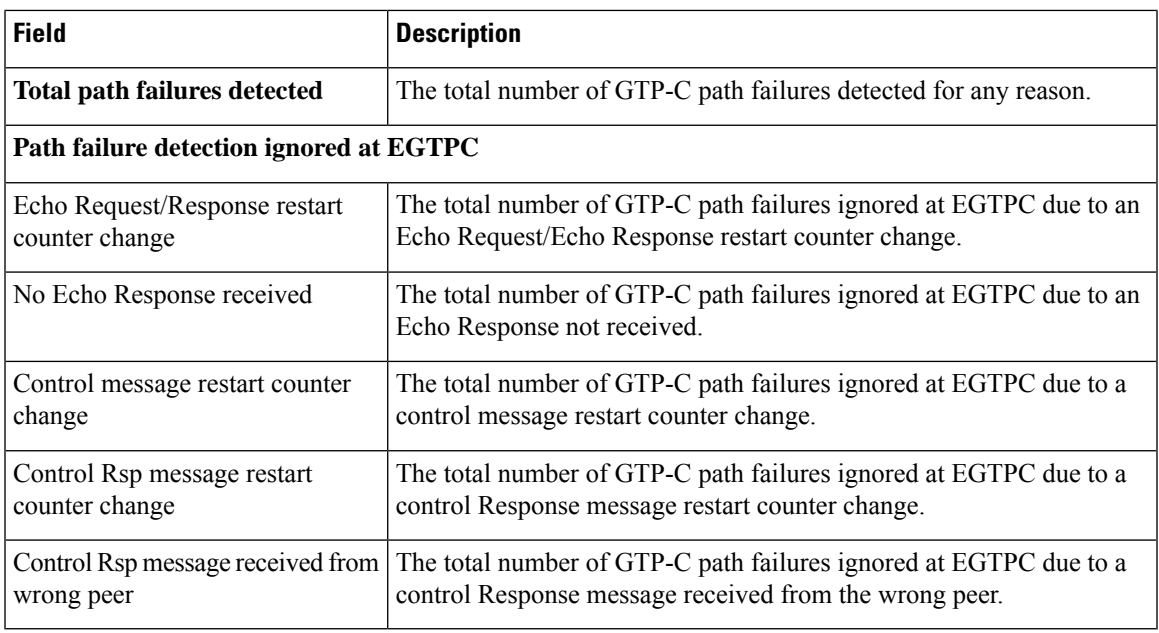

# <span id="page-852-0"></span>**show egtp-service all**

**Table 269: show egtp service all Command Output Descriptions**

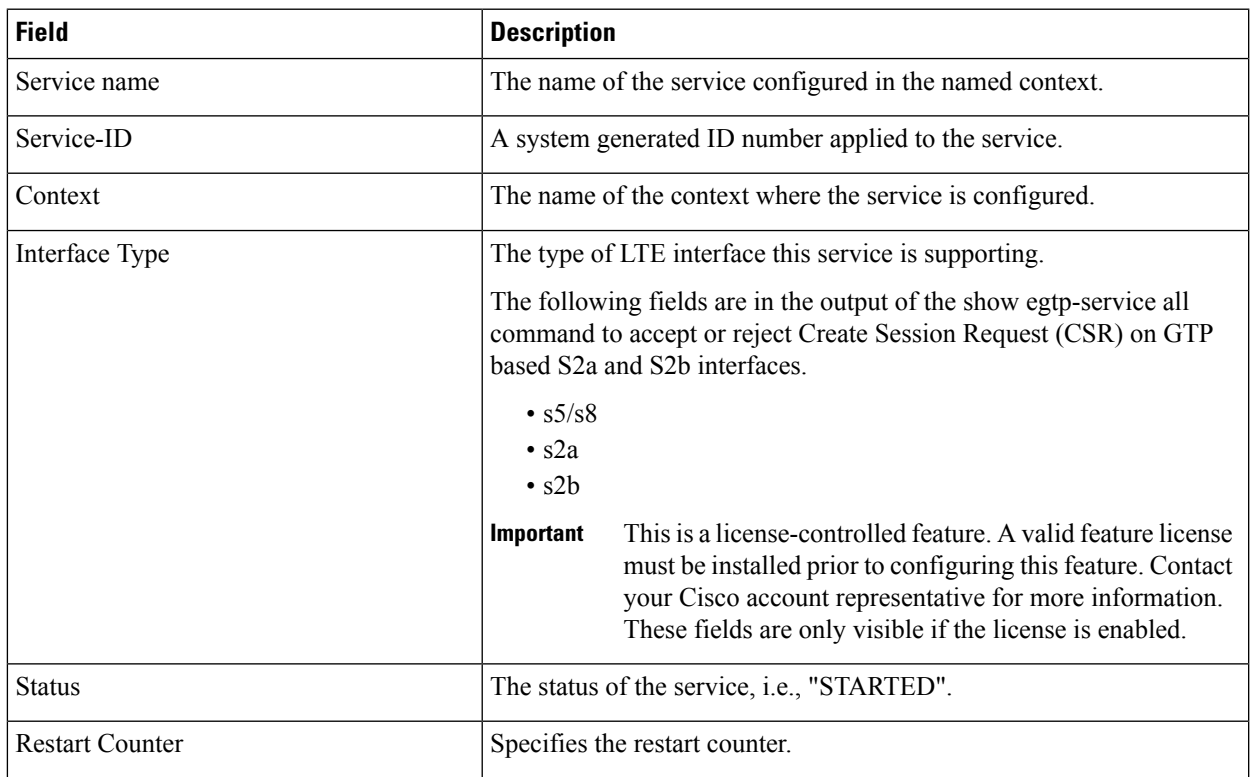

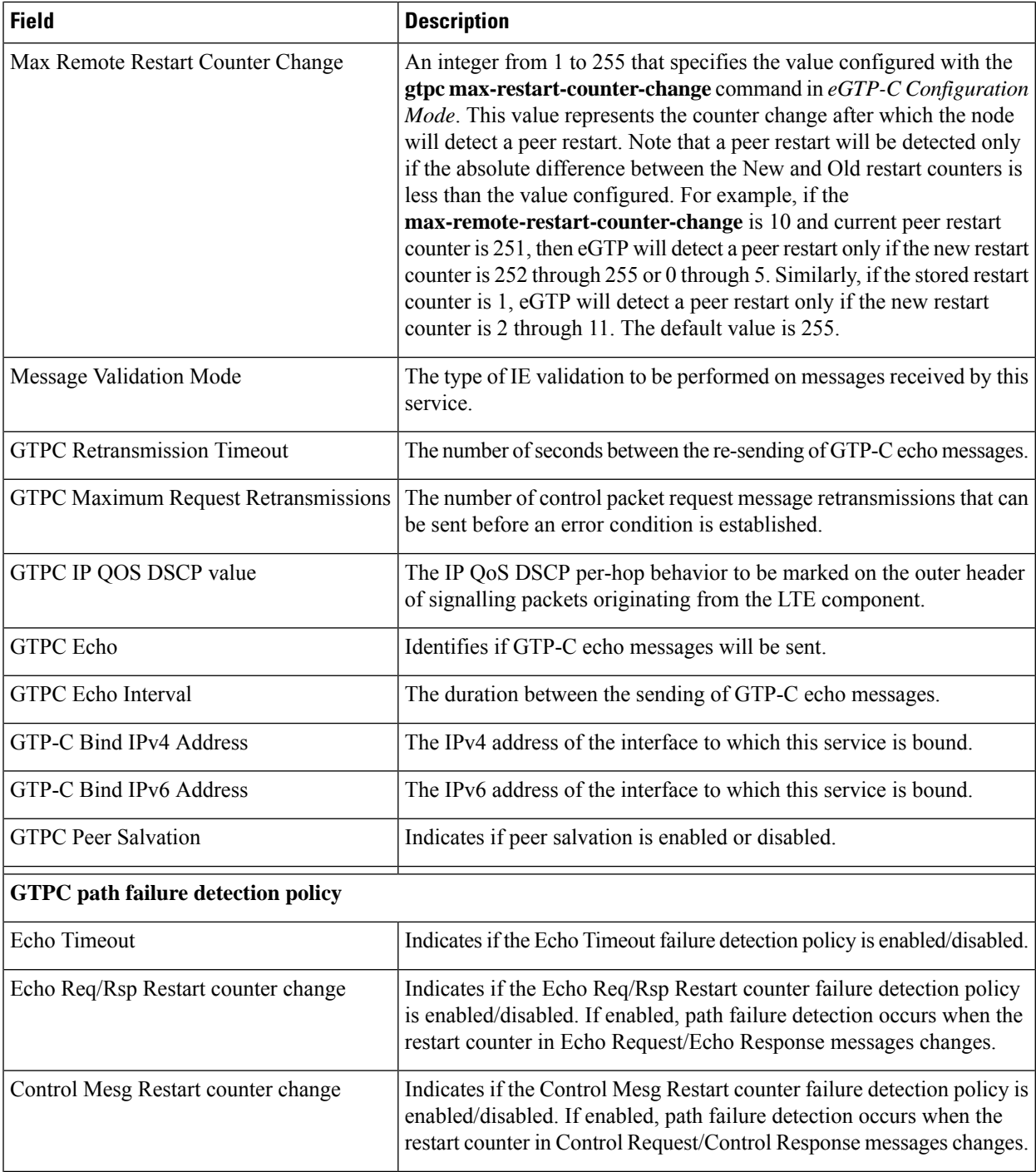

 $\mathbf{l}$ 

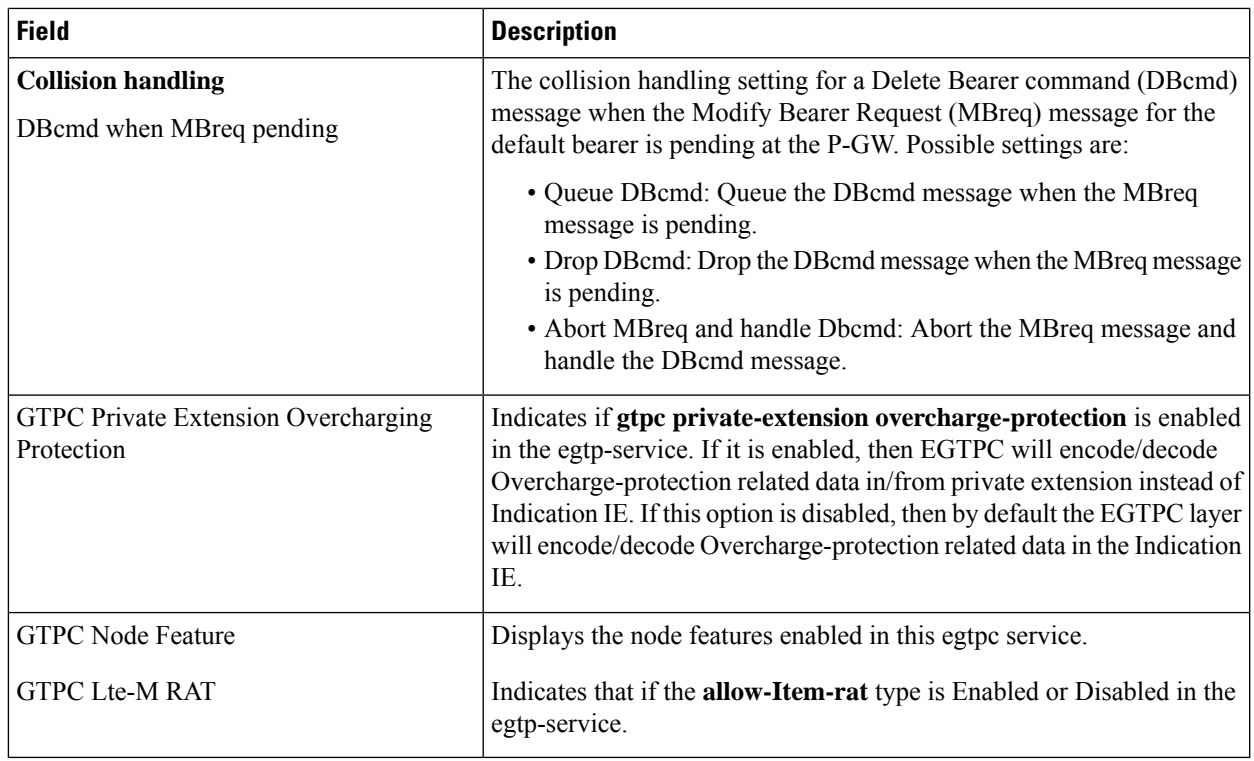

# <span id="page-855-0"></span>**show egtpc sessions**

**Table 270: show egtpc sessions Command Output Descriptions**

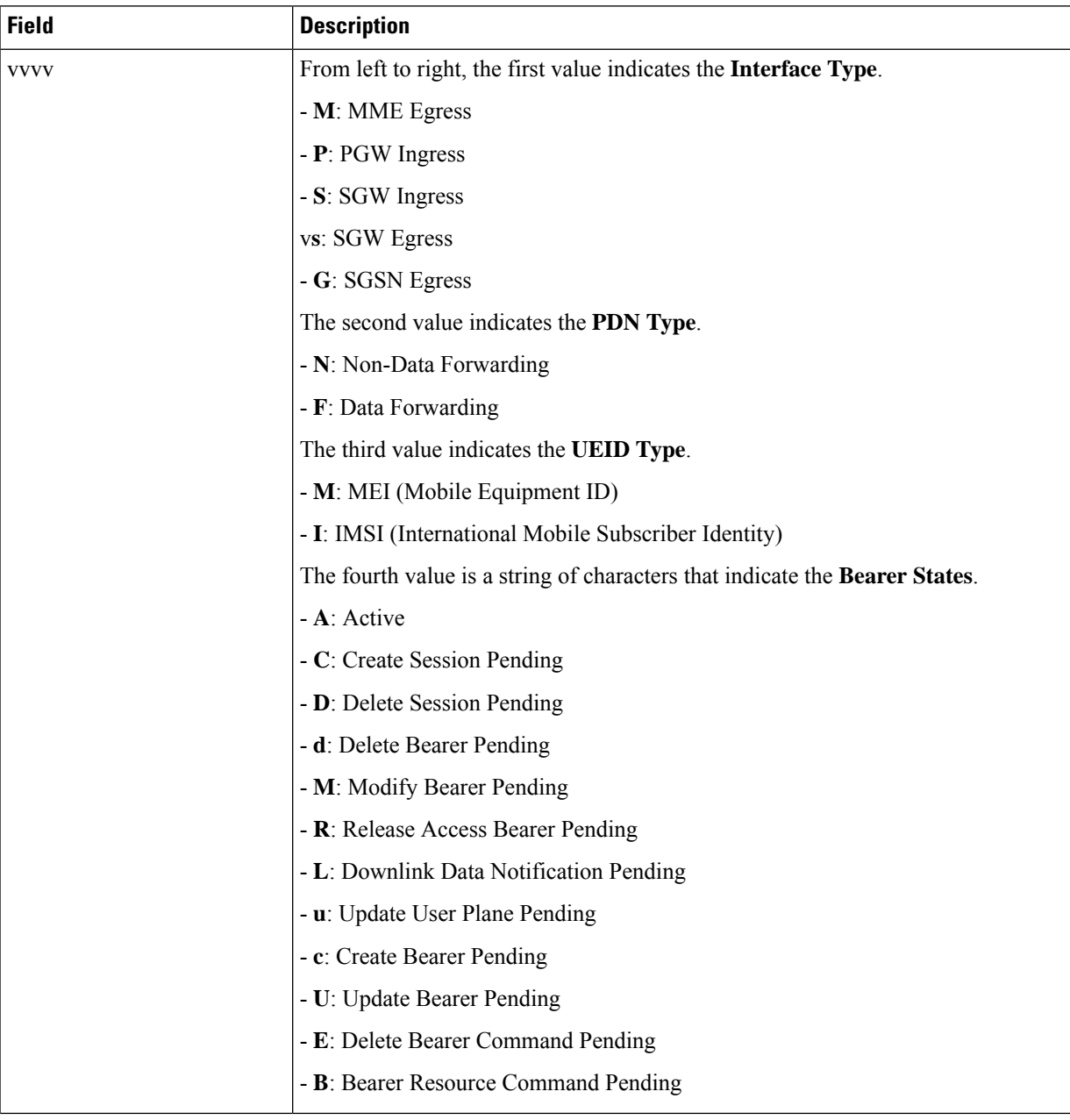

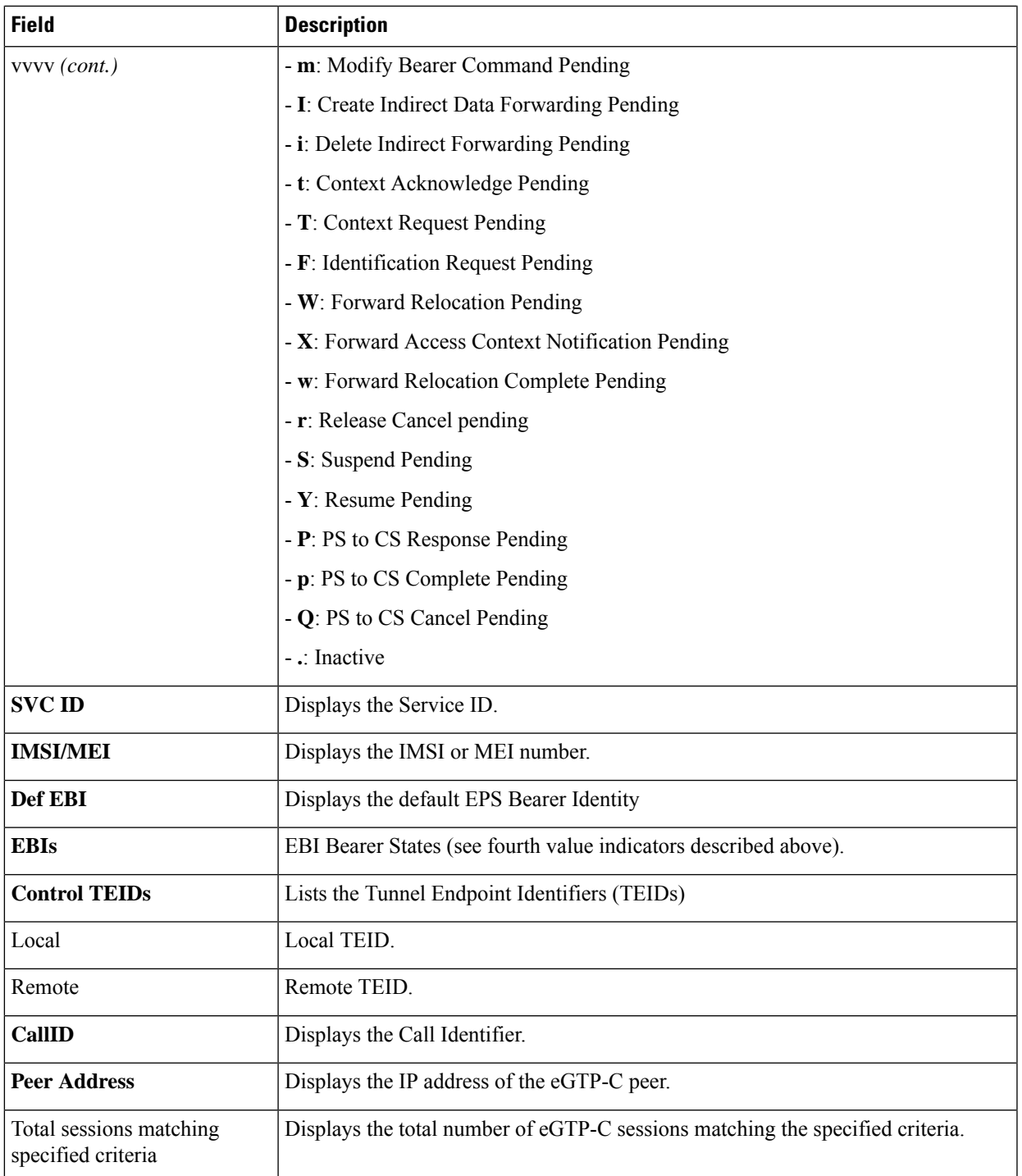

## <span id="page-857-0"></span>**show egtpc statistics**

**Table 271: show egtpc statistics Command Output Descriptions**

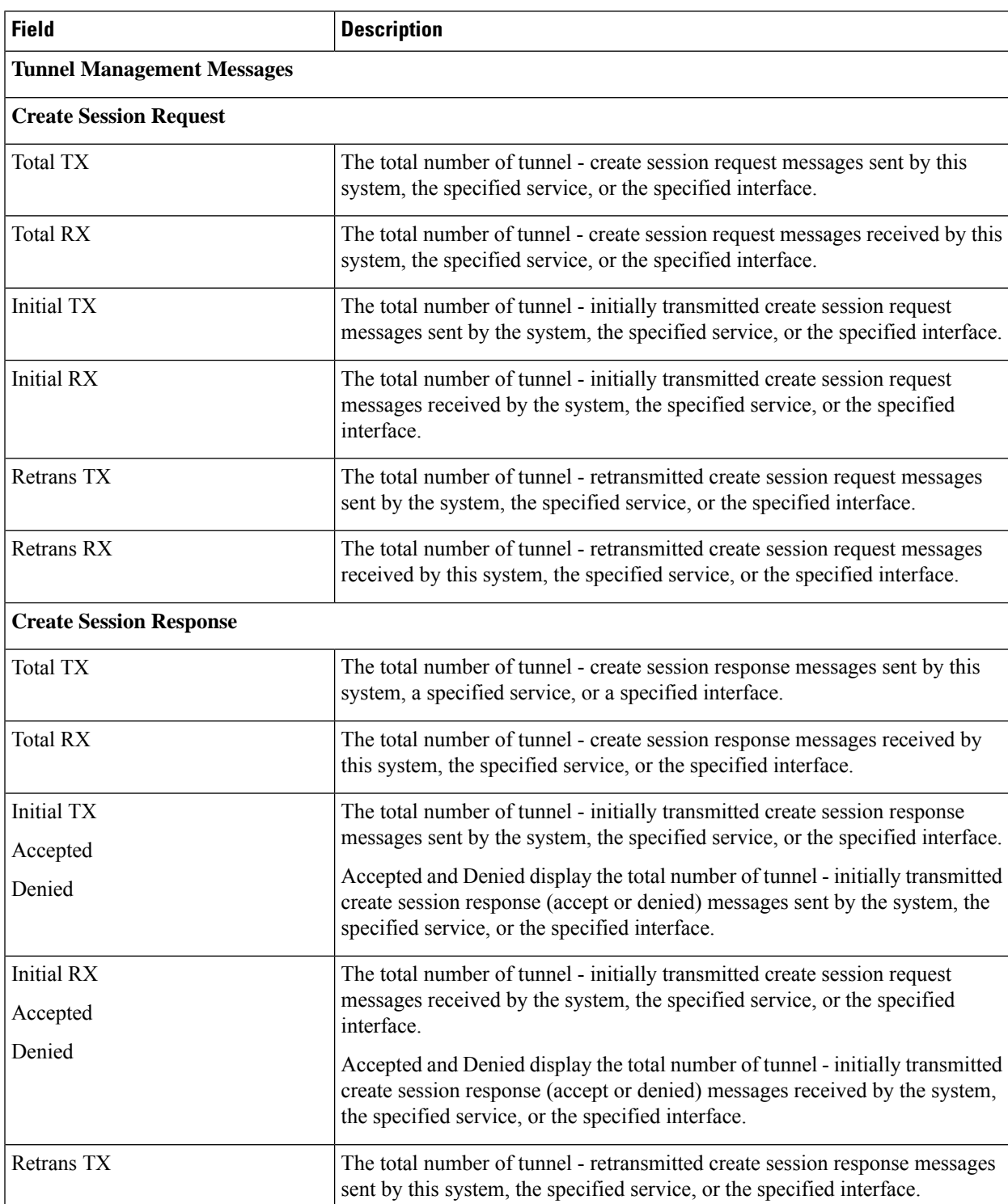

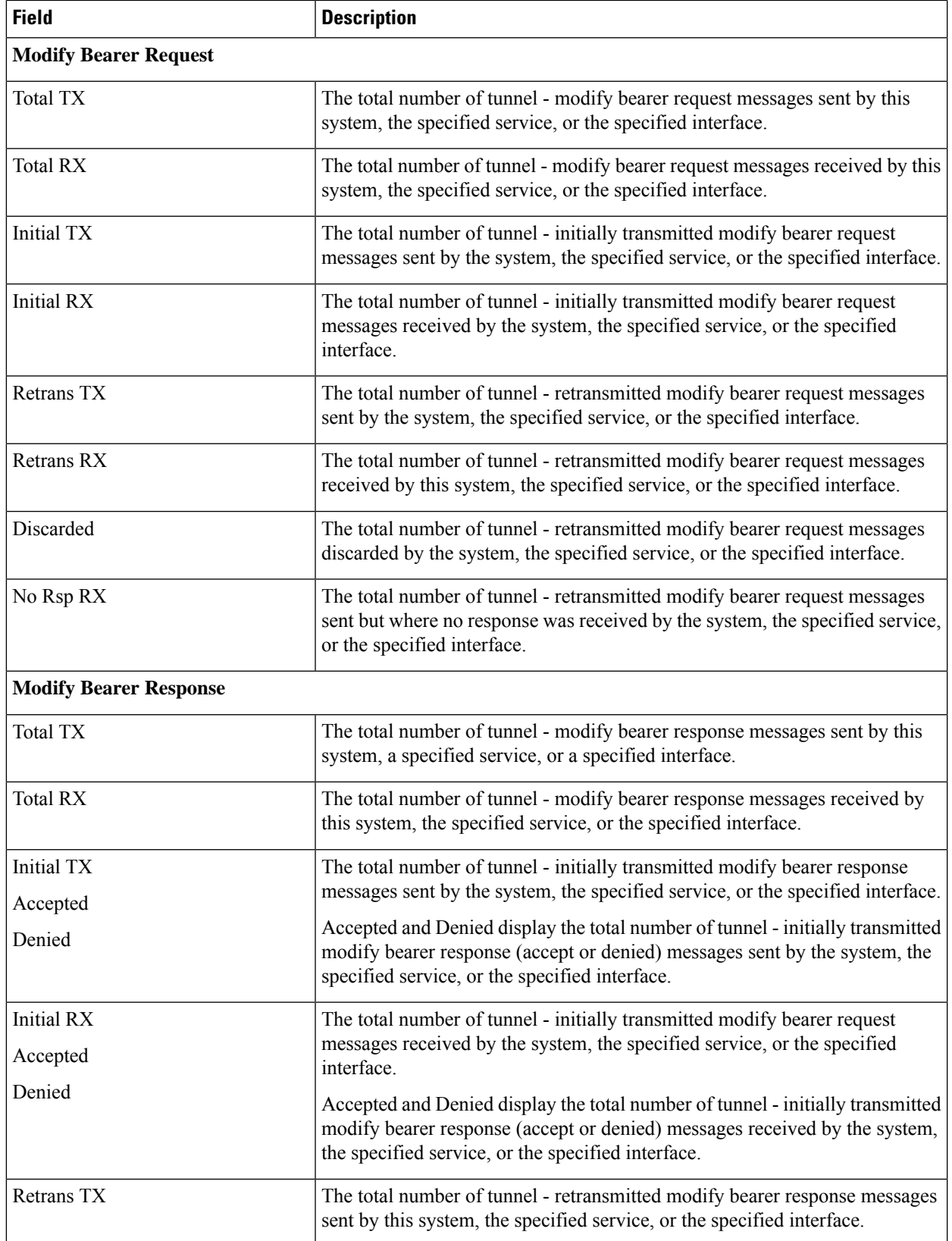

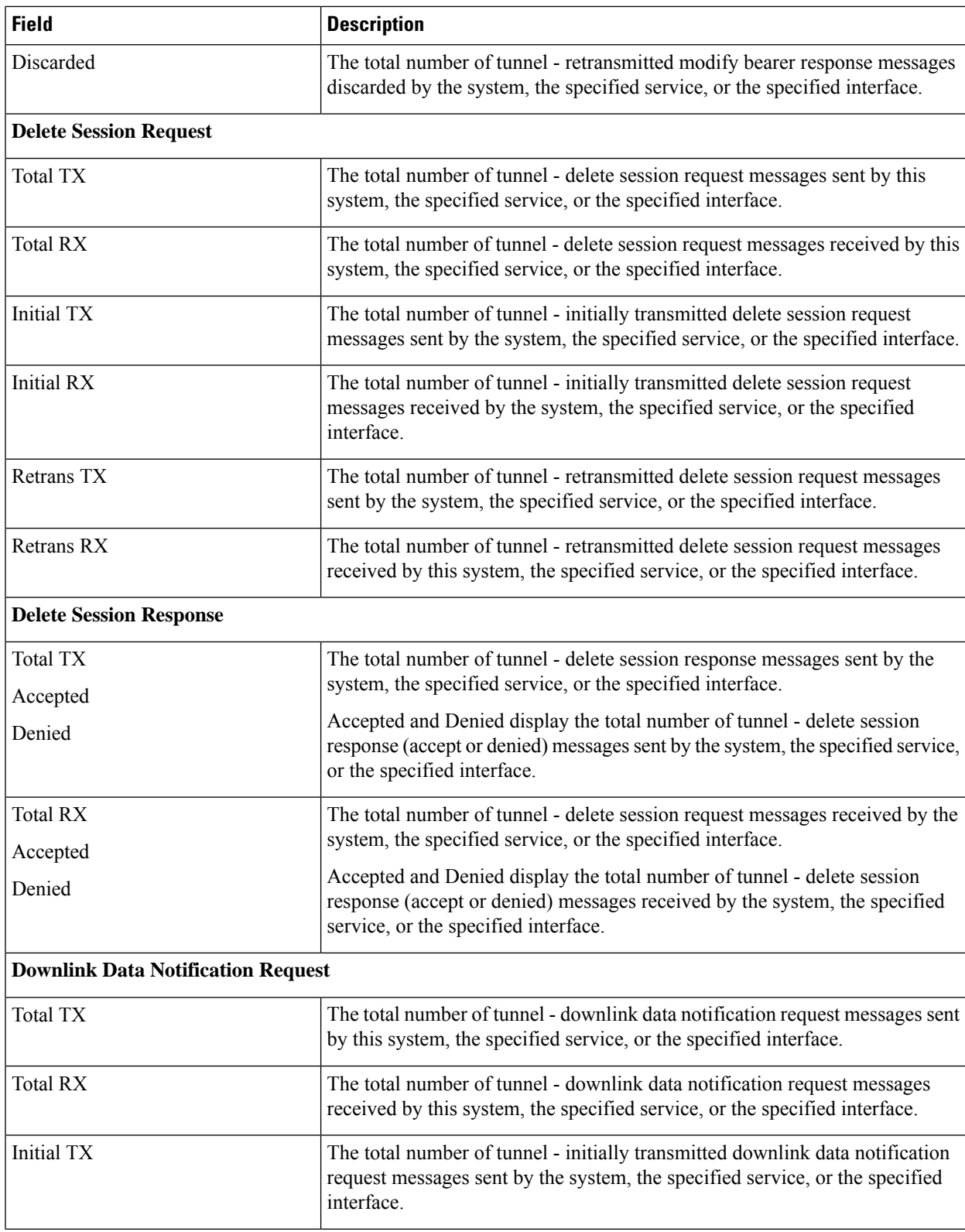

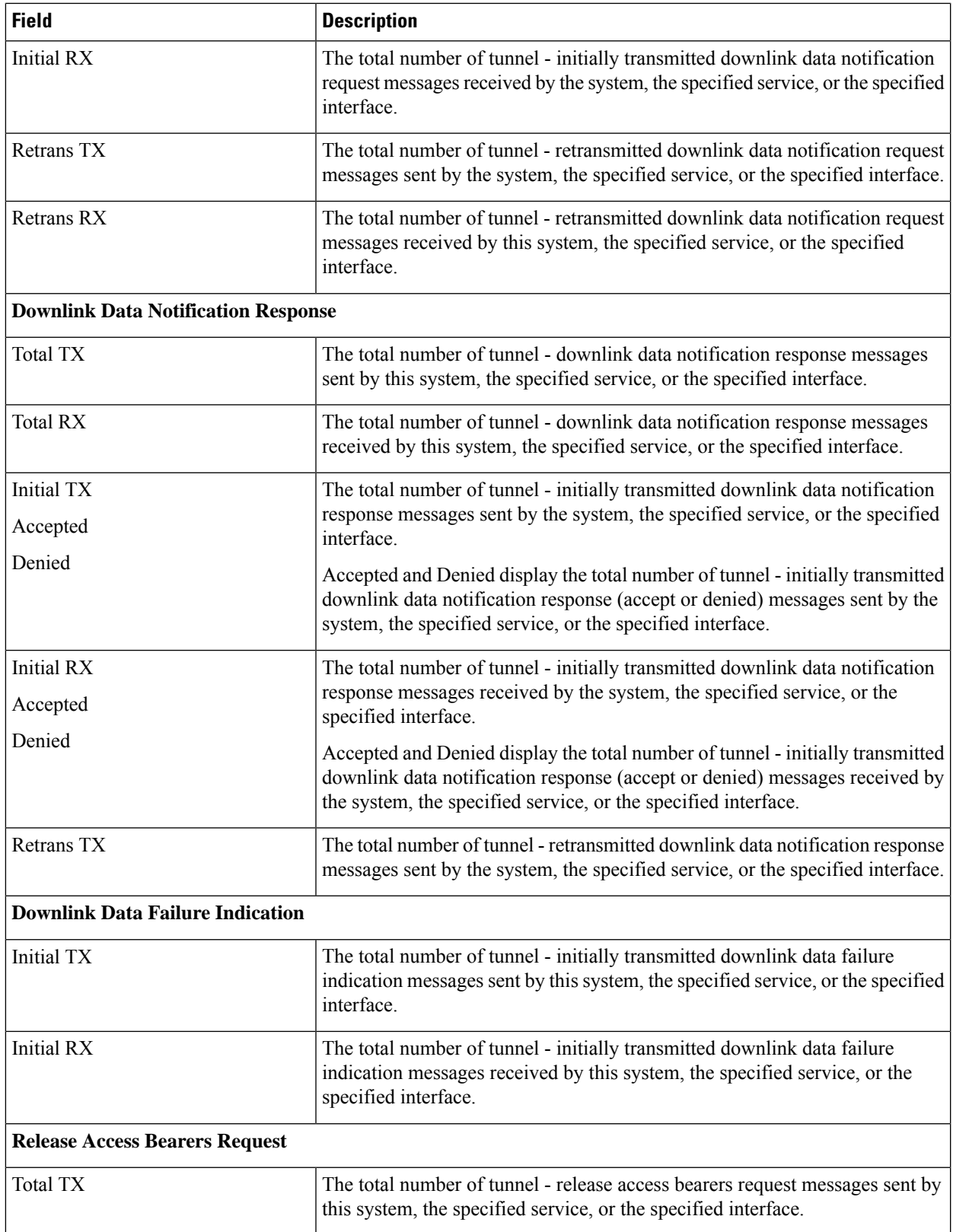

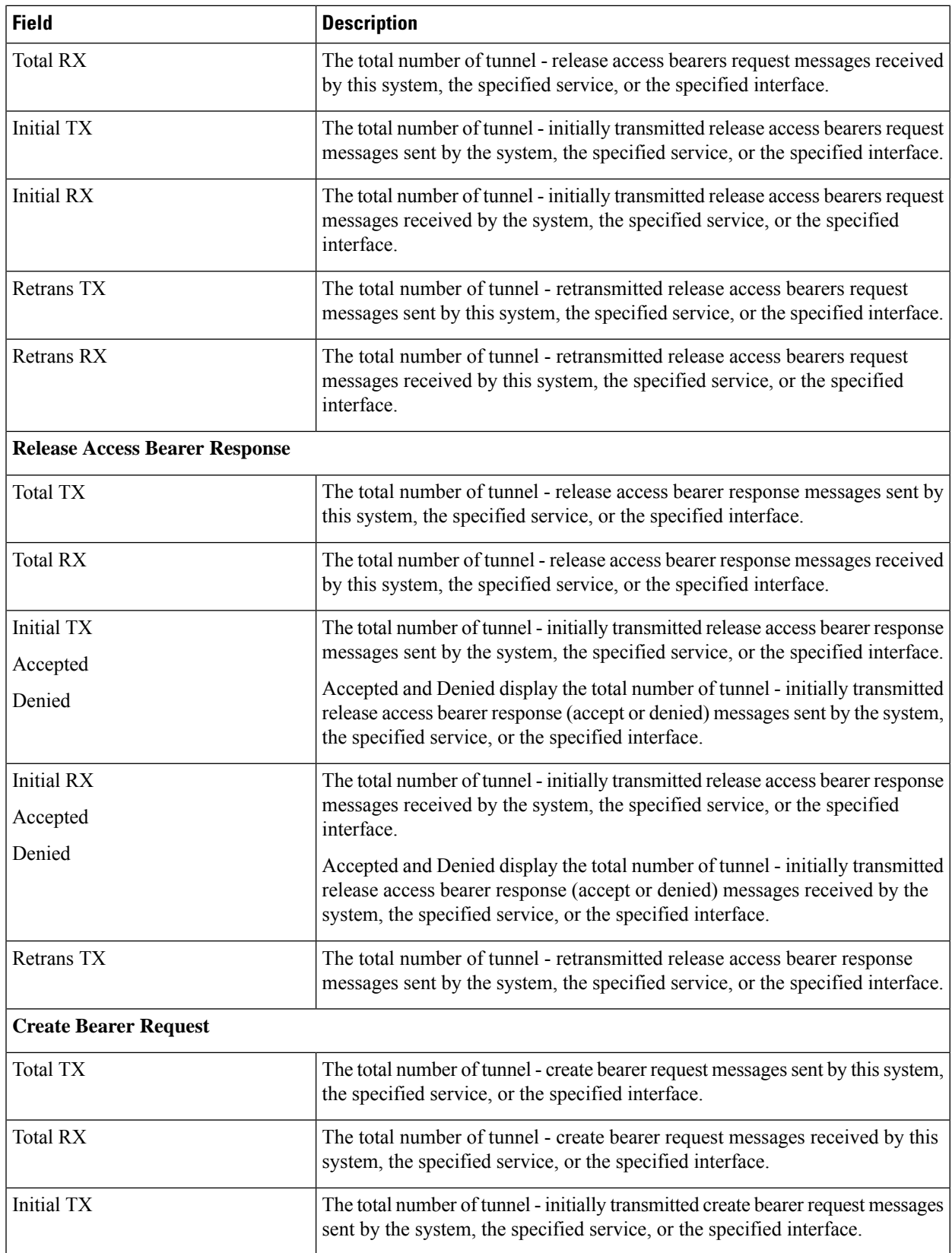

 $\mathbf{l}$ 

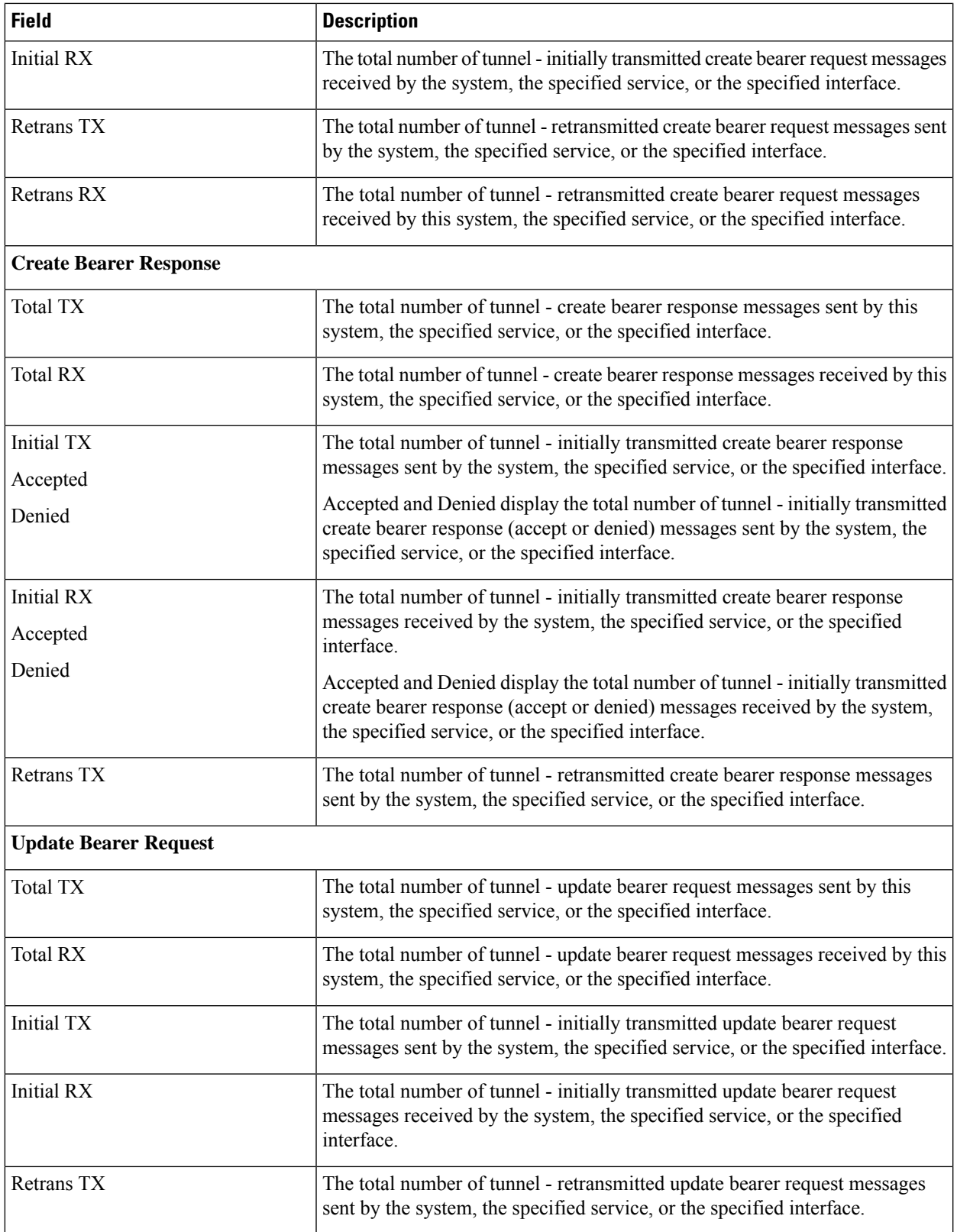

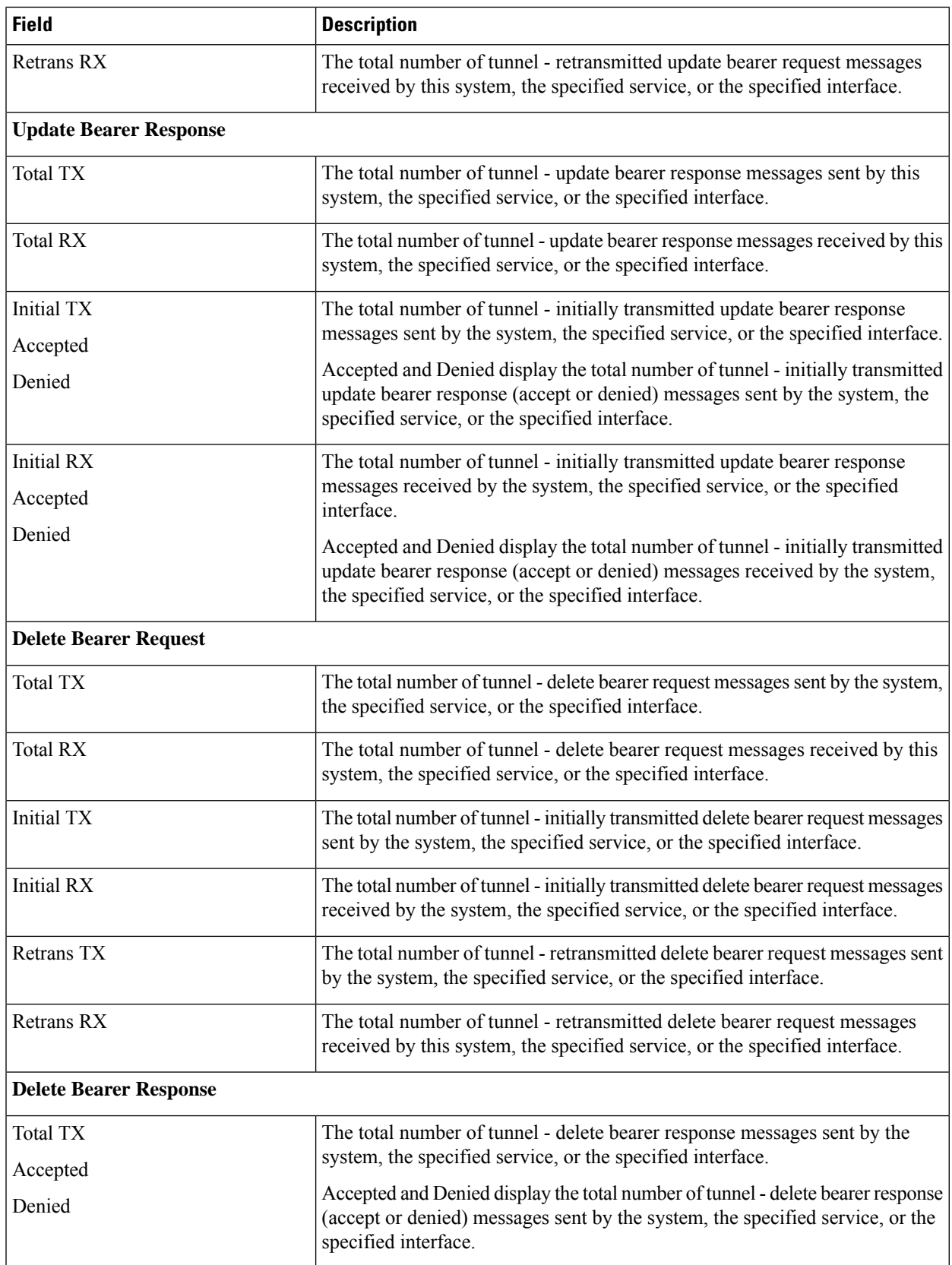
$\mathbf{l}$ 

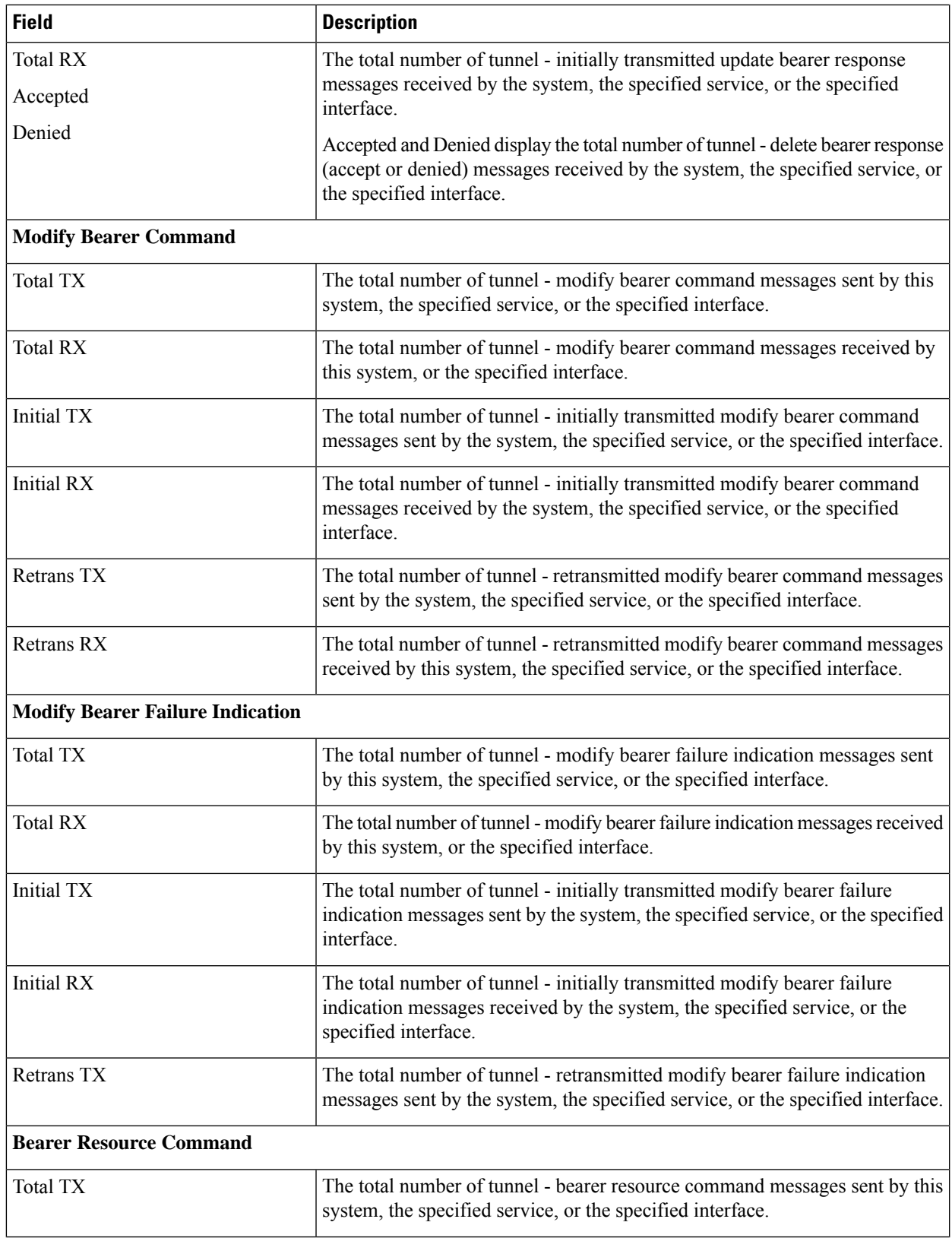

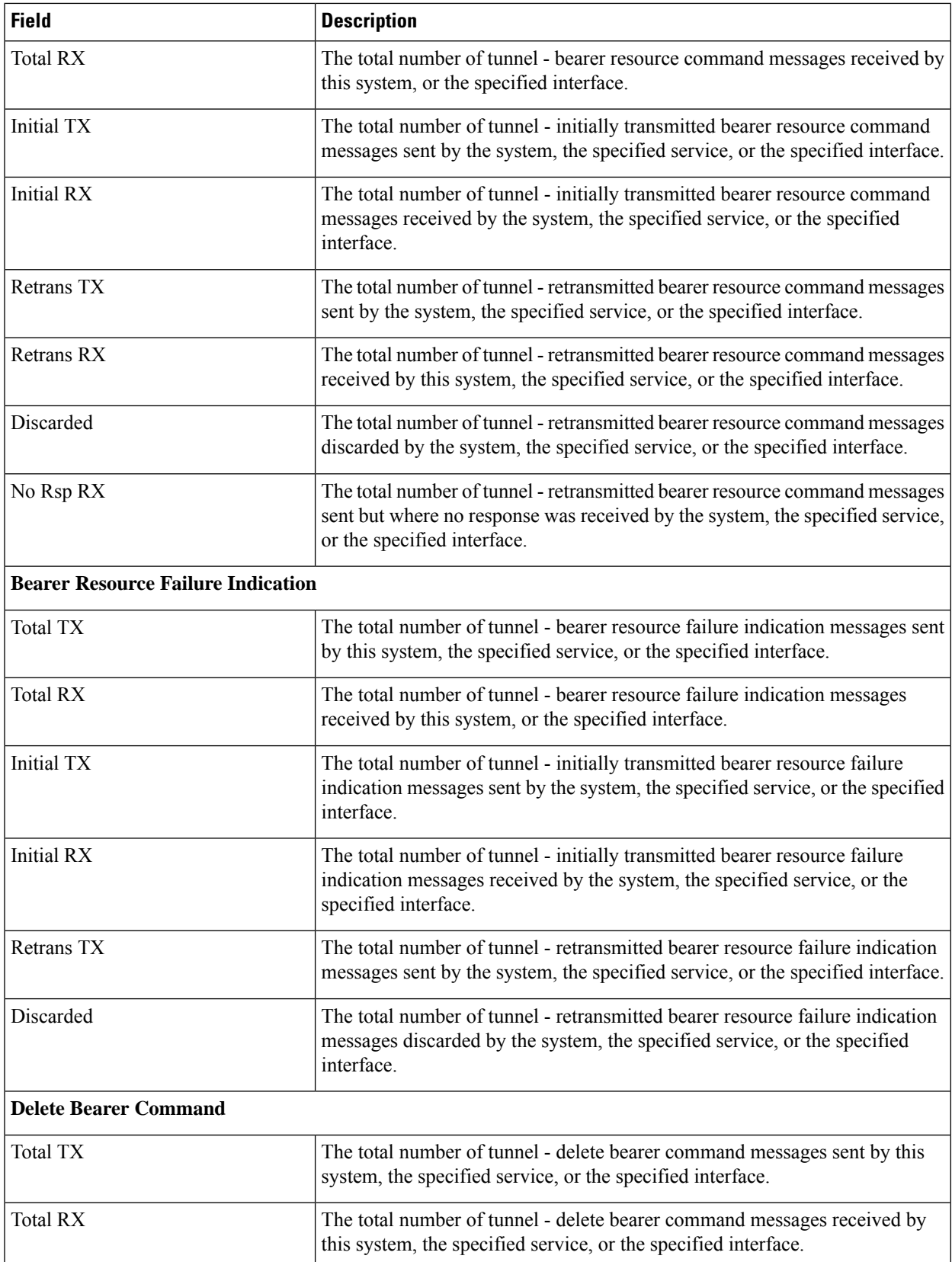

I

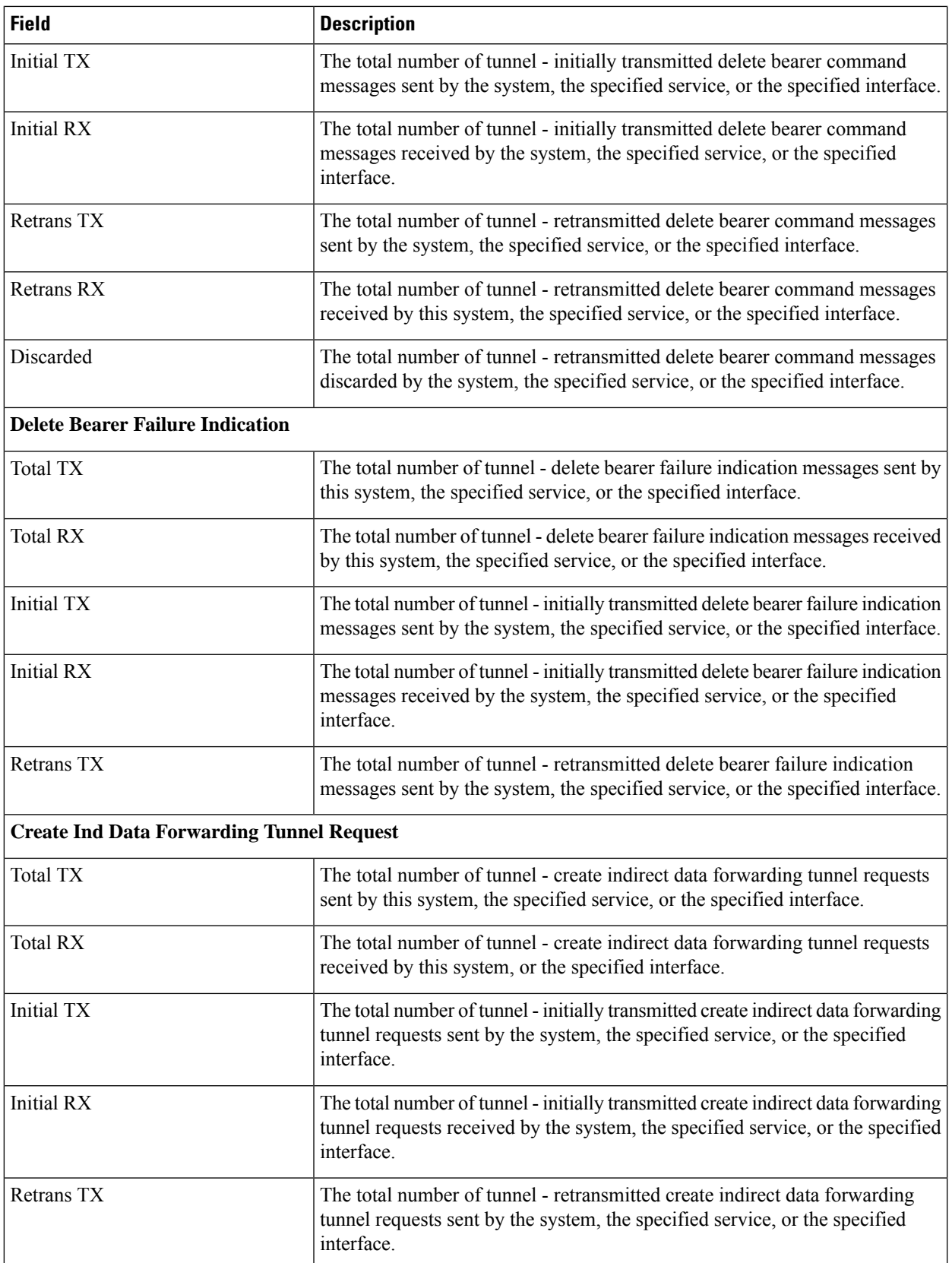

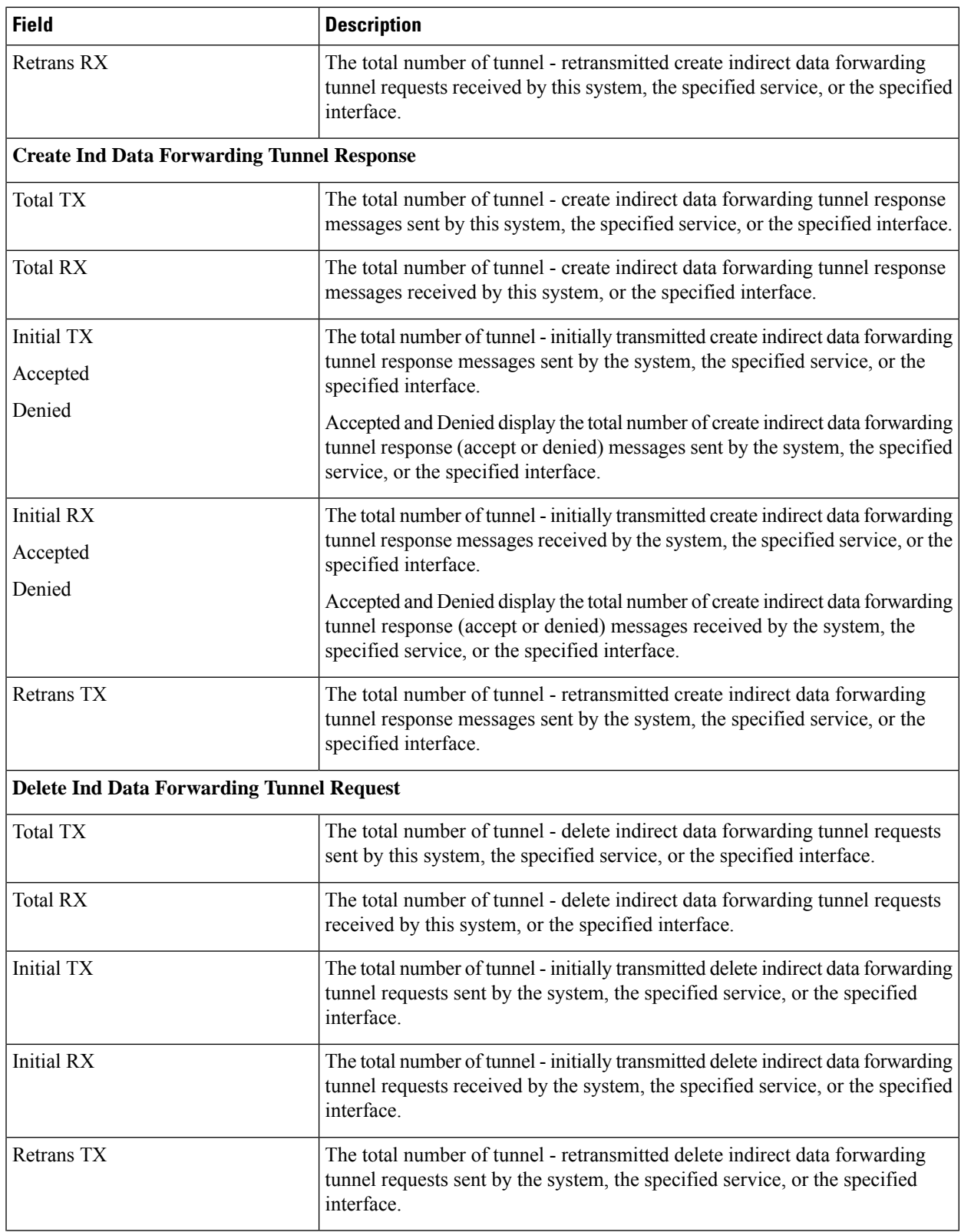

I

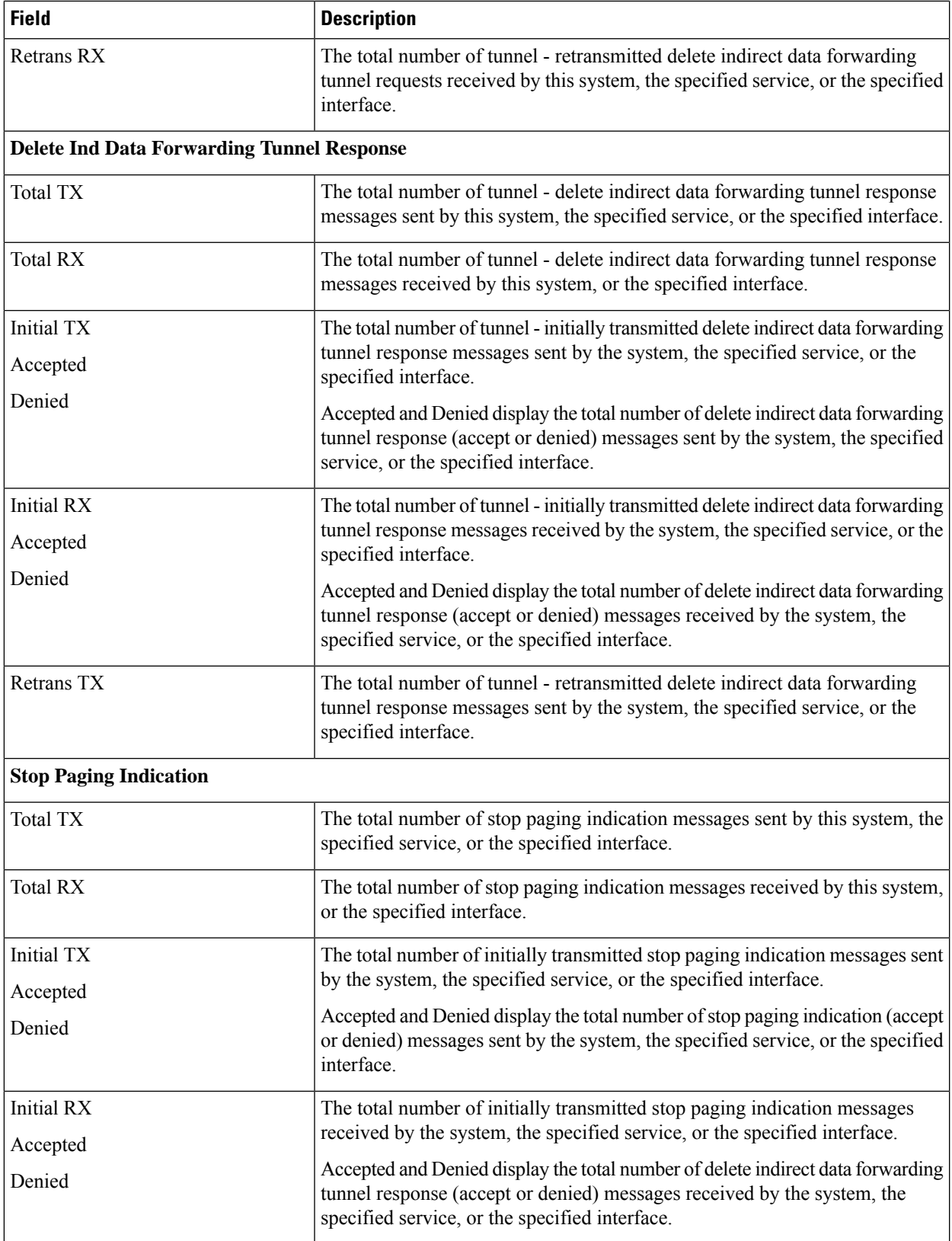

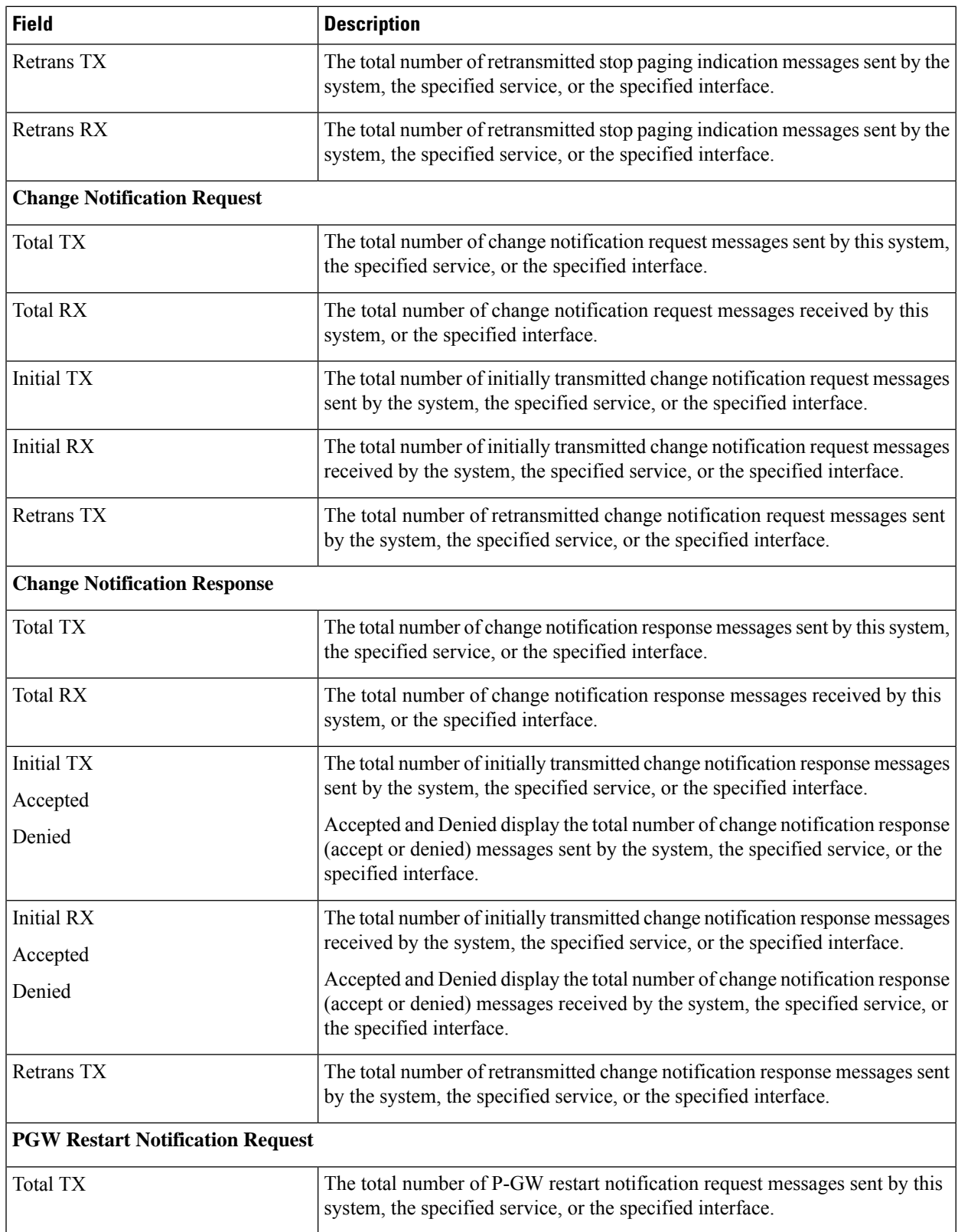

 $\mathbf l$ 

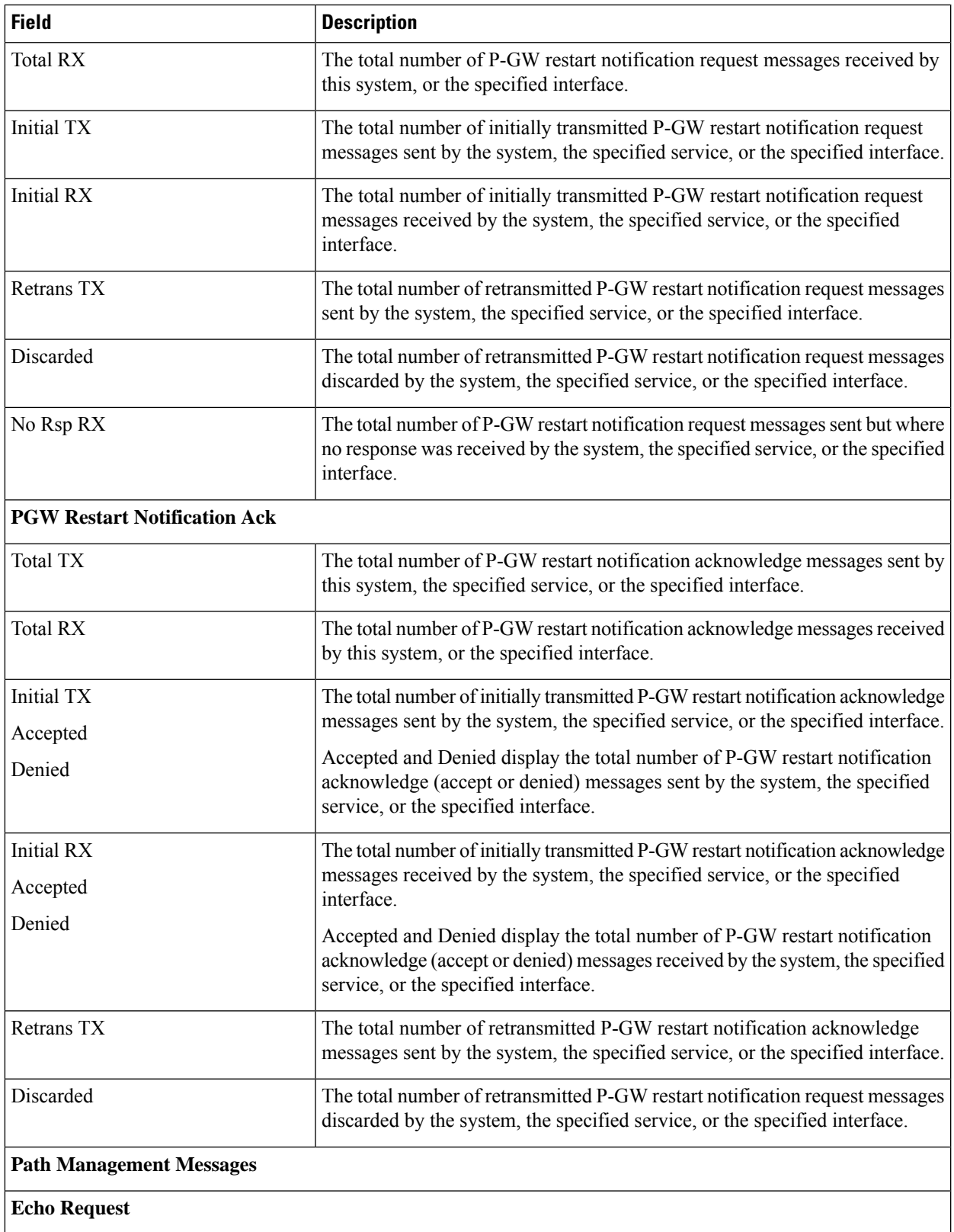

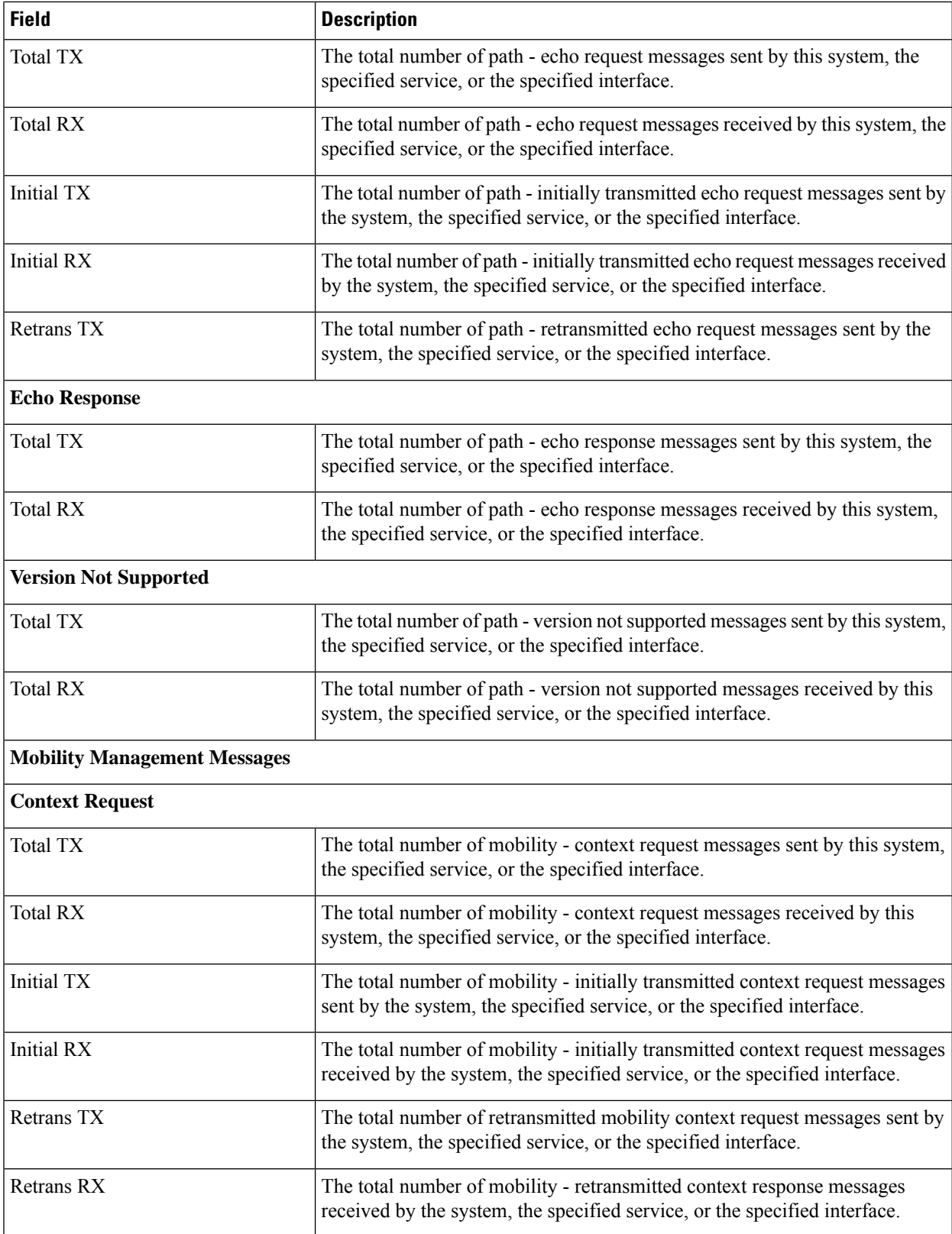

 $\mathbf{l}$ 

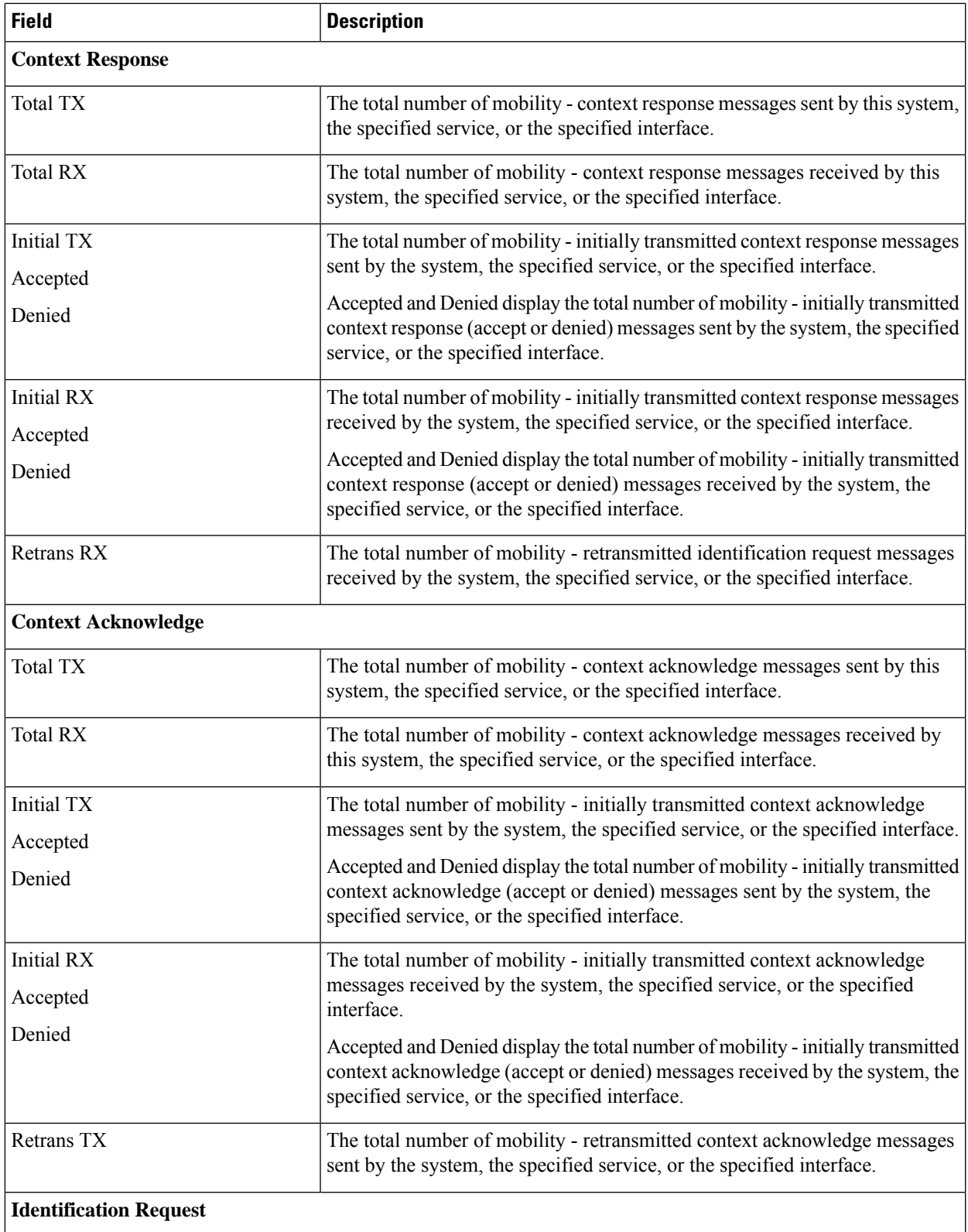

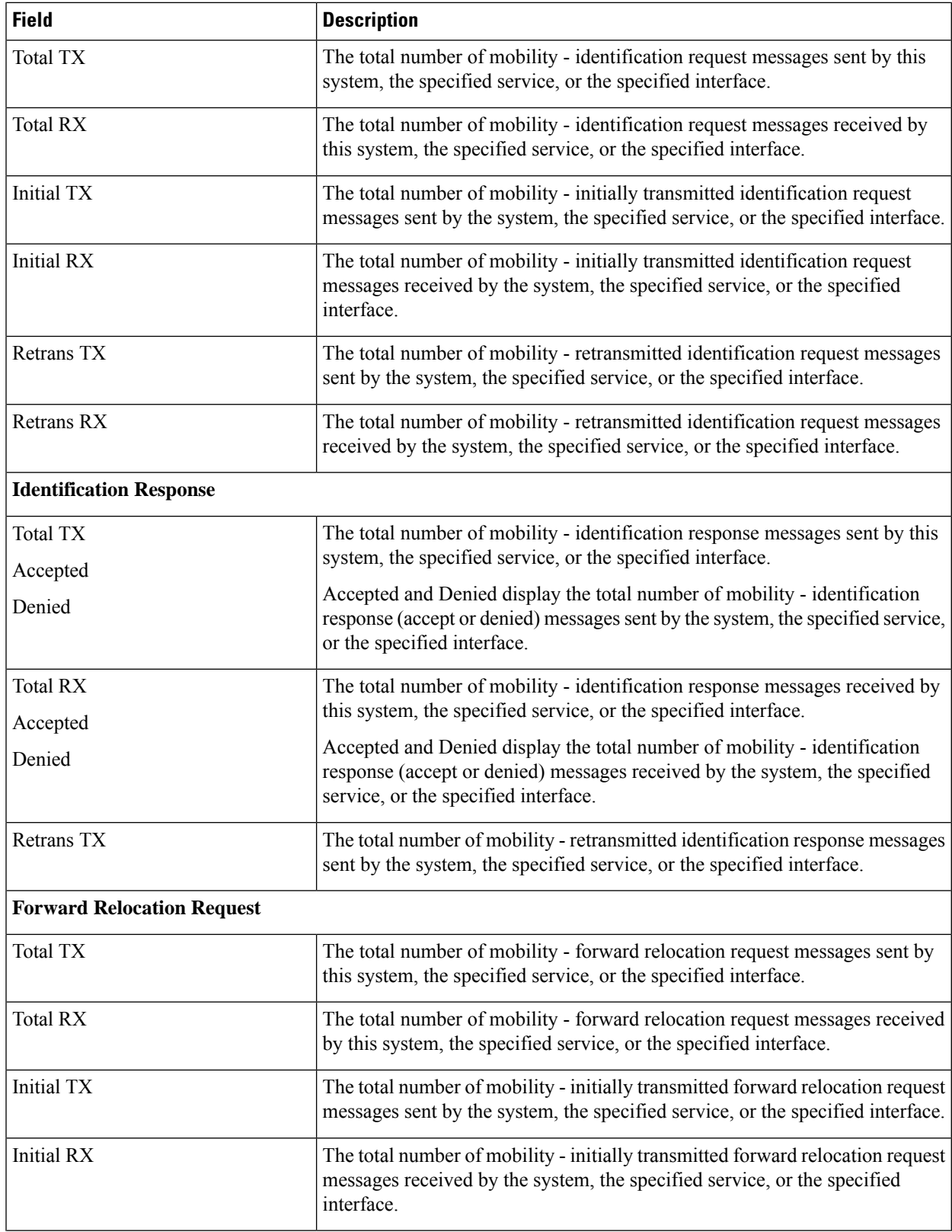

 $\mathbf{l}$ 

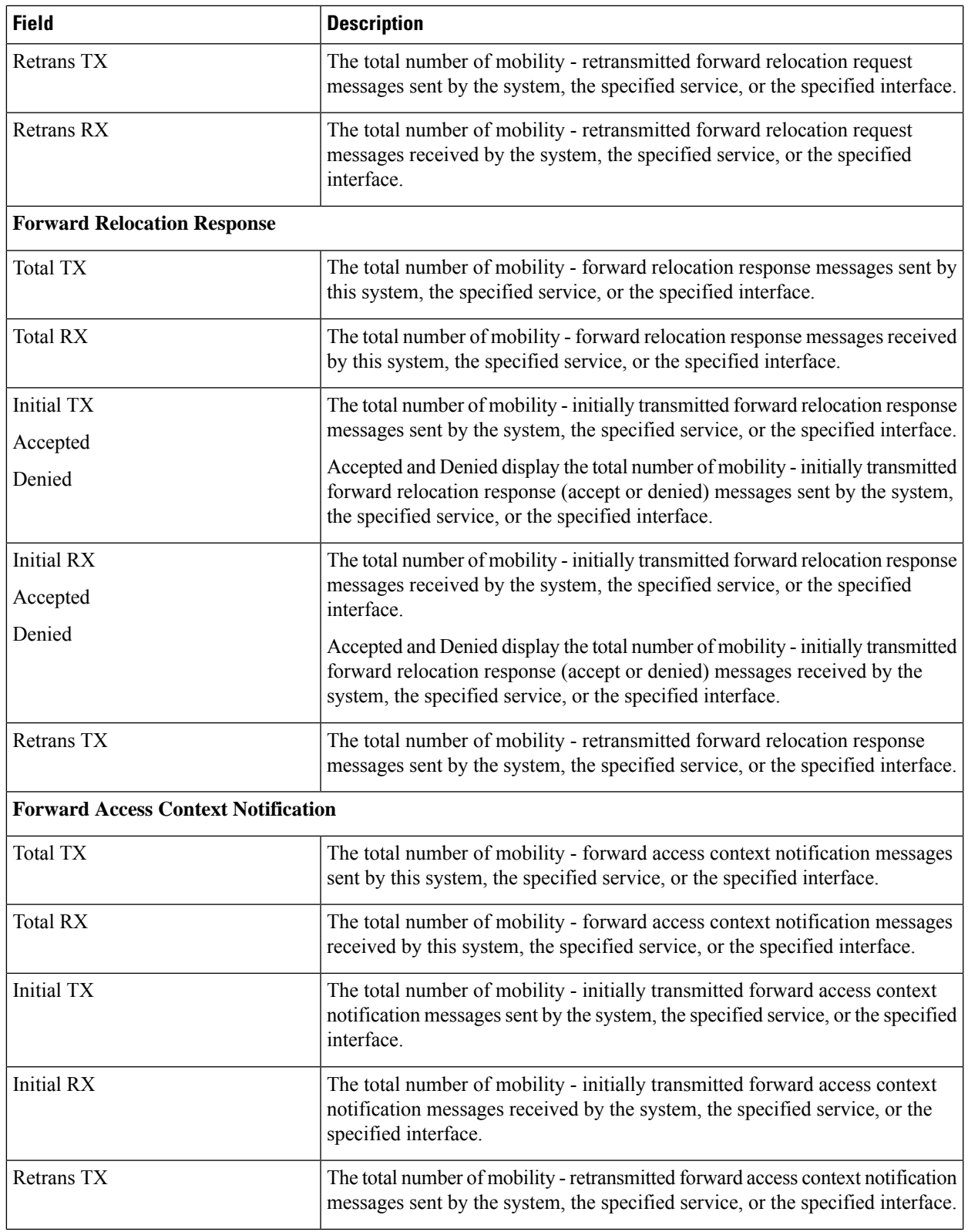

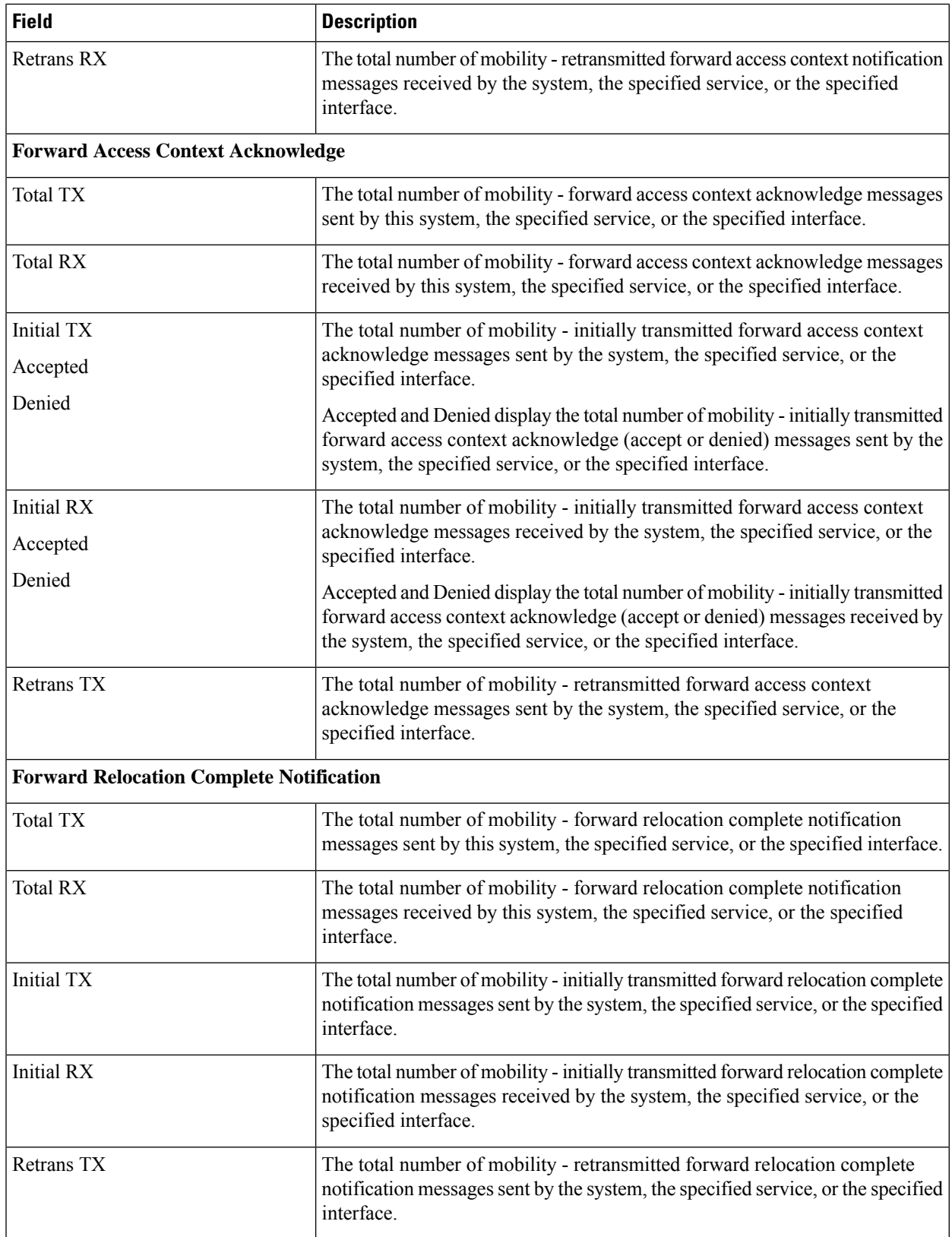

I

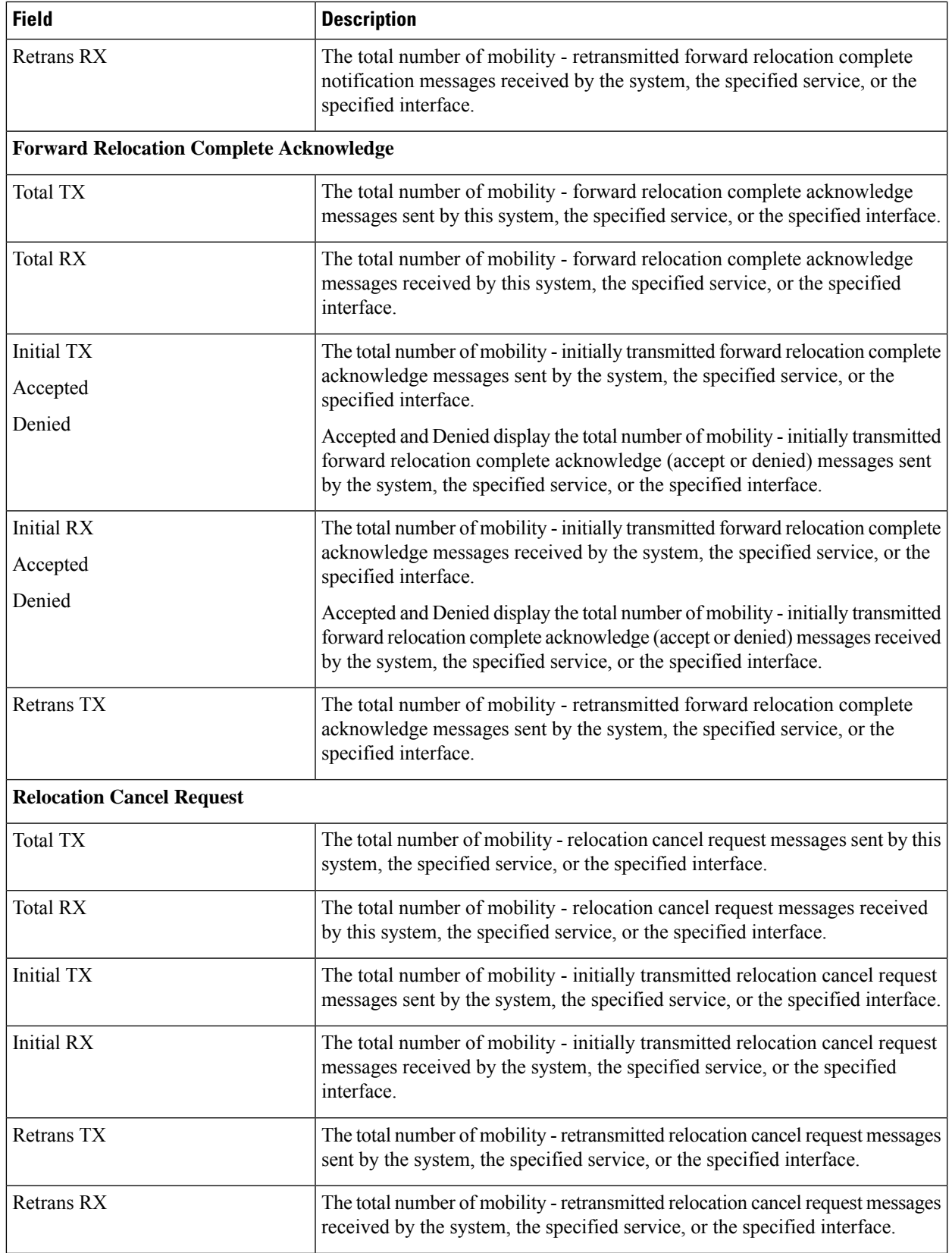

L

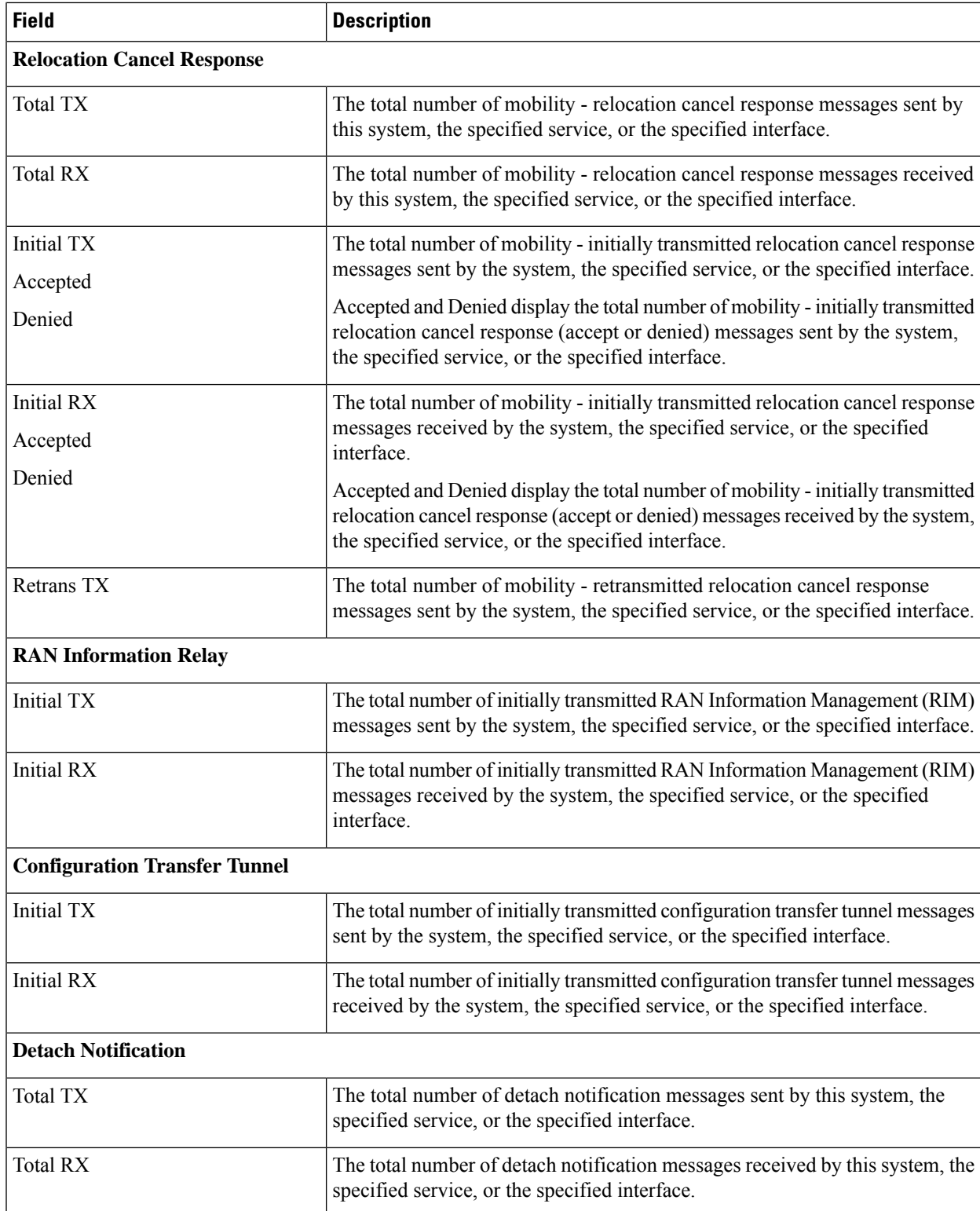

 $\mathbf{l}$ 

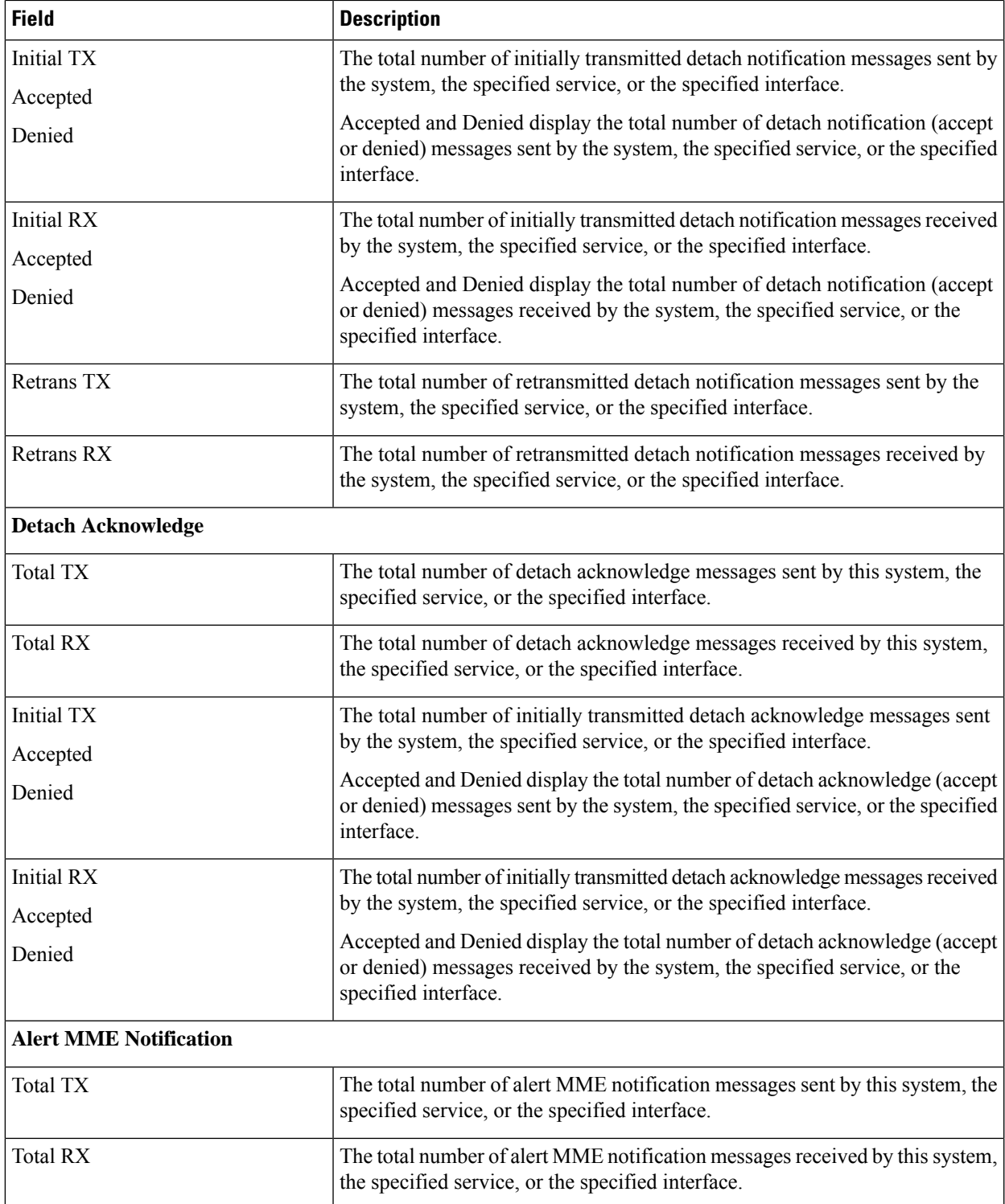

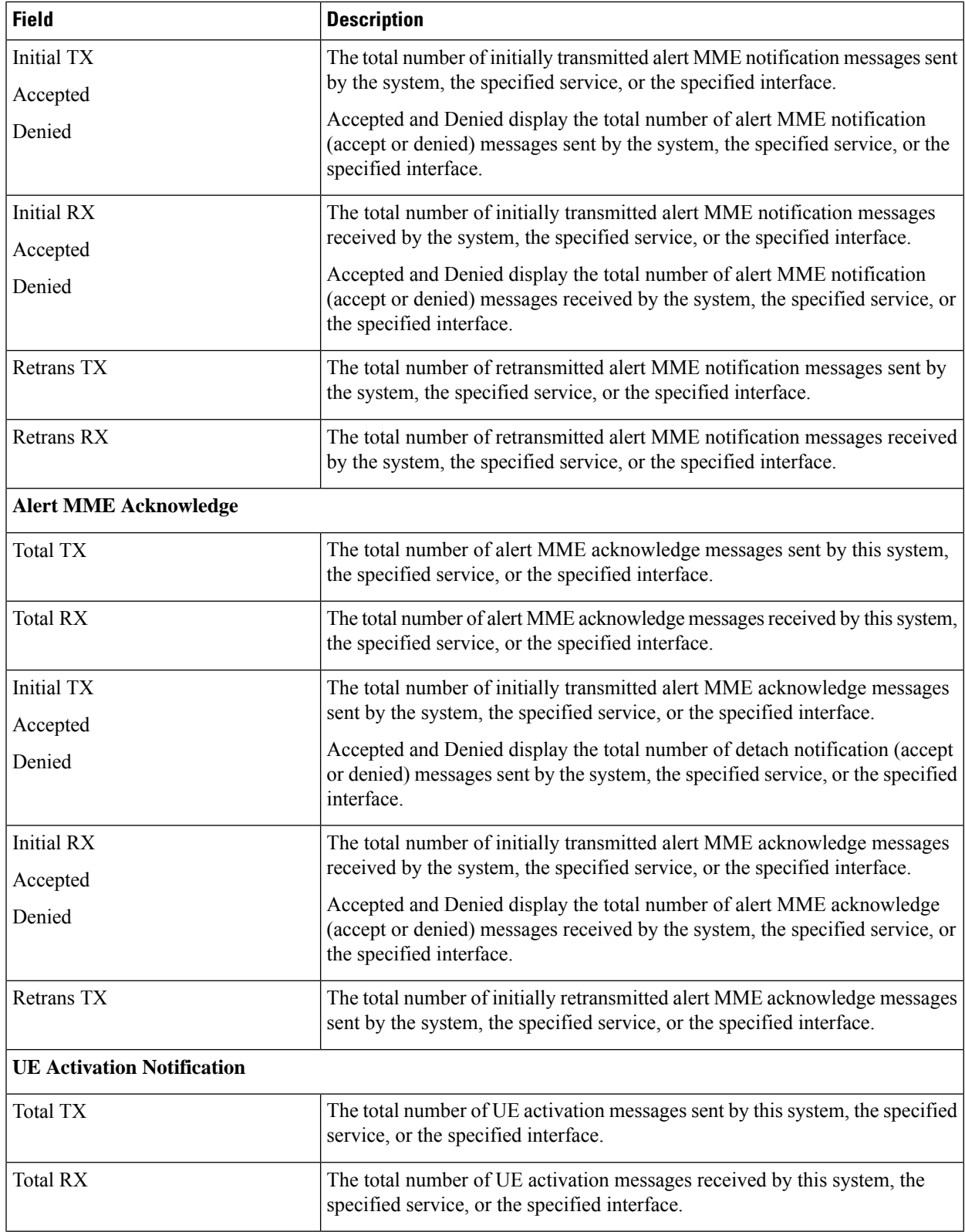

 $\mathbf{l}$ 

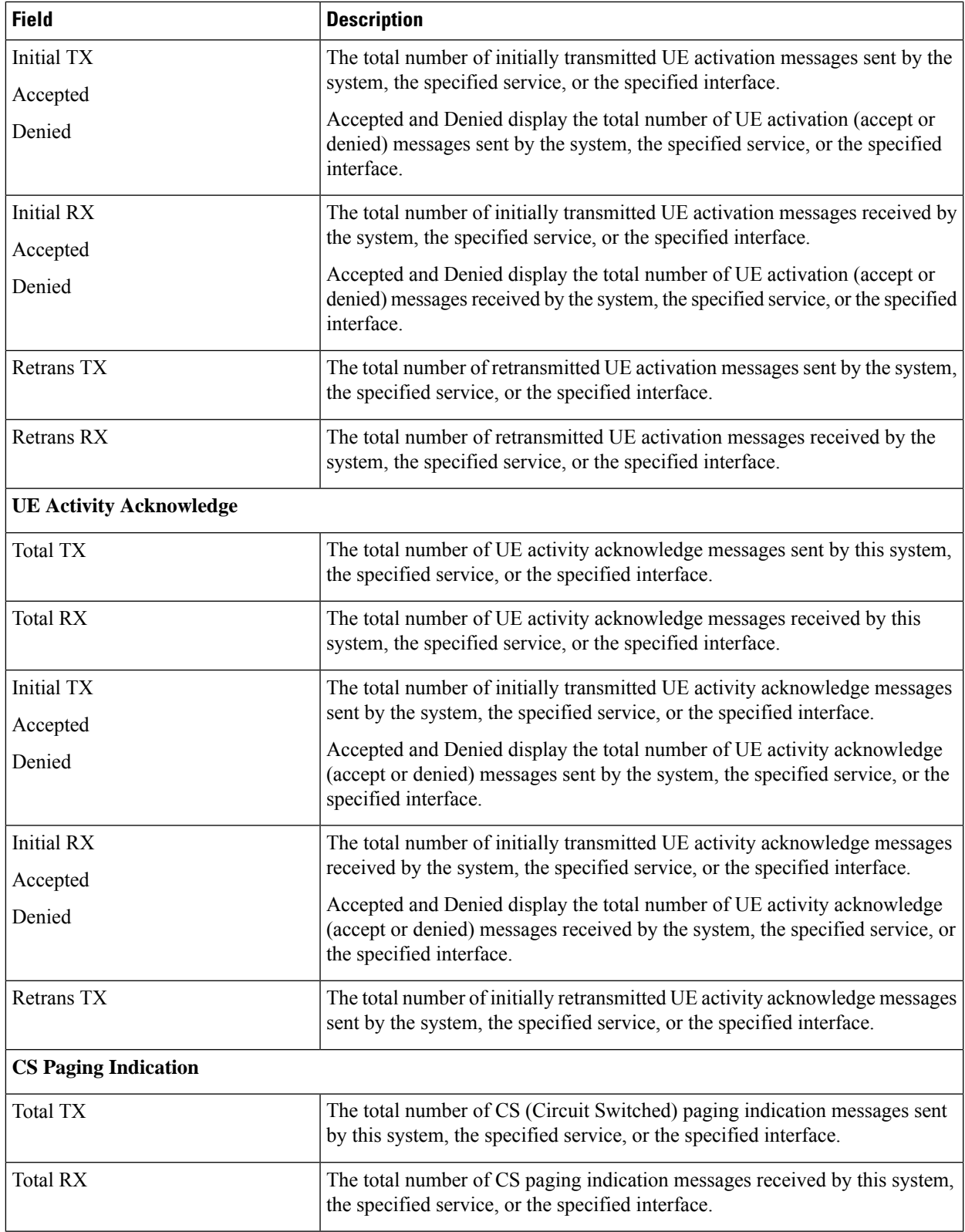

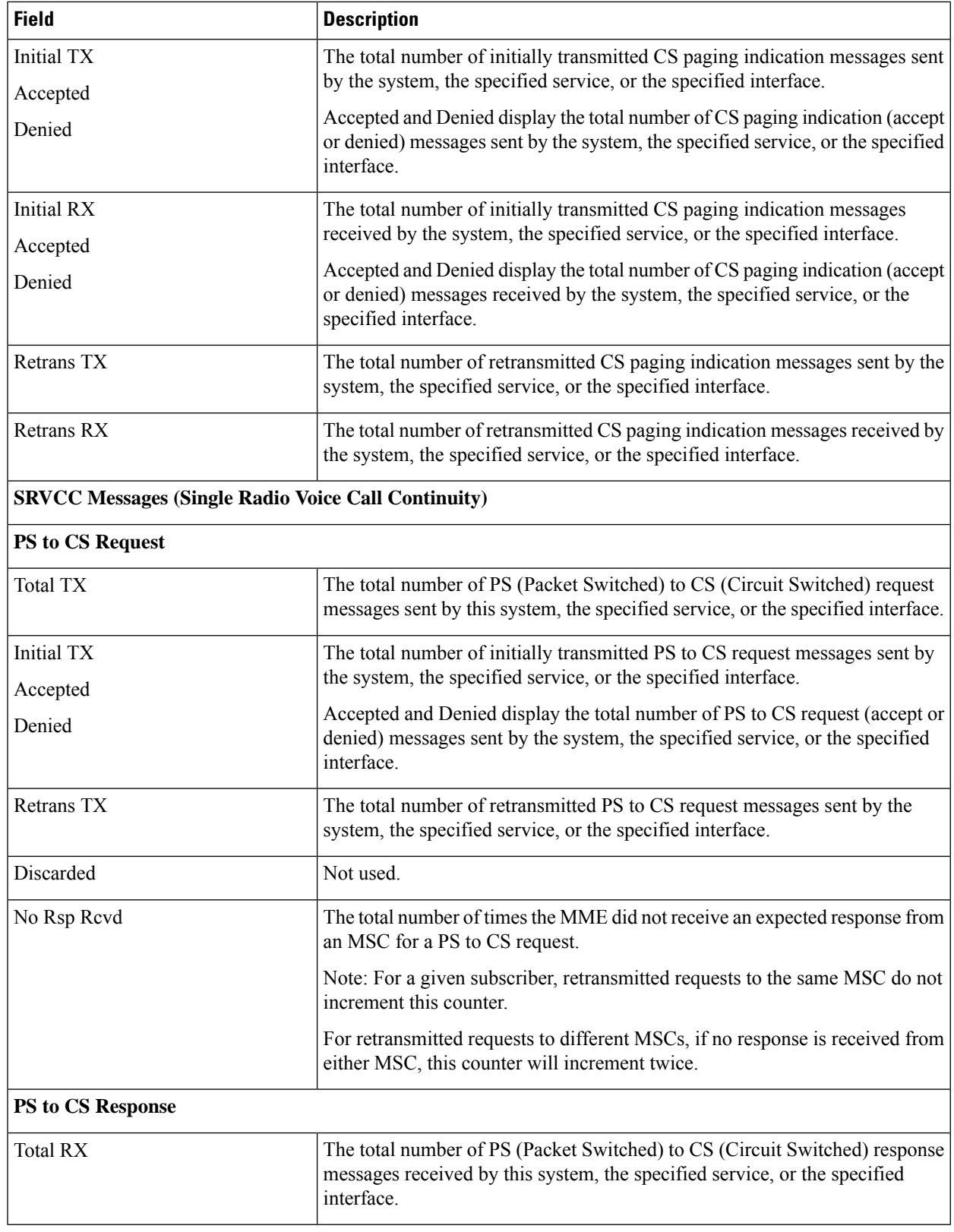

L

 $\mathbf l$ 

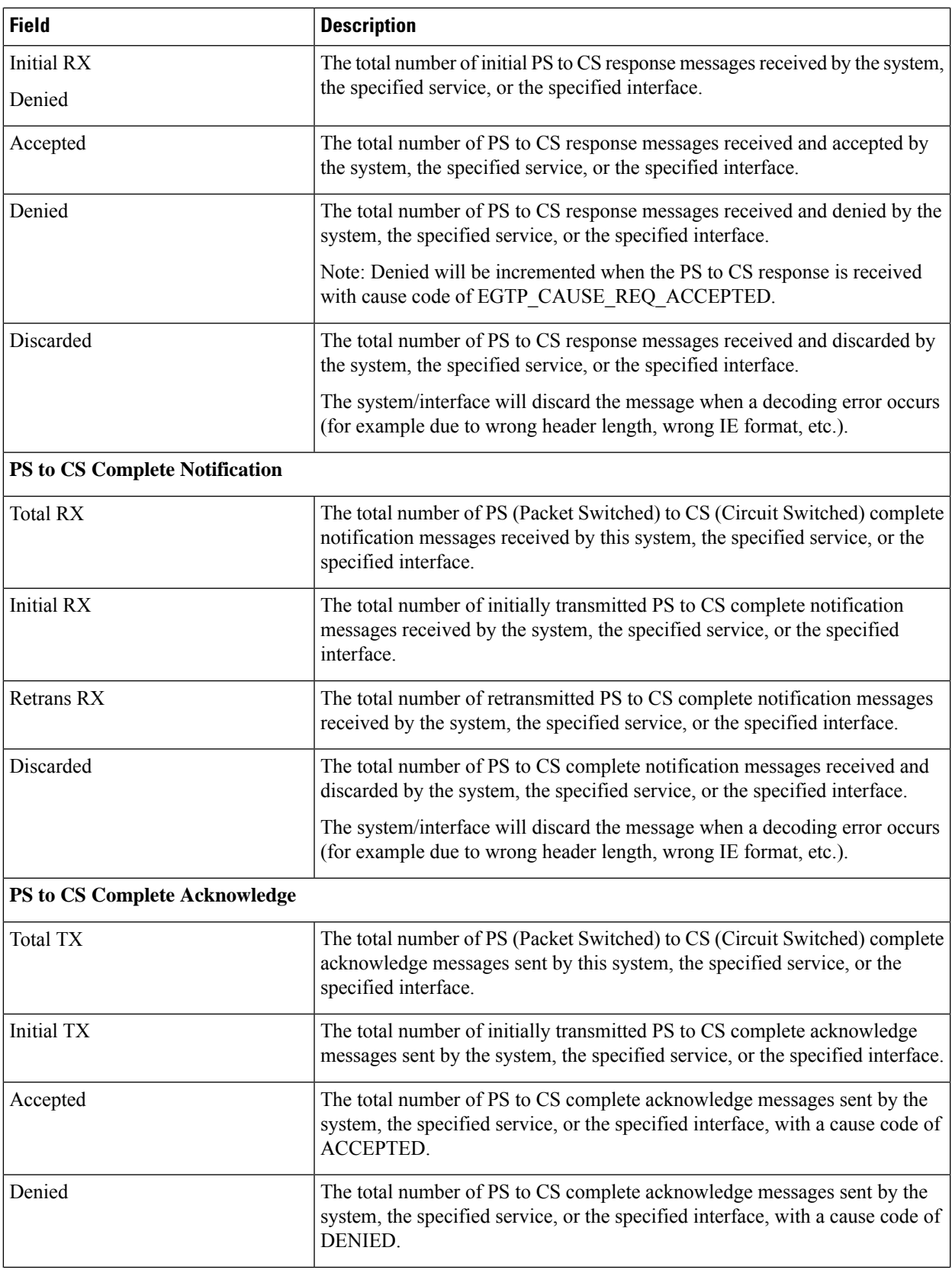

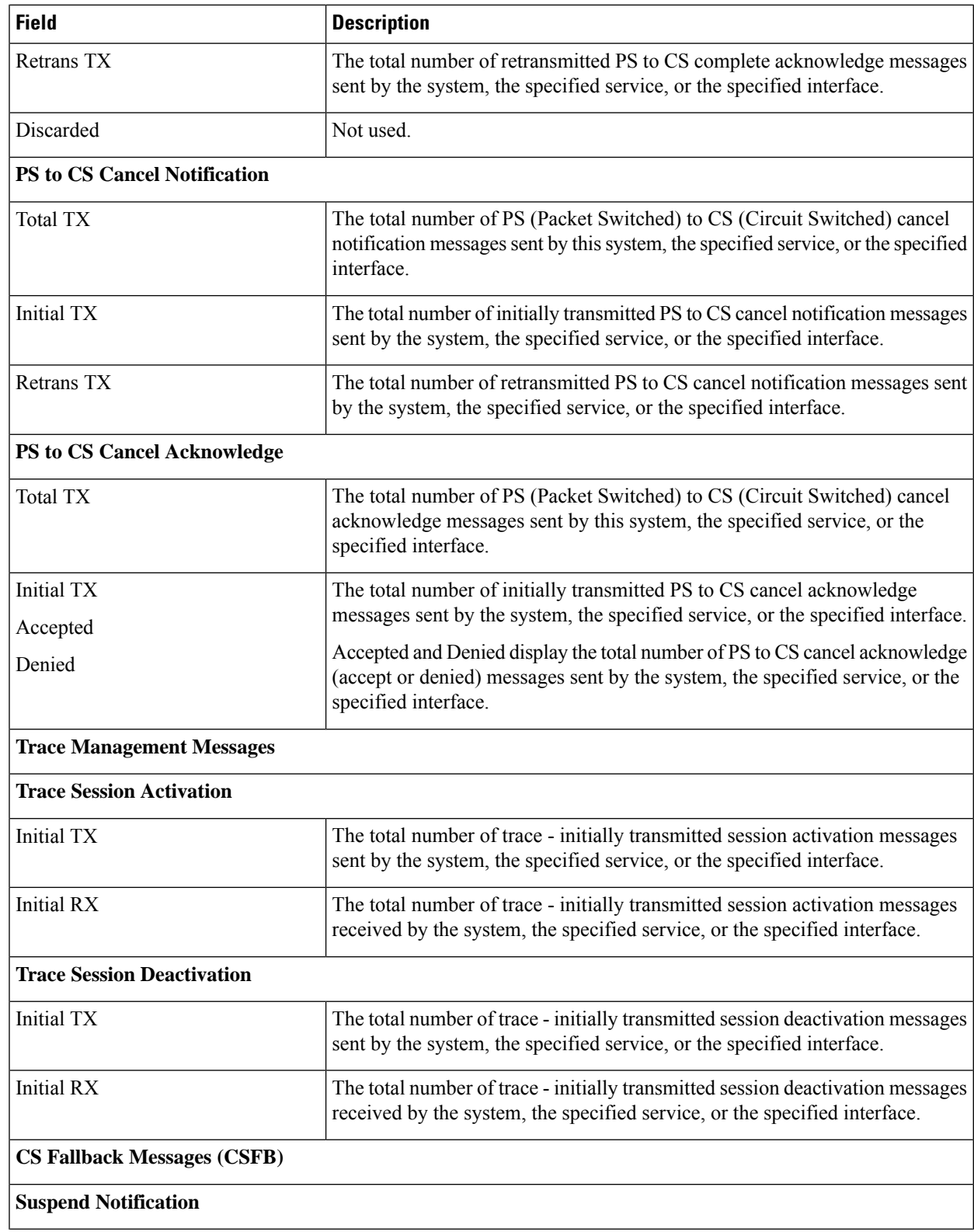

 $\mathbf{l}$ 

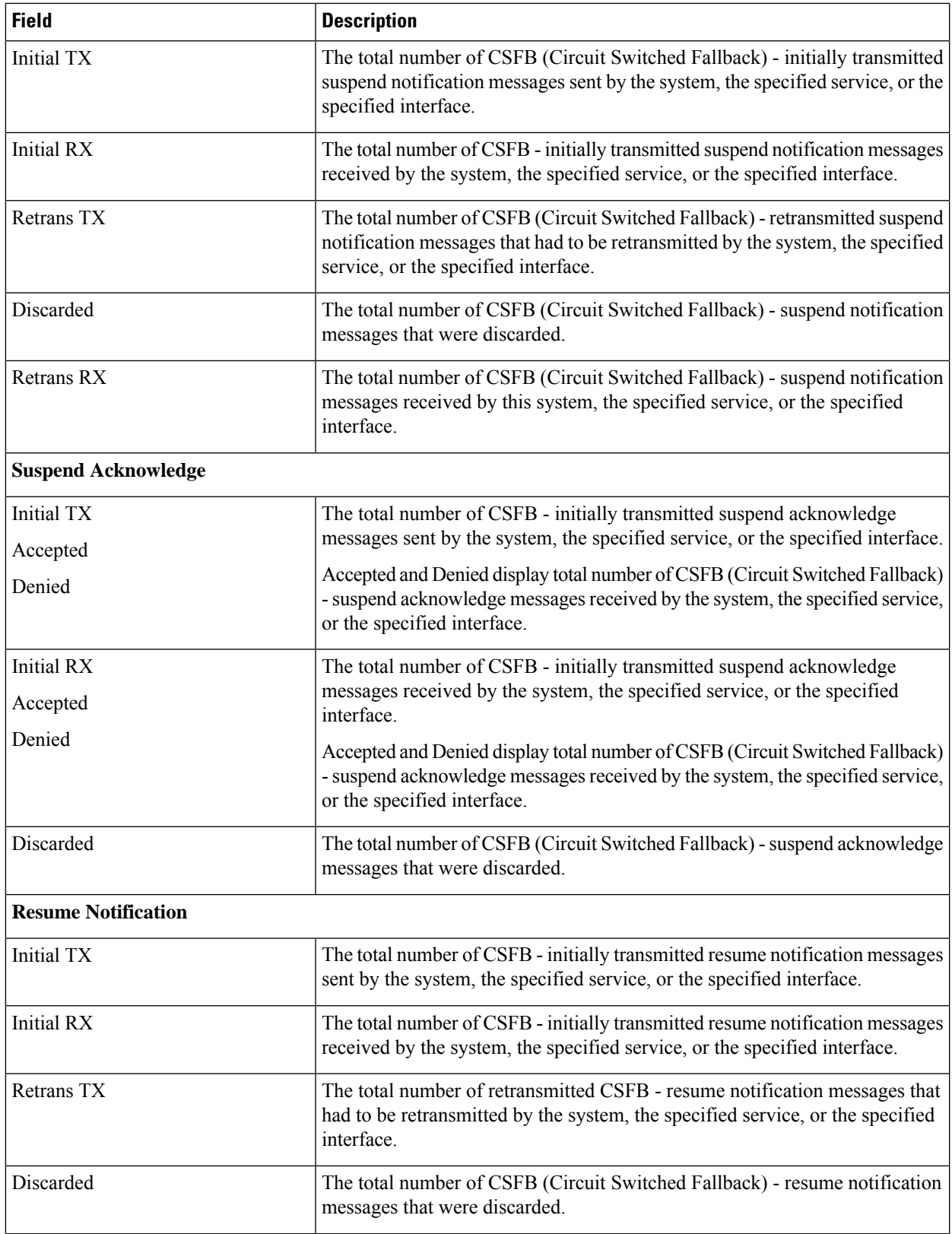

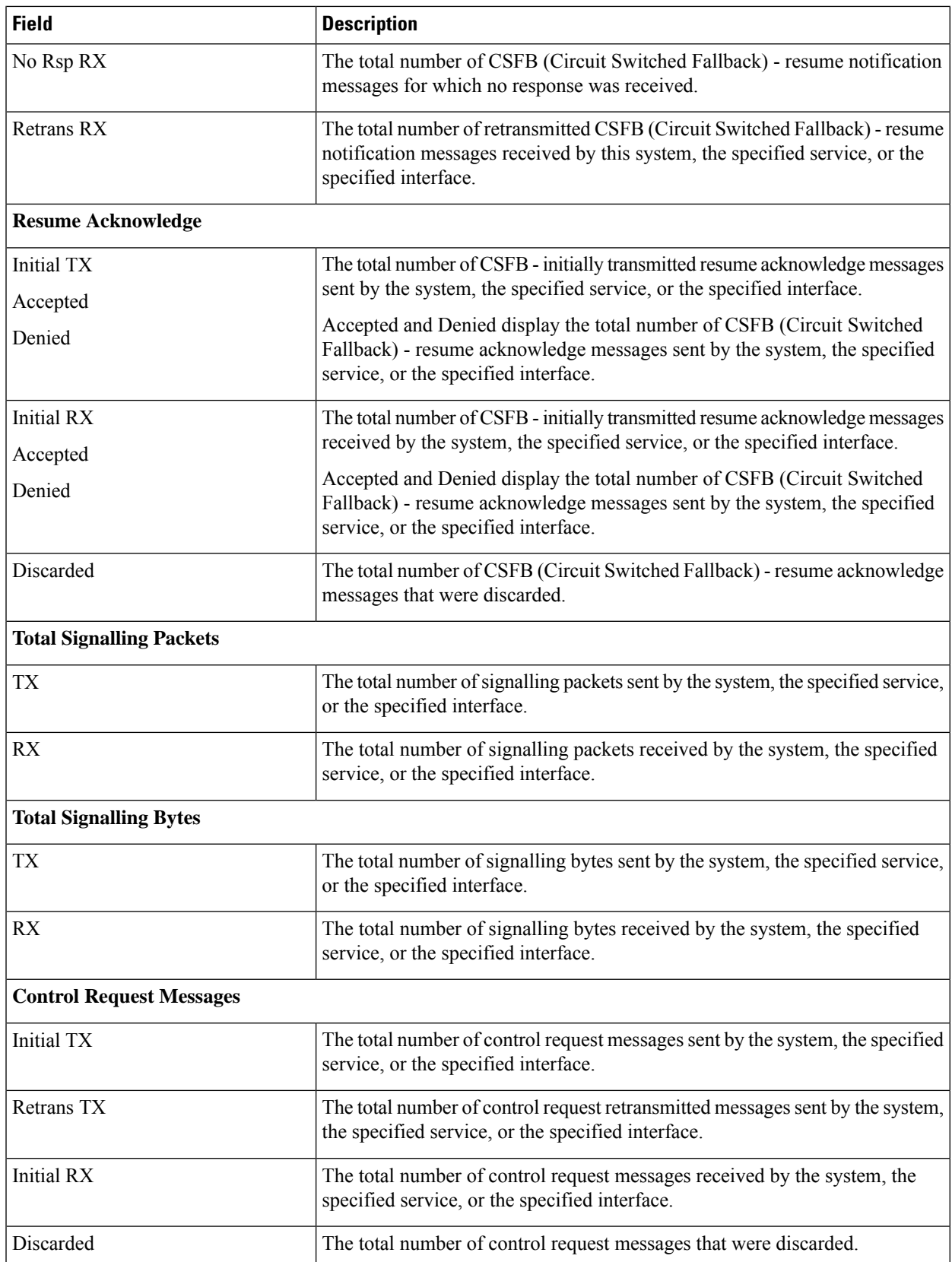

 $\mathbf{l}$ 

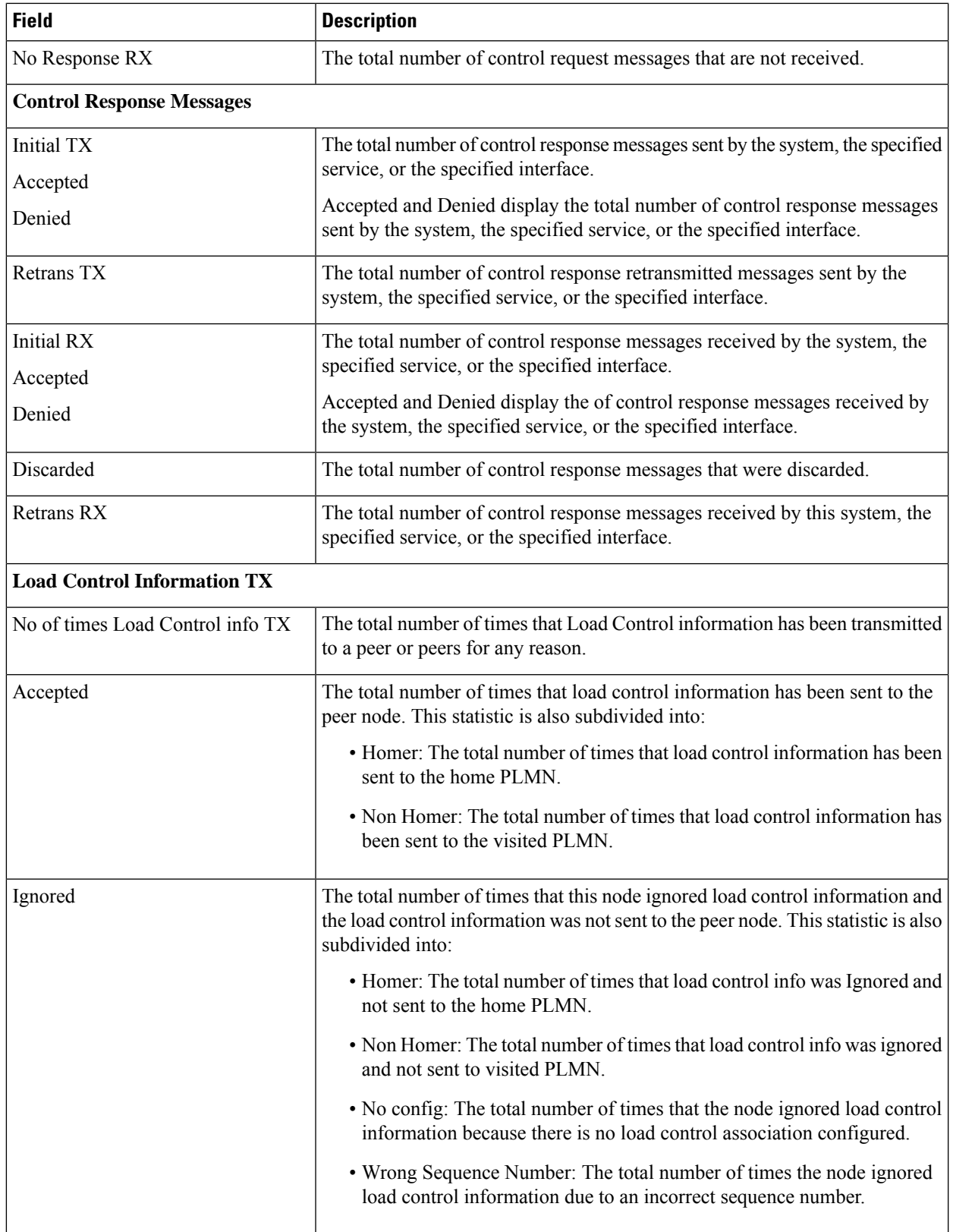

I

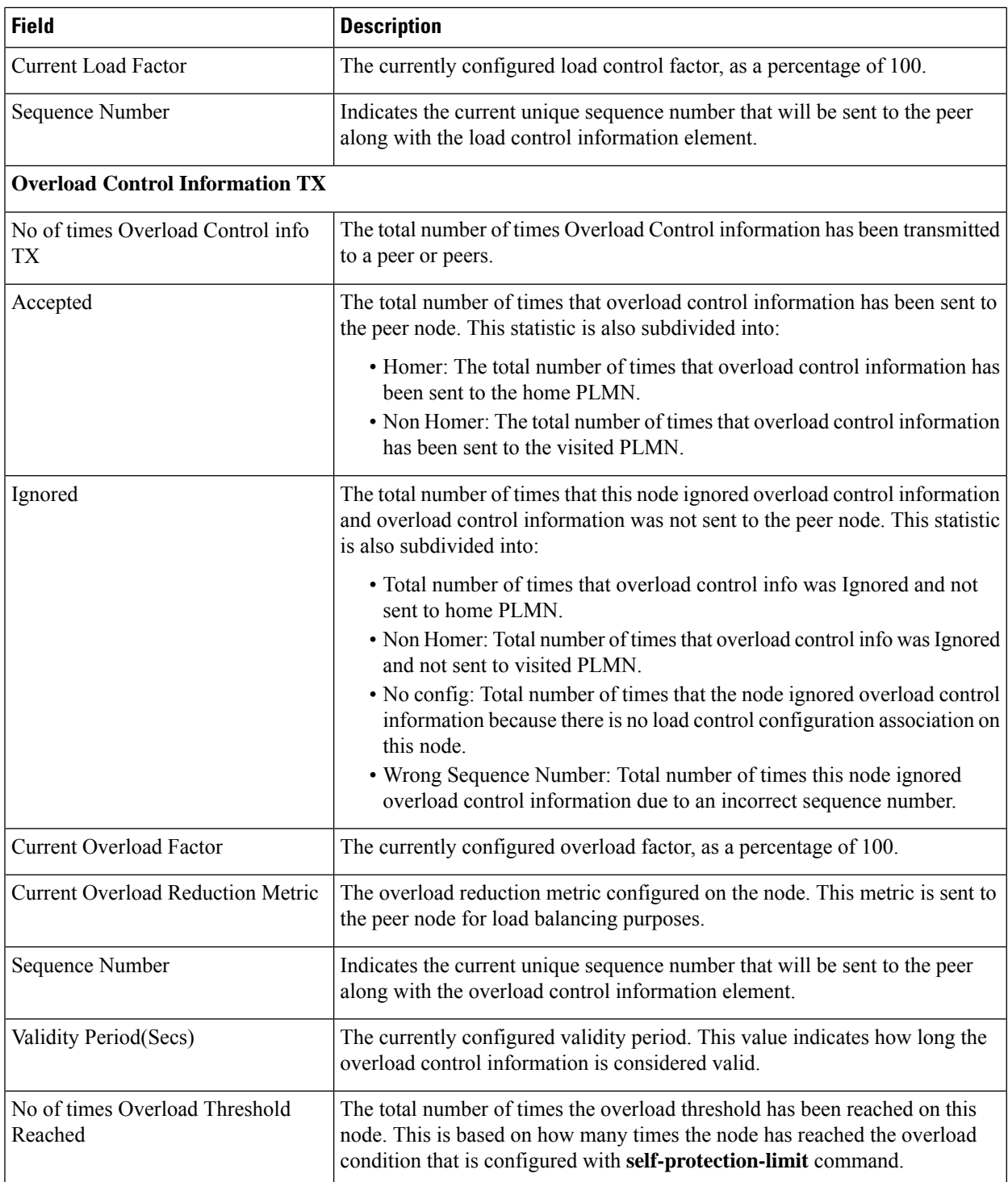

 $\mathbf l$ 

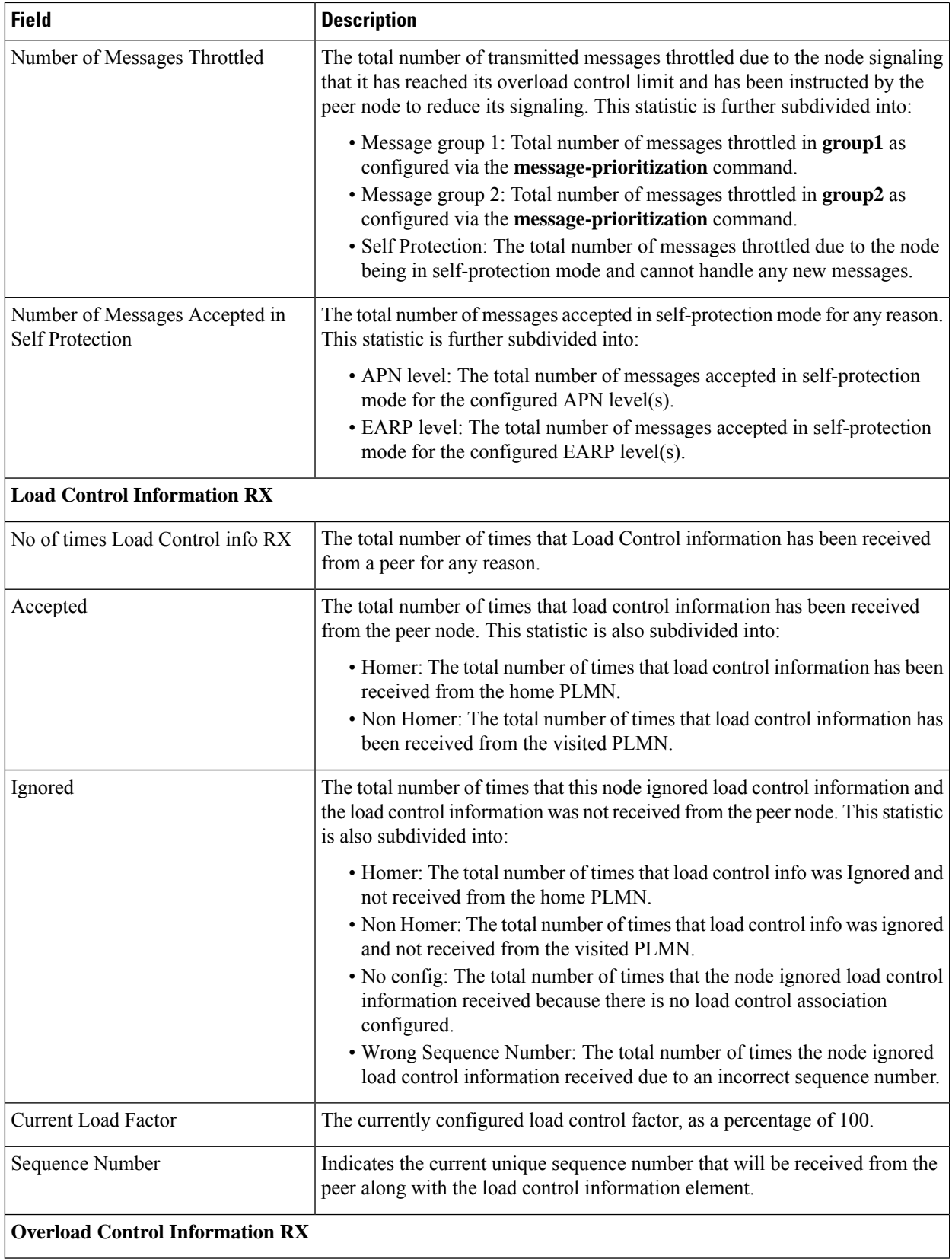

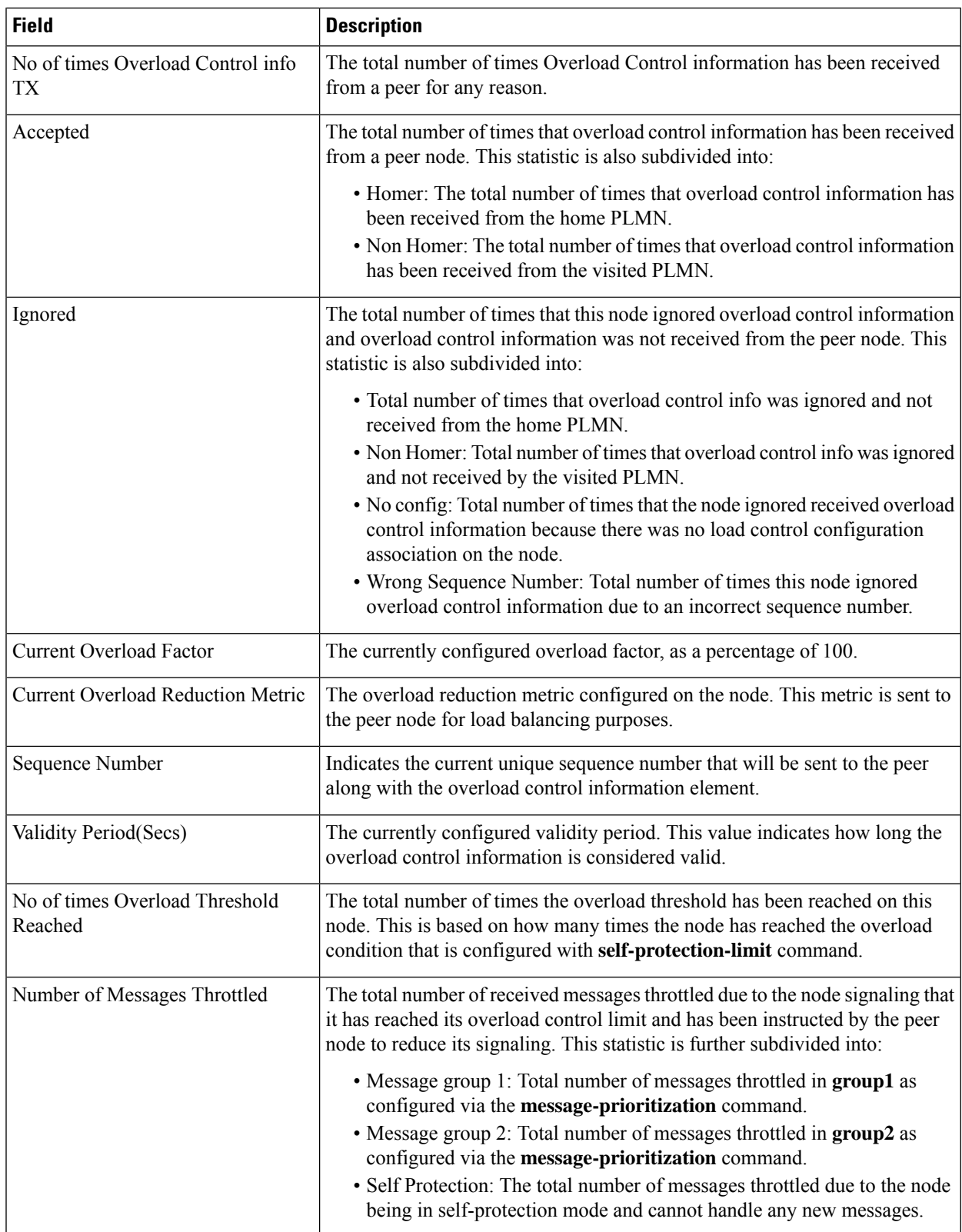

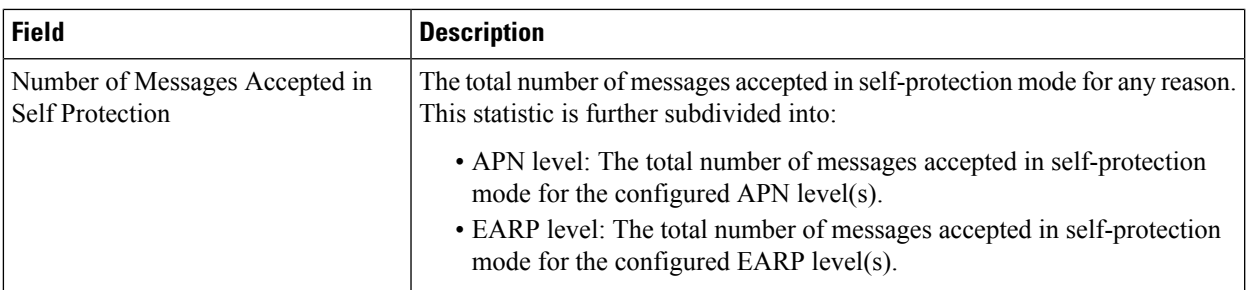

## **show egtpc statistics verbose**

## **3GPP Release 9, 29.274**

The **show egtpc statistics verbose** command includes all of the data provided in the **show egtpc statistics** command and appends detailed rejection statistics for the following call request/response/notification denials [3GPP Release 9, 29.274]:

- Reject Statistics
- Modify Bearer Request Denied
- Delete Bearer Request Denied
- Delete Session Request Denied
- Downlink Data Notification Denied
- Release Access Bearers Denied
- Create Bearer Denied
- Update Bearer Denied
- Delete Bearer Command Denied
- Modify Bearer Command Denied
- Bearer Resource Command Denied
- Create Indirect Data Forwarding Tunnel Request Denied
- Delete Indirect Data Forwarding Tunnel Request Denied
- Change Notification Request Denied
- Context Request Denied
- Context Response Denied
- Identification Request Denied
- Forward Relocation Request Denied
- Forward Access Context Notification Denied
- Forward Relocation Complete Notification Denied
- Relocation Cancel Request Denied
- Suspend Notification Denied
- Resume Notification Denied

The table below lists and describes the transmit and receive parameters output for all of the call denials listed above.

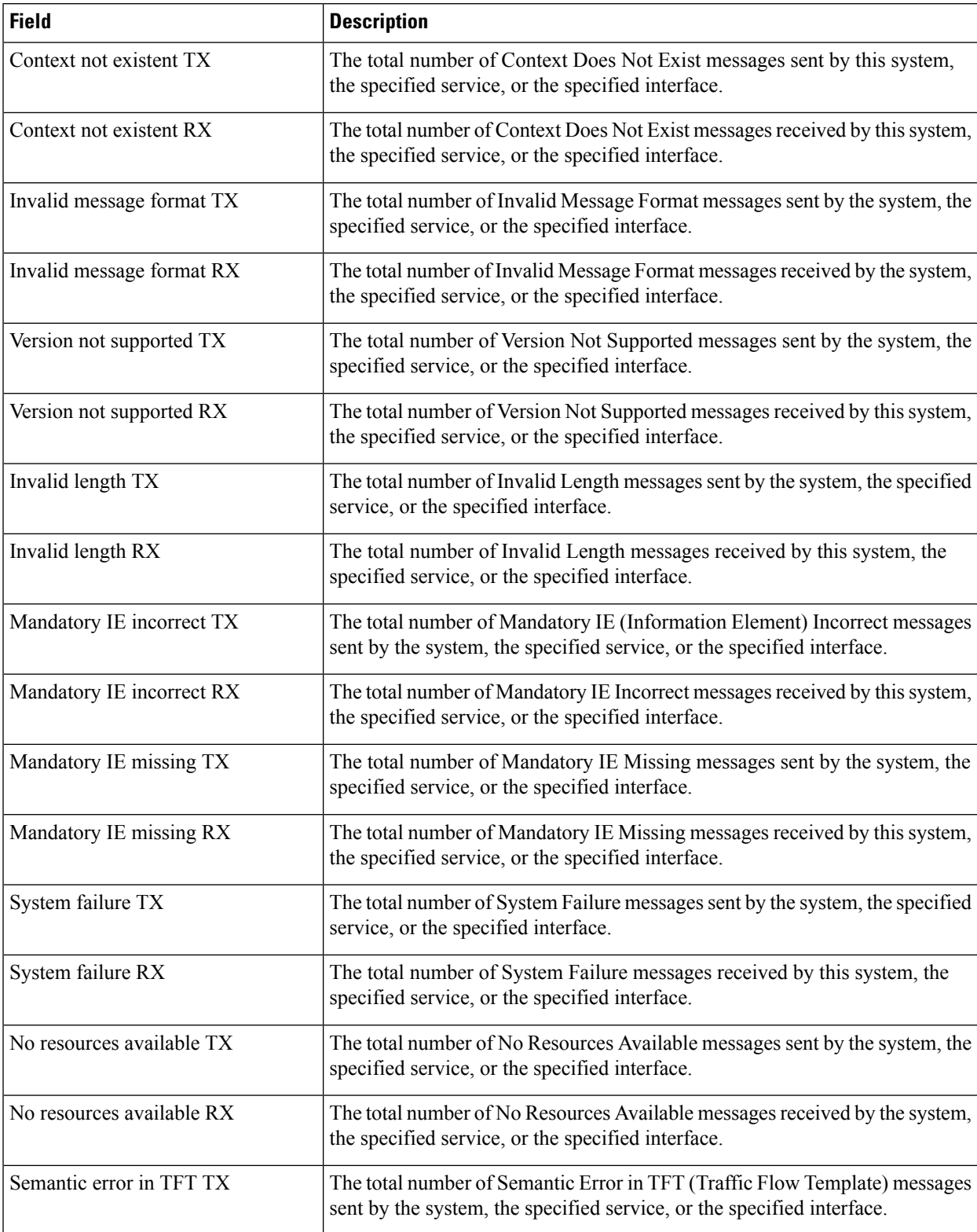

## **Table 272: show egtpc statistics verbose Command Output Descriptions -- 3GPP Release 9, 29.274**

I

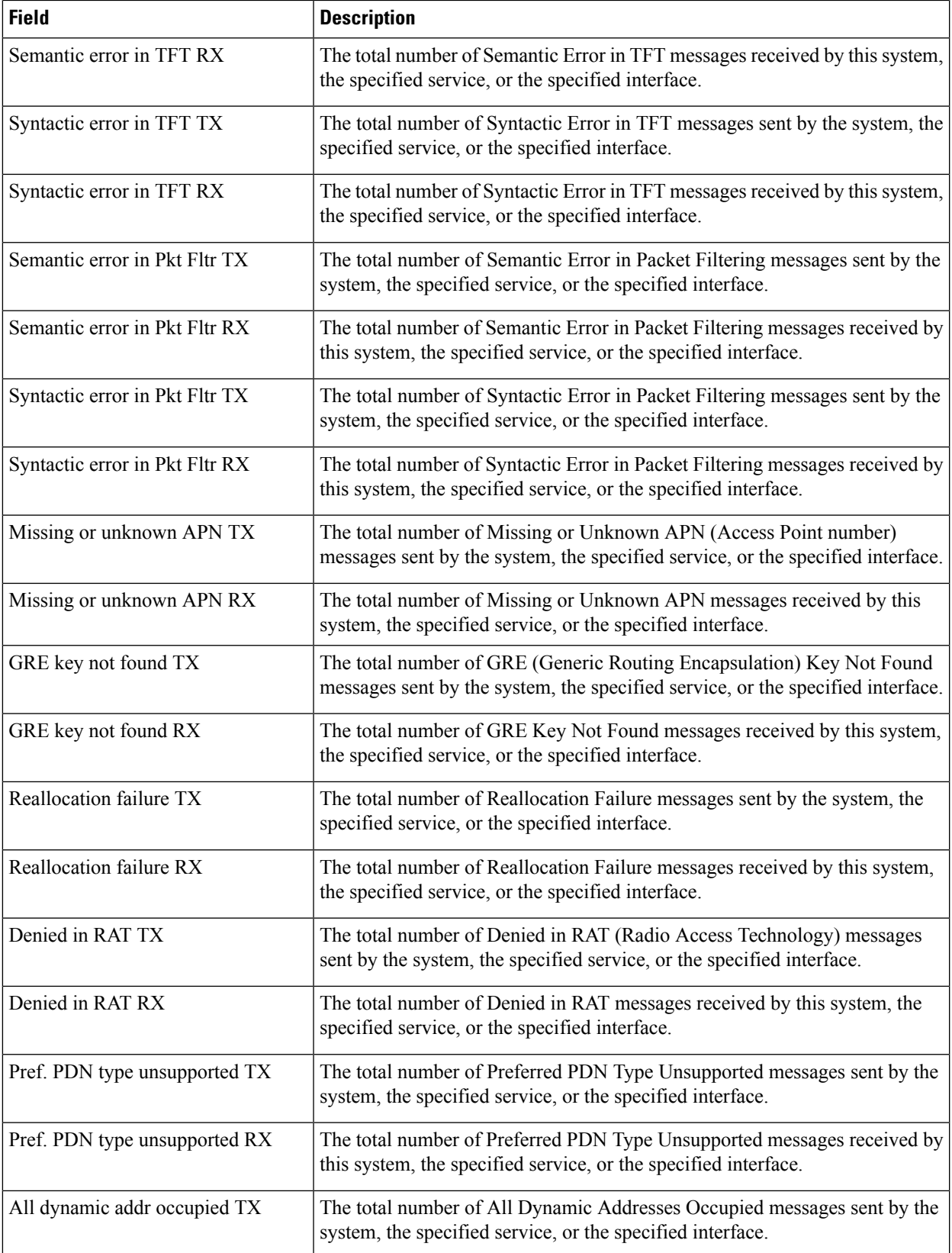

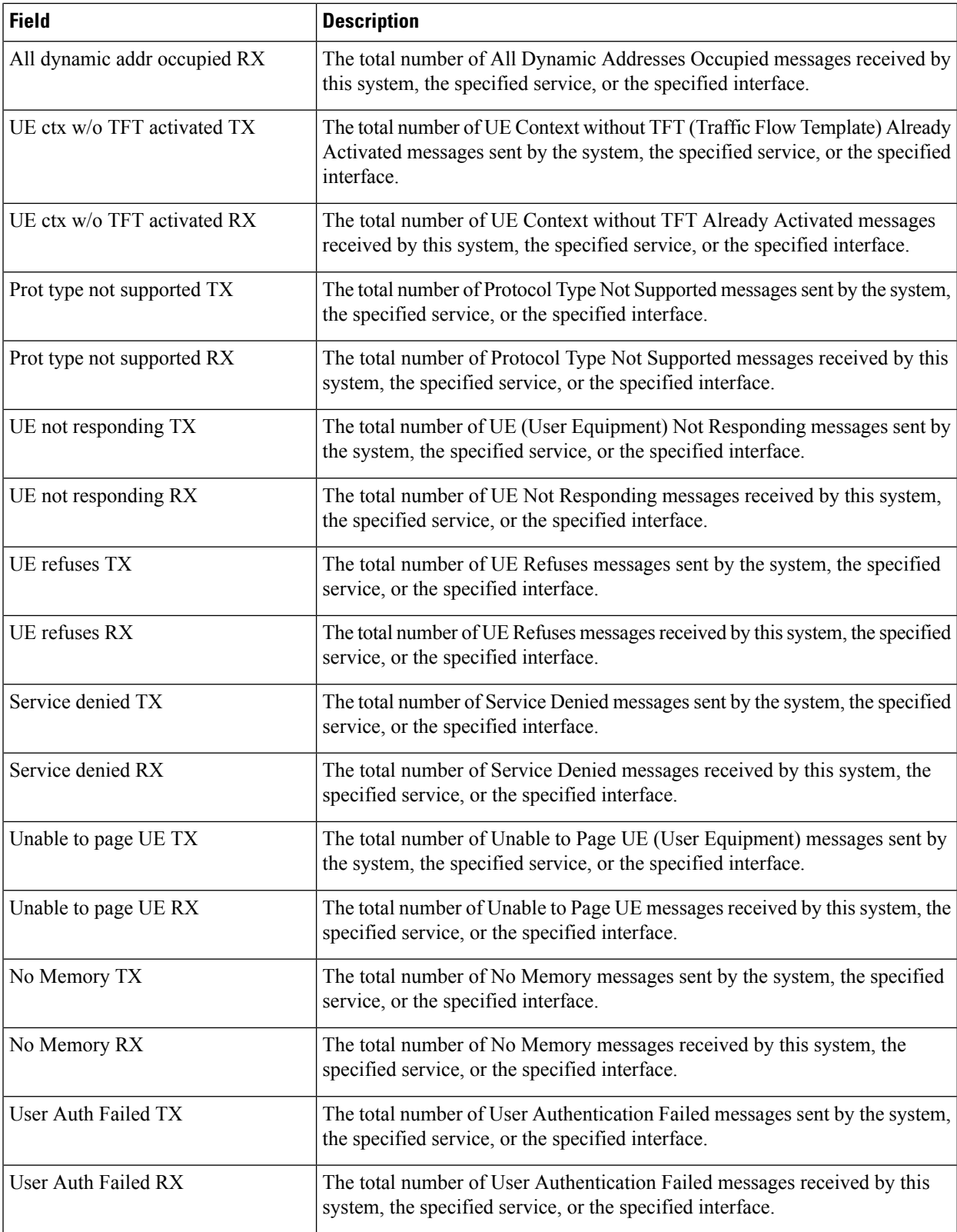

I

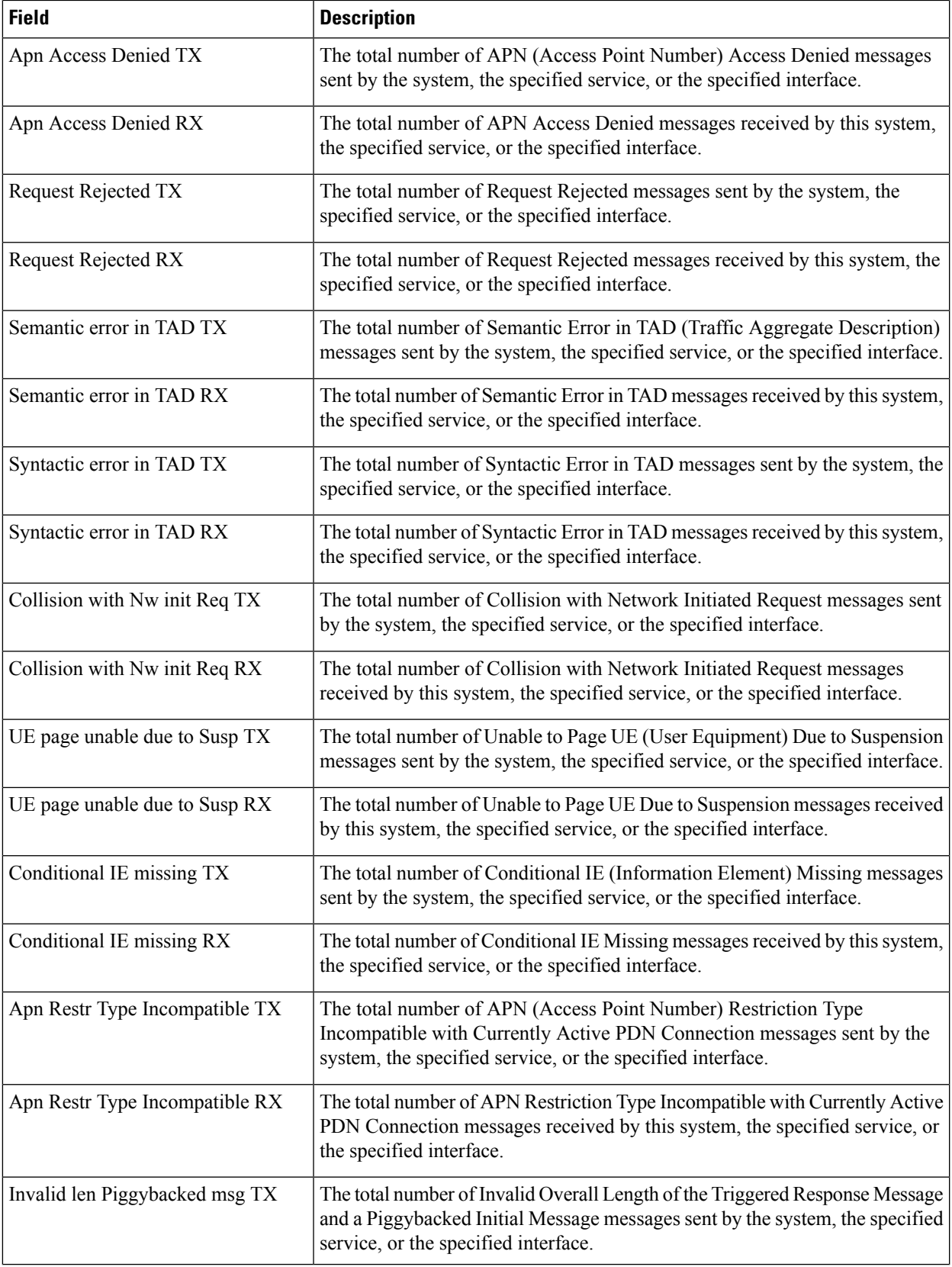

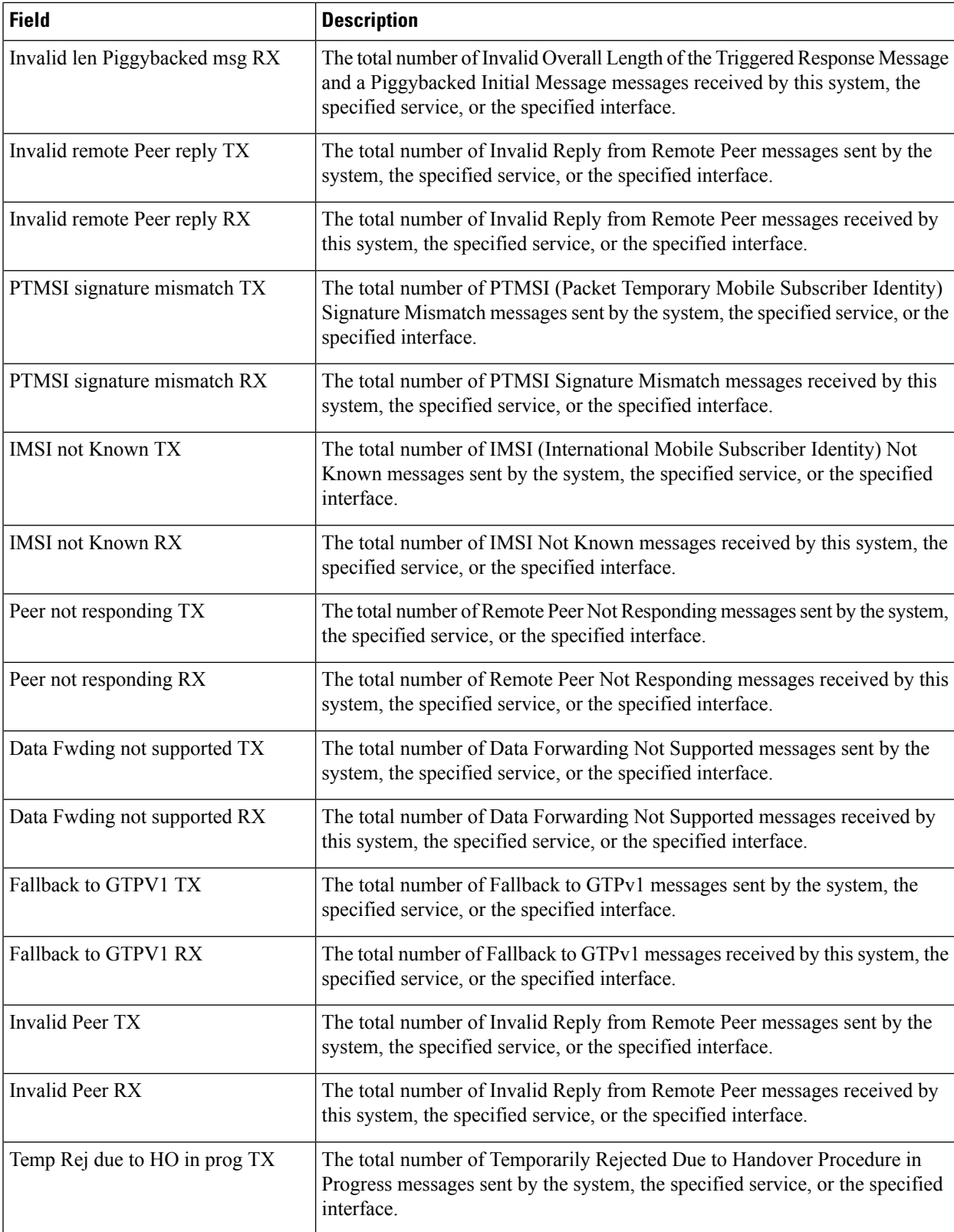

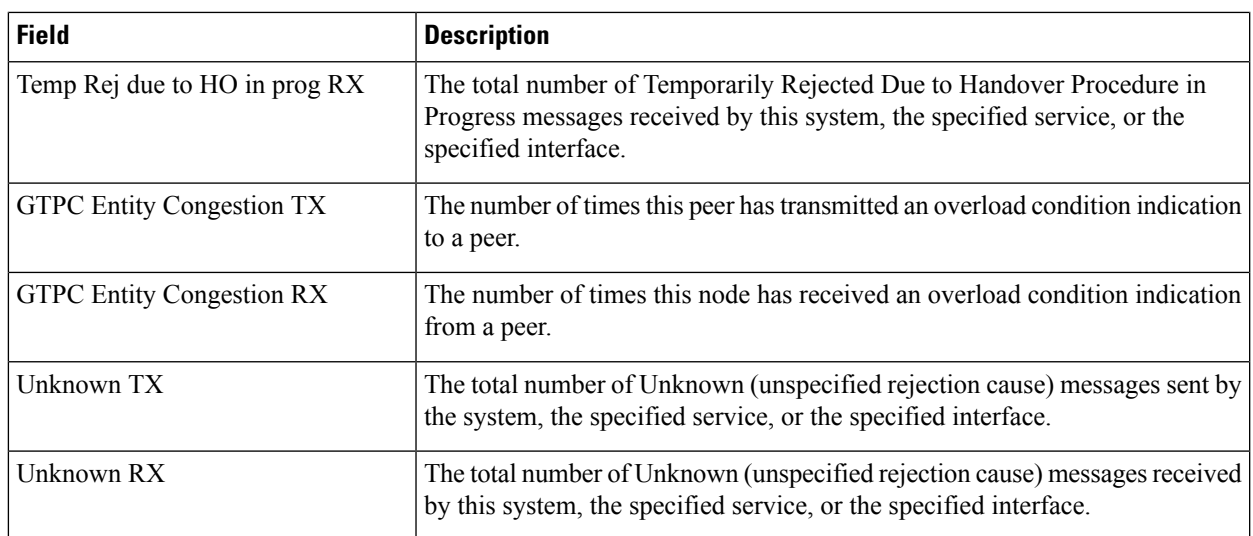

## **SRVCC Messages**

The **show egtpc statistics verbose**command includes all of the data provided in the **show egtpc statistics** command, and appends the detailed rejection statistics as described in the table above as well the following statist is tics for SRVCC (Single Radio Voice Call Continuity) requests and notifications:

- PS to CS Request Denied [RX only]
- PS to CS Complete Notification Denied [TX only]
- PS to CS Cancel Notification Denied [RX only]

**Table 273: show egtpc statistics verbose Command Output Descriptions -- SRVCC Messages**

| <b>Field</b>                             | <b>Description</b>                                                                                                    |
|------------------------------------------|----------------------------------------------------------------------------------------------------|
| <b>PS to CS Request Denied [RX only]</b> |                                                                                                    |
| Context not existent RX                  | The total number of Context Does Not Exist messages received by this system,<br>the specified service, or the specified interface. |
| Invalid message format RX                | The total number of Invalid Message Format messages received by this system,<br>the specified service, or the specified interface. |
| Version not supported RX                 | The total number of Version Not Supported messages received by this system,<br>the specified service, or the specified interface.  |
| Invalid length RX                        | The total number of Invalid Length messages received by this system, the<br>specified service, or the specified interface.         |
| Service not supported                    | The total number of Service not Supported messages received by this system,<br>the specified service, or the specified interface.  |
| Mandatory IE incorrect RX                | The total number of Mandatory IE Incorrect messages received by this system,<br>the specified service, or the specified interface. |

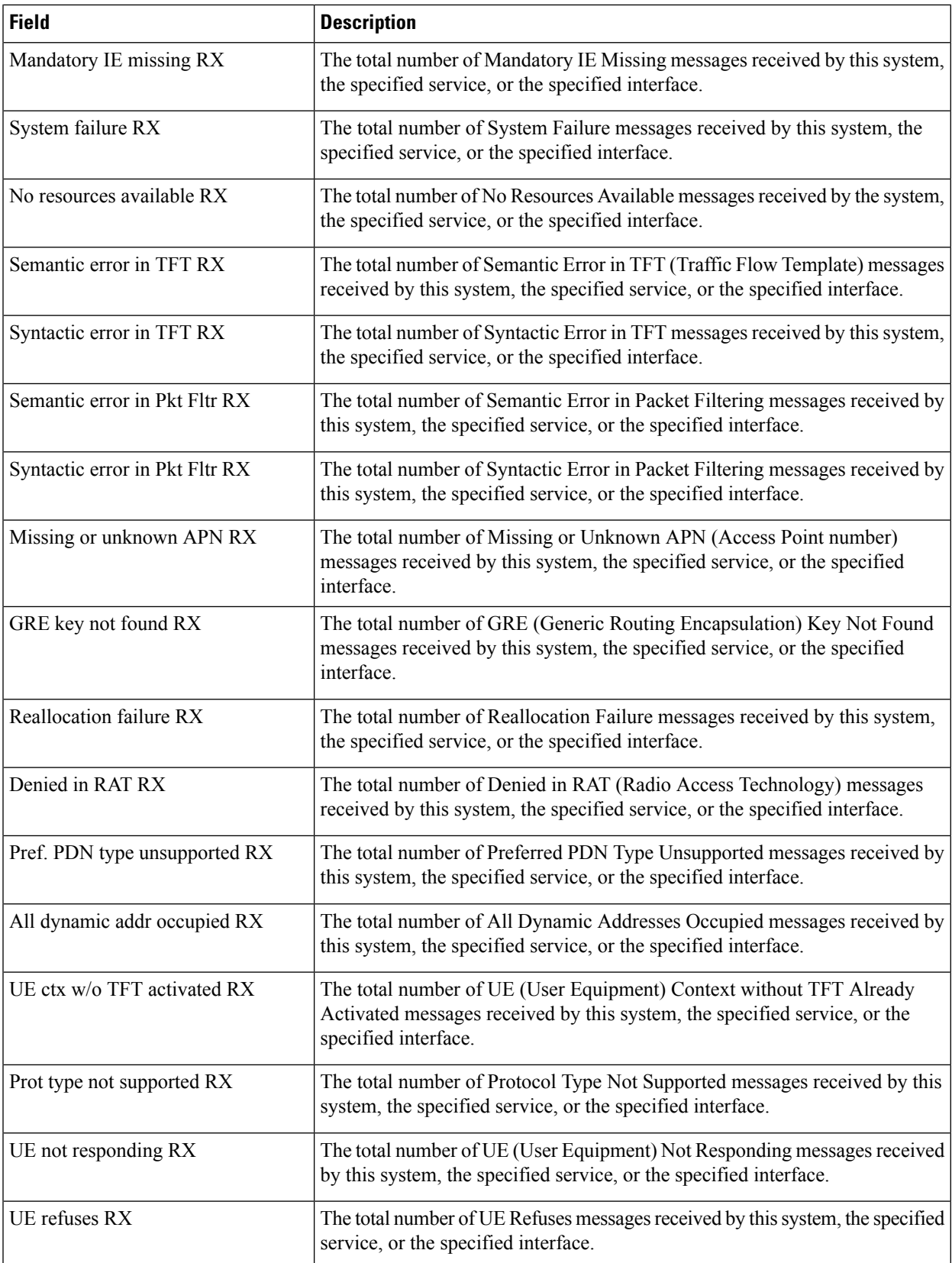

I

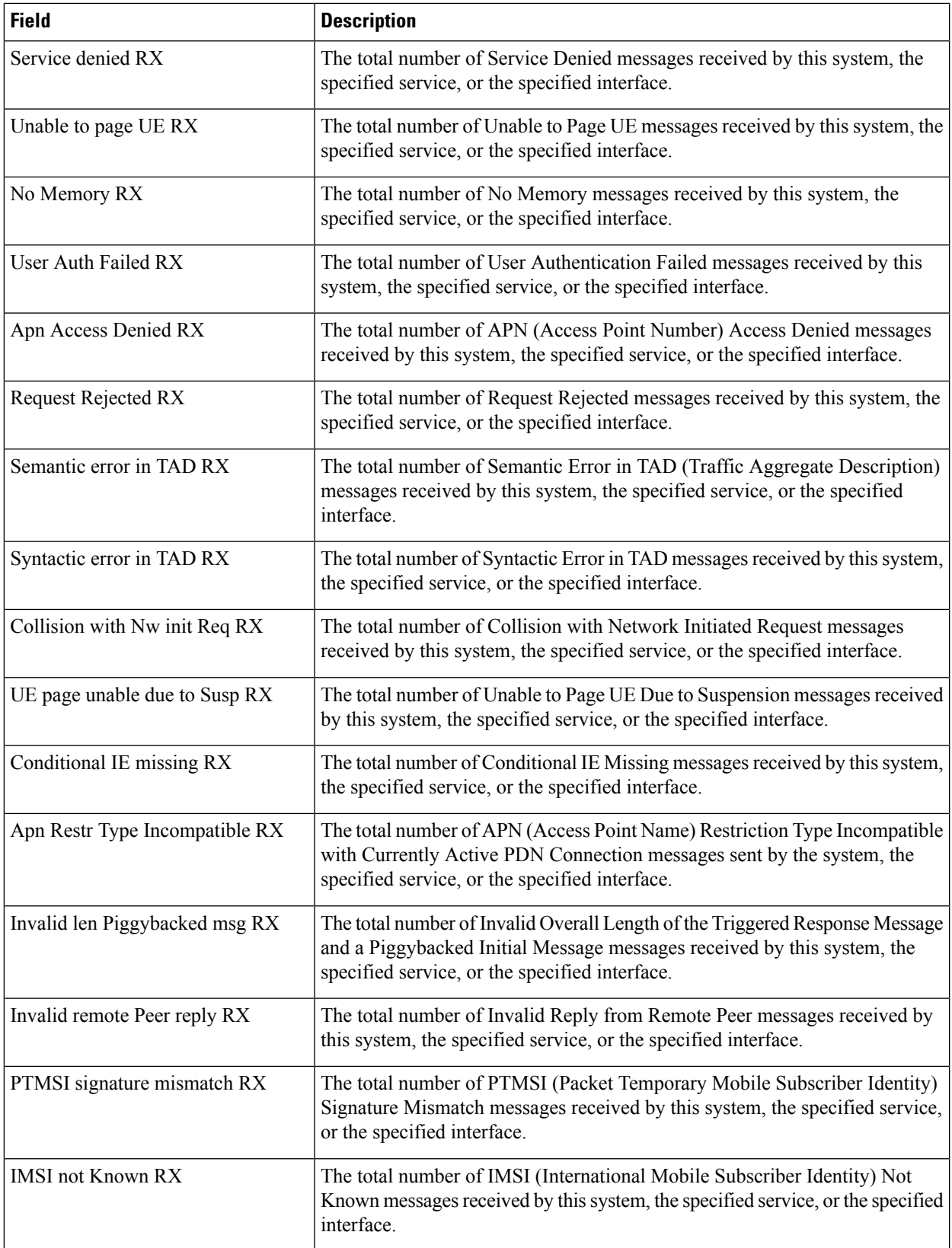

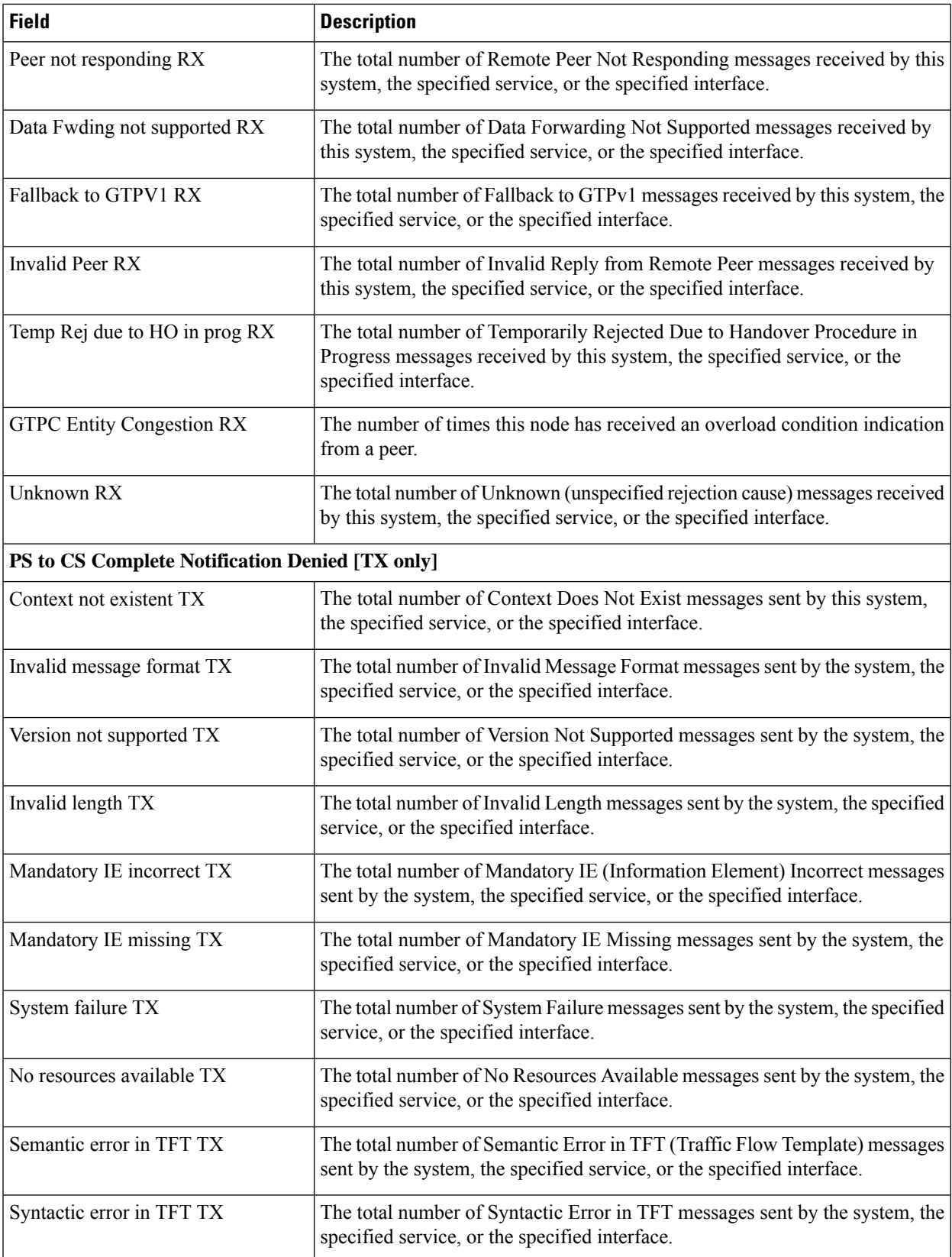
$\mathbf{l}$ 

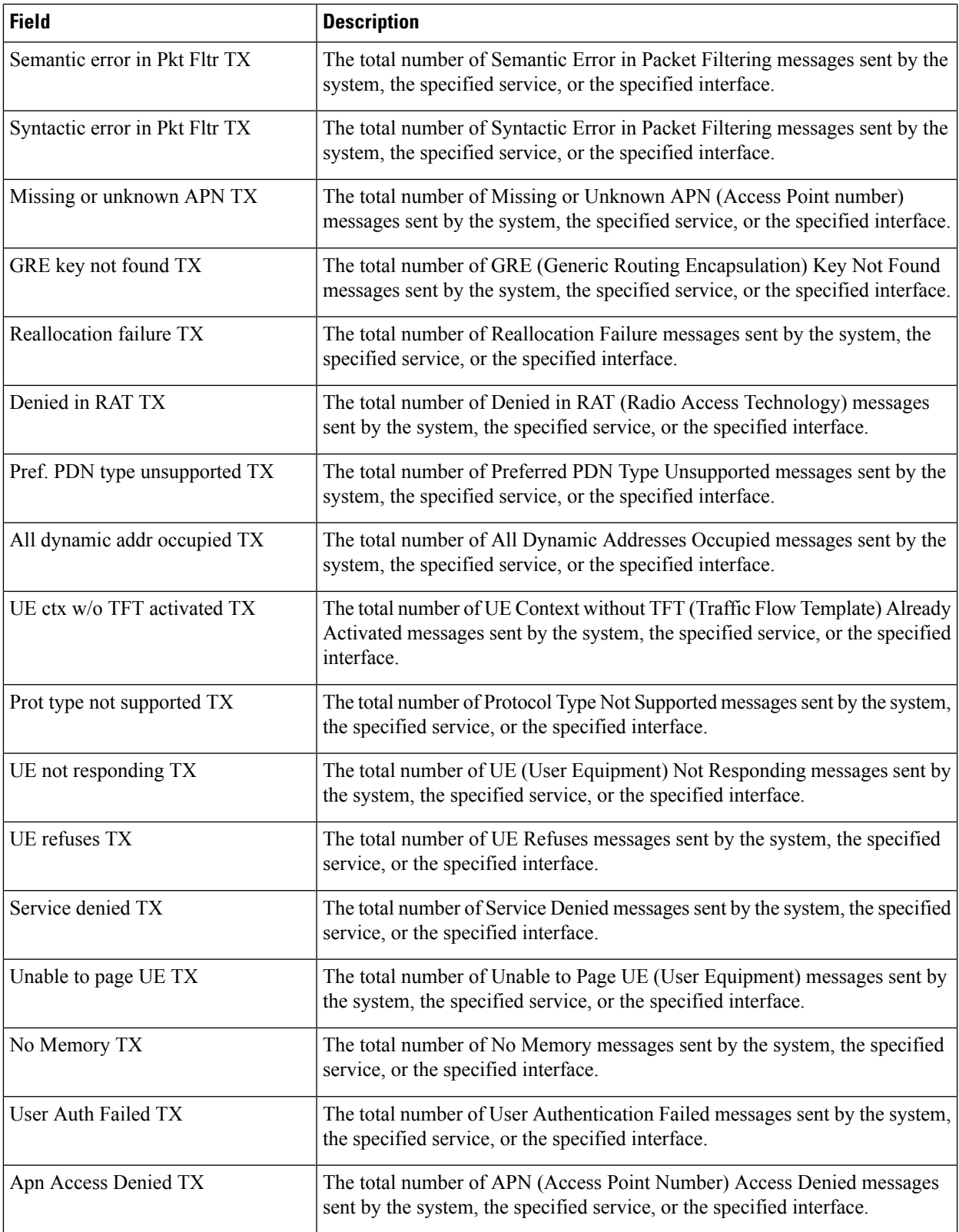

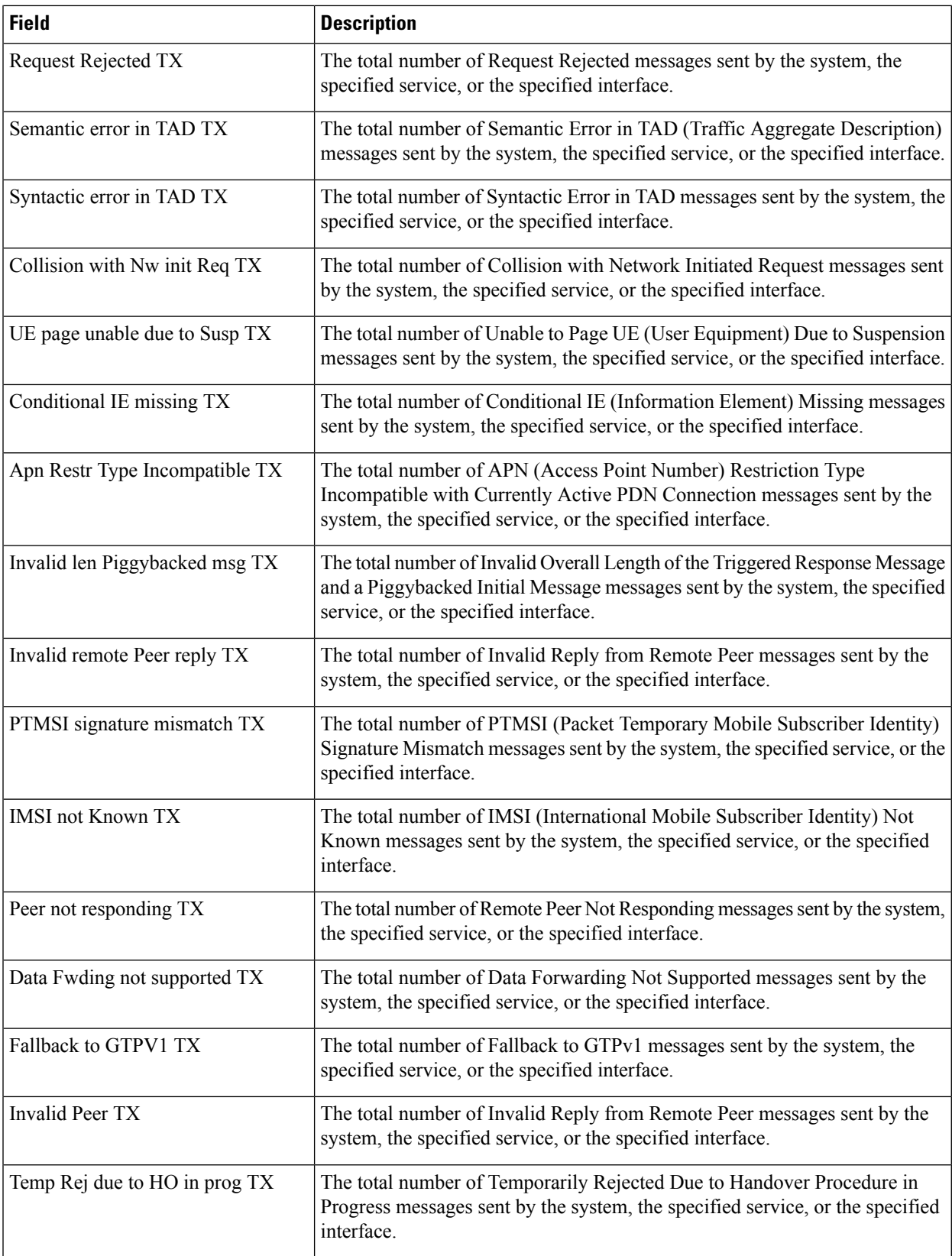

I

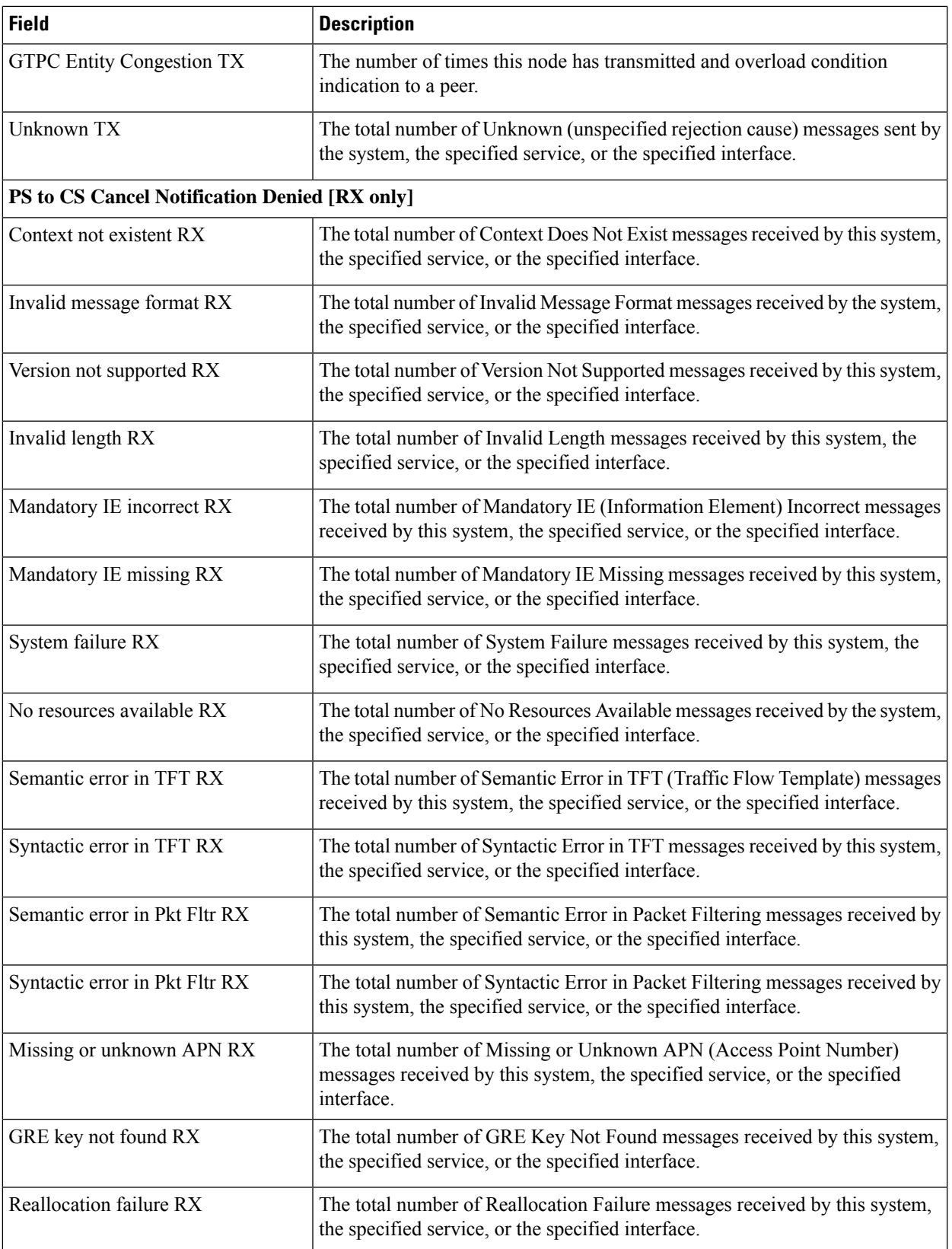

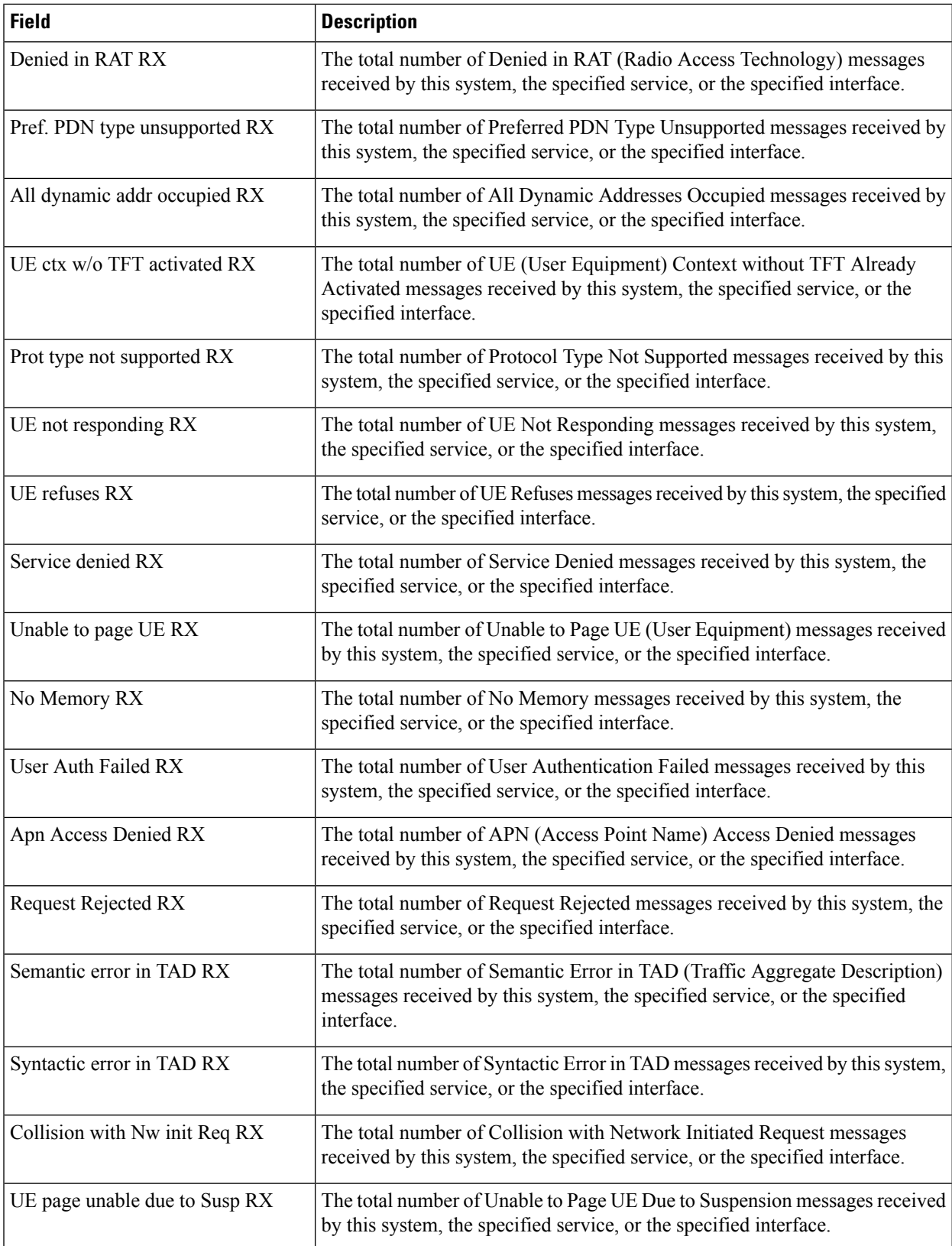

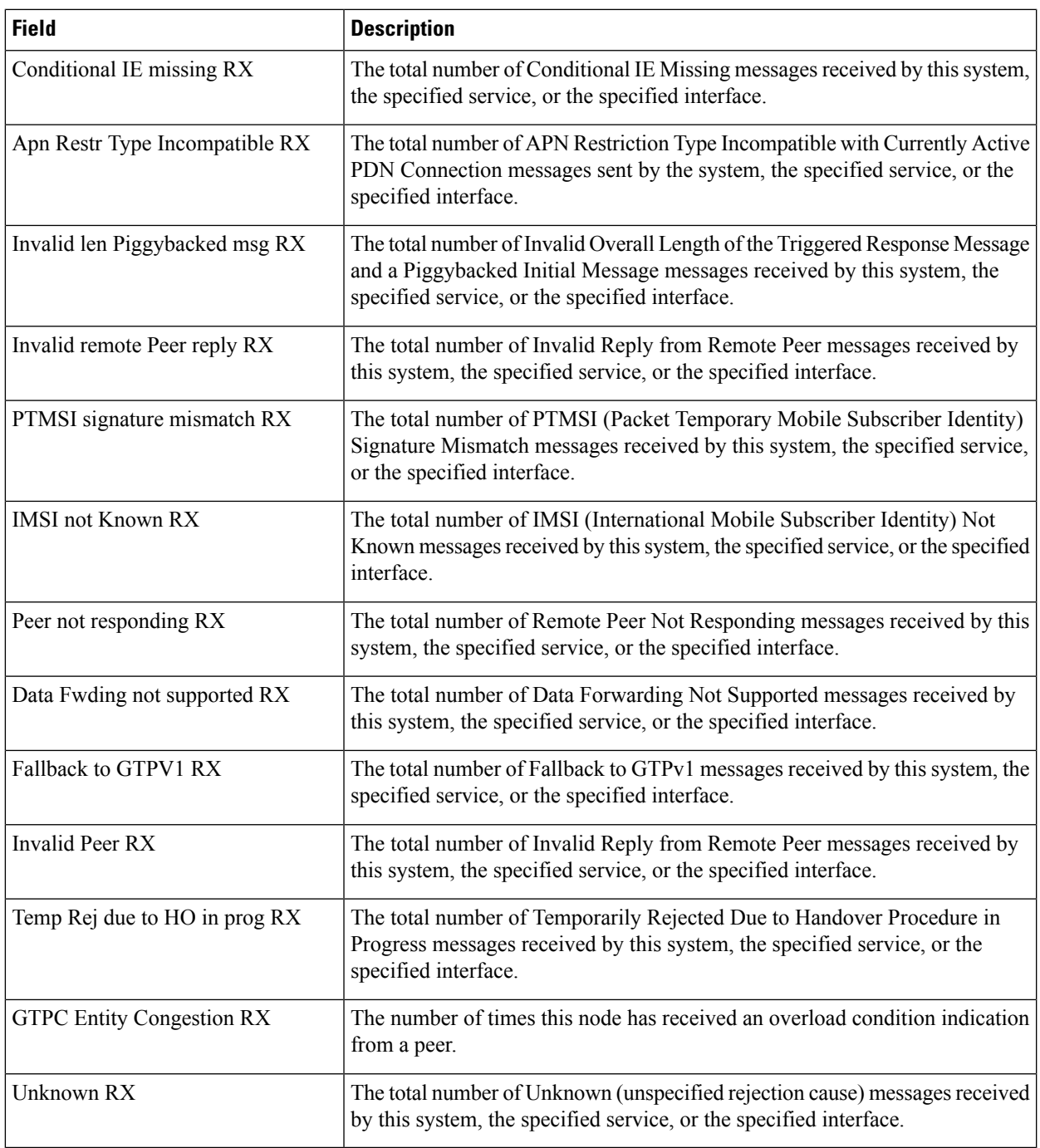

### **IMSI/IMEI Statistics**

The **show egtpc statistics verbose**command includes all of the data provided in the **show egtpc statistics** command, and appends the detailed rejection statistics and statist is tics for SRVCC requests and notifications, as described in the tables above. In addition, it tracks PDN session handling for invalid IMEI and IMSI-less devices.

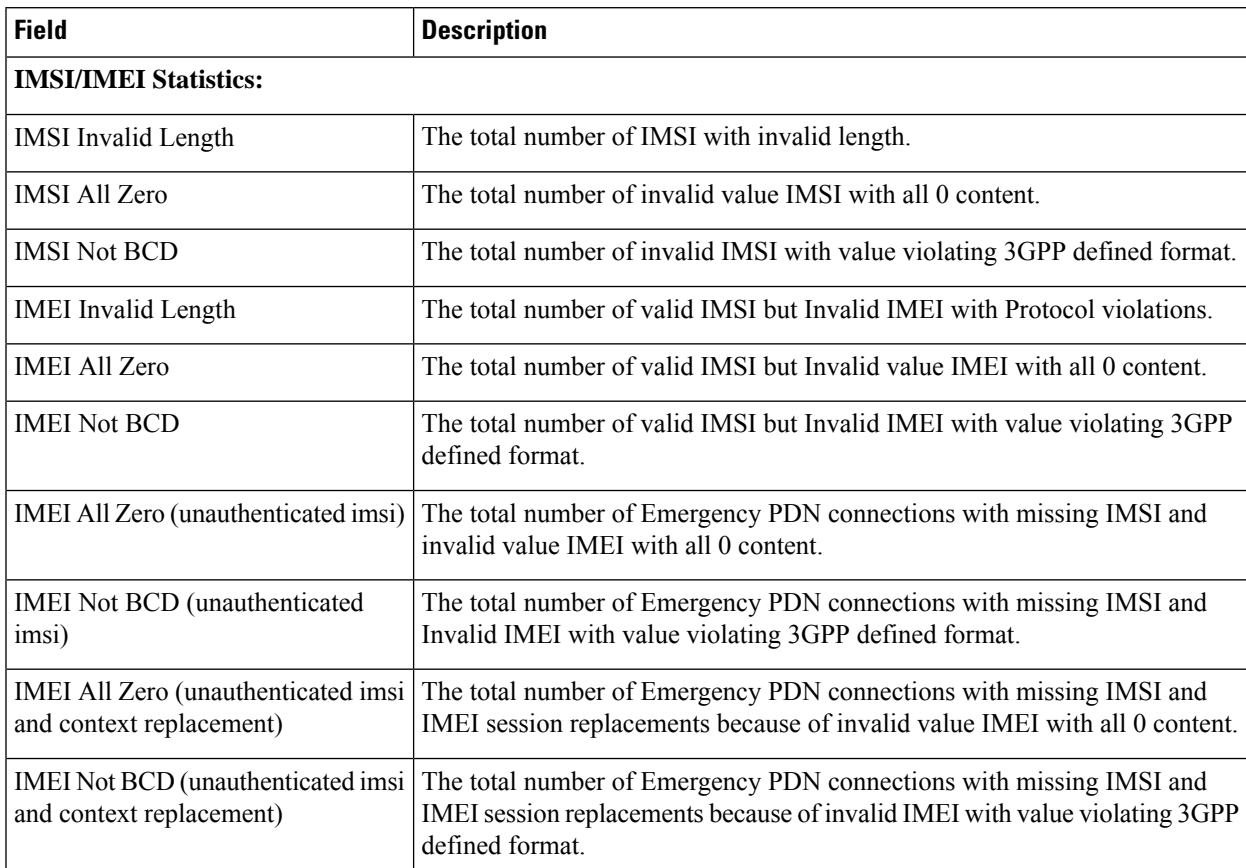

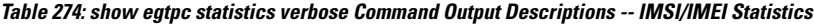

### **Collision Counter Support in the GTP Layer**

GTPv2 message collisions occur in the network when a node is expecting a particular procedure message from a peer node but instead receives a different procedure message from the peer. The SAEGW software has been enhanced so that these collisions are now tracked by statistics and handled based on a pre-defined action for each message collision type.

If the SAEGW is configured as a pure P-GW or a pure S-GW, operators will still see the respective collision statistics if they occur.

The output of this command has been enhanced to provide information on GTPv2 message collisions, including:

- **Interface**: The interface on which the collision occurred: SGW (S4/S11), SGW (S5), or PGW (S5).
- **Old Proc (Msg Type)**: Indicates the ongoing procedure at eGTP-C when a new message arrived at the interface which caused the collision. The Msg Type in brackets specifies which message triggered this ongoing procedure.
- **New Proc (Msg Type)**: The new procedure and message type.
- **Action**: The pre-defined action taken to handle the collision. The action can be one of:
	- **No Collision Detected**
	- **Suspend Old**: Suspend processing of the original (old) message, process the new message, then resume old message handling.

Ш

- **Abort Old**: Abort the original message handling and processes the new message.
- **Reject New**: The new message is rejected, and the original (old) message is processed.
- **Silent Drop New**: Drop the new incoming message, and the old message is processed.
- **Parallel Hndl**: Both the original (old) and new messages are handled in parallel.
- **Buffer New**: The new message is buffered and processed once the original (old) message processing is done.
- **Counter**: The number of times each collision type has occurred.

```
Ú
```

```
Important
```
The *Message Collision Statistics* section of the command output only appears if any of the collision statistics have a counter total that is greater than zero.

### **Sample output:**

```
Message Collision Statistics
   Interface Old Proc (Msg Type) New Proc (Msg Type) Action
Counter
     SGW(S5) NW Init Bearer Create (95) NW Init PDN Delete (99) Abort Old 1
```
In this instance, the output states that at the S-GW egress interface (S5) a Bearer creation procedure is going on due to a CREATE BEARER REQUEST(95) message from the P-GW. Before its response comes to the S-GW from the MME, a new procedure PDN Delete is triggered due to a DELETE BEARER REQUEST(99) message from the P-GW.

The action that is carried out due to this collision at eGTP-C is to abort (Abort Old) the Bearer Creation procedure and carry on normally with the PDN Delete procedure. The Counter total of 1 indicates that this collision happened only once.

## **show egtp-service all**

**Table 275: show egtp service all Command Output Descriptions**

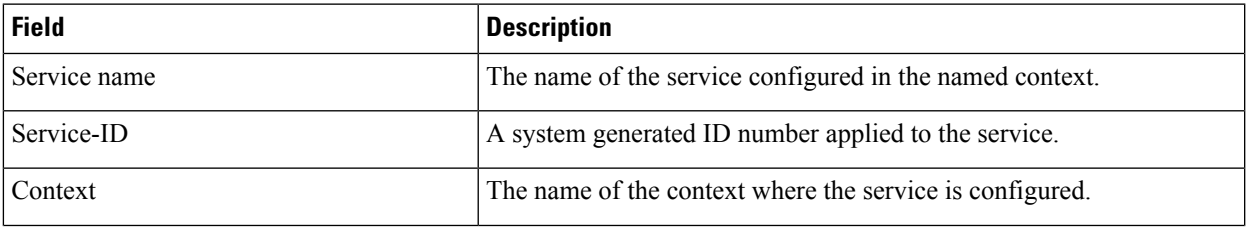

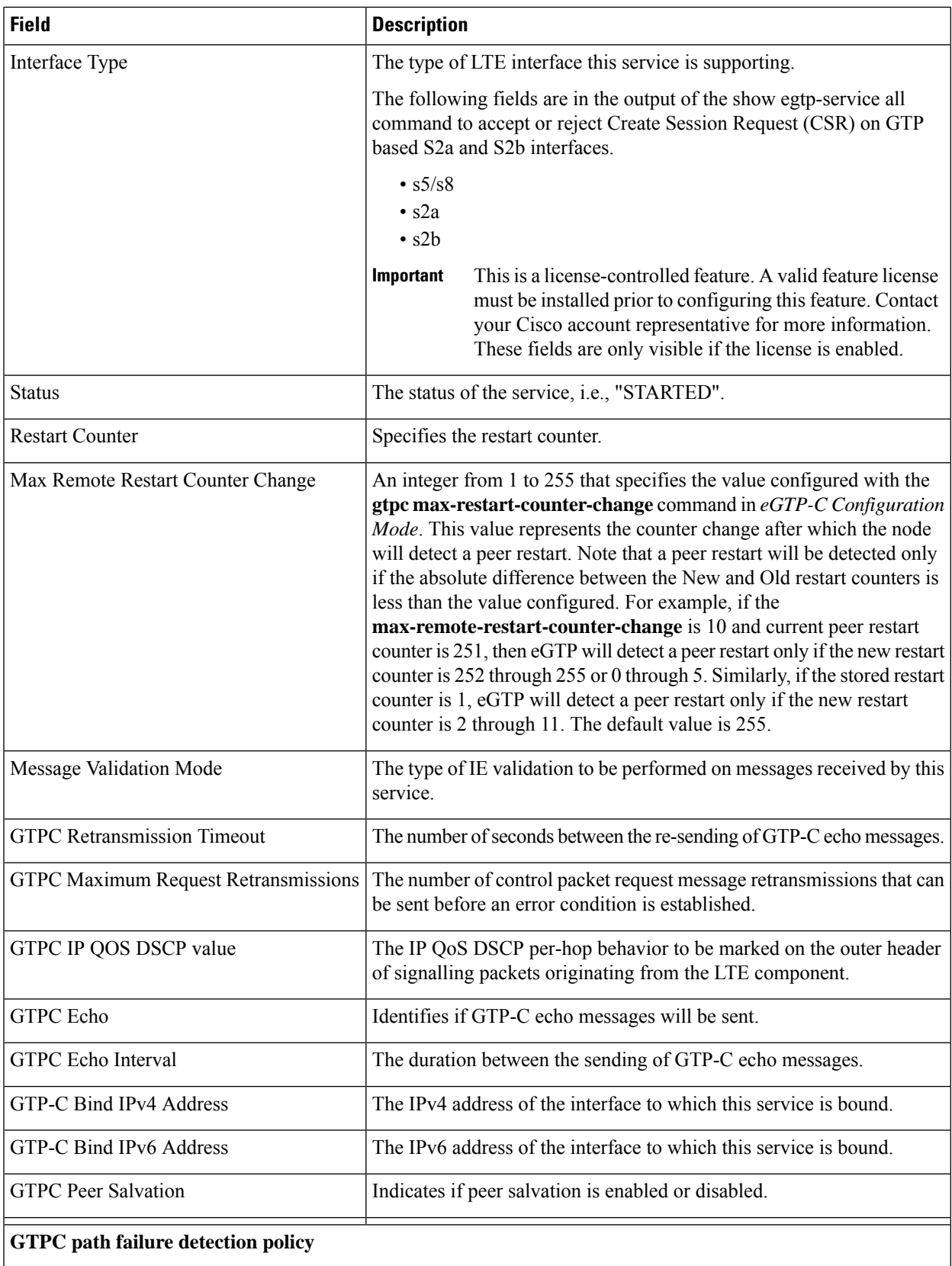

 $\mathbf{l}$ 

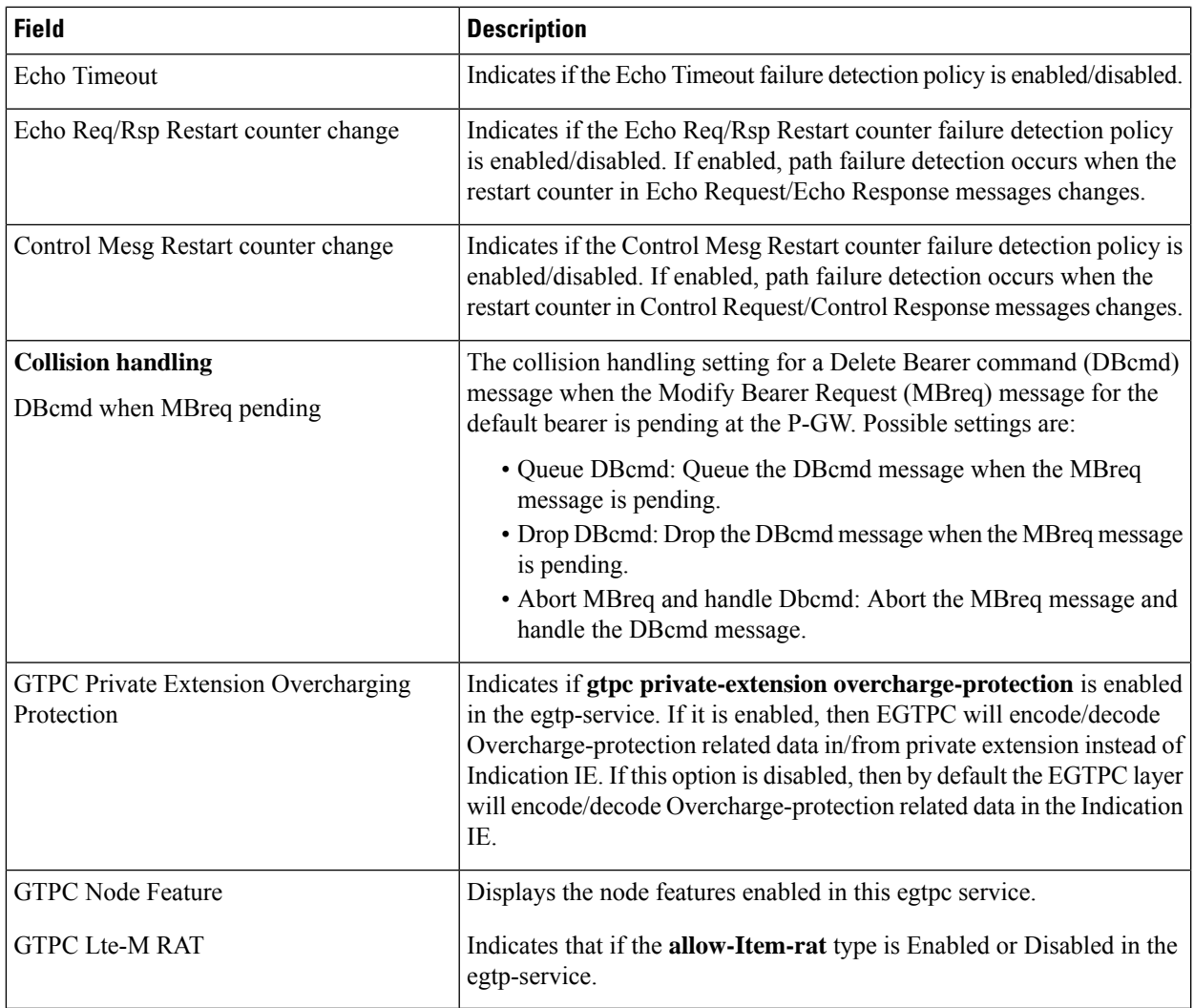

**show egtp-service all**

 $\mathbf I$ 

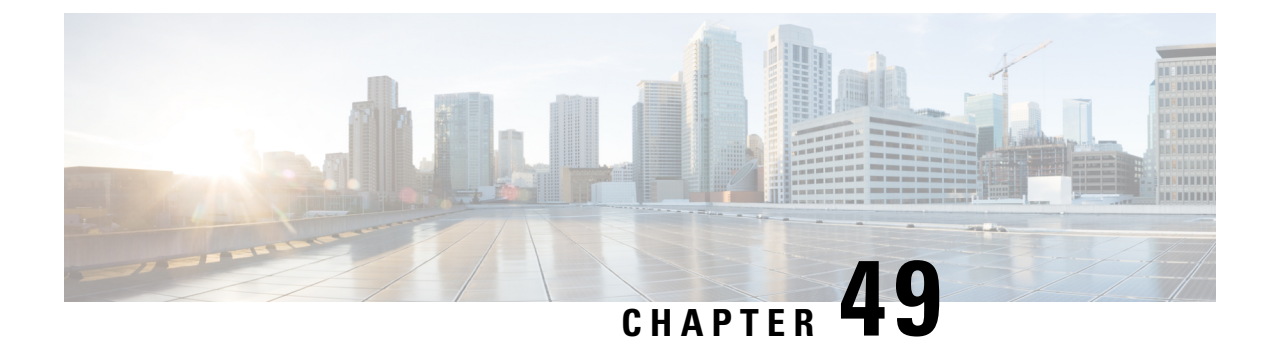

# **show epdg-service statistics**

- show [epdg-service](#page-910-0) statistics, on page 873
- show epdg-service statistics [suppress-ir-handover,](#page-911-0) on page 874
- show epdg-service statistics [interworking-5g,](#page-911-1) on page 874
- show [epdg-service](#page-914-0) name , on page 877
- show [epdg-service](#page-915-0) name *name*, on page 878

## <span id="page-910-0"></span>**show epdg-service statistics**

•

The output of this command is enhanced to display the following fields.

#### **Table 276: show epdg-service statistics Command Output Descriptions**

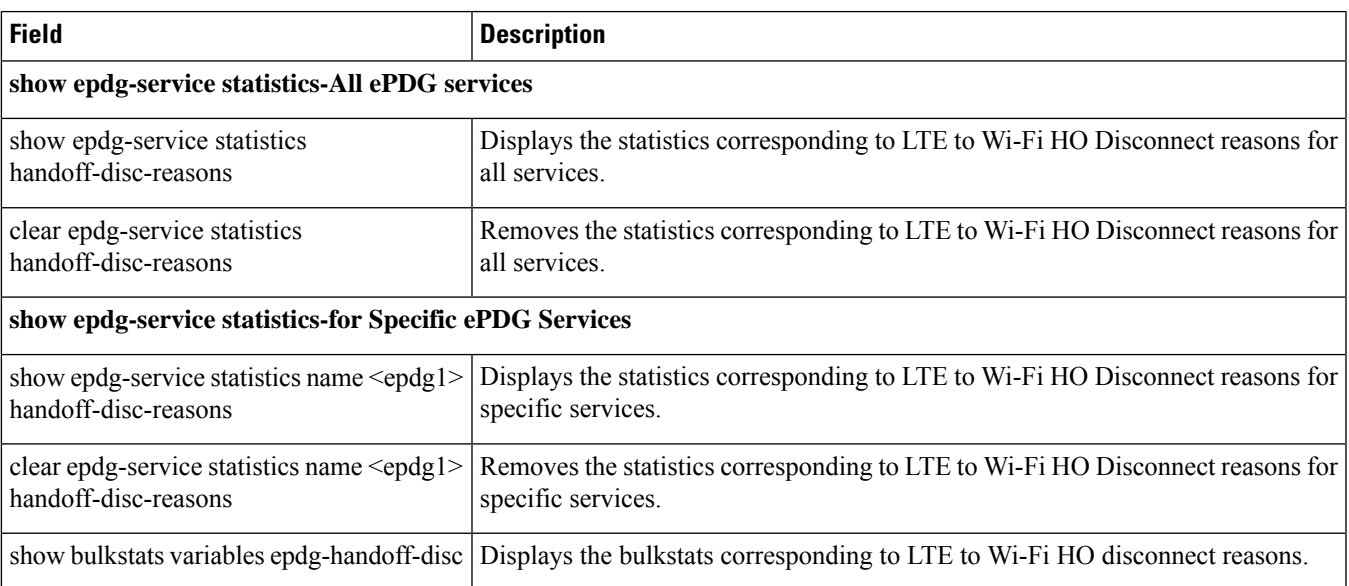

## <span id="page-911-0"></span>**show epdg-service statistics suppress-ir-handover**

This section provides information regarding show commands and their outputs for this feature.

#### **show epdg-service statistics suppress-ir-handover**

The output of this command includes the following fields:

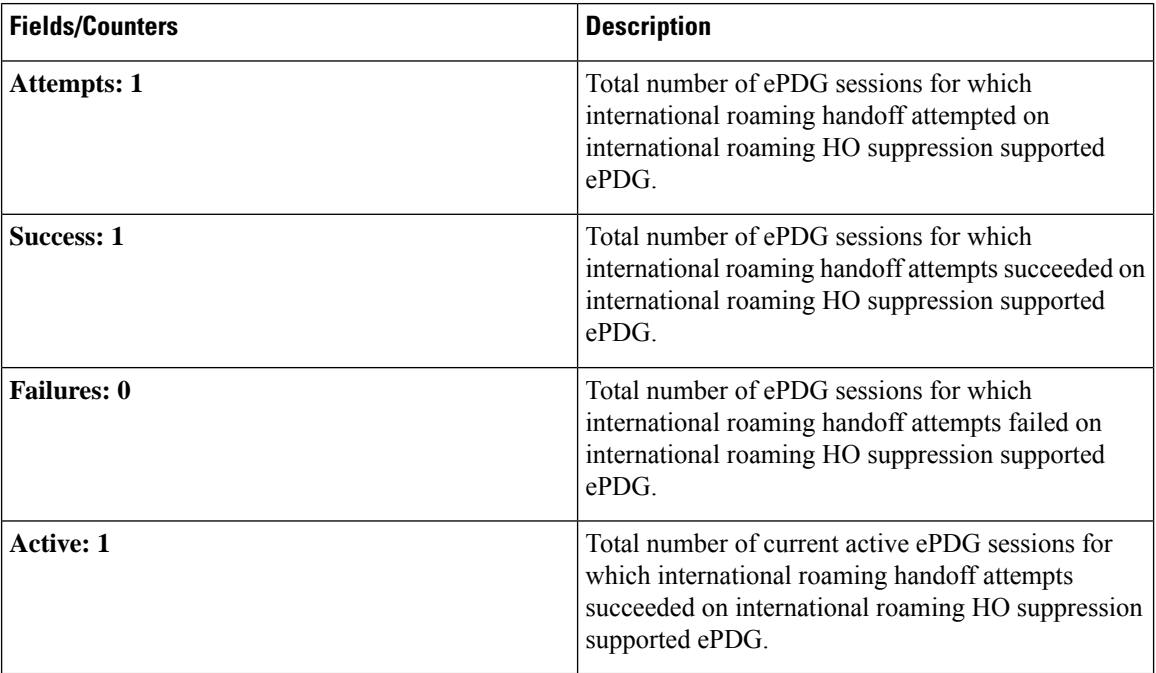

## <span id="page-911-1"></span>**show epdg-service statistics interworking-5g**

The **show epdg-service statistics interworking-5g** command displays output of Interworking 5G statistics at system-level. The **show epdg-service name** *epdg-service-name* **statistics interworking-5g** command displays output of Interworking 5G statistics for a particular ePDG-service. The **interworking-5g** option is available only with ePDG 5G license.

**Table 277: show epdg-service statistics interworking-5g Command Output Descriptions**

| <b>Field</b>                                                | <b>Description</b>                                                                                                 |
|-------------------------------------------------------------|----------------------------------------------------------------------------------------------------|
| 5G Sessions – Counter for sessions from N1 mode capable UEs |                                                                                                    |
| Attempts                                                    | The number of times that ePDG receives a call with N1 mode capable<br>(PDUSession) from UE.                        |
| Setup                                                       | The number of times that ePDG receives a call with N1 mode capable<br>(PDUSession) from UE and that call succeeds. |

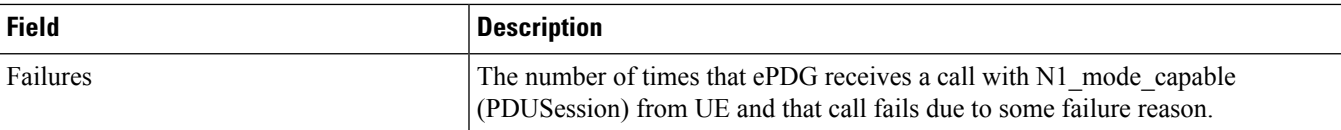

### P-GW/SMF selection type - Based on the 5G capability flags and related CLI, the PDN request is forwarded to P-GW **or SMF+PGW-IWK**

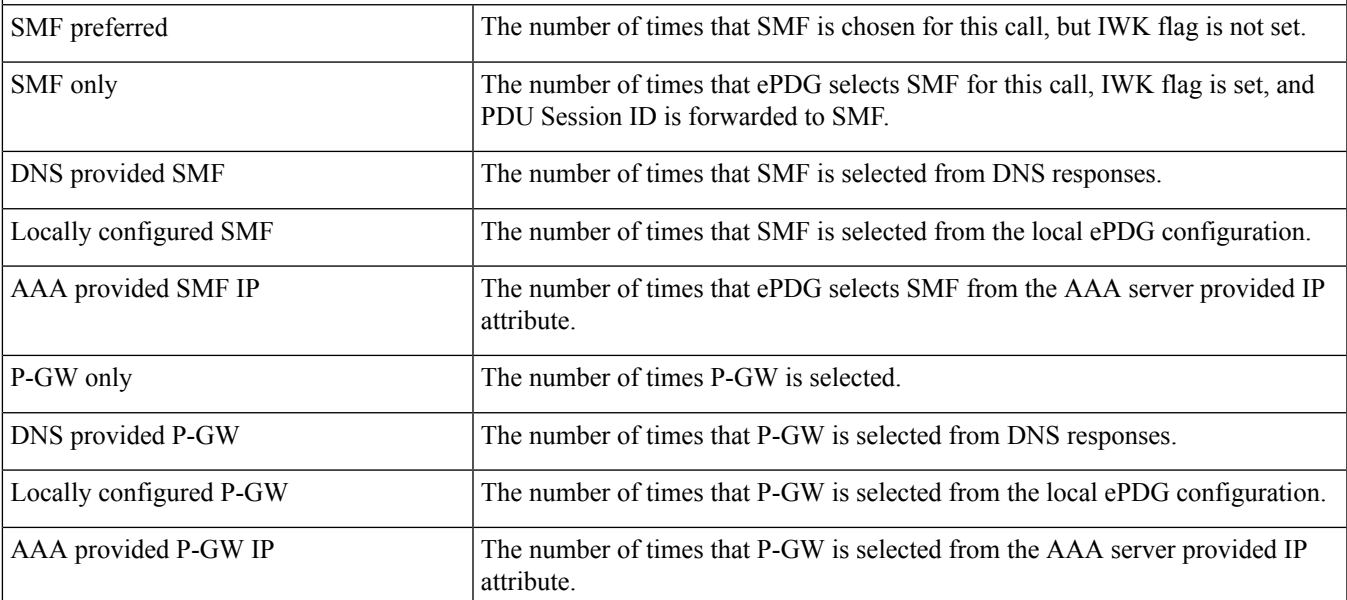

P-GW or SMF not available reasons - Provide counters on how many times the SMF or P-GW selection is failed due **to P-GW or SMF is not locally configured.**

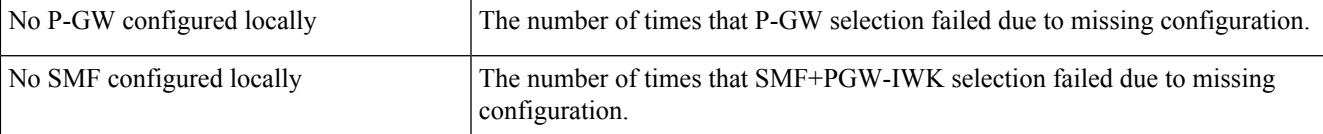

SMF Fallback Support Statistics for GTP nodes - Fallback-related counters for SMF provided by AAA, DNS, and local configuration. In general, an attempt for second SMF or P-GW after the first SMF or P-GW is failed is considered **as fallback.**

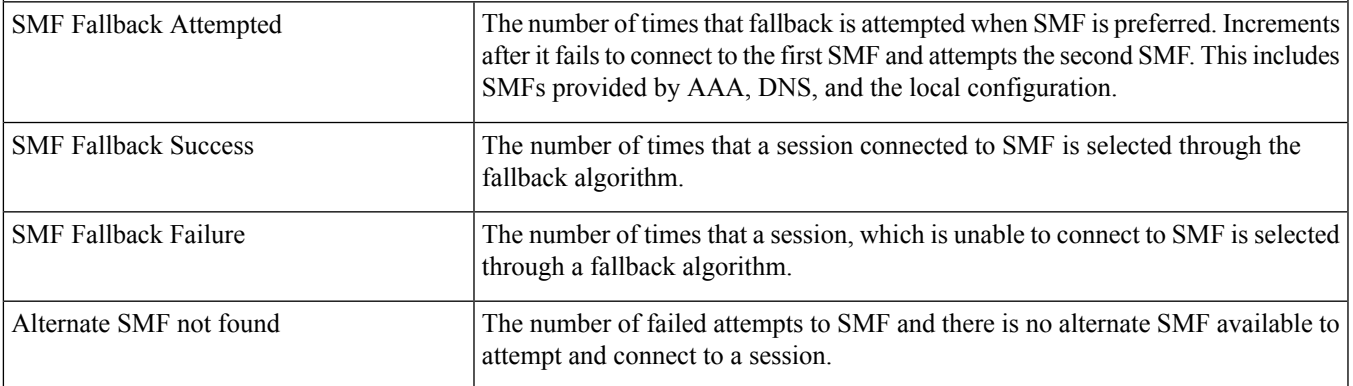

I

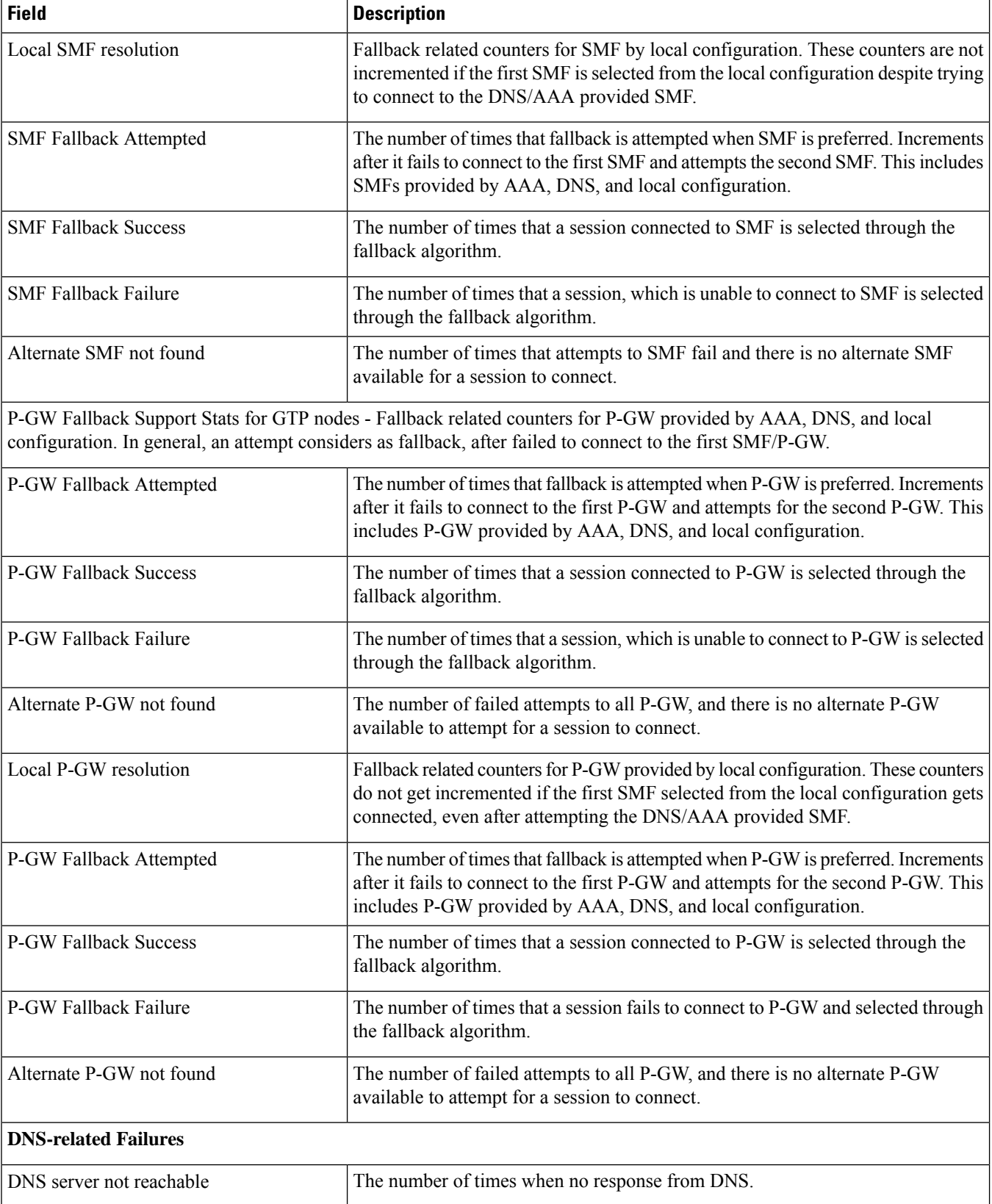

Ш

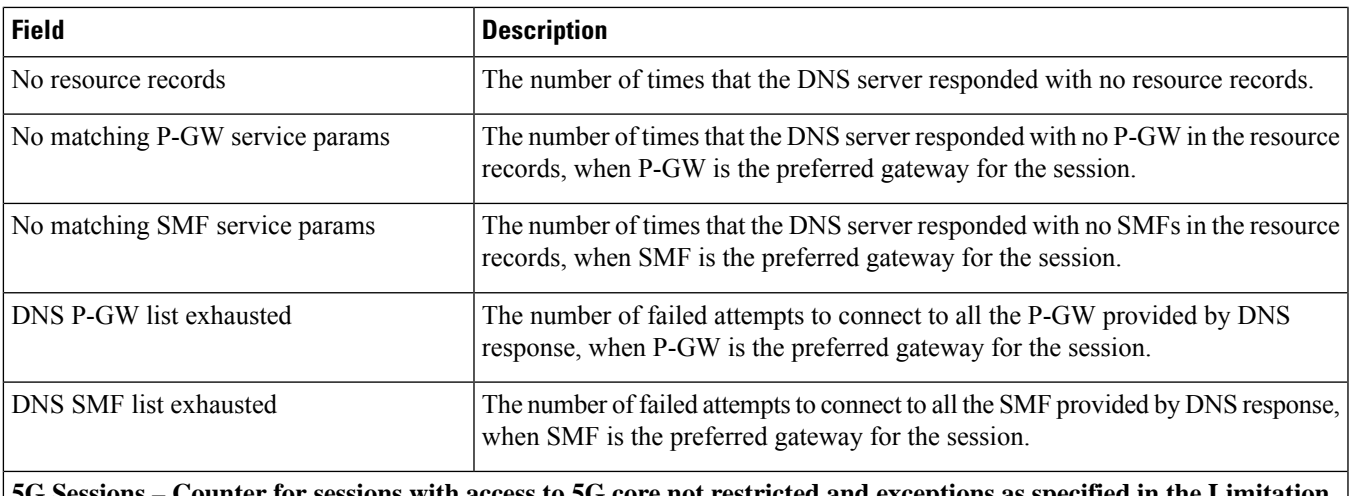

G Sessions – Counter for sessions with access to 5G core not restricted and exceptions as specified in the Limitation **section**

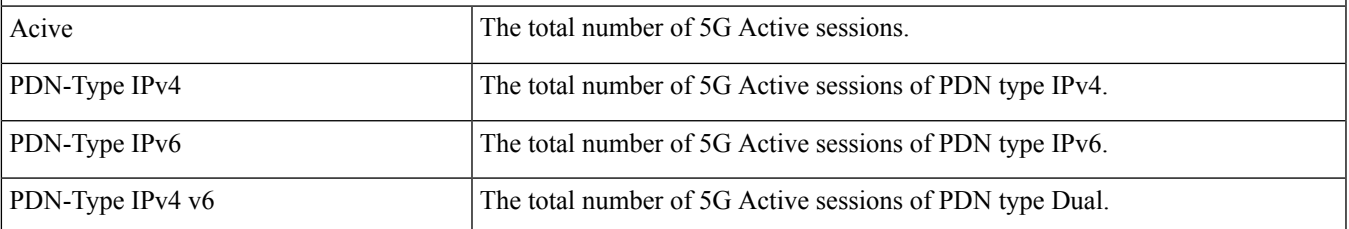

# <span id="page-914-0"></span>**show epdg-service name**

If the following commands are configured, the output of**show epdg-servicename** *service name* CLI command displays the following parameters under ePDG-service:

- Service name:
	- **interworking-5g**: Displays enabled 5G interworking for the ePDG service.
	- **pgw-selection select pgw**: Displays the enabled P-GW for 4G-only-UE and 5GS indicator.
	- **pgw-selection select pgw no-5gs-interworking**: Displays the enabled P-GW selection for 5Gs interworking.
	- **pgw-selection select pgw smf-not-configured**: Displays the enabled P-GW selection. ePDG ignores SMF, even if the SMF IP/FQDN is configured in DNS/local ePDG config.

The following is a sample output:

```
Service name: epdg1
Context: pdif
Bind: Done
Max Sessions : 100000
IP address: 111.111.11.2 UDP Port : 500
Crypto-template: boston
Reporting Action:
Event Record: Enabled
Service State: Started Service Id: 6
```

```
EGTP service : egtp-epdg-egress-v4
MAG service : n/a
MAG context : n/a
PLMN Id: MCC:242 , MNC:002
Setup Timeout (sec) : 60
dns-pgw context: pdif
dns-pgw selection : weight, topology
fqdn: n/a
pgw-selection agent-info error-handling: terminate
pgw-selection select PGW: 4G Only UE, No 5GS Interworking, SMF Not Configured
Custom SWm-SWu Error Mapping: Disabled
Custom S2b-SWu Error Mapping: Disabled
3GPP SWu Private Notify Error Types: Disabled
Preferred PGW selection mechanism: AAA/DNS
vendor-specific-attr dns-server-req: APCO
vendor-specific-attr pcscf-server-req: Private Extension
Username MAC Address Stripping : Disabled
QCI QOS Mapping Table : epdg_mapping
Username MAC Address Validate : Enabled Failure-handling : Continue
Newcall Policy : None
Duplicate precedence in TFT - Allowed
IP Fragment-Chain Timeout : 5 sec and Max OOO Fragment : 45
EBI :
Allowed Range 10 to 13
Username MAC Address Delimiter - colon-or-NAI-Label
Subscriber Map : map1
AAA Send Framed-MTU Size : Disabled
Data Buffering : Enabled
PDN-type IPv6 Path-MTU : Enabled
GTPC Overload Control Profile : None
GTPC Load Control Profile: None
LTE Emergency Profile: emergency
Timeout Idle : Disabled
Suppress International Roamer Handover : Disabled
5G Interworking : Enabled
```
### <span id="page-915-0"></span>**show epdg-service name name**

The output of this command includes the following fields to check whether IR suppress handover is enabled or disabled.

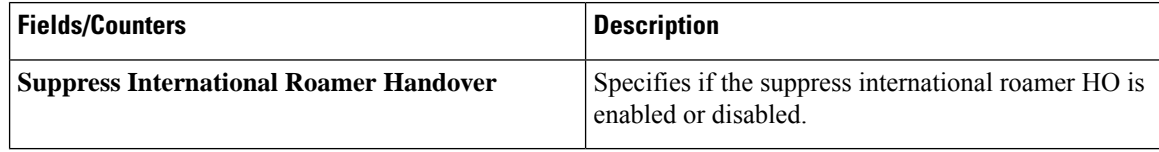

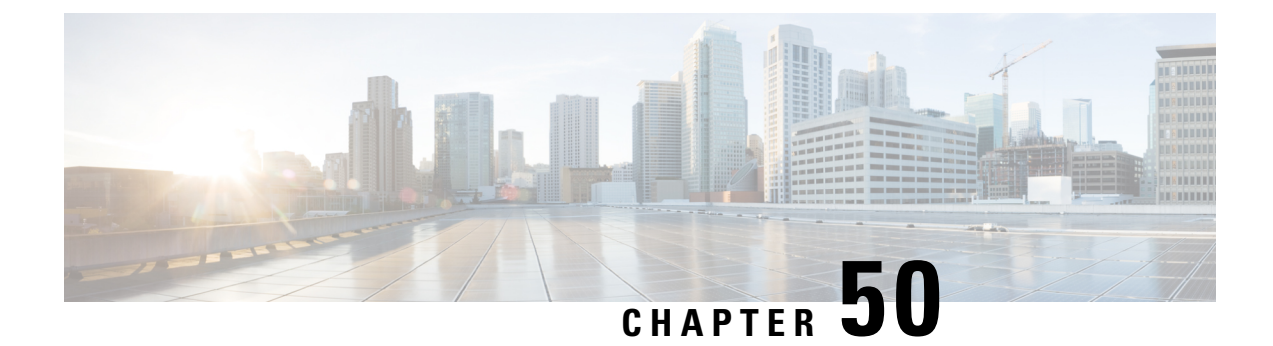

# **show event-notif**

This chapter includes the **show event-notif** command output table.

• show [event-notif](#page-916-0) statistics, on page 879

# <span id="page-916-0"></span>**show event-notif statistics**

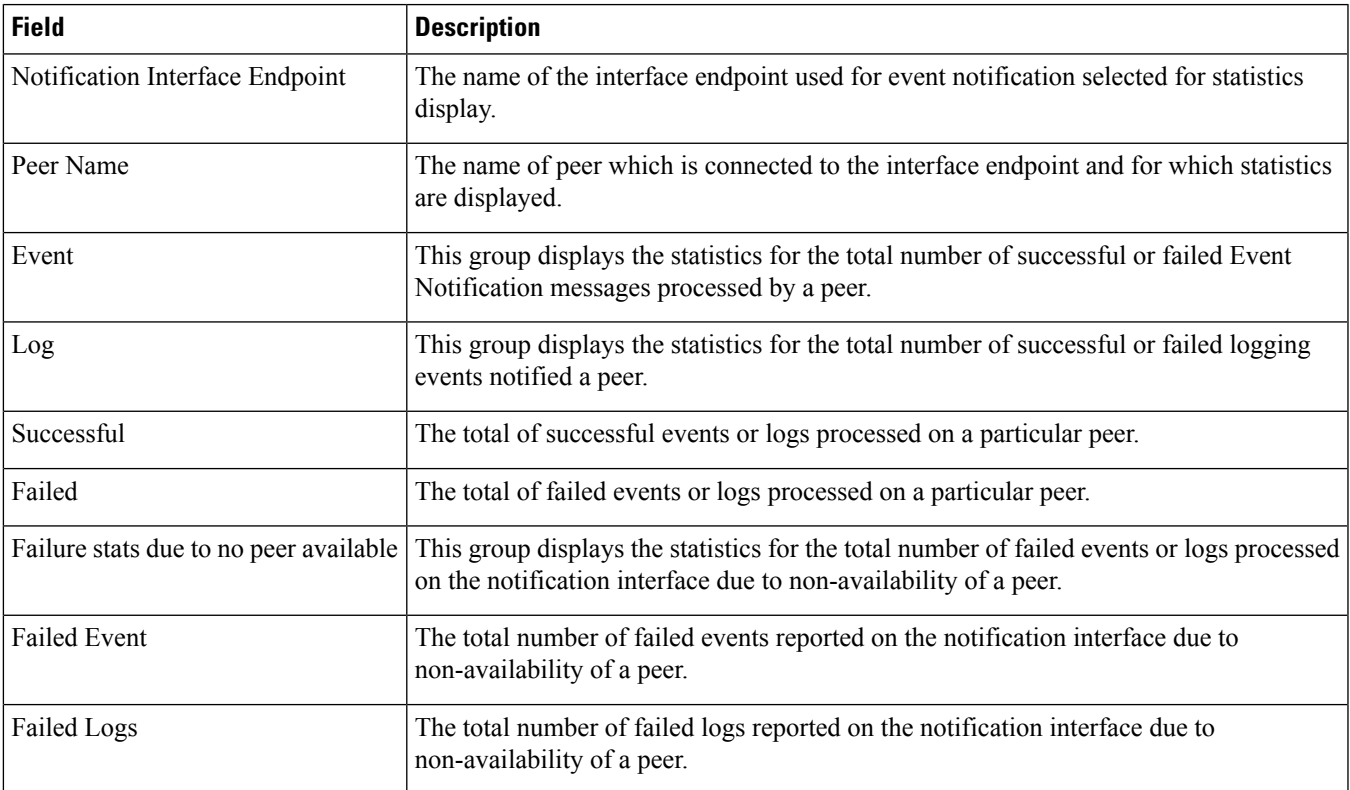

**Table 278: show event-notif statistics Command Output Descriptions**

ı

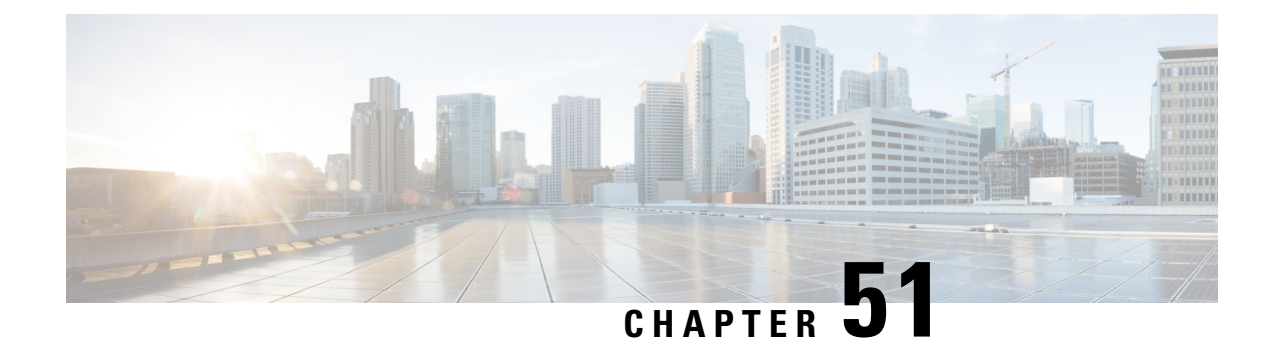

# **show event-record statistics**

This chapter includes the **show event-record statistics** command output tables.

- Show [event-record](#page-918-0) statistics epdg, on page 881
- show [event-record](#page-919-0) statistics pgw, on page 882
- show [event-record](#page-920-0) statistics, on page 883

# <span id="page-918-0"></span>**Show event-record statistics epdg**

**Table 279: show event-record statistics ePDG Command Output Descriptions**

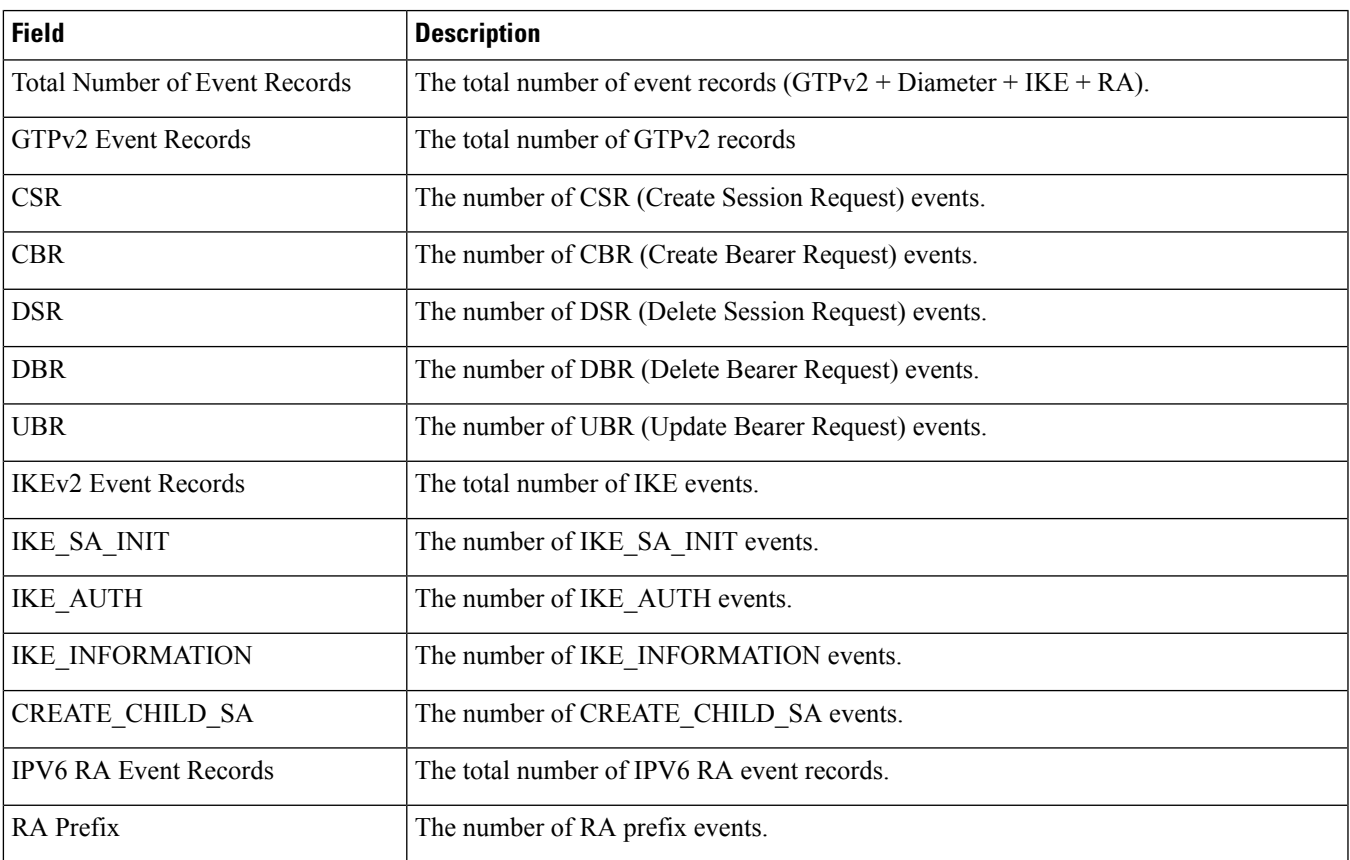

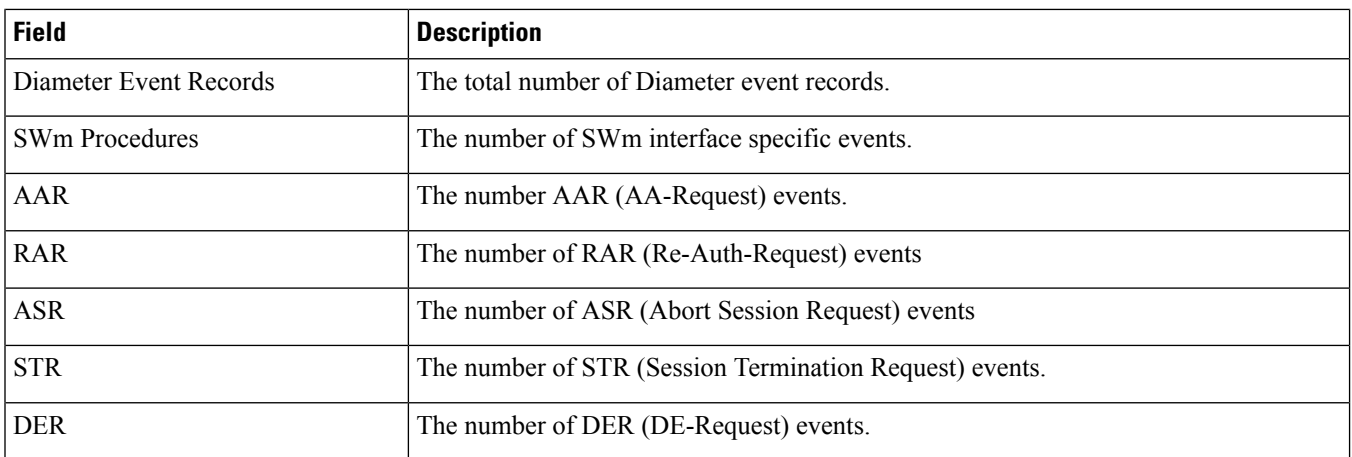

# <span id="page-919-0"></span>**show event-record statistics pgw**

**Table 280: show event-record statistics pgw Command Output Descriptions**

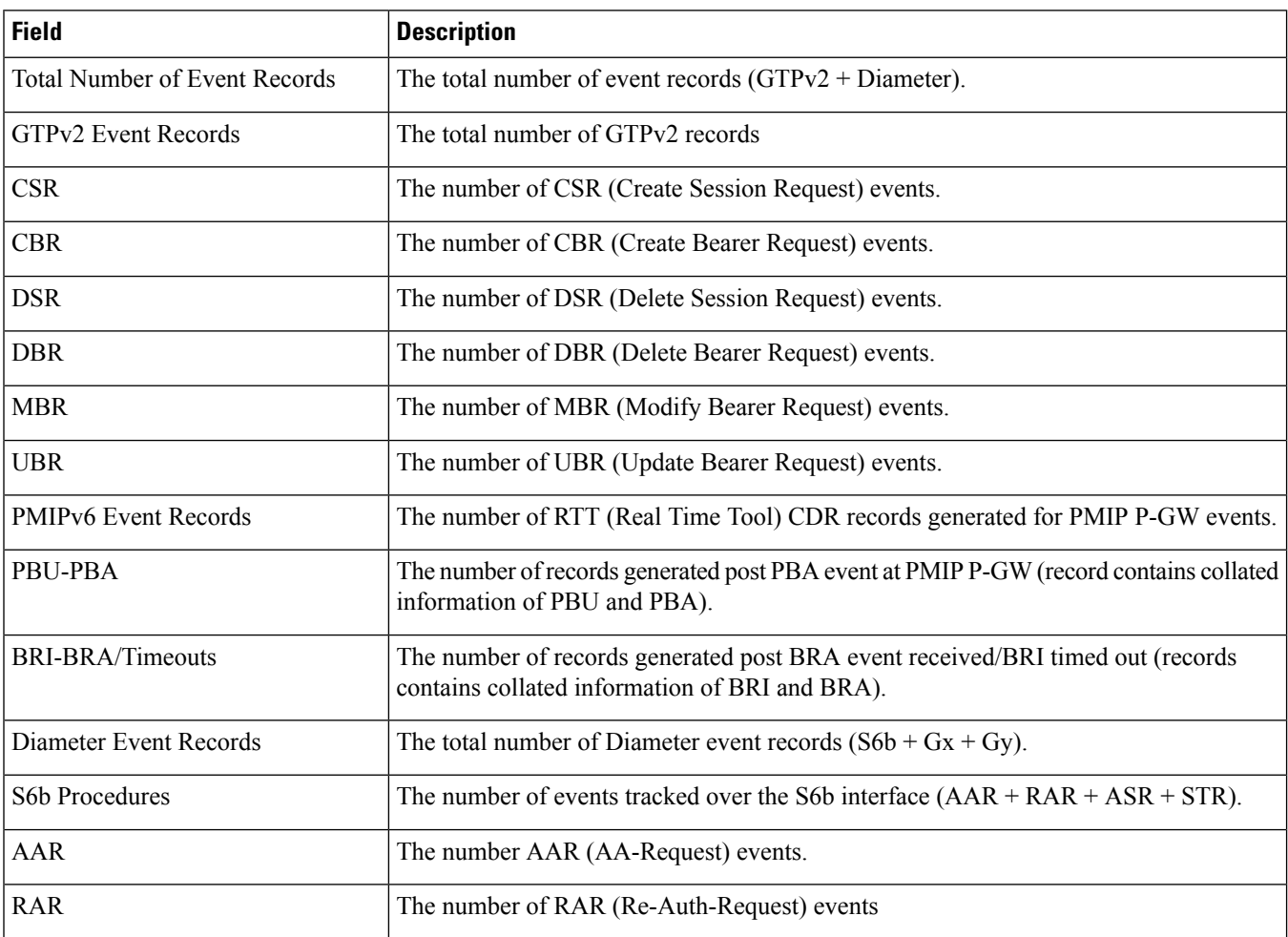

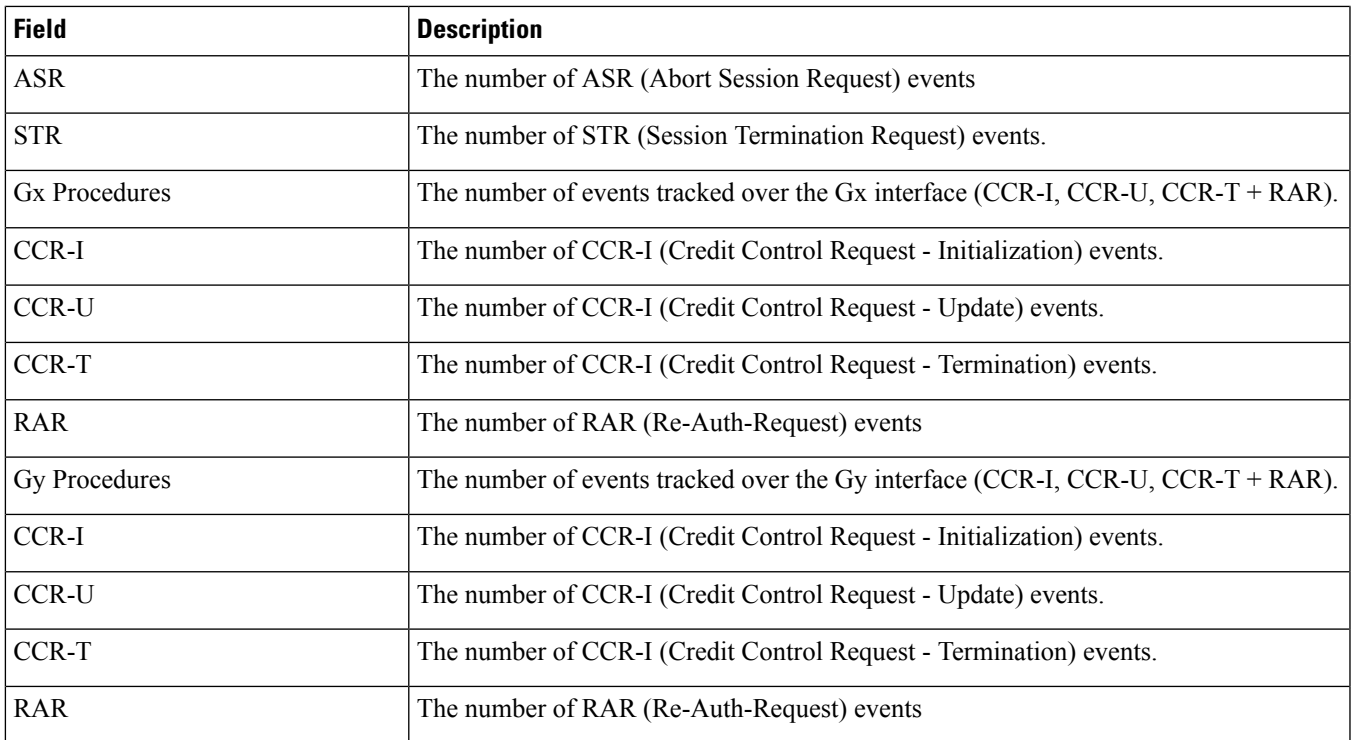

# <span id="page-920-0"></span>**show event-record statistics**

### **Table 281: show event-record statistics Command Output Descriptions**

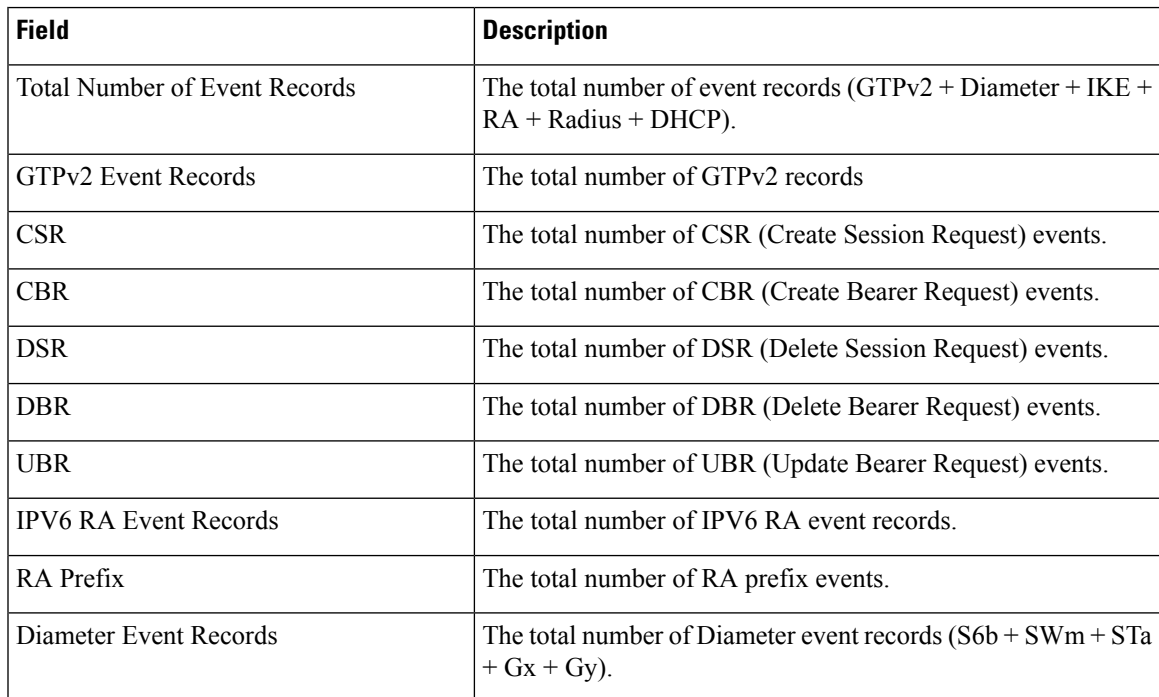

I

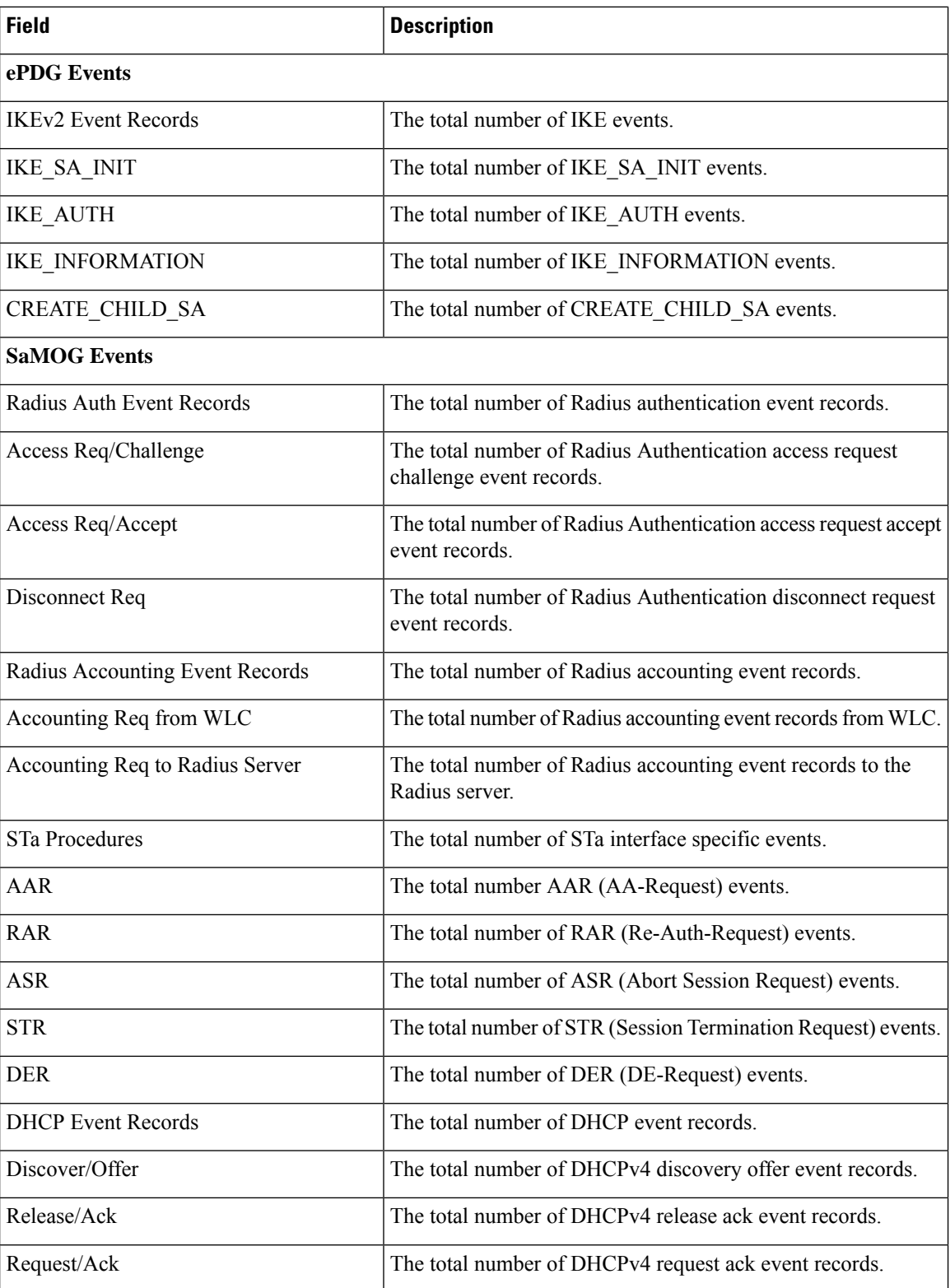

ı

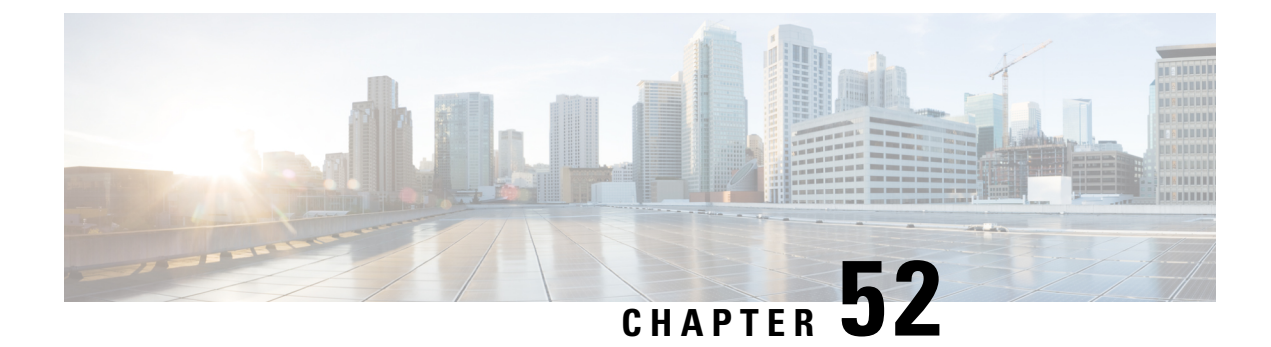

# **show fans**

This chapter includes the **show fans** command output tables.

• [show](#page-922-0) fans, on page 885

# <span id="page-922-0"></span>**show fans**

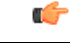

**Important** On some platforms, the output will change to show the state of the fan controller and the speed of each fan.

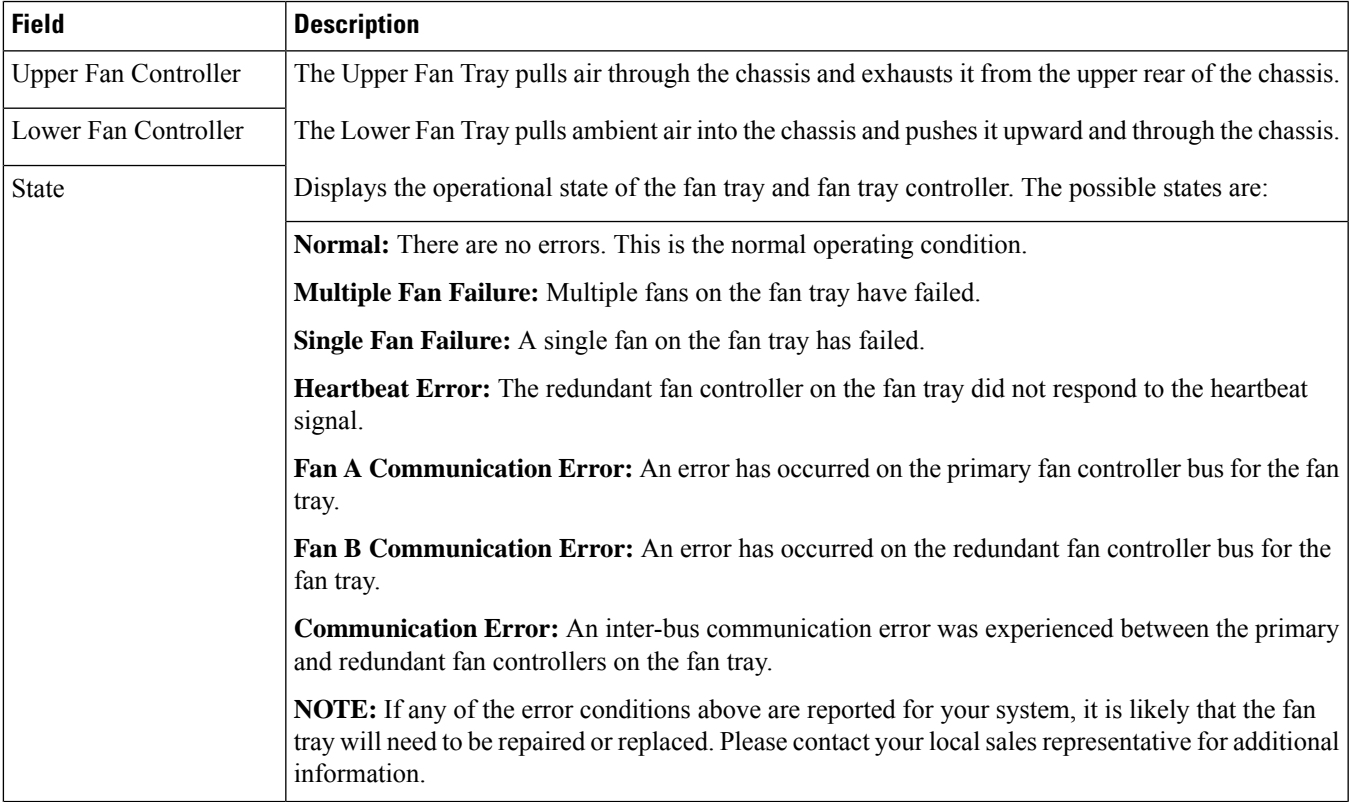

**Table 282: show fans Command Output Descriptions**

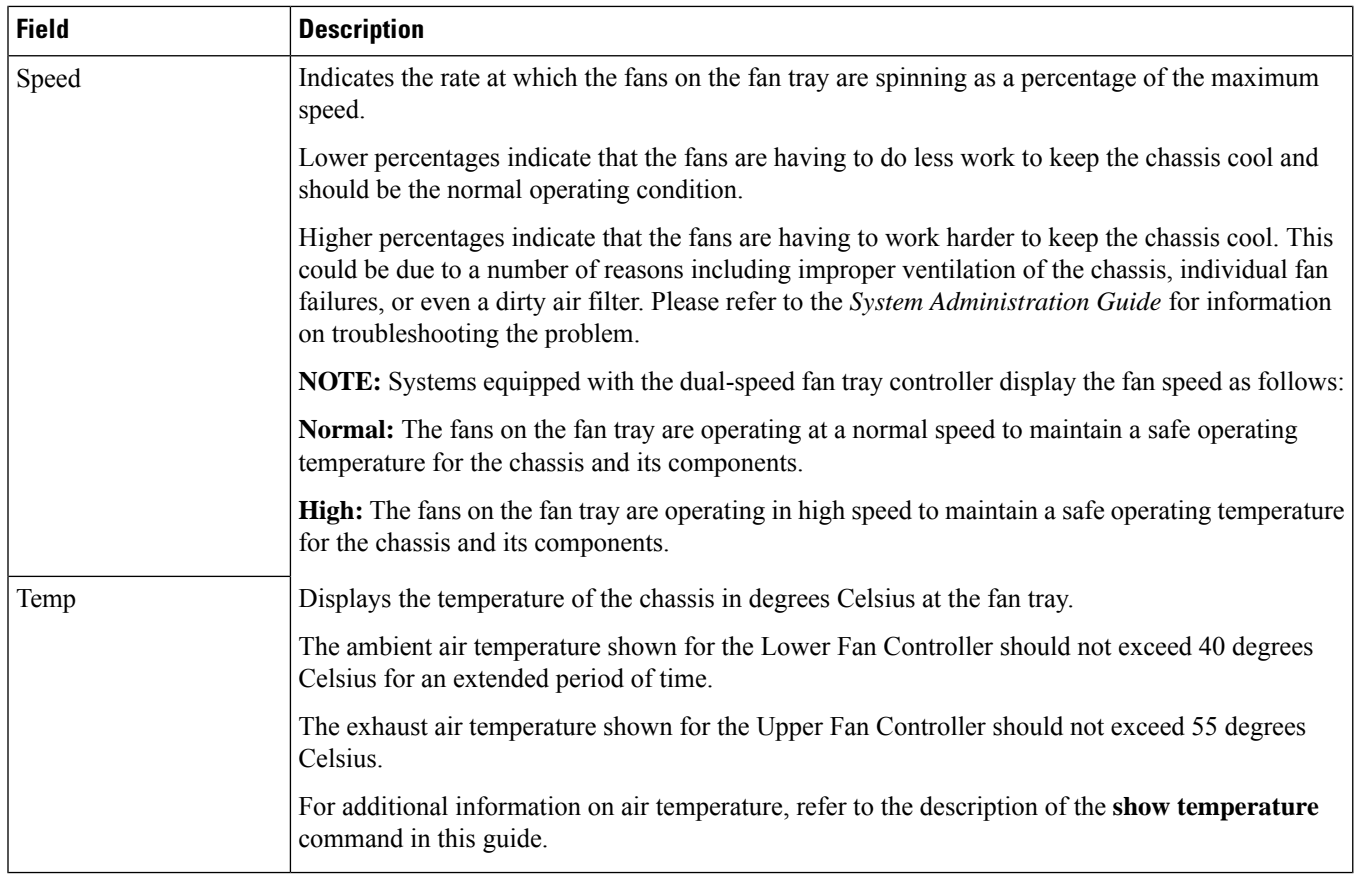

ı

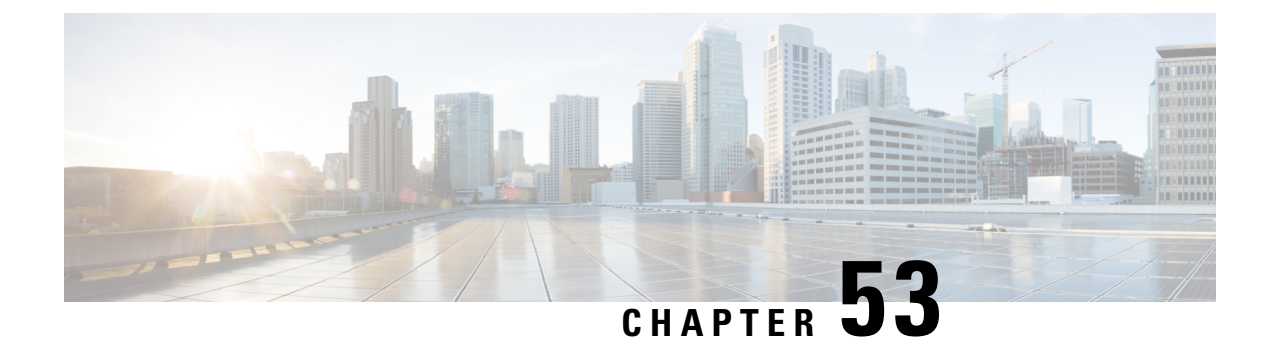

# **show fa-service**

This chapter includes the **show fa-service** command output tables.

• show [fa-service,](#page-924-0) on page 887

# <span id="page-924-0"></span>**show fa-service**

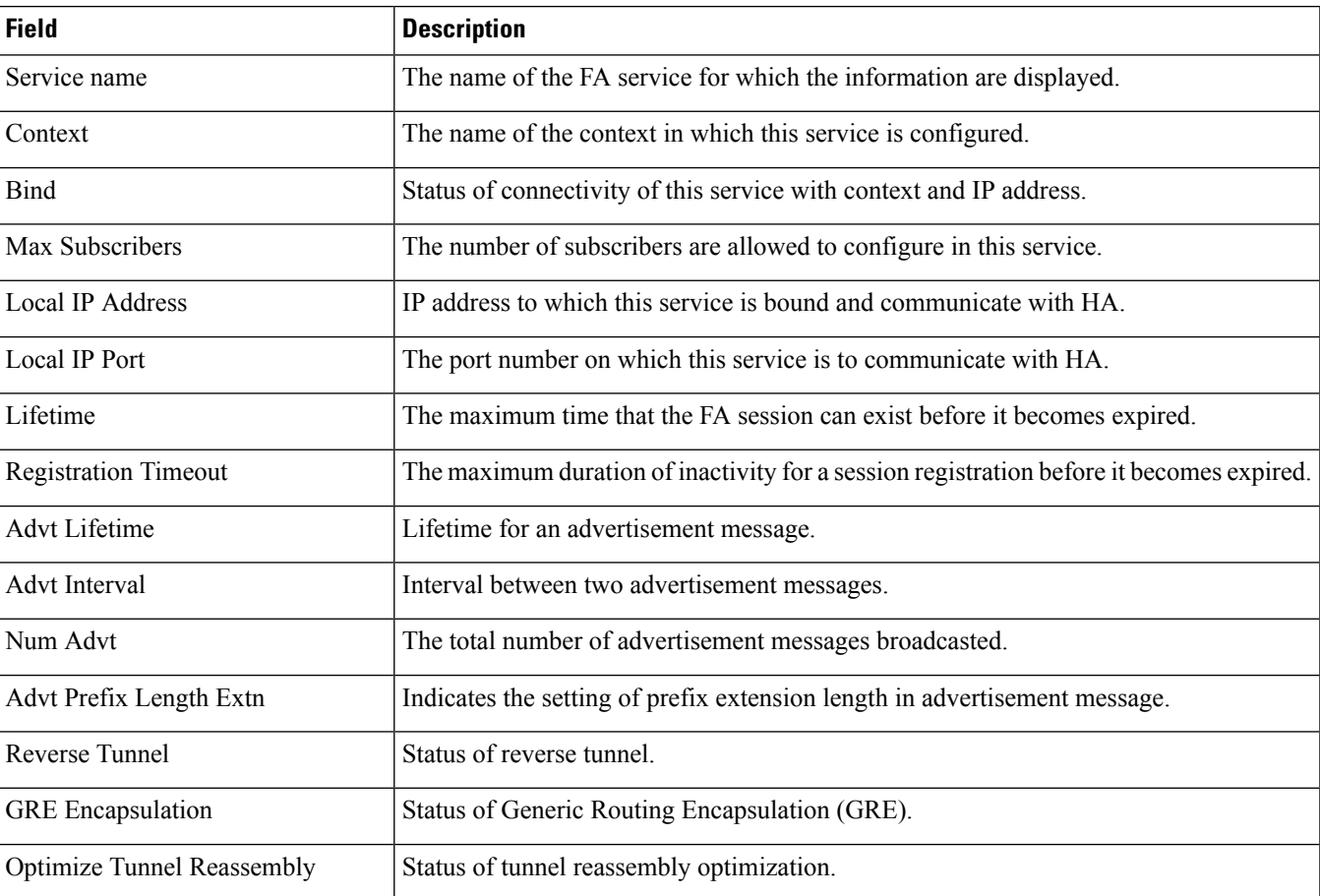

**Table 283: show fa-service name Command Output Descriptions**

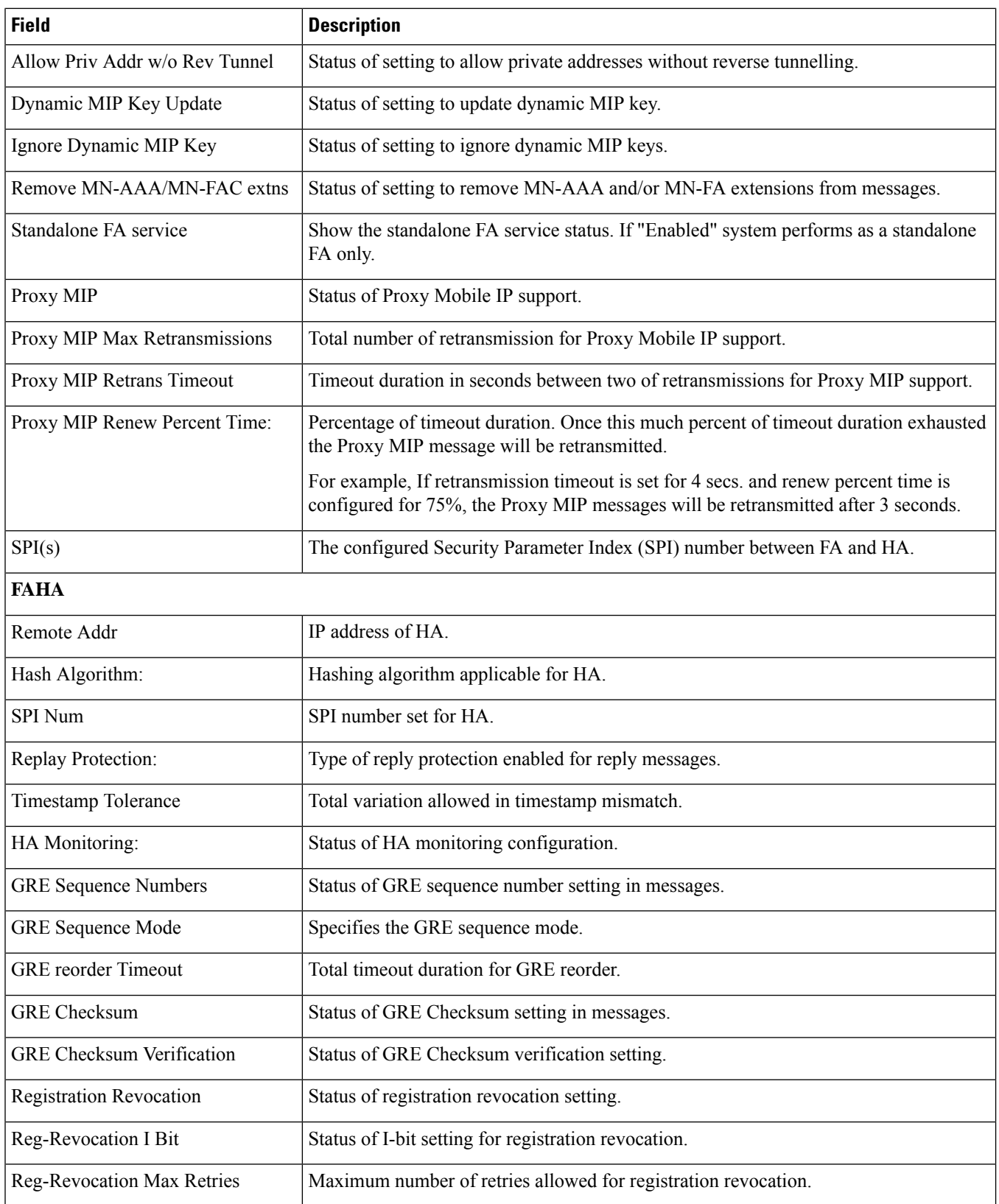

ı

I

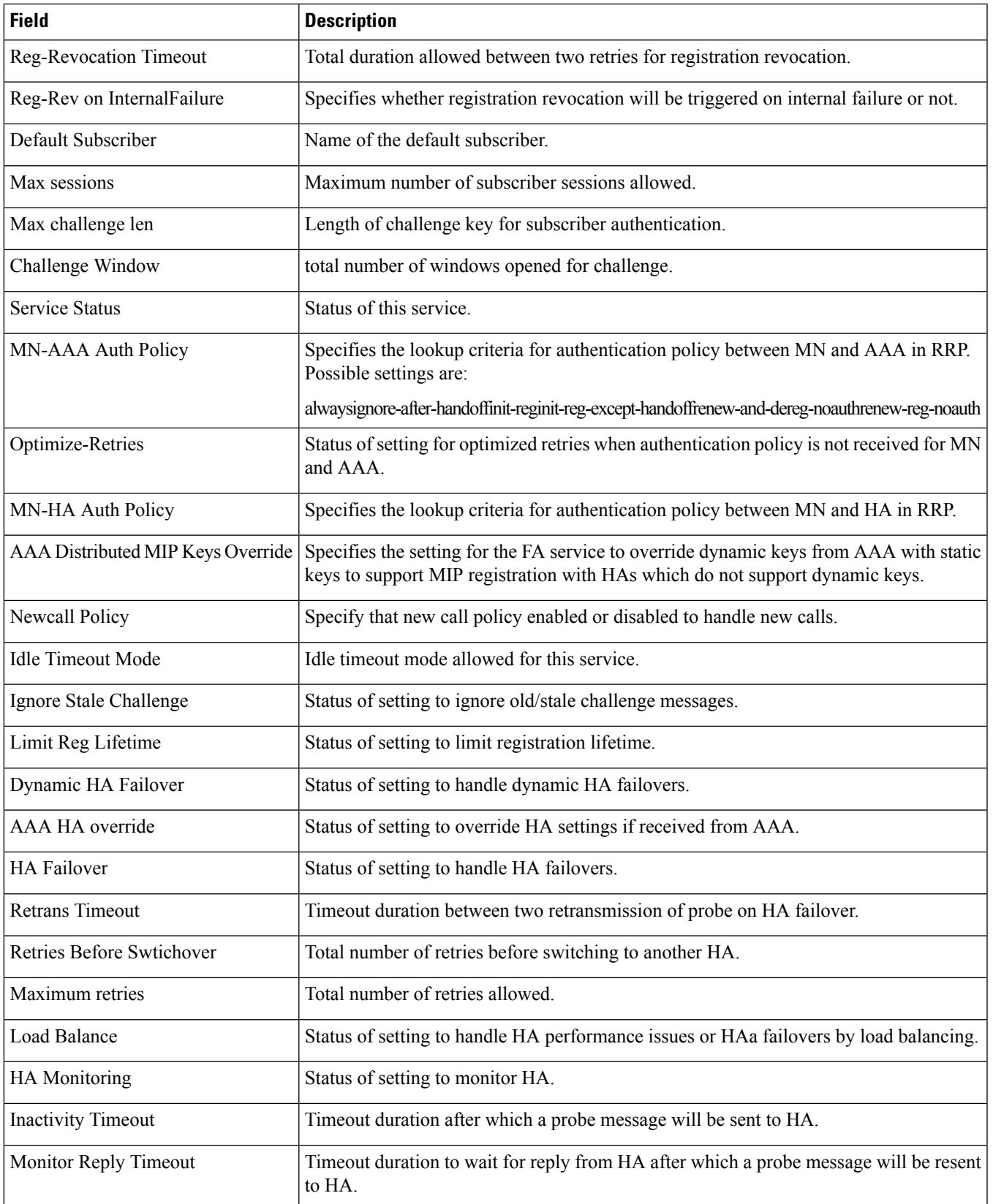

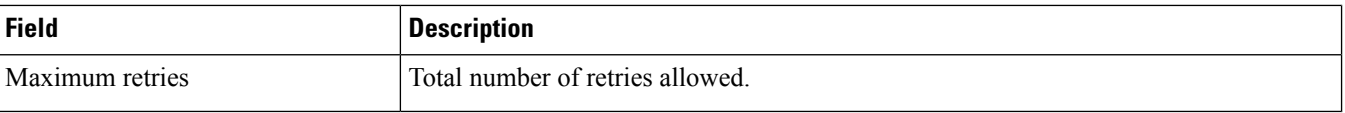

ı

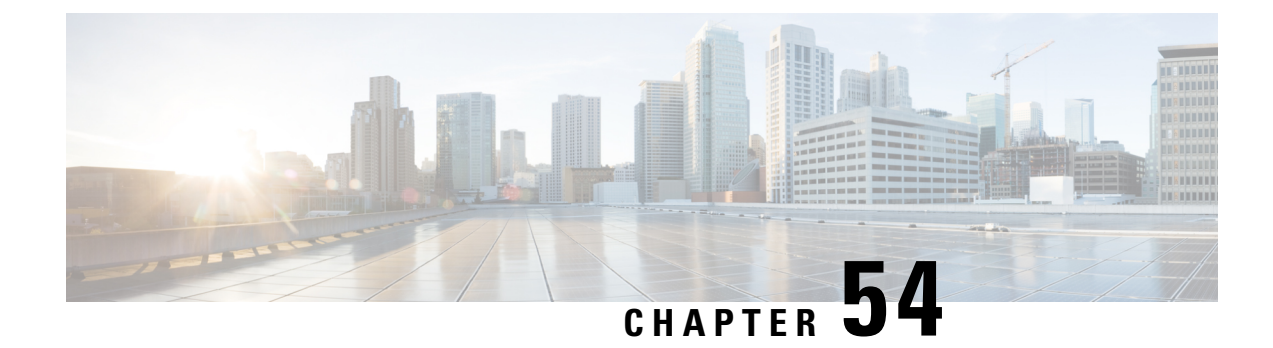

# **show fng-service statistics**

This chapter includes the **show fng-service statistics** command output tables.

• show [fng-service](#page-928-0) statistics, on page 891

# <span id="page-928-0"></span>**show fng-service statistics**

**Table 284: show fng-service statistics Command Output Description**

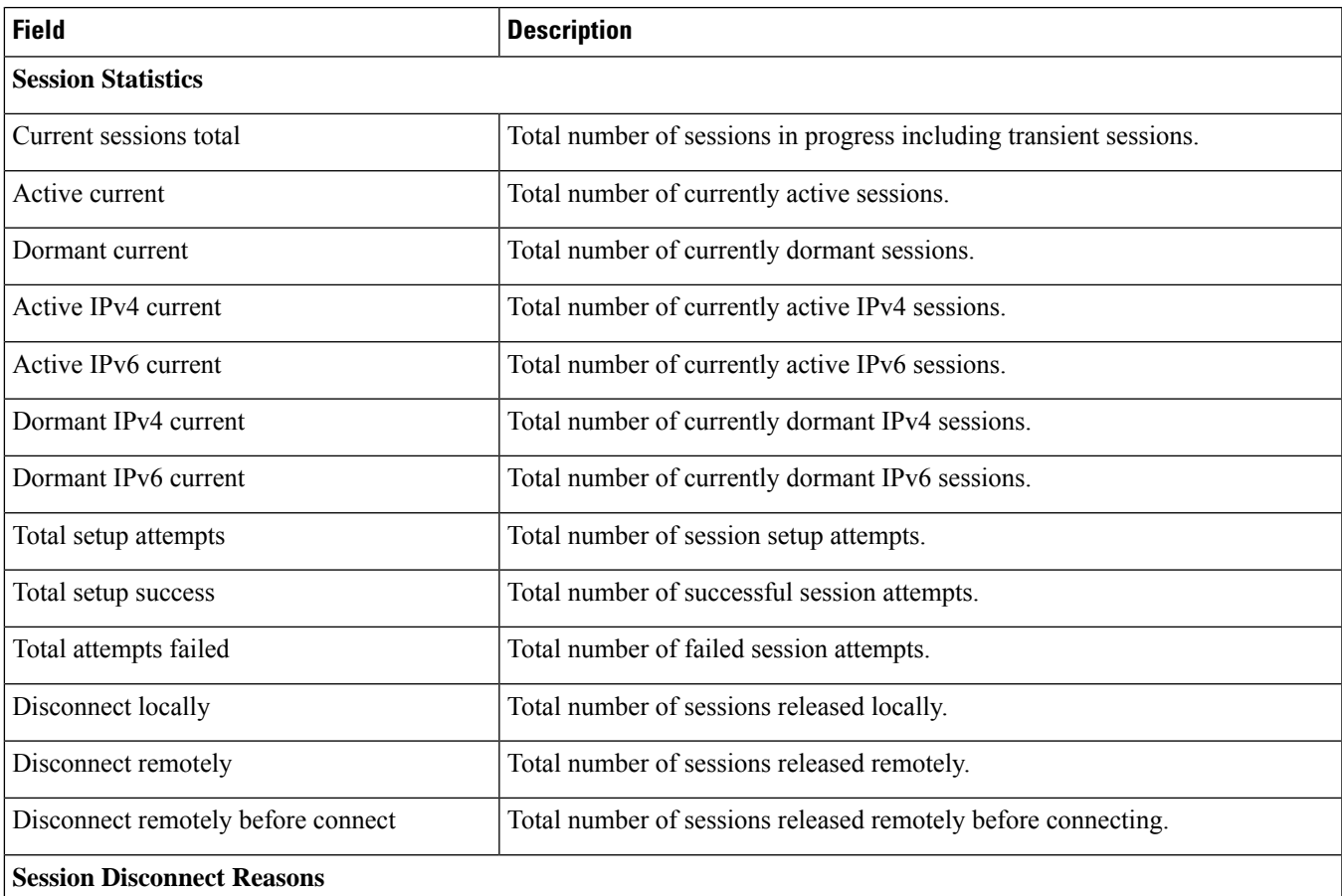

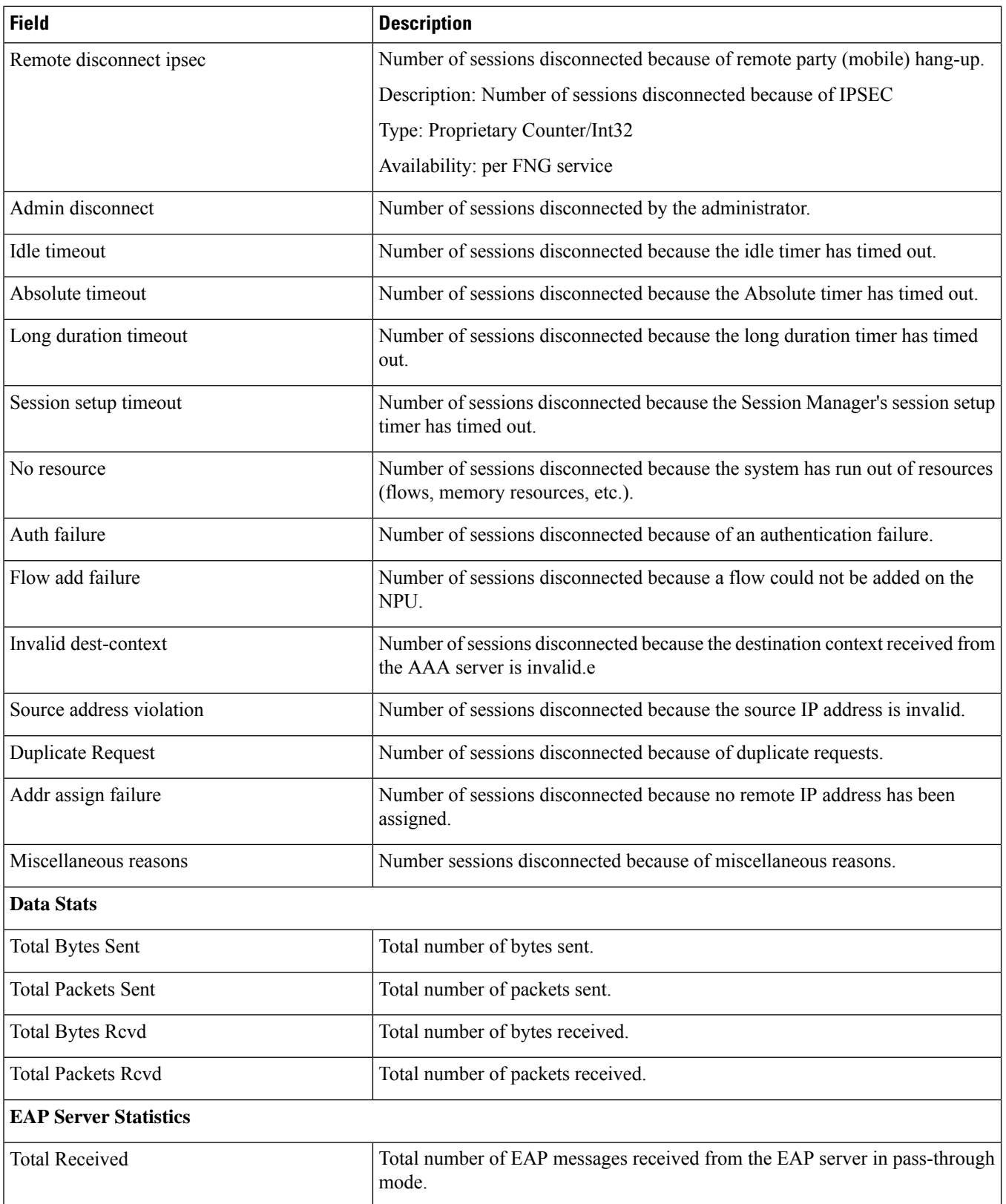

I

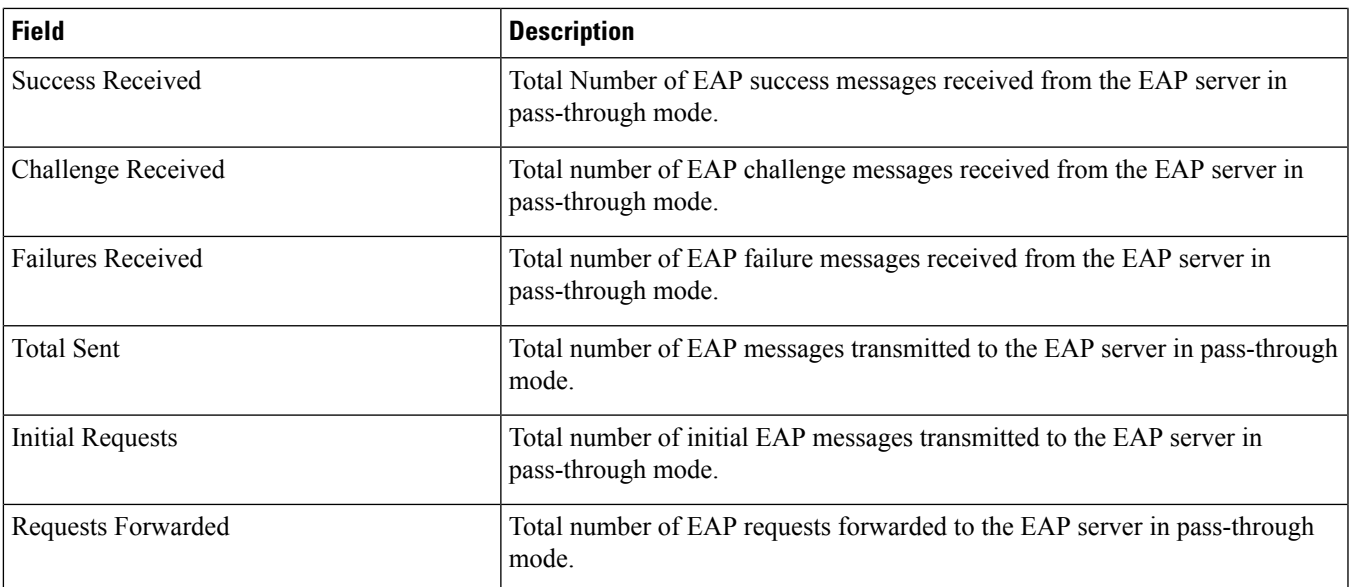

ı

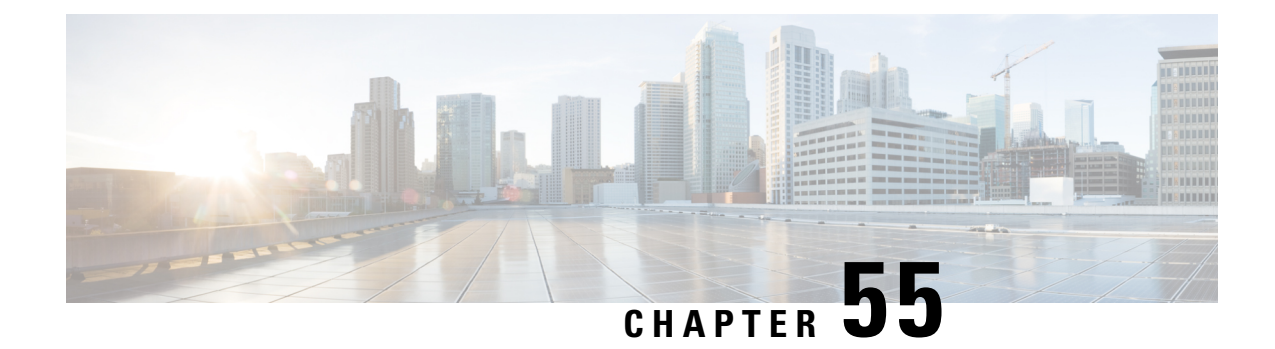

# **show ggsn-service**

This chapter includes the **show ggsn-service** command output tables.

- show [ggsn-service](#page-932-0) sgsn-table, on page 895
- show [ggsn-service](#page-933-0) all, on page 896

## <span id="page-932-0"></span>**show ggsn-service sgsn-table**

**Table 285: show ggsn-service sgsn-table Command Output Descriptions**

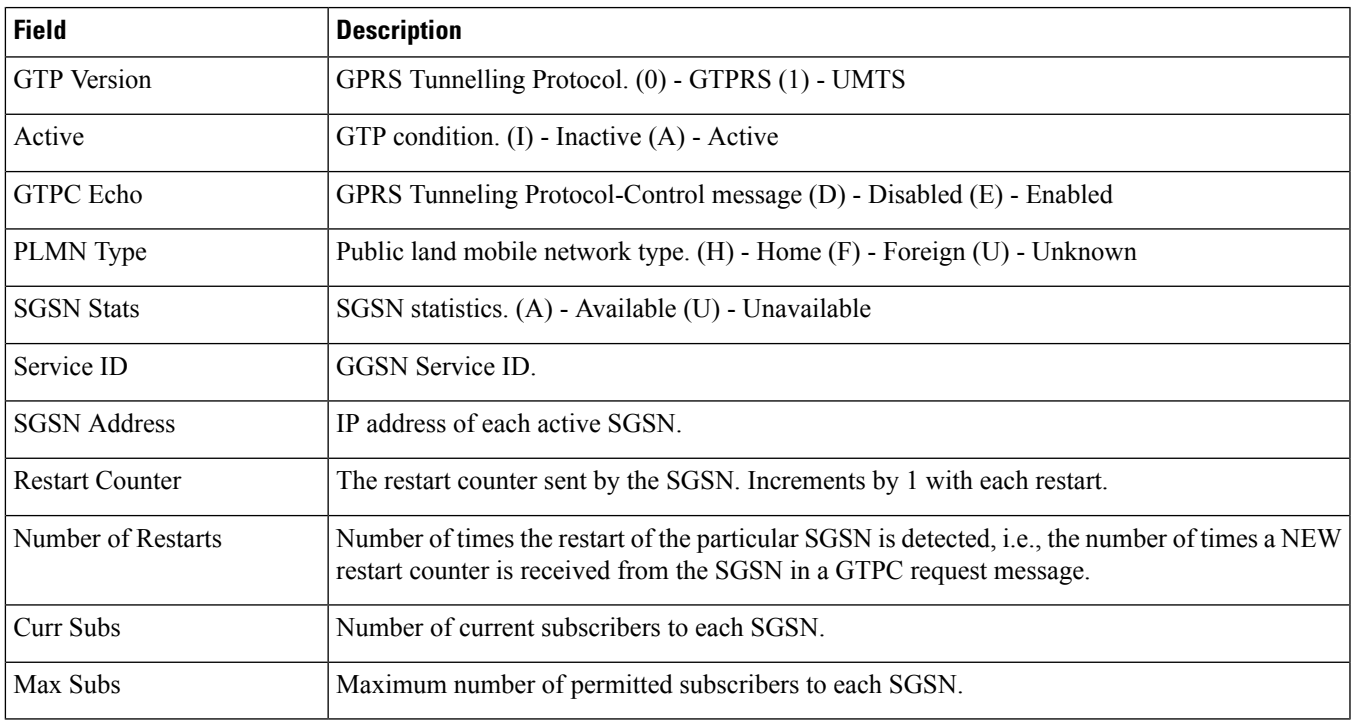

# <span id="page-933-0"></span>**show ggsn-service all**

Displays the configuration information for all GGSN services configured on the system.

#### **Table 286: show ggsn-service all Command Output Descriptions**

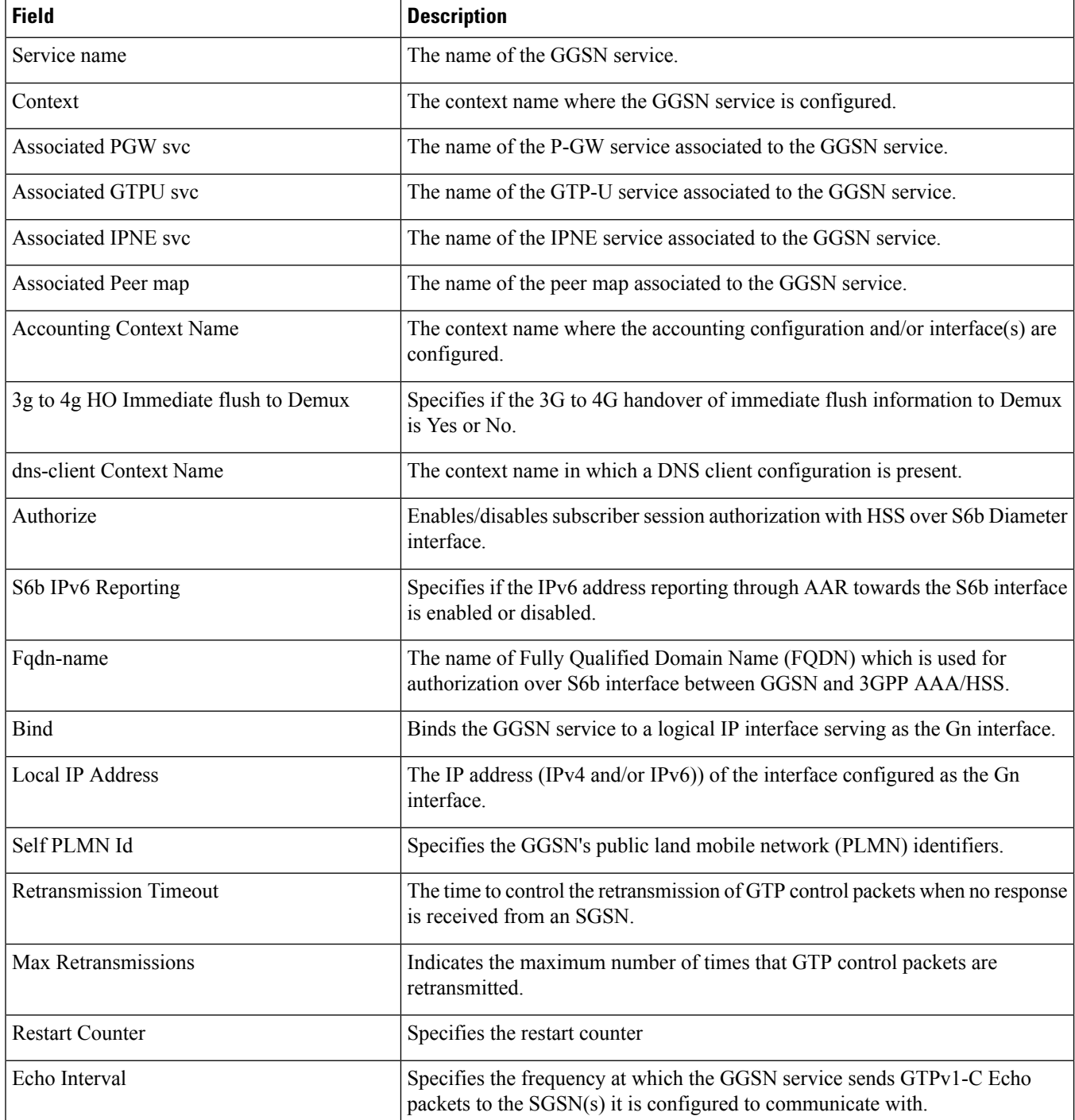

 $\mathbf{l}$ 

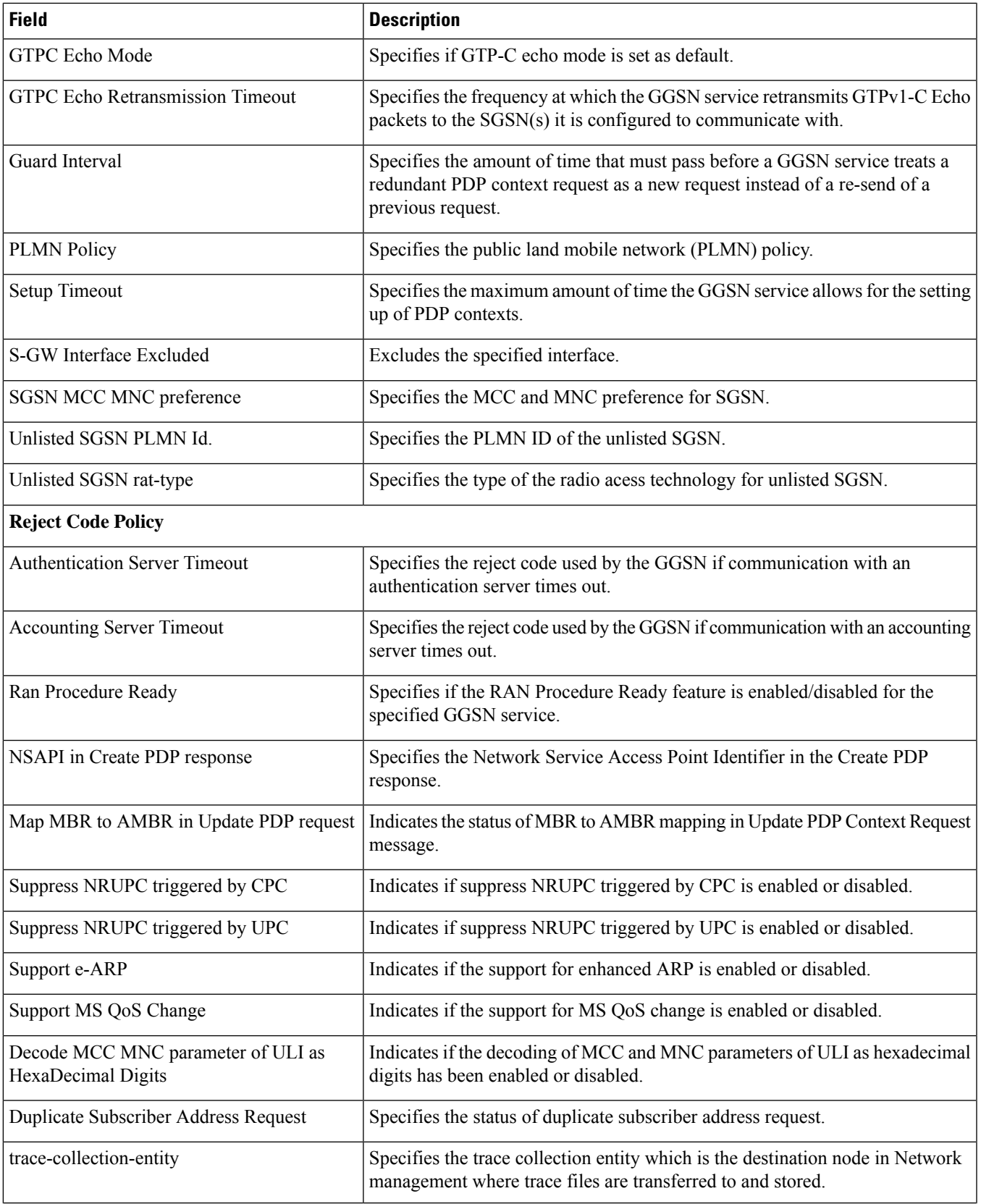

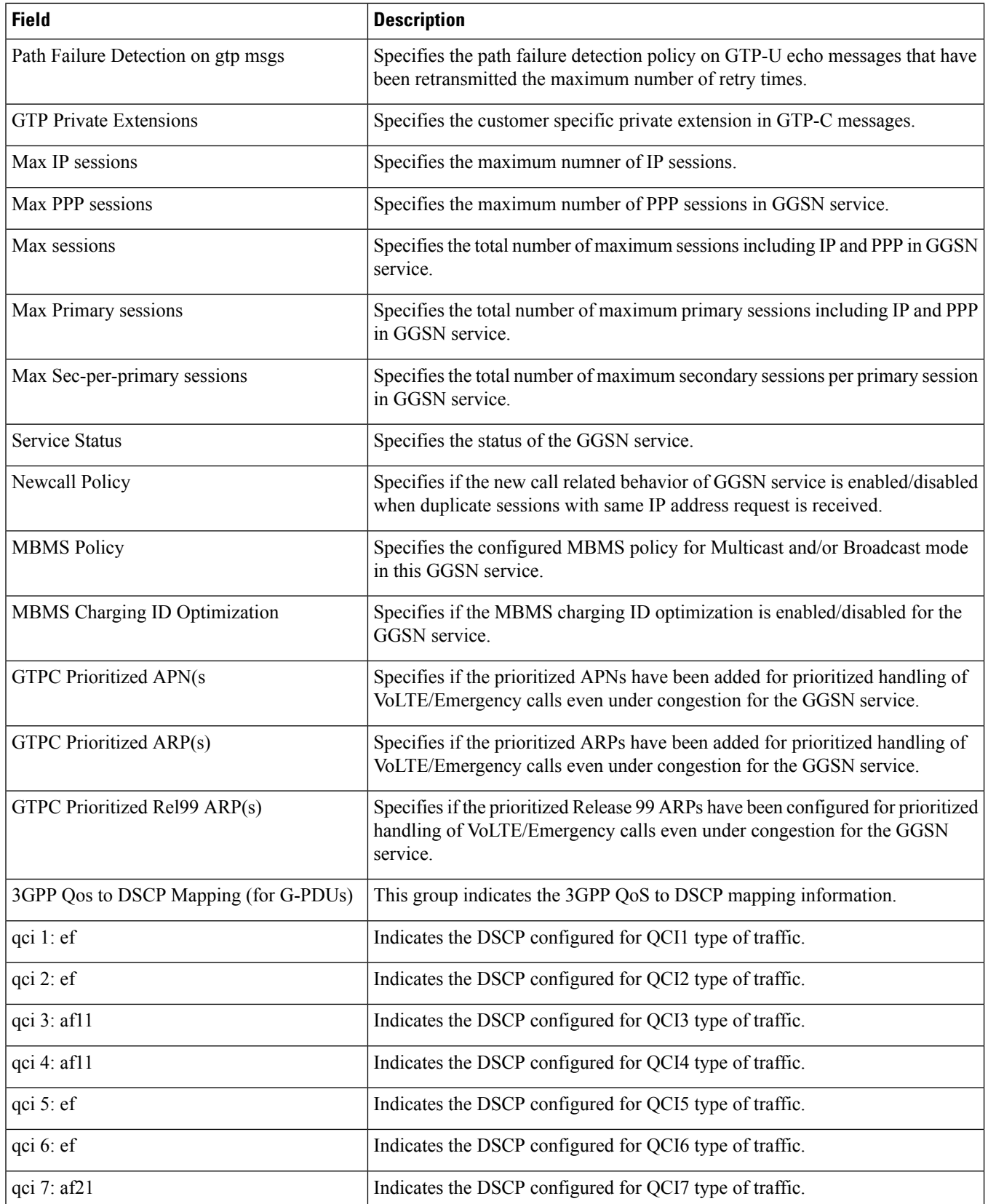
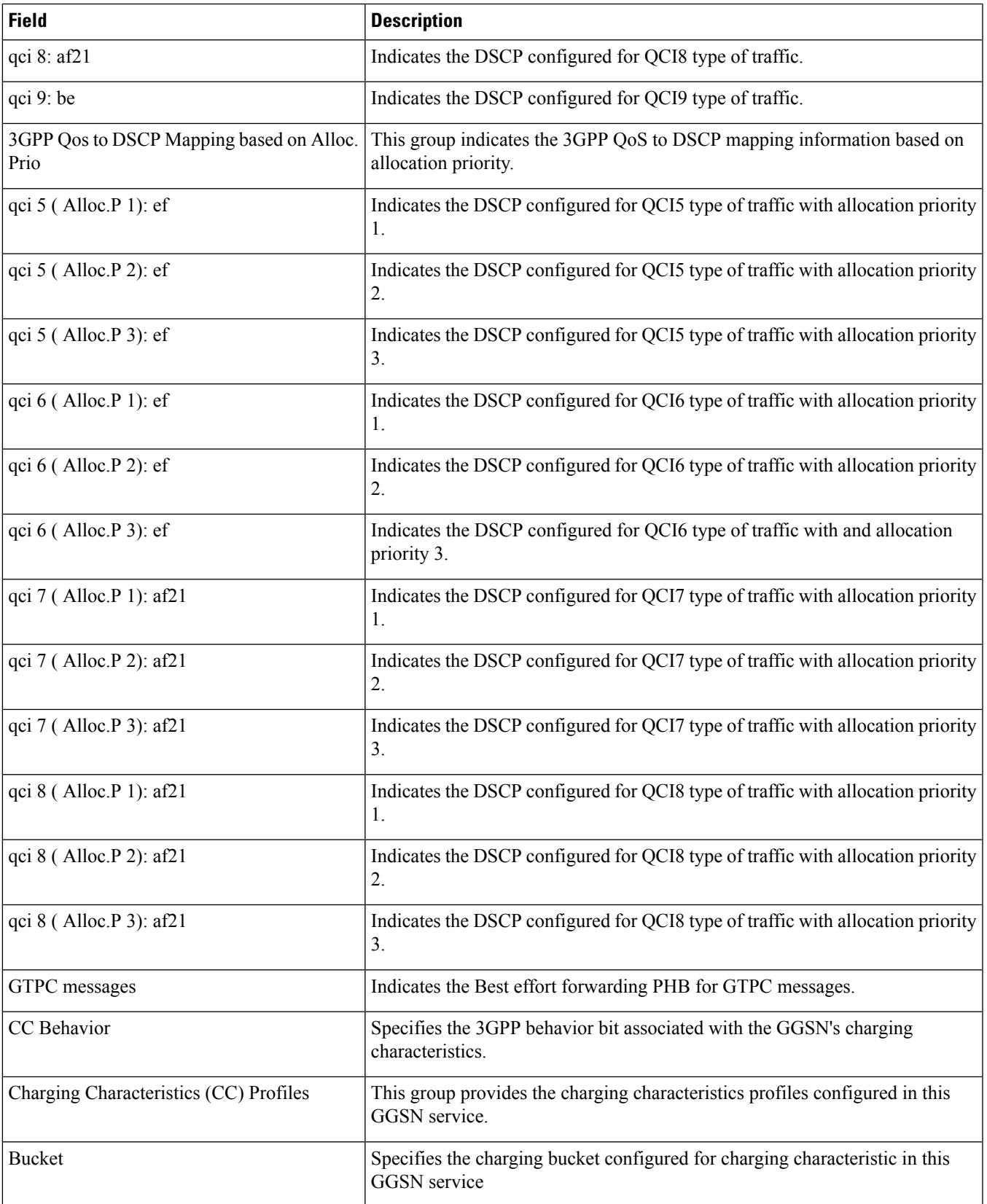

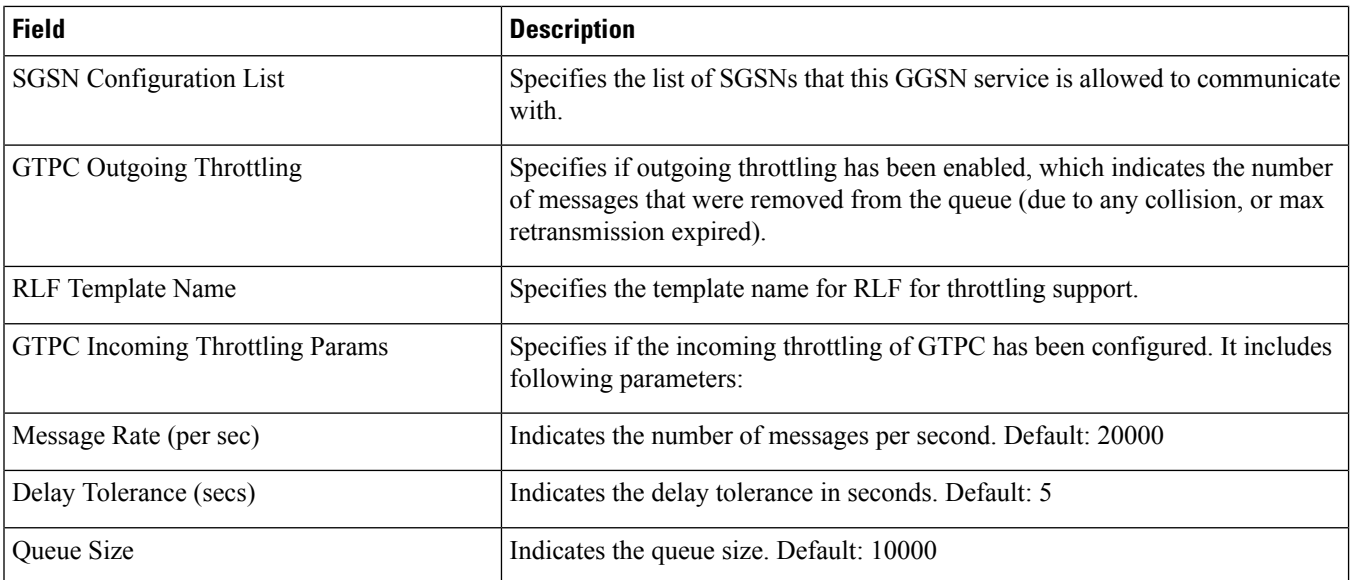

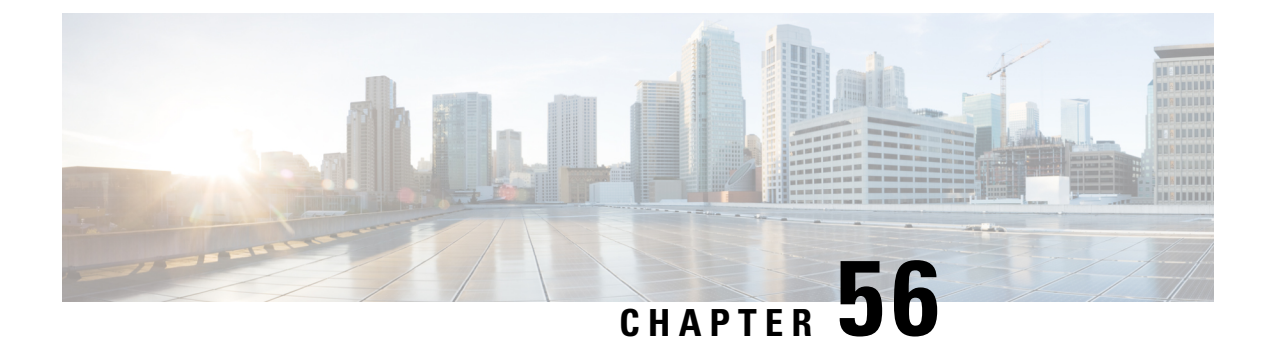

## **show gmb**

This chapter includes the **show gmb** command output tables.

• show gmb [statistics,](#page-938-0) on page 901

### <span id="page-938-0"></span>**show gmb statistics**

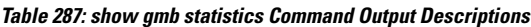

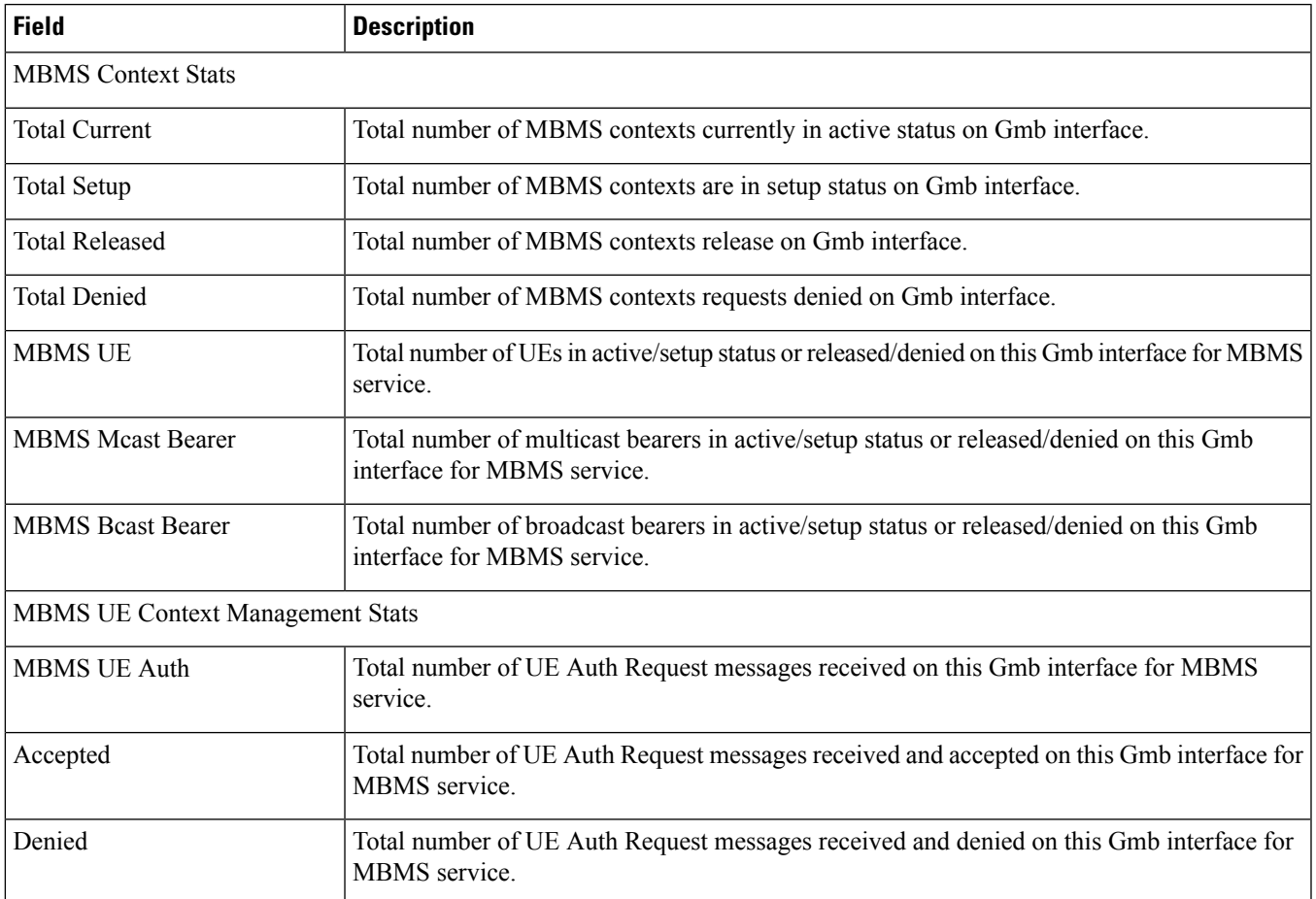

 $\mathbf l$ 

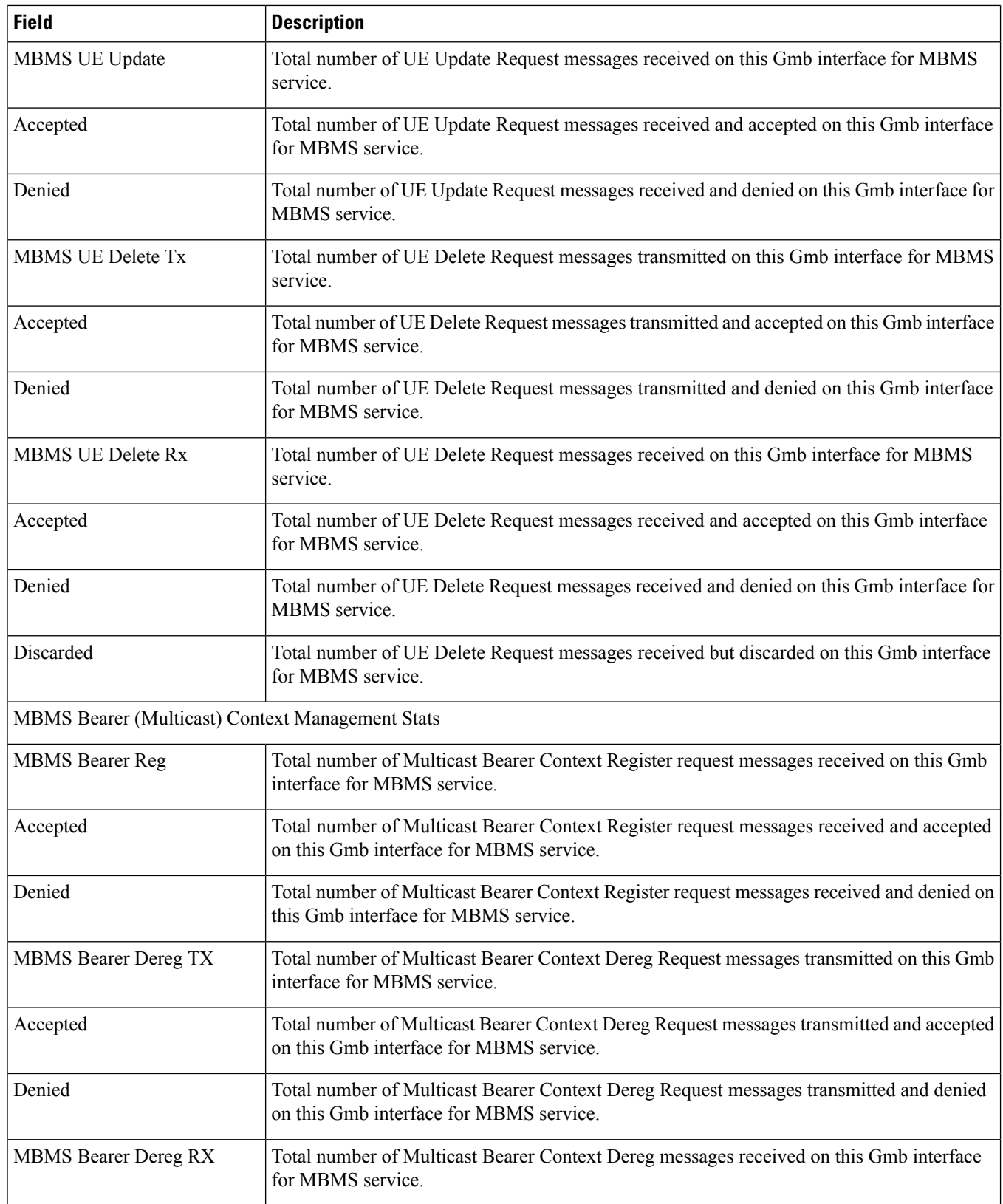

 $\mathbf l$ 

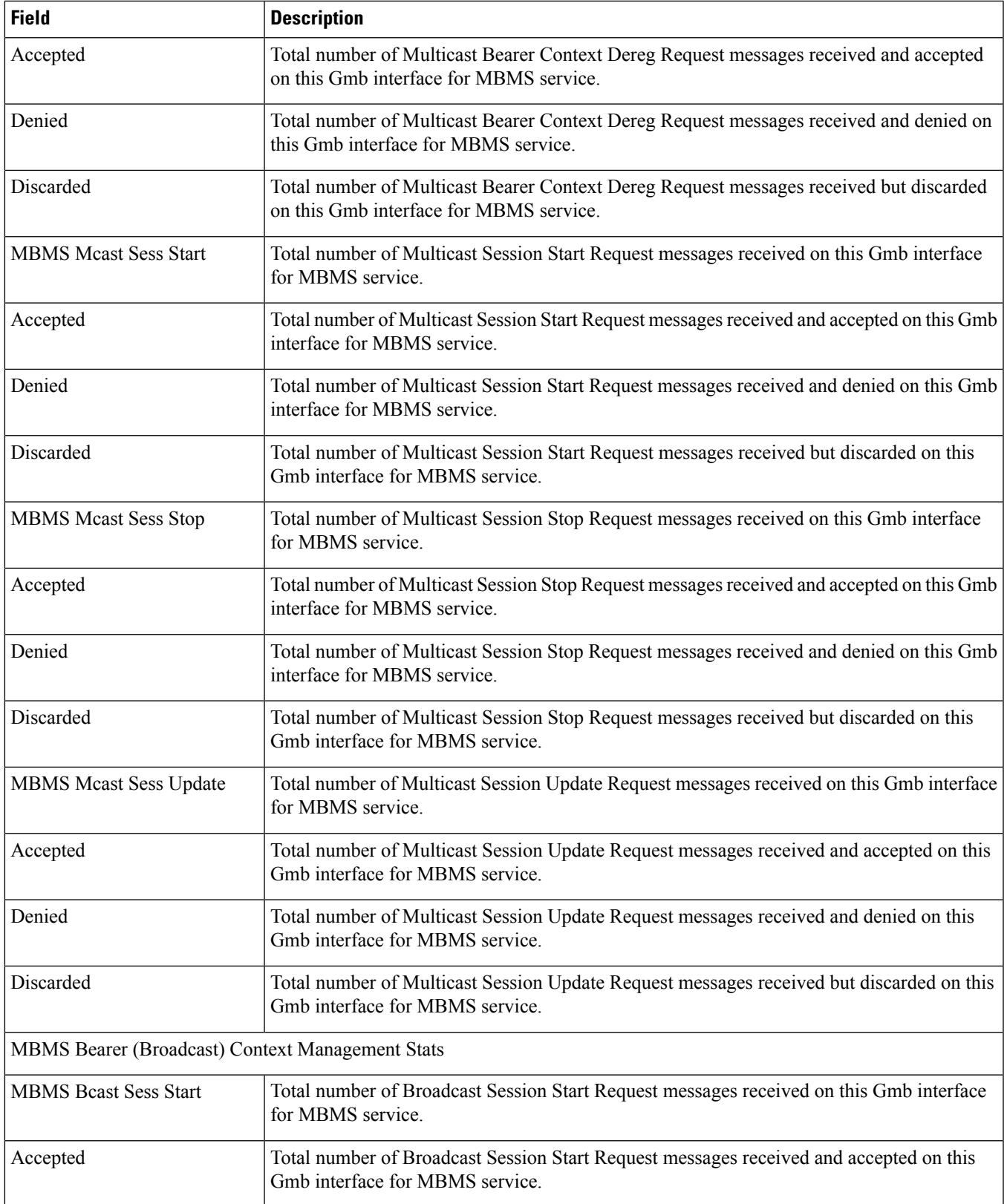

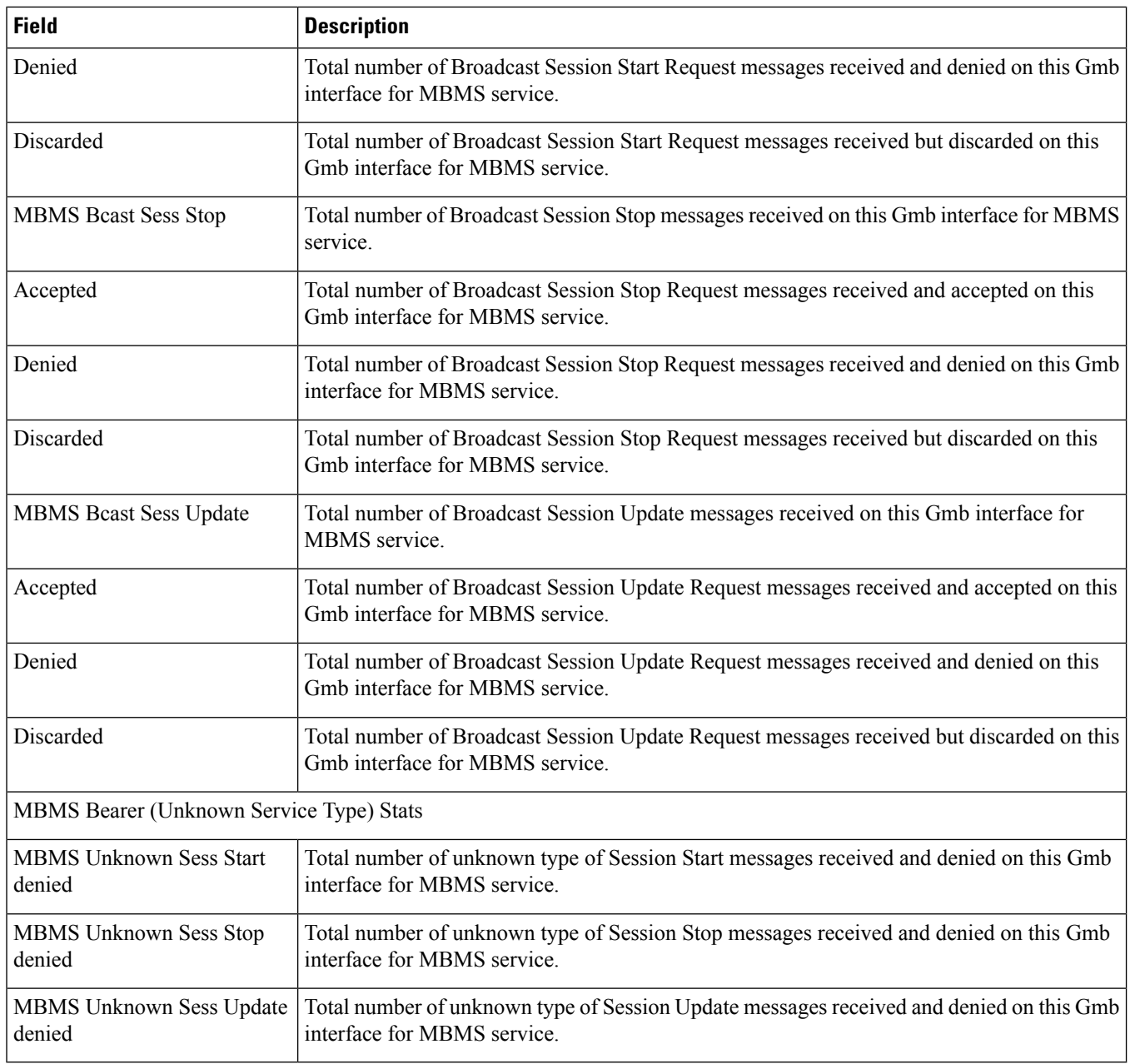

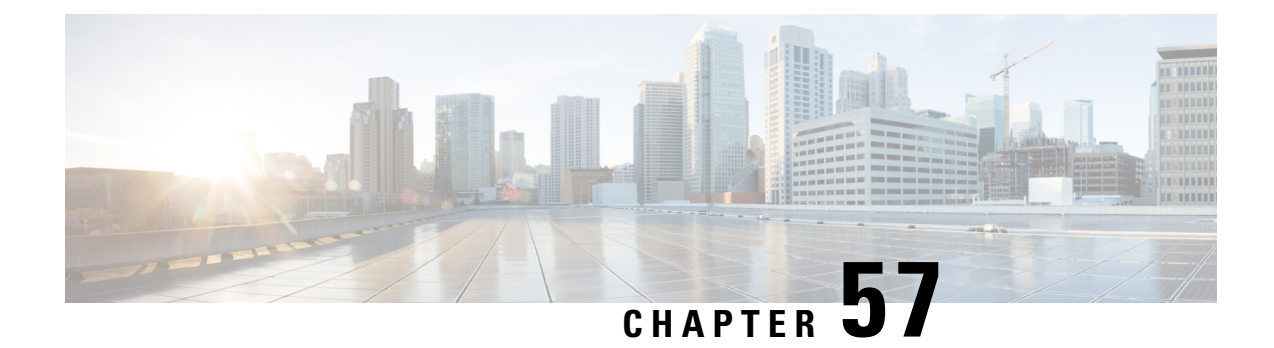

#### **show gmm-sm**

This chapter includes the **show gmm-sm** command output tables.

- show gmm-sm [statistics,](#page-942-0) on page 905
- show [gmm-sm](#page-971-0) statistics verbose, on page 934

#### <span id="page-942-0"></span>**show gmm-sm statistics**

**Table 288: show gmm-sm statistics Command Output Descriptions**

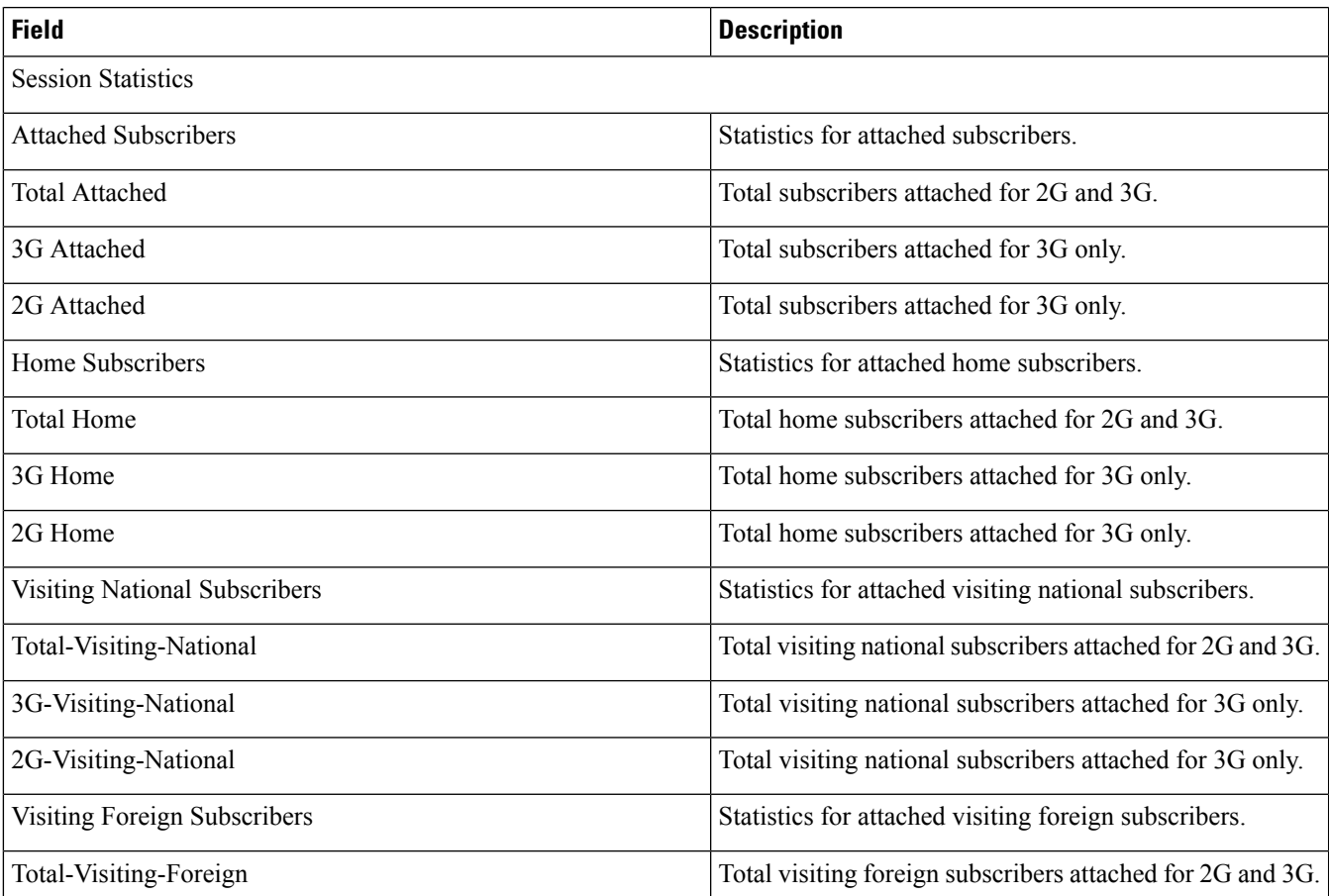

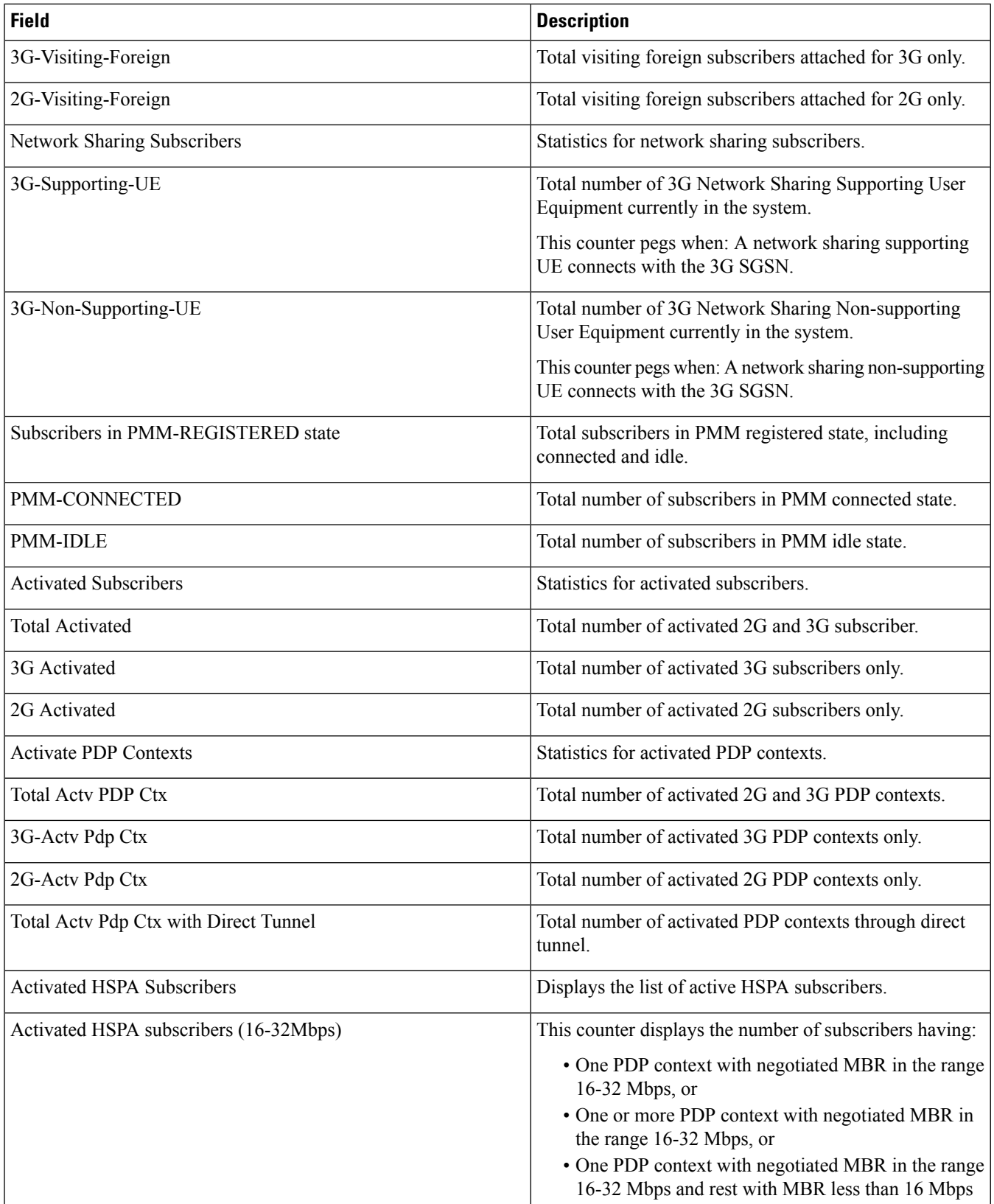

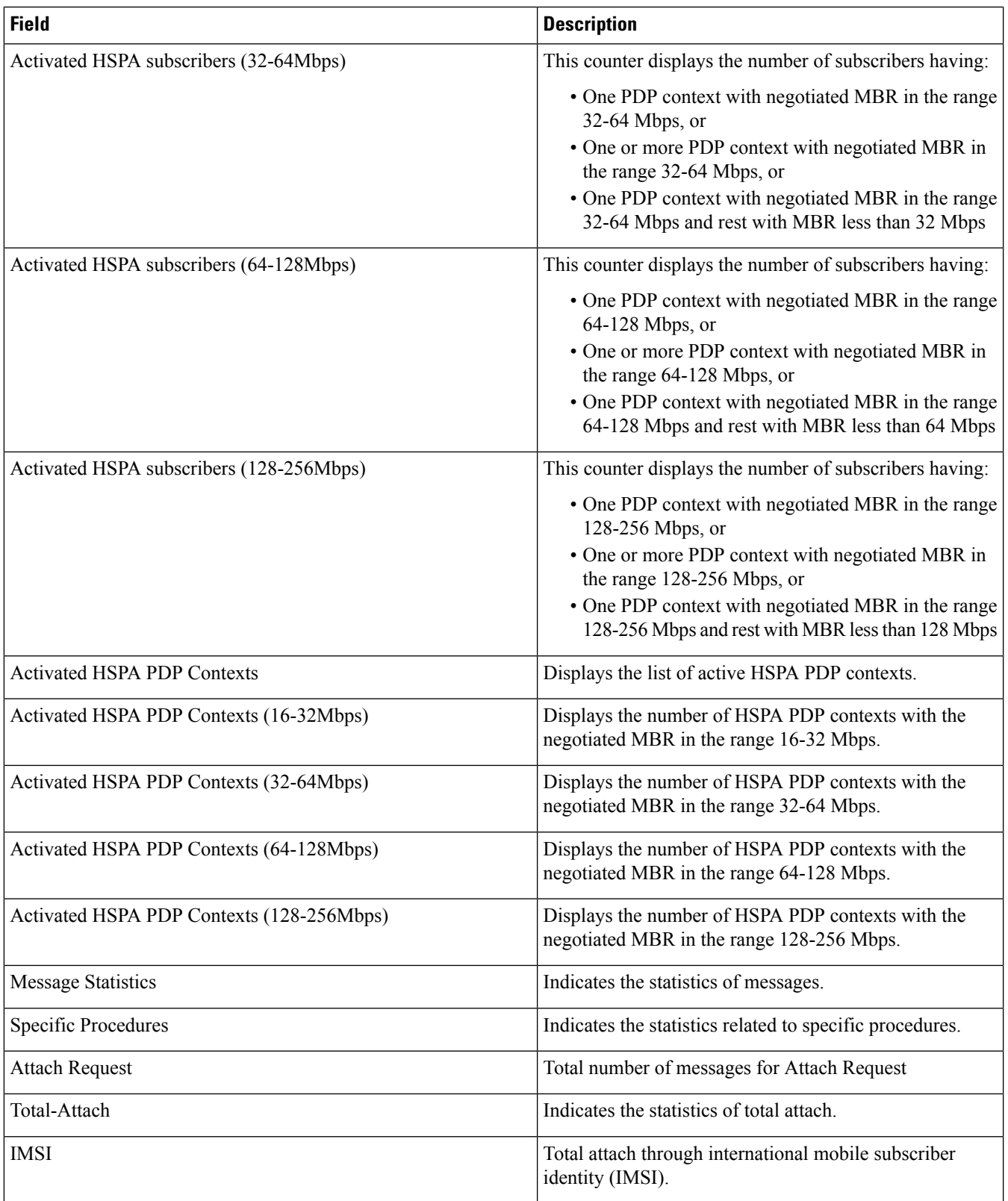

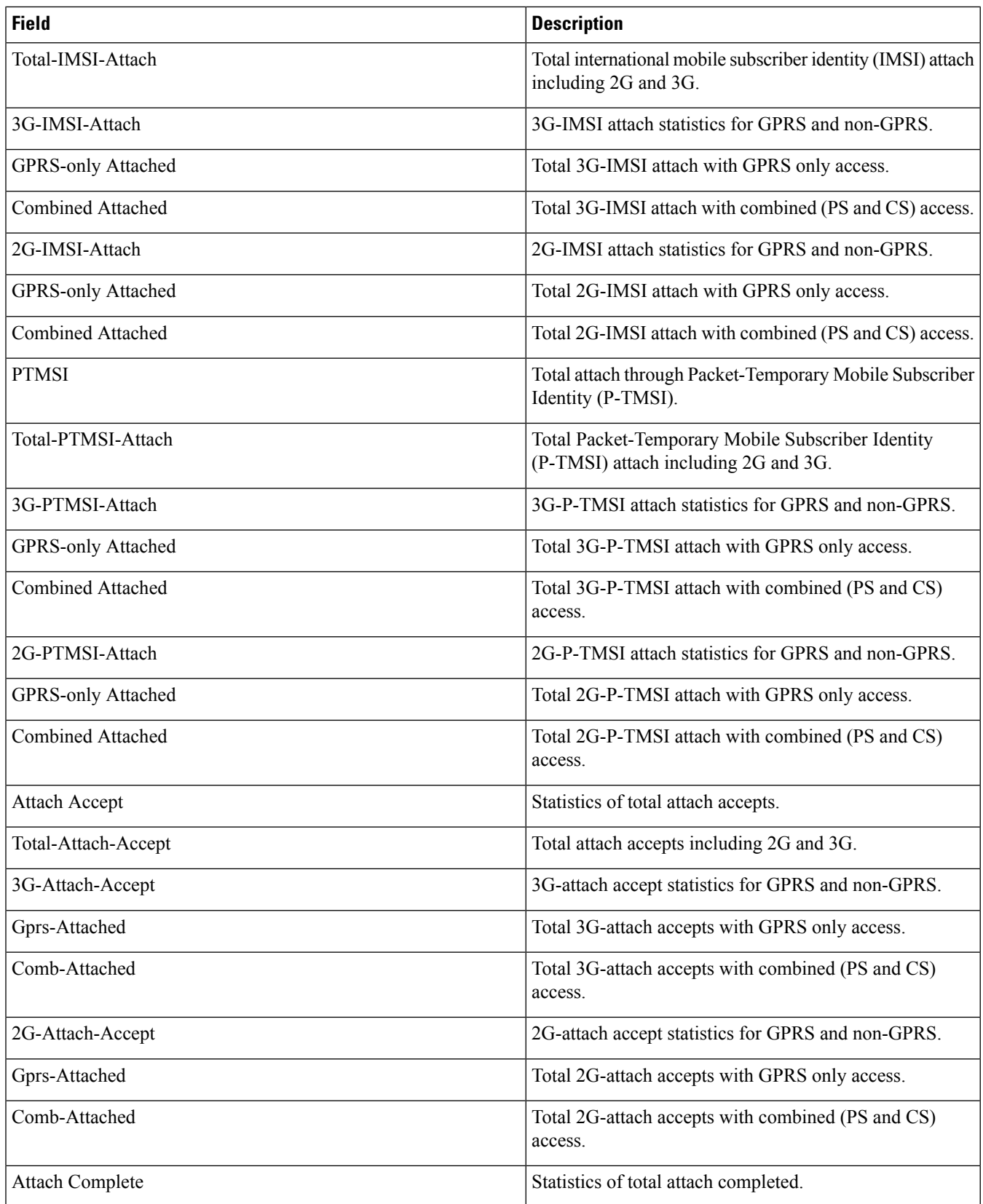

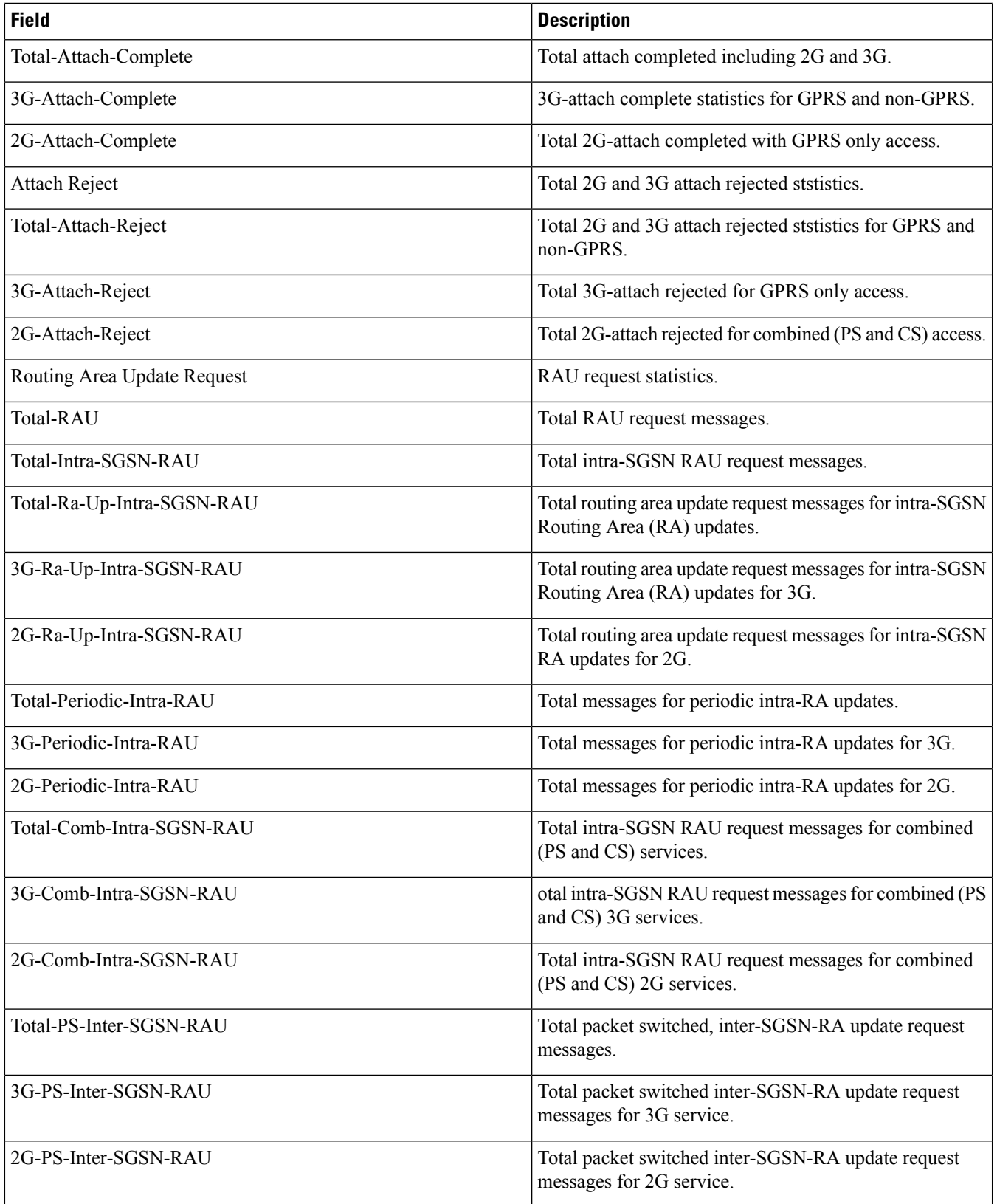

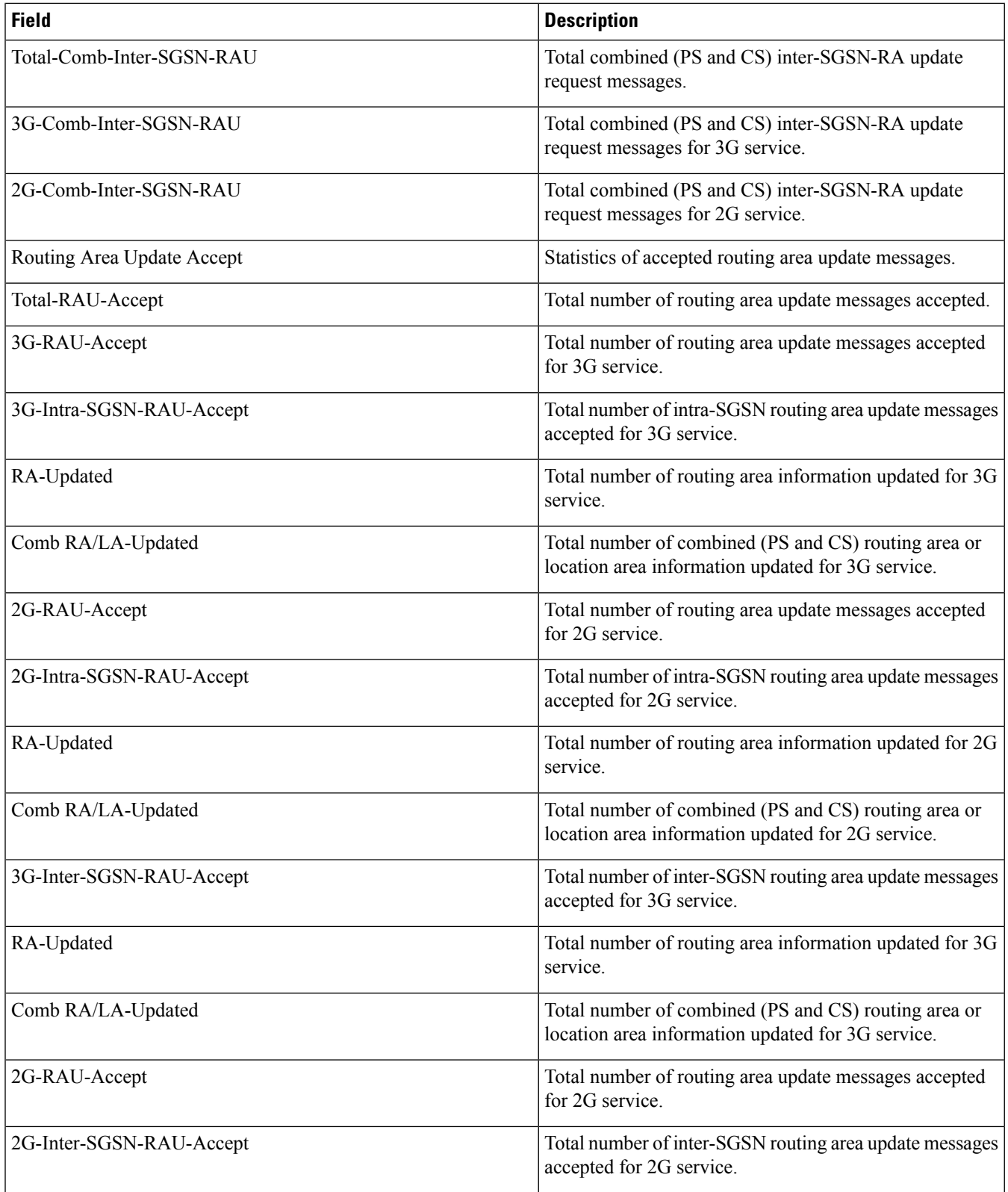

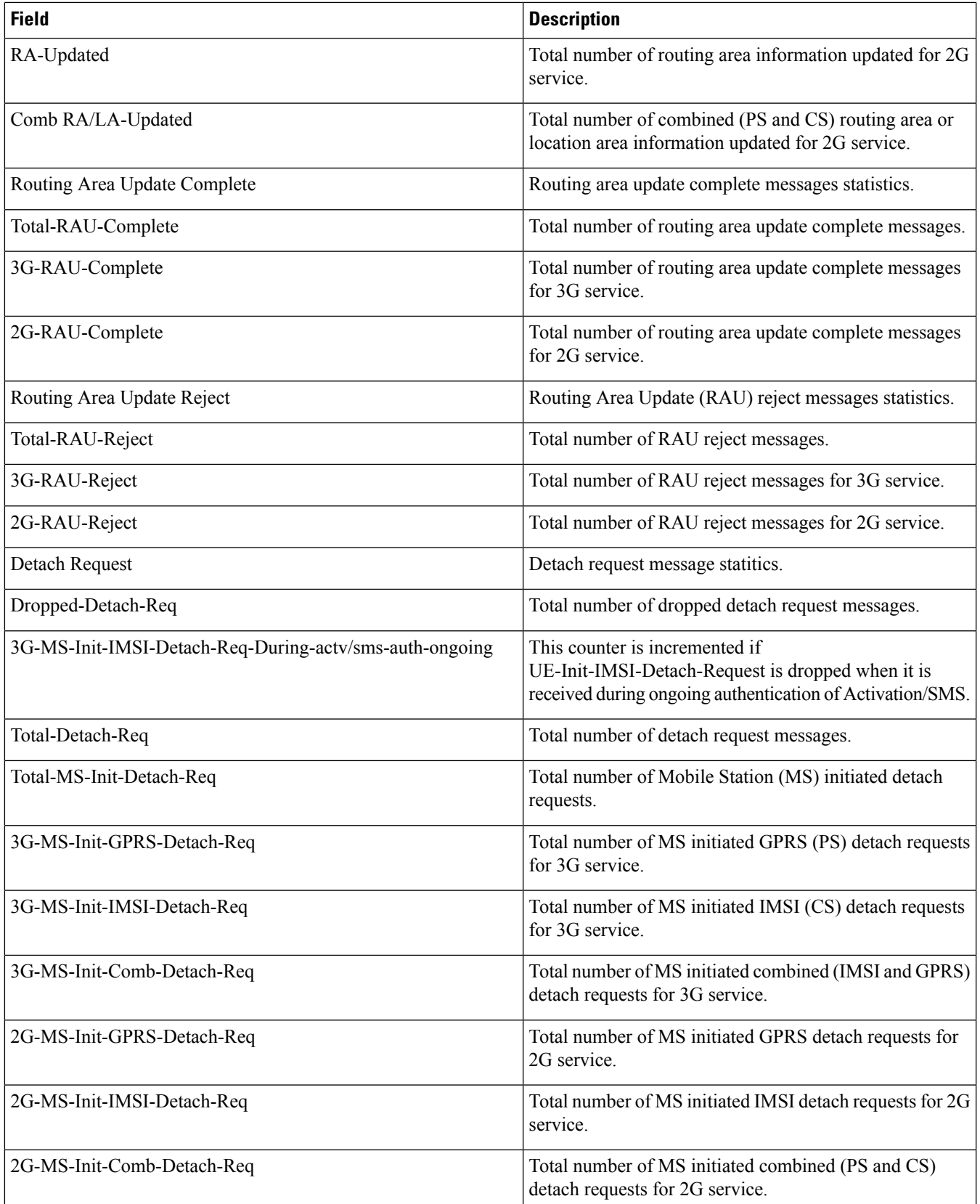

 $\mathbf l$ 

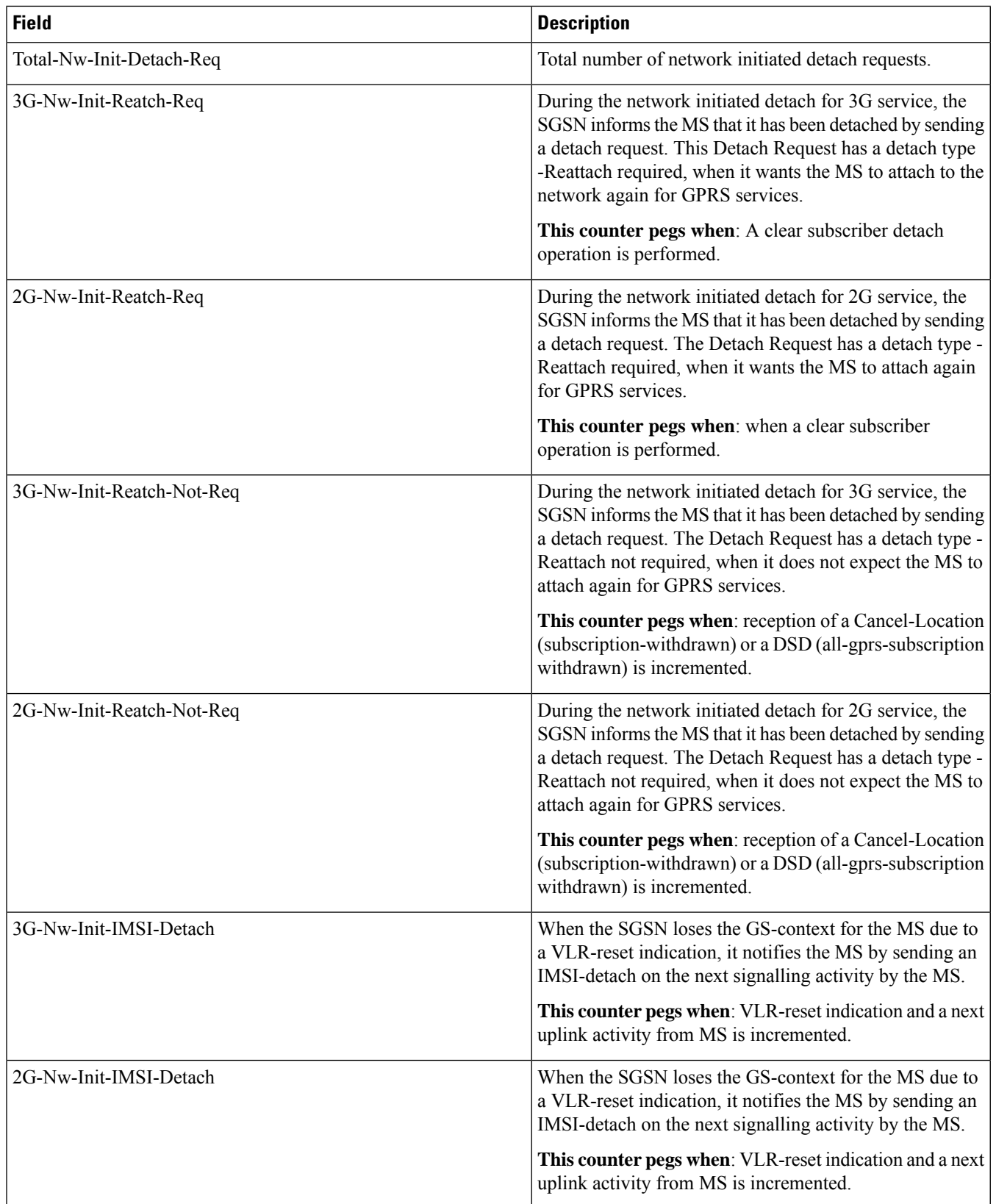

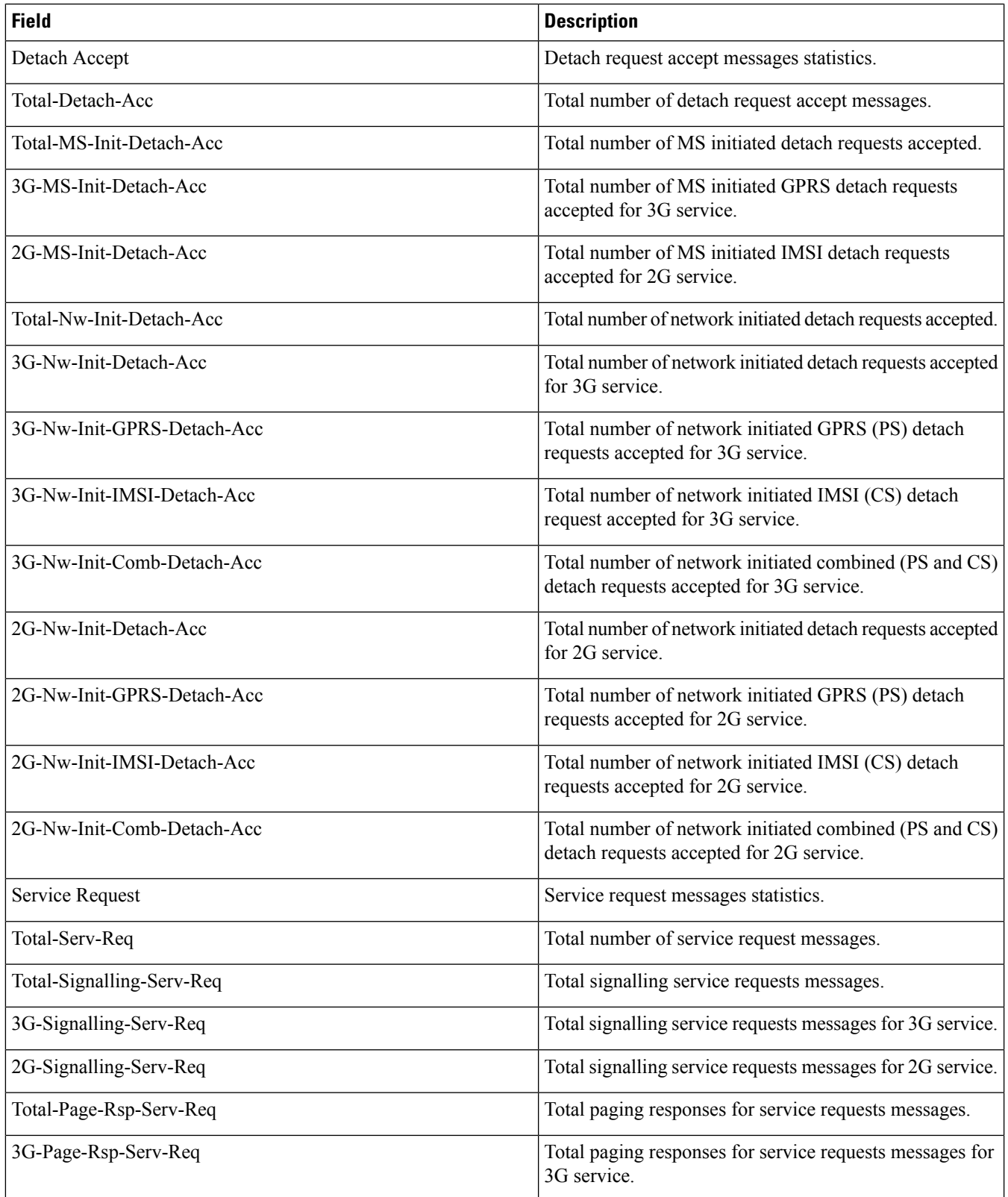

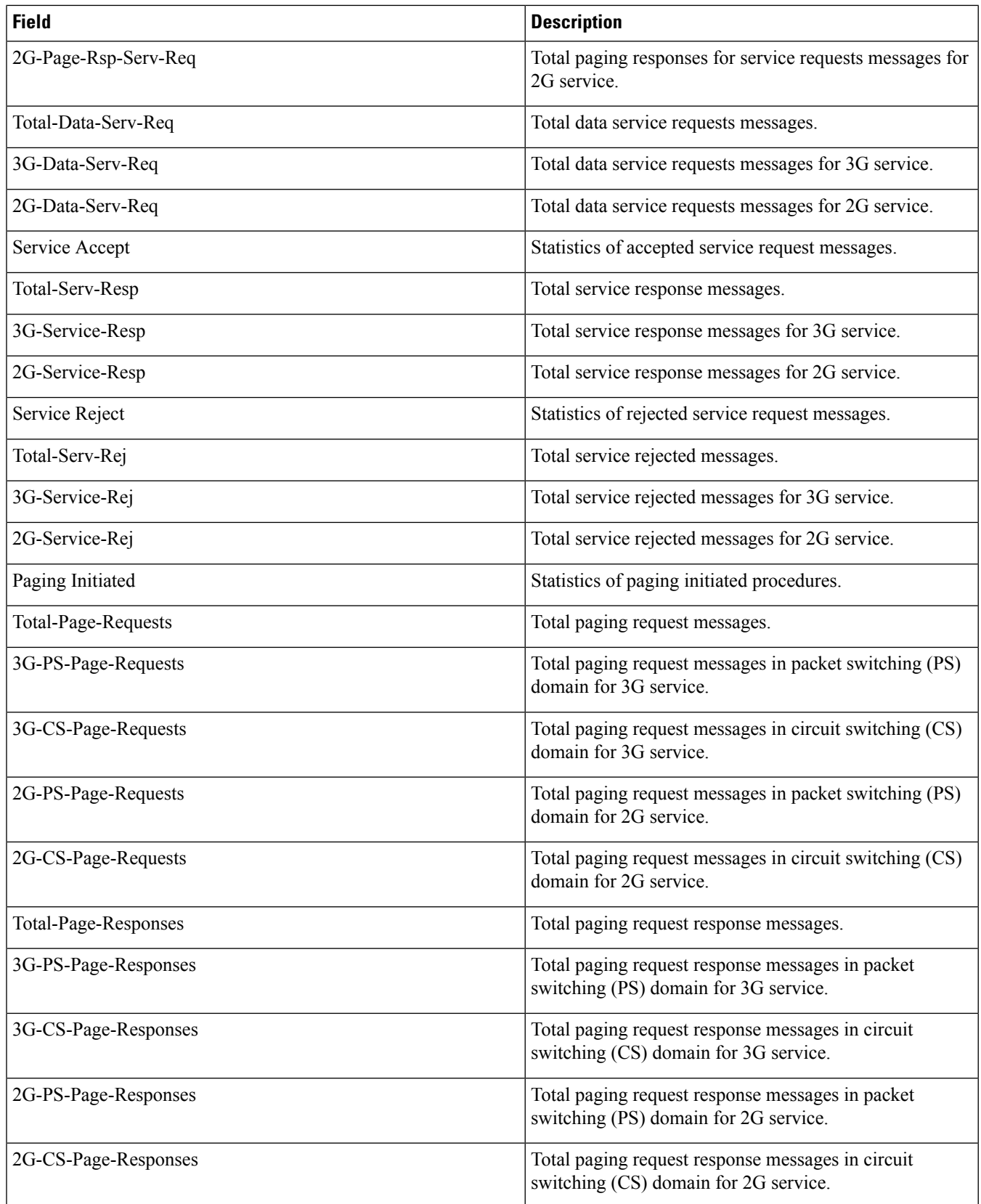

 $\mathbf{l}$ 

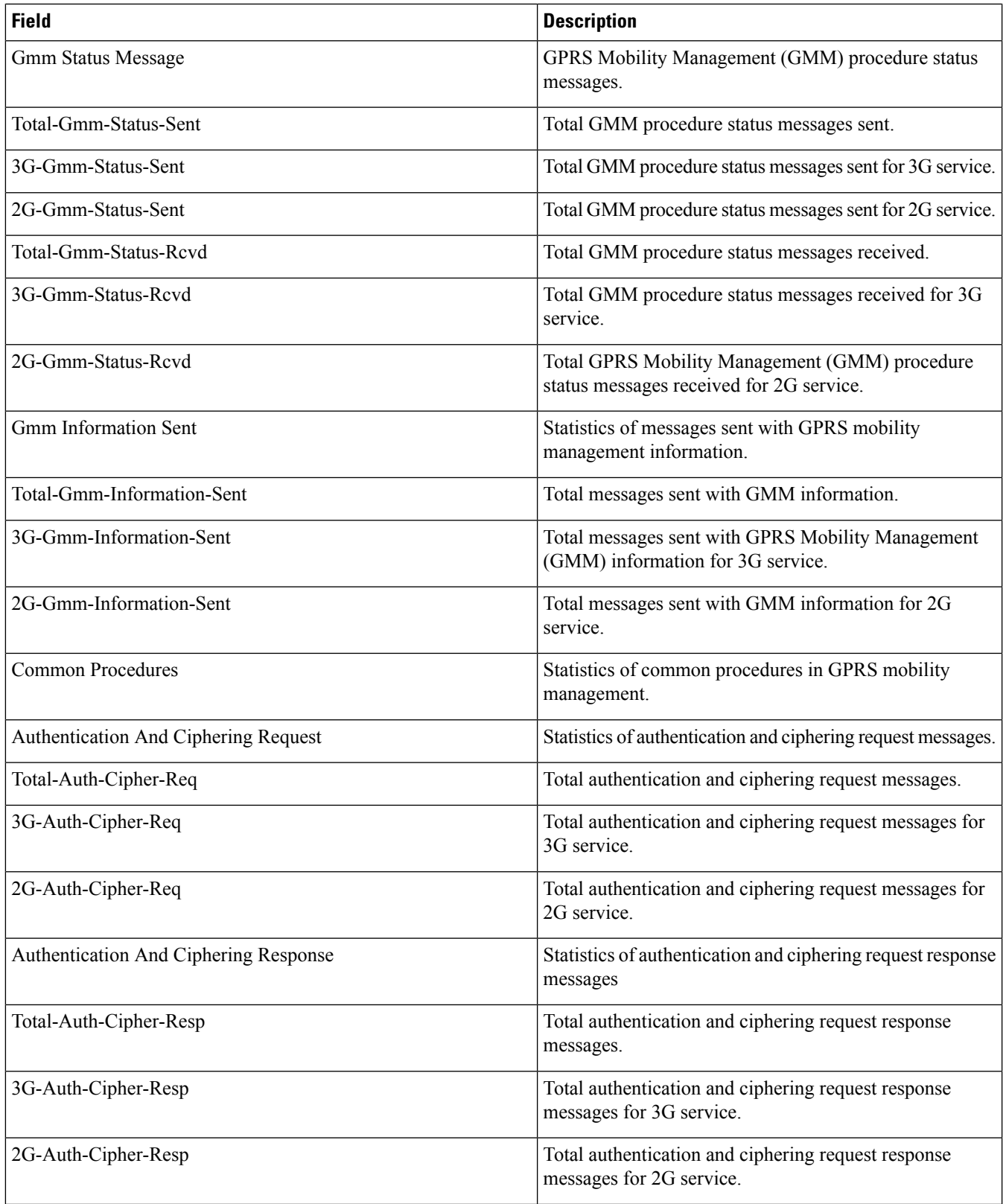

 $\mathbf l$ 

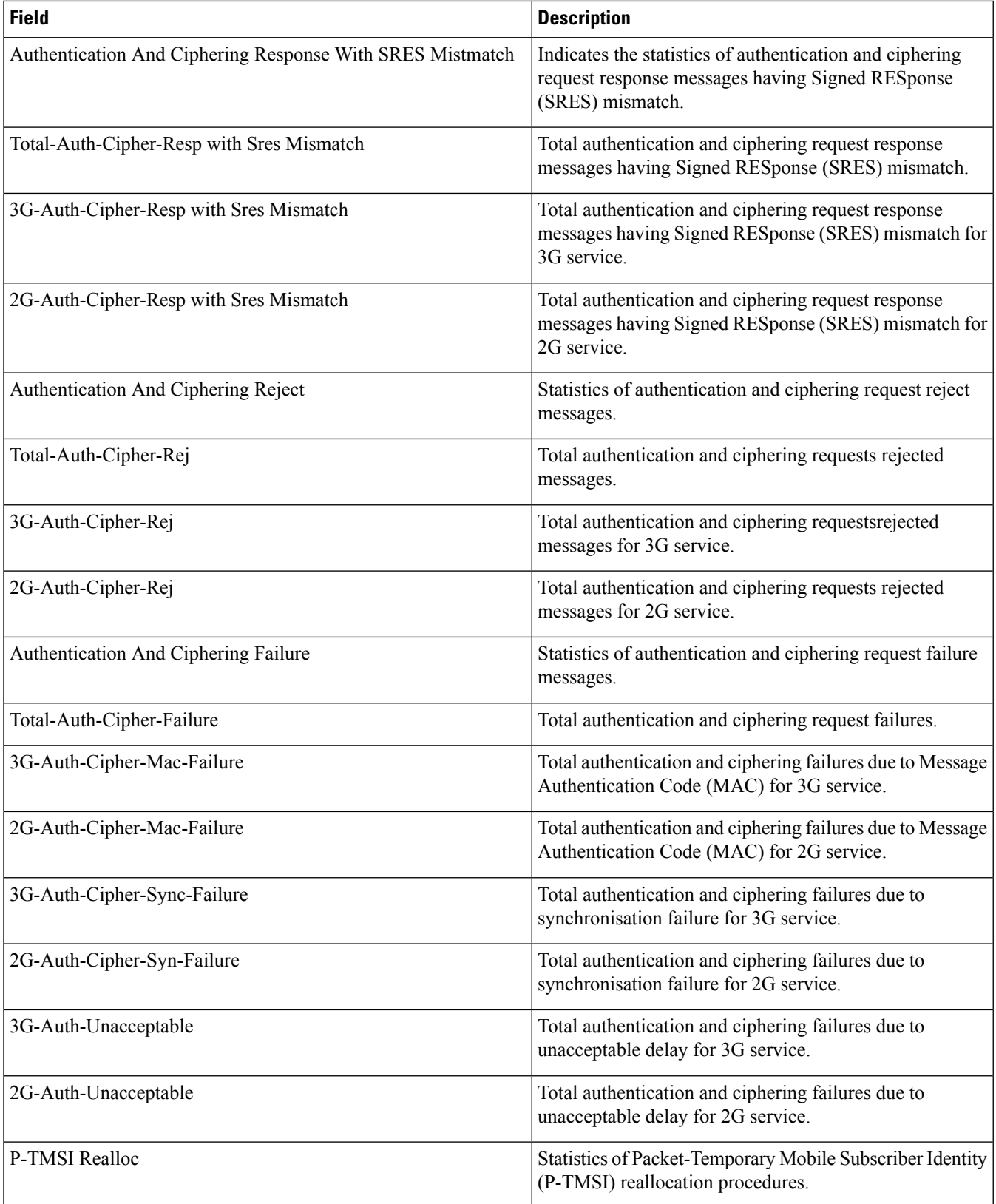

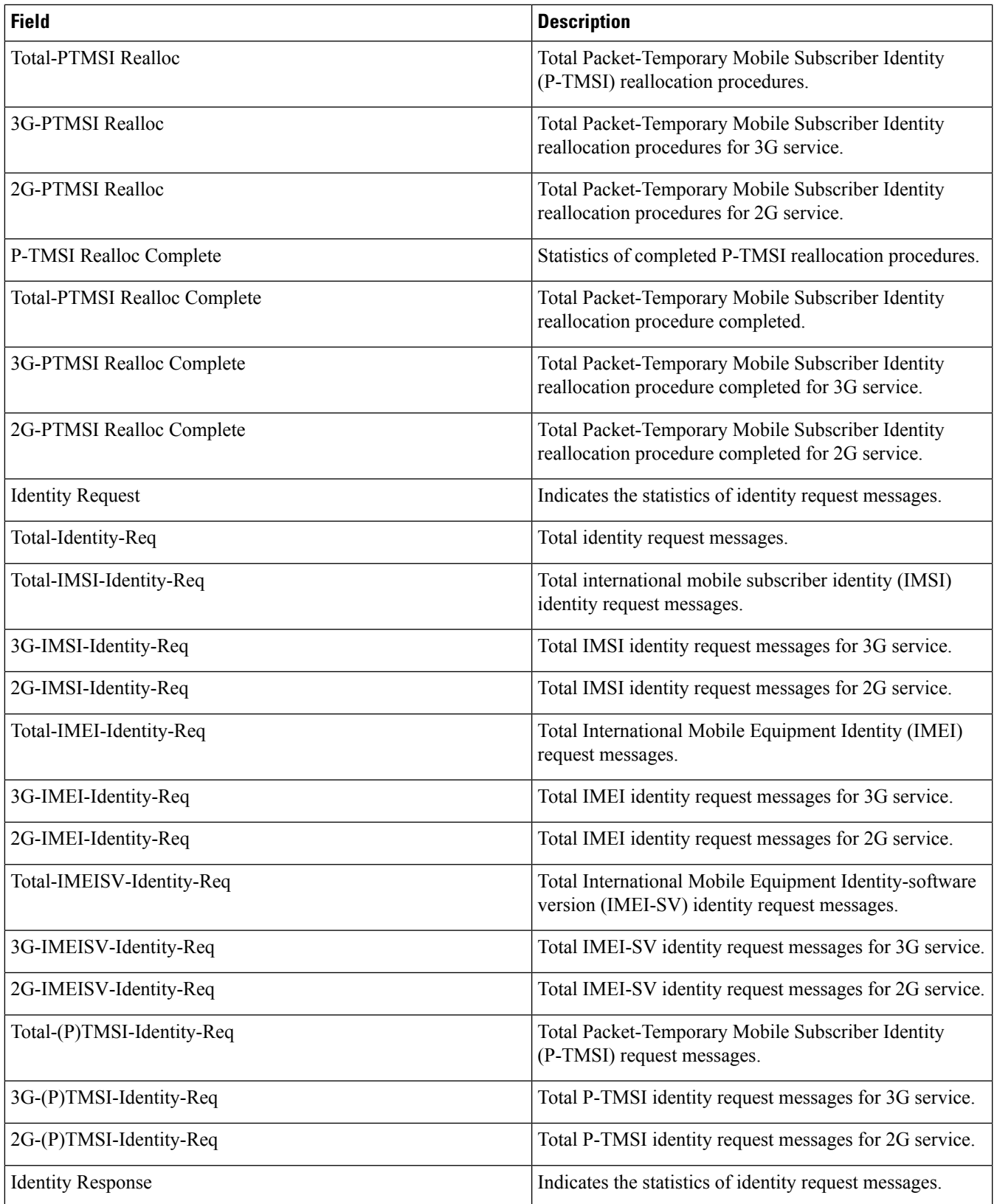

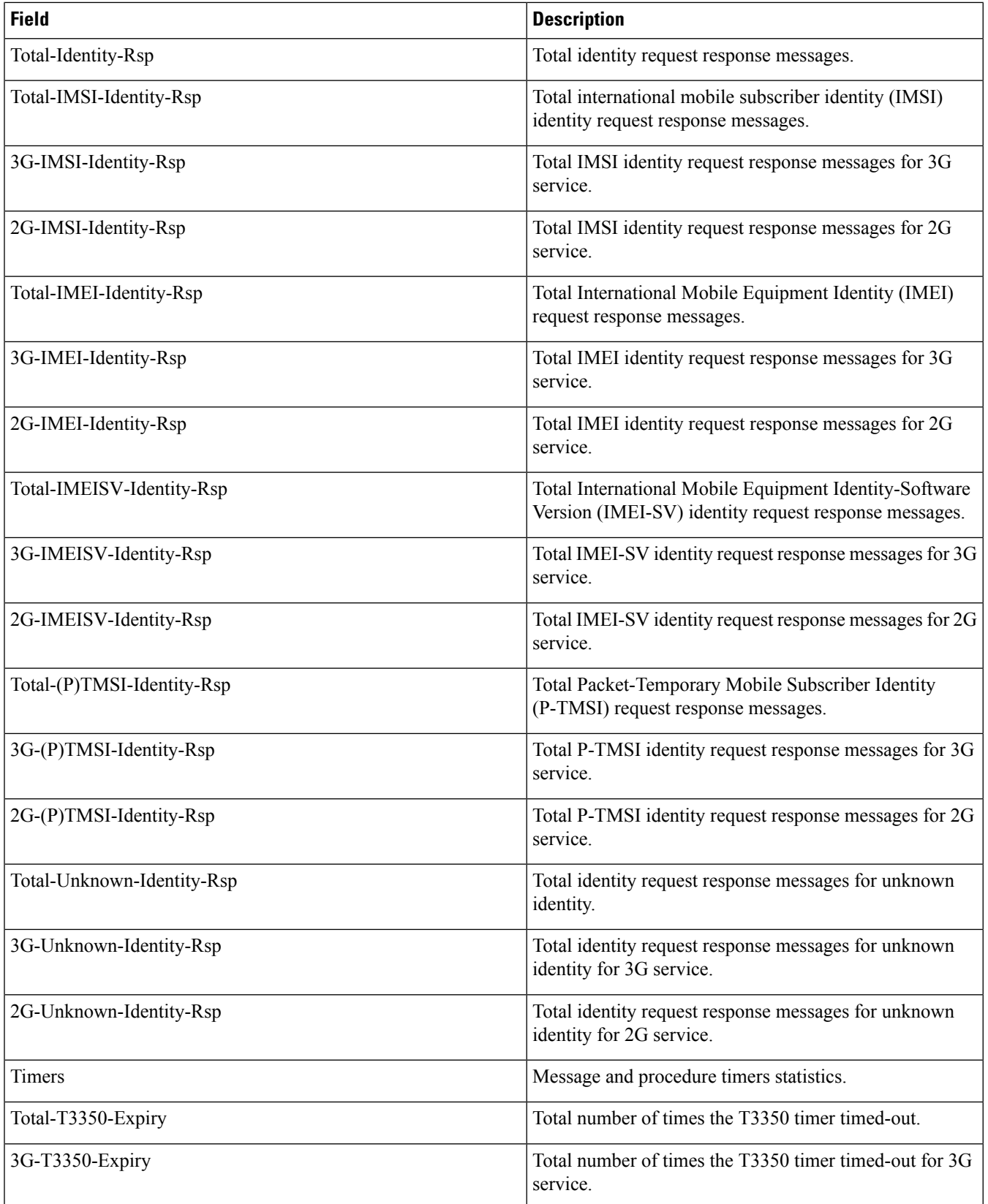

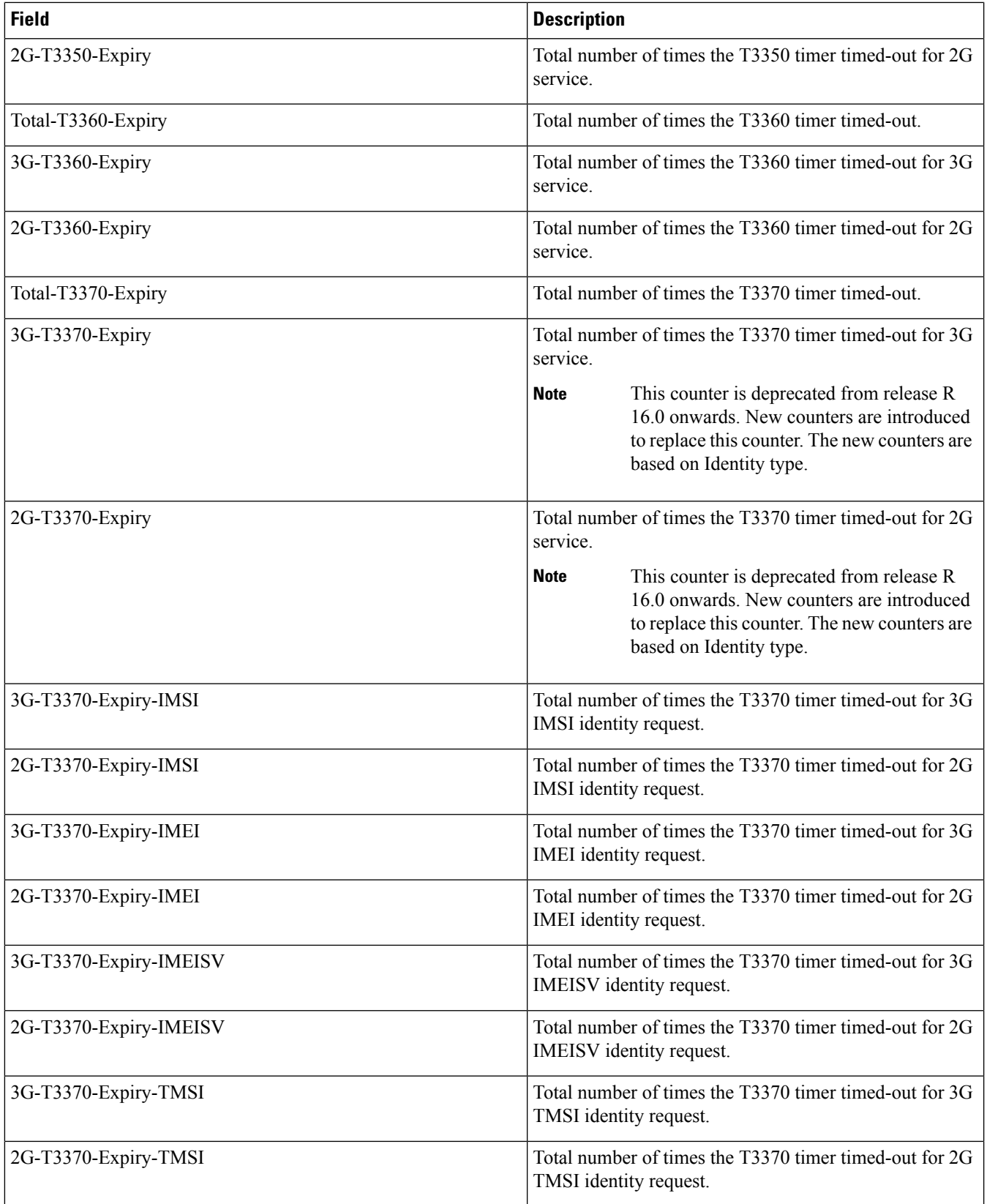

 $\mathbf l$ 

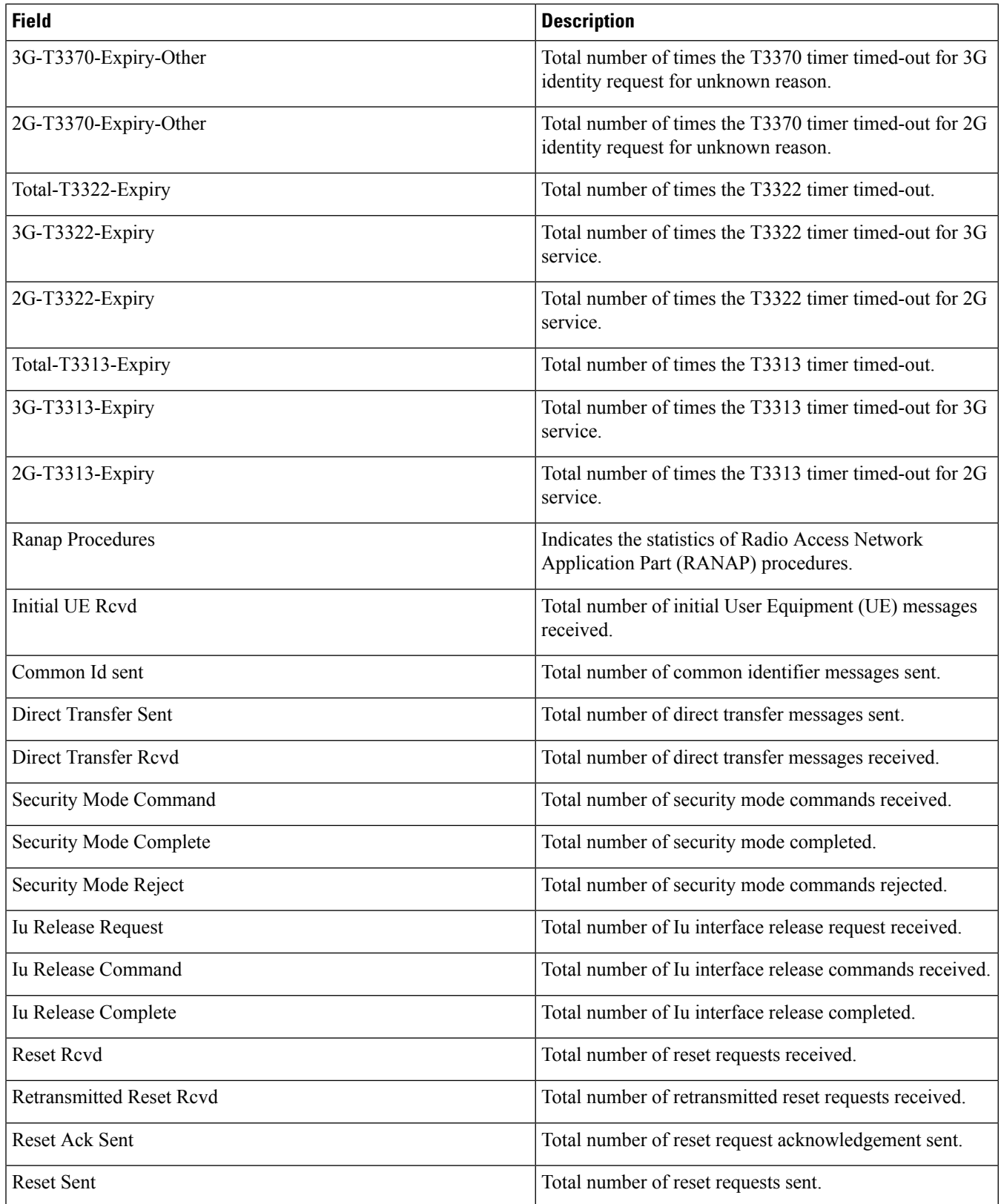

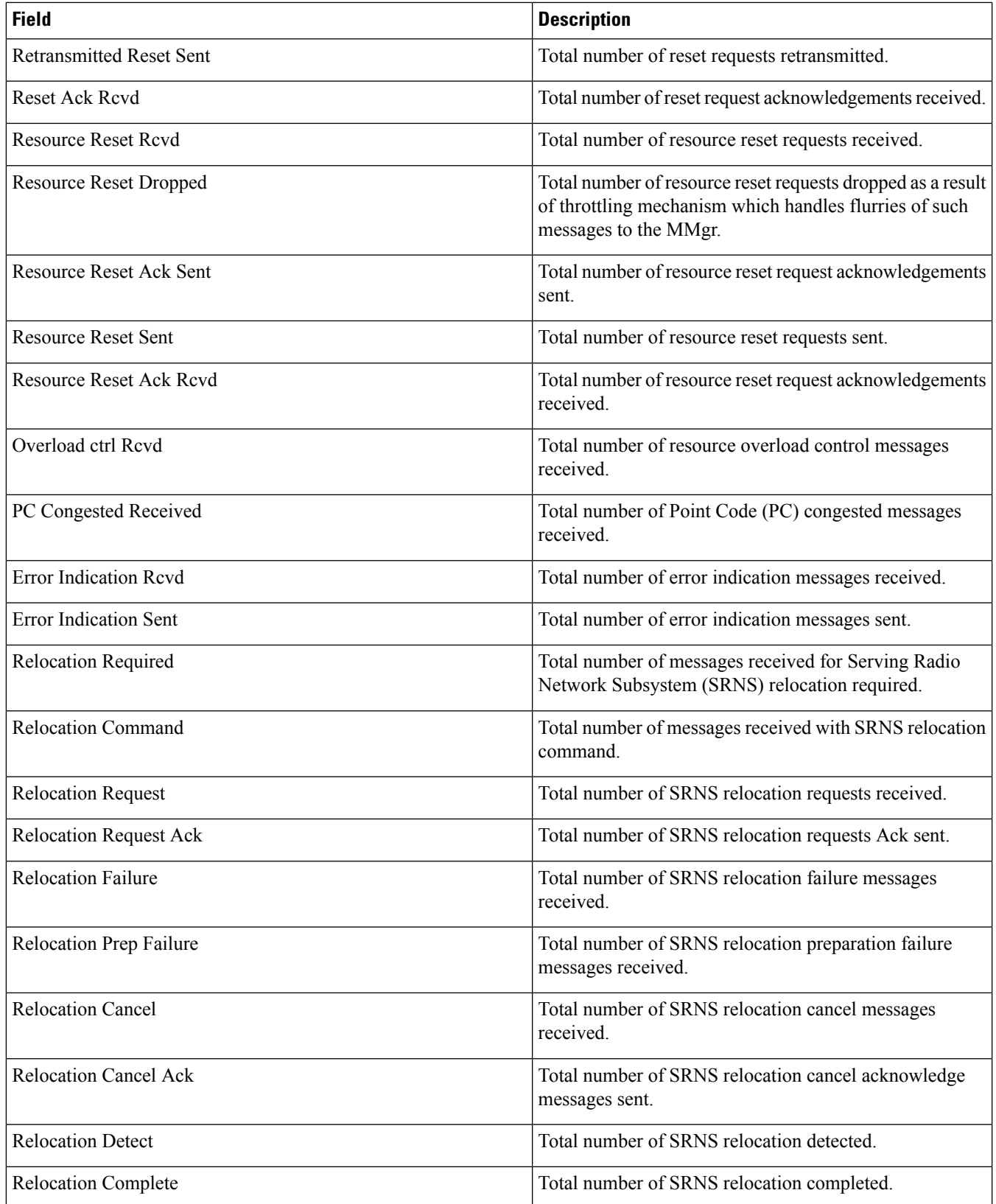

 $\mathbf l$ 

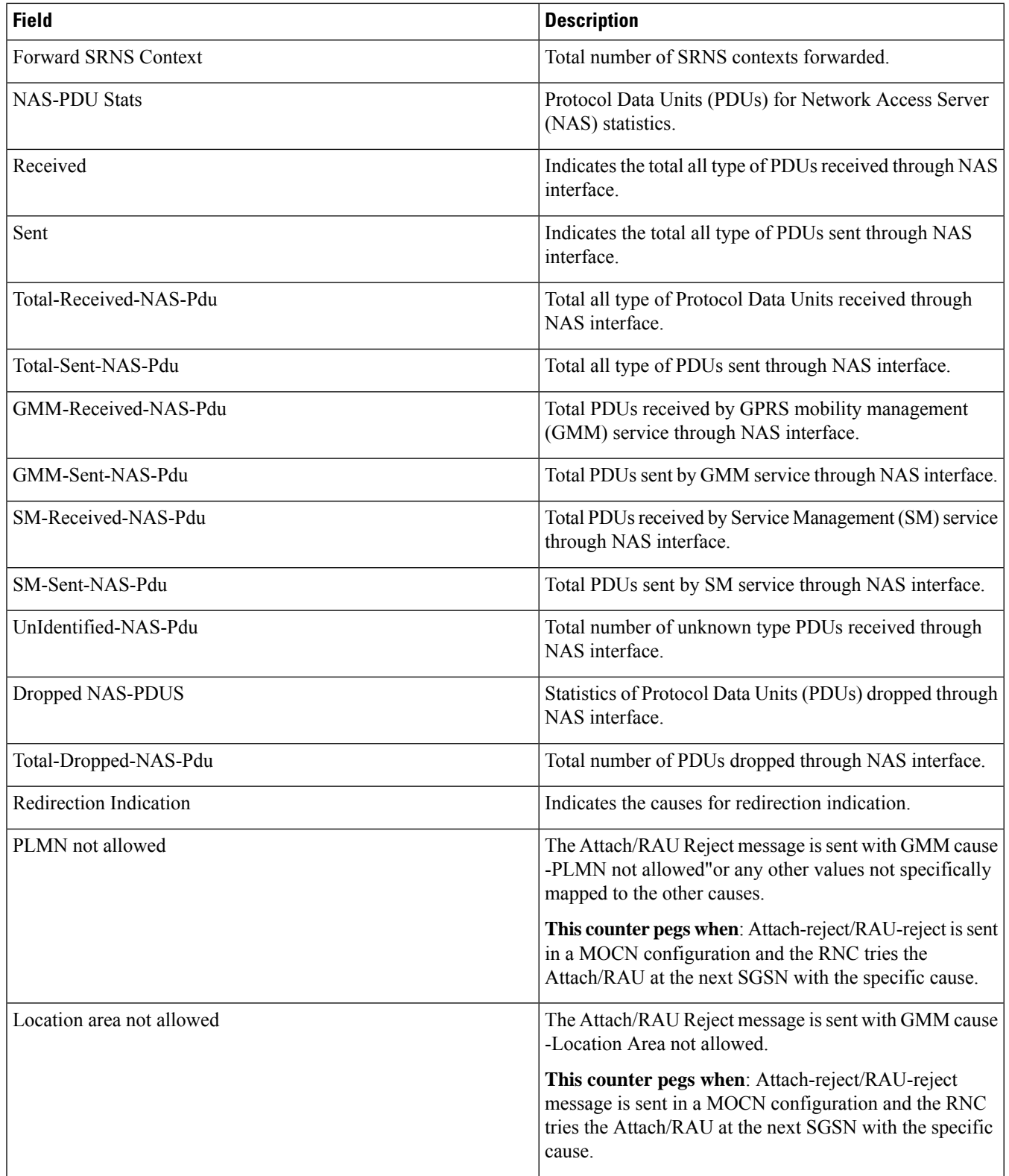

 $\mathbf{l}$ 

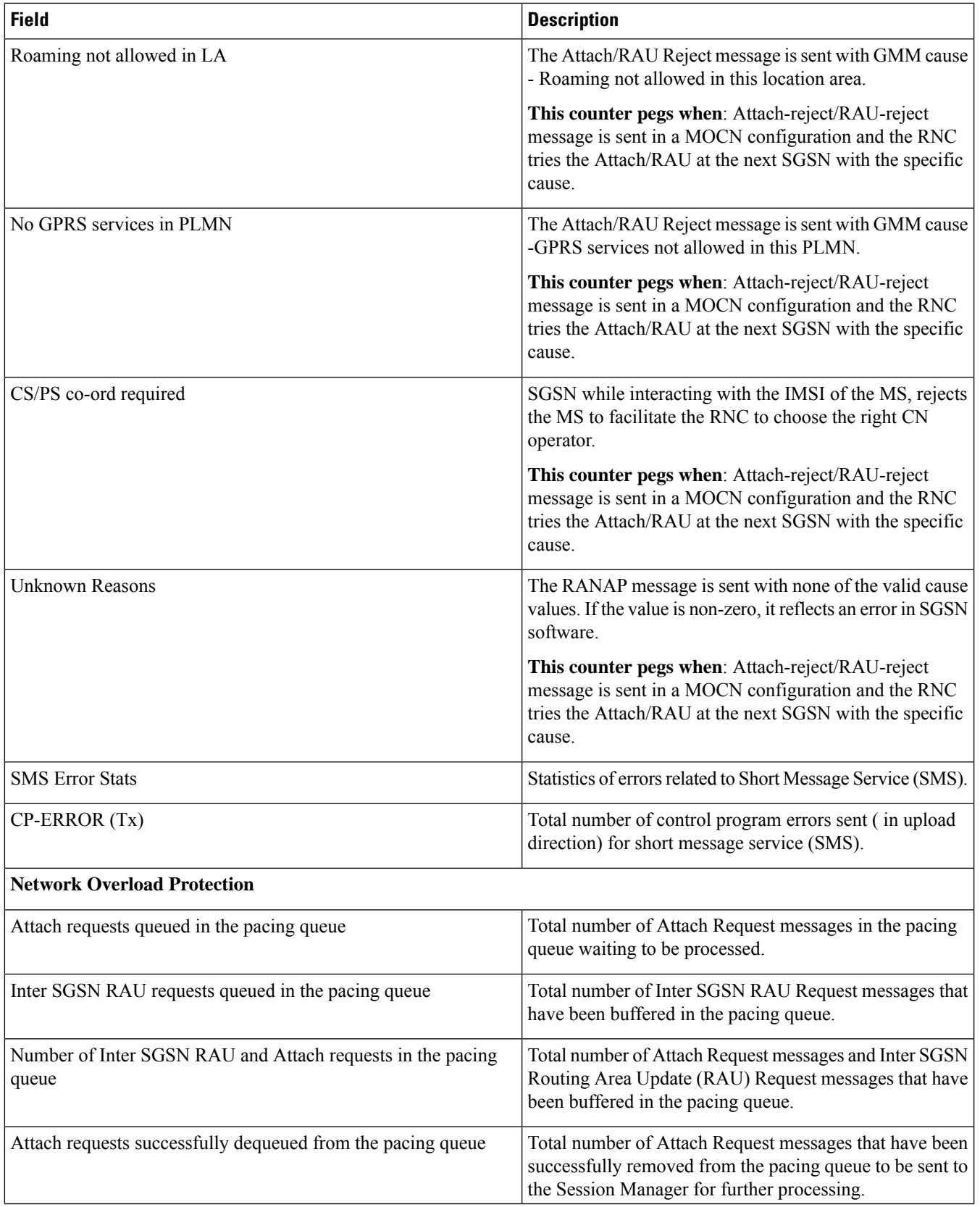

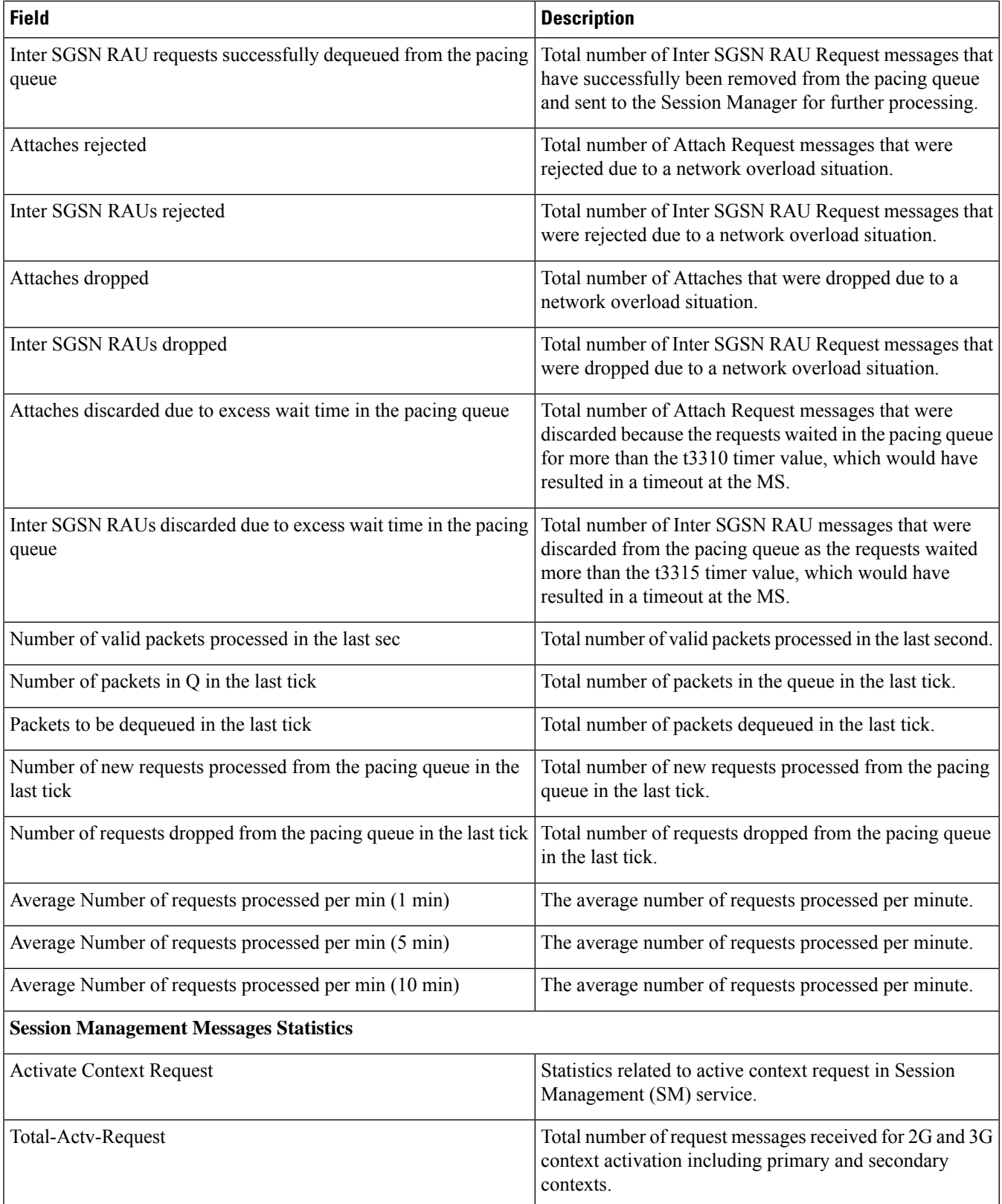

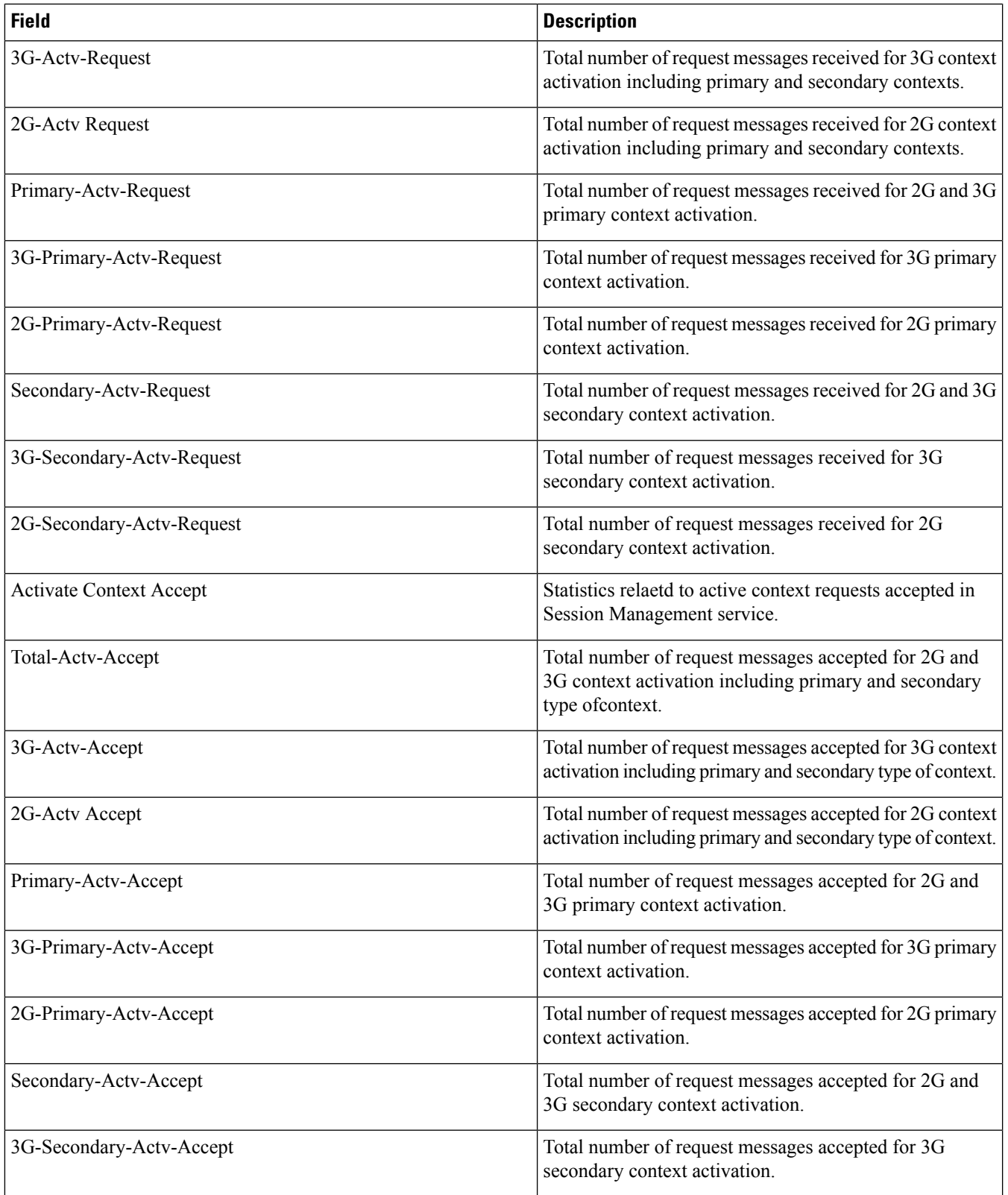

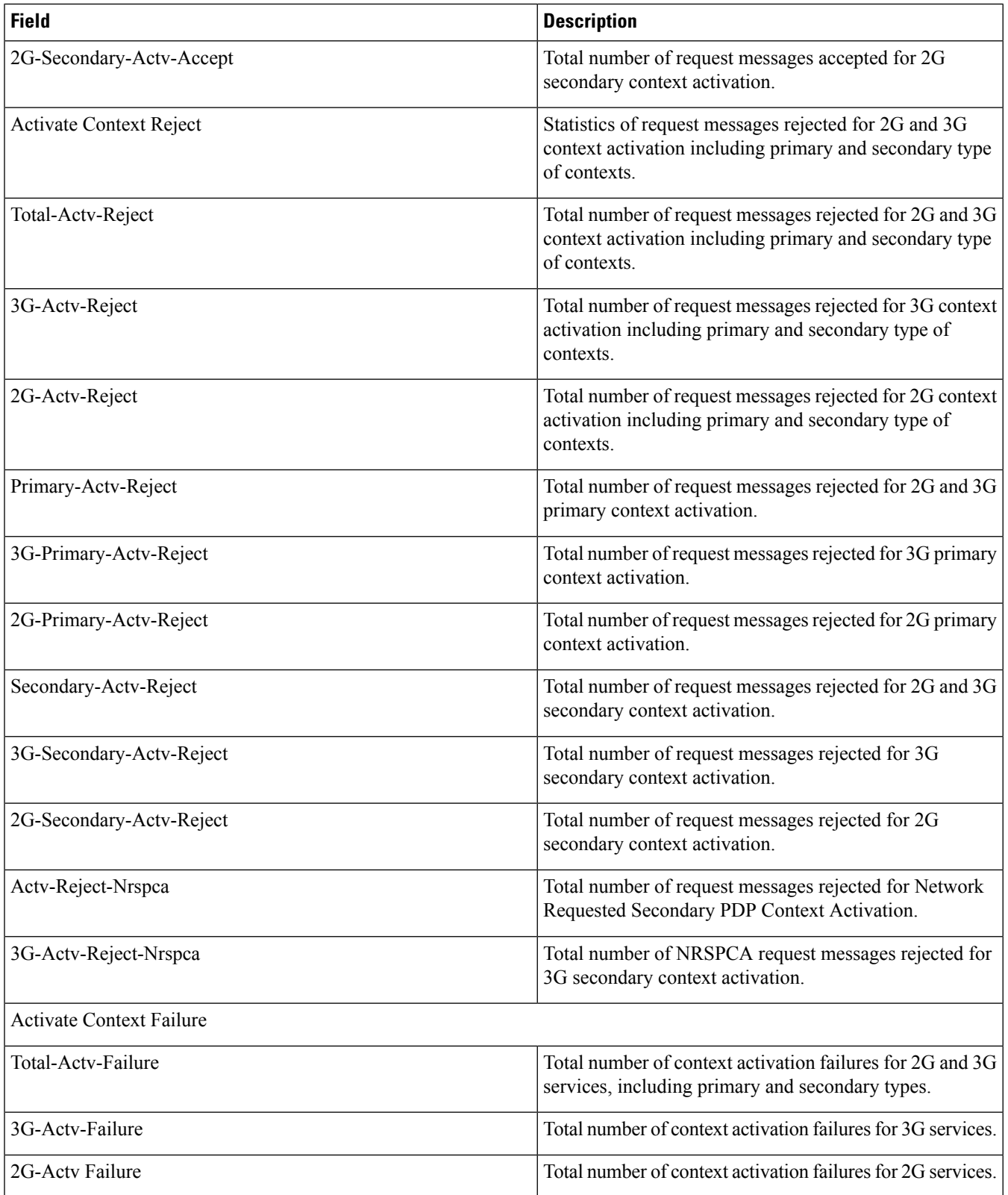

 $\mathbf l$ 

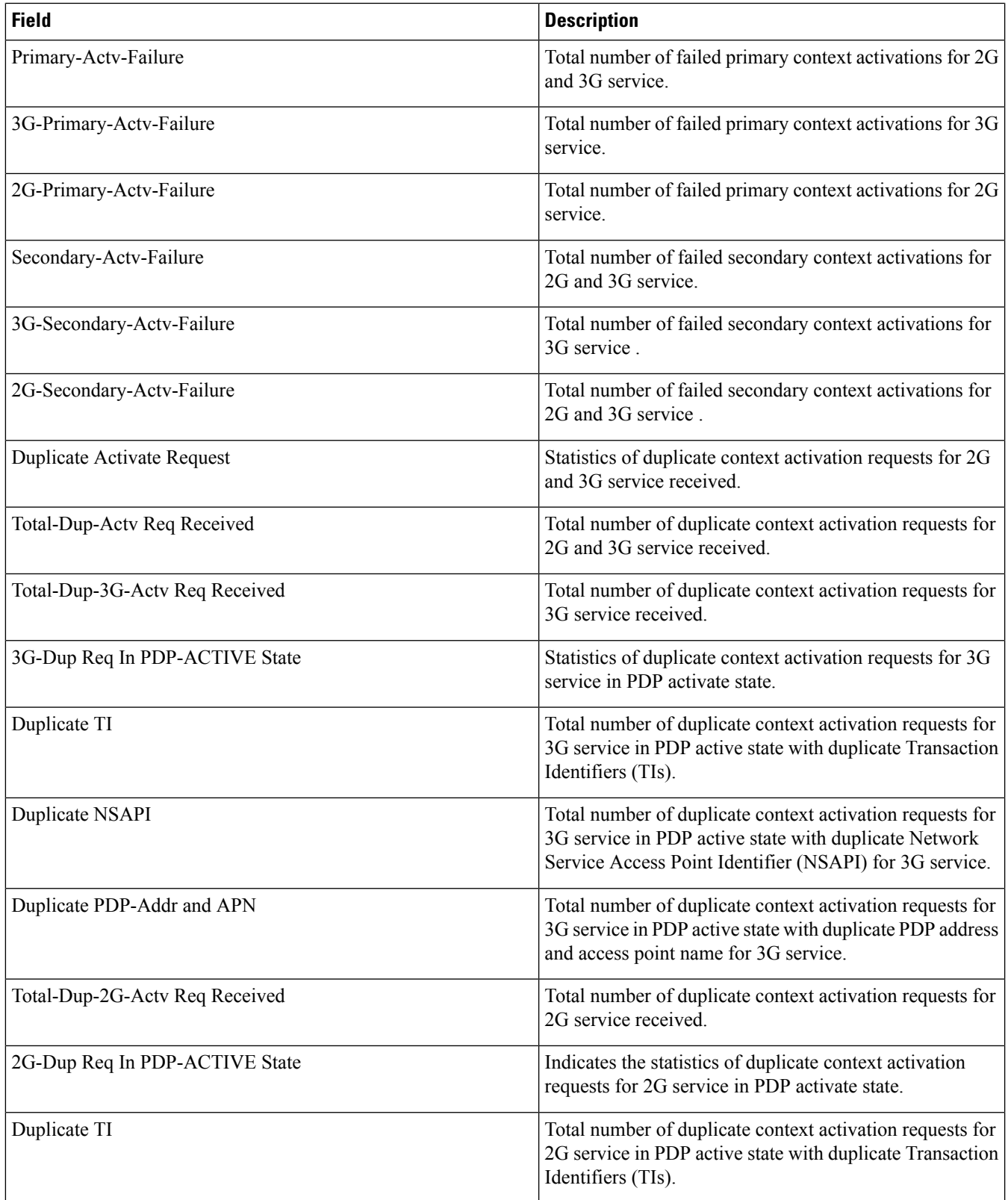

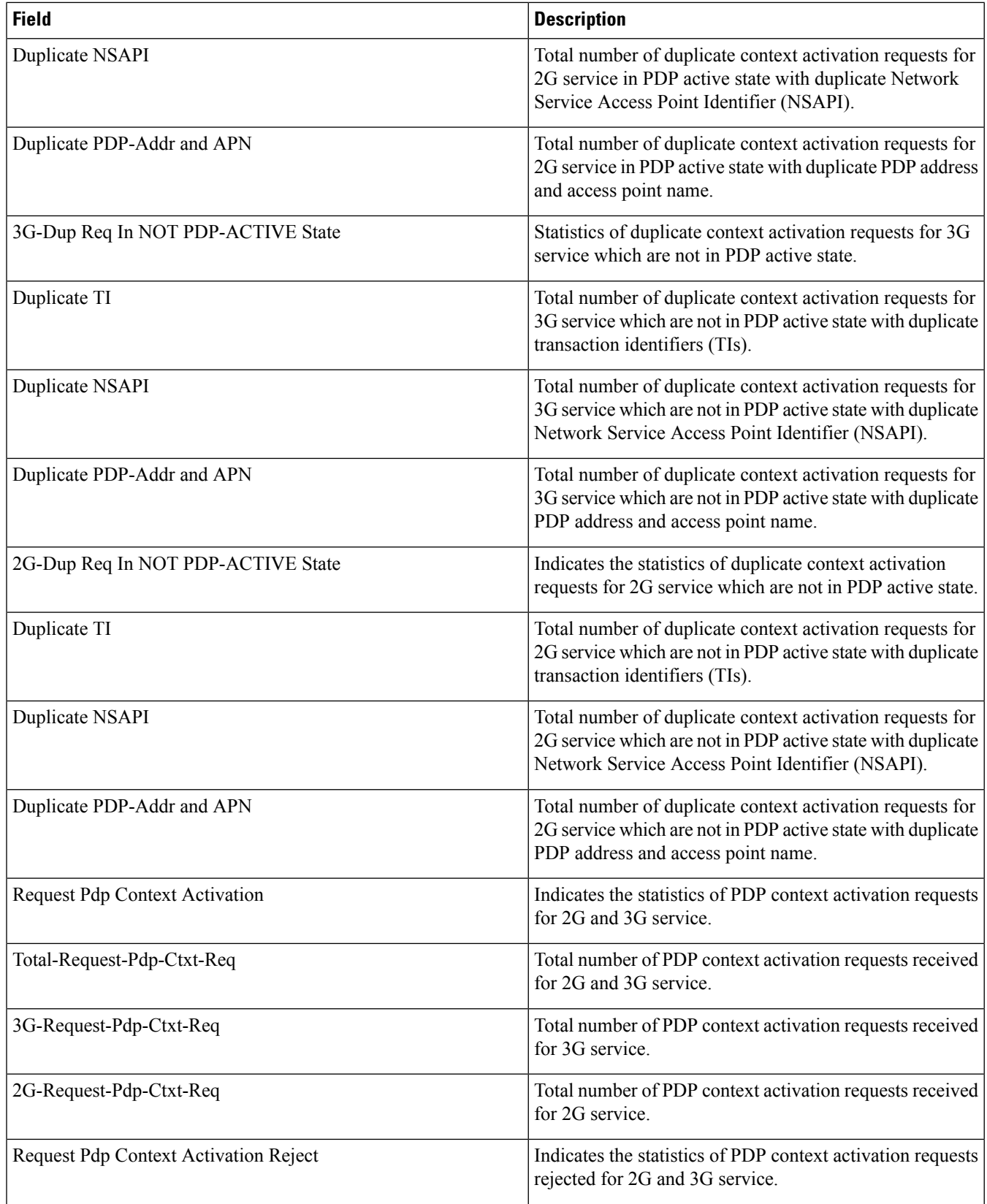

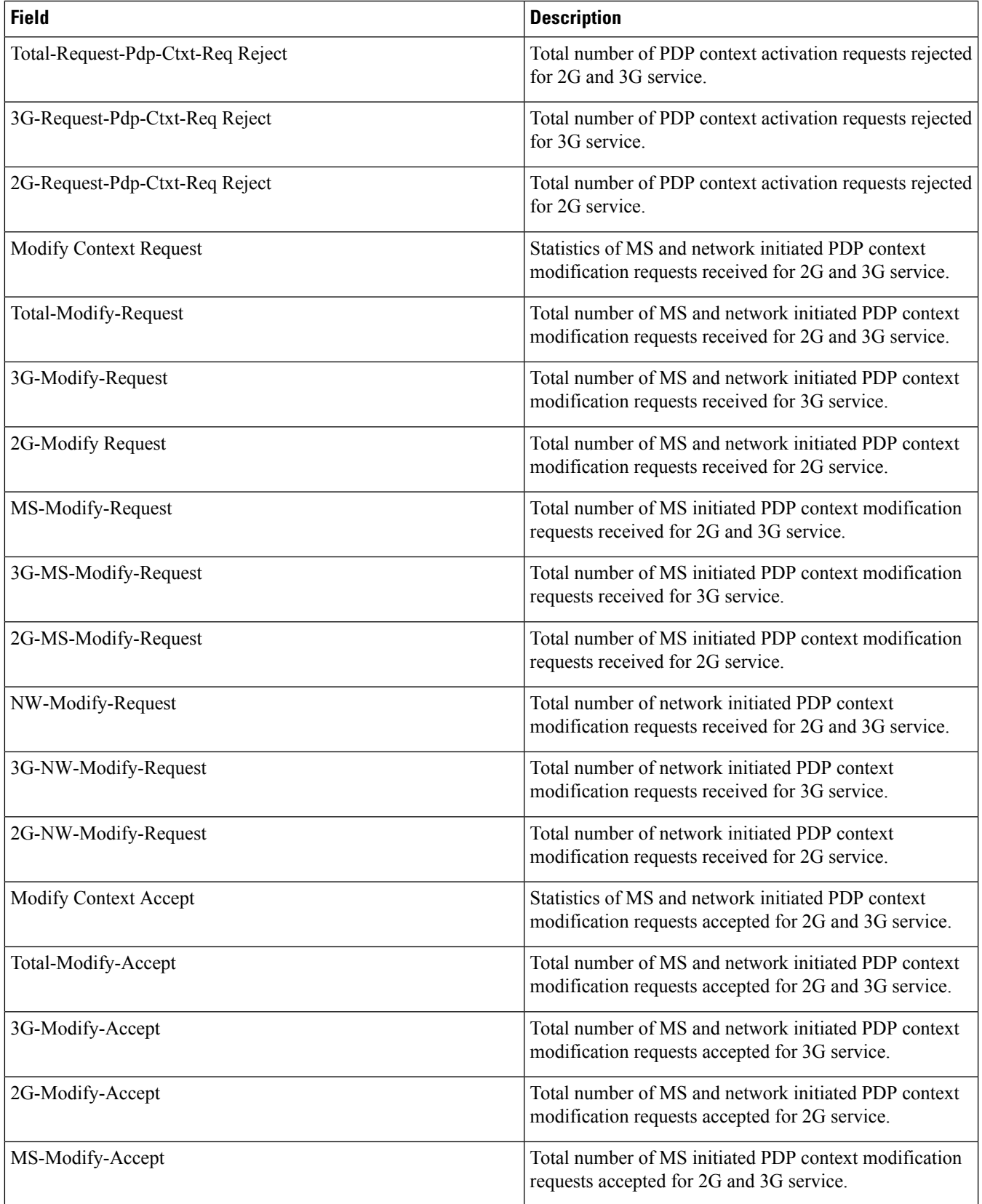

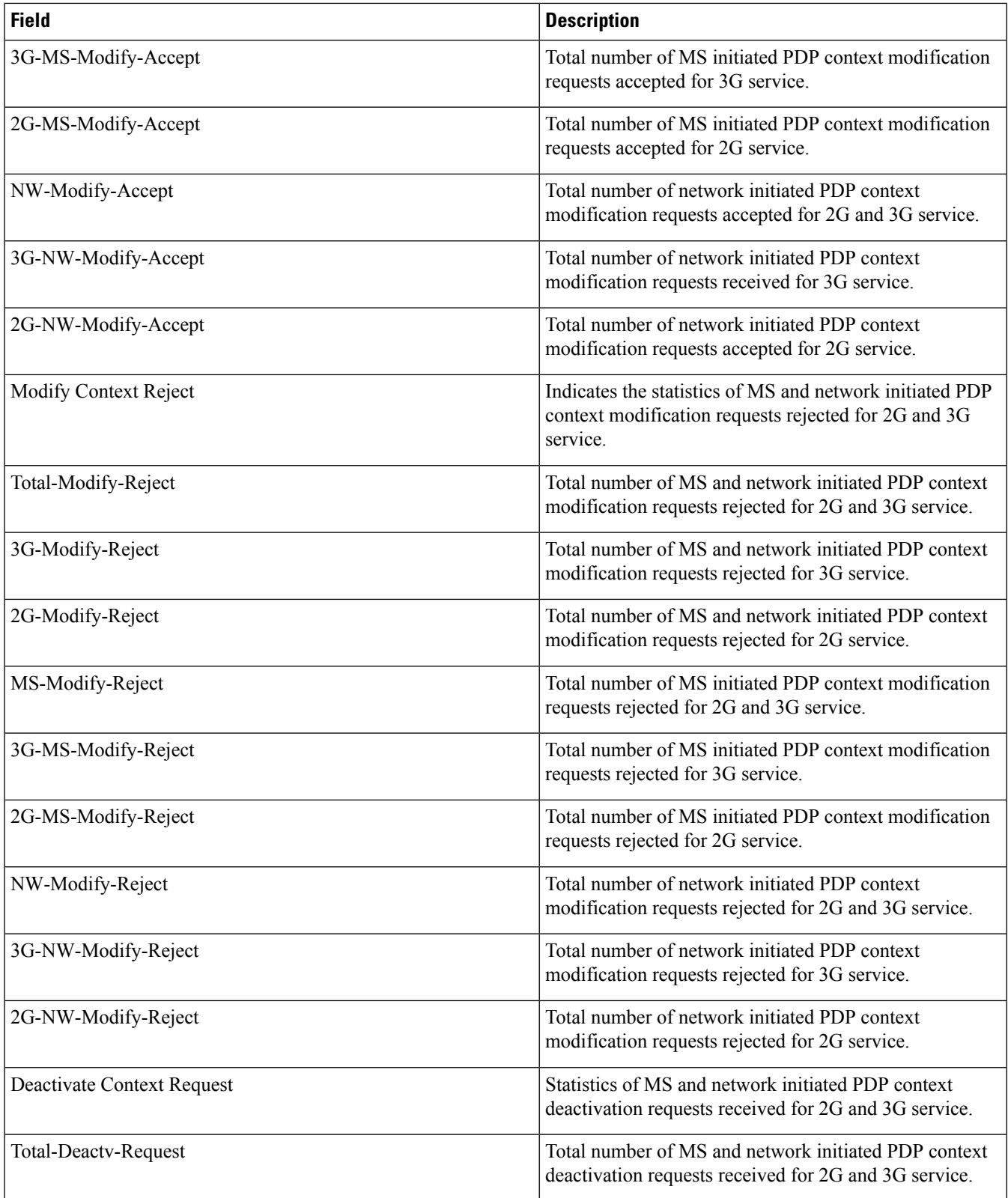

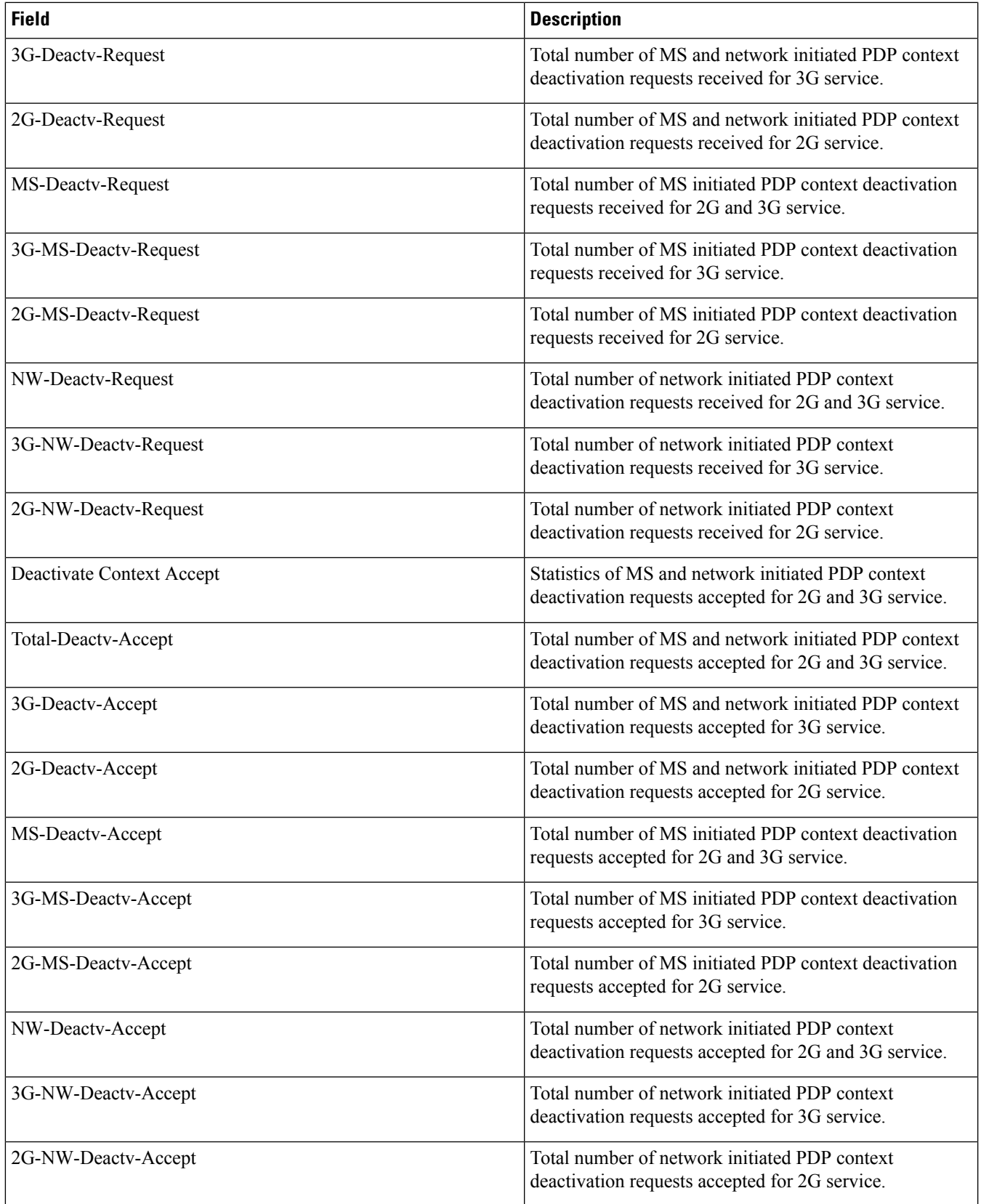

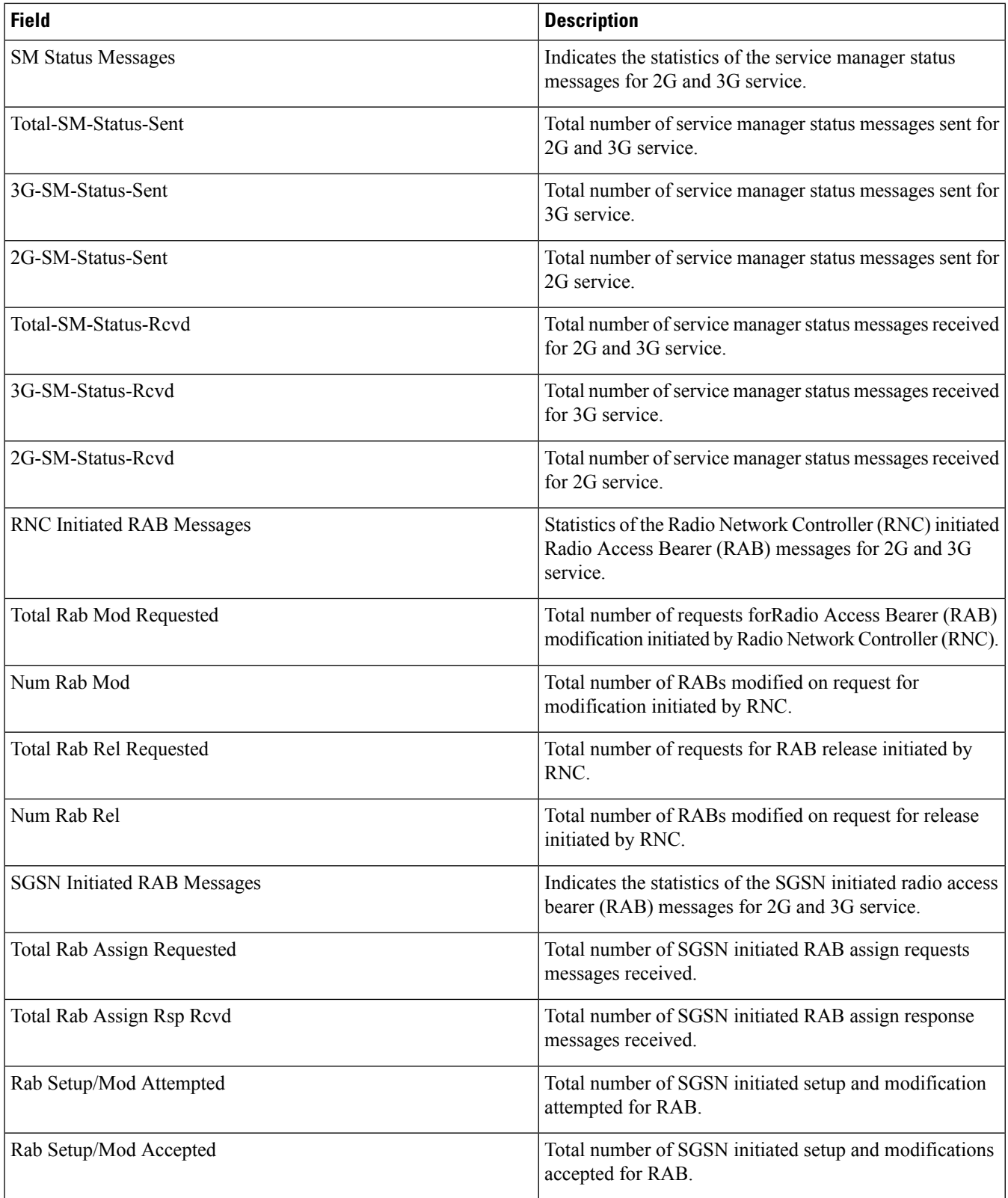

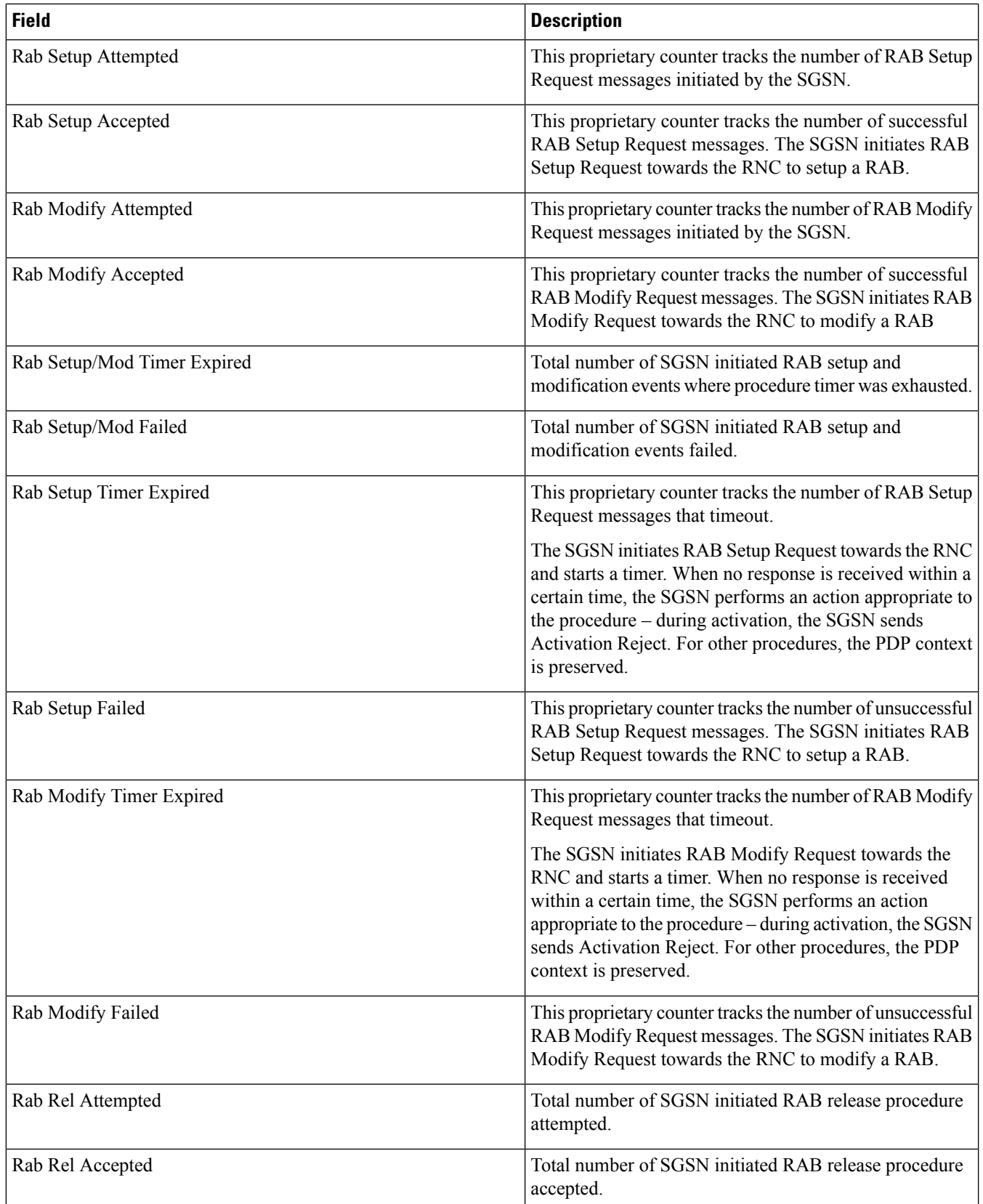

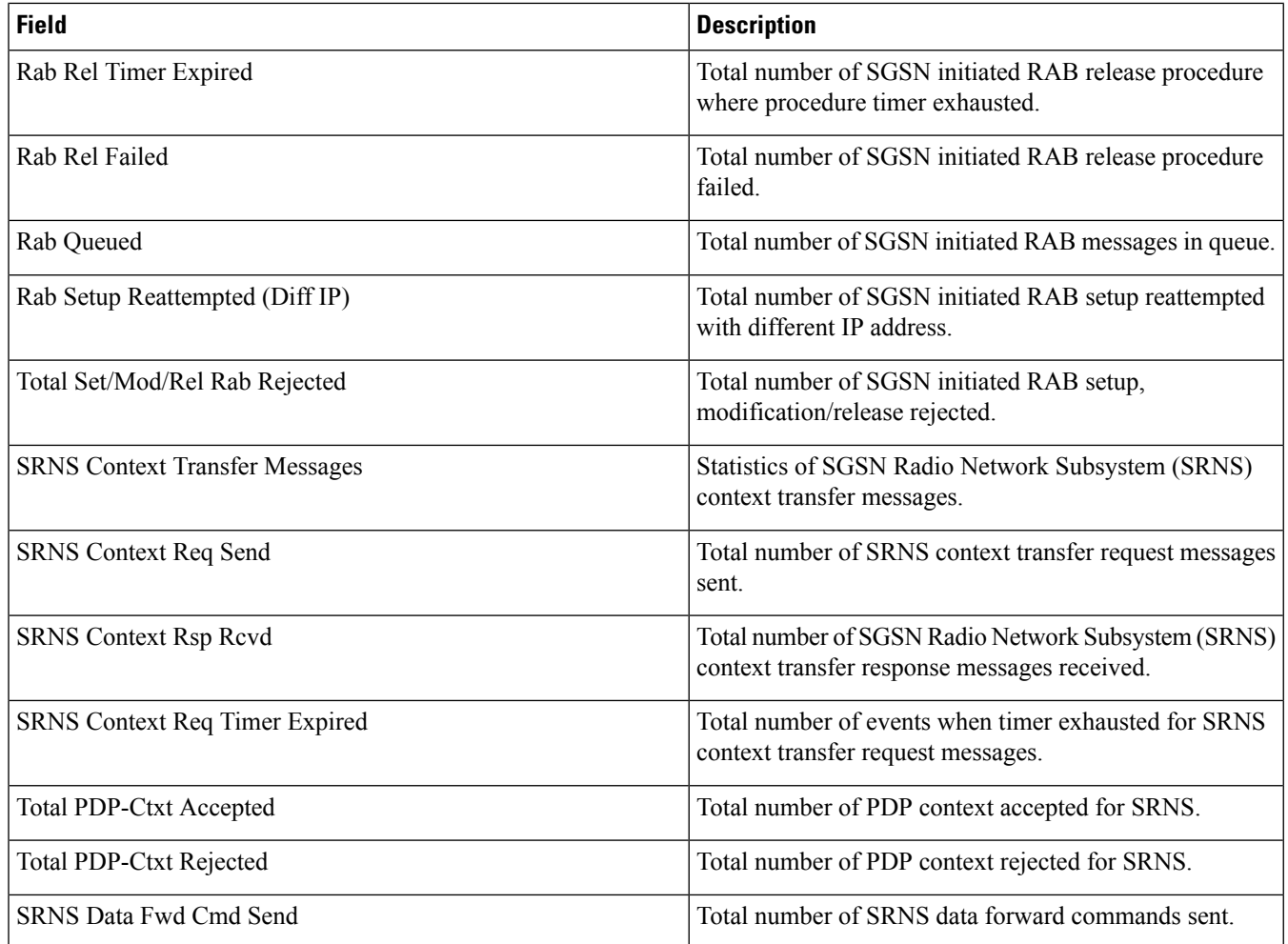

# <span id="page-971-0"></span>**show gmm-sm statistics verbose**

**Table 289: show gmm-sm statistics verbose Command Output Descriptions**

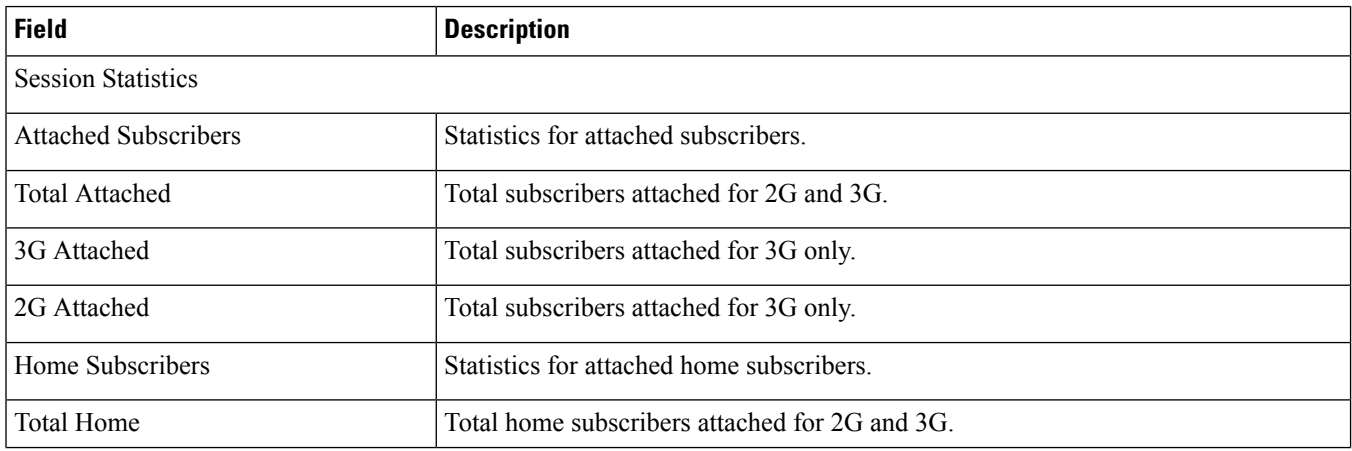
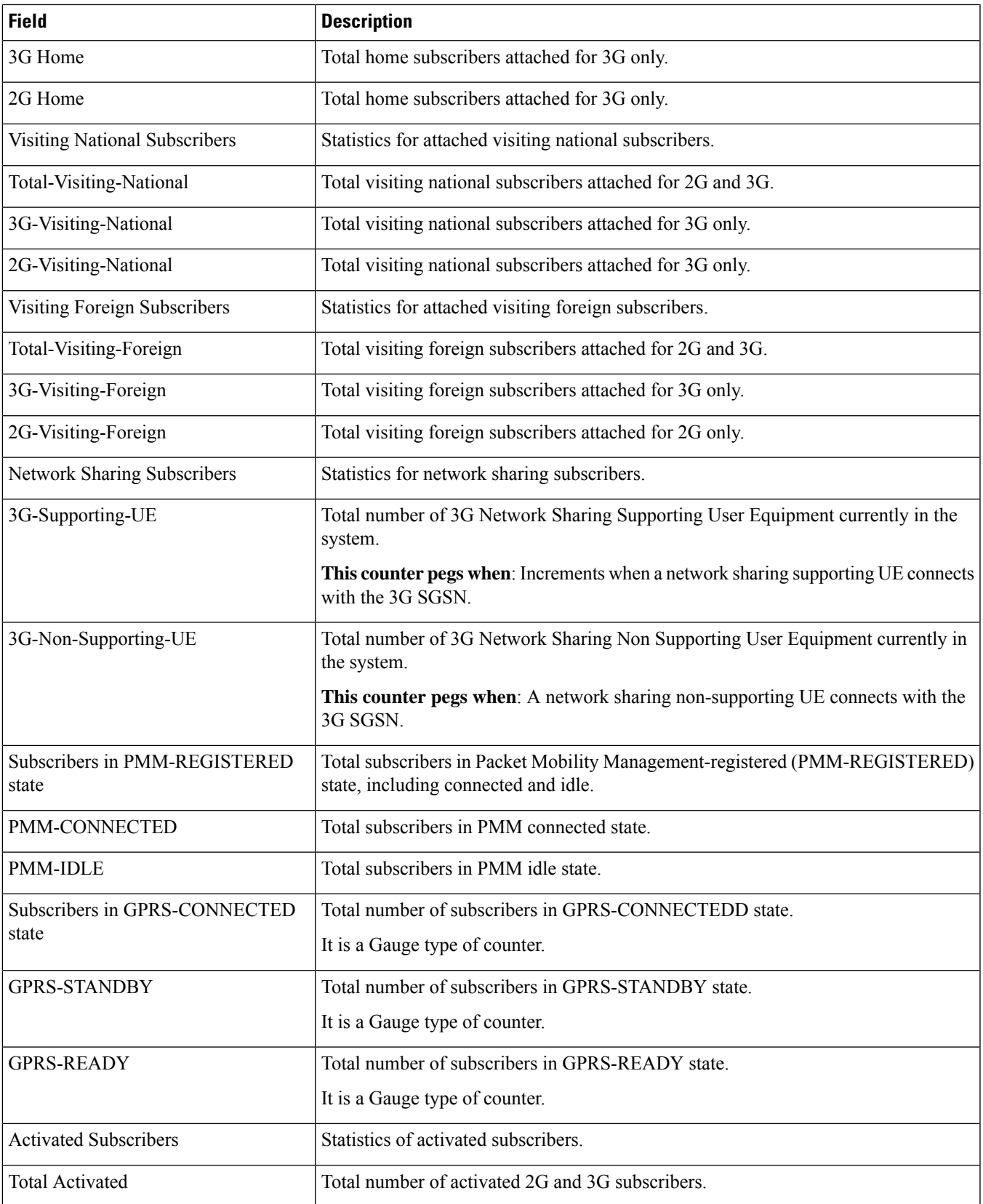

 $\mathbf l$ 

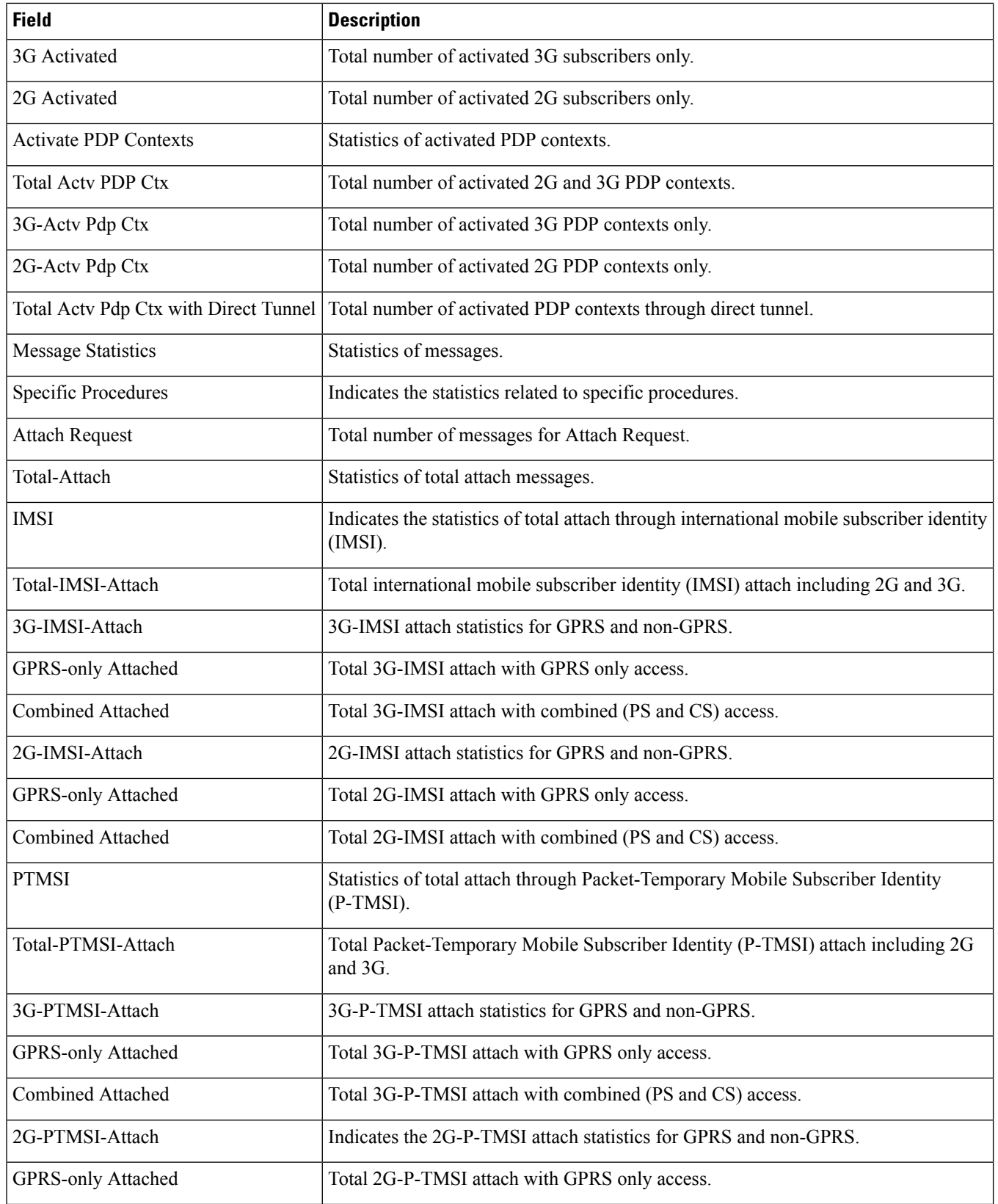

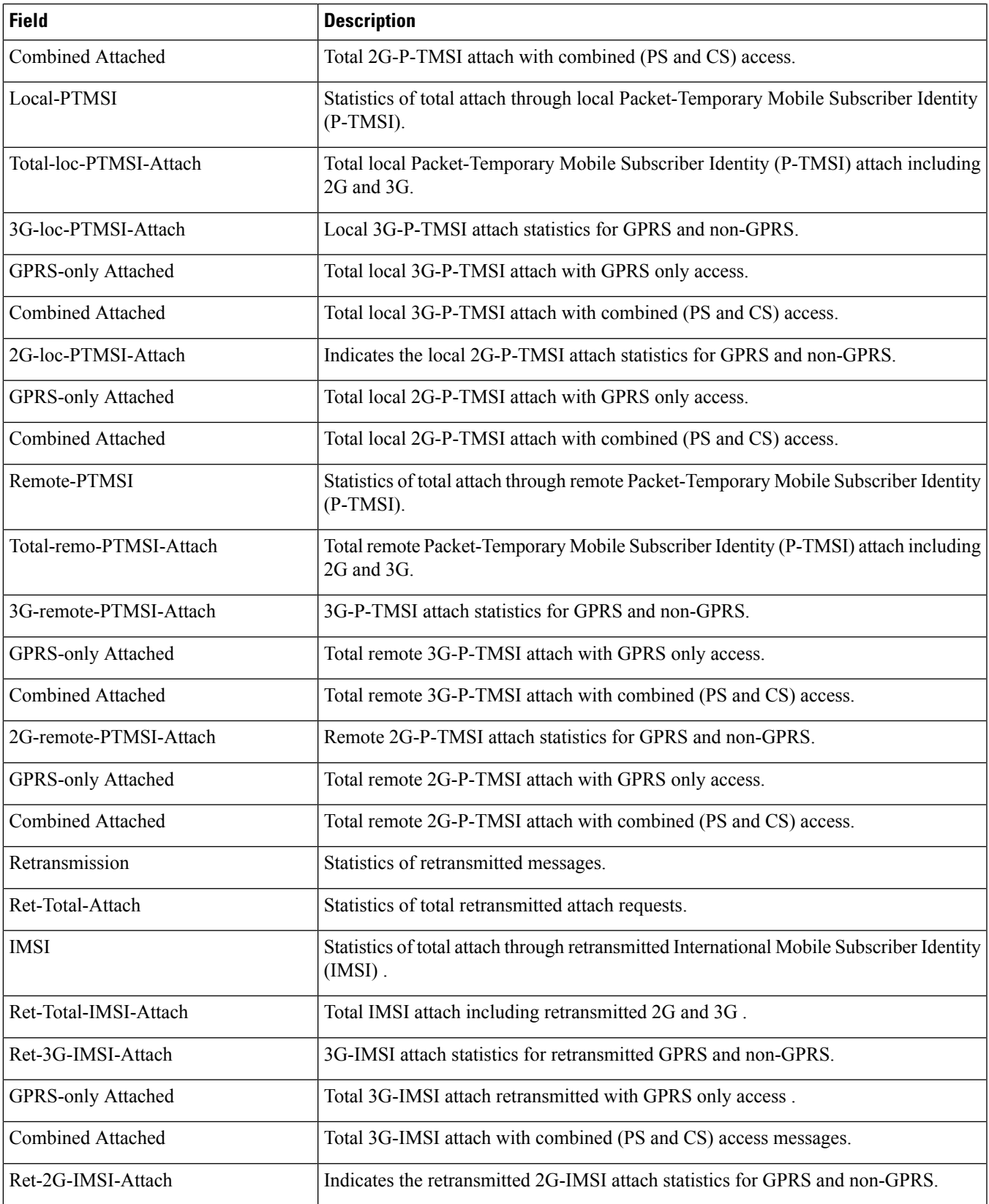

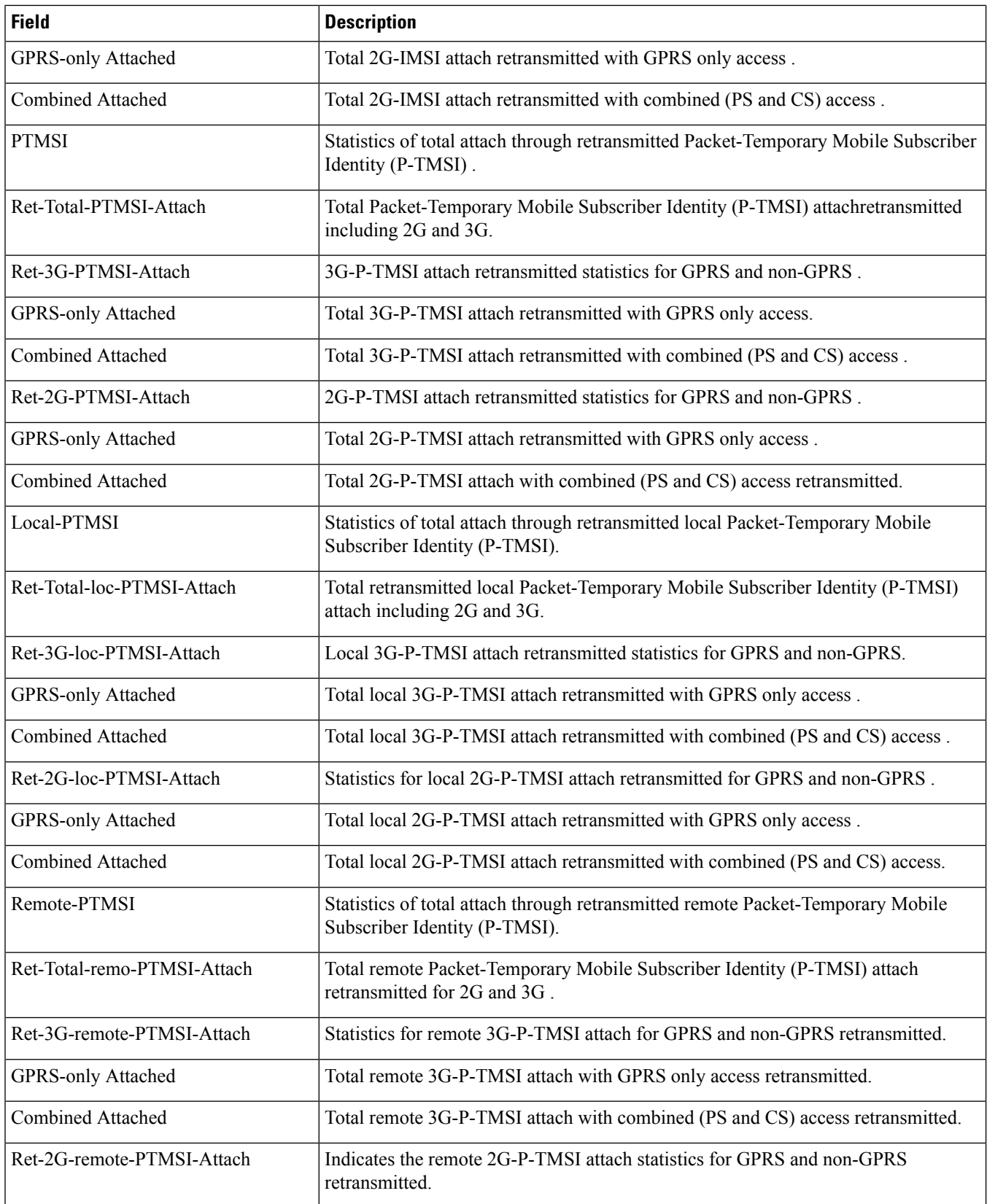

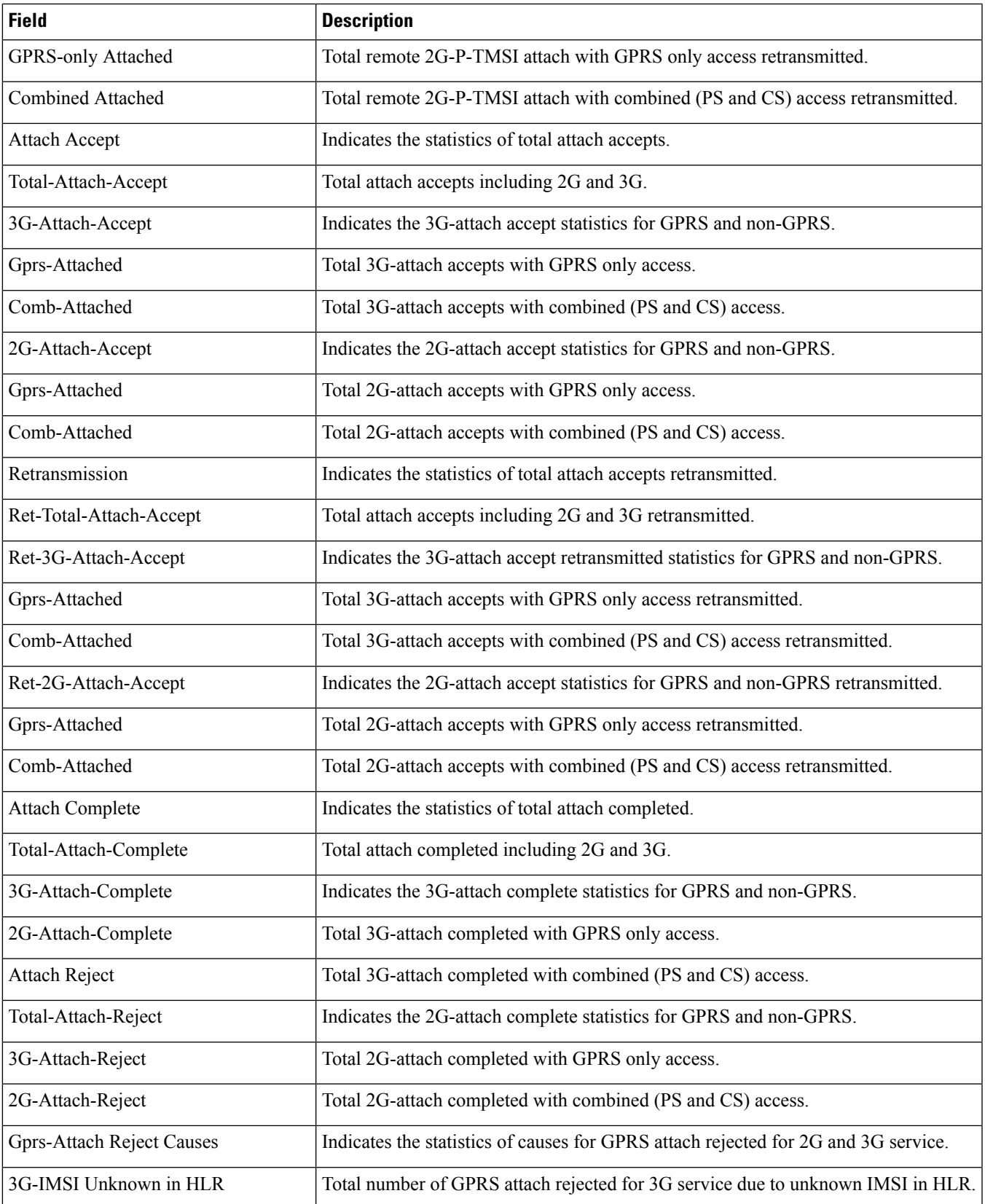

 $\mathbf l$ 

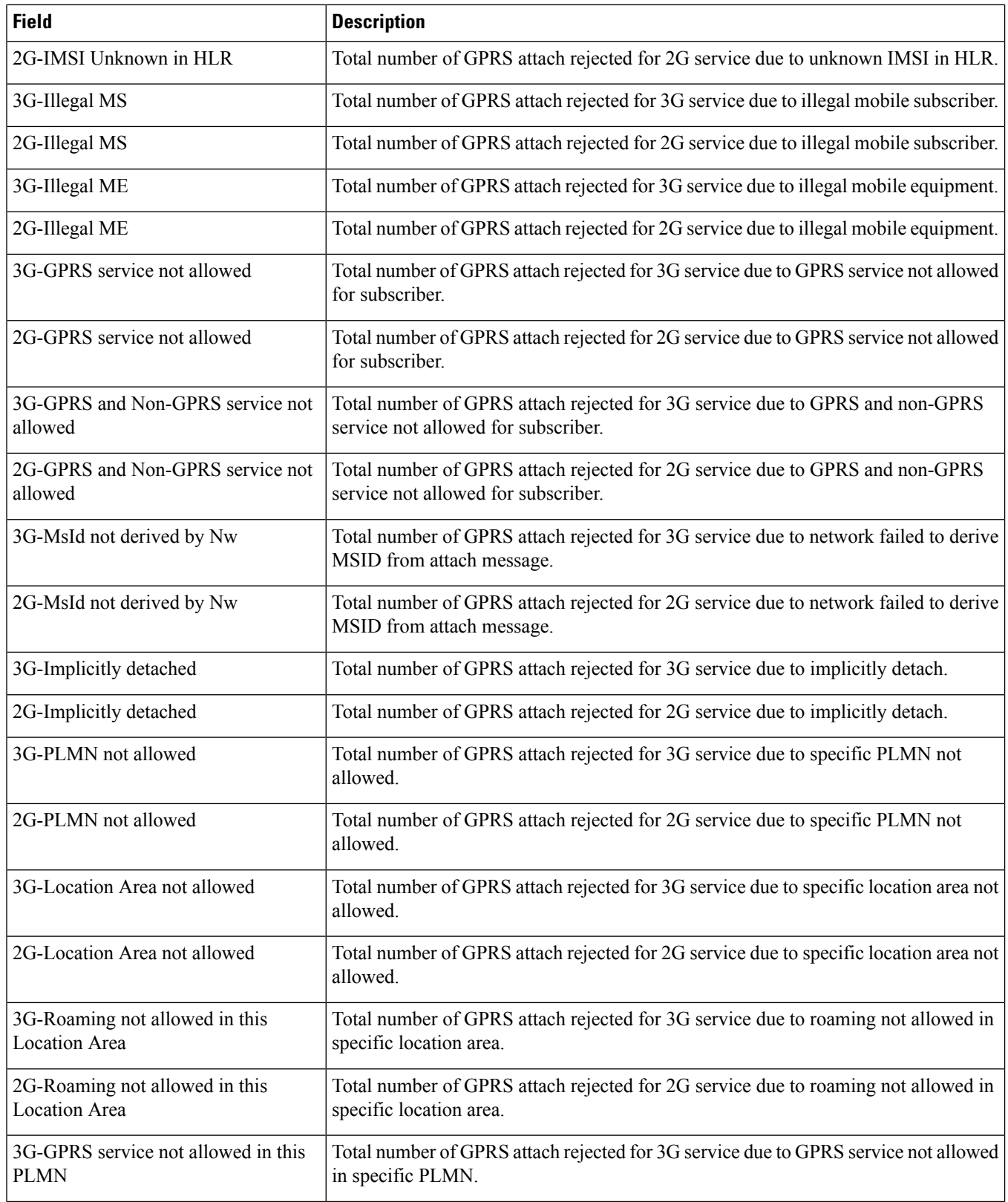

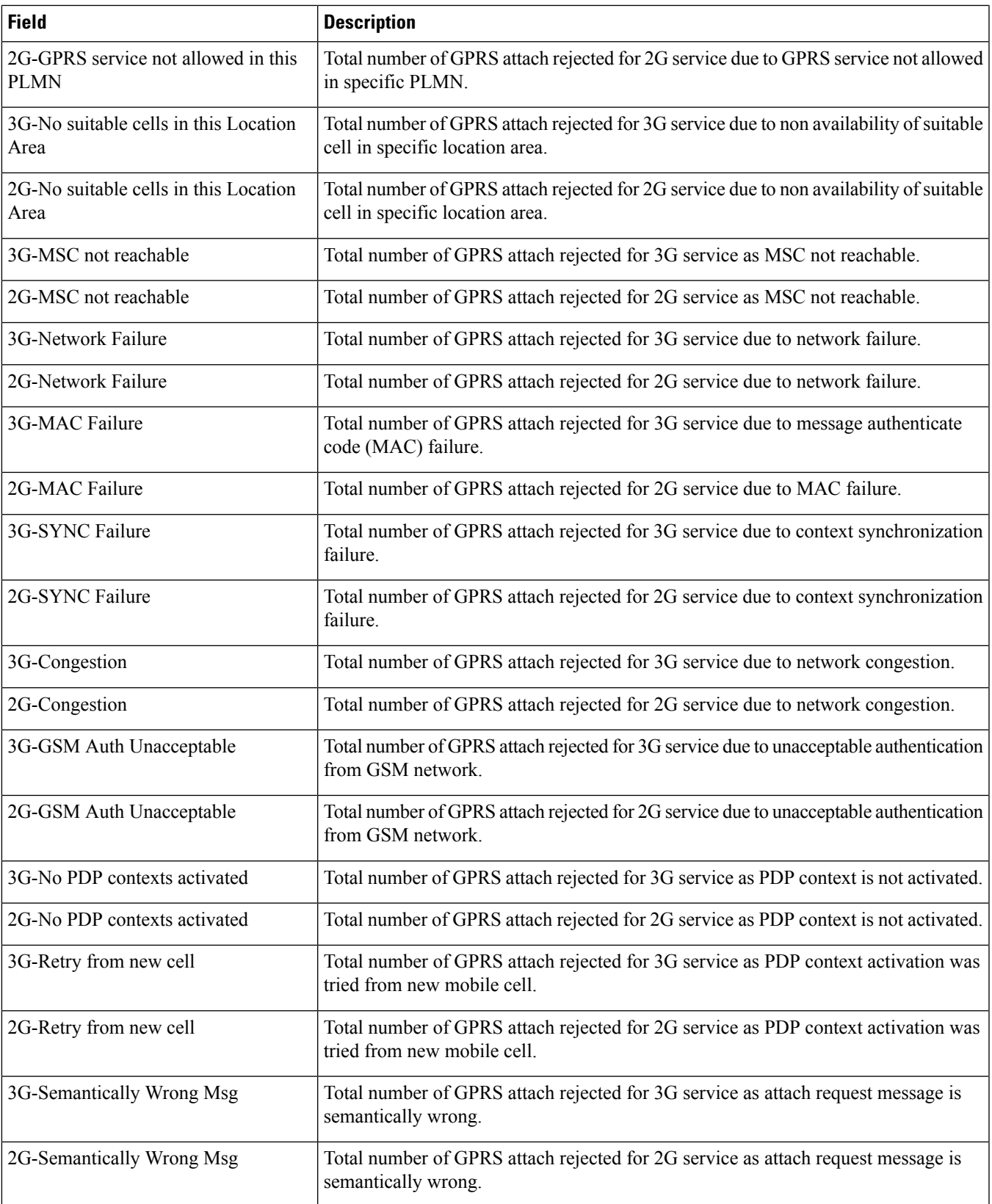

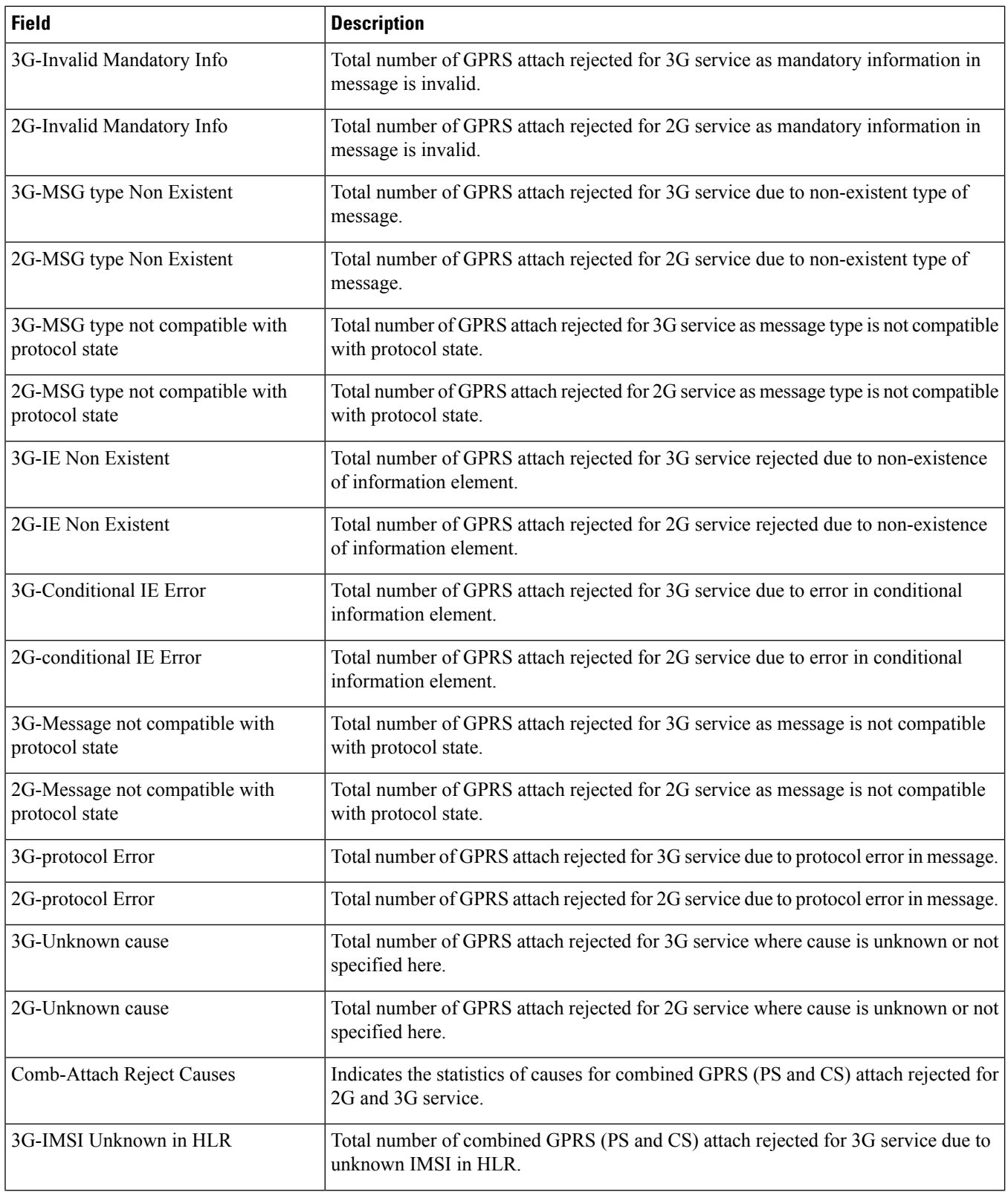

 $\overline{\phantom{a}}$ 

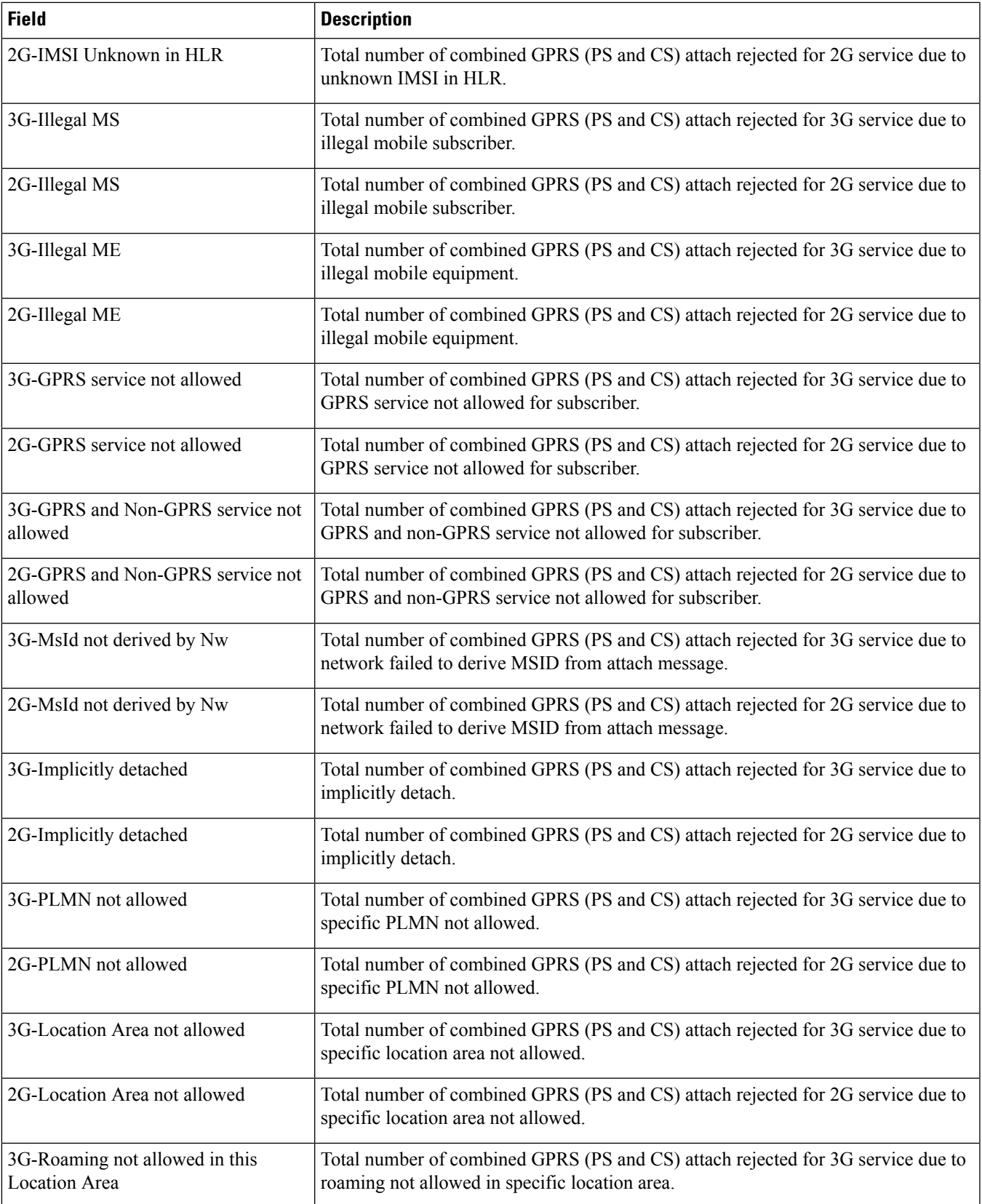

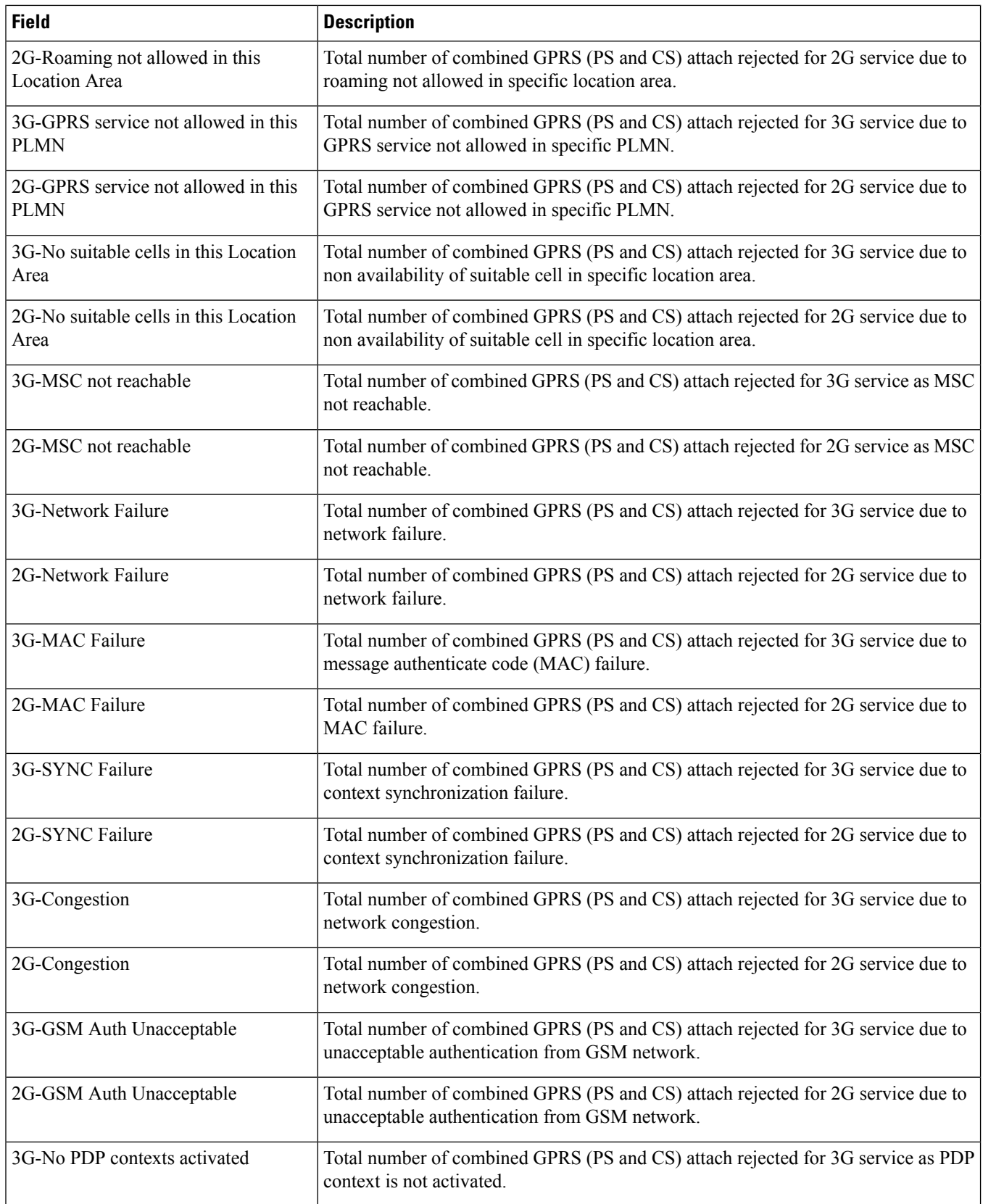

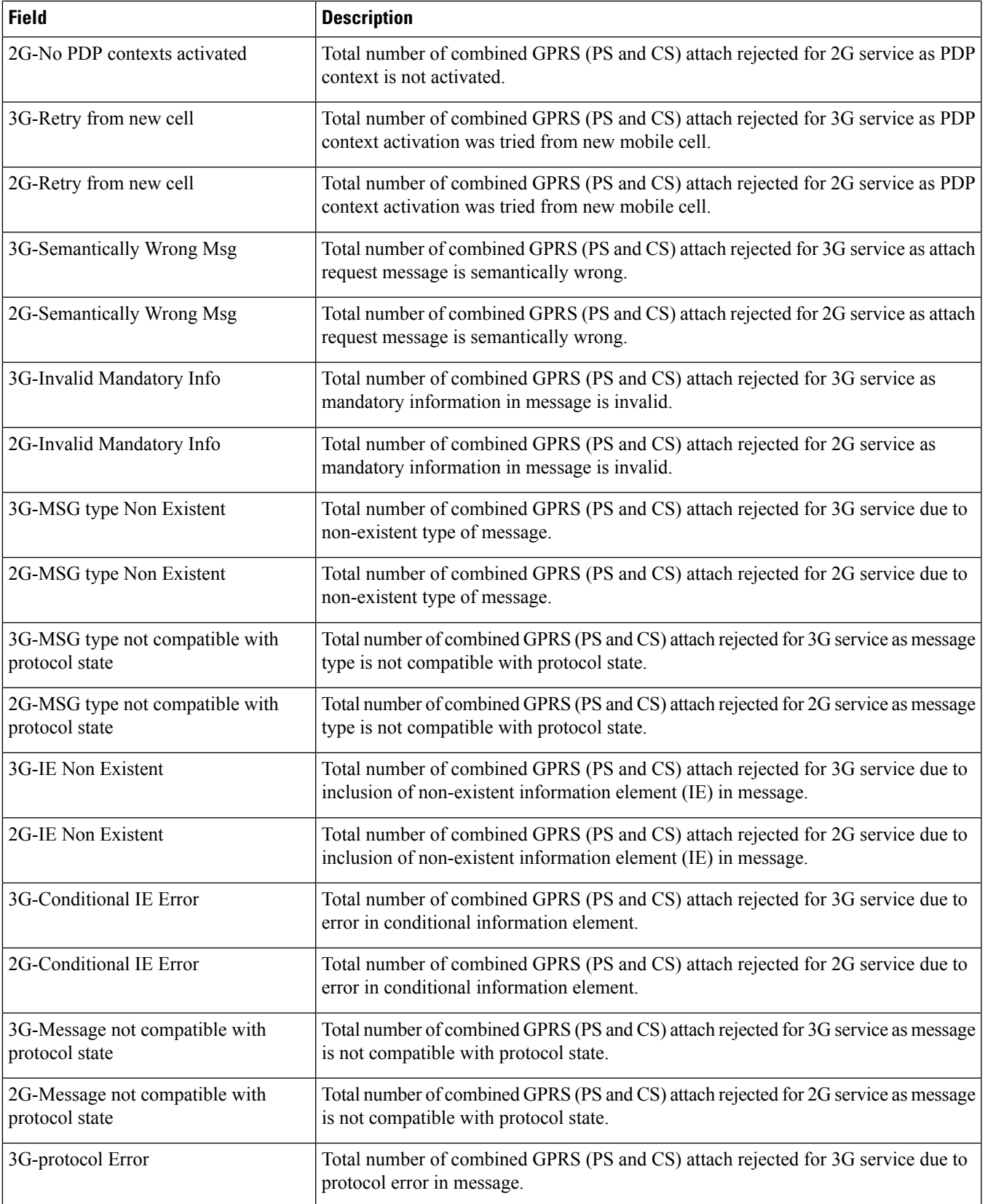

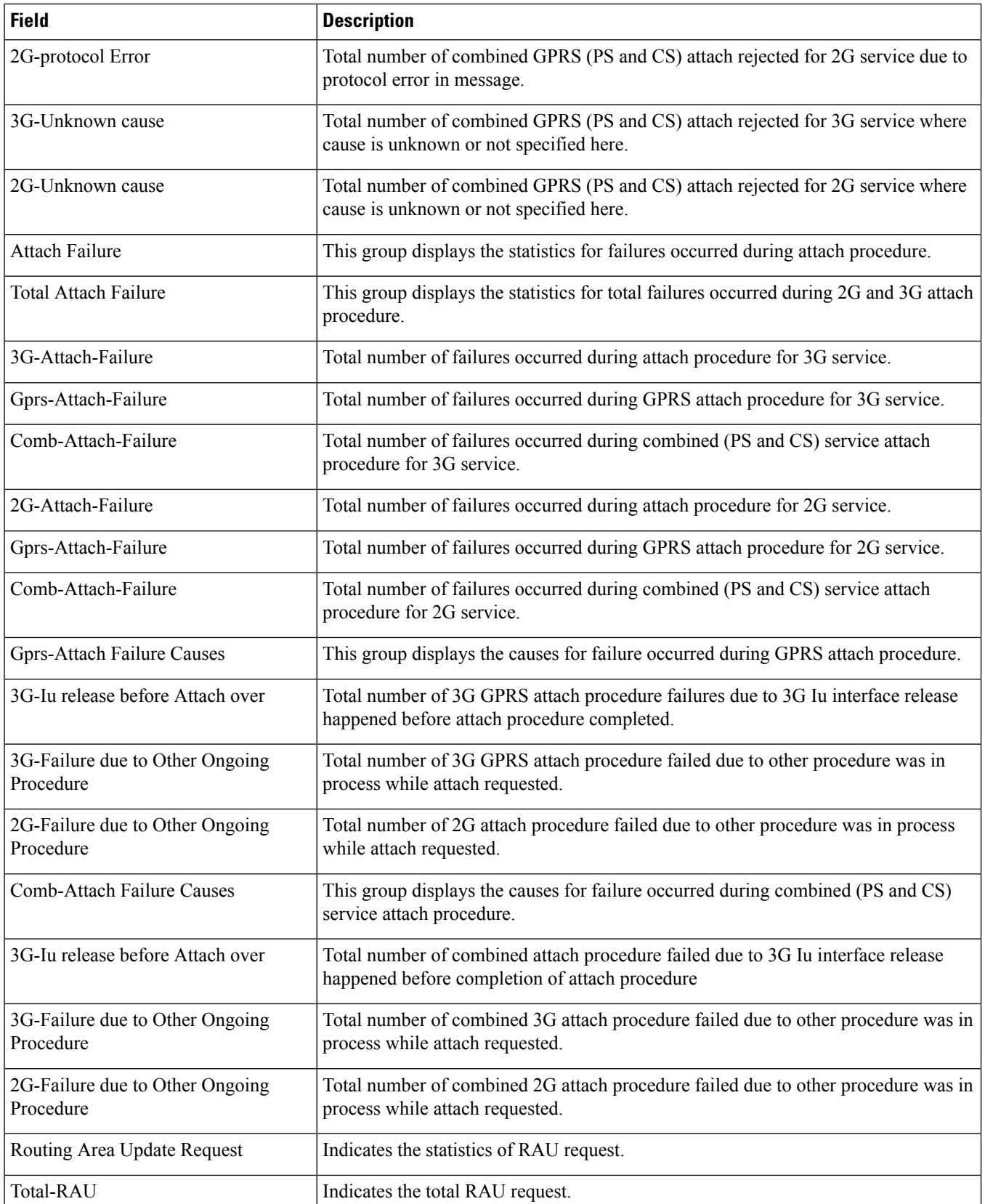

 $\mathbf{l}$ 

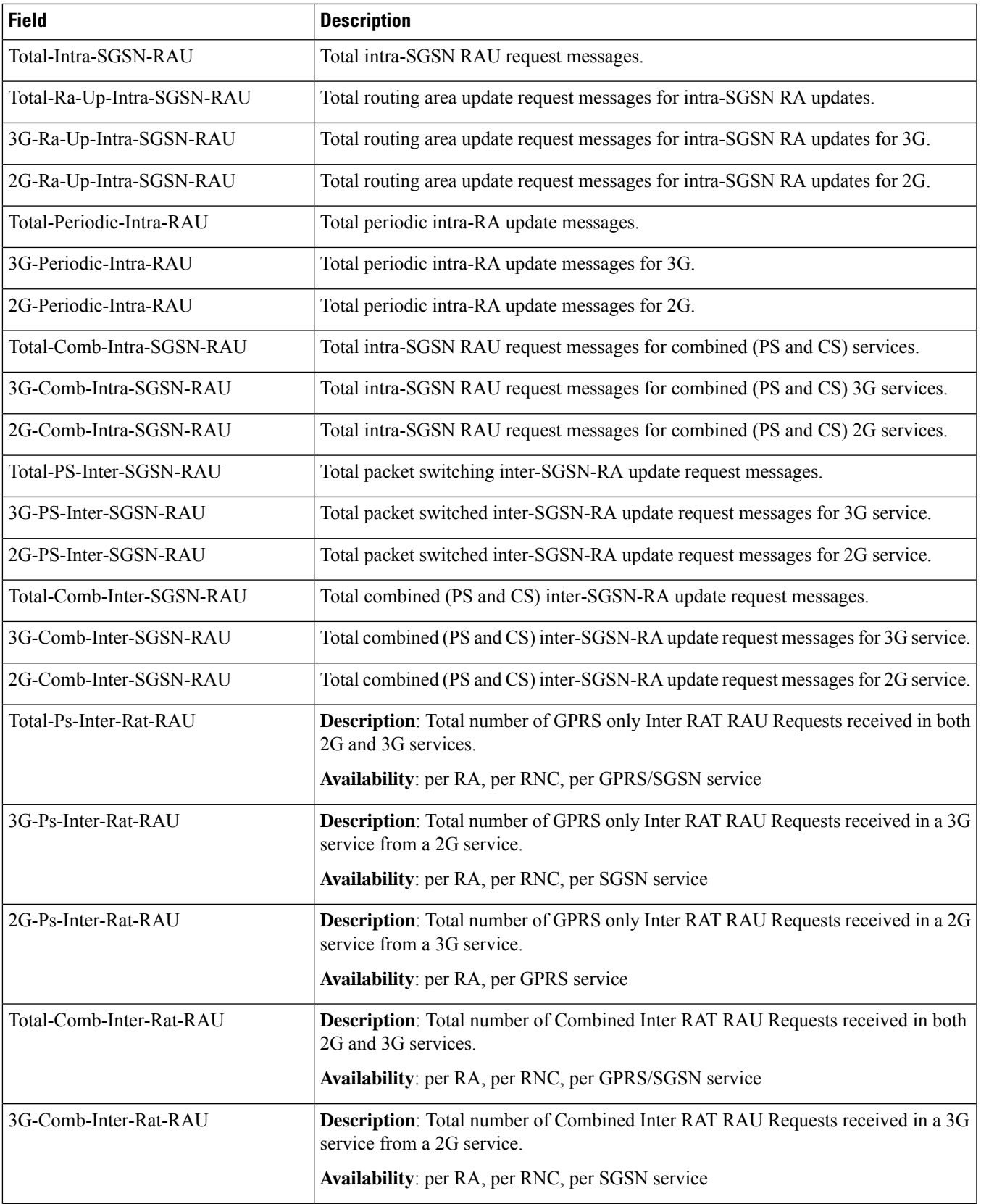

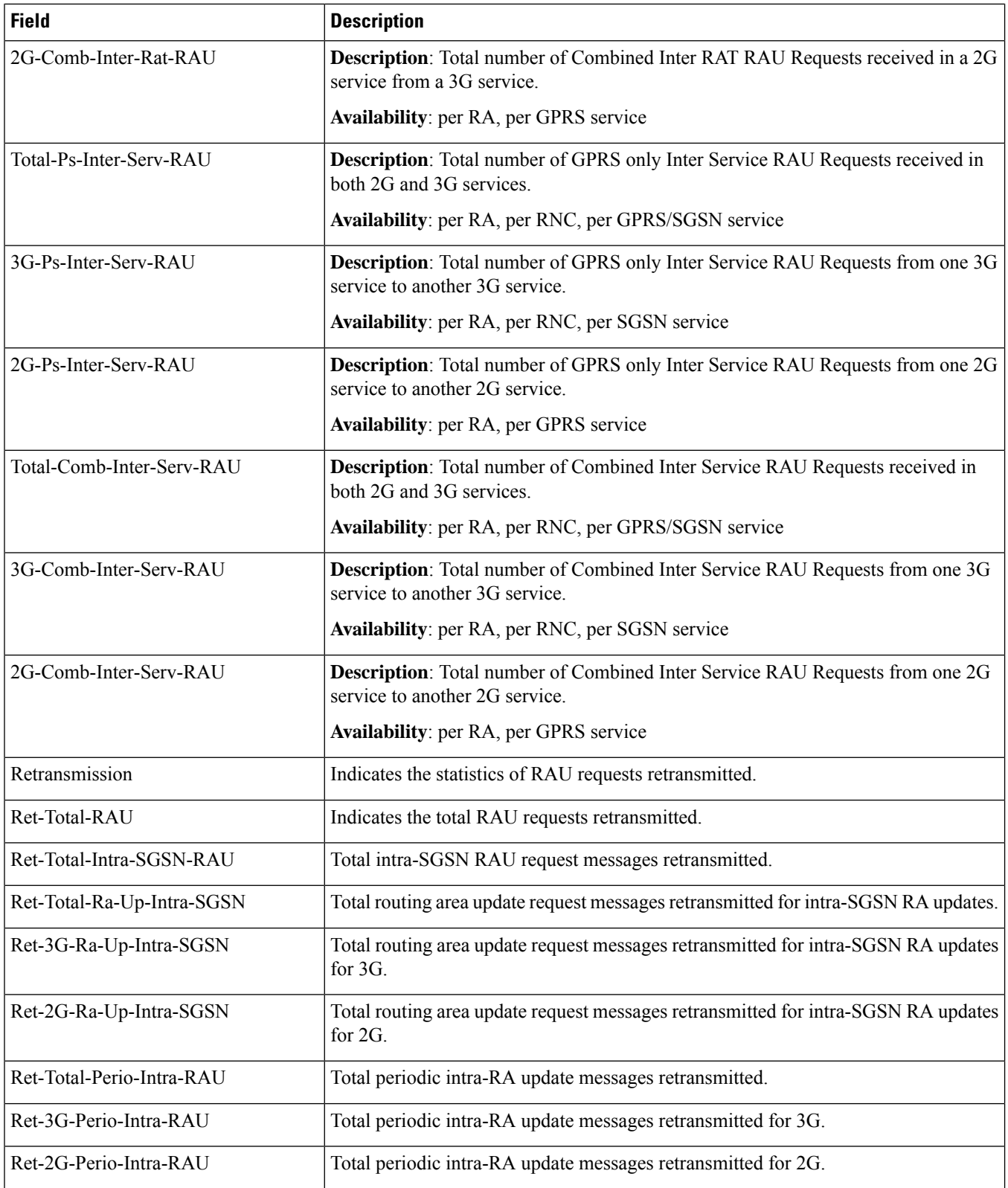

 $\mathbf l$ 

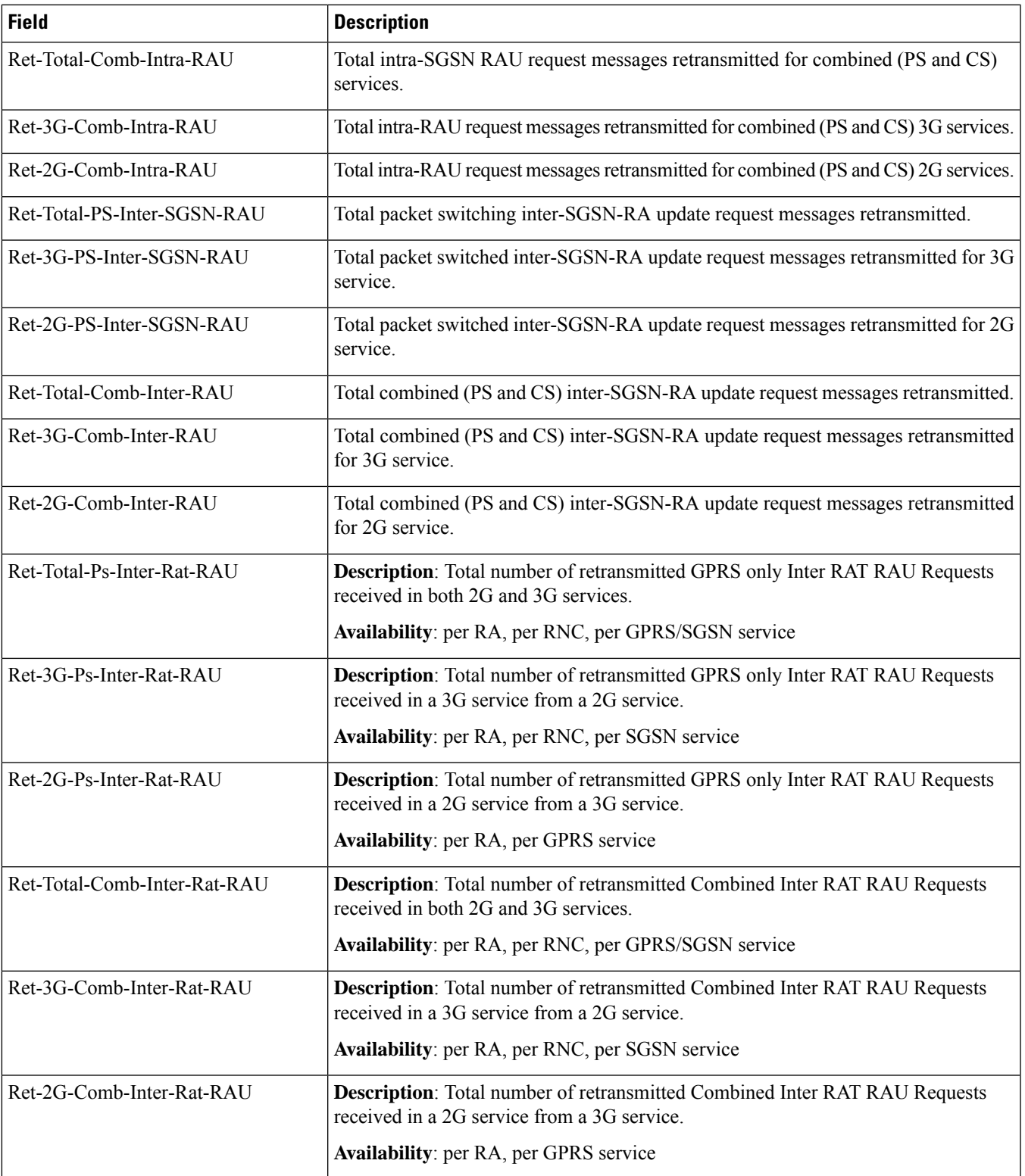

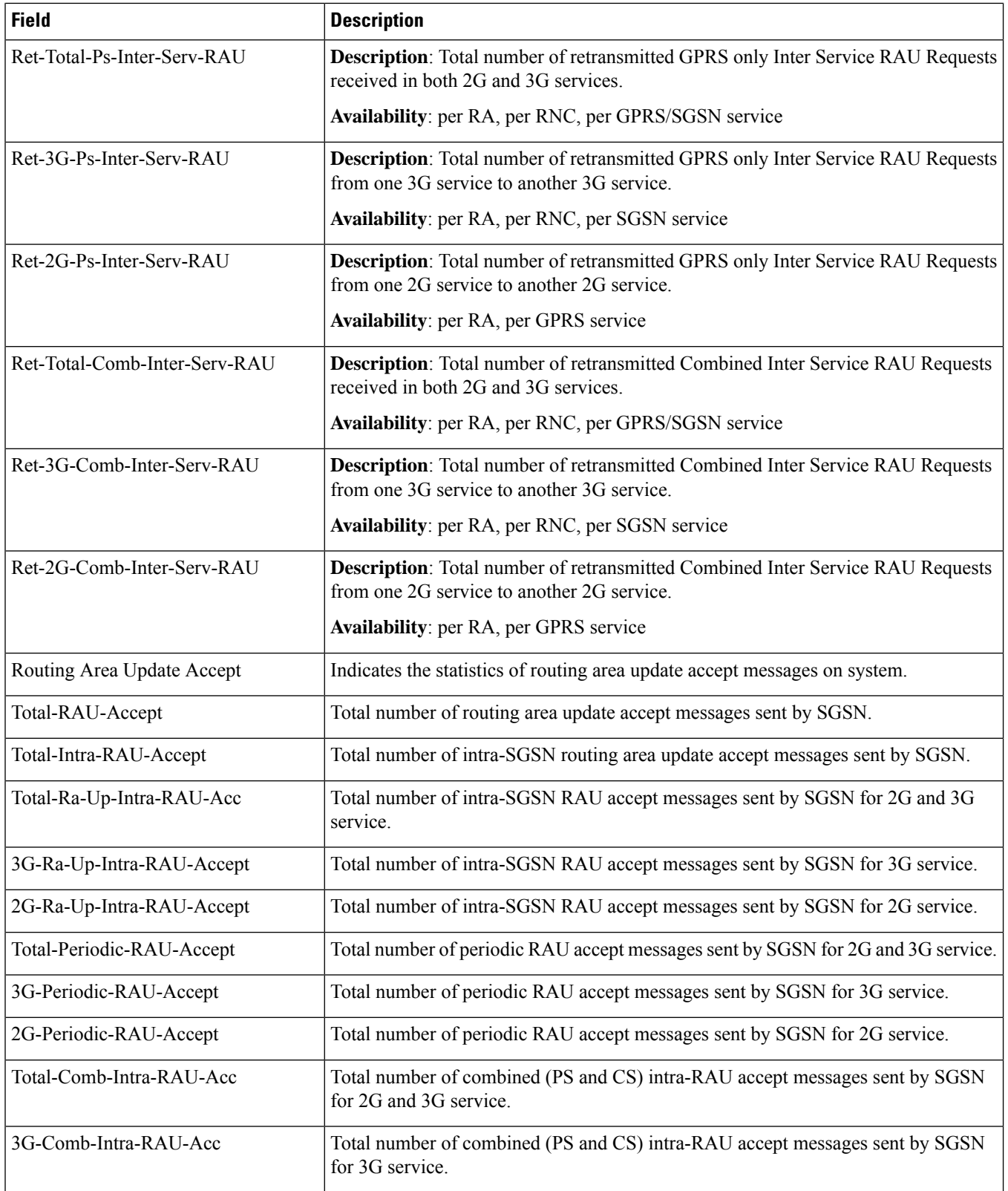

 $\mathbf l$ 

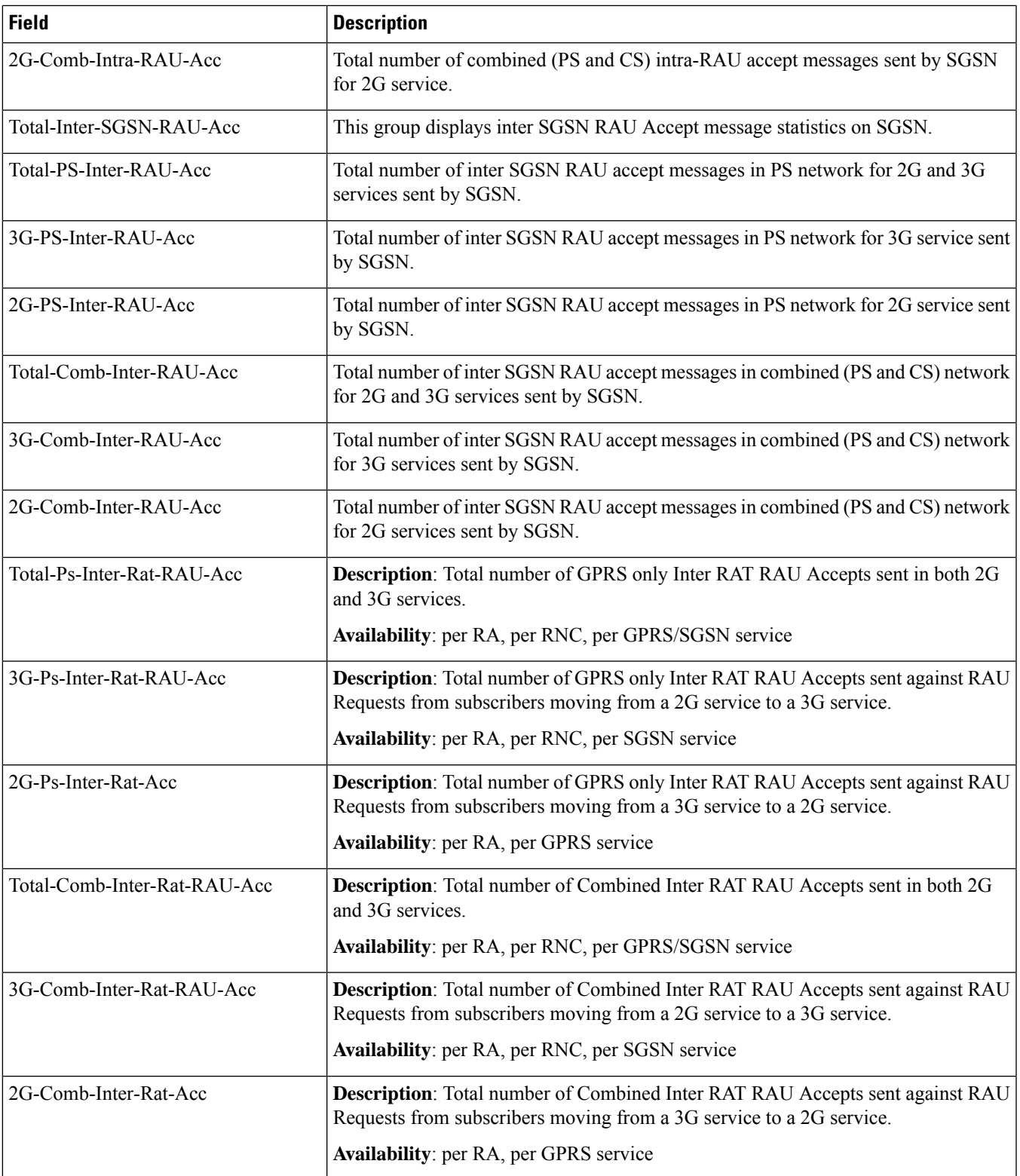

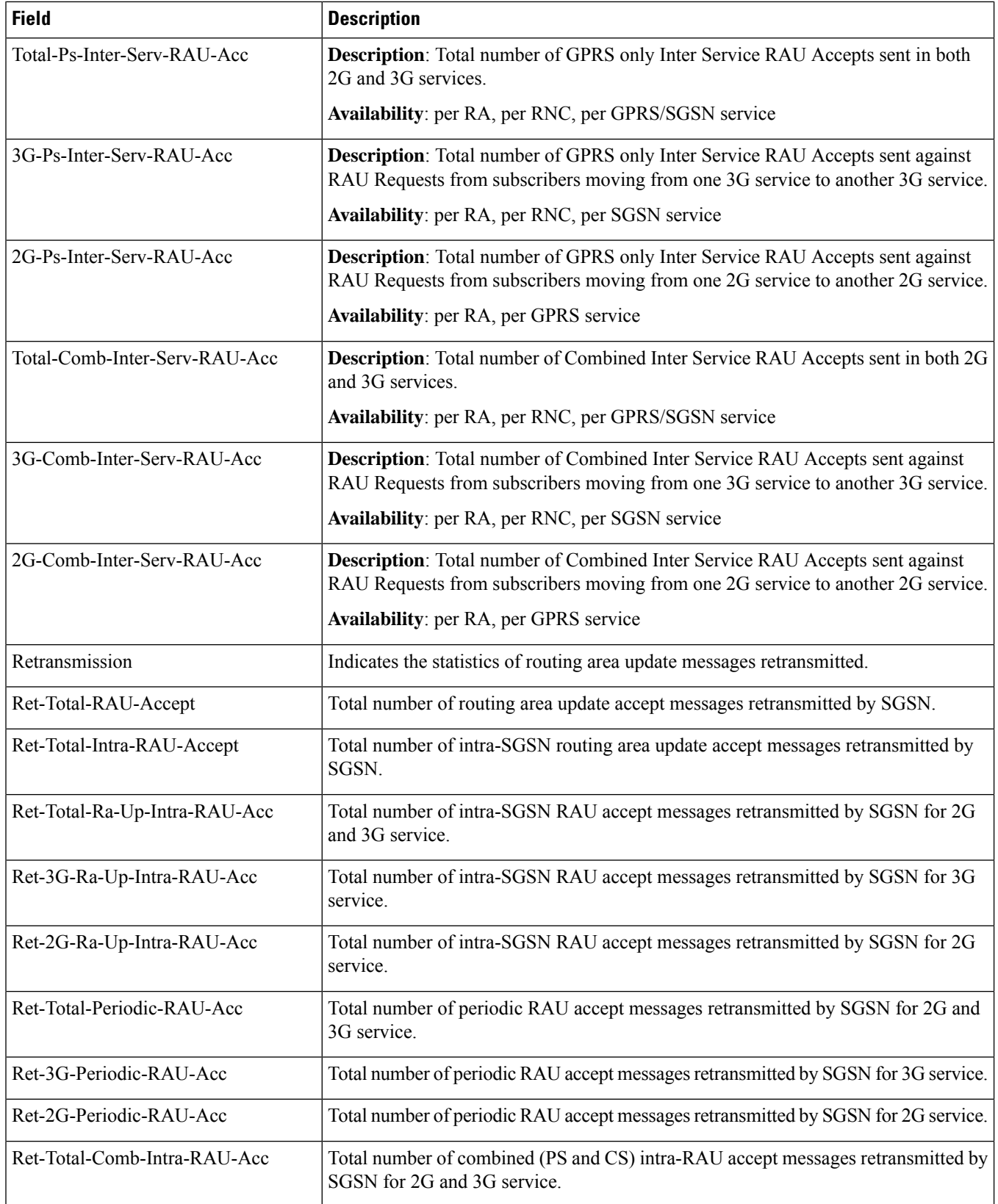

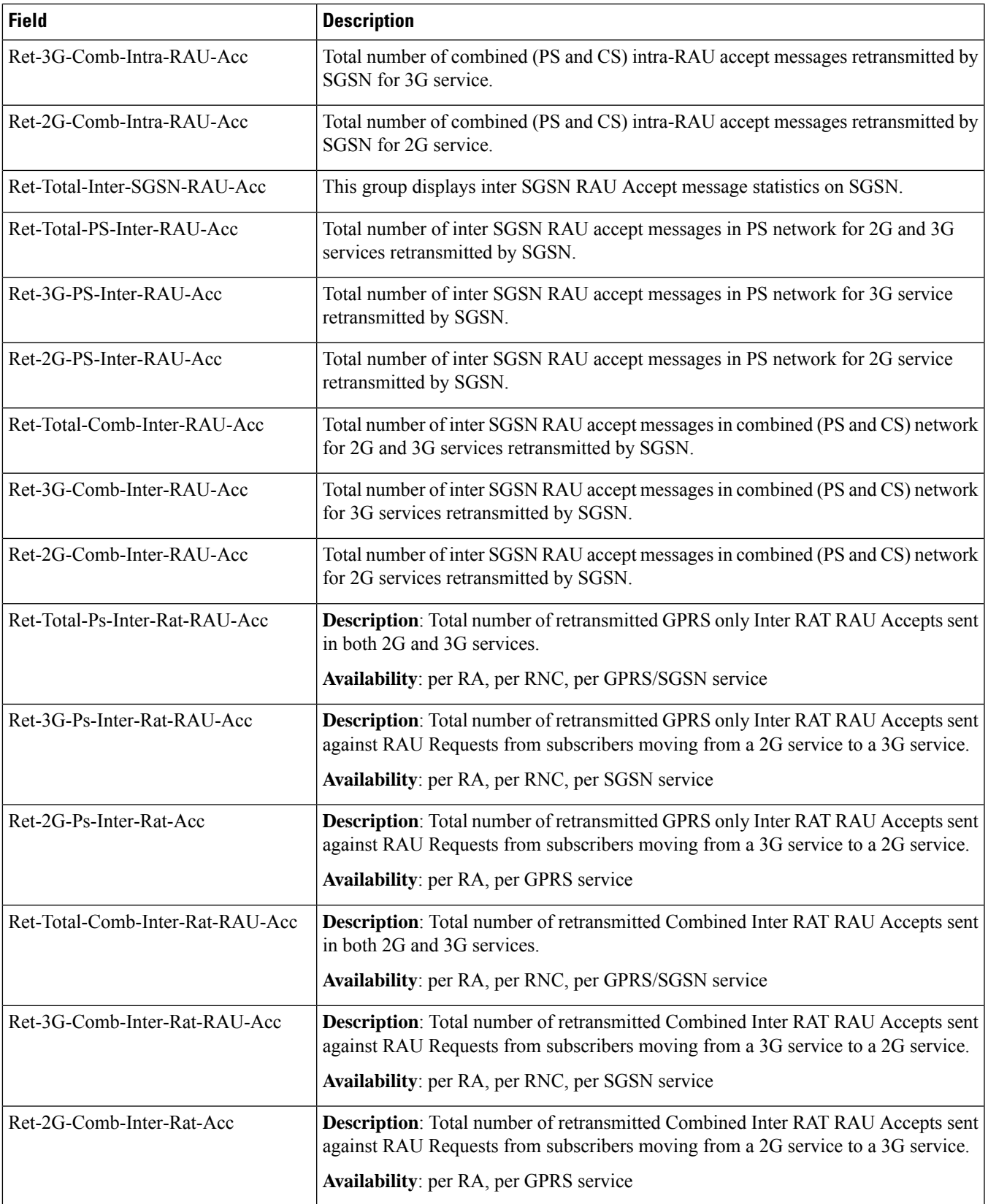

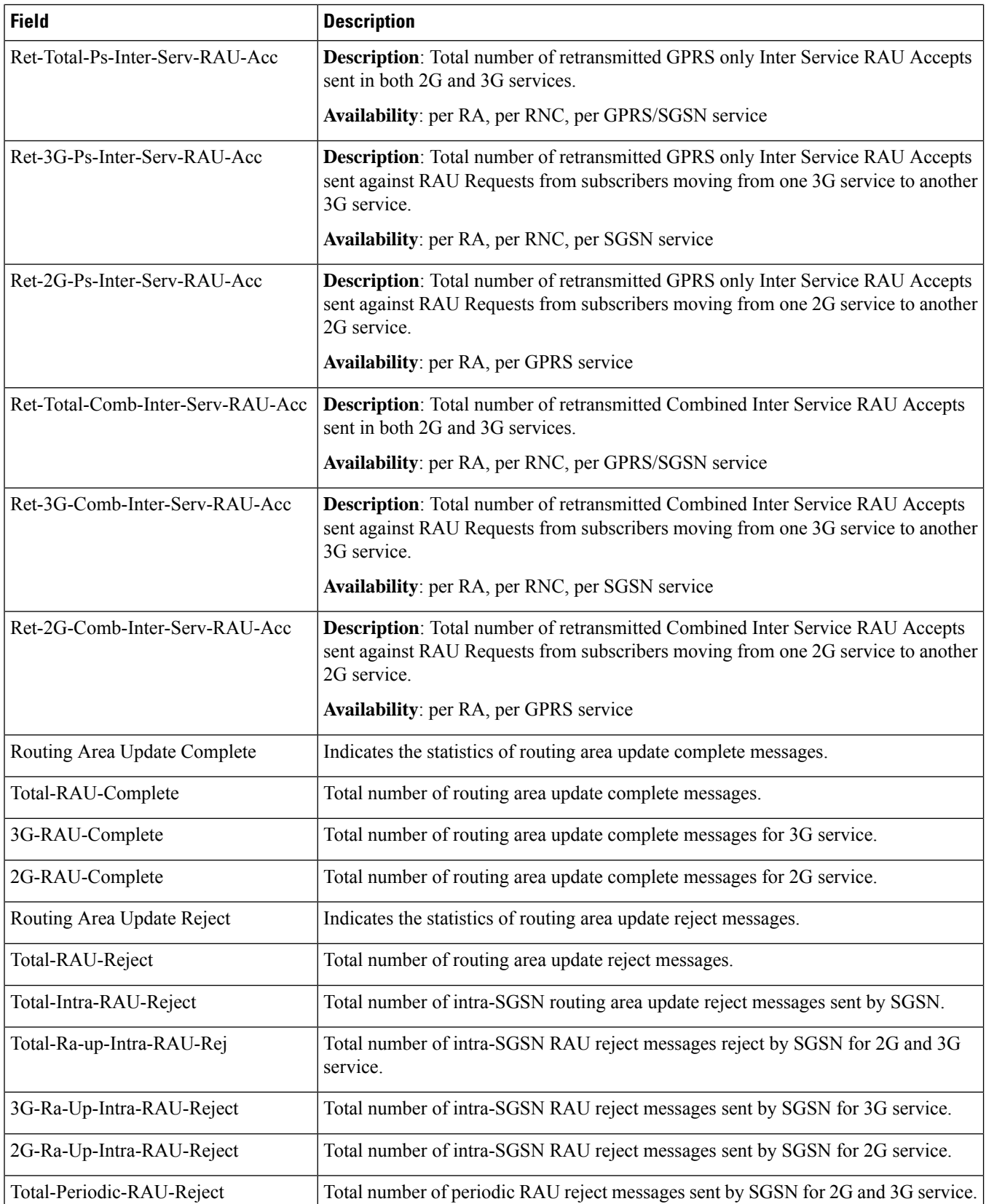

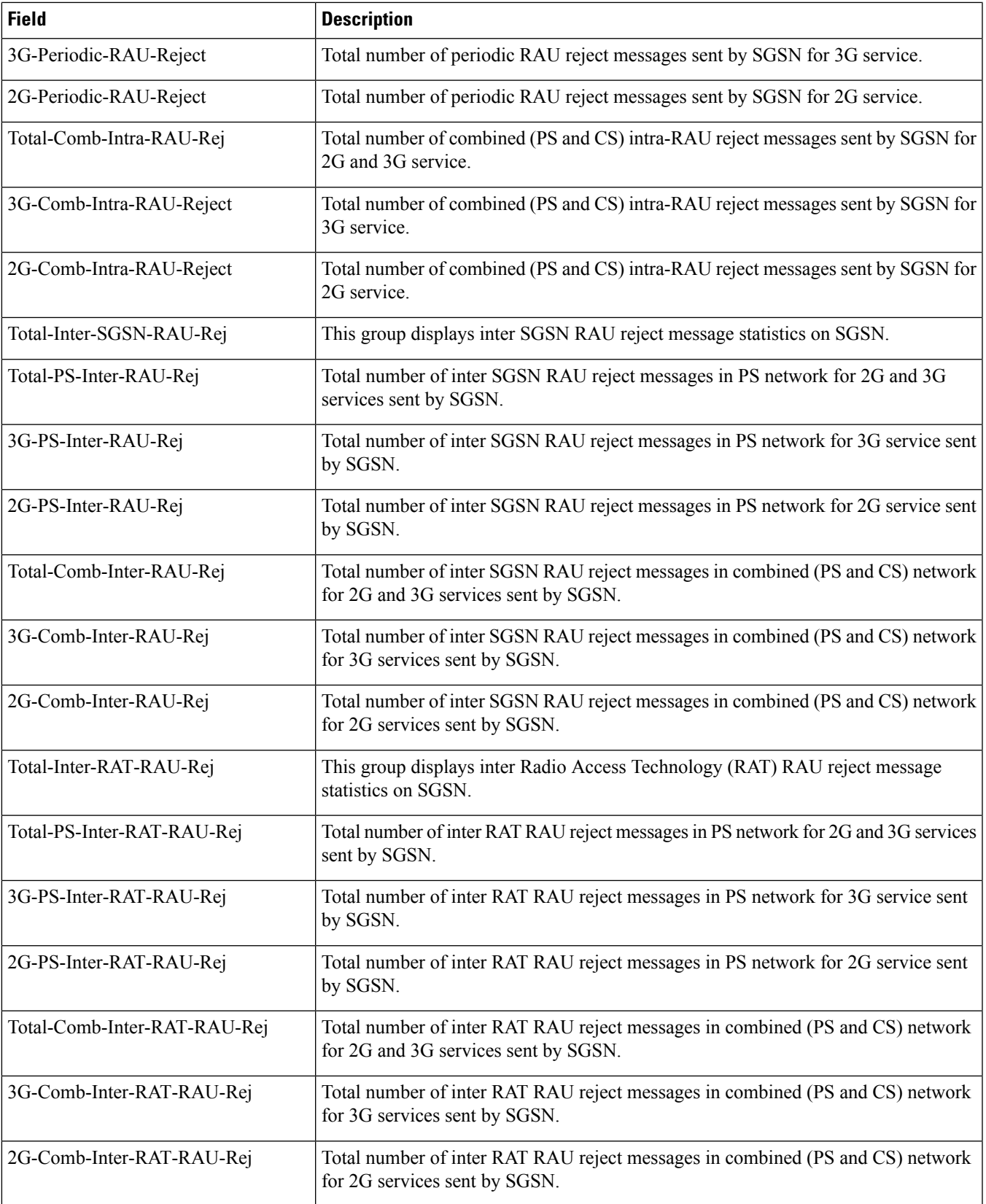

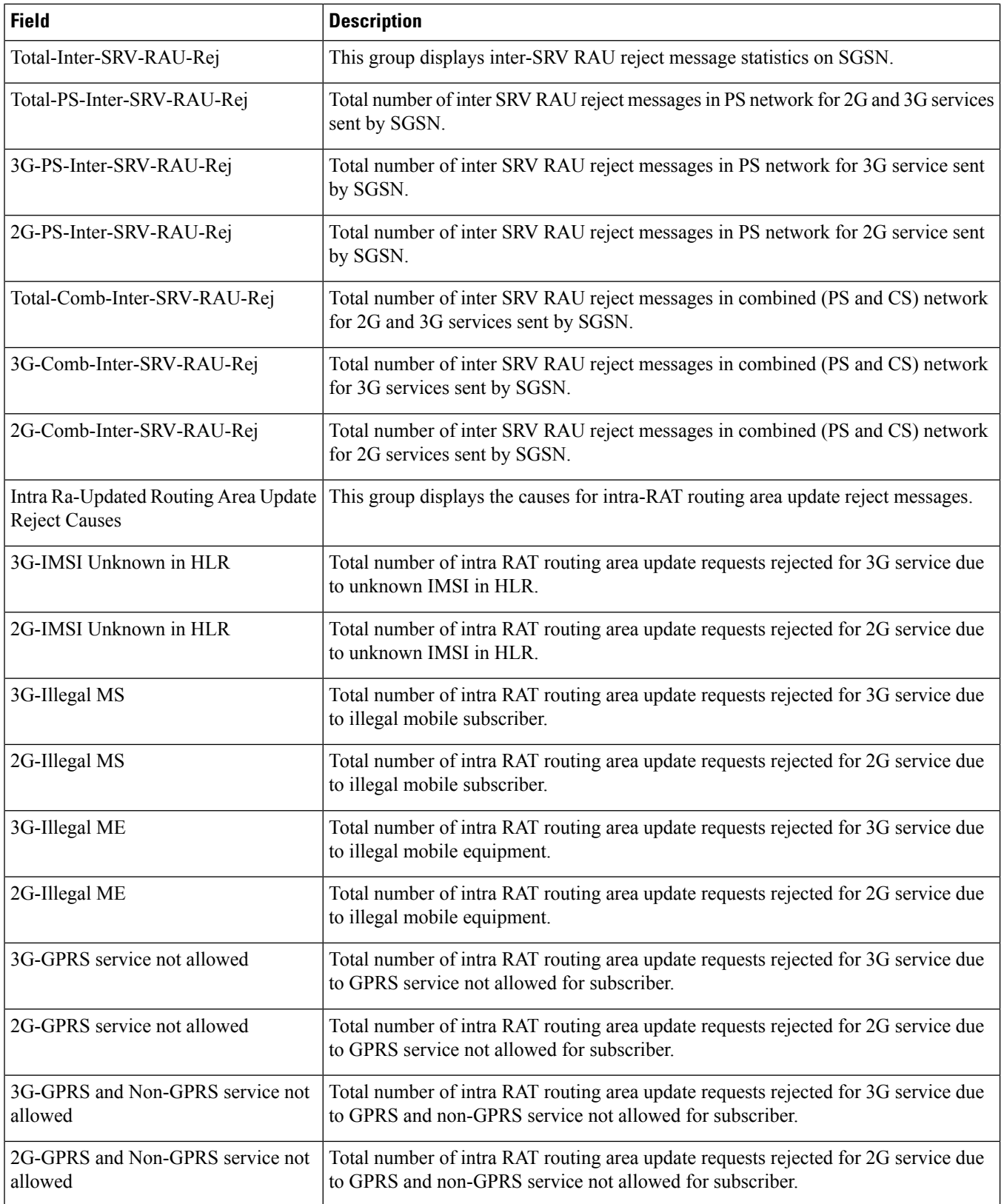

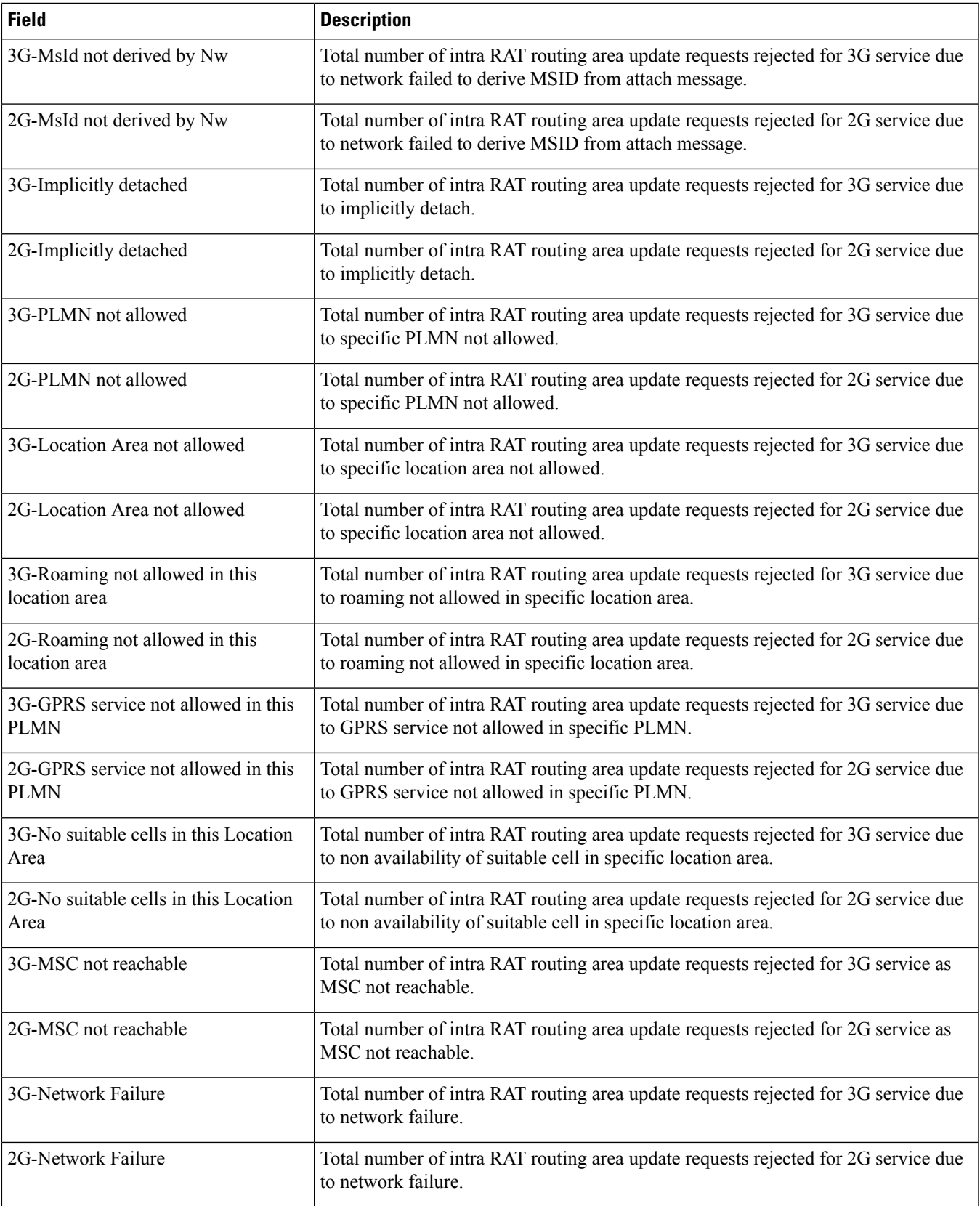

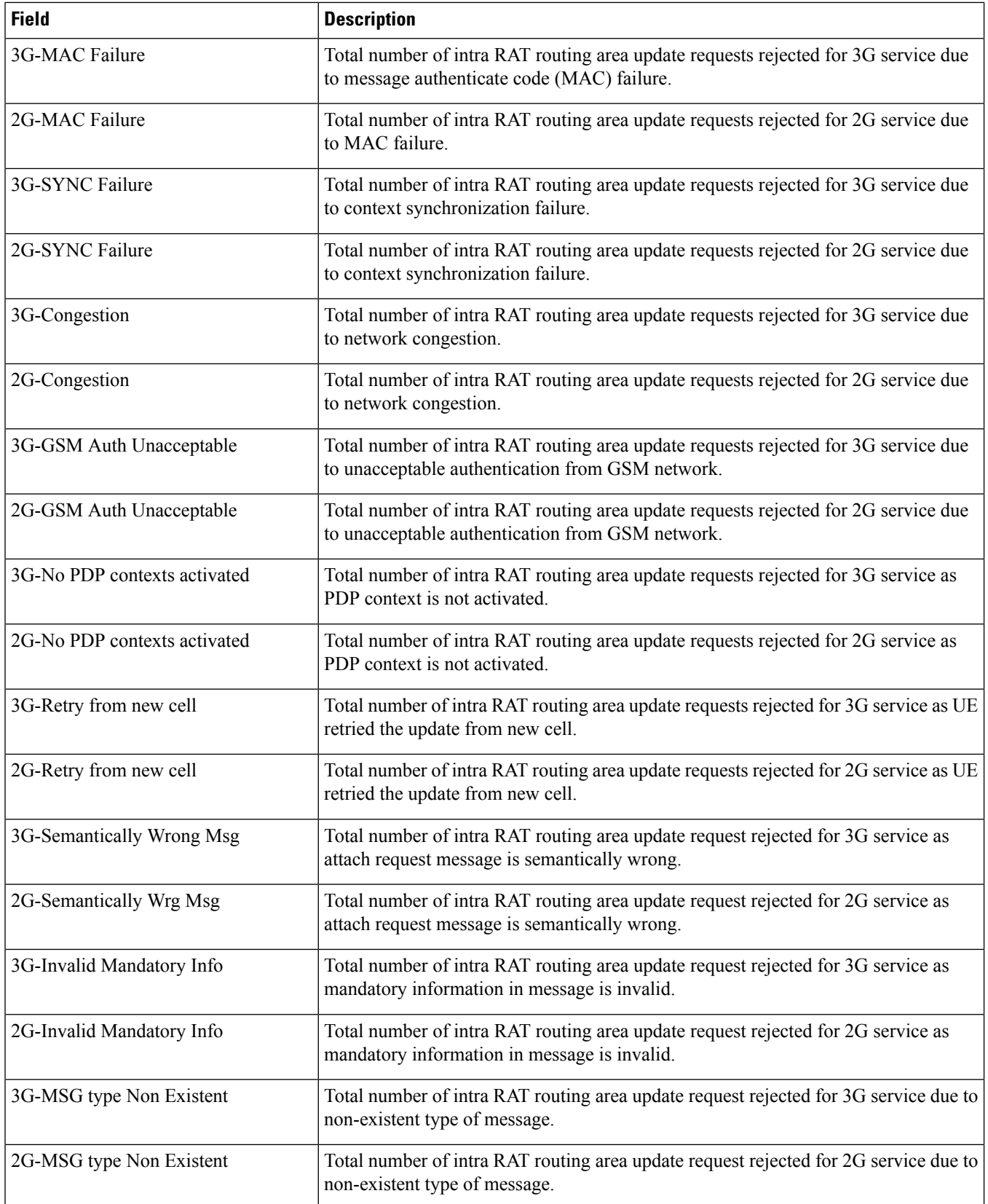

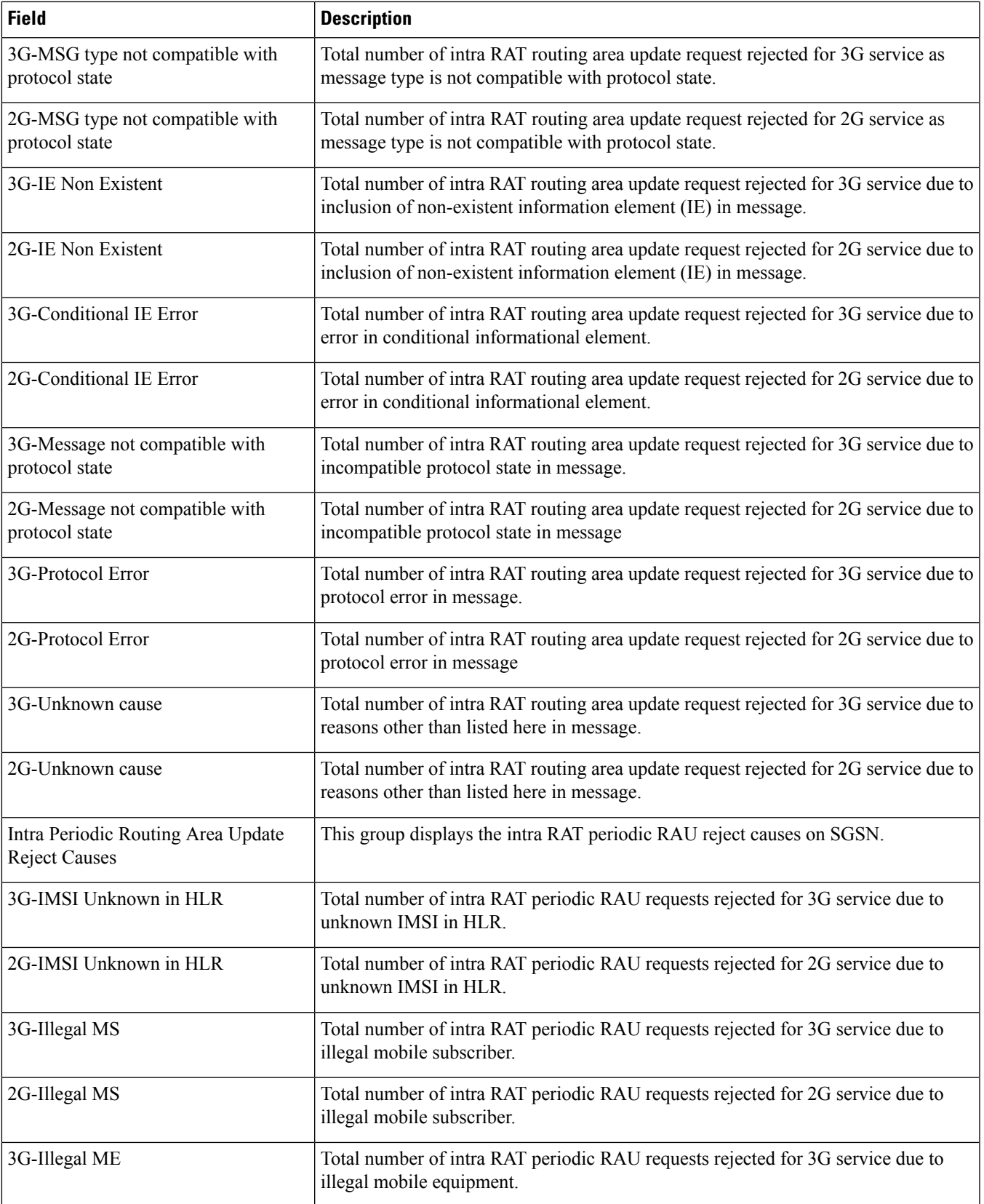

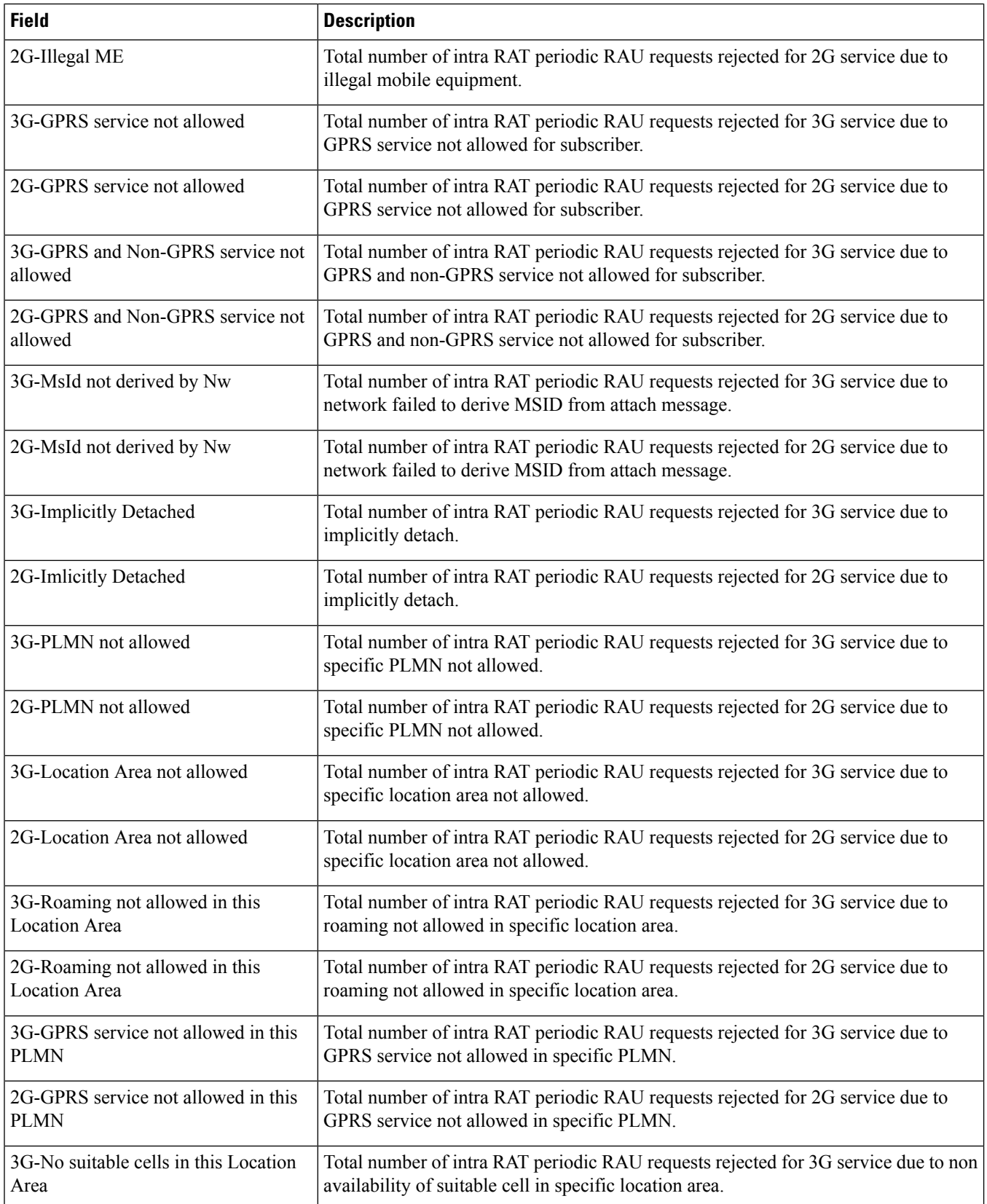

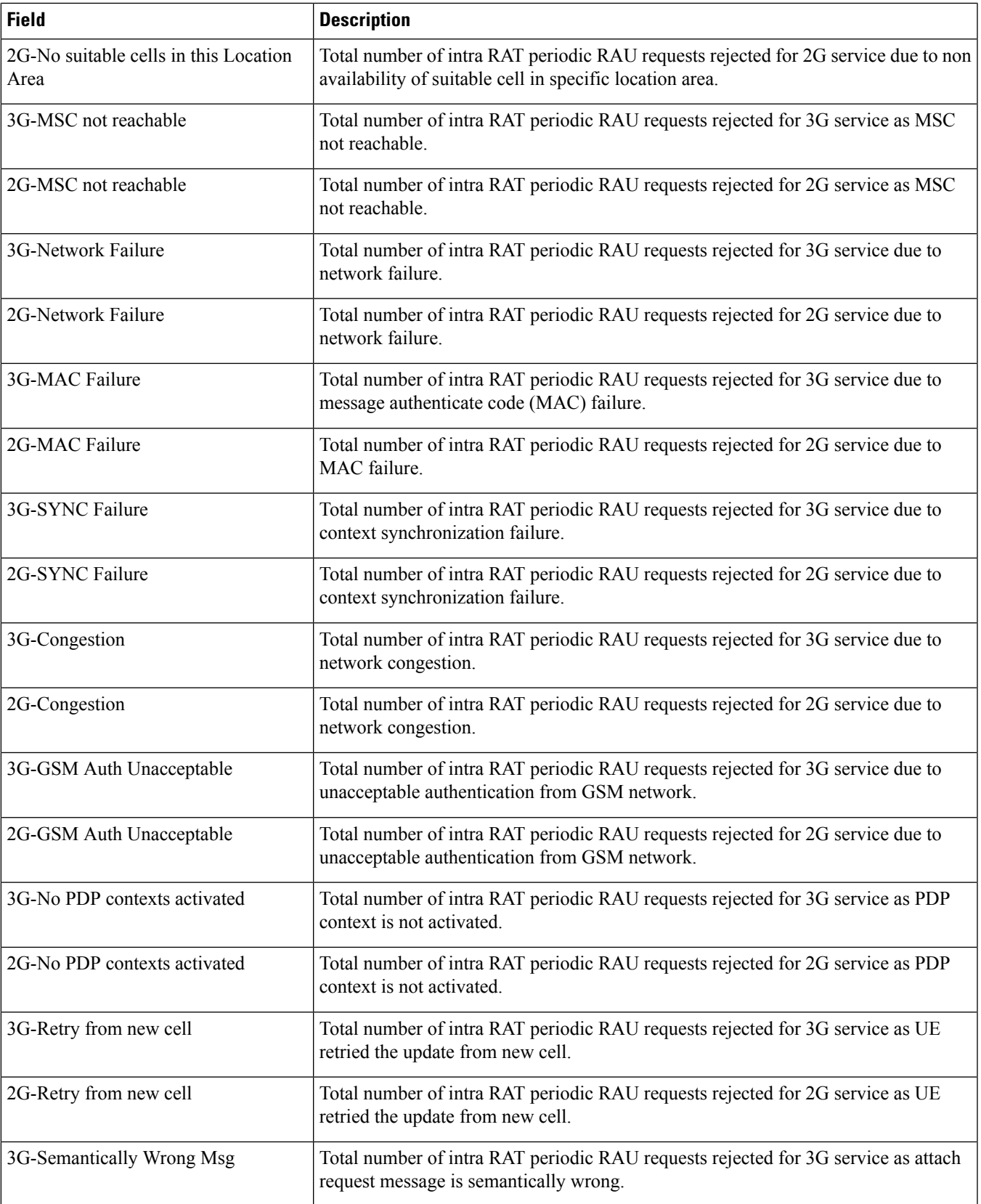

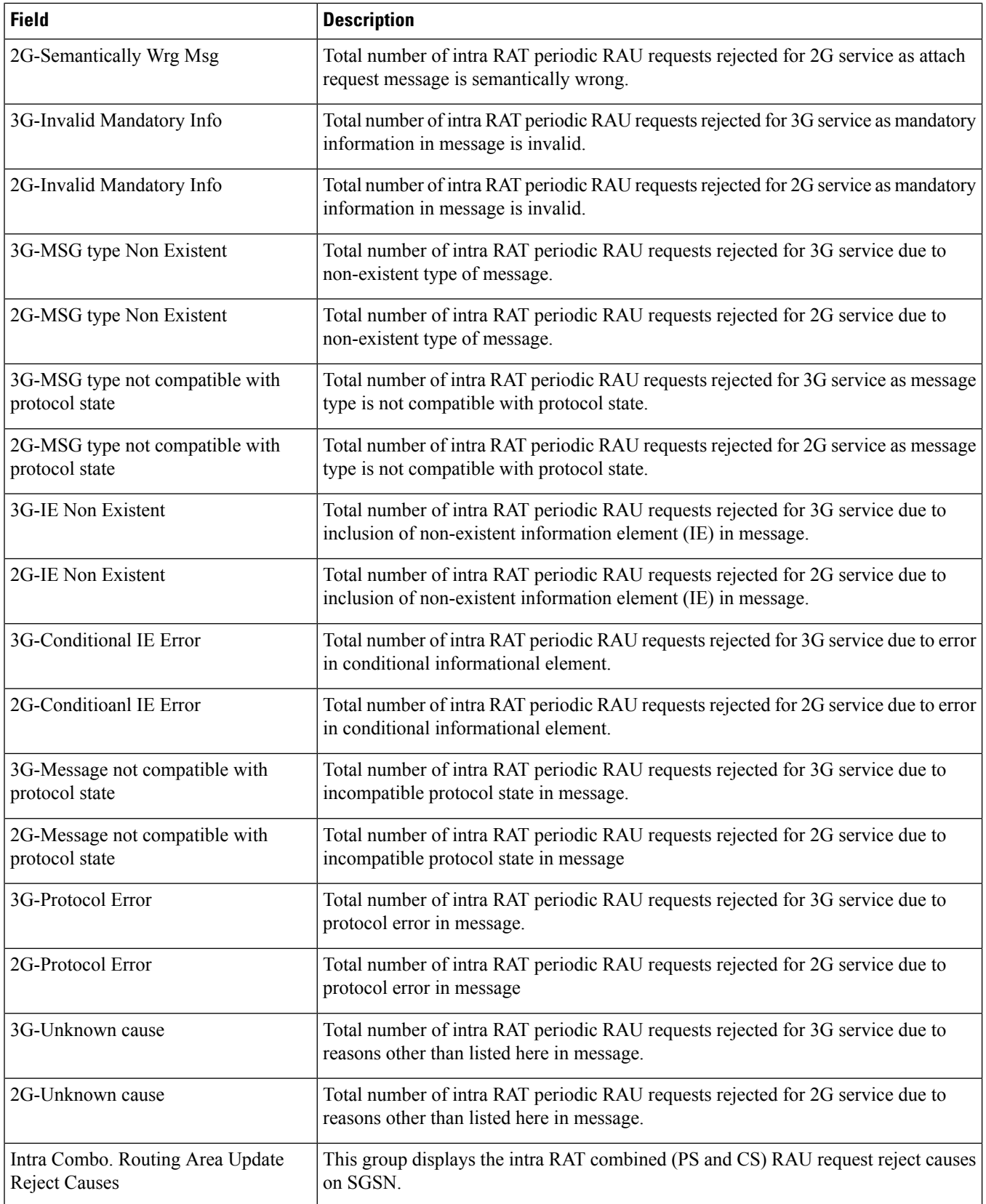

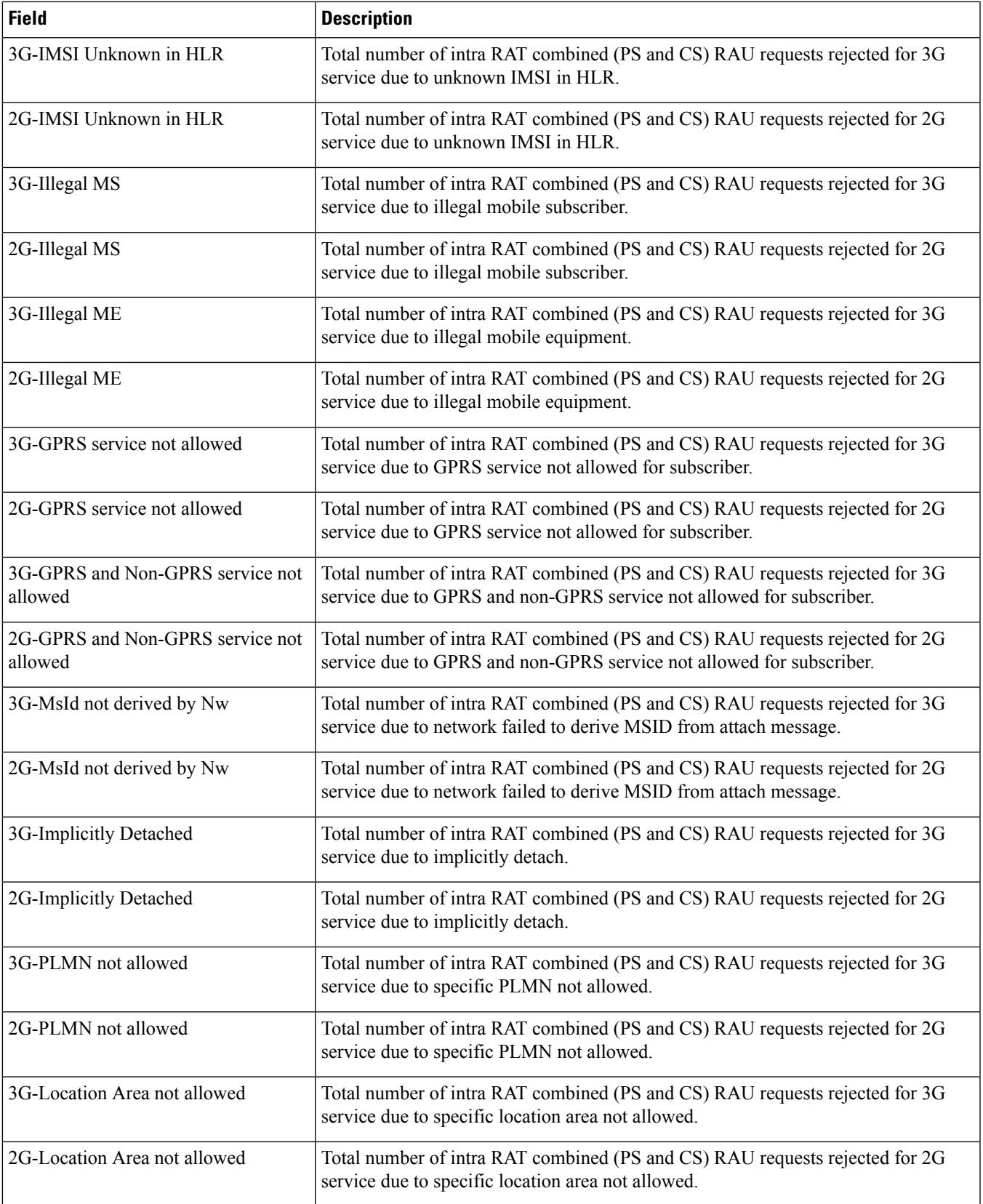

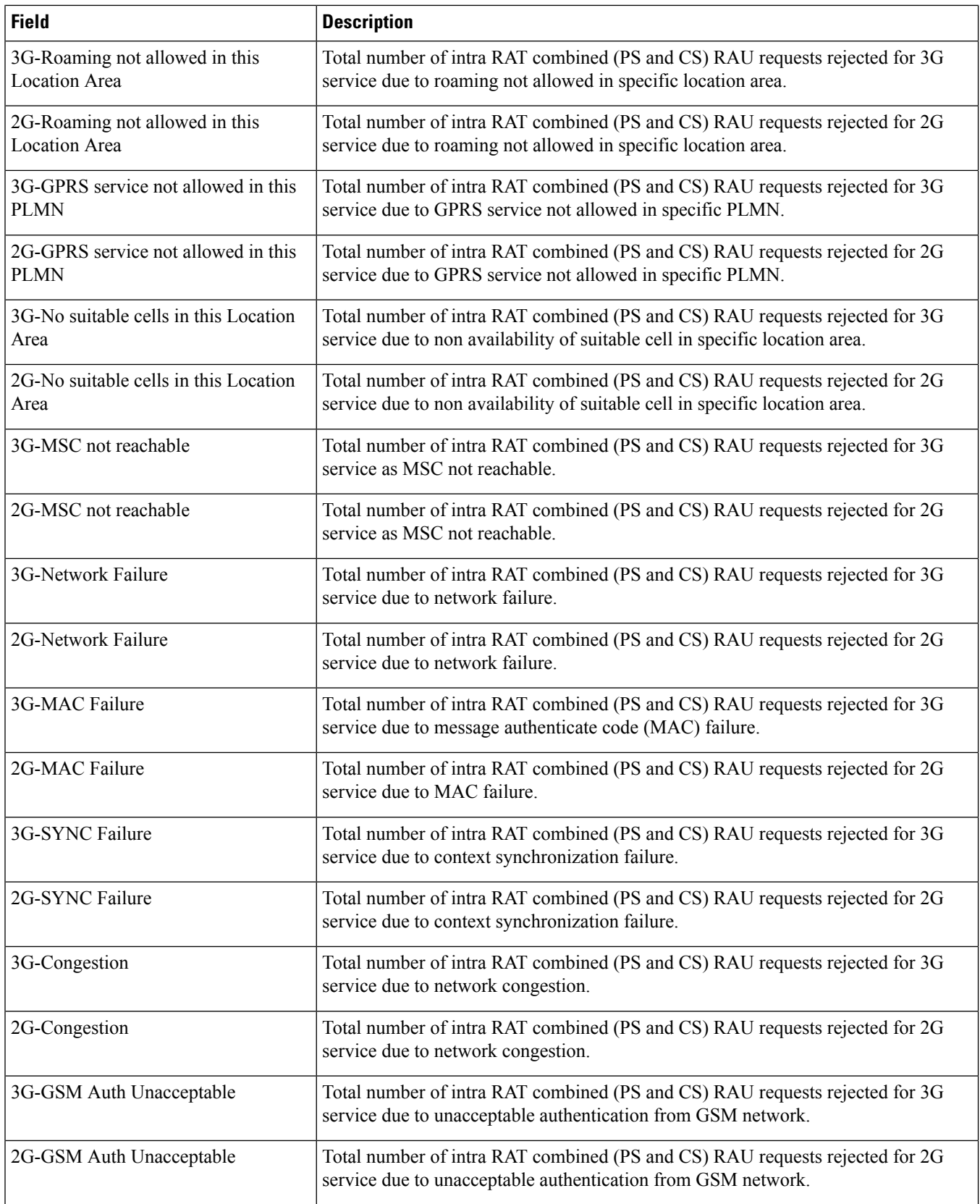

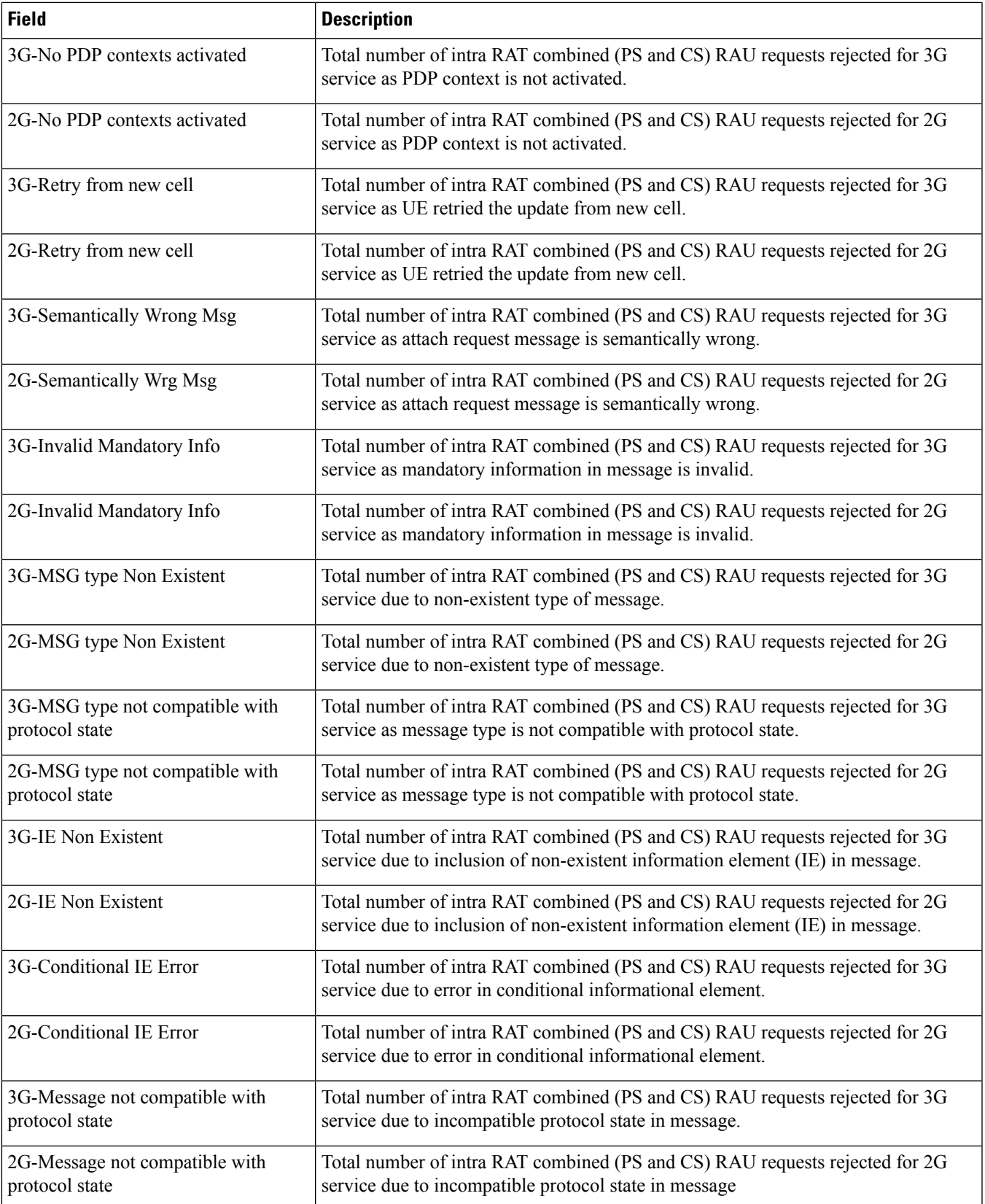

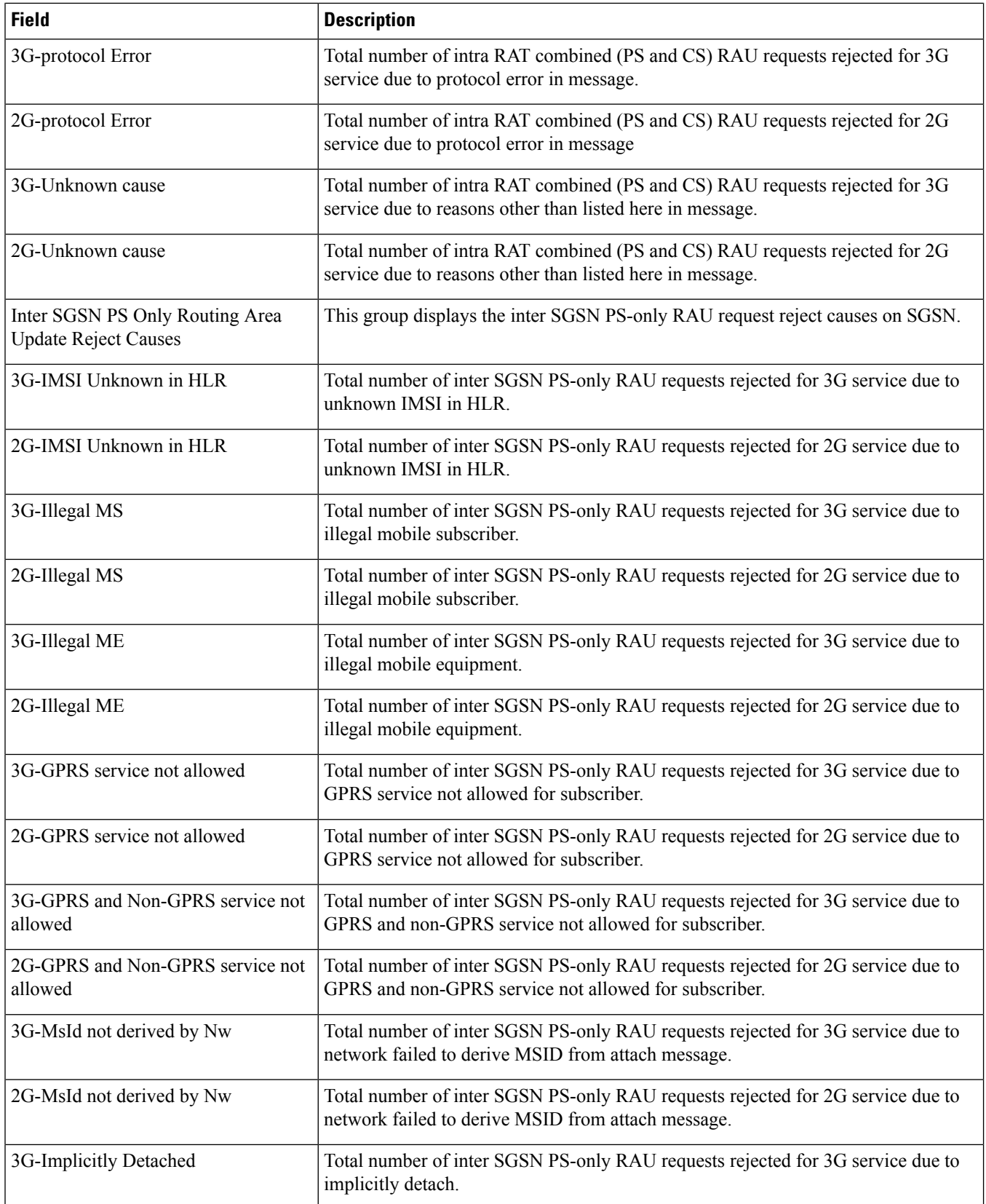

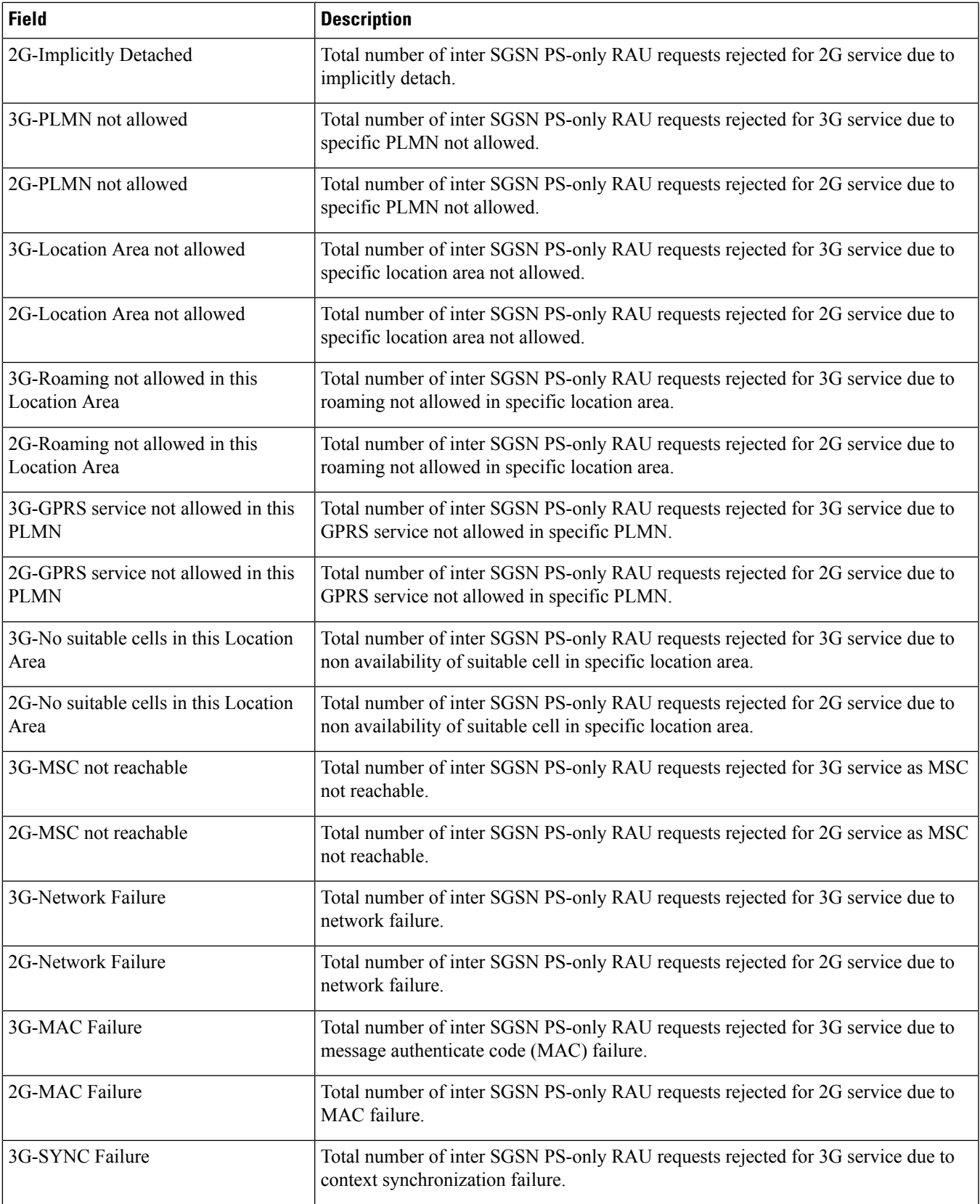

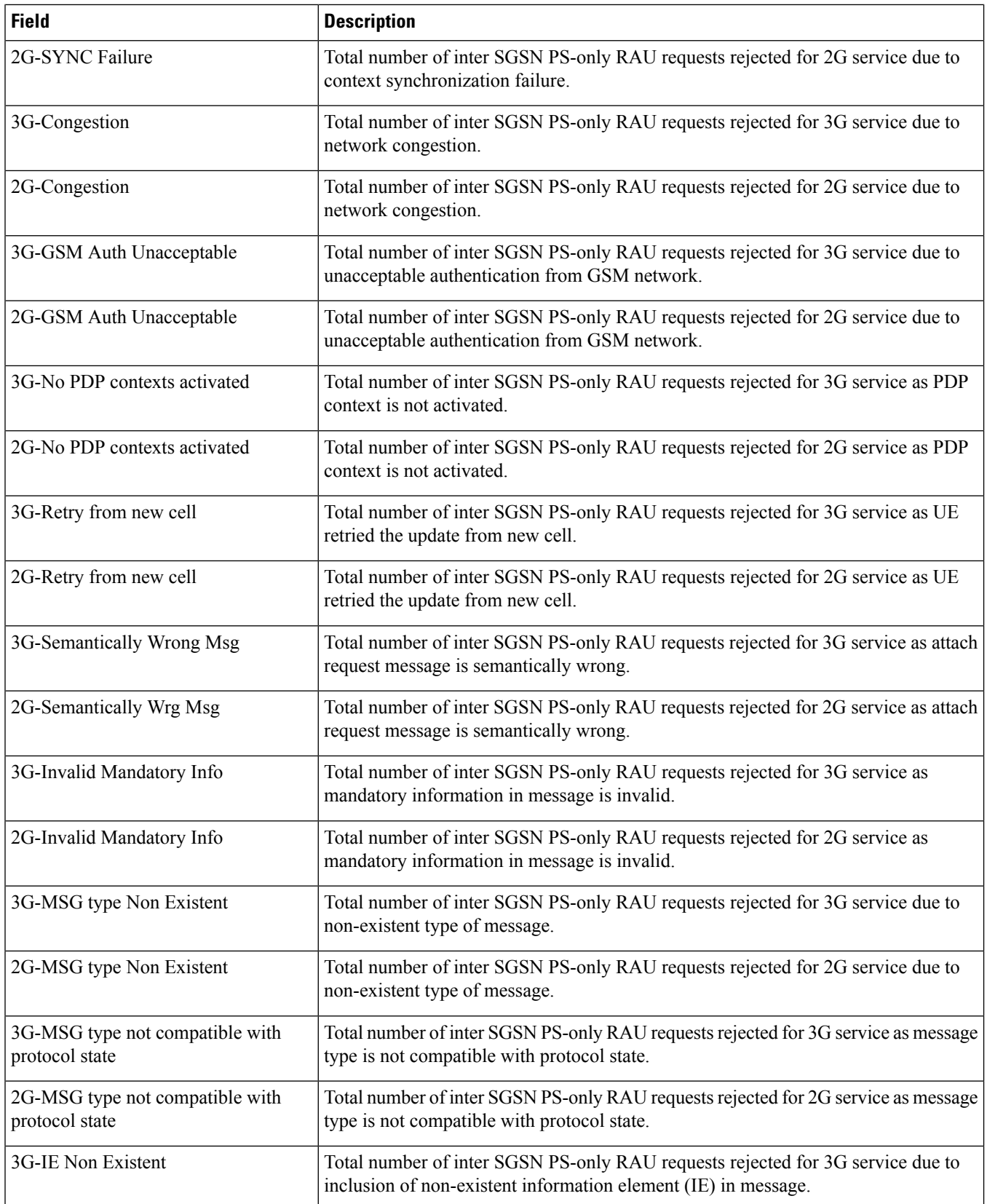

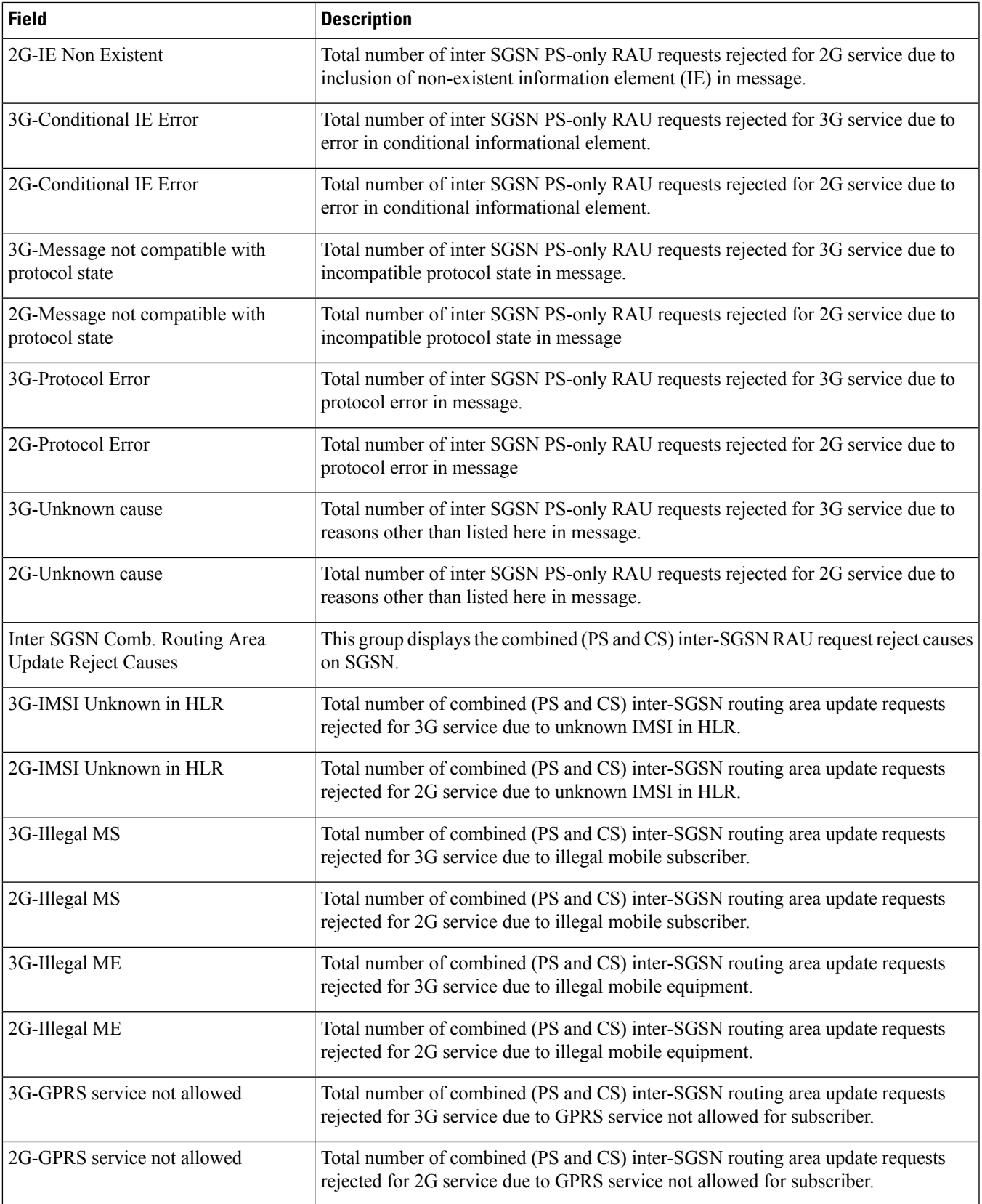

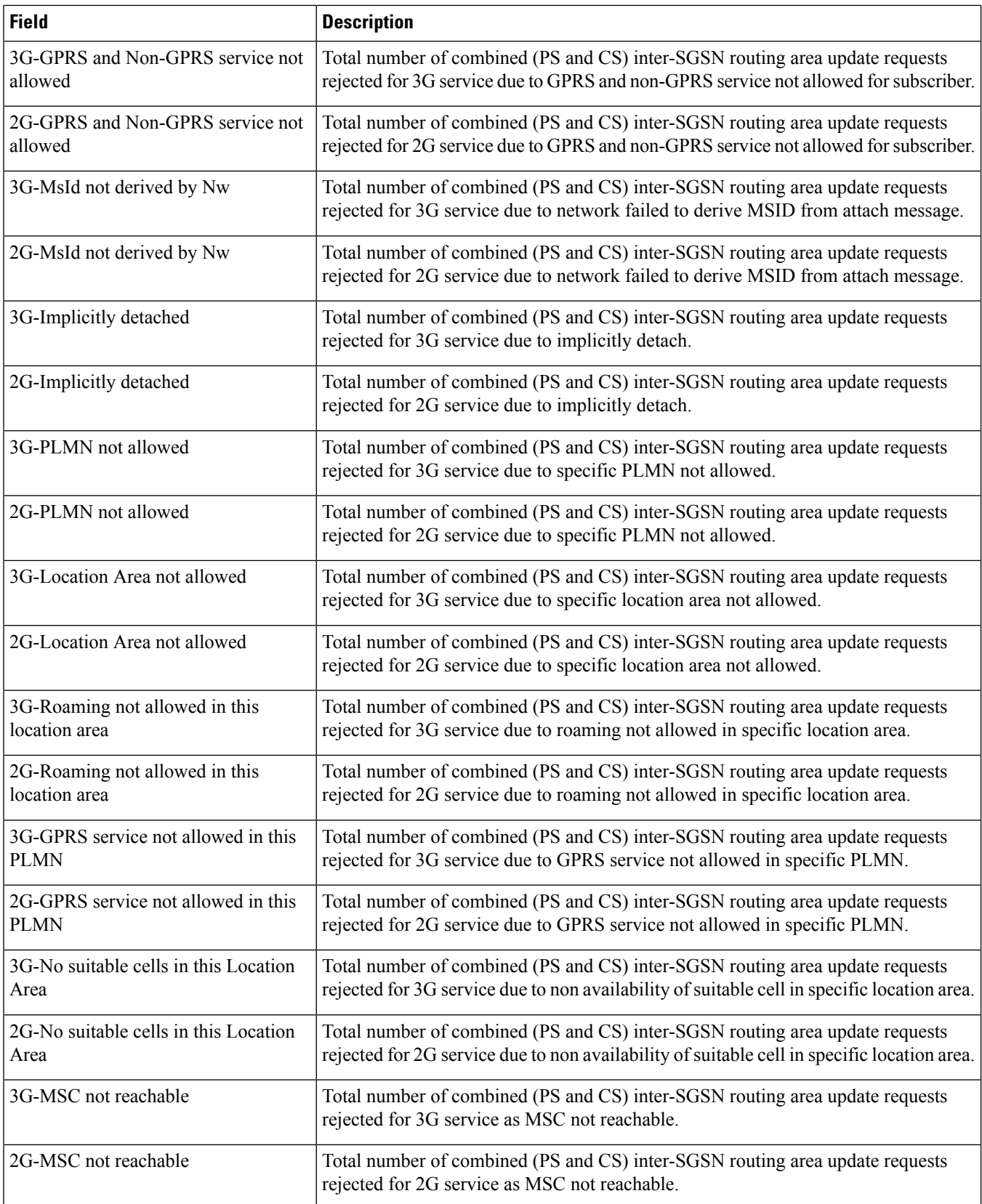
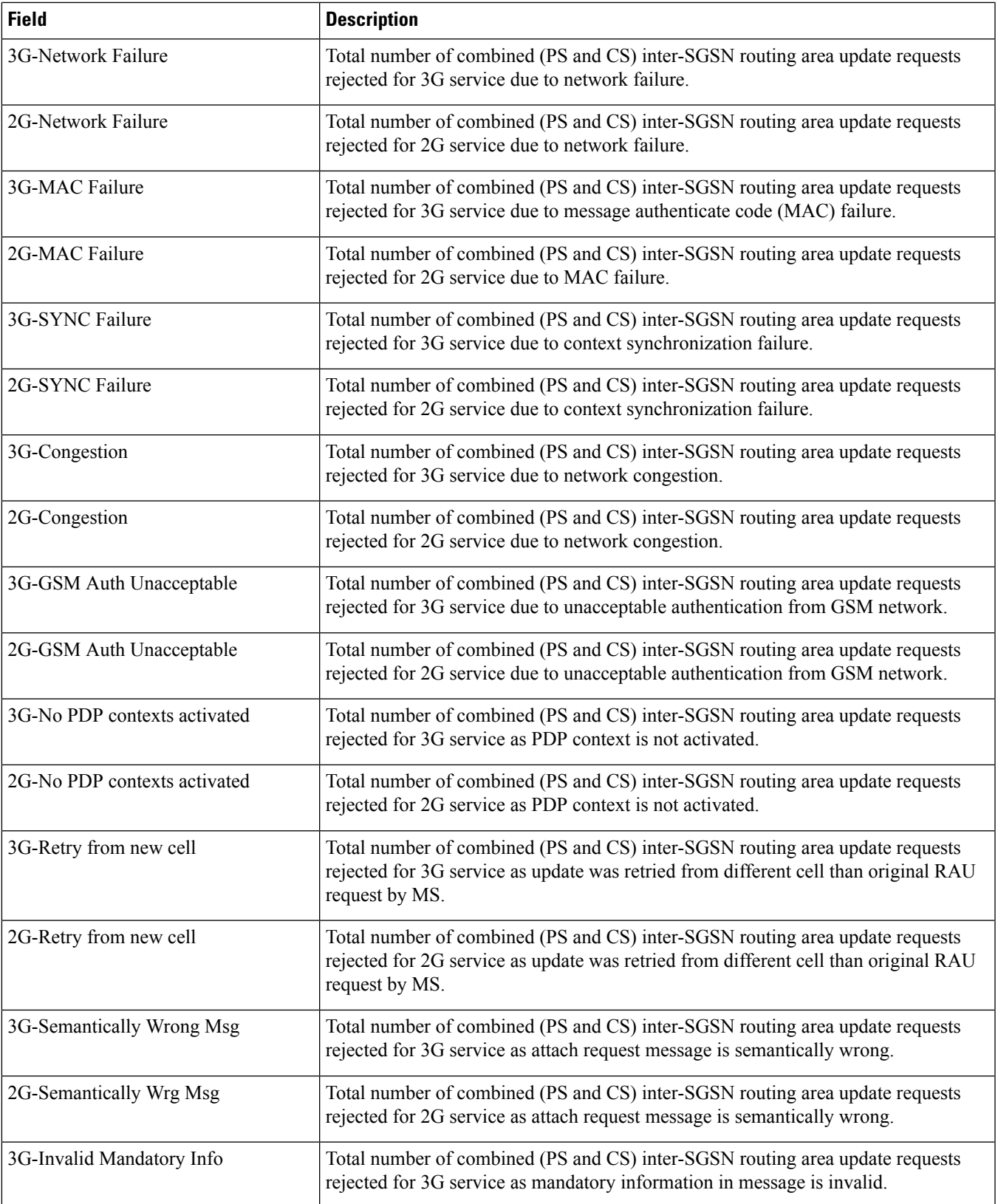

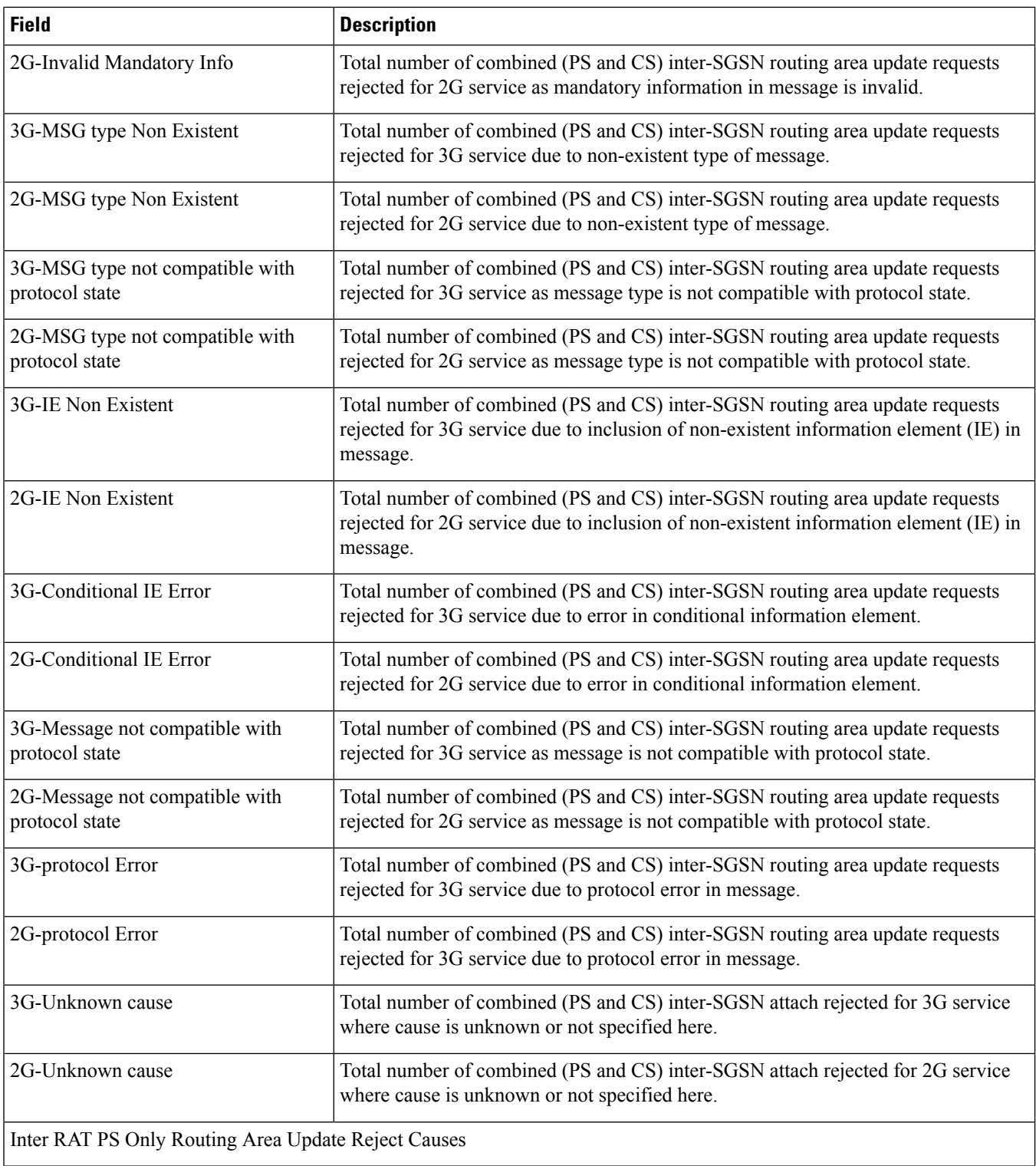

i.

 $\mathbf{l}$ 

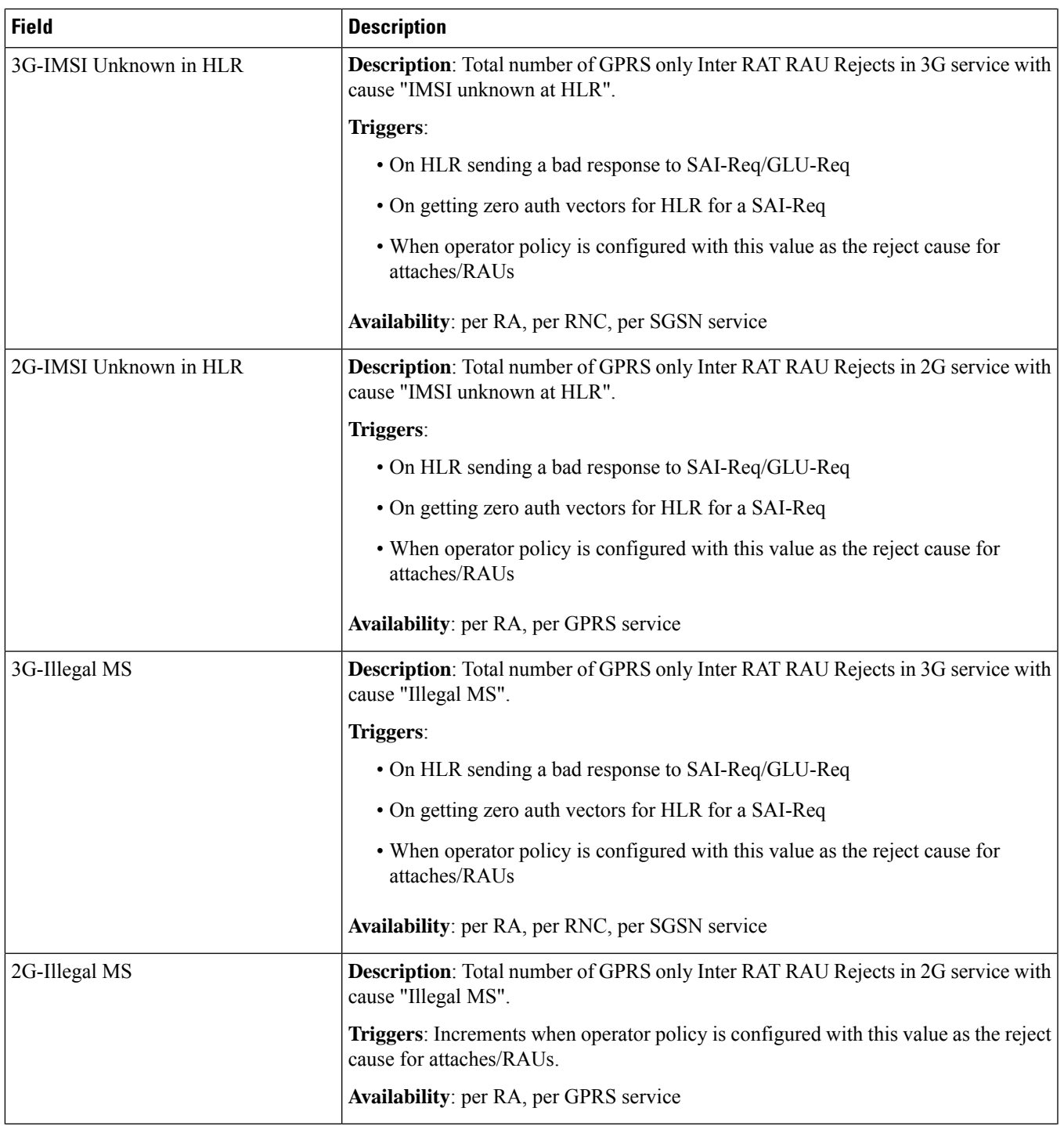

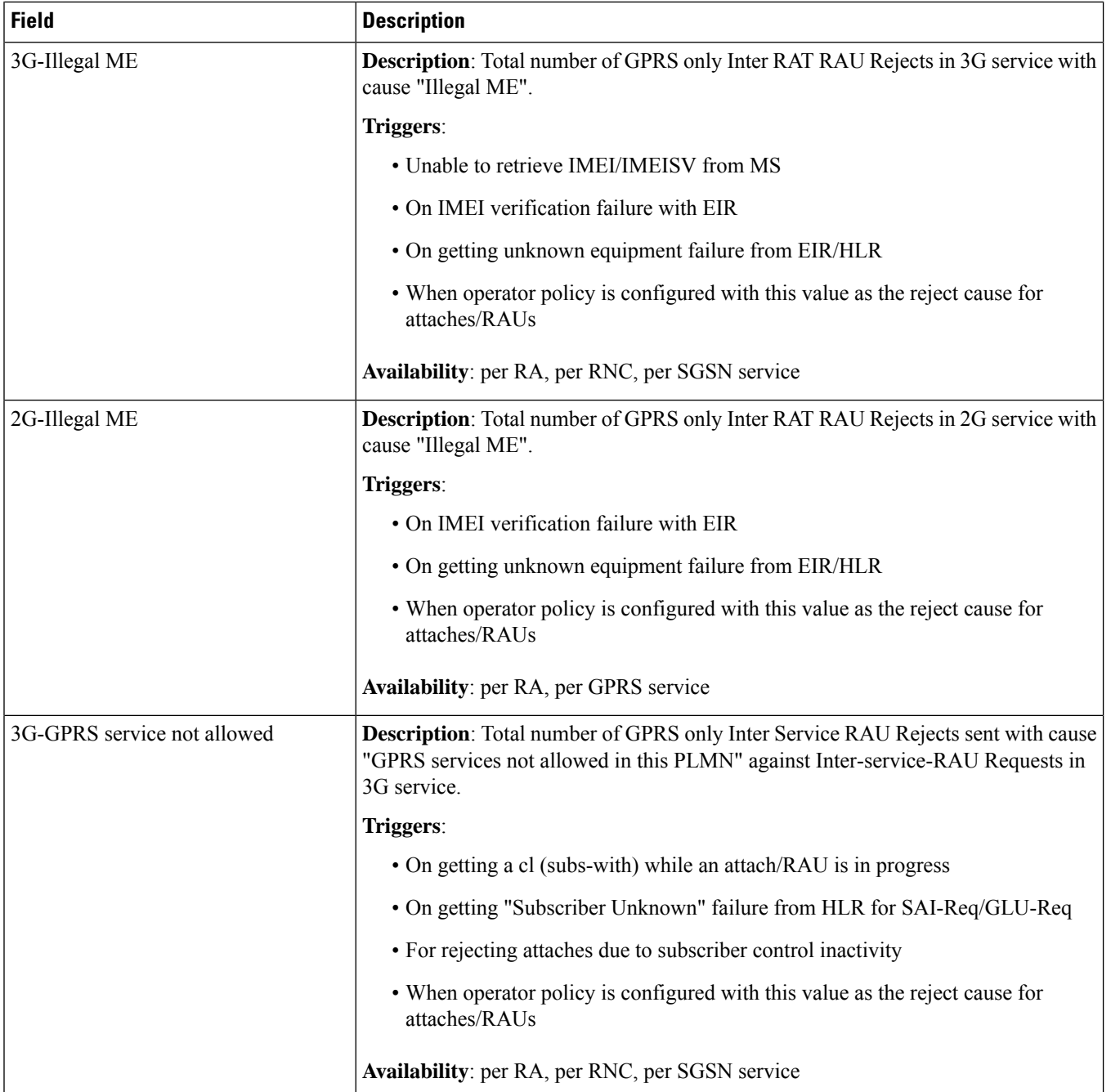

 $\mathbf{l}$ 

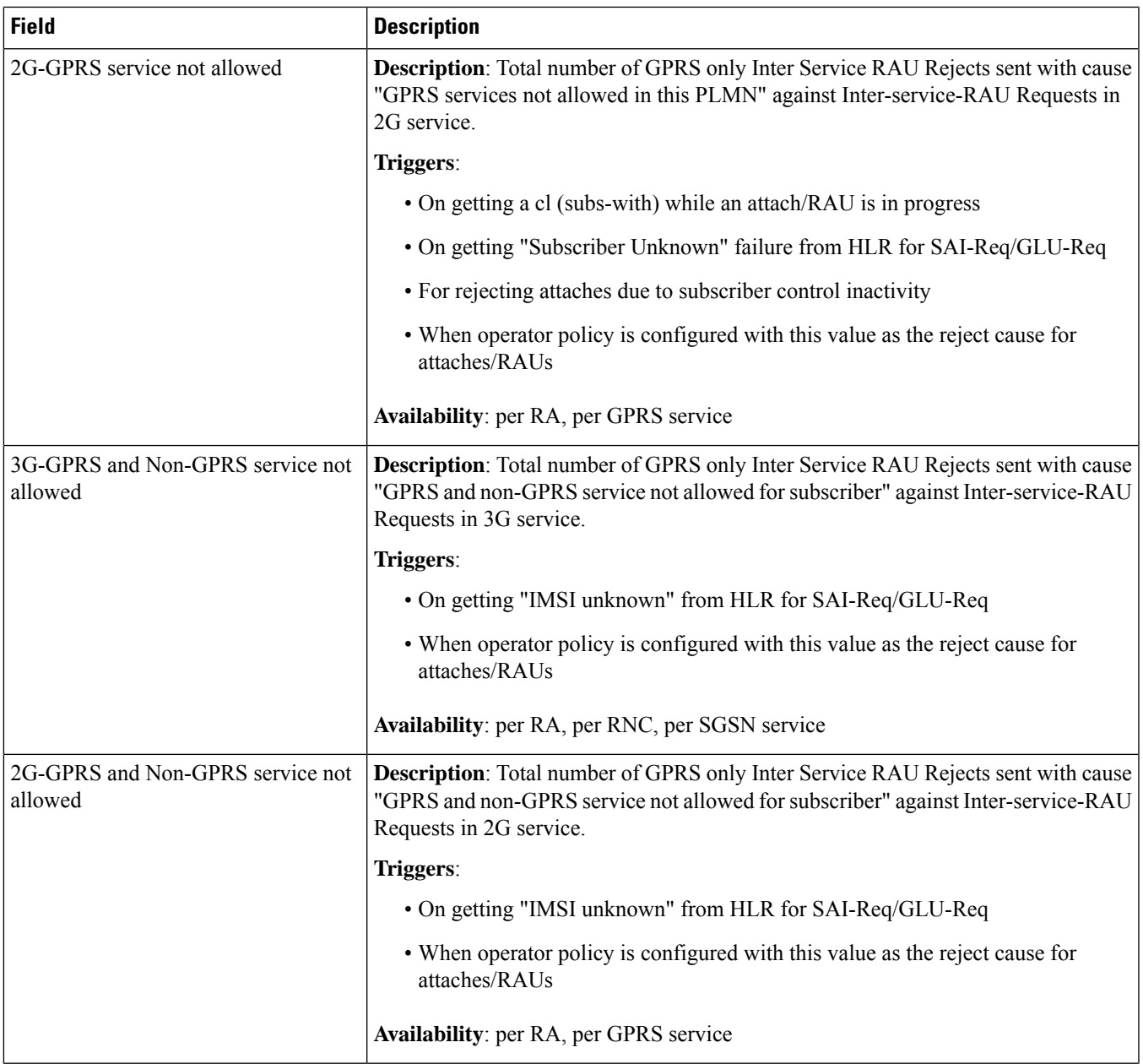

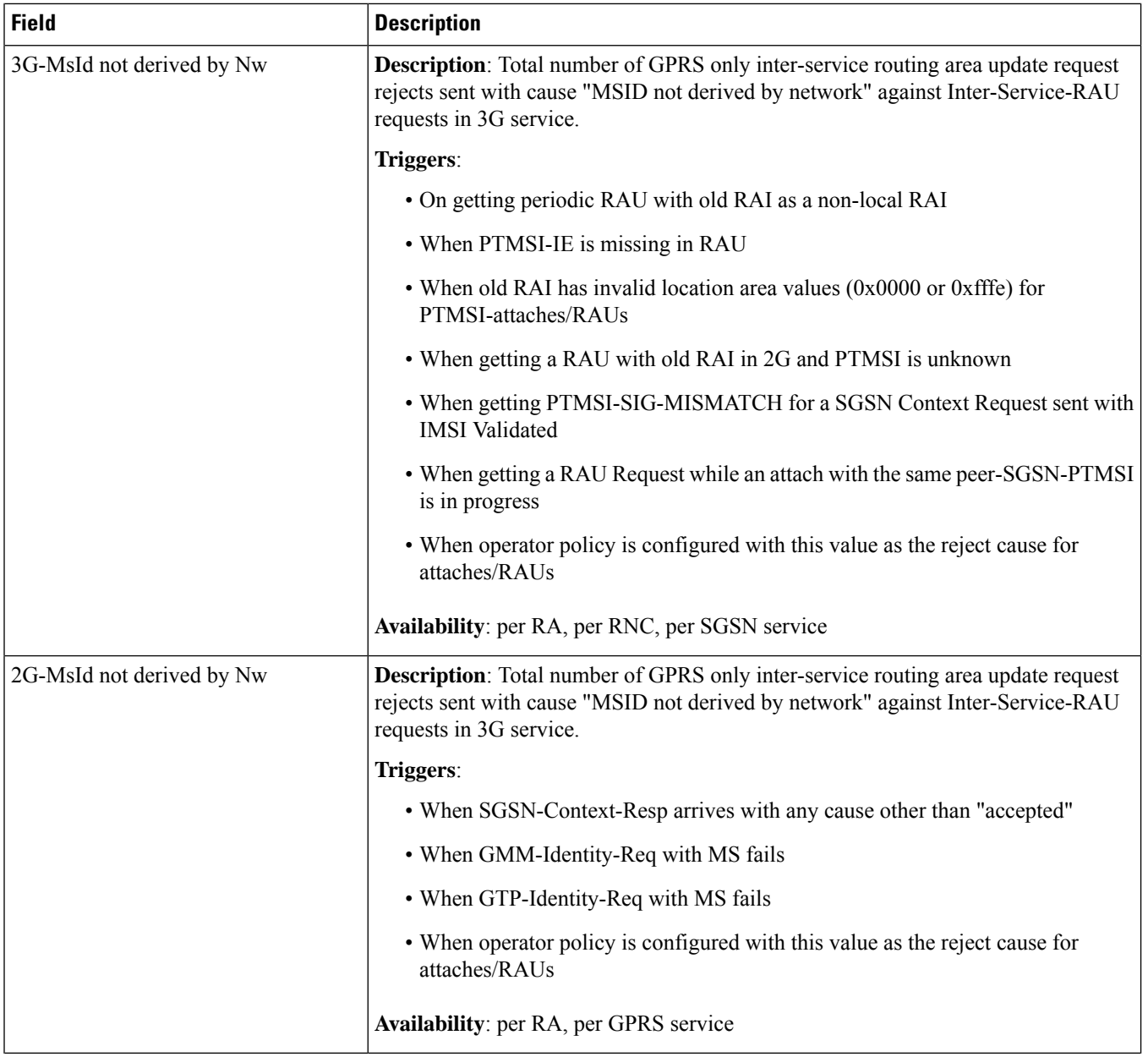

 $\mathbf{l}$ 

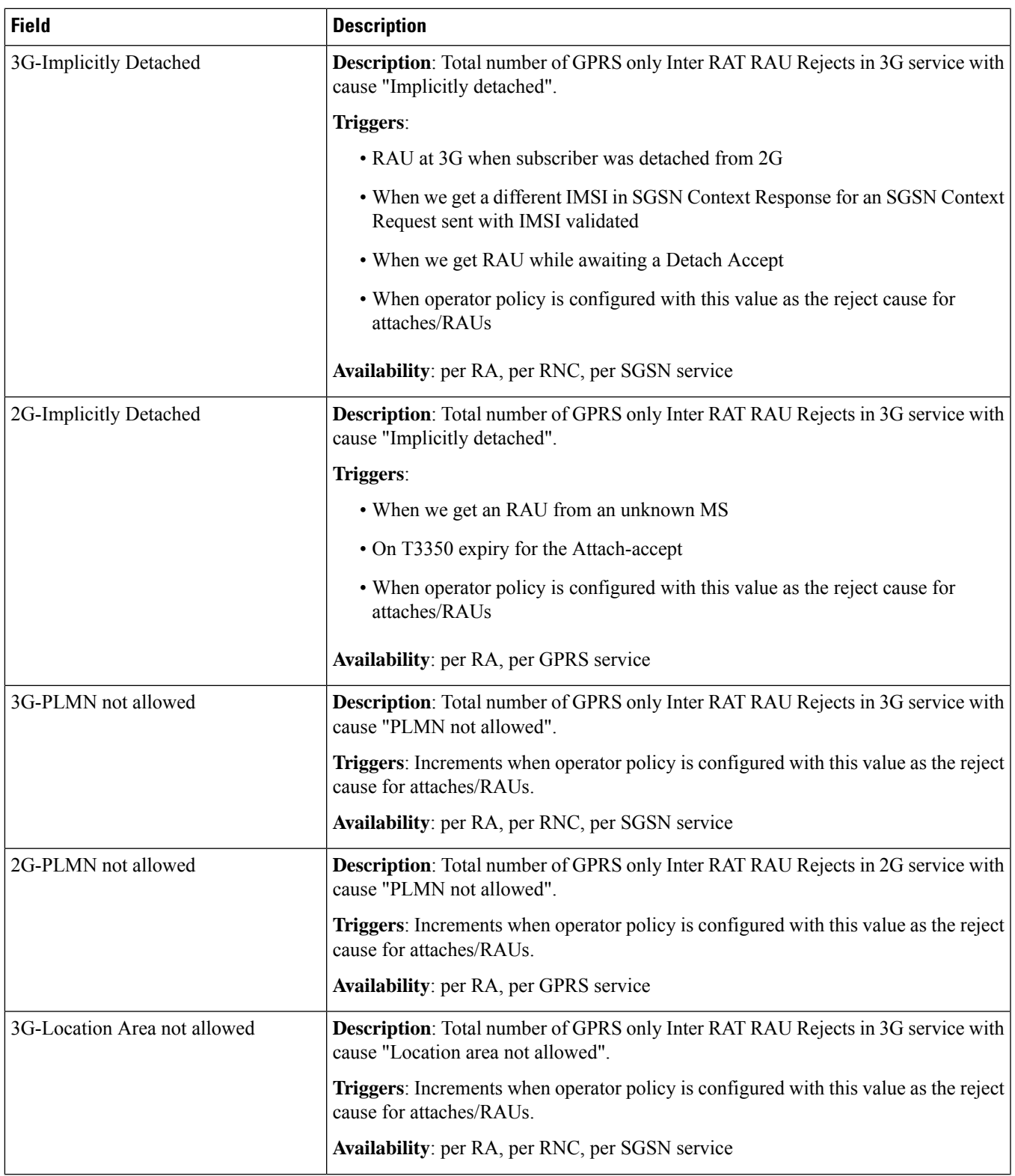

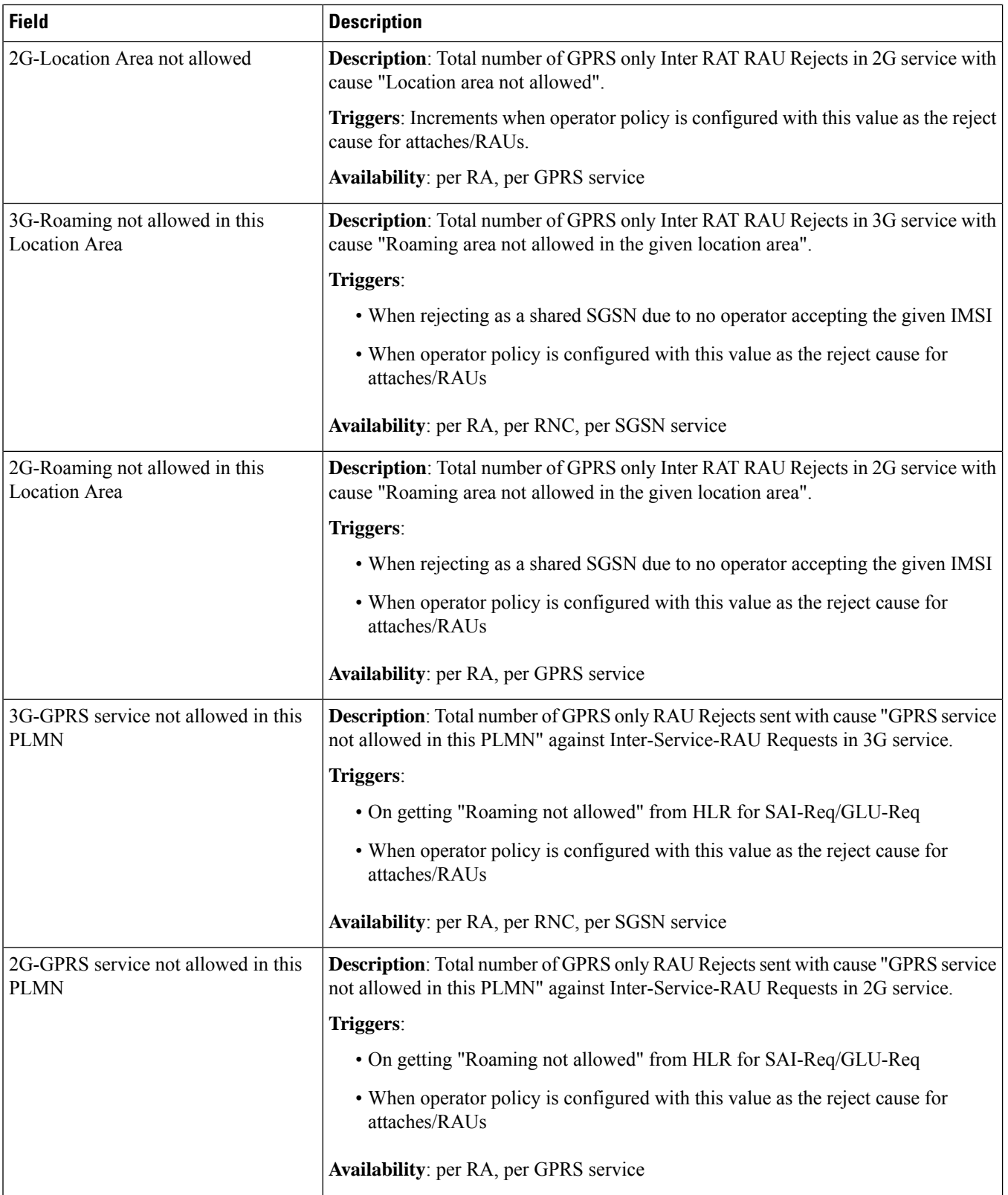

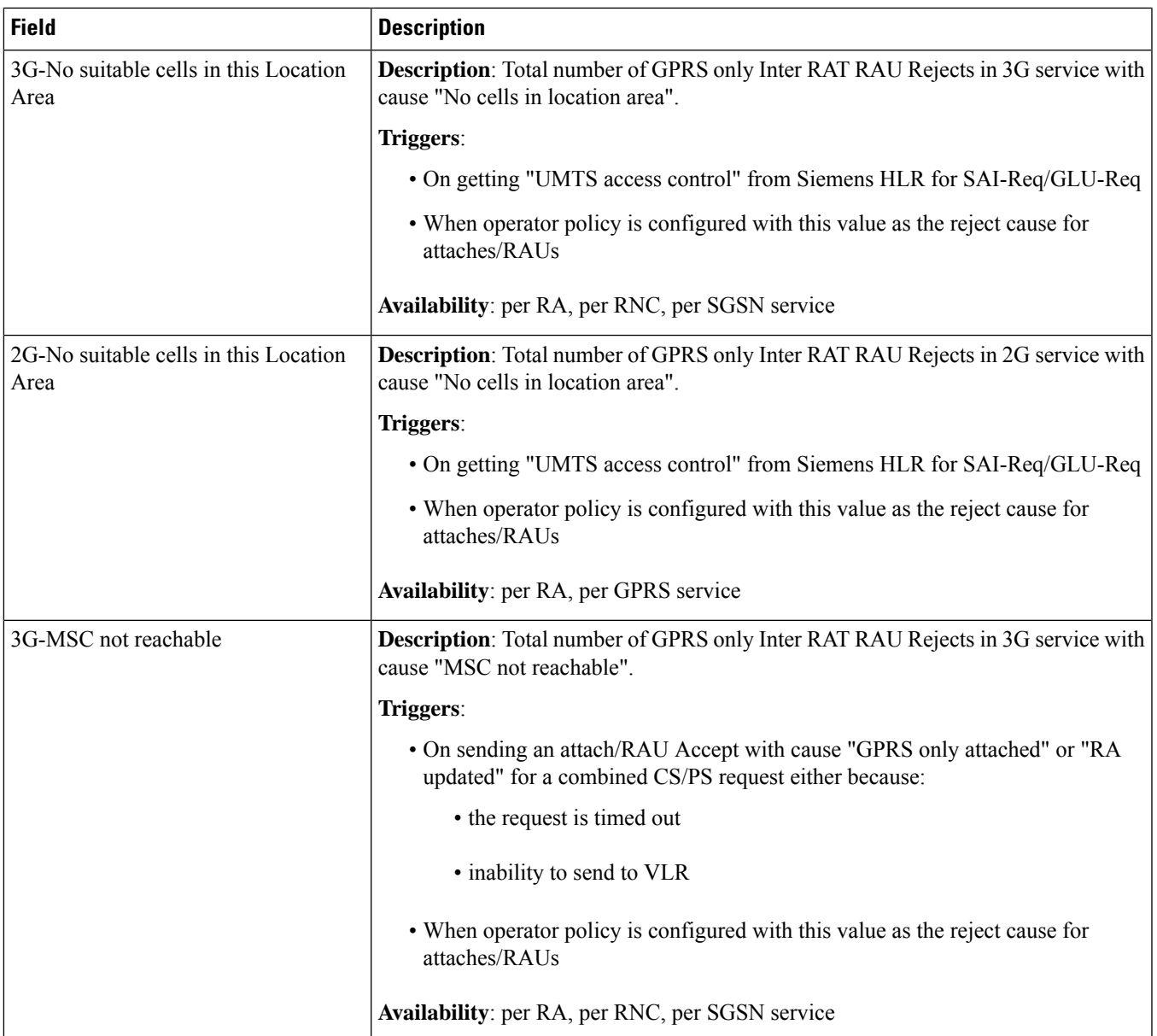

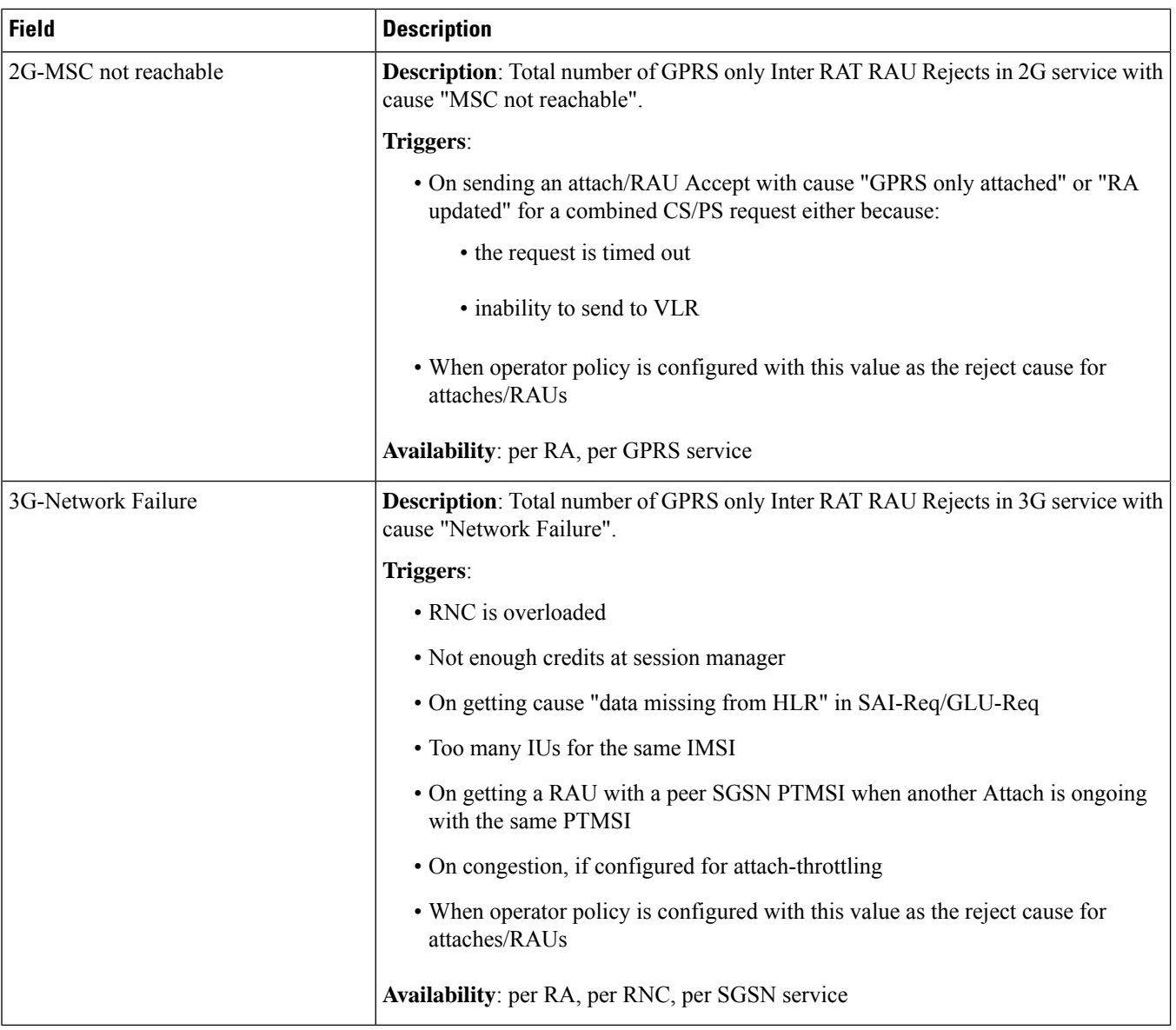

 $\mathbf{l}$ 

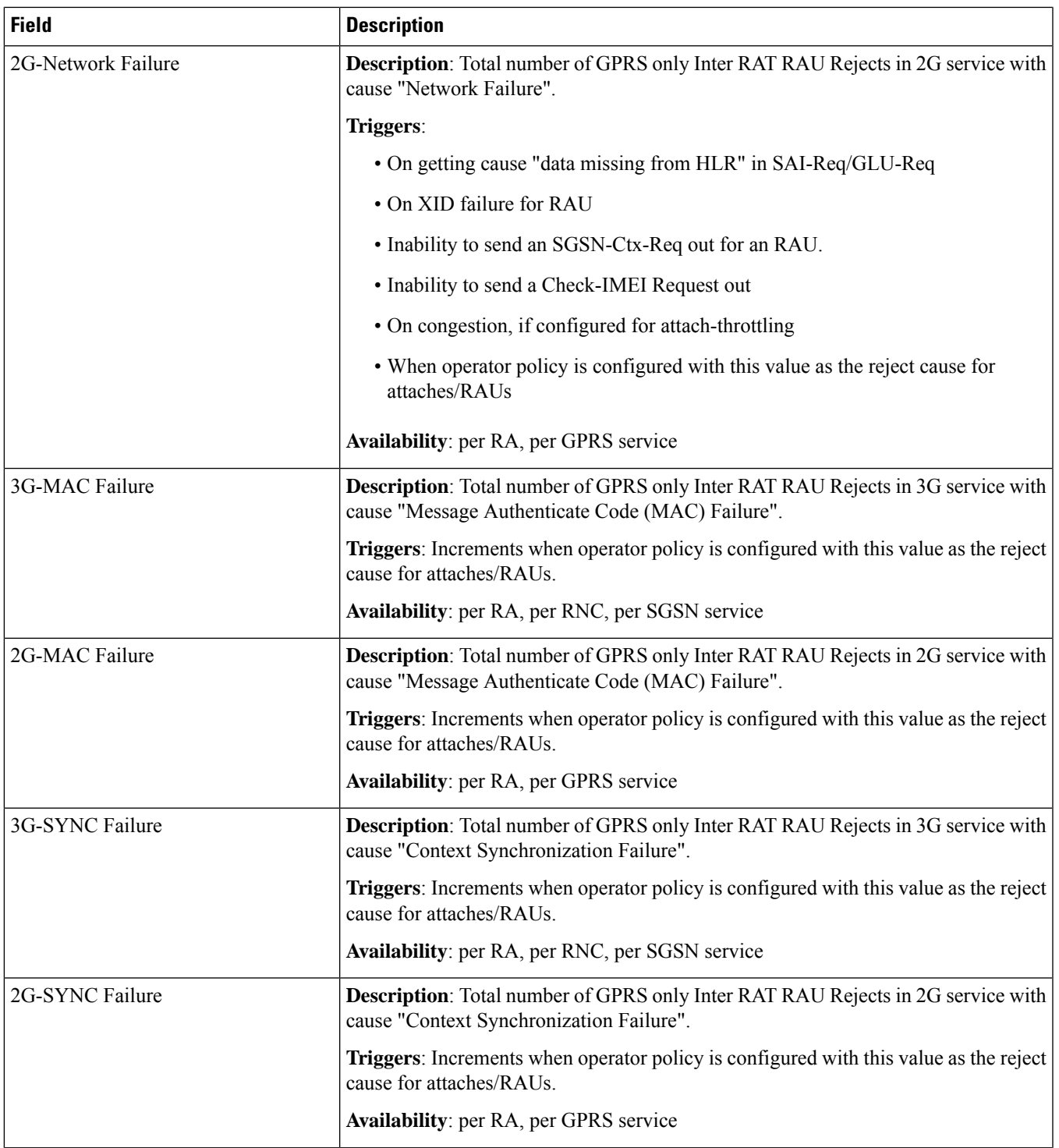

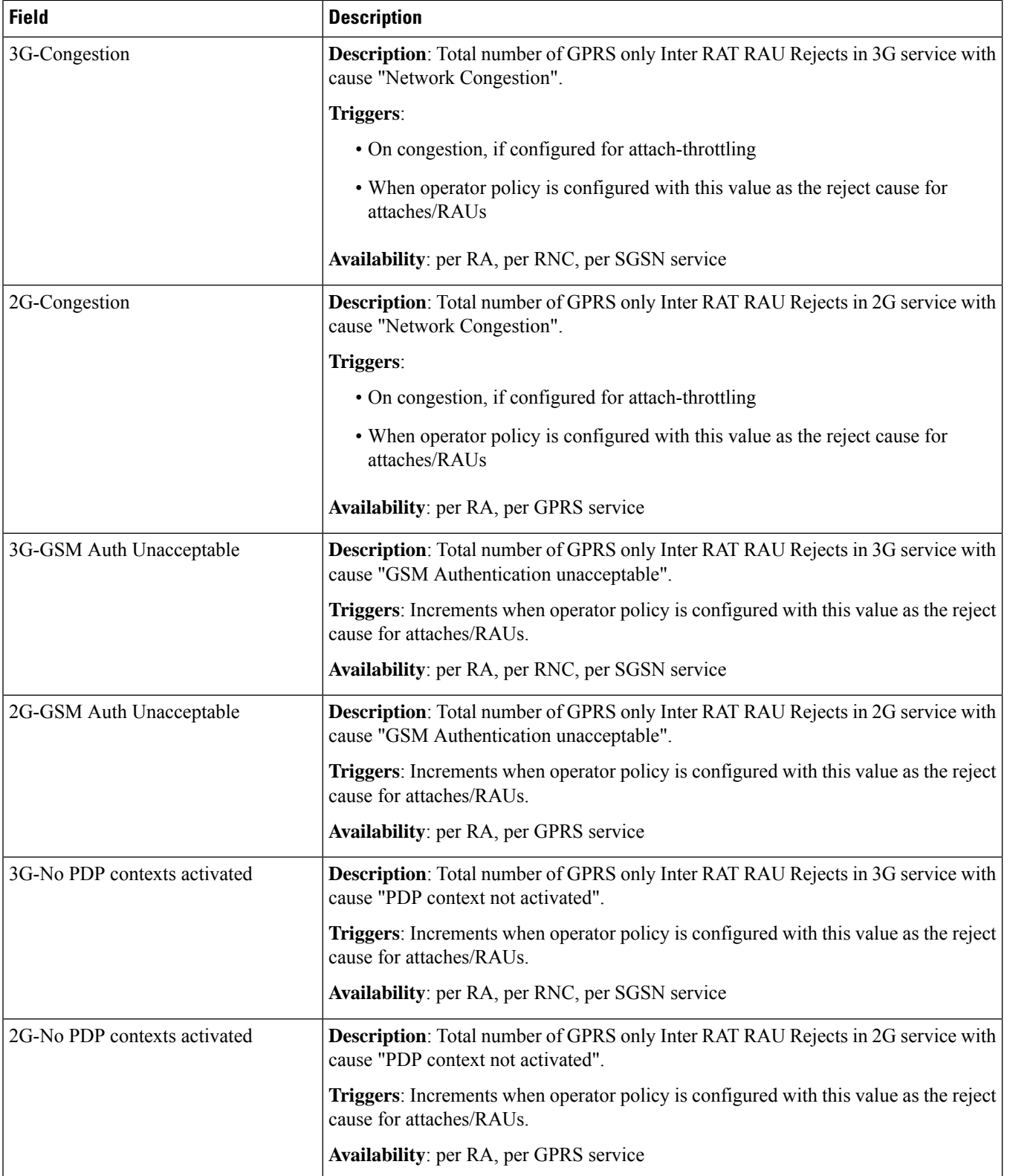

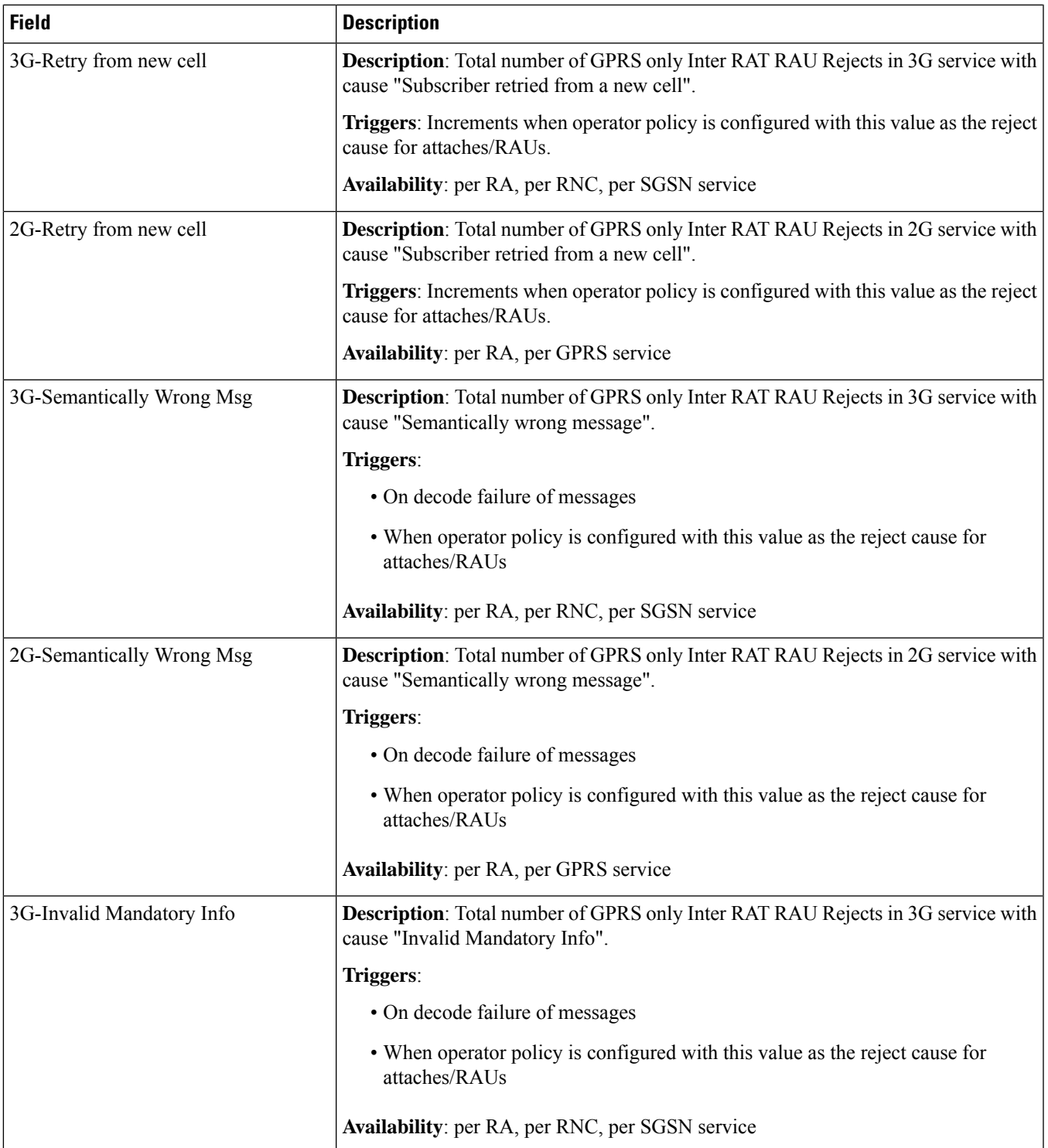

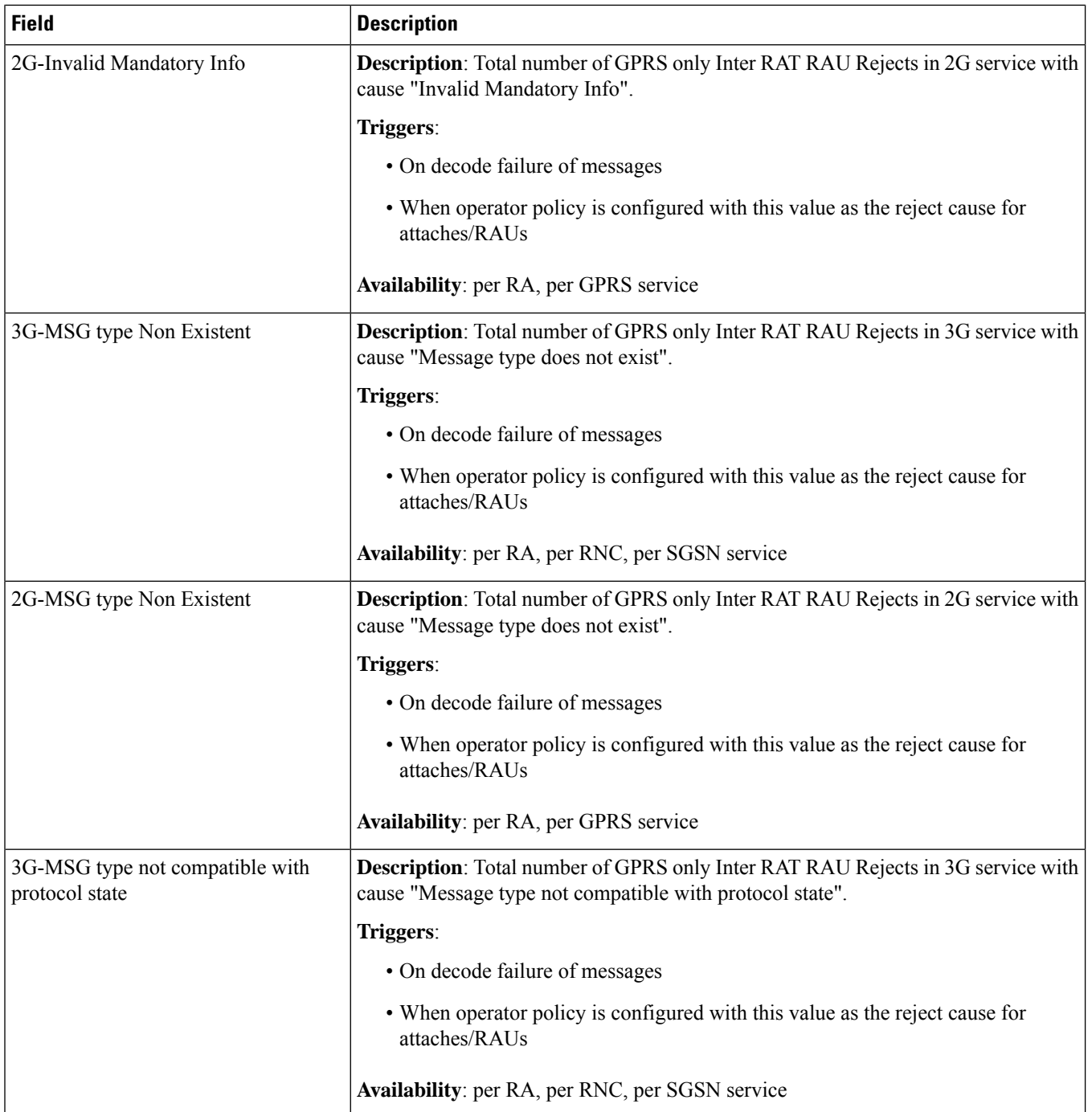

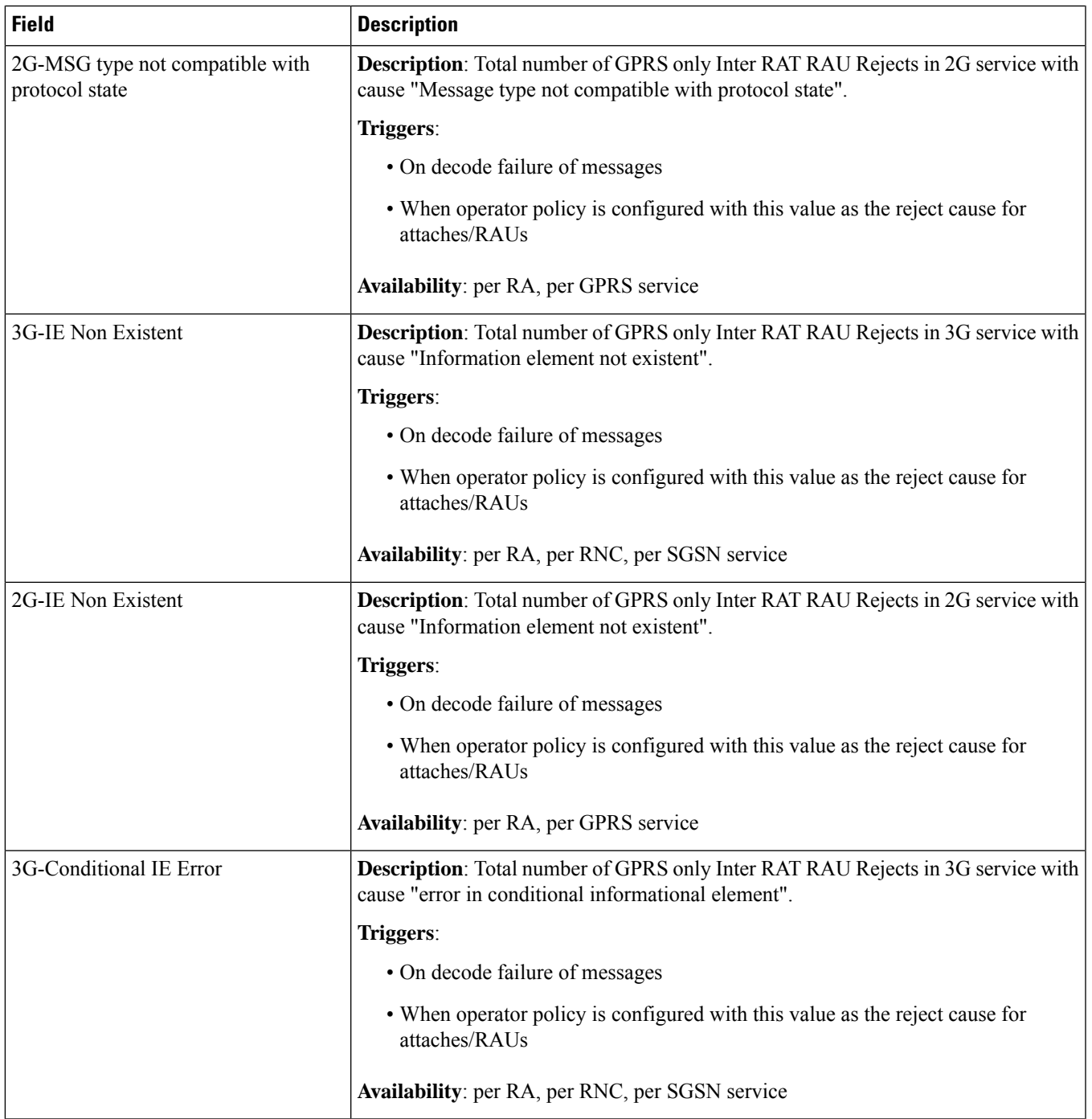

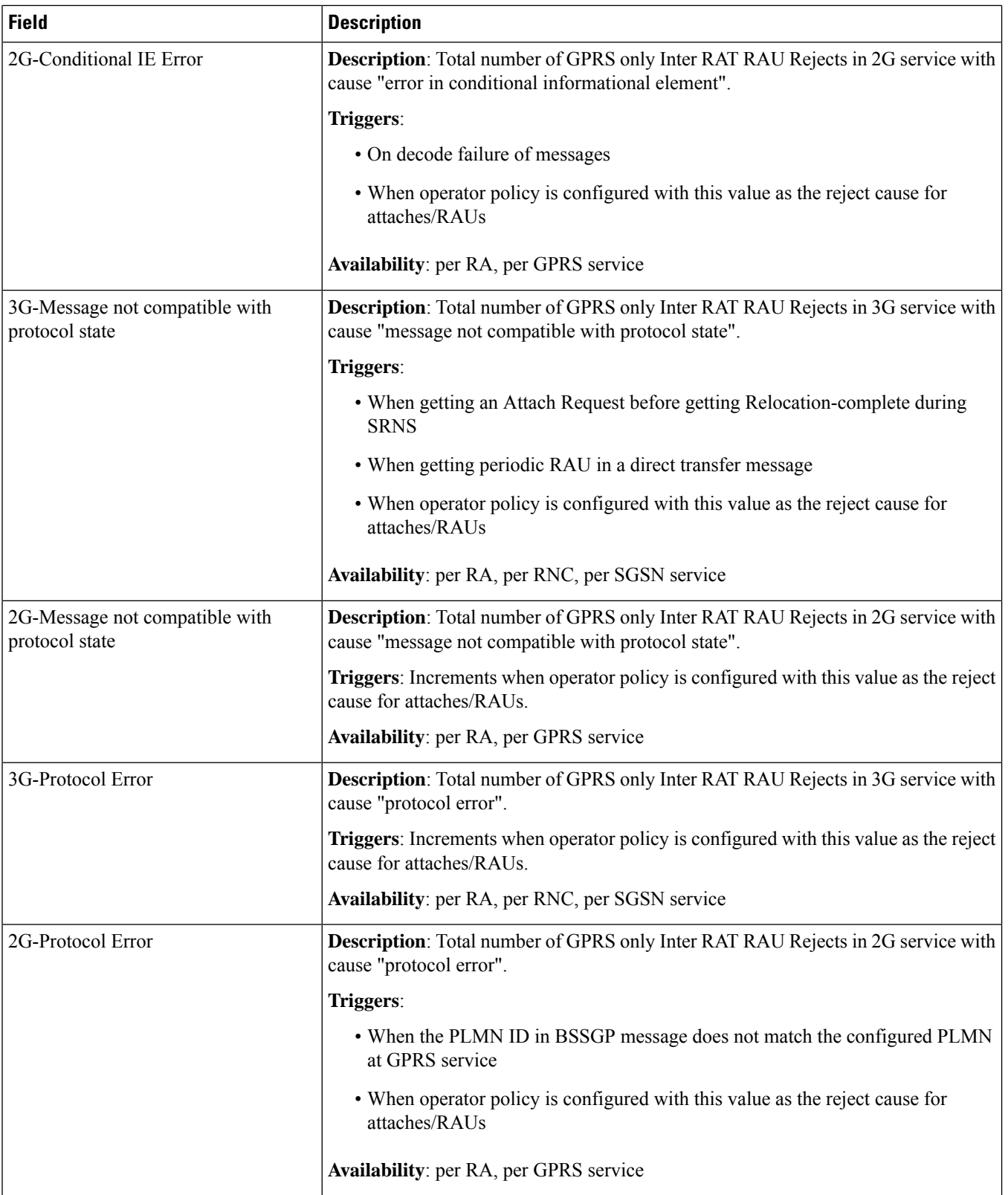

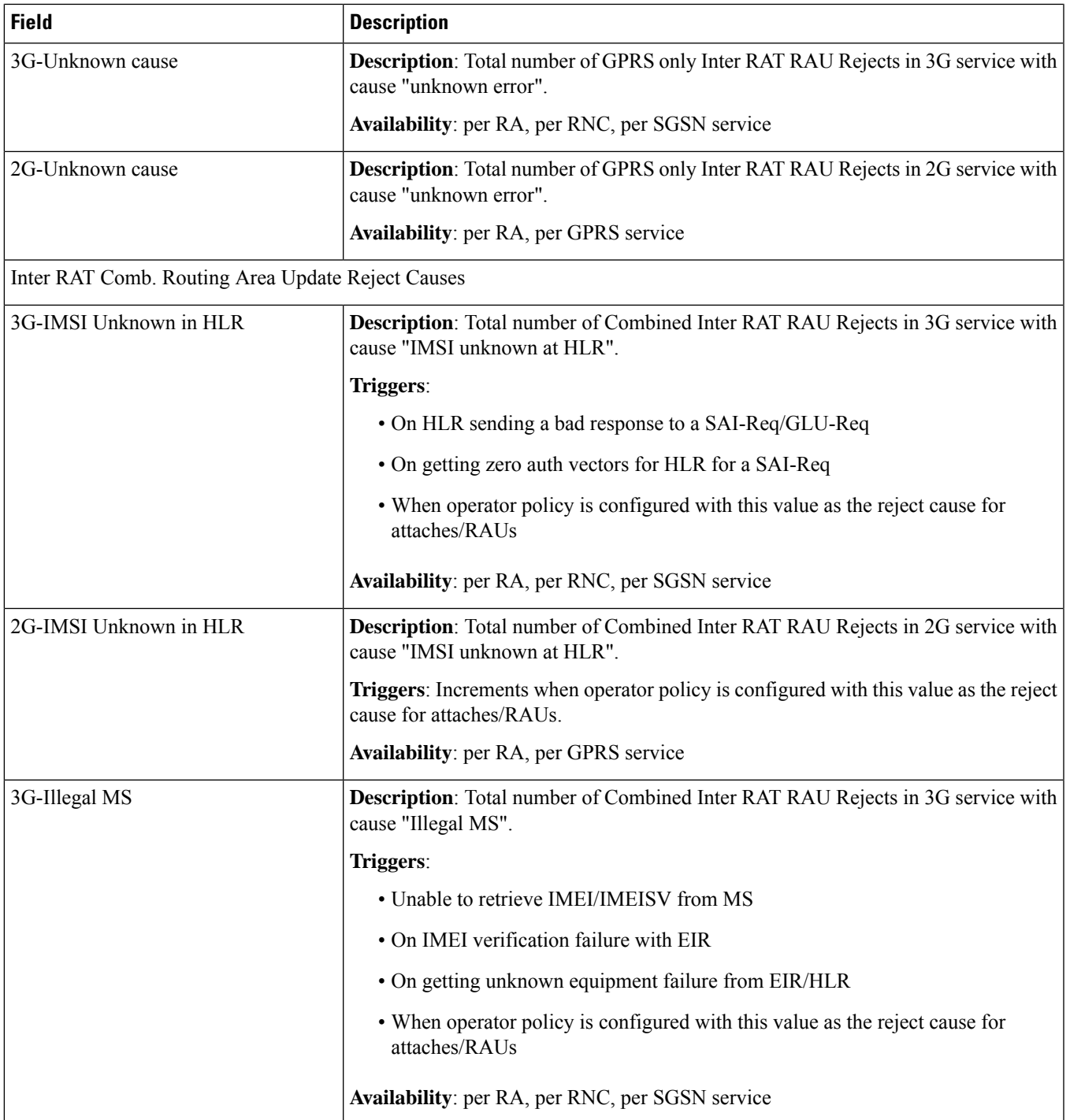

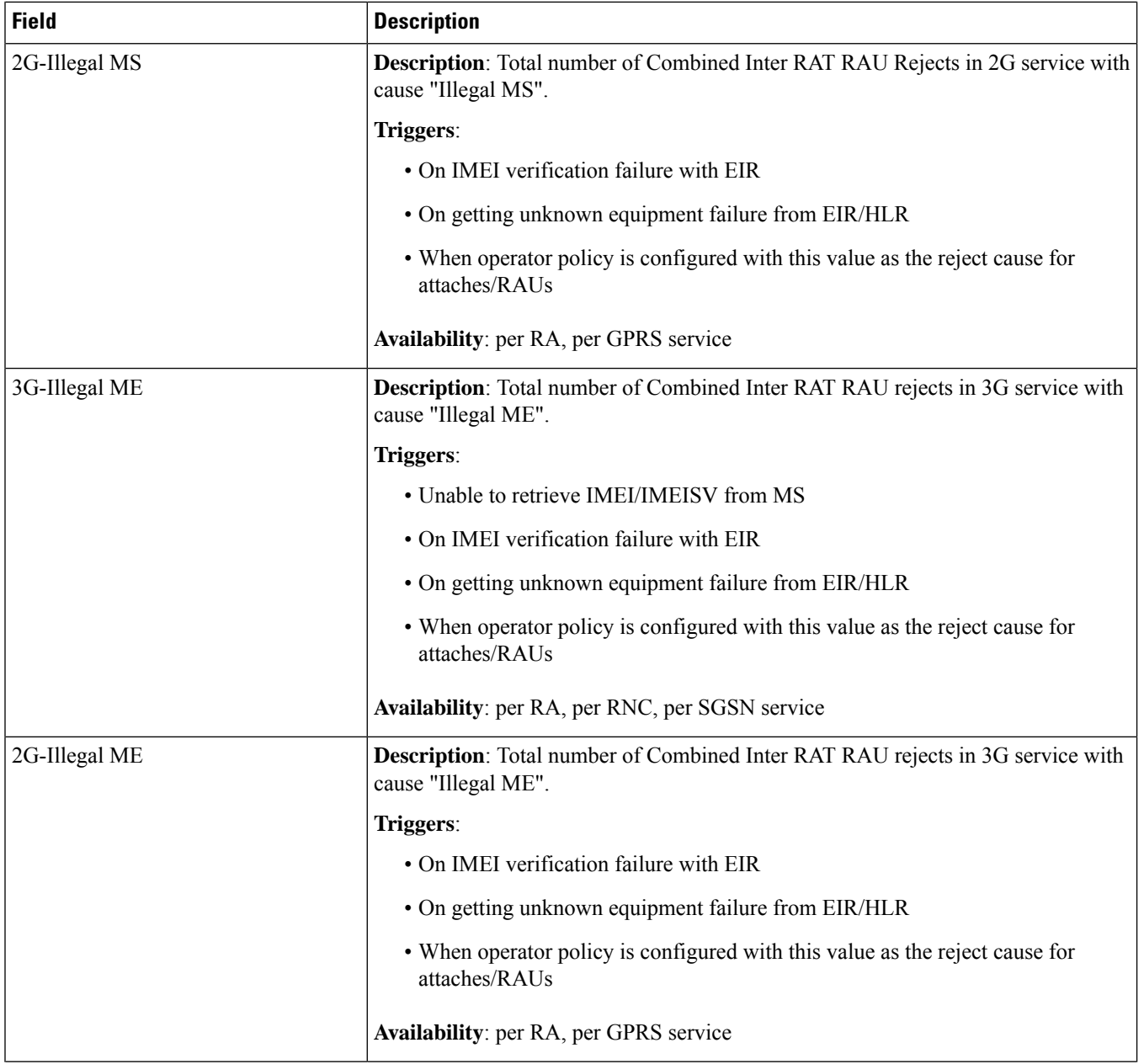

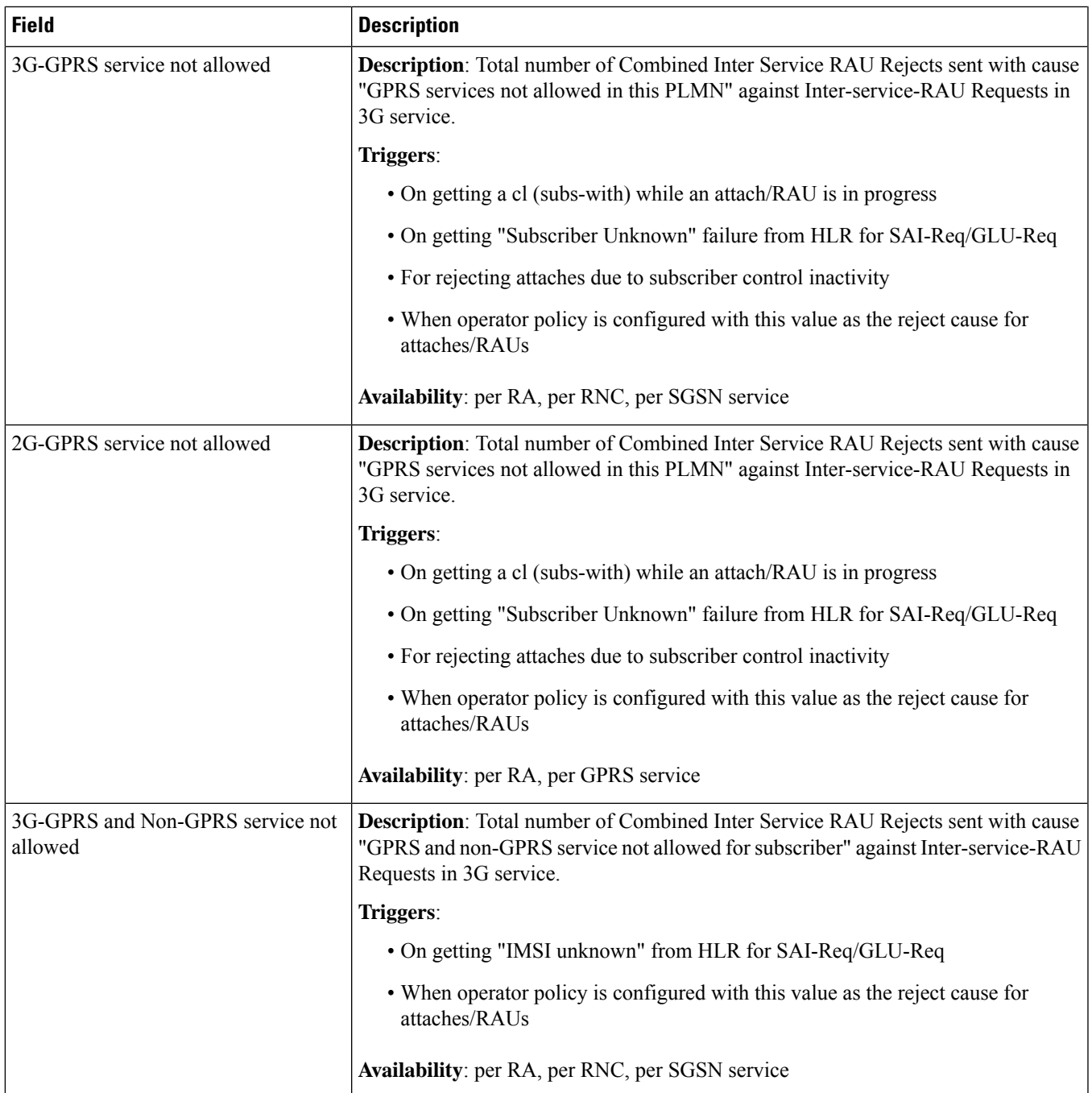

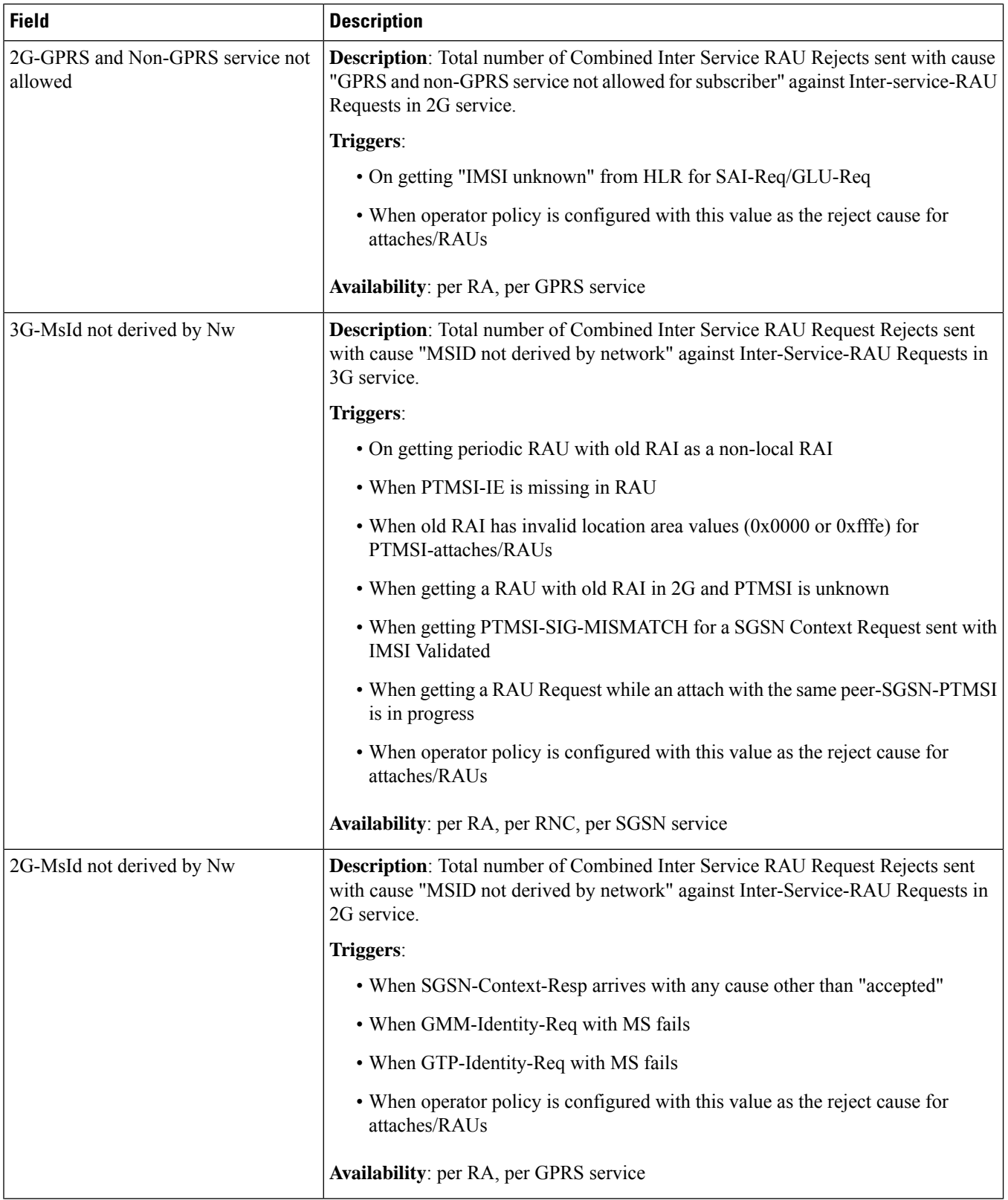

 $\mathbf{l}$ 

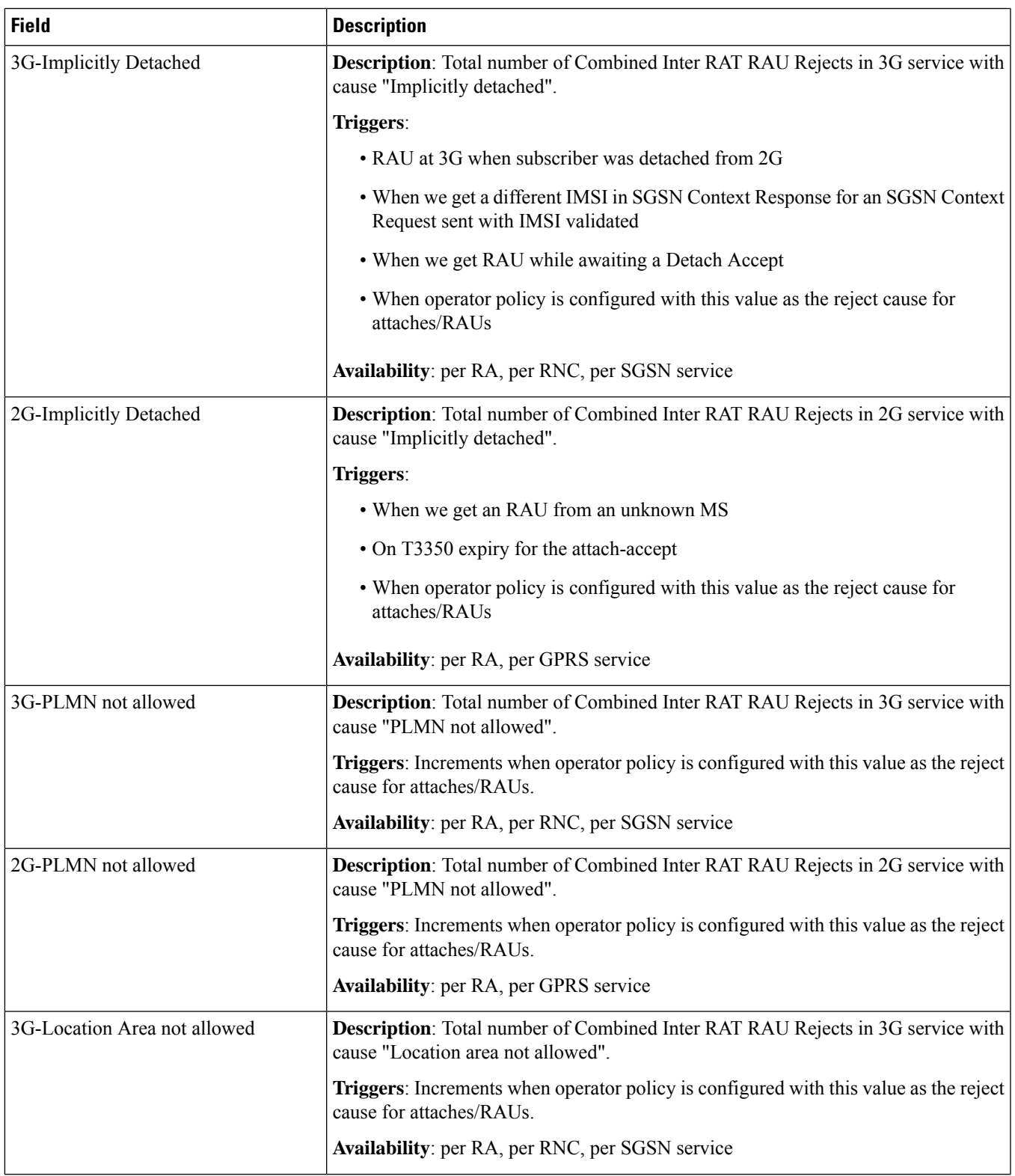

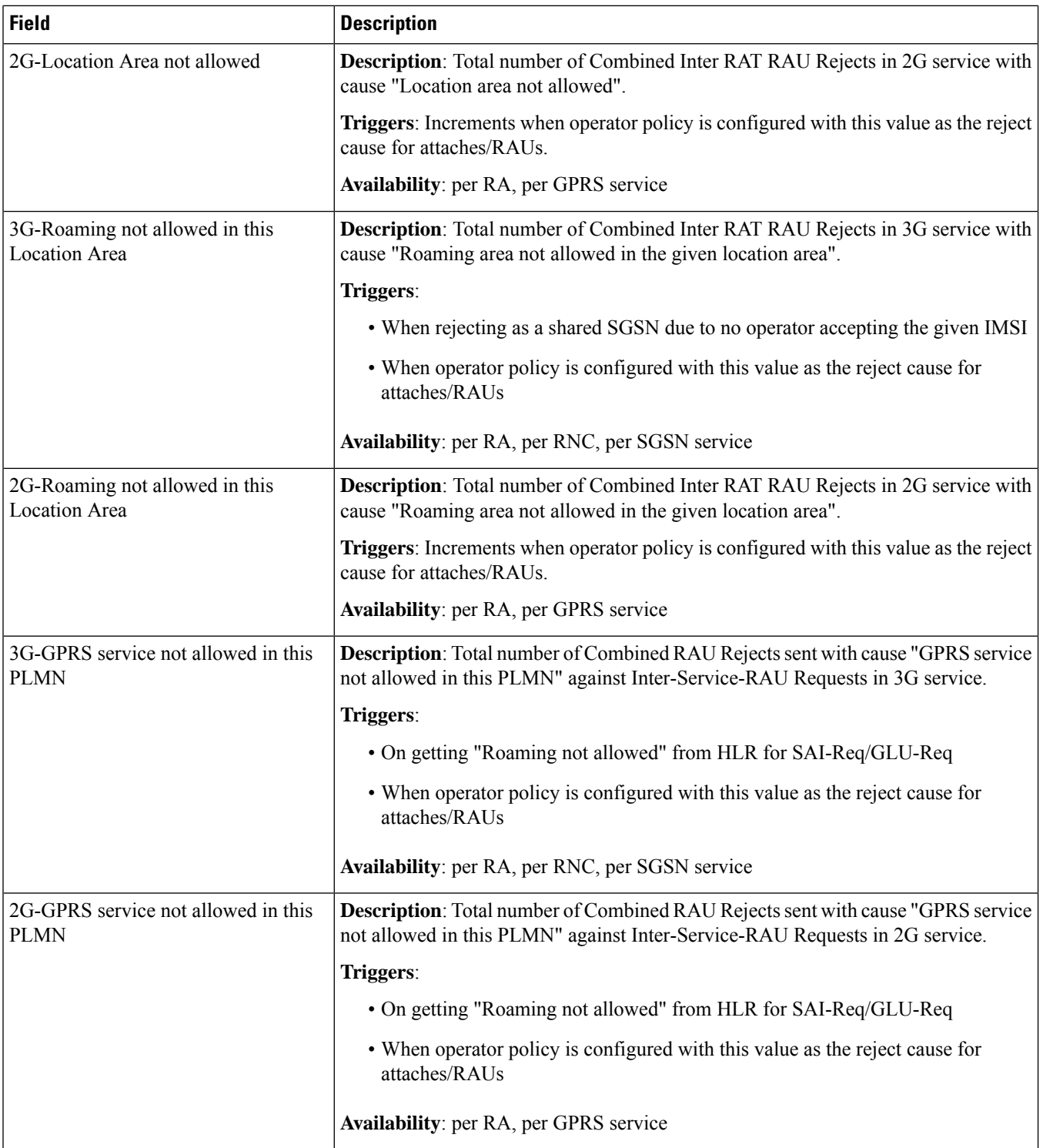

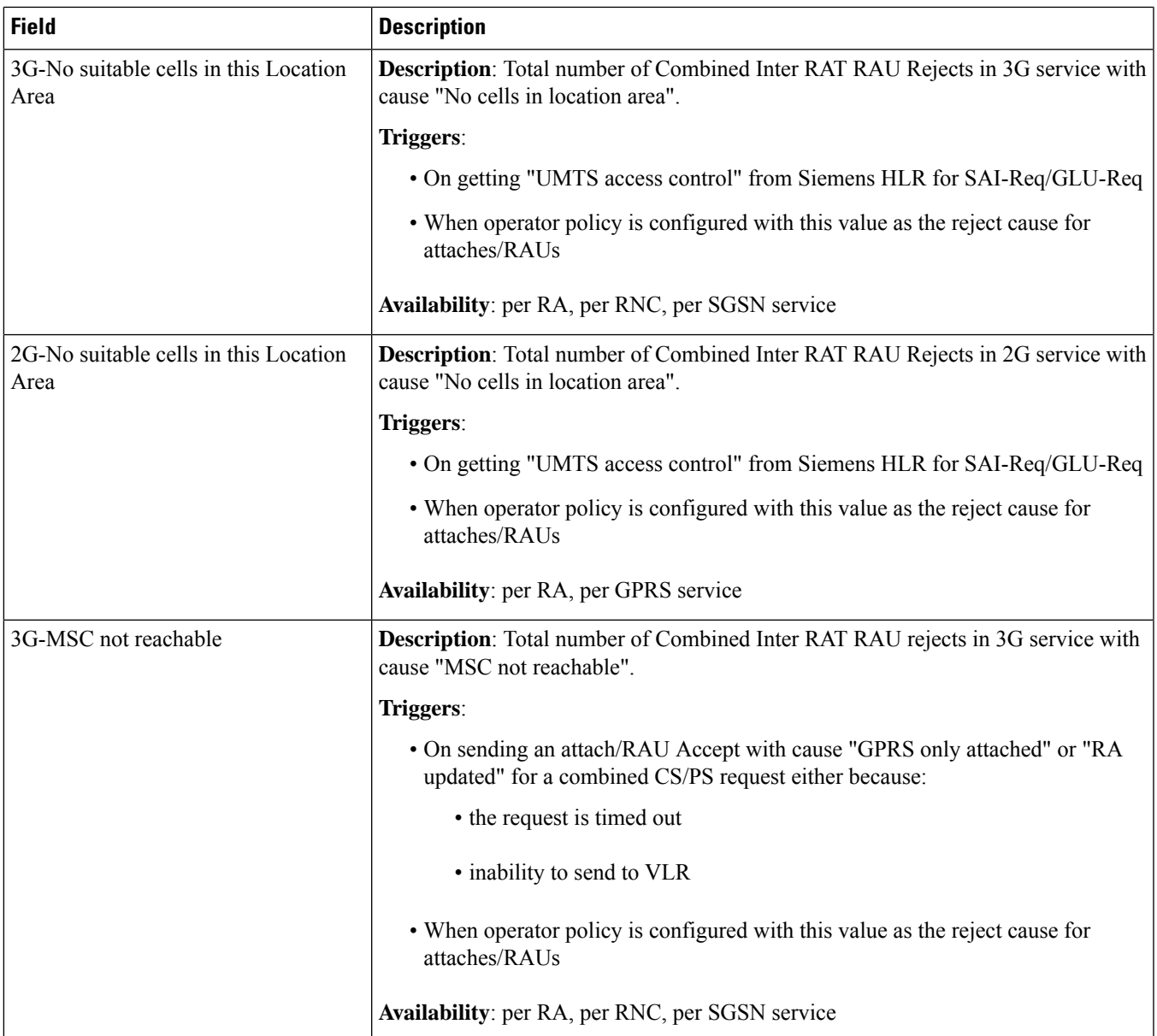

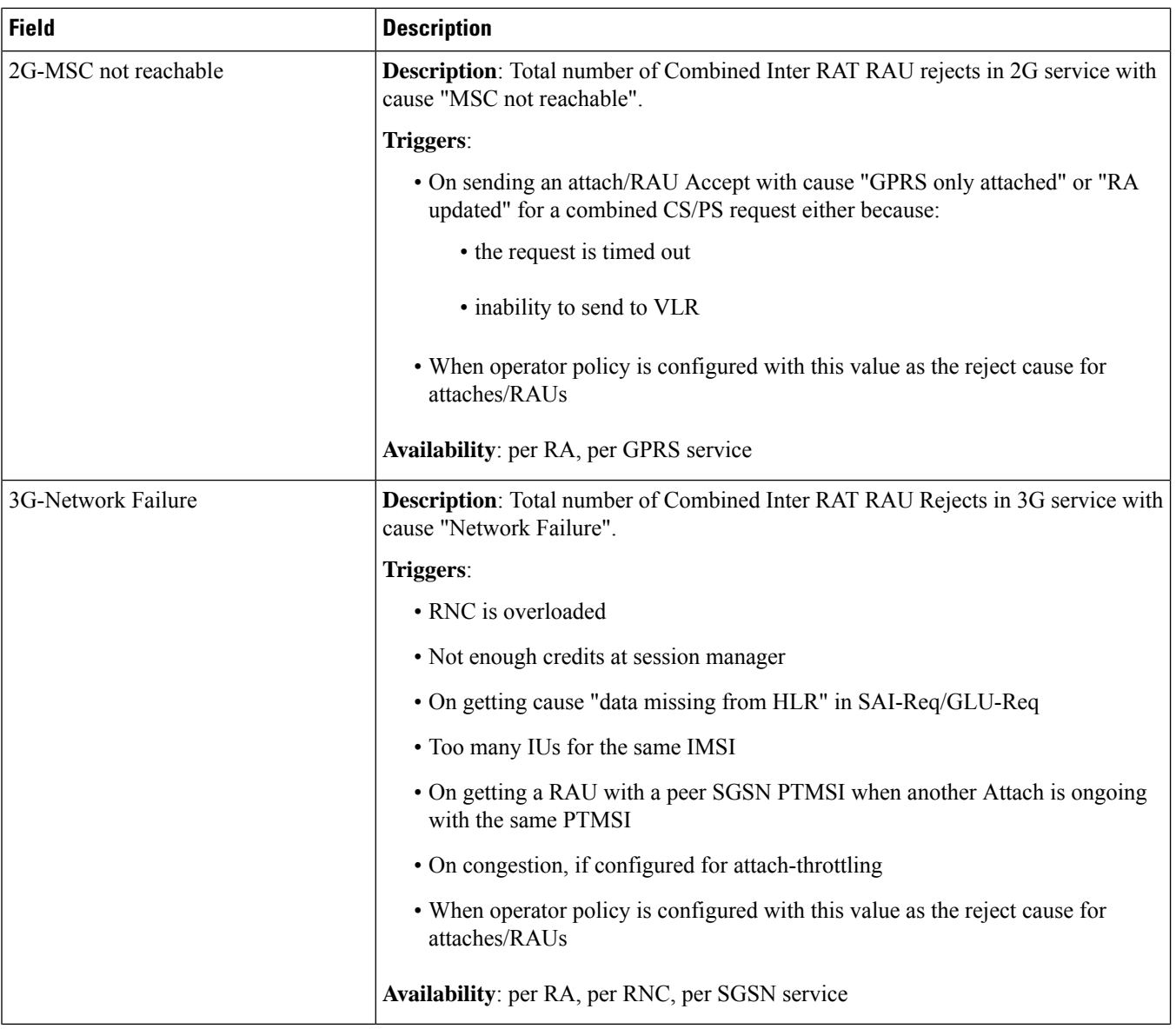

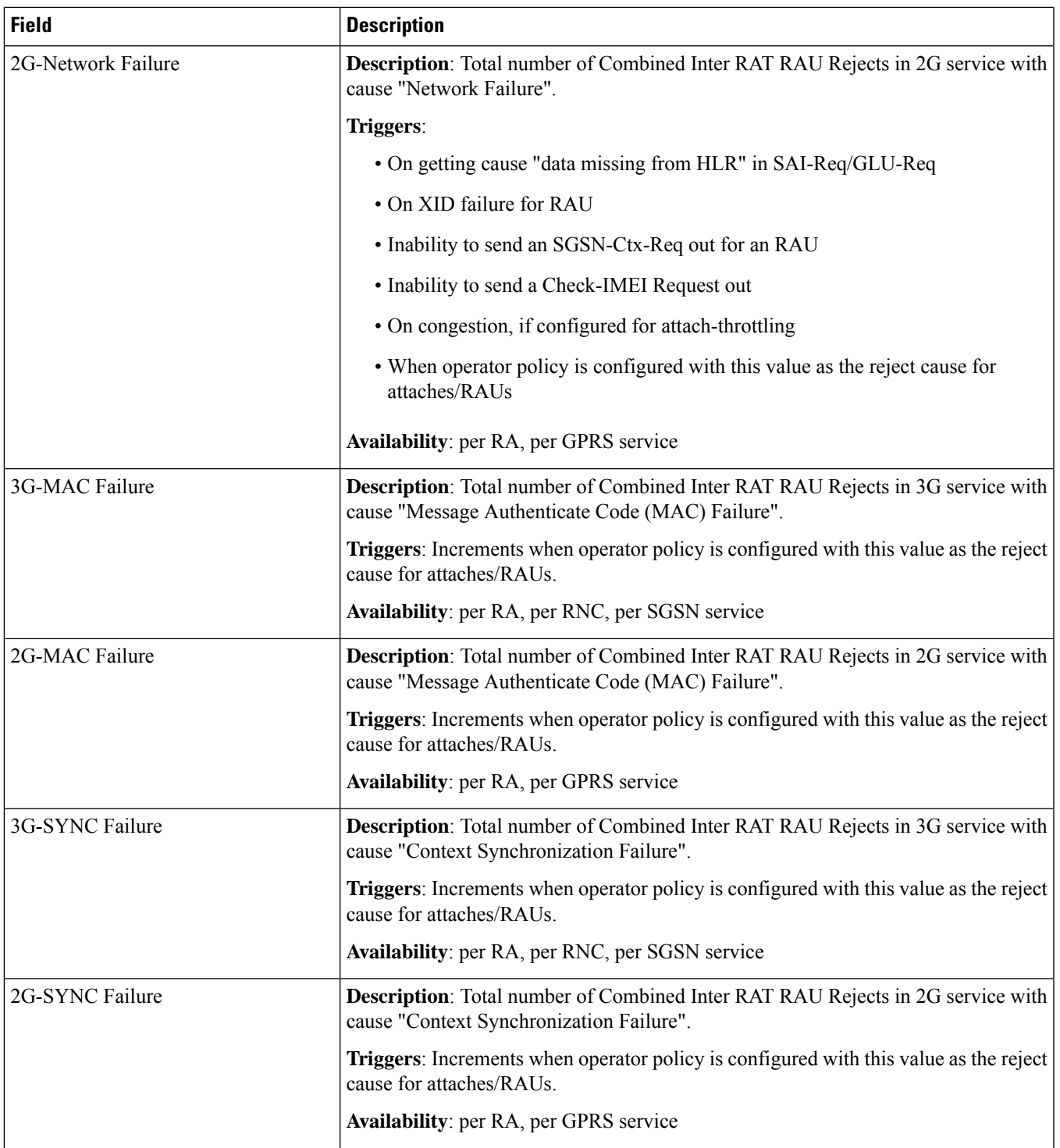

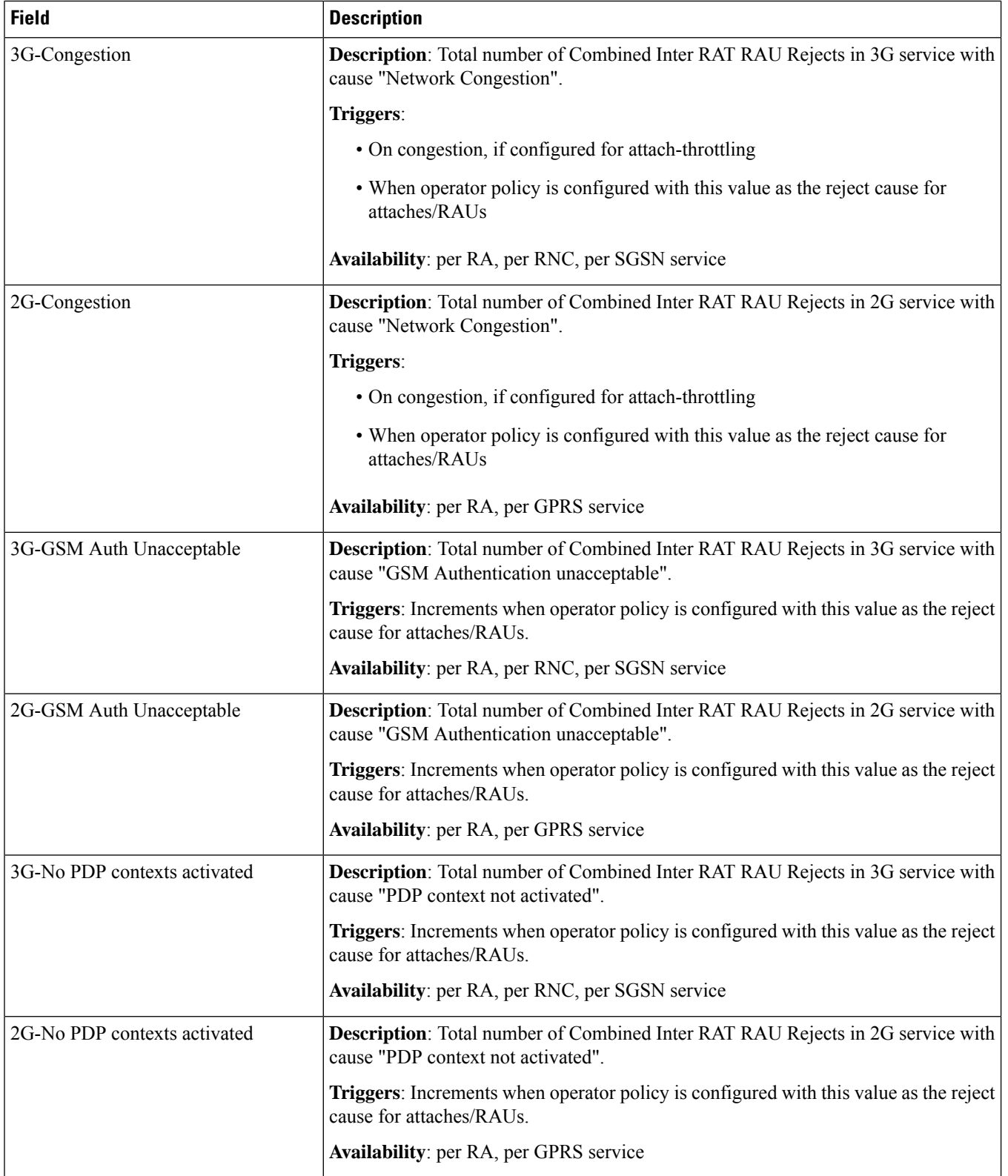

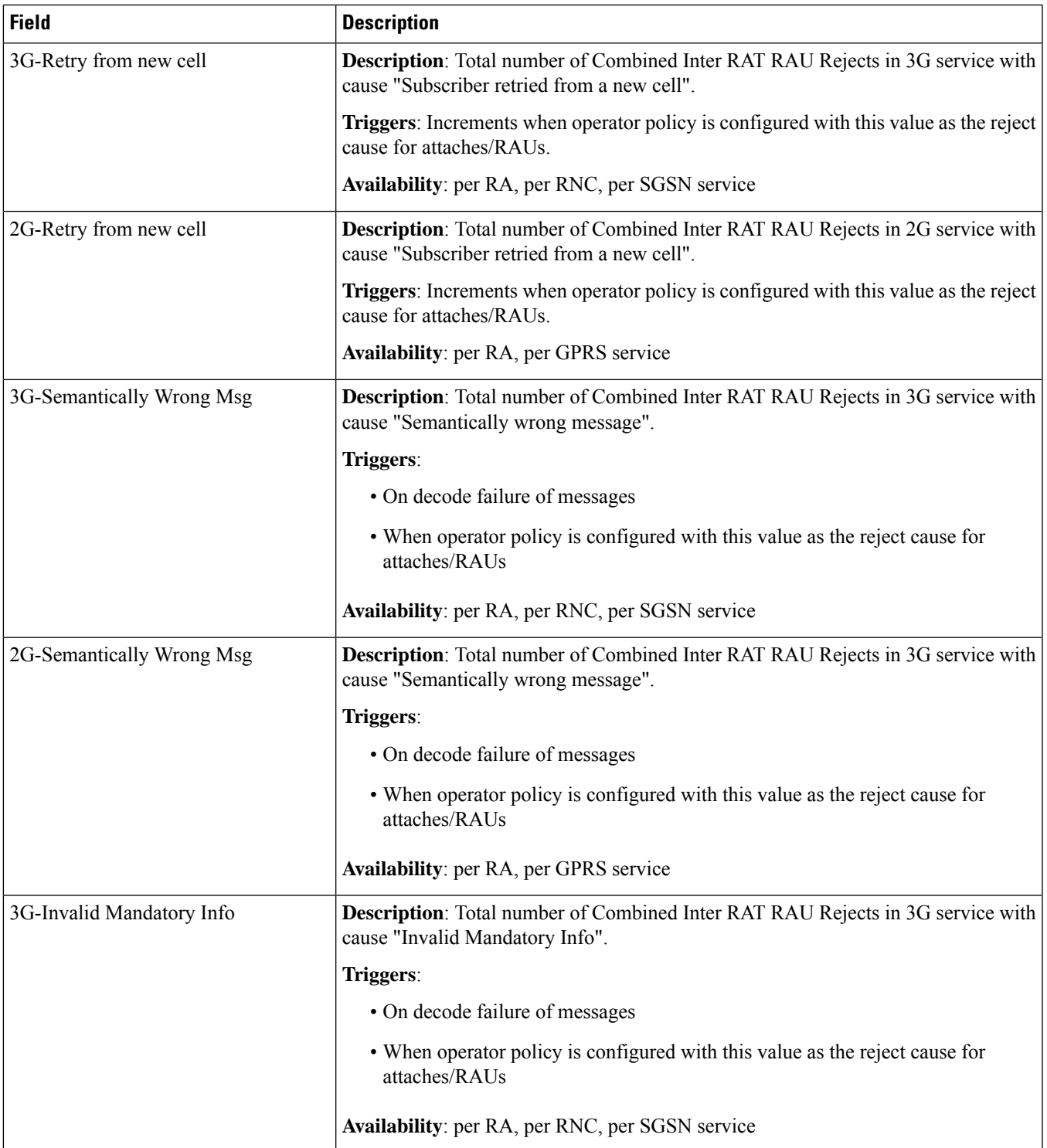

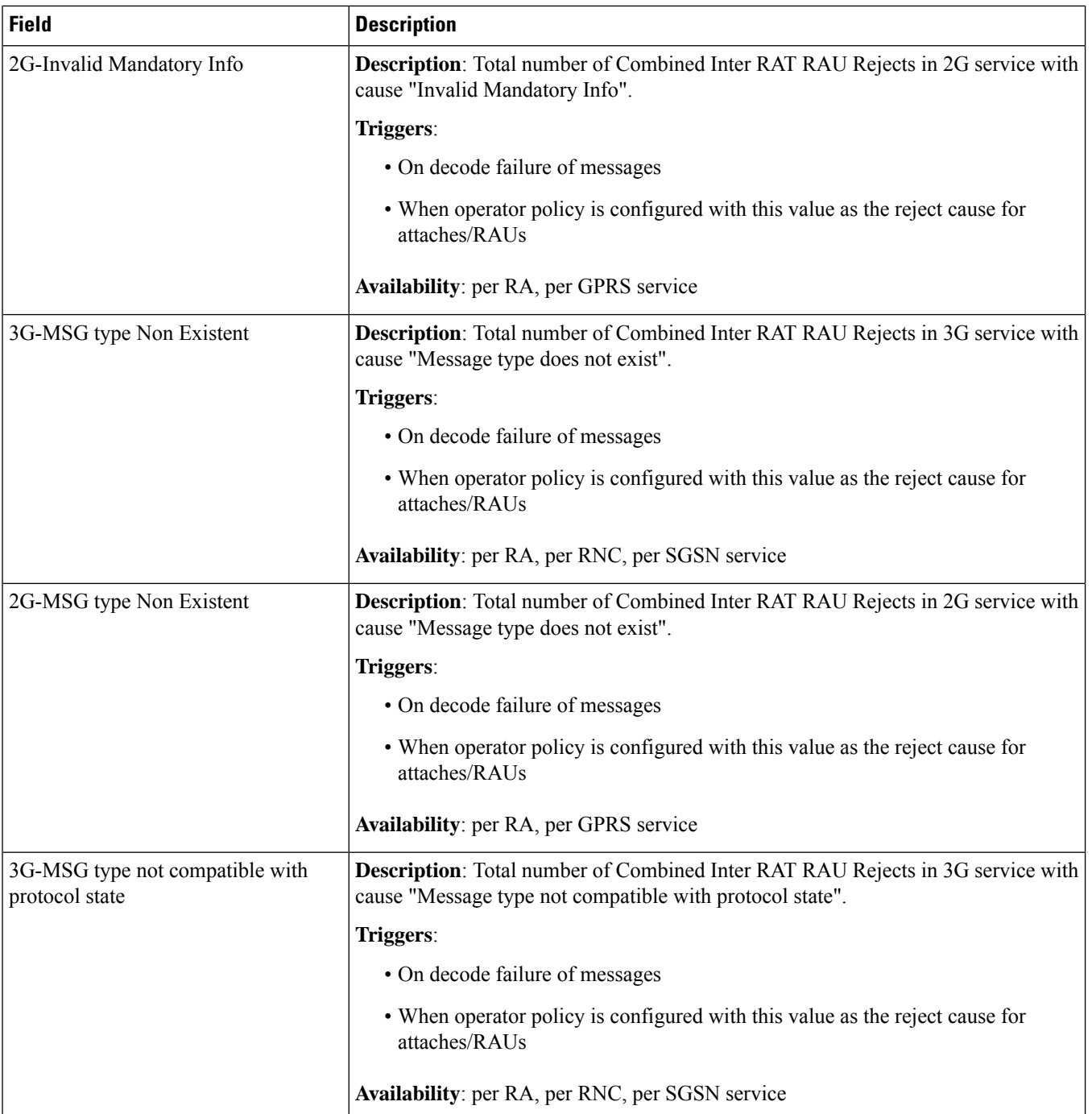

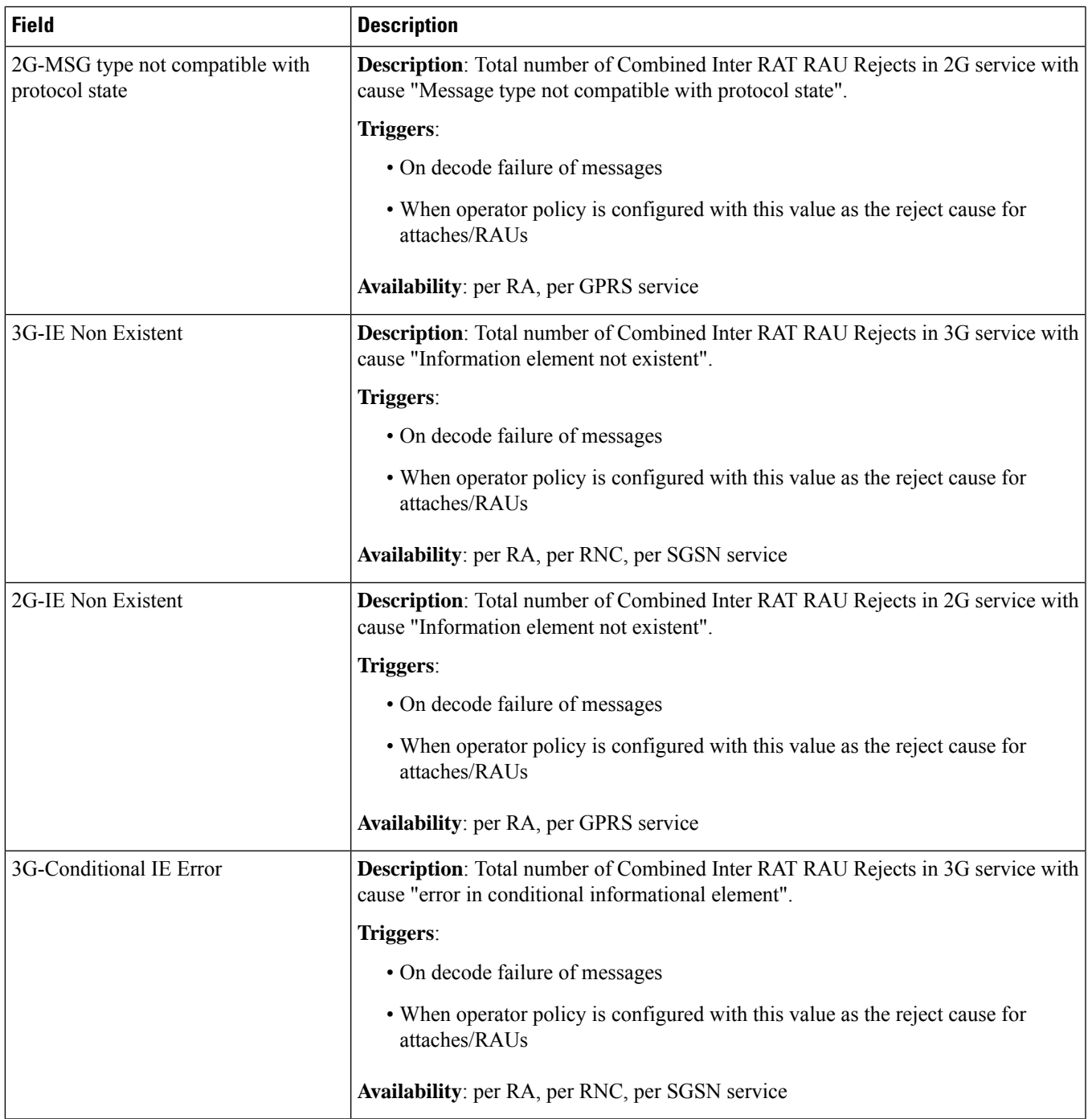

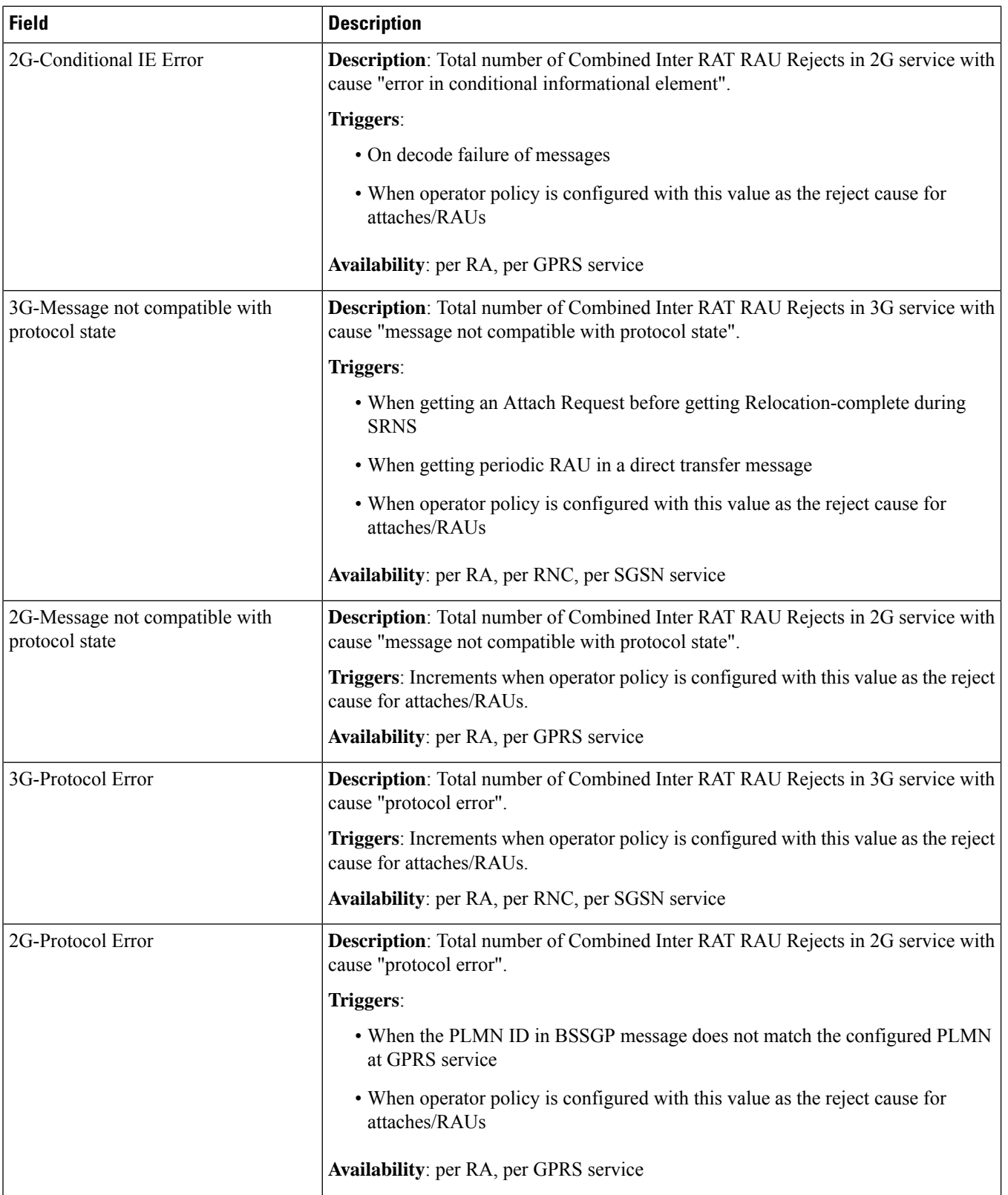

 $\mathbf{l}$ 

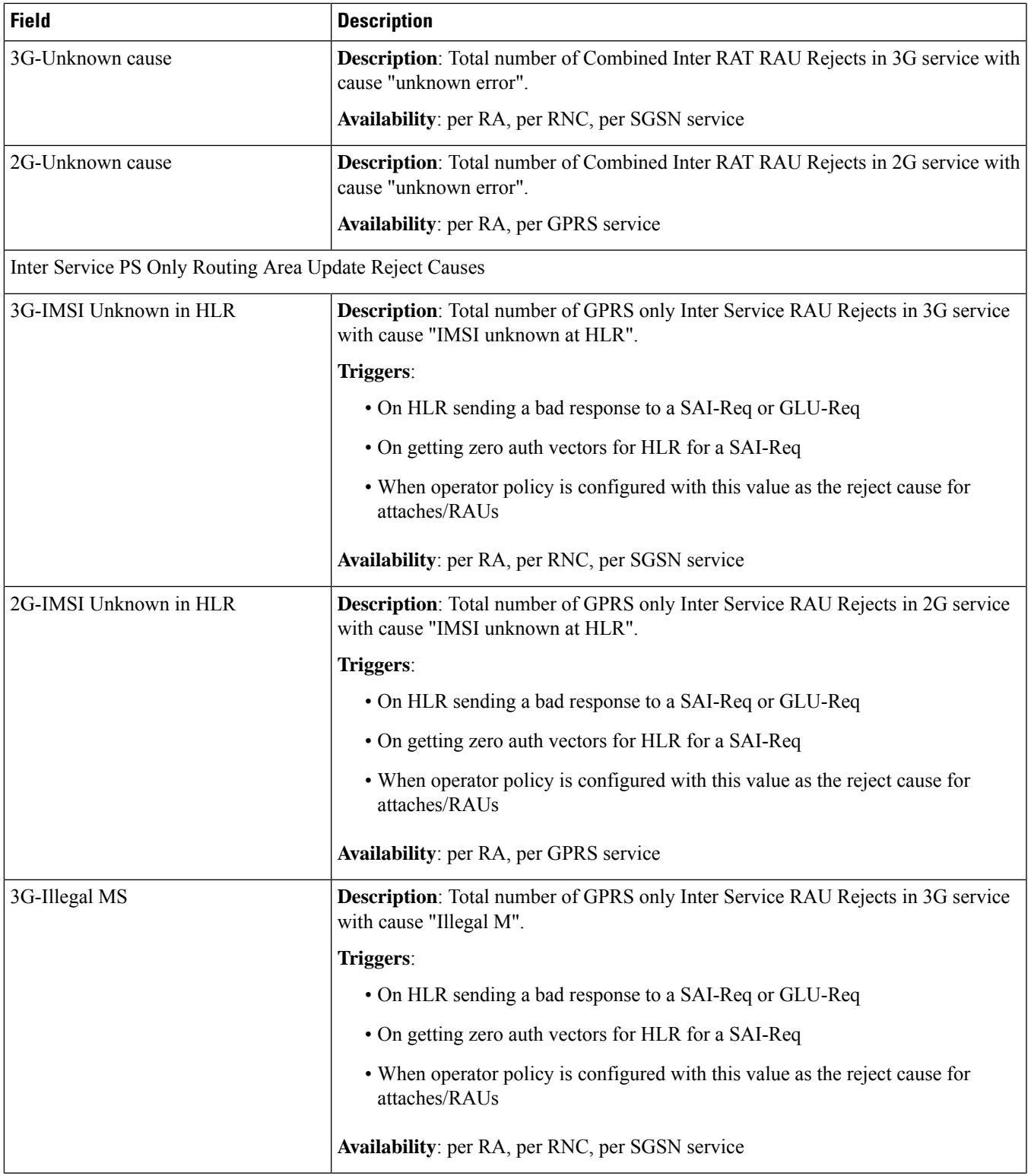

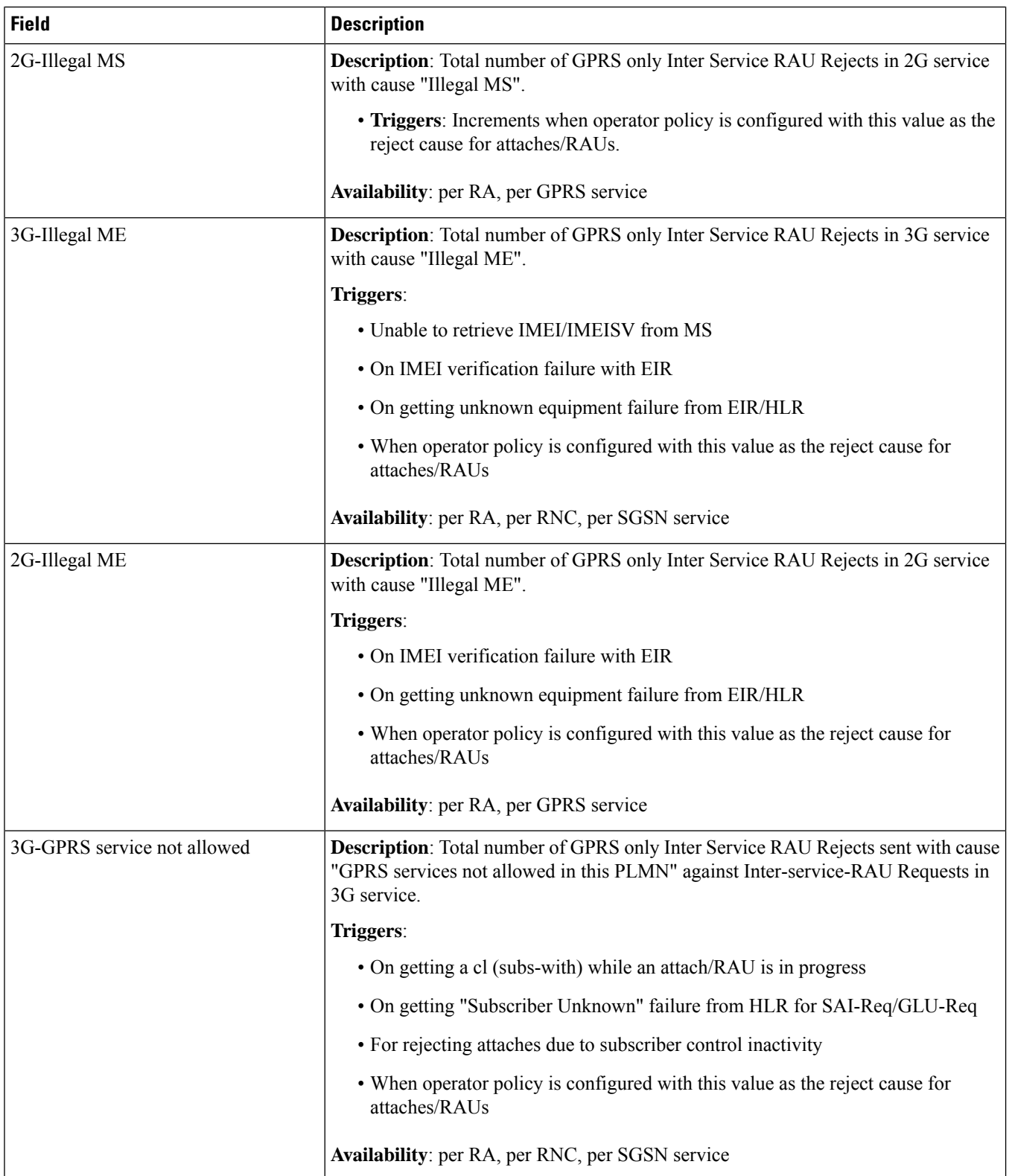

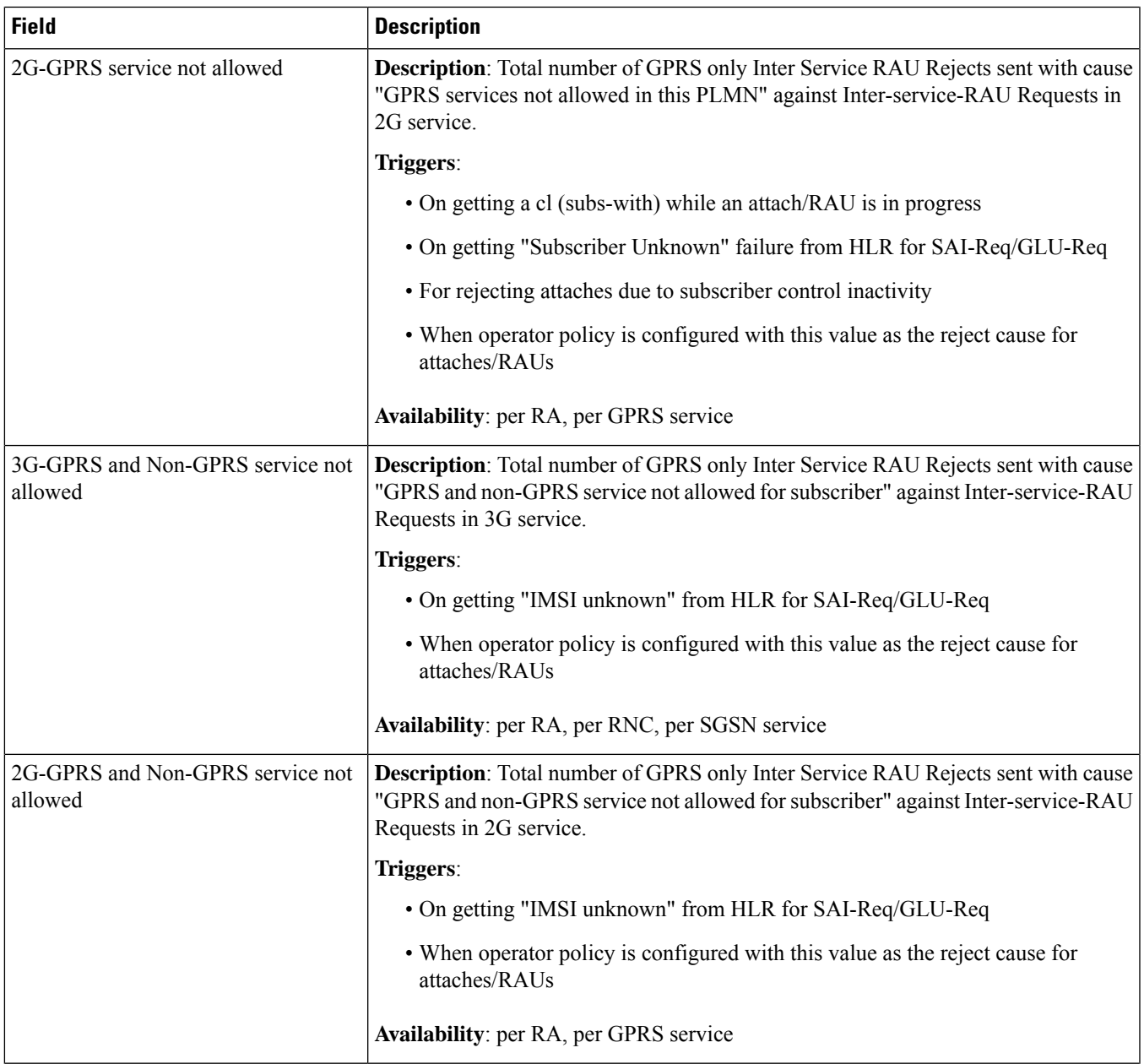

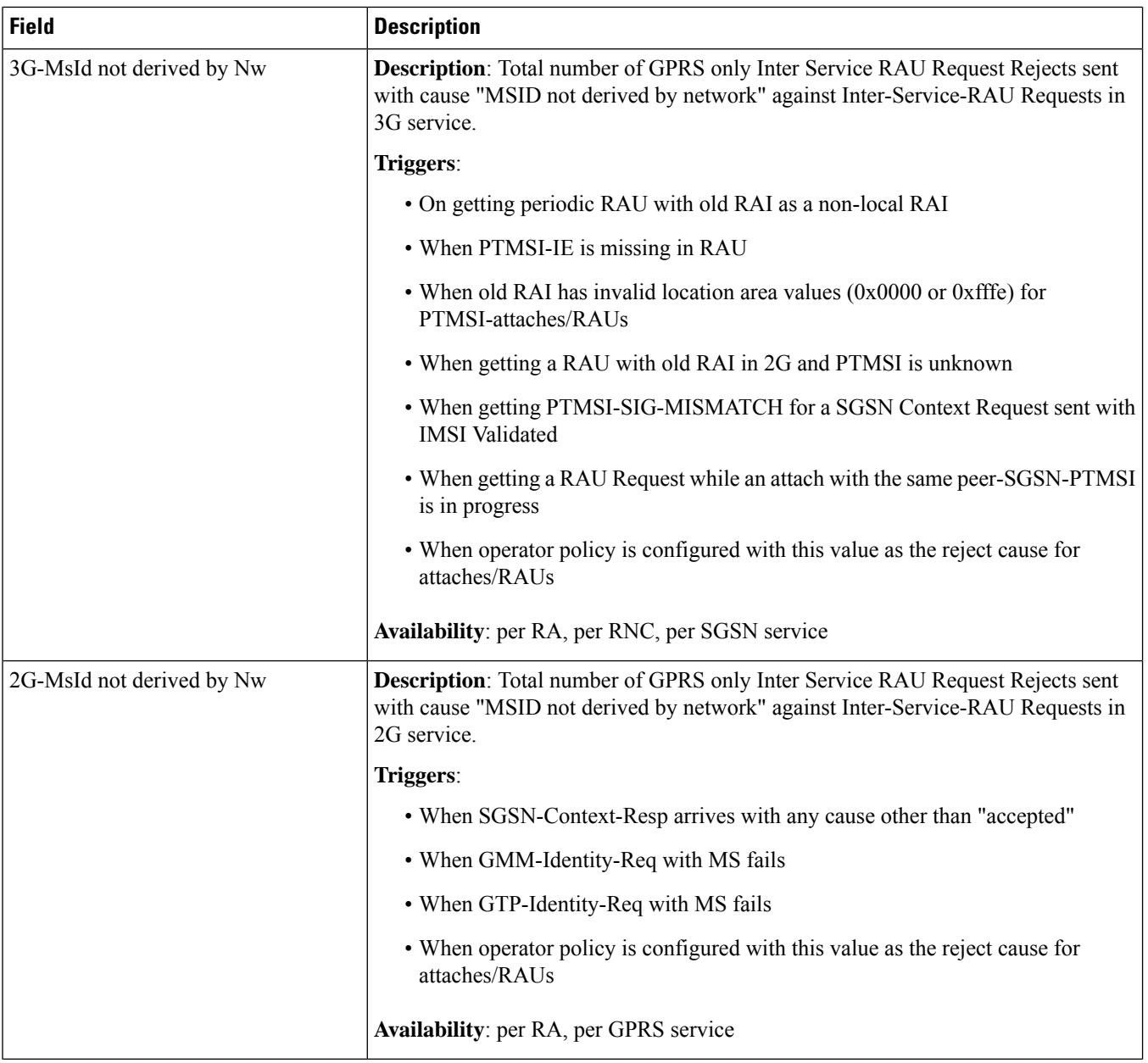

 $\mathbf{l}$ 

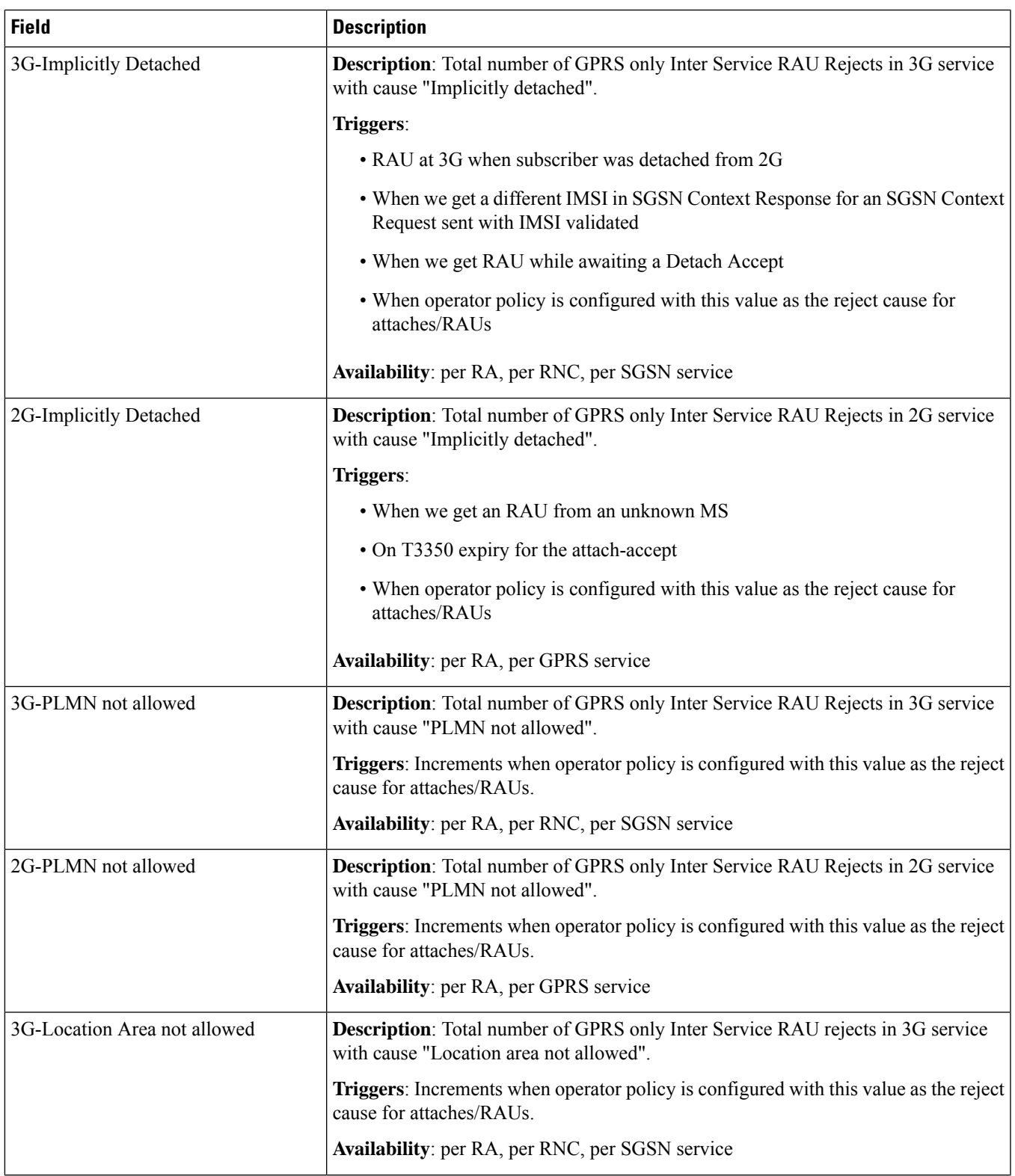

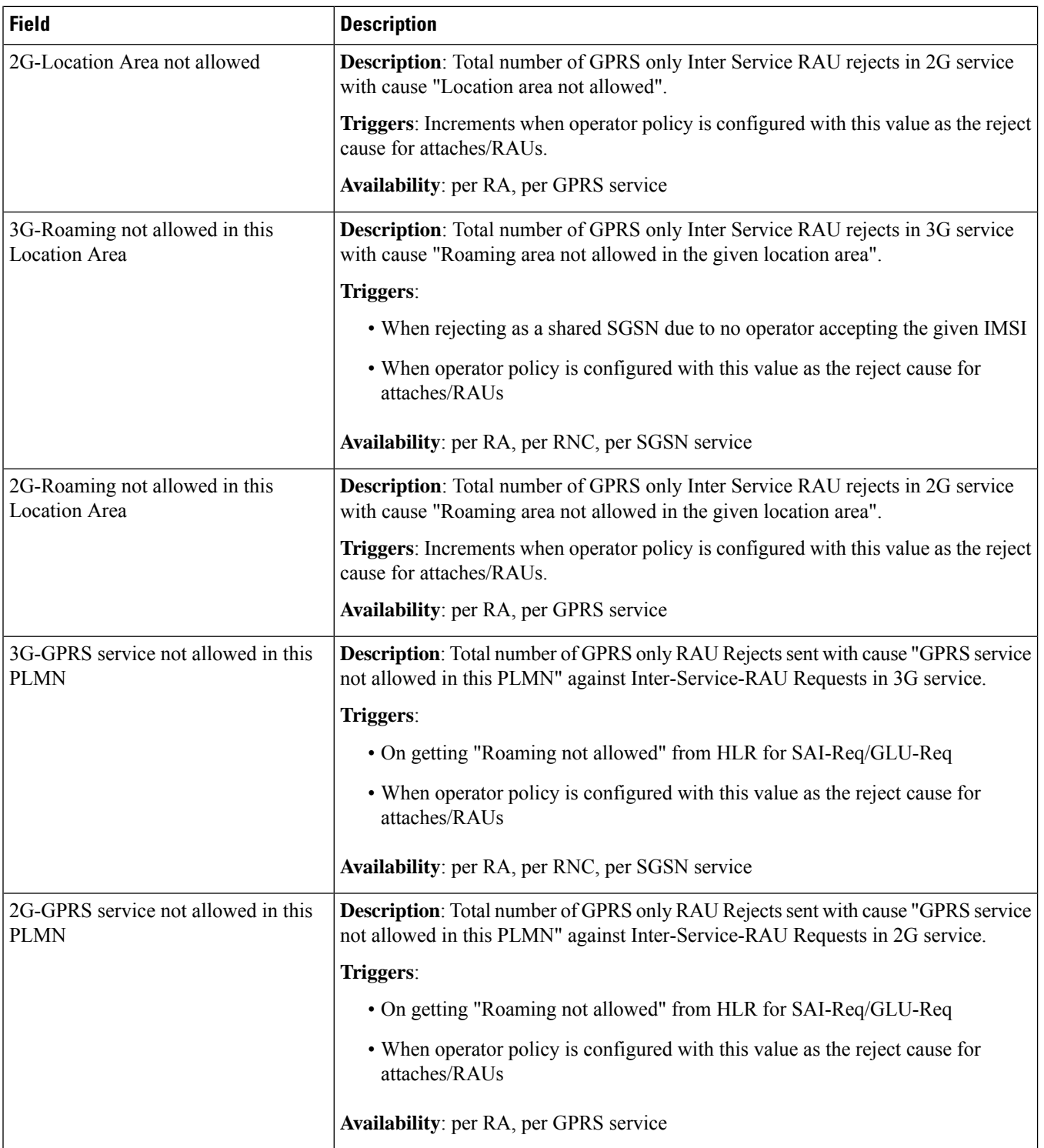
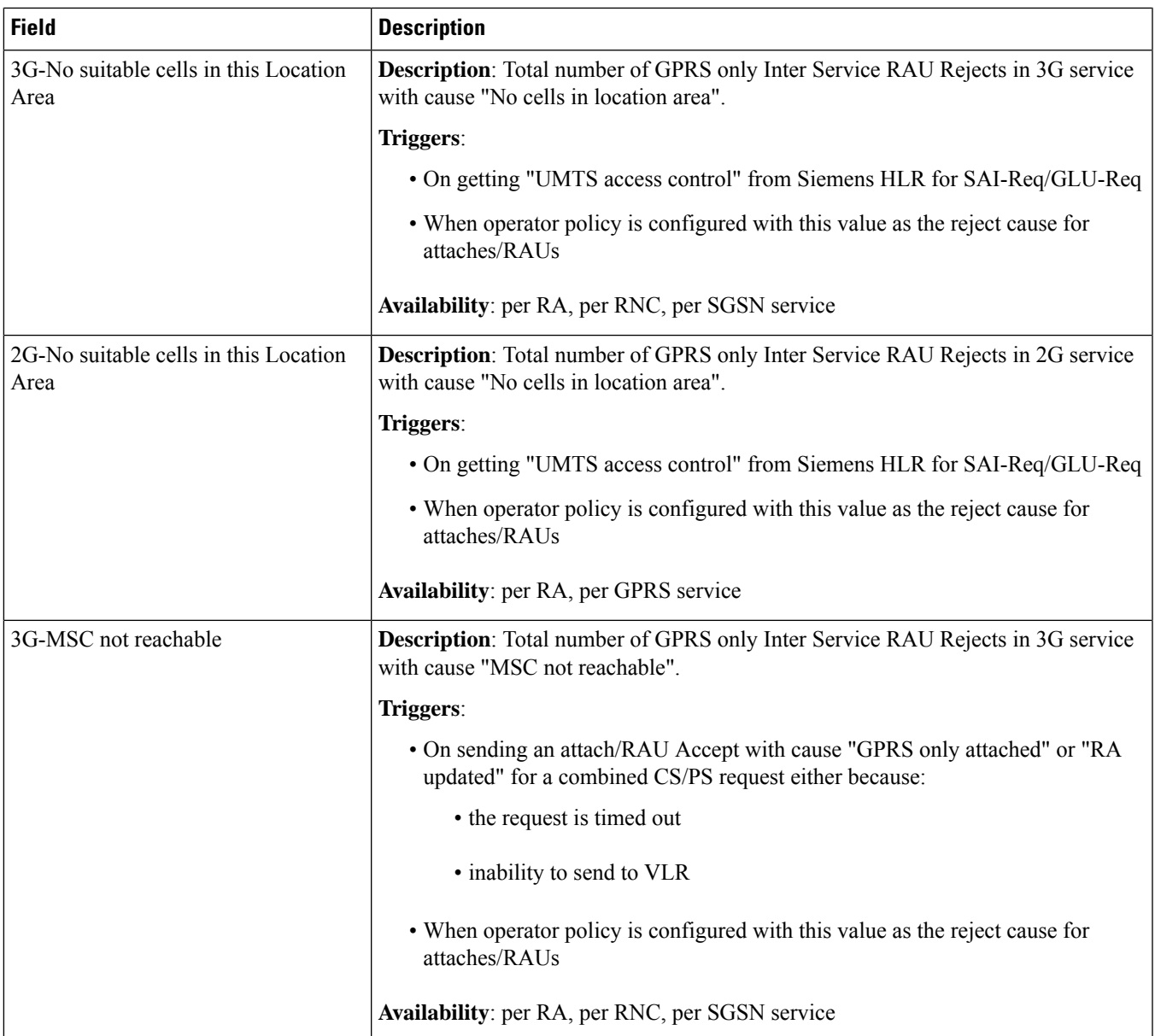

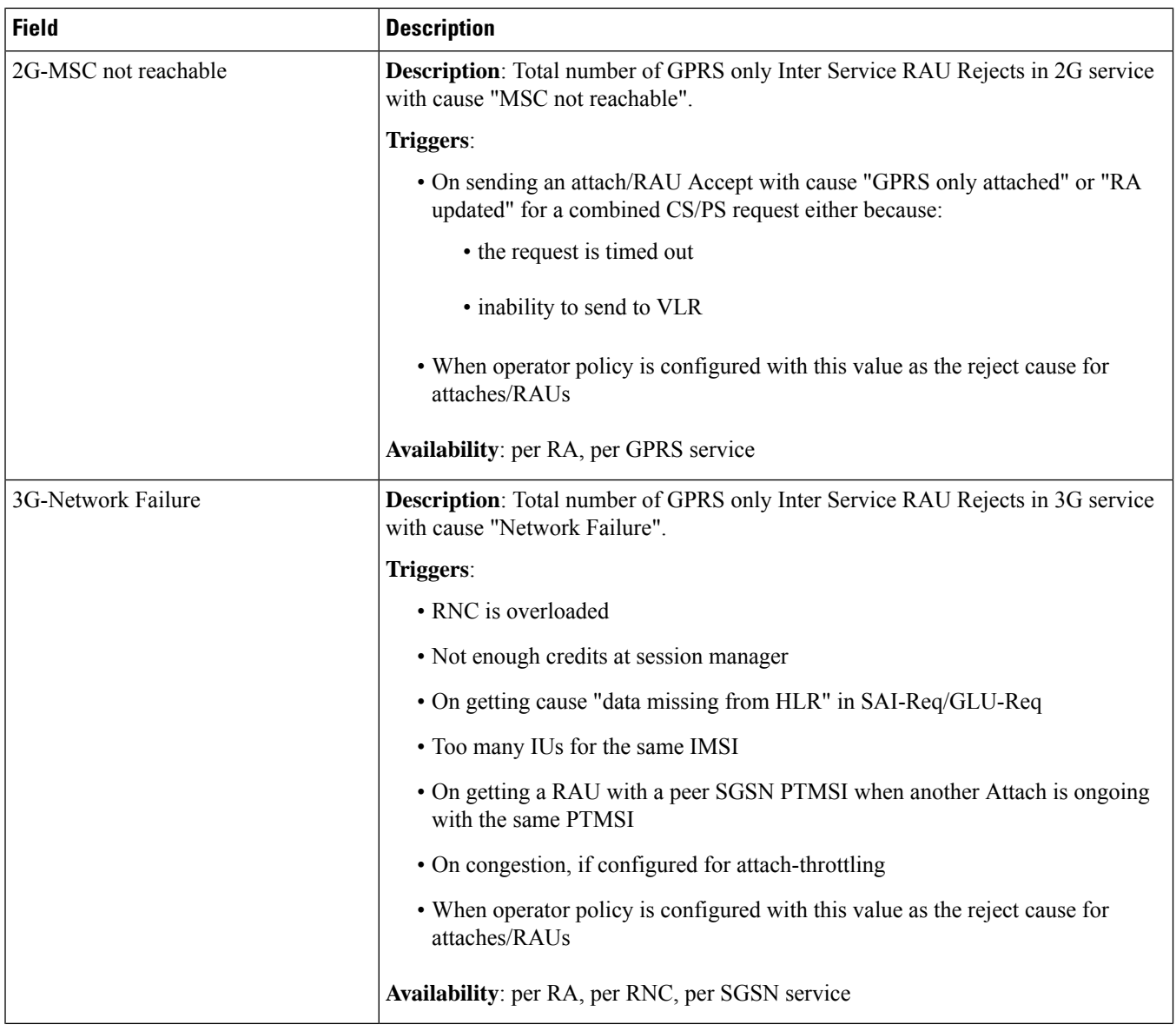

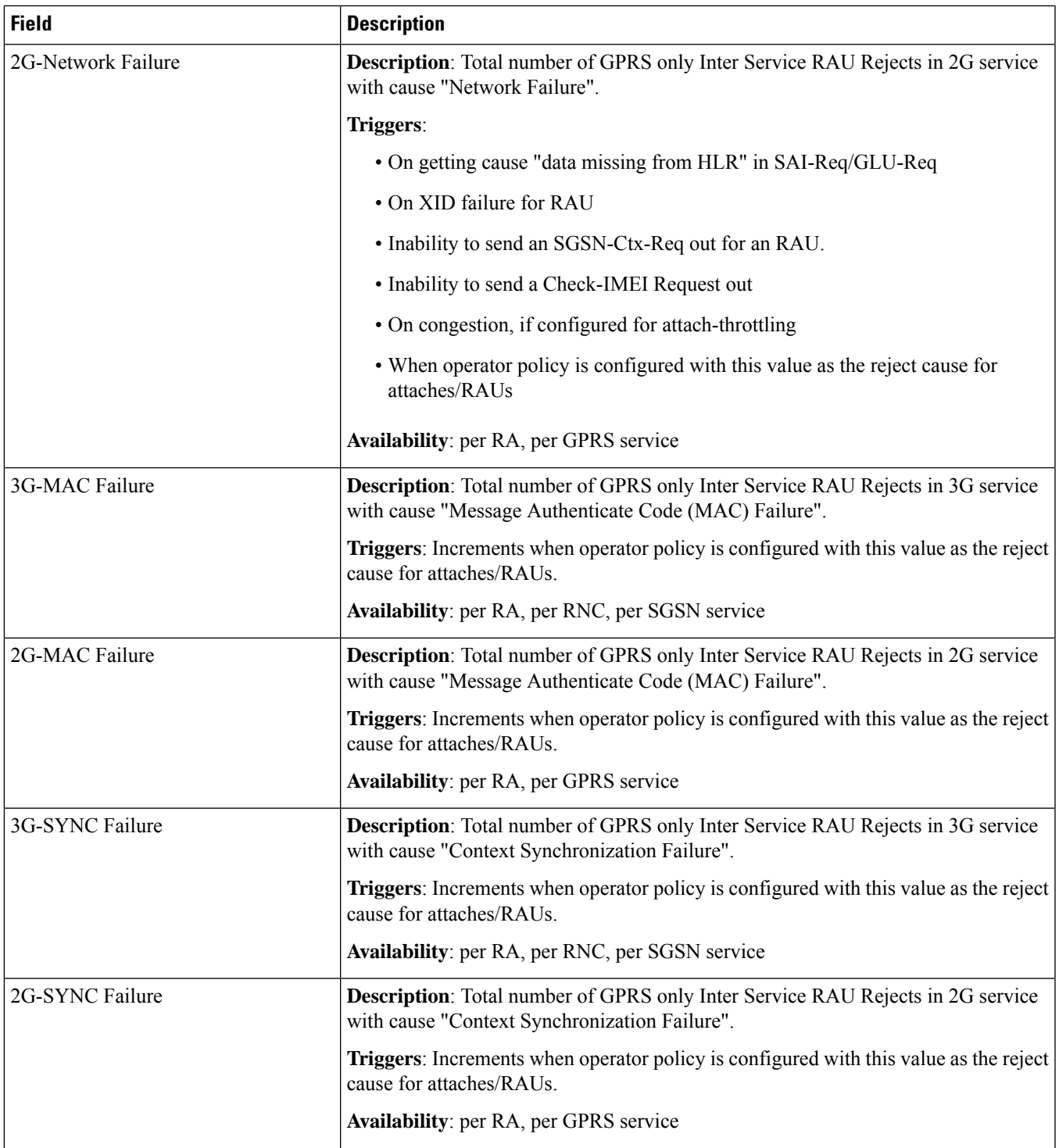

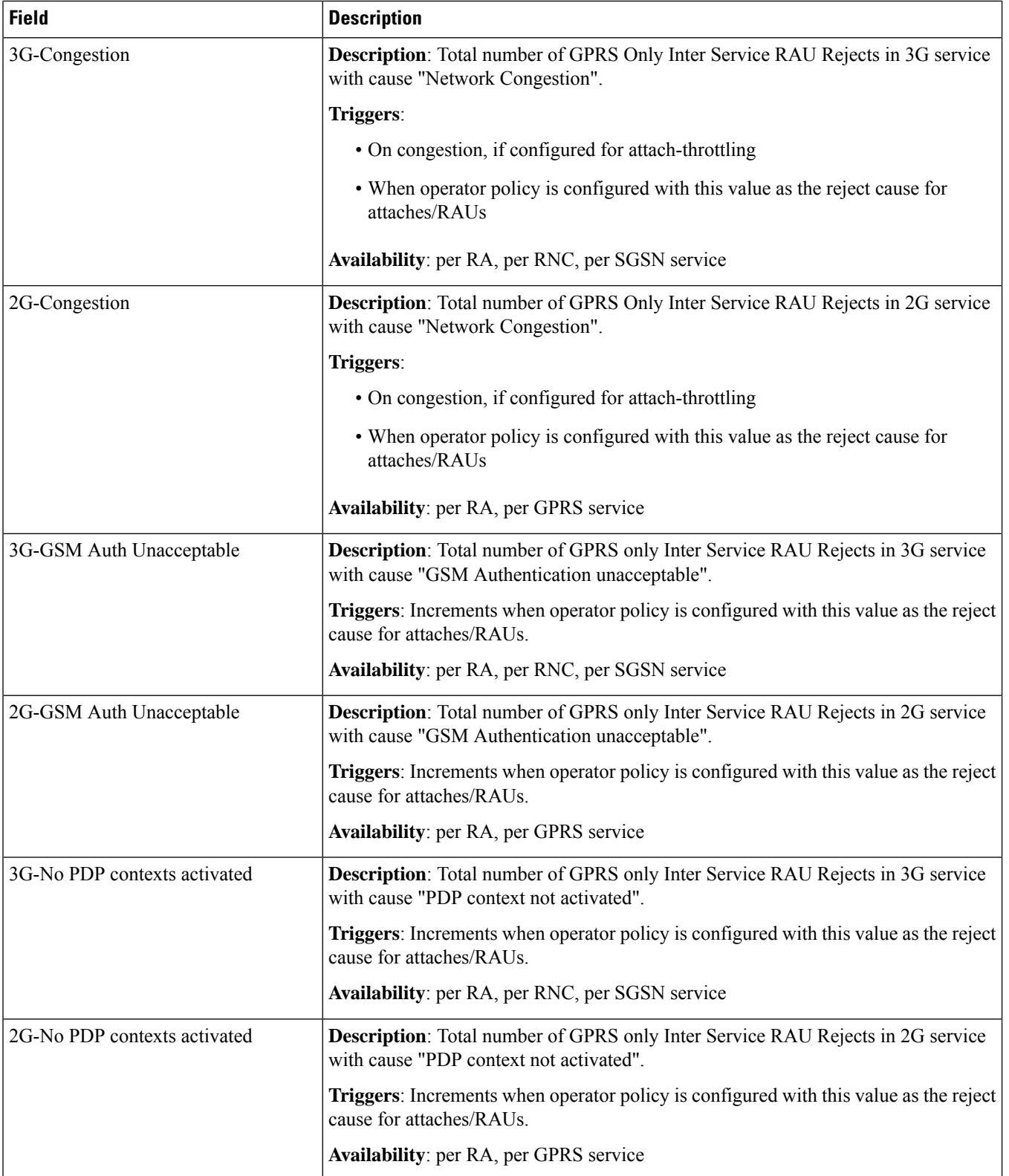

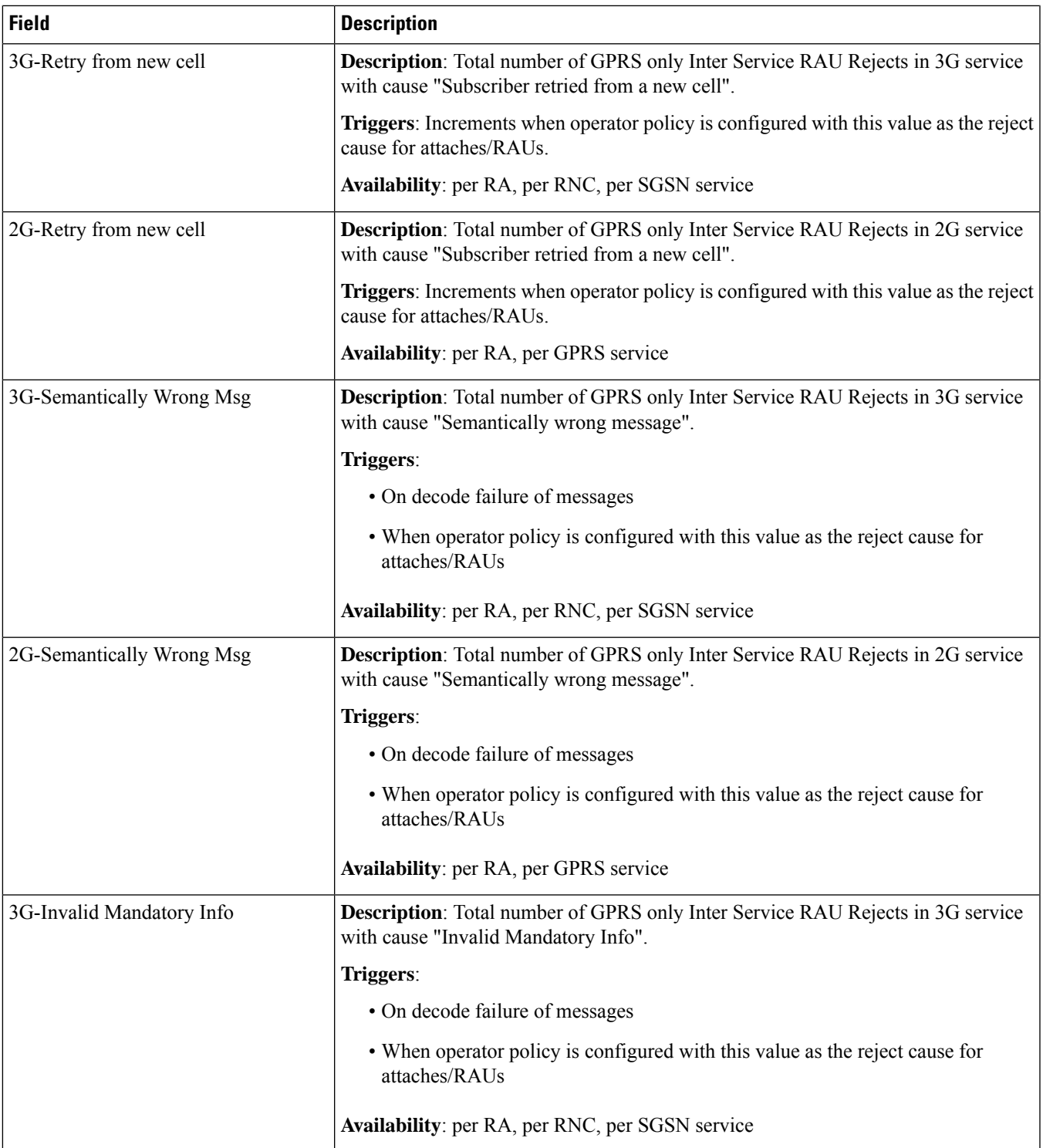

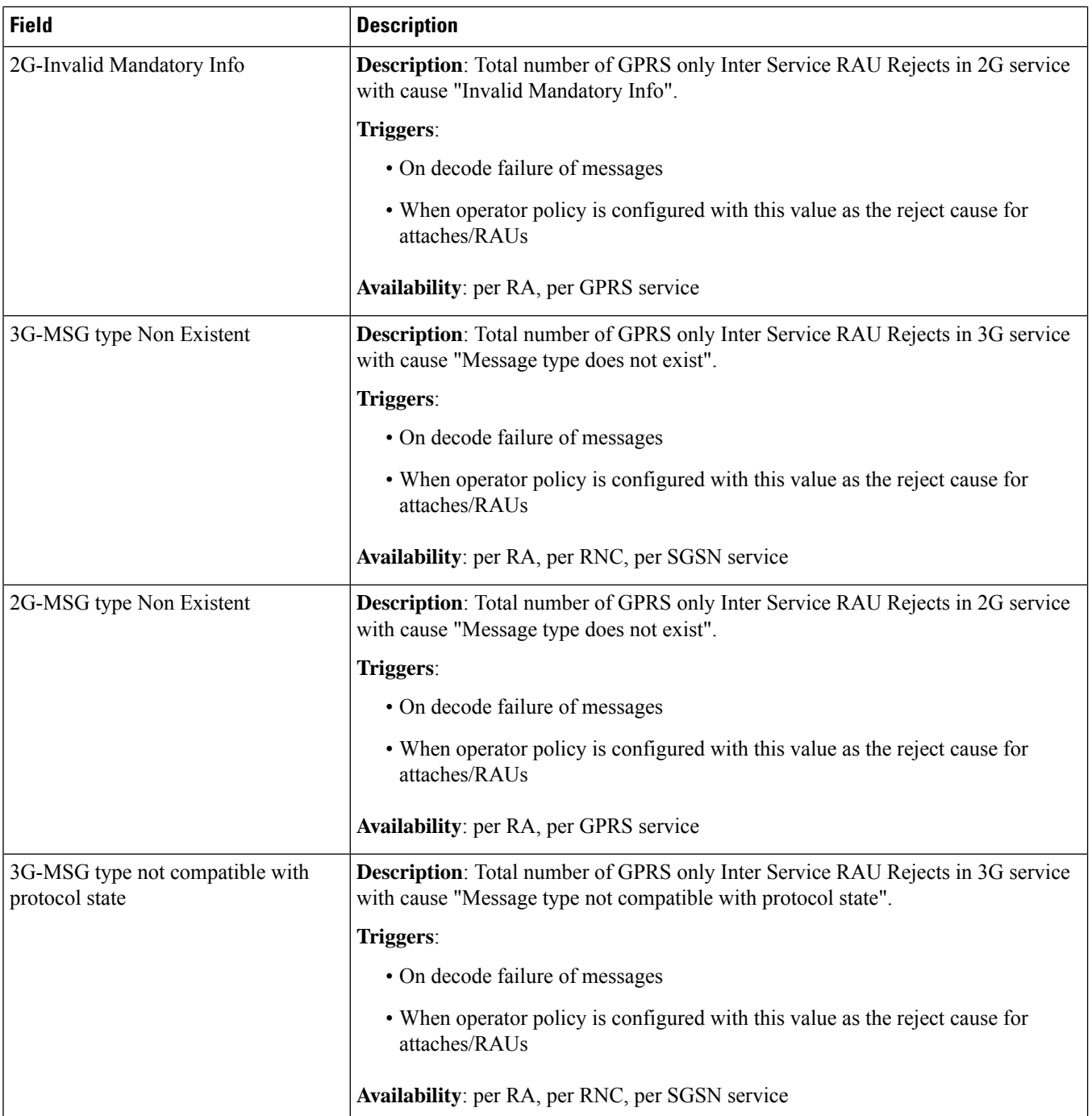

 $\mathbf l$ 

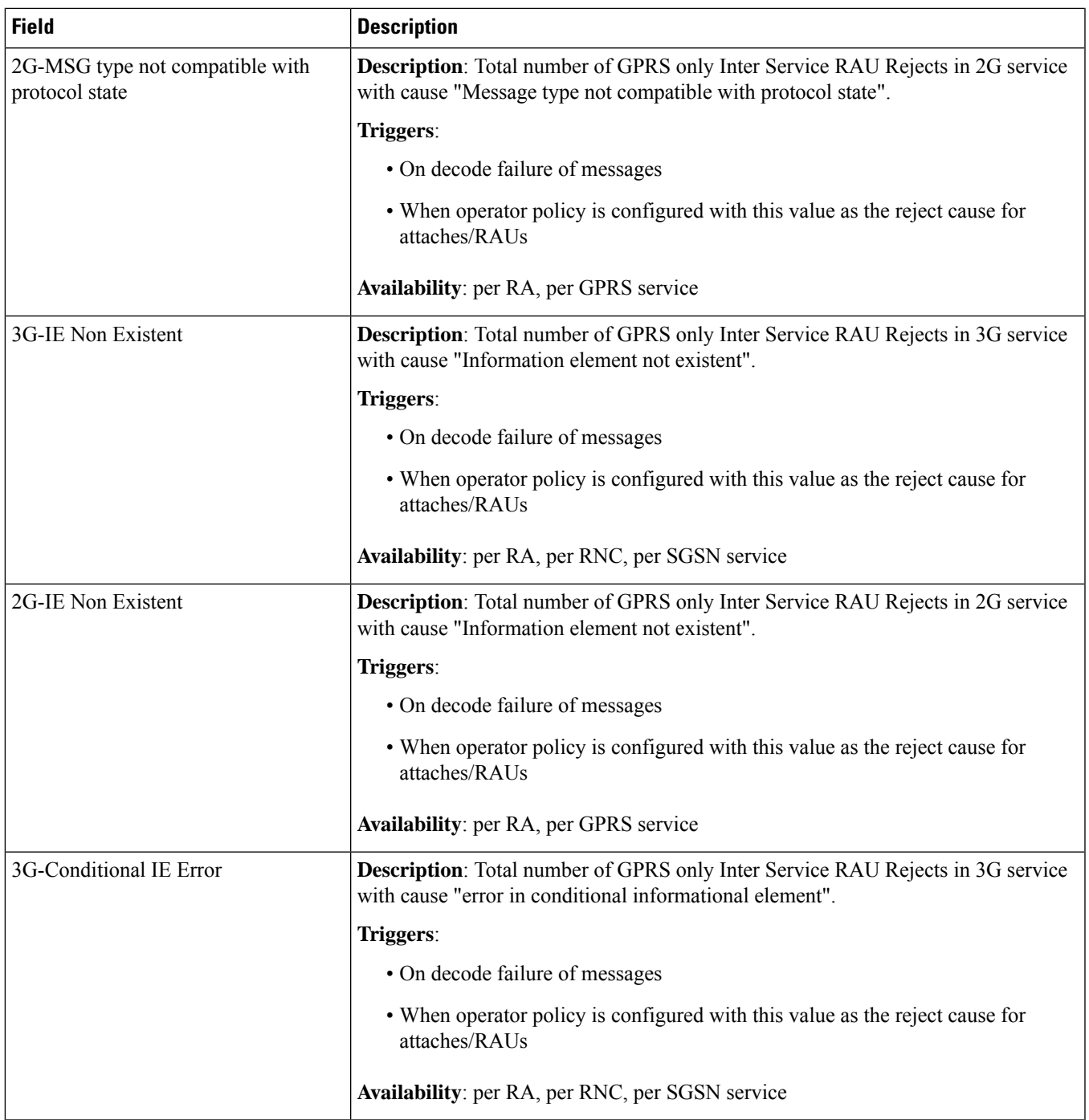

 $\mathbf l$ 

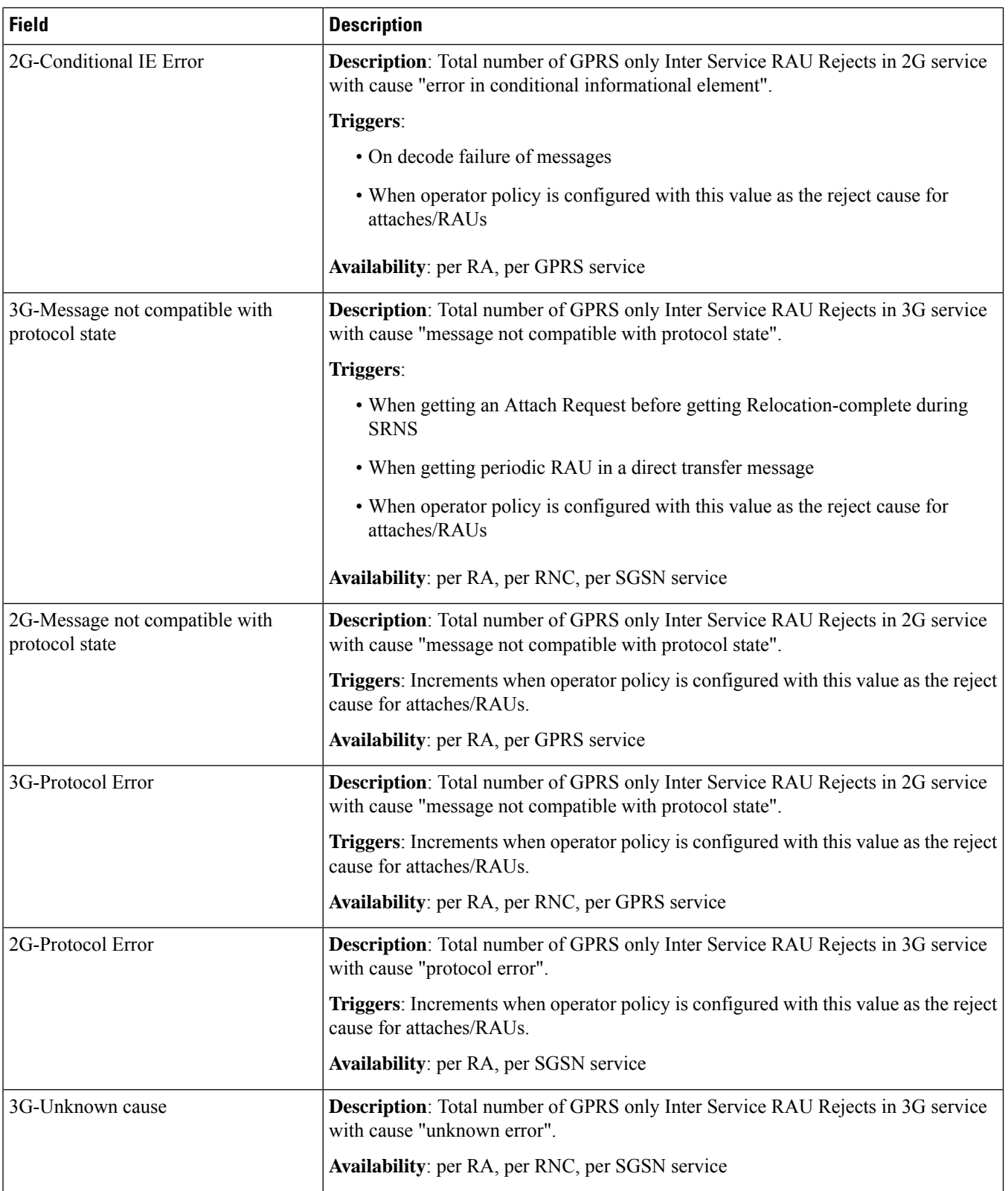

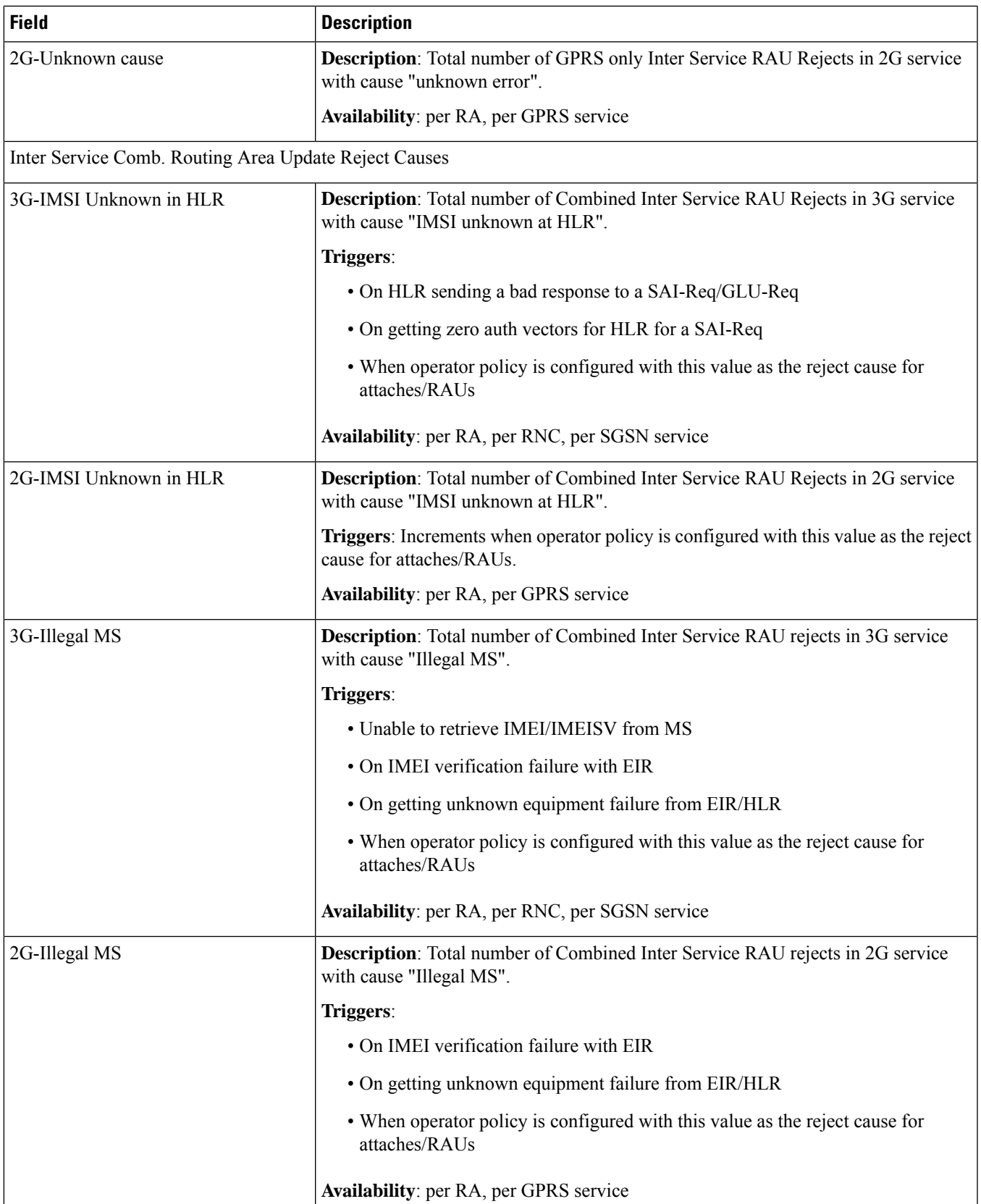

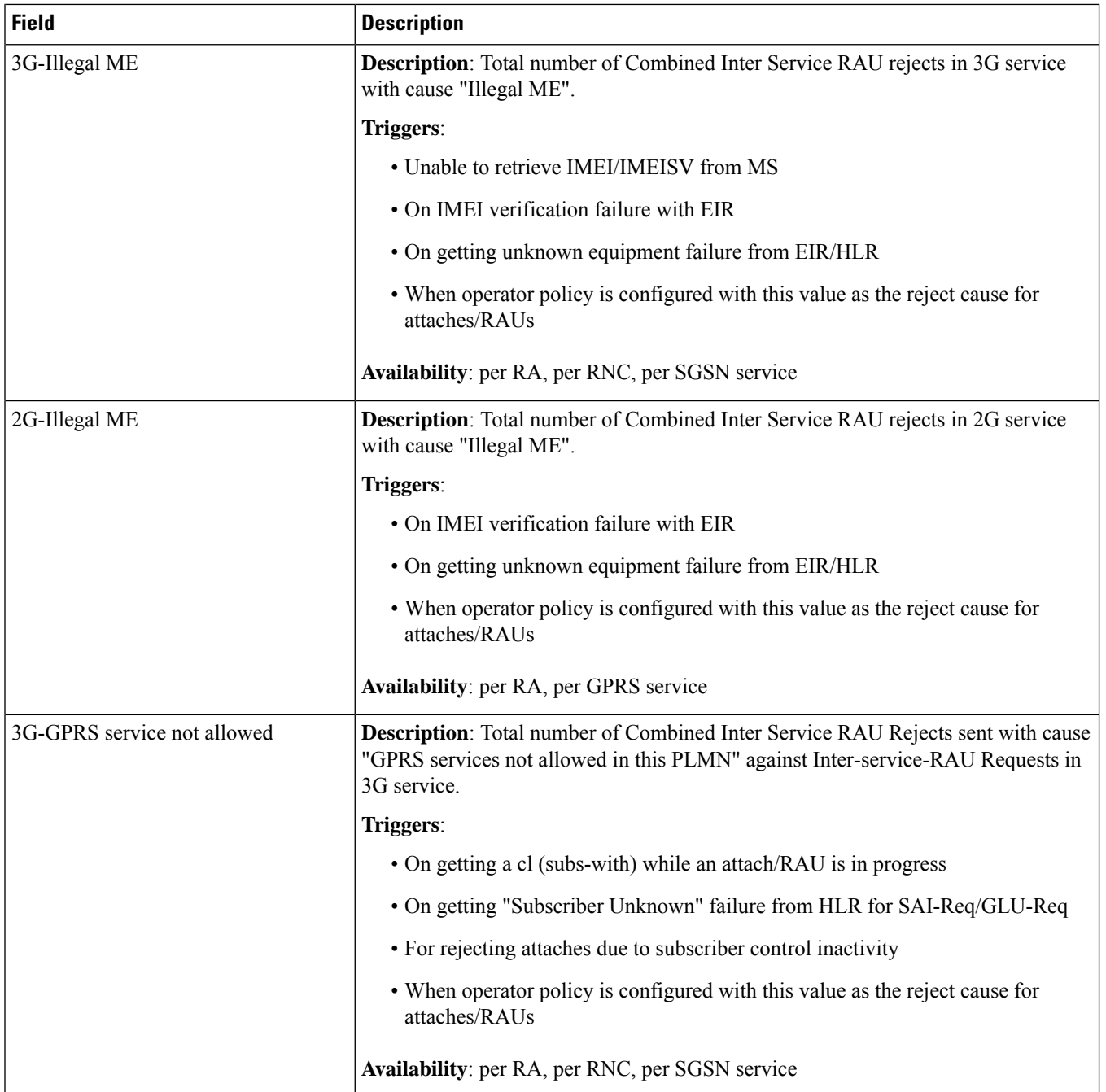

 $\mathbf{l}$ 

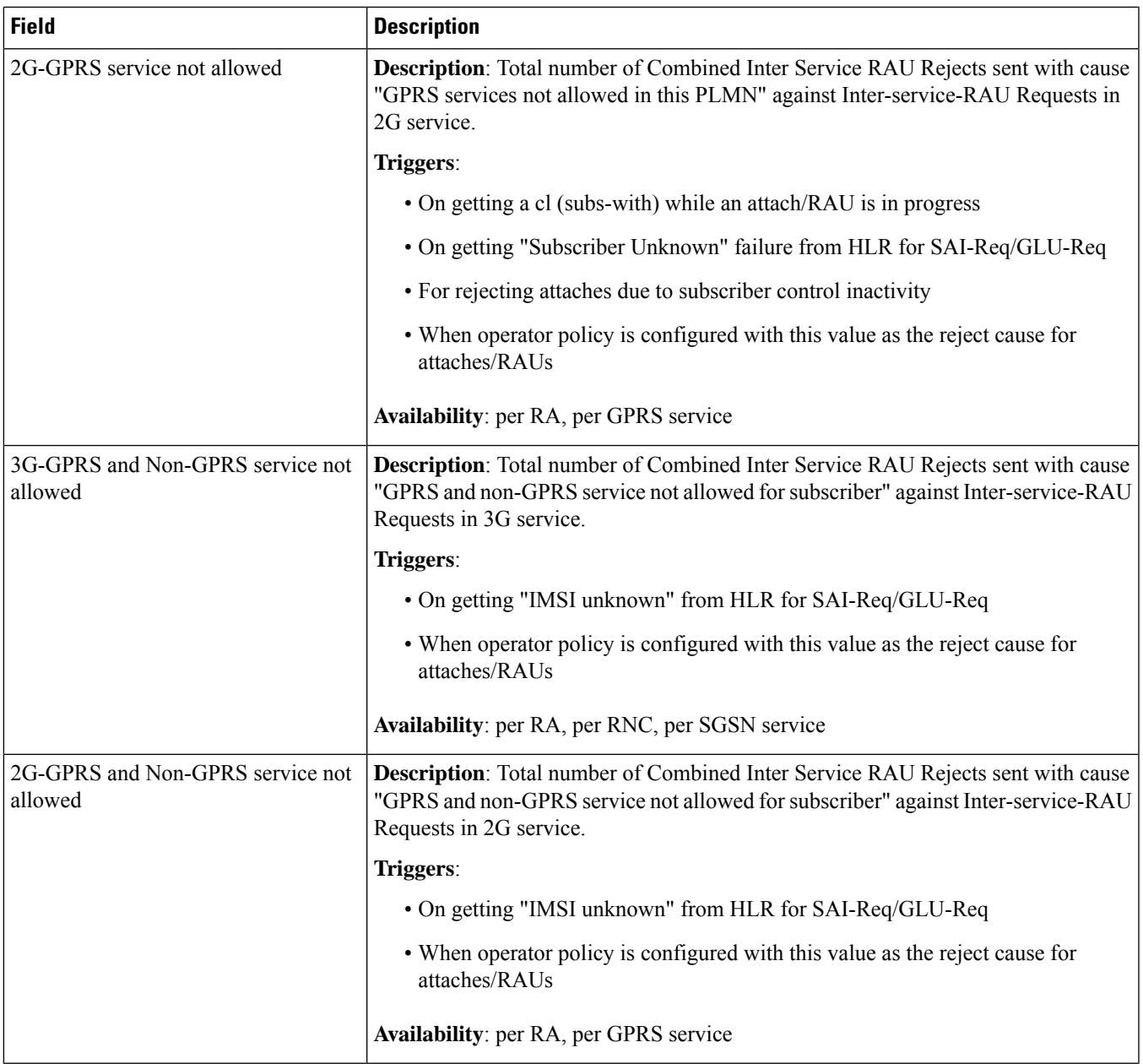

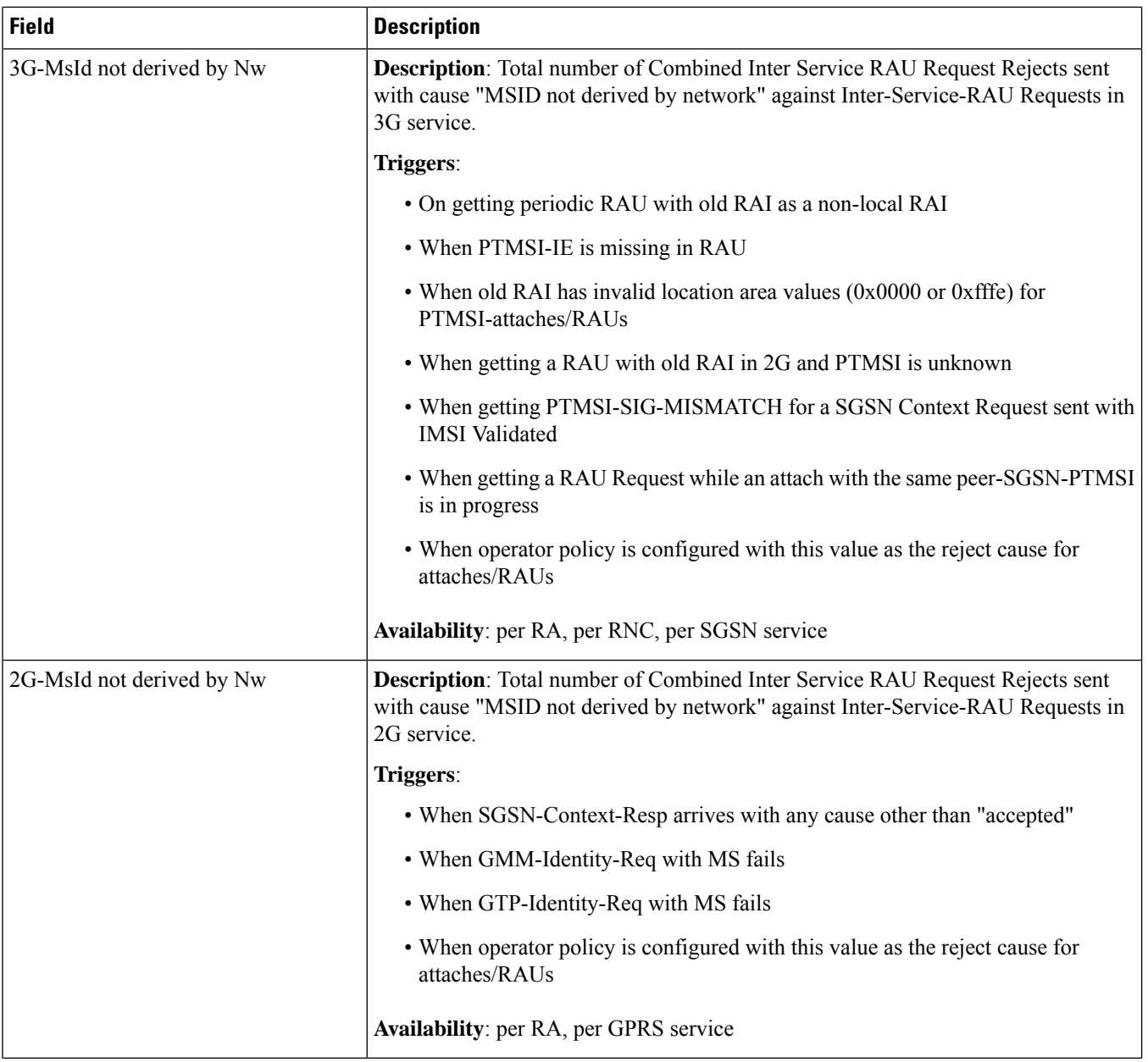

 $\mathbf l$ 

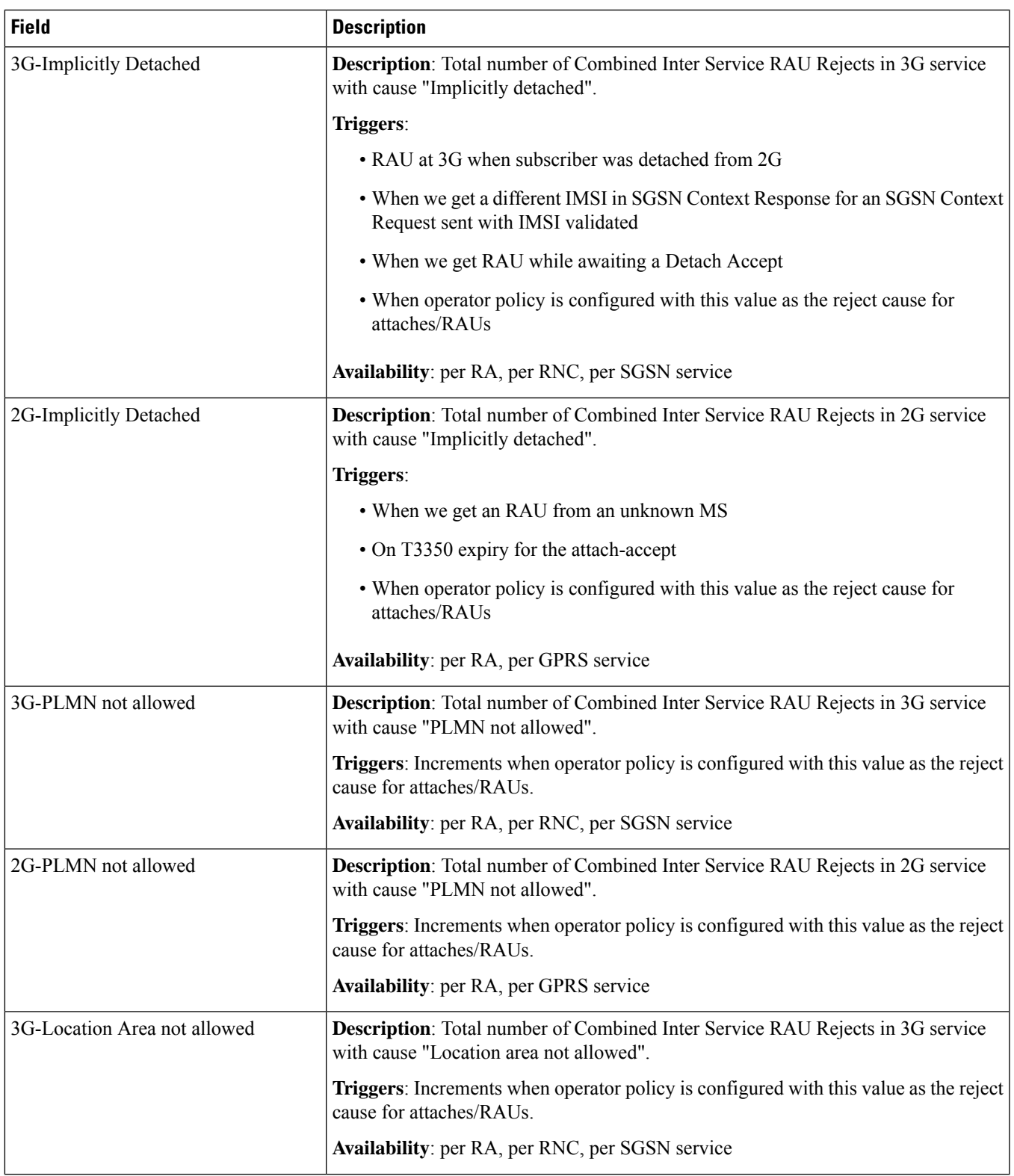

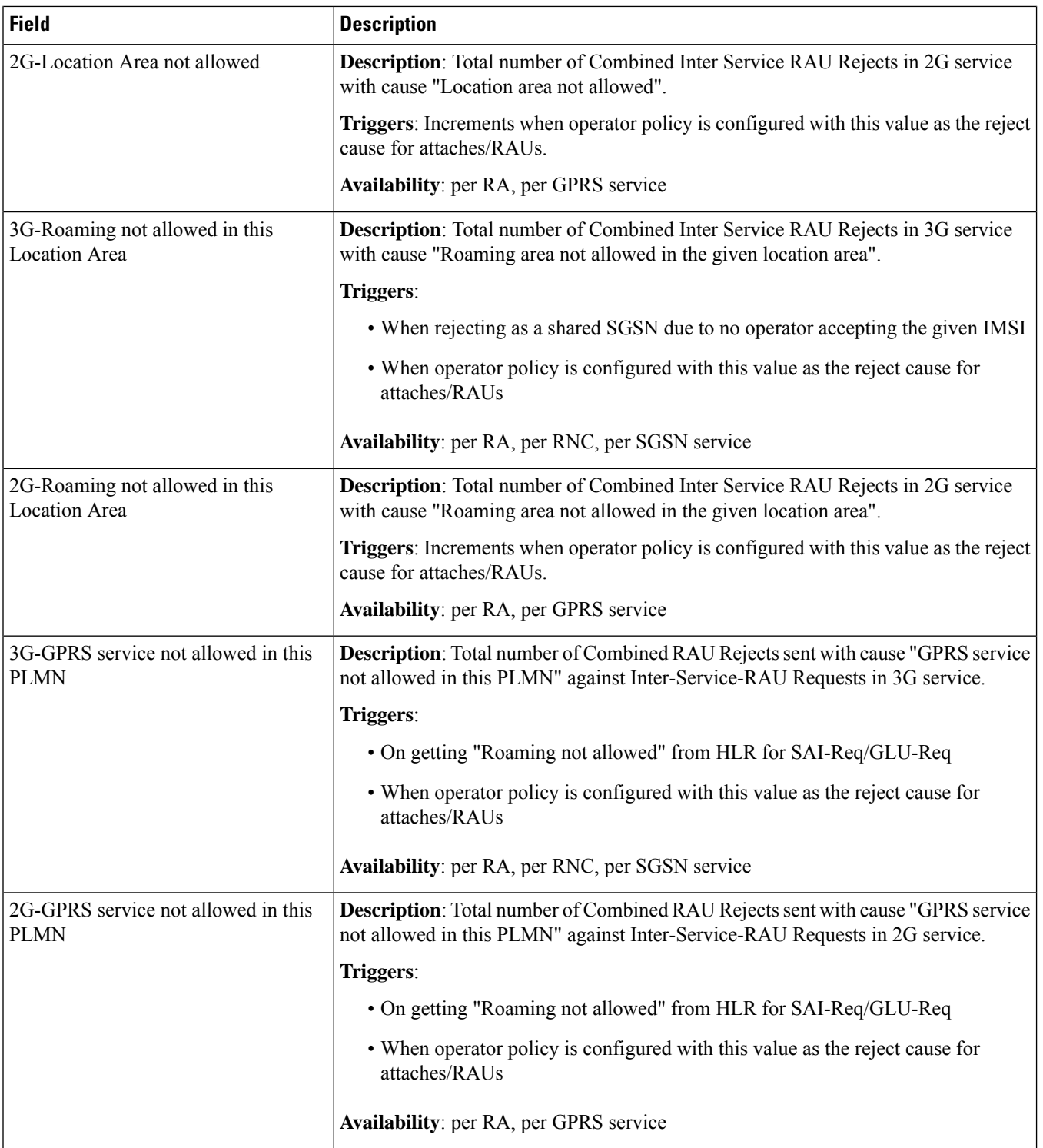

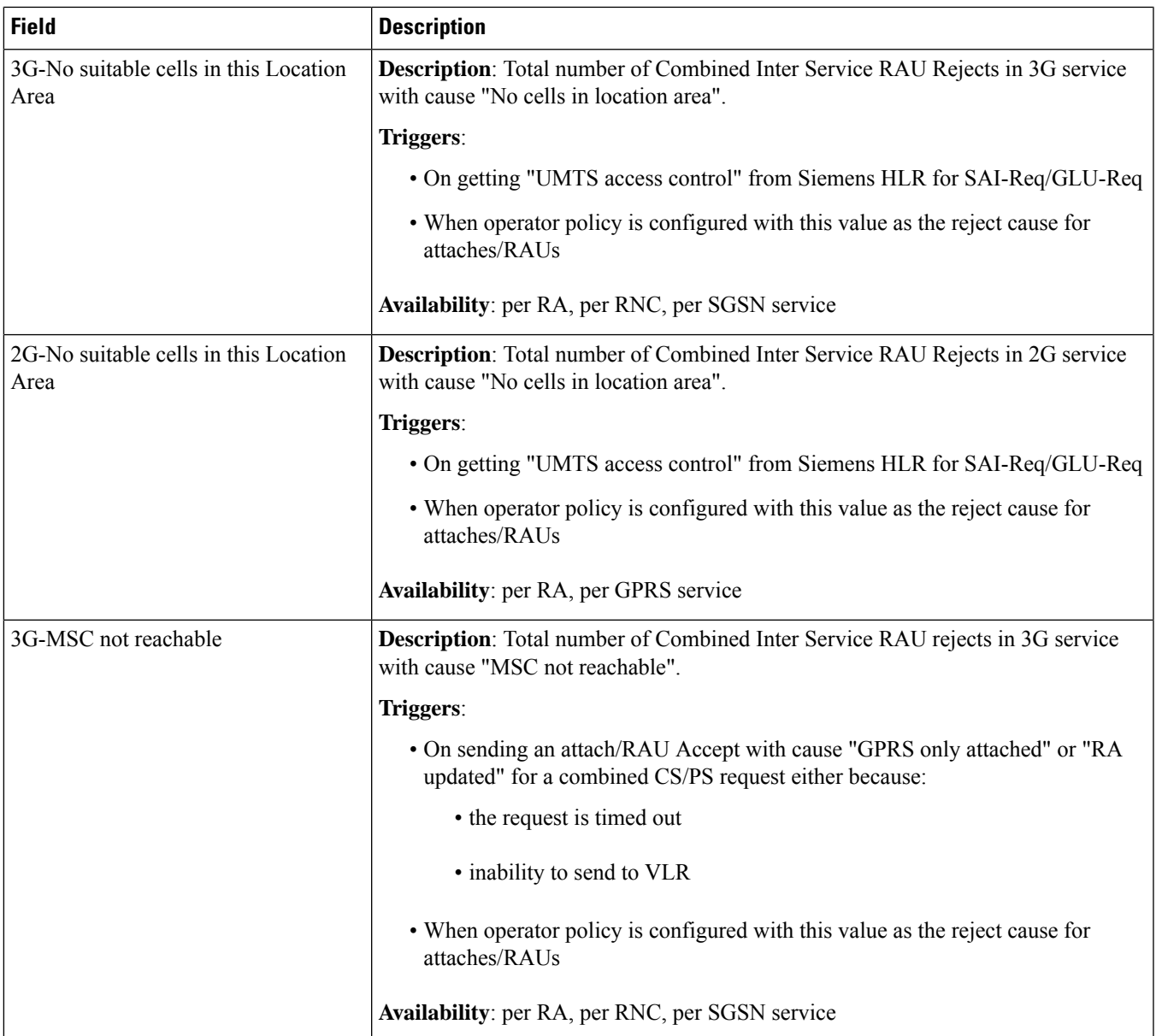

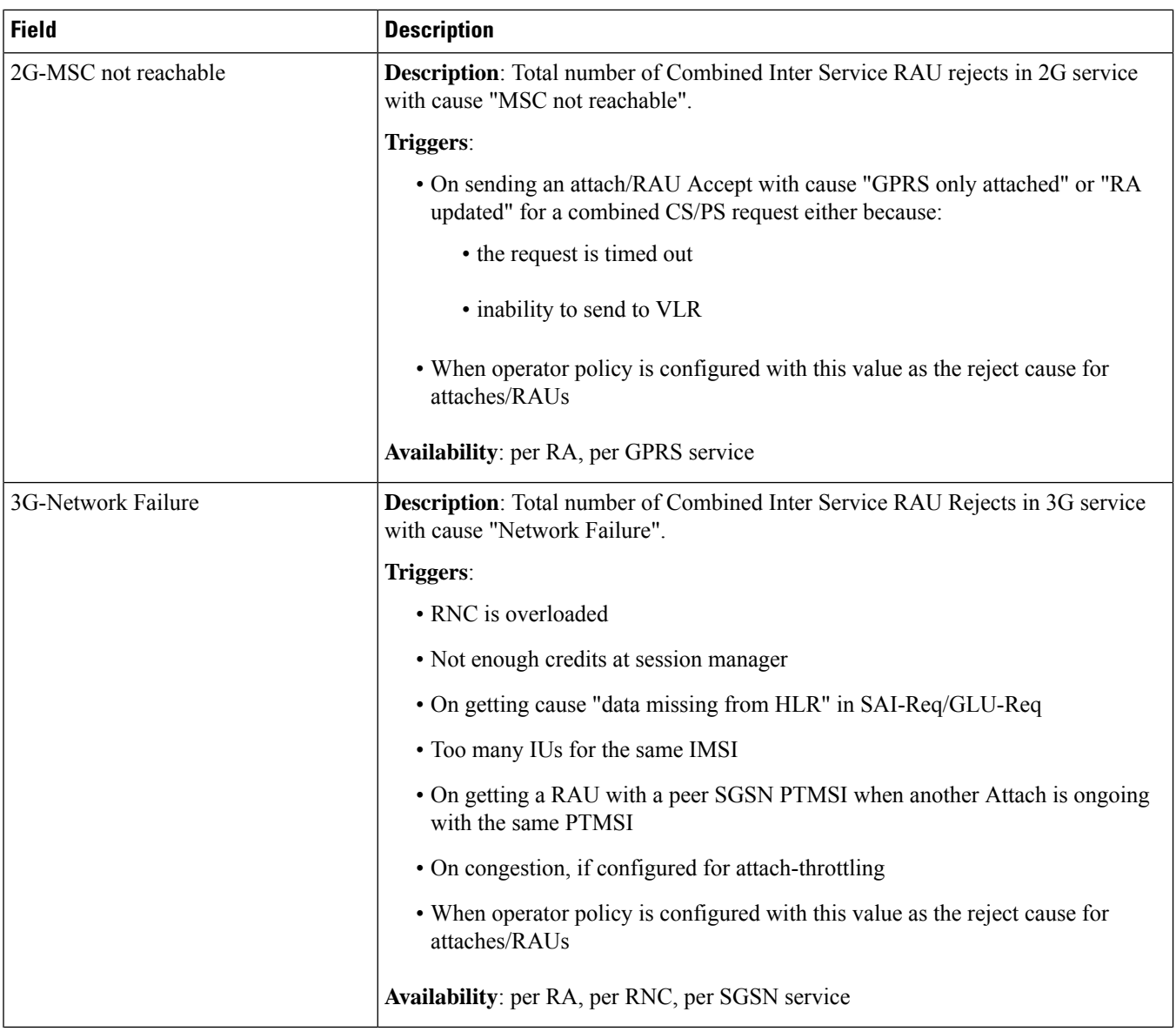

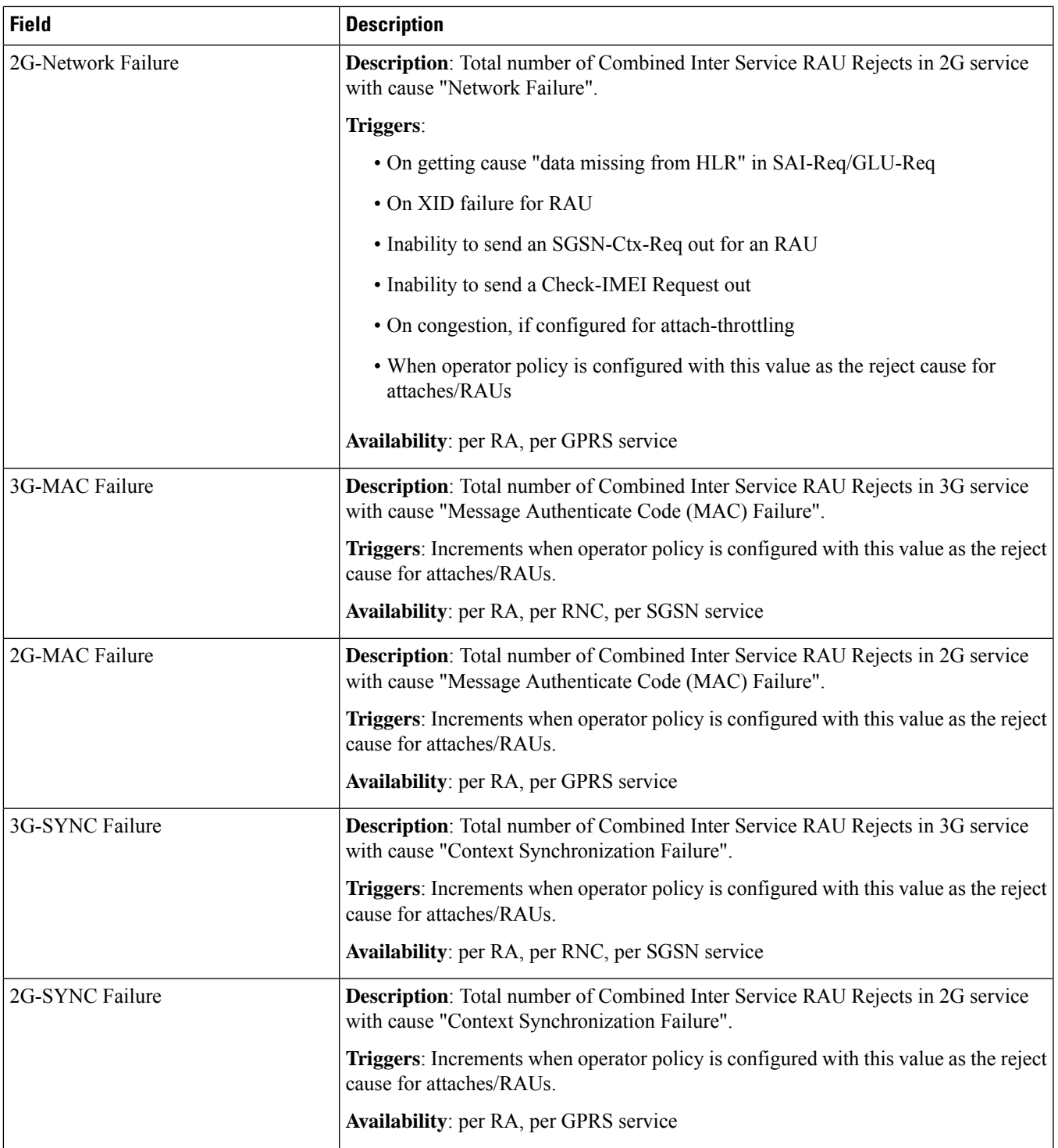

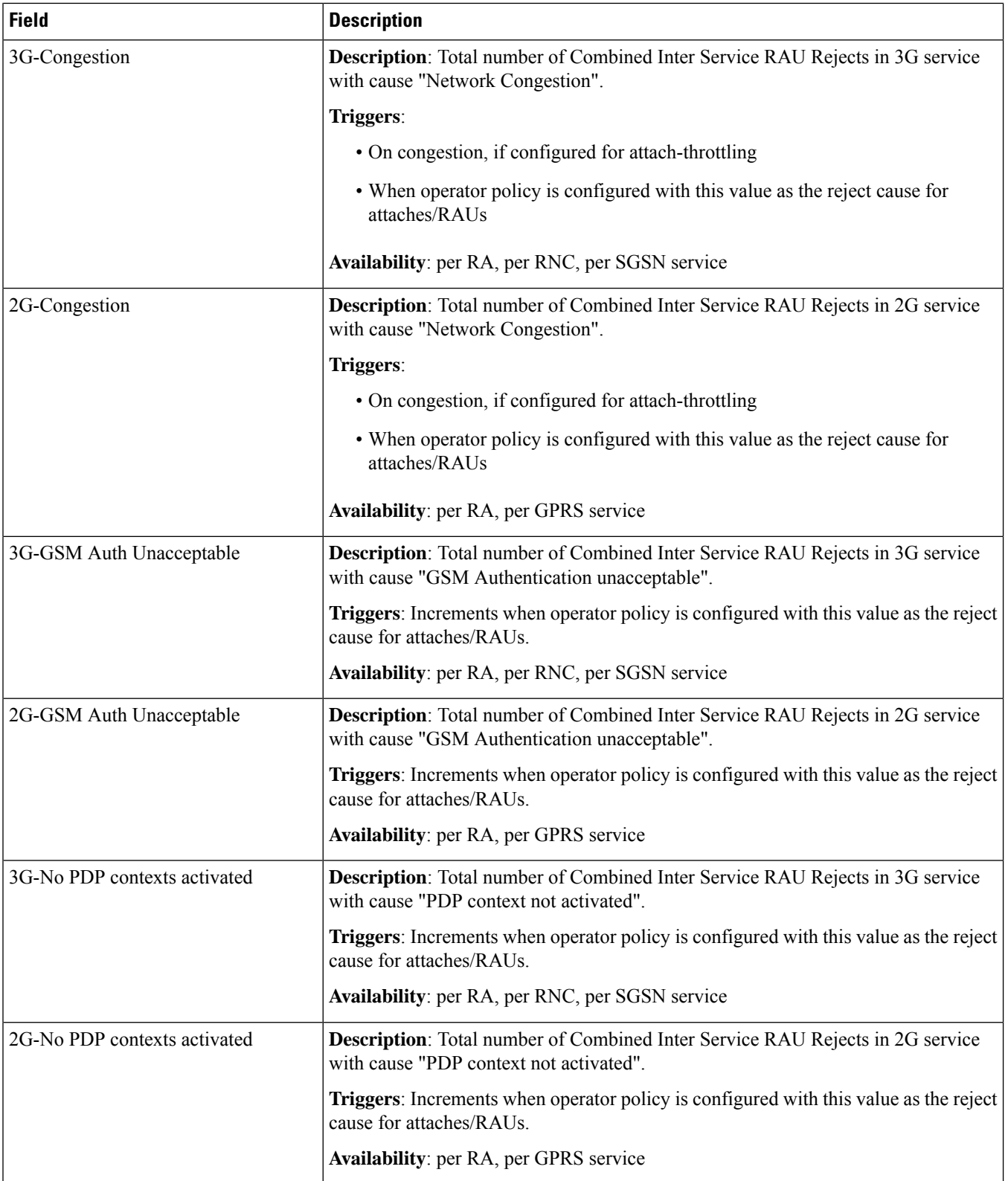

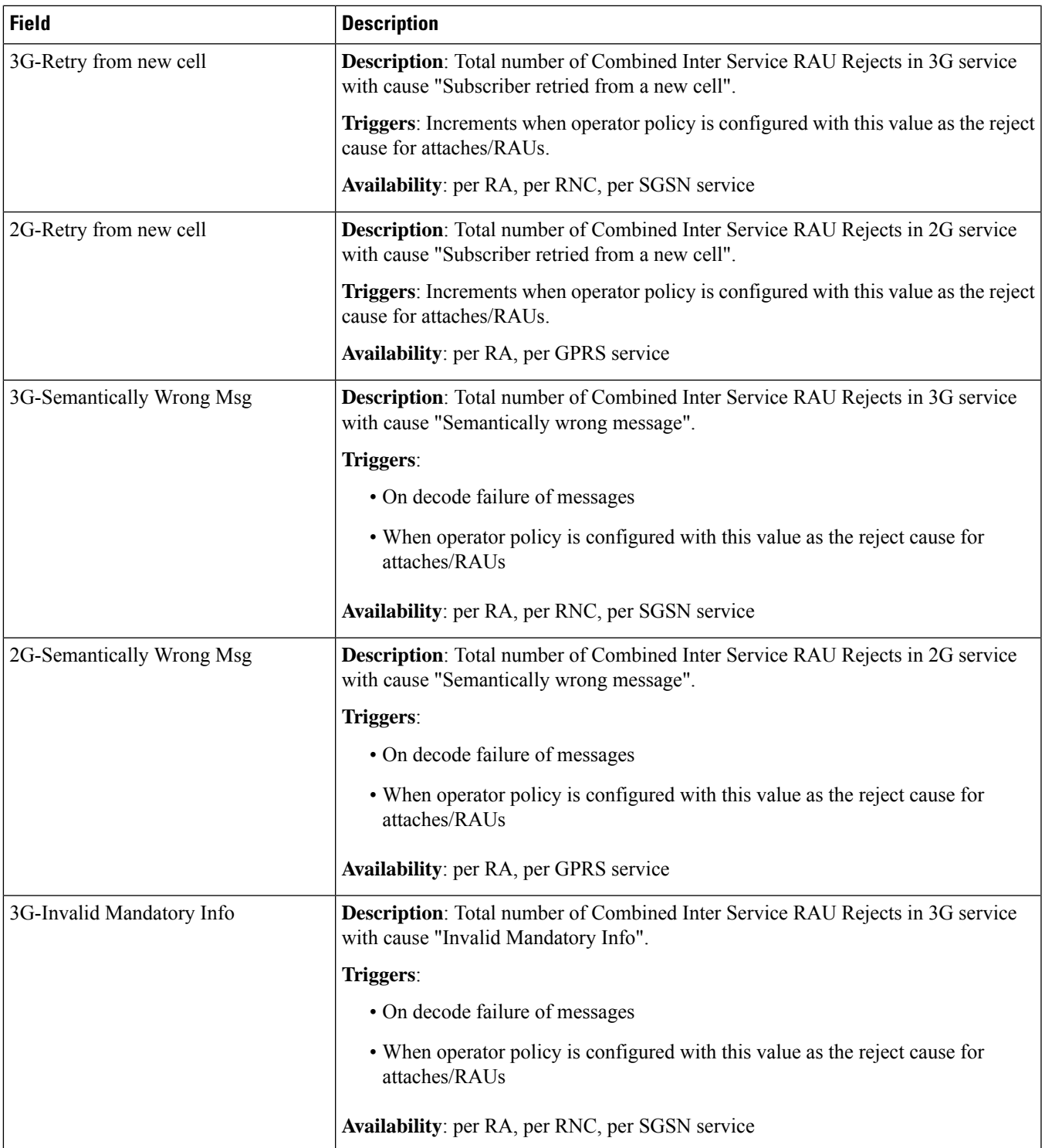

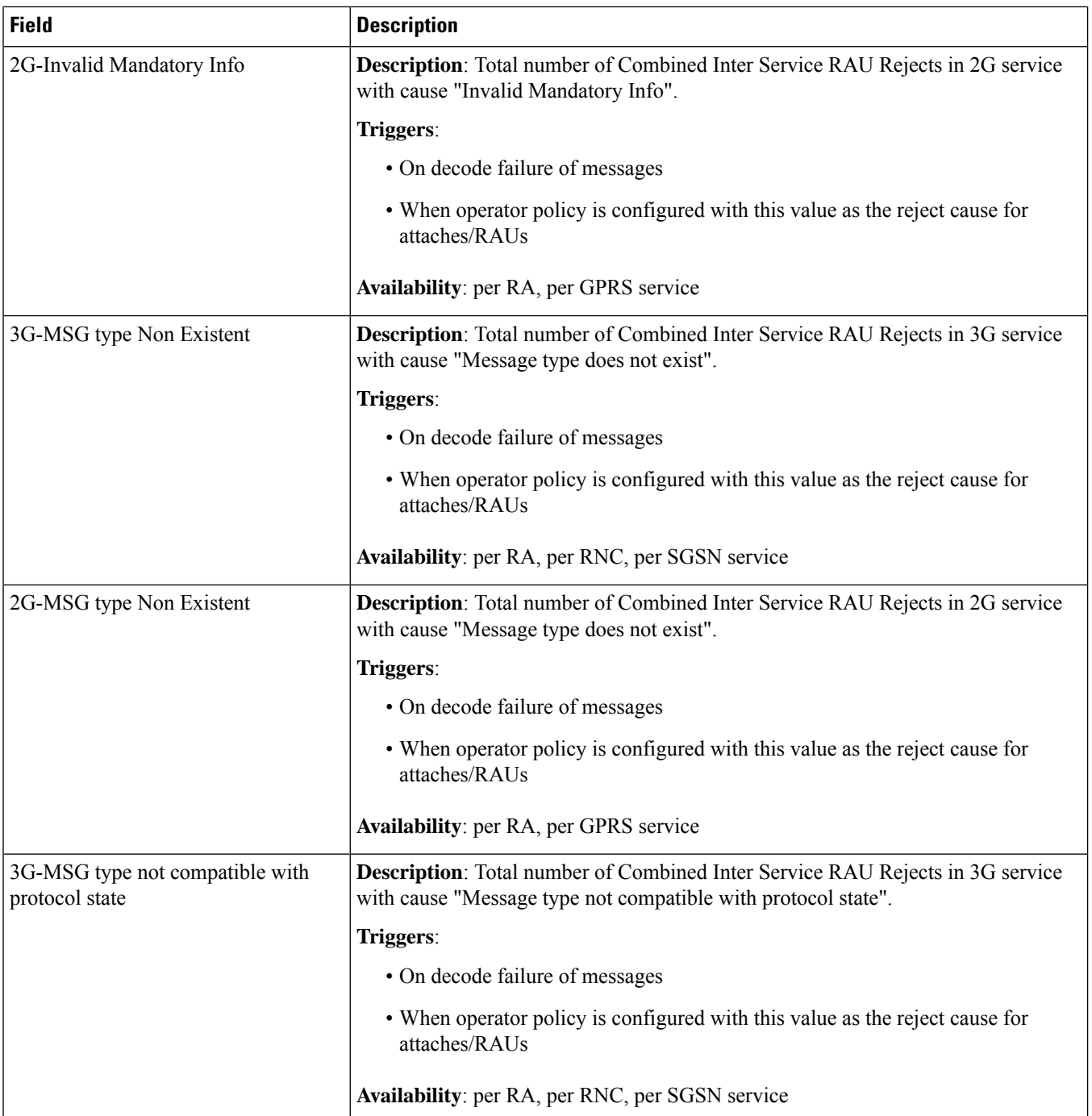

 $\mathbf l$ 

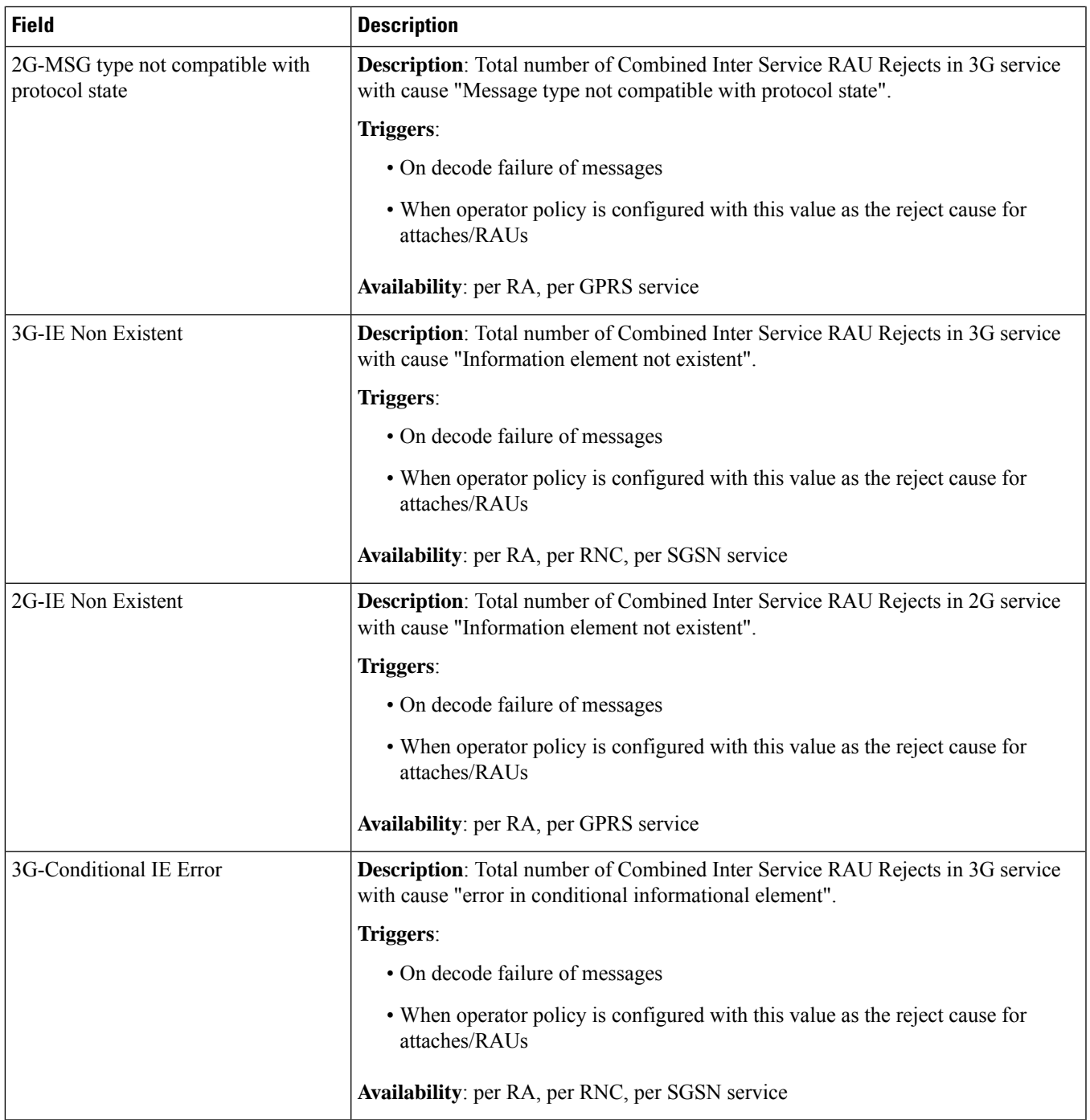

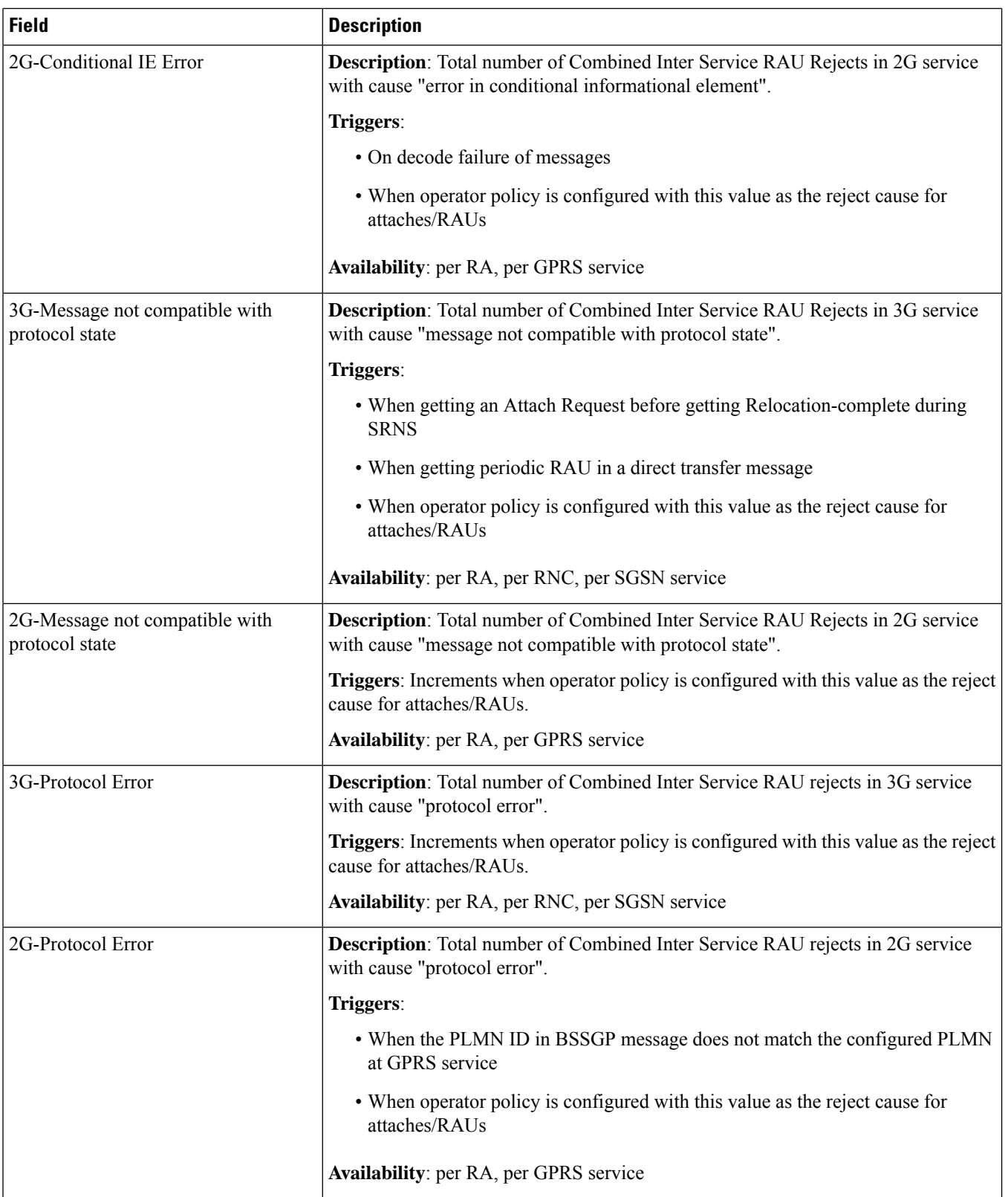

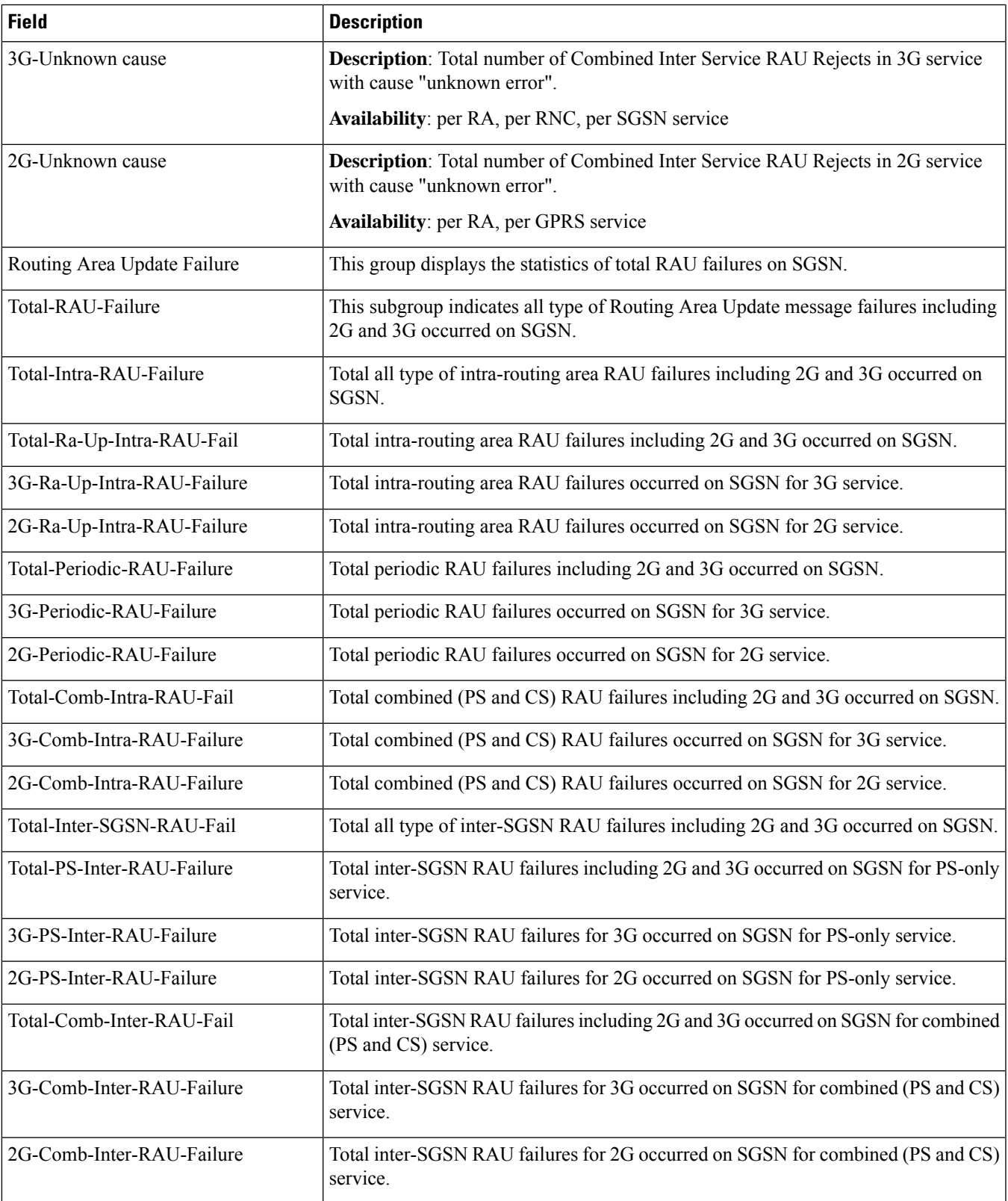

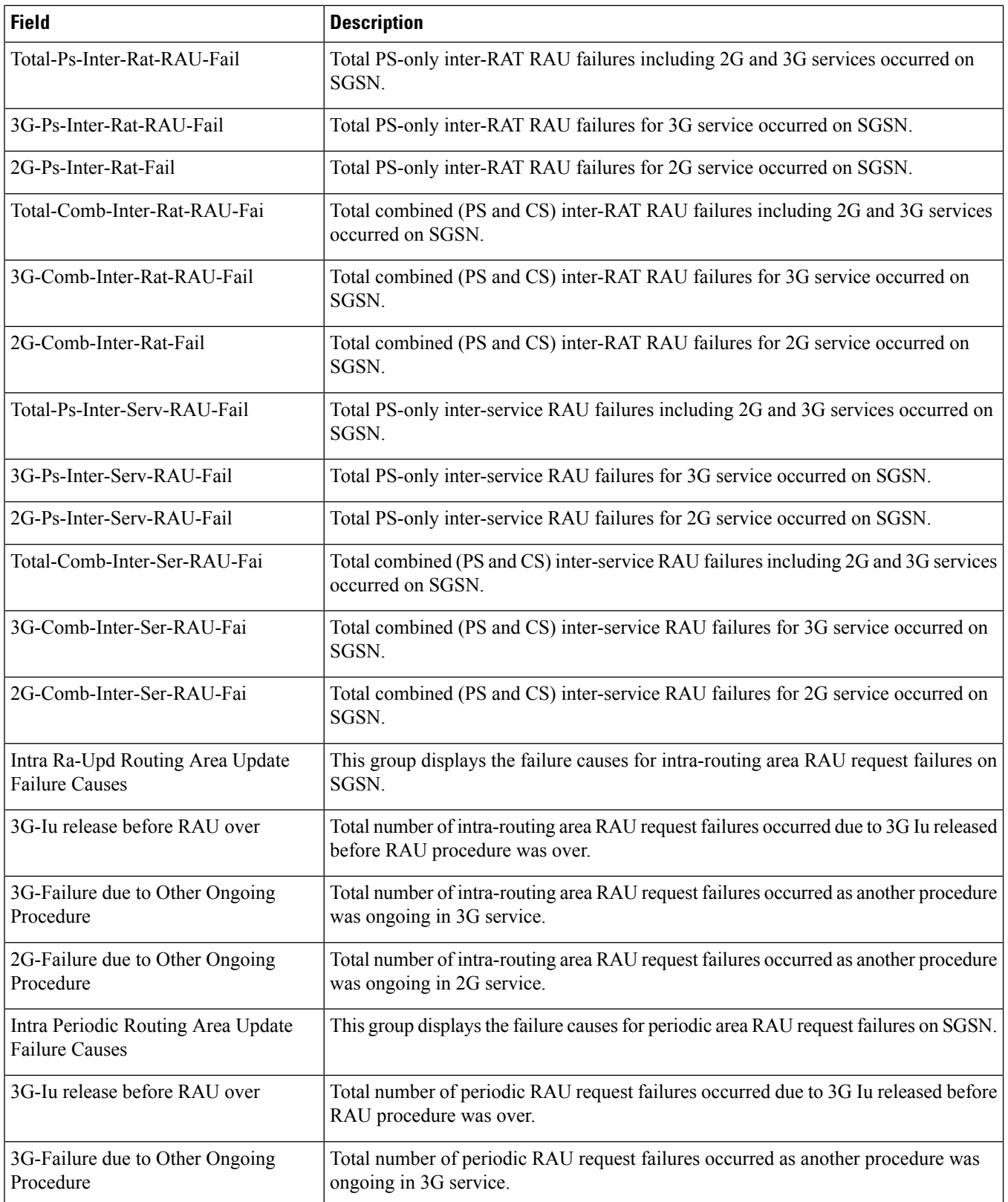

 $\mathbf l$ 

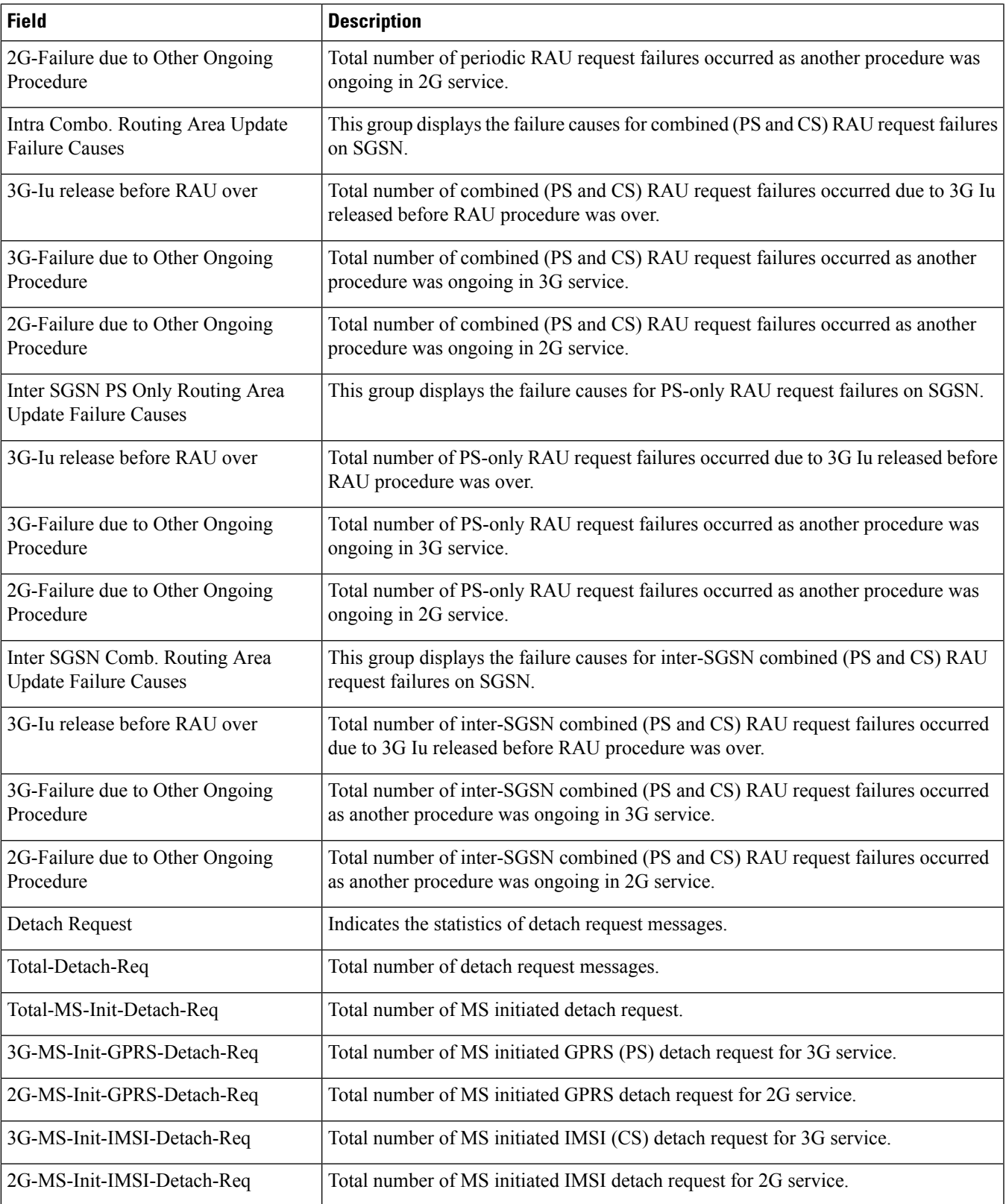

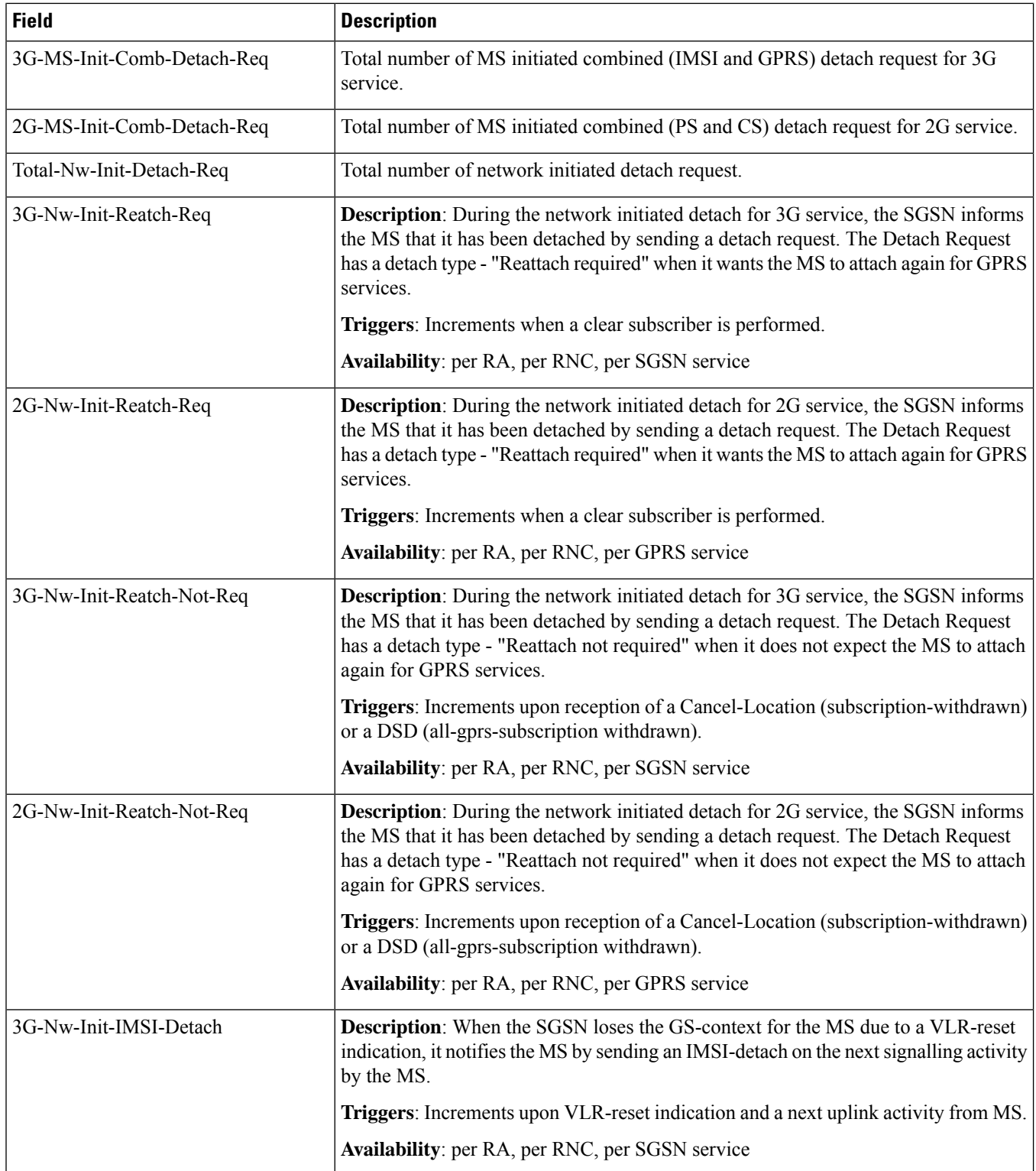

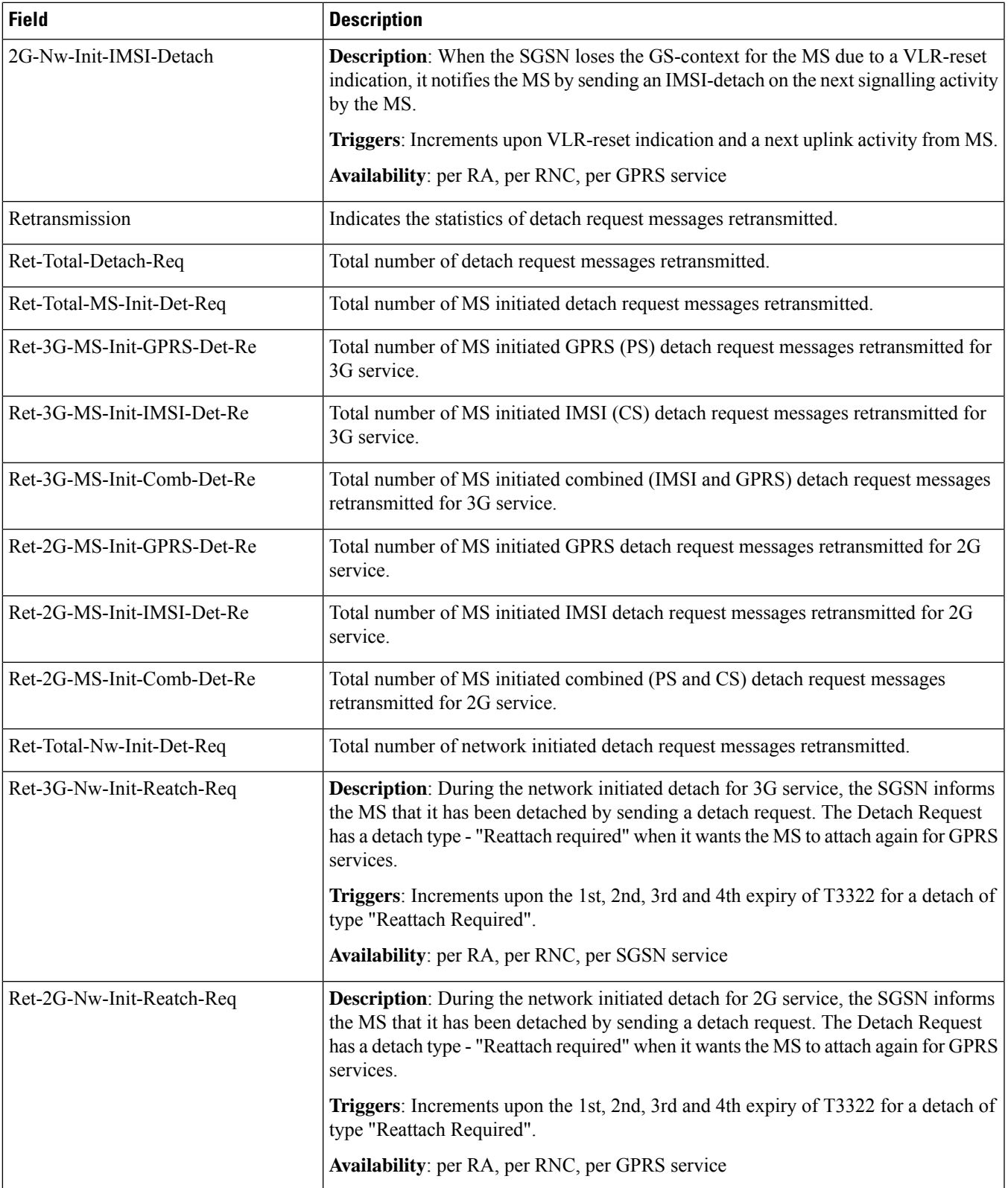

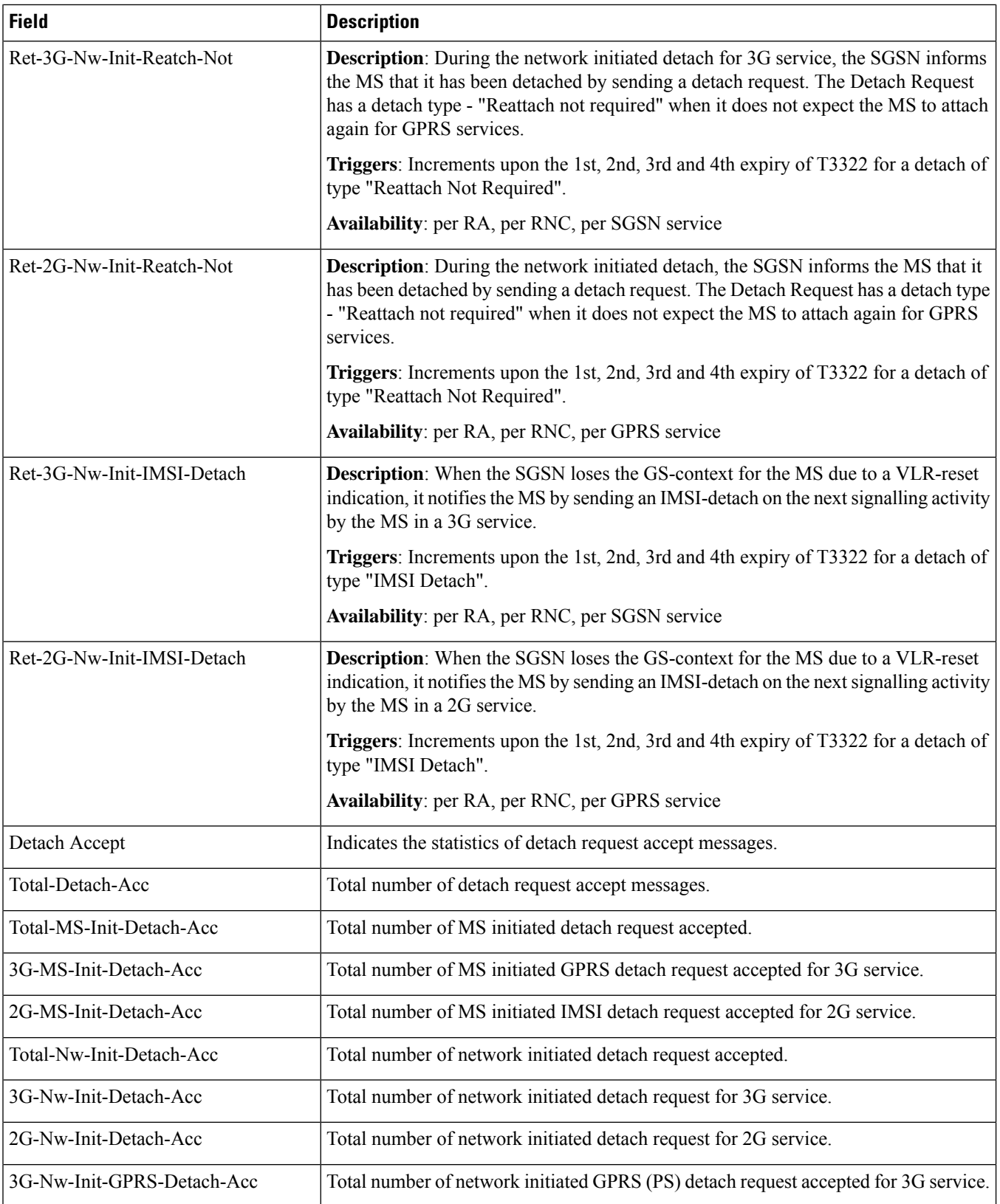

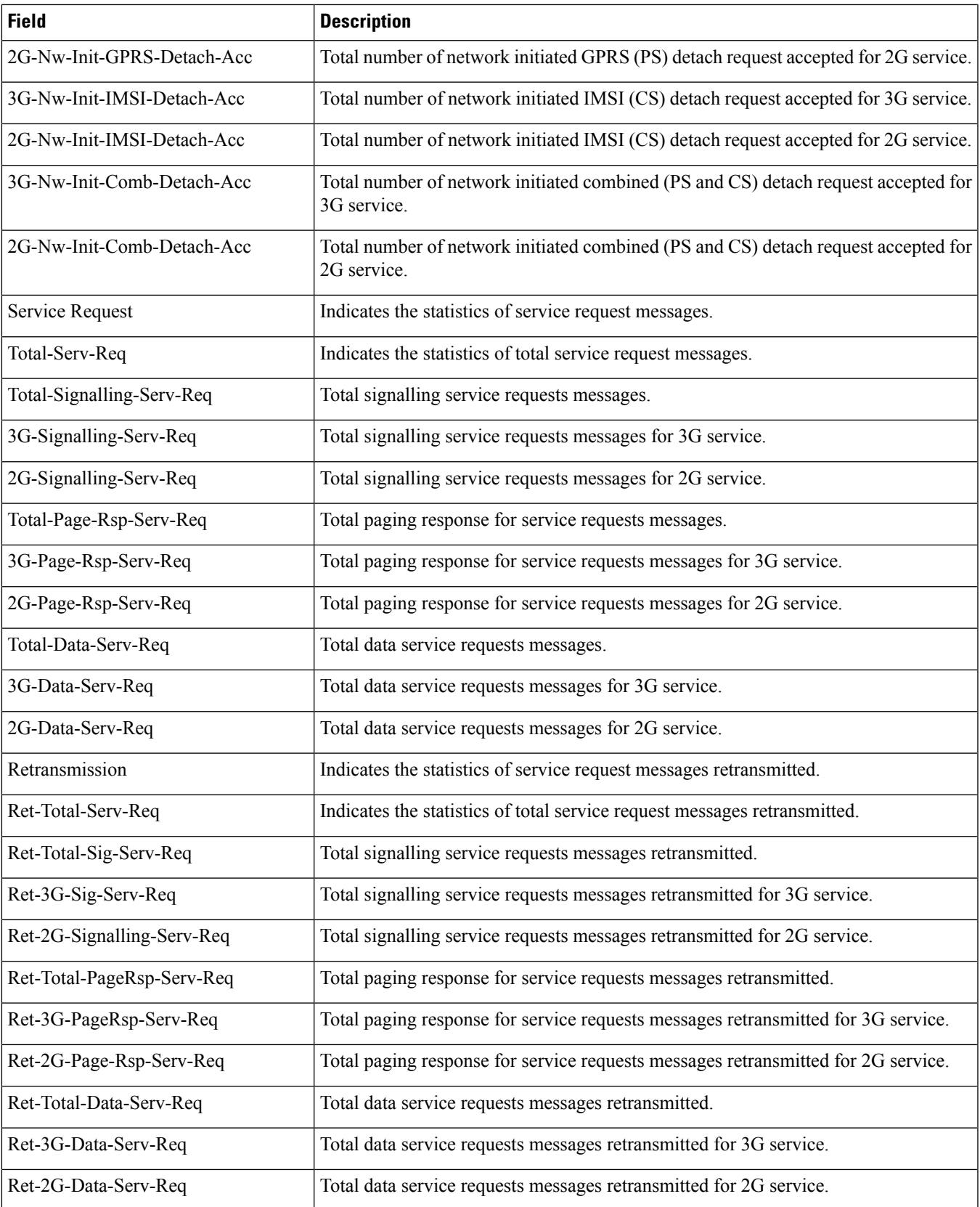

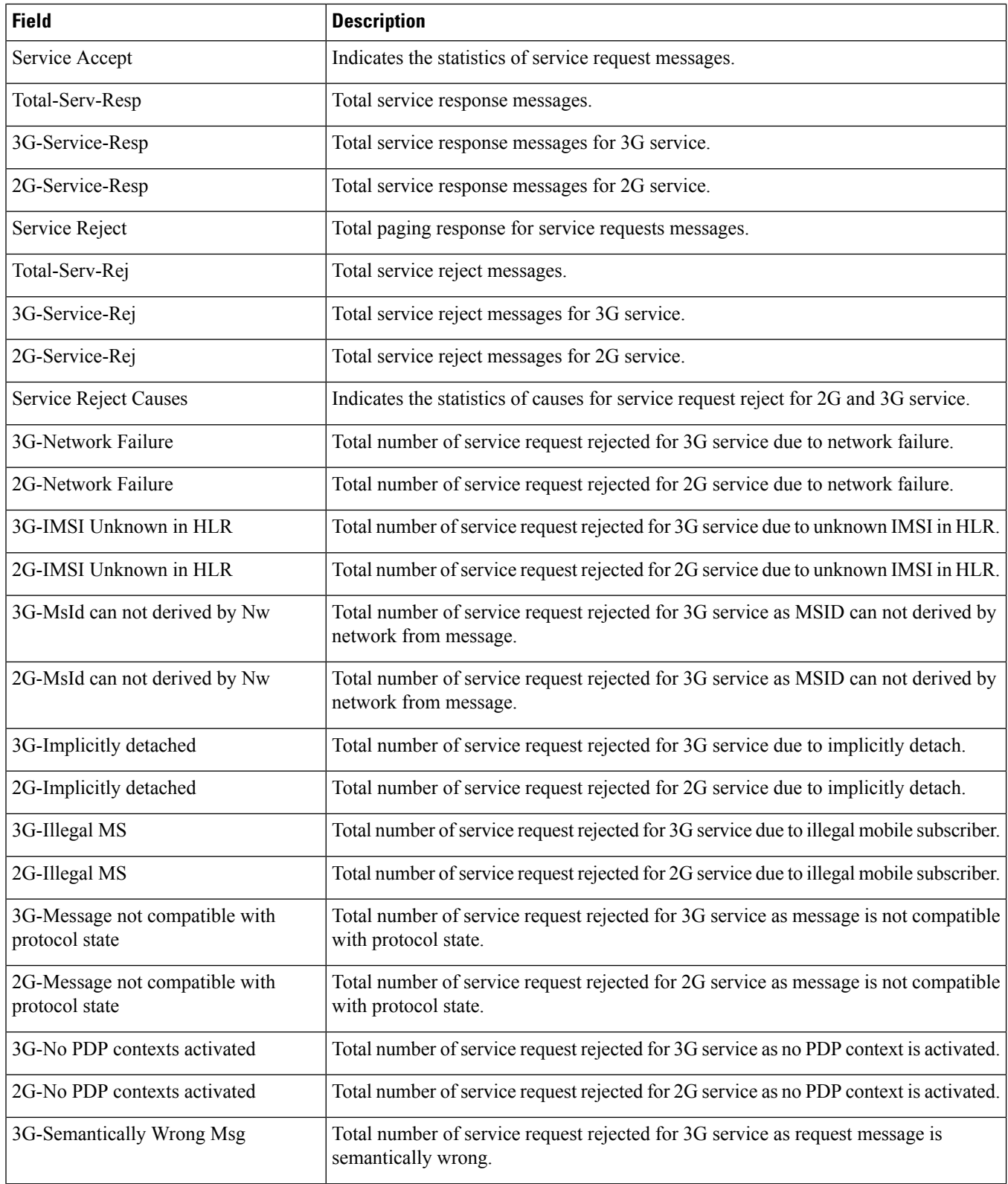

 $\mathbf l$ 

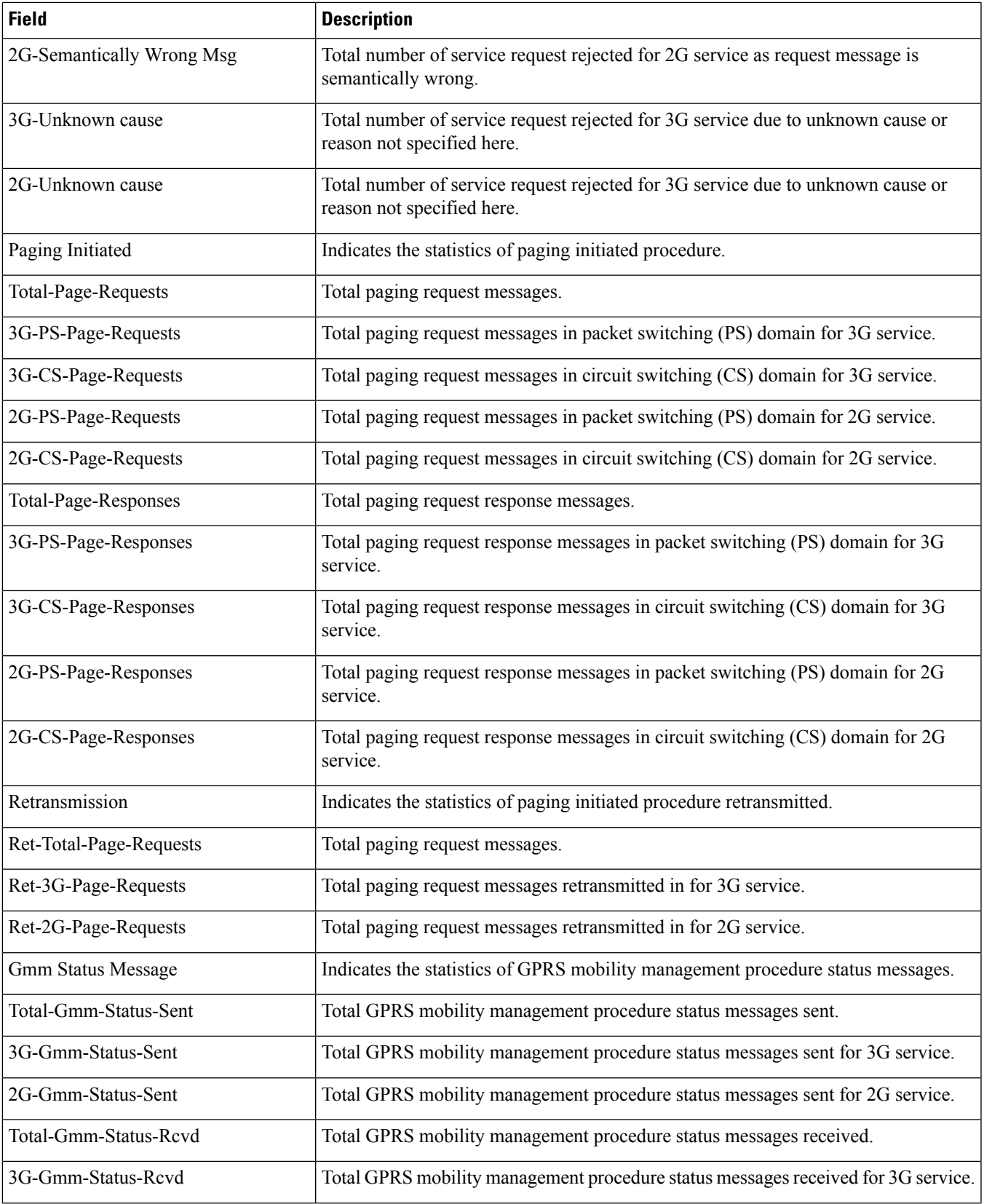

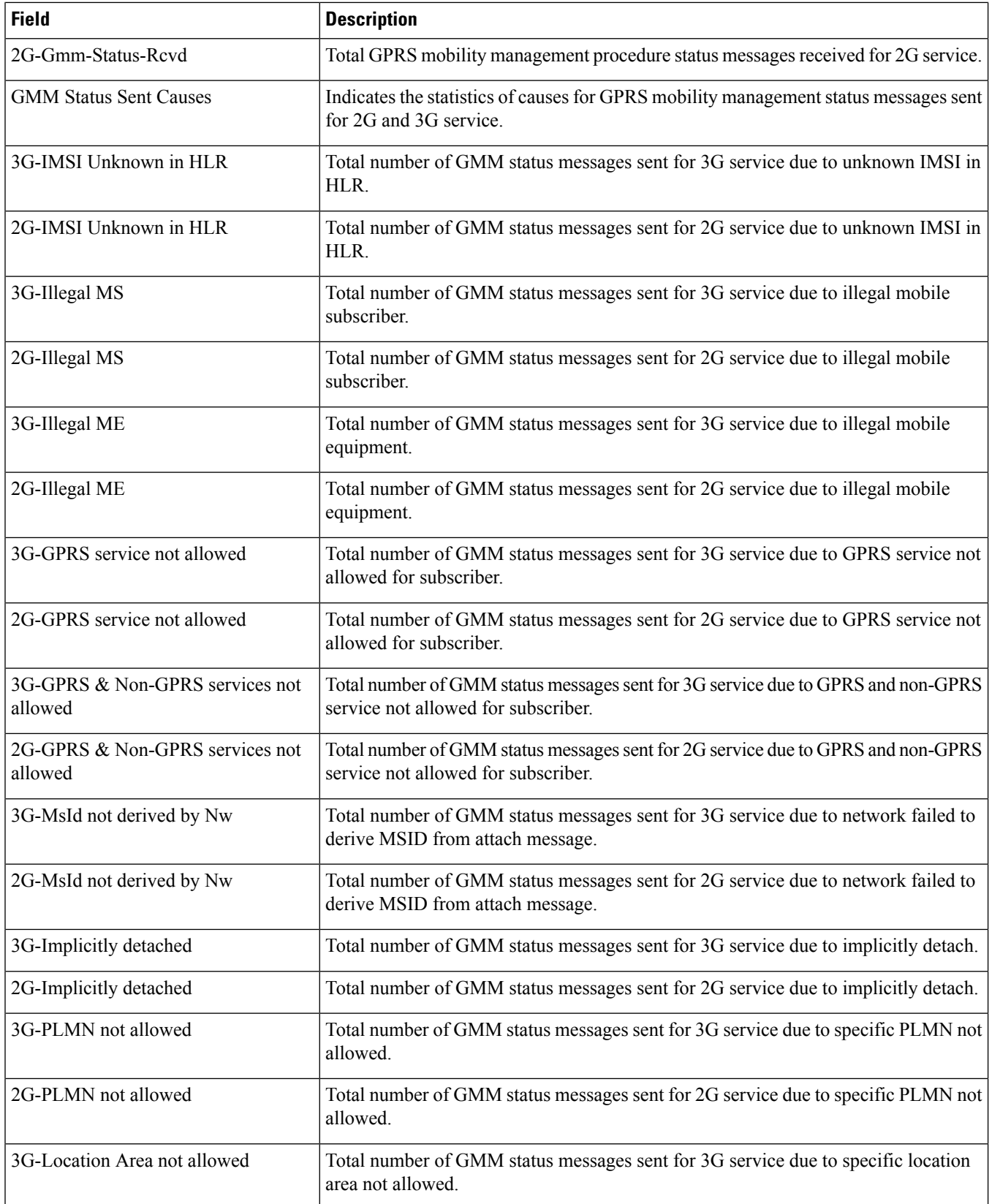

 $\mathbf l$ 

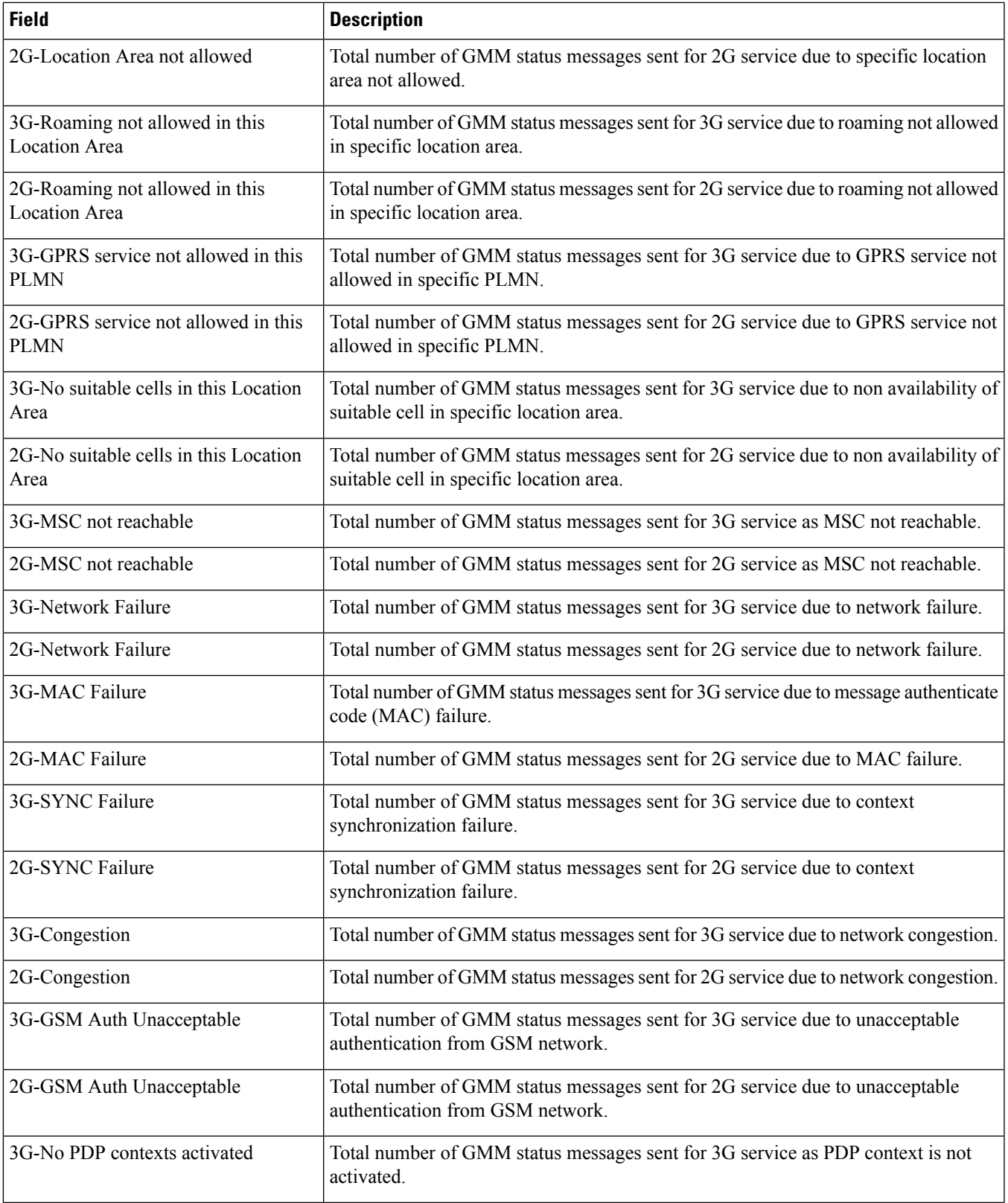

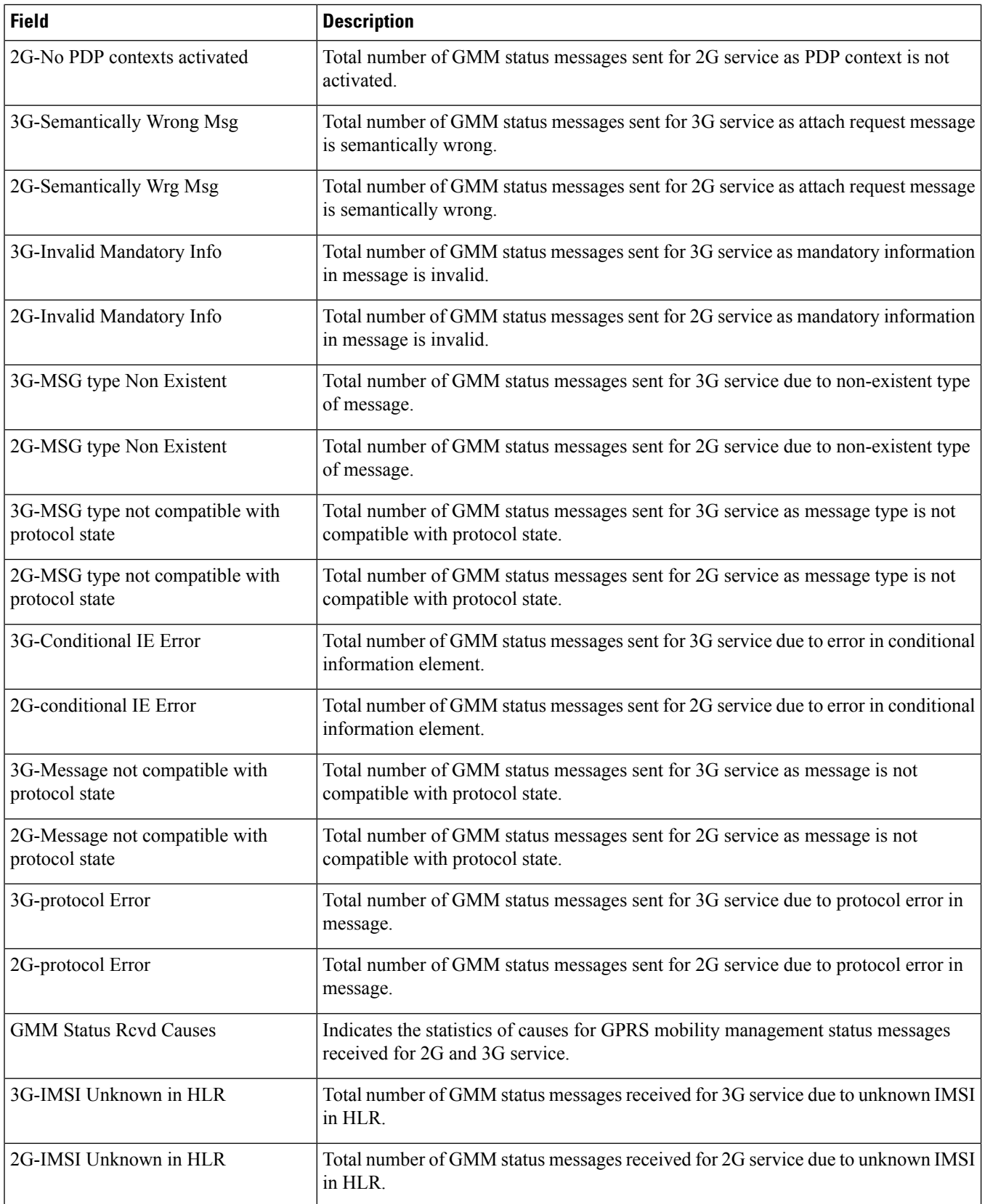

 $\overline{\phantom{a}}$ 

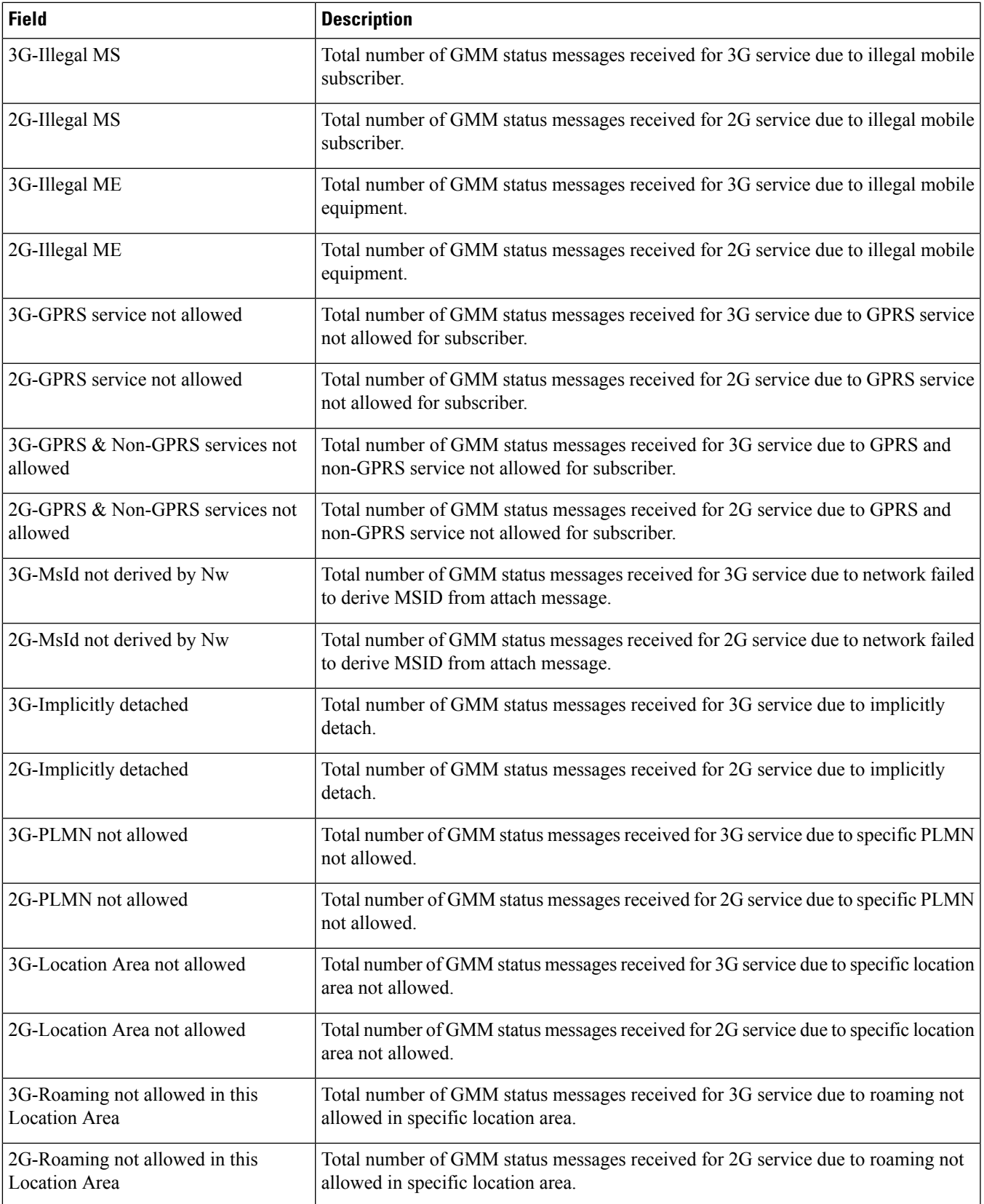

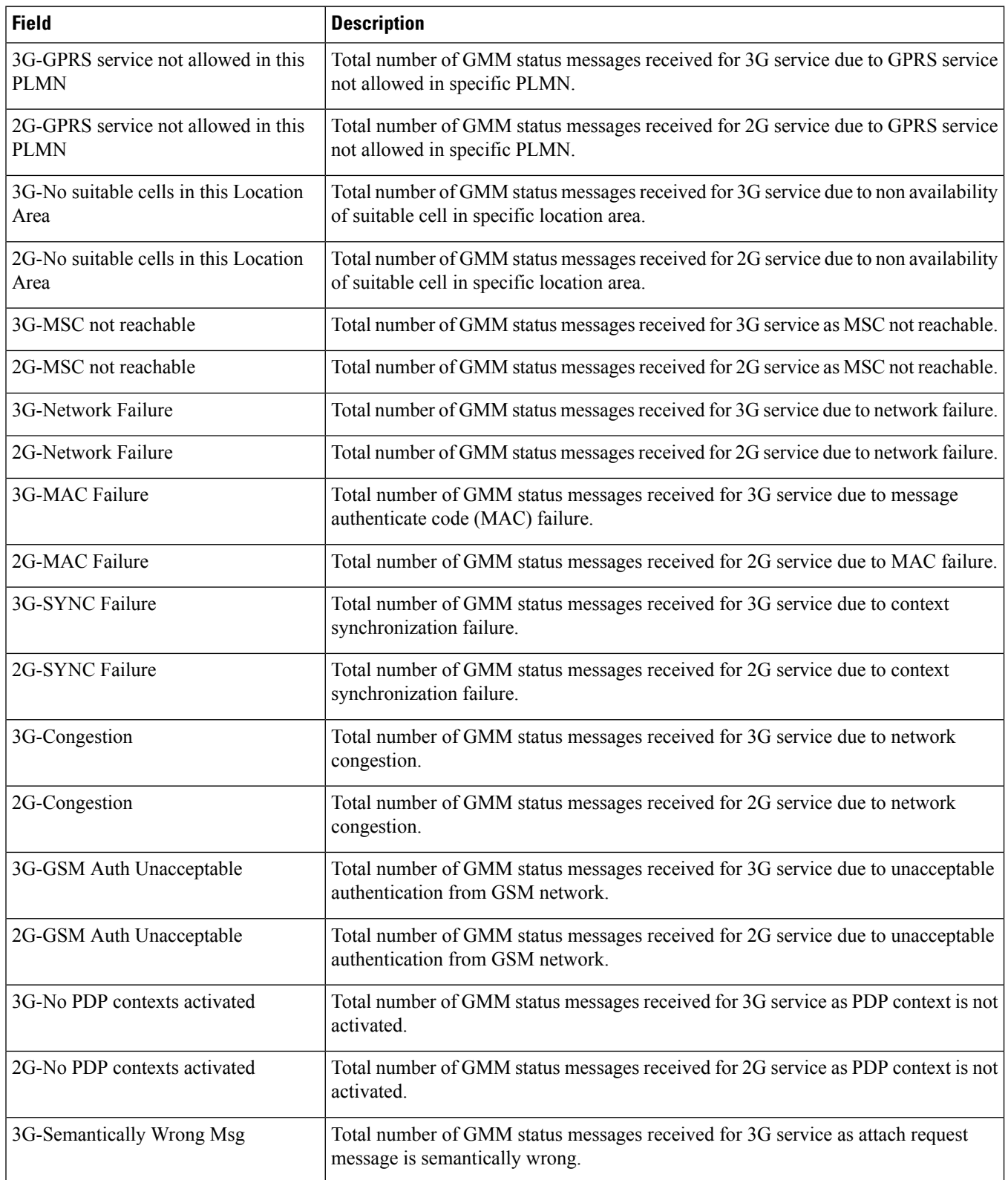
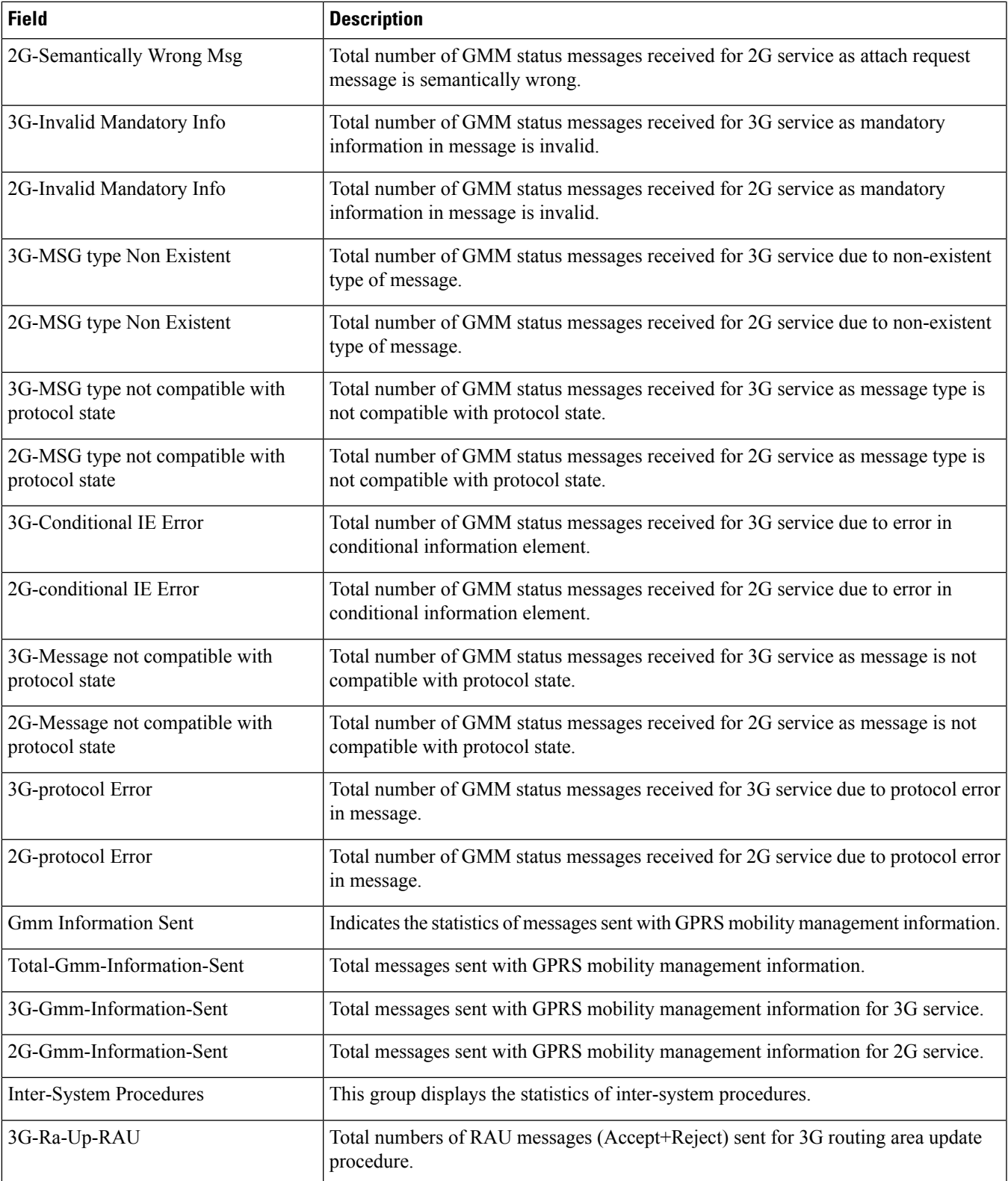

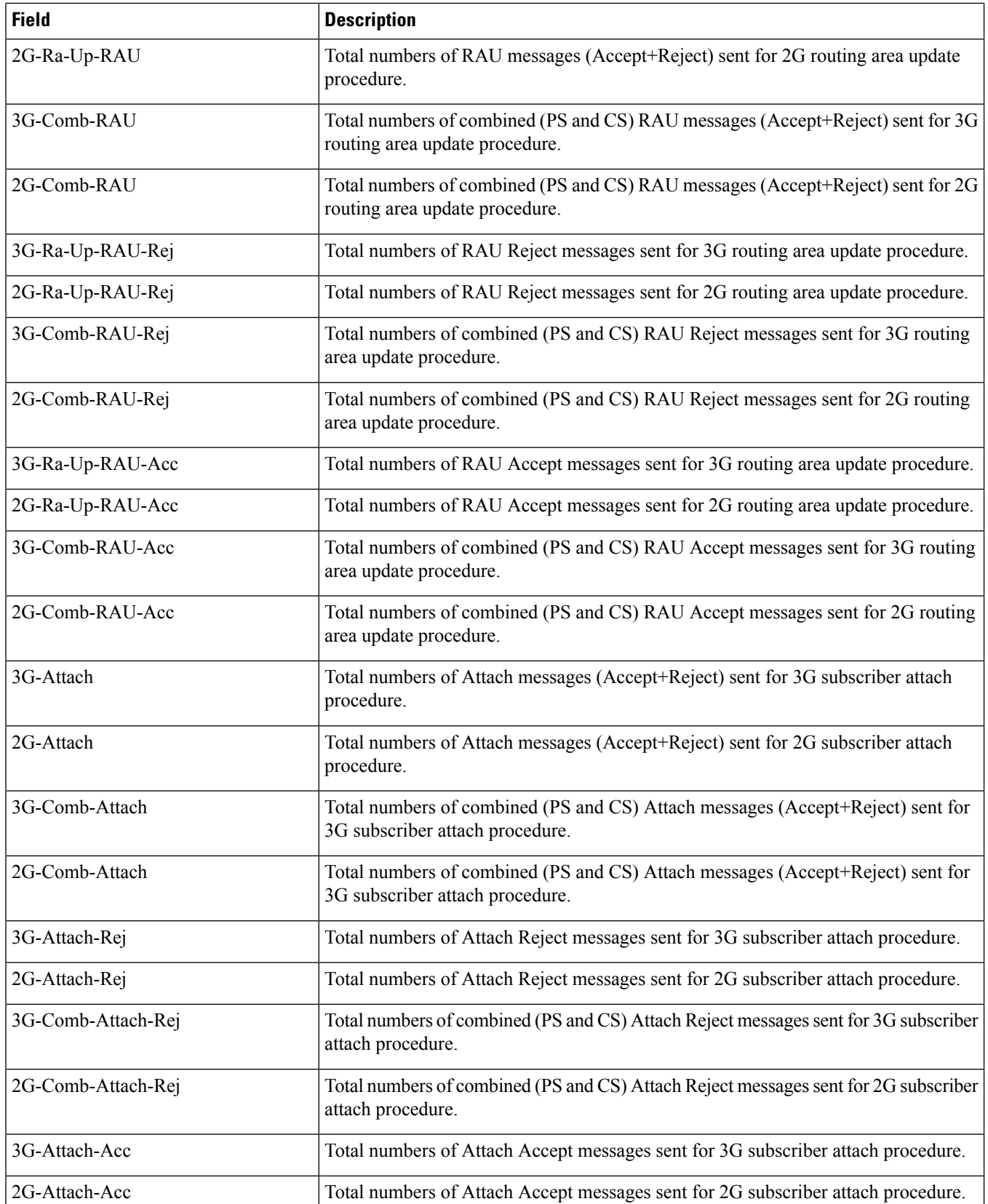

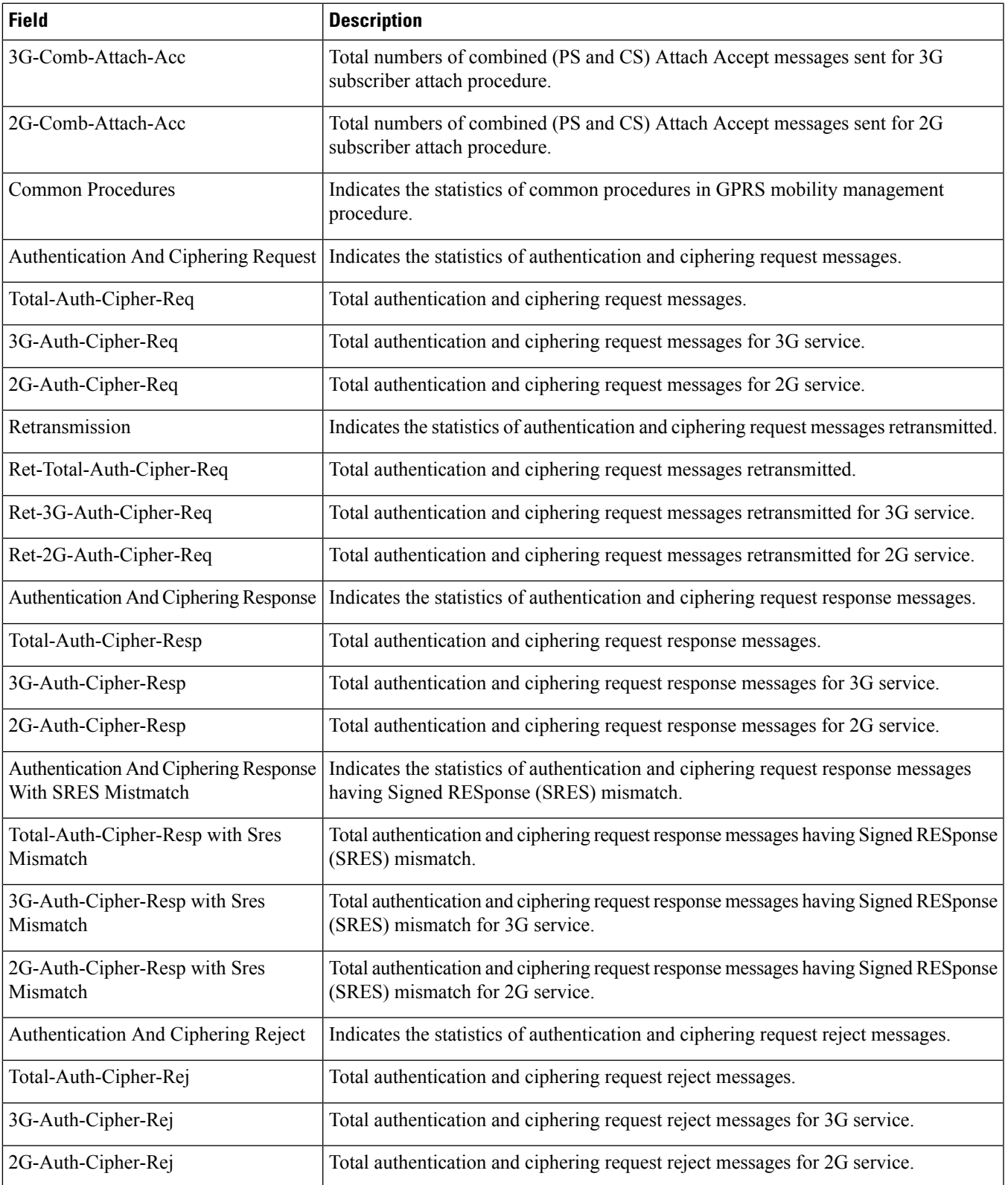

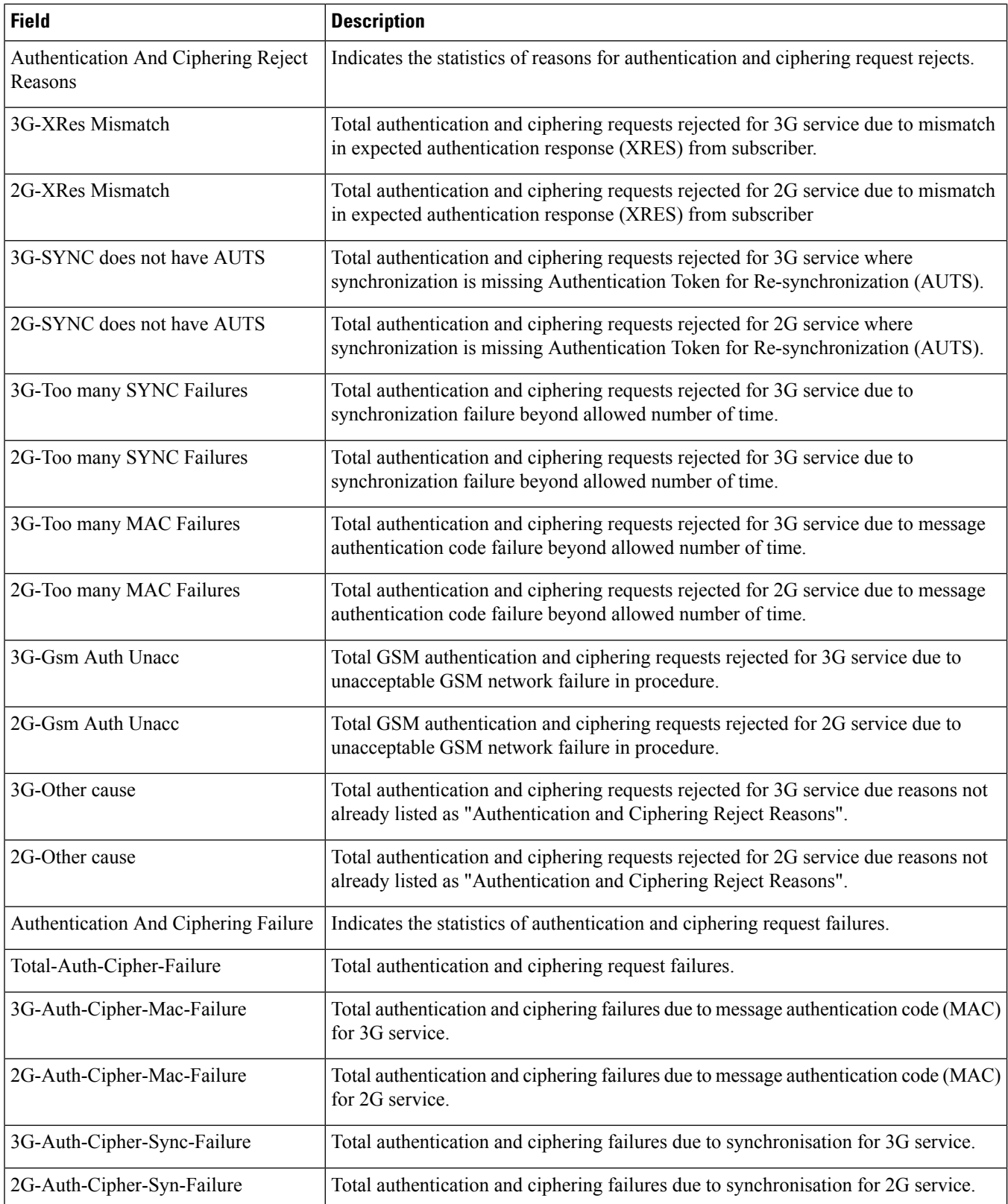

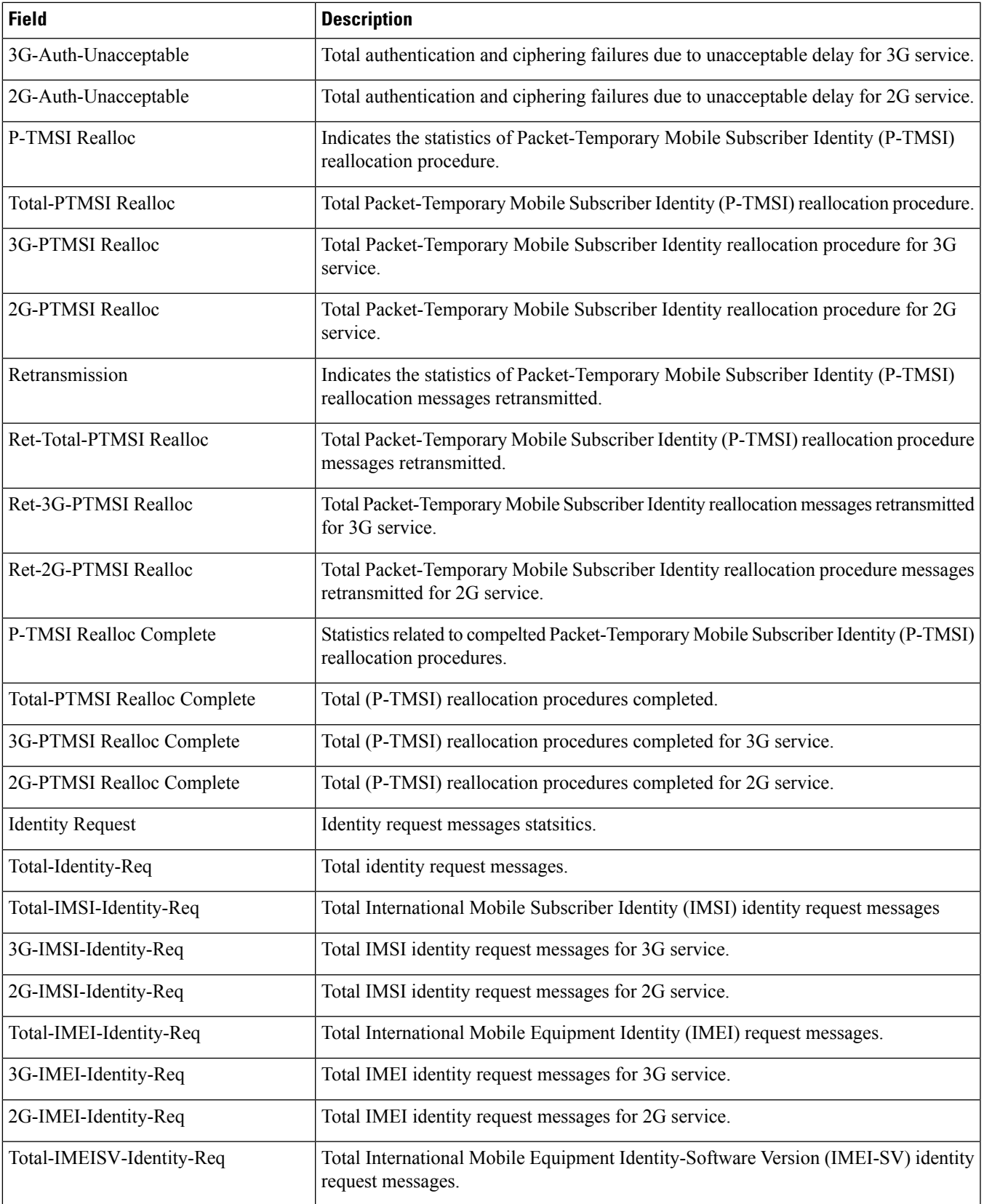

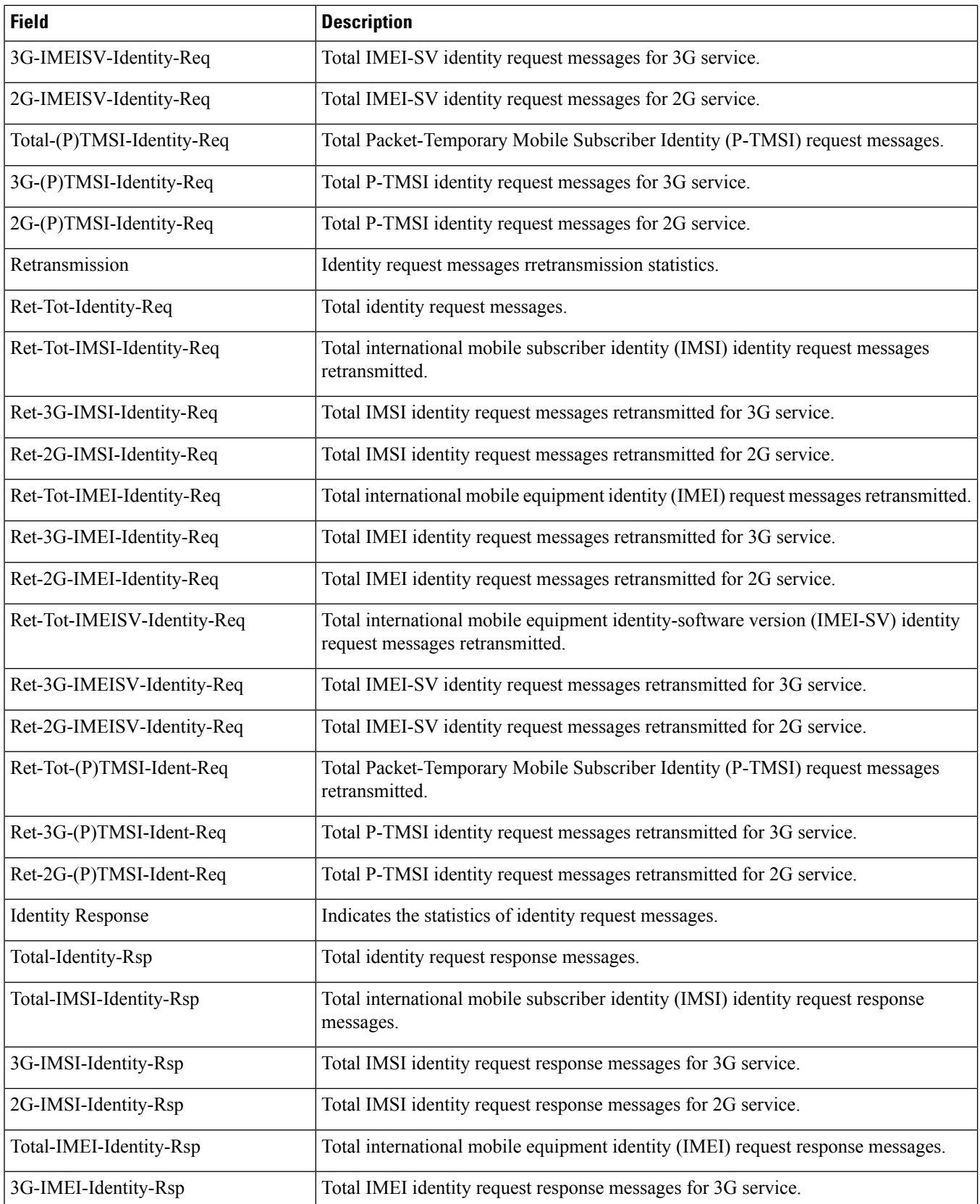

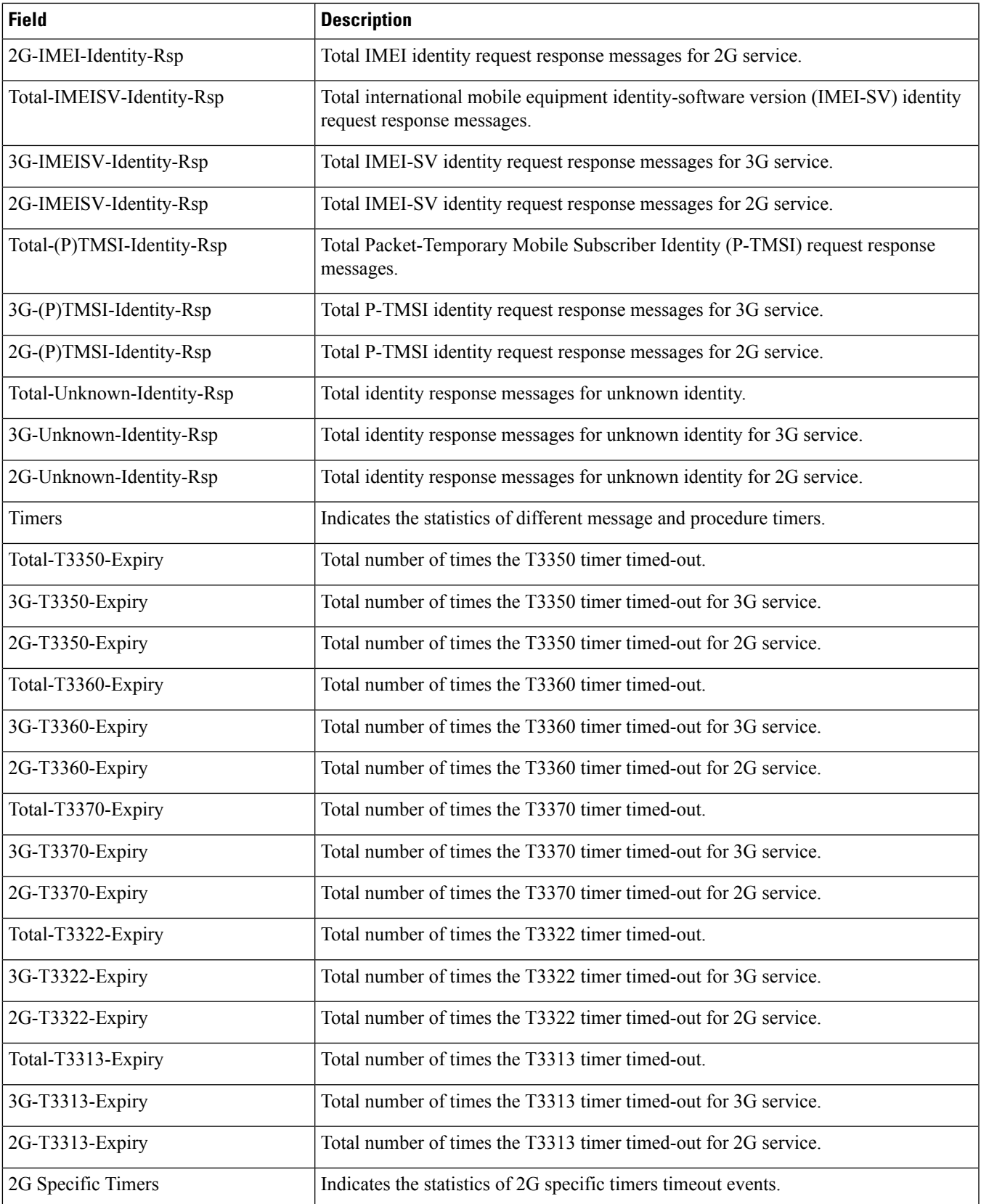

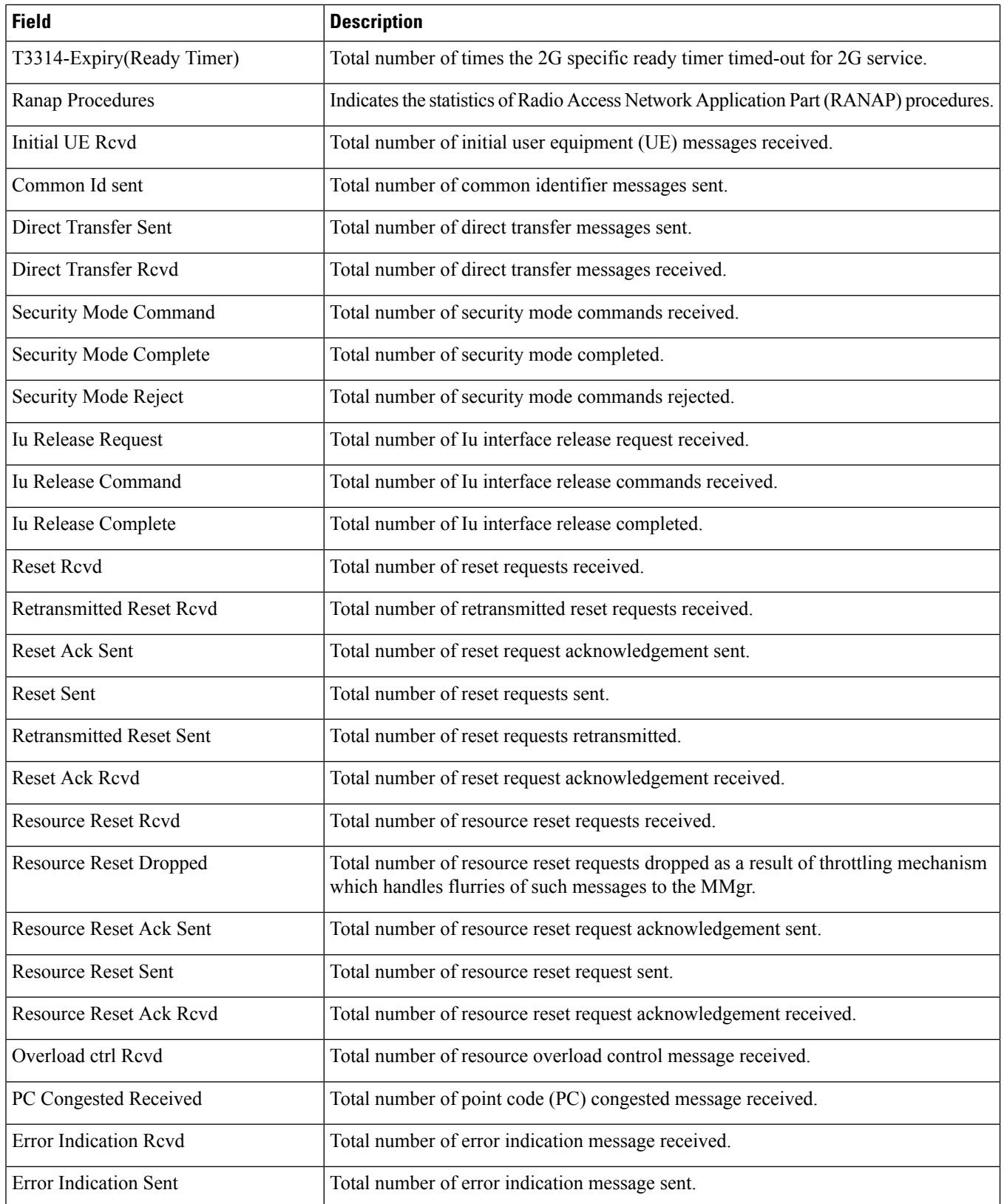

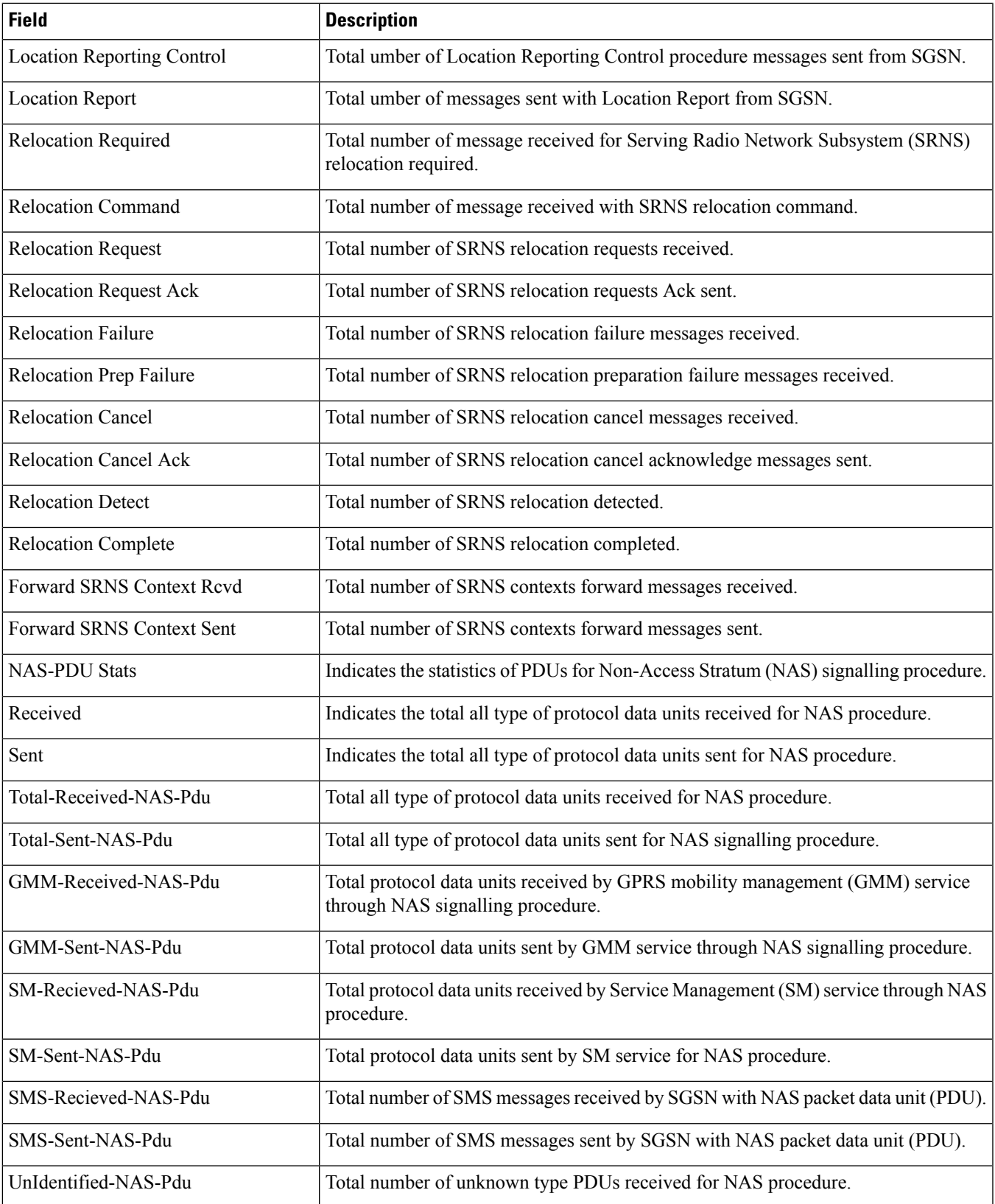

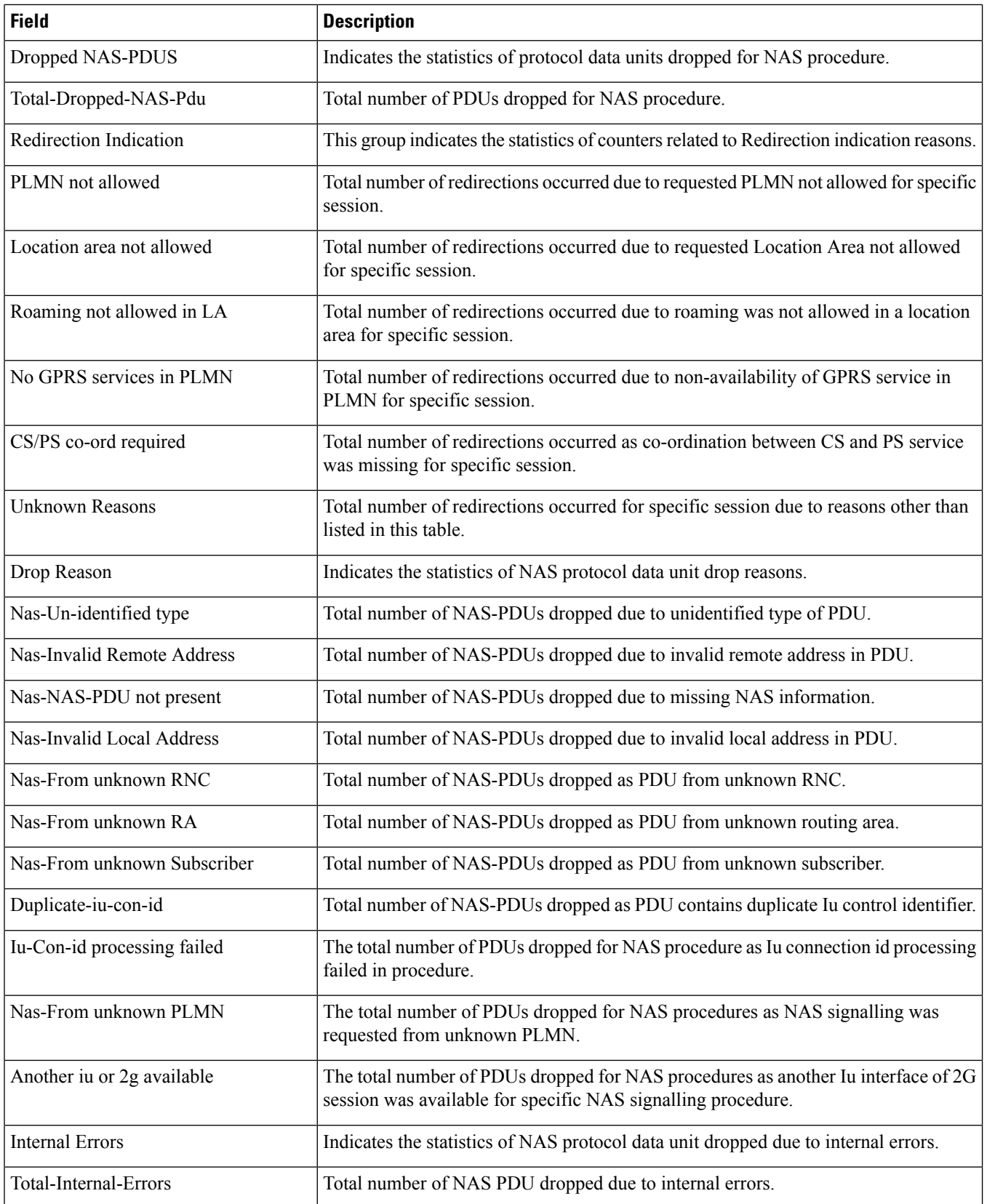

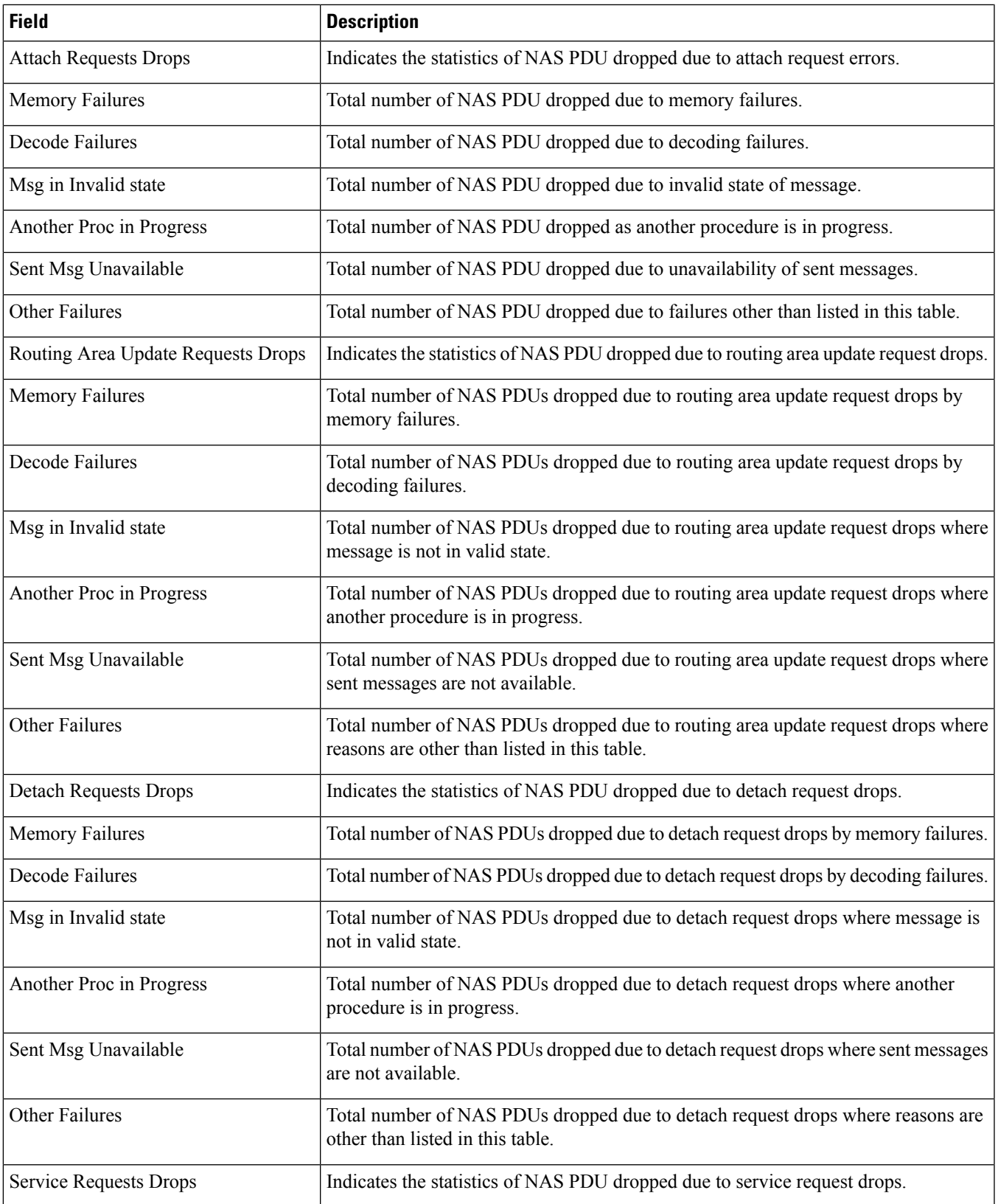

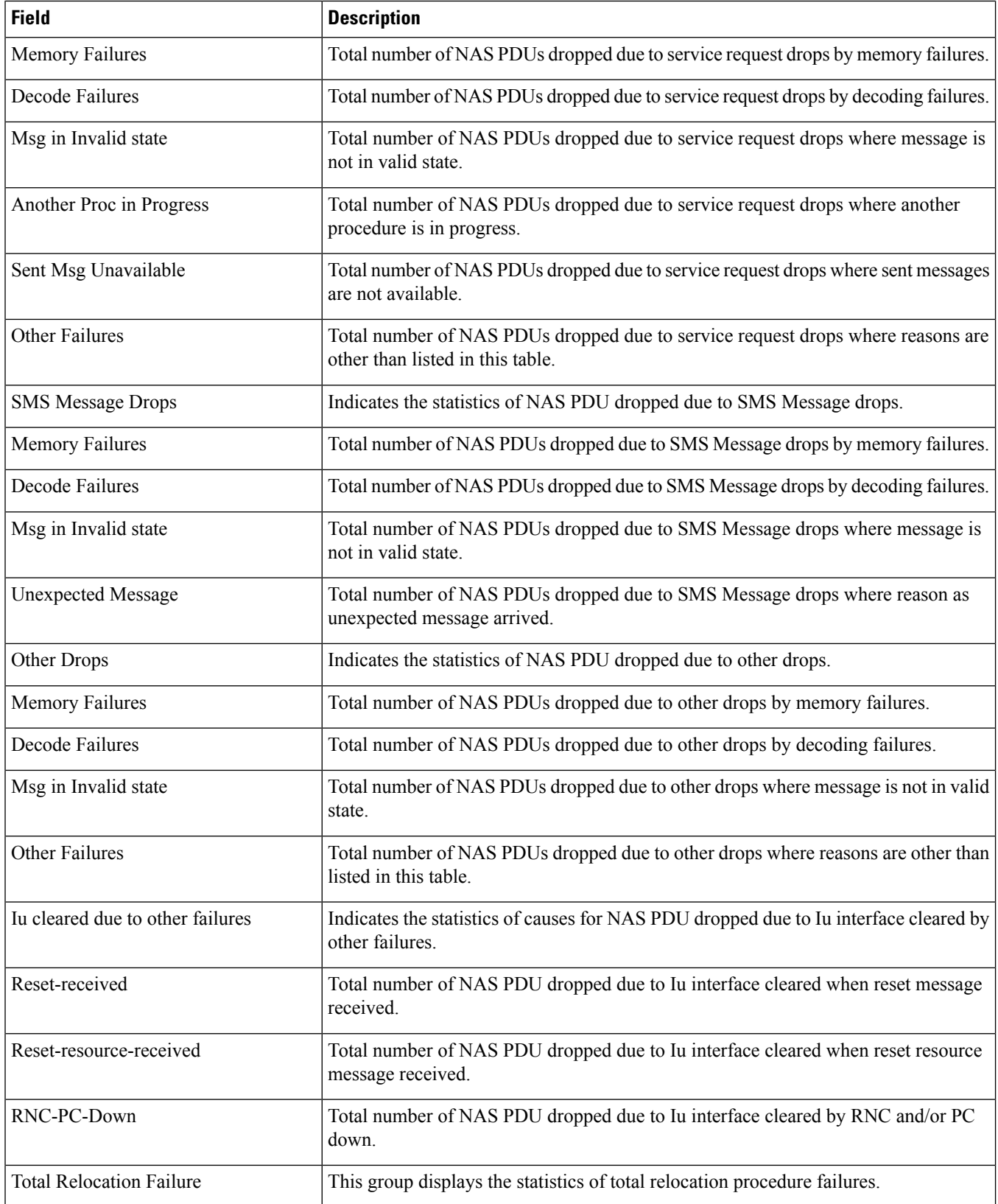

 $\mathbf{l}$ 

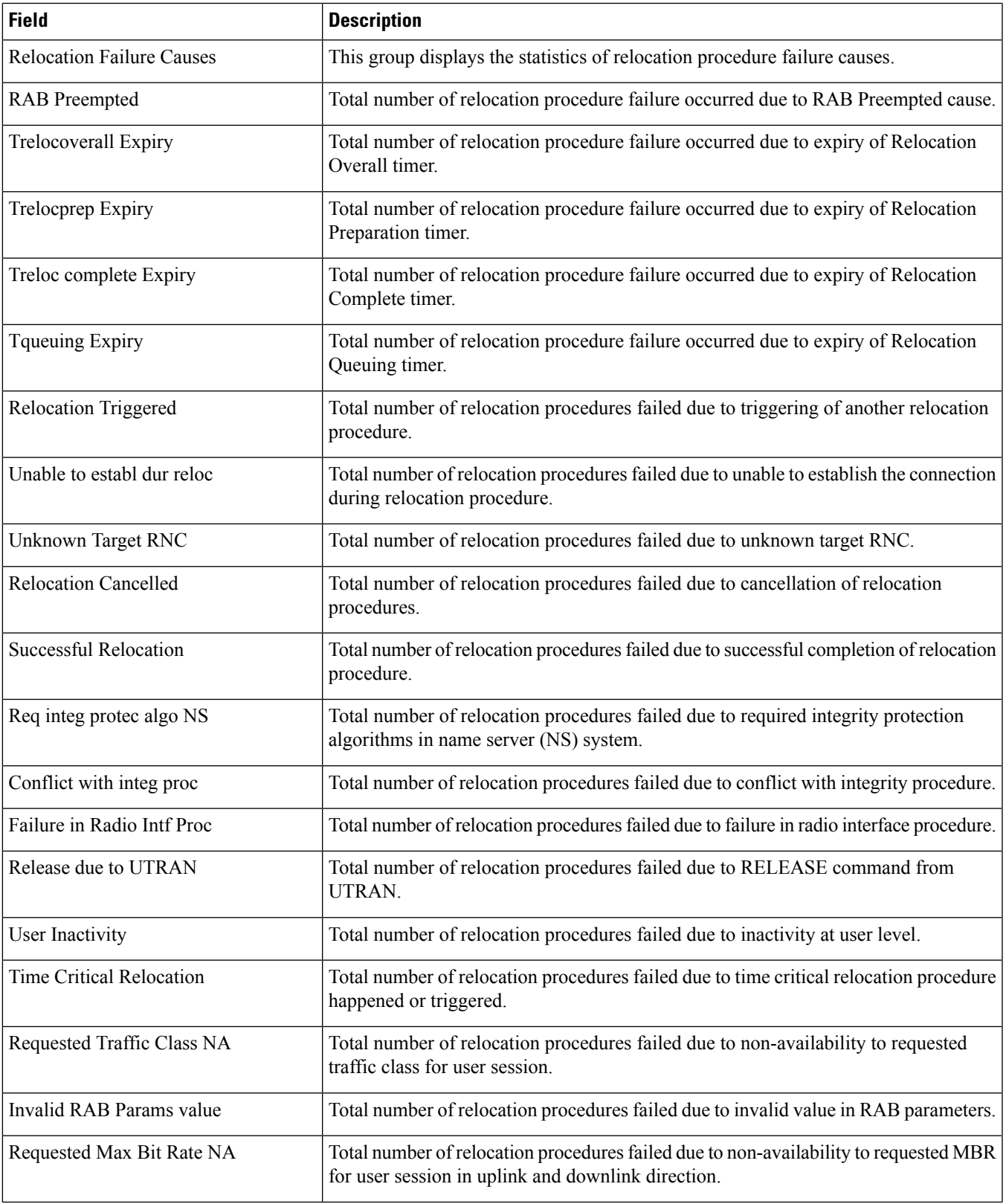

 $\mathbf l$ 

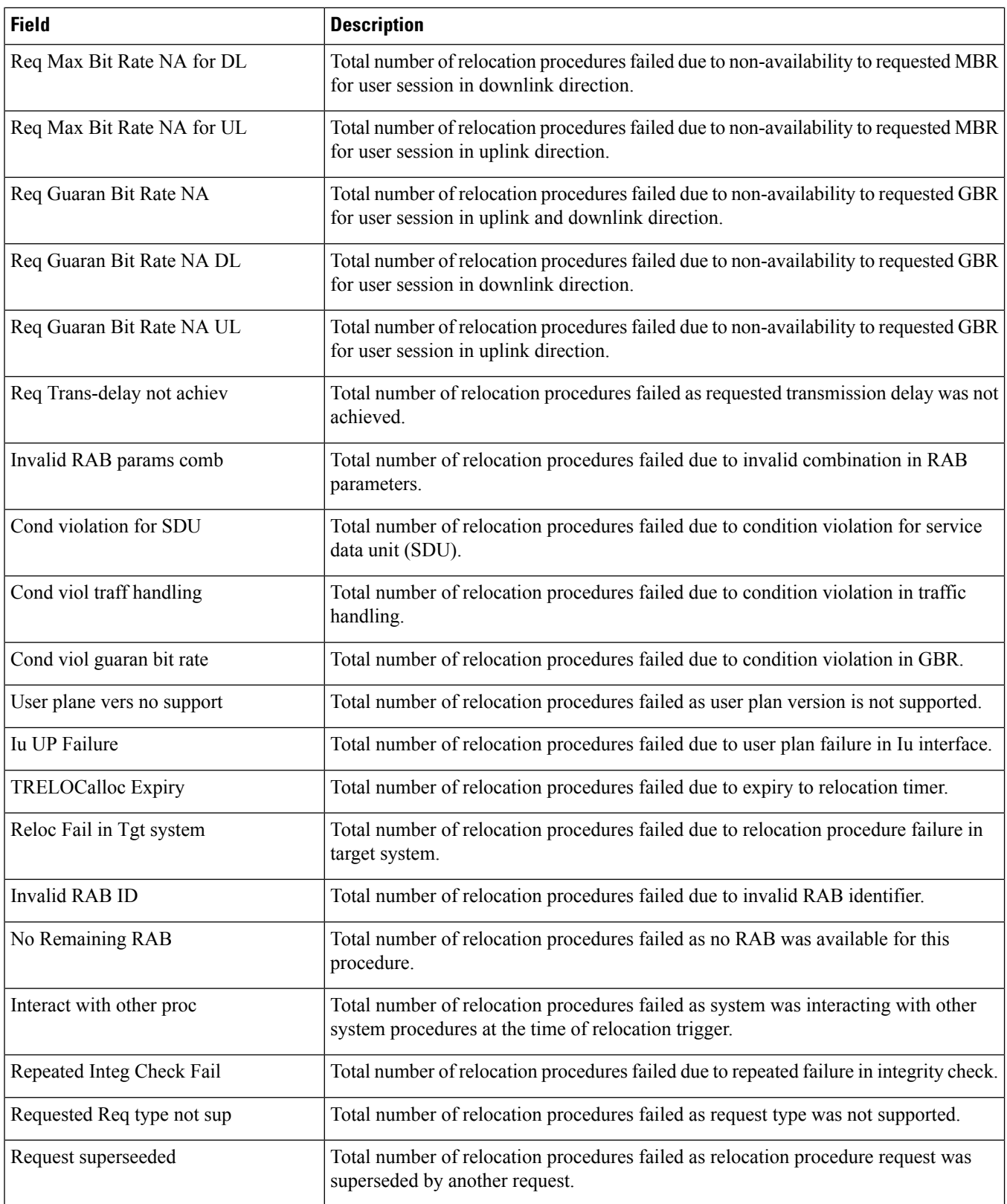

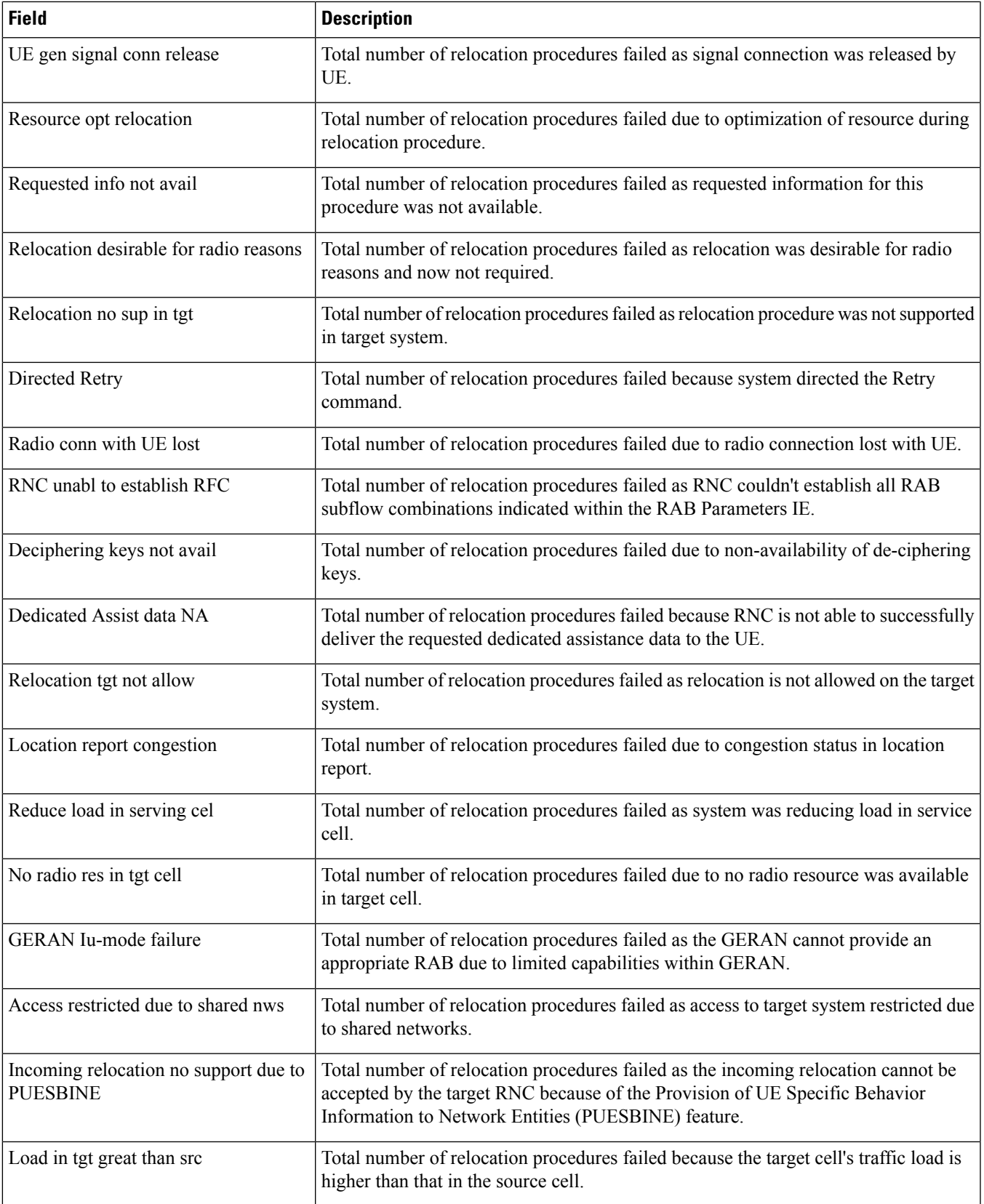

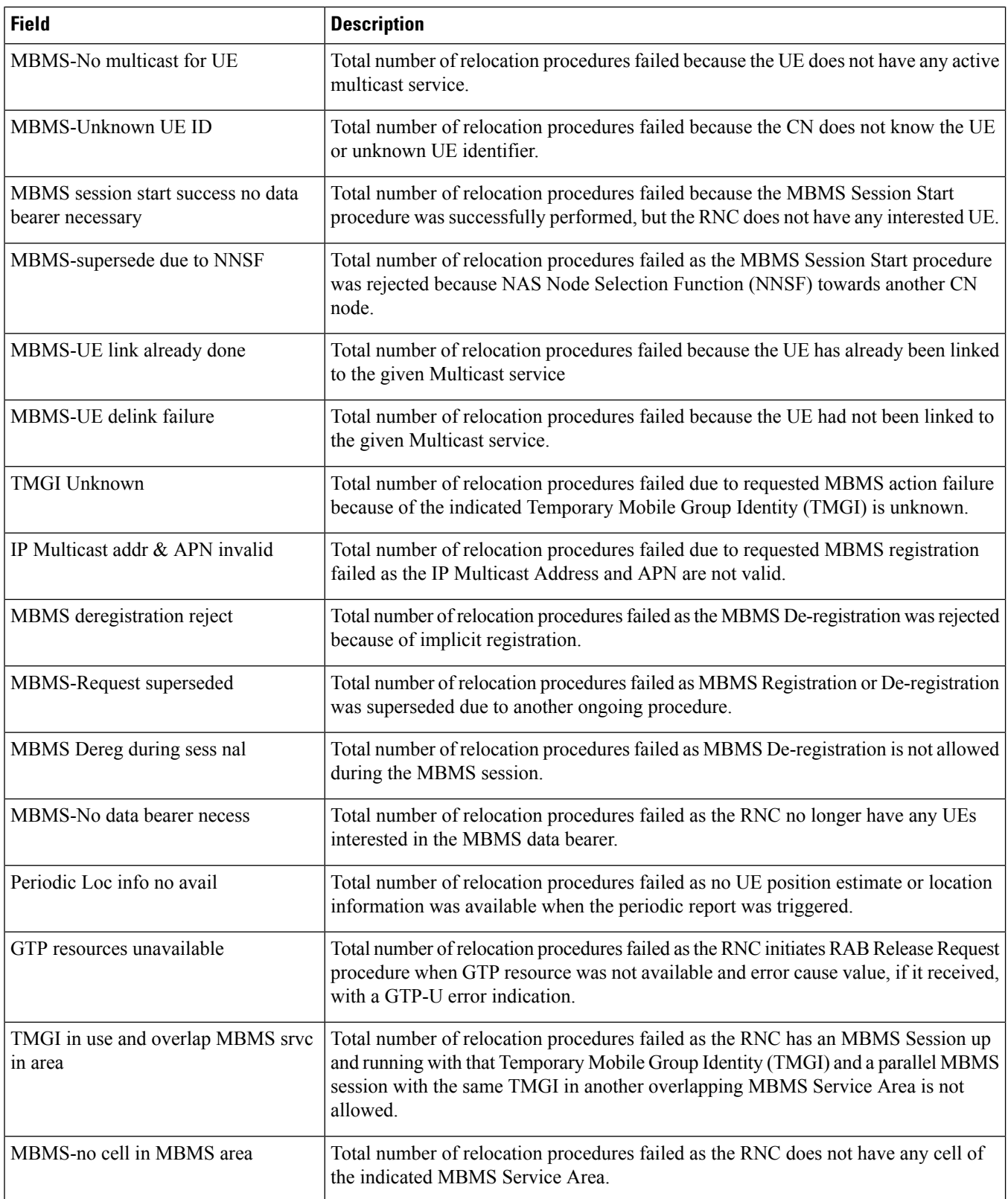

 $\mathbf{l}$ 

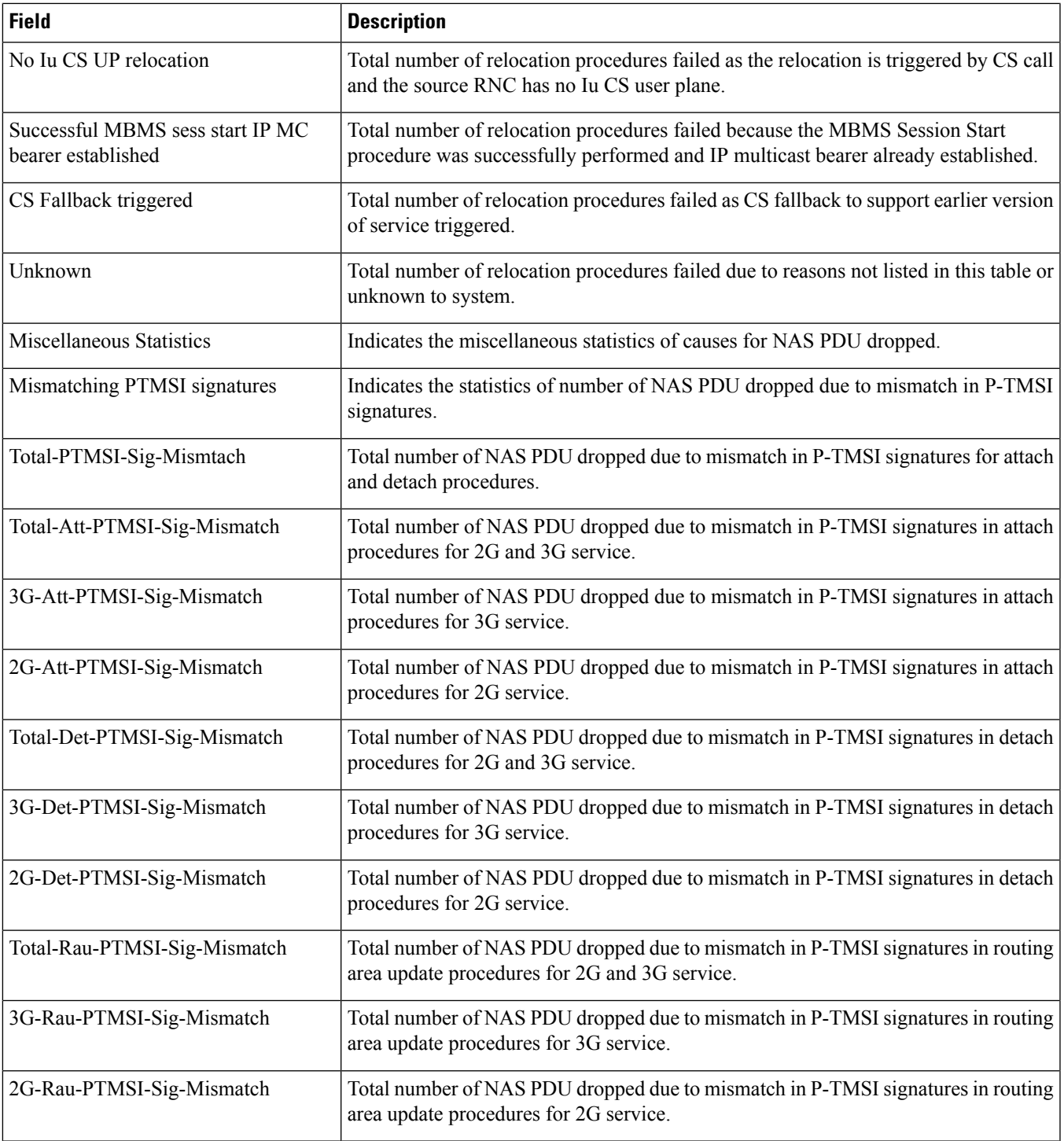

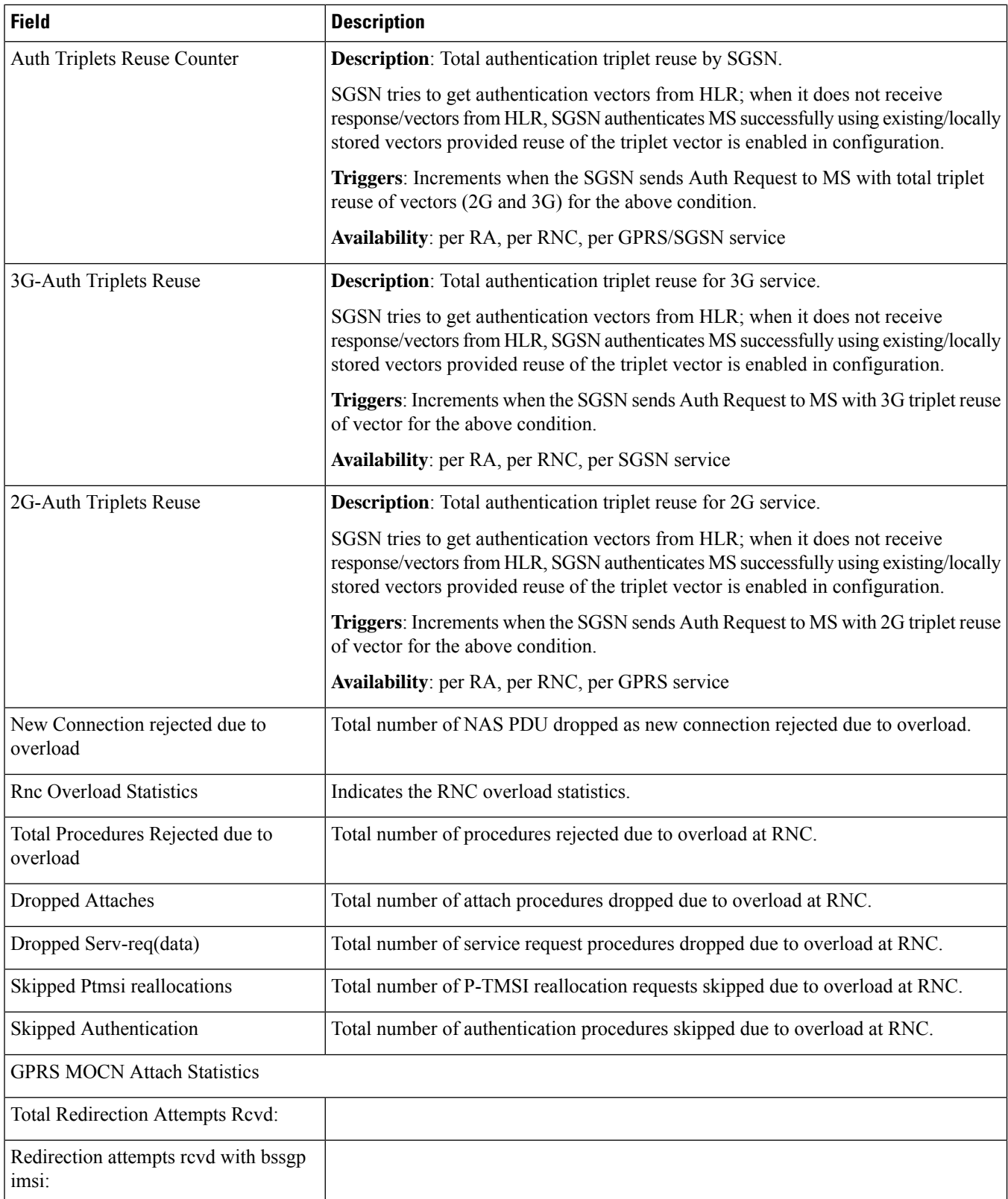

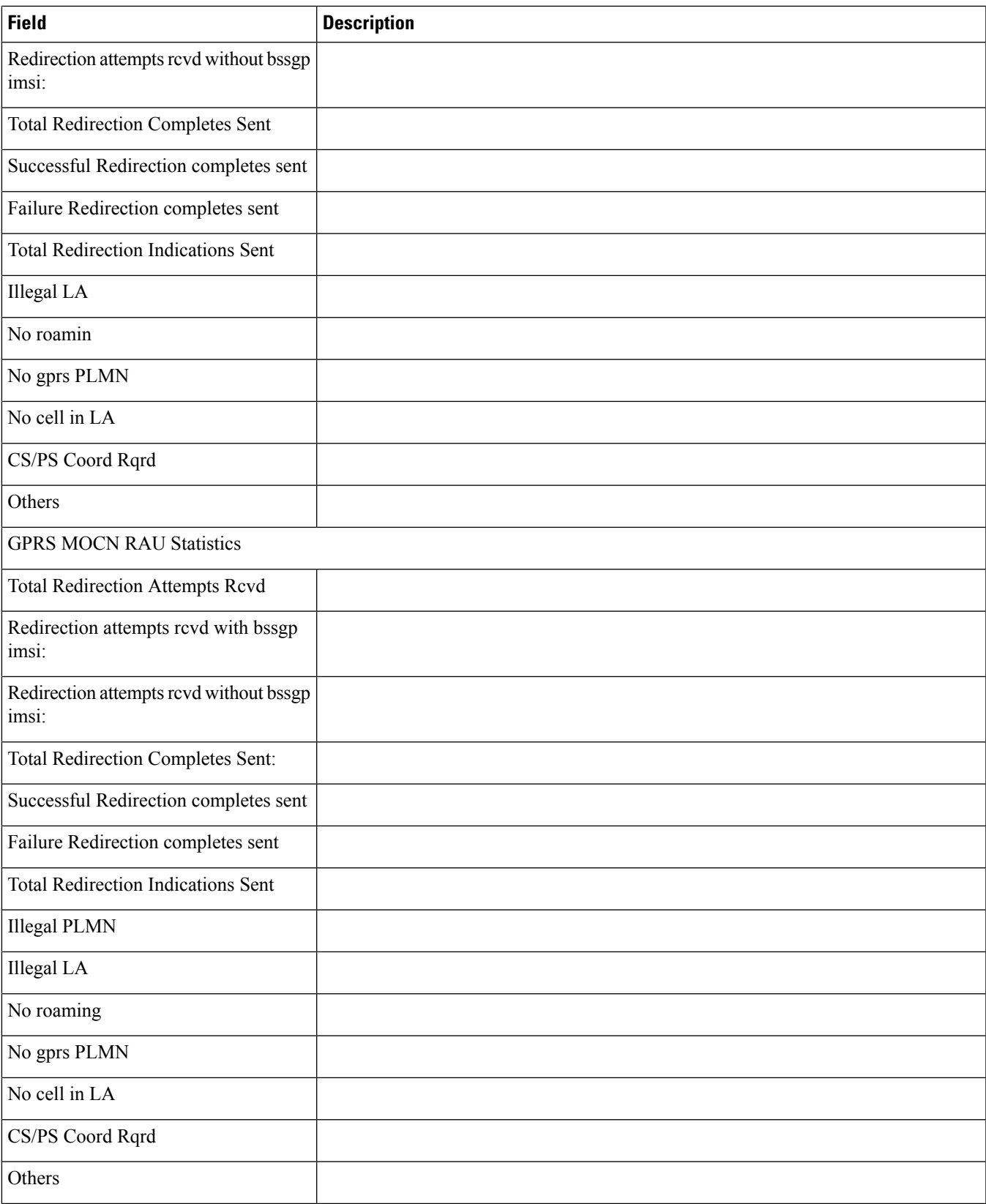

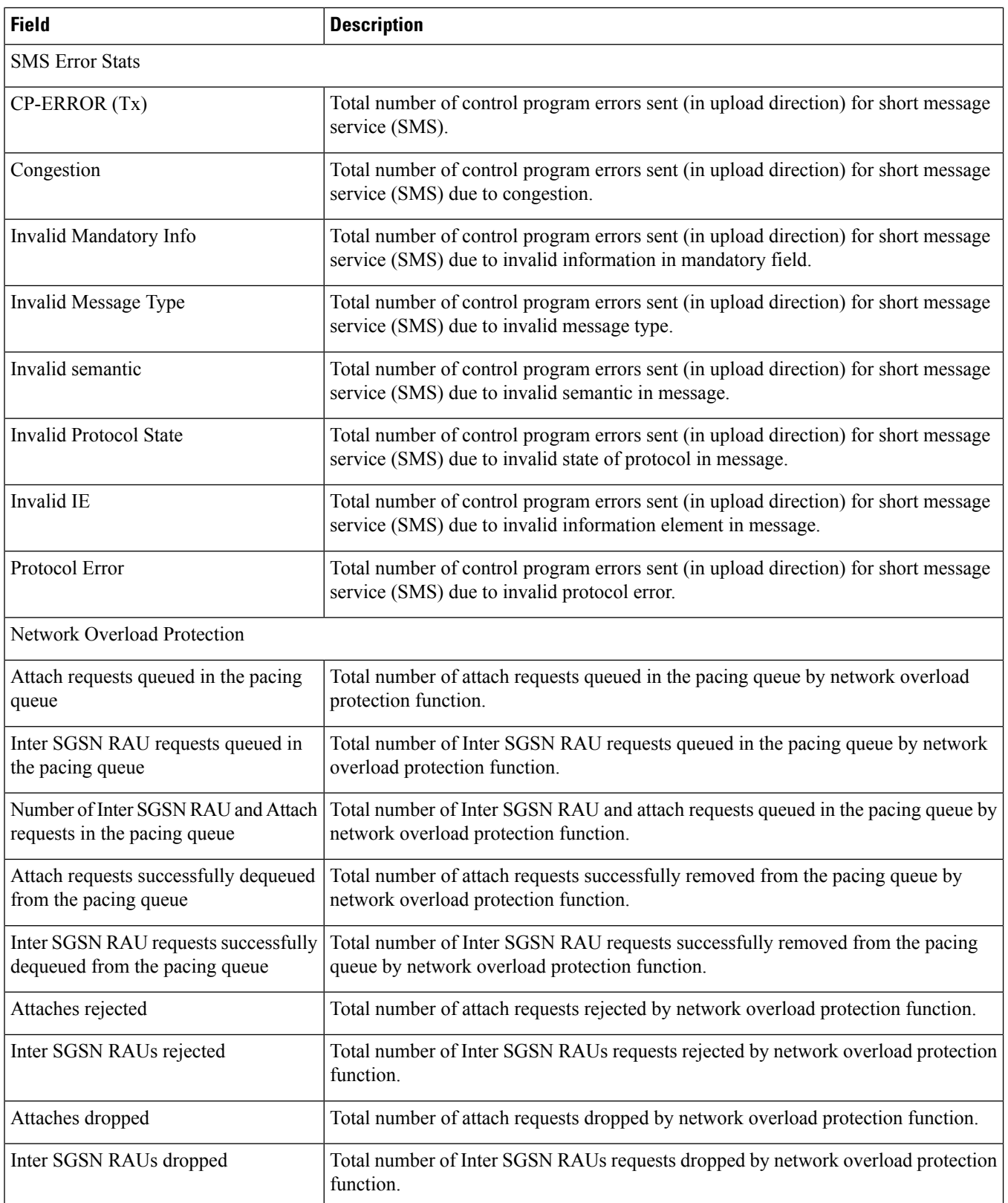

 $\mathbf l$ 

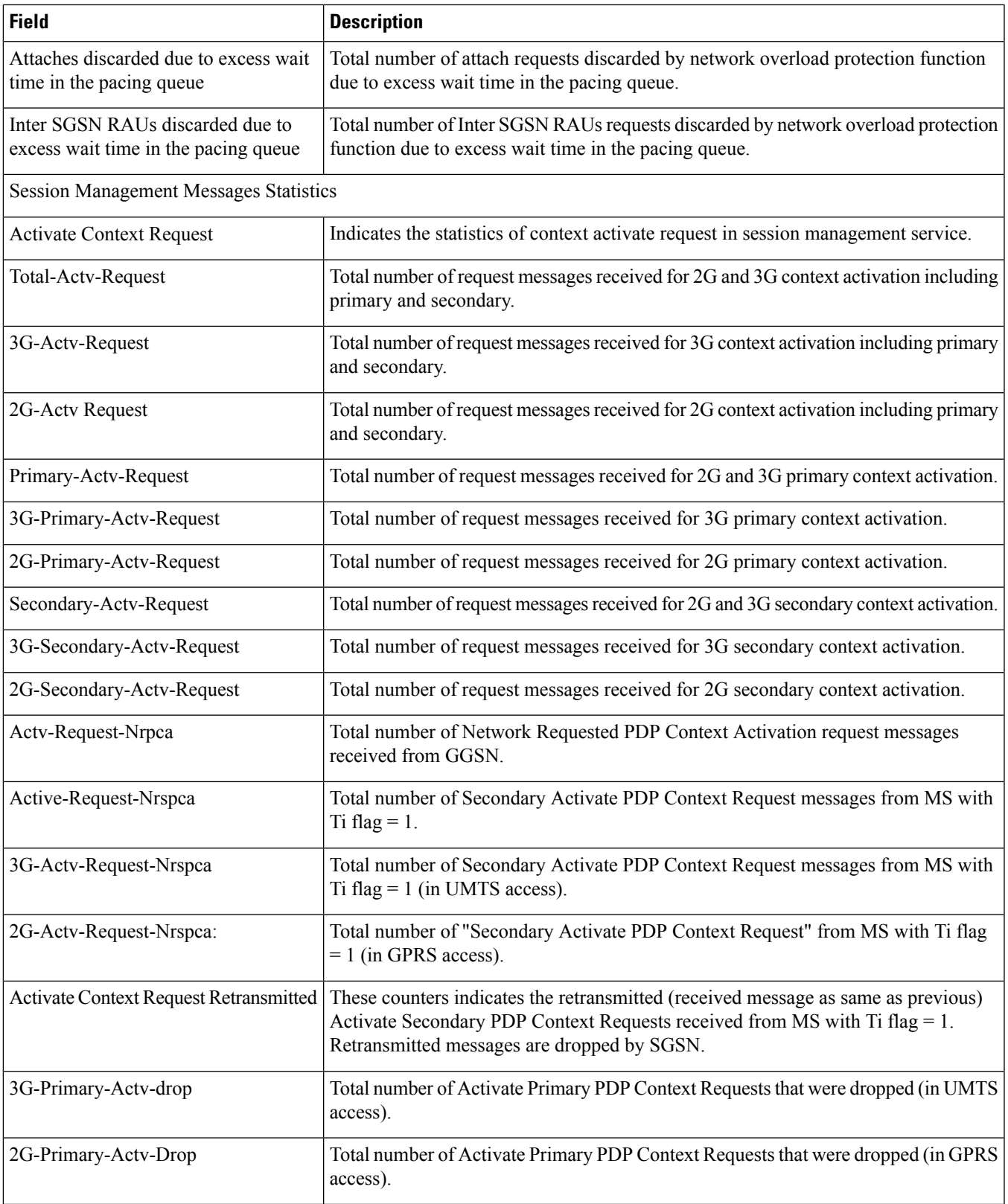

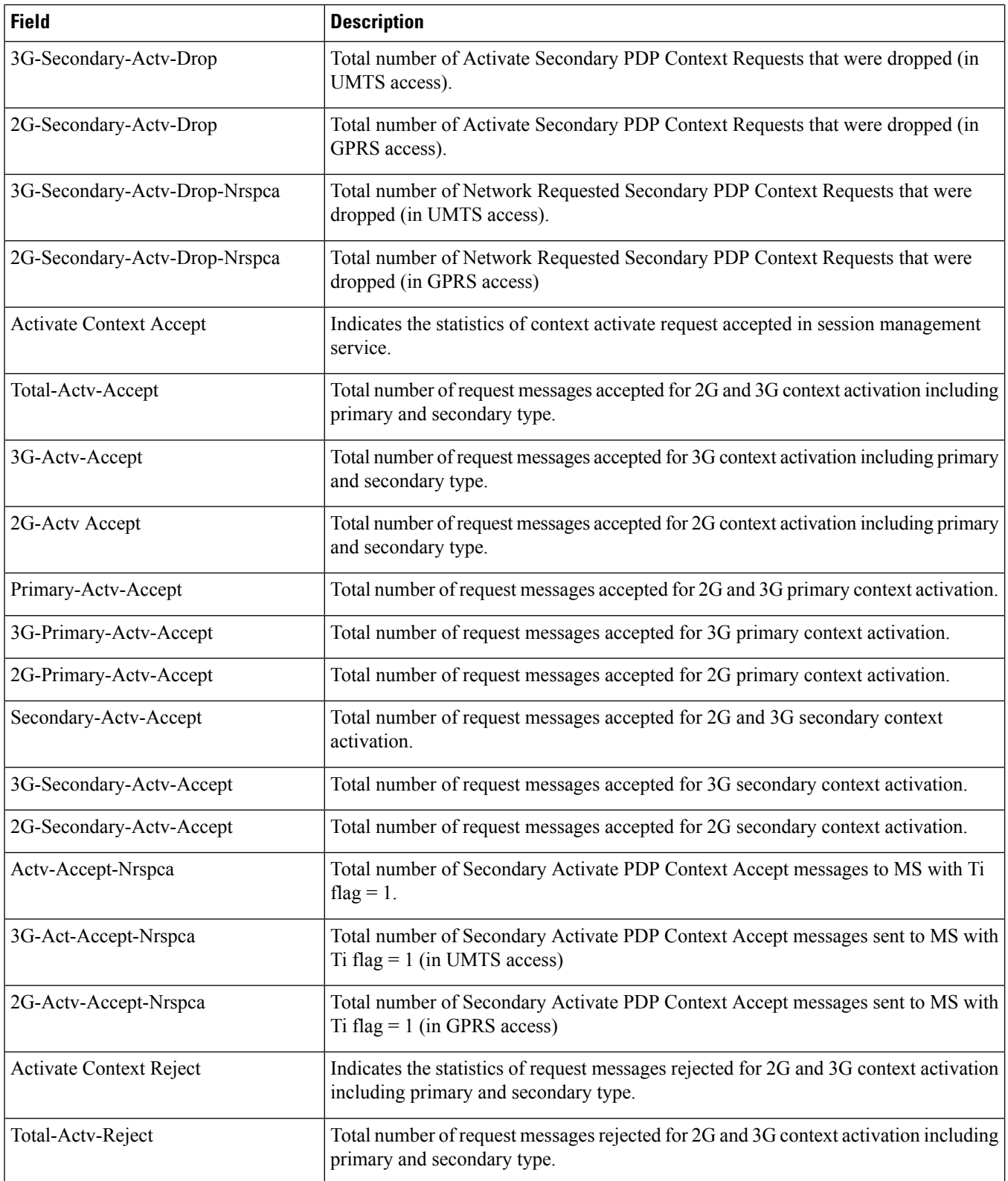

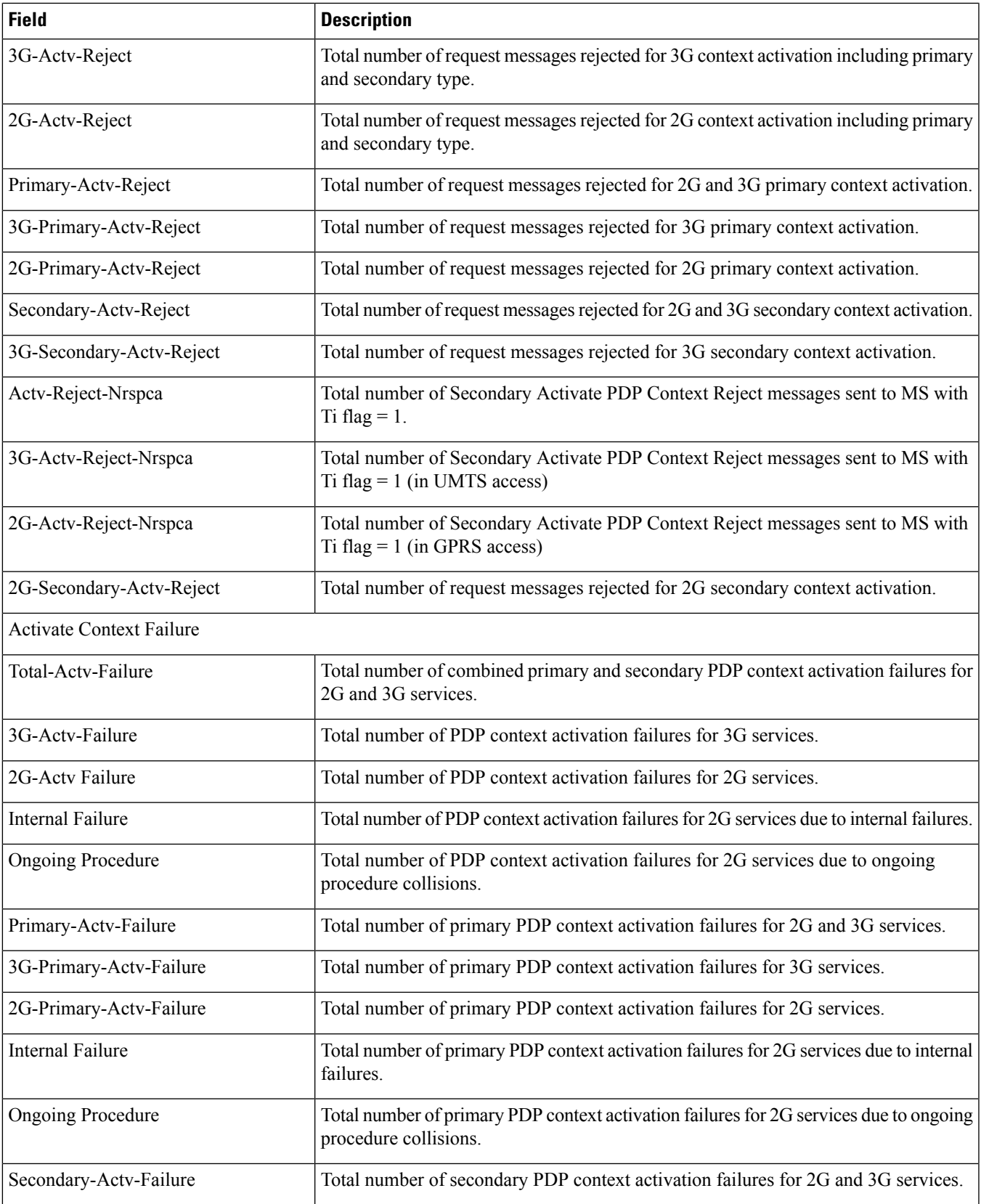

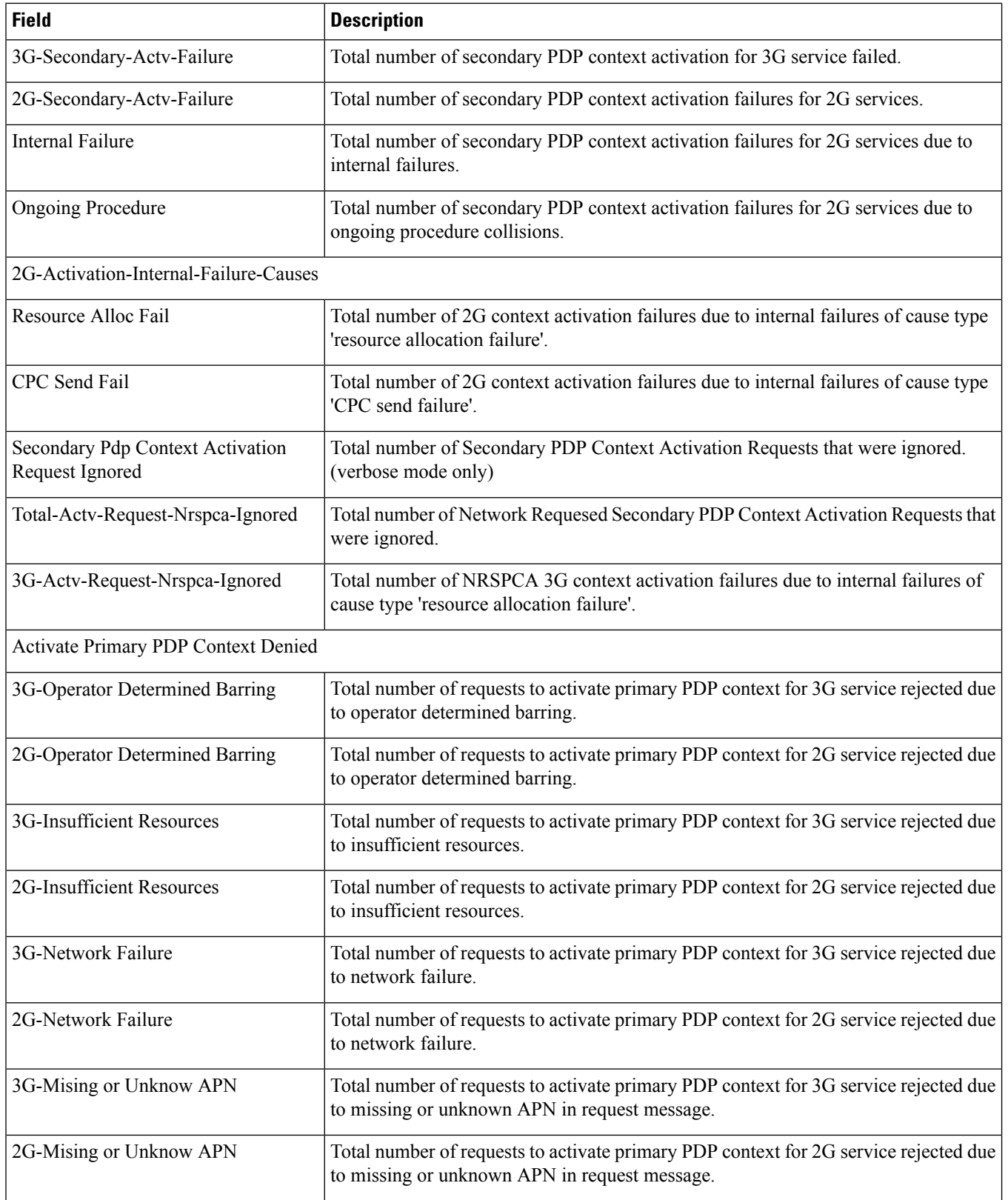

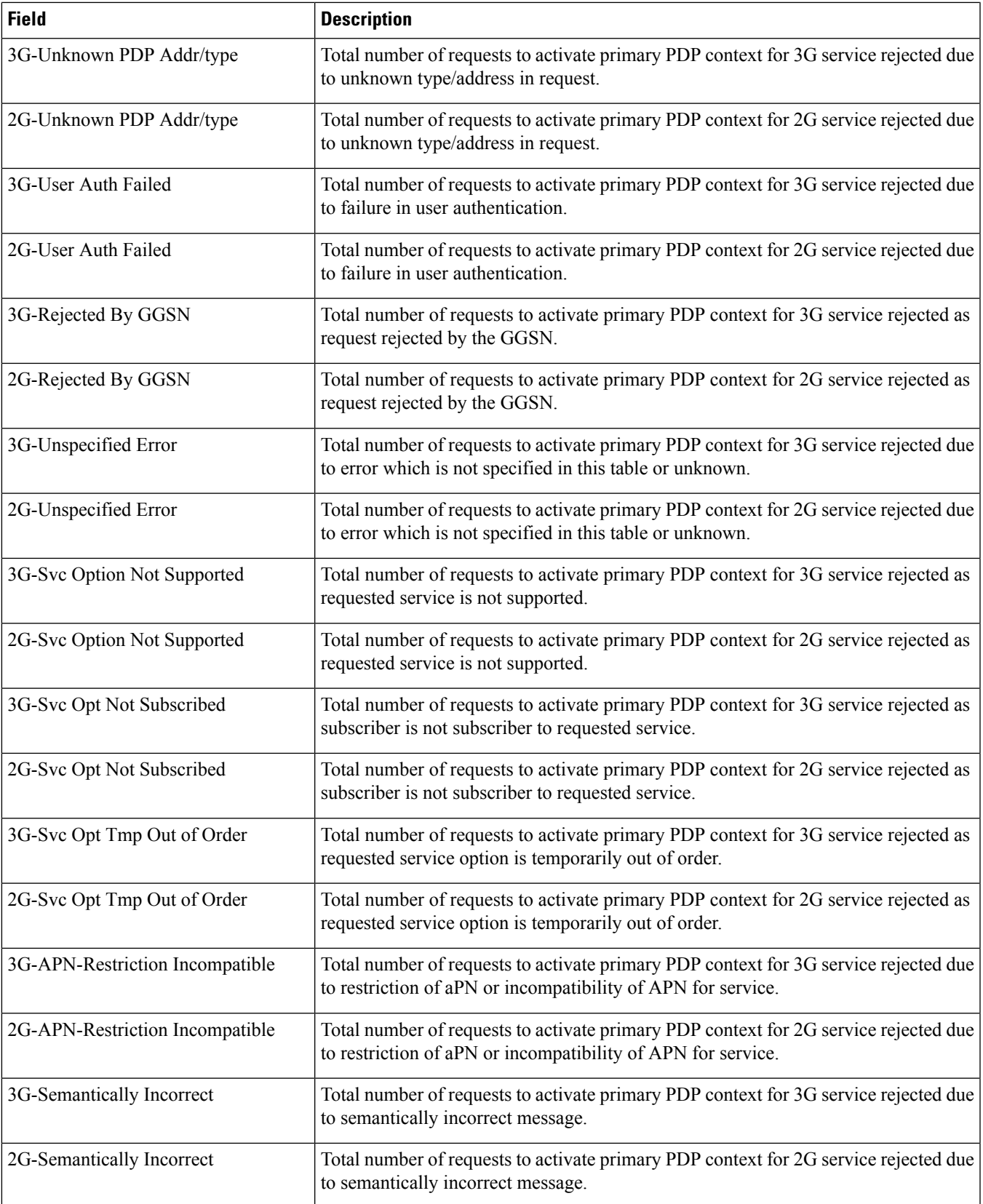

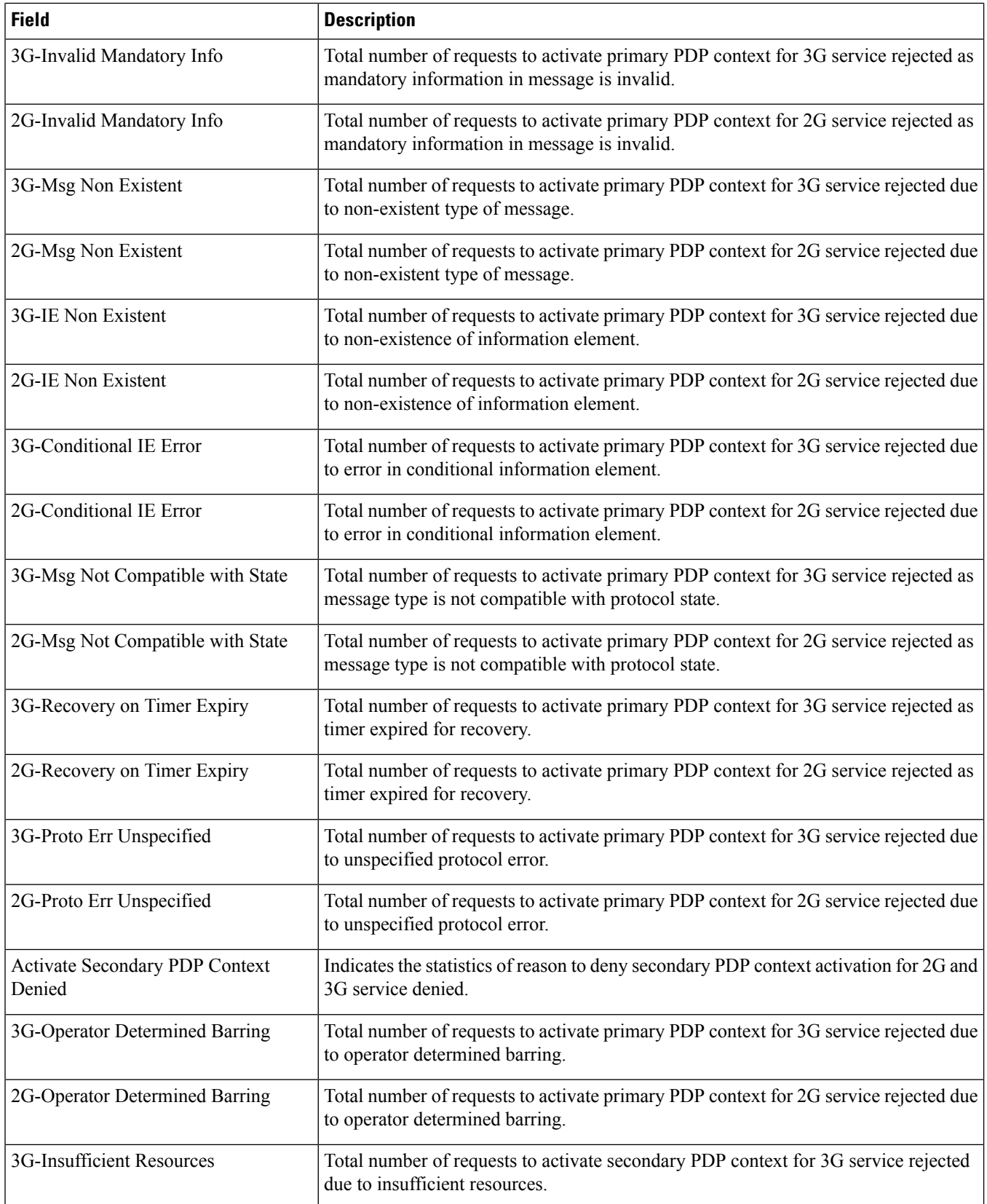

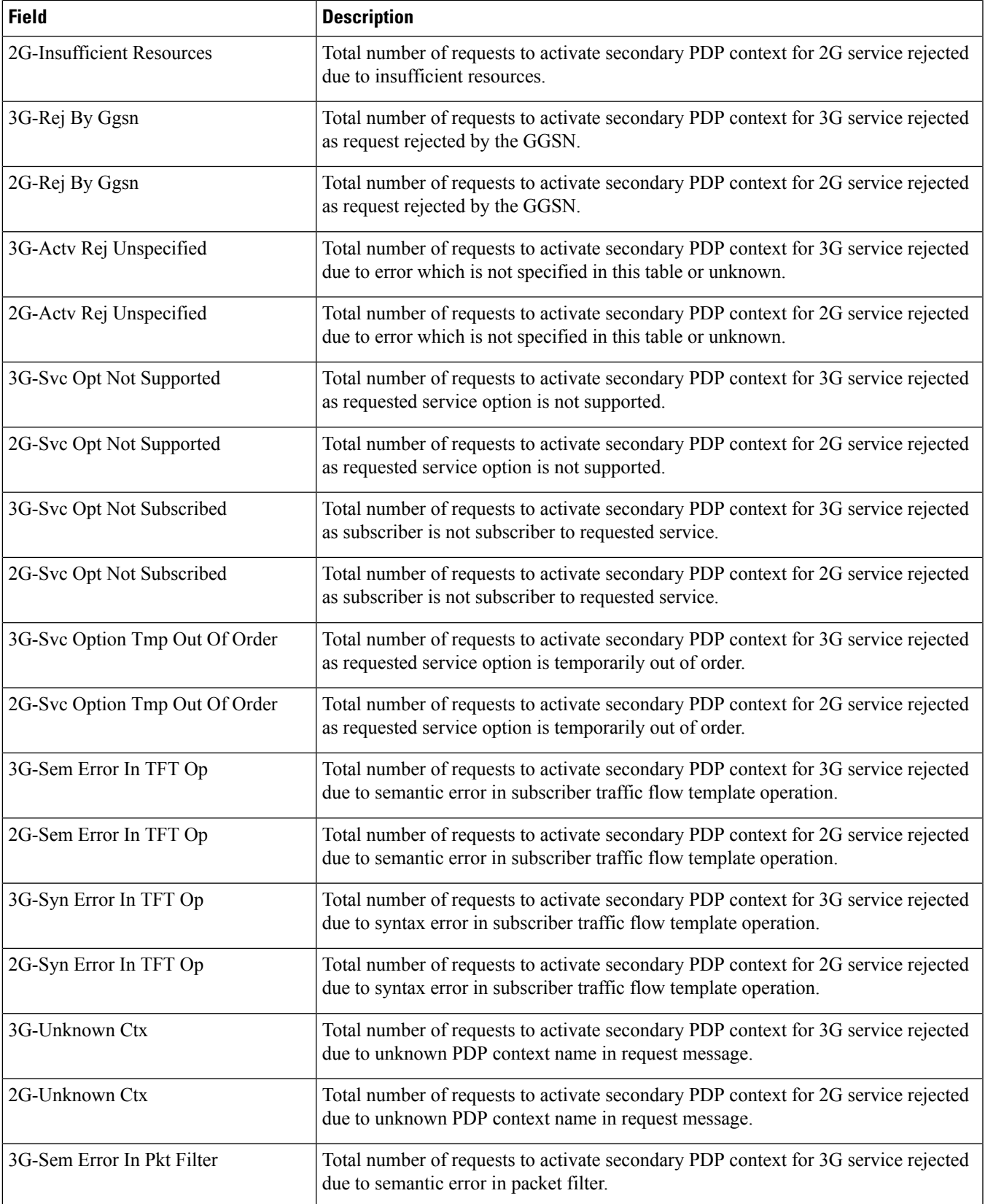

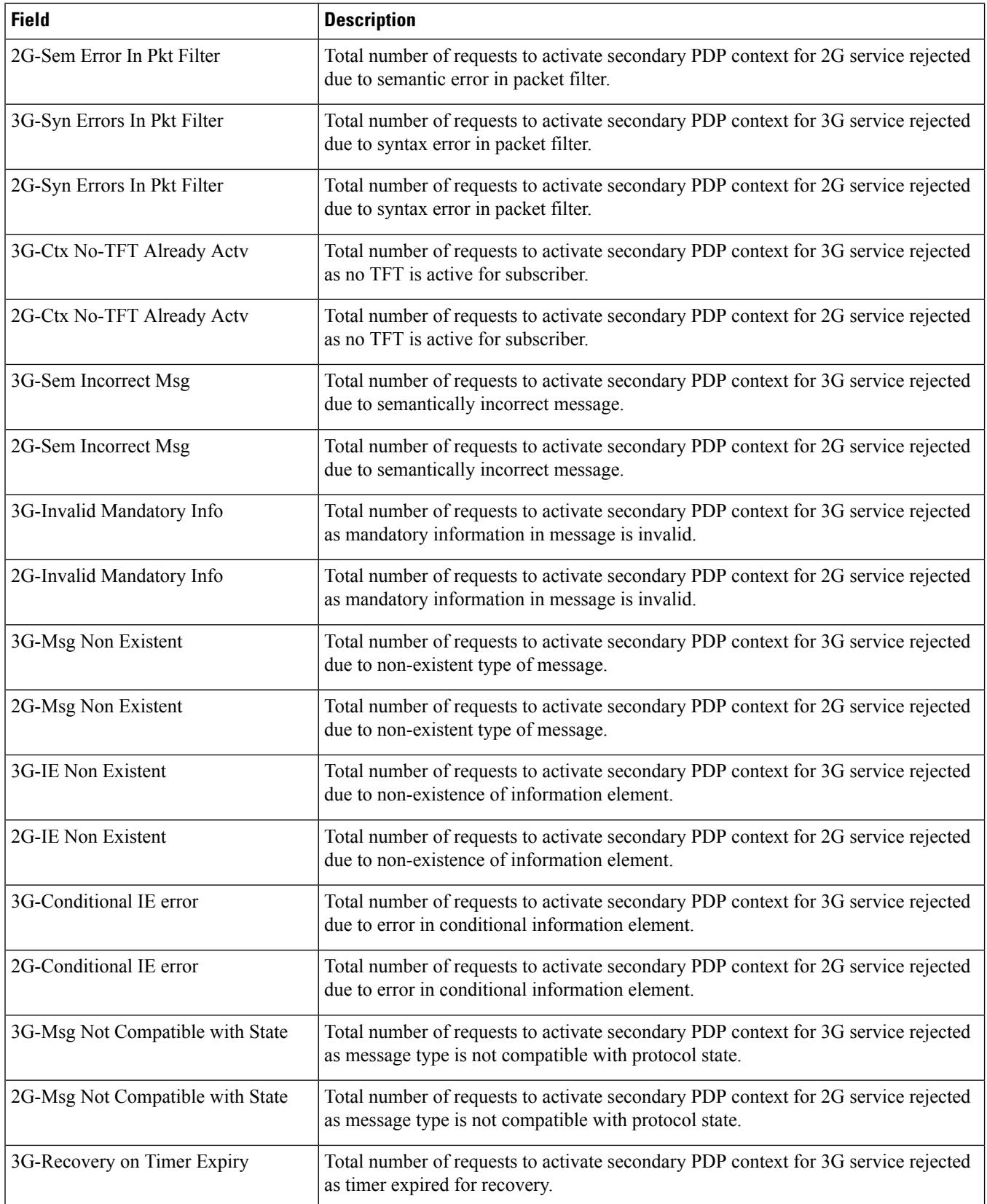

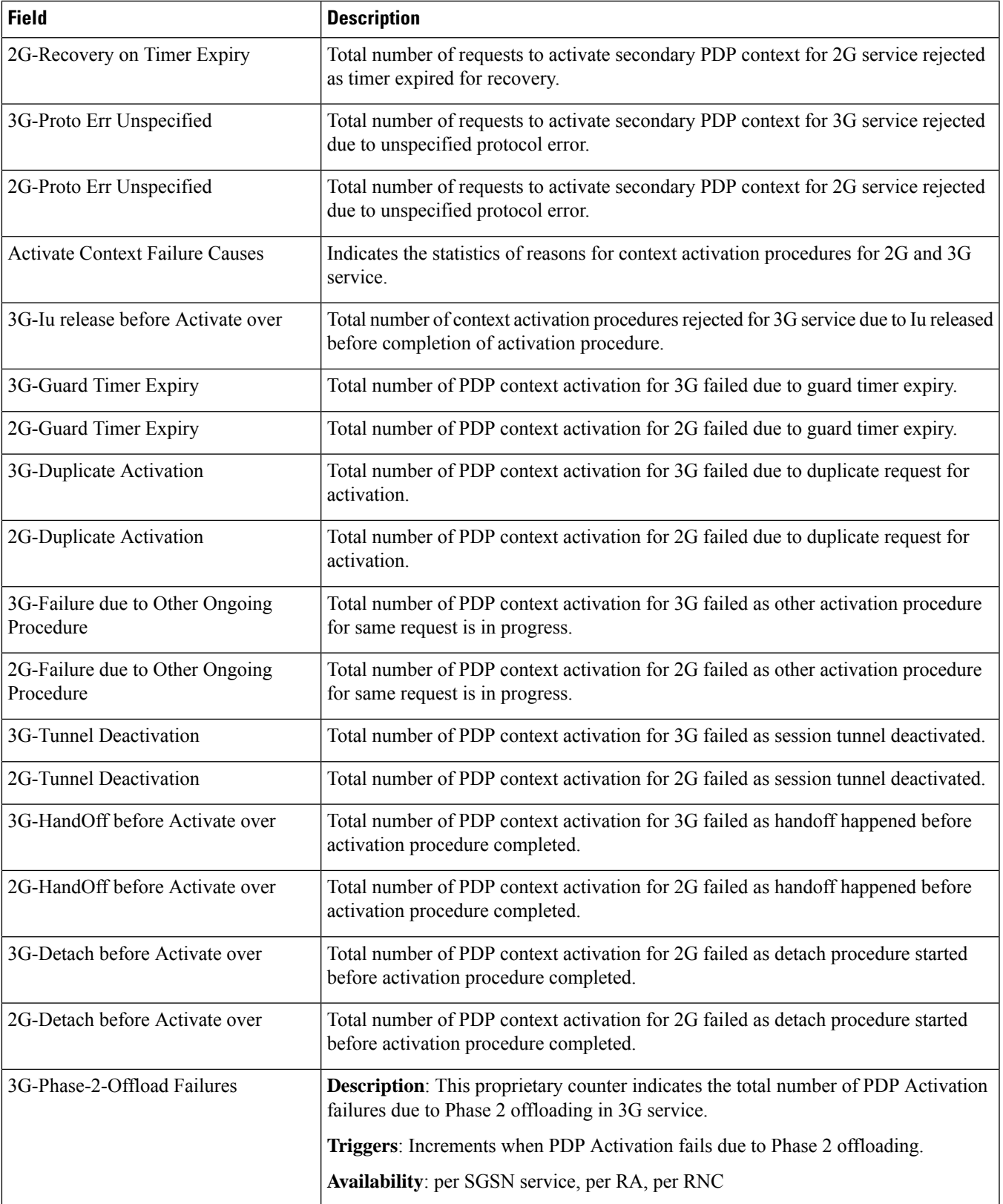

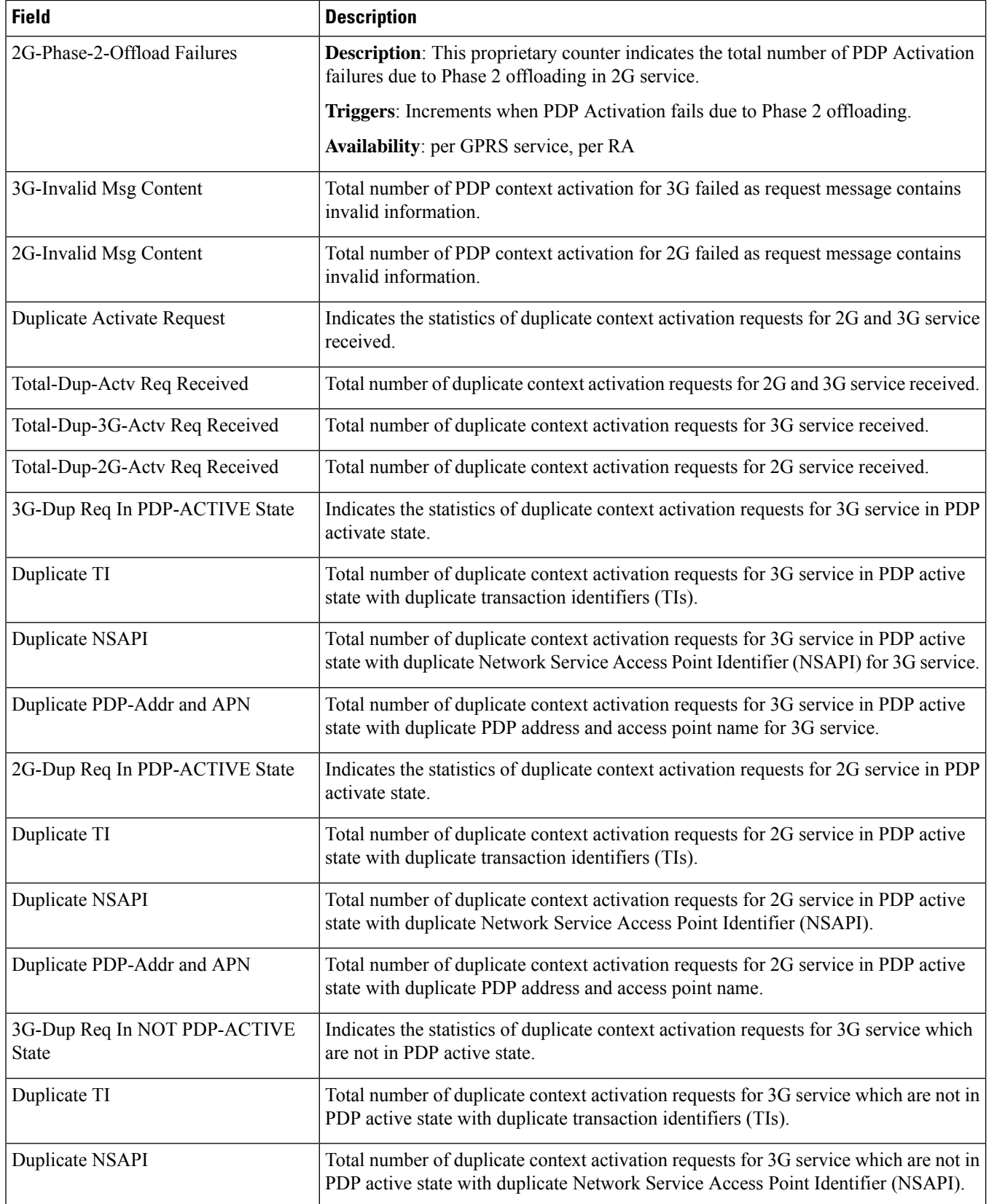

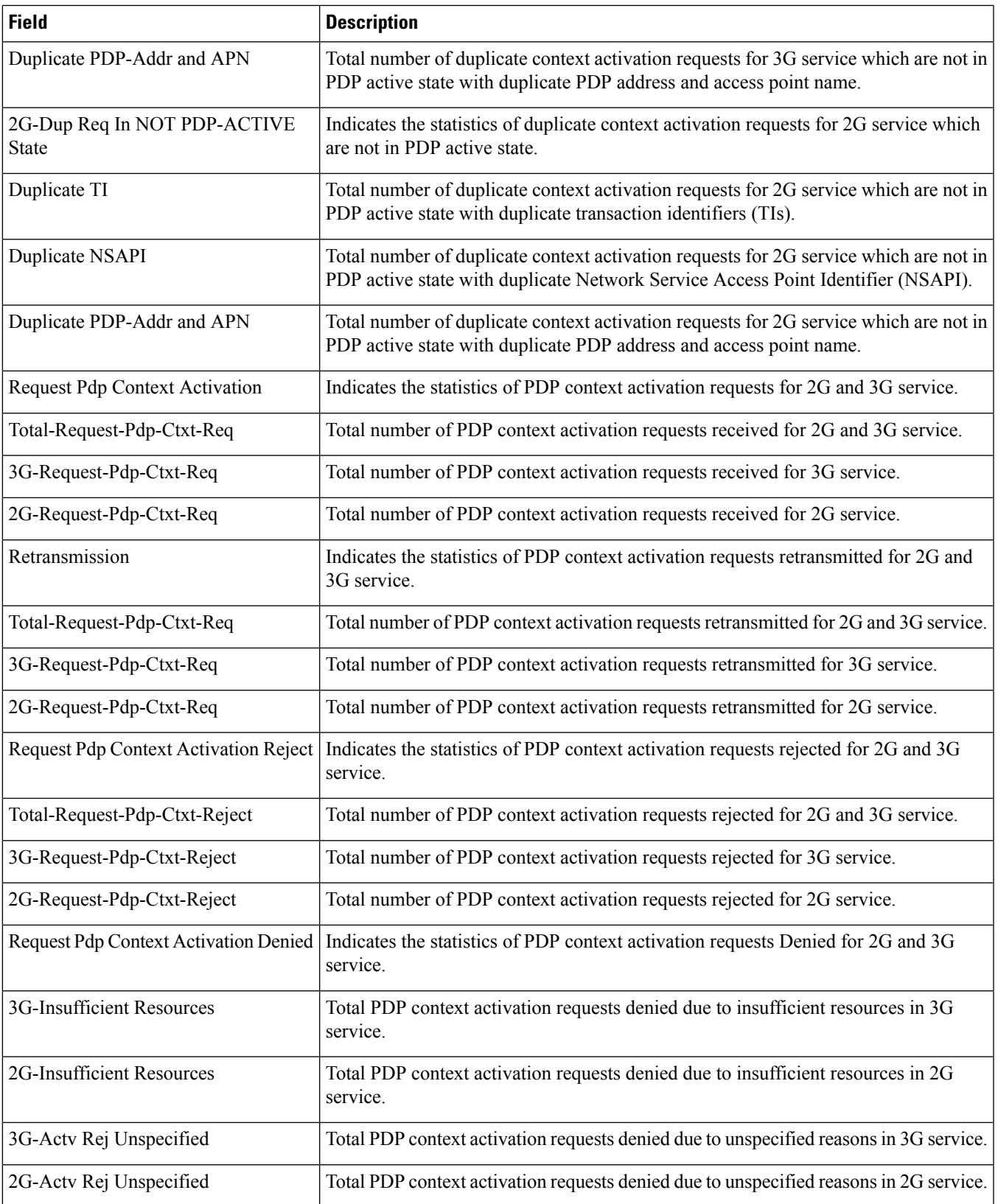

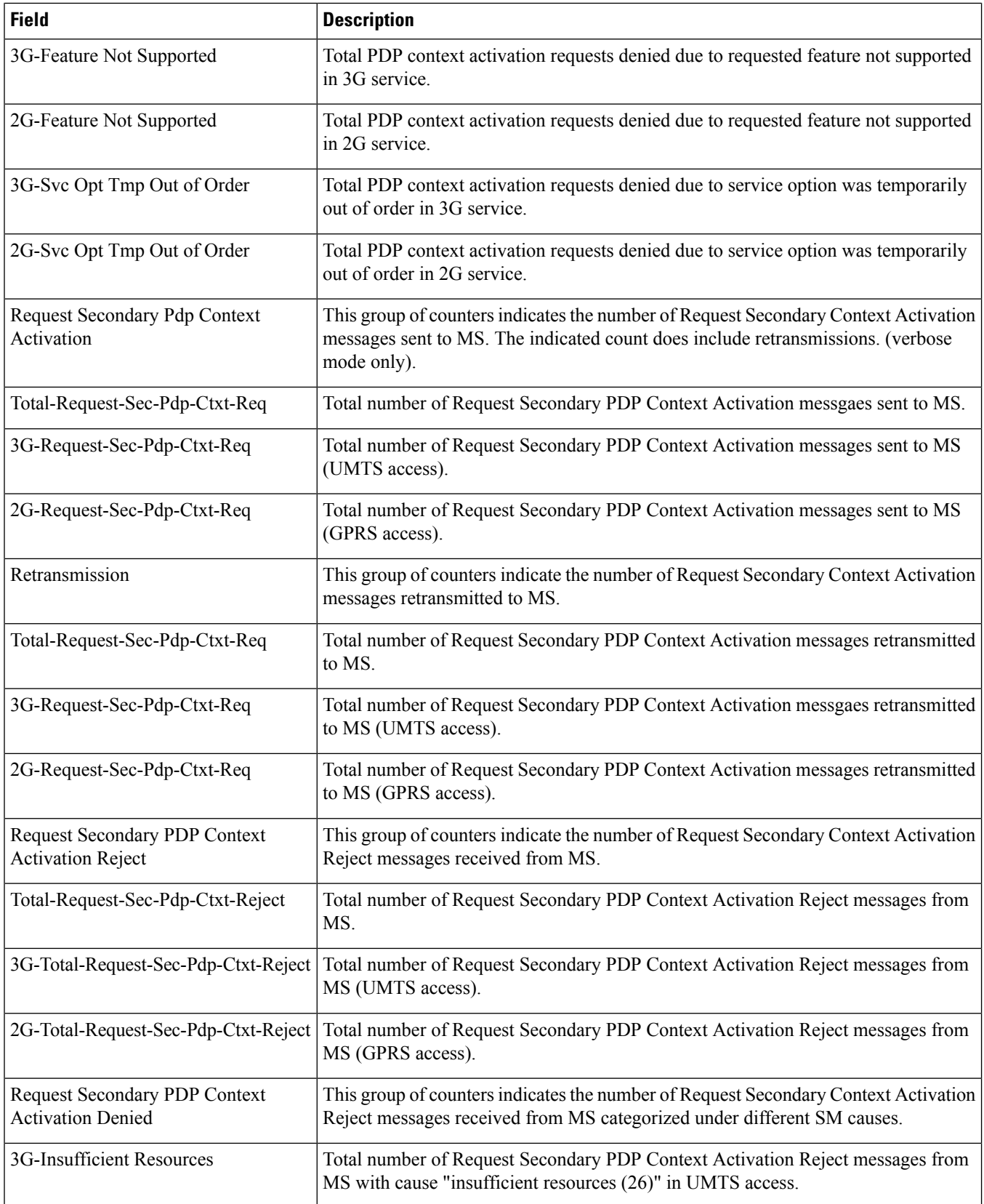

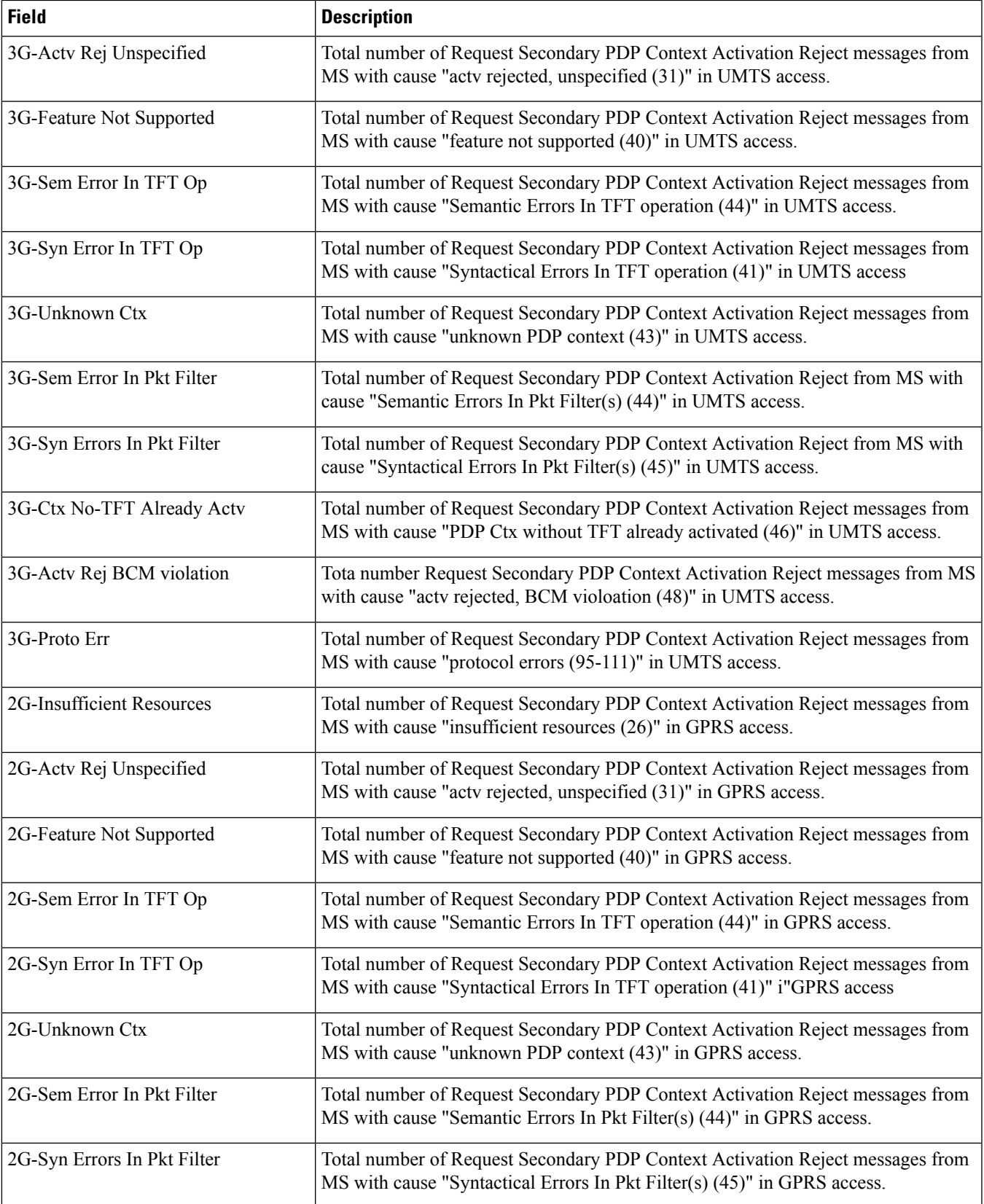

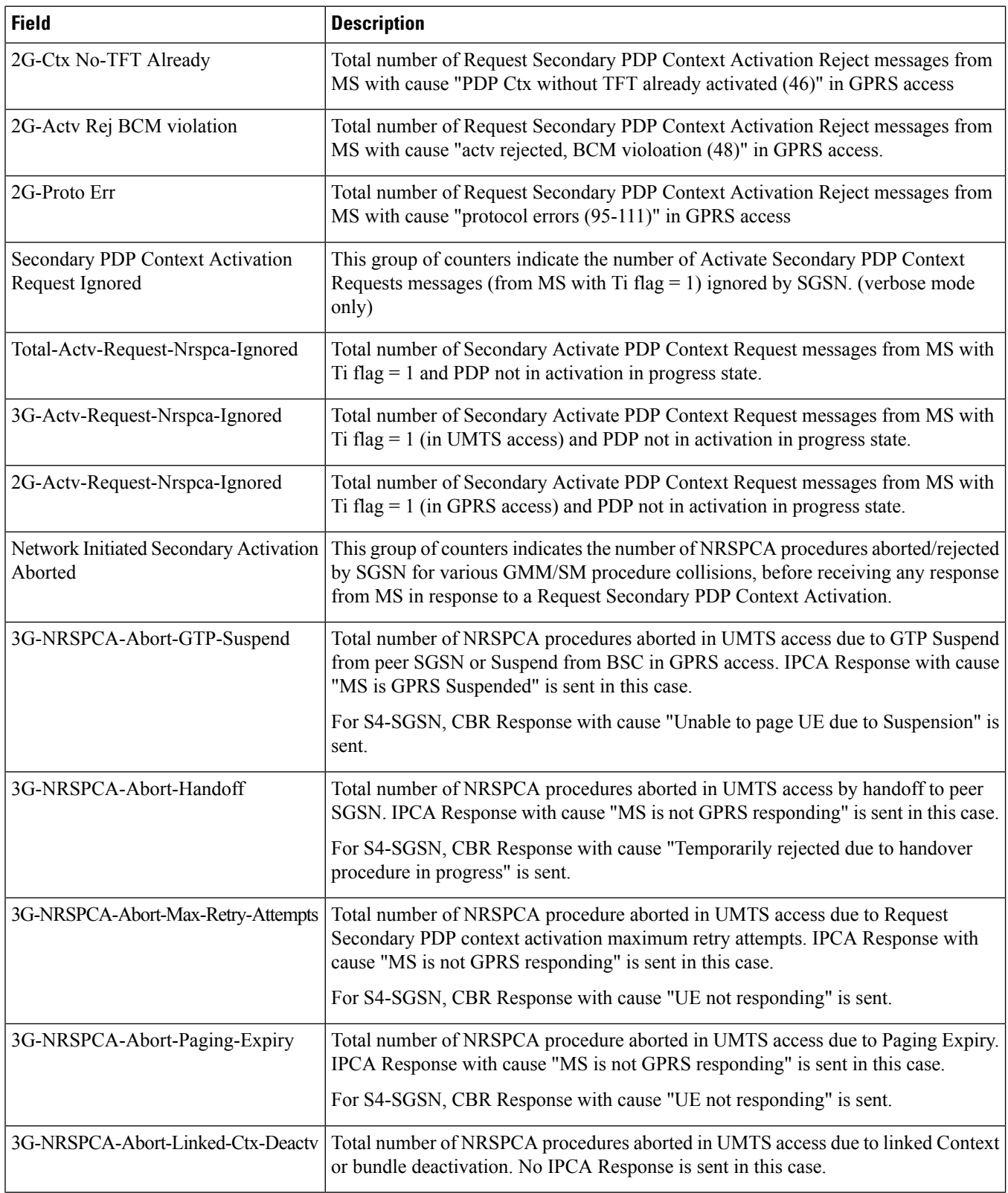

 $\mathbf l$ 

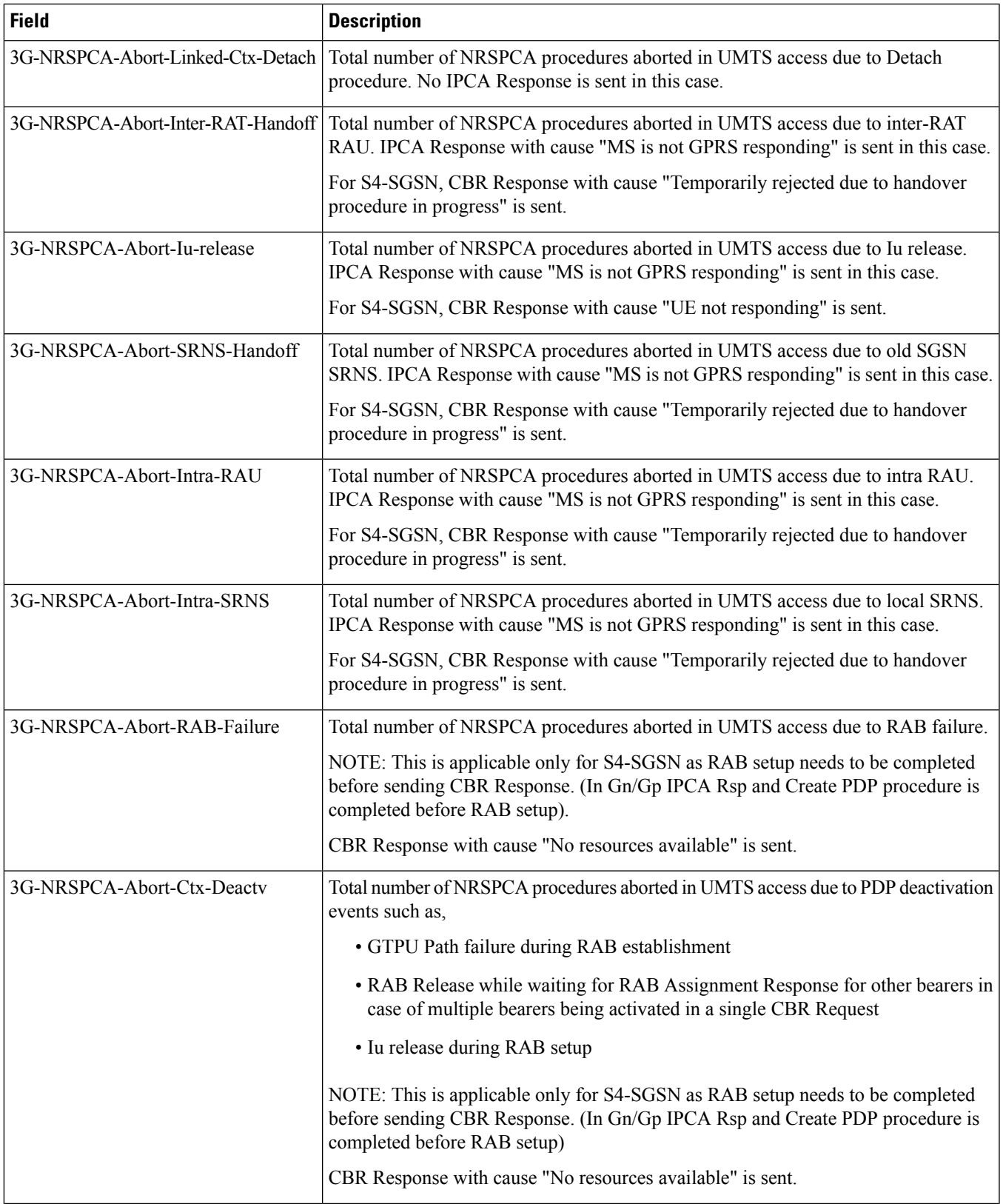

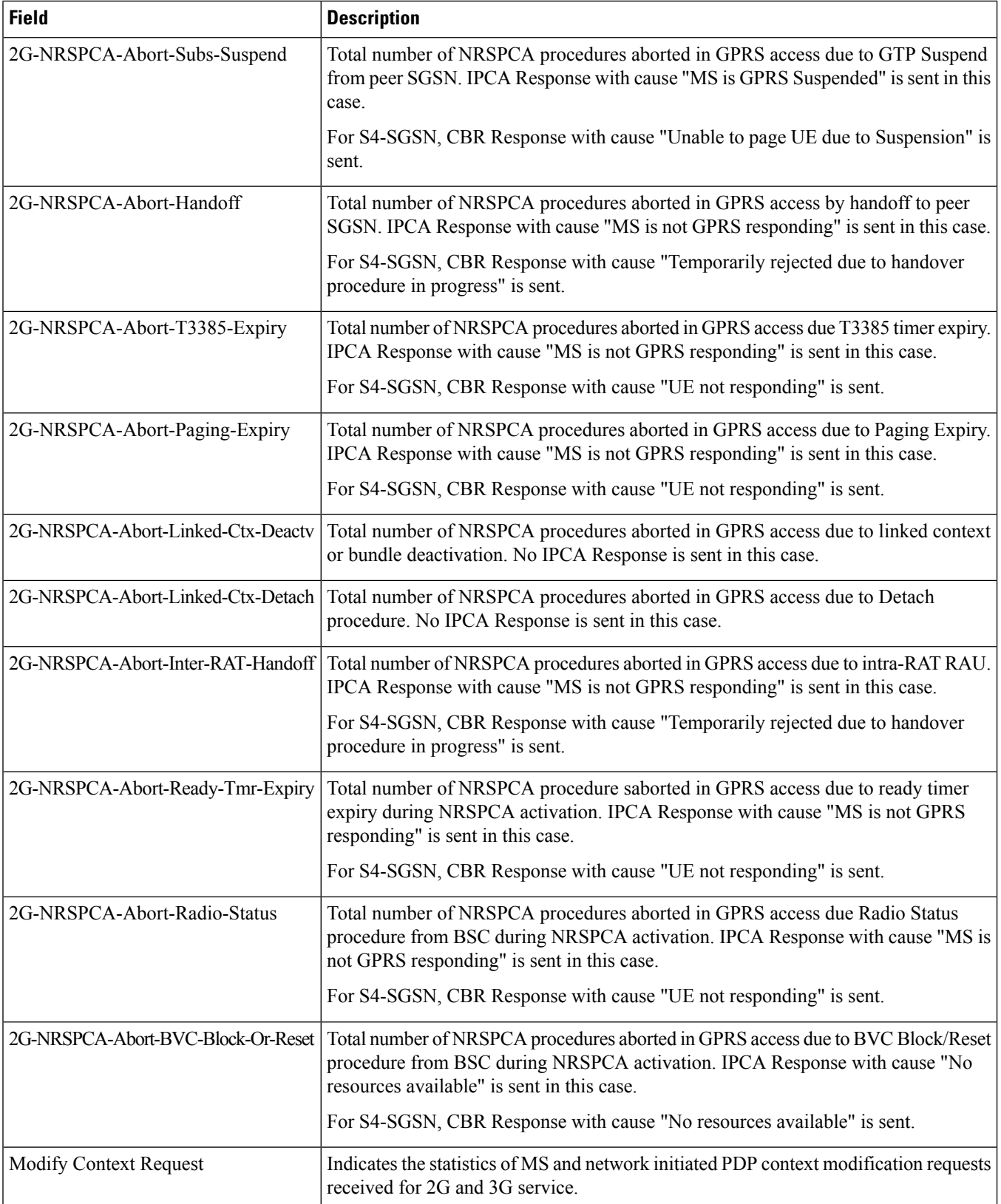
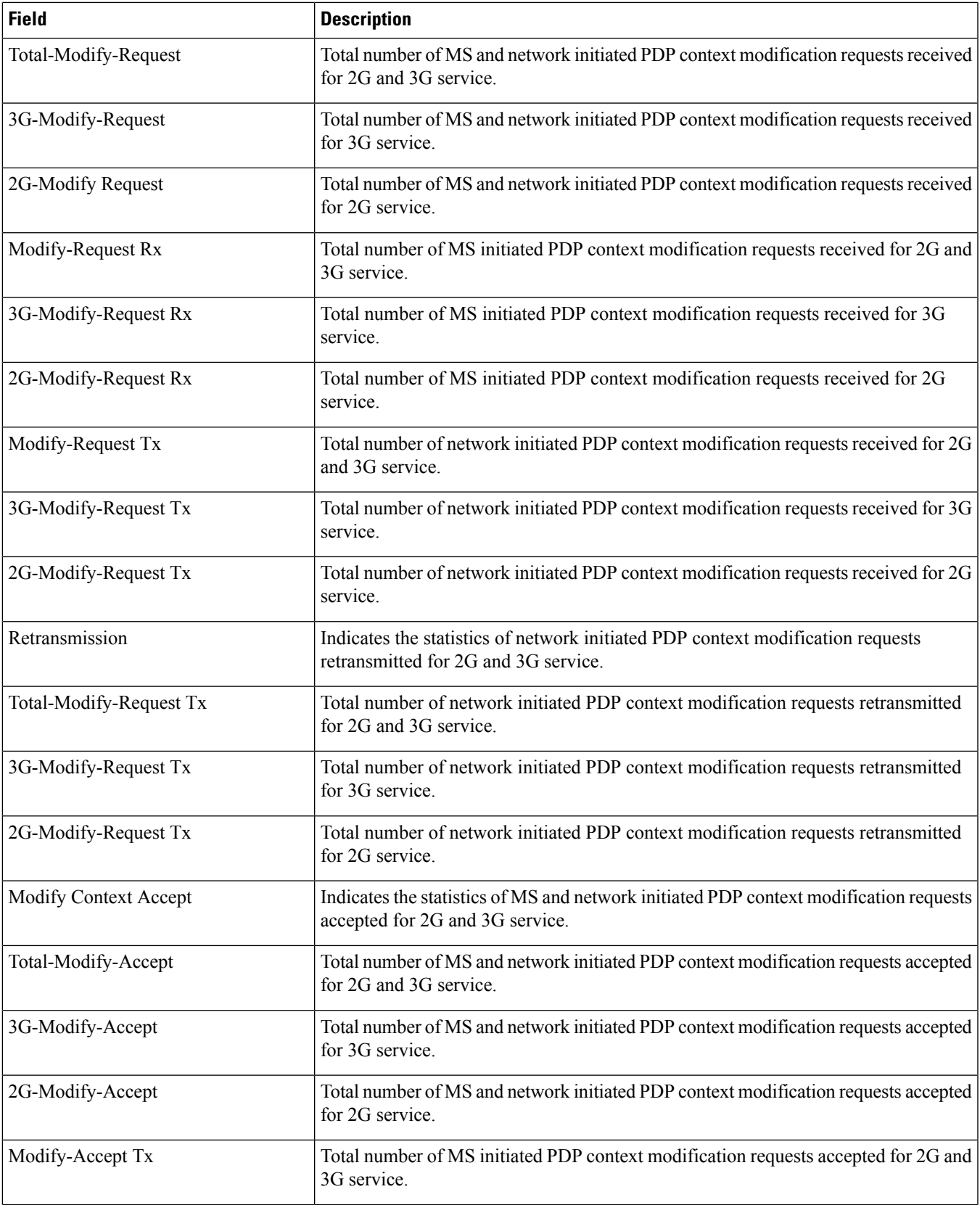

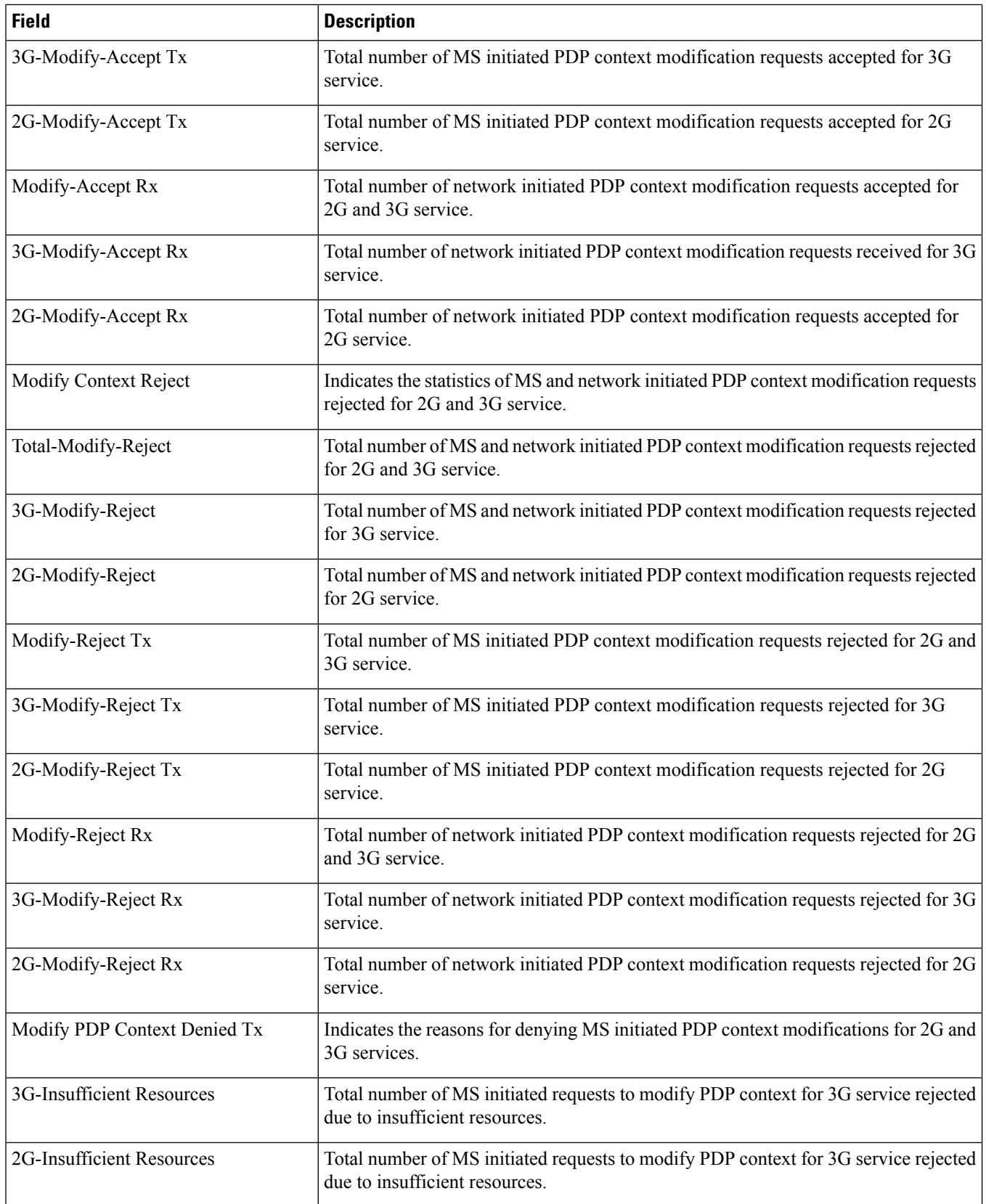

 $\overline{\phantom{a}}$ 

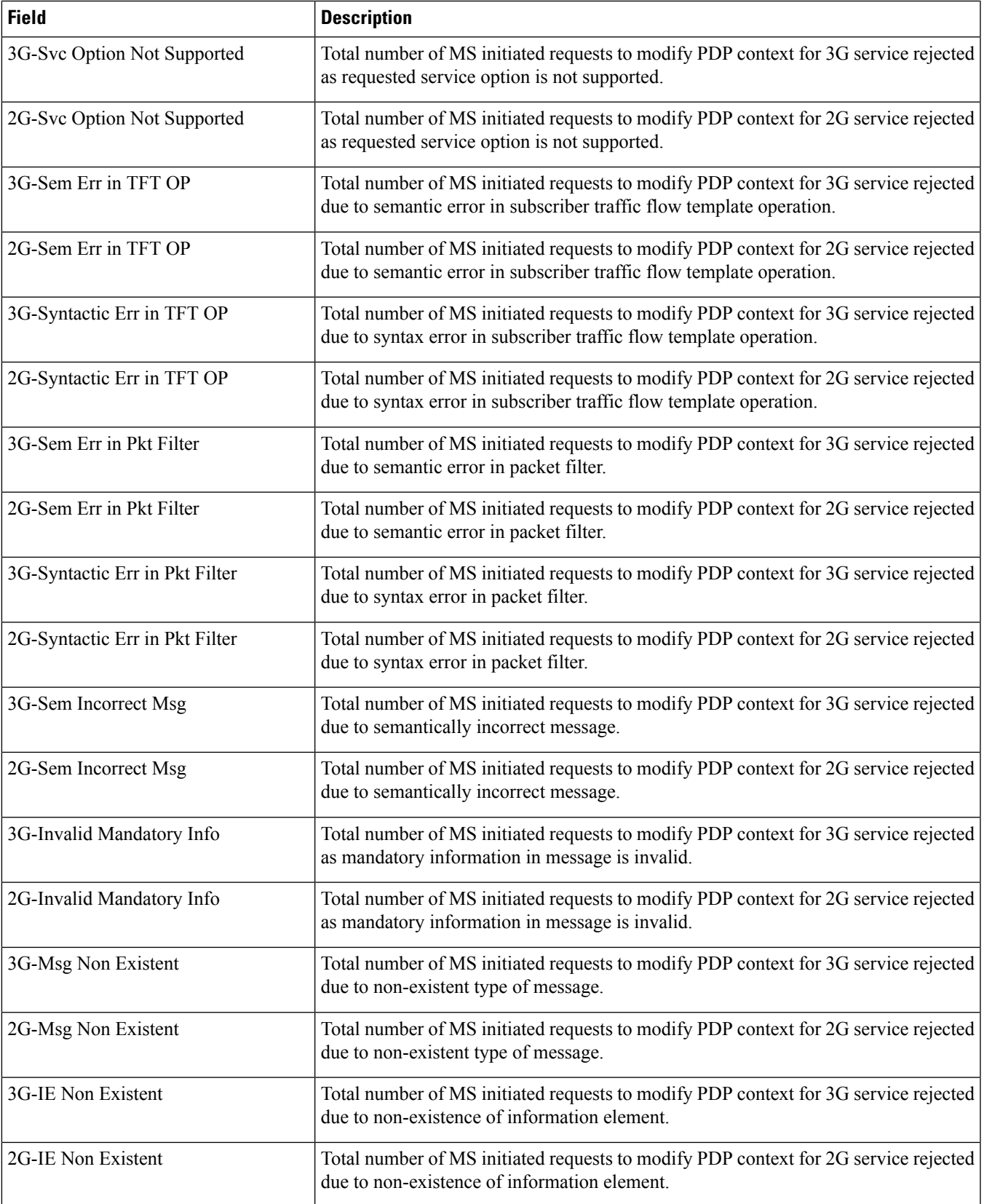

I

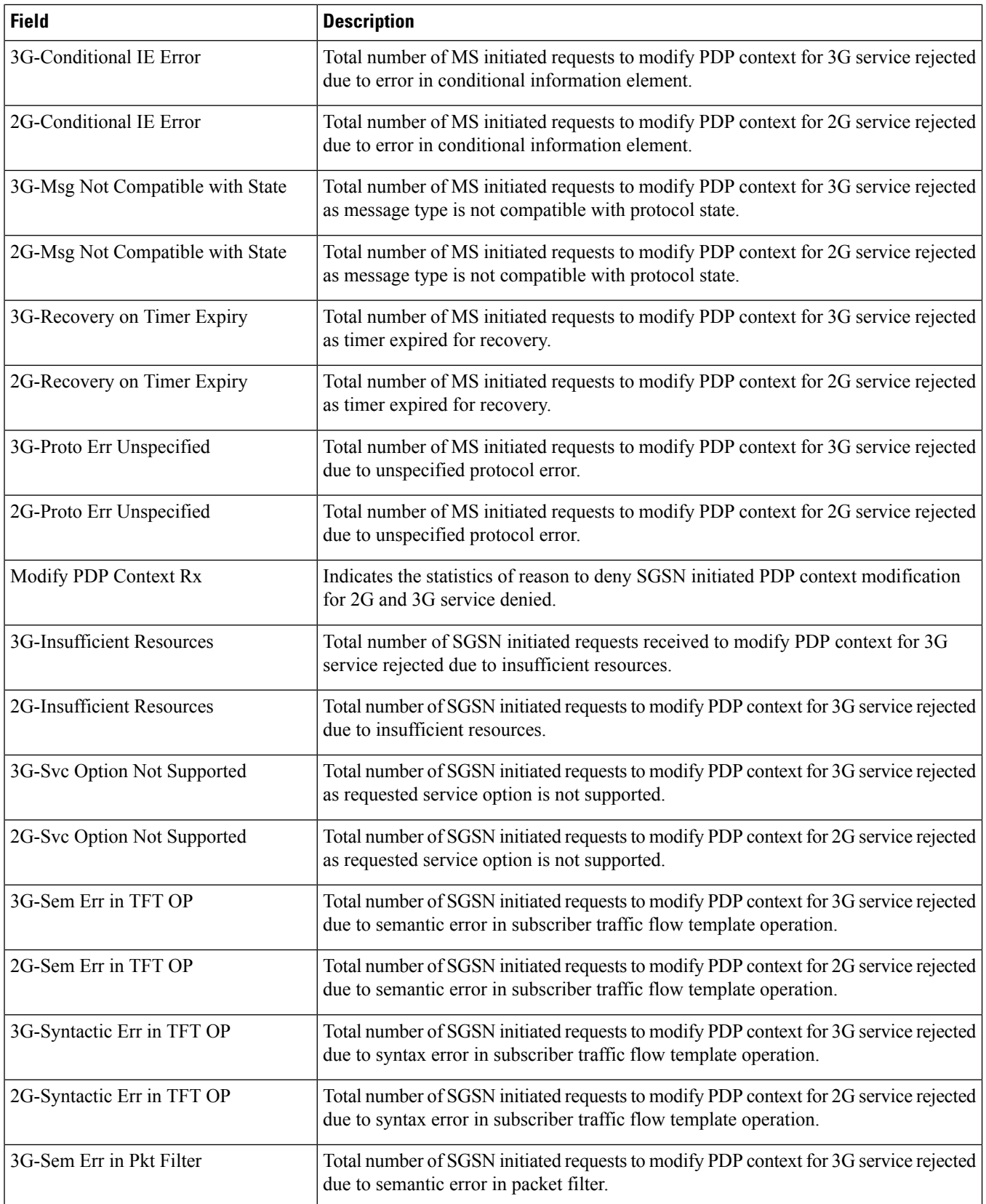

 $\overline{\phantom{a}}$ 

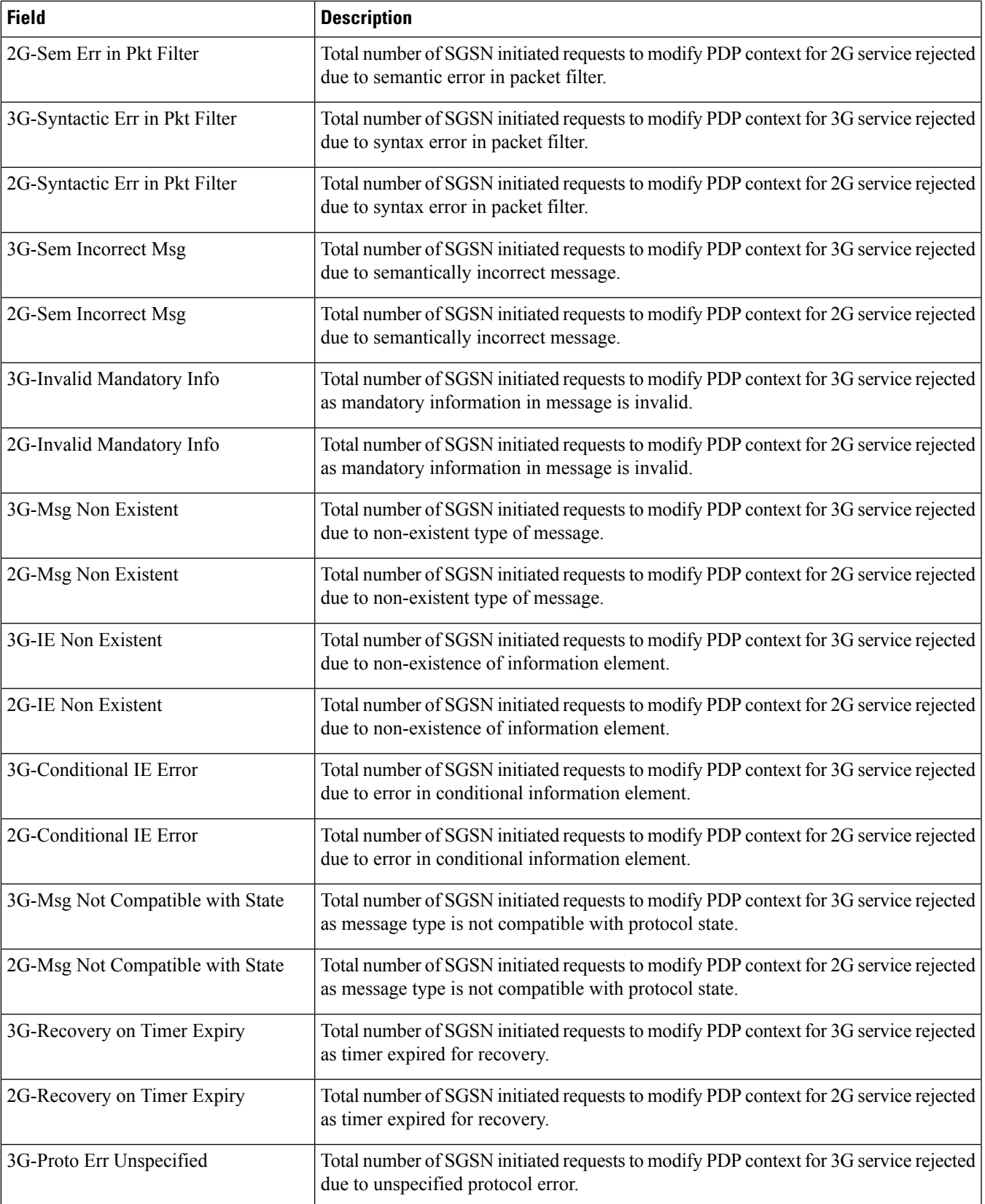

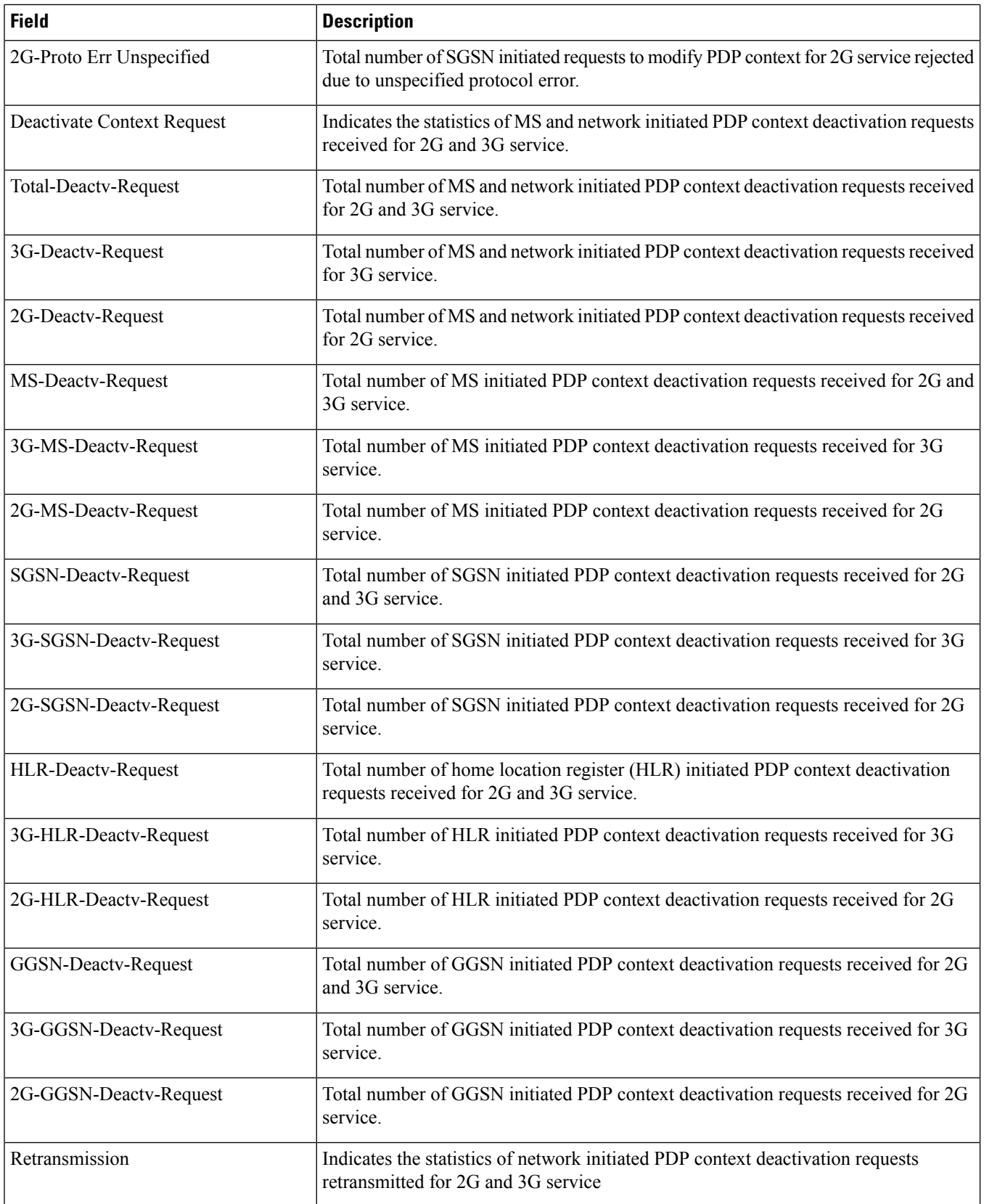

 $\mathbf{l}$ 

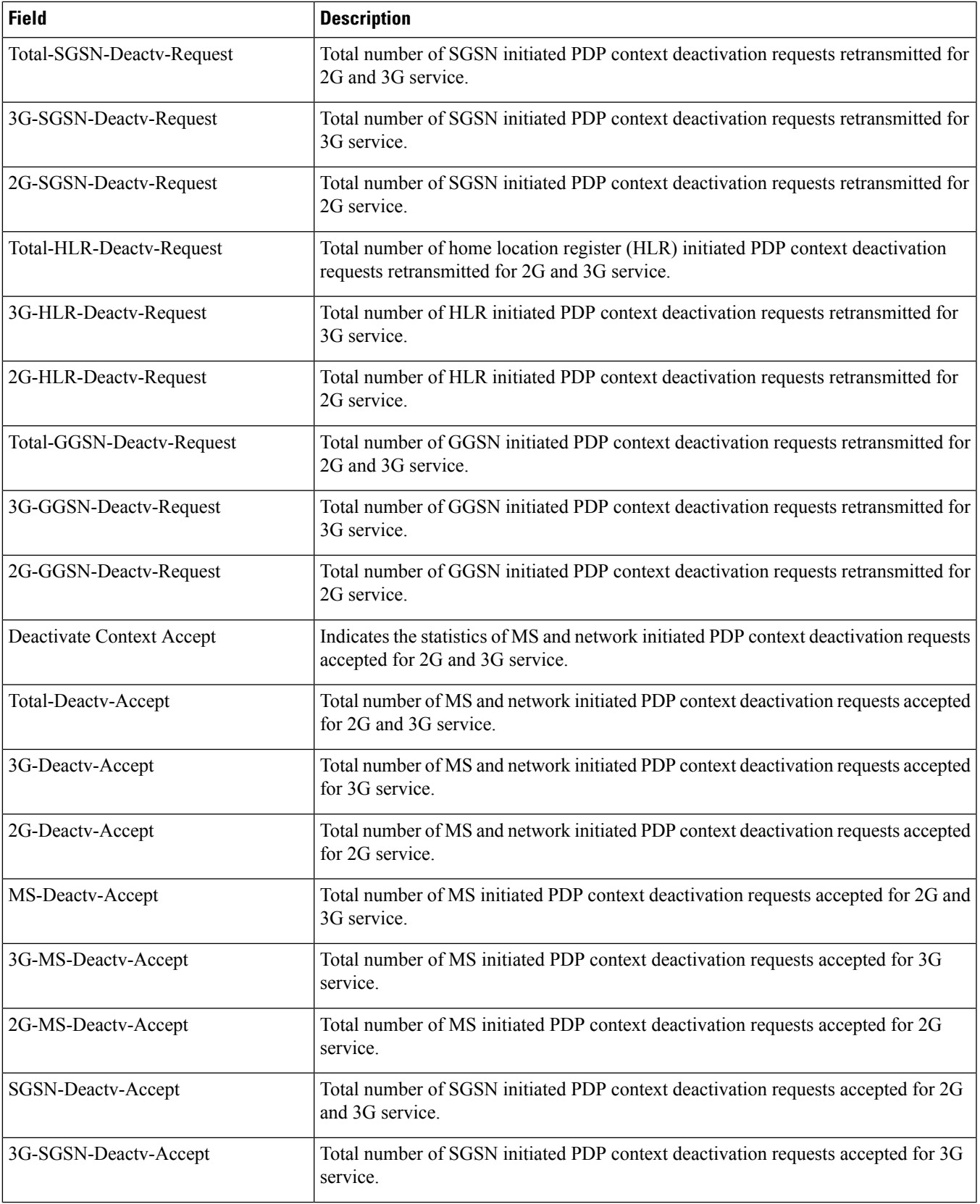

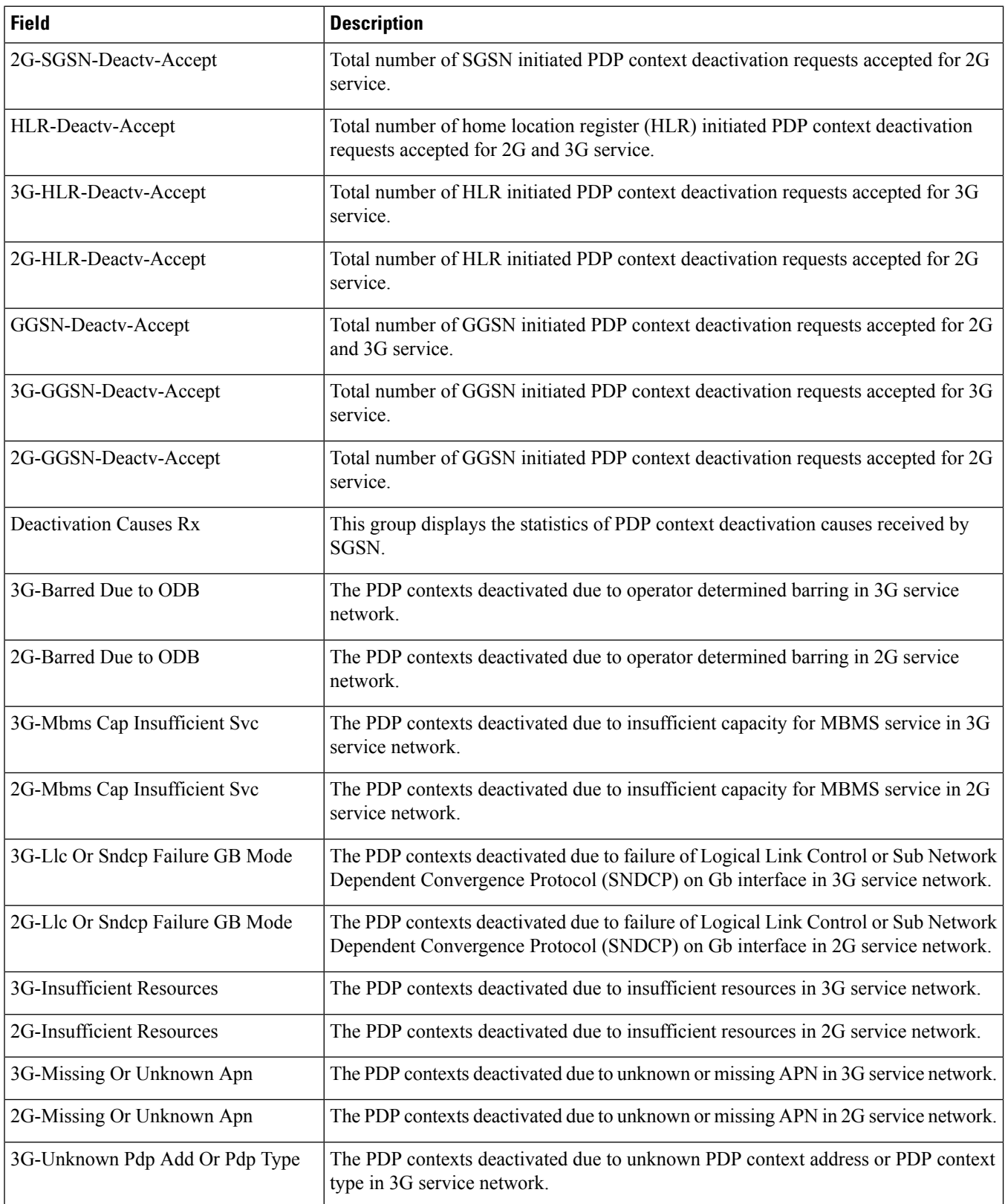

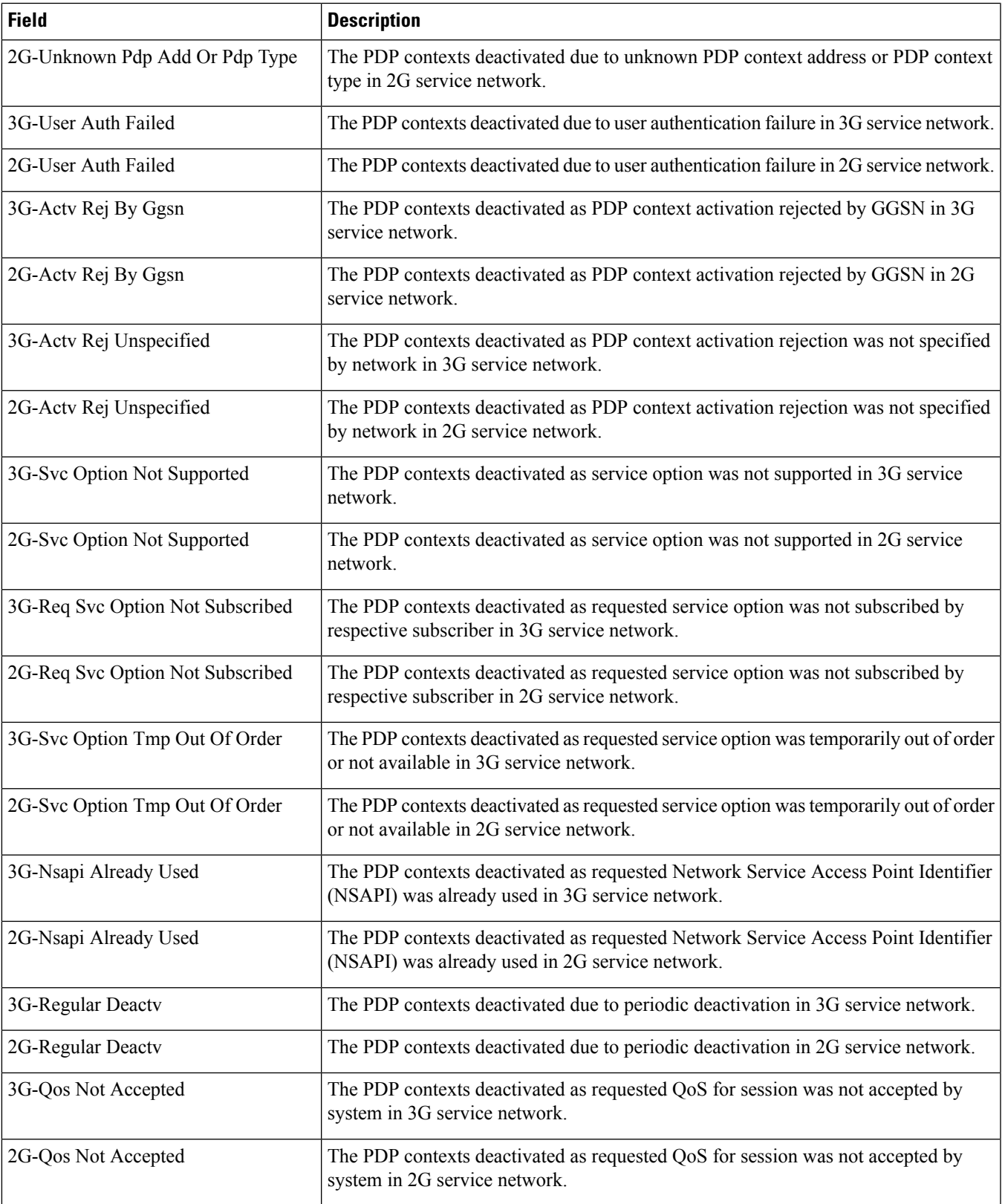

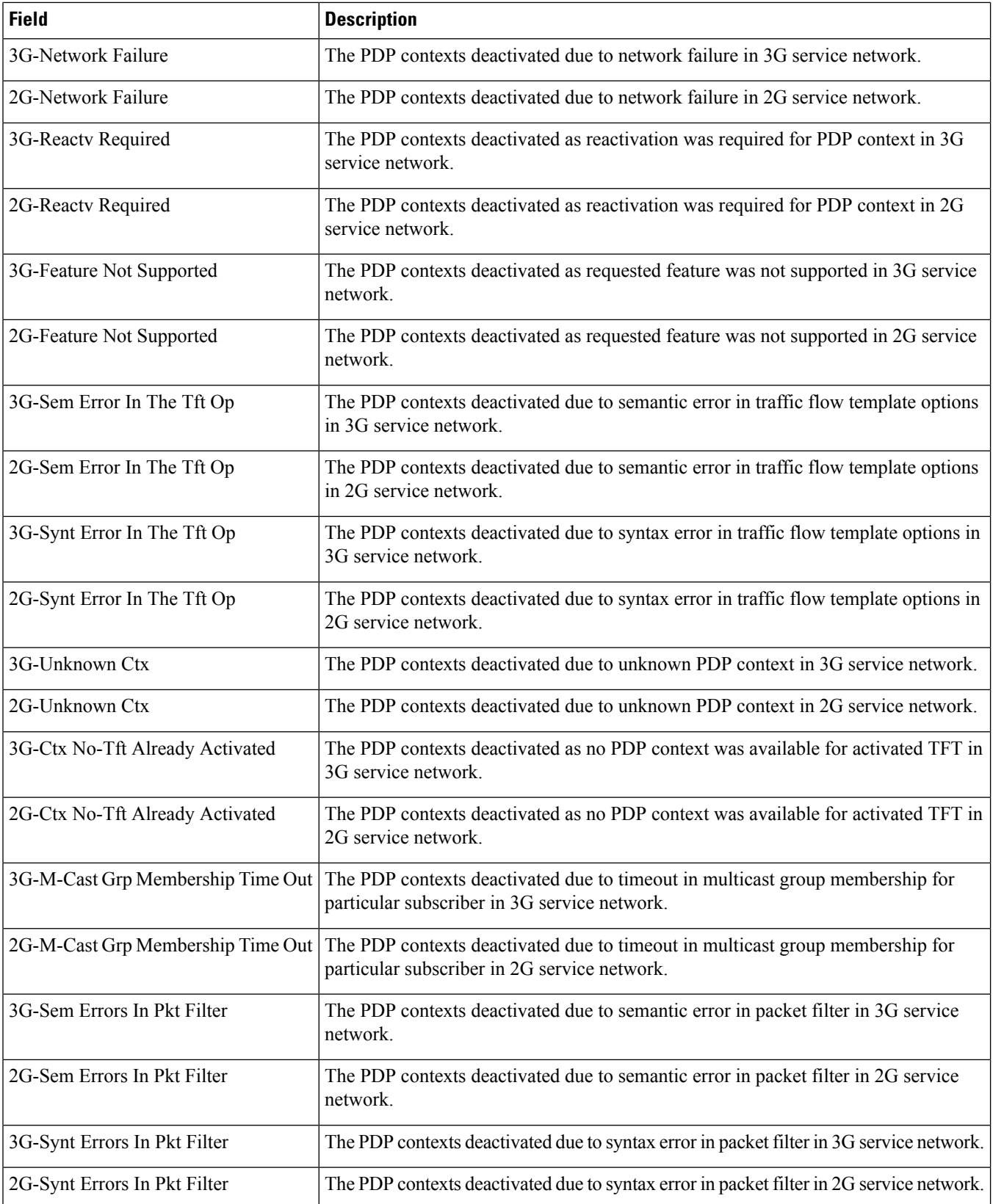

 $\mathbf{l}$ 

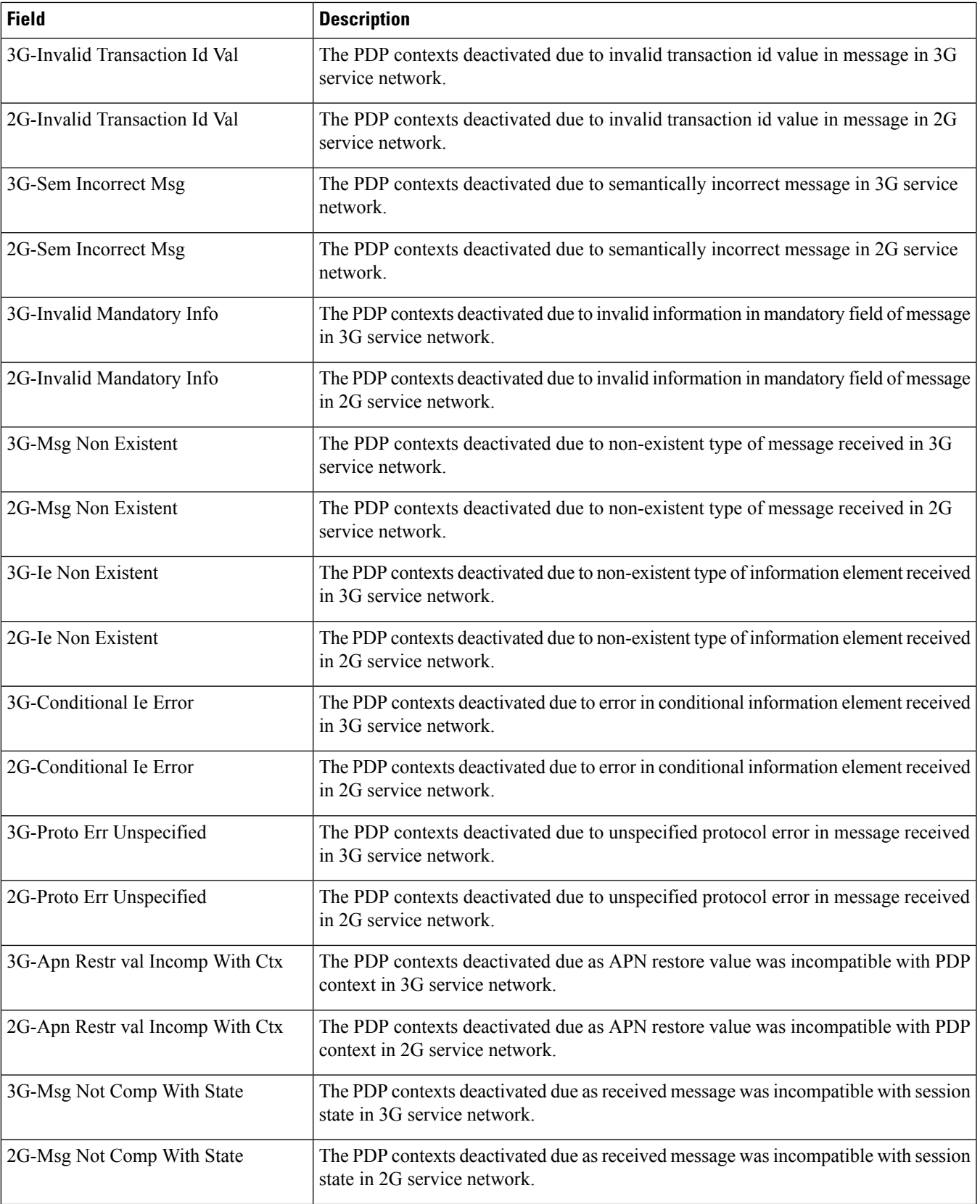

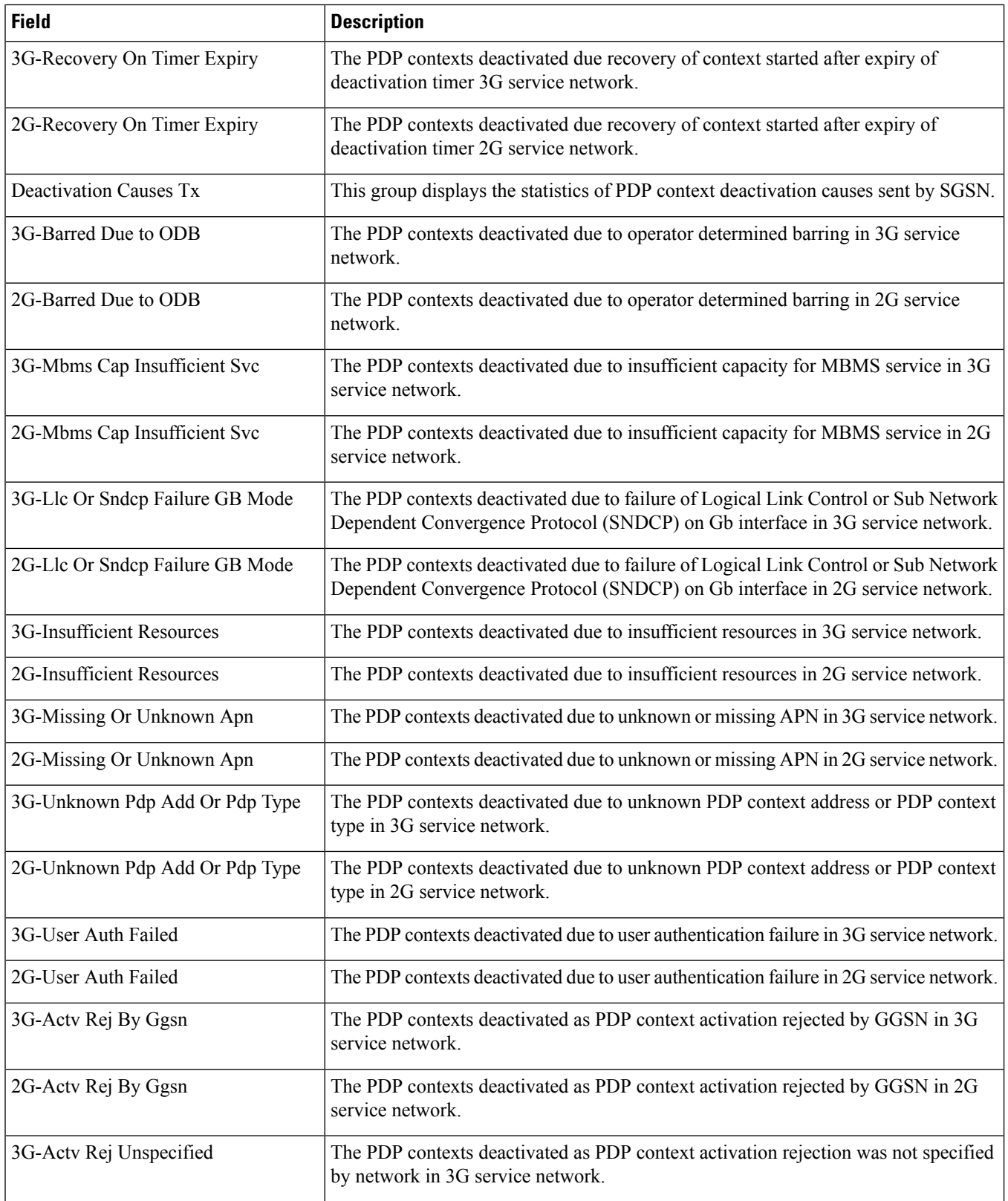

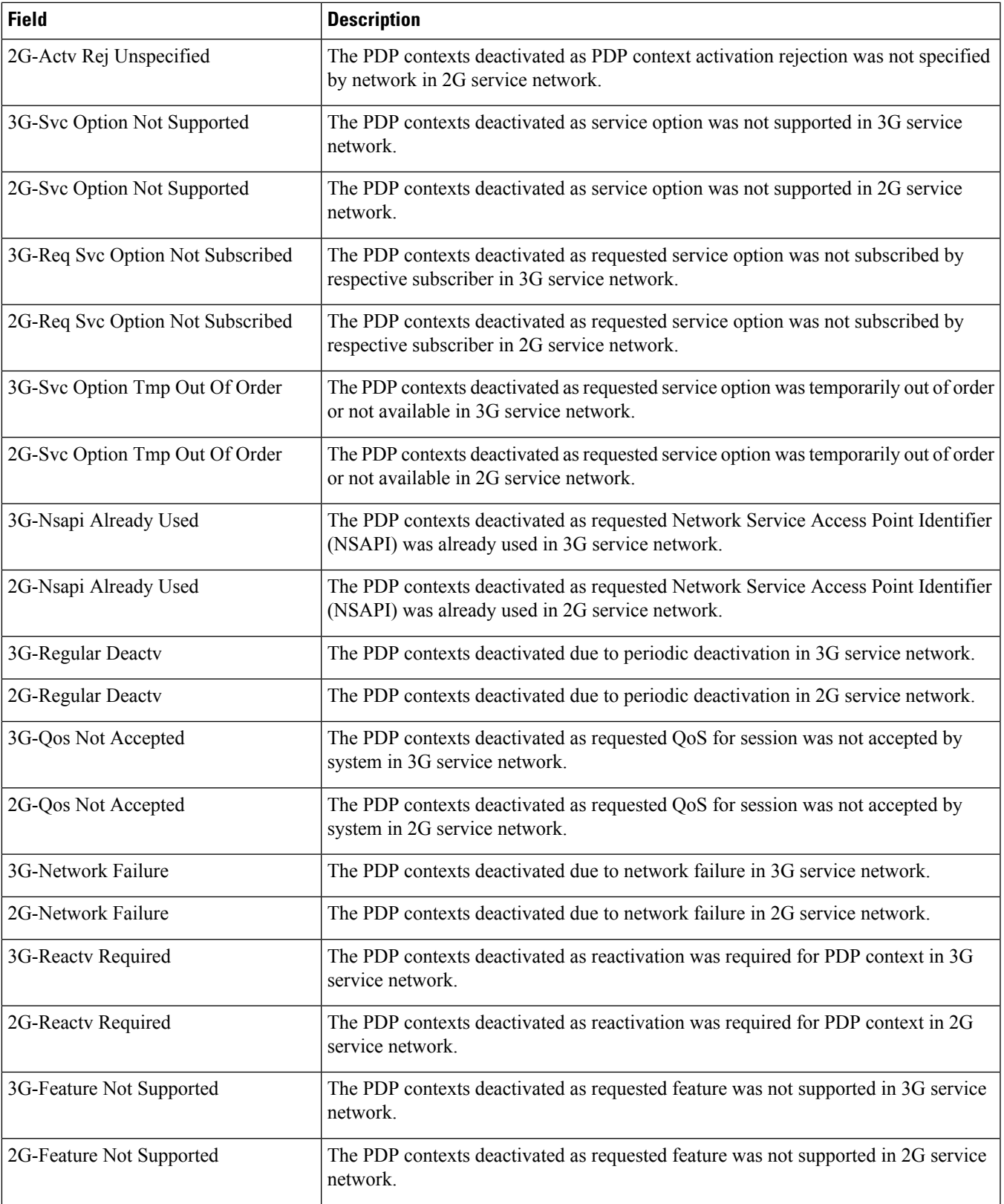

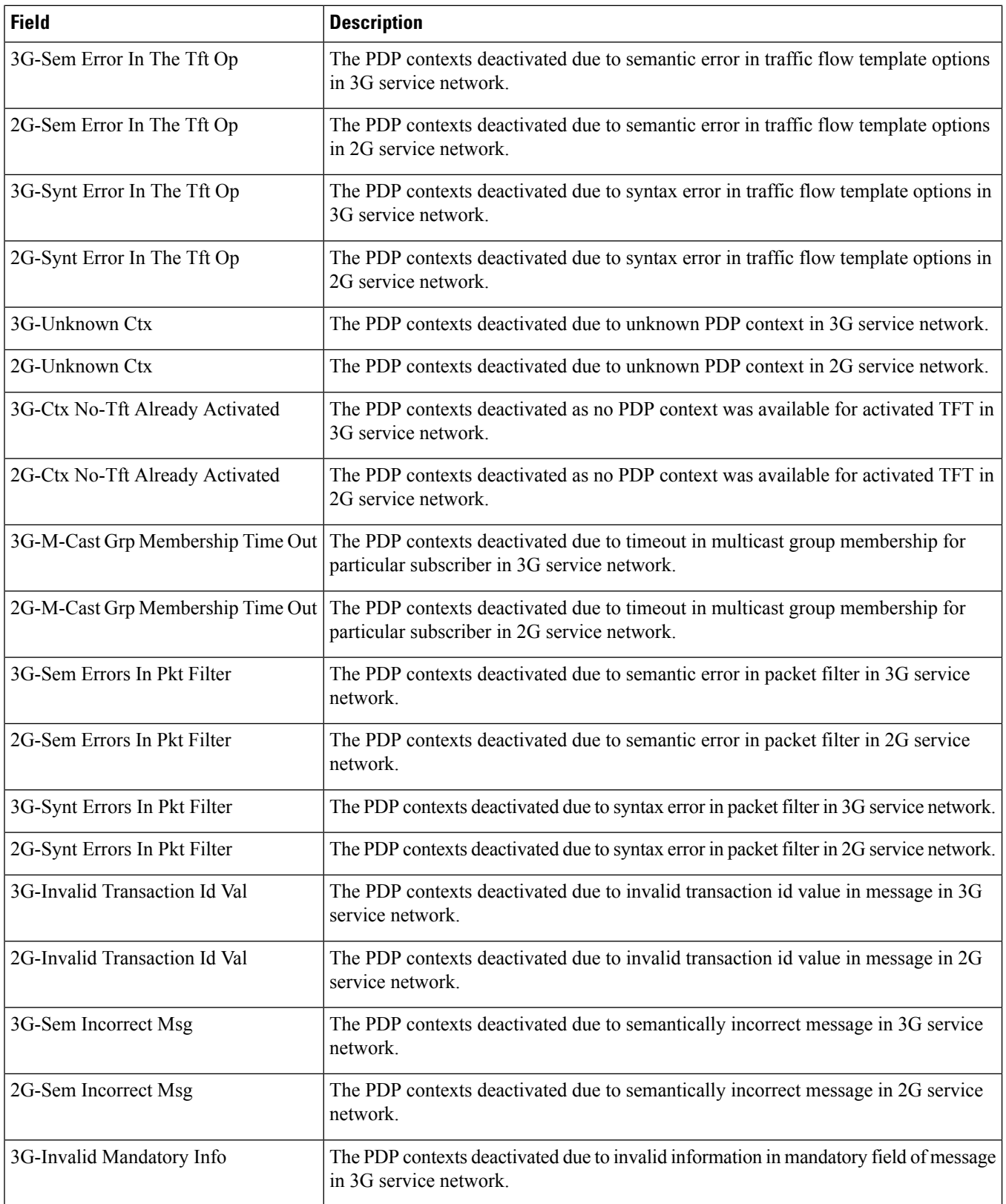

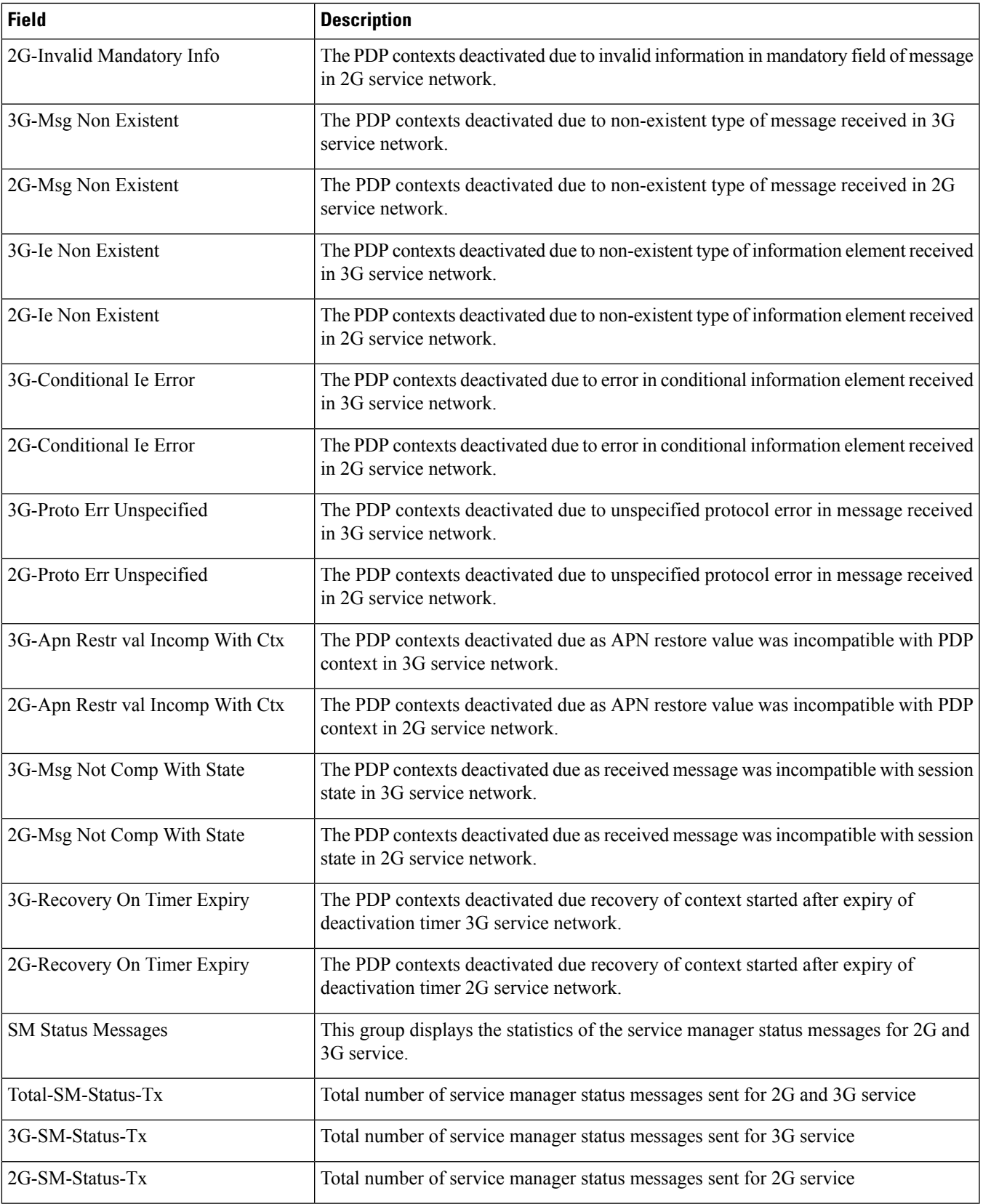

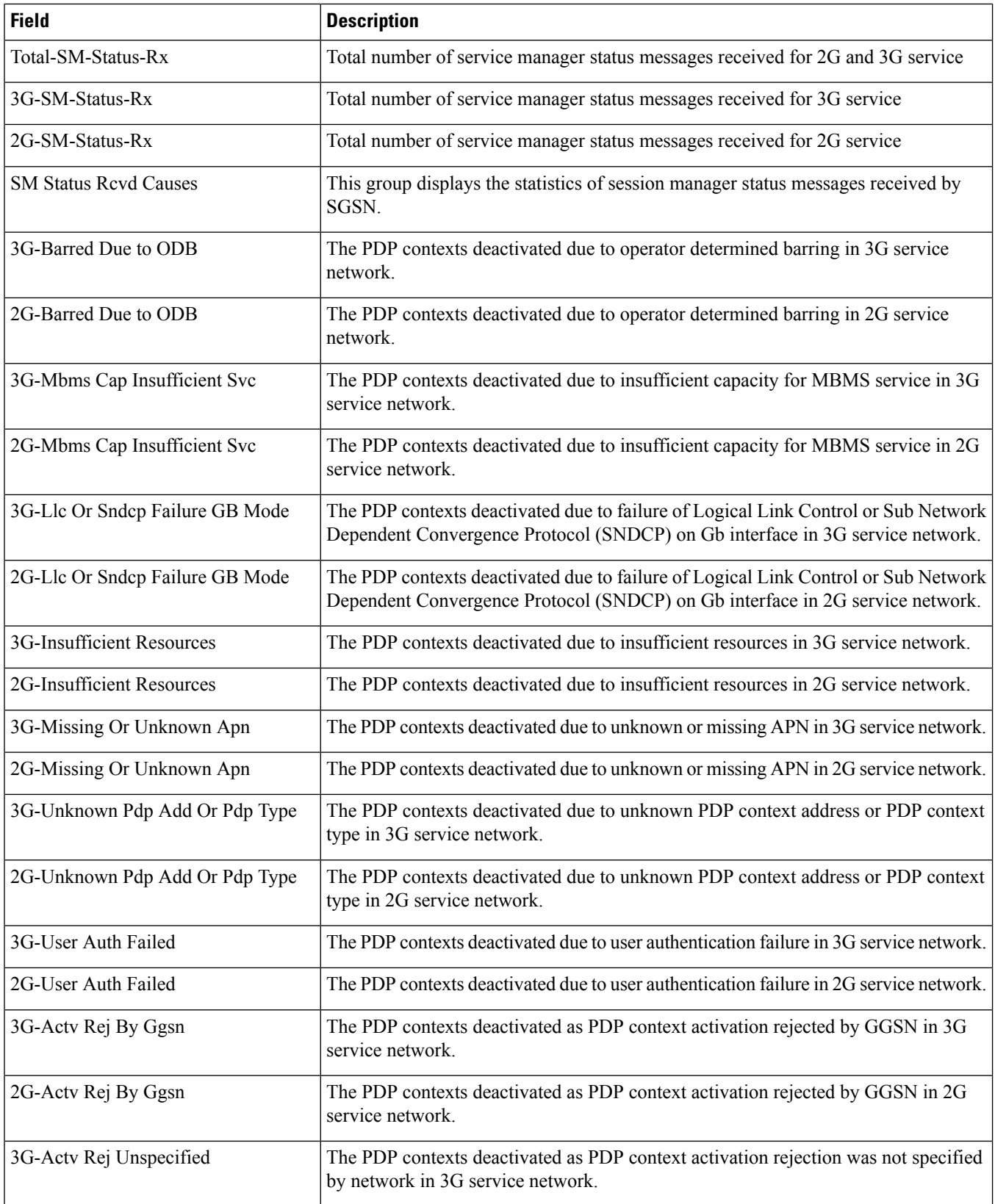

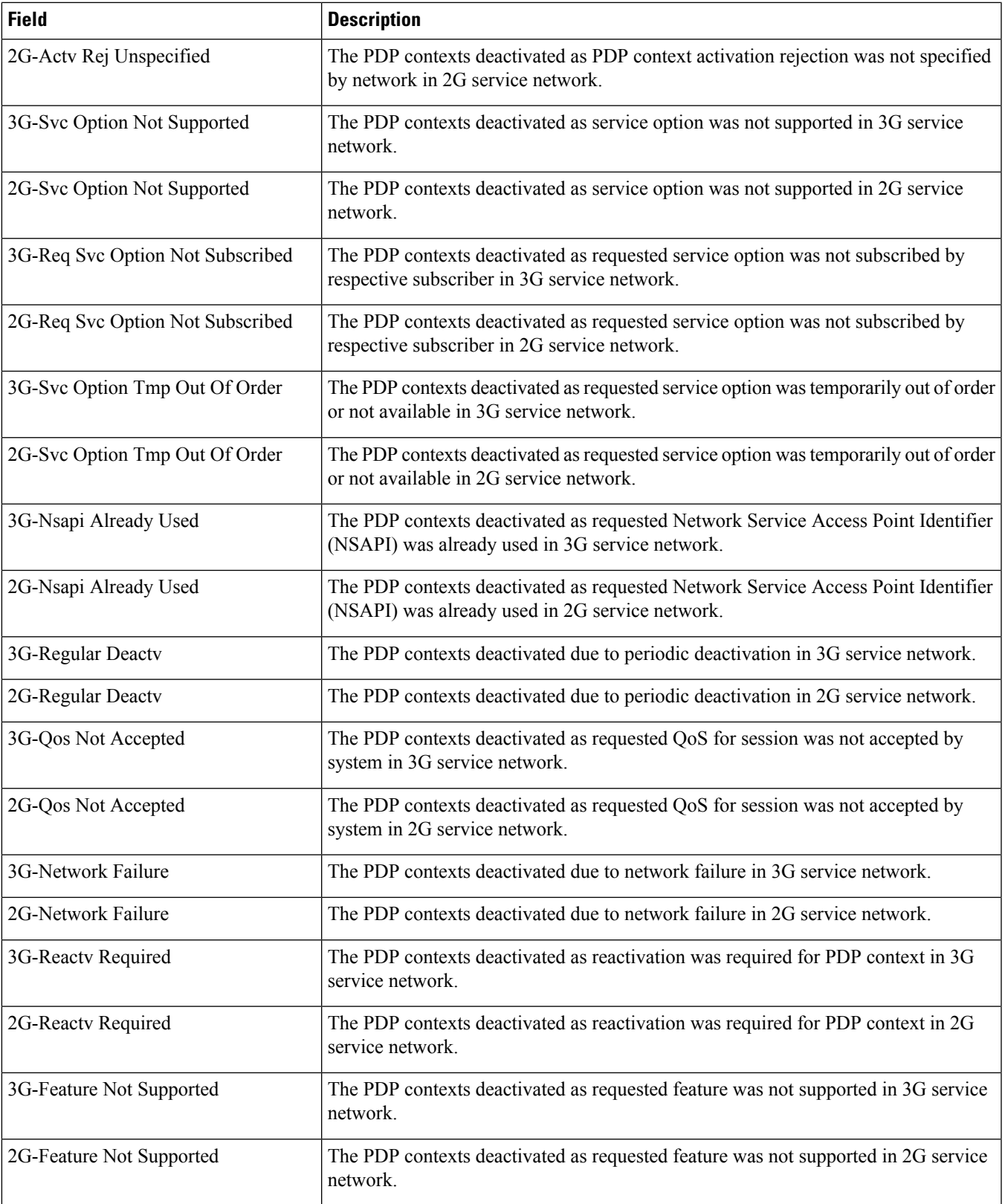

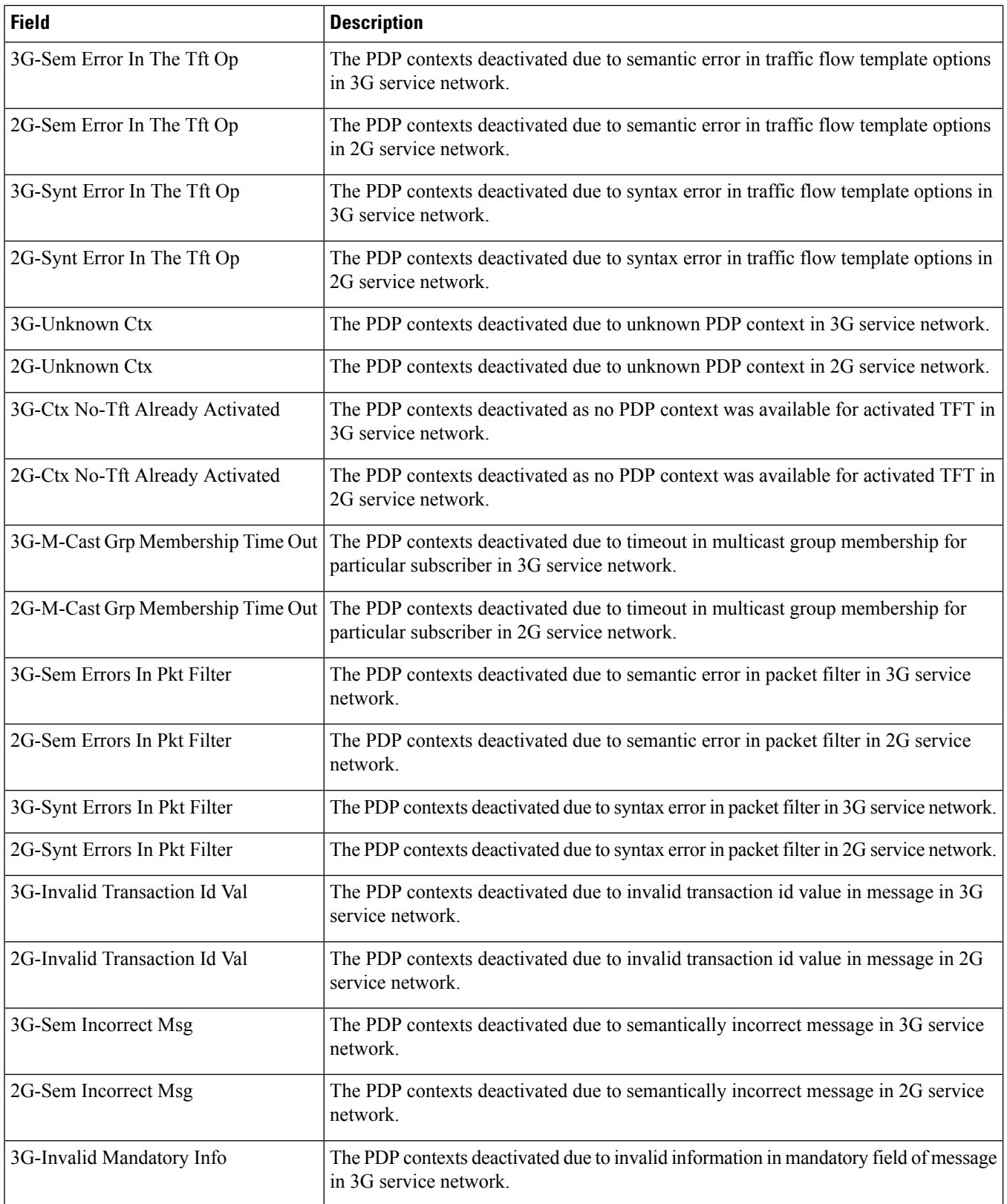

I

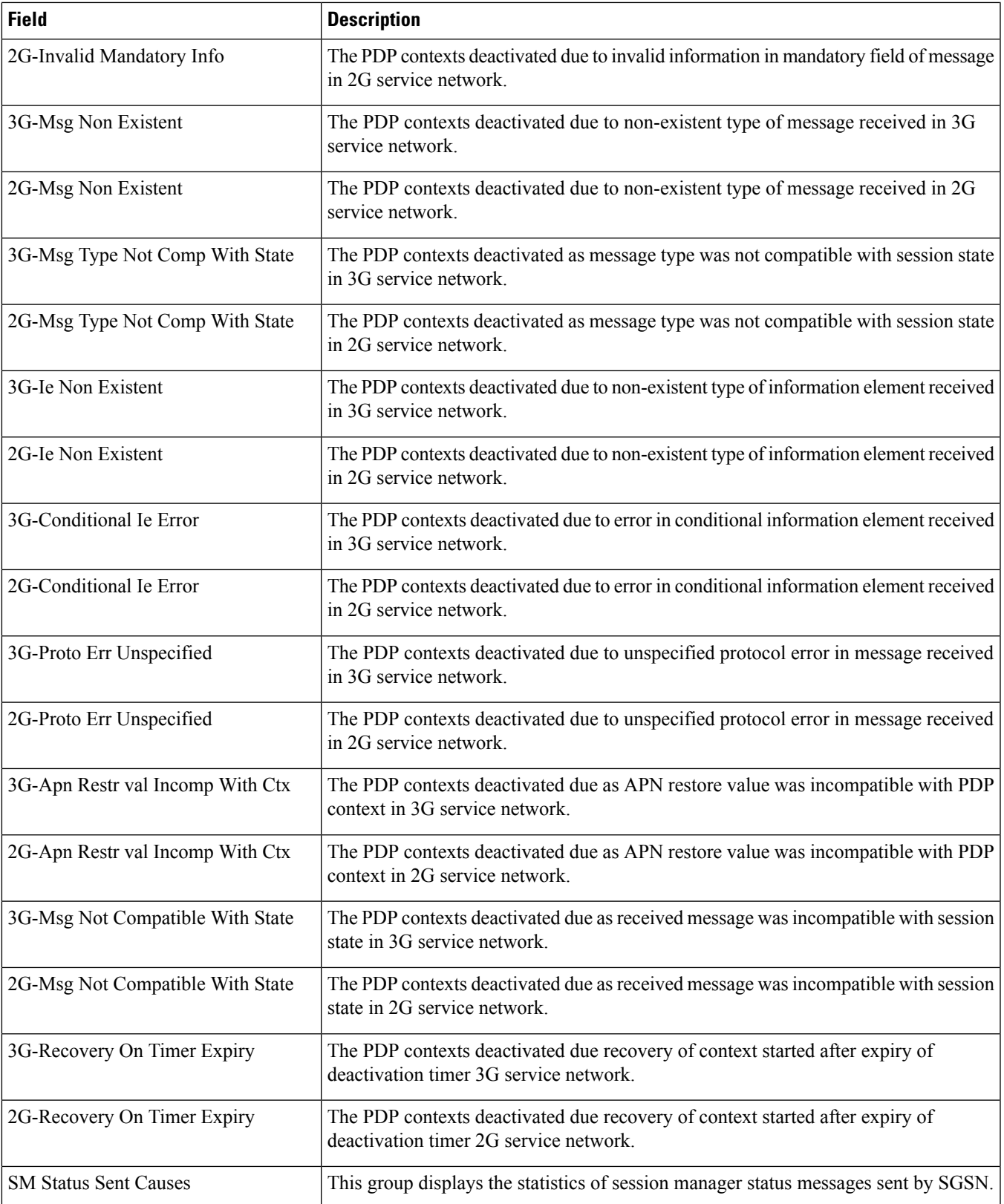

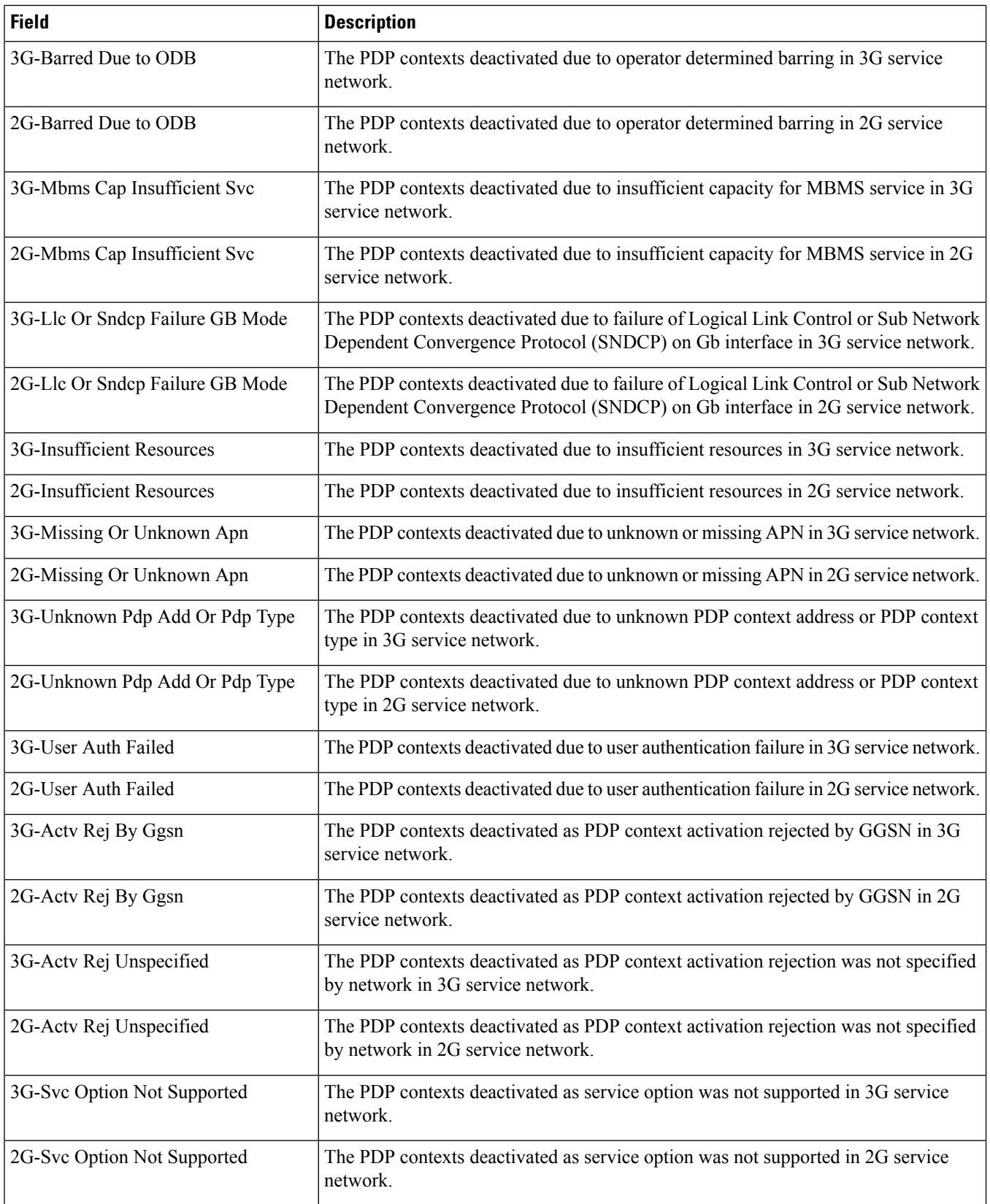

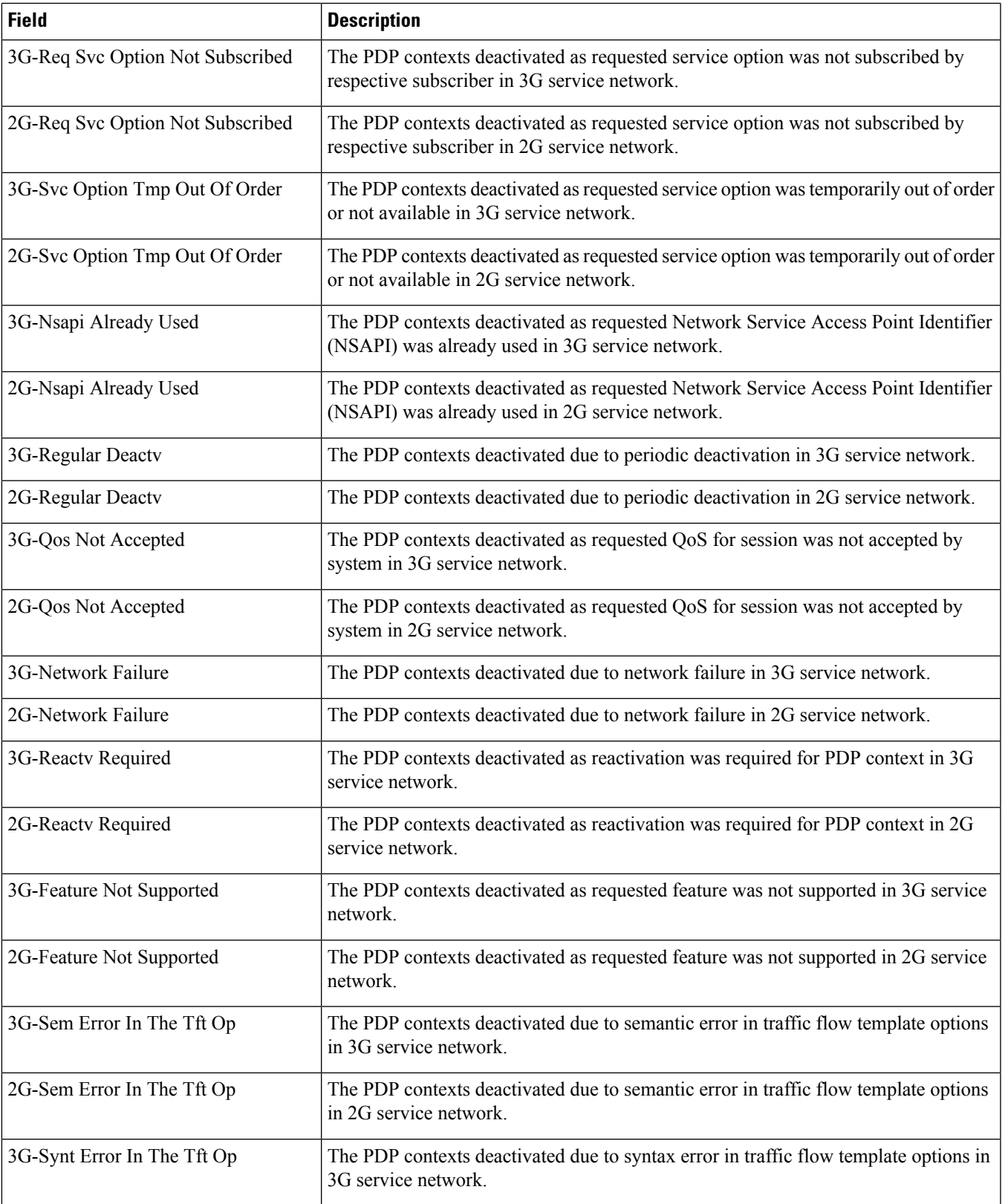

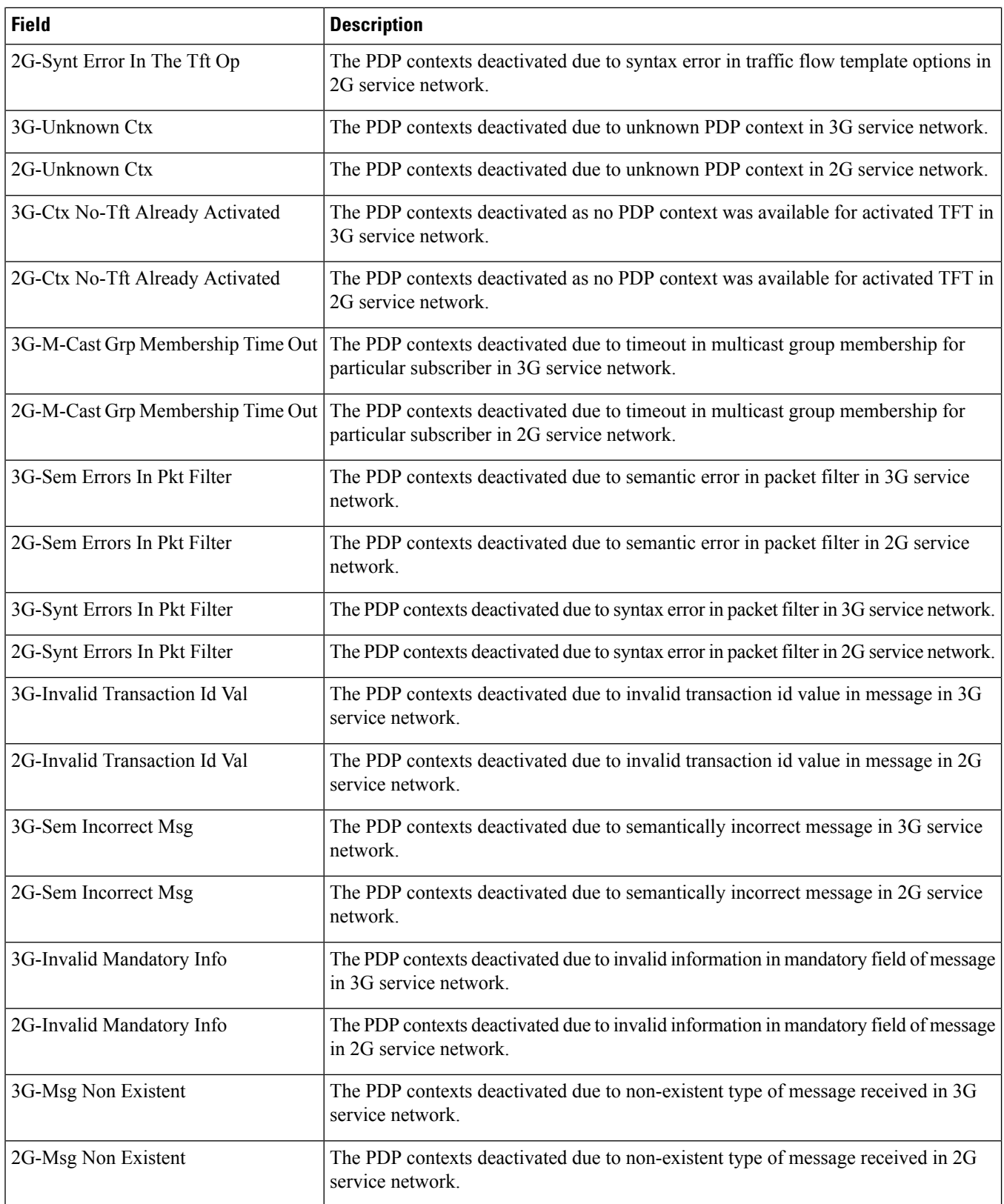

 $\overline{\phantom{a}}$ 

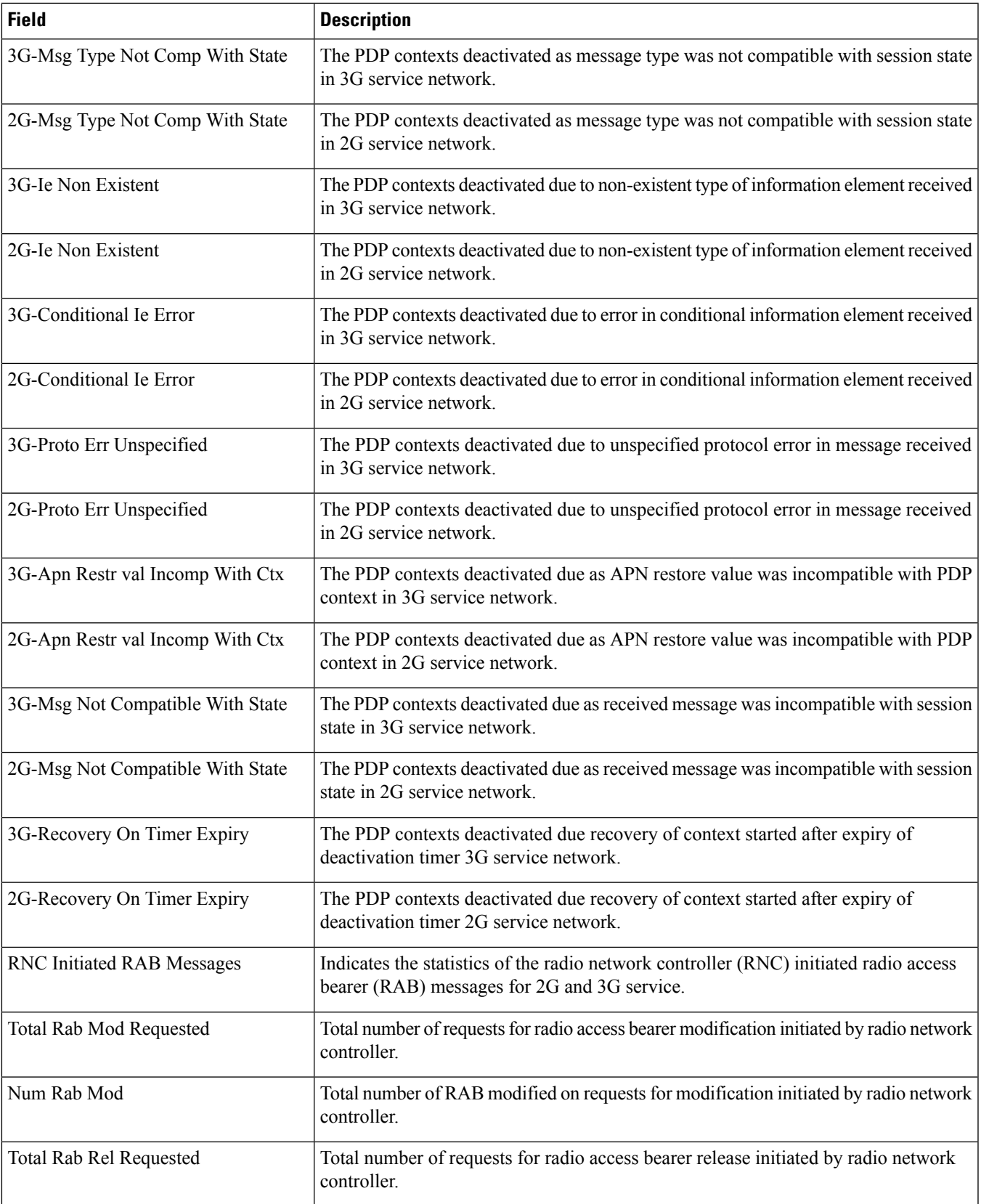

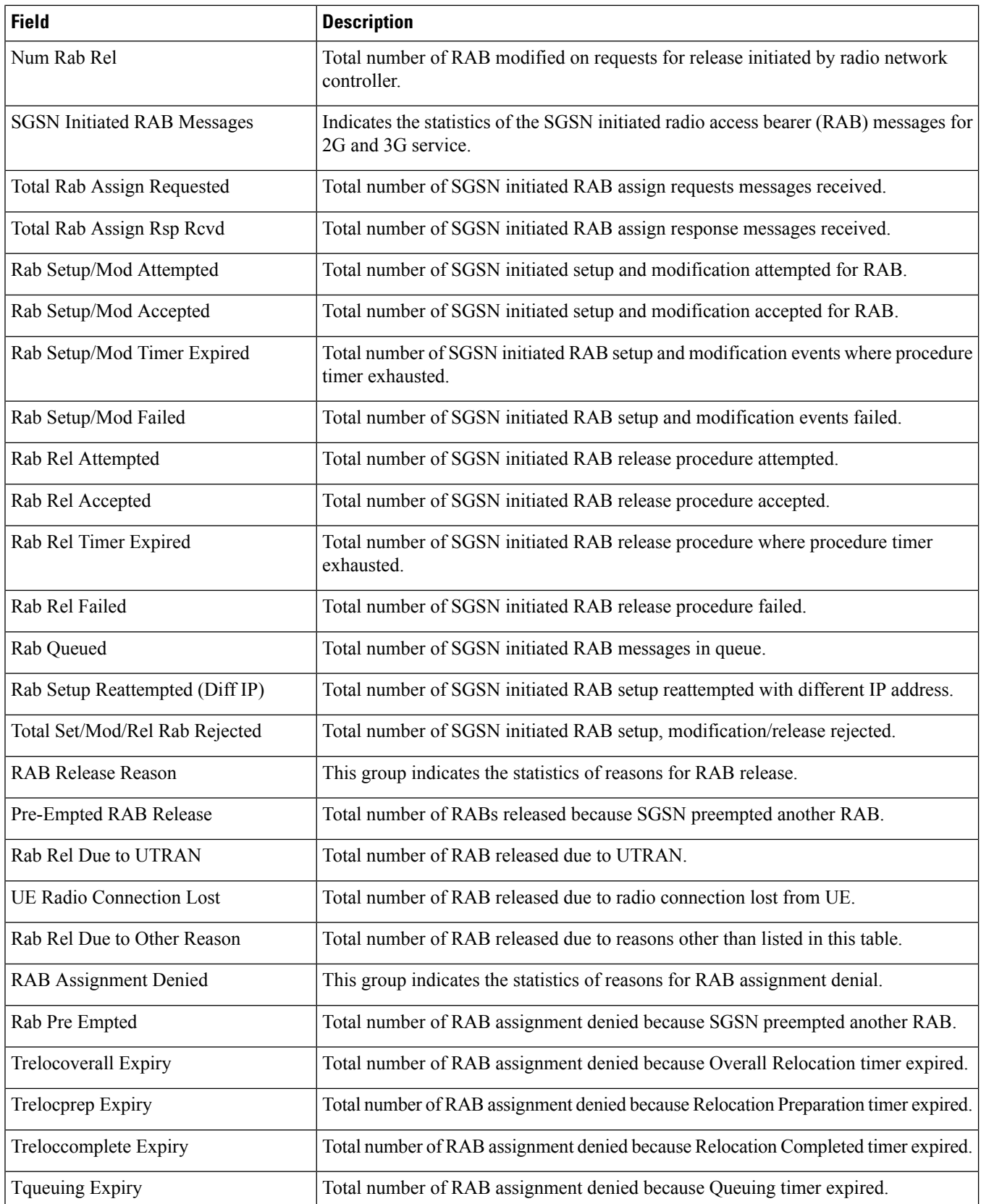

I

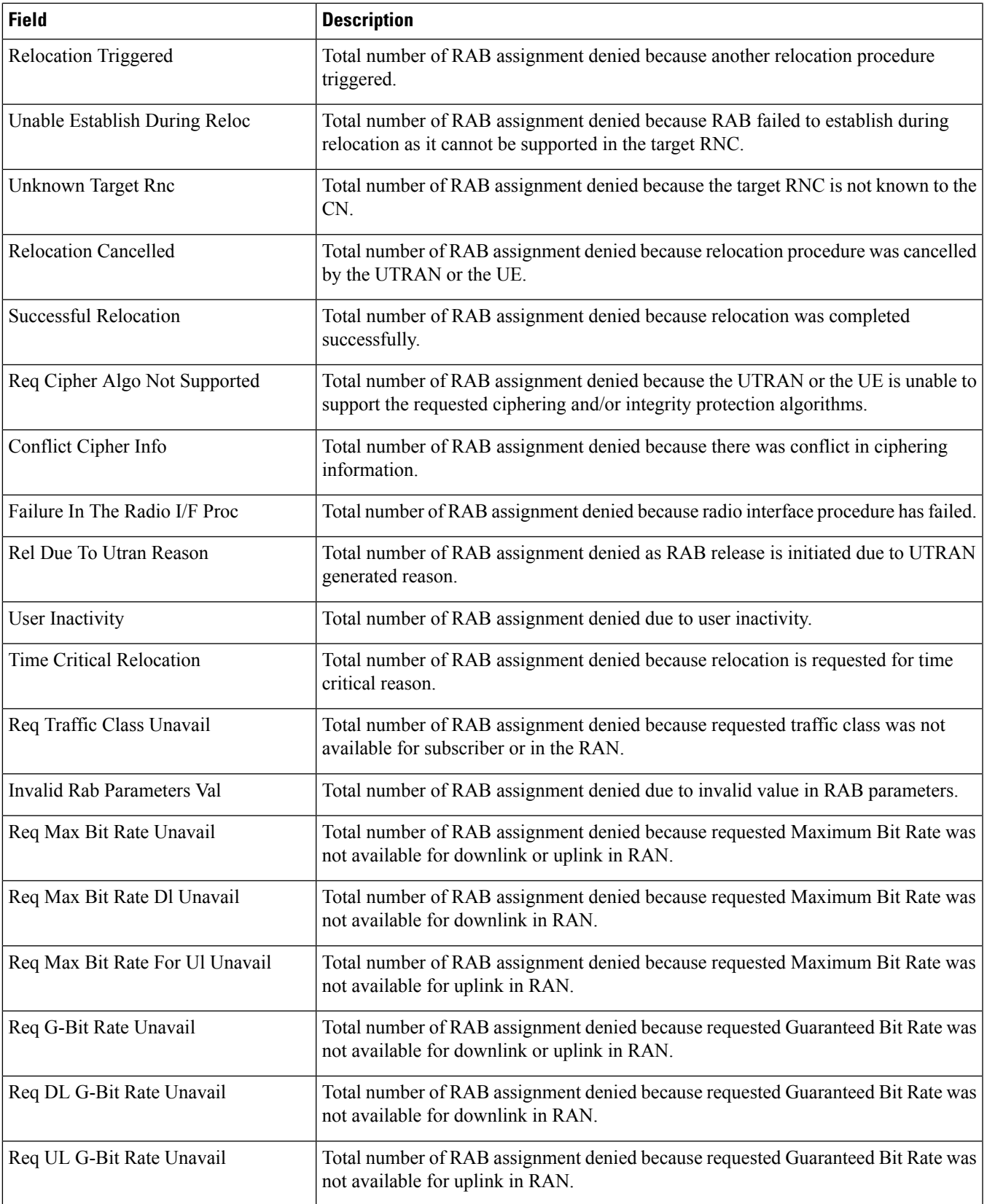

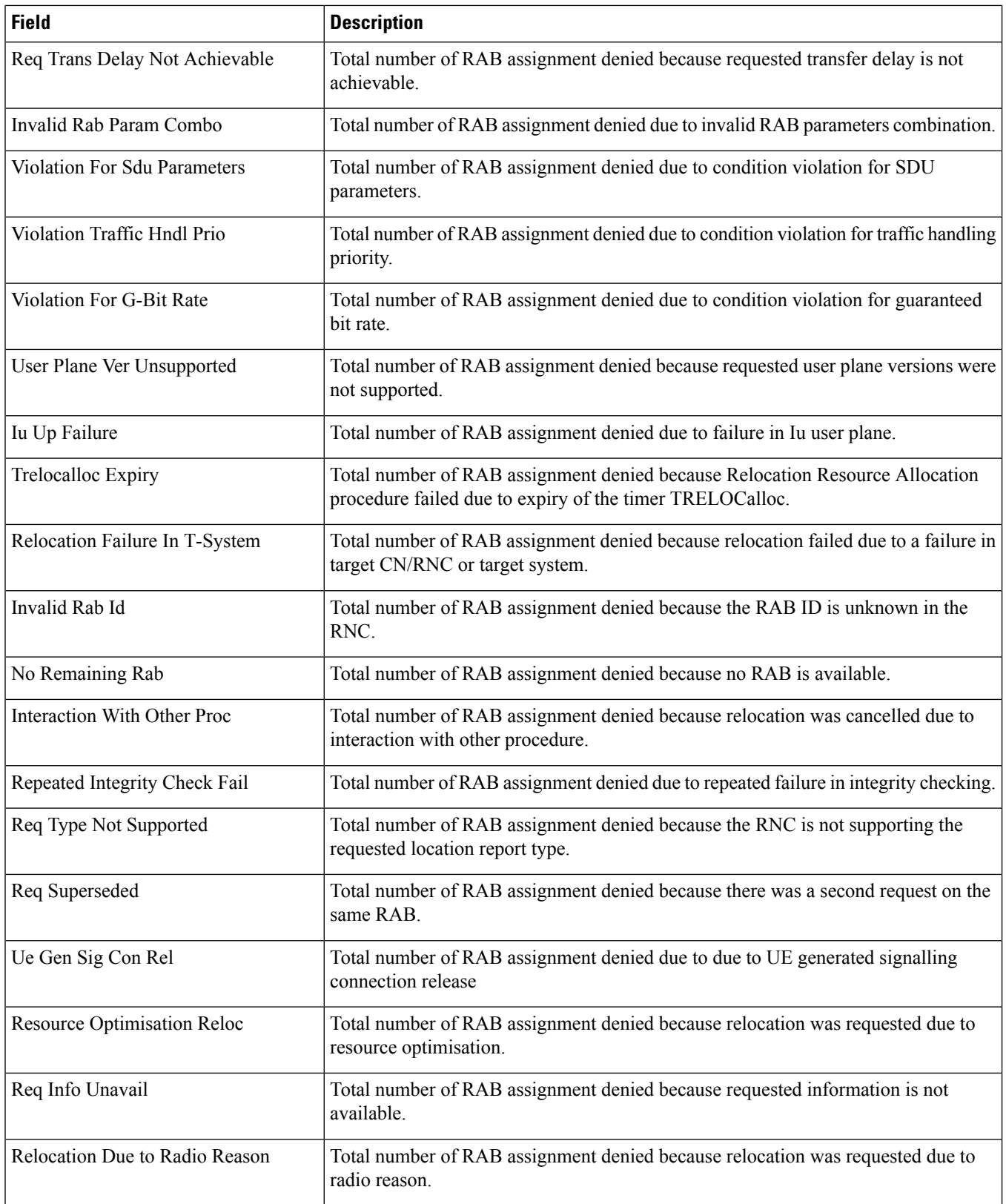

 $\mathbf{l}$ 

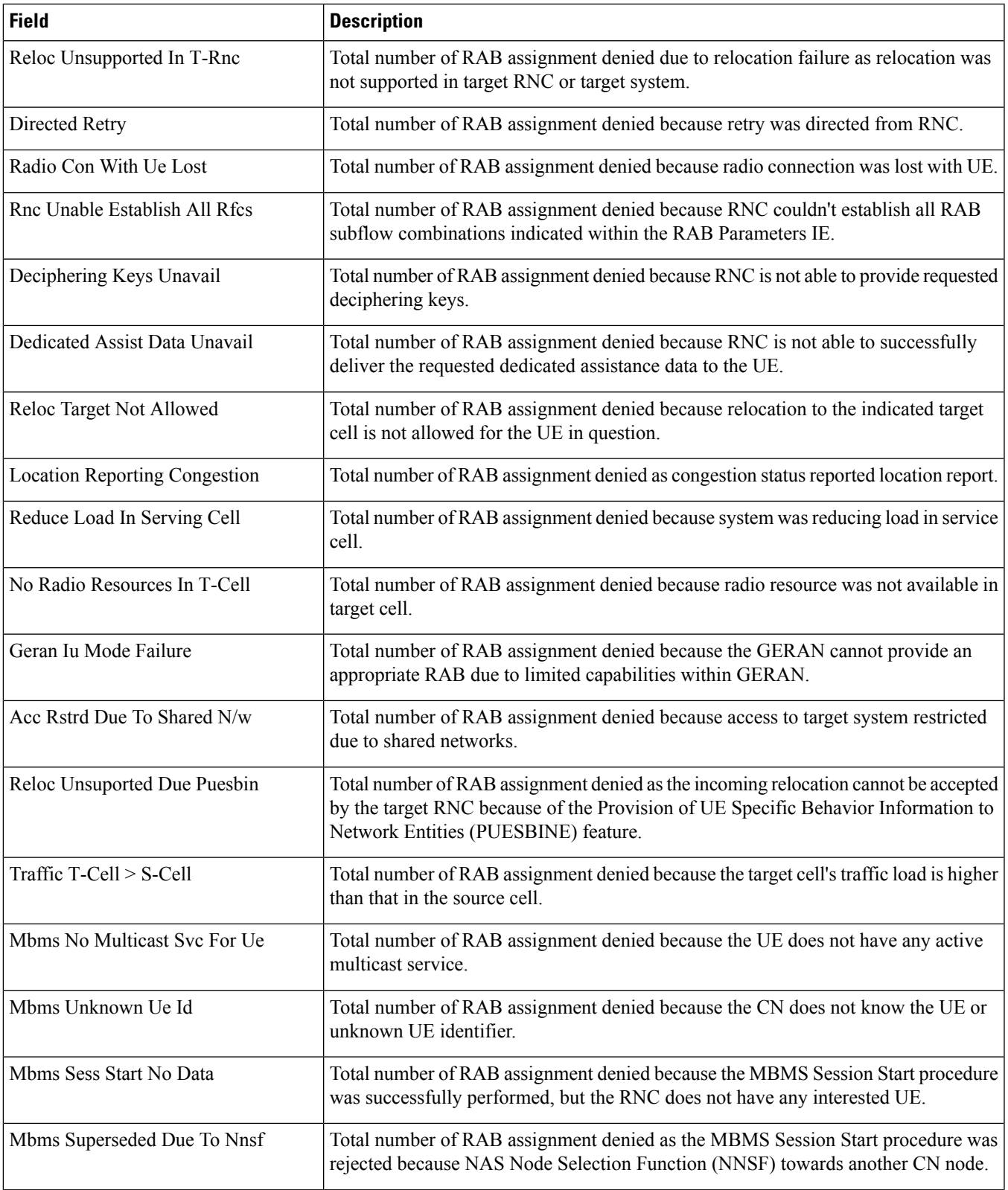

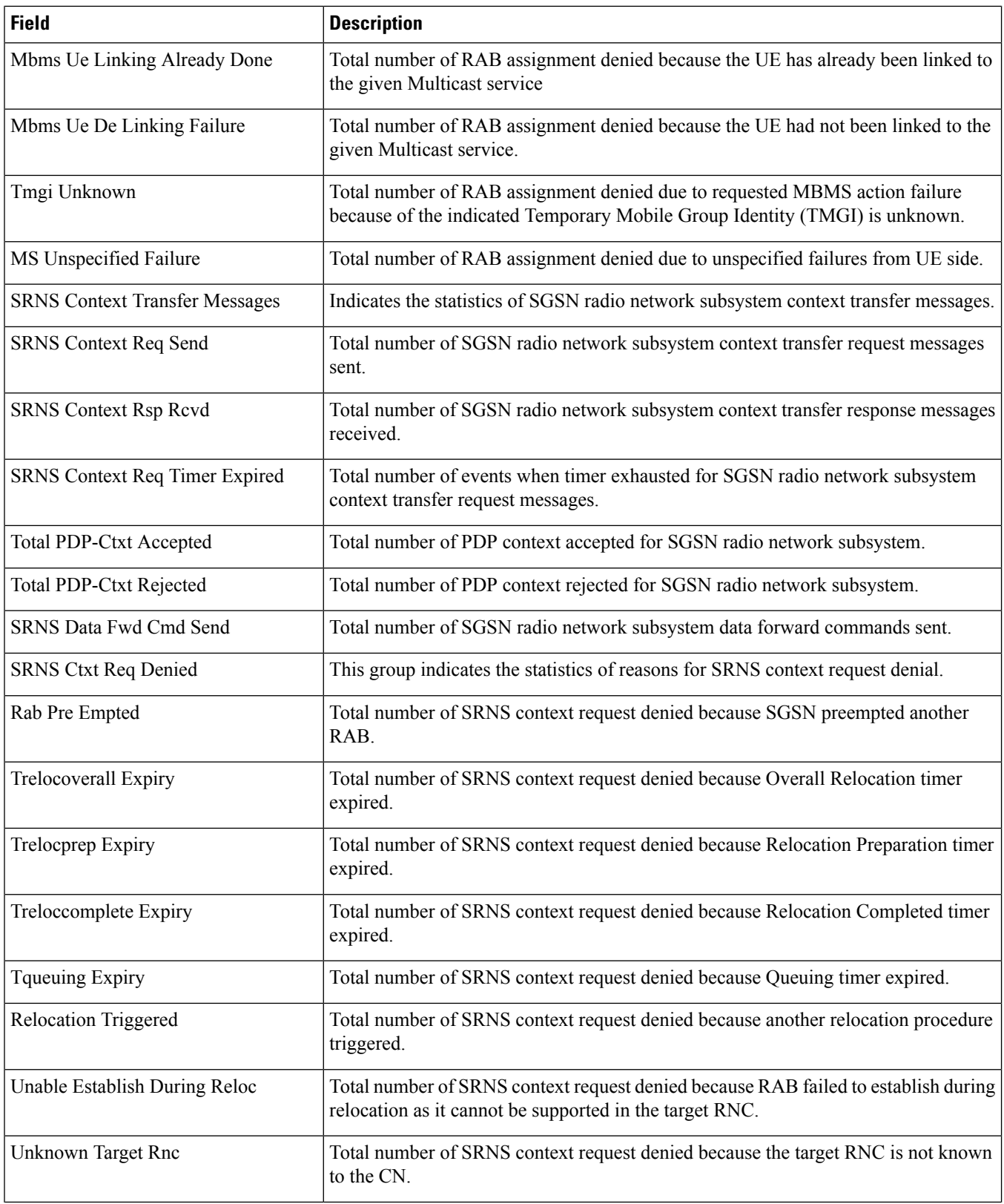

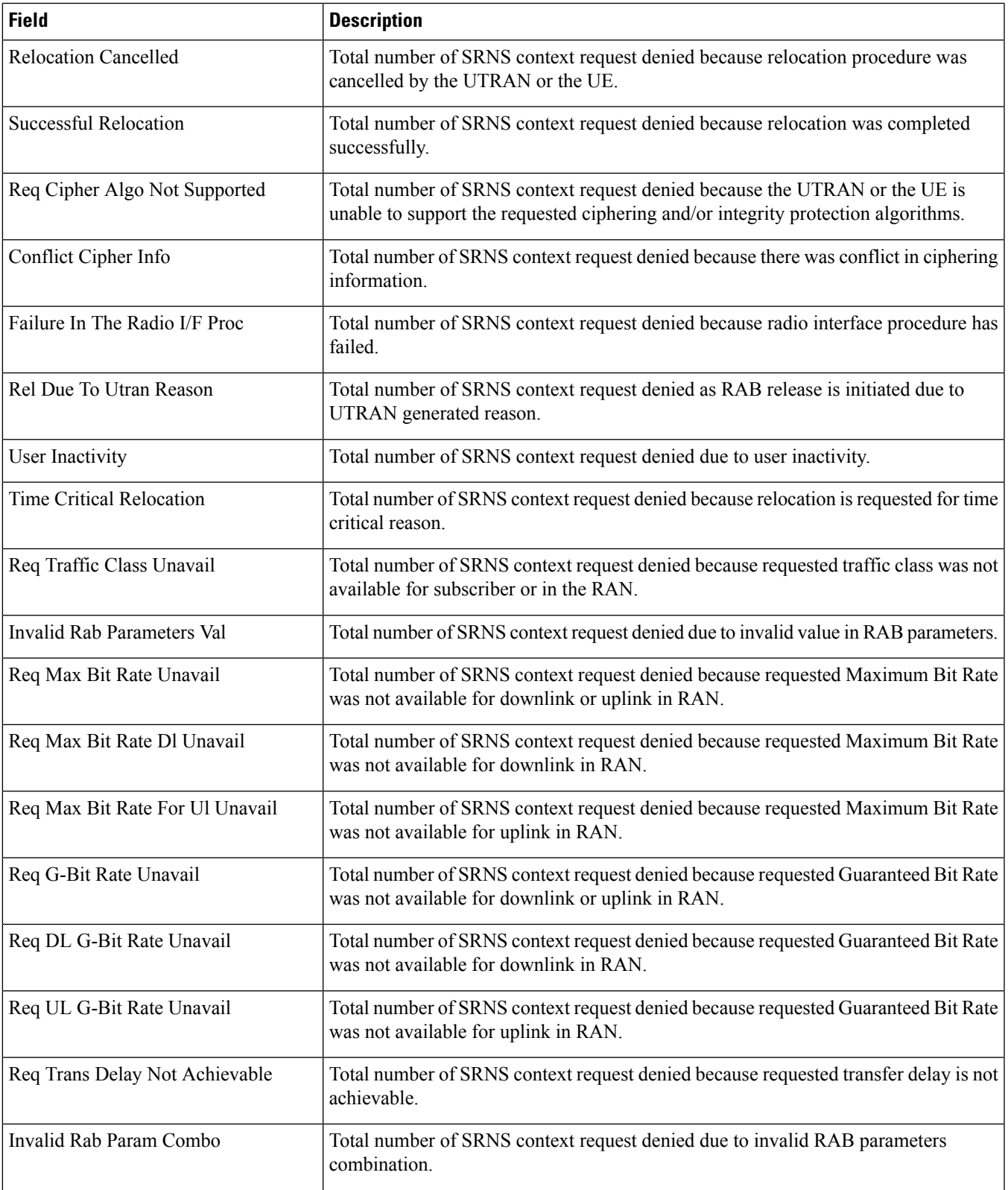

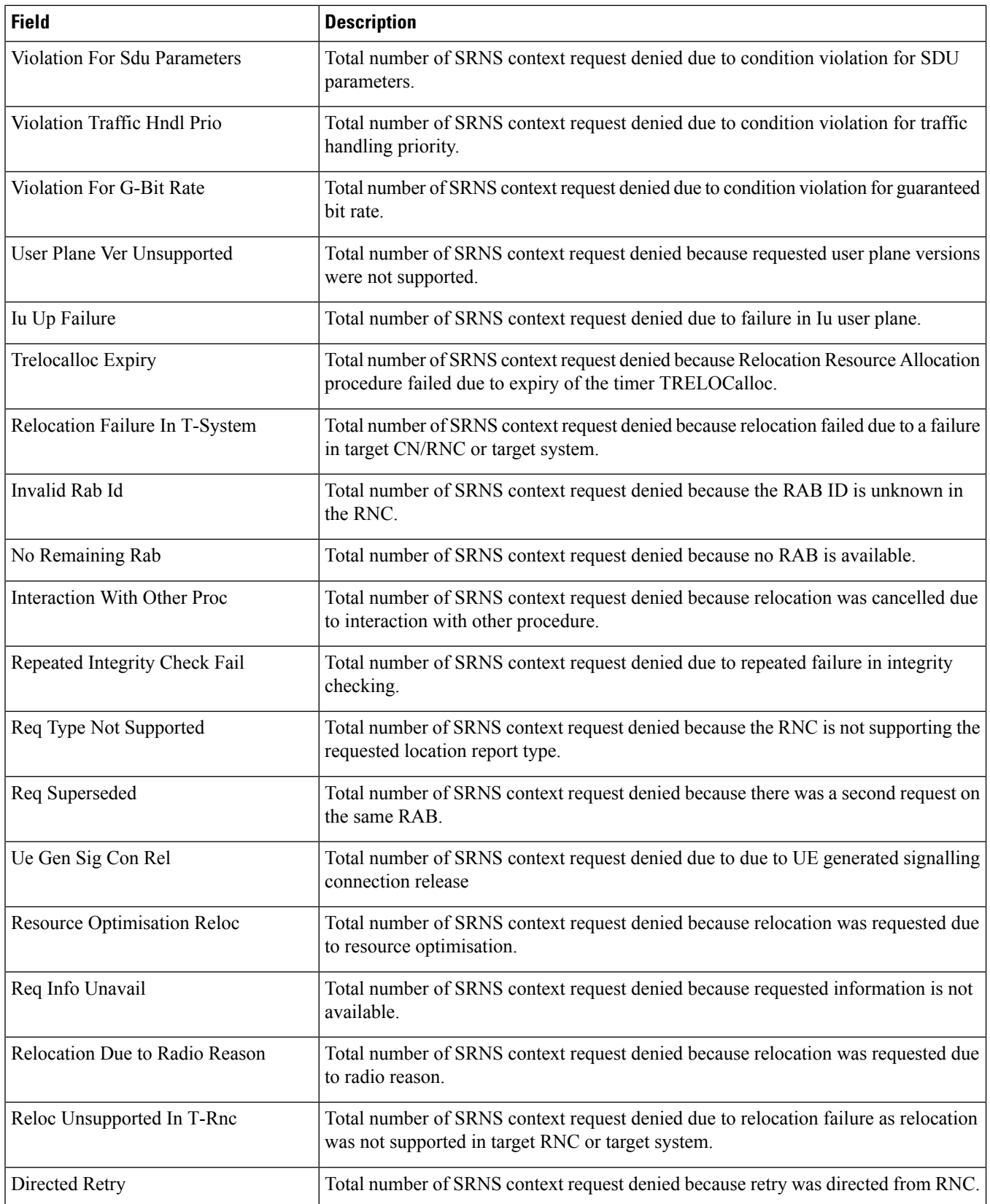

I

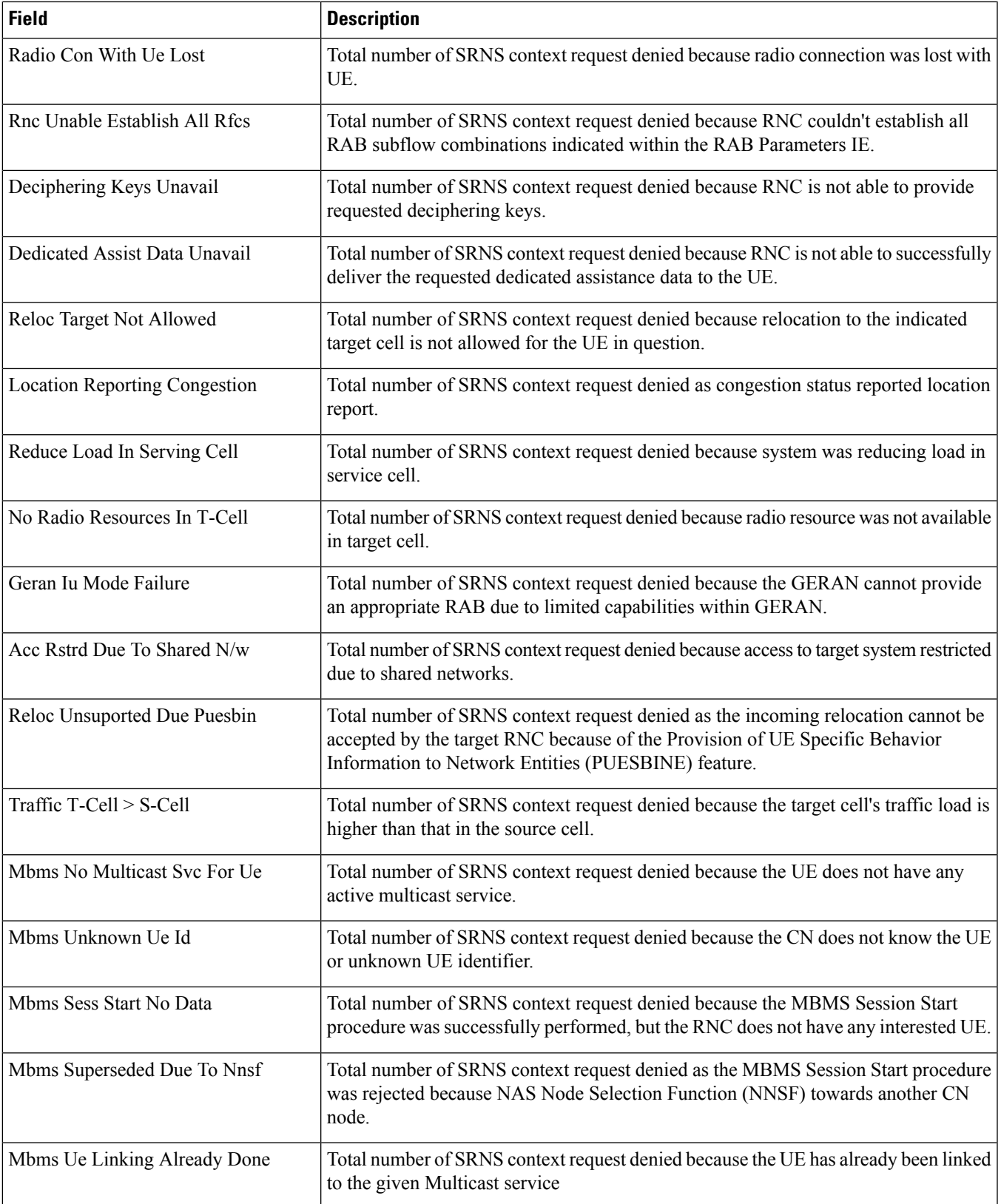

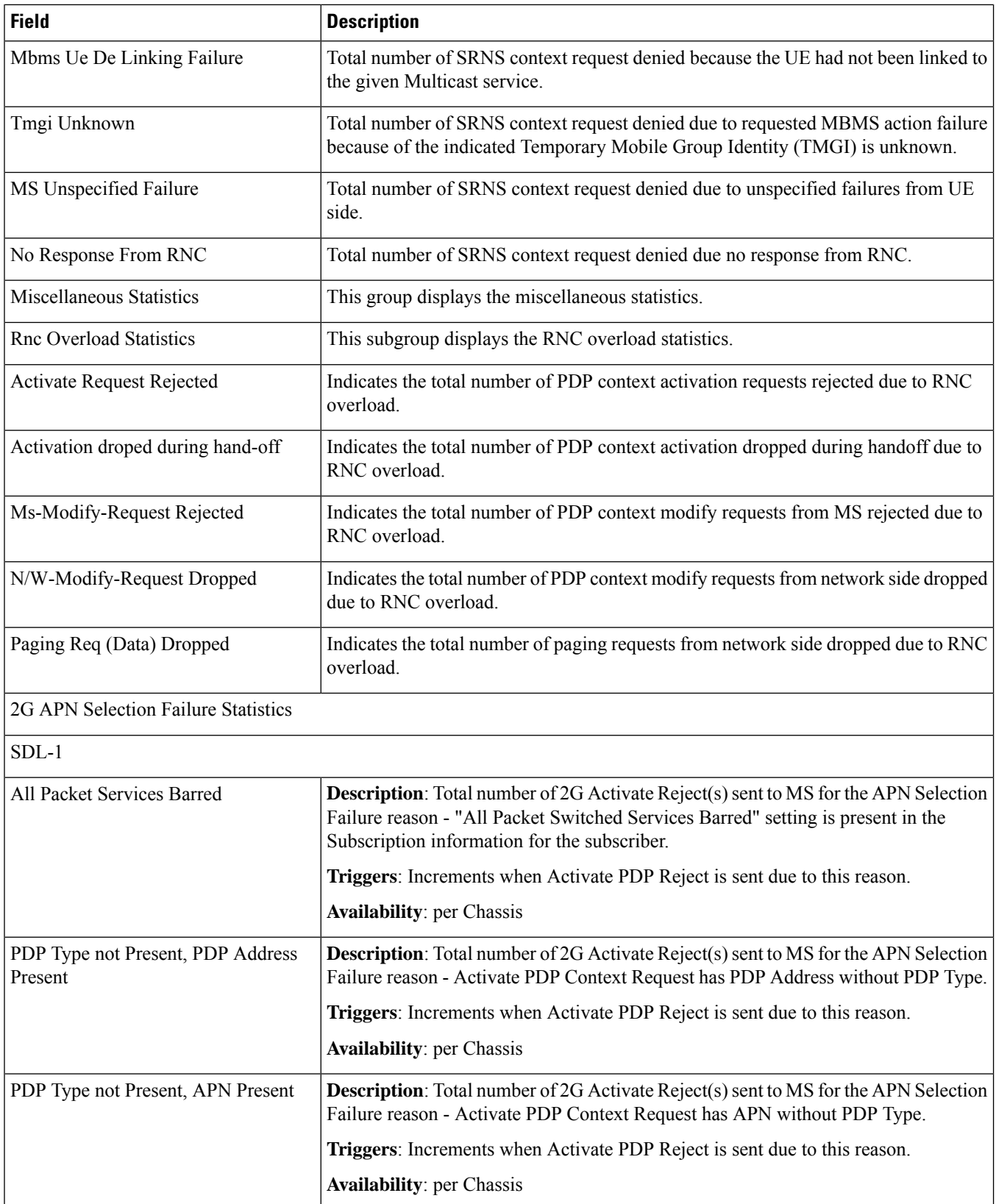

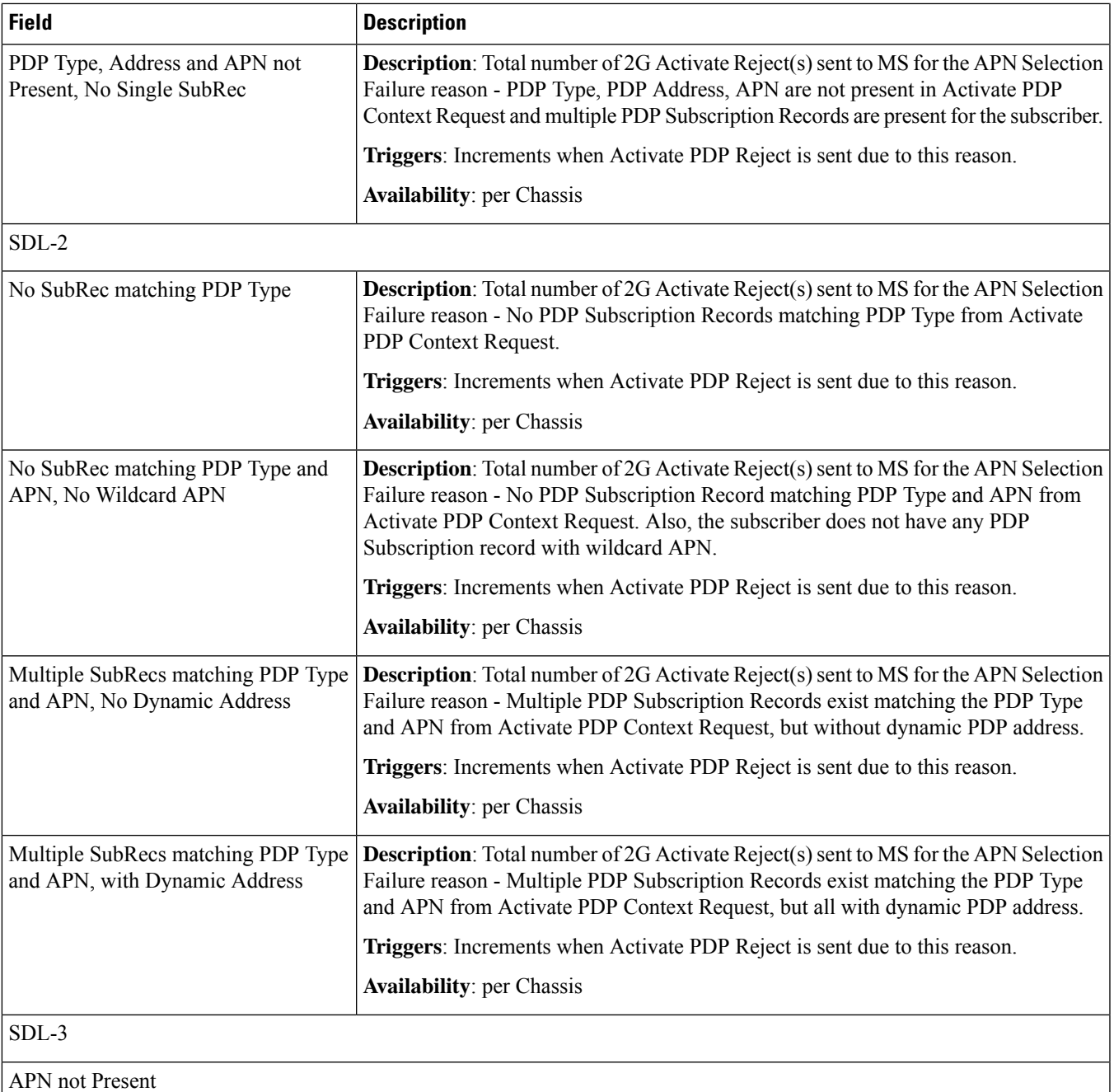

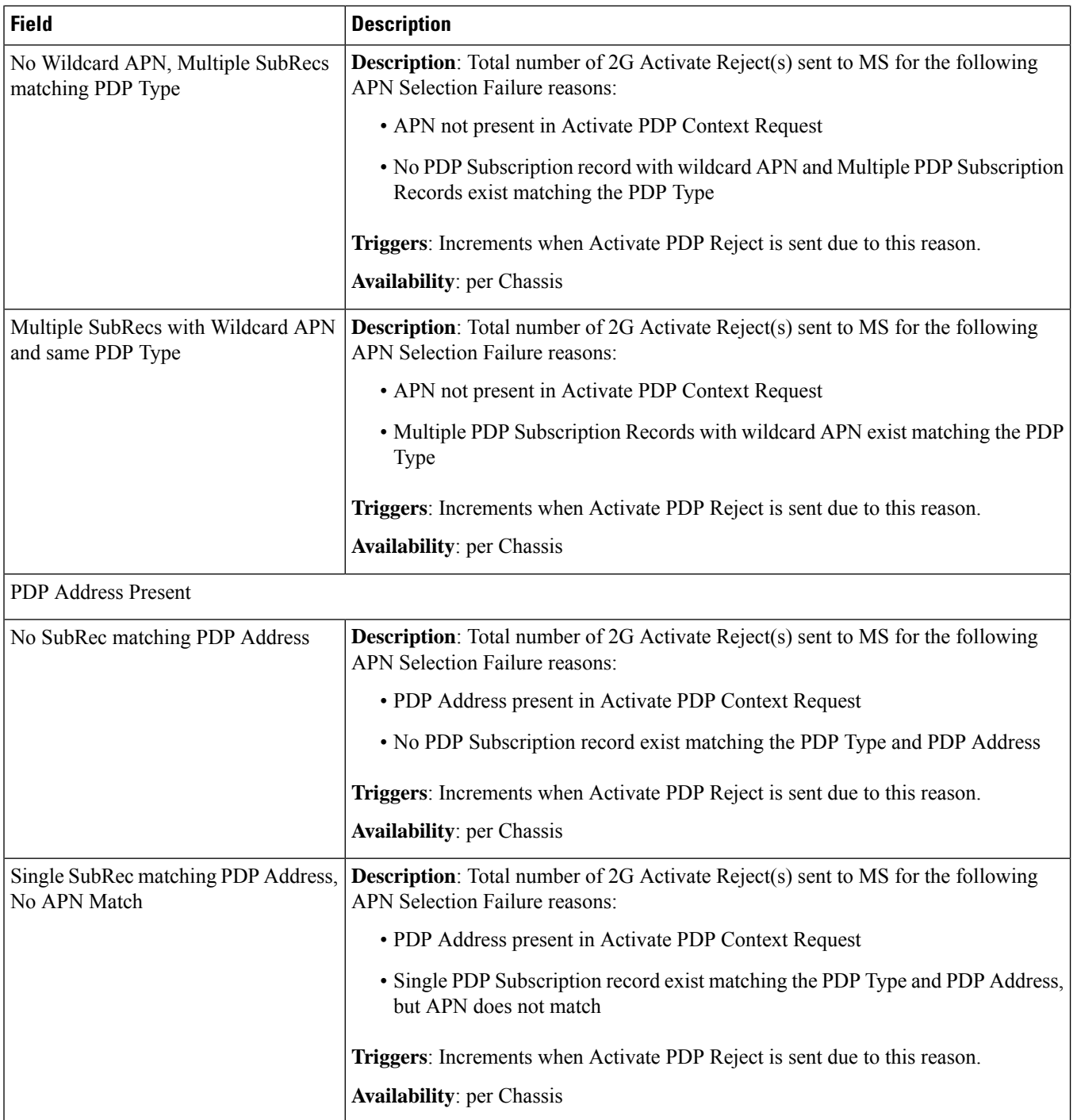

I

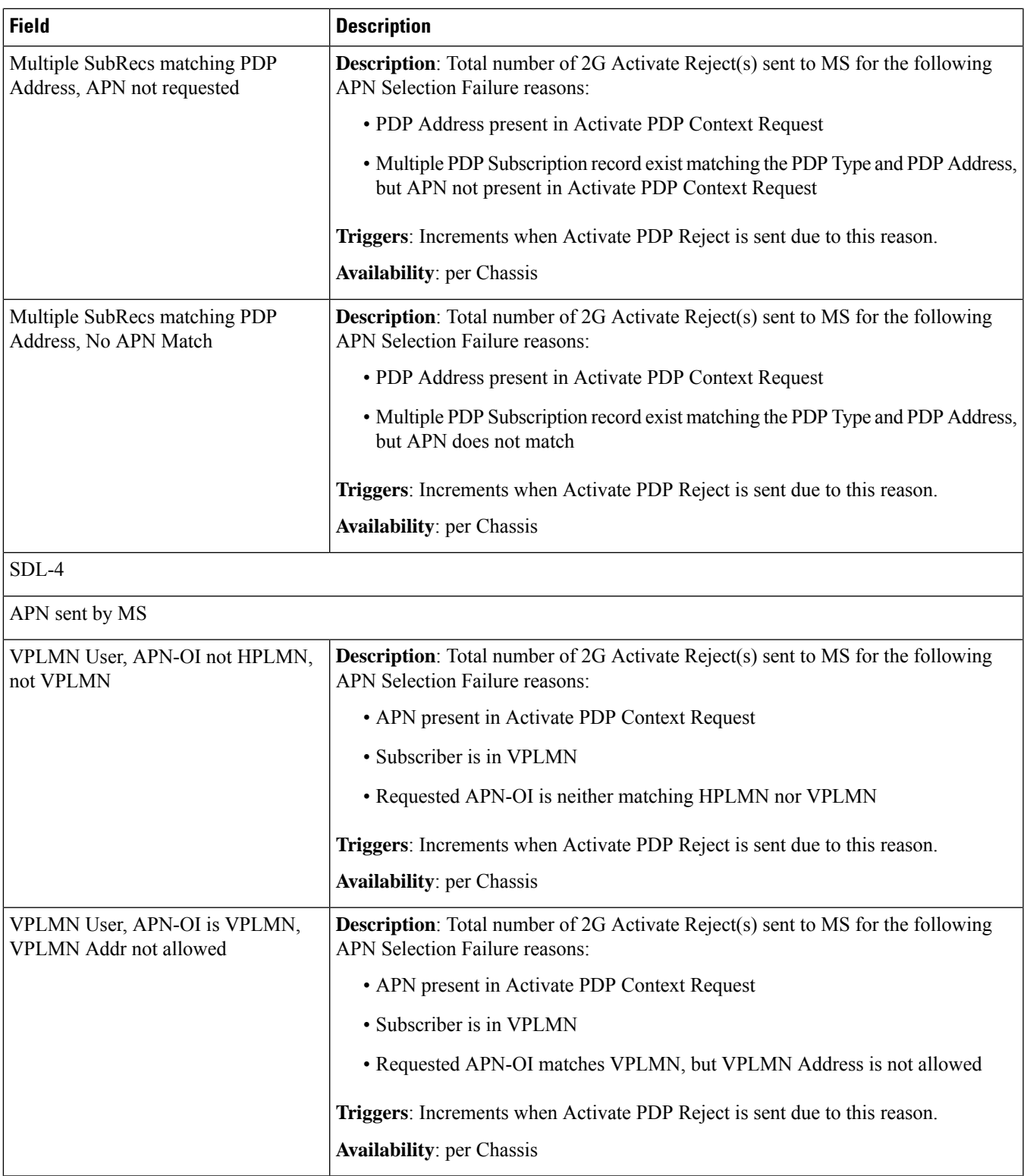

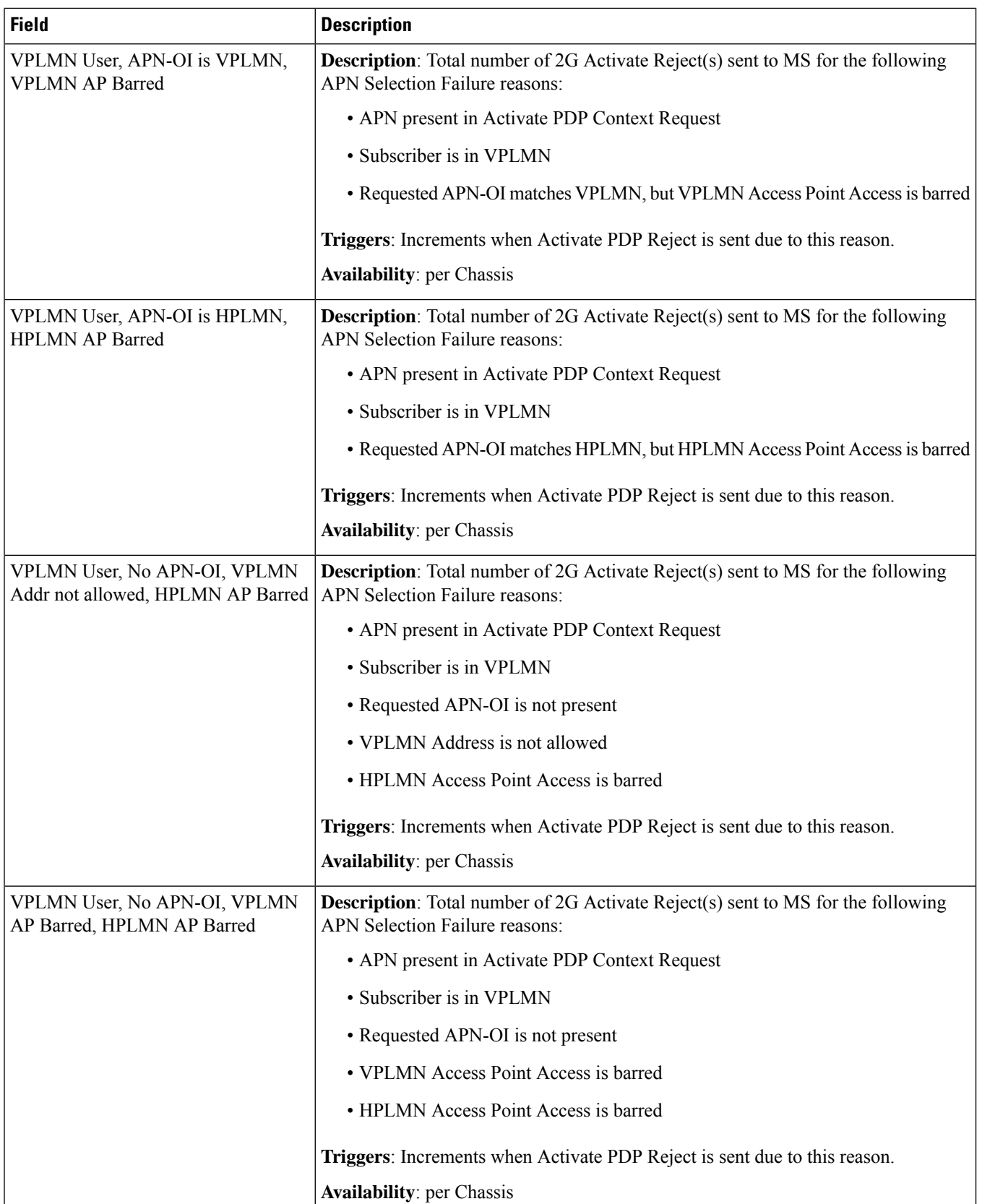
$\mathbf{l}$ 

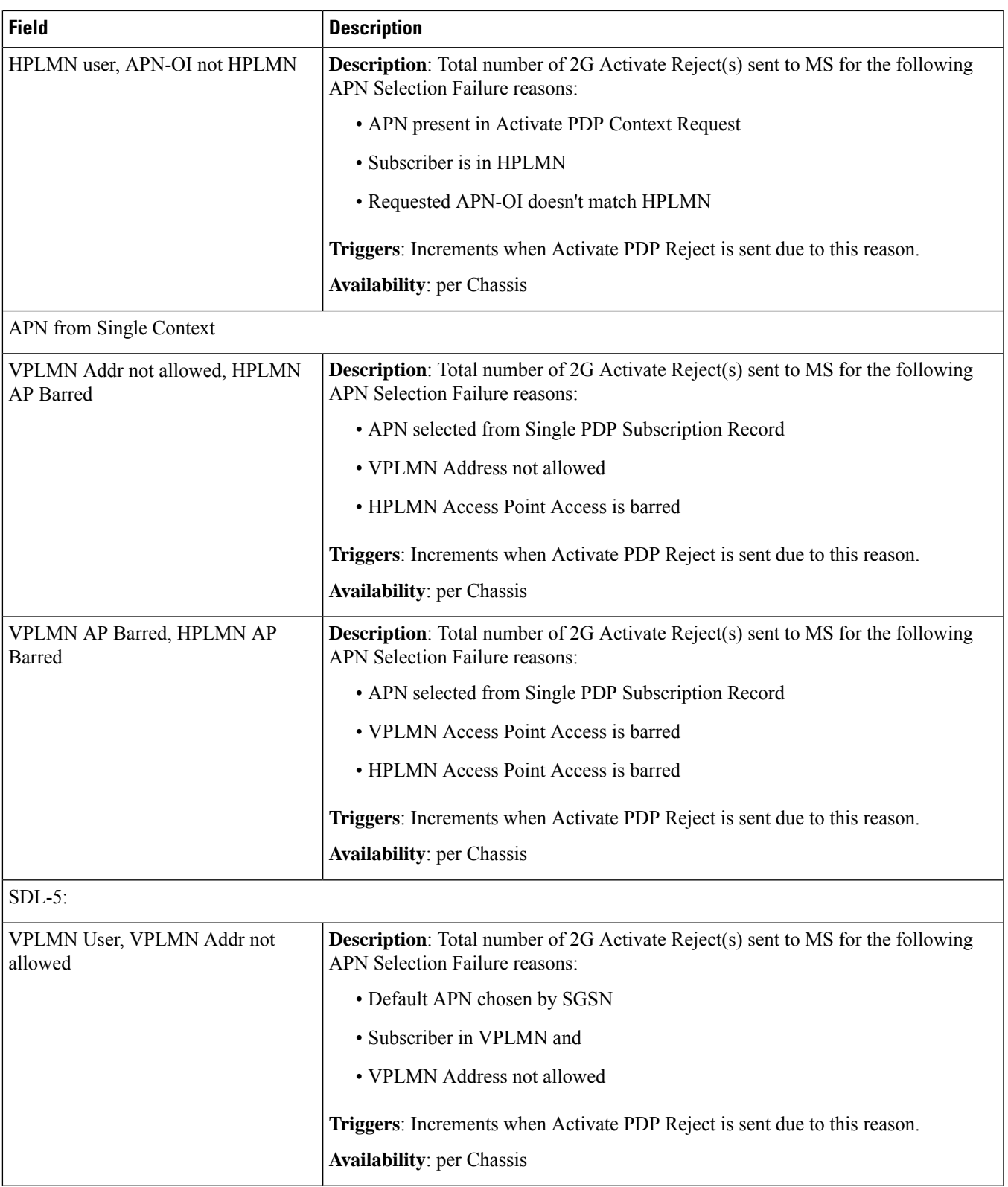

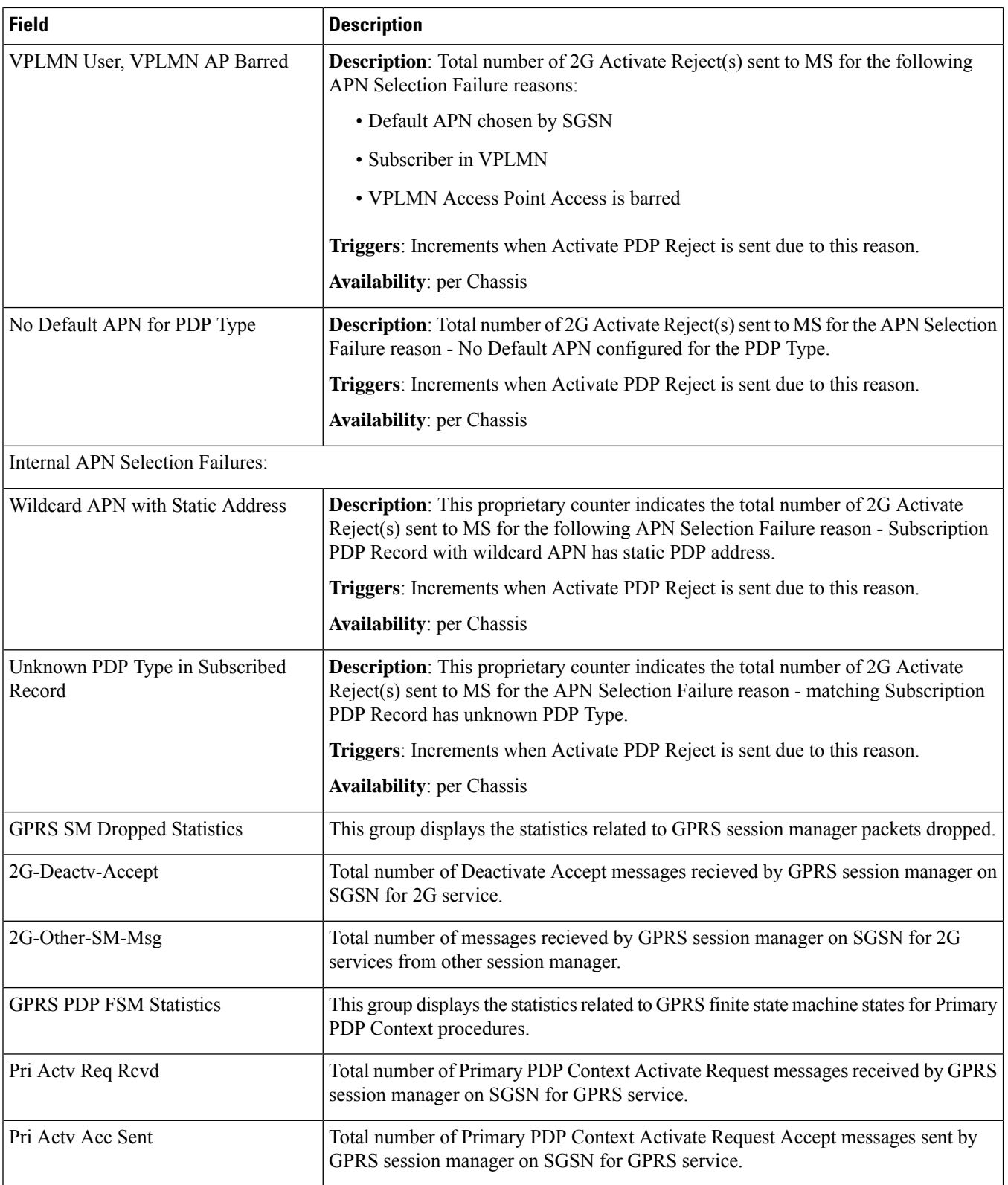

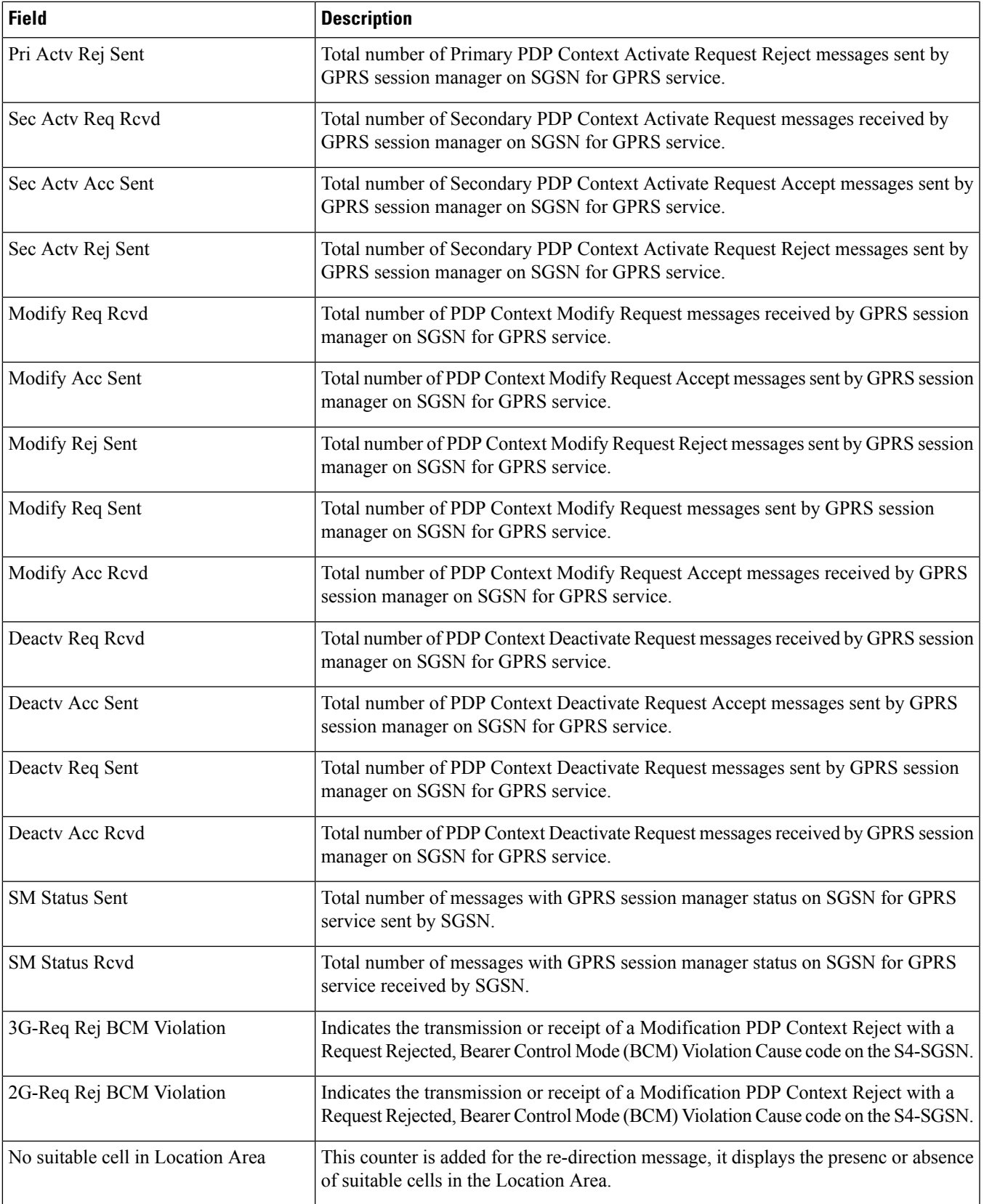

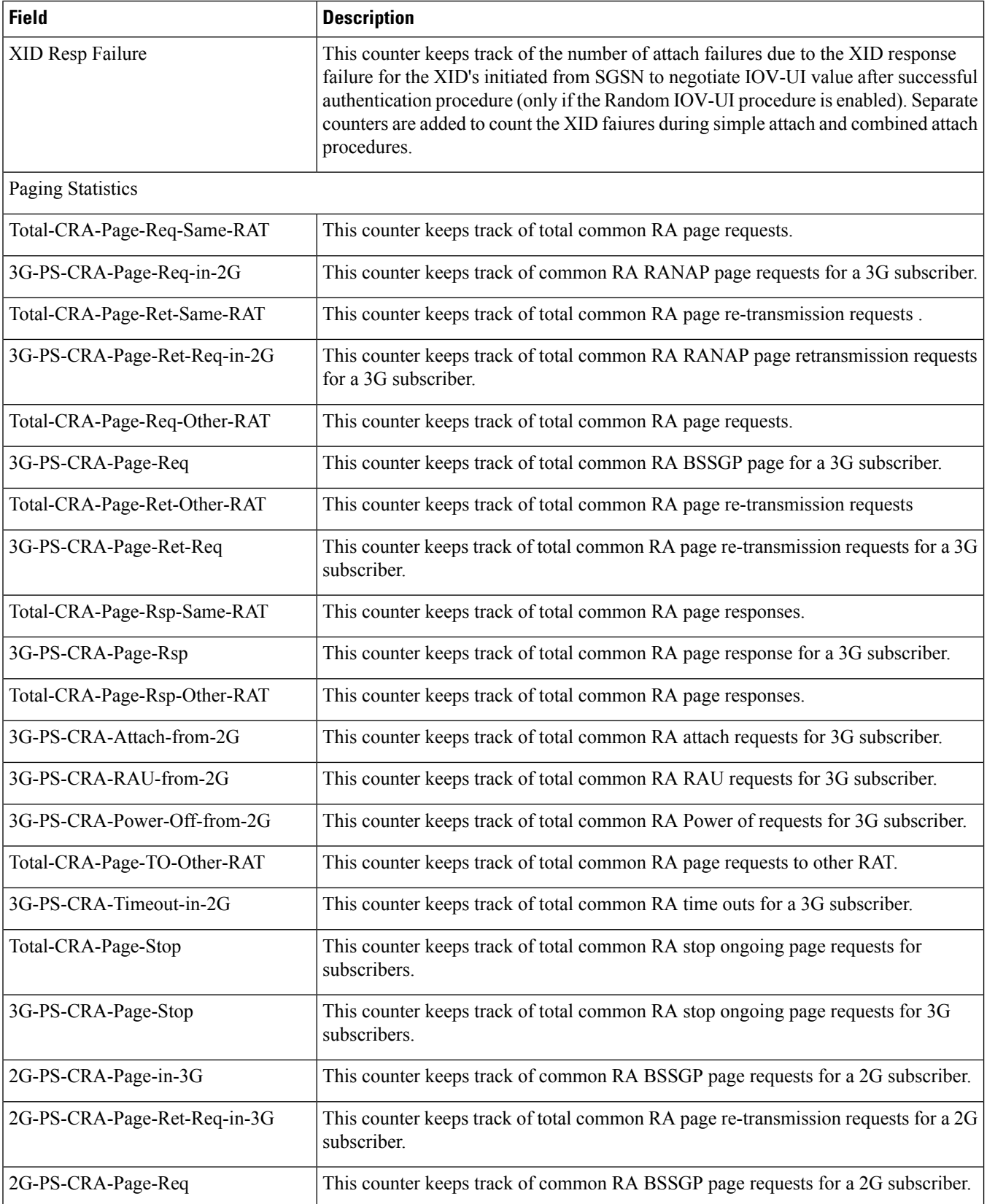

 $\mathbf l$ 

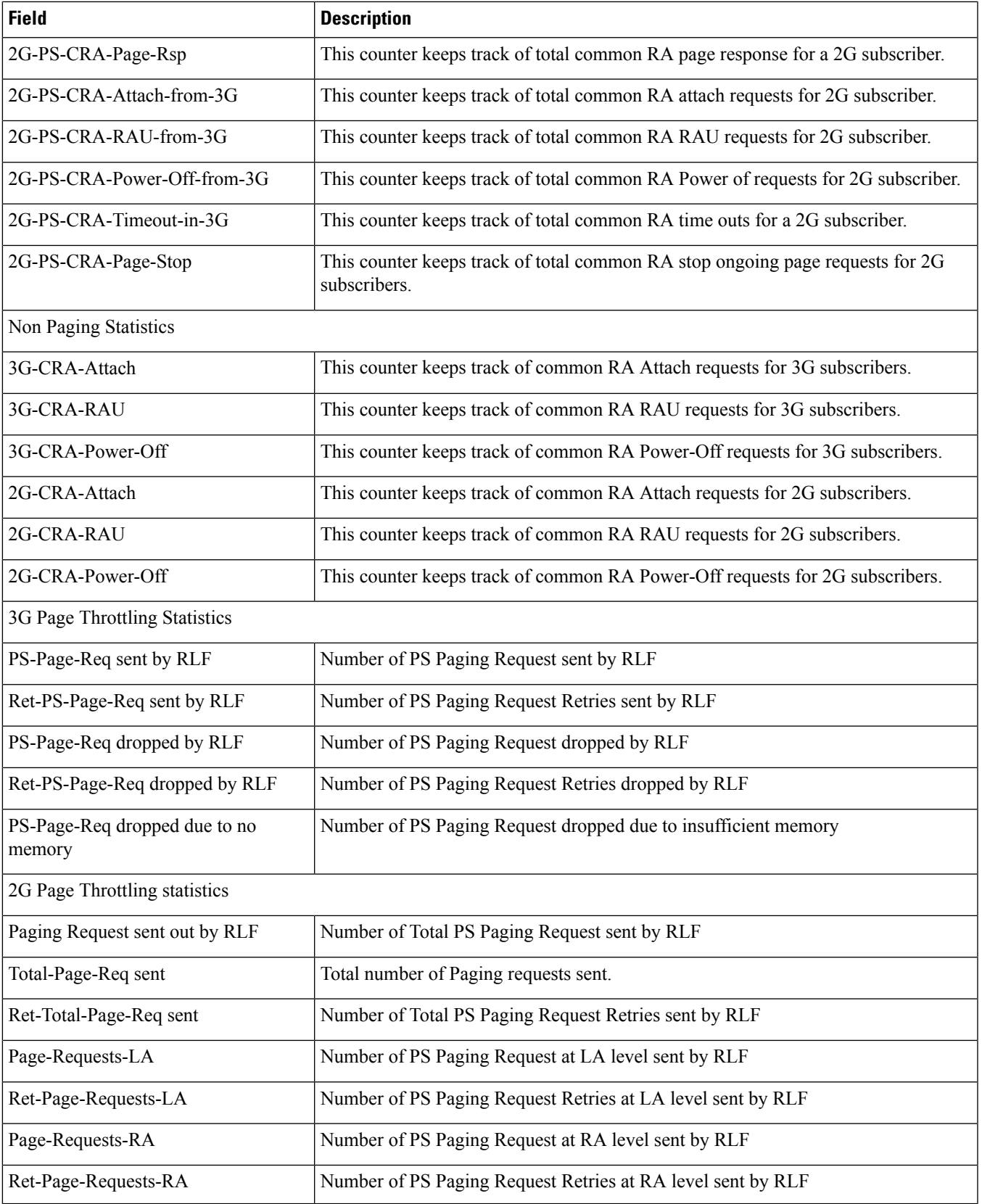

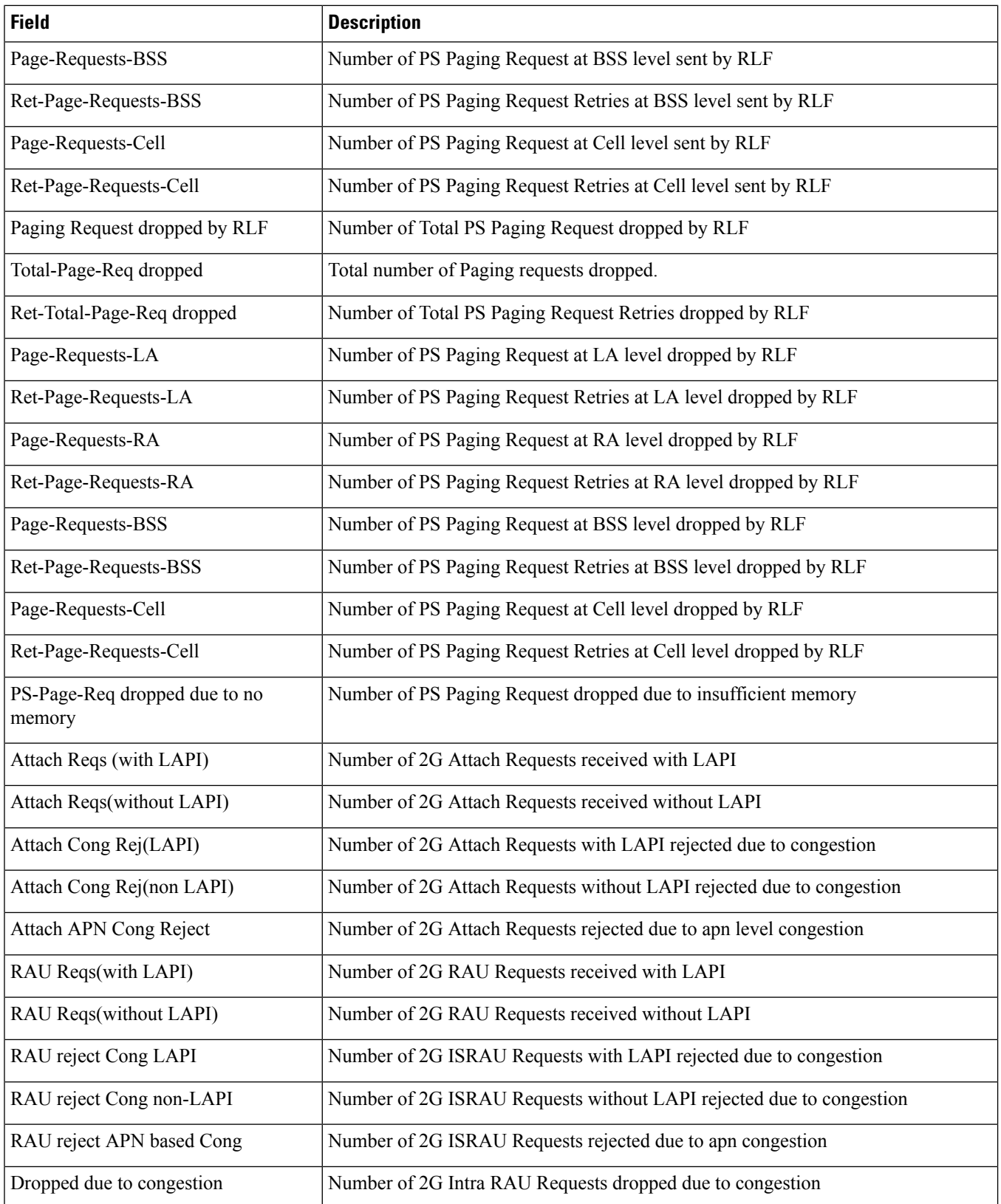

 $\overline{\phantom{a}}$ 

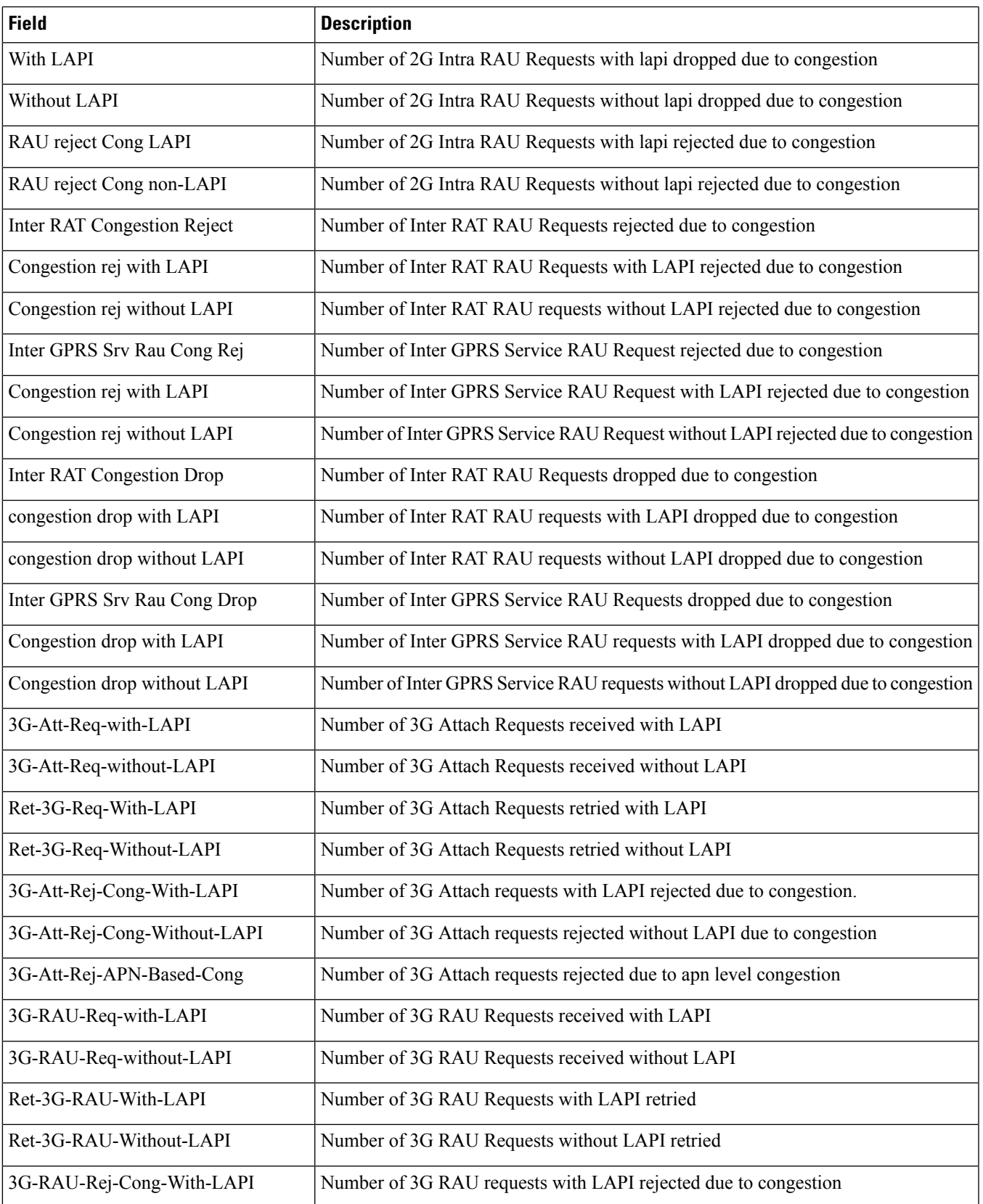

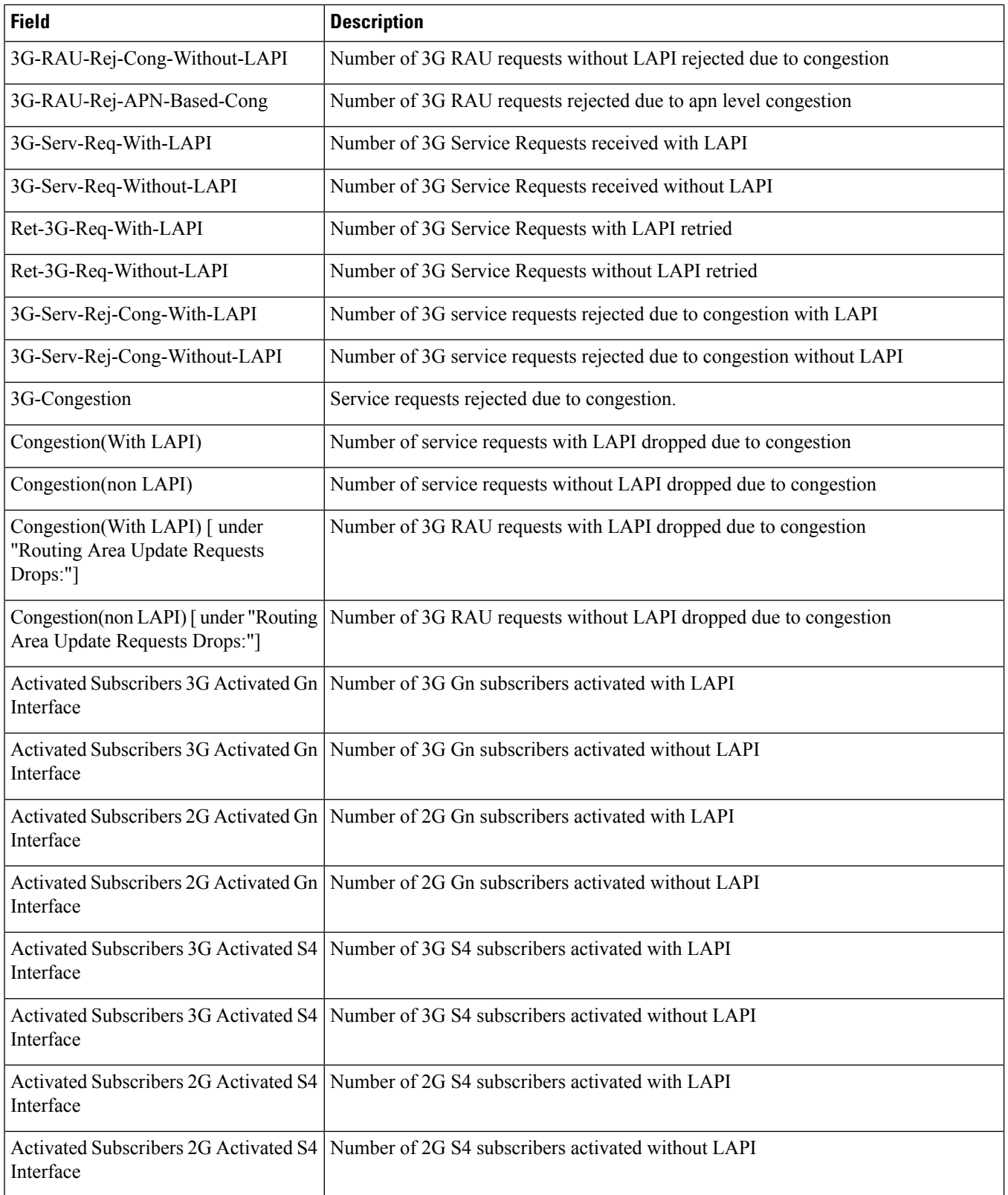

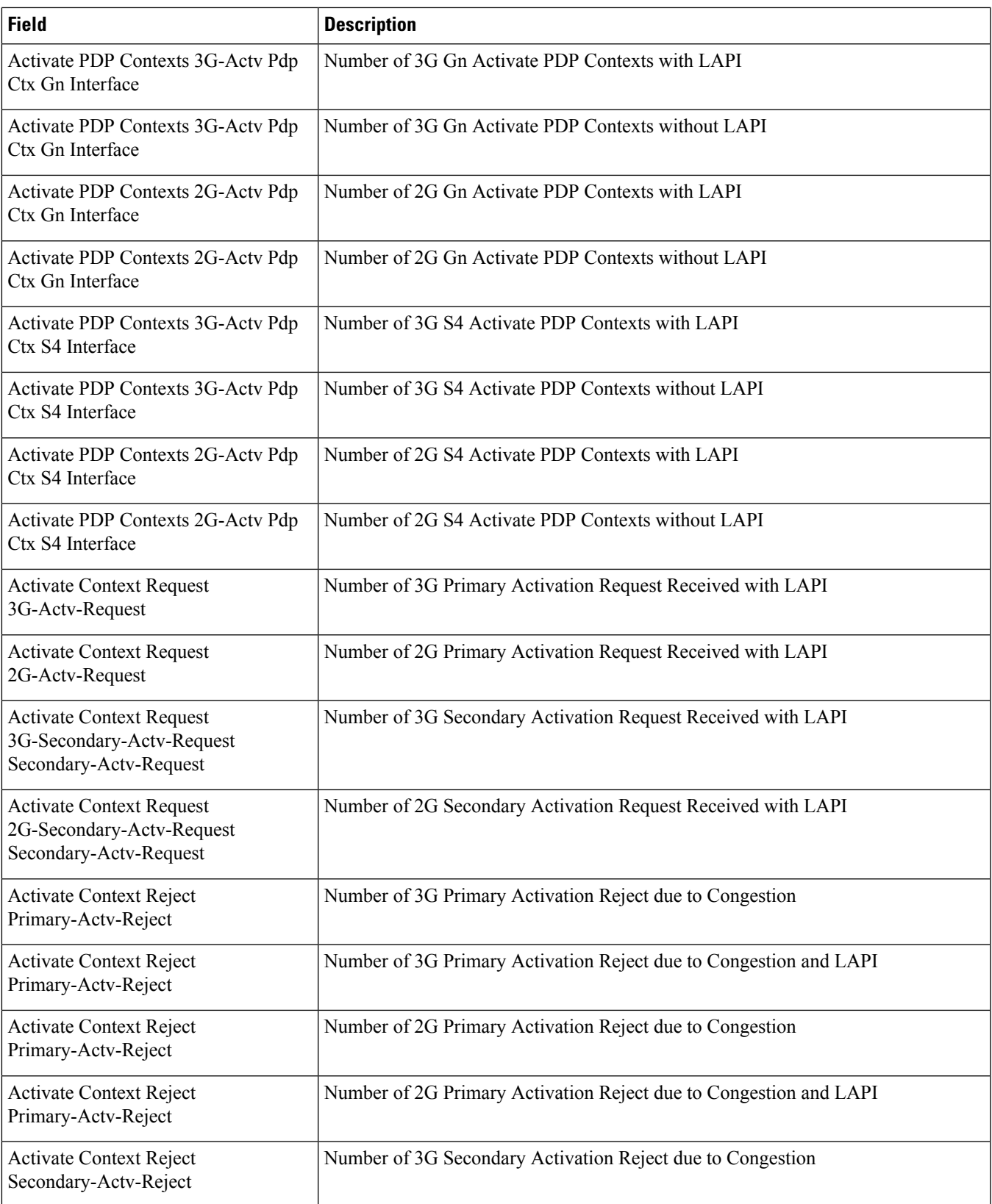

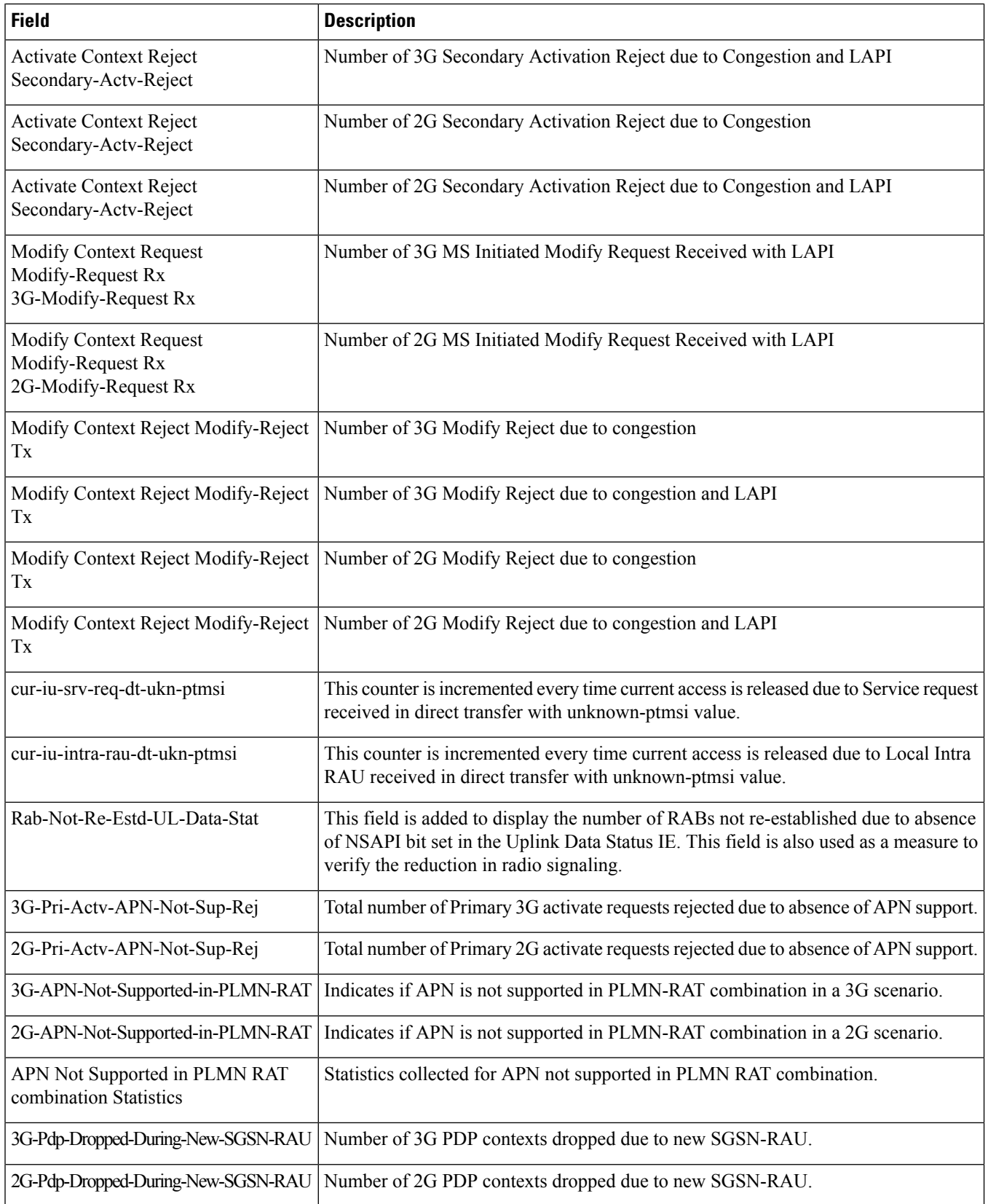

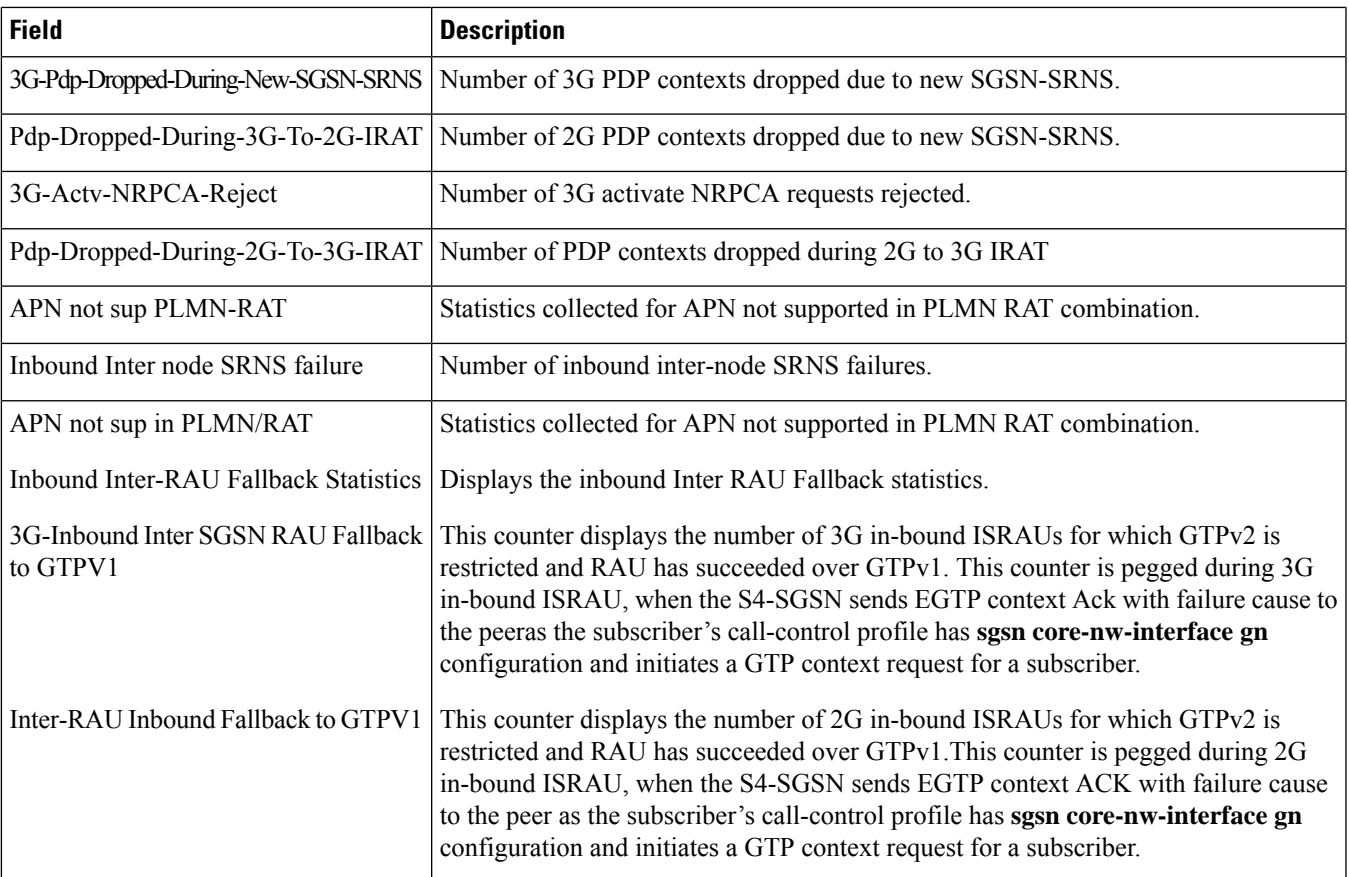

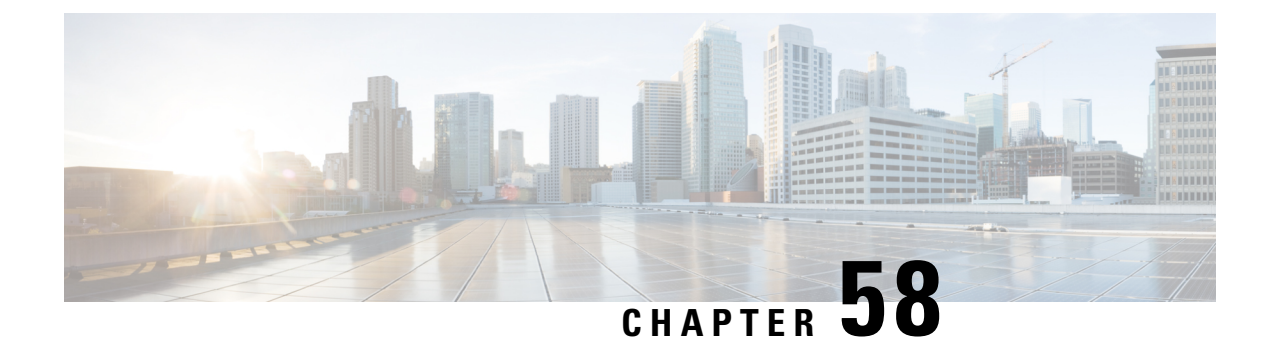

## **show gprs-service**

This chapter includes the **show gprs-service** command output tables.

• show [gprs-service](#page-1164-0) all, on page 1127

# <span id="page-1164-0"></span>**show gprs-service all**

**Table 290: show gprs-service all Command Output Descriptions**

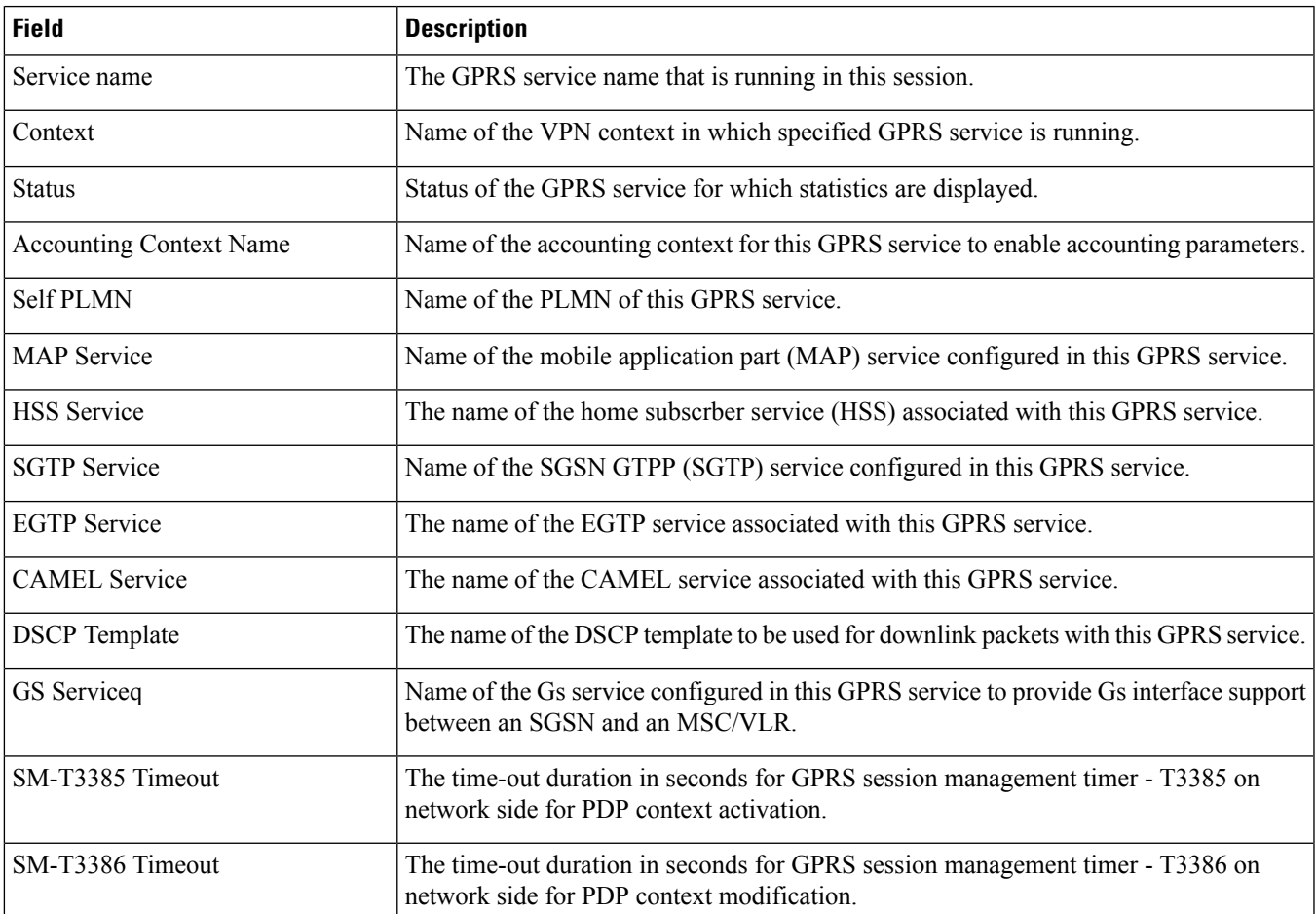

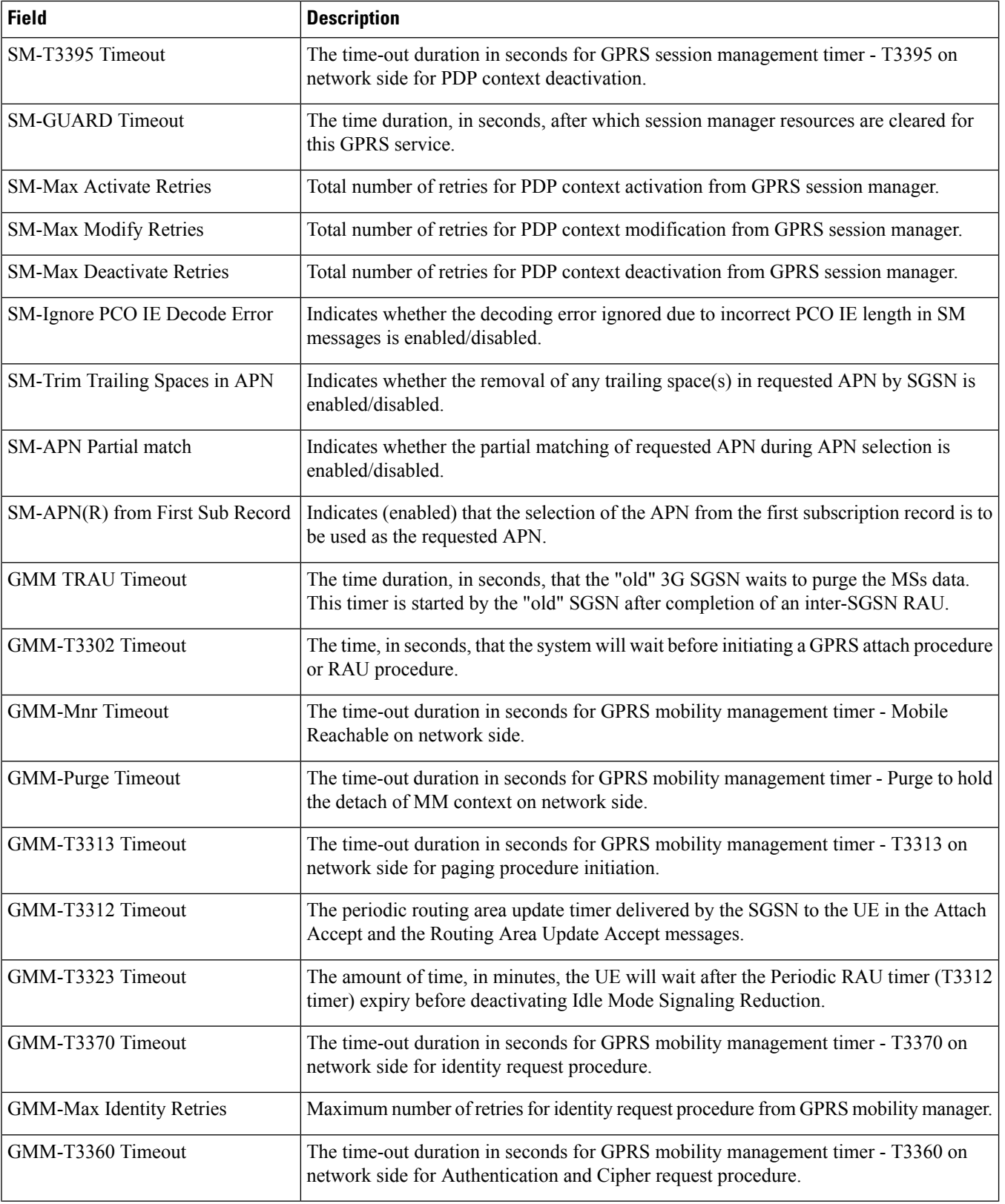

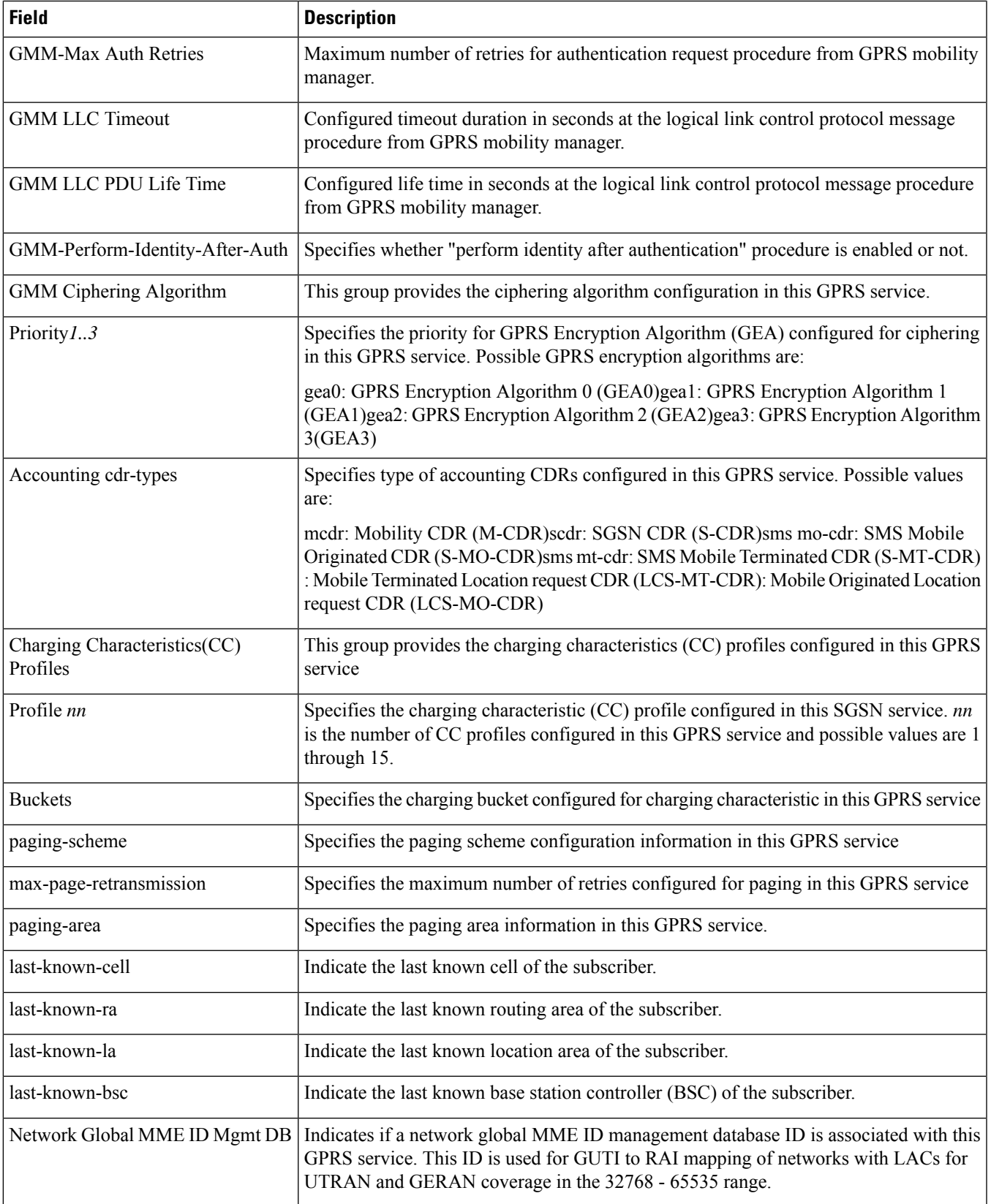

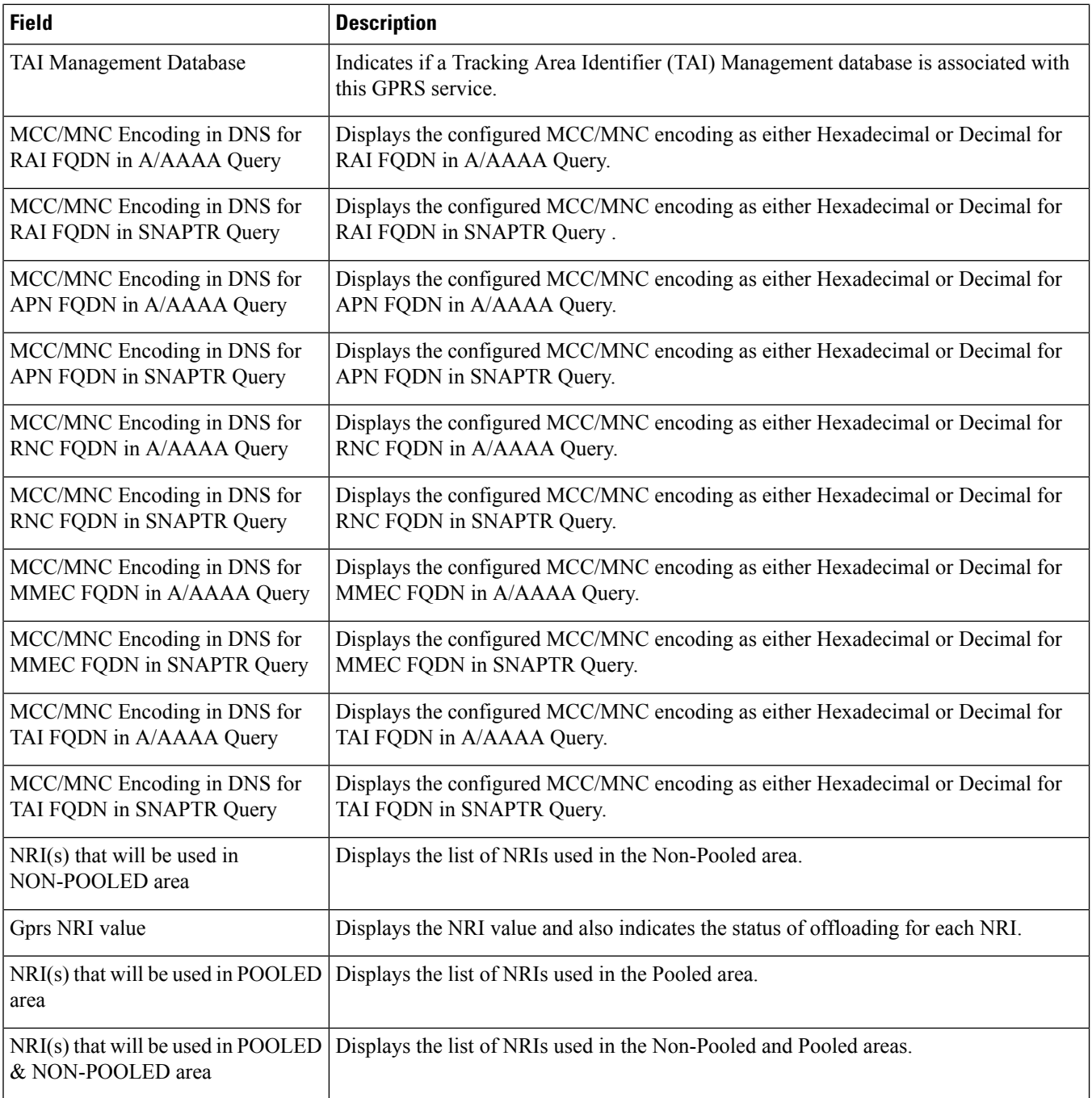

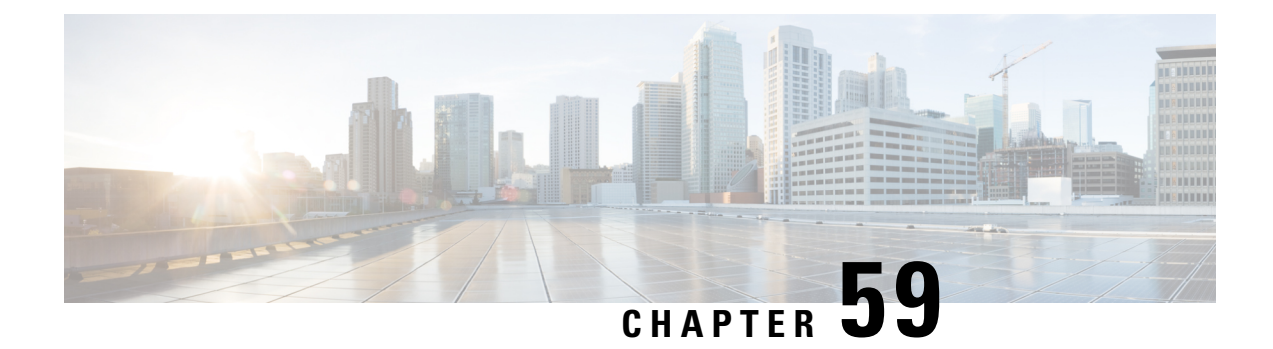

## **show gs-service**

This chapter includes the **show gs-service** command output tables.

• show [gs-service](#page-1168-0) all, on page 1131

## <span id="page-1168-0"></span>**show gs-service all**

**Table 291: show gs-service all Command Output Descriptions**

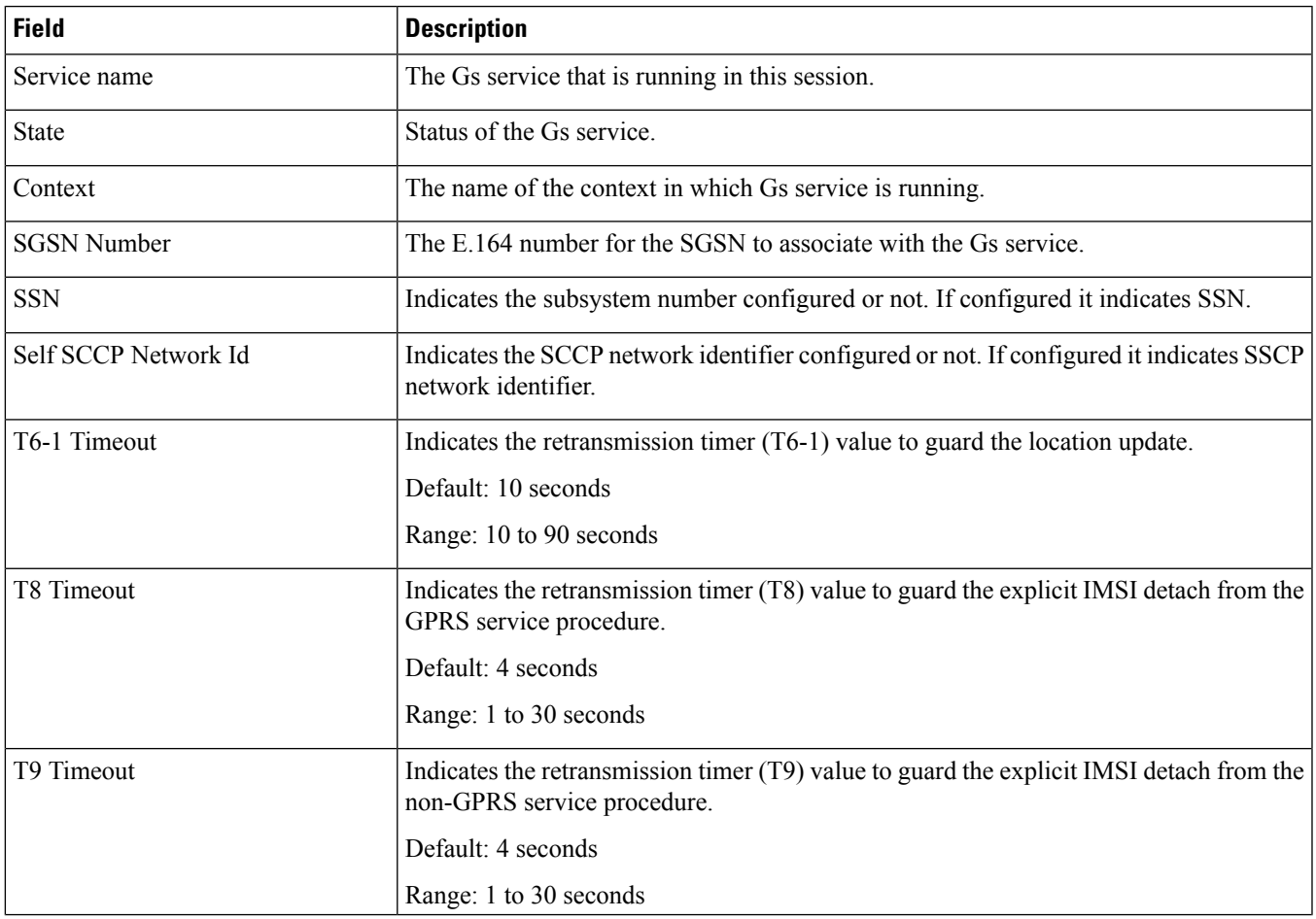

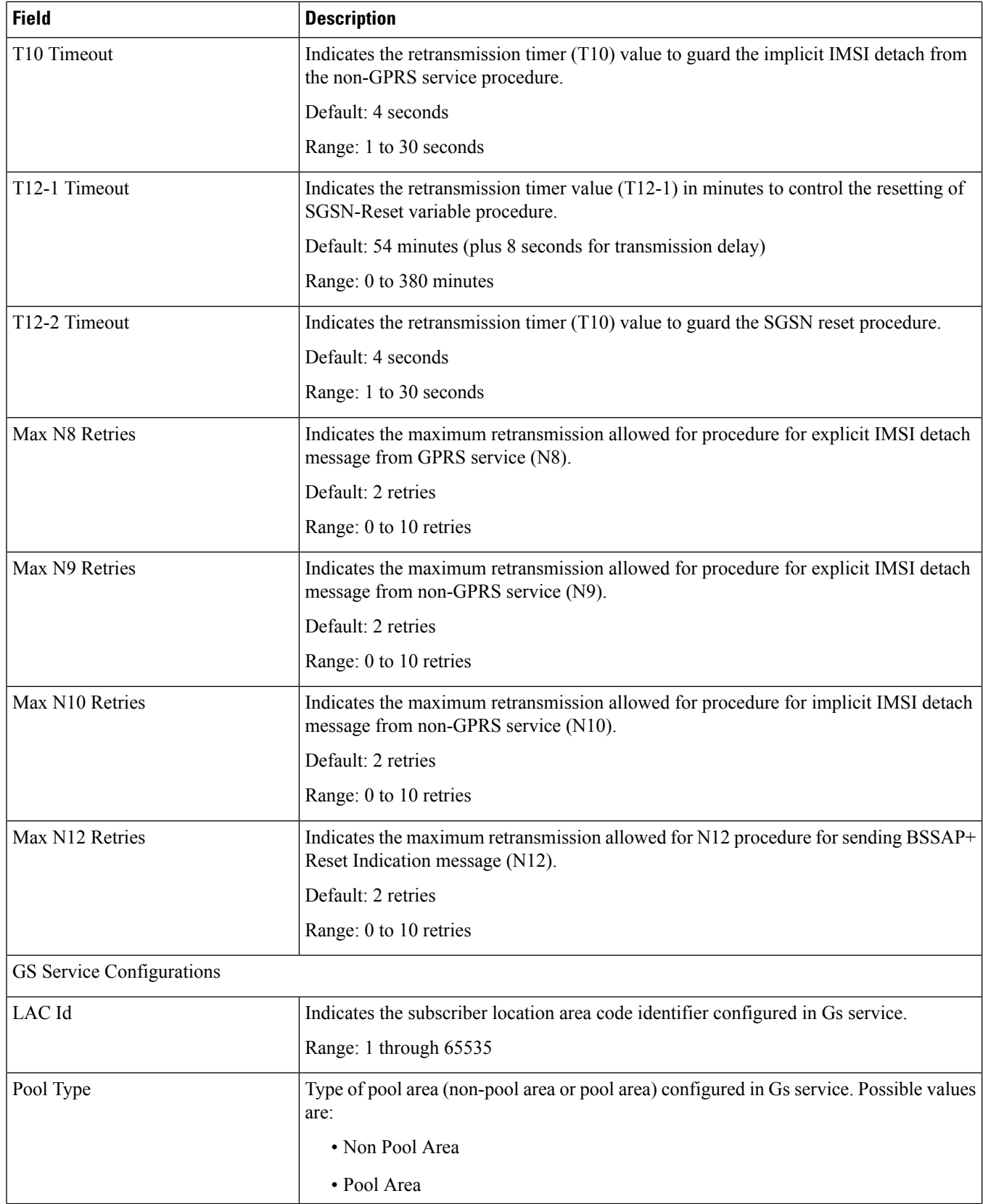

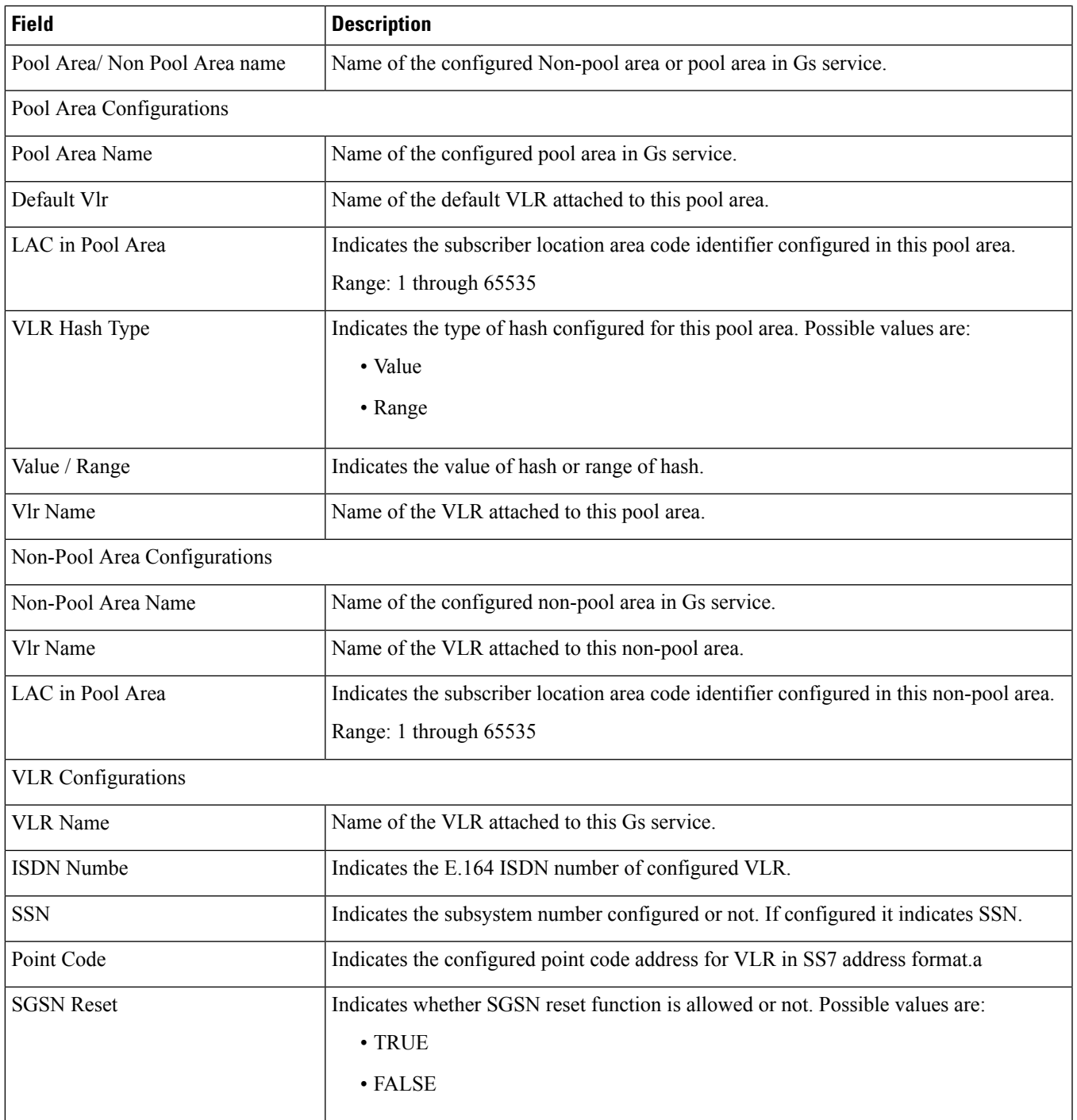

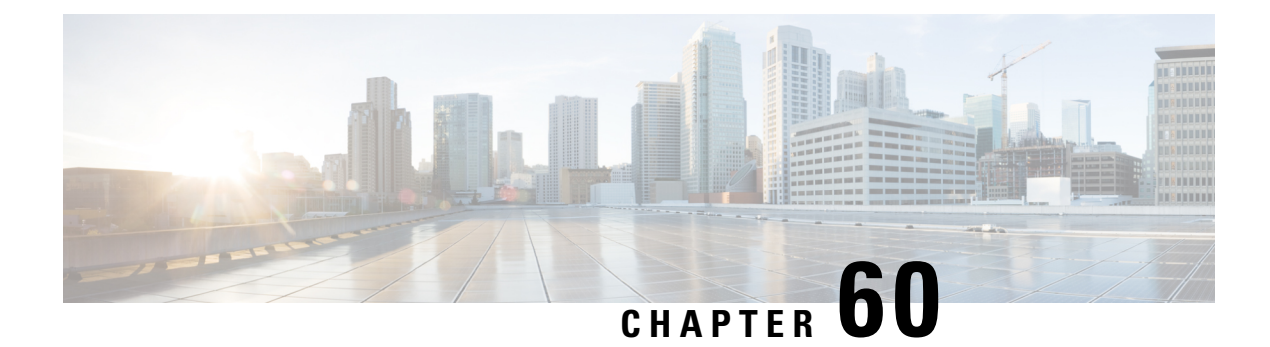

#### **show gtpc**

This chapter includes the **show gtpc** command output tables.

- show gtpc counters [ggsn-service,](#page-1172-0) on page 1135
- [show](#page-1174-0) gtpc full, on page 1137
- show gtpc [summary](#page-1179-0) callid, on page 1142
- show gtpc statistics [custom1,](#page-1181-0) on page 1144
- show gtpc statistics [custom2,](#page-1182-0) on page 1145
- show gtpc [statistics](#page-1182-1) verbose, on page 1145

#### <span id="page-1172-0"></span>**show gtpc counters ggsn-service**

**Table 292: show gtpc counters ggsn-service Command Output Descriptions**

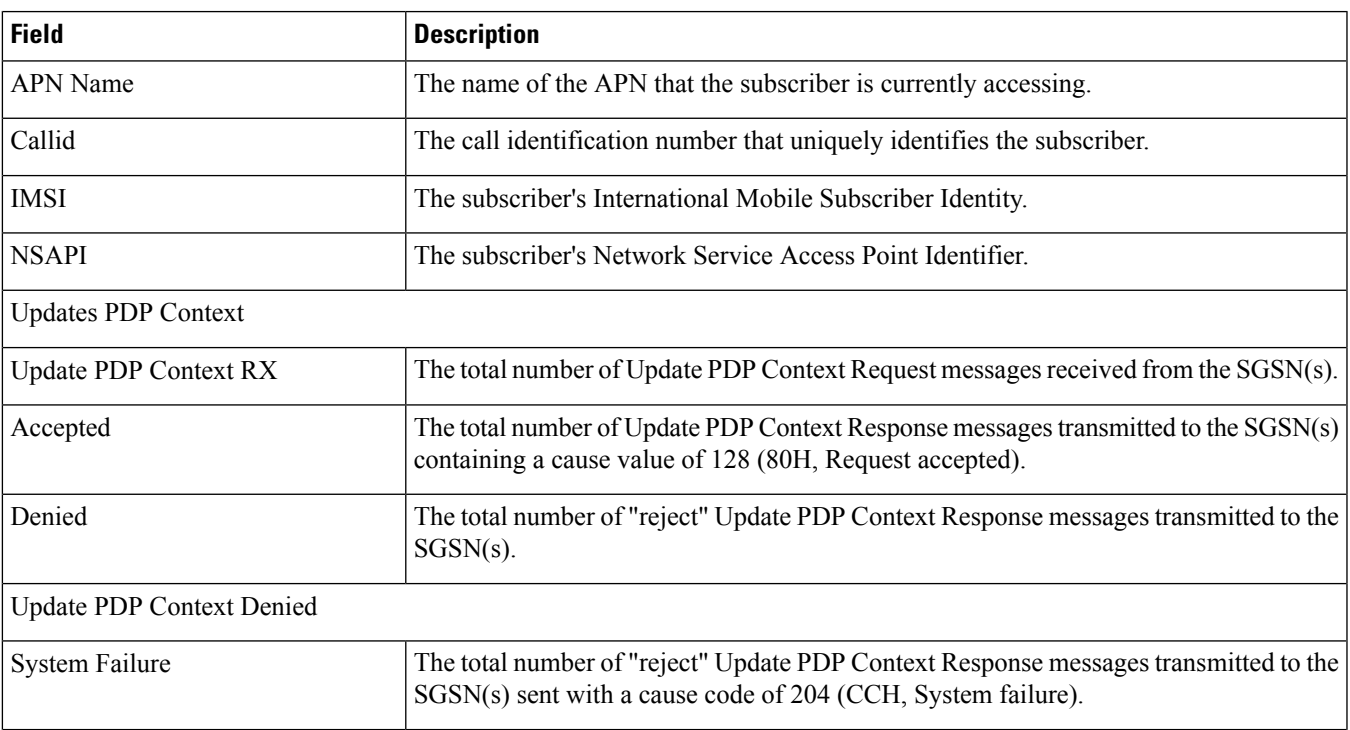

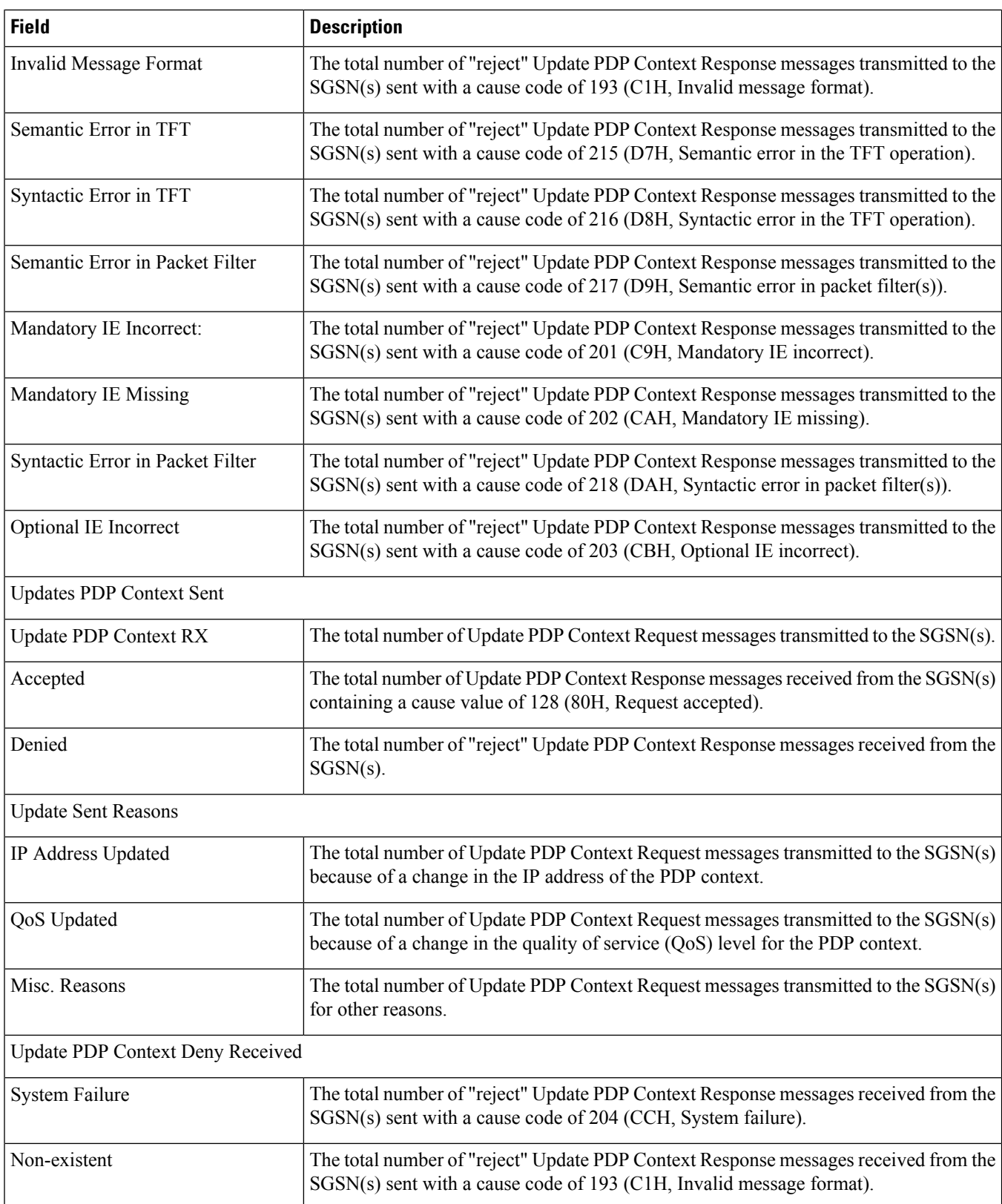

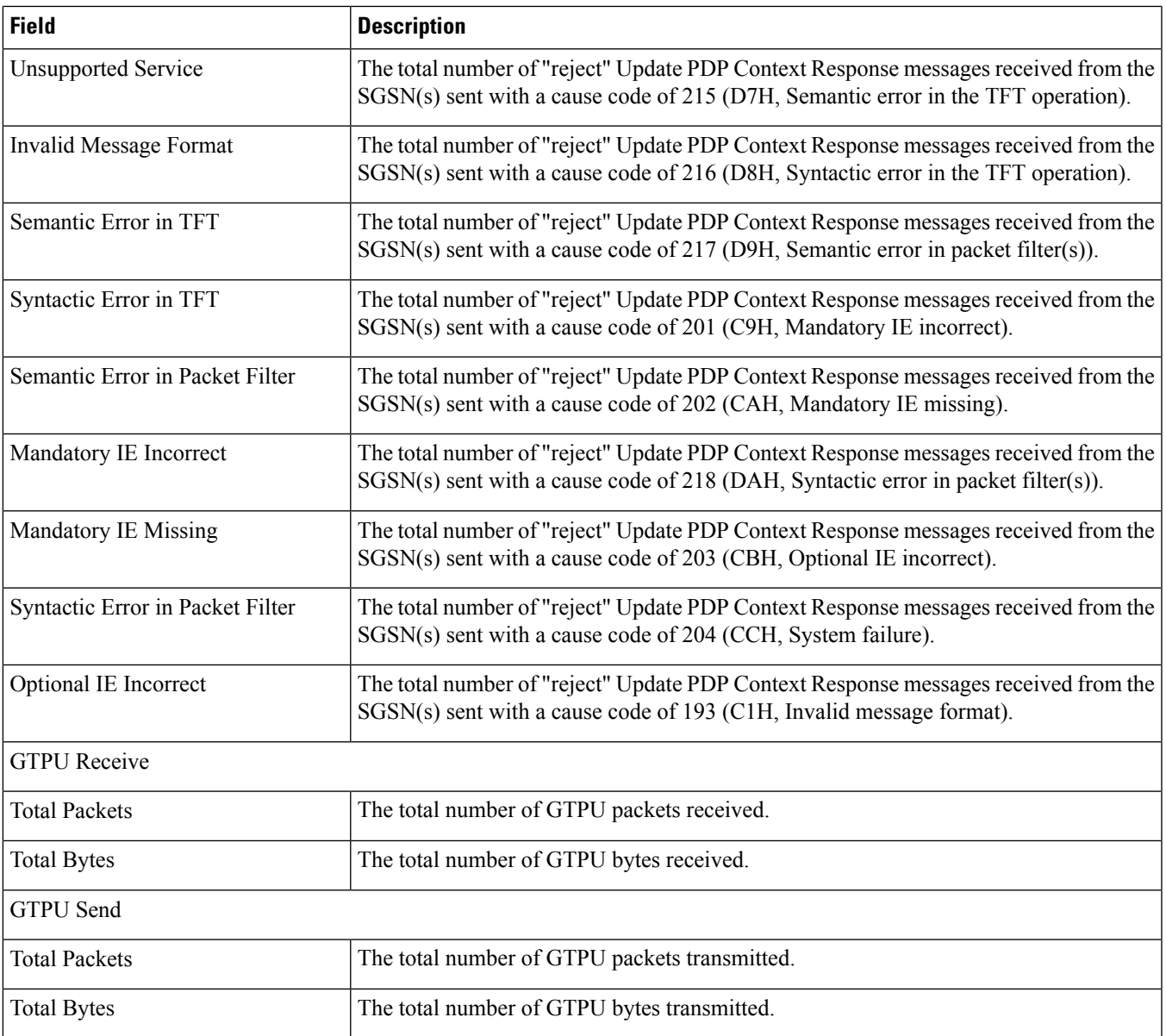

## <span id="page-1174-0"></span>**show gtpc full**

**Table 293: show gtpc full Command Output Descriptions**

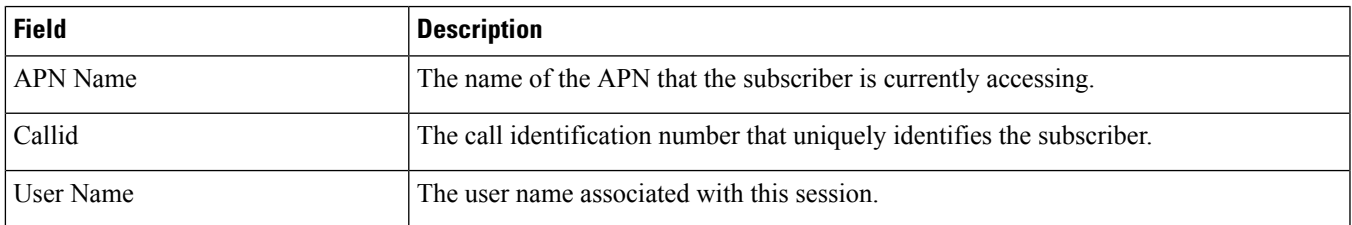

 $\mathbf l$ 

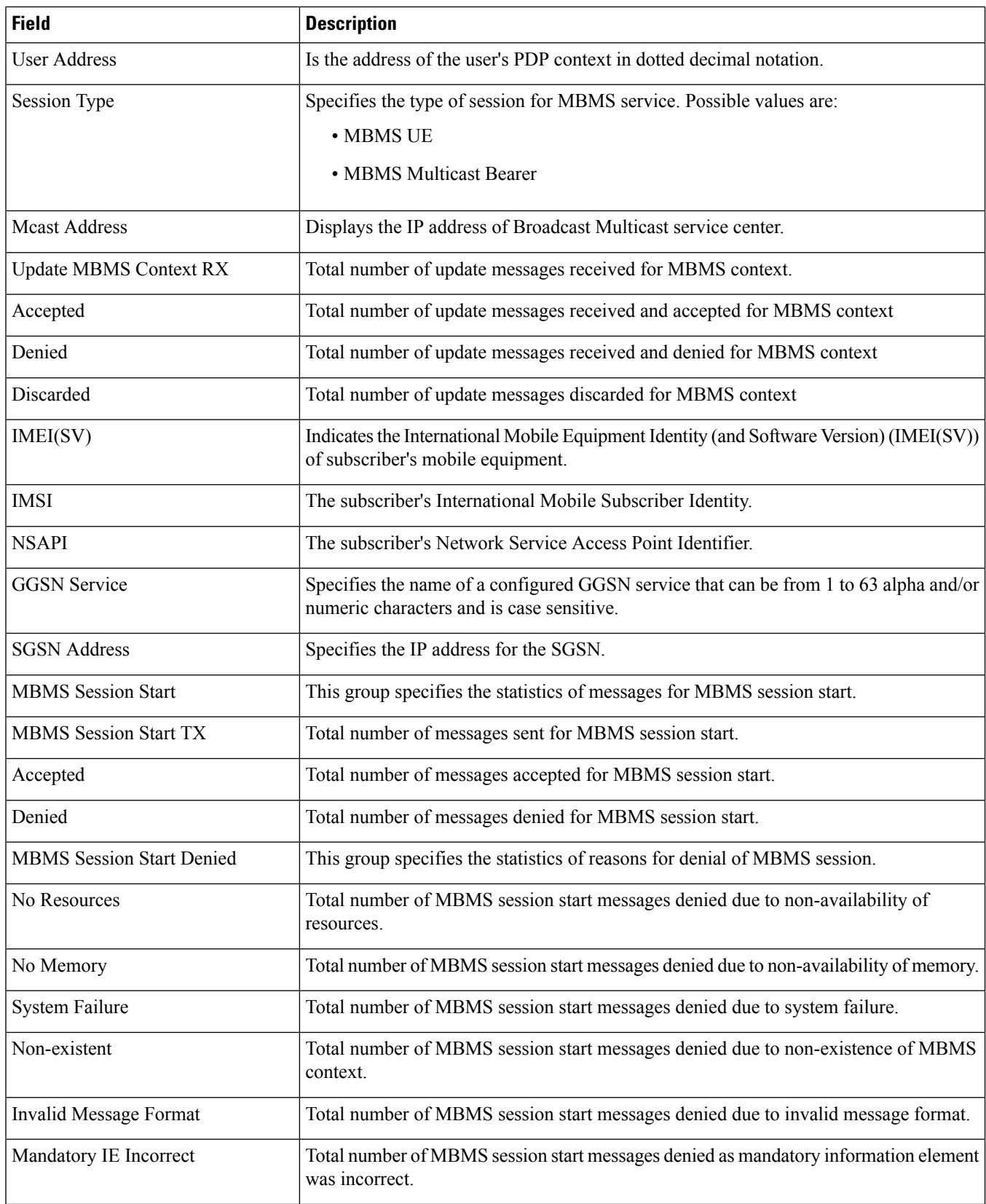

 $\mathbf{l}$ 

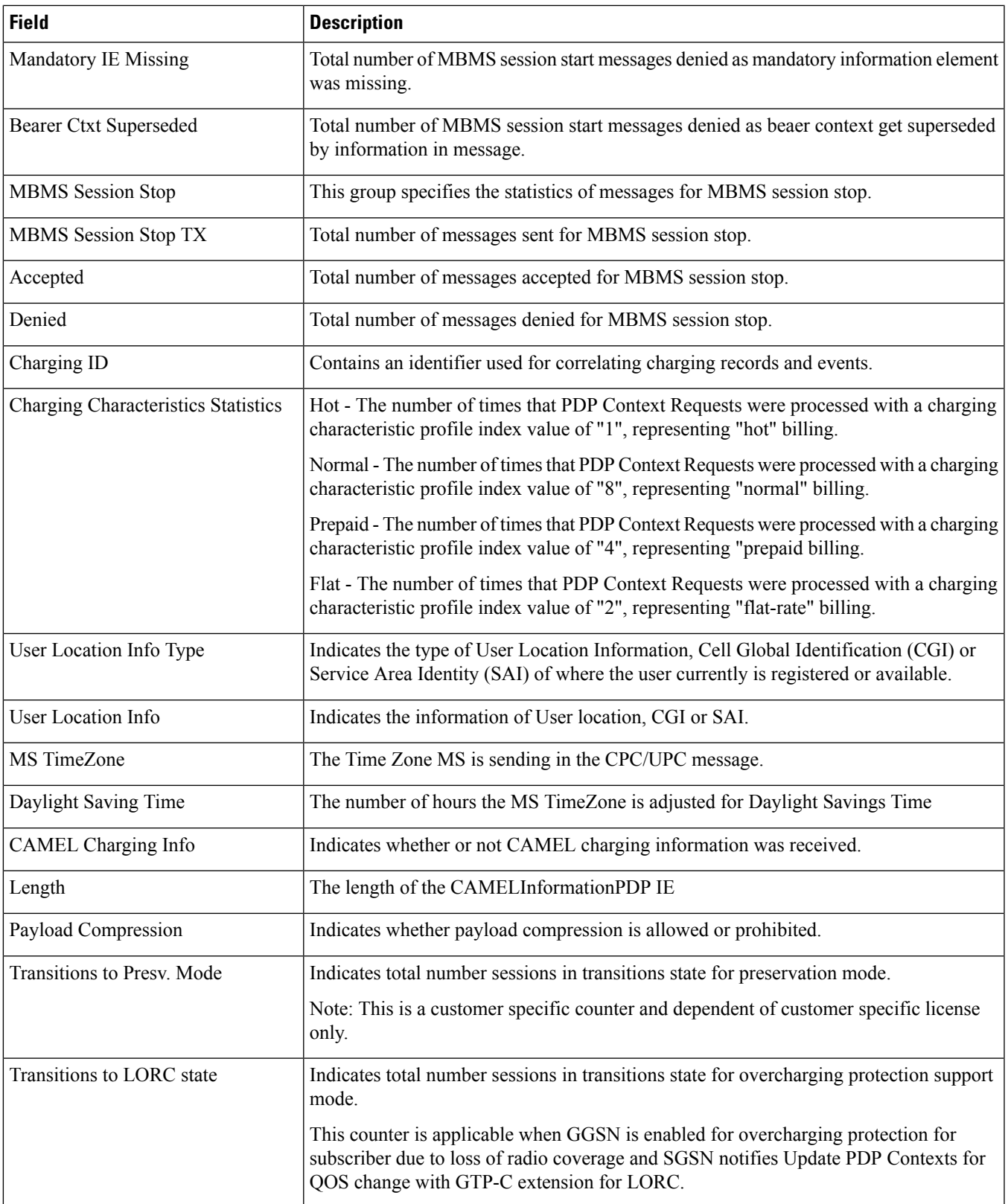

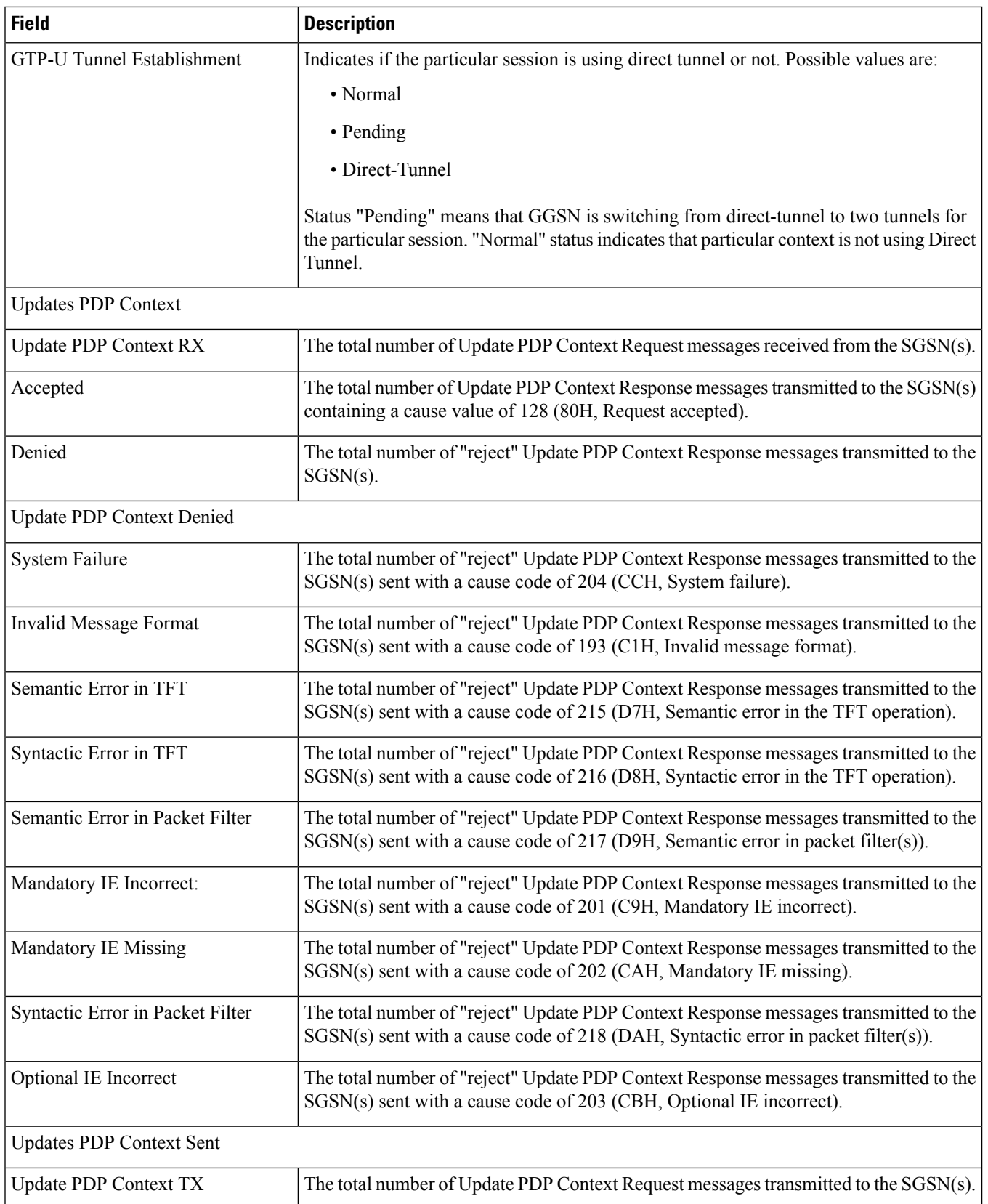

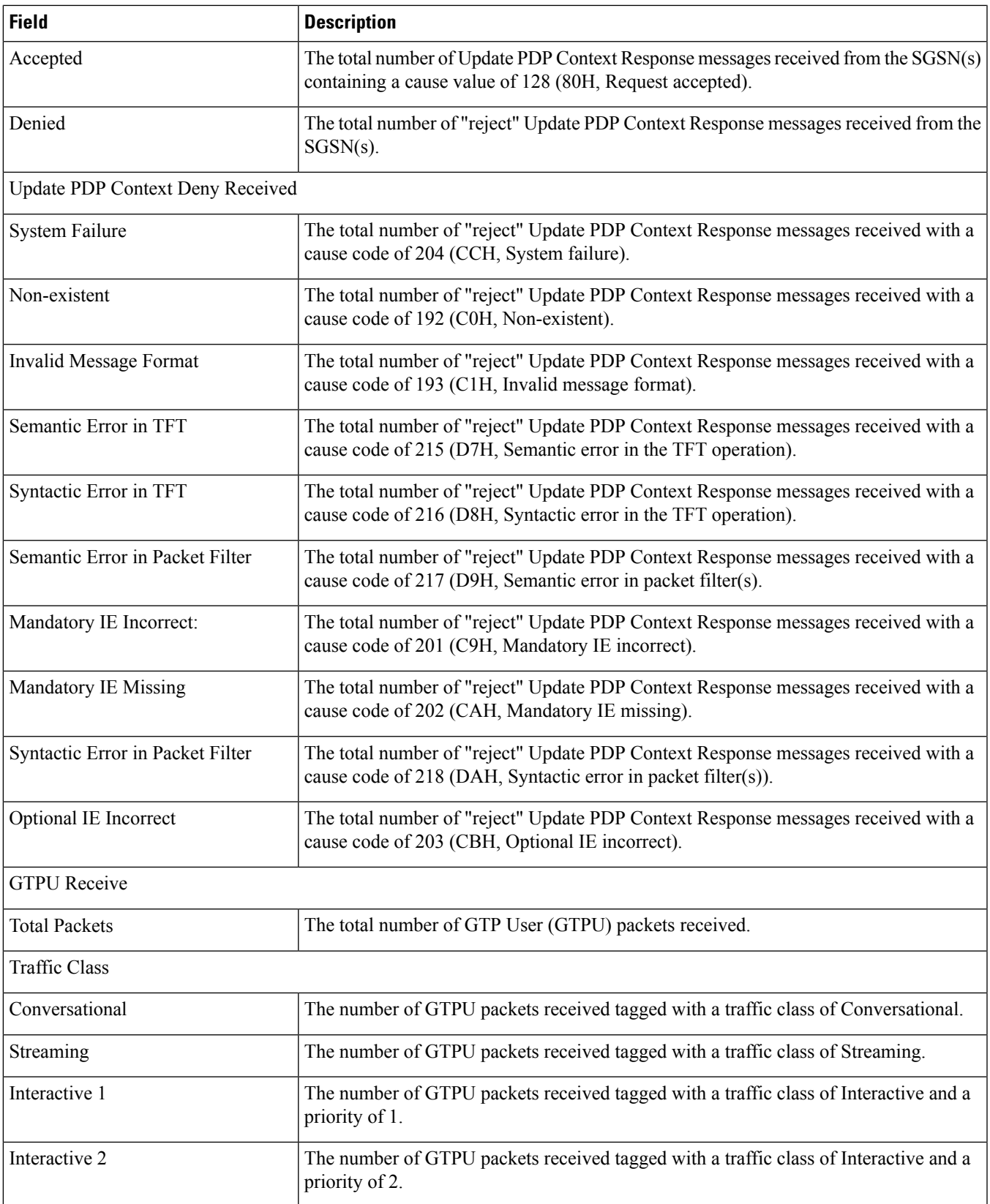

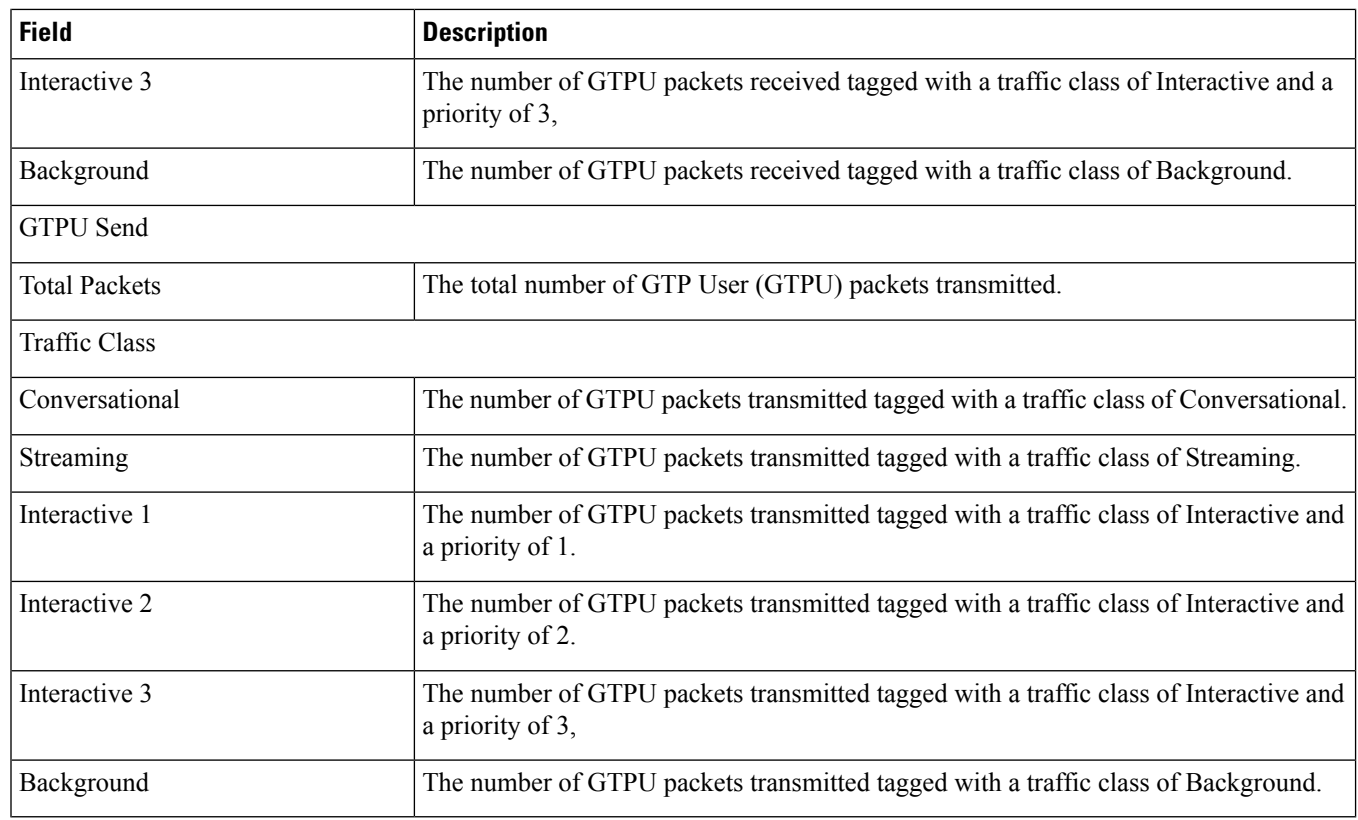

## <span id="page-1179-0"></span>**show gtpc summary callid**

**Table 294: show gtpc summary callid Command Output Descriptions**

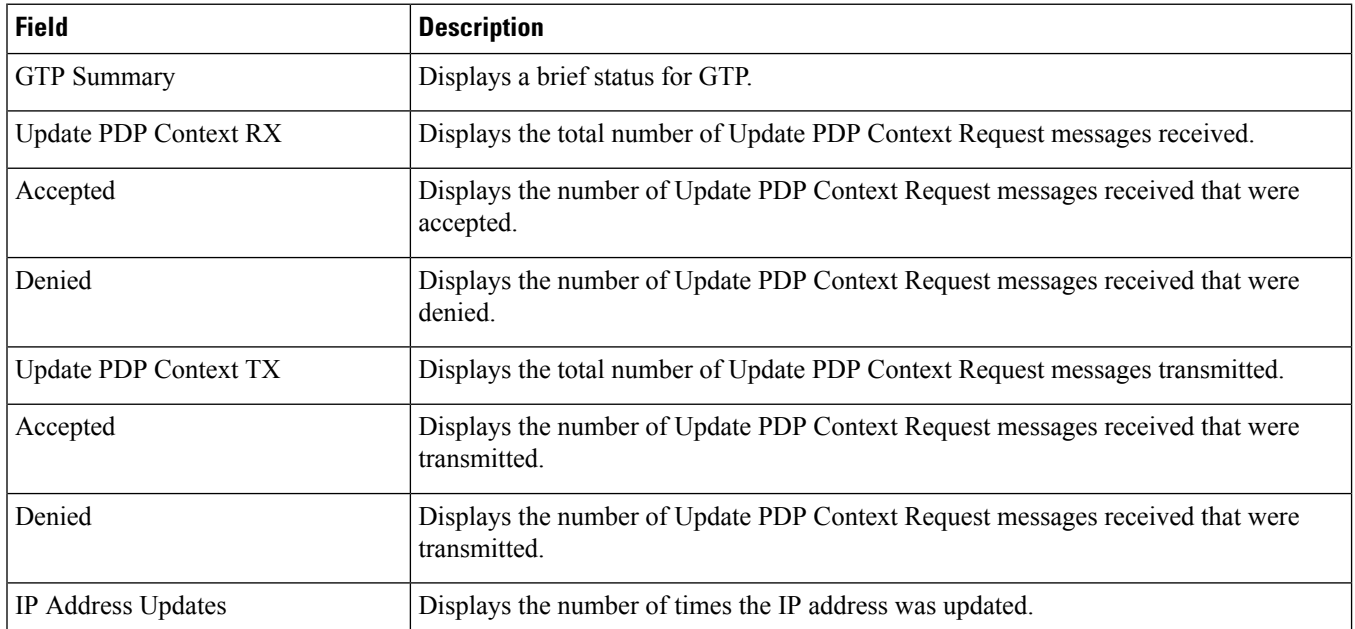

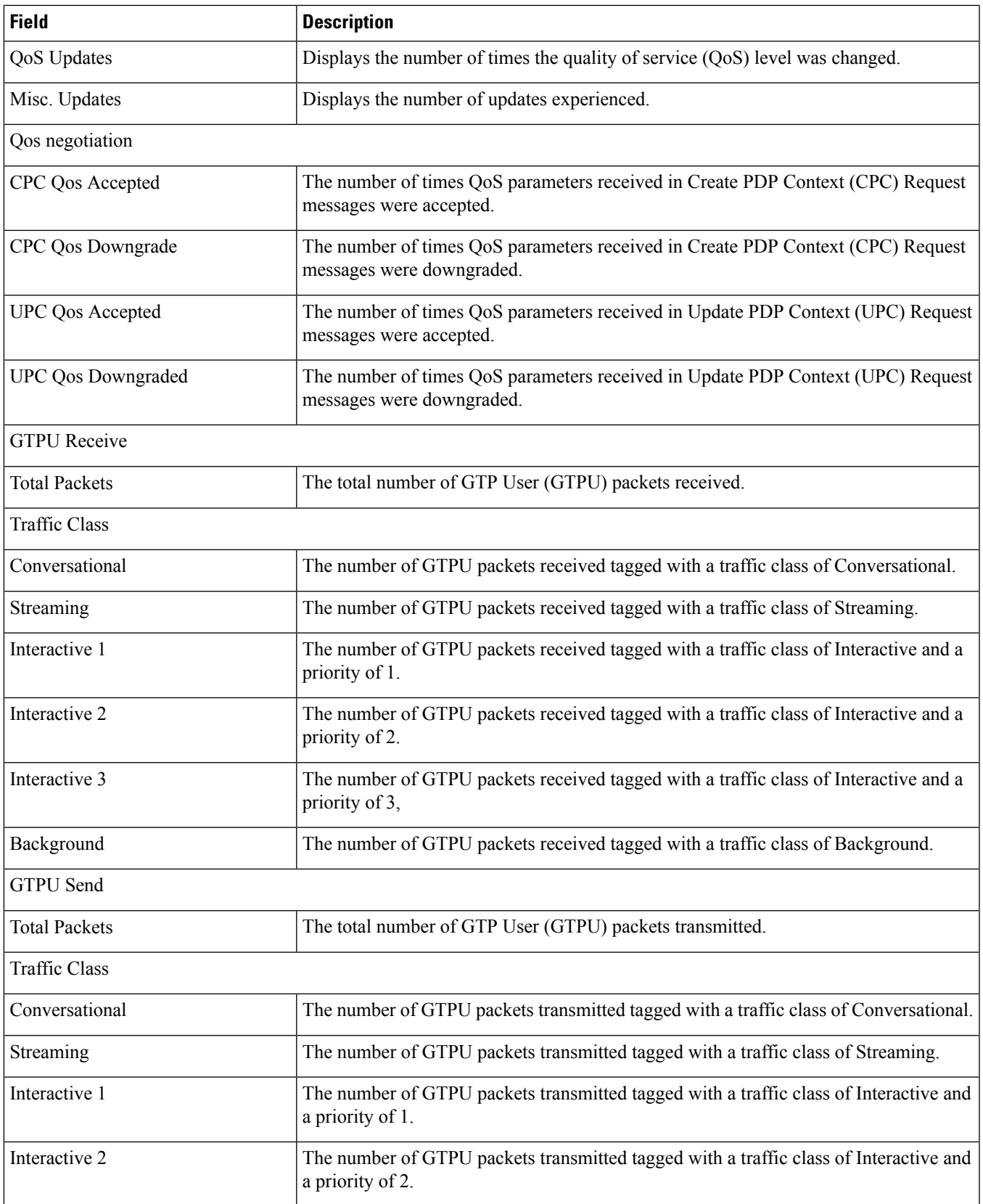

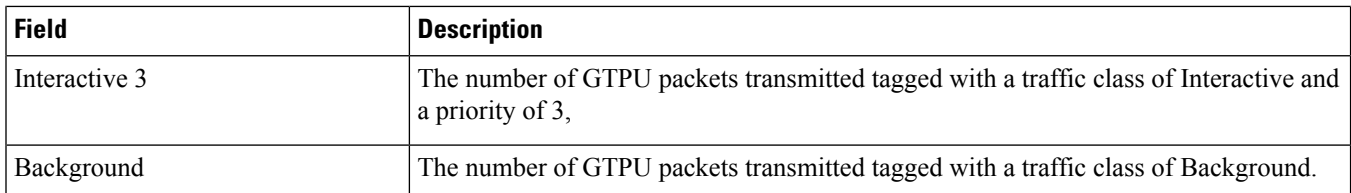

#### <span id="page-1181-0"></span>**show gtpc statistics custom1**

#### Ú

These statistics are specific to Free-of-Charge service (FoCS) and Operator Determined Barring (ODB) support using private GTP-C extensions and enabled under customer-specific license. For more information on this support, contact your local representative. **Important**

#### **Table 295: show gtpc statistics custom1 Command Output Descriptions**

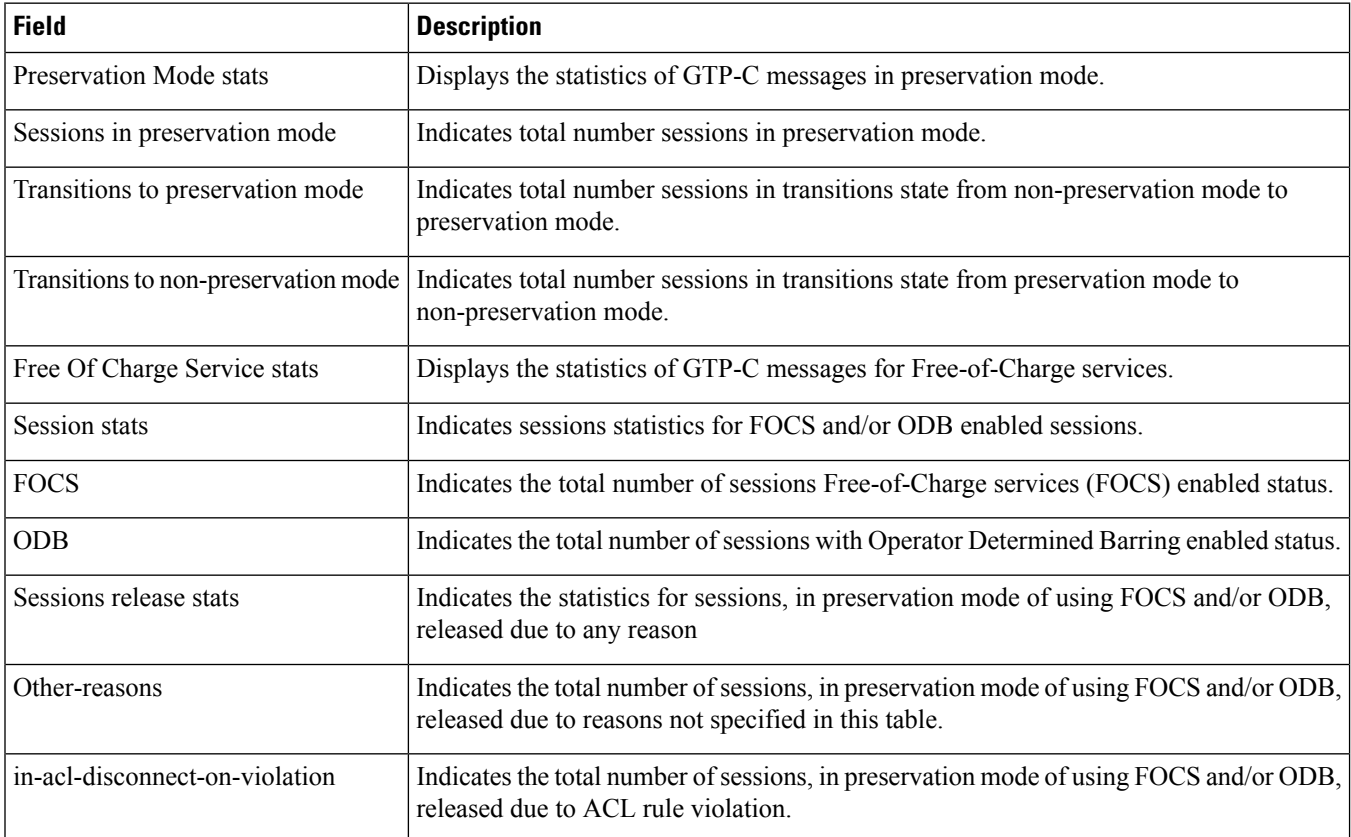

#### <span id="page-1182-0"></span>**show gtpc statistics custom2**

#### Ú

These statistics are specific to private GTP-C extensions for overcharging protection on loss of radio coverage for a subscriber. For more information on this support, contact your local representative. **Important**

**Table 296: show gtpc statistics custom2 Command Output Descriptions**

| Field                     | <b>Description</b>                                                                                                    |
|---------------------------|----------------------------------------------------------------------------------------------------|
| <b>LORC</b> Stats         | This group indicates the status of loss of radio coverage extensions in GTP-C messages<br>configured for overcharging protection.                                                                                  |
| Sessions in lorc state    | Indicates the number of GGSN session are in LORC state and subscriber is in out of<br>radio coverage area.                                                                                                    |
|                           | This counter is applicable when GGSN is enabled for overcharging protection for<br>subscriber due to loss of radio coverage and SGSN notifies Update PDP Contexts for<br>QOS change with GTP-C extension for LORC. |
| Transitions to lore state | Indicates total number sessions in transitions state for overcharging protection support<br>mode.                                                                                                    |
|                           | This counter is applicable when GGSN is enabled for overcharging protection for<br>subscriber due to loss of radio coverage and SGSN notifies Update PDP Contexts for<br>QOS change with GTP-C extension for LORC. |

#### <span id="page-1182-1"></span>**show gtpc statistics verbose**

**Table 297: show gtpc statistics verbose Command Output Descriptions**

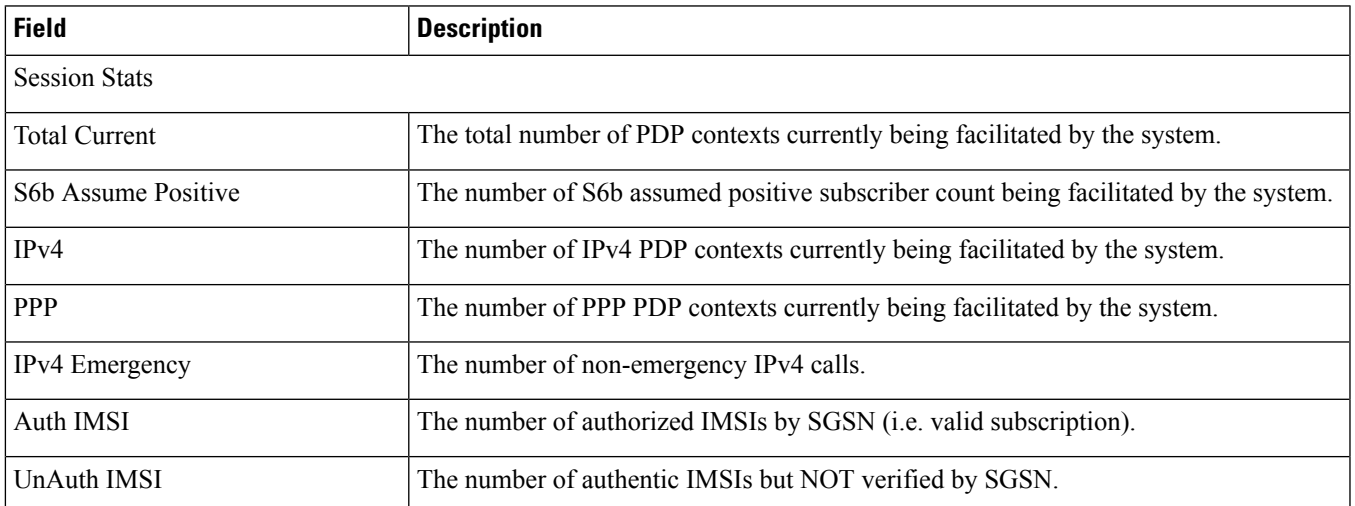

 $\mathbf l$ 

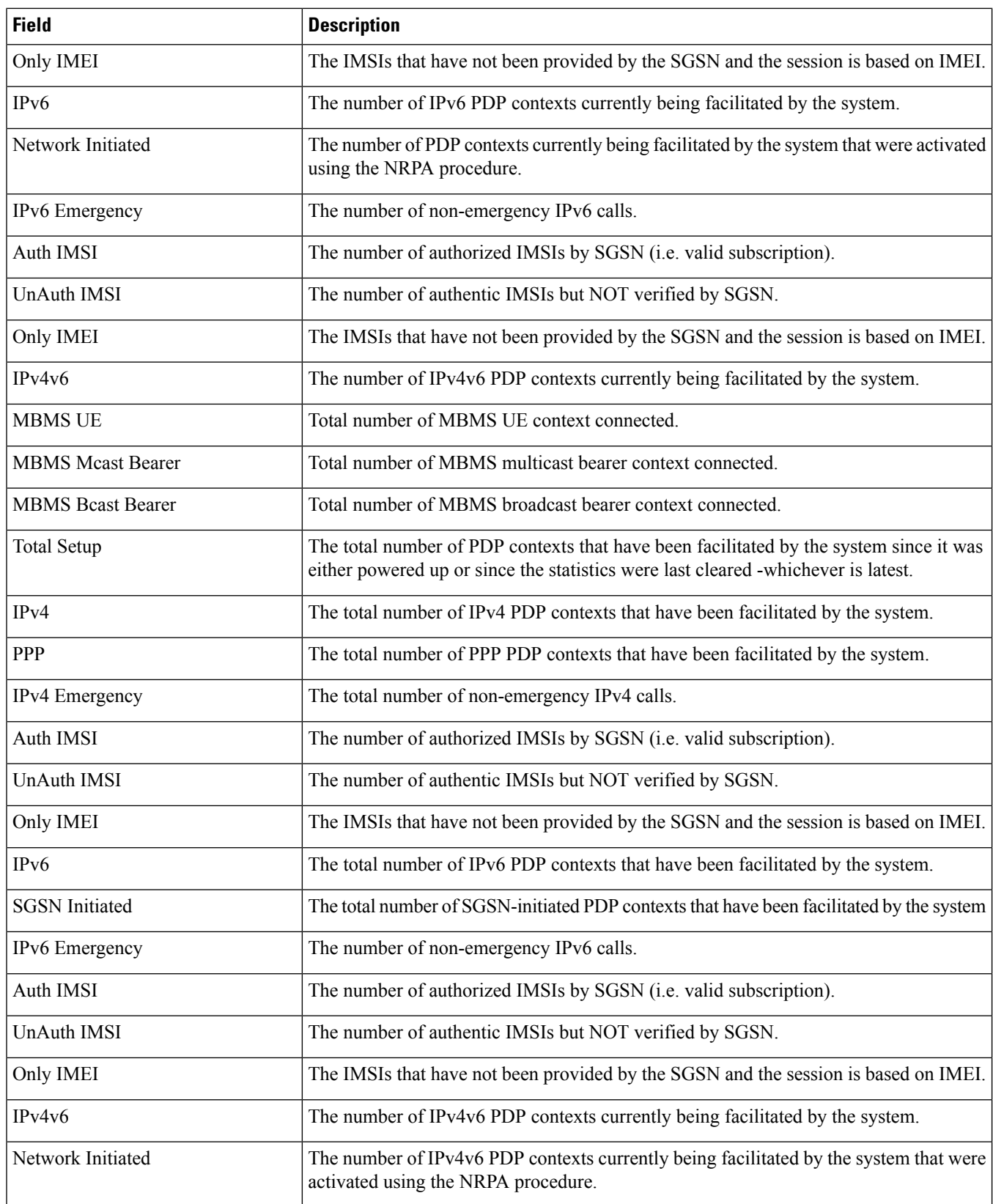

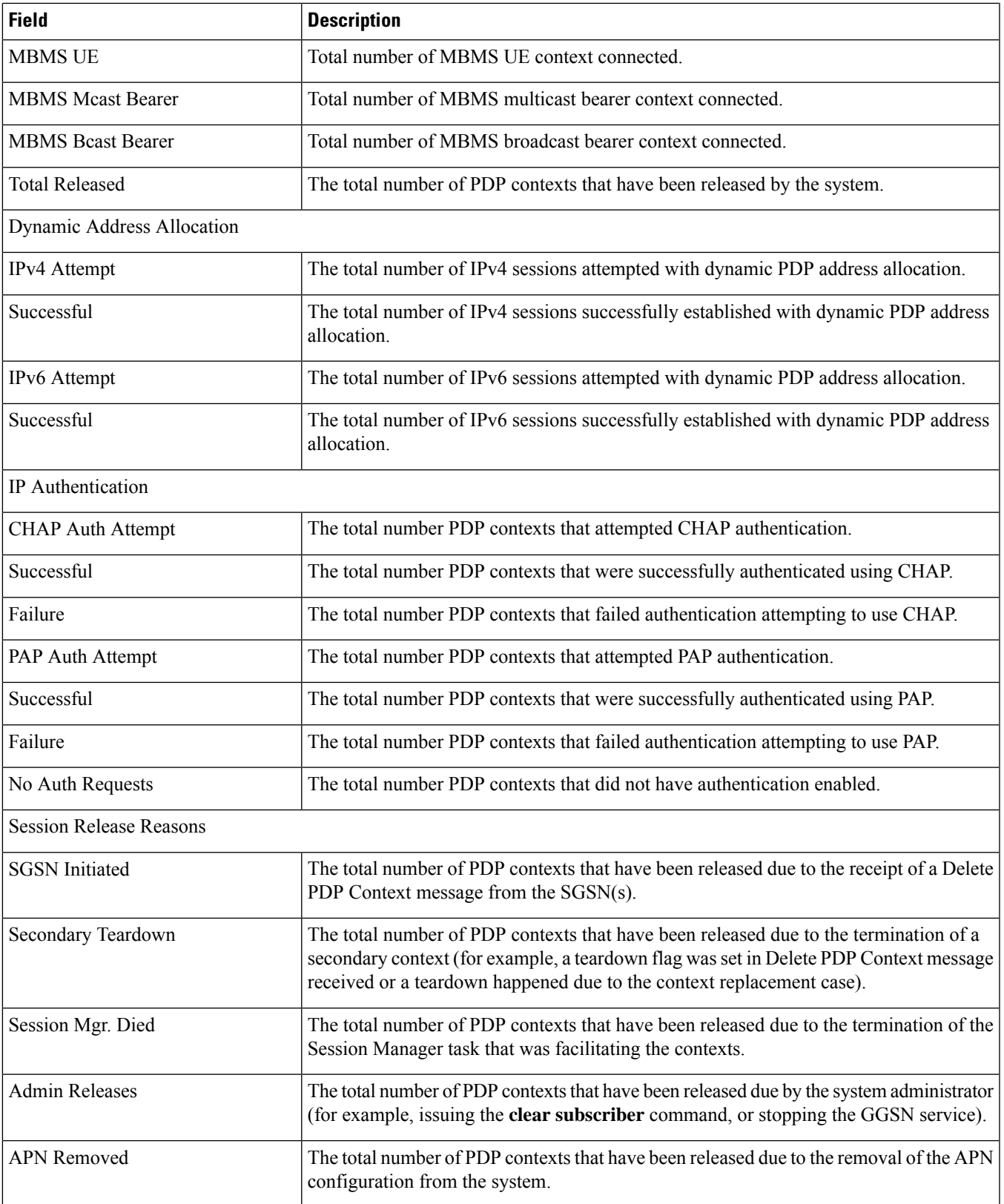

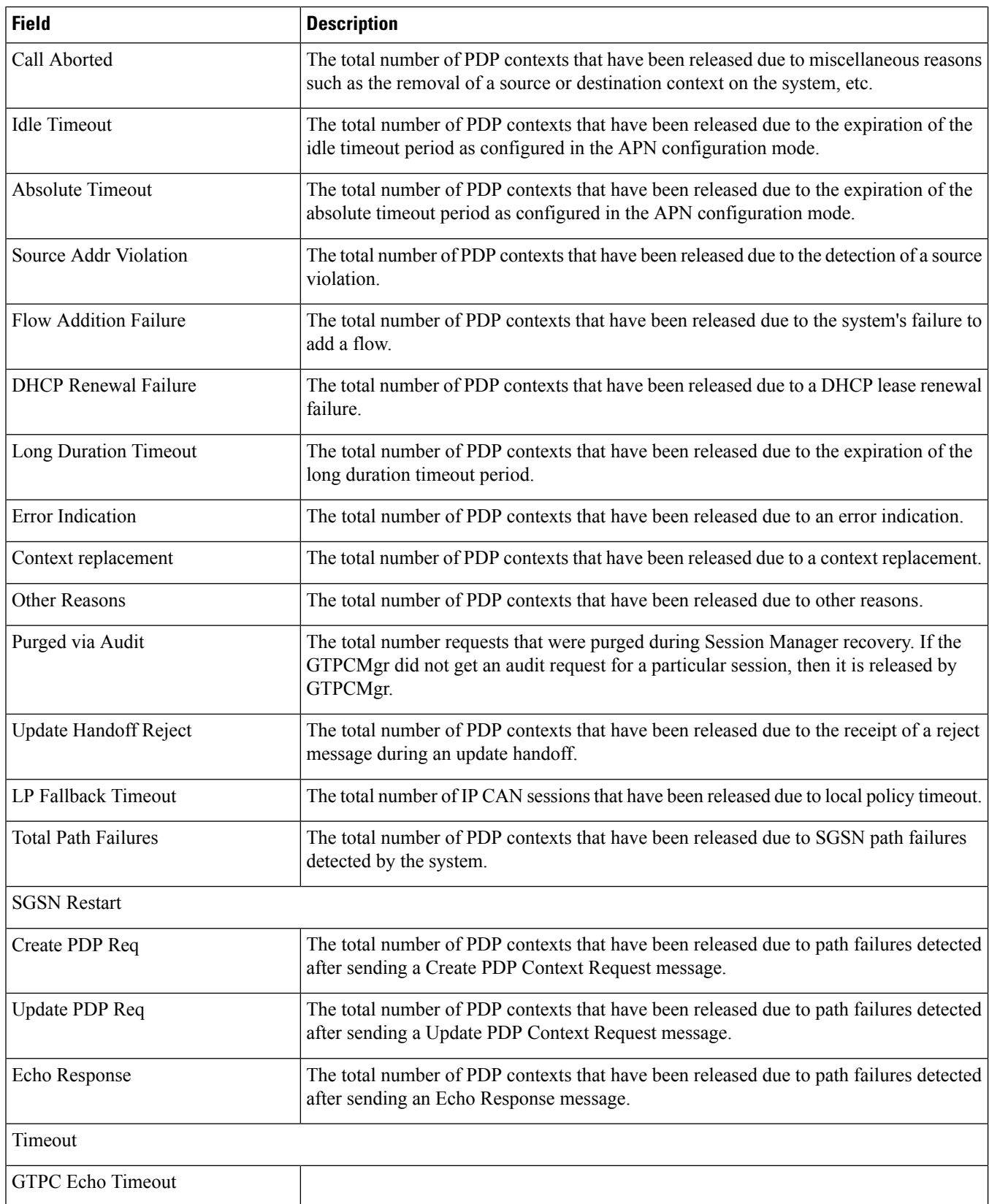

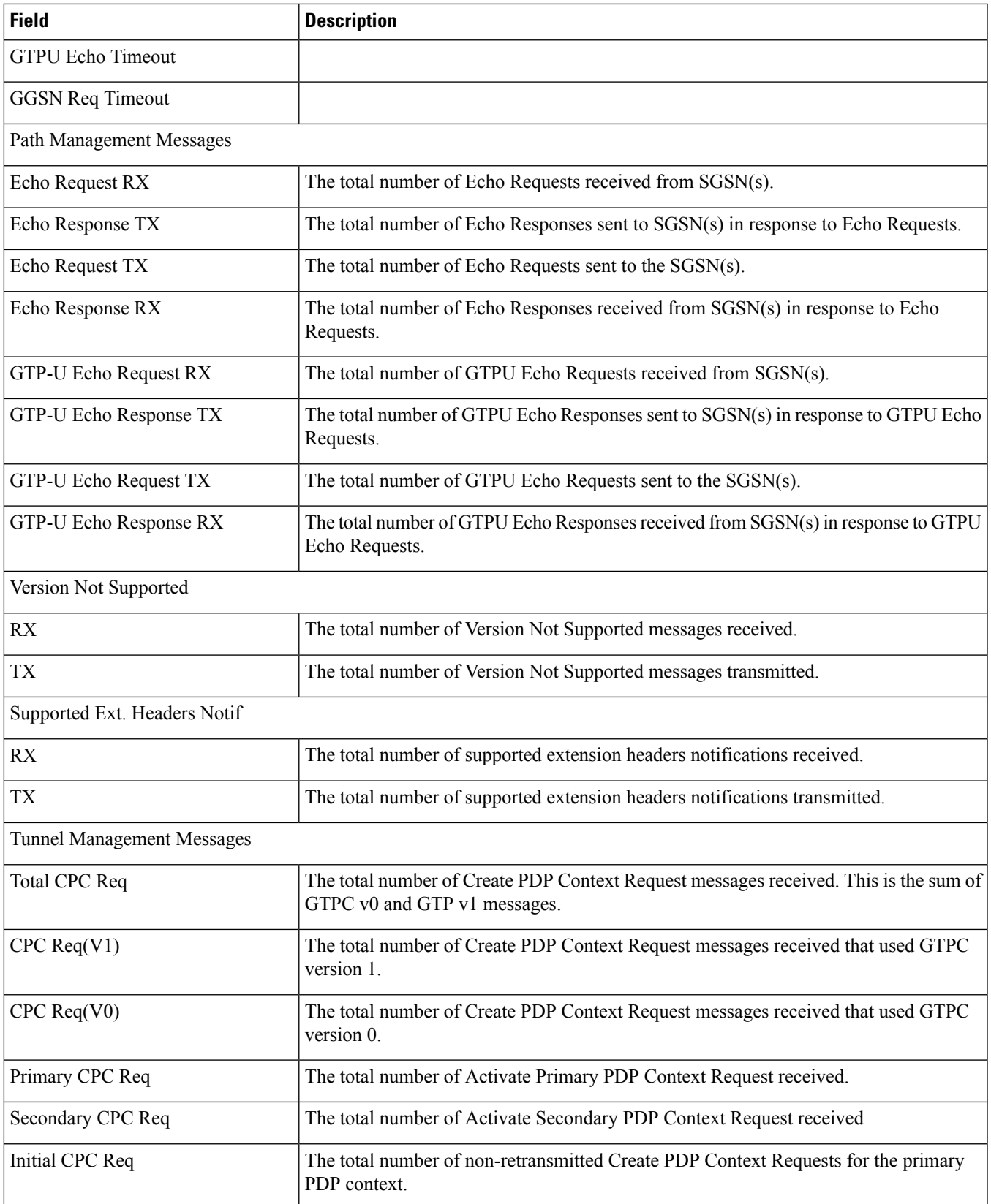

 $\mathbf l$ 

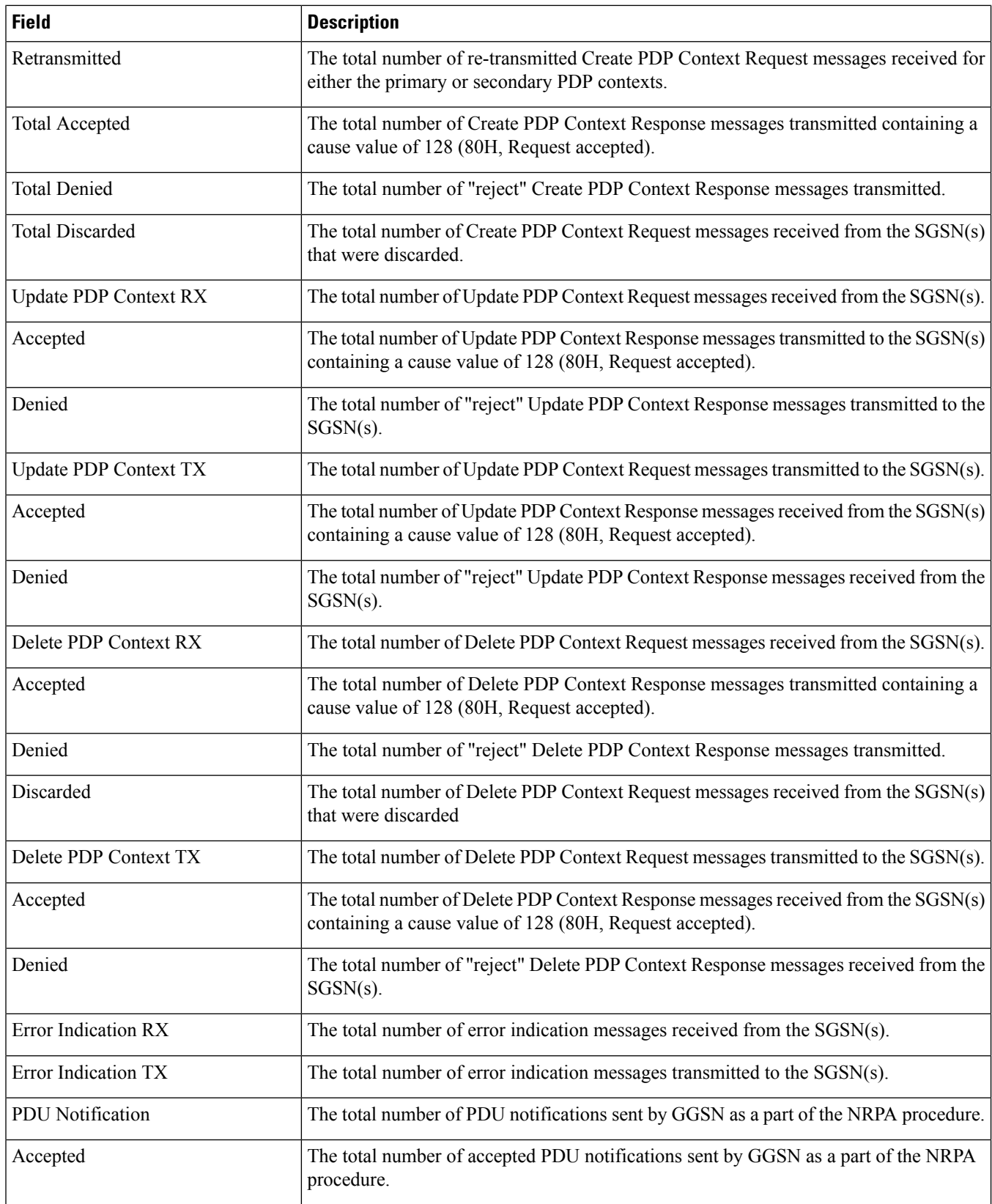
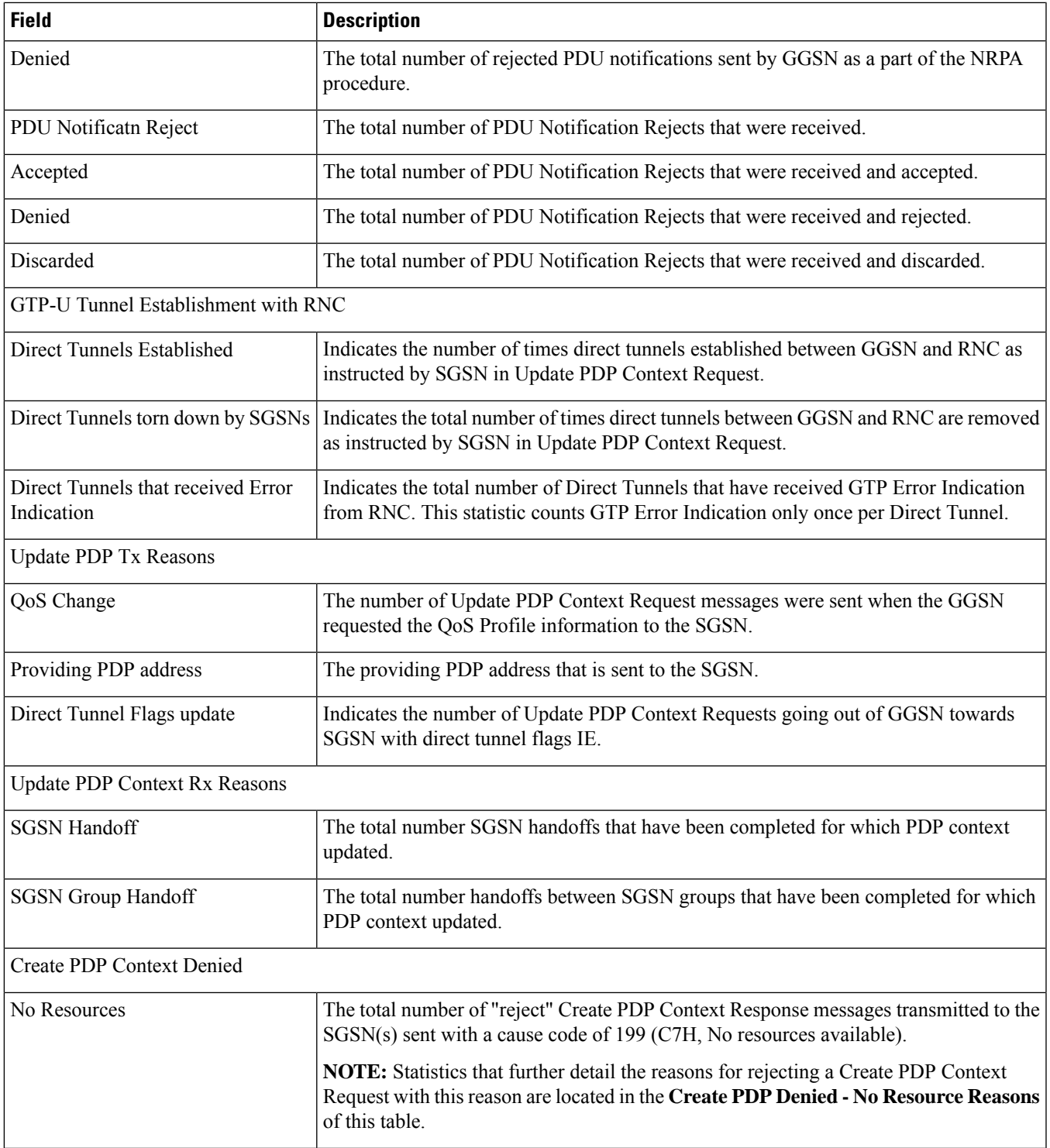

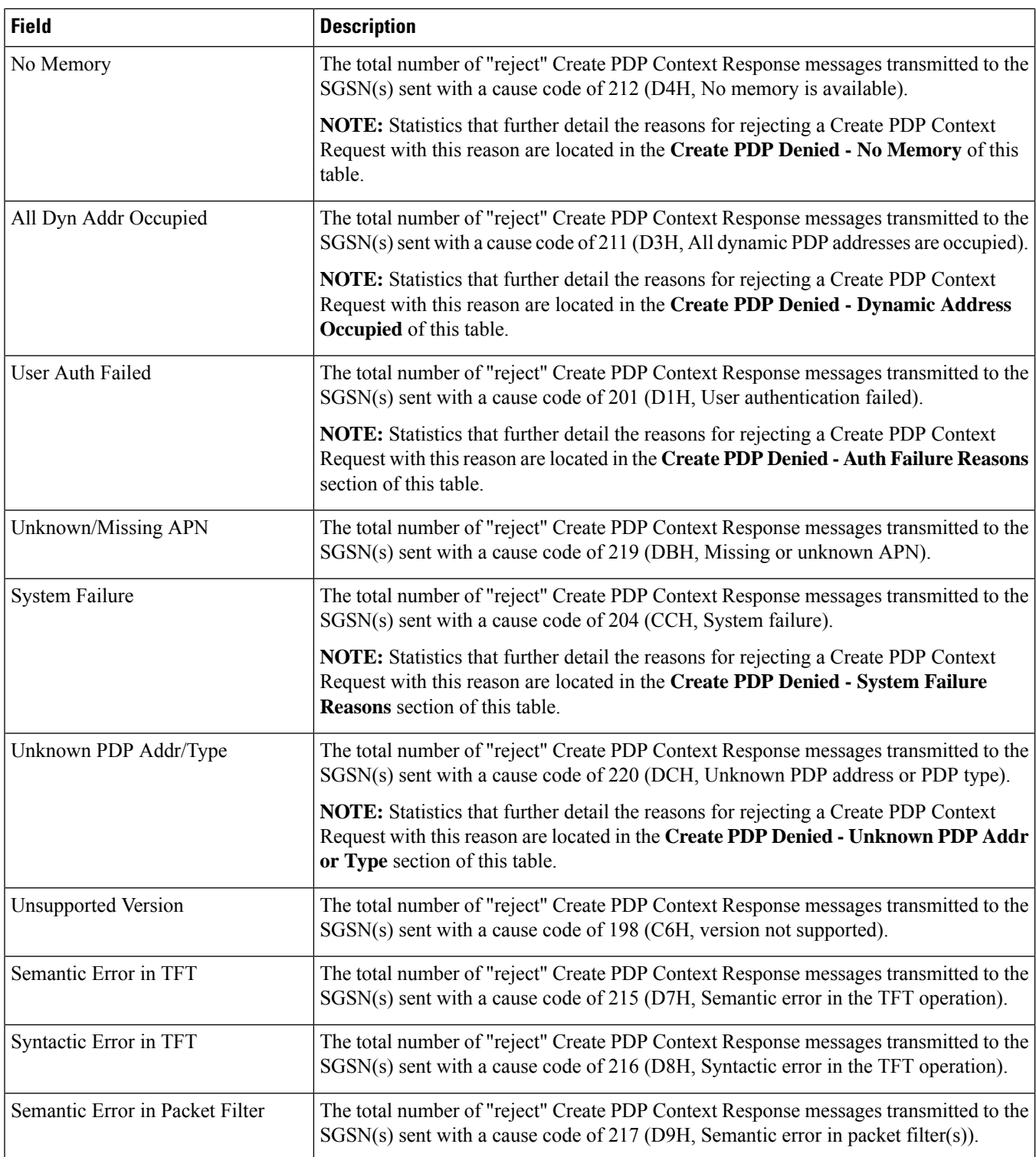

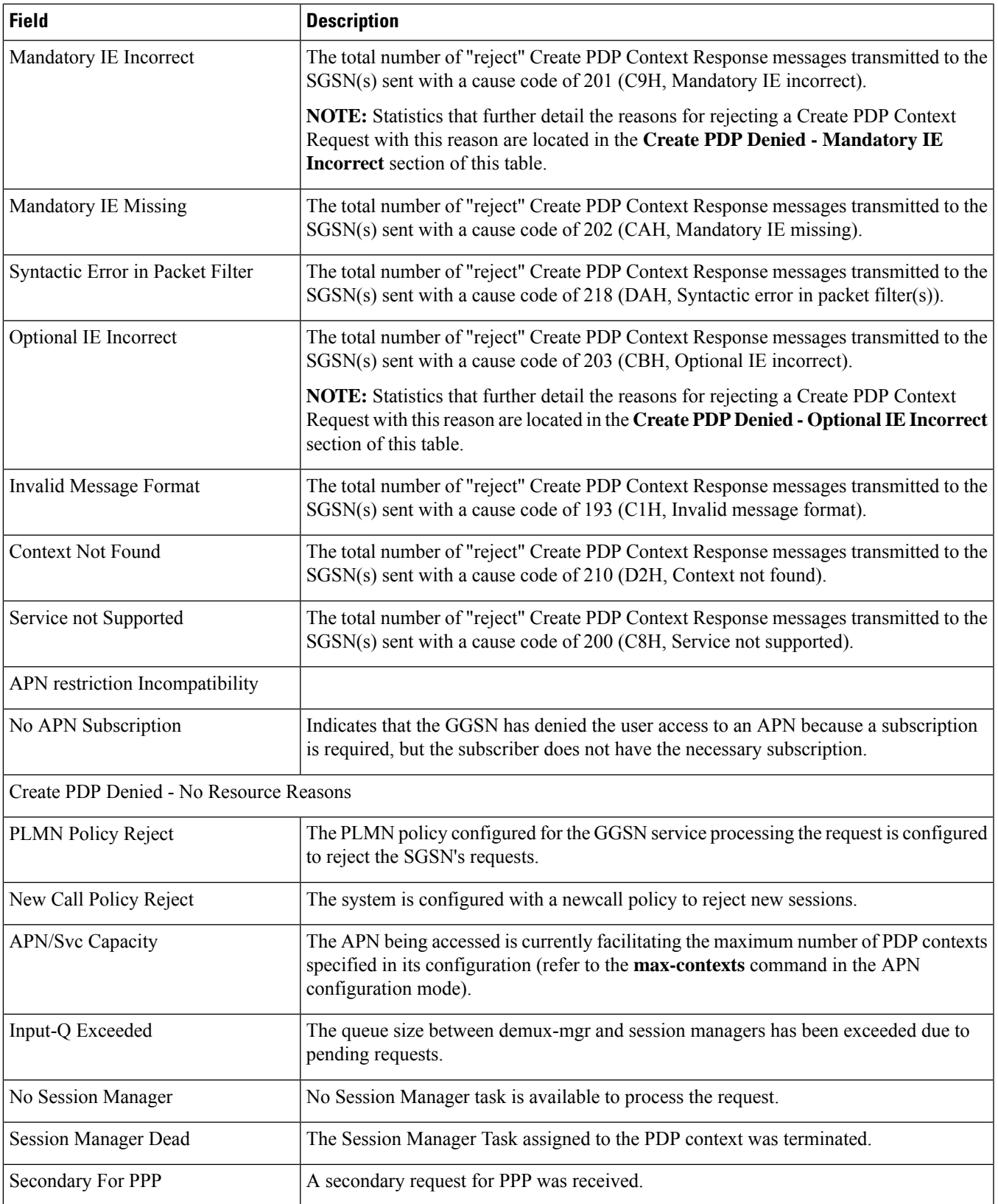

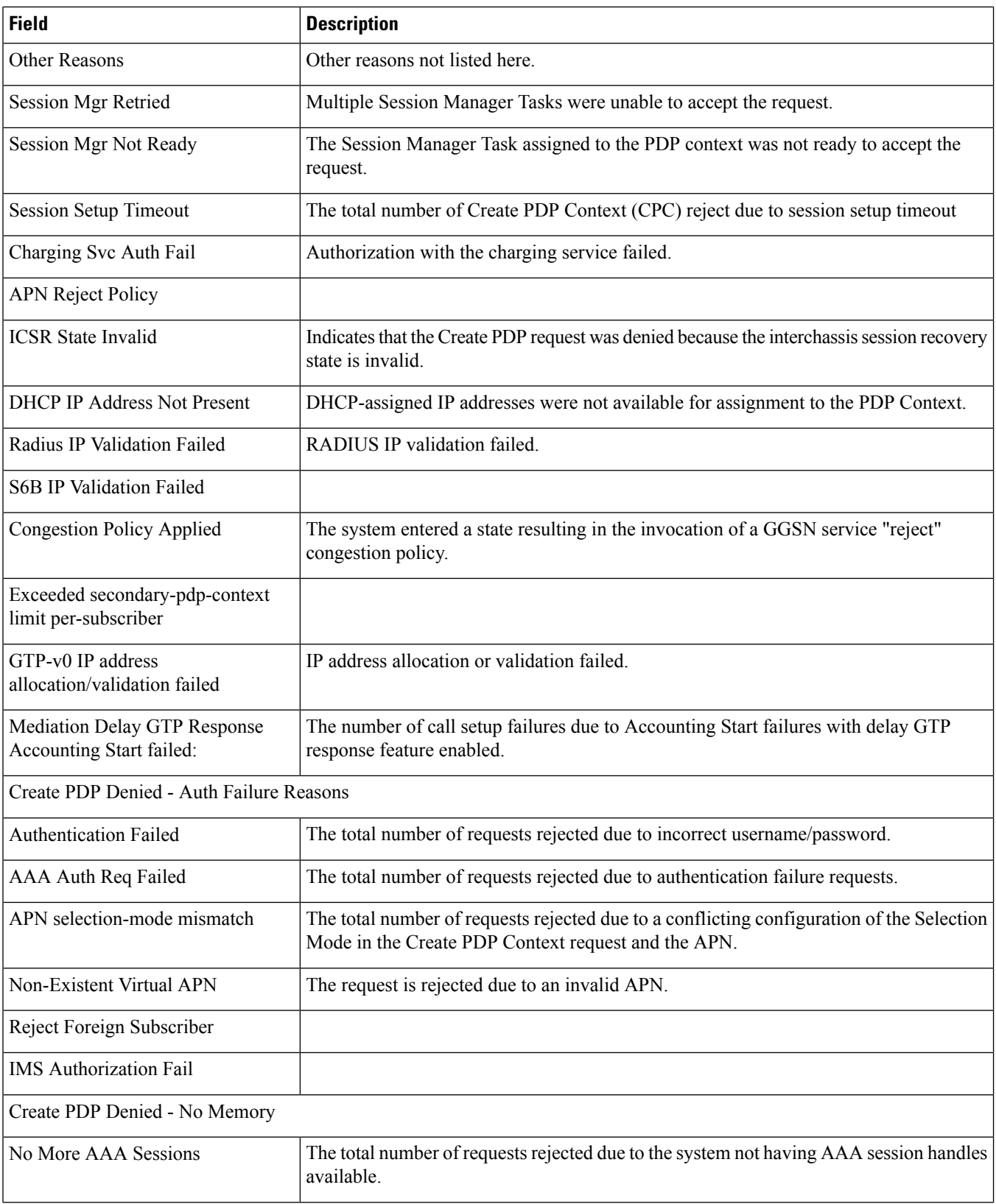

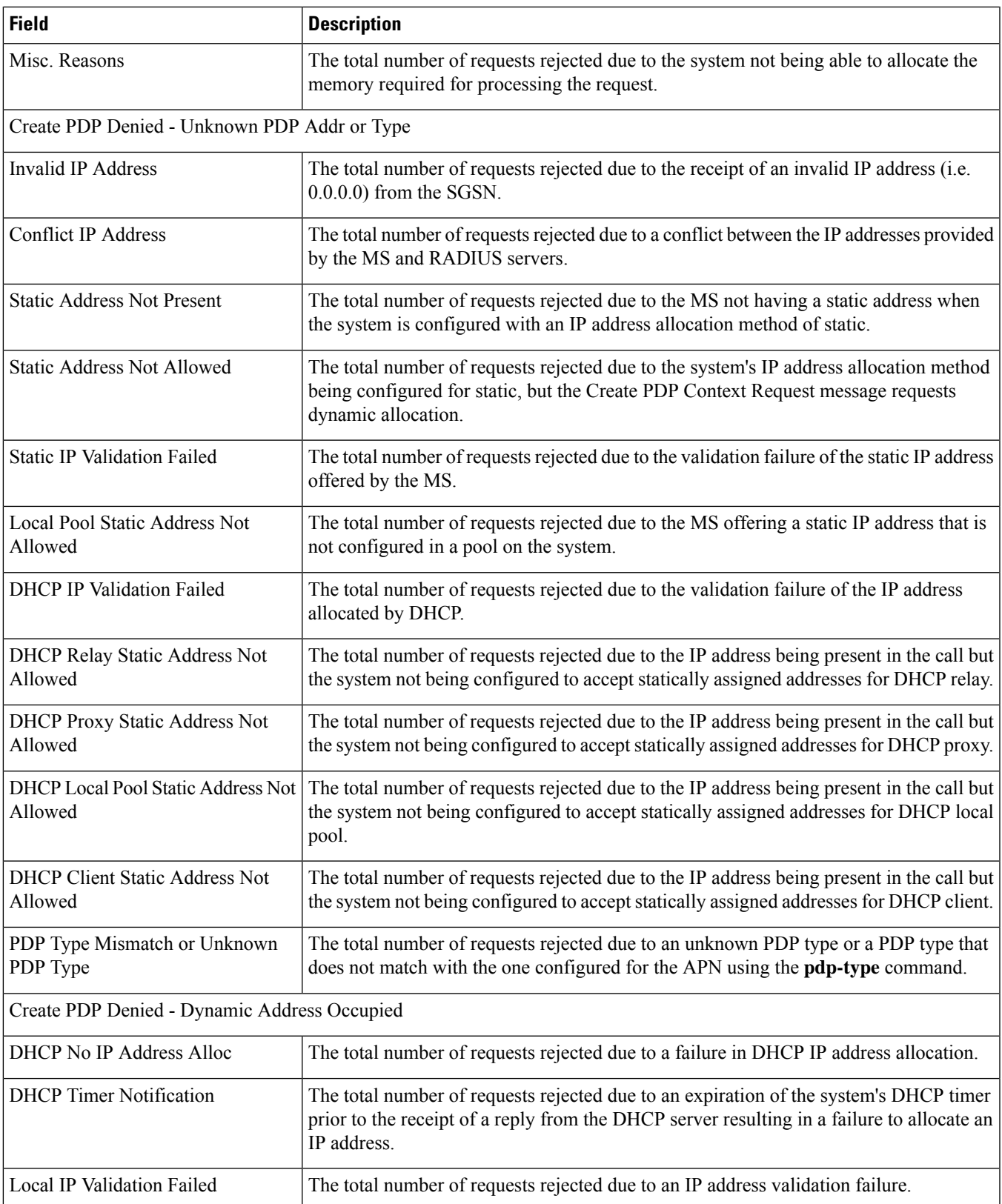

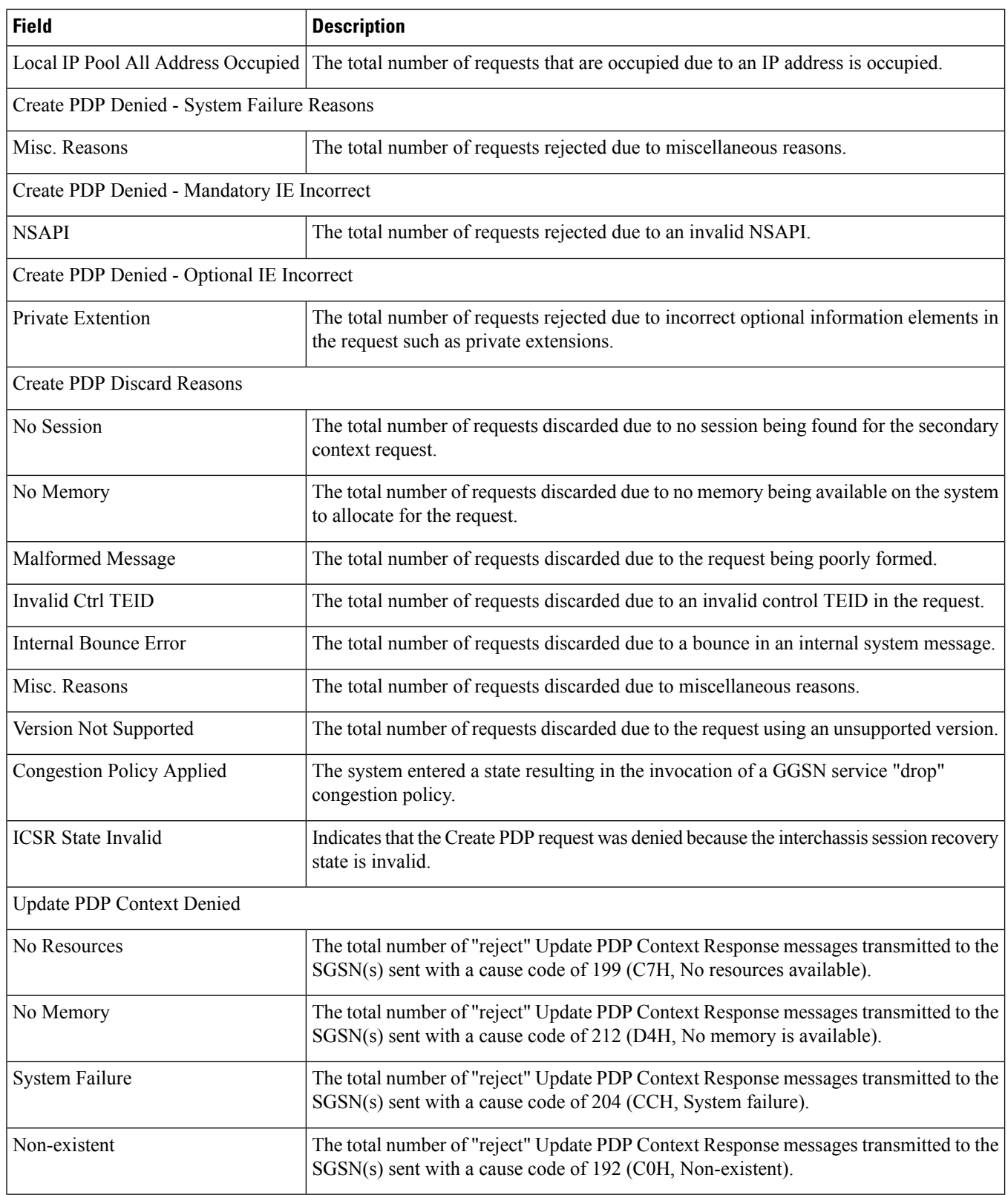

 $\mathbf l$ 

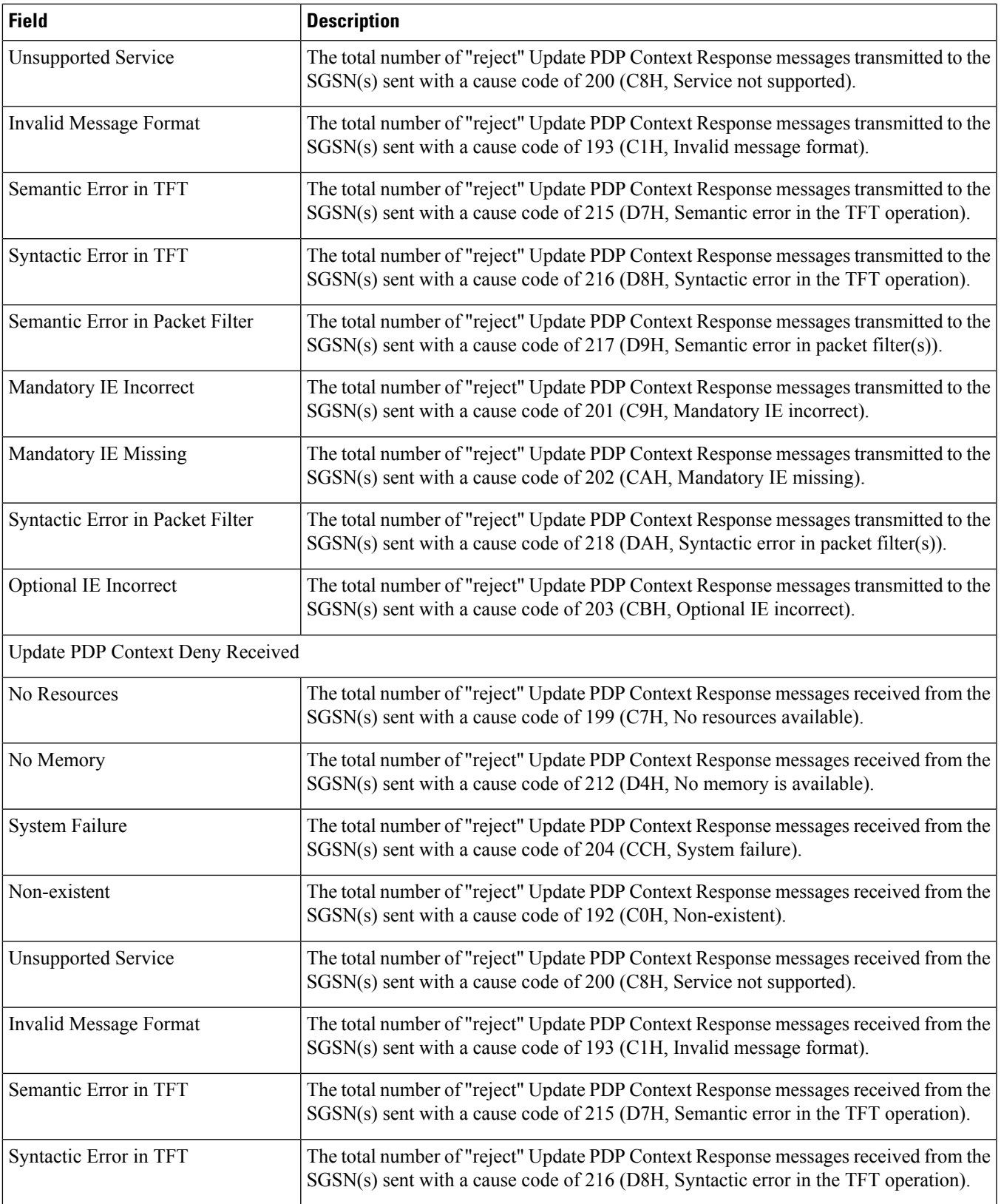

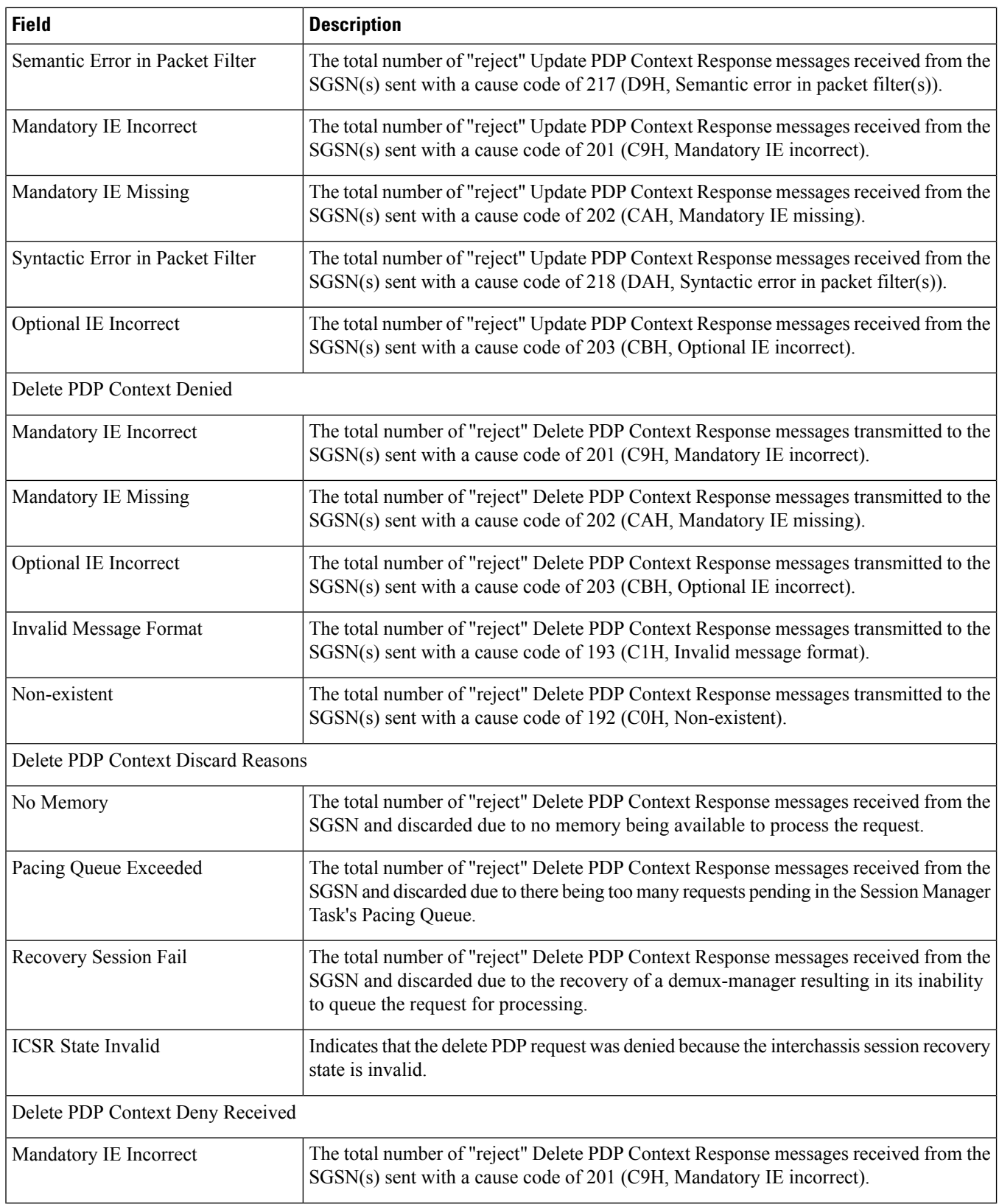

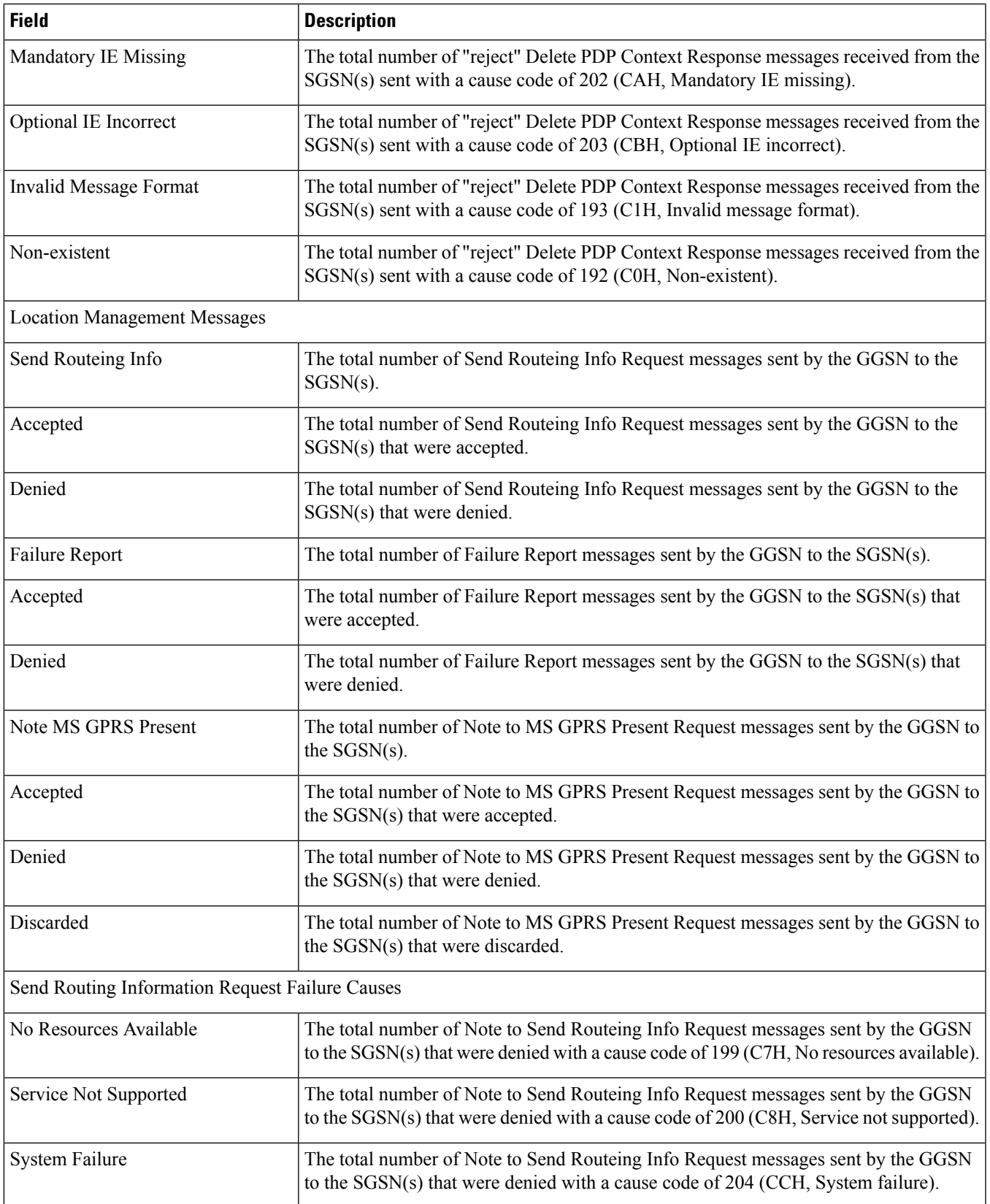

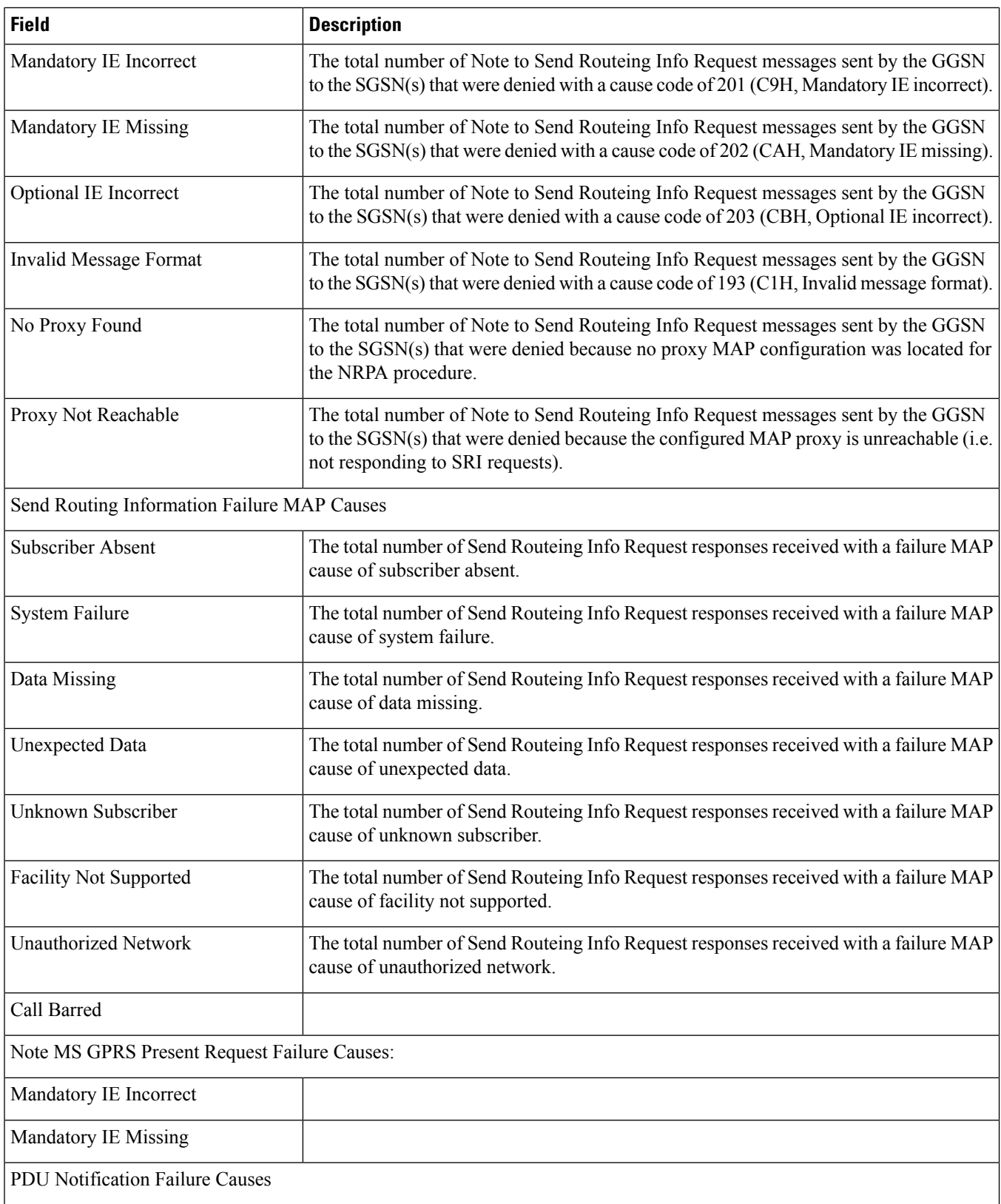

 $\mathbf l$ 

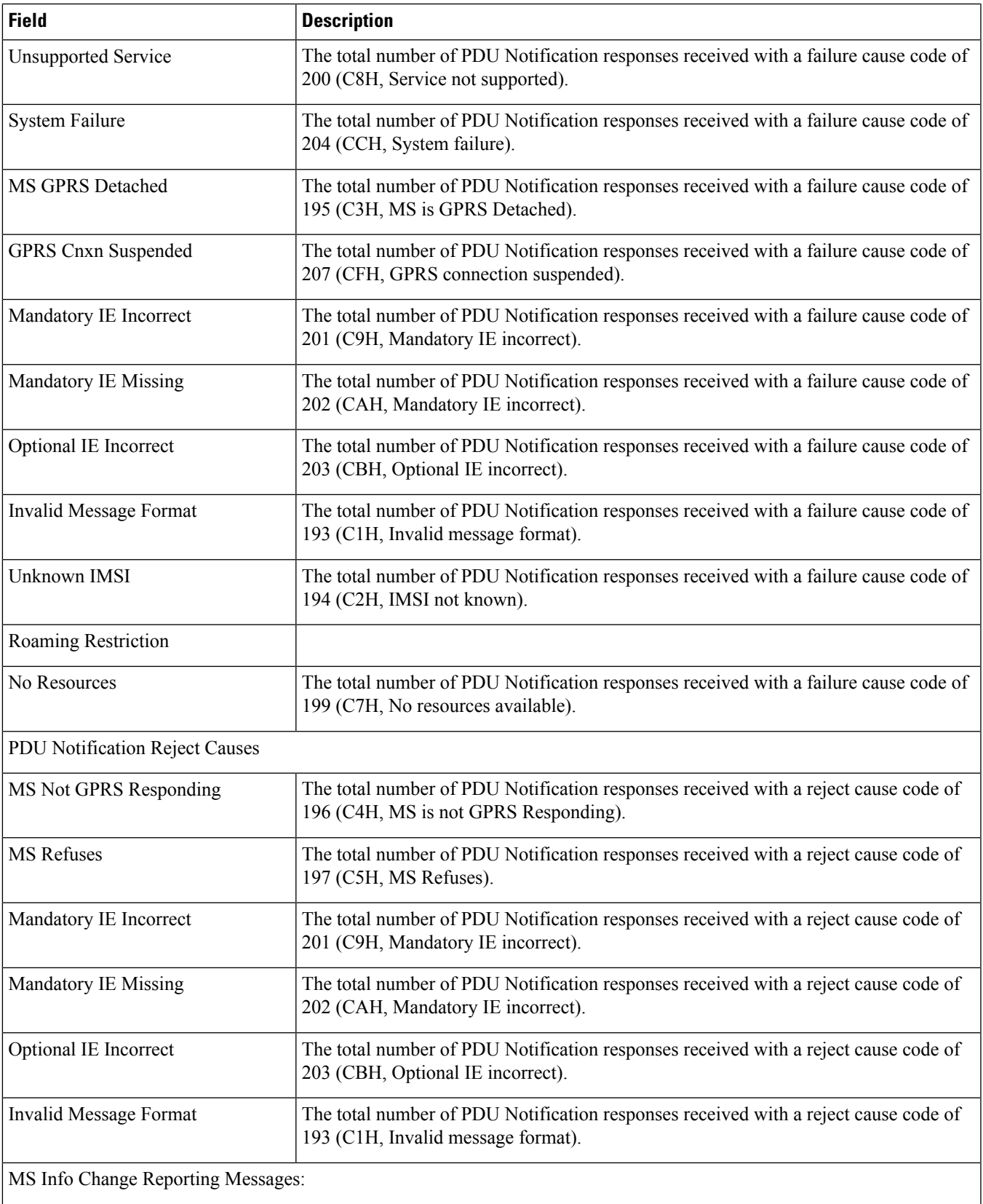

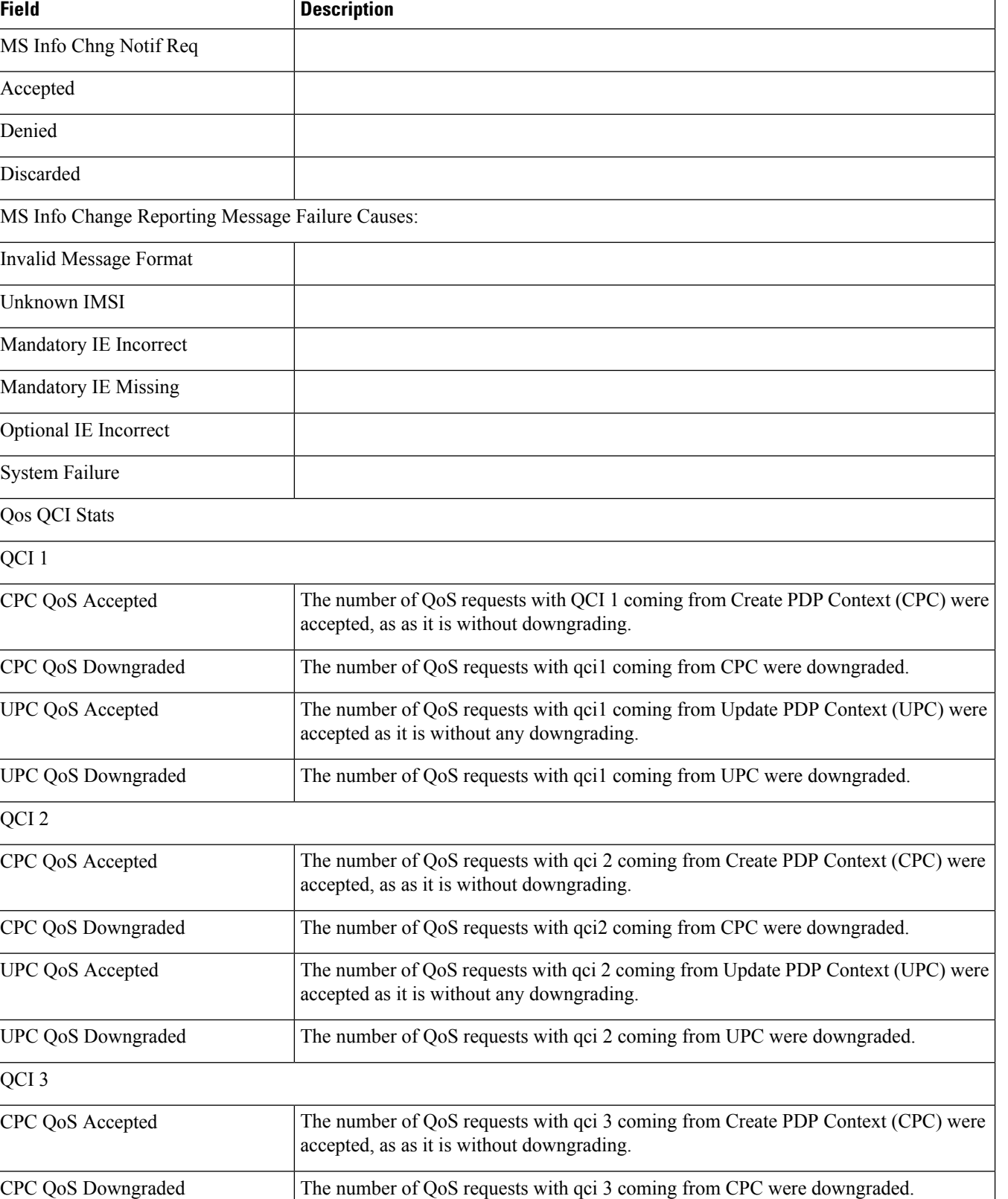

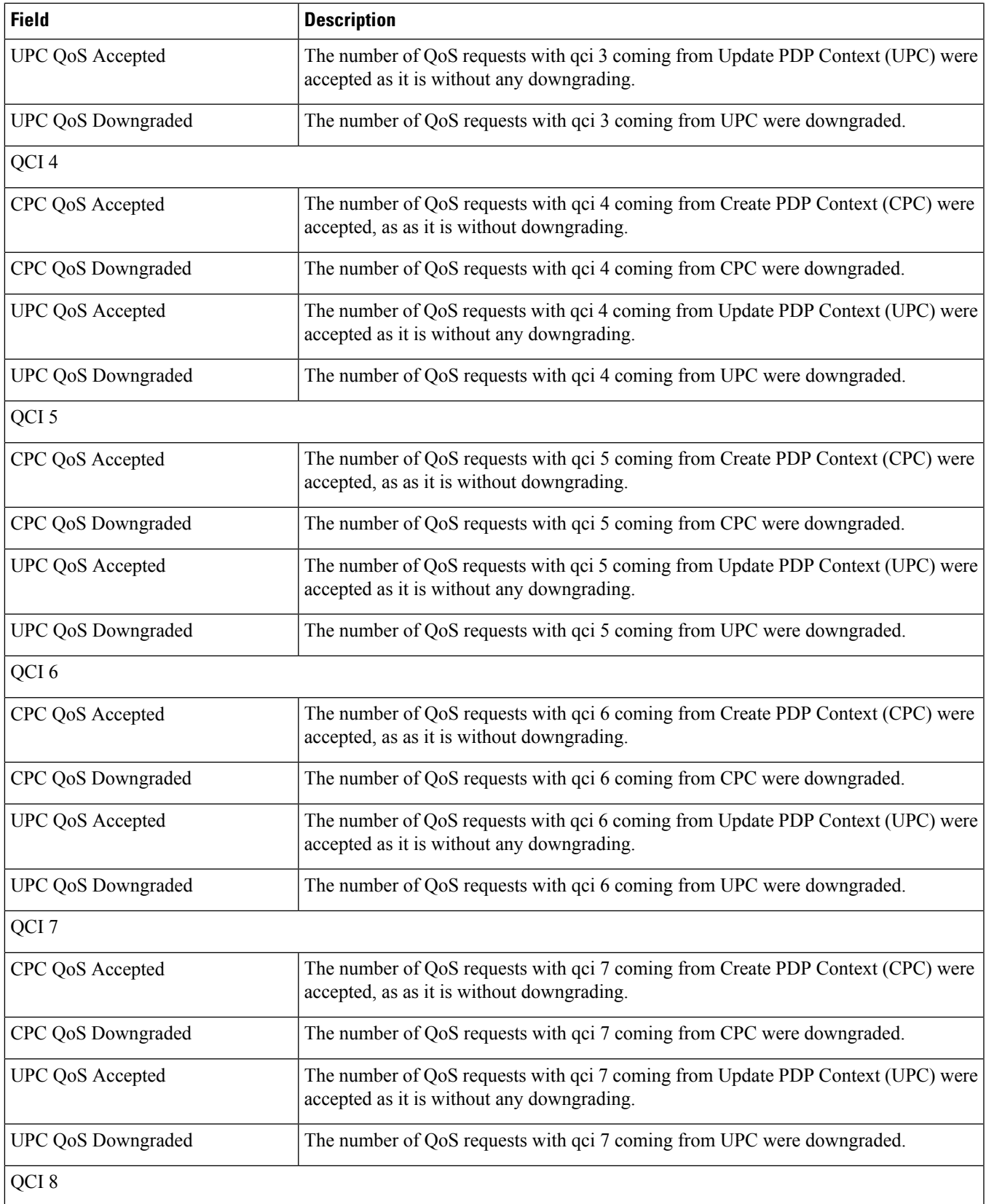

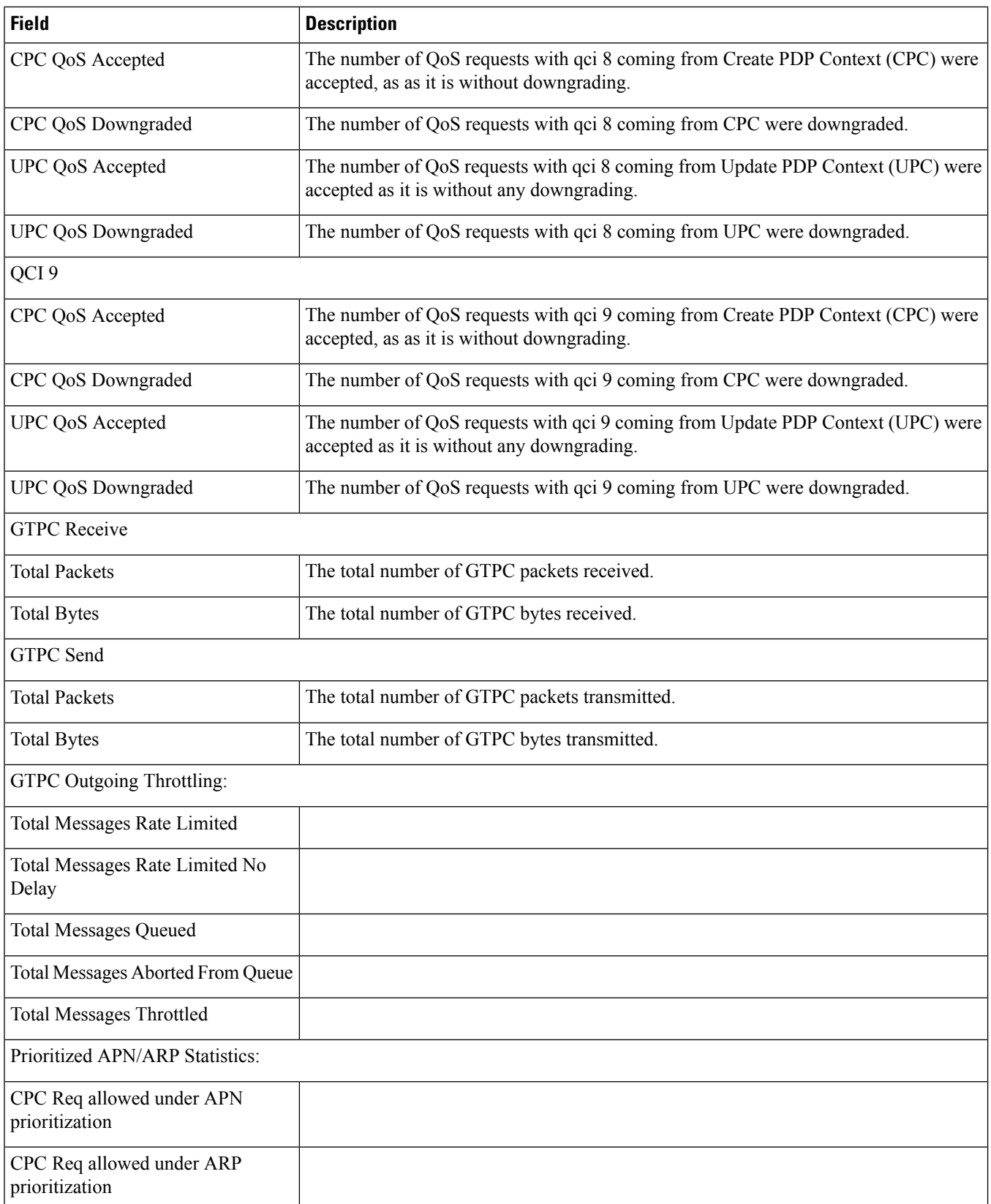

 $\mathbf{l}$ 

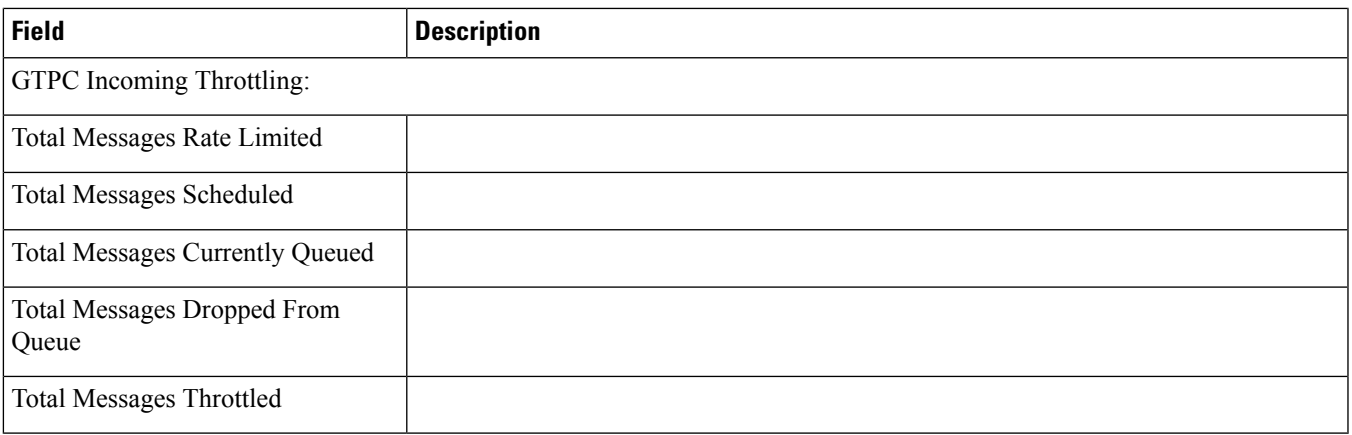

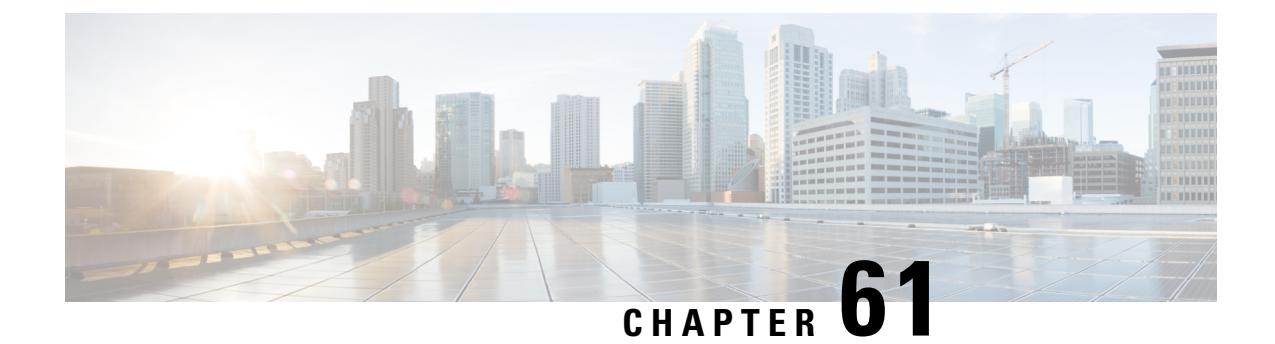

# **show gtpc-load-control-profile full all**

• show [gtpc-load-control-profile](#page-1204-0) full all, on page 1167

### <span id="page-1204-0"></span>**show gtpc-load-control-profile full all**

This chapter includes the output of the **show gtpc-load-control-profile full all** command.

#### **Table 298: show gtpc-load-control-profile full all Command Output Descriptions**

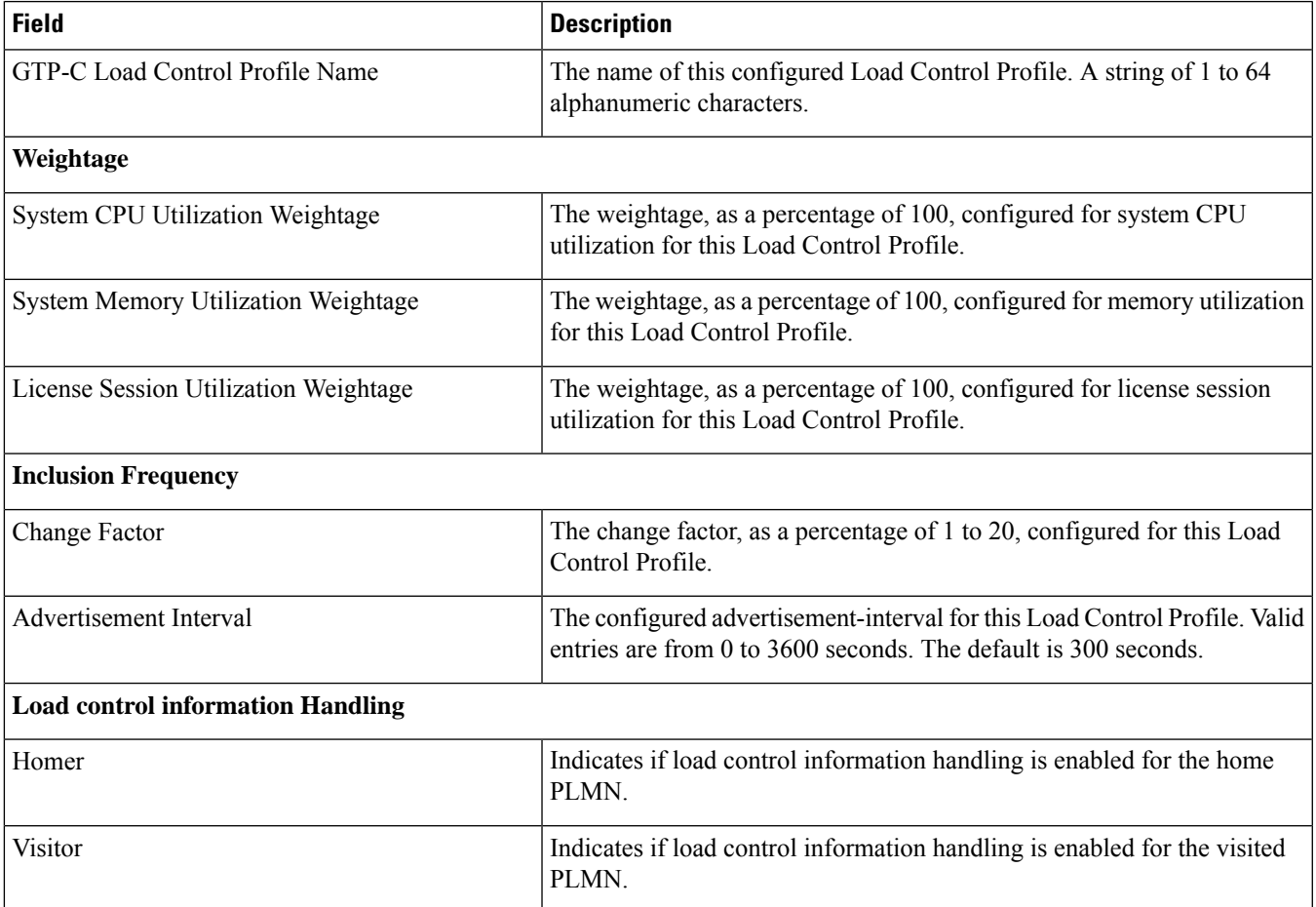

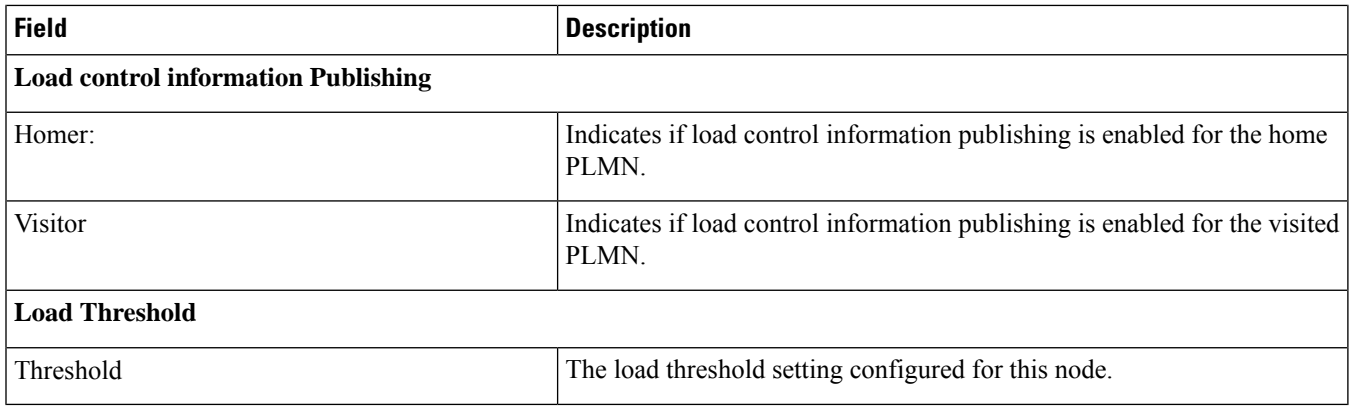

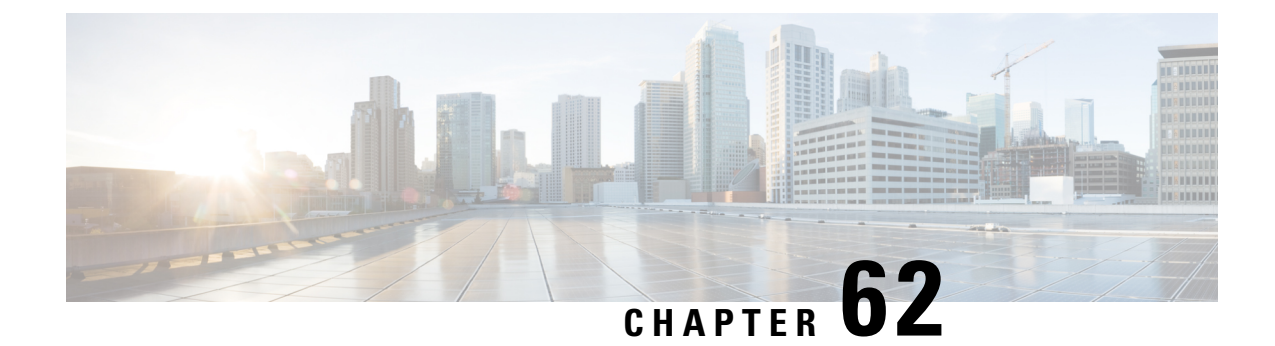

# **show gtpc-overload-control-profile full all**

• show [gtpc-overload-control-profile](#page-1206-0) full all, on page 1169

## <span id="page-1206-0"></span>**show gtpc-overload-control-profile full all**

This chapter includes the show gtpc-overload-control-profile full all command output table.

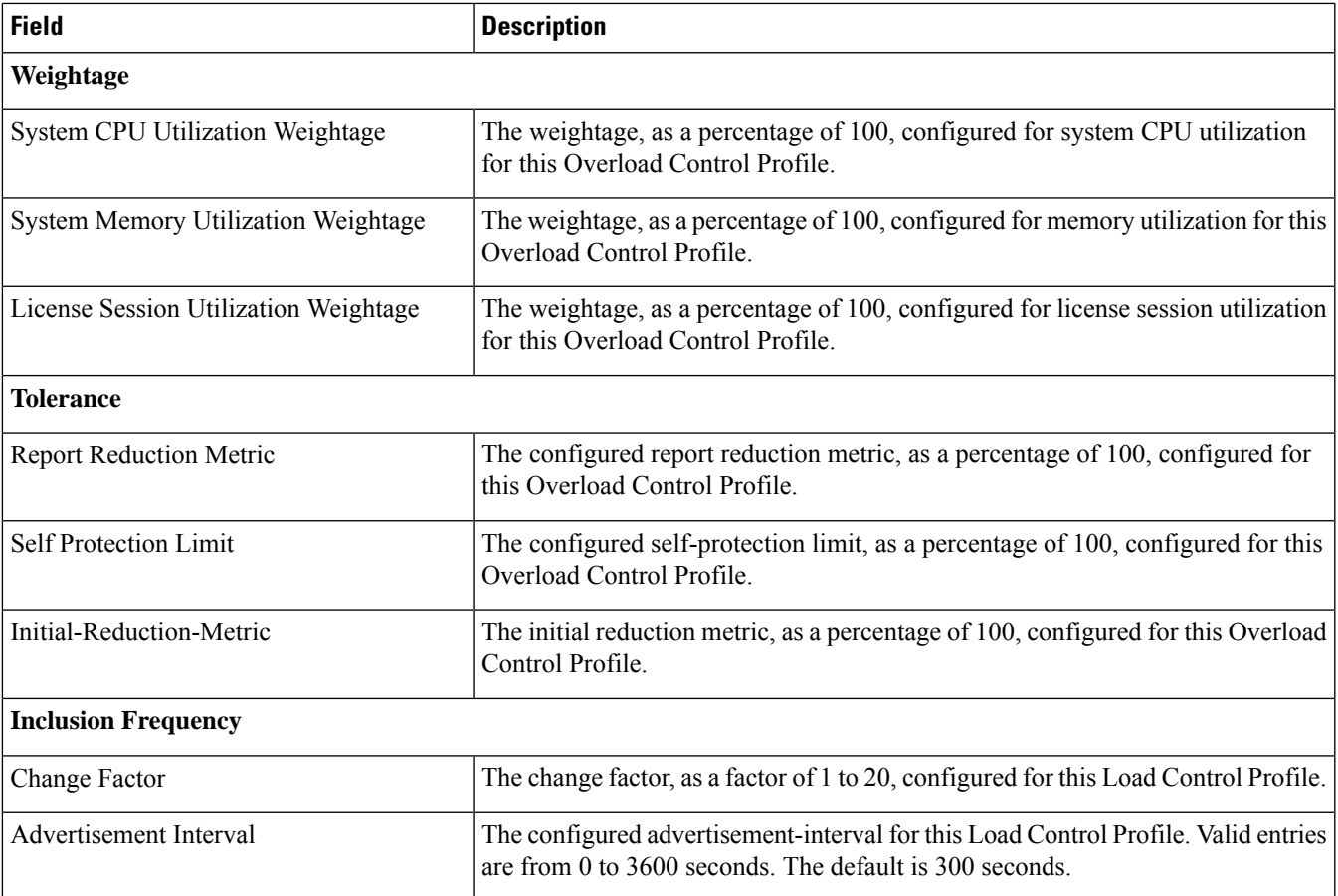

**Table 299: show gtpc-overload-control-profile full all Command Output Descriptions**

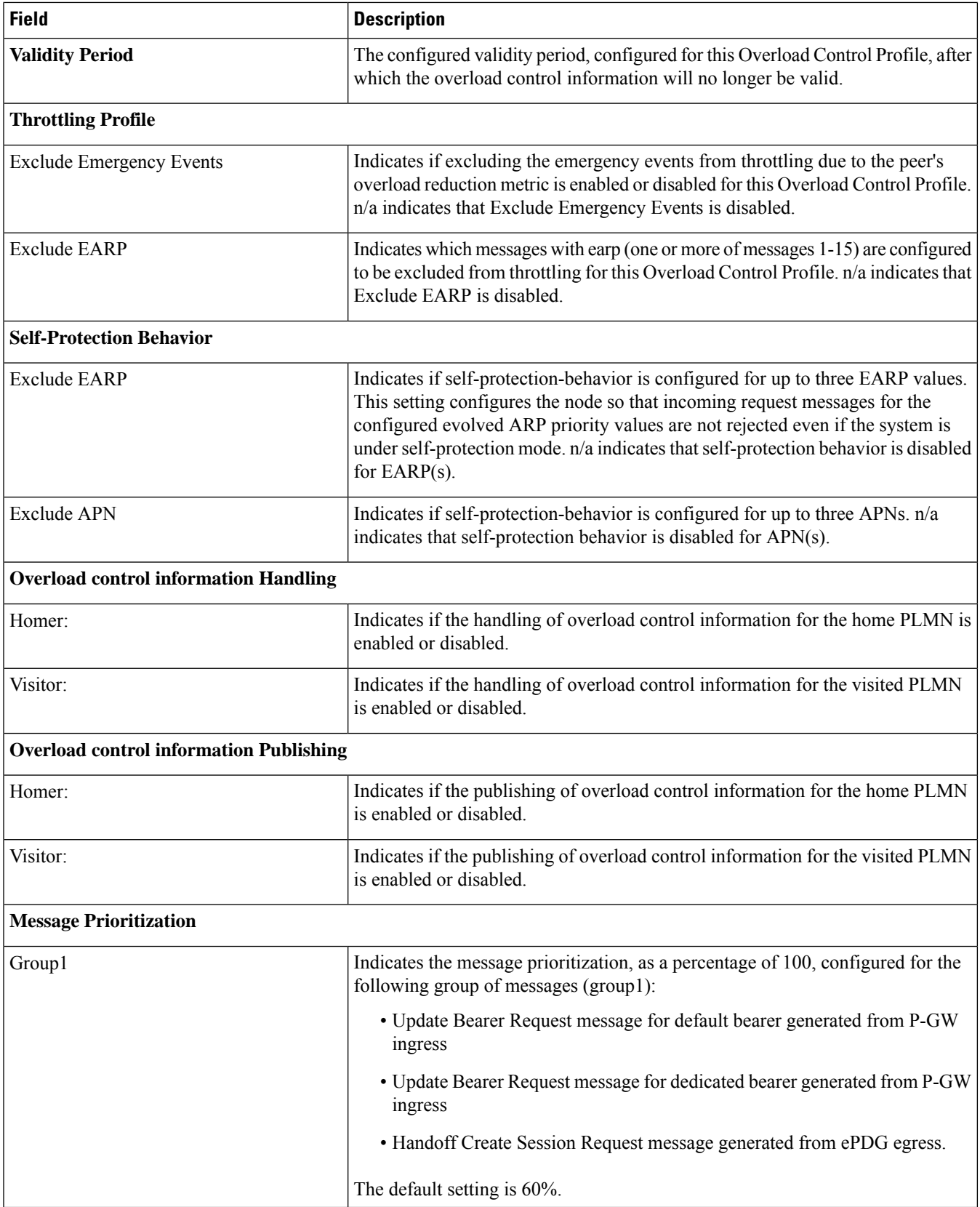

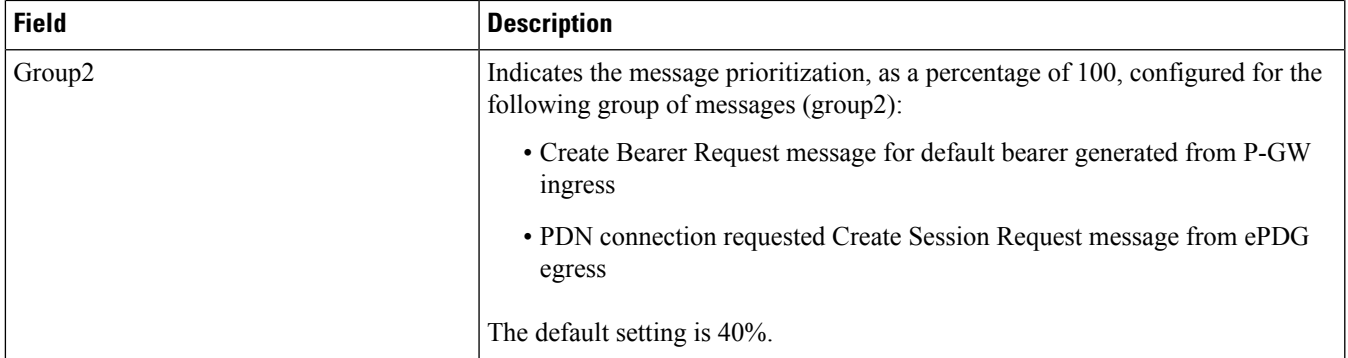

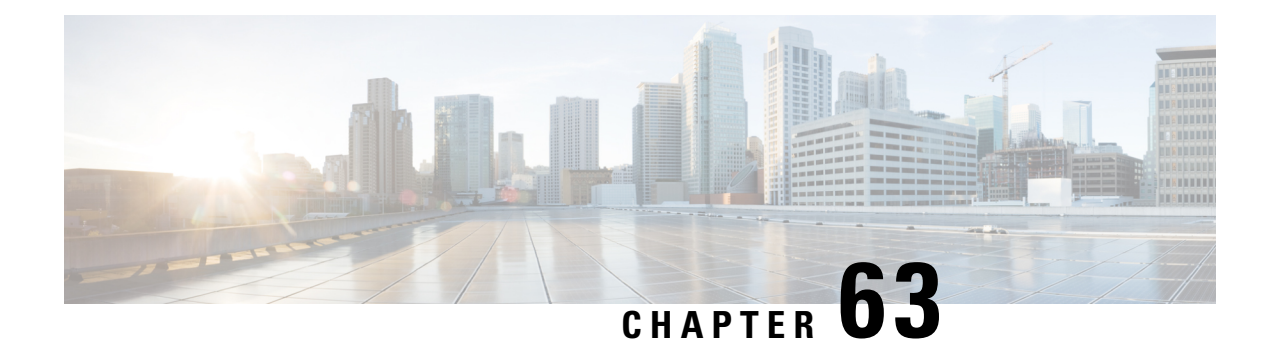

## **show gtpp**

This chapter includes the **show gtpp** command output tables.

- show gtpp [accounting](#page-1210-0) servers, on page 1173
- show gtpp [counters](#page-1211-0) all, on page 1174
- show gtpp [group,](#page-1215-0) on page 1178
- show gtpp [statistics,](#page-1222-0) on page 1185
- show gtpp [statistics](#page-1228-0) group , on page 1191
- show gtpp statistics [cgf-address,](#page-1228-1) on page 1191
- show gtpp group name [default,](#page-1234-0) on page 1197
- show gtpp [storage-server](#page-1234-1) statistics, on page 1197
- show gtpp [storage-server](#page-1242-0) counters, on page 1205
- show gtpp [storage-server](#page-1242-1) local file counters, on page 1205
- show gtpp [storage-server](#page-1242-2) local file statistics, on page 1205
- show gtpp [storage-server](#page-1243-0) status, on page 1206
- show gtpp [storage-server](#page-1245-0) streaming file statistics, on page 1208
- show gtpp [storage-server](#page-1246-0) streaming file statistics verbose, on page 1209
- show gtpp [storage-server](#page-1247-0) streaming file counters all, on page 1210

### <span id="page-1210-0"></span>**show gtpp accounting servers**

**Table 300: show gtpp accounting servers Command Output Descriptions**

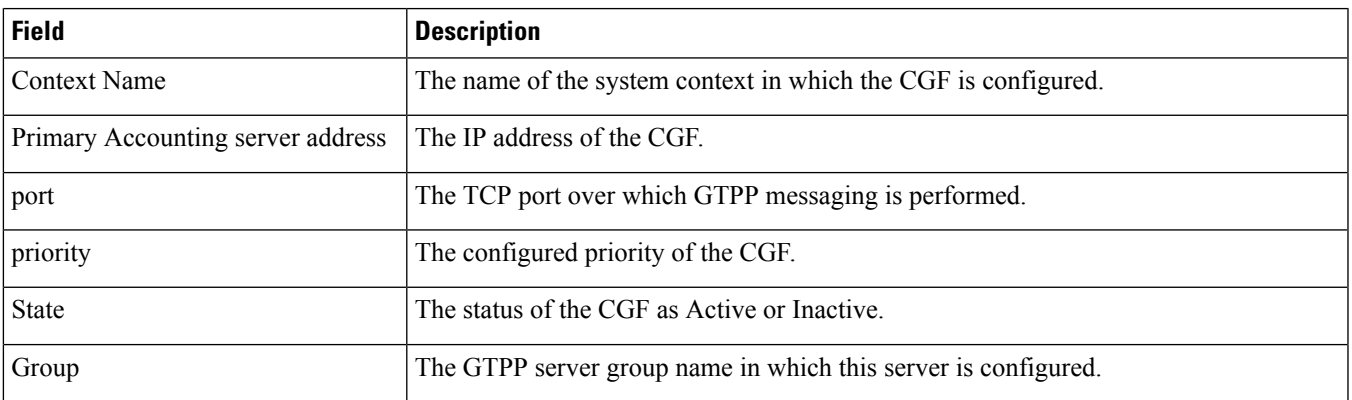

## <span id="page-1211-0"></span>**show gtpp counters all**

**Table 301: show gtpp counters all Command Output Descriptions**

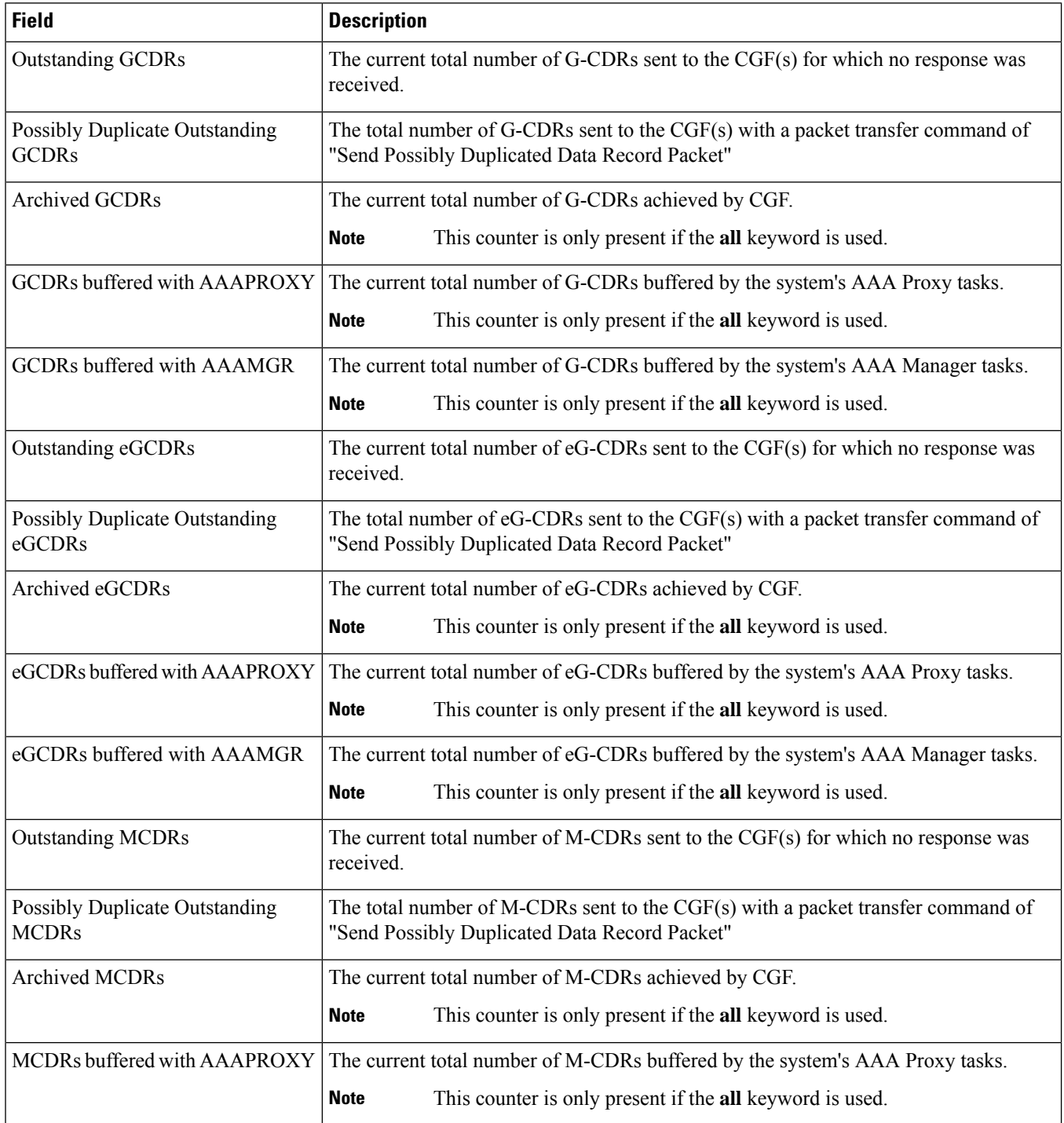

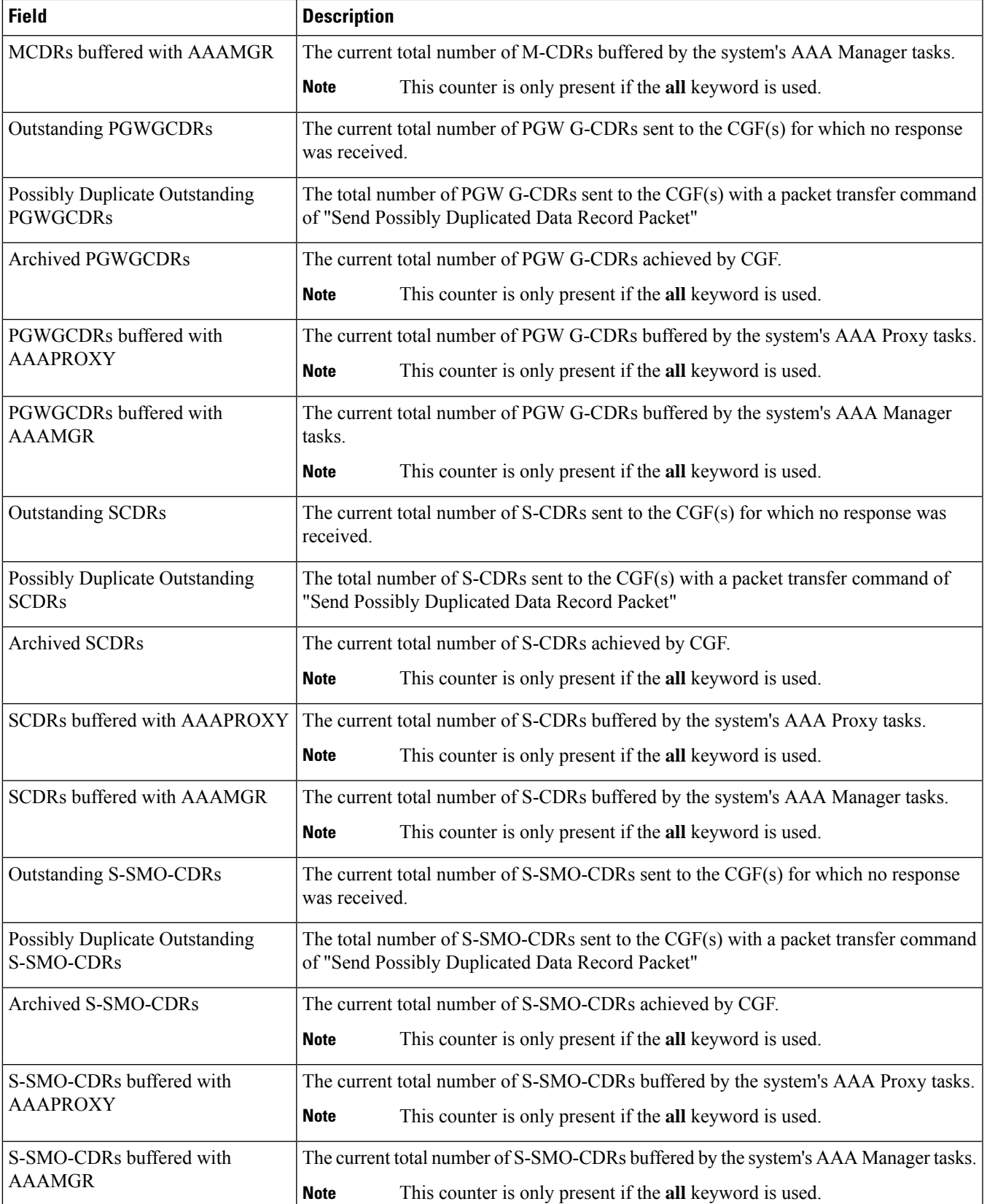

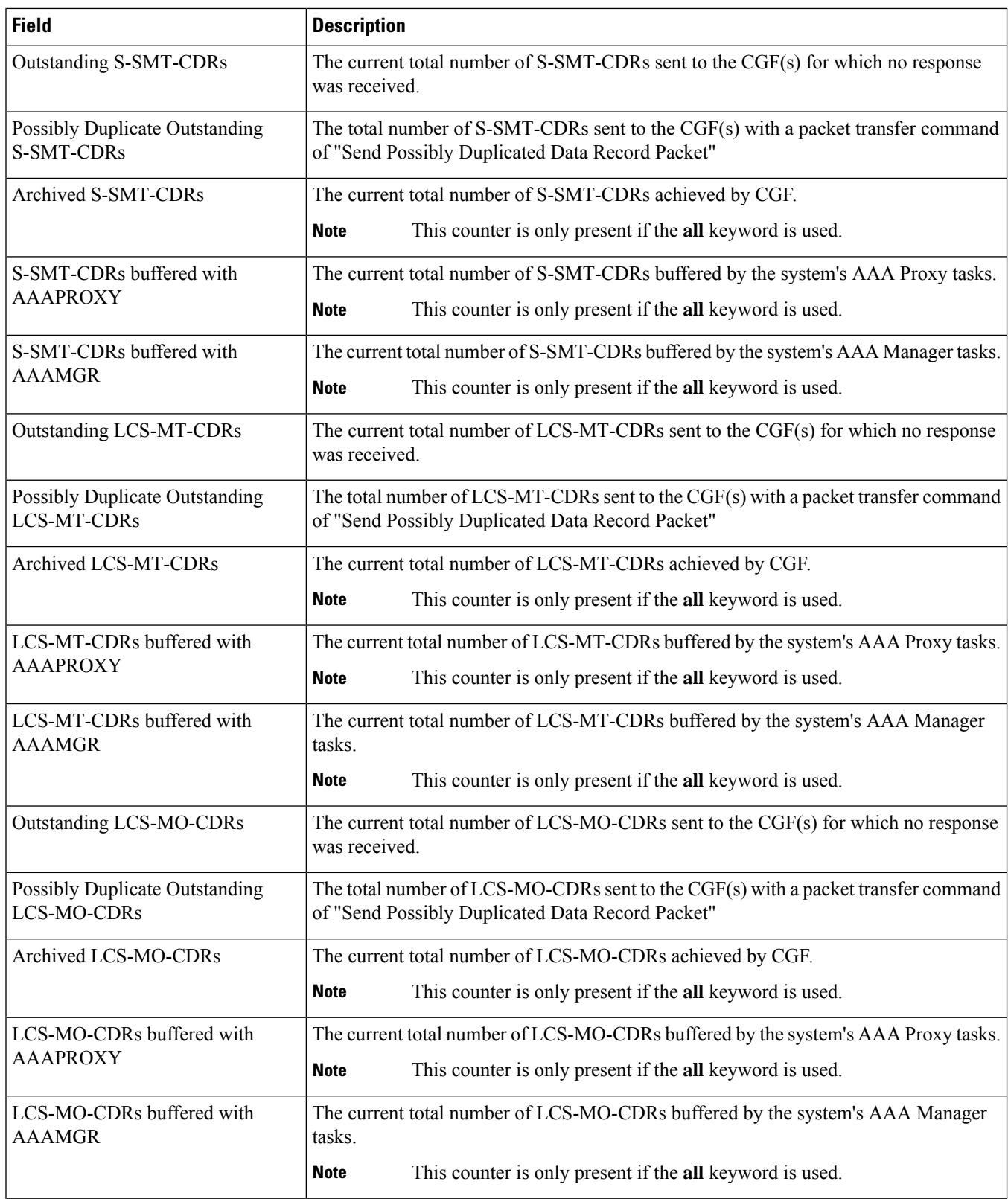

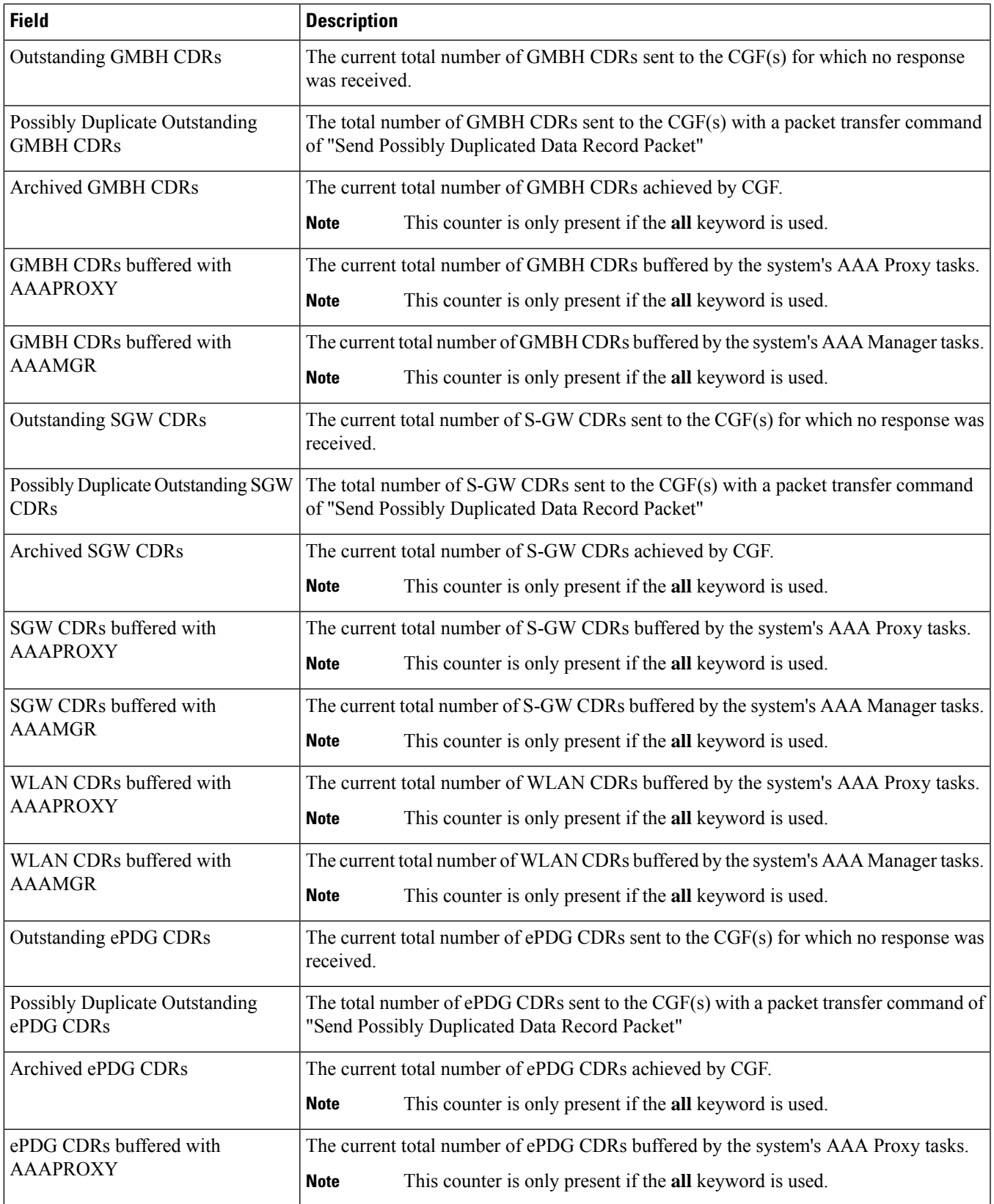

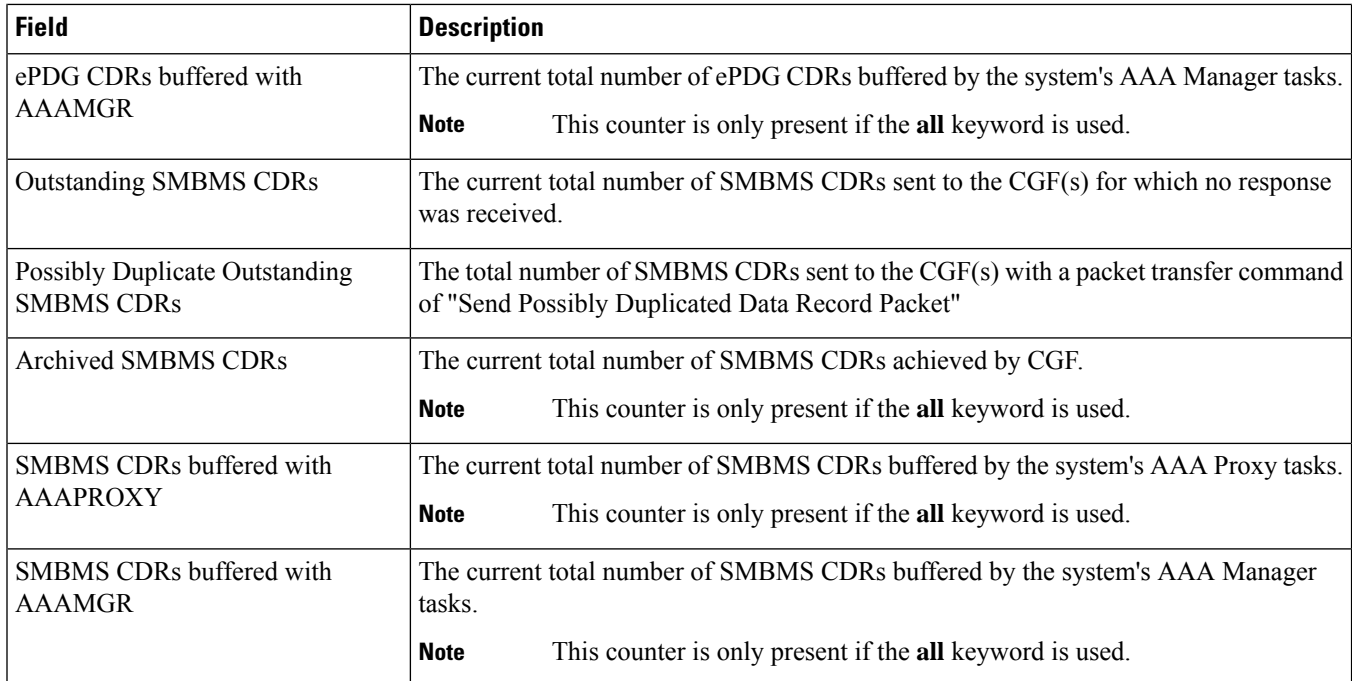

# <span id="page-1215-0"></span>**show gtpp group**

The output of this command is enhanced to display the following fields

#### **Table 302: show gtpp group Command Output Descriptions**

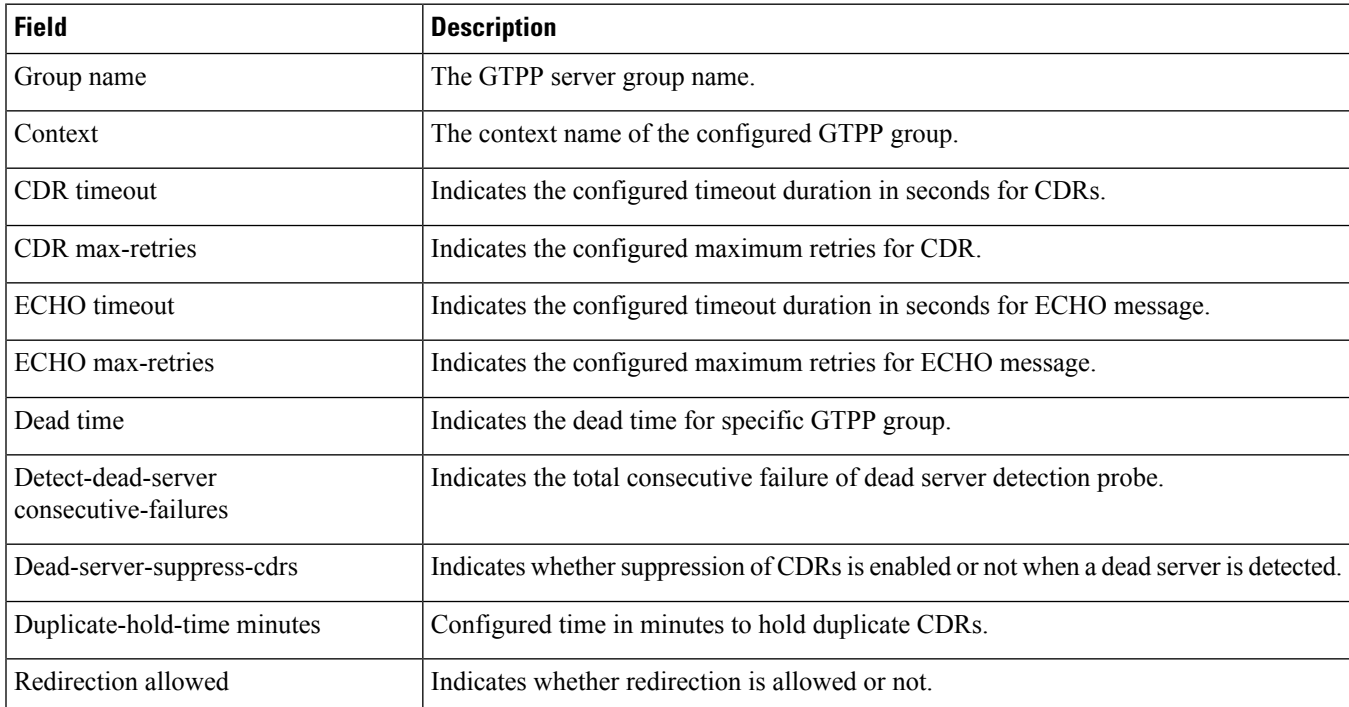

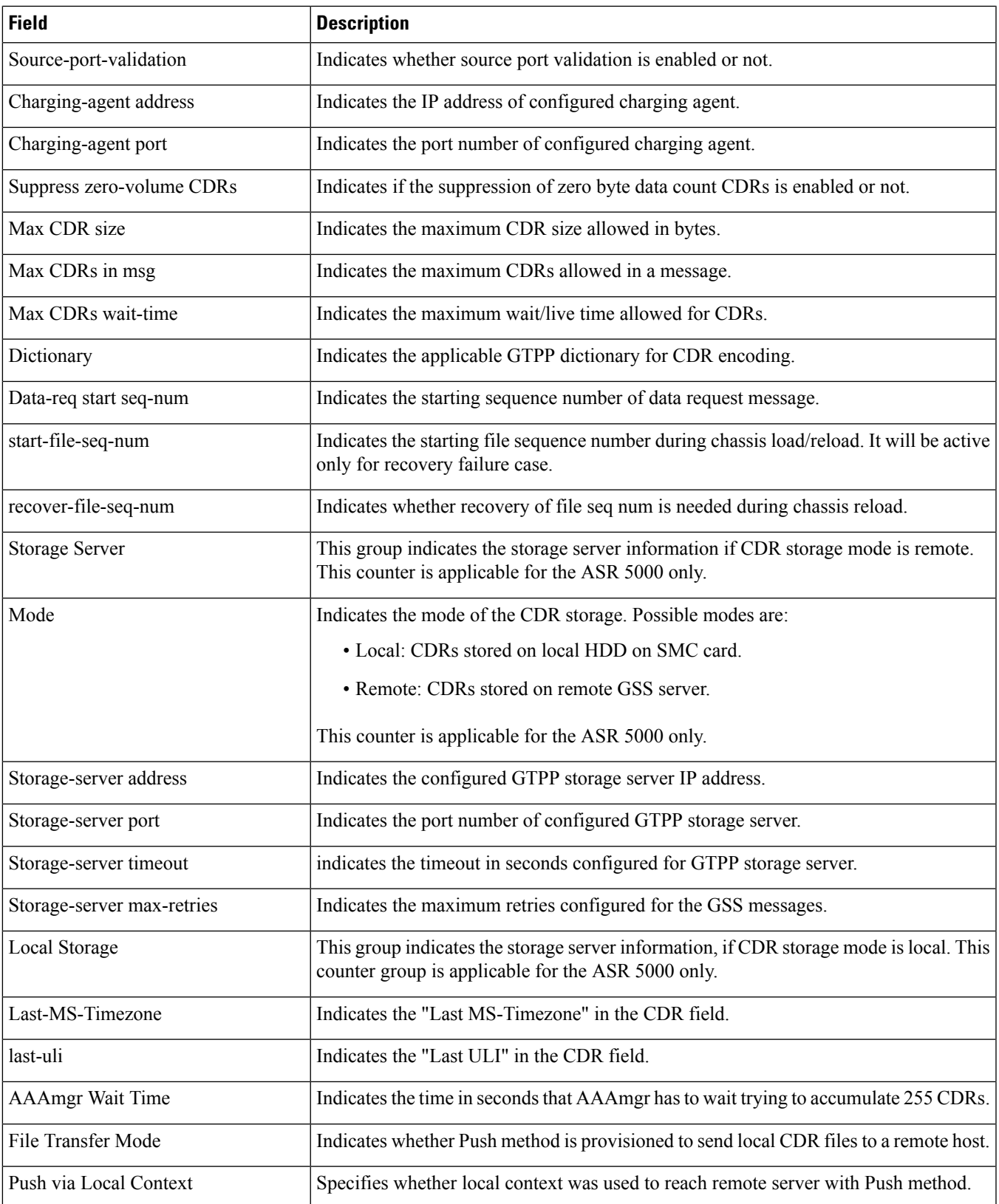

 $\mathbf l$ 

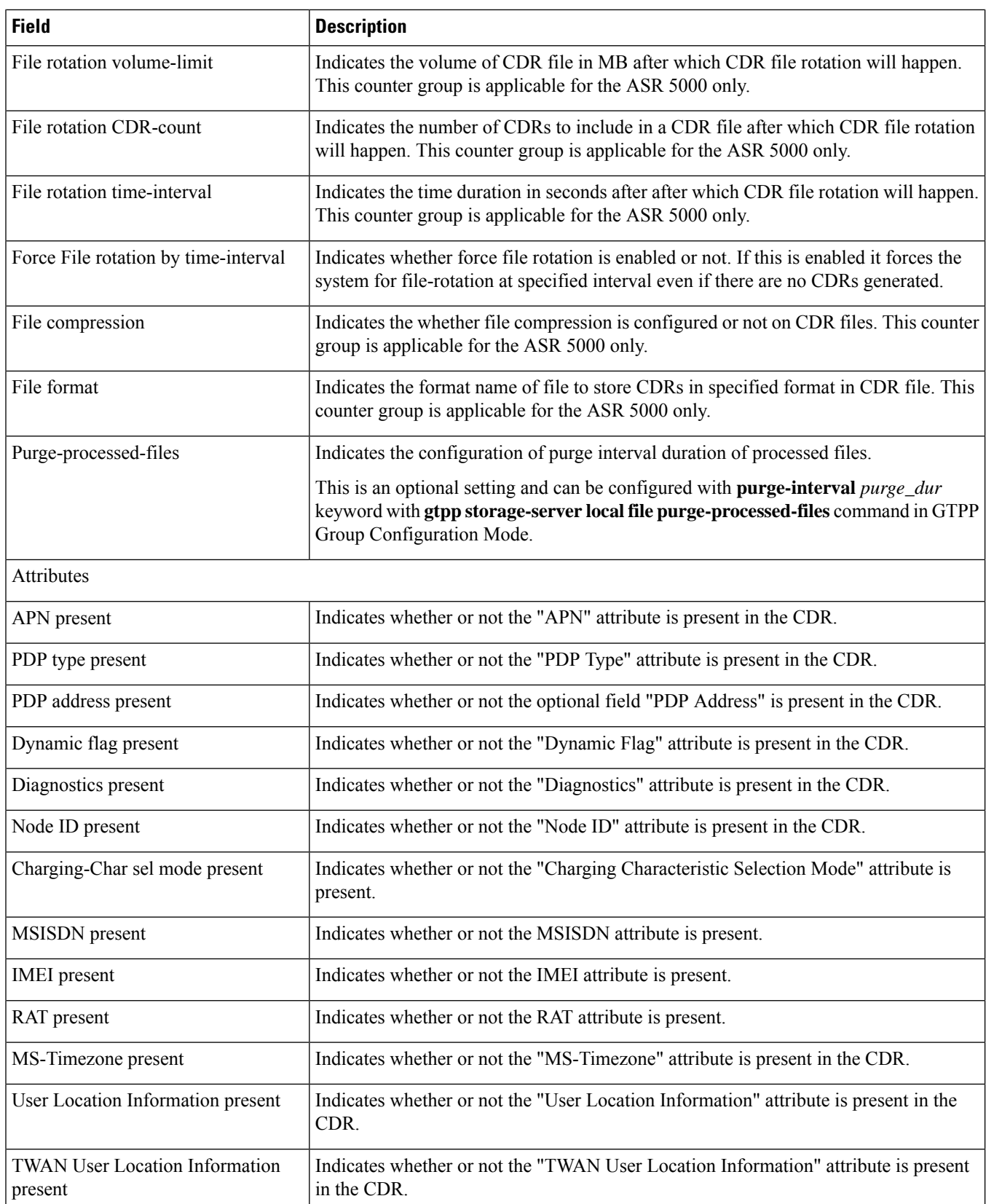

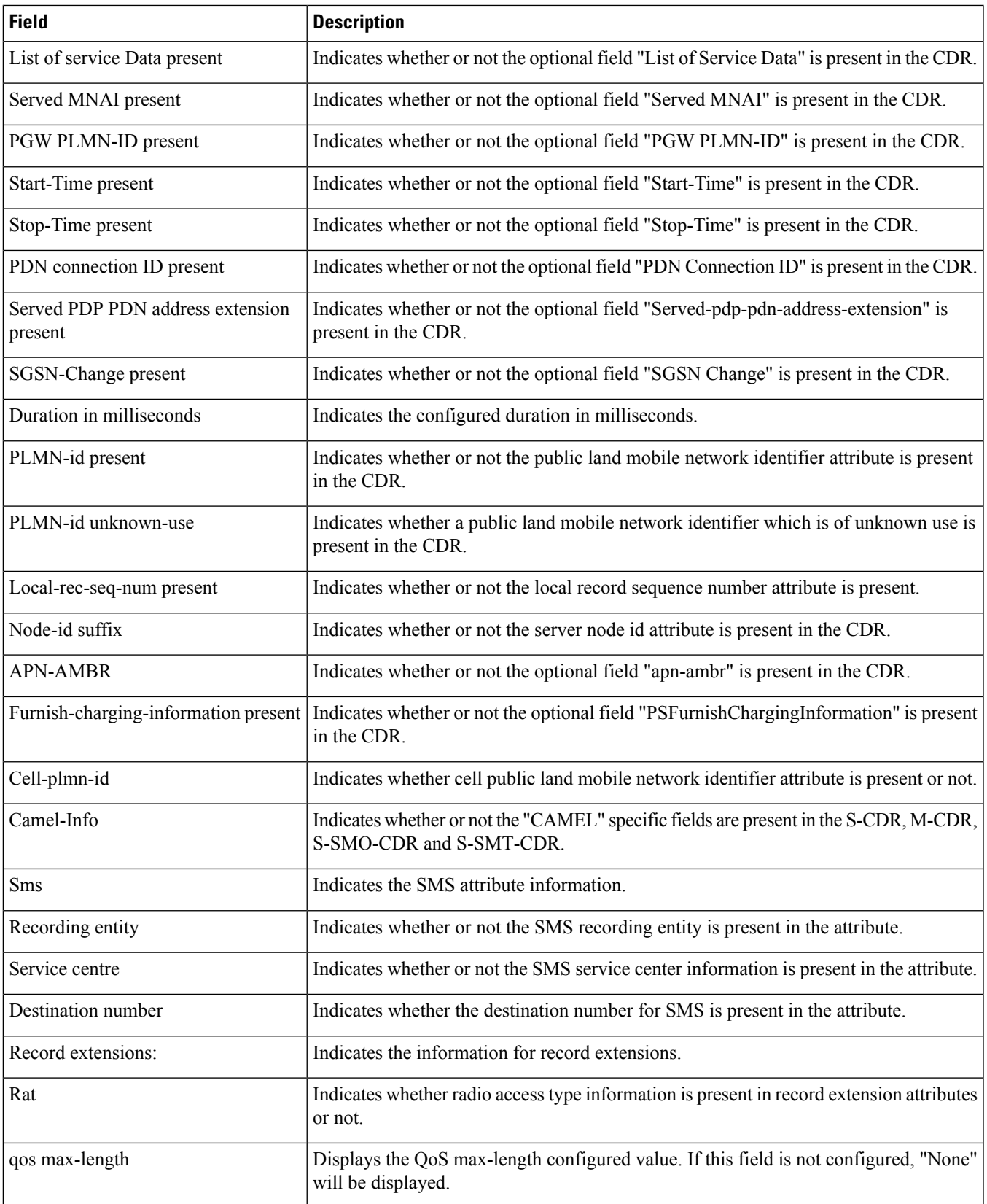

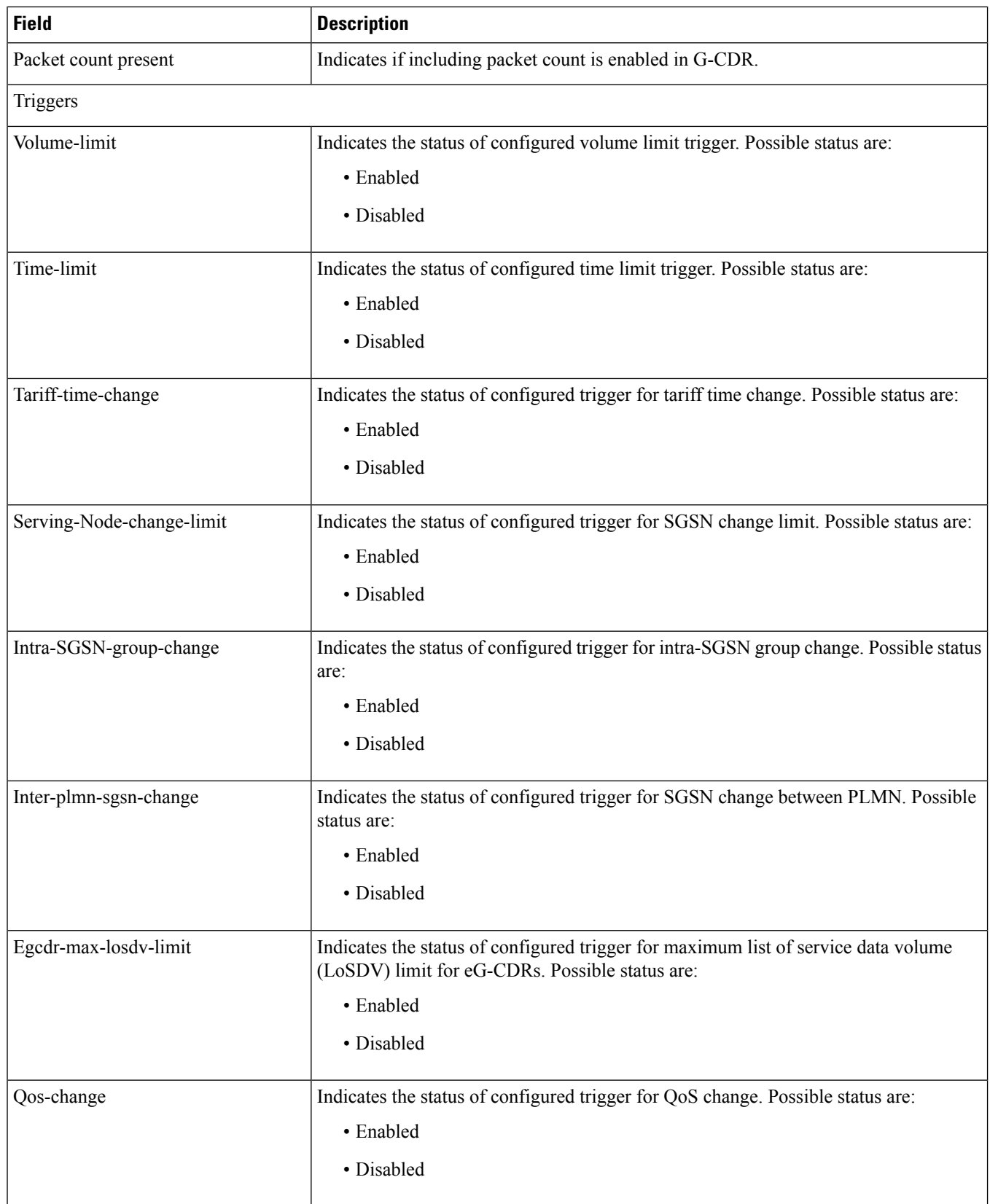

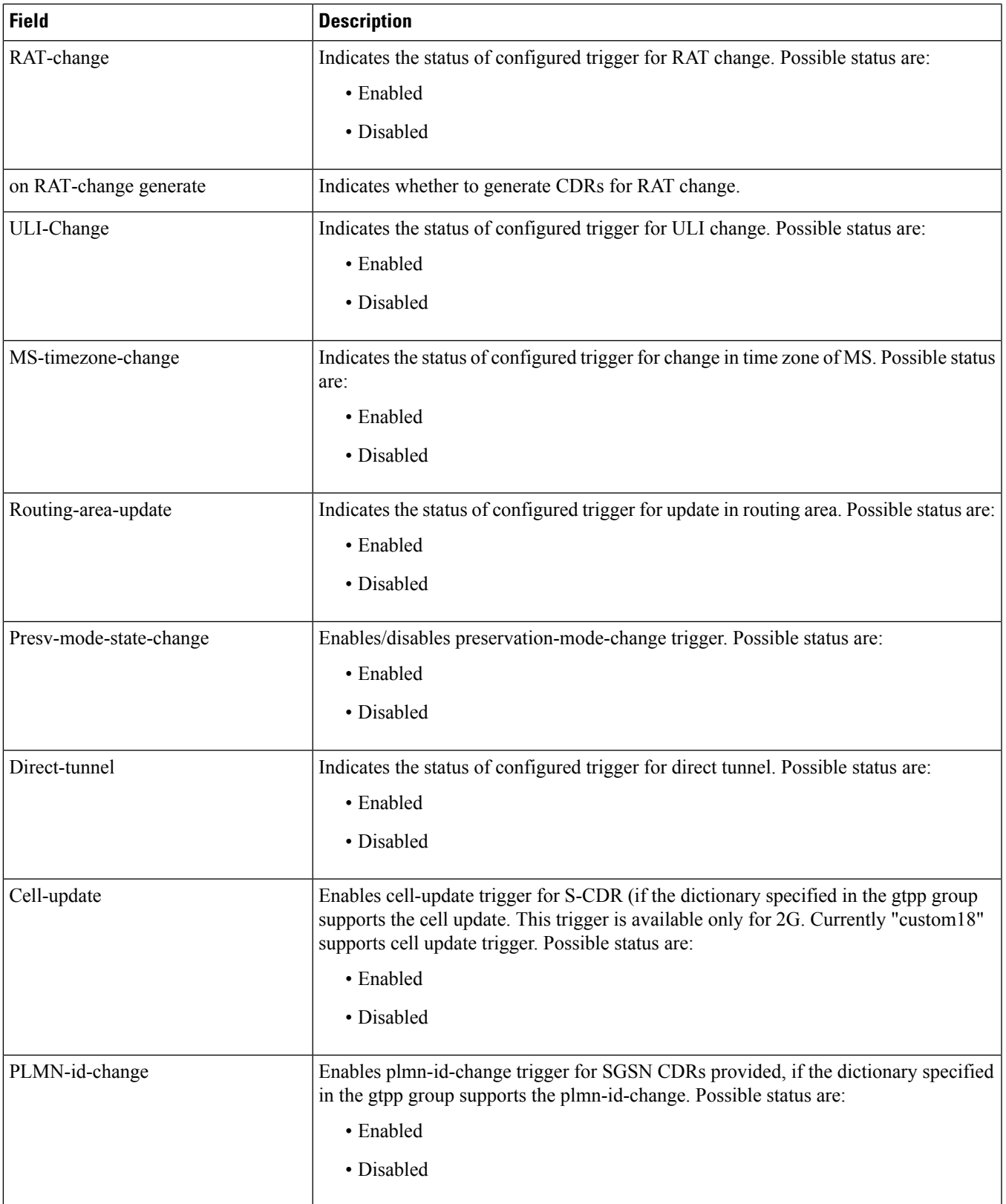

 $\mathbf l$ 

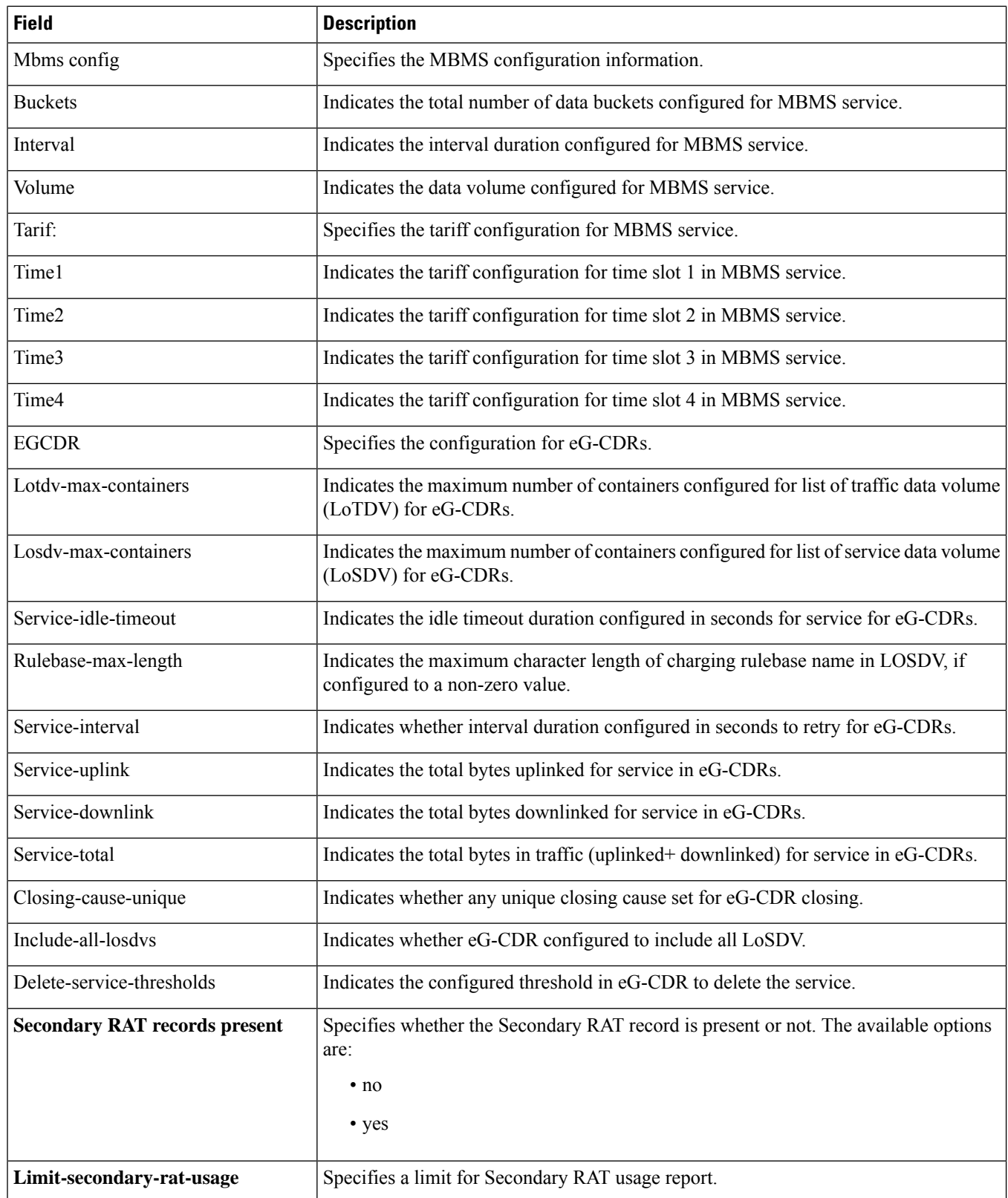

# <span id="page-1222-0"></span>**show gtpp statistics**

**Table 303: show gtpp statistics Command Output Descriptions**

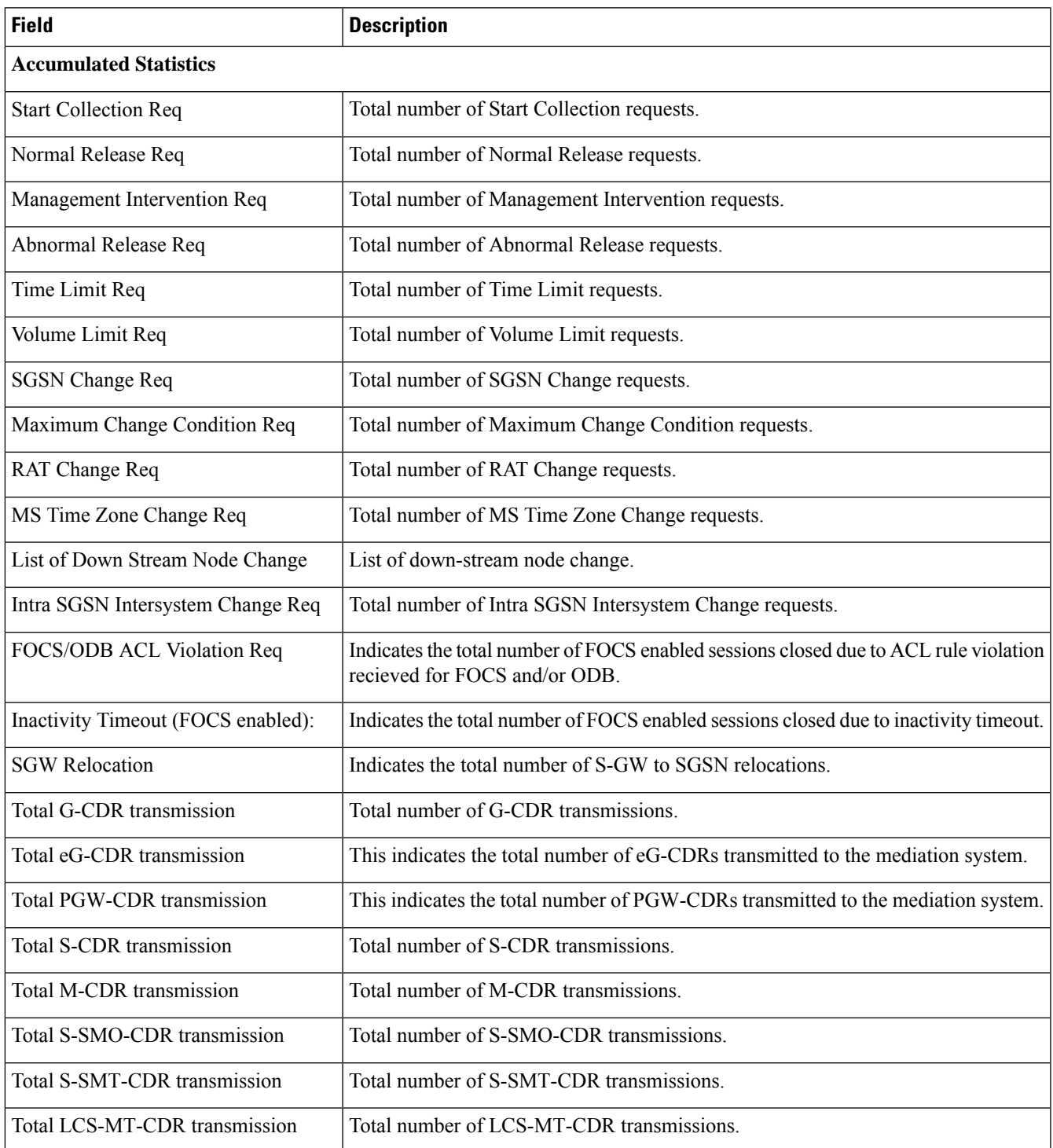

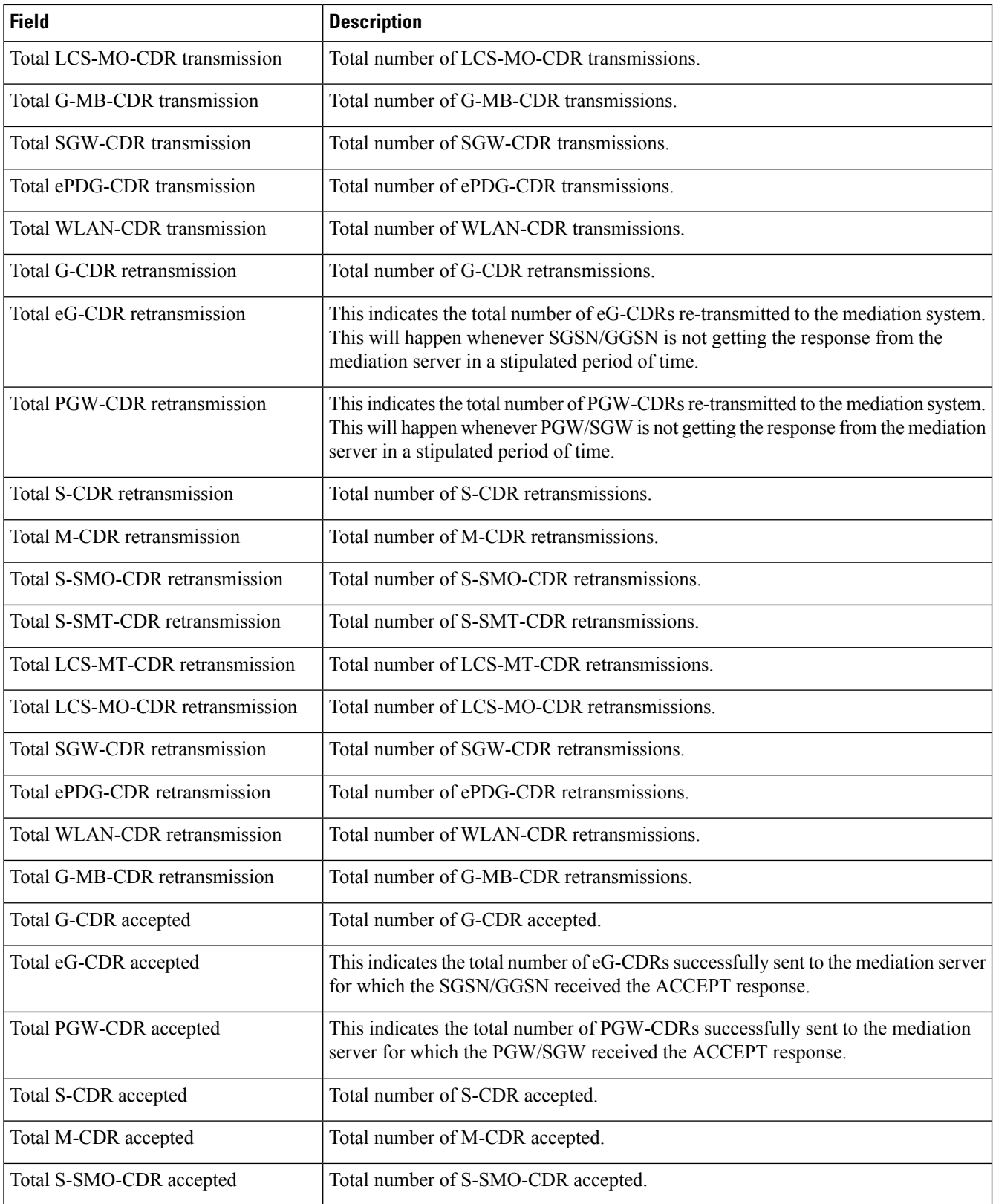
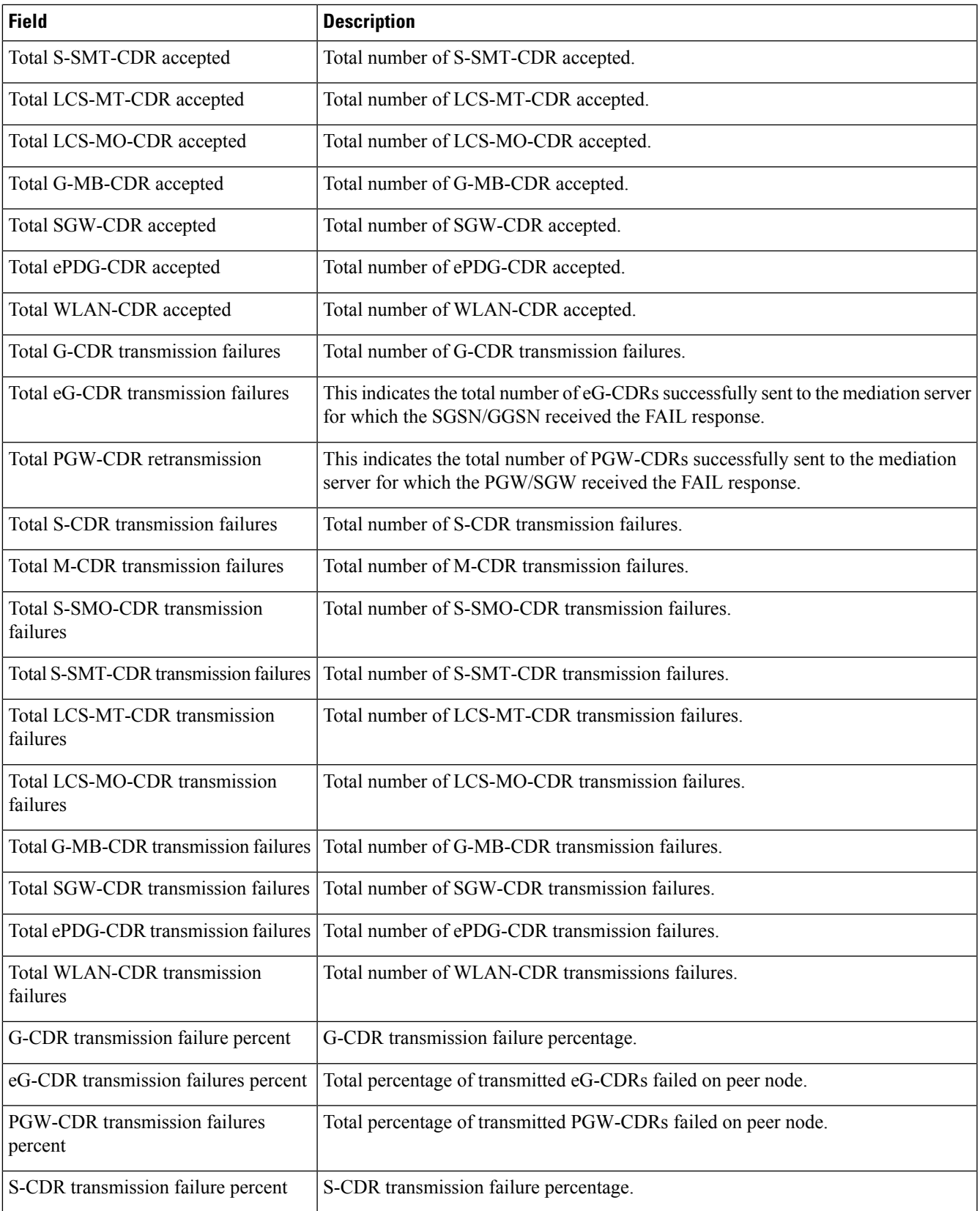

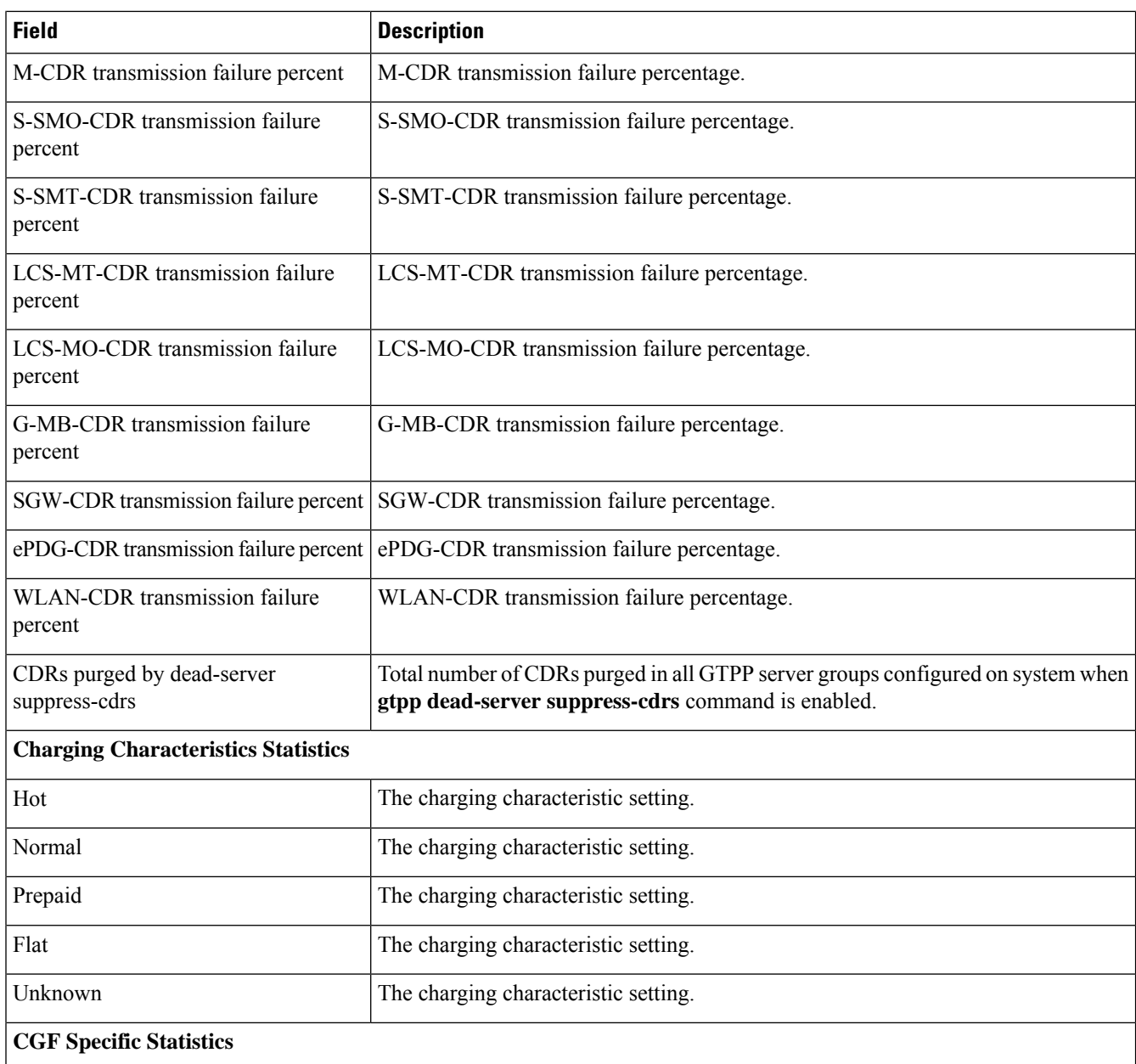

#### **Data Record Transfer Requests Sent**

When the primary CGF goes down, all outstanding requests with the primary CGF are marked as Possibly Duplicate and sent to the secondary CGF. This is because of the uncertainty as to whether the primary CGF processed the requests or not. So the seq-numbers (for primary CGF) for these requests are stored.

When the primary CGF comes back again, an Empty DRT with the stored seq-numbers is sent to the primary CGF. The CGF can reply either REQ\_ALREADY\_FULFILLED (primary CGF processed the request. Cancel request is sent to the secondary CGF to delete the request) or REQUEST\_ACCEPTED (primary CGF has not got this request before. Release request is sent to secondary to store the request).

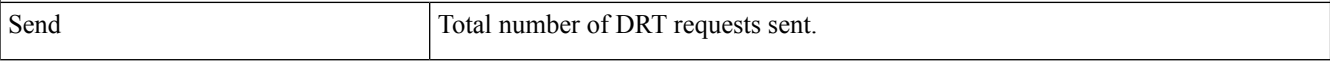

 $\mathbf{l}$ 

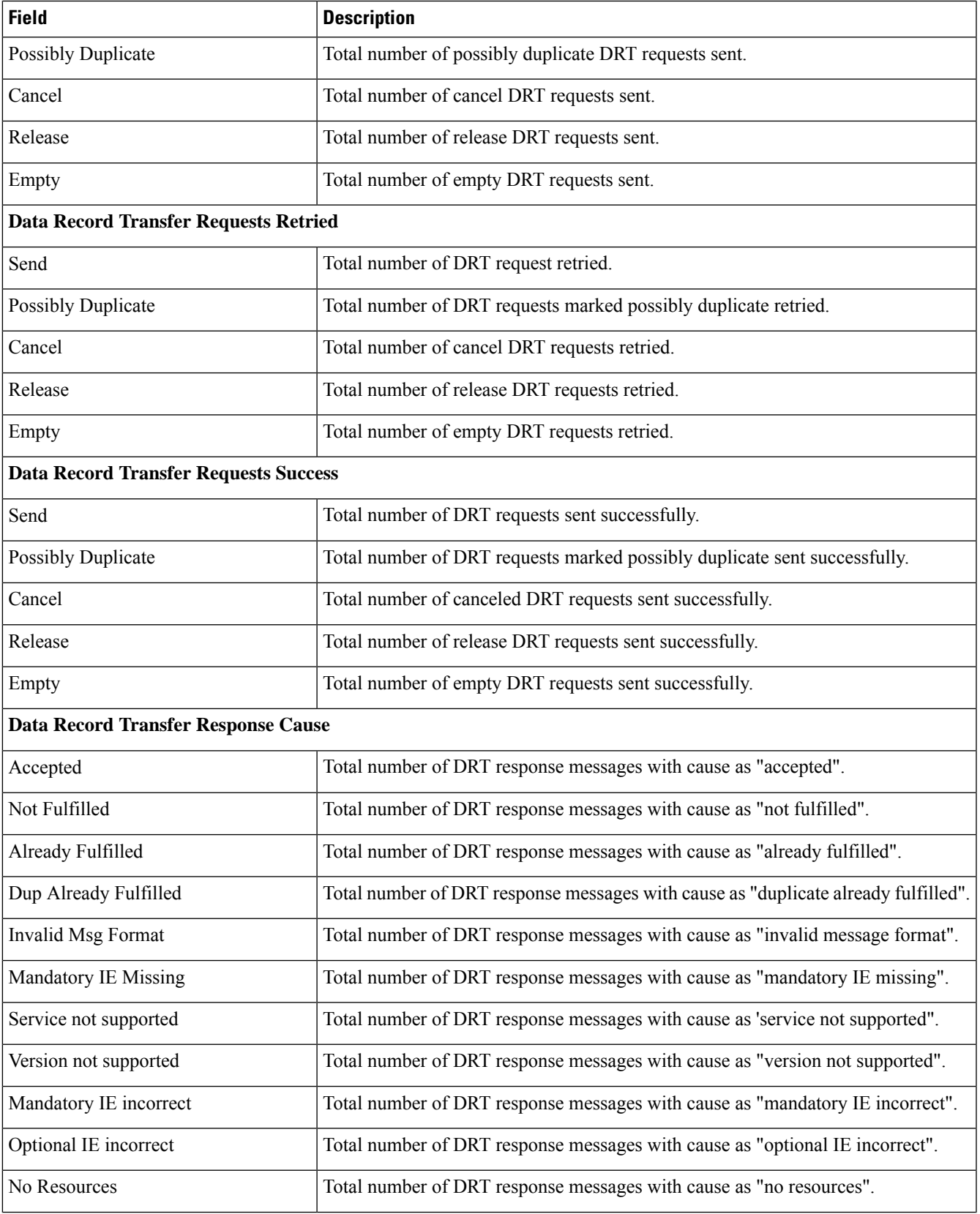

 $\mathbf l$ 

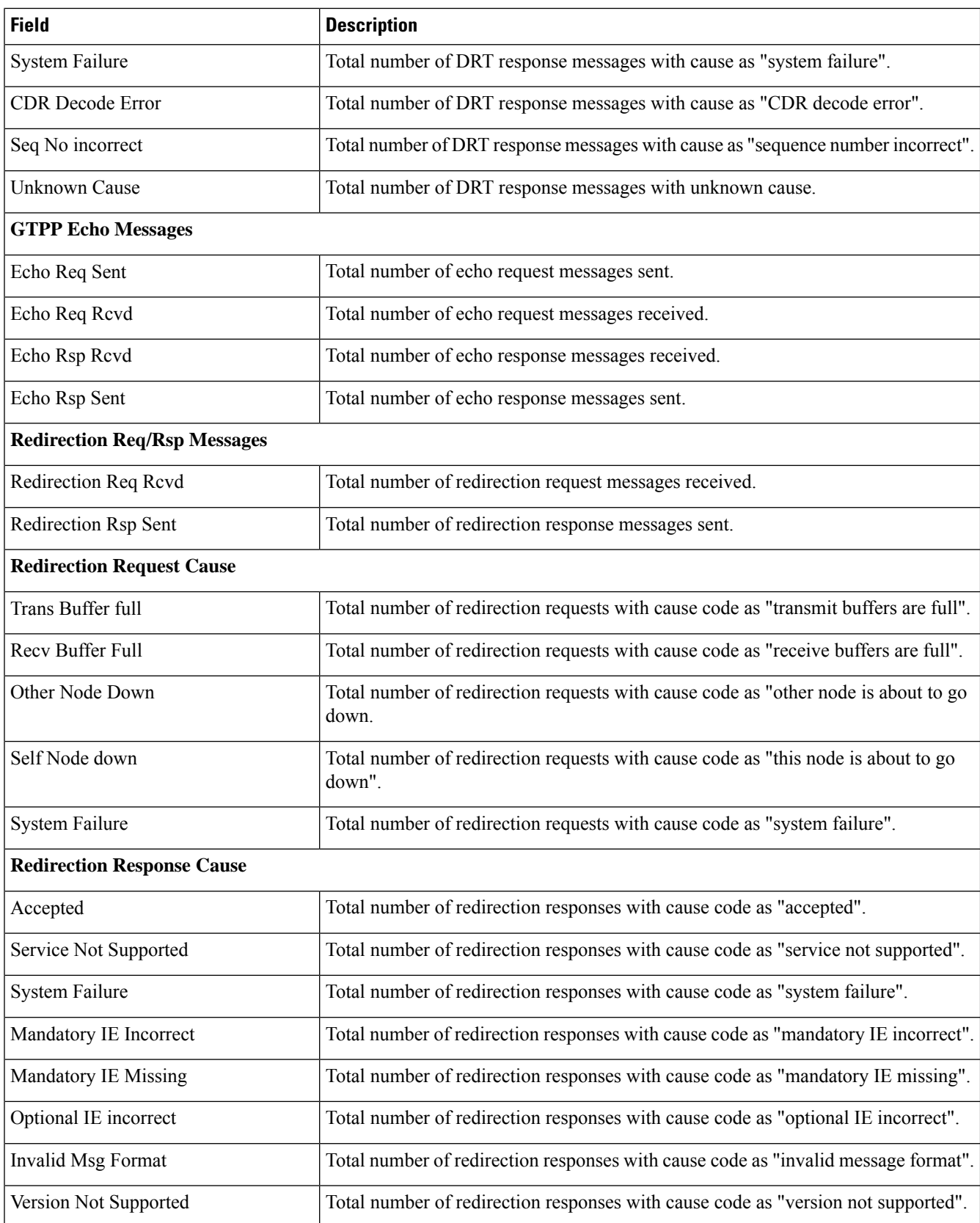

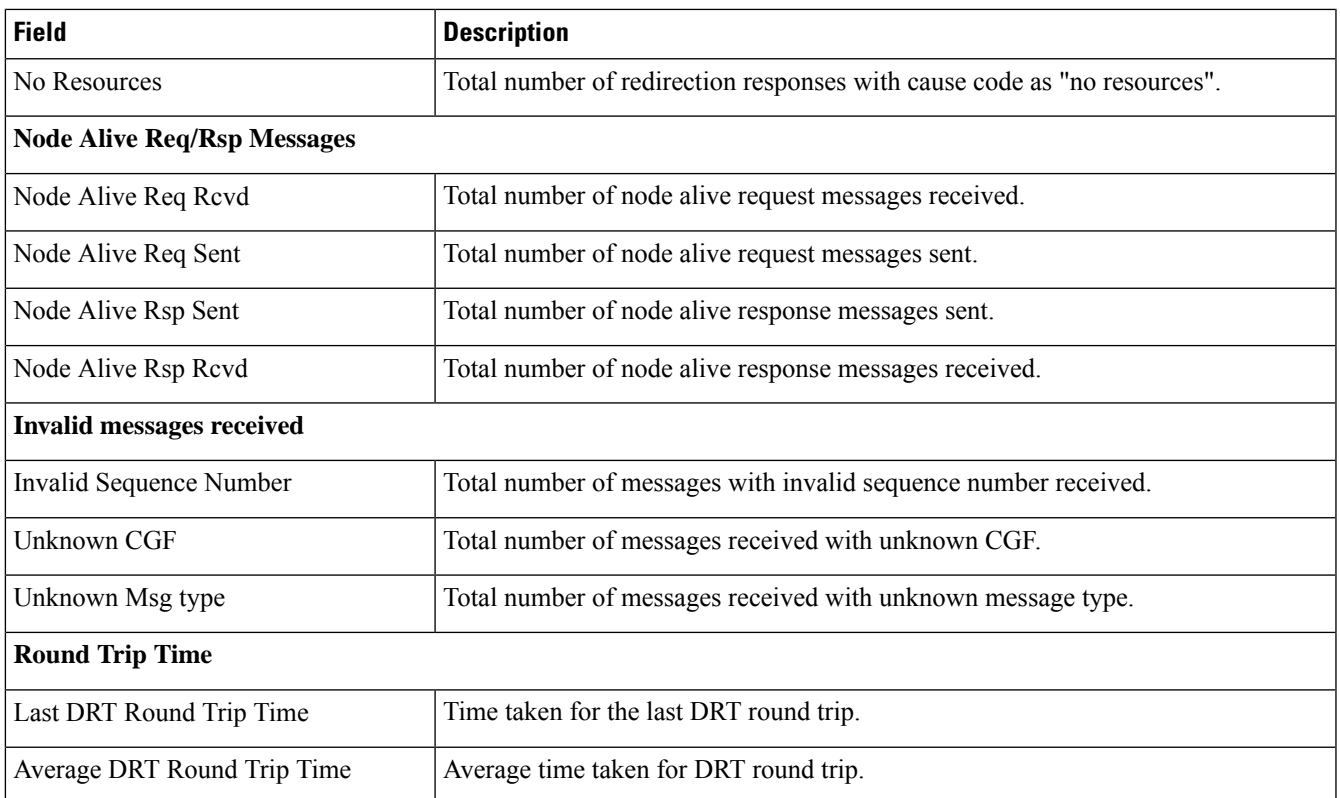

## **show gtpp statistics group**

The output of this CLI command displays the following parameter.

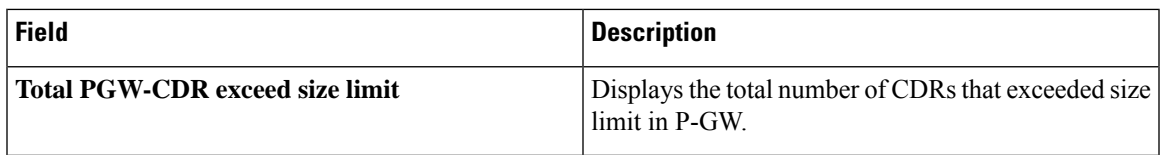

## **show gtpp statistics cgf-address**

**Table 304: show gtpp statistics cgf-address Command Output Descriptions**

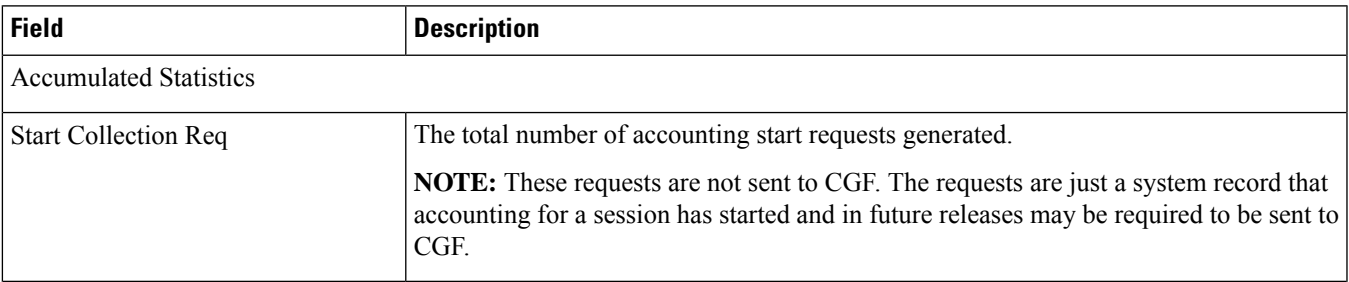

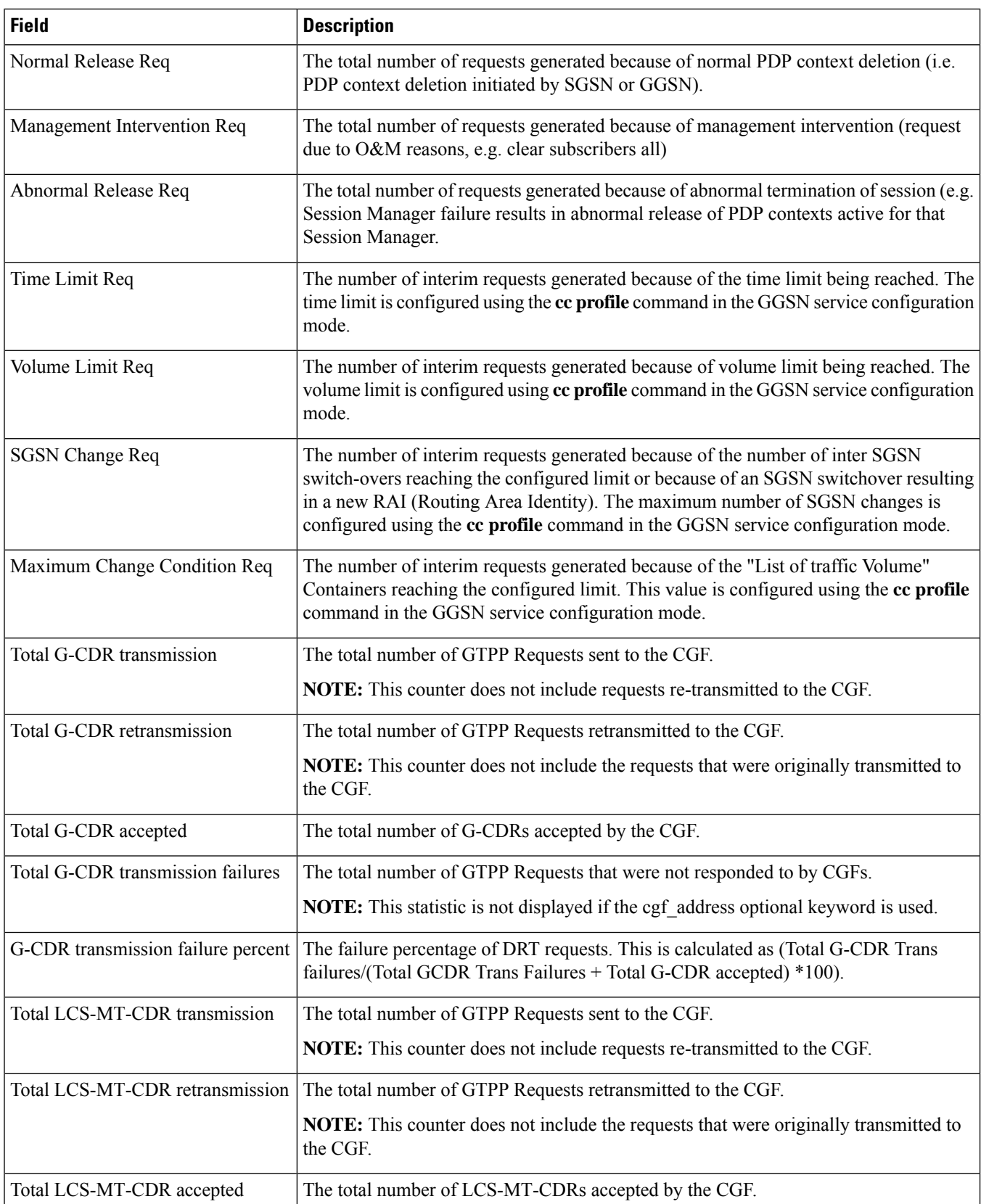

 $\mathbf{l}$ 

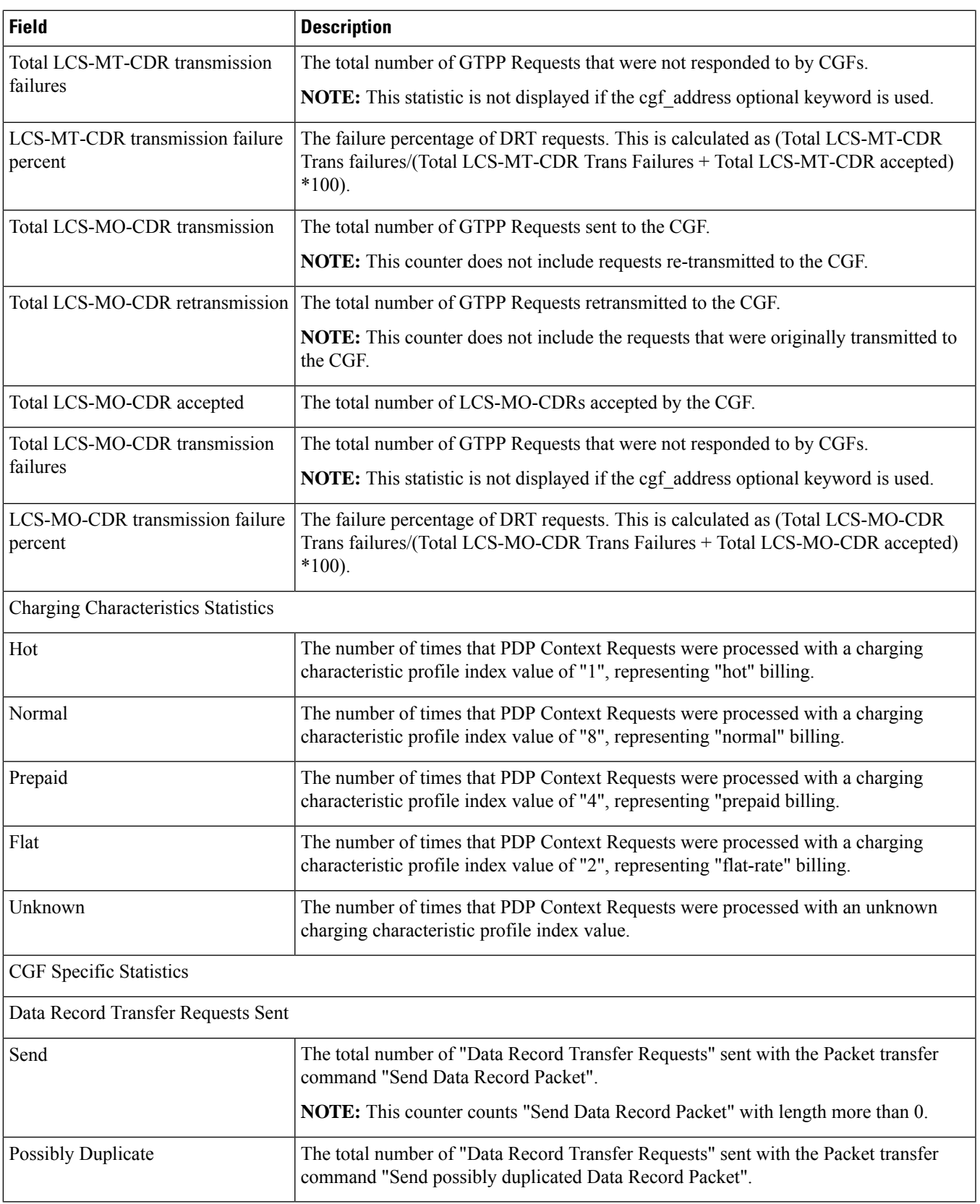

 $\mathbf I$ 

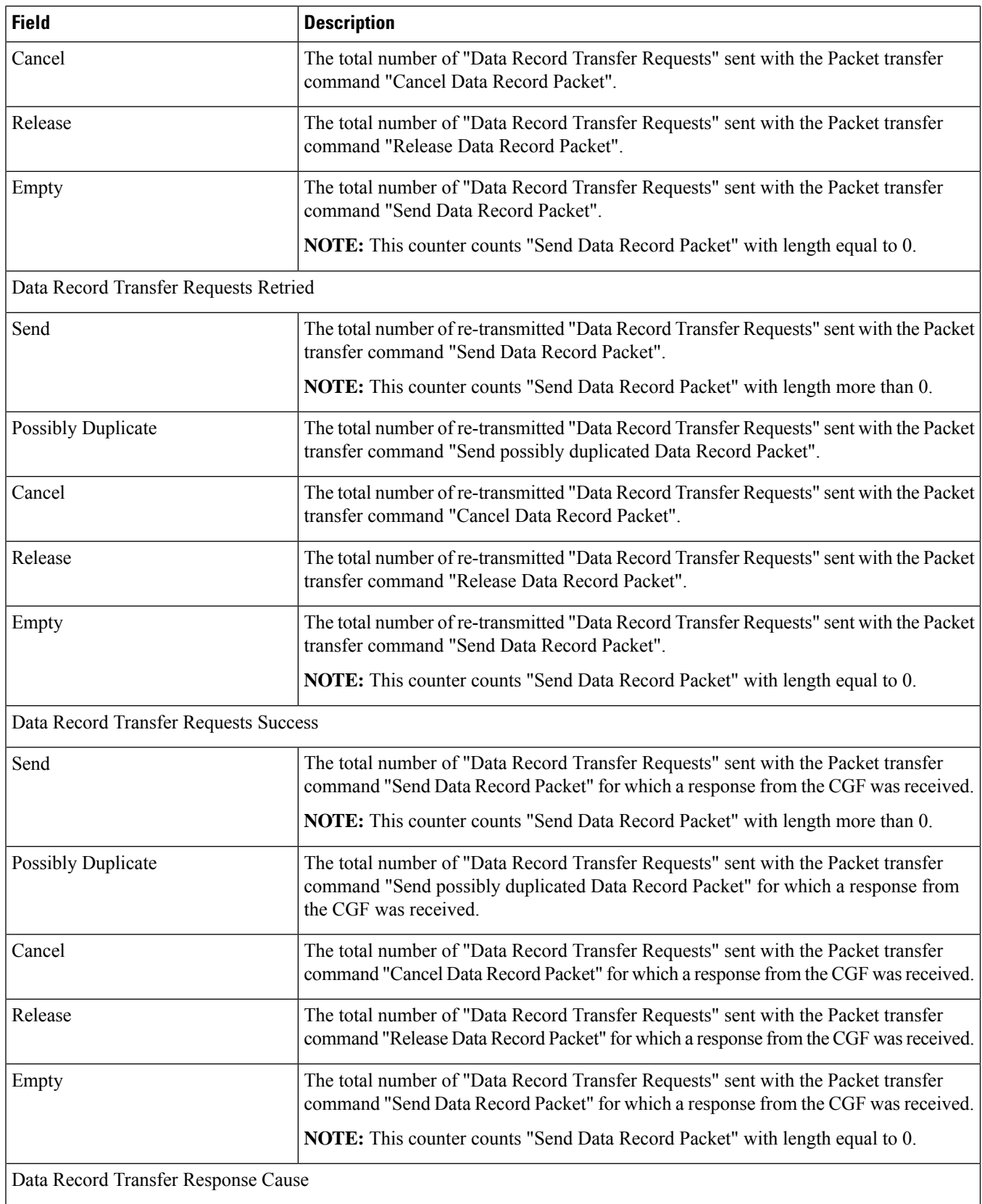

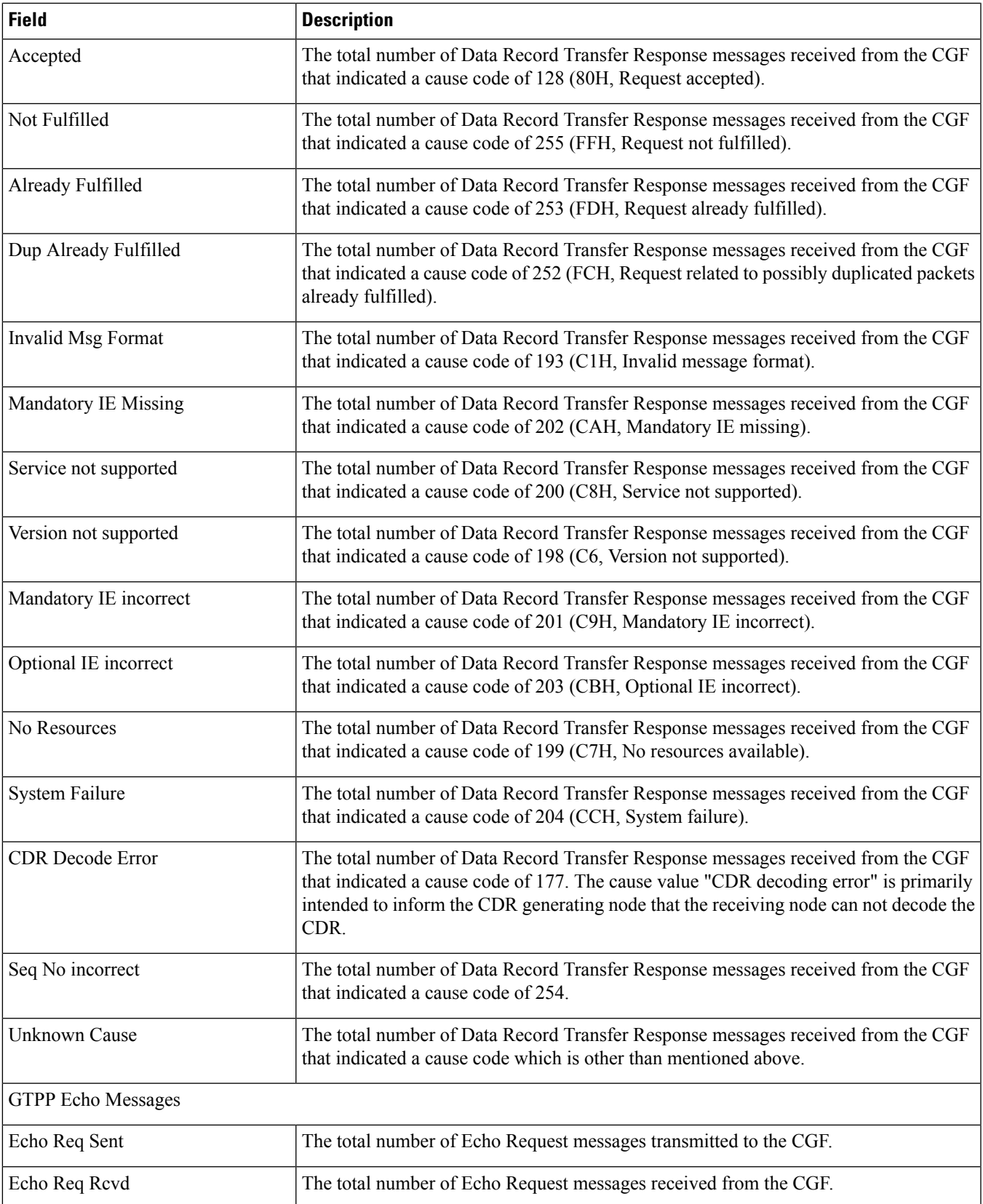

 $\mathbf I$ 

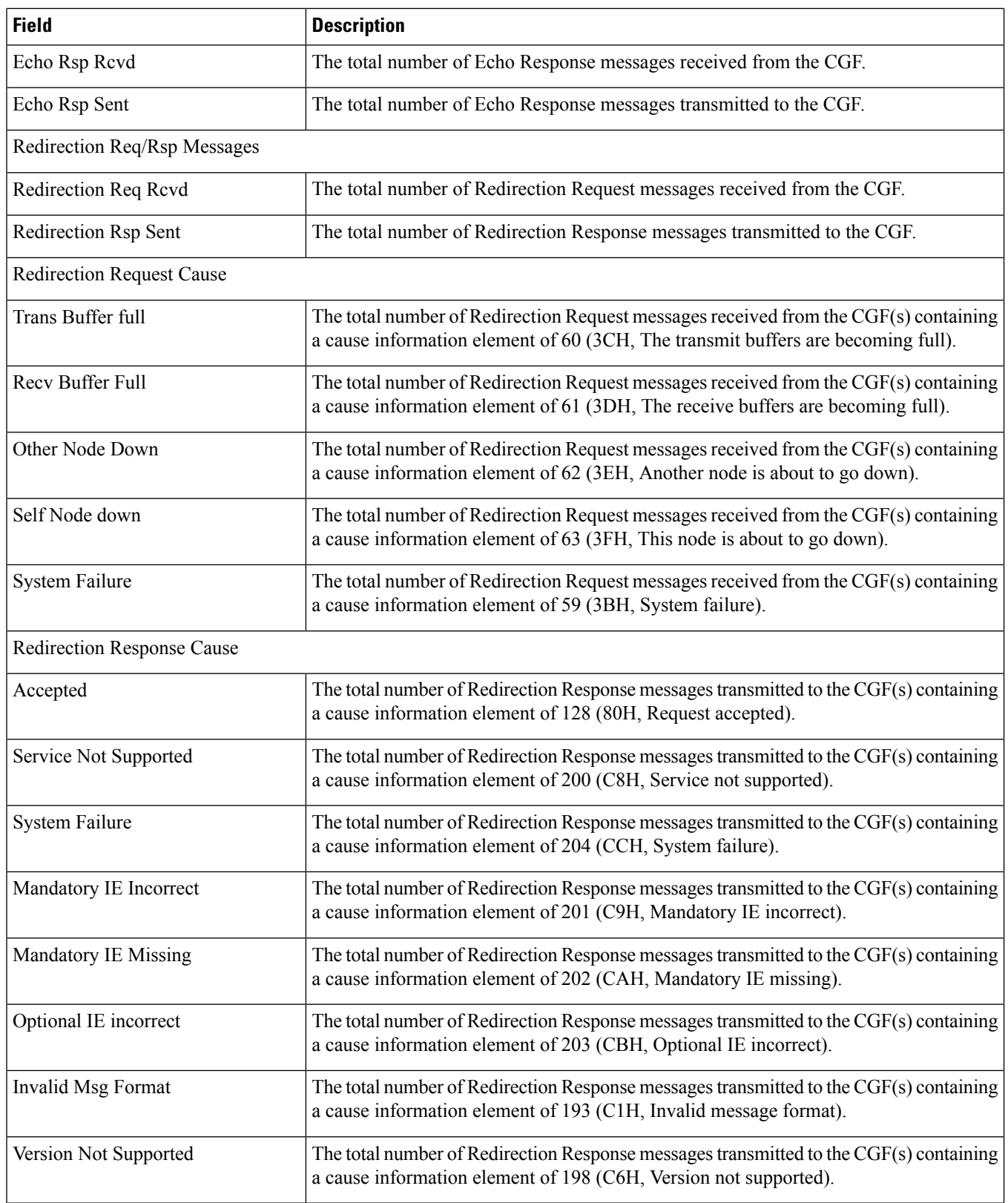

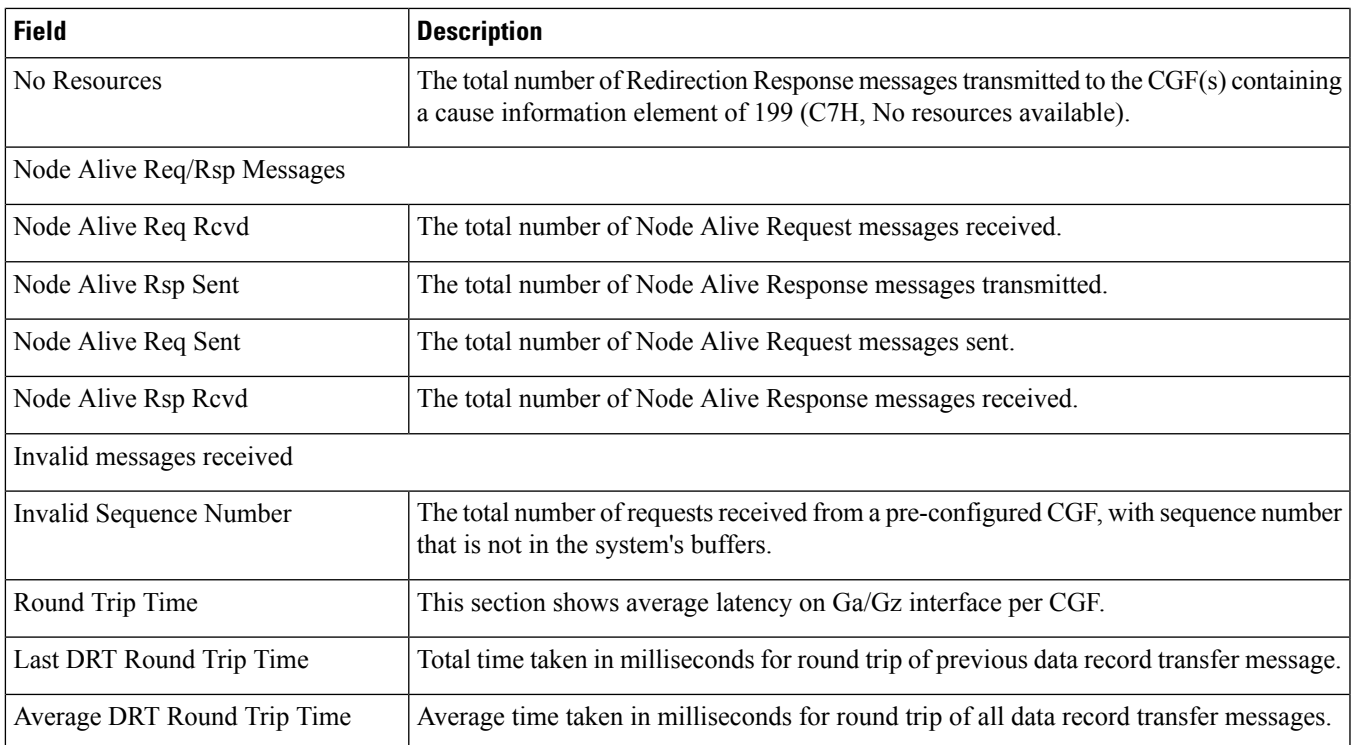

# **show gtpp group name default**

**Table 305: show configuration access-link**

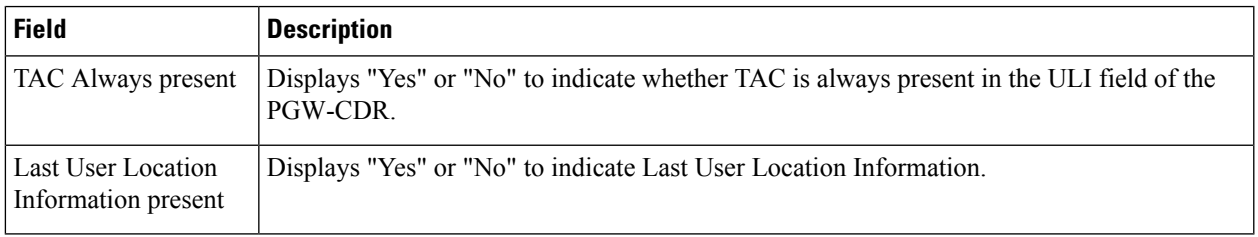

### **show gtpp storage-server statistics**

**Table 306: show gtpp storage-server statistics Command Output Descriptions**

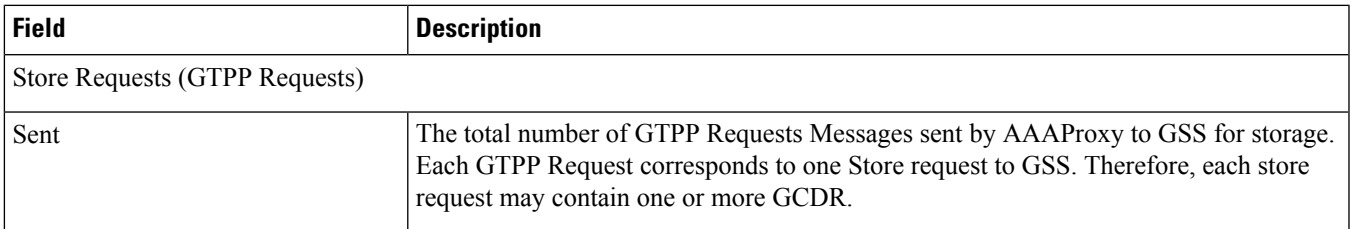

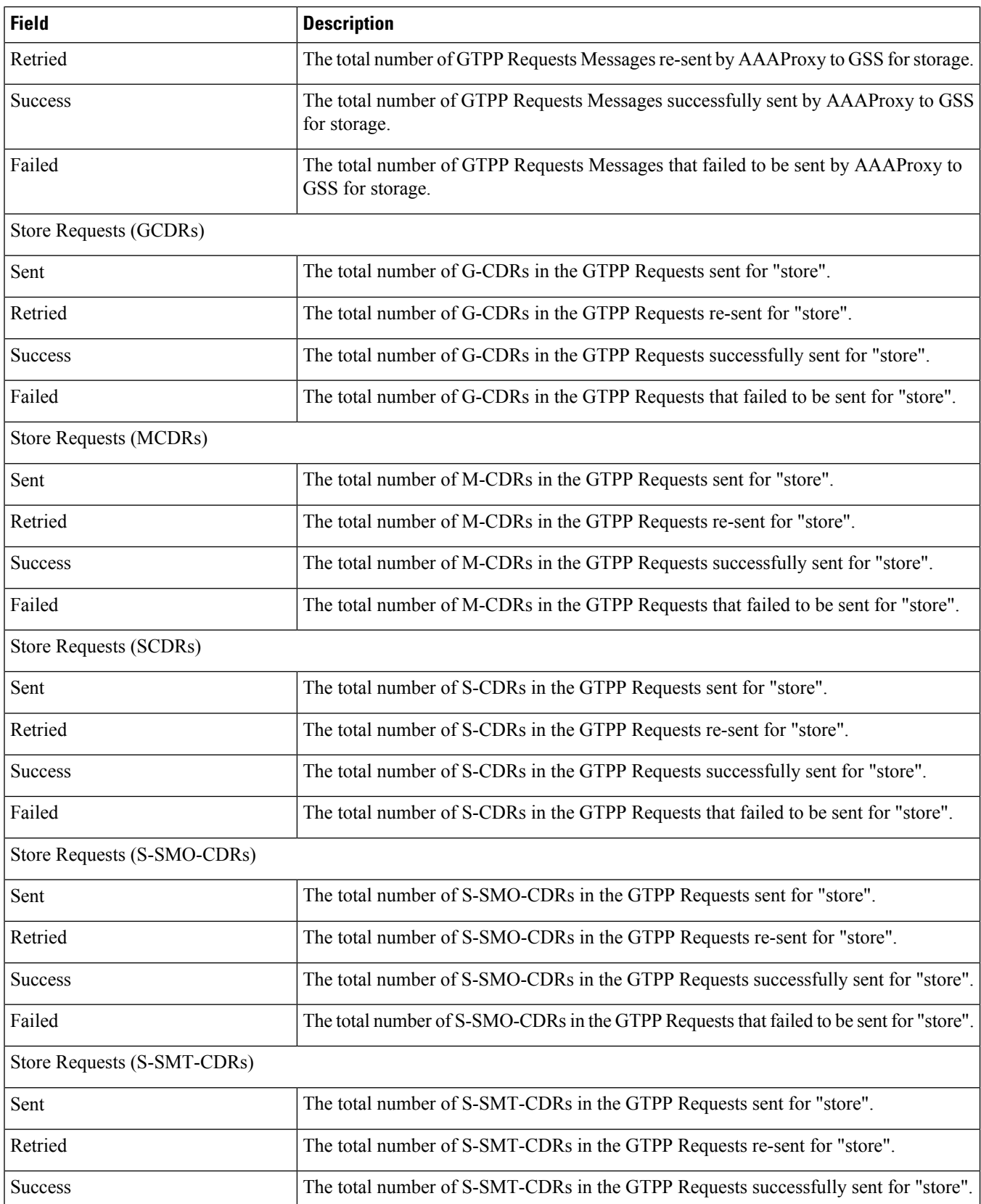

 $\mathbf{l}$ 

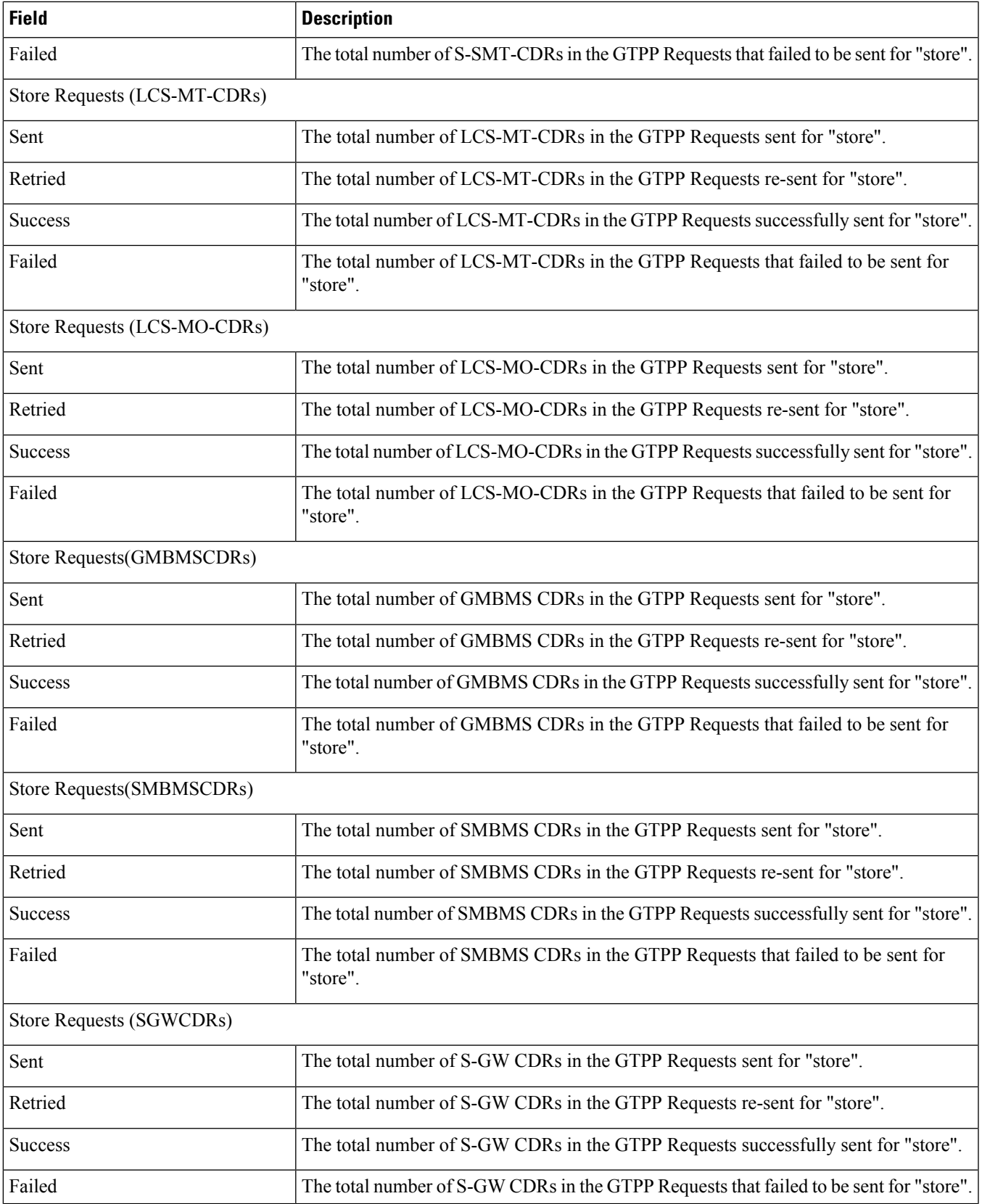

 $\mathbf I$ 

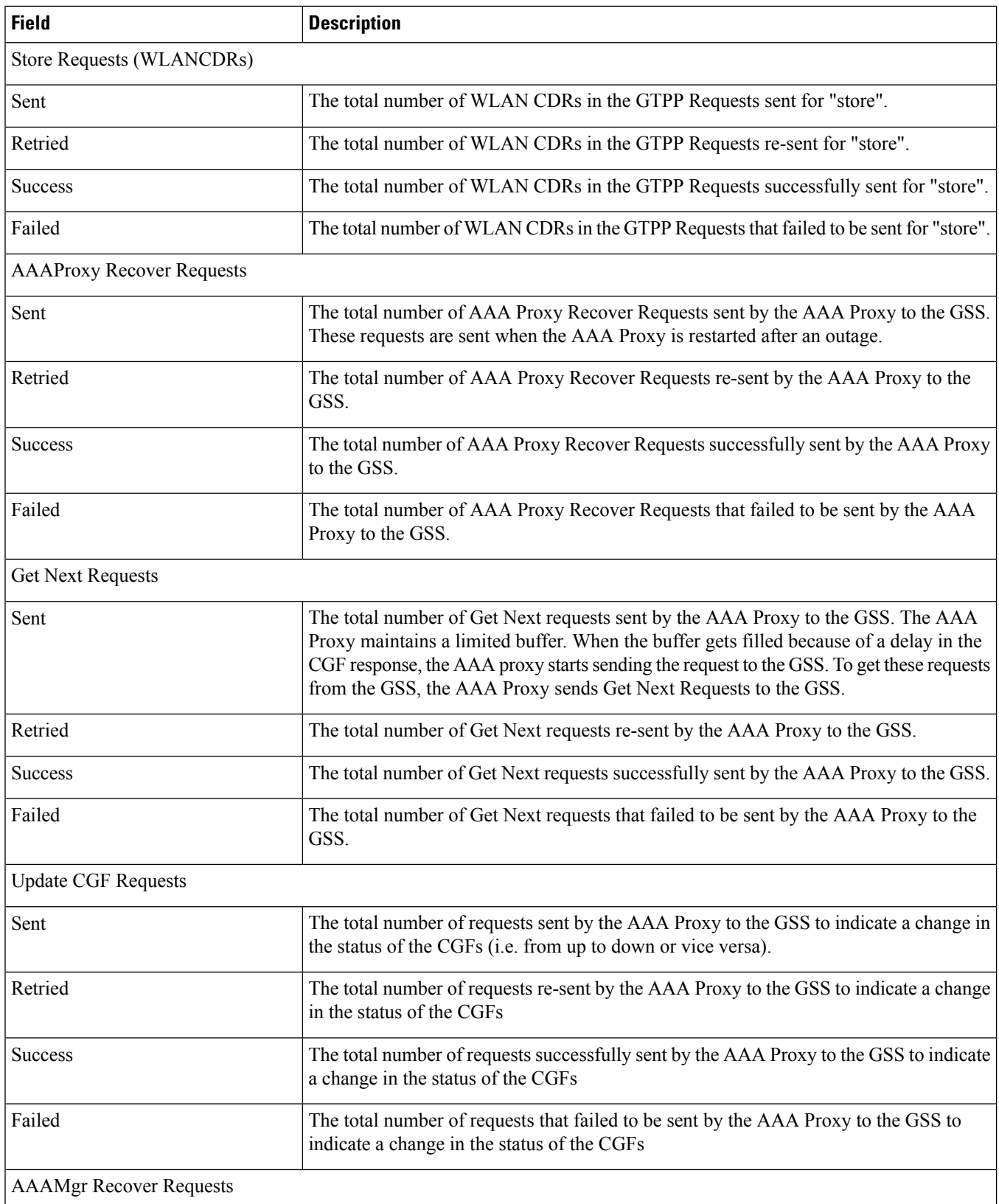

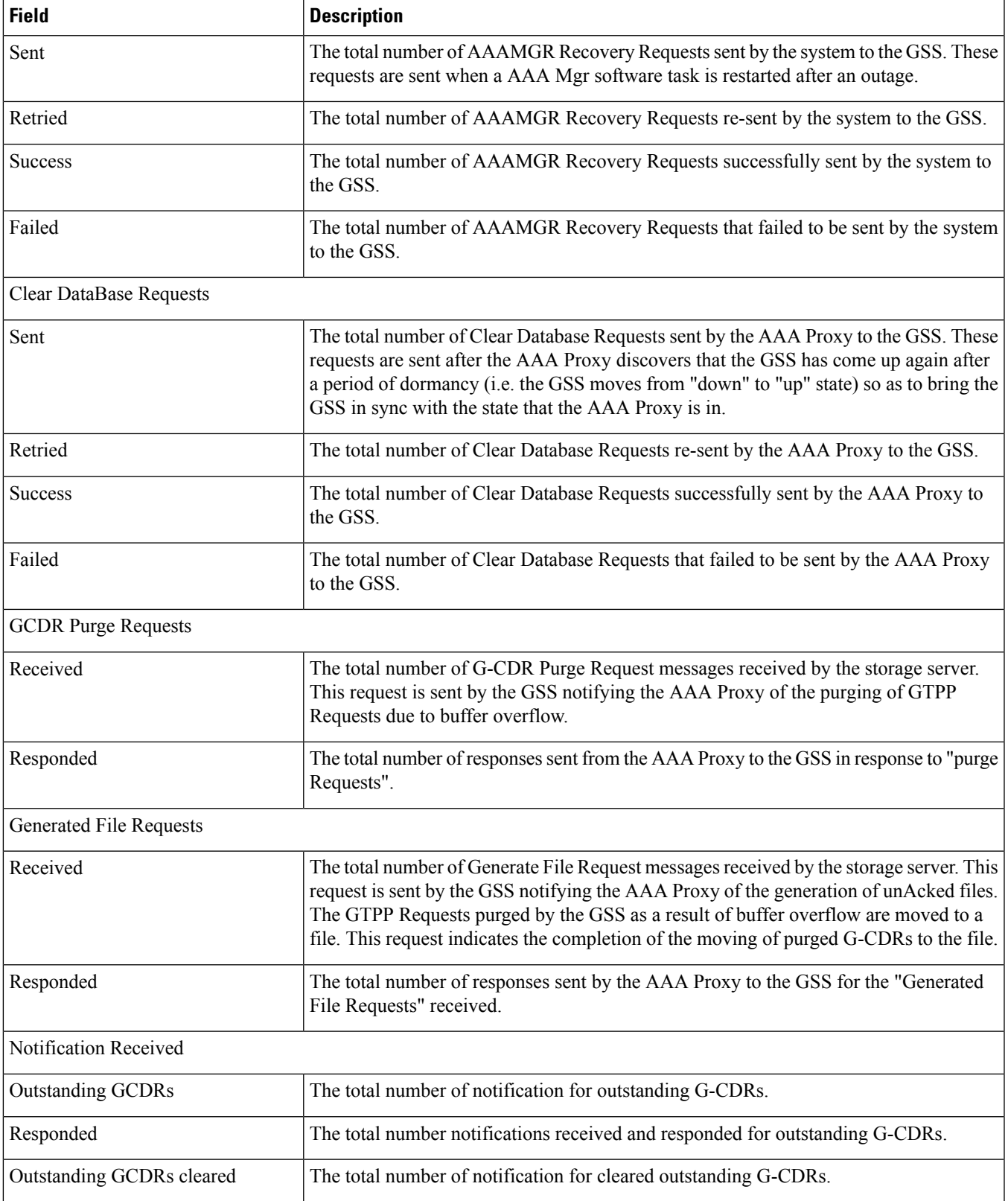

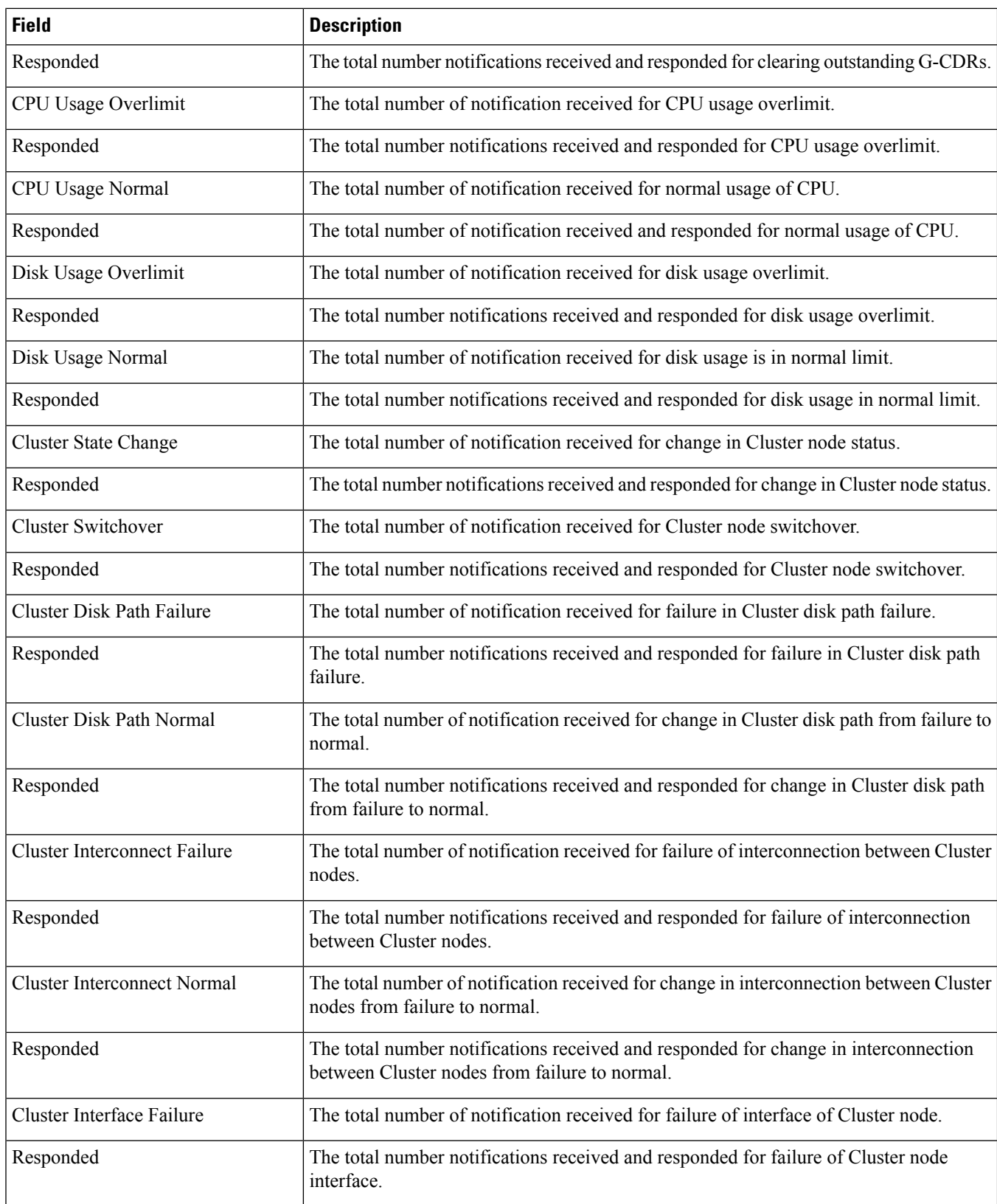

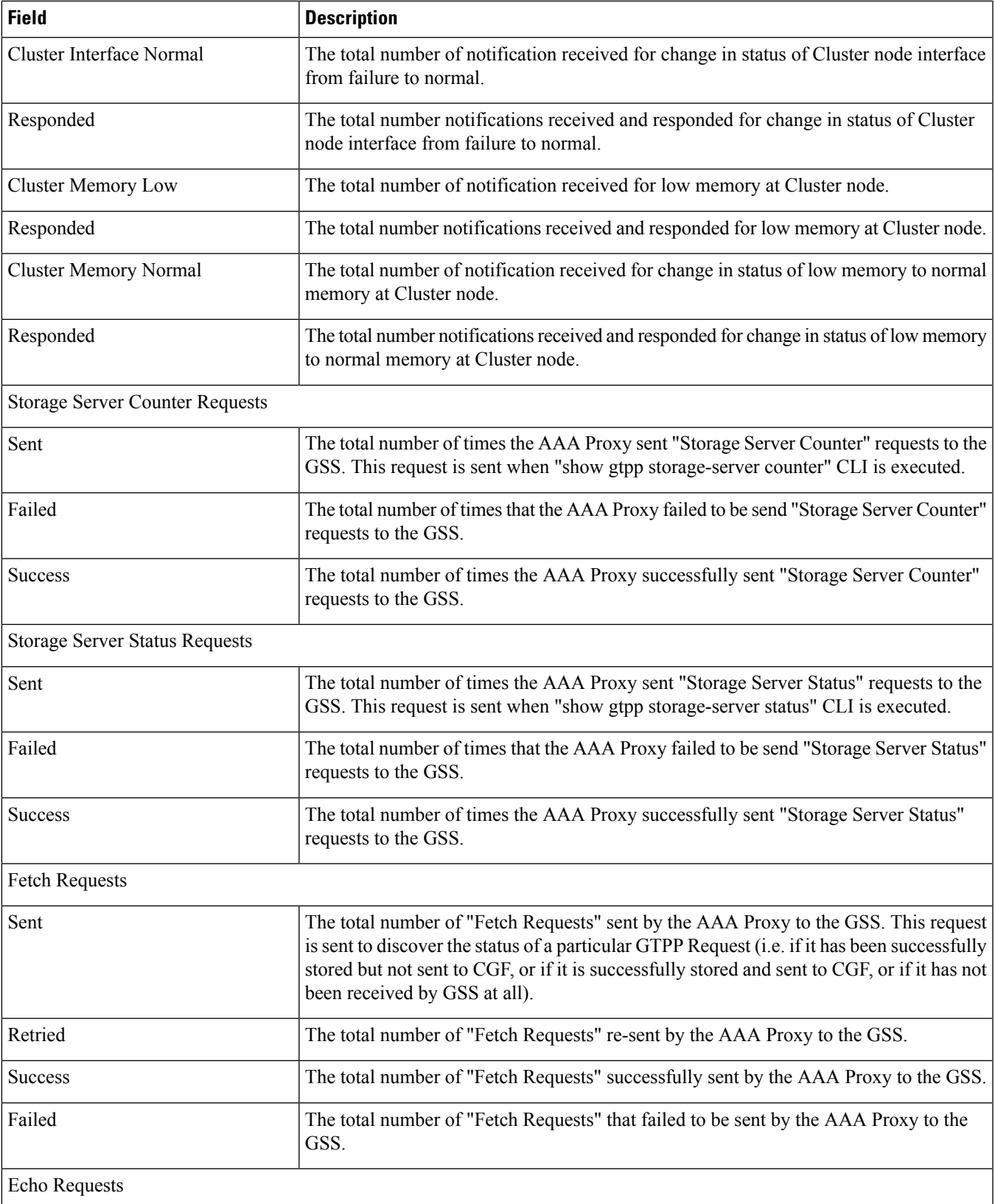

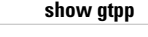

 $\mathbf{I}$ 

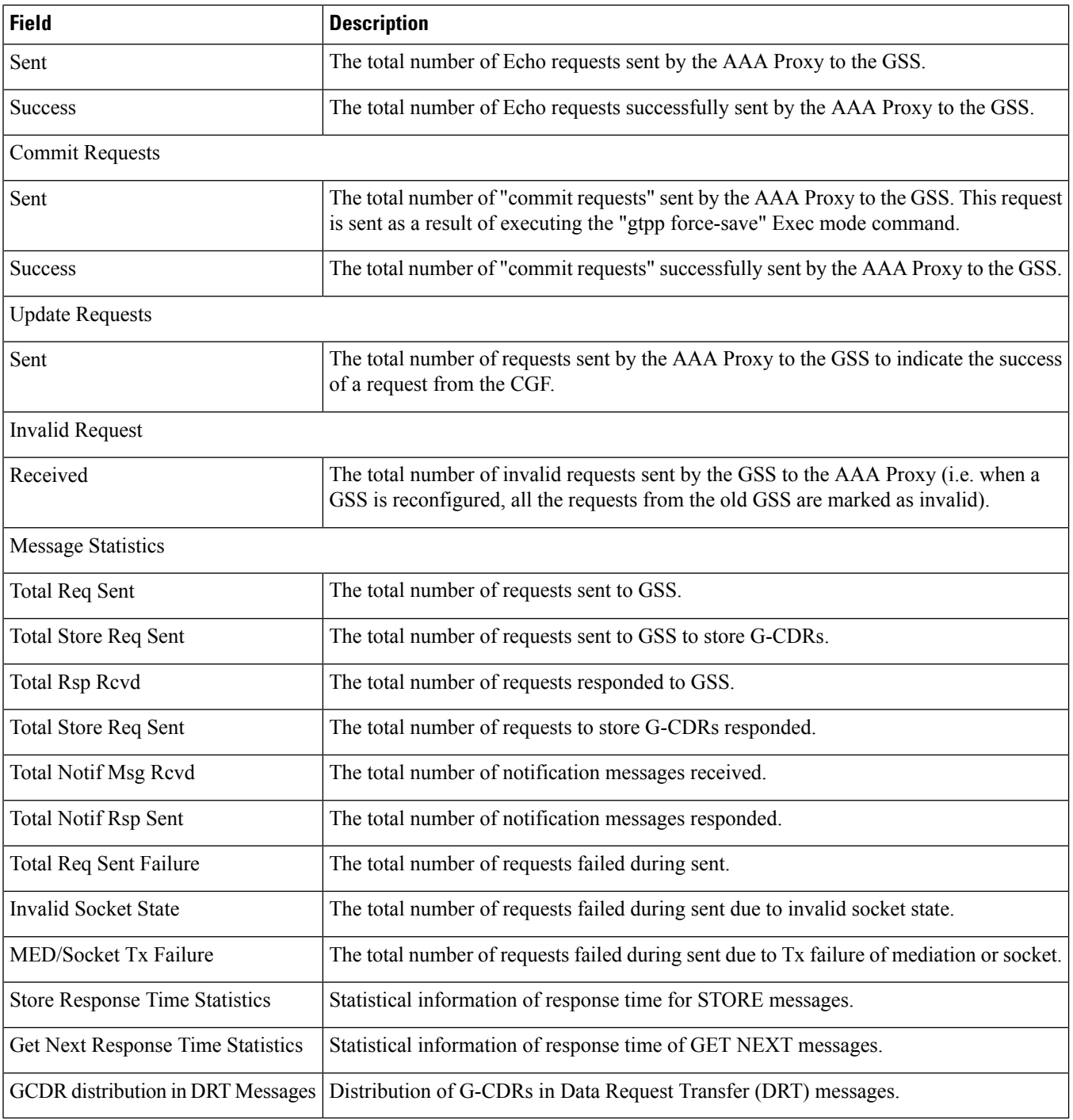

### **show gtpp storage-server counters**

**Table 307: show gtpp storage-server counters Command Output Descriptions**

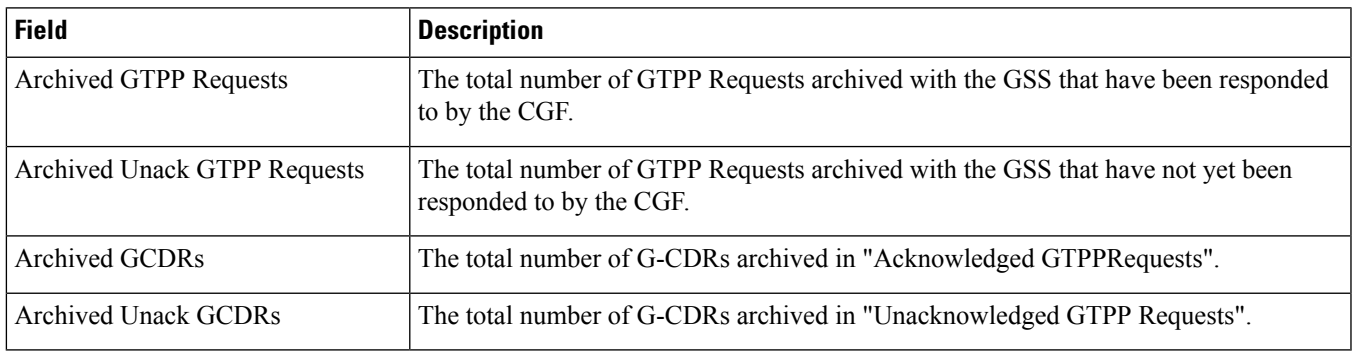

### **show gtpp storage-server local file counters**

**Table 308: show gtpp storage-server local file counters Command Output Descriptions**

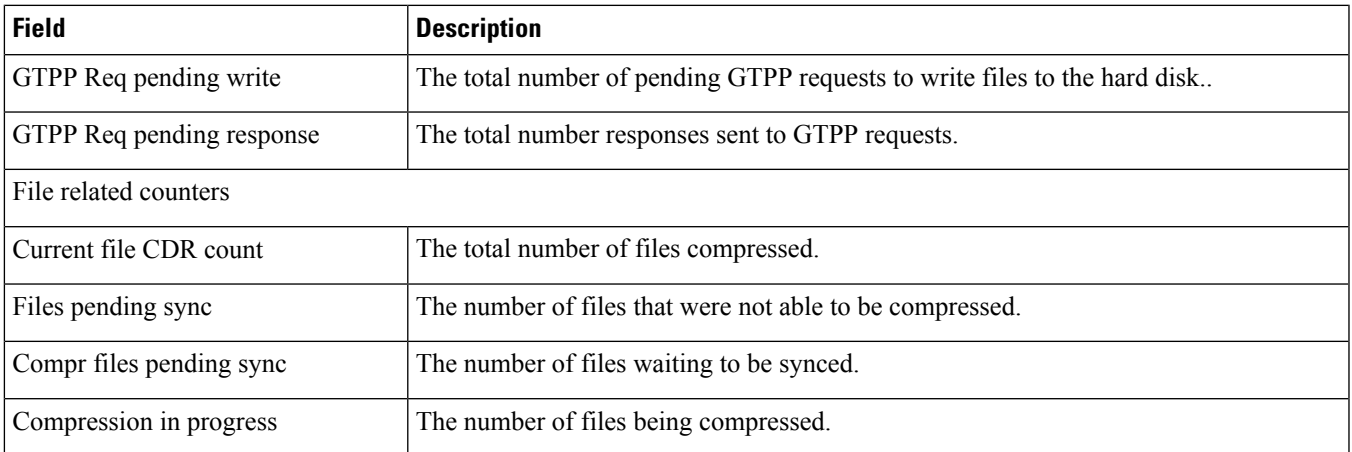

### **show gtpp storage-server local file statistics**

**Table 309: show gtpp storage-server local file statistics Command Output Descriptions**

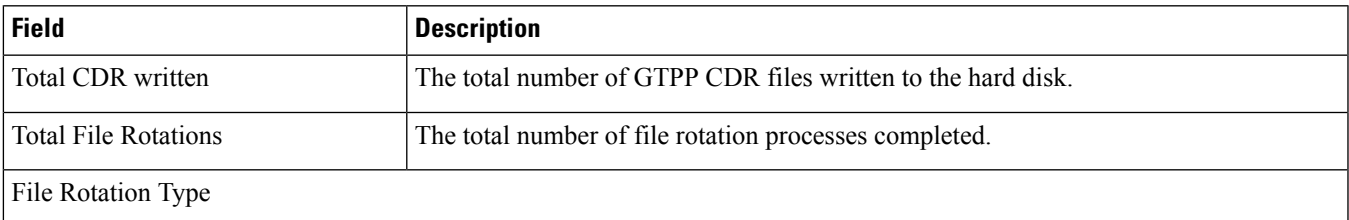

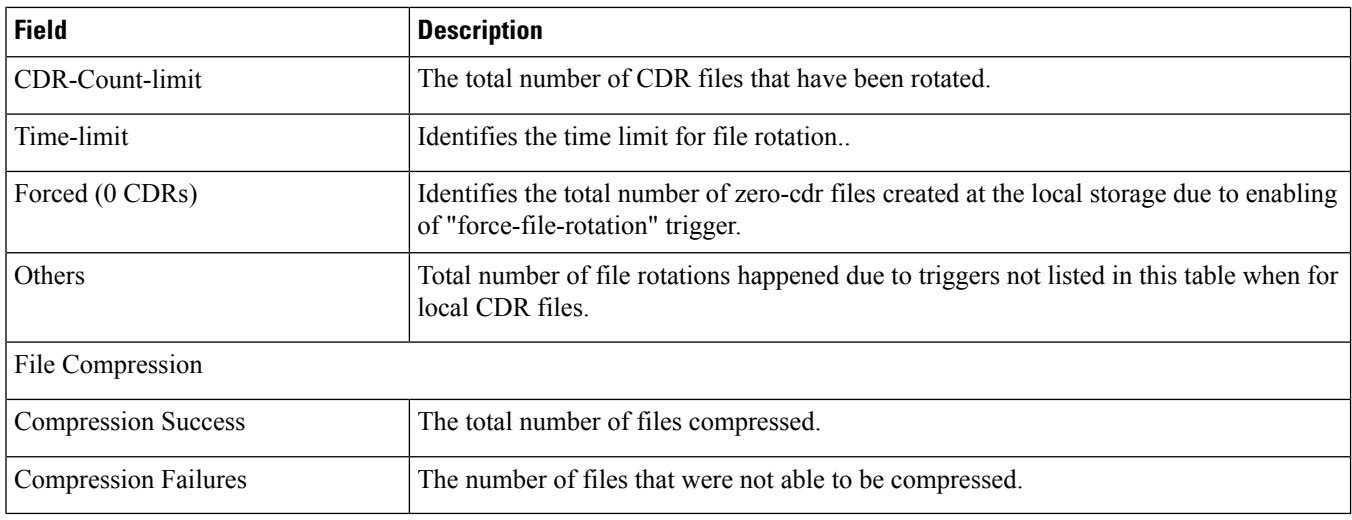

# **show gtpp storage-server status**

#### **Table 310: show gtpp storage server status Command Output Descriptions**

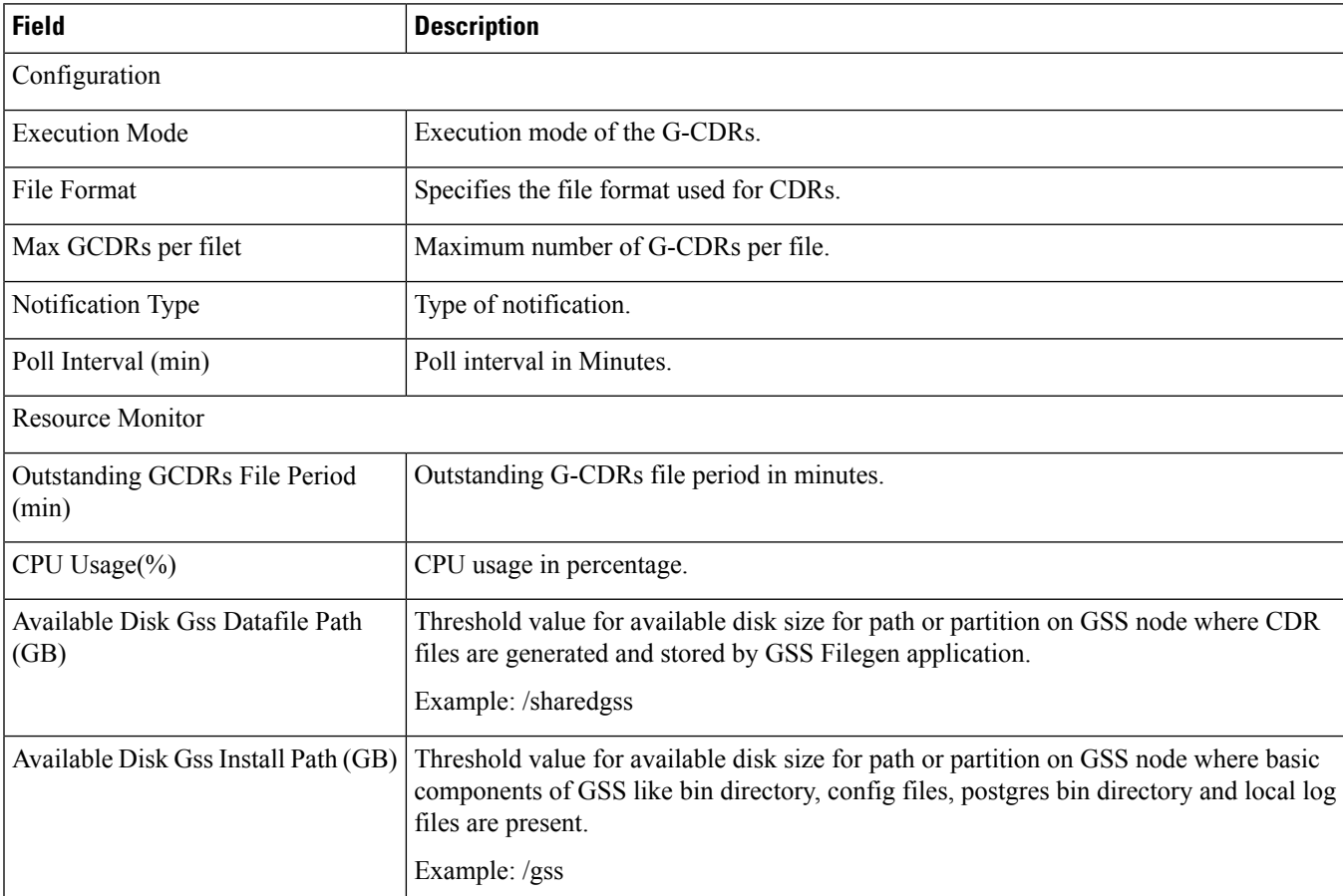

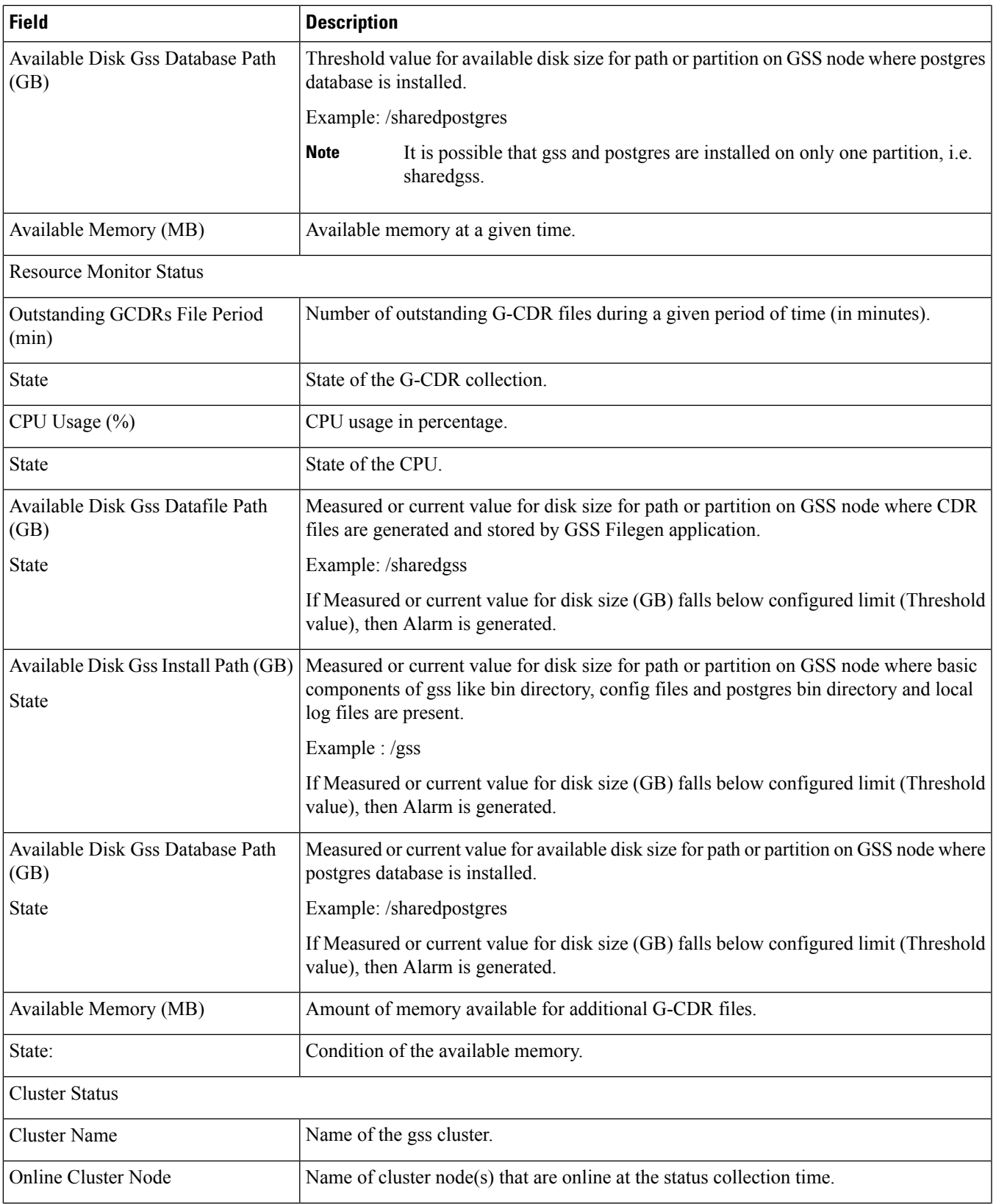

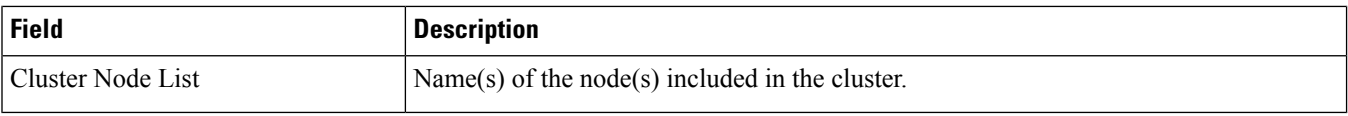

# **show gtpp storage-server streaming file statistics**

**Table 311: show gtpp storage-server streaming file statistics Command Output Descriptions**

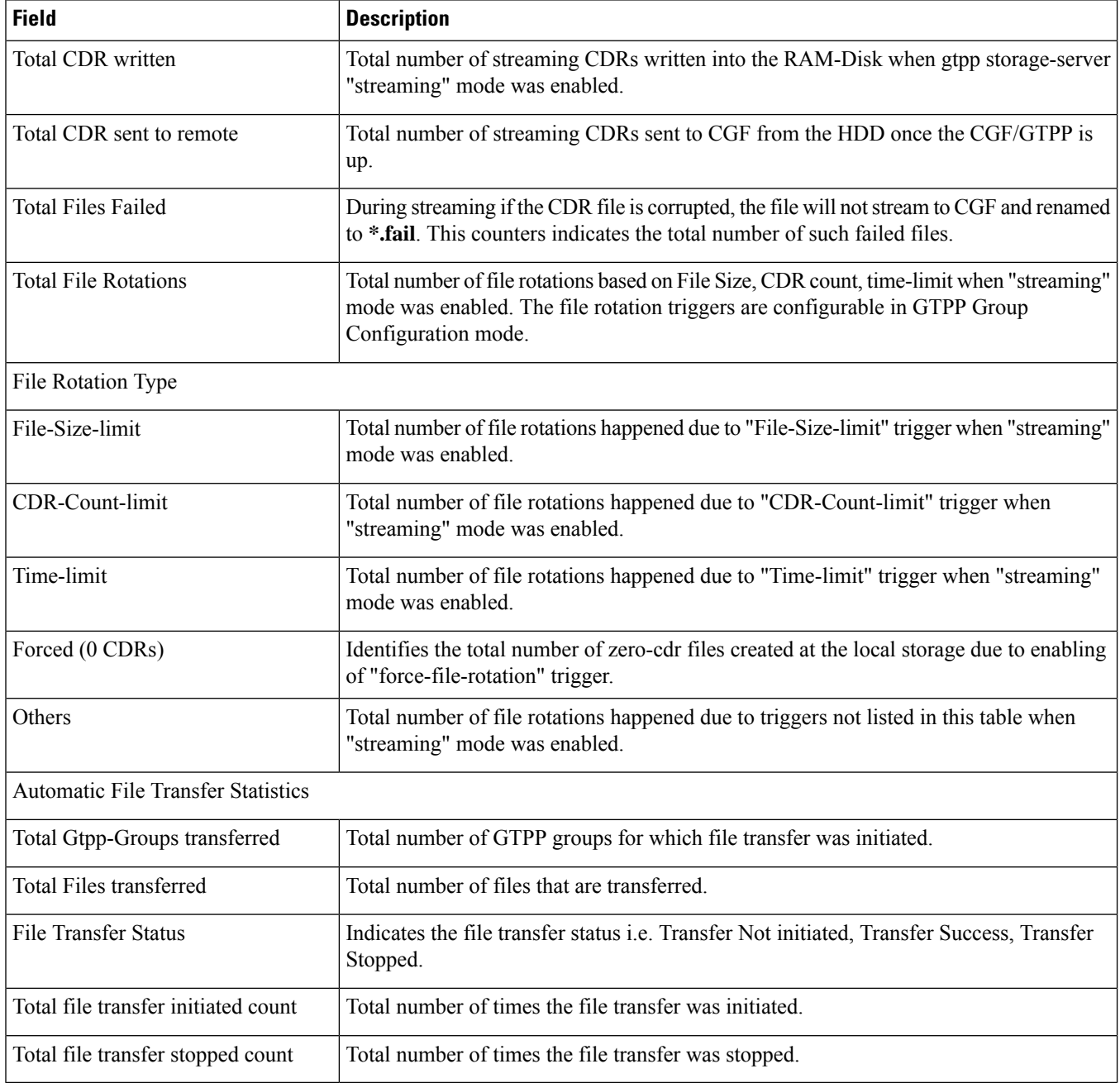

## **show gtpp storage-server streaming file statistics verbose**

#### **Table 312: show gtpp storage-server streaming file statistics verbose Command Output Descriptions**

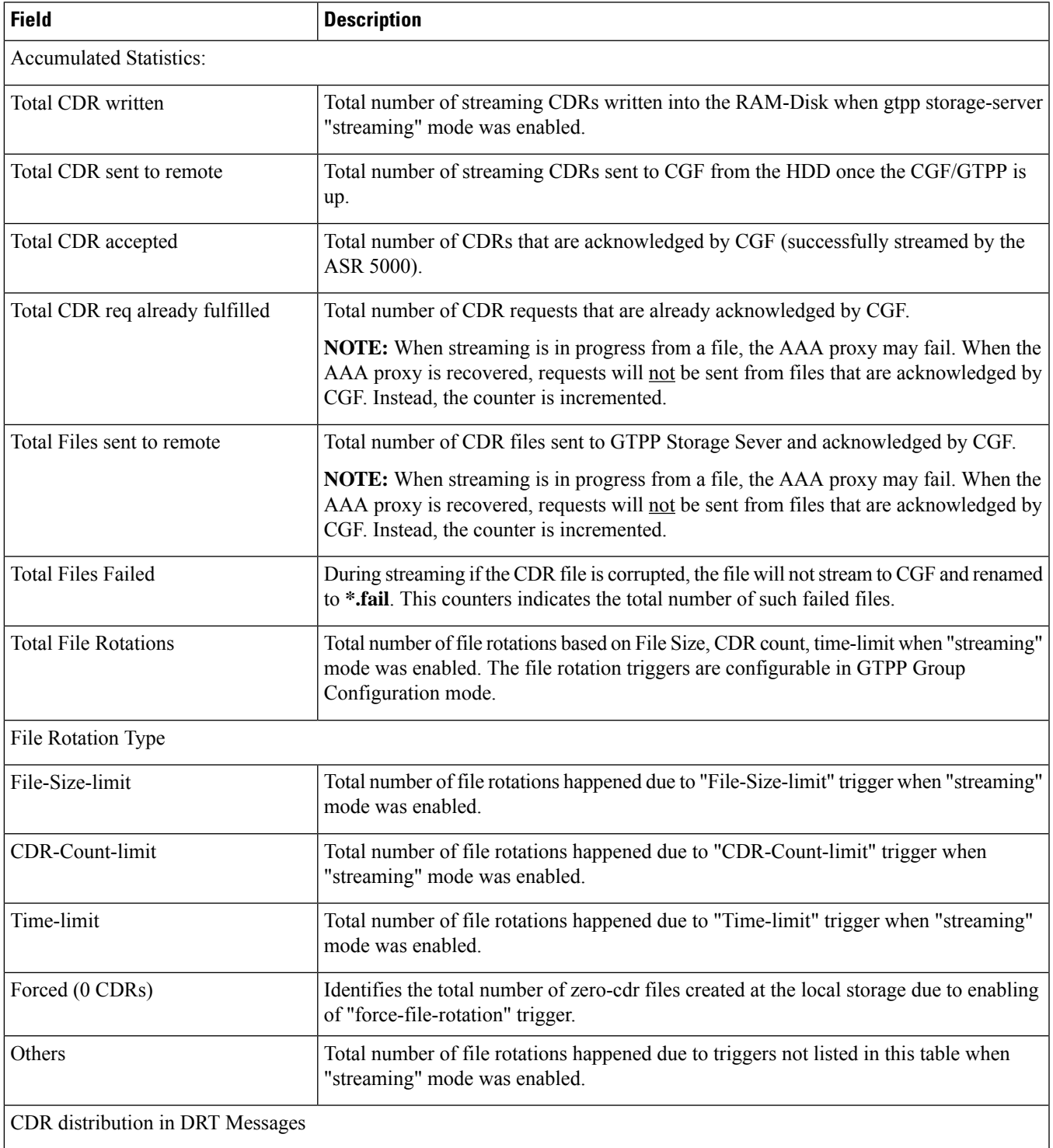

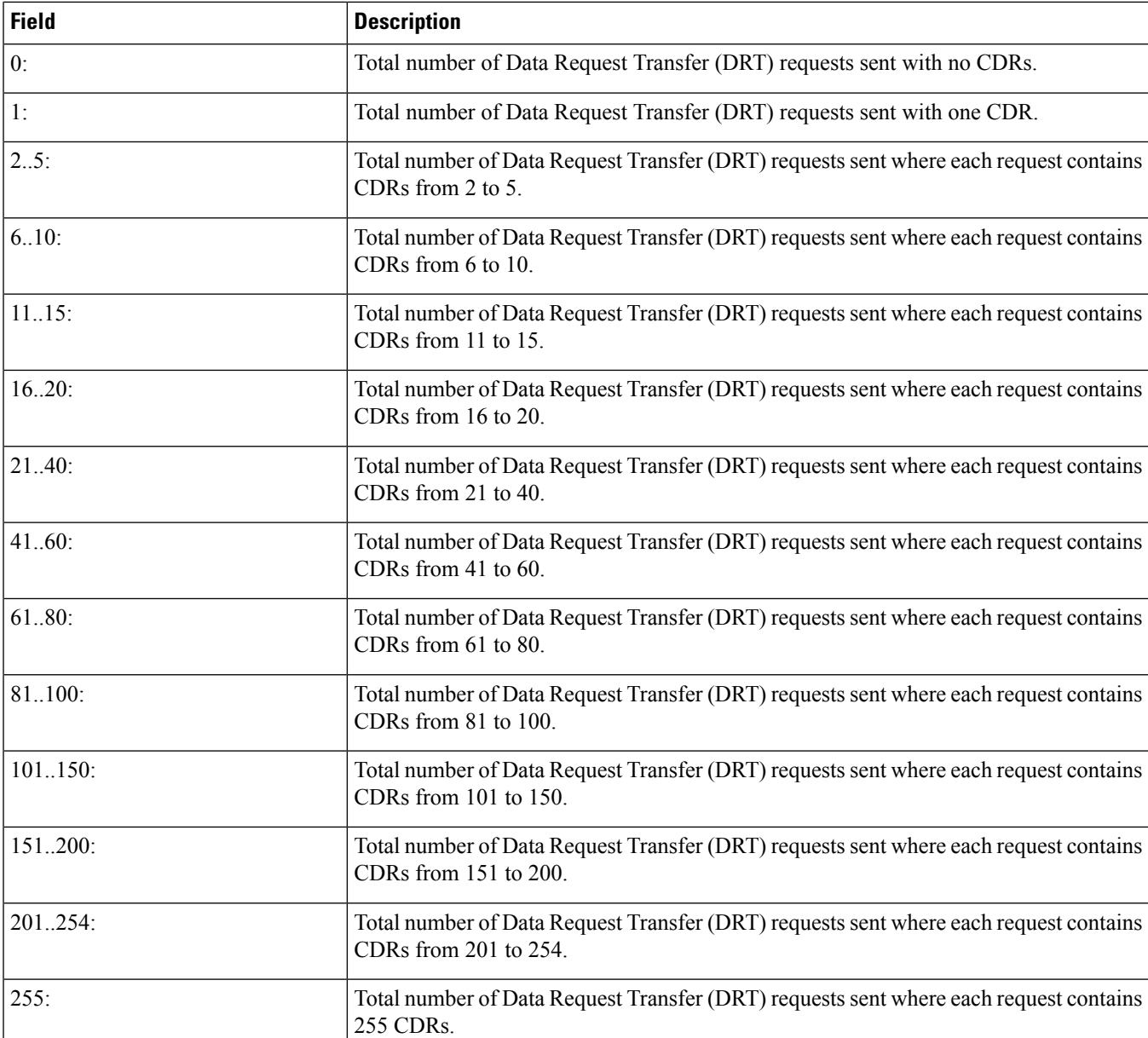

# **show gtpp storage-server streaming file counters all**

**Table 313: show gtpp storage-server streaming file counters all Command Output Descriptions**

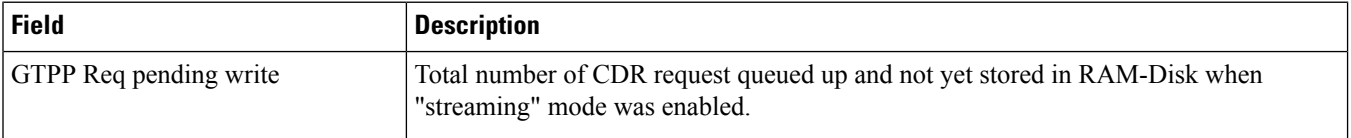

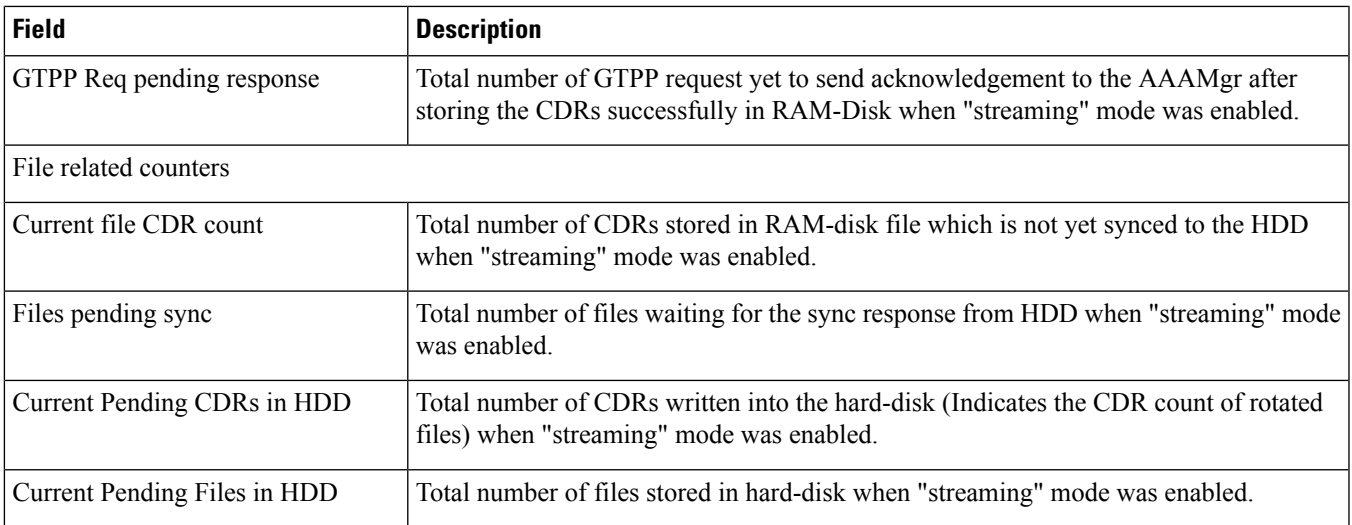

 $\mathbf I$ 

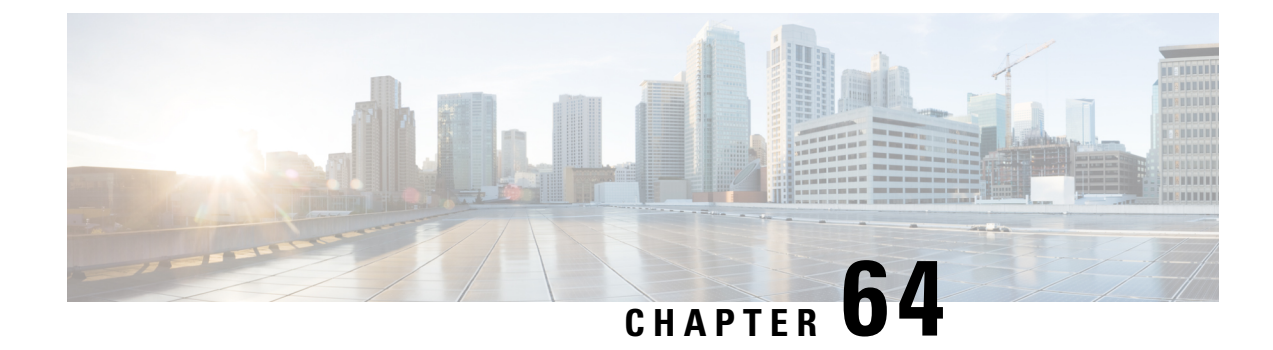

## **show gtpu-service**

This chapter includes the **show gtpu-service** command output tables.

- show [gtpu-service](#page-1250-0) { name | all }, on page 1213
- show gtpu [statistics,](#page-1251-0) on page 1214

## <span id="page-1250-0"></span>**show gtpu-service { name | all }**

**Table 314: show gtpu-service all Command Output Descriptions**

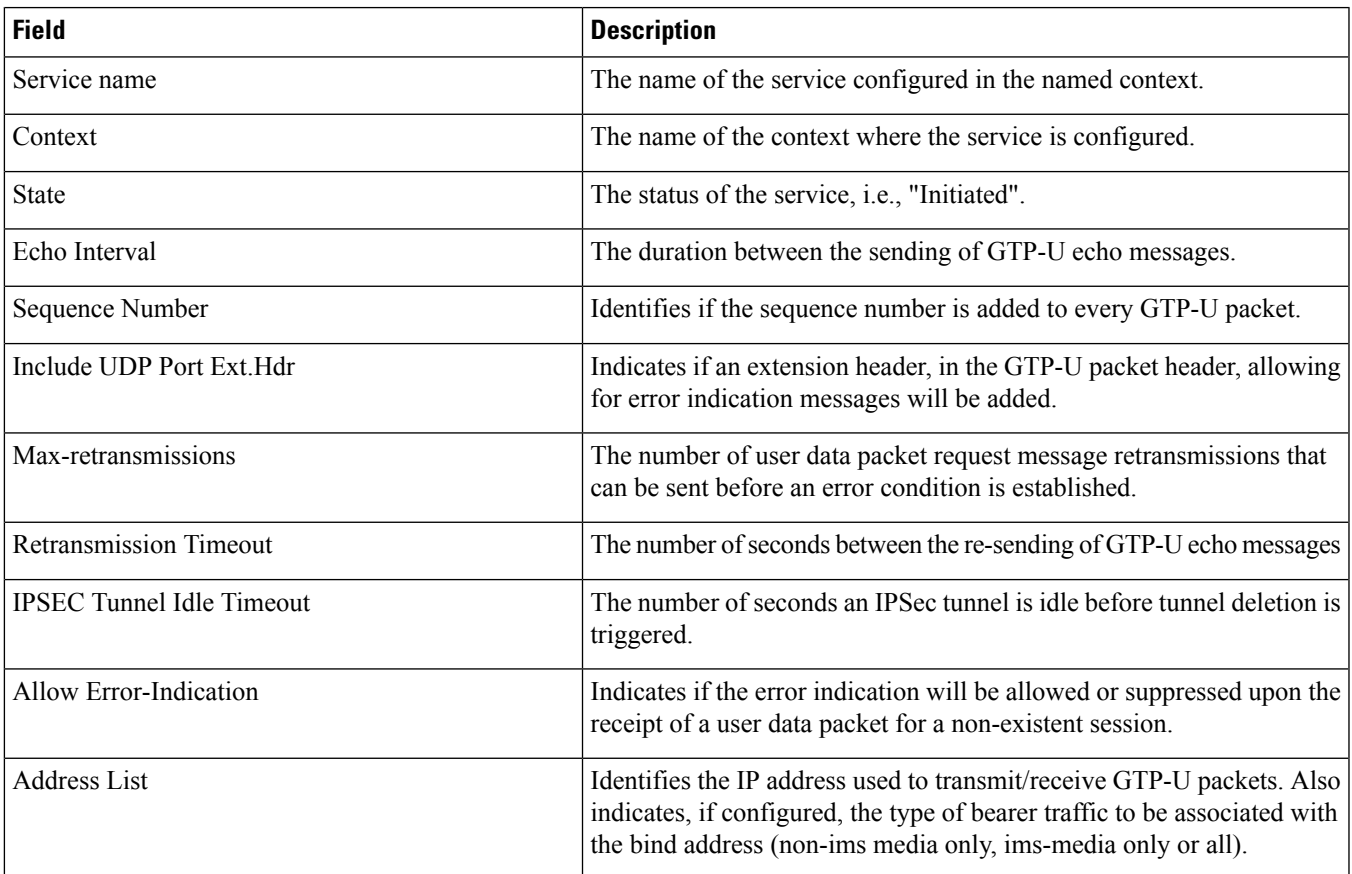

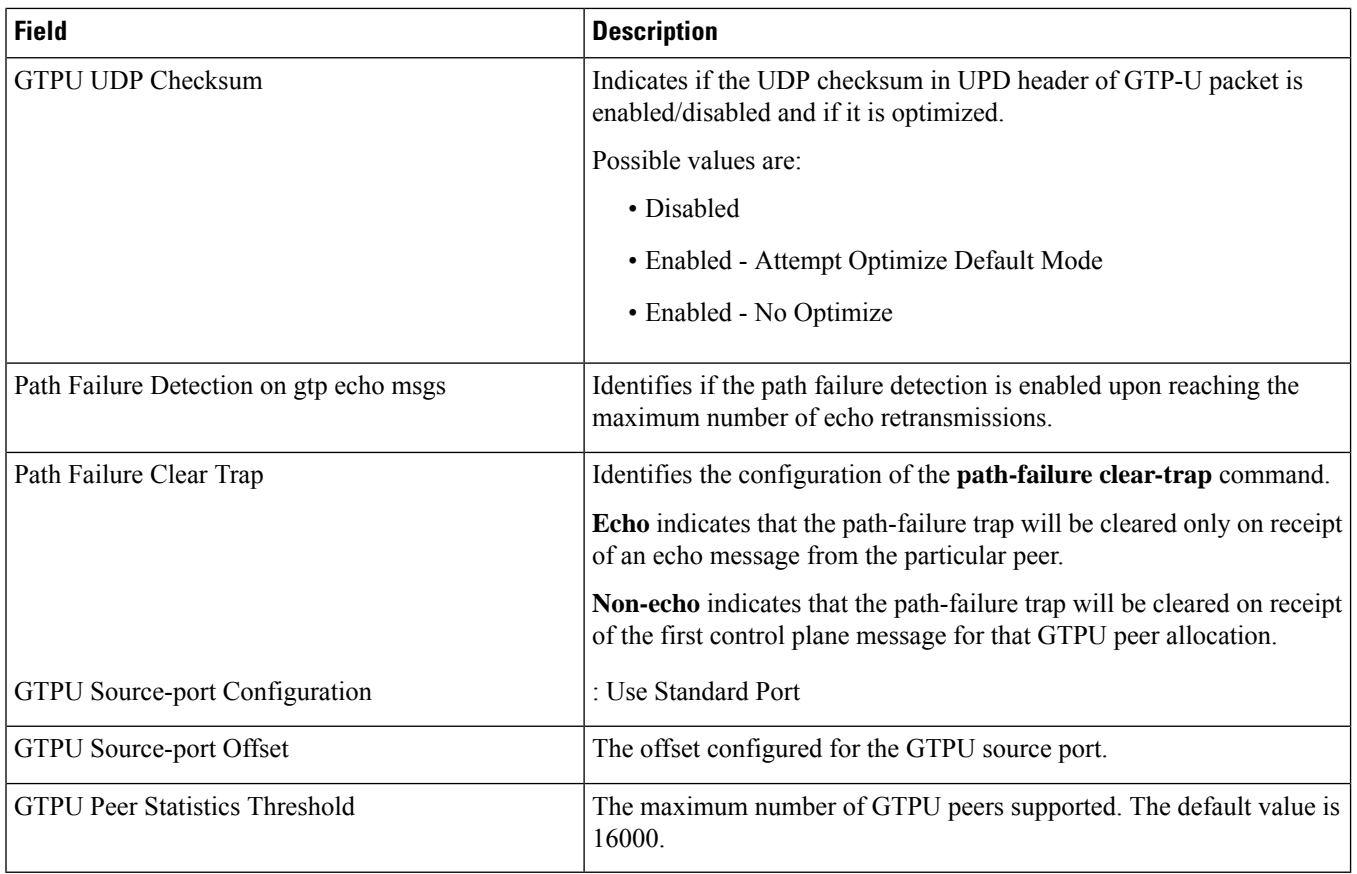

# <span id="page-1251-0"></span>**show gtpu statistics**

**Table 315: Show gtpu Statistics Command Output Descriptions**

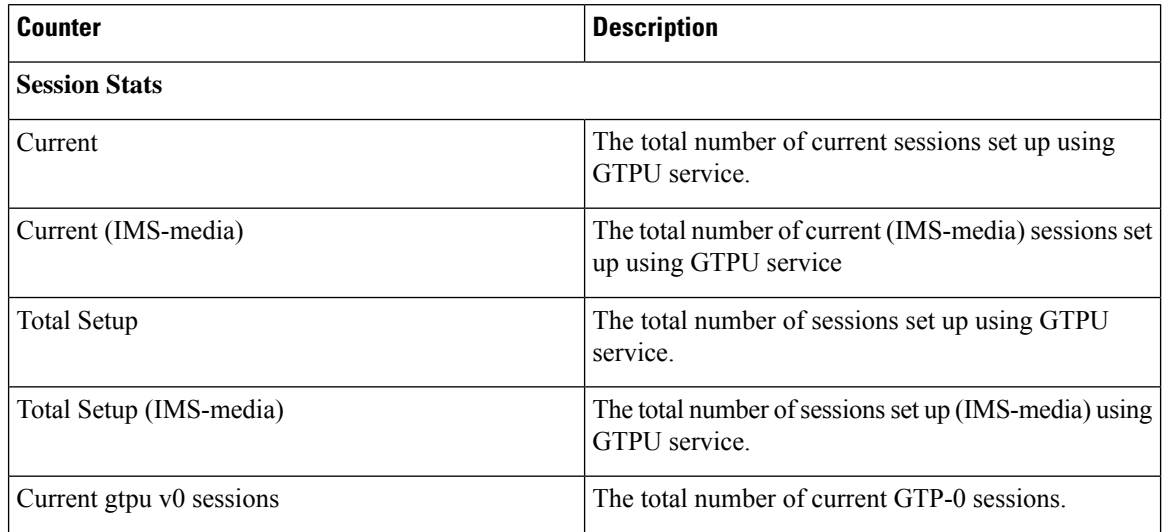

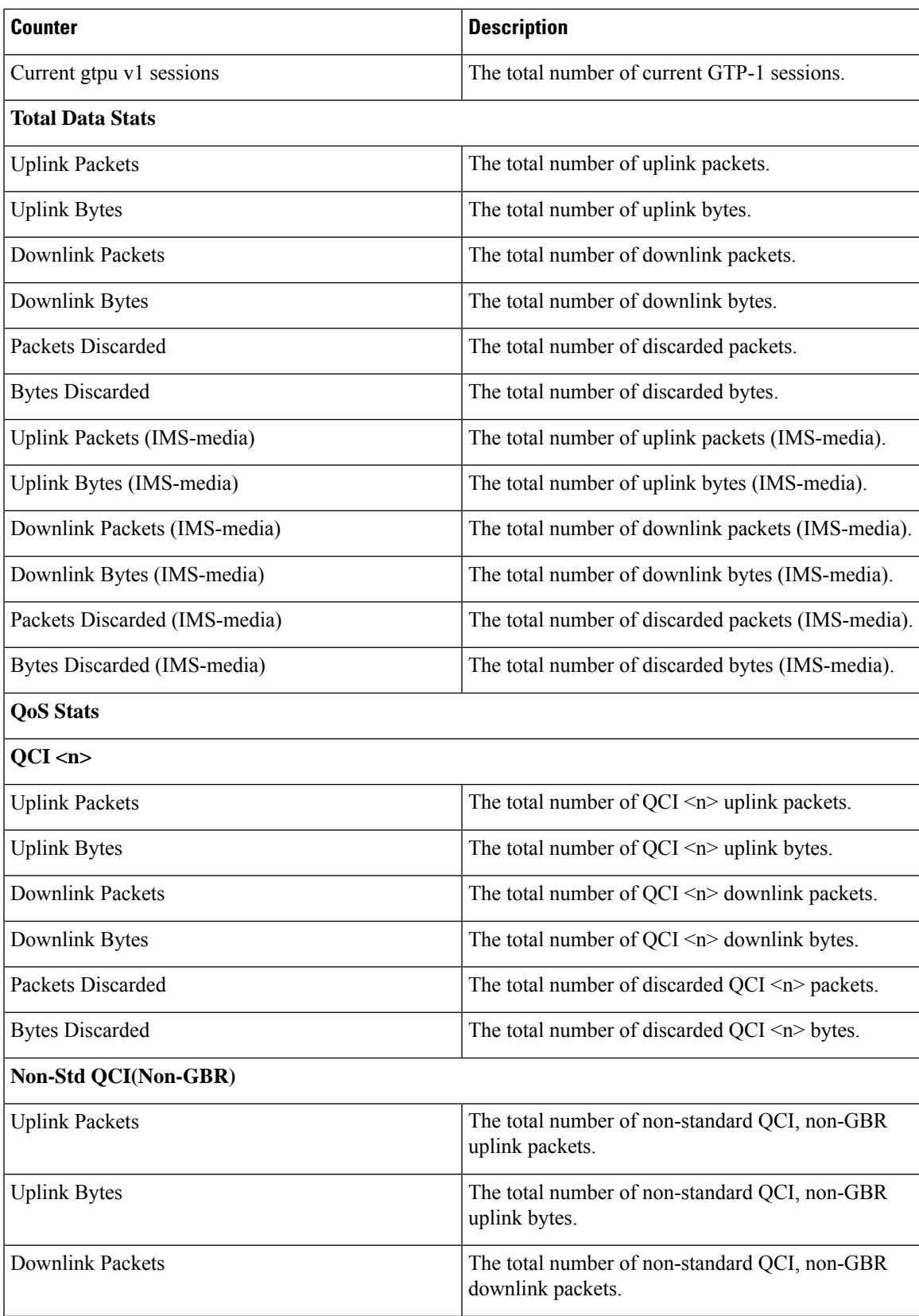

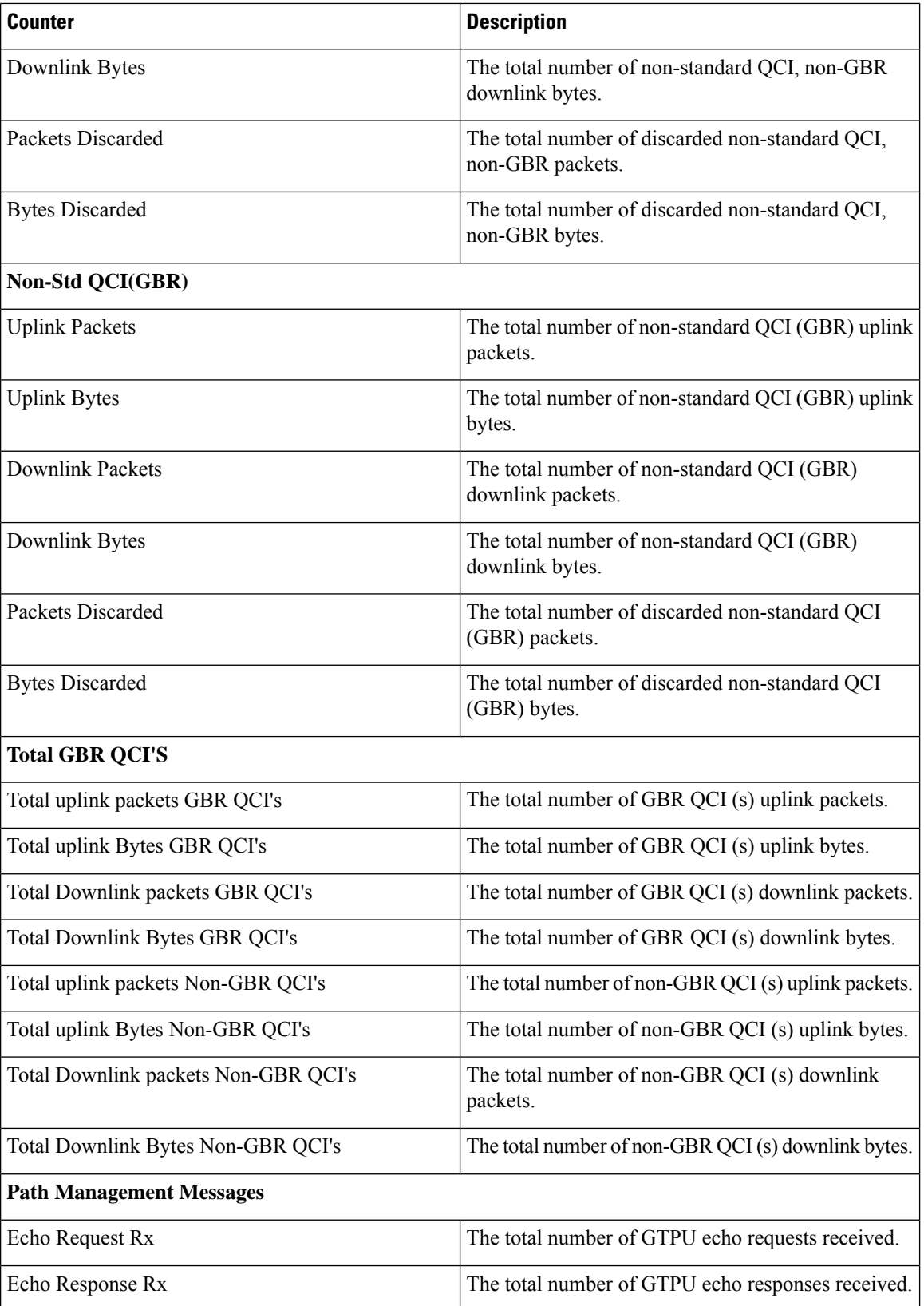

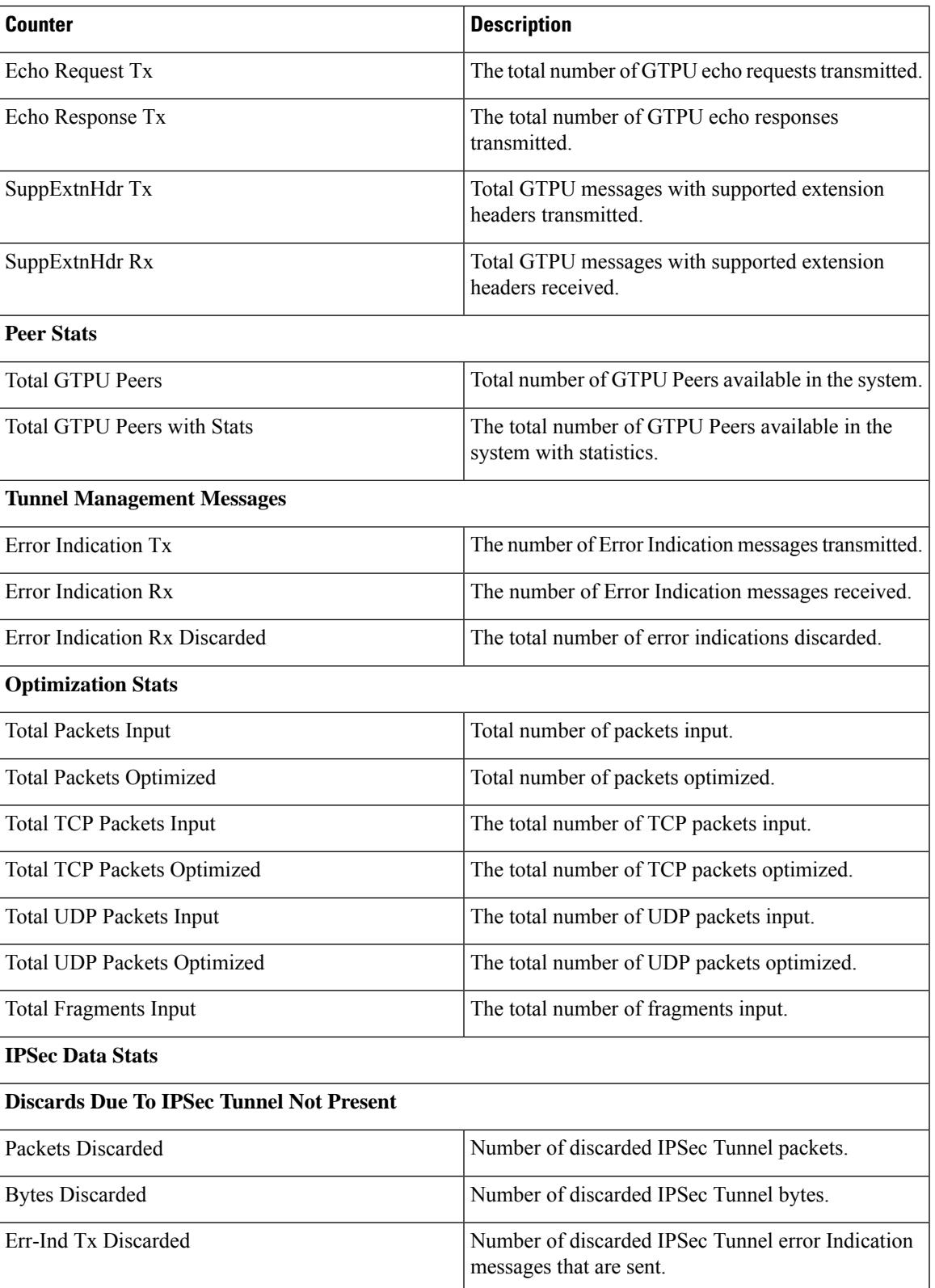

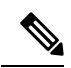

In CUPS, the "Packets Discarded" statistics will be the aggregate of packets dropped at the Session manager and packets dropped at VPP. As VPP handles majority packets, the packet drops at VPP can only be categorized broadly under these statistics. **Note**

You can view specific packet drop reasons only for packets dropped at session manager. Packets dropped at VPP are categorized under Packets Discarded counter in the **show gtpu statistics** CLI.

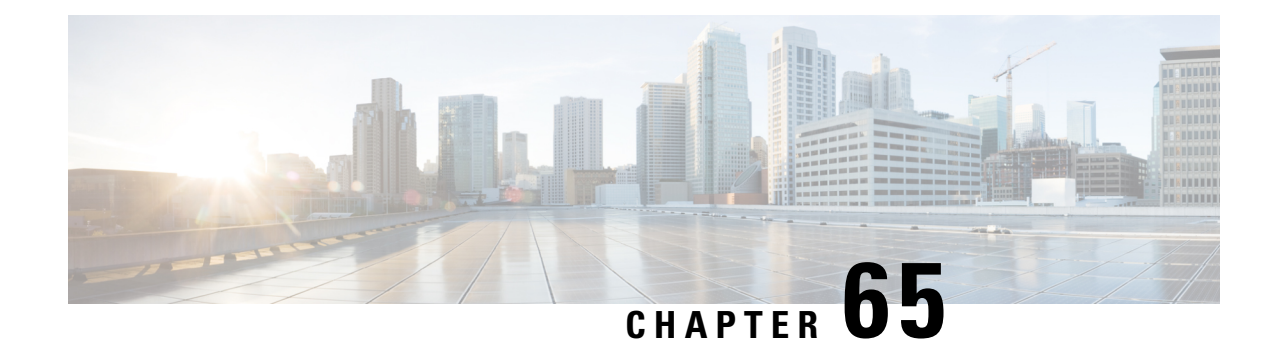

## **show hardware**

This chapter includes the **show hardware** command output tables.

#### Ú

**Important**

The nomenclature appearing in the outputs of **show hardware** commands vary based on platform (VPC, ASR 5000, ASR 5500), card type, date of manufacture, and the StarOS release.

- show hardware [\(VPC-DI\),](#page-1256-0) on page 1219
- show hardware [\(VPC-SI\),](#page-1258-0) on page 1221
- show [hardware](#page-1259-0) card (ASR 5000), on page 1222
- show [hardware](#page-1262-0) card (ASR 5500), on page 1225
- show hardware [inventory](#page-1266-0) (ASR 5x00), on page 1229
- show [hardware](#page-1266-1) version (ASR 5000), on page 1229
- show [hardware](#page-1267-0) version (ASR 5500), on page 1230
- show hardware version [\(VPC-DI\),](#page-1268-0) on page 1231

### <span id="page-1256-0"></span>**show hardware (VPC-DI)**

In a VPC-DI instance, card numbers correspond to the virtual slot numbers assigned to the virtual machines (VMs) that run StarOS within the virtual chassis created by hypervisor templates.

**Table 316: show hardware Command Output Descriptions (VPC-DI)**

| <b>Field</b>                                       | <b>Description</b>                                                                          |
|----------------------------------------------------|---------------------------------------------------------------------------------------------|
| <b>Control Function and Service Function Cards</b> |                                                                                             |
| $Card <$ number $>$                                | Virtual slot number of the specified card. Slots 1 and $2 = CF$ ; Slots $3 - 48$<br>$=$ SF. |
| Card Type                                          | Control Function Virtual Card or 1-Port Service Function Virtual Card.                      |
| <b>CPU</b> Packages                                | Number of vCPUs.                                                                            |
| CPU nodes                                          | Number of CPU nodes.                                                                        |
| CPU Cores/Threads                                  | Number of cores/threads.                                                                    |

 $\mathbf I$ 

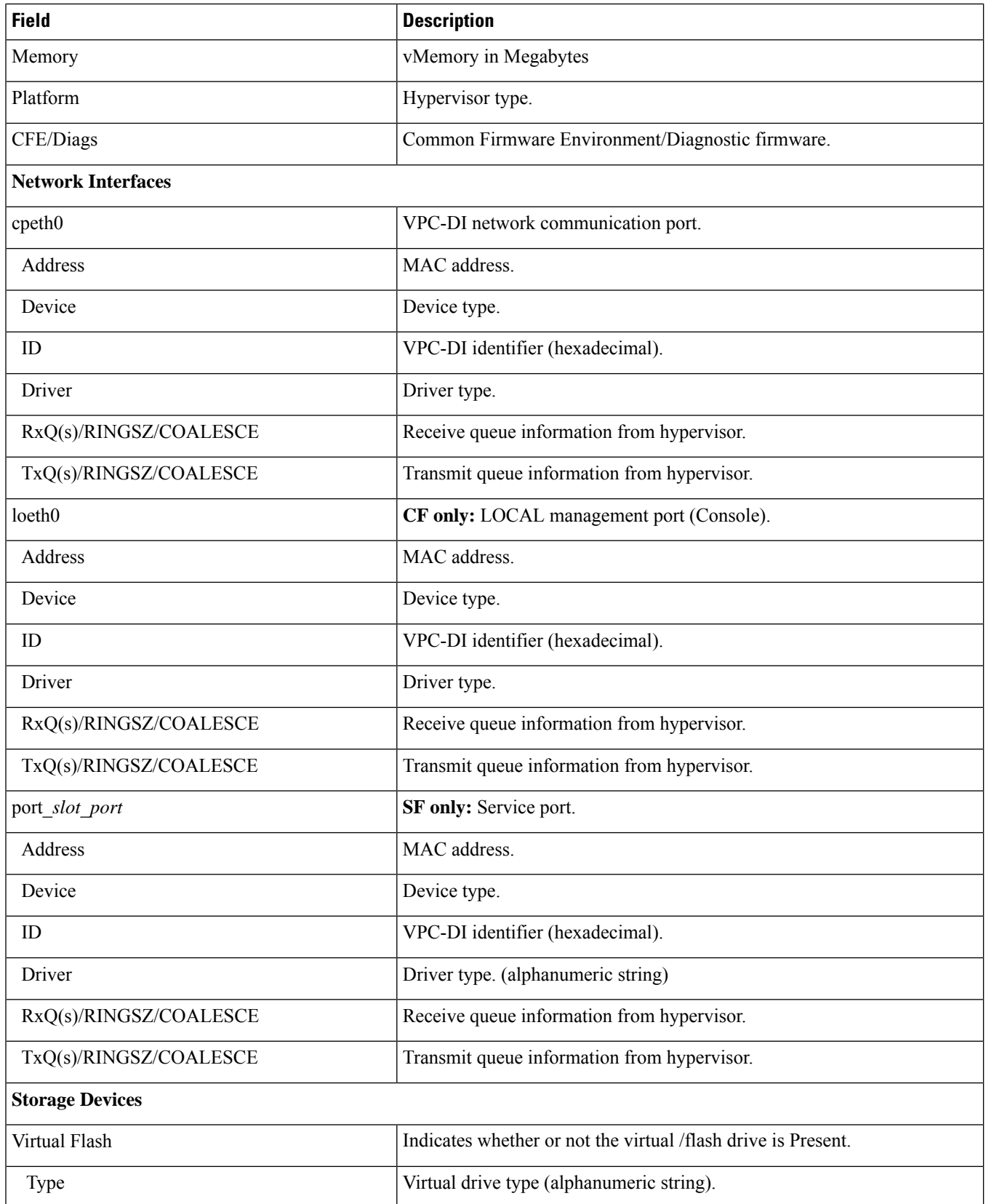

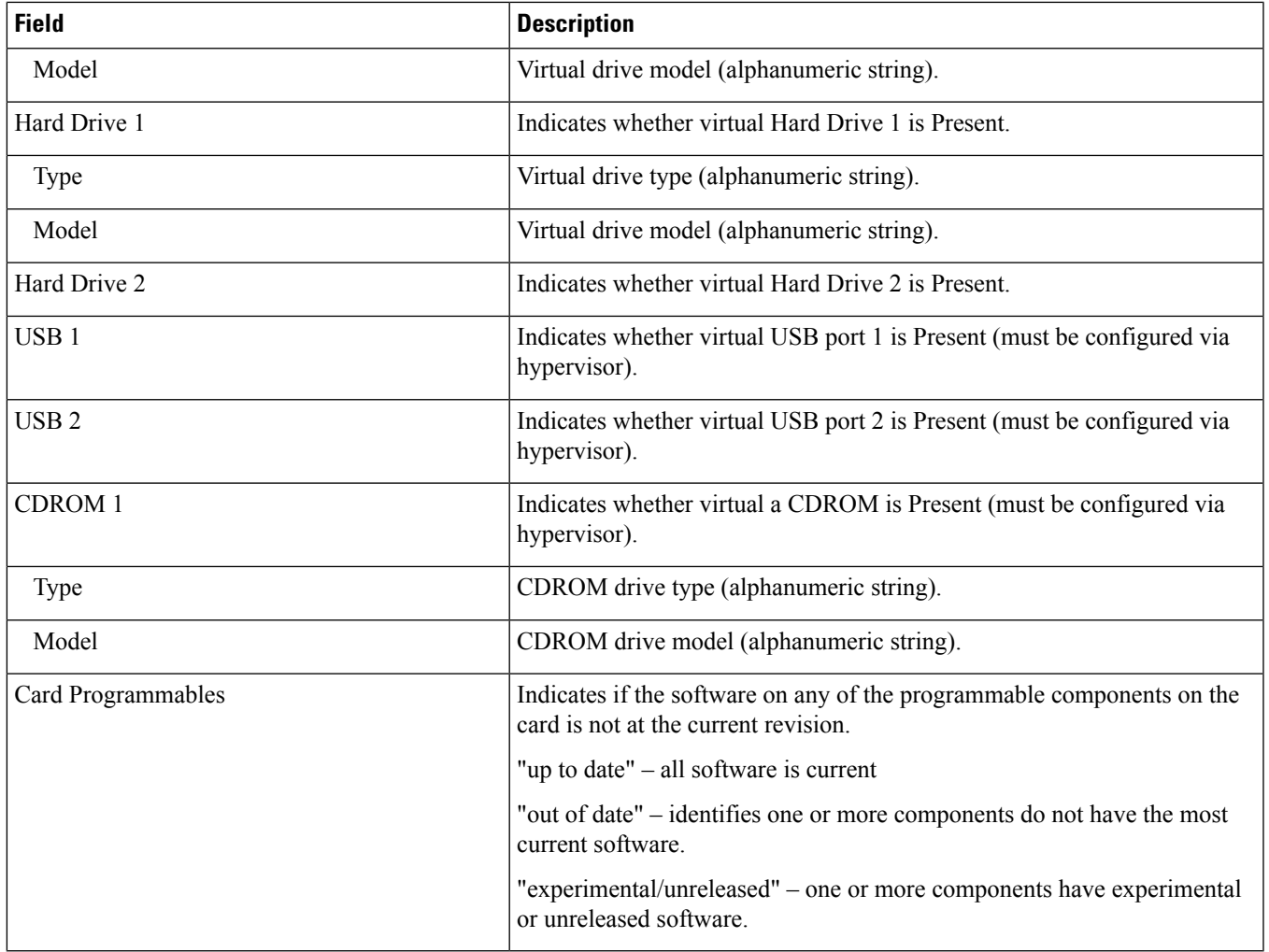

## <span id="page-1258-0"></span>**show hardware (VPC-SI)**

For VPC-SI, the output of this command displays the parameters of the virtual chassis created by the hypervisor in which the StarOS VM runs.

**Table 317: show hardware Command Output Descriptions (VPC-SI)**

| Field                     | <b>Description</b>   |
|---------------------------|----------------------|
| <b>System information</b> |                      |
| Platform                  | Hypervisor type.     |
| <b>UUID/Serial Number</b> | Cisco serial number  |
| <b>CPU</b> Packages       | Number of vCPUs.     |
| CPU nodes                 | Number of CPU nodes. |

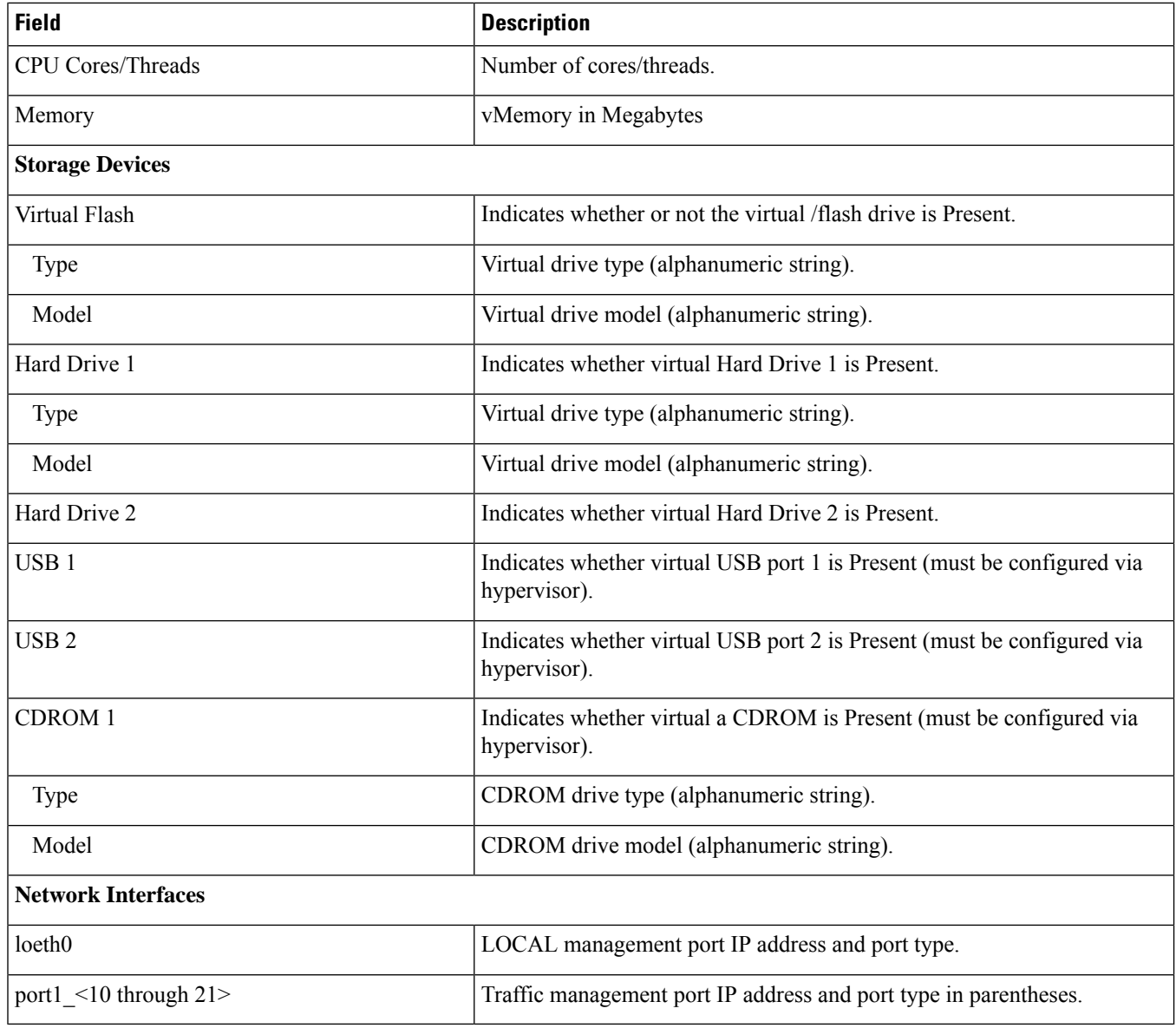

## <span id="page-1259-0"></span>**show hardware card (ASR 5000)**

**Table 318: show hardware card Command Output Descriptions (ASR 5000)**

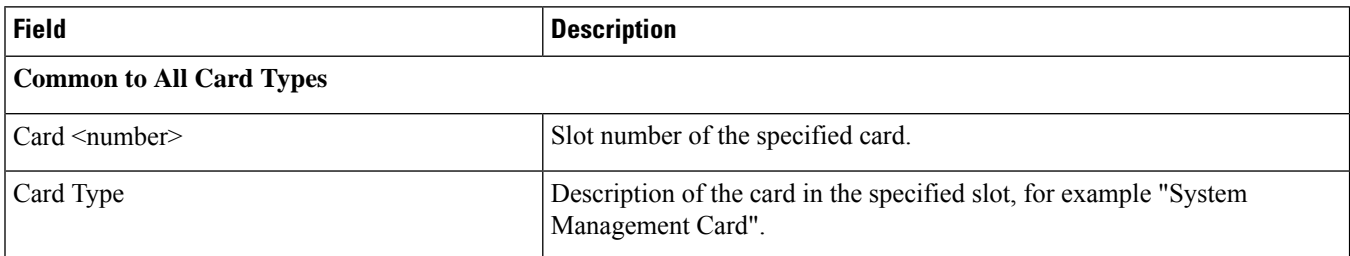
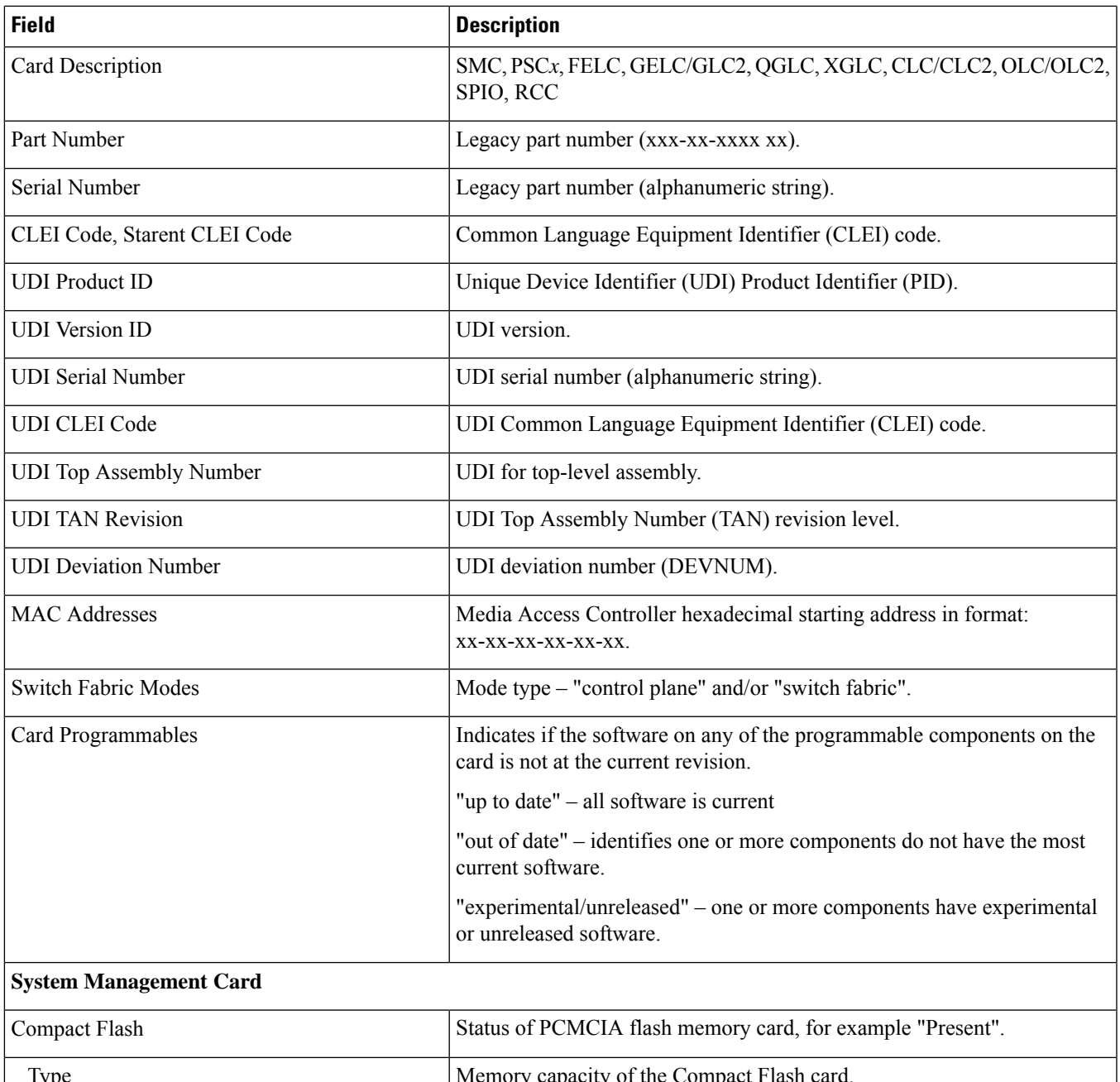

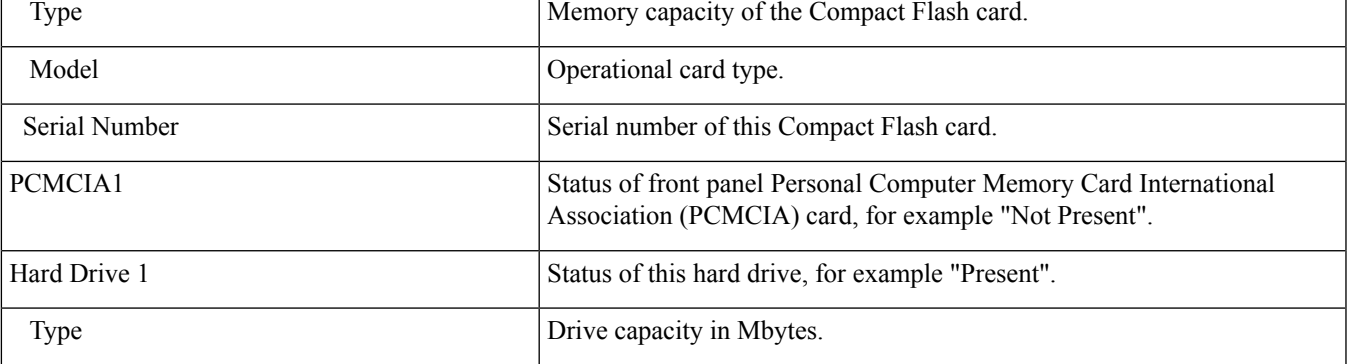

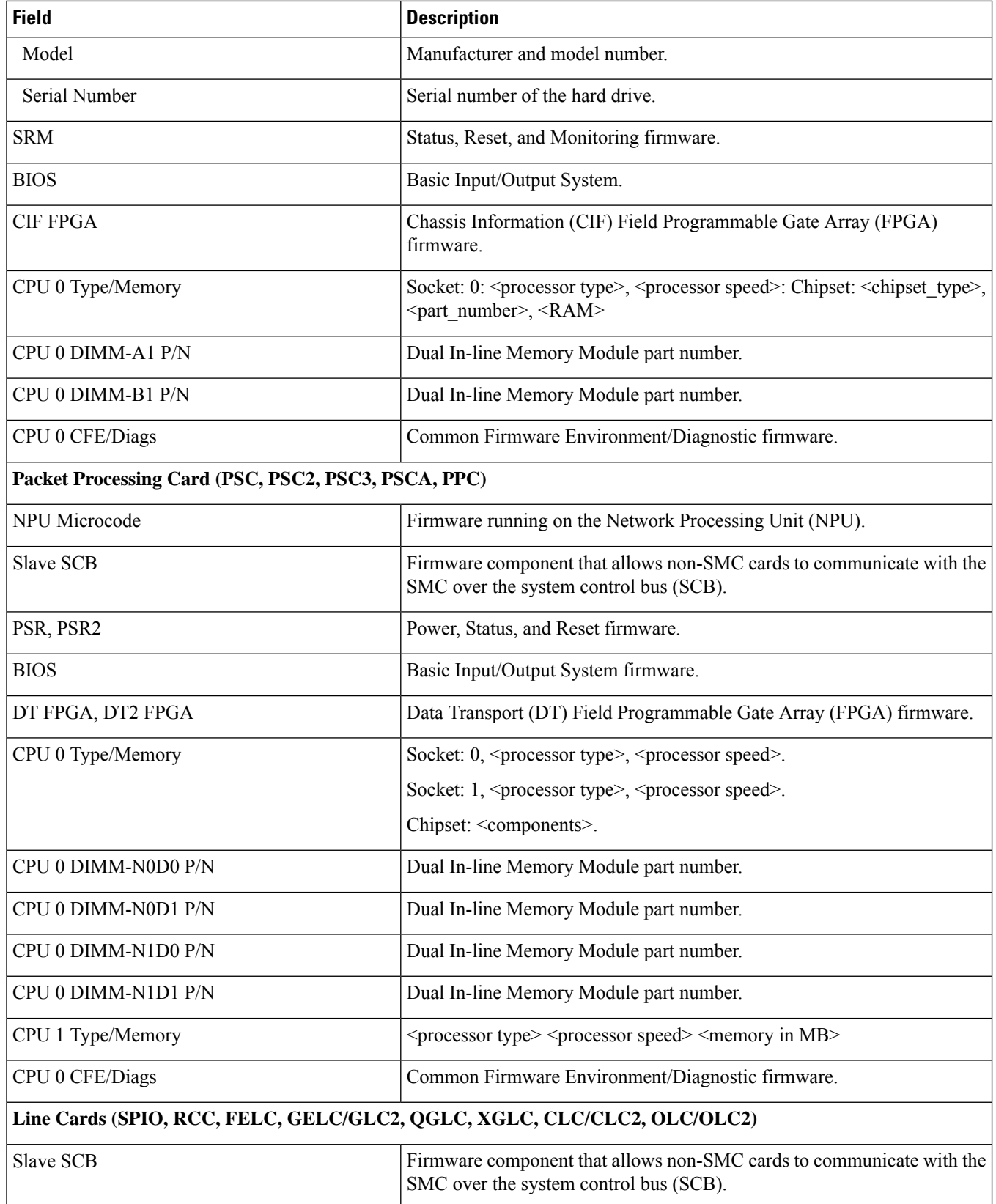

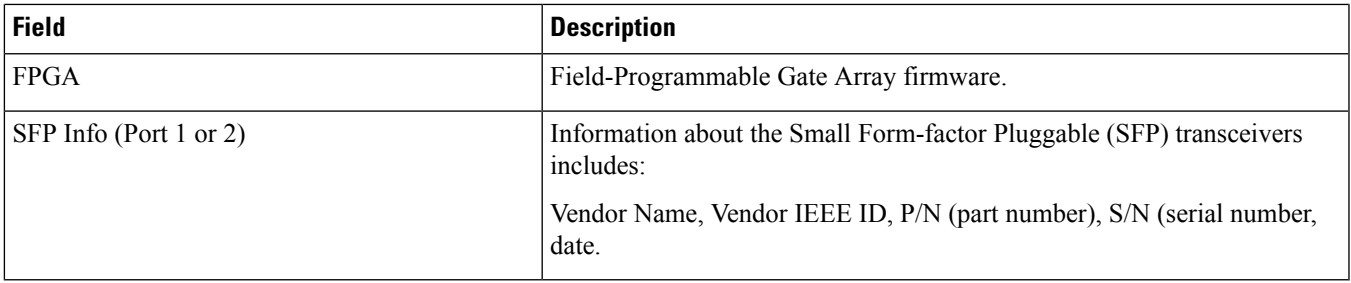

# **show hardware card (ASR 5500)**

**Table 319: show hardware card Command Output Descriptions (ASR 5500)**

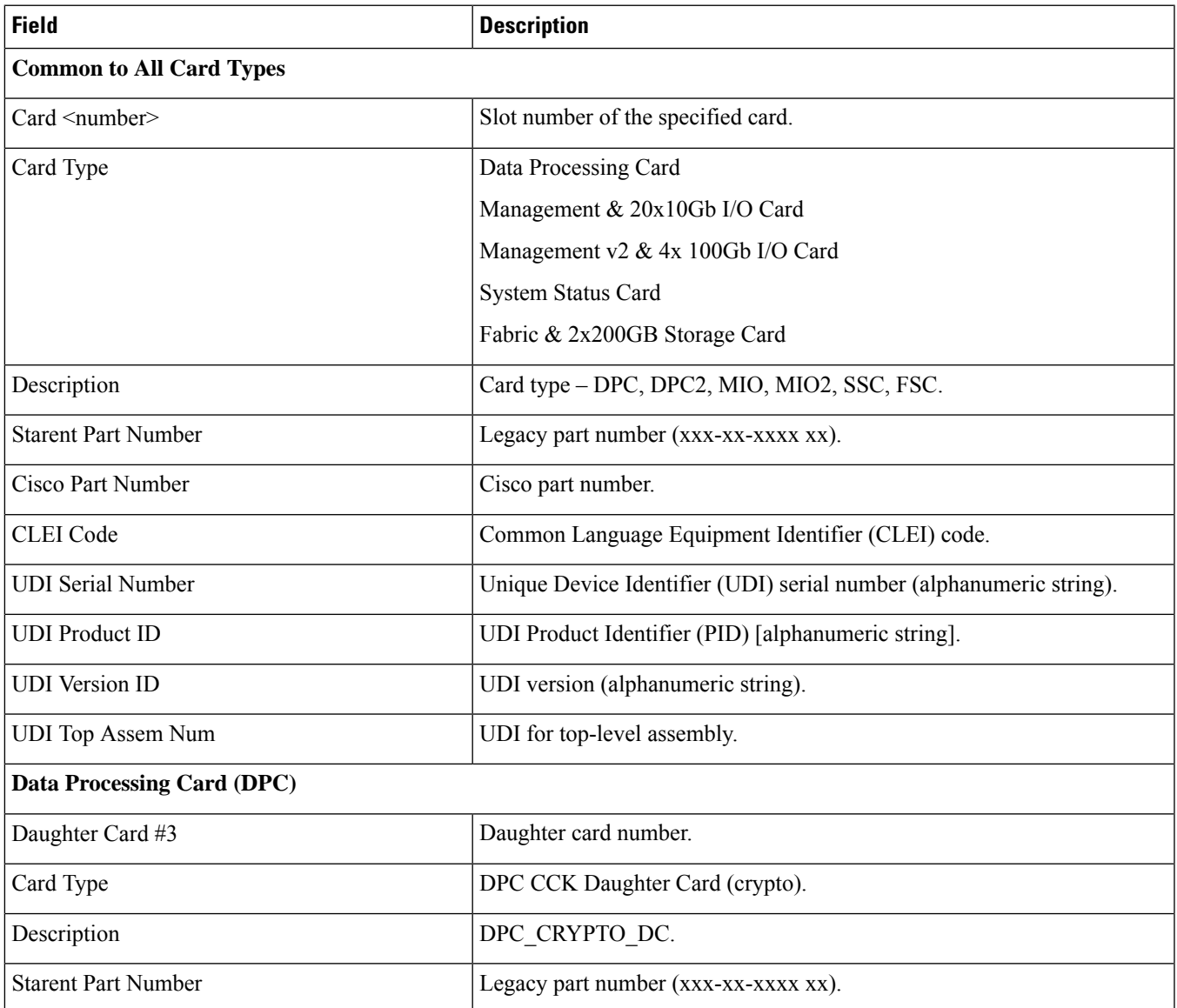

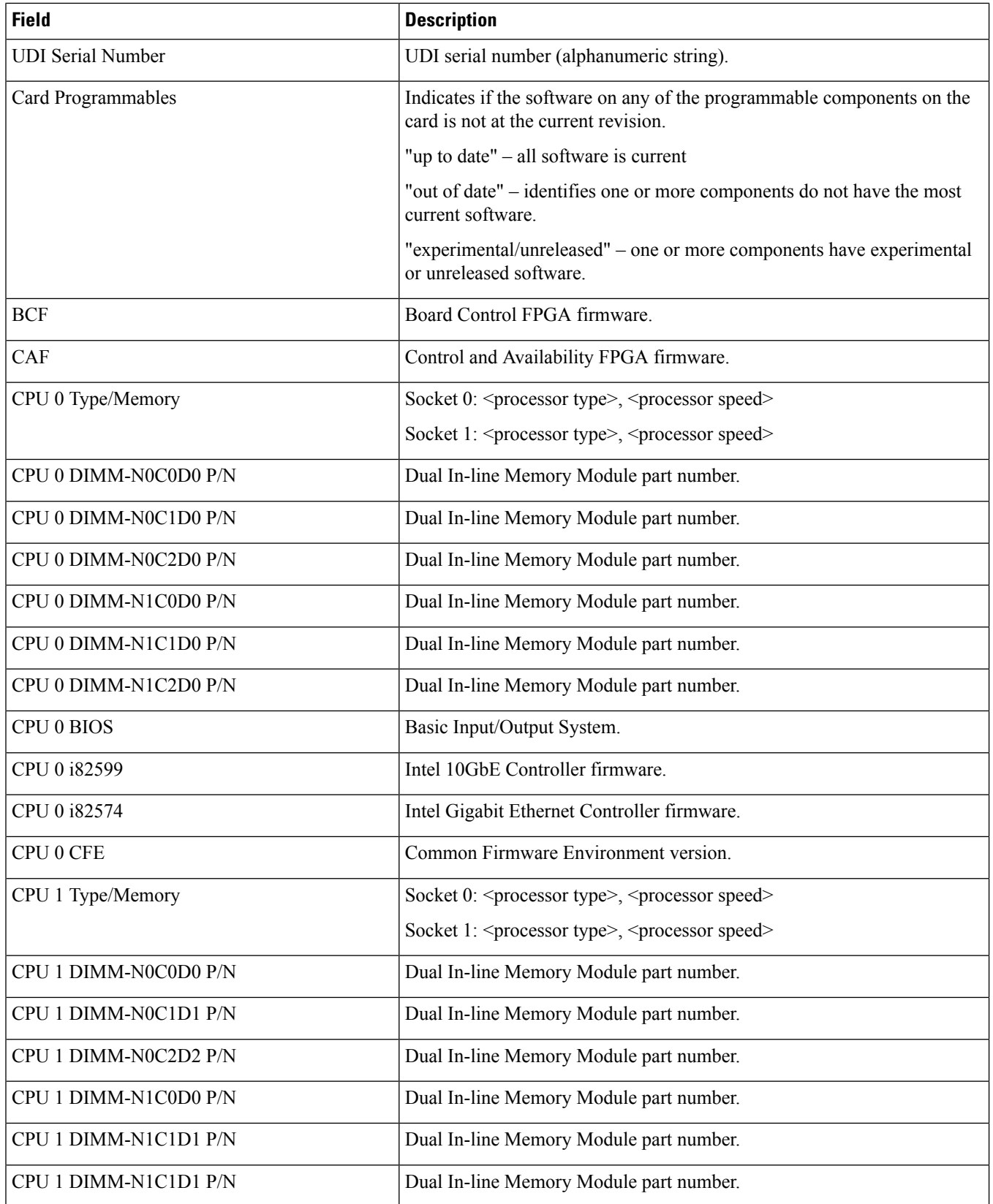

 $\overline{\phantom{a}}$ 

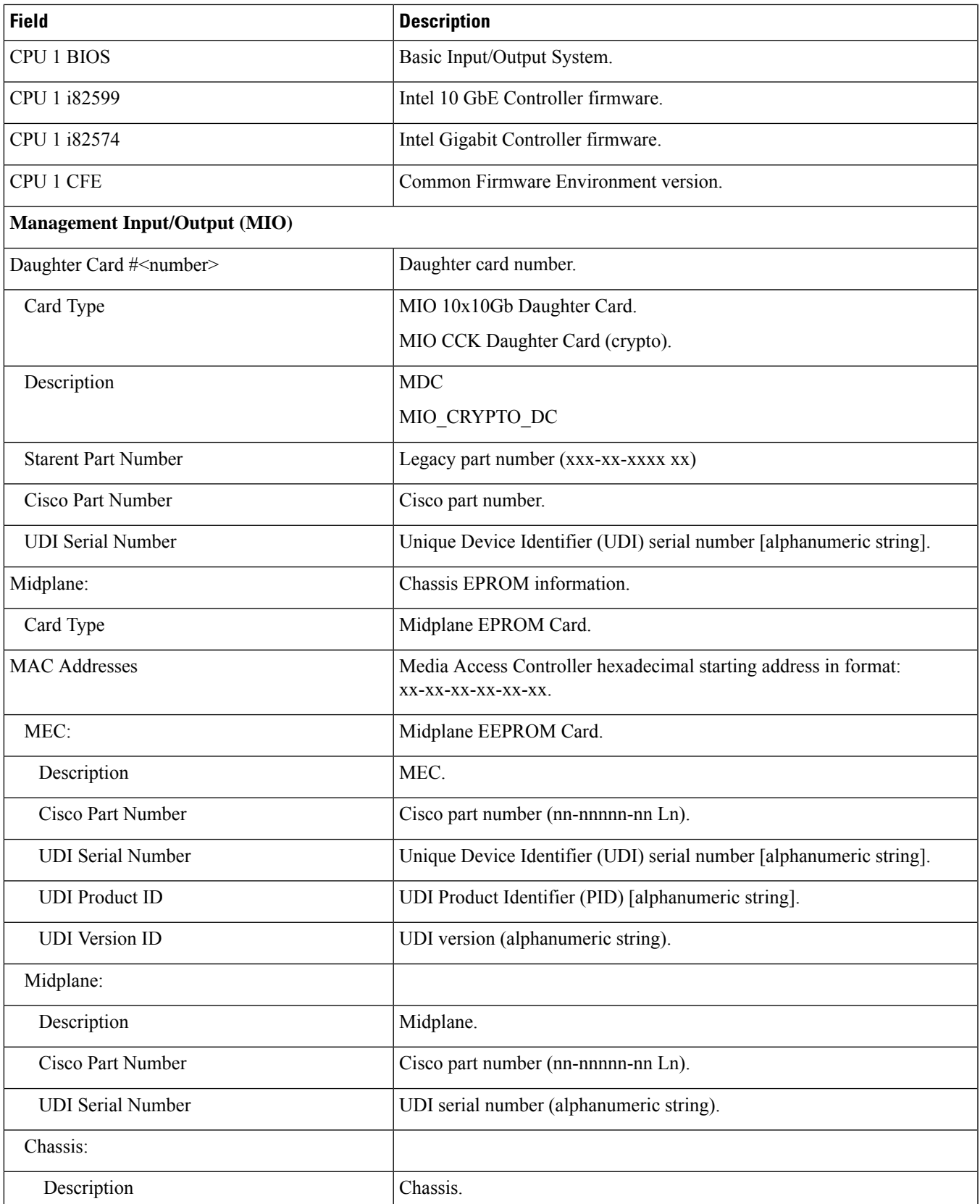

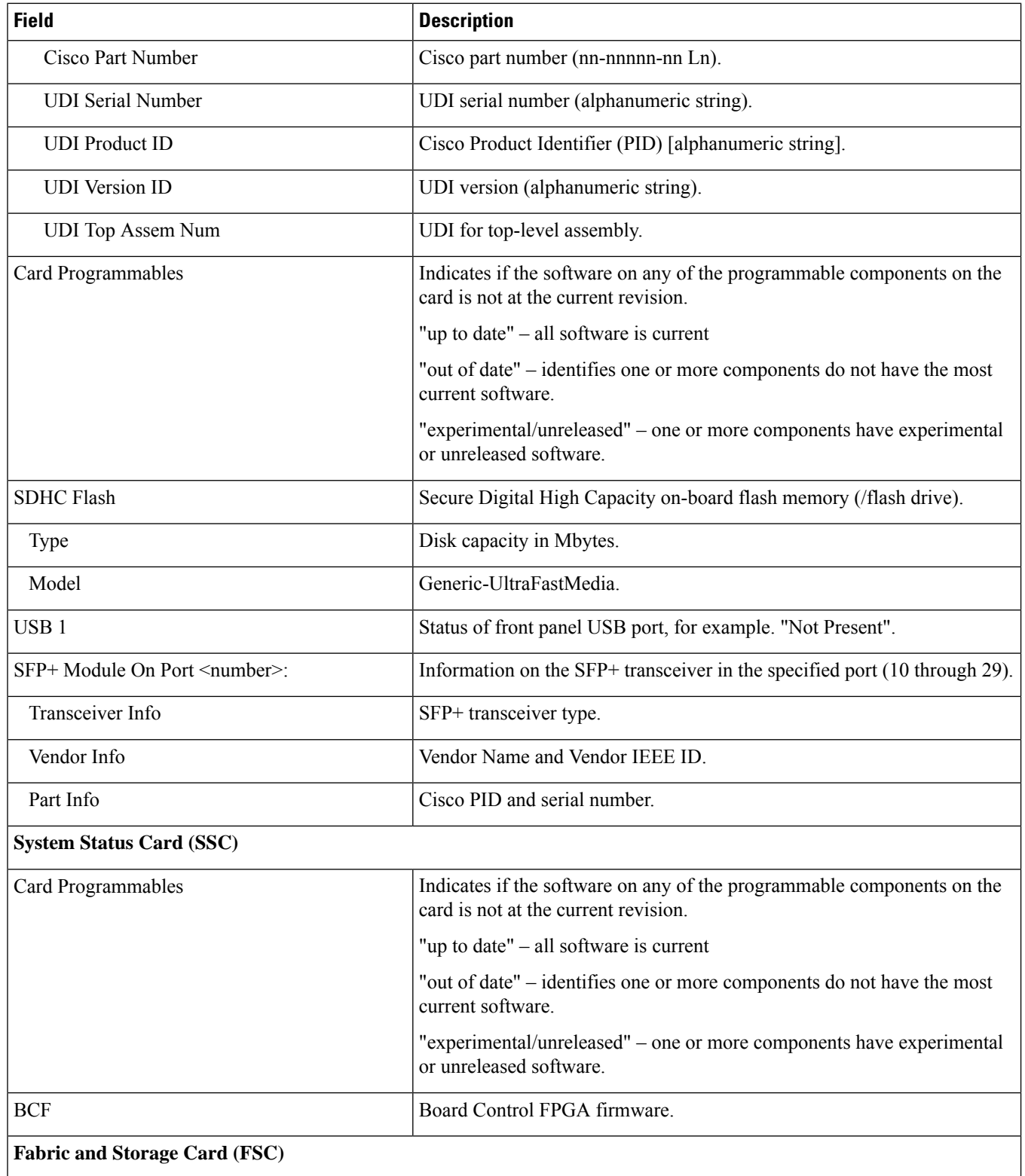

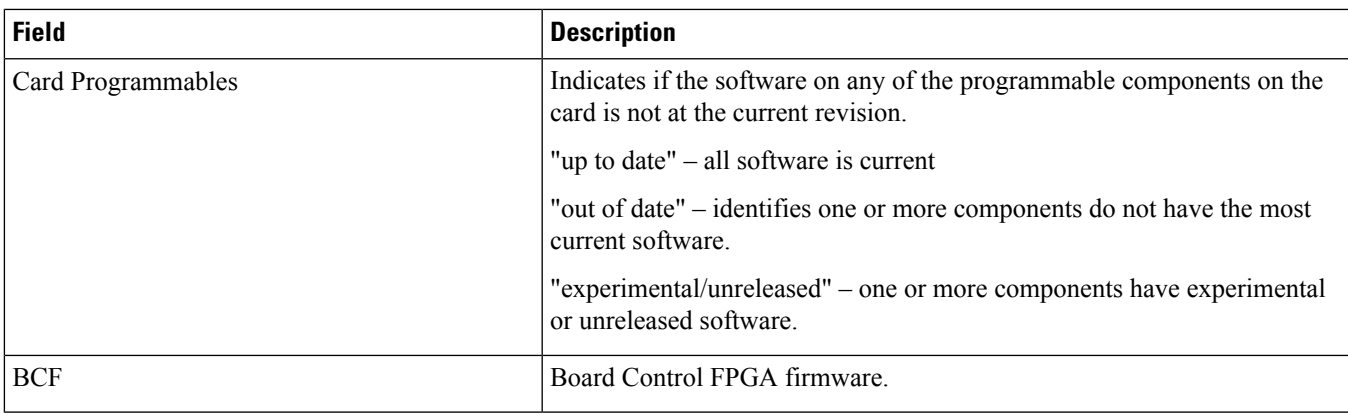

### **show hardware inventory (ASR 5x00)**

**Table 320: show hardware inventory Command Output Descriptions**

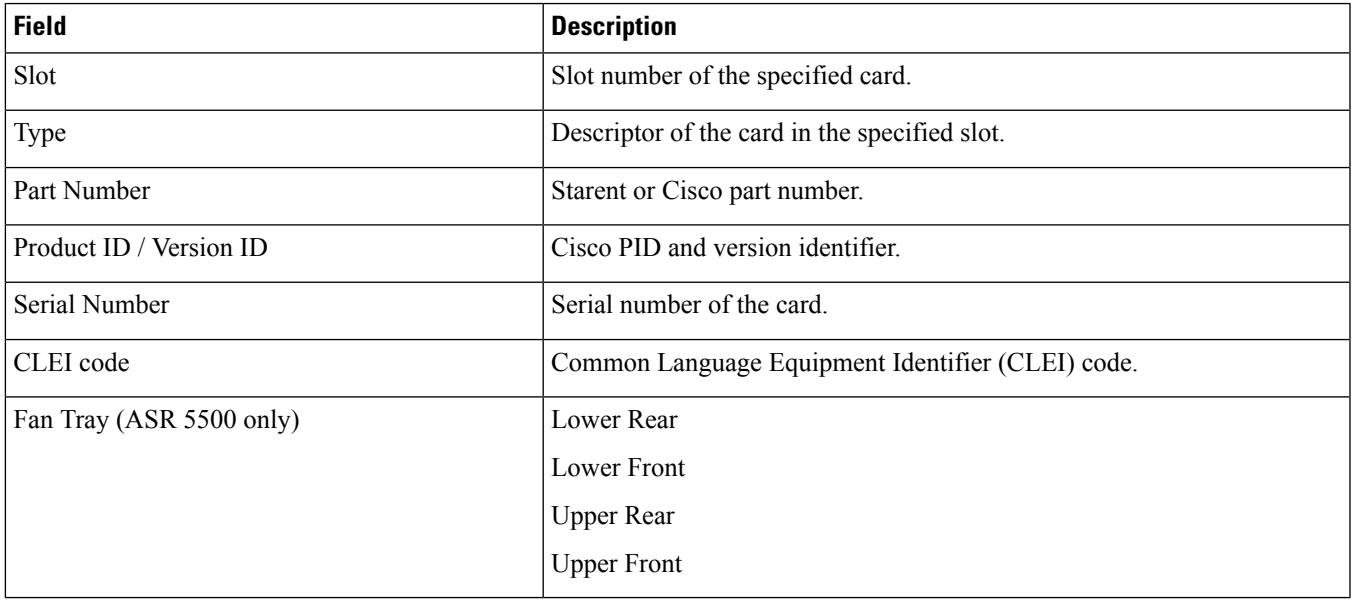

### **show hardware version (ASR 5000)**

**Table 321: show hardware version Command Output Descriptions (ASR 5000)**

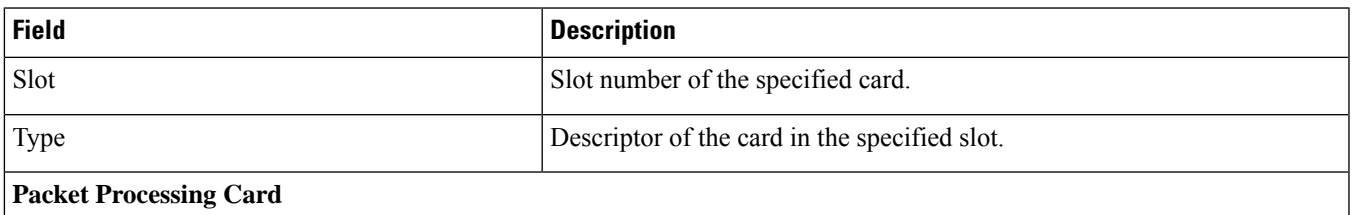

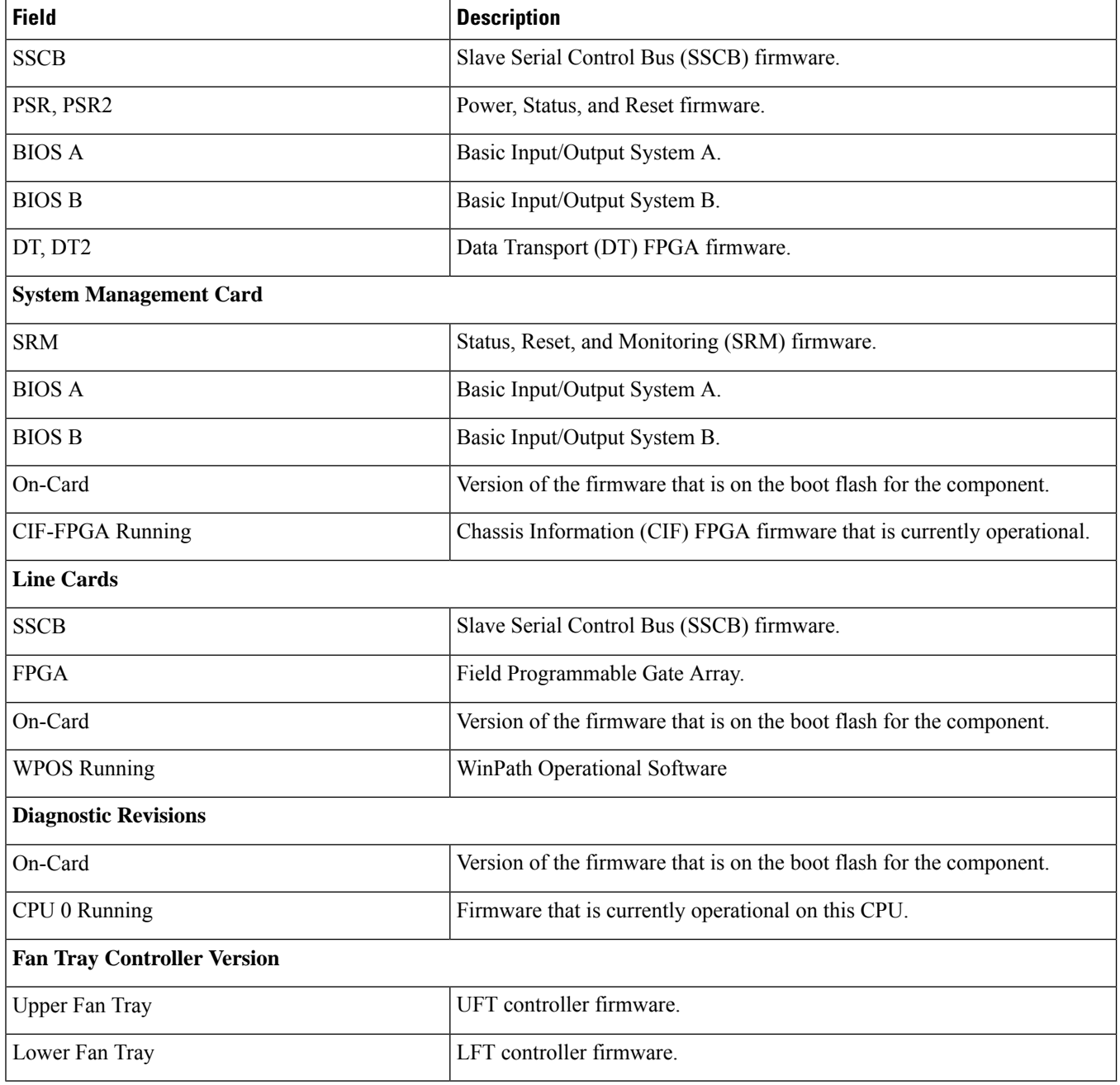

## **show hardware version (ASR 5500)**

**Table 322: show hardware version Command Output Descriptions (ASR 5500)**

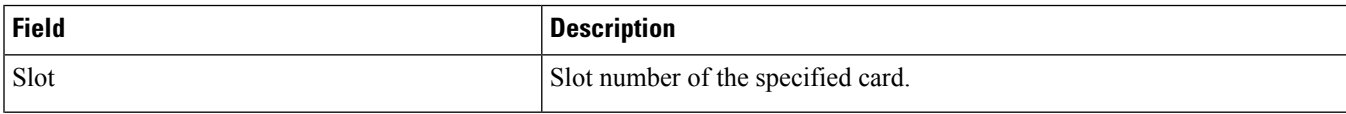

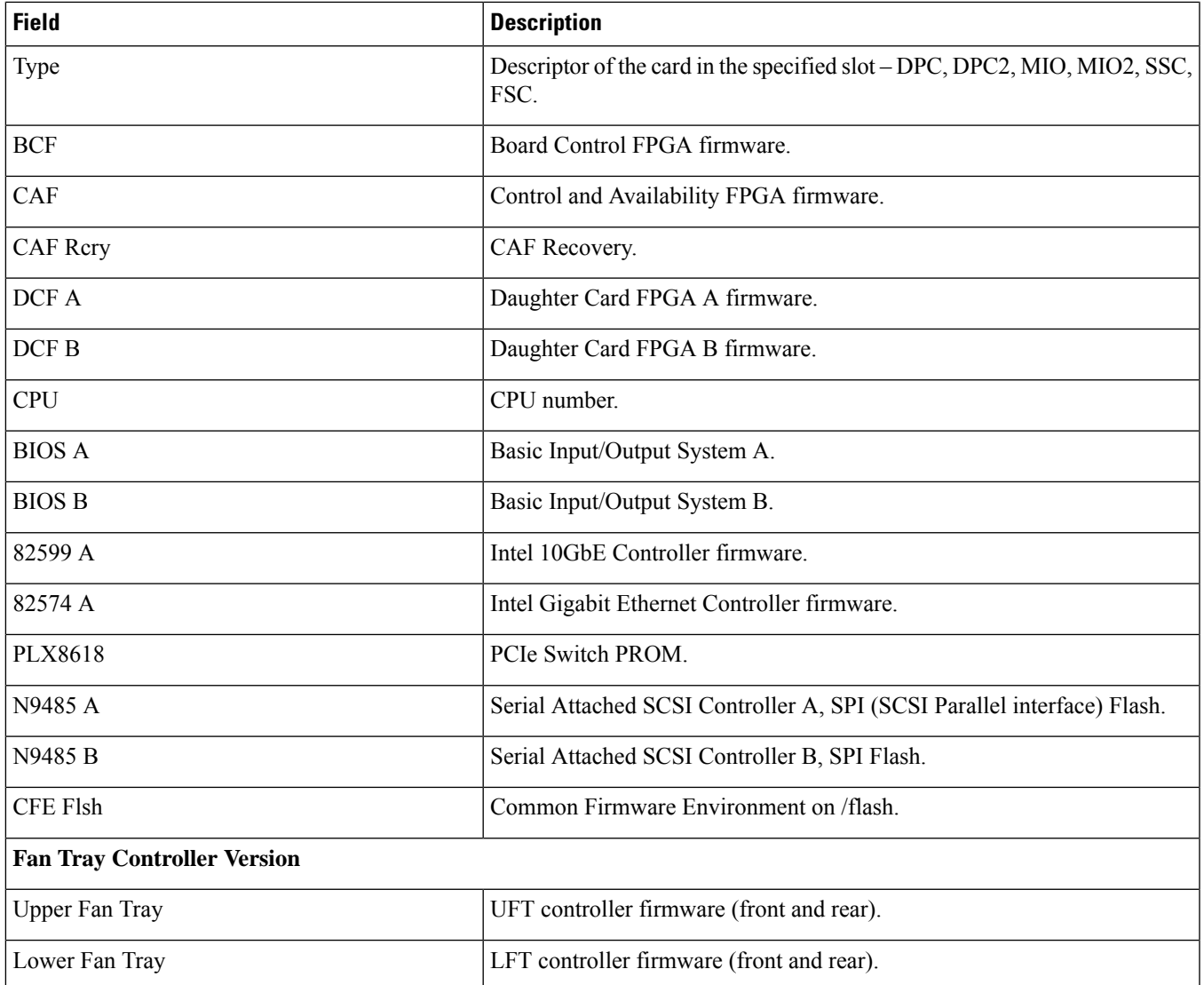

# **show hardware version (VPC-DI)**

**Table 323: show hardware version (VPC-DI) Command Output Descriptions (VPC-DI)**

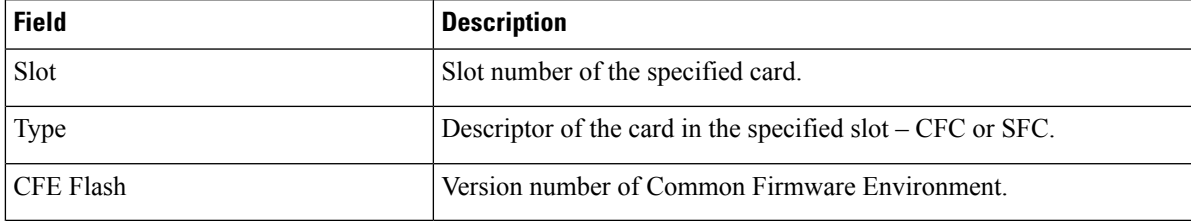

 $\mathbf I$ 

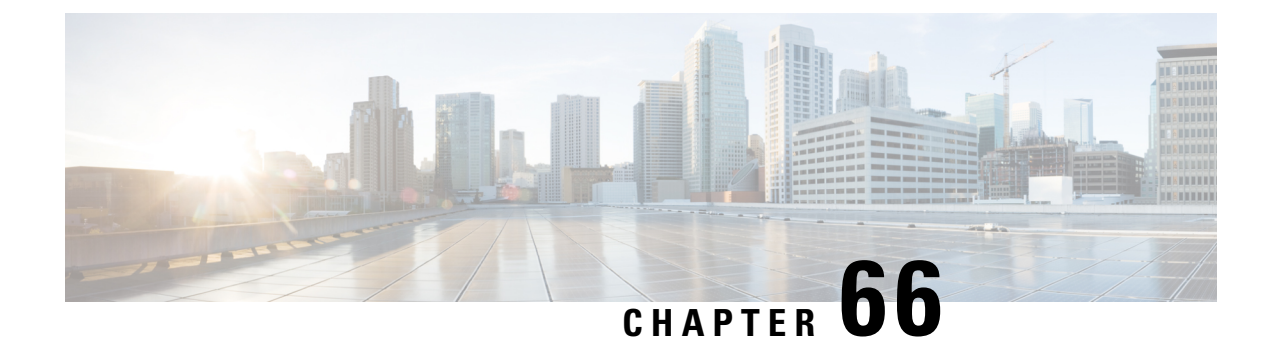

## **show hd-storage-policy**

This chapter includes the **show hd-storage-policy** command output tables.

- show [hd-storage-policy](#page-1270-0) counters all, on page 1233
- show [hd-storage-policy](#page-1270-1) statistics all, on page 1233

#### <span id="page-1270-0"></span>**show hd-storage-policy counters all**

**Table 324: show hd-storage-policy counters all Command Output Descriptions**

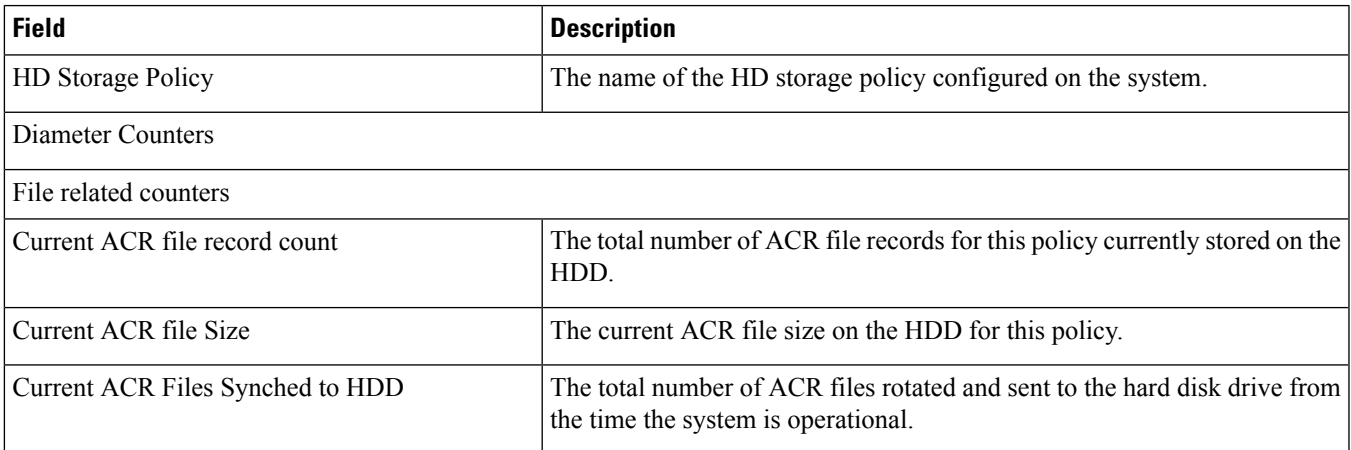

### <span id="page-1270-1"></span>**show hd-storage-policy statistics all**

**Table 325: show hd-storage-policy statistics all Command Output Descriptions**

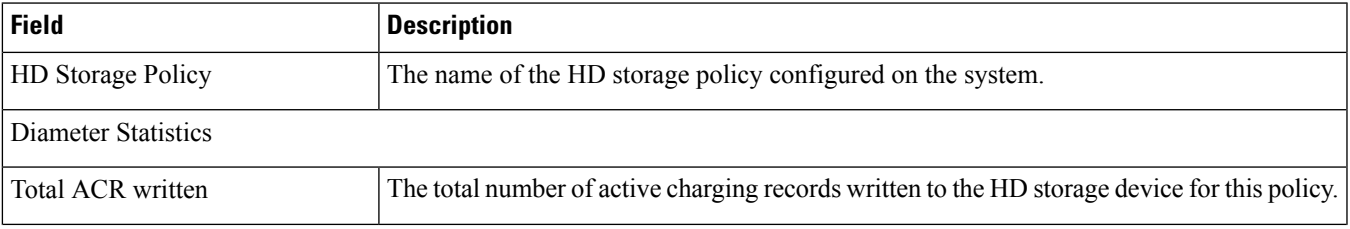

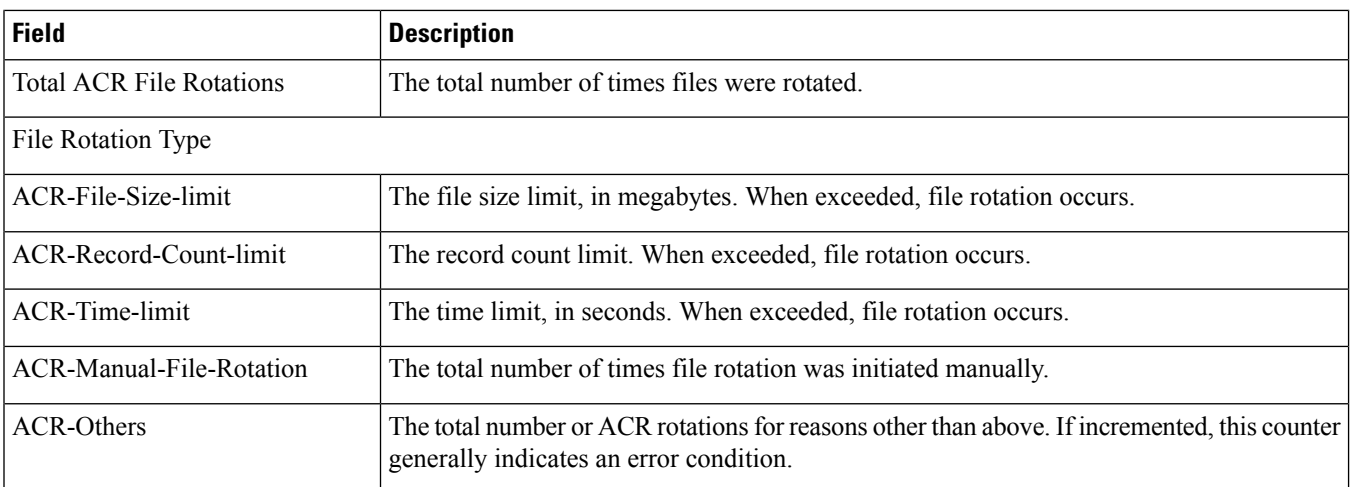

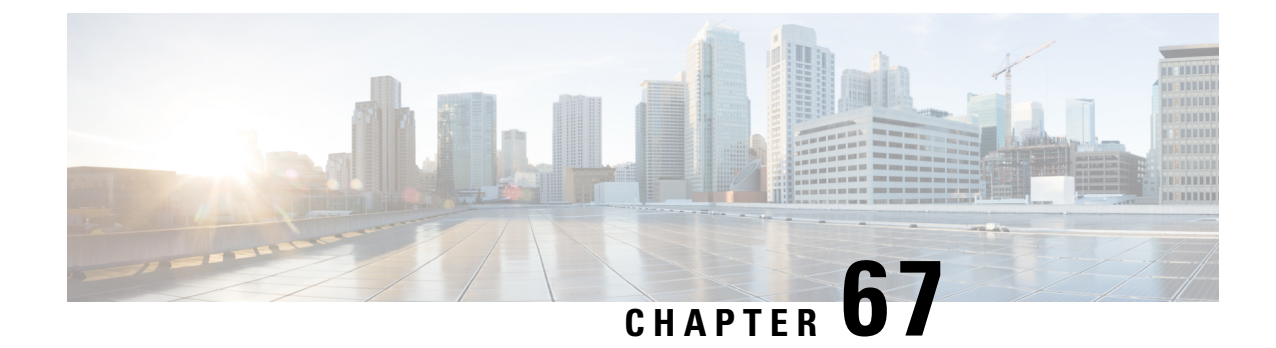

# **show hd raid verbose**

• show hd raid [verbose,](#page-1272-0) on page 1235

## <span id="page-1272-0"></span>**show hd raid verbose**

**Table 326: show hd raid verbose Command Output Descriptions**

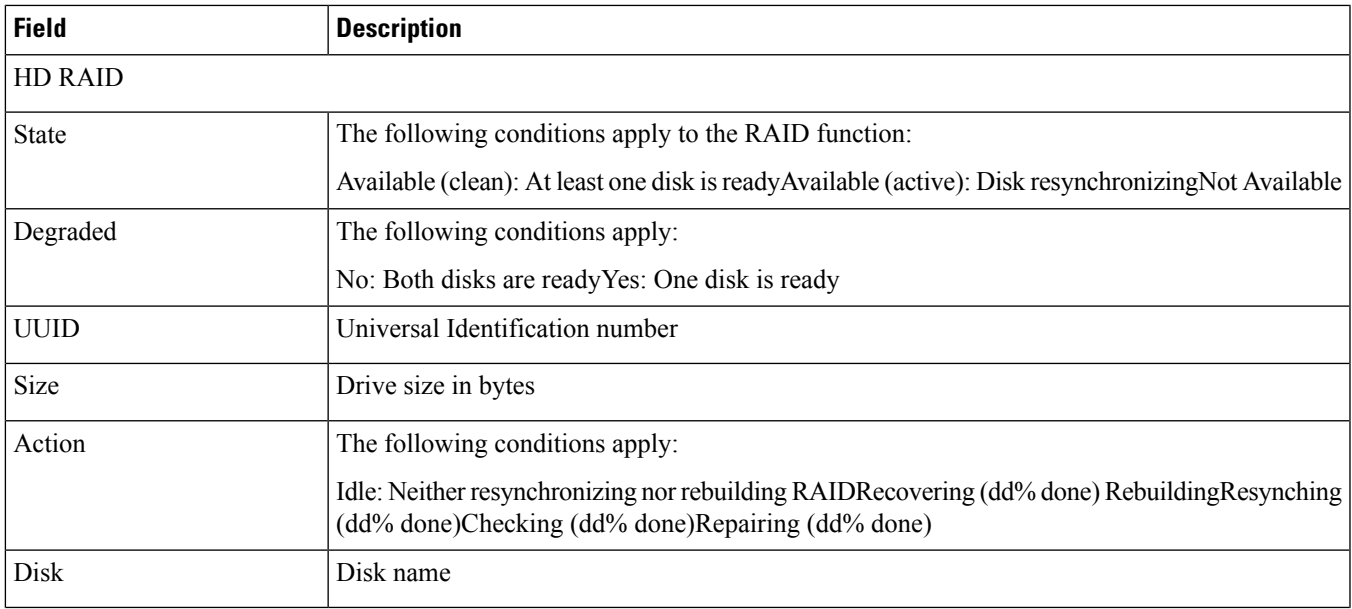

 $\mathbf I$ 

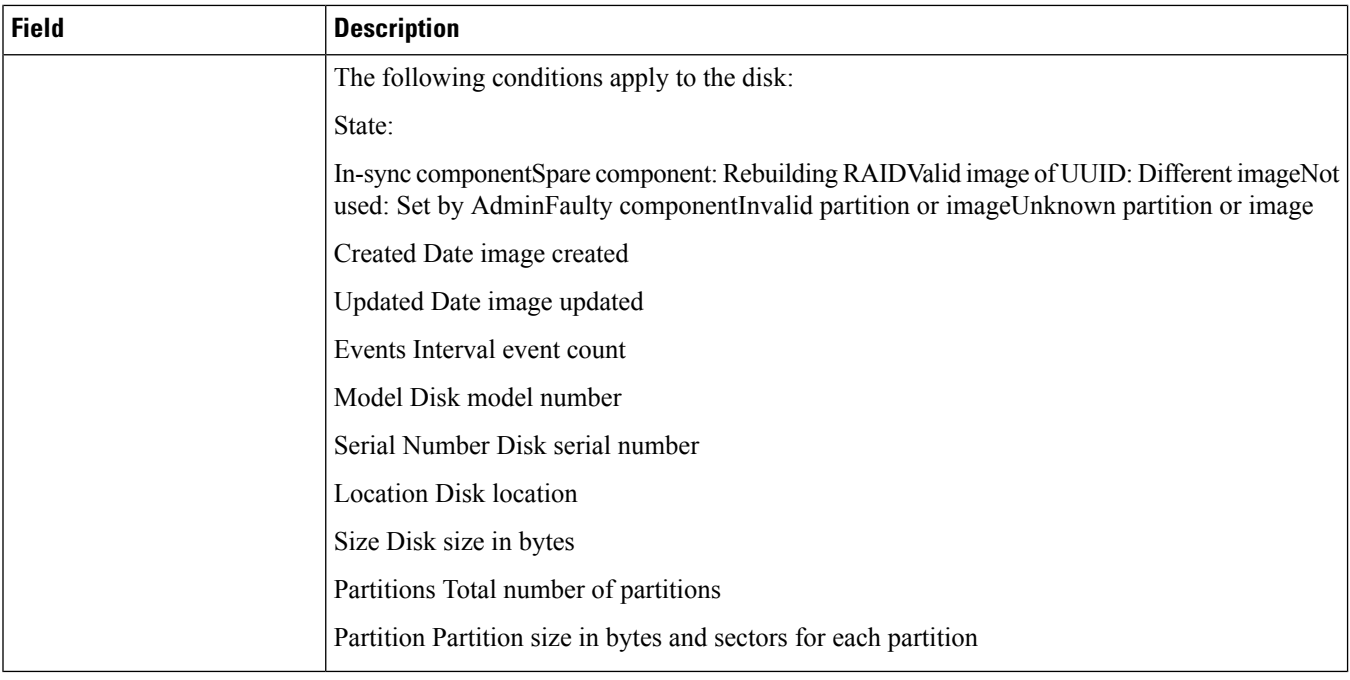

ı

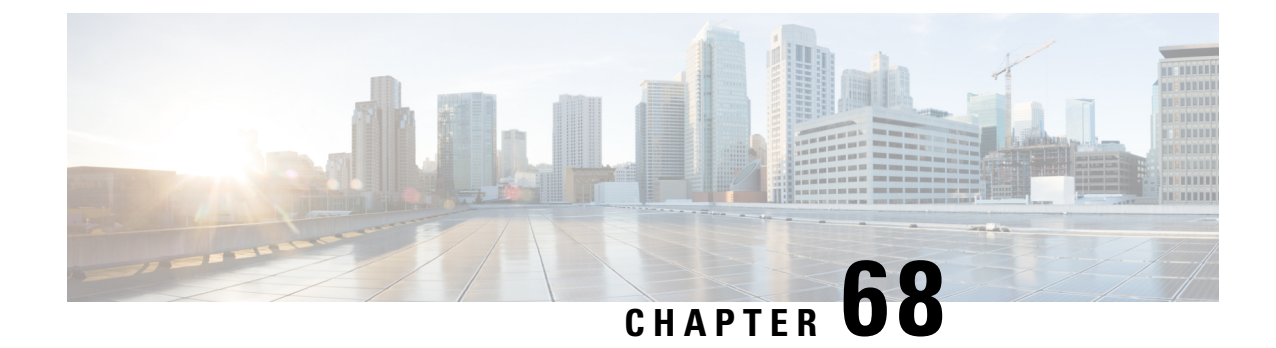

# **show henbgw**

#### Ú

**Important**

In Release 20, 21.0 and 21.1, HeNBGW is not supported. For more information, contact your Cisco account representative.

This chapter includes the **show henbgw** command output tables.

- show [henbgw-access-service](#page-1274-0) all, on page 1237
- show [henbgw-access-service](#page-1275-0) henb-association full, on page 1238
- show [henbgw-access-service](#page-1276-0) statistics verbose, on page 1239
- show [henbgw-network-service](#page-1284-0) all, on page 1247

#### <span id="page-1274-0"></span>**show henbgw-access-service all**

#### **Table 327: show henbgw-access-service all Command Output Descriptions**

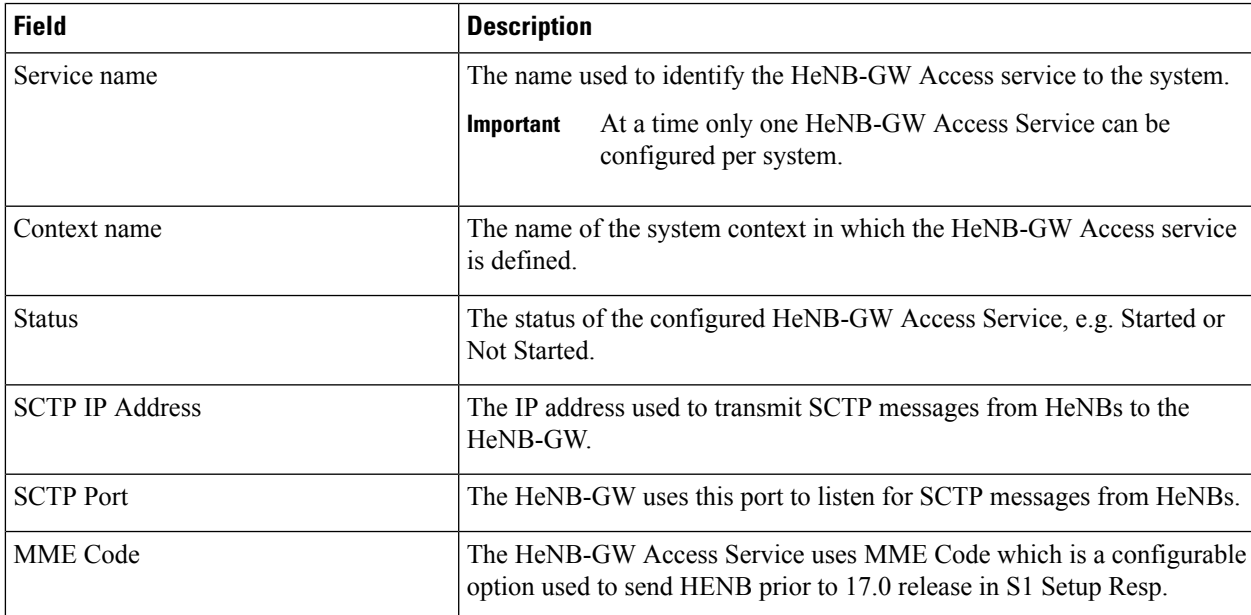

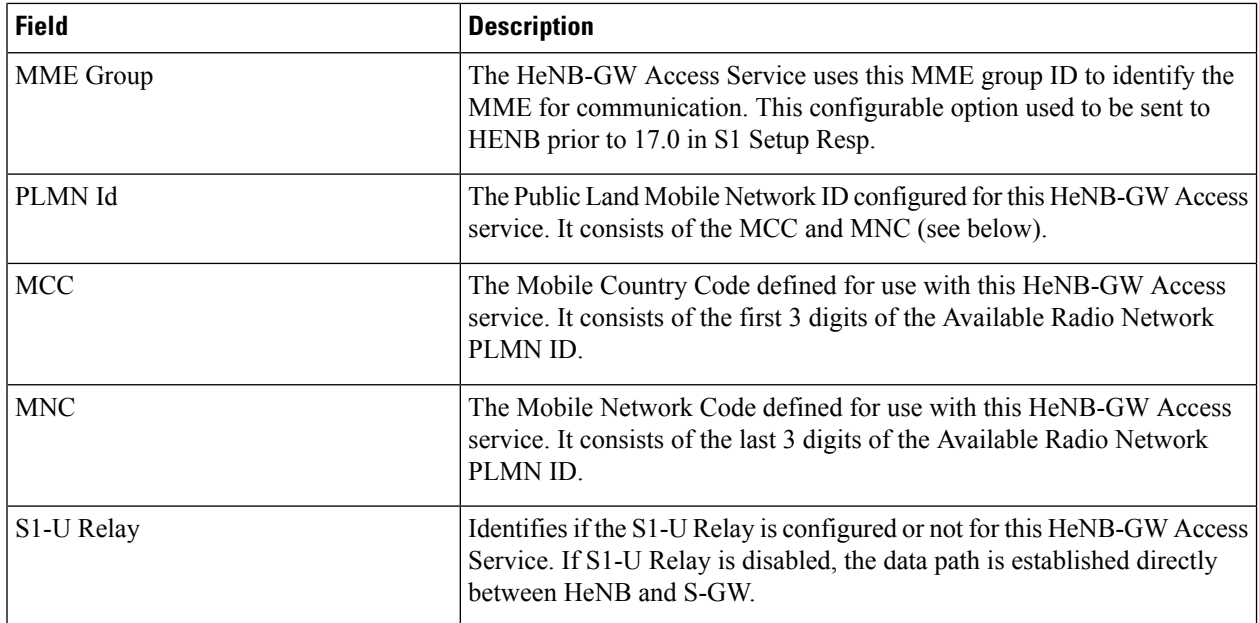

# <span id="page-1275-0"></span>**show henbgw-access-service henb-association full**

**Table 328: show henbgw-access-service henb-association full peer address peer\_addr Command Output Descriptions**

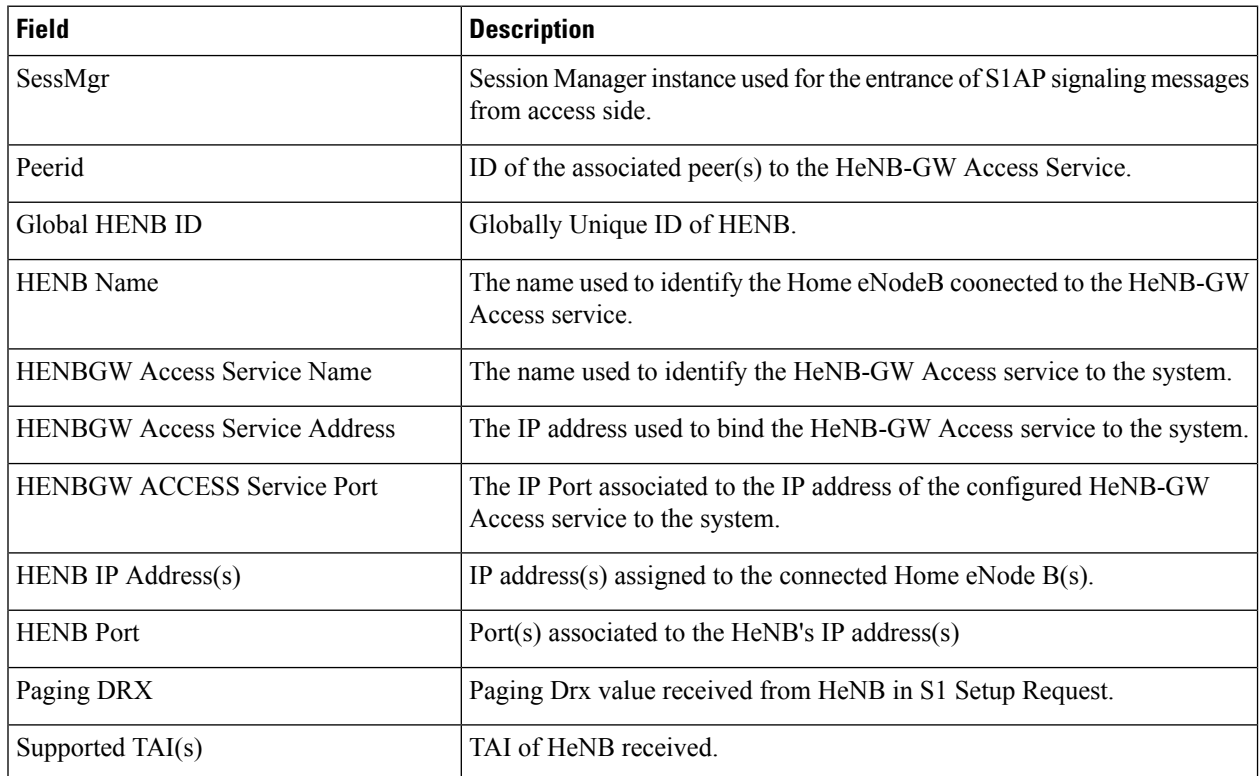

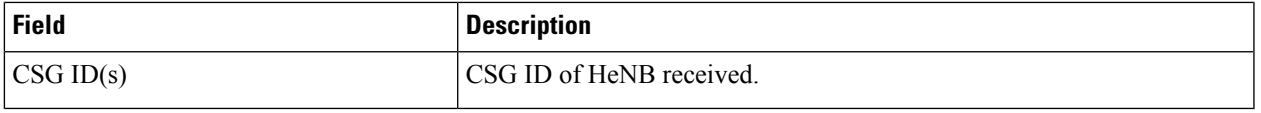

# <span id="page-1276-0"></span>**show henbgw-access-service statistics verbose**

**Table 329: show henbgw-access-service verbose Command Output Descriptions**

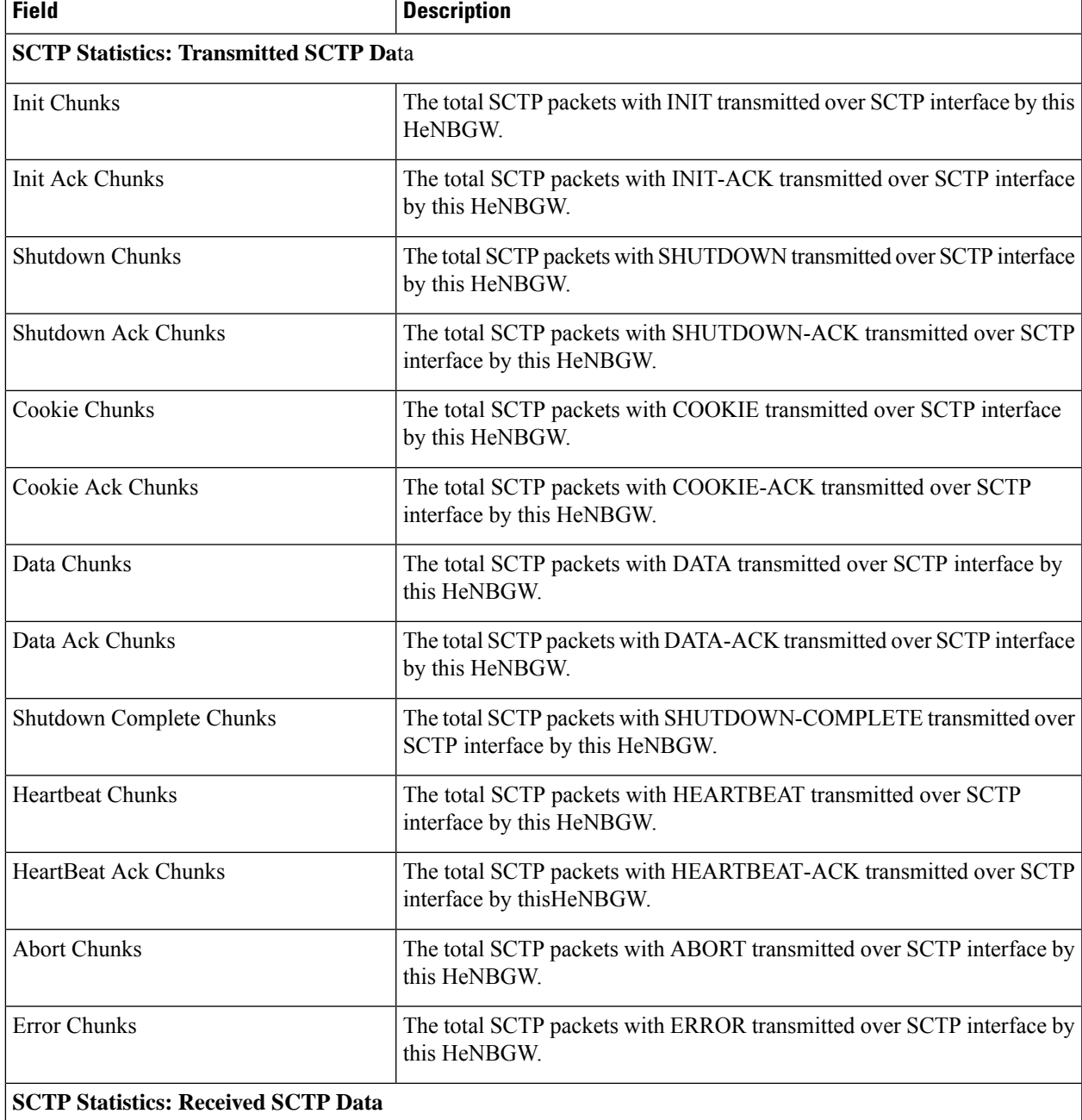

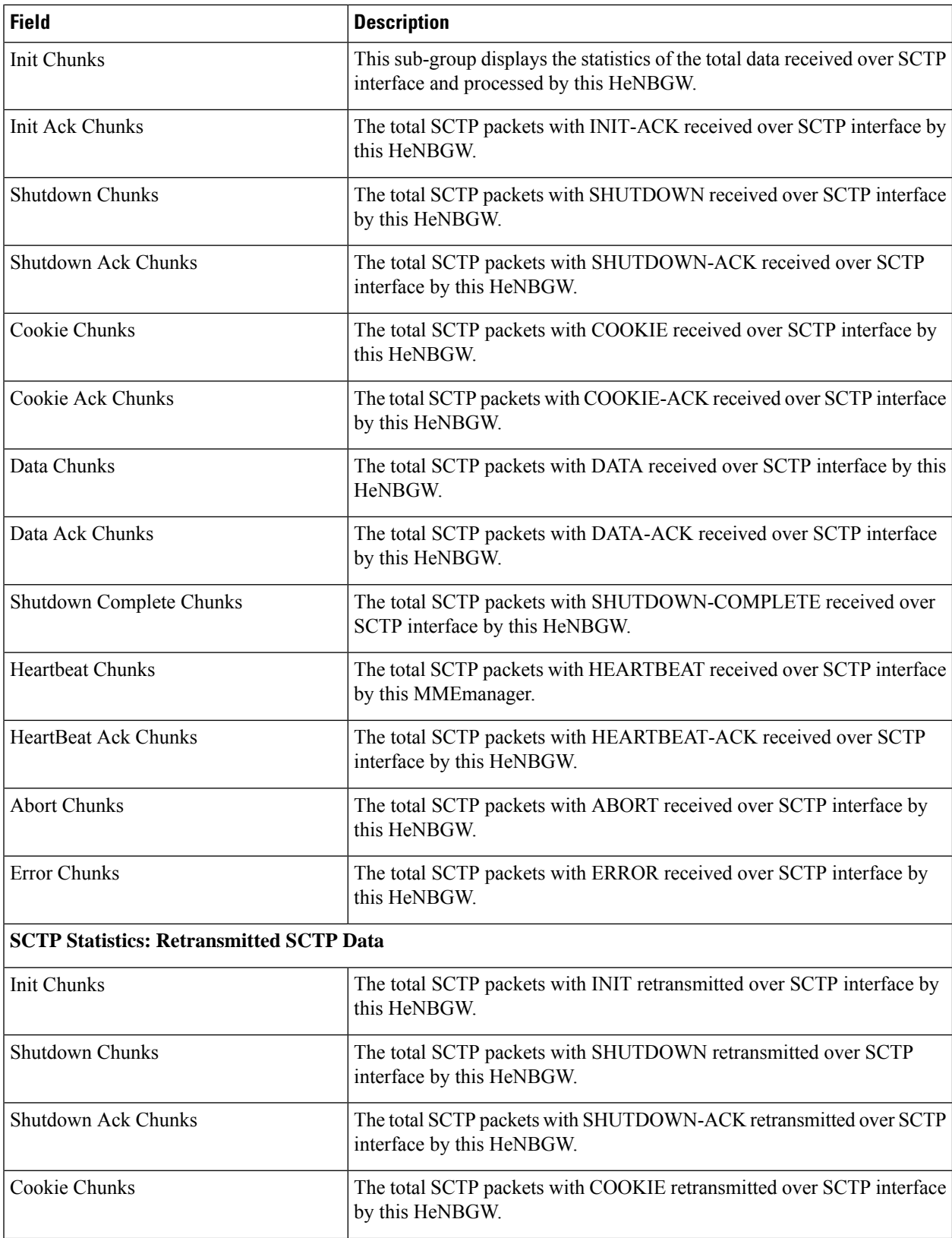

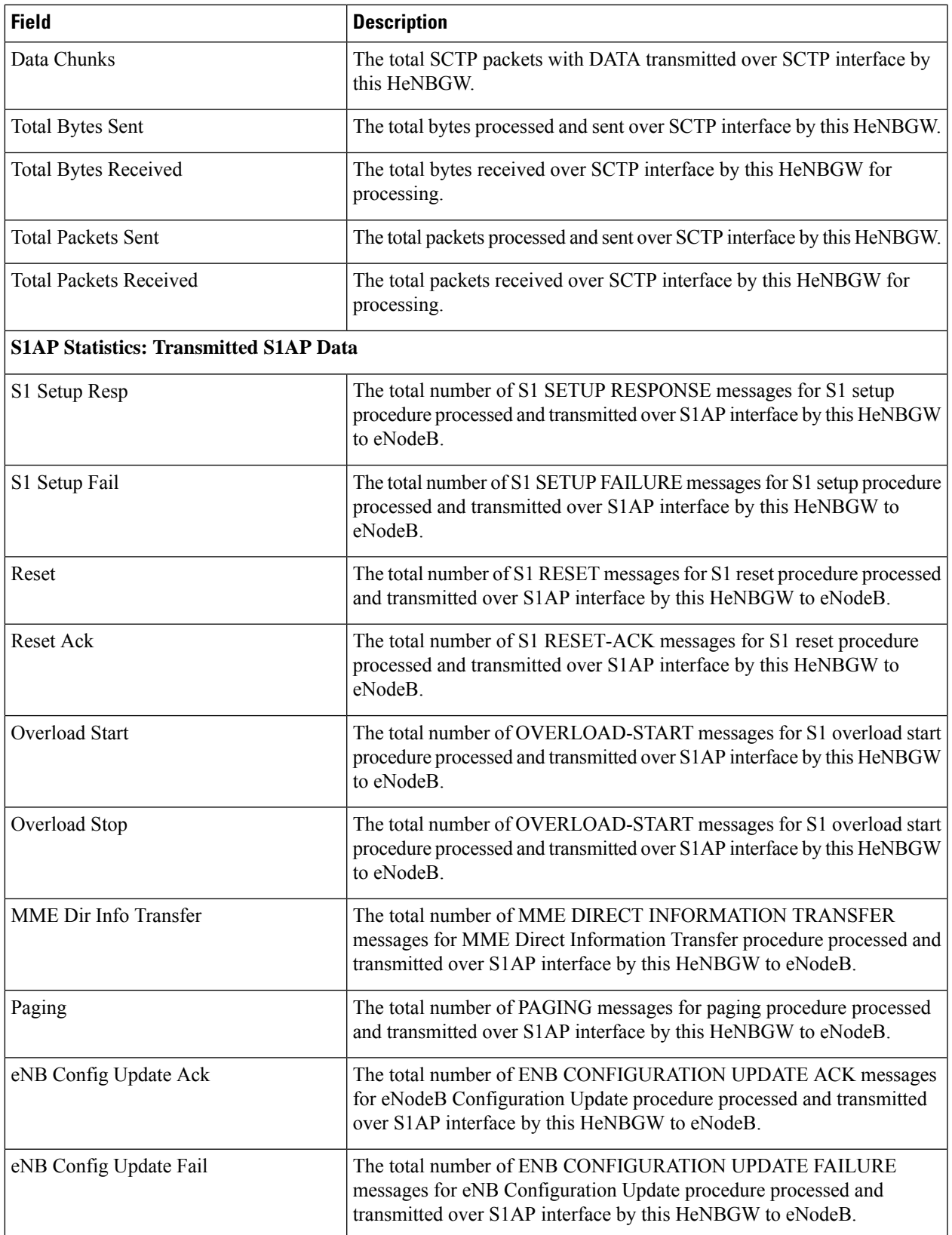

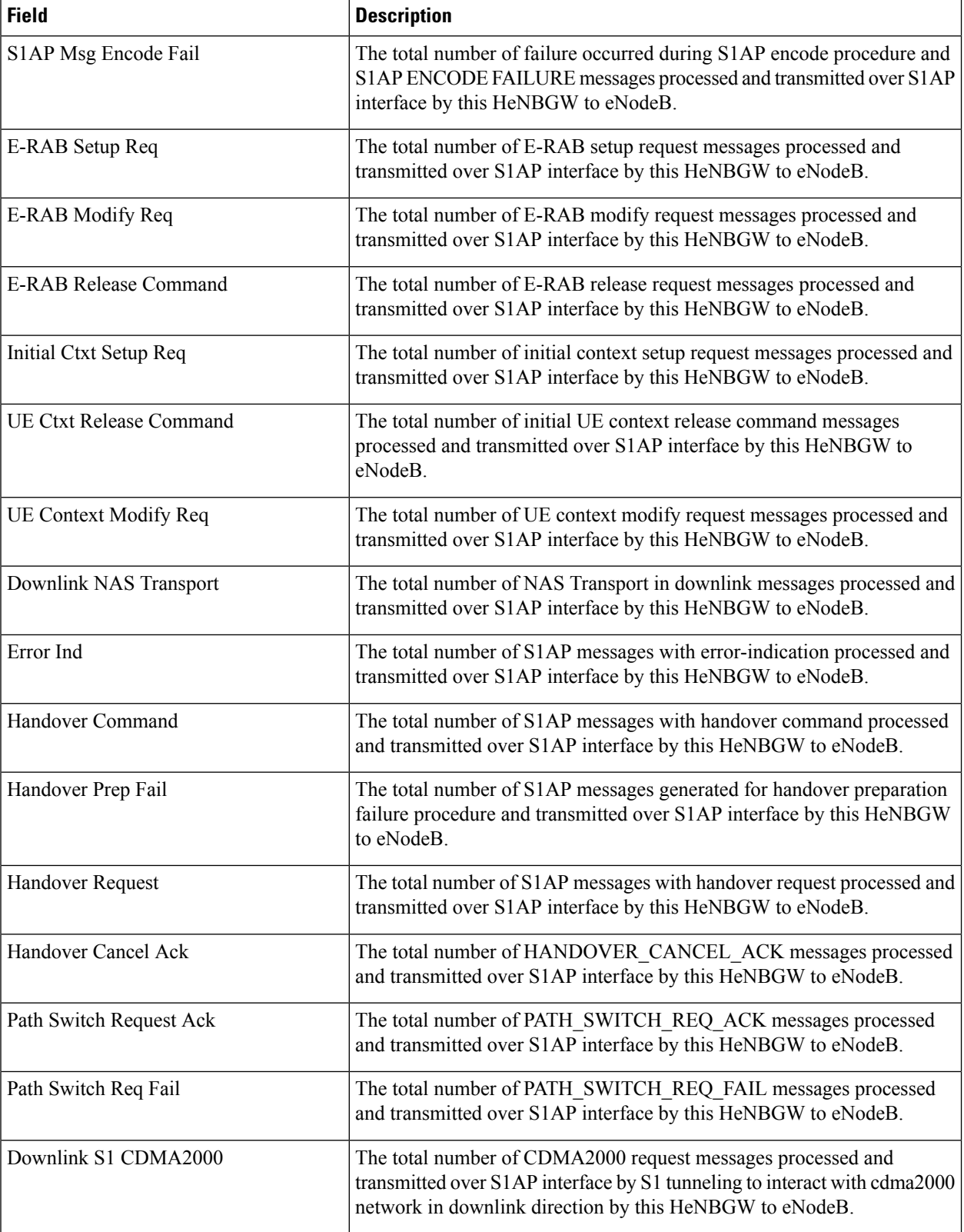

 $\overline{\phantom{a}}$ 

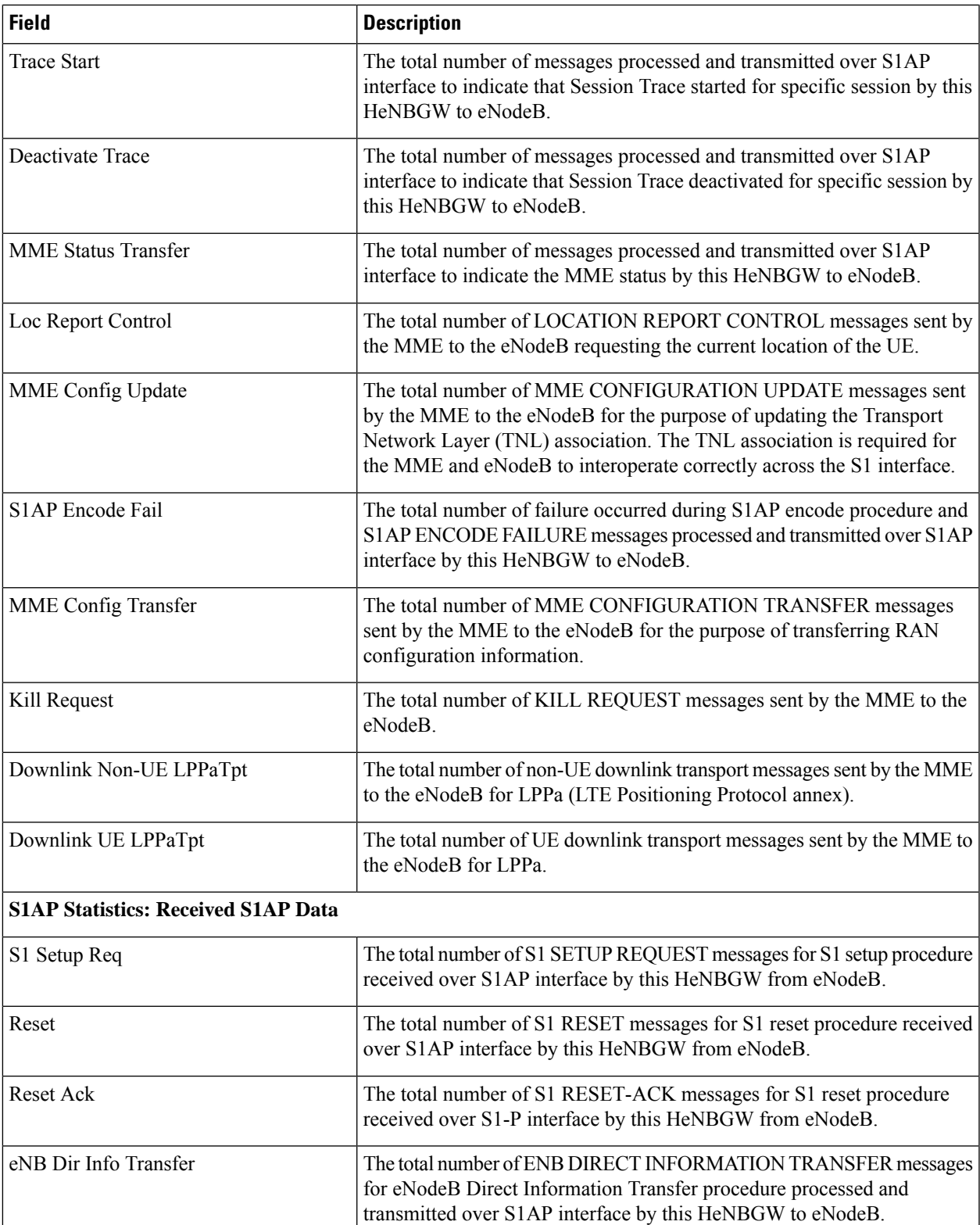

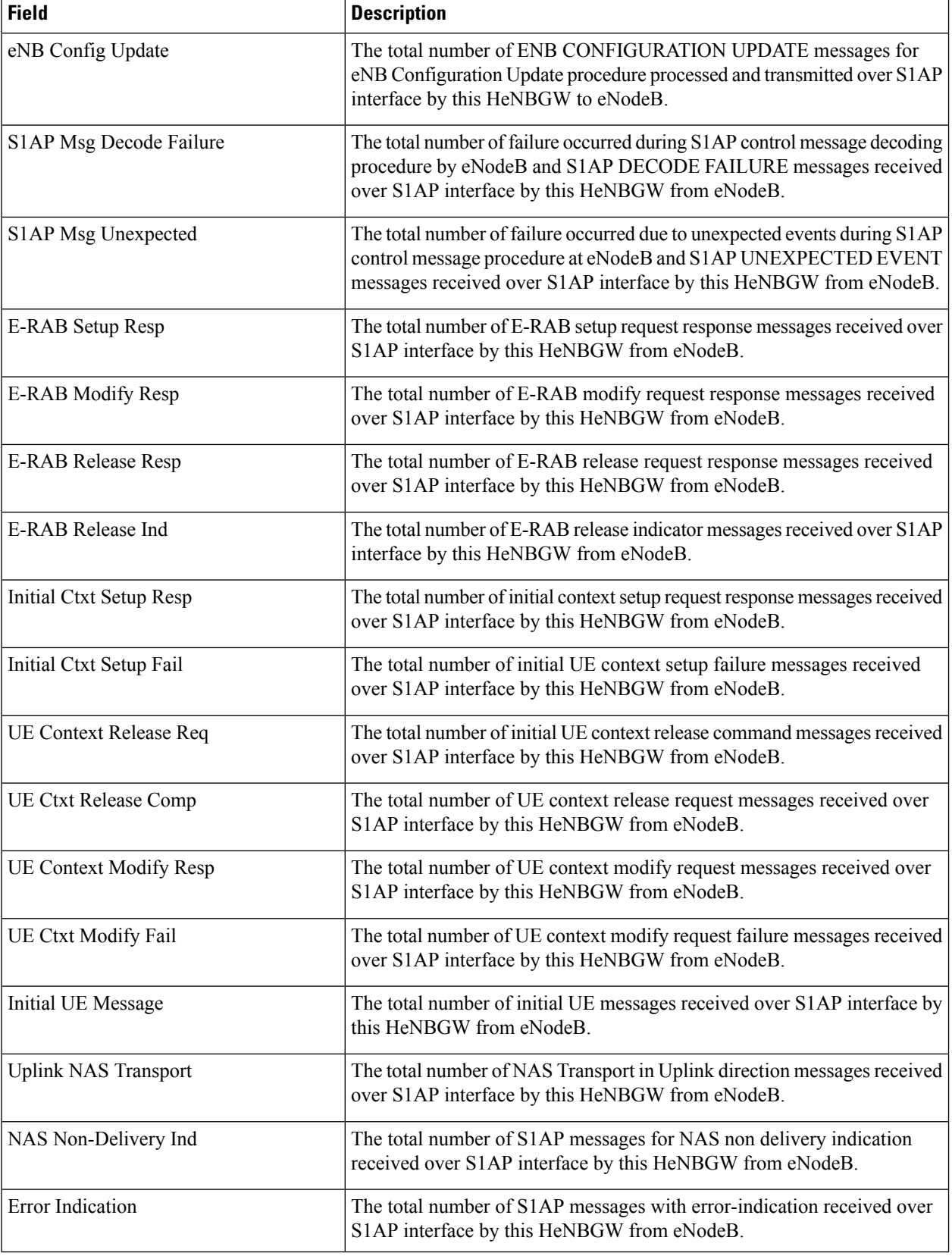

 $\overline{\phantom{a}}$ 

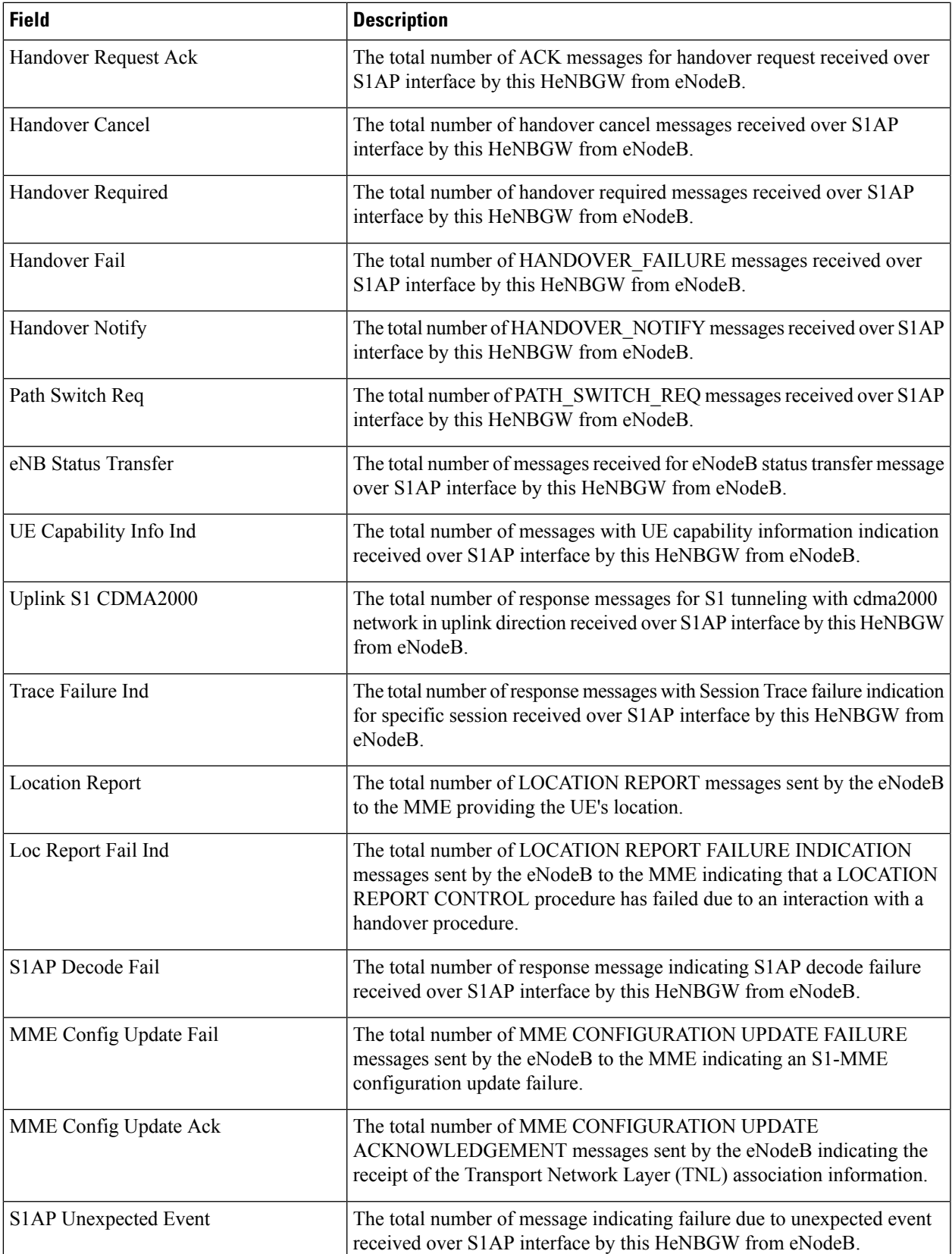

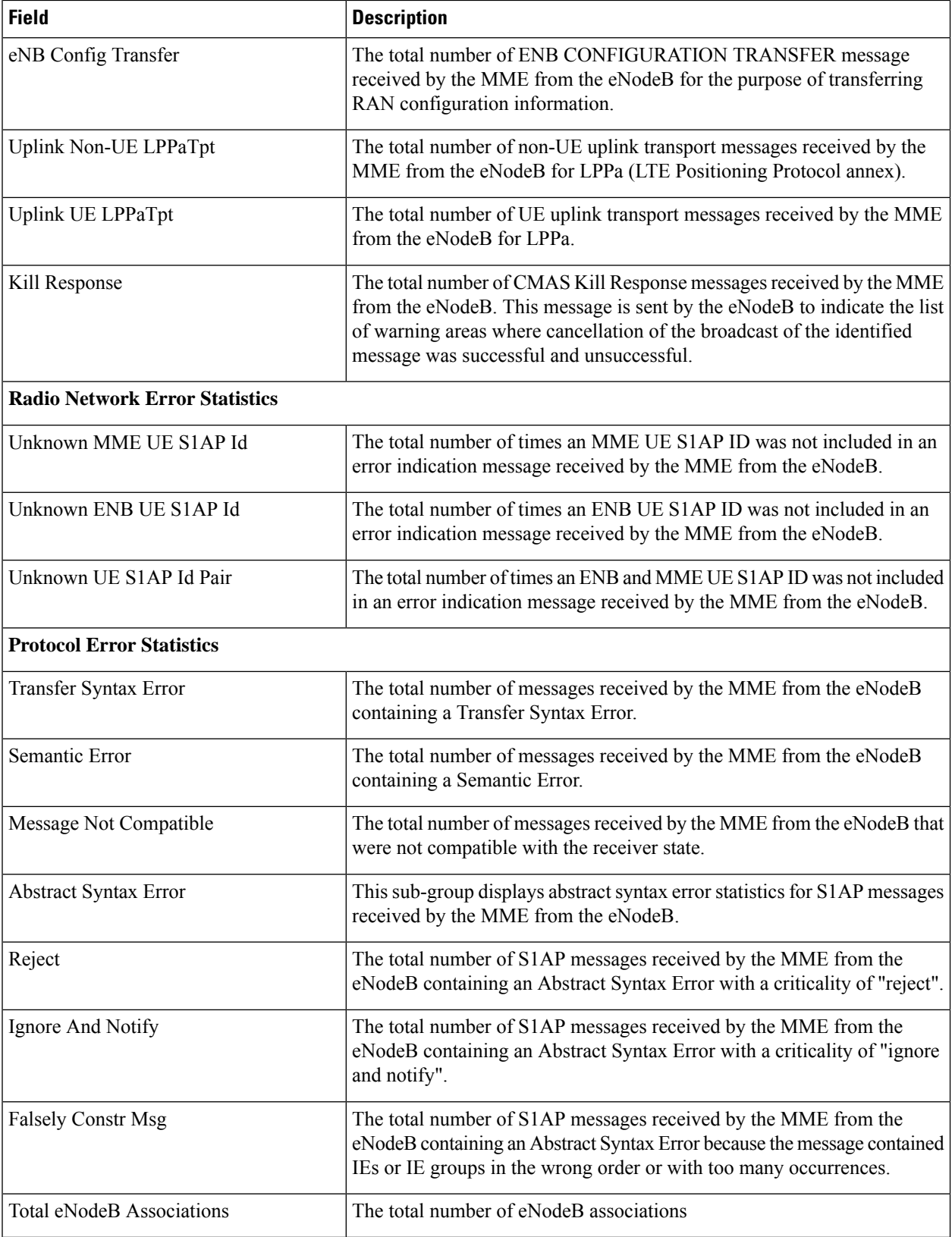

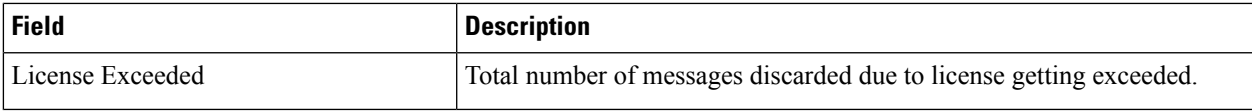

# <span id="page-1284-0"></span>**show henbgw-network-service all**

**Table 330: show henbgw-network-service all Command Output Descriptions**

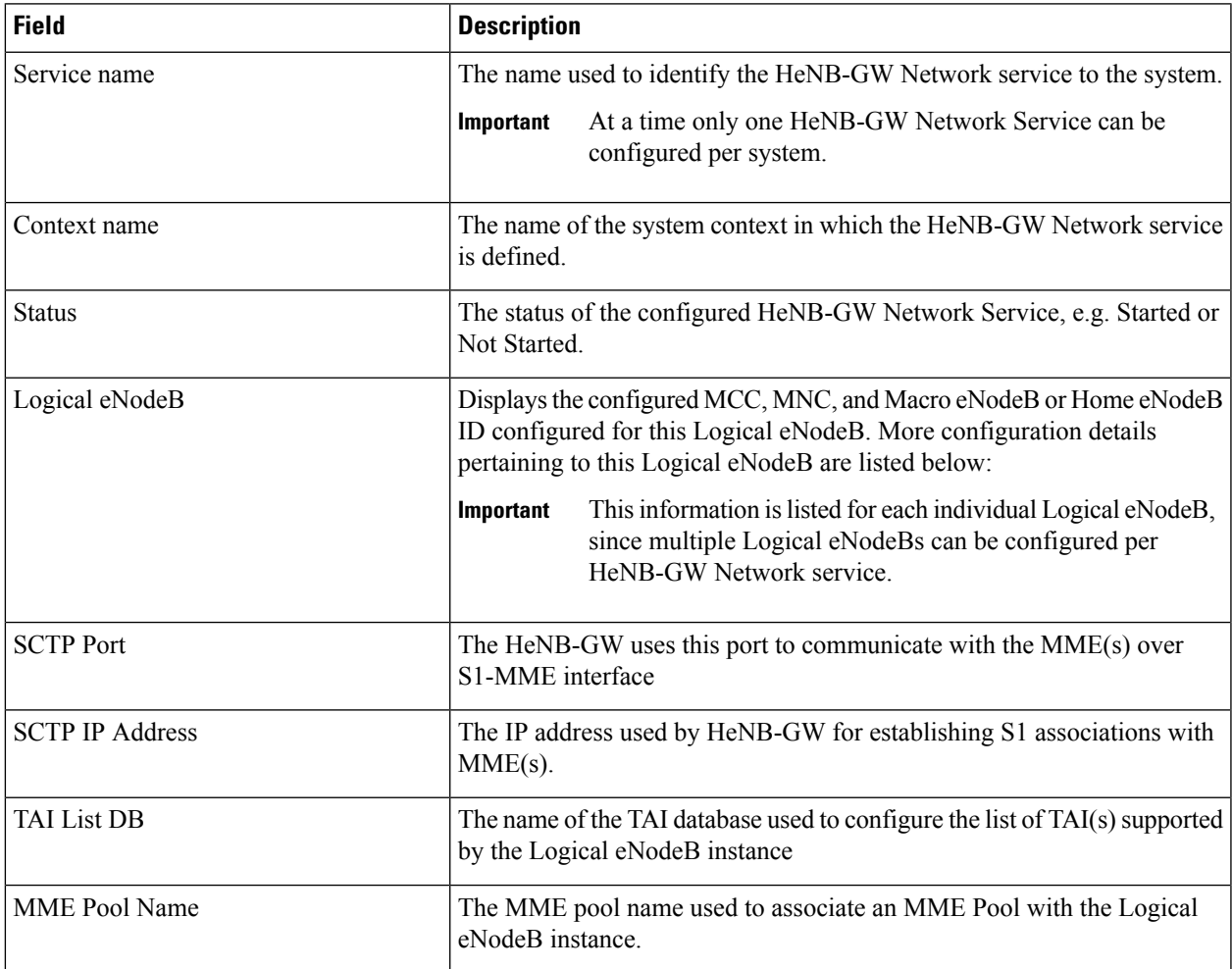

 $\mathbf I$ 

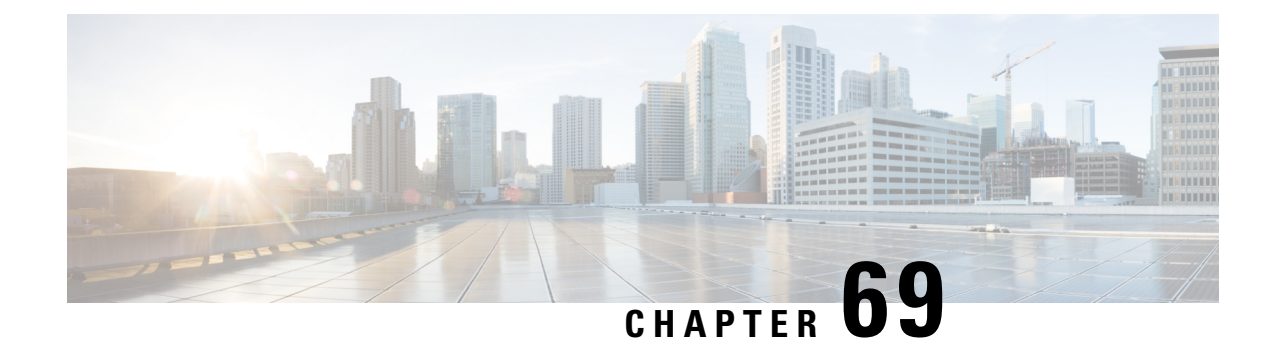

#### **show hnbgw**

#### Ú

**Important**

In Release 20 and later, HNBGW is not supported. For more information, contact your Cisco account representative.

This chapter includes the **show hnbgw** command output tables.

- show hnbgw [access-control-db,](#page-1286-0) on page 1249
- show hnbgw [access-control-db](#page-1287-0) imsi, on page 1250
- show hnbgw [counters,](#page-1287-1) on page 1250
- show hnbgw [counters,](#page-1288-0) on page 1251
- show hnbgw counters [hnbgw-service,](#page-1290-0) on page 1253
- show hnbgw [counters](#page-1291-0) hnbid, on page 1254
- show hnbgw [disconnect-reasons,](#page-1291-1) on page 1254
- show [hnbgw-global,](#page-1297-0) on page 1260
- show [hnbgw-service,](#page-1298-0) on page 1261
- show hnbgw [sessions](#page-1305-0) all, on page 1268
- show hnbgw [sessions](#page-1306-0) full, on page 1269
- show hnbgw statistics [paging-only,](#page-1309-0) on page 1272

#### <span id="page-1286-0"></span>**show hnbgw access-control-db**

**Table 331: show hnbgw access-control-db Command Output Descriptions**

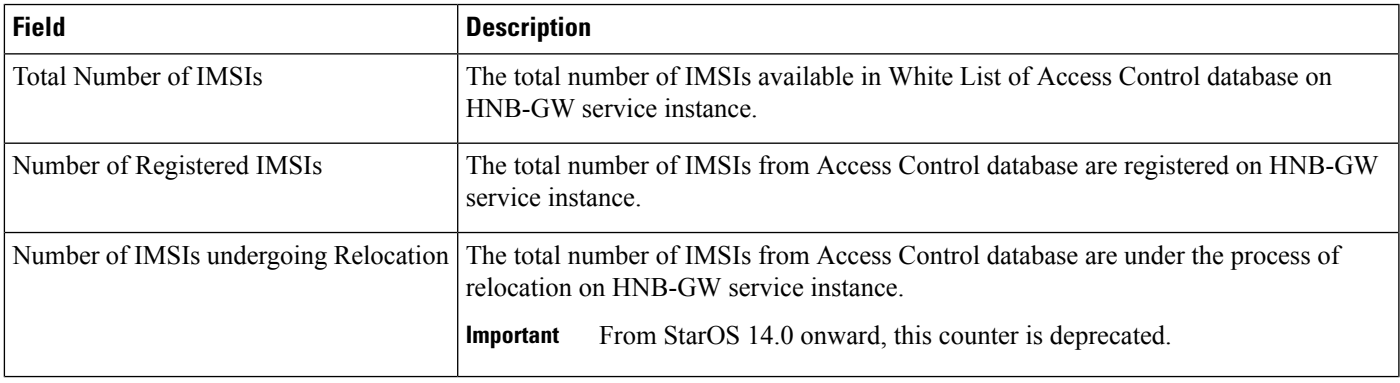

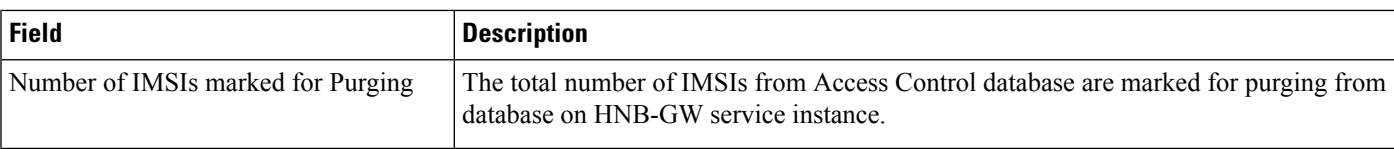

#### <span id="page-1287-0"></span>**show hnbgw access-control-db imsi**

**Table 332: show hnbgw access-control-db imsi Command Output Descriptions**

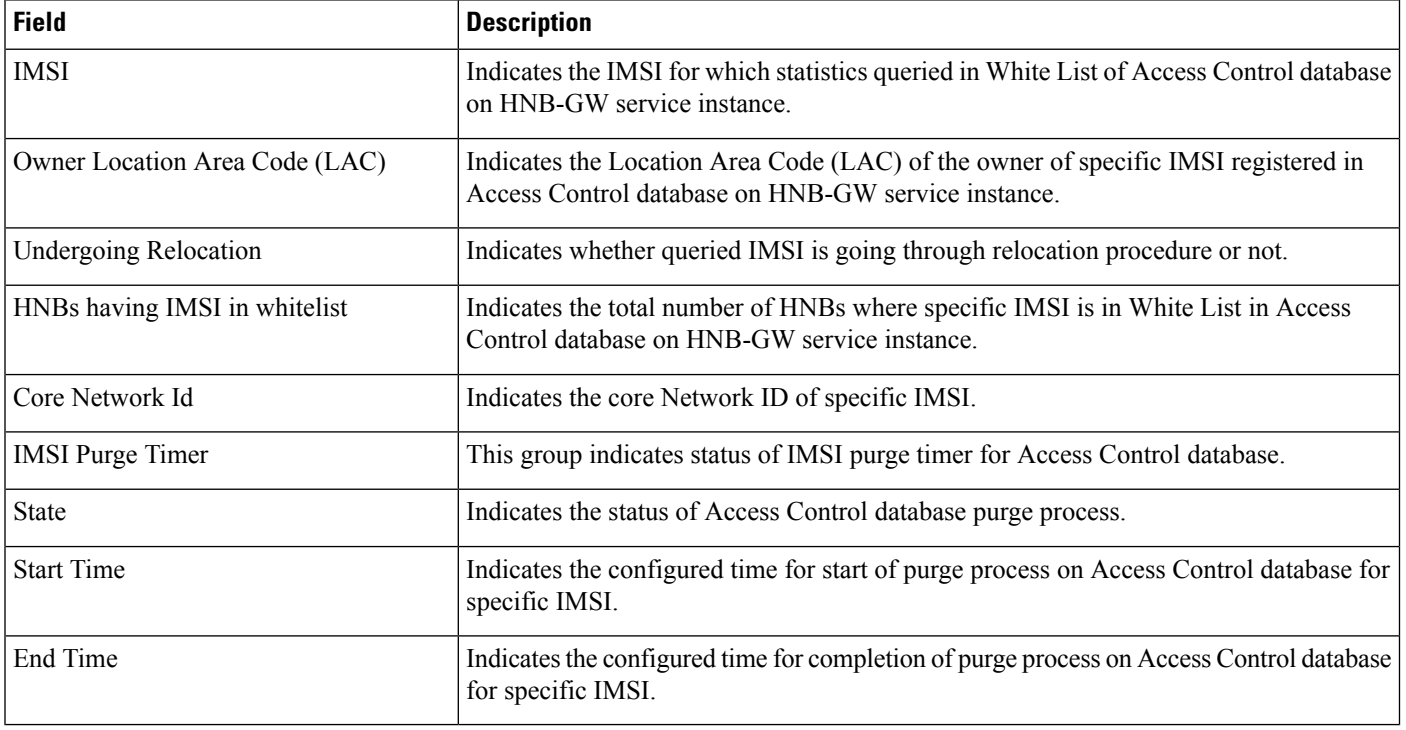

#### <span id="page-1287-1"></span>**show hnbgw counters**

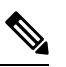

**Note** Show command output described in table below is not supported in StarOS Release 14.0 and onward.

#### **Table 333: show hnbgw counters Command Output Descriptions**

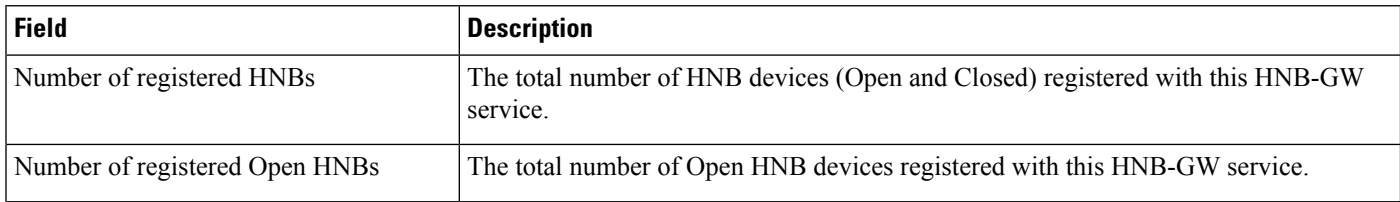

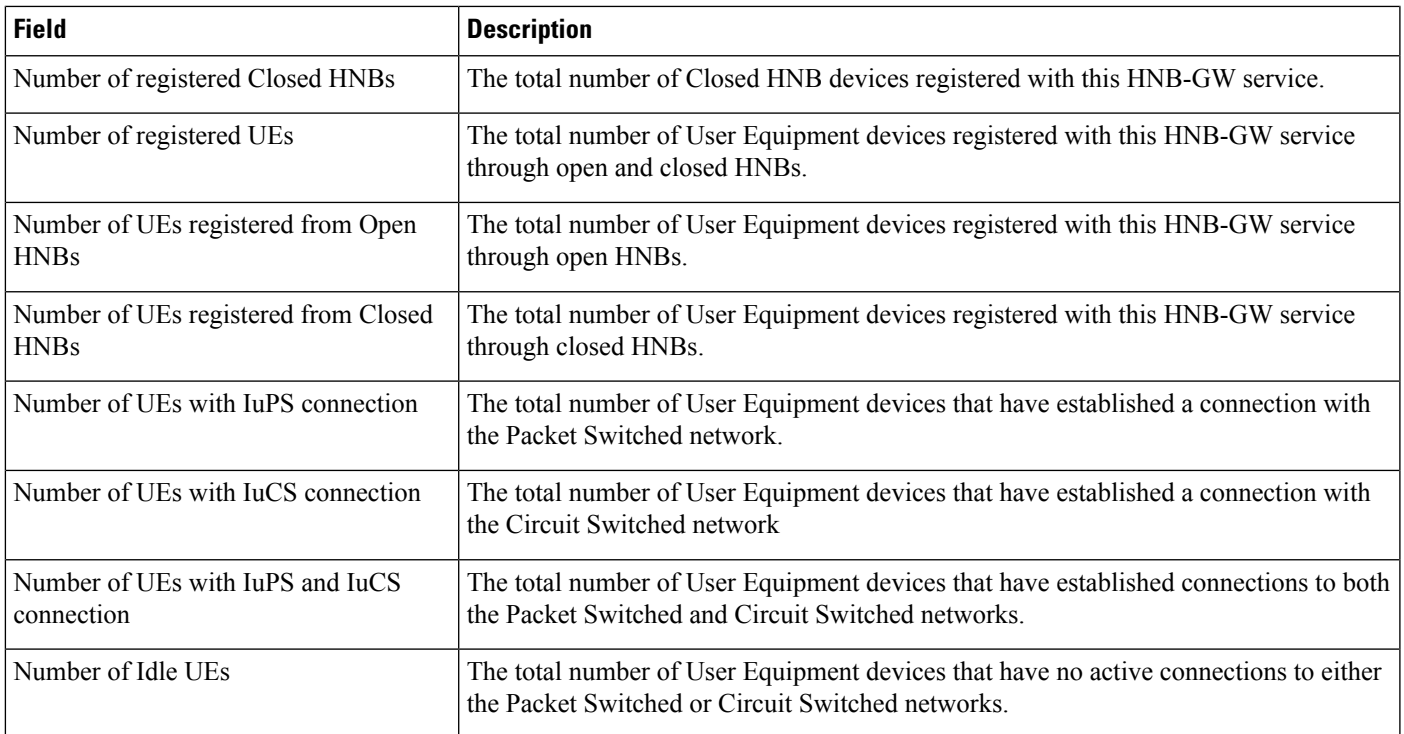

## <span id="page-1288-0"></span>**show hnbgw counters**

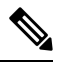

**Note** Show command output described in table below is supported in StarOS Release 14.0 and onward only.

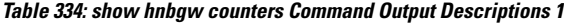

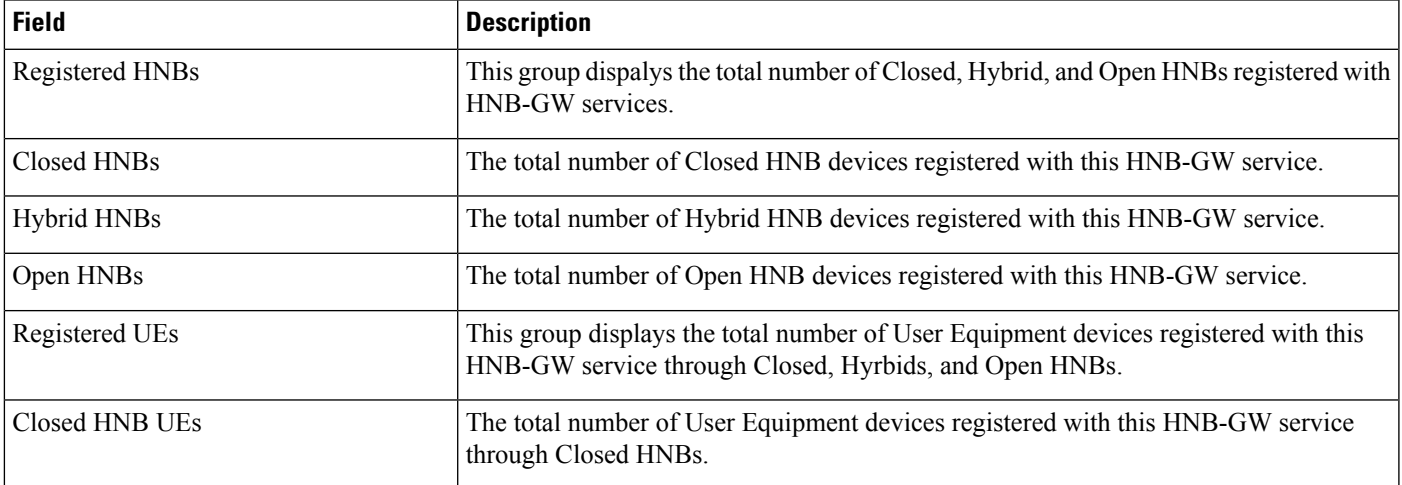

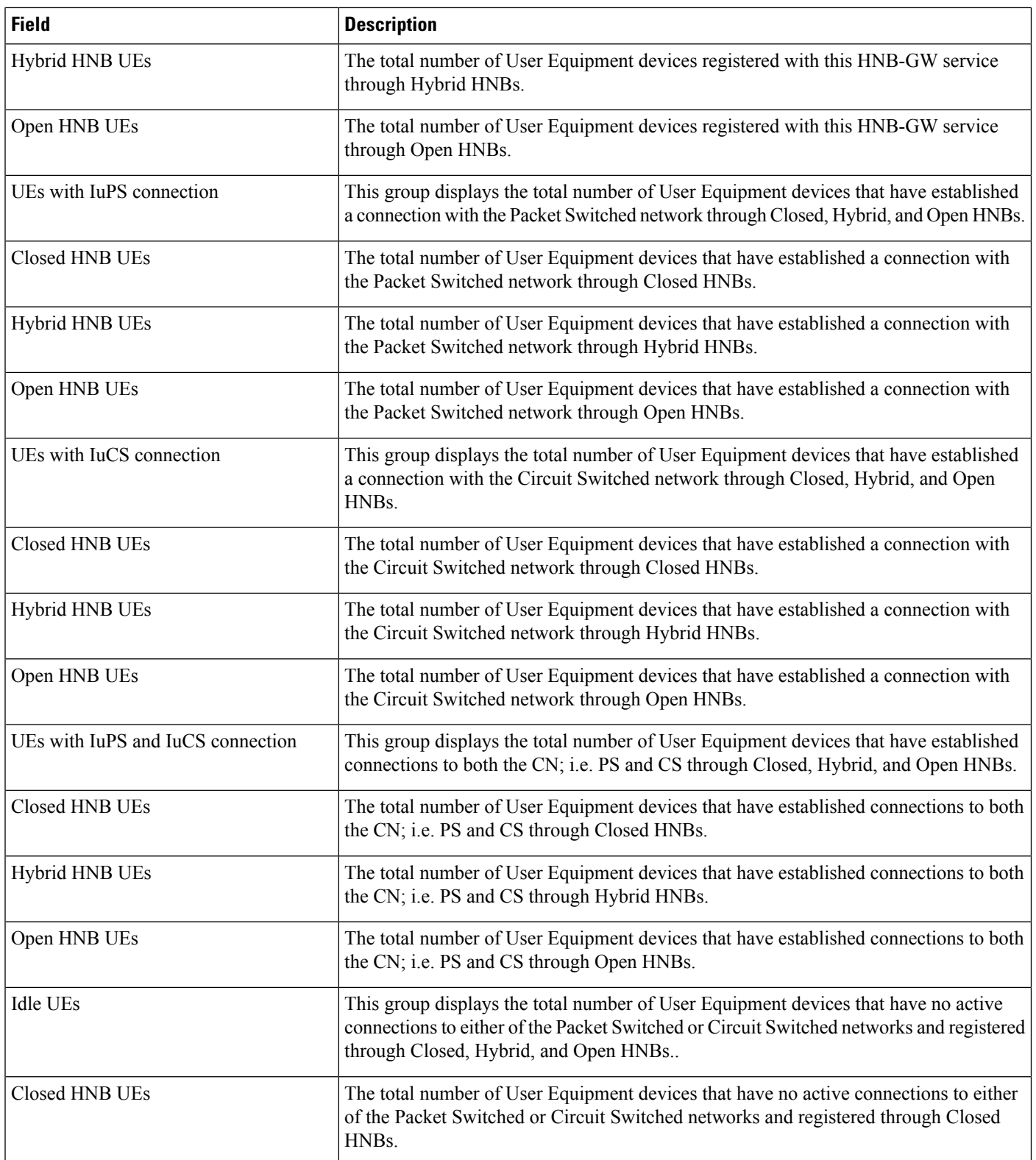

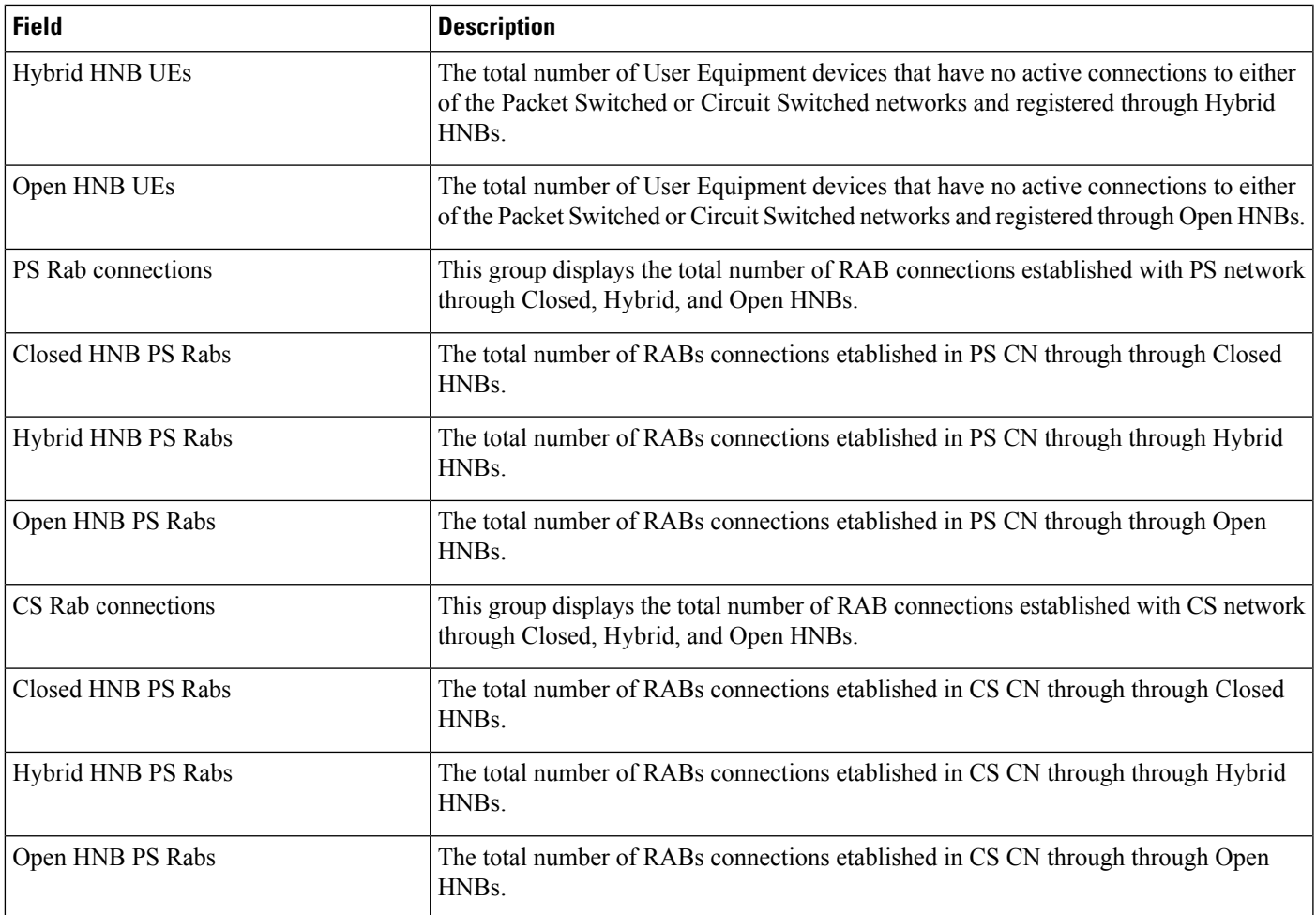

## <span id="page-1290-0"></span>**show hnbgw counters hnbgw-service**

**Table 335: show hnbgw counters hnbgw-serivce Command Output Descriptions**

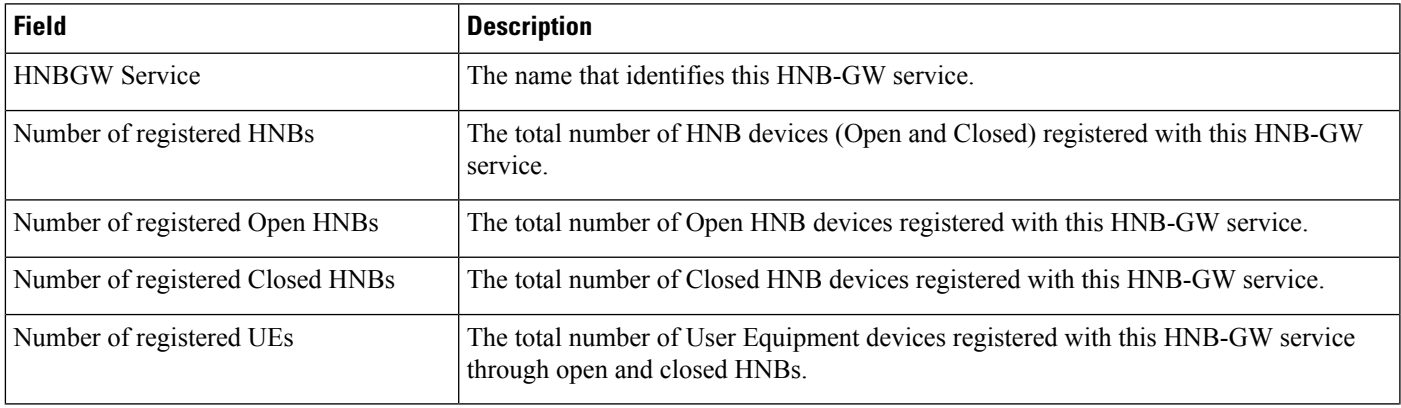

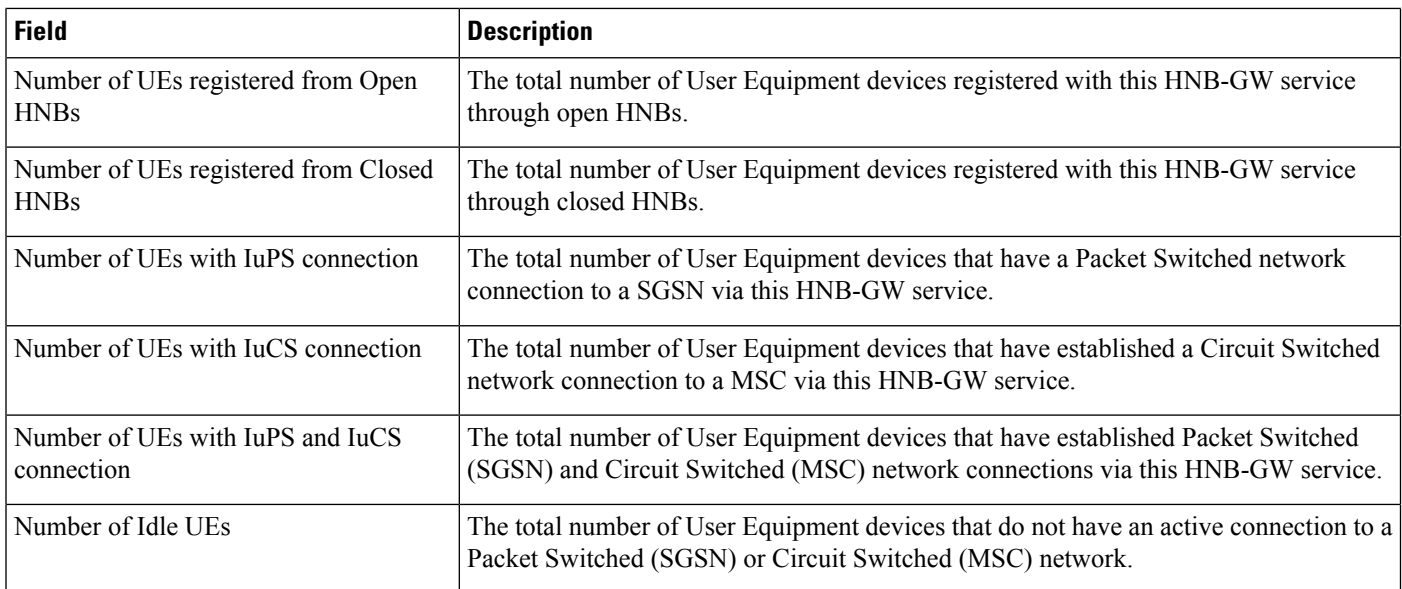

### <span id="page-1291-0"></span>**show hnbgw counters hnbid**

**Table 336: show hnbgw counters hnbid Command Output Descriptions**

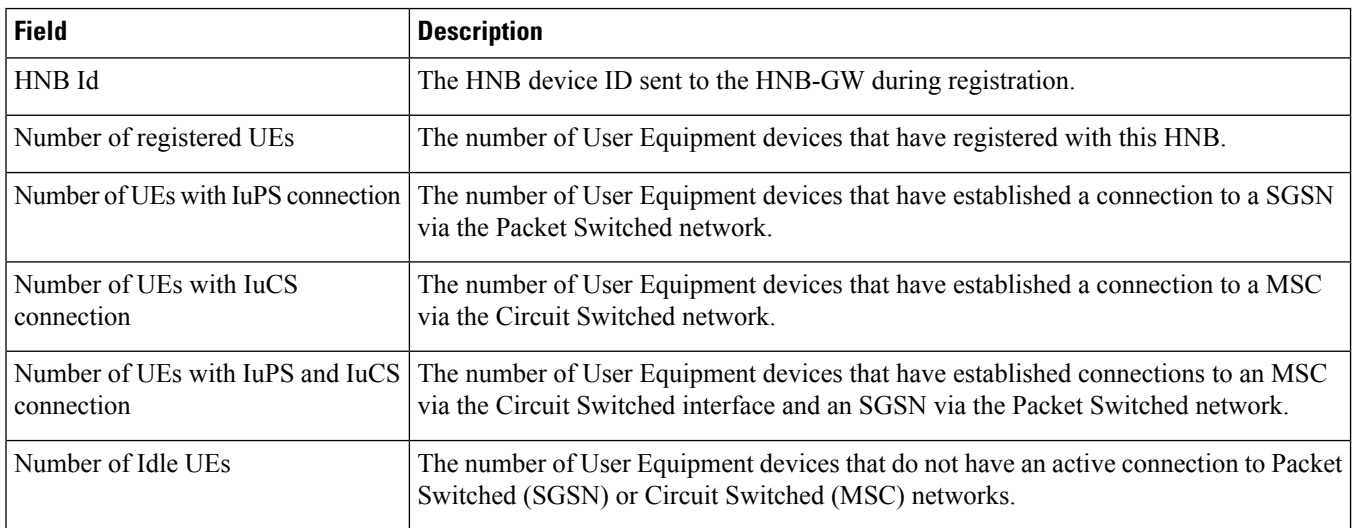

### <span id="page-1291-1"></span>**show hnbgw disconnect-reasons**

**Table 337: show hnbgw disconnect-reasons Command Output Descriptions**

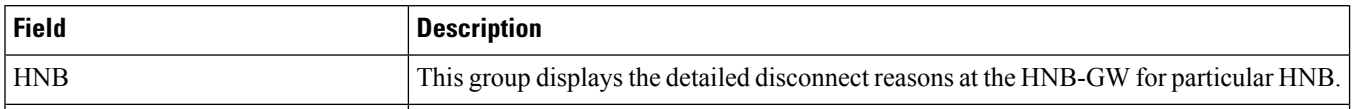

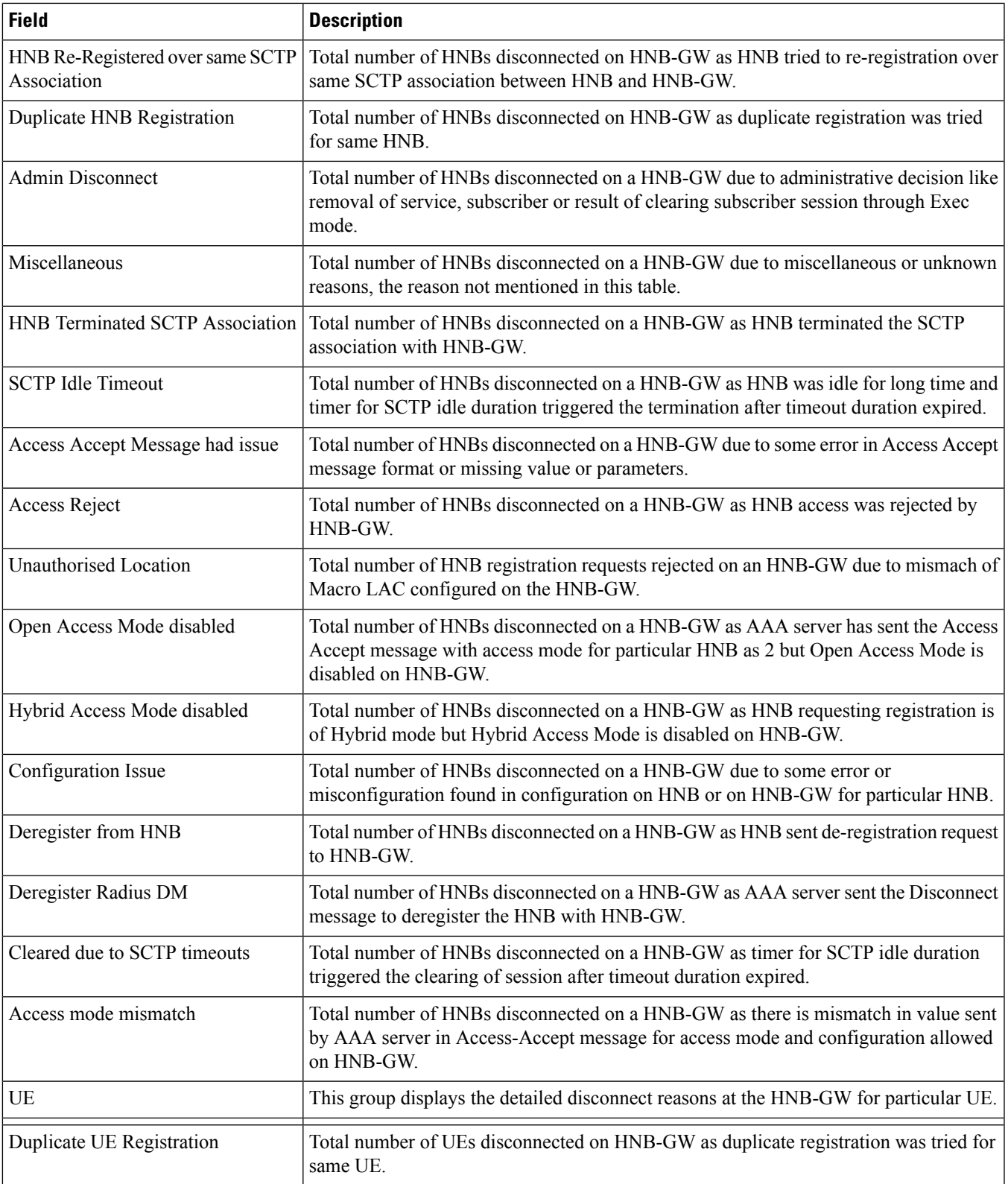

 $\mathbf I$ 

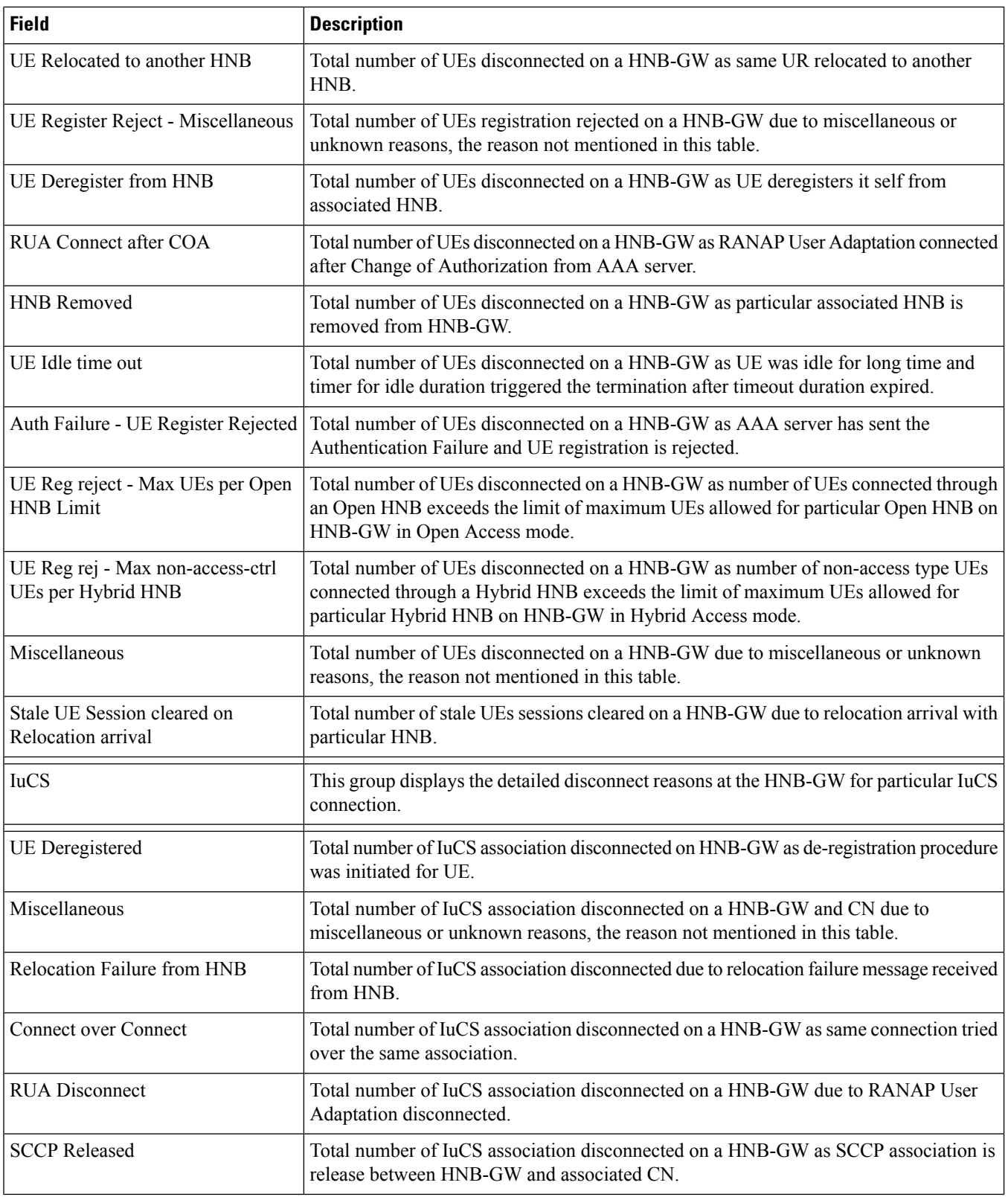

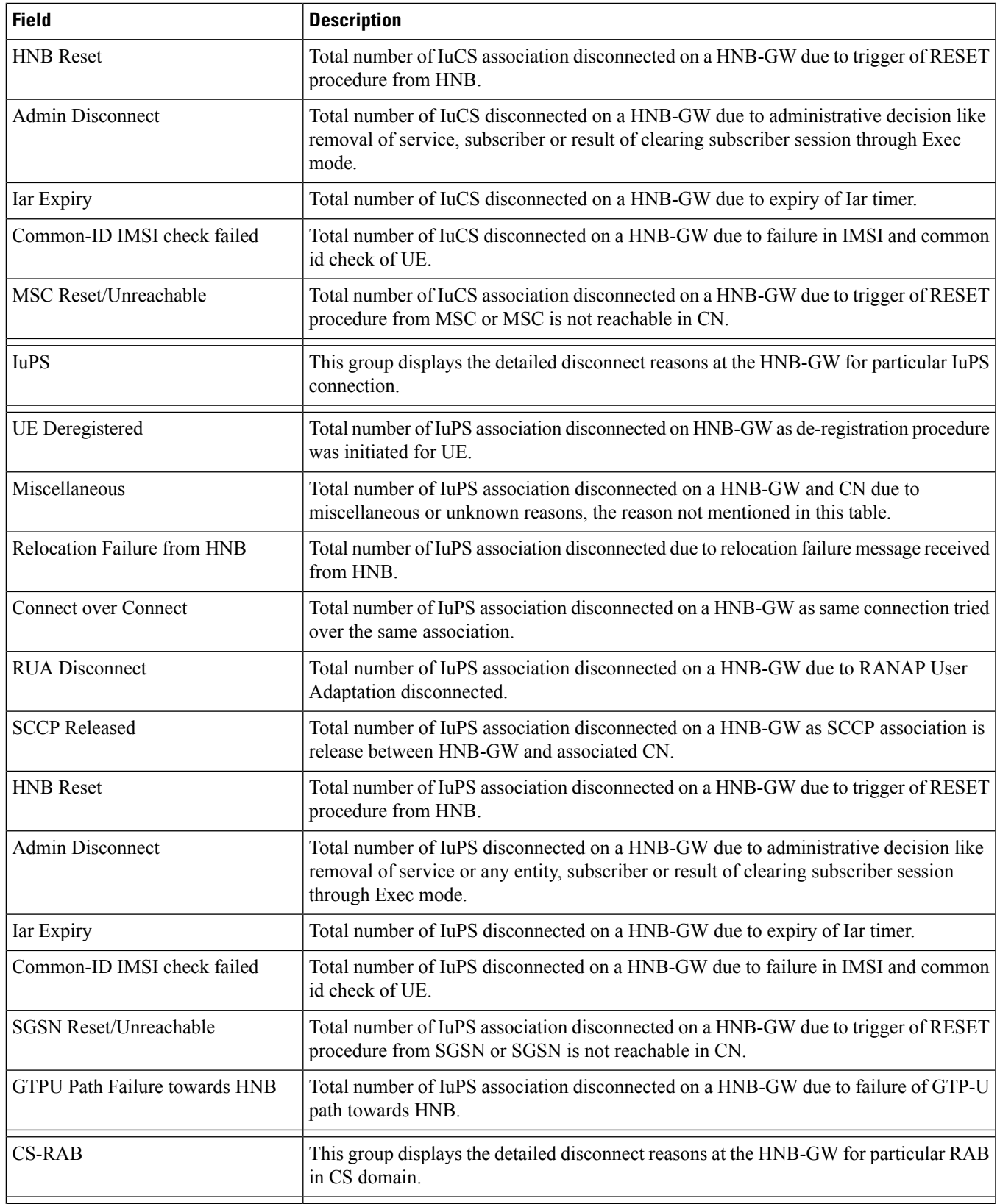

 $\mathbf I$ 

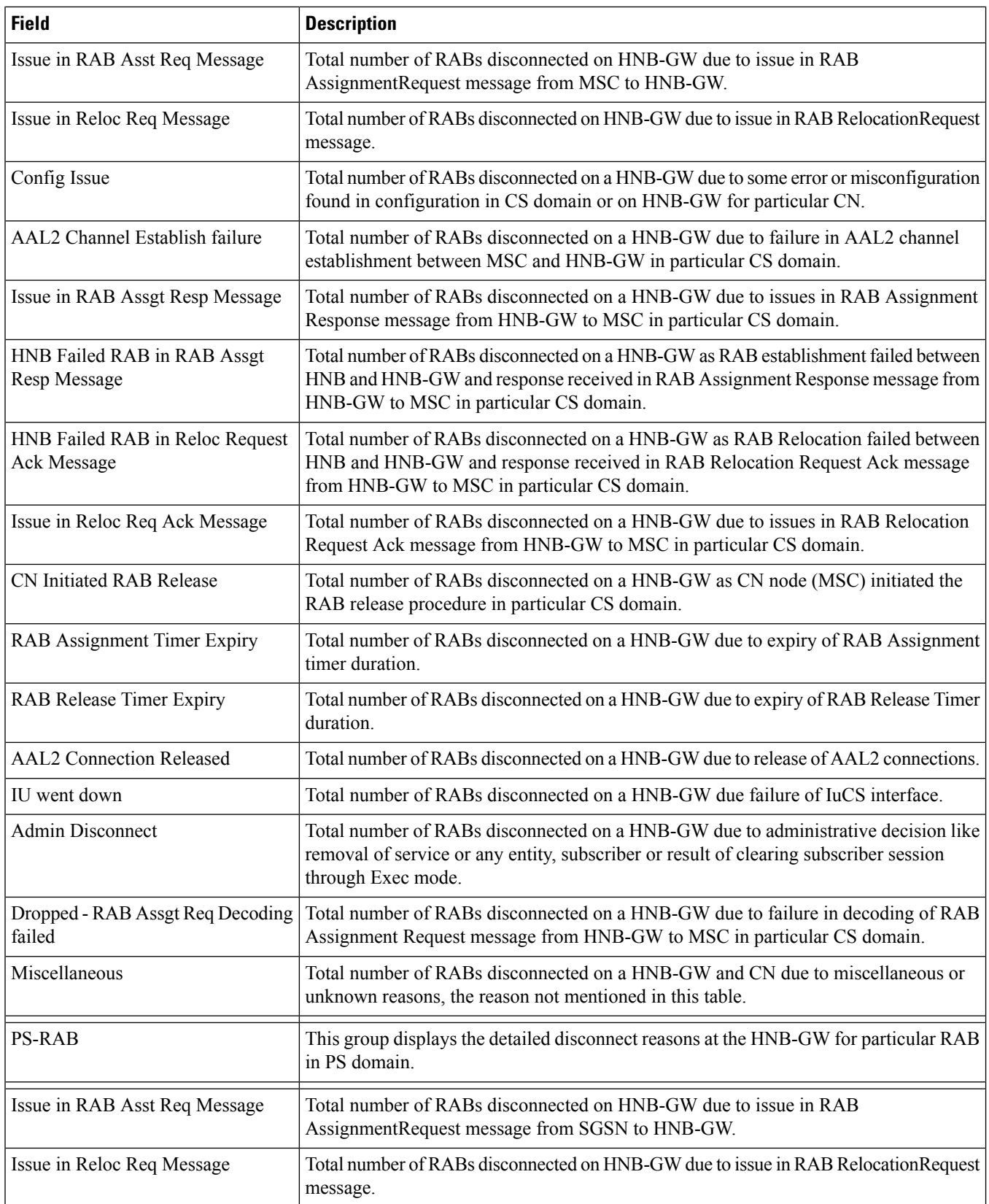
$\mathbf{l}$ 

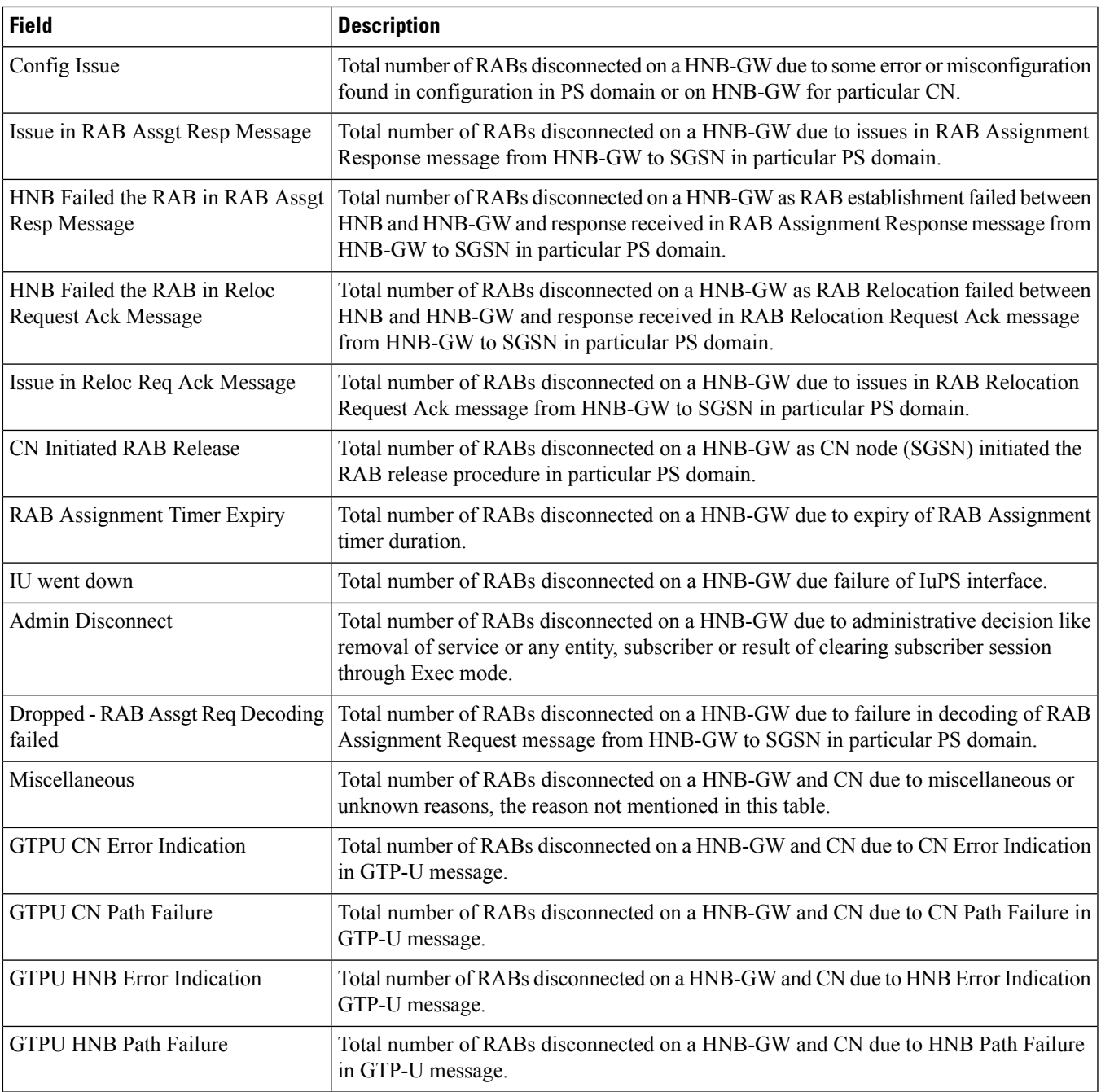

## **show hnbgw-global**

#### **Table 338: show hnbgw-global Command Output Descriptions**

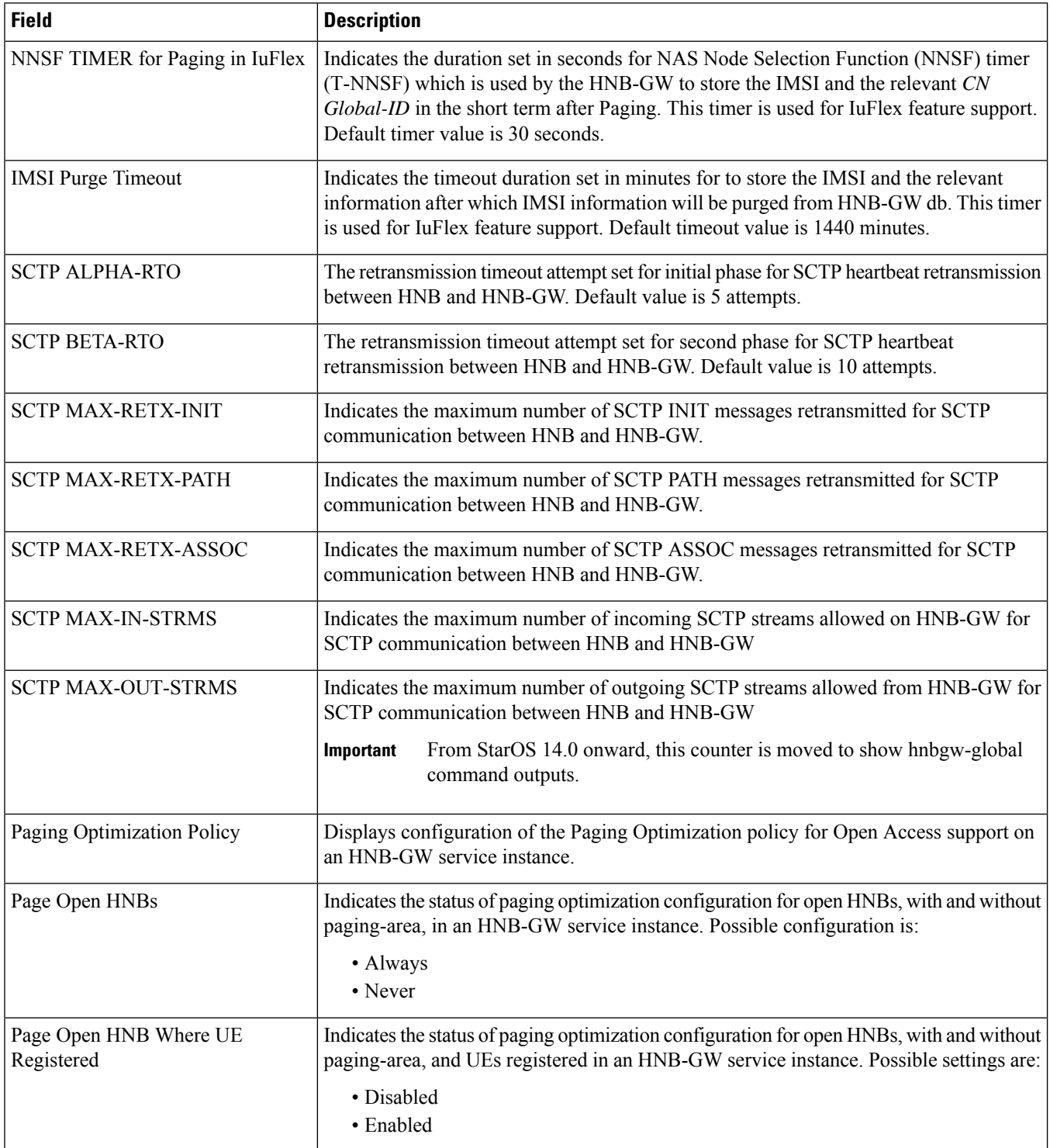

## **show hnbgw-service**

**Table 339: show hnbgw-service all Command Output Descriptions**

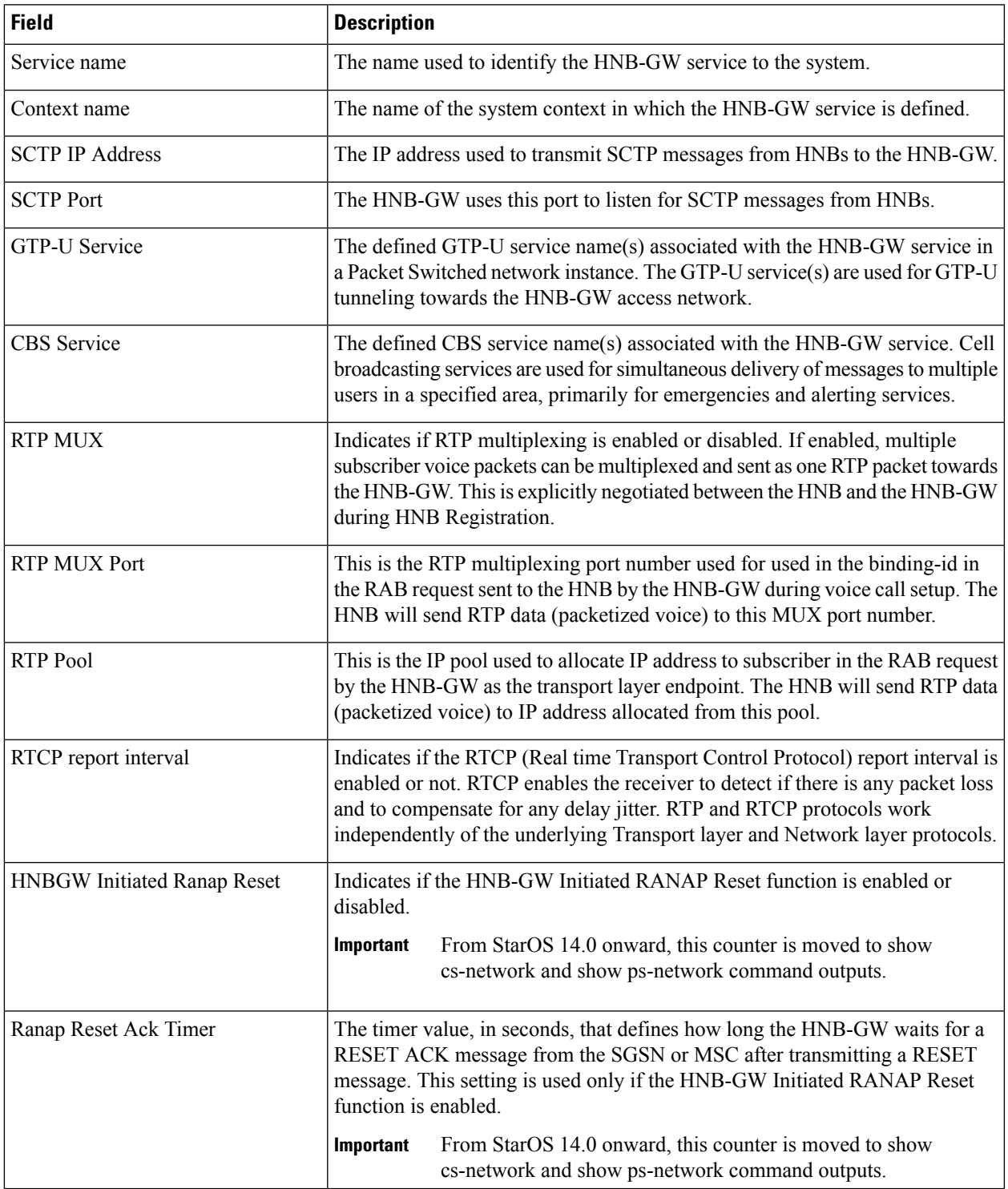

 $\mathbf I$ 

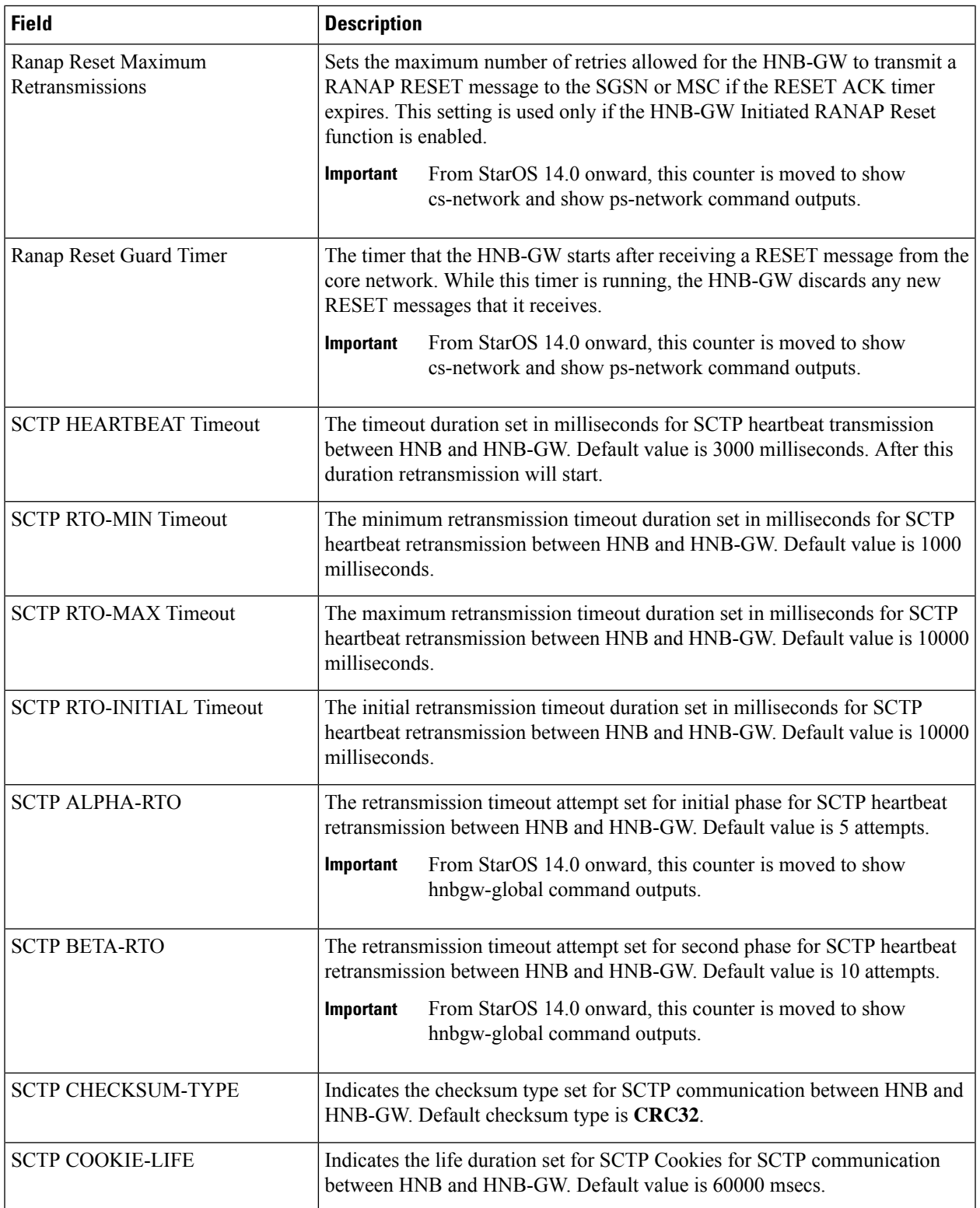

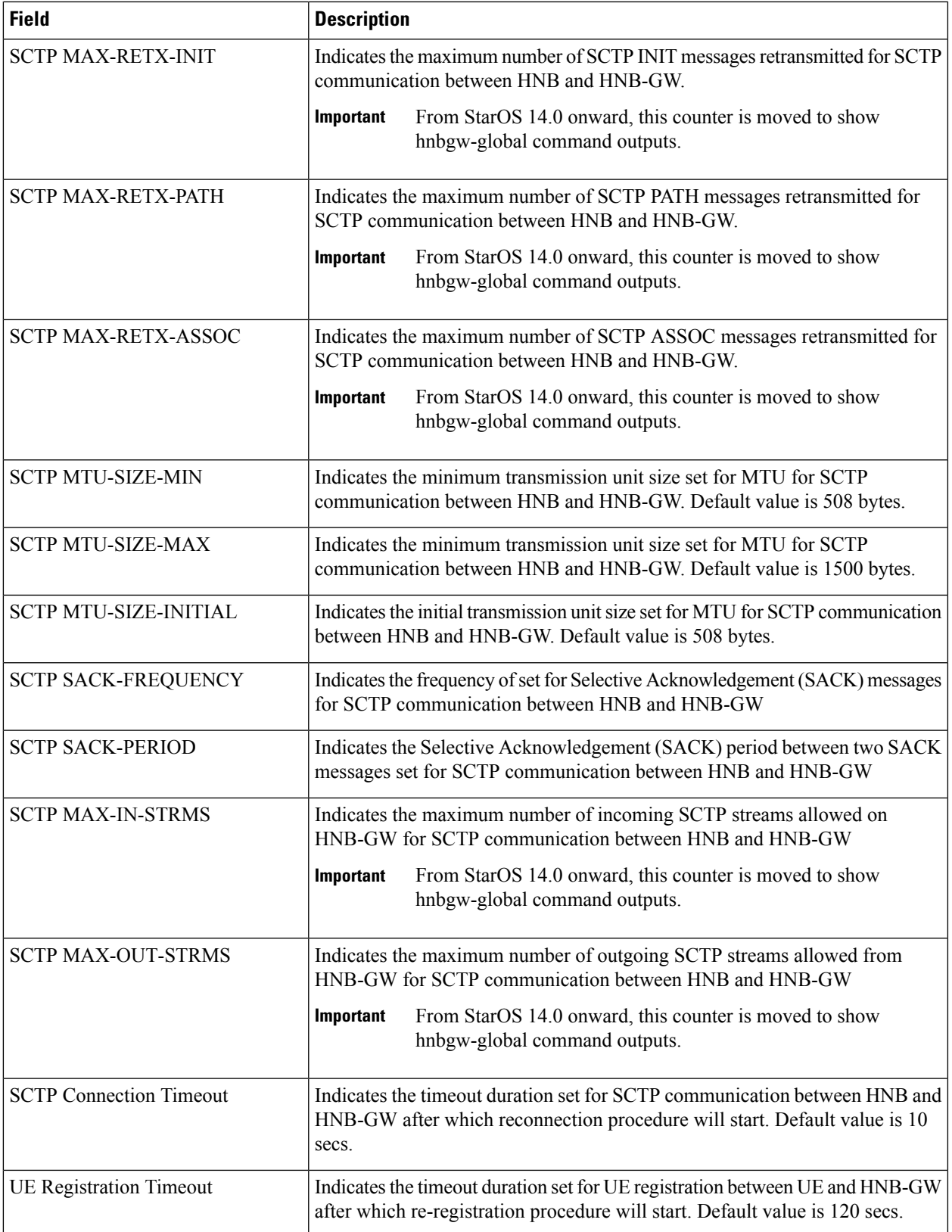

 $\mathbf I$ 

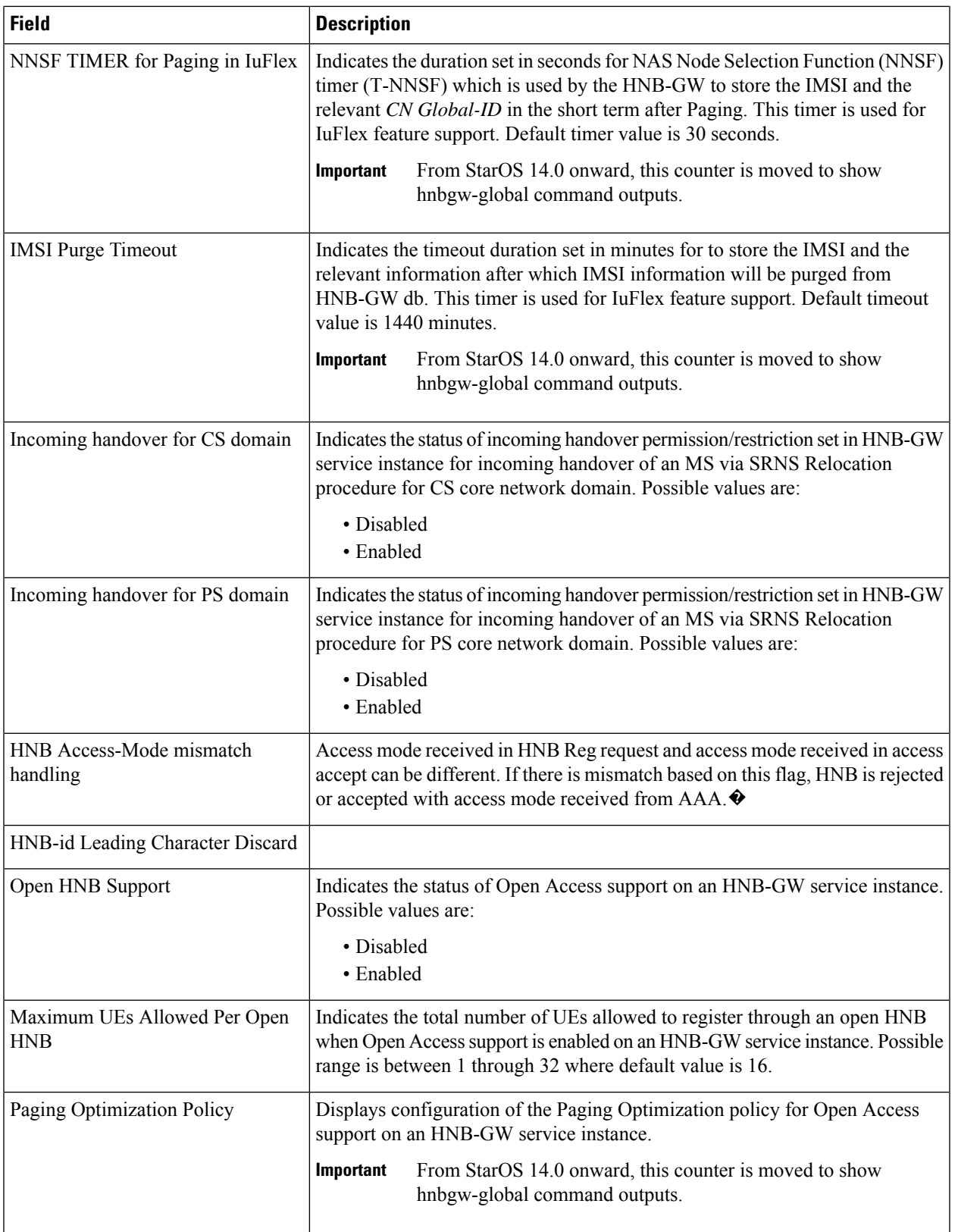

 $\mathbf l$ 

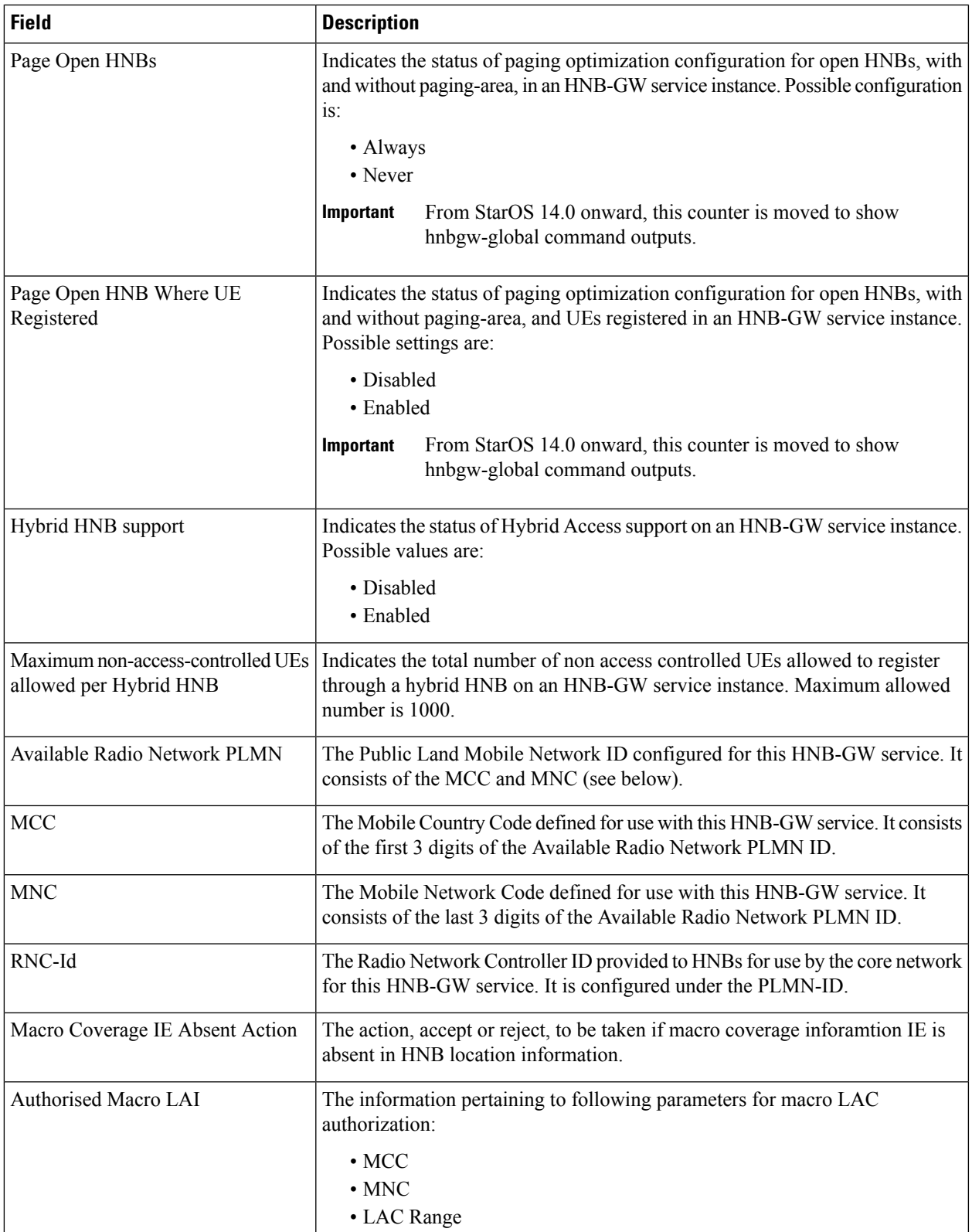

J

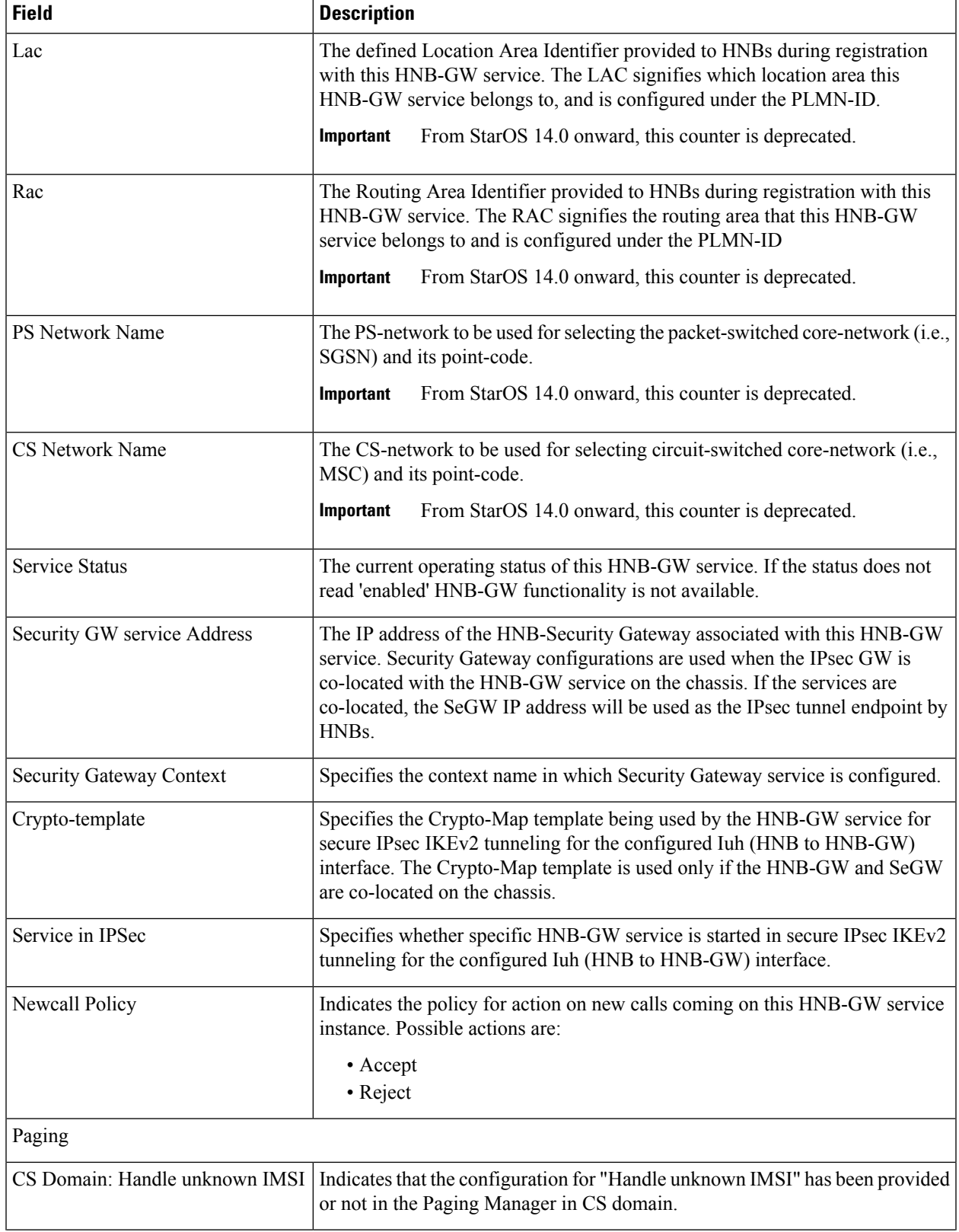

 $\mathbf{l}$ 

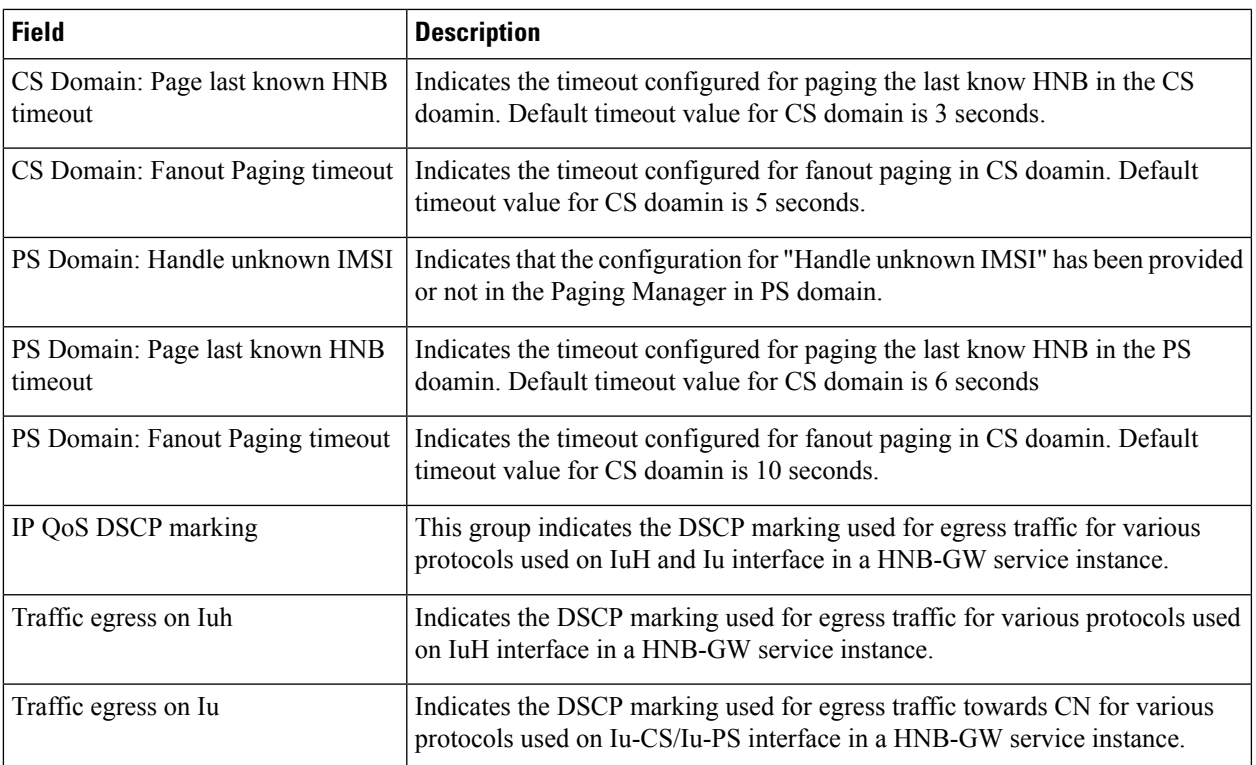

## **show hnbgw sessions all**

**Table 340: show hnbgw sessions all Command Output Descriptions**

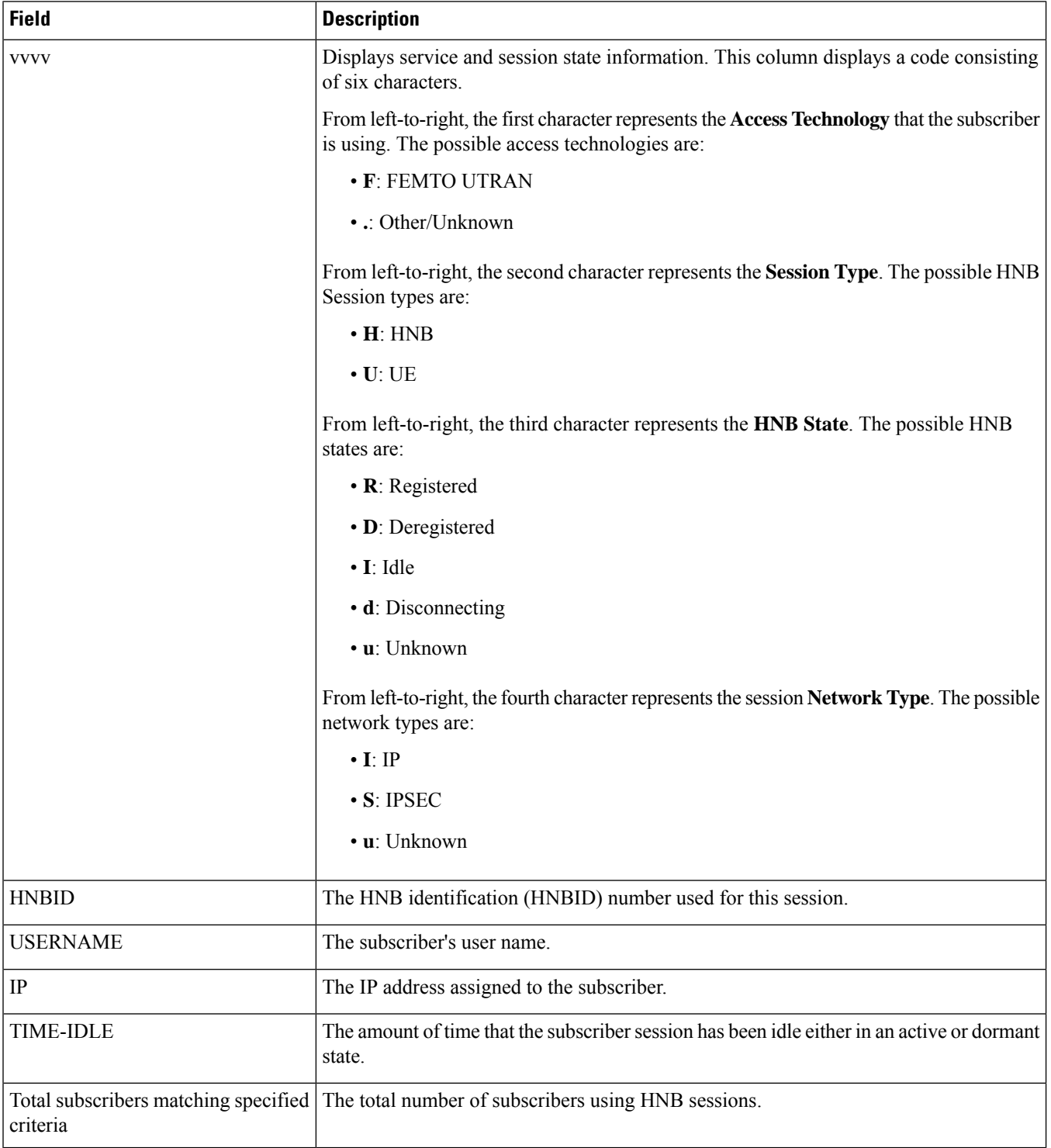

## **show hnbgw sessions full**

**Table 341: show hnbgw sessions full Command Output Descriptions**

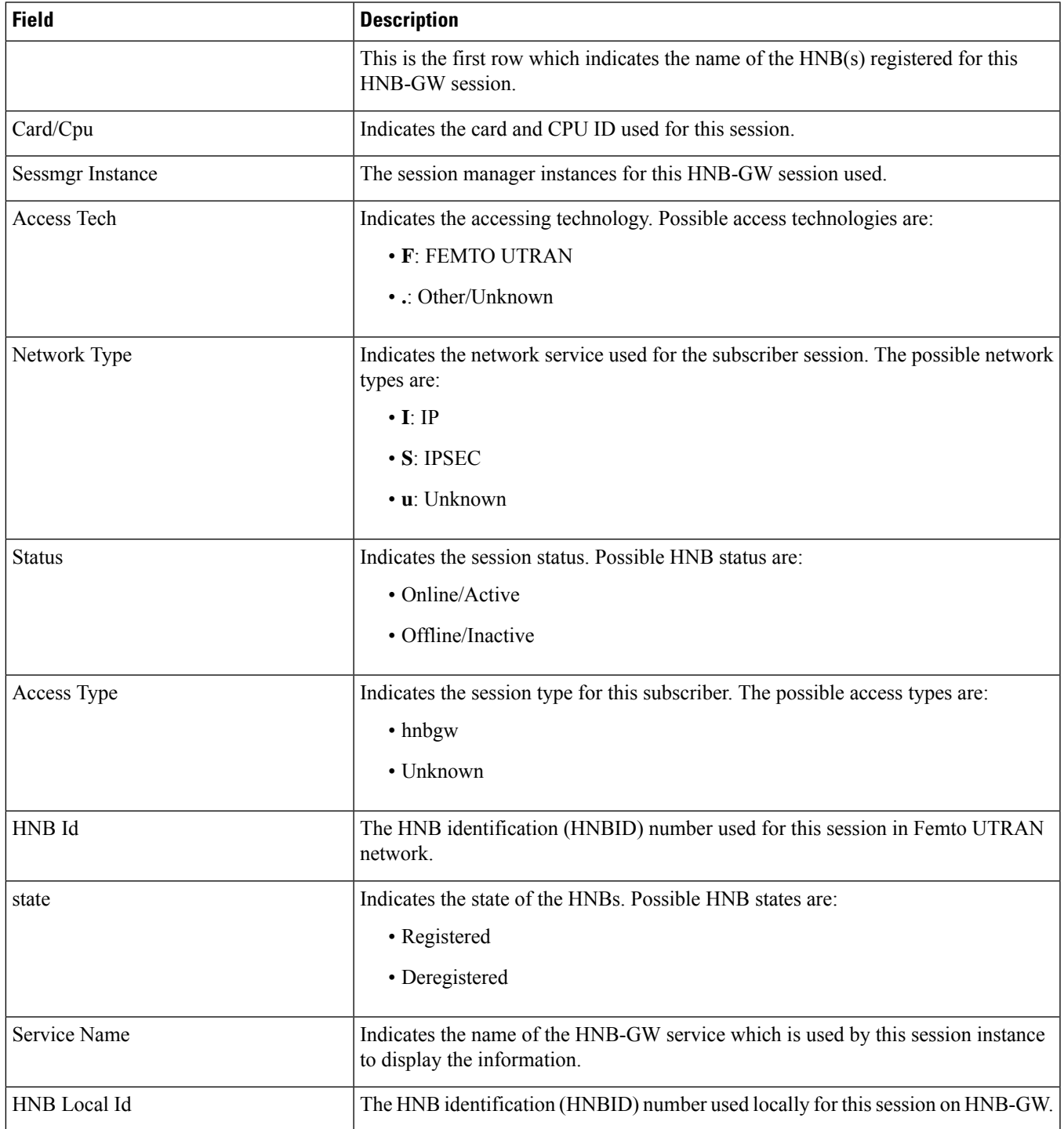

 $\mathbf I$ 

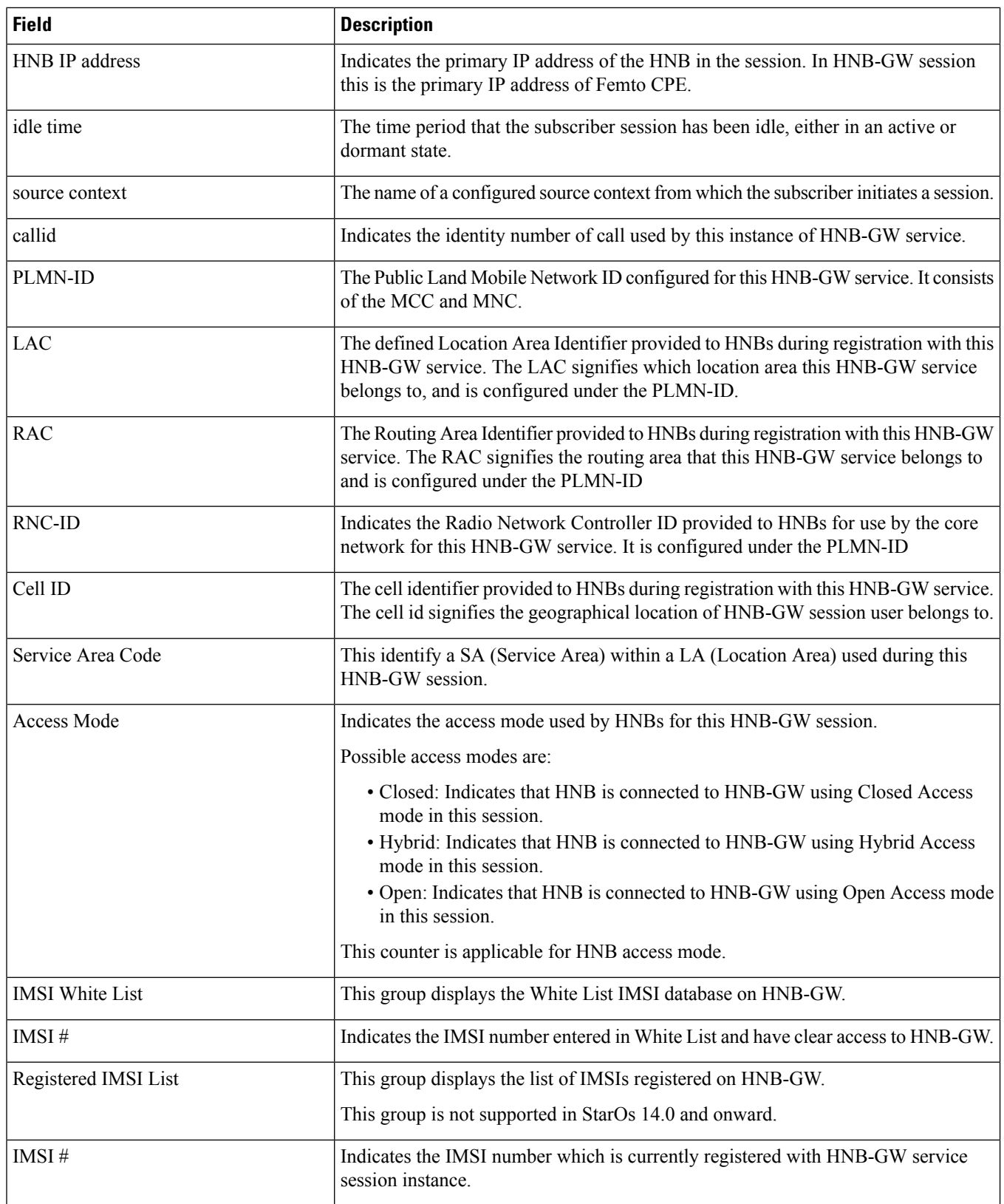

 $\mathbf{l}$ 

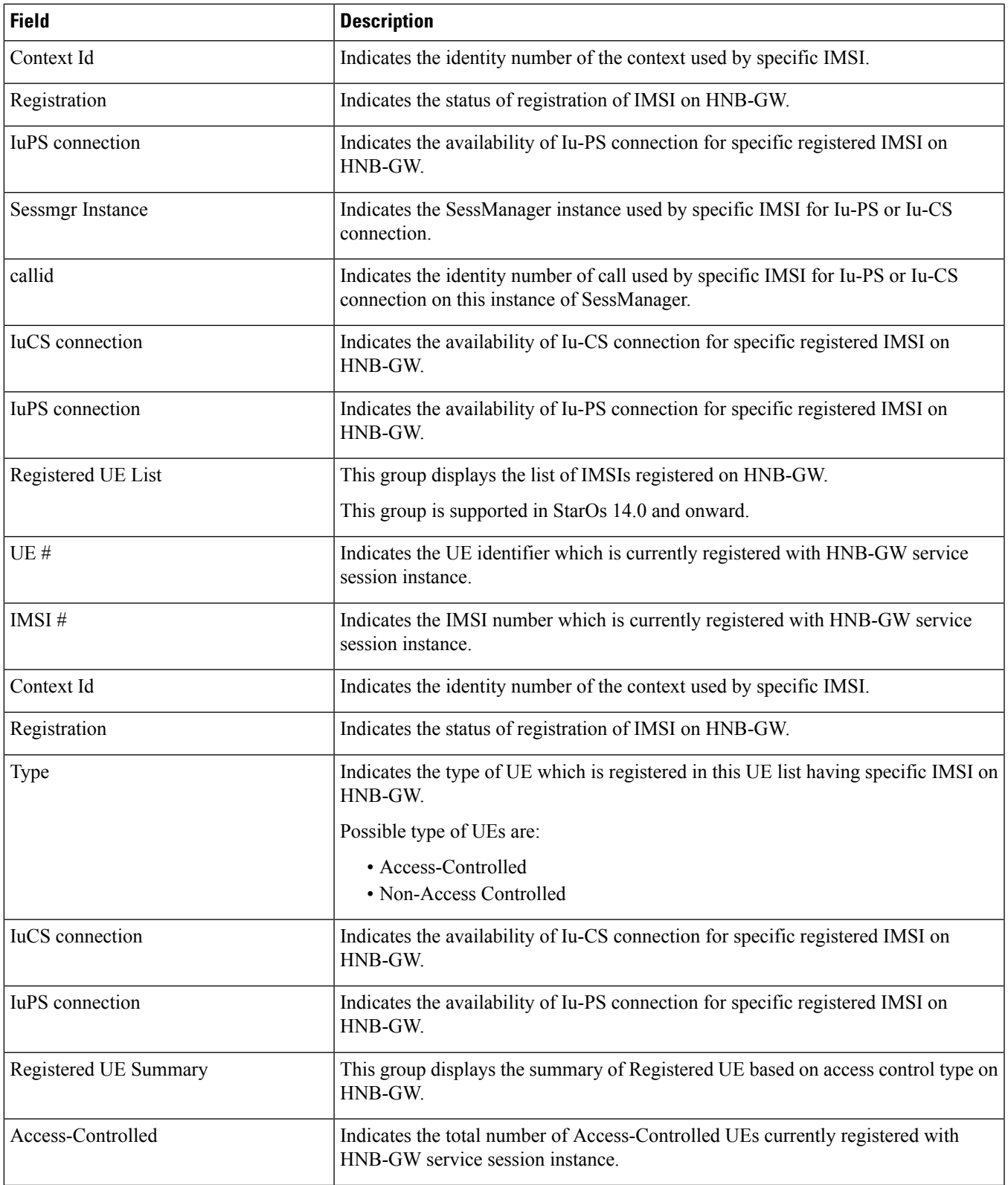

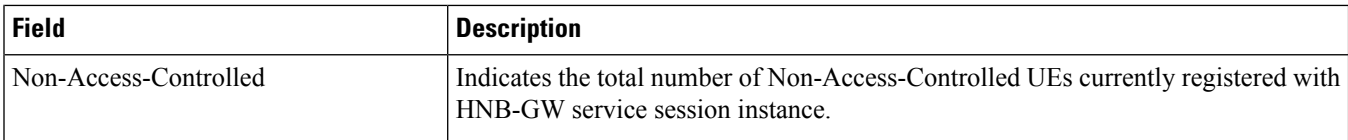

## **show hnbgw statistics paging-only**

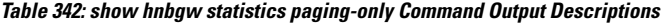

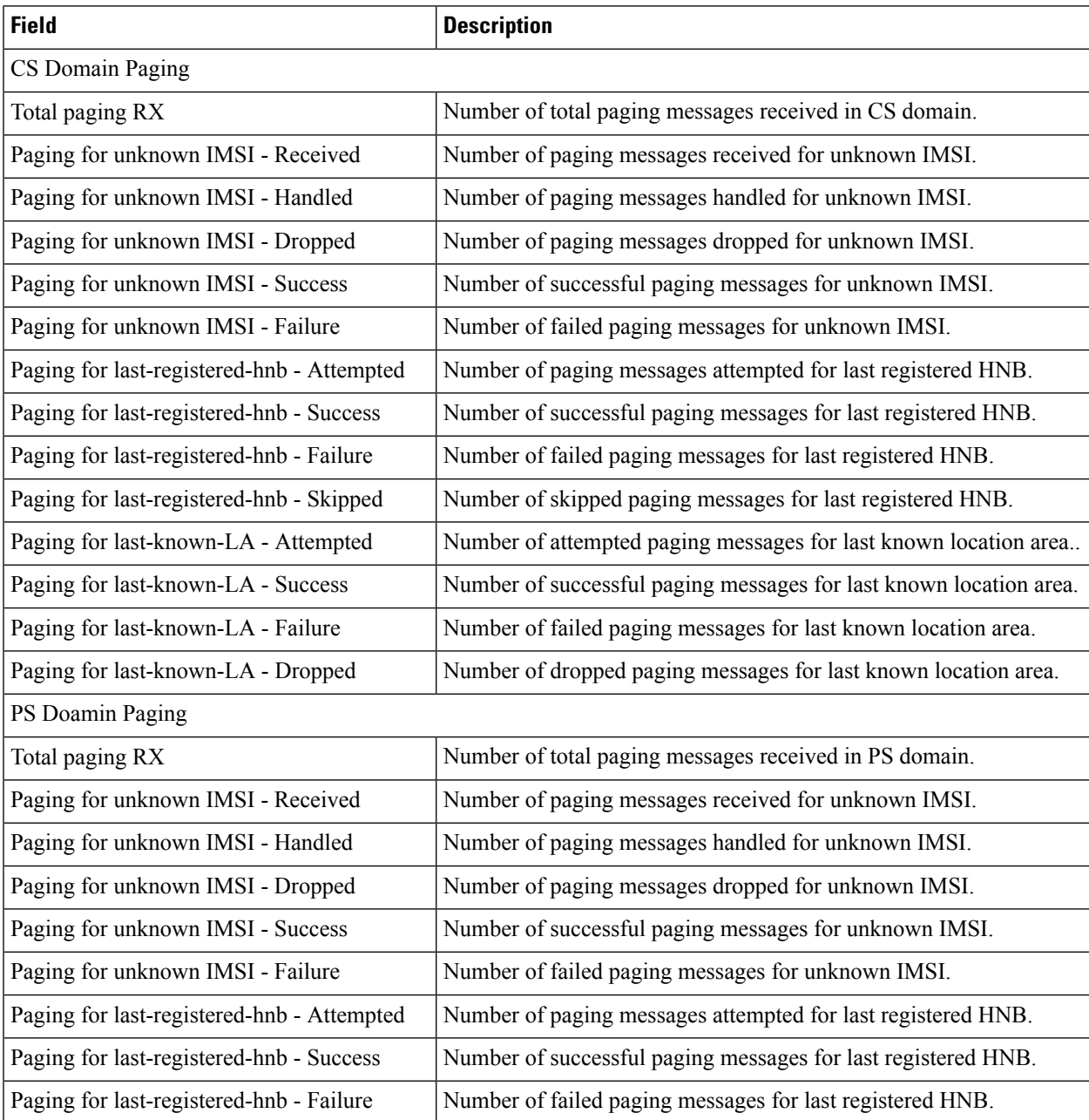

 $\mathbf l$ 

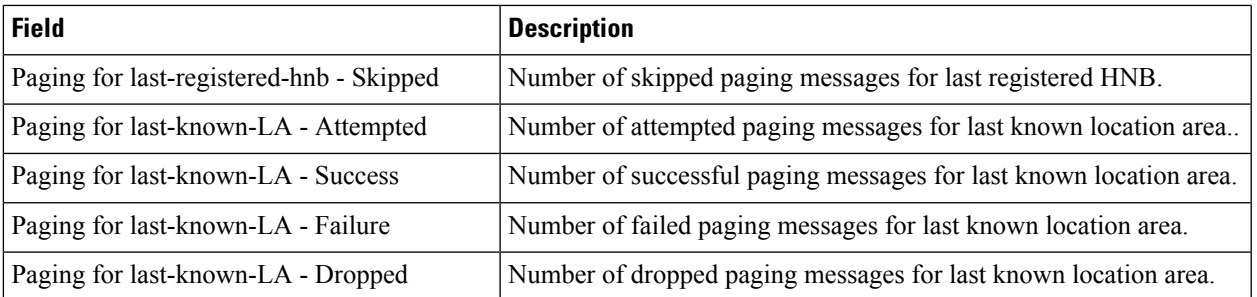

 $\mathbf I$ 

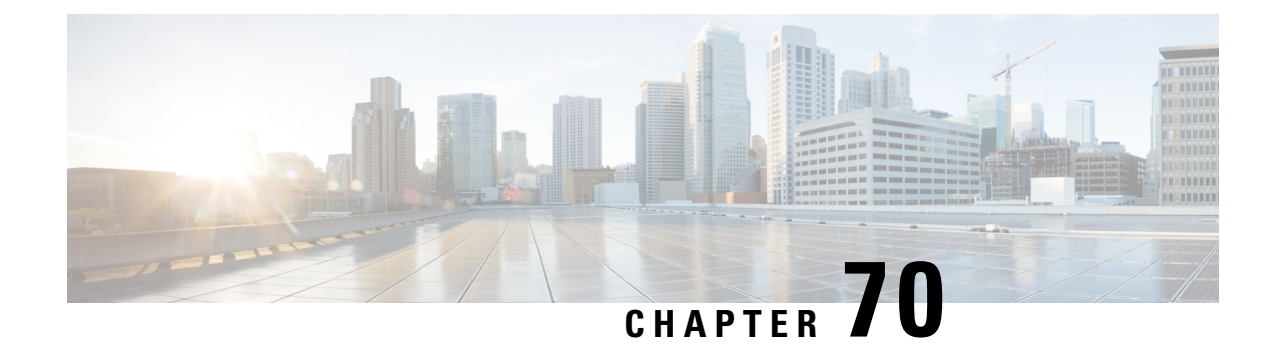

### **show hss-peer-service**

This chapter includes the **show hss-peer-service** command output tables.

- show [hss-peer-service](#page-1312-0) service name <name>, on page 1275
- show [hss-peer-service](#page-1314-0) session full, on page 1277
- show [hss-peer-service](#page-1316-0) statistics all, on page 1279

#### <span id="page-1312-0"></span>**show hss-peer-service service name <name>**

**Table 343: show hss-peer-service service name <name> Command Output Descriptions**

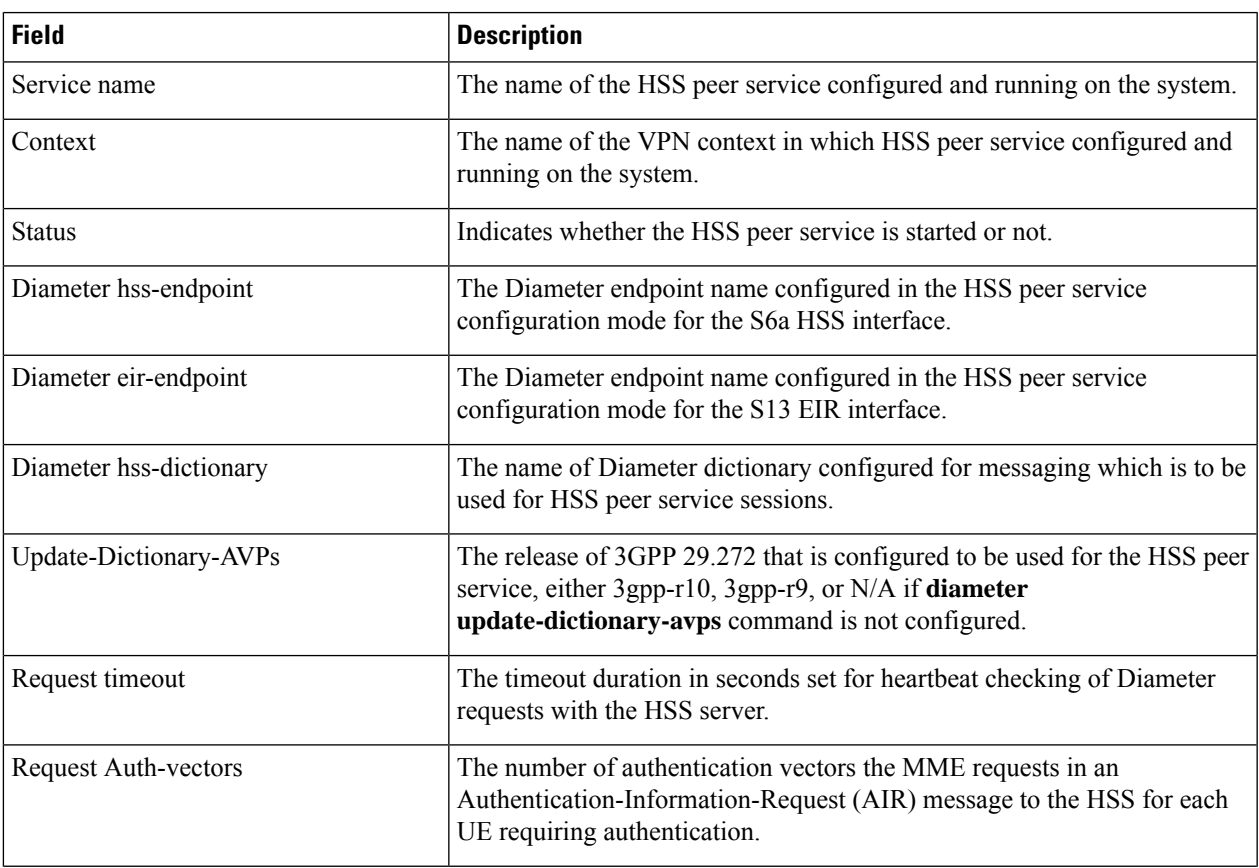

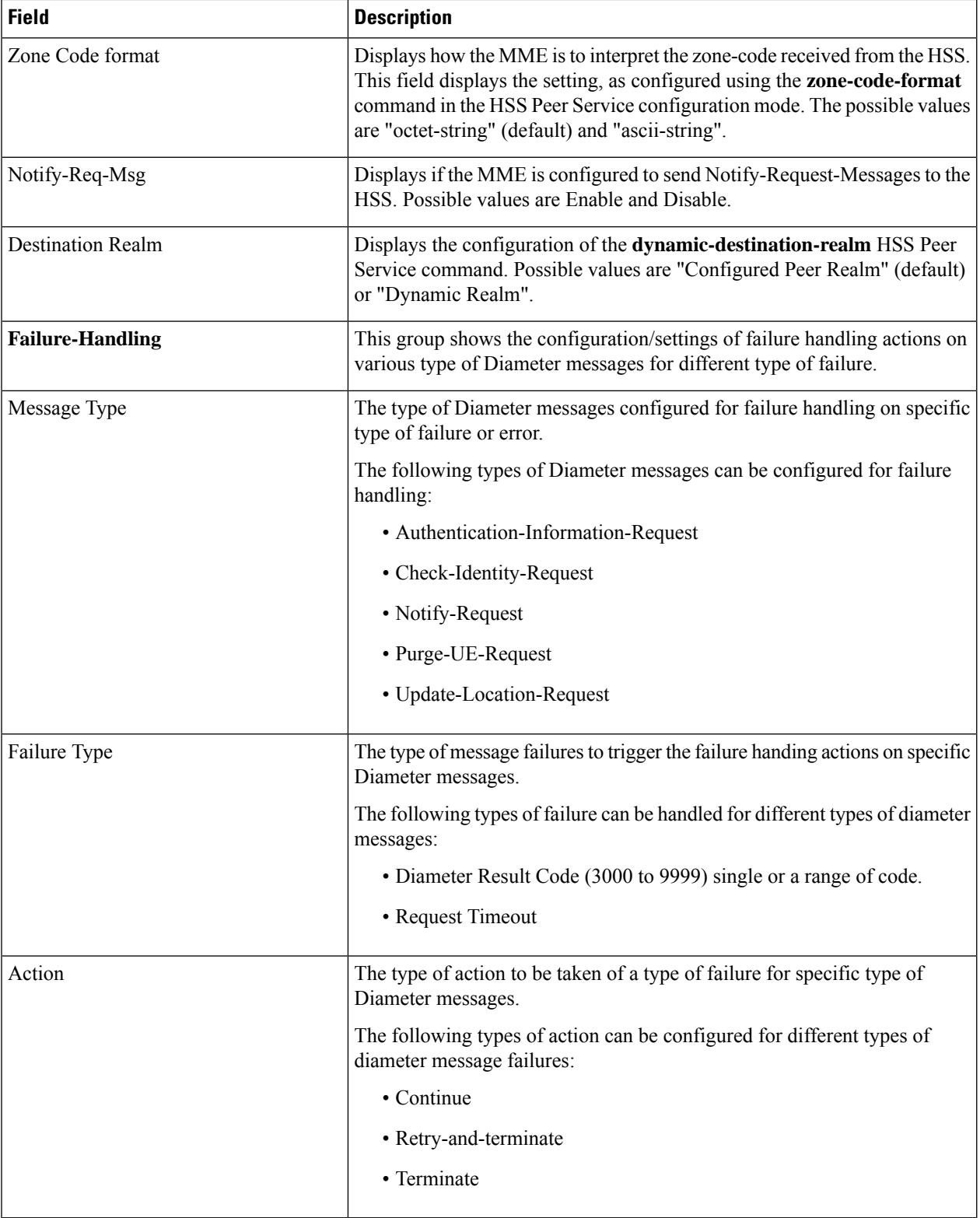

## <span id="page-1314-0"></span>**show hss-peer-service session full**

#### **Table 344: show hss-peer-service session full Command Output Descriptions**

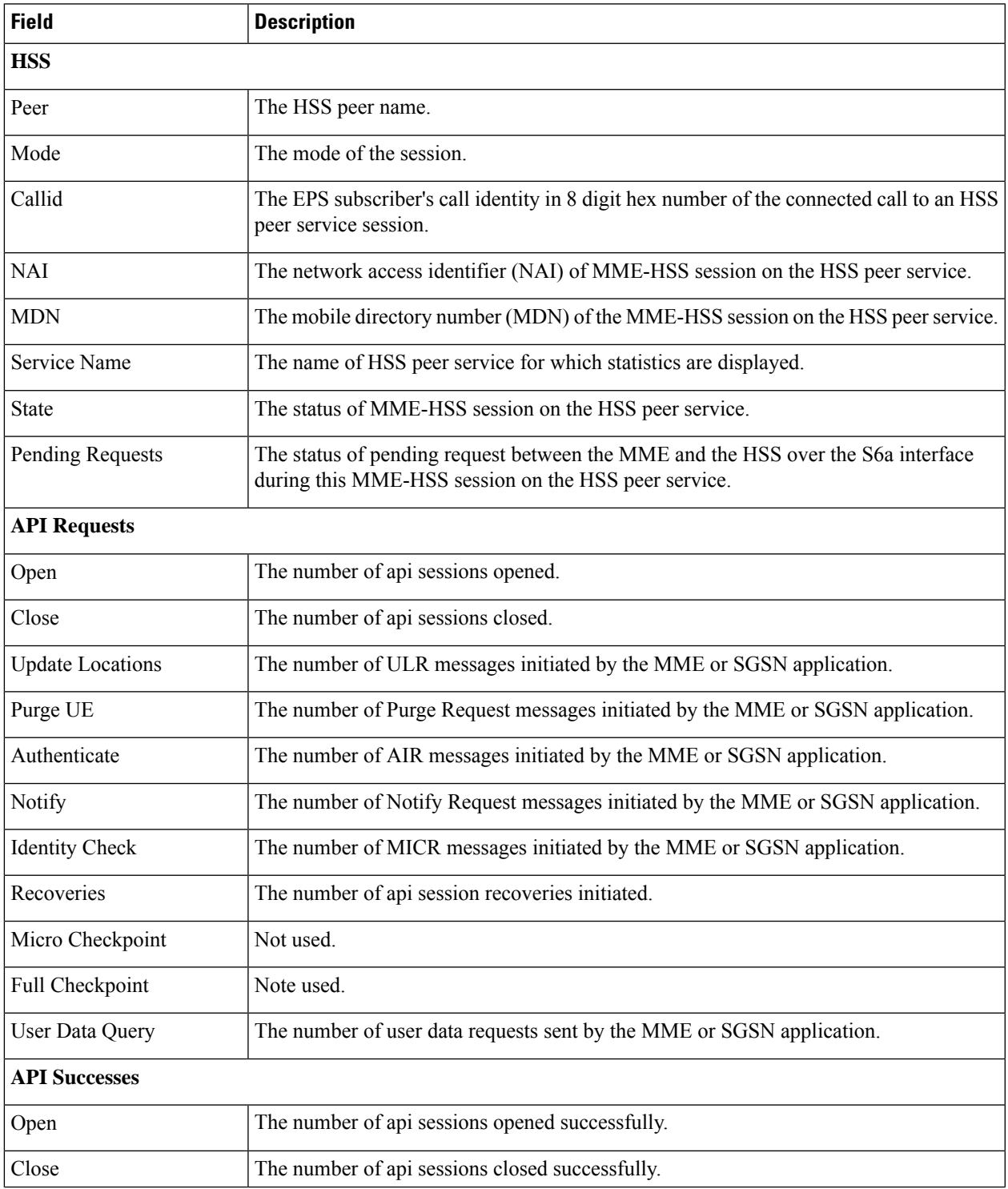

 $\mathbf I$ 

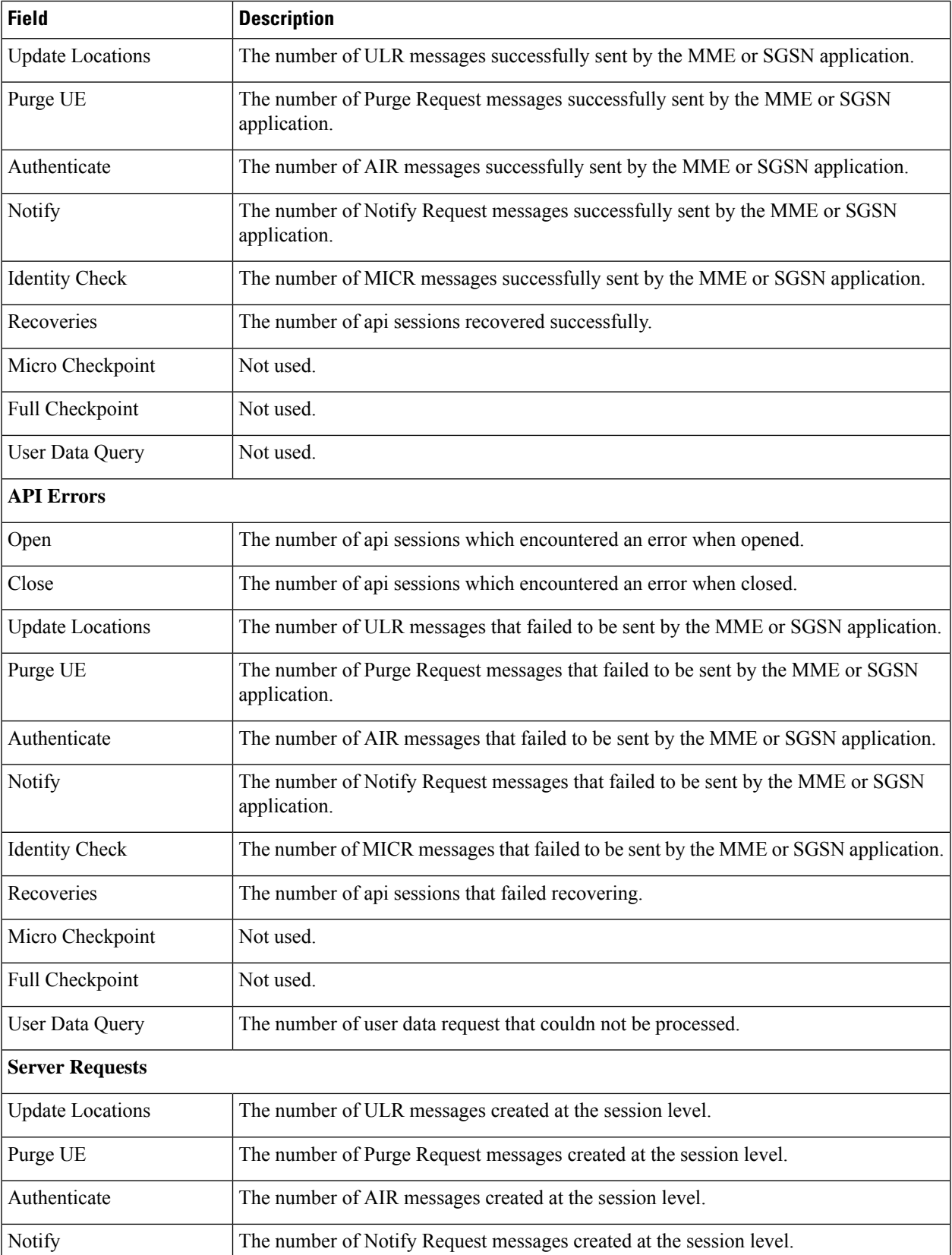

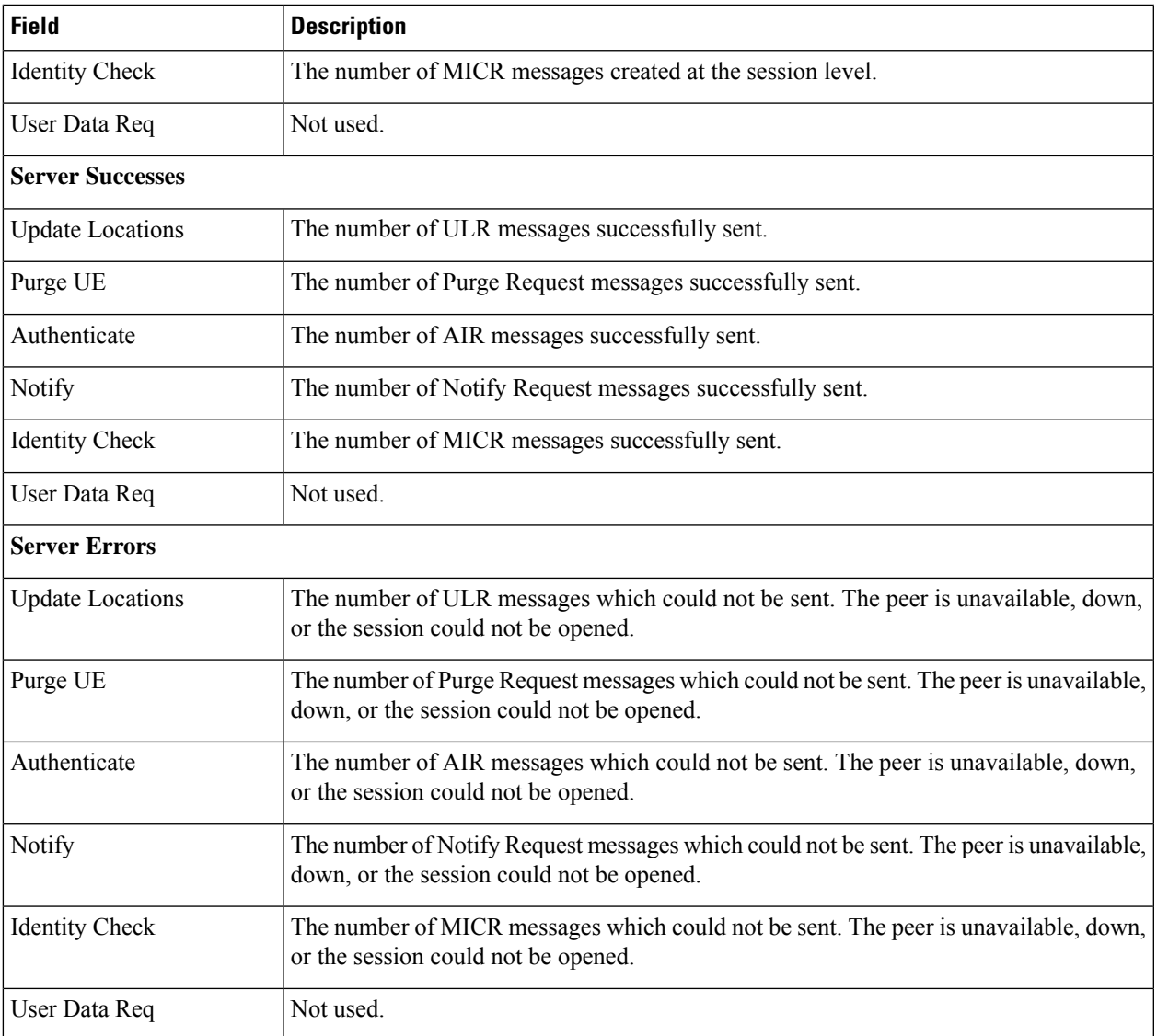

# <span id="page-1316-0"></span>**show hss-peer-service statistics all**

**Table 345: show hss-peer-service statistics all Command Output Descriptions**

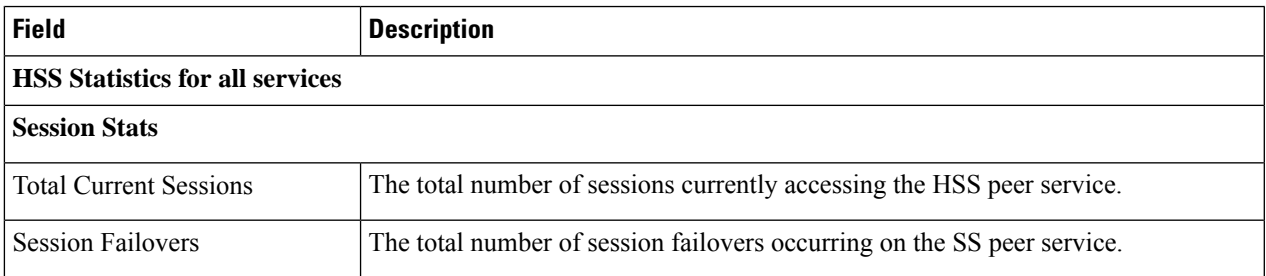

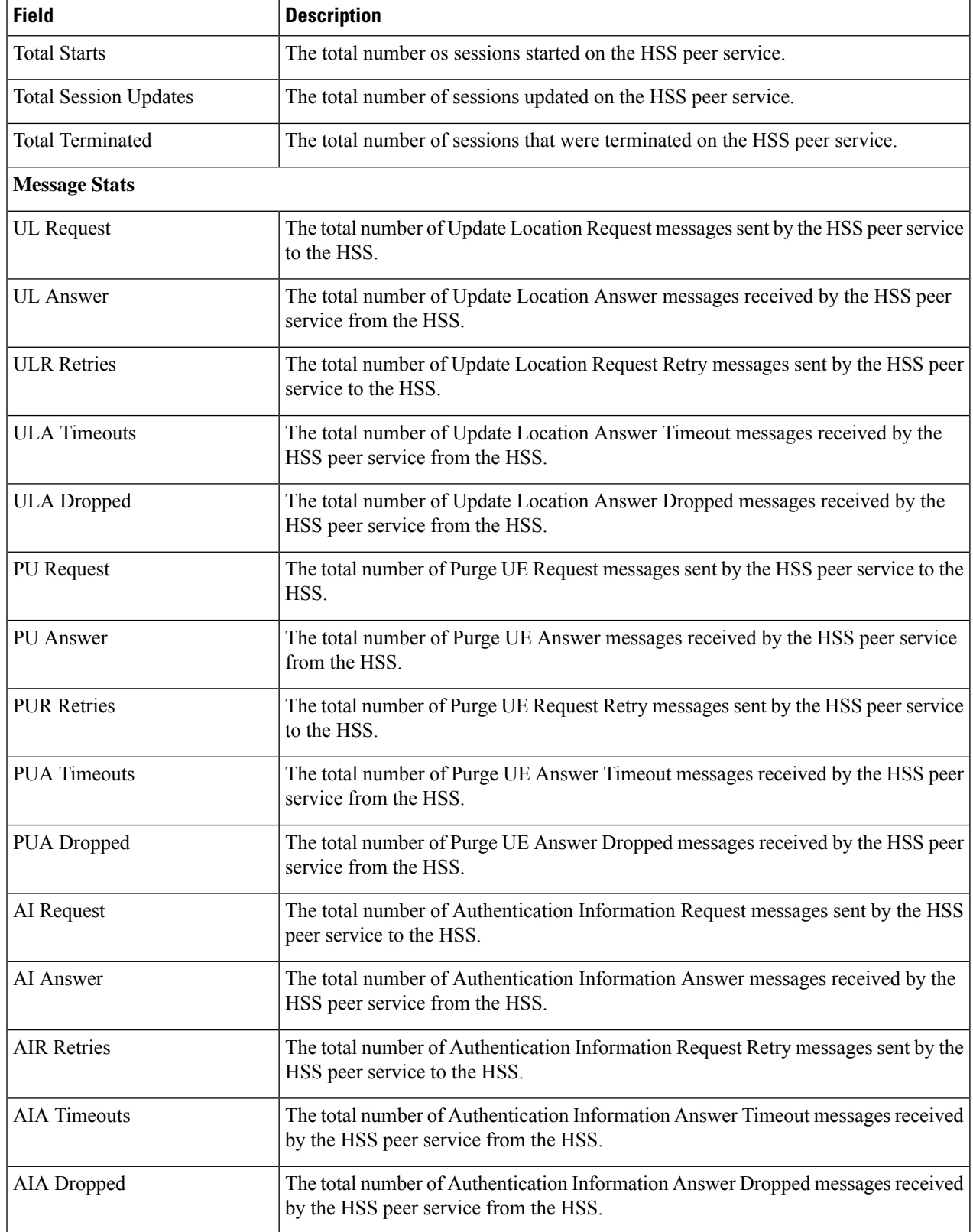

 $\overline{\phantom{a}}$ 

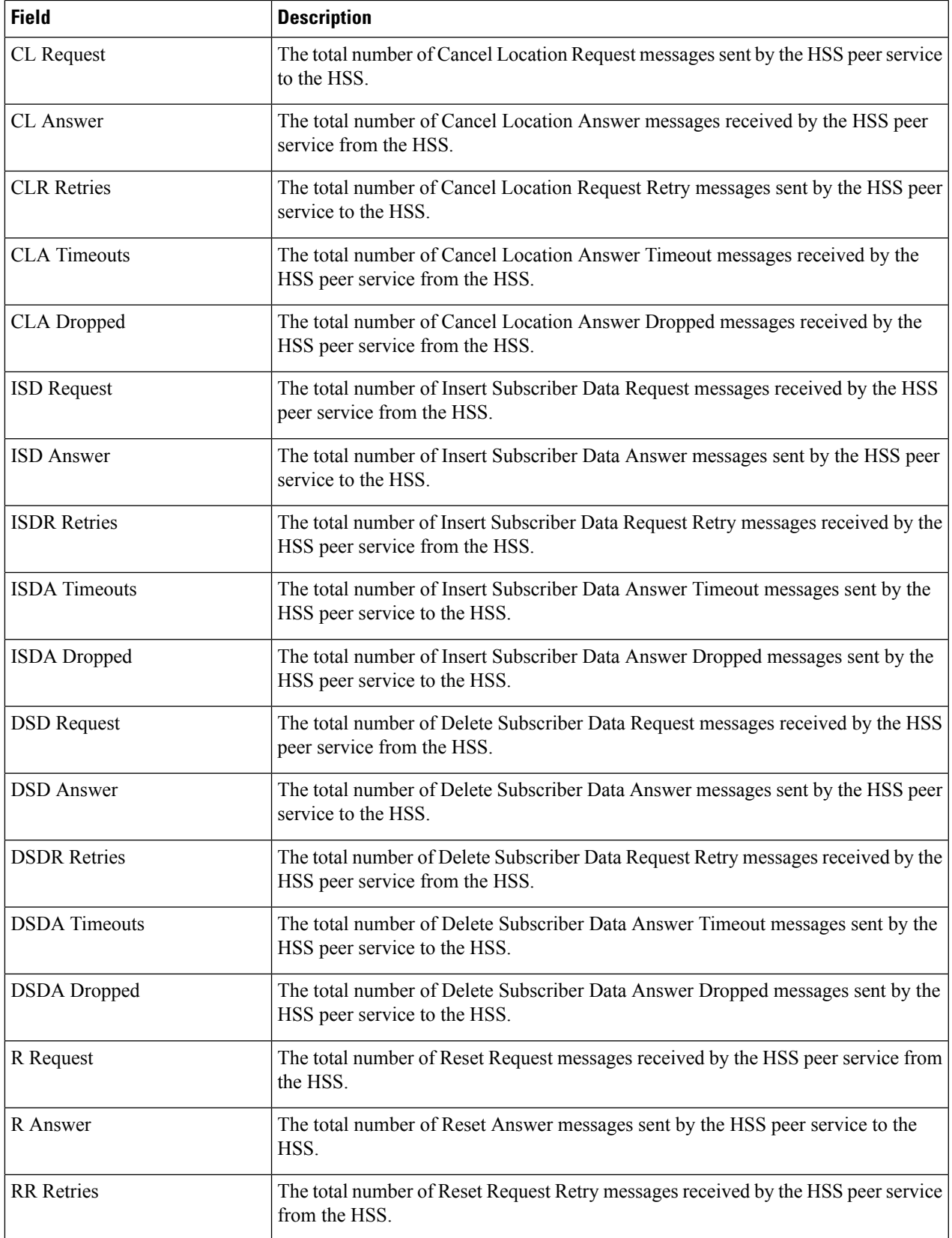

 $\mathbf I$ 

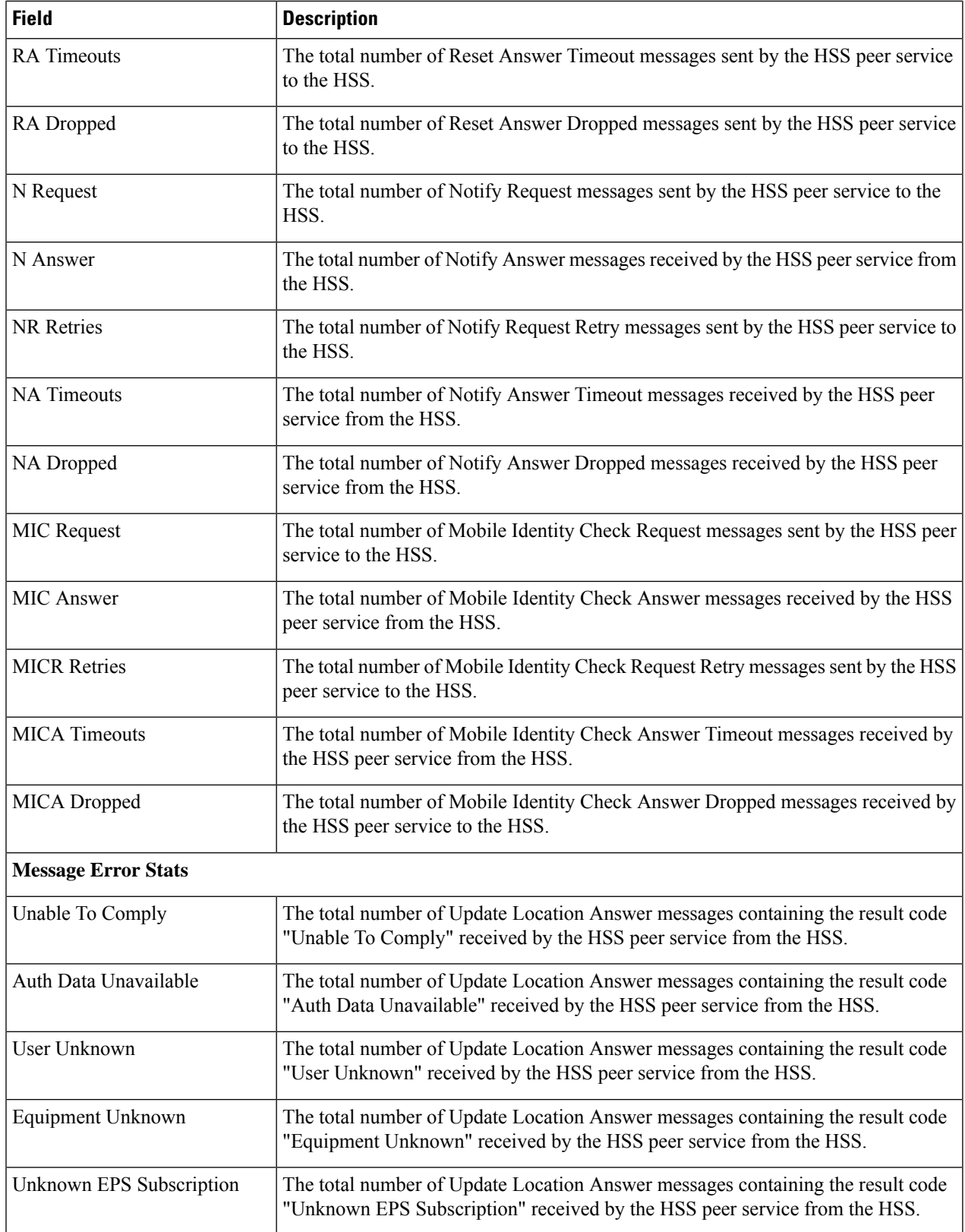

 $\mathbf l$ 

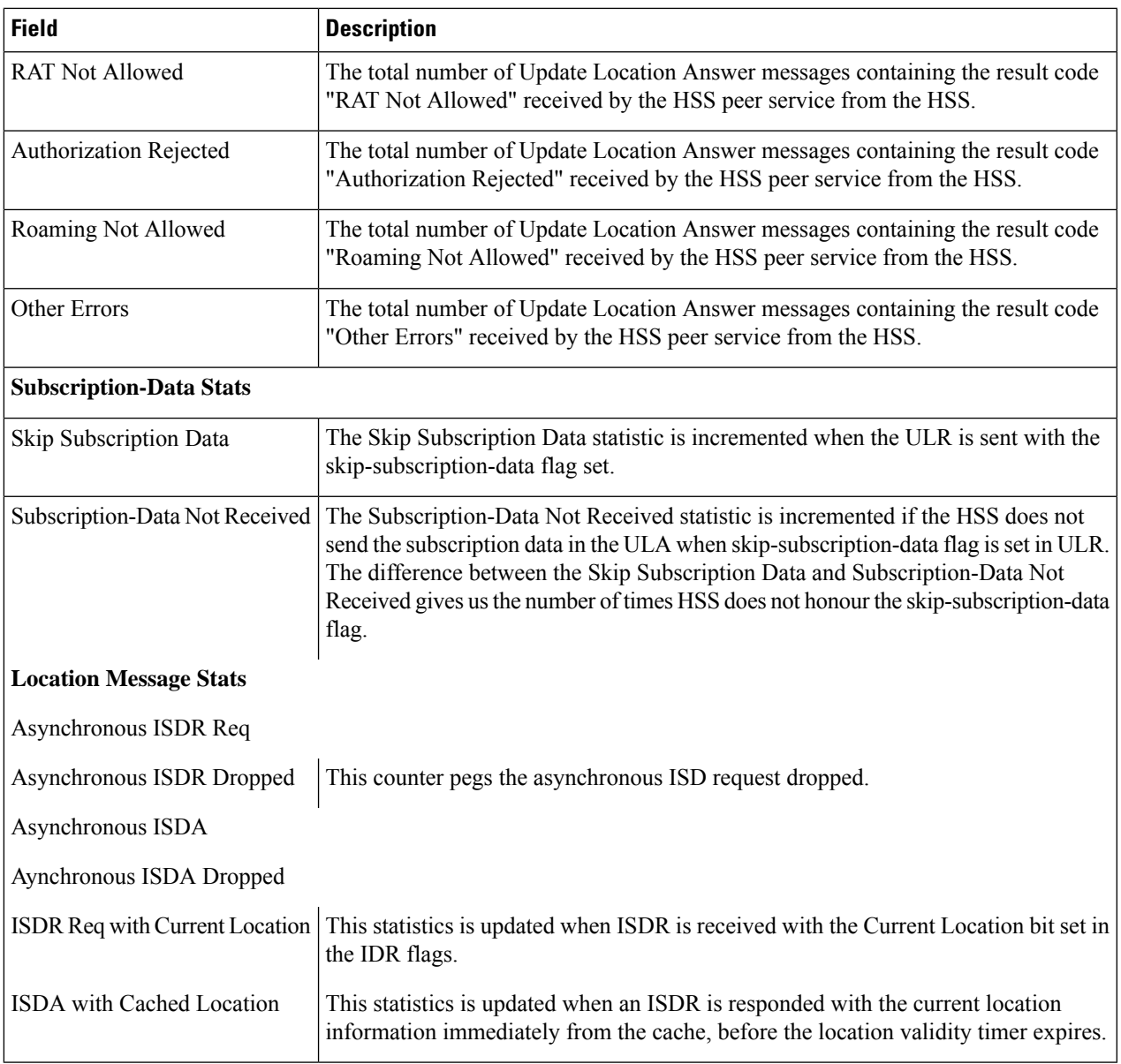

 $\mathbf I$ 

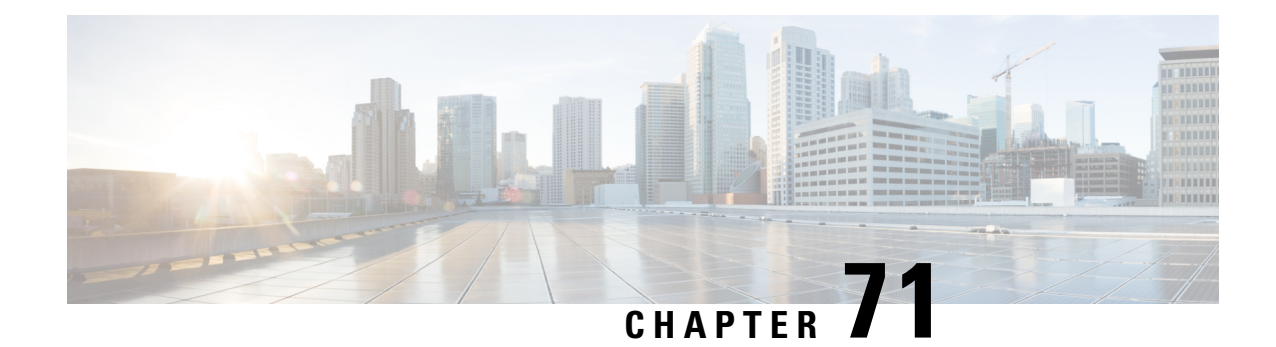

### **show ims-authorization**

This chapter describes the outputs of the **show ims-authorization** command.

- show [ims-authorization](#page-1322-0) policy-control statistics, on page 1285
- show [ims-authorization](#page-1332-0) policy-gate status full, on page 1295
- show [ims-authorization](#page-1333-0) policy-gate counters all, on page 1296
- show [ims-authorization](#page-1334-0) servers, on page 1297
- show [ims-authorization](#page-1335-0) service name, on page 1298
- show [ims-authorization](#page-1337-0) service name p-cscf all, on page 1300
- show [ims-authorization](#page-1338-0) service statistics, on page 1301
- show [ims-authorization](#page-1343-0) sessions full all, on page 1306

#### <span id="page-1322-0"></span>**show ims-authorization policy-control statistics**

**Table 346: show ims-authorization policy-control statistics Command Output Descriptions**

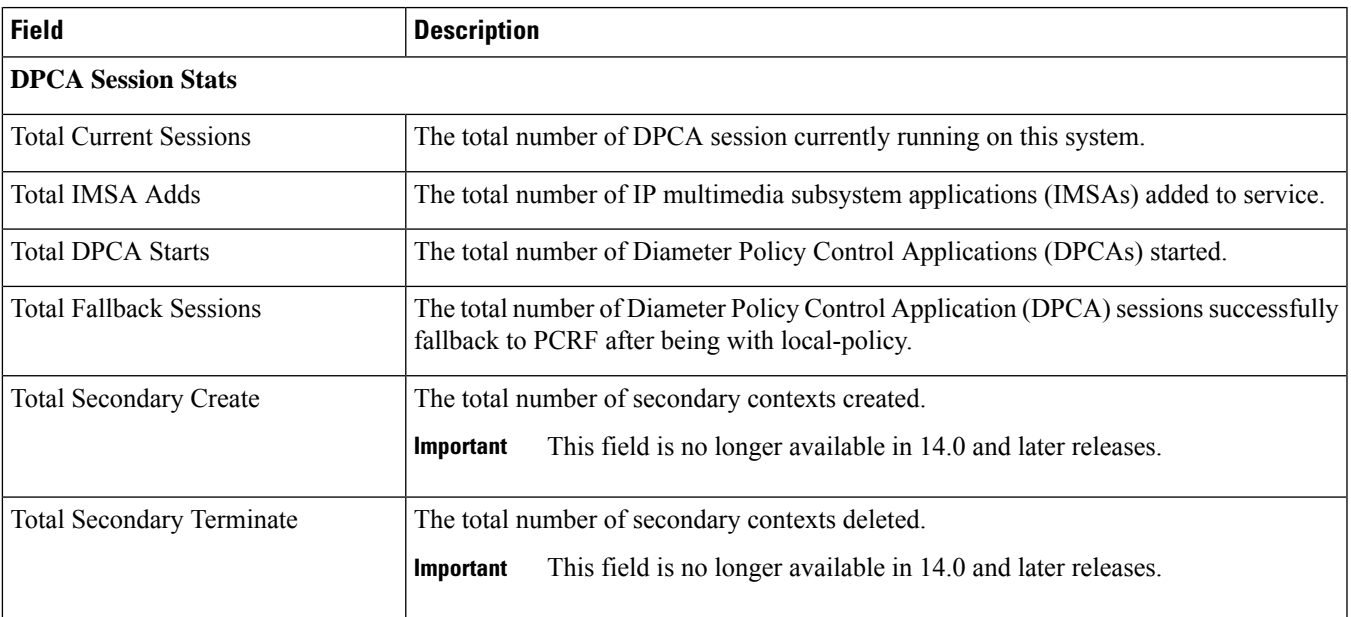

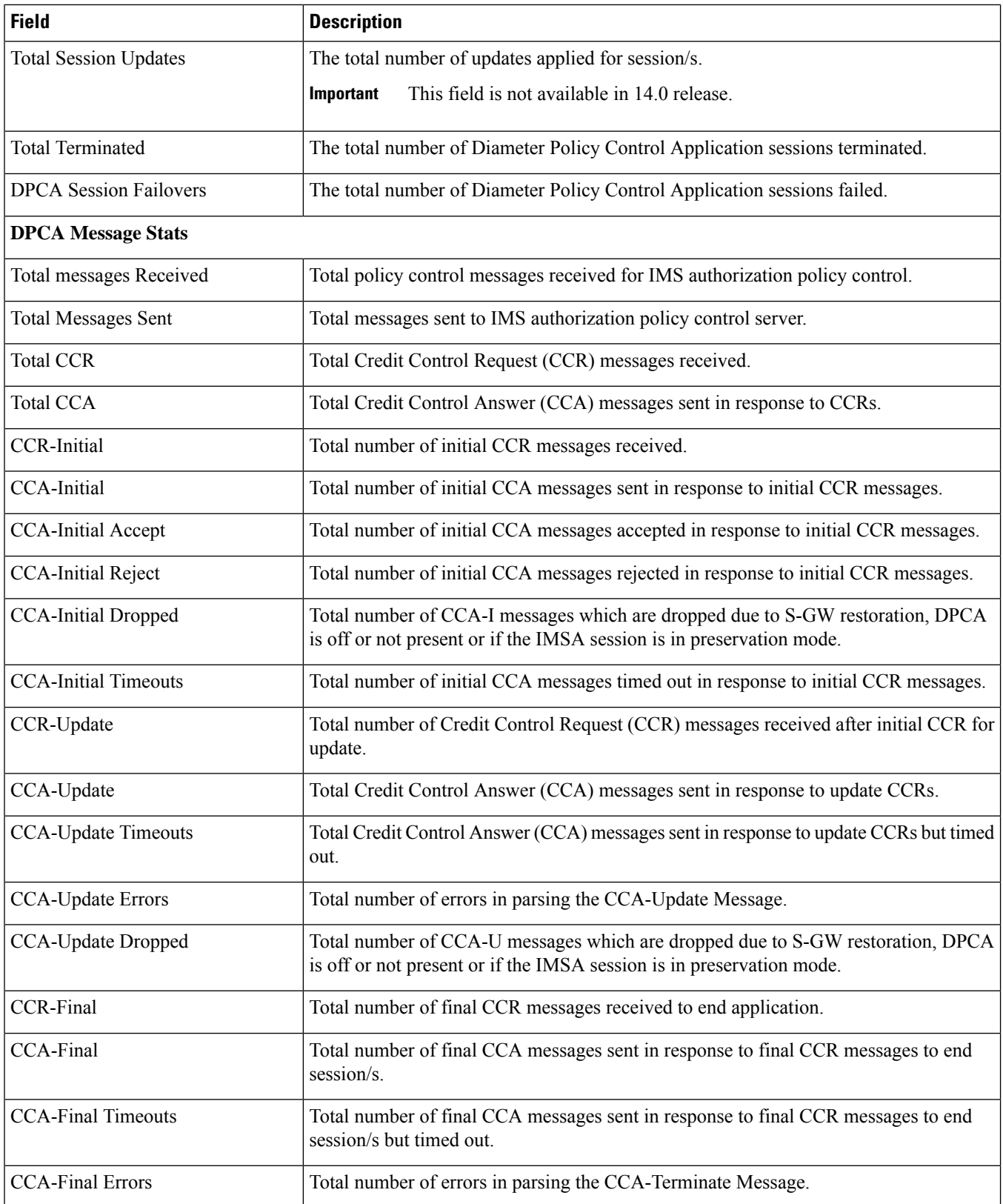

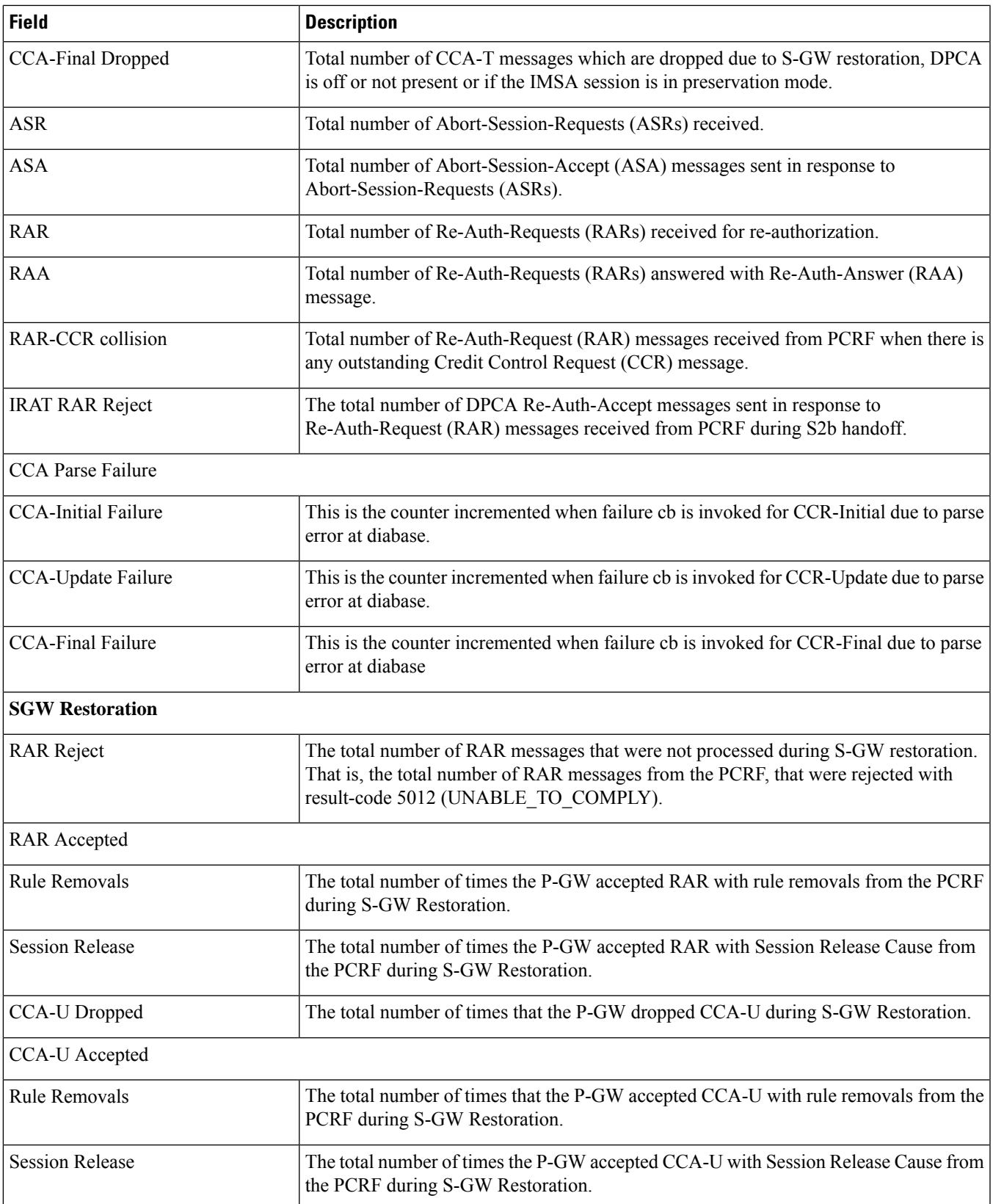

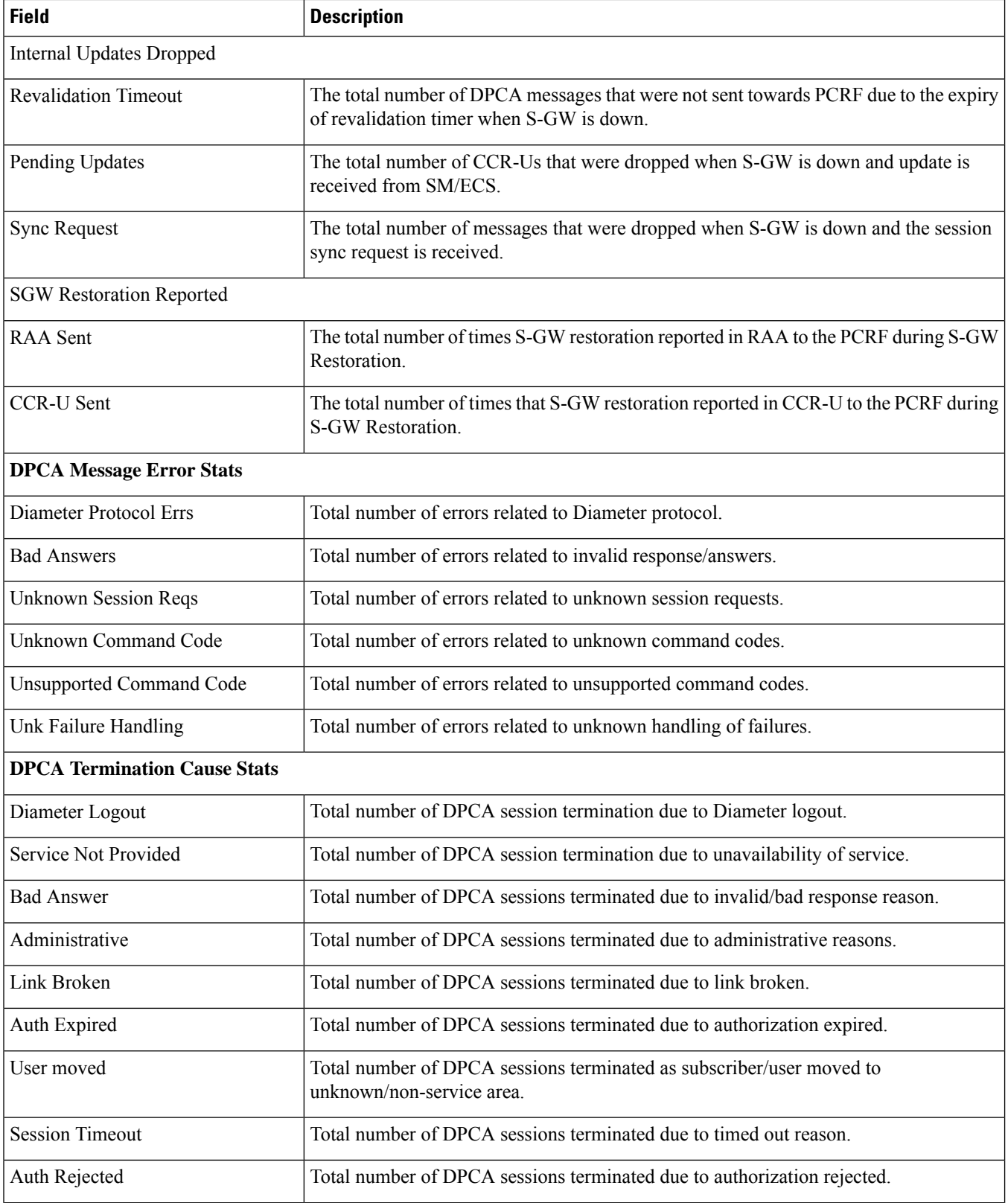

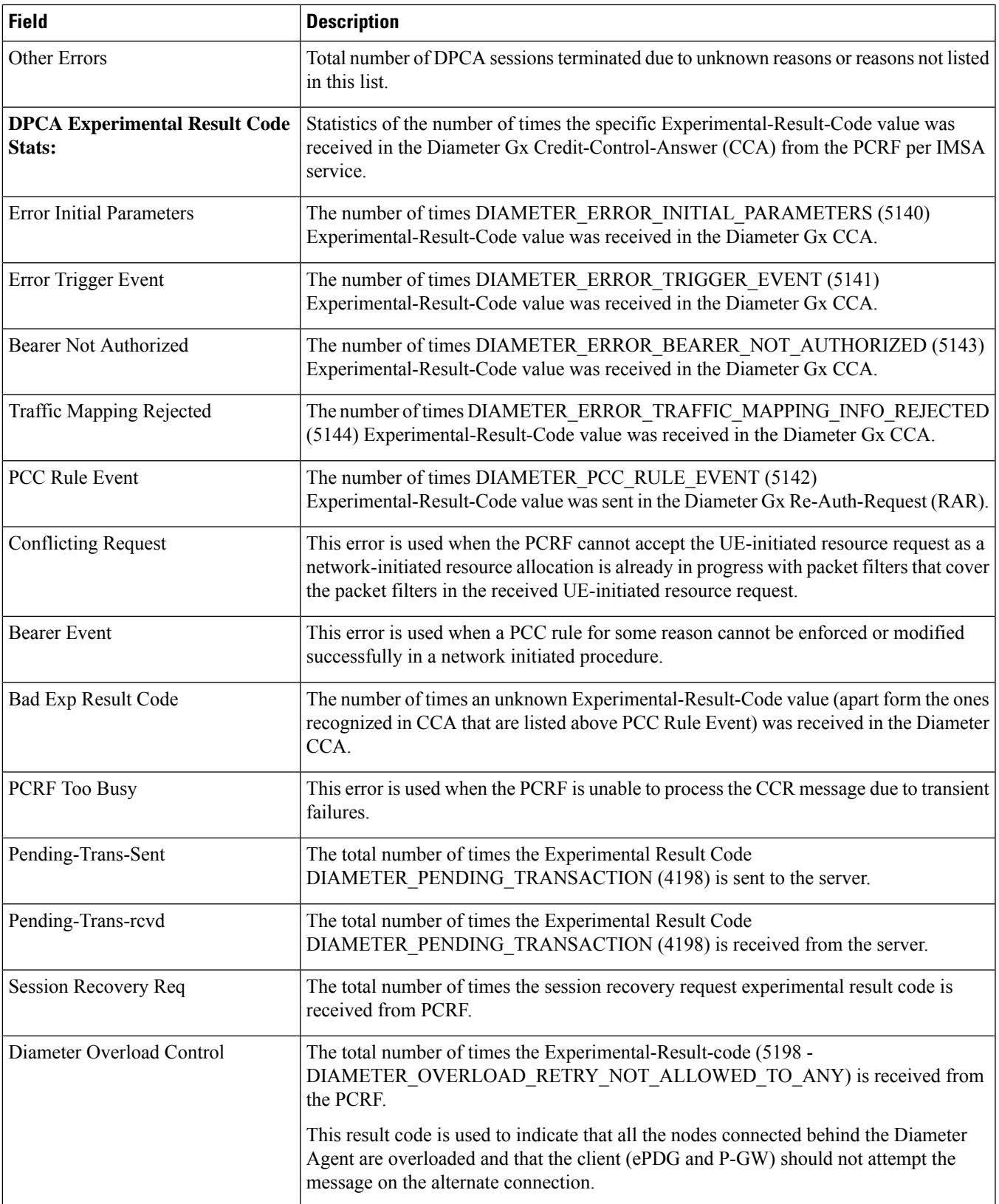

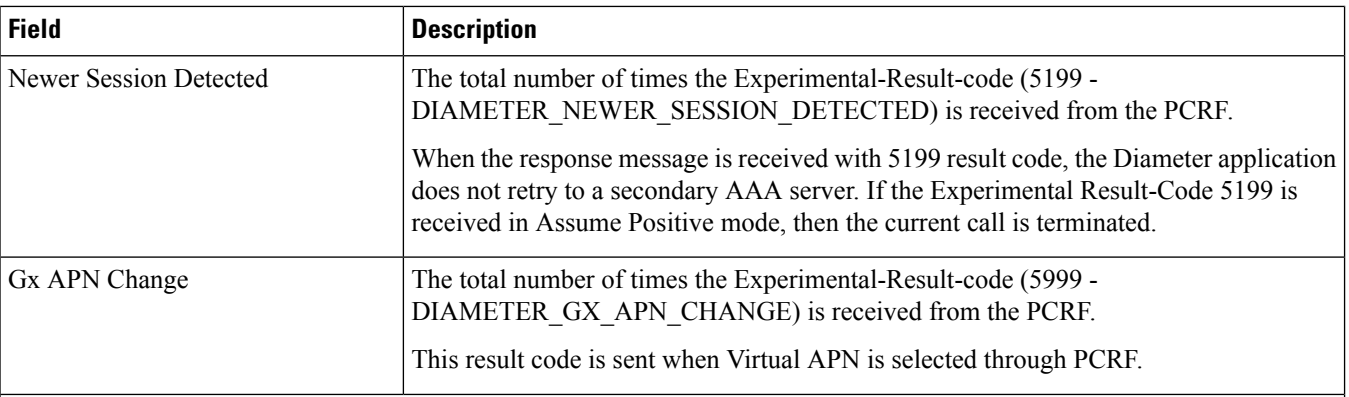

#### **Diameter Overload Control Stats:**

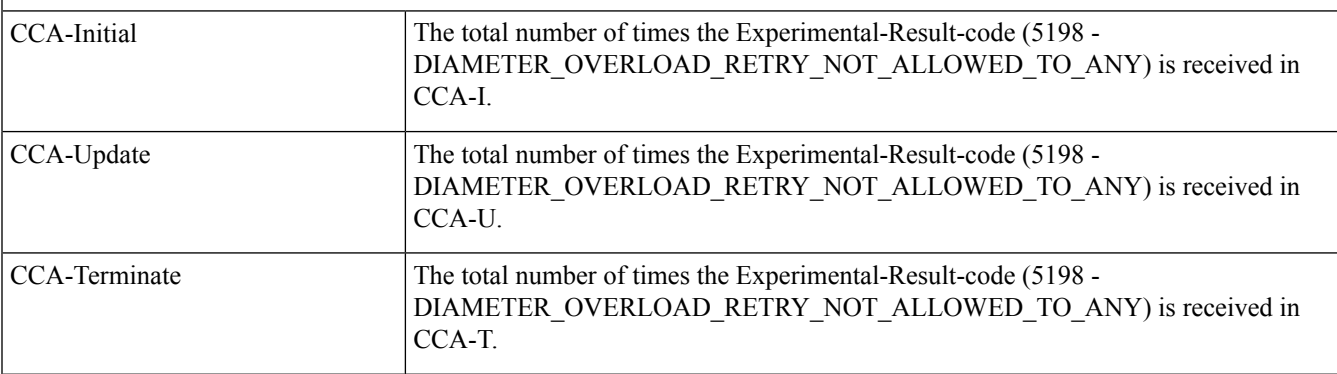

#### **Session Sync Request Stats:**

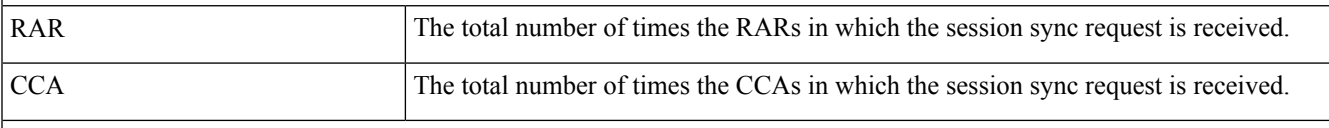

#### **DPCA FH Retry Server On Event**

The counters under "DPCA FH Retry Server On Event" will not be incremented if the message is sent or received after session recovery/ICSR switchover. **Important**

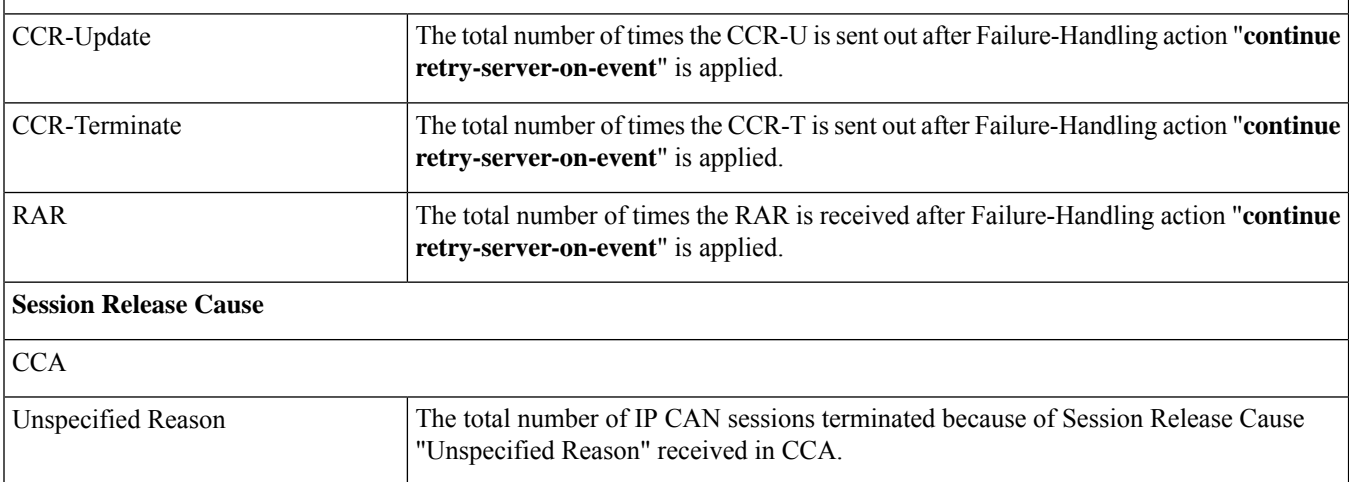

 $\mathbf l$ 

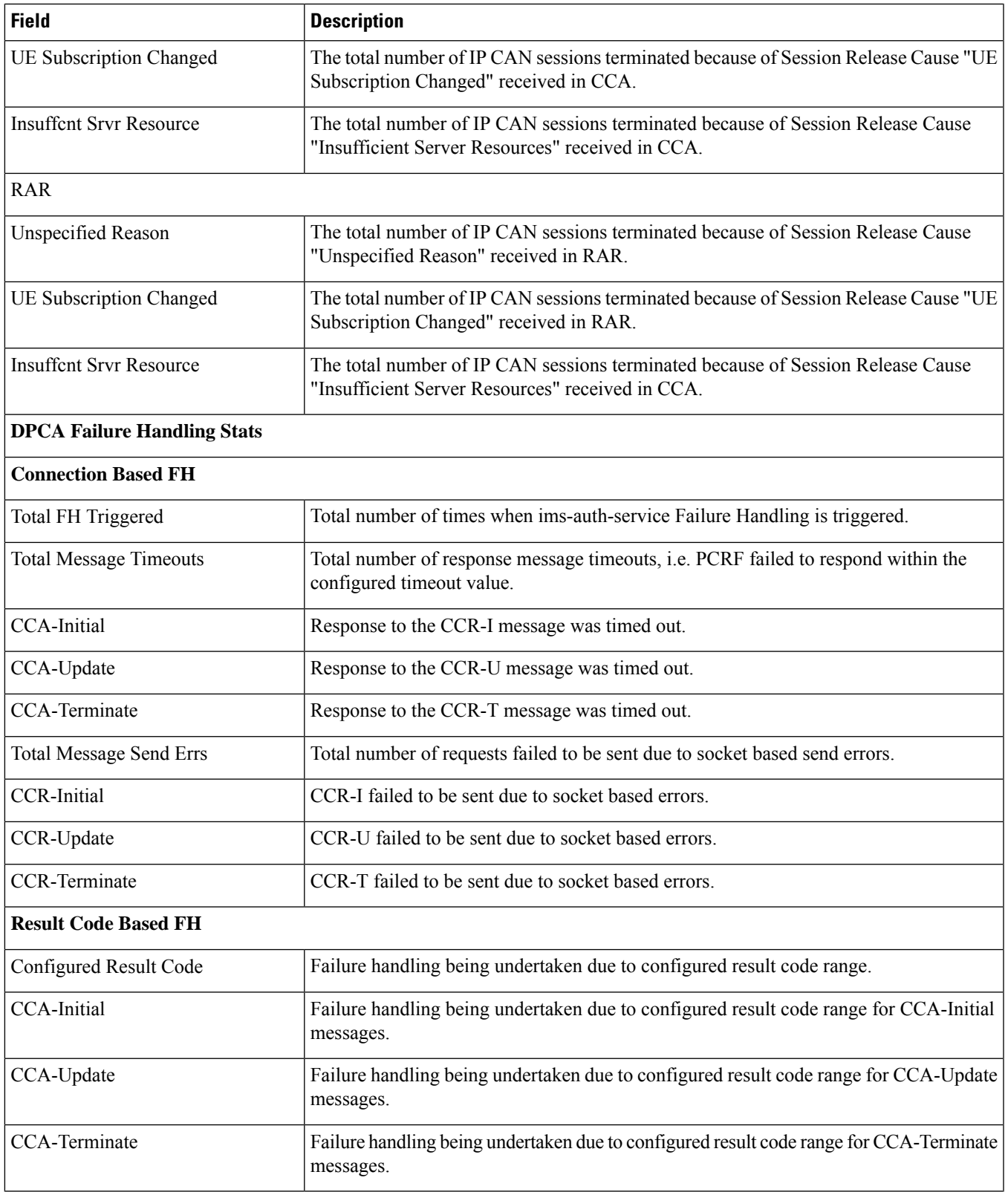

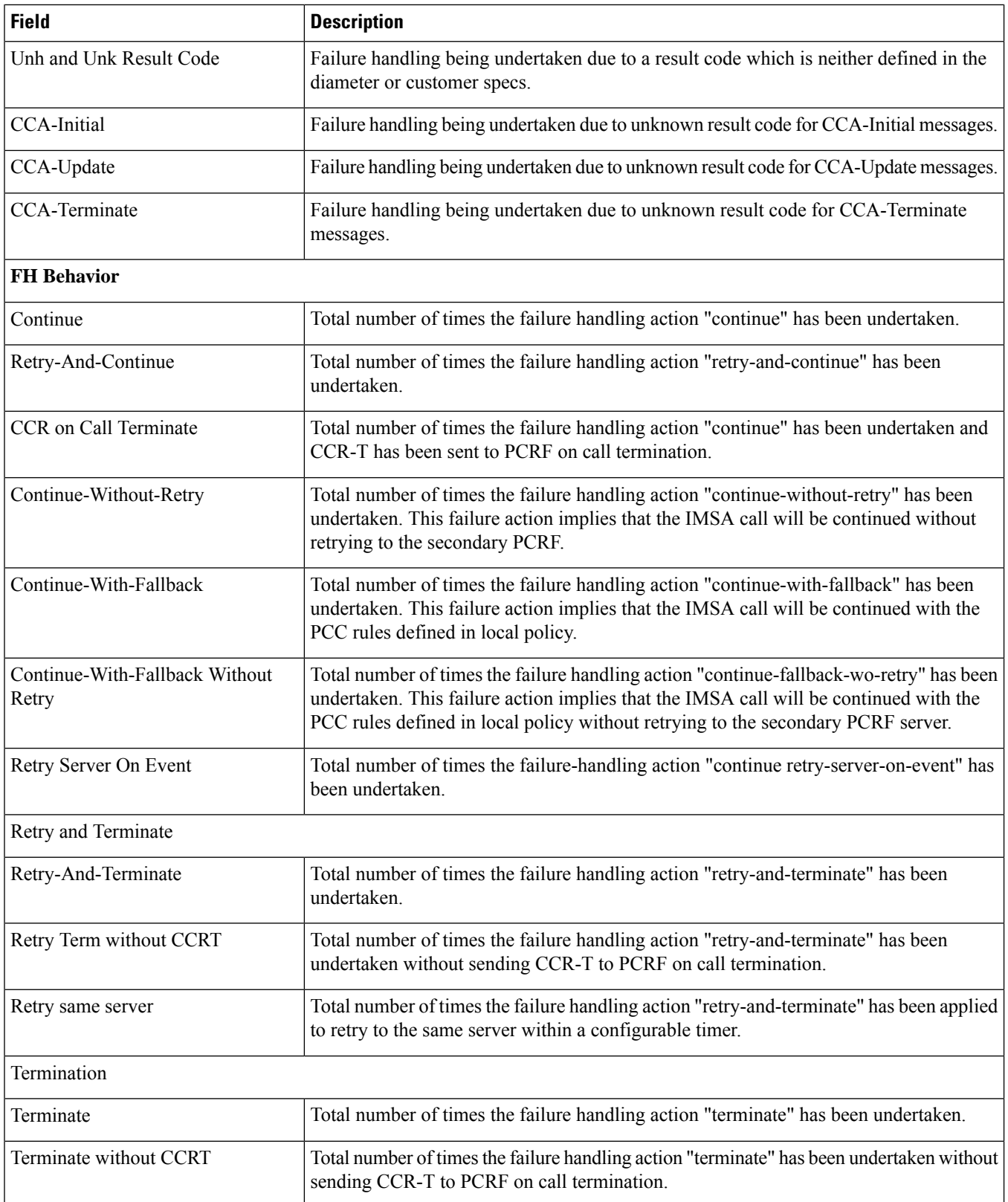

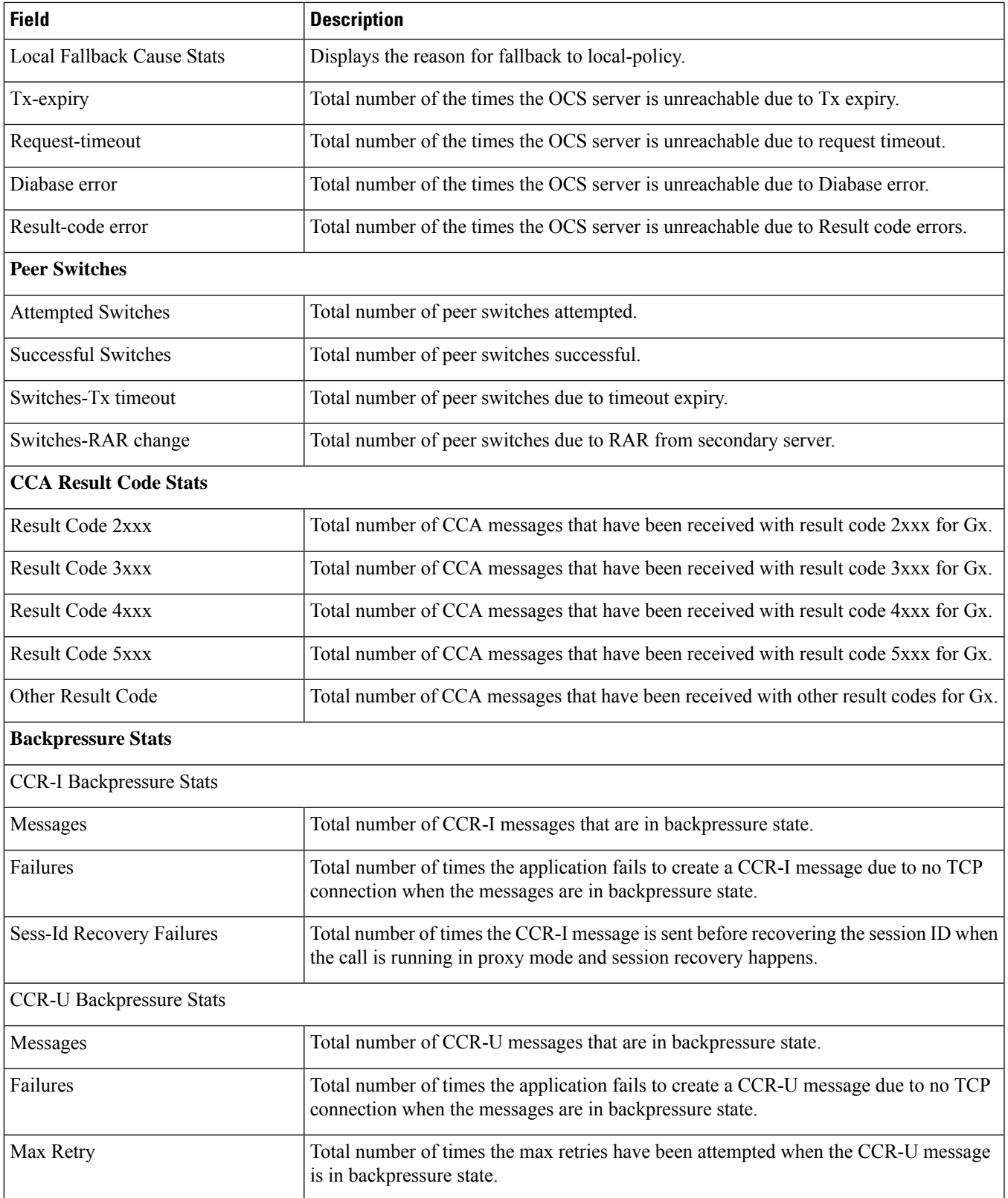

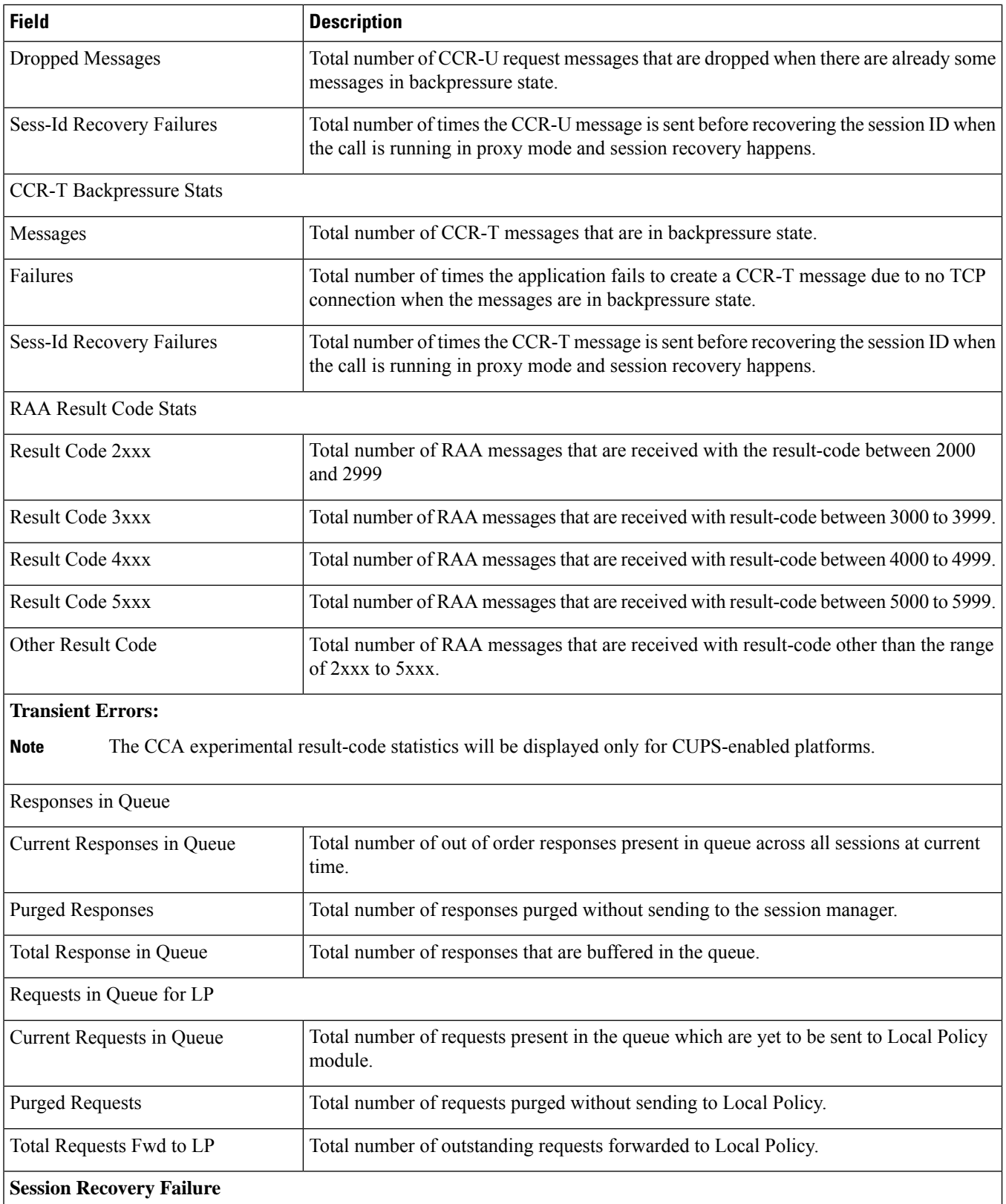
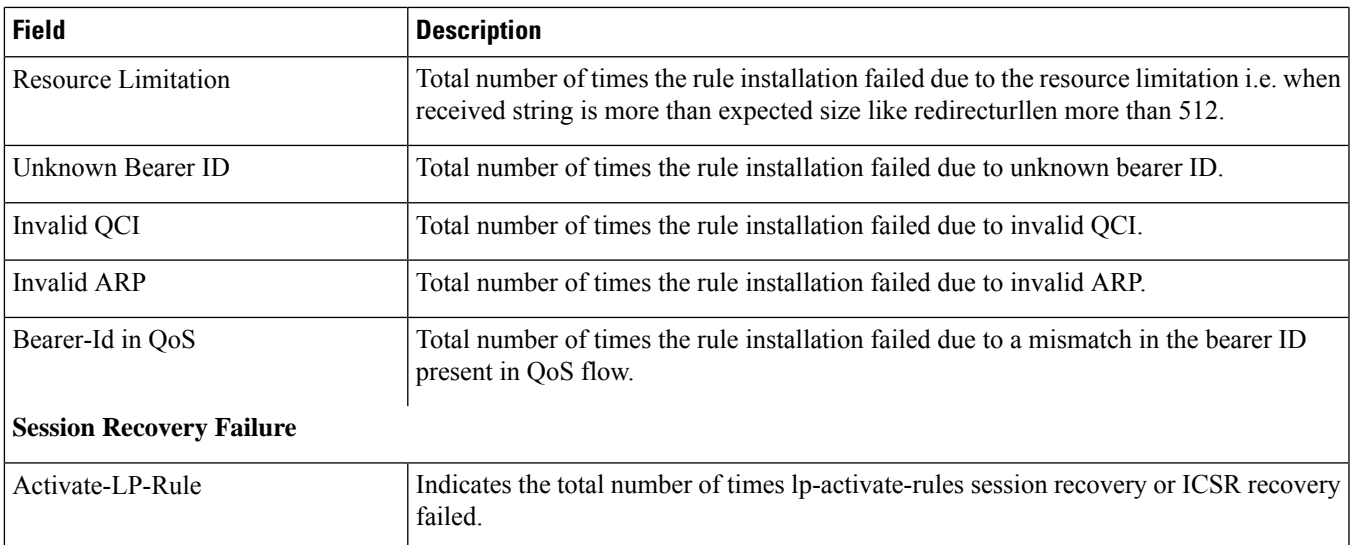

## **show ims-authorization policy-gate status full**

Ú

**Important** This command is no longer an option in StarOS release 11.0 and beyond.

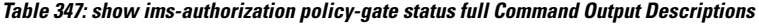

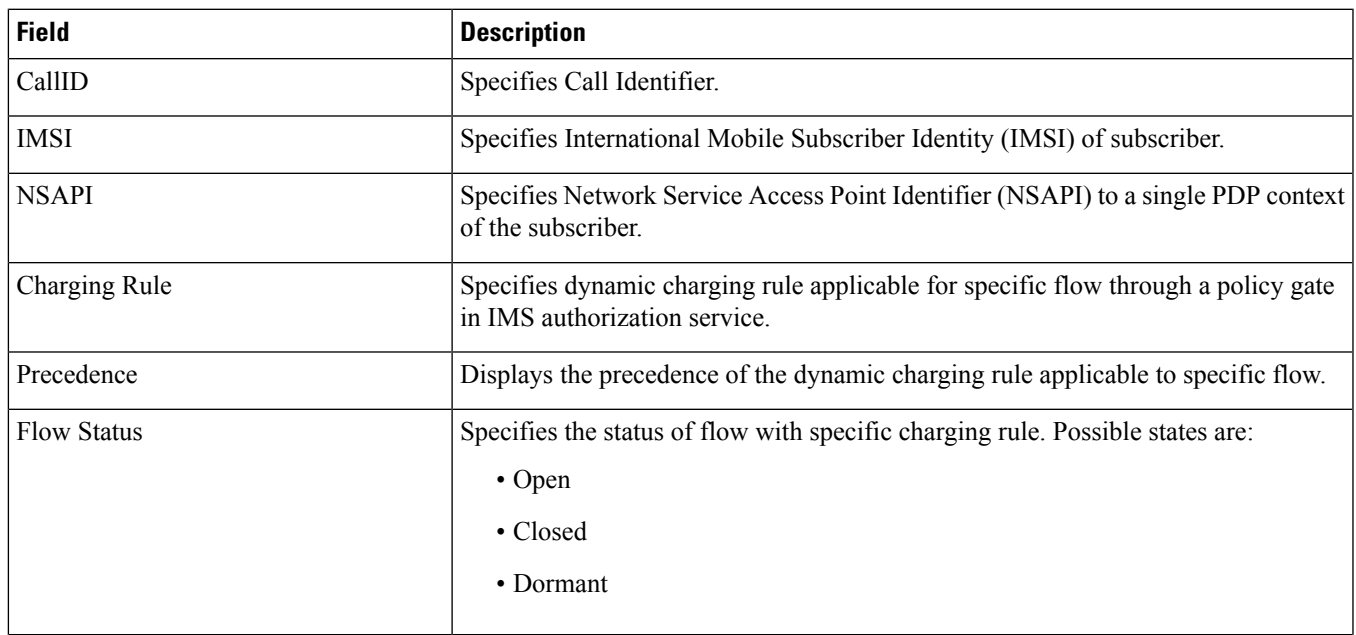

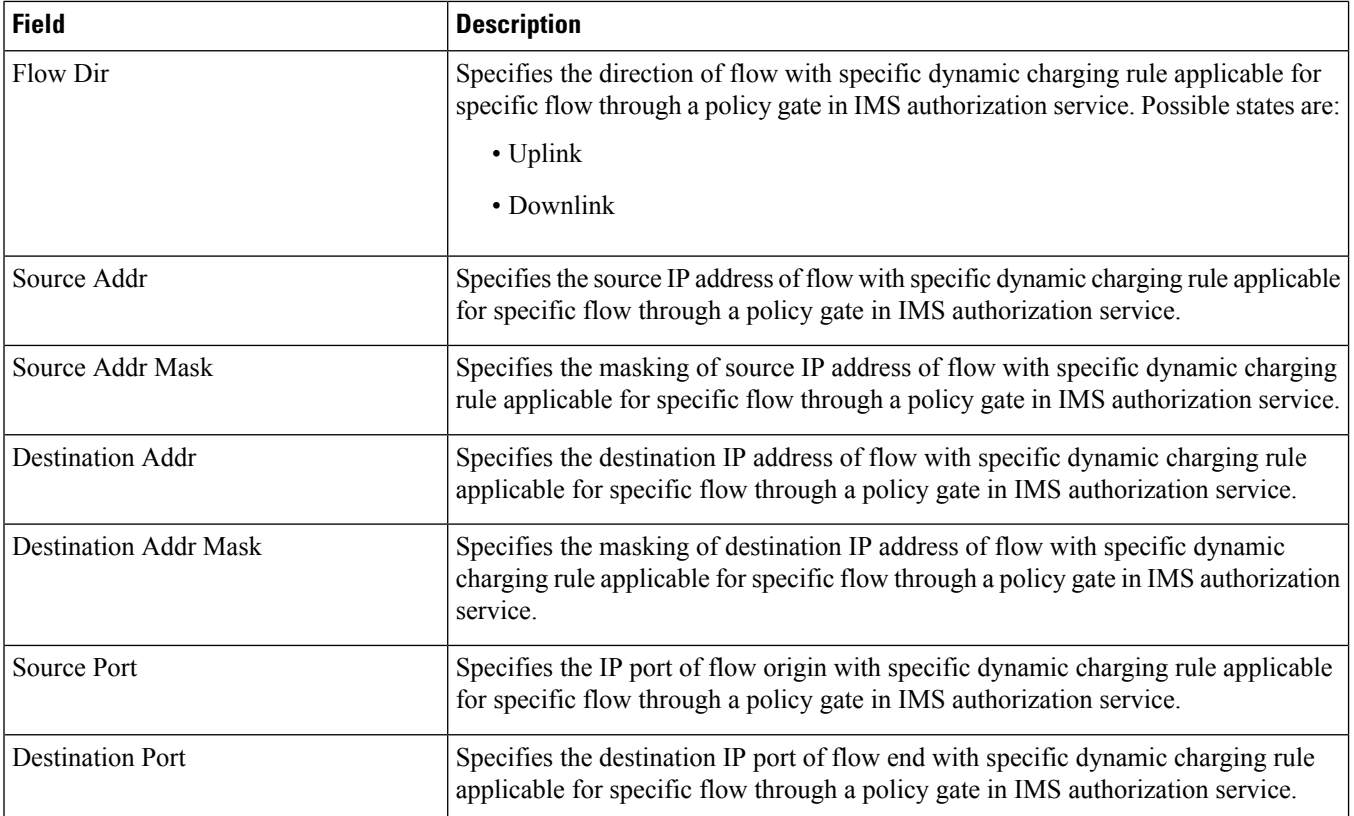

## **show ims-authorization policy-gate counters all**

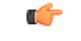

**Important** This command is no longer an option in StarOS release 11.0 and beyond.

#### **Table 348: show ims-authorization policy-gate counters all Command Output Descriptions**

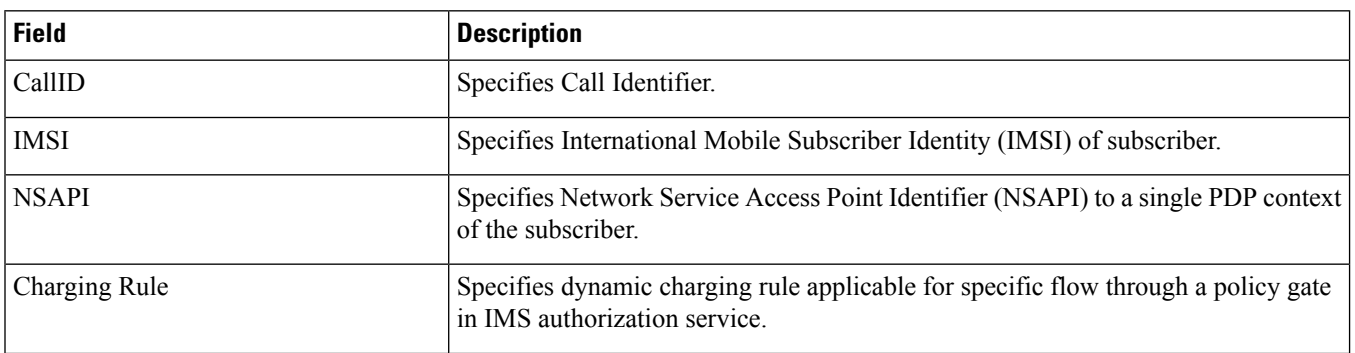

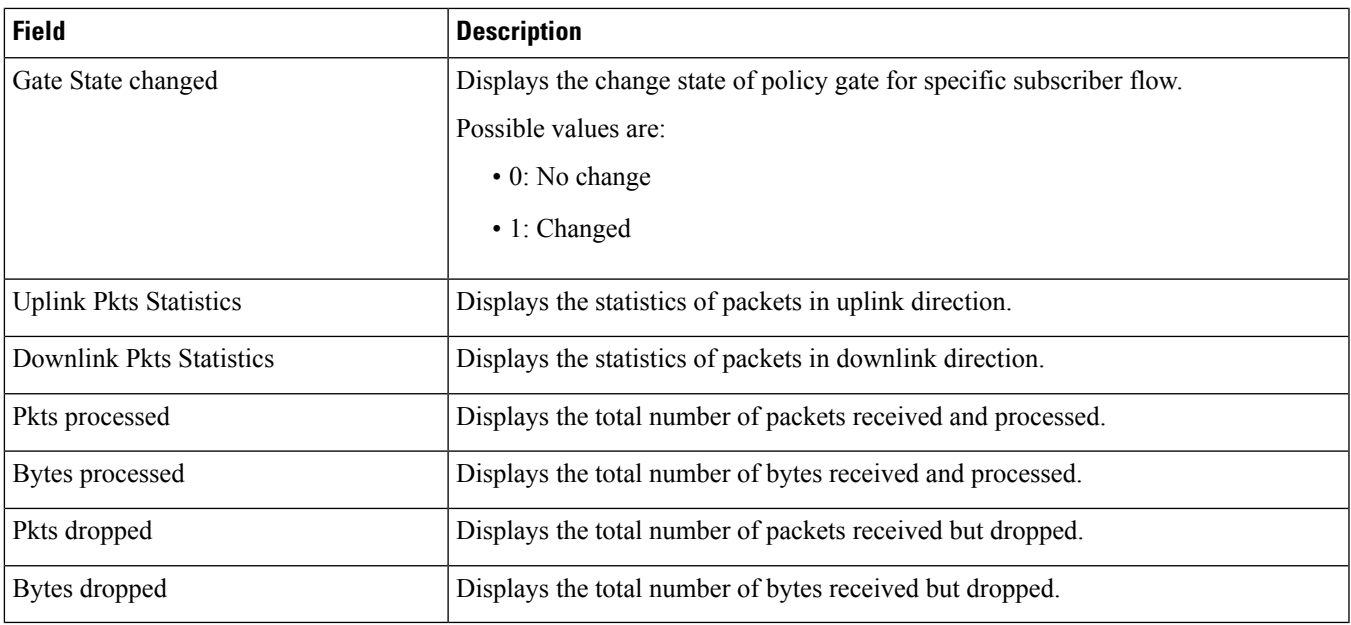

## **show ims-authorization servers**

**Table 349: show ims-authorization servers ims-auth-service Command Output Descriptions**

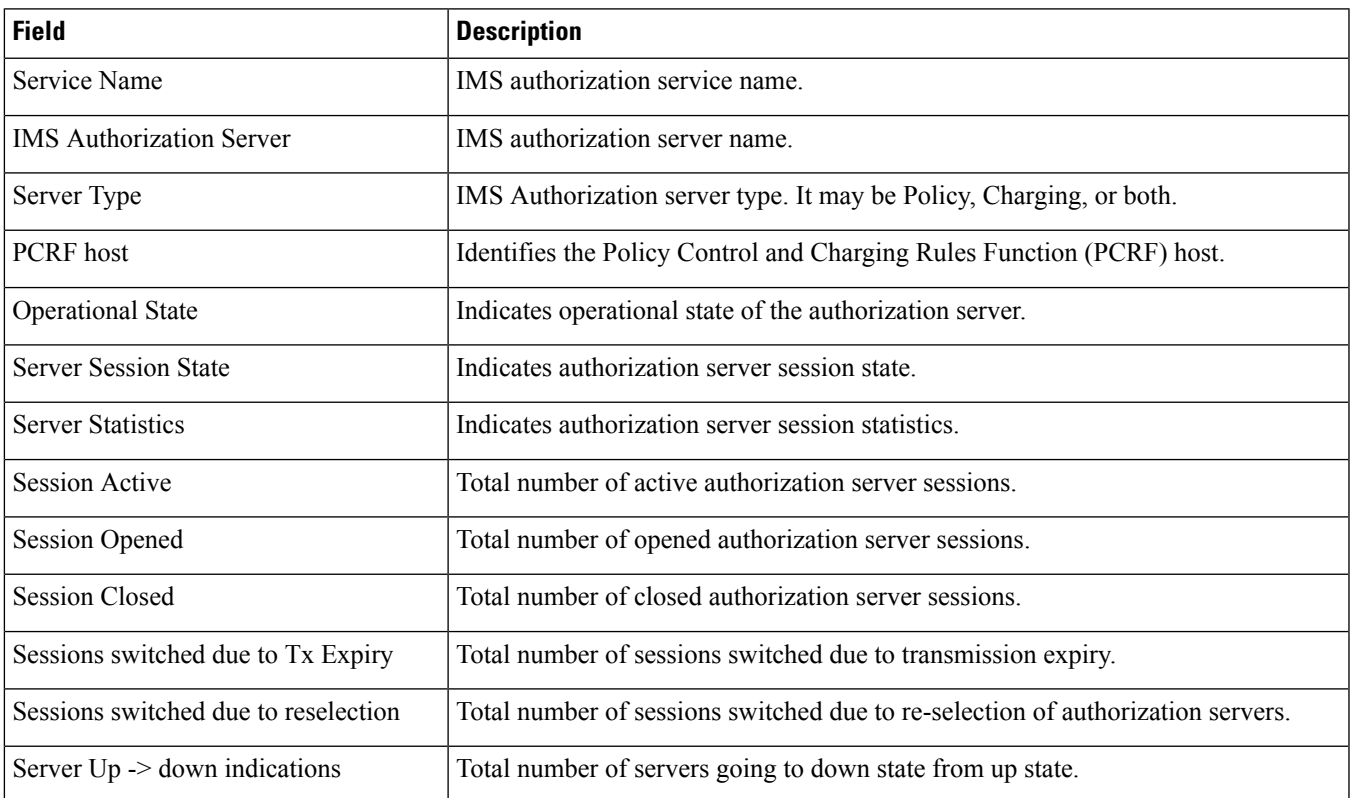

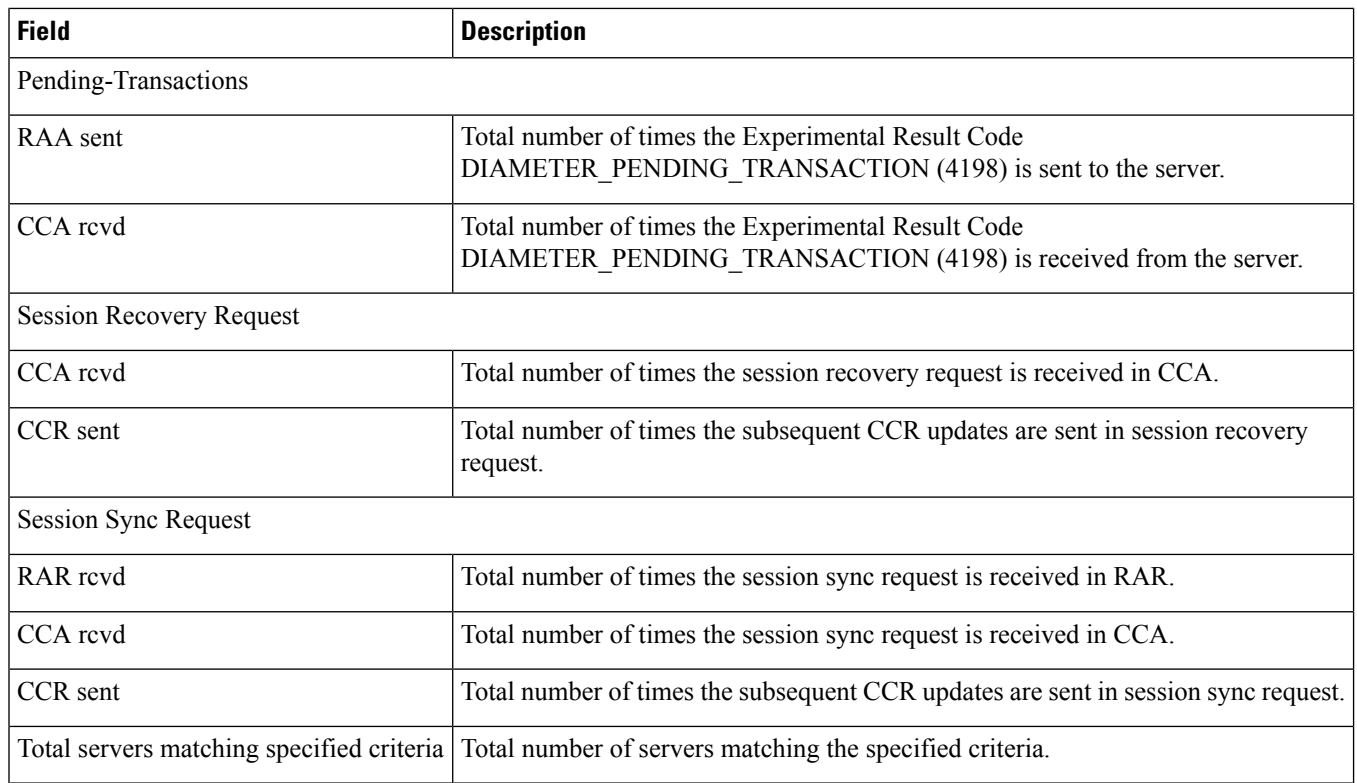

## **show ims-authorization service name**

#### **Table 350: show ims-authorization service name Command Output Descriptions**

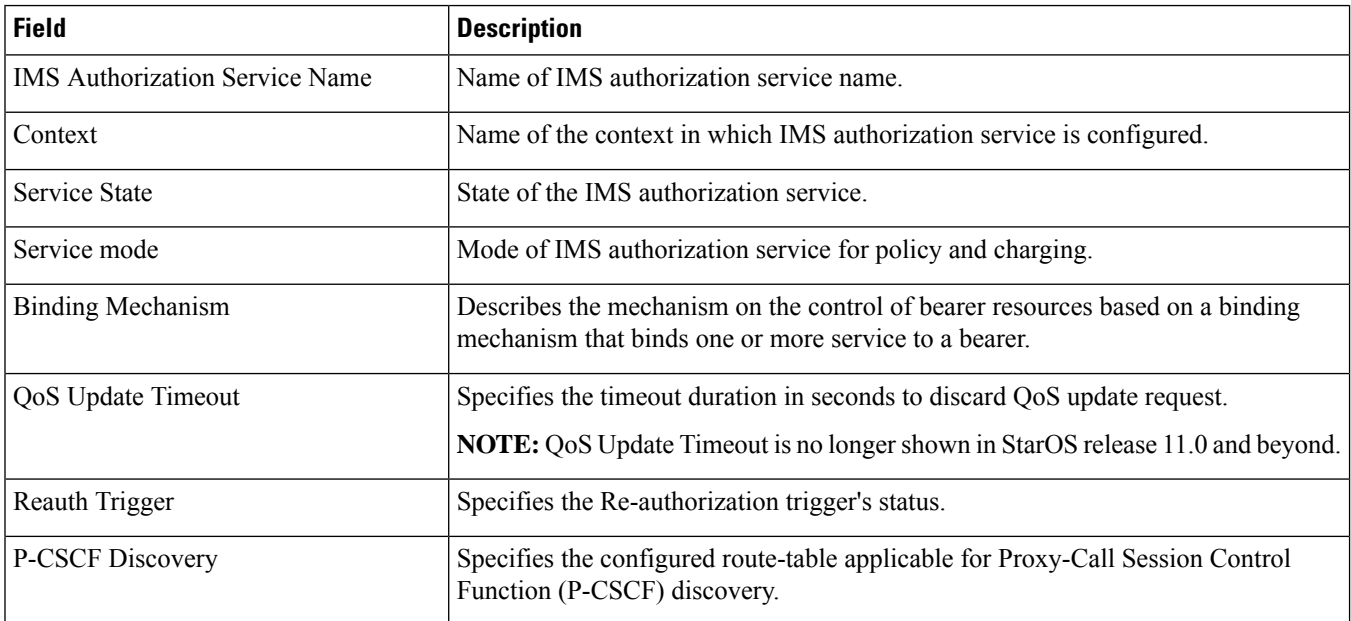

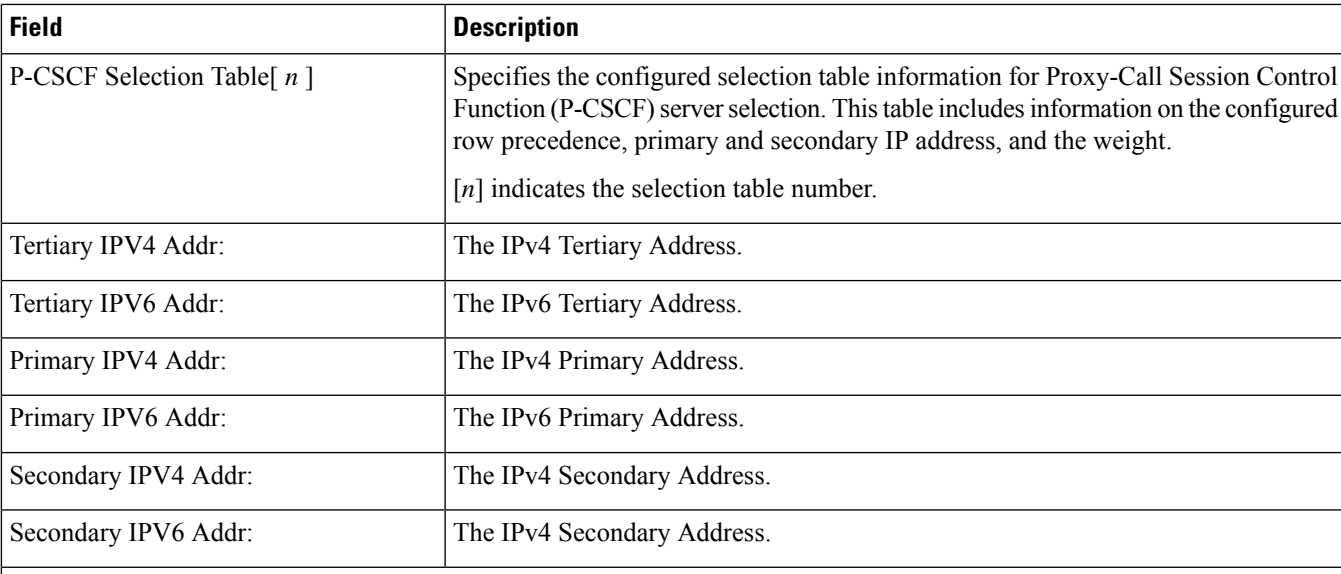

#### **Diameter Policy Control**

Specifies Diameter Policy Control related configuration and information.

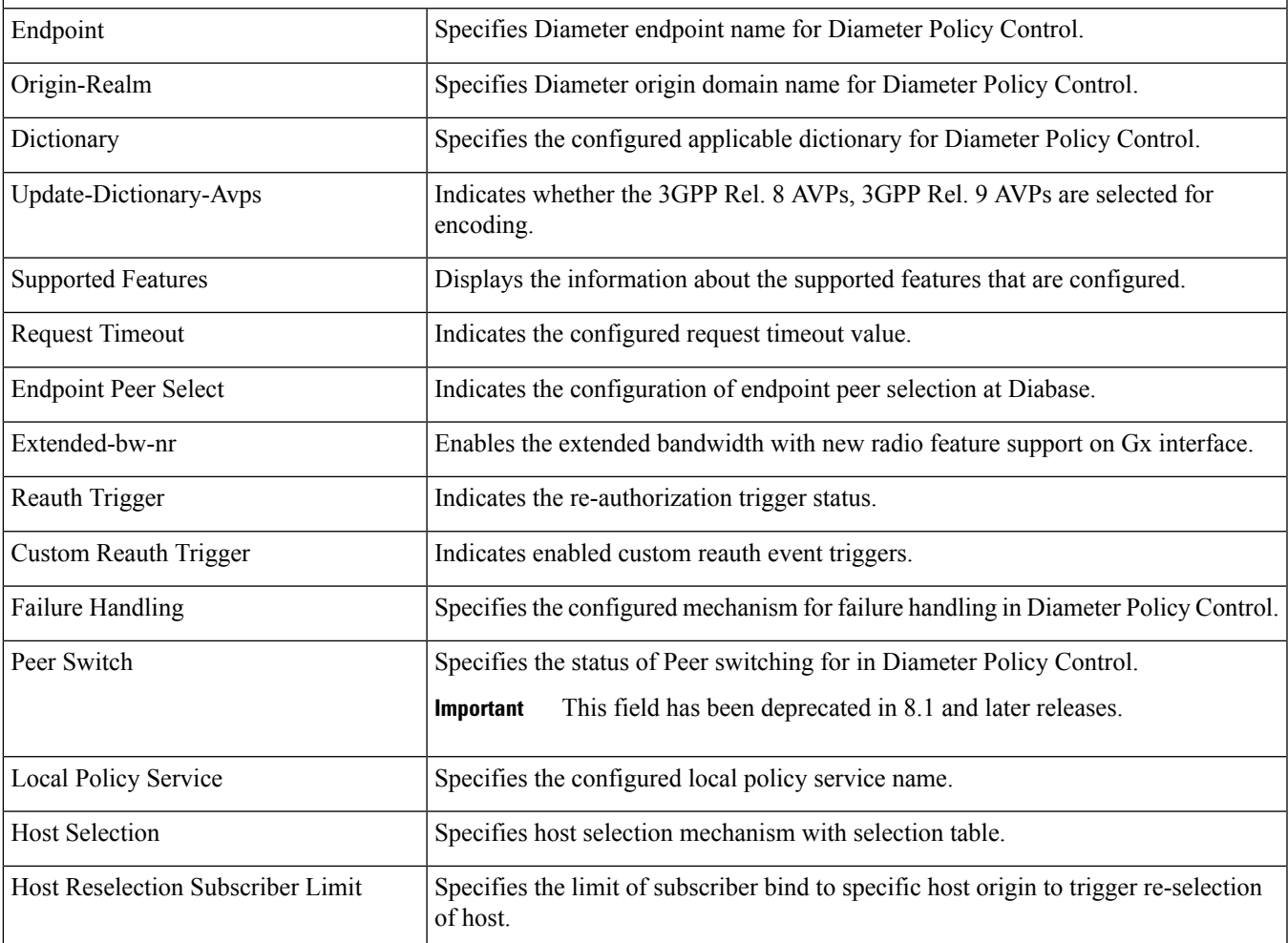

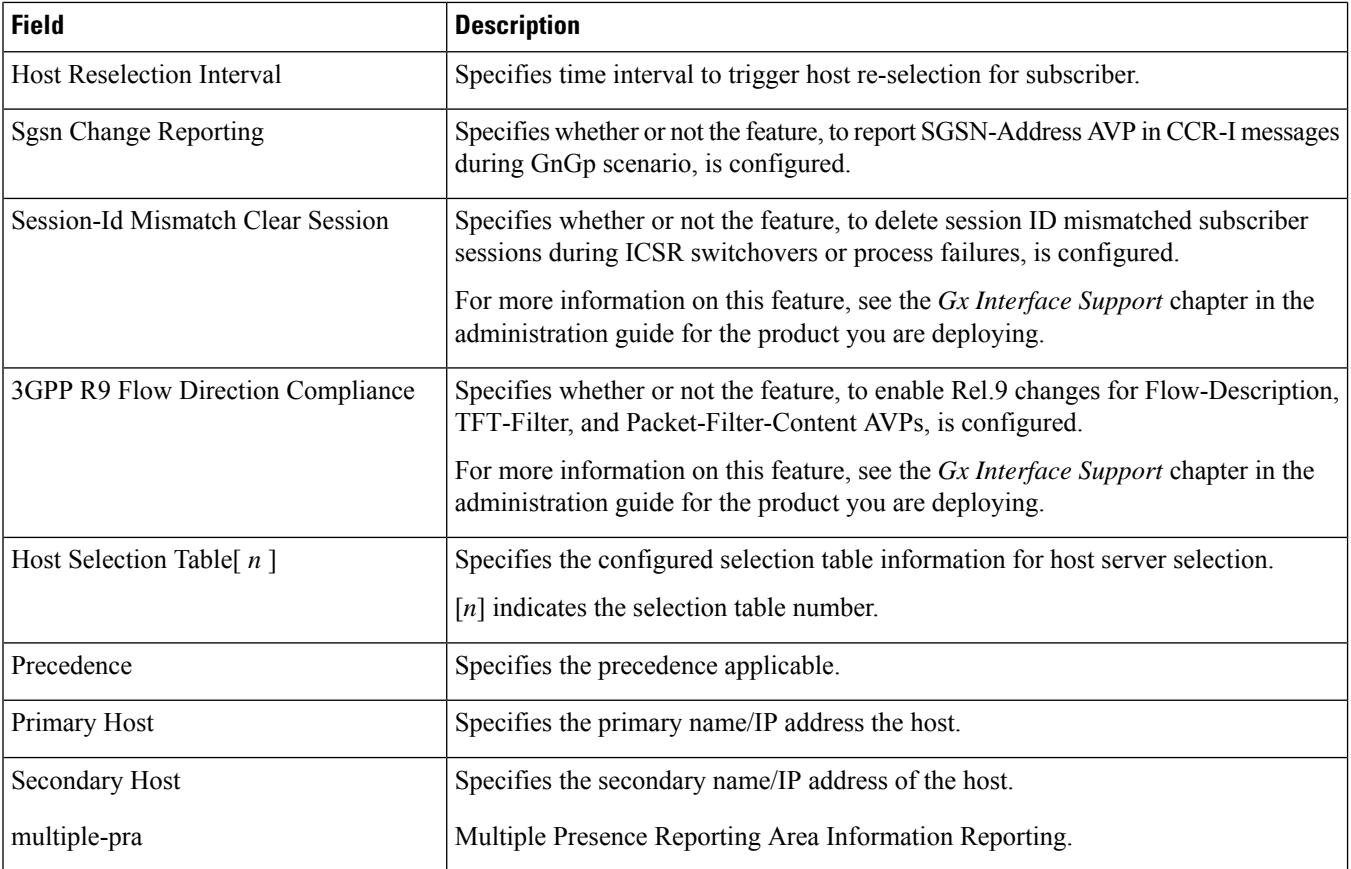

### **show ims-authorization service name p-cscf all**

**Table 351: show ims-authorization service name p-cscf all Command Output Descriptions**

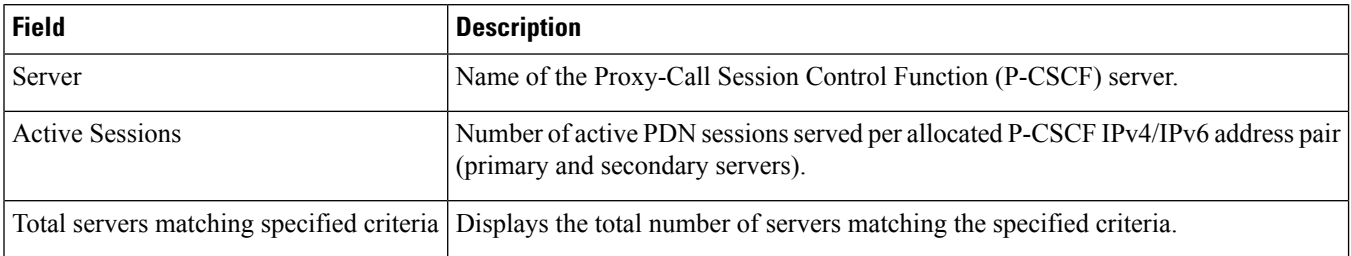

### **show ims-authorization service statistics**

#### **Table 352: show ims-authorization service statistics Command Output Descriptions**

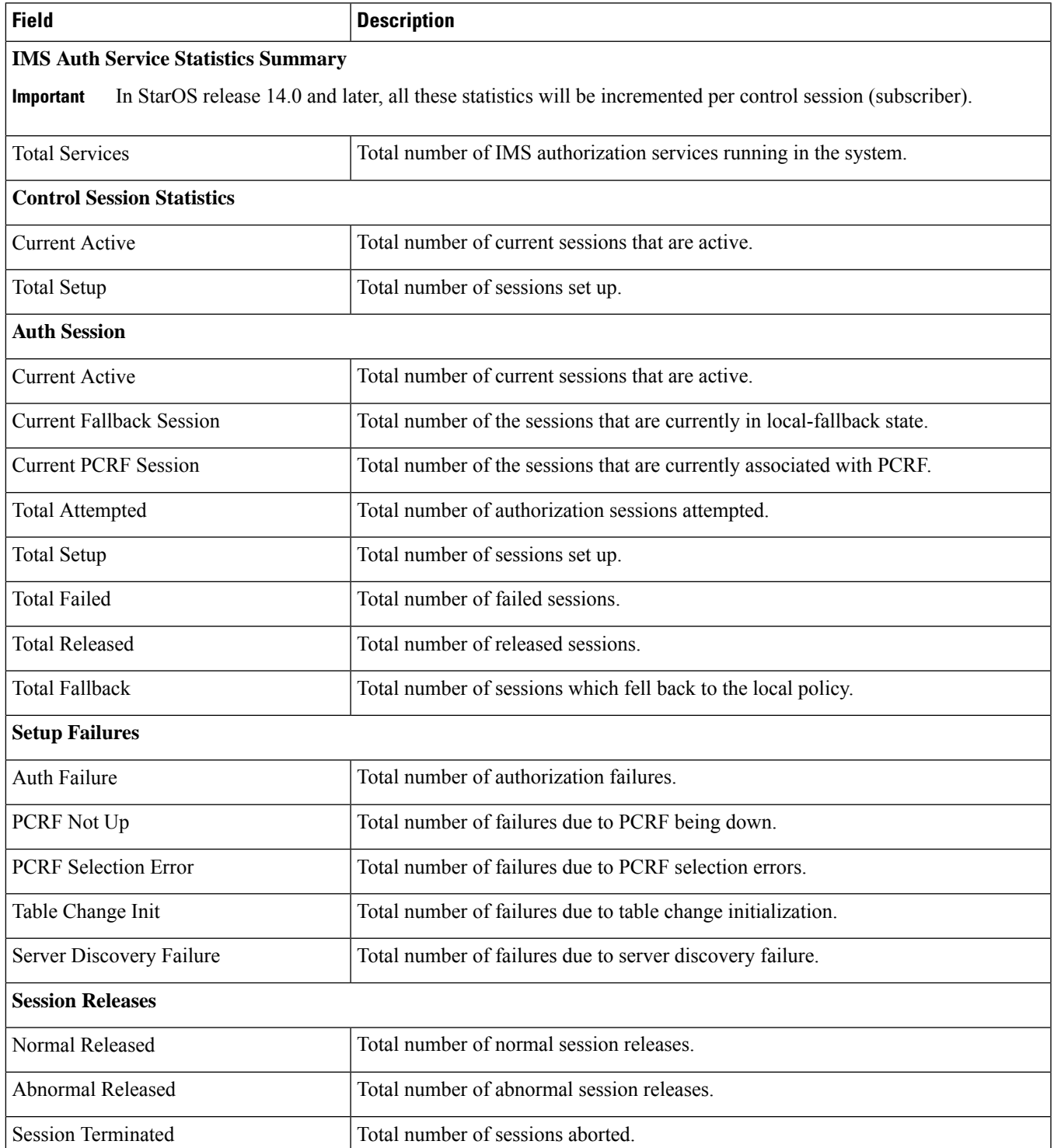

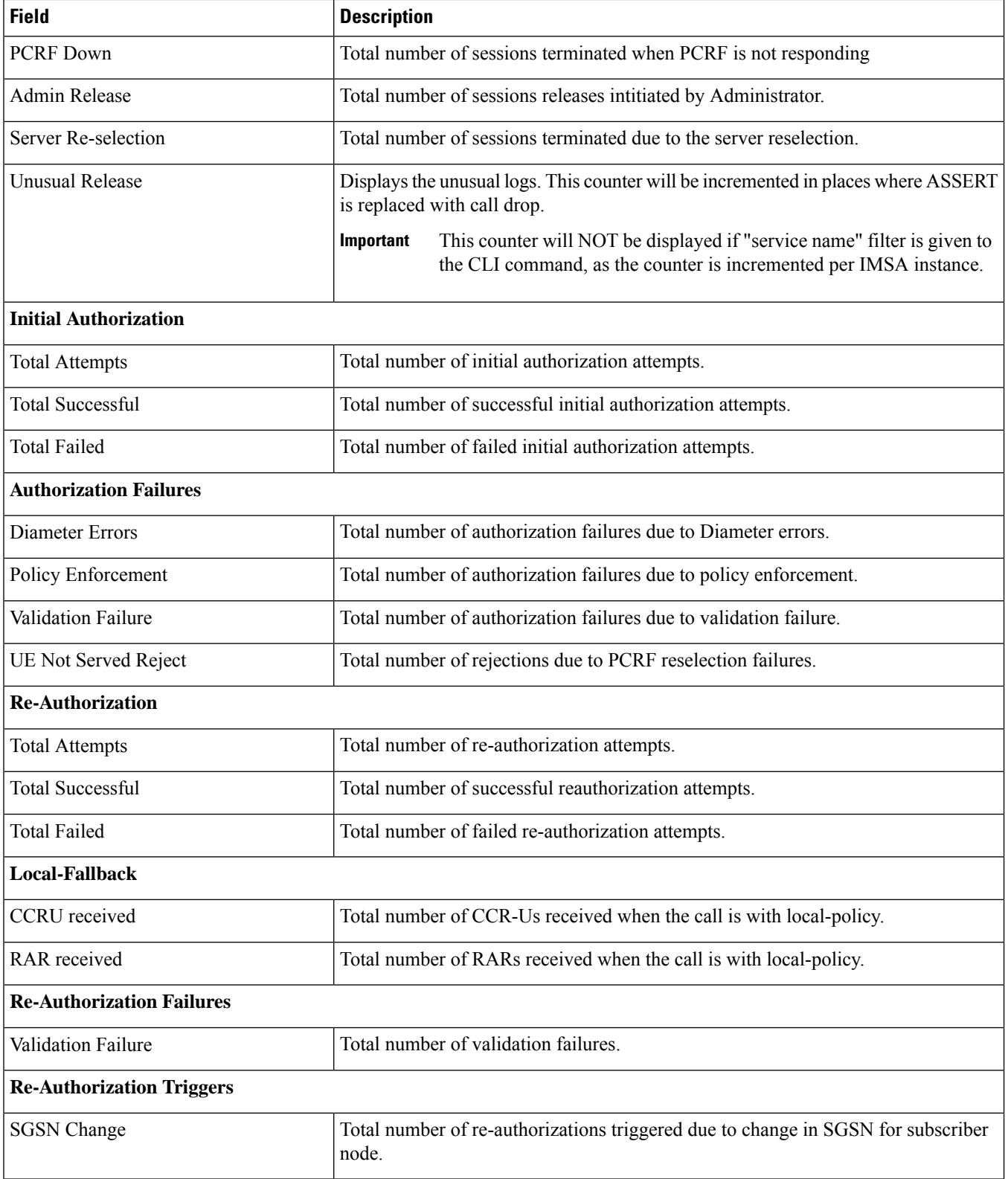

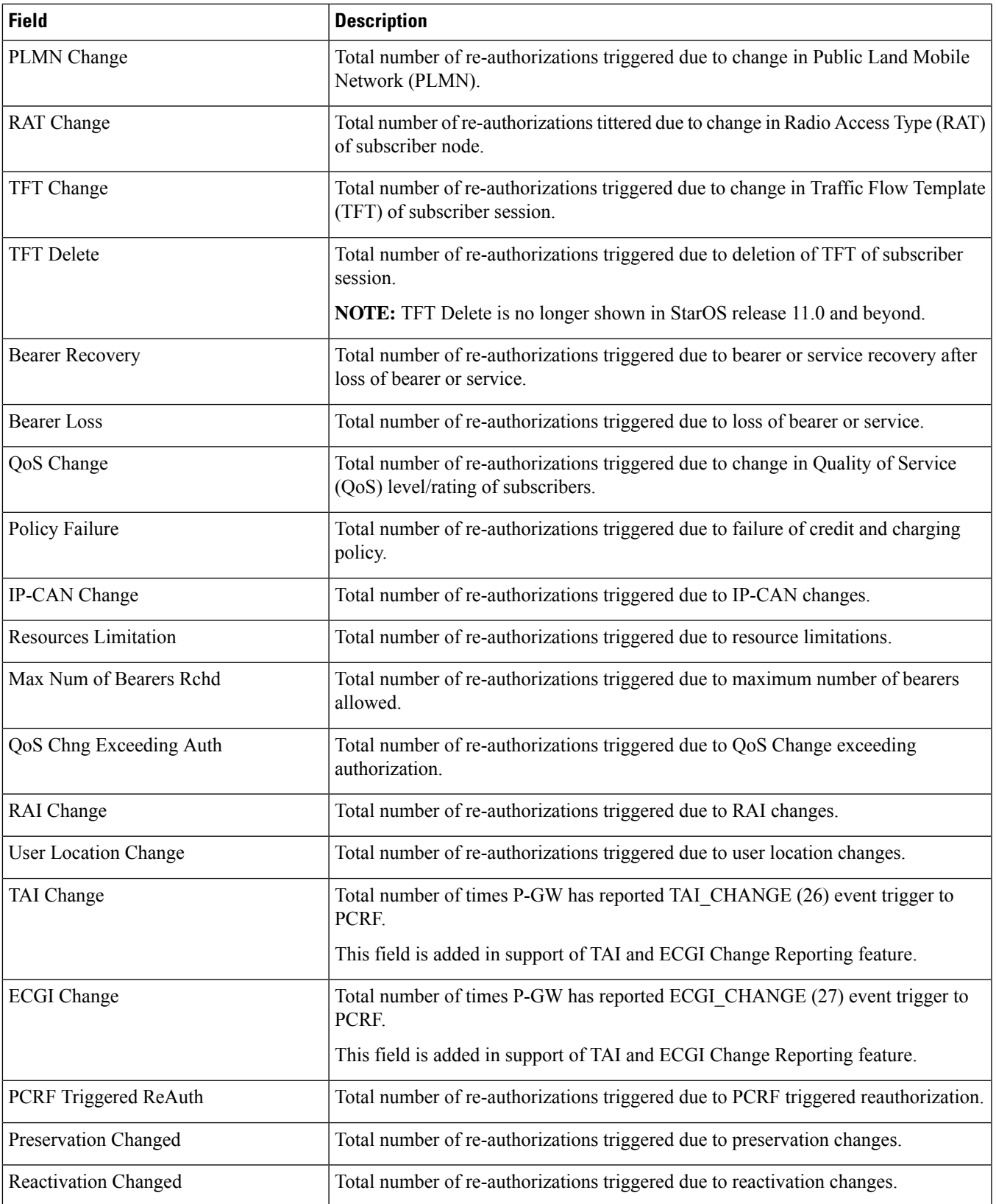

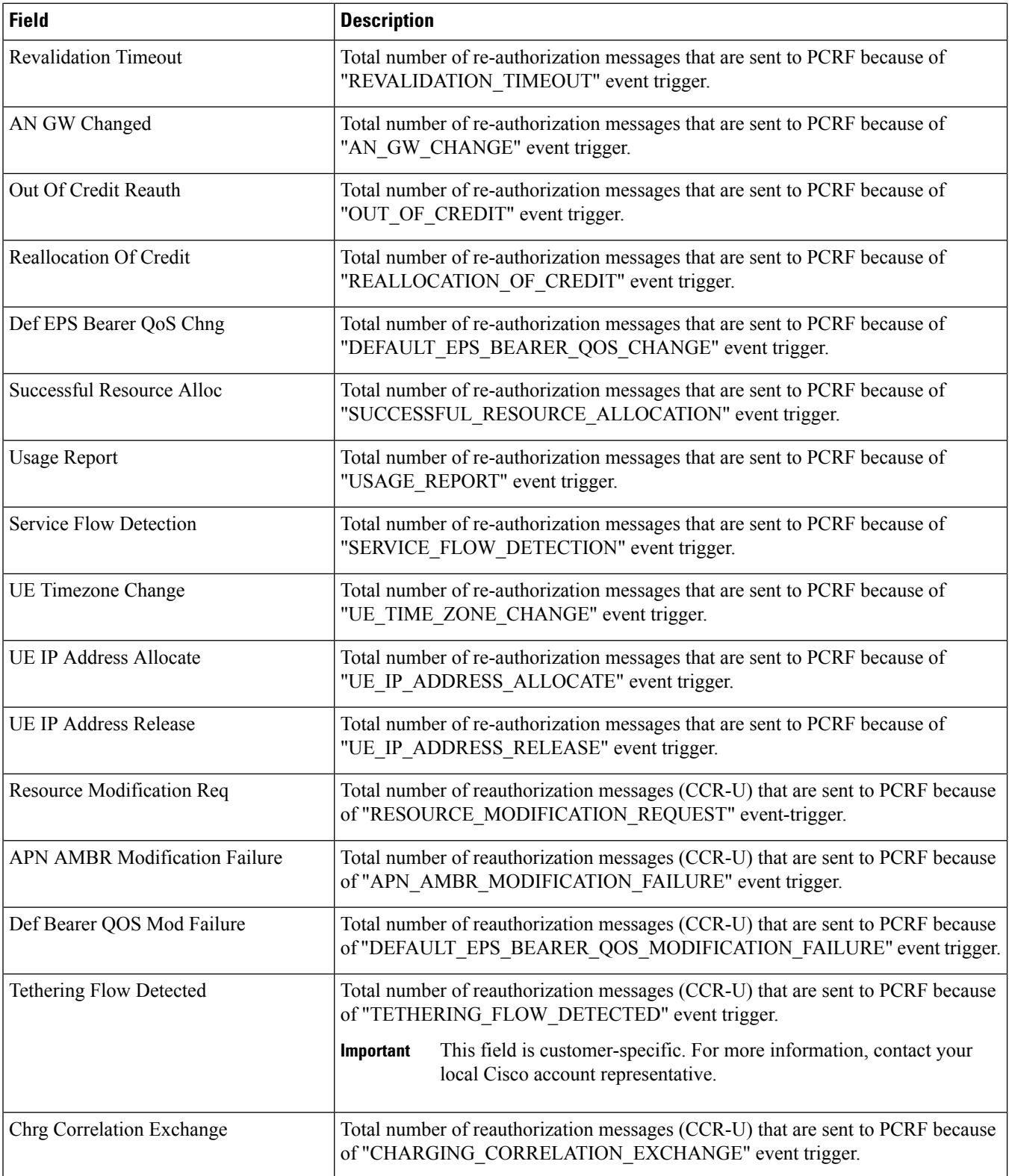

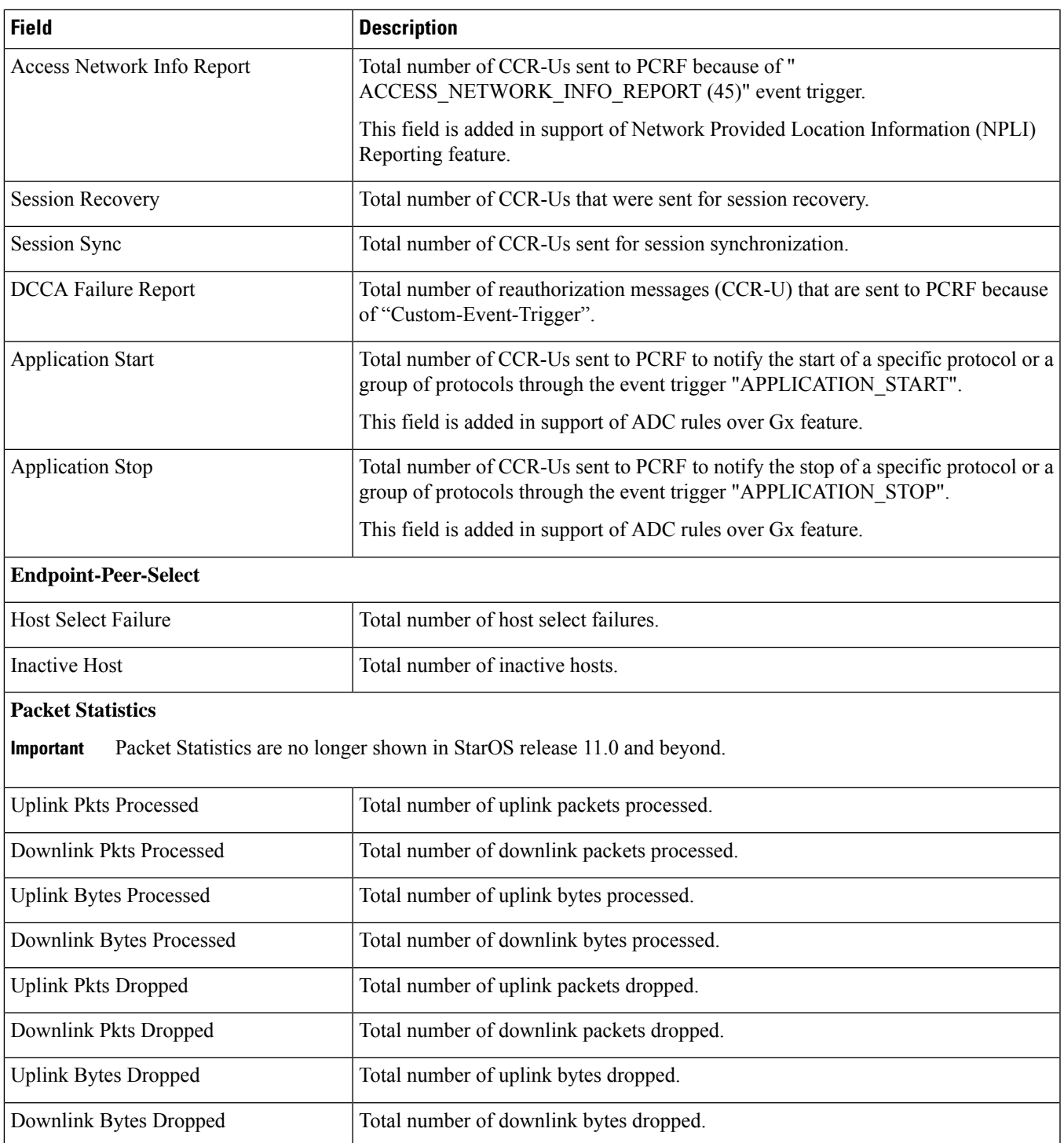

### **show ims-authorization sessions full all**

**Table 353: show ims-authorization sessions full all Command Output Descriptions**

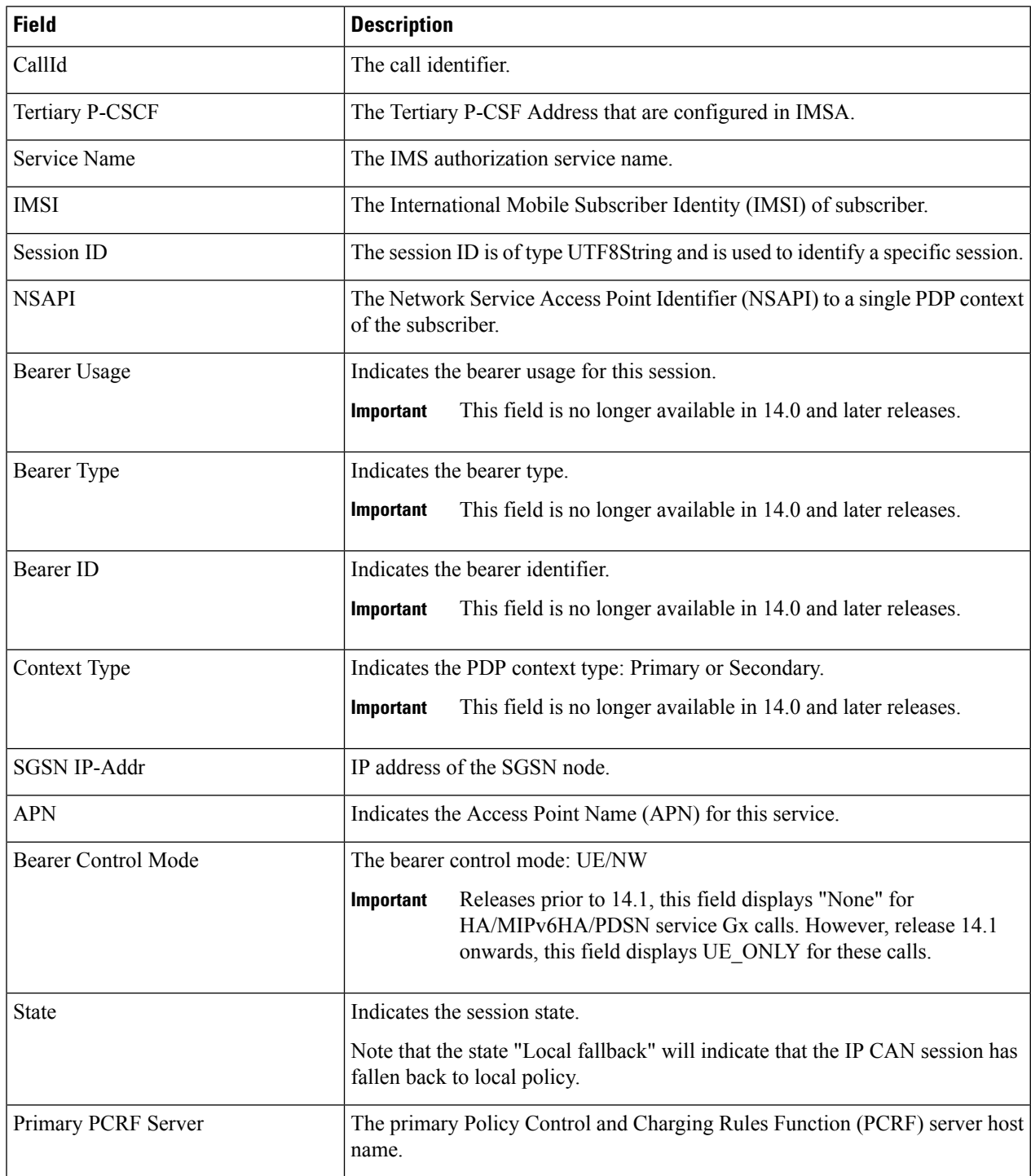

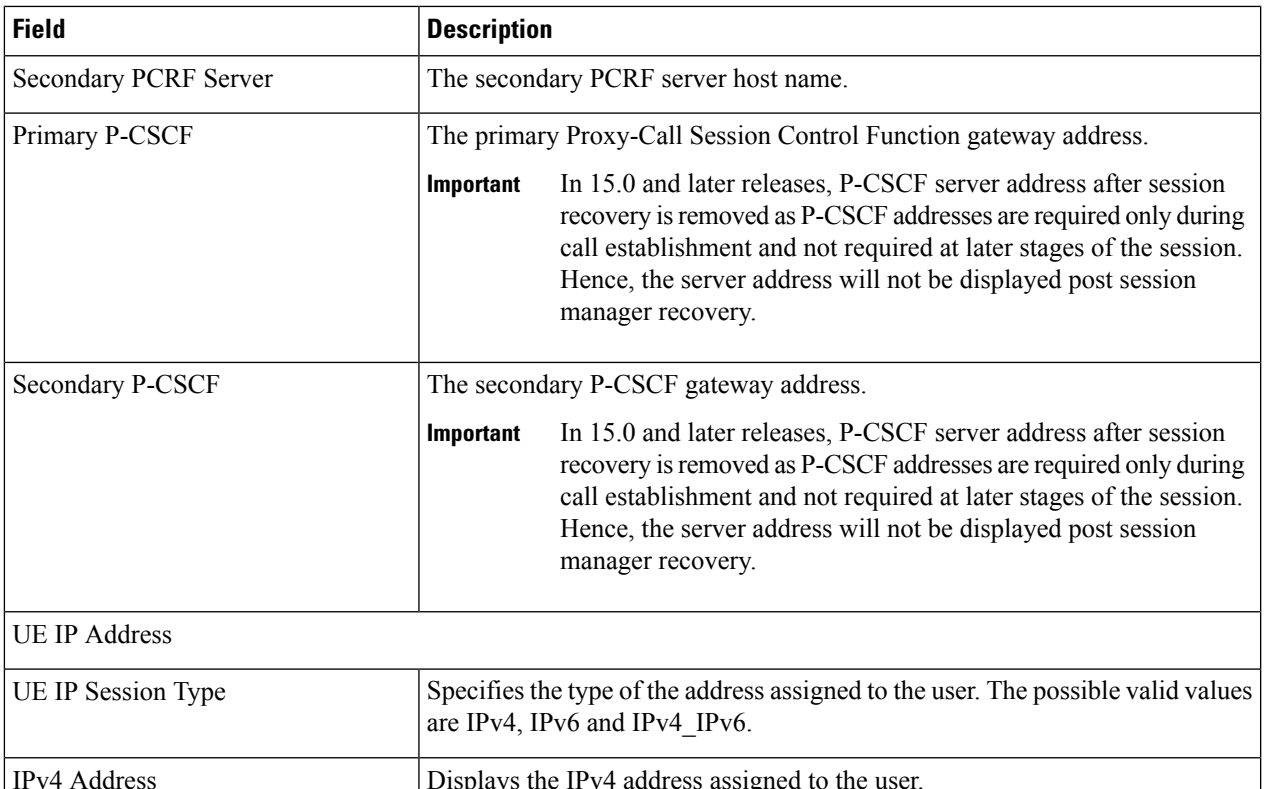

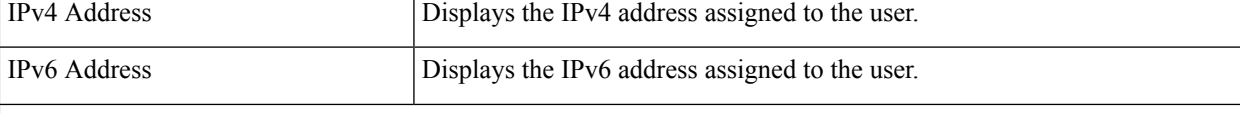

Primary OCS

In 16.0 and later releases, Primary OCS information such as Hostname, Port and Protocol are removed from the display as there is no value stored at IMSA module. When the downgrade occurs these fields will not be present and will be shown as NA. **Important**

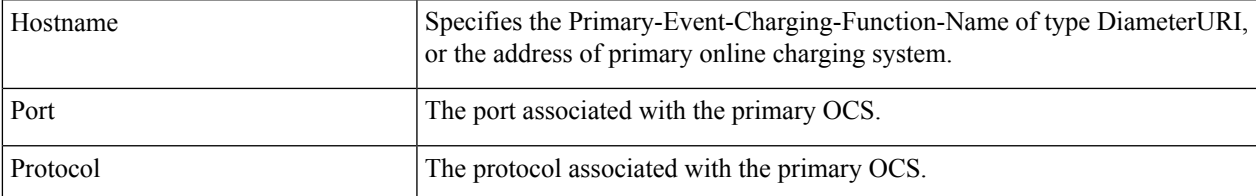

Secondary OCS

In 16.0 and later releases, Secondary OCS information such as Hostname, Port and Protocol are removed from the display as there is no value stored at IMSA module. When the downgrade occurs these fields will not be present and will be shown as NA. **Important**

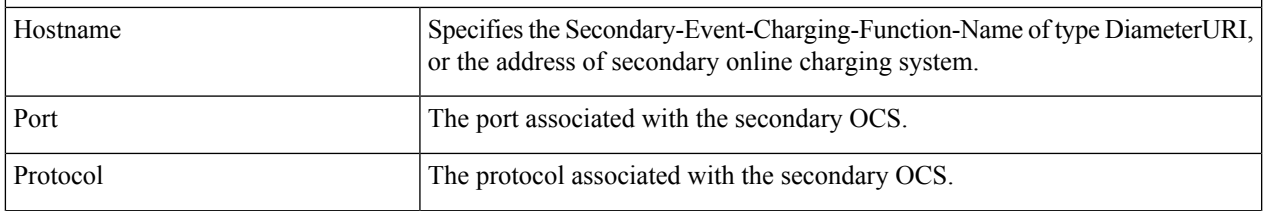

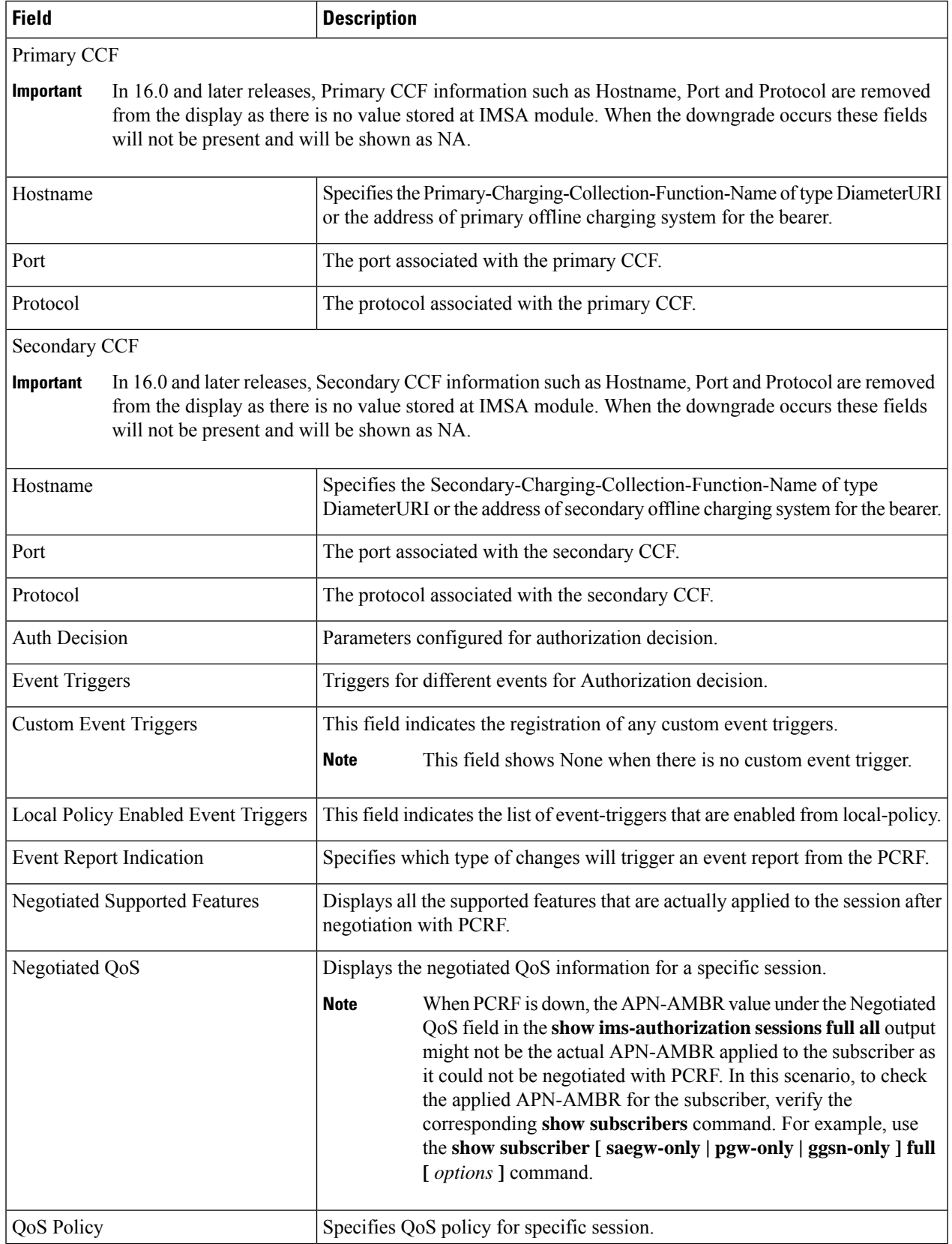

 $\mathbf l$ 

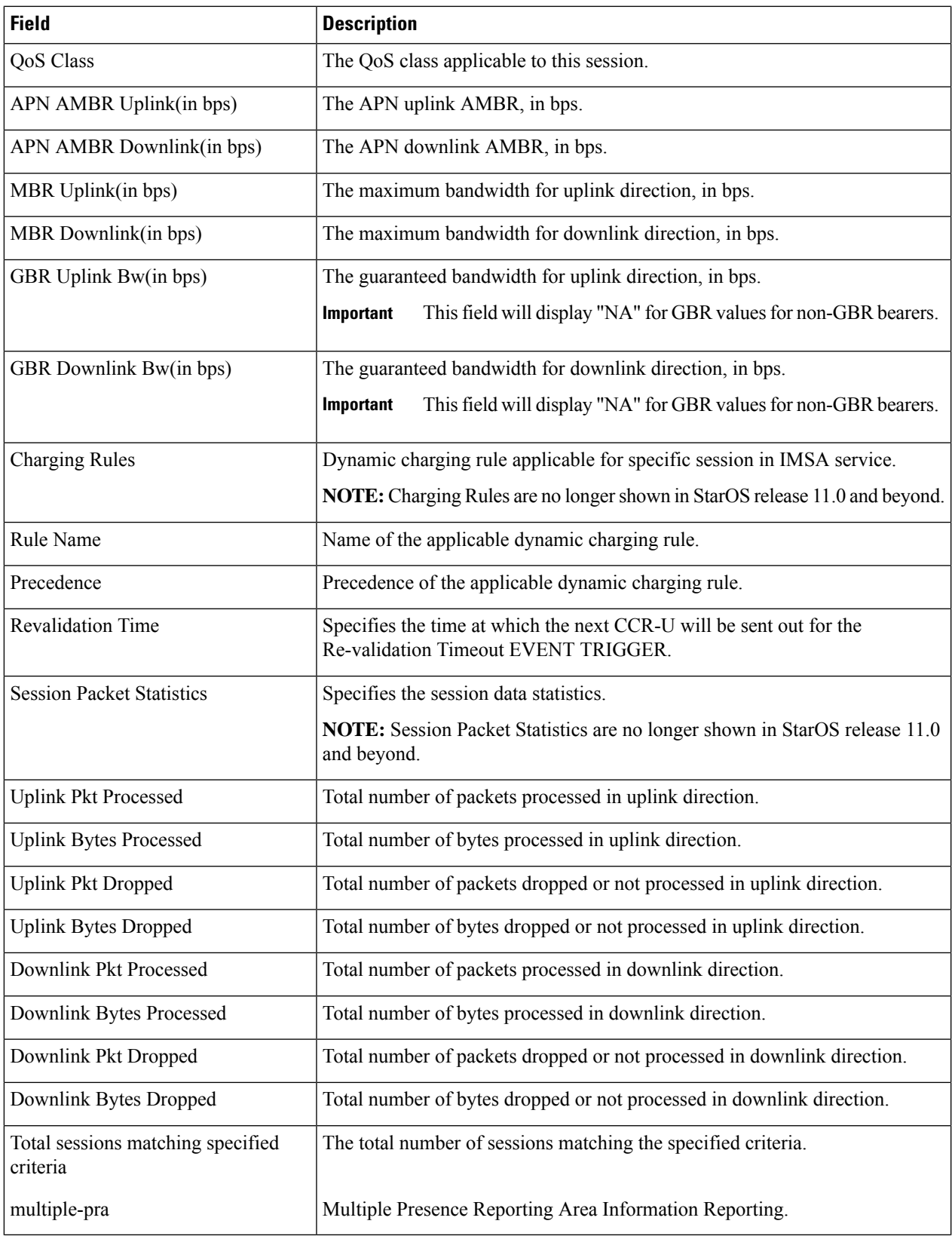

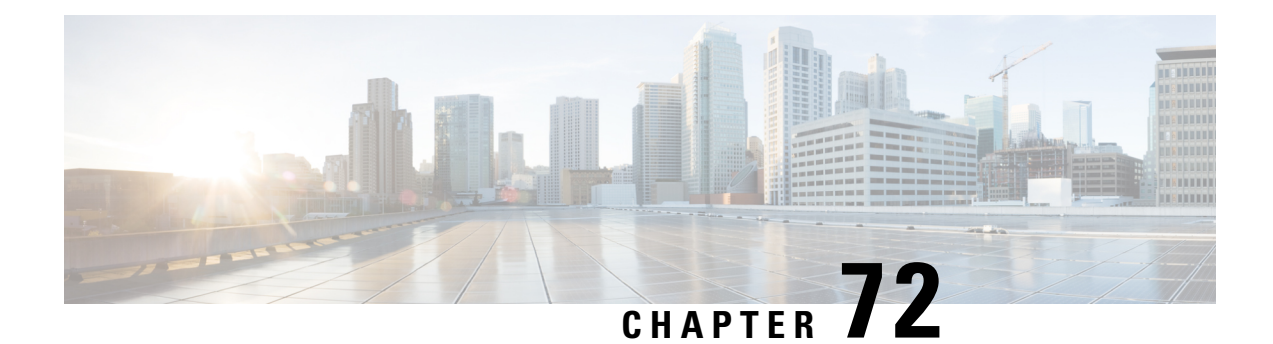

## **show ip**

This chapter describes the outputs of the **show ip** command.

- show ip [framed-prefixes,](#page-1348-0) on page 1311
- show ip [interface,](#page-1348-1) on page 1311
- show ip interface [gre-keepalive,](#page-1349-0) on page 1312
- show ip pool address [pool-name,](#page-1350-0) on page 1313
- show ip pool [summary,](#page-1351-0) on page 1314
- show ip pool [verbose,](#page-1352-0) on page 1315
- show ip [route,](#page-1356-0) on page 1319
- show ip [traffic](#page-1357-0) sctp, on page 1320

#### <span id="page-1348-0"></span>**show ip framed-prefixes**

**Table 354: show ip framed-prefixes Command Output Descriptions**

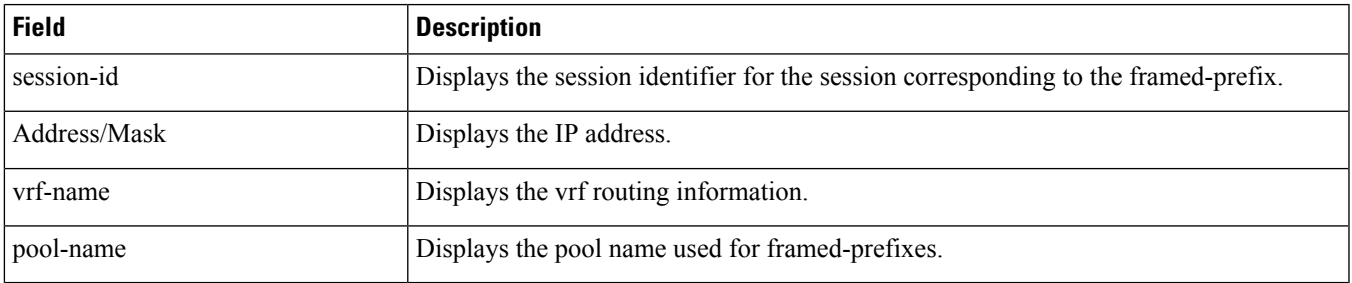

#### <span id="page-1348-1"></span>**show ip interface**

**Table 355: show ip interface Command Output Descriptions**

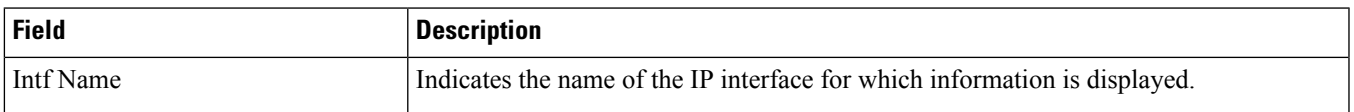

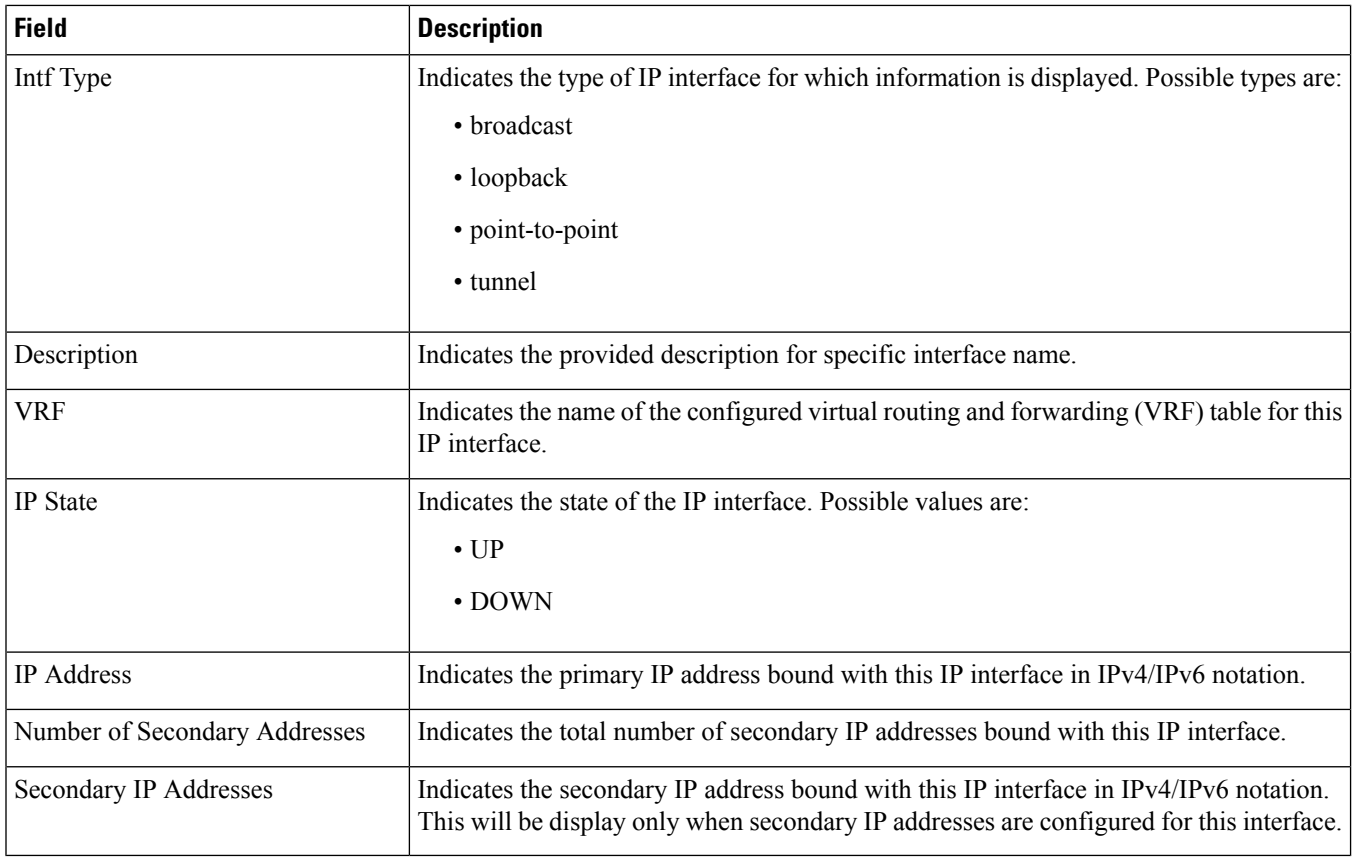

## <span id="page-1349-0"></span>**show ip interface gre-keepalive**

**Table 356: show ip interface gre-keepalive Command Output Descriptions**

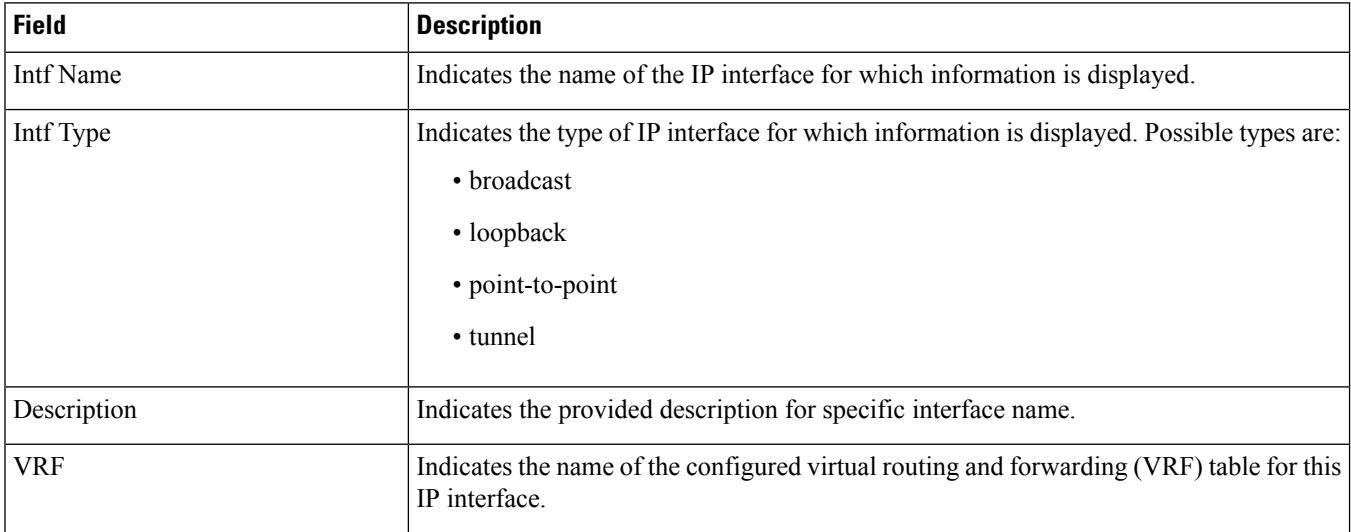

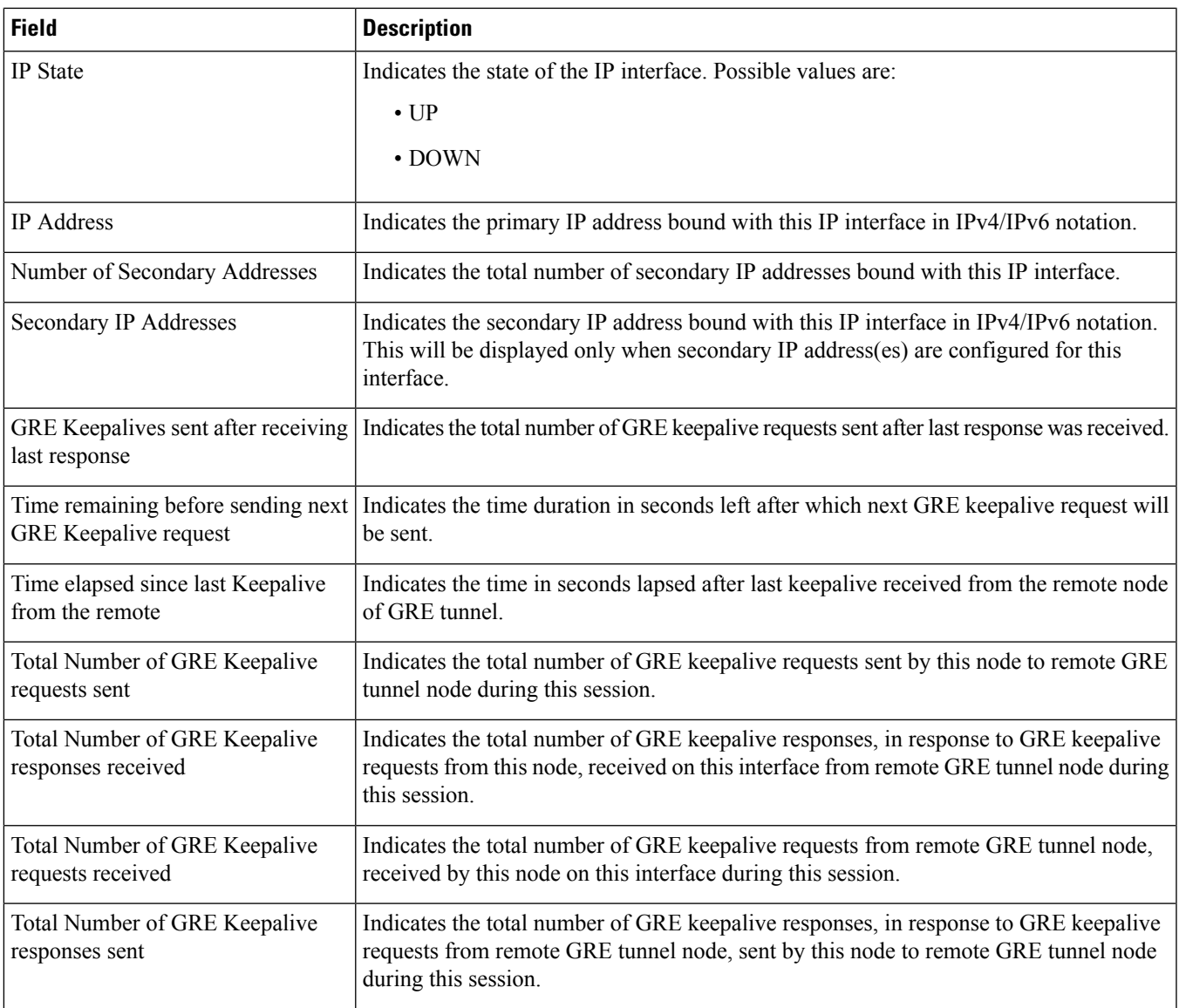

## <span id="page-1350-0"></span>**show ip pool address pool-name**

**Table 357: show ip pool address pool-name Command Output Descriptions**

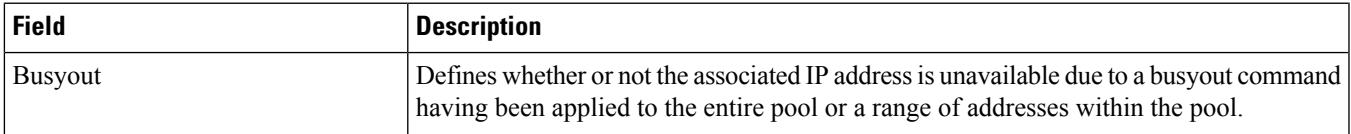

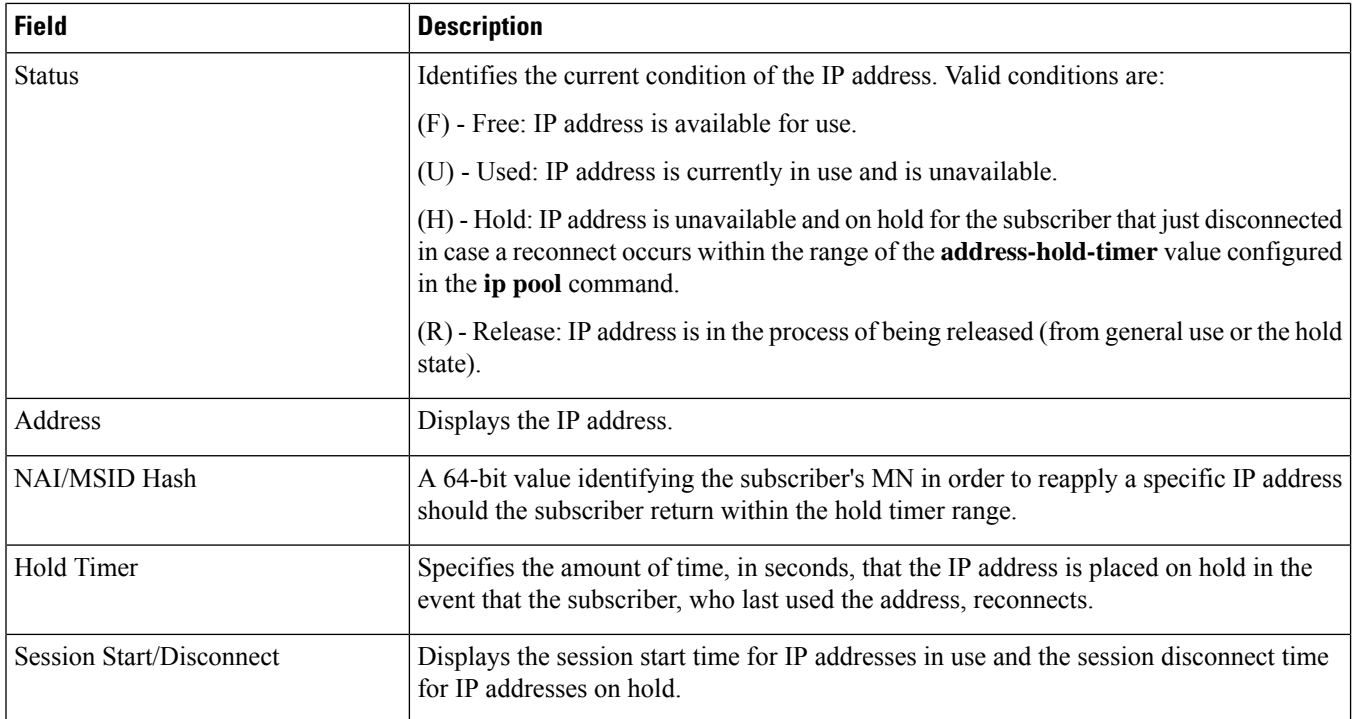

### <span id="page-1351-0"></span>**show ip pool summary**

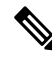

**Note**

This command must be executed from within the context in which the IP address pools are configured. As such, this command only provides information for the IP address pools configured in that context. Enter the **context** *context\_name* command at the Execute prompt to switch between contexts.

**Table 358: show ip pool summary Command Output Descriptions**

| Field | <b>Description</b>                                                                      |
|-------|-----------------------------------------------------------------------------------------|
| Type  | Identifies the type of IP address pool.                                                 |
|       | (P) - Public: Indicates that the pool is comprised of public IP addresses.              |
|       | (R) - Private: Indicates that the pool is comprised of private IP addresses.            |
|       | (S) - Static: Indicates that the pool is comprised of statically assigned IP addresses. |
|       | (E) - Resource: Indicates that the pool is comprised of resource IP addresses.          |
|       | (N) - NAT: Indicates that the pool is comprised of NAT IP addresses.                    |

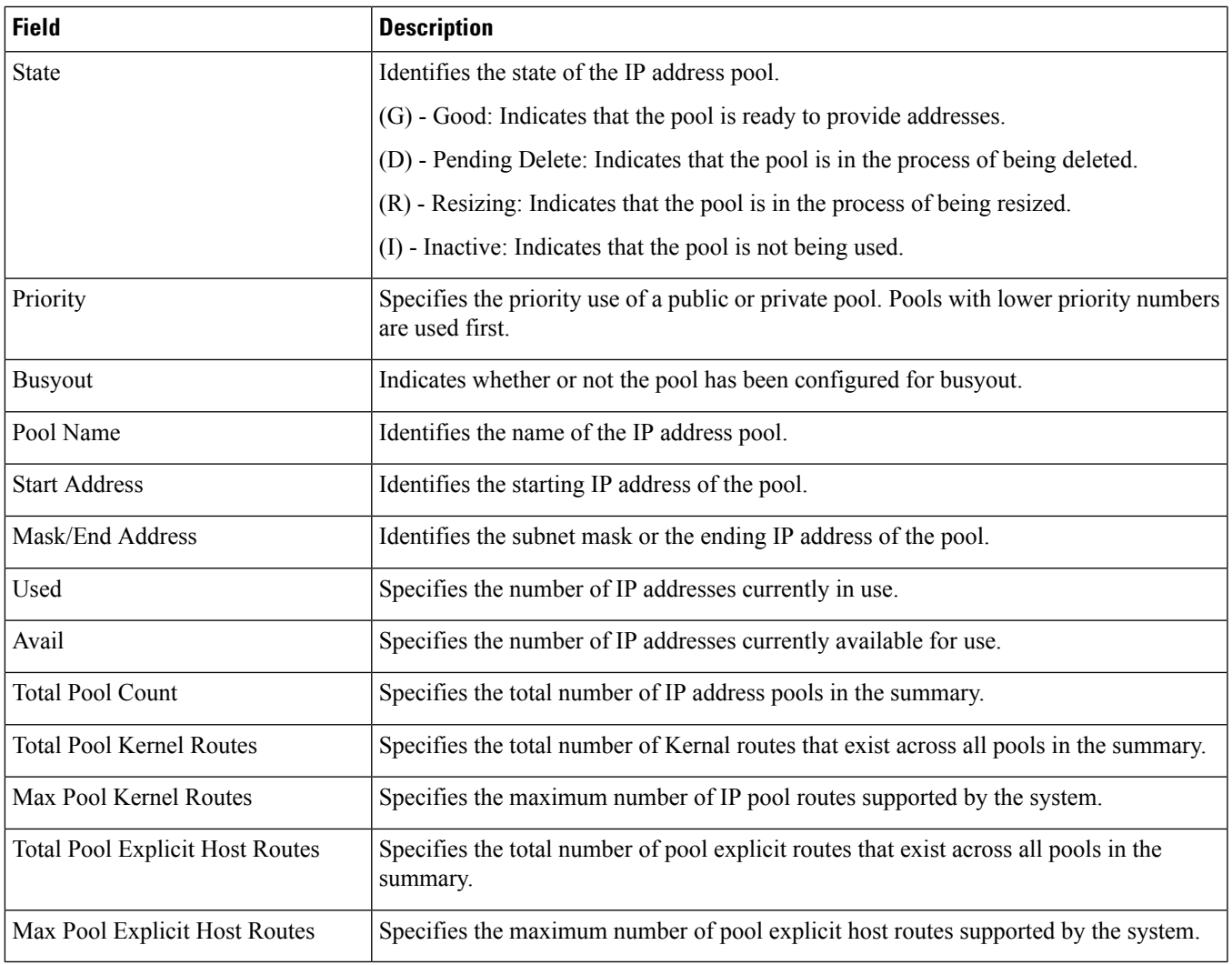

#### <span id="page-1352-0"></span>**show ip pool verbose**

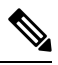

This command must be executed from within the context in which the IP address pools are configured. As such, this command only provides information for the IP address pools configured in that context. Enter the **context** *context\_name* command at the Execute prompt to switch between contexts. **Note**

**Table 359: show ip pool verbose Command Output Descriptions**

| Field | <b>Description</b>                                                                                                    |
|-------|----------------------------------------------------------------------------------------------------|
| Group | If there are IP address pools configured as part of a defined pool group, this field displays<br>the name of the pool group. |

 $\mathbf I$ 

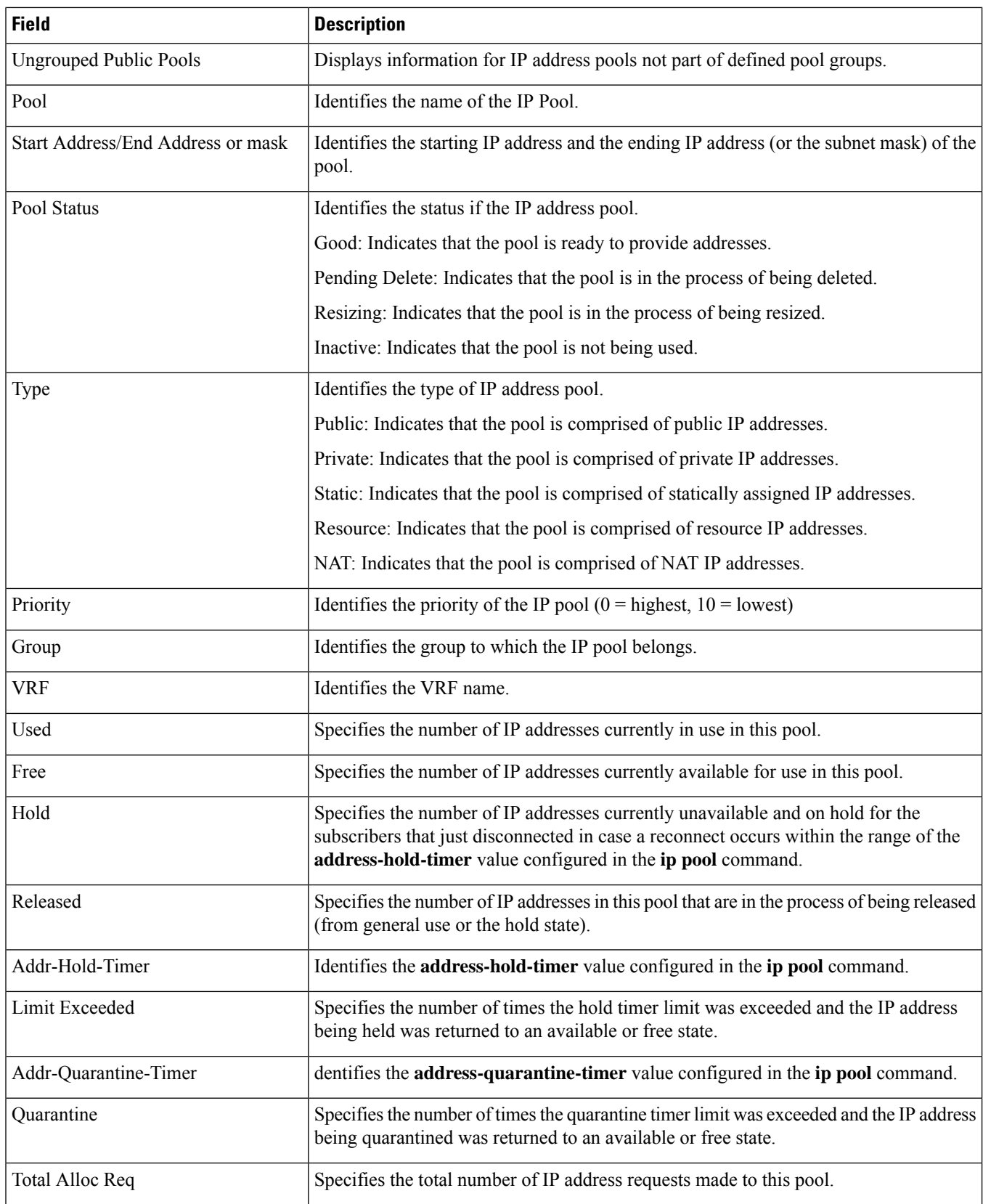

 $\mathbf l$ 

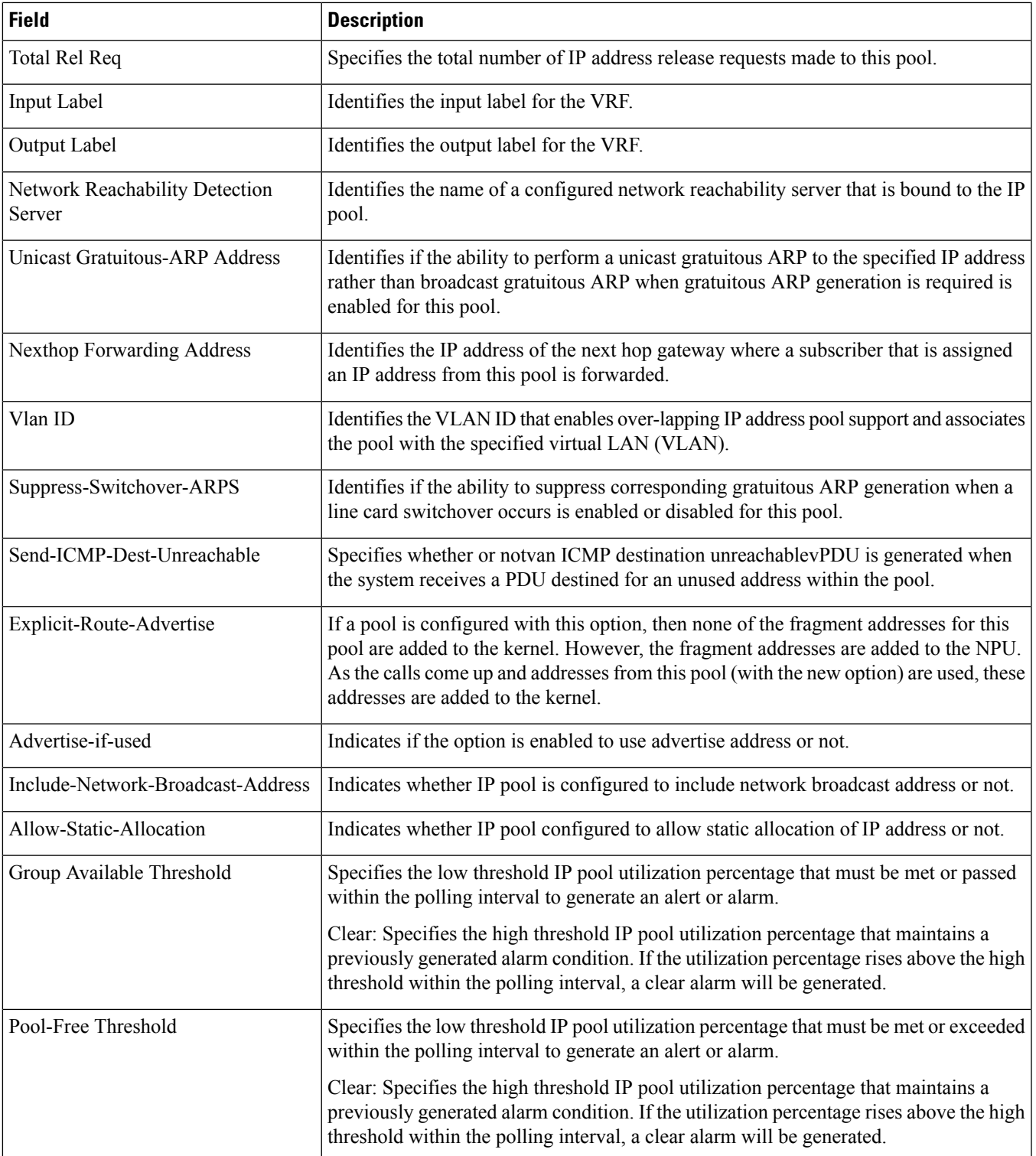

 $\mathbf I$ 

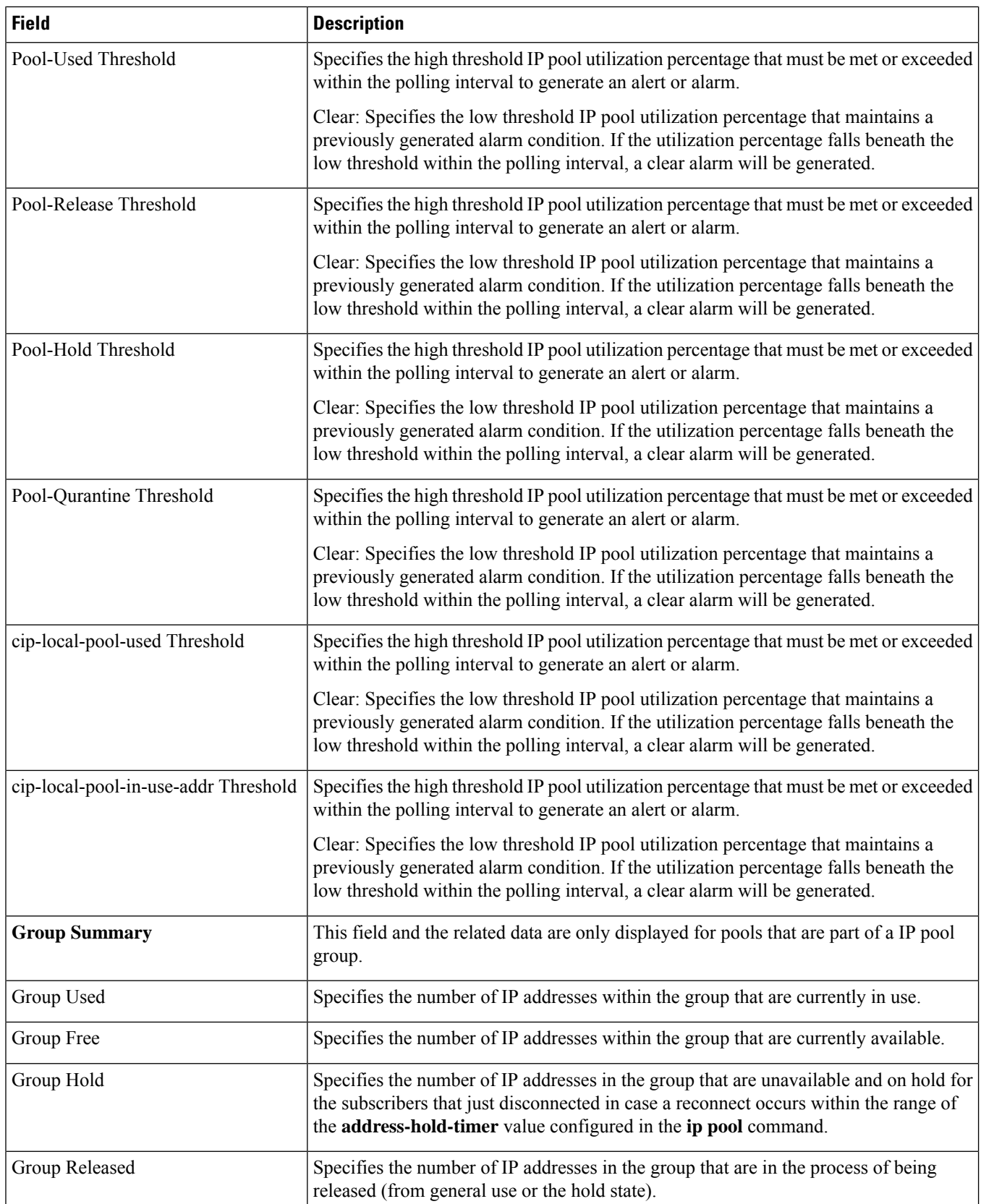

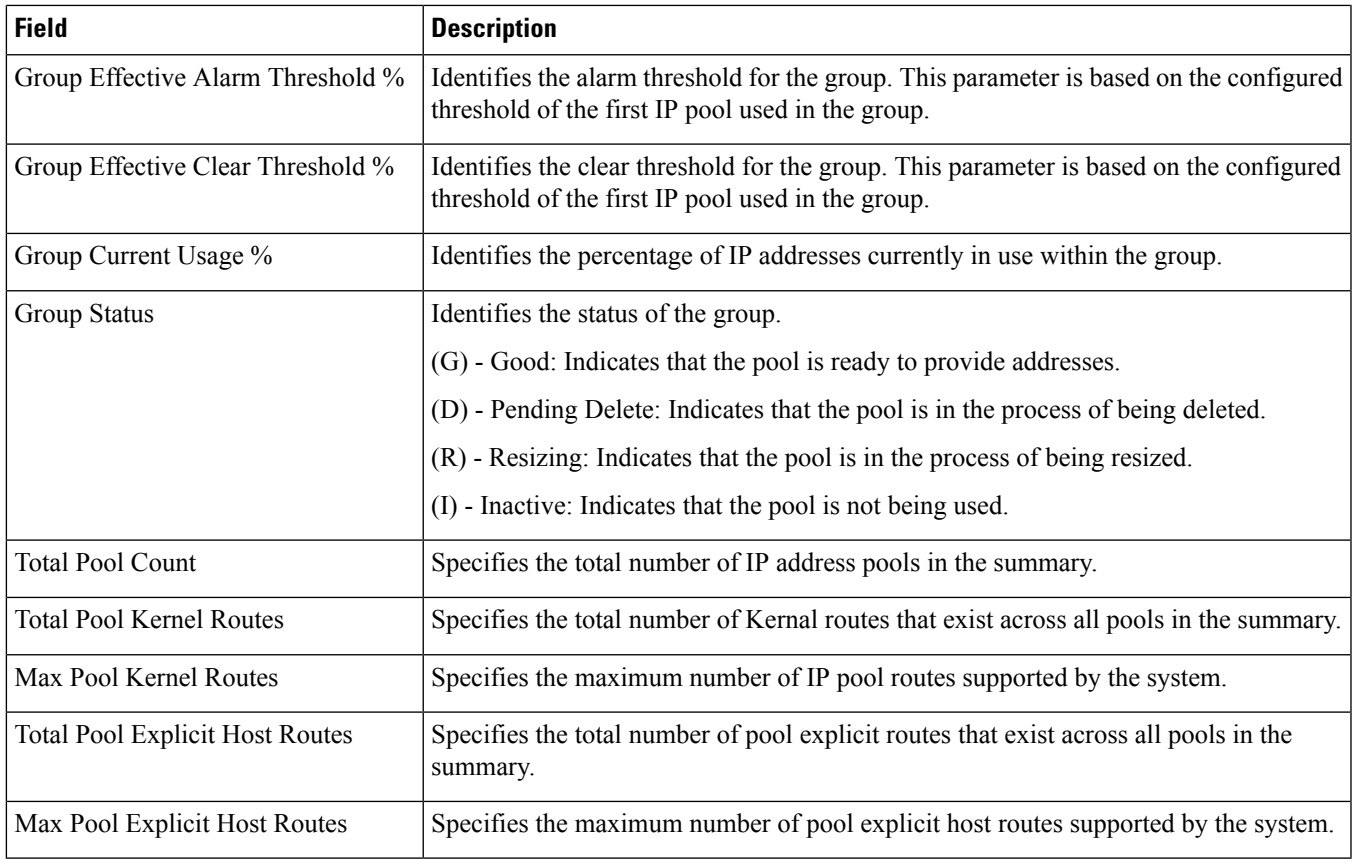

## <span id="page-1356-0"></span>**show ip route**

 $\mathbf I$ 

**Table 360: show ip route Command Output Descriptions**

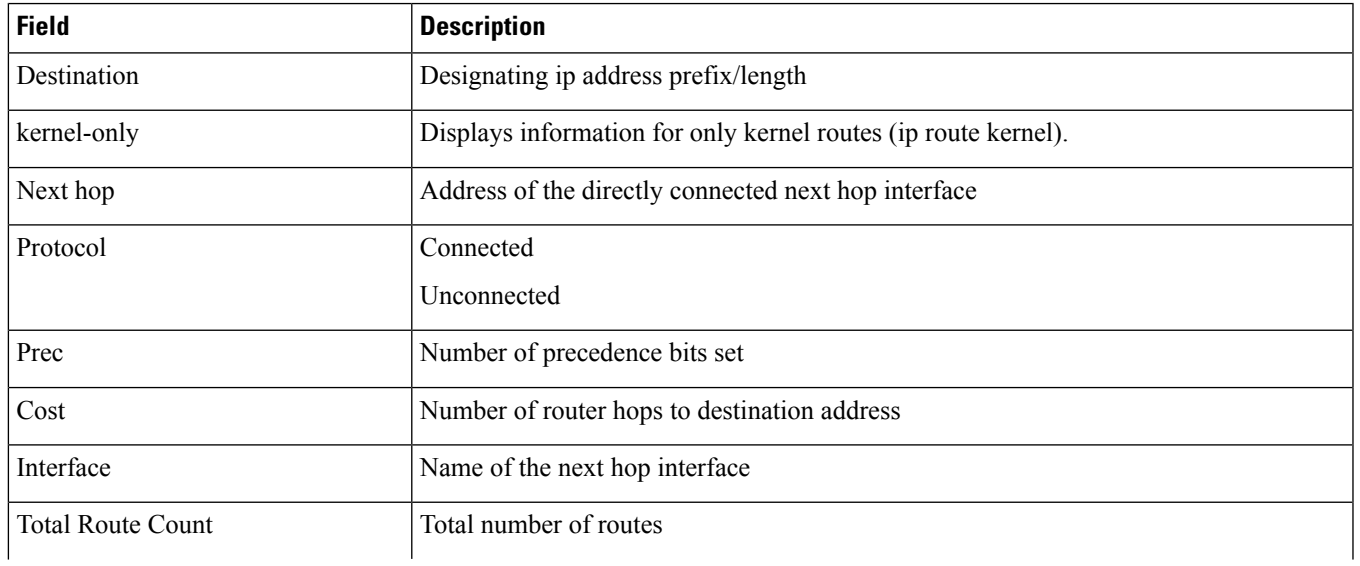

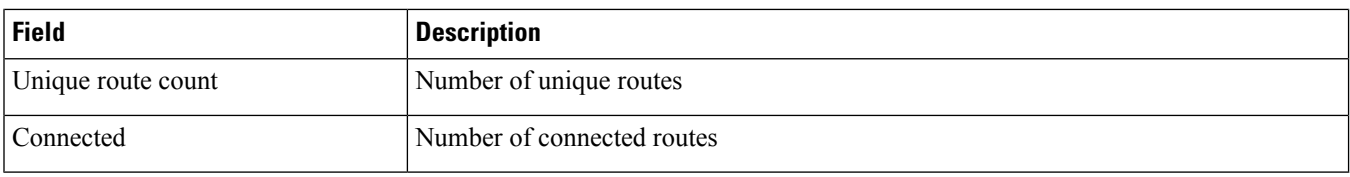

## <span id="page-1357-0"></span>**show ip traffic sctp**

**Table 361: show ip traffic sctp Command Output Descriptions**

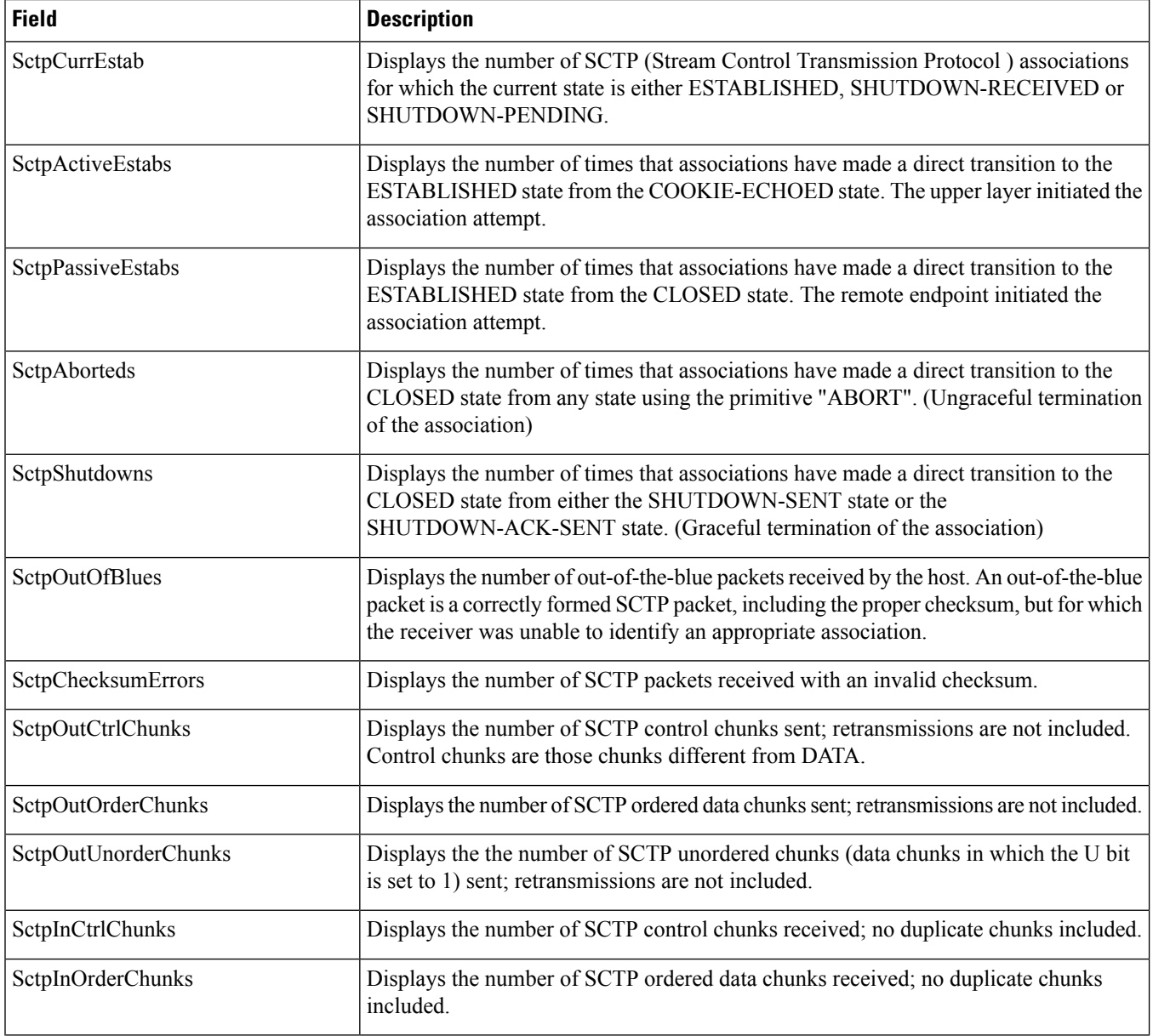

 $\mathbf l$ 

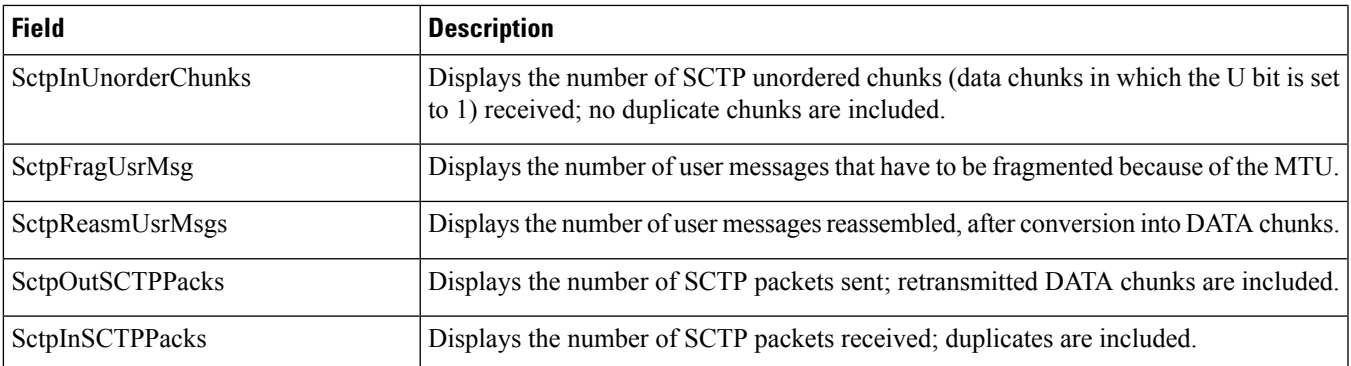

**show ip traffic sctp**

 $\mathbf I$ 

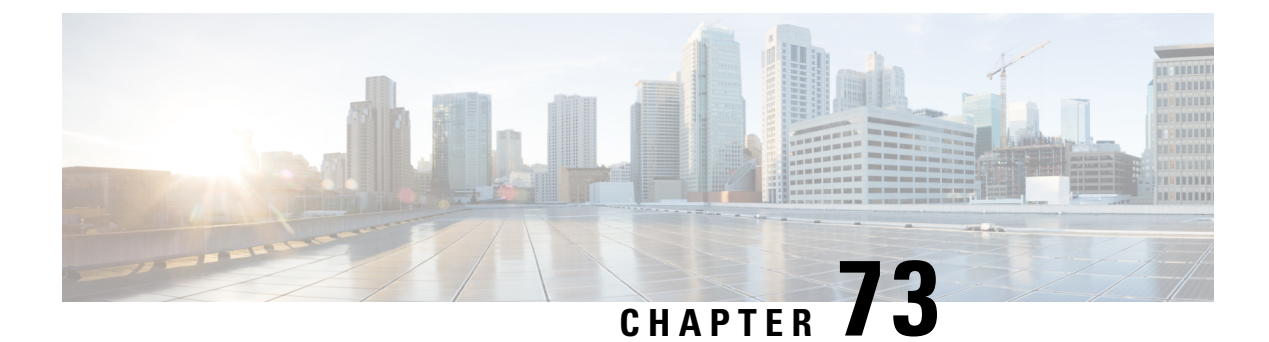

## **show ipsg**

This chapter describes the outputs of the **show ipsg** commands.

- show ipsg [service](#page-1360-0) all, on page 1323
- show ipsg sessions [counters](#page-1361-0) all, on page 1324
- show ipsg [statistics,](#page-1362-0) on page 1325

## <span id="page-1360-0"></span>**show ipsg service all**

**Table 362: show ipsg service all Command Output Descriptions**

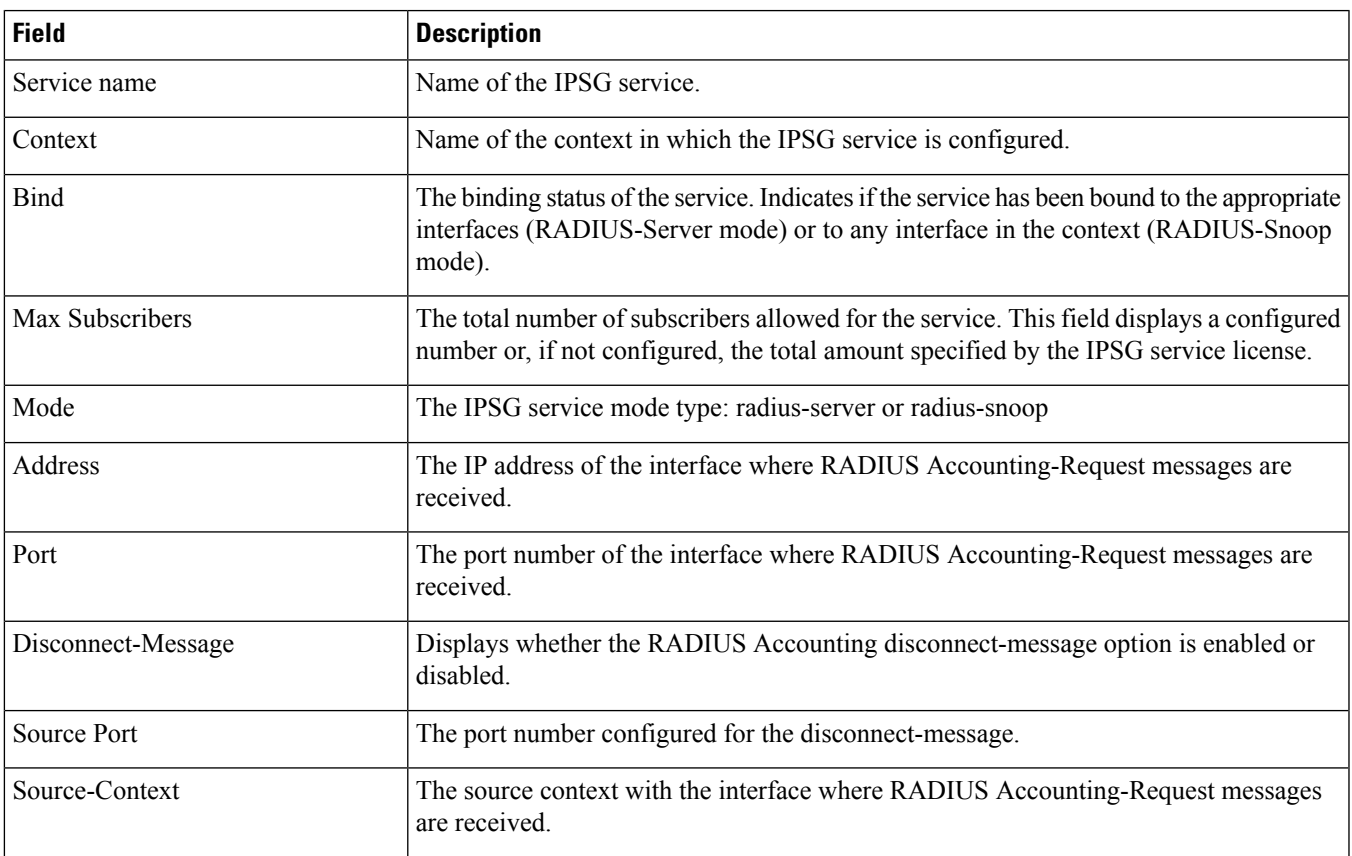

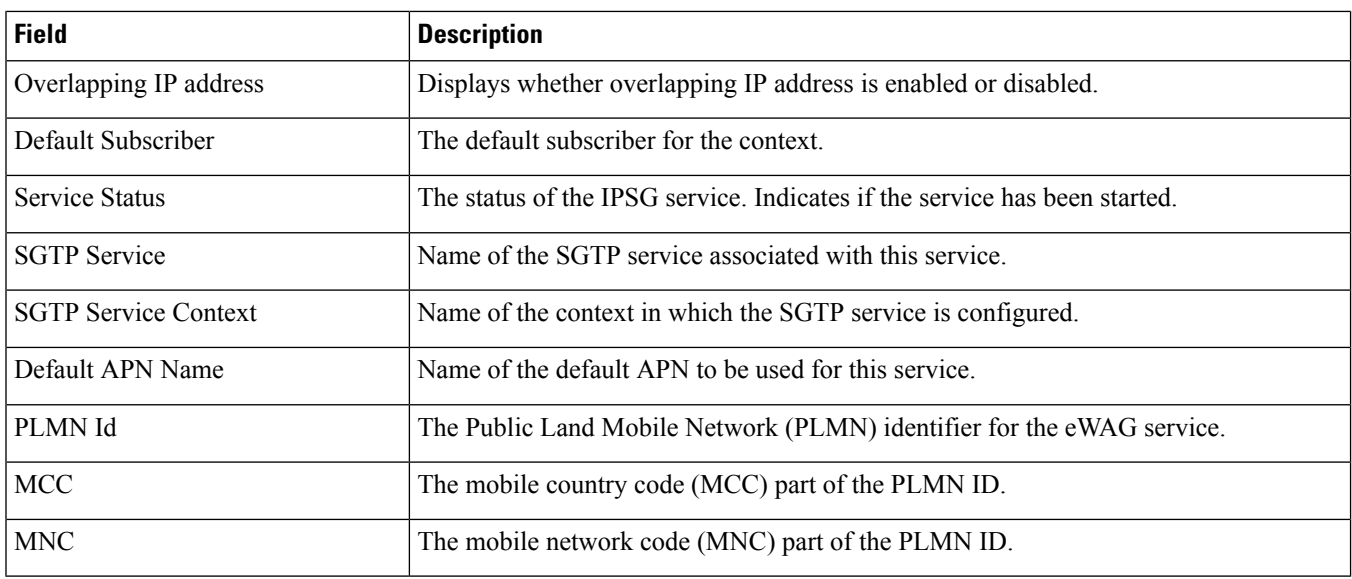

## <span id="page-1361-0"></span>**show ipsg sessions counters all**

**Table 363: show ipsg sessions counters all Command Output Descriptions**

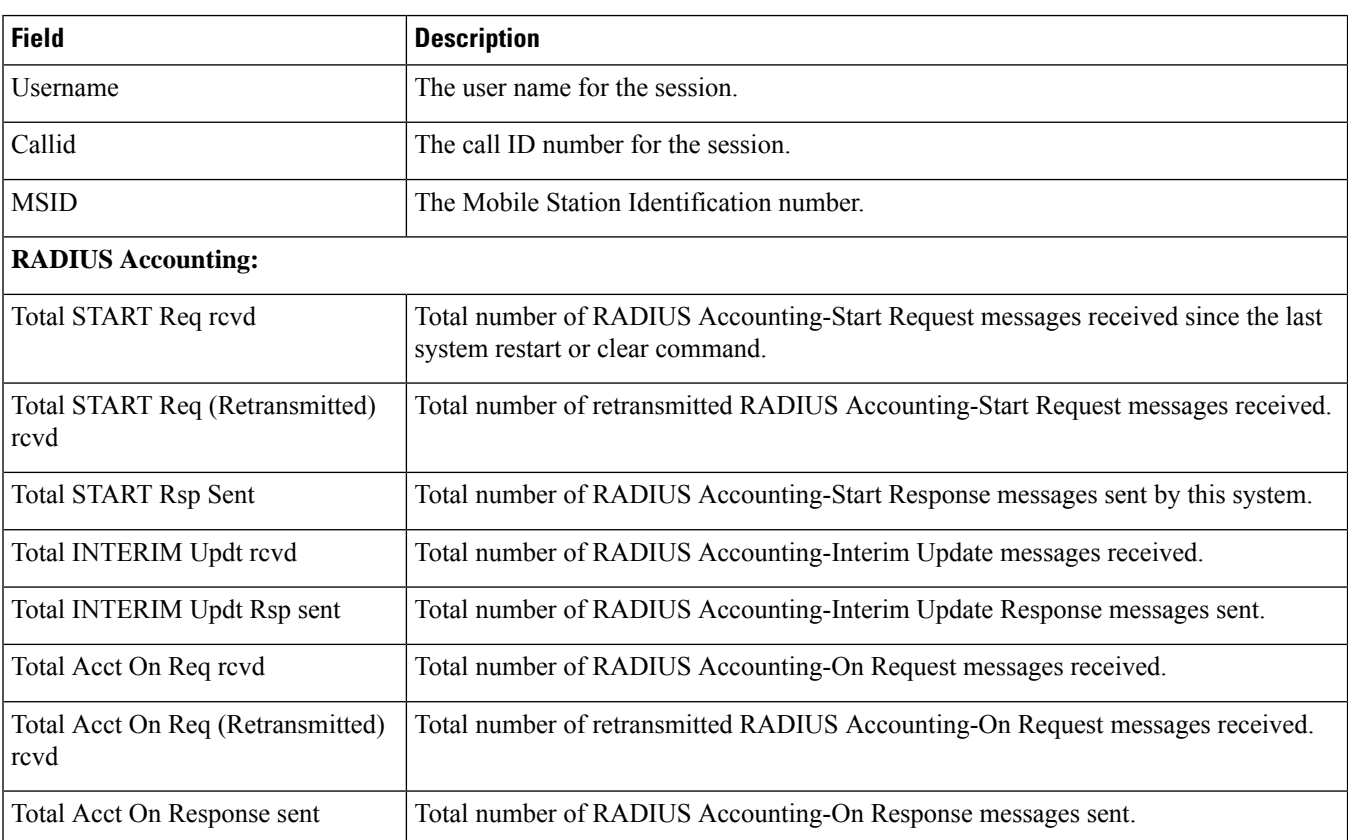

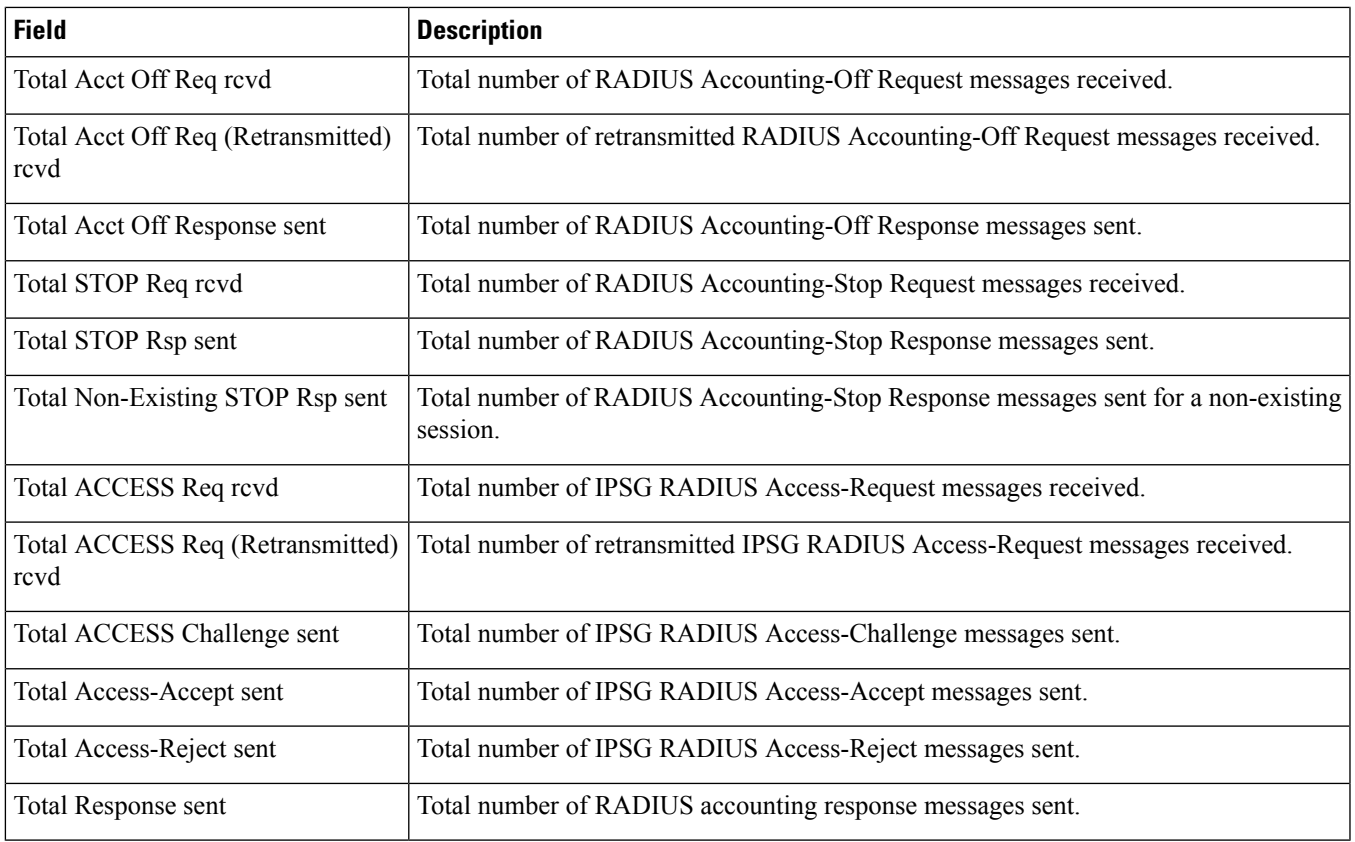

# <span id="page-1362-0"></span>**show ipsg statistics**

 $\mathbf I$ 

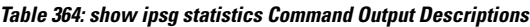

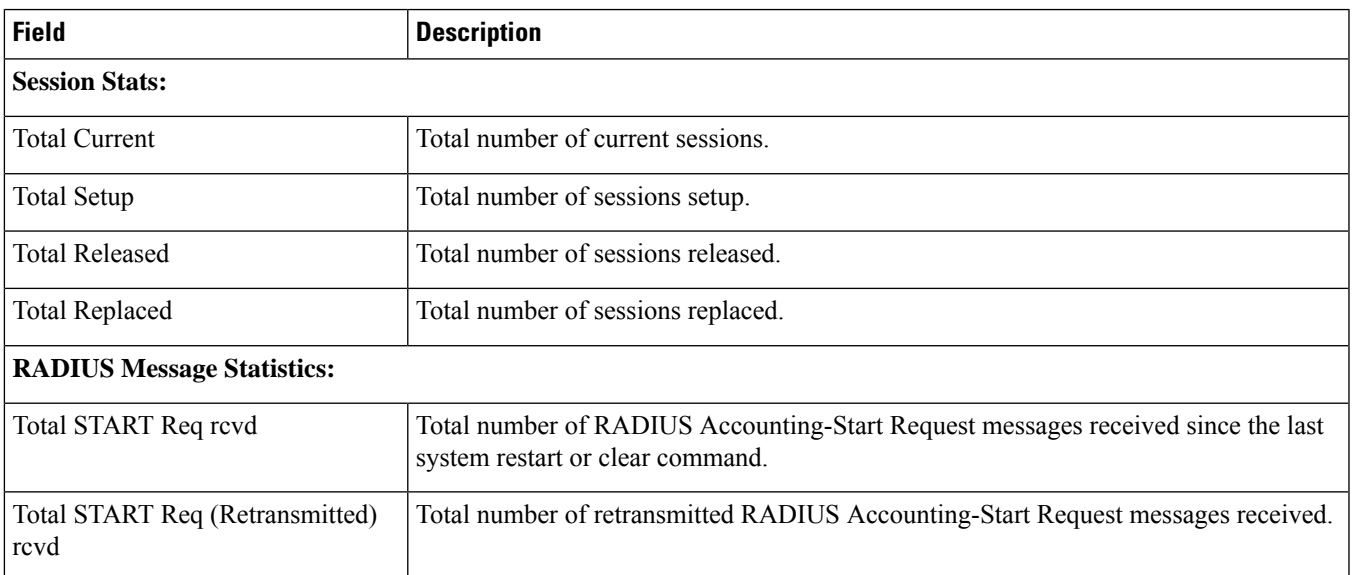

 $\mathbf I$ 

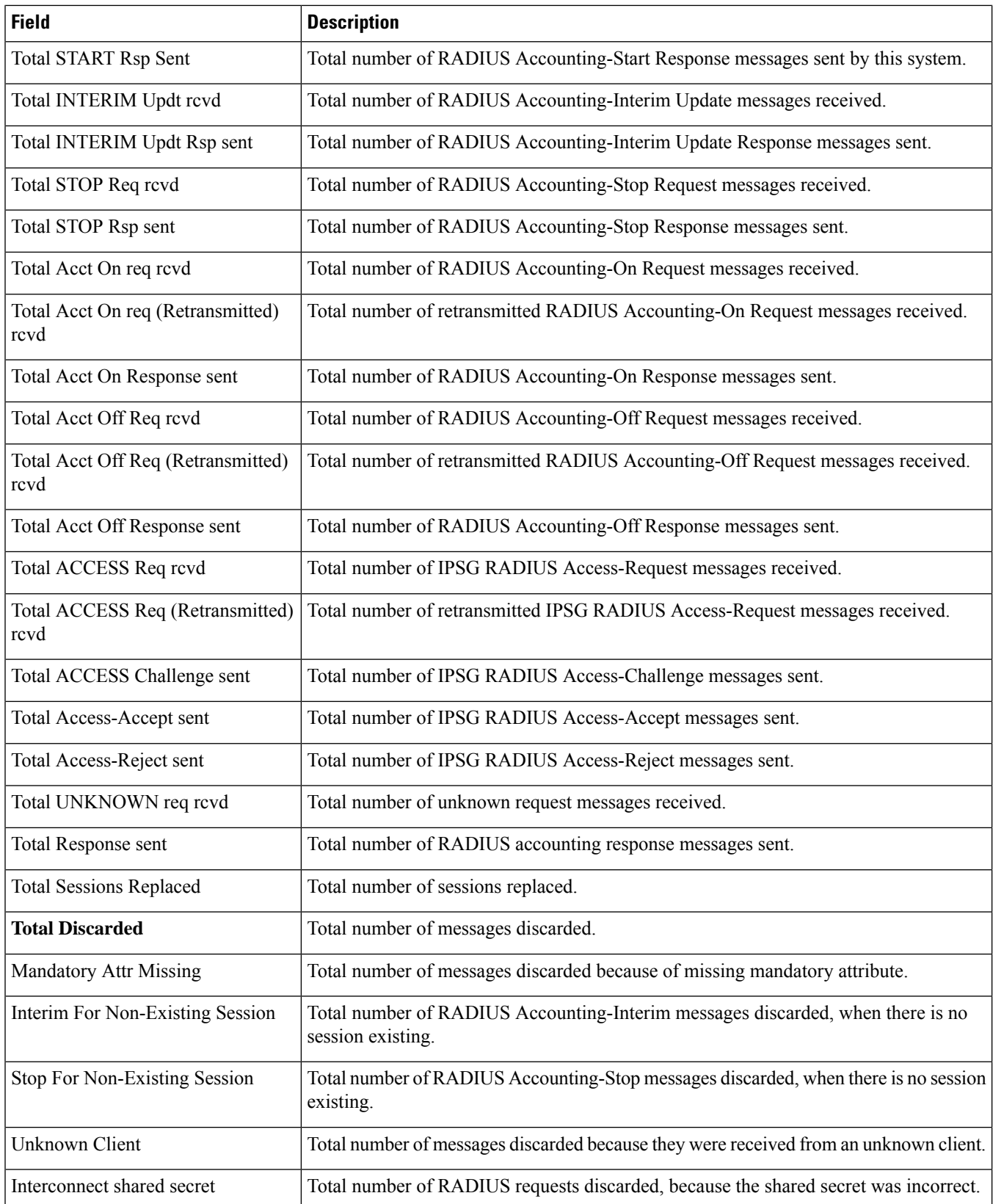

 $\mathbf l$ 

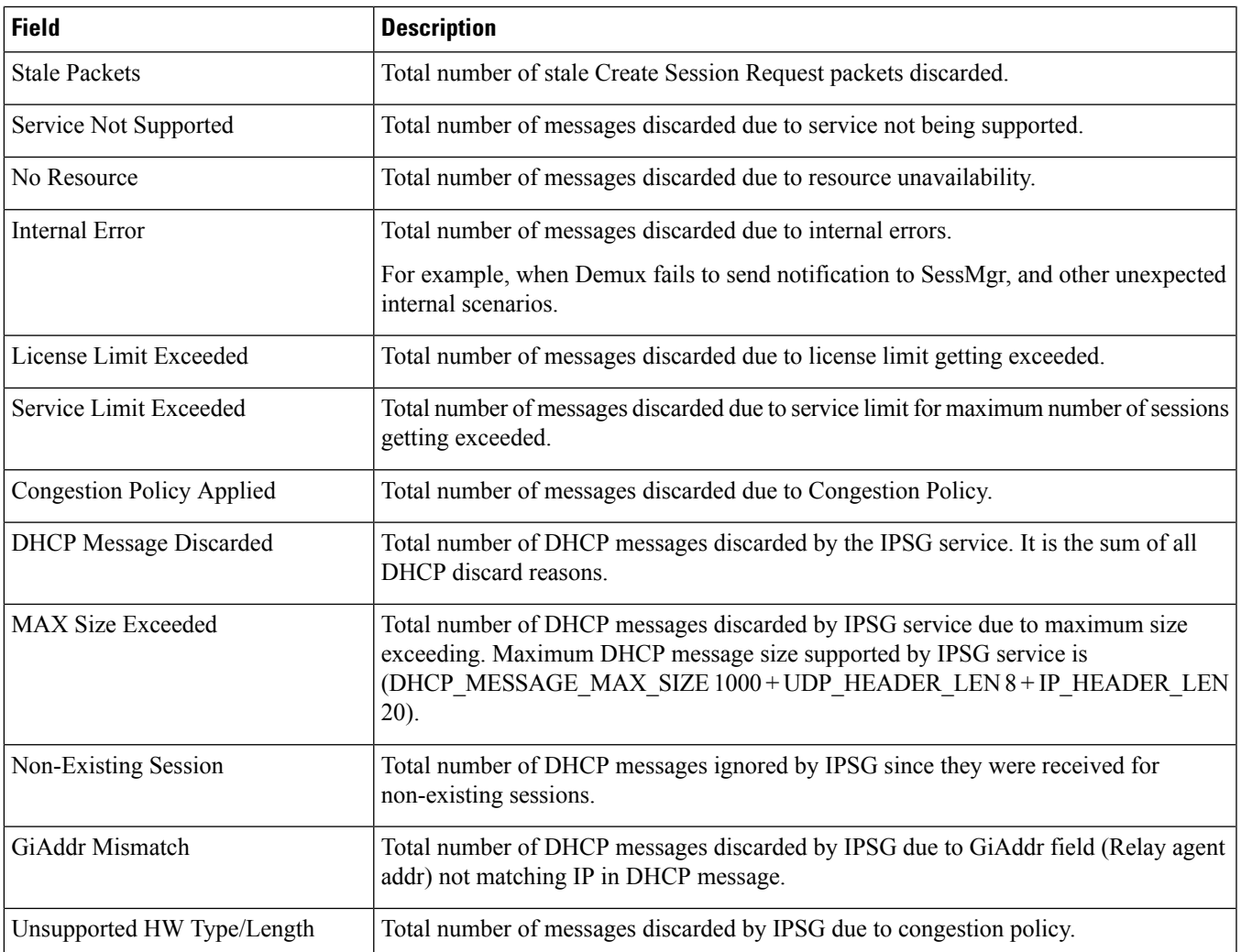

**show ipsg statistics**

 $\mathbf I$ 

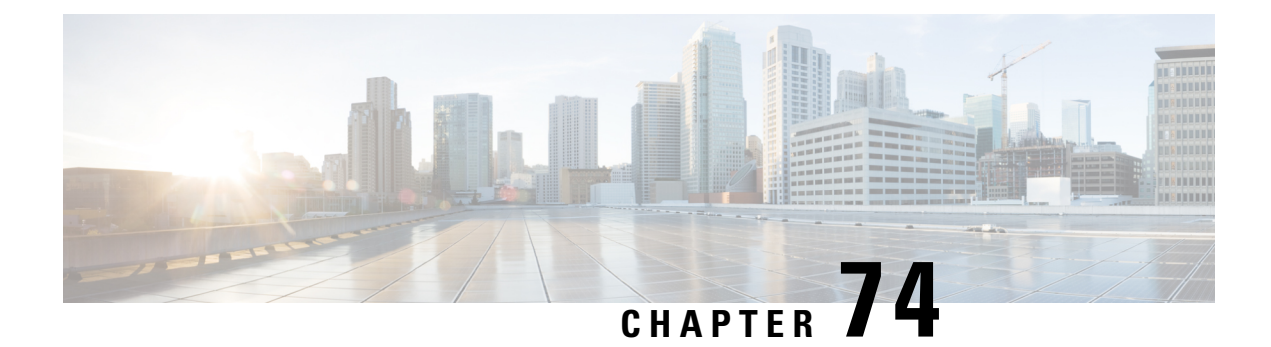

## **show ipv6**

This chapter describes the outputs of the **show ipv6** command.

- show ipv6 interface [summary,](#page-1366-0) on page 1329
- show ipv6 [neighbors,](#page-1367-0) on page 1330
- show ipv6 pool [summary,](#page-1367-1) on page 1330
- show ipv6 pool [verbose,](#page-1368-0) on page 1331
- show ipv6 [route,](#page-1370-0) on page 1333

#### <span id="page-1366-0"></span>**show ipv6 interface summary**

**Table 365: show ipv6 interface summary Command Output Descriptions**

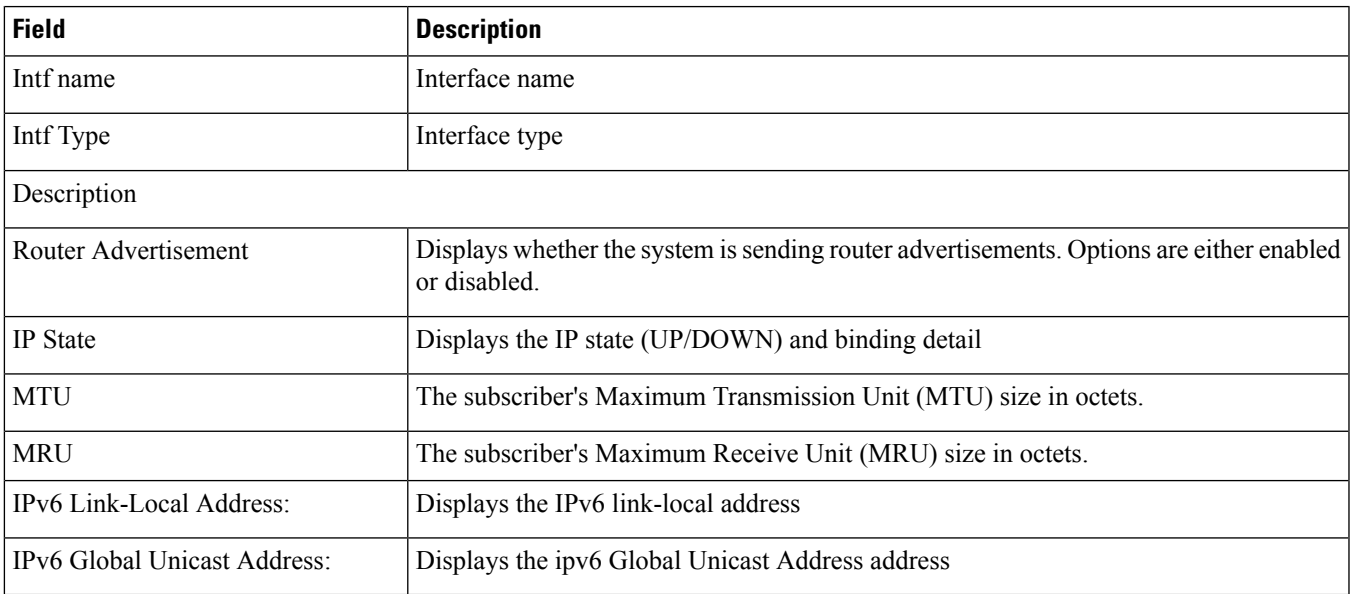

## <span id="page-1367-0"></span>**show ipv6 neighbors**

#### **Table 366: show ipv6 neighbors Command Output Descriptions**

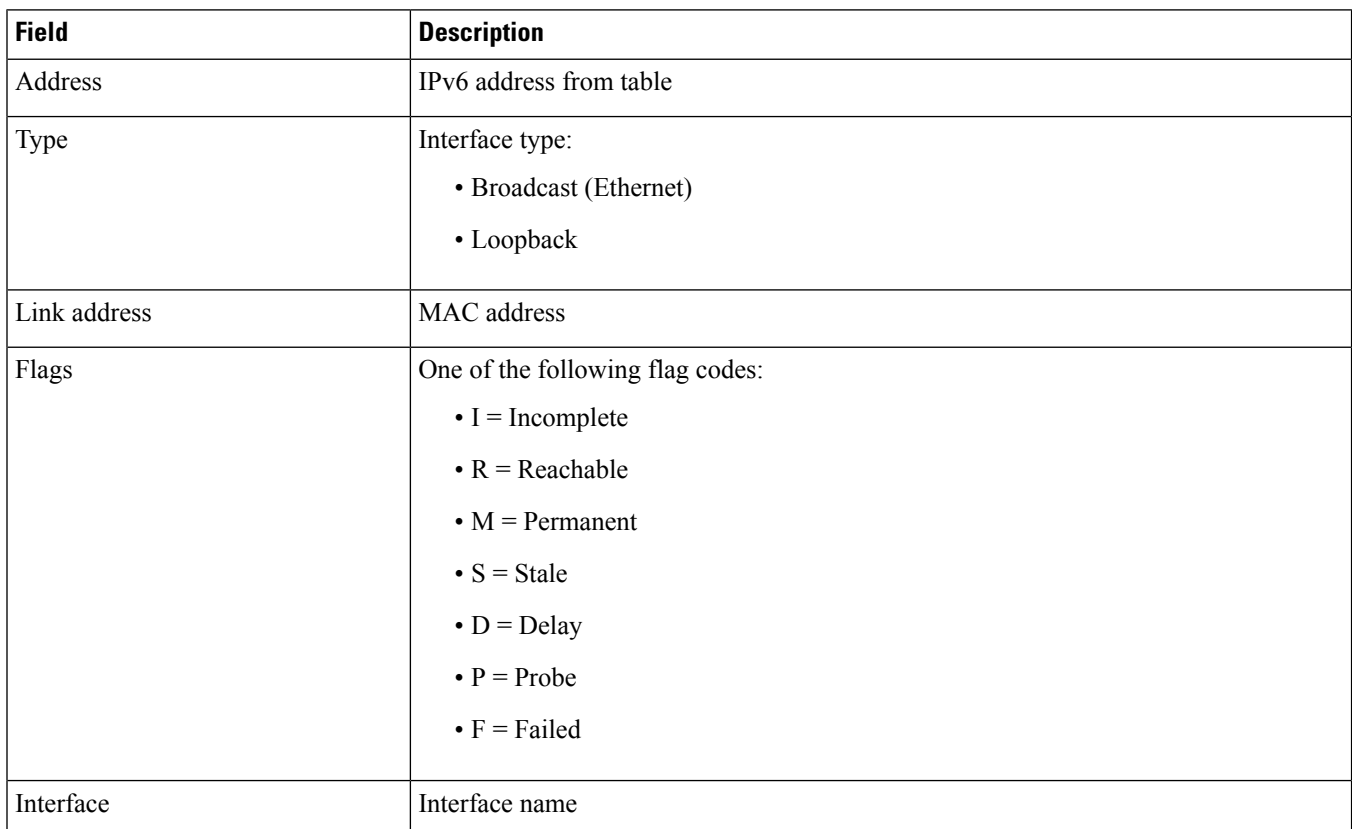

## <span id="page-1367-1"></span>**show ipv6 pool summary**

**Table 367: show ipv6 pool summary Command Output Descriptions**

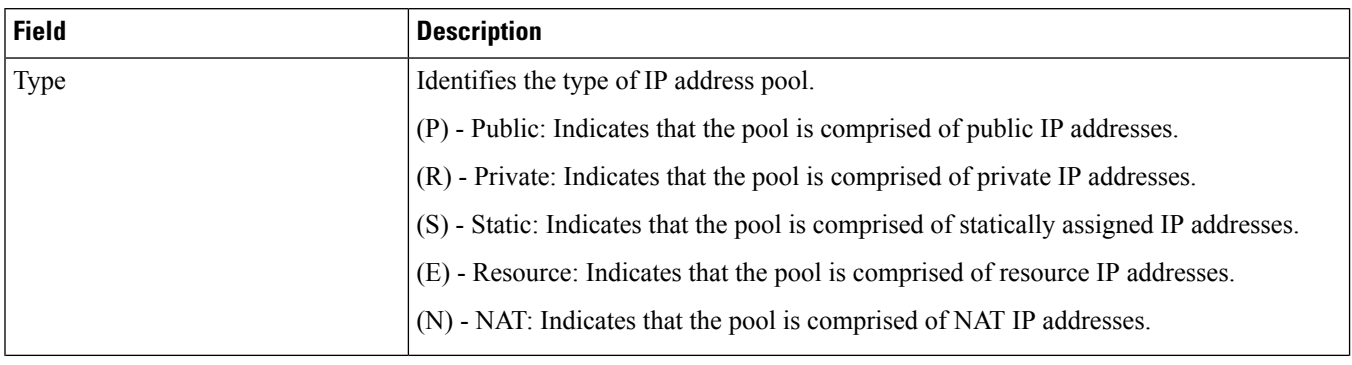
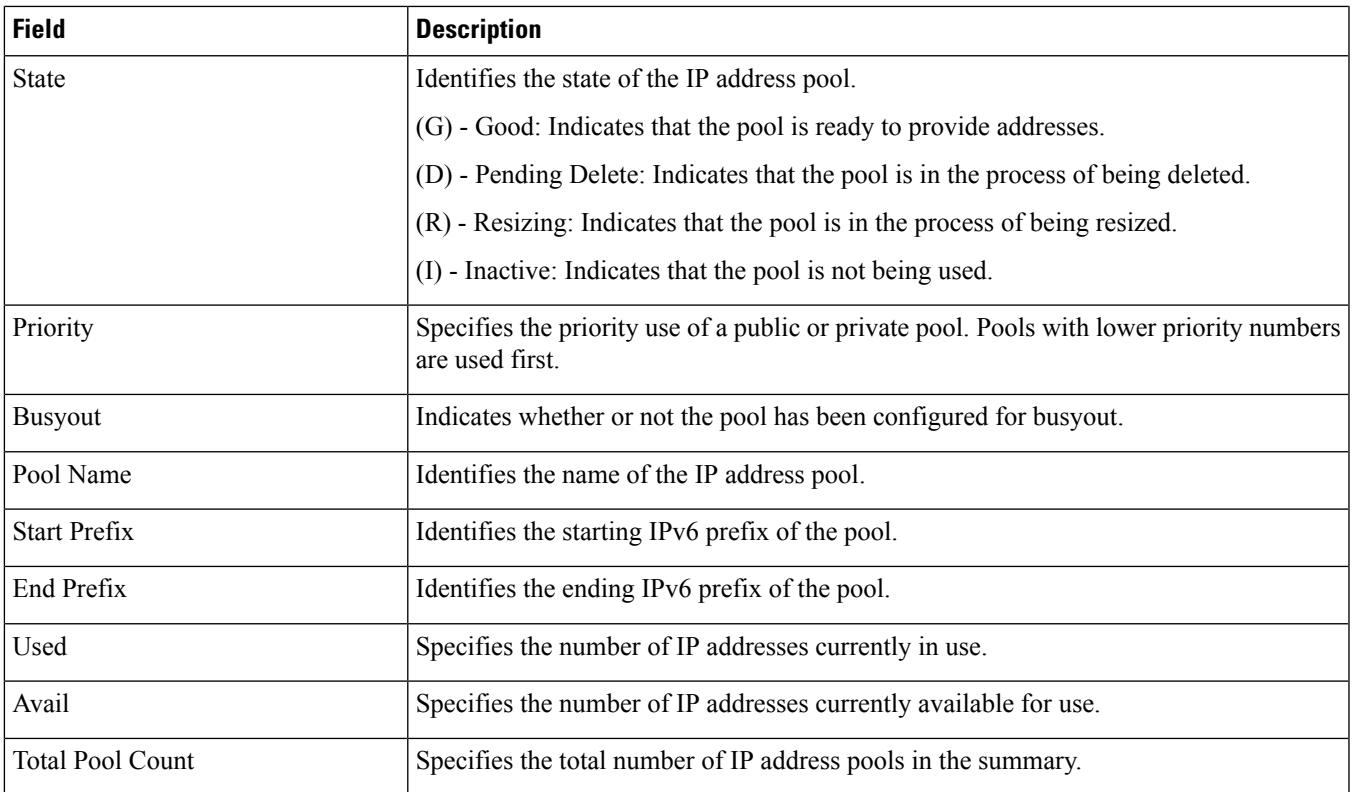

# **show ipv6 pool verbose**

#### **Table 368: show ip pool verbose Command Output Descriptions**

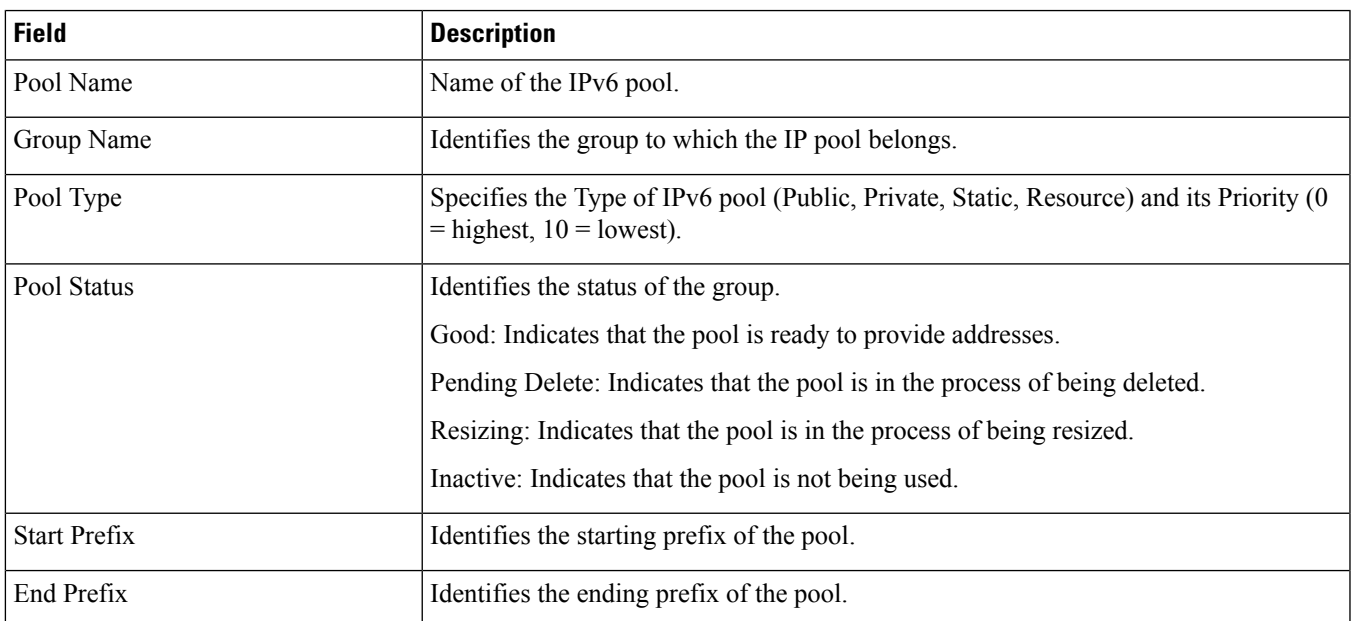

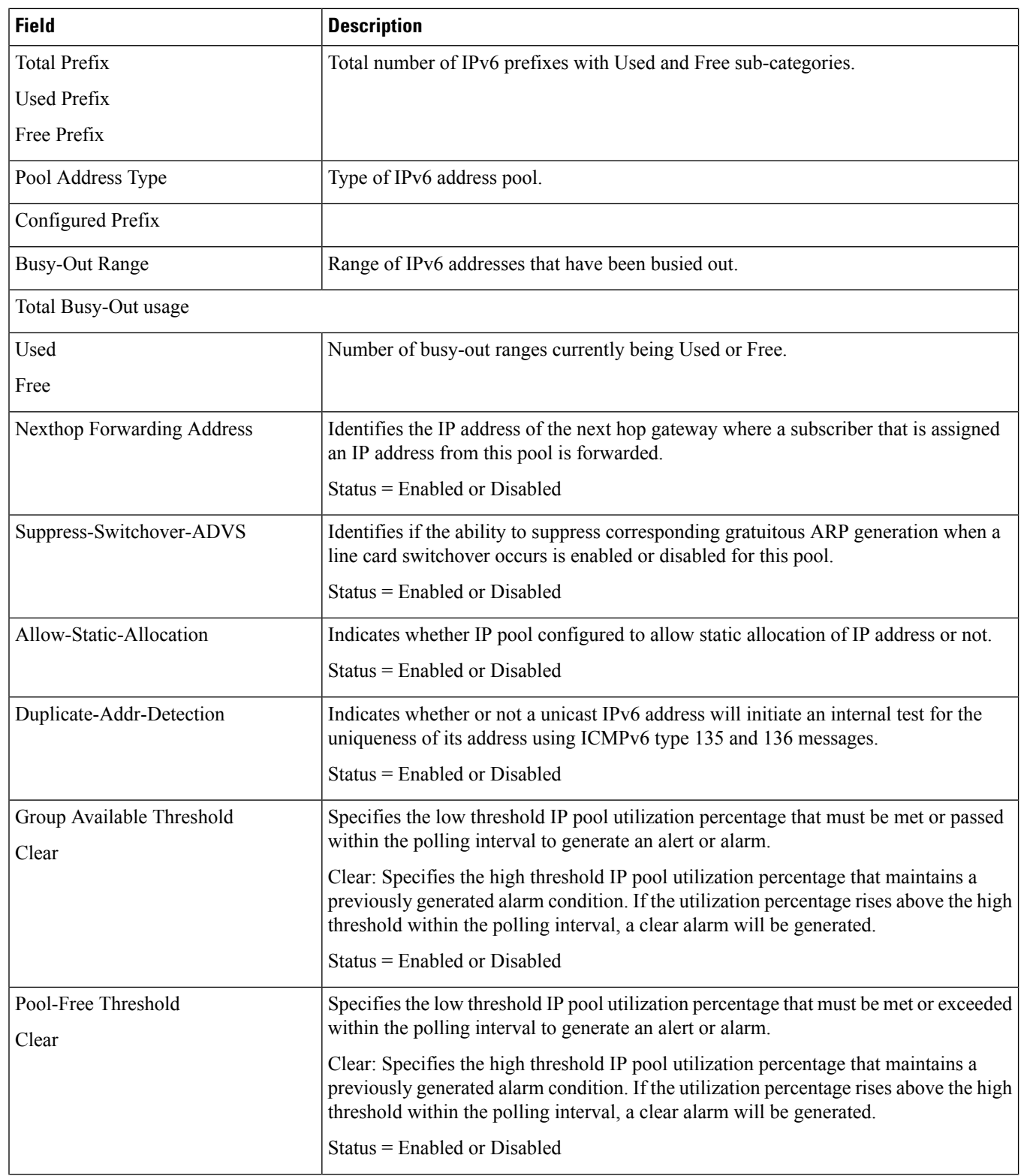

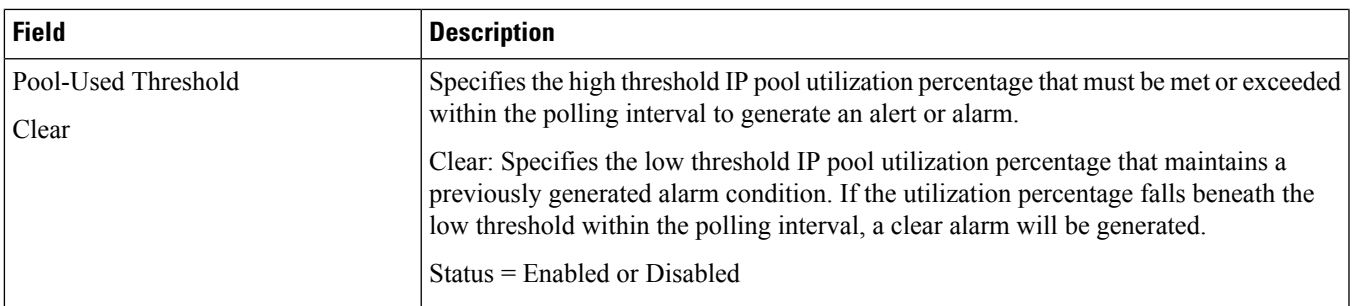

# **show ipv6 route**

 $\overline{\phantom{a}}$ 

#### **Table 369: show ipv6 route Command Output Descriptions**

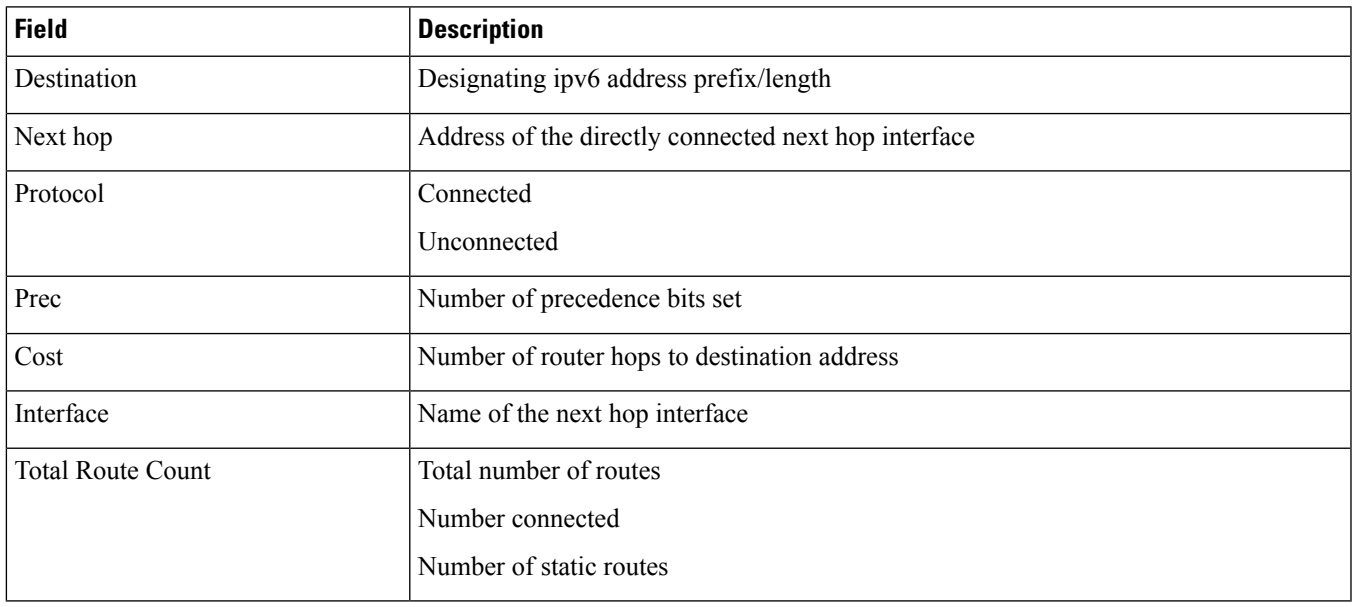

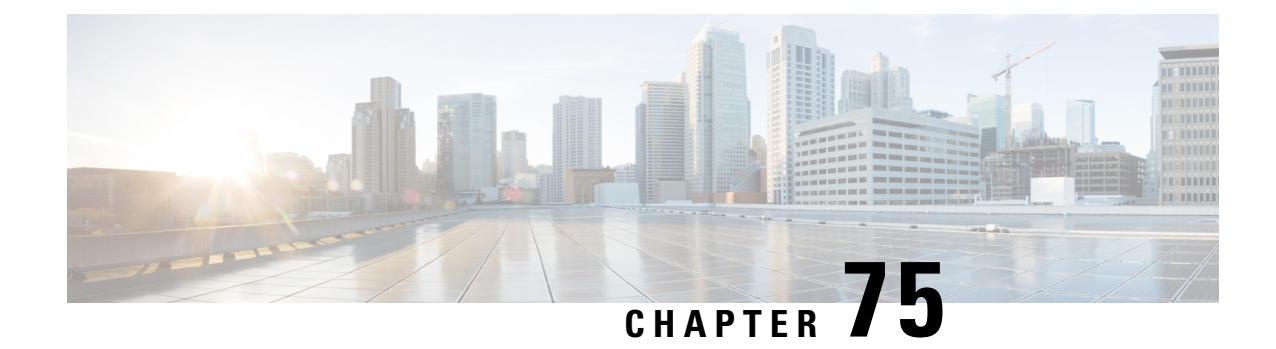

# **show lawful-intercept**

This chapter includes the **show lawful-intercept** command output tables.

• show [lawful-intercept](#page-1372-0) statistics, on page 1335

## <span id="page-1372-0"></span>**show lawful-intercept statistics**

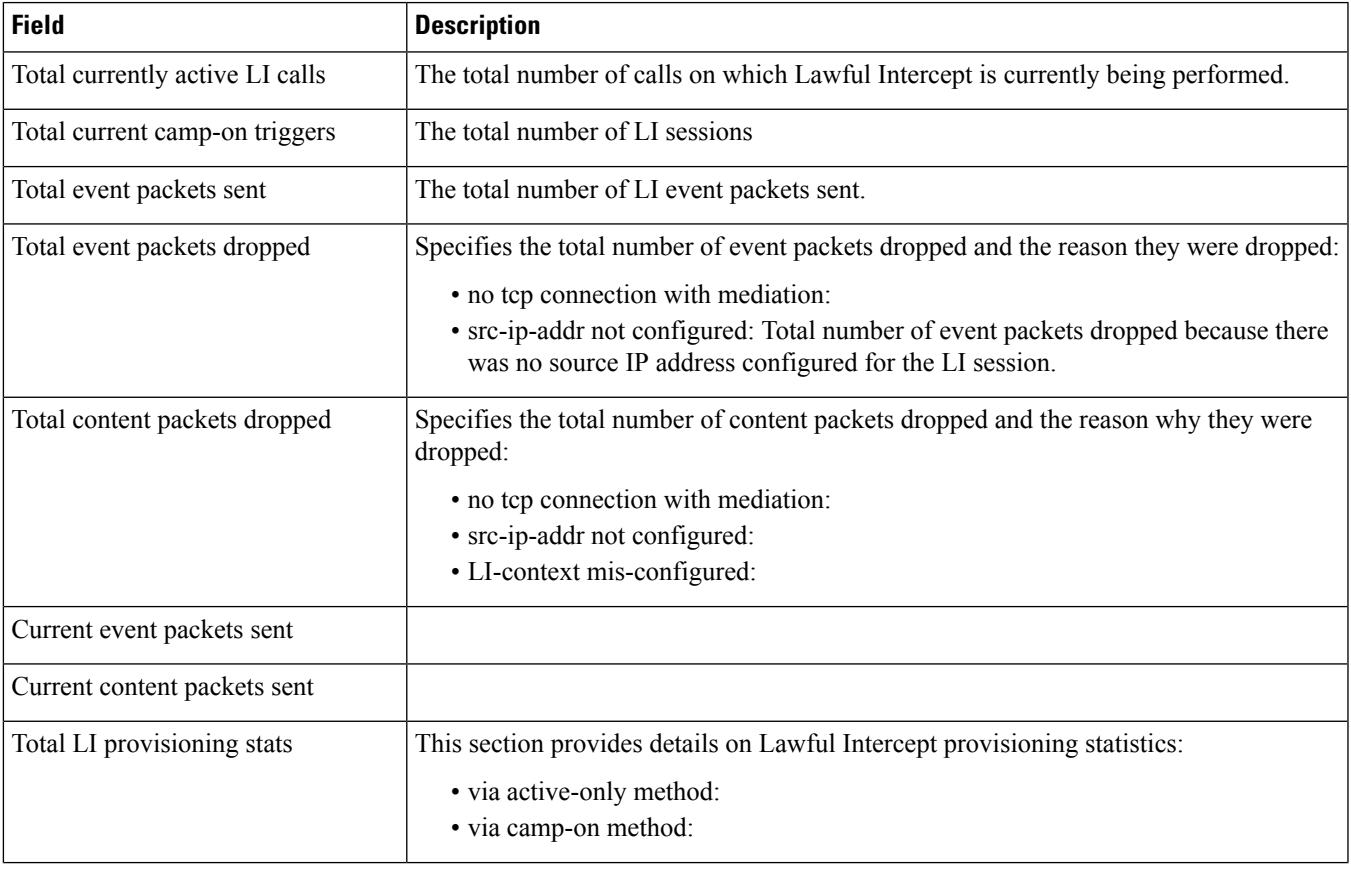

**Table 370: show lawful-intercept statistics Command Output Descriptions**

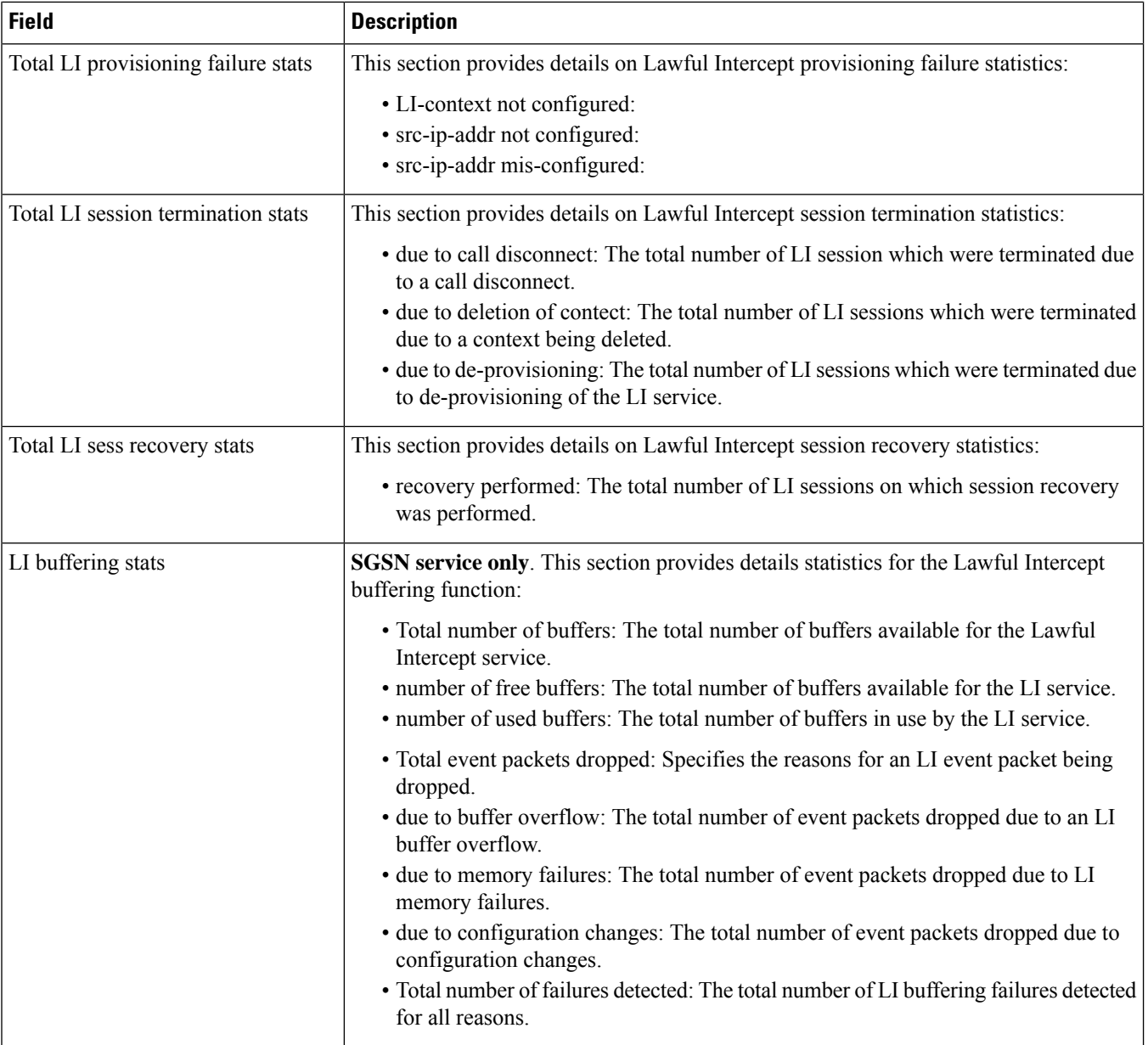

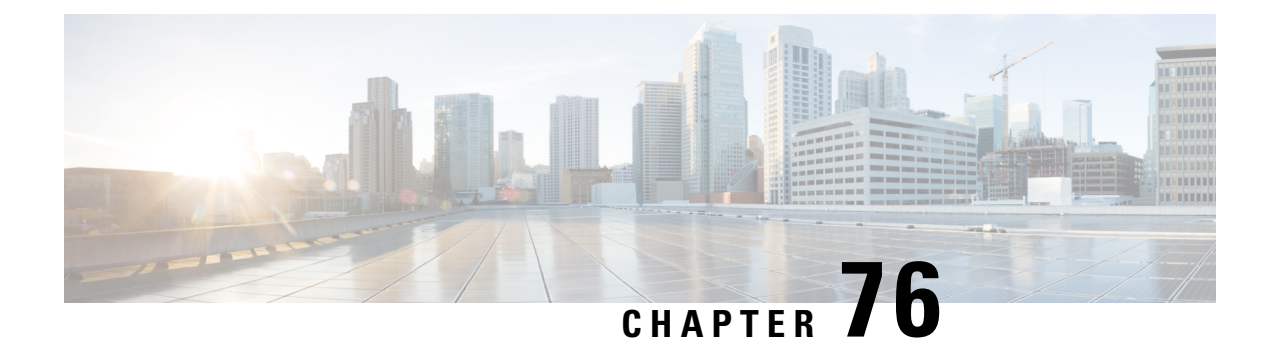

# **show license**

- show [license](#page-1374-0) all, on page 1337
- show [license](#page-1375-0) info, on page 1338
- show license [smart-tags,](#page-1376-0) on page 1339
- show license [statistics,](#page-1376-1) on page 1339
- show license [summary,](#page-1378-0) on page 1341

## <span id="page-1374-0"></span>**show license all**

**Table 371: show license all Command Output Descriptions**

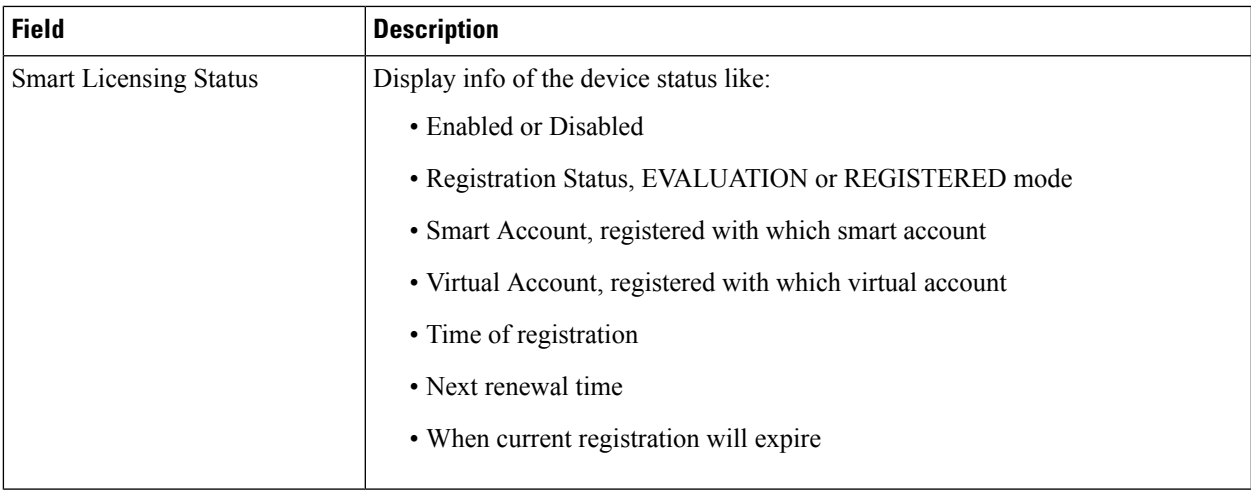

I

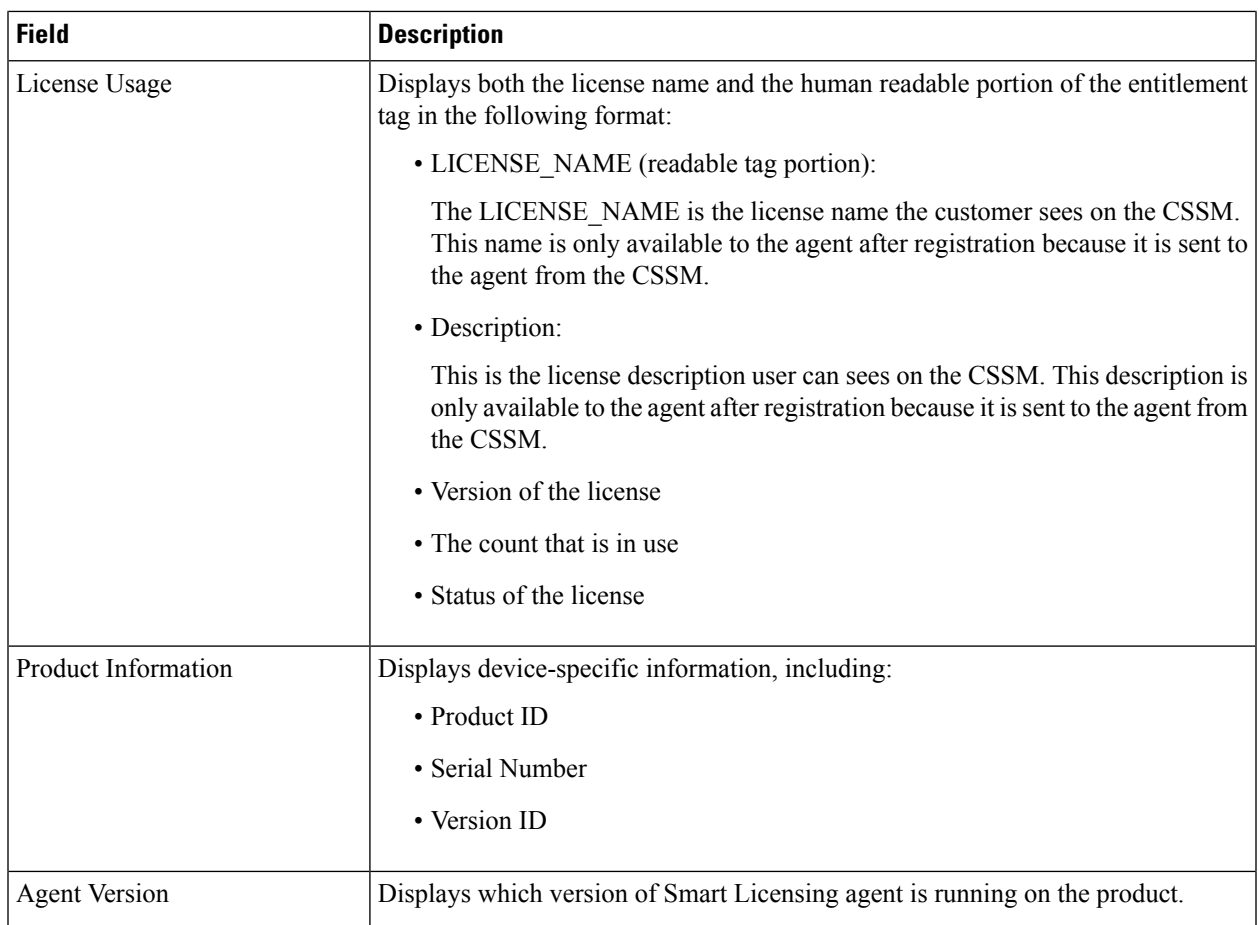

#### <span id="page-1375-0"></span>**show license info**

**Table 372: show license info Command Output Descriptions**

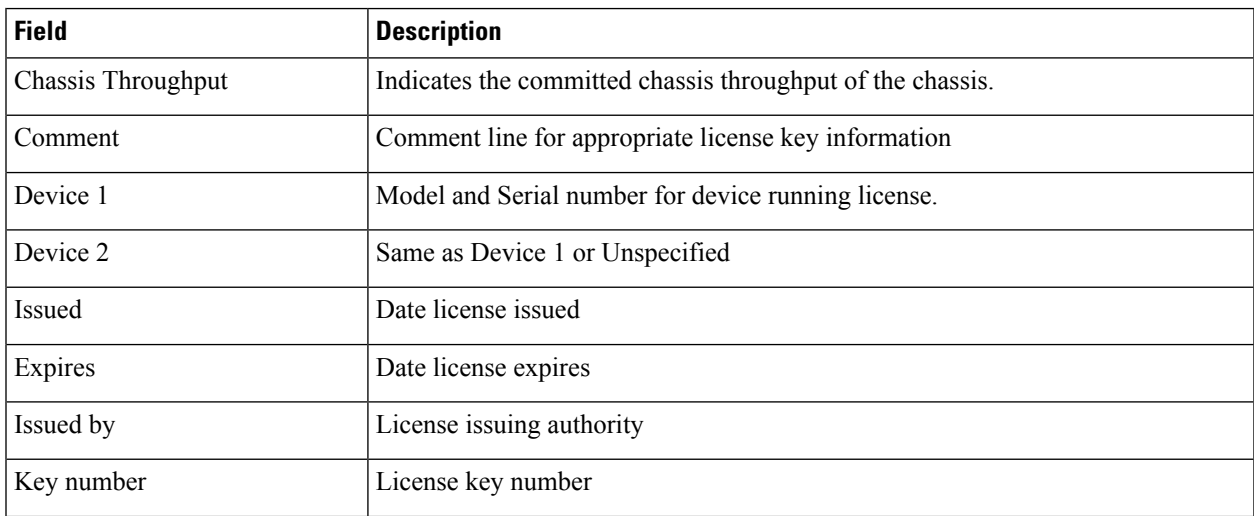

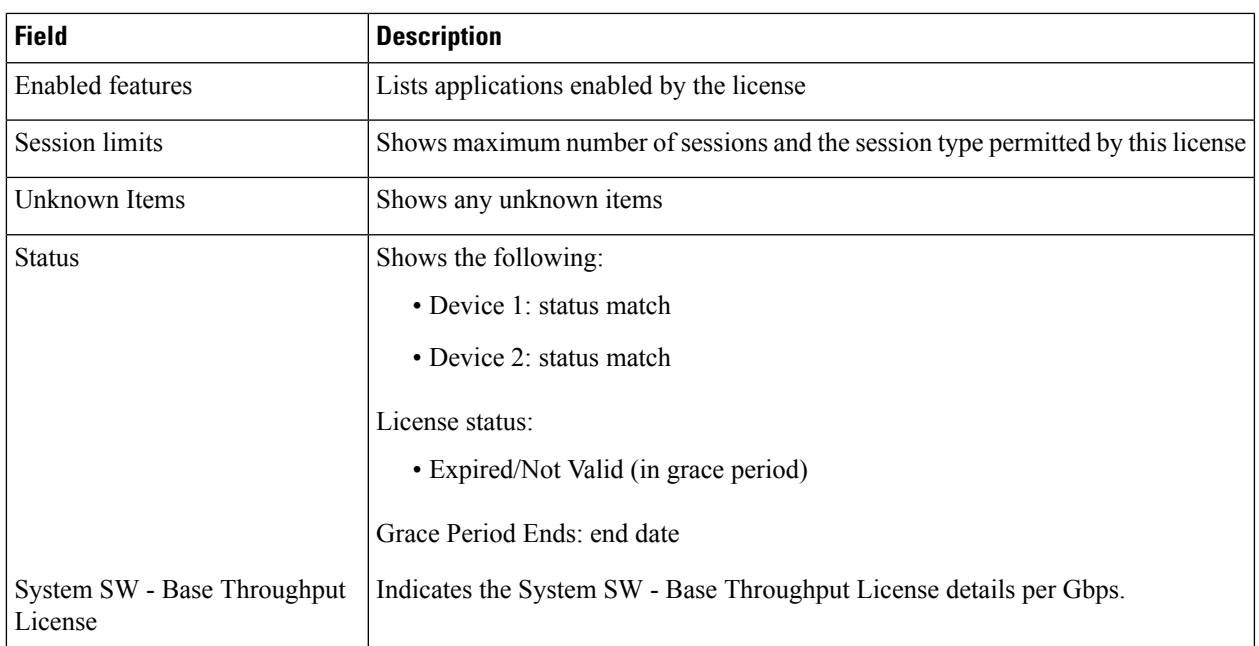

#### <span id="page-1376-0"></span>**show license smart-tags**

**Table 373: show license smart-tags Command Output Descriptions**

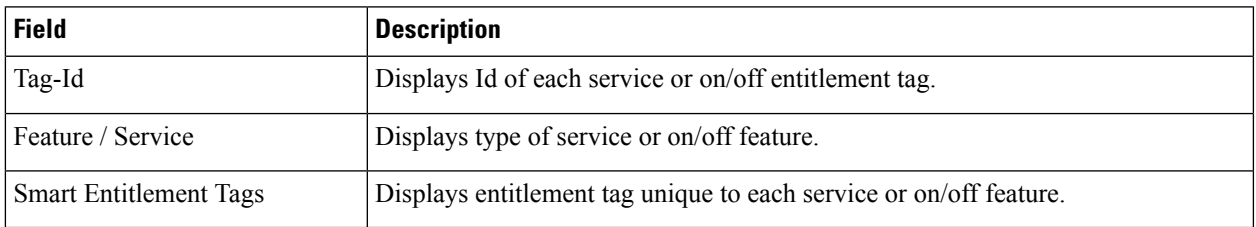

#### <span id="page-1376-1"></span>**show license statistics**

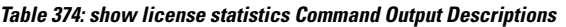

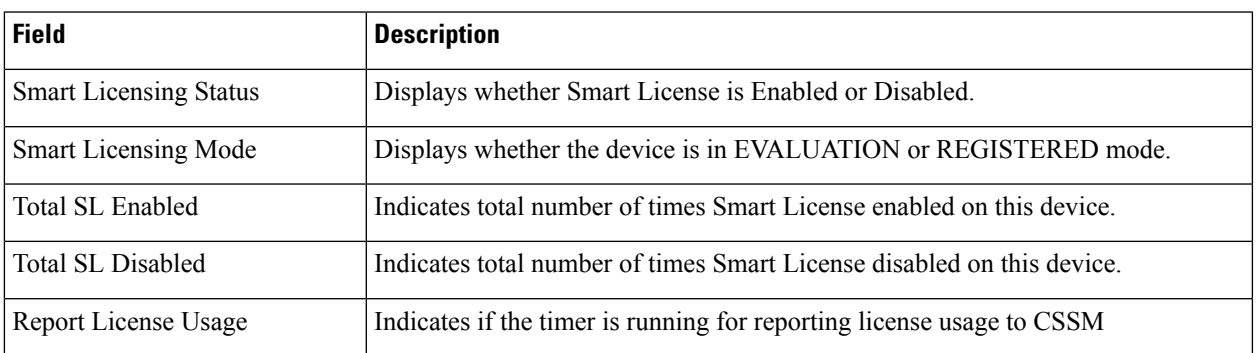

I

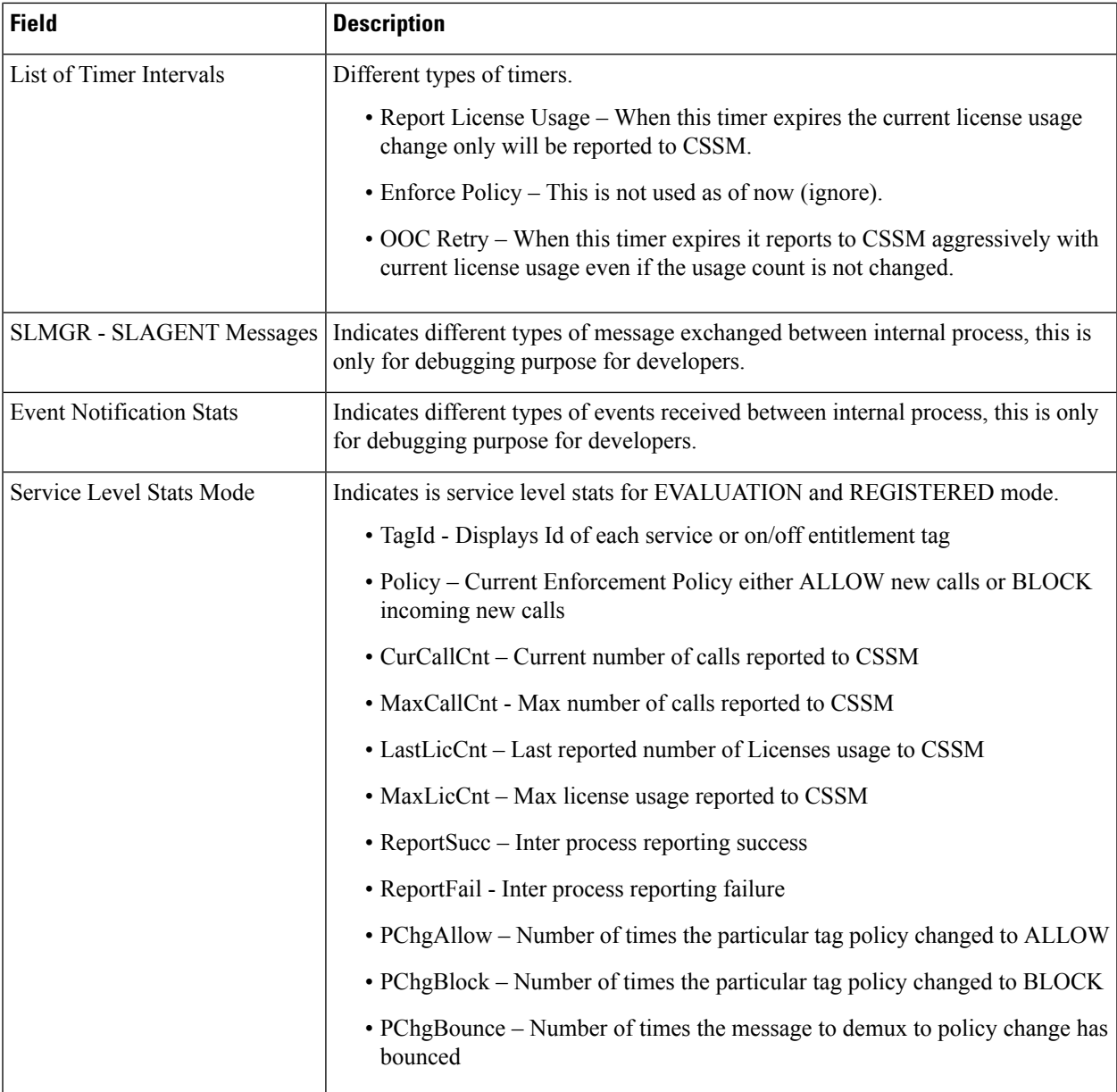

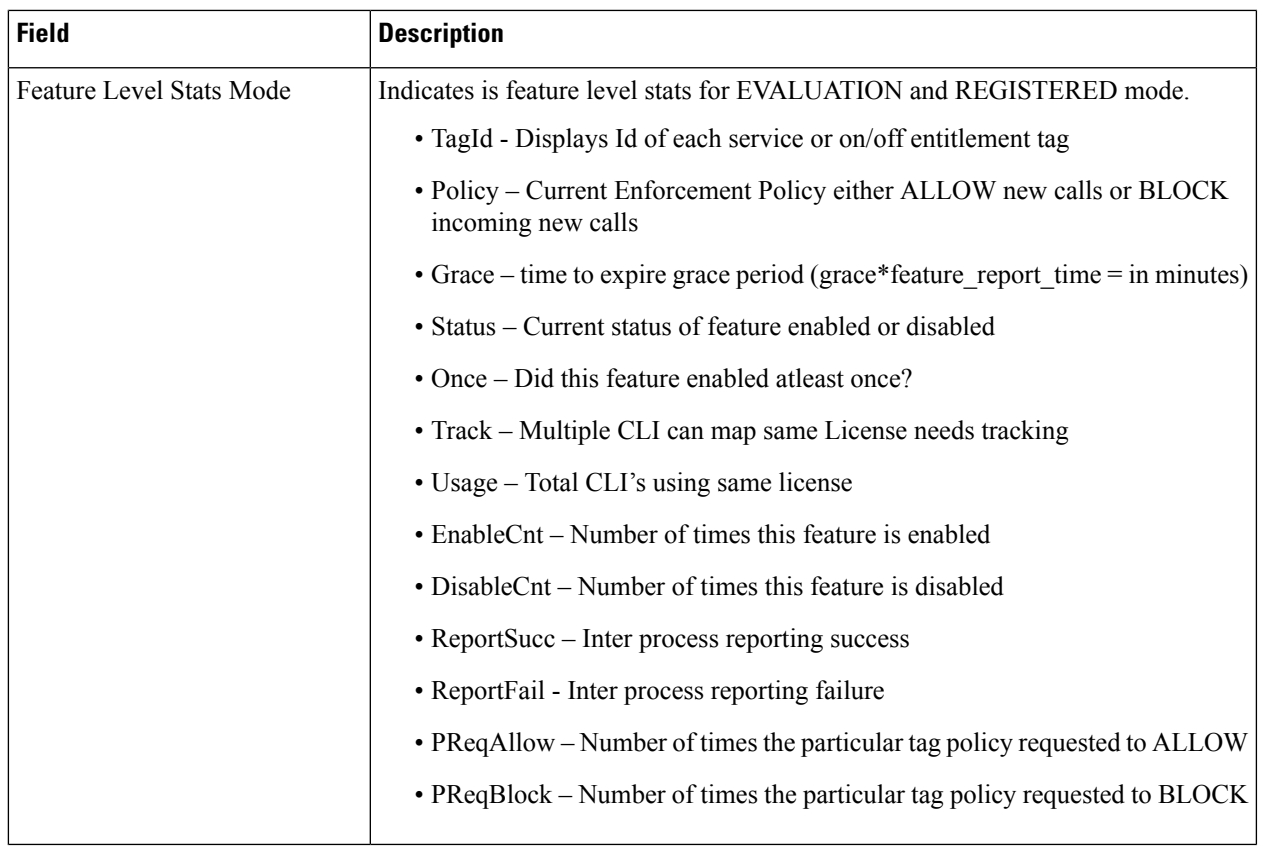

# <span id="page-1378-0"></span>**show license summary**

**Table 375: show license summary Command Output Descriptions**

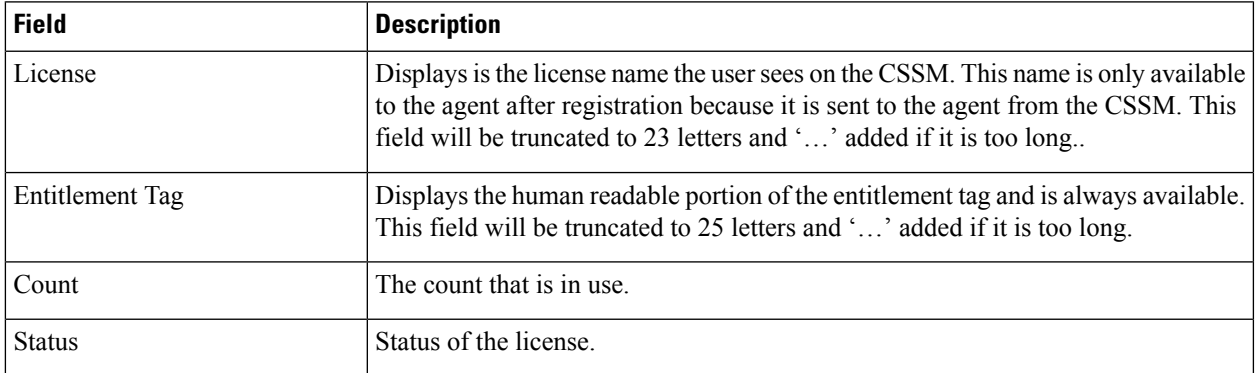

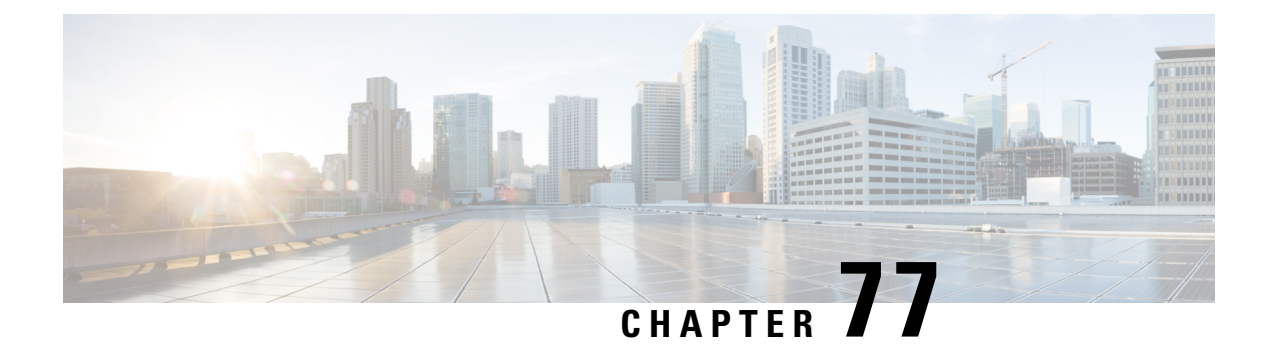

# **show linecard**

This chapter describes the outputs of the **show linecard** command. This command is only supported on the ASR 5000.

• show [linecard](#page-1380-0) table, on page 1343

#### <span id="page-1380-0"></span>**show linecard table**

**Table 376: show linecard table Command Output Descriptions**

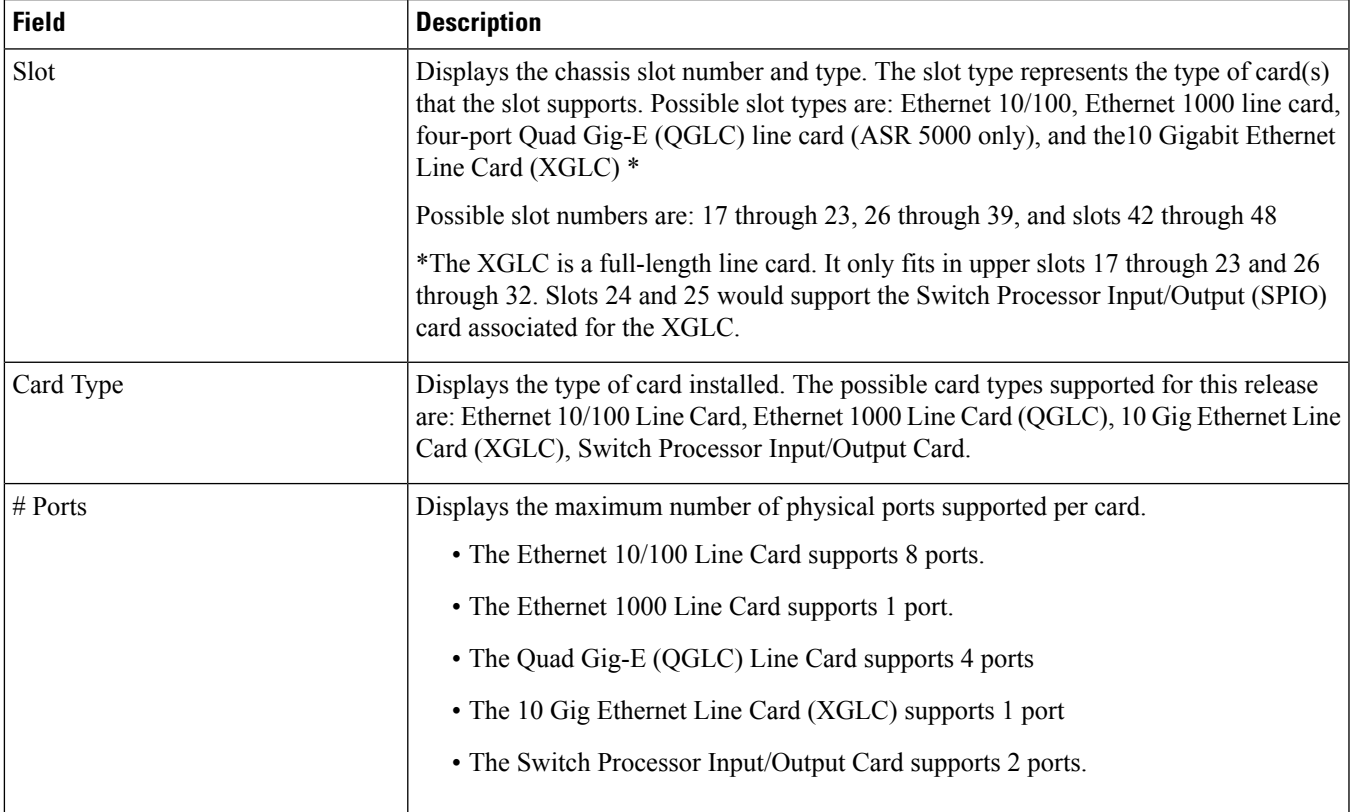

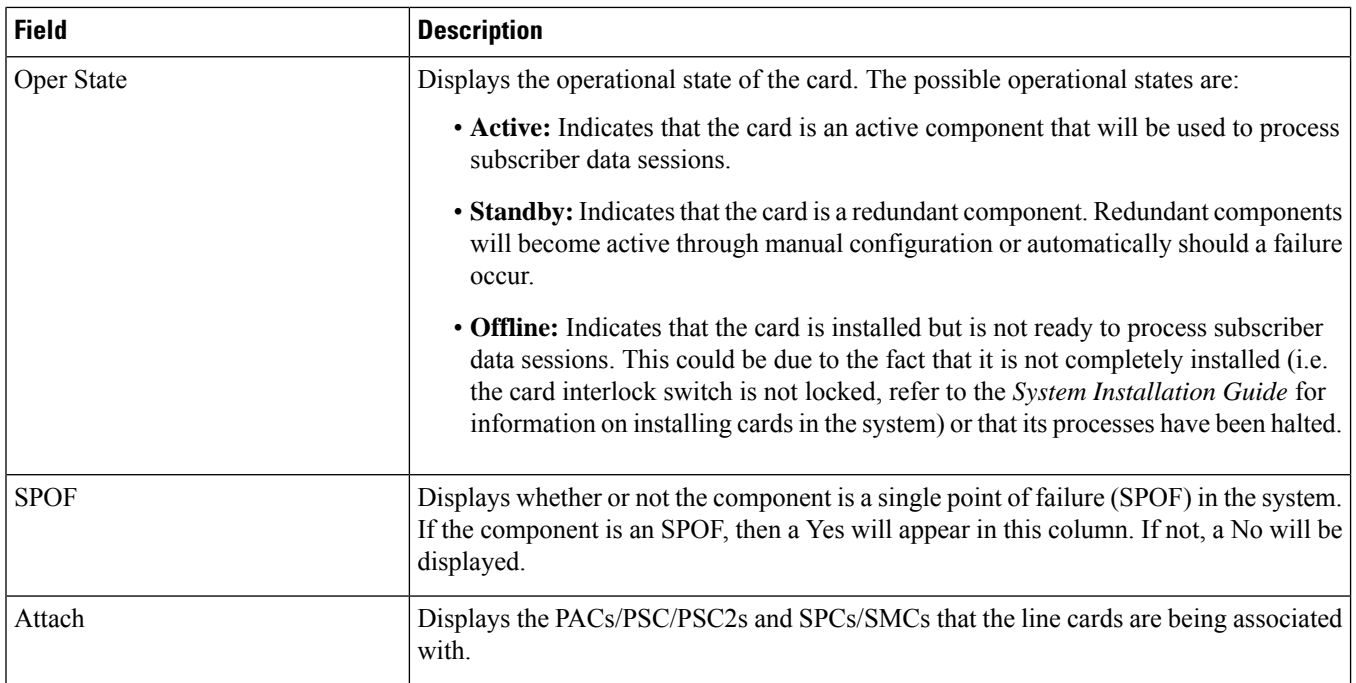

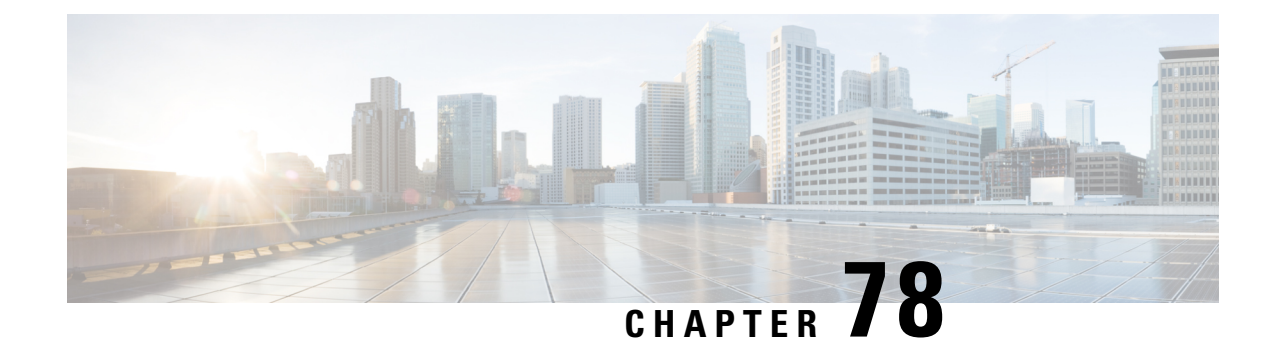

# **show link-aggregation**

This chapter describes the outputs of the **show link-aggregation**command. These outputs are associated with a specified Link Aggregation Group (LAG).

- show [link-aggregation](#page-1382-0) info, on page 1345
- show [link-aggregation](#page-1383-0) lacp info, on page 1346
- show [link-aggregation](#page-1383-1) statistics, on page 1346
- show [link-aggregation](#page-1384-0) table, on page 1347

## <span id="page-1382-0"></span>**show link-aggregation info**

**Table 377: show link-aggregation info Command Output Descriptions**

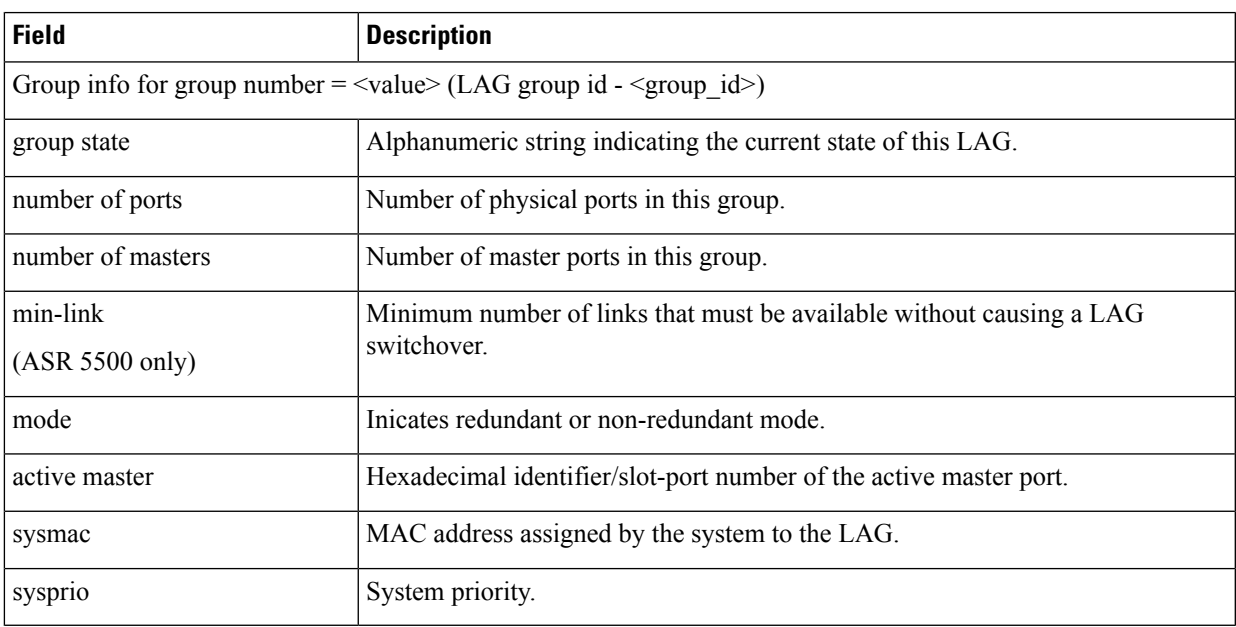

## <span id="page-1383-0"></span>**show link-aggregation lacp info**

**Table 378: show link-aggregation lacp info Command Output Descriptions**

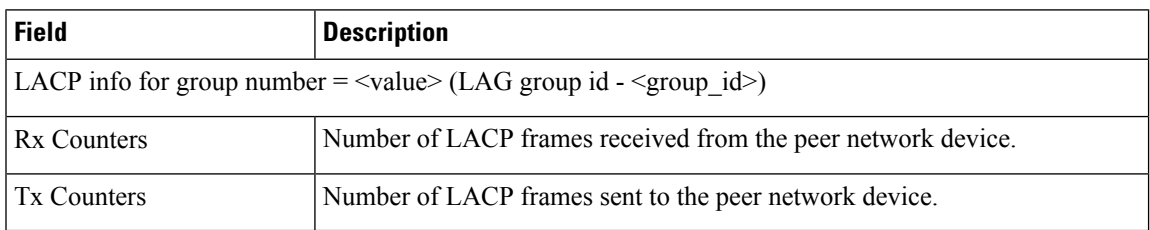

## <span id="page-1383-1"></span>**show link-aggregation statistics**

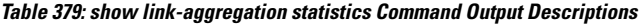

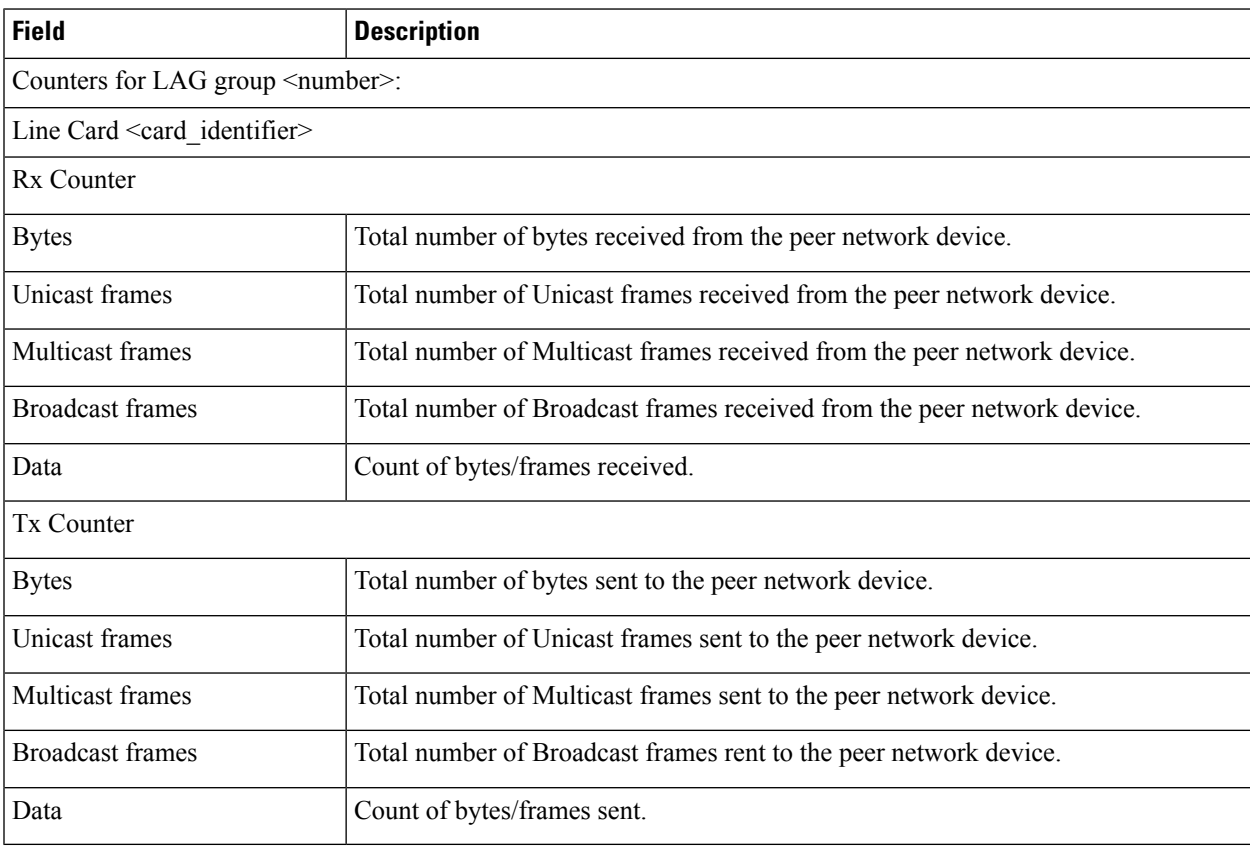

# <span id="page-1384-0"></span>**show link-aggregation table**

**Table 380: show link-aggregation table Command Output Descriptions**

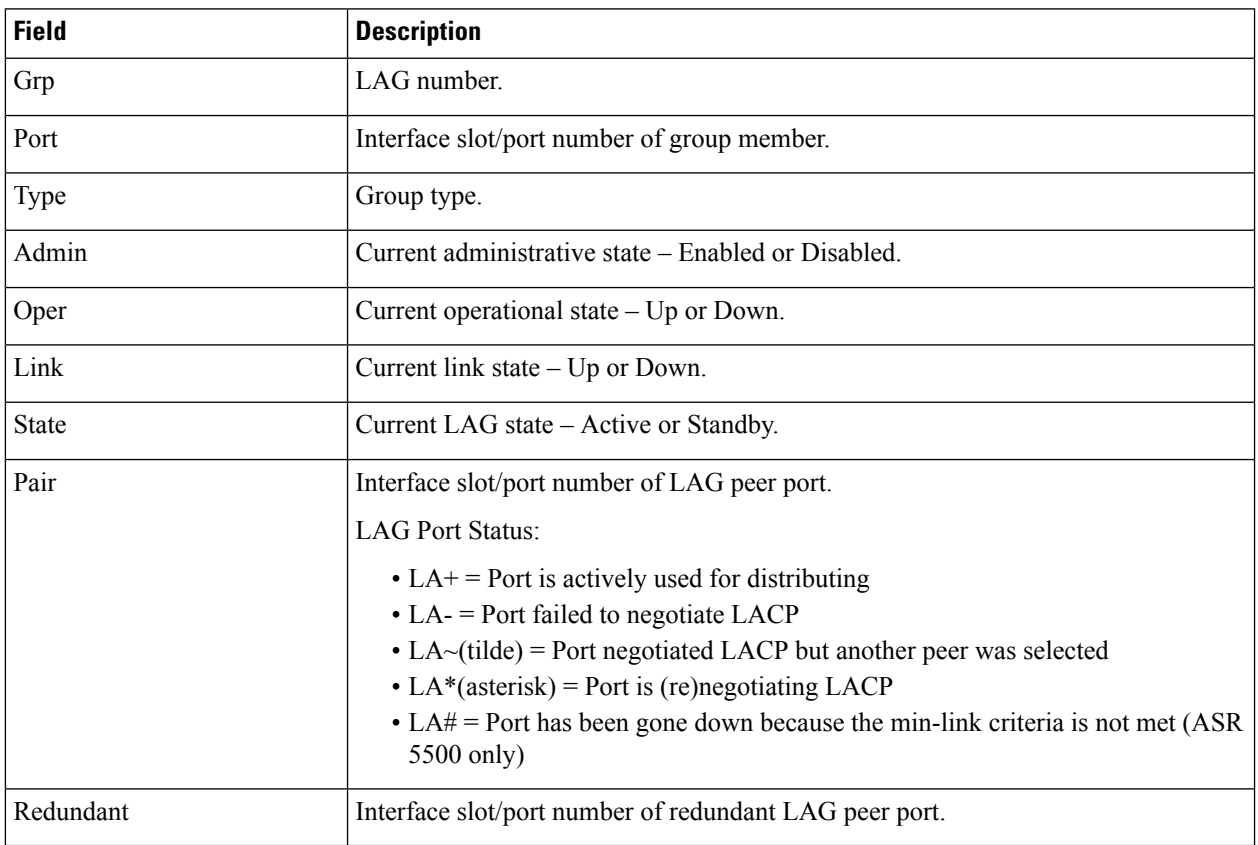

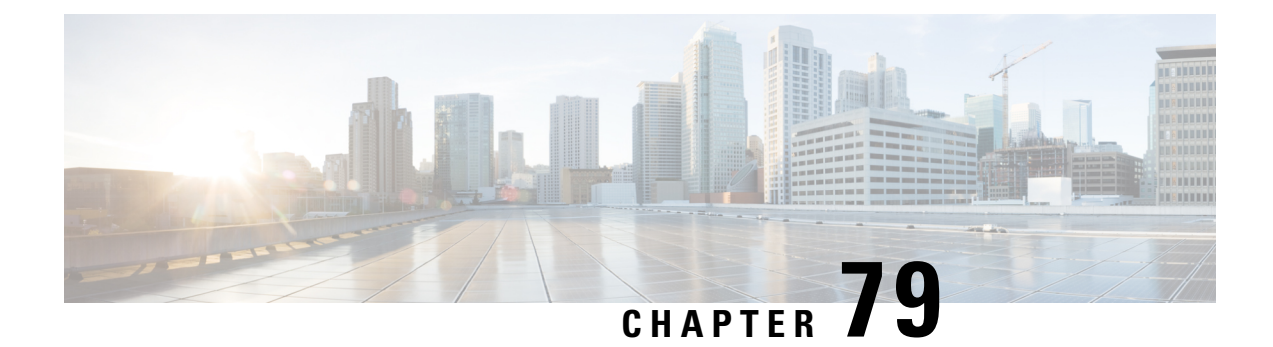

# **show linkmgr**

• show [linkmgr,](#page-1386-0) on page 1349

## <span id="page-1386-0"></span>**show linkmgr**

Thistable providesinformation for counters displayed in the output of theSGSN **show linkmgr { all|instance } [ parser statistics ]** command.

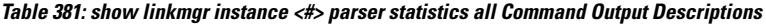

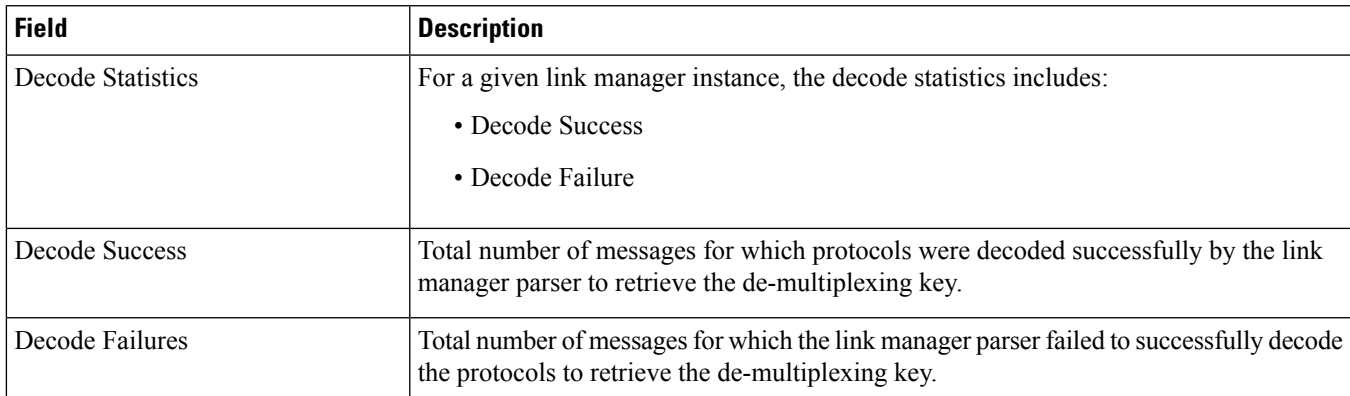

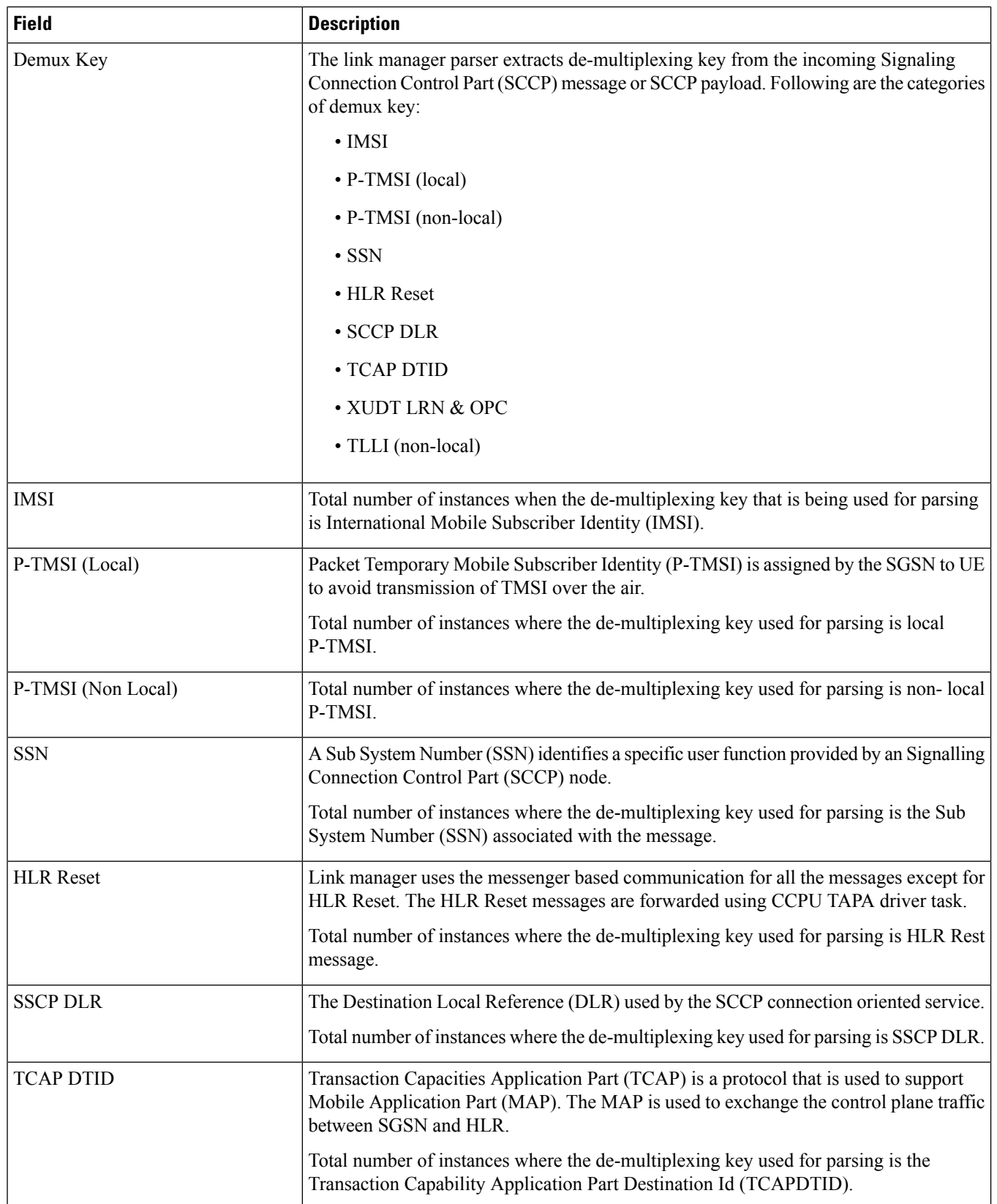

 $\mathbf l$ 

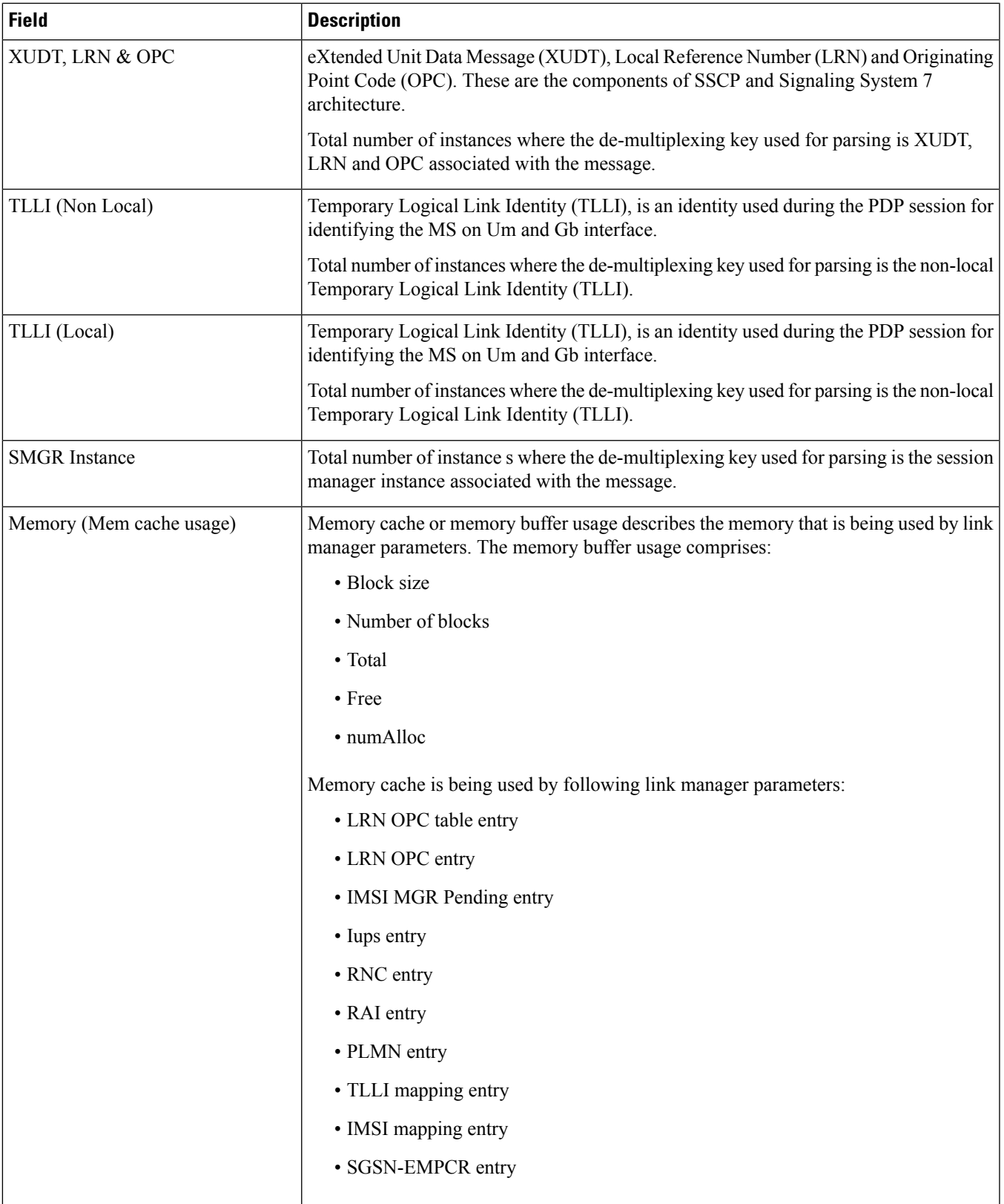

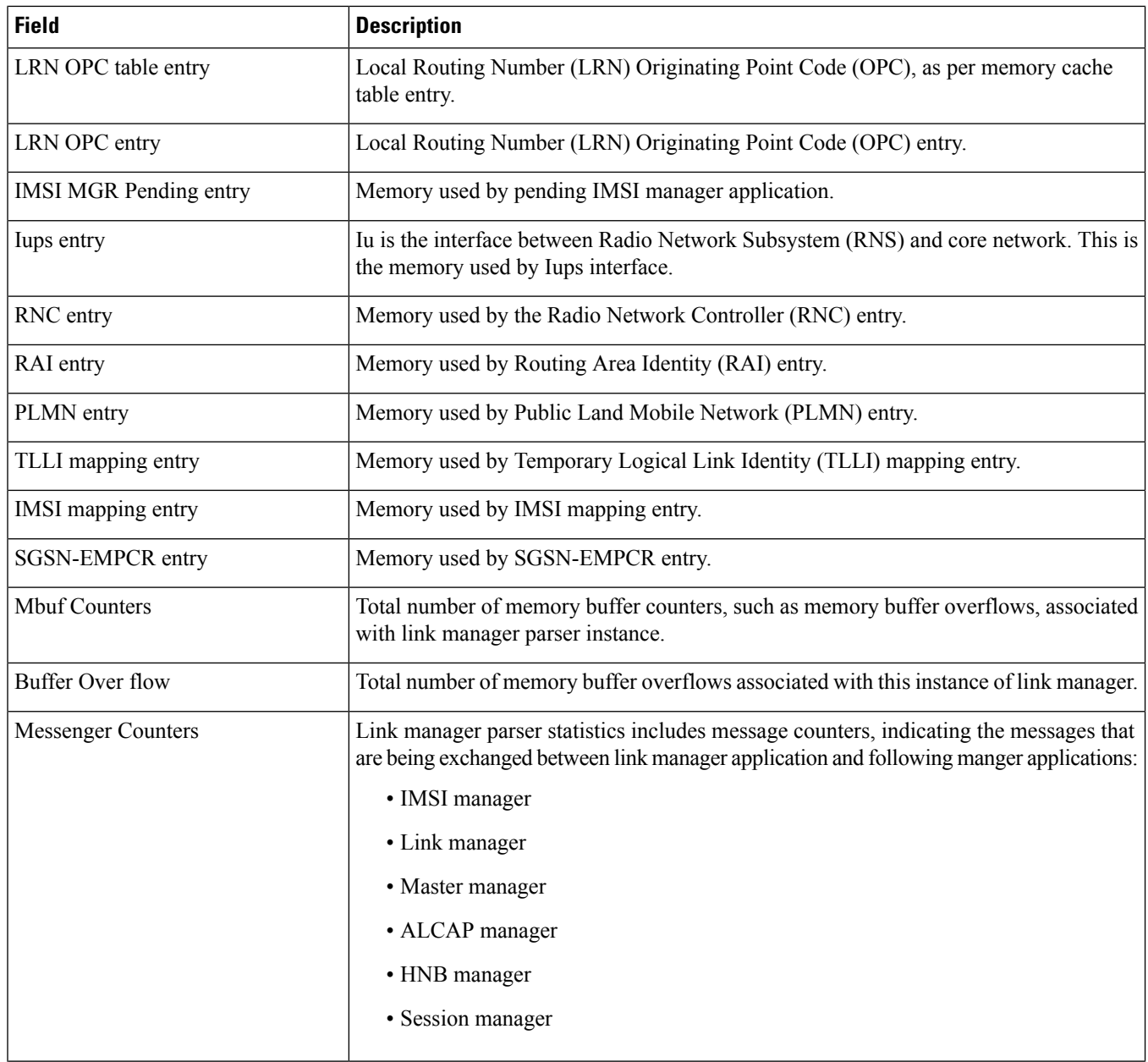

I

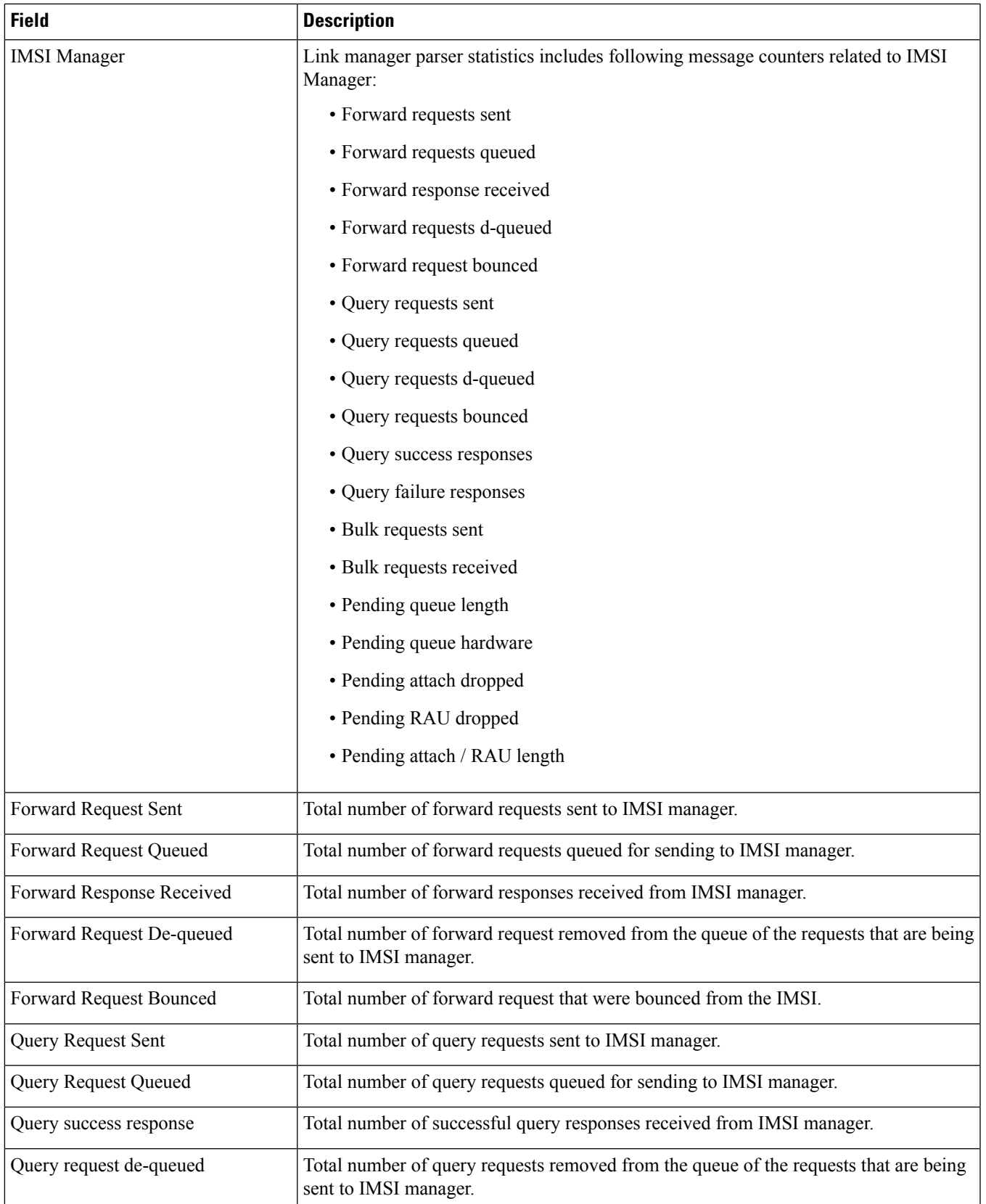

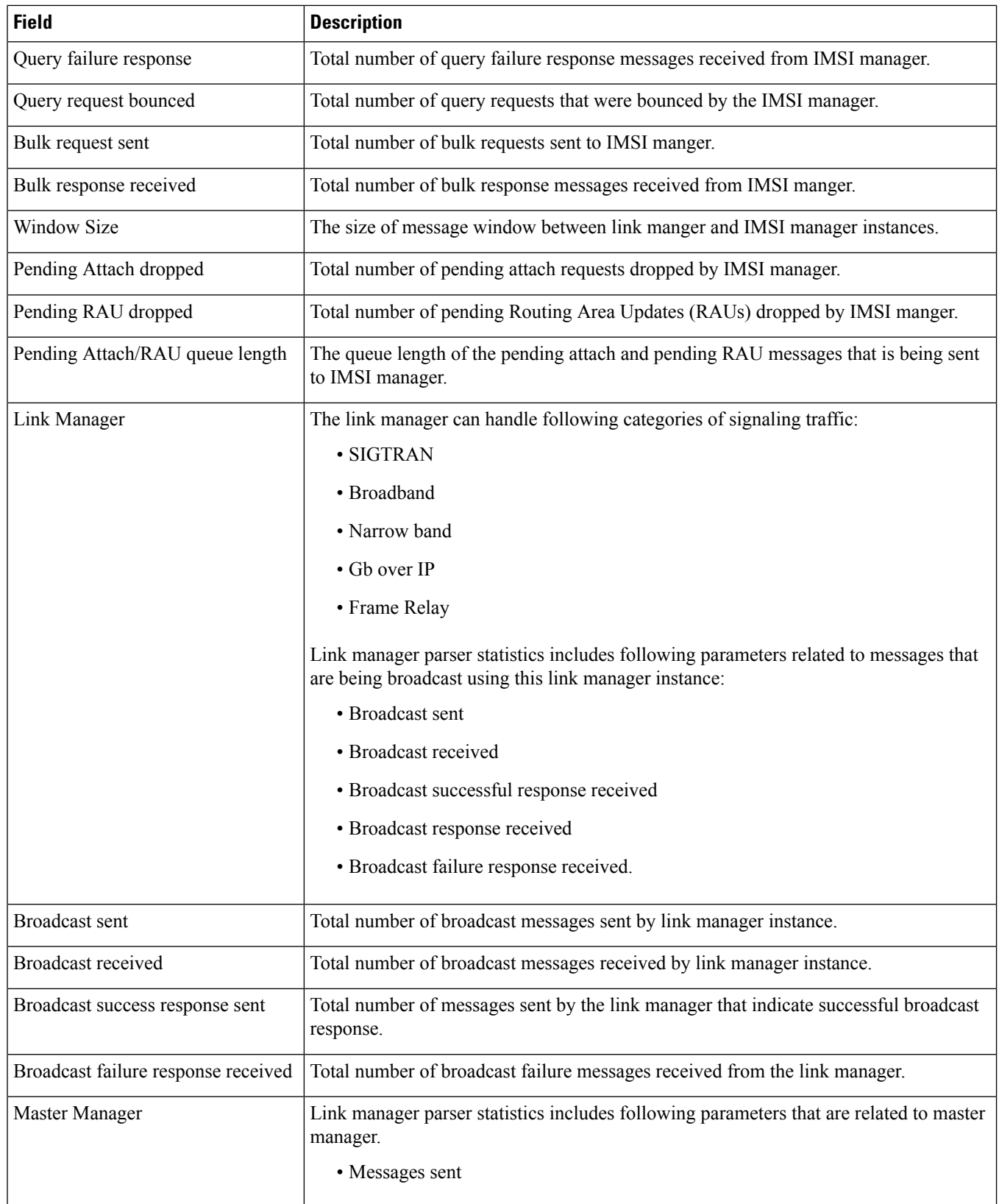

 $\mathbf l$ 

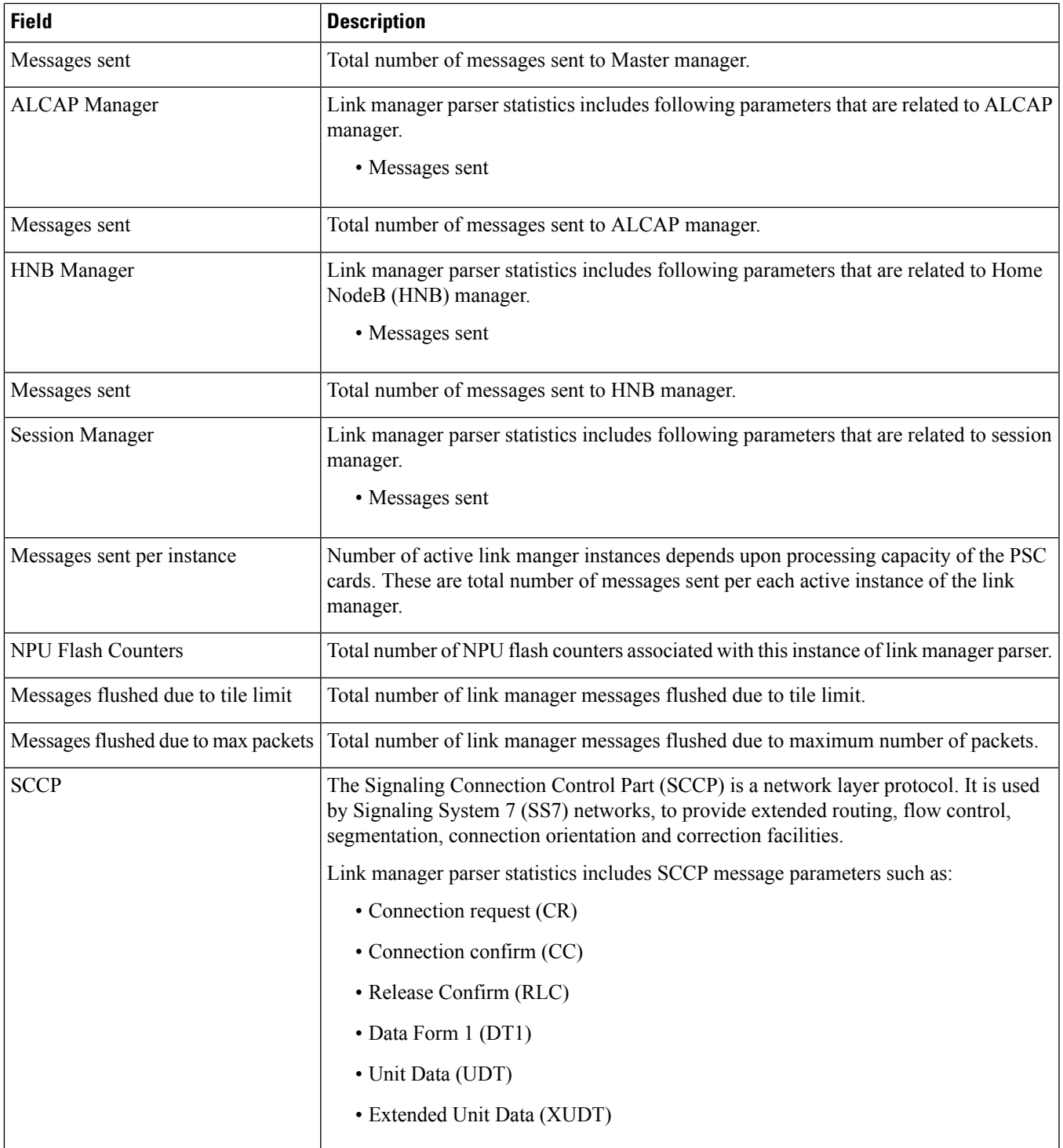

I

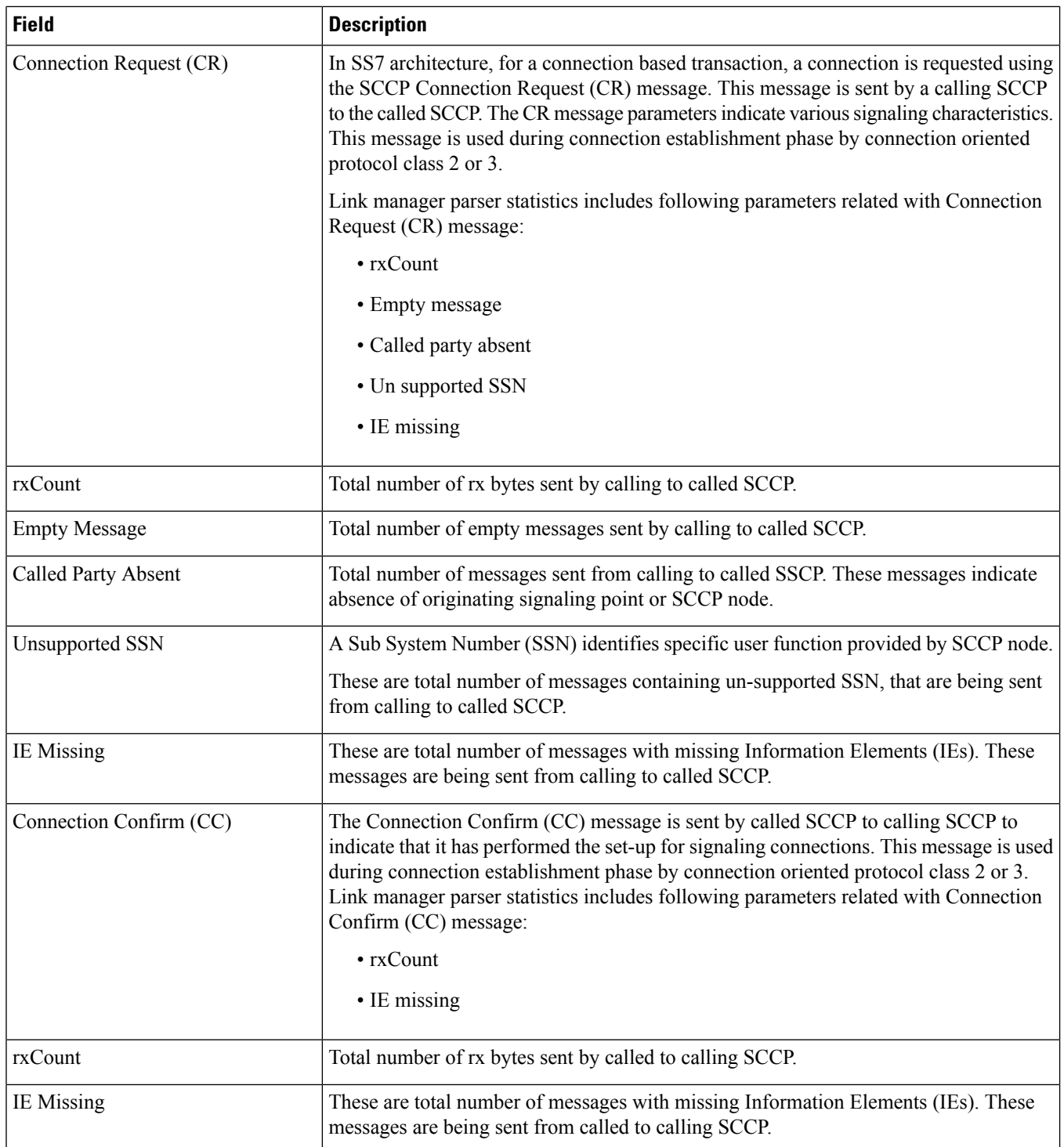

 $\mathbf{l}$ 

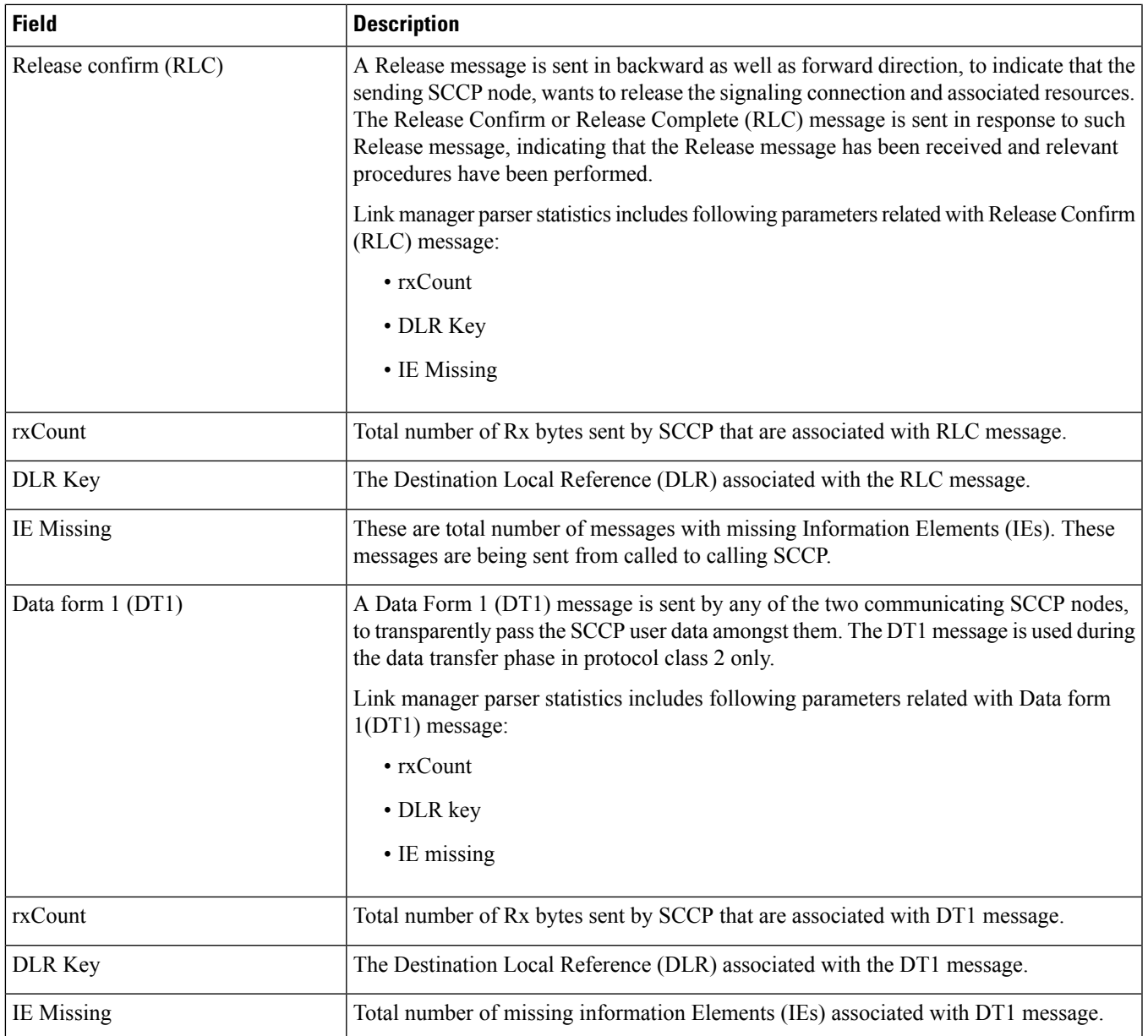

I

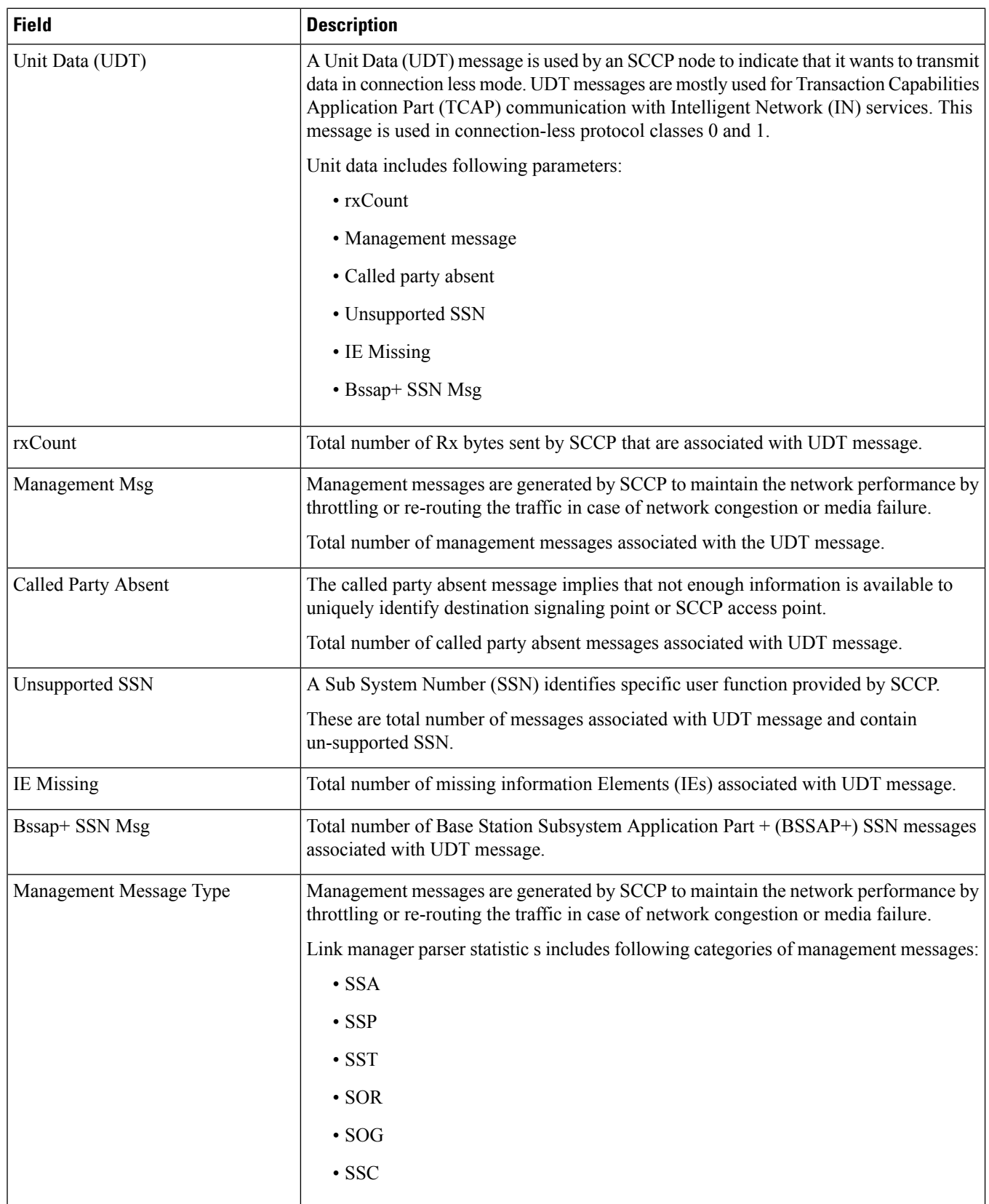

 $\mathbf{l}$ 

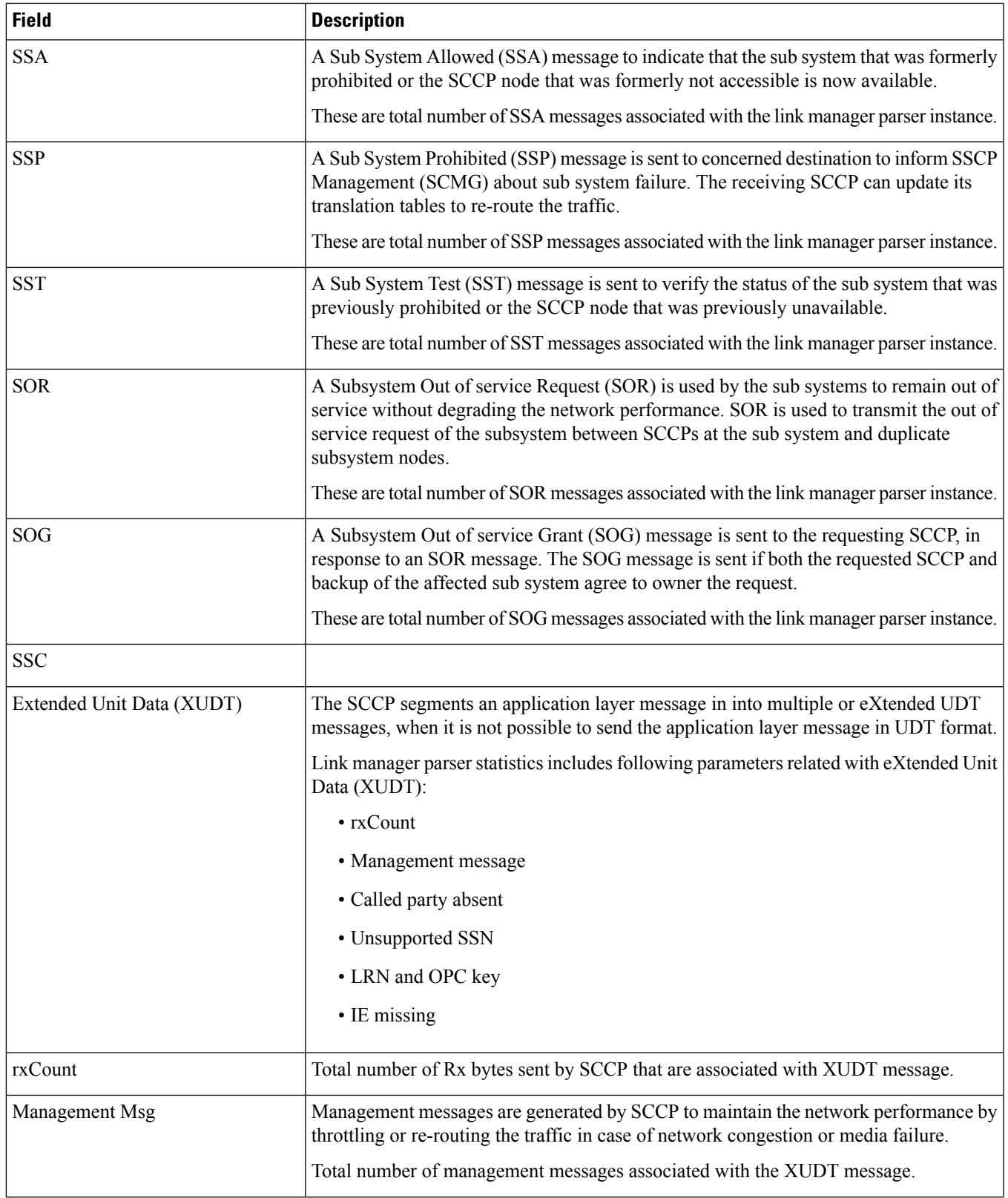

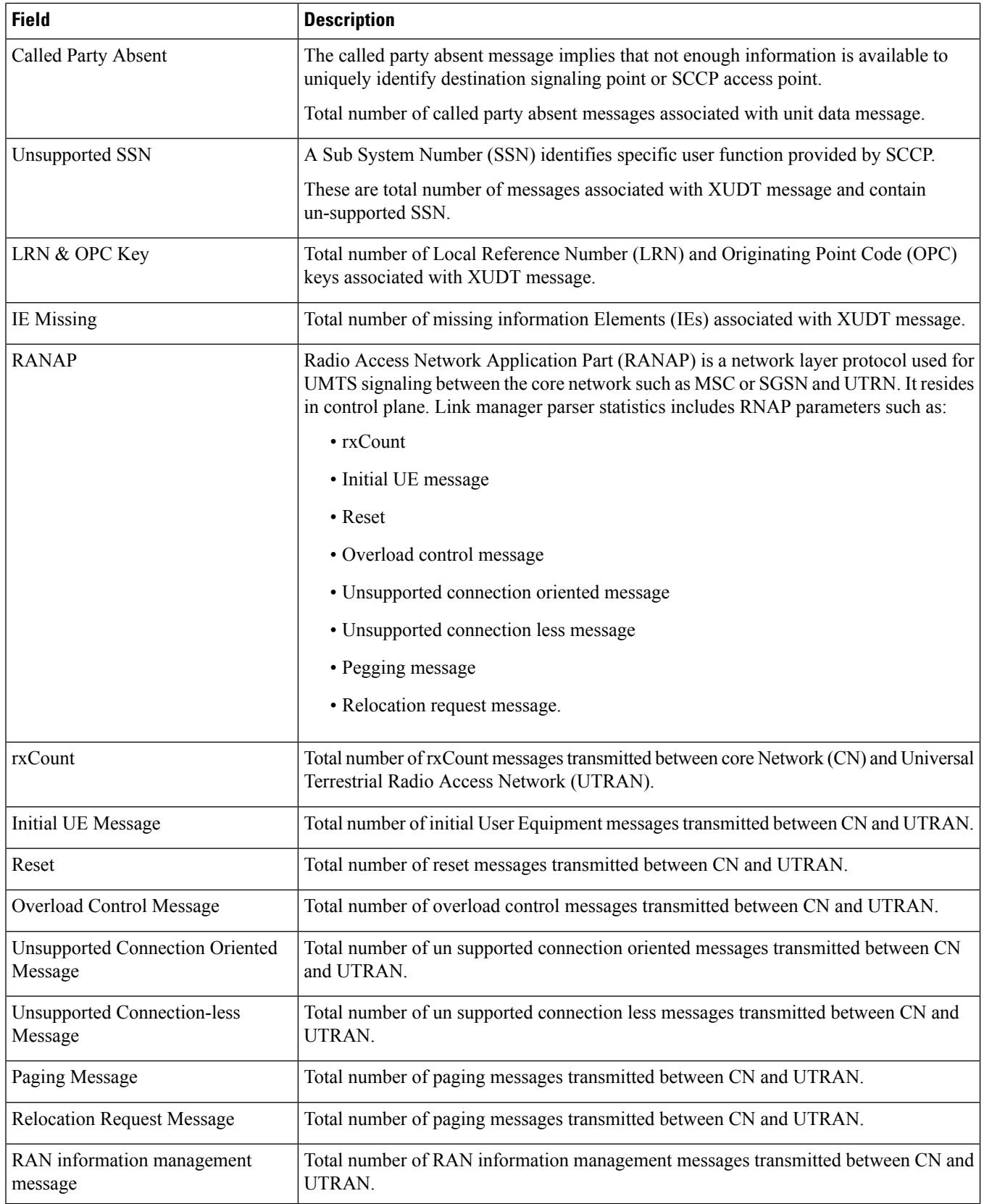

 $\mathbf{l}$ 

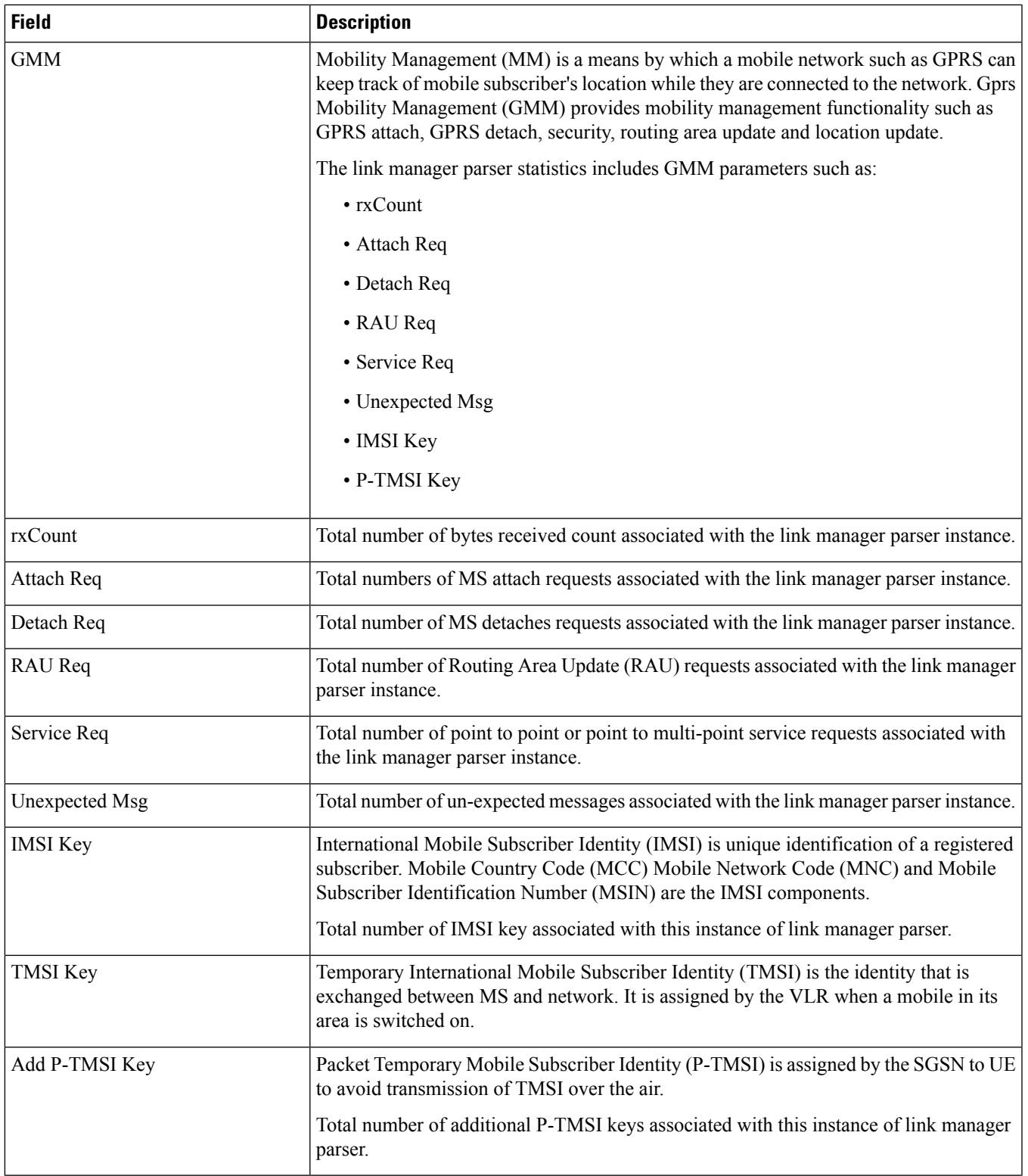

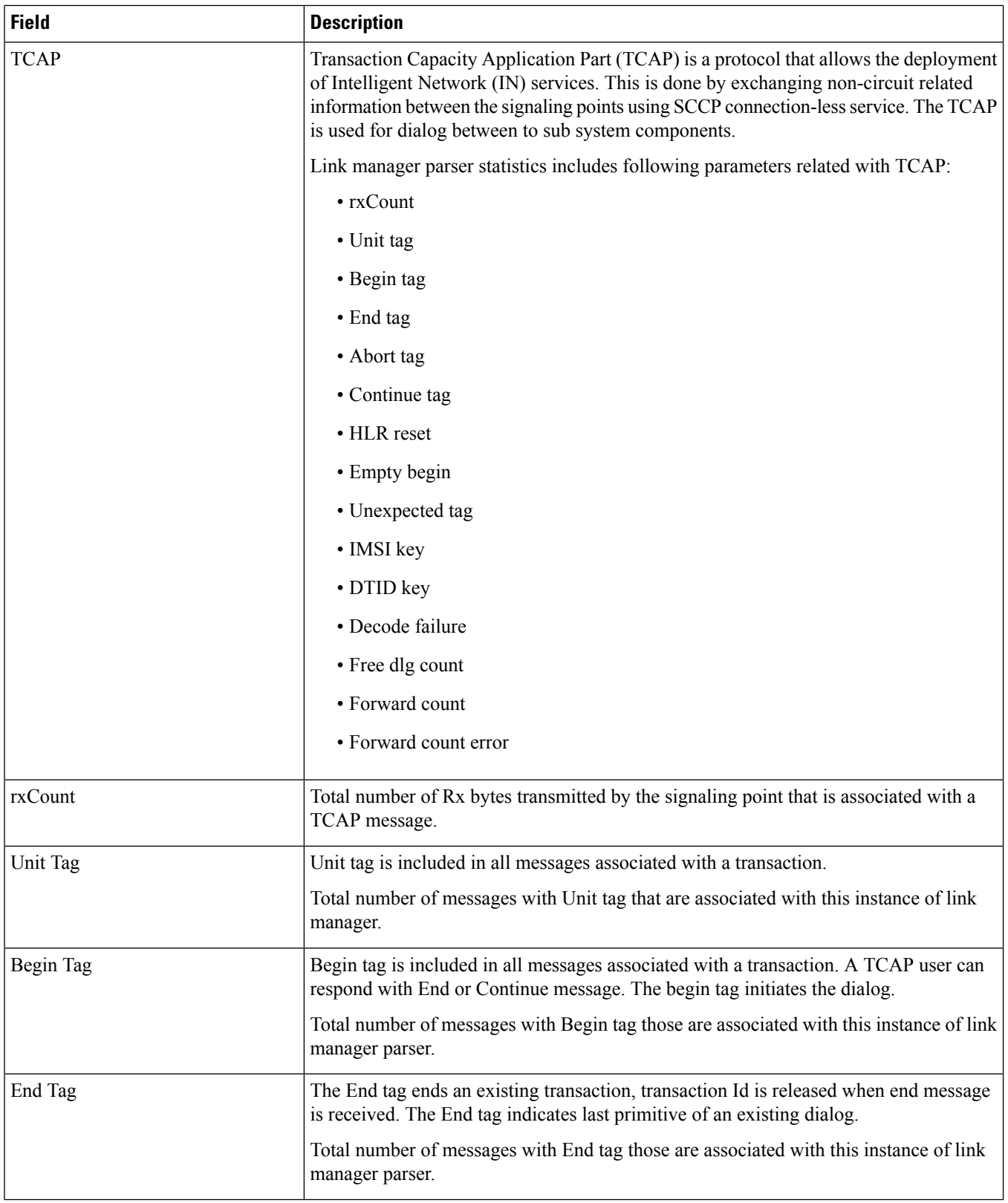

 $\mathbf{l}$ 

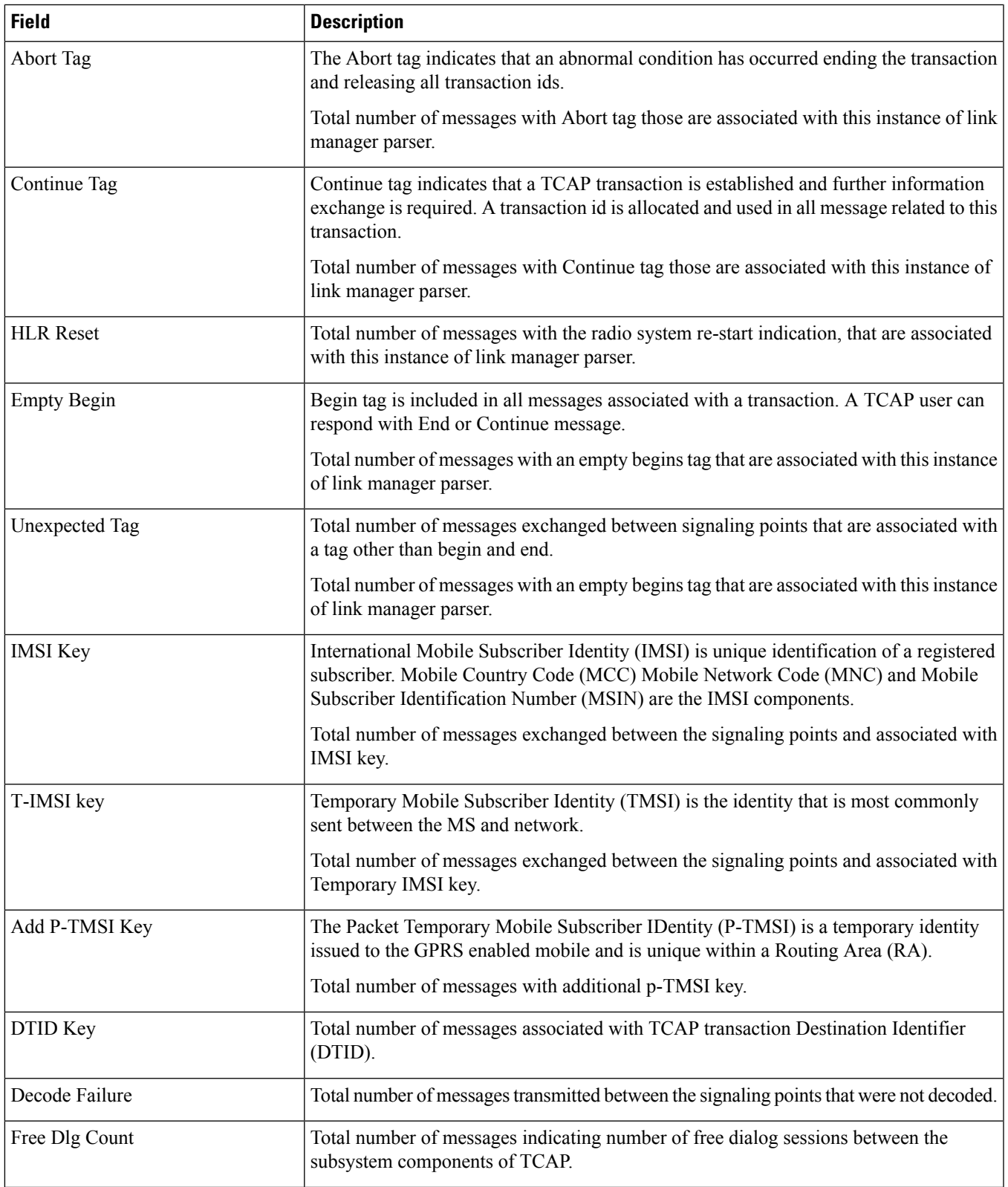

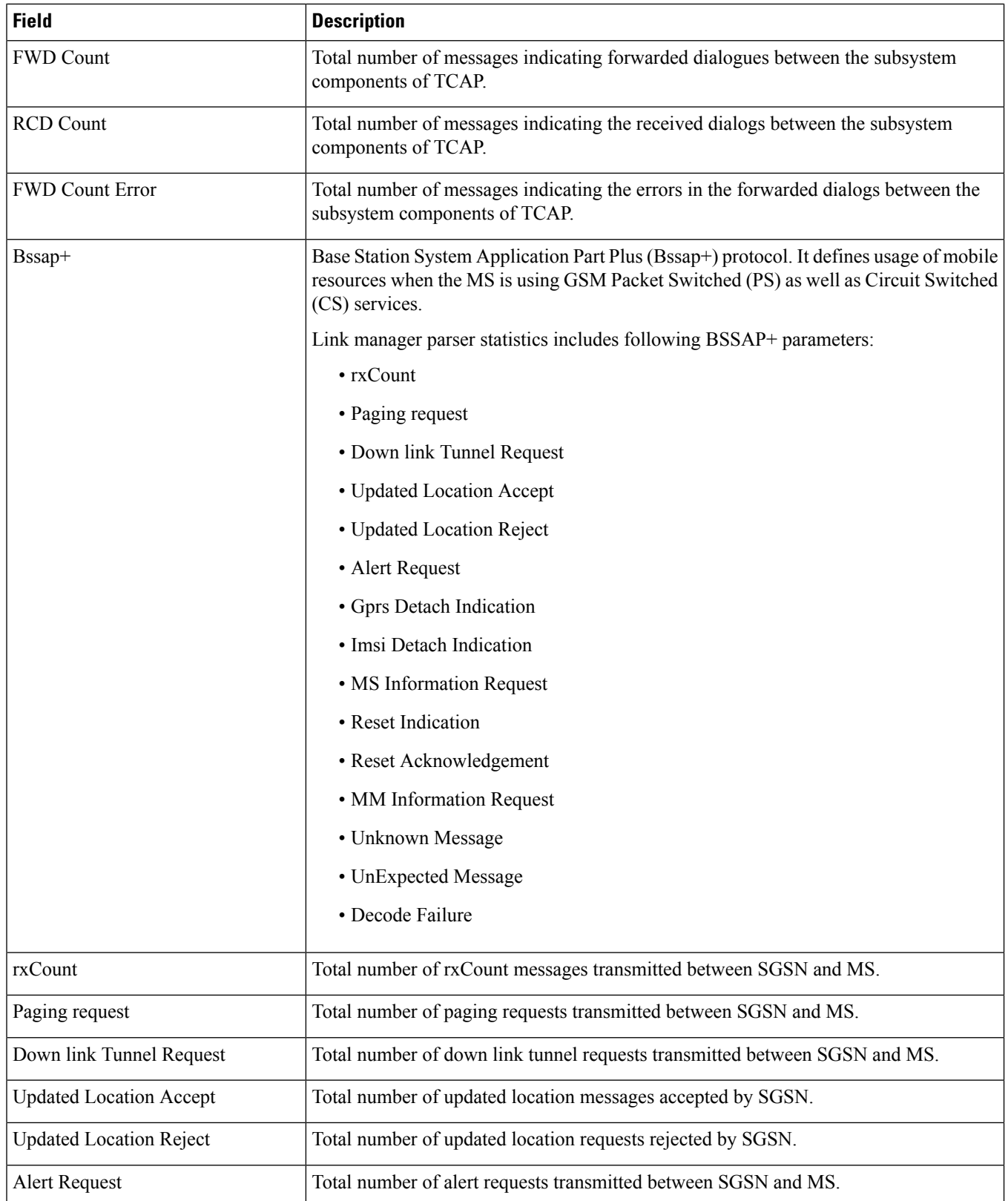

 $\mathbf l$ 

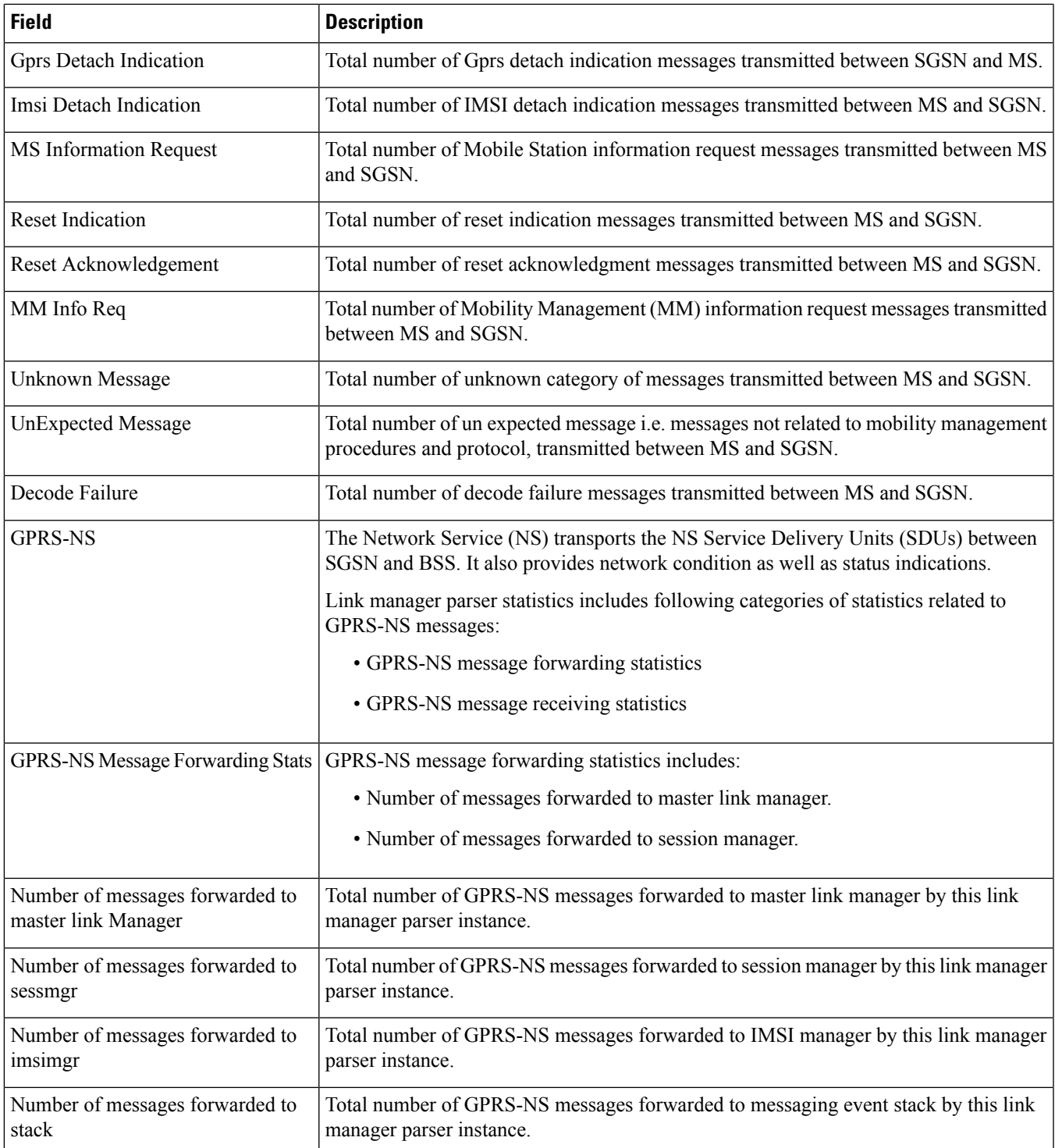

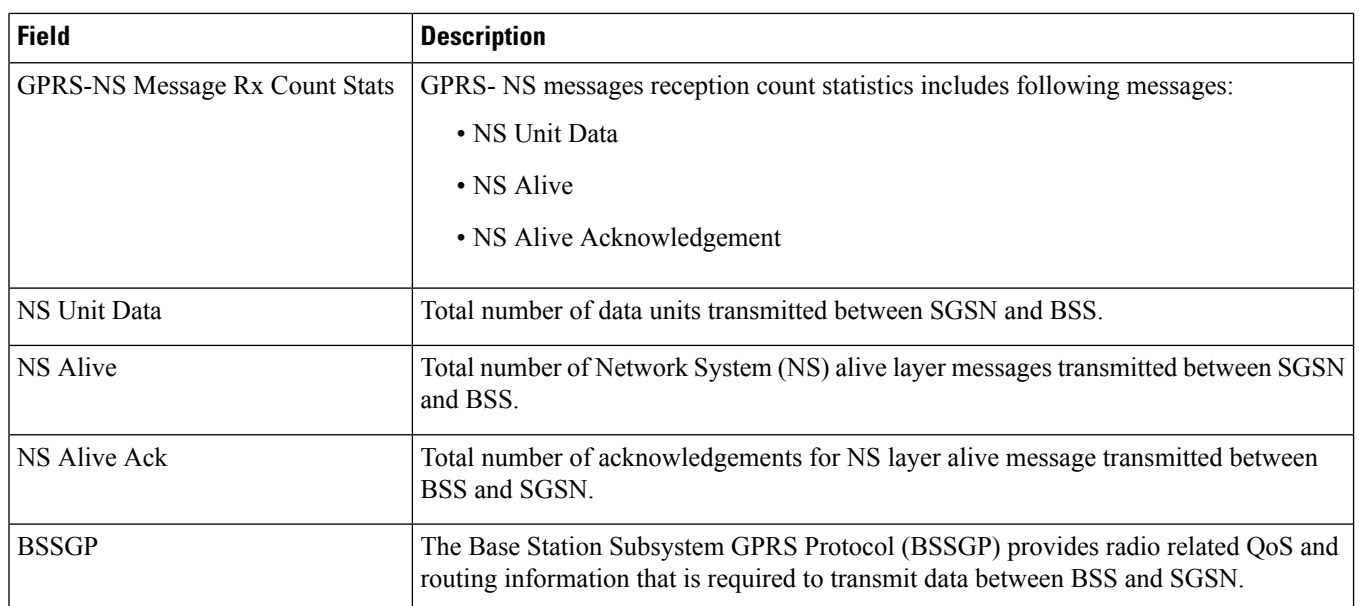
$\mathbf l$ 

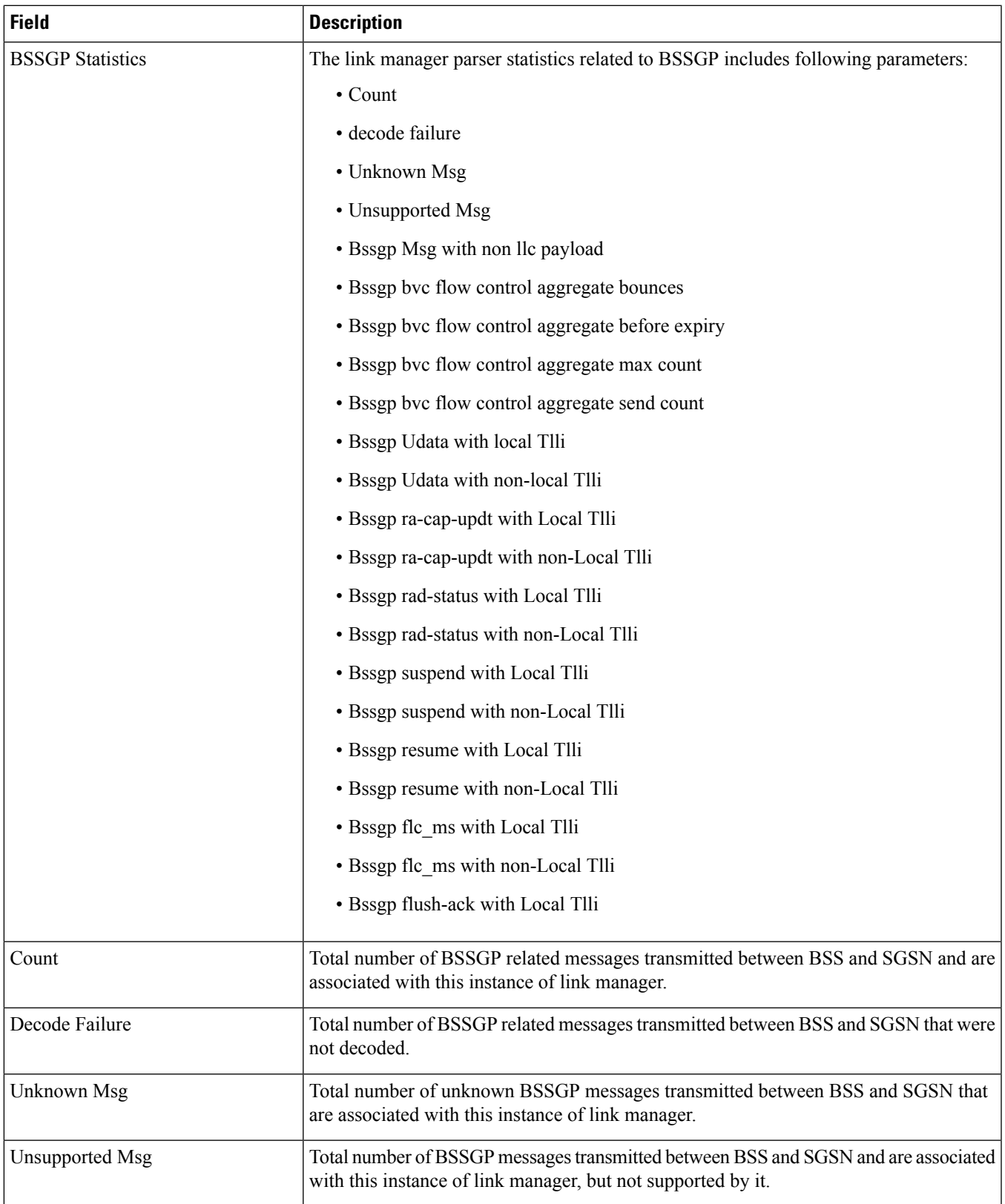

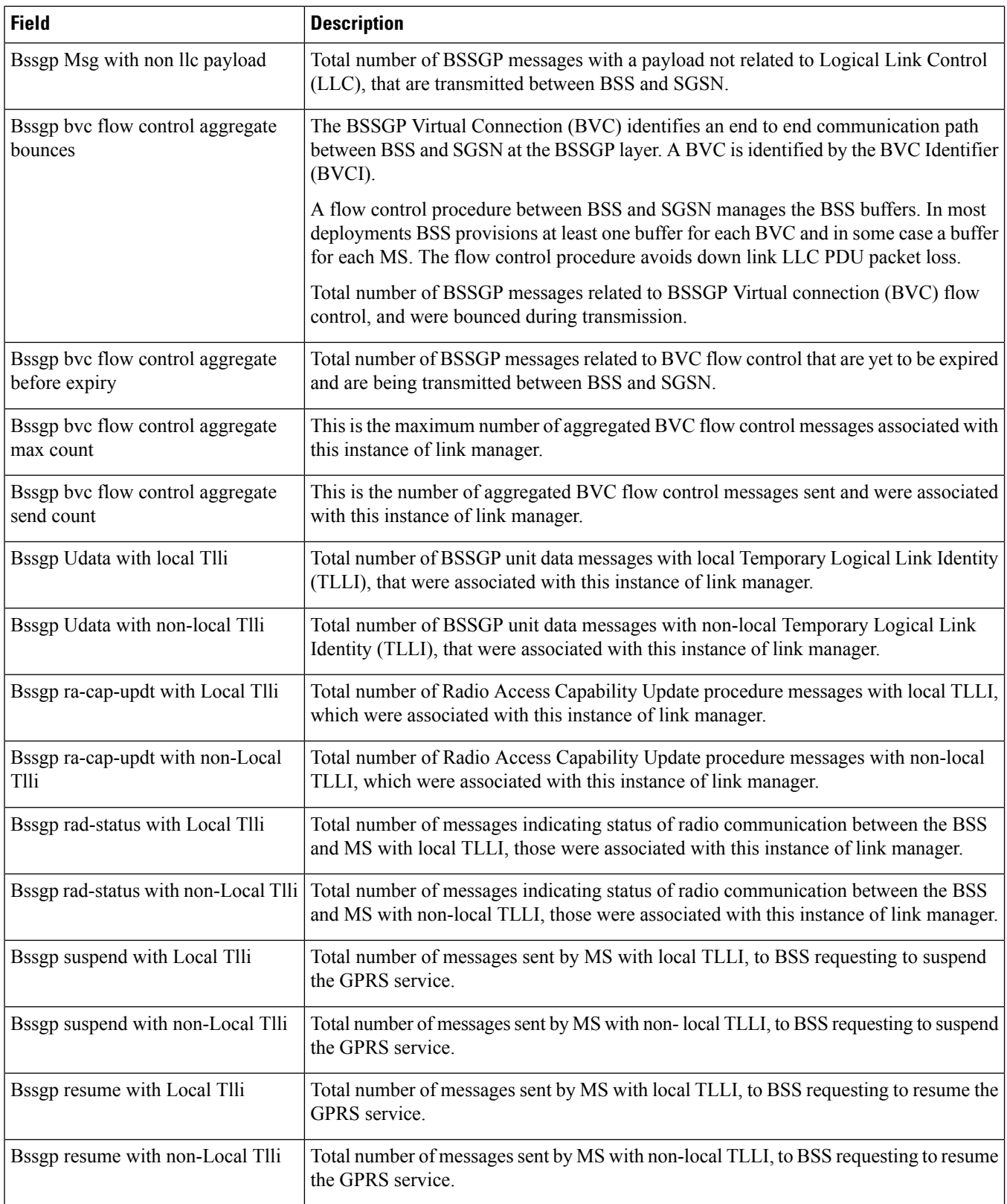

 $\mathbf{l}$ 

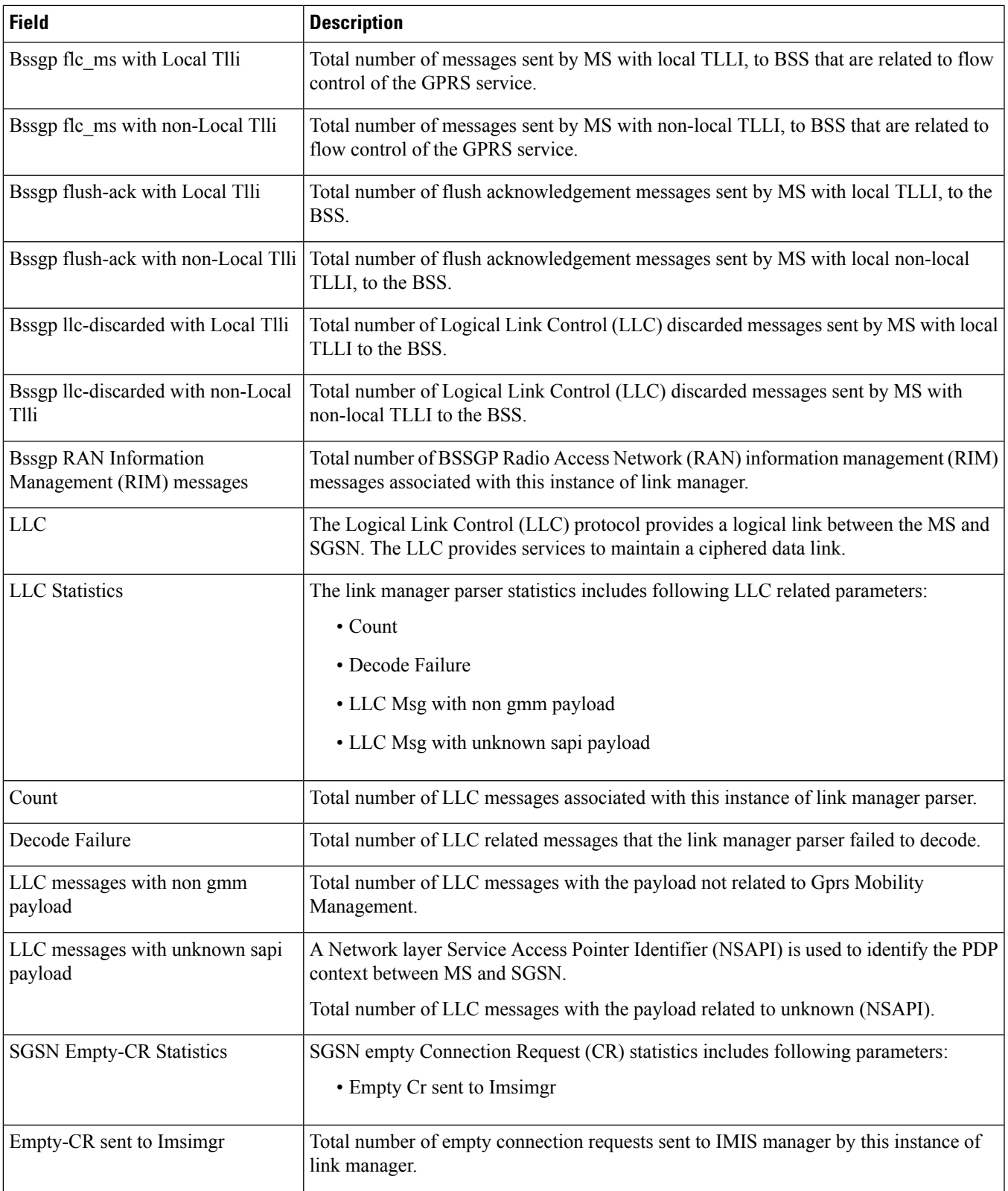

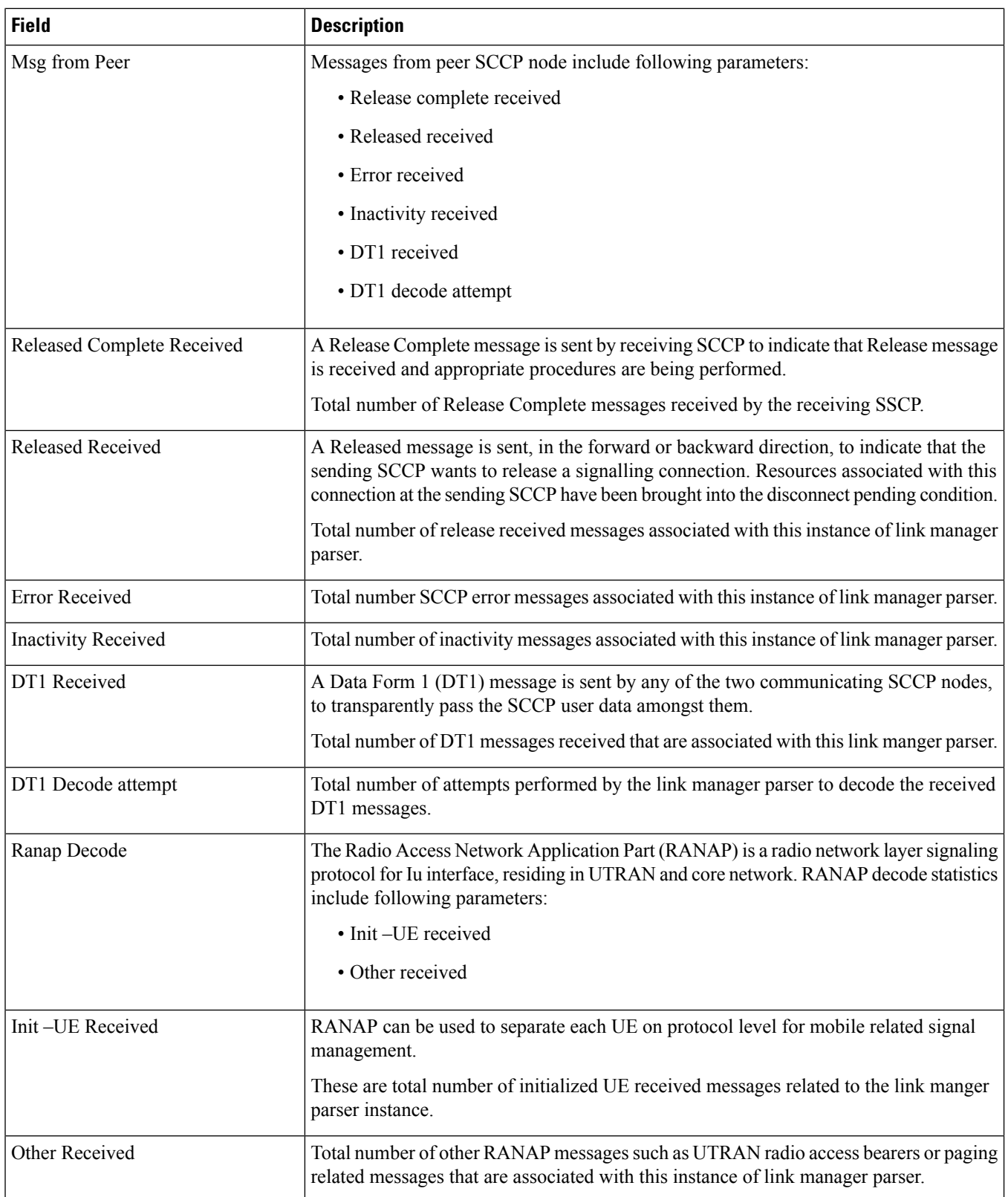

 $\mathbf l$ 

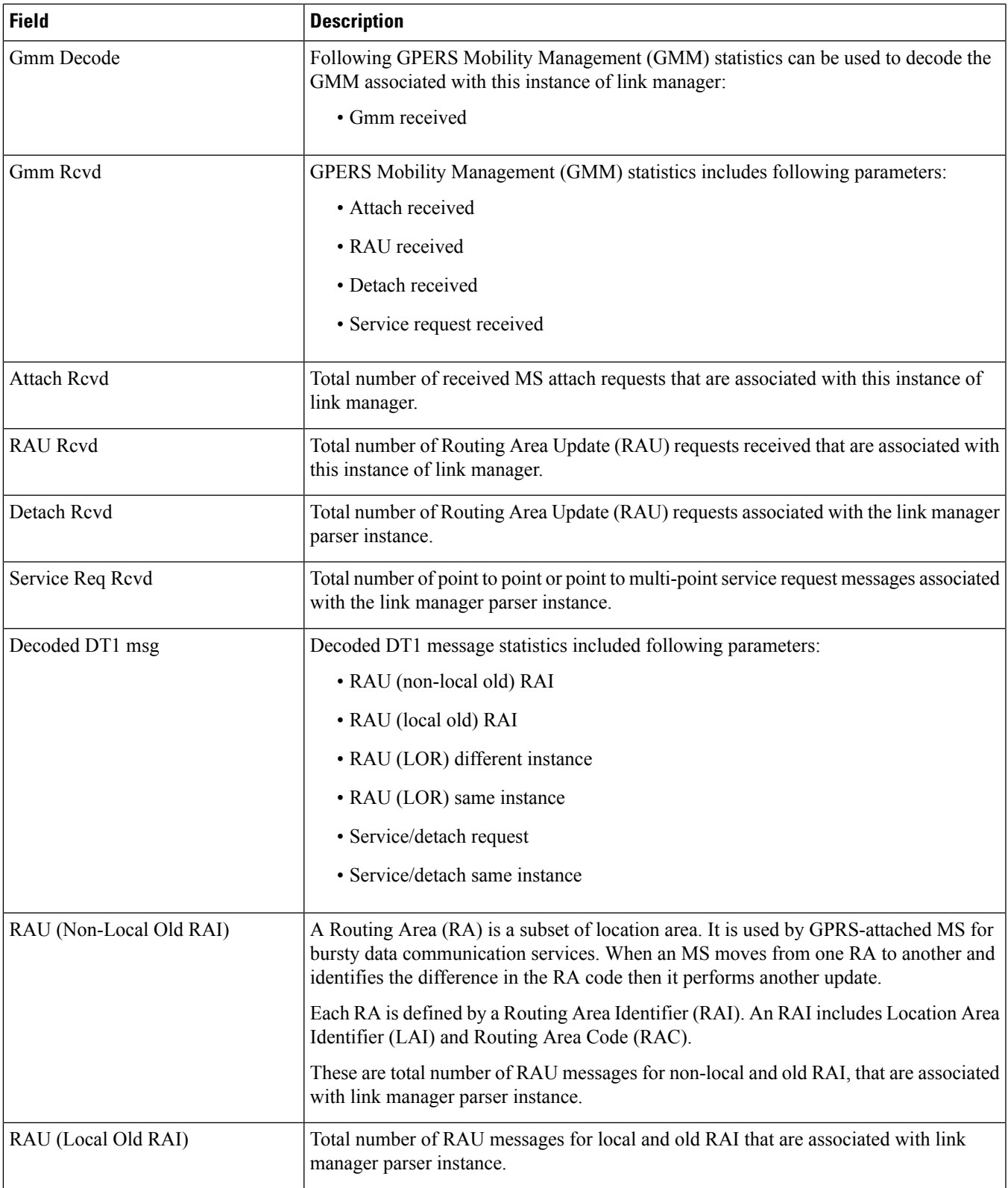

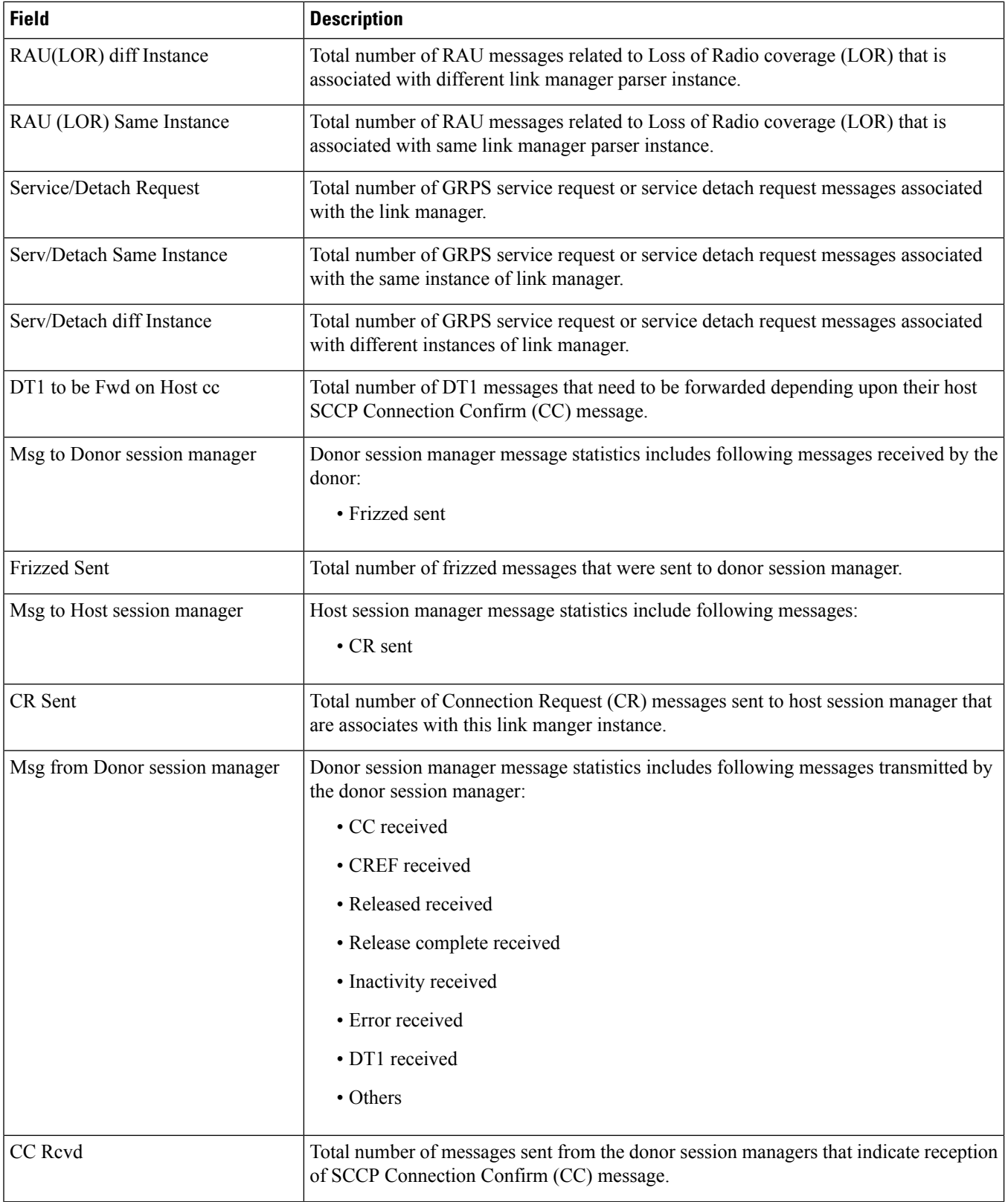

∎

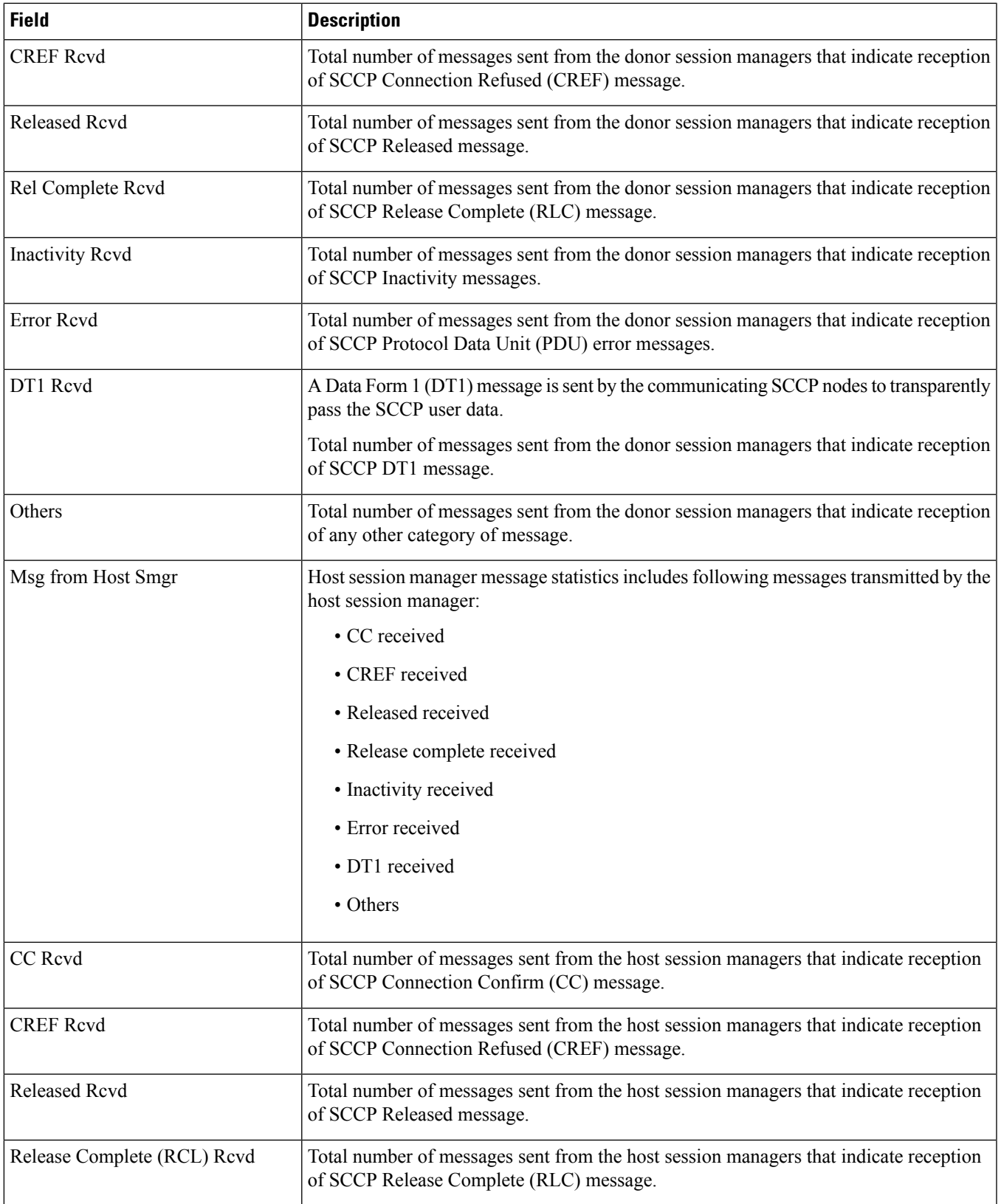

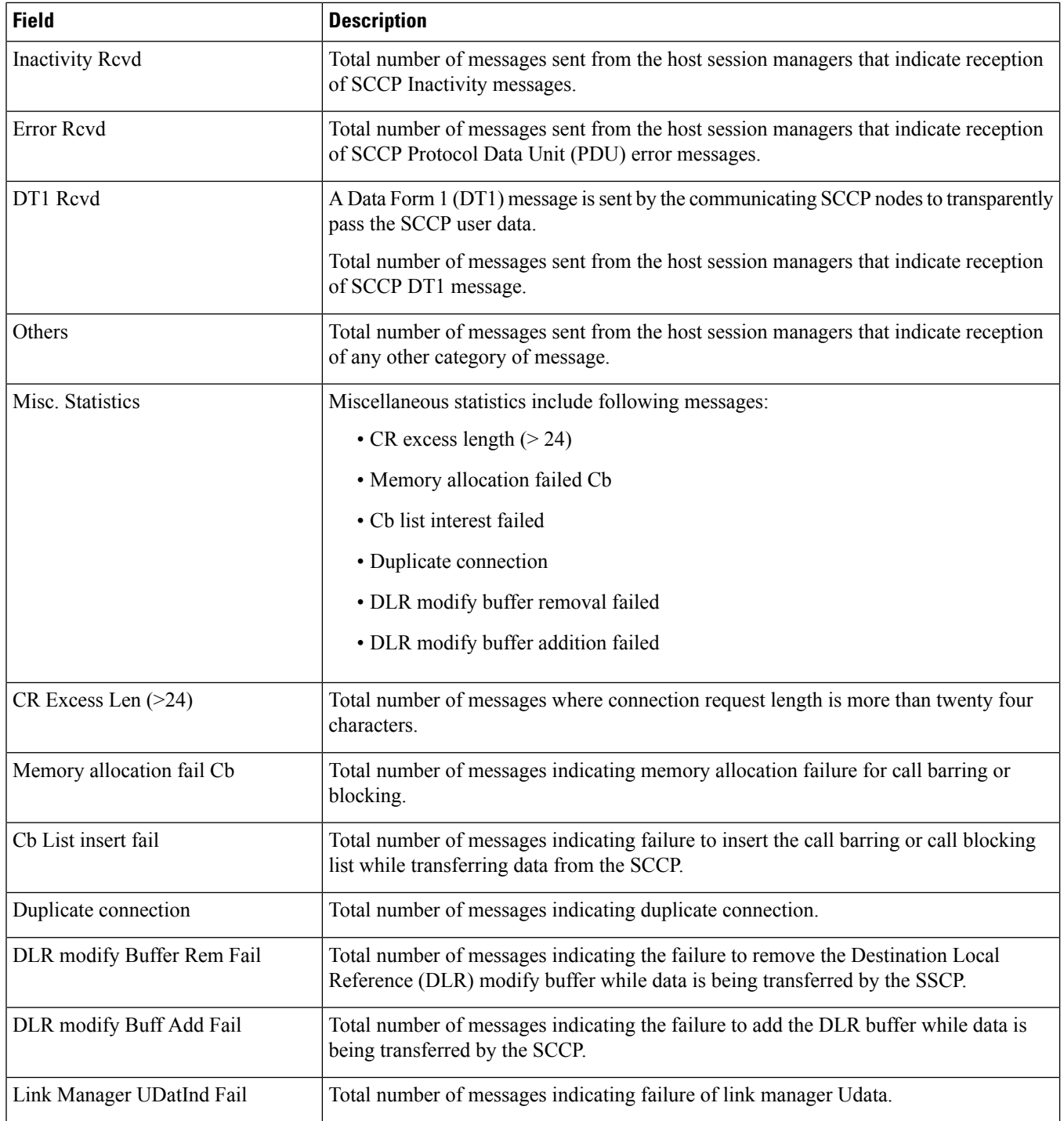

 $\mathbf{l}$ 

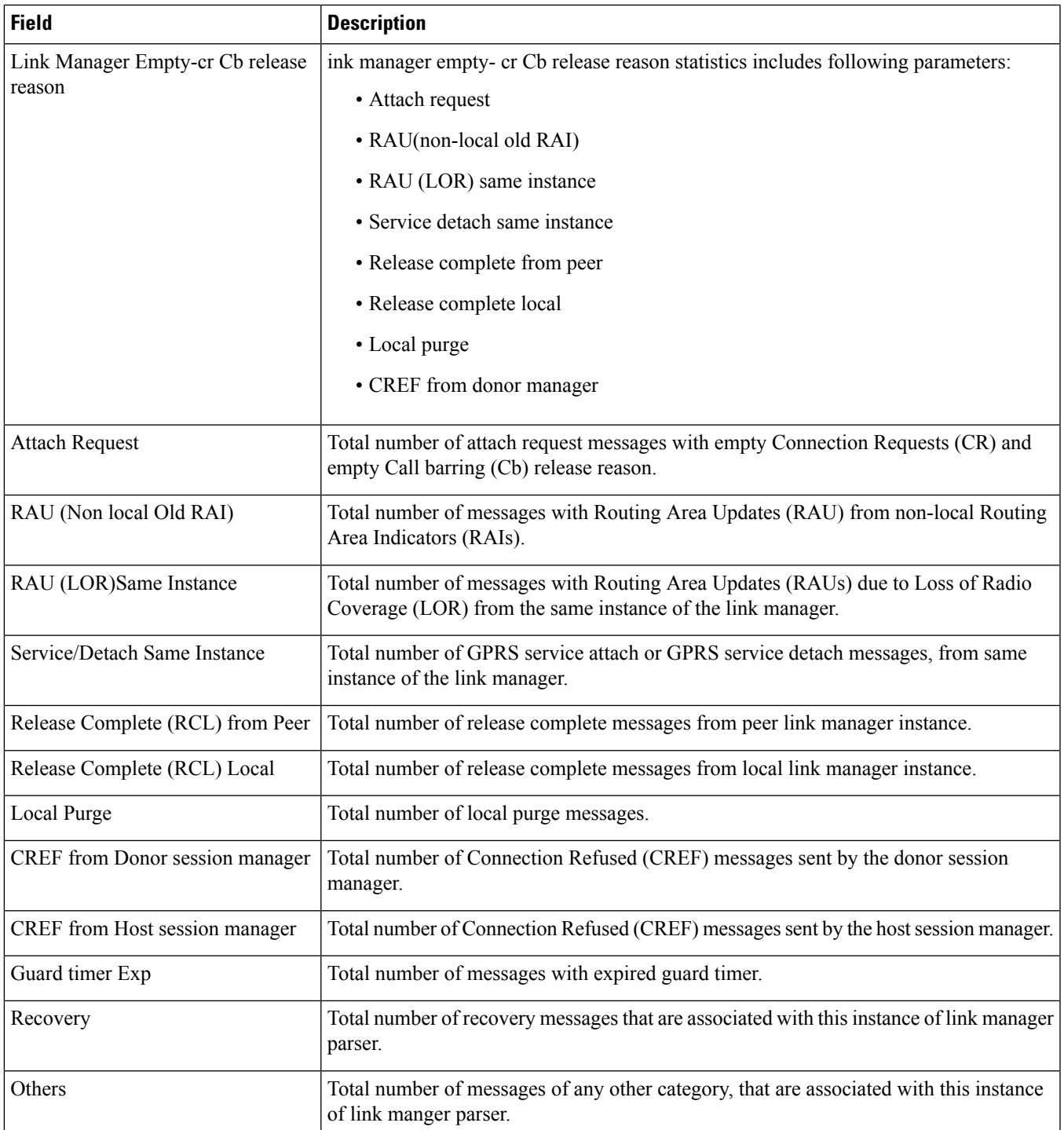

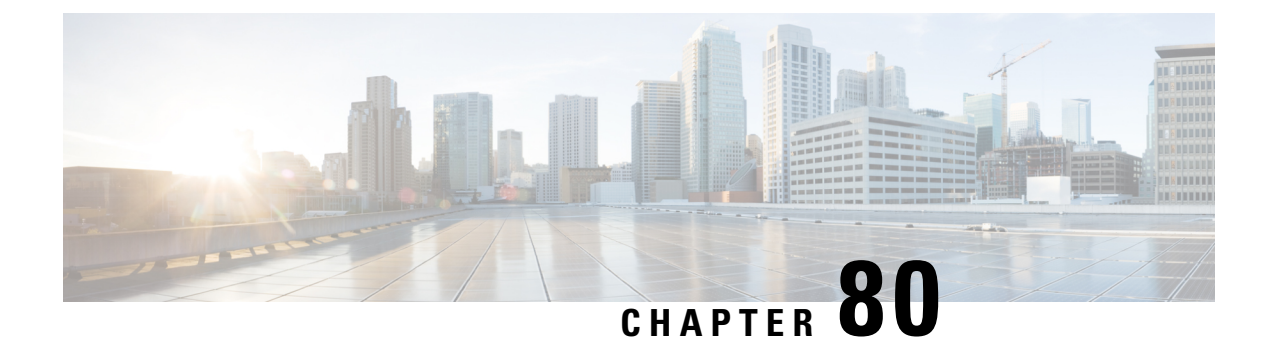

# **show llc**

• show llc [statistics,](#page-1414-0) on page 1377

# <span id="page-1414-0"></span>**show llc statistics**

 $\mathscr{D}_{\!\!\!\bm{\lambda}}$ **Note**

• This table is relevant to 8.0 releases only.

• All statistics in this table are available per GPRS service.

#### **Table 382: show llc statistics Command Output Descriptions**

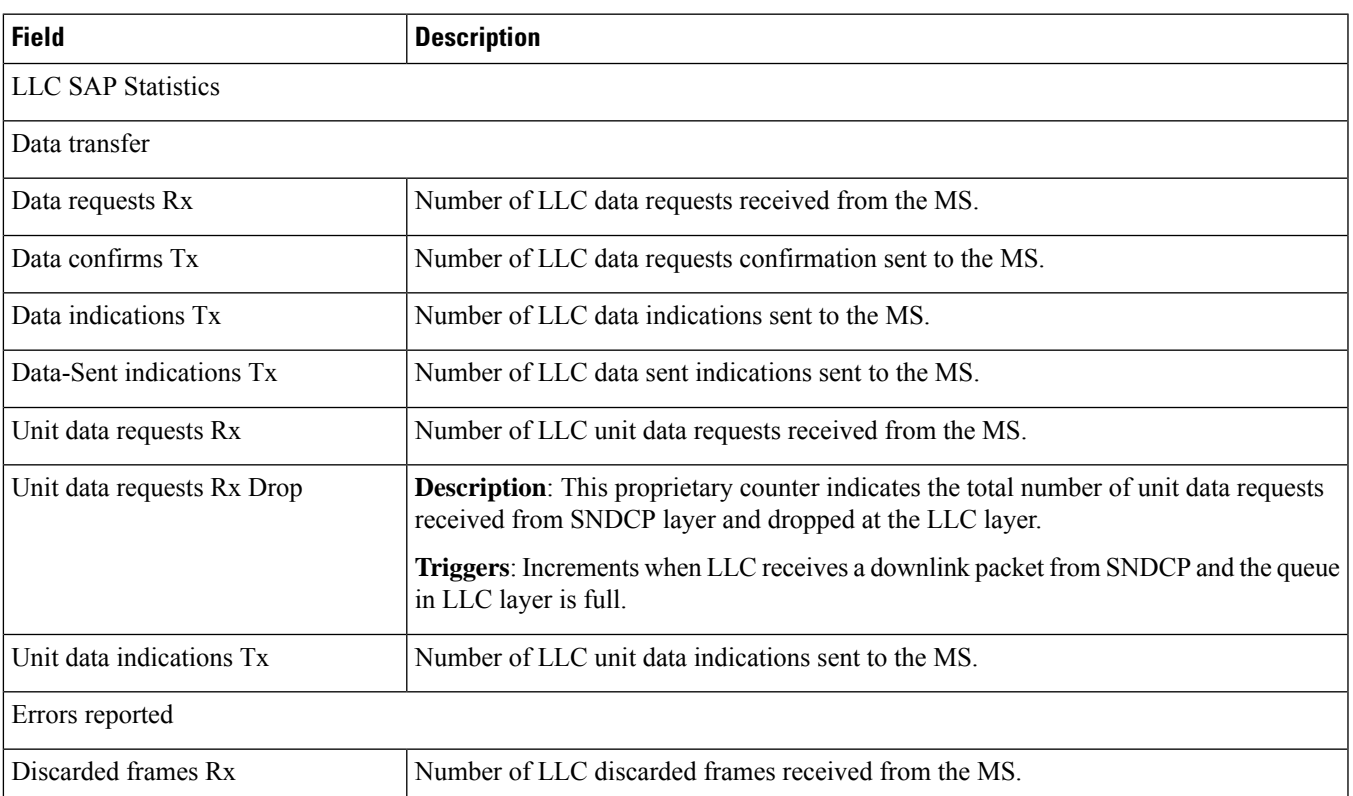

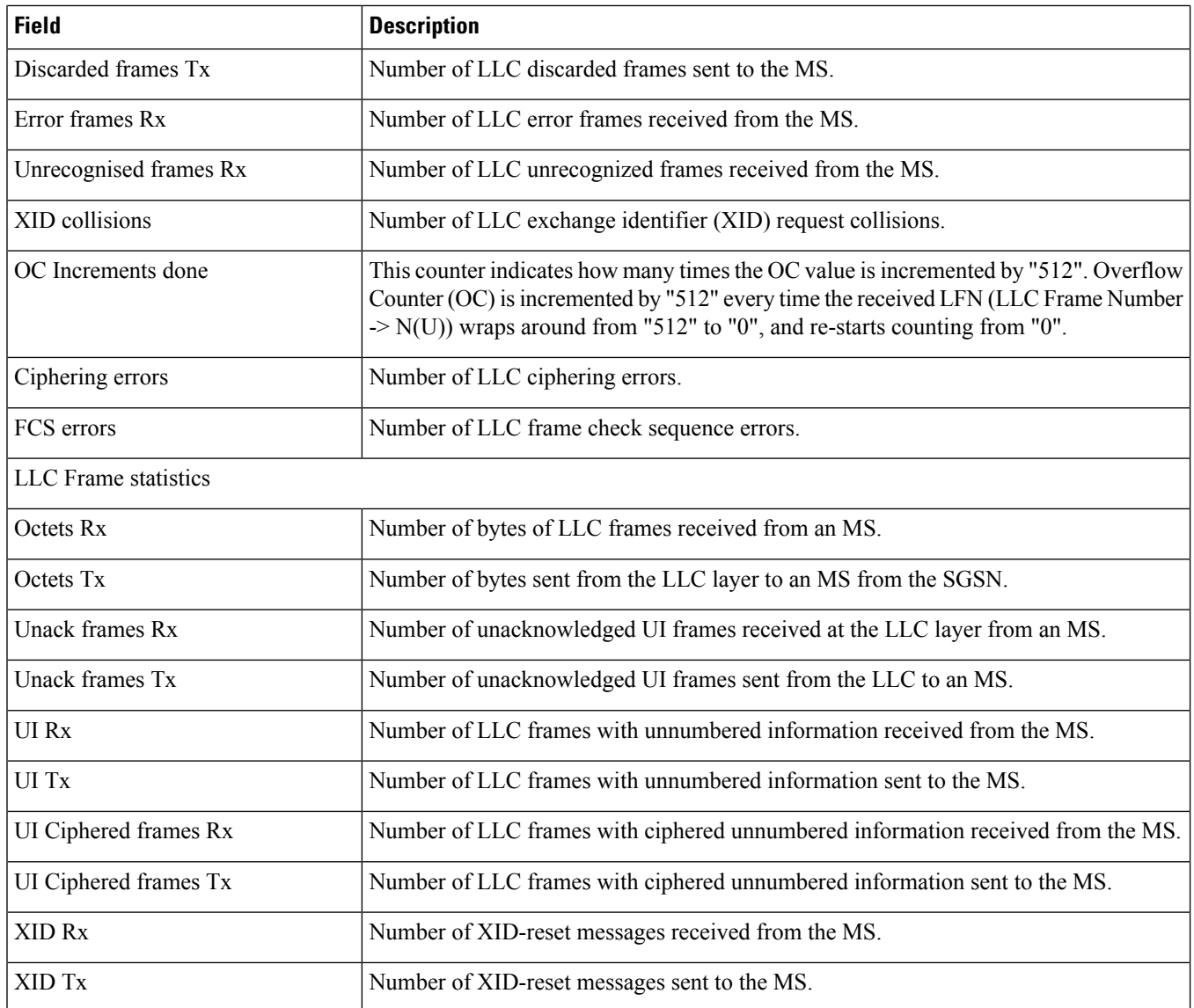

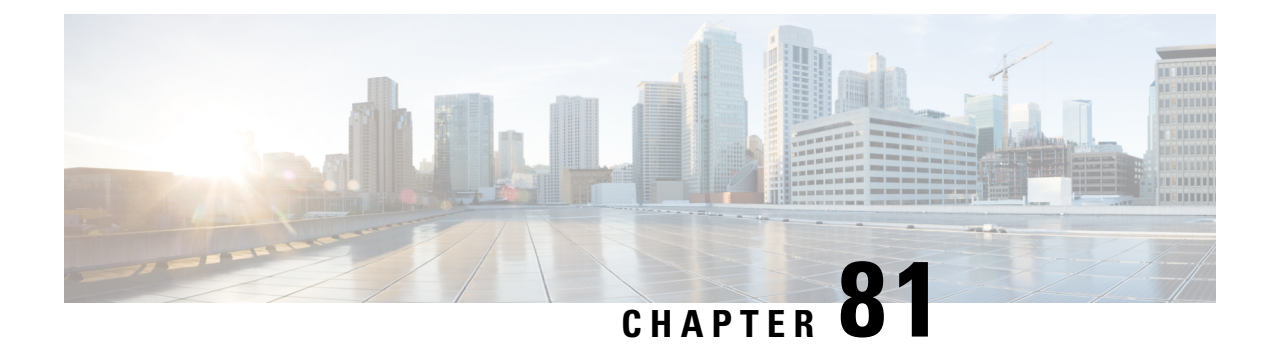

# **show lma-service**

This chapter describes the outputs of the **show lma-service** command.

• show [lma-service](#page-1416-0) statistics, on page 1379

### <span id="page-1416-0"></span>**show lma-service statistics**

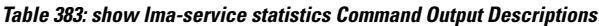

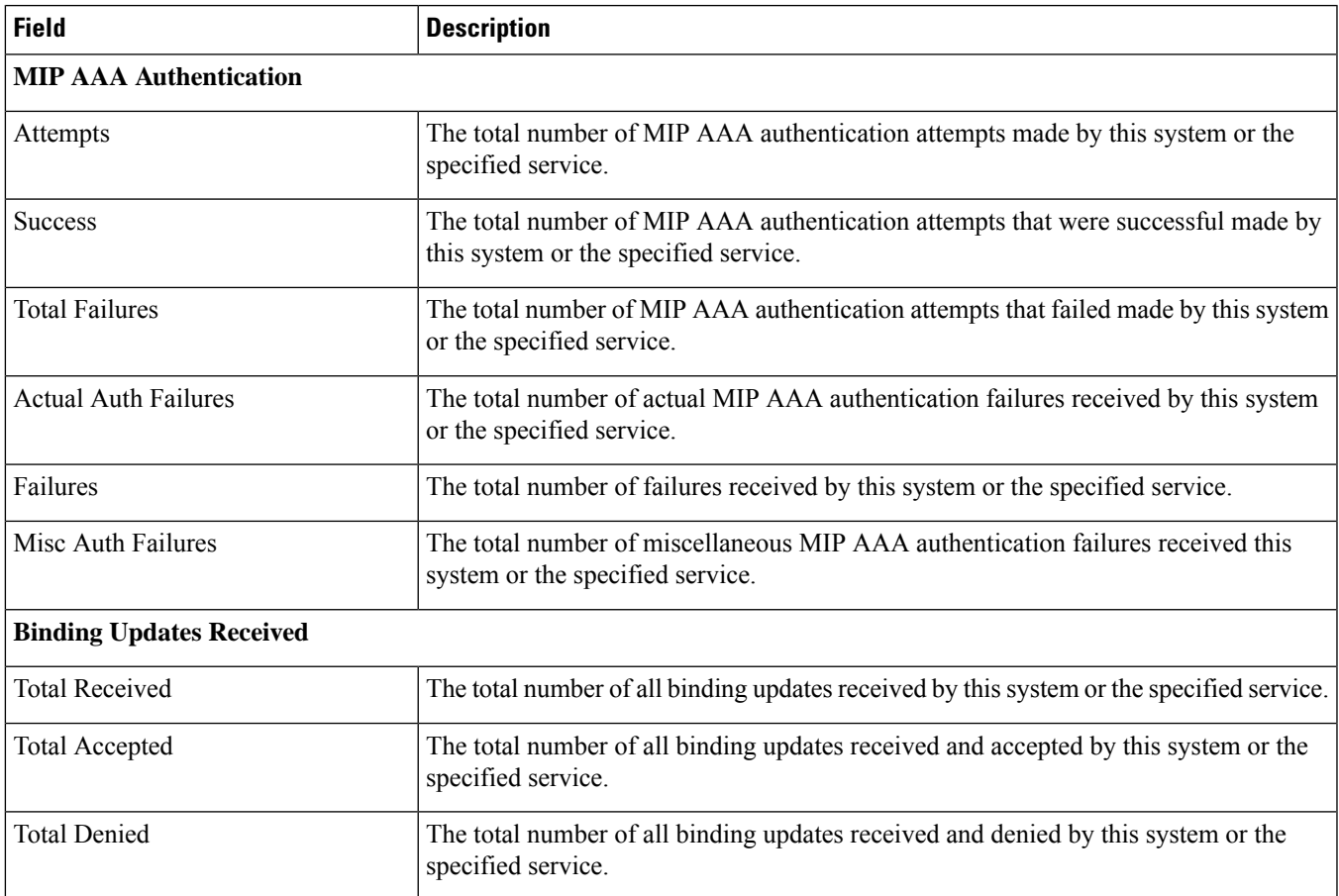

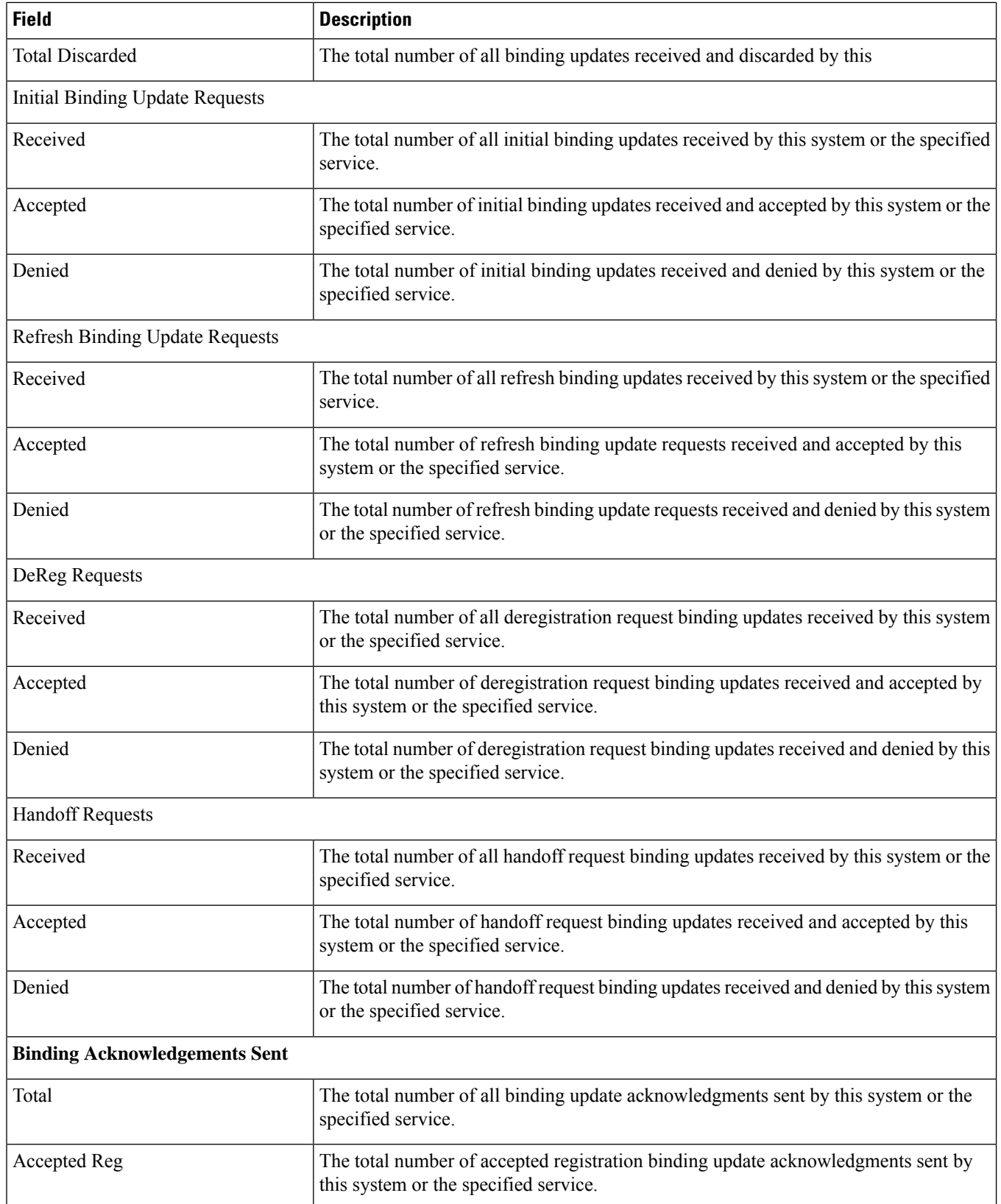

 $\mathbf l$ 

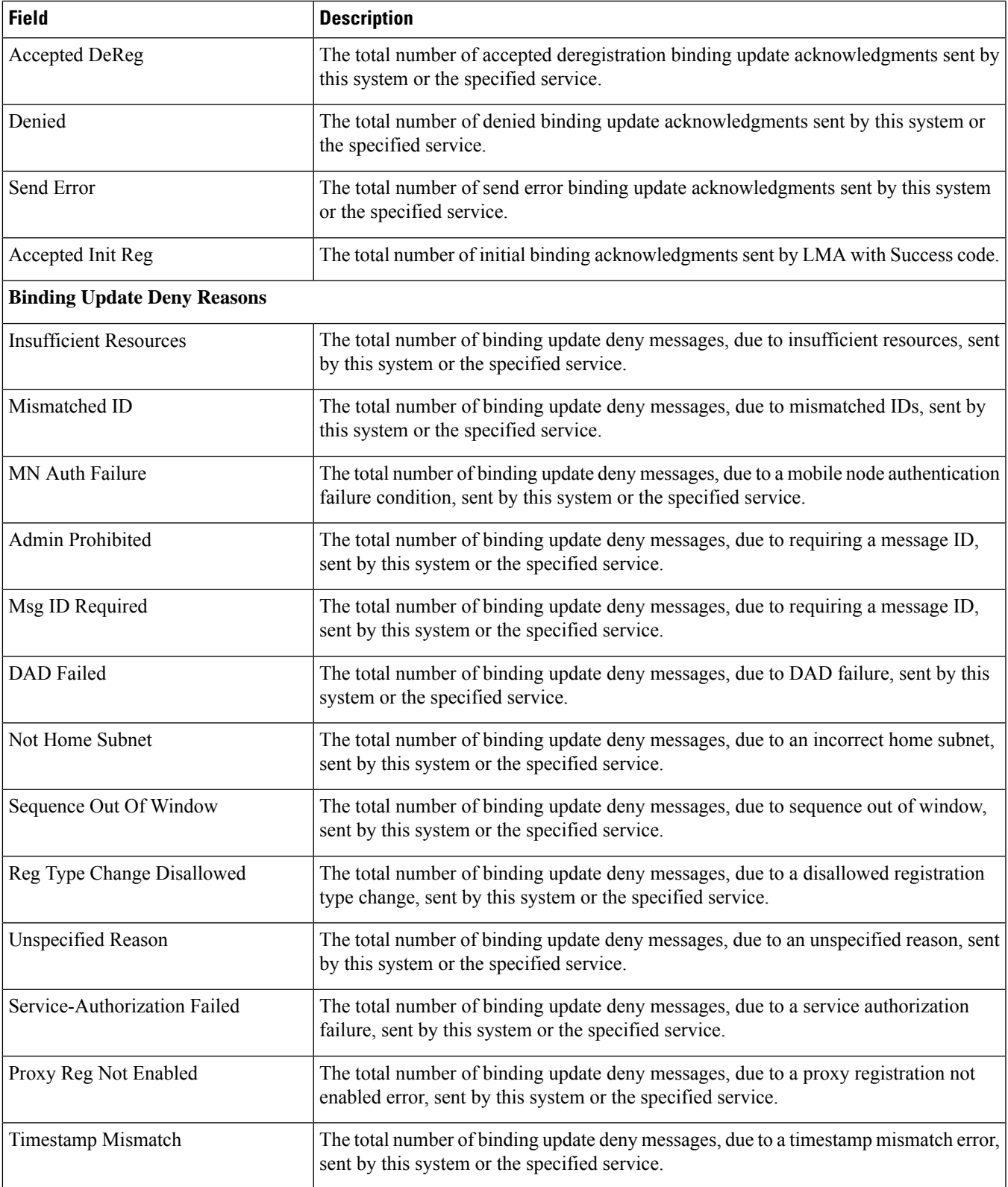

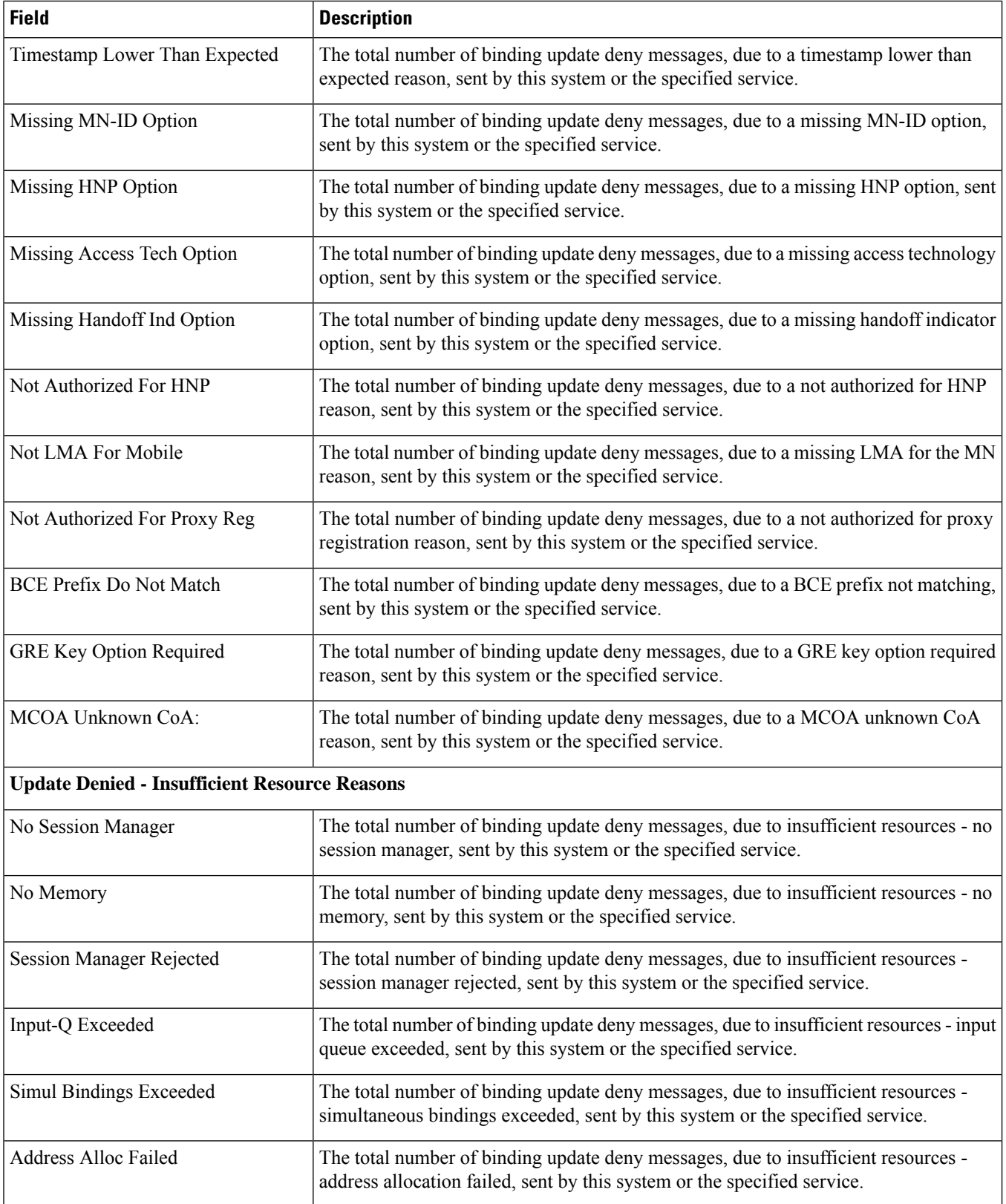

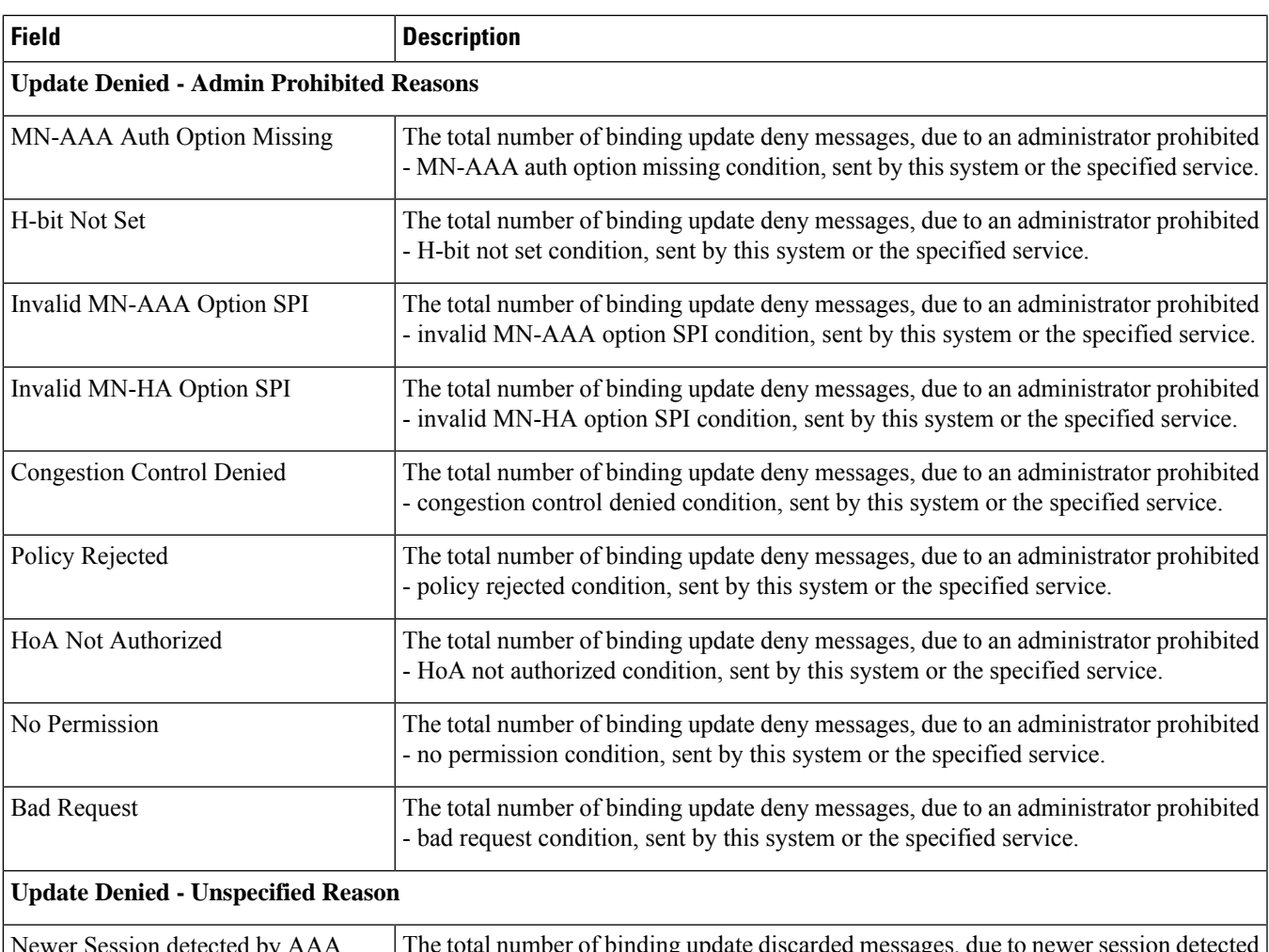

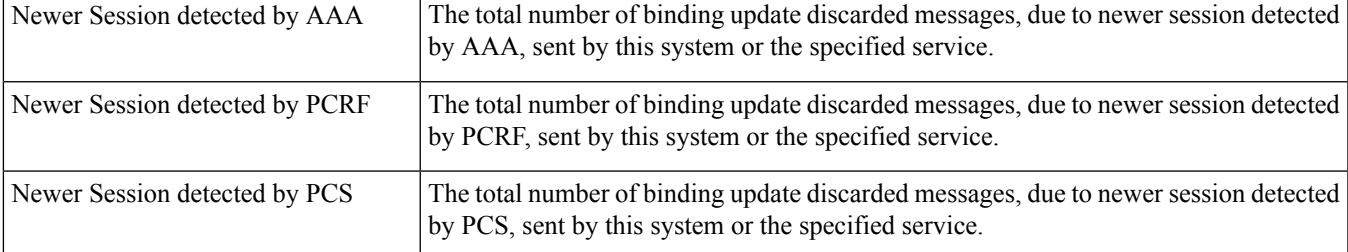

#### **Binding Updates Discard Reasons**

ı

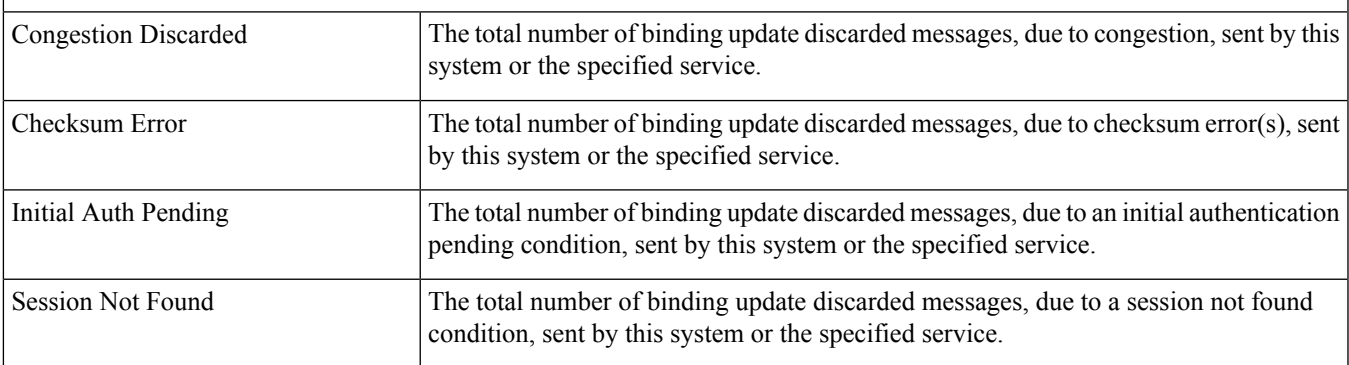

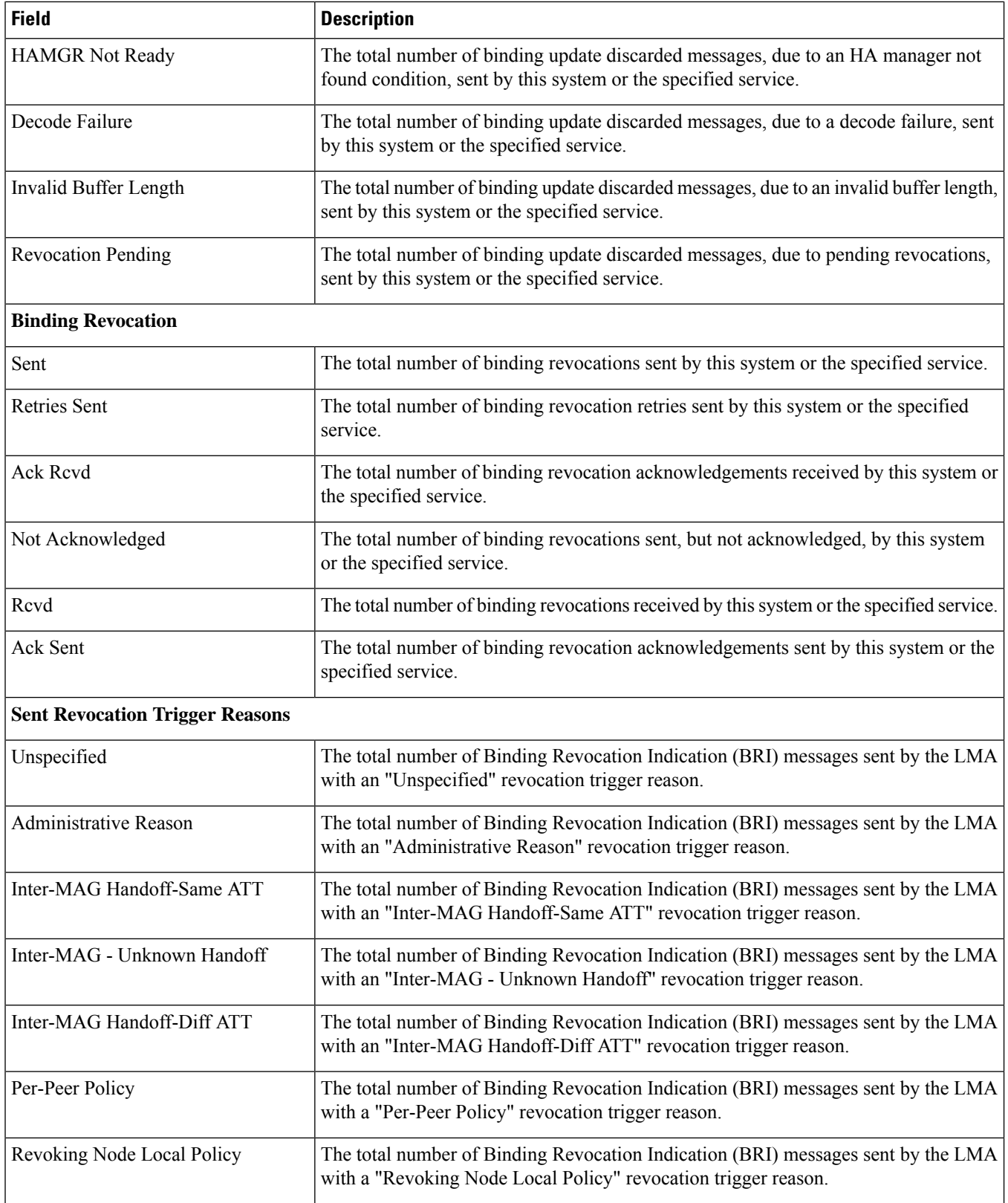

 $\mathbf l$ 

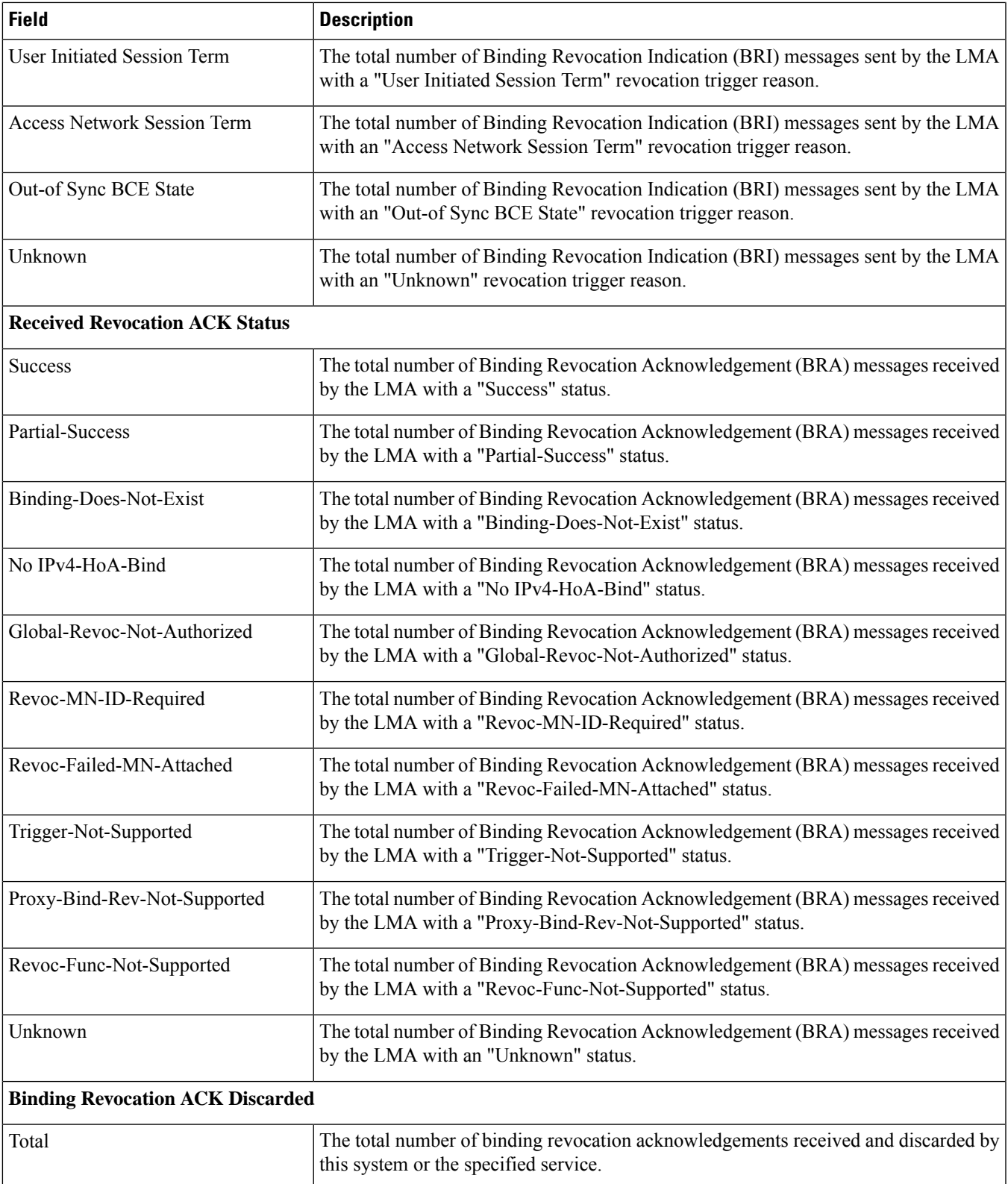

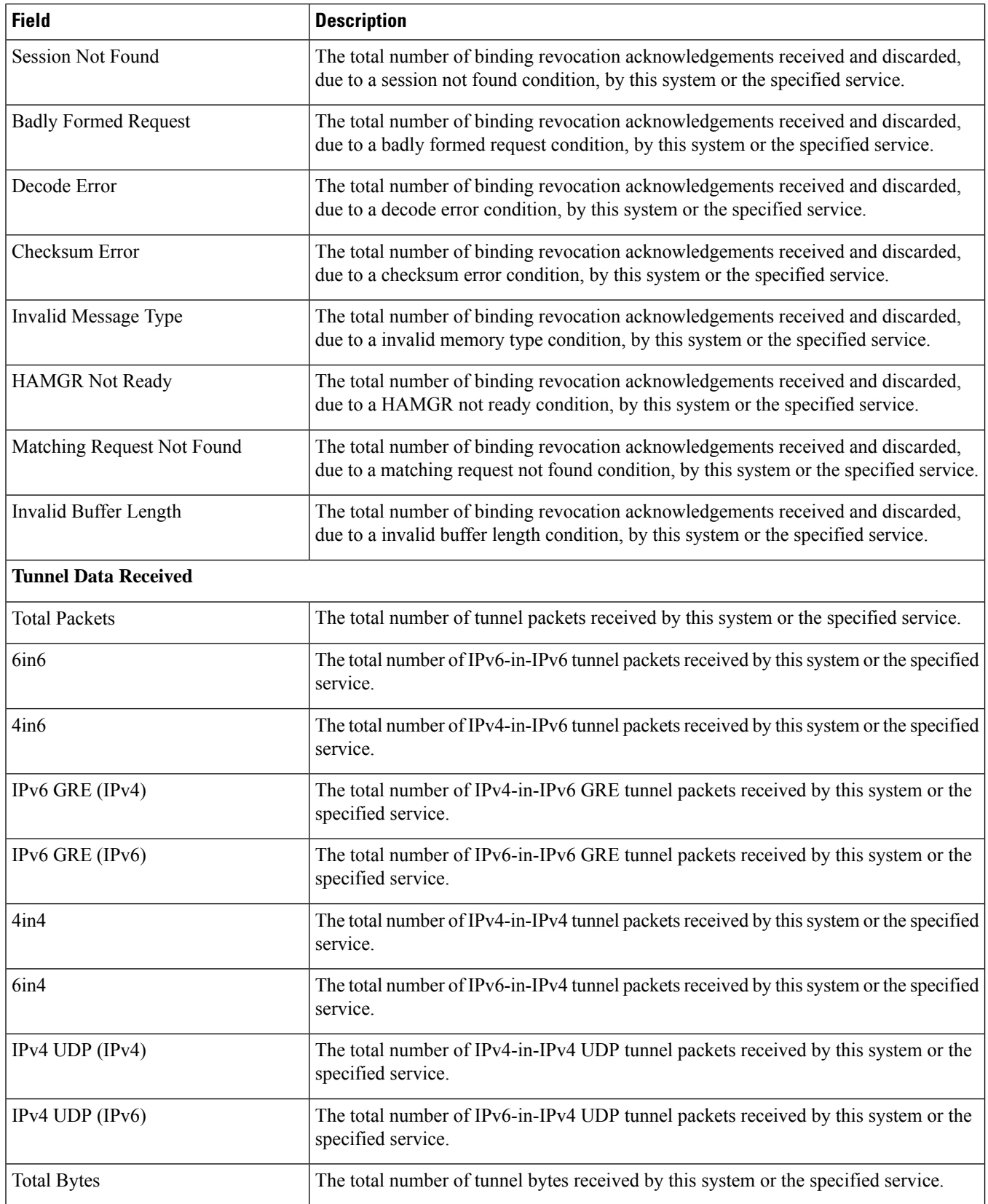

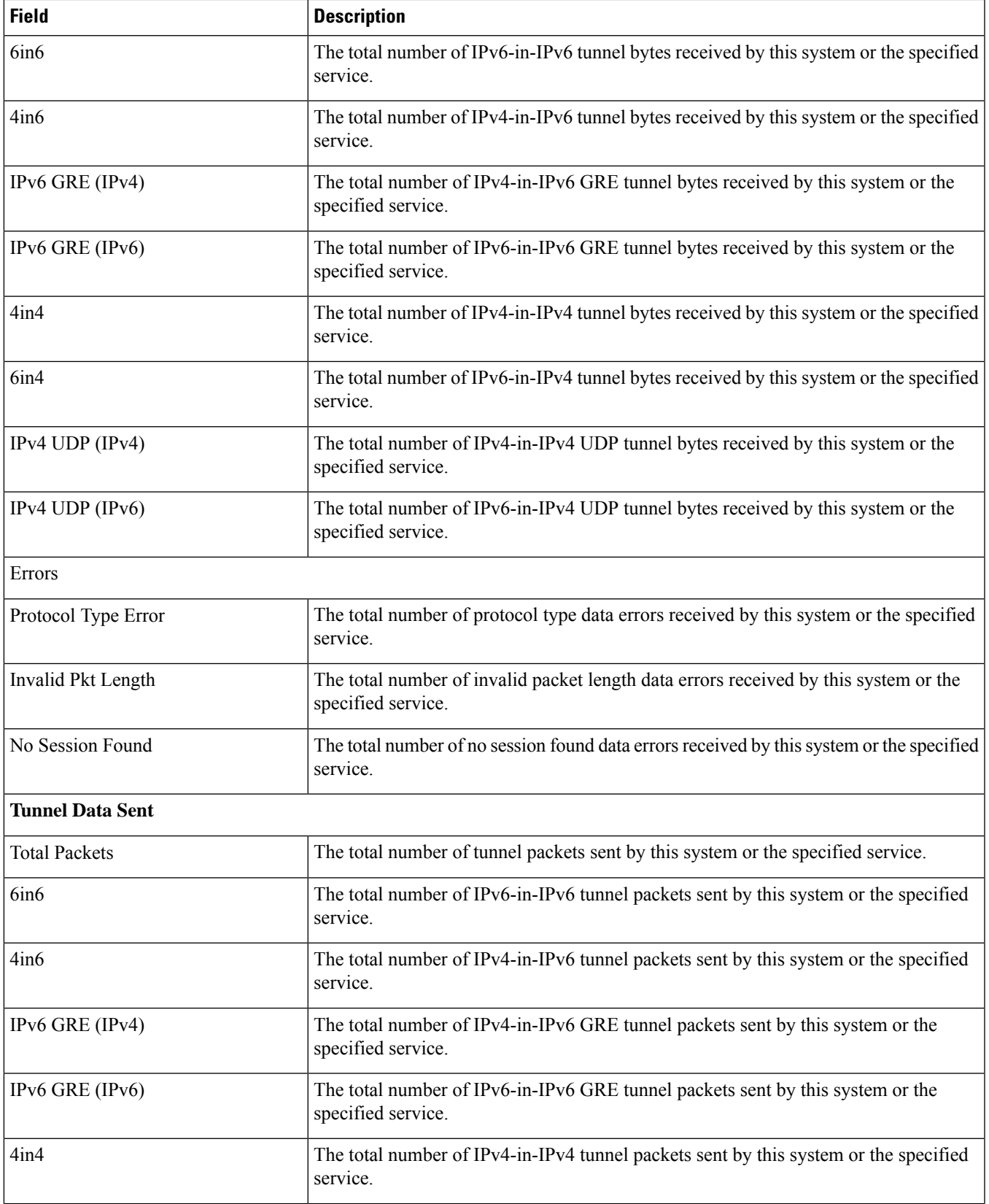

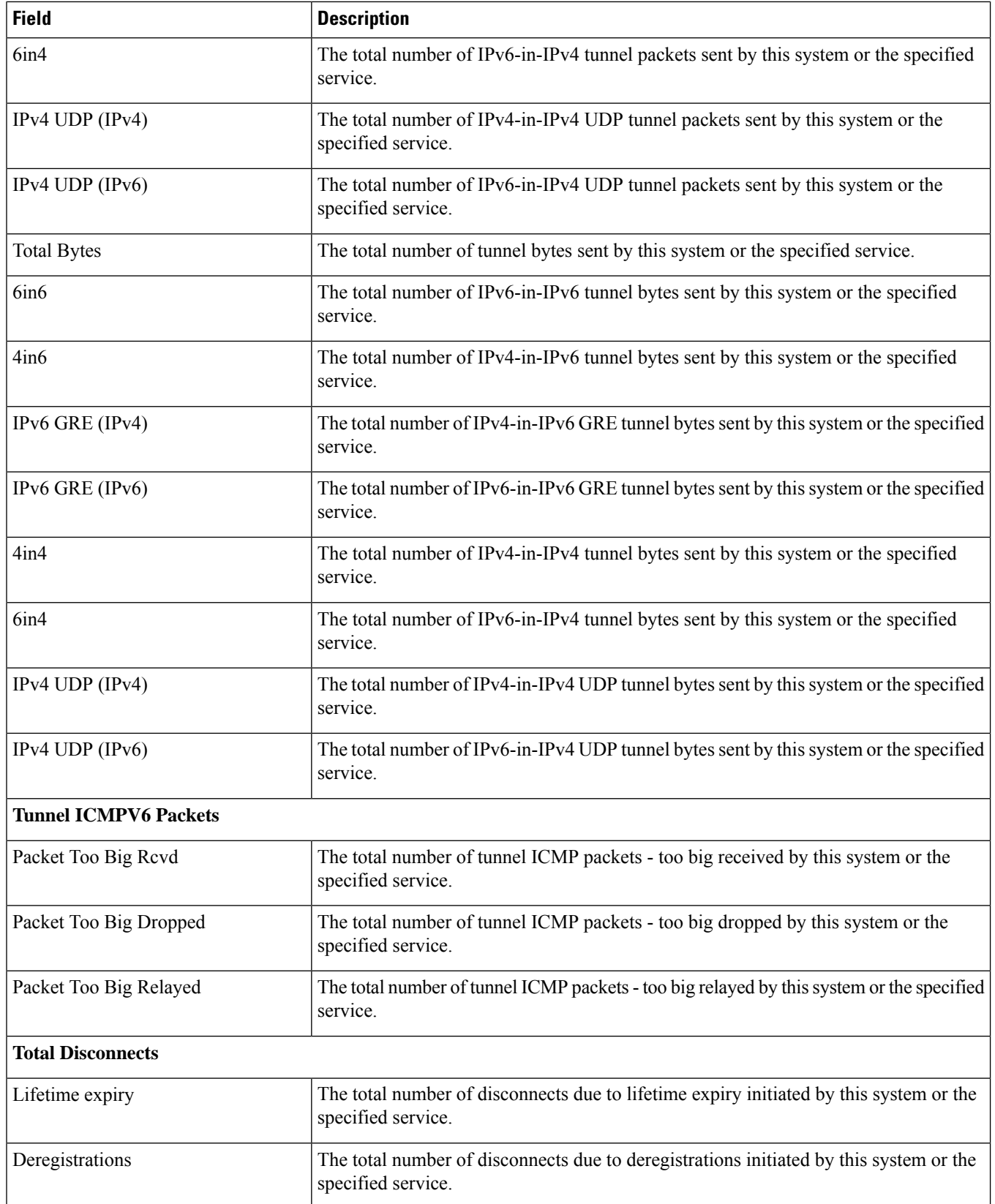

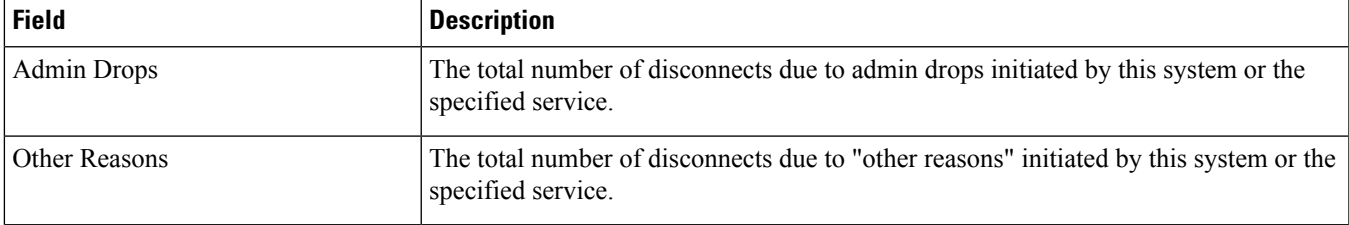

ı

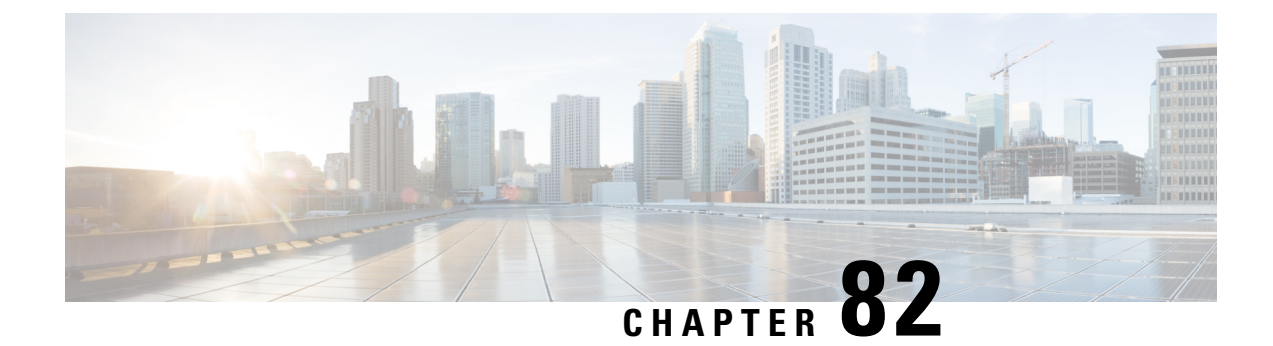

# **show local-policy**

This chapter describes the outputs of the **show local-policy** command.

• show [local-policy](#page-1428-0) statistics service, on page 1391

# <span id="page-1428-0"></span>**show local-policy statistics service**

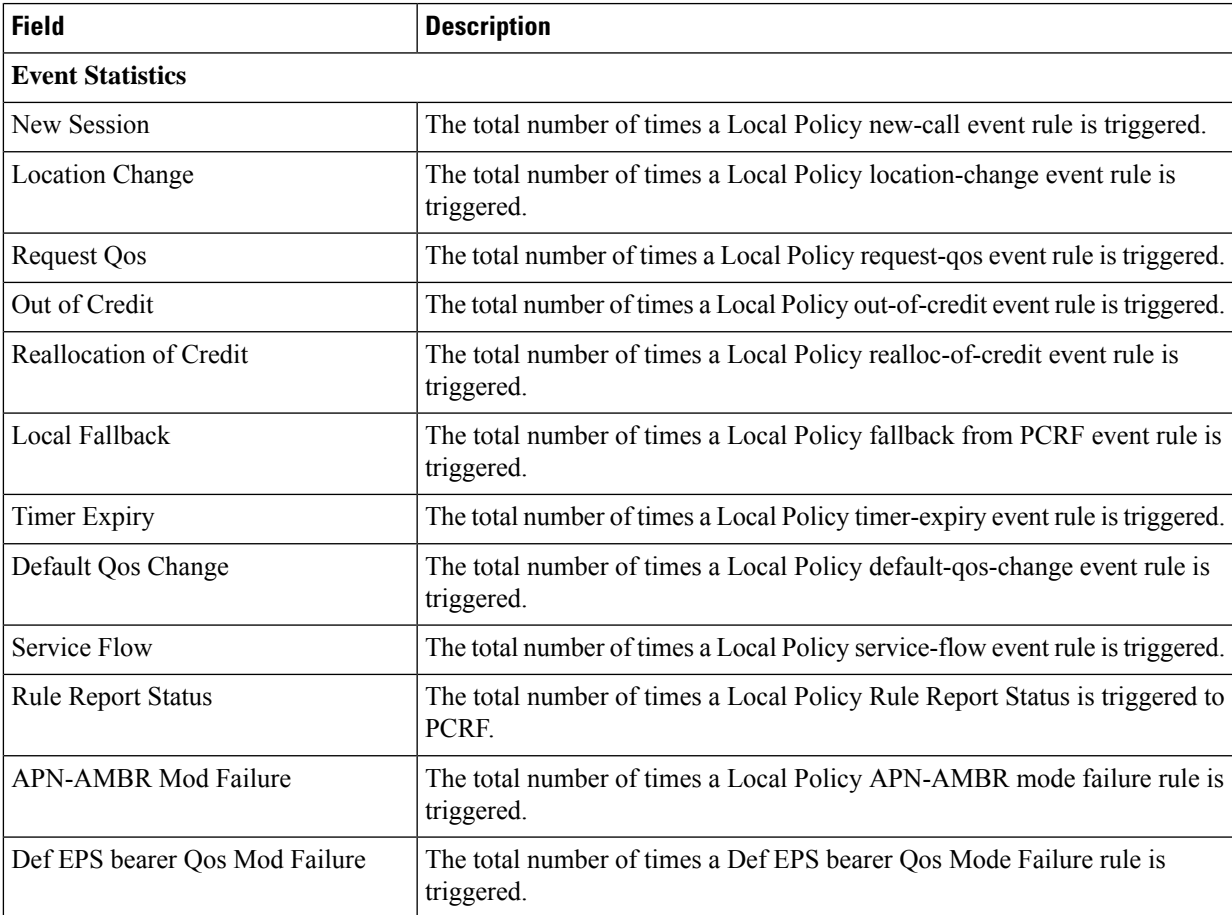

**Table 384: show local-policy statistics service Command Output Descriptions**

L

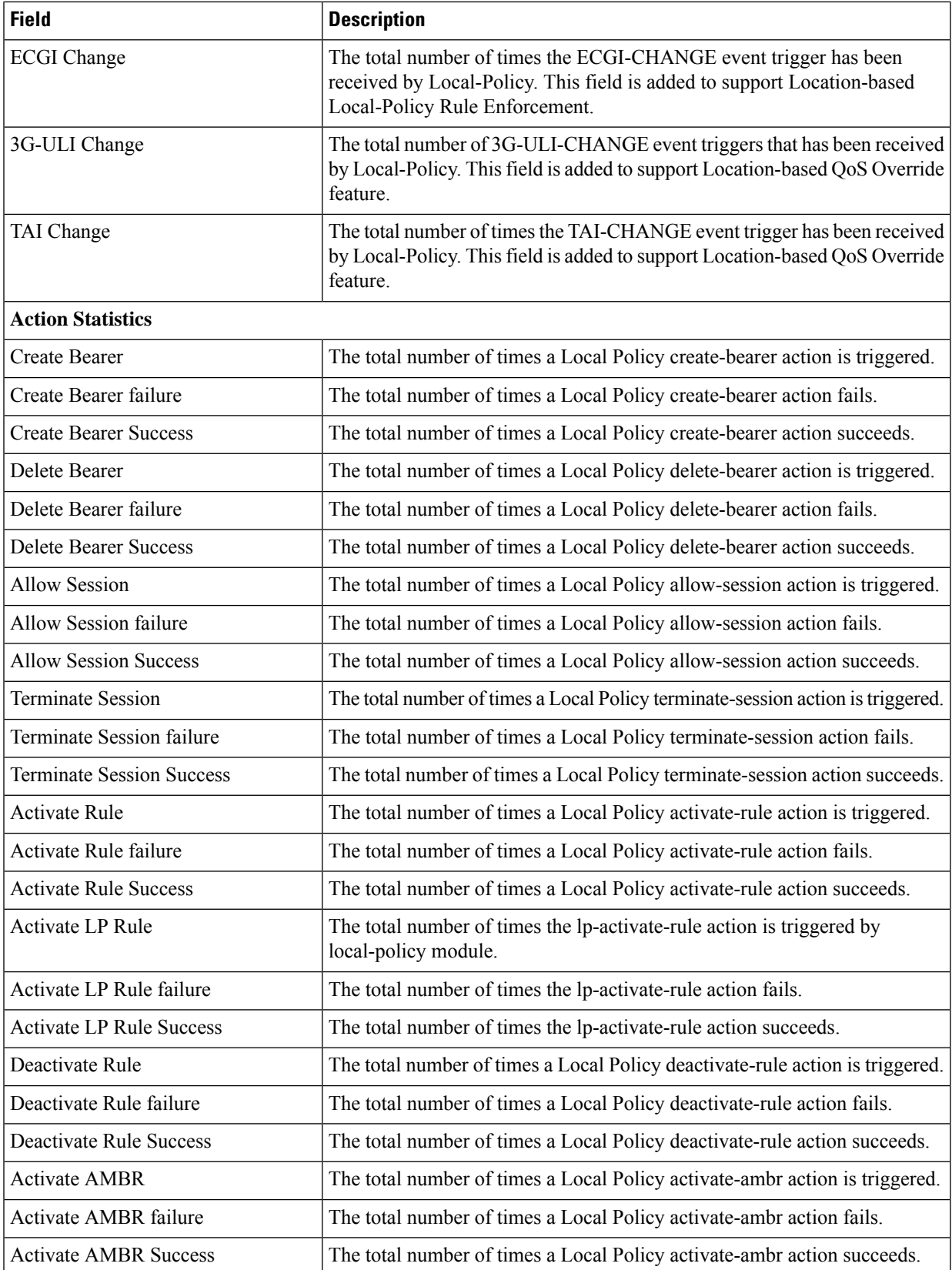

 $\mathbf l$ 

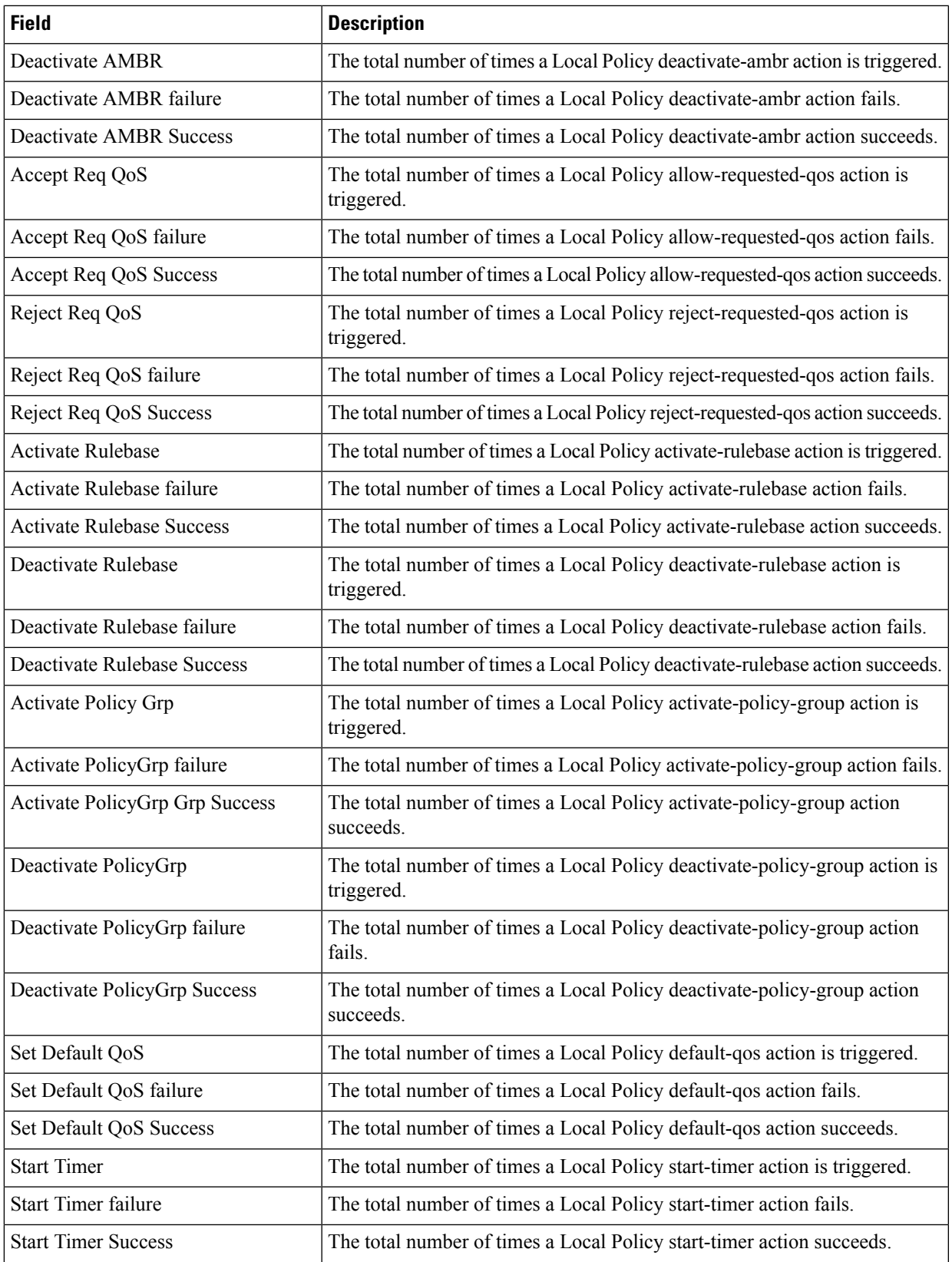

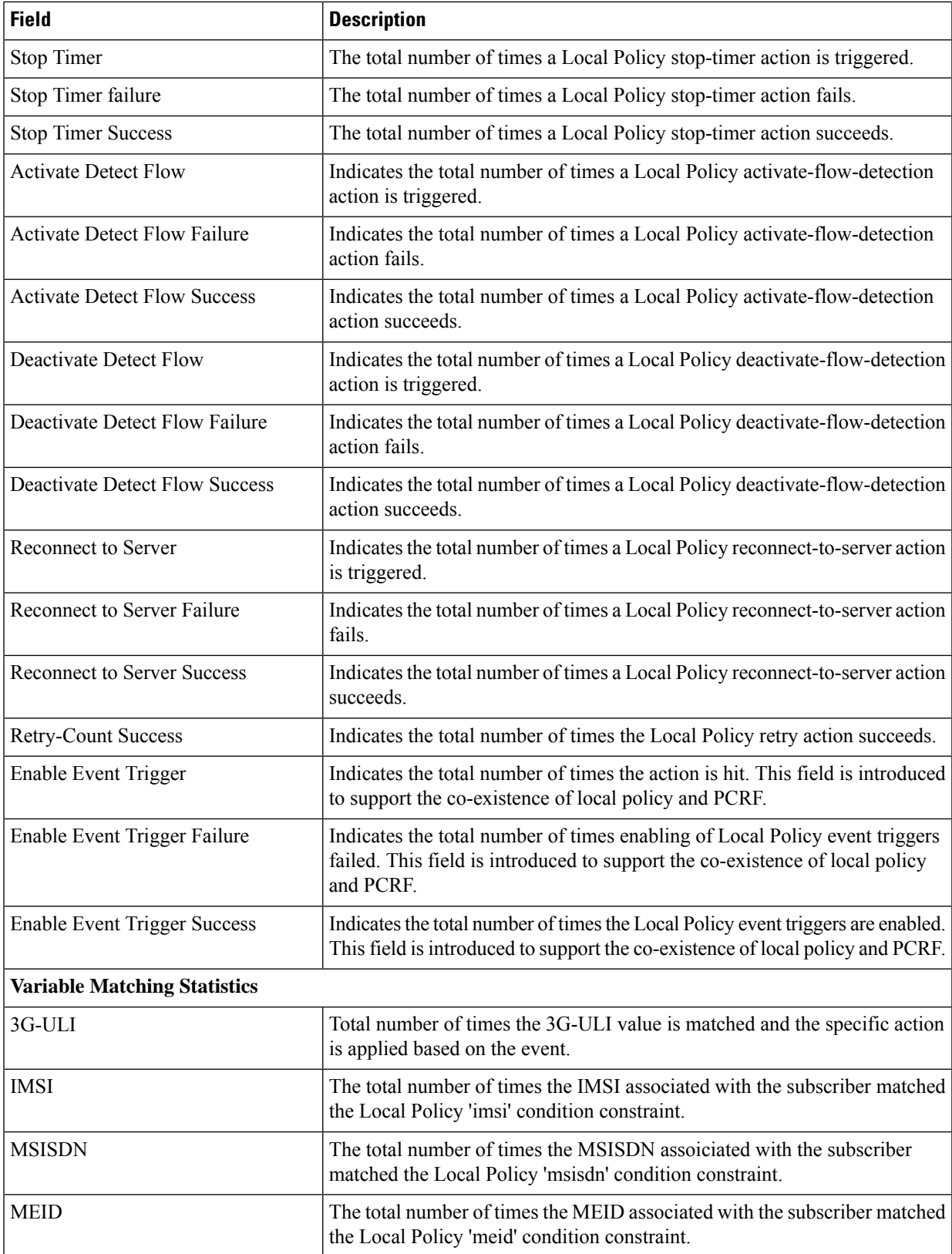

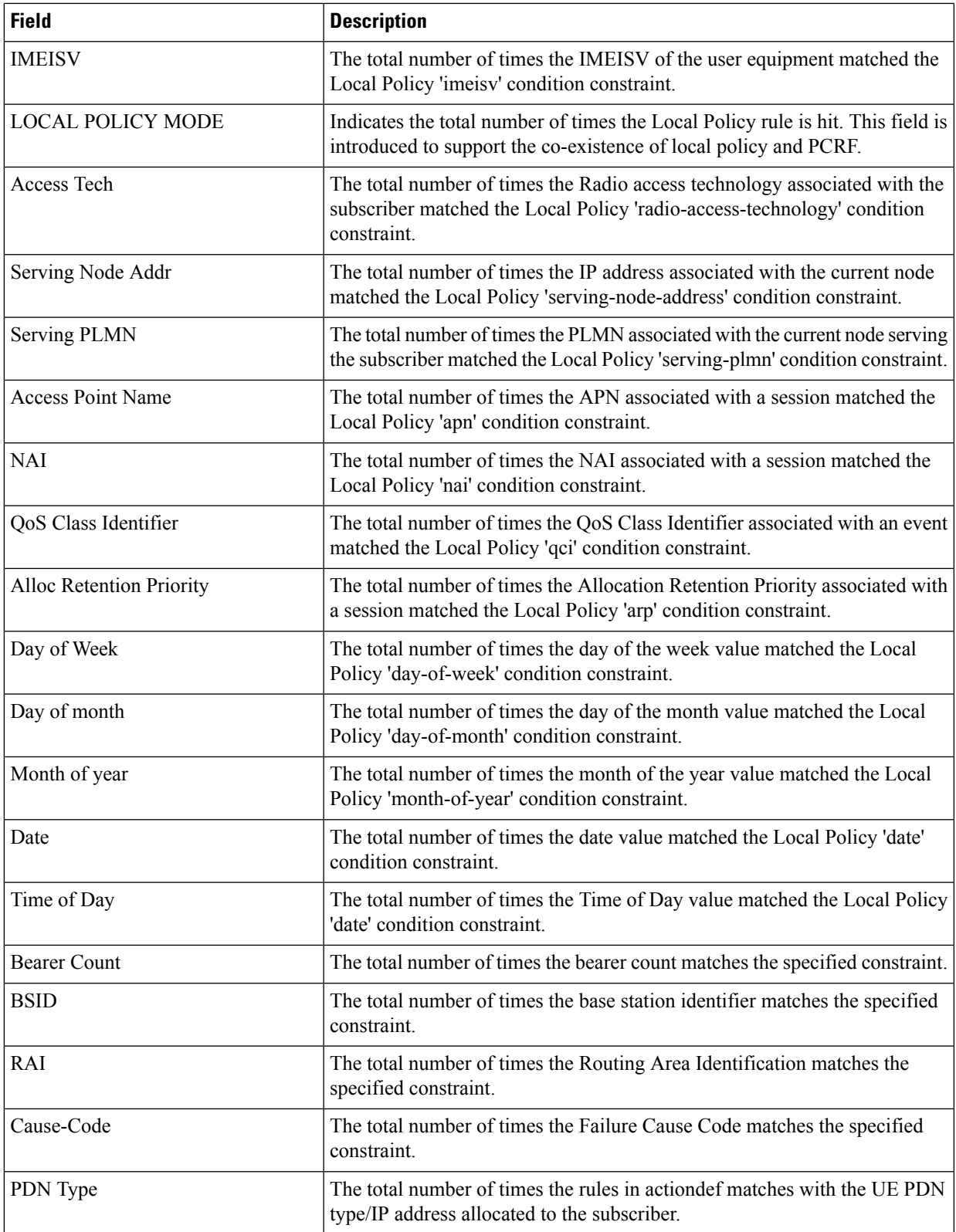

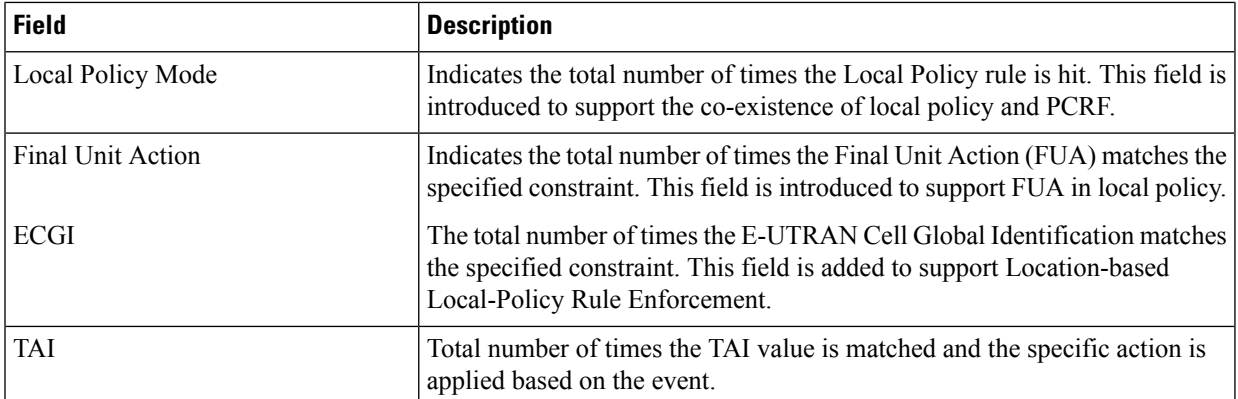

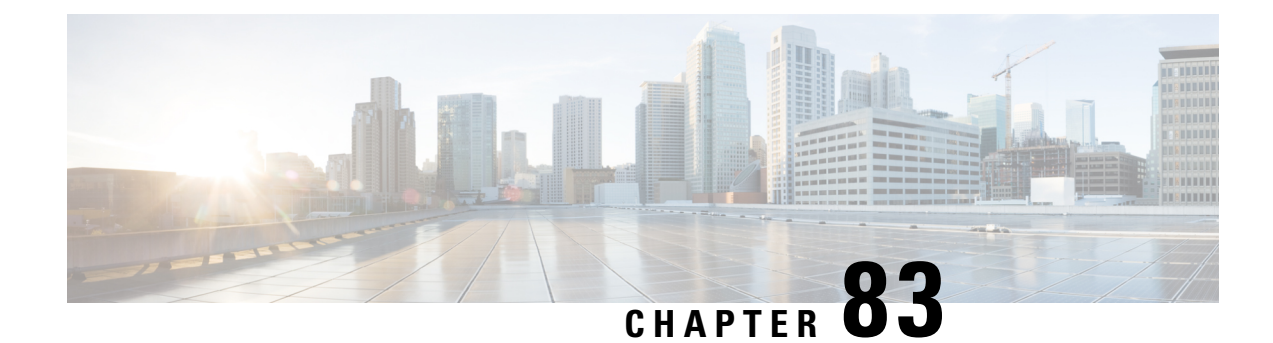

## **show local-user**

This chapter describes the outputs of the **show local-user** command.

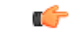

**Important** In a release 20.0 or higher Trusted build, this command is **not** available.

• show [local-user](#page-1434-0) username name verbose, on page 1397

- show [local-user](#page-1435-0) statistics verbose, on page 1398
- show [local-user](#page-1435-1) verbose, on page 1398

#### <span id="page-1434-0"></span>**show local-user username name verbose**

#### **Table 385: show local-user username name verbose Command Output Descriptions**

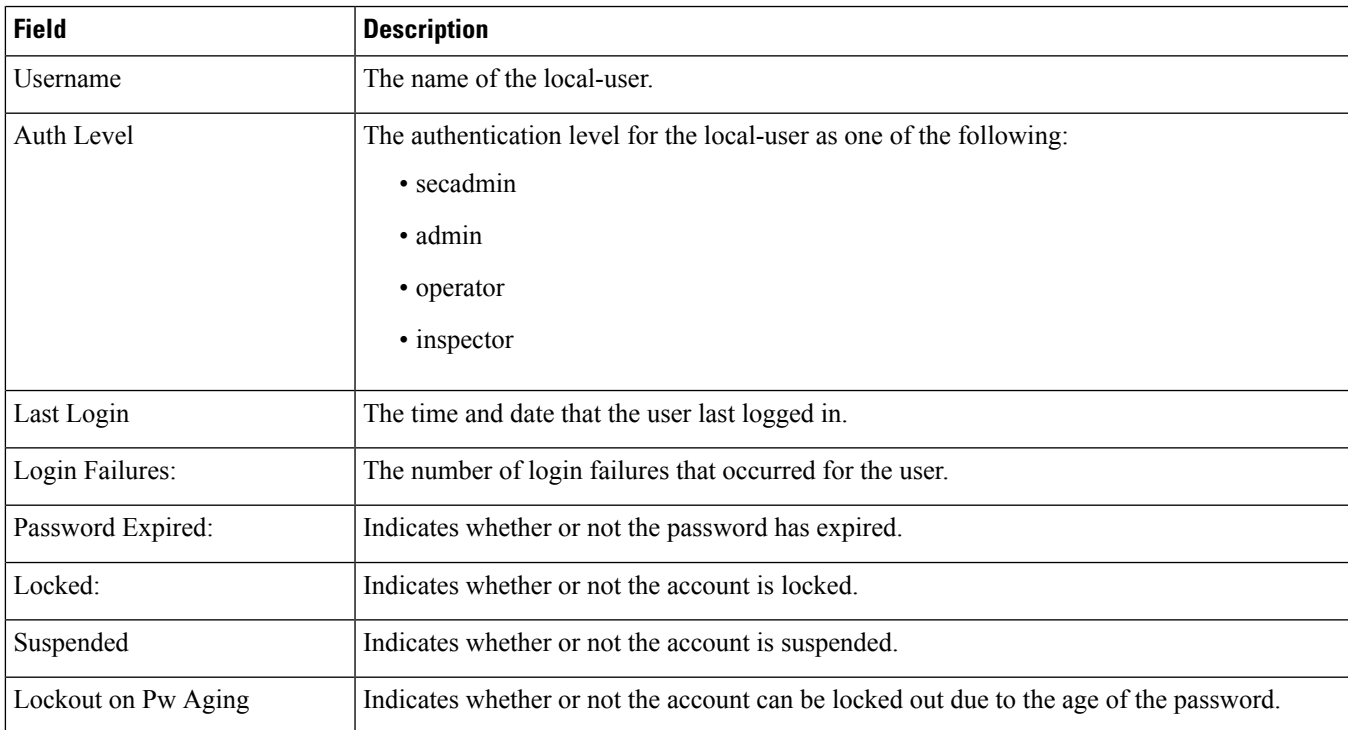

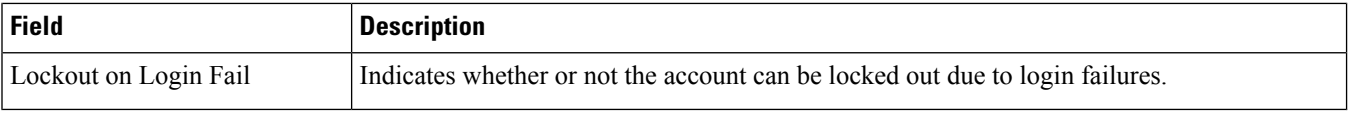

### <span id="page-1435-0"></span>**show local-user statistics verbose**

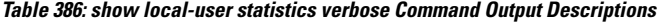

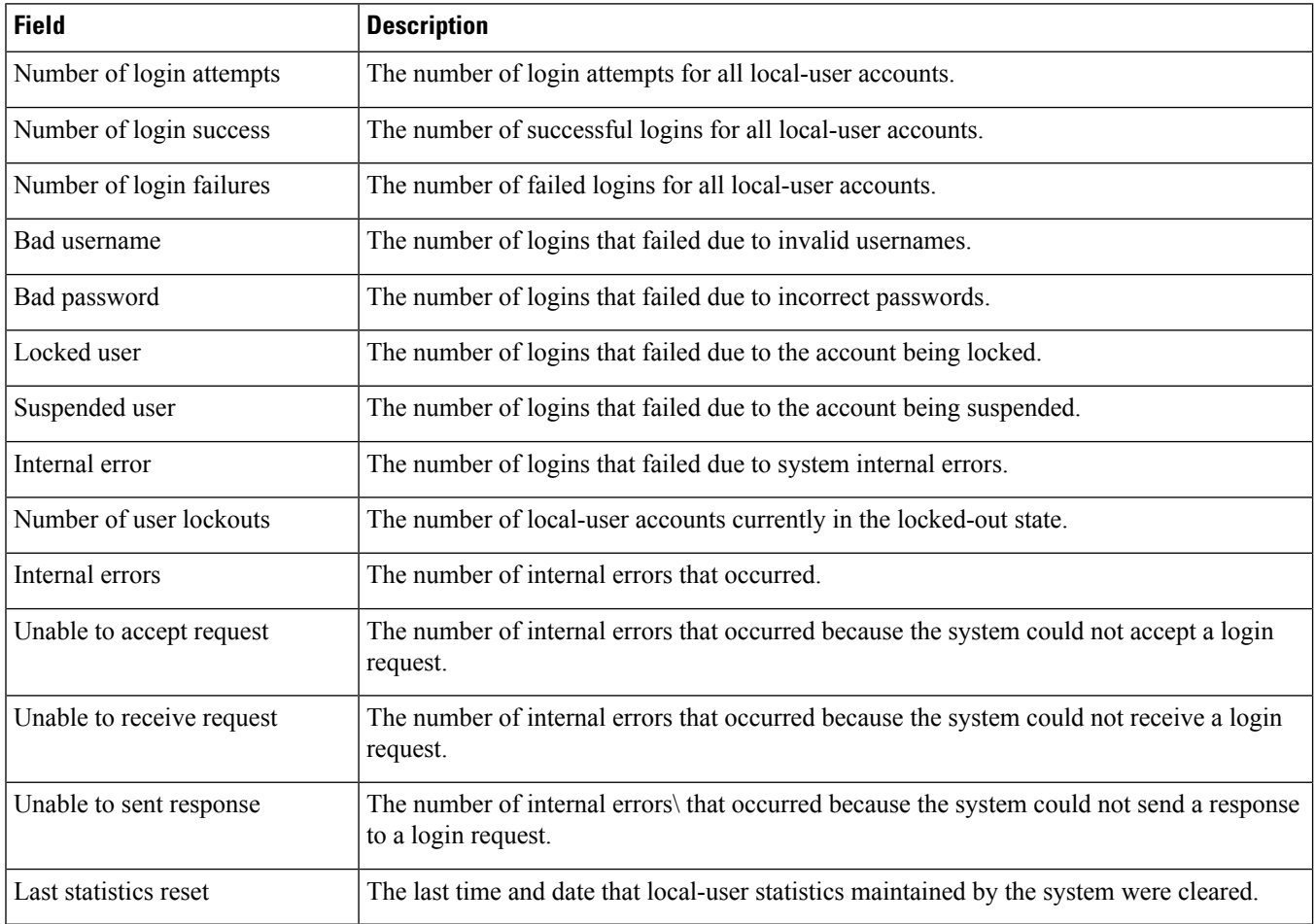

## <span id="page-1435-1"></span>**show local-user verbose**

**Table 387: show local-user verbose Command Output Descriptions**

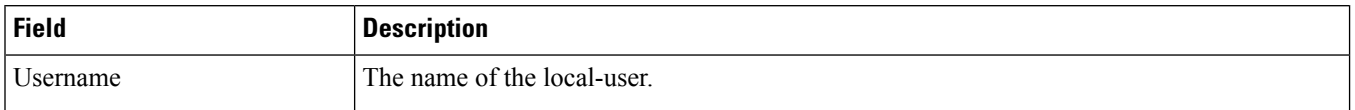

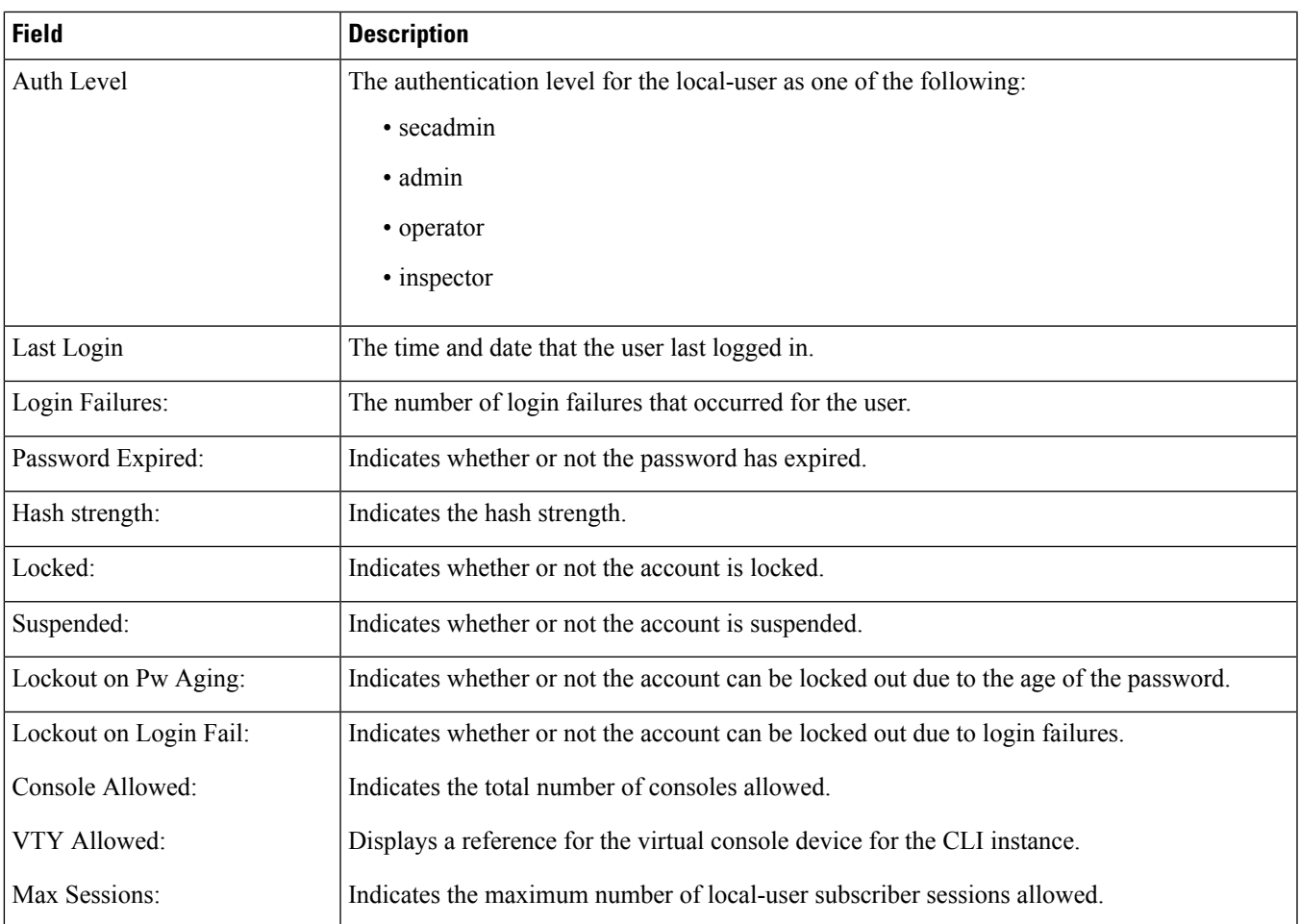

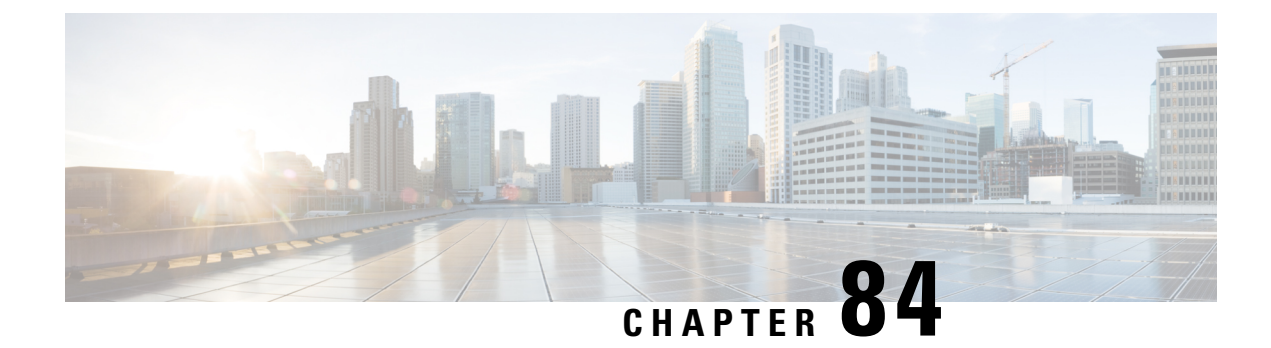

# **show location-service**

This chapter describes the output of the **show location-service** command.

- show [location-service](#page-1438-0) service all, on page 1401
- show [location-service](#page-1439-0) statistics all, on page 1402

#### <span id="page-1438-0"></span>**show location-service service all**

Displays configuration information for all Location services (LCS) configured on the system.

**Table 388: show location-service service all Command Output Descriptions**

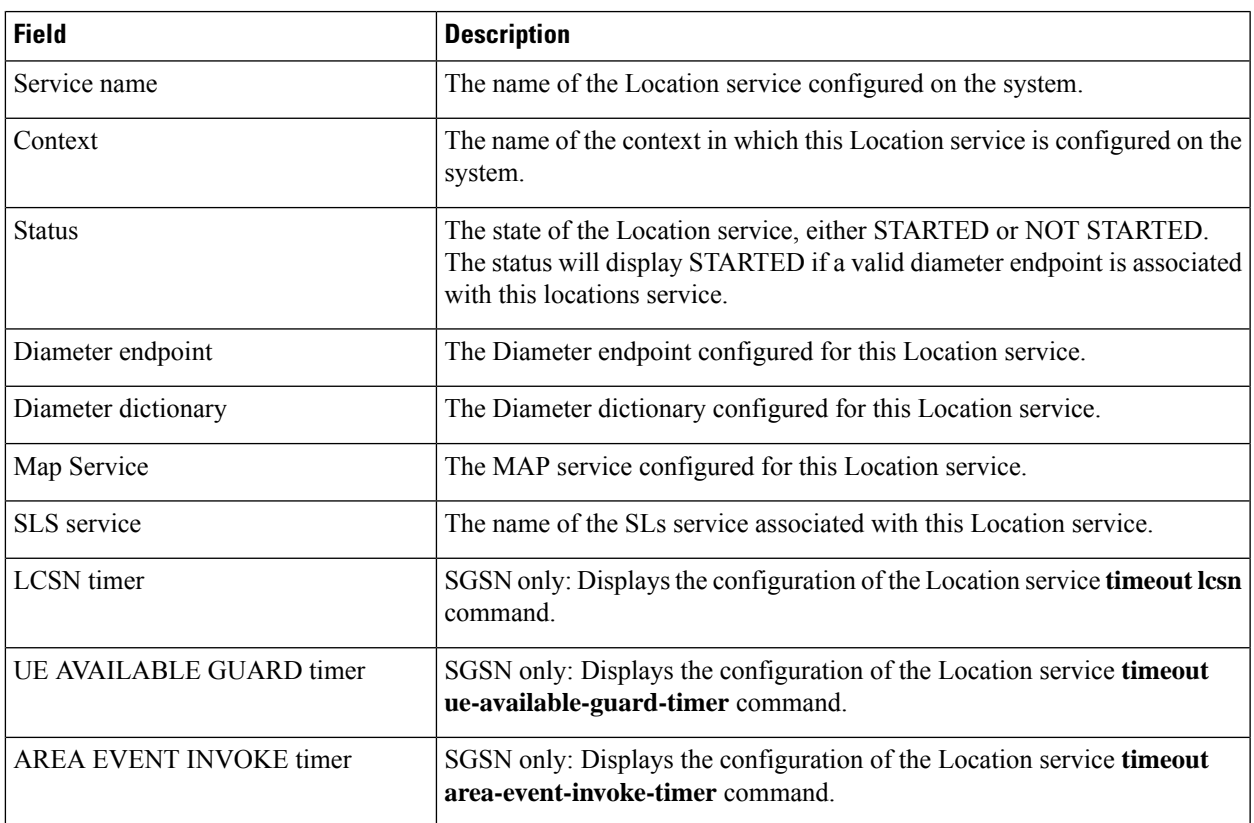

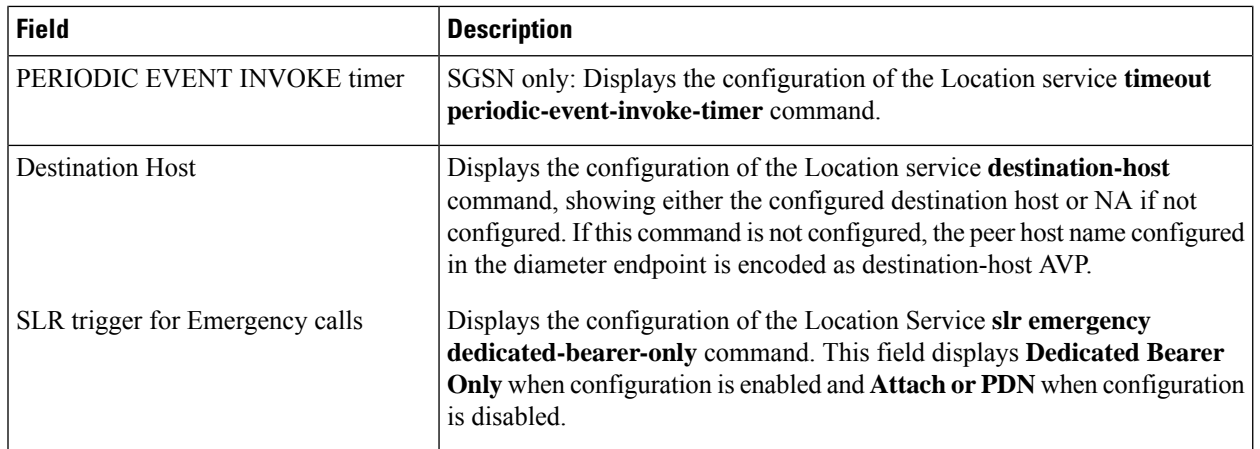

# <span id="page-1439-0"></span>**show location-service statistics all**

Displays Location services (LCS) statistics for all Location services configured on the system.

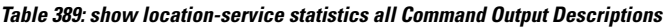

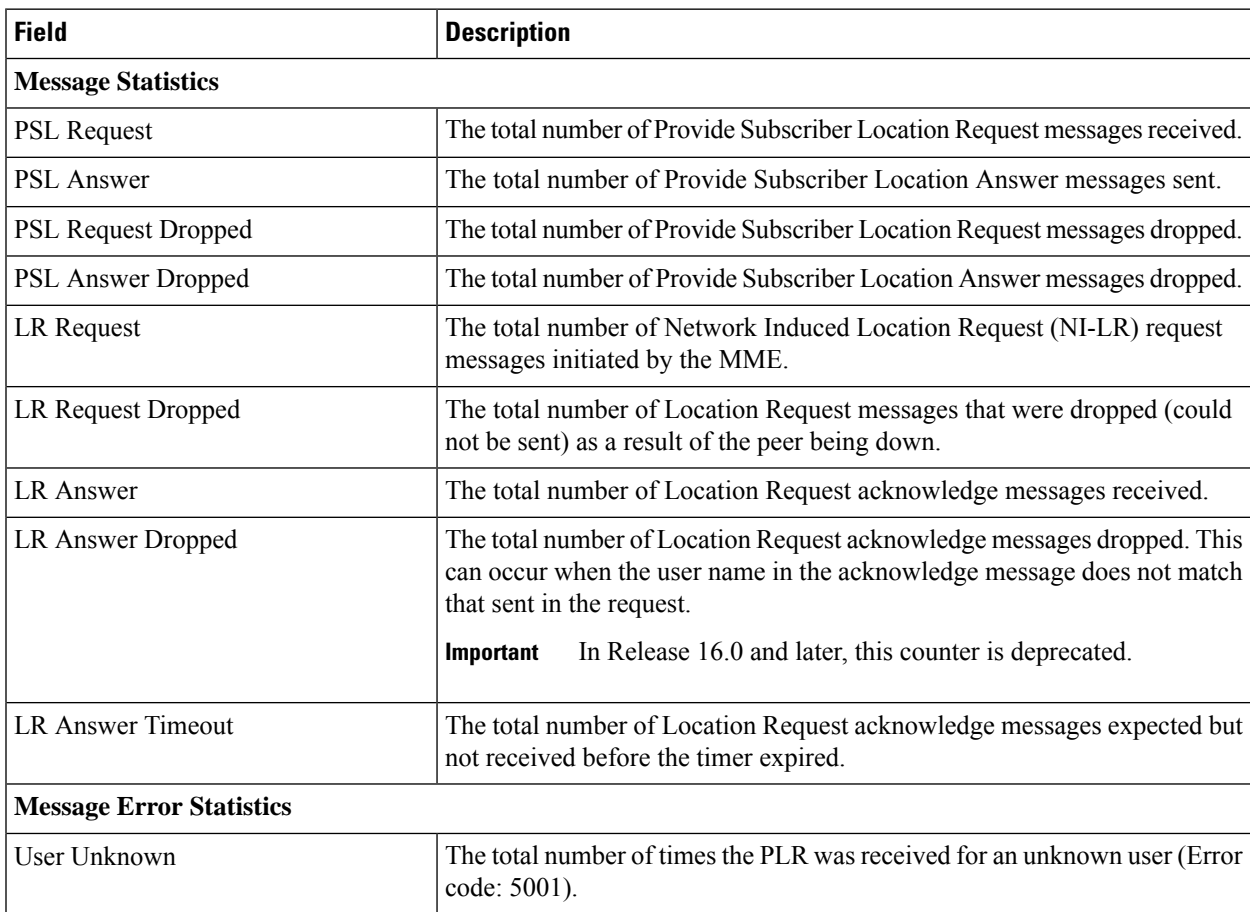
I

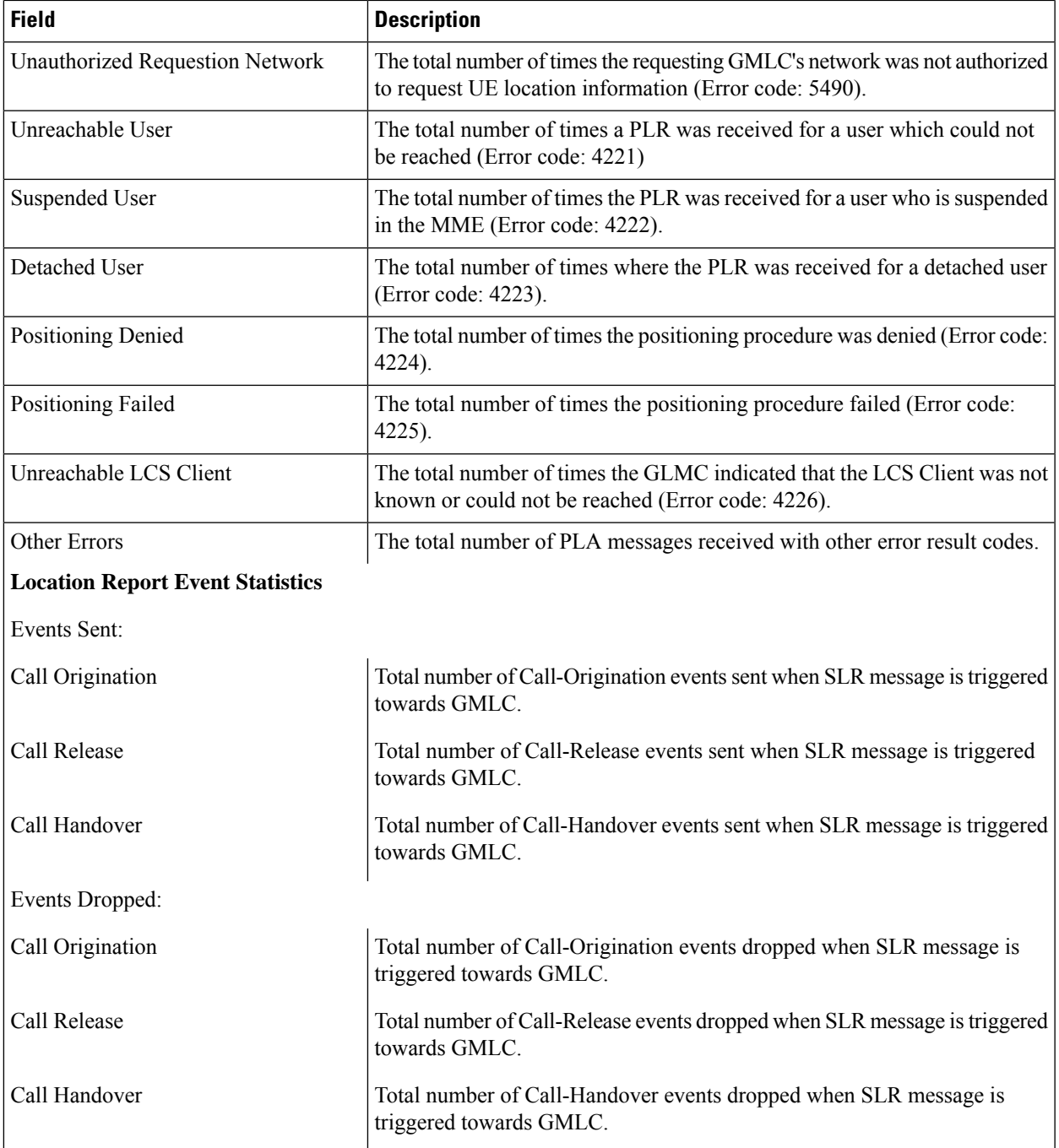

I

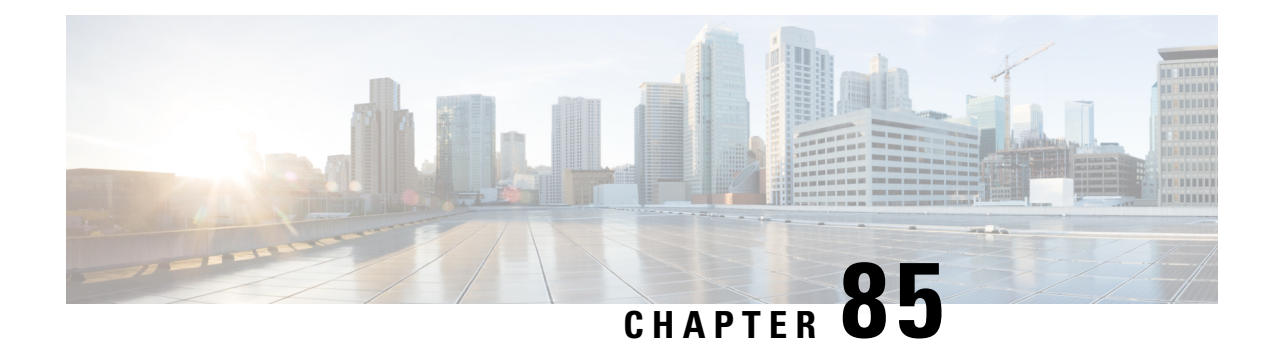

### **show lte-policy**

This chapter describes the output of the **show lte-policy** command.

- show lte-policy [congestion-action-profile](#page-1442-0) name, on page 1405
- show lte-policy [cause-code-group](#page-1443-0) name, on page 1406
- show lte-policy [foreign-plmn-guti-mgmt-db](#page-1444-0) name, on page 1407
- show Ite-policy [ho-restrict-list](#page-1444-1) name, on page 1407
- show lte-policy [lte-emergency-profile](#page-1444-2) name, on page 1407
- show lte-policy [tai-mgmt-db](#page-1445-0) name, on page 1408
- show lte-policy [monitoring-event-](#page-1445-1) profile, on page 1408
- show lte-policy [paging-map](#page-1446-0) name, on page 1409
- show lte-policy [paging-profile](#page-1446-1) name, on page 1409
- show lte-policy [tai-mgmt-db](#page-1447-0) name, on page 1410

#### <span id="page-1442-0"></span>**show lte-policy congestion-action-profile name**

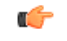

**Important**

In Release 20, 21.0 and 21.1, HeNBGW is not supported. For more information, contact your Cisco account representative.

**Table 390: show lte-policy congestion-action-profile name Command Output Descriptions**

| <b>Field</b>      | <b>Description</b>                                                                                                    |
|-------------------|----------------------------------------------------------------------------------------------------|
| handovers         | Indicates the action the MME is configured to take for handovers when a congestion<br>control threshold is reached. Possible actions are none (ignore), reject, drop.                          |
| combined-attaches | Indicates the action the MME is configured to take for combined Attach requests when<br>a congestion control threshold is reached. Possible actions are none (ignore), reject,<br>drop.        |
| ps-attaches       | Indicates the action the MME is configured to take for packet switched Attach requests<br>when a congestion control threshold is reached. Possible actions are none (ignore),<br>reject, drop. |

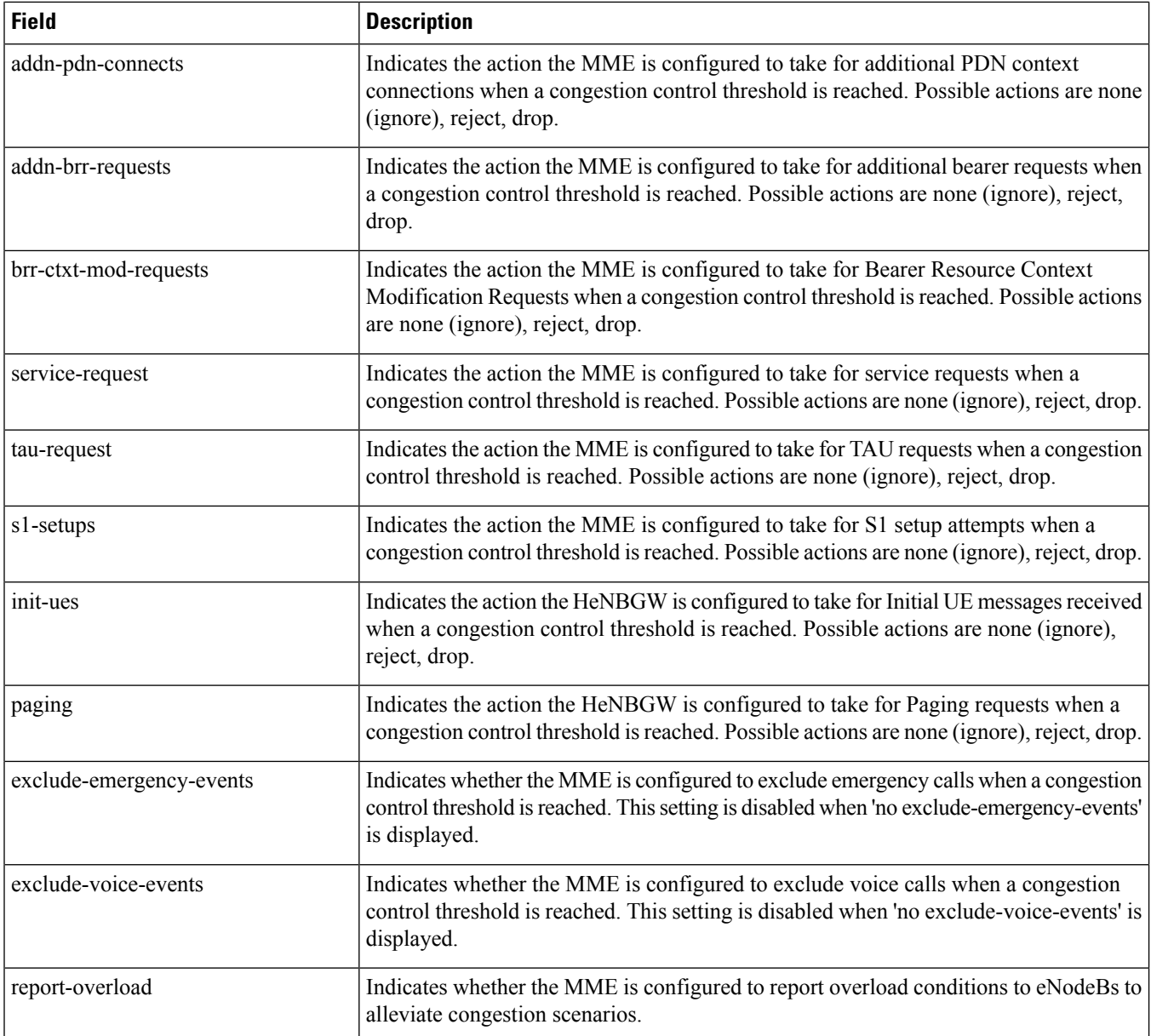

# <span id="page-1443-0"></span>**show lte-policy cause-code-group name**

**Table 391: show lte-policy cause-code-group name Command Output Descriptions**

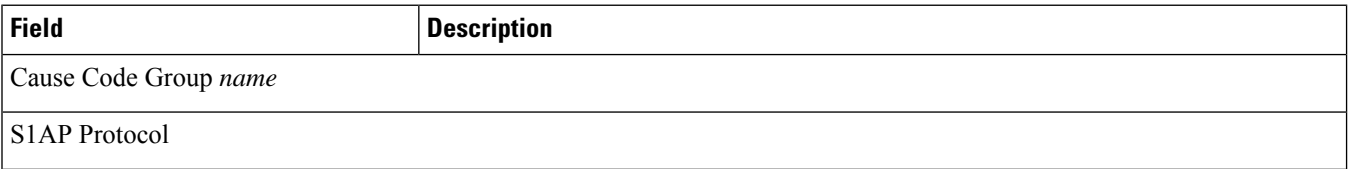

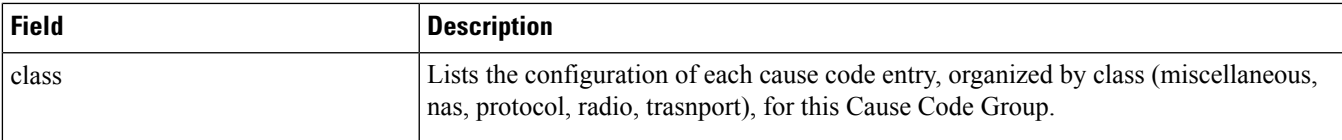

#### <span id="page-1444-0"></span>**show lte-policy foreign-plmn-guti-mgmt-db name**

**Table 392: show lte-policy foreign-plmn-guti-mgmt-db name Command Output Descriptions**

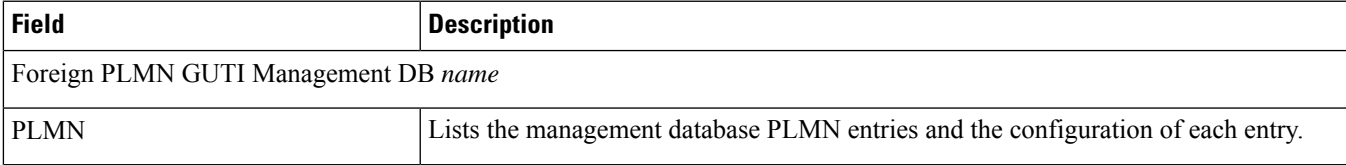

#### <span id="page-1444-1"></span>**show lte-policy ho-restrict-list name**

**Table 393: show lte-policy ho-restrict-list name Command Output Descriptions**

<span id="page-1444-2"></span>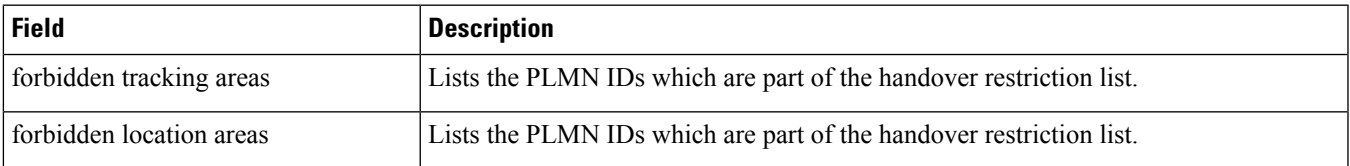

#### **show lte-policy lte-emergency-profile name**

**Table 394: show lte-policy lte-emergency-profile name Command Output Descriptions**

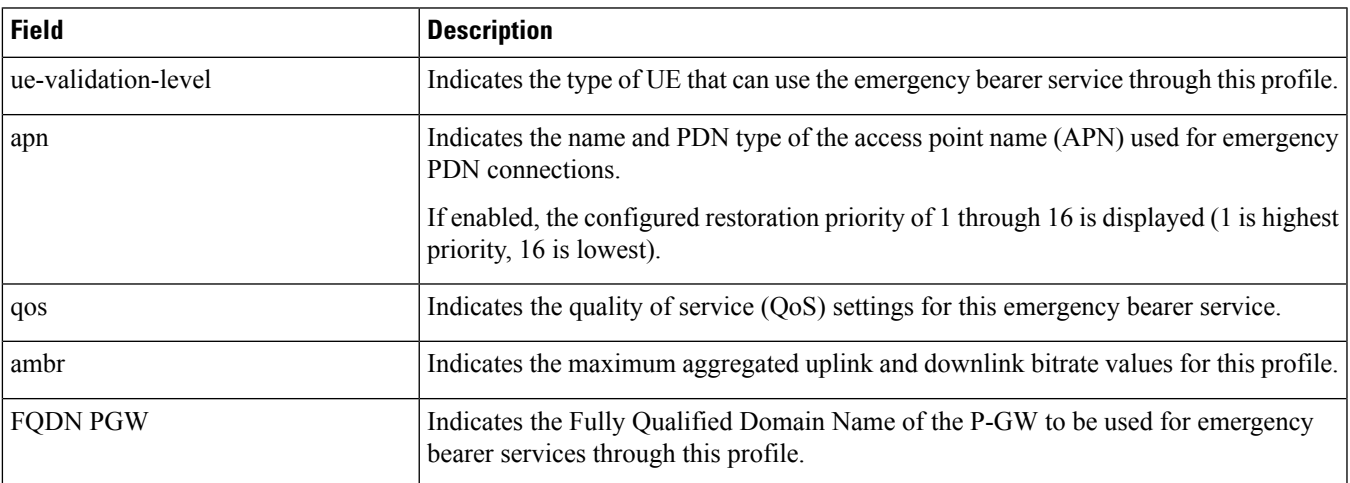

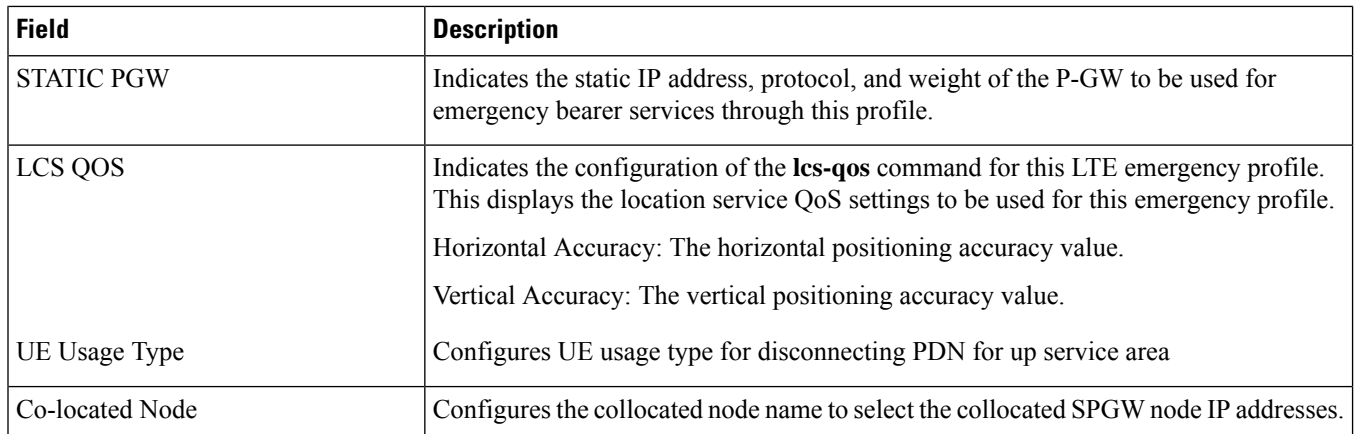

#### <span id="page-1445-0"></span>**show lte-policy tai-mgmt-db name**

**Table 395: show lte-policy tai-mgmt-db name Command Output Descriptions**

<span id="page-1445-1"></span>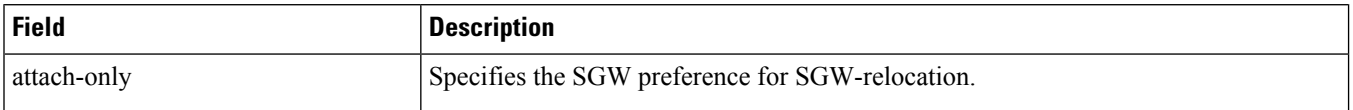

#### **show lte-policy monitoring-event- profile**

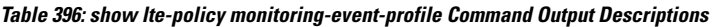

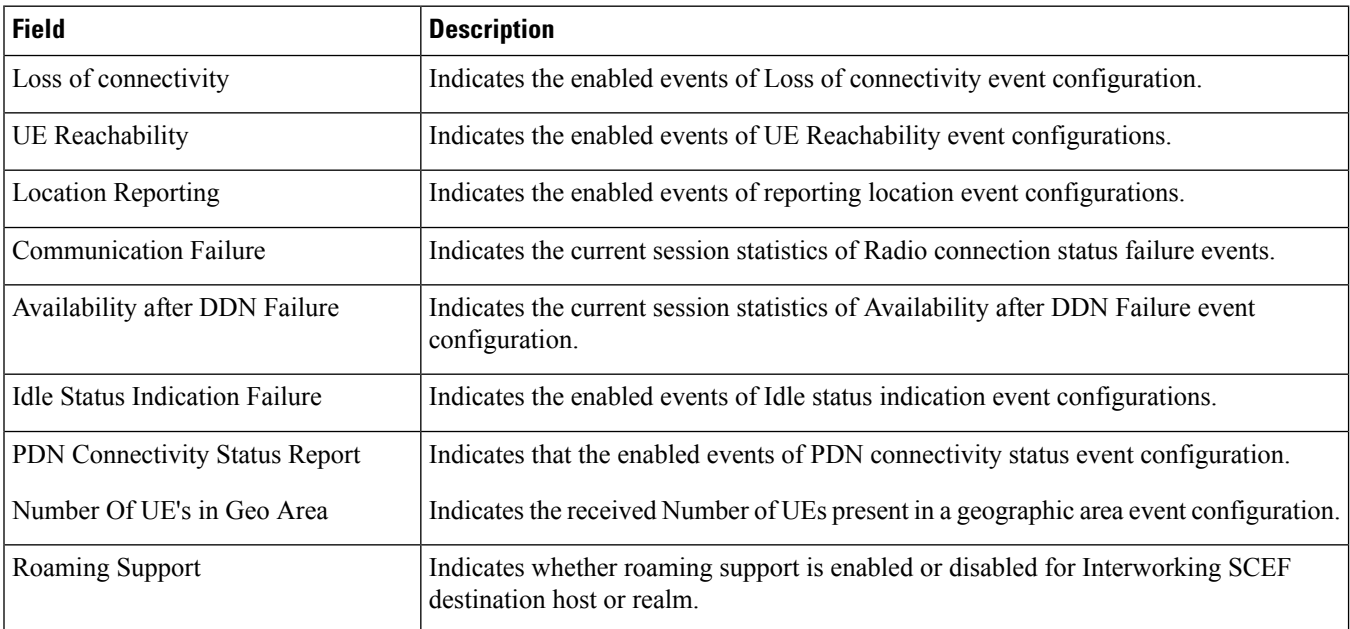

#### <span id="page-1446-0"></span>**show lte-policy paging-map name**

**Table 397: show lte-policy paging-map name Command Output Descriptions**

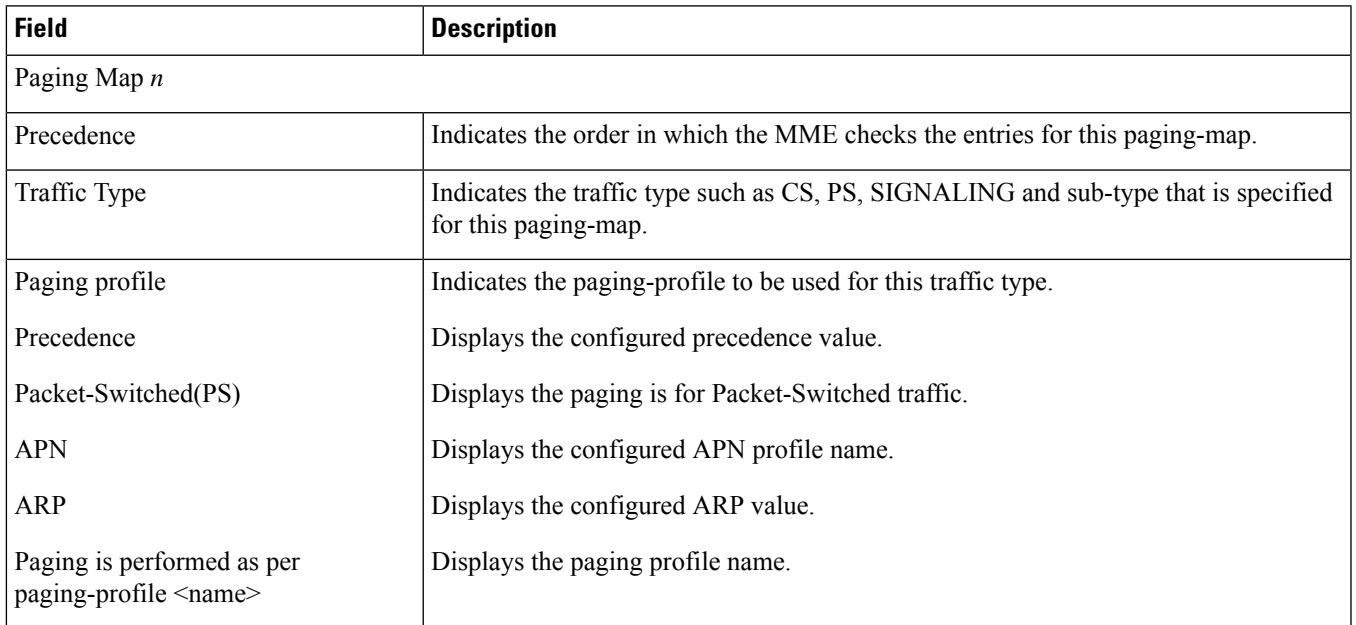

#### <span id="page-1446-1"></span>**show lte-policy paging-profile name**

**Table 398: show lte-policy paging-profile name Command Output Descriptions**

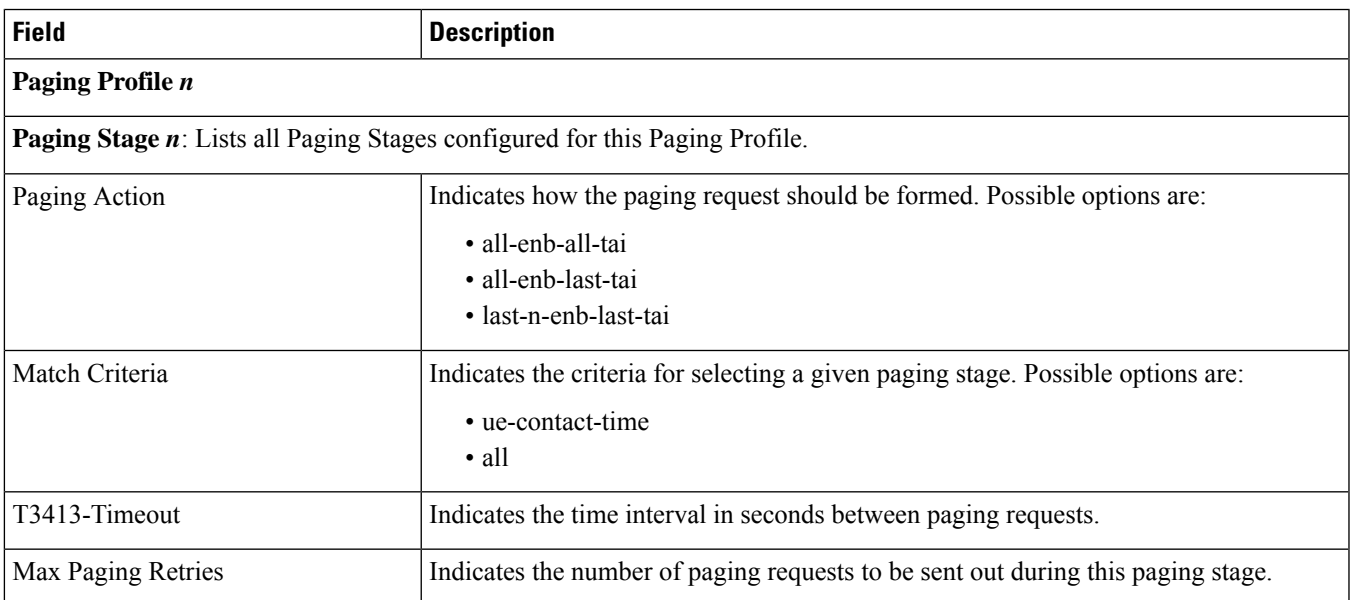

# <span id="page-1447-0"></span>**show lte-policy tai-mgmt-db name**

#### **Table 399: show lte-policy tai-mgmt-db name Command Output Descriptions**

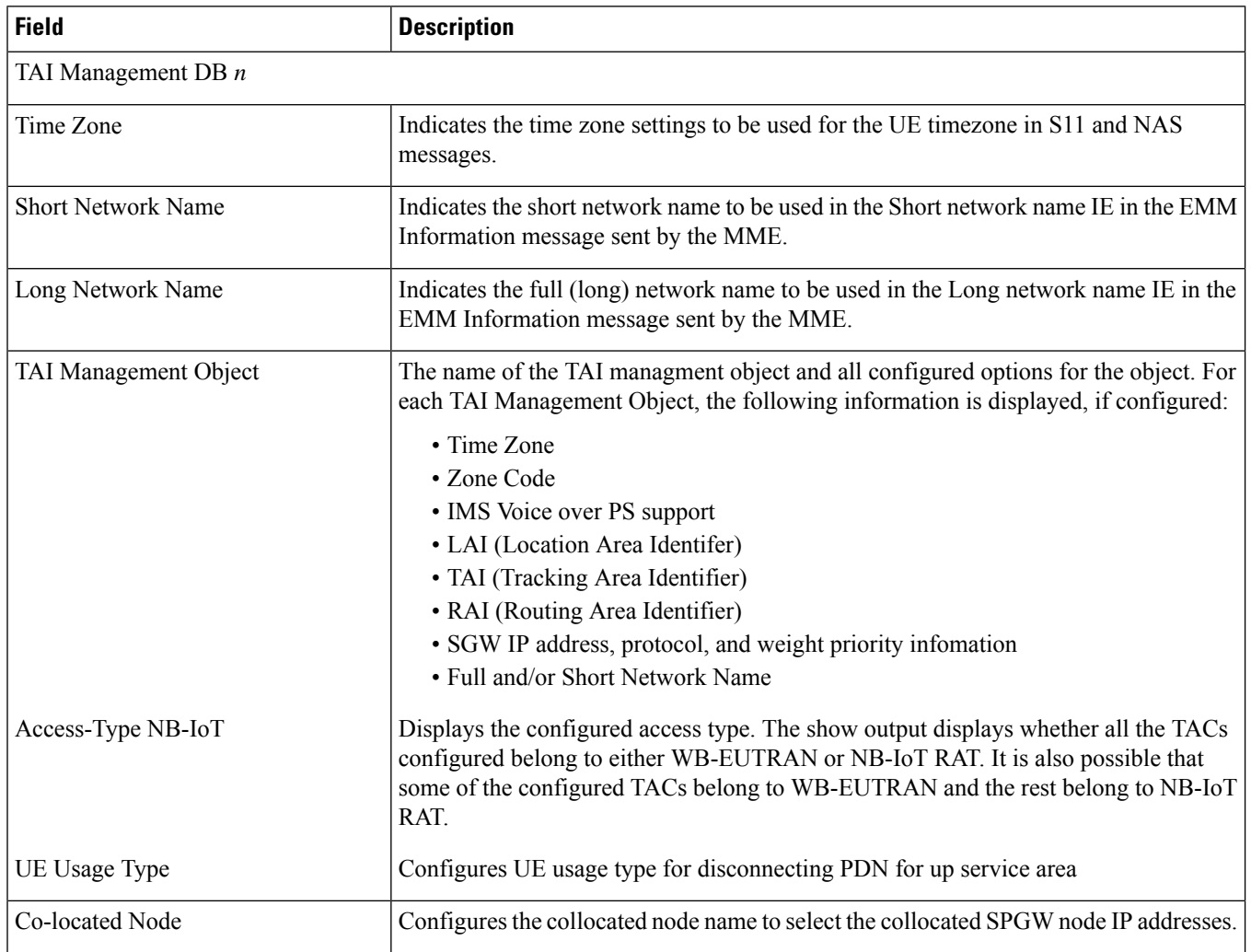

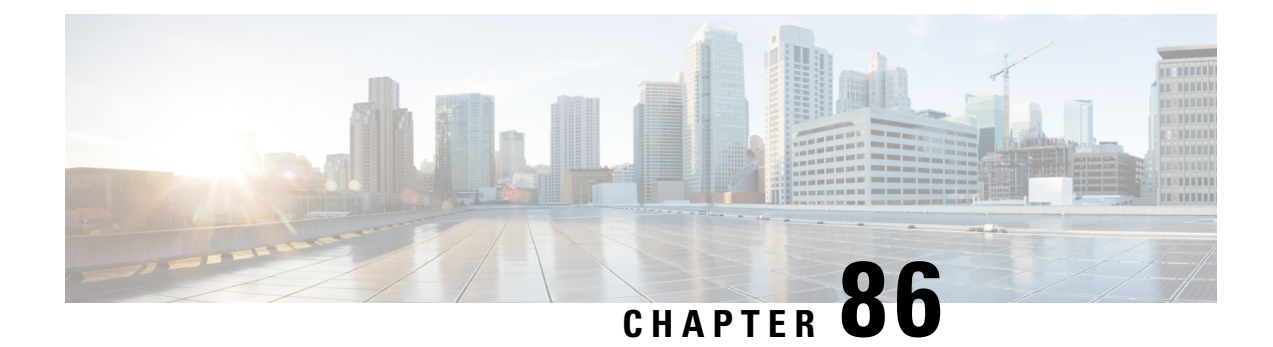

# **show mag-service**

This chapter includes the **show mag-service** command output tables.

• show [mag-service](#page-1448-0) statistics, on page 1411

# <span id="page-1448-0"></span>**show mag-service statistics**

**Table 400: show mag-service statistics Command Output Descriptions**

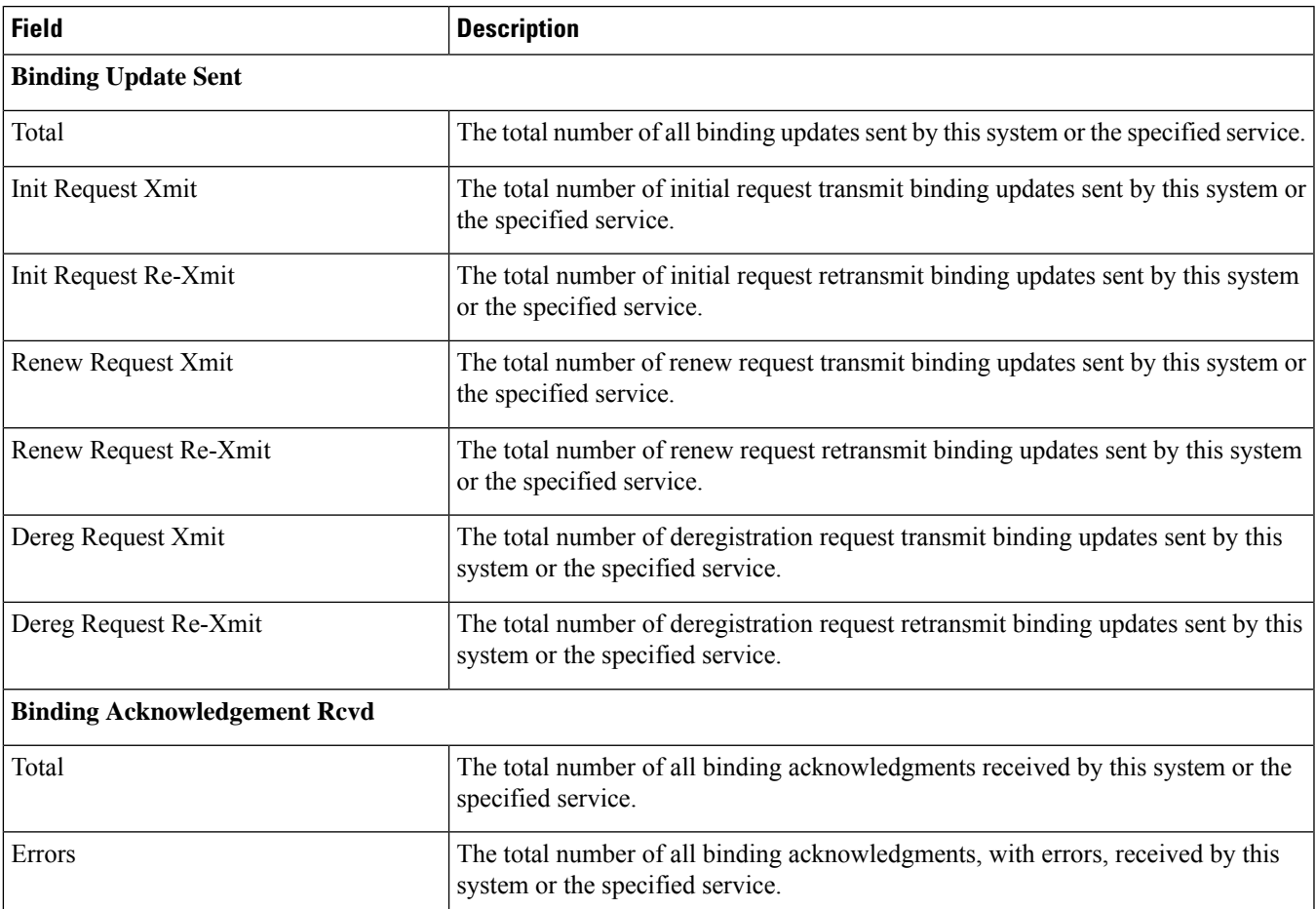

I

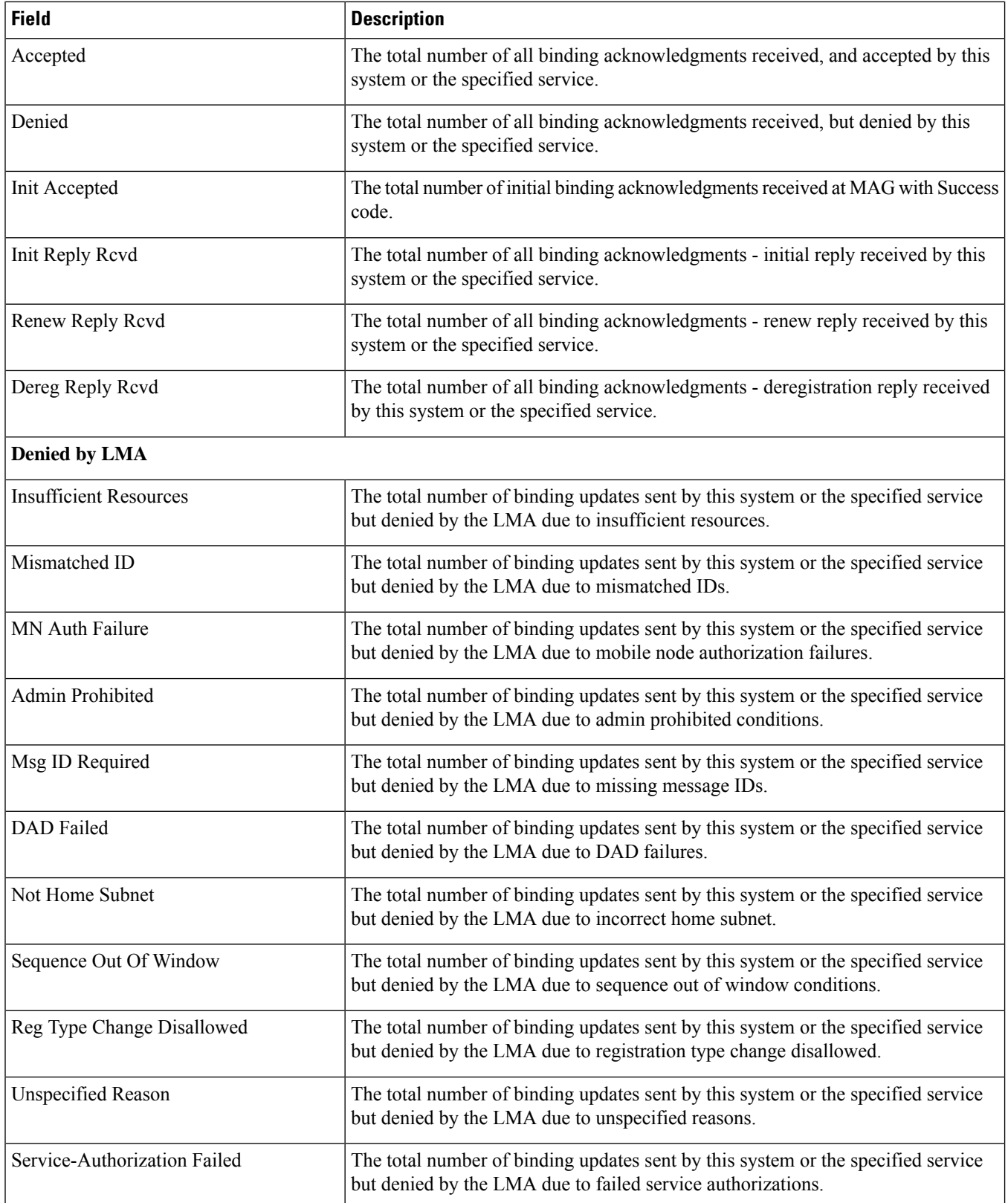

 $\mathbf l$ 

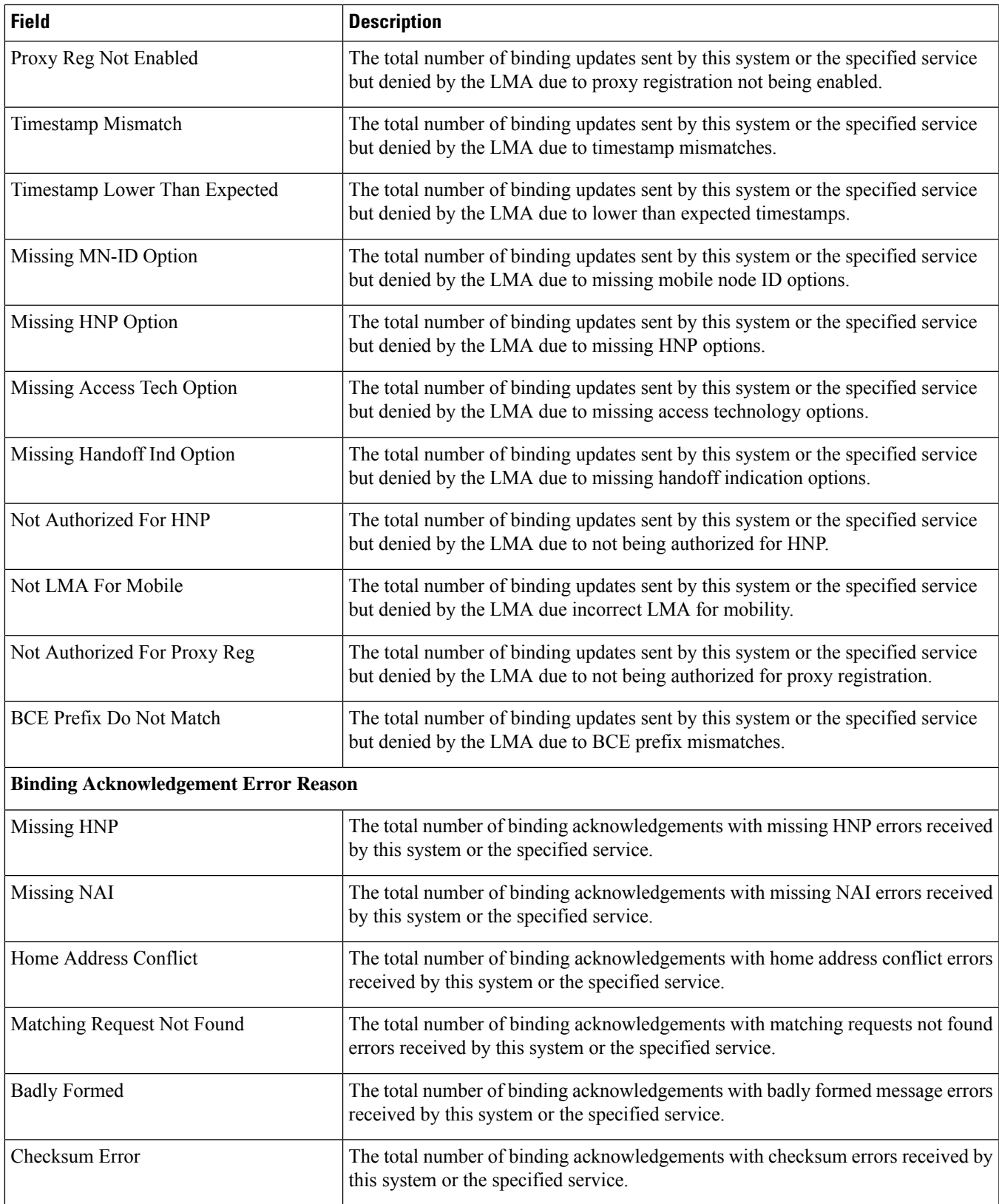

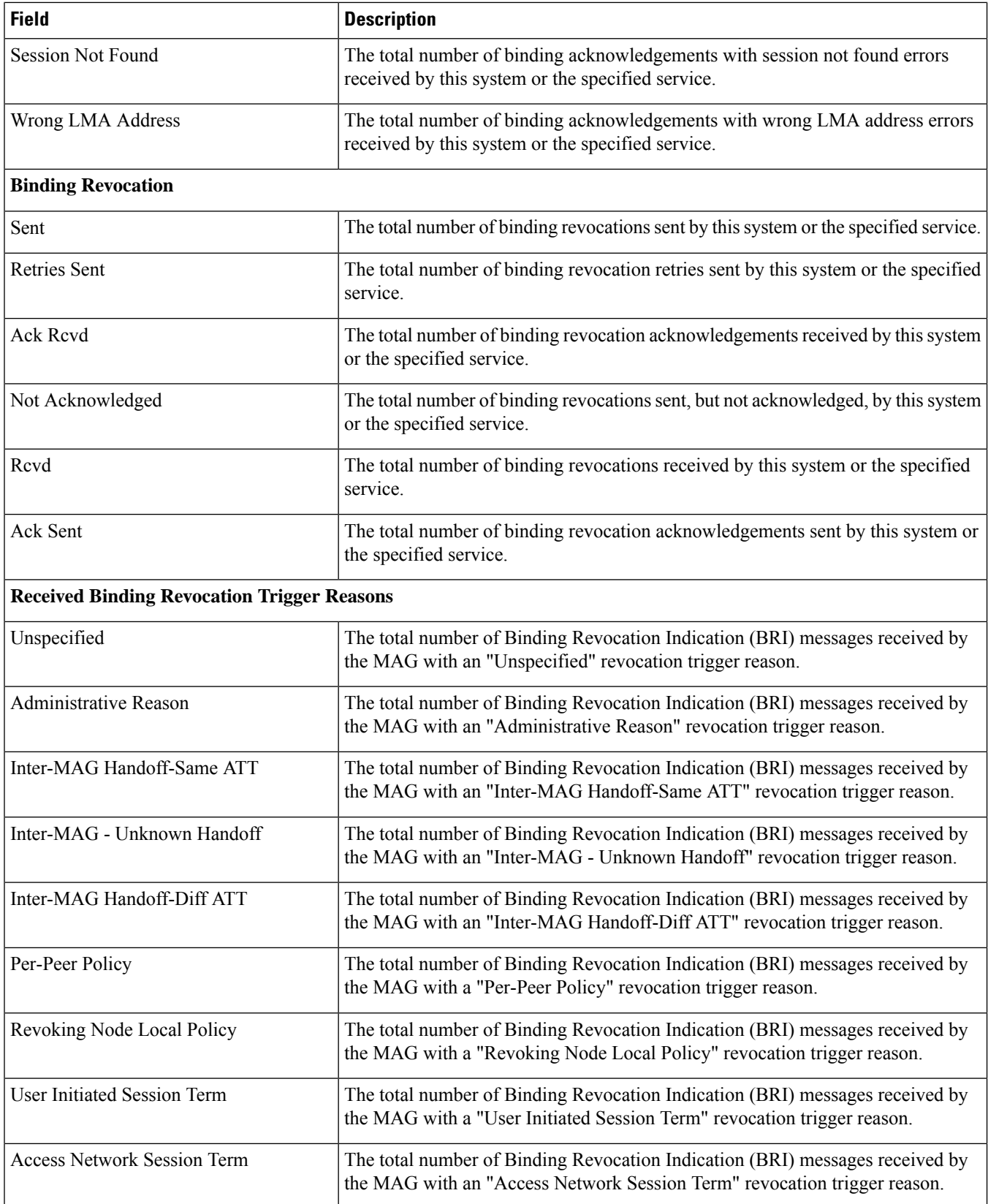

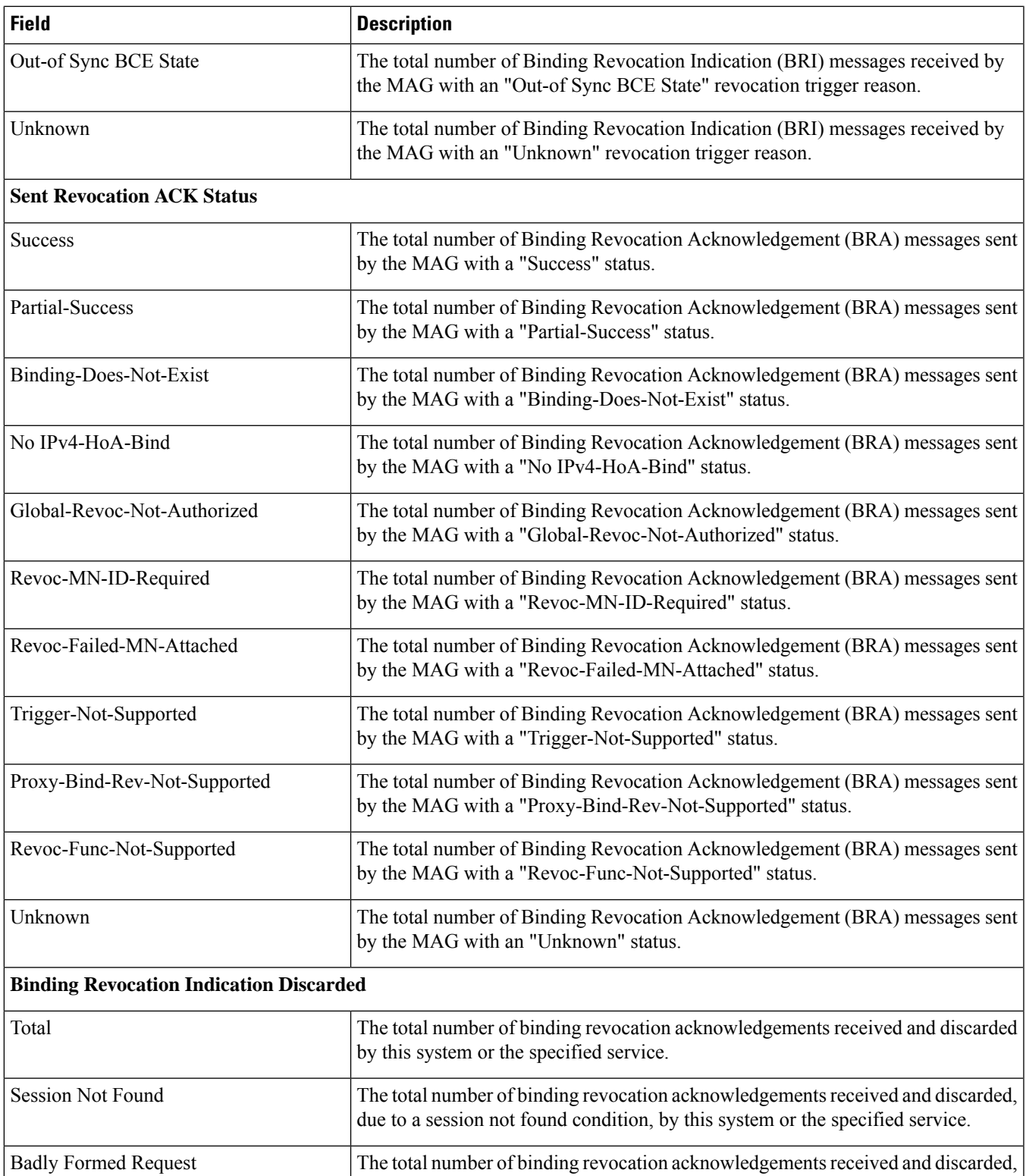

due to a badly formed request condition, by this system or the specified service.

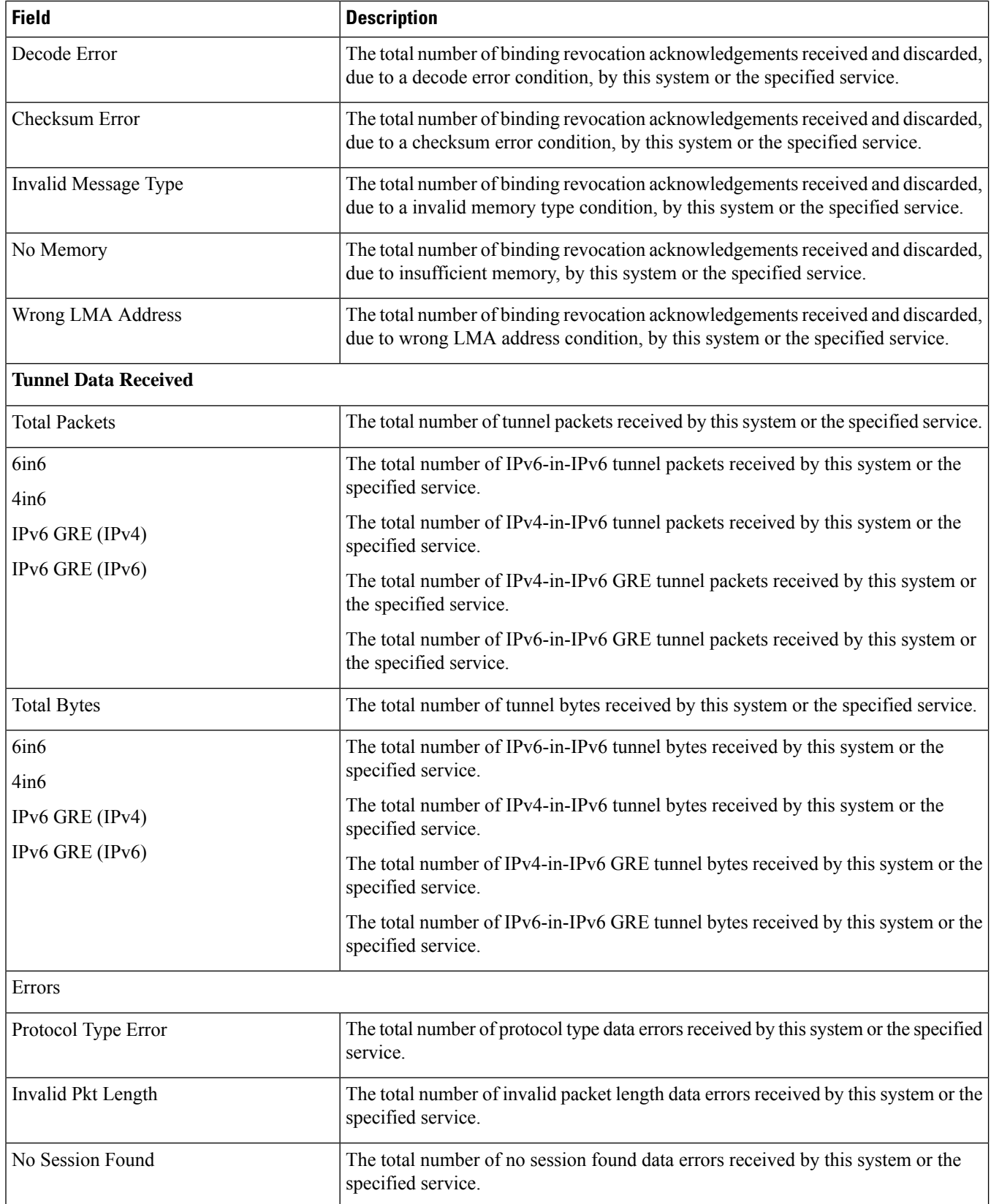

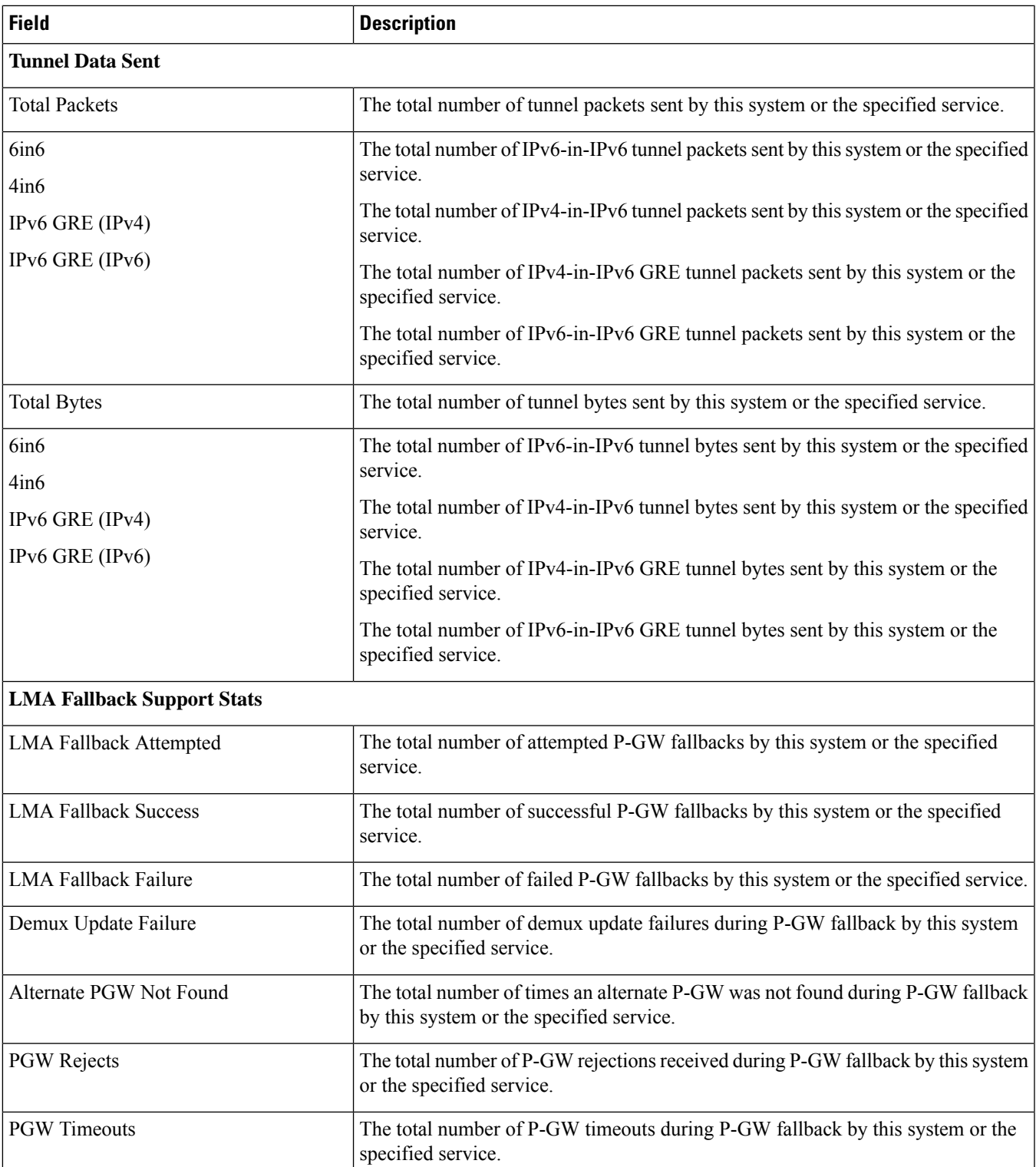

**Total Disconnects/Failures**

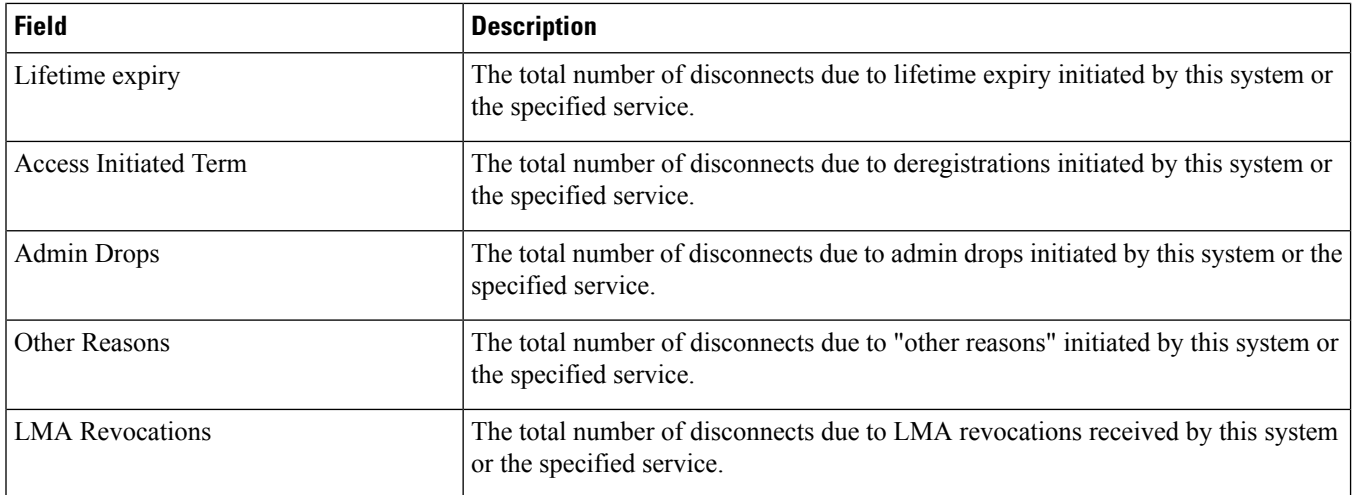

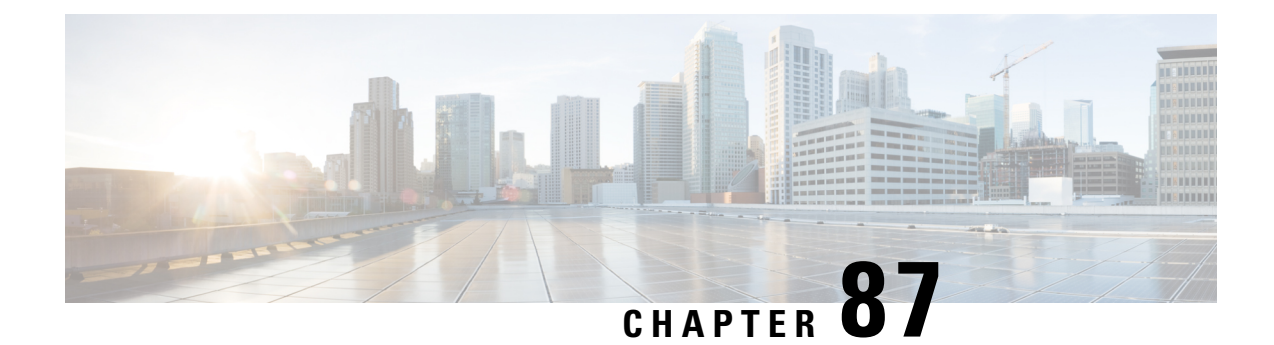

### **show mbms bearer-service**

This chapter includes the **show mbms bearer-service** command output tables.

• show mbms [bearer-service](#page-1456-0) full all, on page 1419

### <span id="page-1456-0"></span>**show mbms bearer-service full all**

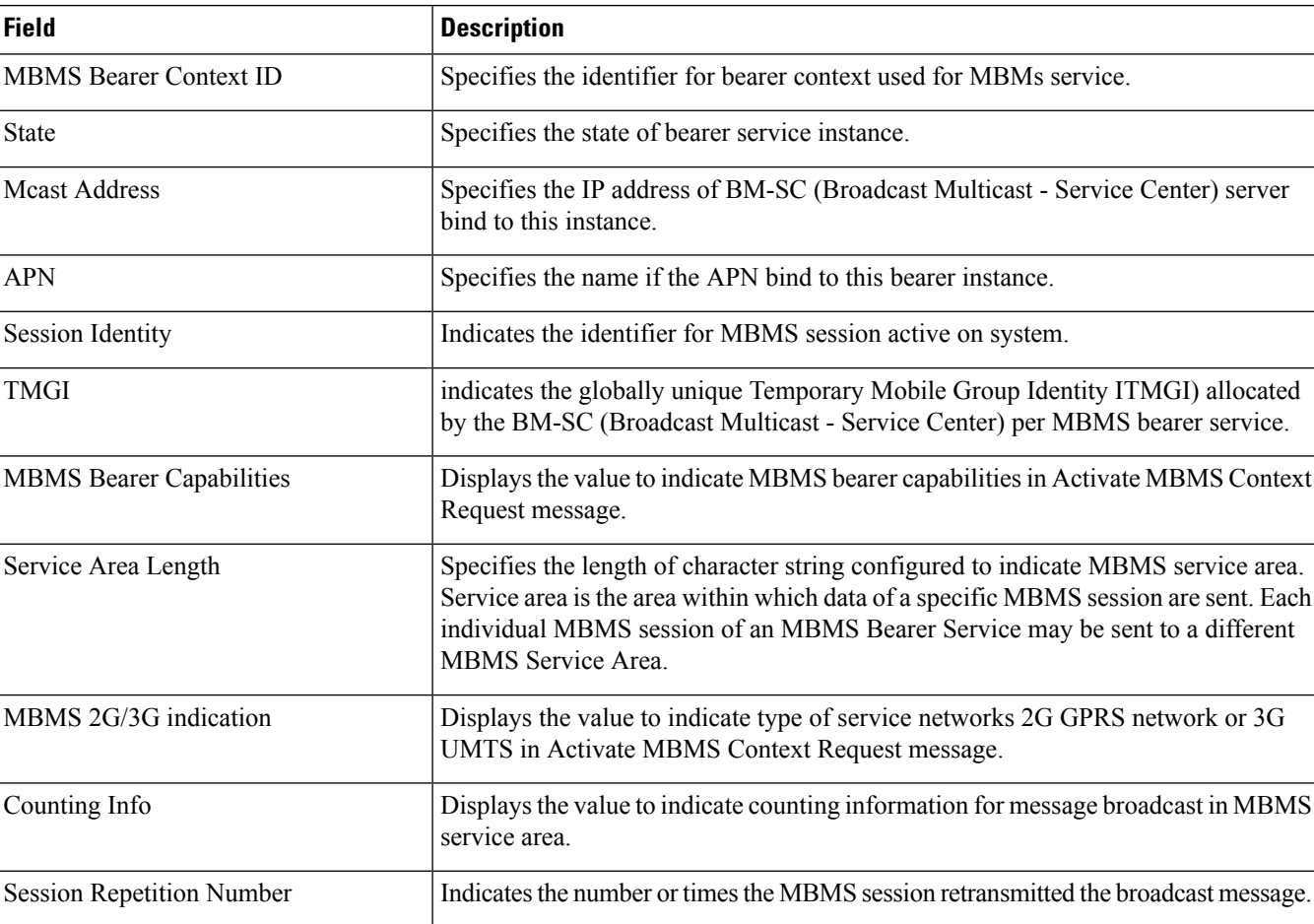

**Table 401: show mbms bearer-service full all Command Output Descriptions**

I

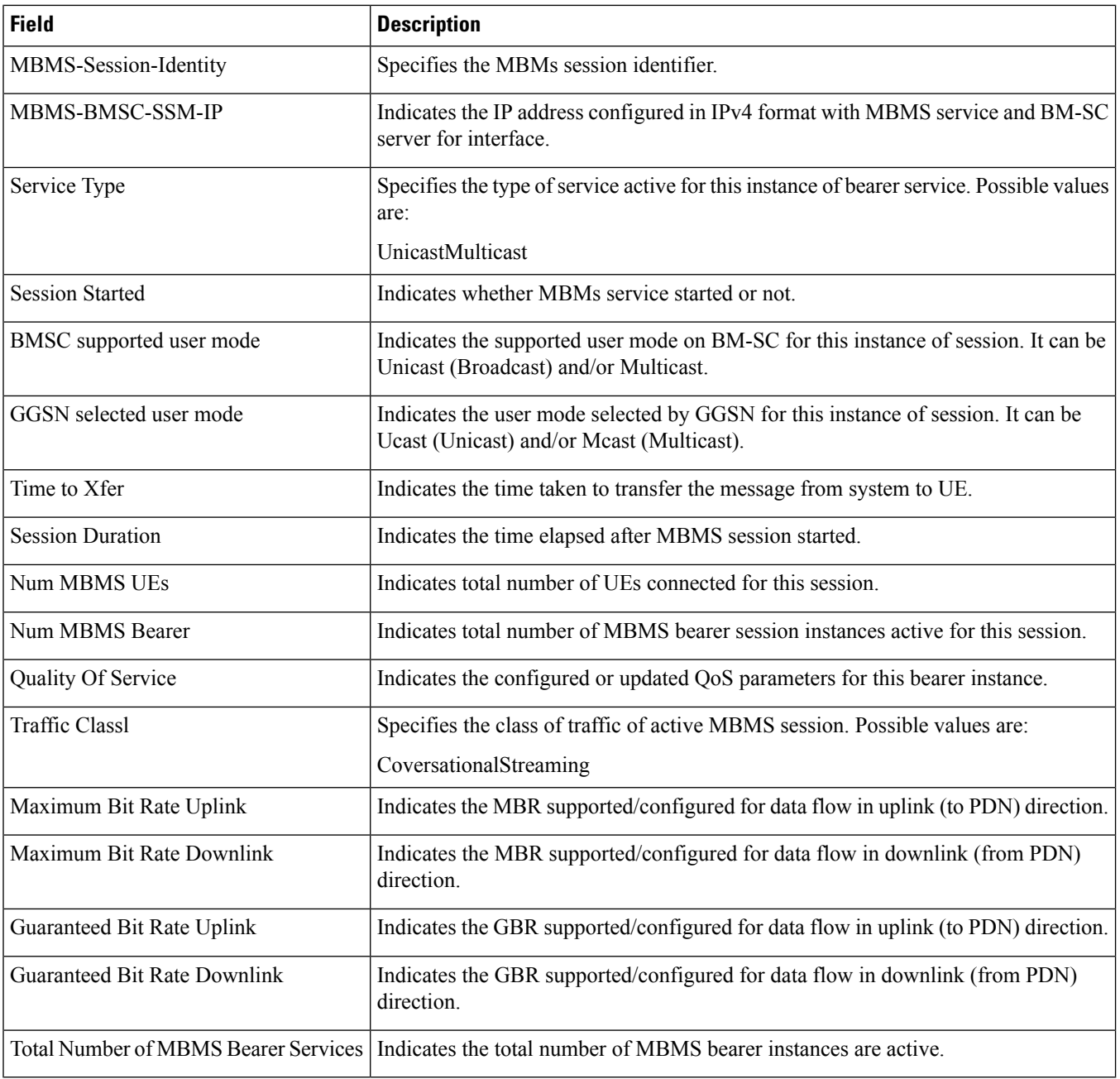

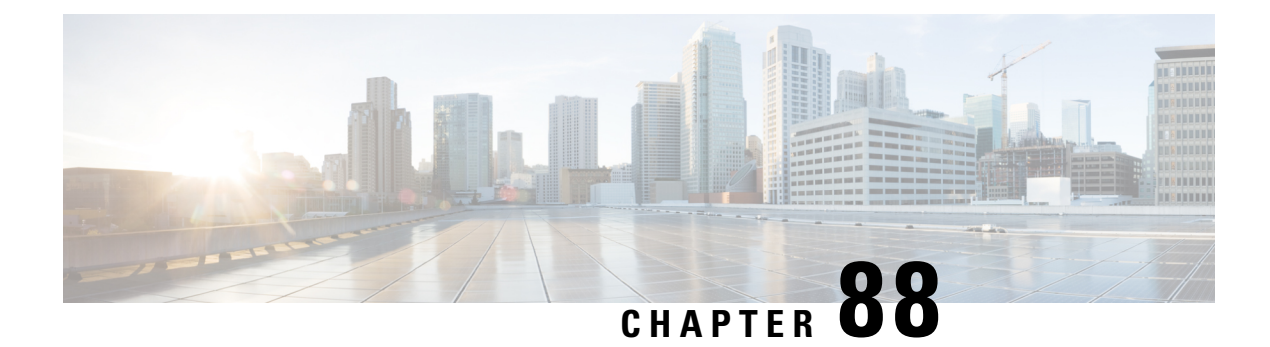

# **show mipfa**

This chapter includes the **show mipfa** command output tables.

- show mipfa full [username,](#page-1458-0) on page 1421
- show mipfa peers [fa-service,](#page-1460-0) on page 1423

#### <span id="page-1458-0"></span>**show mipfa full username**

**Table 402: show mipfa full username Command Output Descriptions**

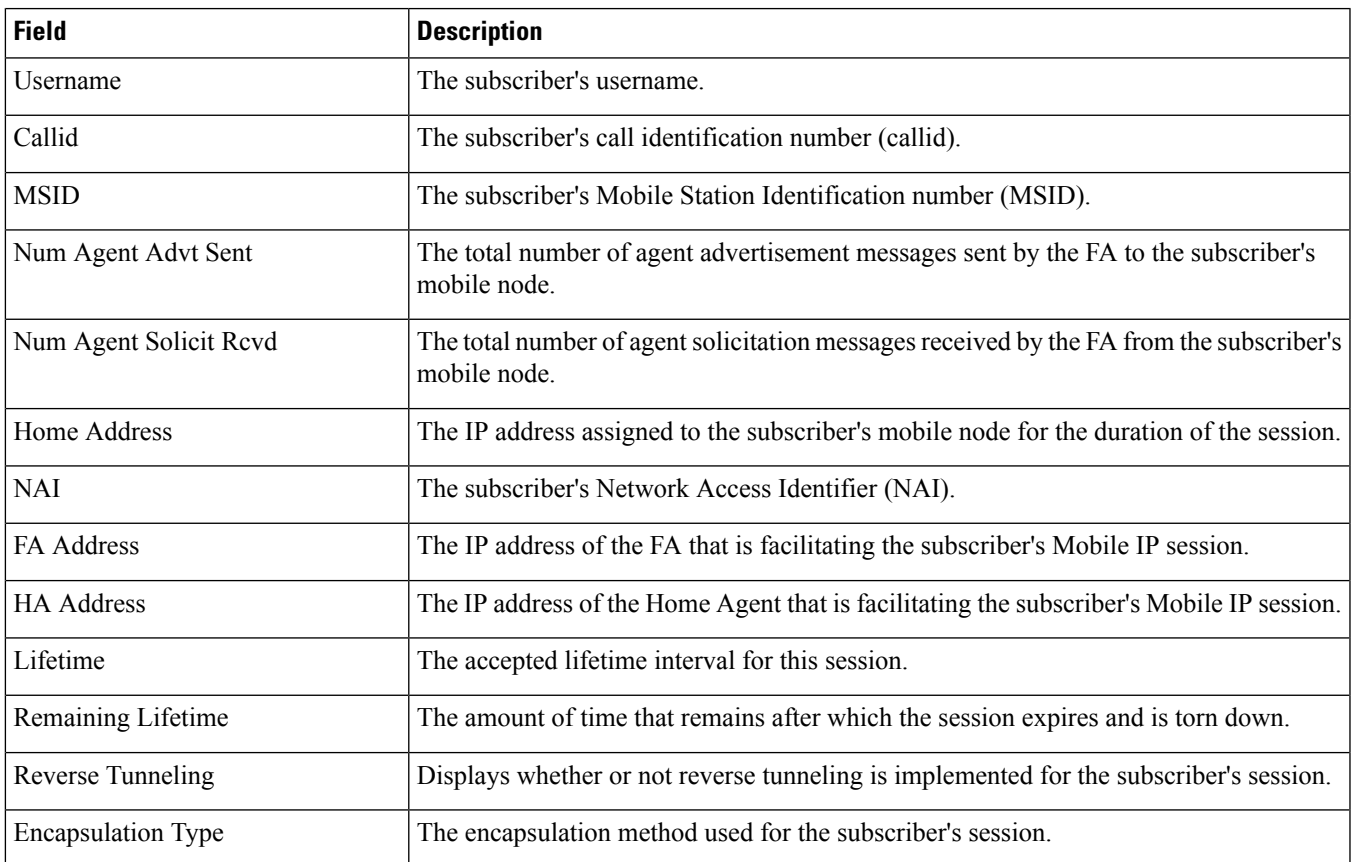

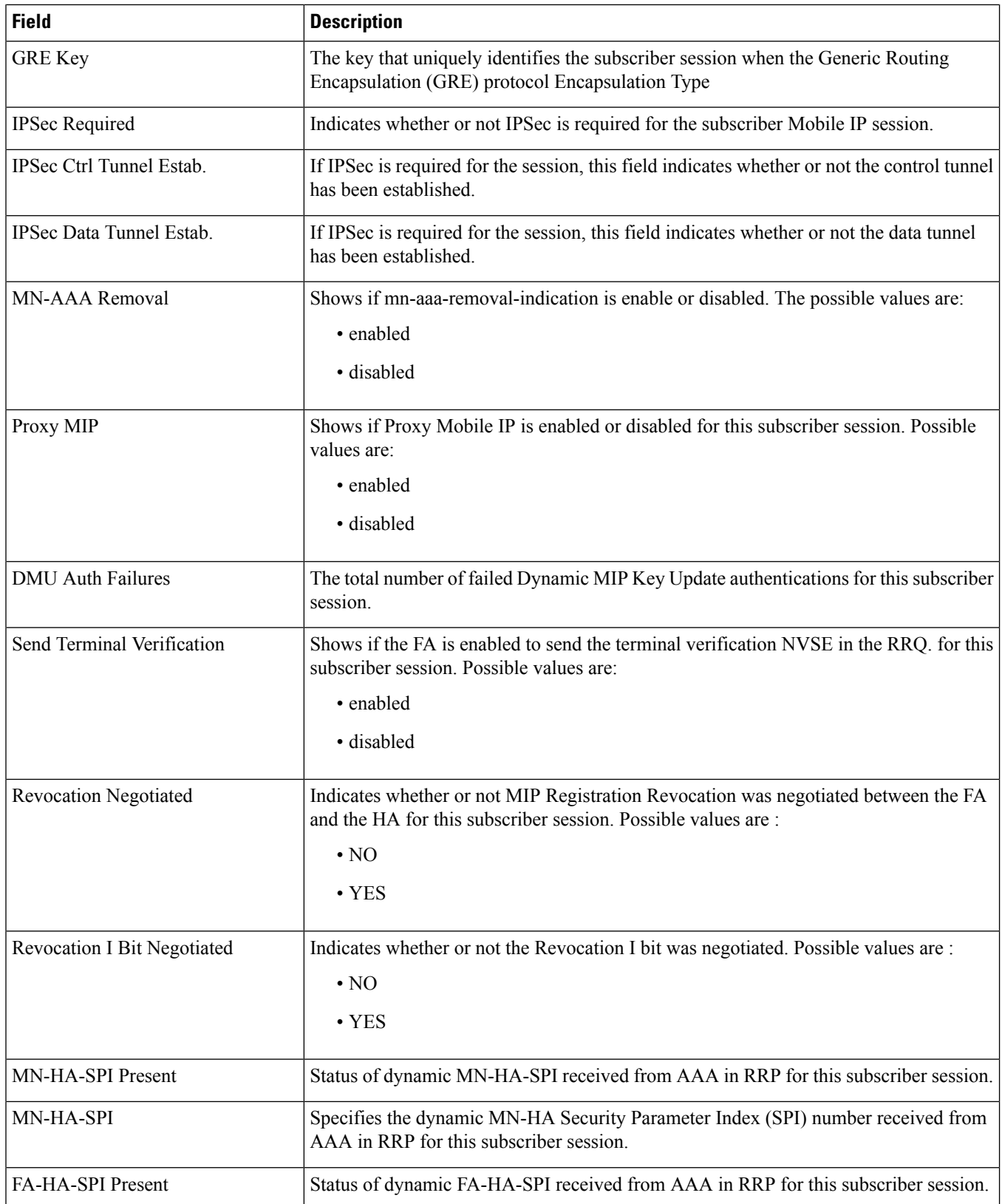

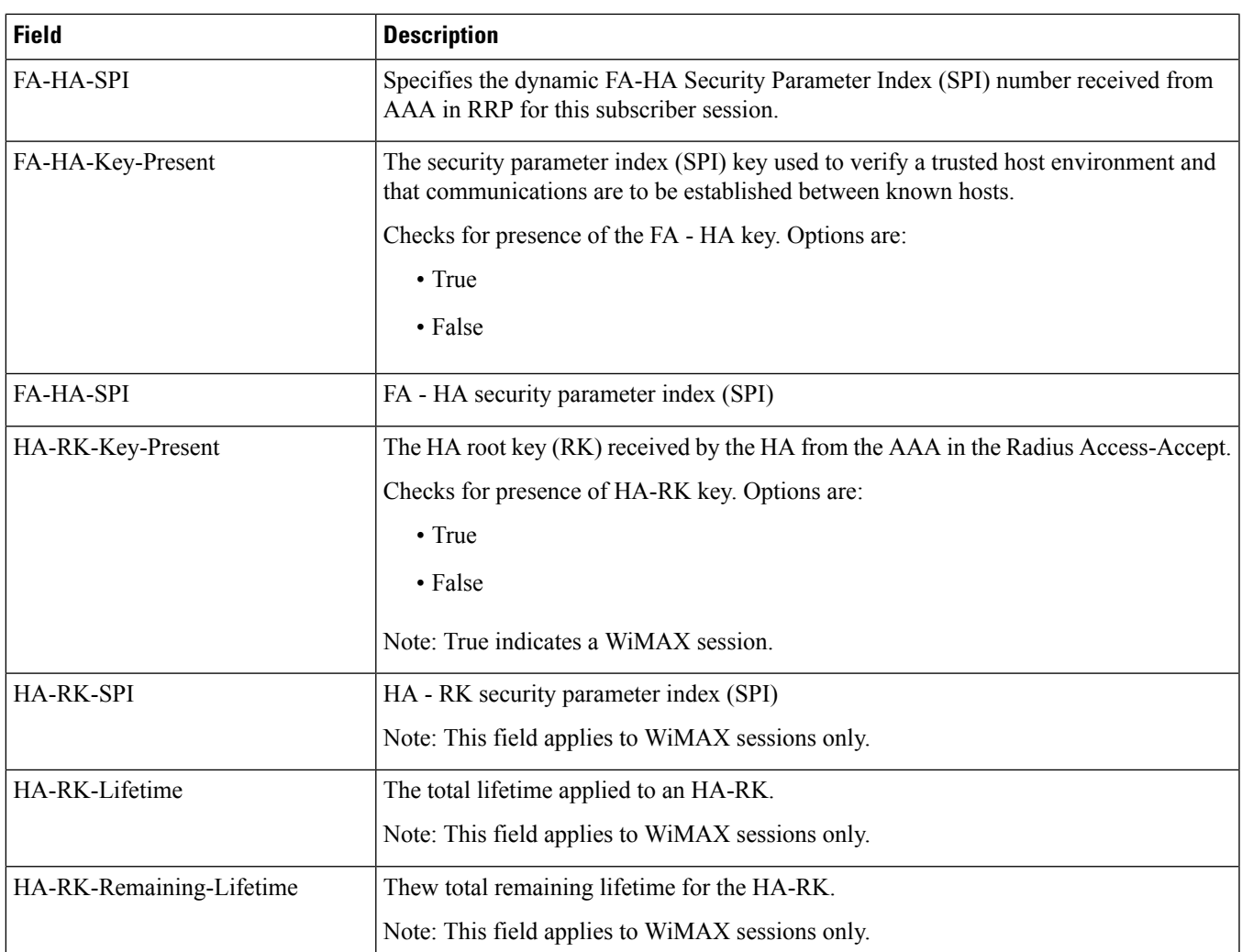

# <span id="page-1460-0"></span>**show mipfa peers fa-service**

**Table 403: show mipfa peers fa-service Command Output Descriptions**

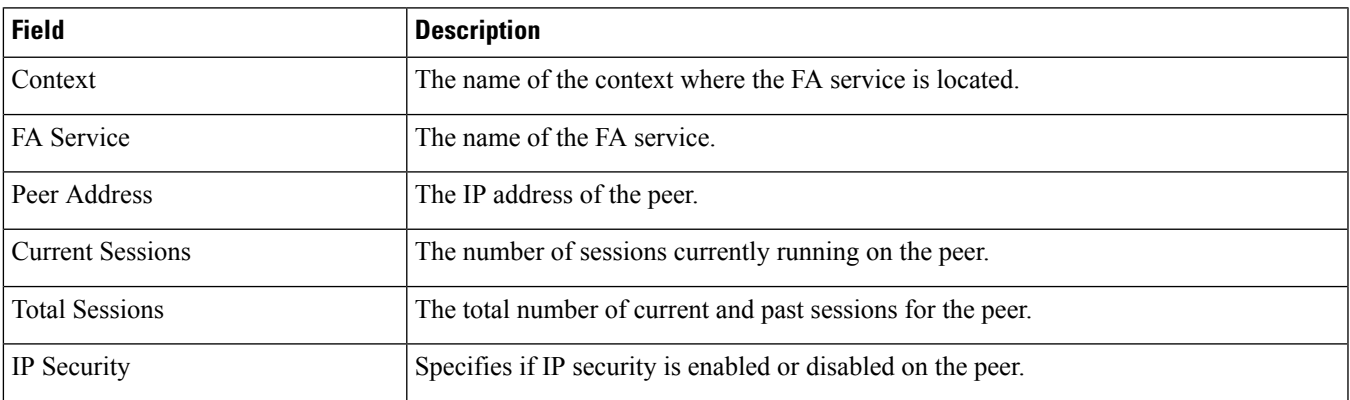

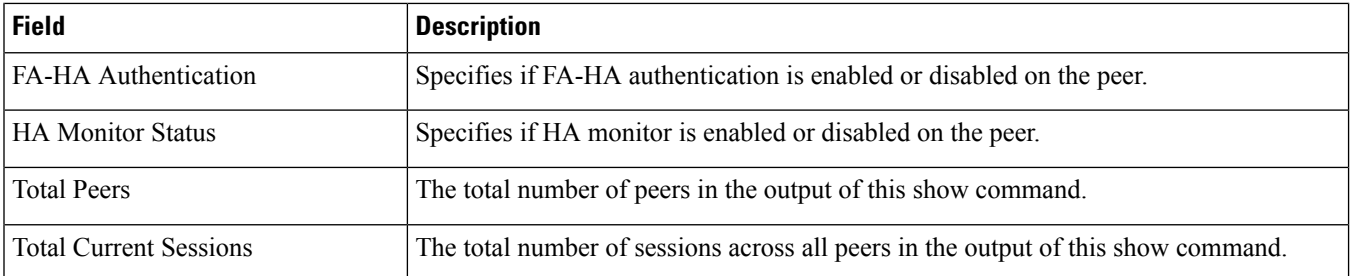

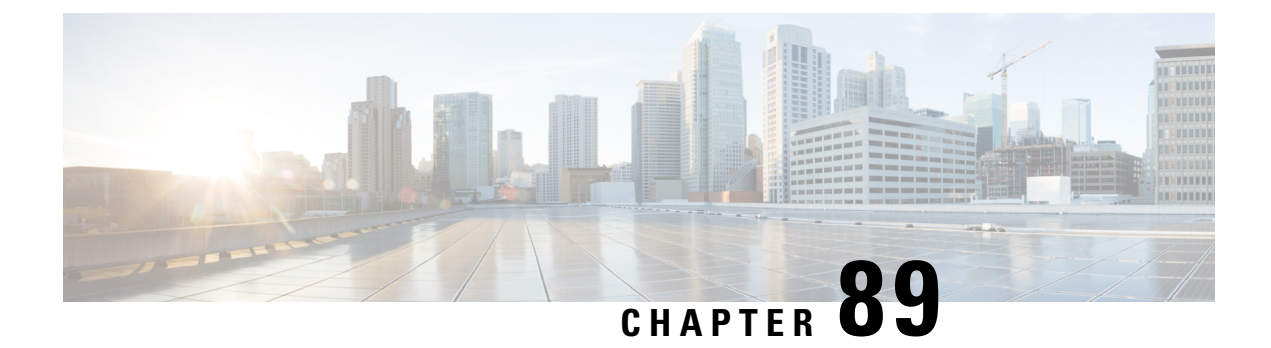

# **show mipha**

This chapter includes the **show mipha** command output tables.

- show mipha statistics [ha-service,](#page-1462-0) on page 1425
- show mipha full [username,](#page-1467-0) on page 1430
- show mipha peers [ha-service,](#page-1470-0) on page 1433

# <span id="page-1462-0"></span>**show mipha statistics ha-service**

**Table 404: show mipha statistics ha-service Command Output Descriptions**

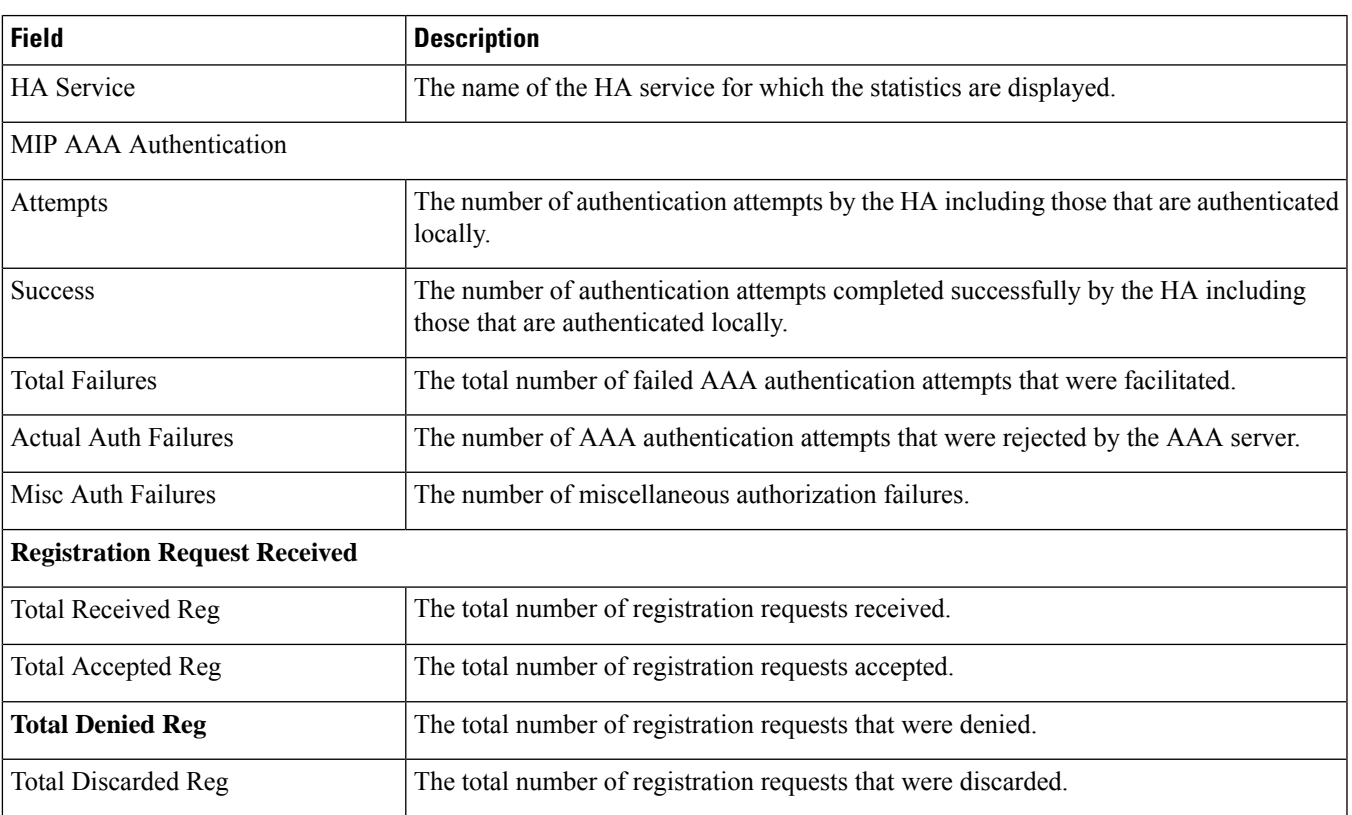

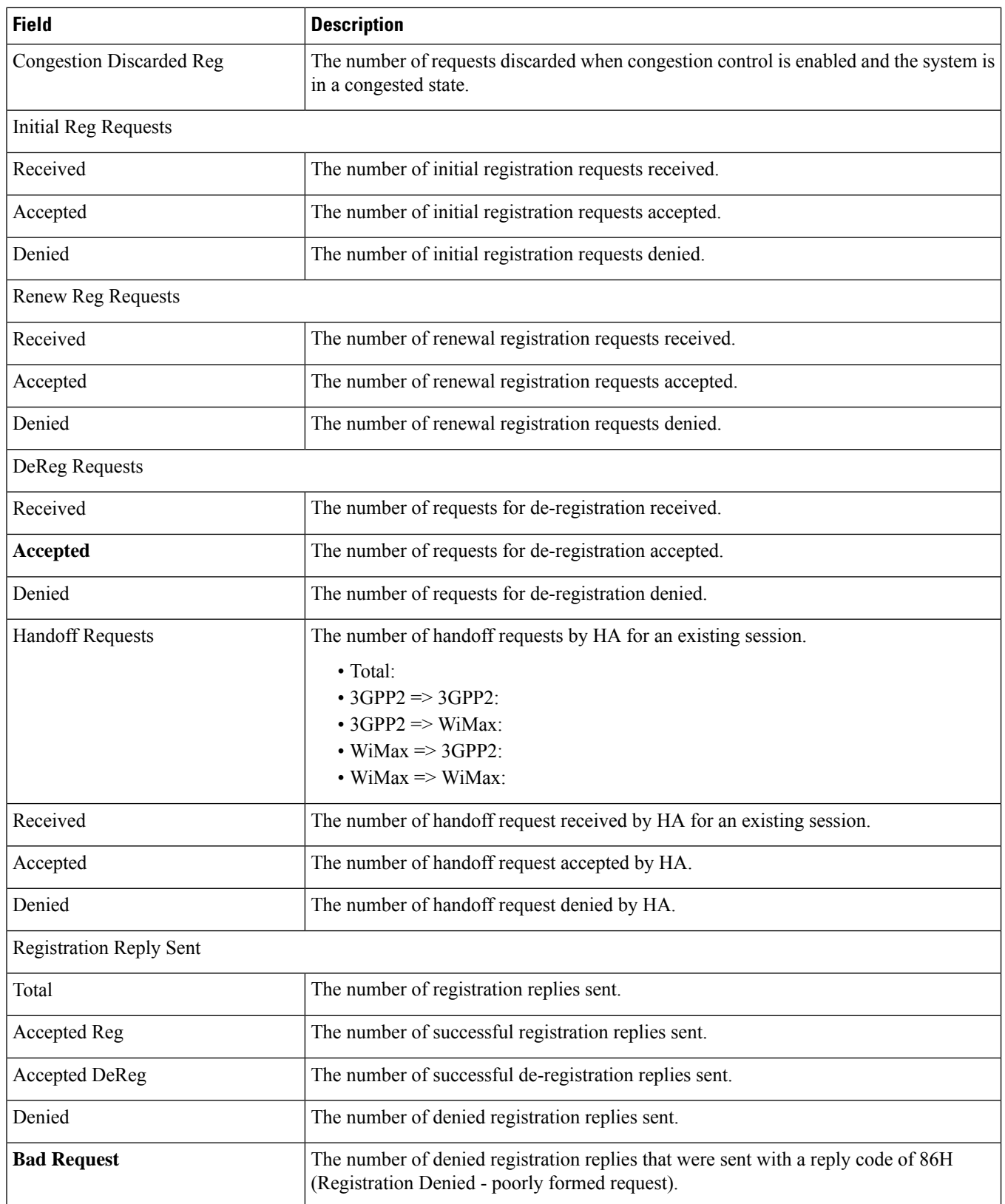

 $\mathbf l$ 

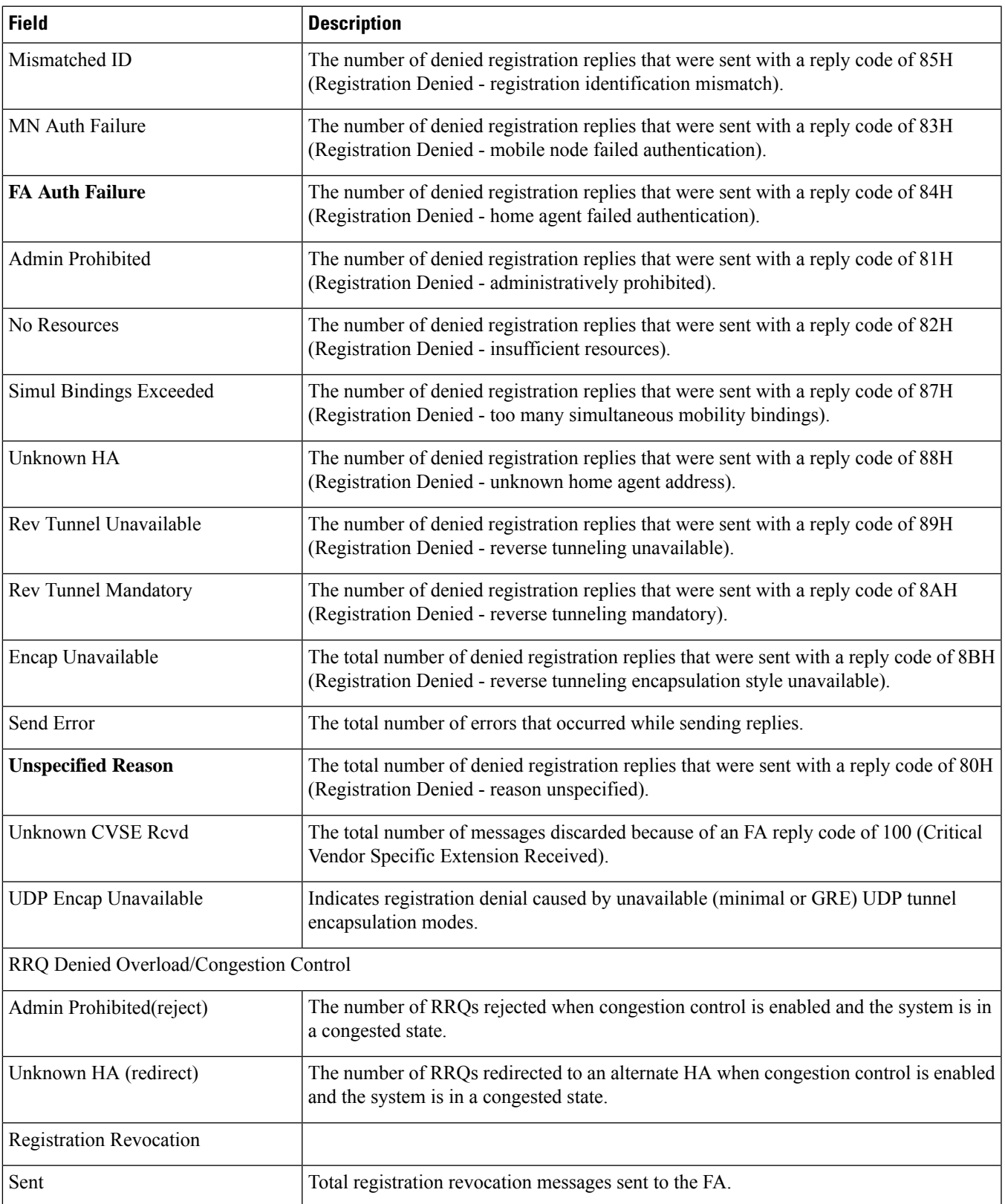

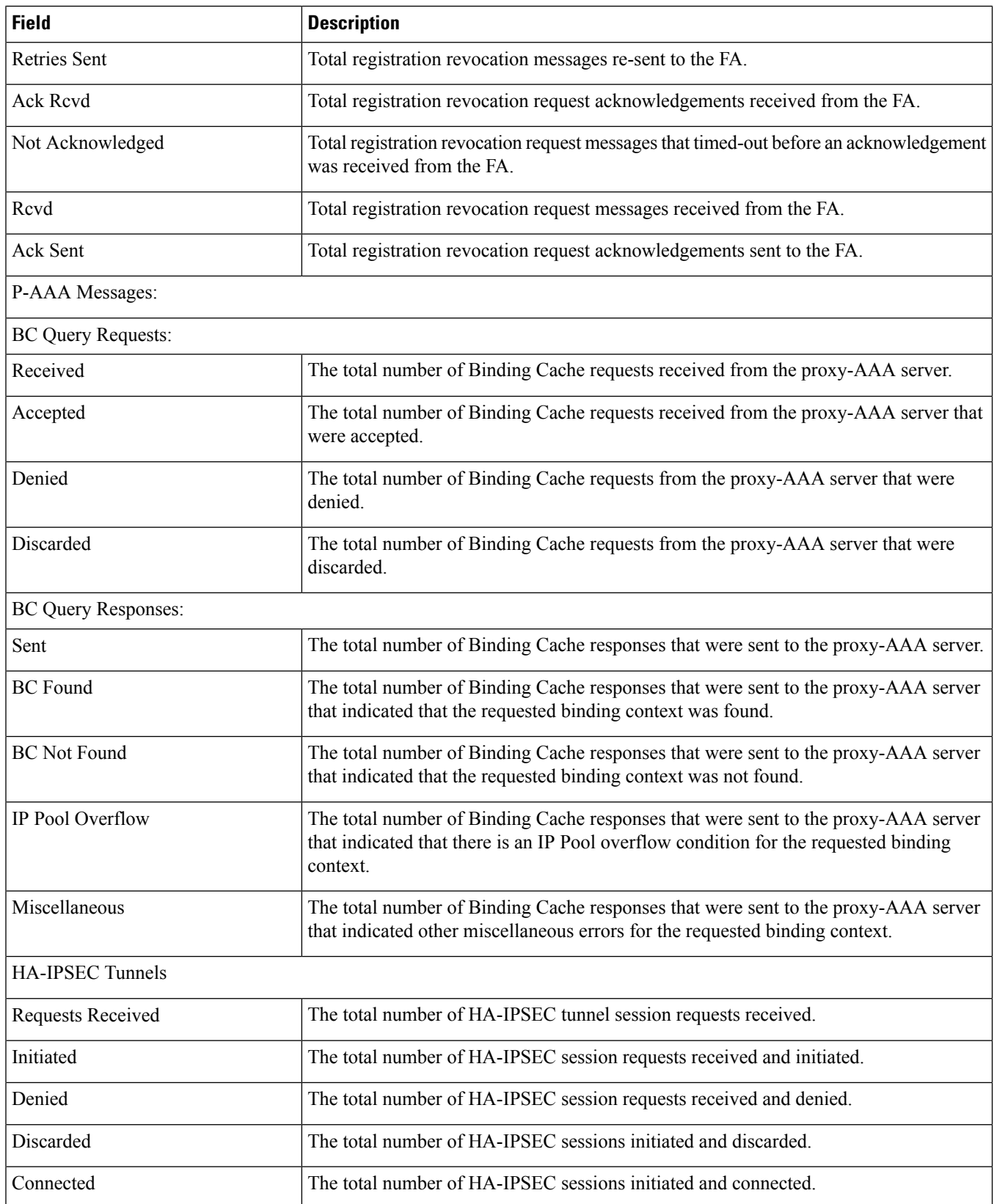

I

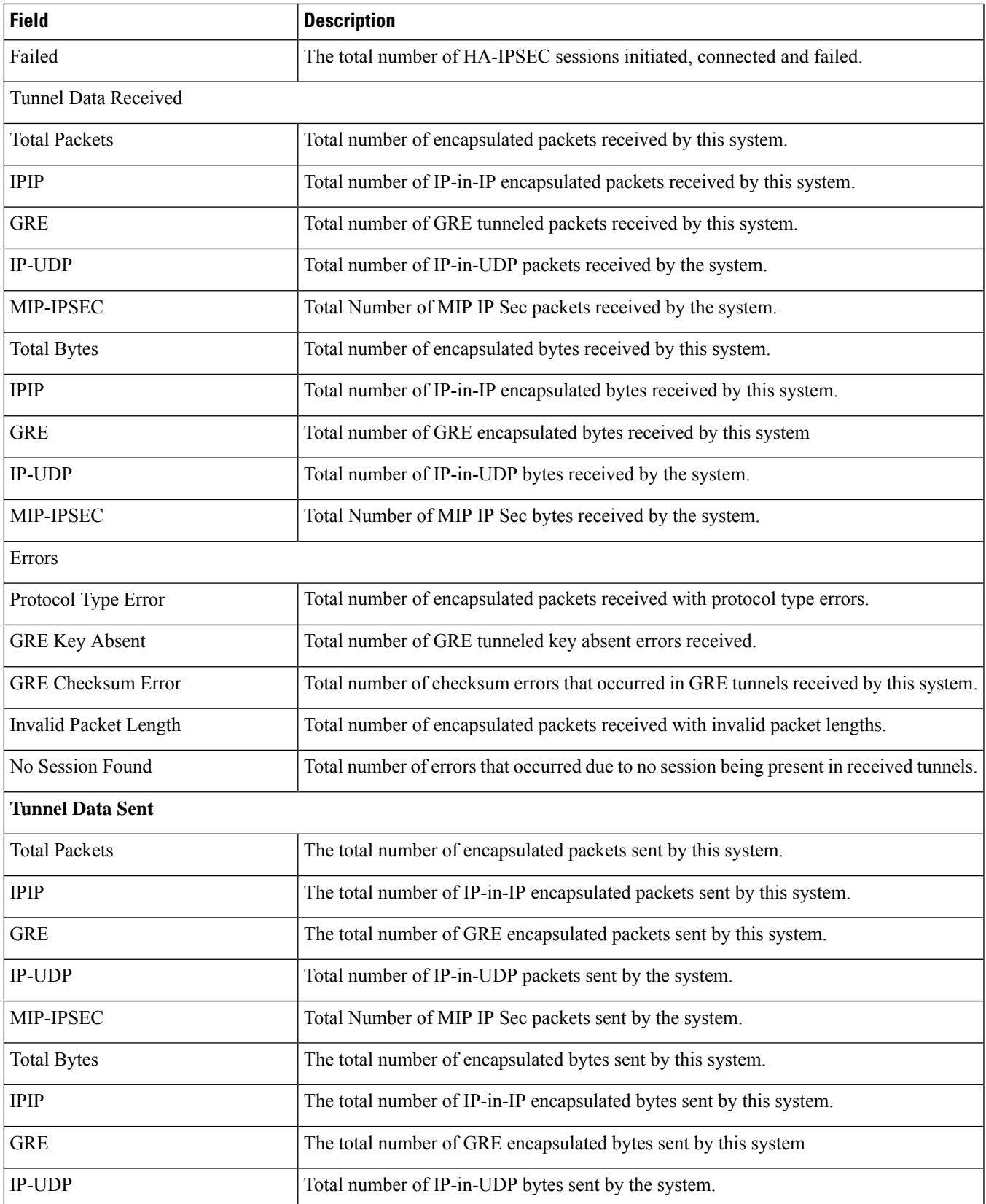

I

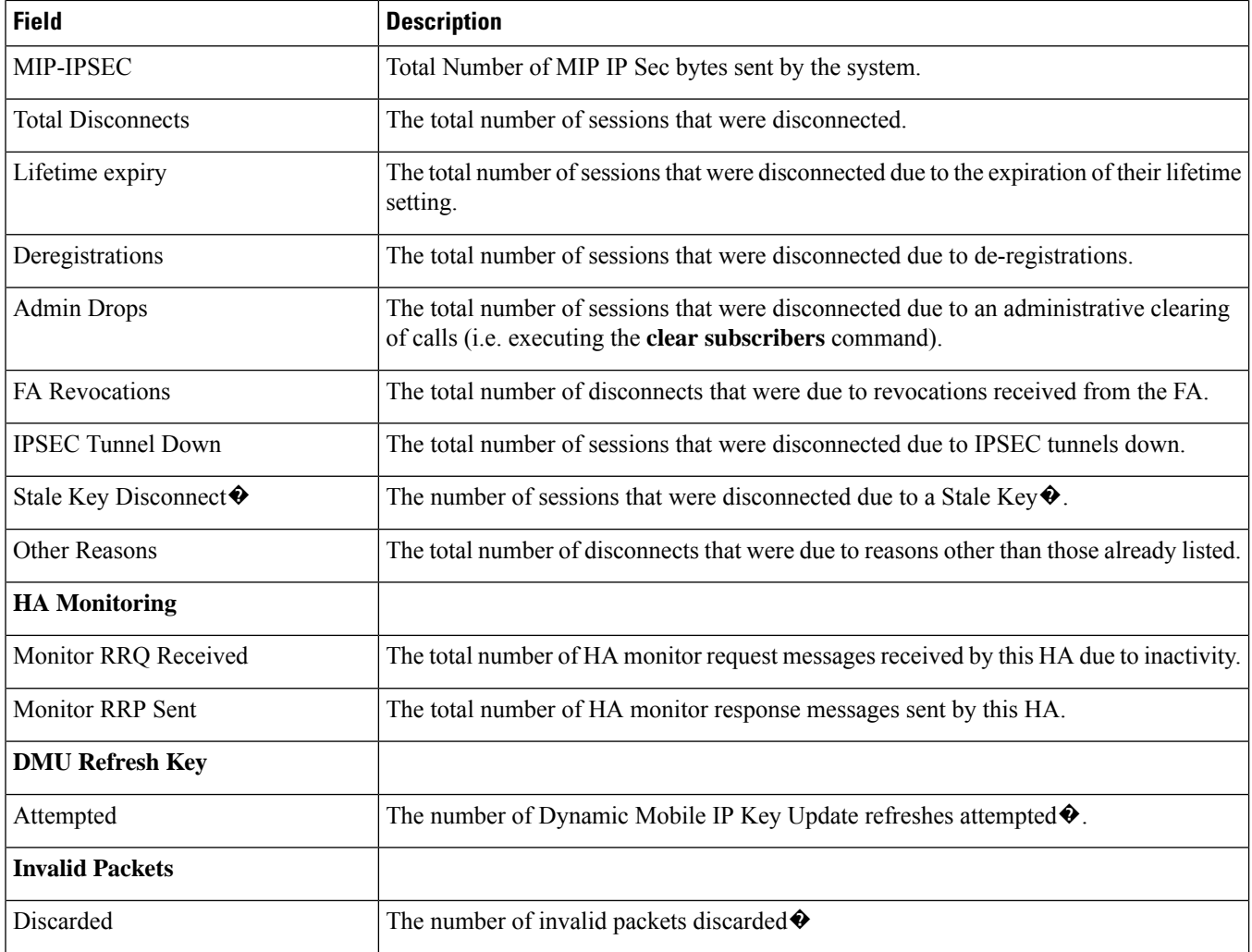

### <span id="page-1467-0"></span>**show mipha full username**

**Table 405: show mipha full username Command Output Descriptions**

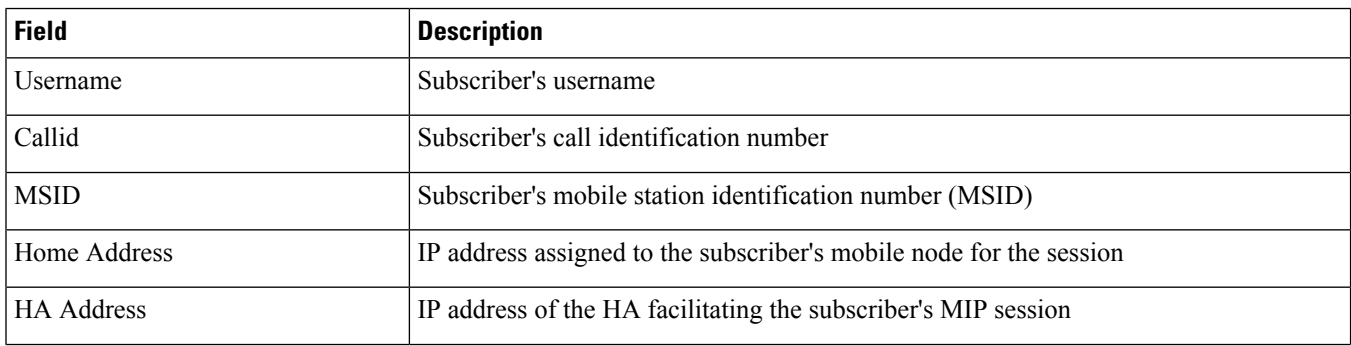

 $\mathbf l$ 

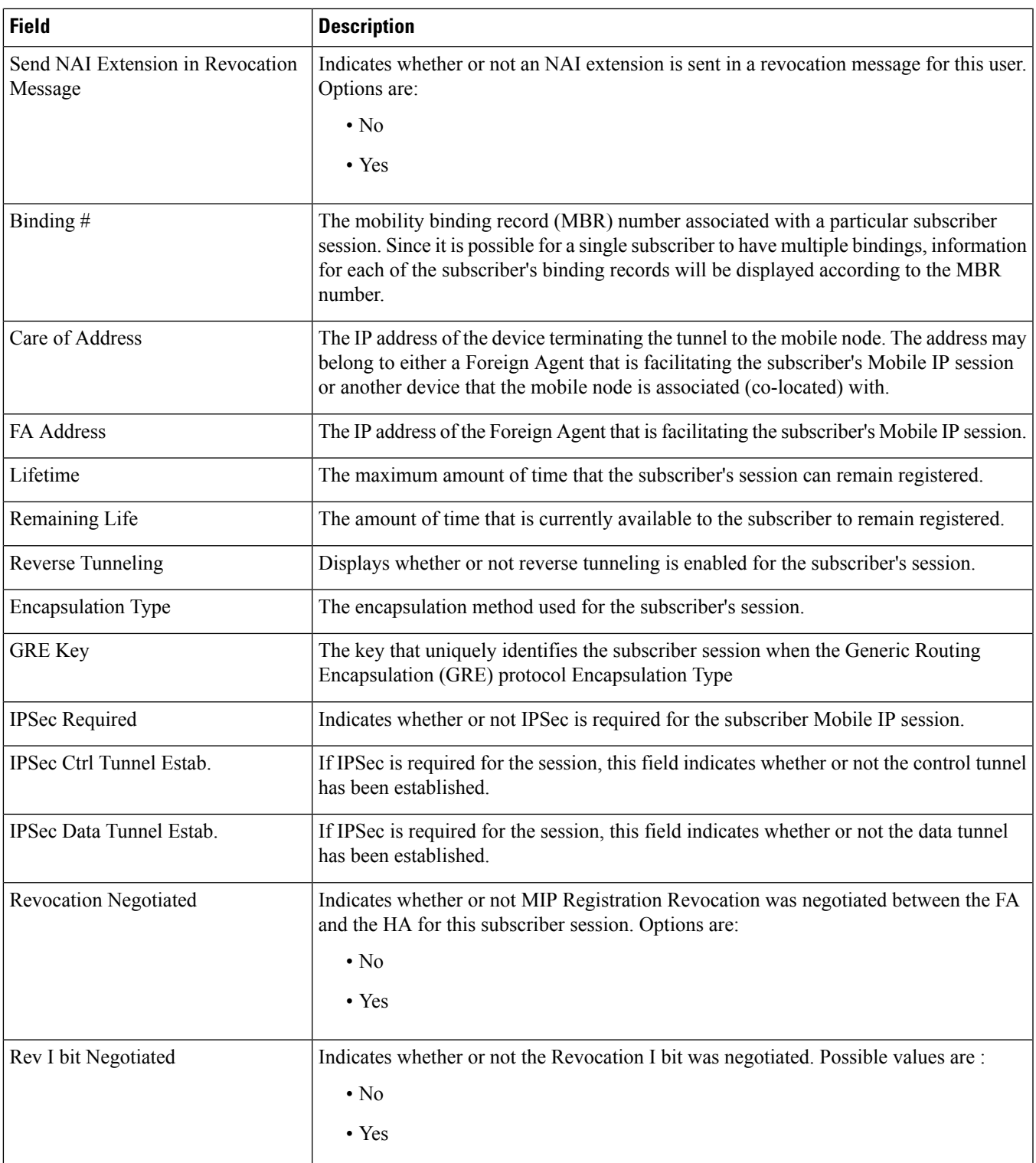

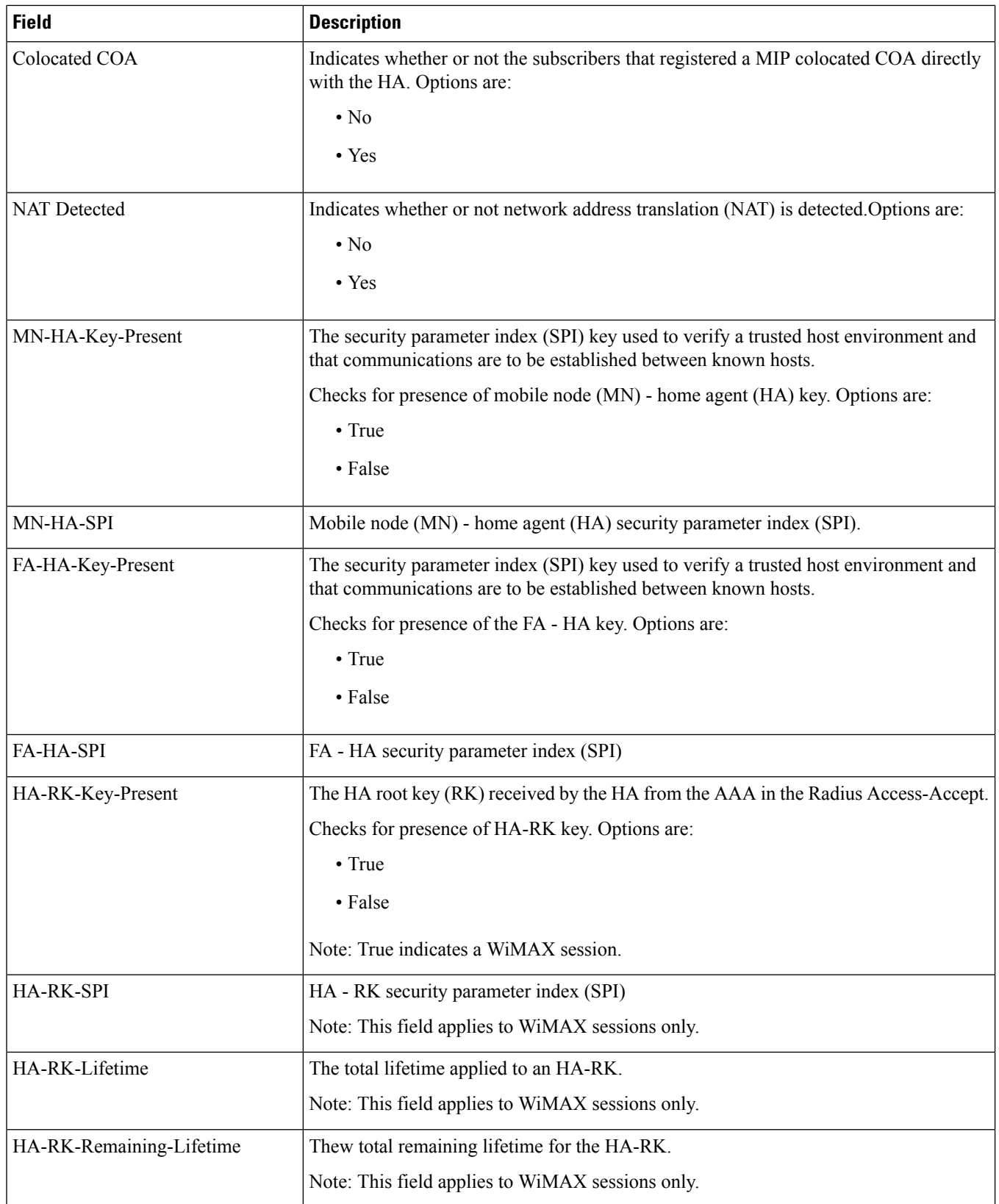

# <span id="page-1470-0"></span>**show mipha peers ha-service**

**Table 406: show mipha peers ha-service Command Output Descriptions**

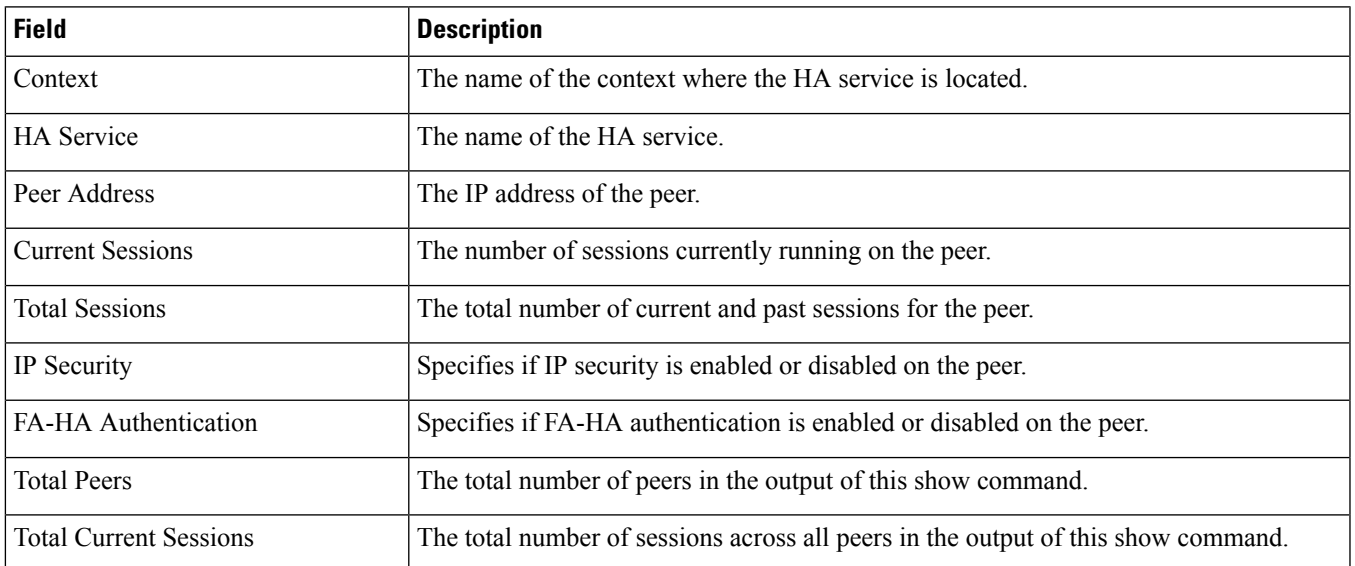

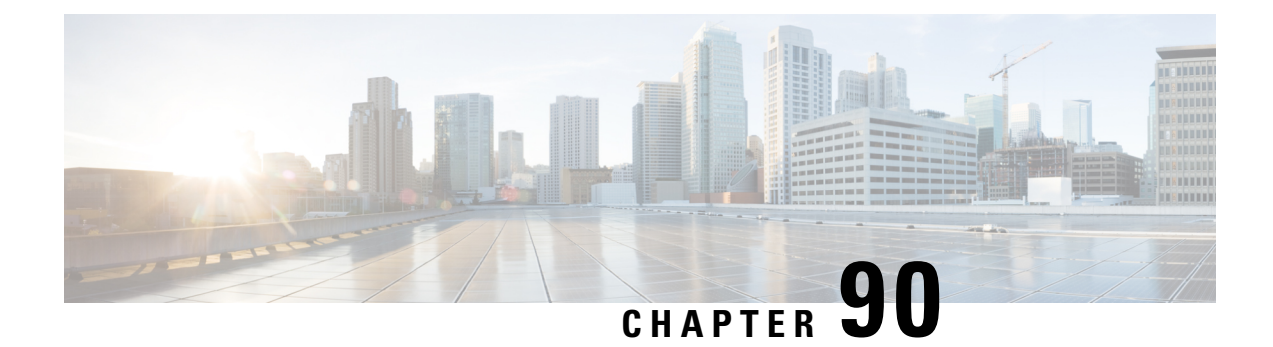

# **show mipv6ha**

This chapter includes the **show mipv6ha** command output tables.

- show [mipv6ha-service](#page-1472-0) all, on page 1435
- show mipv6ha [statistics,](#page-1473-0) on page 1436

#### <span id="page-1472-0"></span>**show mipv6ha-service all**

**Table 407: show mipv6ha-service all Command Output Descriptions**

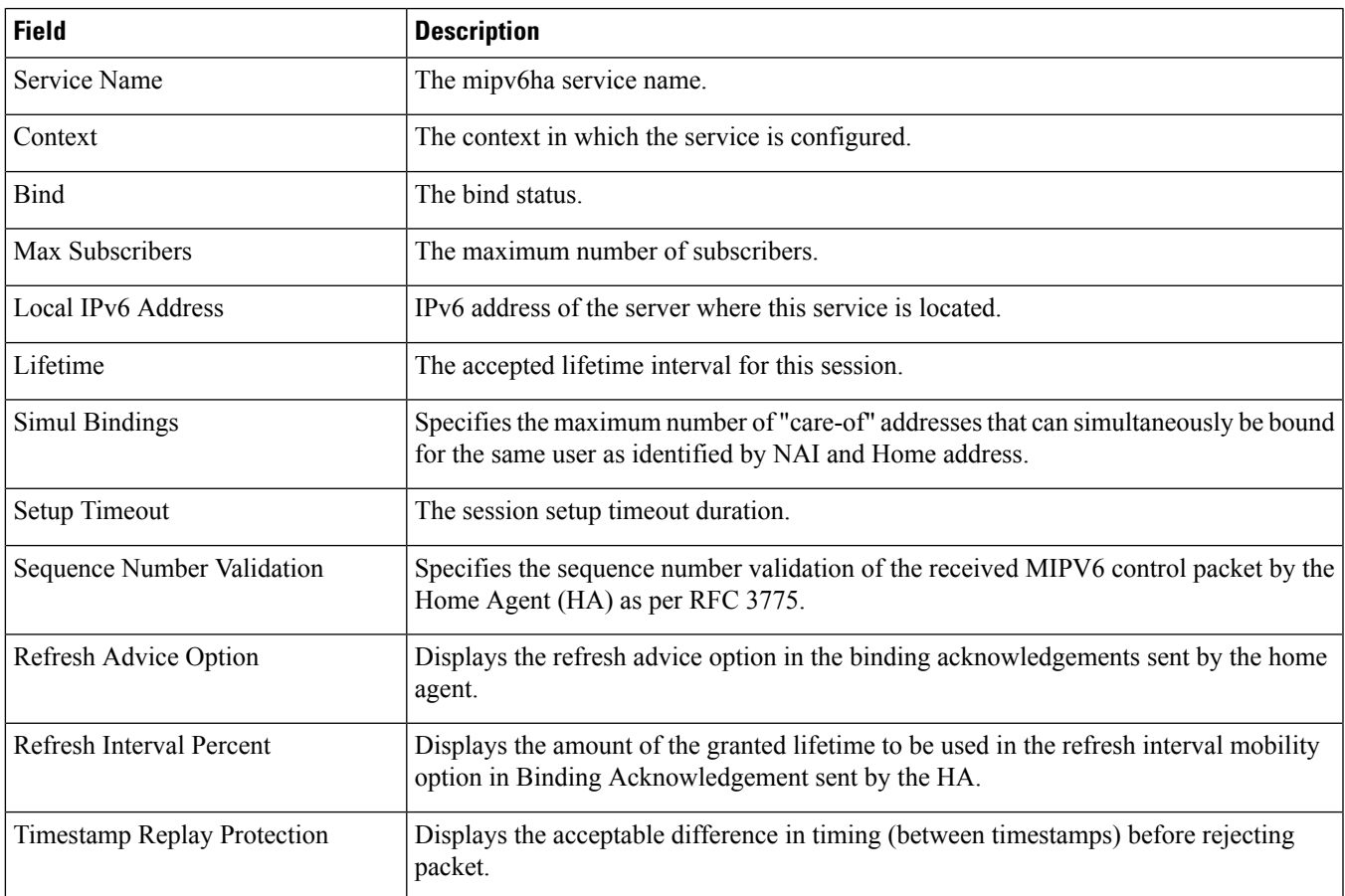

I

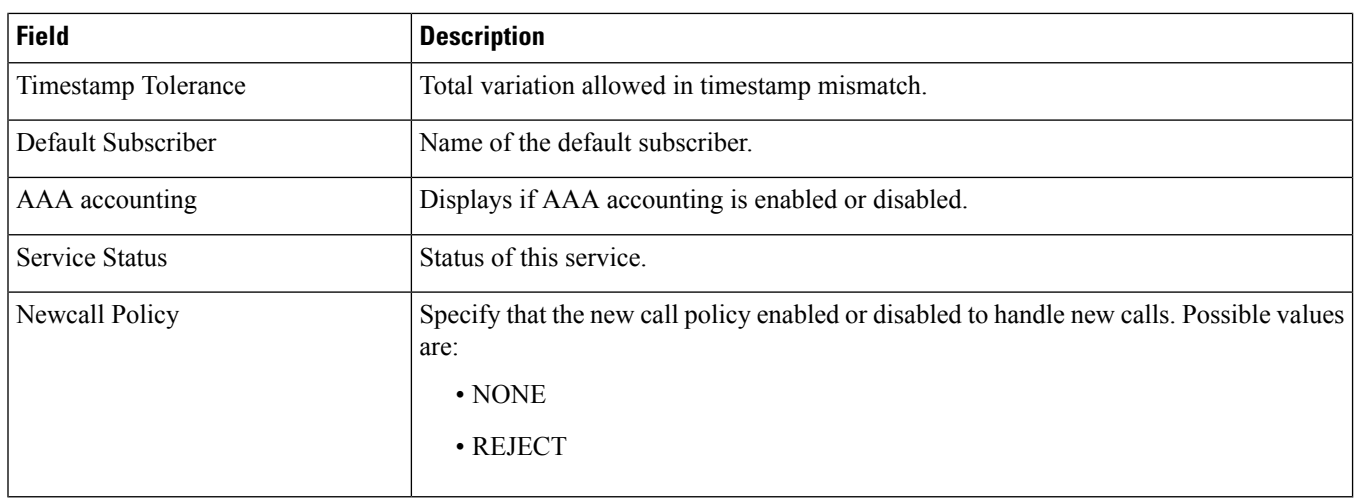

# <span id="page-1473-0"></span>**show mipv6ha statistics**

#### **Table 408: show mipv6ha statistics Command Output Descriptions**

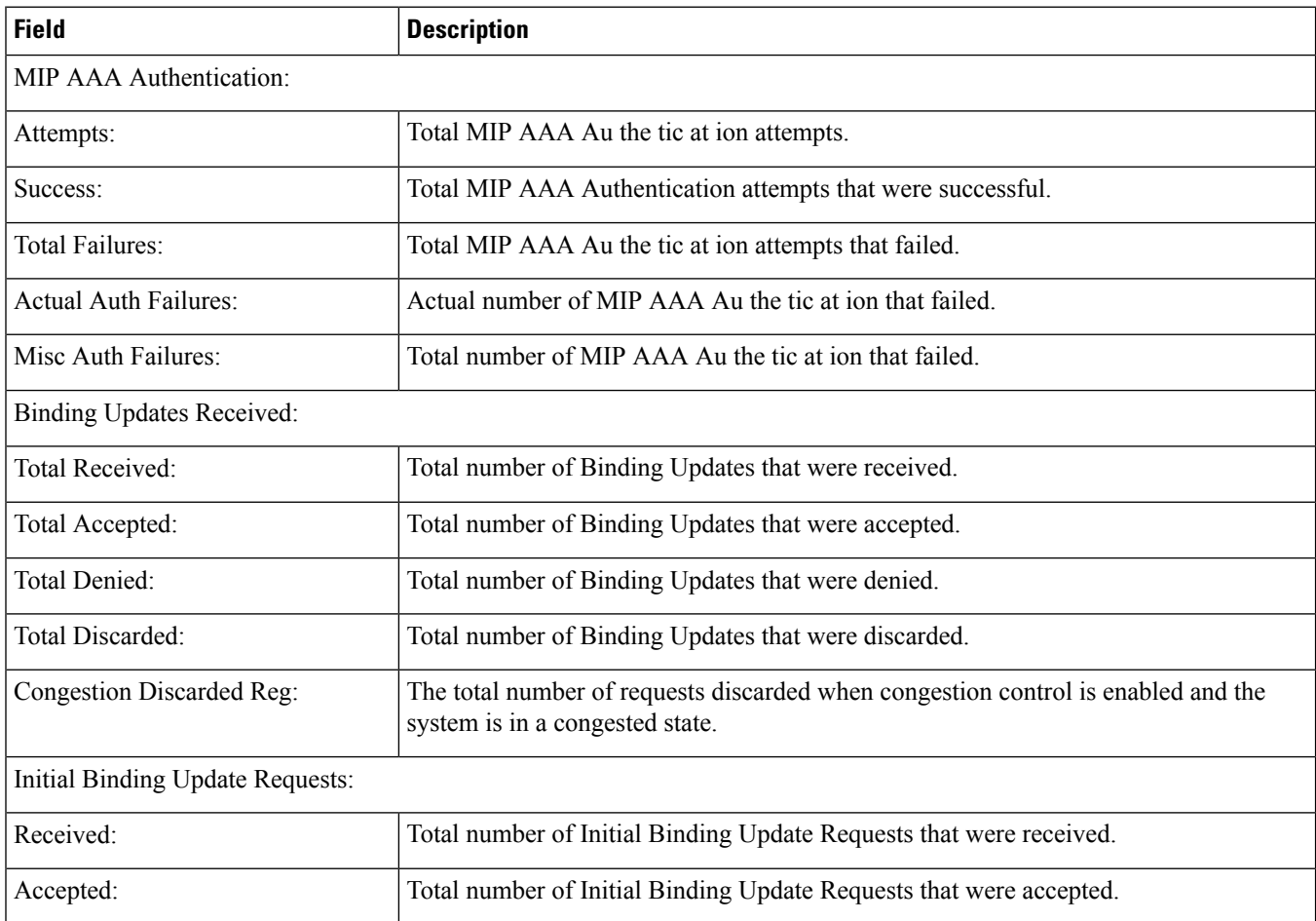

 $\mathbf l$ 

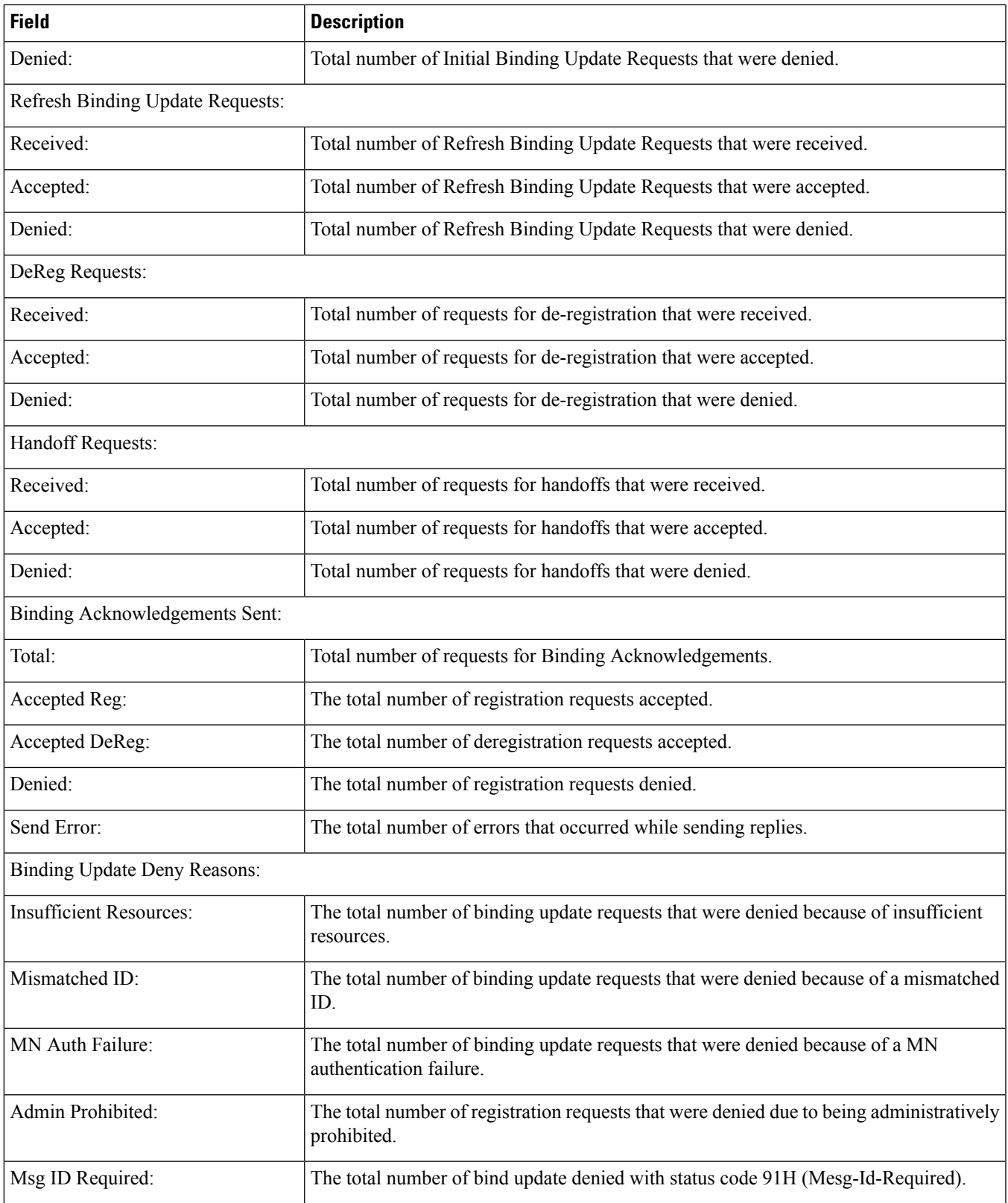

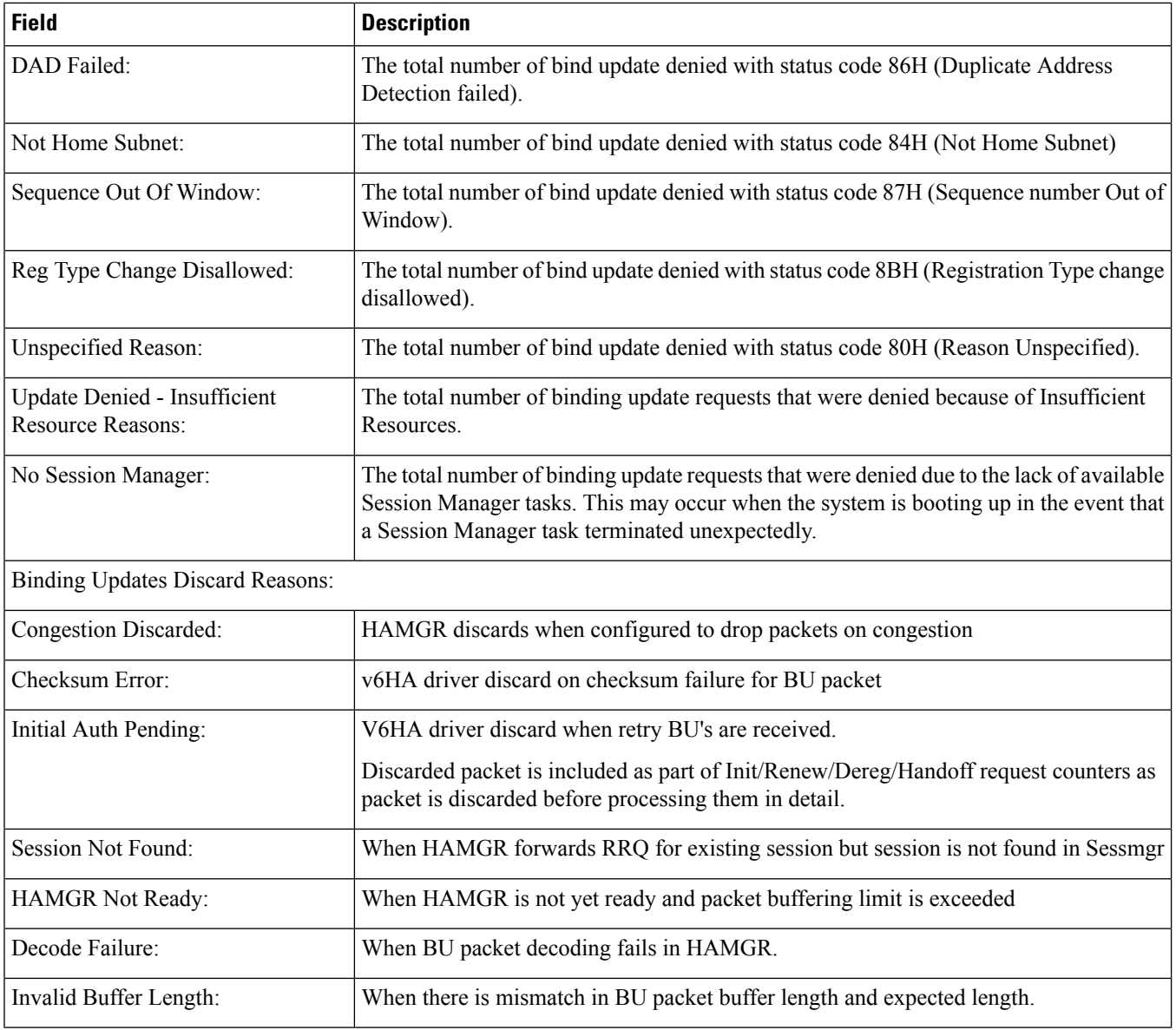
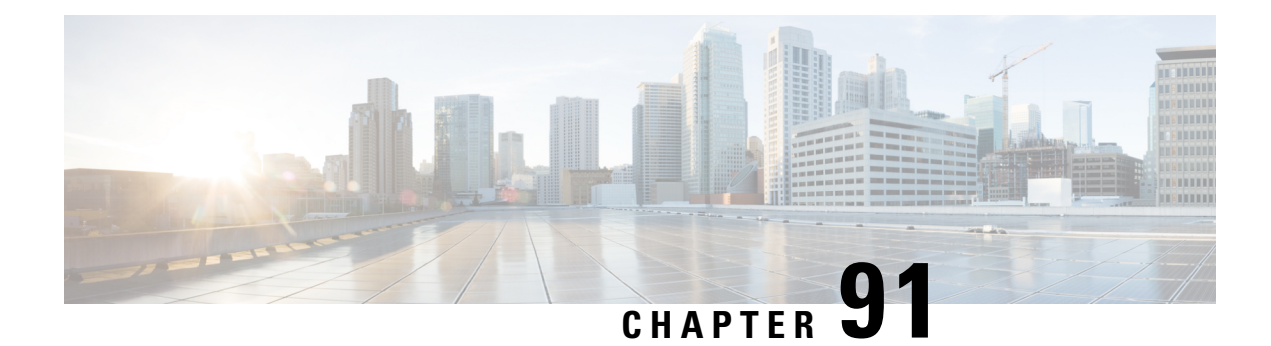

#### **show mme**

This chapter includes the **show mme** command output tables.

- show [mme-service](#page-1476-0) all, on page 1439
- show [mme-service](#page-1493-0) db record all, on page 1456
- show [mme-service](#page-1494-0) db record imsi, on page 1457
- show [mme-service](#page-1498-0) db statistics, on page 1461
- show mme-service [enodeb-association](#page-1499-0) full, on page 1462
- show [mme-service](#page-1500-0) id summary, on page 1463
- show mme-service msc-status [ [mme-service-name](#page-1500-1) *name* | msc-name *name* ], on page 1463
- show mme-service name [<mme\\_svc\\_name>,](#page-1501-0) on page 1464
- show mme-service name [<mme\\_svc\\_name>](#page-1501-1) offload statistics, on page 1464
- show [mme-service](#page-1502-0) session all, on page 1465
- show [mme-service](#page-1503-0) session counters, on page 1466
- show [mme-service](#page-1507-0) session full, on page 1470
- show [mme-service](#page-1513-0) session full all | grep Paging, on page 1476
- show [mme-service](#page-1520-0) session summary, on page 1483
- show mme-service sgw-blockedlist [ [mme-service-name](#page-1521-0) ] [ smgr-instance ], on page 1484
- show [mme-service](#page-1521-1) statistics, on page 1484
- show mme-service statistics [5gs-interworking,](#page-1579-0) on page 1542
- show [mme-service](#page-1580-0) statistics decor, on page 1543
- show mme-service statistics decor decor-profile  $\epsilon$  sprofile name >, on page 1546
- show mme-service statistics paging-profile profile-name <paging profile name>, on page 1549
- show mme-service statistics [recovered-values,](#page-1587-0) on page 1550
- show [mme-service](#page-1588-0) statistics tai, on page 1551
- show [update-bearer-request-stats,](#page-1598-0) on page 1561

#### <span id="page-1476-0"></span>**show mme-service all**

**Table 409: show mme-service all Command Output Descriptions**

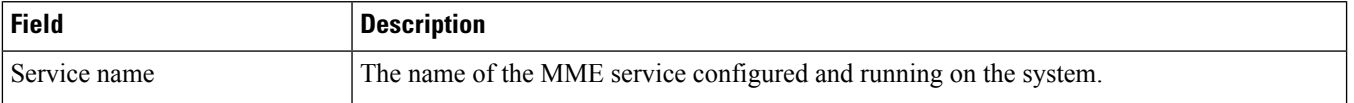

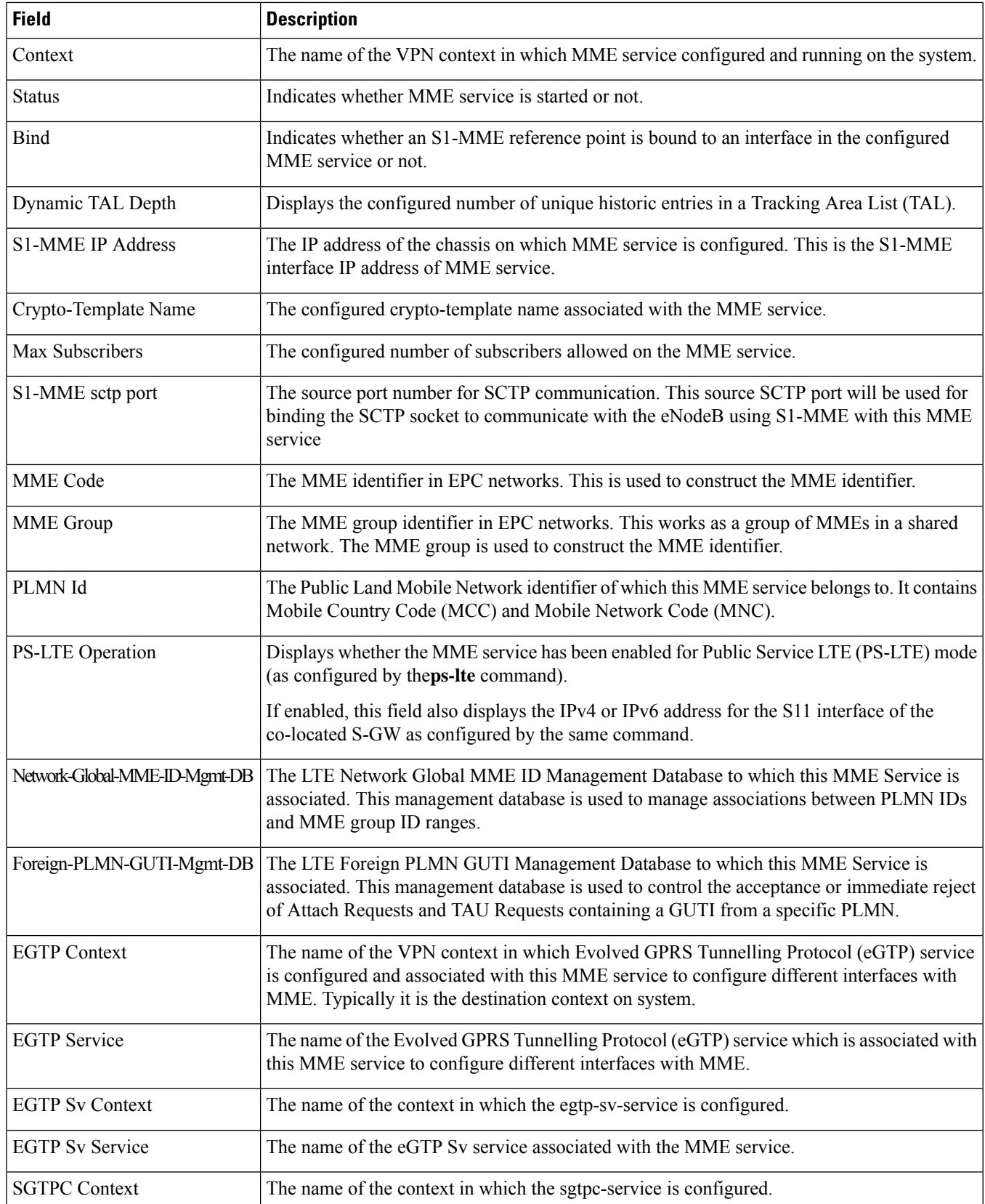

 $\mathbf{I}$ 

 $\mathbf l$ 

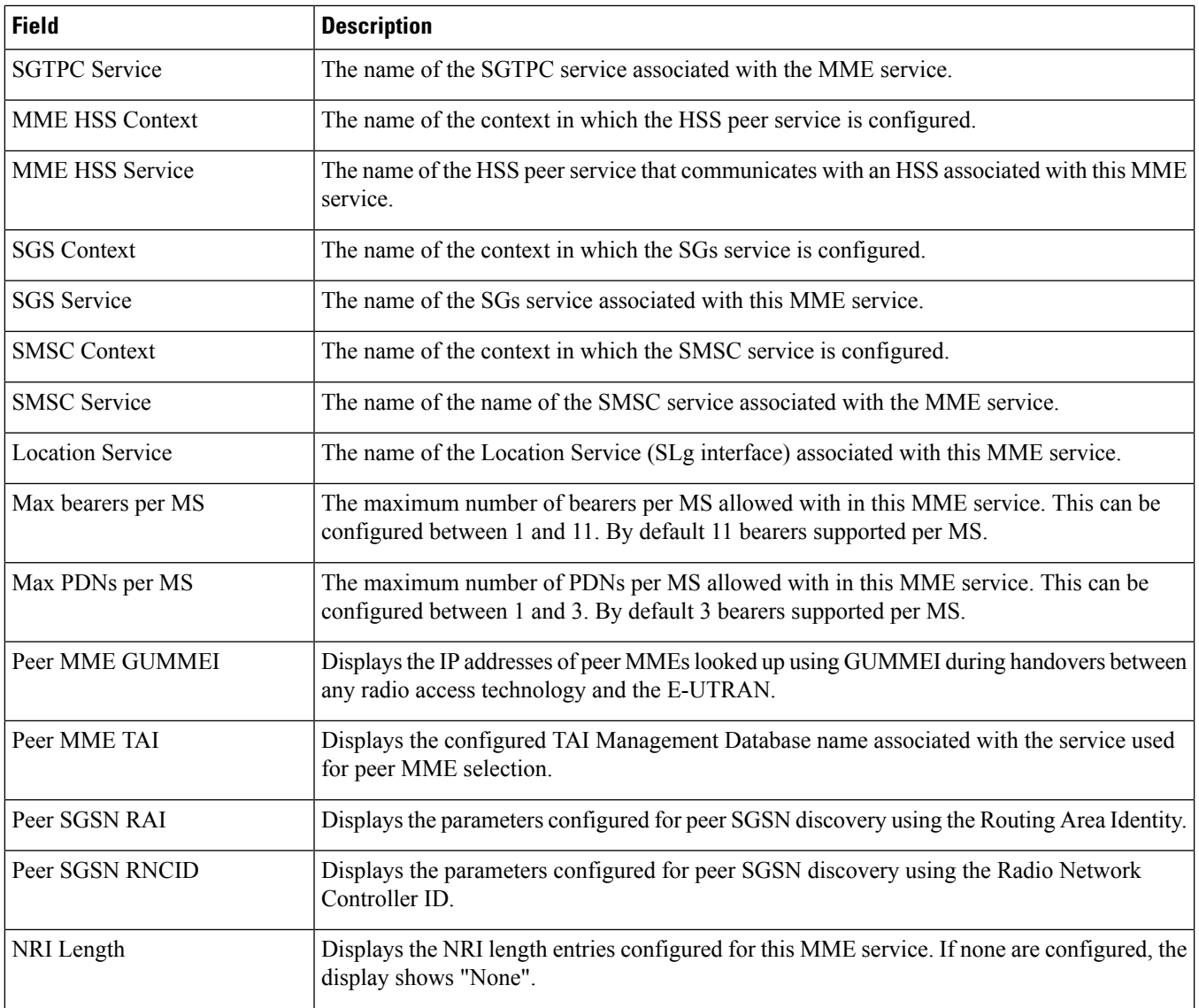

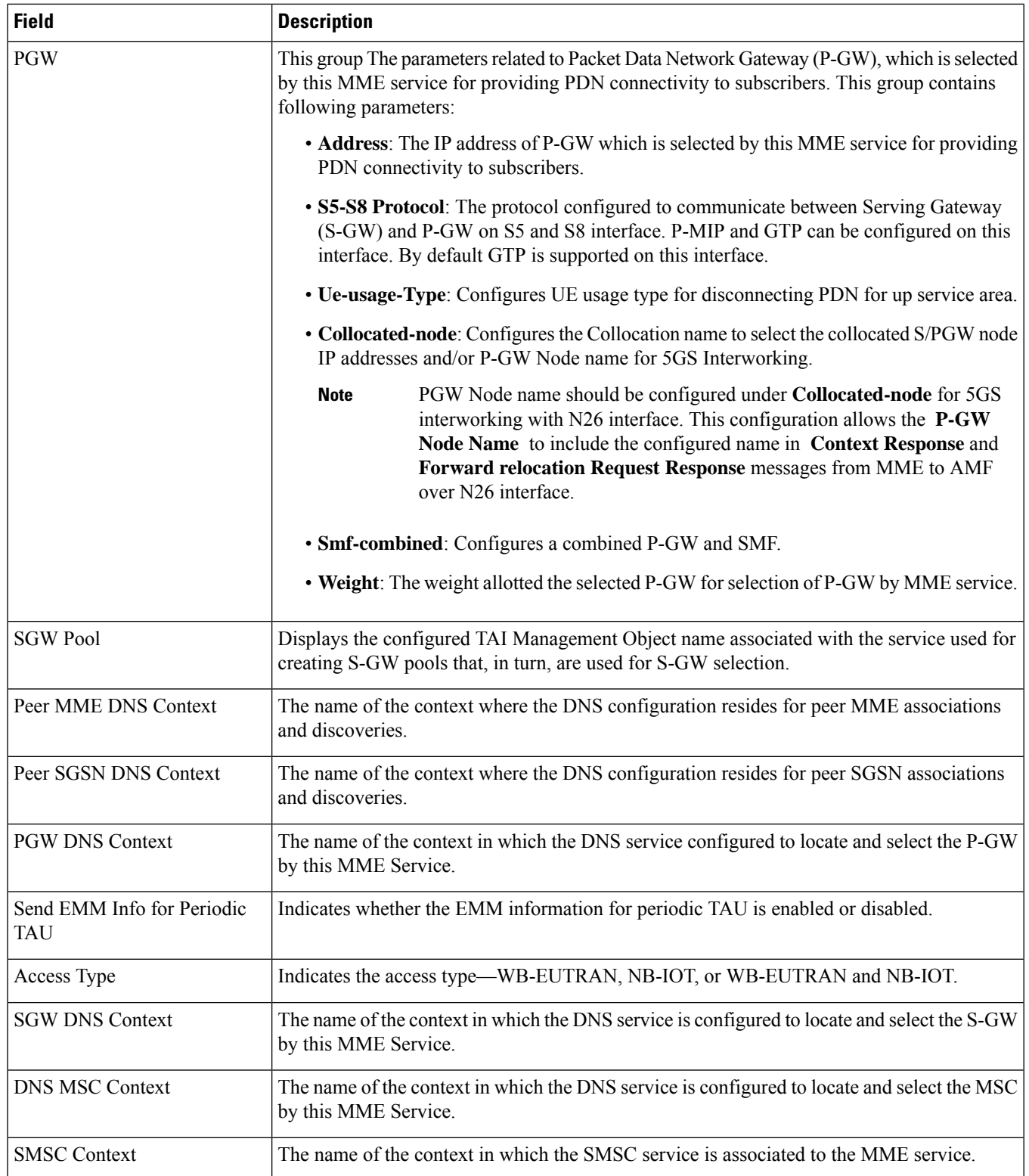

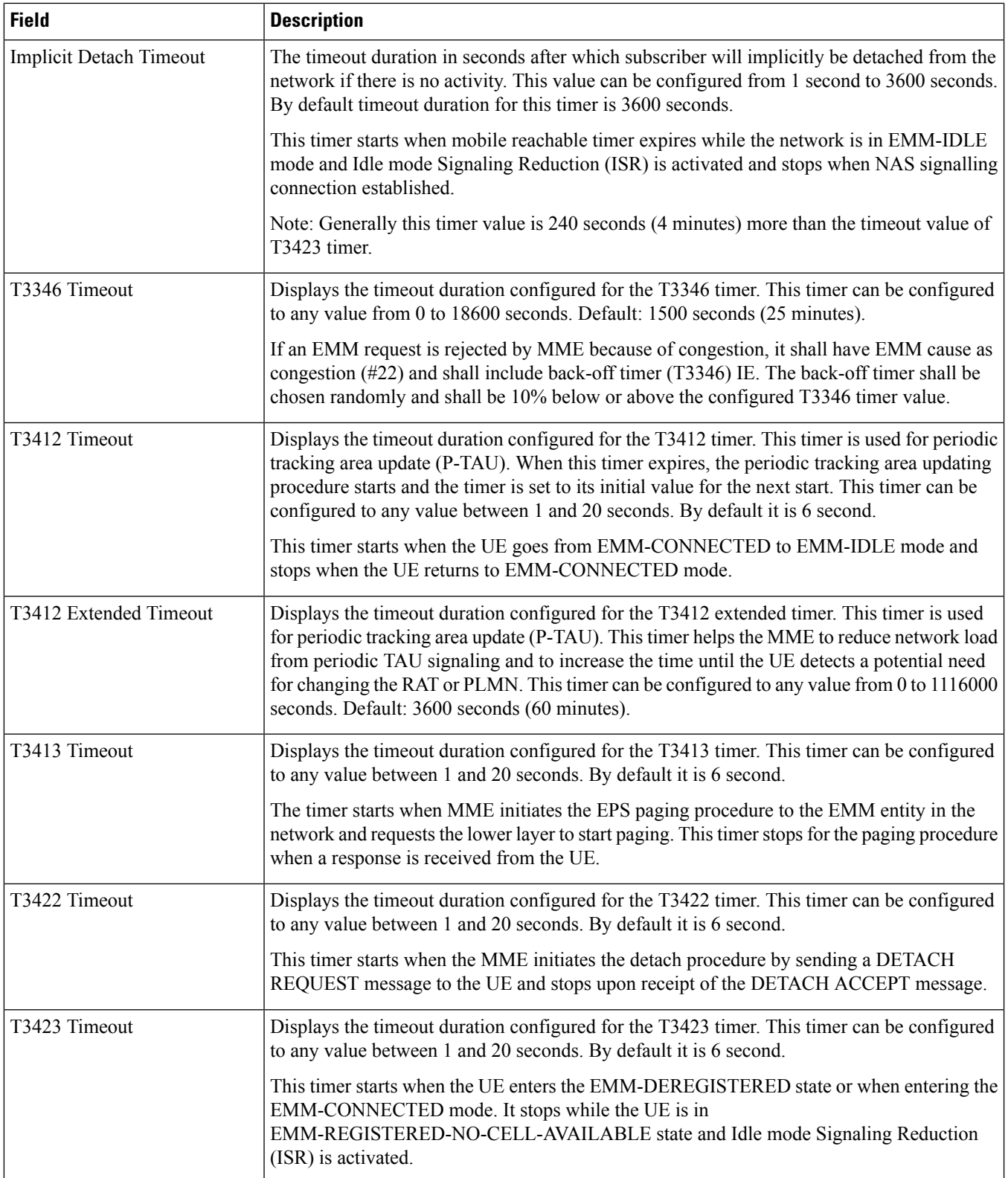

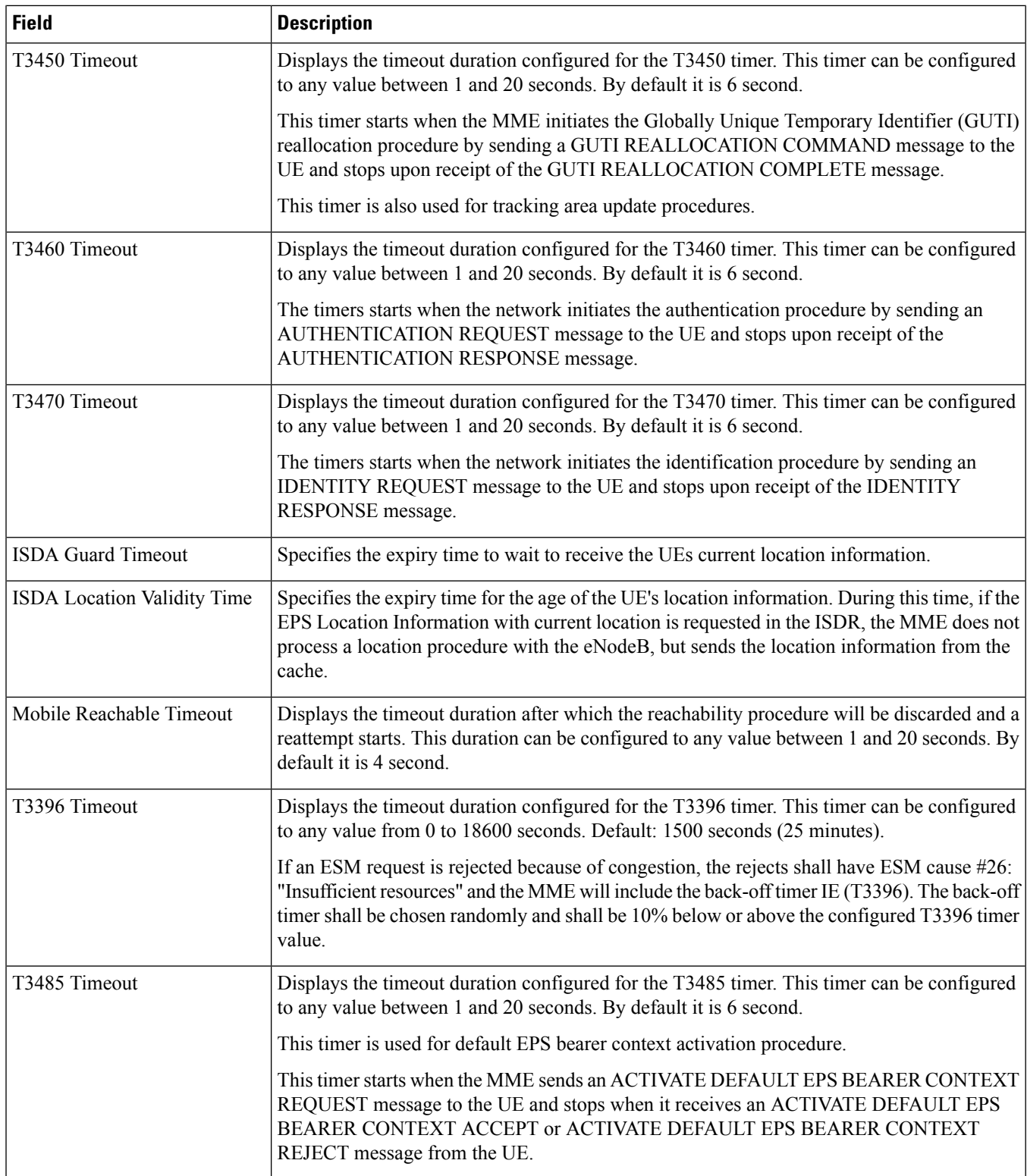

 $\overline{\phantom{a}}$ 

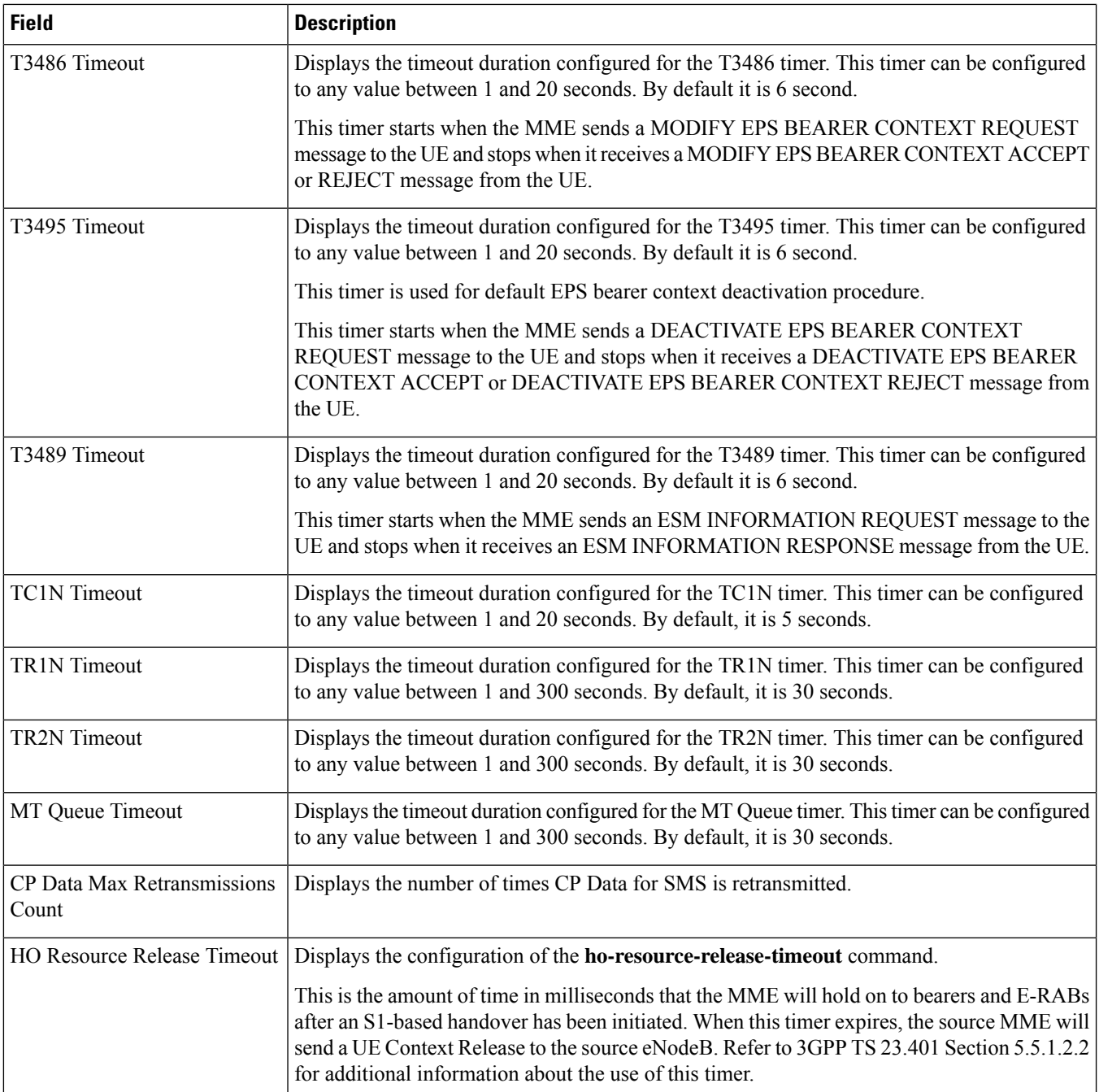

 $\mathbf l$ 

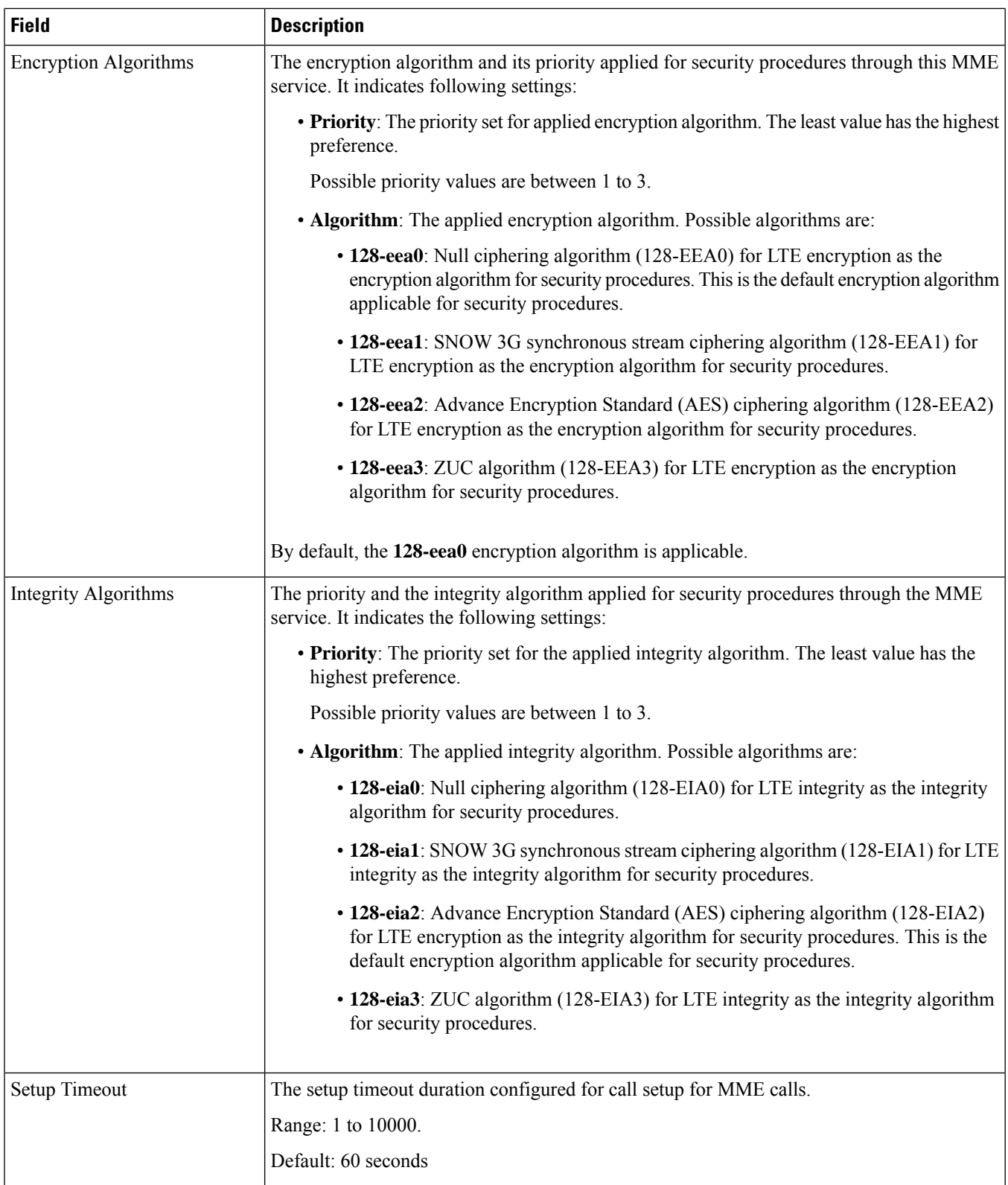

 $\mathbf l$ 

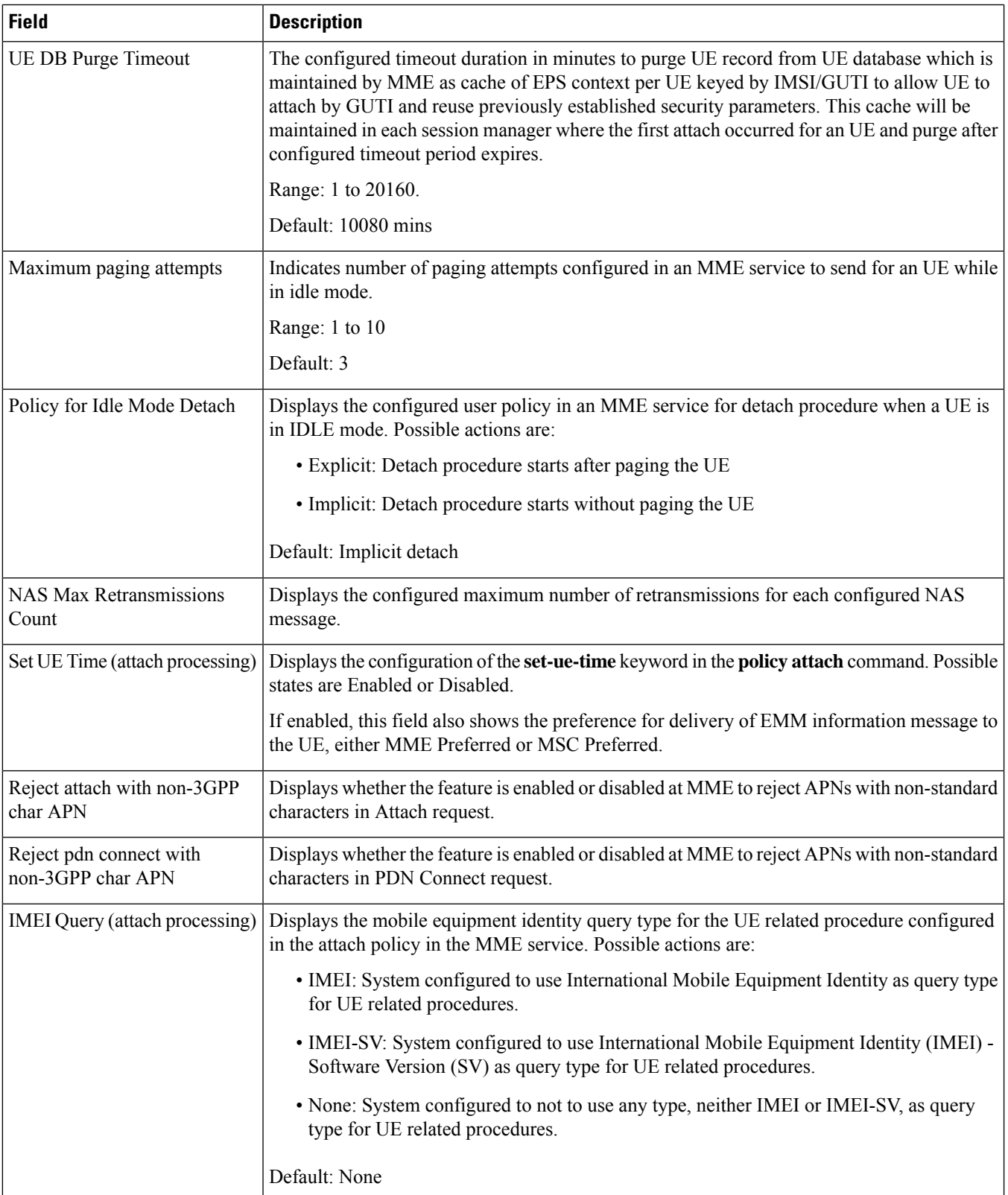

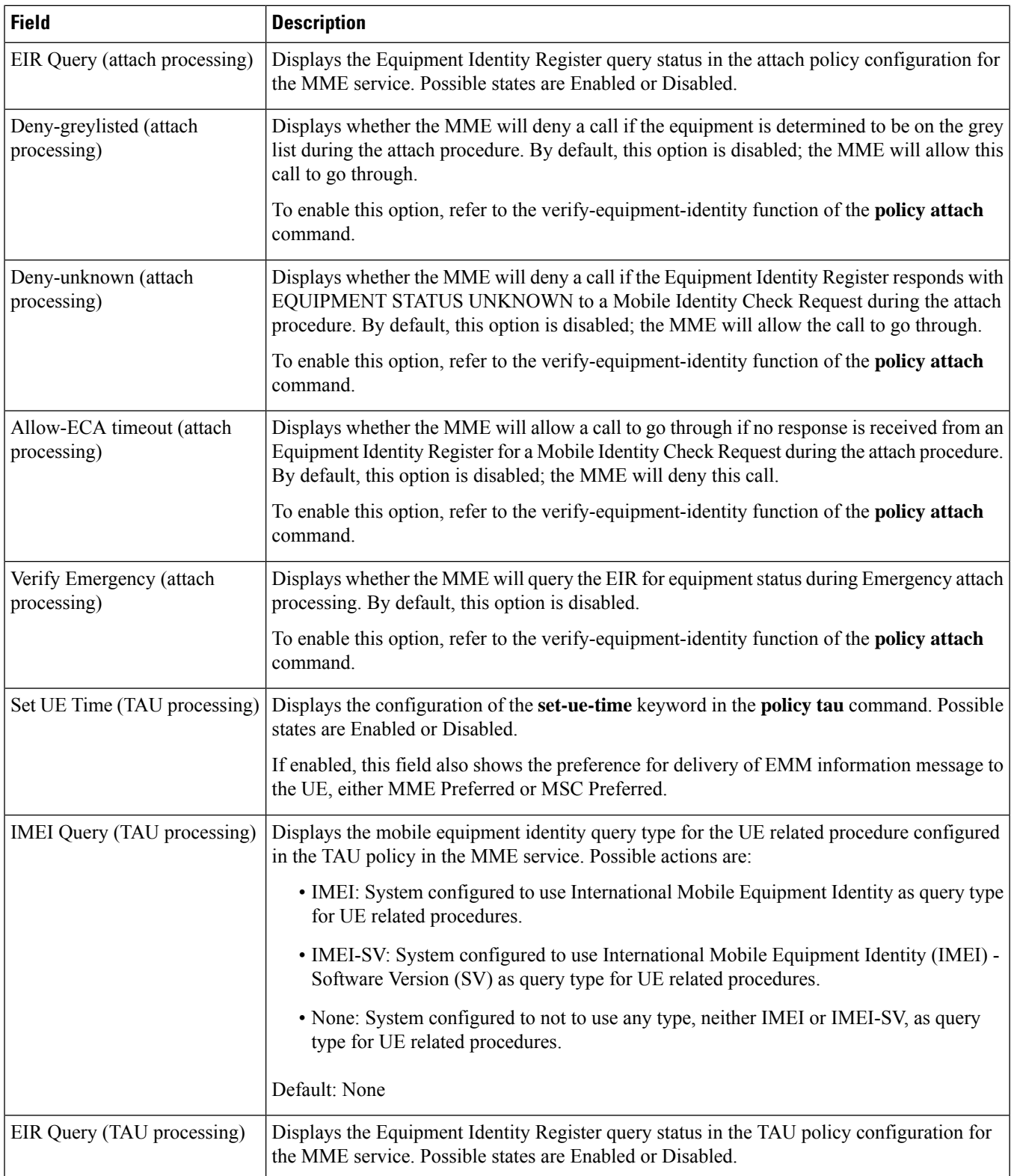

 $\mathbf{l}$ 

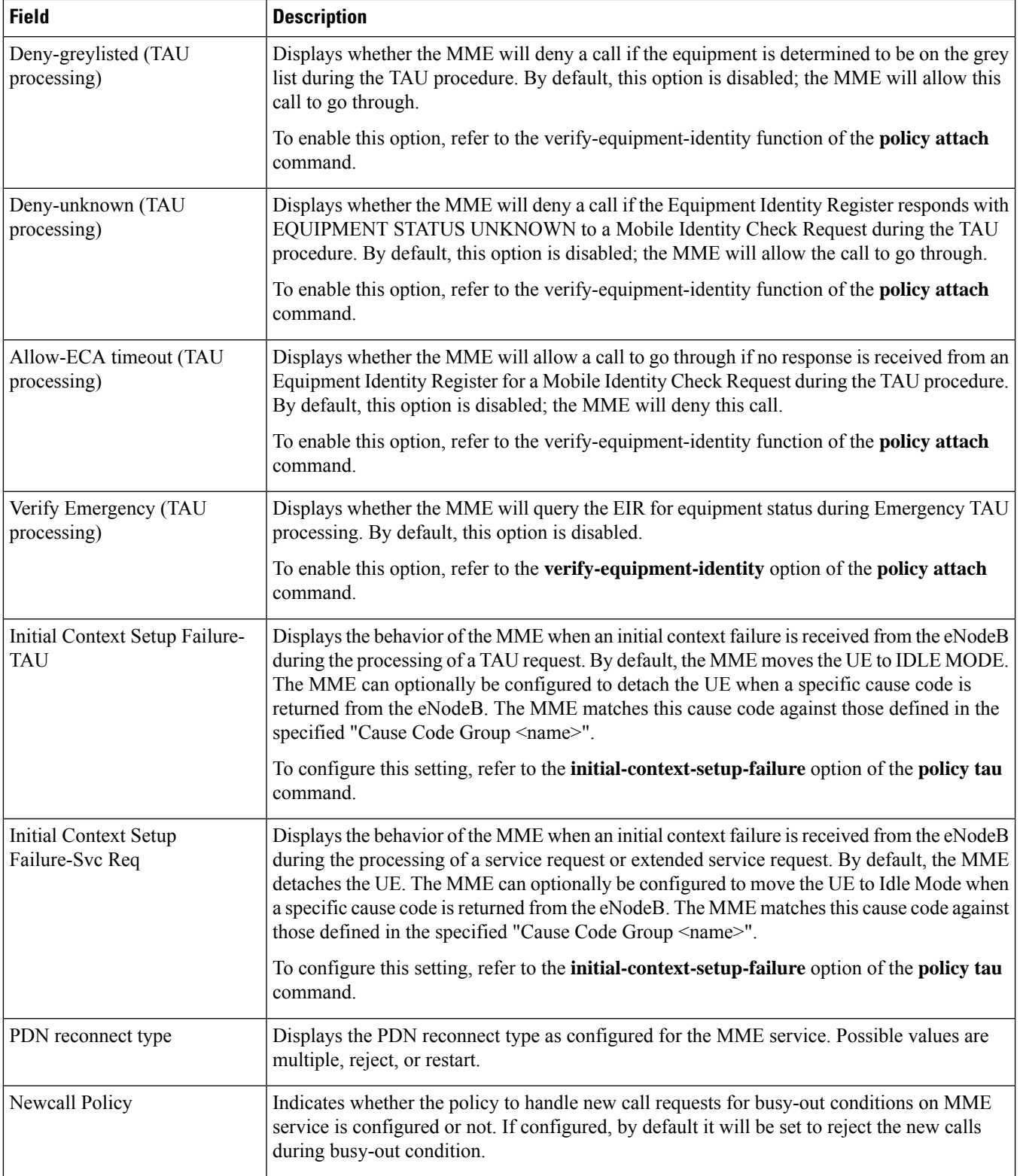

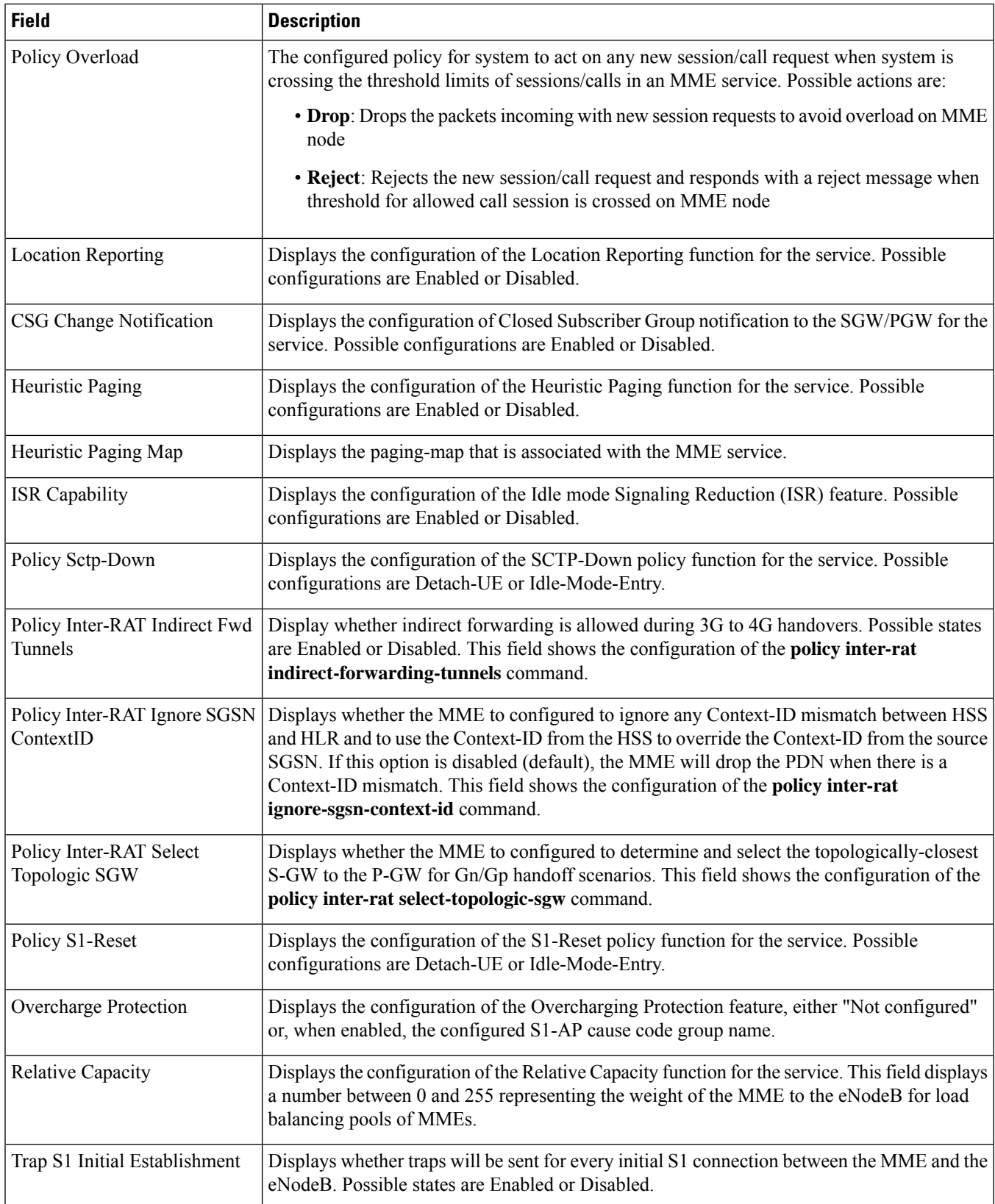

 $\mathbf{l}$ 

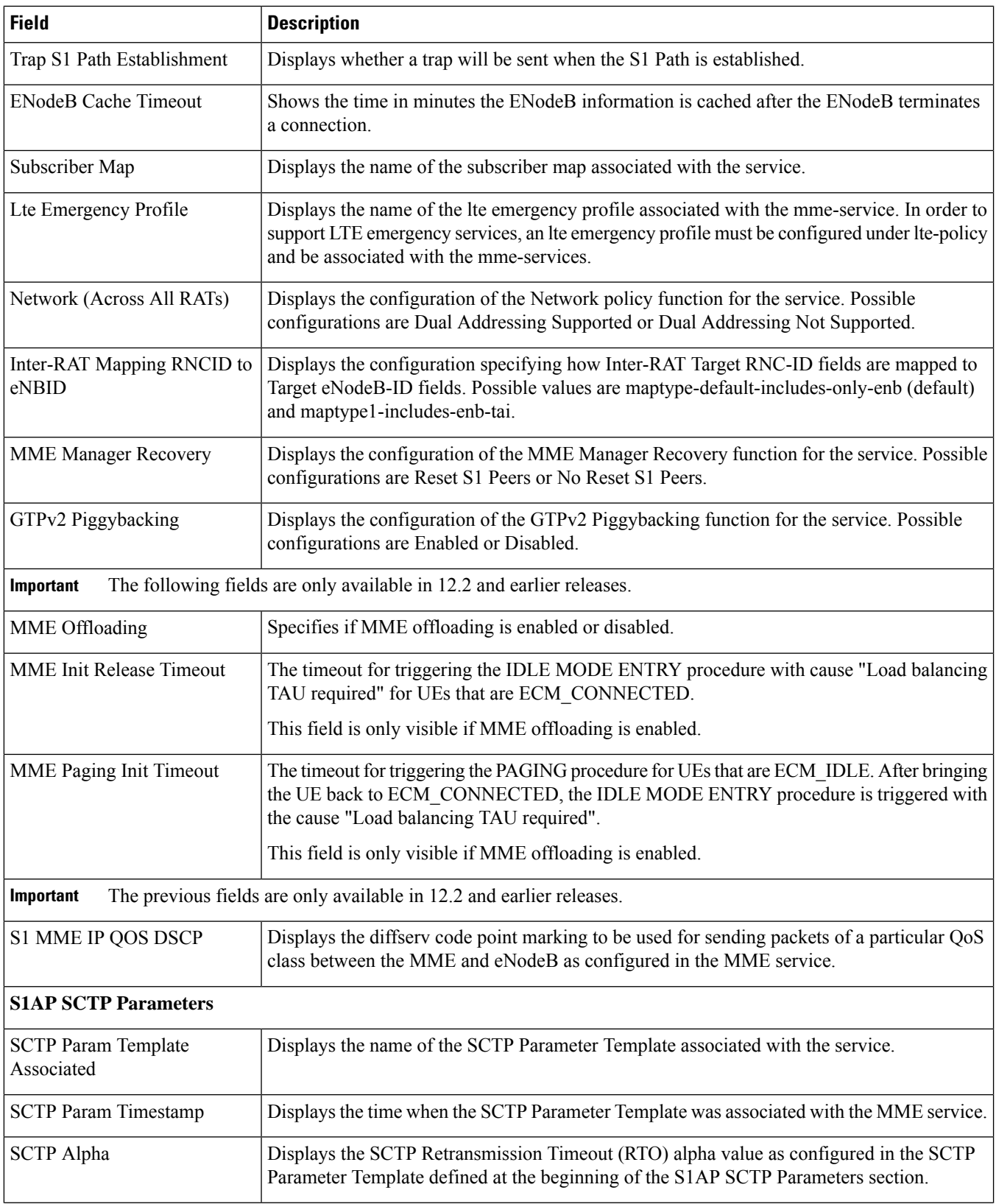

 $\mathbf l$ 

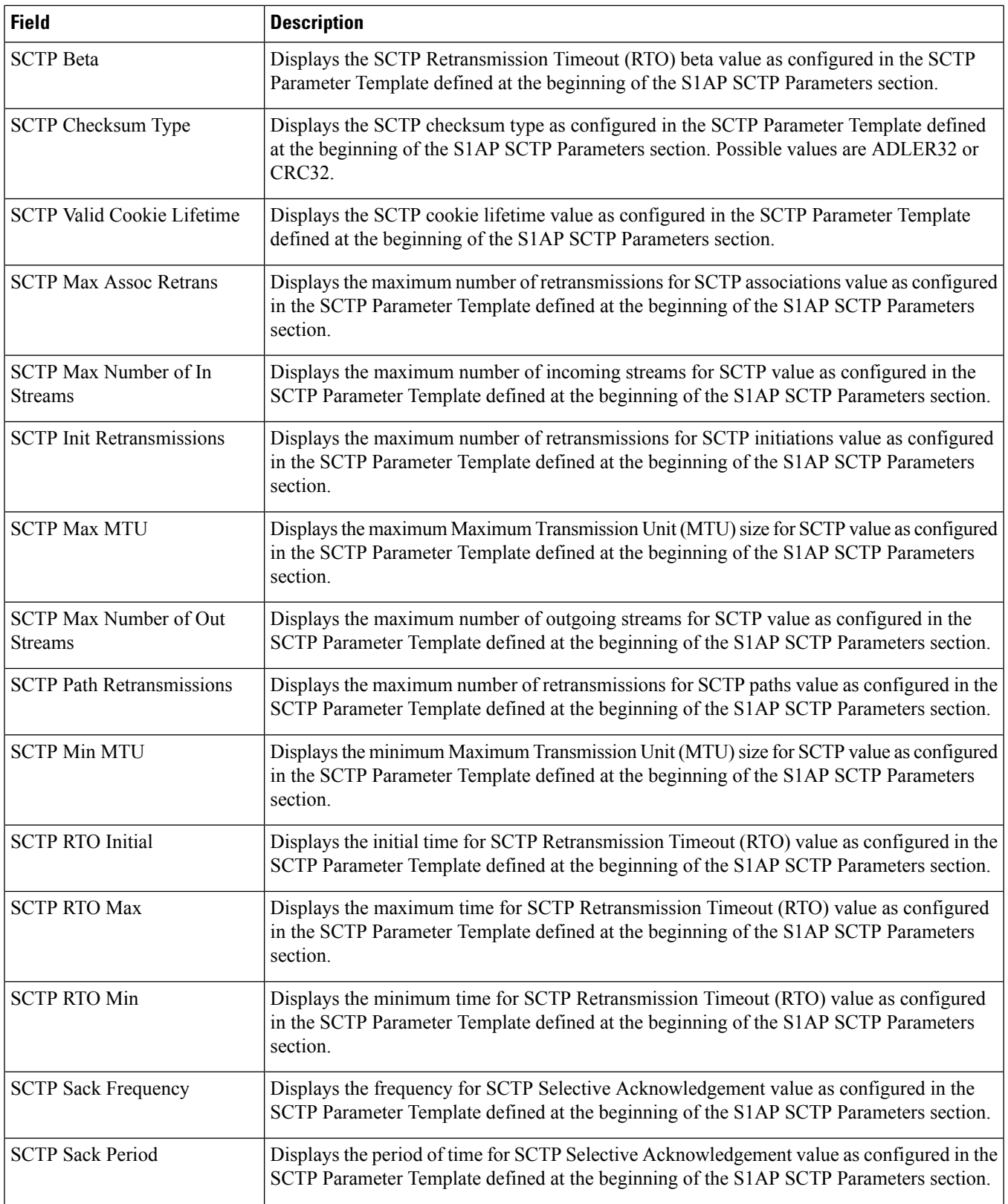

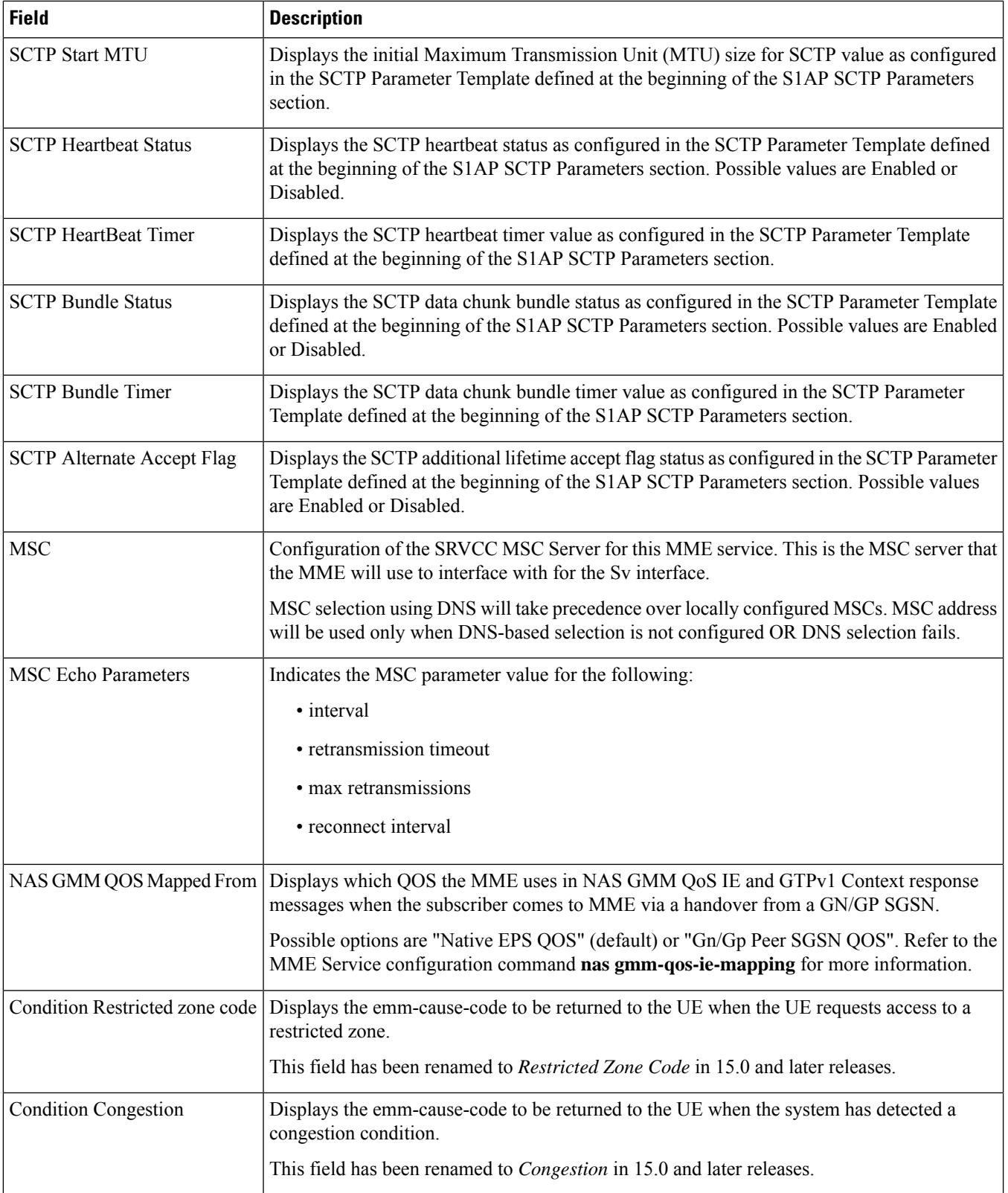

 $\mathbf l$ 

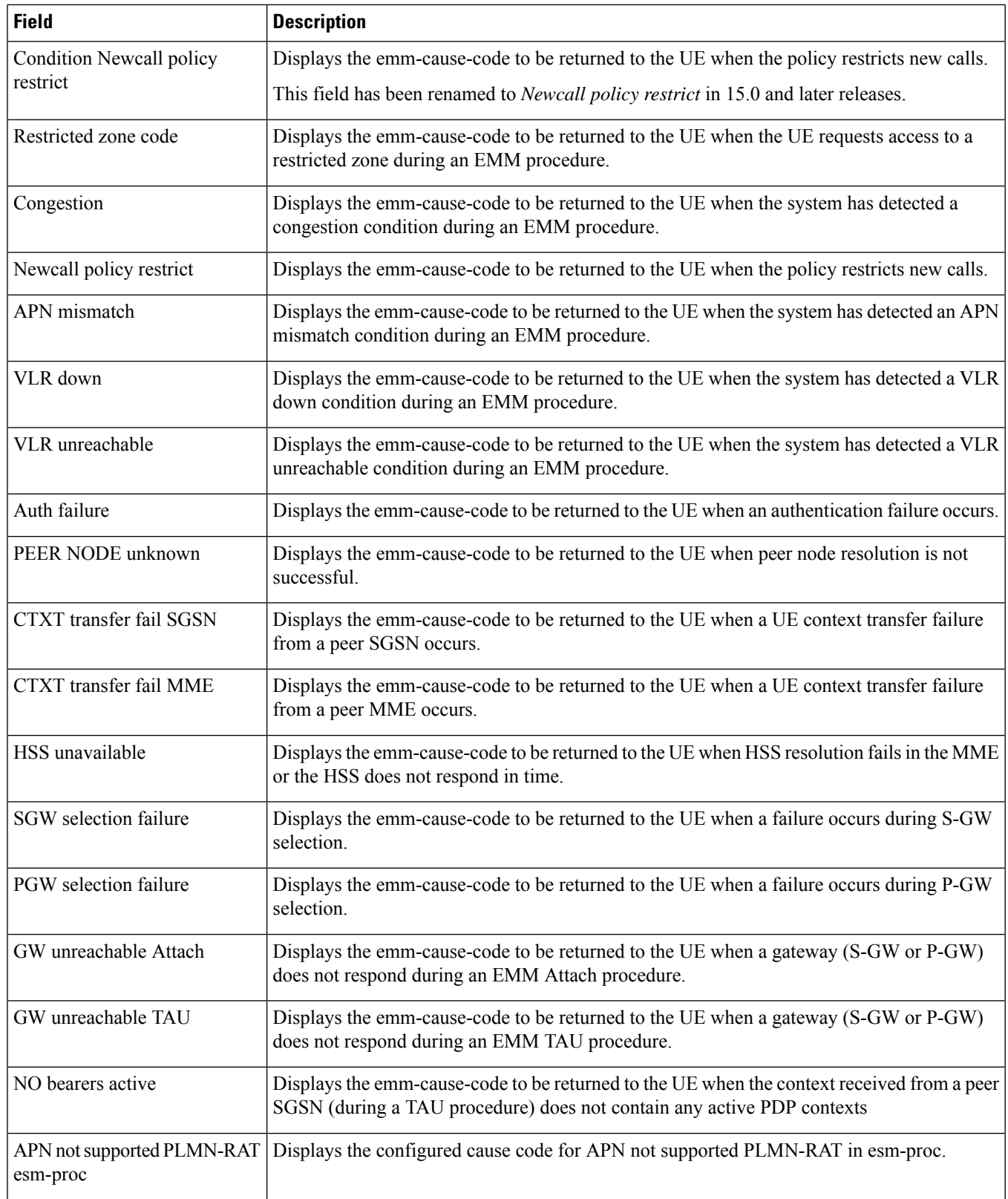

 $\mathbf{l}$ 

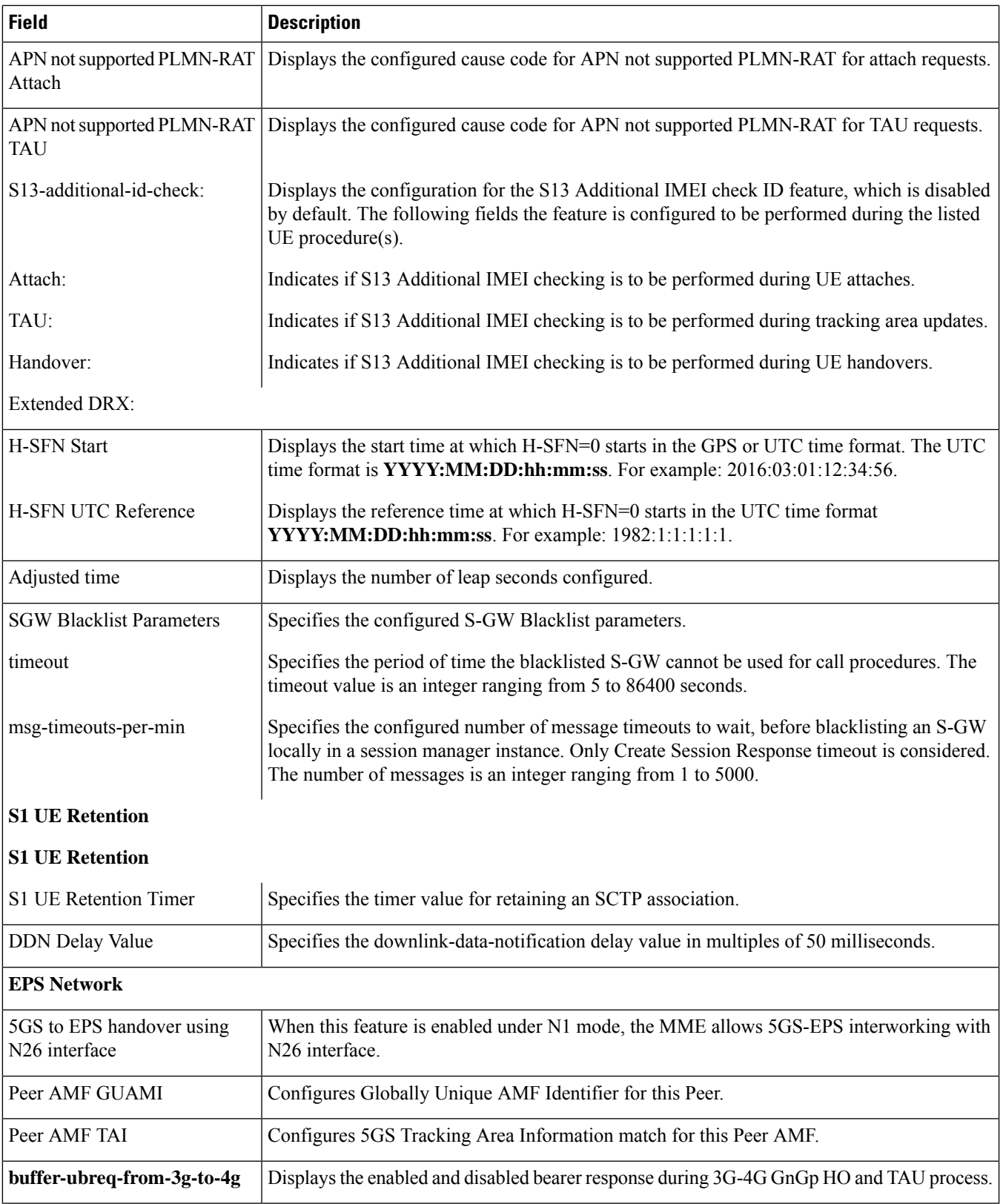

# <span id="page-1493-0"></span>**show mme-service db record all**

Displays the MME database records for all sessions.

**Table 410: show mme-service db record imsi Command Output Descriptions**

| <b>Field</b>                 | <b>Description</b>                                                                                                    |
|------------------------------|----------------------------------------------------------------------------------------------------|
| <b>DB Record State</b>       | Displays the current state of the db record:                                                                                                    |
|                              | $\bullet$ (C) - Connected<br>$\bullet$ (c) - Connecting                                                                                                    |
|                              | $\bullet$ (D) - Detached                                                                                                    |
| <b>Integrity Algorithm</b>   | Displays the integrity algorithm applied for security procedures for this subscriber:                                                                                                    |
|                              | • (S) - EIA1: SNOW 3G synchronous stream ciphering algorithm (128-EIA1).                                                                                                    |
|                              | • (A) - EIA2: Advance Encryption Standard (AES) ciphering algorithm (128-EIA2).<br>$\cdot$ (N) - EIA0: No integrity protection.                                                                                                    |
| <b>Encryption Algorithms</b> | Displays the encryption algorithm applied for security procedures for this subscriber.                                                                                                    |
|                              | • (S) - EEA1: SNOW 3G synchronous stream ciphering algorithm (128-EEA1) for LTE<br>encryption.                                                                                                    |
|                              | • (A) - EEA2: Advance Encryption Standard (AES) ciphering algorithm (128-EEA2)<br>for LTE encryption.                                                                                                    |
|                              | • (N) - EEA0: No encryption algorithm.                                                                                                    |
| Call ID                      | The unique call identifier value stored for a subscriber in MME database record as lookup<br>key. Call identity is an 8 digit hex number of attached call to an MME service. Call-id will<br>be zero if the db record is not bound to an attached call. |
| <b>IMSI</b>                  | The IMSI (International Mobile Subscriber Identity) value stored for a subscriber in MME<br>database record as lookup key.                                                                                                    |
| <b>GUTI</b>                  | The Globally Unique Temporary Identifier (GUTI) value stored for a subscriber in MME<br>database record as lookup key. GUTI is constructed with following identifiers:                                                                                  |
|                              | • PLMN (MMC and MNC)                                                                                                    |
|                              | • MME Group ID (MMEGI)                                                                                                    |
|                              | • MME Code (MMEC)                                                                                                    |
|                              | • MME TMSI (M-TMSI)                                                                                                    |
| <b>REALLOCATED GUTI</b>      | This parameter displays the reallocated GUTI if the reallocated GUTI is pending<br>acknowledgement from UE.                                                                                                    |

## <span id="page-1494-0"></span>**show mme-service db record imsi**

Displays the MME database records for sessions grouped in session instances on this system and filtered by IMSI.

**Table 411: show mme-service db record imsi Command Output Descriptions 0**

| <b>Field</b>             | <b>Description</b>                                                                                                    |
|--------------------------|----------------------------------------------------------------------------------------------------|
| <b>Sessmgr Instance</b>  | The instance of the running Session Manager that serves this MME database.                                                                                                    |
| <b>MME</b> Service       | The name of the MME service associated with the database record.                                                                                                    |
| <b>Lookup Keys</b>       | This group displays the various lookup key information stored in MME database record<br>for specific Session Manager instance.                                                                                                    |
| <b>IMSI</b>              | The IMSI (International Mobile Subscriber Identity) value stored for a subscriber in MME<br>database record as lookup key. IMSI includes the Mobile Country Code (MCC) and Mobile<br>Network Code (MNC).                                                |
| Service-id               | The system-generated service ID number.                                                                                                    |
| <b>GUTI</b>              | The Globally Unique Temporary Identifier (GUTI) value stored for a subscriber in MME<br>database record as lookup key. GUTI is constructed with following identifiers:                                                                                  |
|                          | • PLMN (MMC and MNC)                                                                                                    |
|                          | • MME Group ID (MMEGI)                                                                                                    |
|                          | • MME Code (MMEC)                                                                                                    |
|                          | • MME TMSI (M-TMSI)                                                                                                    |
| Call-ID                  | The unique call identifier value stored for a subscriber in MME database record as lookup<br>key. Call identity is an 8 digit hex number of attached call to an MME service. Call-id will<br>be zero if the db record is not bound to an attached call. |
| <b>Subscription Data</b> | This group lists the subscription data available in database record for subscriber.                                                                                                    |
| <b>IMEI</b>              | The International Mobile Equipment Identity (IMEI) value stored for a subscriber in MME<br>database record as subscription data of that subscriber.                                                                                                    |
| <b>MSISDN</b>            | The MSISDN value stored for a subscriber in MME database record as subscription data<br>of that subscriber.                                                                                                    |
| Context Identifier       | Context-identifier sent by the HSS. This represents the default APN.                                                                                                    |
| <b>RFSP</b> Index        | Indicates the RAT/Frequency Selection Priority (RFSP) Index sent by the HSS and used<br>to identify a specific Radio Resource Management (RRM) configuration.                                                                                           |
| Charging characteristic  | Indicates the charging characteristics for this subscriber sent by the HSS, for example:<br>normal, prepaid, flat rate.                                                                                                    |

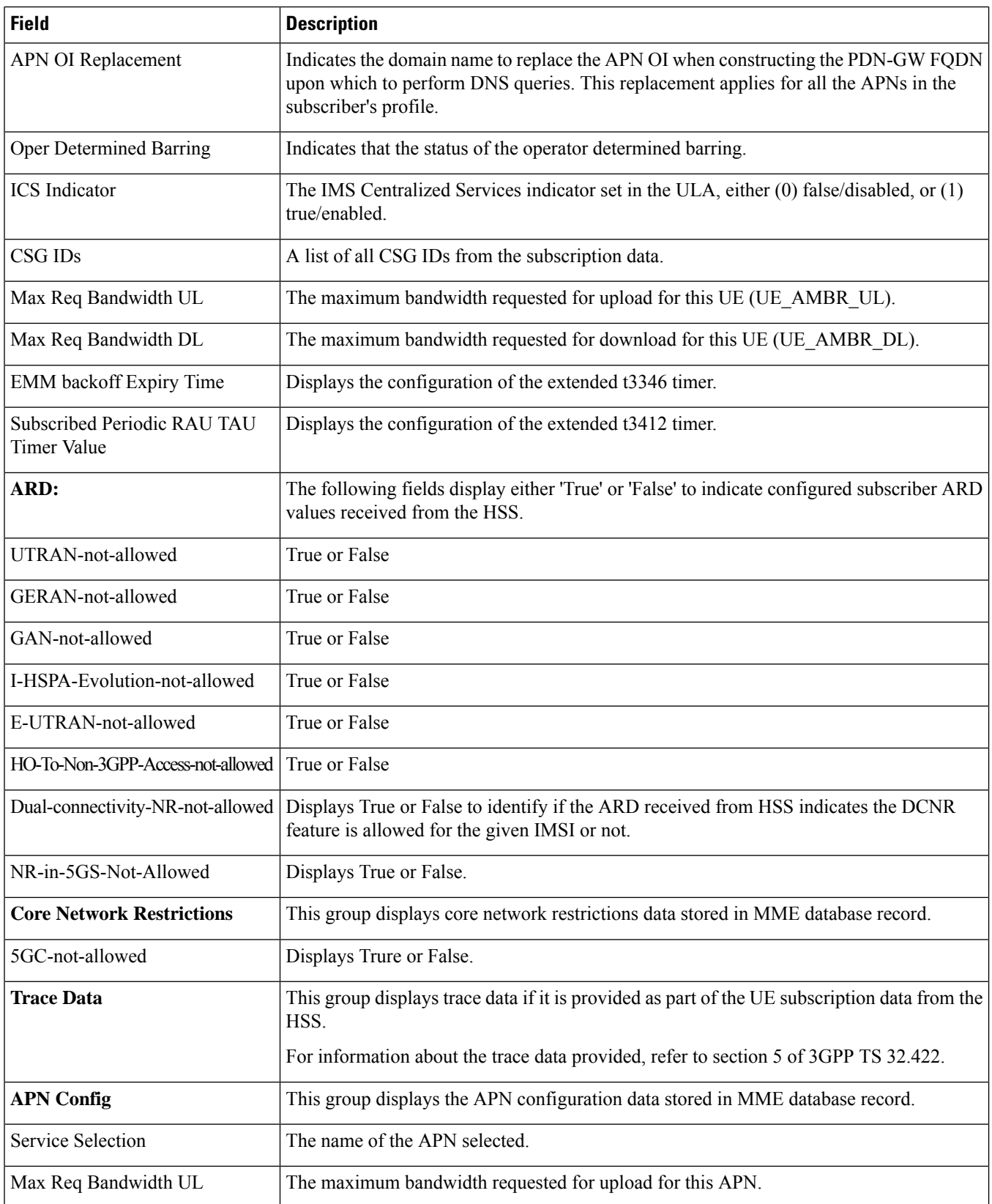

 $\overline{\phantom{a}}$ 

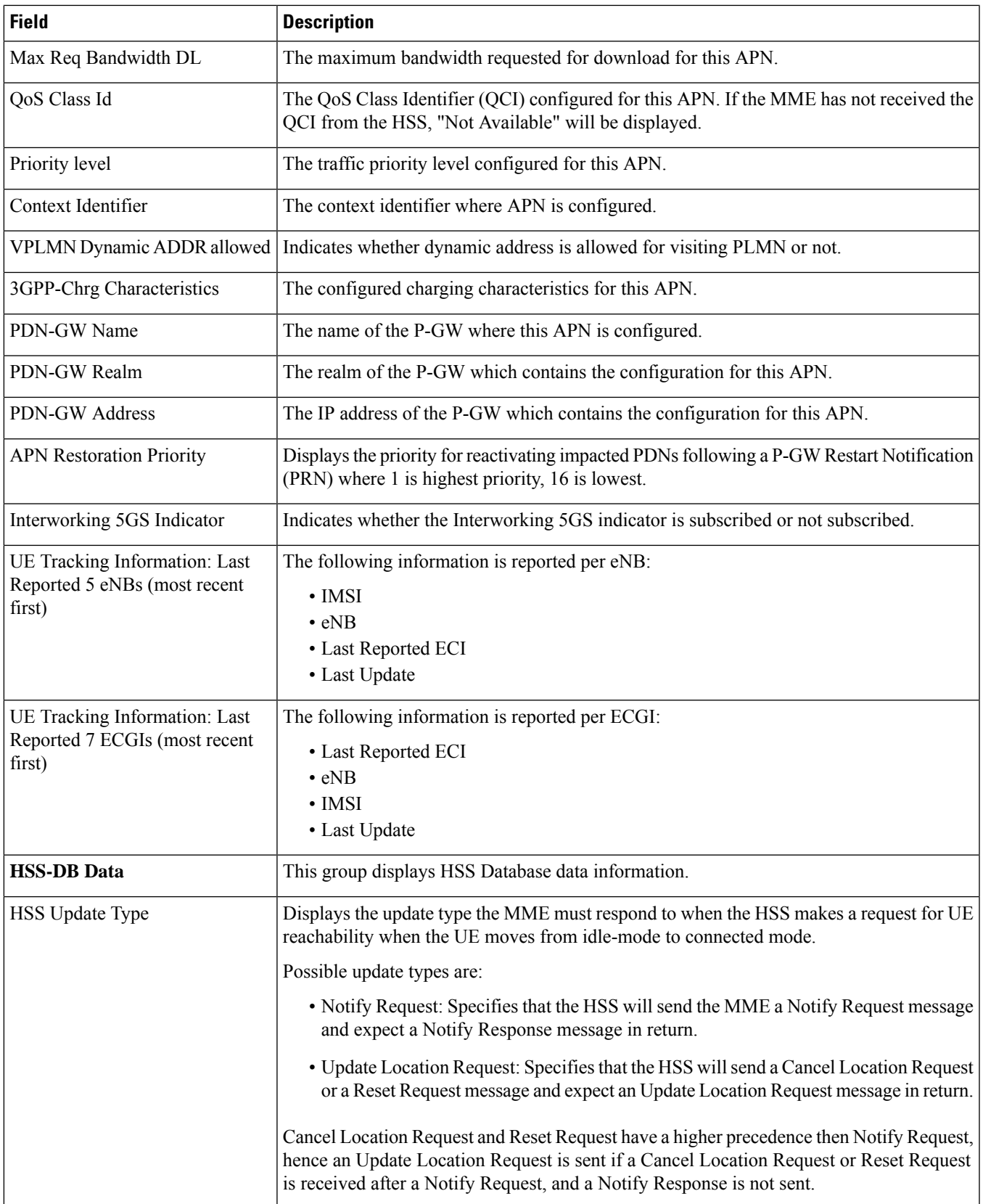

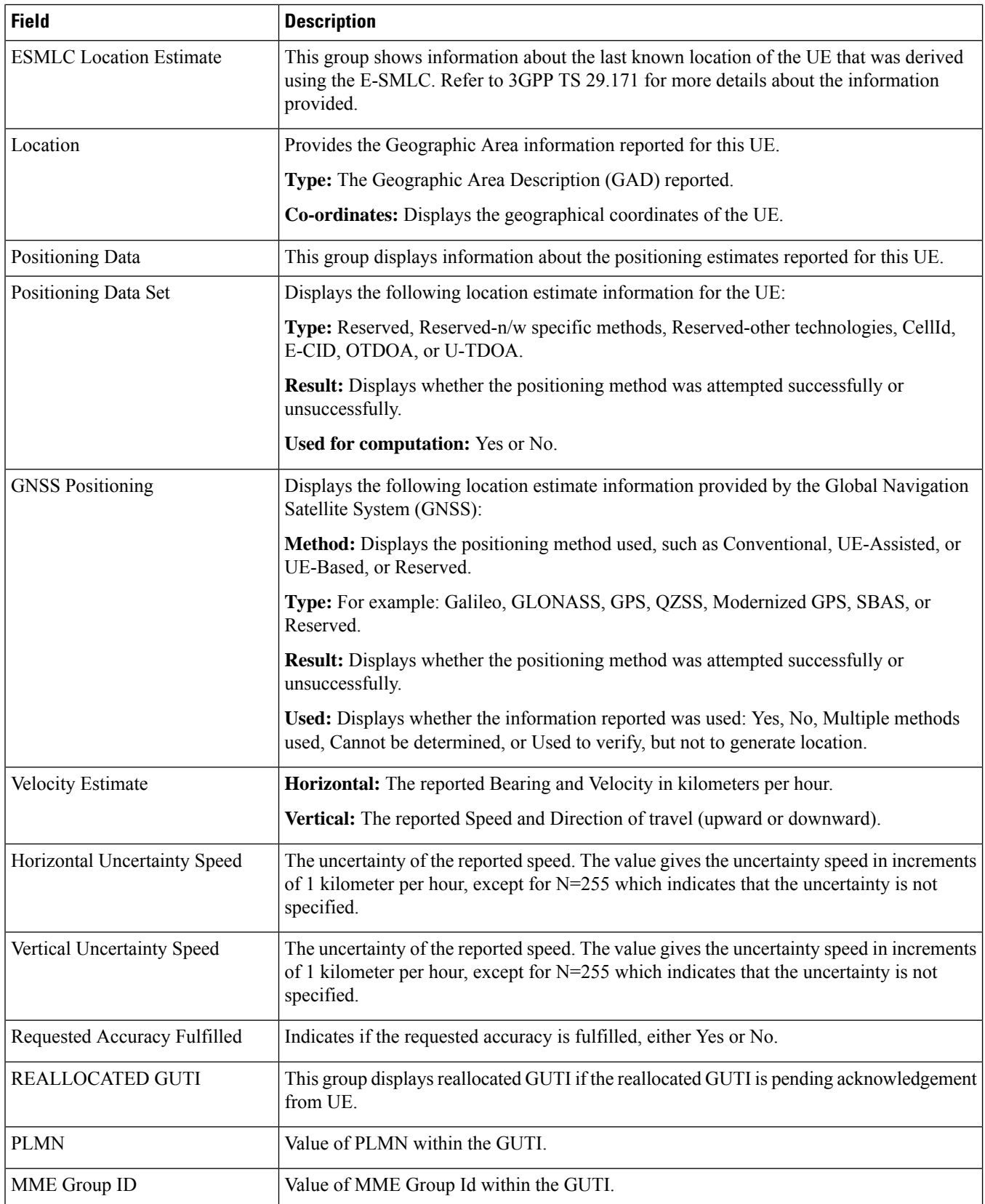

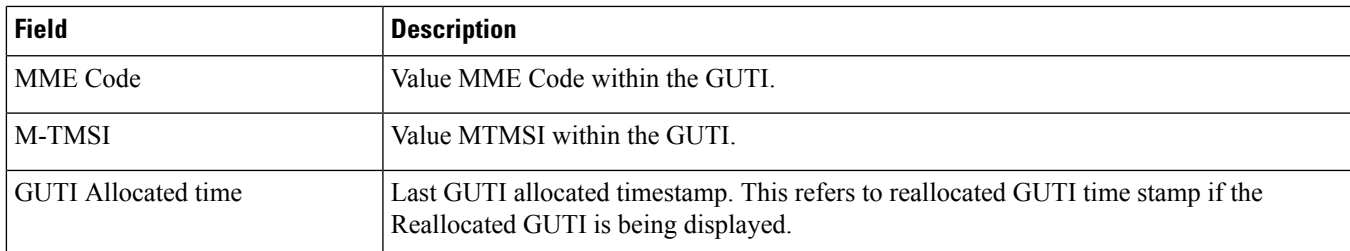

# <span id="page-1498-0"></span>**show mme-service db statistics**

**Table 412: show mme-service db statistics Command Output Descriptions**

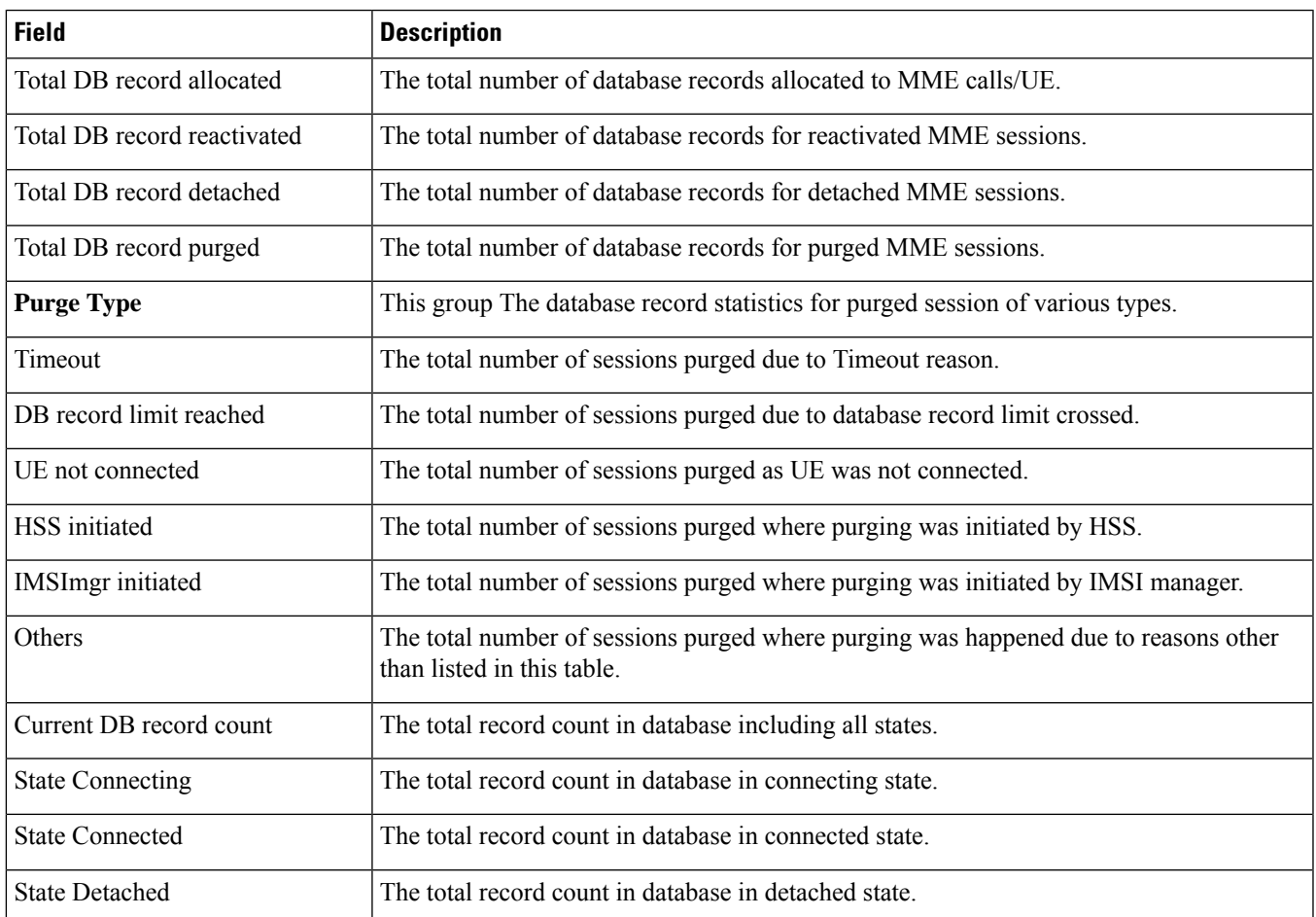

#### <span id="page-1499-0"></span>**show mme-service enodeb-association full**

#### Ú

In Release 20, 21.0 and 21.1, HeNBGW is not supported. For more information, contact your Cisco account representative. **Important**

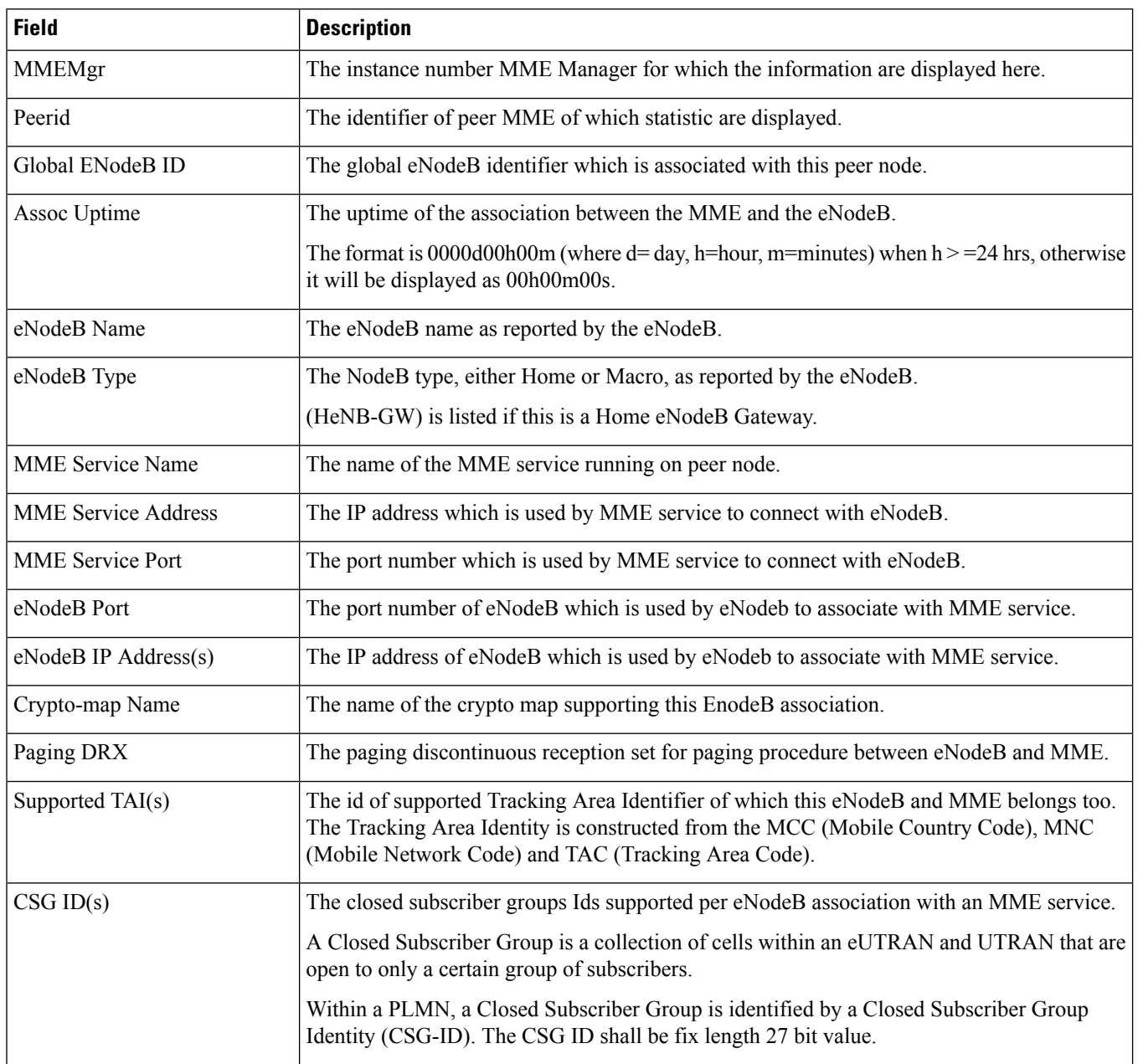

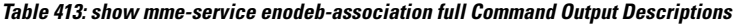

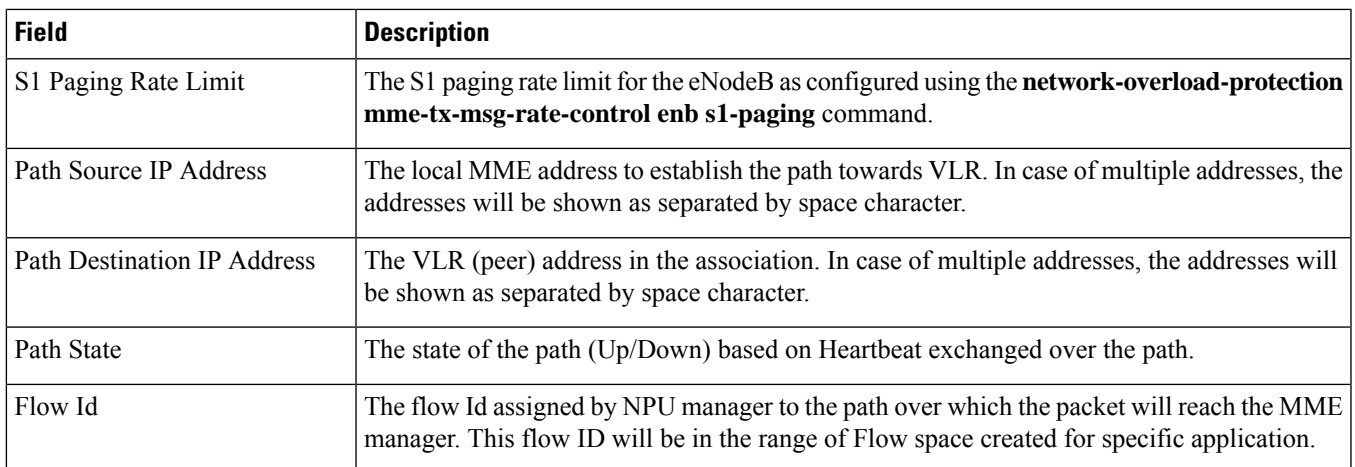

## <span id="page-1500-0"></span>**show mme-service id summary**

This command displays the current number of MME-assigned and eNodeB-assigned S1AP session IDs.

**Table 414: show mme-service id summary 1**

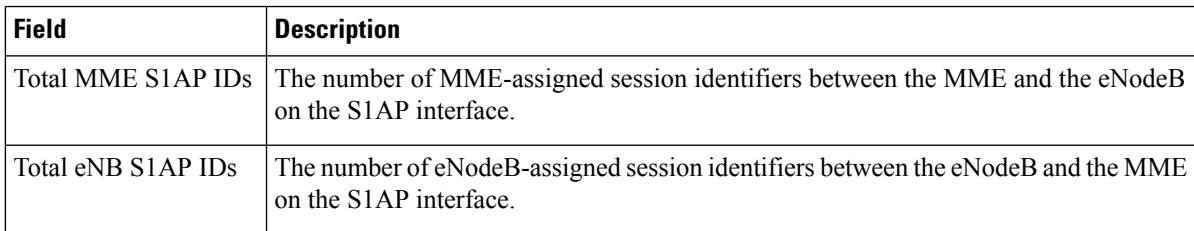

# <span id="page-1500-1"></span>**show mme-service msc-status [ mme-service-name name | msc-name name ]**

**Table 415: show mme-service msc-status [ mme-service-name name | msc-name name ] Command Output Descriptions**

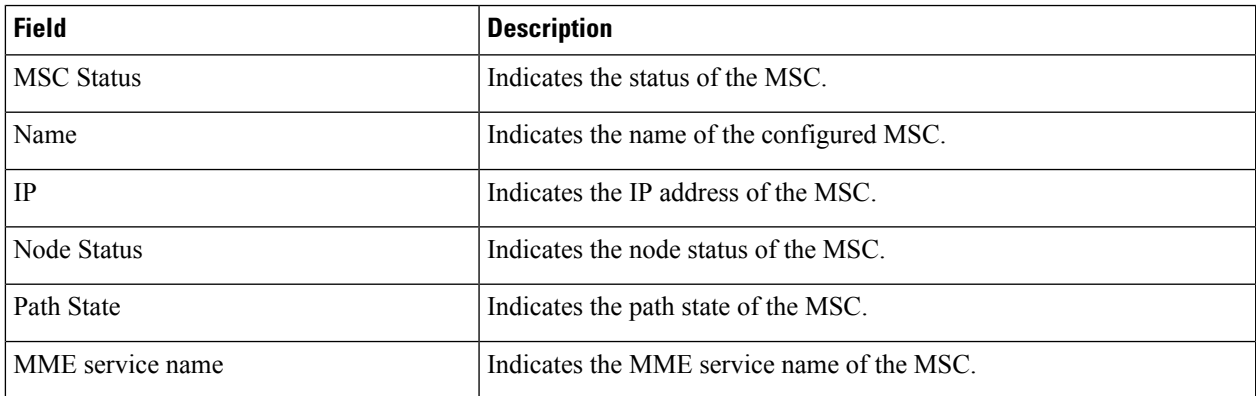

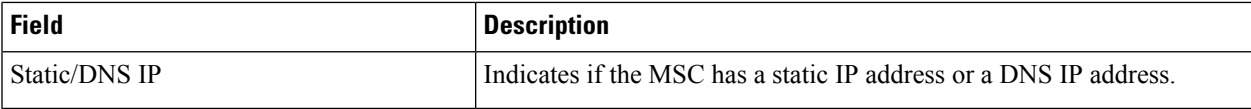

# <span id="page-1501-0"></span>**show mme-service name <mme\_svc\_name>**

Displays service and session state information for all sessions currently on the system.

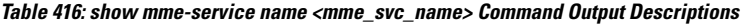

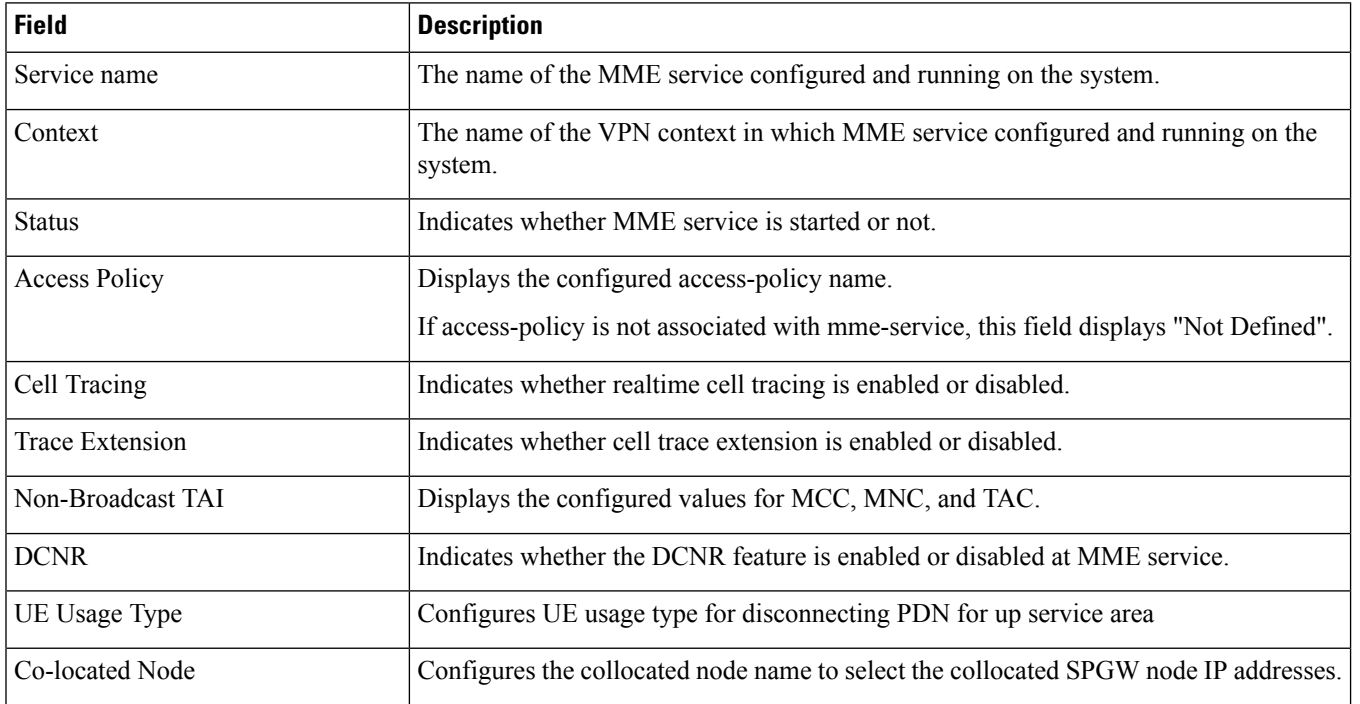

#### <span id="page-1501-1"></span>**show mme-service name <mme\_svc\_name> offload statistics**

This section provides information regarding show commands and/or their outputs in support of load rebalancing (UE offload).

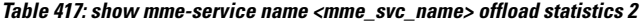

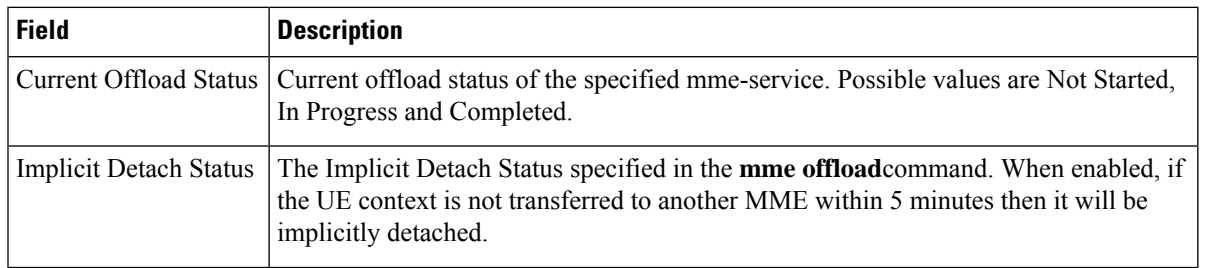

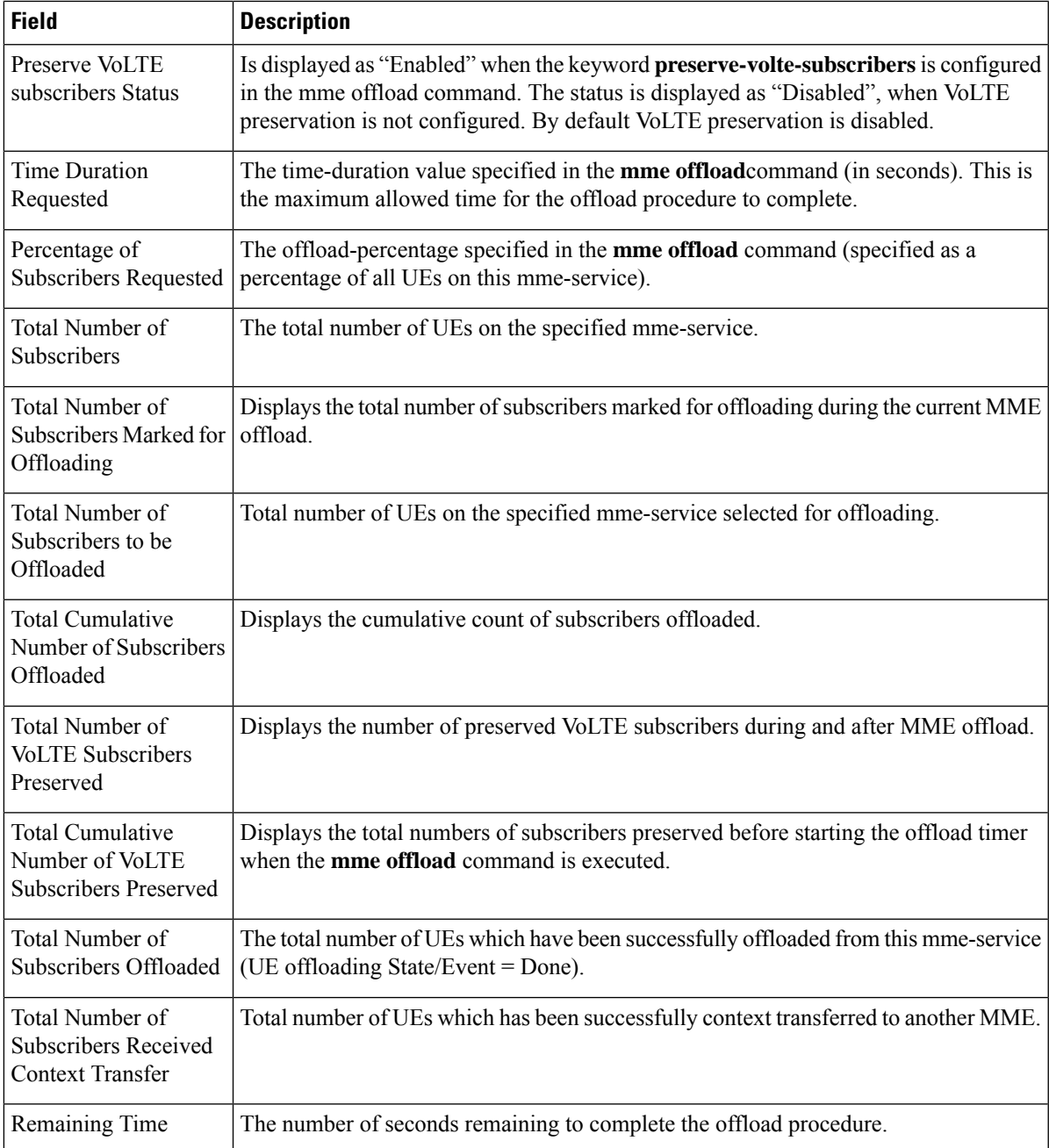

## <span id="page-1502-0"></span>**show mme-service session all**

Displays service and session state information for all sessions currently on the system.

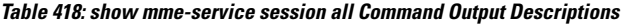

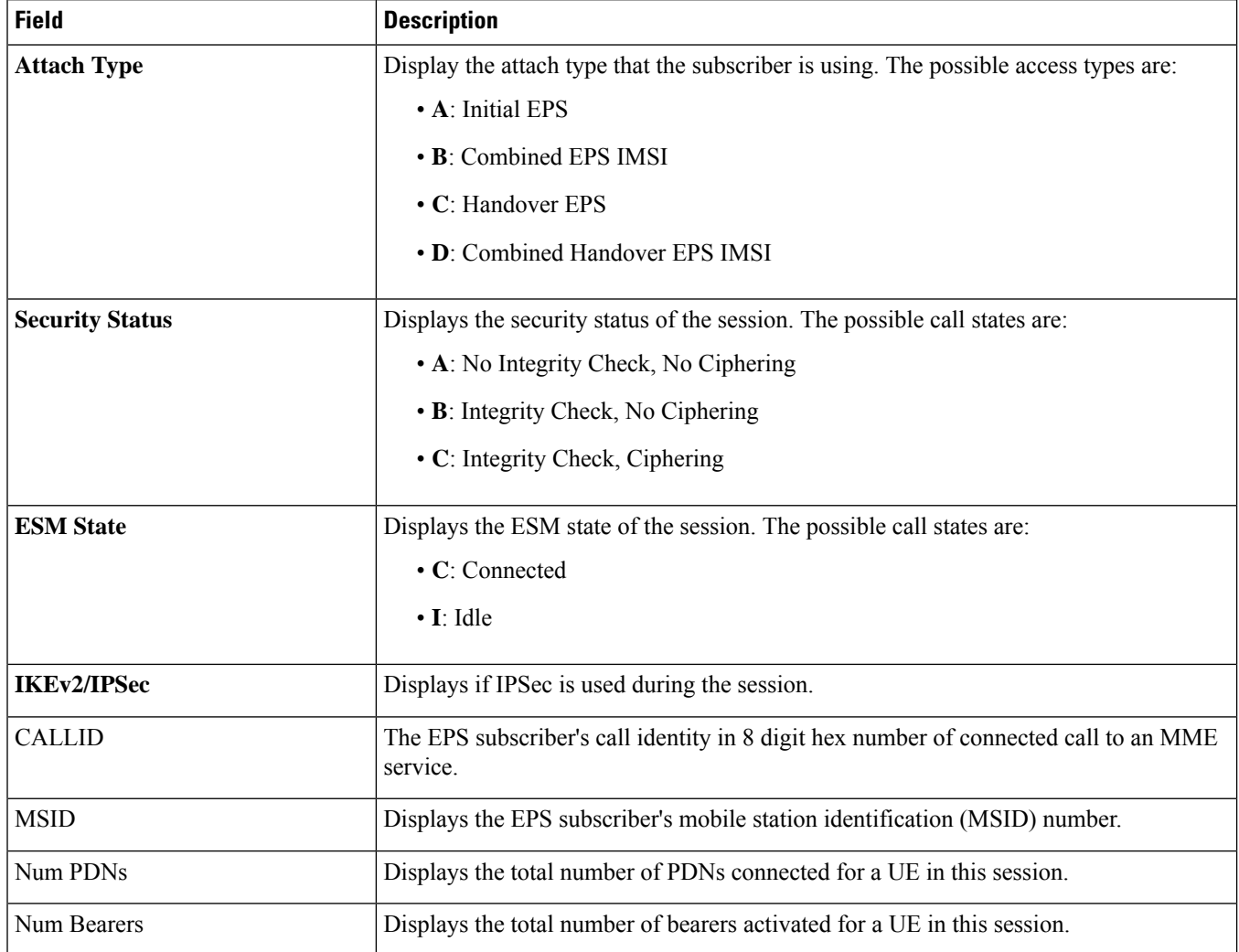

# <span id="page-1503-0"></span>**show mme-service session counters**

**Table 419: show mme-service session counters Command Output Descriptions**

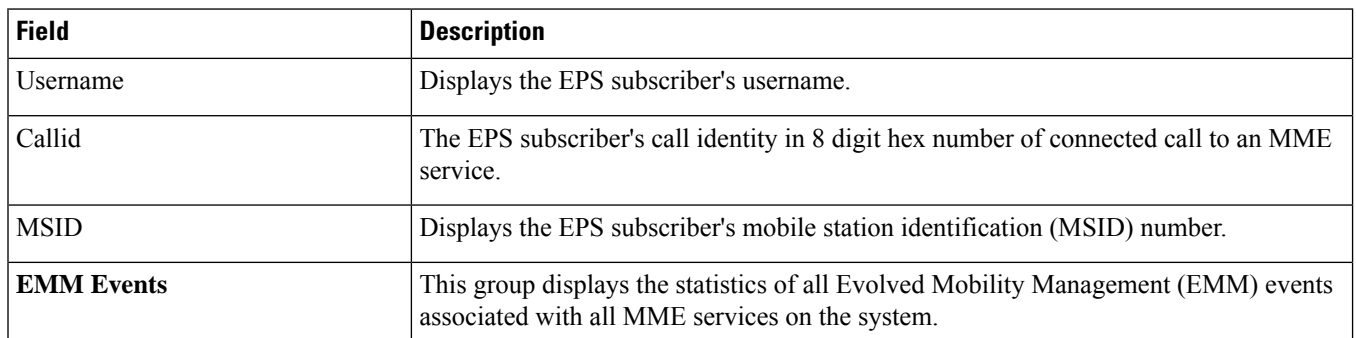

 $\mathbf l$ 

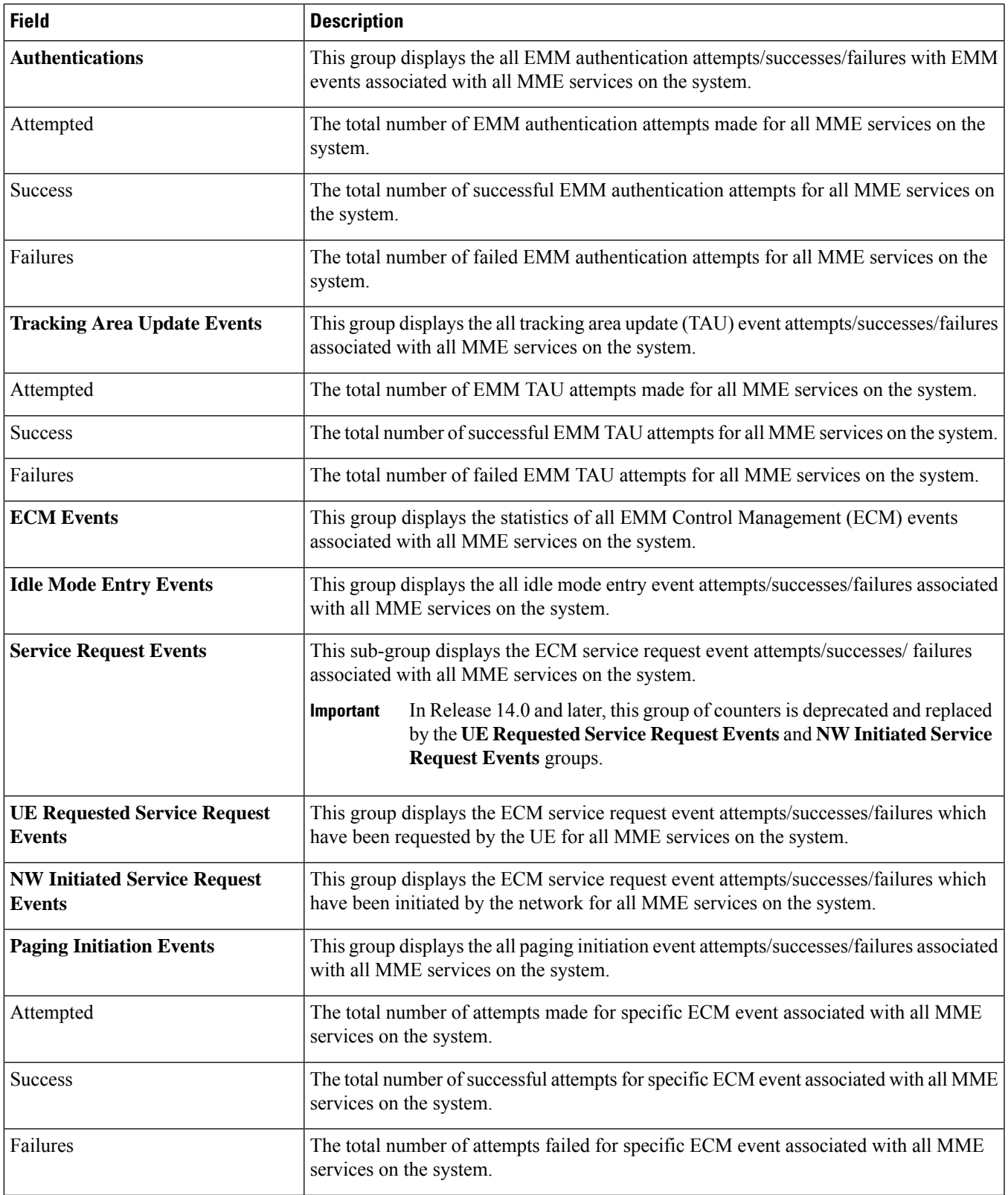

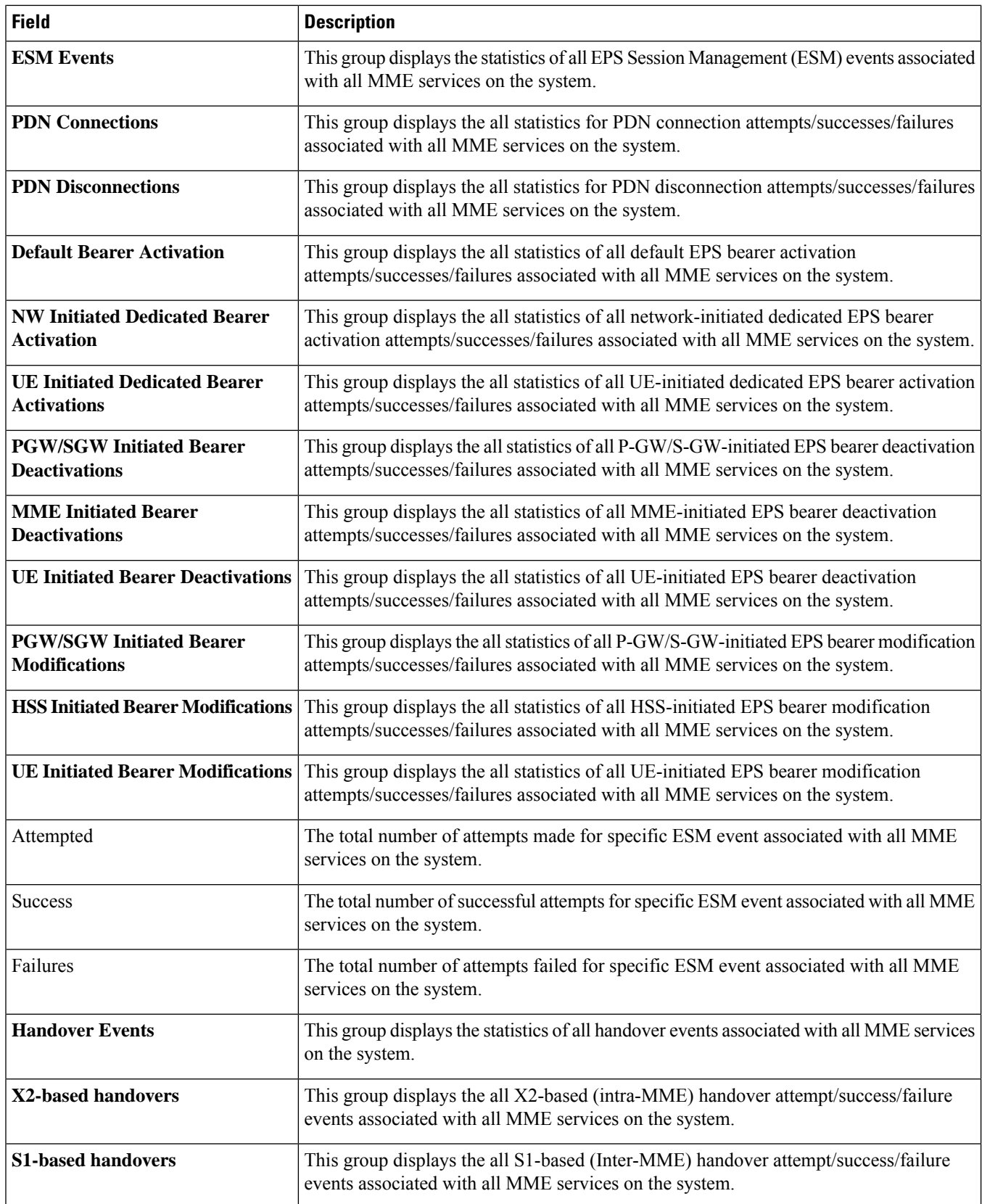

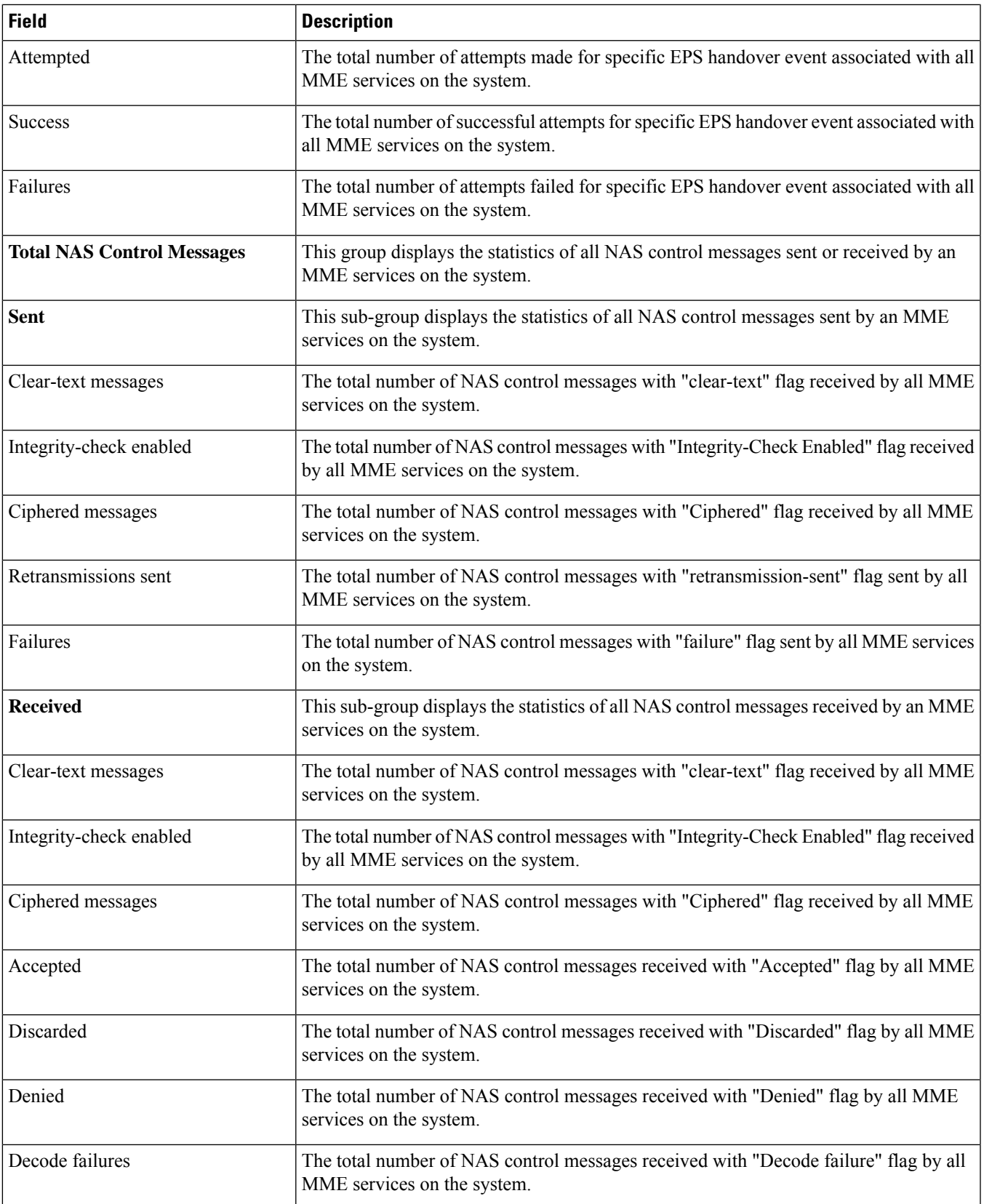

# <span id="page-1507-0"></span>**show mme-service session full**

#### **Table 420: show mme-service session full Command Output Descriptions**

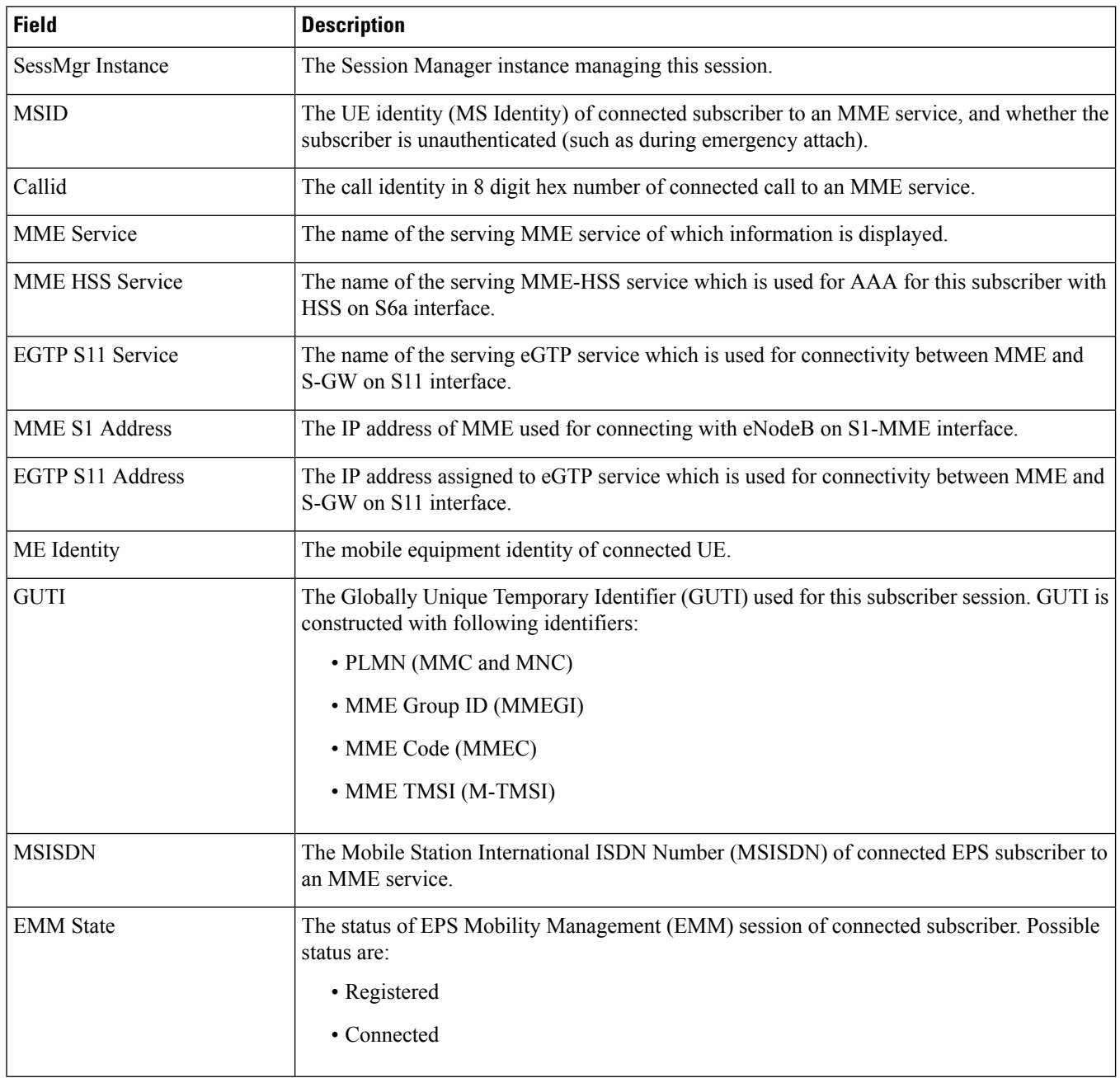

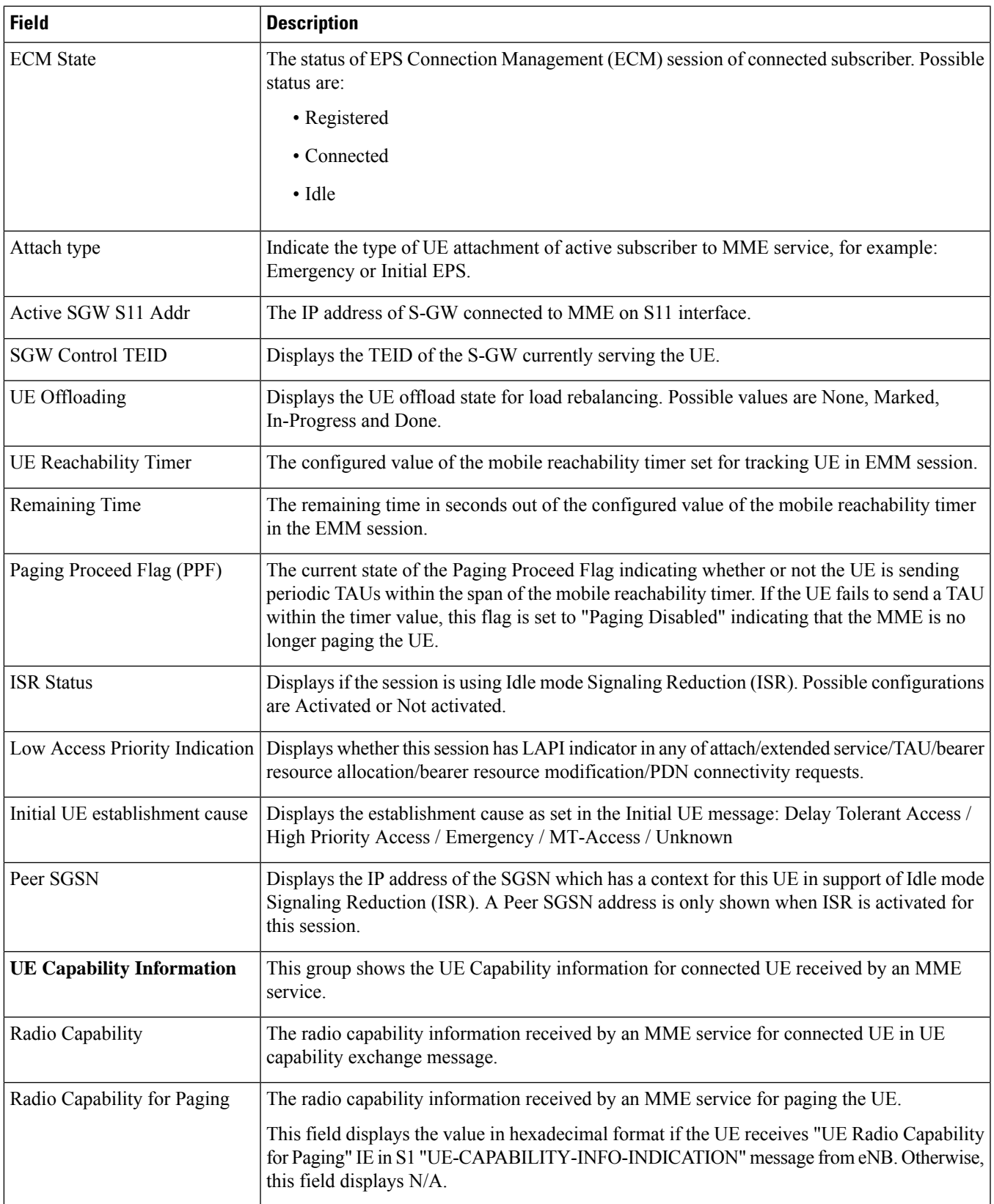

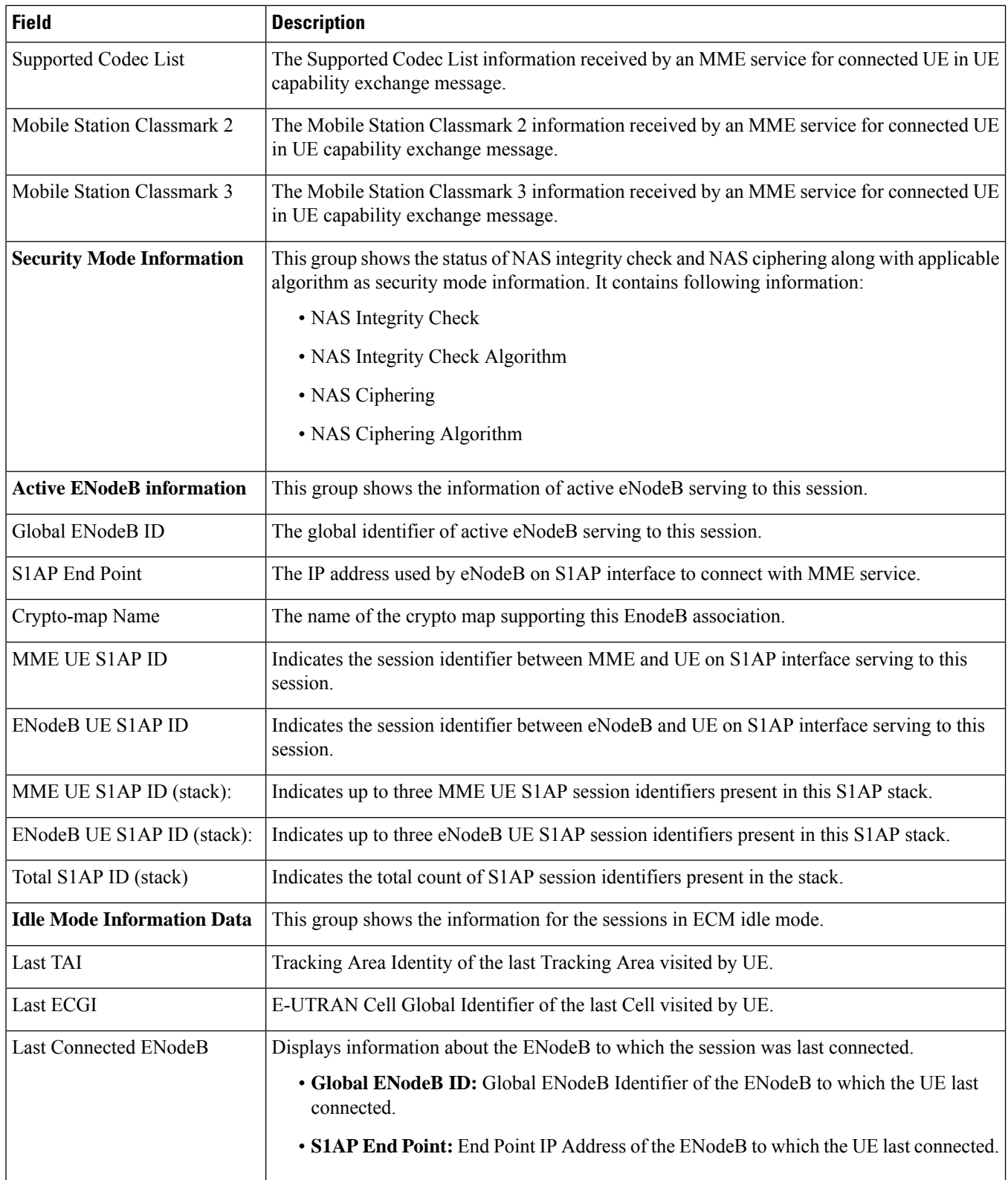

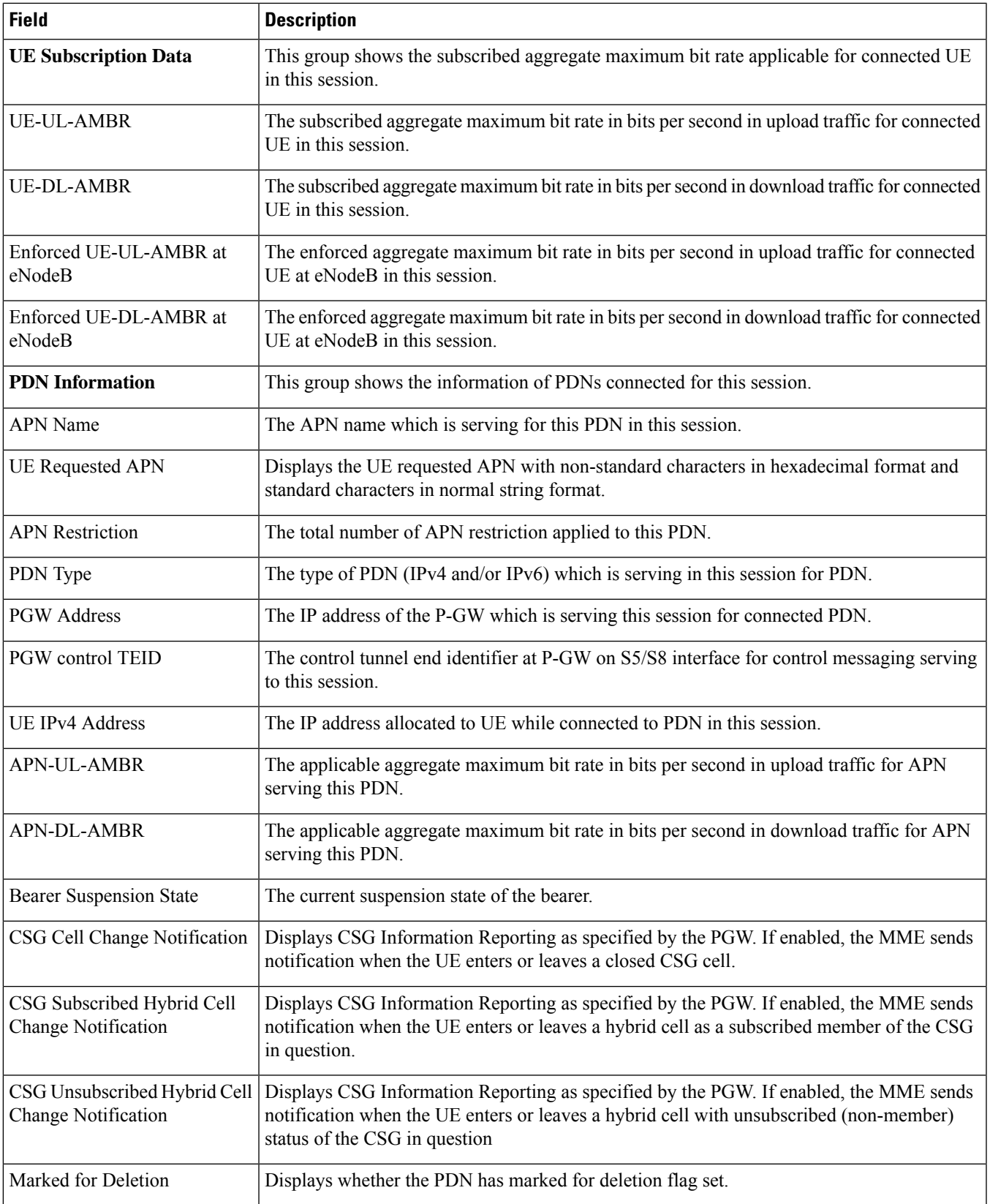

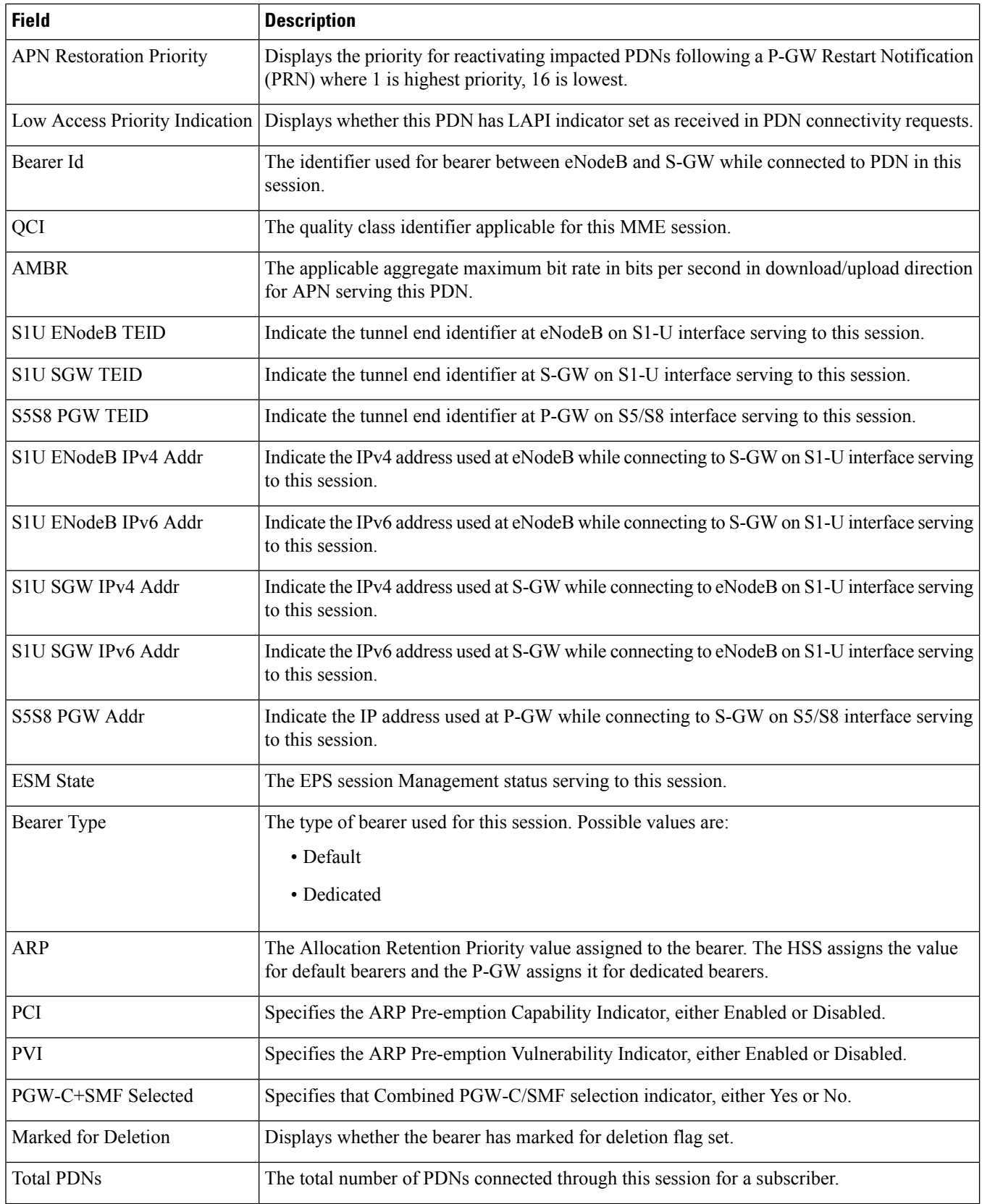

i.
$\mathbf l$ 

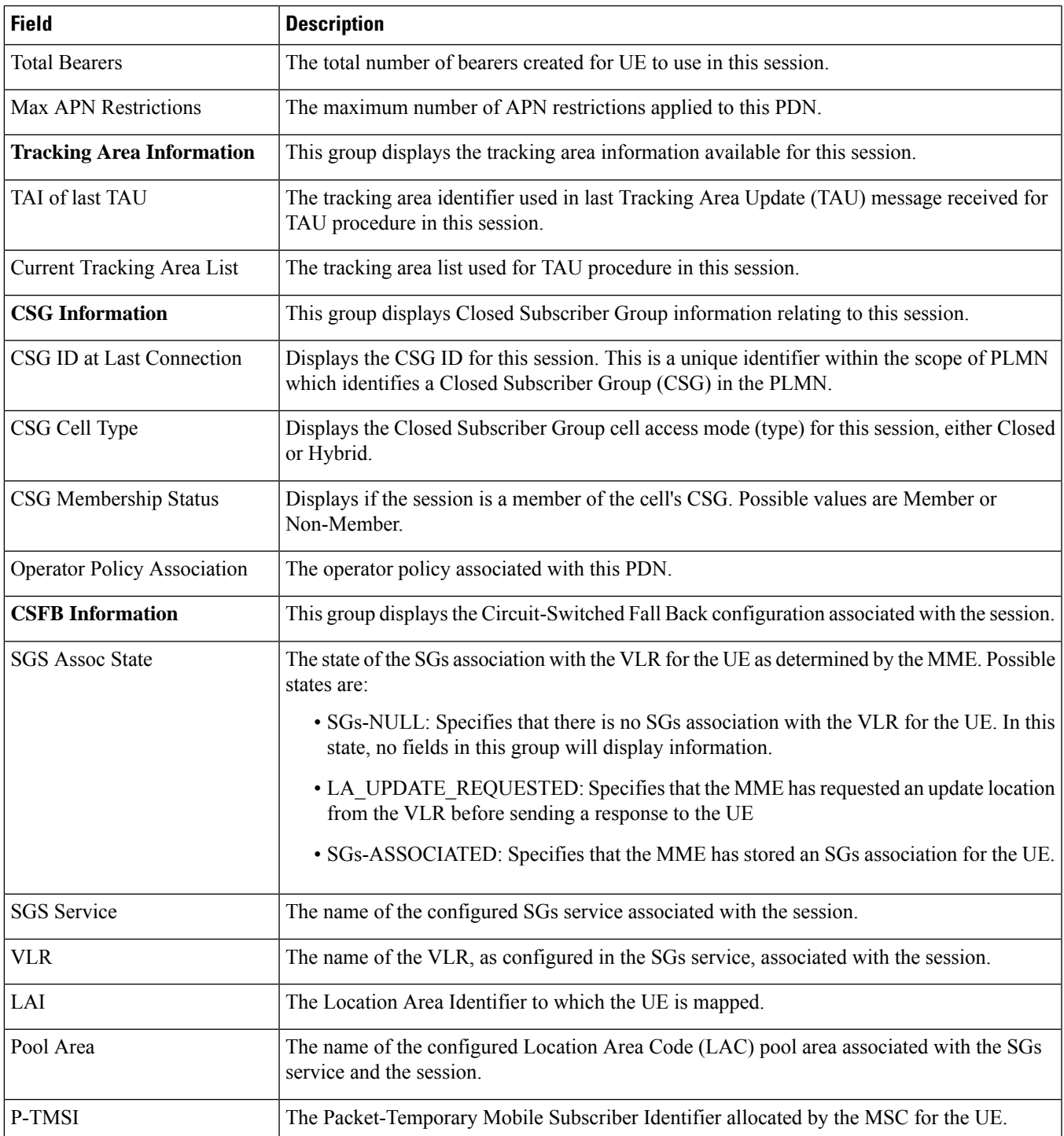

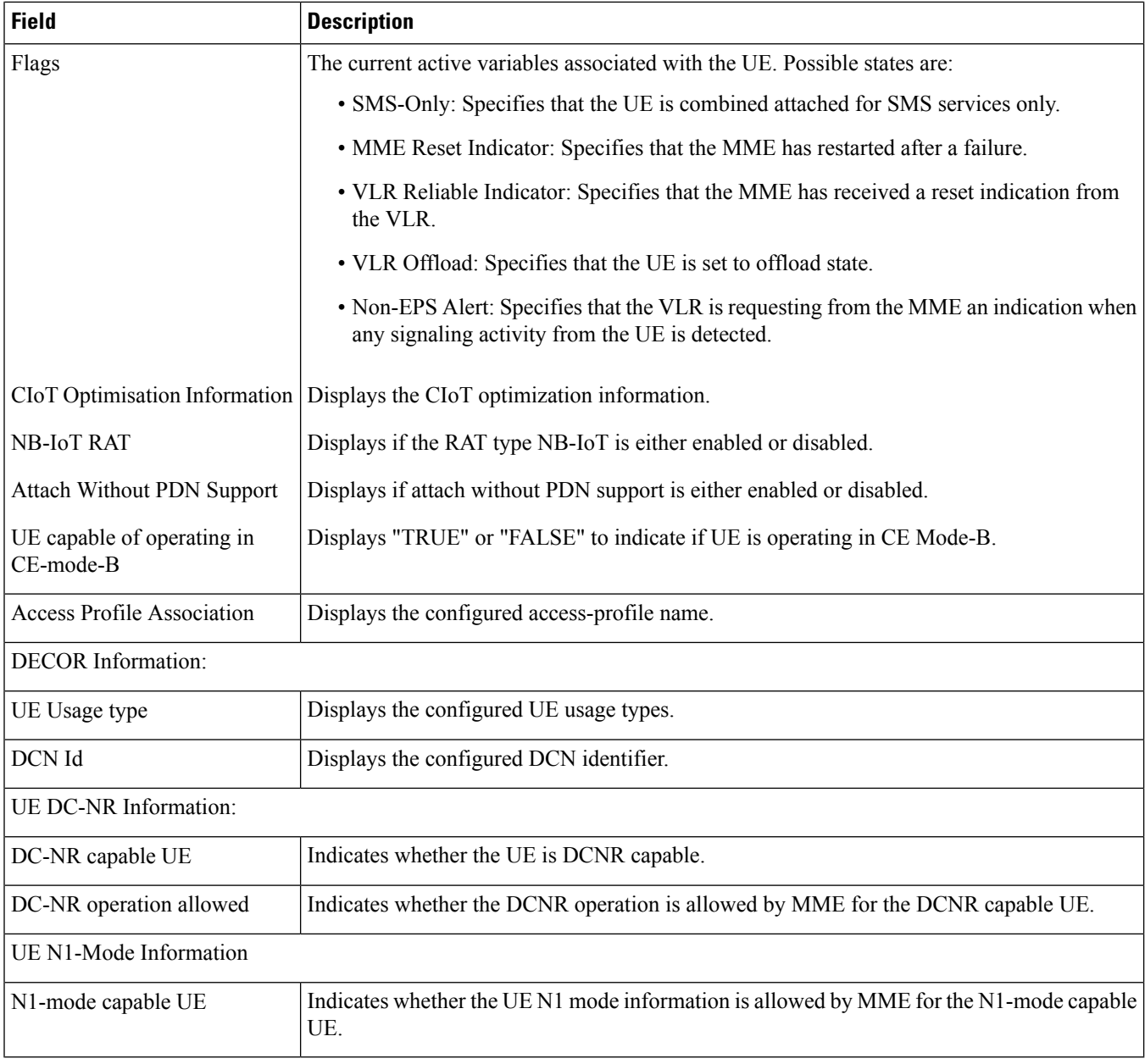

## **show mme-service session full all | grep Paging**

**Table 421: show mme-service session full all | grep Paging Command Output Descriptions**

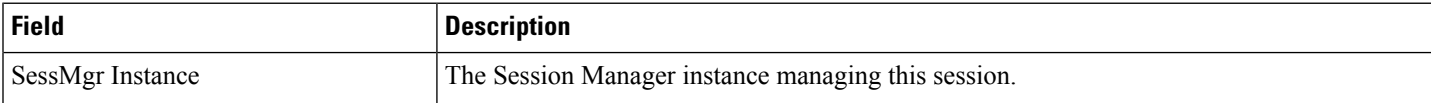

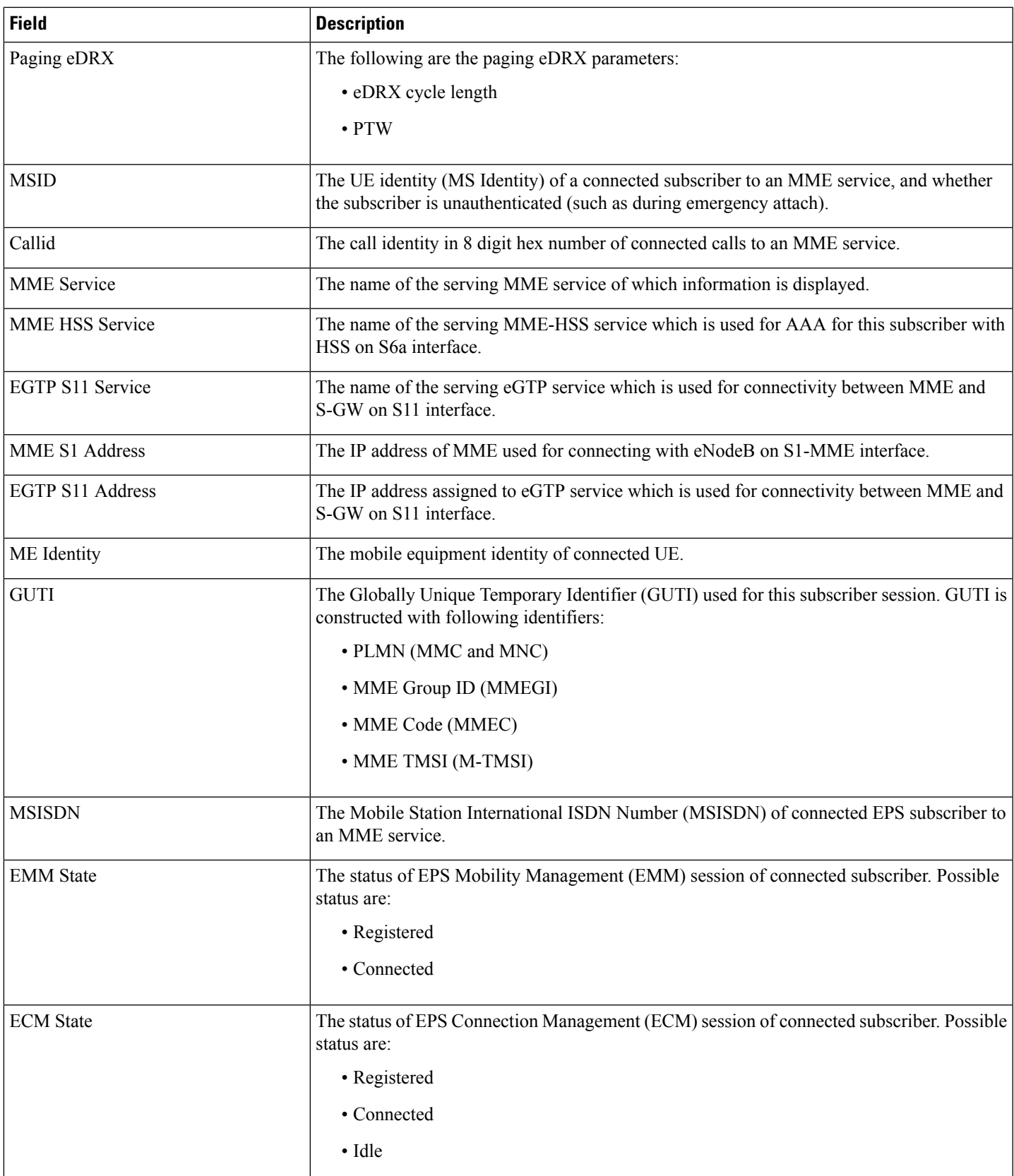

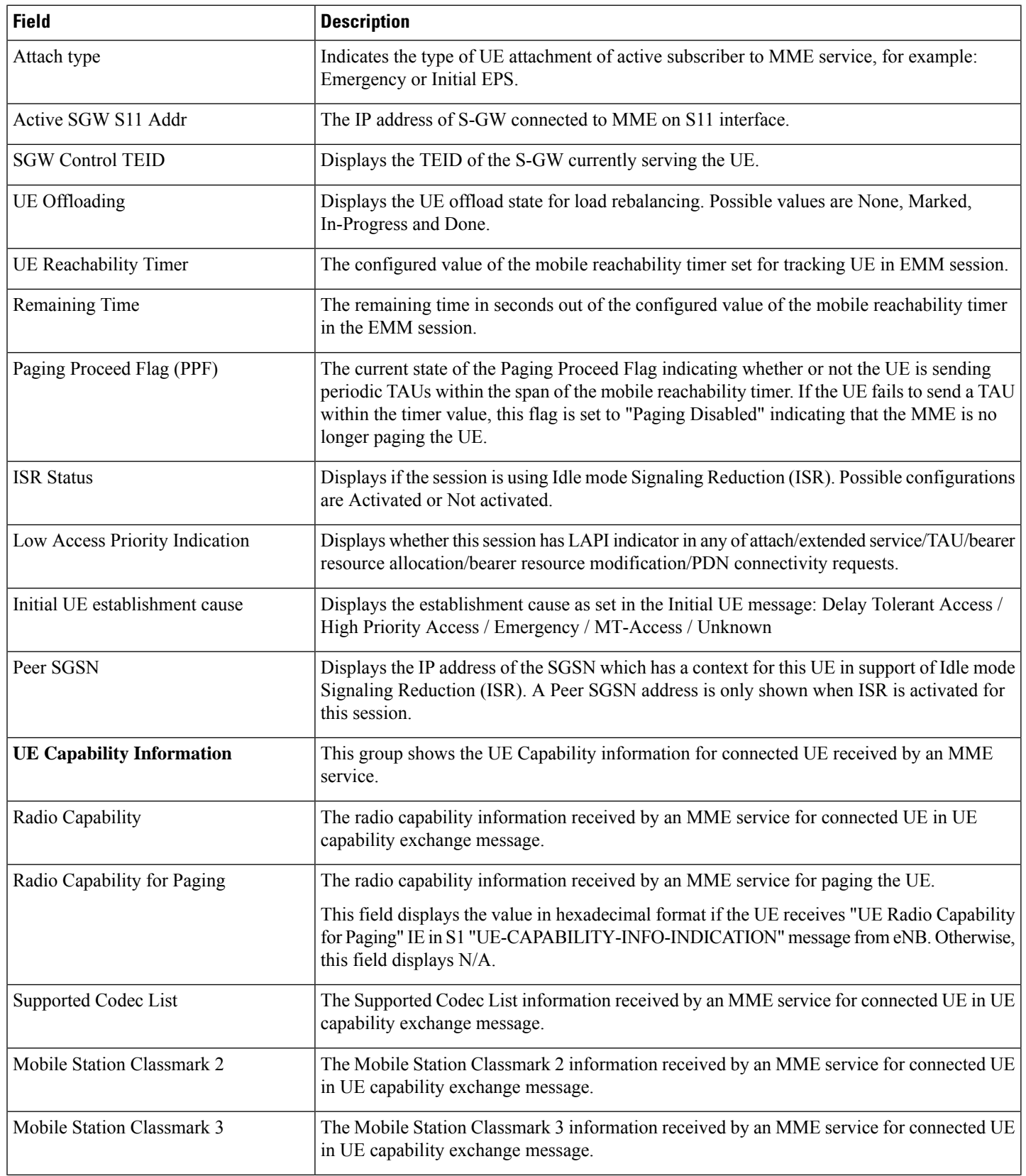

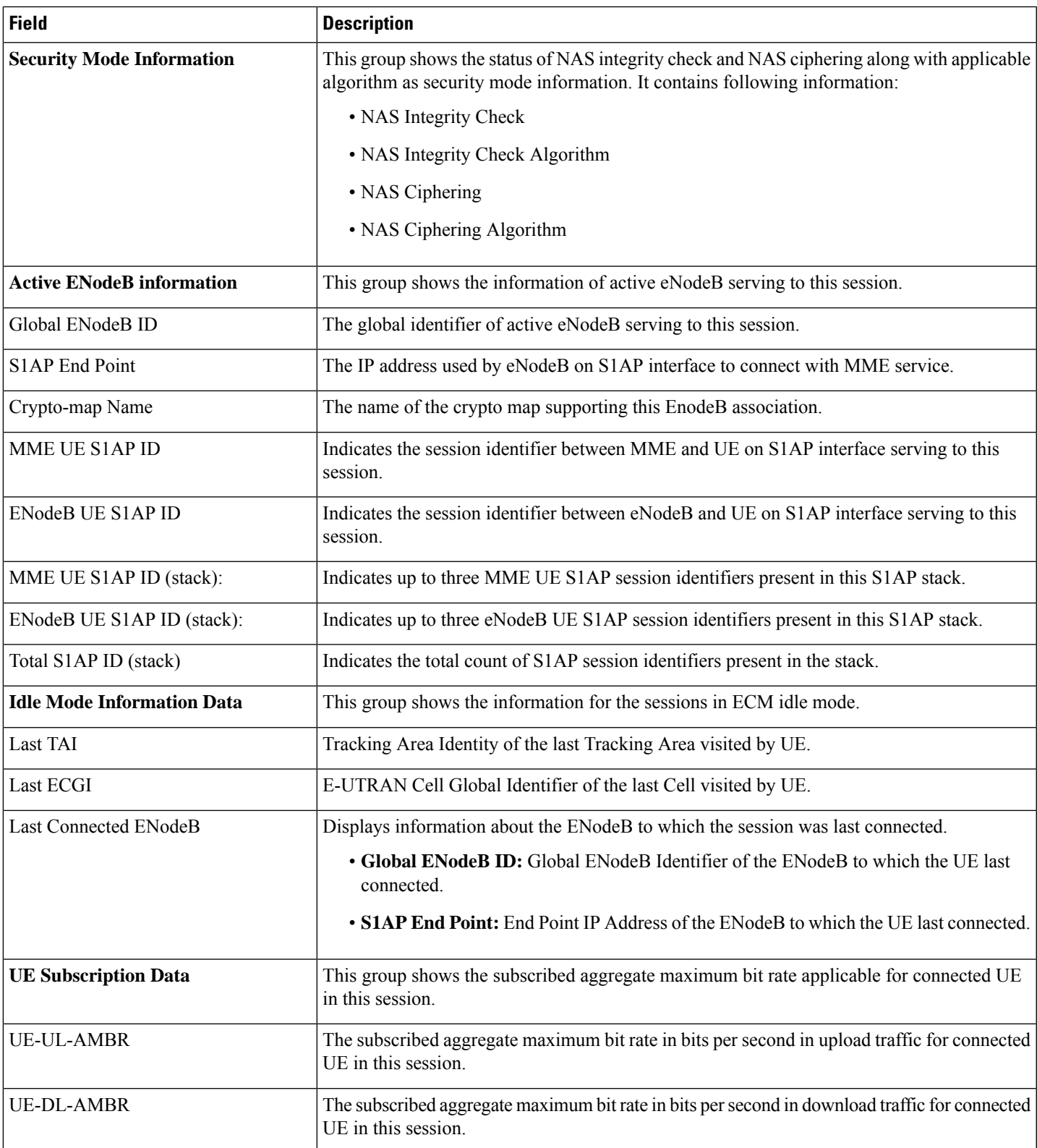

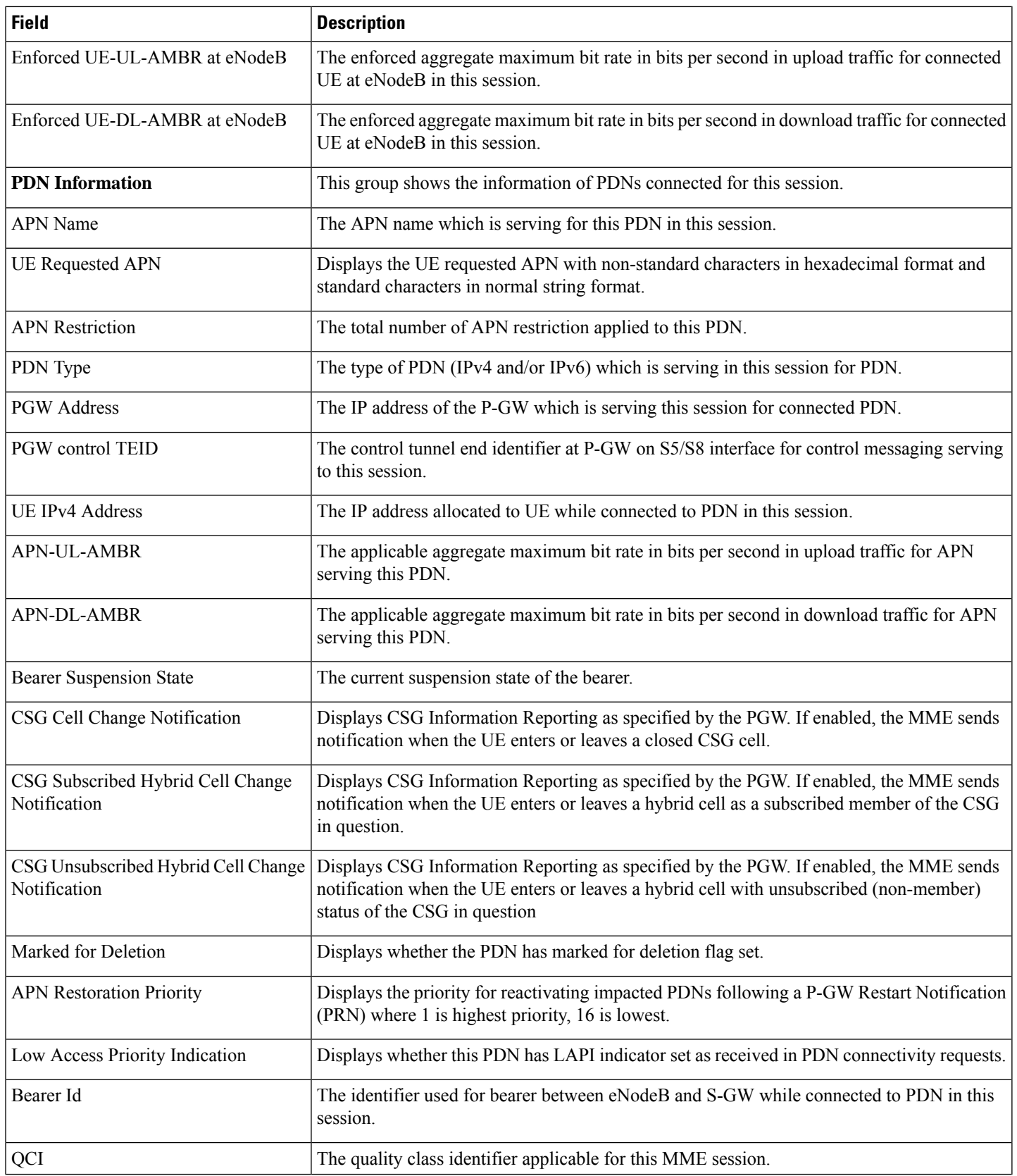

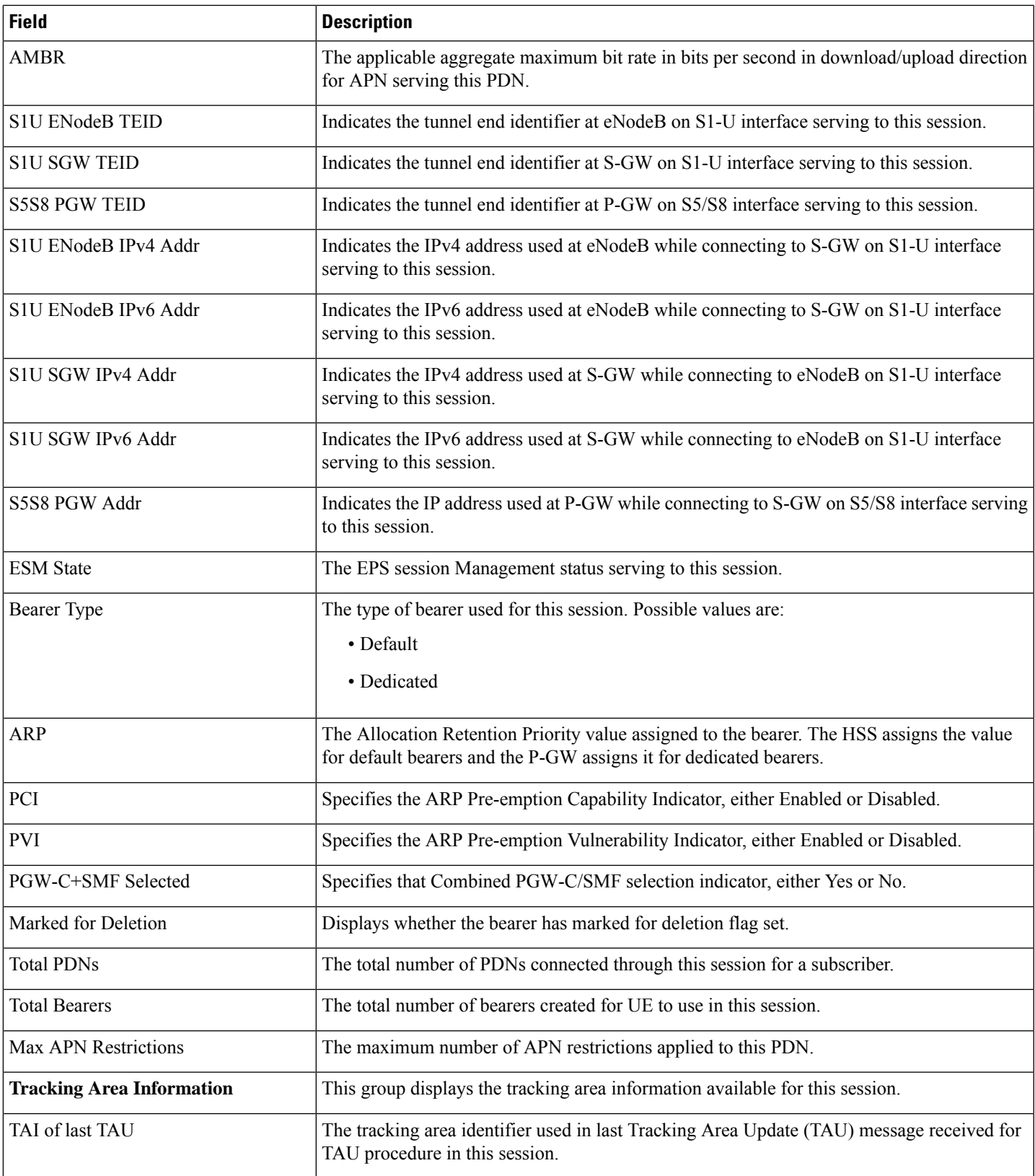

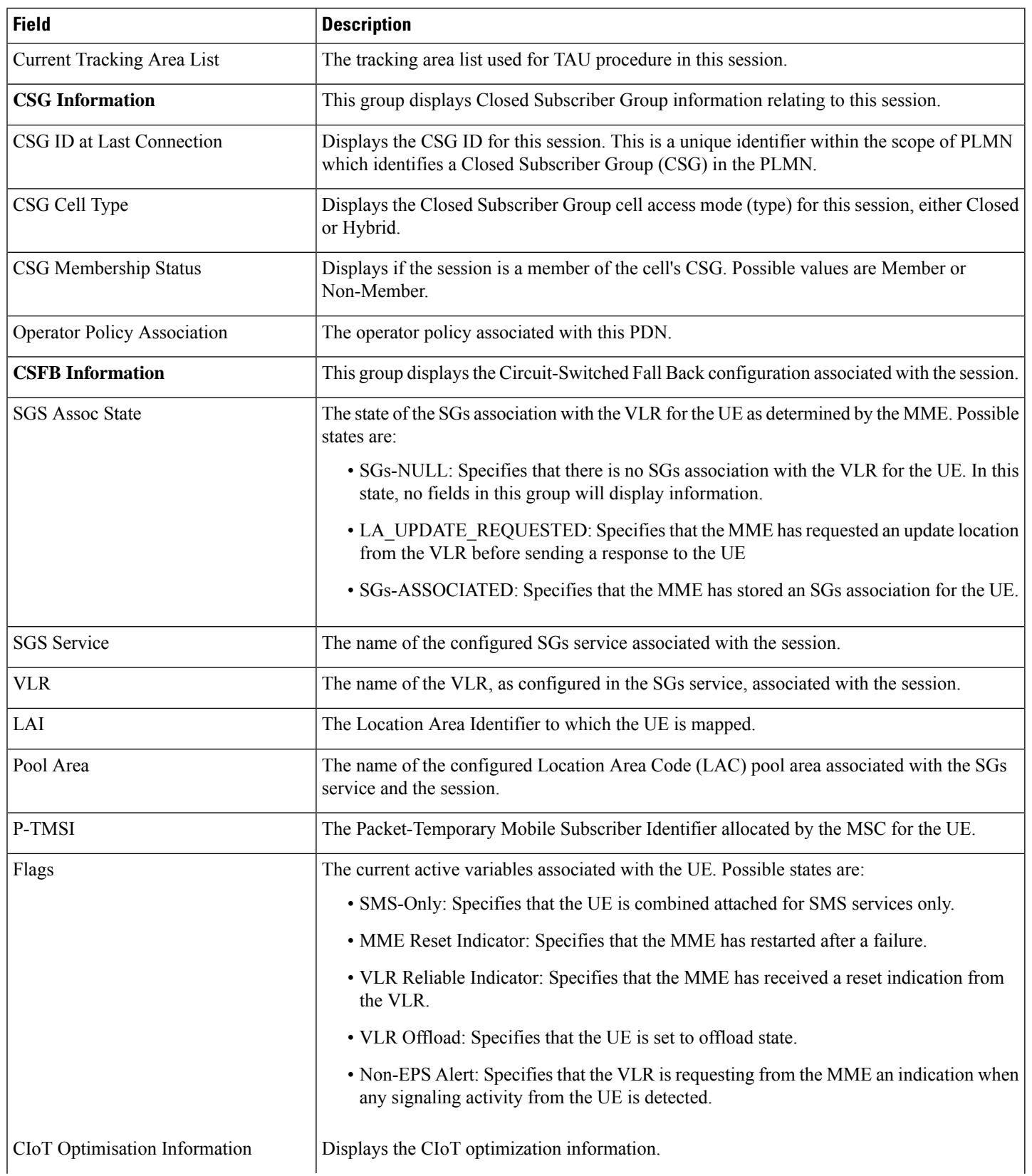

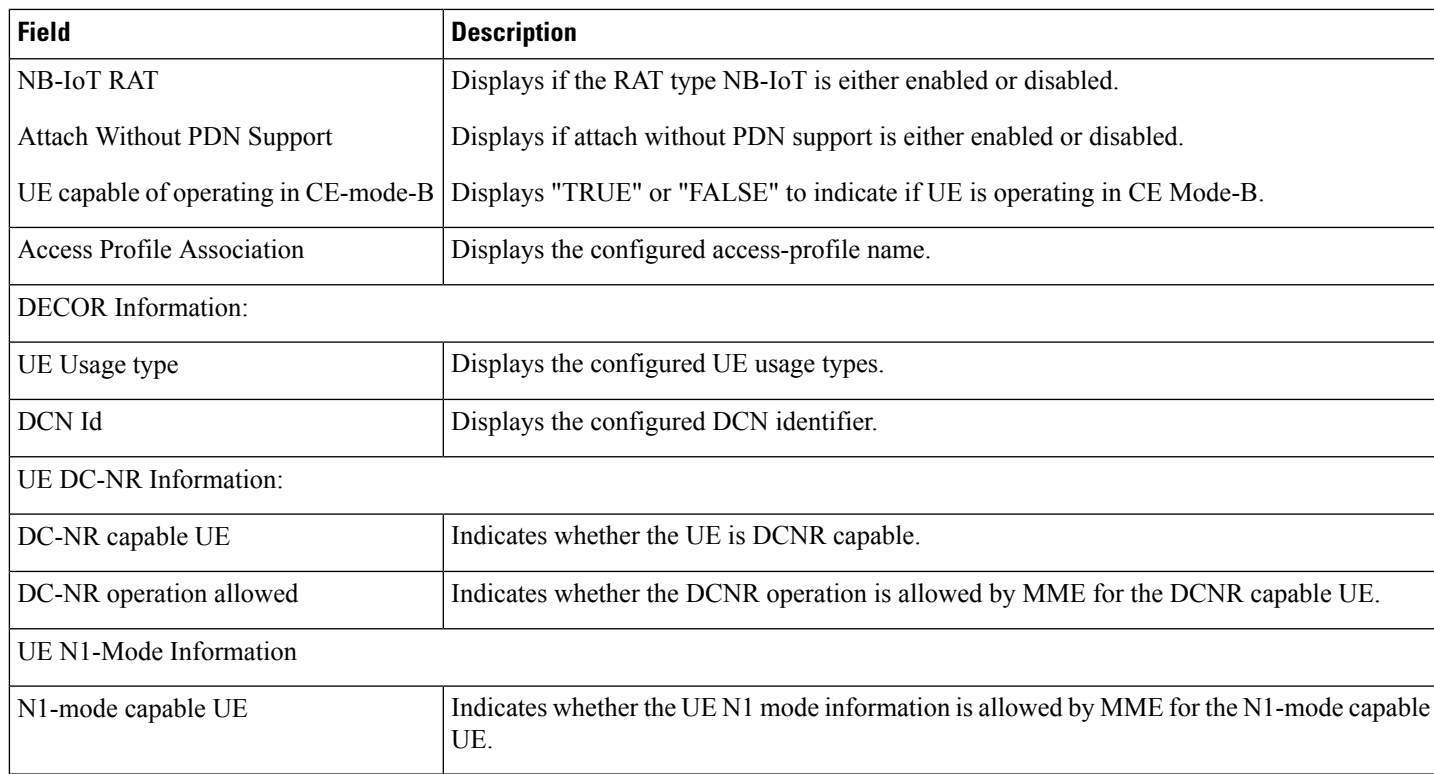

## **show mme-service session summary**

**Table 422: show mme-service session summary Command Output Descriptions**

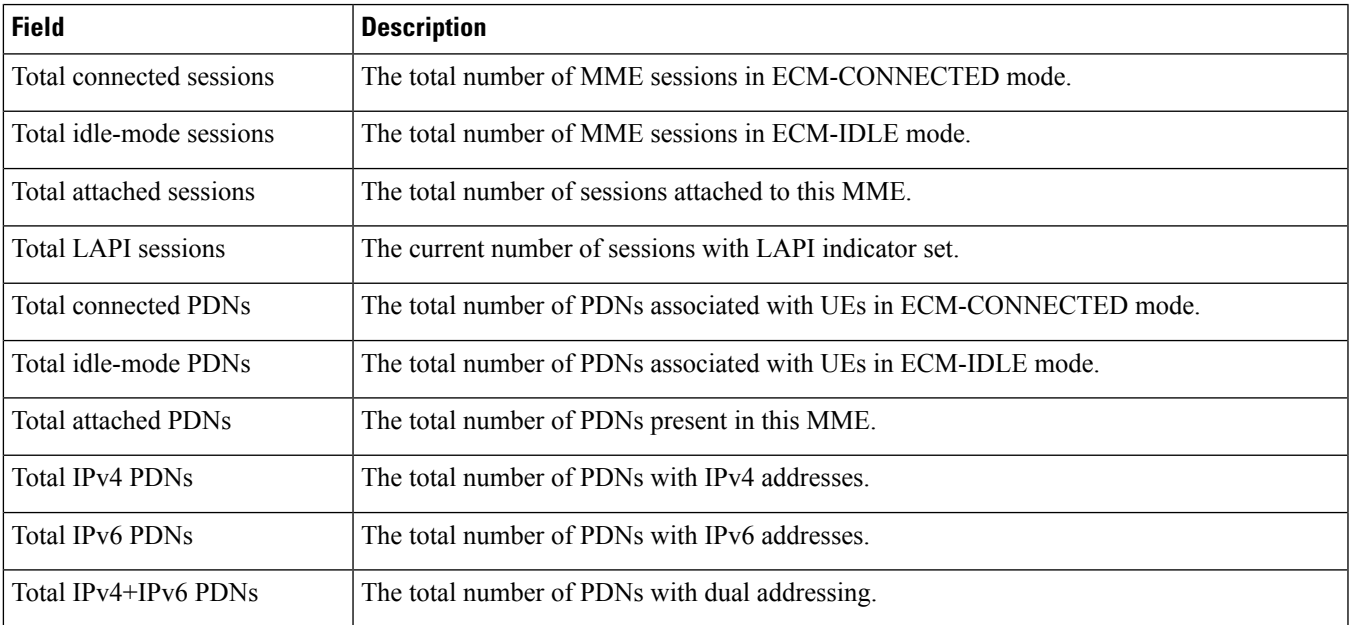

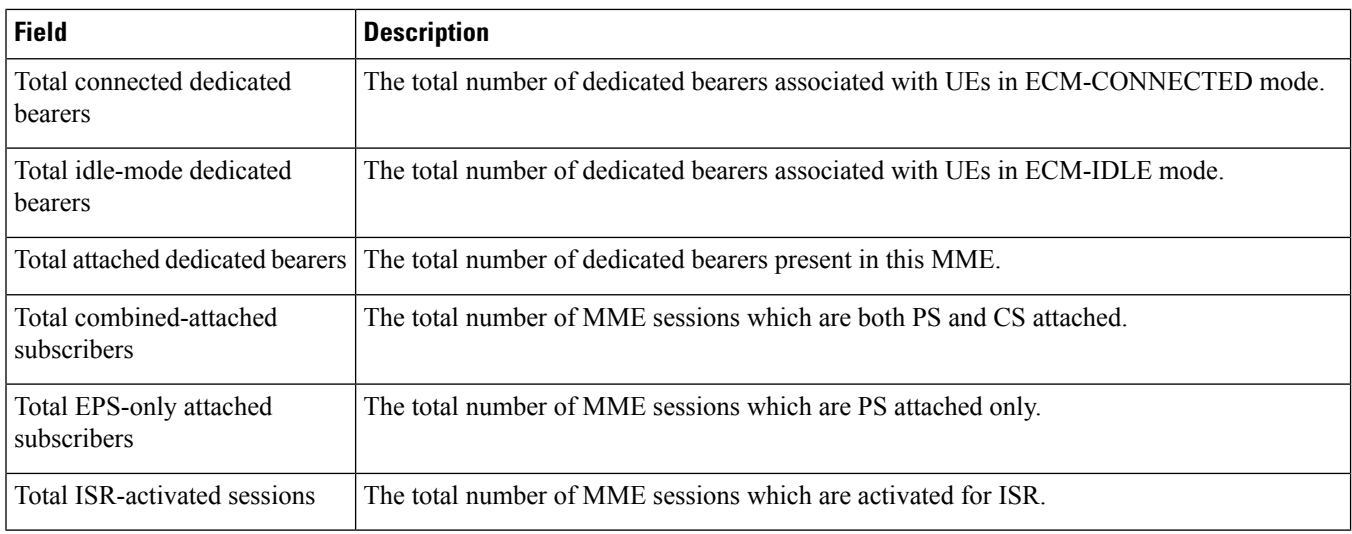

## **show mme-service sgw-blockedlist [ mme-service-name ] [ smgr-instance ]**

**Table 423: show mme-service sgw-blockedlist [ mme-service-name ] [ smgr-instance ] Command Output Descriptions**

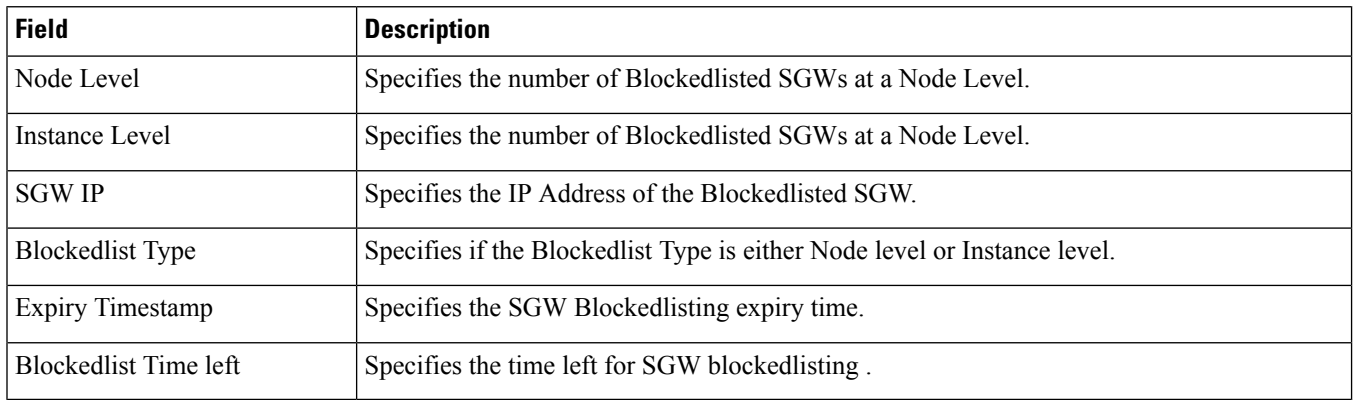

## **show mme-service statistics**

**Table 424: show mme-service statistics Output Descriptions**

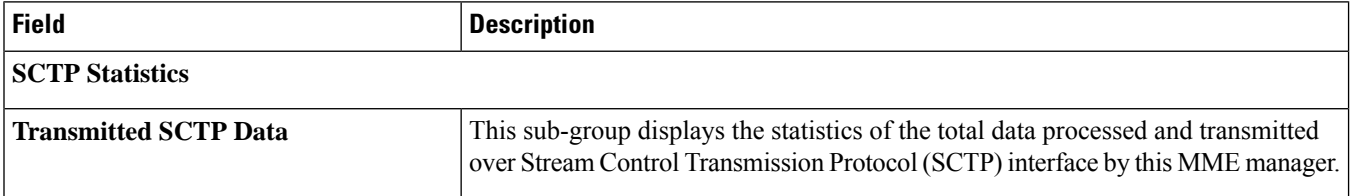

 $\mathbf{l}$ 

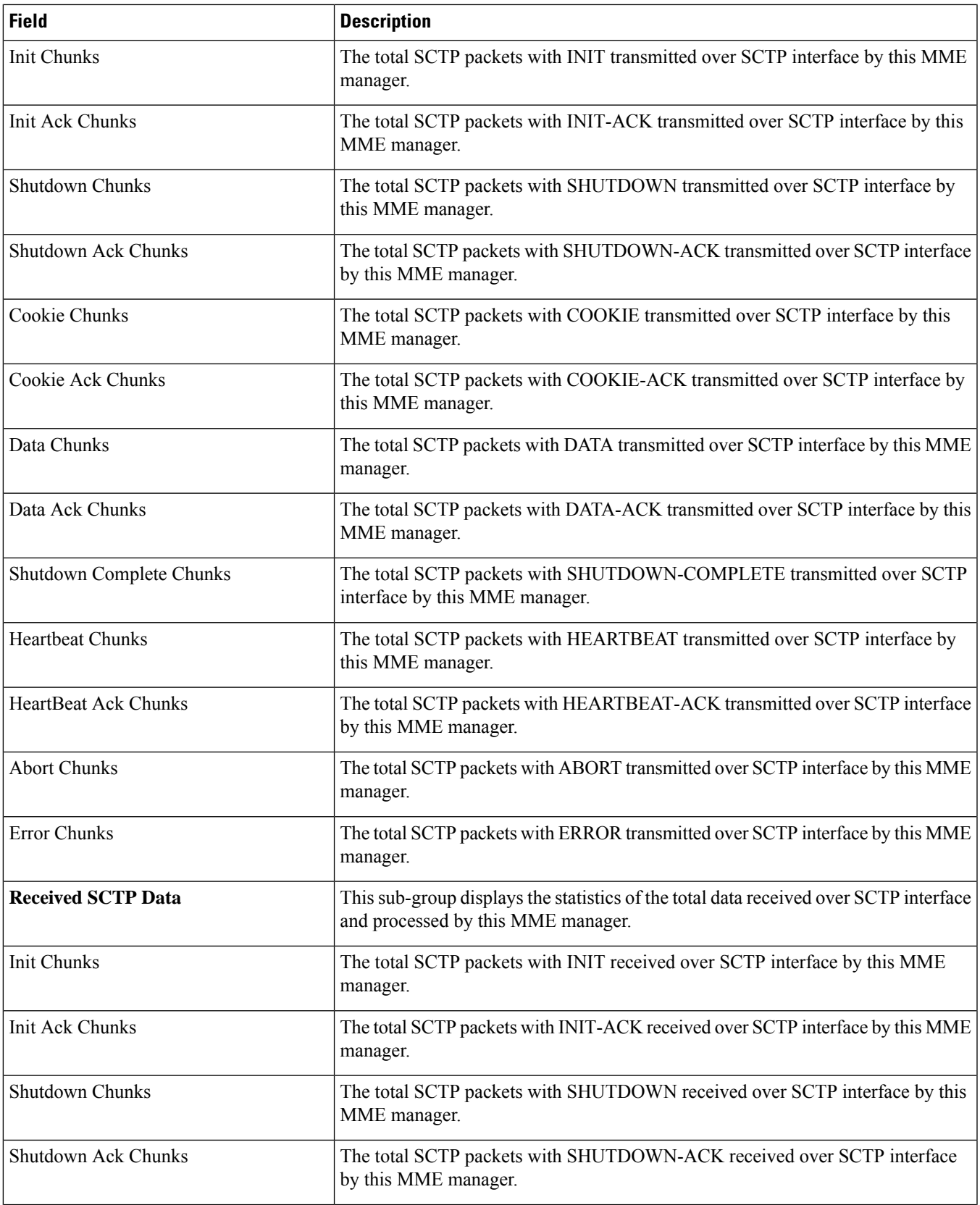

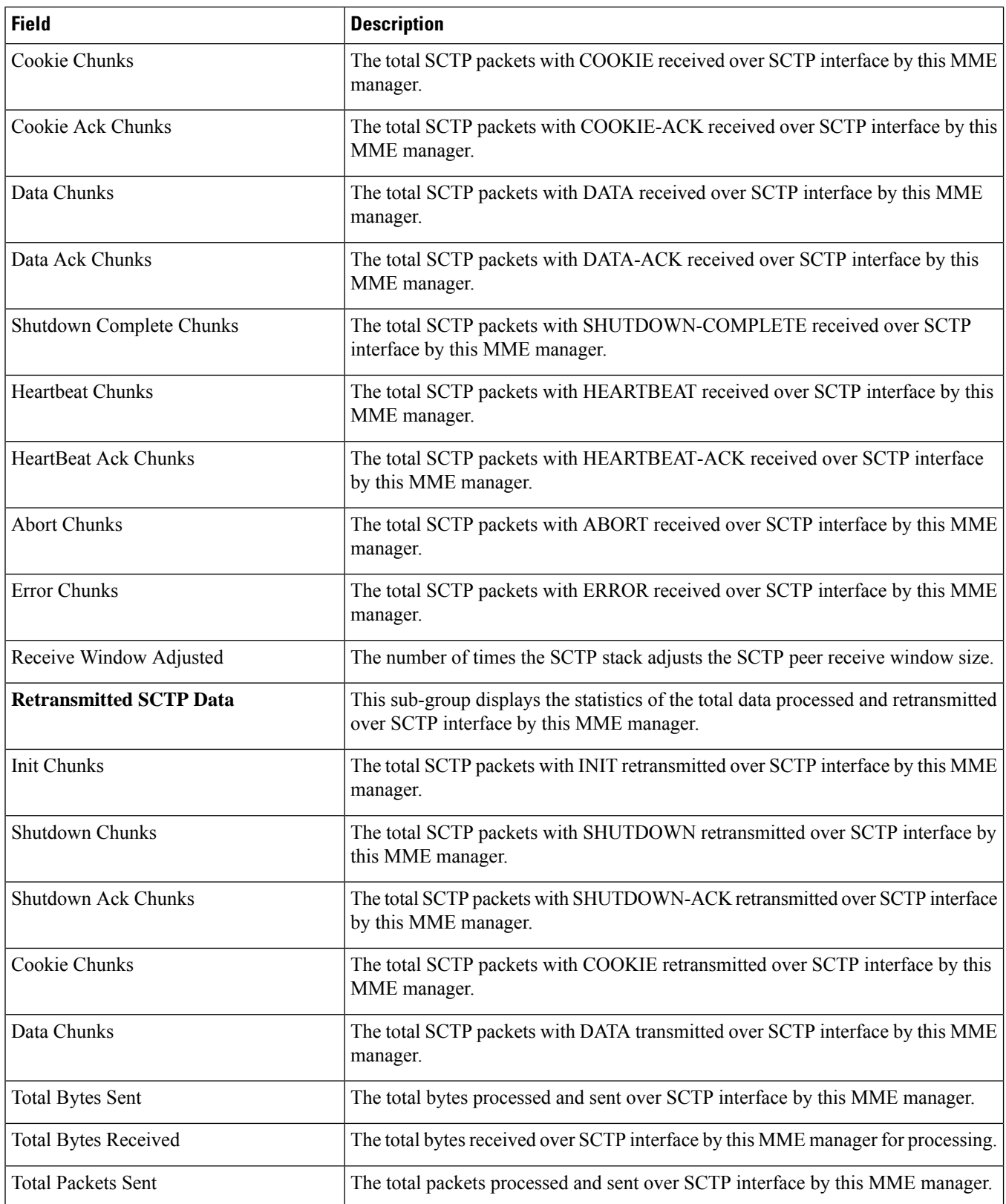

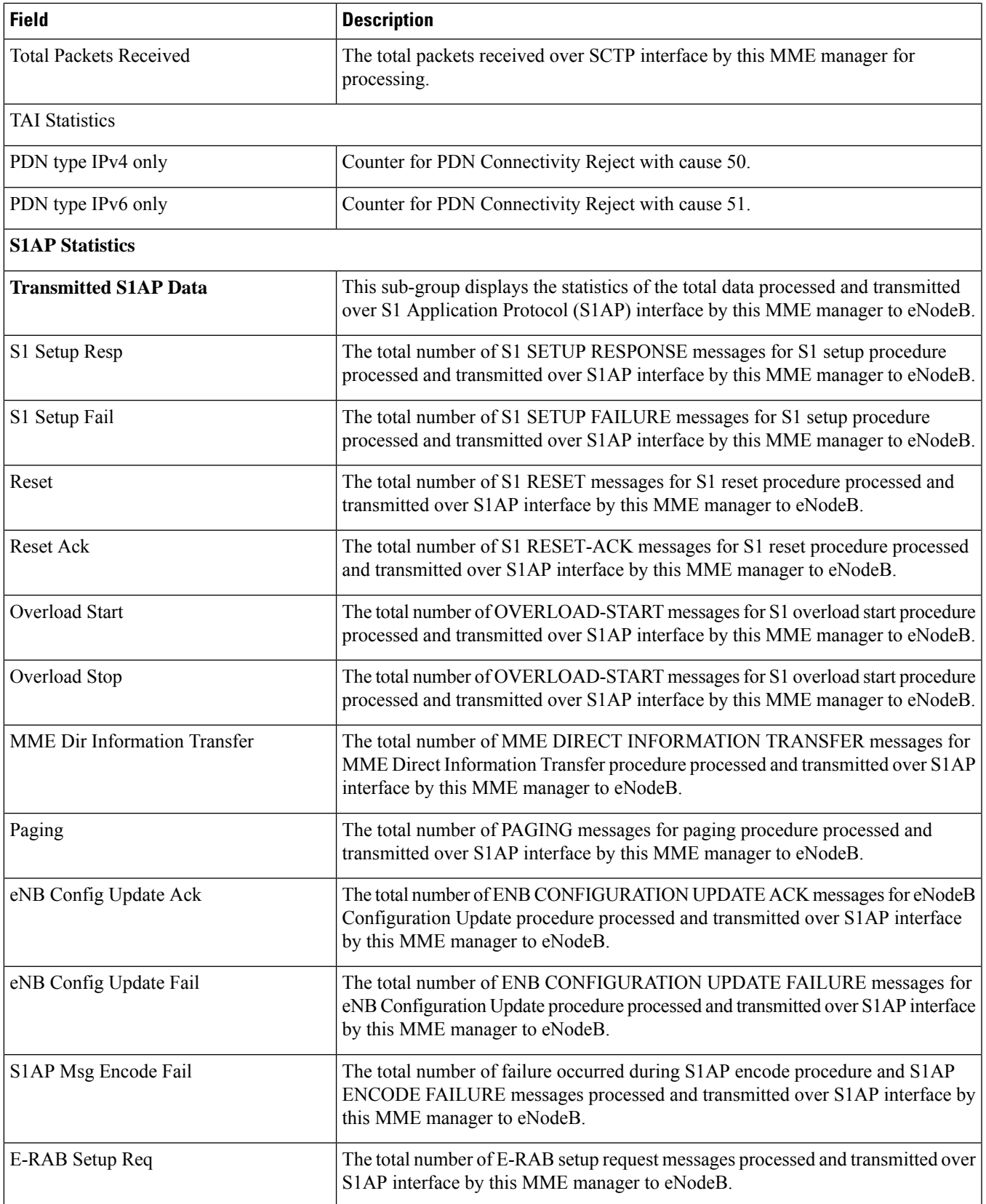

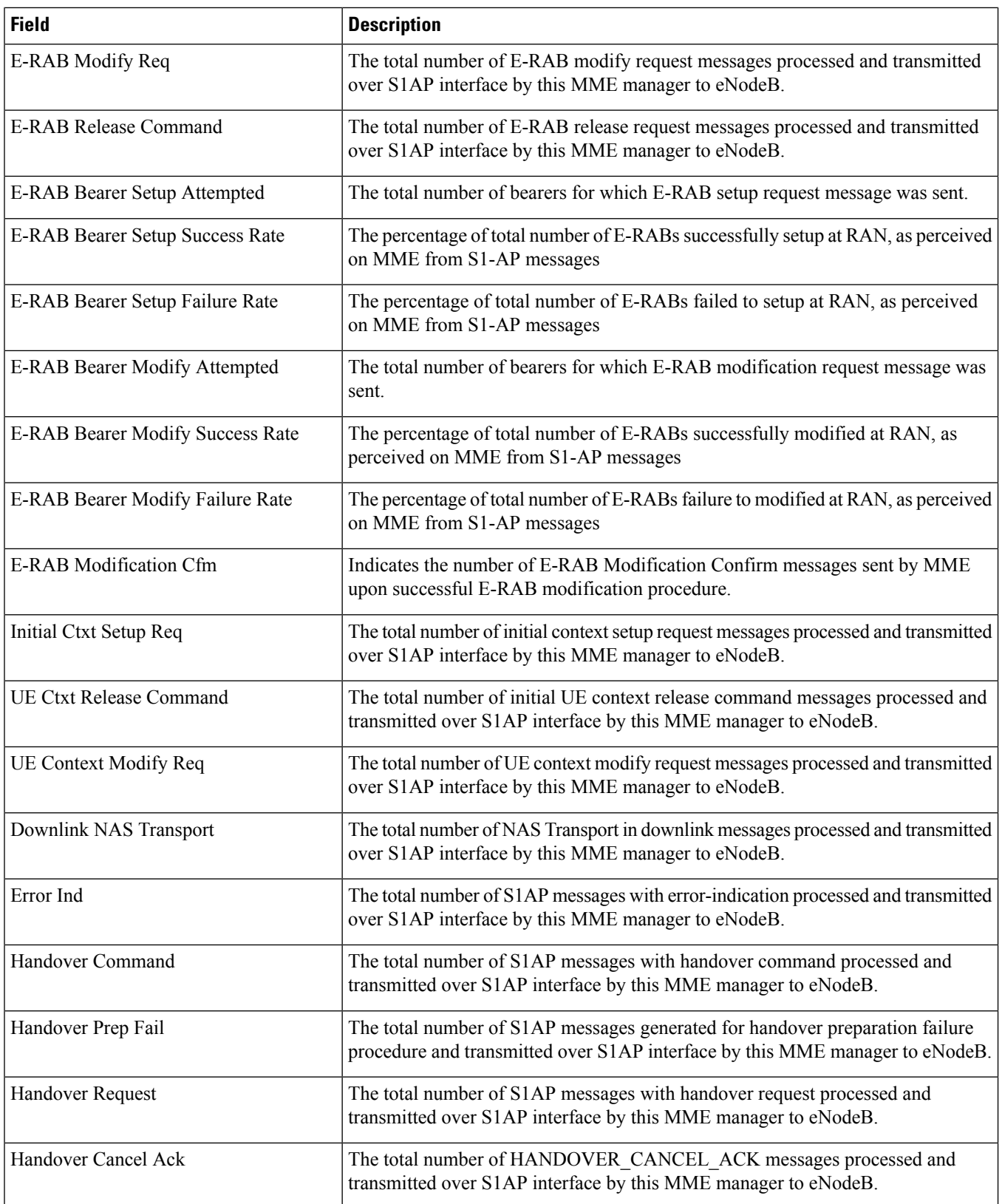

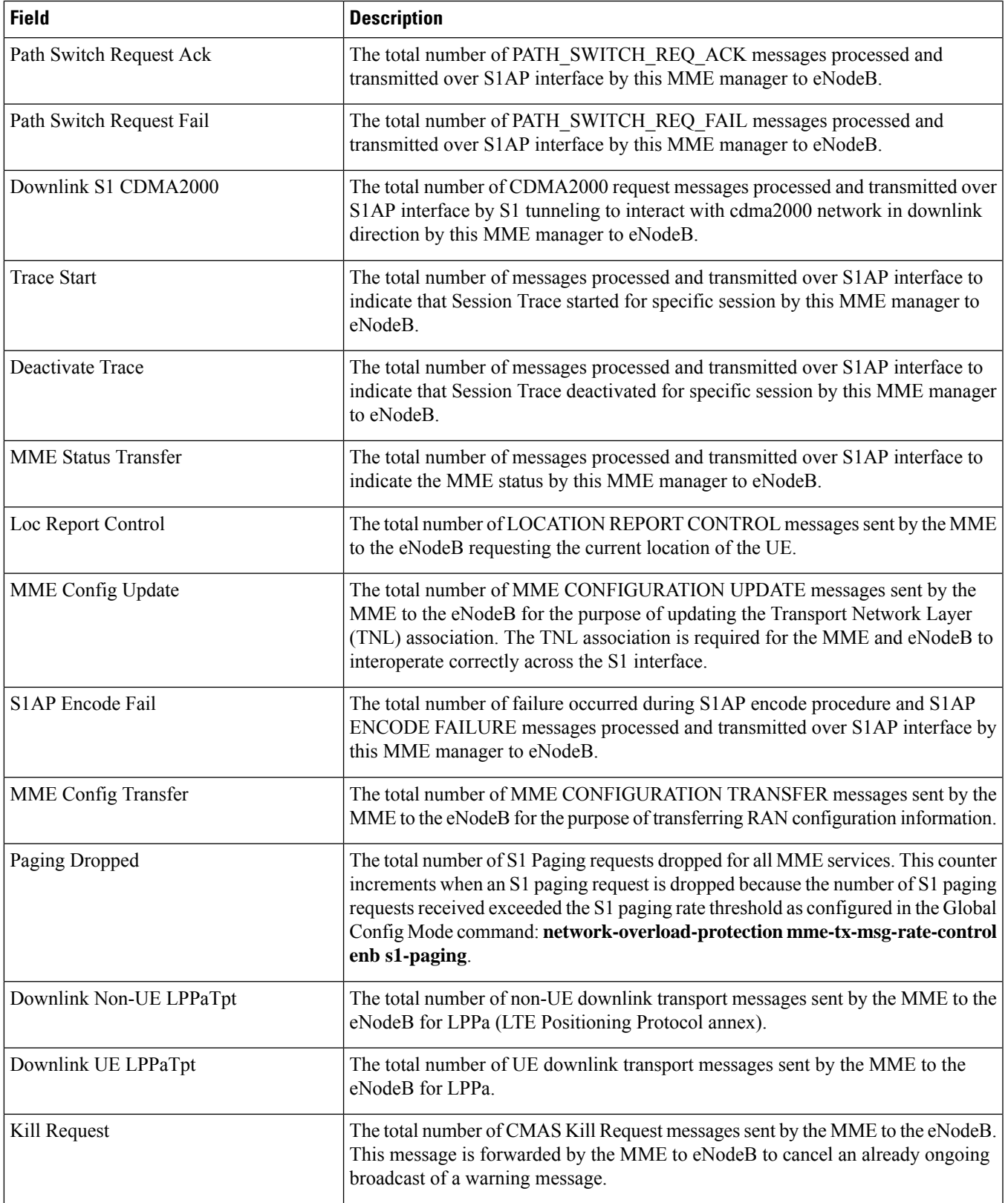

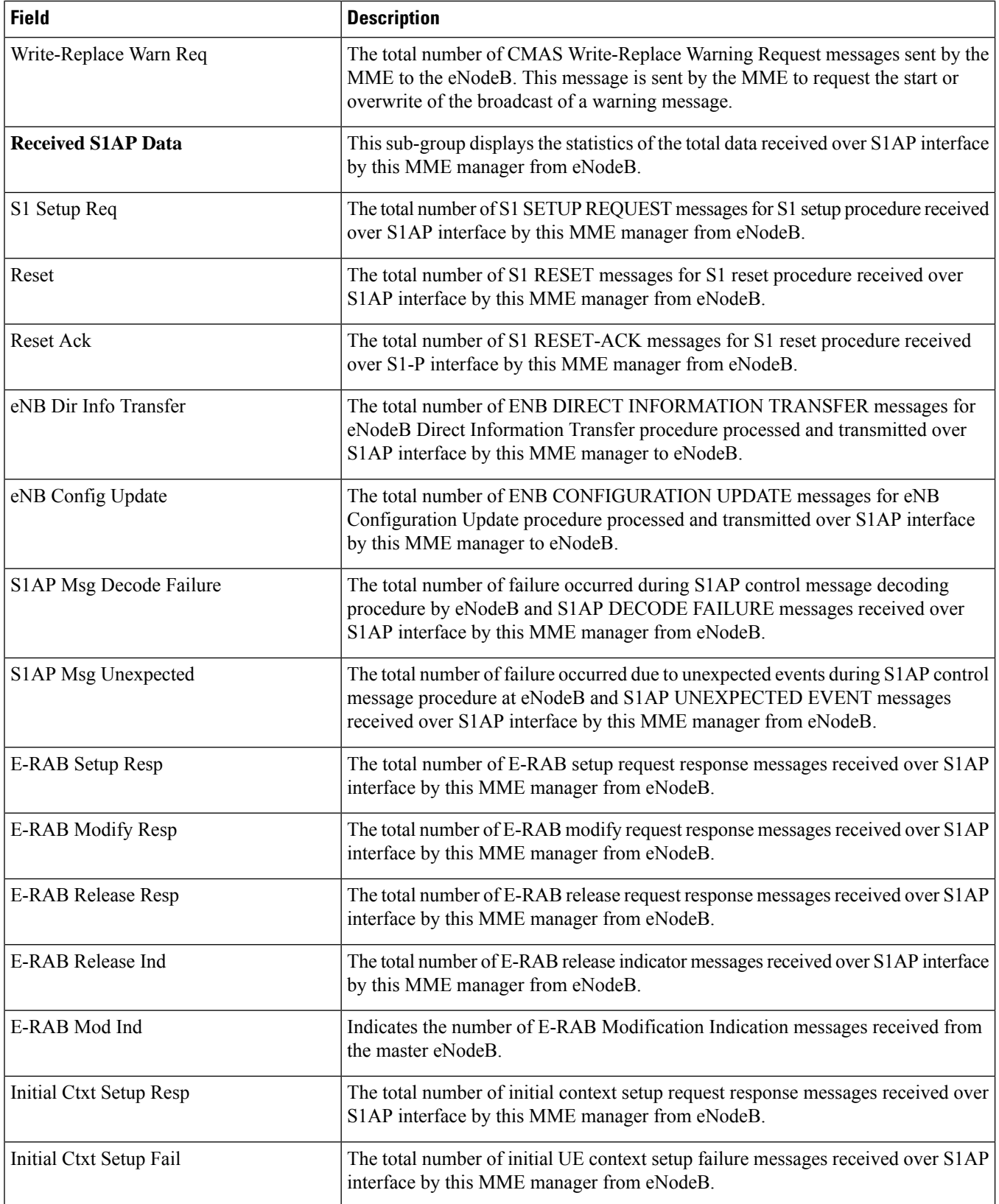

 $\mathbf{l}$ 

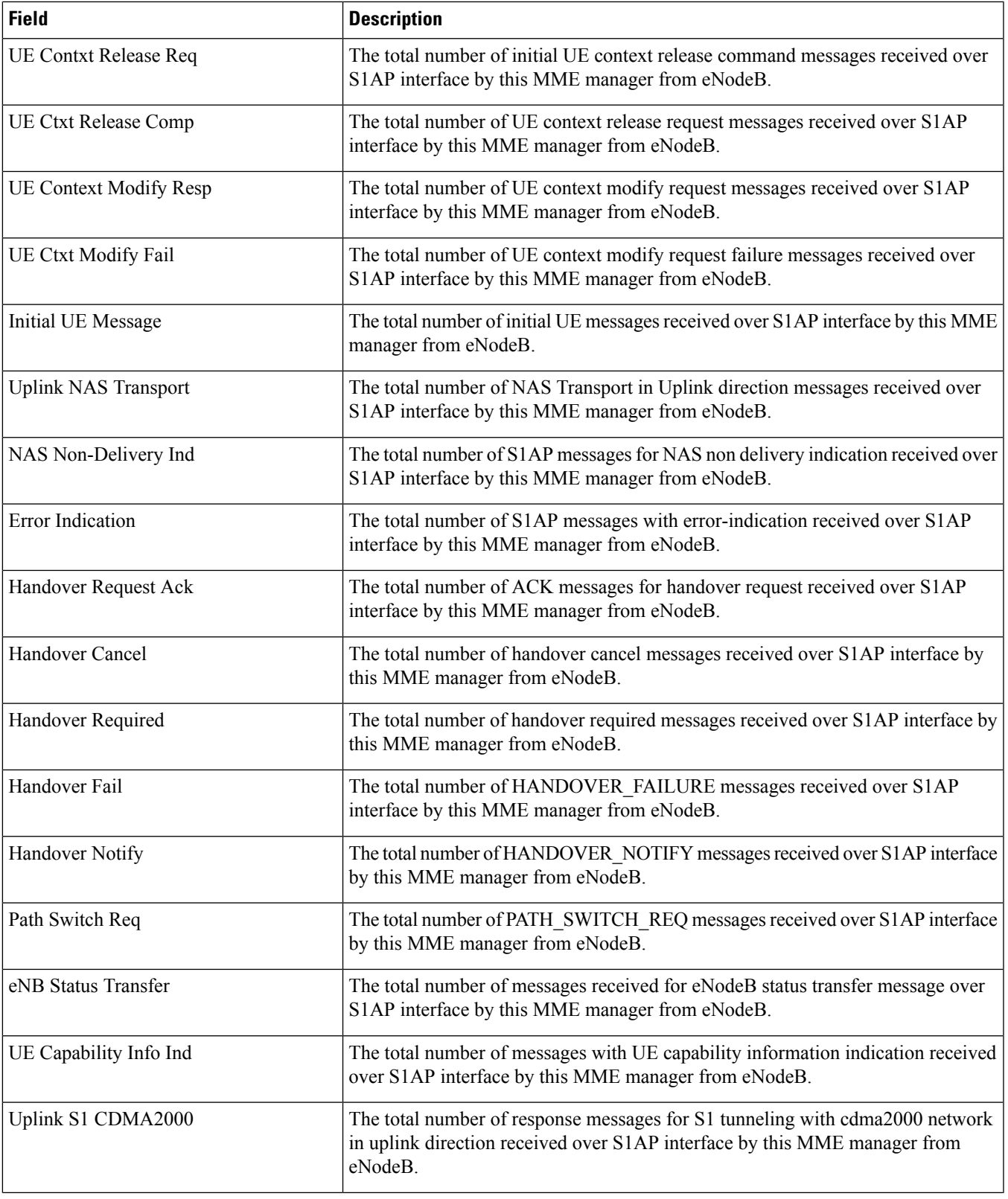

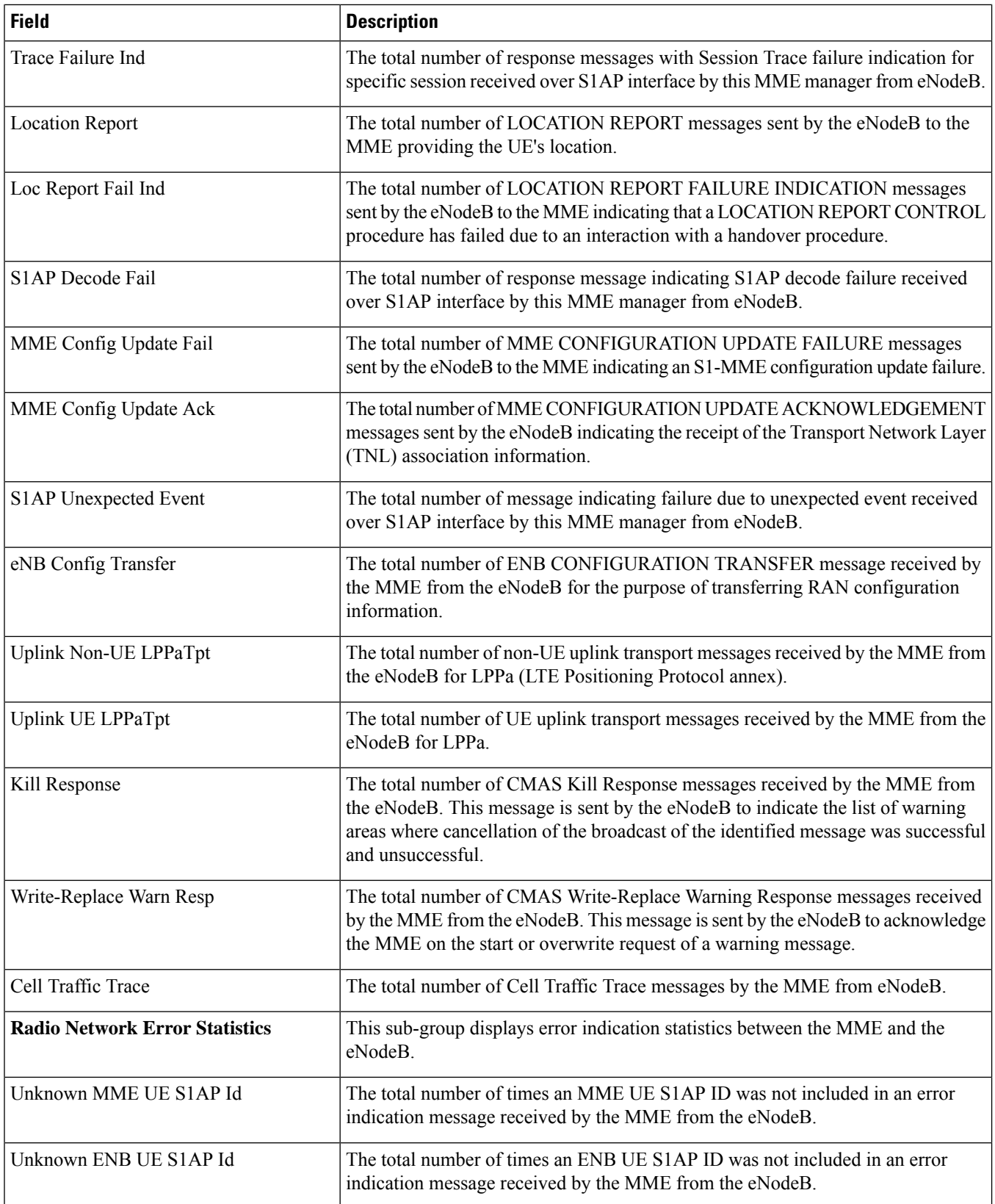

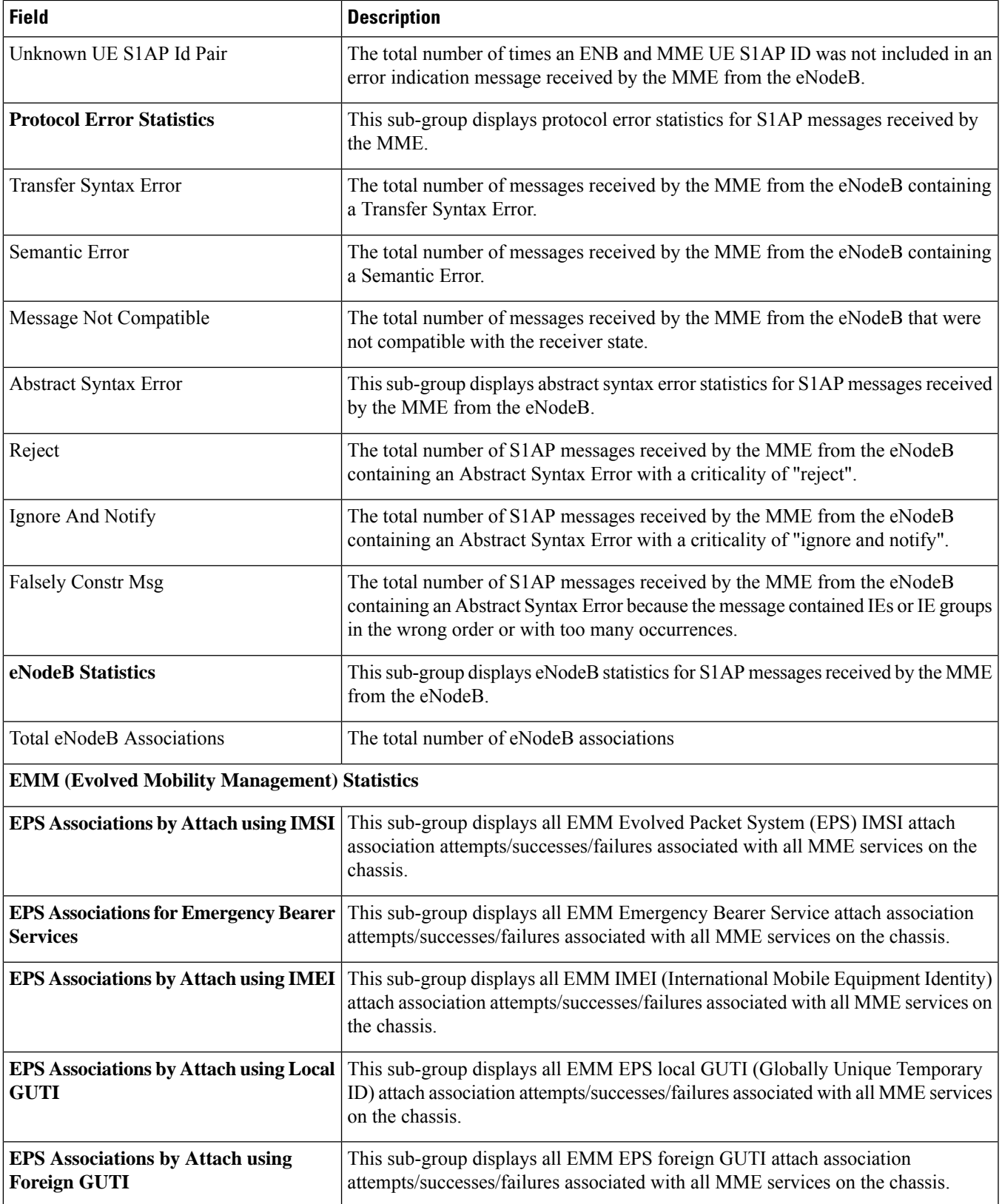

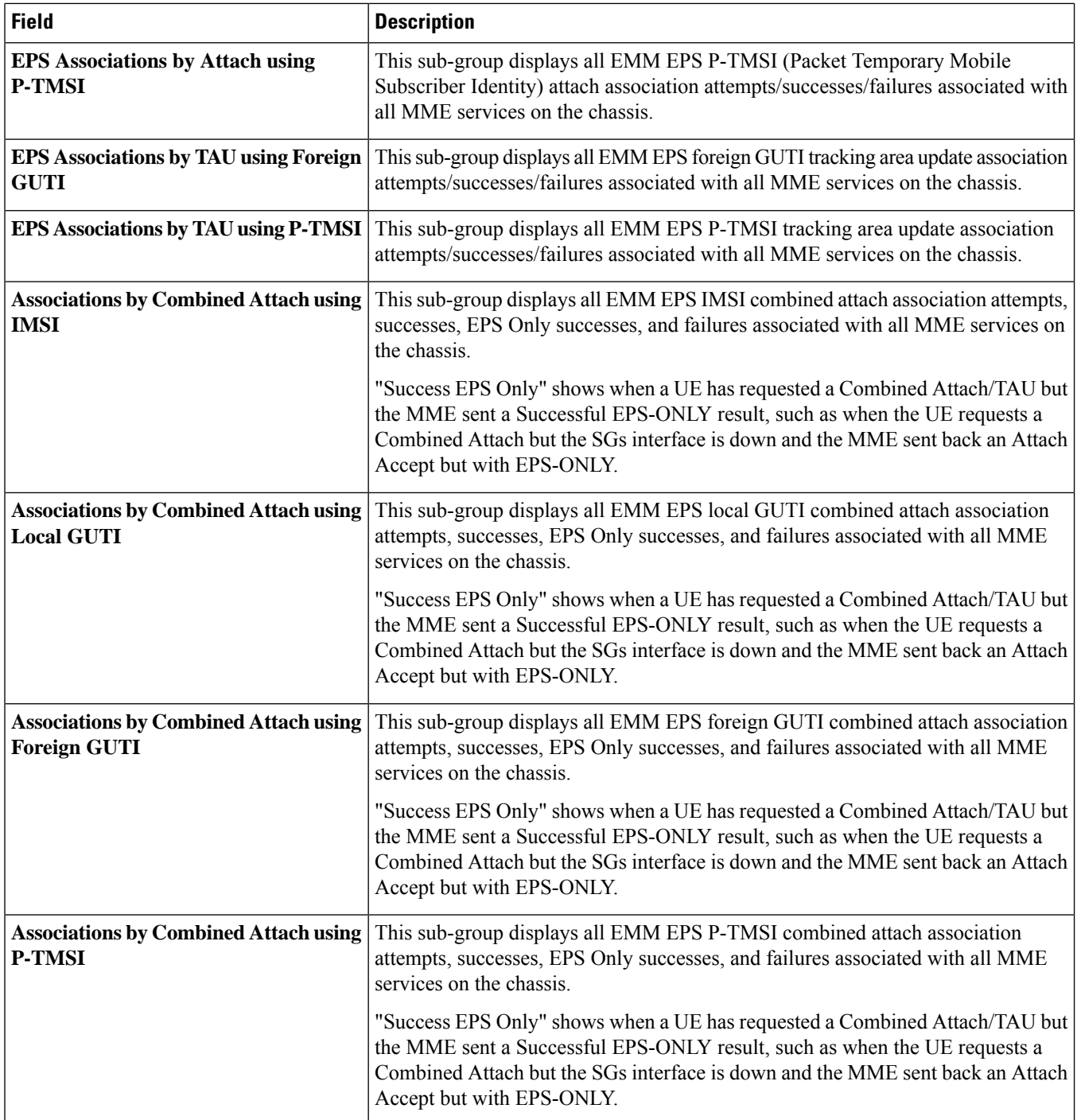

 $\mathbf{l}$ 

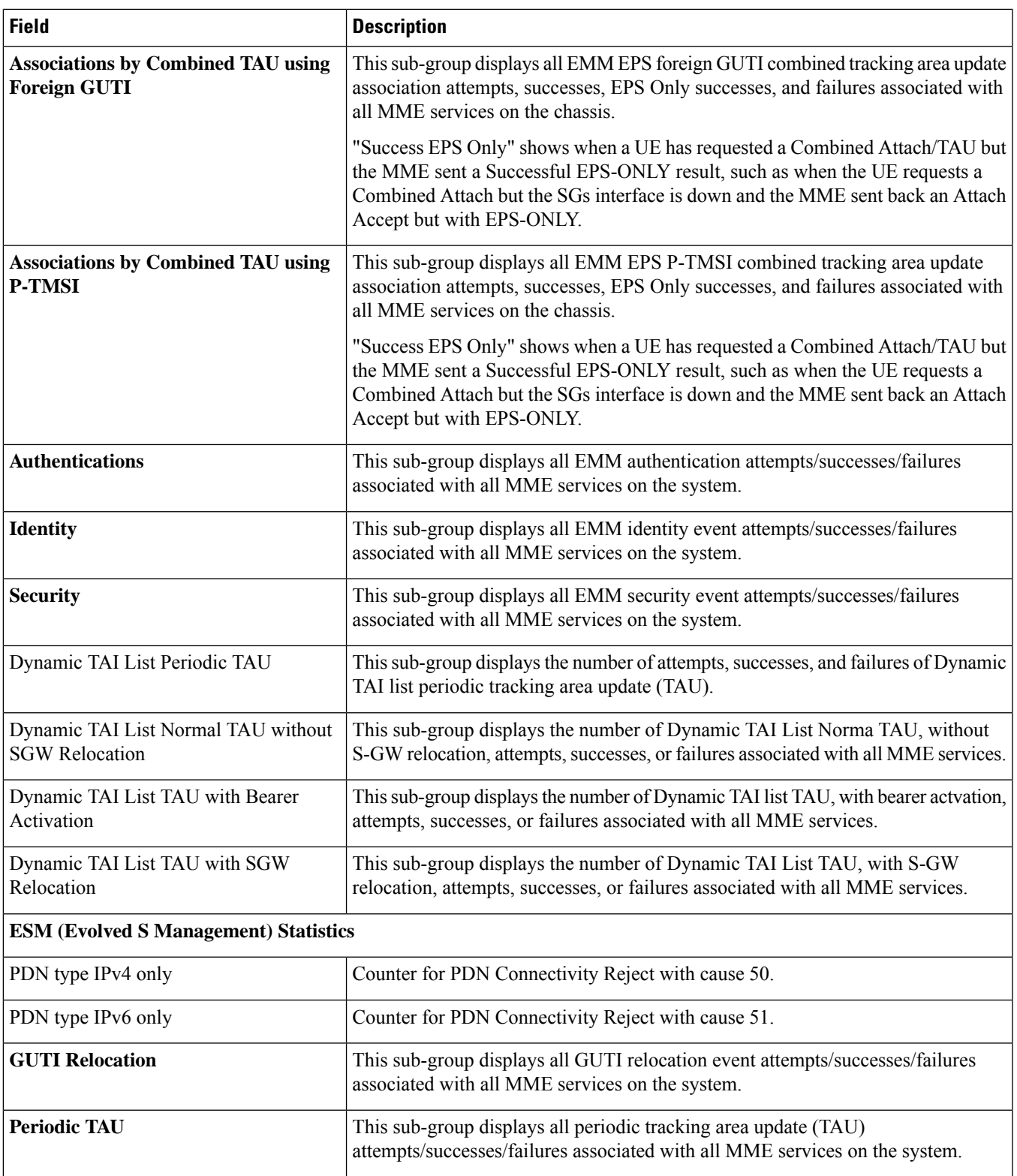

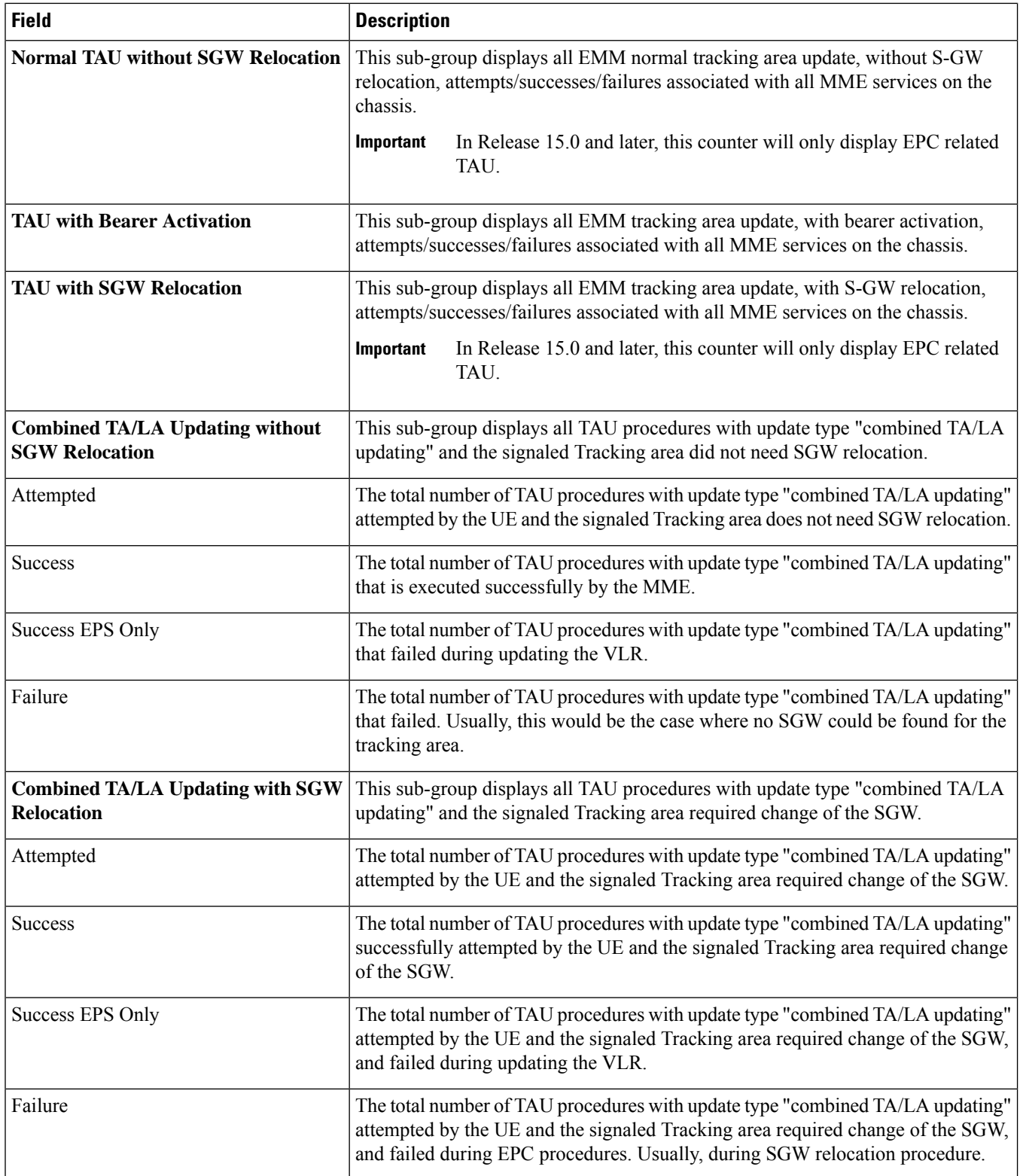

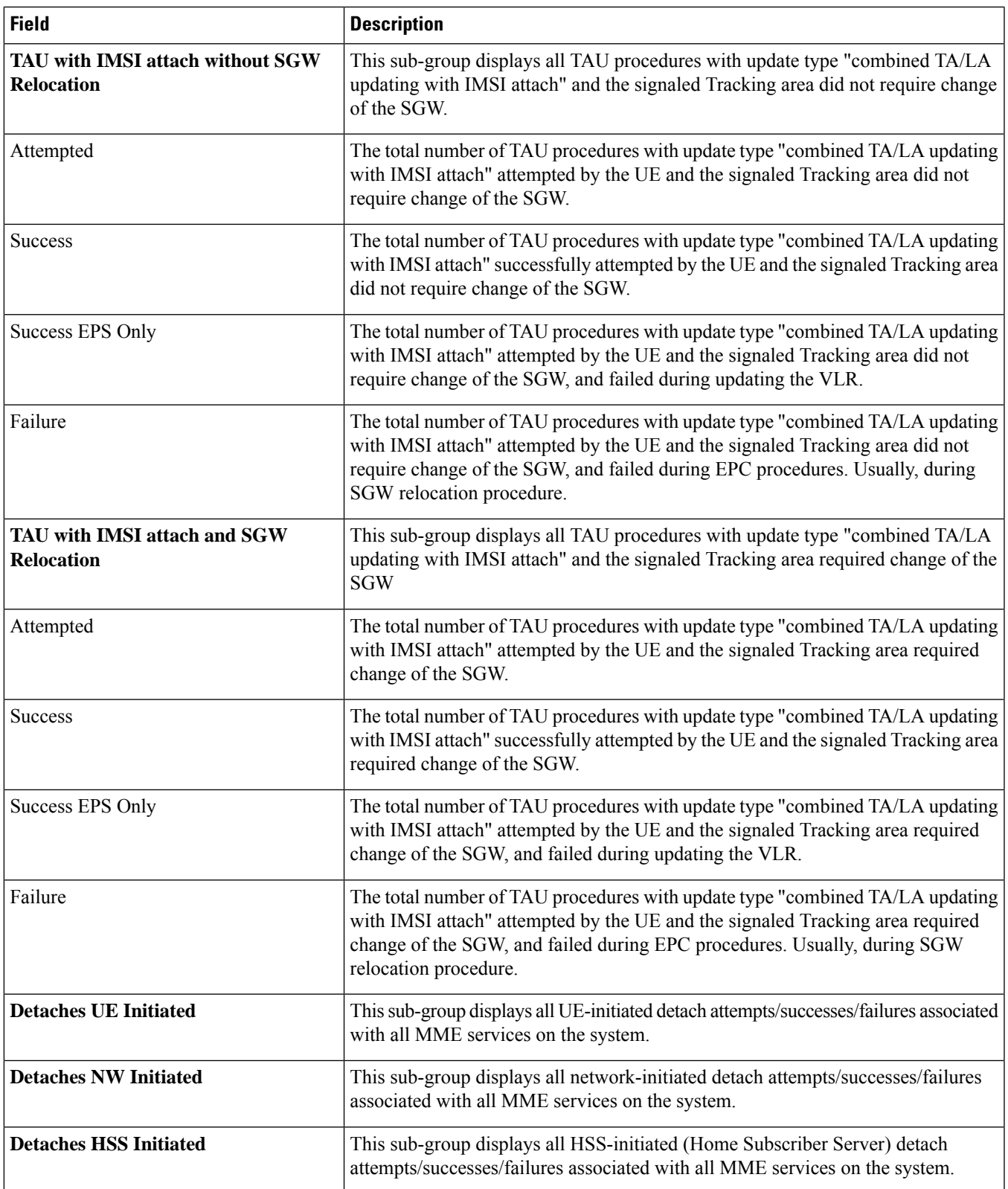

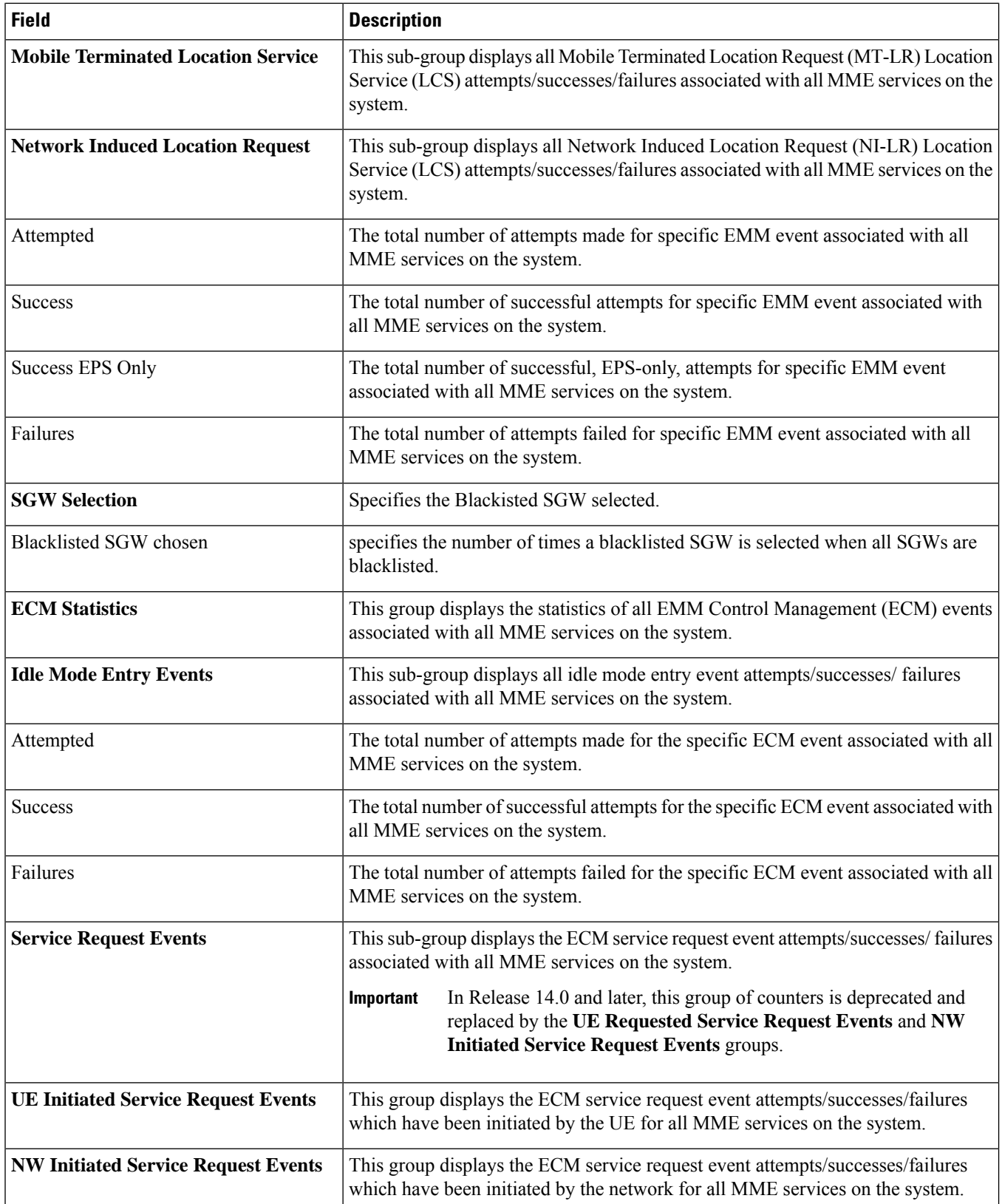

 $\overline{\phantom{a}}$ 

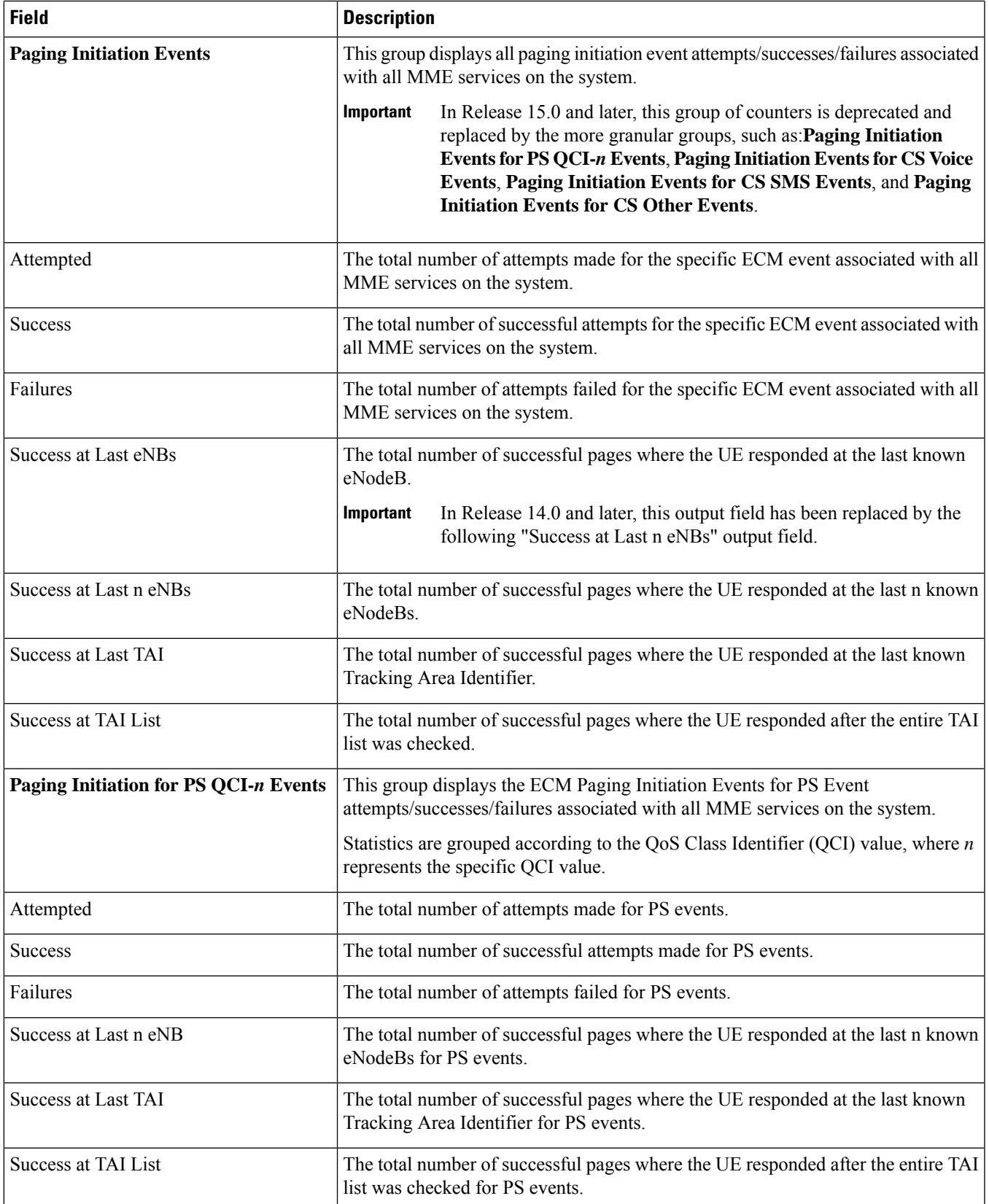

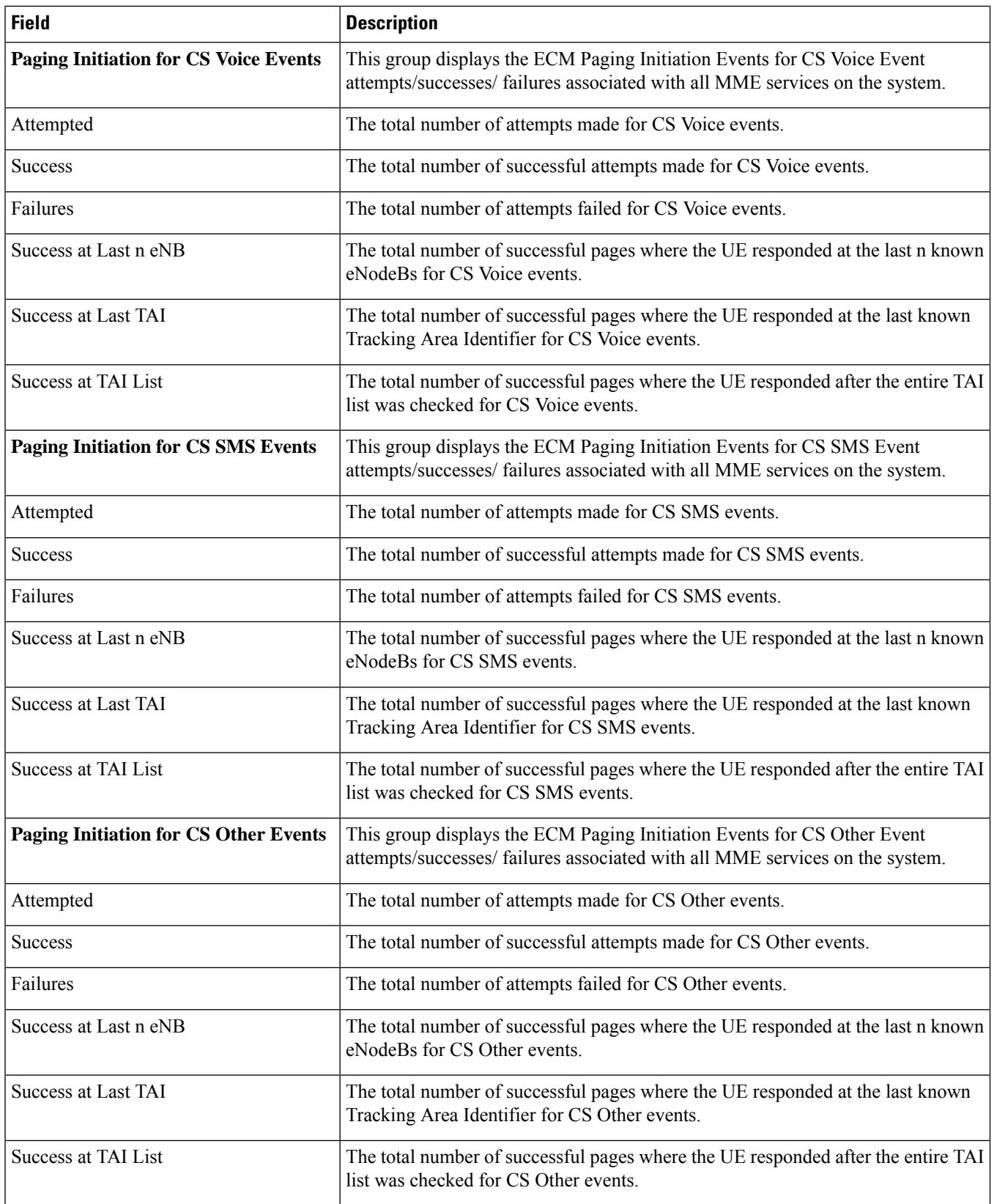

 $\overline{\phantom{a}}$ 

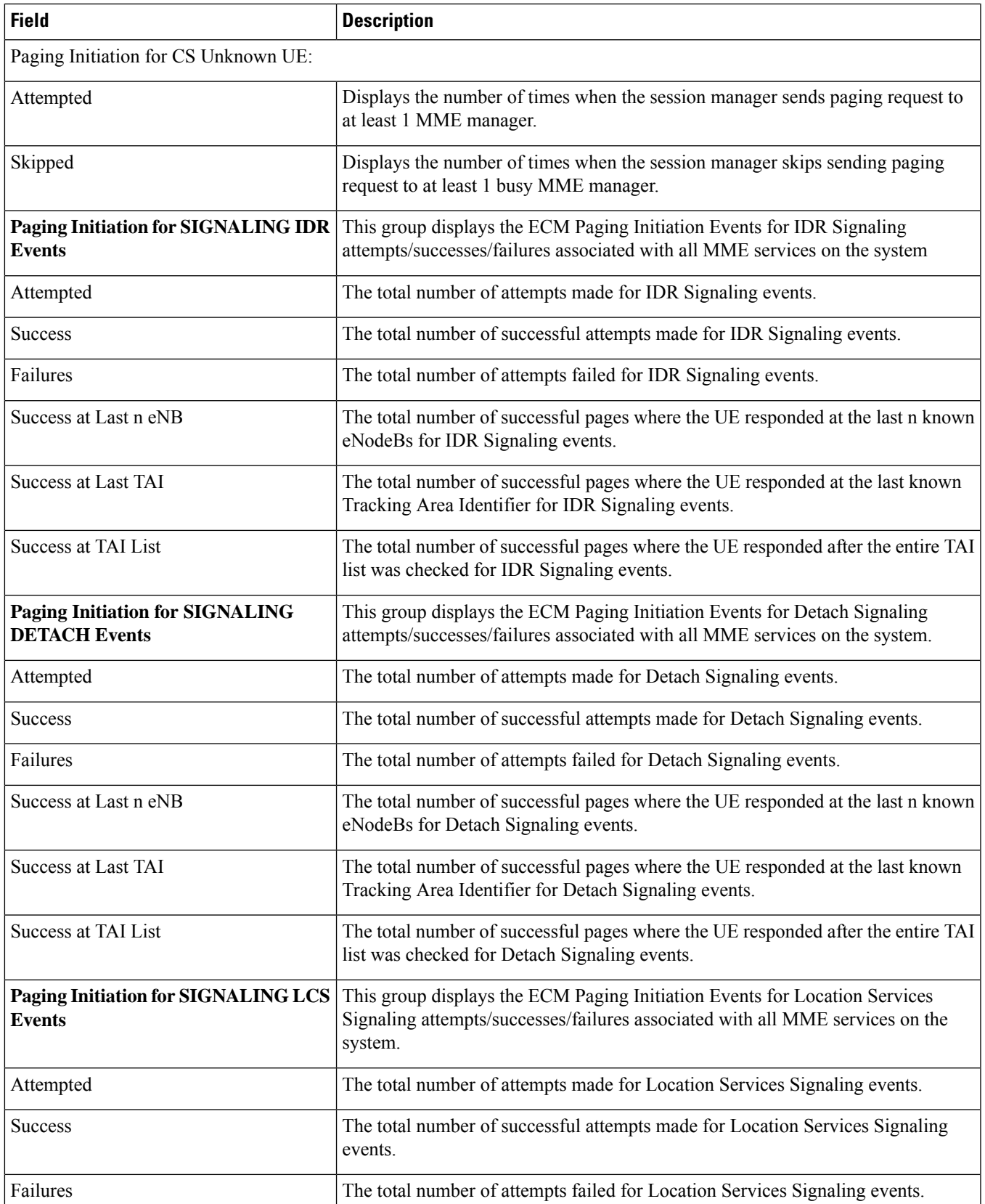

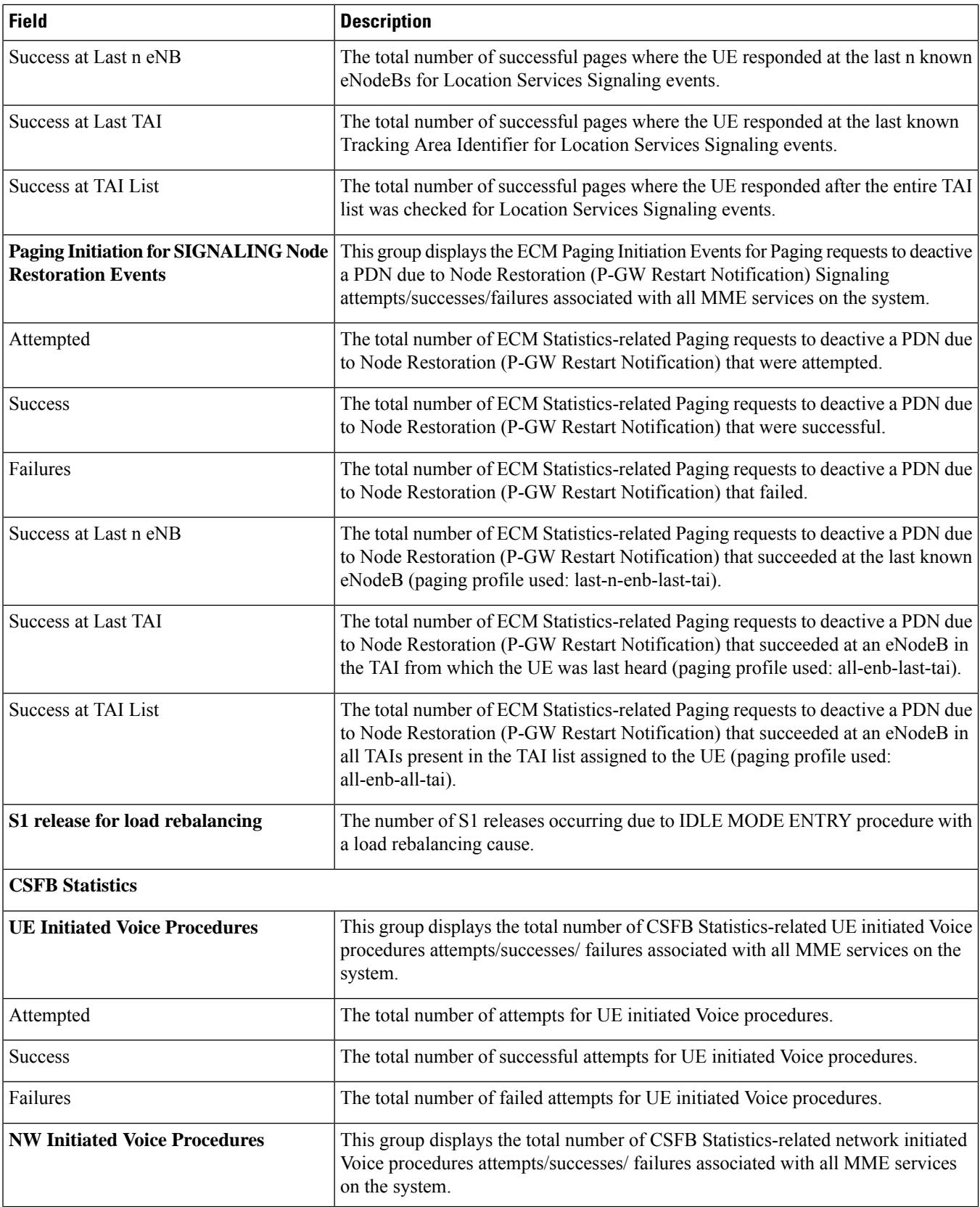

ı

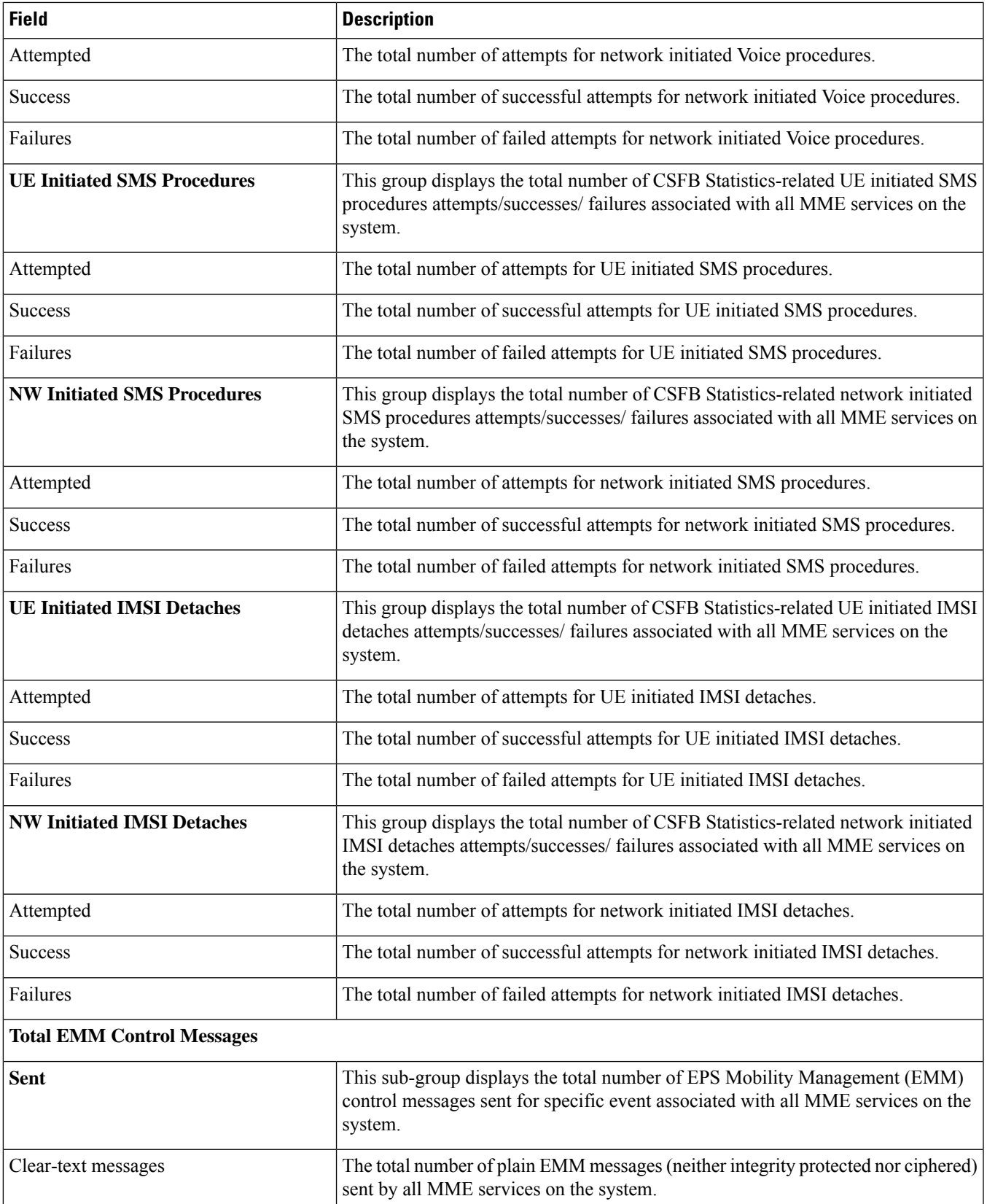

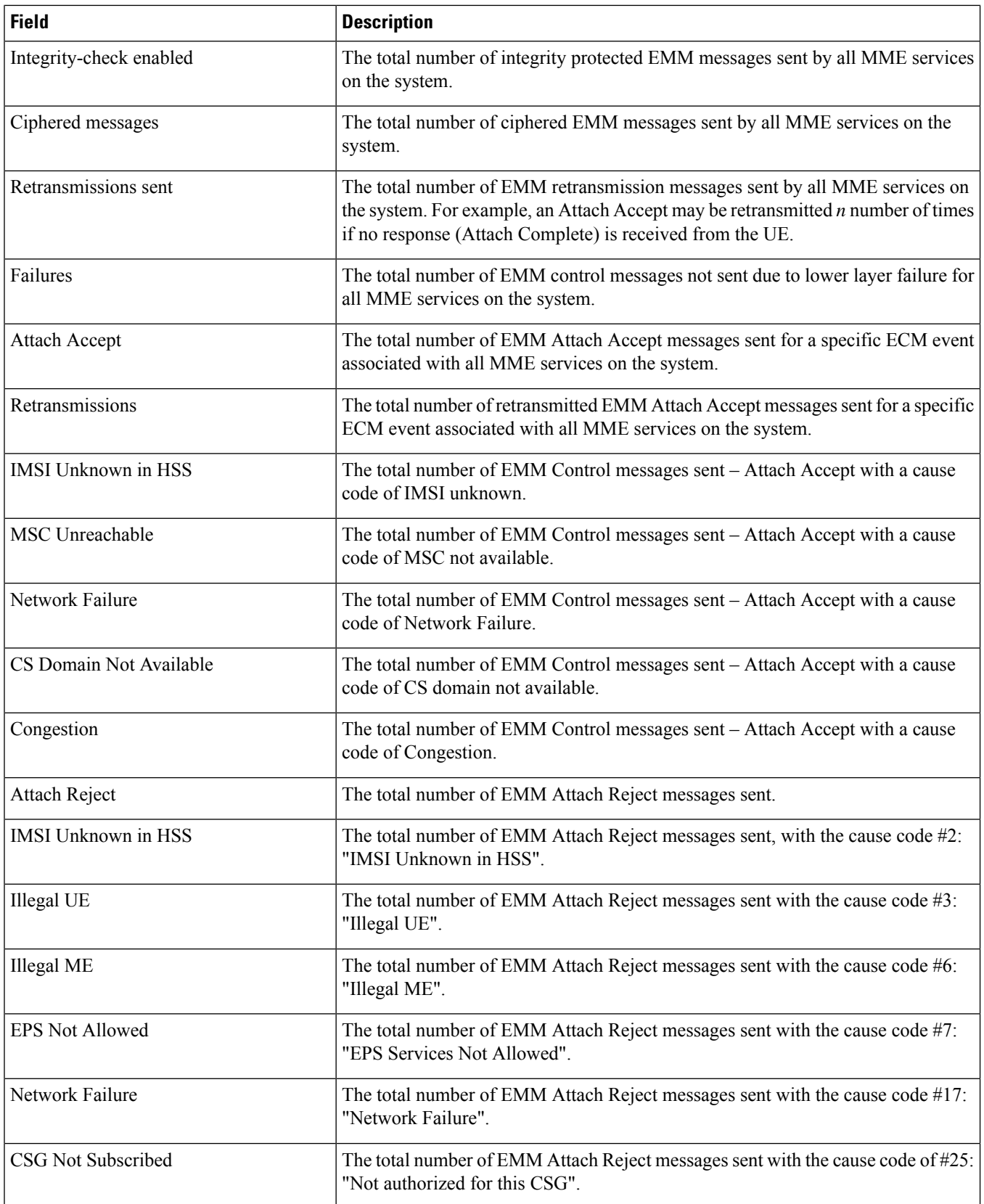

 $\overline{\phantom{a}}$ 

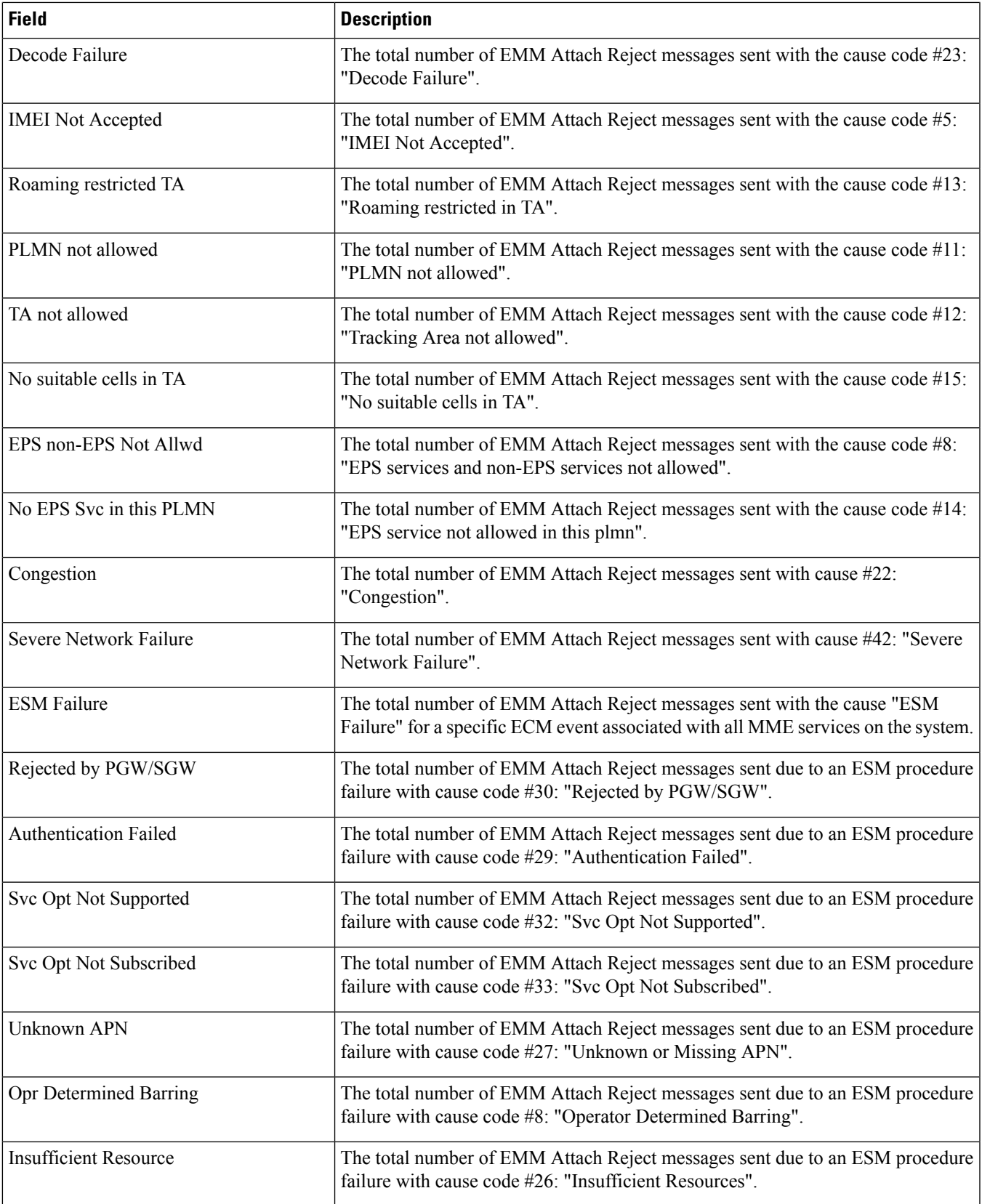

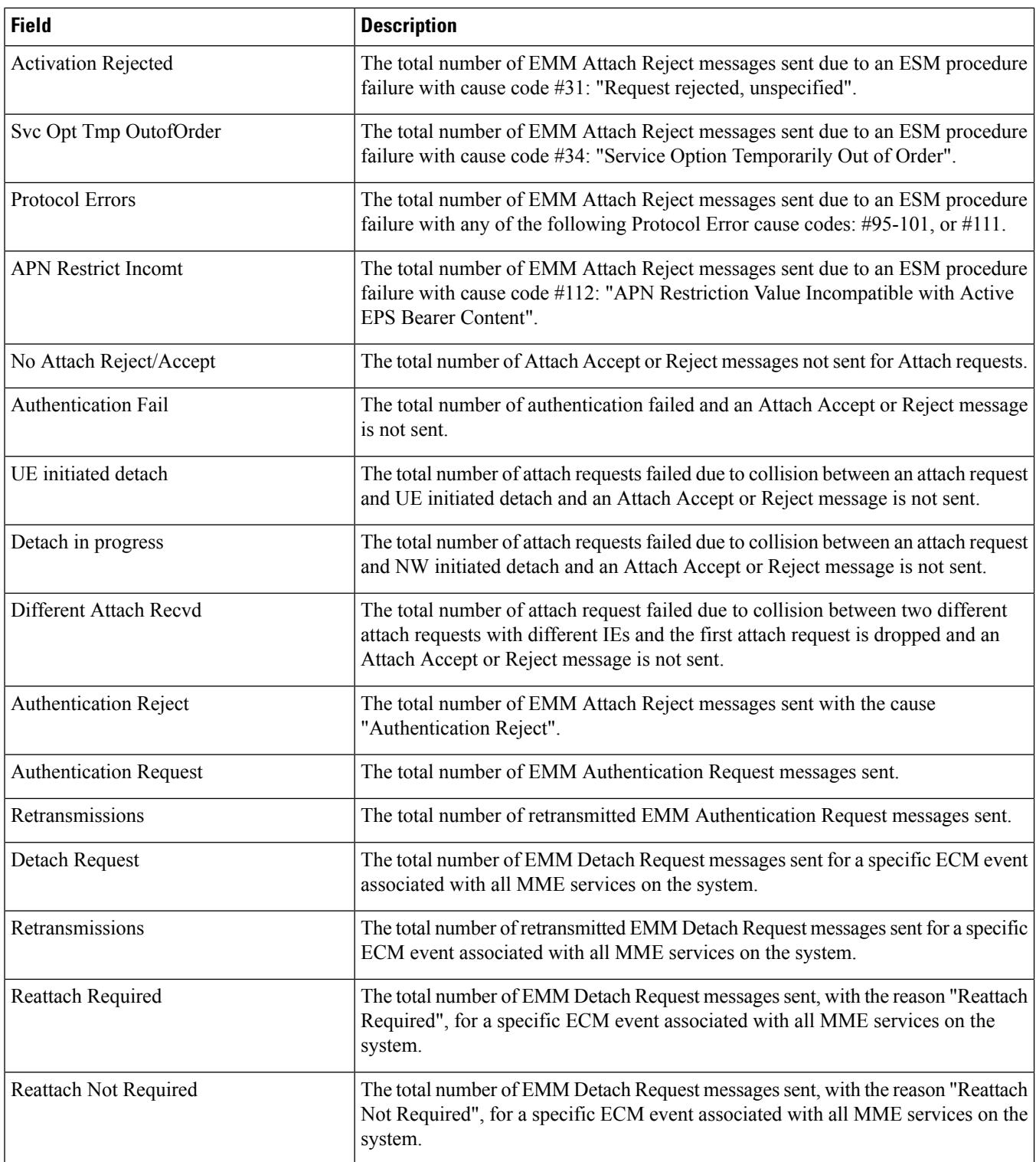

ı

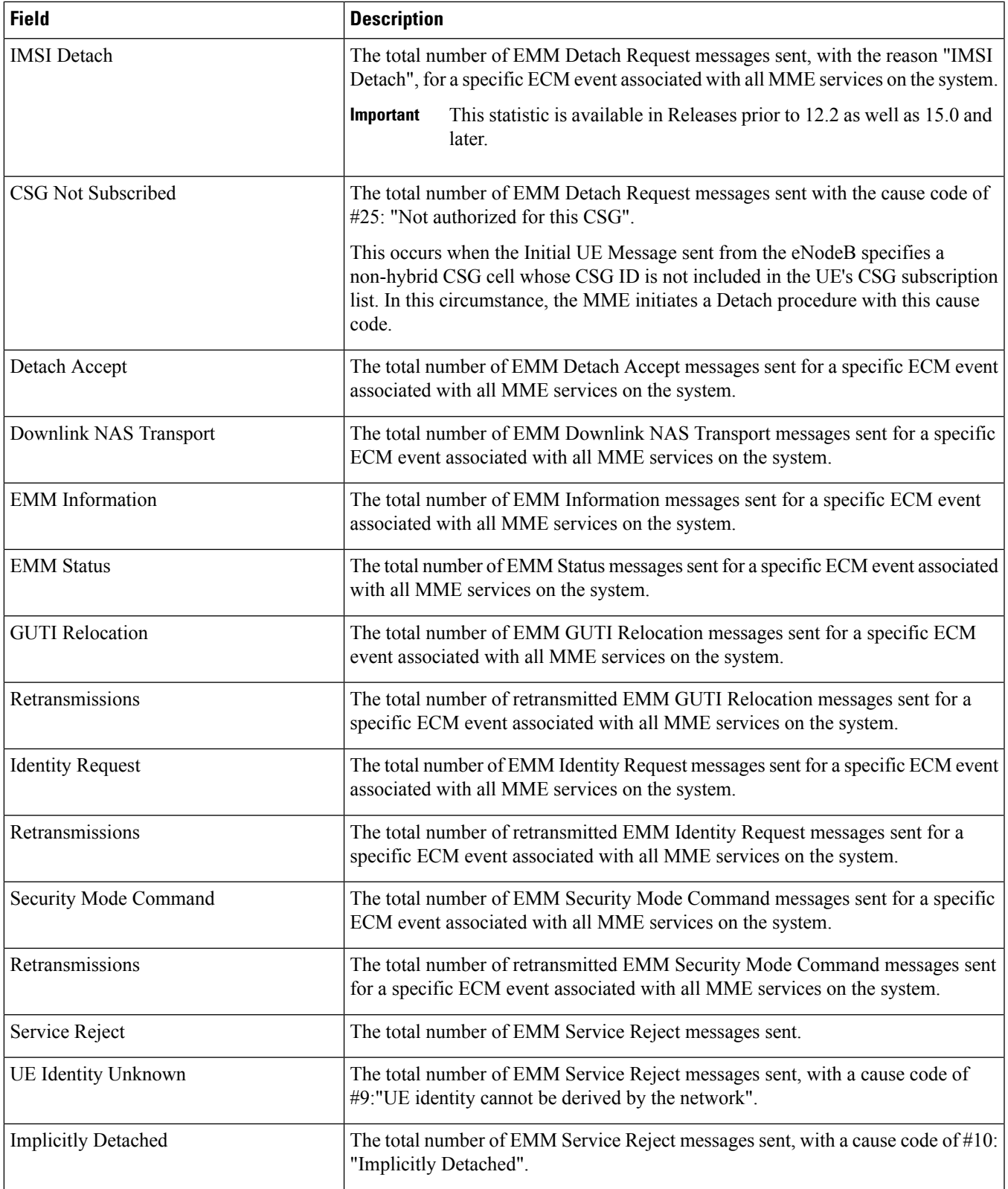

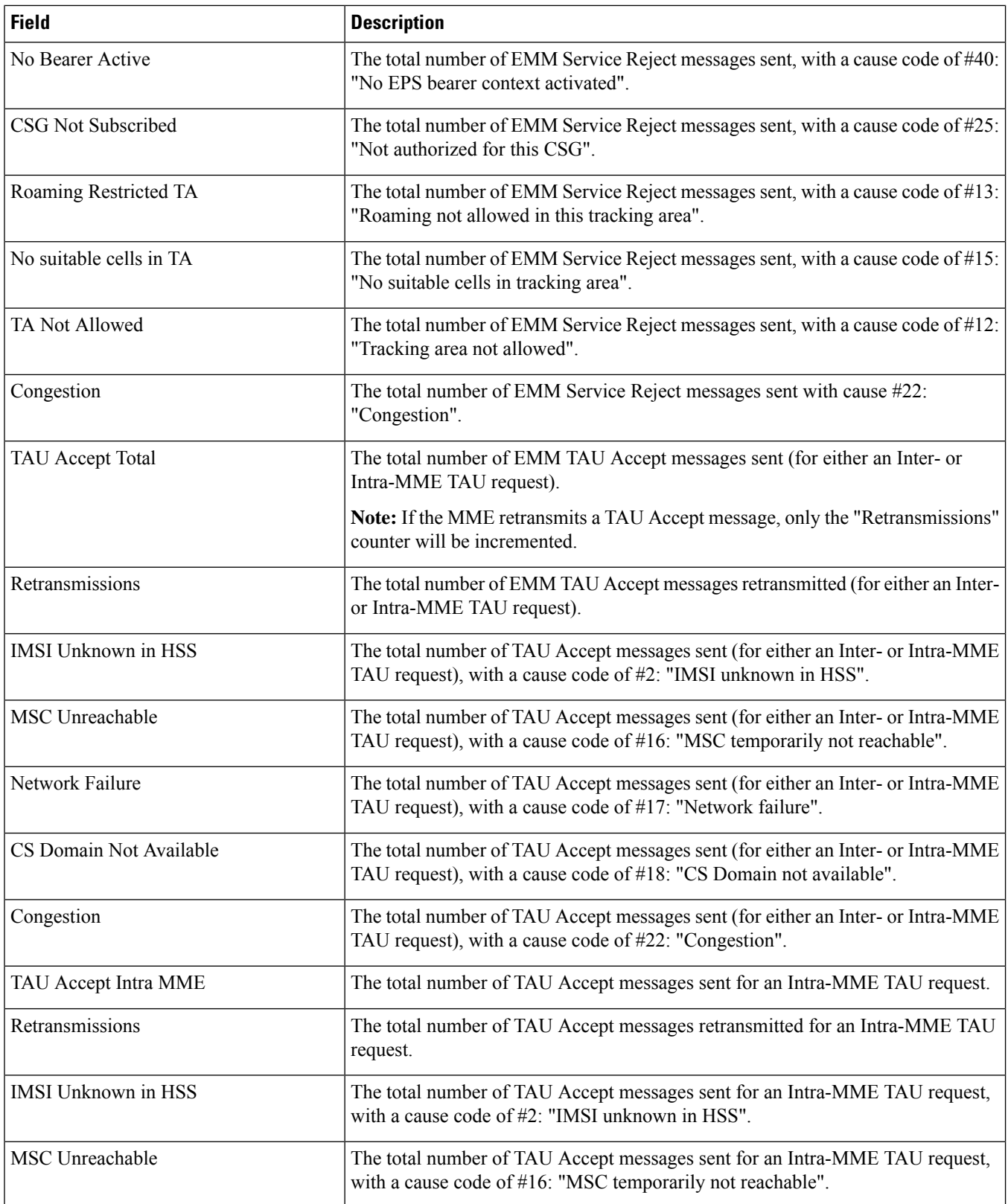

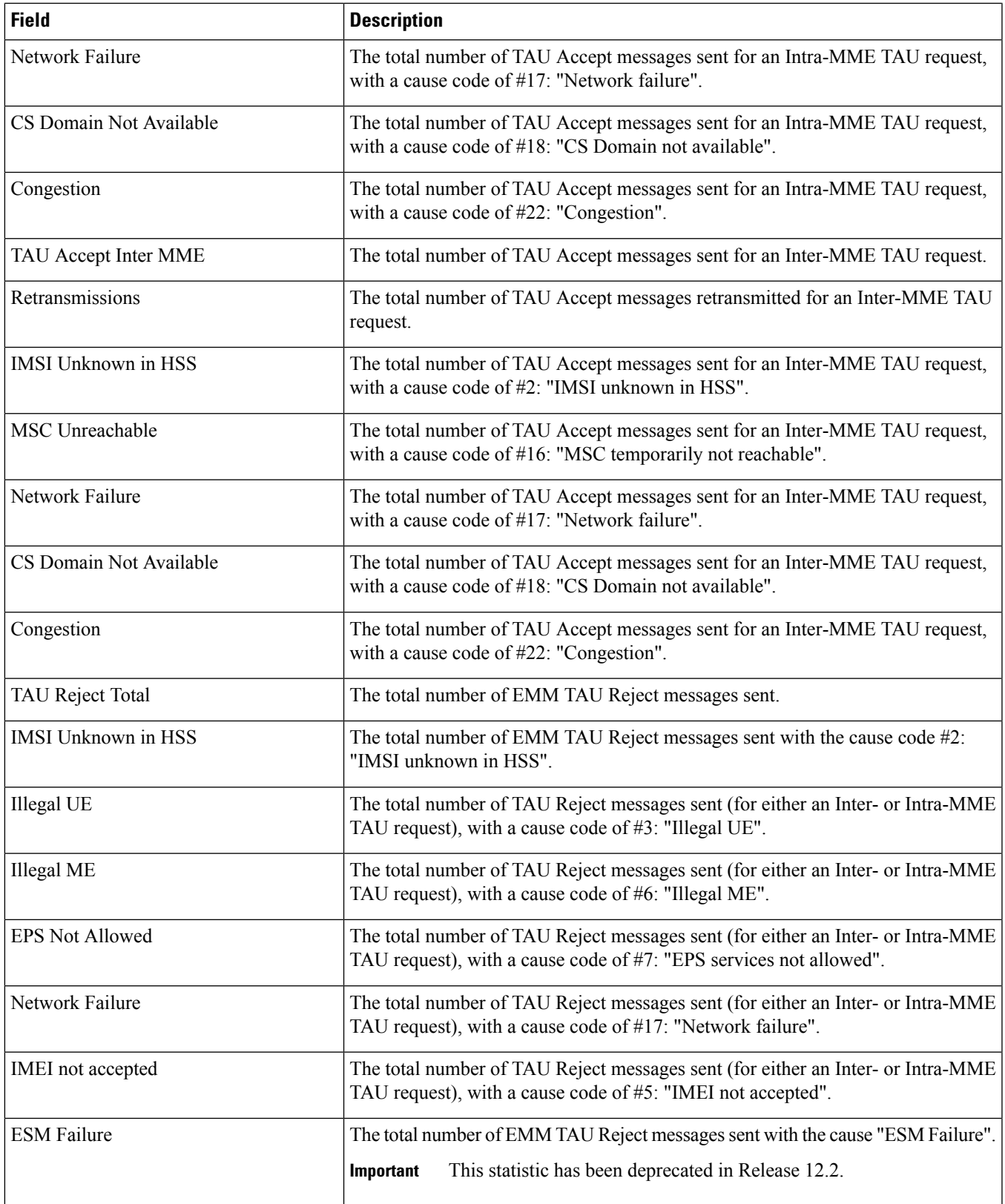

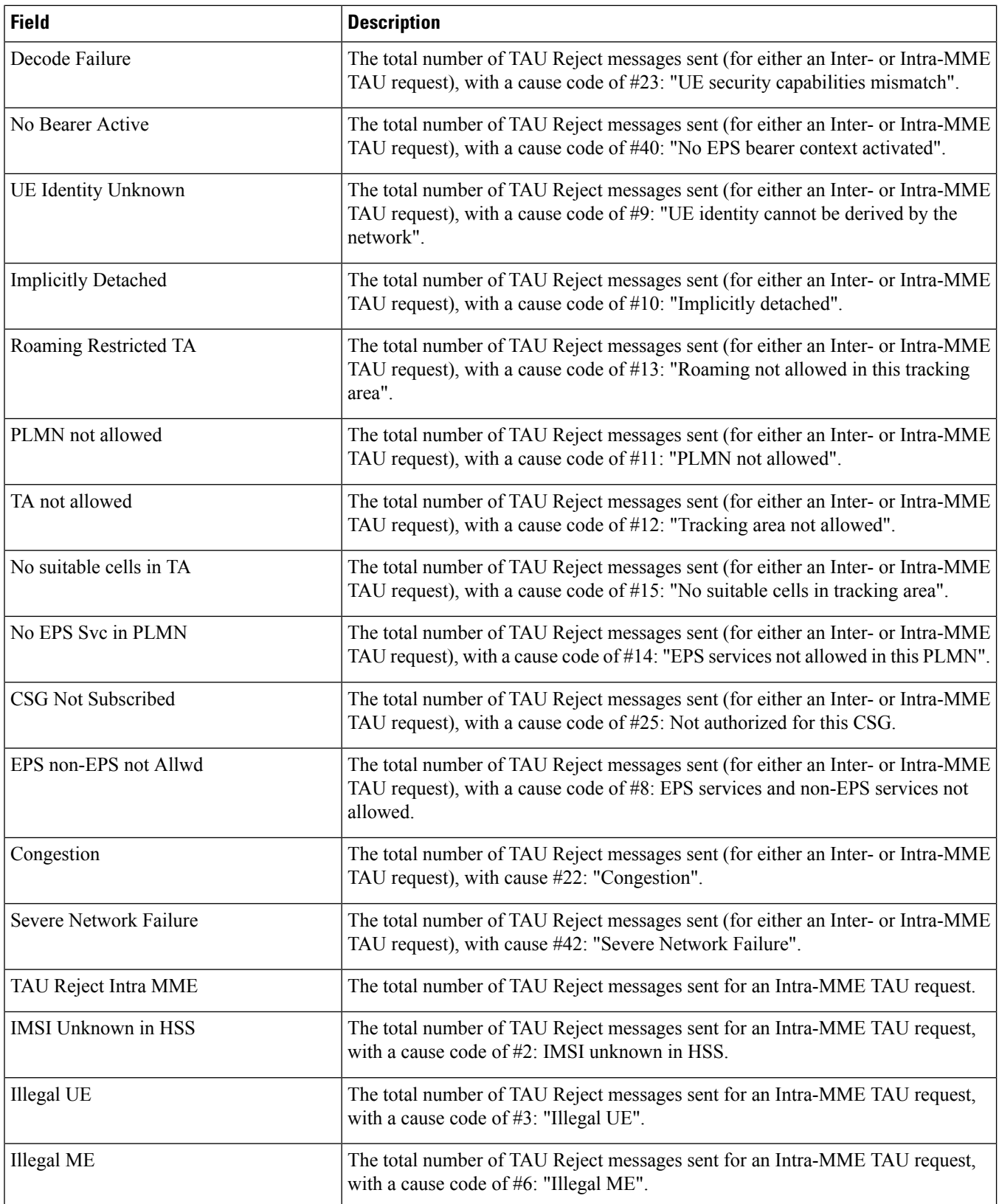
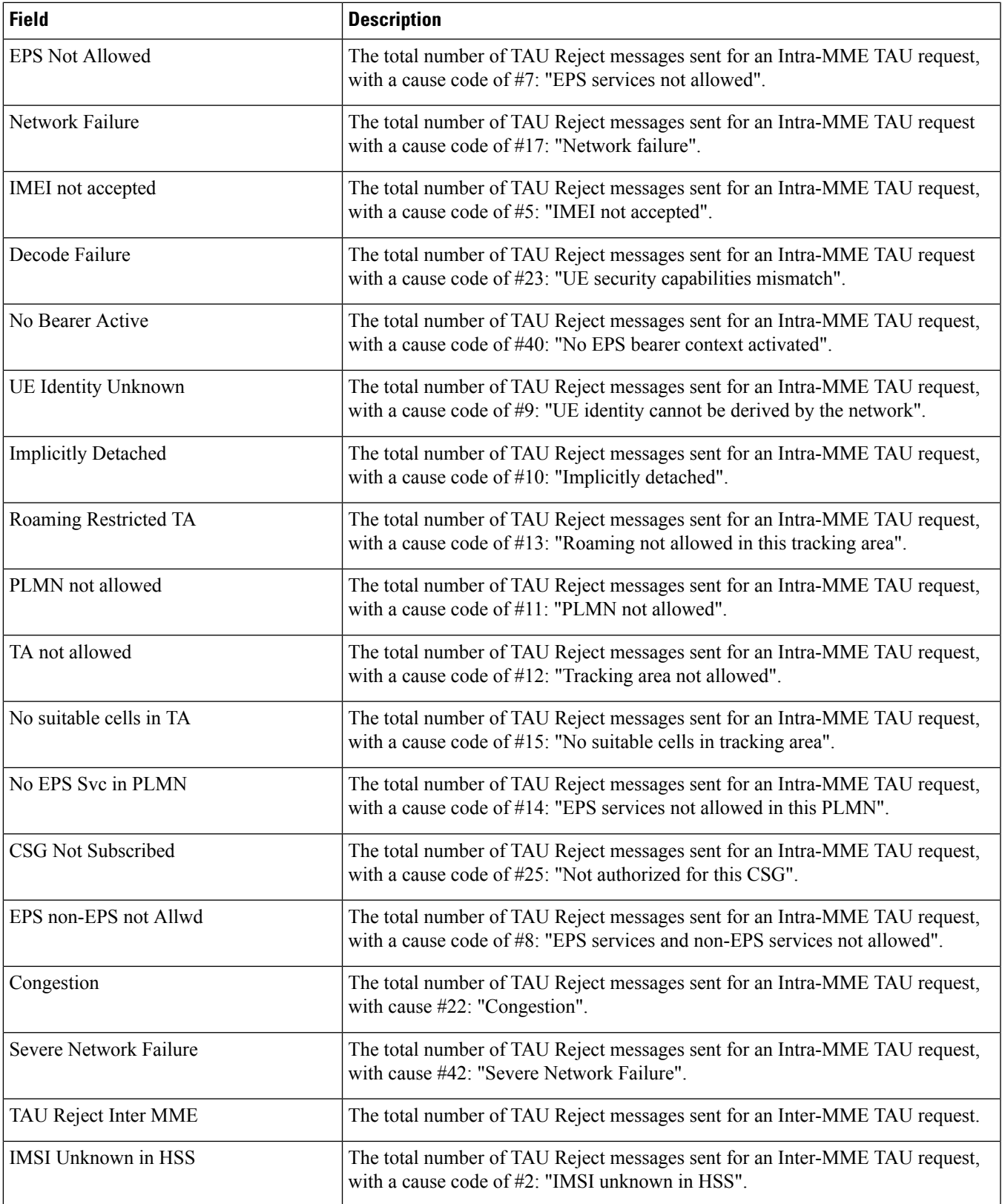

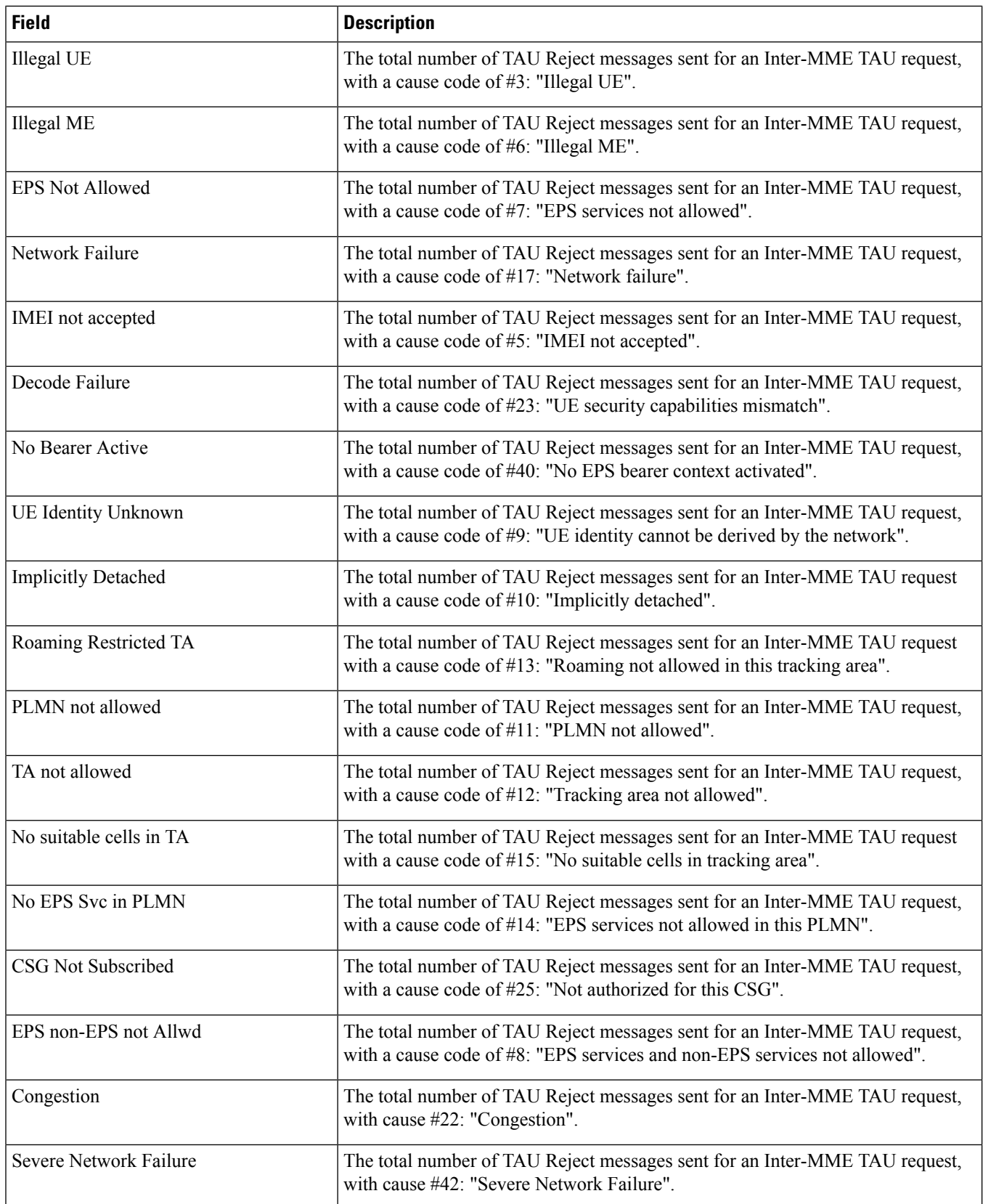

 $\mathbf l$ 

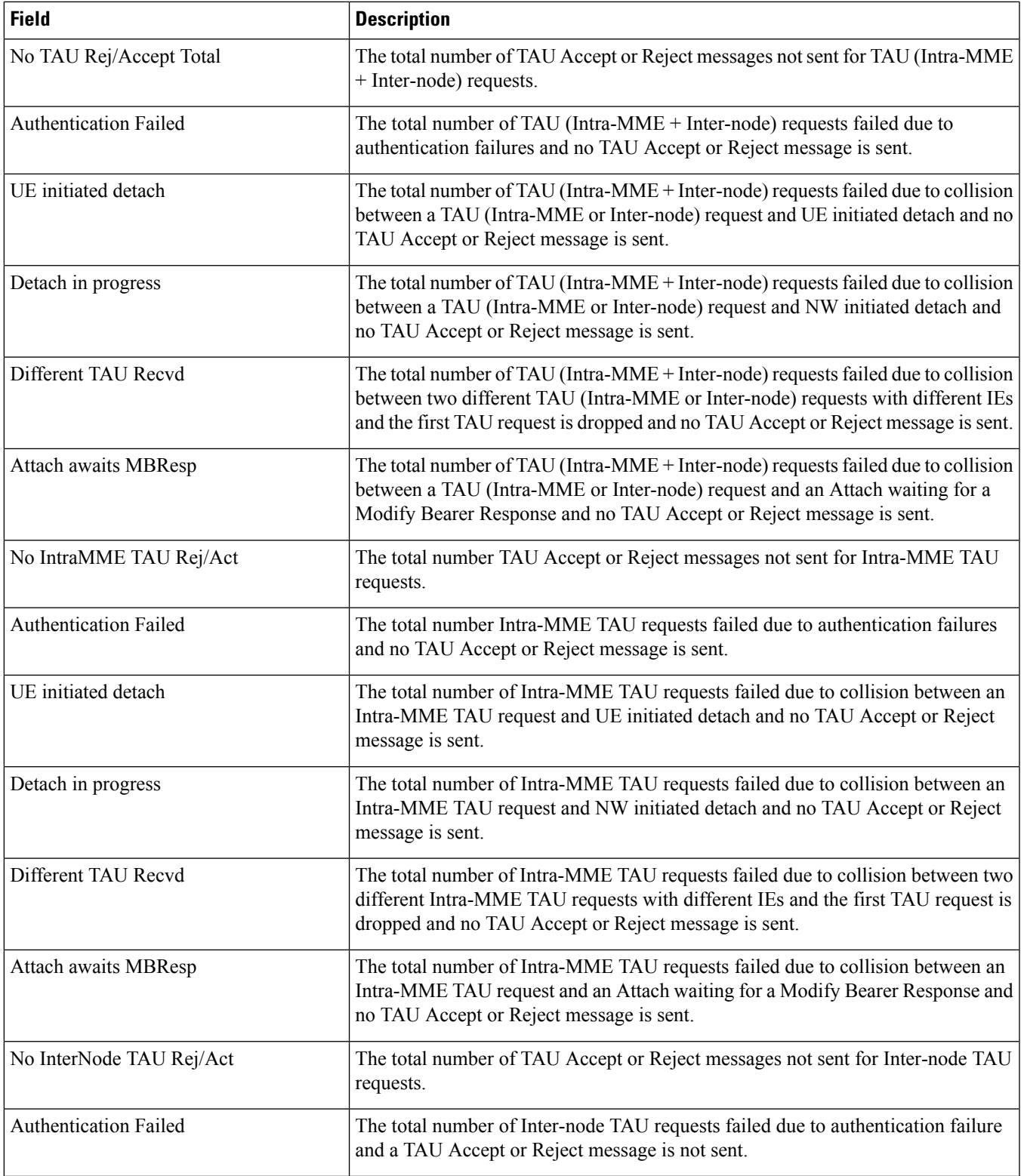

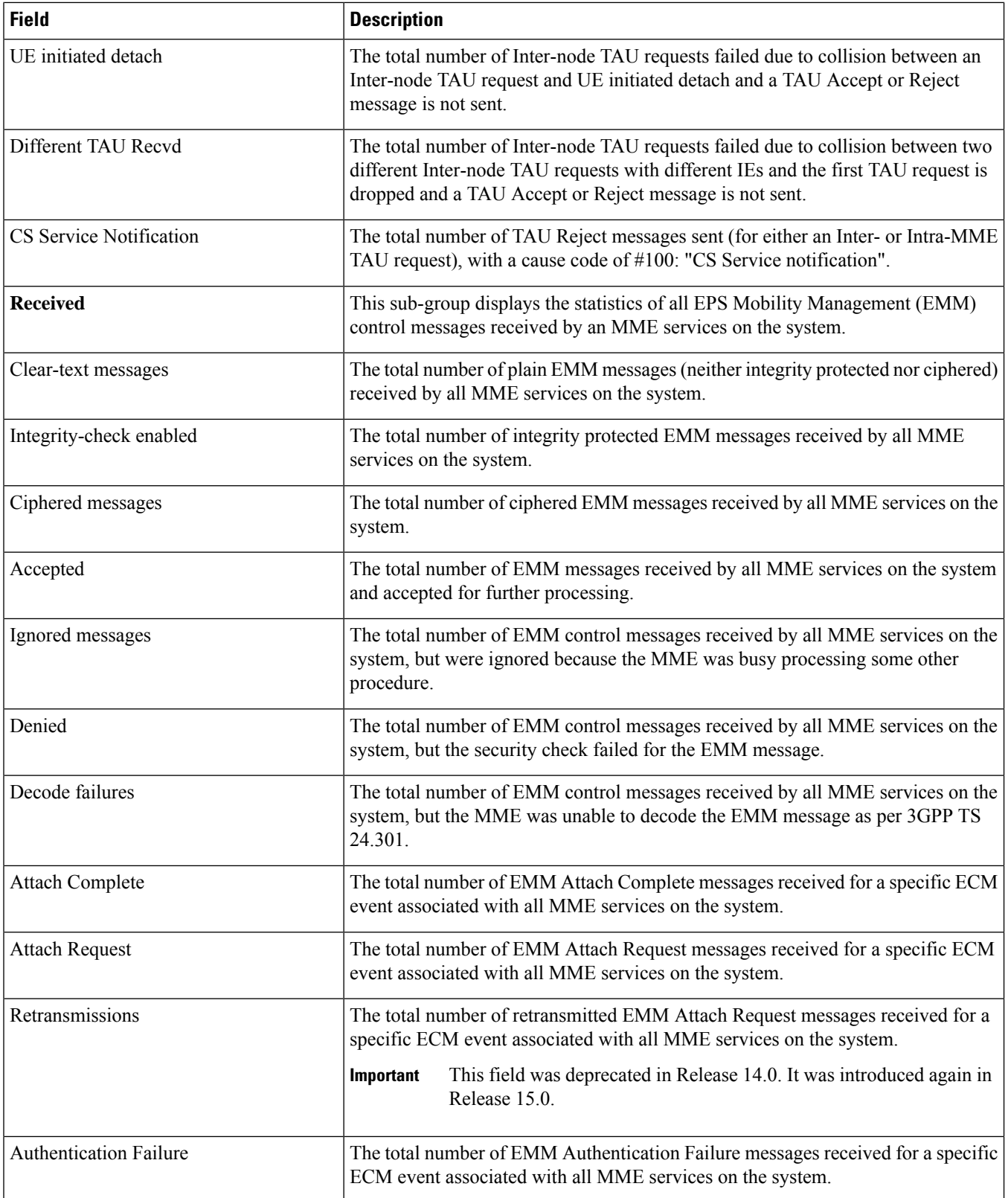

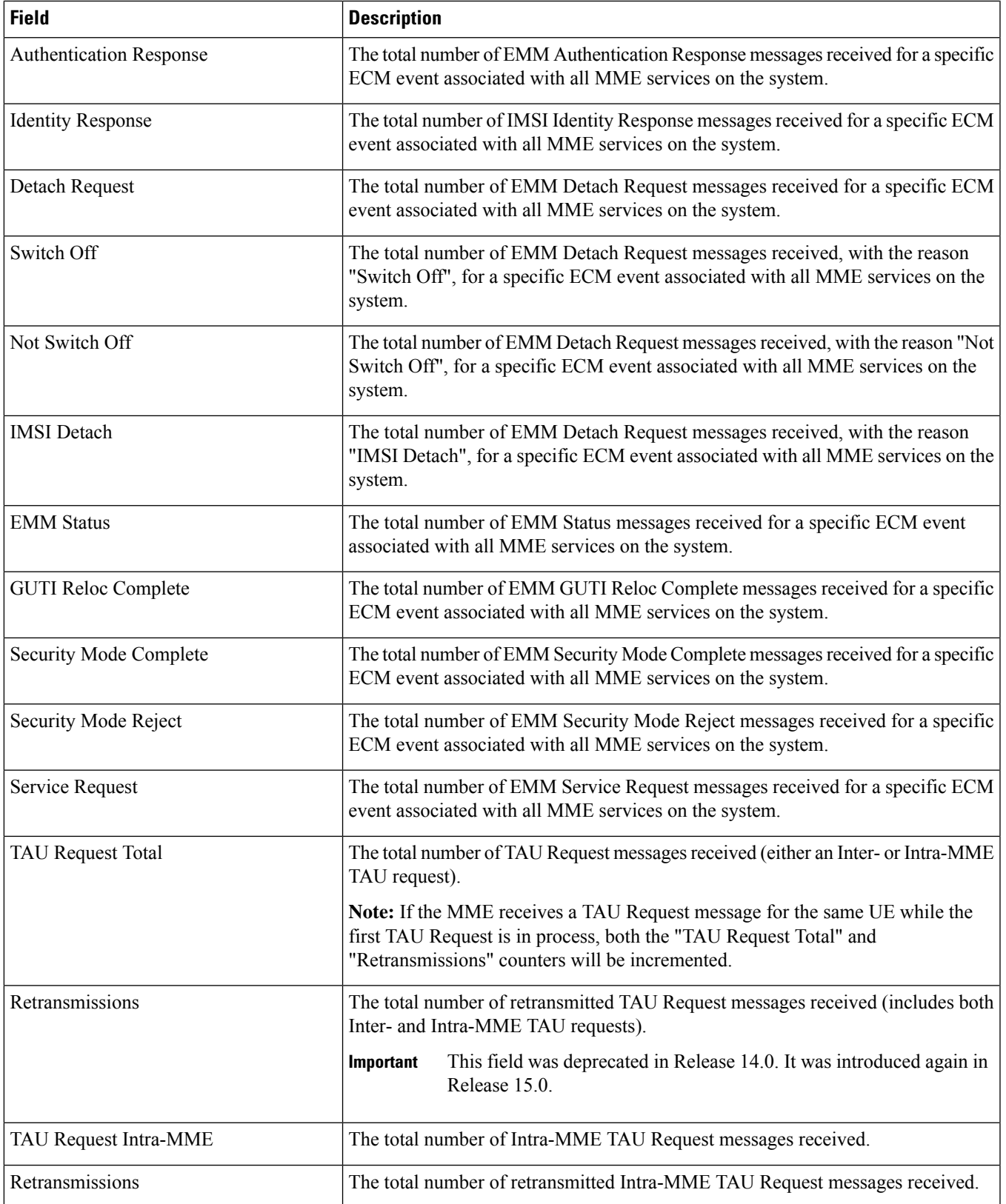

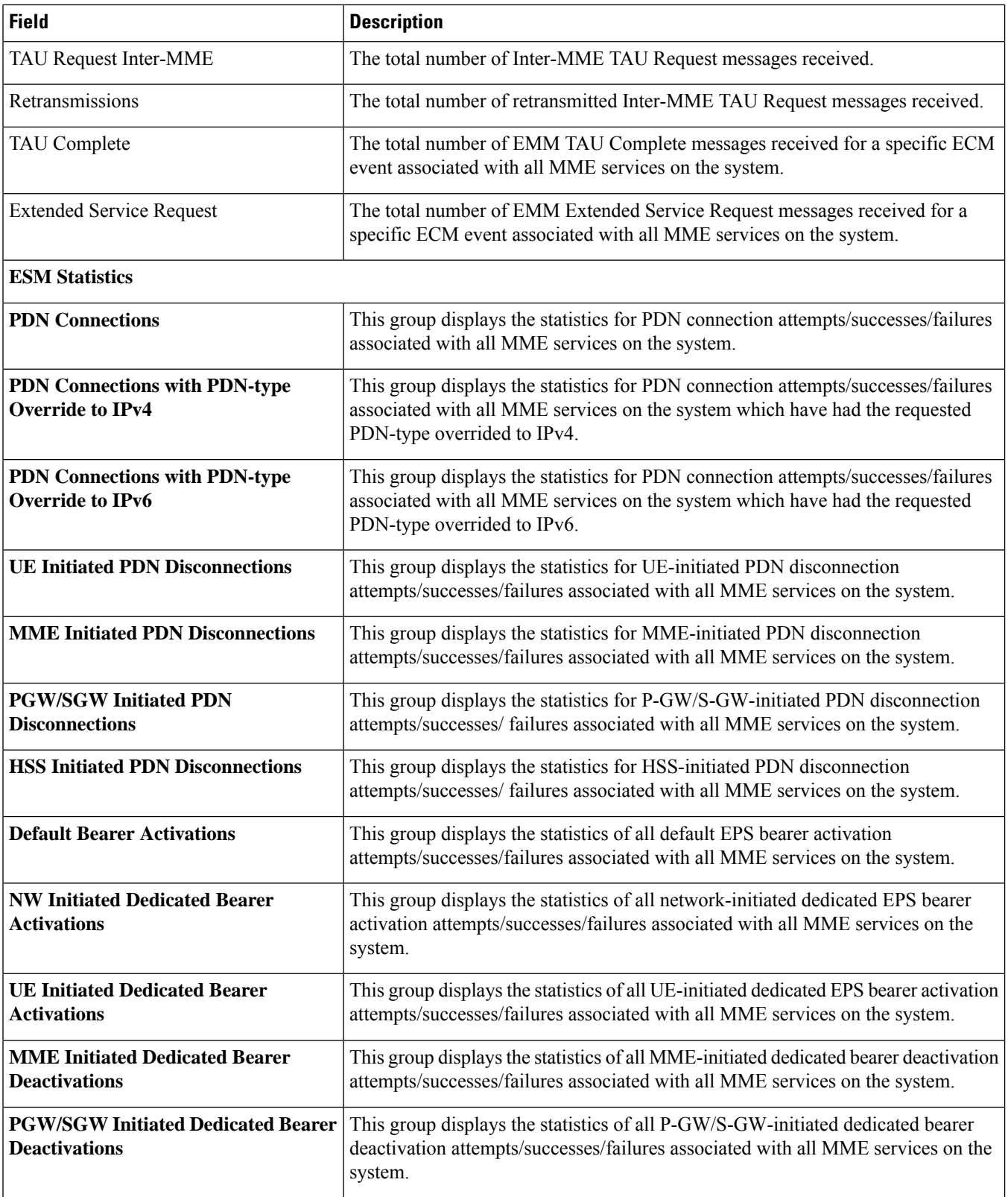

 $\overline{\phantom{a}}$ 

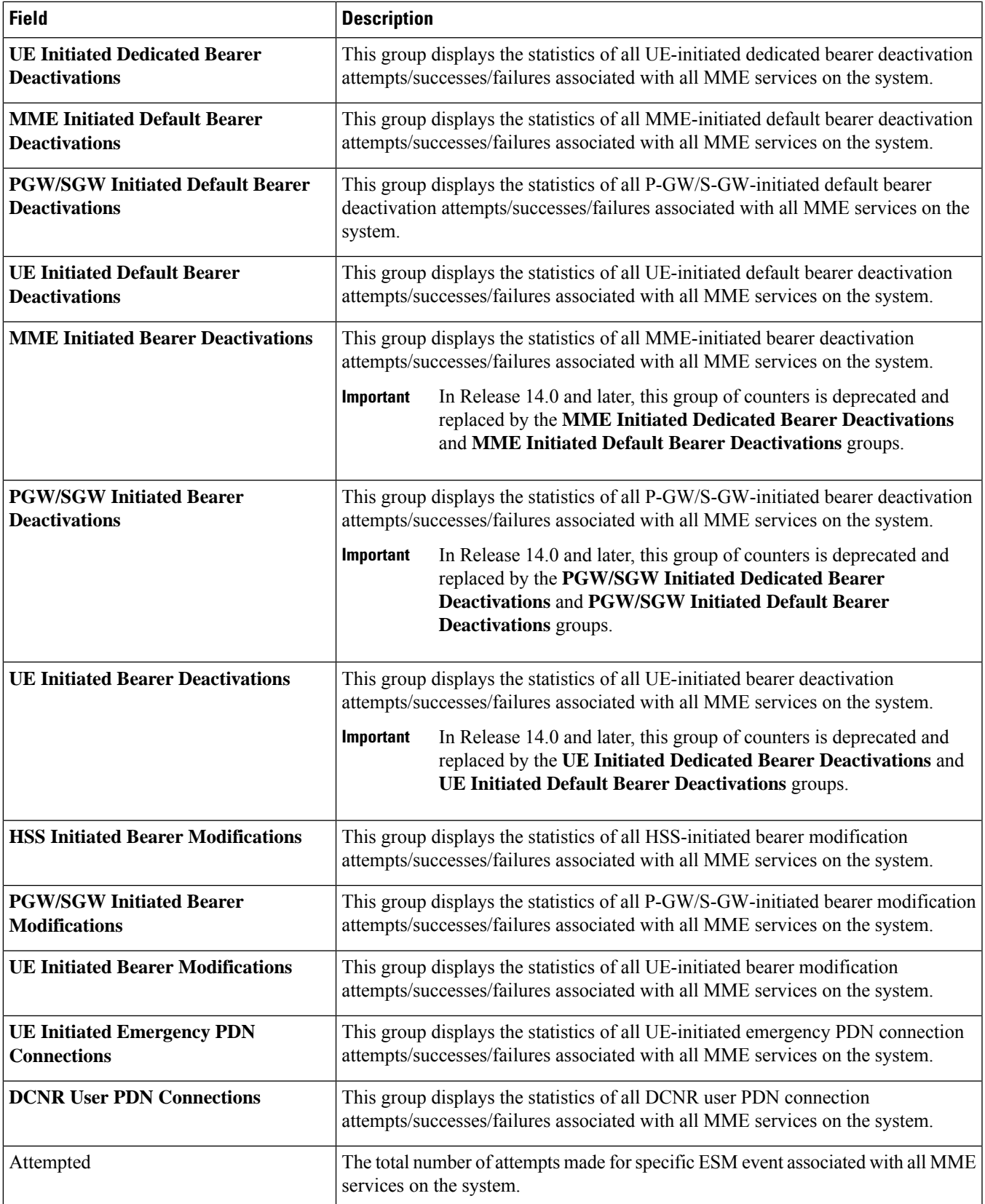

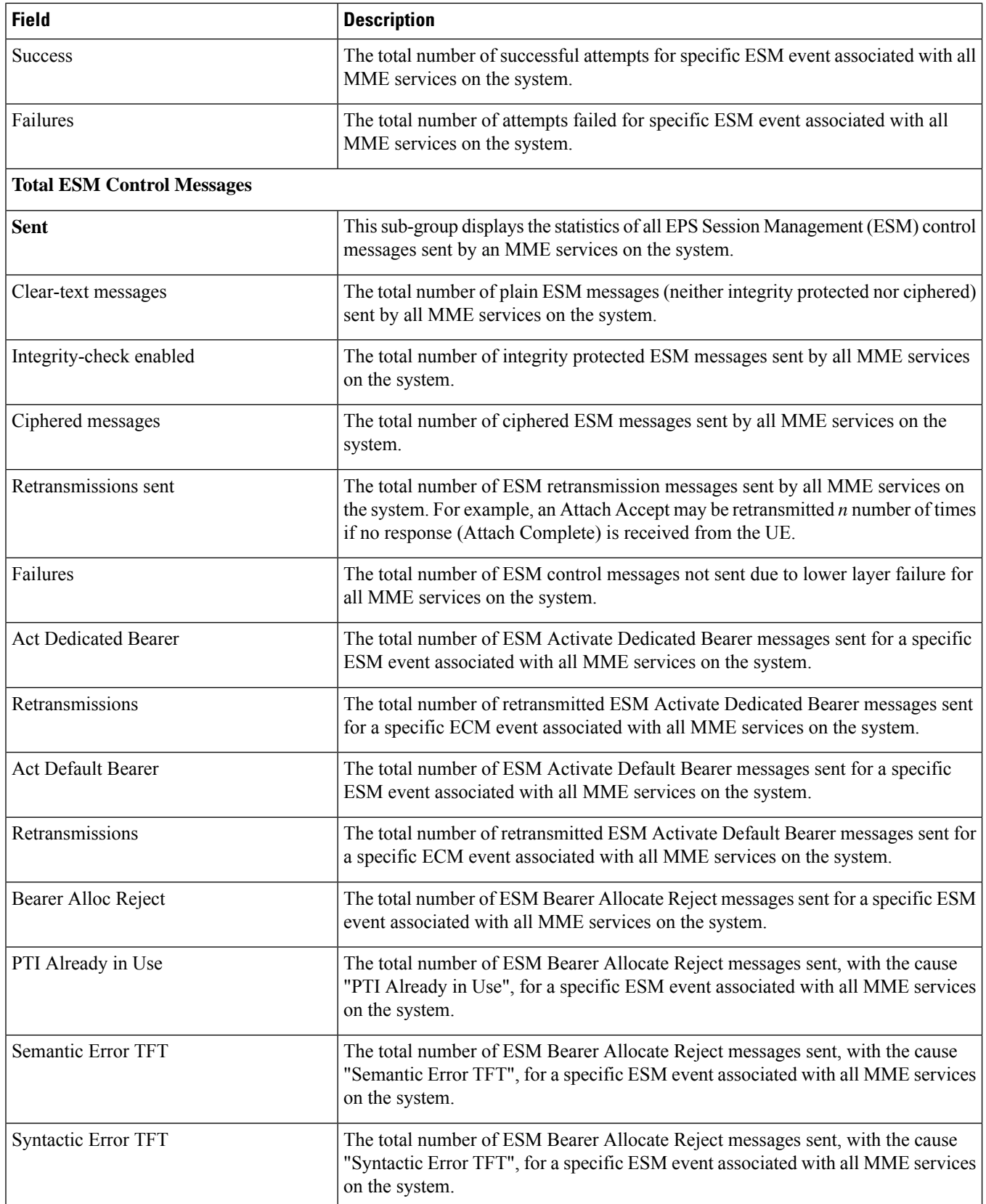

 $\mathbf l$ 

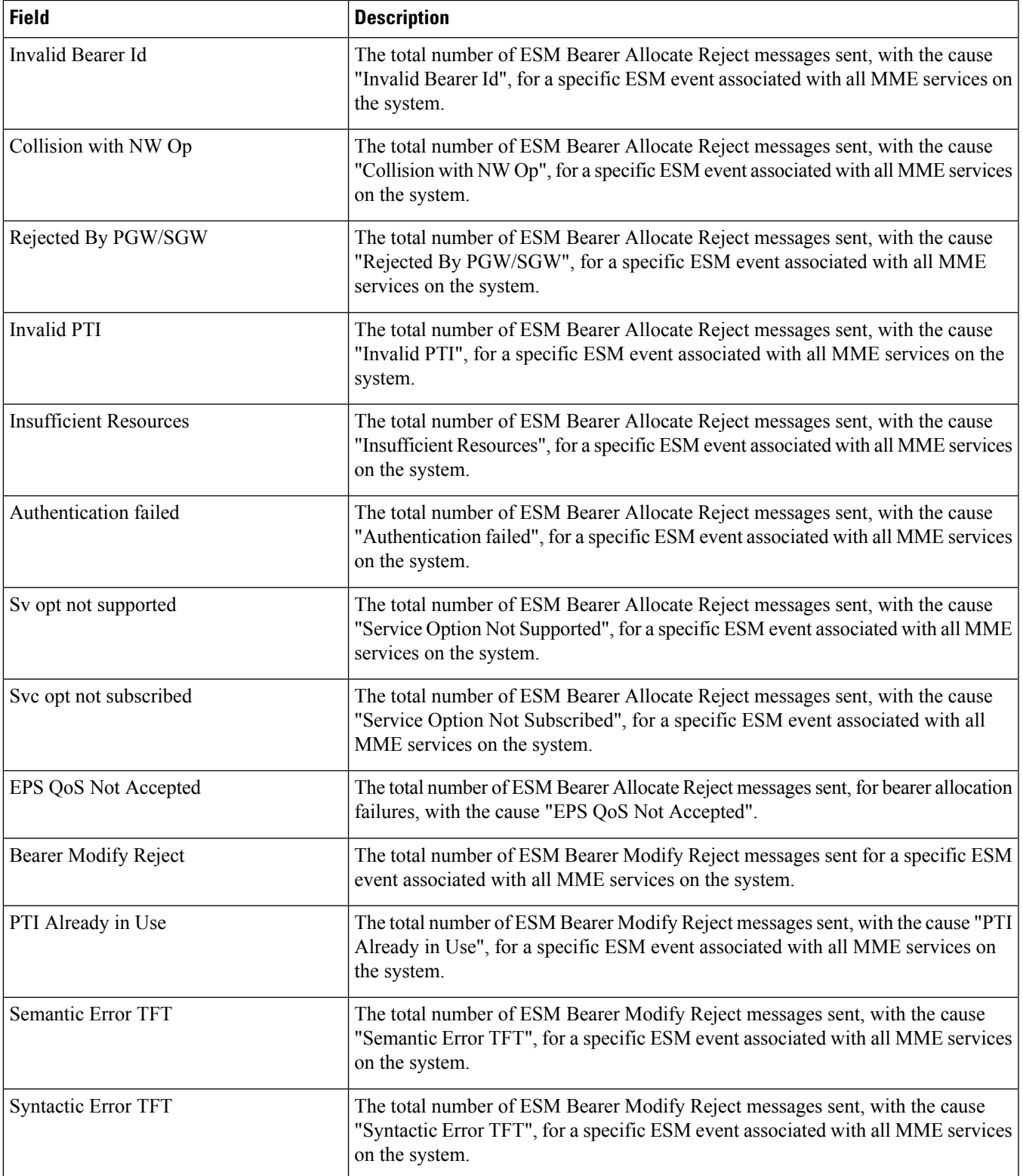

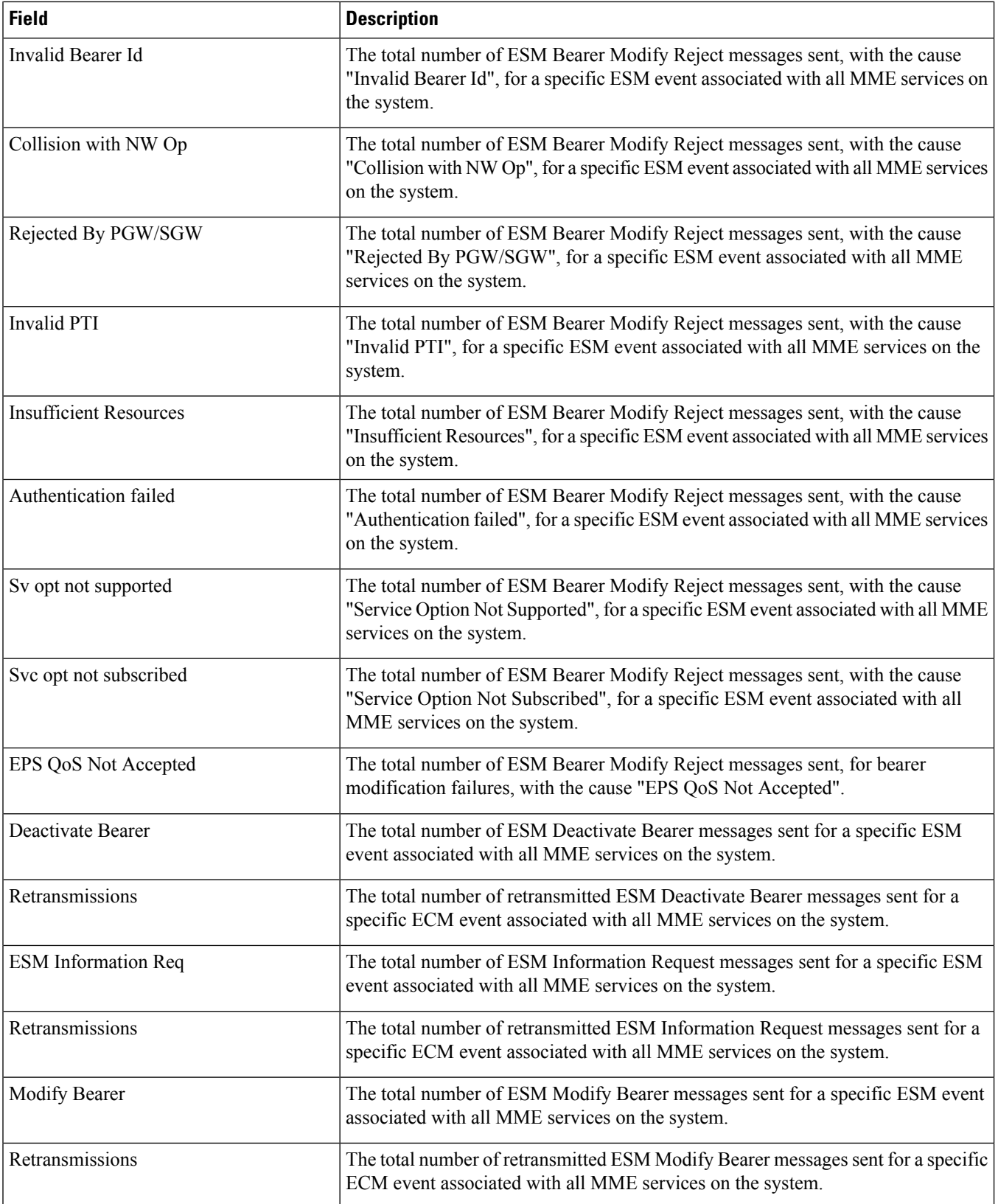

 $\mathbf{l}$ 

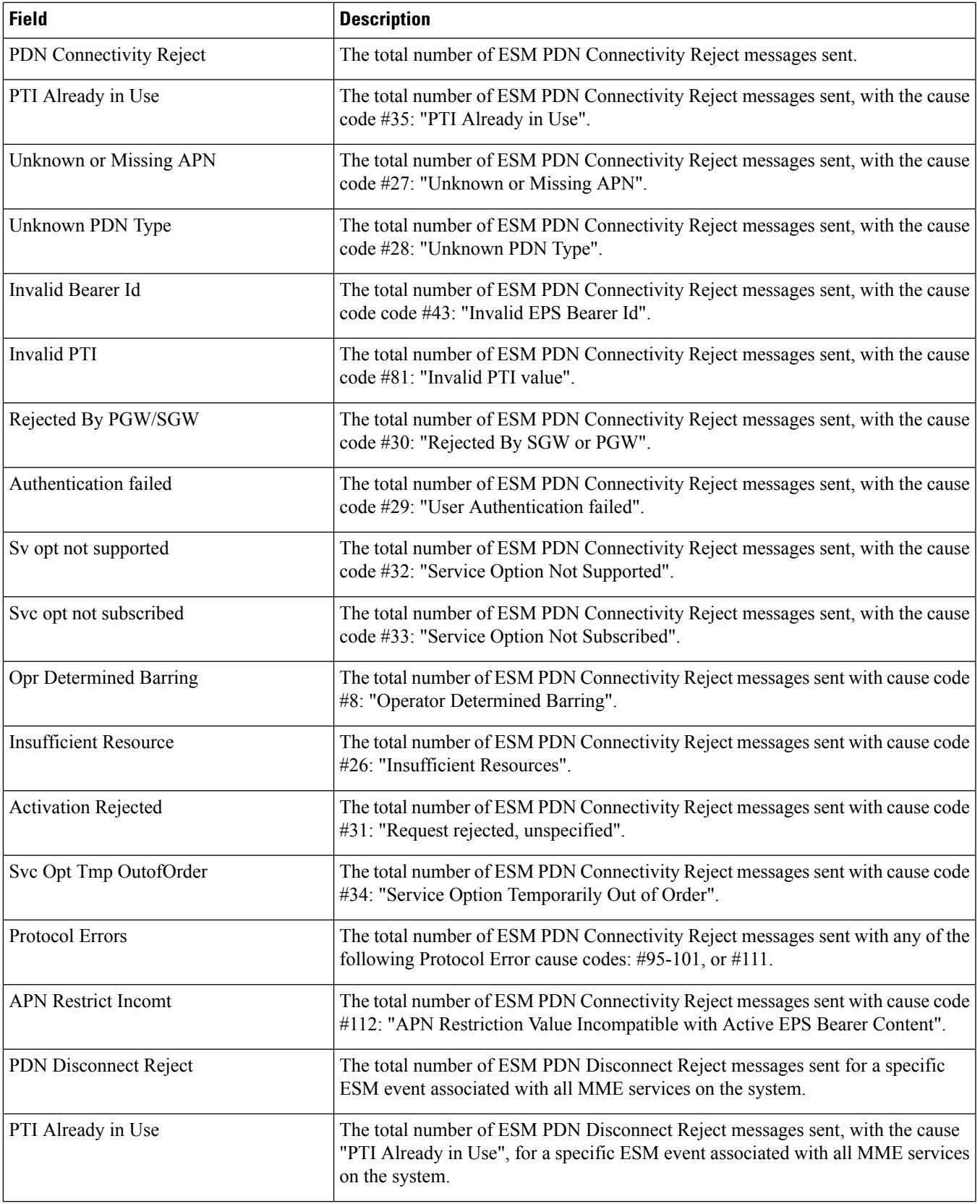

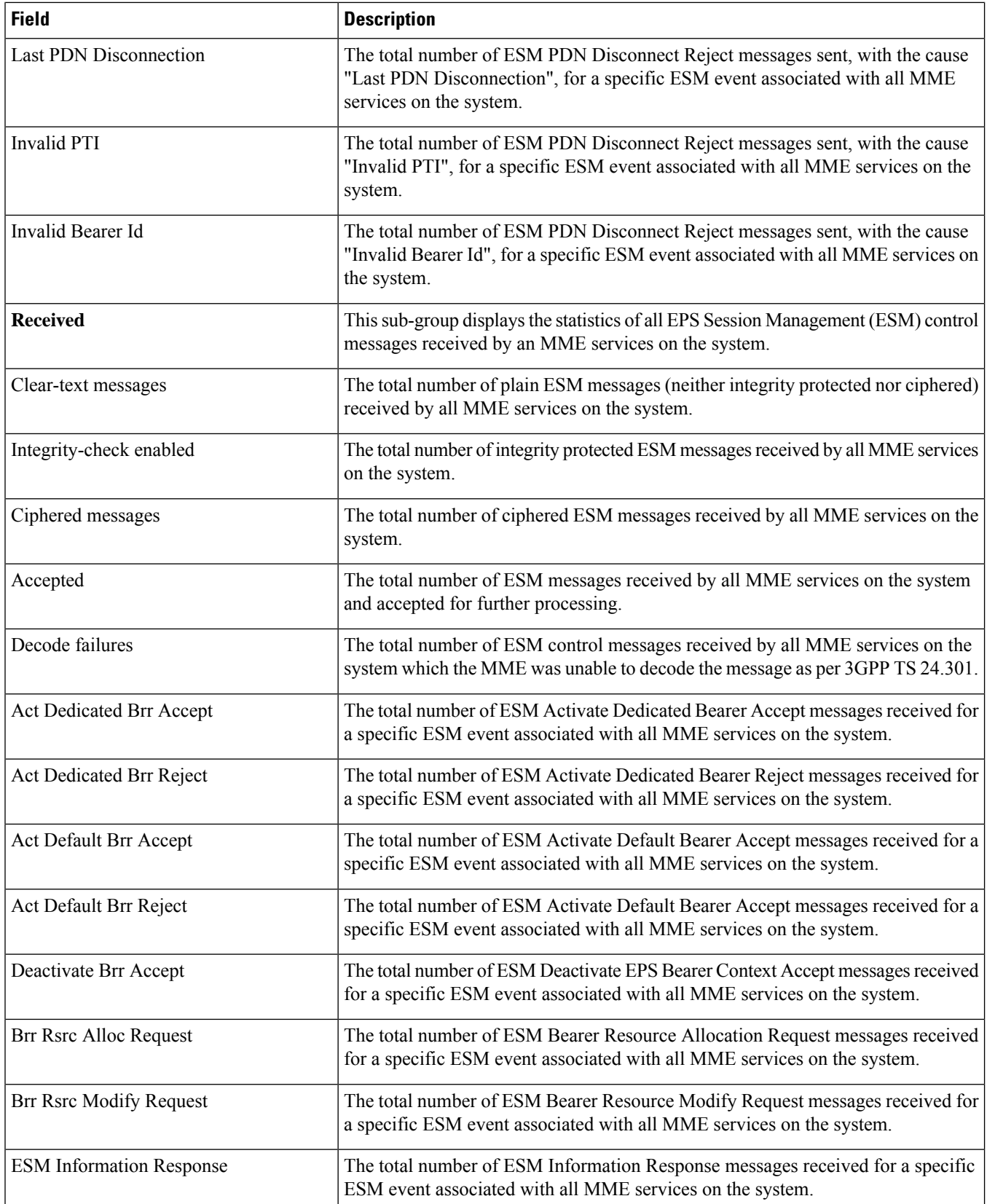

 $\overline{\phantom{a}}$ 

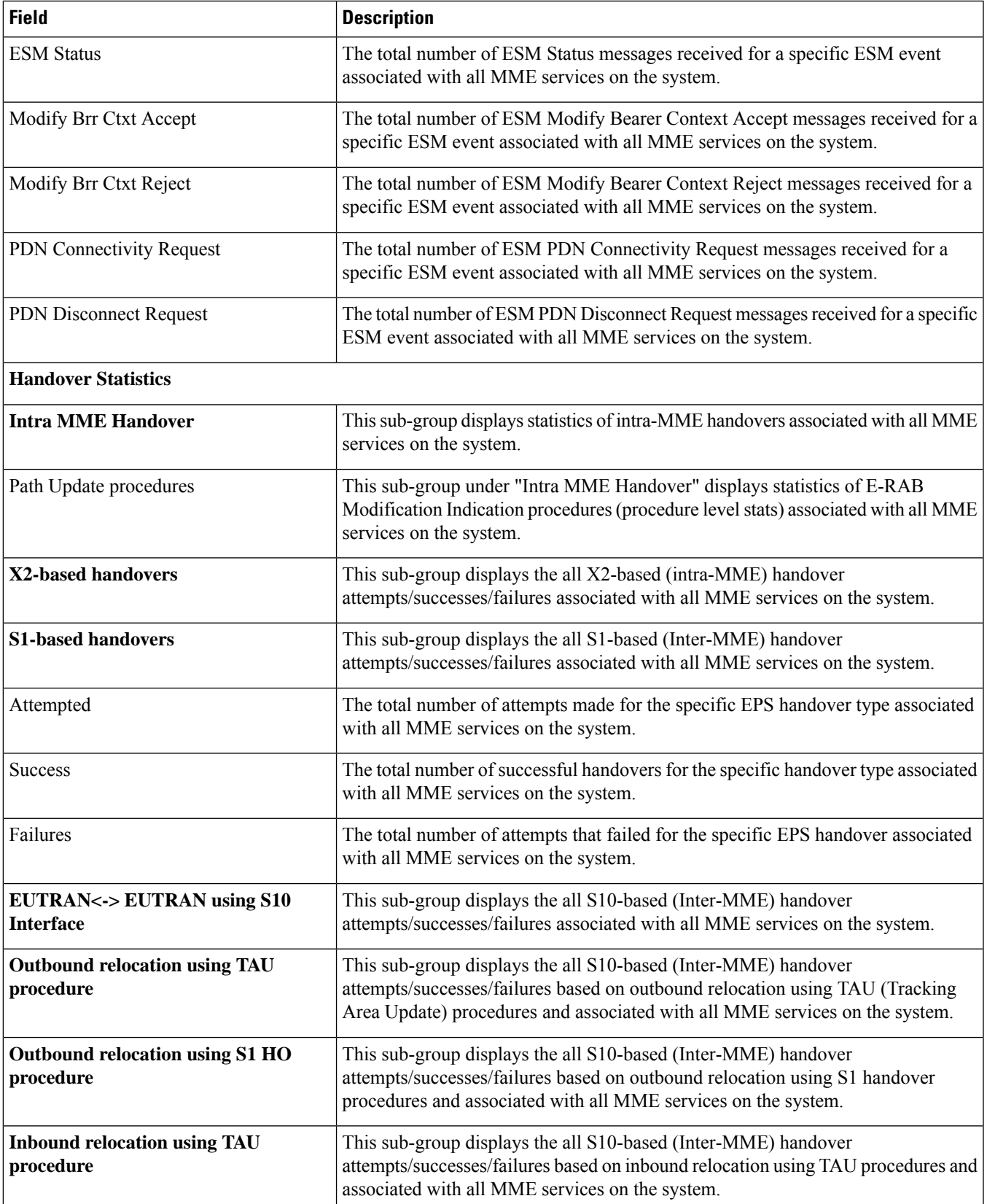

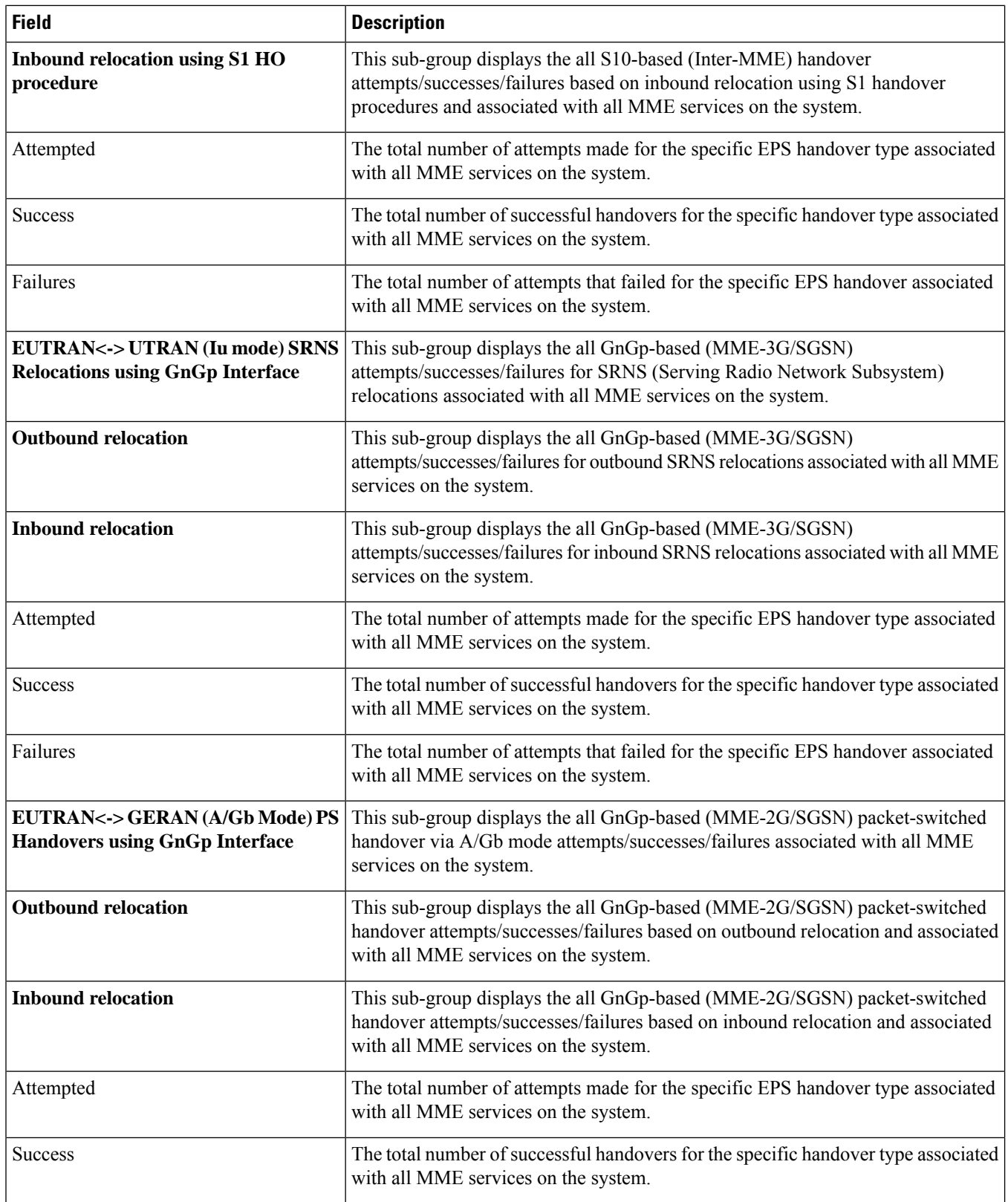

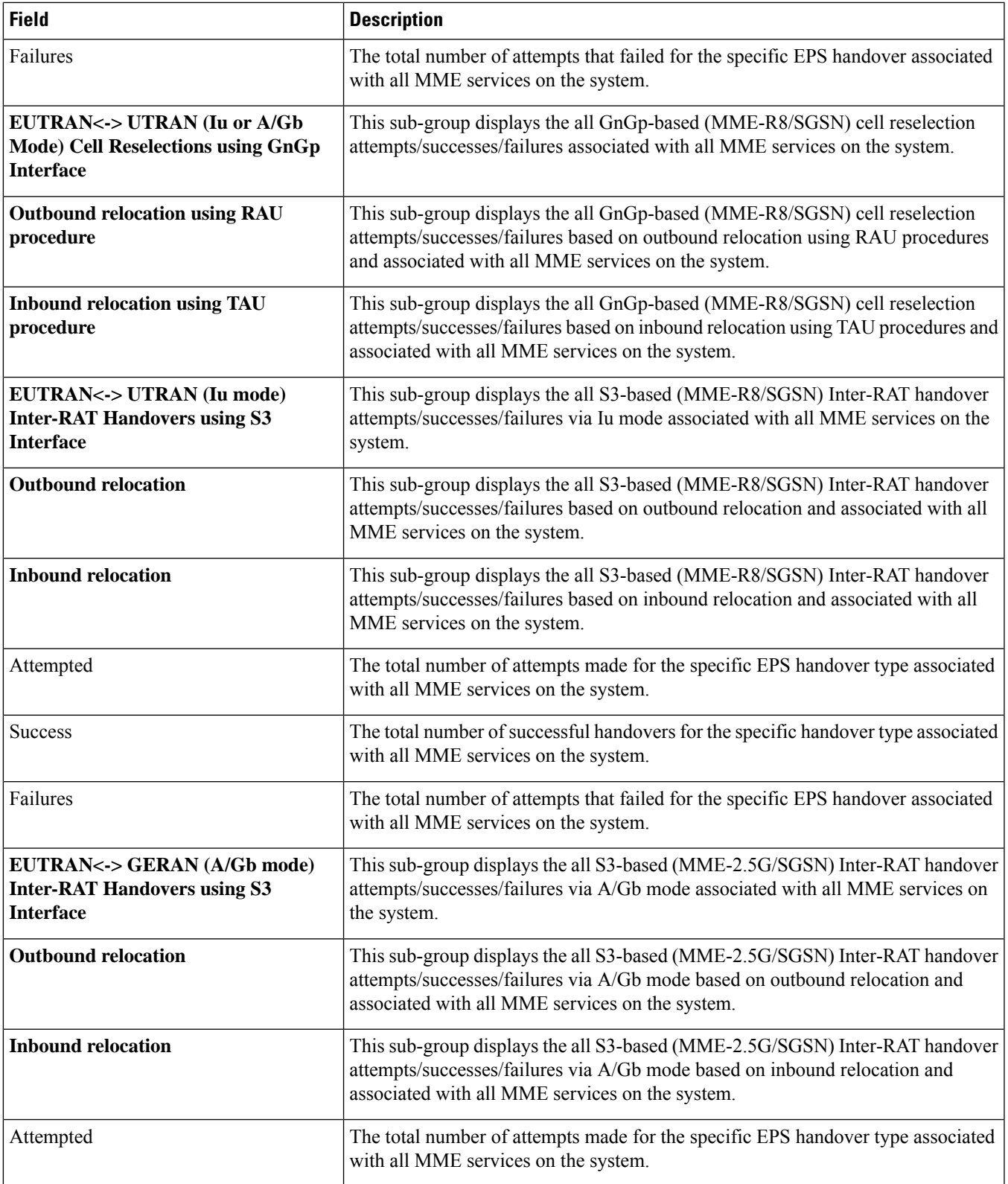

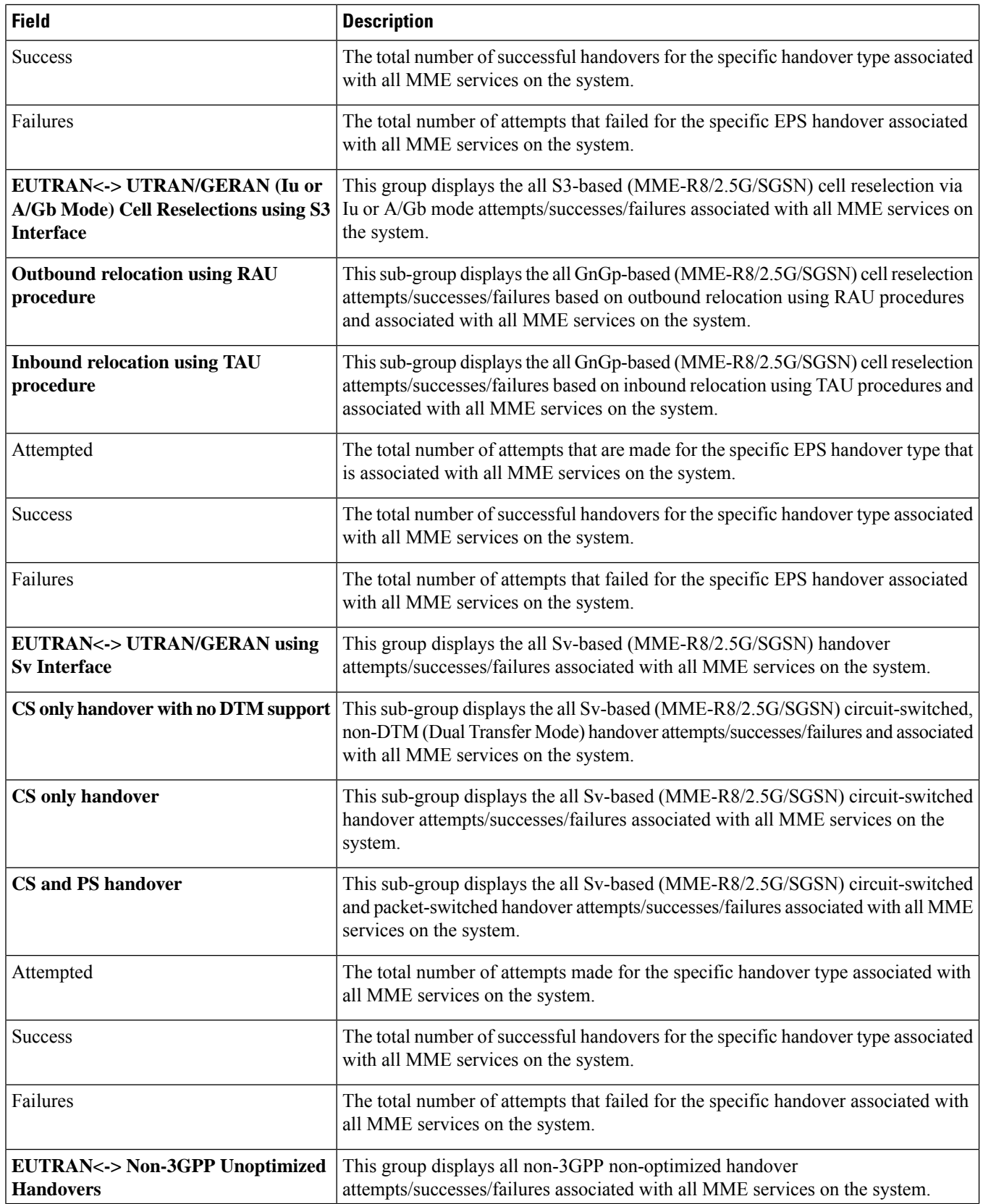

i.

 $\mathbf{l}$ 

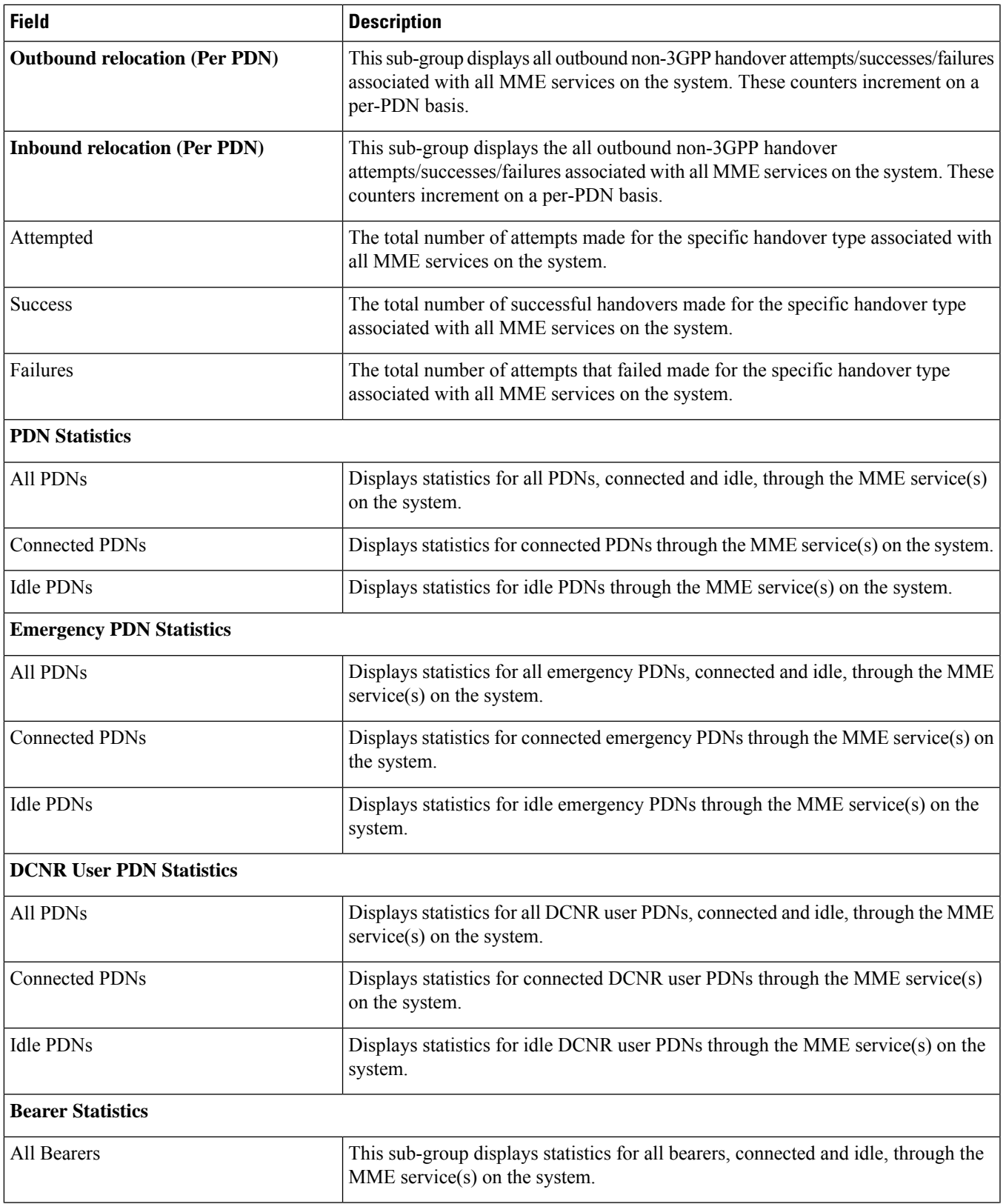

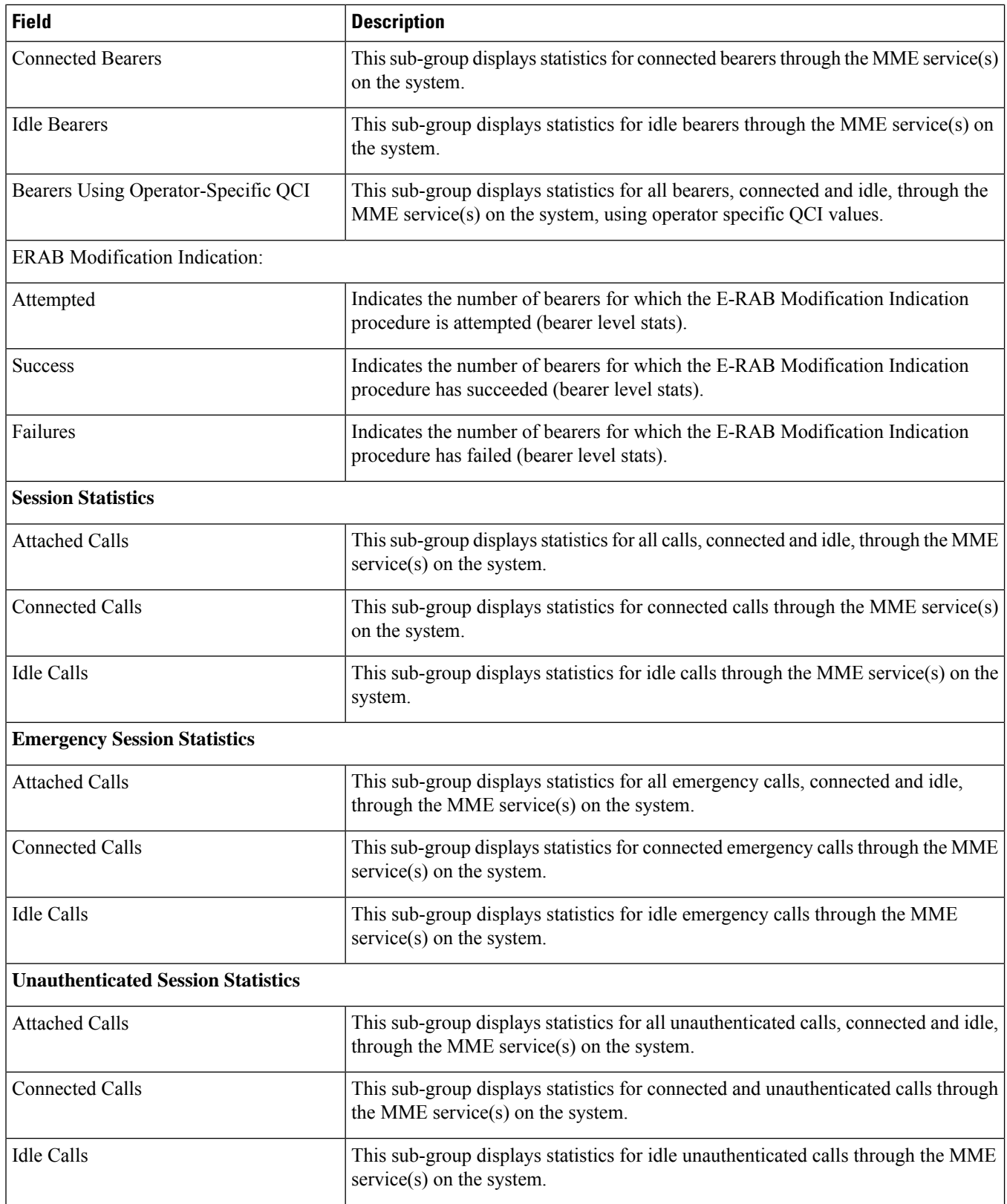

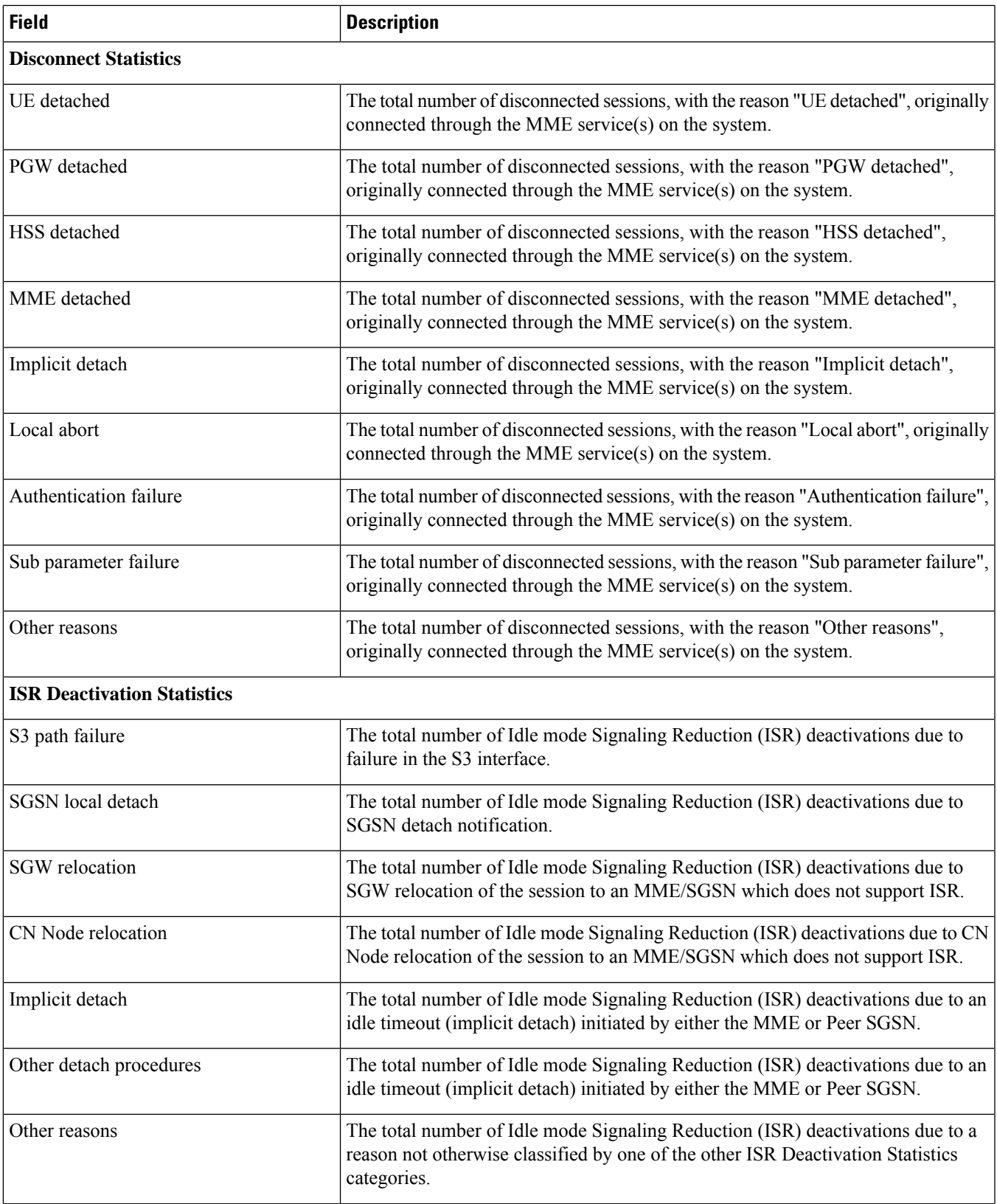

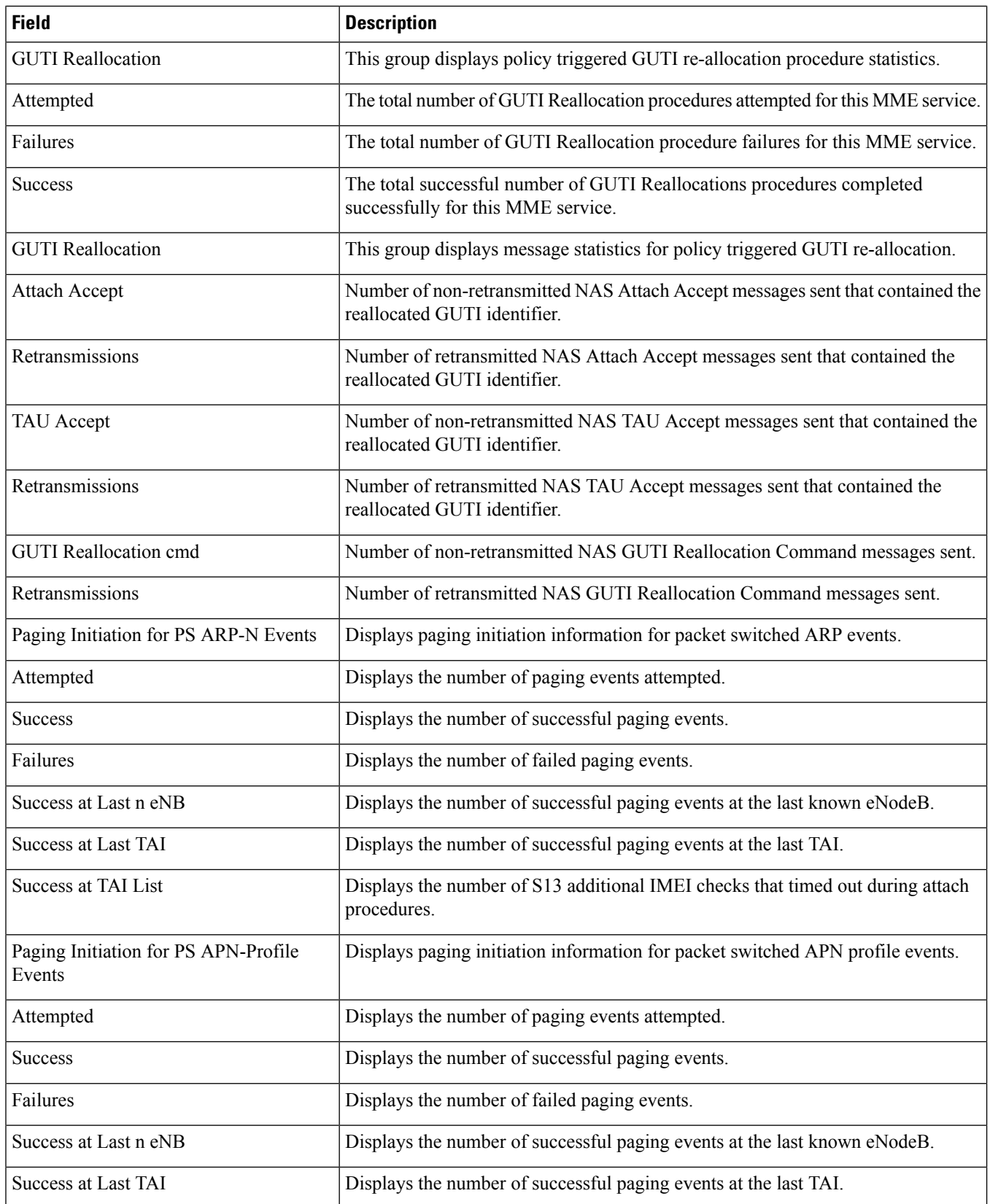

 $\mathbf l$ 

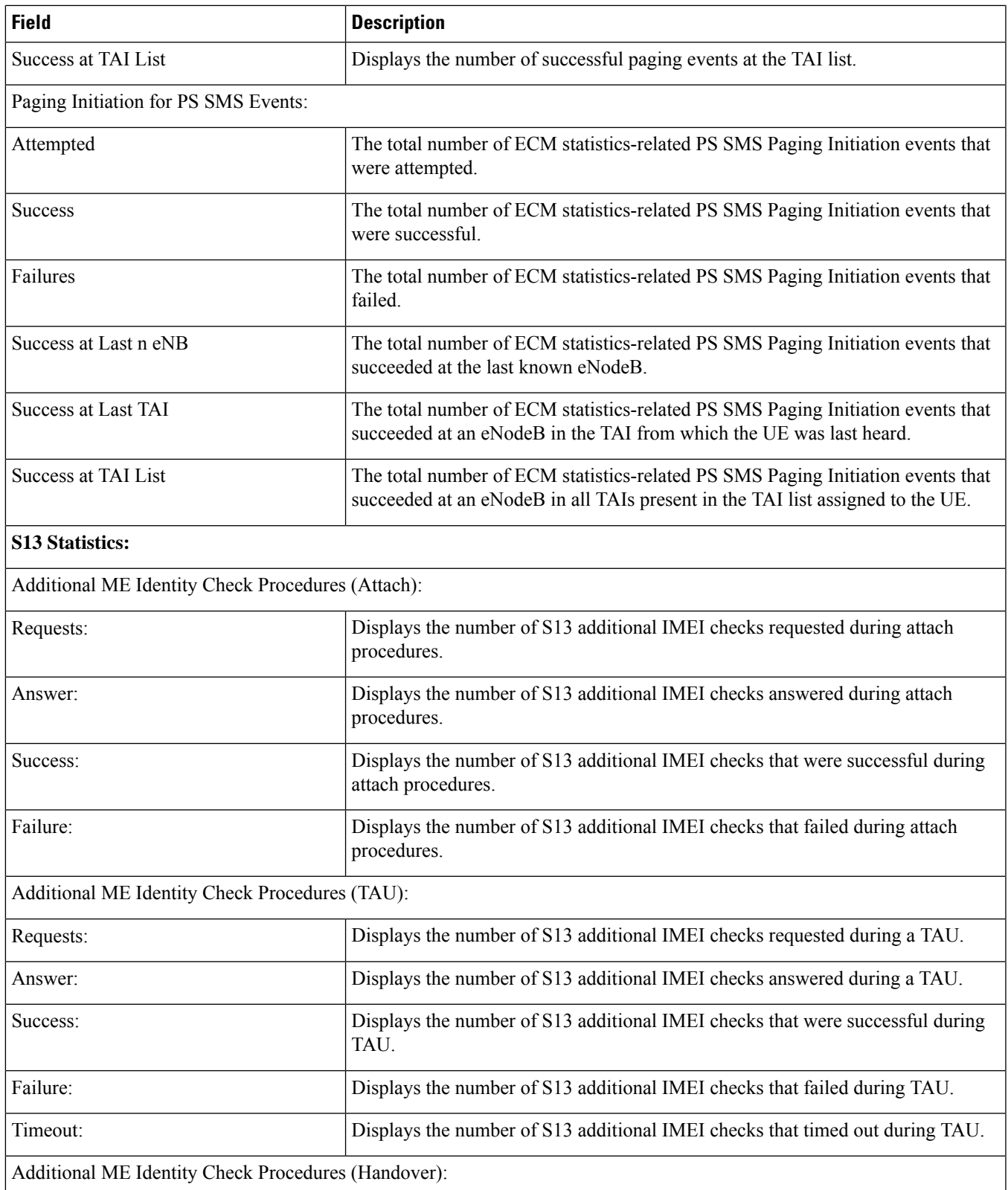

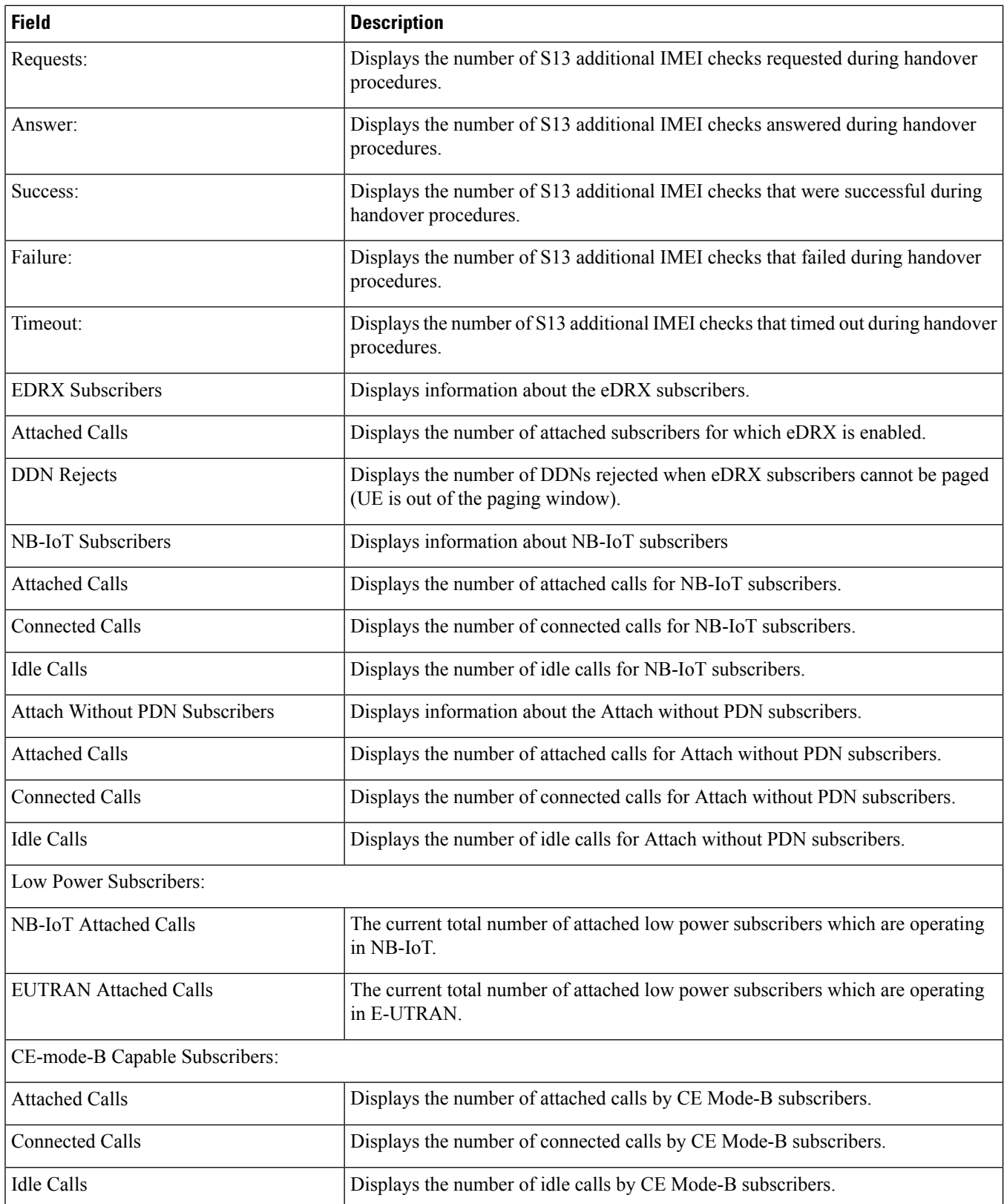

 $\overline{\phantom{a}}$ 

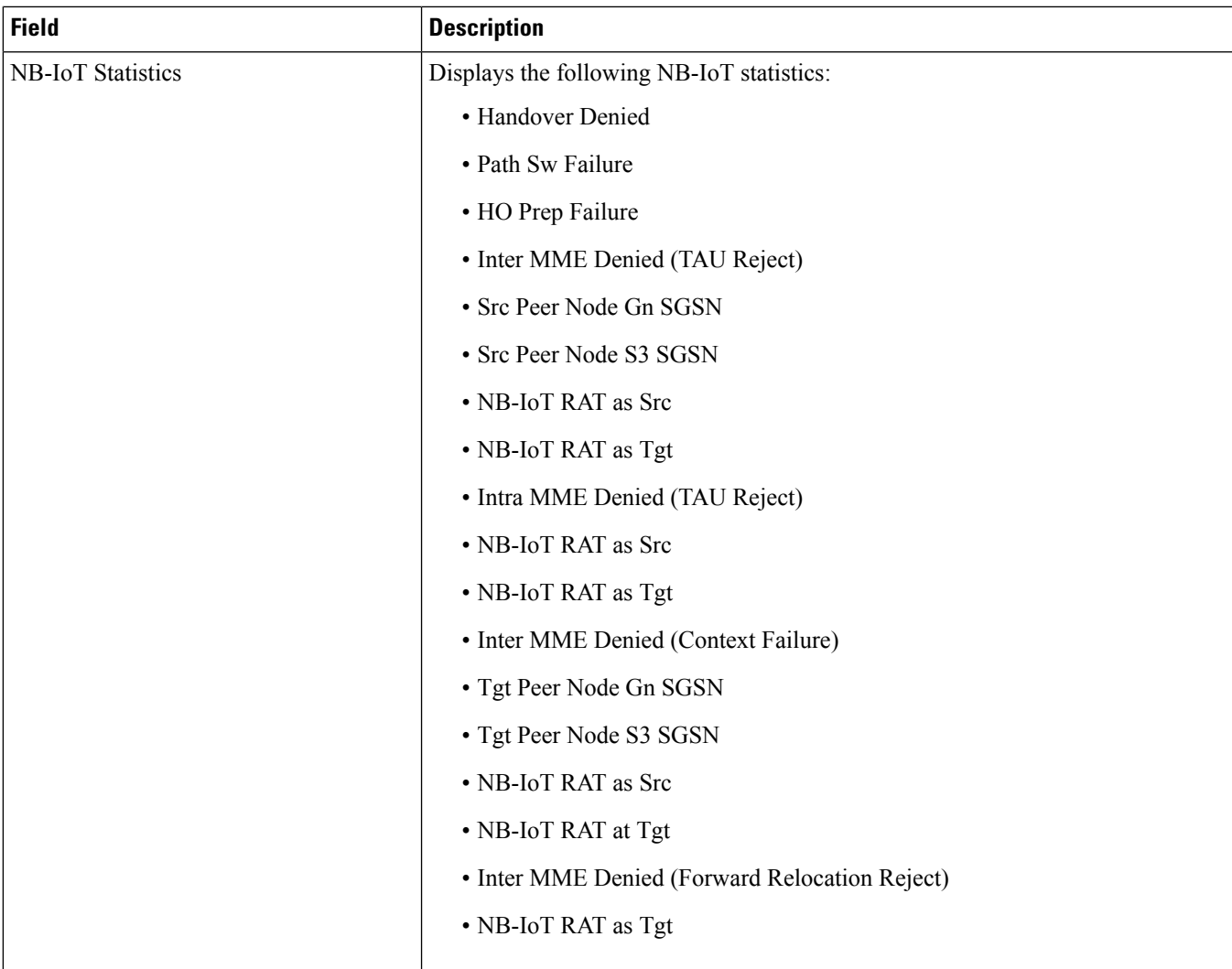

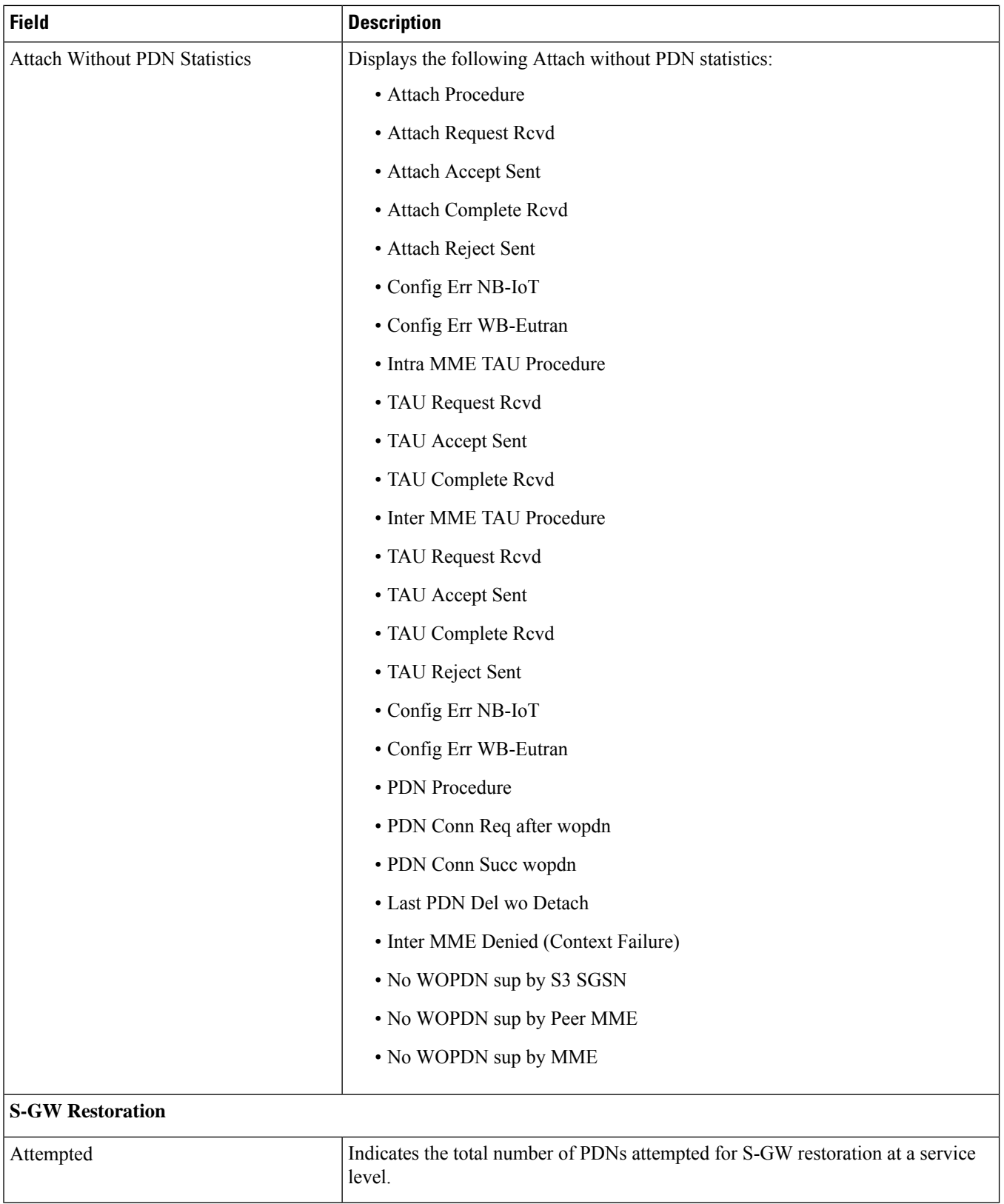

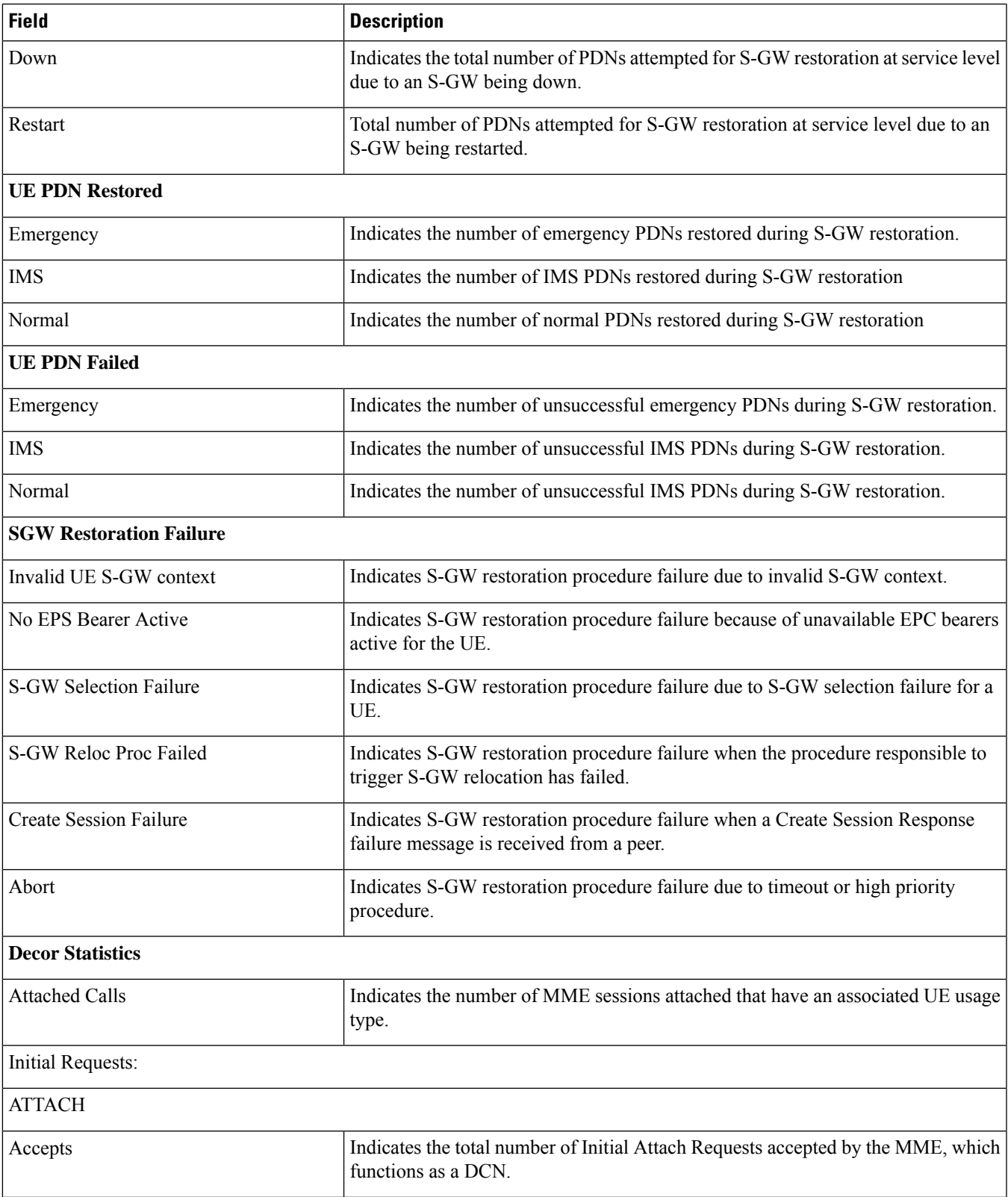

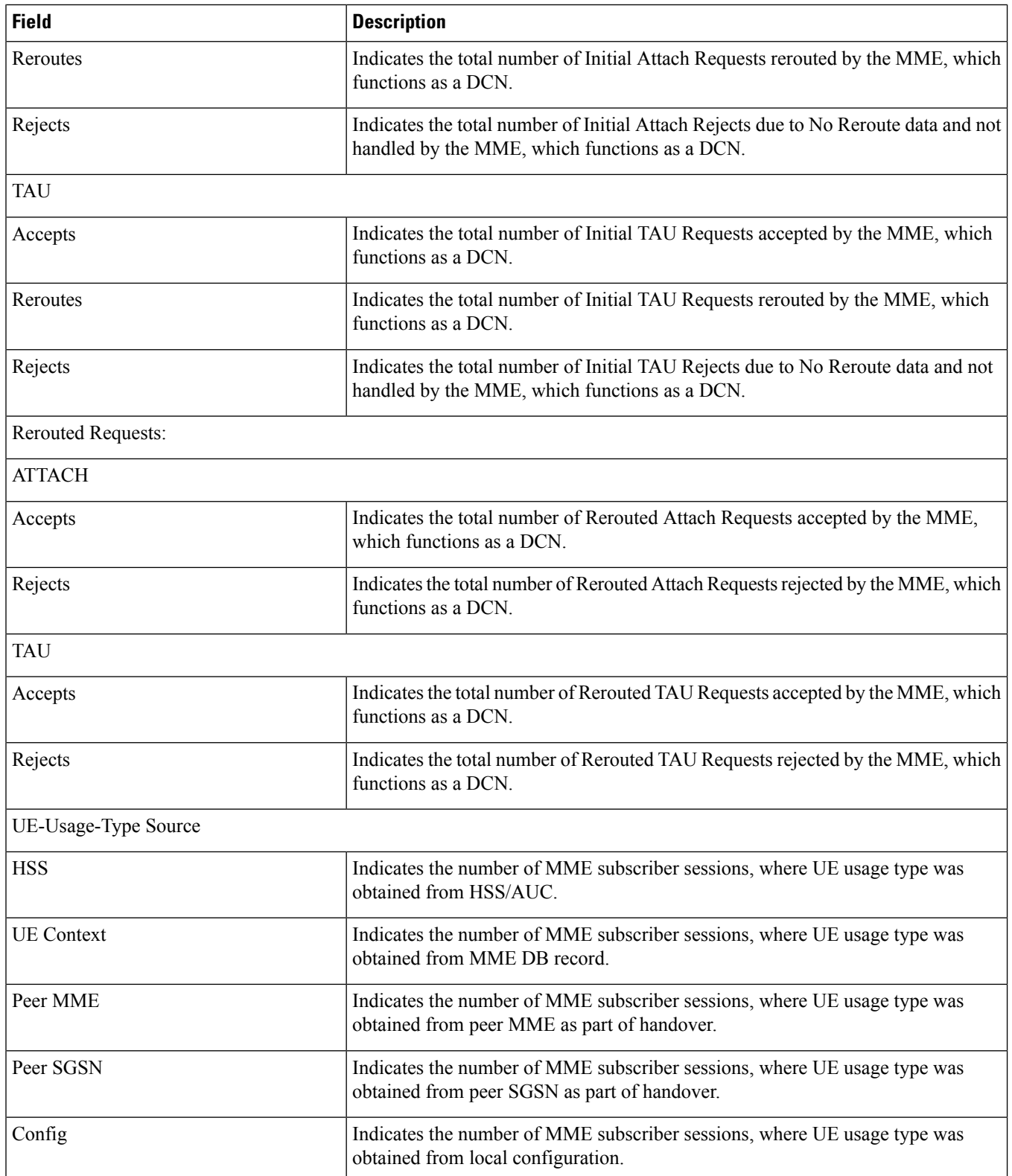

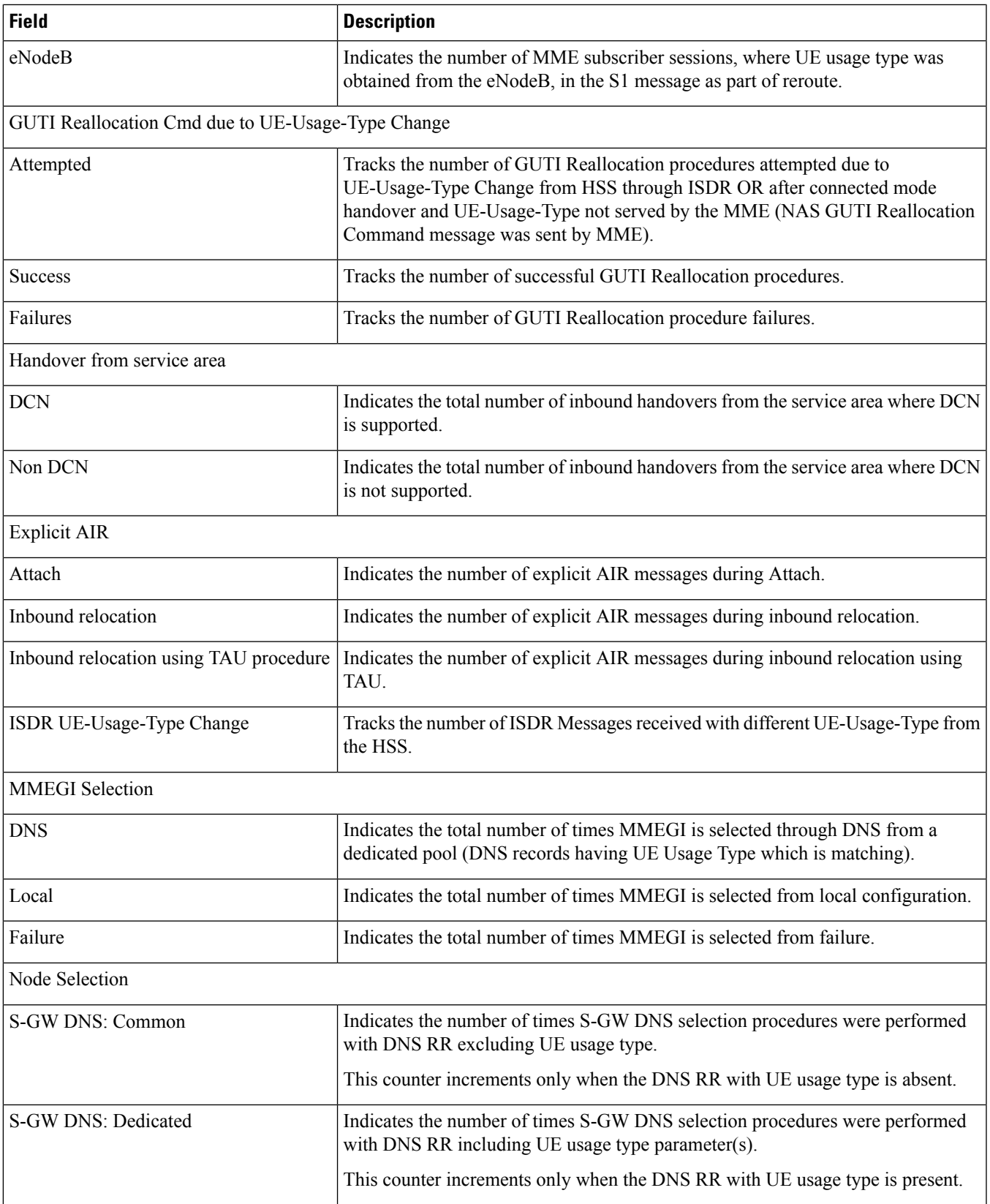

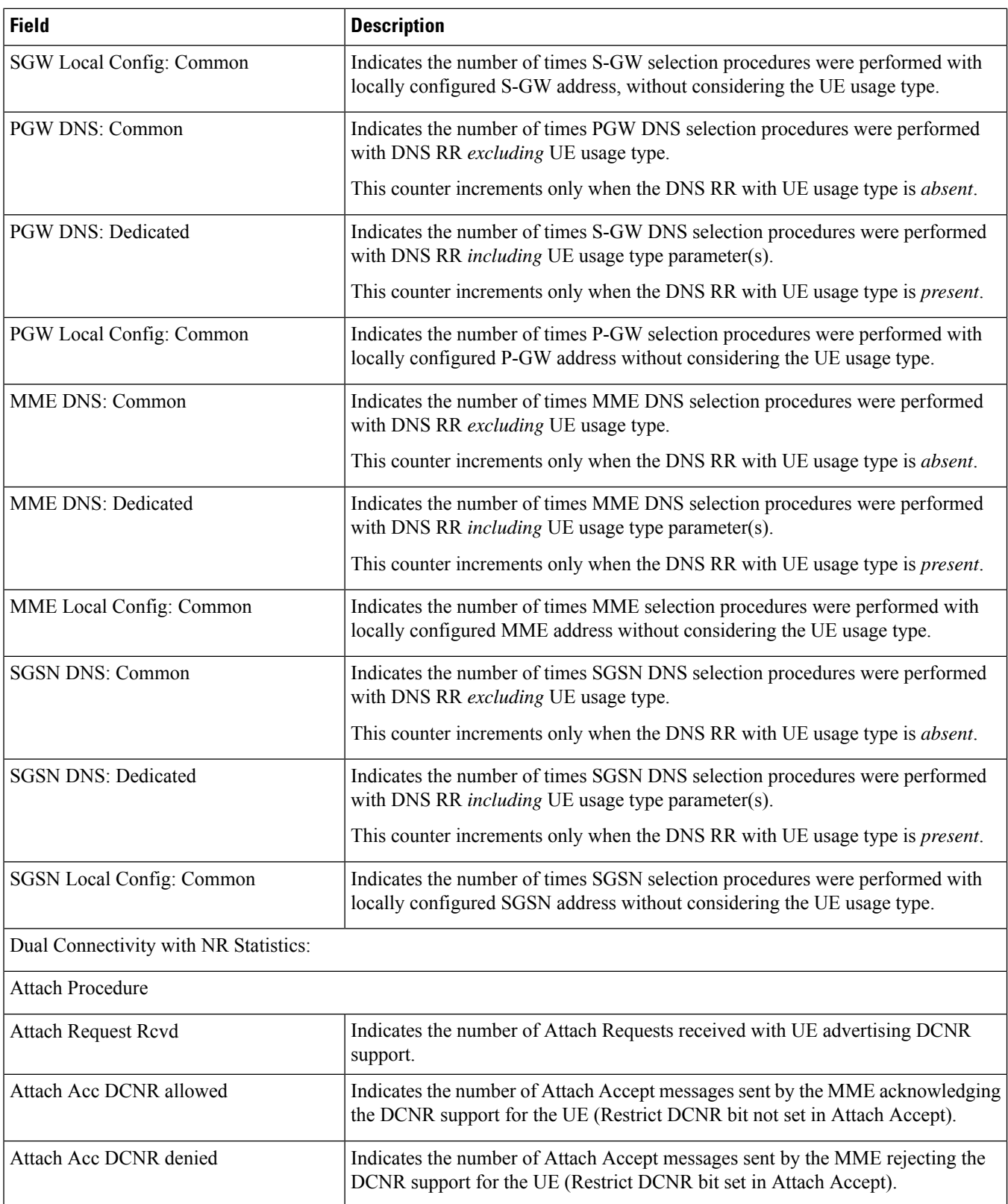

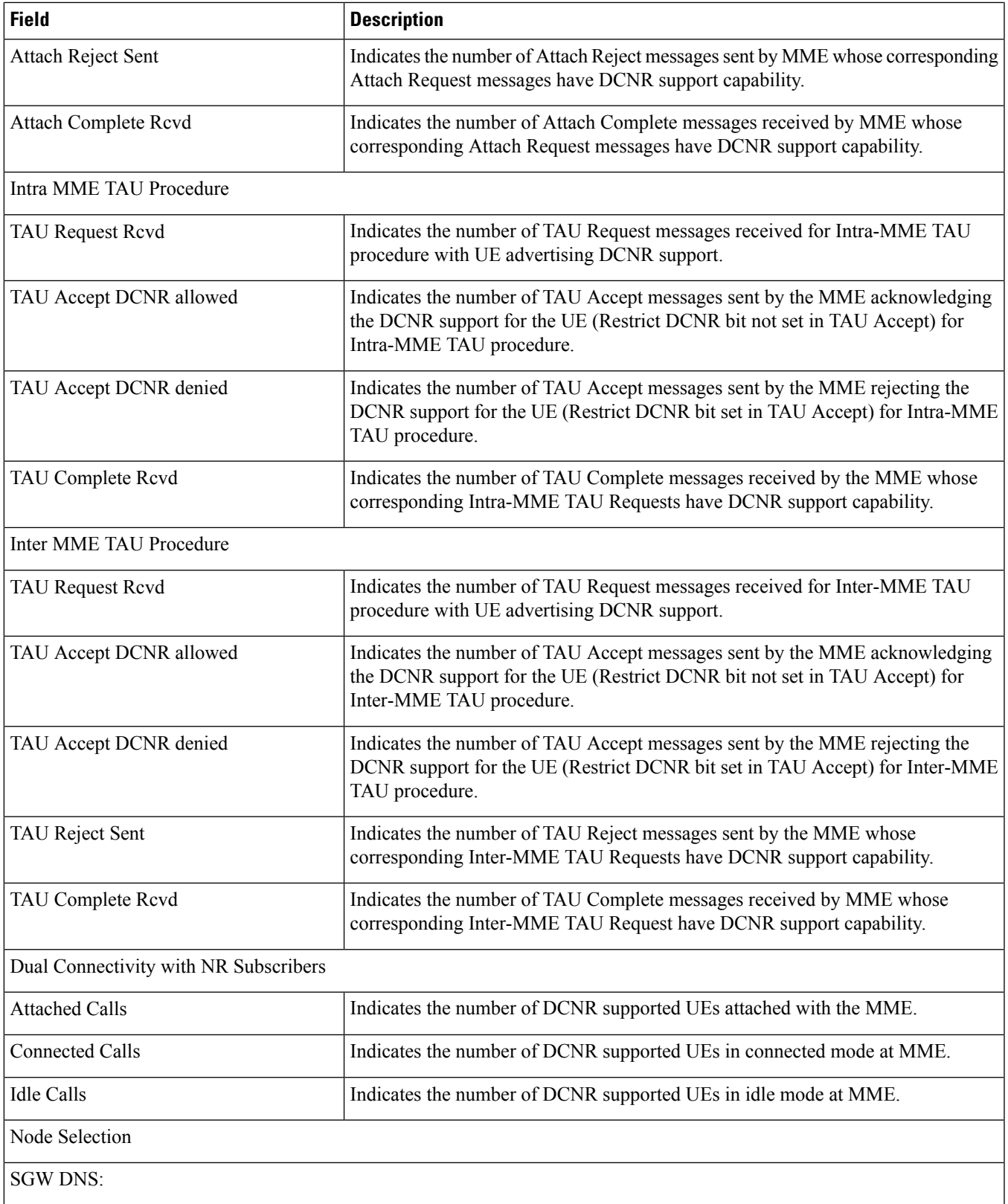

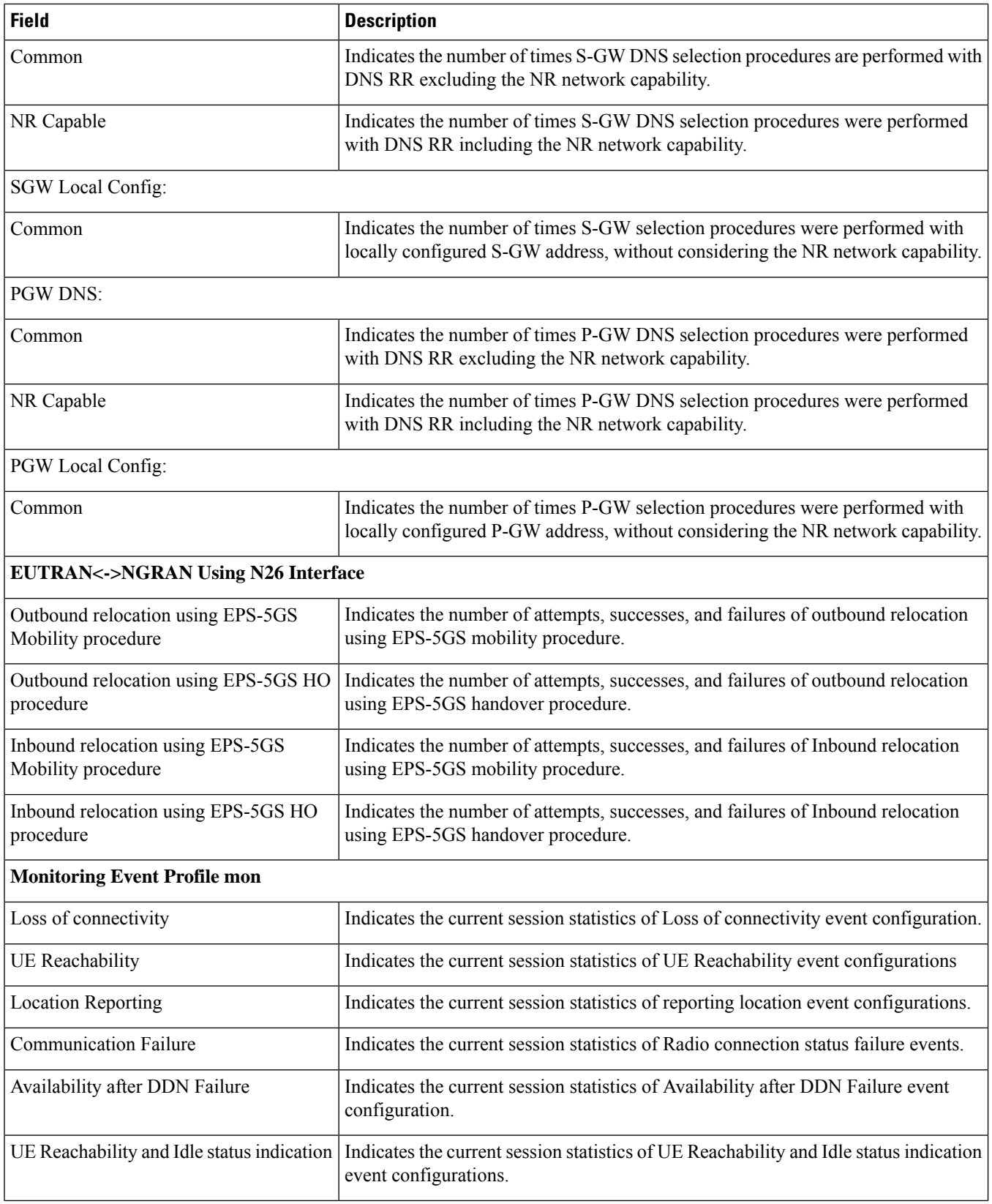

i.

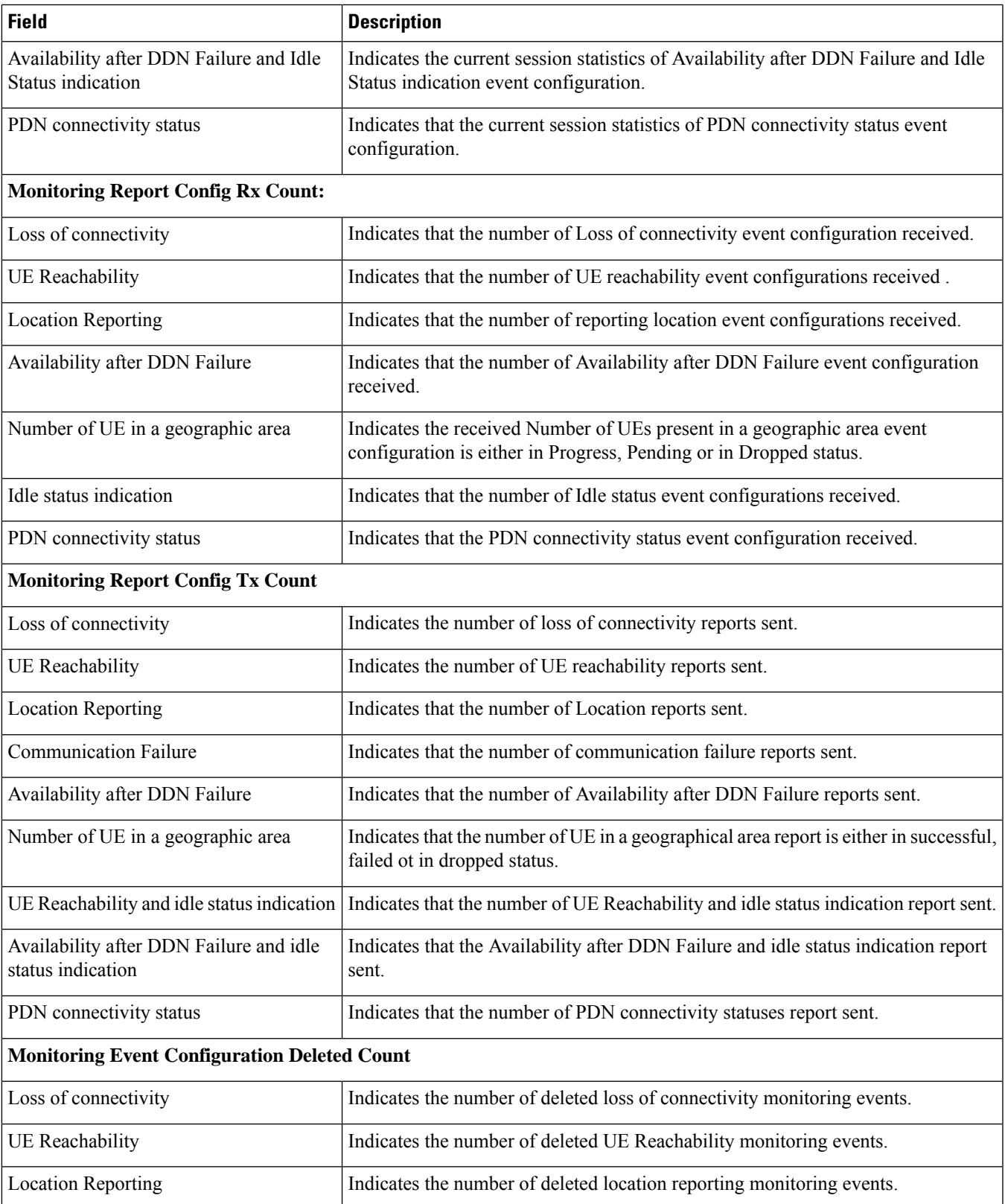

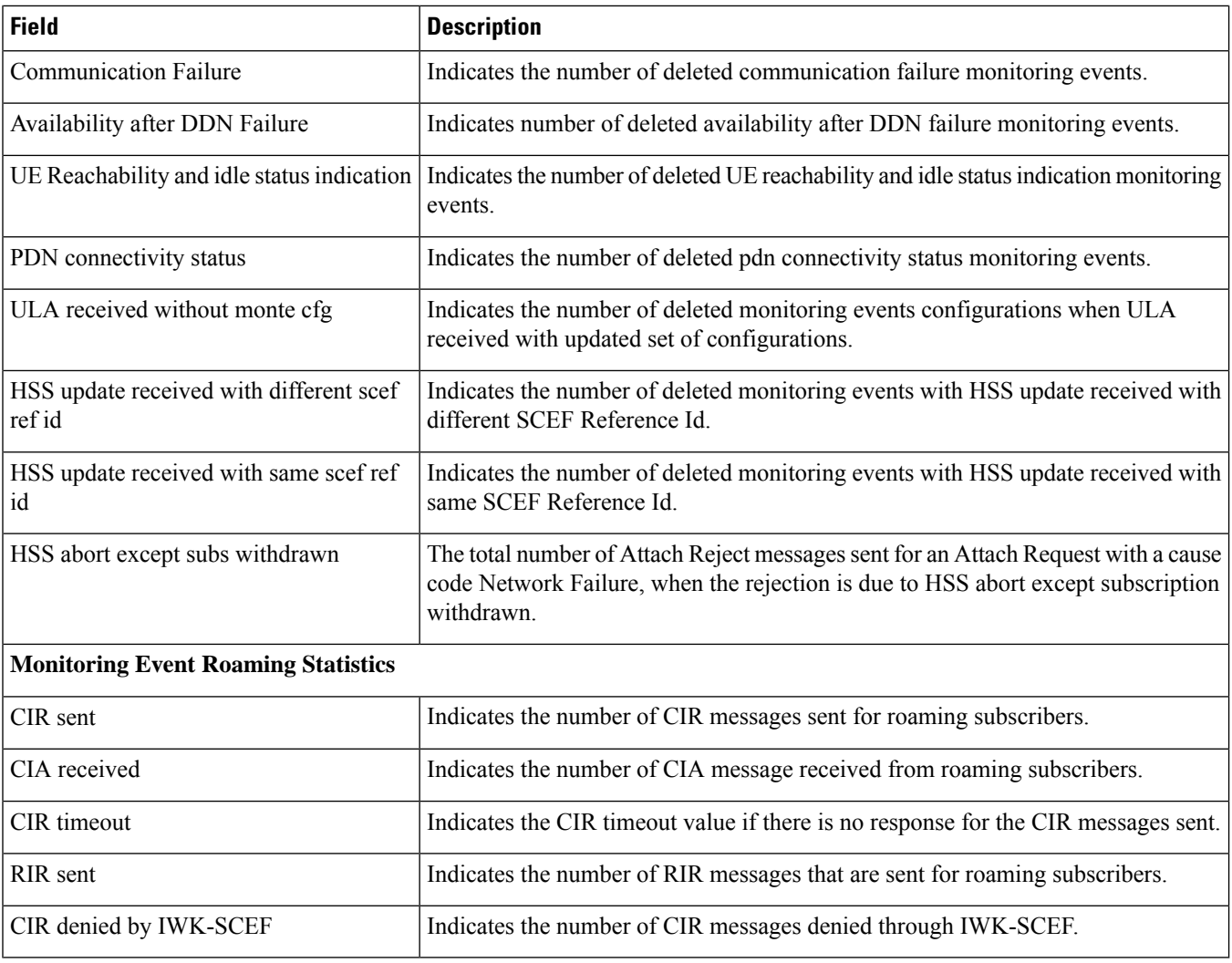

## **show mme-service statistics 5gs-interworking**

**Table 425: show mme-service statistics 5gs-interworking Command Output Descriptions**

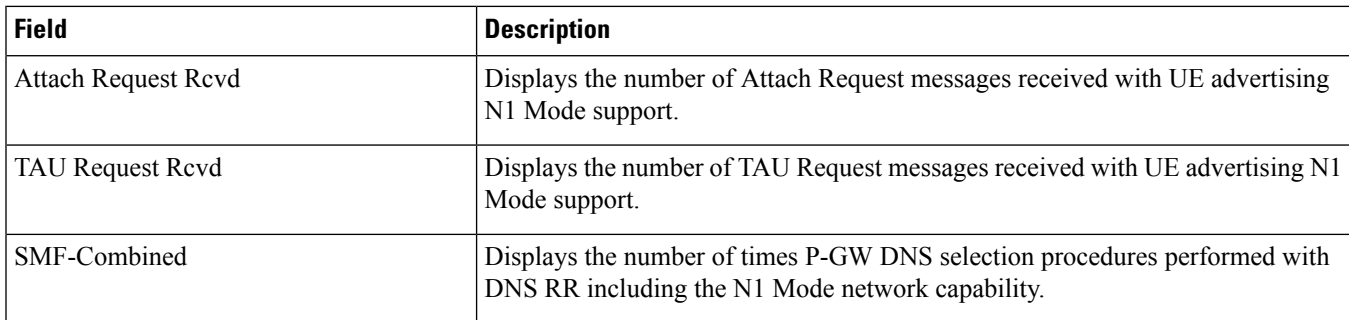

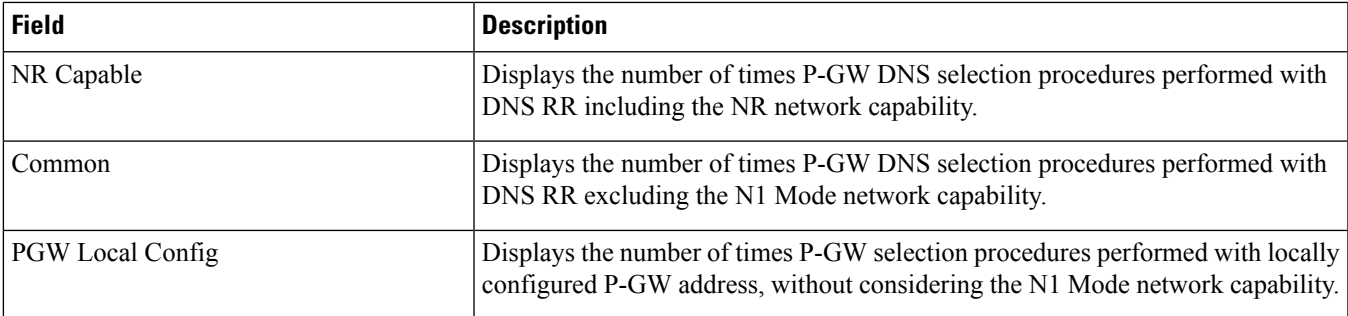

## **show mme-service statistics decor**

## **Table 426: show mme-service statistics decor Command Output Descriptions**

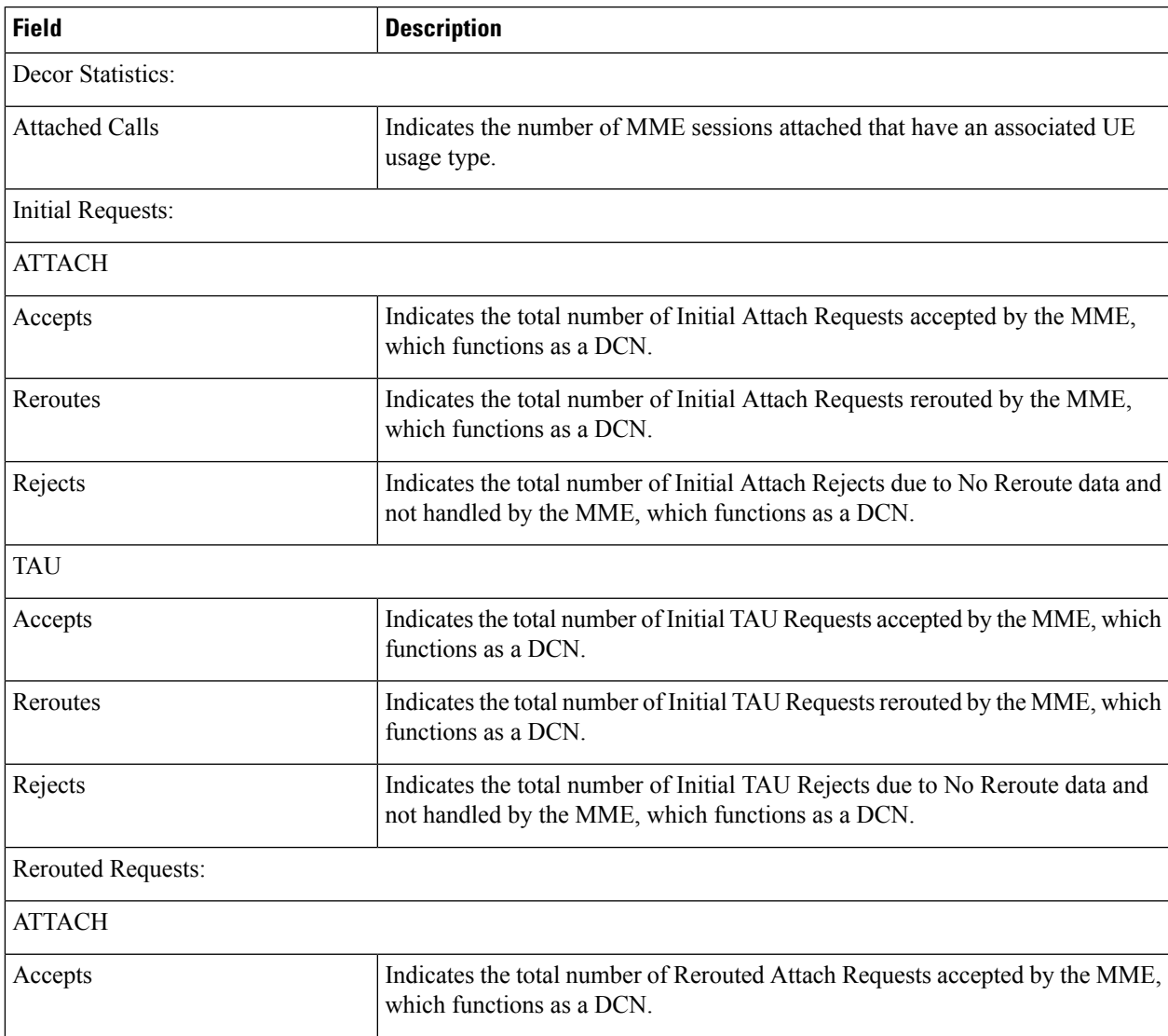

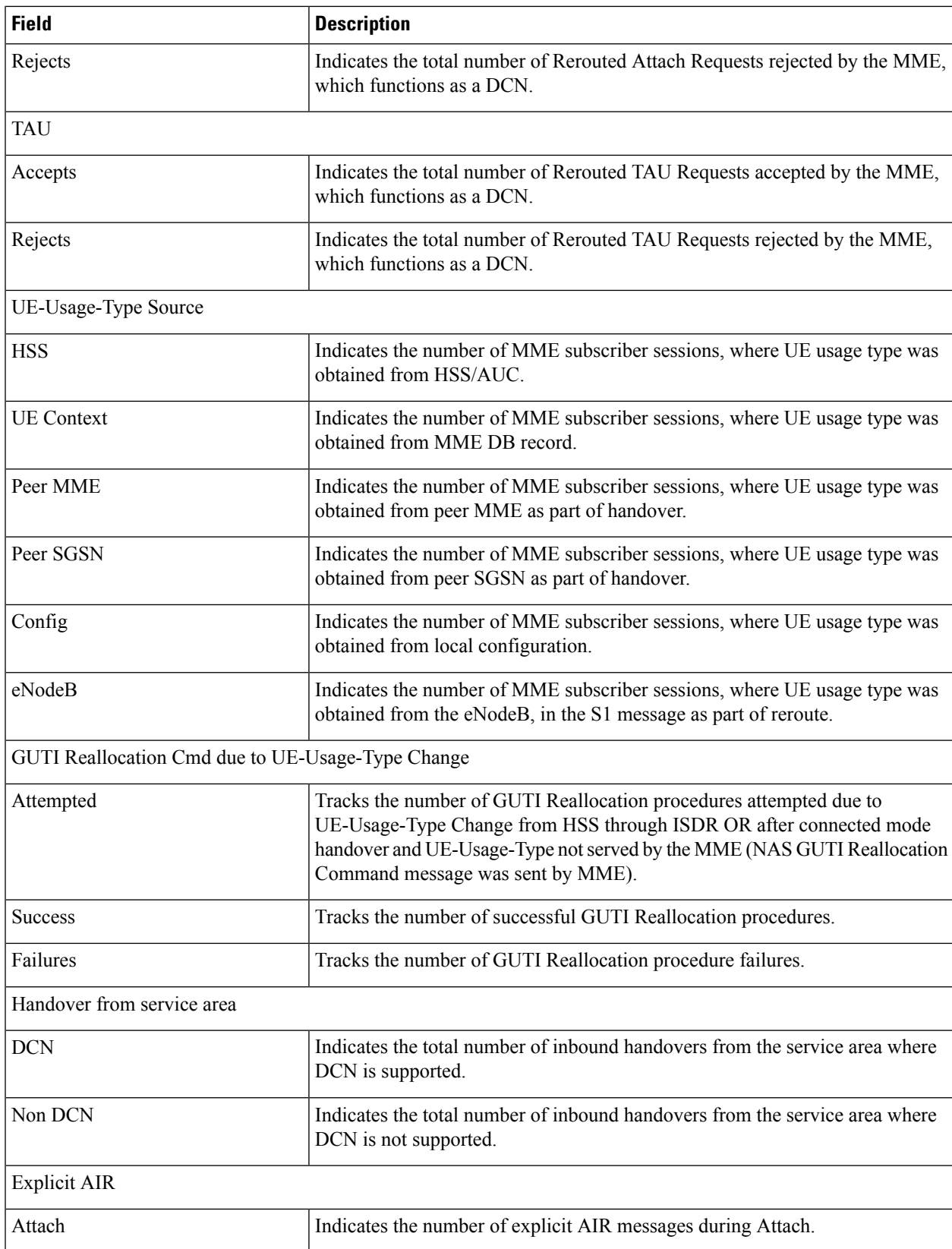

 $\overline{\phantom{a}}$ 

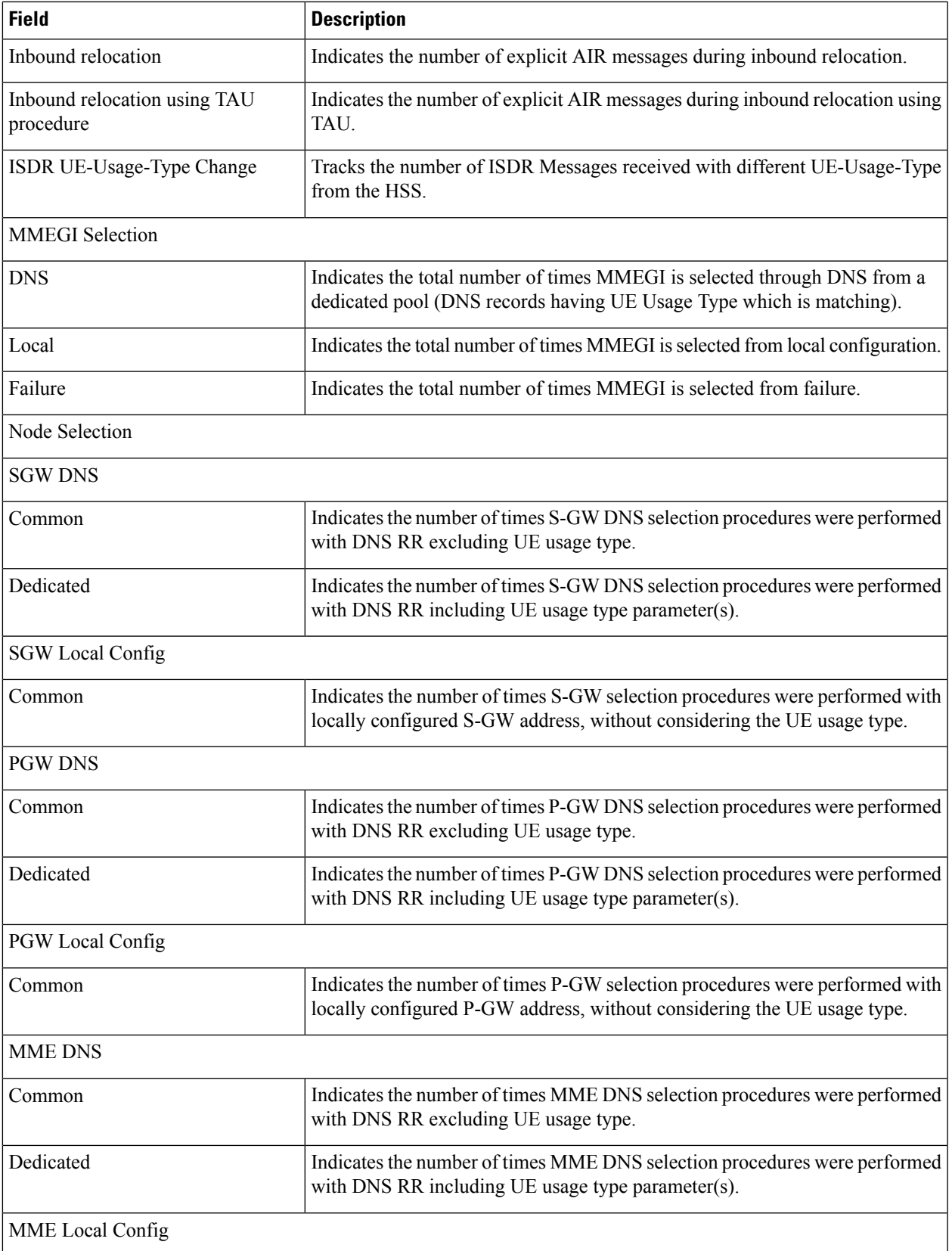

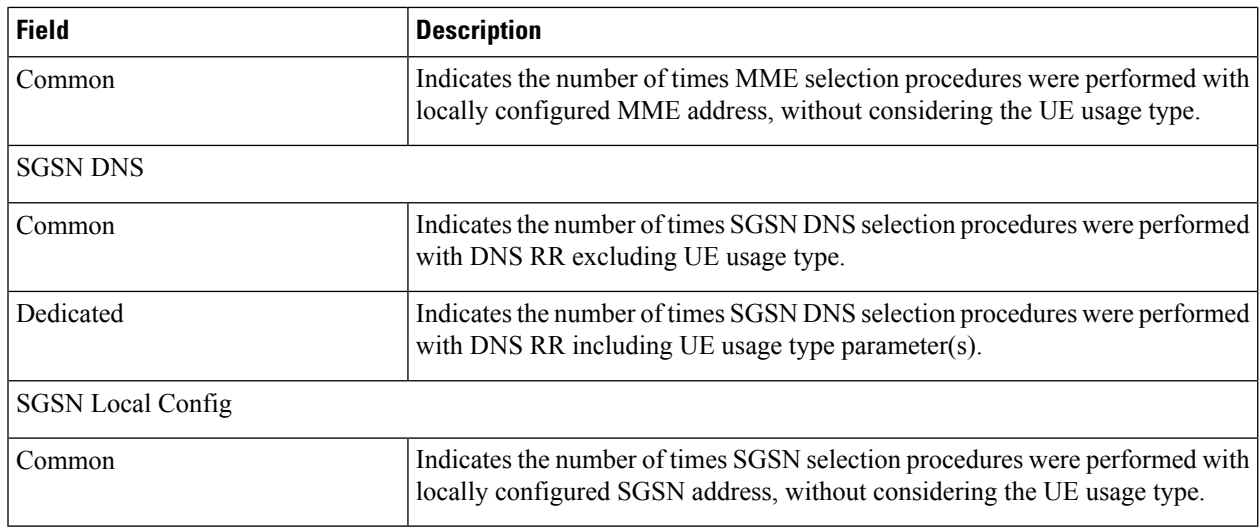

## **show mme-service statistics decor decor-profile <profile\_name>**

**Table 427: show mme-service statistics decor decor-profile <profile\_name> Command Output Descriptions**

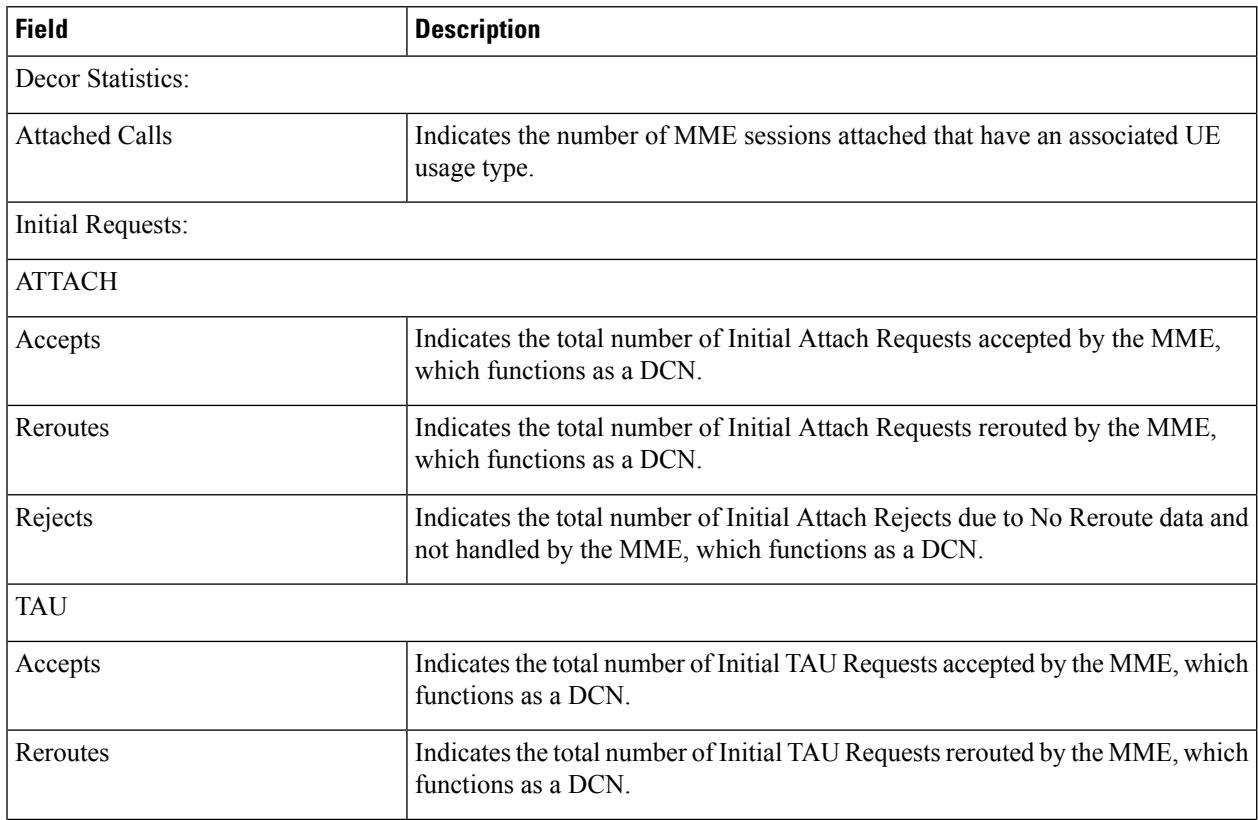
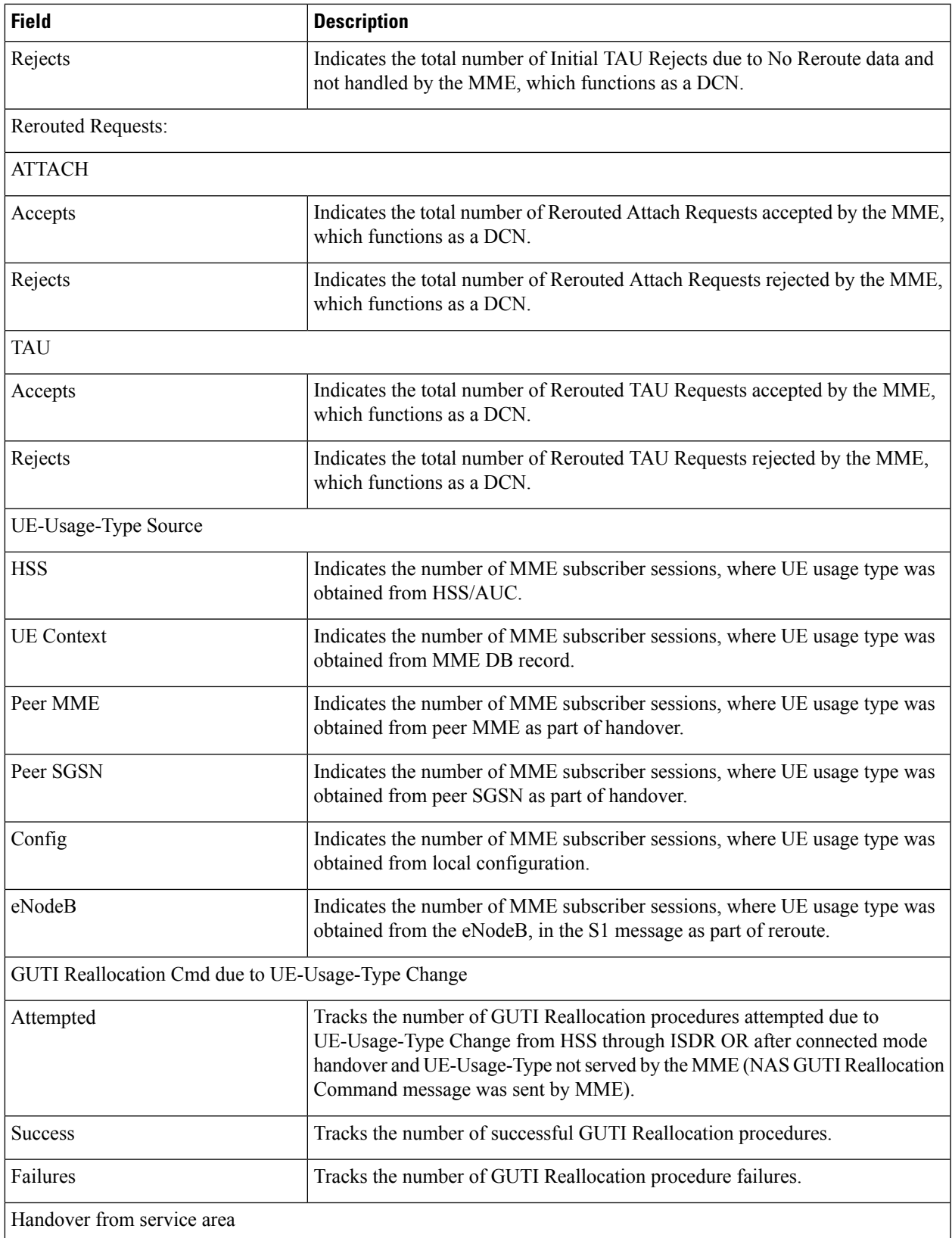

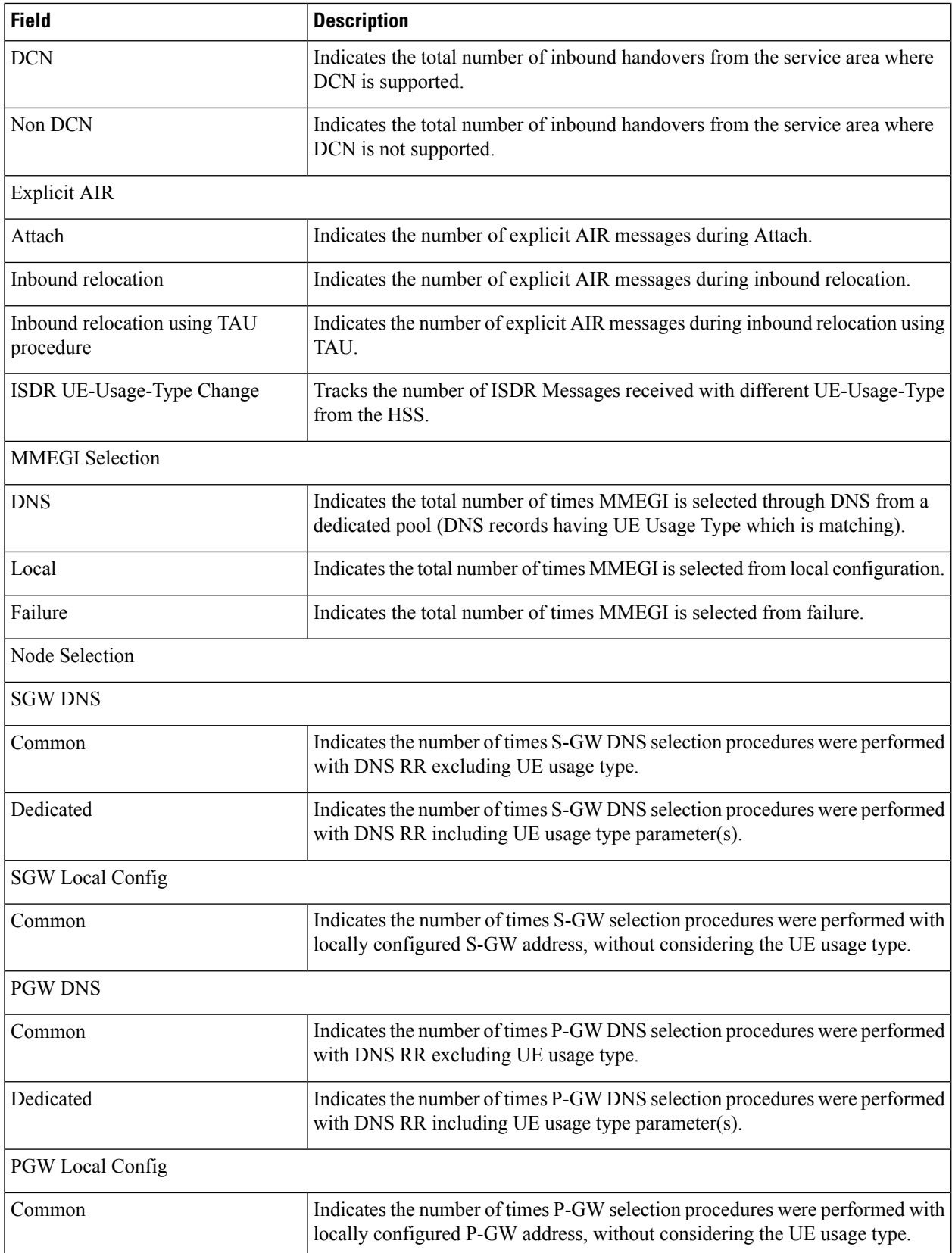

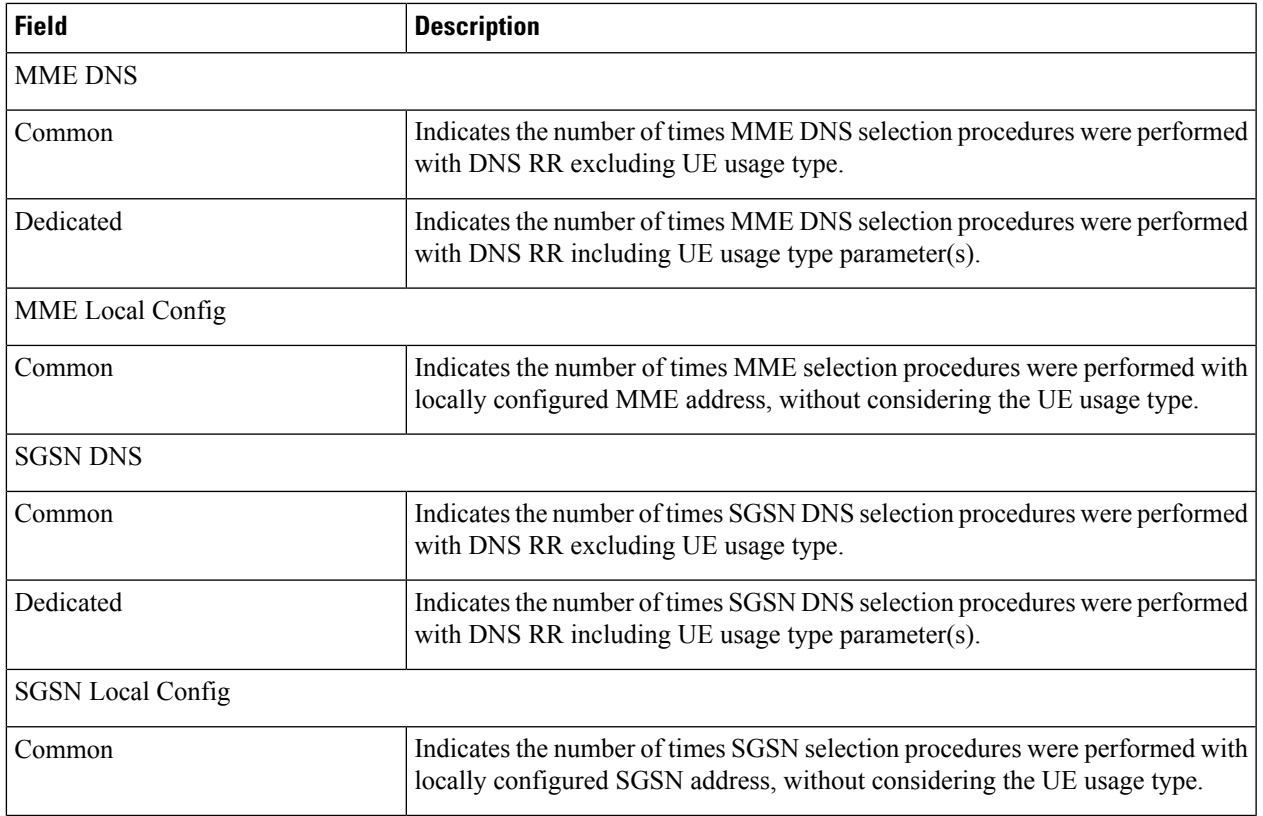

## **show mme-service statistics paging-profile profile-name <paging\_profile\_name>**

**Table 428: show mme-service statistics paging-profile profile-name <paging\_profile\_name> Command Output Descriptions**

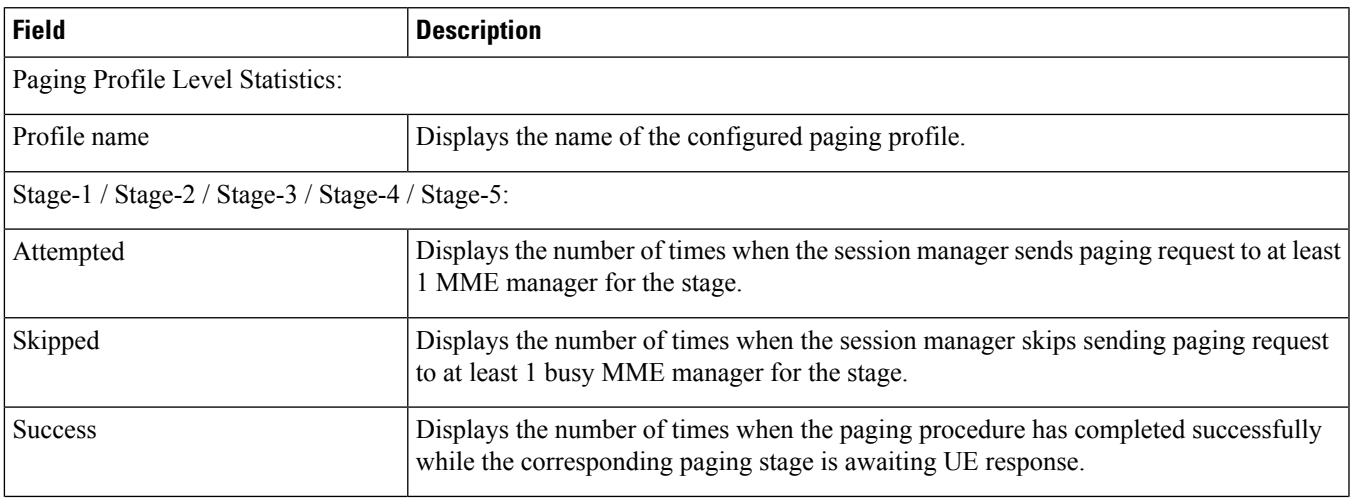

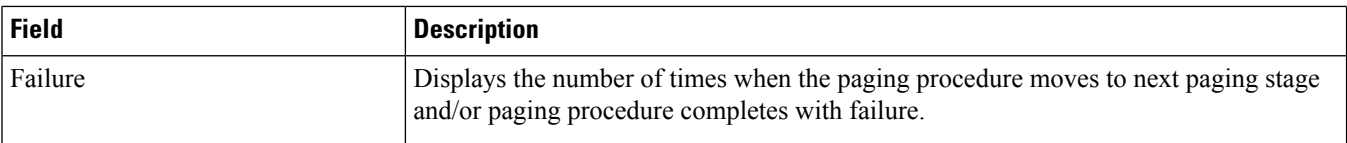

## **show mme-service statistics recovered-values**

**Table 429: show mme-service statistics recovered-values Command Output Descriptions**

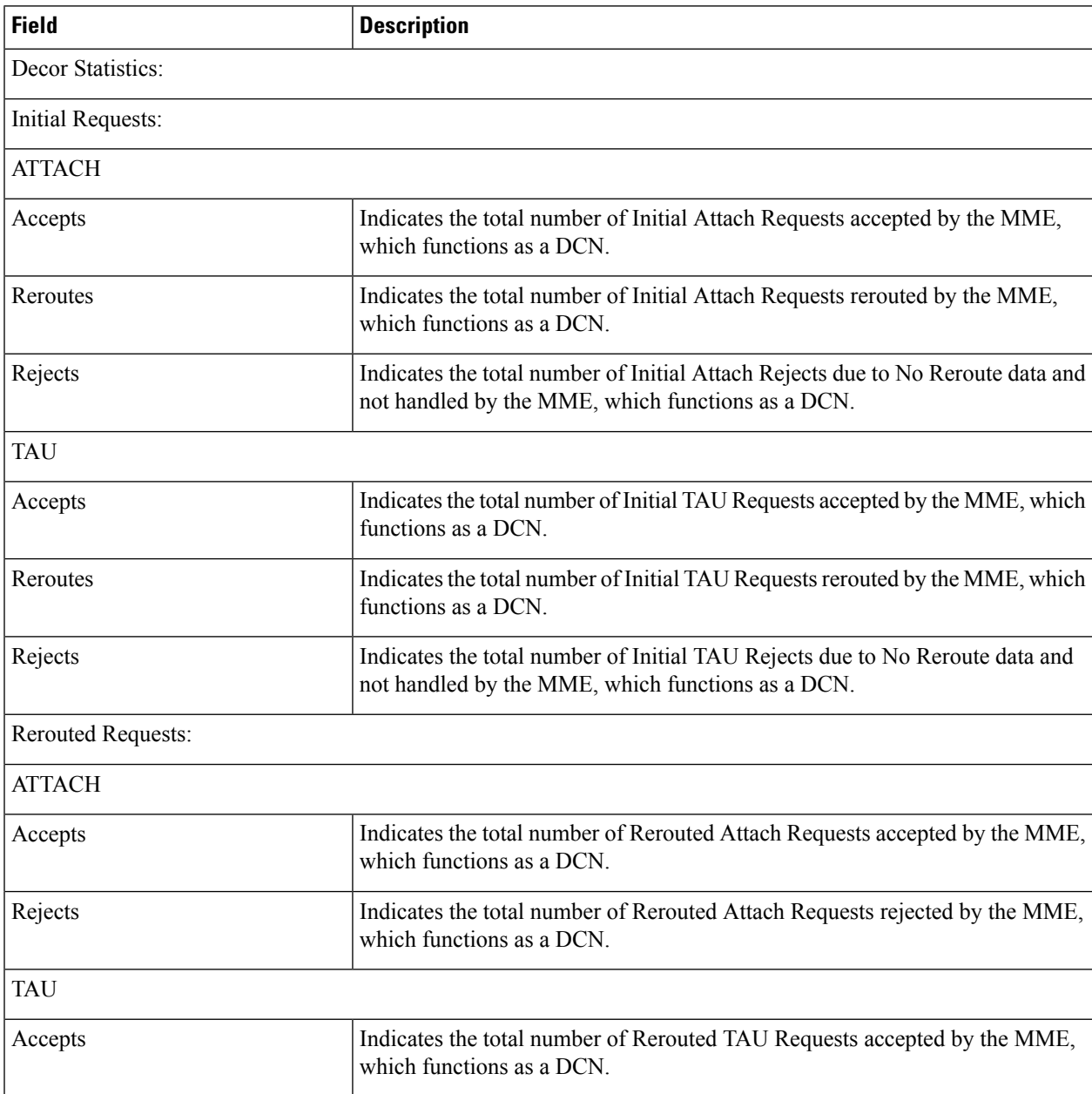

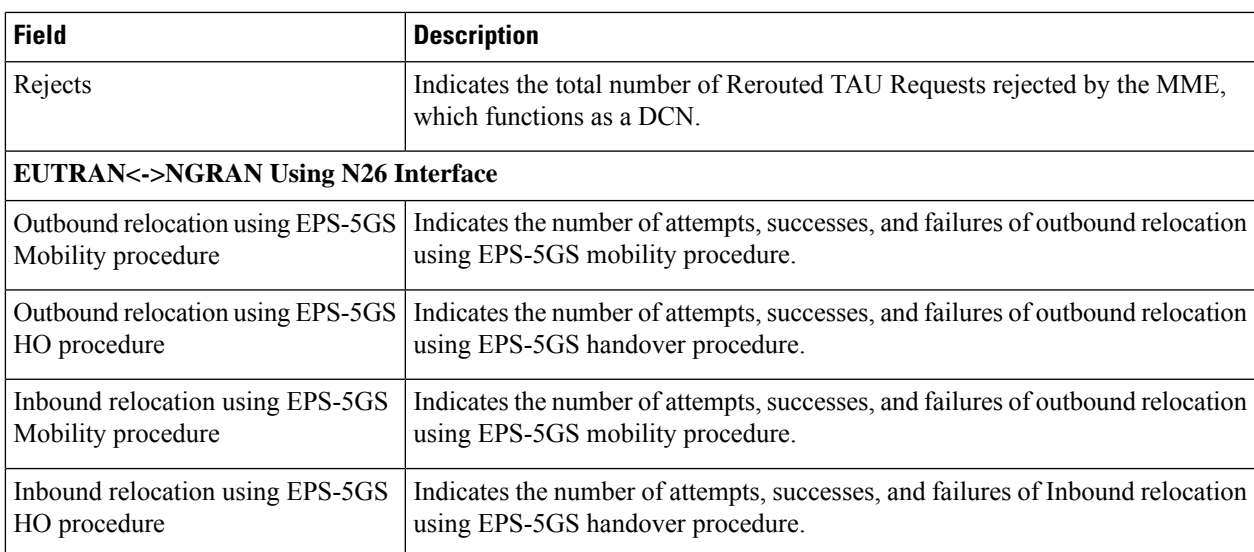

## **show mme-service statistics tai**

#### Ú

**Important**

For the MME to report these TAI level statistics, you must first issue the MME Service Configuration Mode command: **statistics collection-mode tai**. Only those MME Services which are configured accordingly will provide TAI based statistics.

 $\triangle$ 

Changing this collection mode will restart the MME service and will clear all statistics at the MME service and eNodeB level. **Caution**

#### **Table 430: show mme-service statistics tai Output Descriptions**

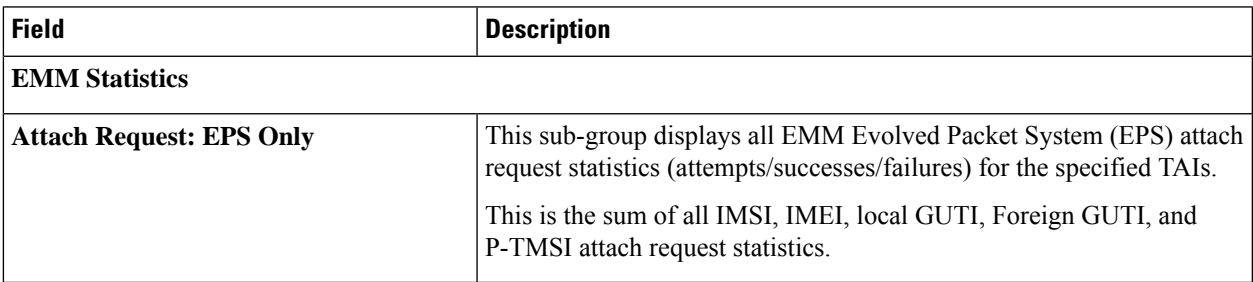

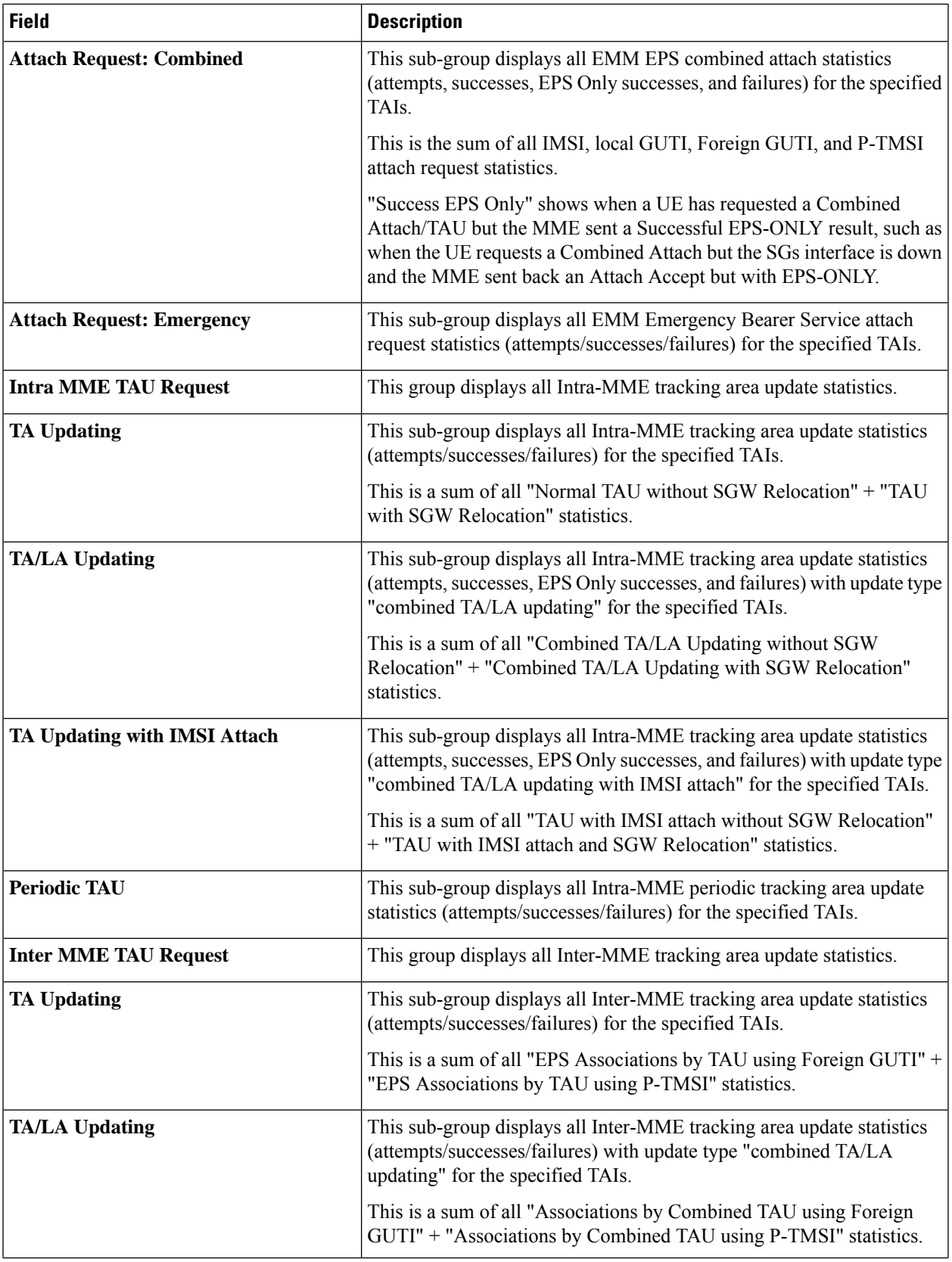

 $\mathbf{l}$ 

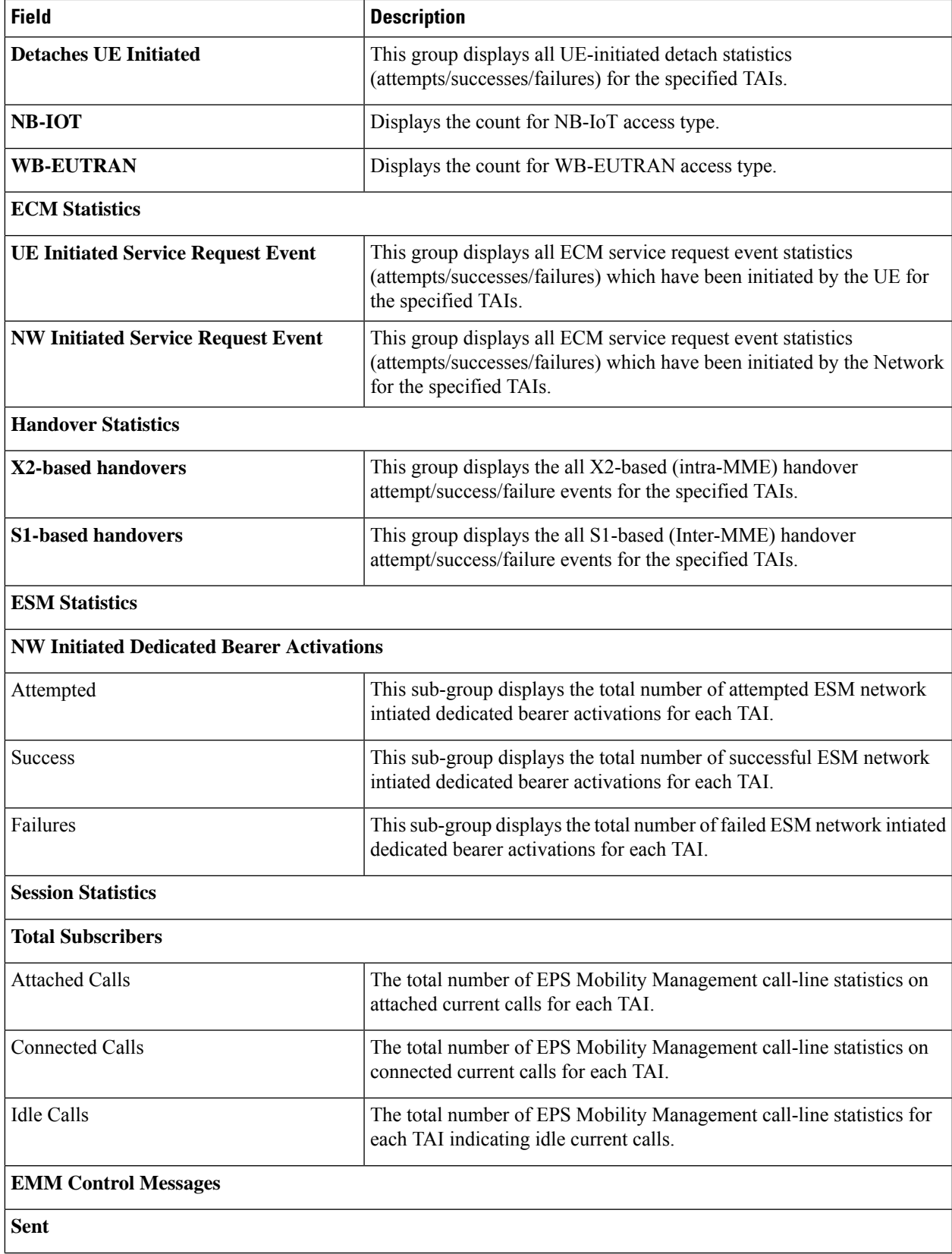

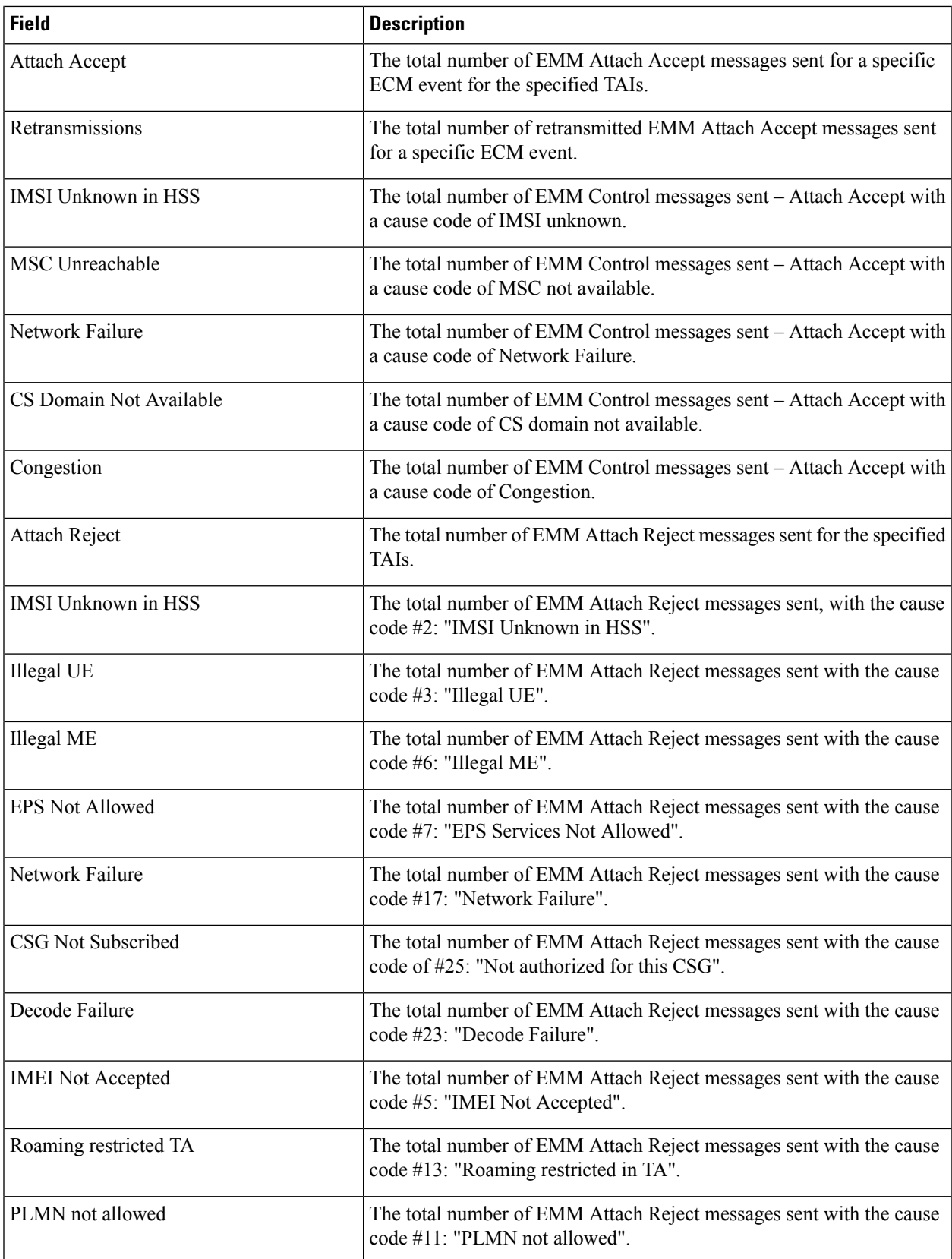

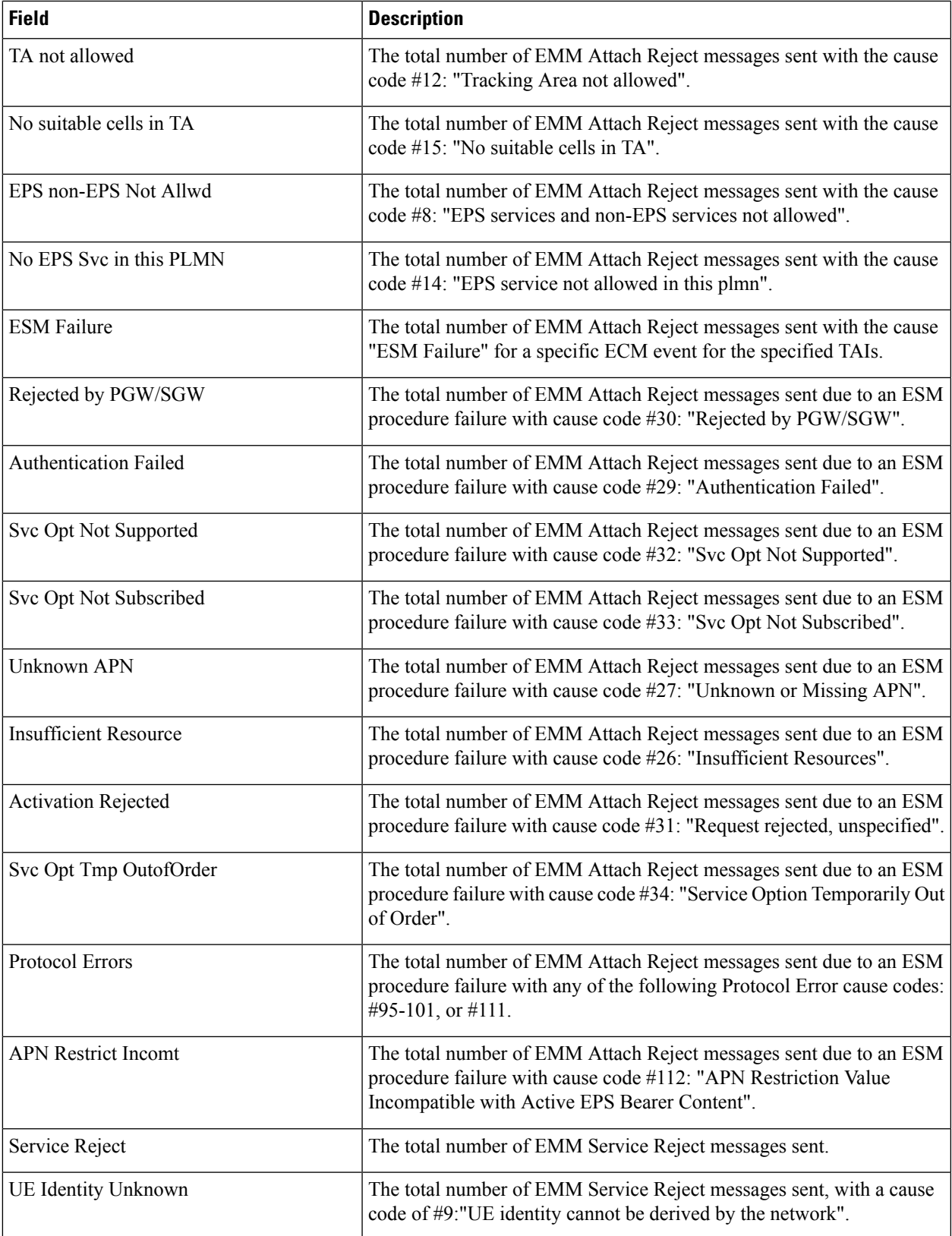

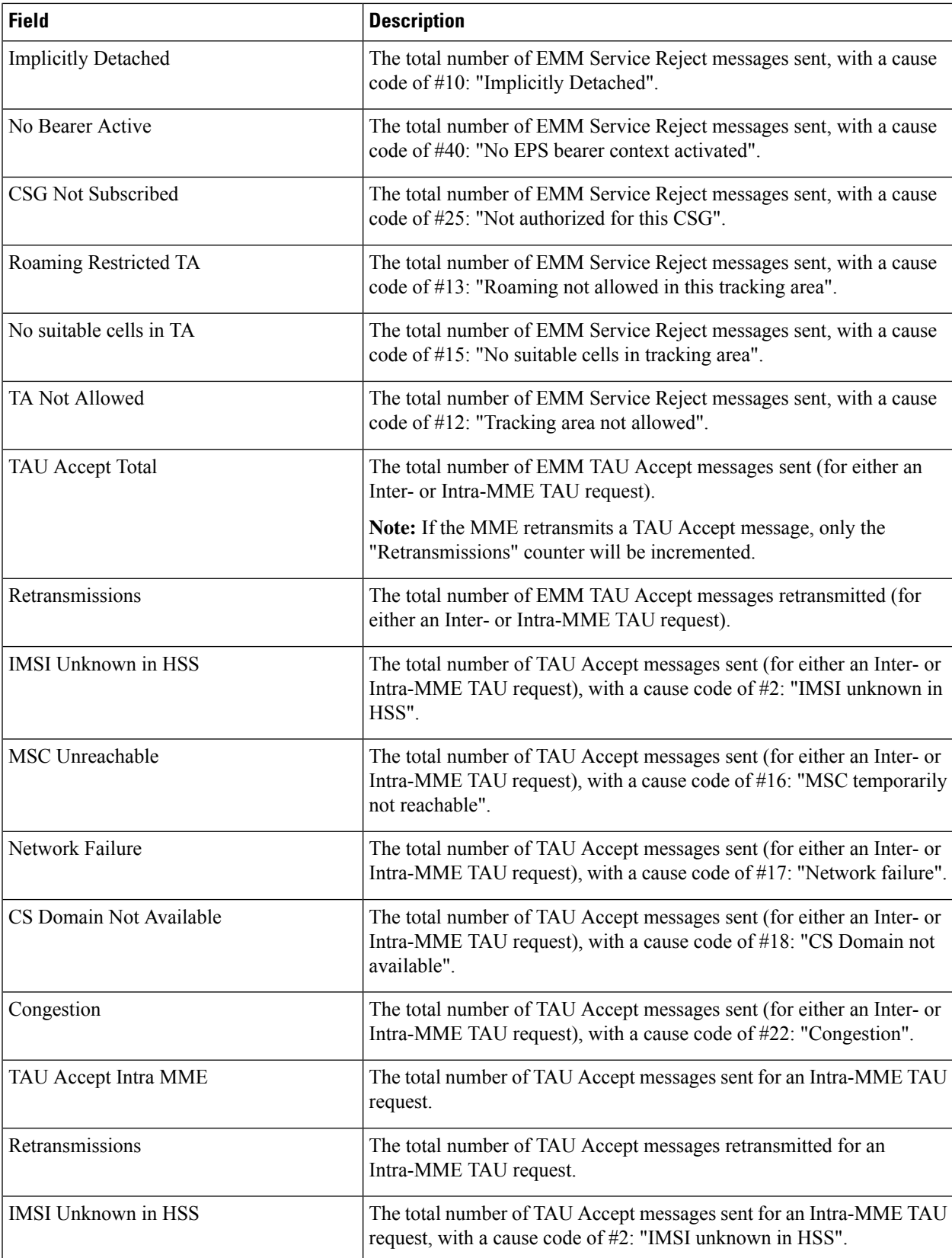

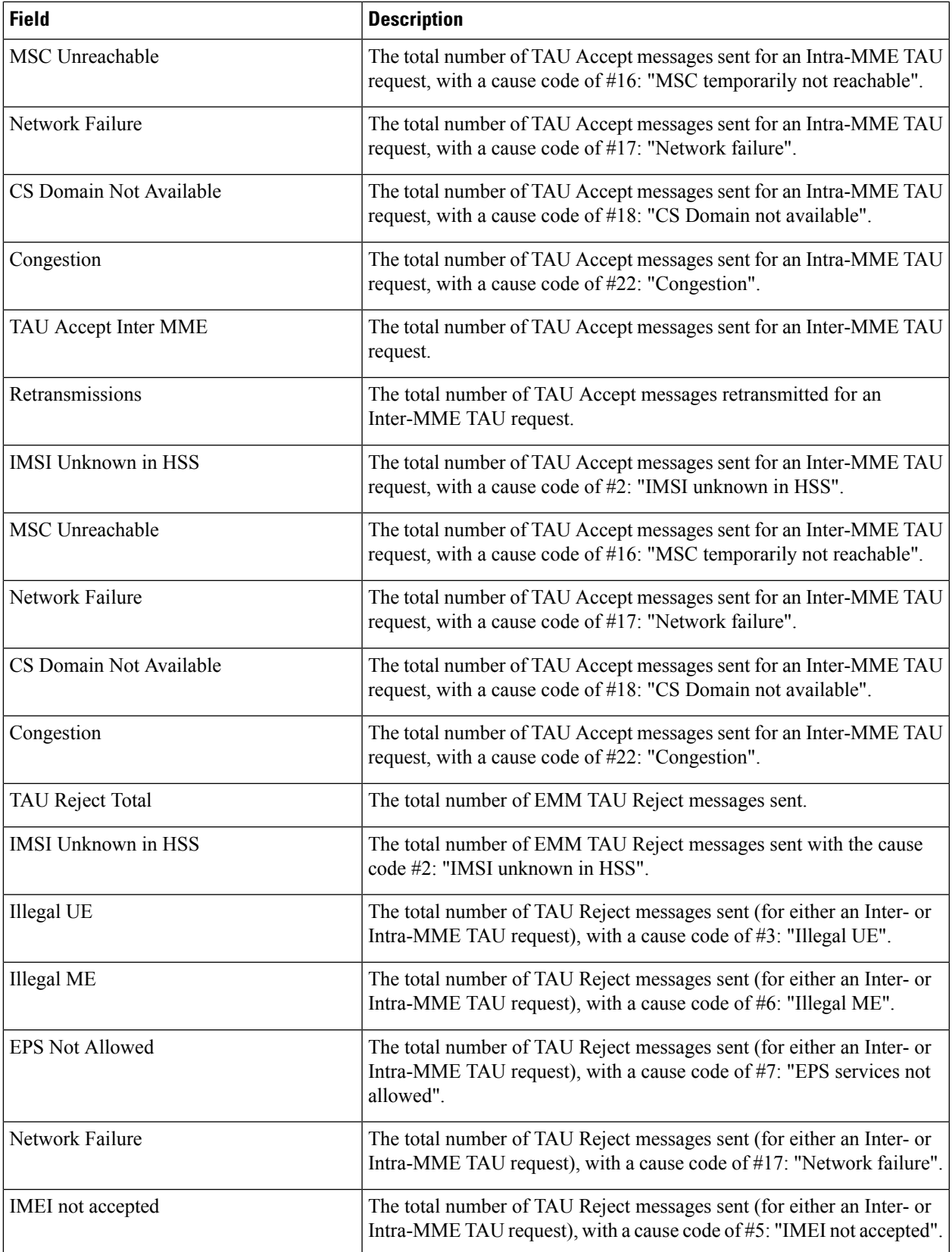

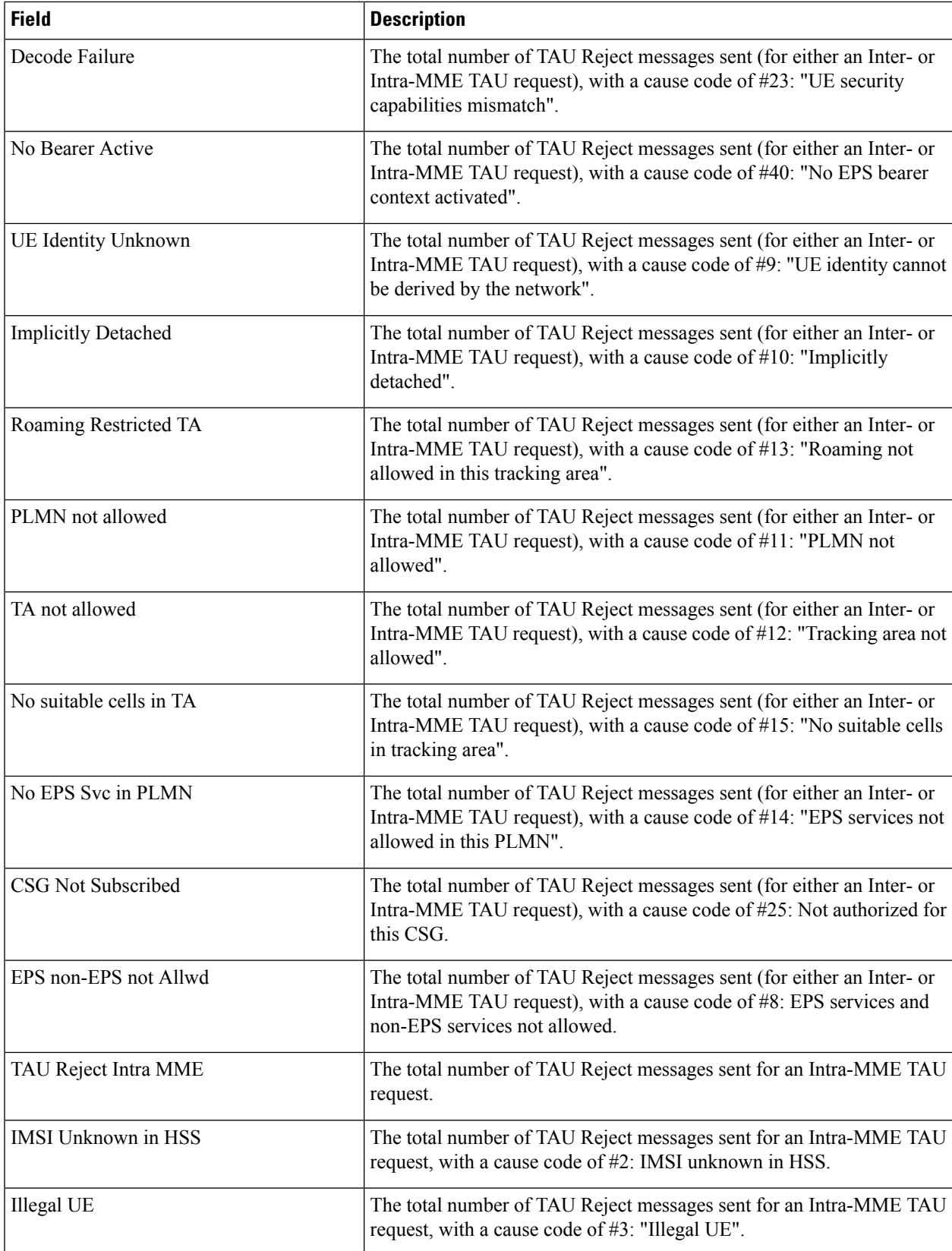

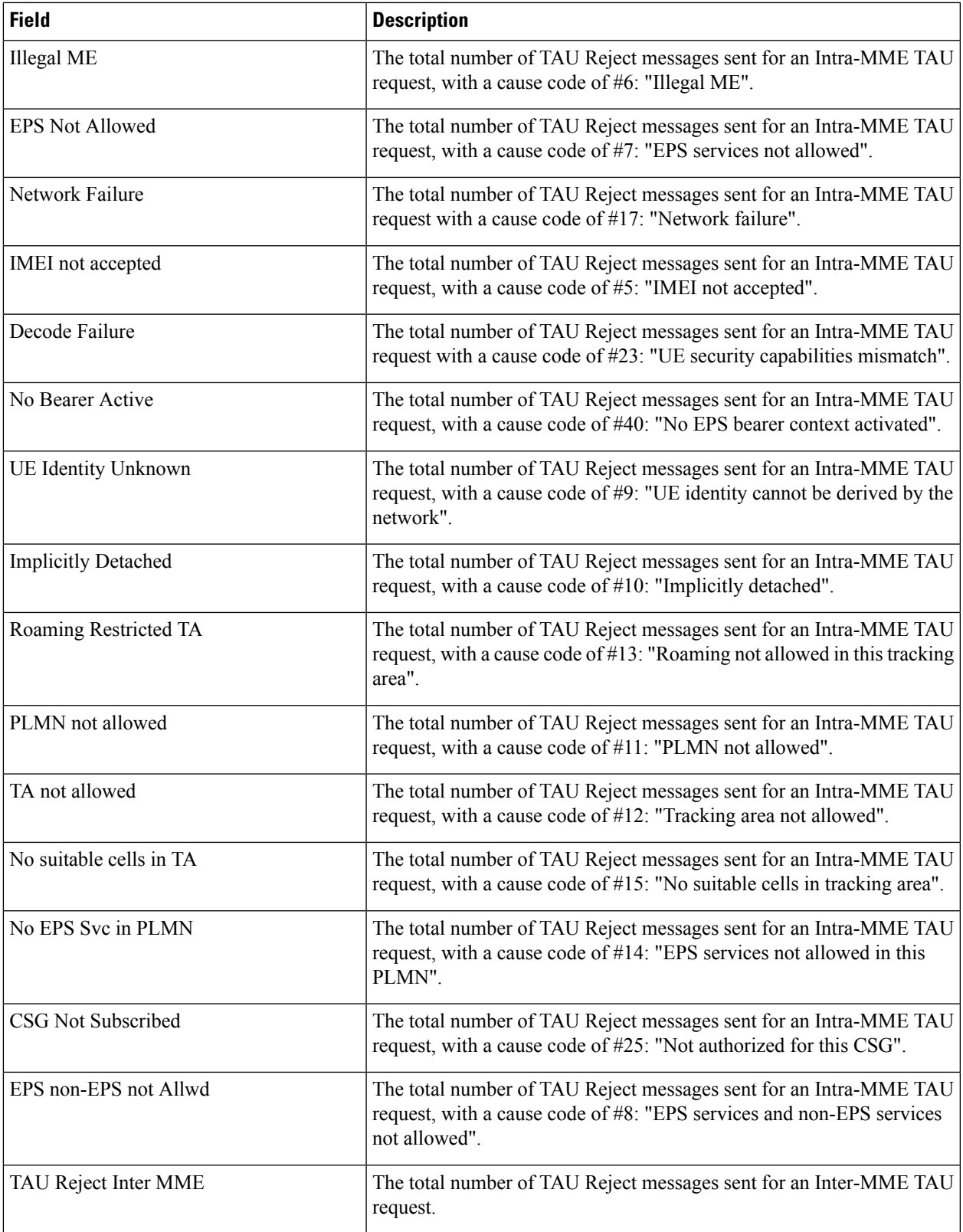

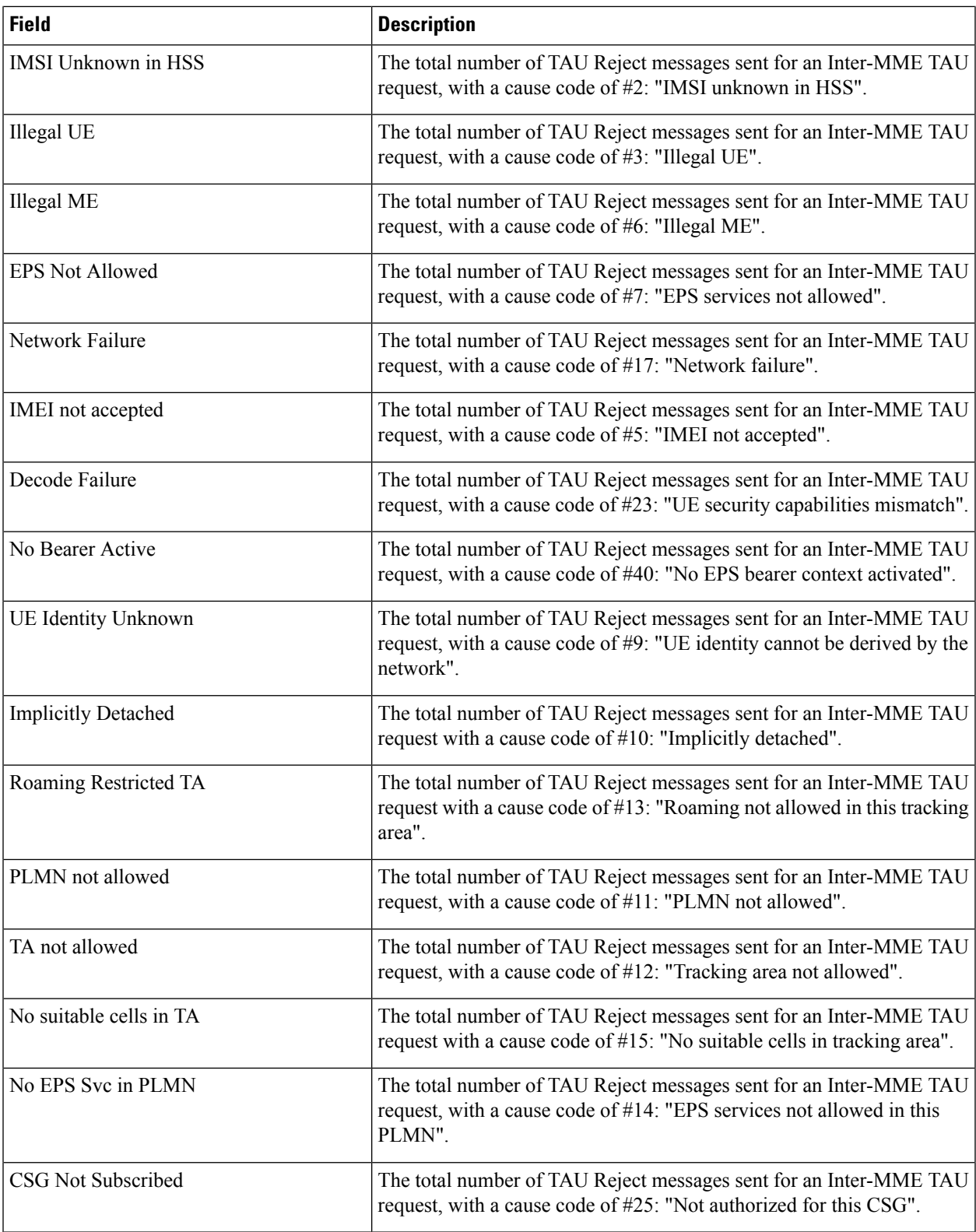

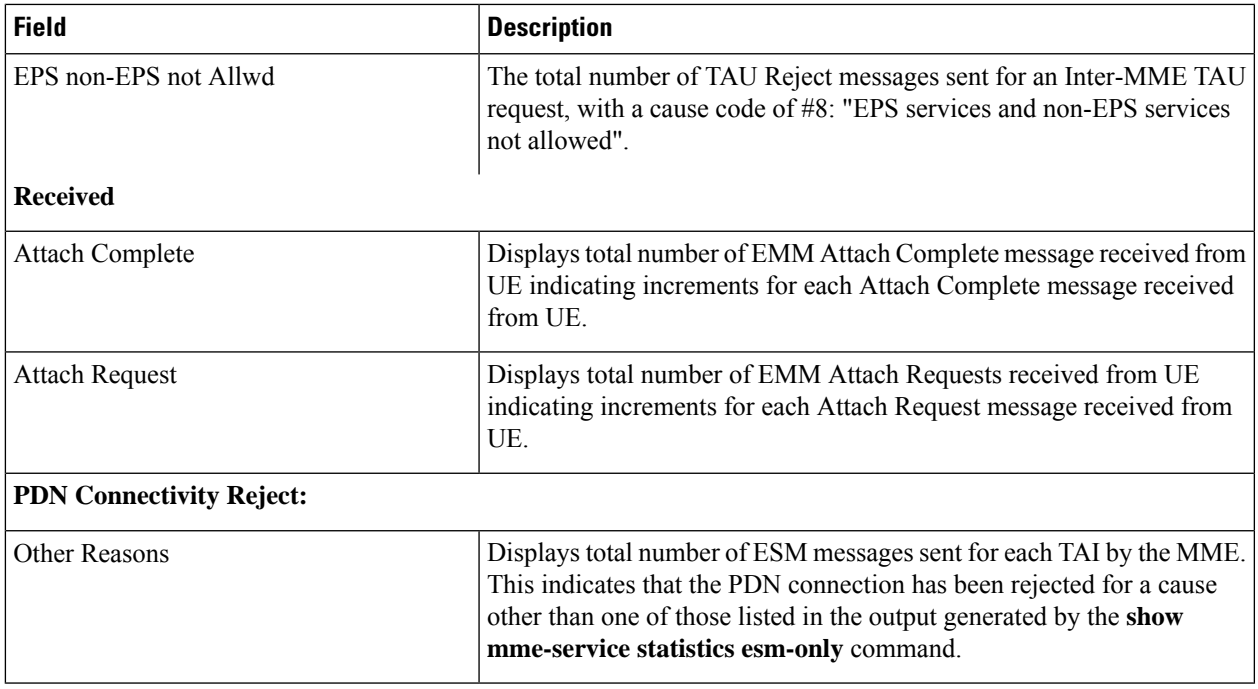

## **show update-bearer-request-stats**

The output of this command displays the update bearer Response Cause Code (CC16) statistics during HO/3G-4G TAU:

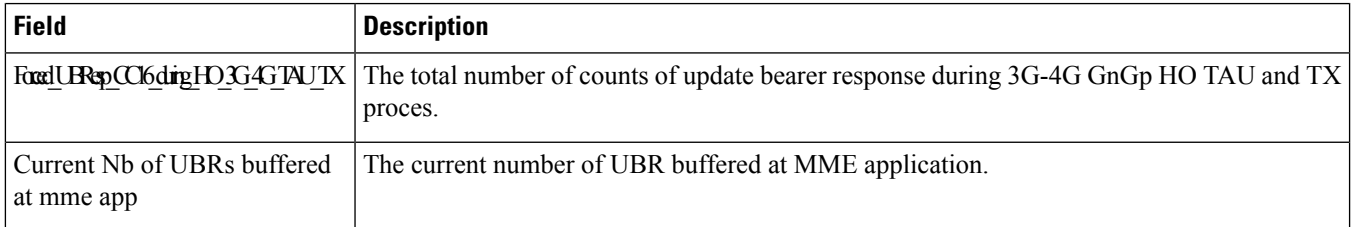

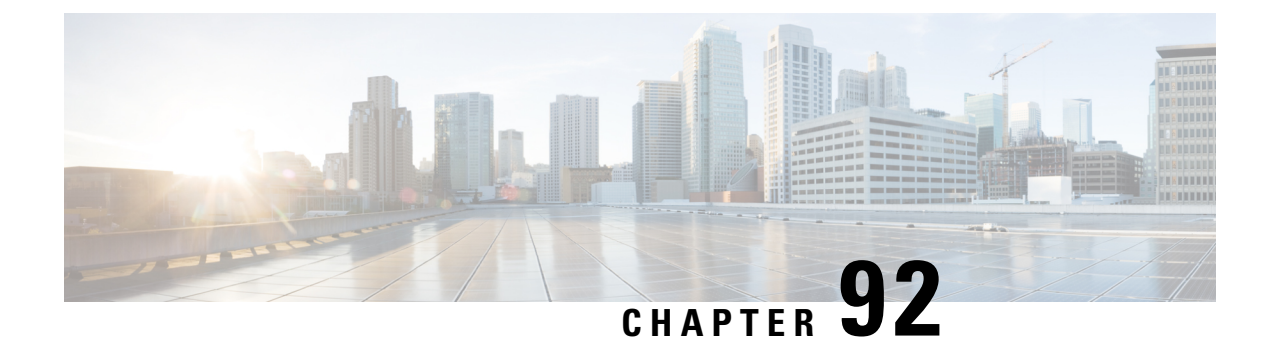

## **show module**

• show [module,](#page-1600-0) on page 1563

## <span id="page-1600-0"></span>**show module**

**Table 431: show module Command Output Descriptions**

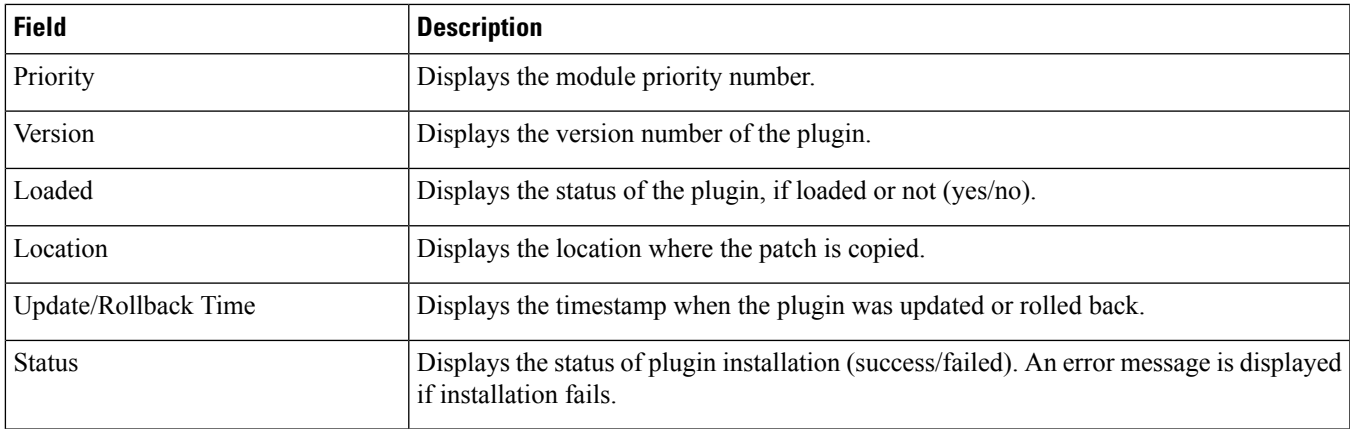

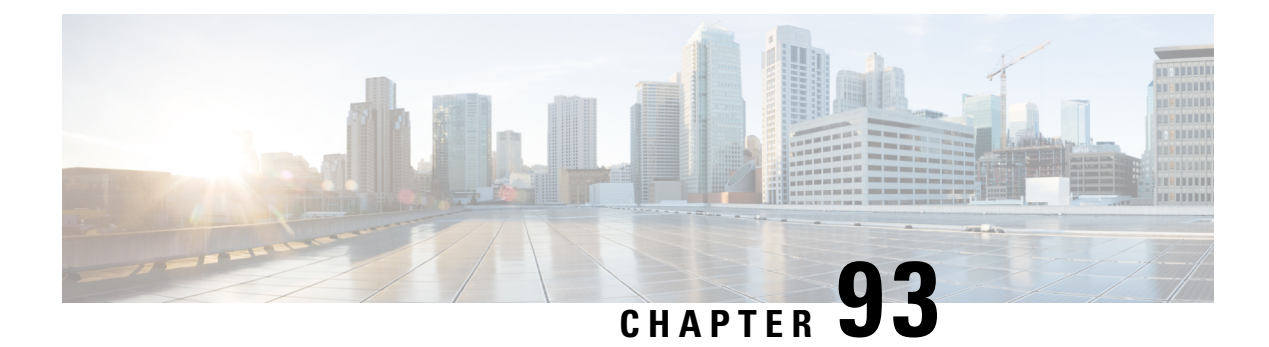

## **show mpls**

- show mpls [cross-connect,](#page-1602-0) on page 1565
- [show](#page-1603-0) mpls ftn, on page 1566
- [show](#page-1603-1) mpls ilm, on page 1566
- show mpls ldp [bindings,](#page-1604-0) on page 1567
- show mpls ldp [discovery,](#page-1605-0) on page 1568
- show mpls ldp [neighbor,](#page-1605-1) on page 1568
- show mpls ldp [neighbor](#page-1605-2) detail, on page 1568
- show mpls [nexthop-label-forwarding-entry,](#page-1606-0) on page 1569

## <span id="page-1602-0"></span>**show mpls cross-connect**

**Table 432: show mpls cross-connect Command Output Descriptions**

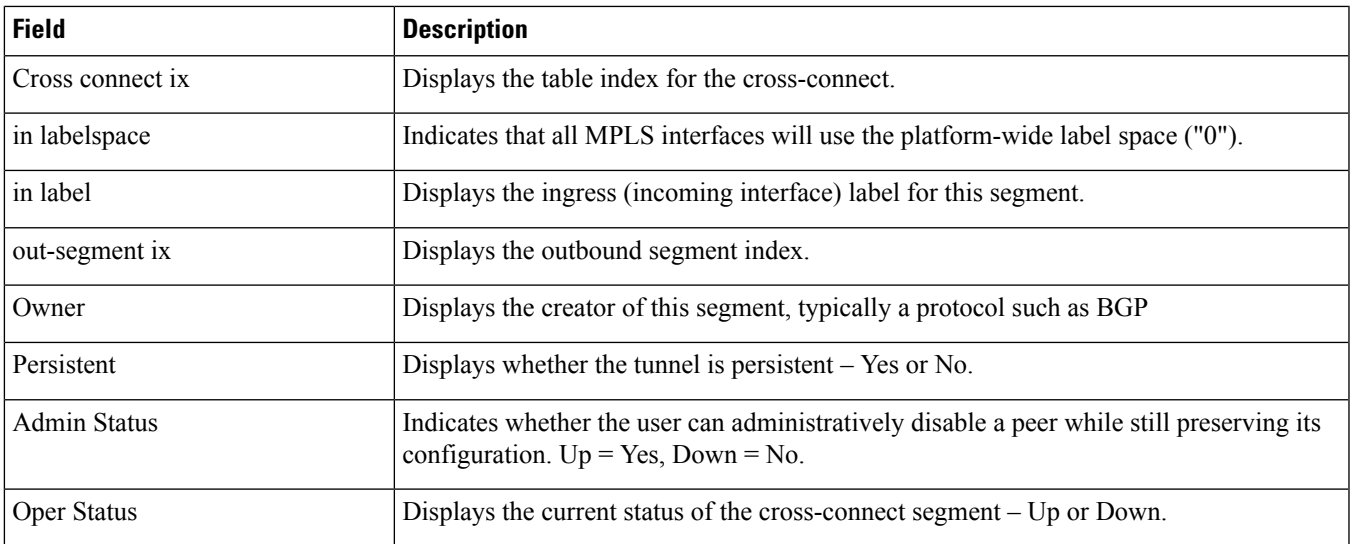

## <span id="page-1603-0"></span>**show mpls ftn**

#### **Table 433: show mpls ftn Command Output Descriptions**

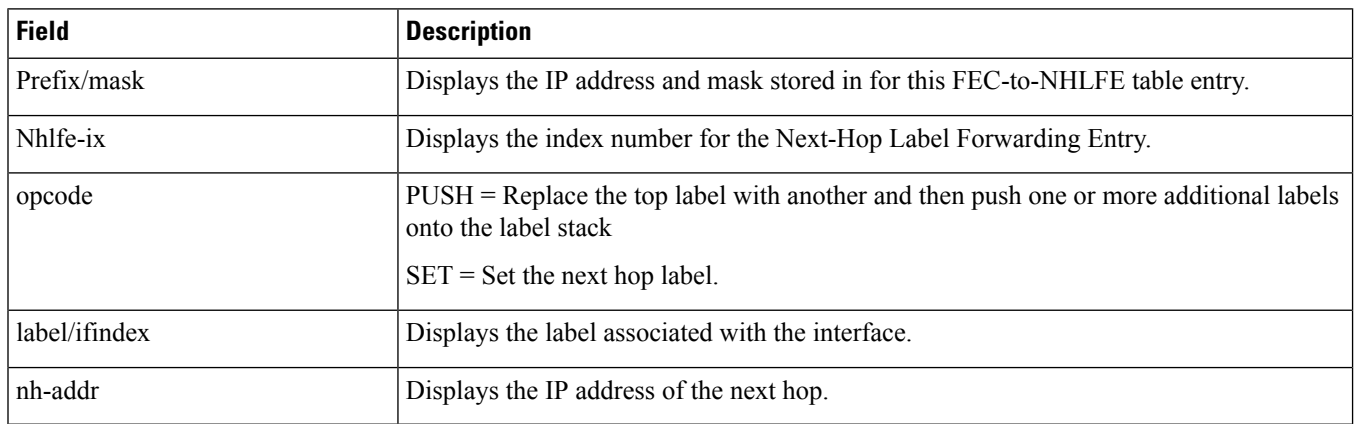

## <span id="page-1603-1"></span>**show mpls ilm**

**Table 434: show mpls ilm Command Output Descriptions**

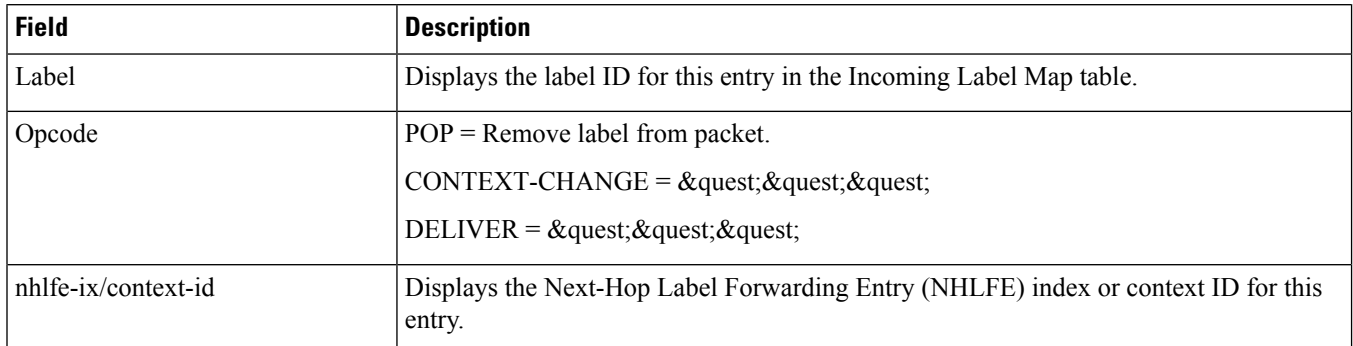

#### **Table 435: show mpls ilm fec Command Output Descriptions**

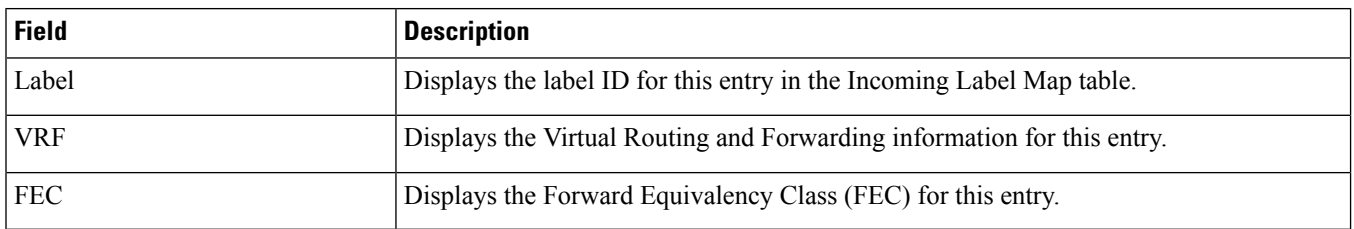

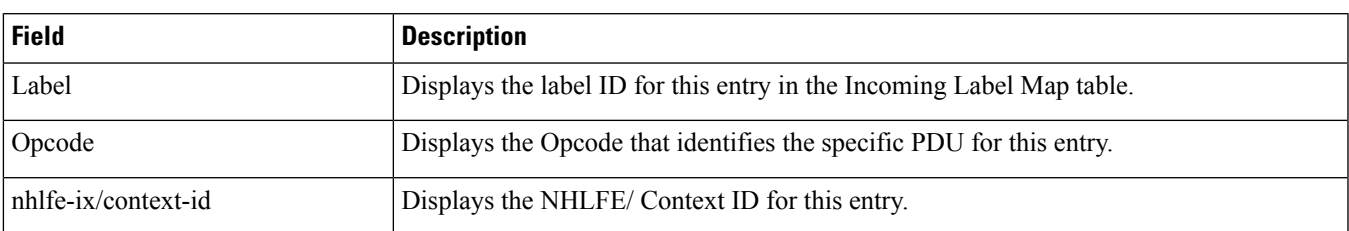

#### **Table 436: show mpls ilm label Command Output Descriptions**

#### **Table 437: show mpls ilm verbose Command Output Descriptions**

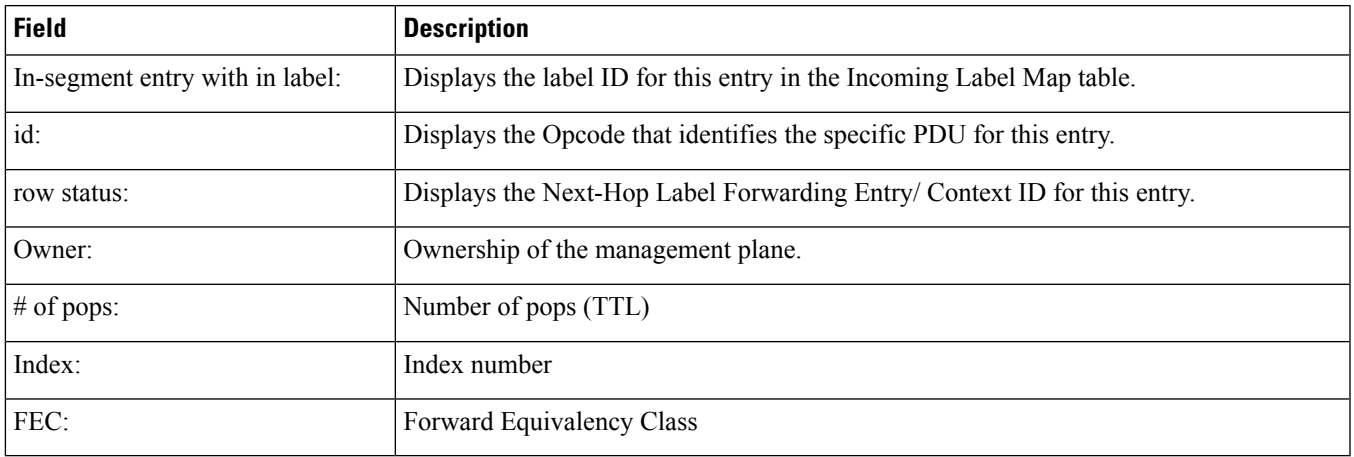

## <span id="page-1604-0"></span>**show mpls ldp bindings**

#### **Table 438: show mpls ldp bindings Command Output Descriptions**

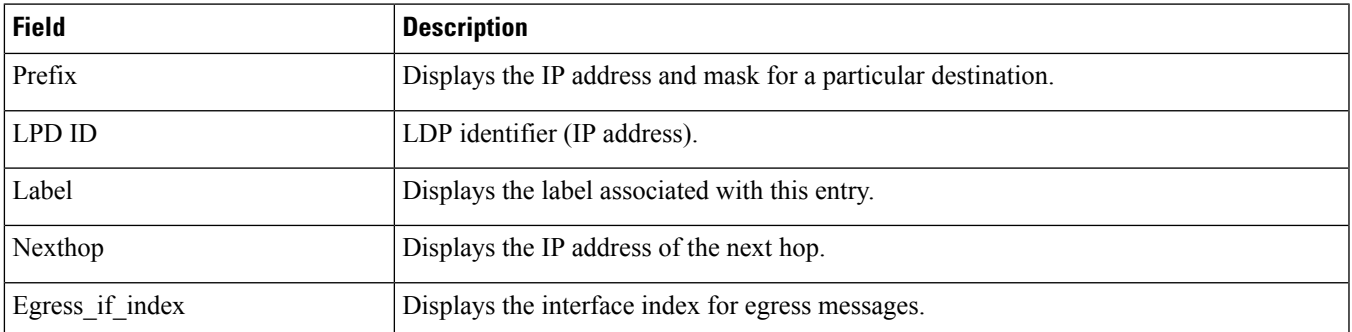

### <span id="page-1605-0"></span>**show mpls ldp discovery**

**Table 439: show mpls ldp discovery Command Output Descriptions**

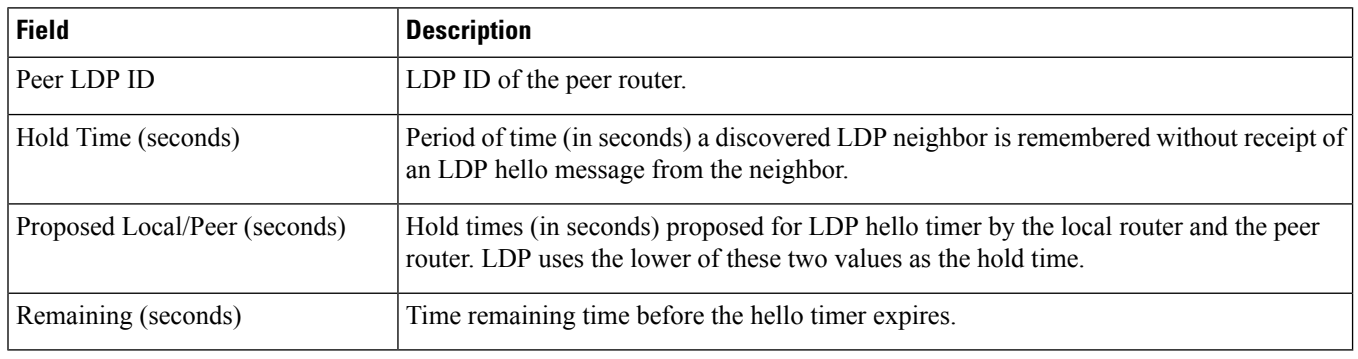

### <span id="page-1605-1"></span>**show mpls ldp neighbor**

**Table 440: show mpls ldp neighbor Command Output Descriptions**

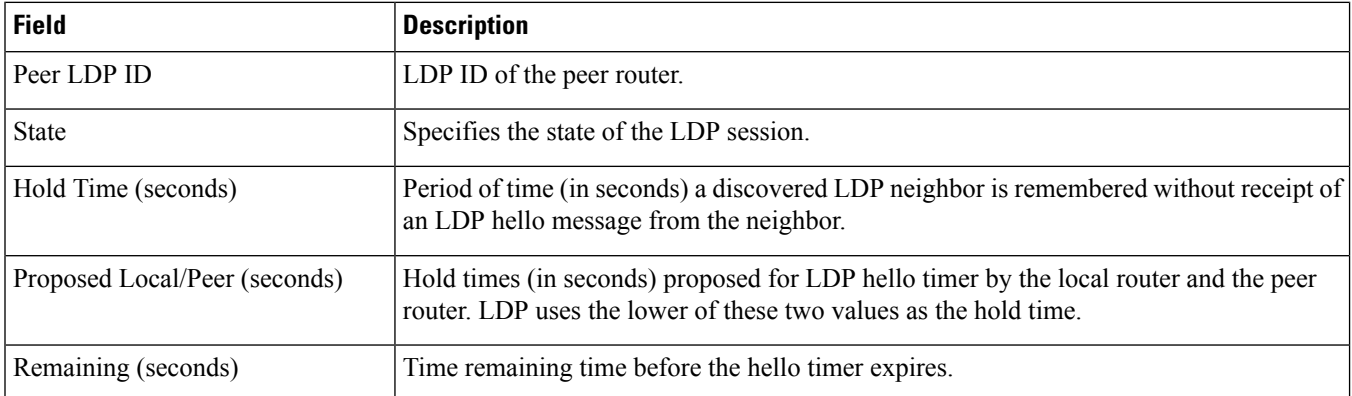

### <span id="page-1605-2"></span>**show mpls ldp neighbor detail**

**Table 441: show mpls ldp neighbor detail Command Output Descriptions**

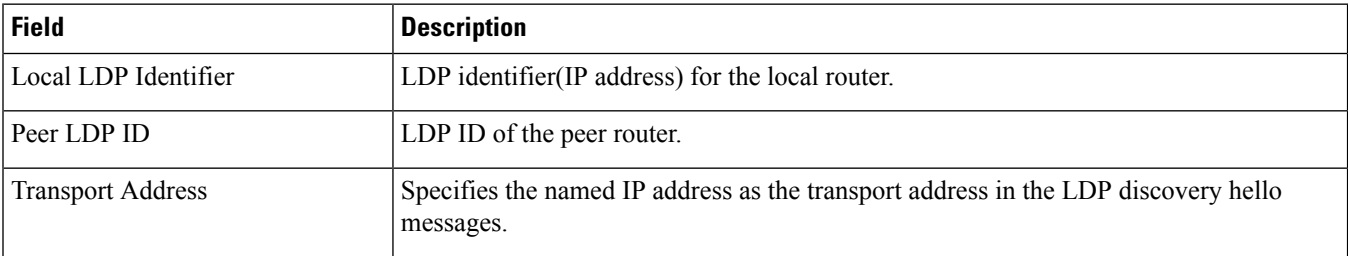

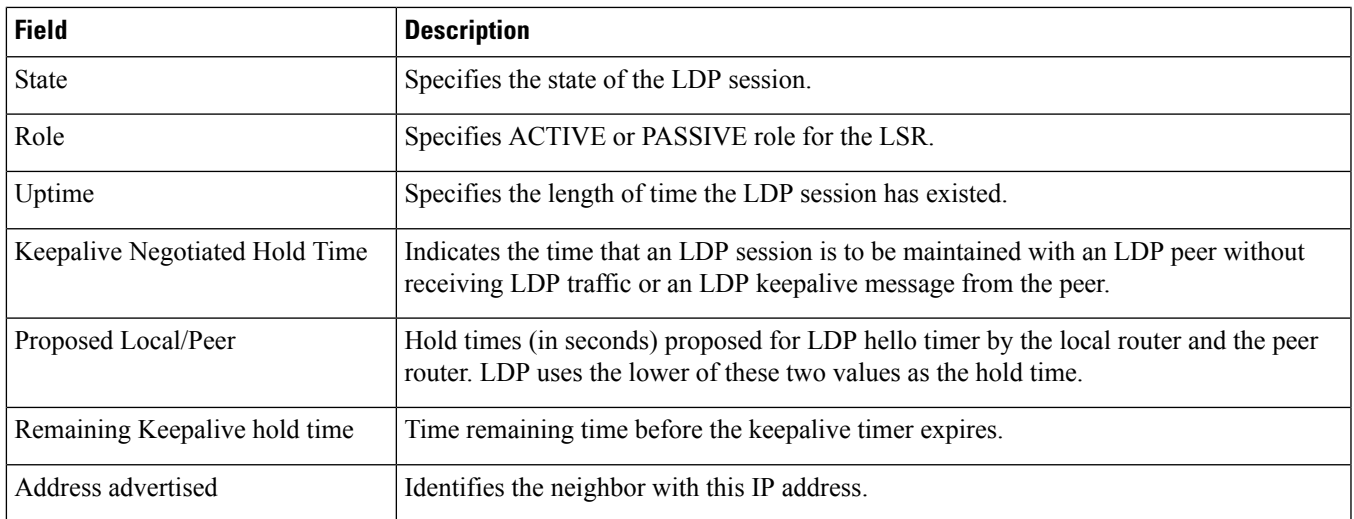

## <span id="page-1606-0"></span>**show mpls nexthop-label-forwarding-entry**

**Table 442: show mpls nexthop-label-forwarding-entry Command Output Descriptions**

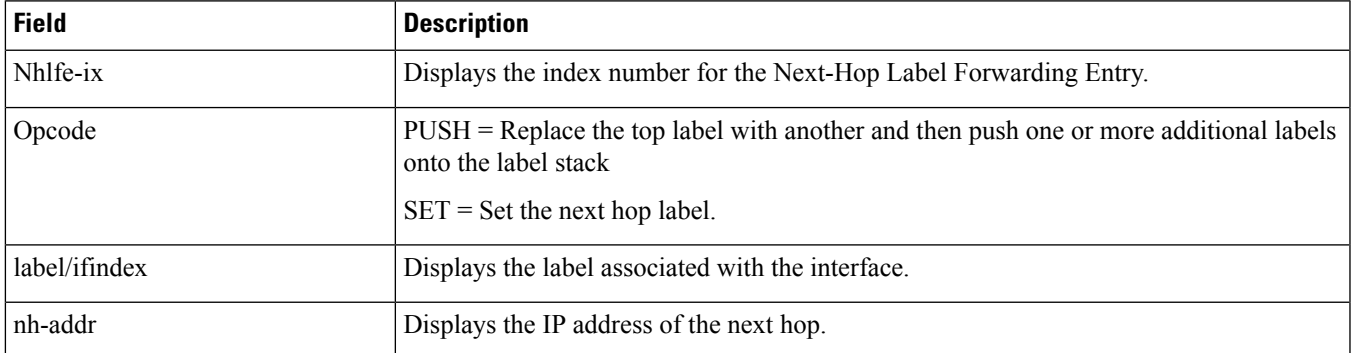

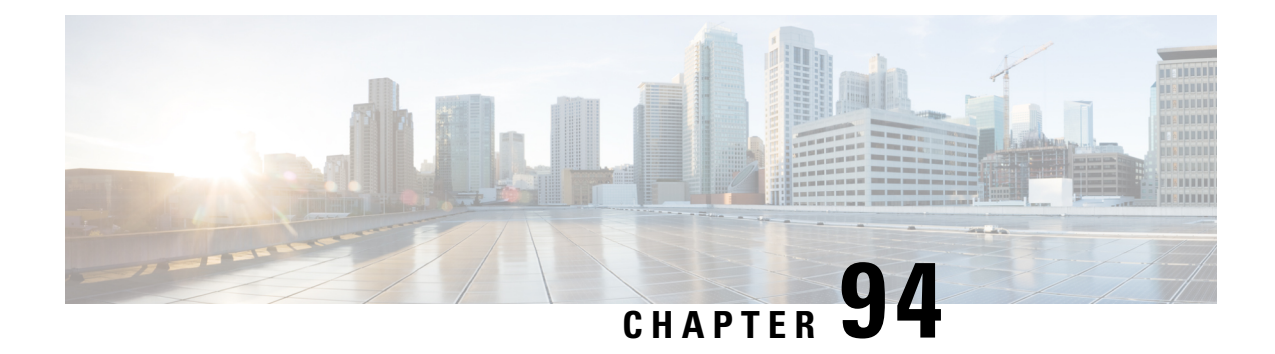

# **show multicast-sessions**

This chapter includes the **show multicast-sessions** command output tables.

- show [multicast-sessions](#page-1609-0) all, on page 1572
- show [multicast-sessions](#page-1610-0) full all, on page 1573

### <span id="page-1609-0"></span>**show multicast-sessions all**

**Table 443: show multicast-sessions all Command Output Descriptions**

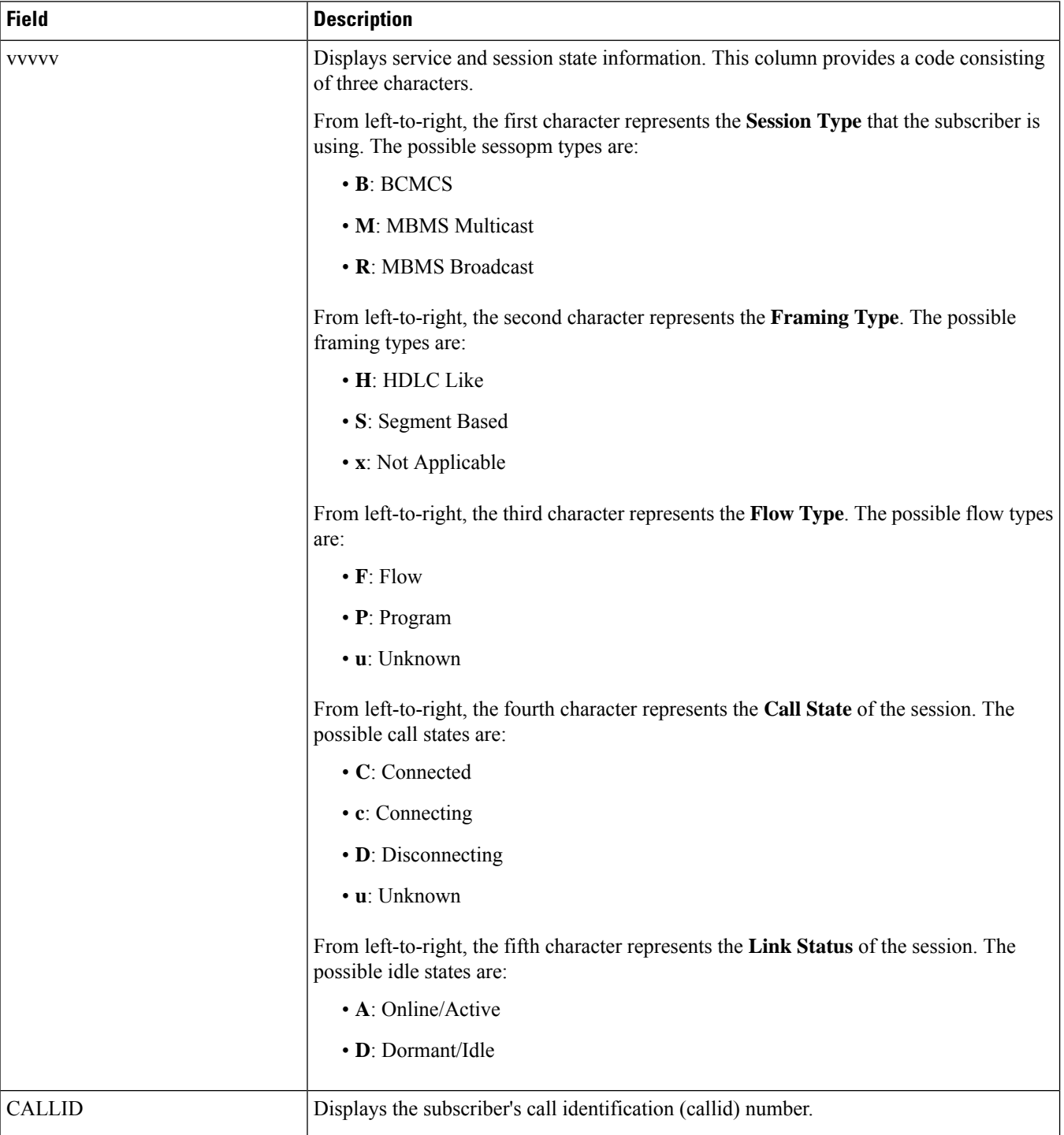

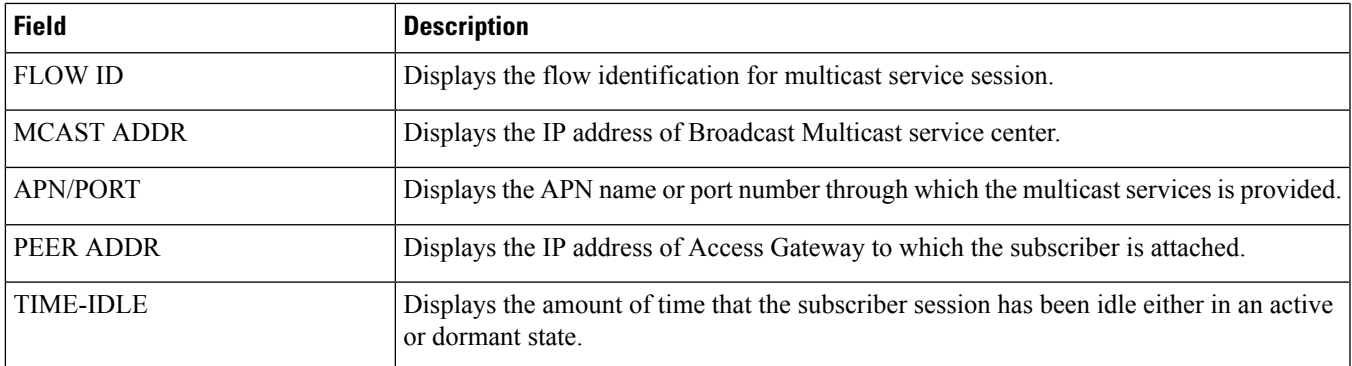

## <span id="page-1610-0"></span>**show multicast-sessions full all**

**Table 444: show multicast-sessions full all Command Output Descriptions**

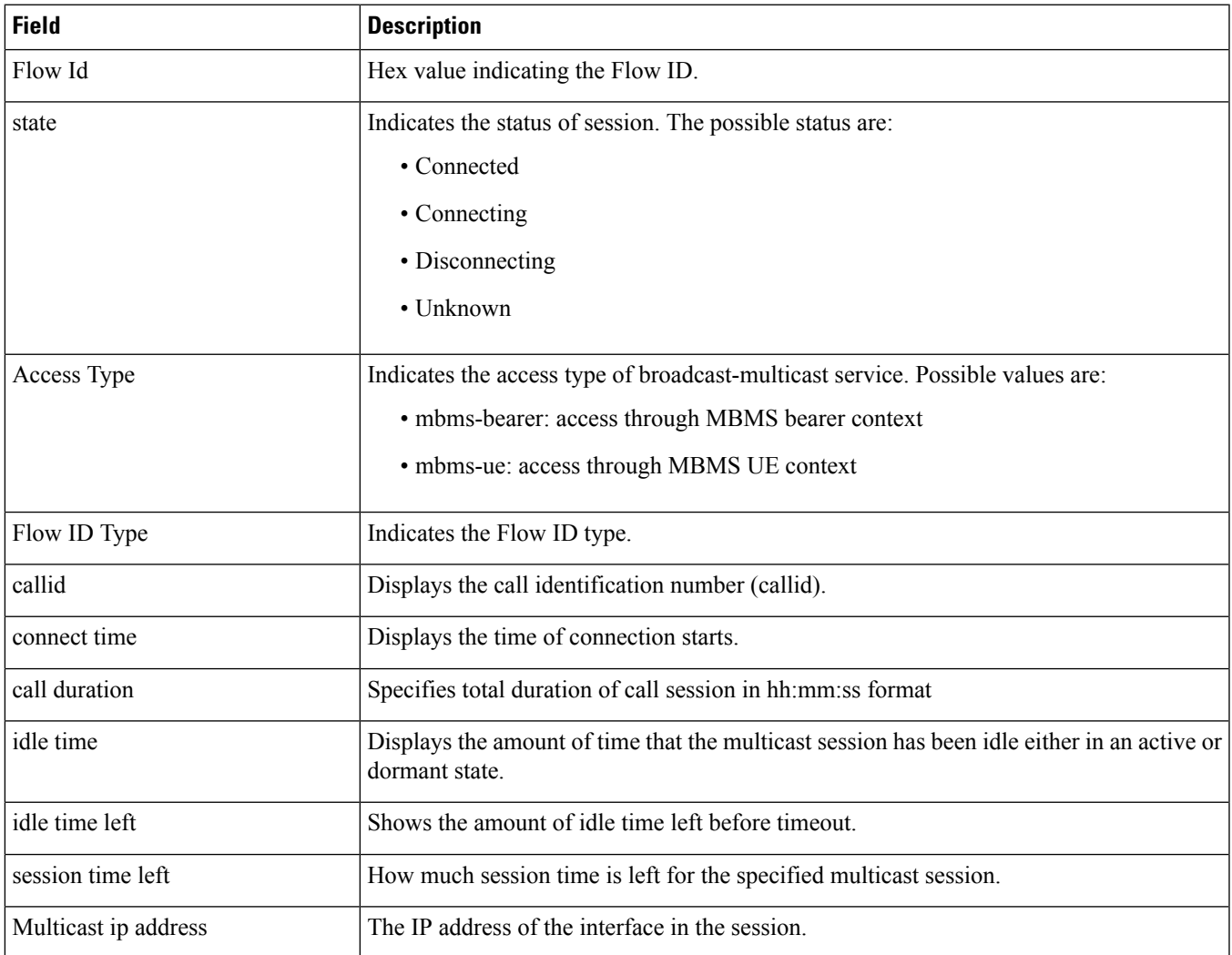

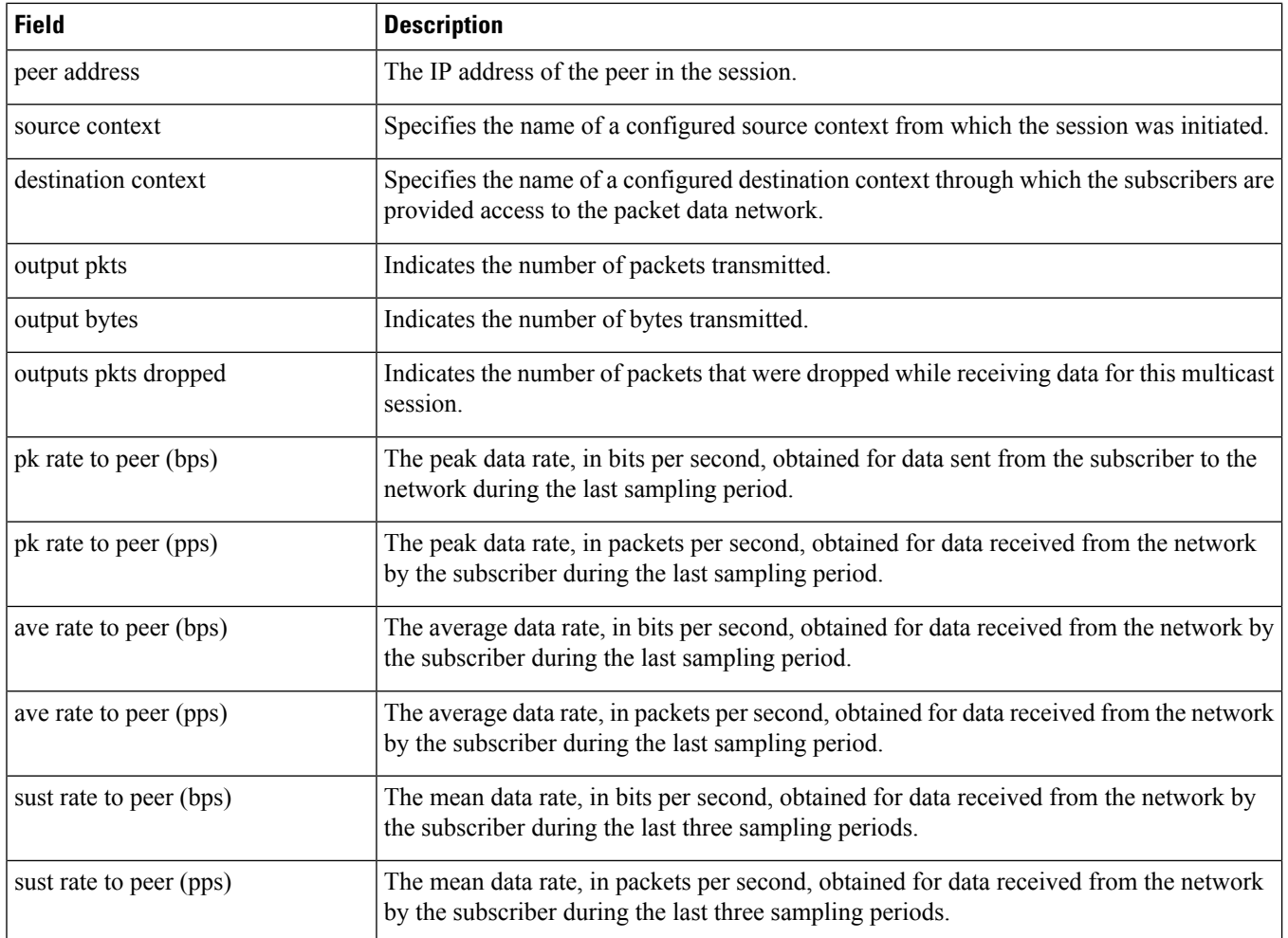

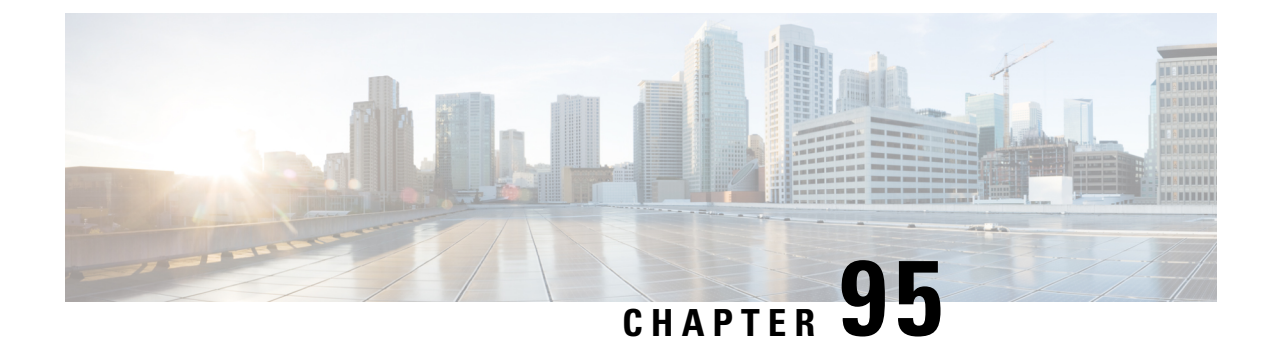

## **show network-overload-protection**

This chapter describes the output of the **show network-overload-protection** command variants.

• show [network-overload-protection](#page-1612-0) mme configuration, on page 1575

## <span id="page-1612-0"></span>**show network-overload-protection mme configuration**

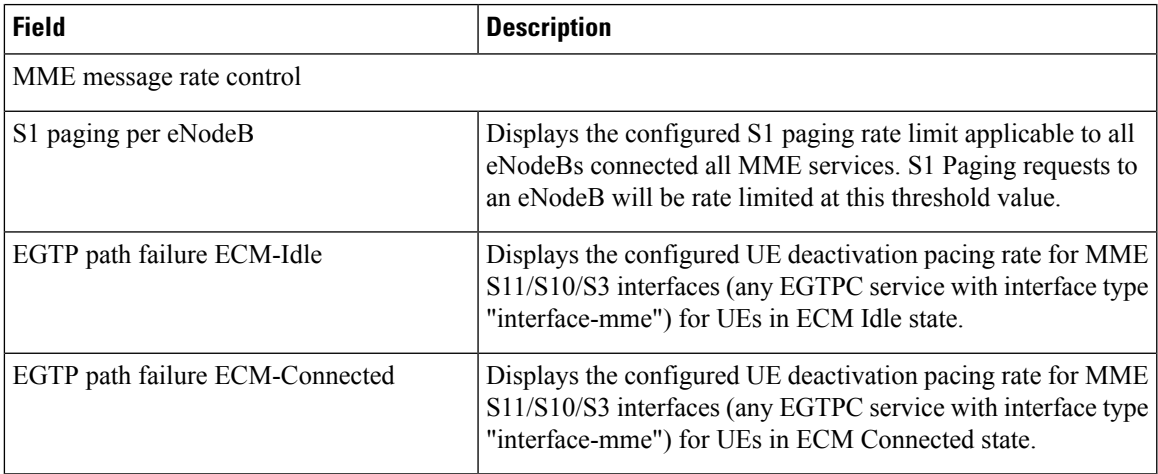

**Table 445: show network-overload-protection mme configuration Command Output Descriptions**

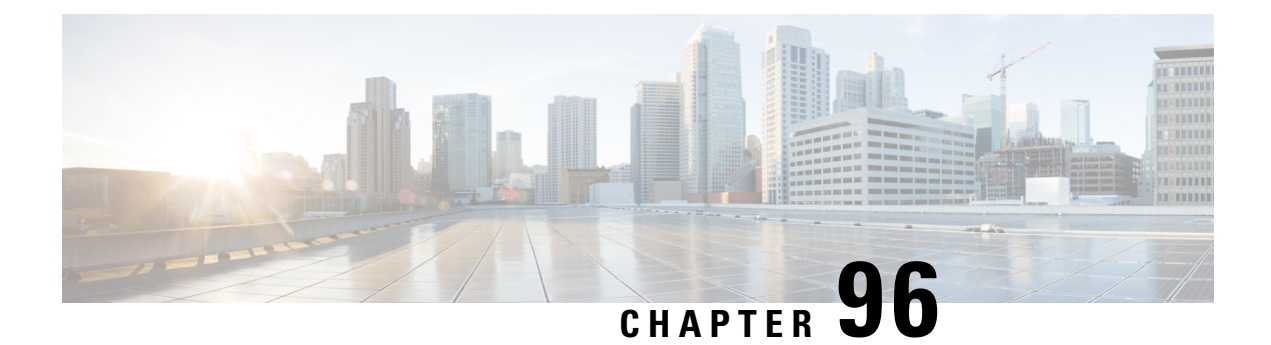

## **show npu**

This chapter describes the output of the **show npu** command.

- show npu tm [queue,](#page-1614-0) on page 1577
- show npu tm [statistics,](#page-1614-1) on page 1577
- show npu [utilization](#page-1615-0) table, on page 1578

#### <span id="page-1614-0"></span>**show npu tm queue**

**Table 446: show npu tm queue Command Output Descriptions (ASR 5500 only)**

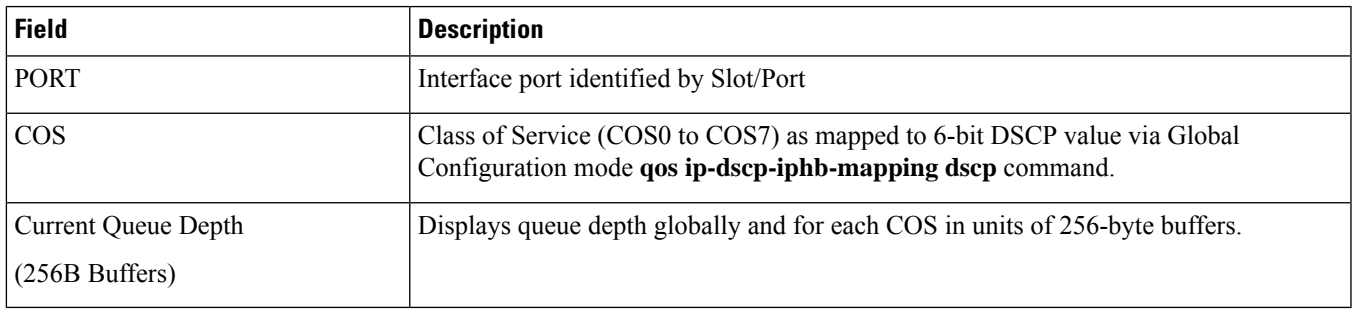

#### <span id="page-1614-1"></span>**show npu tm statistics**

**Table 447: show npu tm statistics Command Output Descriptions (ASR 5500 only)**

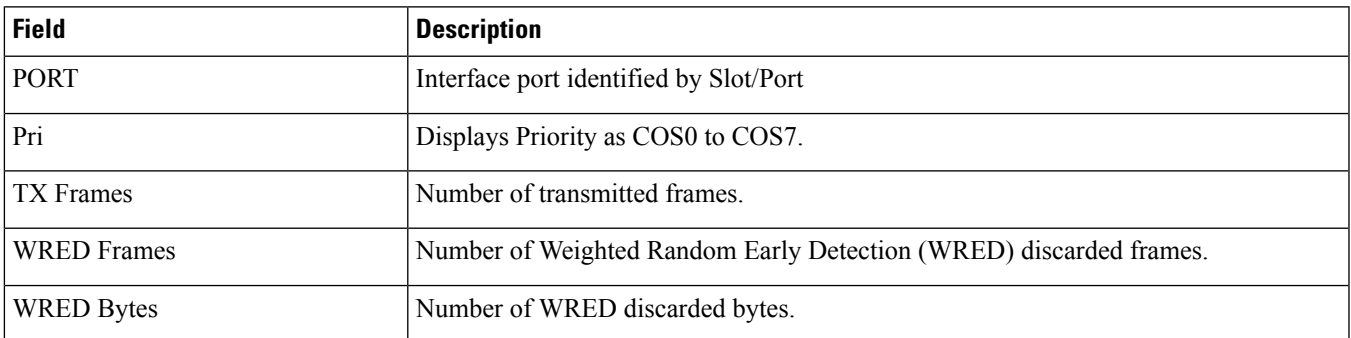

## <span id="page-1615-0"></span>**show npu utilization table**

#### **Table 448: show npu utilization table Command Output Descriptions for ASR 5500 and ASR 5000**

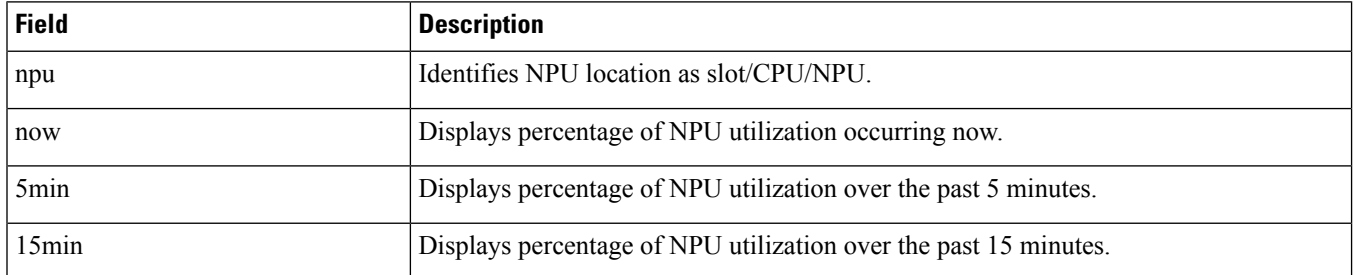

#### **Table 449: show npu utilization table Command Output Descriptions for VPC**

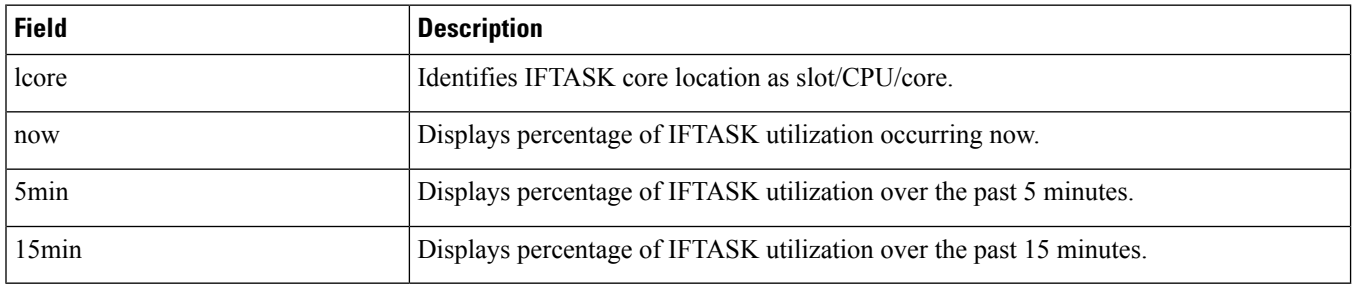

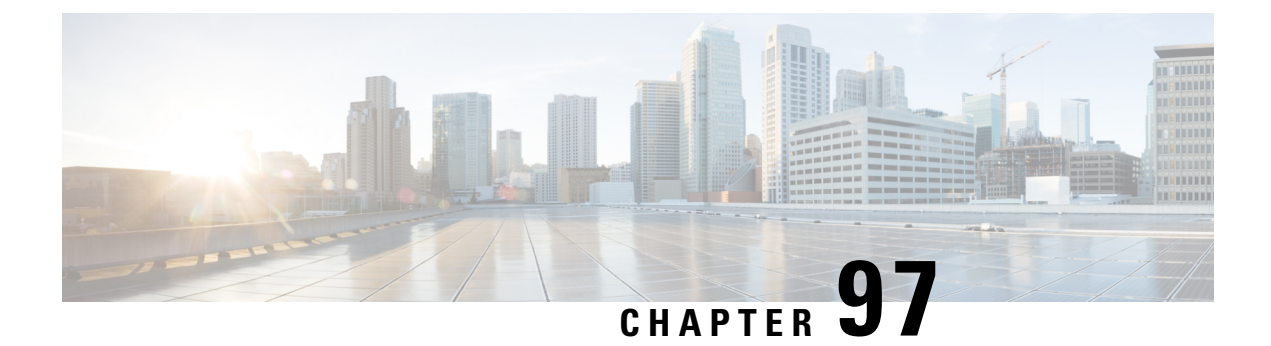

## **show ntp**

This chapter describes the output of the **show ntp** command.

• show ntp [status,](#page-1616-0) on page 1579

## <span id="page-1616-0"></span>**show ntp status**

**Table 450: show ntp status Command Output Descriptions**

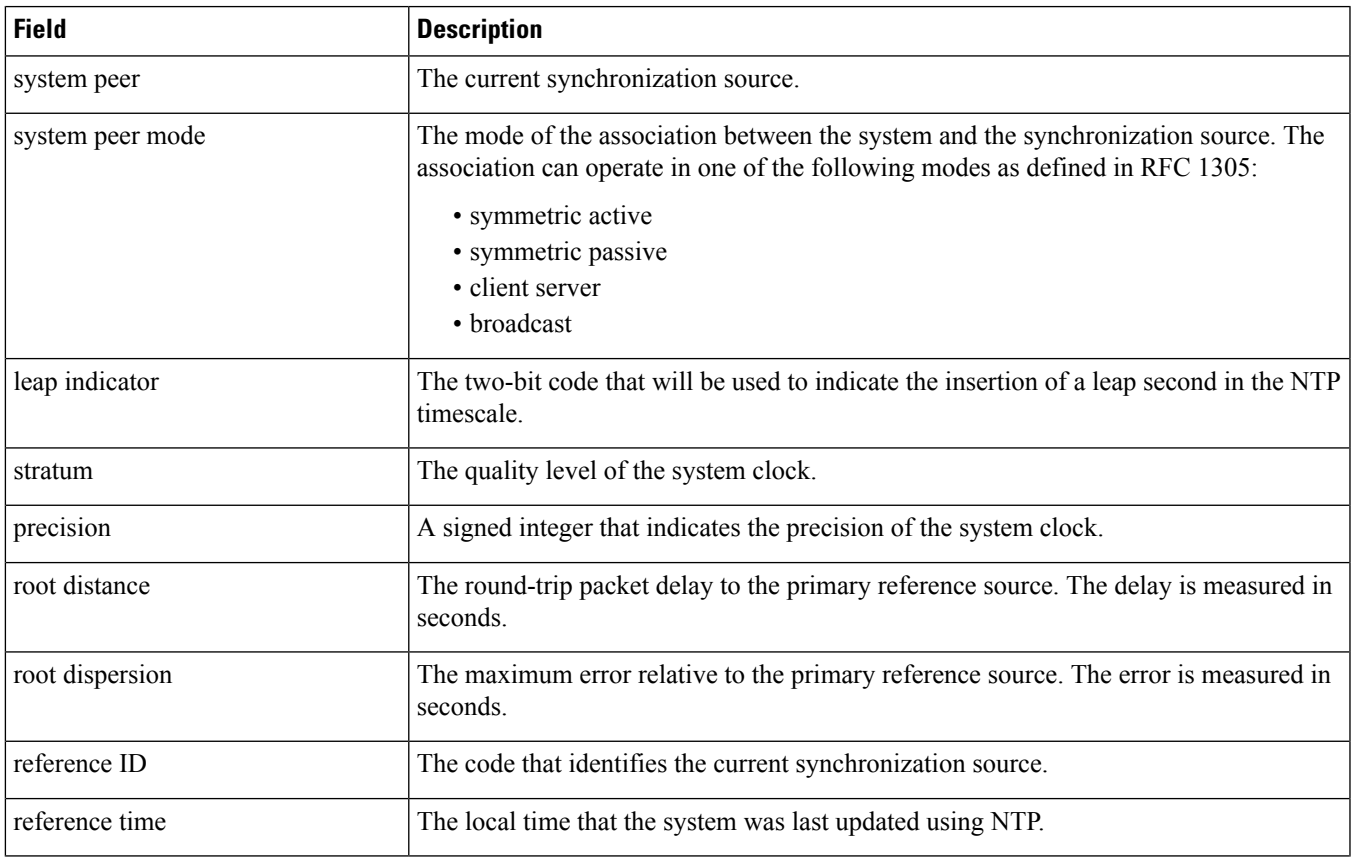

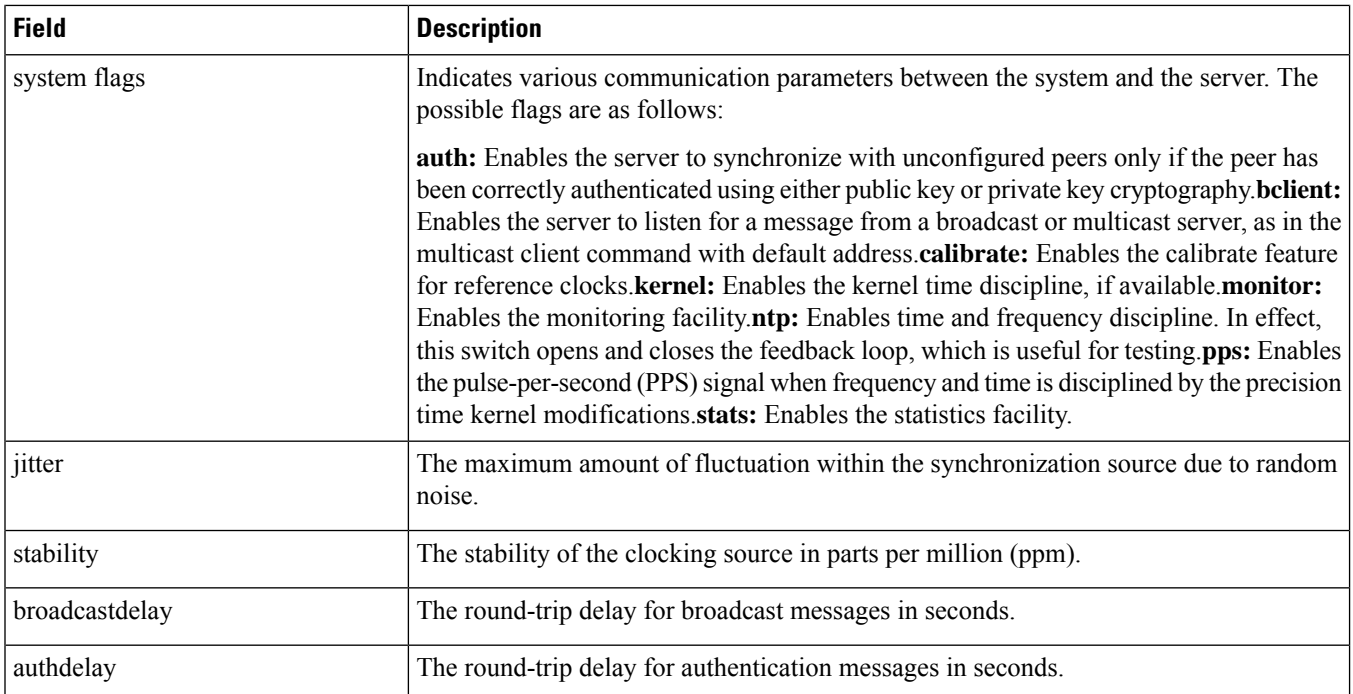

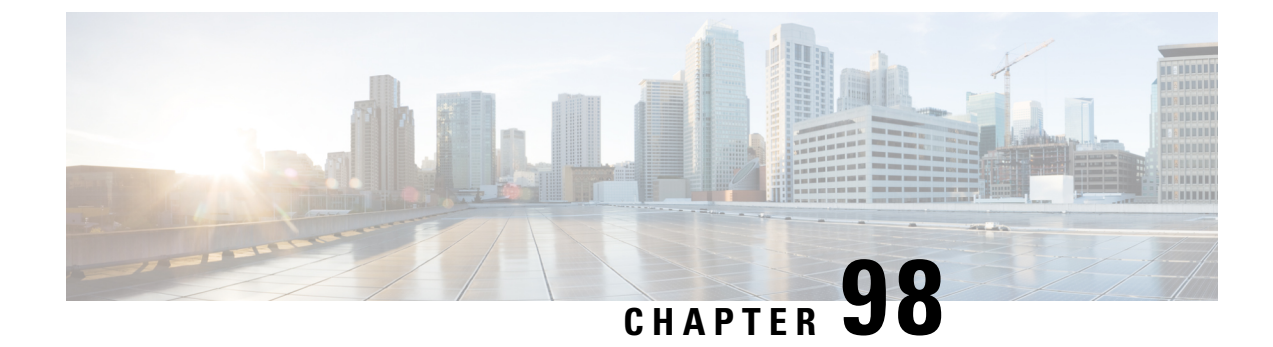

## **show nw-reachability**

• show [nw-reachability](#page-1618-0) server all, on page 1581

## <span id="page-1618-0"></span>**show nw-reachability server all**

**Table 451: show nw-reachability server Command Output Descriptions**

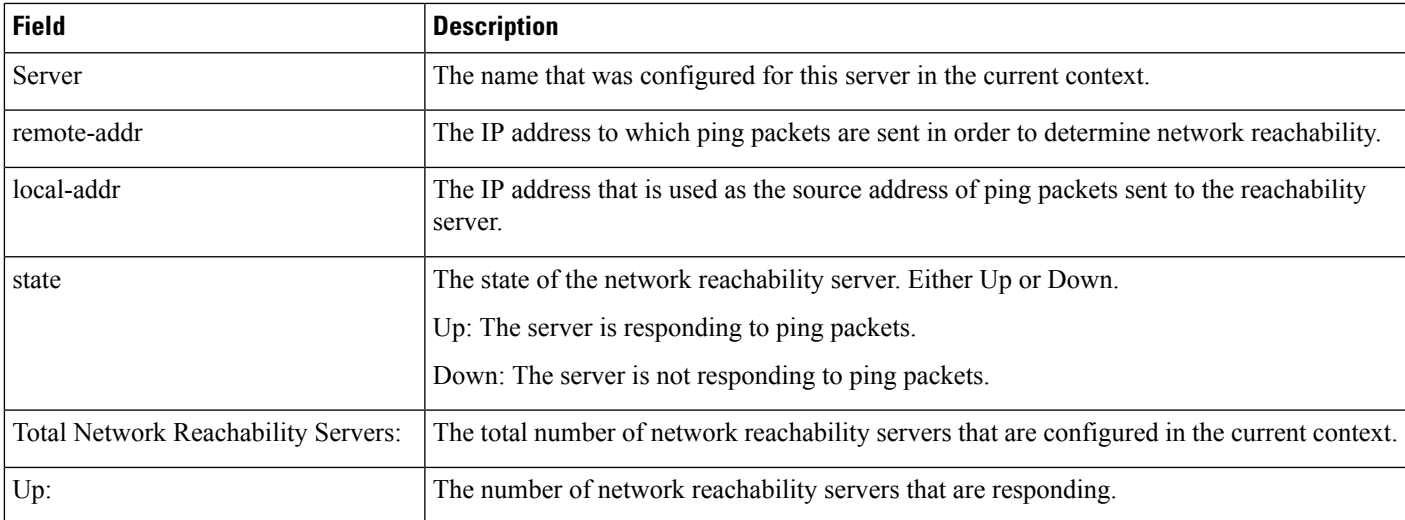
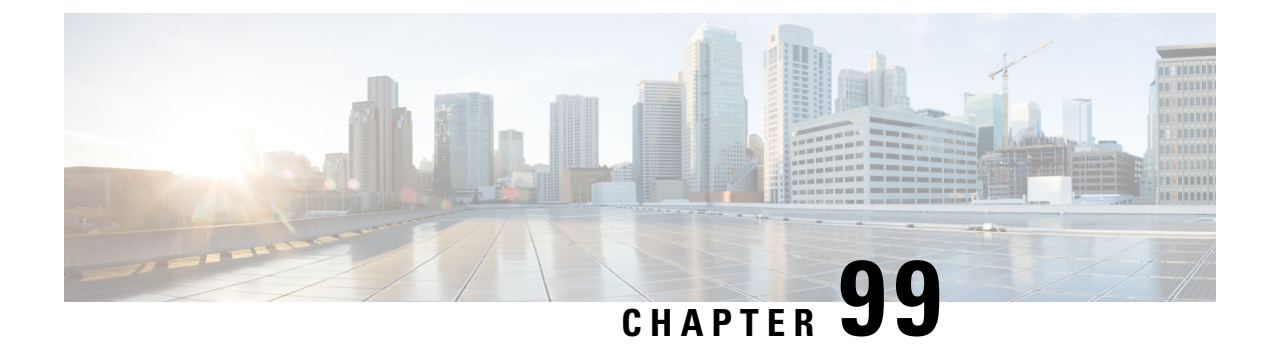

#### **show operator-policy**

This chapter describes the output of the **show operator-policy** command.

• show [operator-policy](#page-1620-0) full name, on page 1583

#### <span id="page-1620-0"></span>**show operator-policy full name**

Displays detailed configuration information for a specific operator policy configured on the system. While operator policies can be configured on SGSN, MME, and S-GW products, the information provided below only applies to SGSN.

**Table 452: show operator-policy full name Command Output Descriptions**

| <b>Field</b>                | <b>Description</b>                                                                                                    |
|-----------------------------|----------------------------------------------------------------------------------------------------|
| <b>Operator Policy Name</b> | The name of the operator policy you chose to view.                                                                                                    |
| Call Control Profile Name   | The name of the call control profile associated with this operator policy (only<br>one call control profile per operator policy) or none-associated if no profile<br>has been associated with this operator policy.                                      |
| Validity                    | Indicates whether the profile name listed above already exists (Valid) or has<br>not been created yet (Invalid).                                                                                                    |
| APN Remap Table Name        | The name of the access point name (APN) remap table associated with this<br>operator policy (only one APN remap table per operator policy) or<br>none-associated if no APN remap table has been associated with this operator<br>policy.                 |
| Validity                    | Indicates whether the APN remap table name listed above already exists (Valid)<br>or has not been created yet (Invalid).                                                                                                    |
| <b>IMEI</b> Range           | A range of international mobile equipment identity numbers associated with<br>this operator policy or none-associated if no ranges have been associated with<br>this operator policy. Up to 10 IMEI ranges can be associated with an operator<br>policy. |
| <b>IMEI</b> Profile Name    | The name of the IMEI profile associated with the IMEI number range above<br>or <b>none</b> if no profile is associated with this range.                                                                                                    |

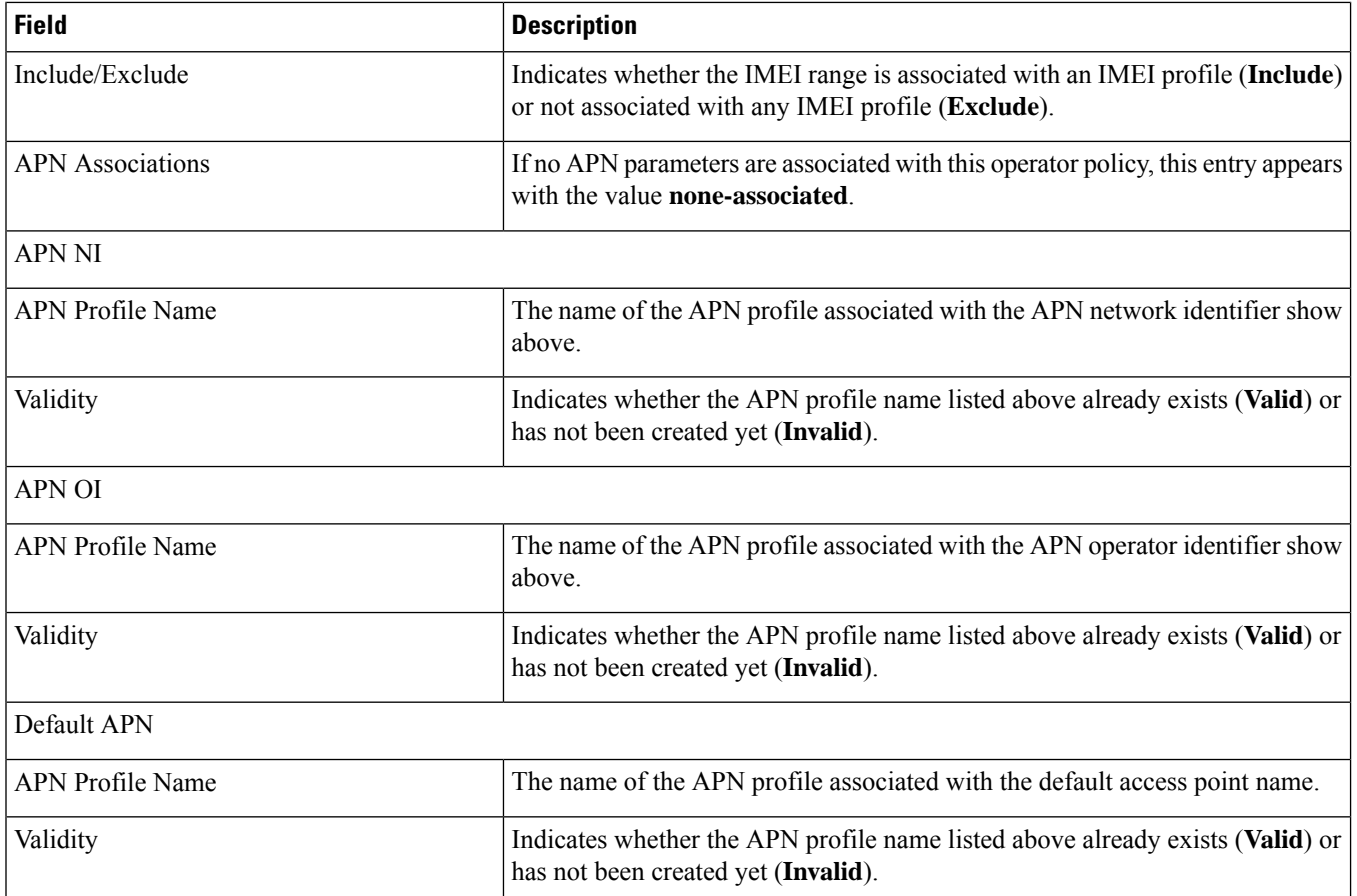

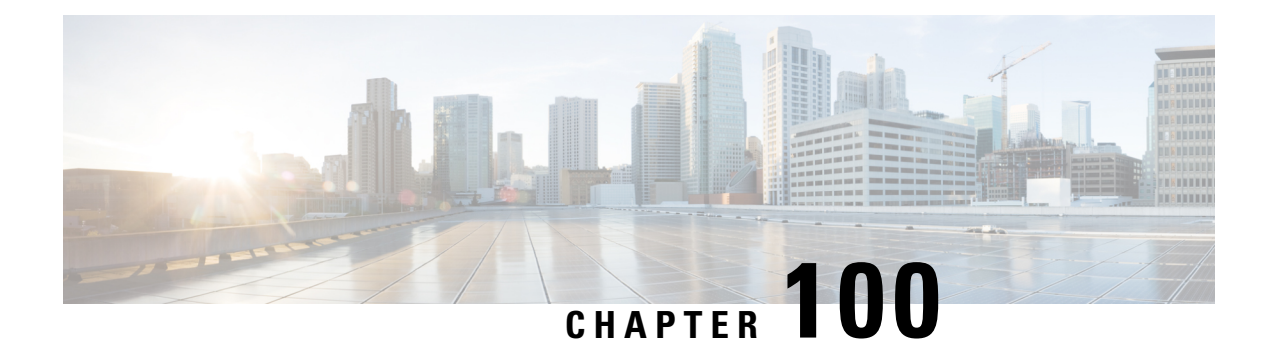

## **show orbem**

This chapter describes the output of the **show orbem** command.

- show [orbem](#page-1622-0) client id, on page 1585
- show [orbem](#page-1622-1) status, on page 1585
- show orbem [session](#page-1624-0) table, on page 1587

#### <span id="page-1622-0"></span>**show orbem client id**

**Table 453: show orbem client id Command Output Descriptions**

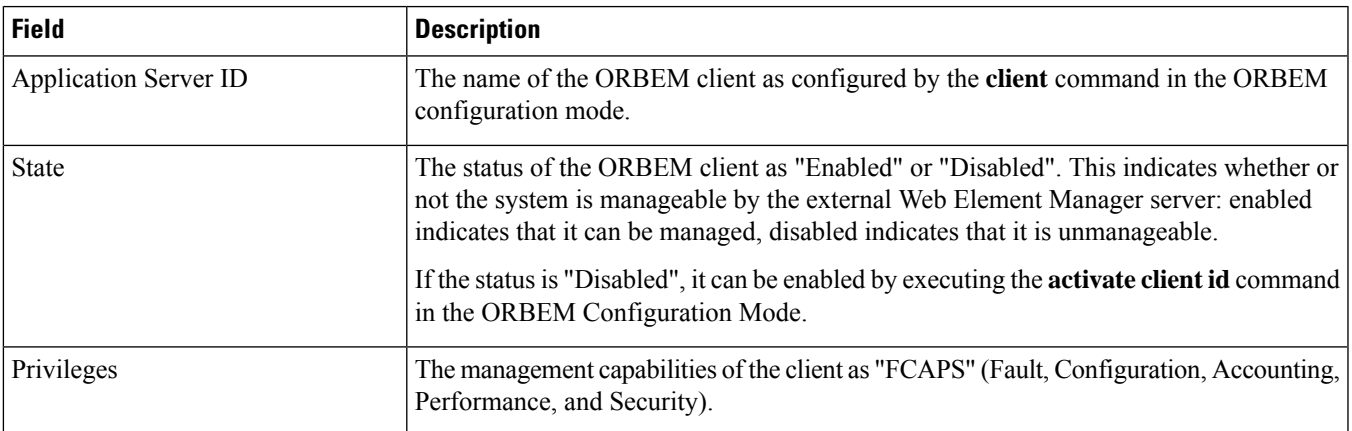

#### <span id="page-1622-1"></span>**show orbem status**

**Table 454: show orbem status Command Output Descriptions**

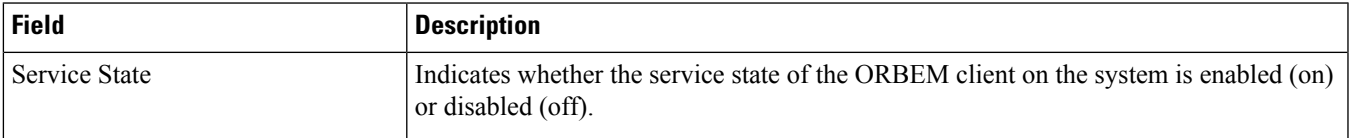

 $\mathbf l$ 

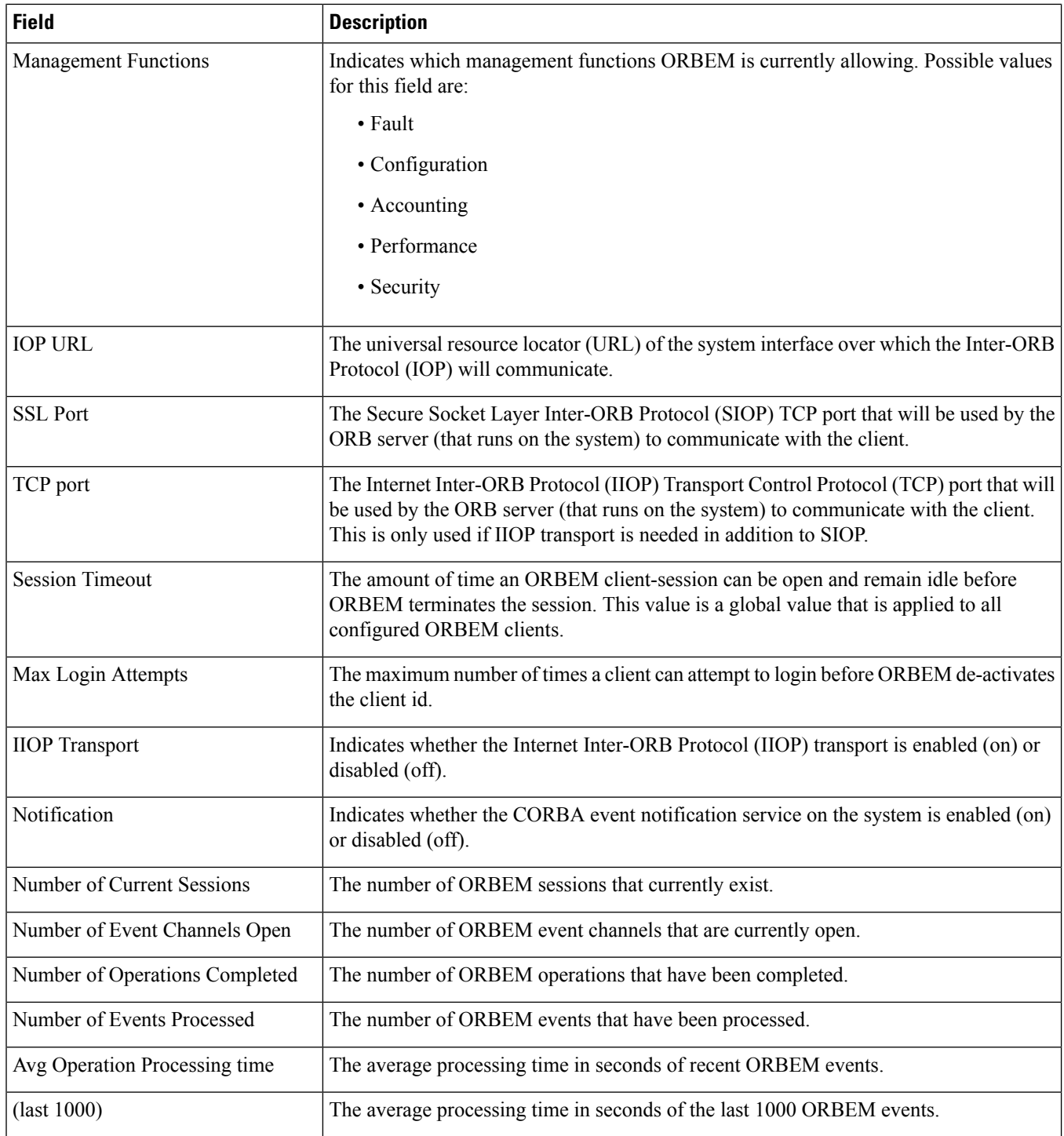

#### <span id="page-1624-0"></span>**show orbem session table**

**Table 455: show orbem session table Command Output Descriptions**

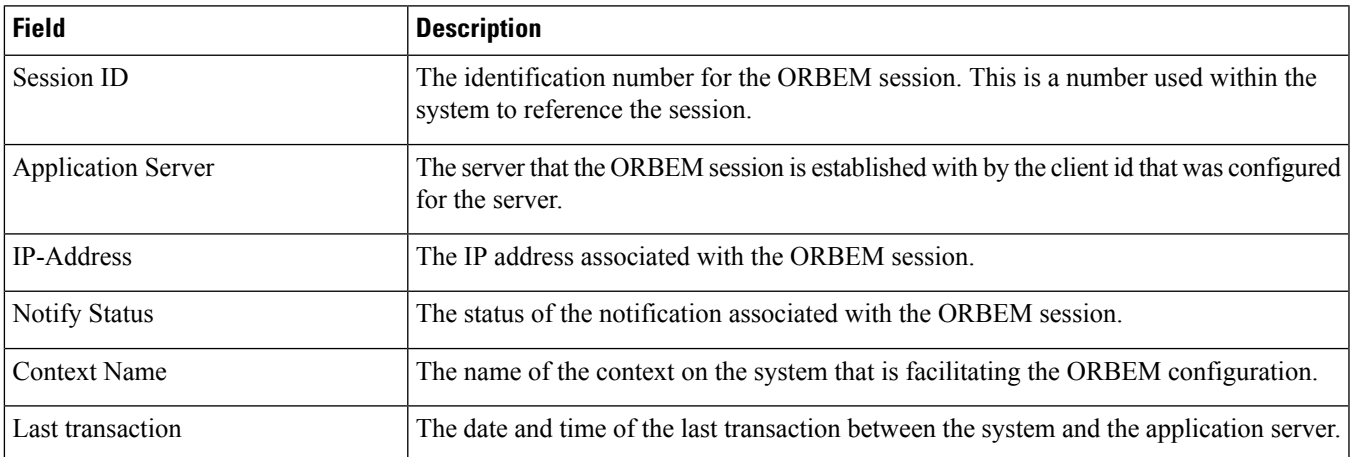

 $\mathbf I$ 

ı

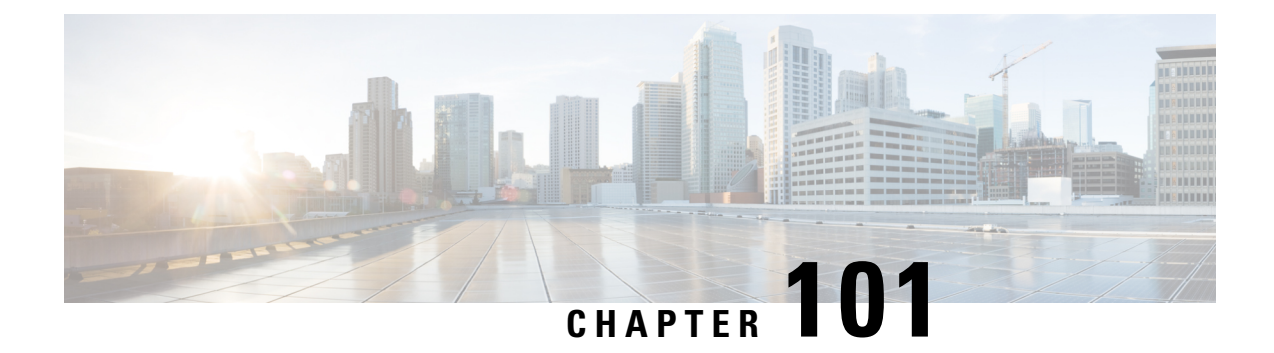

## **show pcc-af**

This chapter describes the output of the **show pcc-af** command.

- show pcc-af [service](#page-1626-0) all, on page 1589
- show pcc-af service [statistics,](#page-1627-0) on page 1590

#### <span id="page-1626-0"></span>**show pcc-af service all**

**Table 456: show pcc-af service all Command Output Description**

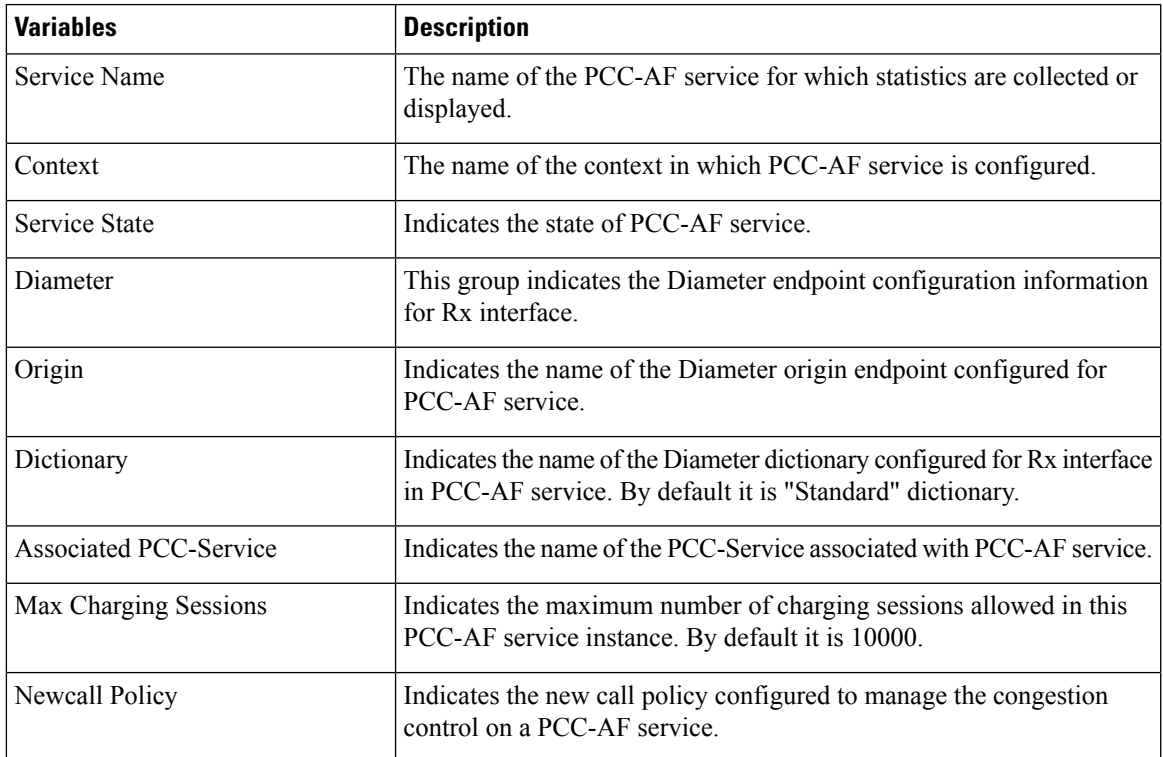

## <span id="page-1627-0"></span>**show pcc-af service statistics**

#### **Table 457: show pcc-af service statistics Command Output Description**

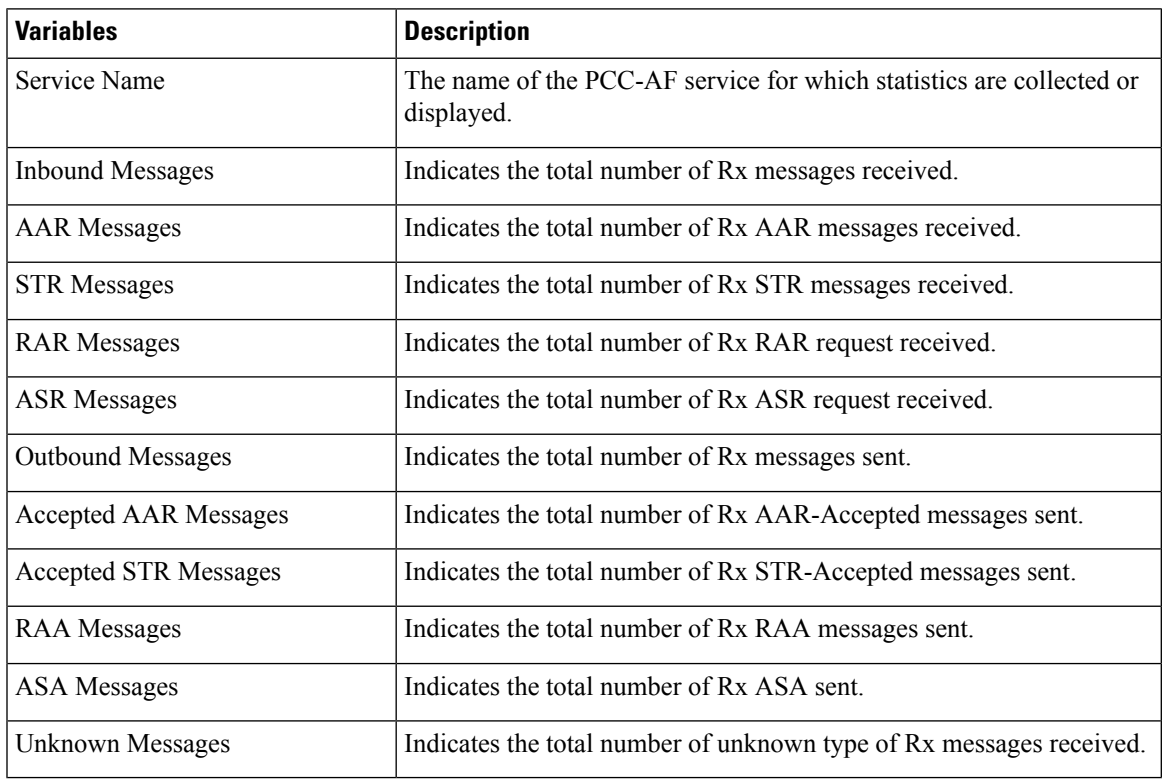

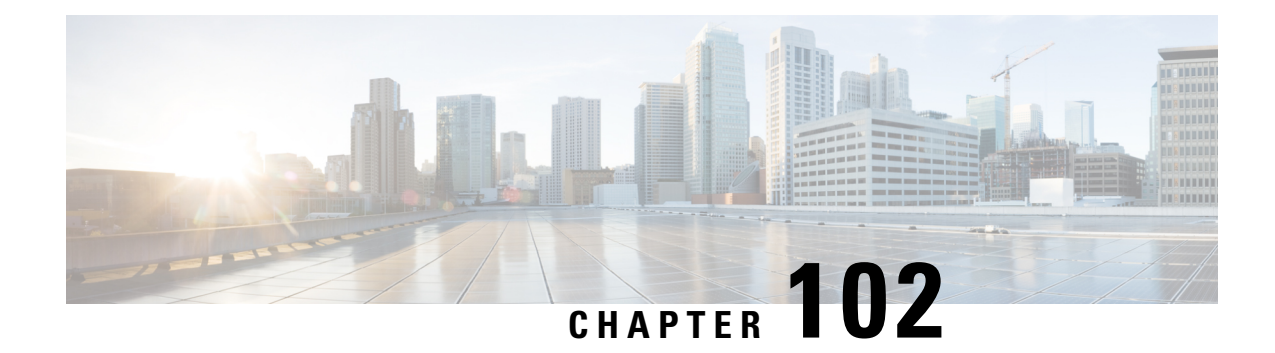

# **show pcc-policy**

This chapter describes the output of the **show pcc-policy** command.

- show [pcc-policy](#page-1628-0) service all, on page 1591
- show [pcc-policy](#page-1630-0) service statistics, on page 1593
- show [pcc-policy](#page-1638-0) session full all, on page 1601

# <span id="page-1628-0"></span>**show pcc-policy service all**

**Table 458: show pcc-policy service all Command Output Description**

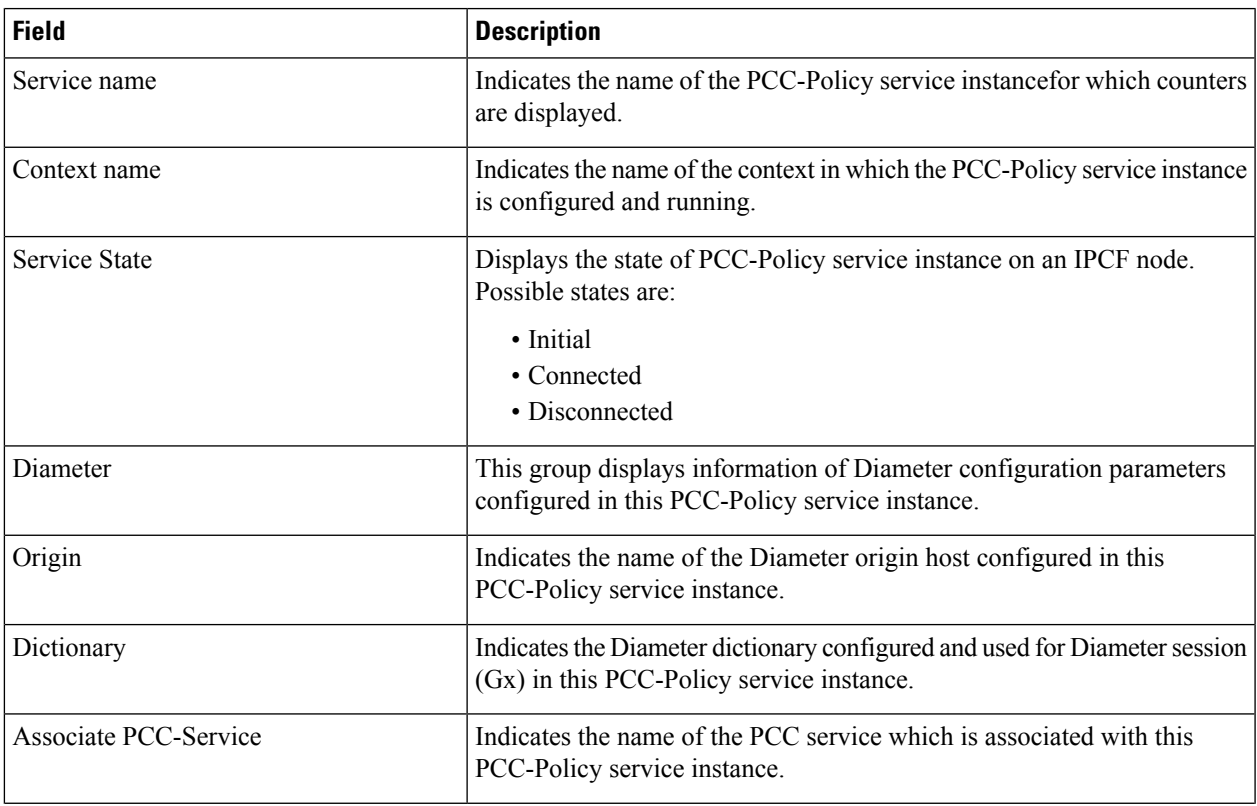

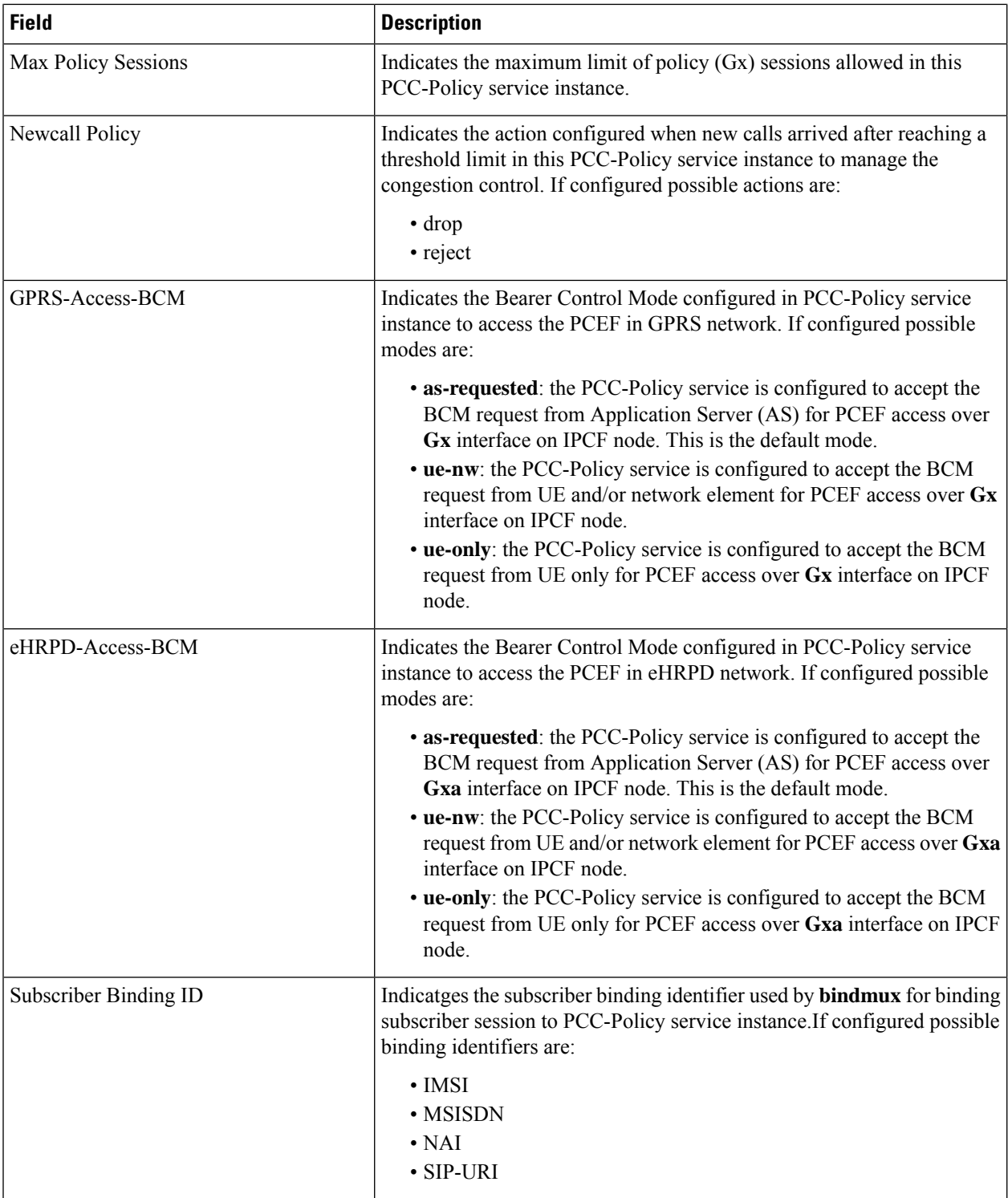

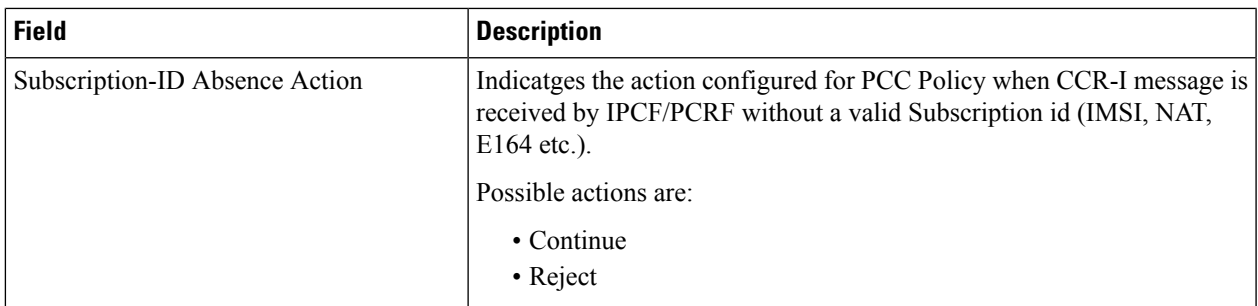

## <span id="page-1630-0"></span>**show pcc-policy service statistics**

**Table 459: show pcc-policy service statistics Command Output Description**

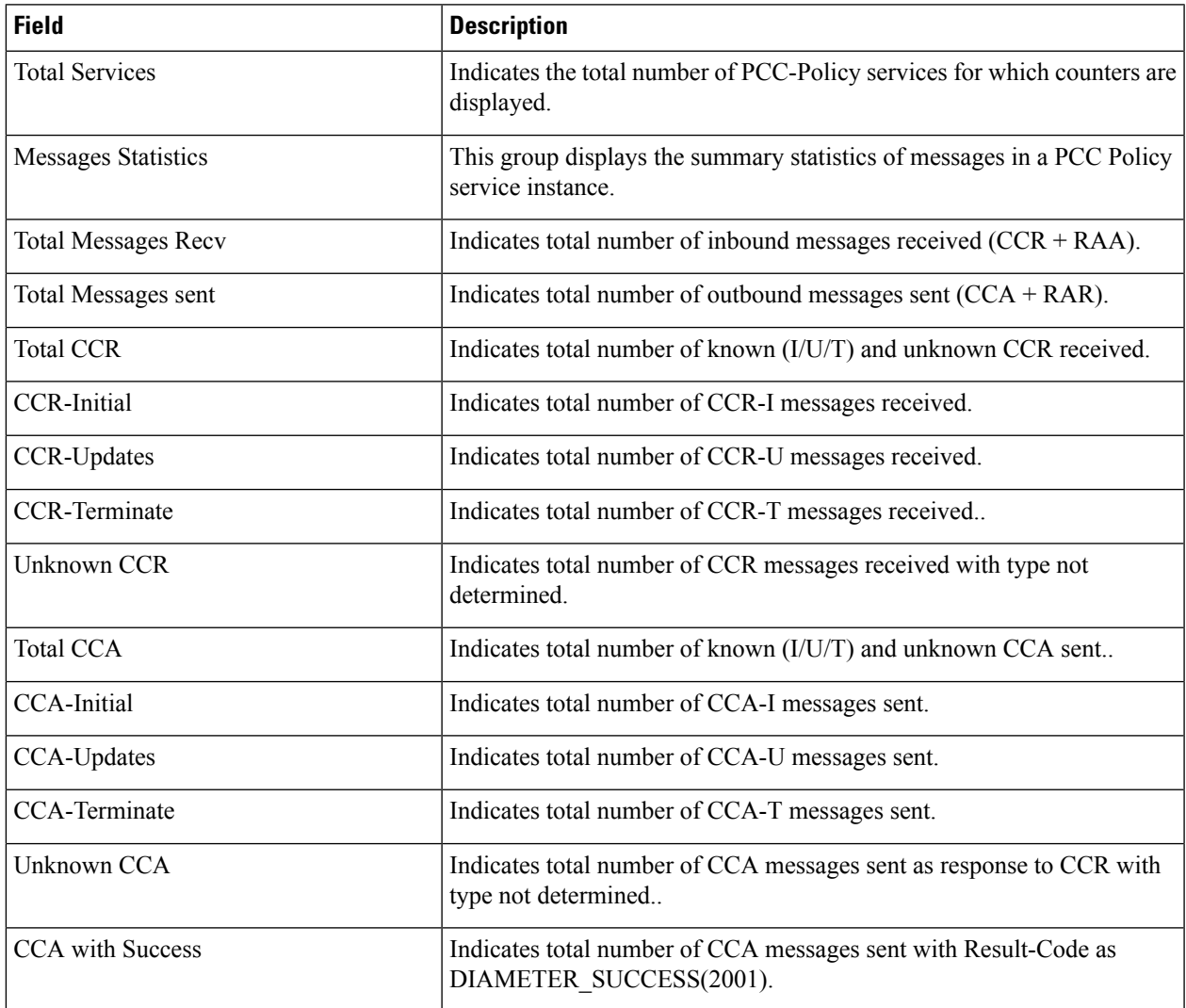

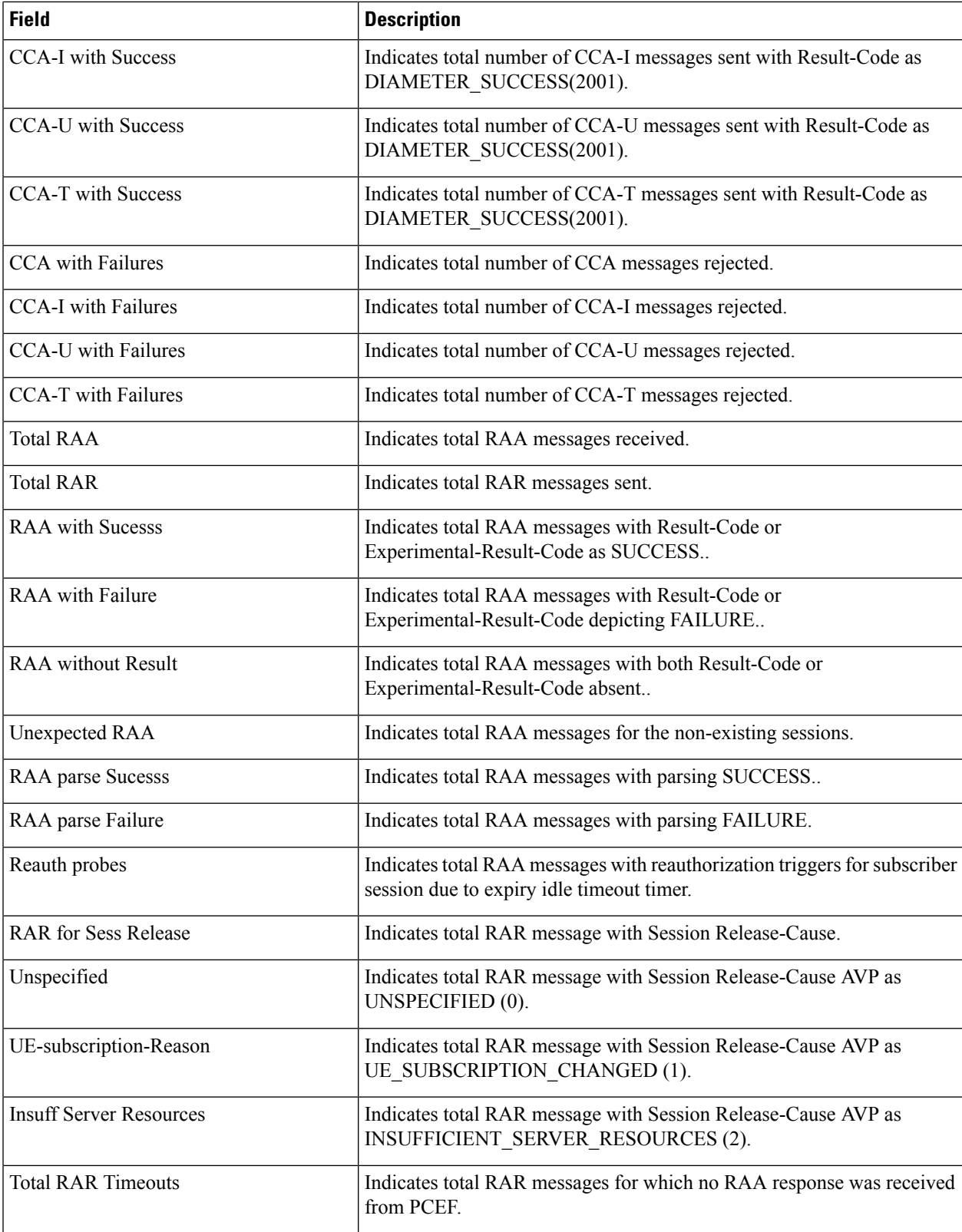

 $\mathbf{l}$ 

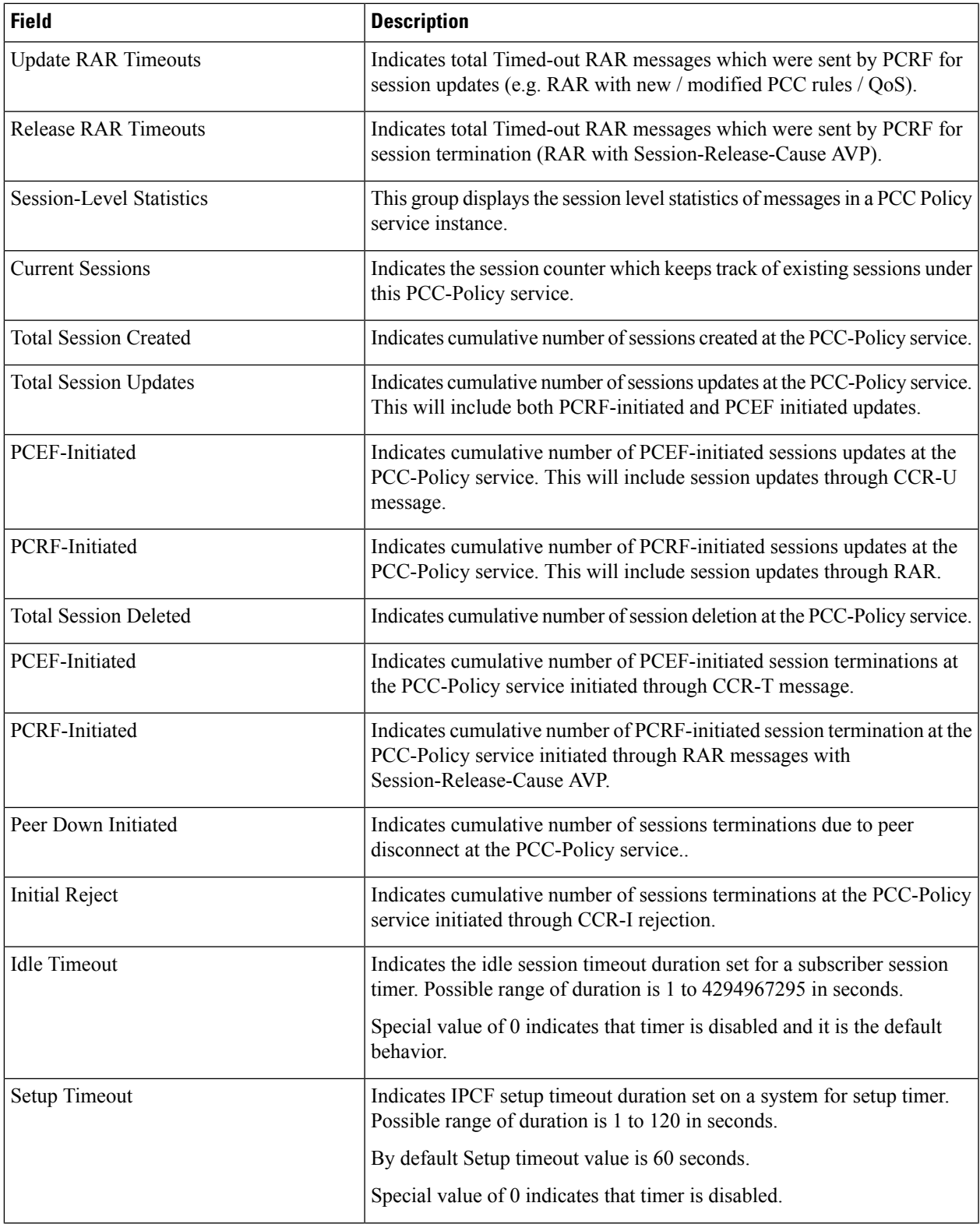

 $\mathbf I$ 

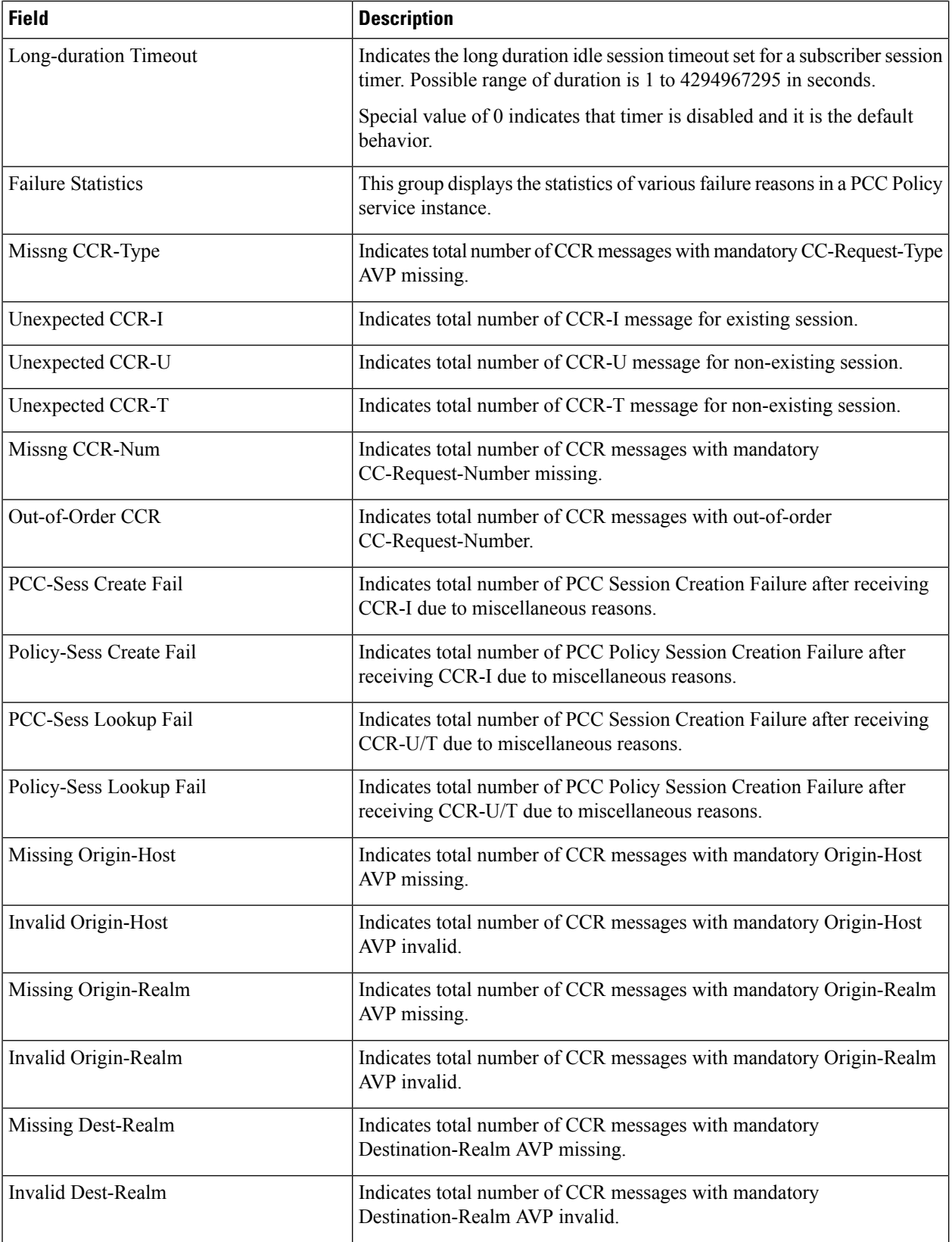

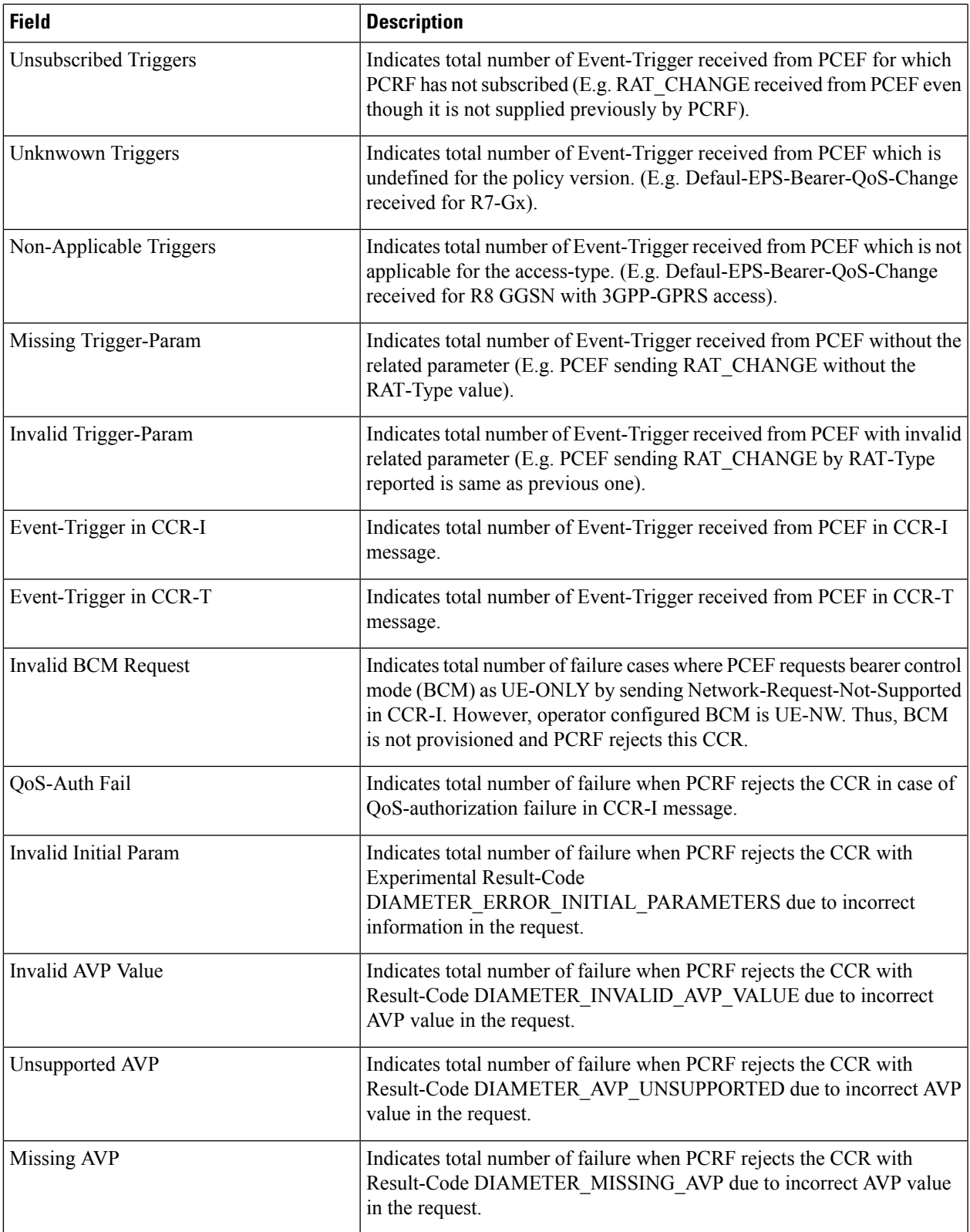

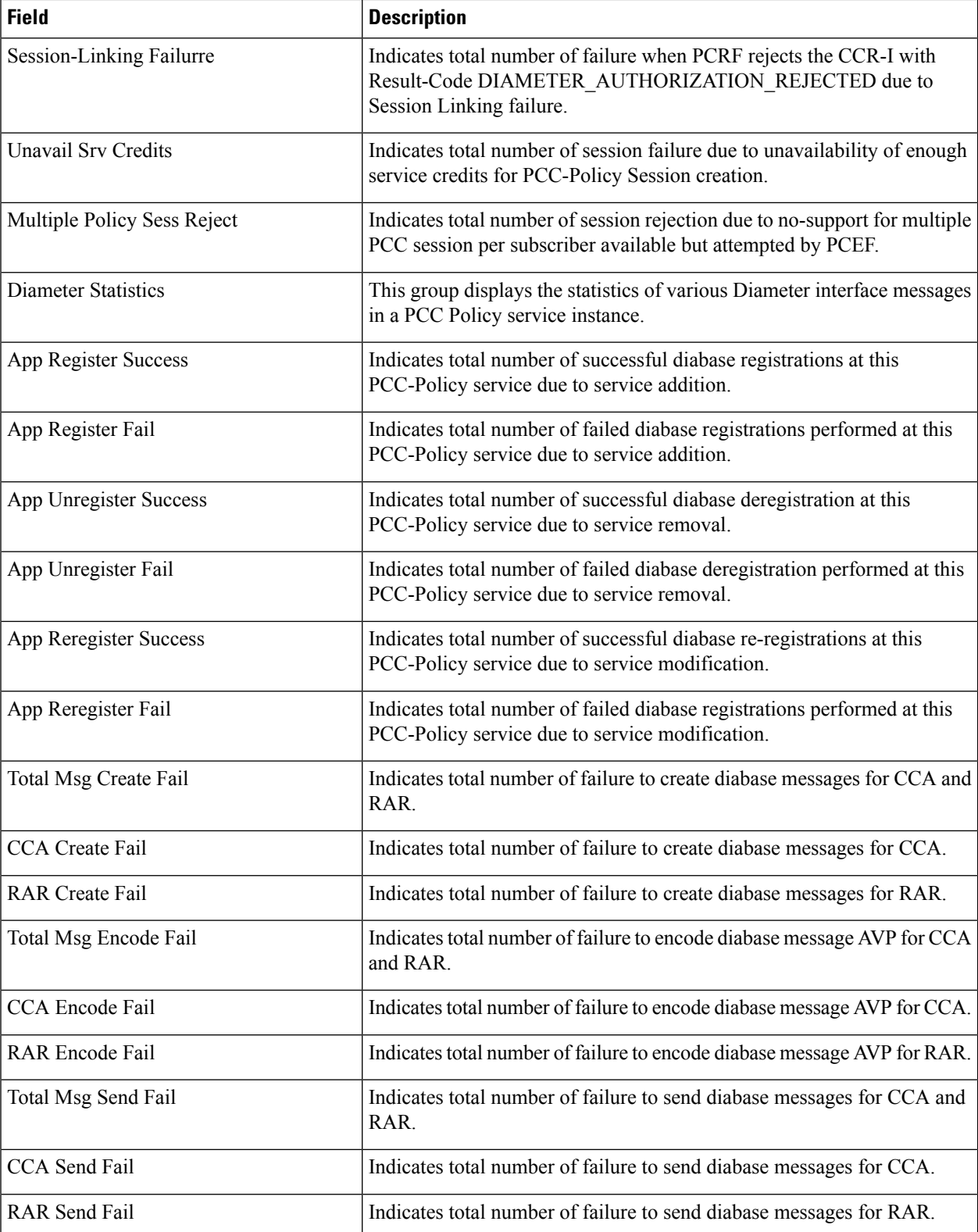

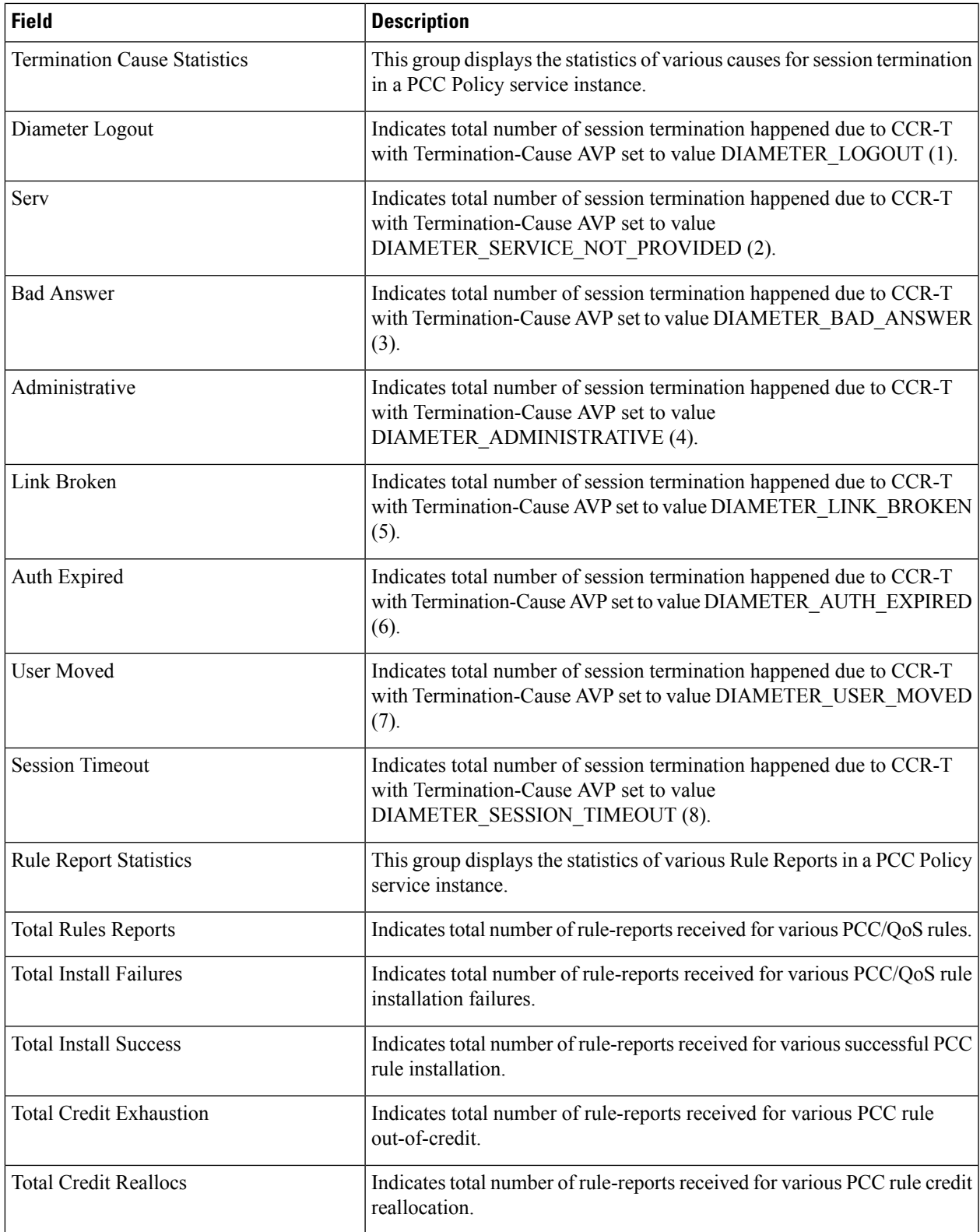

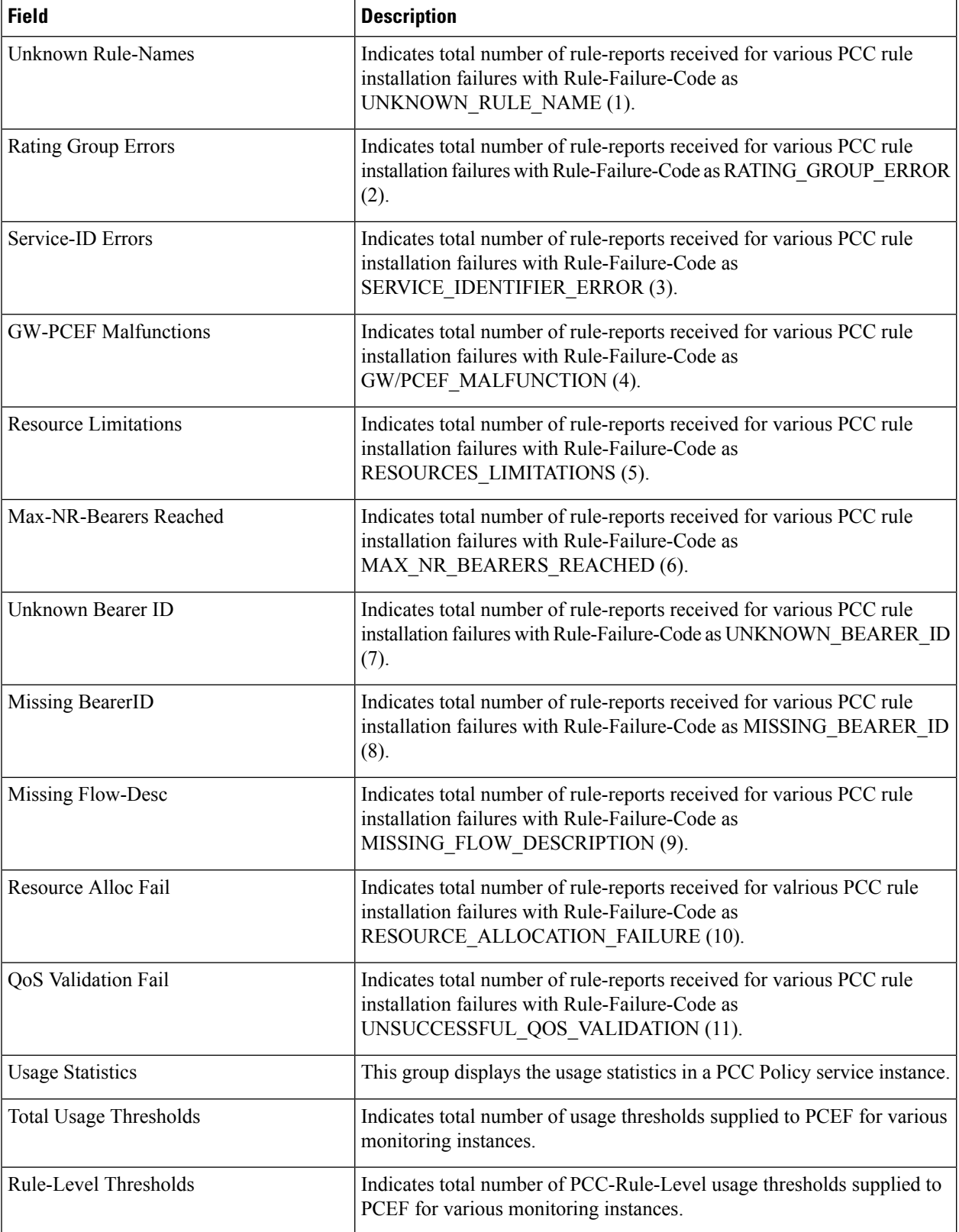

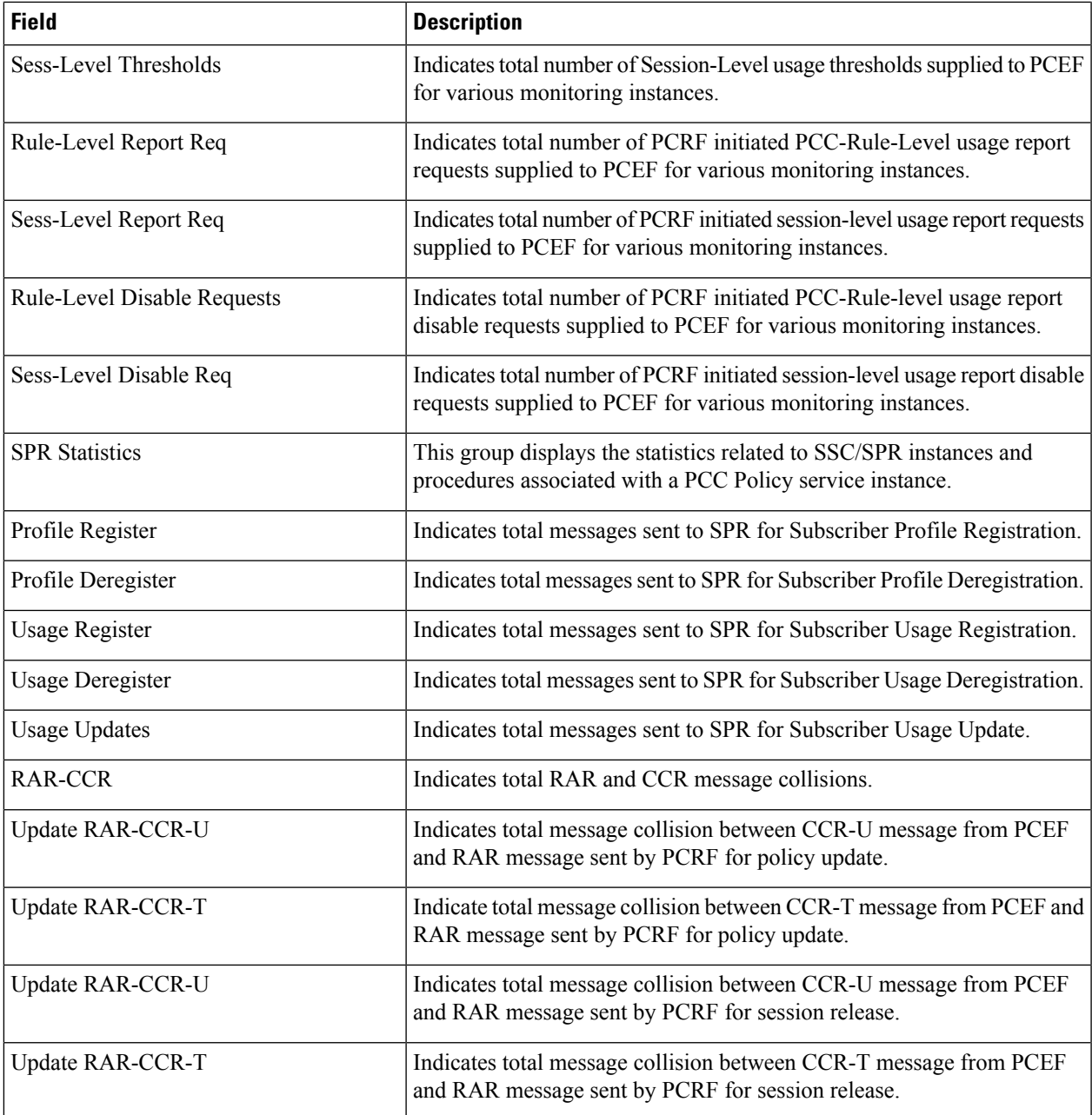

# <span id="page-1638-0"></span>**show pcc-policy session full all**

**Table 460: show pcc-policy session full all Command Output Description**

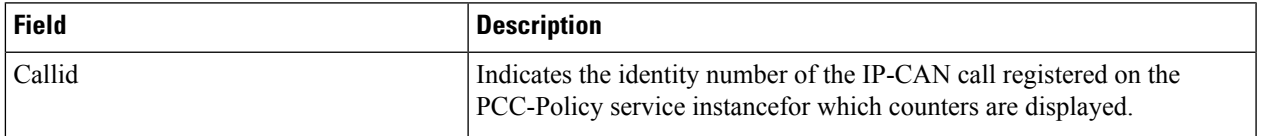

 $\mathbf I$ 

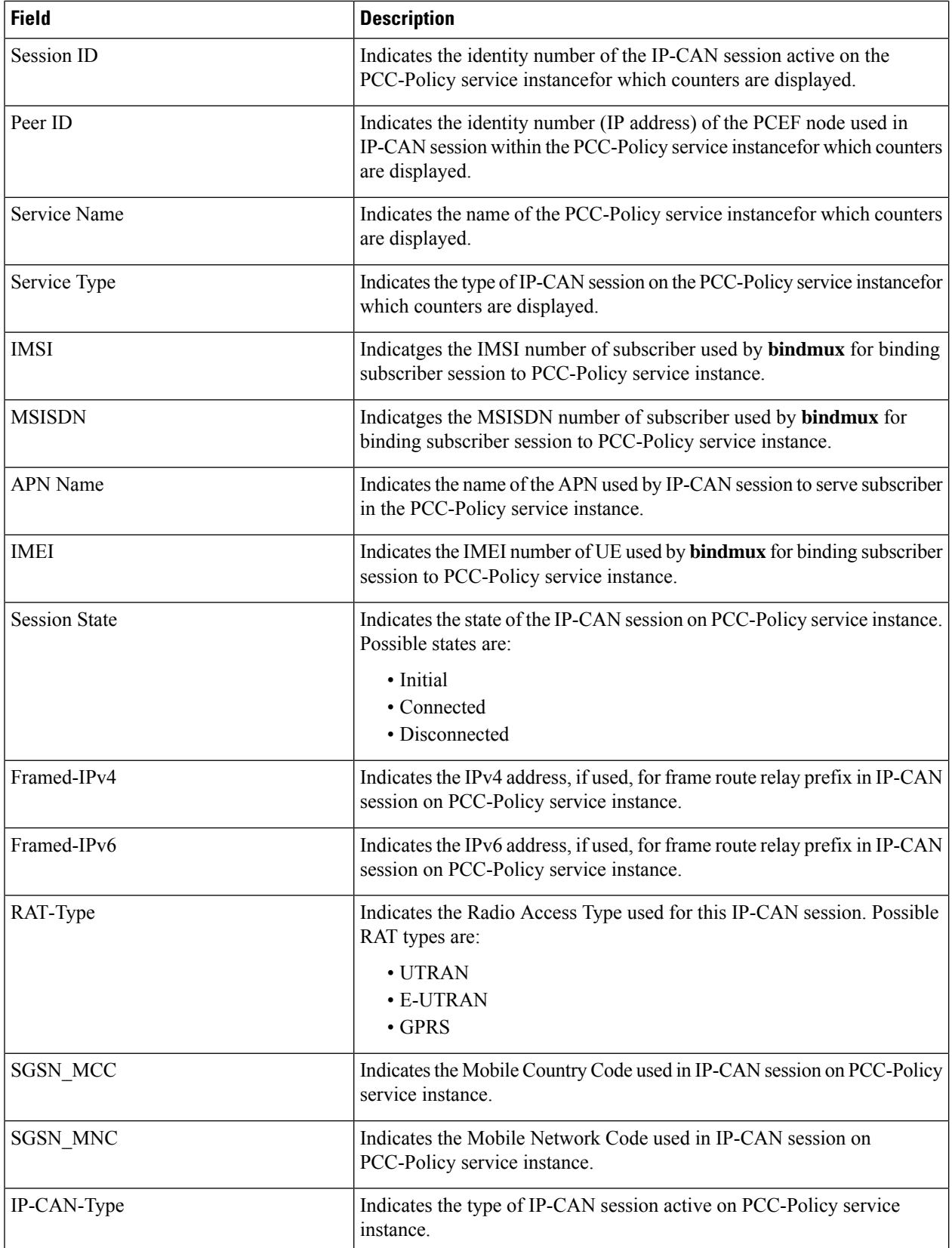

 $\mathbf l$ 

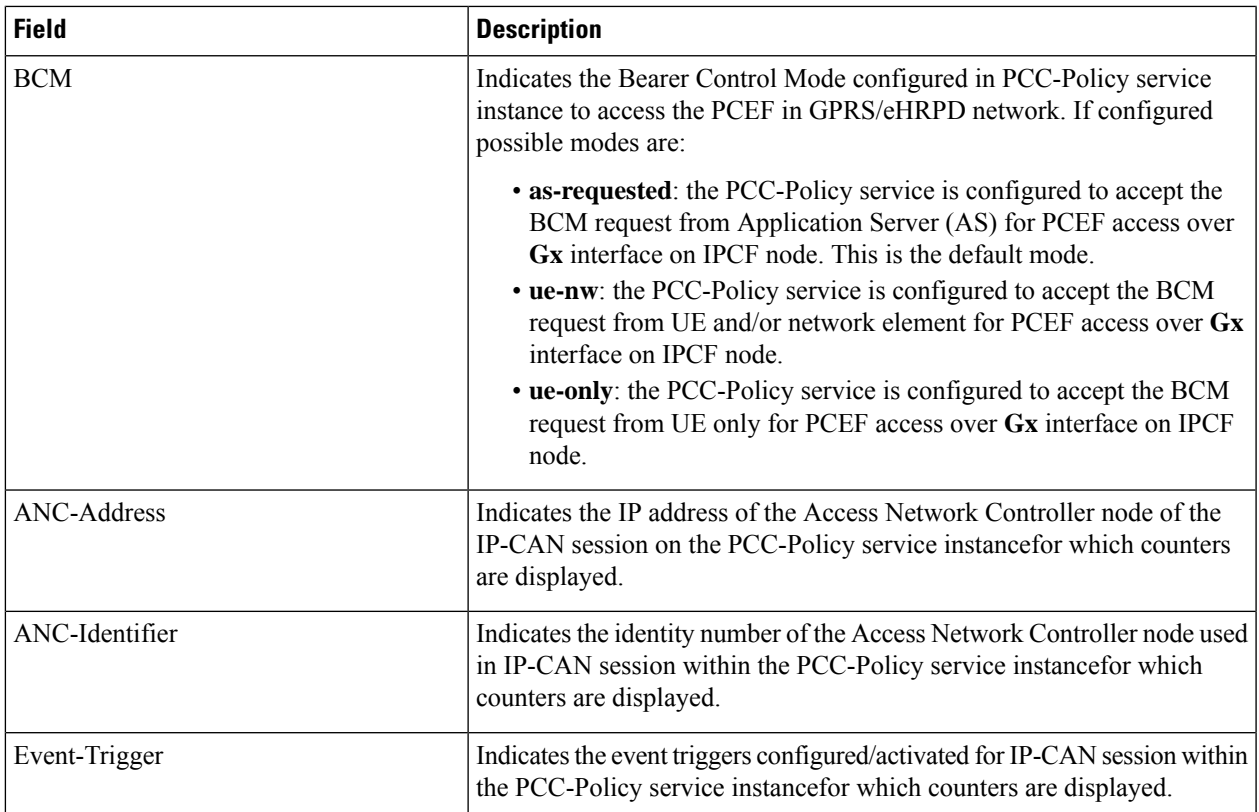

 $\mathbf I$ 

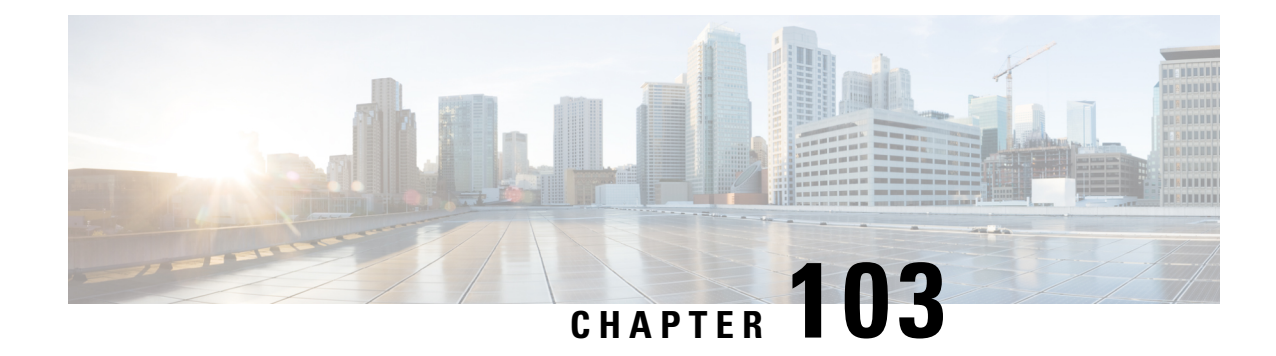

#### **show pcc-service**

This chapter describes the output of the **show pcc-service** command.

- show [pcc-service](#page-1642-0) all, on page 1605
- show [pcc-service](#page-1644-0) session all, on page 1607
- show [pcc-service](#page-1645-0) session full, on page 1608
- show [pcc-service](#page-1647-0) statistics, on page 1610

#### <span id="page-1642-0"></span>**show pcc-service all**

**Table 461: show pcc-service all Command Output Description**

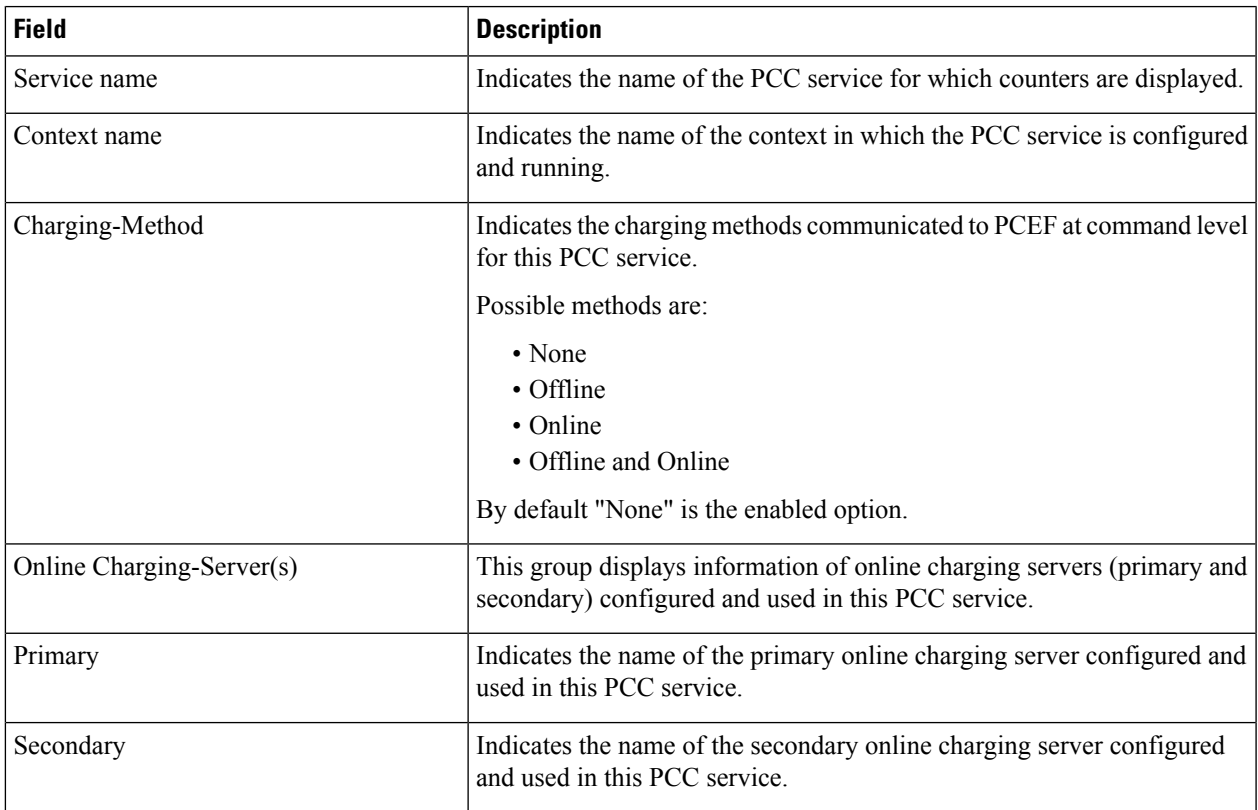

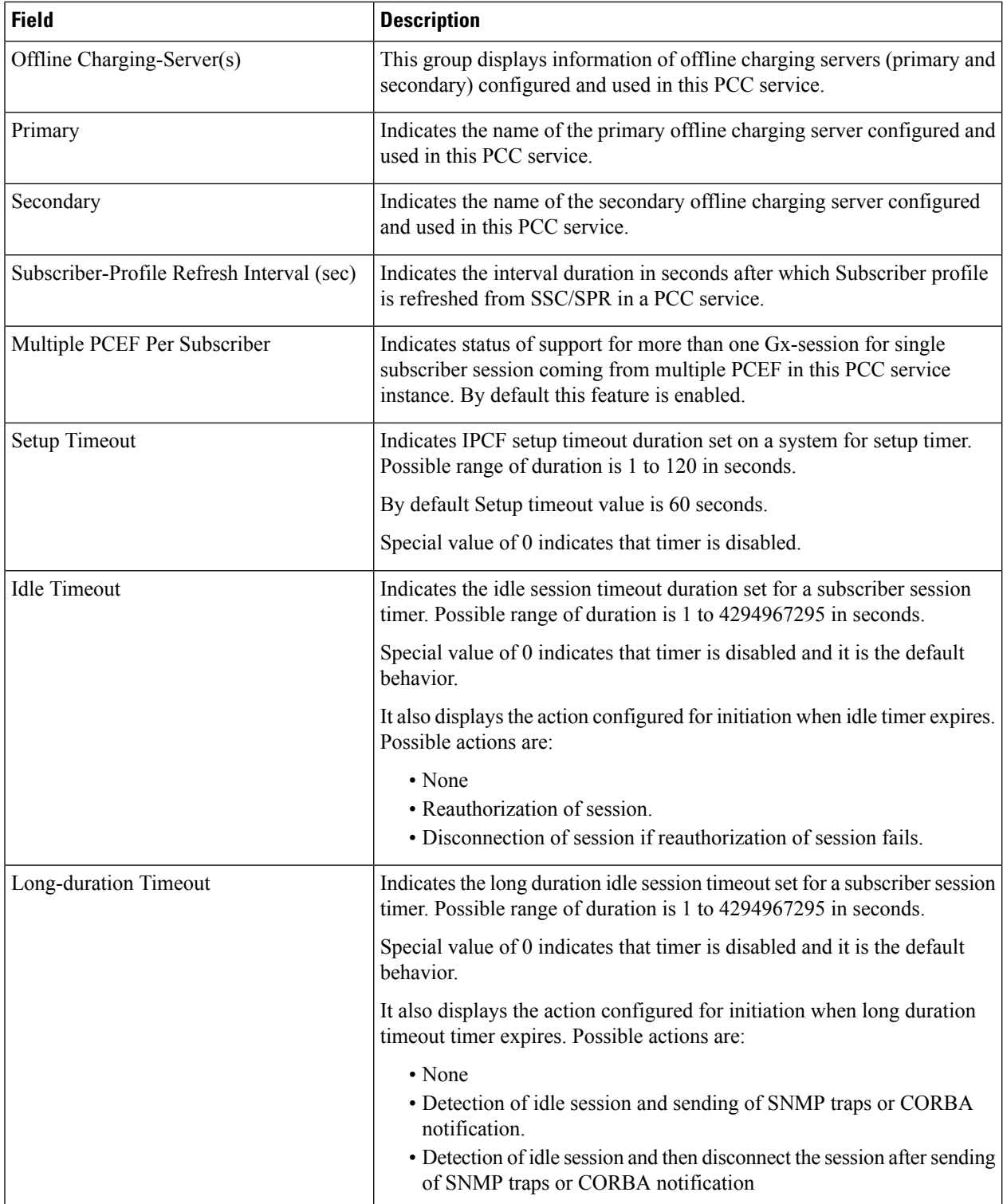

## <span id="page-1644-0"></span>**show pcc-service session all**

**Table 462: show pcc-service session all Command Output Descriptions**

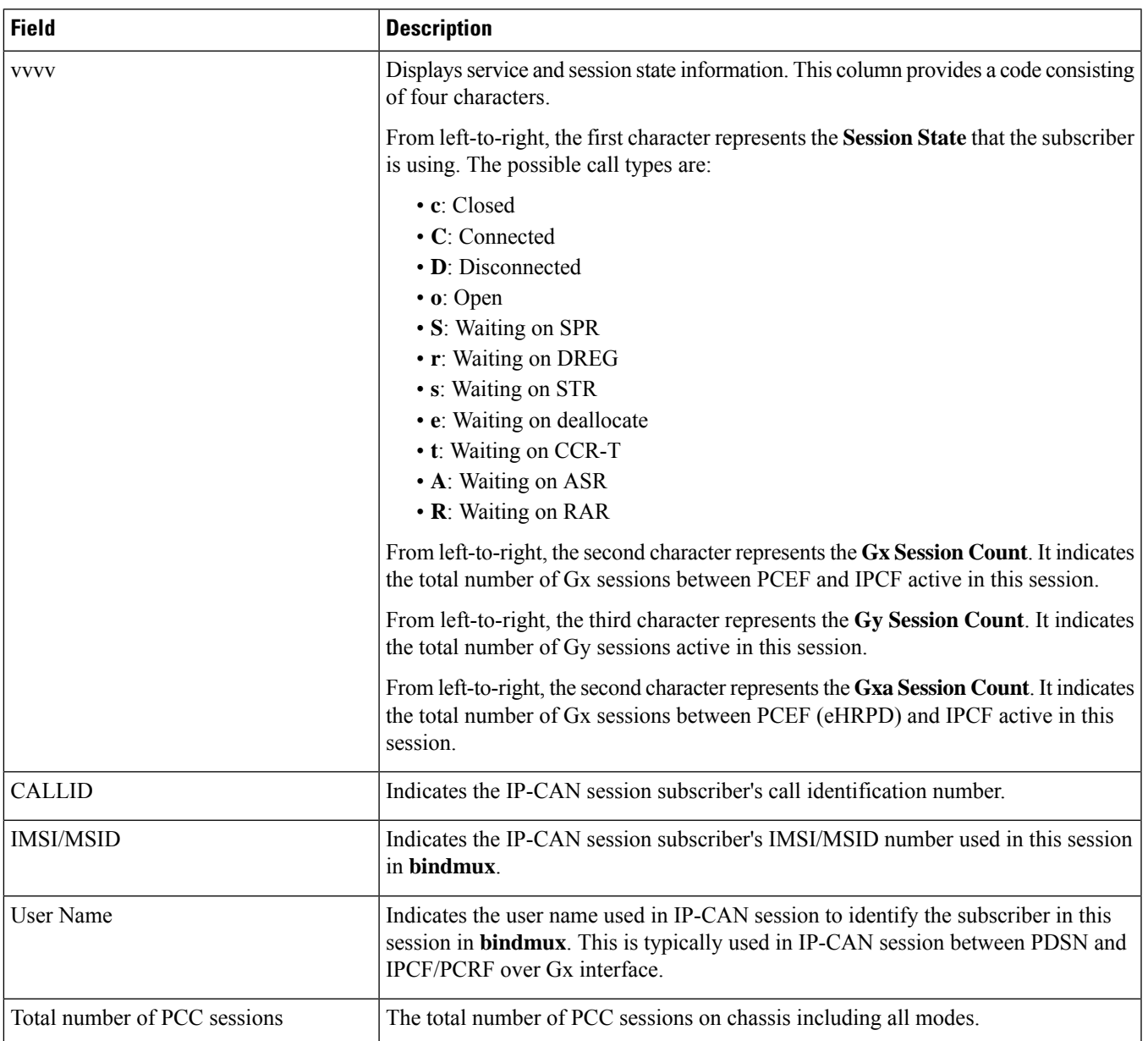

## <span id="page-1645-0"></span>**show pcc-service session full**

**Table 463: show pcc-service session full Command Output Descriptions**

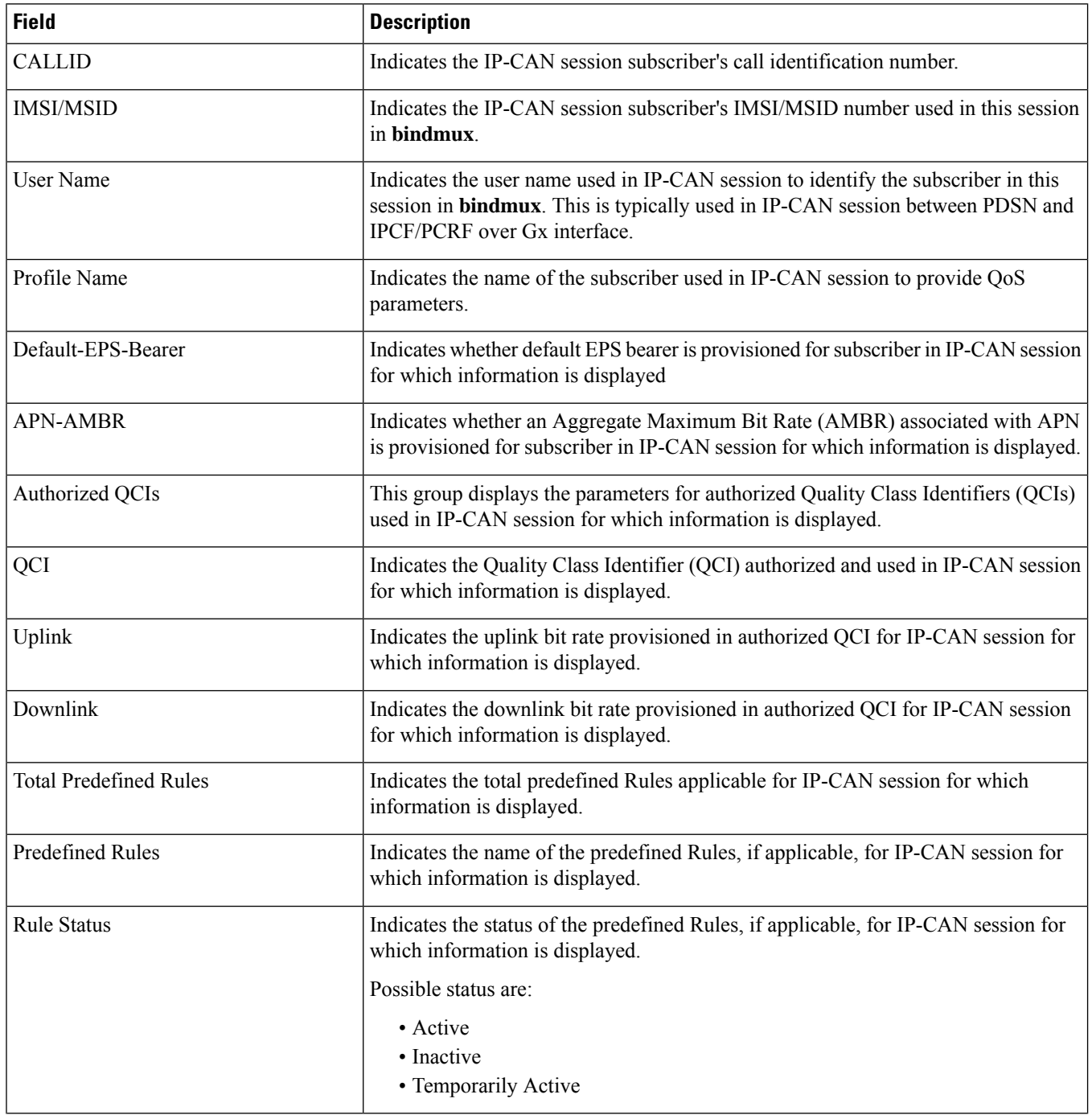

 $\mathbf l$ 

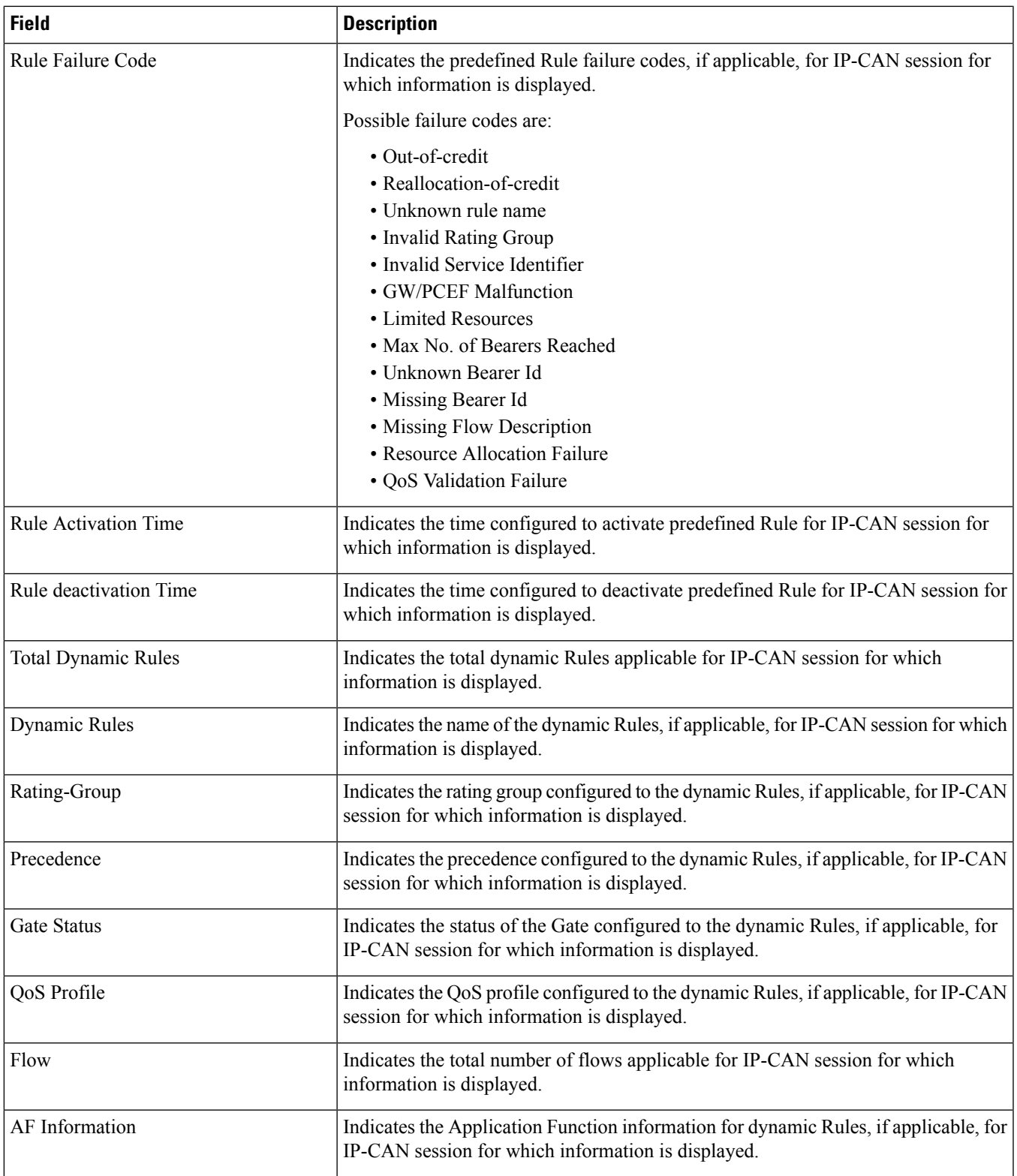

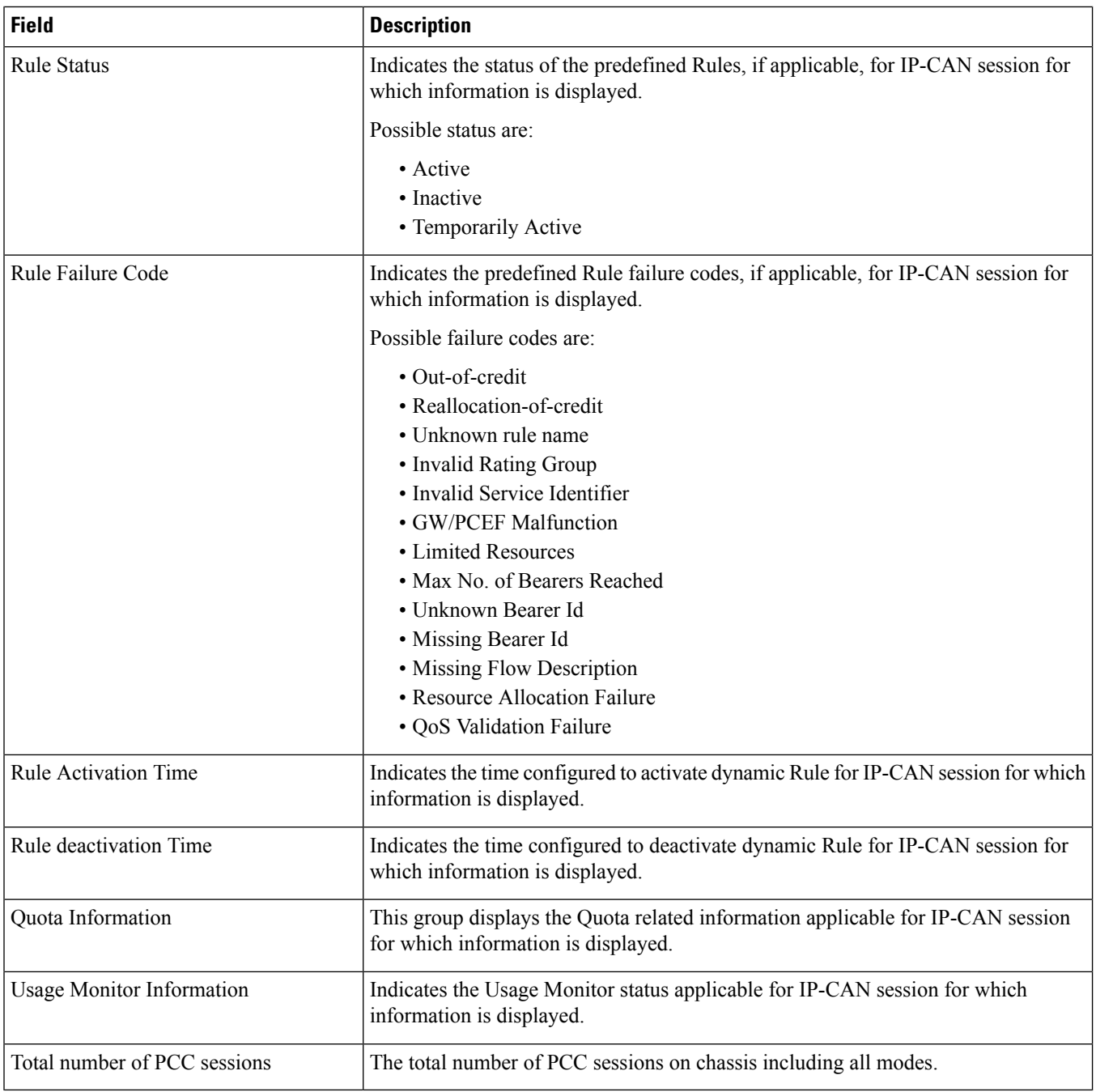

## <span id="page-1647-0"></span>**show pcc-service statistics**

**Table 464: show pcc-service statistics Command Output Description**

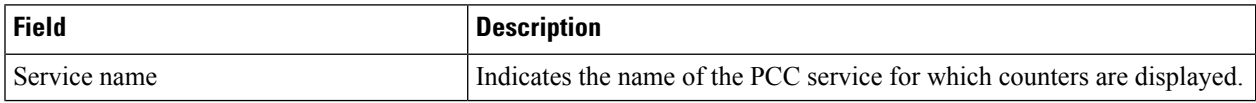

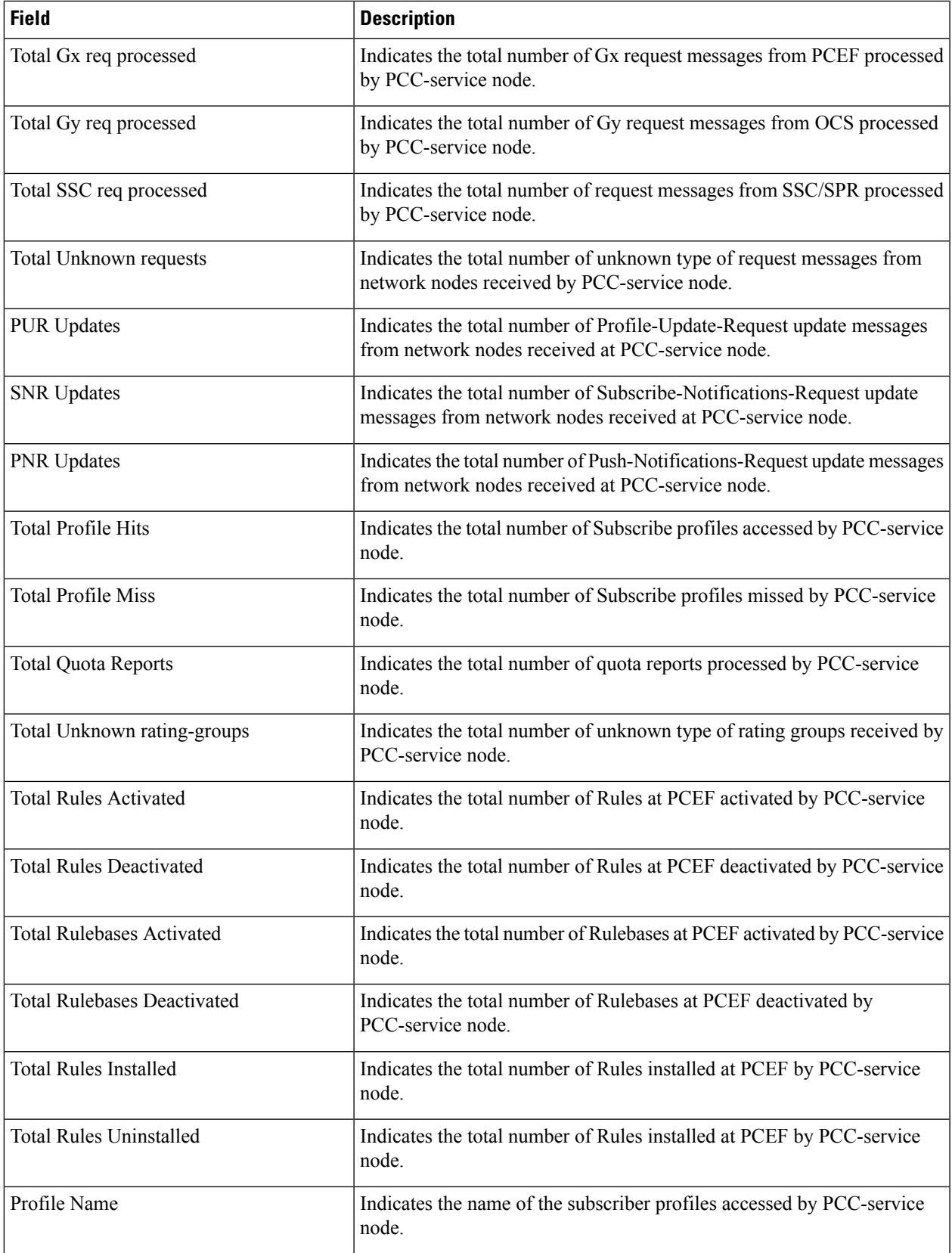

 $\mathbf I$ 

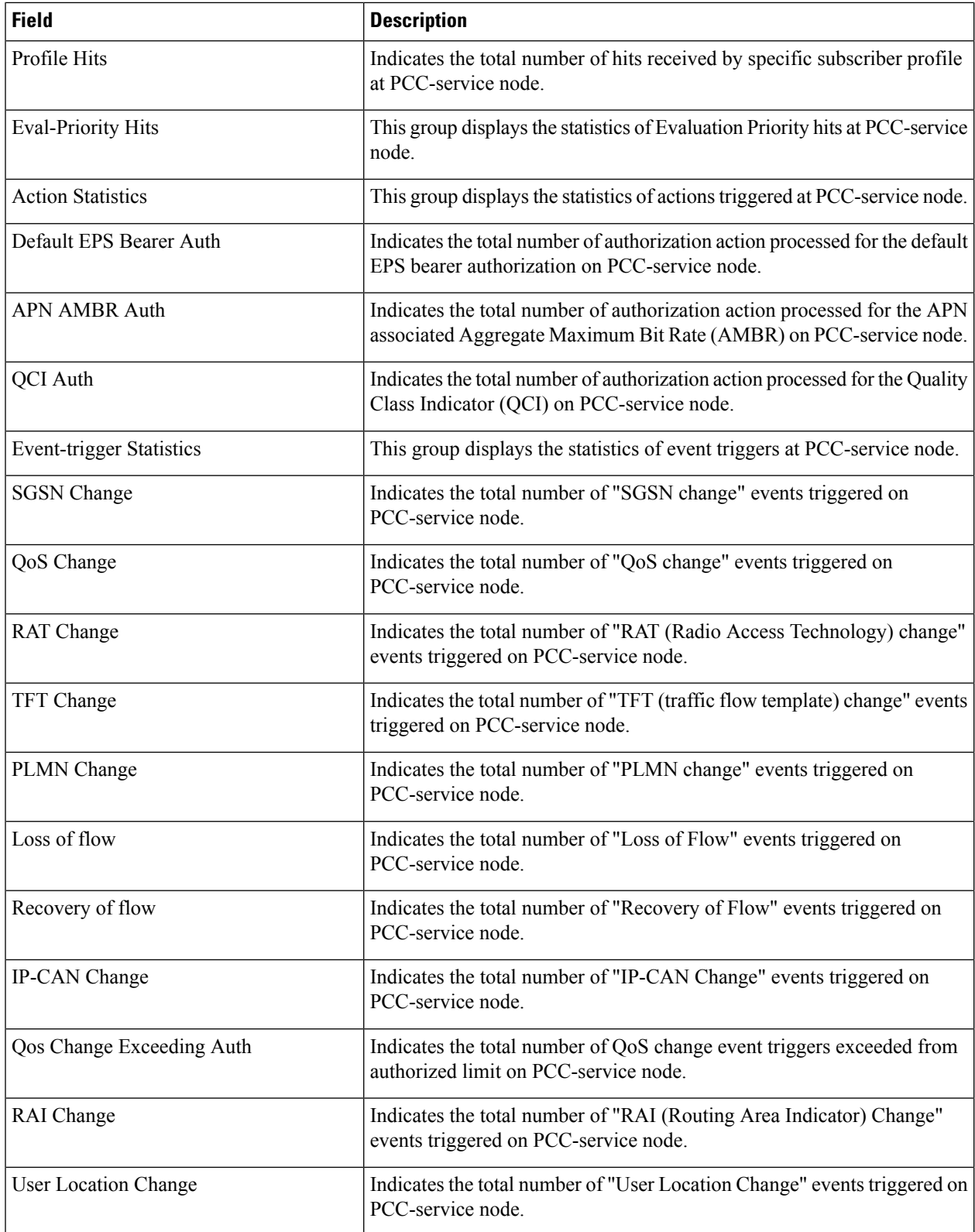

 $\mathbf l$ 

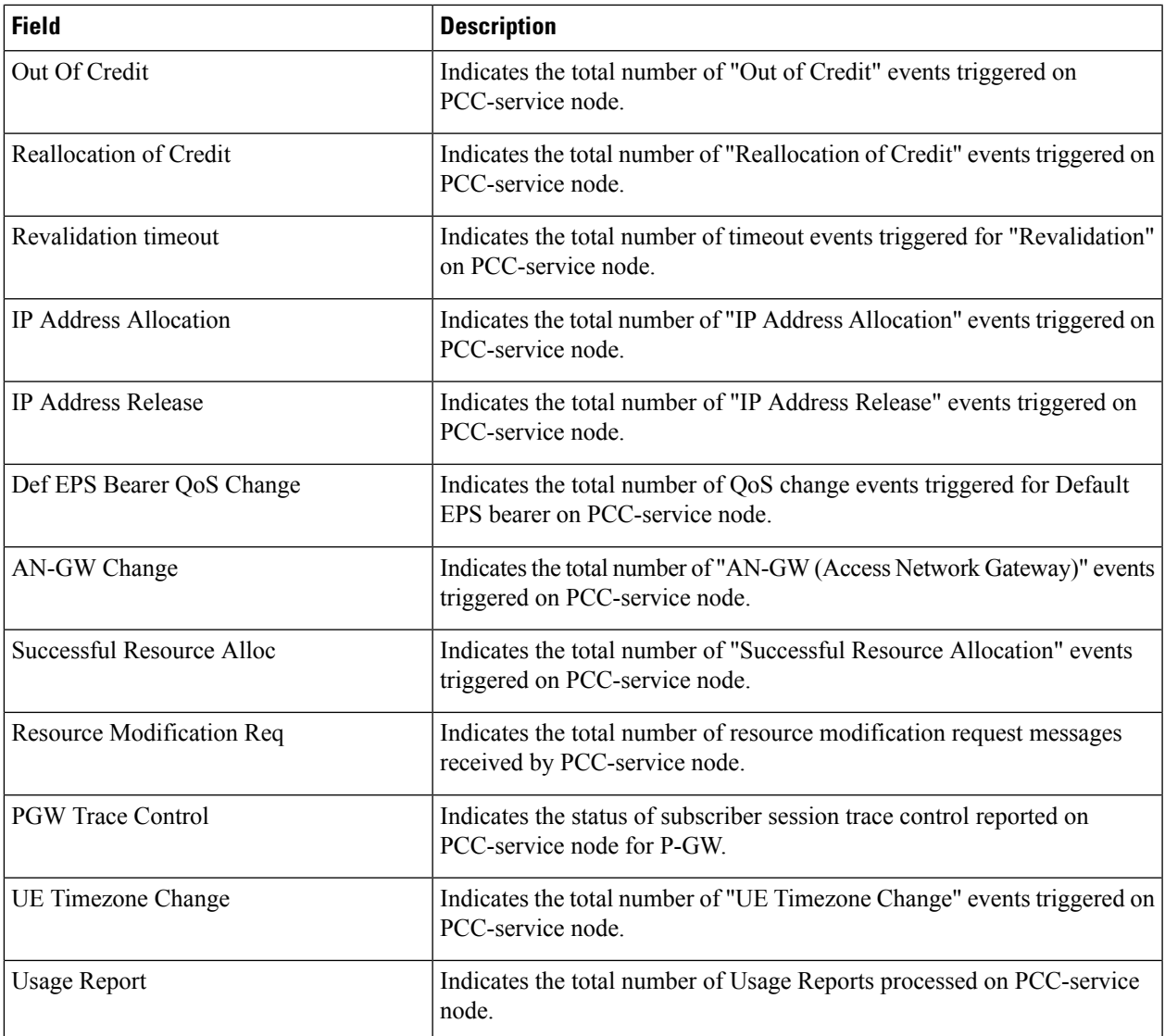

 $\mathbf I$ 

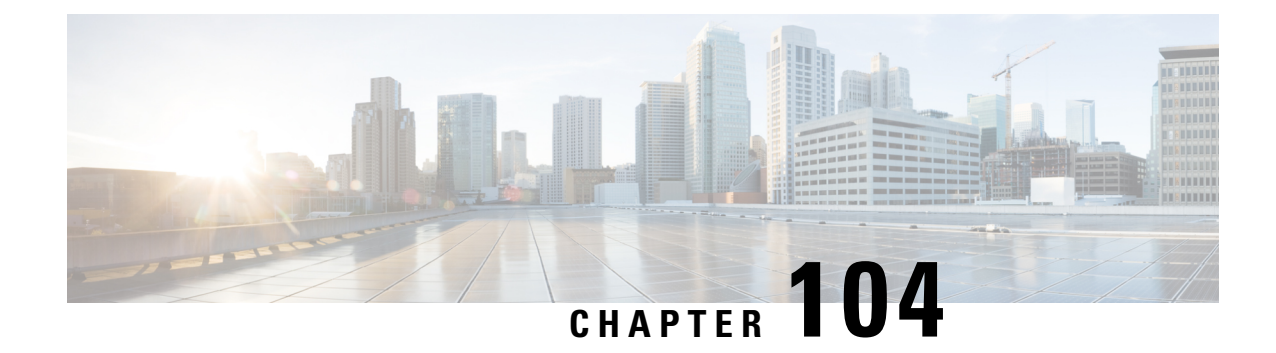

## **show pcc-sp-endpoint**

This chapter describes the output of the **show pcc-sp-endpoint** command.

• show [pcc-sp-endpoint](#page-1652-0) all, on page 1615

# <span id="page-1652-0"></span>**show pcc-sp-endpoint all**

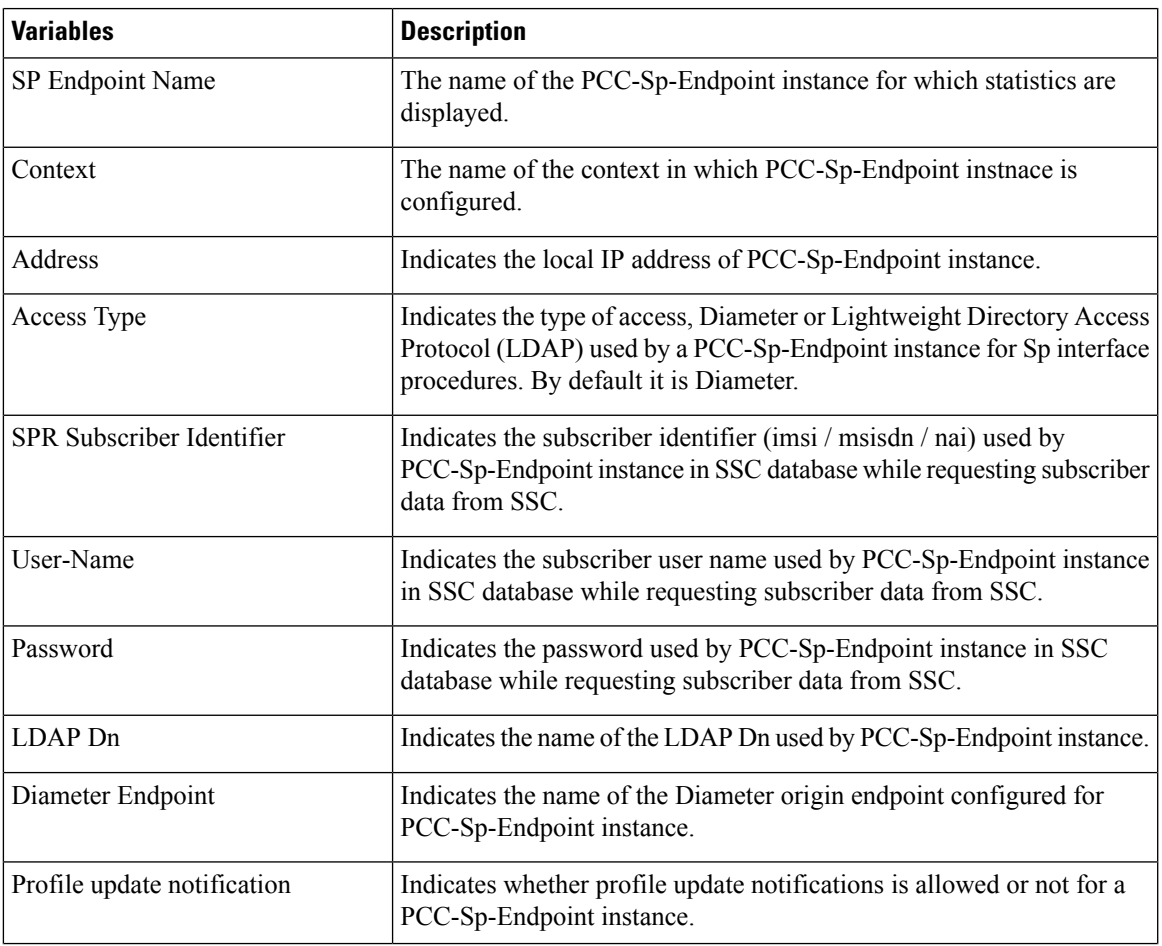

**Table 465: show pcc-sp-endpoint all Command Output Description**

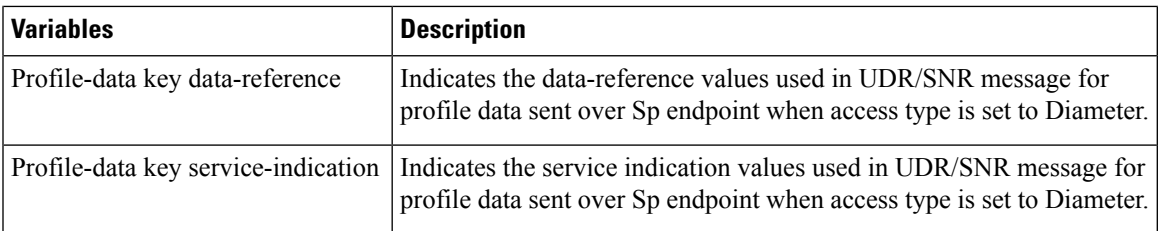

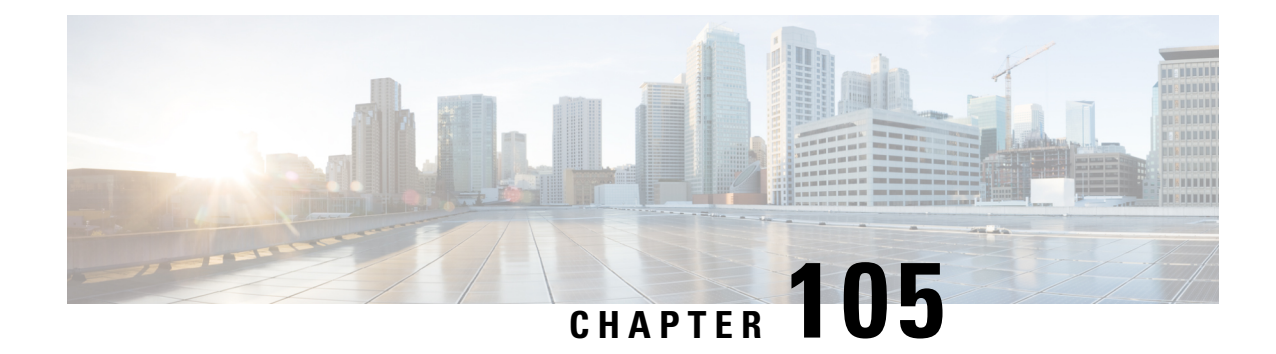

## **show pdg-service**

This chapter describes the output of the **show pdg-service** command.

- show [pdg-service](#page-1654-0) all, on page 1617
- show [pdg-service](#page-1657-0) statistics, on page 1620

#### <span id="page-1654-0"></span>**show pdg-service all**

**Table 466: show pdg-service all Command Output Description**

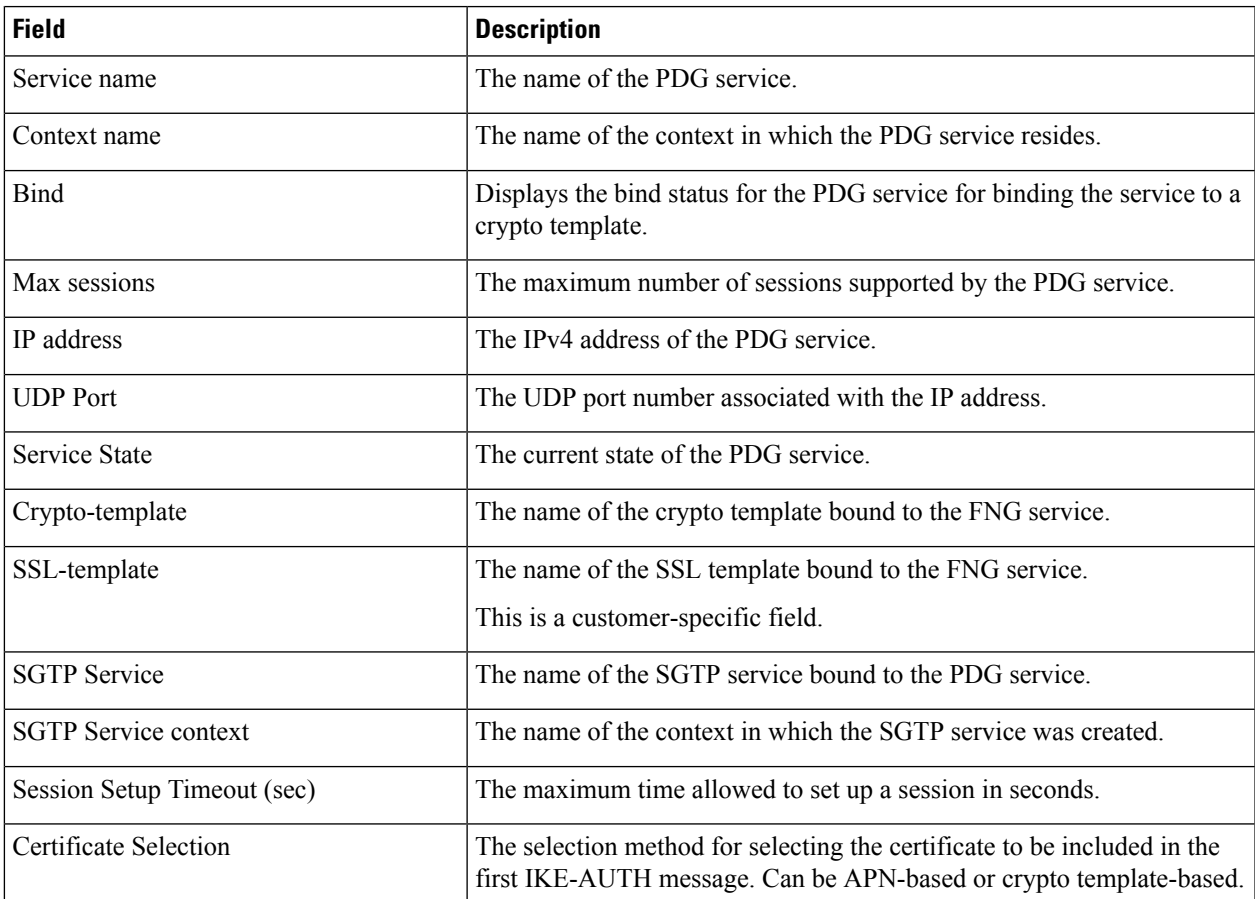

 $\mathbf I$ 

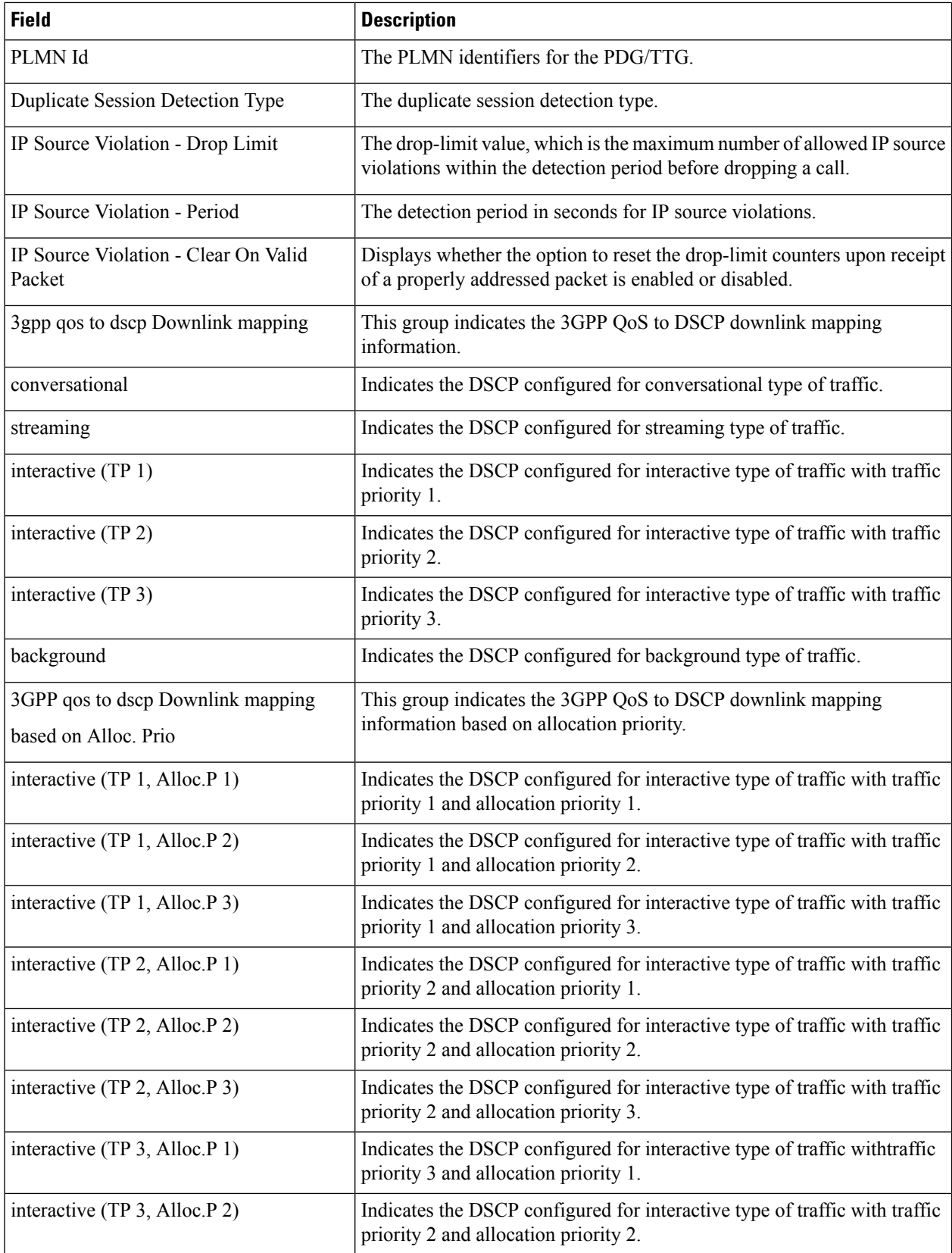
I

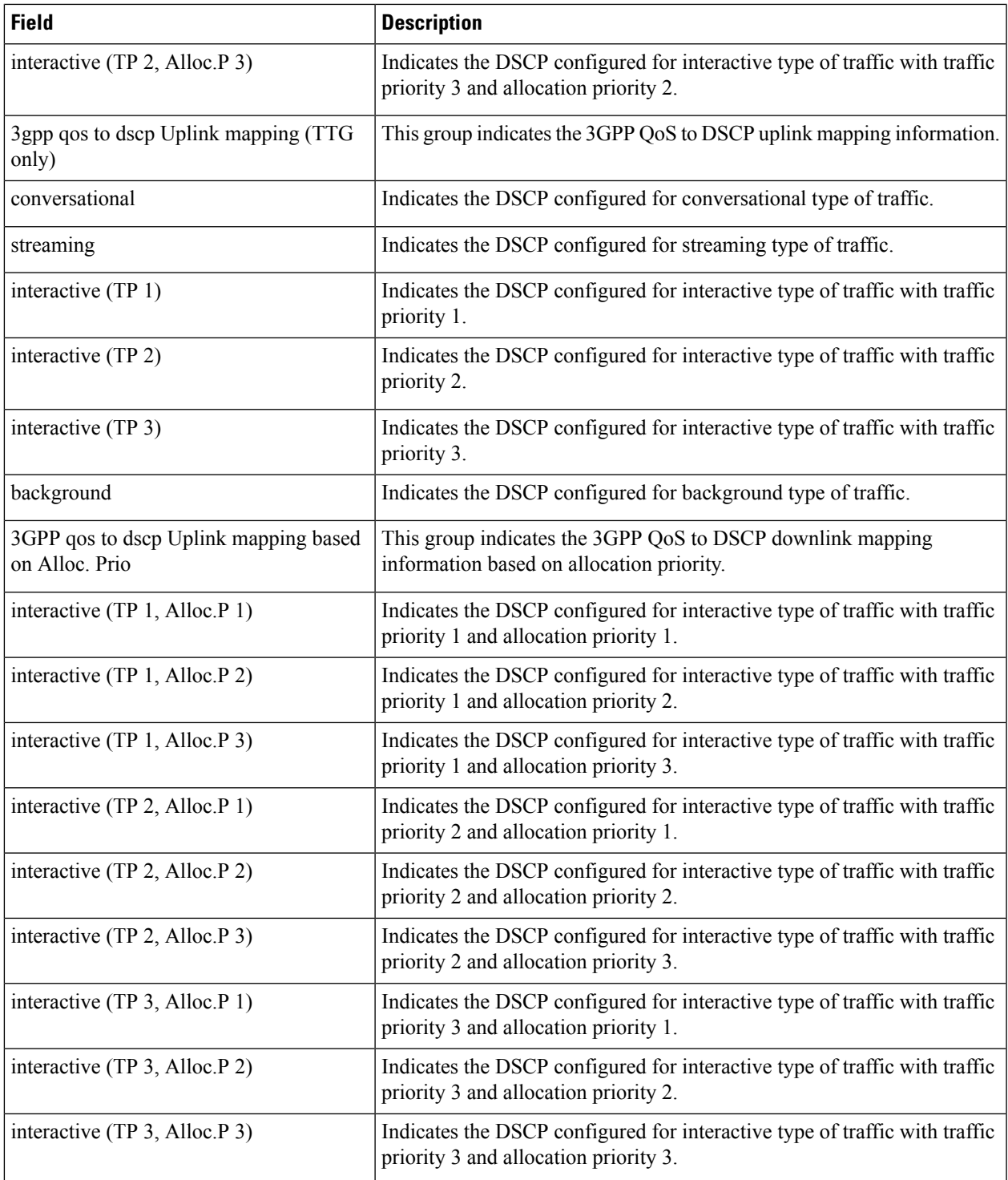

# **show pdg-service statistics**

**Table 467: show pdg-service statistics Command Output Description**

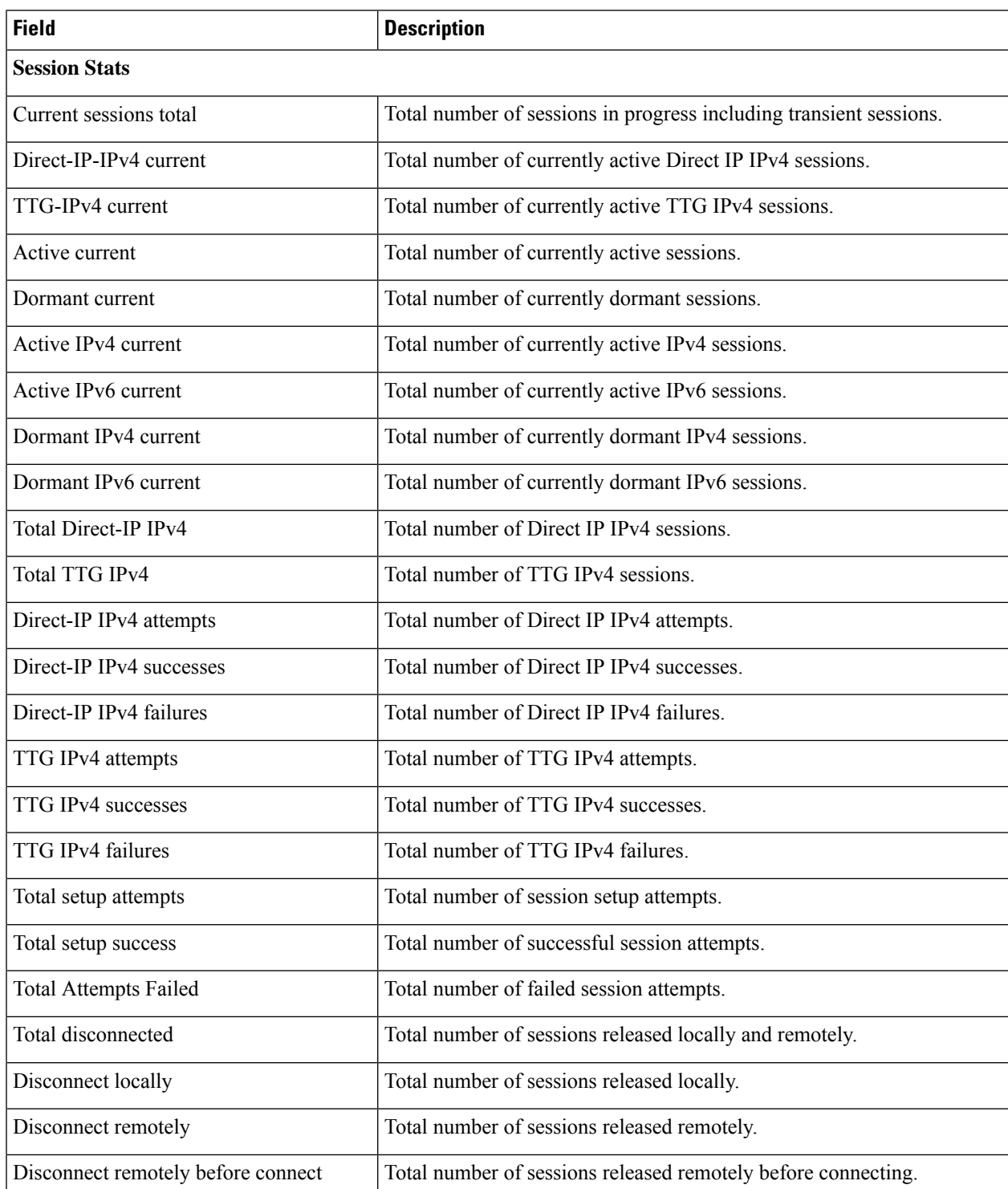

 $\mathbf{l}$ 

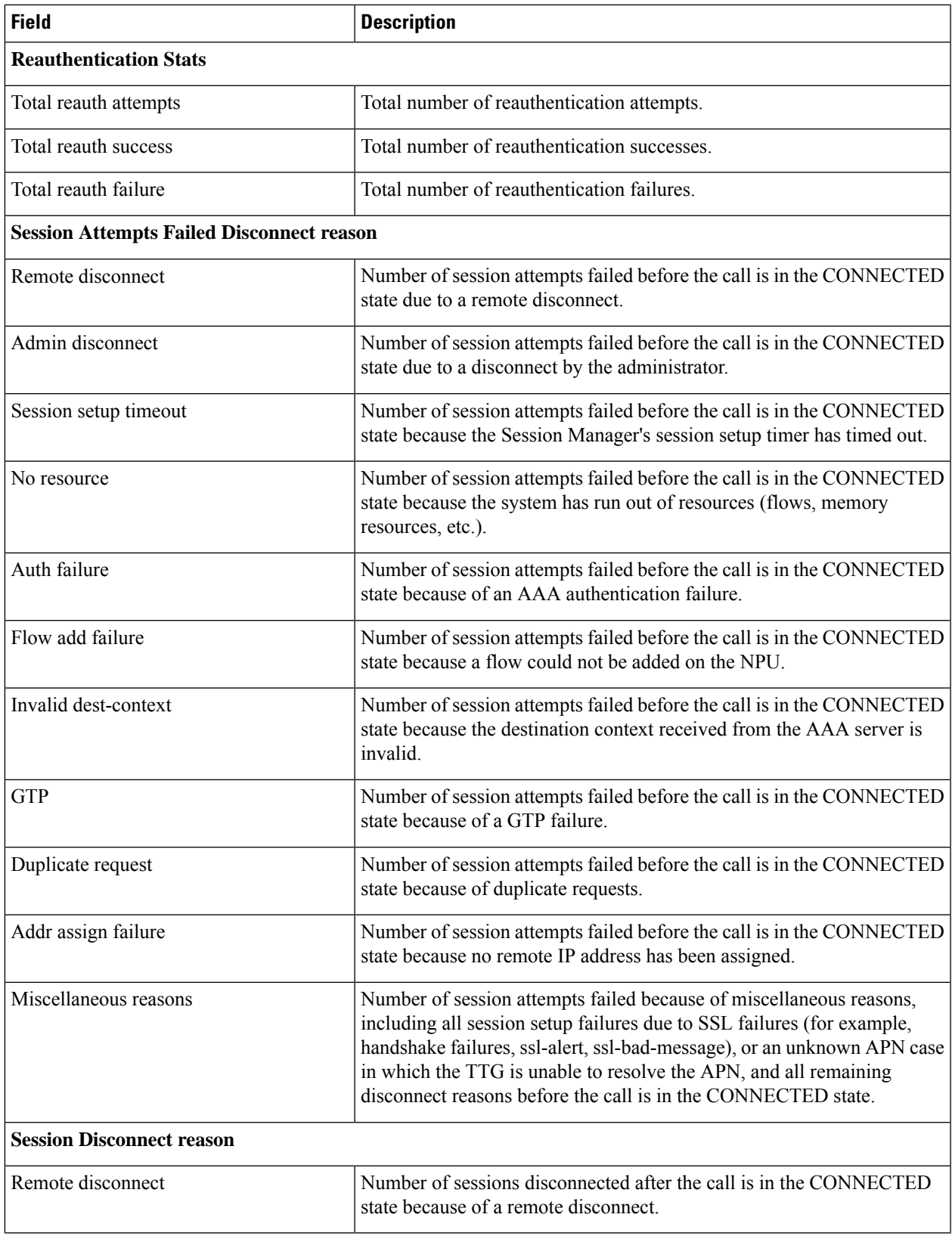

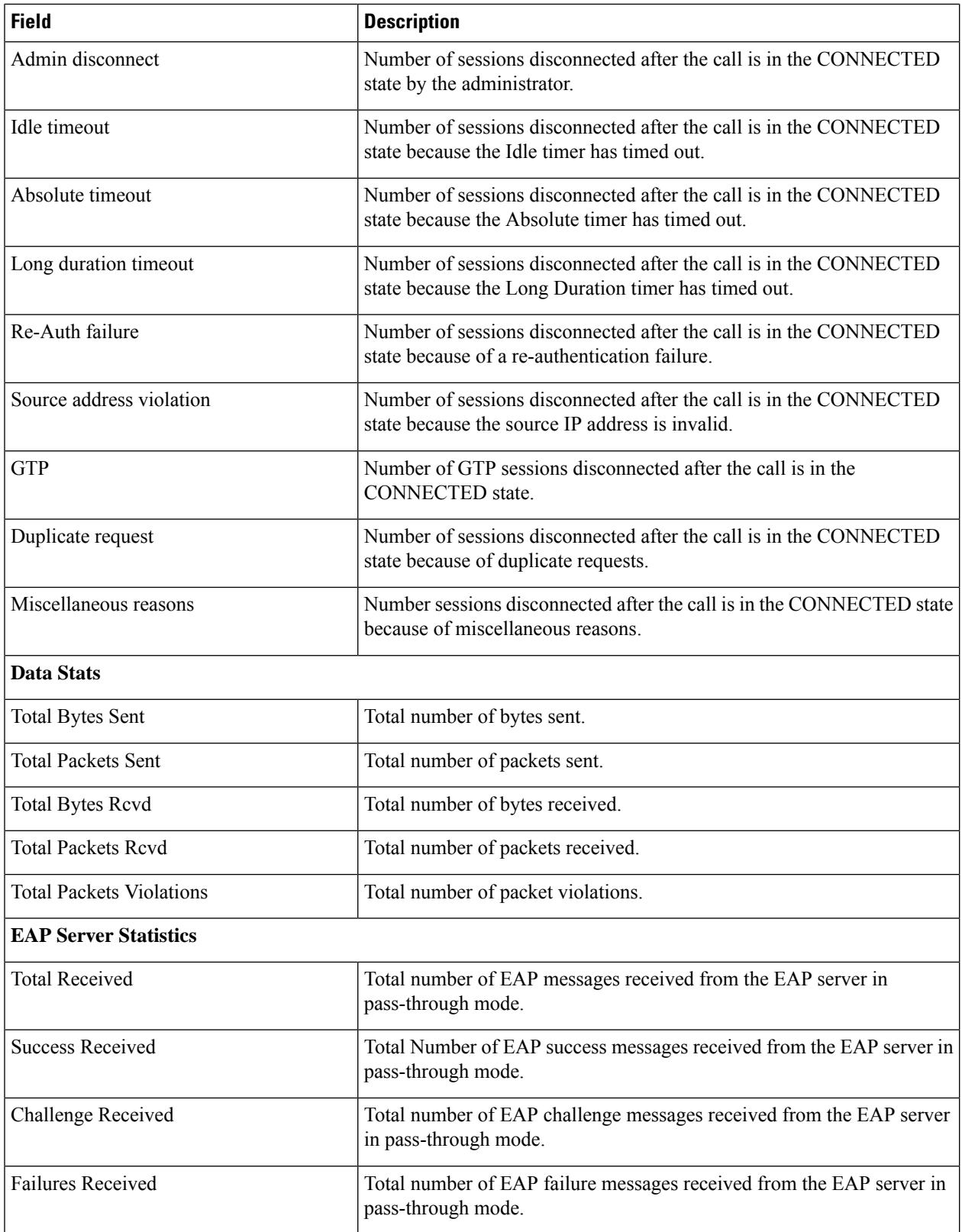

I

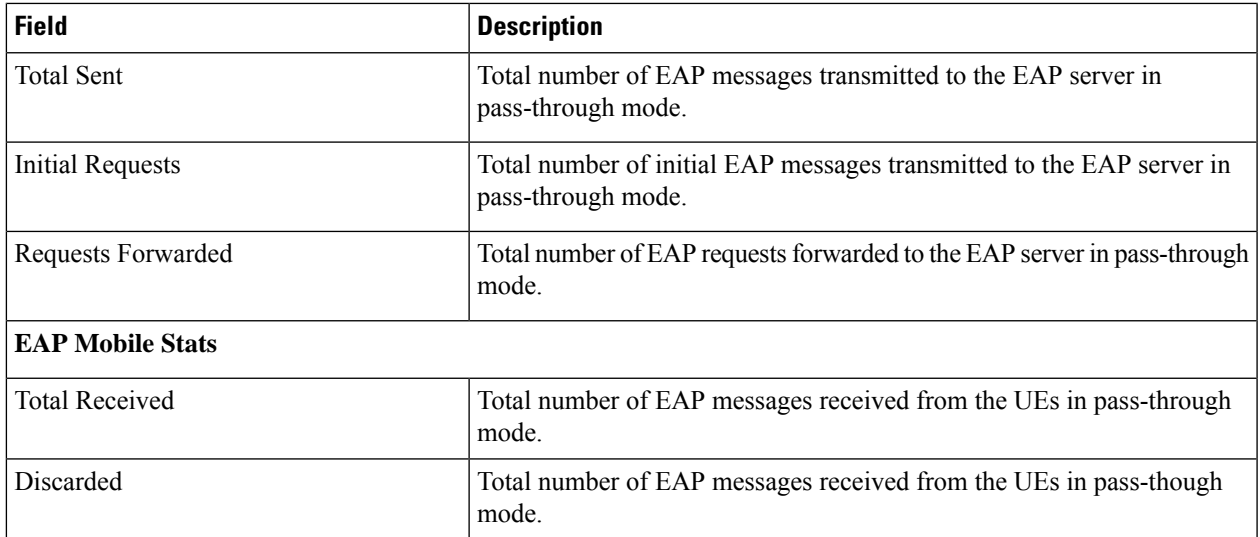

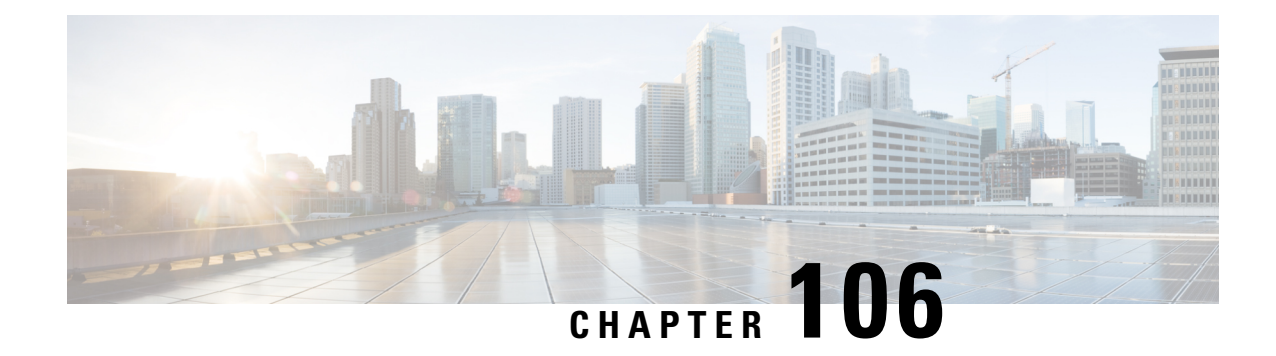

# **show pdif-service**

This chapter describes the output of the **show pdif-service** command.

• show [pdif-service](#page-1662-0) statistics, on page 1625

# <span id="page-1662-0"></span>**show pdif-service statistics**

**Table 468: show pdif-service statistics Command Output Descriptions**

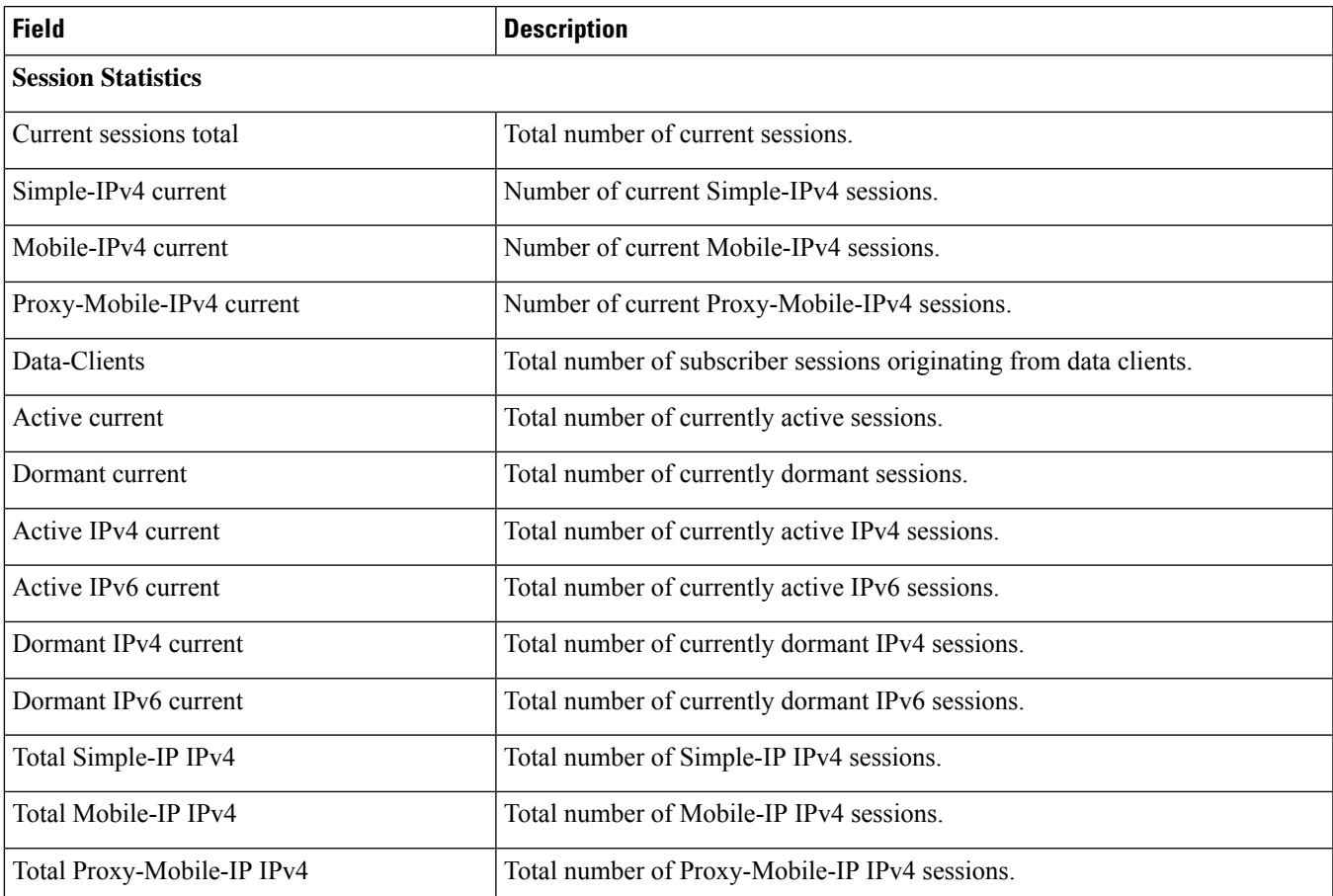

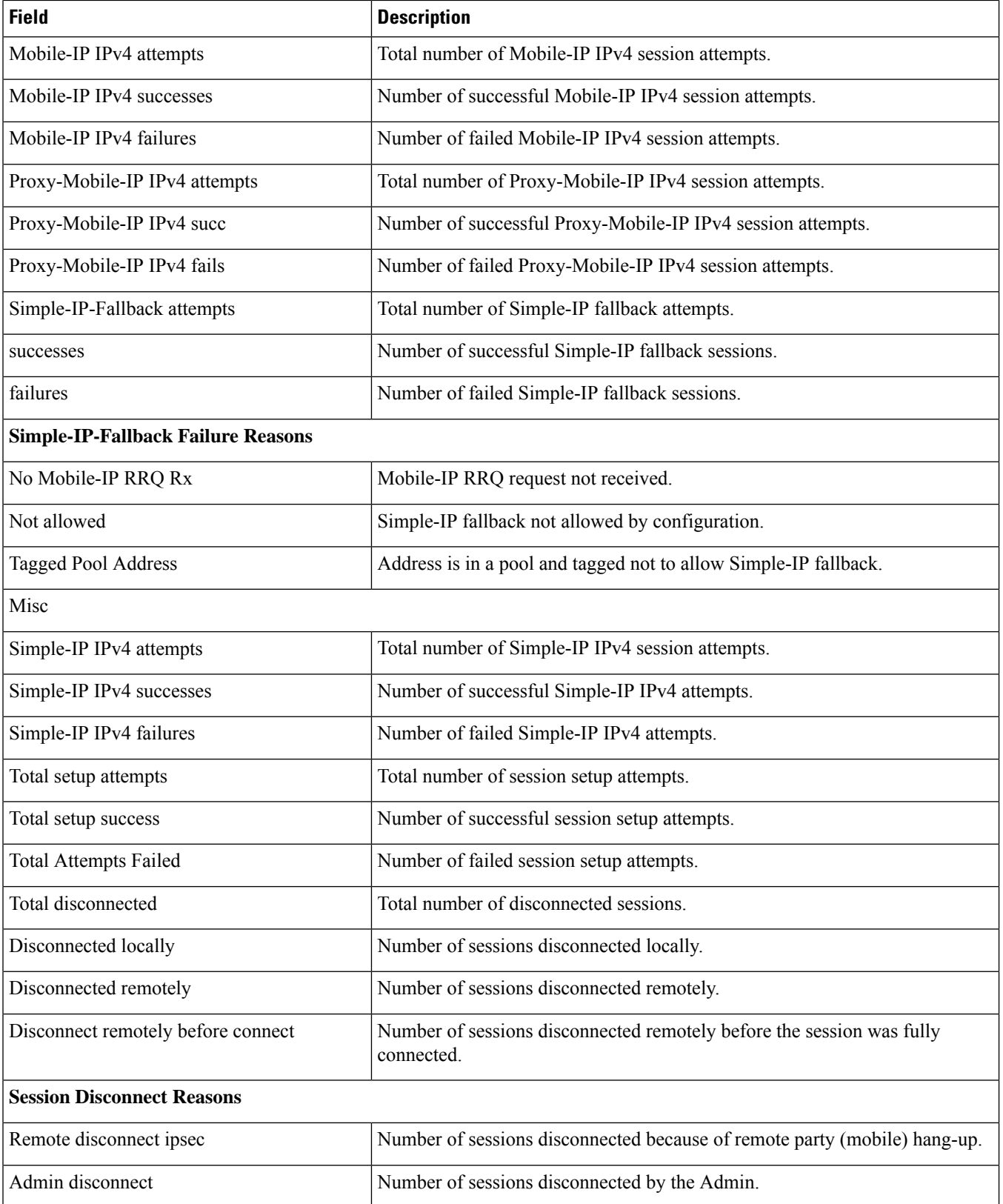

 $\mathbf l$ 

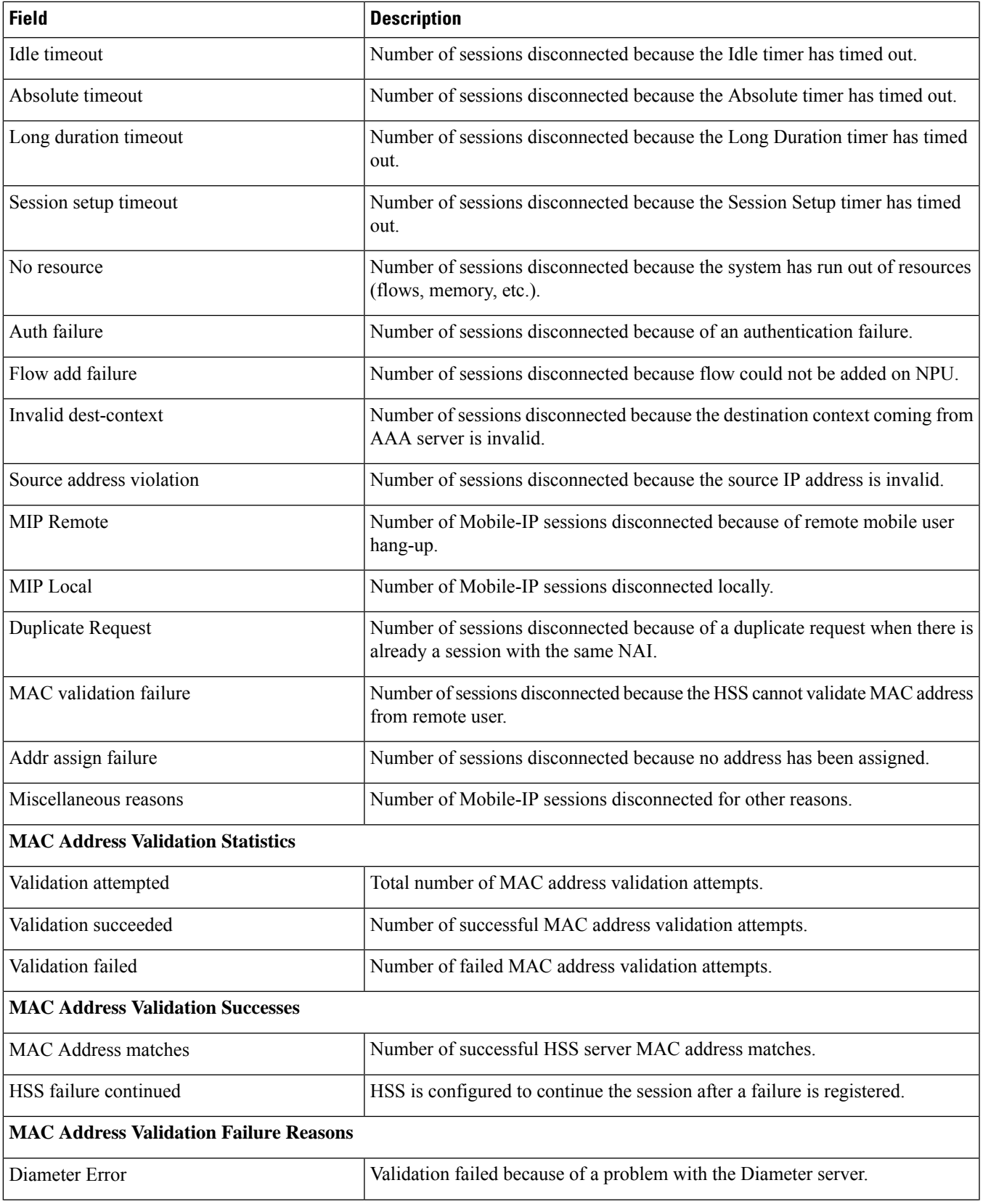

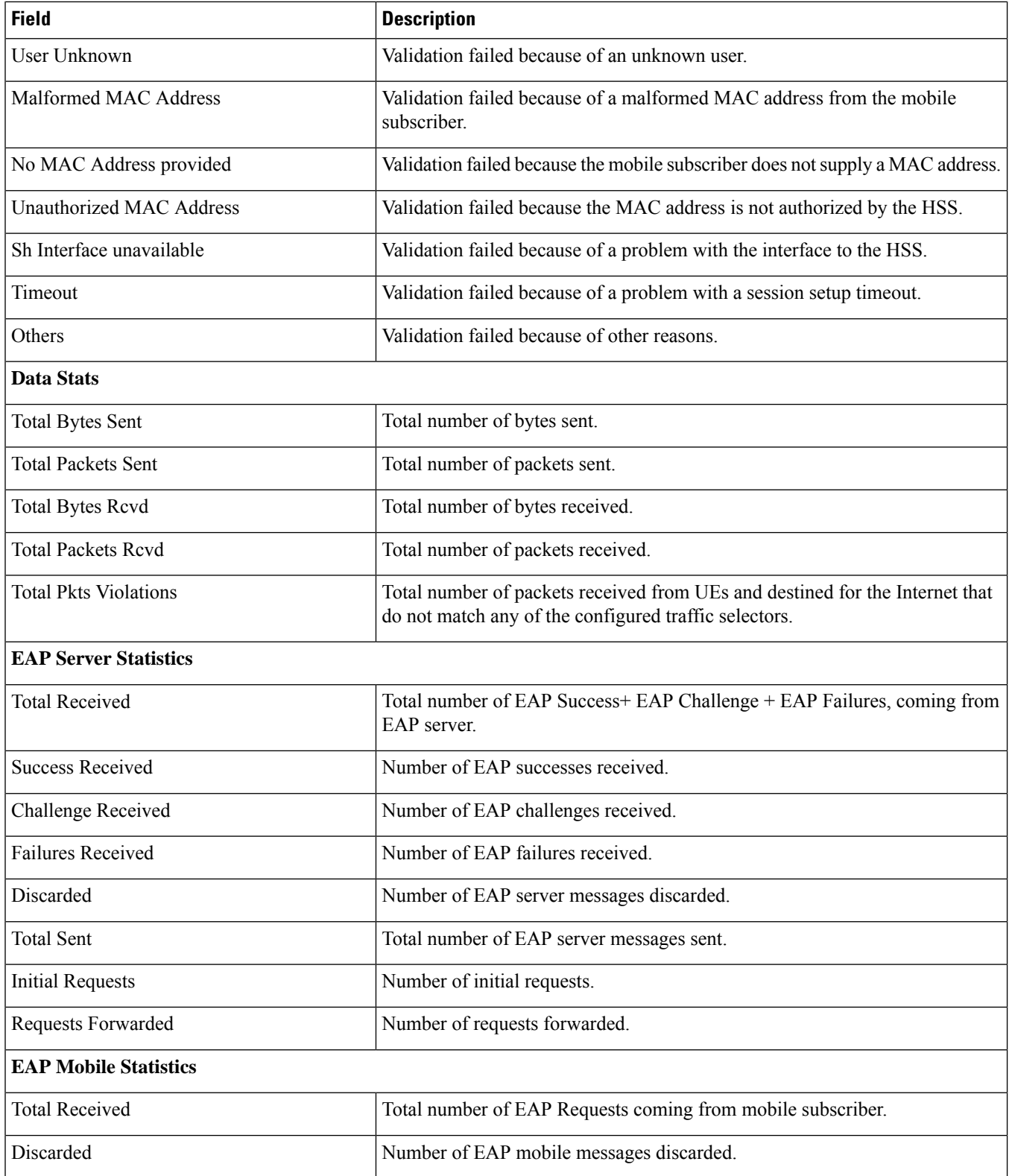

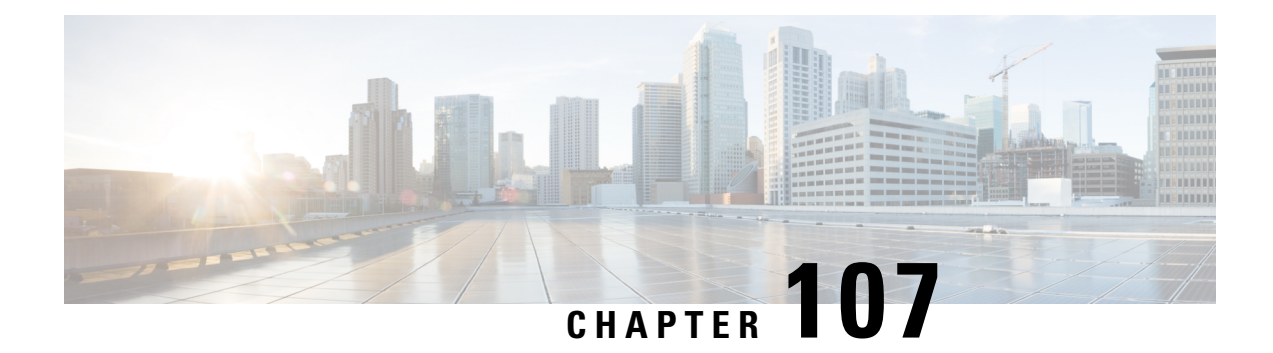

## **show pgw**

This chapter describes the output of the **show pgw** command.

- show [pgw-service](#page-1666-0) all, on page 1629
- show [pgw-service](#page-1668-0) name, on page 1631
- show [pgw-service](#page-1672-0) statistics all, on page 1635
- show [pgw-service](#page-1700-0) statistics all-name, on page 1663

## <span id="page-1666-0"></span>**show pgw-service all**

Displays configuration information for all P-GW services configured on the system.

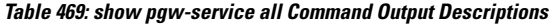

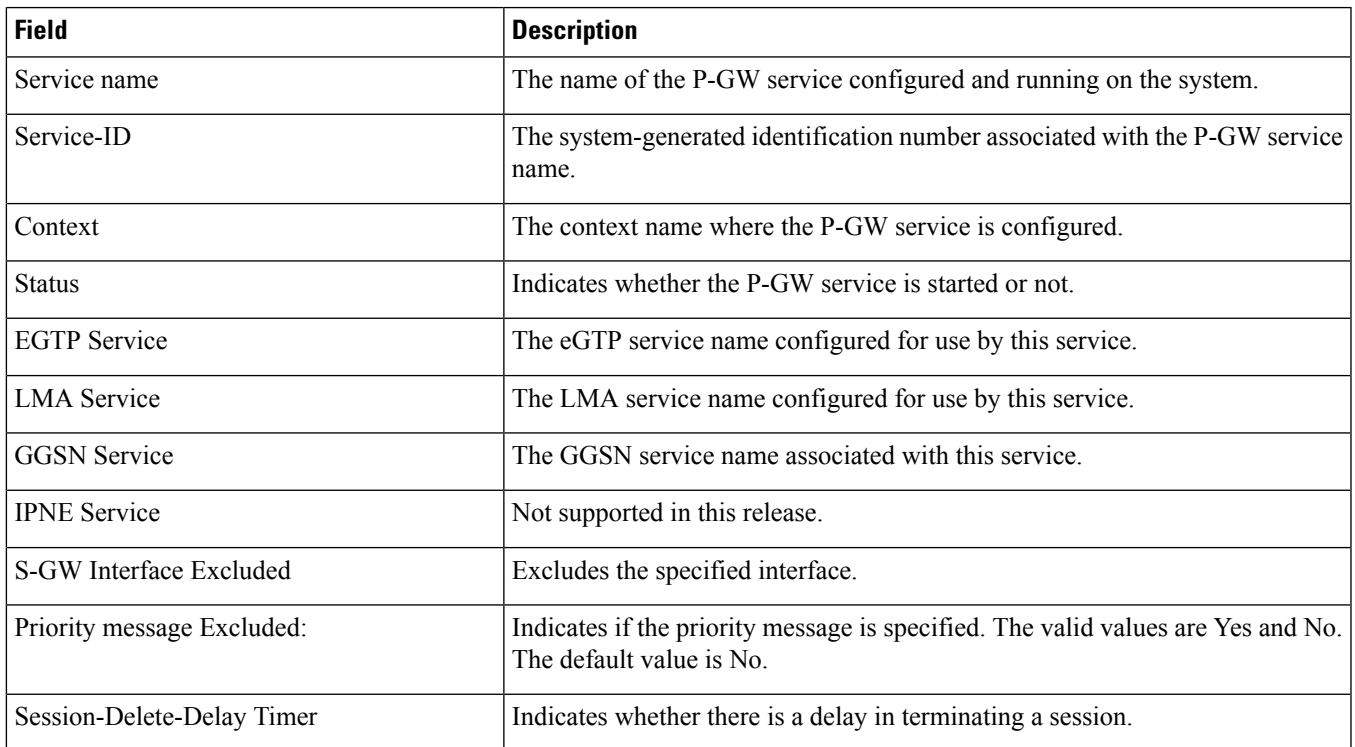

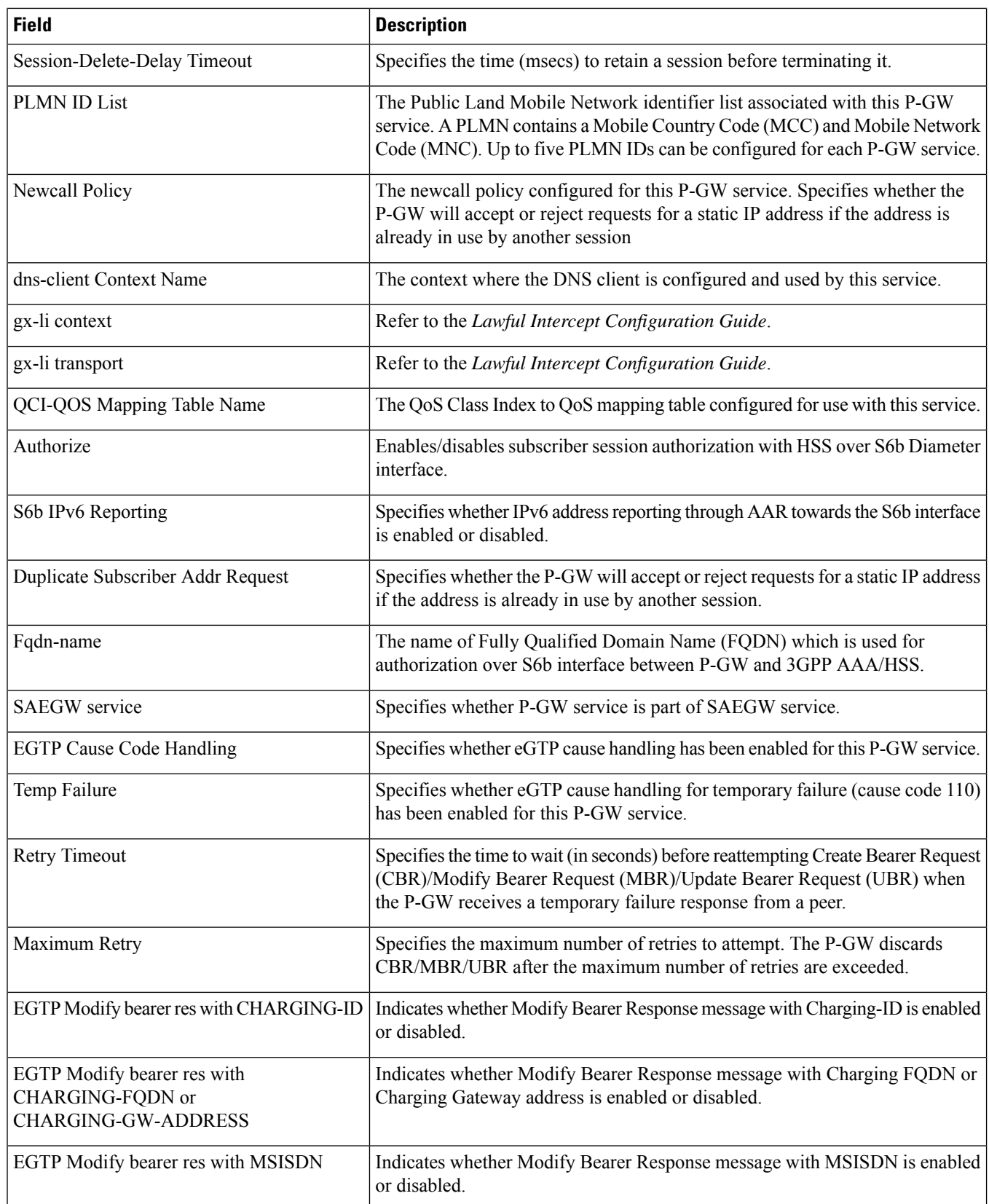

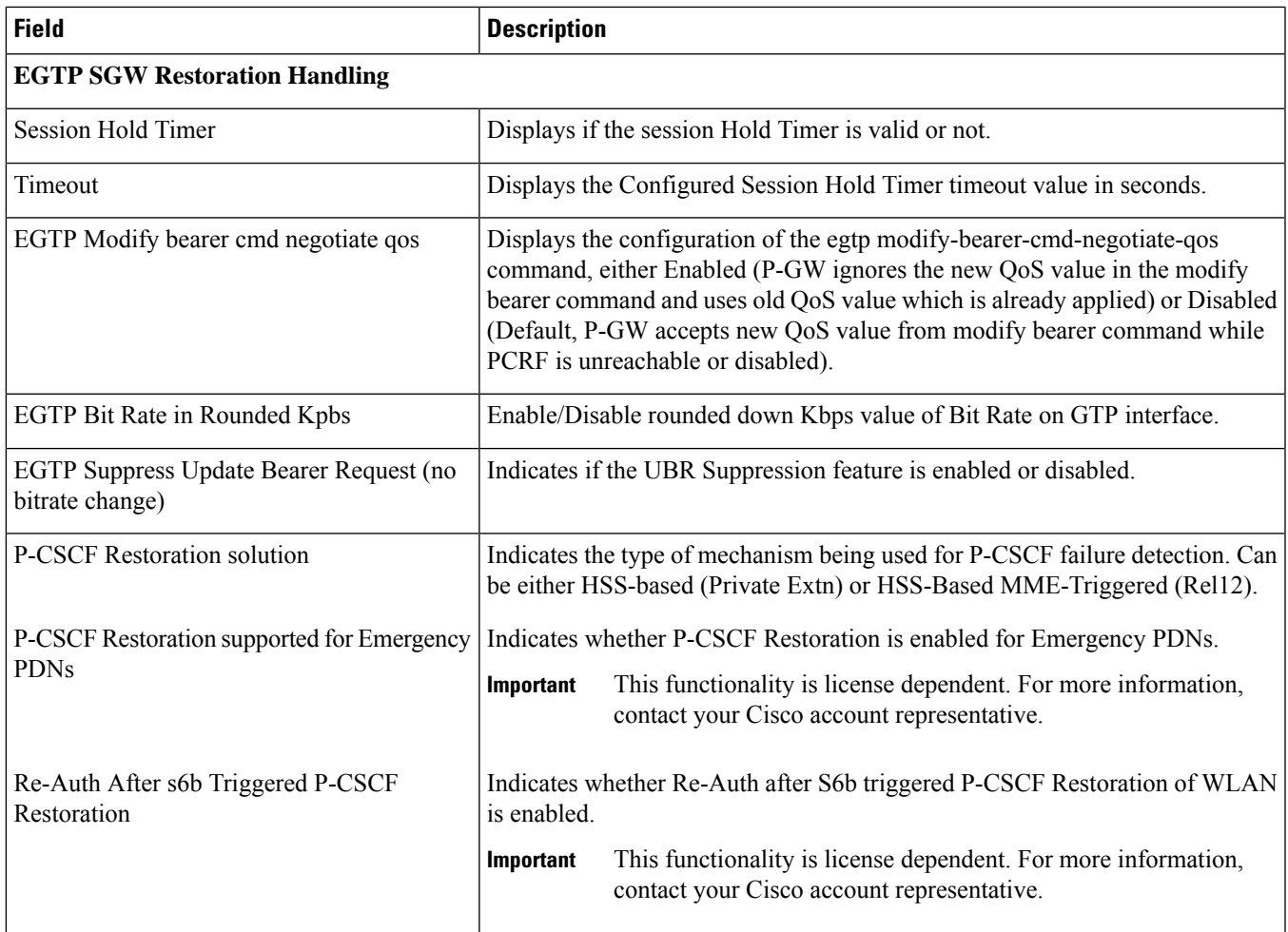

## <span id="page-1668-0"></span>**show pgw-service name**

Displays configuration information for all P-GW services configured on the system.

**Table 470: show pgw-service name Command Output Descriptions**

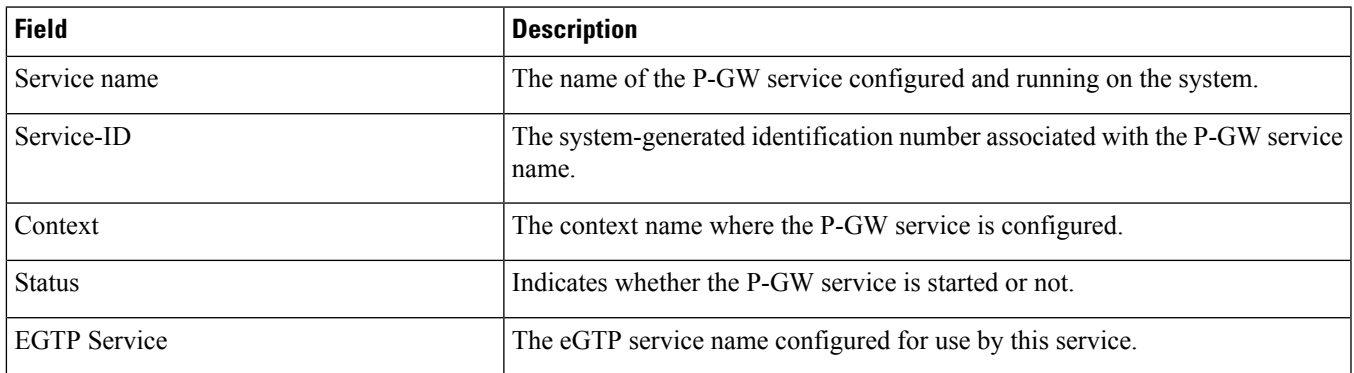

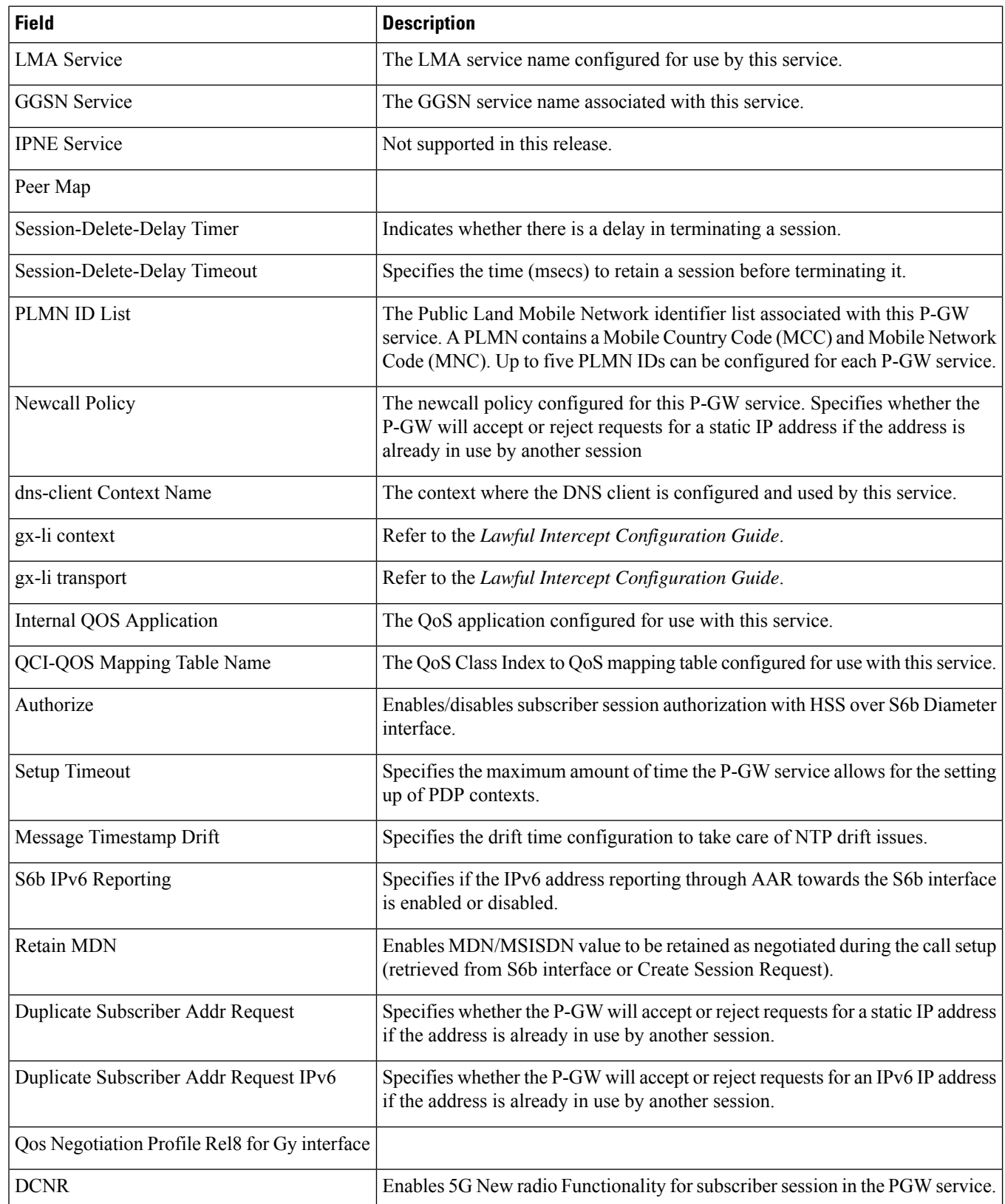

 $\mathbf{l}$ 

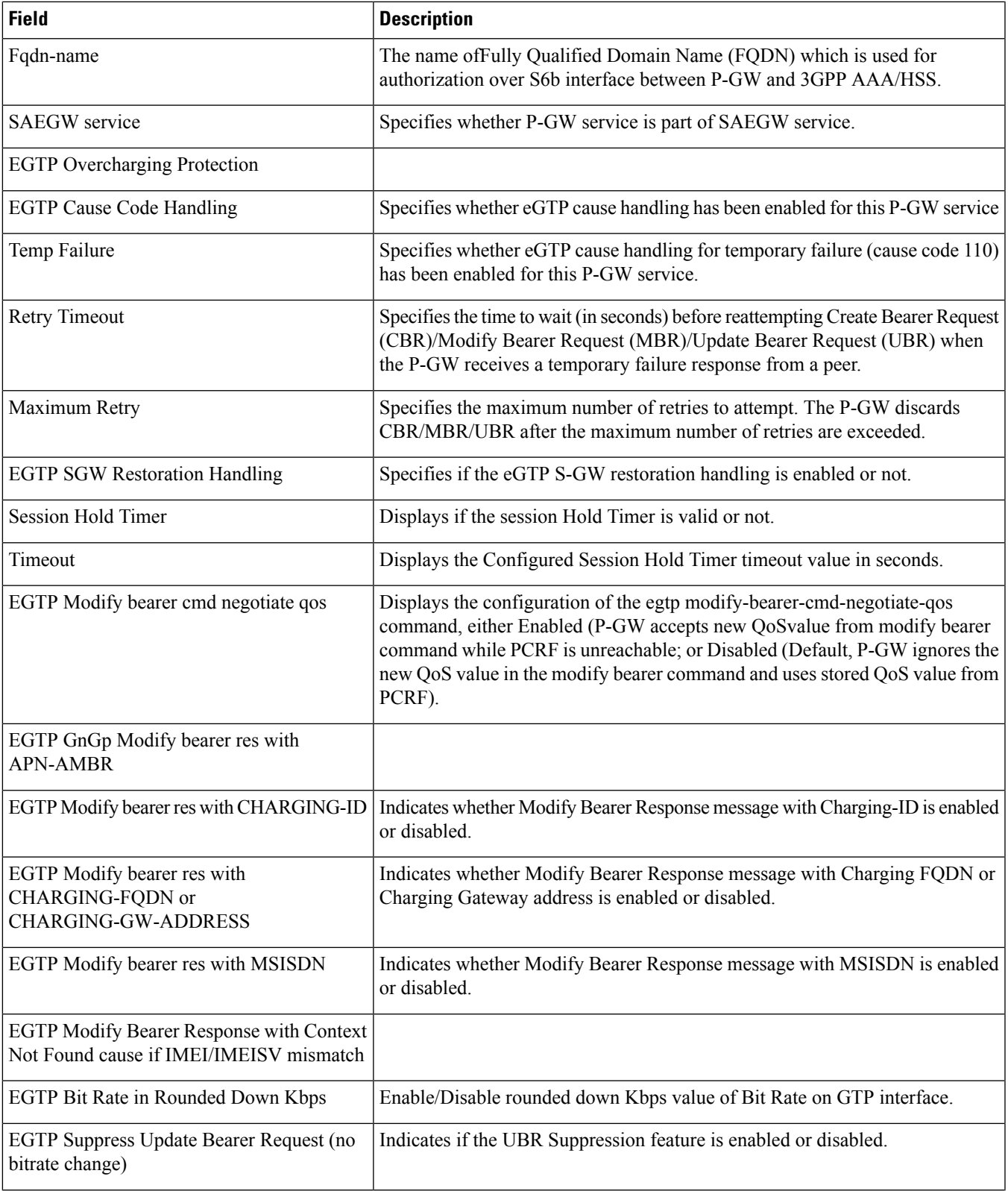

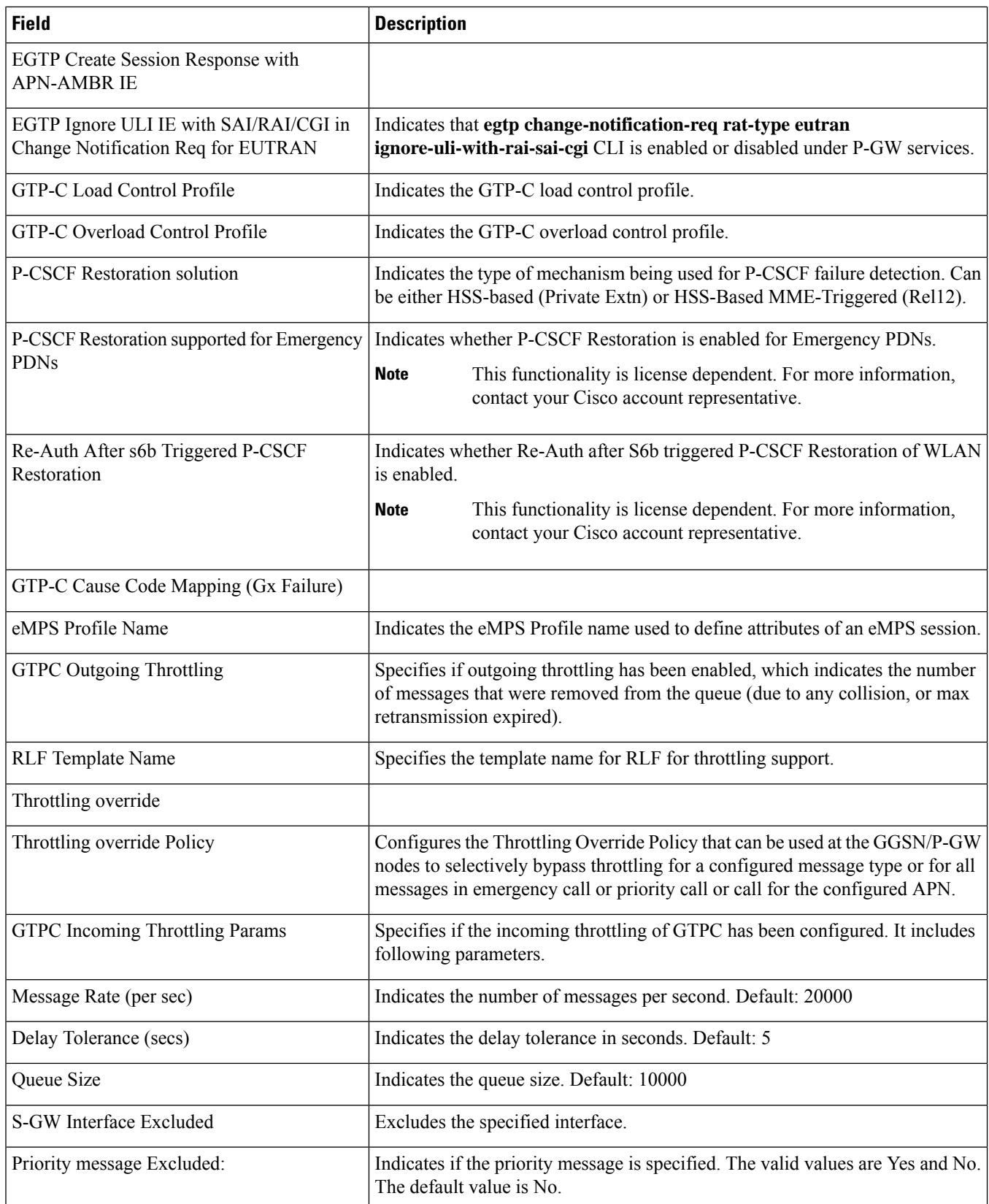

## <span id="page-1672-0"></span>**show pgw-service statistics all**

The following command output applies to release 14.0 and higher.

**Table 471: show pgw-service statistics all Command Output Descriptions**

| <b>Field</b>                                  | <b>Description</b>                                               |
|-----------------------------------------------|------------------------------------------------------------------|
| <b>VPN</b> Name                               | The name of the context in which the P-GW service is configured. |
| <b>Subscribers Total:</b>                     |                                                                  |
| Active                                        | The total number of active subscribers.                          |
| <b>Total S6b Assume Positive</b>              | The total number of subscribers in the assume positive state.    |
| <b>PDNs Total:</b>                            |                                                                  |
| Active                                        | The total number of active PDN sessions.                         |
| Setup                                         | The total number of setup PDN sessions.                          |
| Released                                      | The total number of released PDN sessions.                       |
| Rejected                                      | The total number of rejected PDN sessions.                       |
| PDNs By PDN-Type:                             |                                                                  |
| <b>IPv4 PDNs:</b>                             |                                                                  |
| Active                                        | The total number of active PDN sessions using IPv4.              |
| Setup                                         | The total number of setup PDN sessions using IPv4.               |
| Released                                      | The total number of released PDN sessions using IPv4.            |
| <b>IPv6 PDNs:</b>                             |                                                                  |
| Active                                        | The total number of active PDN sessions using IPv6.              |
| Setup                                         | The total number of setup PDN sessions using IPv6.               |
| Released                                      | The total number of released PDN sessions using IPv6.            |
| IPv4v6 PDNs:                                  |                                                                  |
| Active                                        | The total number of active PDN sessions using IPv4v6.            |
| Setup                                         | The total number of setup PDN sessions using IPv4v6.             |
| Released                                      | The total number of released PDN sessions using IPv4v6.          |
| <b>DCNR Secondary RAT Data PDN Statistics</b> |                                                                  |

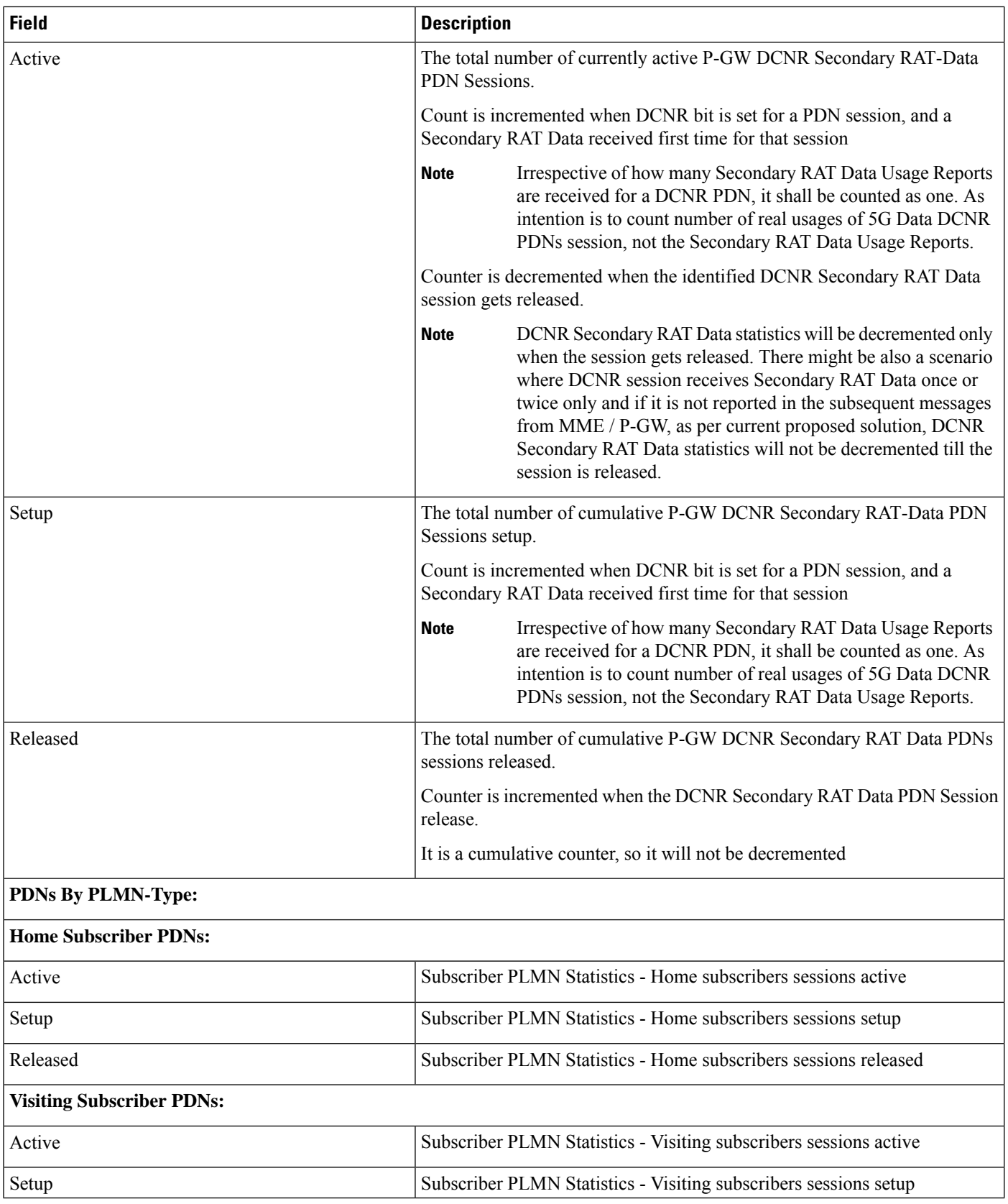

 $\overline{\phantom{a}}$ 

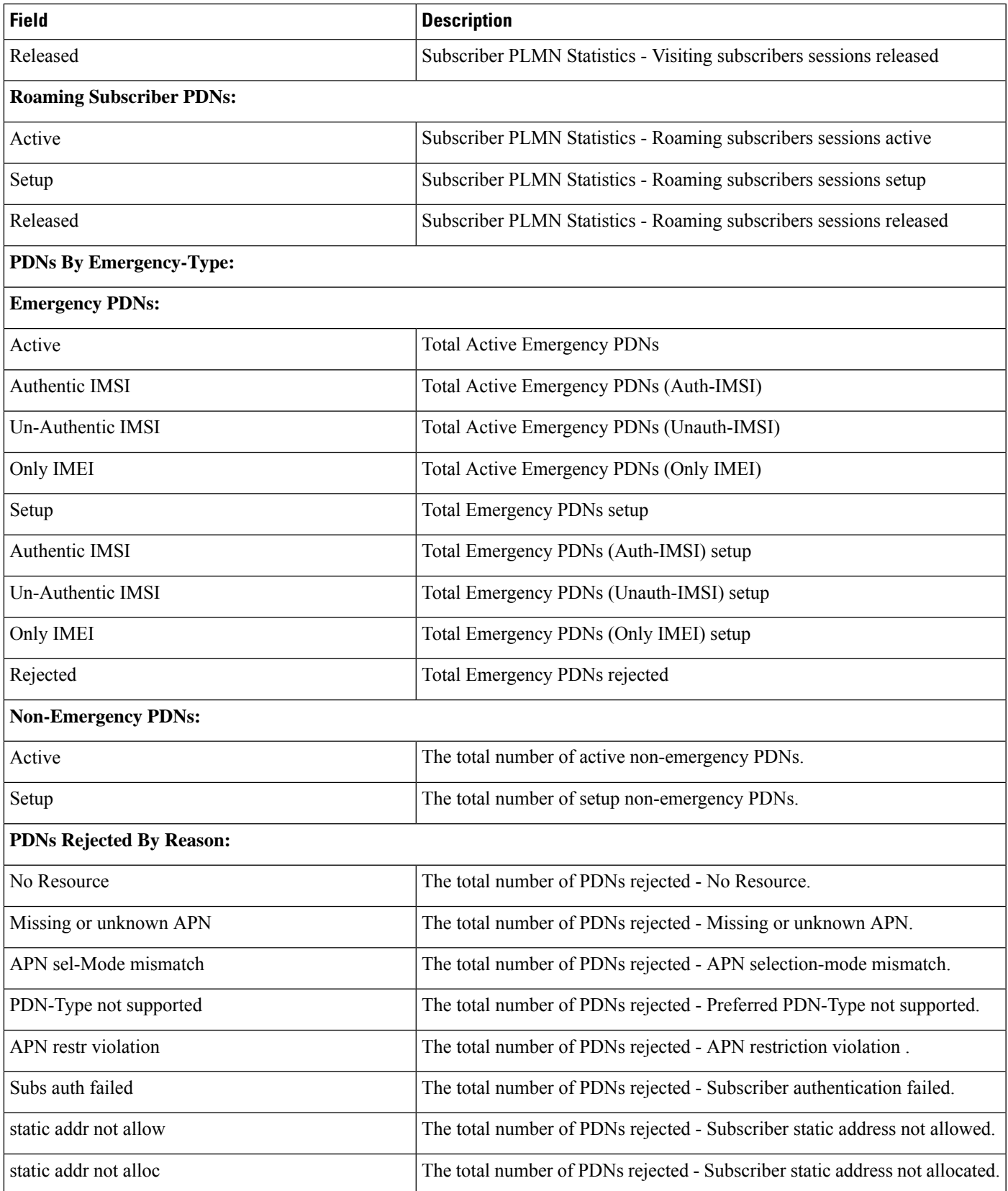

I

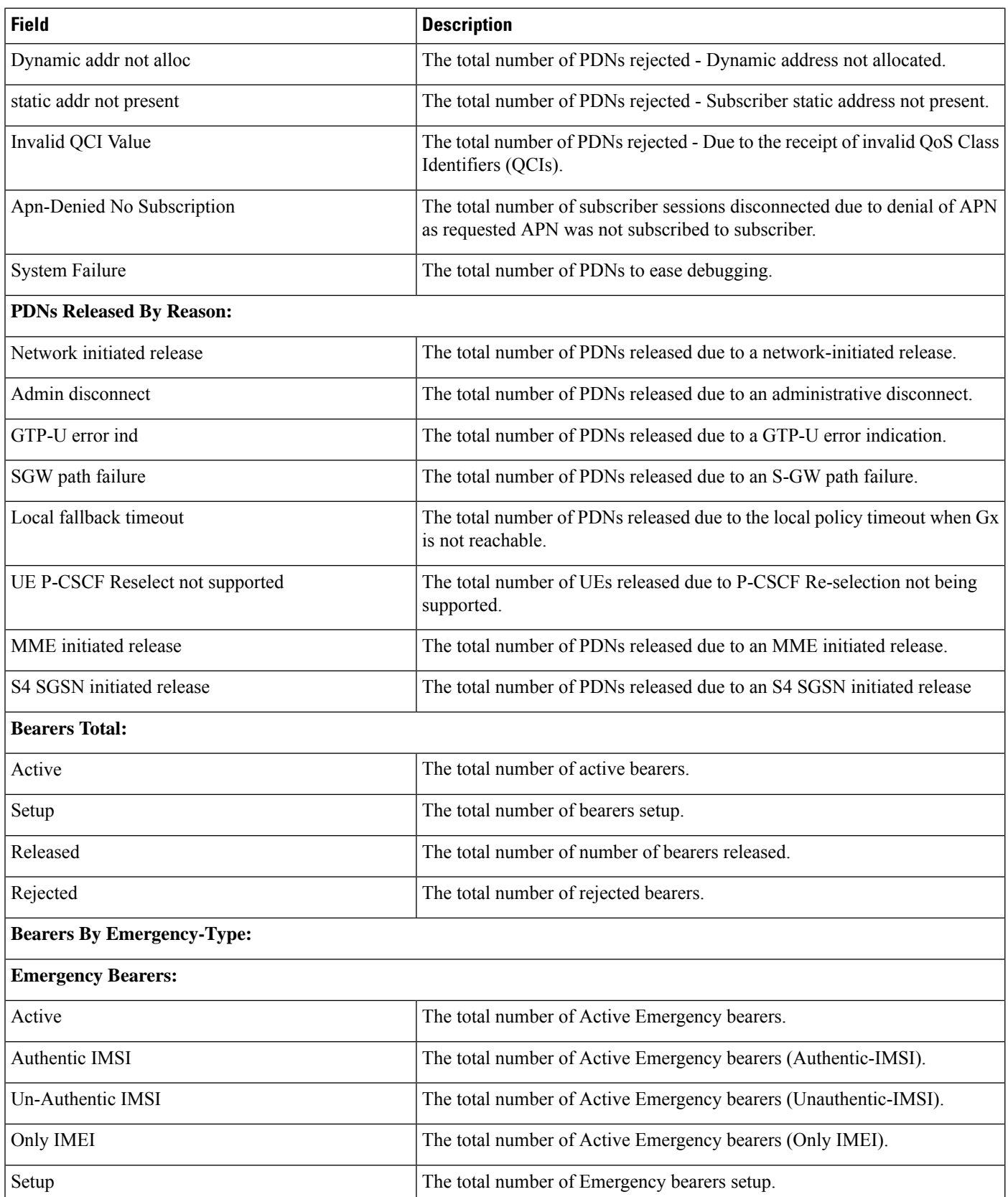

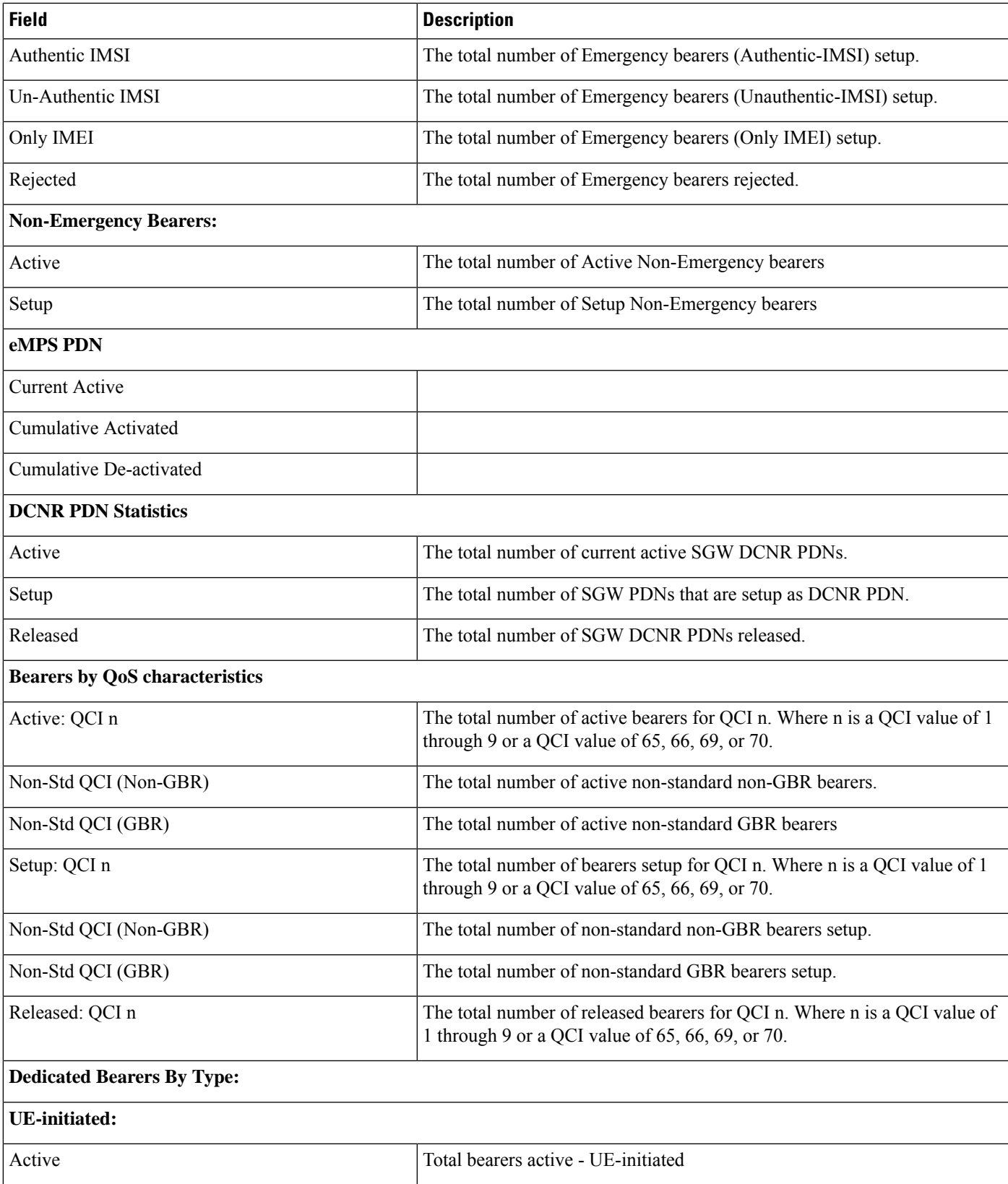

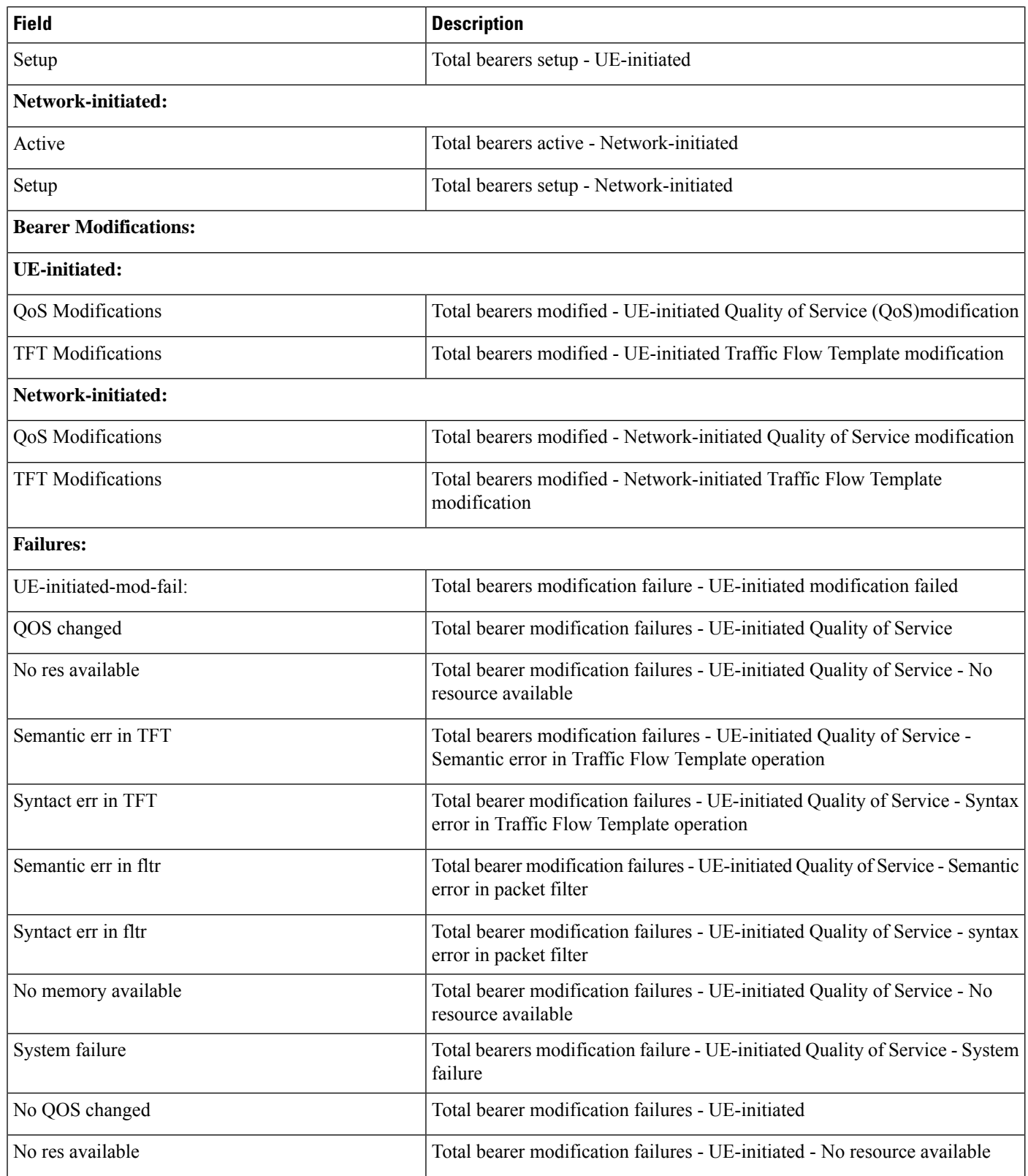

I

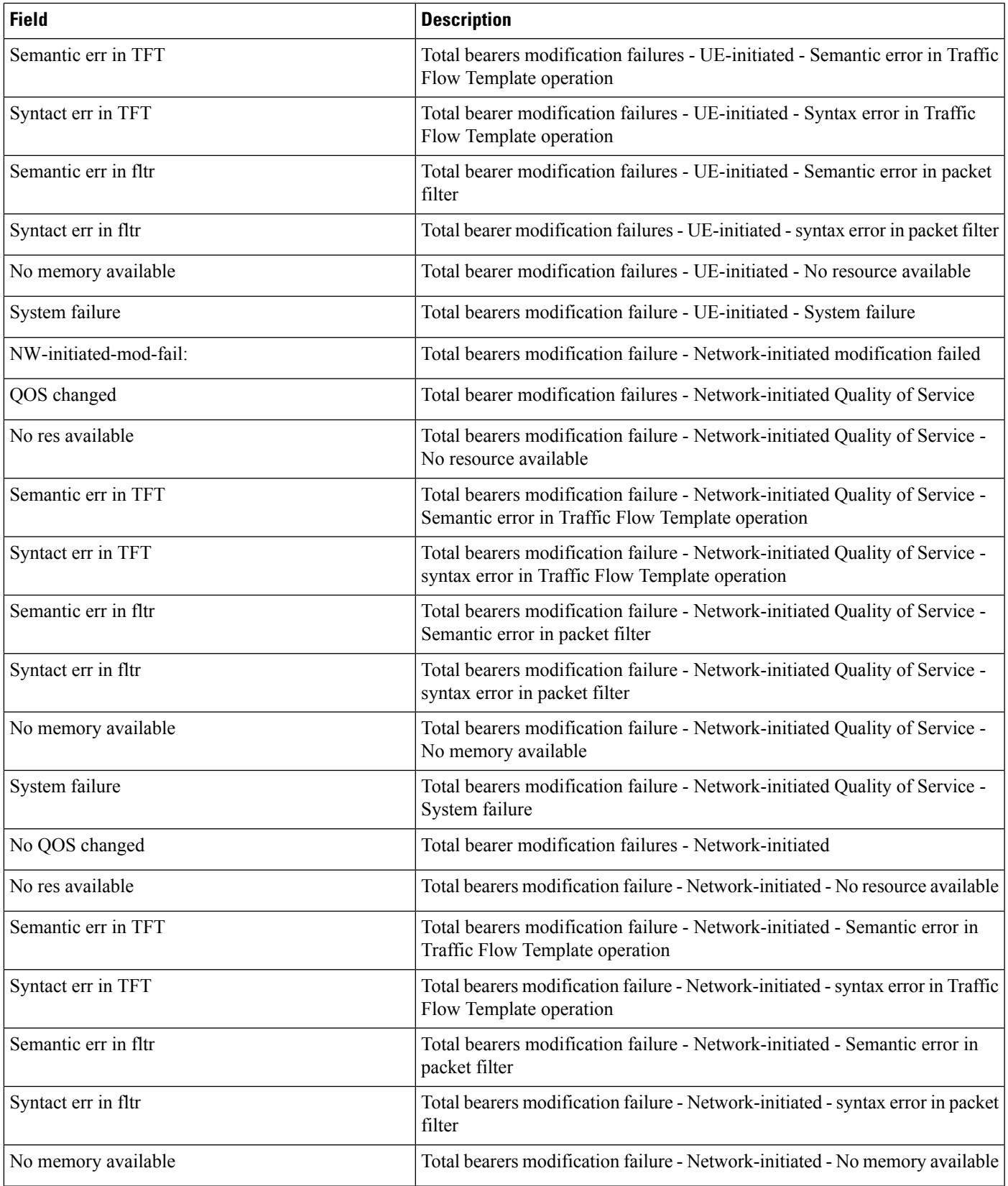

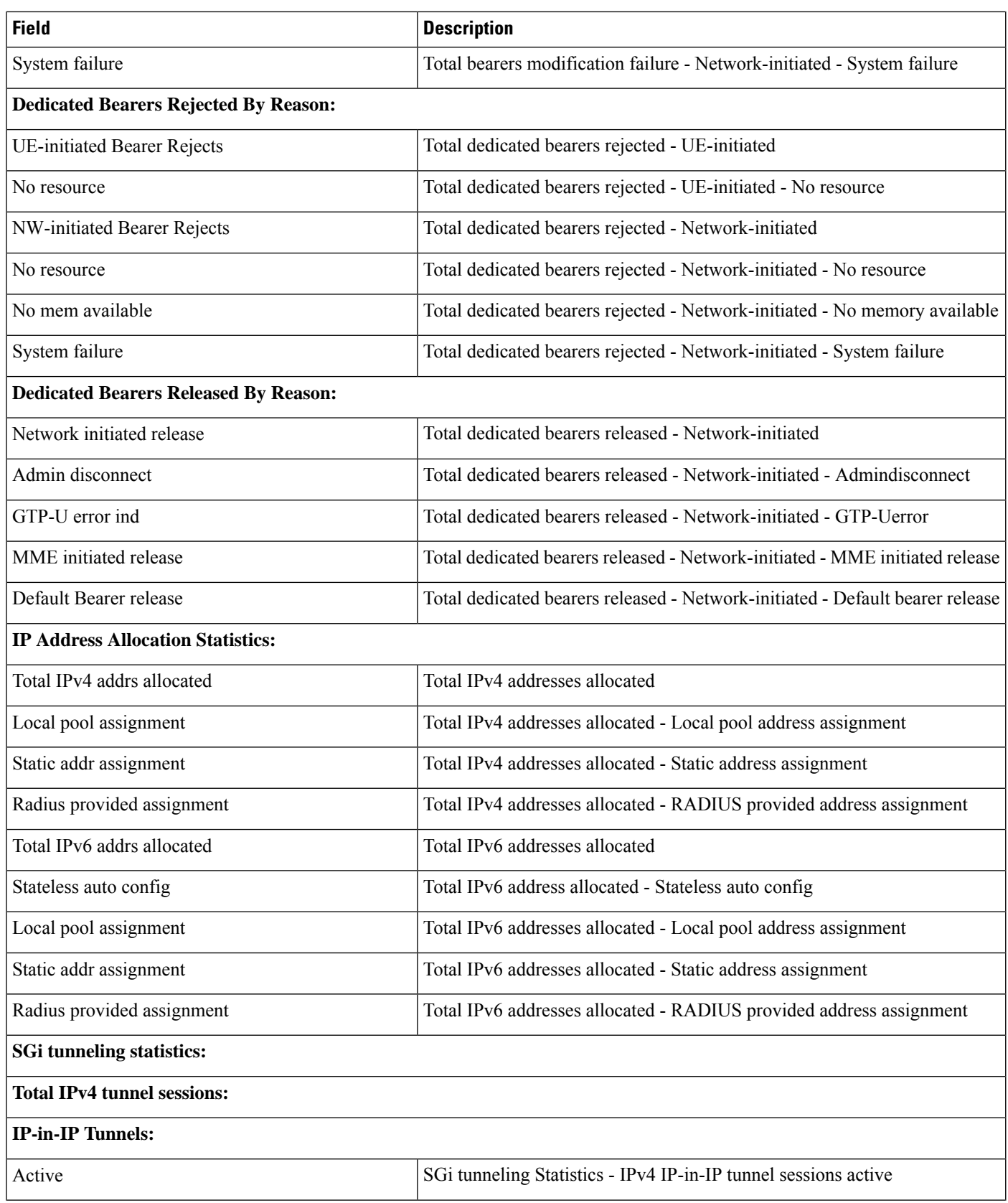

I

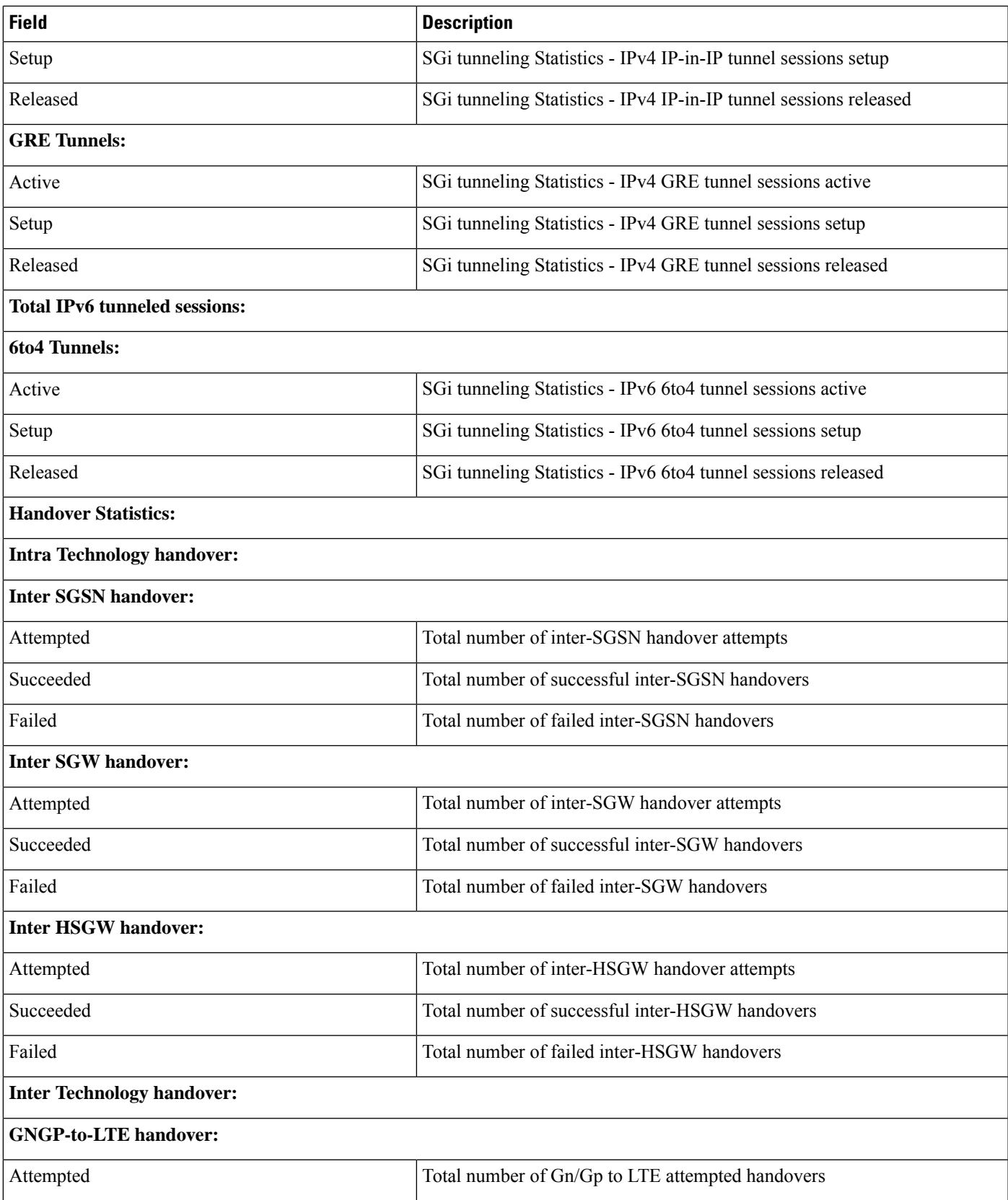

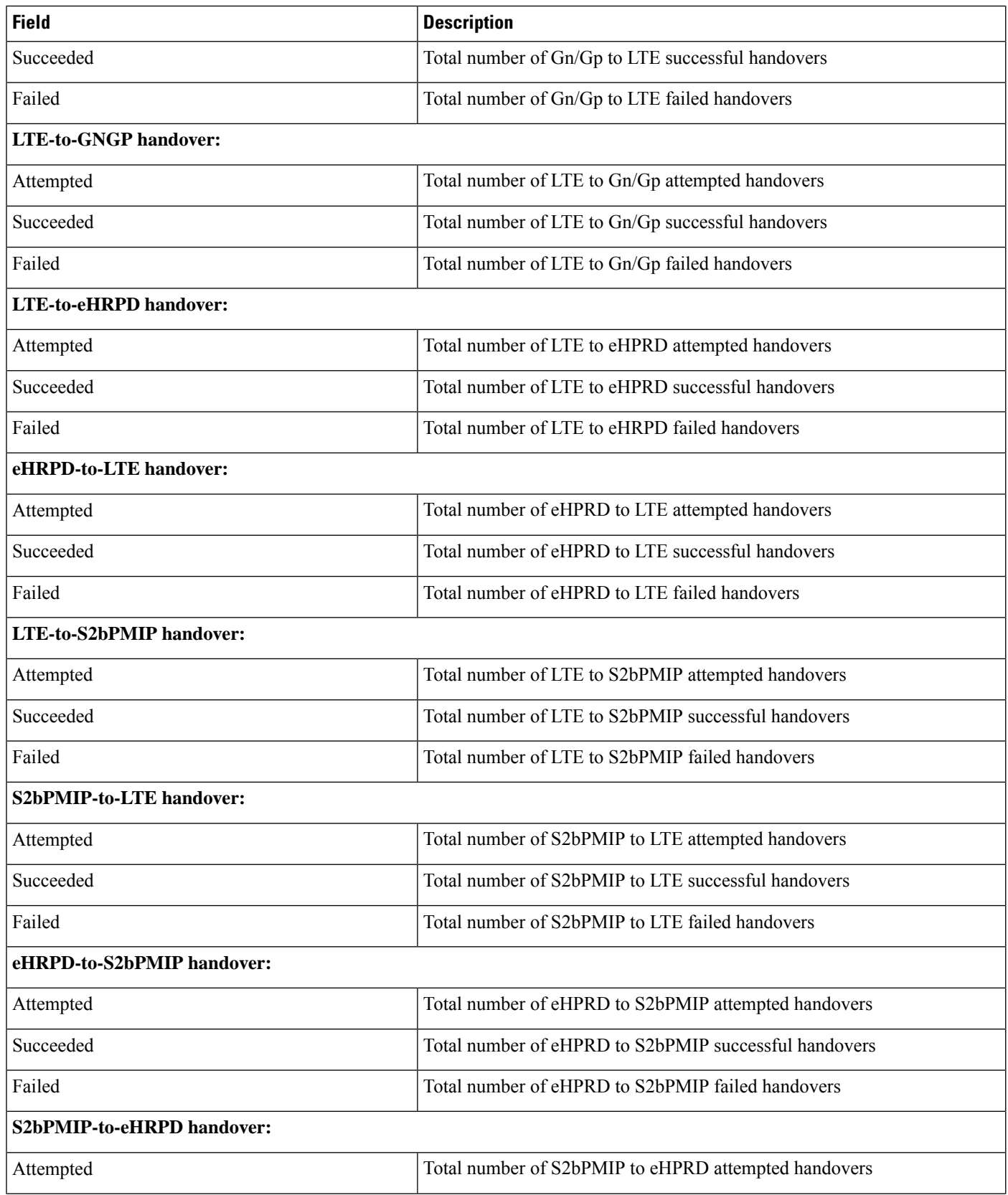

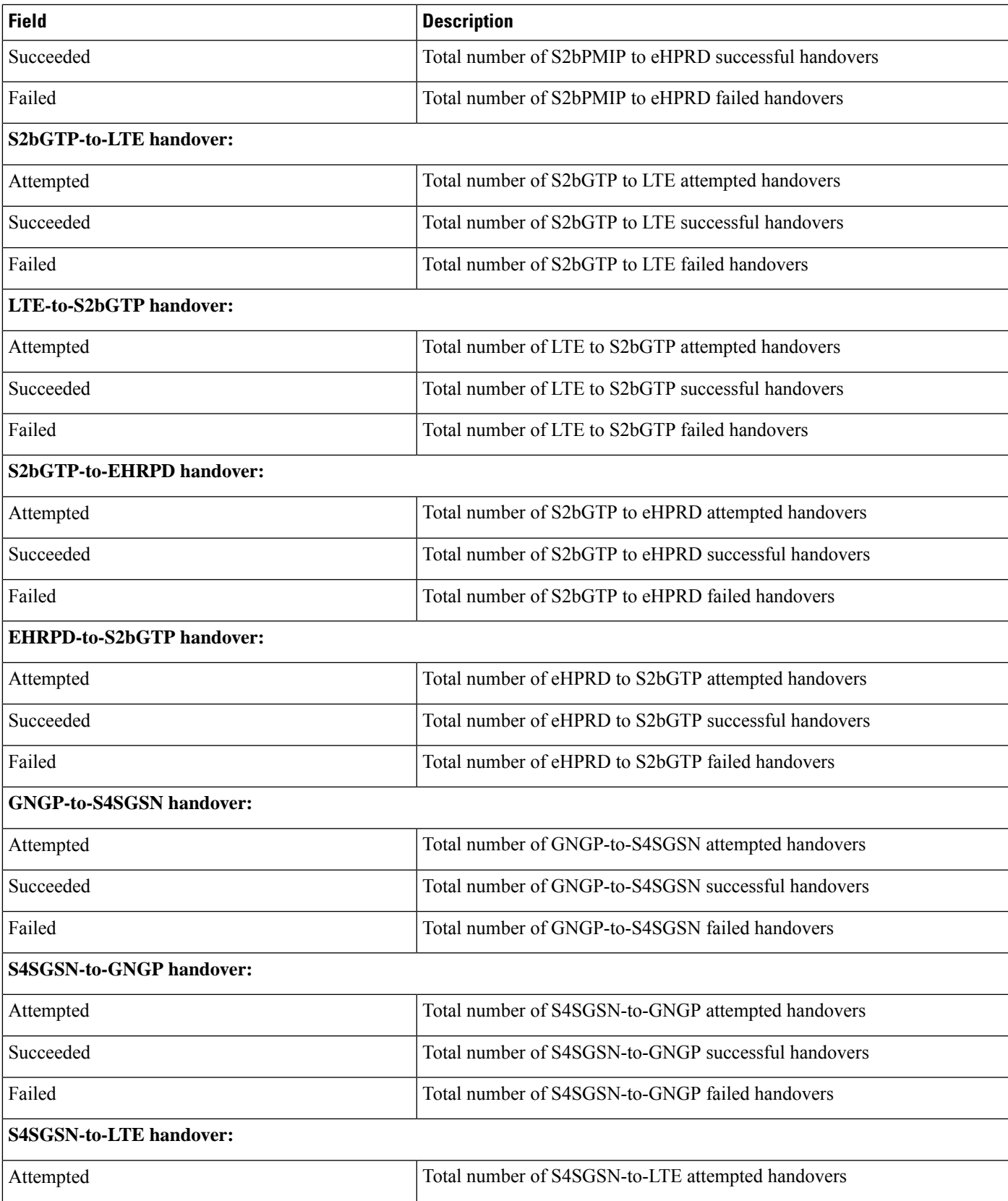

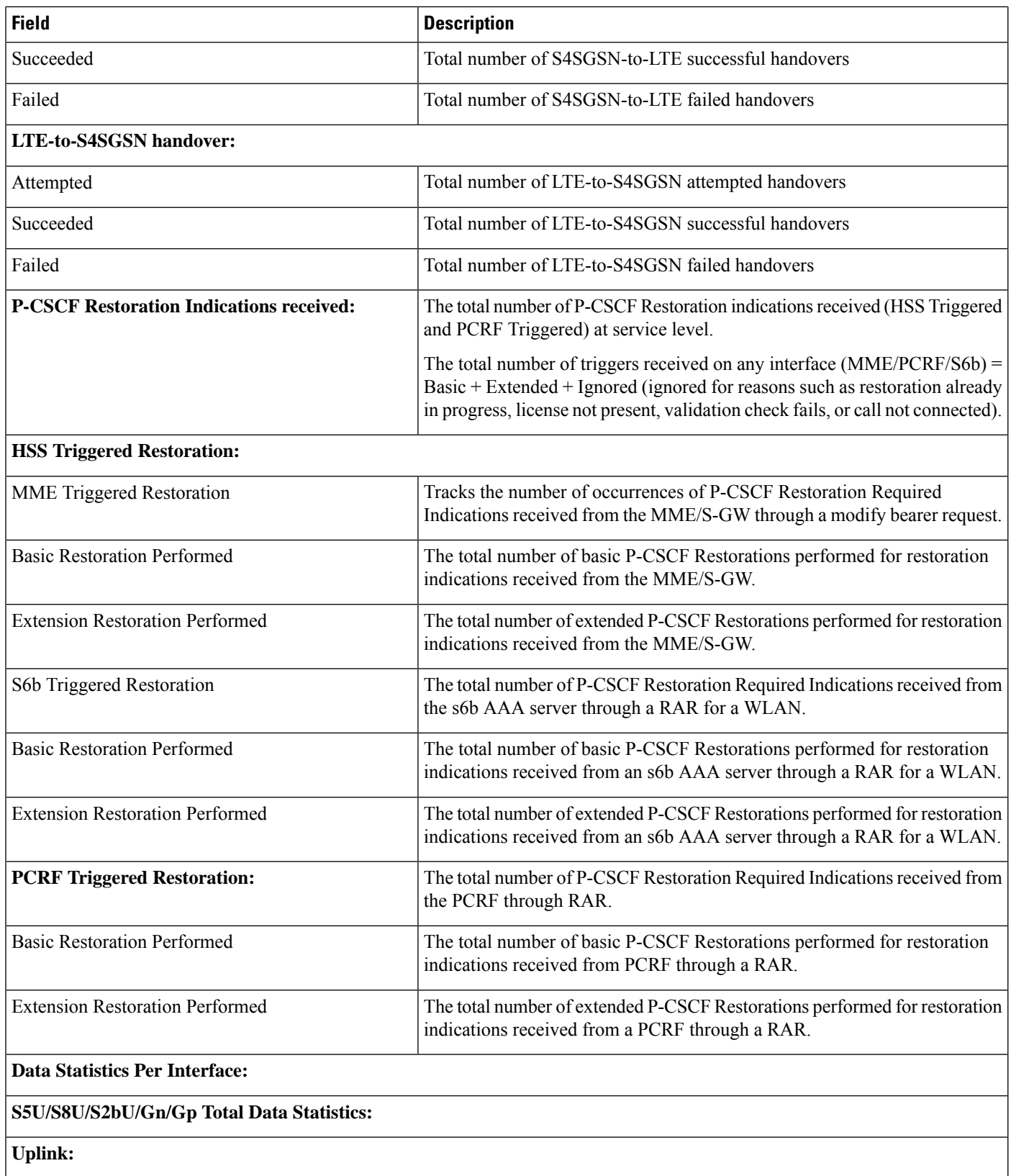

 $\mathbf{l}$ 

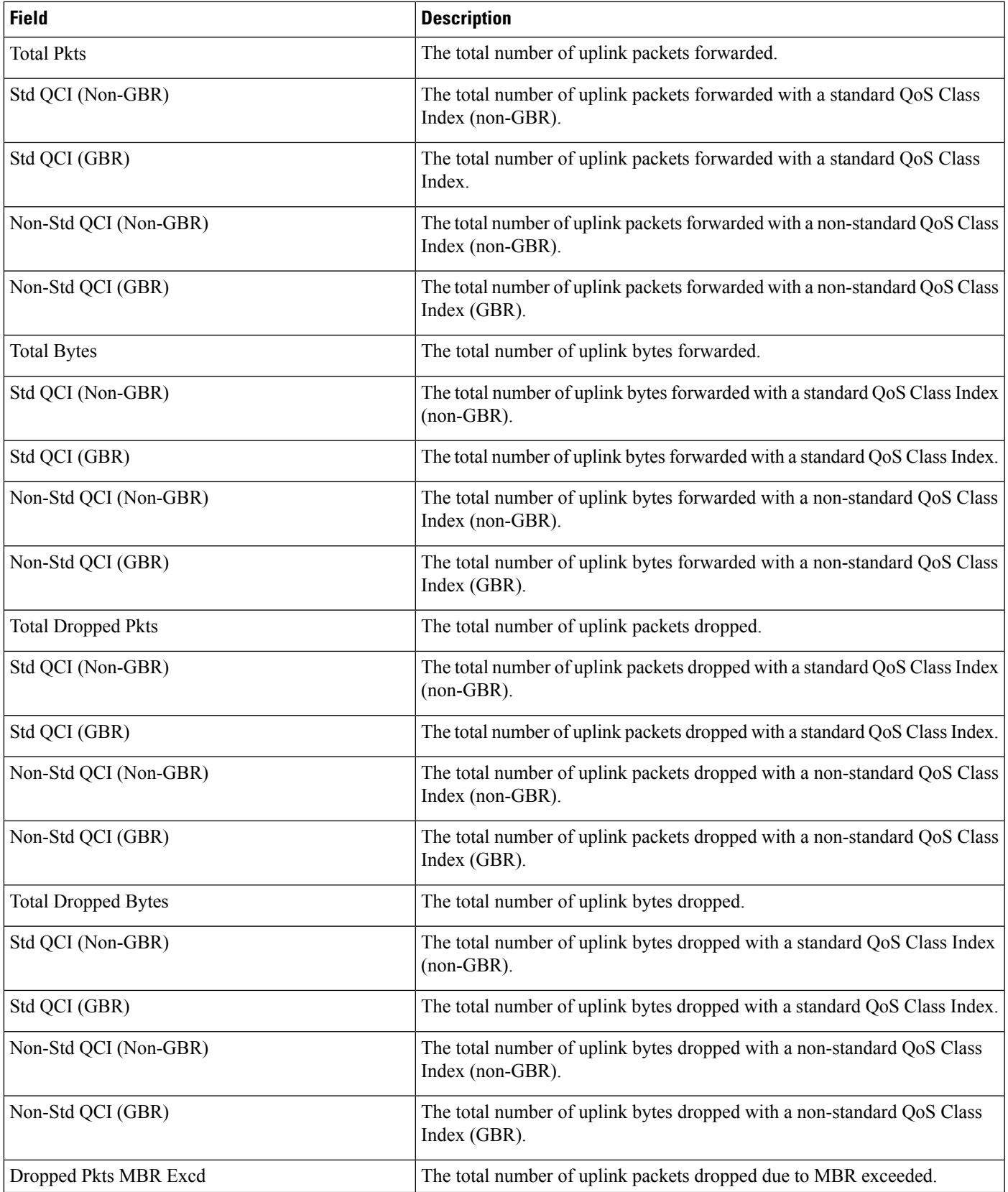

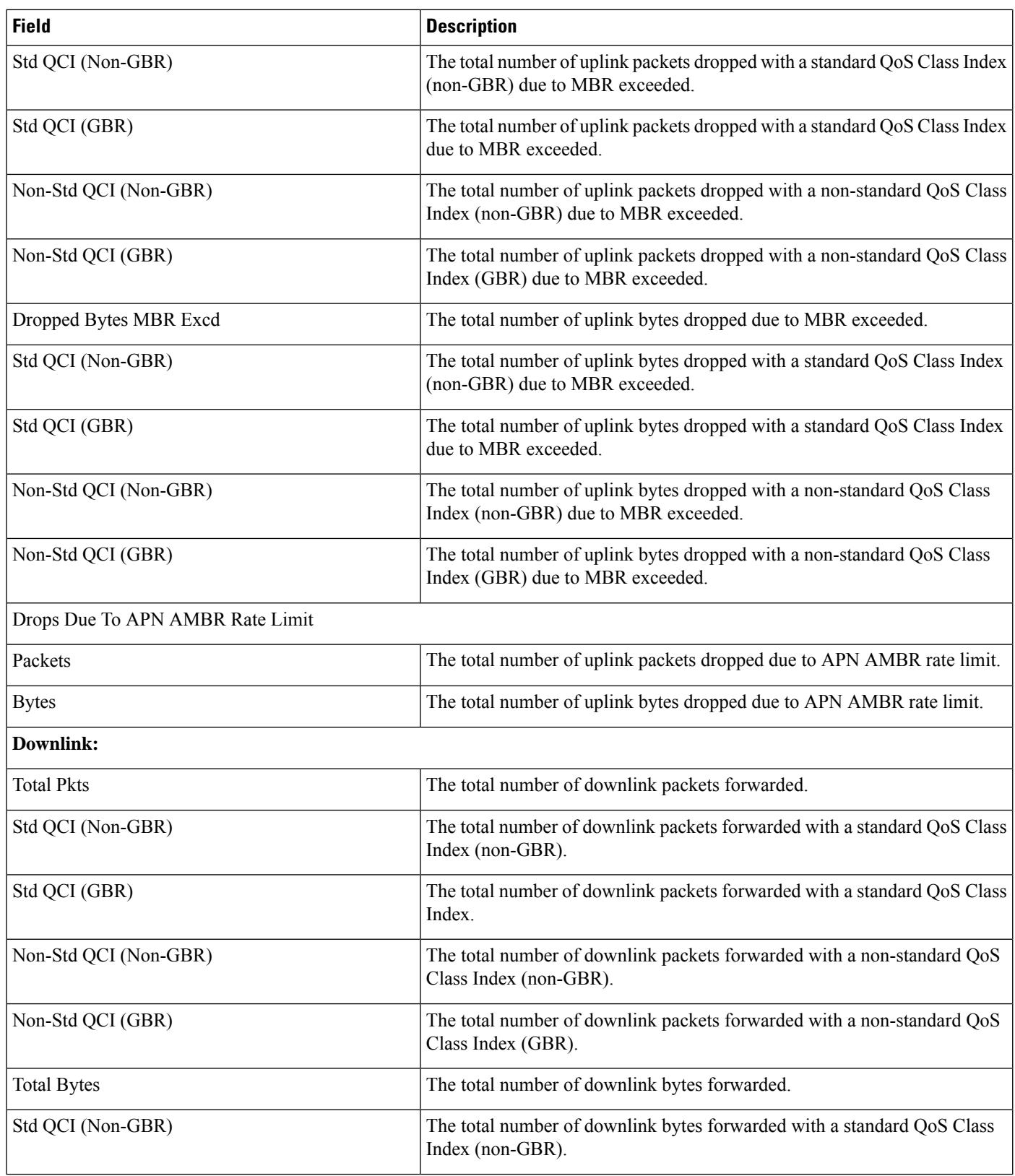

I

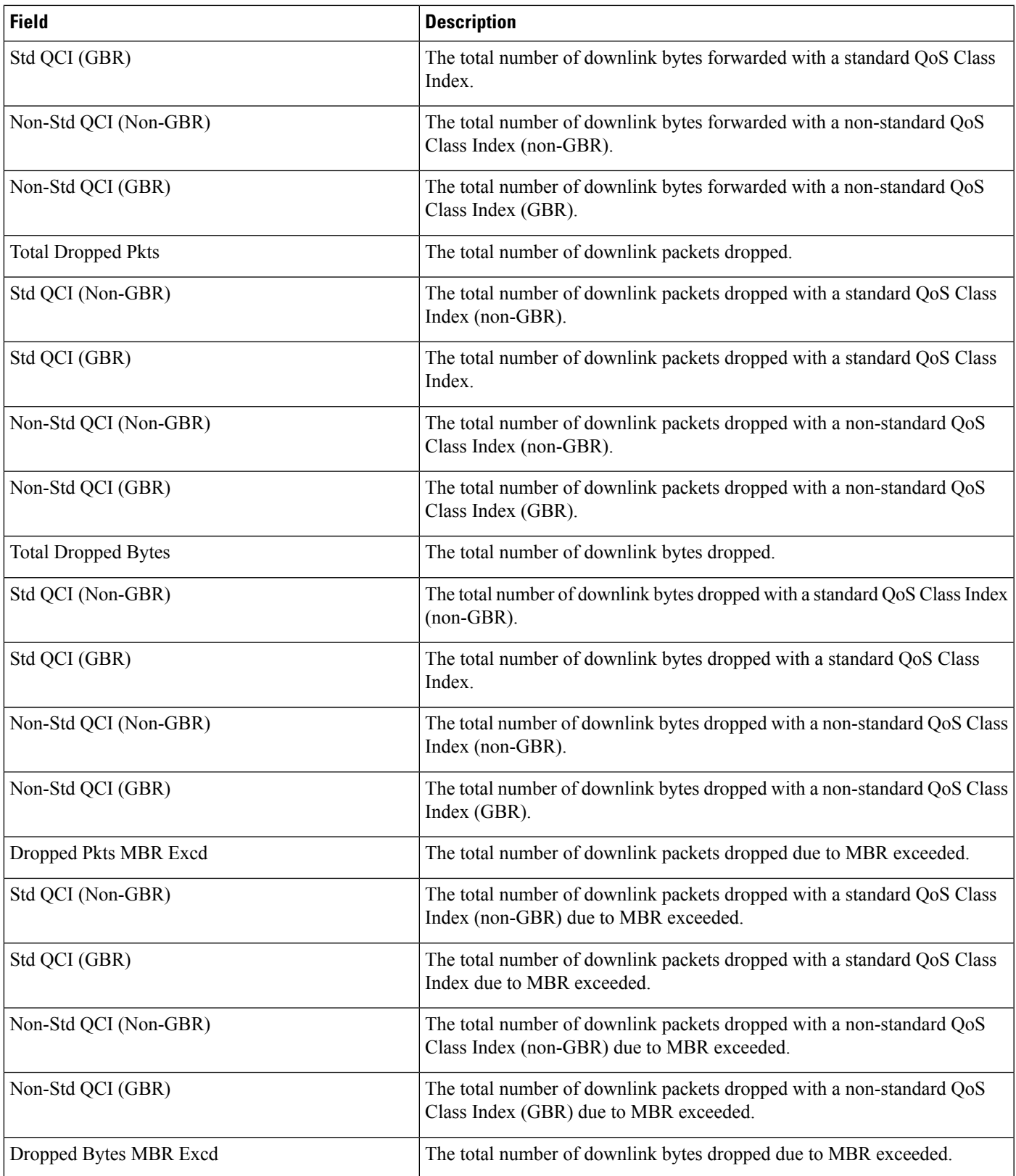

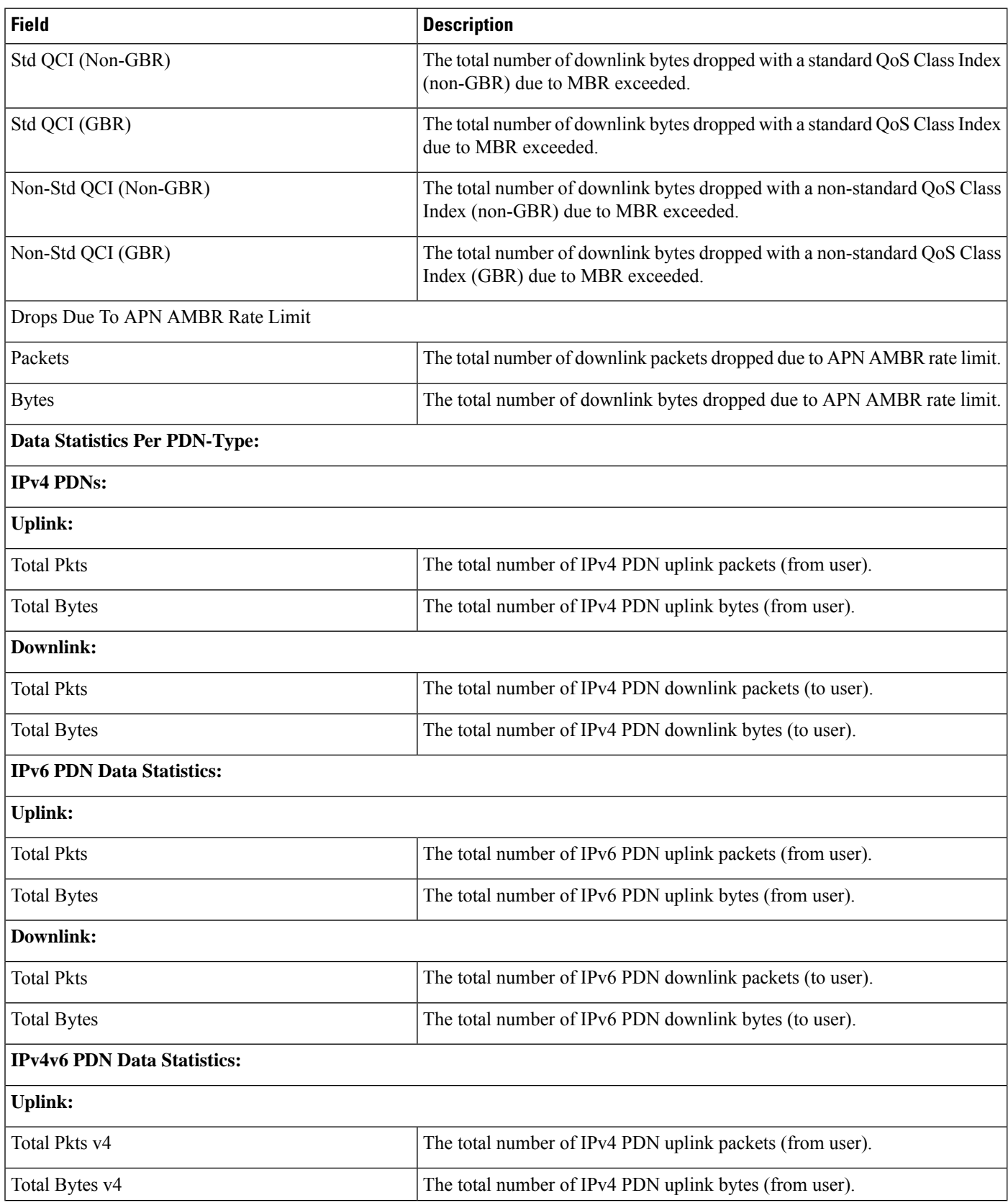

 $\mathbf{l}$ 

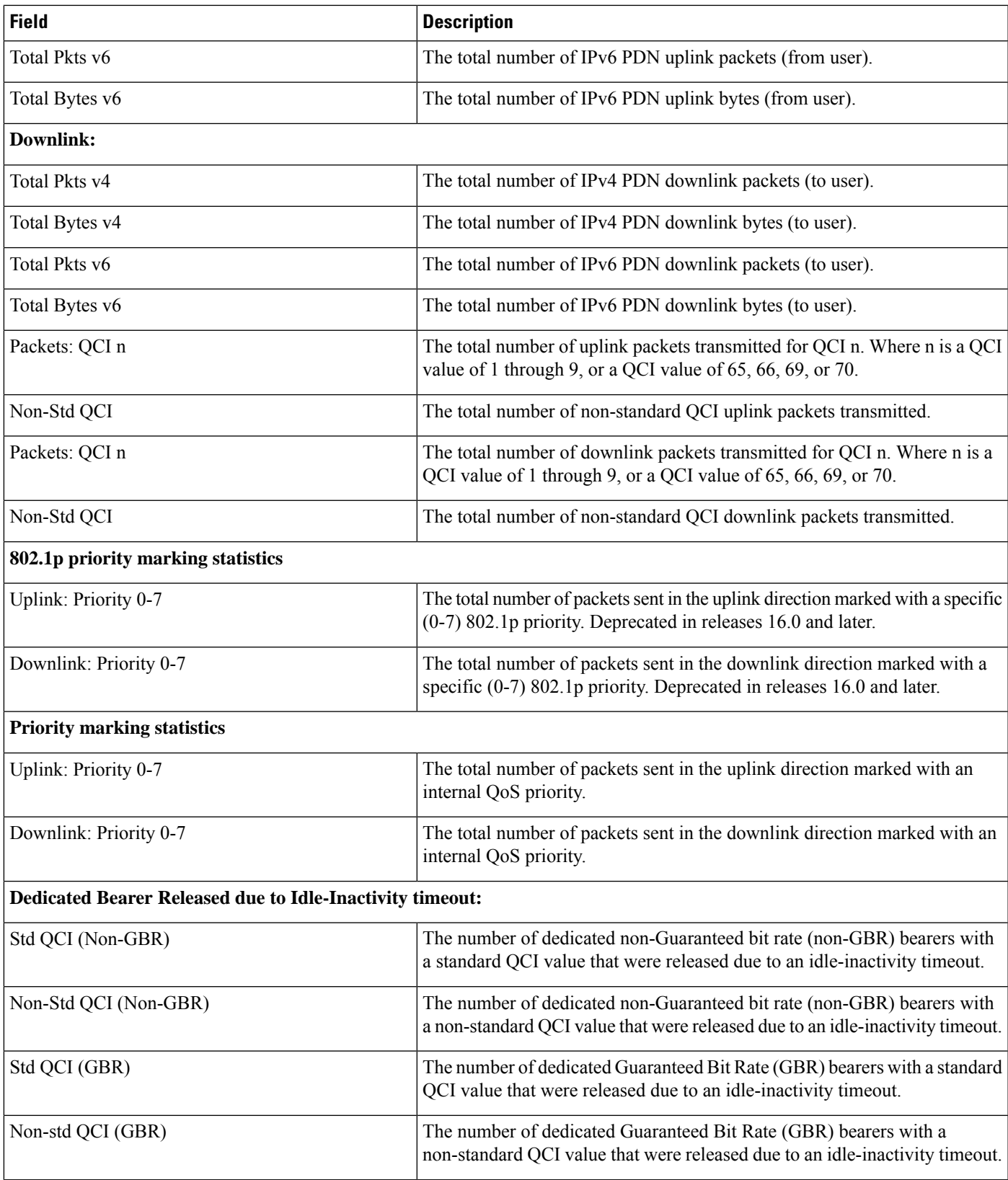

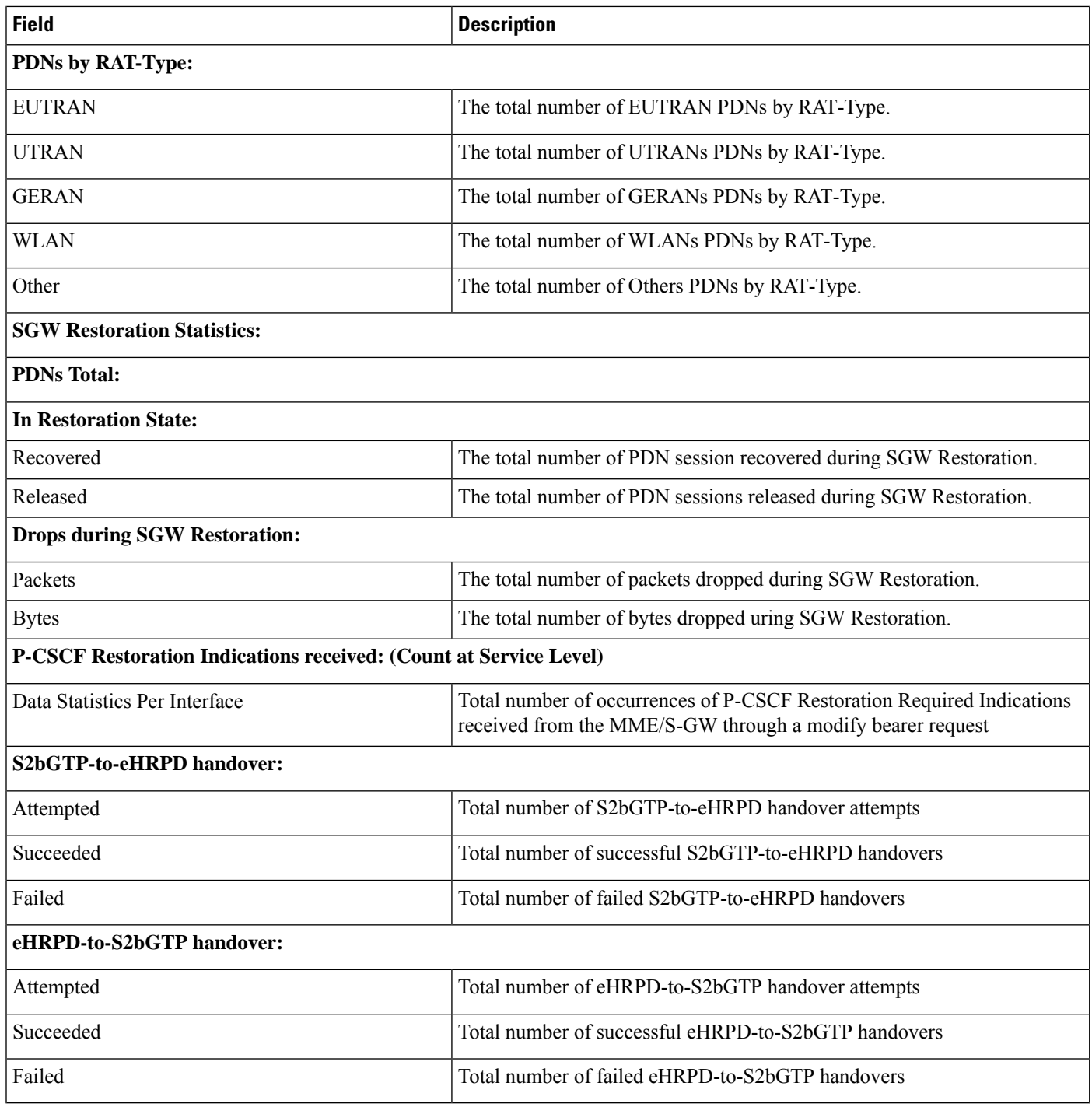

The following command output applies to releases prior to 14.0.

**Table 472: show pgw-service statistics all Command Output Descriptions 0**

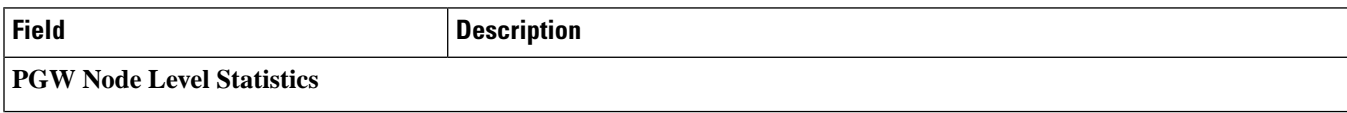

 $\mathbf{l}$ 

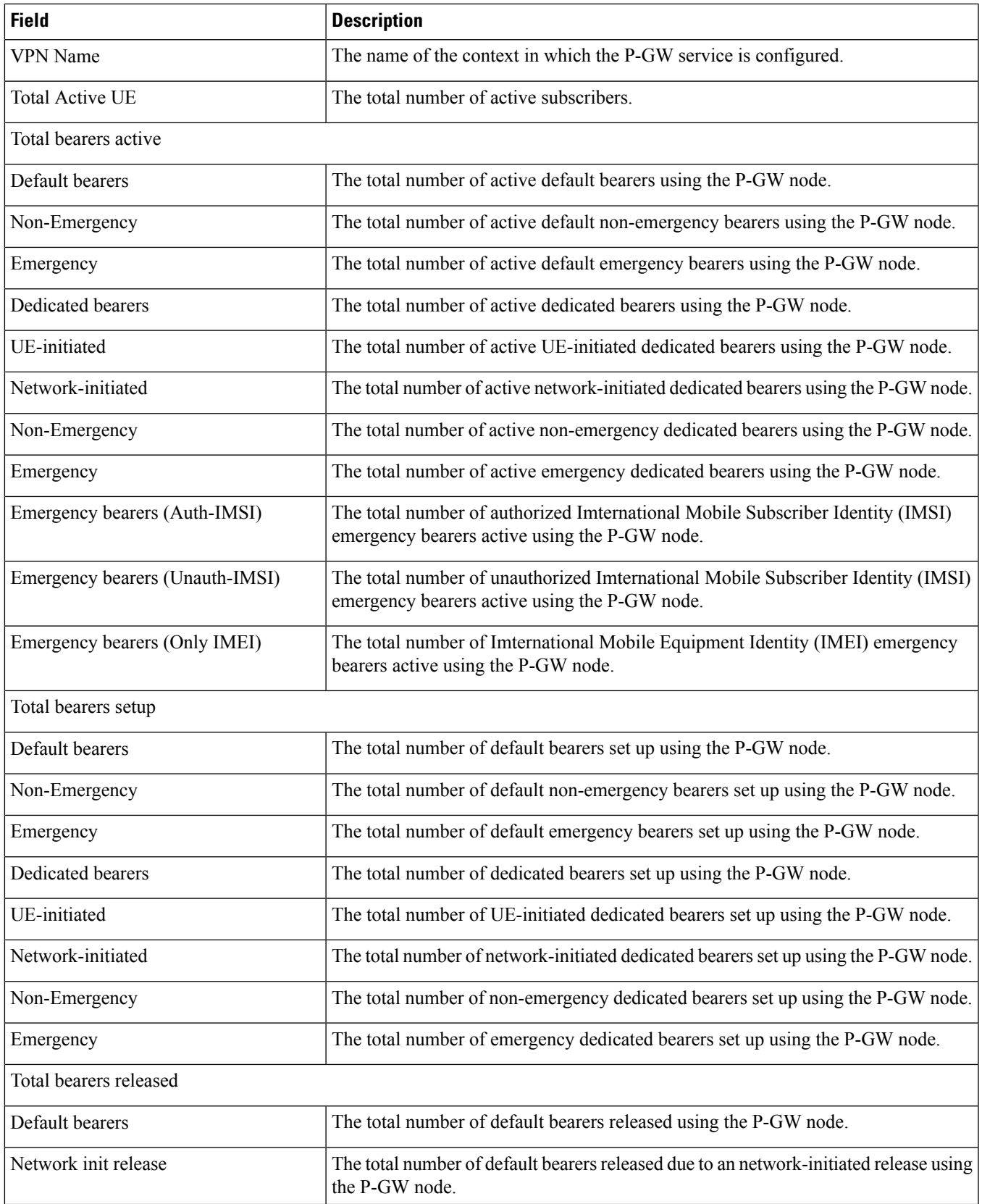

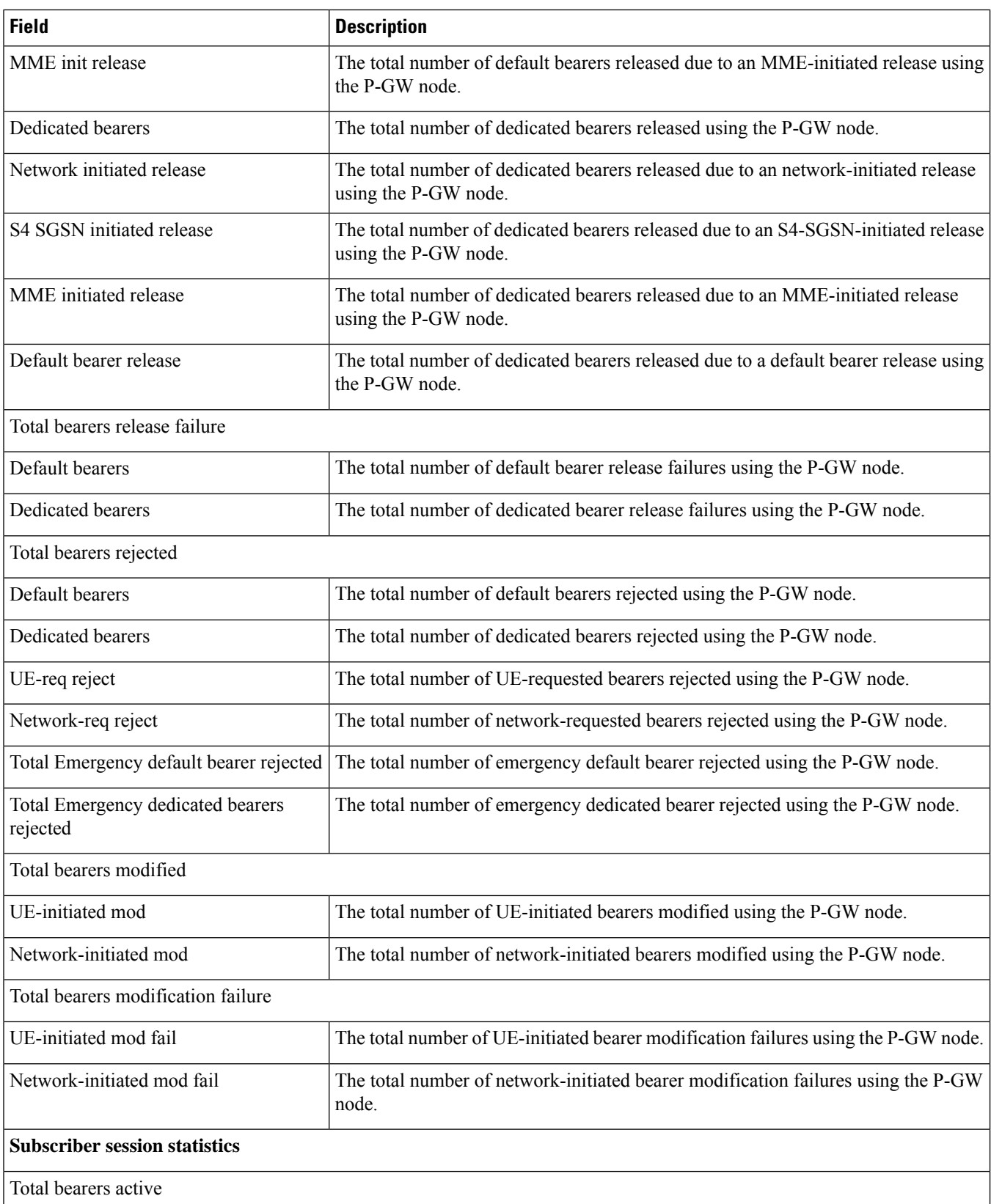
$\mathbf{l}$ 

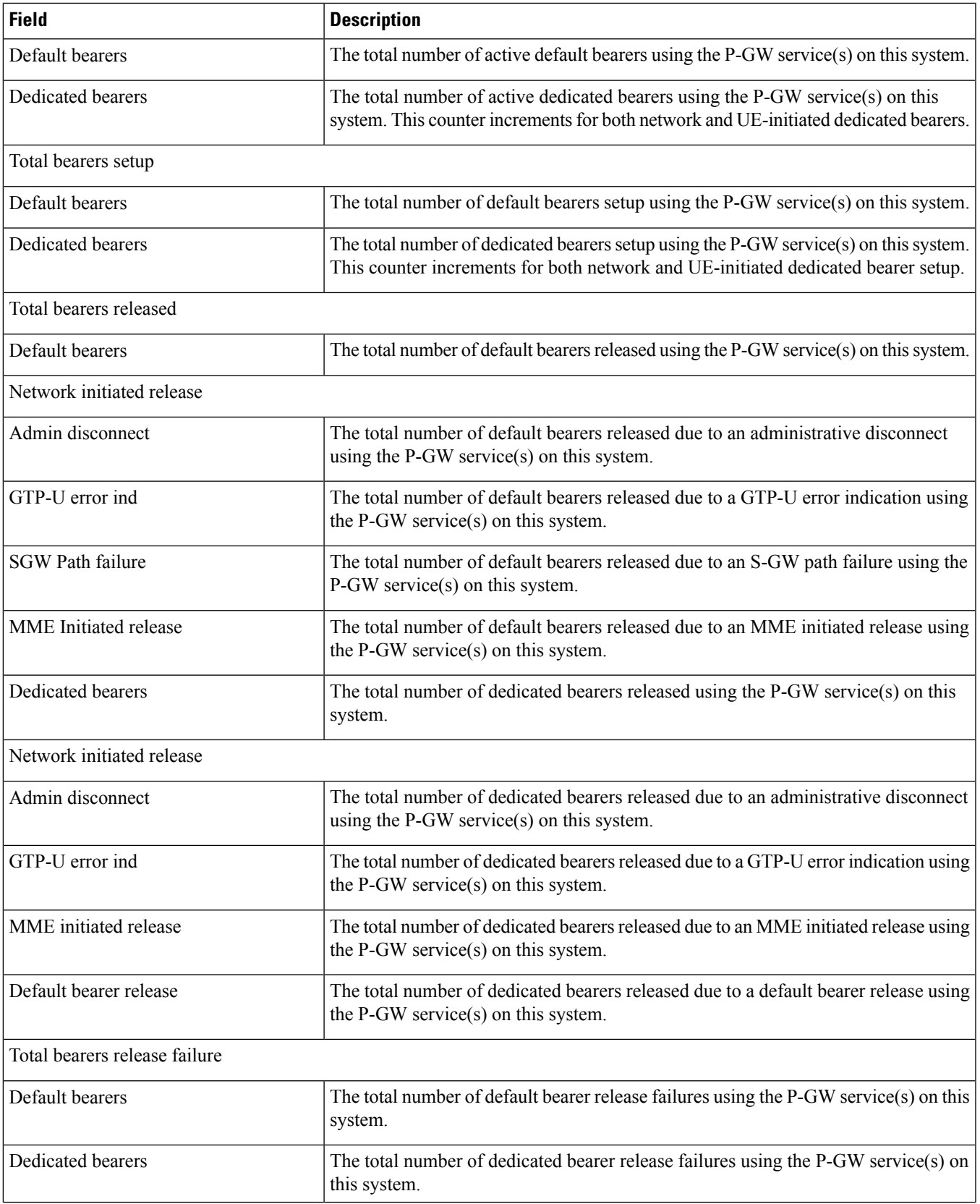

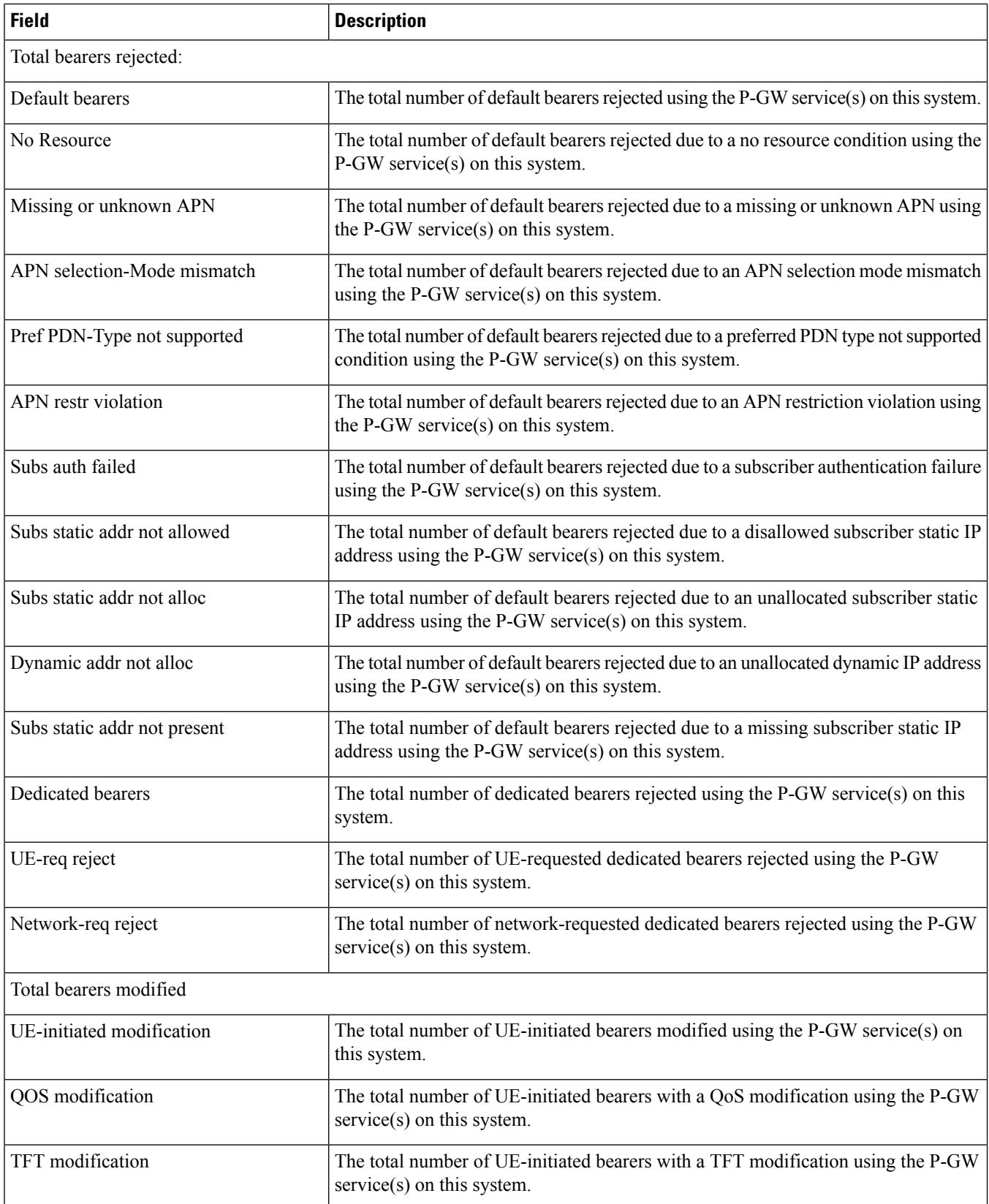

 $\mathbf{l}$ 

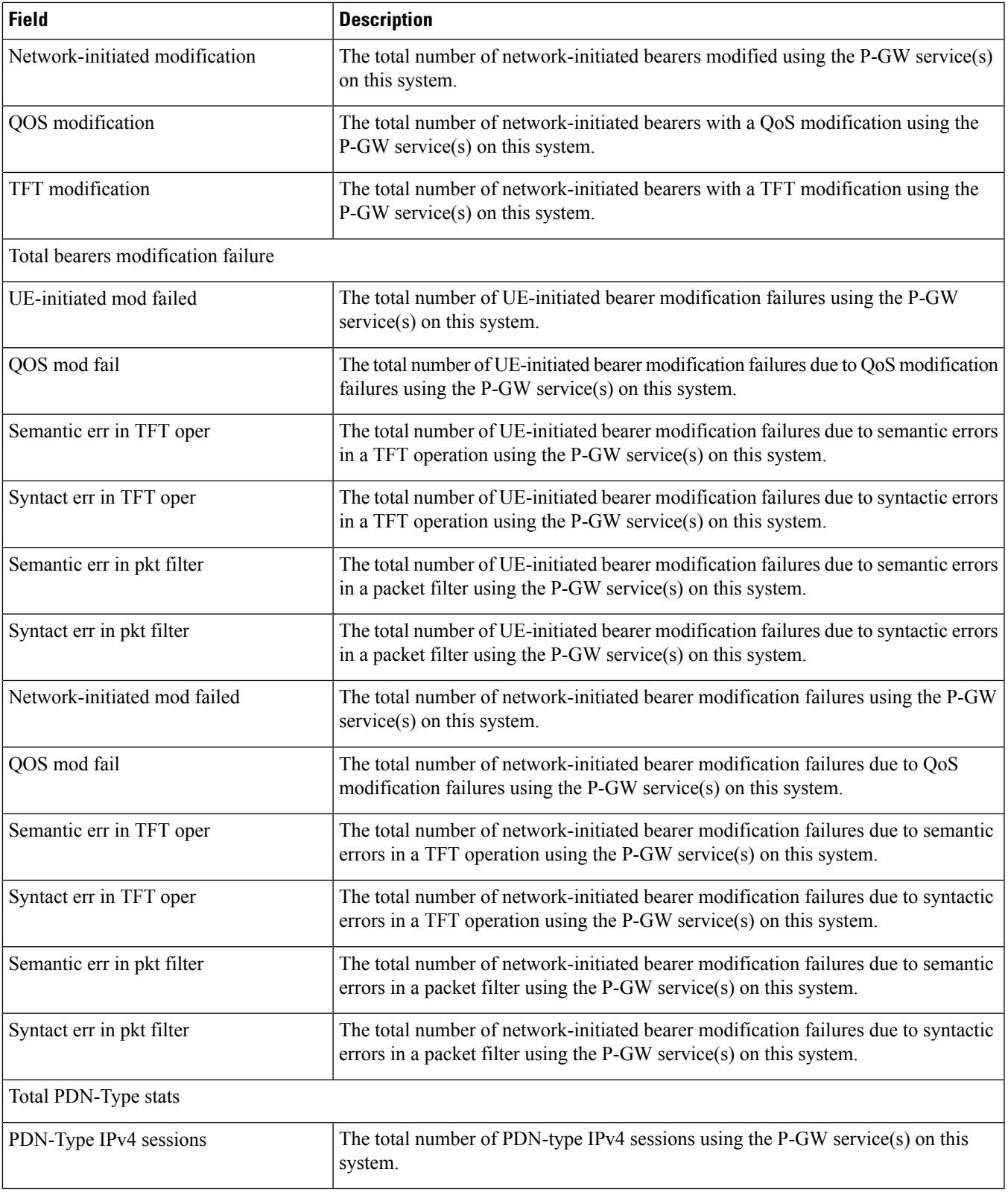

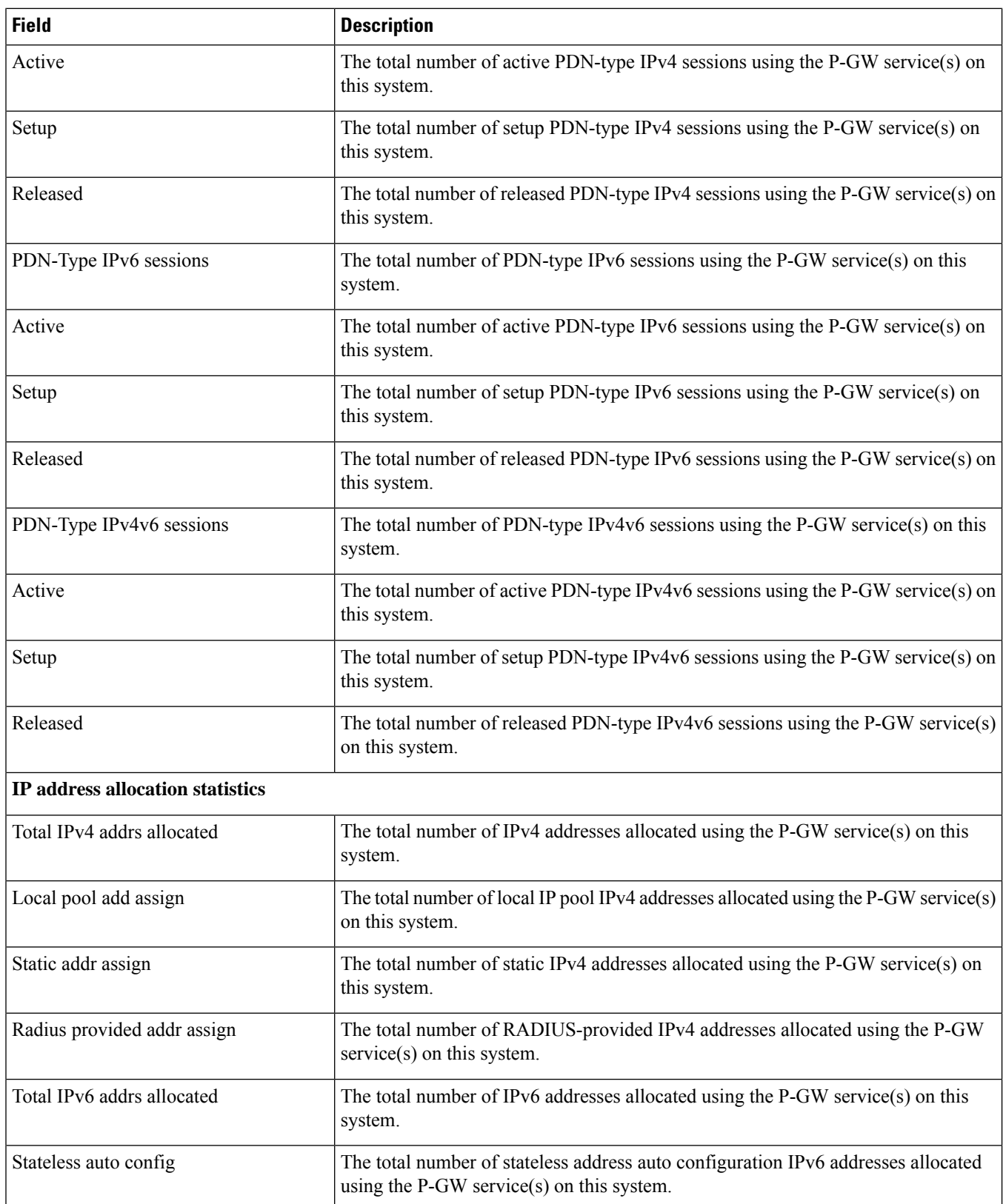

 $\mathbf{l}$ 

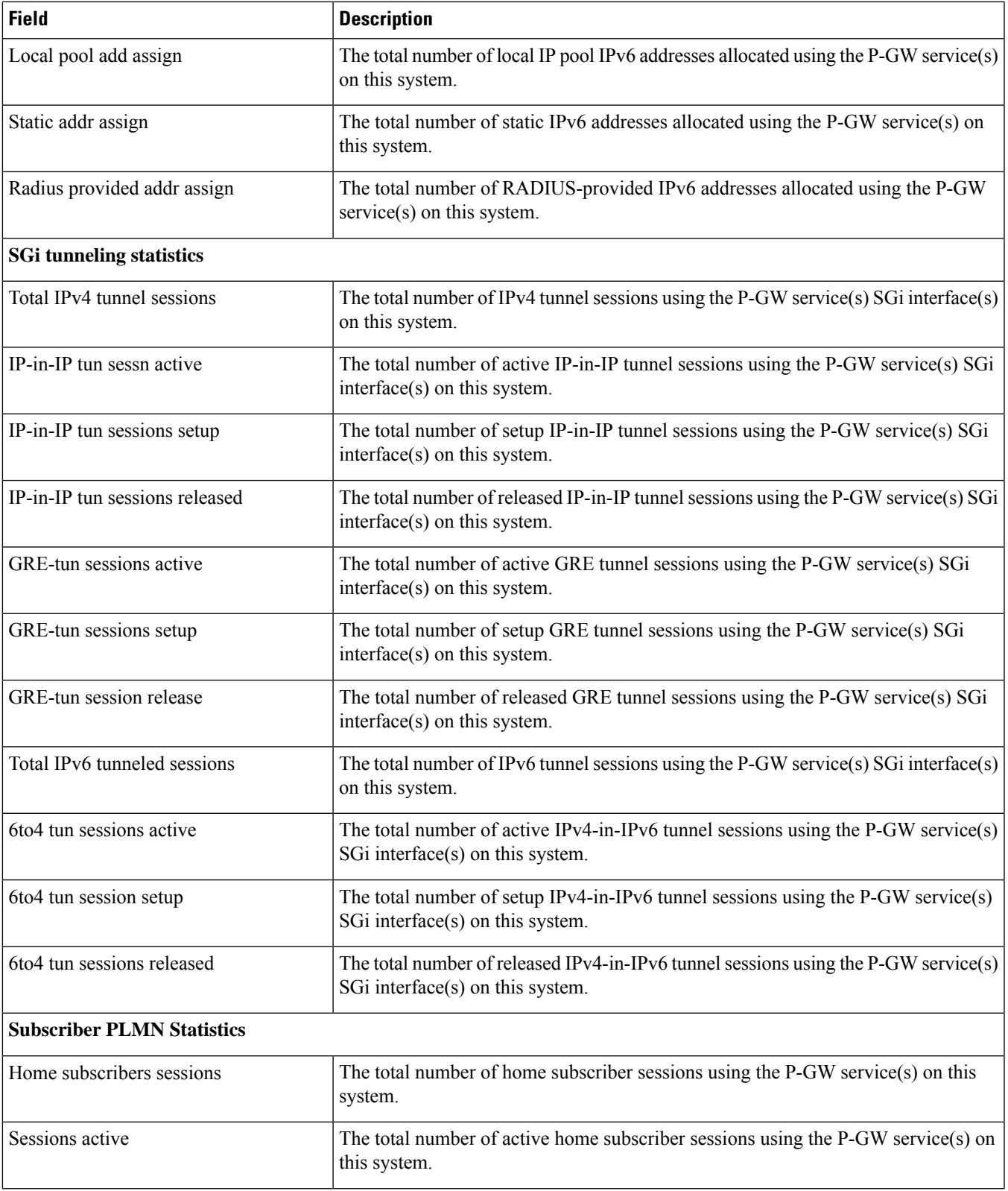

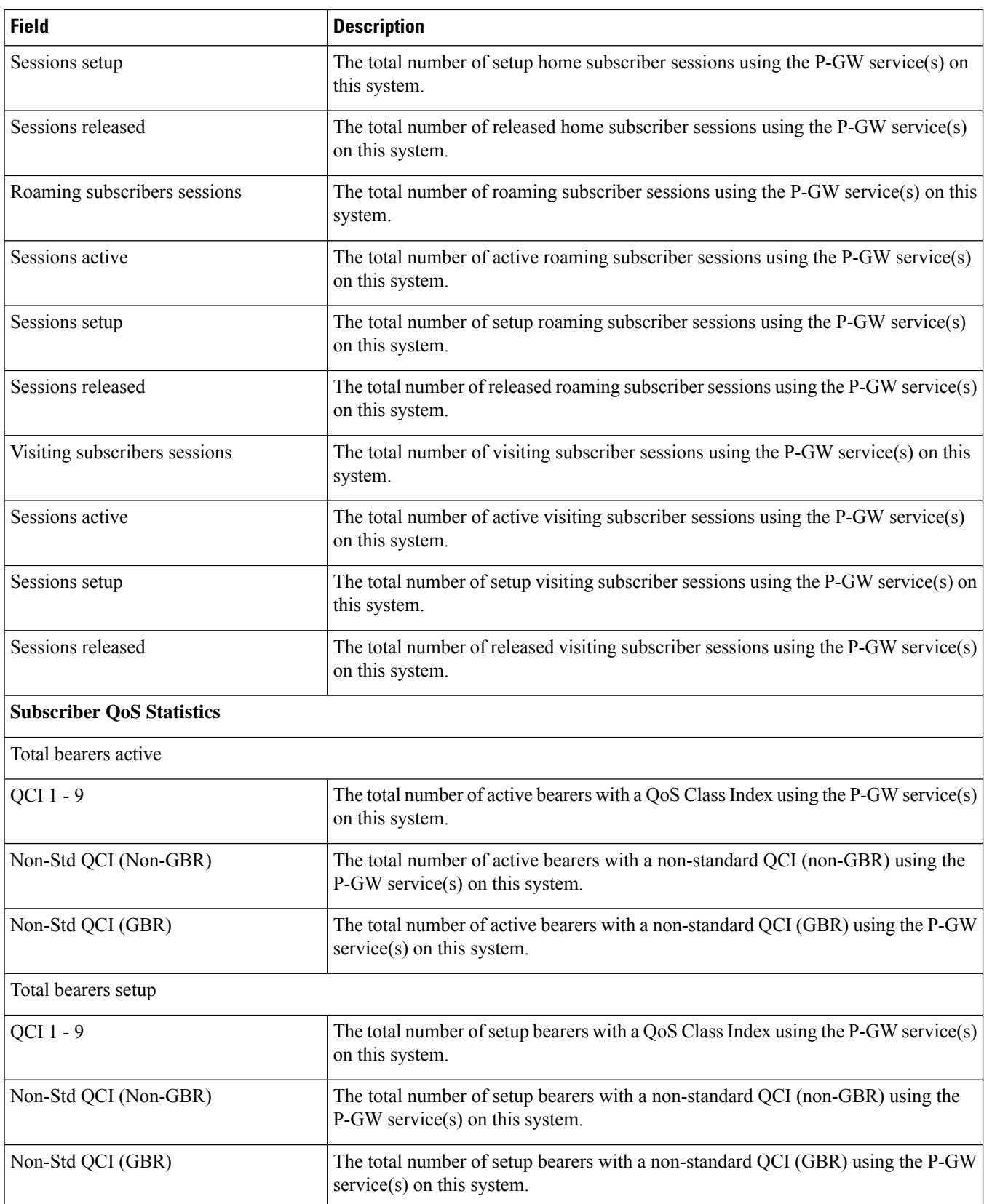

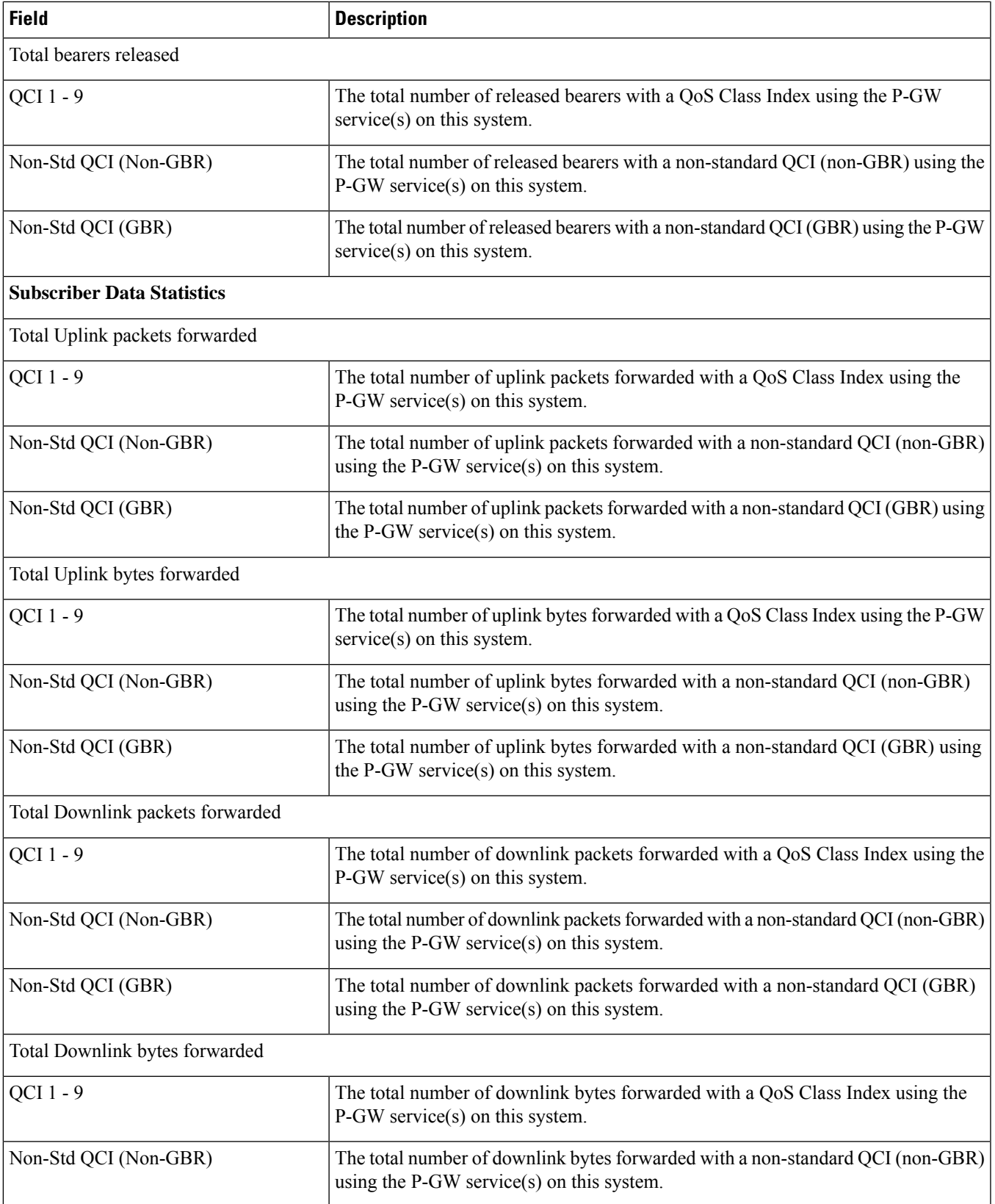

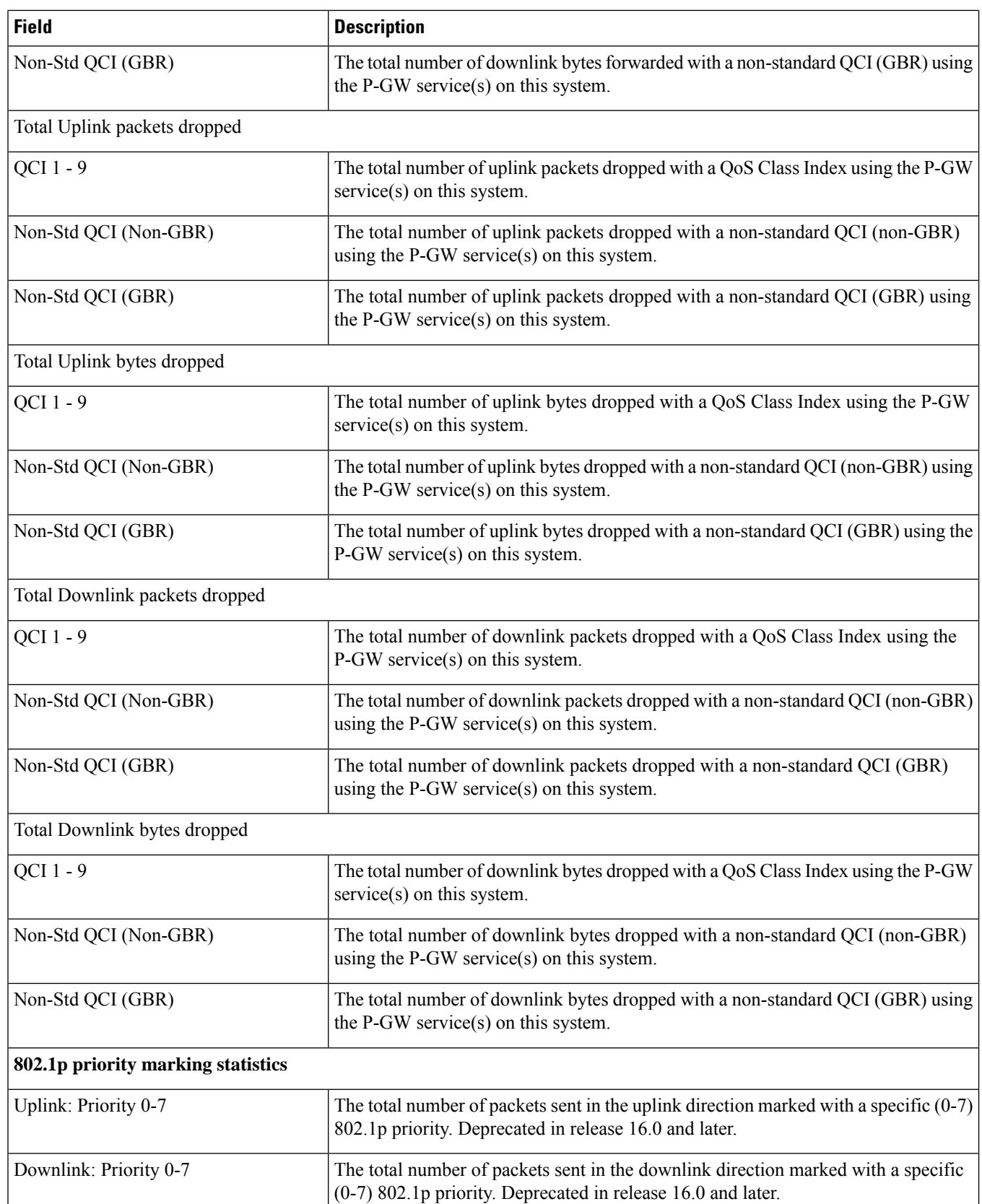

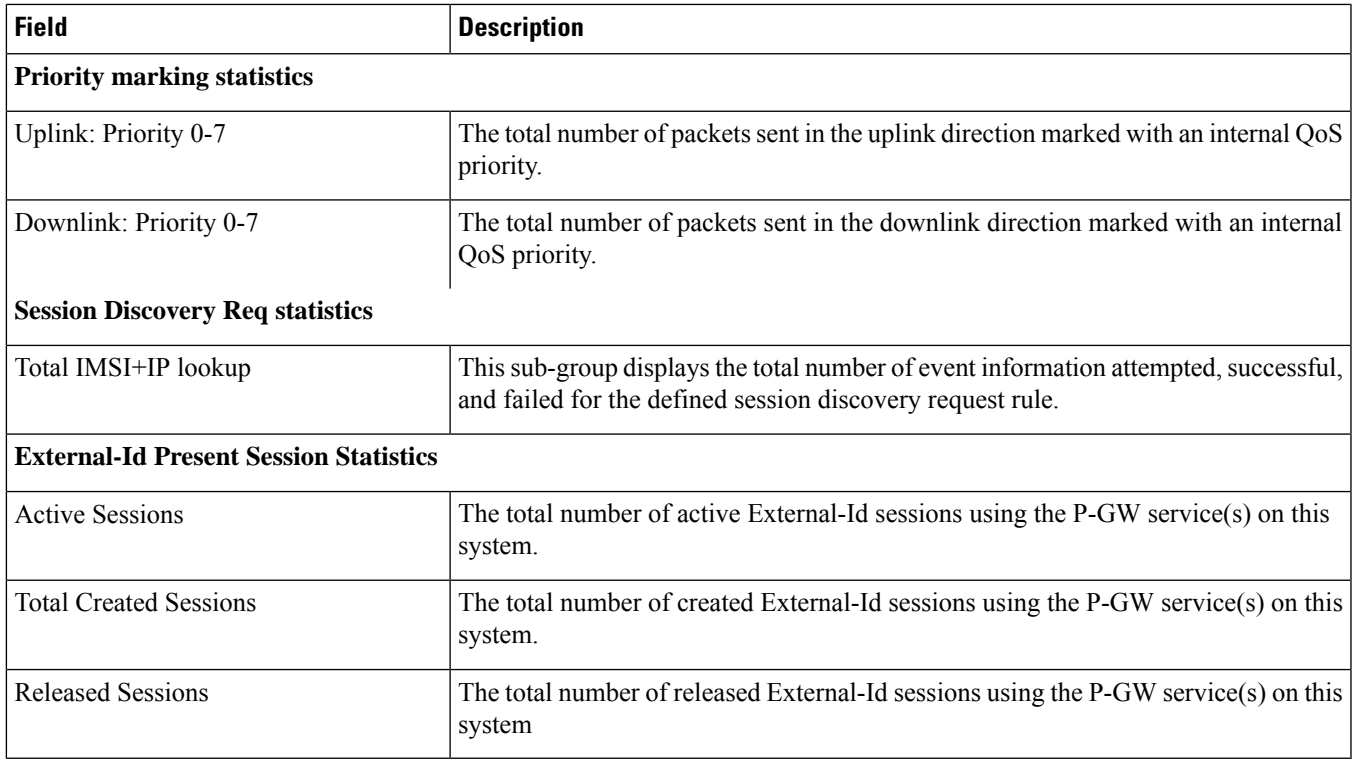

### **show pgw-service statistics all-name**

Displays statistics information for all P-GW services configured on the system.

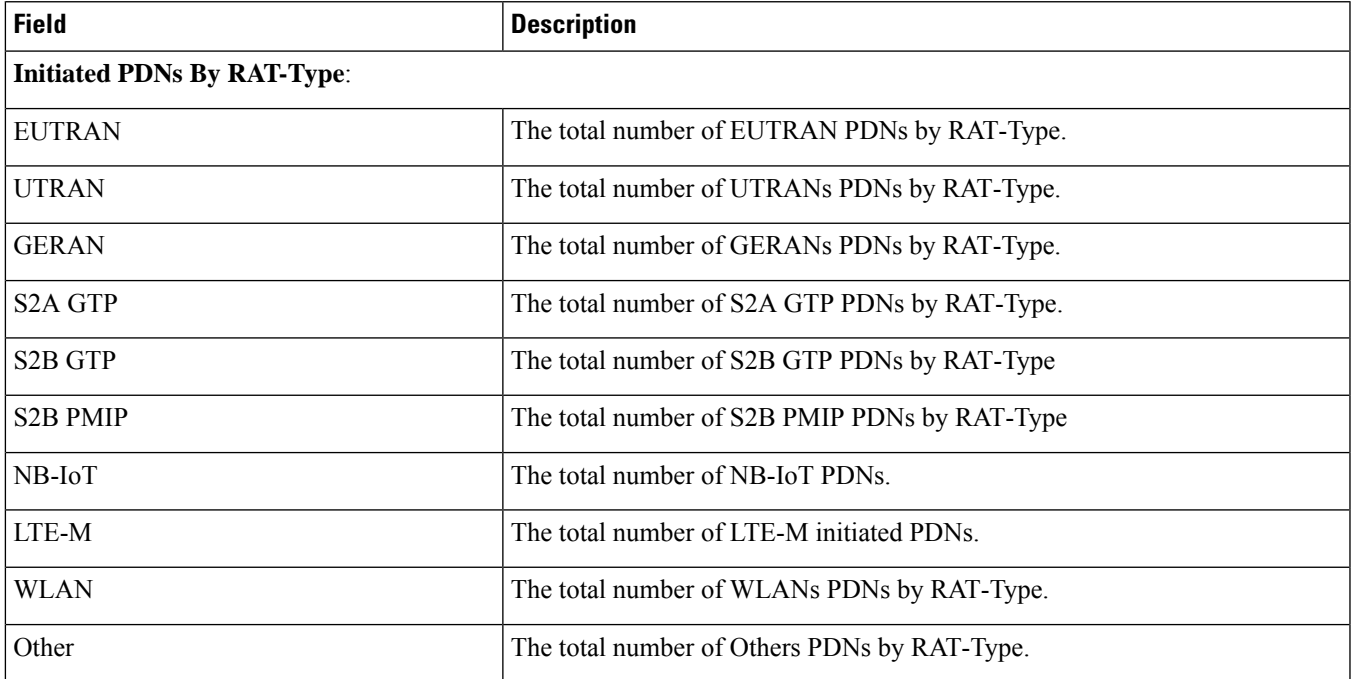

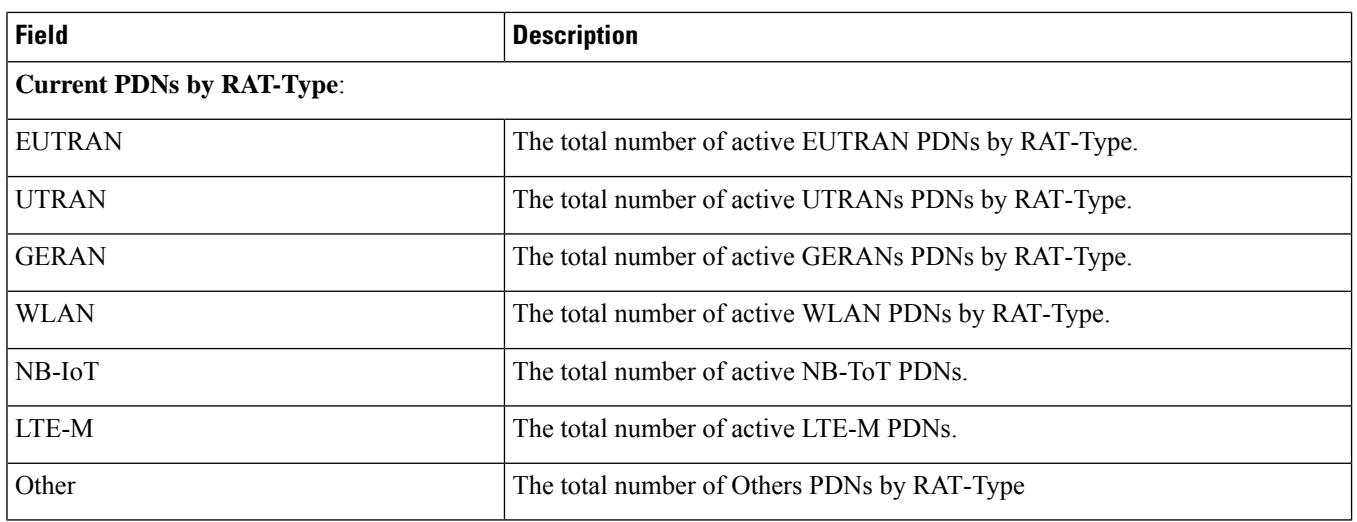

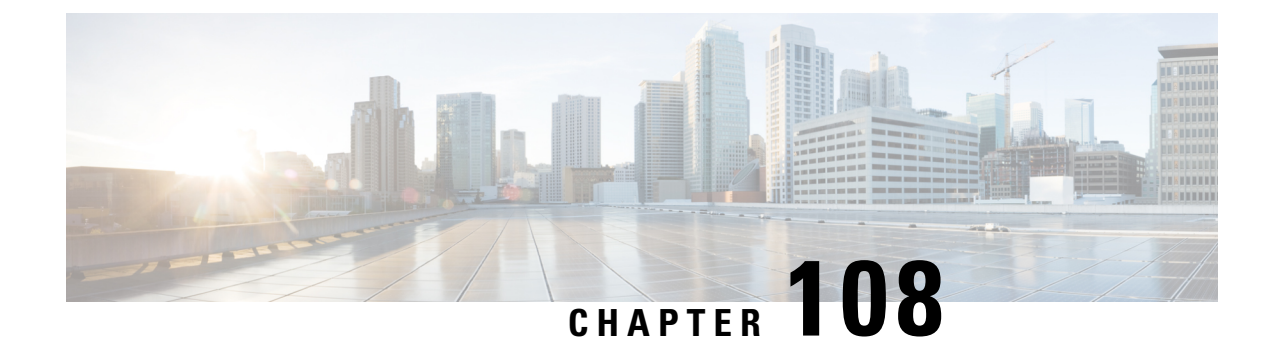

## **show pilot-packet statistics**

This chapter describes the output of the **show pilot-packet statistics** command.

- show [pilot-packet](#page-1702-0) statistics, on page 1665
- show [pilot-packet](#page-1702-1) statistics all, on page 1665

### <span id="page-1702-1"></span><span id="page-1702-0"></span>**show pilot-packet statistics**

This chapter describes the output of the **show pilot-packet statistics** command.

### **show pilot-packet statistics all**

Displays statistical information for all Pilot Packet operations on the system.

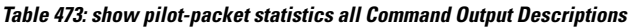

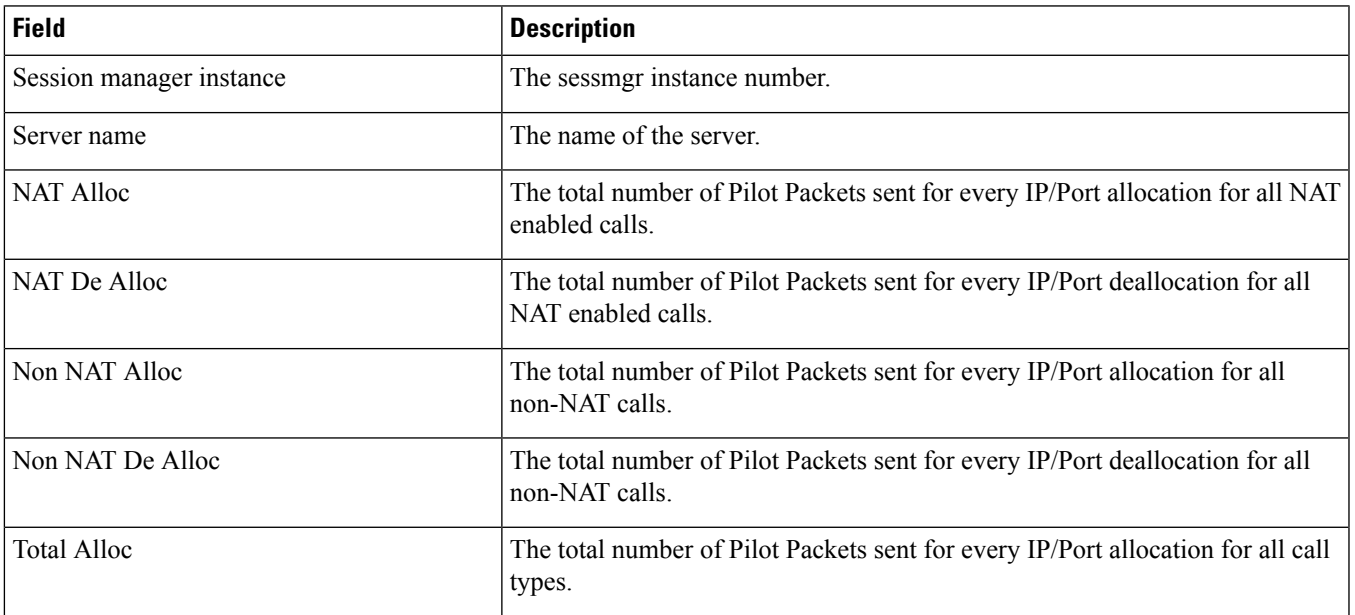

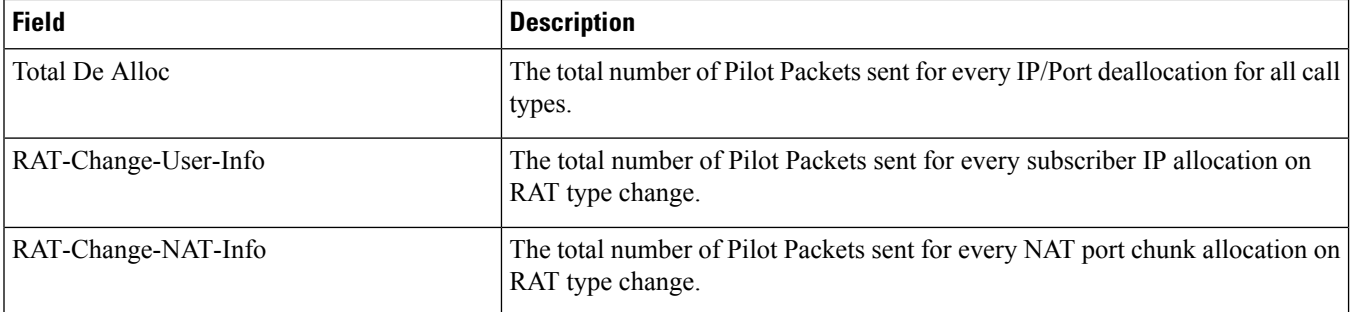

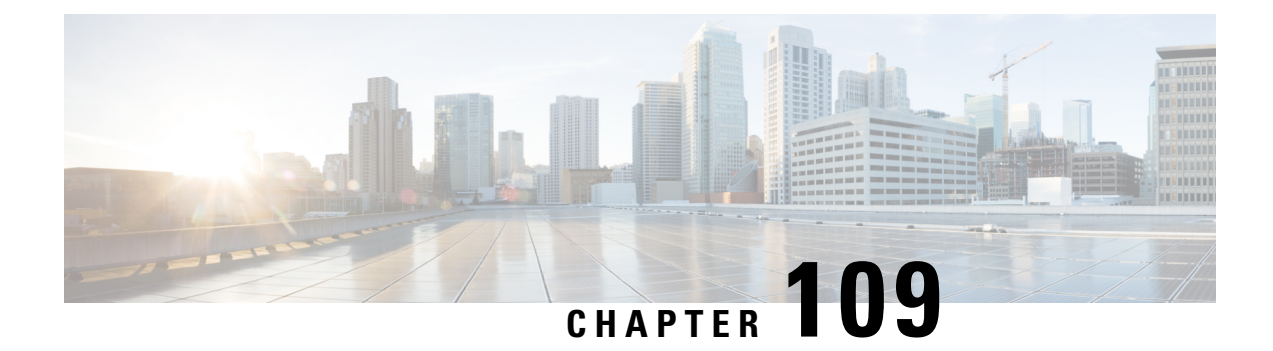

# **show plugin**

• show [plugin,](#page-1704-0) on page 1667

## <span id="page-1704-0"></span>**show plugin**

**Table 474: show plugin Command Output Descriptions**

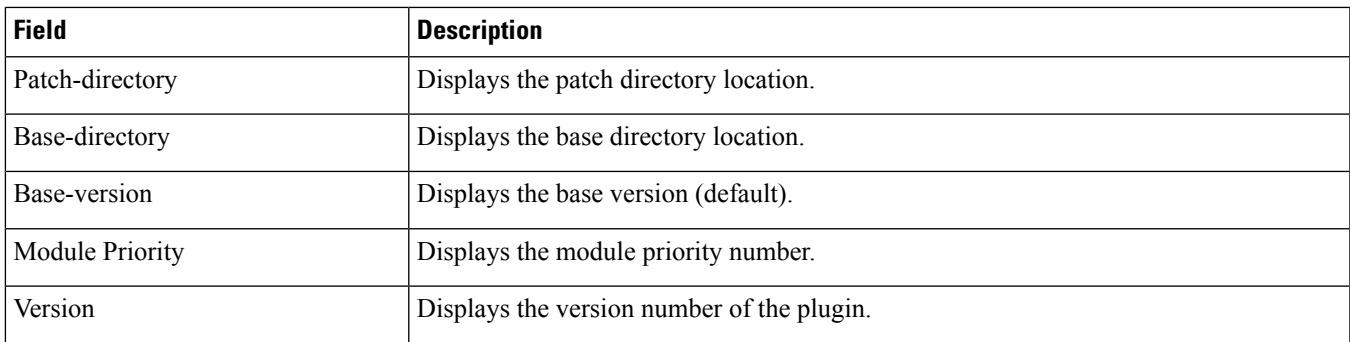

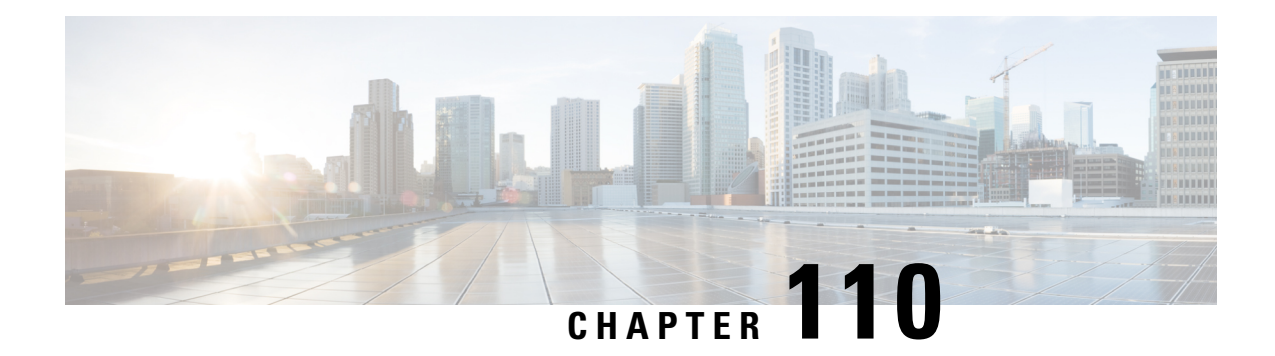

### **show port**

This chapter describes the output of the **show port** command.

#### Ú

**Important**

The outputs of **show port** commands vary based on platform ASR 5000 or ASR 5500, VPC (virtualized), card type and the StarOS release.

- show port datalink [counters](#page-1706-0) (ASR 5000), on page 1669
- show port datalink [counters](#page-1709-0) (ASR 5500), on page 1672
- show port datalink counters (VPC-SI, [VPC-DI\),](#page-1711-0) on page 1674
- show port [dinet,](#page-1713-0) on page 1676
- [show](#page-1713-1) port info, on page 1676
- show port npu [counters,](#page-1722-0) on page 1685
- show port [table,](#page-1725-0) on page 1688
- show port [transceiver](#page-1726-0) (ASR 5500), on page 1689
- show port [utilization](#page-1728-0) table, on page 1691

### <span id="page-1706-0"></span>**show port datalink counters (ASR 5000)**

**Table 475: show port datalink counters Command Output Descriptions (ASR 5000)**

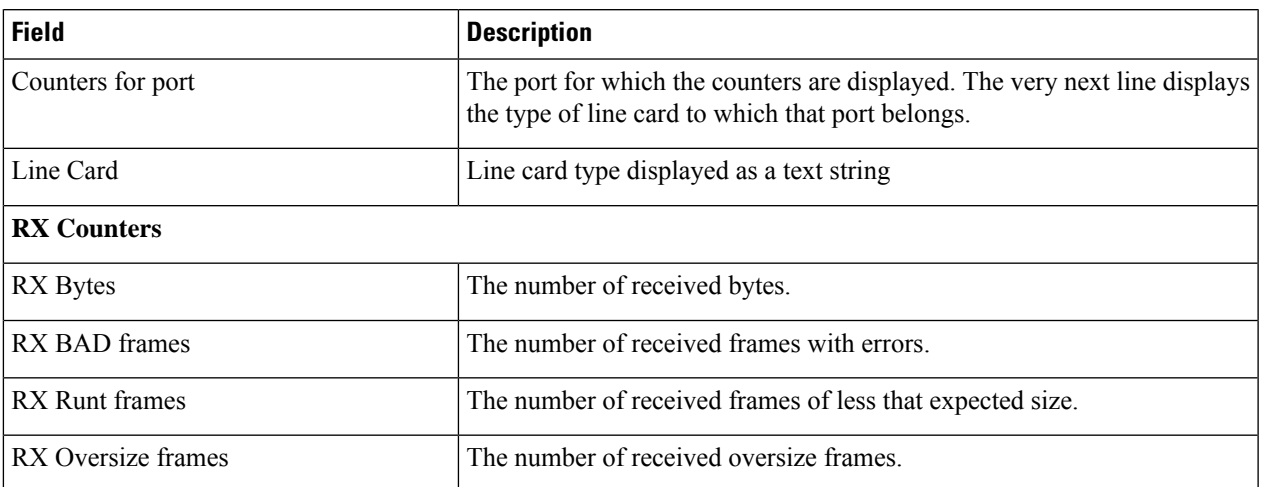

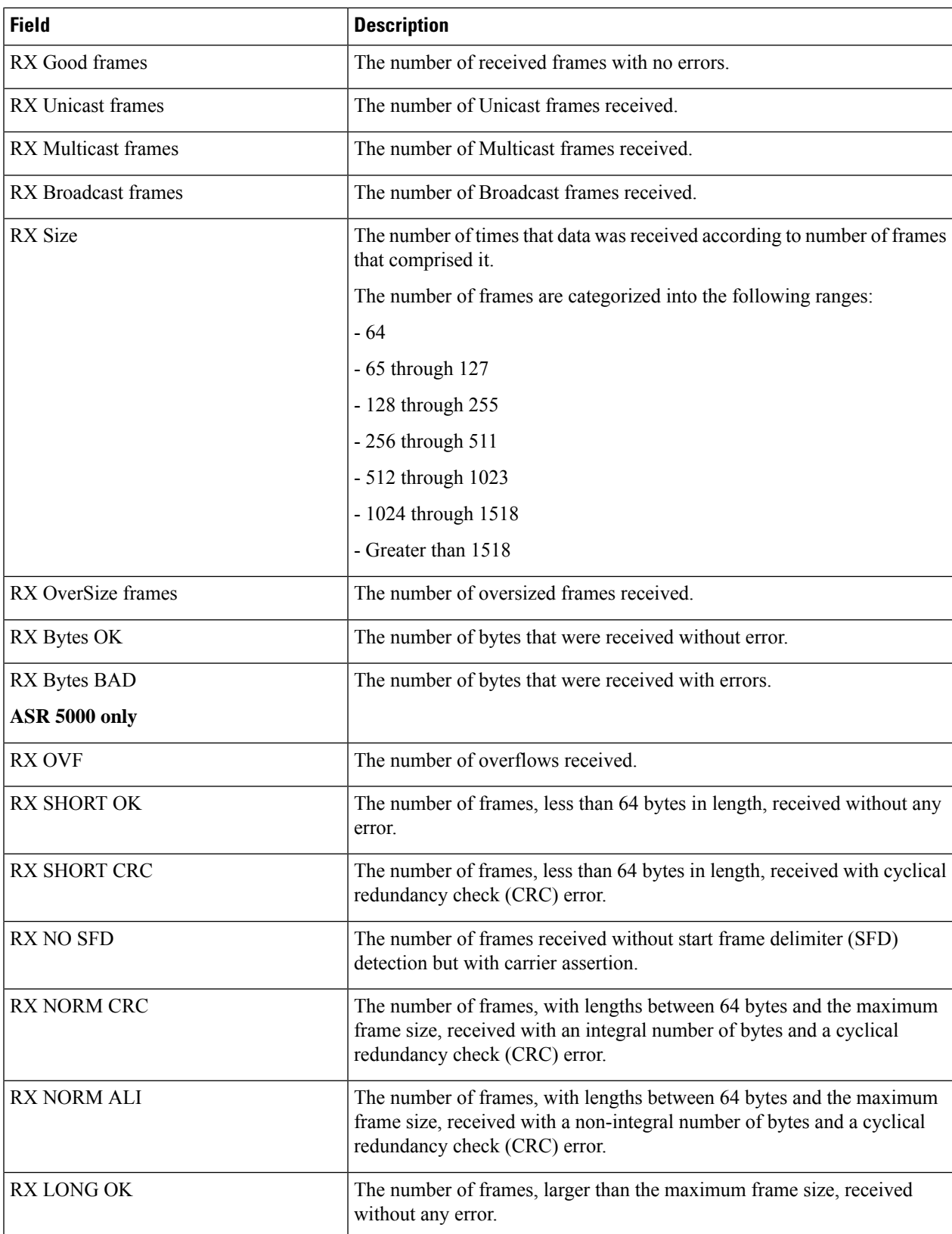

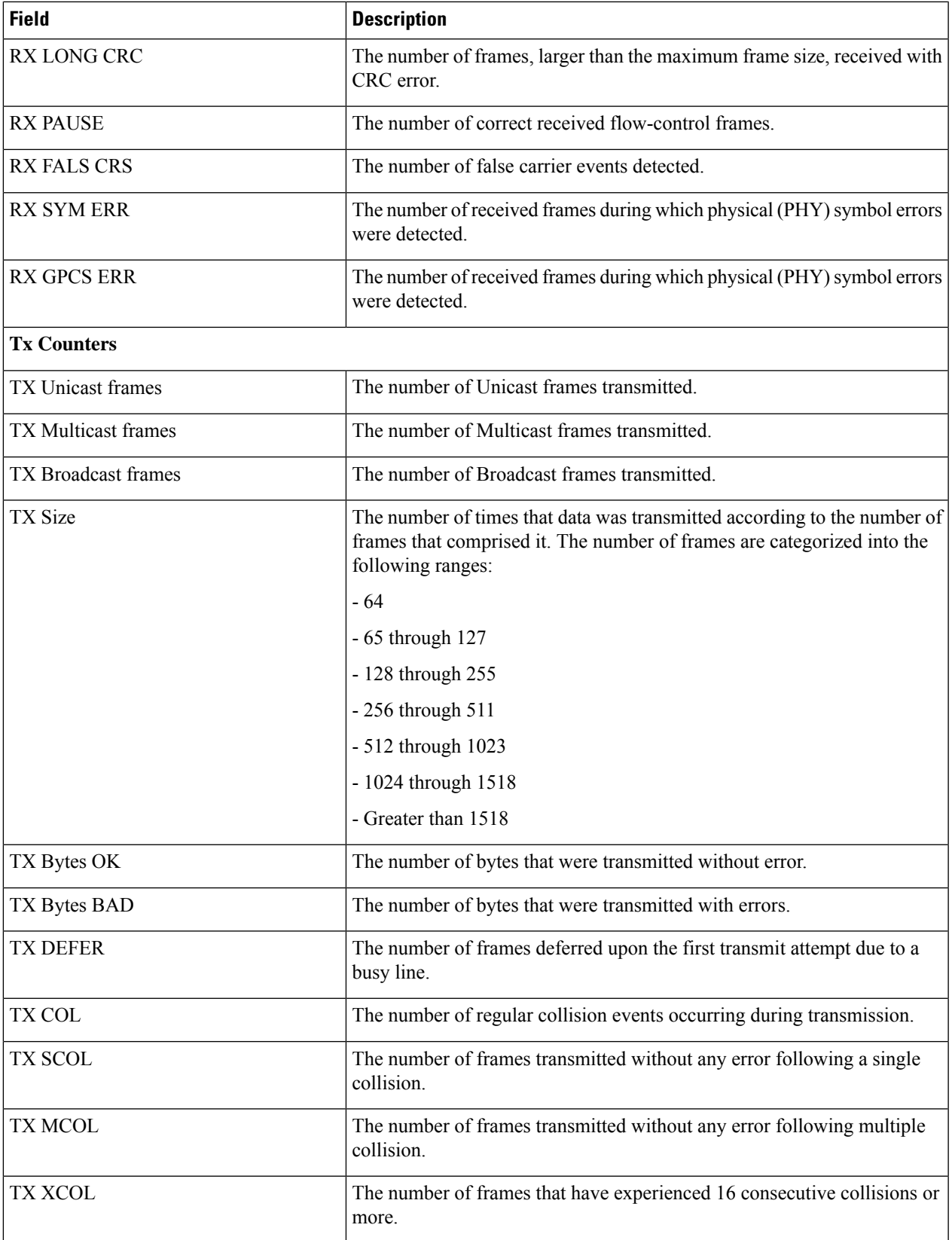

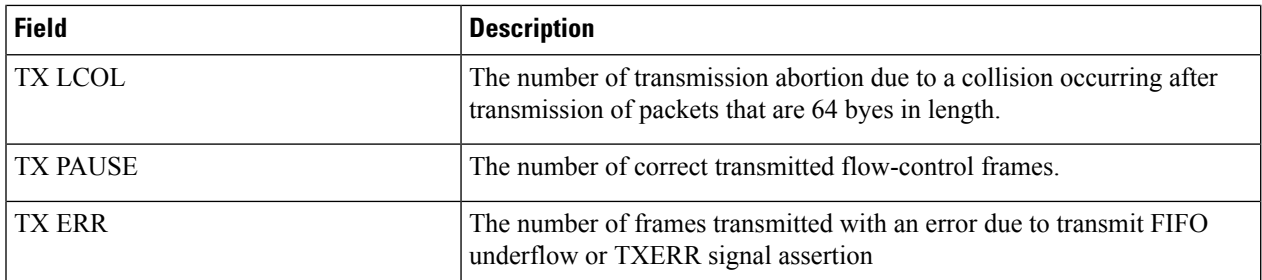

## <span id="page-1709-0"></span>**show port datalink counters (ASR 5500)**

**Table 476: show port datalink counters Command Output Descriptions (ASR 5500)**

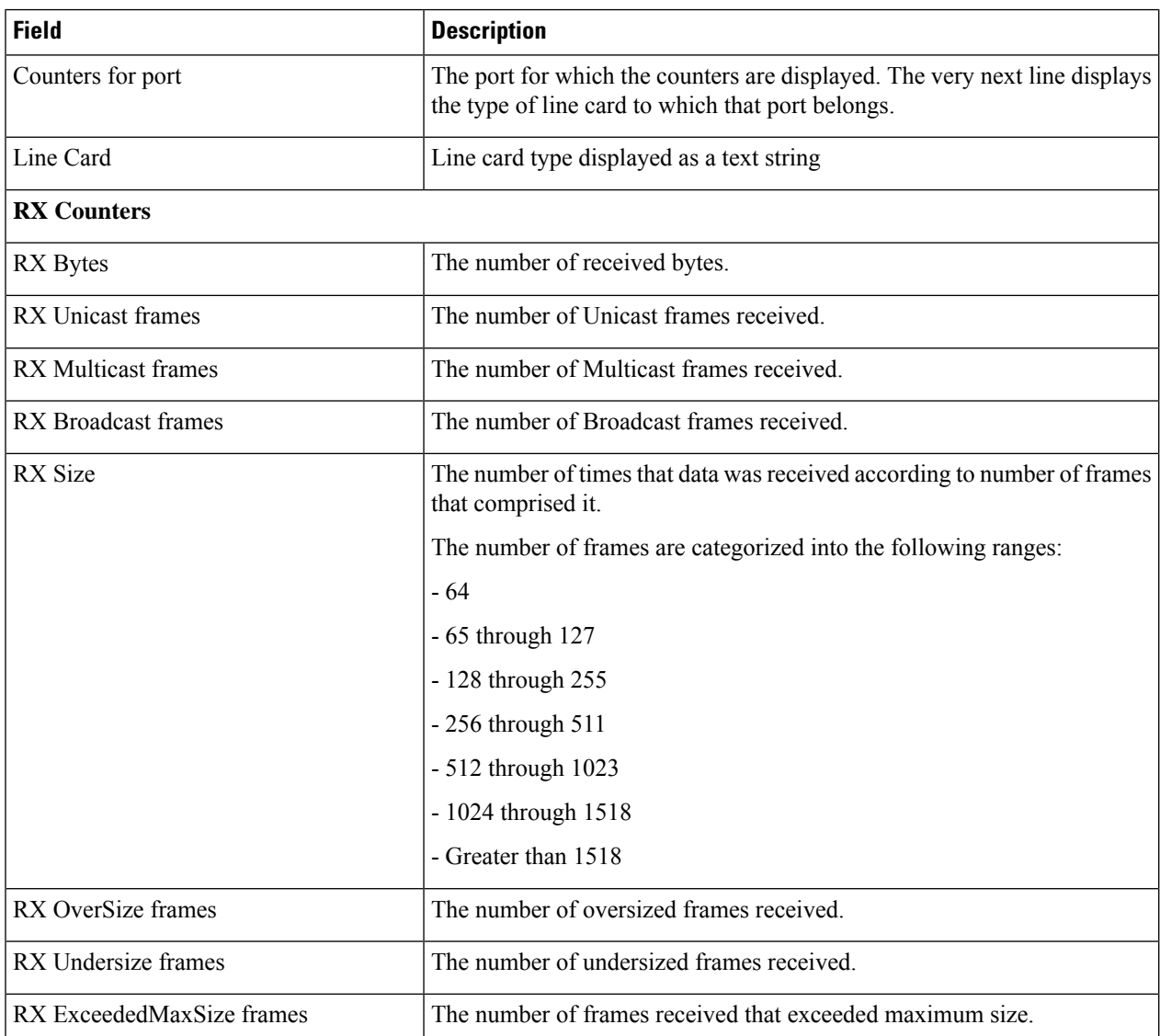

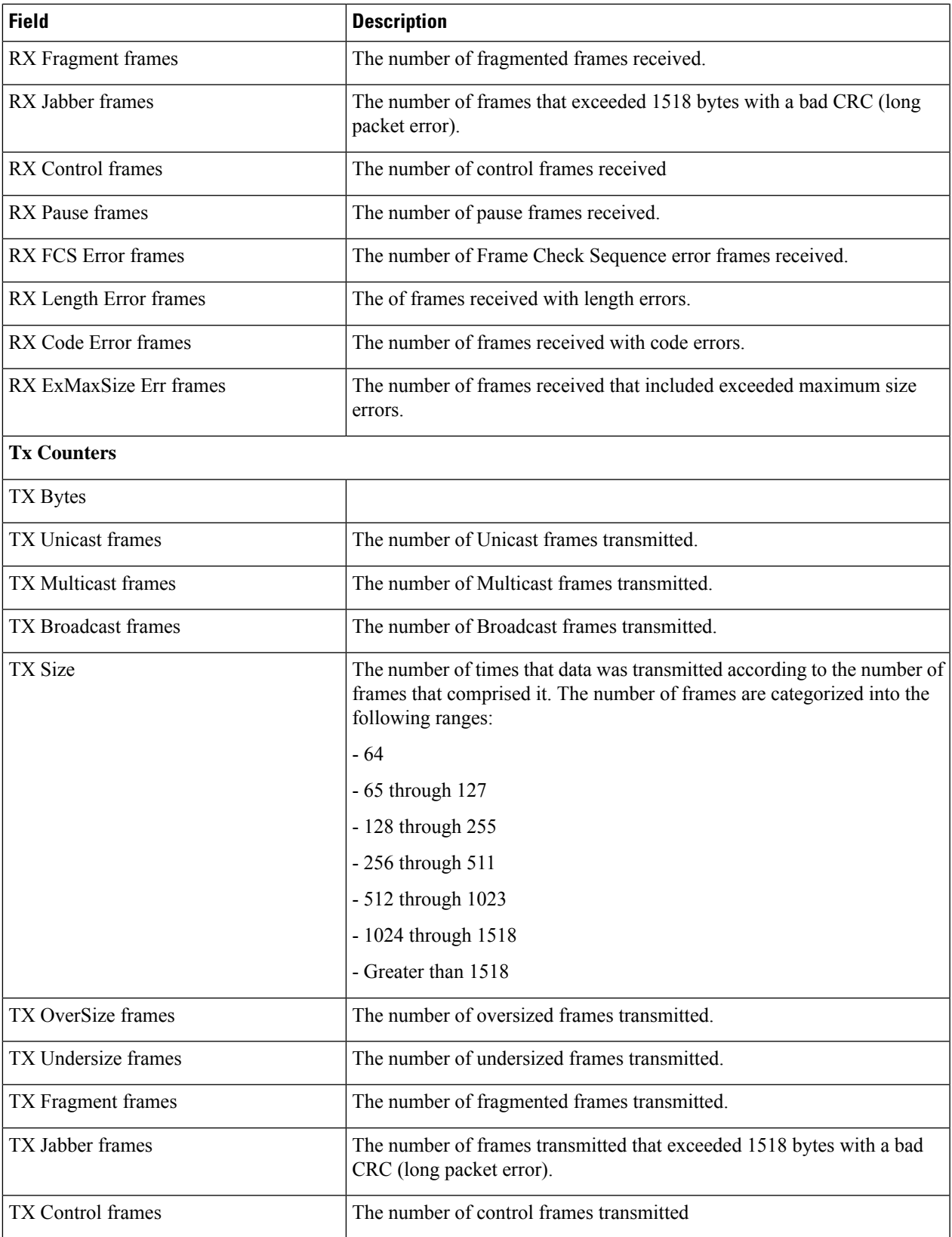

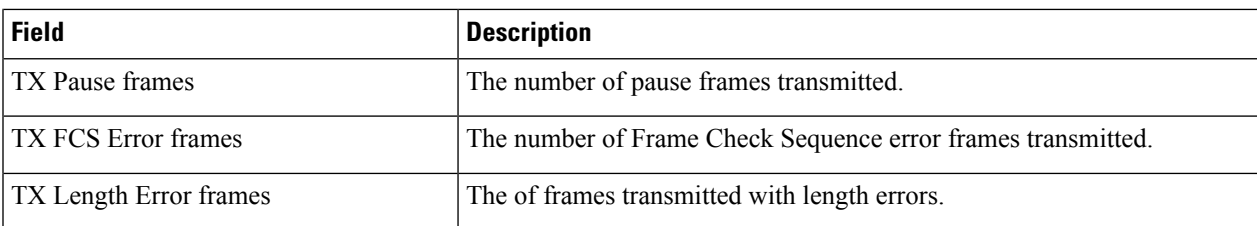

# <span id="page-1711-0"></span>**show port datalink counters (VPC-SI, VPC-DI)**

**Table 477: show port datalink counters Command Output Descriptions (VPC-SI, VPC-DI)**

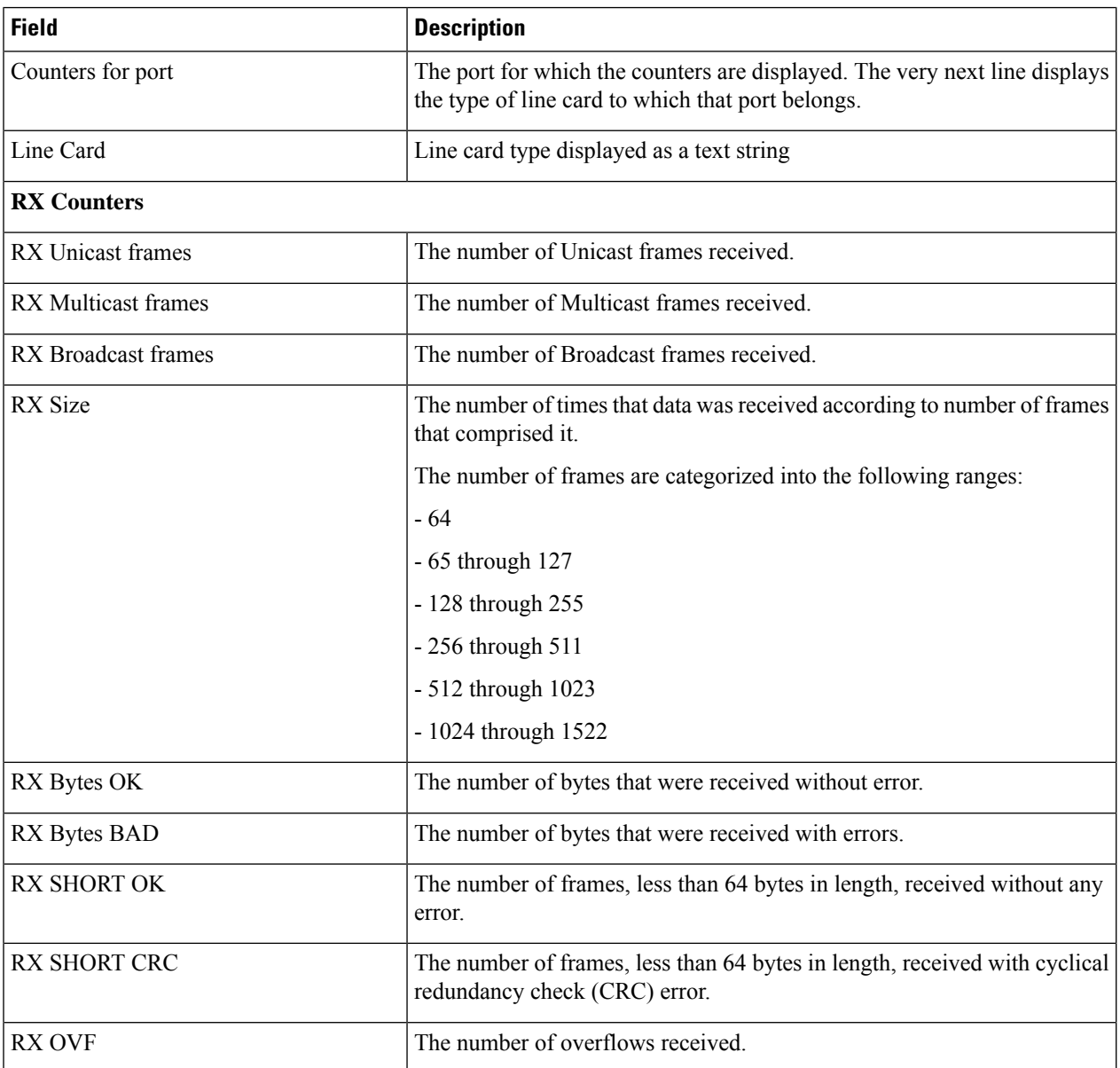

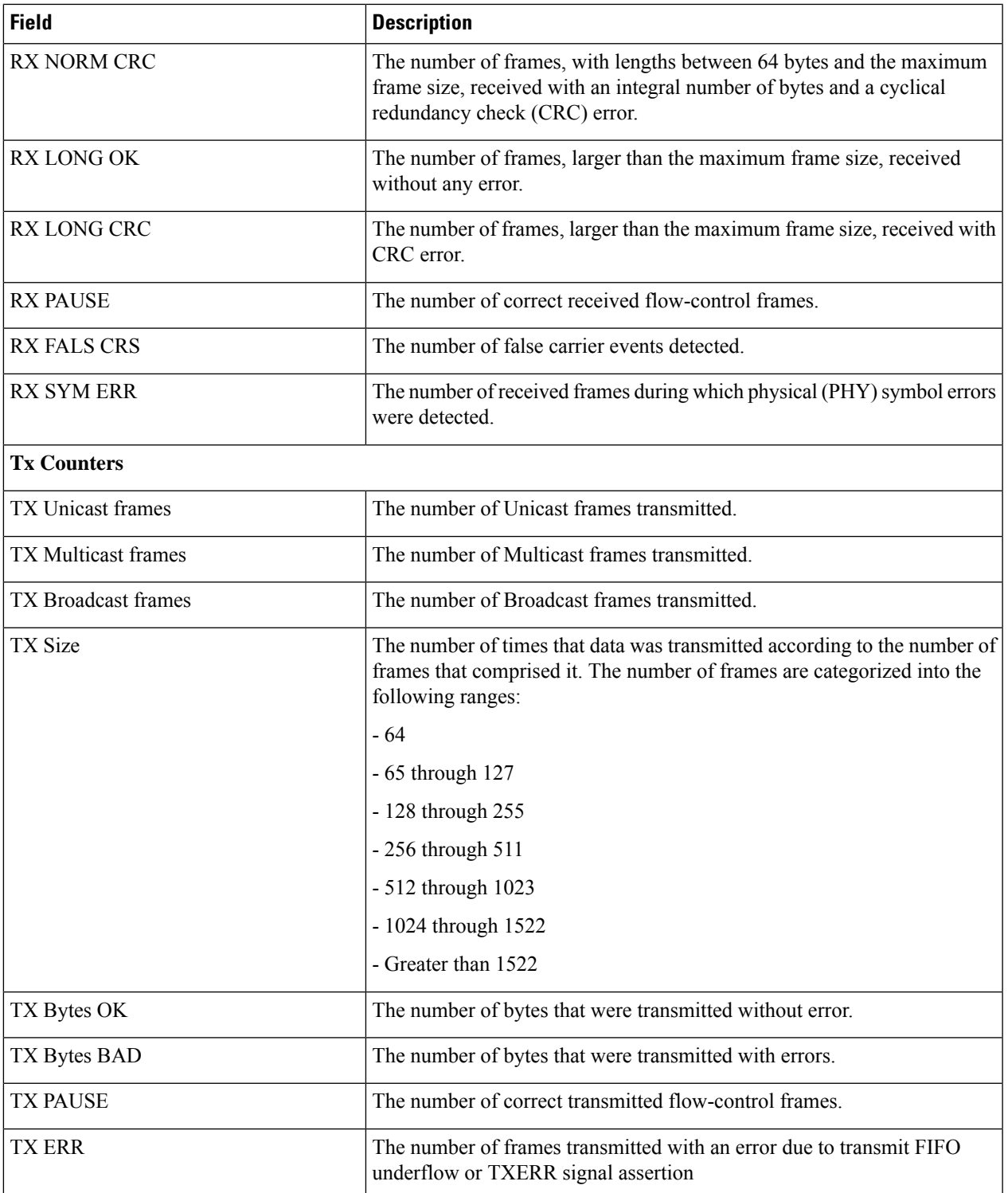

### <span id="page-1713-0"></span>**show port dinet**

Displays the DI-network port statistics.

#### **Table 478: show port dinet Command Output Descriptions**

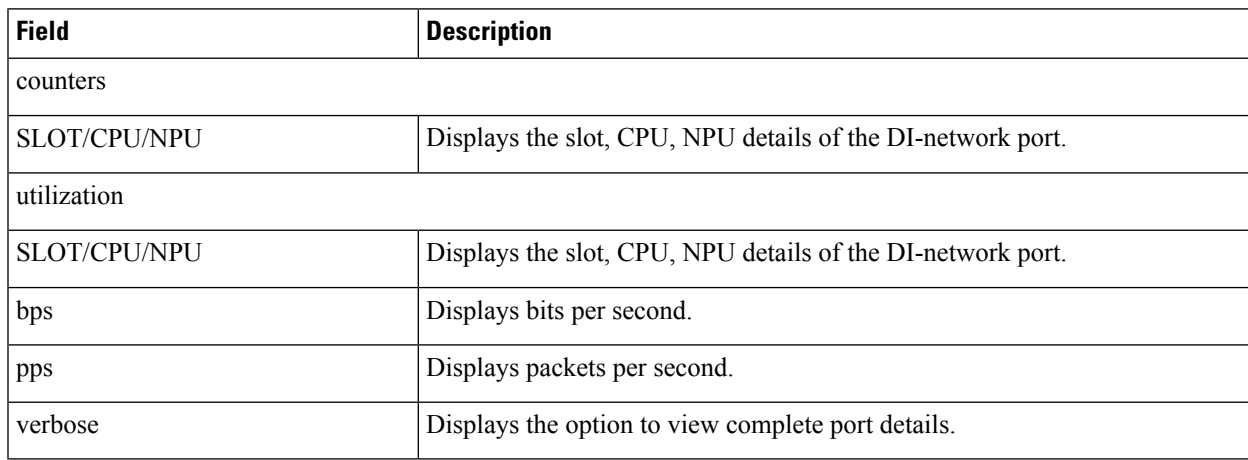

#### <span id="page-1713-1"></span>**show port info**

Displays detailed configuration and functional information for a specified interface port.

The command output varies depending on the type of port interface configured. Three tables are provided for the various port interface types available:

- Ethernet
- Frame Relay (ASR 5000 only)
- ATM (ASR 5000 only)

**Table 479: show port info Command Output Descriptions for Ethernet Port Line Card**

| <b>Field</b>       | <b>Description</b>                                                                                                    |
|--------------------|----------------------------------------------------------------------------------------------------|
| Port Type          | The configured port type. Supported Ethernet port types and data transfer rates.                                                                |
| Role               | The communication role played by this port.                                                                                                    |
|                    | • Management Port: Port has been designated for remote management<br>access.                                                                    |
|                    | • Service Port: Port handles subscriber traffic.                                                                                                |
| Description        | The textual description given to the port during software configuration. If no<br>description was configured, (None Set) appears in this field. |
| Controlled By Card | The slot number and type of the front-installed application card to which this                                                                  |
| ASR 5000 only      | Ethernet line card is mapped.                                                                                                    |

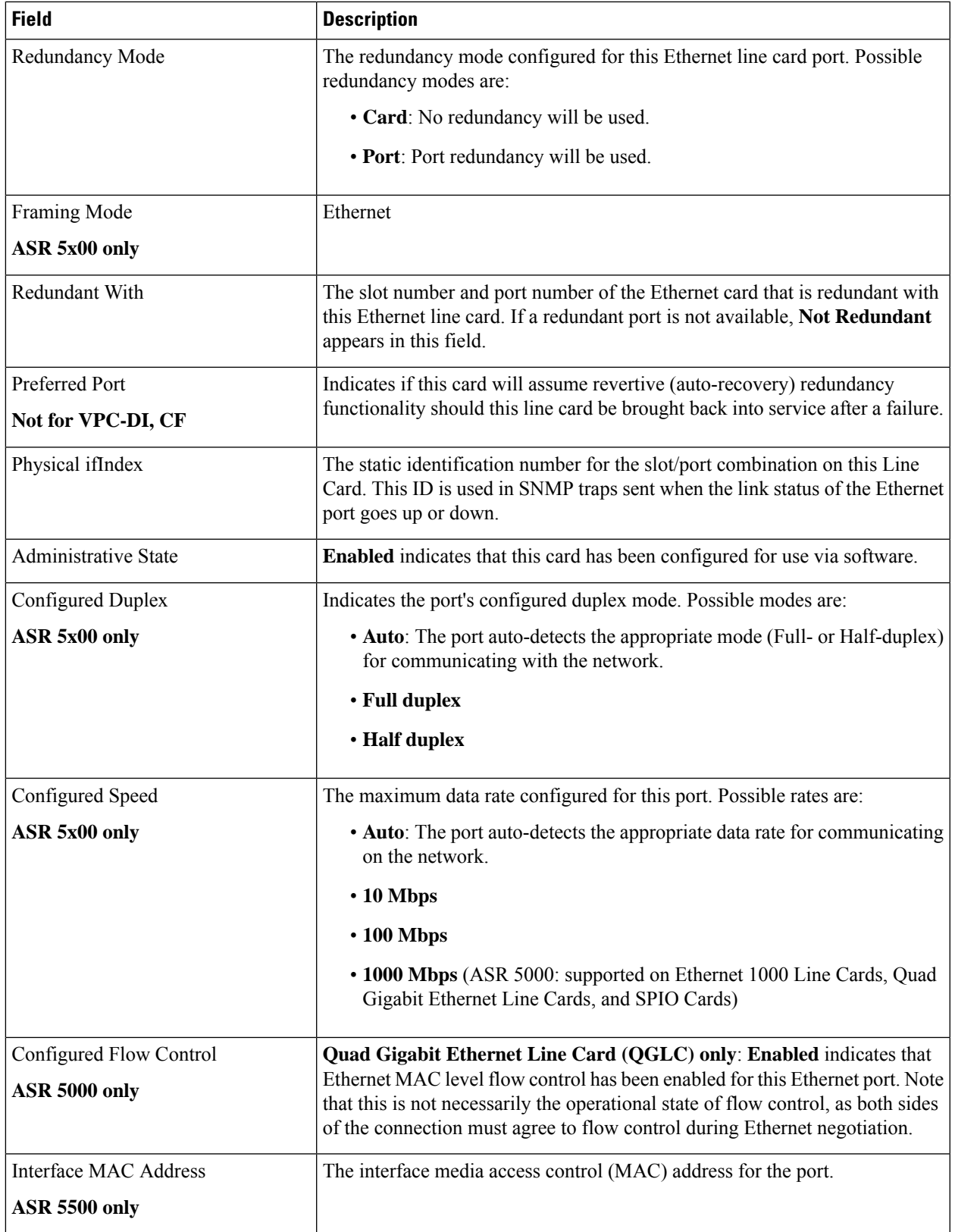

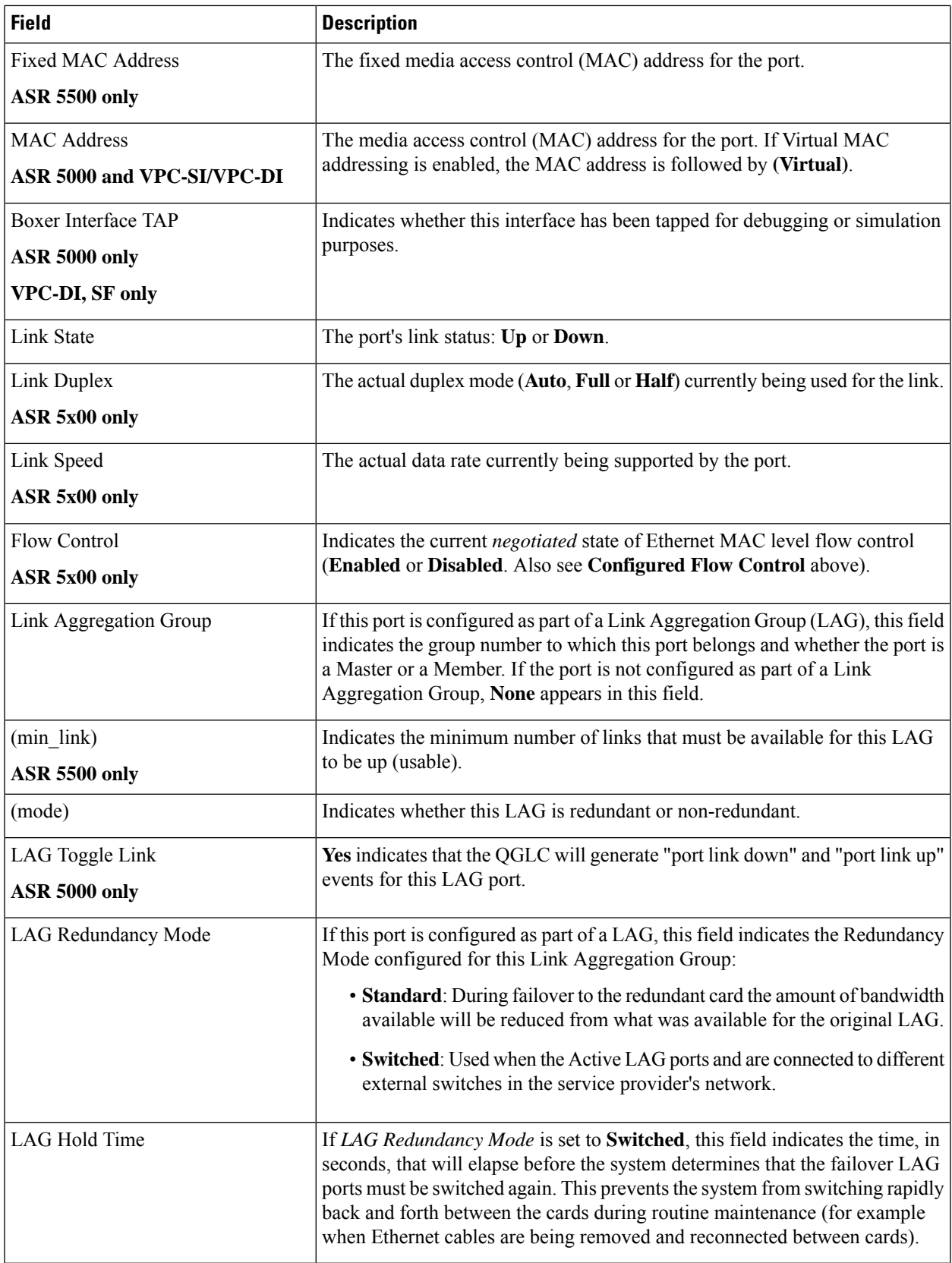

 $\mathbf{l}$ 

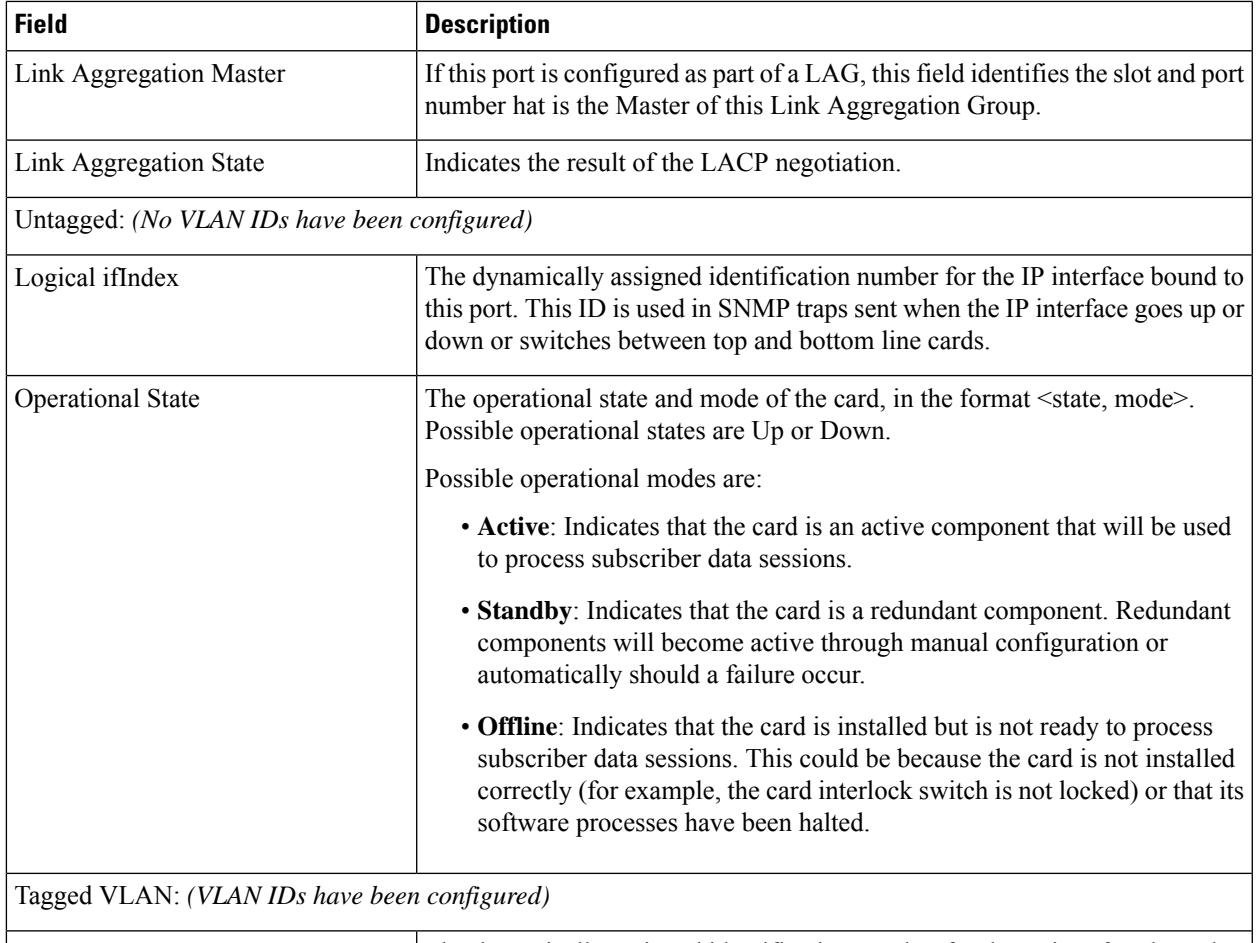

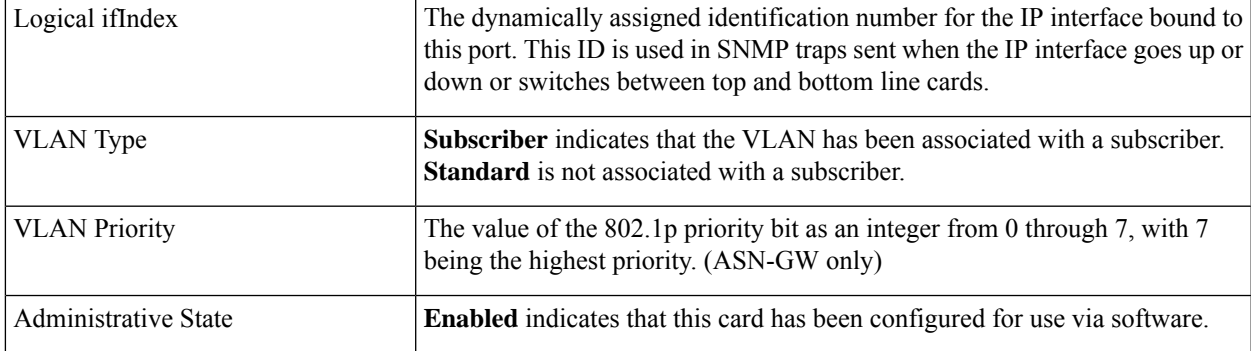

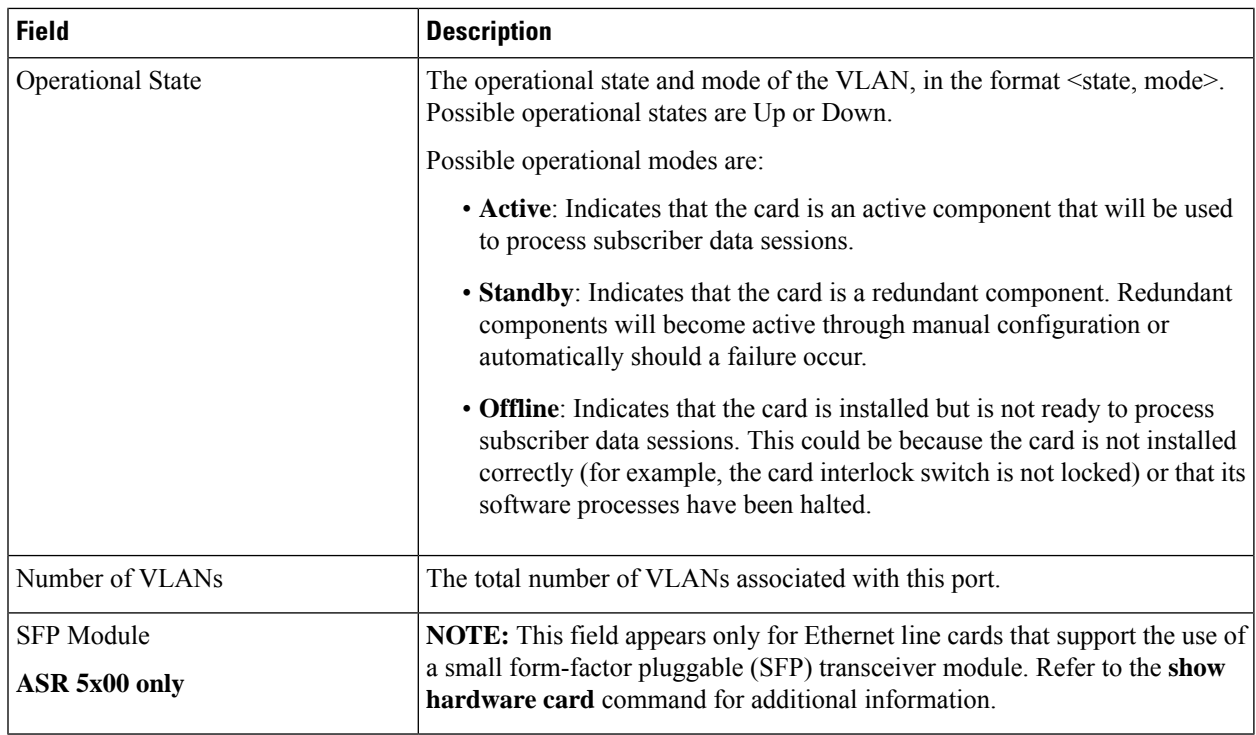

#### **Table 480: show port info Command Output Descriptions for Frame Relay Port Line Card (ASR 5000)**

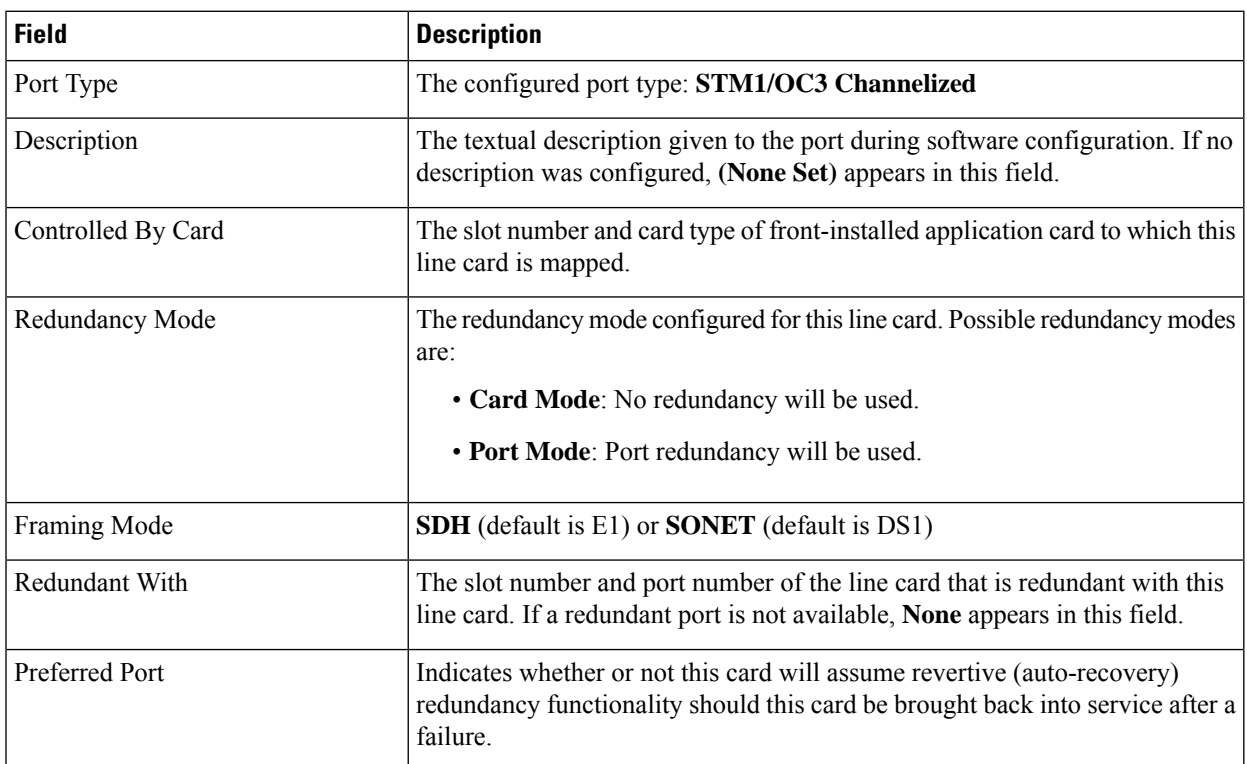

 $\mathbf{l}$ 

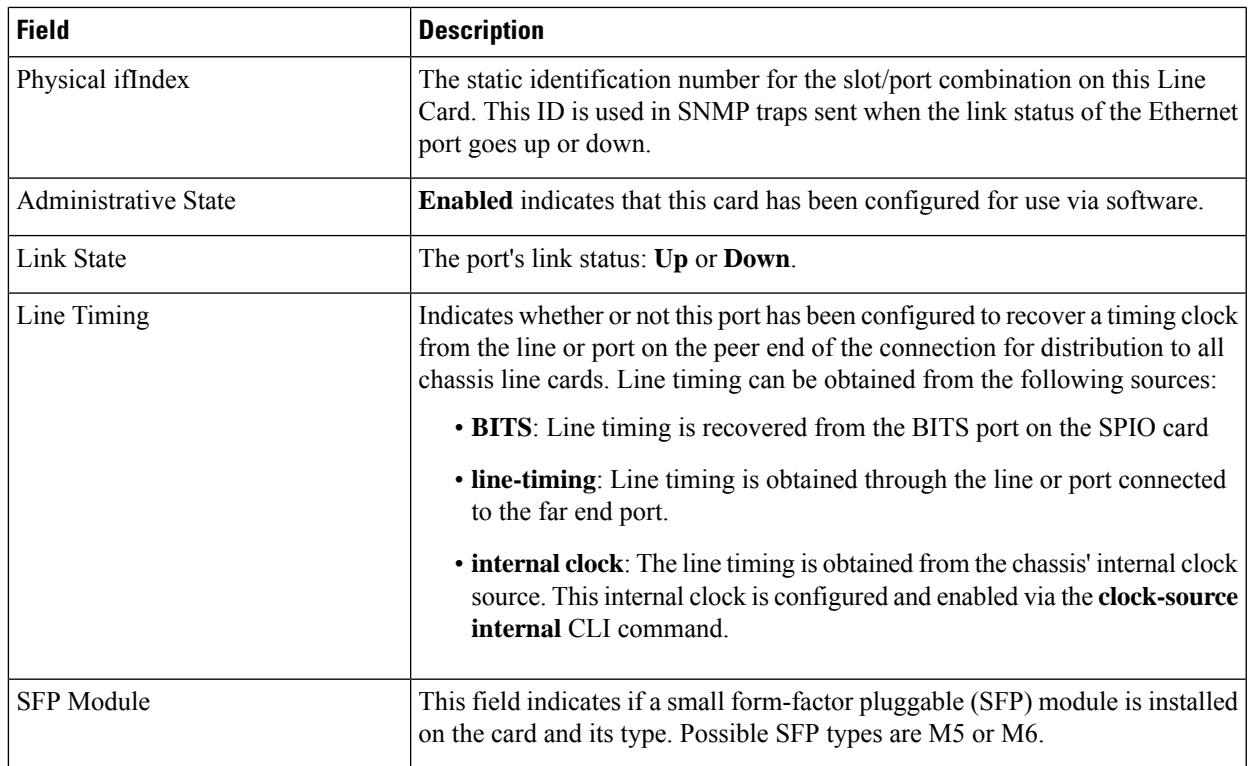

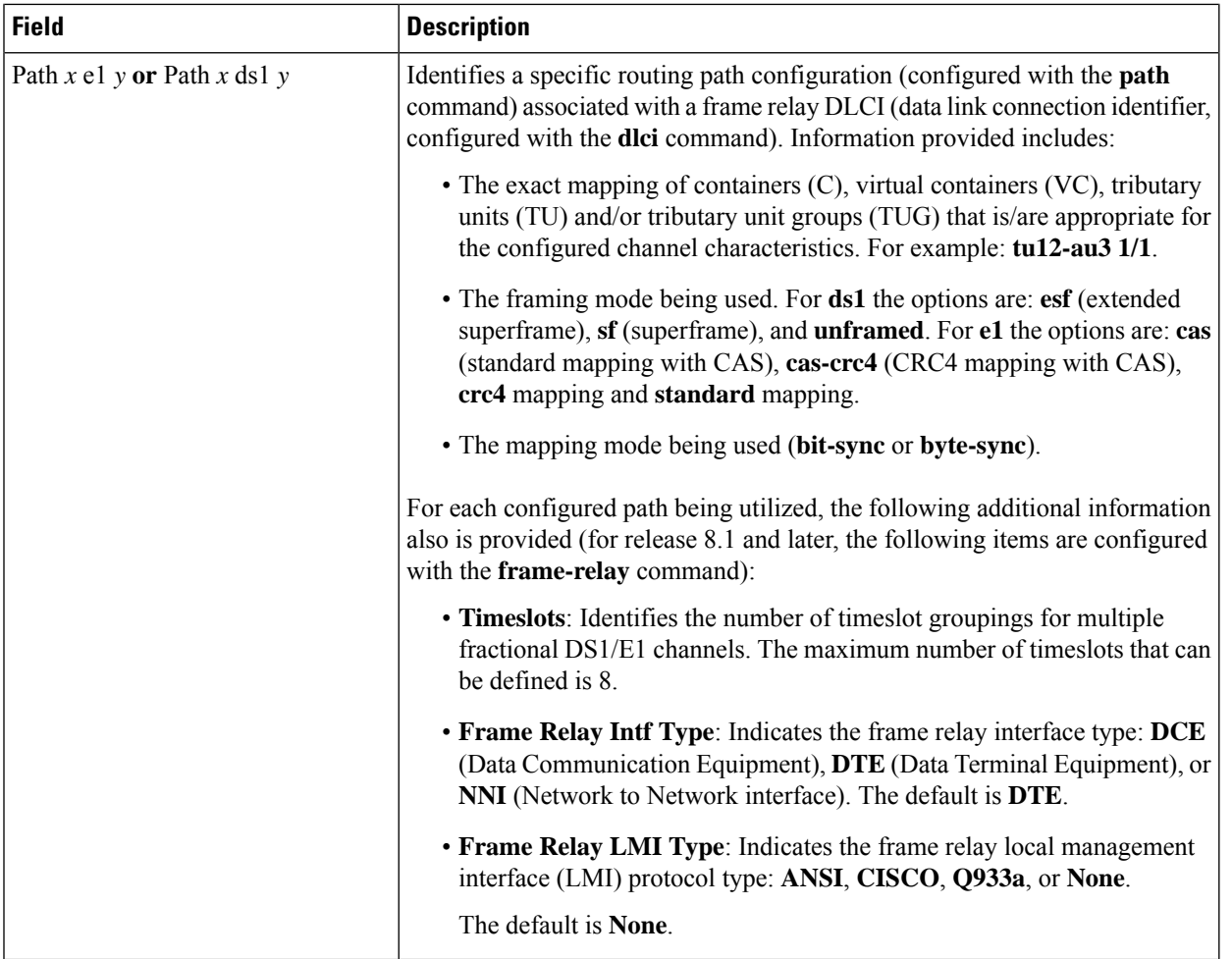

 $\mathbf{l}$ 

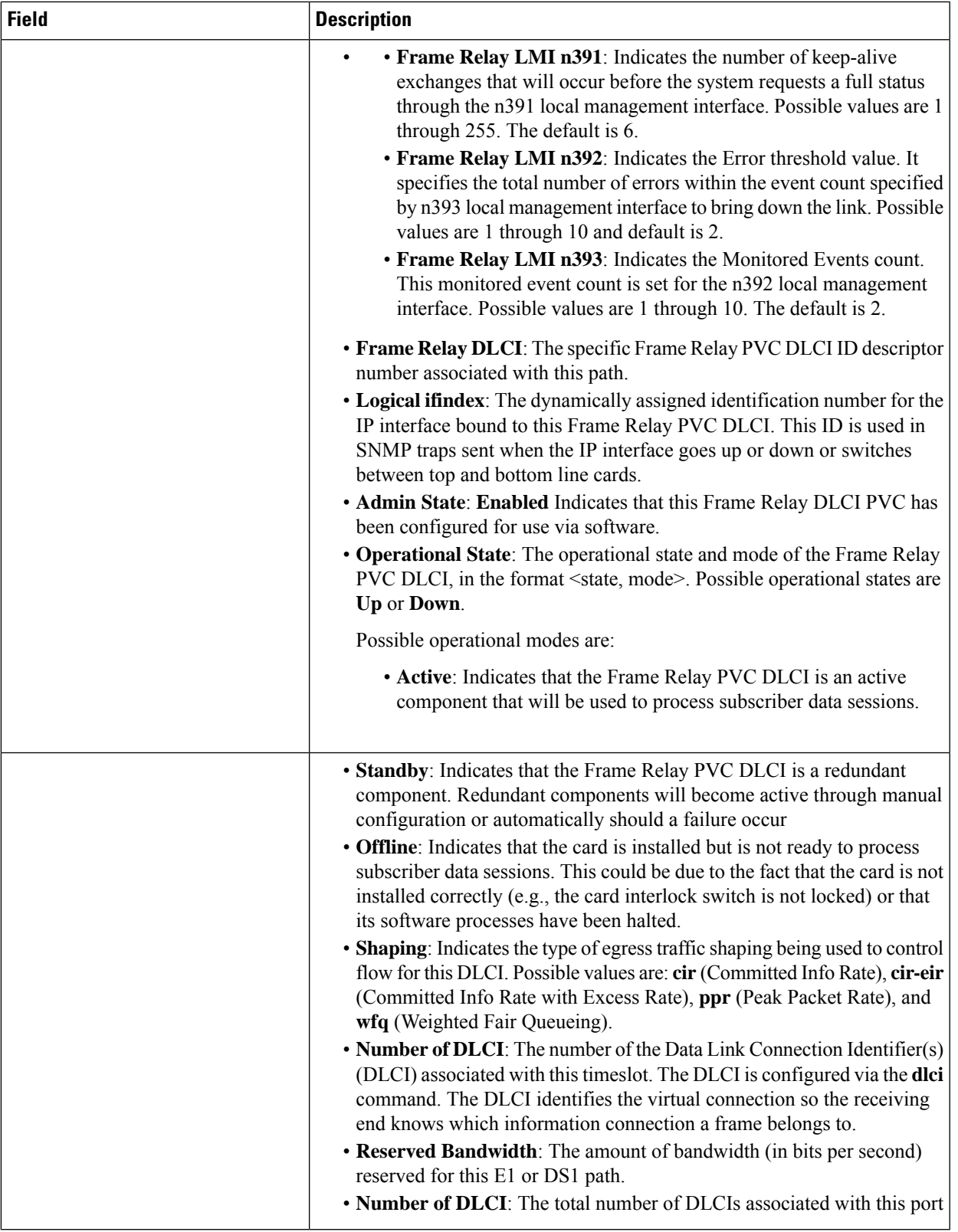

#### **Table 481: show port info Command Output Descriptions for ATM Line Card (ASR 5000)**

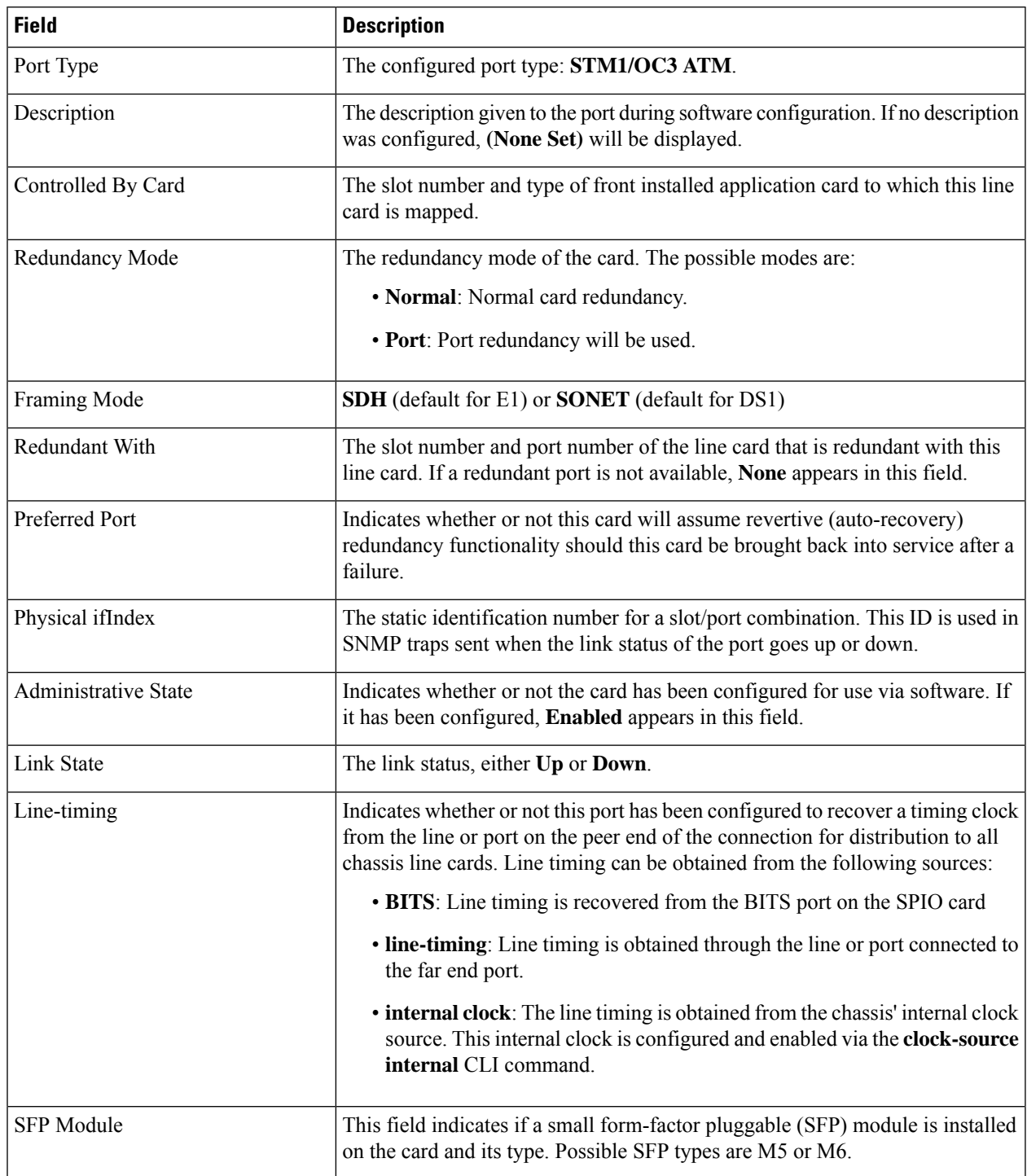

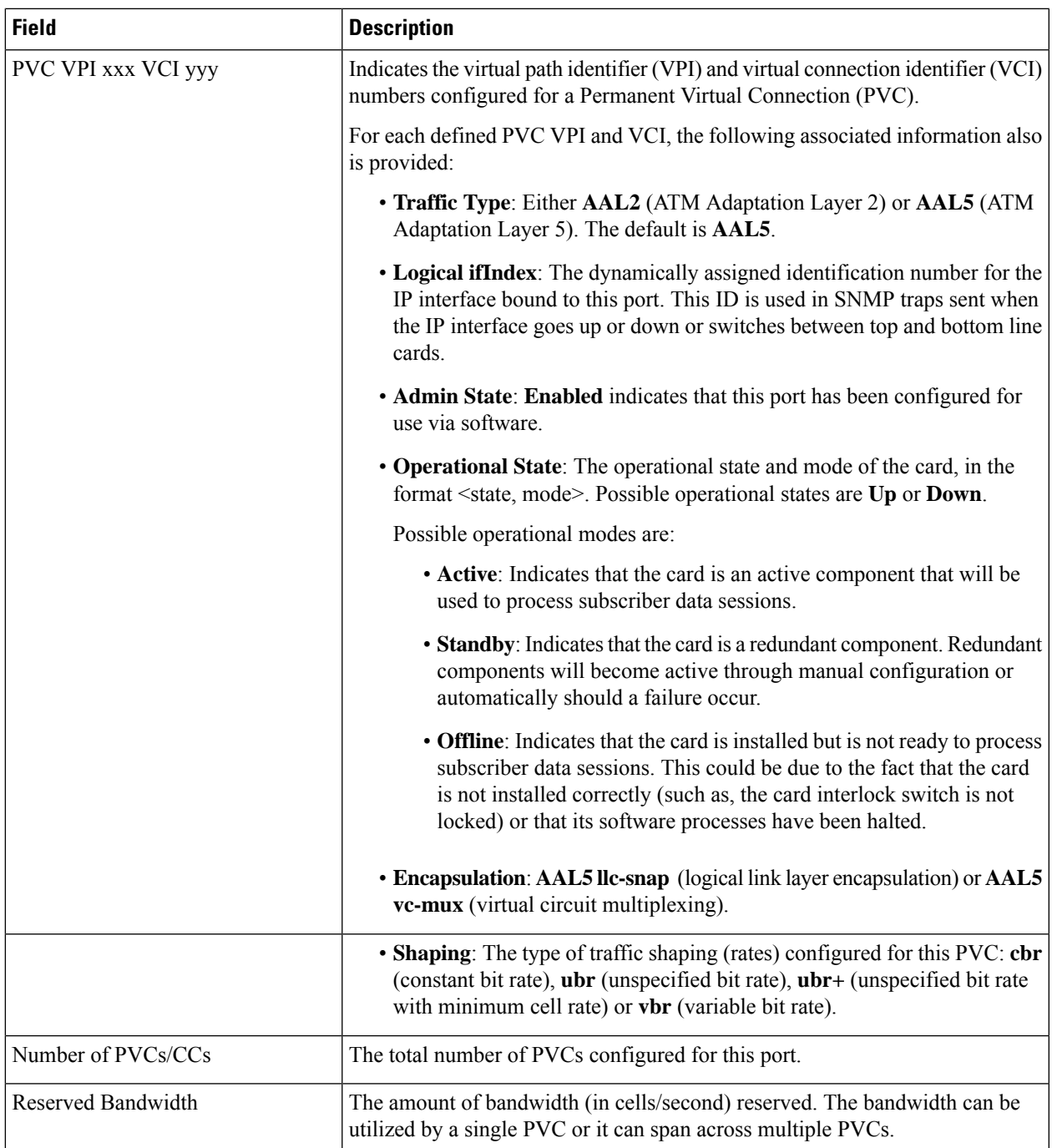

### <span id="page-1722-0"></span>**show port npu counters**

The output of this command displays four types of counters per counter type:

- Rx Frames
- Rx Bytes

- Tx Frames
- Tx Bytes

#### **Table 482: show port npu counters Command Output Descriptions**

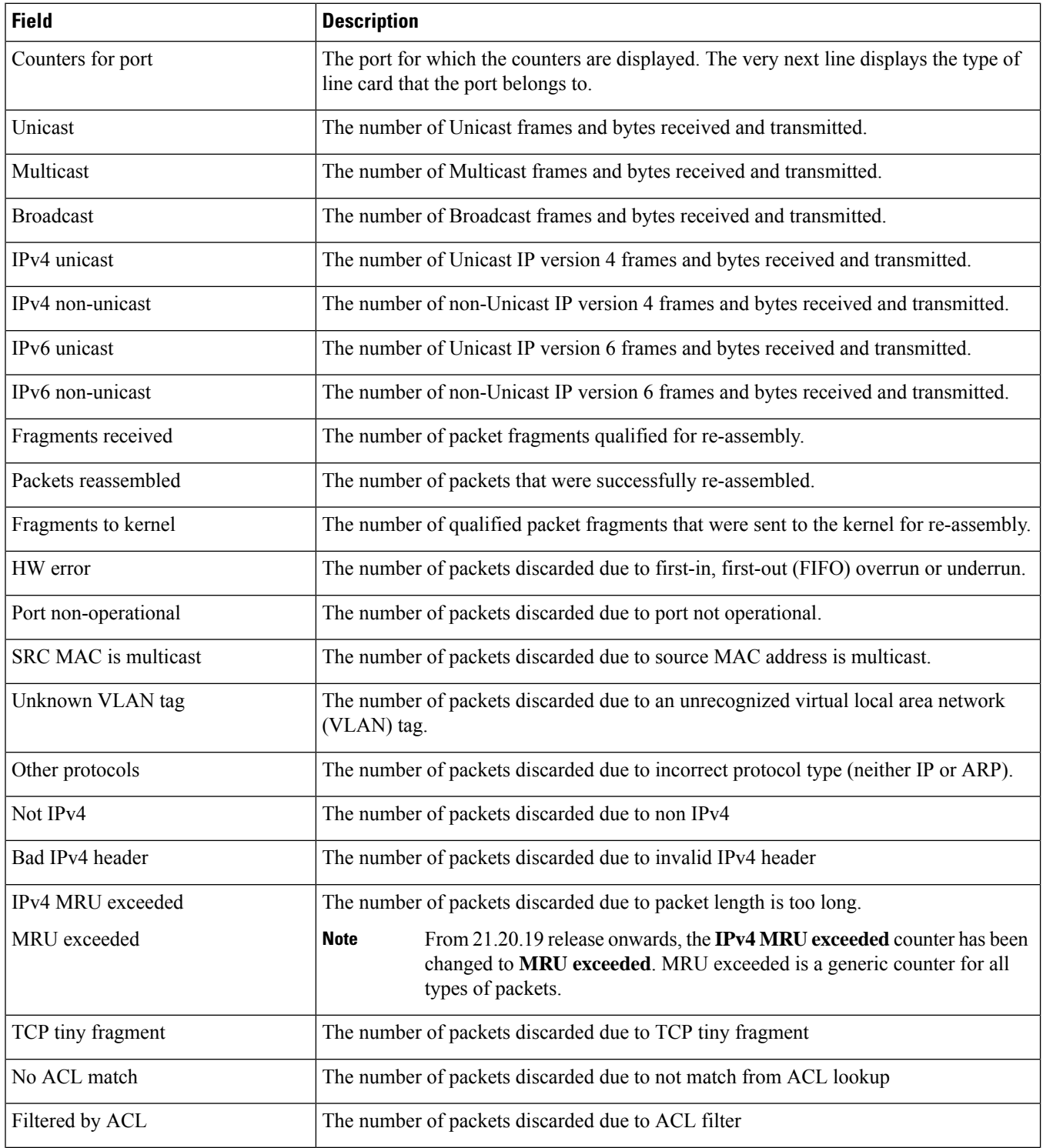

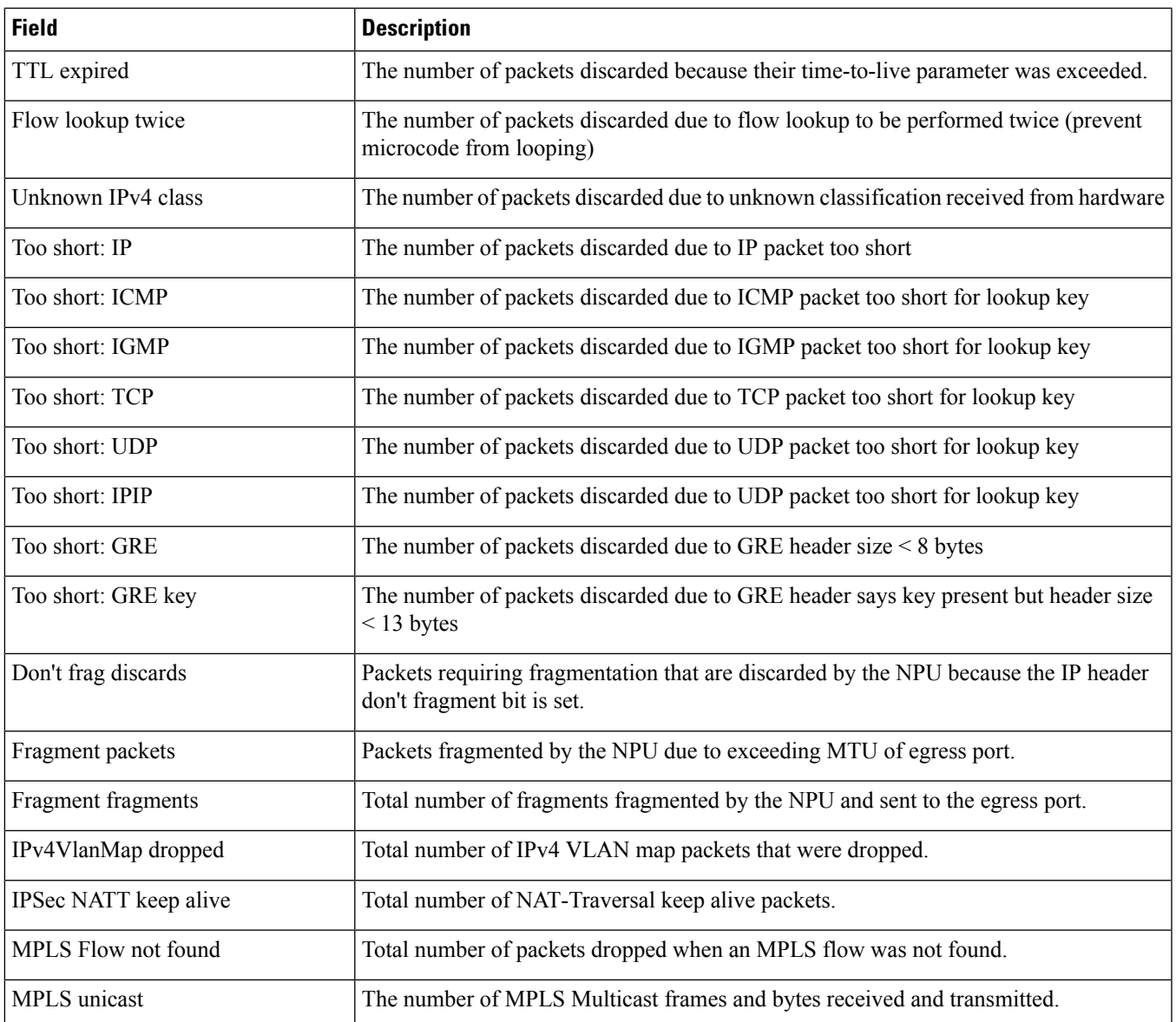

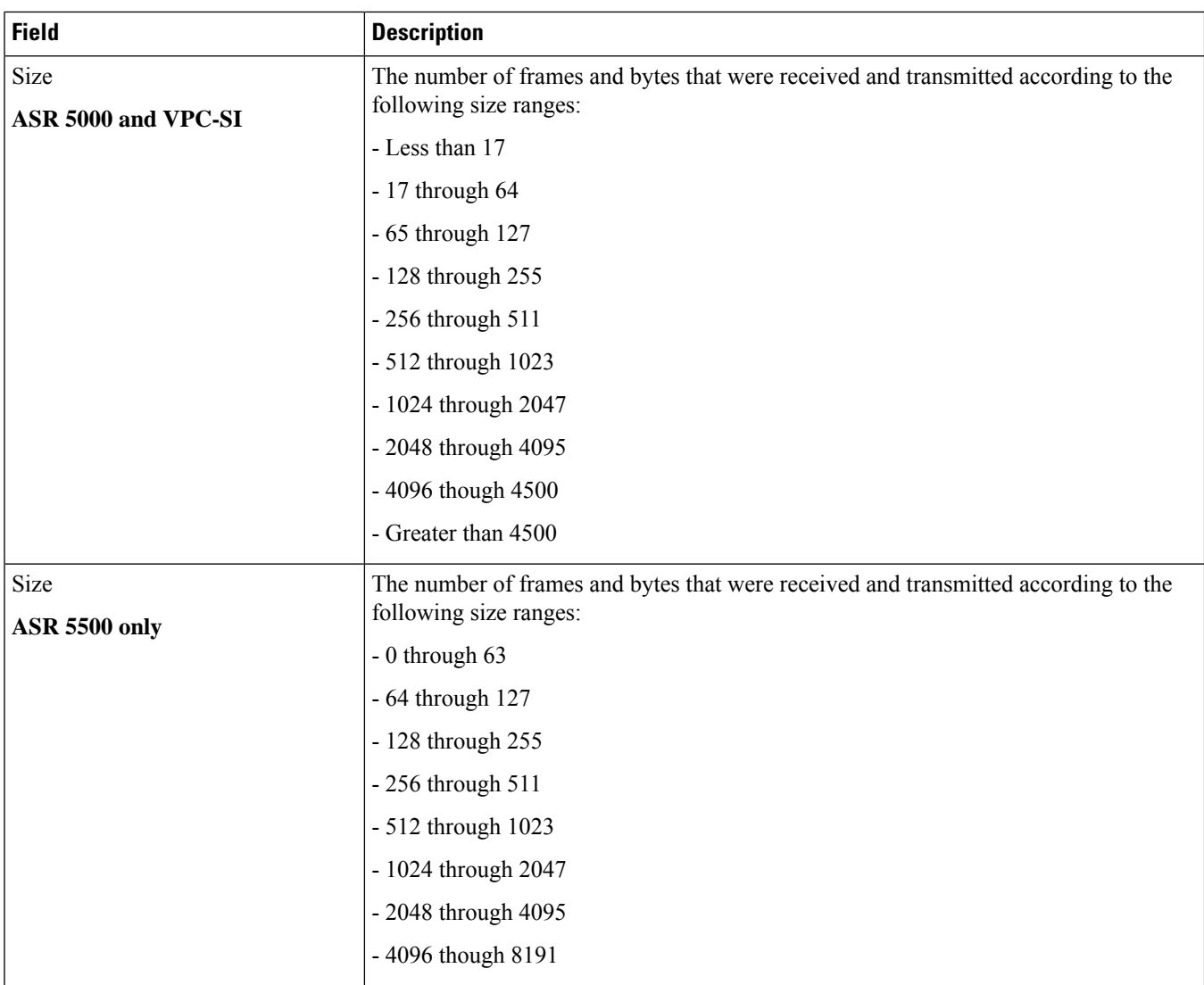

## <span id="page-1725-0"></span>**show port table**

#### **Table 483: show port table Command Output Descriptions**

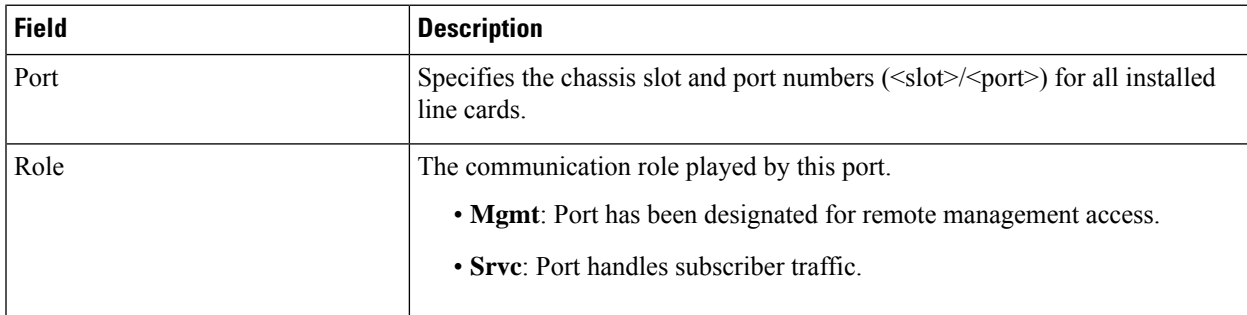

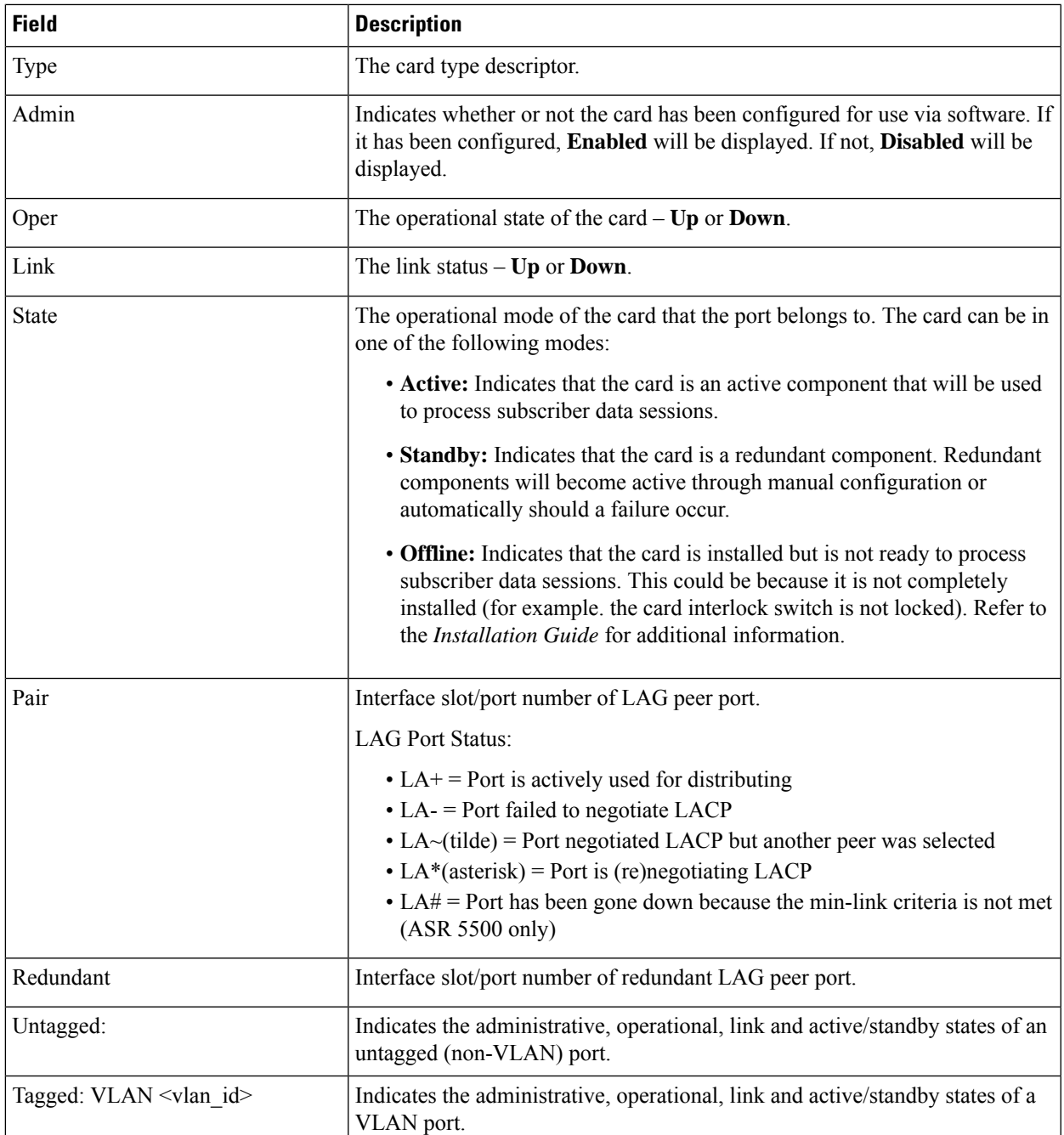

## <span id="page-1726-0"></span>**show port transceiver (ASR 5500)**

**Table 484: show port transceiver Command Output Descriptions (ASR 5500)**

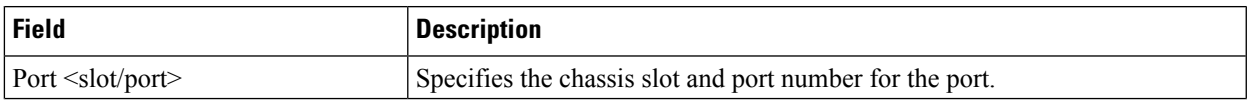

L

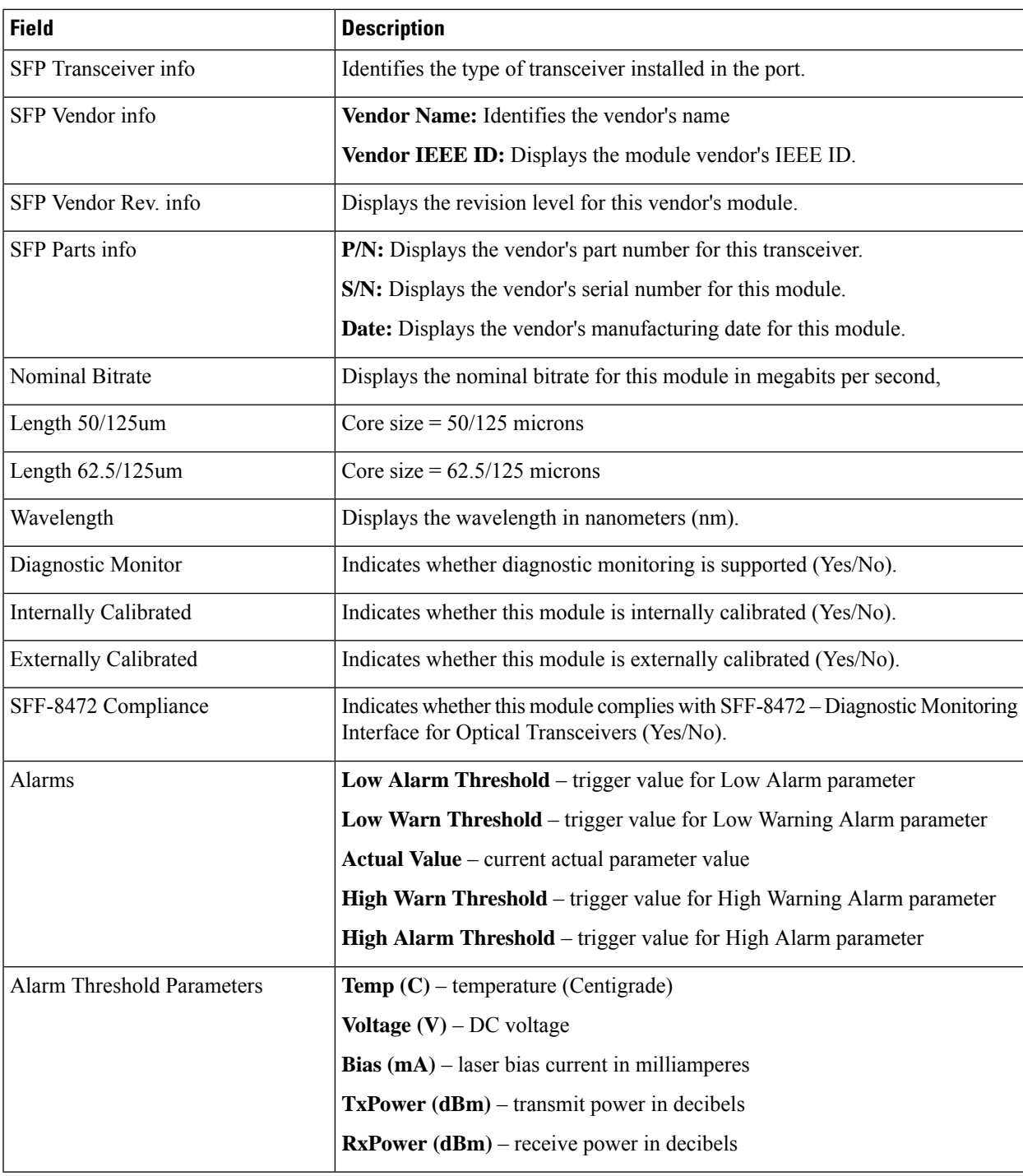
## **show port utilization table**

#### Ú

**Important** The **verbose** option for this command displays port utilization with kilobit accuracy using decimal points.

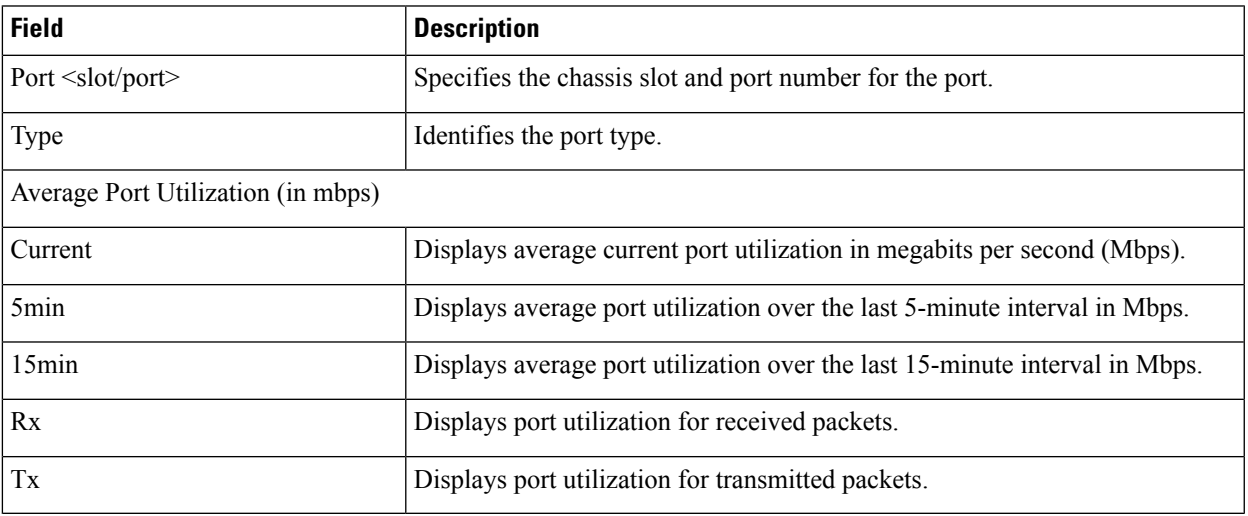

#### **Table 485: show port utilization table Command Output Descriptions**

**show port utilization table**

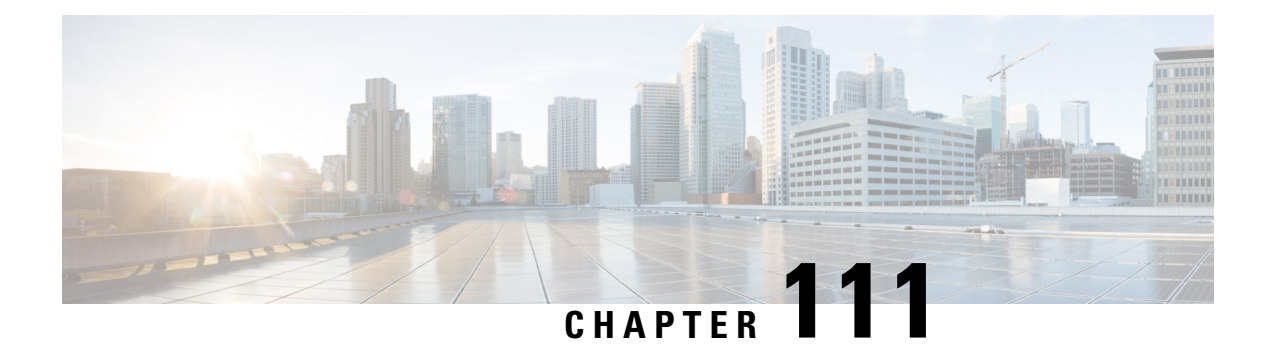

## **show ppp**

This chapter describes the output of the **show ppp** command.

- [show](#page-1730-0) ppp, on page 1693
- show ppp full [username,](#page-1731-0) on page 1694
- show ppp statistics [pdsn-service,](#page-1734-0) on page 1697

## <span id="page-1730-0"></span>**show ppp**

**Table 486: show ppp Command Output Descriptions**

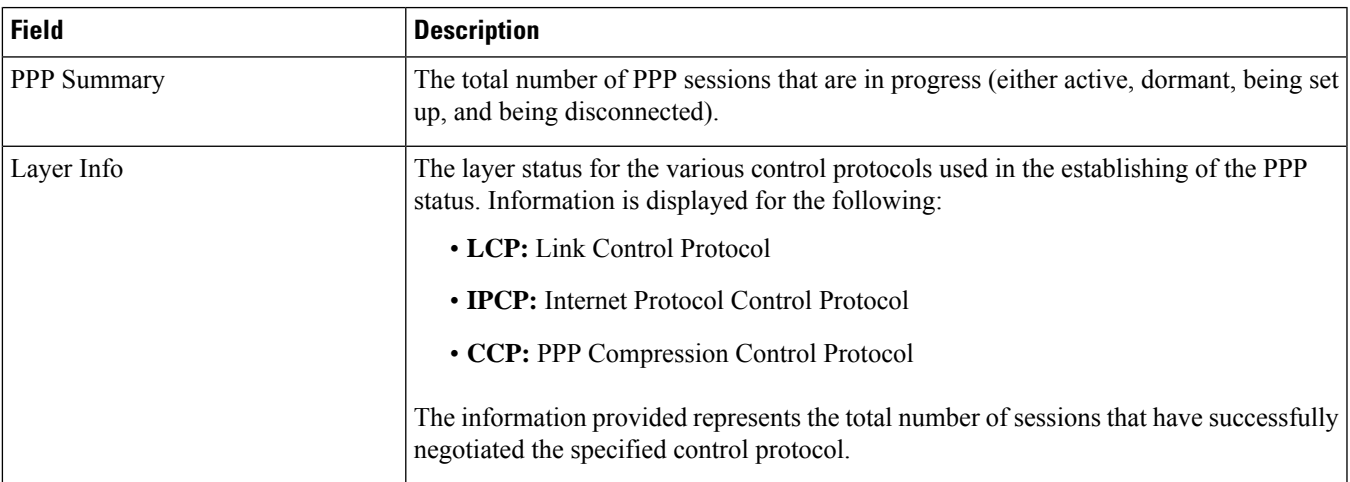

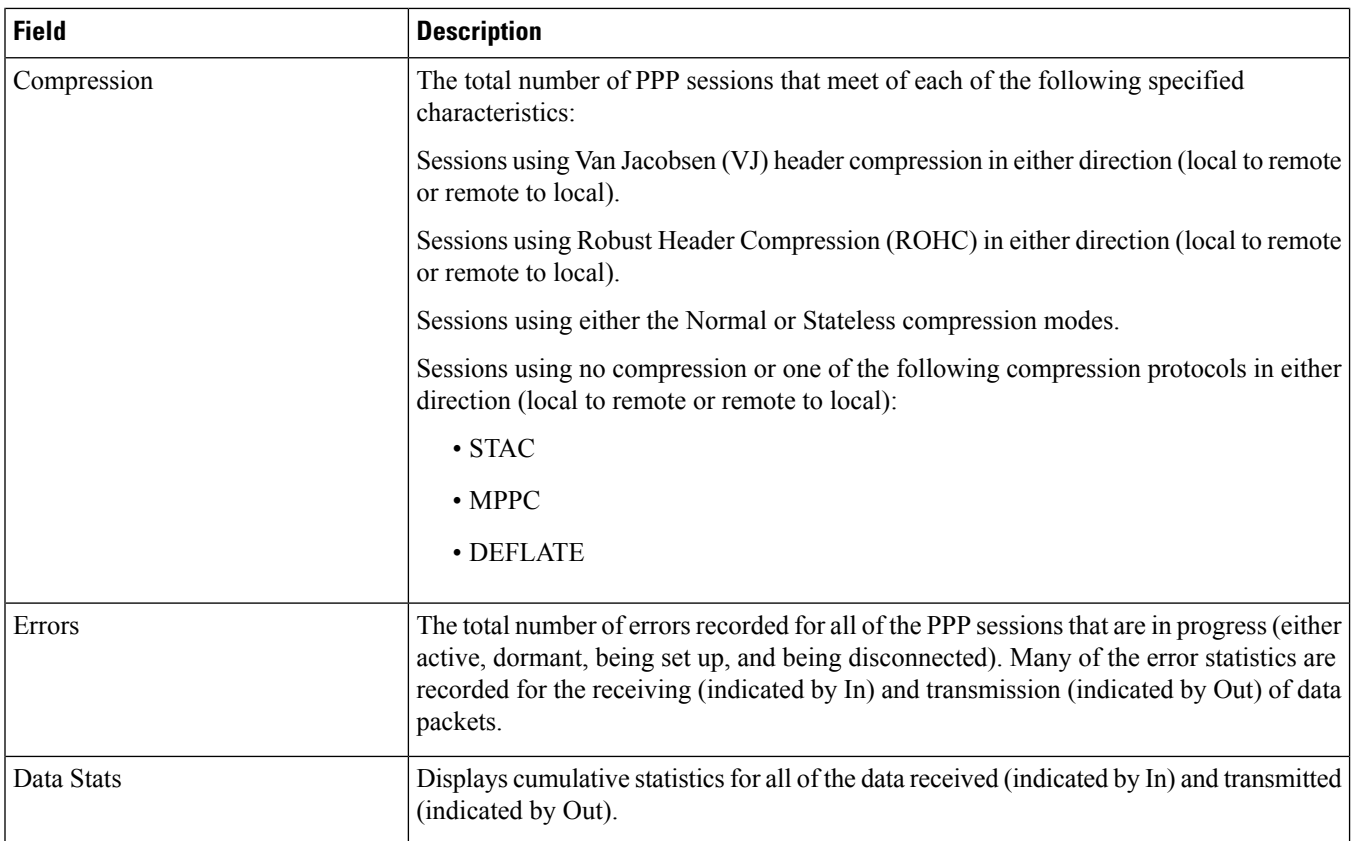

# <span id="page-1731-0"></span>**show ppp full username**

#### **Table 487: show ppp full username Command Output Descriptions**

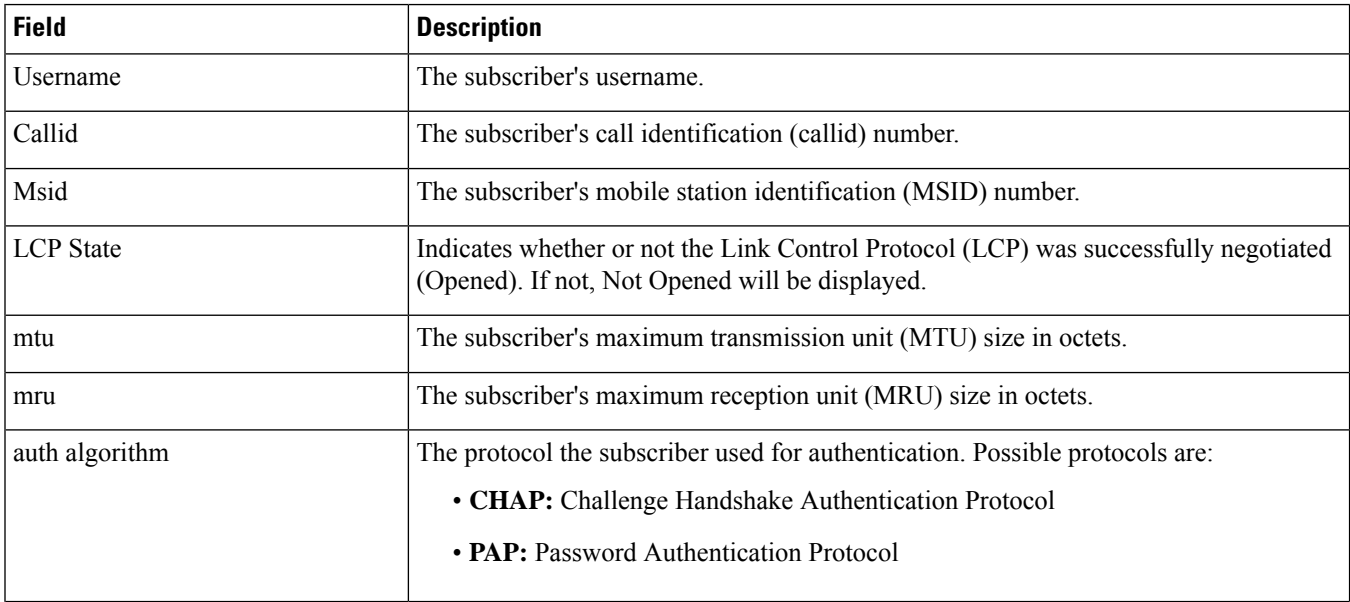

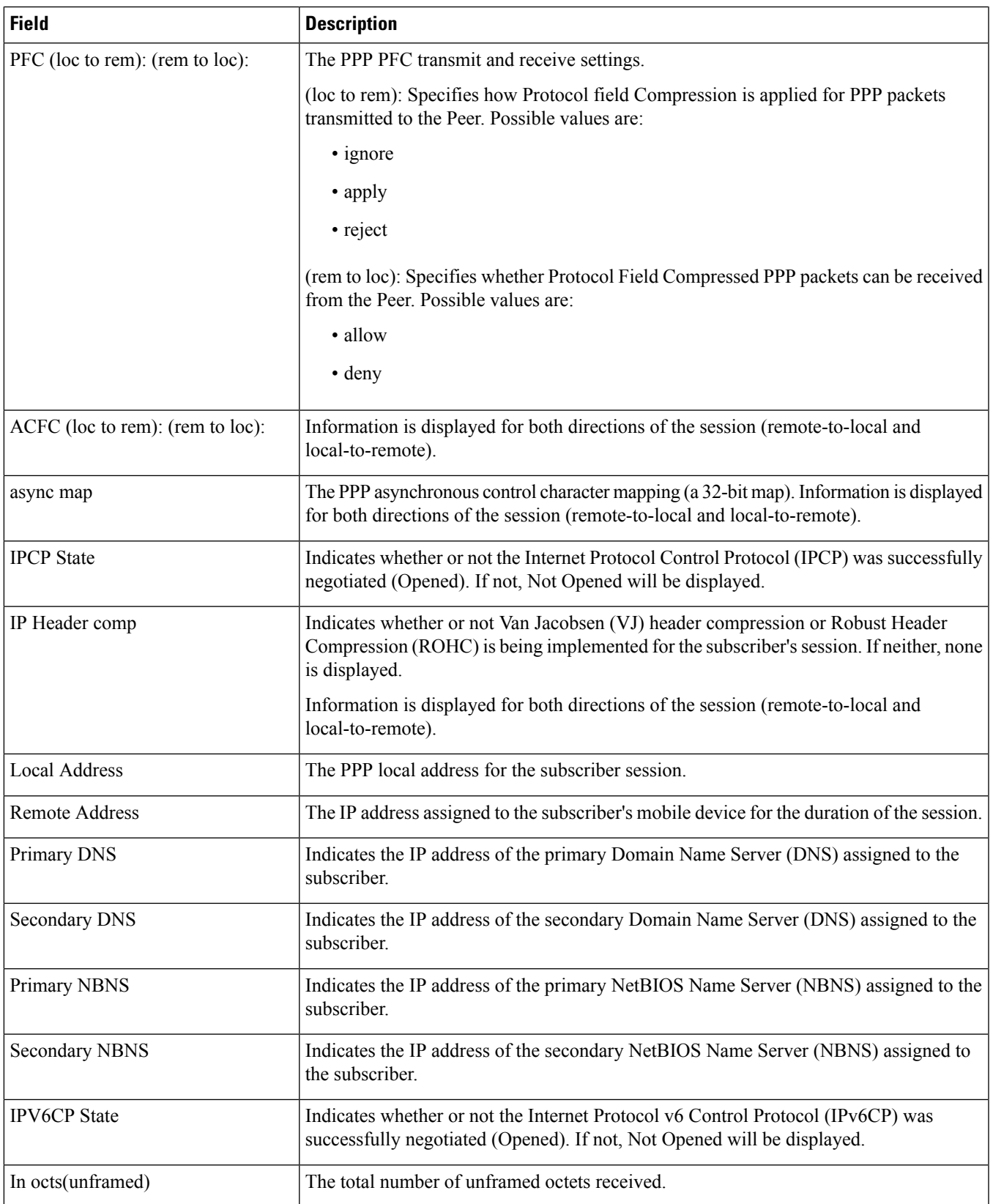

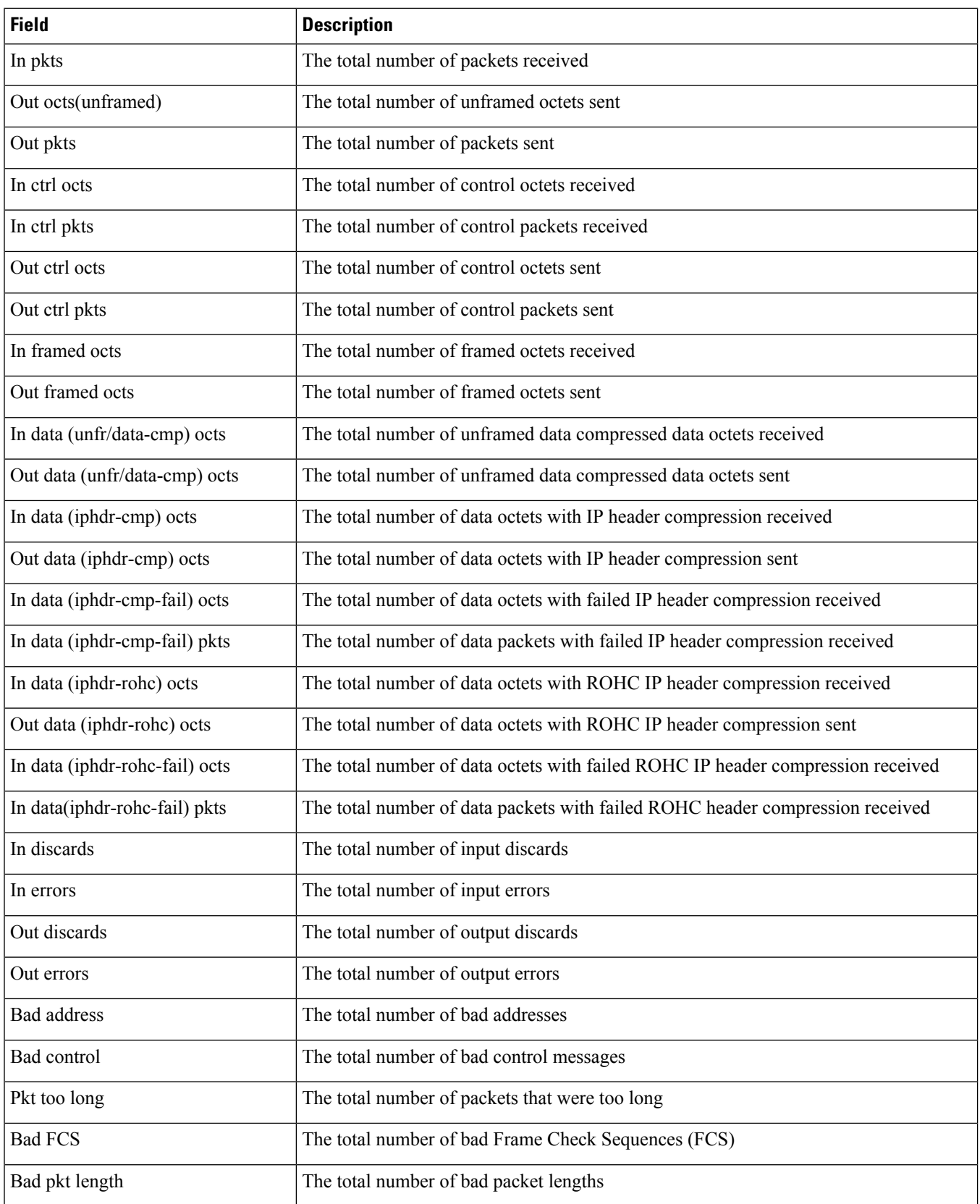

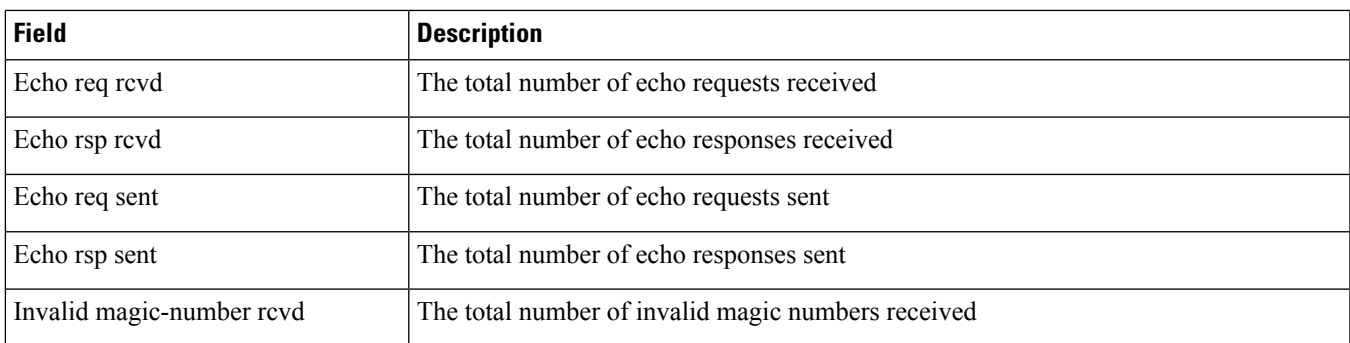

## <span id="page-1734-0"></span>**show ppp statistics pdsn-service**

**Table 488: show ppp statistics pdsn-service Command Output Descriptions**

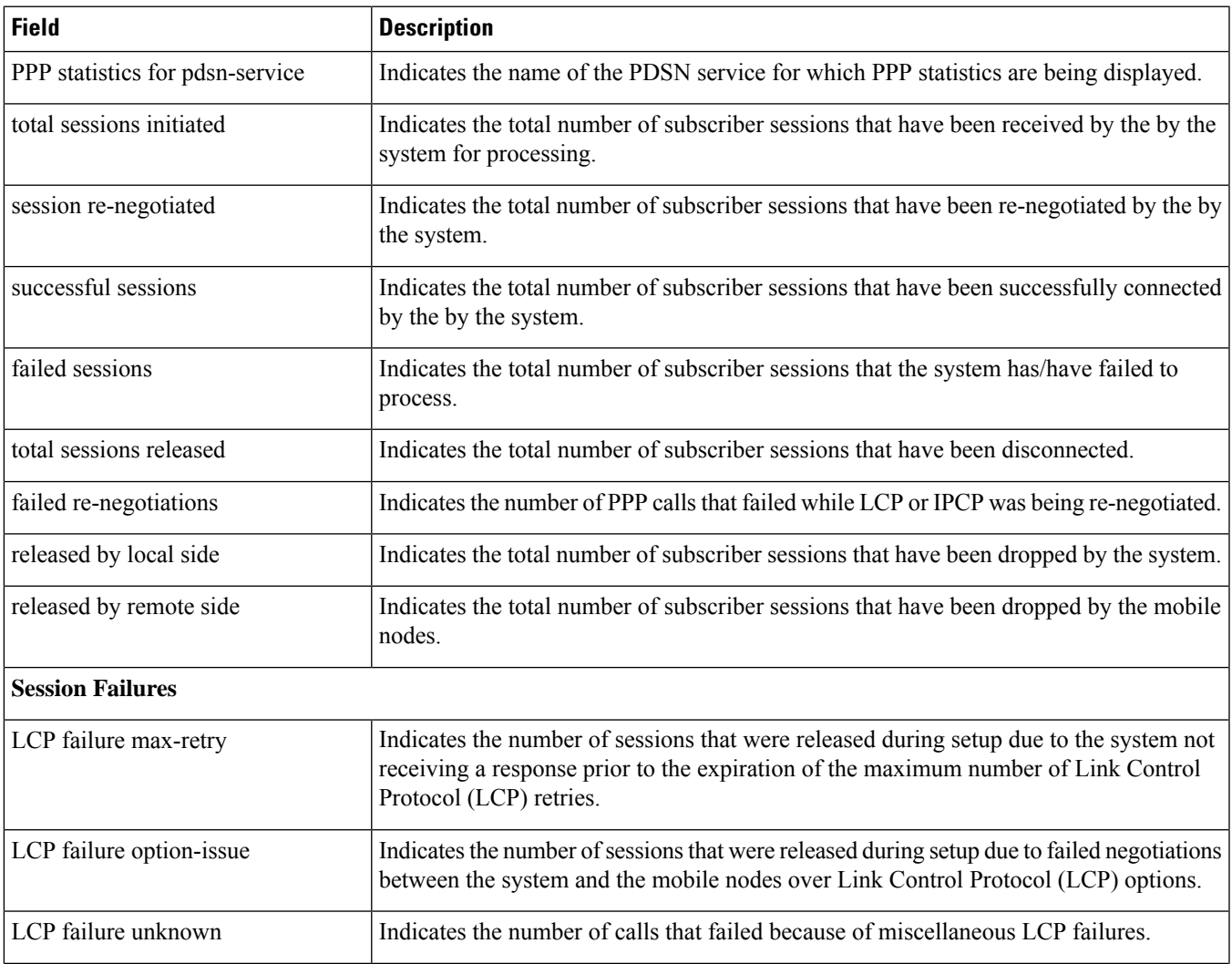

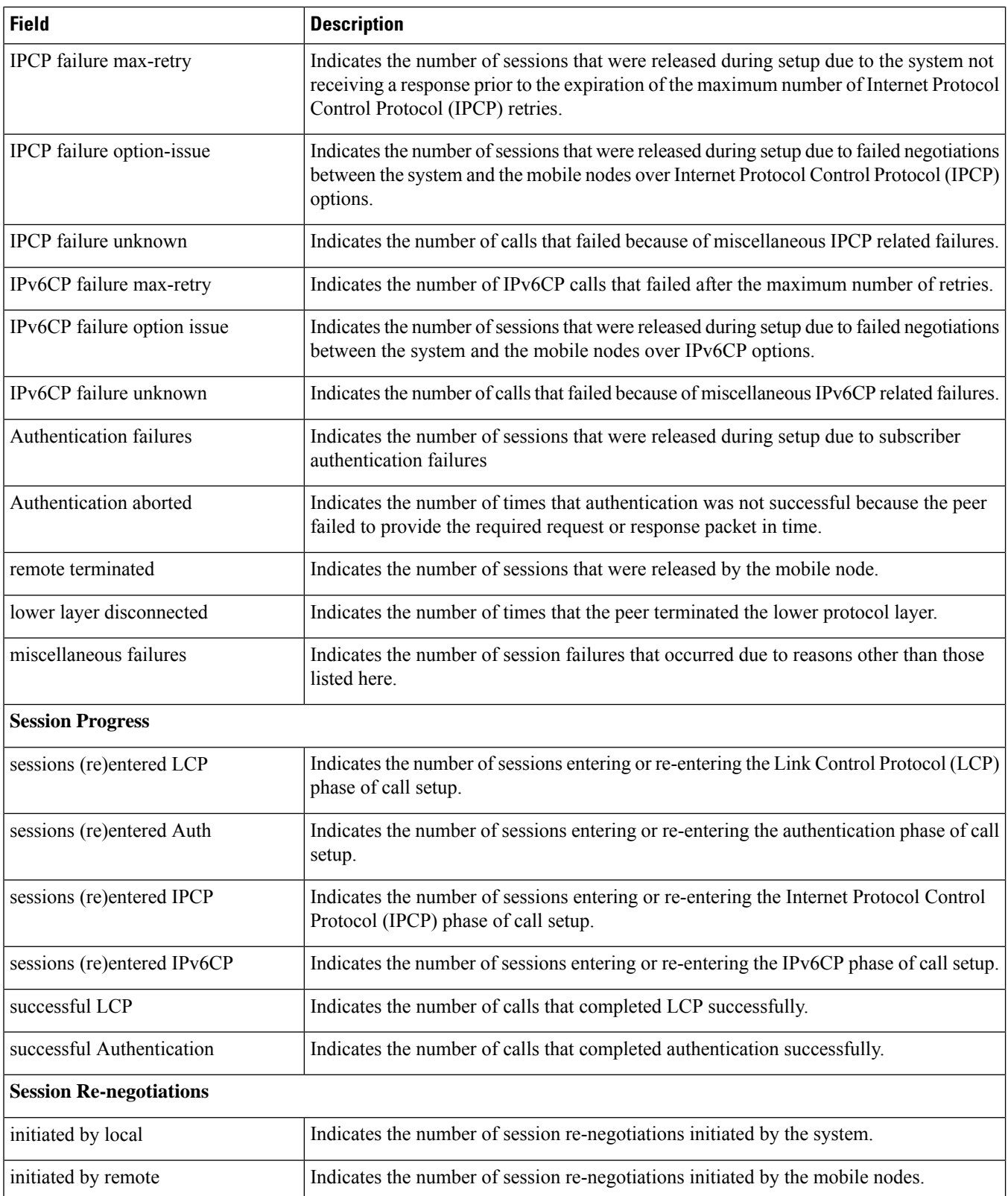

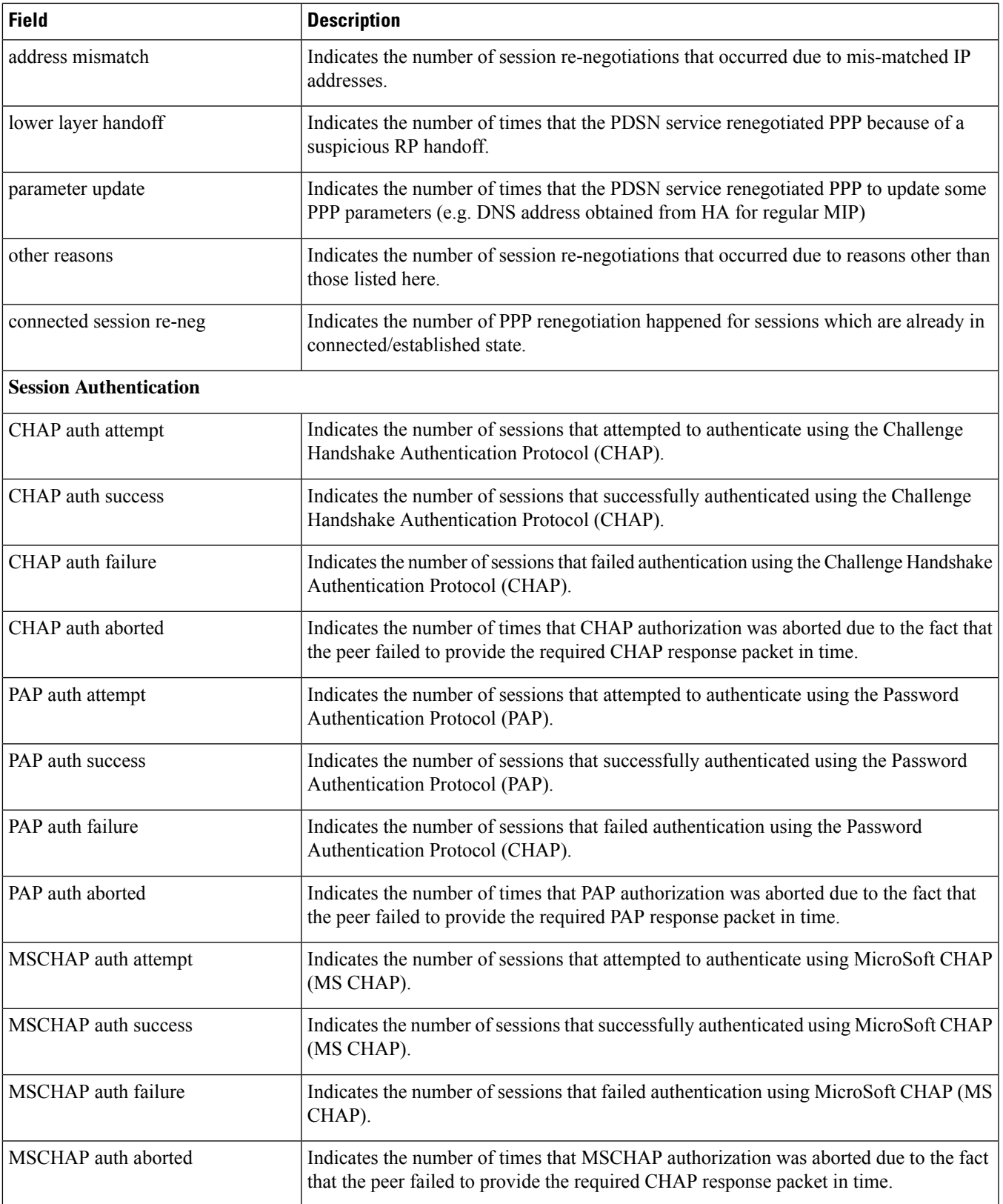

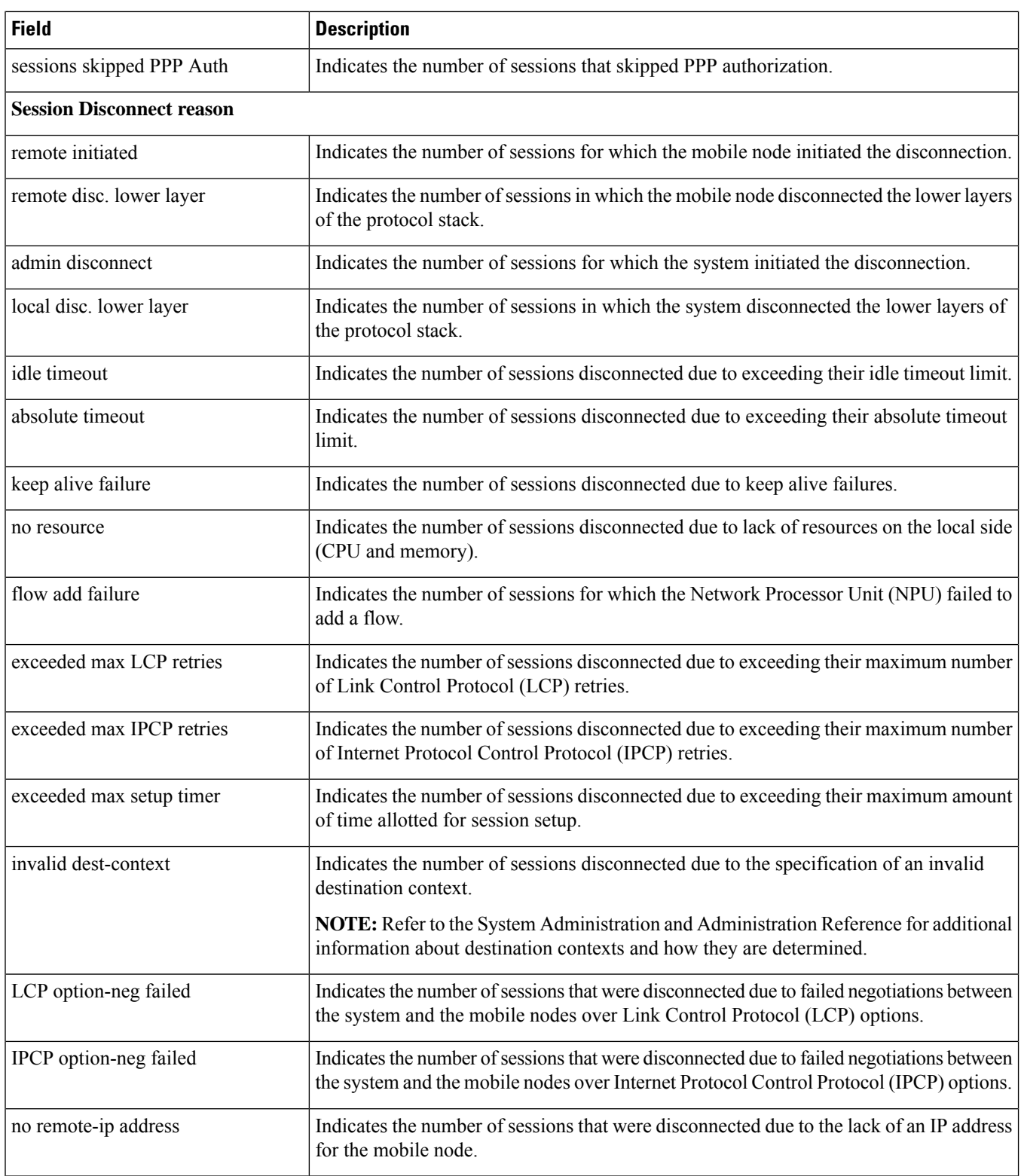

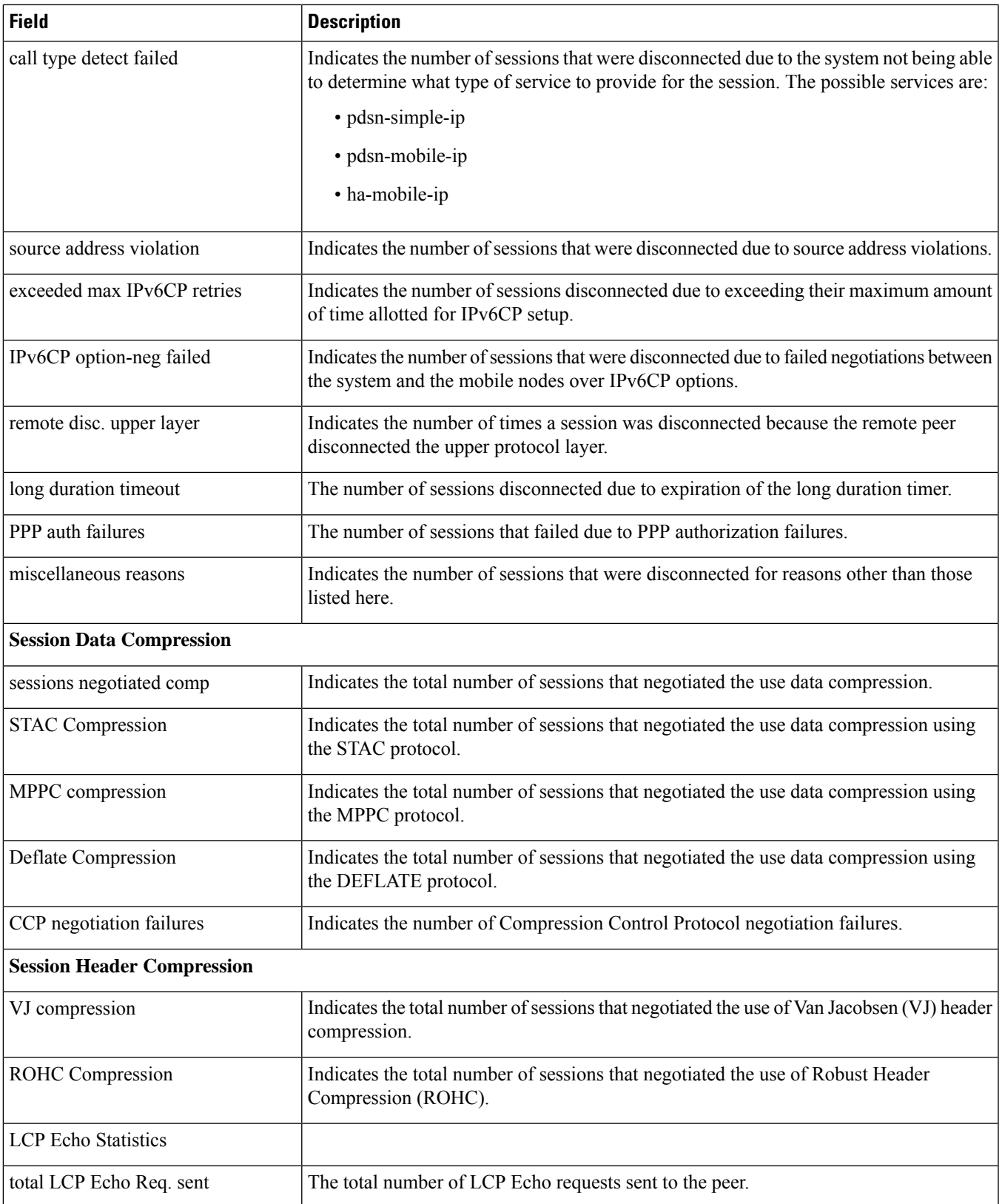

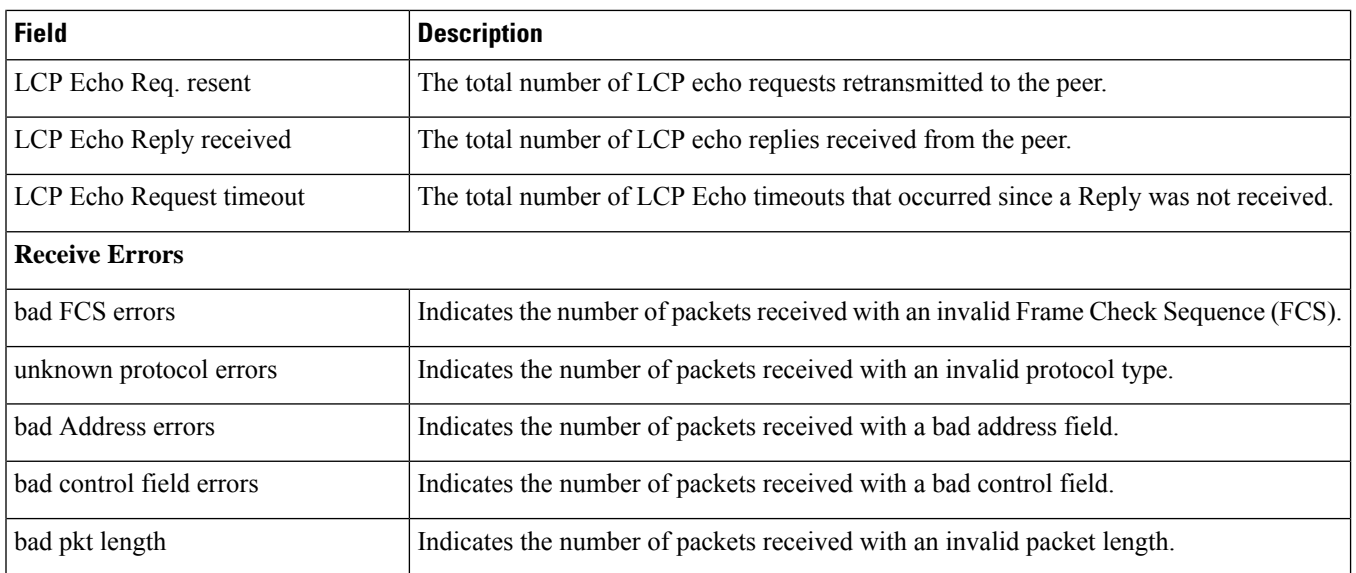

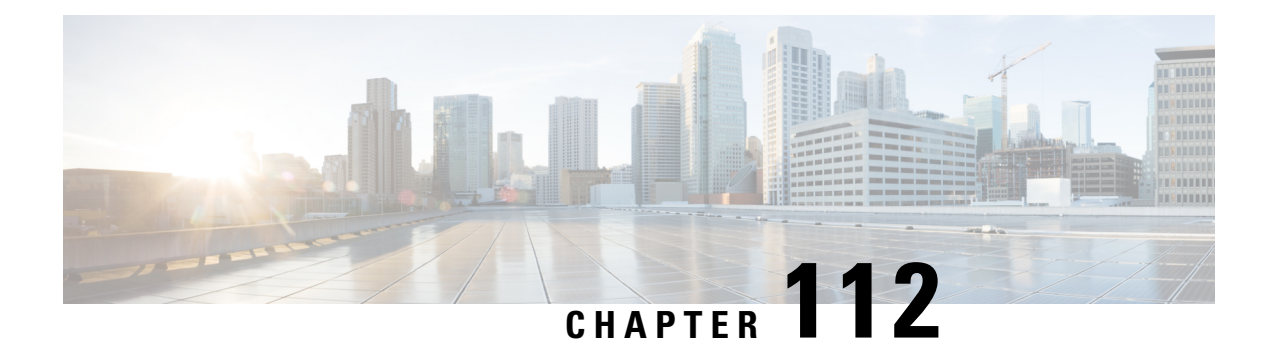

## **show prepaid**

This chapter describes the output of the **show prepaid** command.

- show prepaid 3gpp2 [statistics,](#page-1740-0) on page 1703
- show prepaid wimax statistics [asngw-service,](#page-1741-0) on page 1704

## <span id="page-1740-0"></span>**show prepaid 3gpp2 statistics**

**Table 489: show prepaid 3gpp2 statistics Command Output Descriptions**

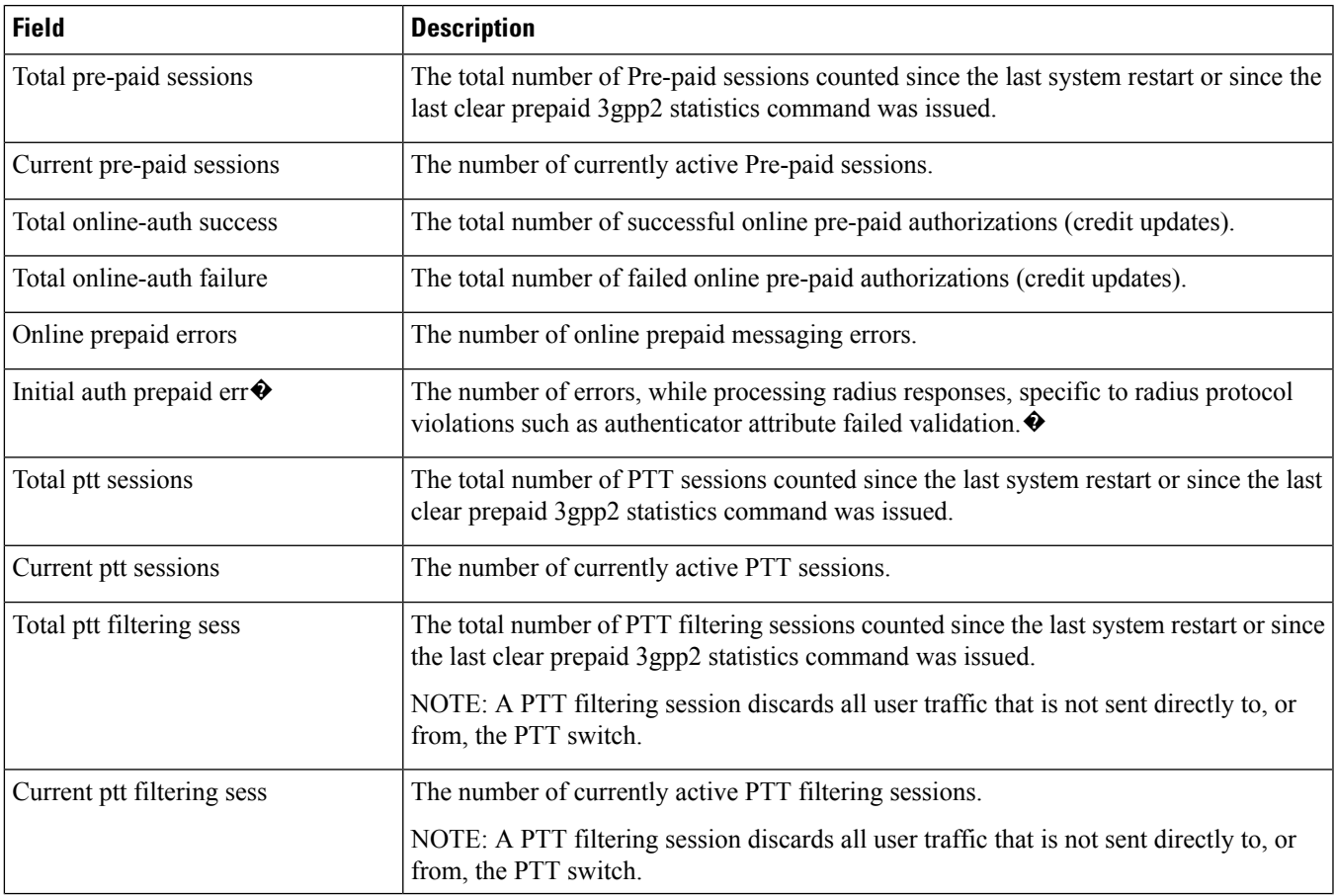

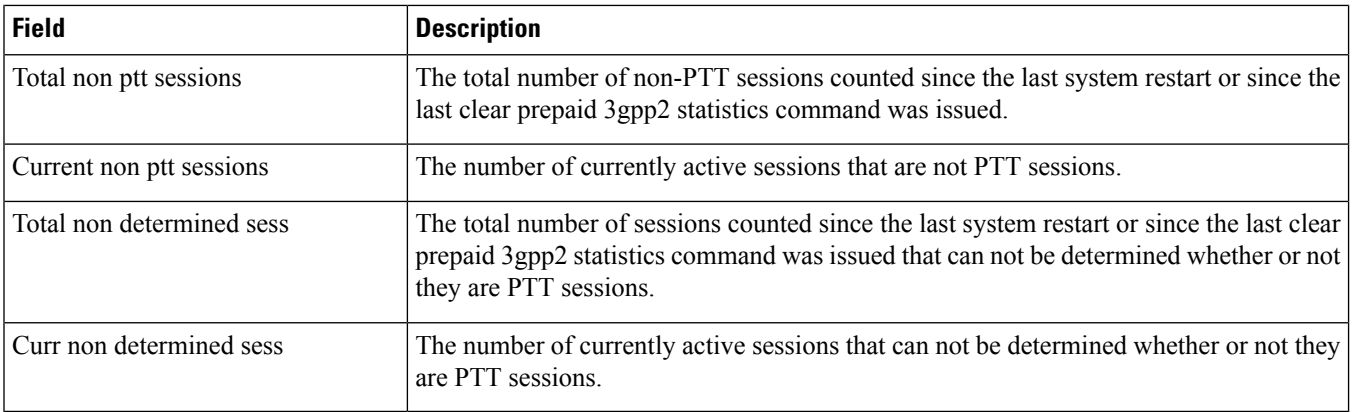

## <span id="page-1741-0"></span>**show prepaid wimax statistics asngw-service**

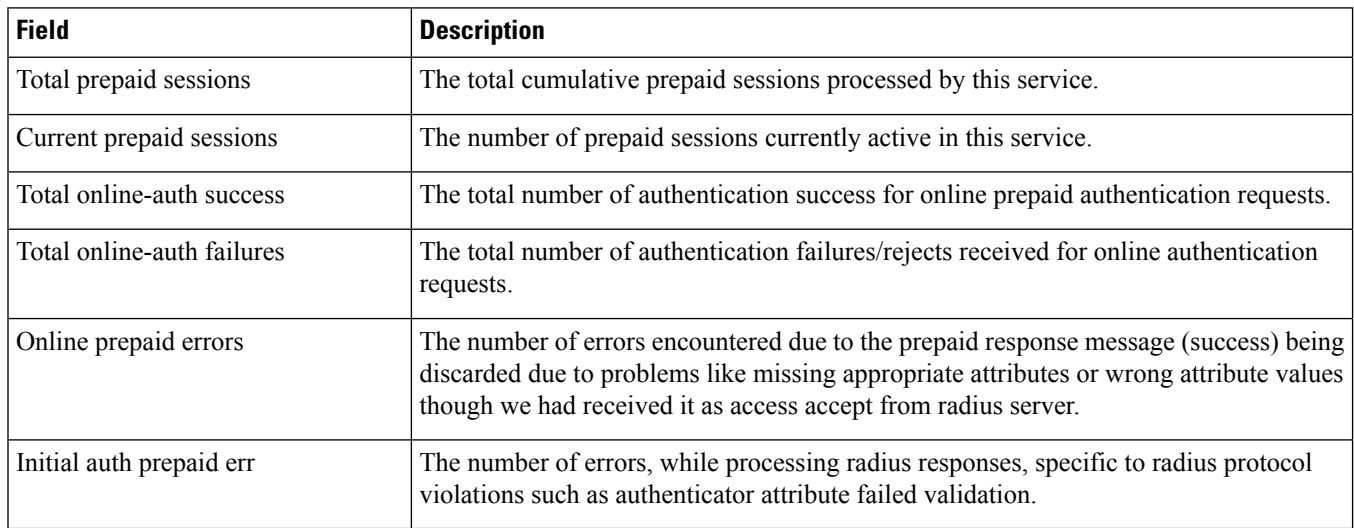

**Table 490: show prepaid wimax statistics asngw-service Command Output Descriptions**

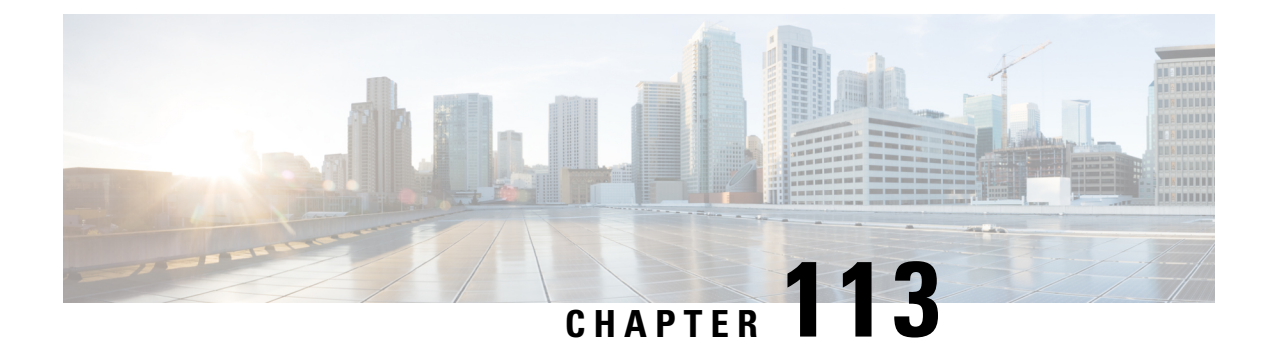

## **show process**

This chapter describes the output of the **show process** command.

• show [process](#page-1742-0) status, on page 1705

#### <span id="page-1742-0"></span>**show process status**

Displays process listings in the system. The process listing information can be viewed for a card or CPU (or both).

**Table 491: show process status Command Output Descriptions for Card or CPU**

| <b>Field</b>   | <b>Description</b>                                                                                                    |
|----------------|----------------------------------------------------------------------------------------------------|
| <b>USER</b>    | Indicates the internal Linux system user, that is, either "root" or "cli".                                                                    |
|                | The "user" referred here is not the same as context users, local<br><b>Note</b><br>users, or TACACS+ users that are configured in the system. |
| <b>PID</b>     | Indicates the process ID.                                                                                                    |
| <b>PPID</b>    | Indicates the parent process ID.                                                                                                    |
| <b>STARTED</b> | Indicates the process starting time.                                                                                                    |
| $\%$ CPU       | Indicates the CPU percentage that the process has used.                                                                                       |
| $\%$ MEM       | Indicates the memory percentage that the process has used.                                                                                    |
| <b>COMMAND</b> | Displays the command that was used to start the process, along with the<br>arguments used.                                                    |

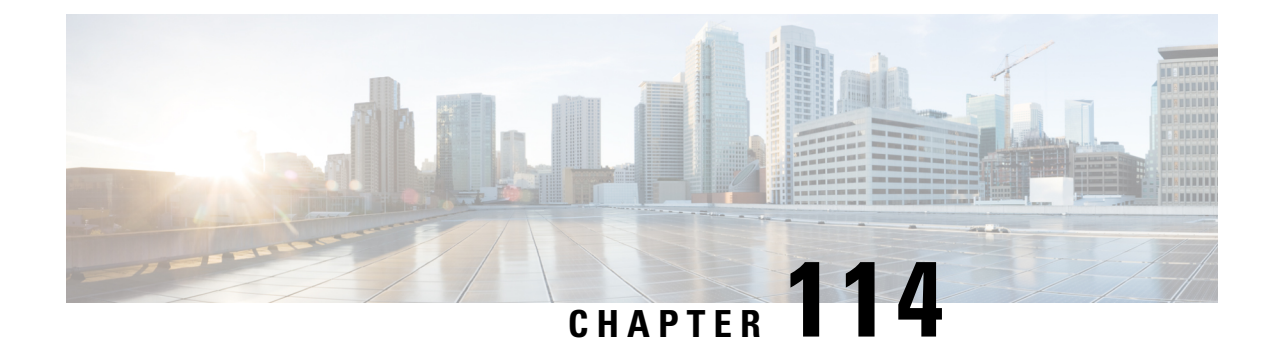

#### **show ps-network**

This chapter includes the **show ps-network** command output tables.

- show [ps-network](#page-1744-0) all status, on page 1707
- show ps-network statistics [ranap-only,](#page-1746-0) on page 1709
- show [ps-network](#page-1750-0) statistics sccp-only, on page 1713
- show [ps-network](#page-1752-0) statistics gtpu-only, on page 1715

#### <span id="page-1744-0"></span>**show ps-network all status**

#### Ú

In Release 20 and later, HNBGW is not supported. For more information, contact your Cisco account representative. **Important**

**Table 492: show ps-network all status Command Output Descriptions**

| Field                          | <b>Description</b>                                                                                                    |
|--------------------------------|----------------------------------------------------------------------------------------------------|
| <b>PS</b> Network name         | Indicates the name of the Packet Switched (PS) network instance for which status is<br>displayed.                                                        |
| <b>Associated SCCP-Network</b> | Indicates the name of the Signalling Connection Control Part (SCCP) network service<br>instance which in associated with refereened PS network instance. |
| <b>Associated GTPU Service</b> | Indicates the name of the GTP-U service instance which in associated with referenced<br>PS network instance.                                             |
| GTPU Context Name              | Indicates the name of the context in which GTP-U service instance is configured.                                                                         |
| <b>SGSN Point Code</b>         | Indicates the address of SGSN in SS7 point code notation which is serving the referenced<br>PS network instance.                                         |
| <b>Status</b>                  | Indicates the status of SGSN which is serving the referenced PS network instance.                                                                        |
| Network Status                 | Indicates the status of network in which the referenced PS network instance is placed.                                                                   |
| <b>NRI</b>                     | Indicates the Network Resource Identication (NRI) bit configuration status for the<br>referenced PS network.                                             |

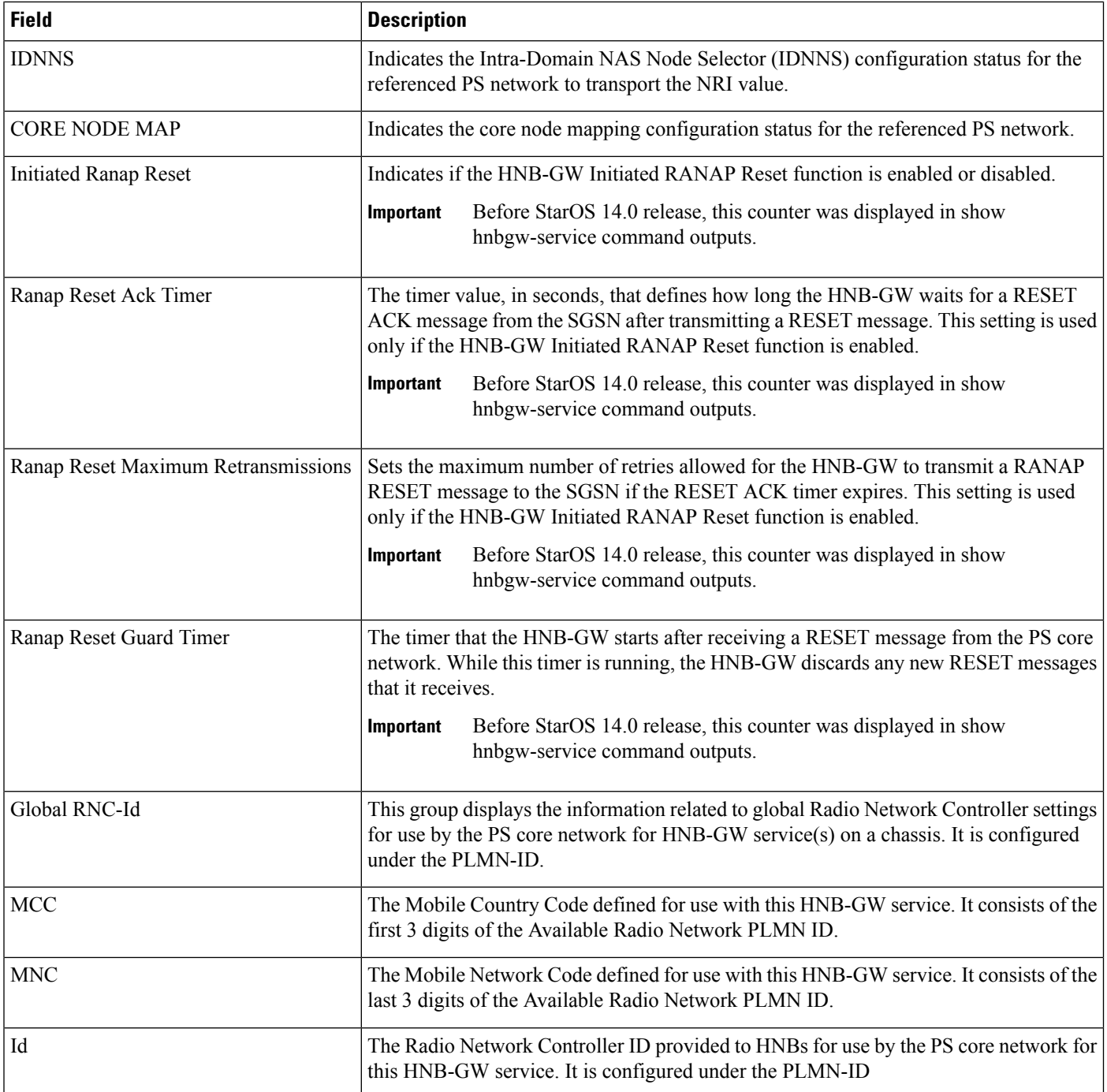

## <span id="page-1746-0"></span>**show ps-network statistics ranap-only**

**Table 493: show ps-network statistics ranap-only Command Output Descriptions**

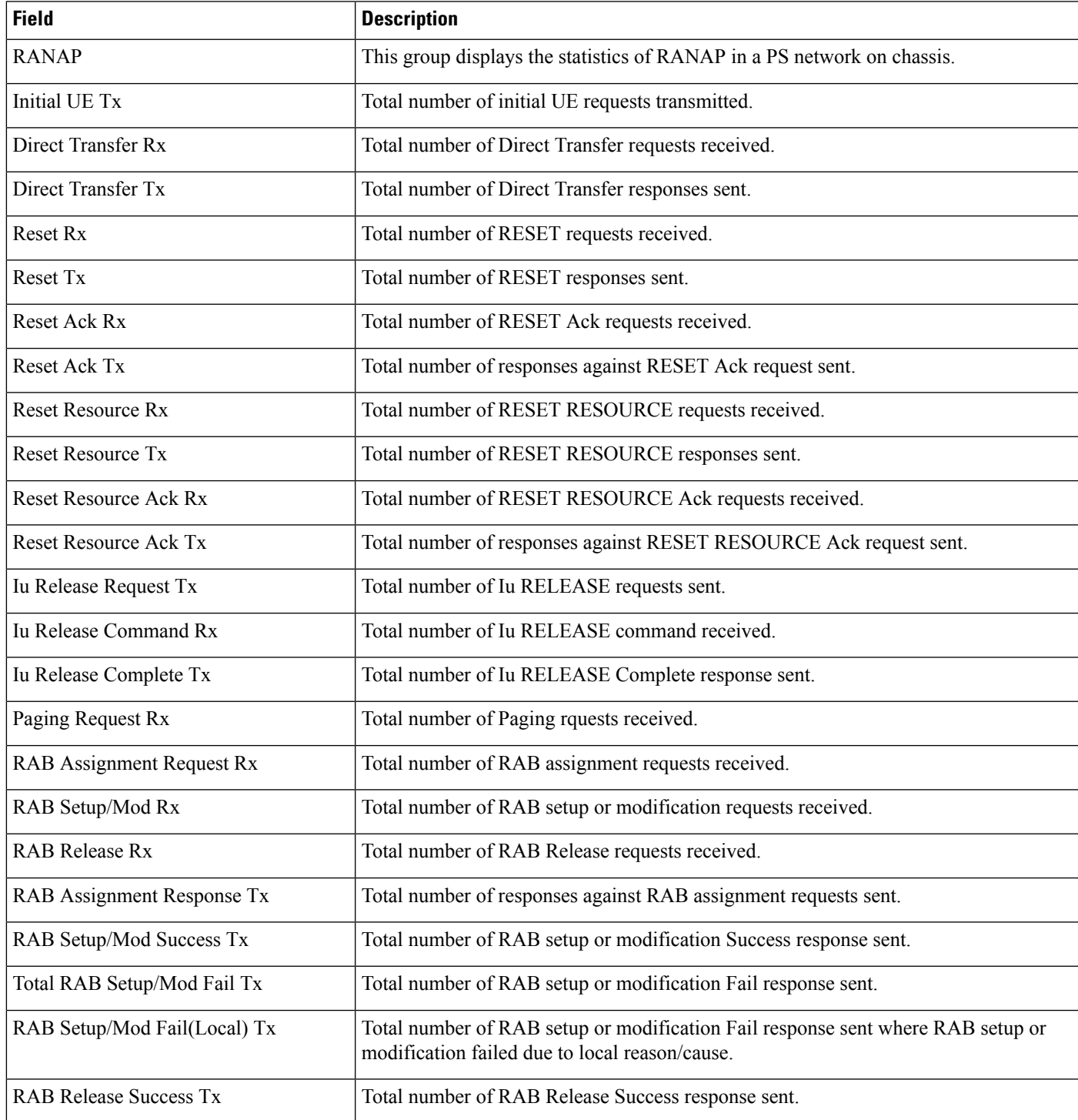

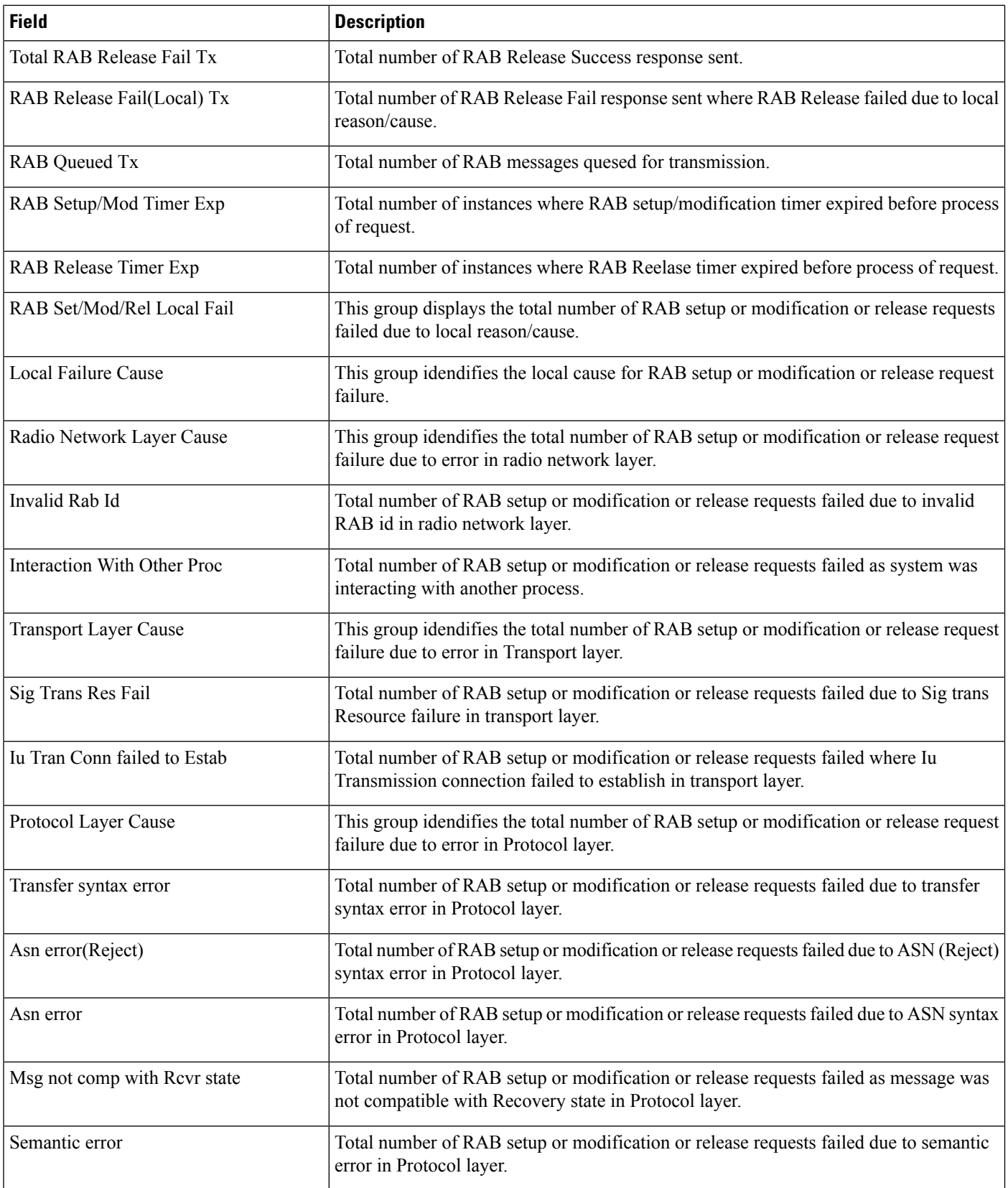

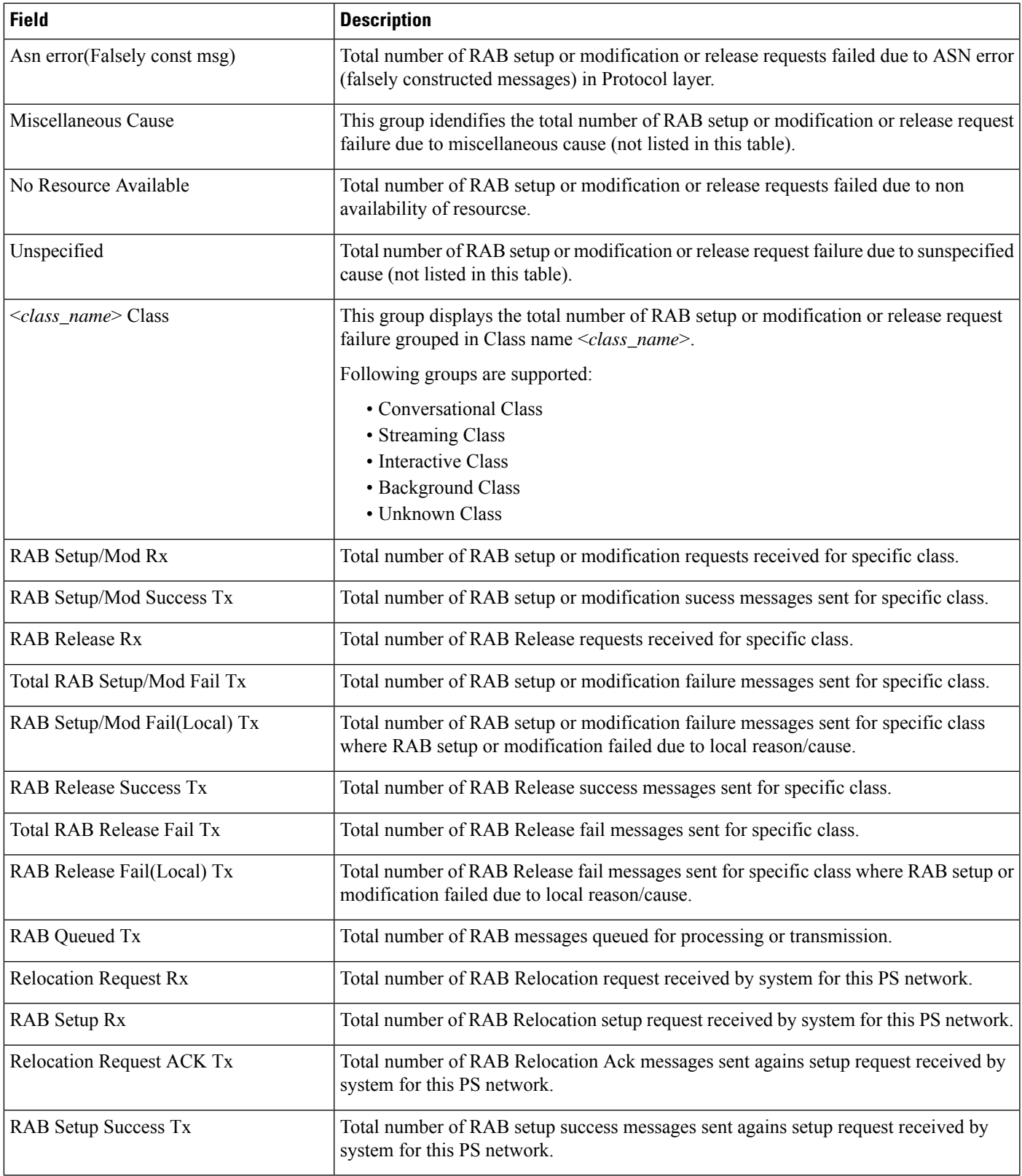

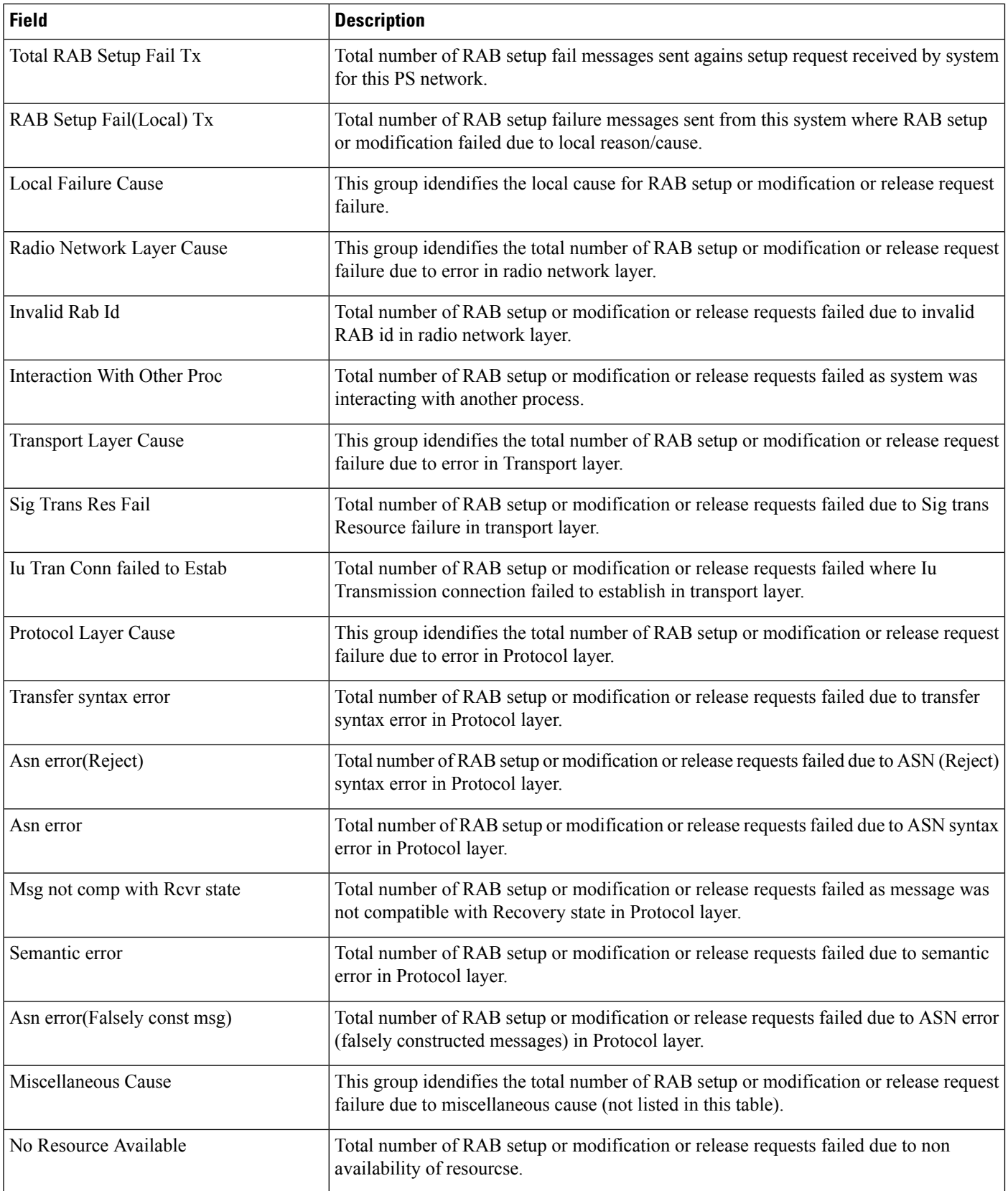

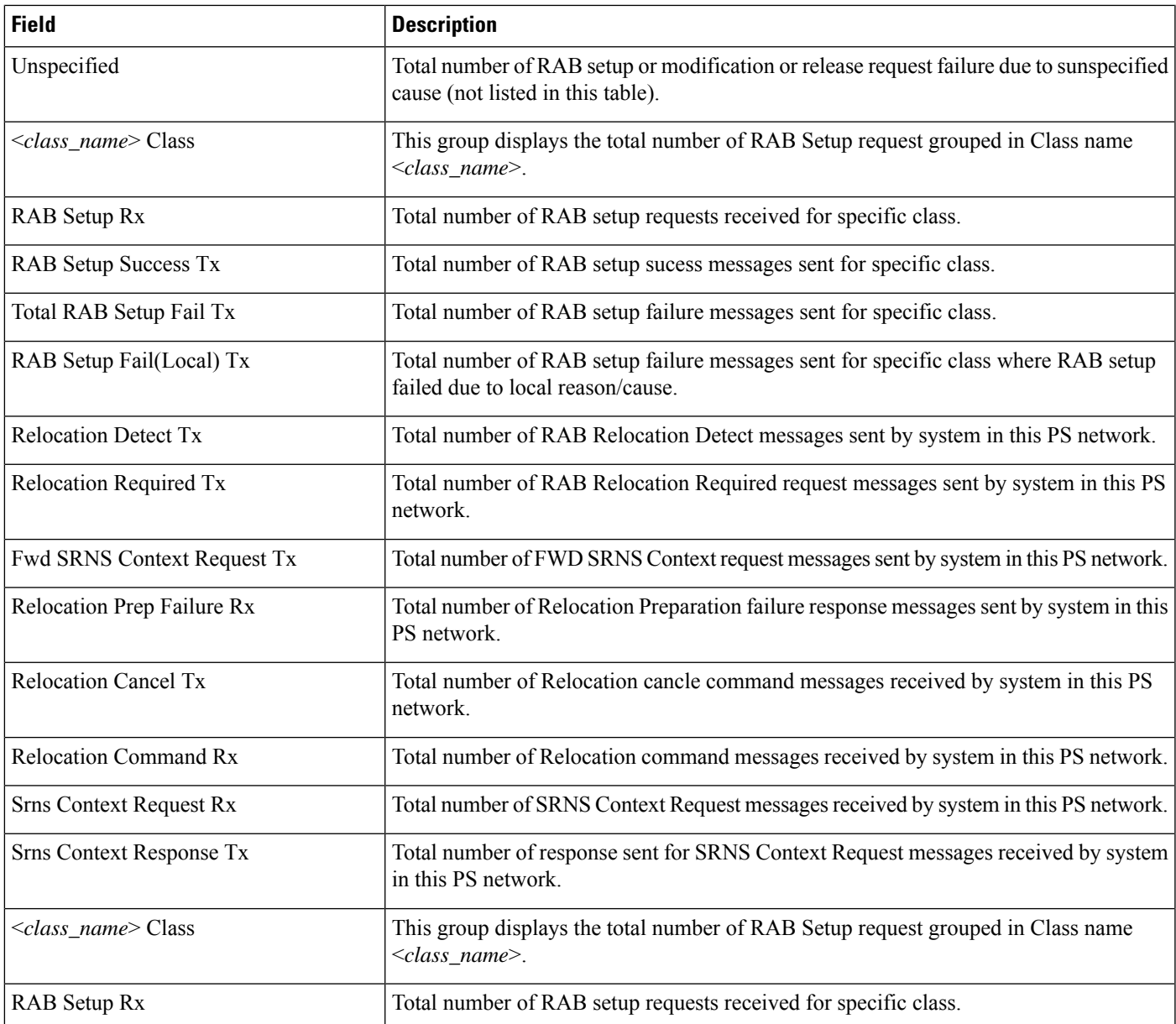

## <span id="page-1750-0"></span>**show ps-network statistics sccp-only**

Ú

**Important**

In Release 20 and later, HNBGW is not supported. For more information, contact your Cisco account representative.

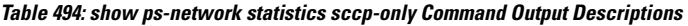

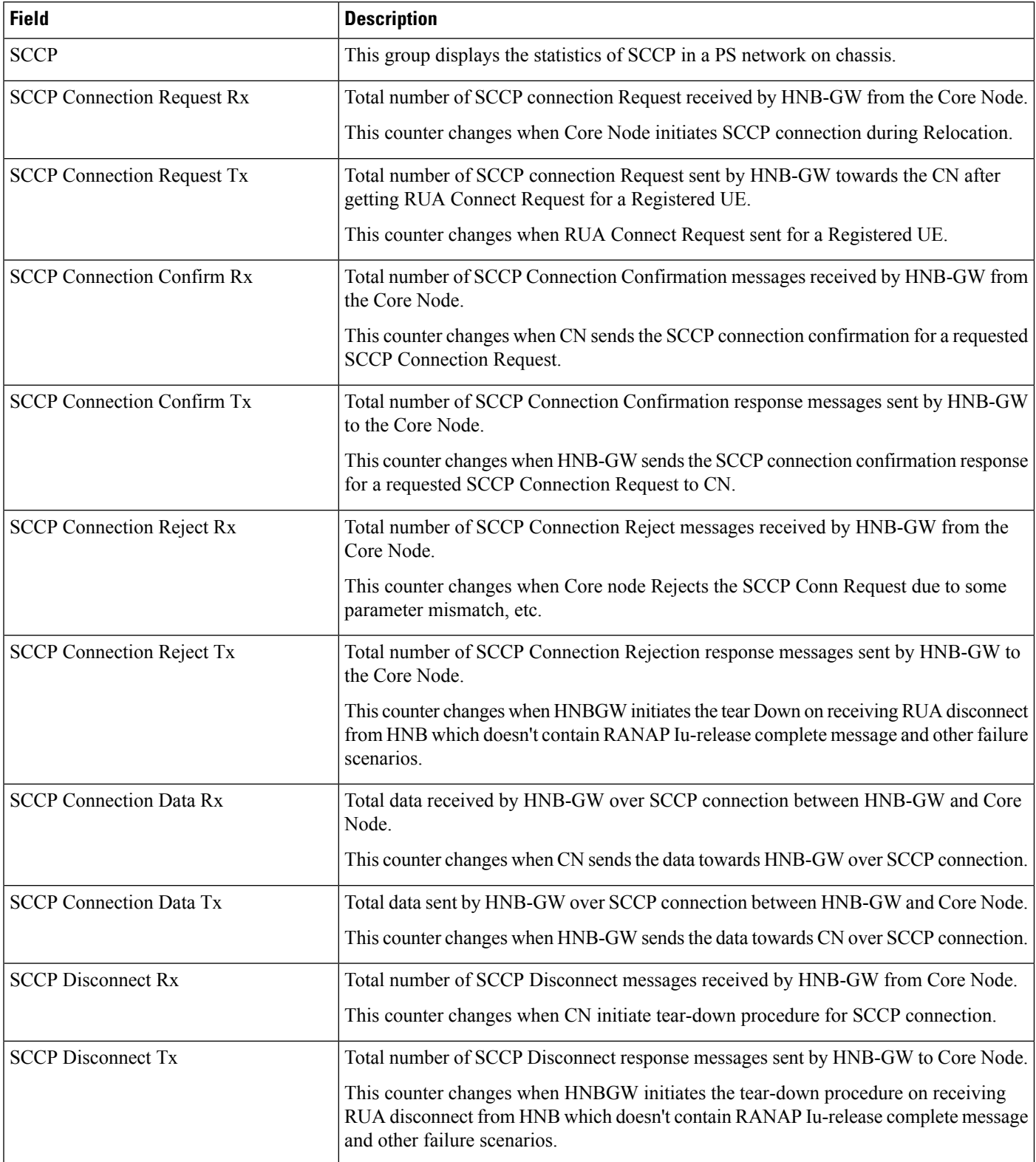

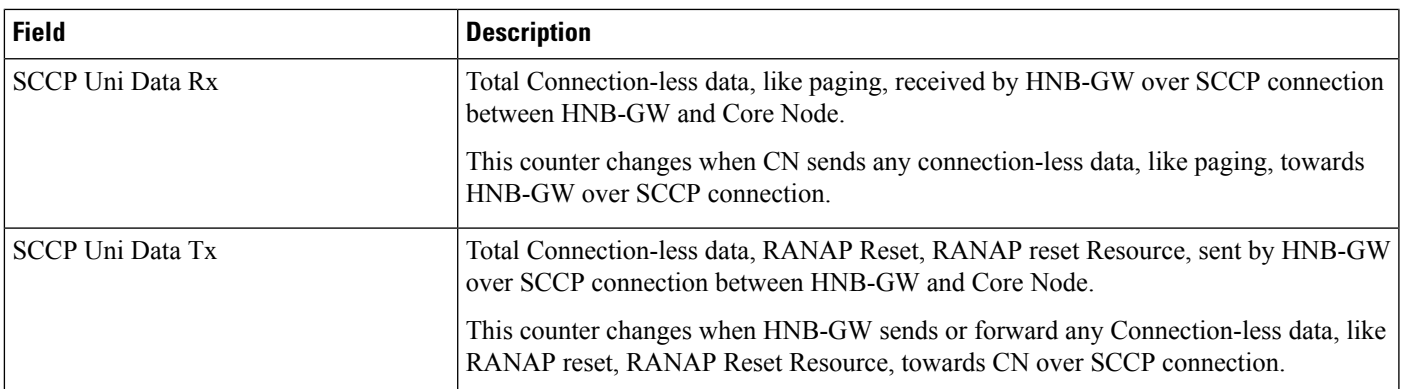

## <span id="page-1752-0"></span>**show ps-network statistics gtpu-only**

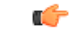

**Important**

In Release 20 and later, HNBGW is not supported. For more information, contact your Cisco account representative.

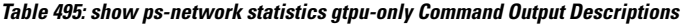

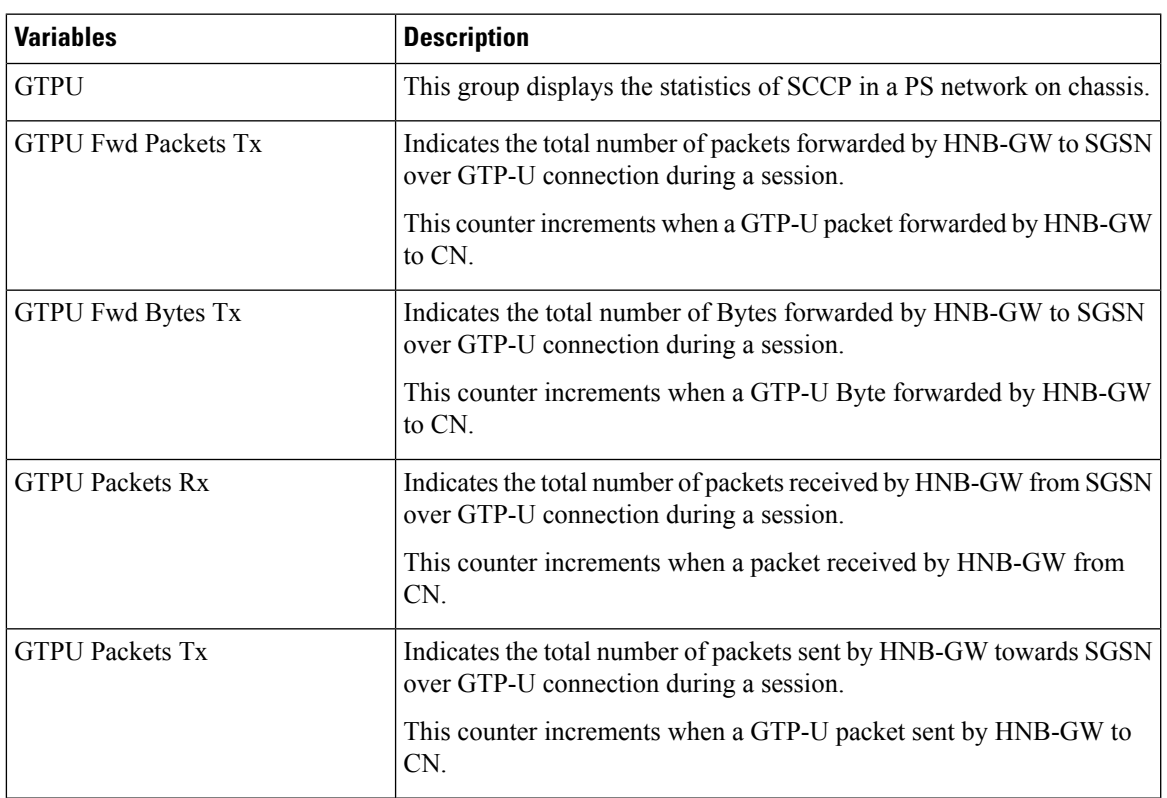

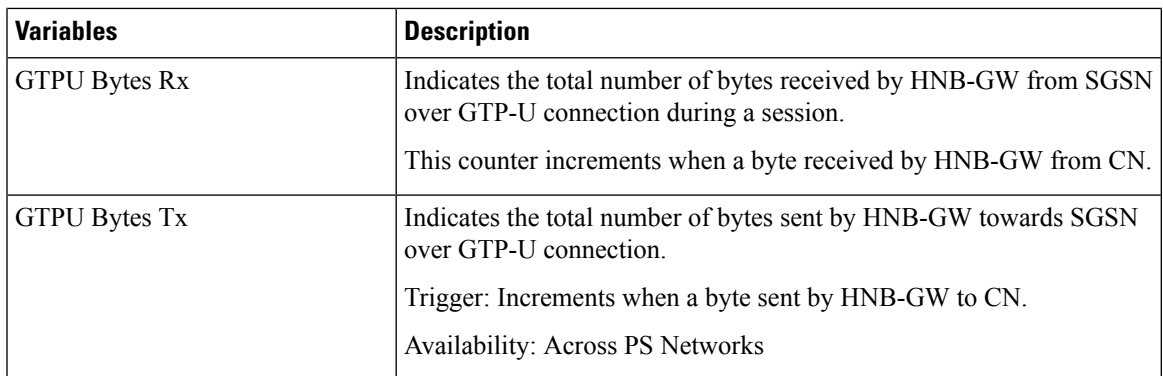

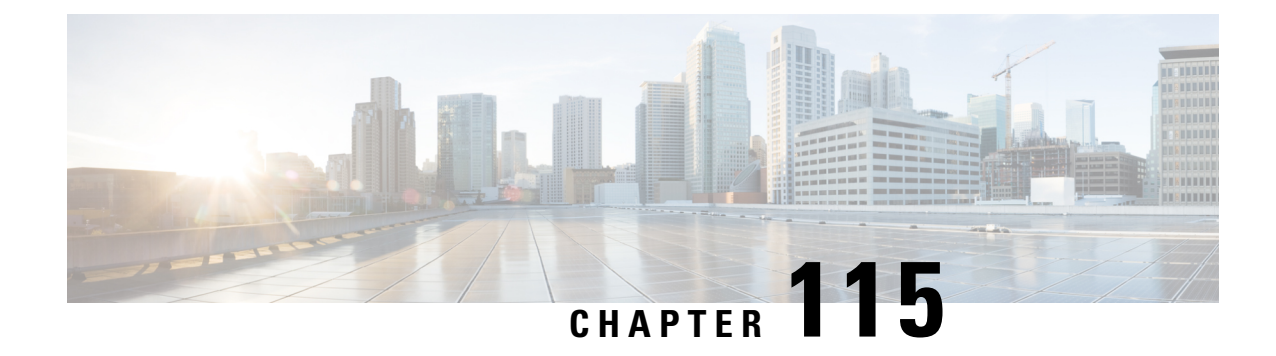

## **show quality-of-service-profile**

This chapter describes the output of the **show quality-of-service-profile** command.

• show [quality-of-service-profile](#page-1754-0) full name, on page 1717

## <span id="page-1754-0"></span>**show quality-of-service-profile full name**

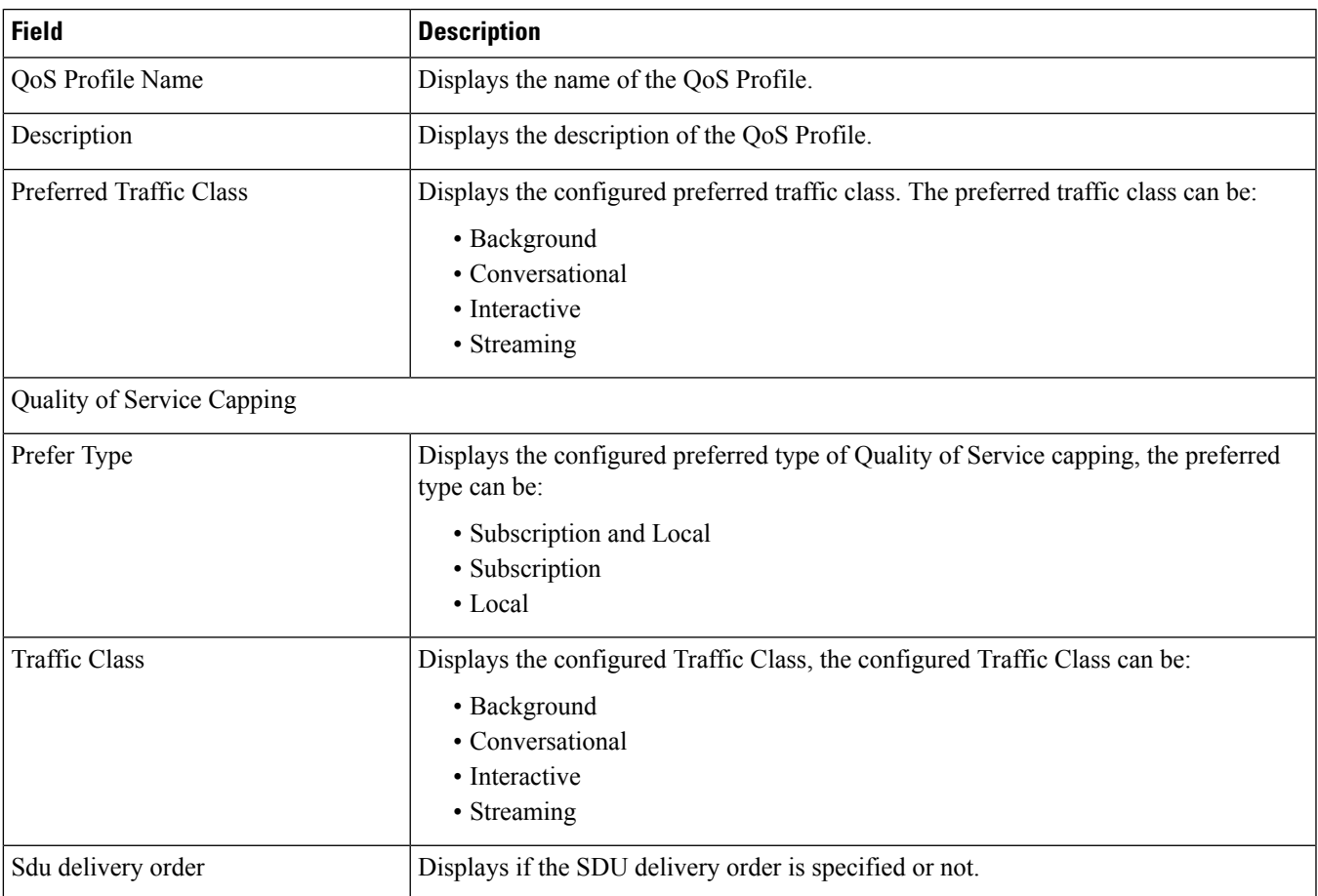

**Table 496: show quality-of-service-profile full name Command Output Descriptions**

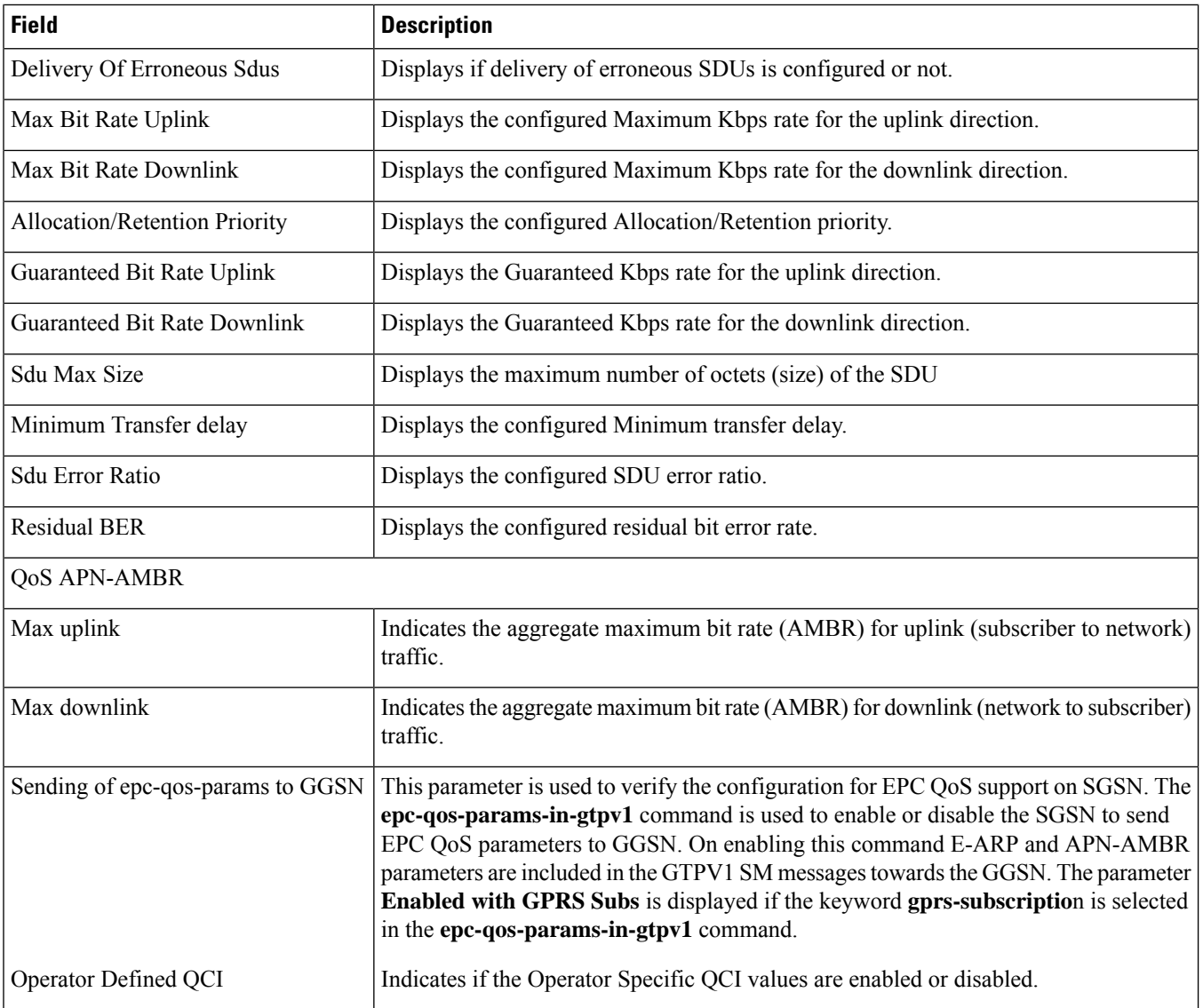

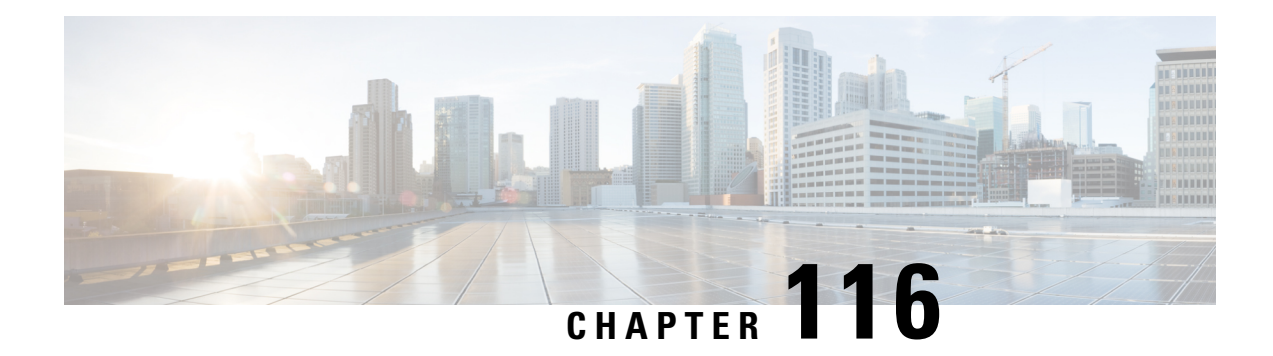

## **show radius**

This chapter describes the output of the **show radius** command.

- show radius client [status,](#page-1756-0) on page 1719
- show radius [counters](#page-1756-1) all, on page 1719
- show radius [servers](#page-1765-0) , on page 1728

#### <span id="page-1756-0"></span>**show radius client status**

**Table 497: show radius client status verbose Command Output Descriptions**

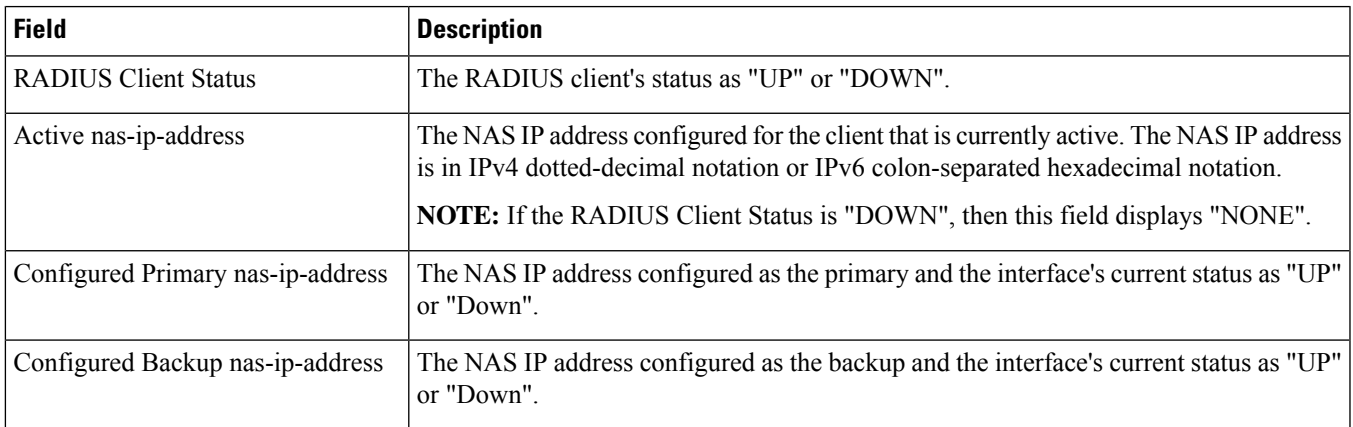

## <span id="page-1756-1"></span>**show radius counters all**

**Table 498: show radius counters all Command Output Descriptions**

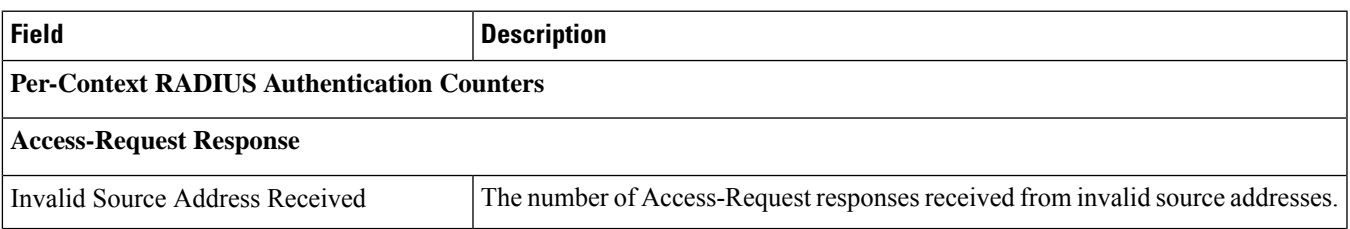

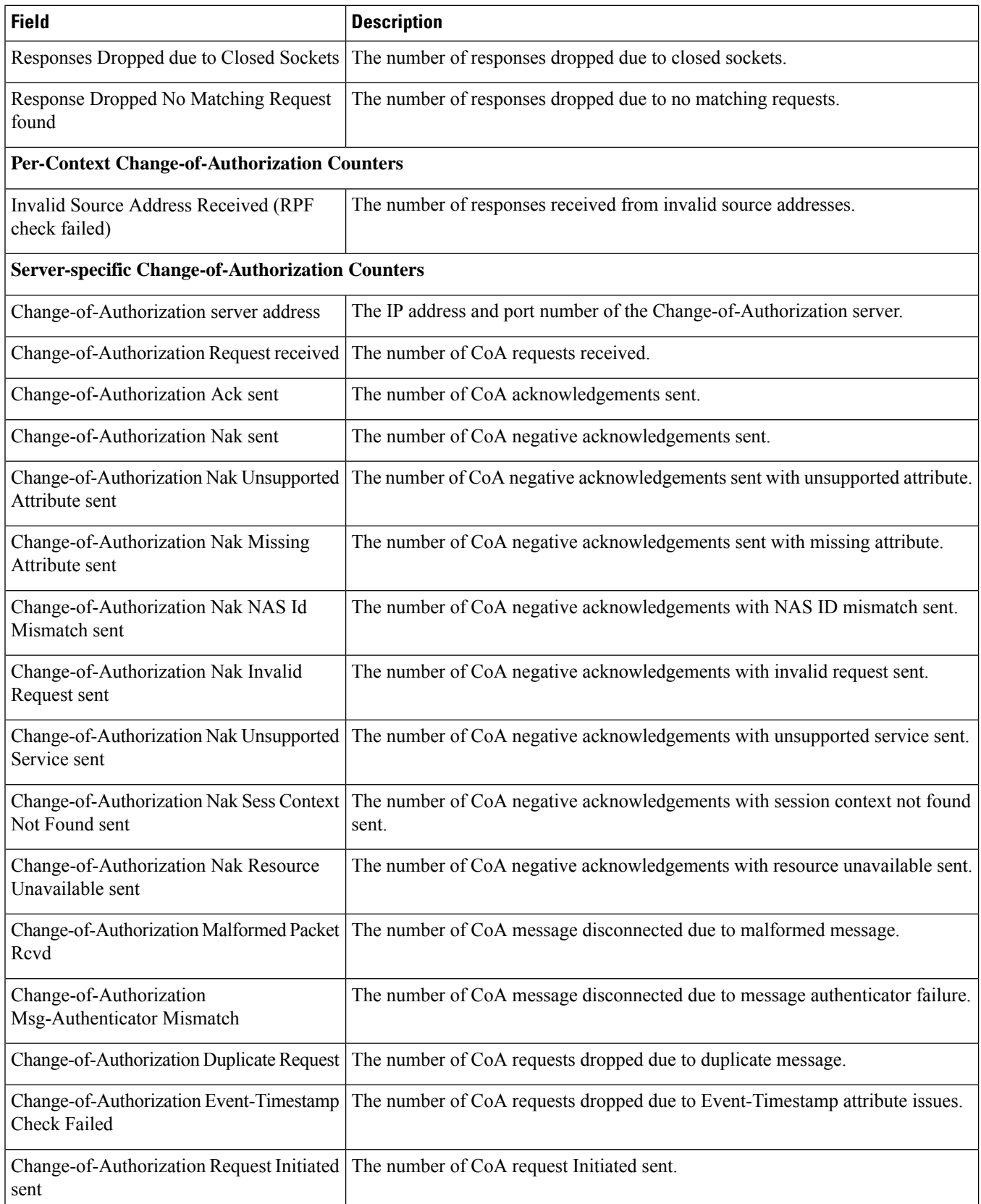

 $\mathbf{l}$ 

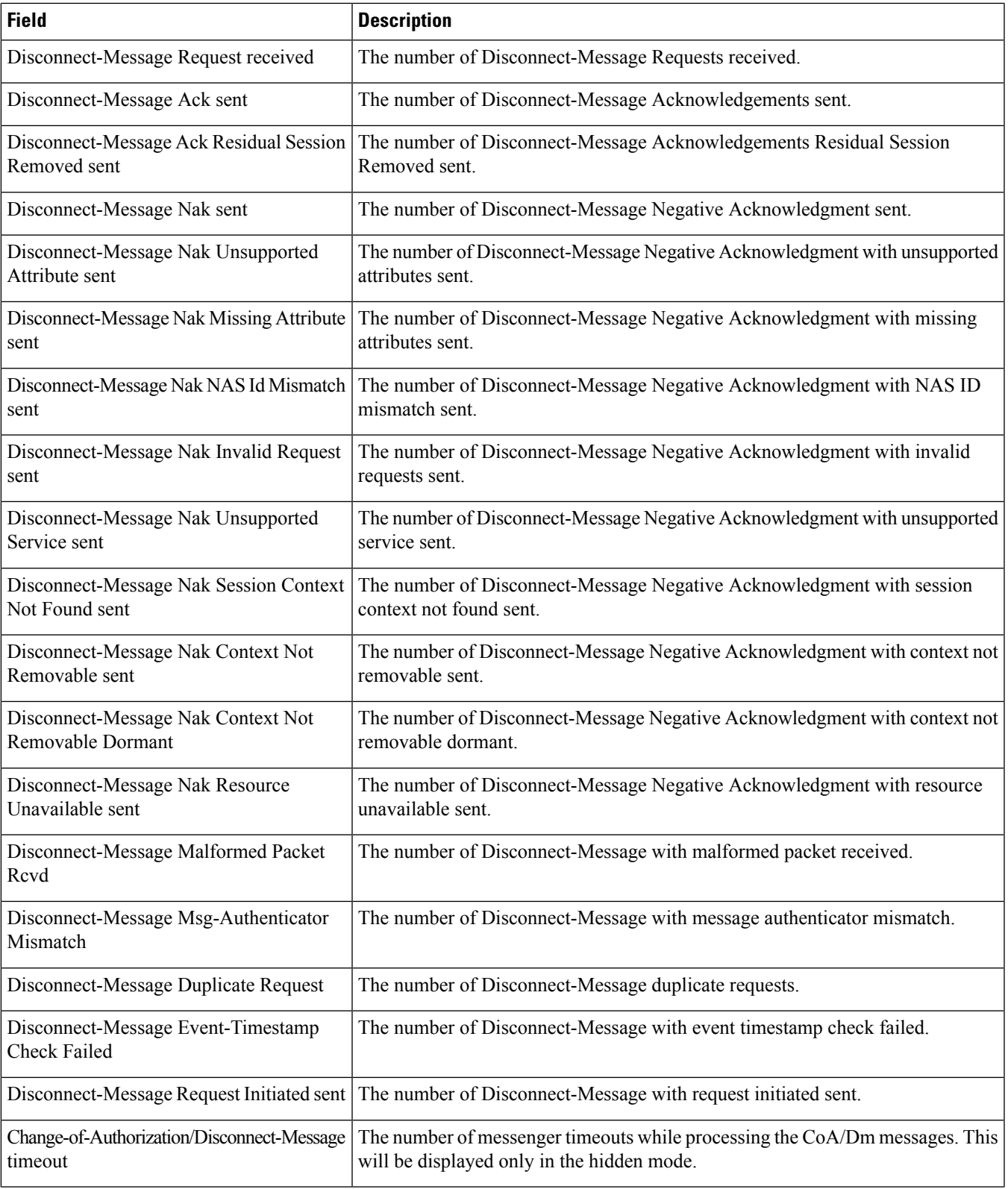

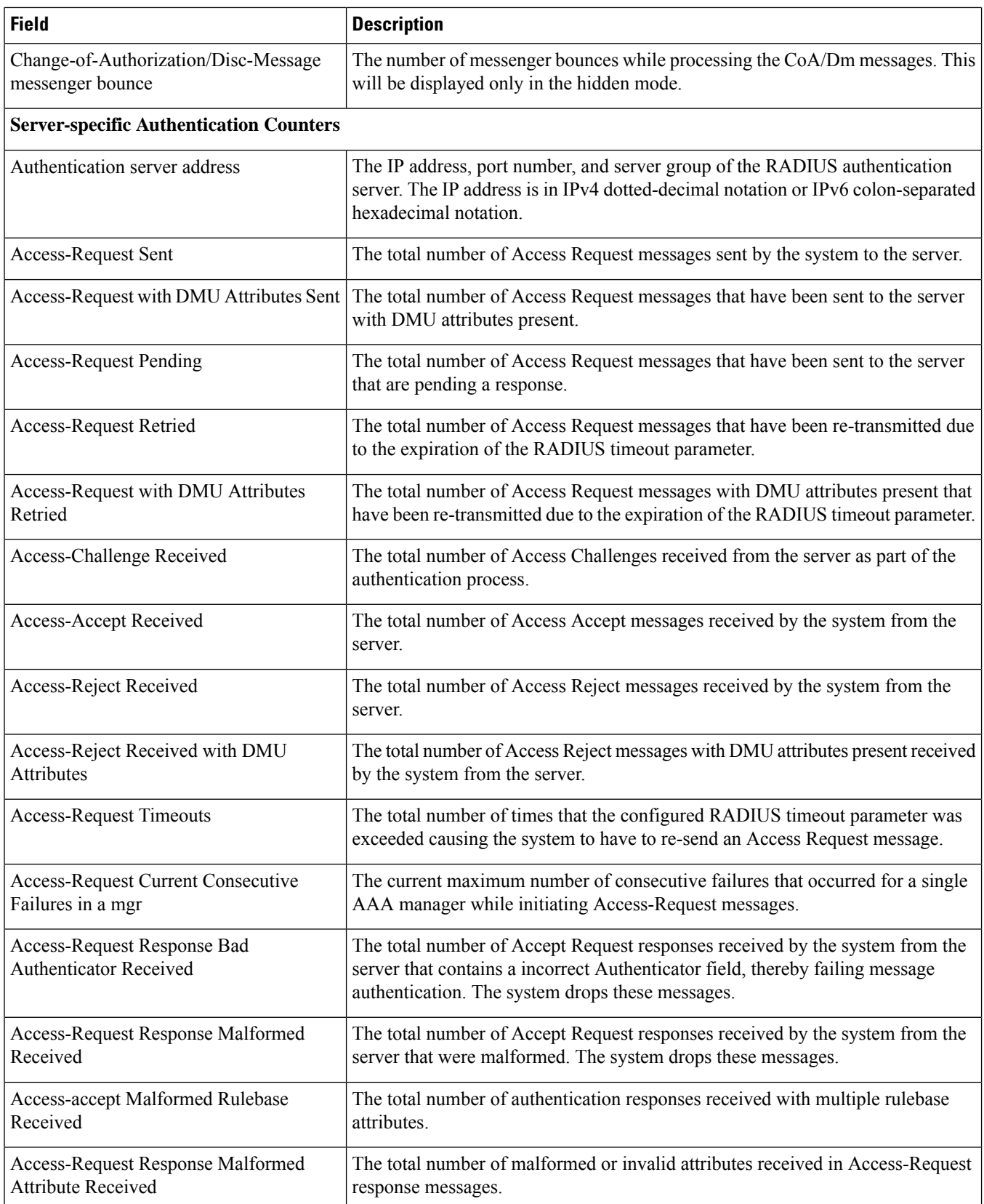

 $\mathbf{l}$ 

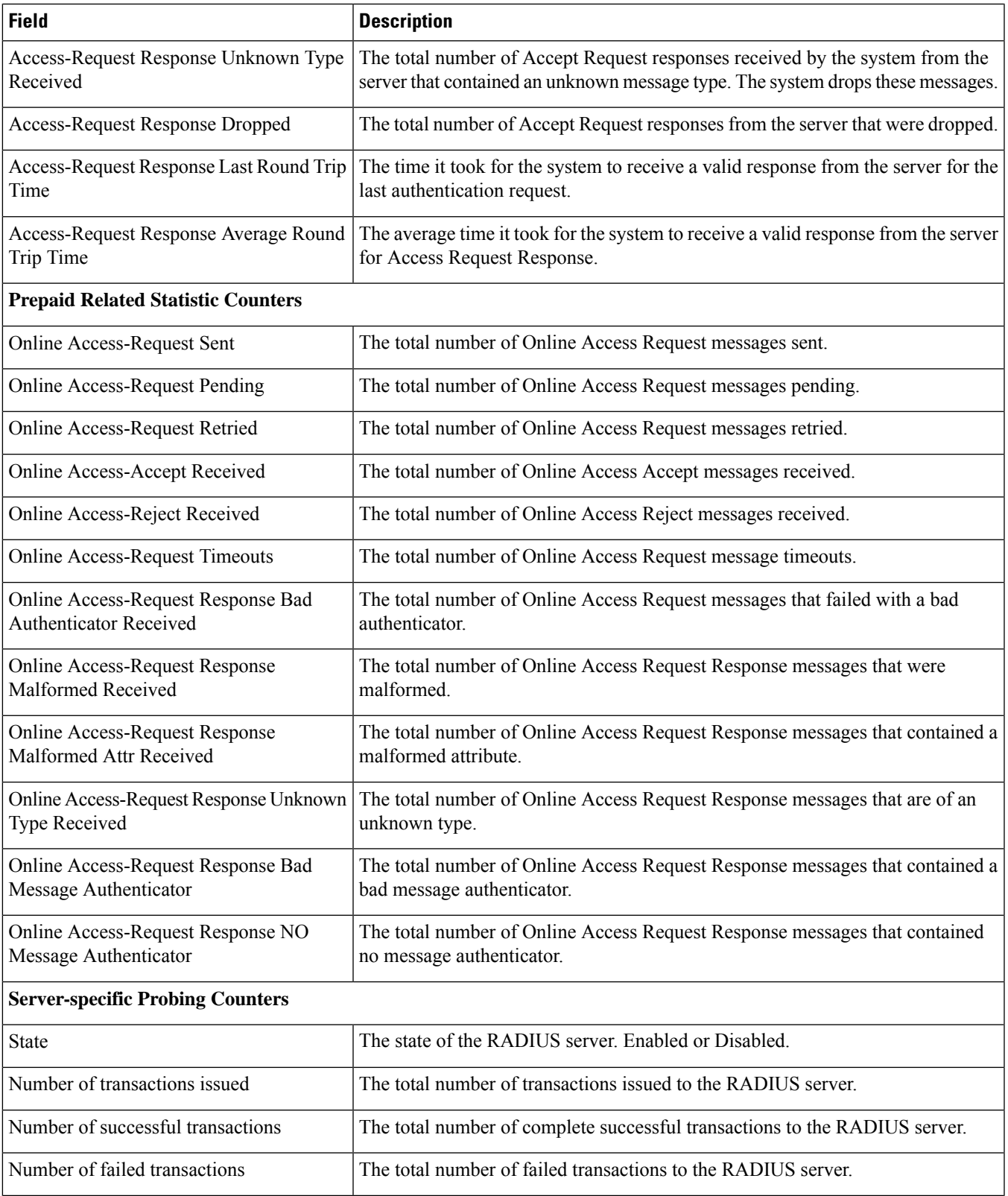

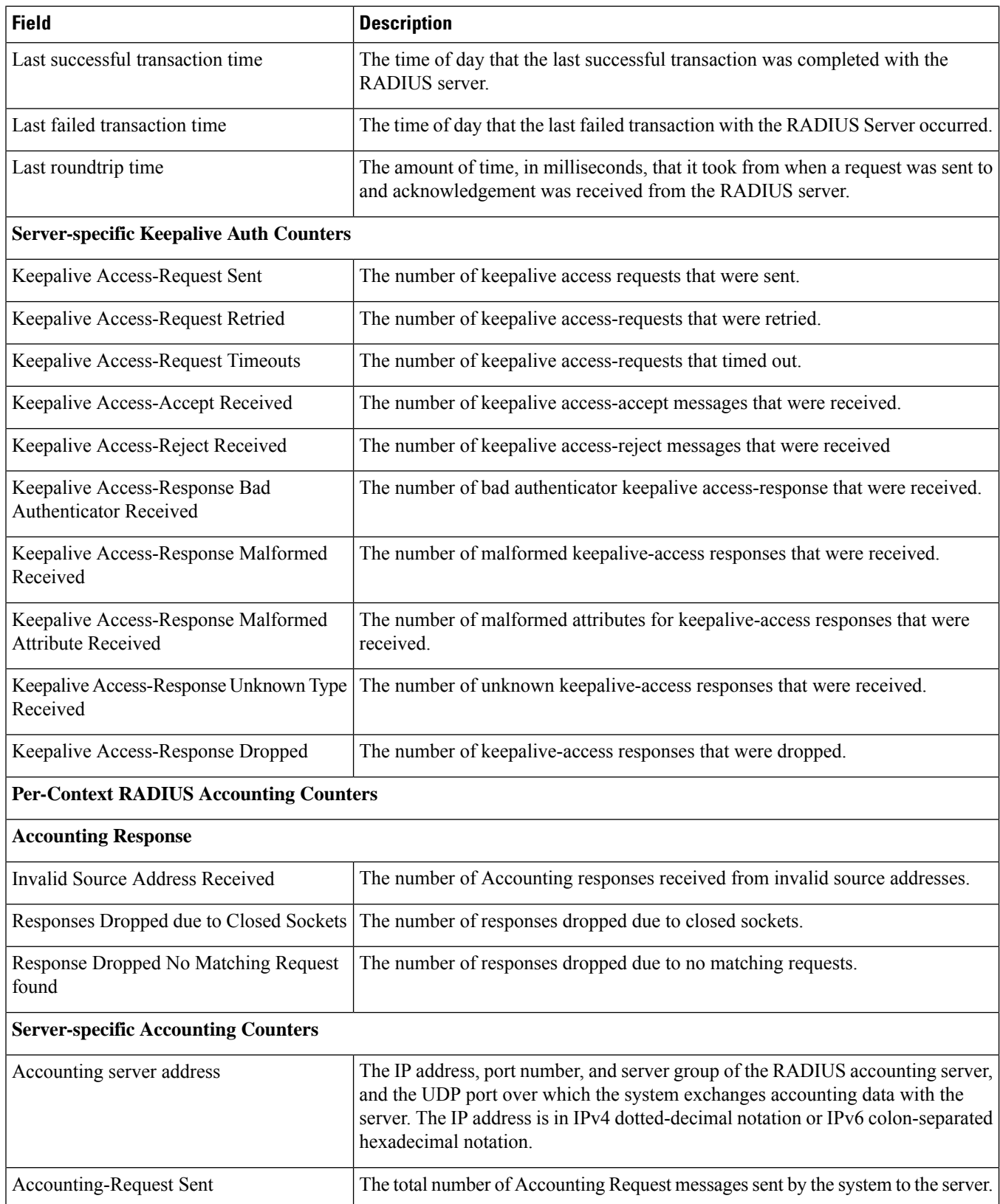

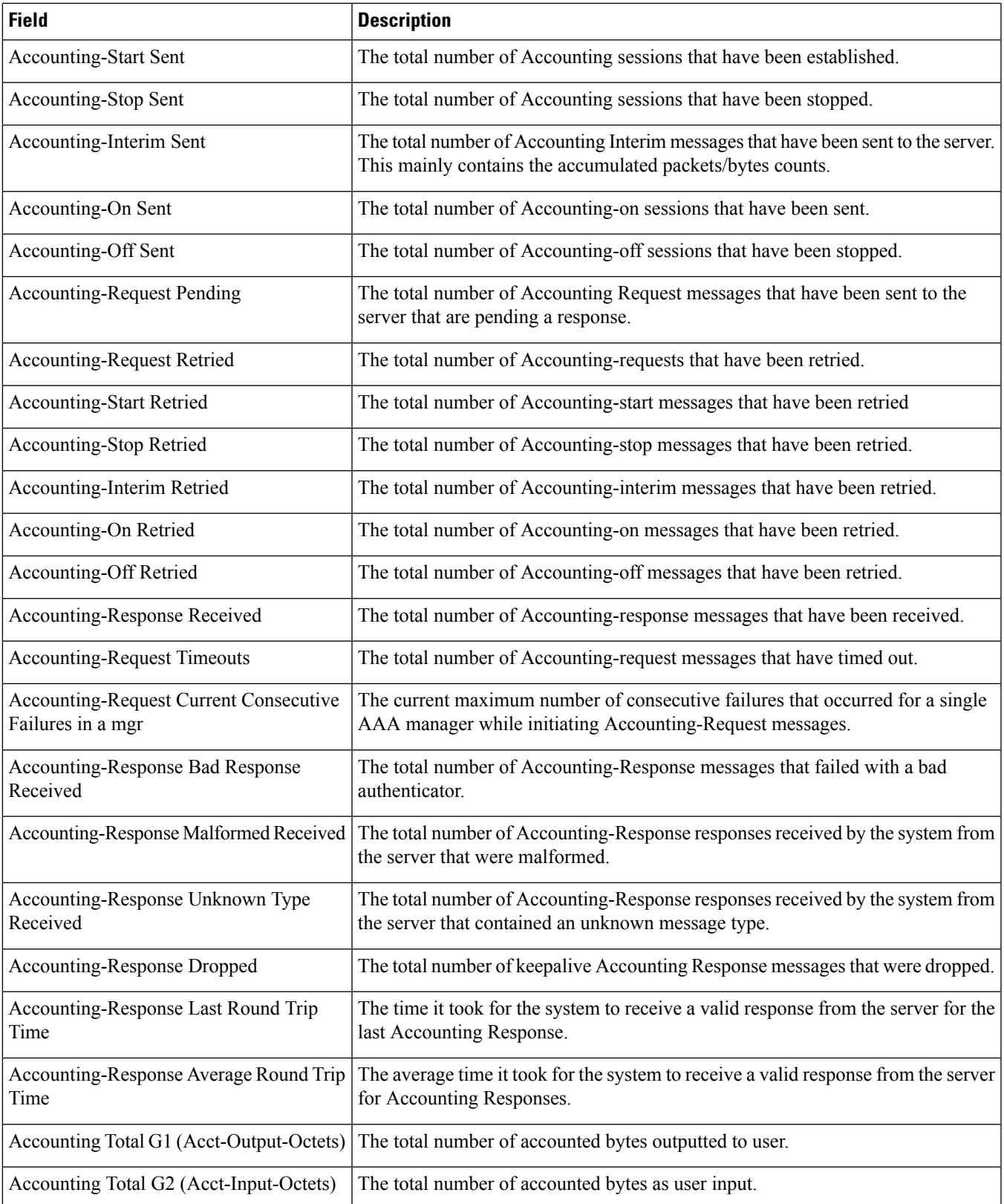

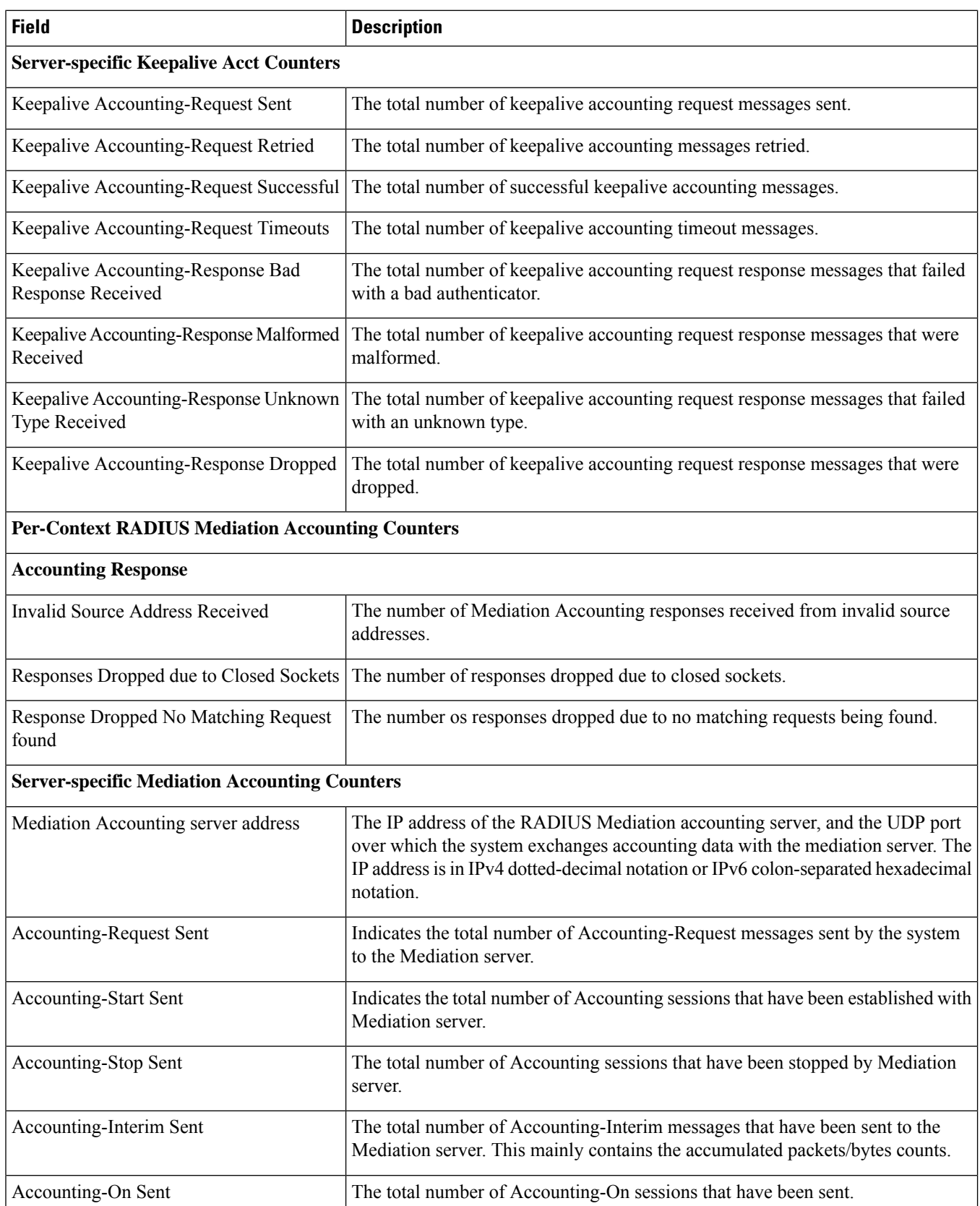
$\mathbf l$ 

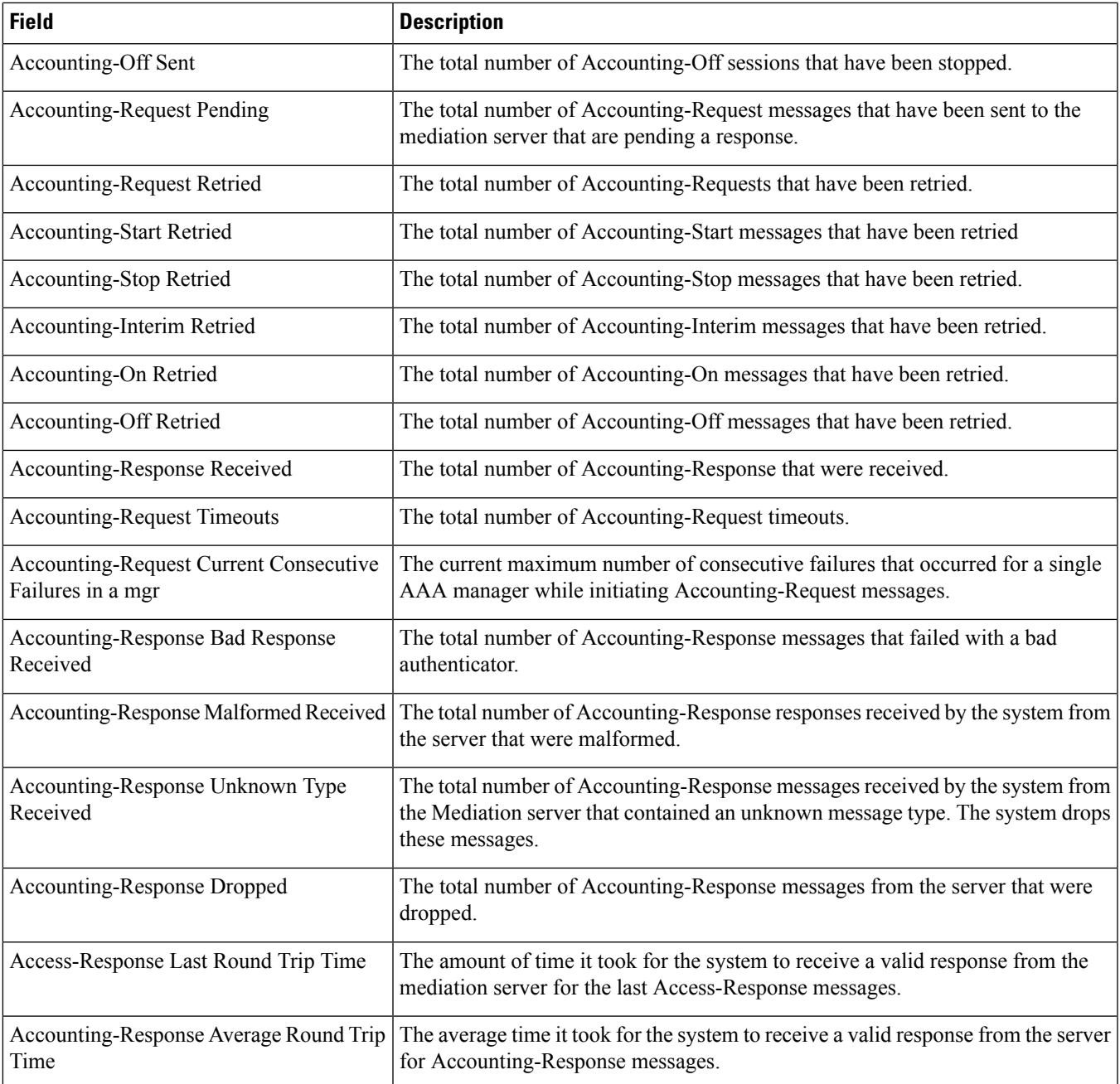

#### **show radius servers**

**Table 499: show radius servers detail Command Output Descriptions**

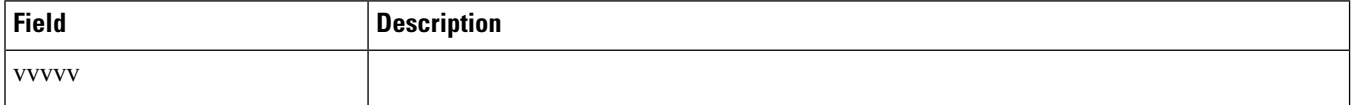

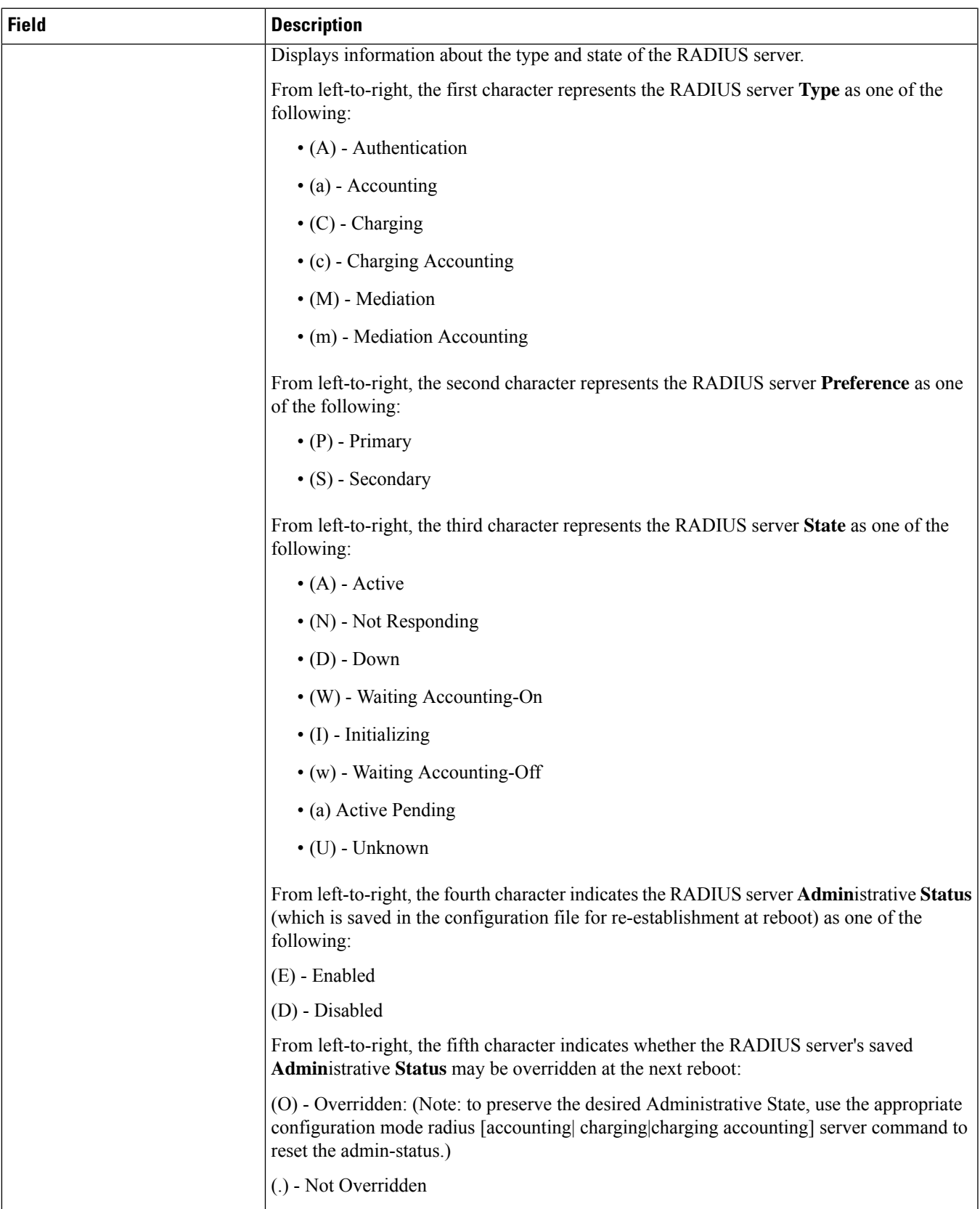

 $\mathbf l$ 

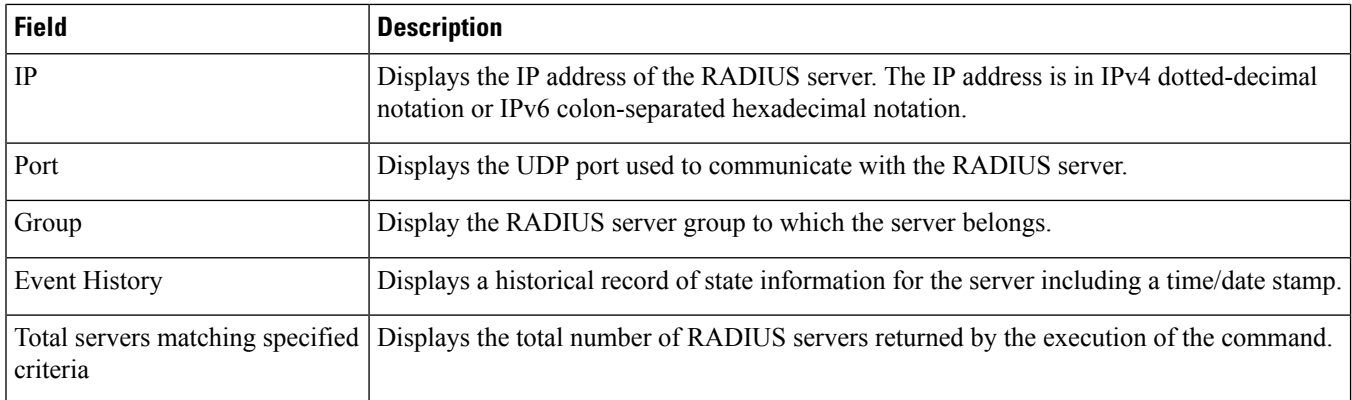

i.

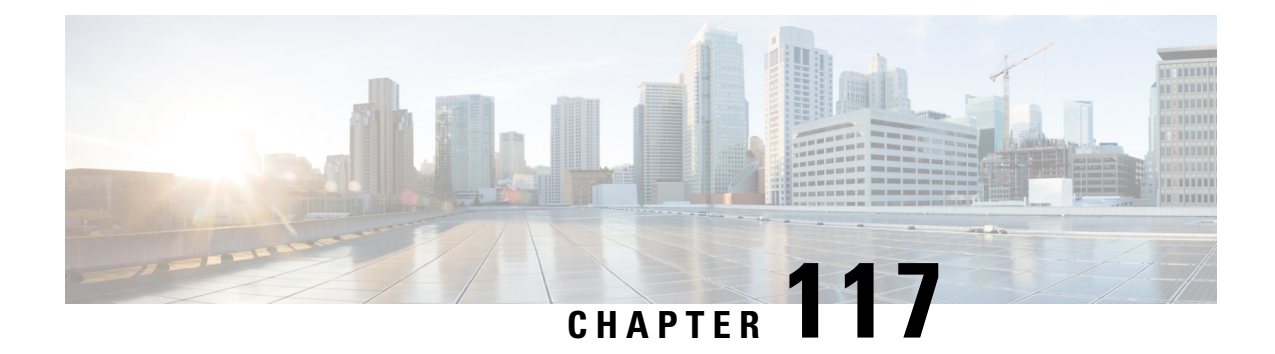

### **show rct stats**

This chapter describes the output of the show rct stats command. RCT refers to the Recovery Control Task that controls automatic failover and restart of other tasks within StarOS.

- [show](#page-1768-0) rct stats, on page 1731
- show rct stats [verbose,](#page-1769-0) on page 1732

#### <span id="page-1768-0"></span>**show rct stats**

**Table 500: show rct stats Command Output Descriptions**

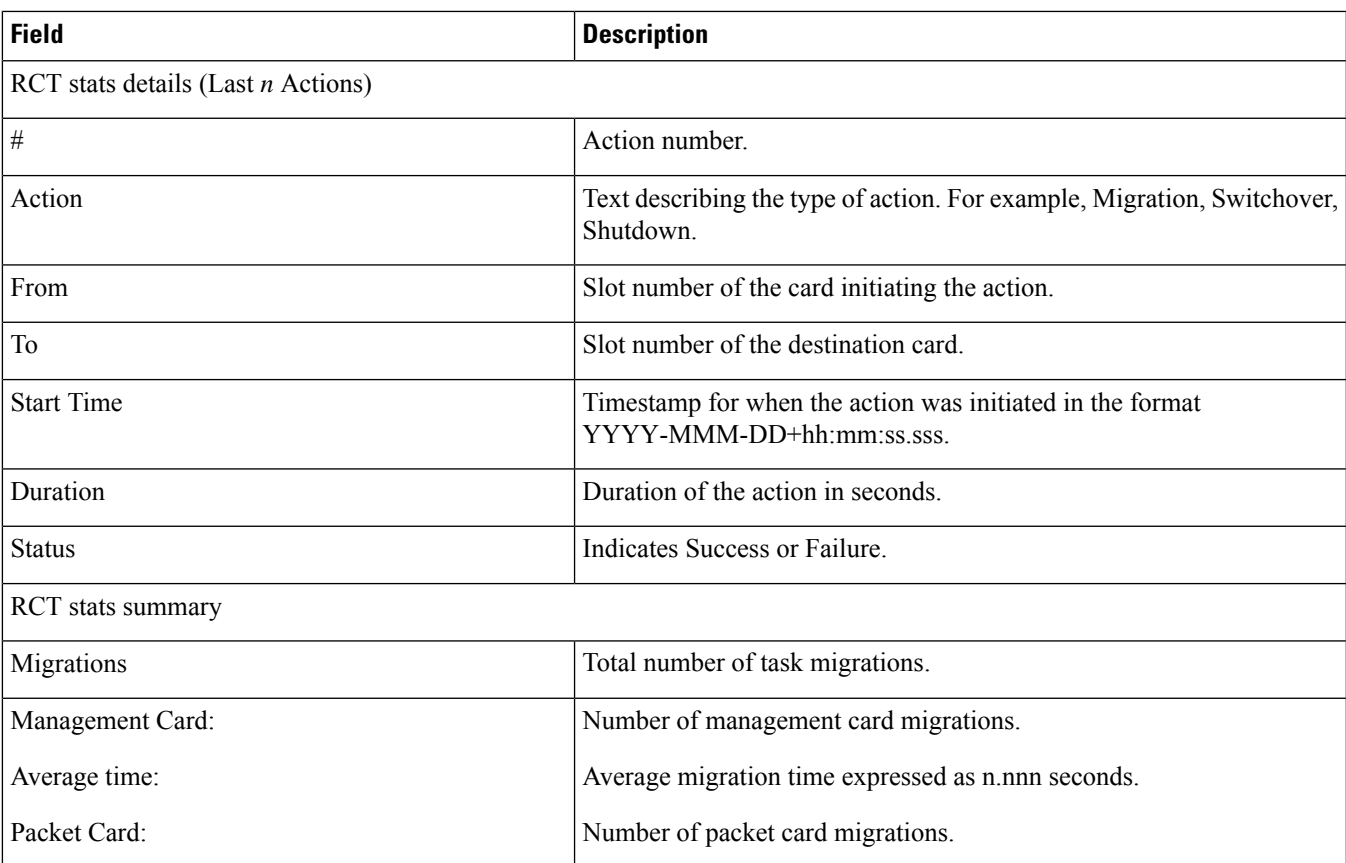

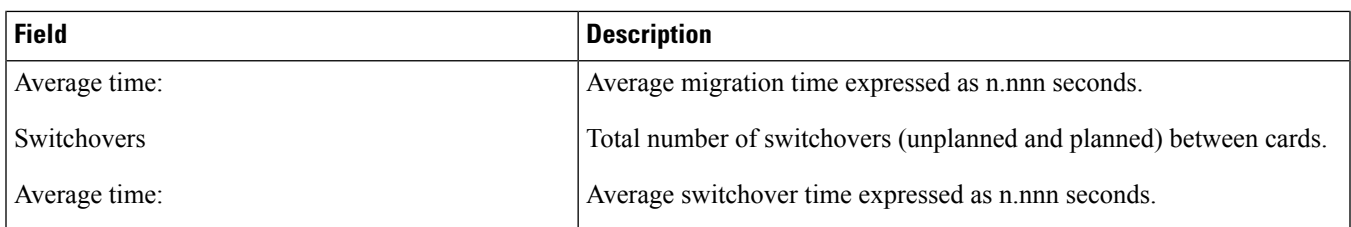

### <span id="page-1769-0"></span>**show rct stats verbose**

**Table 501: show rct stats verbose Command Output Descriptions**

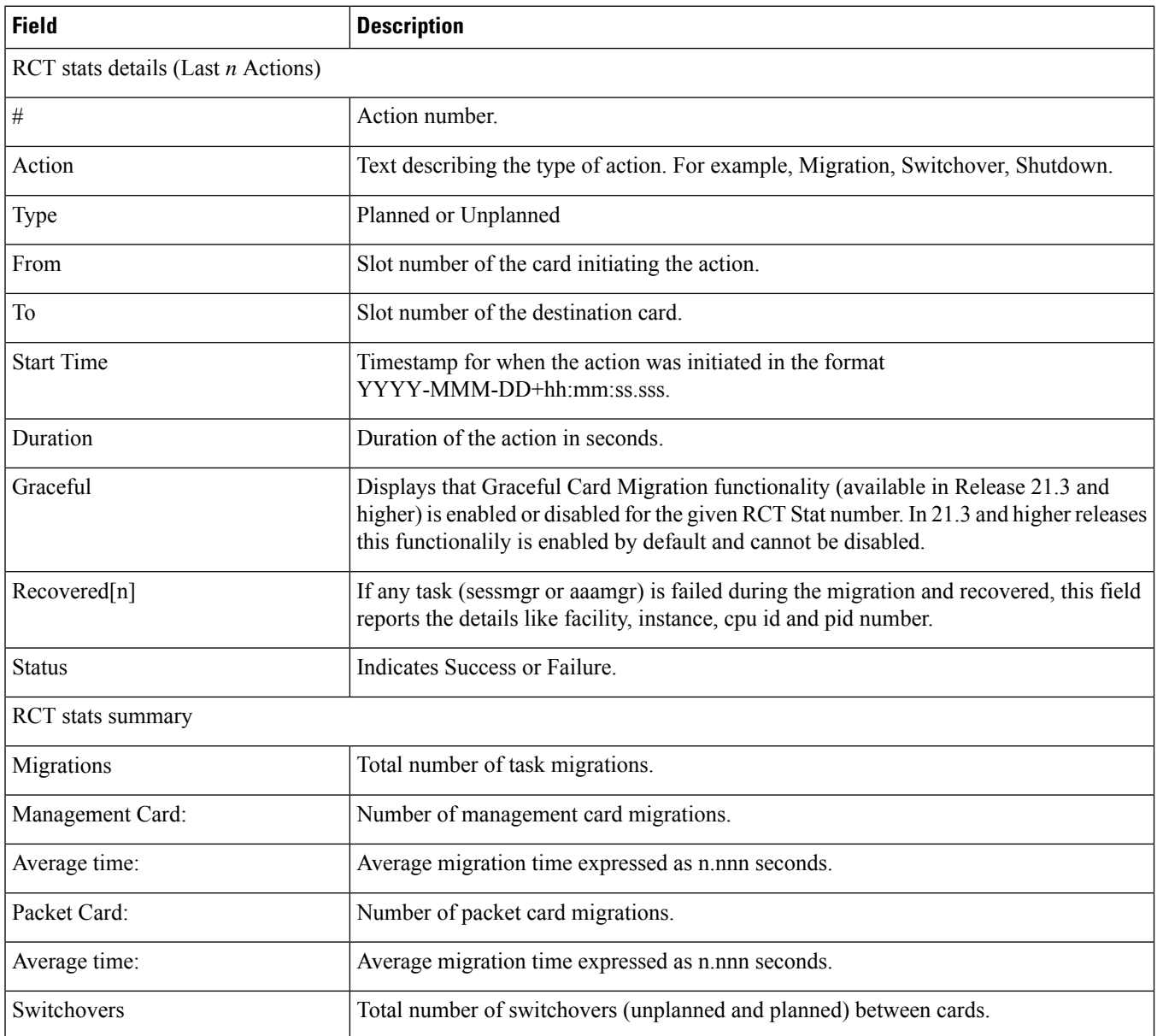

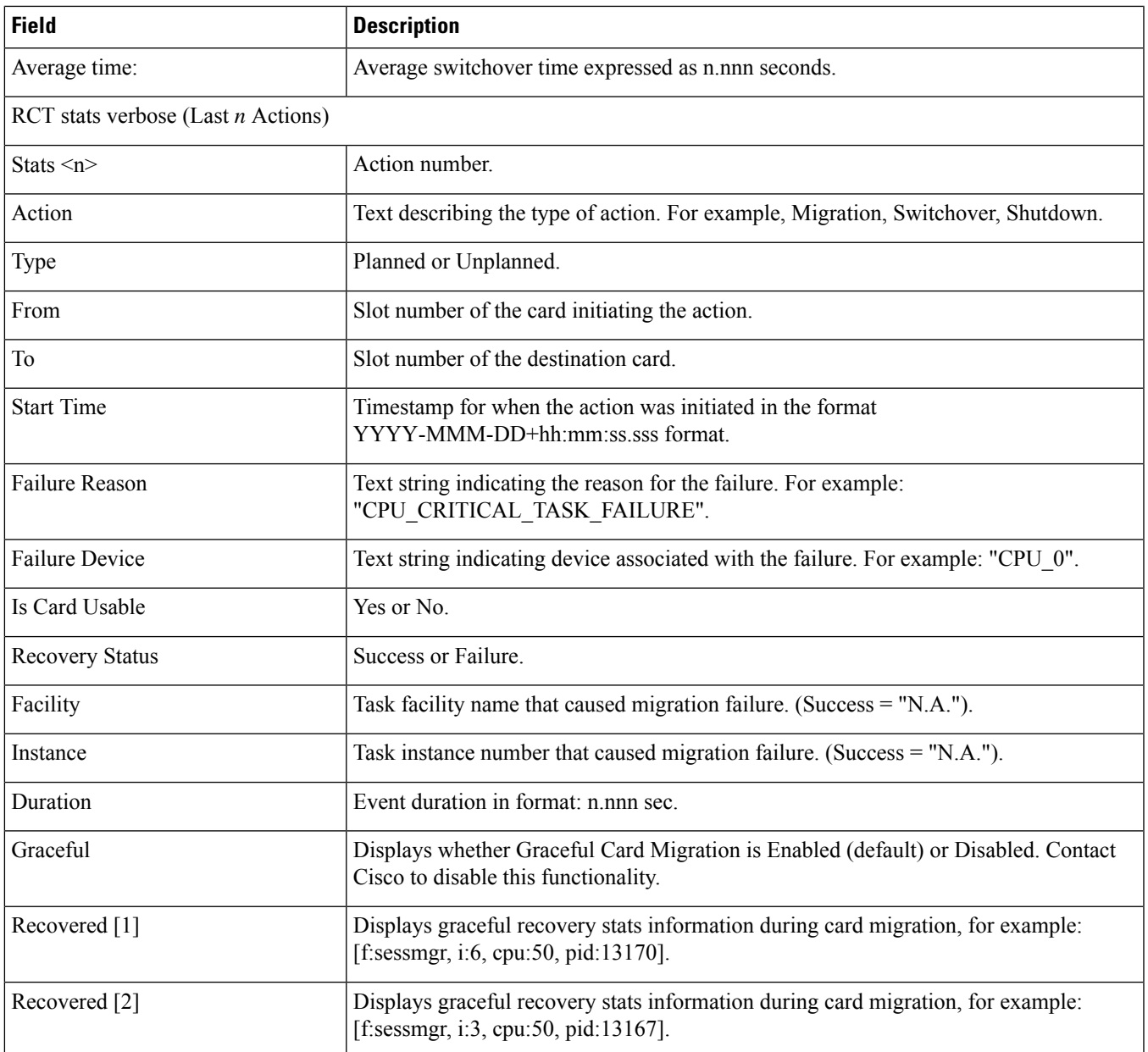

 $\mathbf I$ 

i.

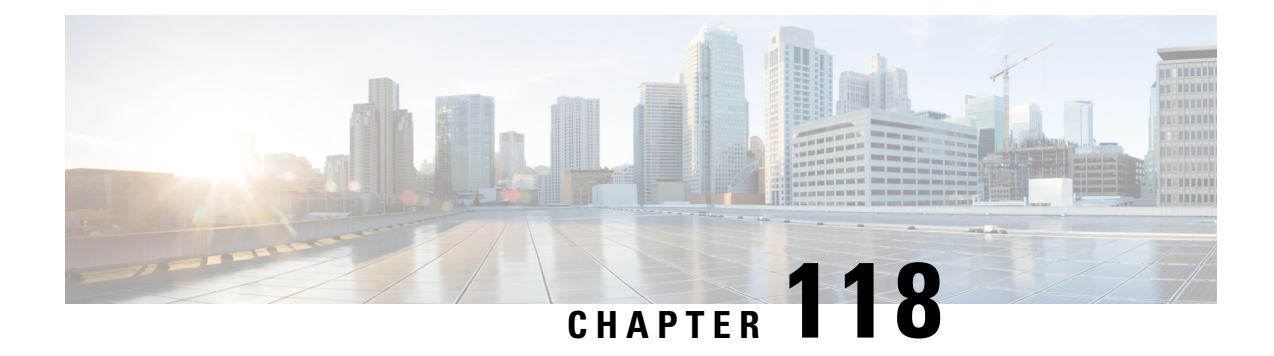

### **show resources**

This chapter describes the output of the **show resources** command.

- show [resources](#page-1772-0) cpu, on page 1735
- show [resources](#page-1773-0) session, on page 1736

### <span id="page-1772-0"></span>**show resources cpu**

**Table 502: show resources cpu Command Output Descriptions**

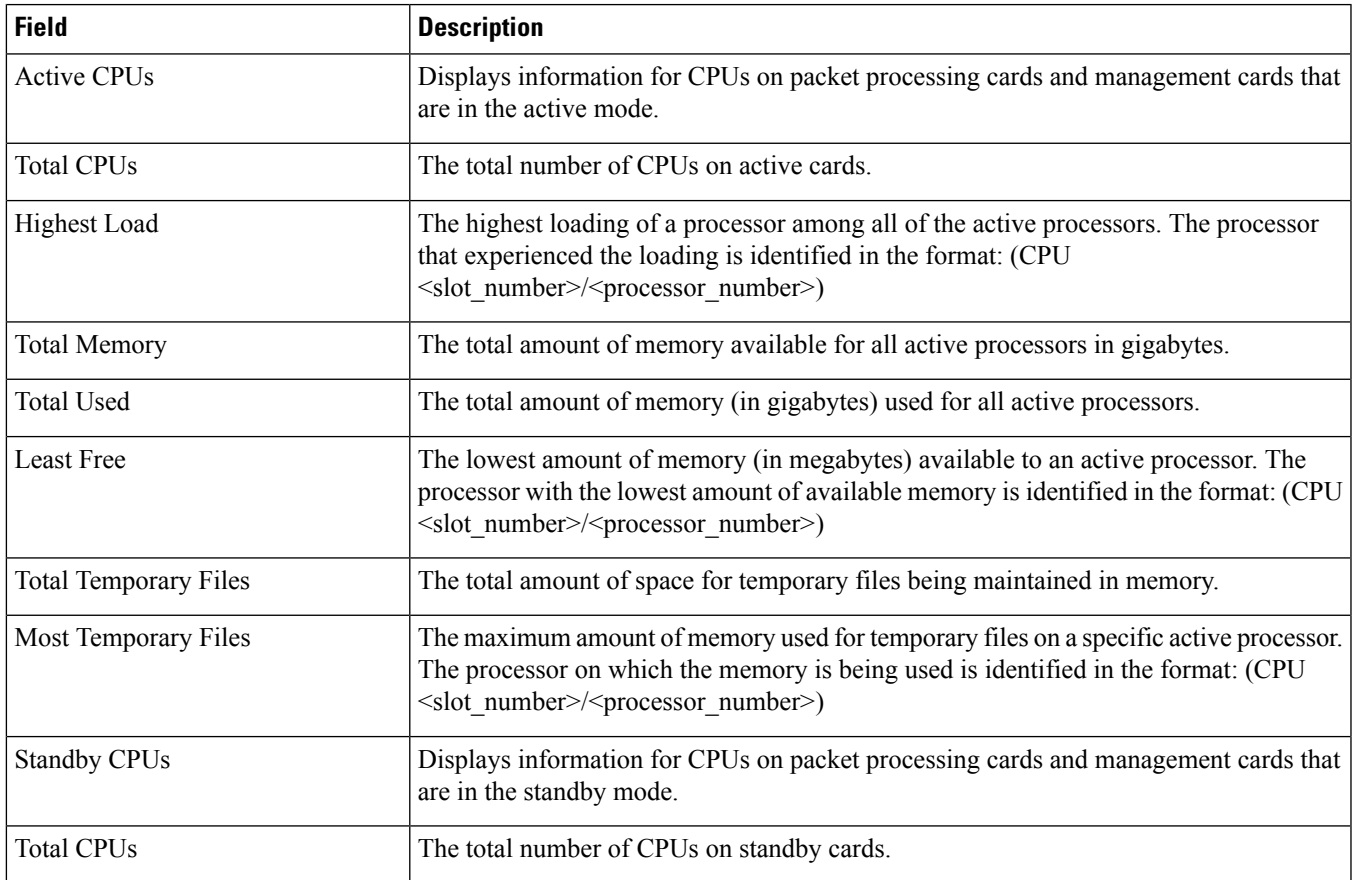

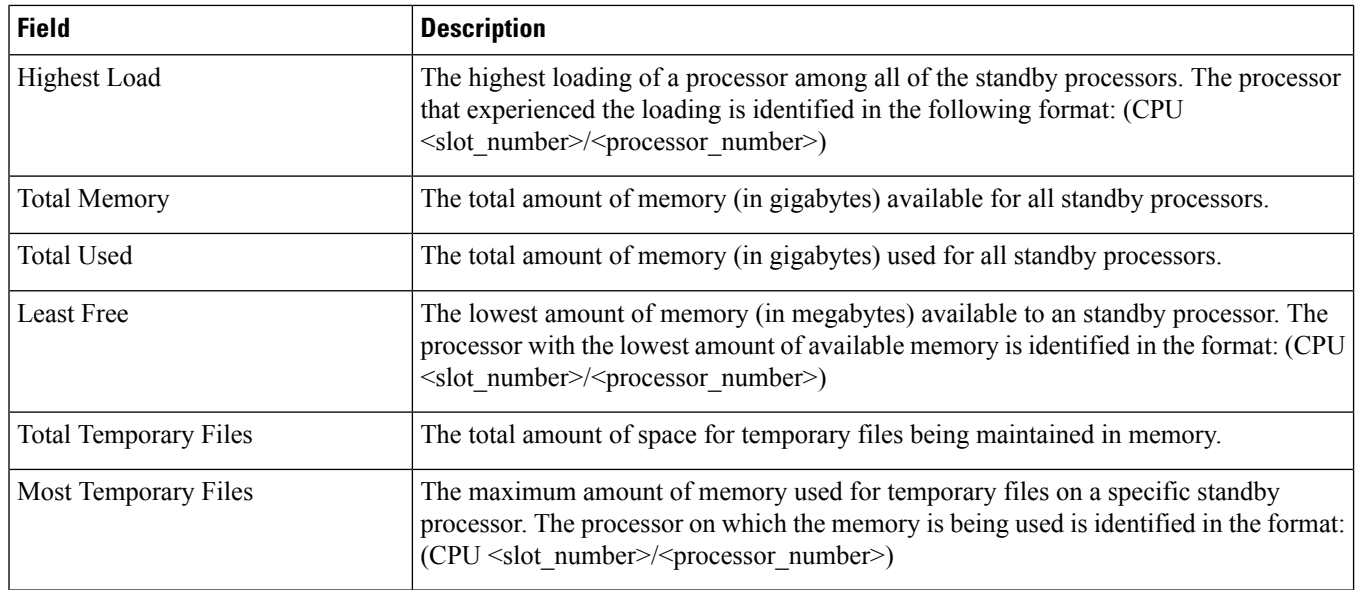

#### <span id="page-1773-0"></span>**show resources session**

**Table 503: show resources session Command Output Descriptions**

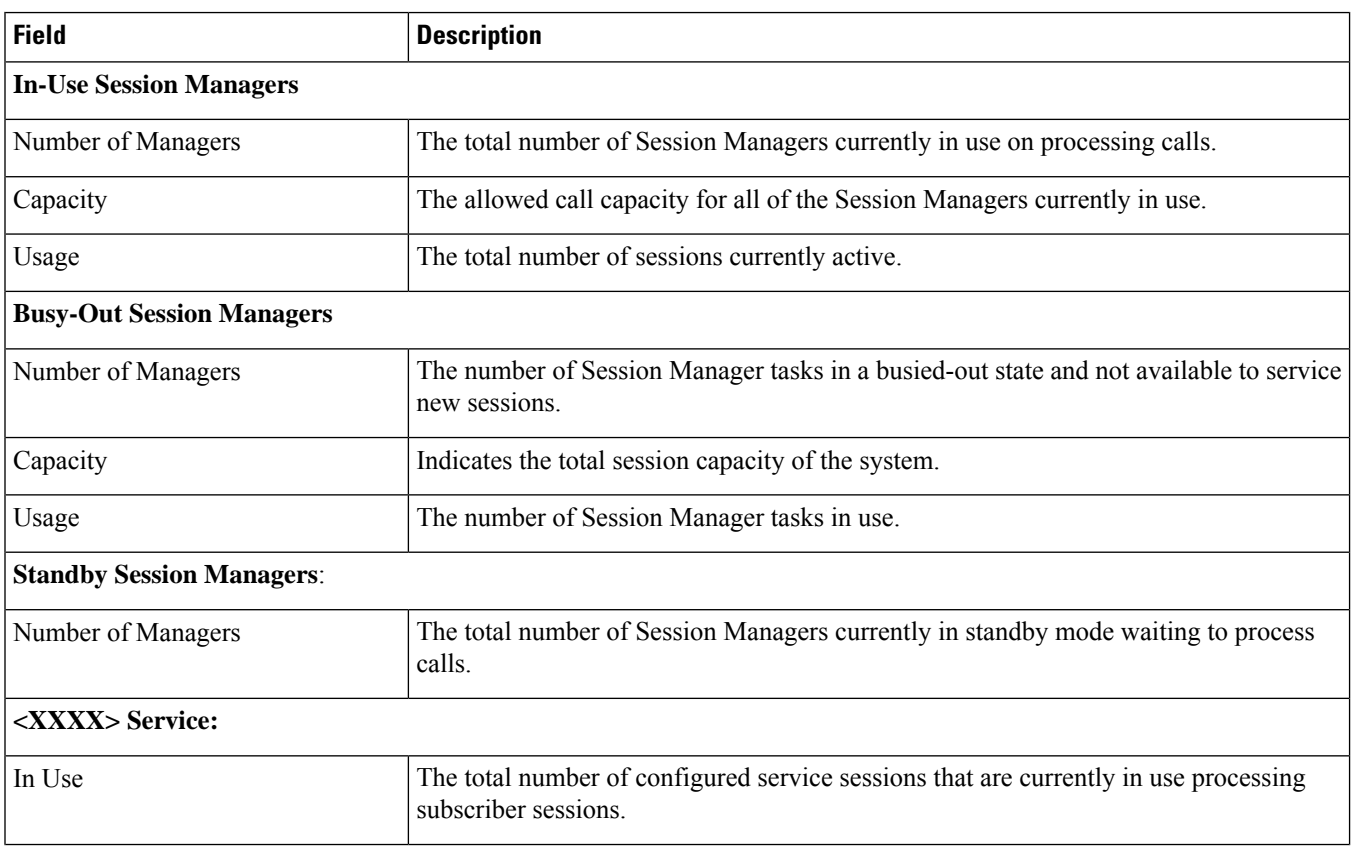

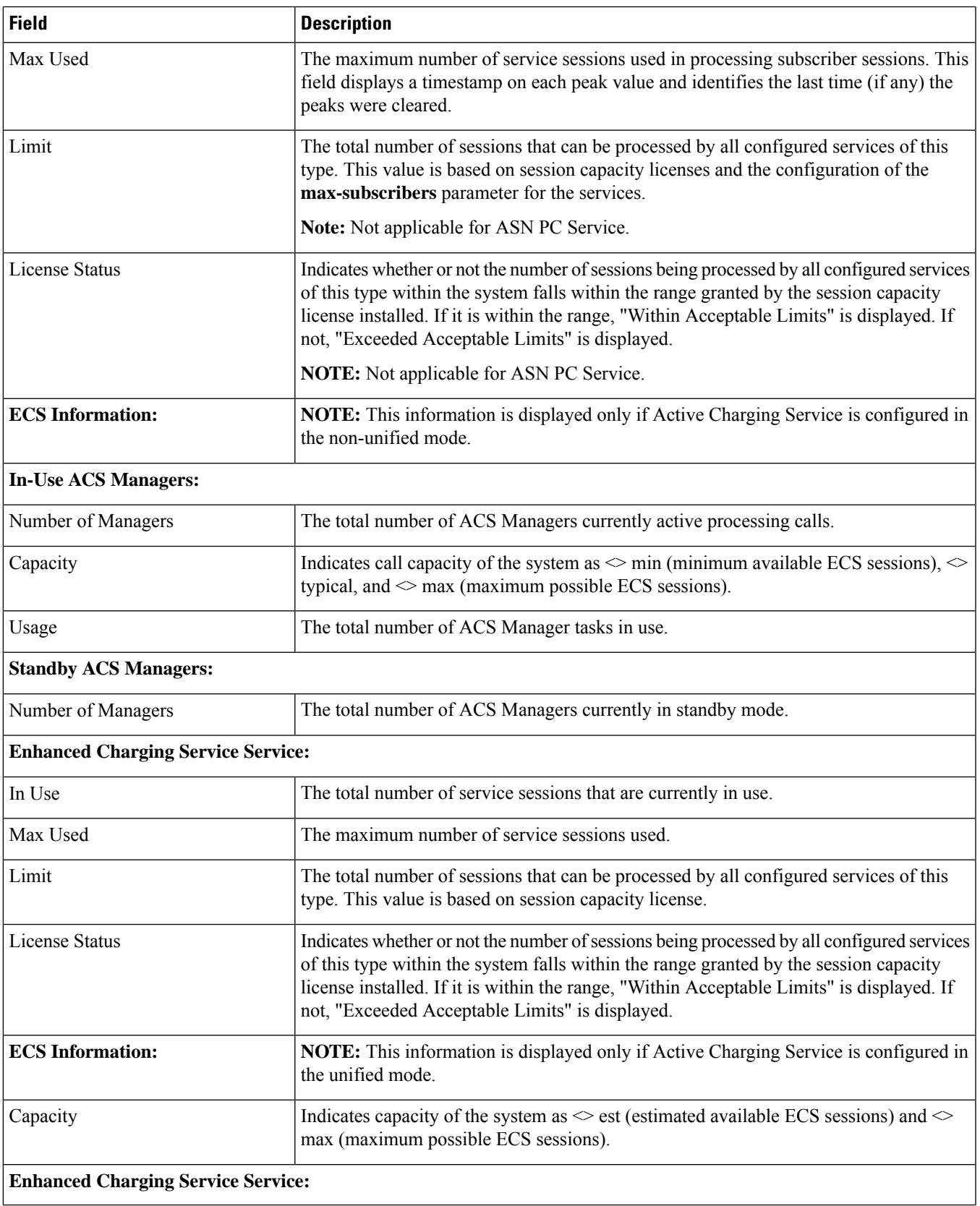

 $\mathbf l$ 

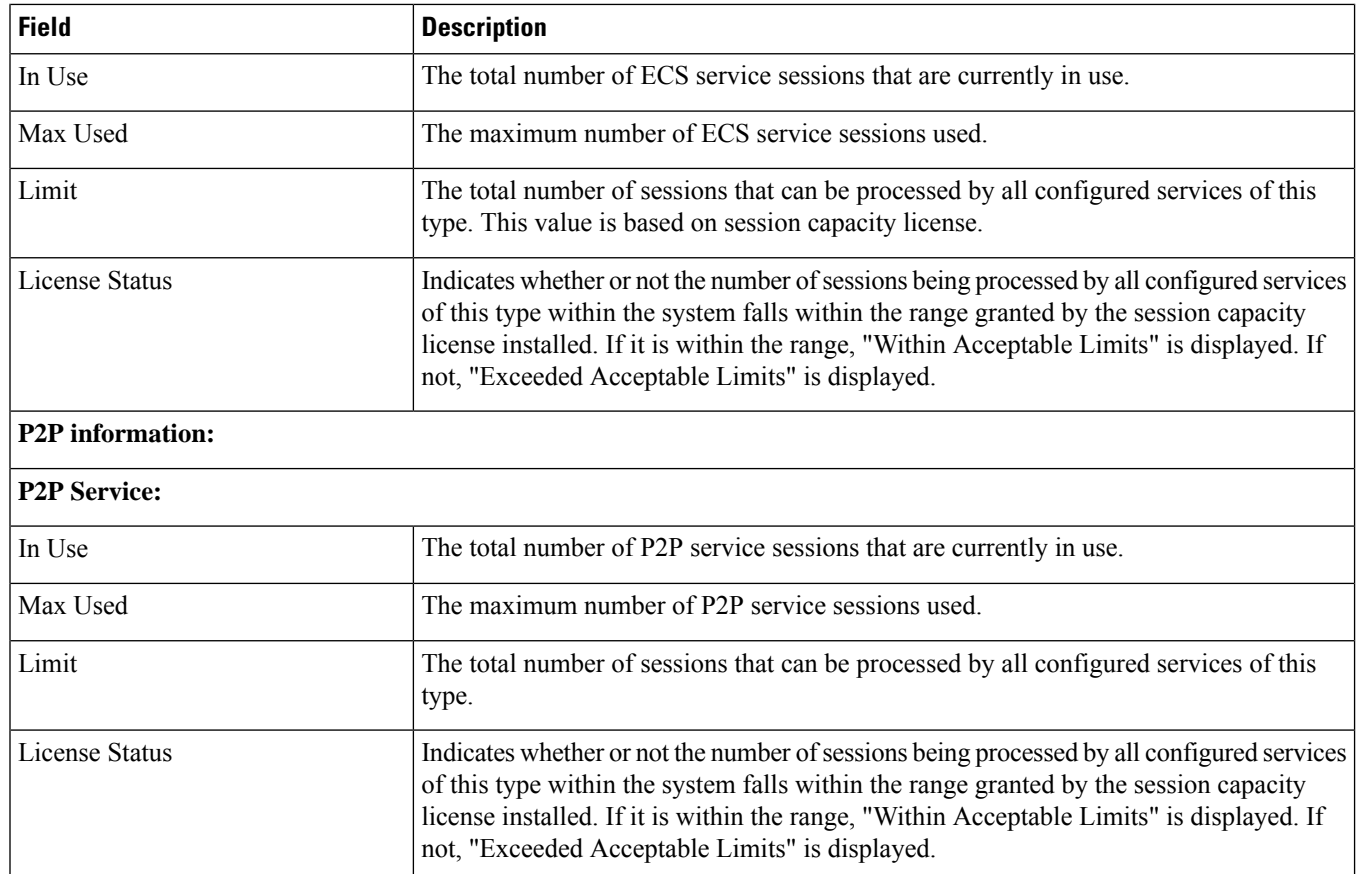

i.

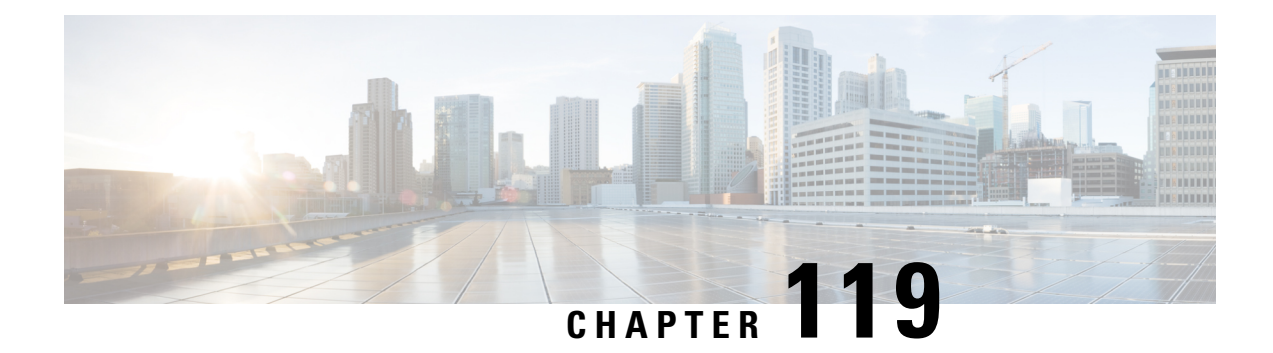

### **show rlf**

This chapter includes the **show rlf** command output tables.

- show [rlf-template](#page-1776-0) all, on page 1739
- show [rlf-template](#page-1777-0) name, on page 1740
- show [rlf-context-statistics](#page-1777-1) diamproxy verbose , on page 1740
- show [rlf-memcache-statistics](#page-1778-0) diamproxy , on page 1741

### <span id="page-1776-0"></span>**show rlf-template all**

**Table 504: show rlf-template all Command Output Descriptions**

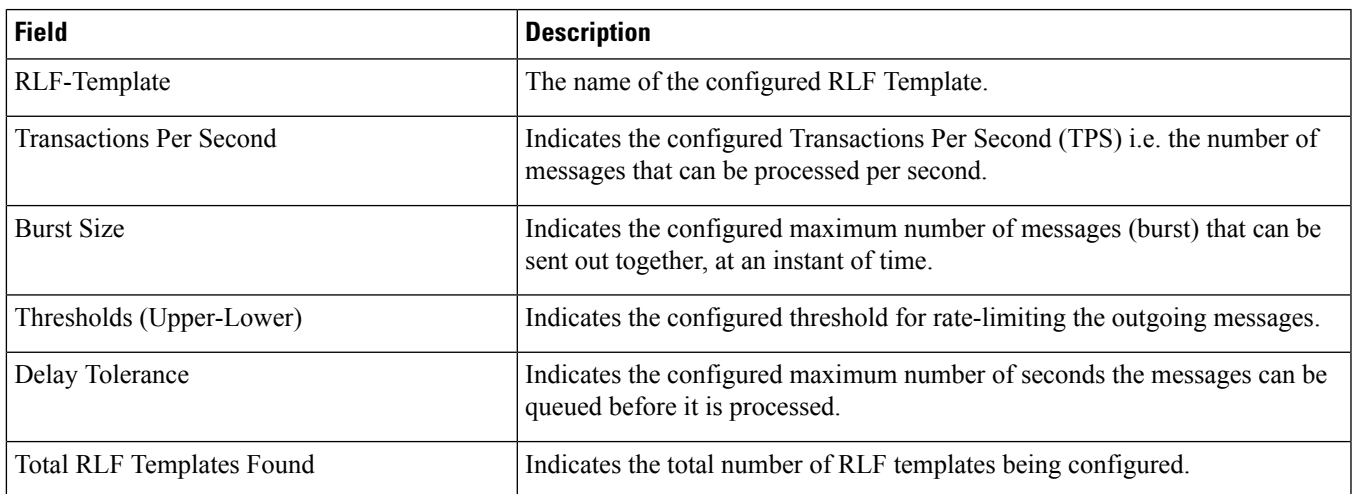

#### <span id="page-1777-0"></span>**show rlf-template name**

**Table 505: show rlf-template name Command Output Descriptions**

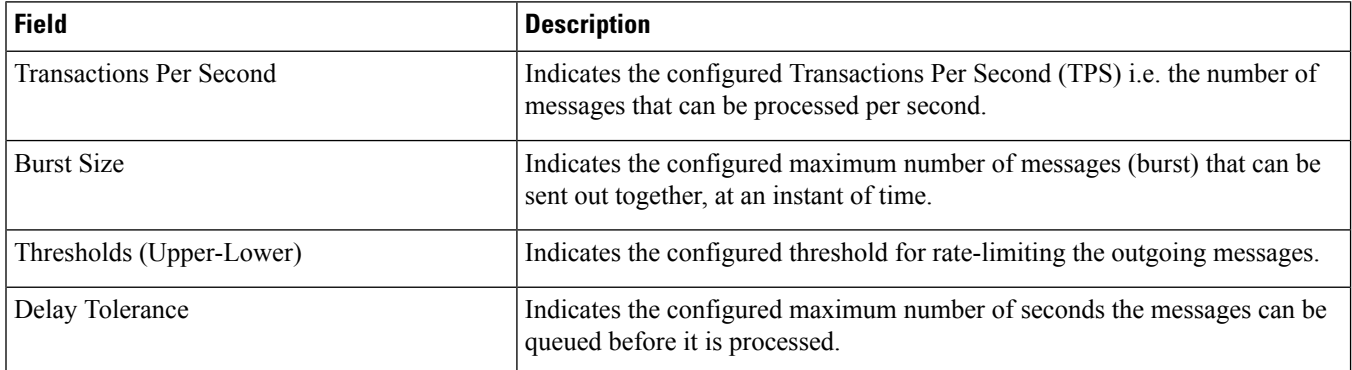

# <span id="page-1777-1"></span>**show rlf-context-statistics diamproxy verbose**

**Table 506: show rlf-context-statistics diamproxy verbose Command Output Descriptions**

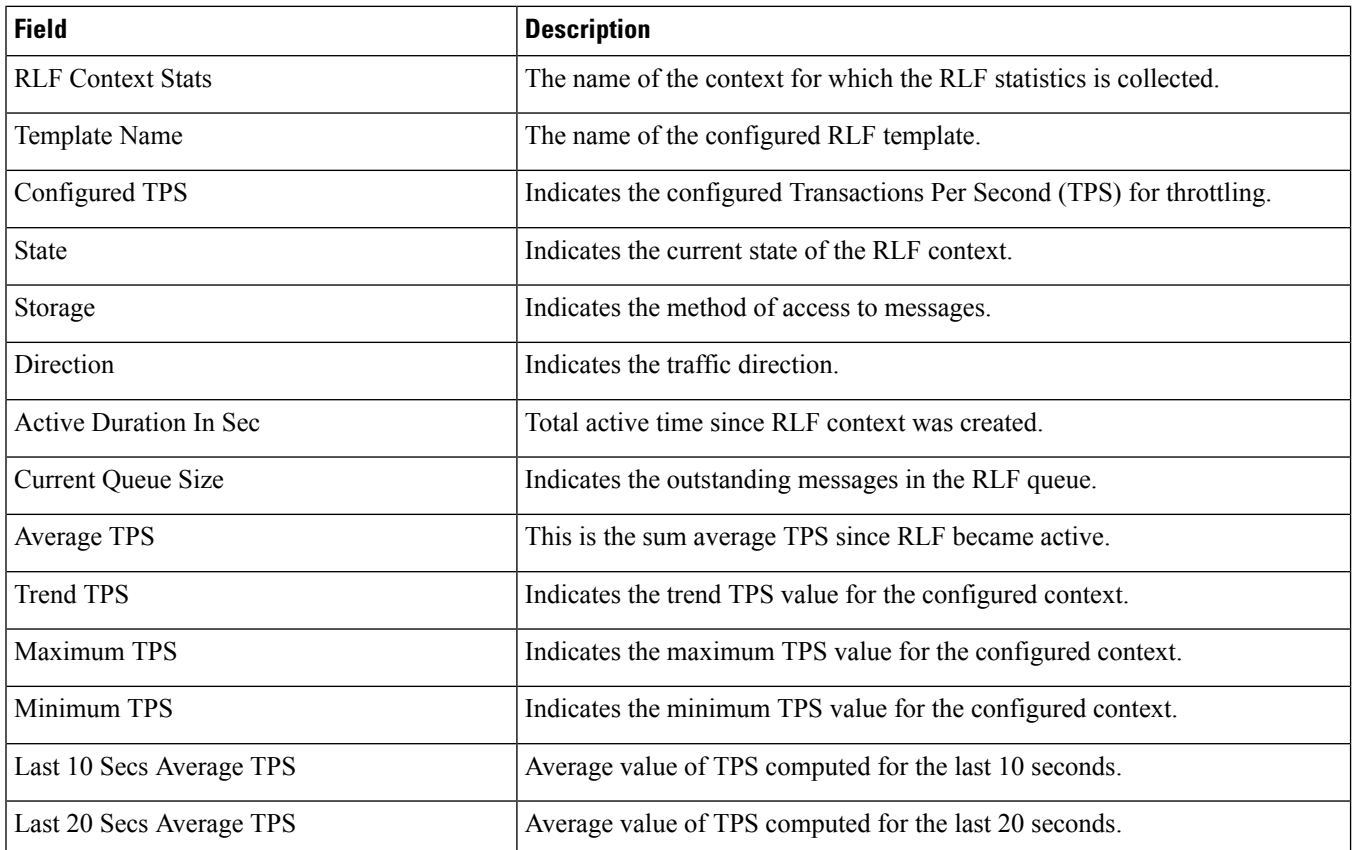

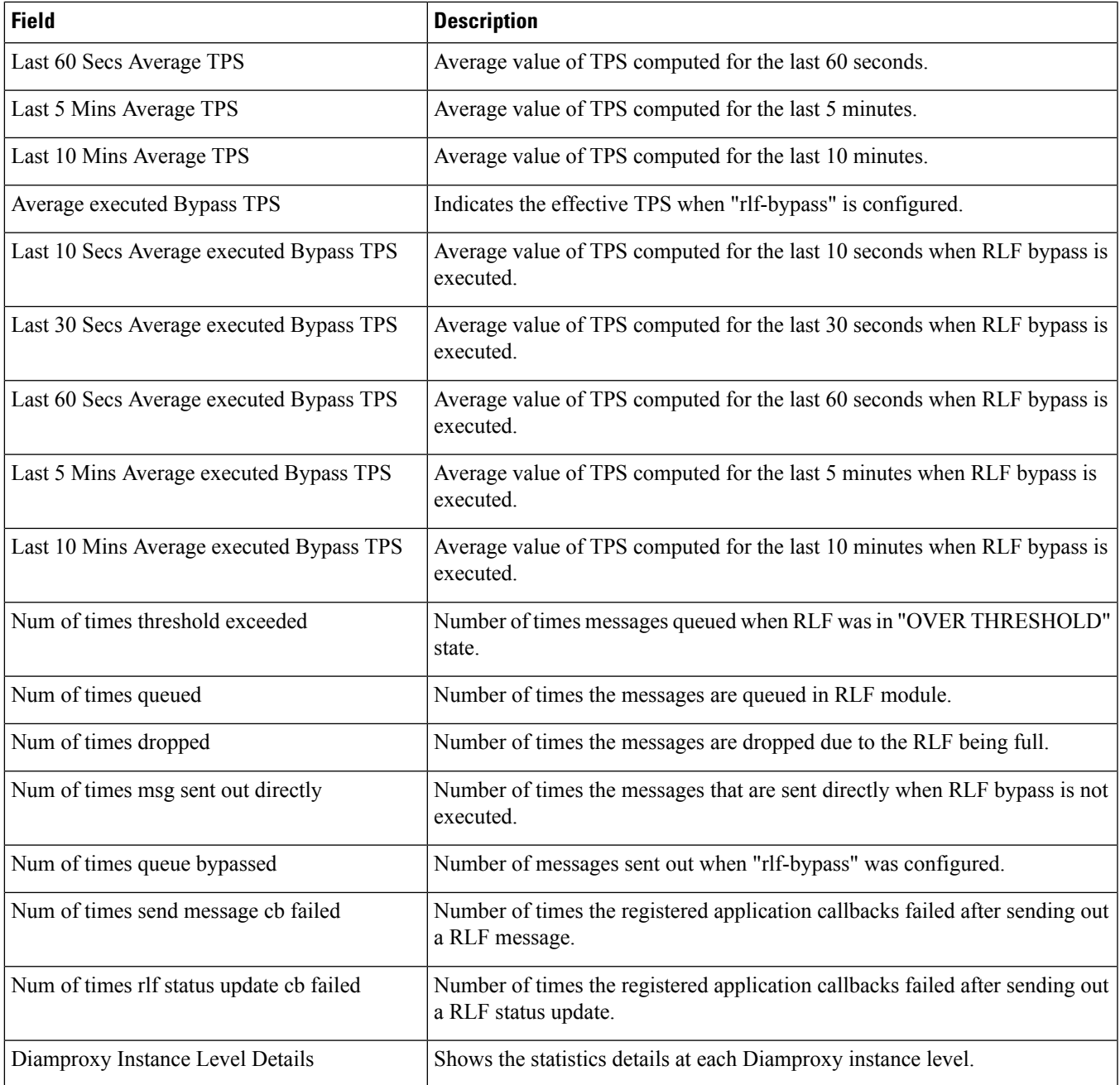

## <span id="page-1778-0"></span>**show rlf-memcache-statistics diamproxy**

**Table 507: show rlf-memcache-statistics diamproxy Command Output Descriptions**

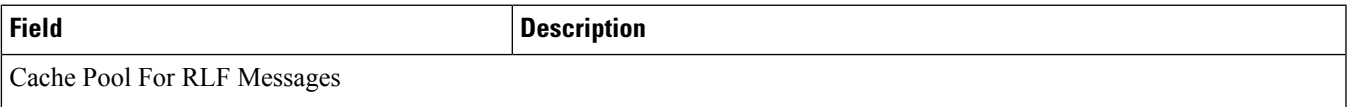

L

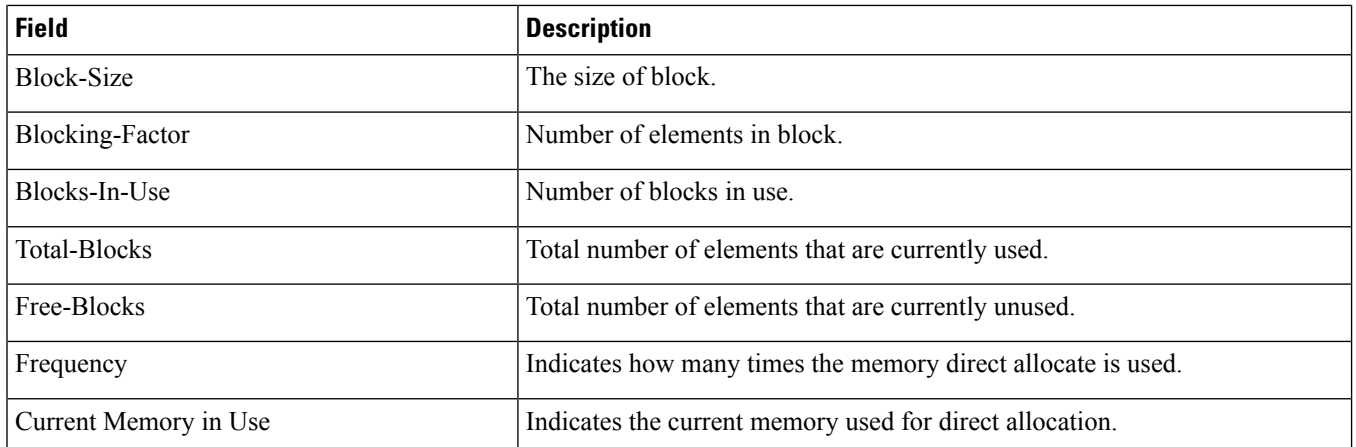

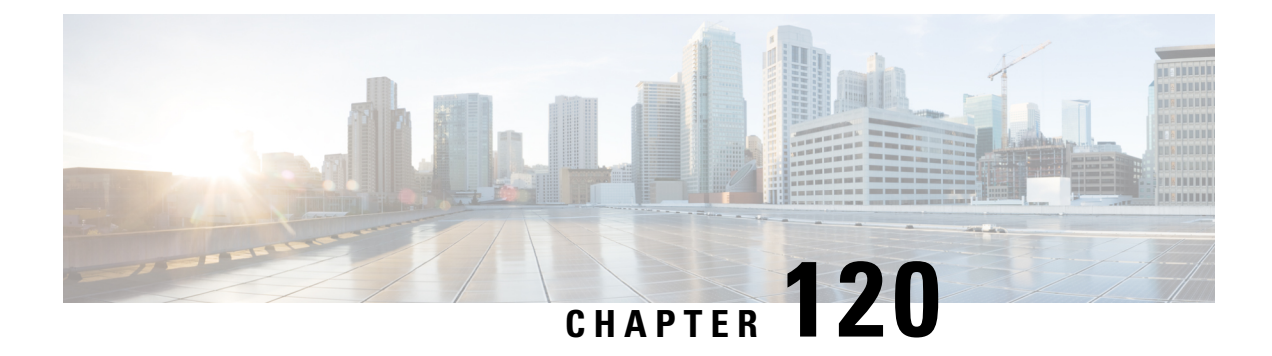

## **show rohc**

This chapter describes the output of the **show rohc** command variants.

• show rohc [statistics,](#page-1780-0) on page 1743

### <span id="page-1780-0"></span>**show rohc statistics**

**Table 508: show rohc statistics Command Output**

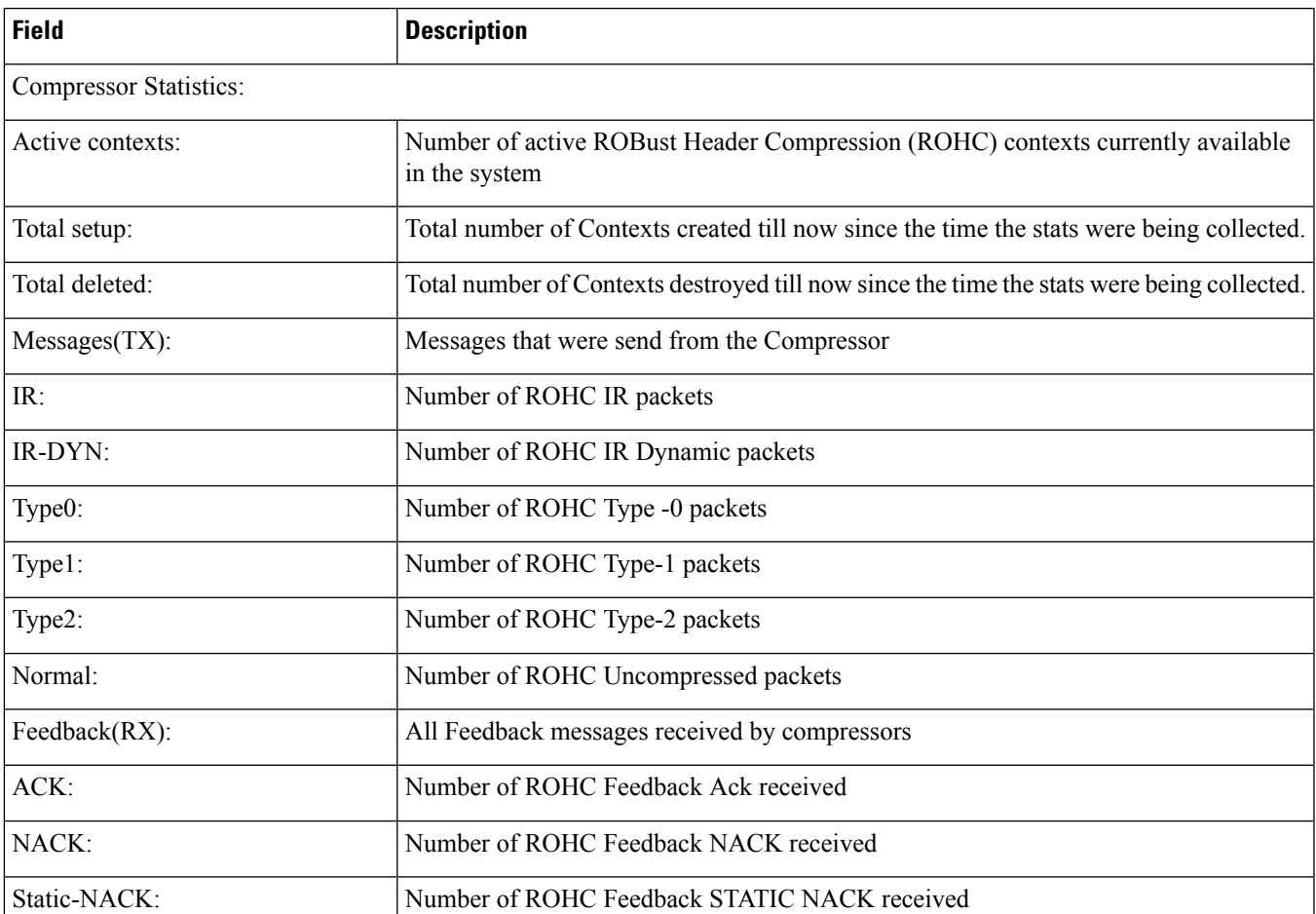

 $\mathbf I$ 

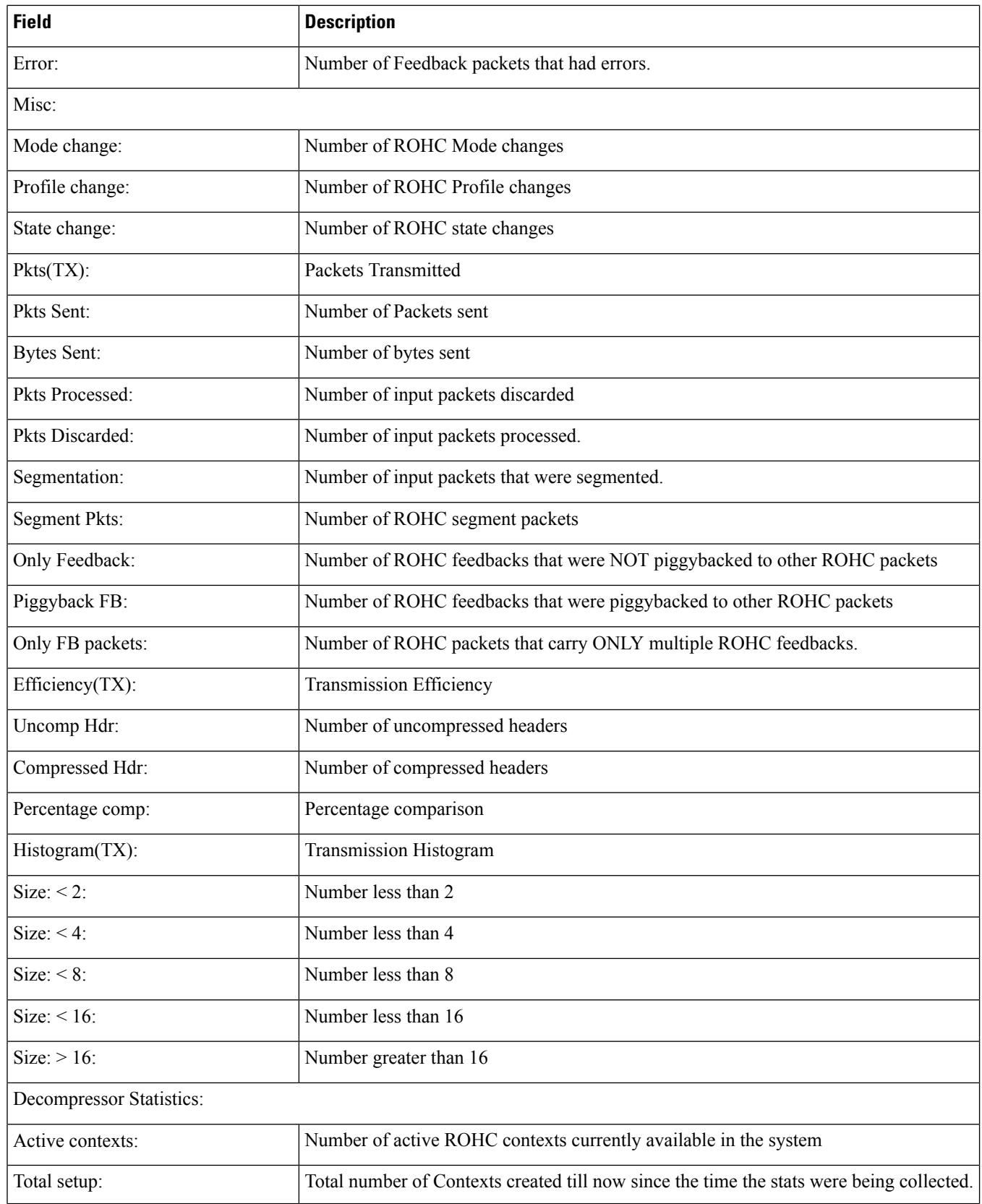

i.

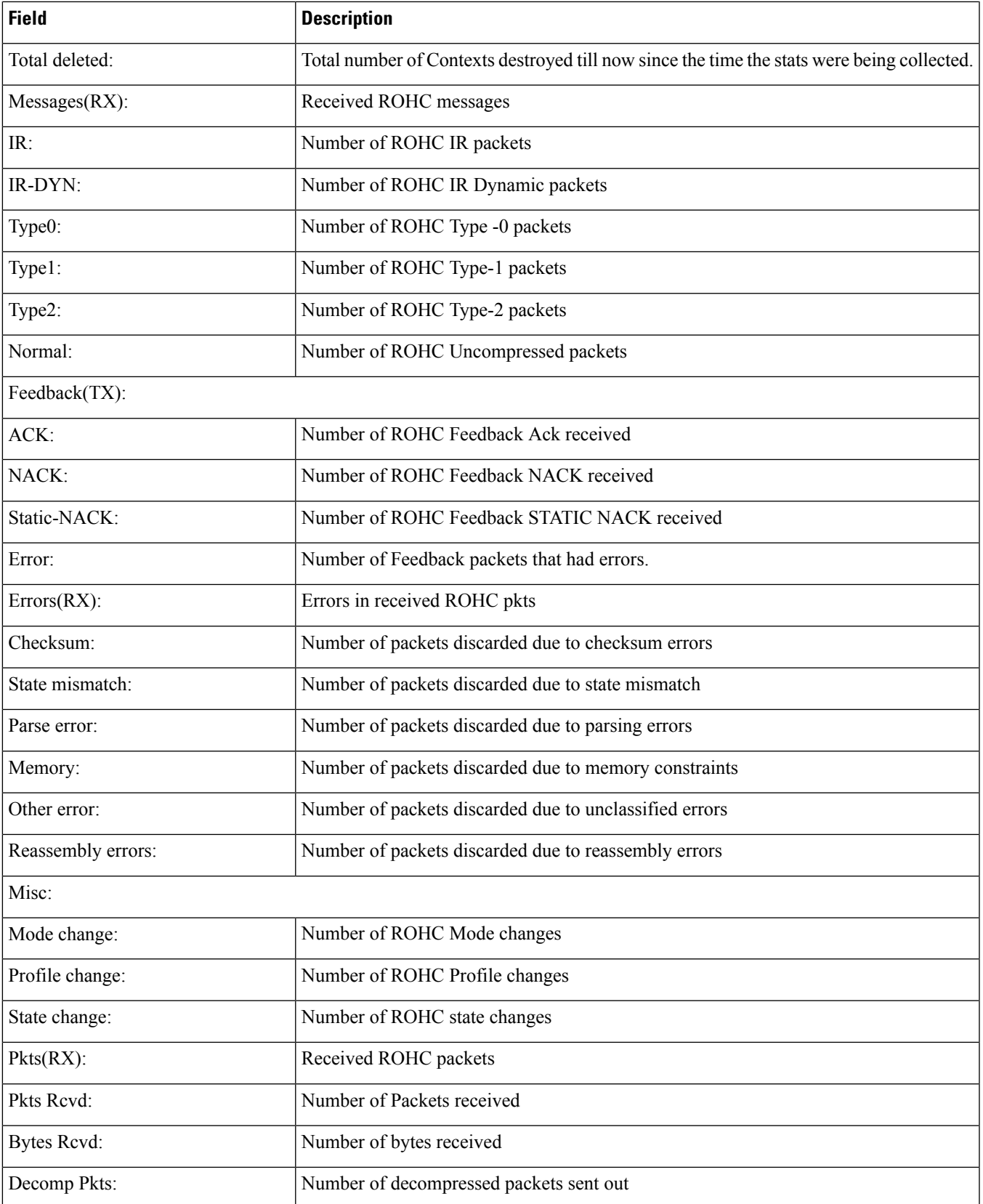

 $\mathbf I$ 

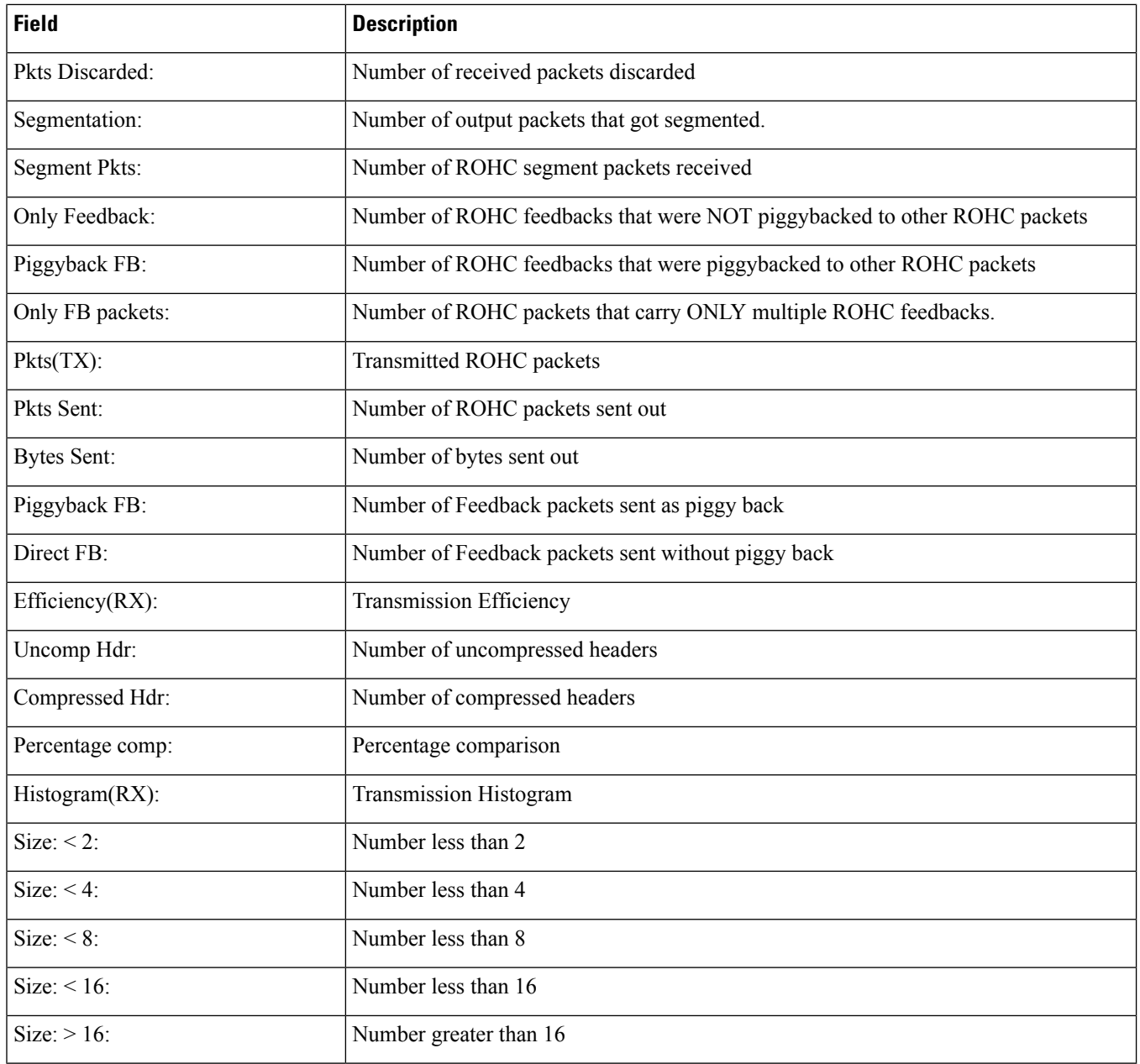

i.

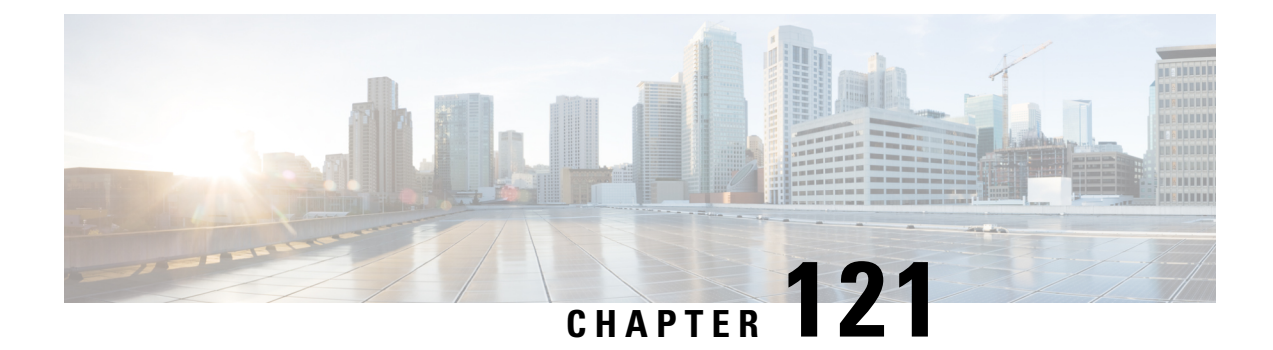

### **show rp**

This chapter describes the output of the **show rp** command.

- [show](#page-1784-0) rp, on page 1747
- show rp full [username,](#page-1787-0) on page 1750
- show rp statistics [pdsn-service,](#page-1792-0) on page 1755

#### <span id="page-1784-0"></span>**show rp**

**Table 509: show rp Command Output Descriptions**

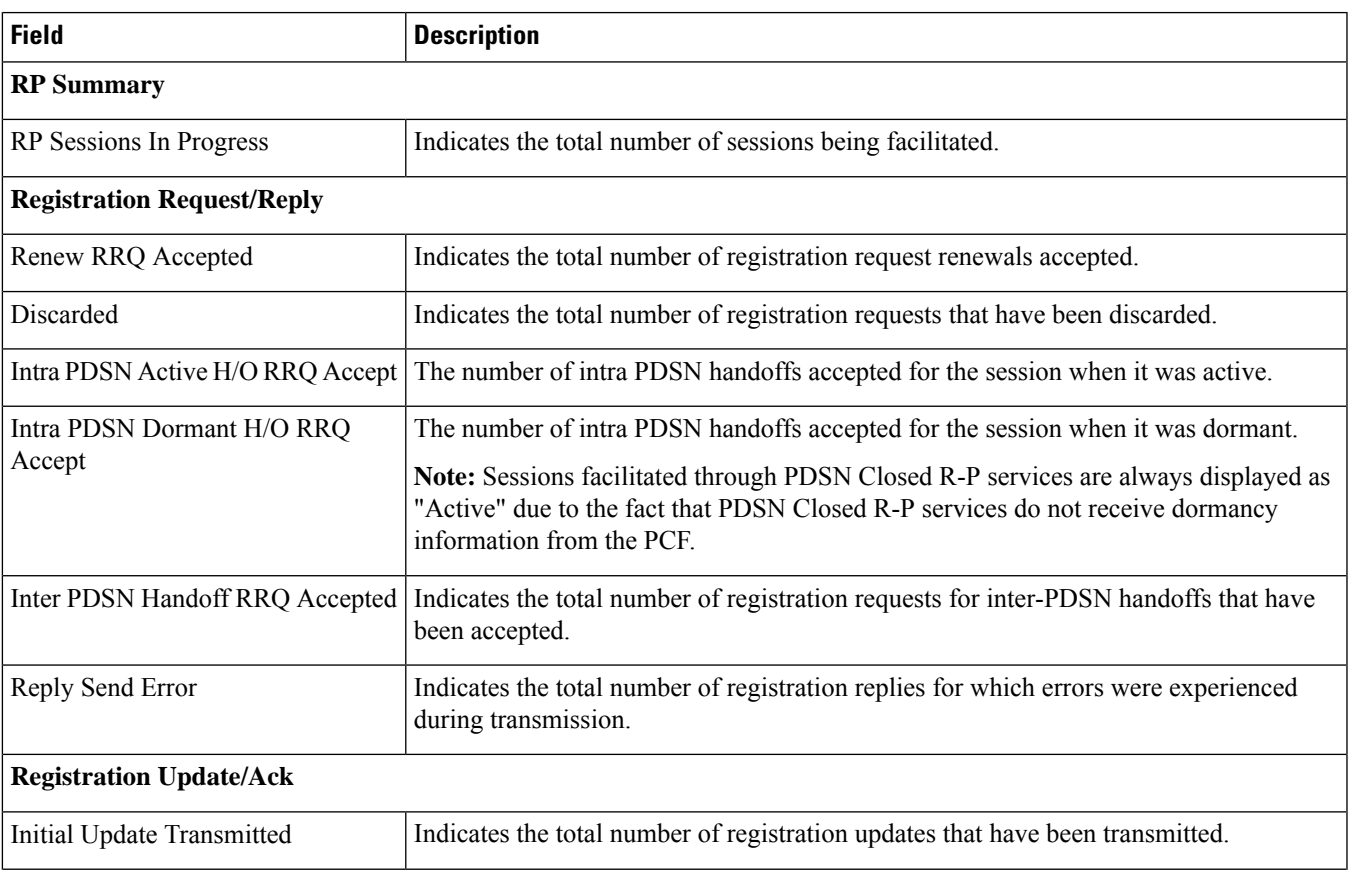

 $\mathbf l$ 

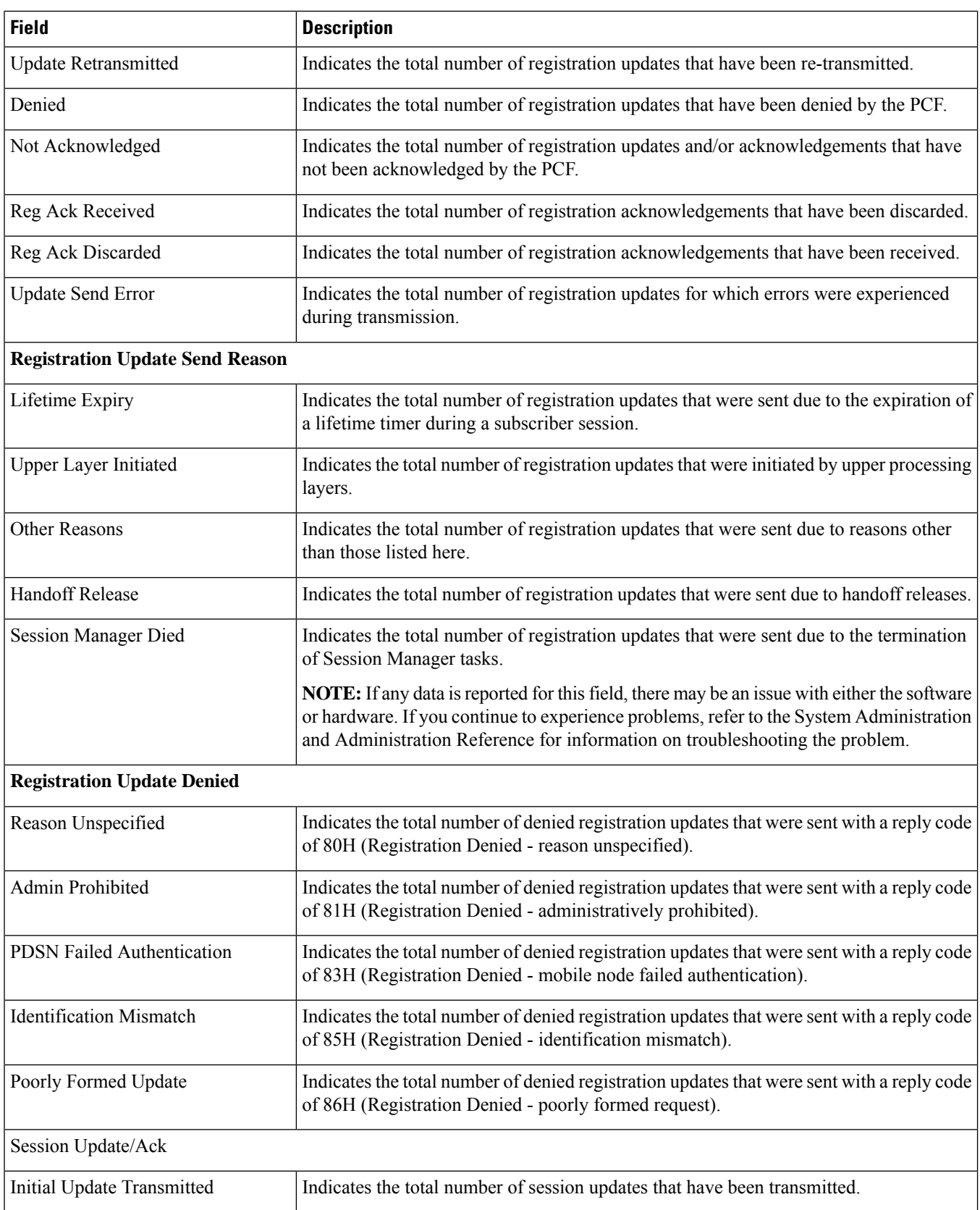

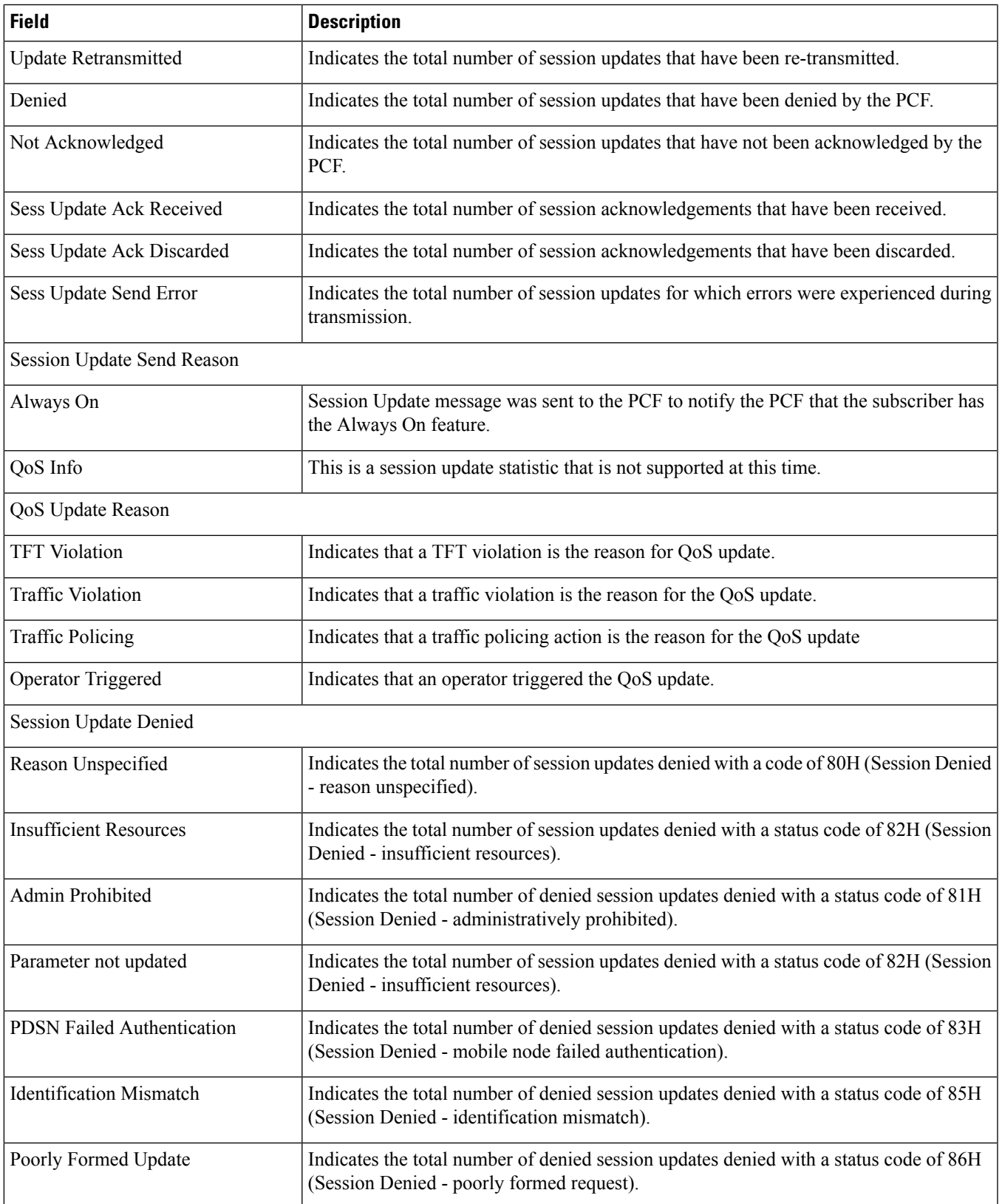

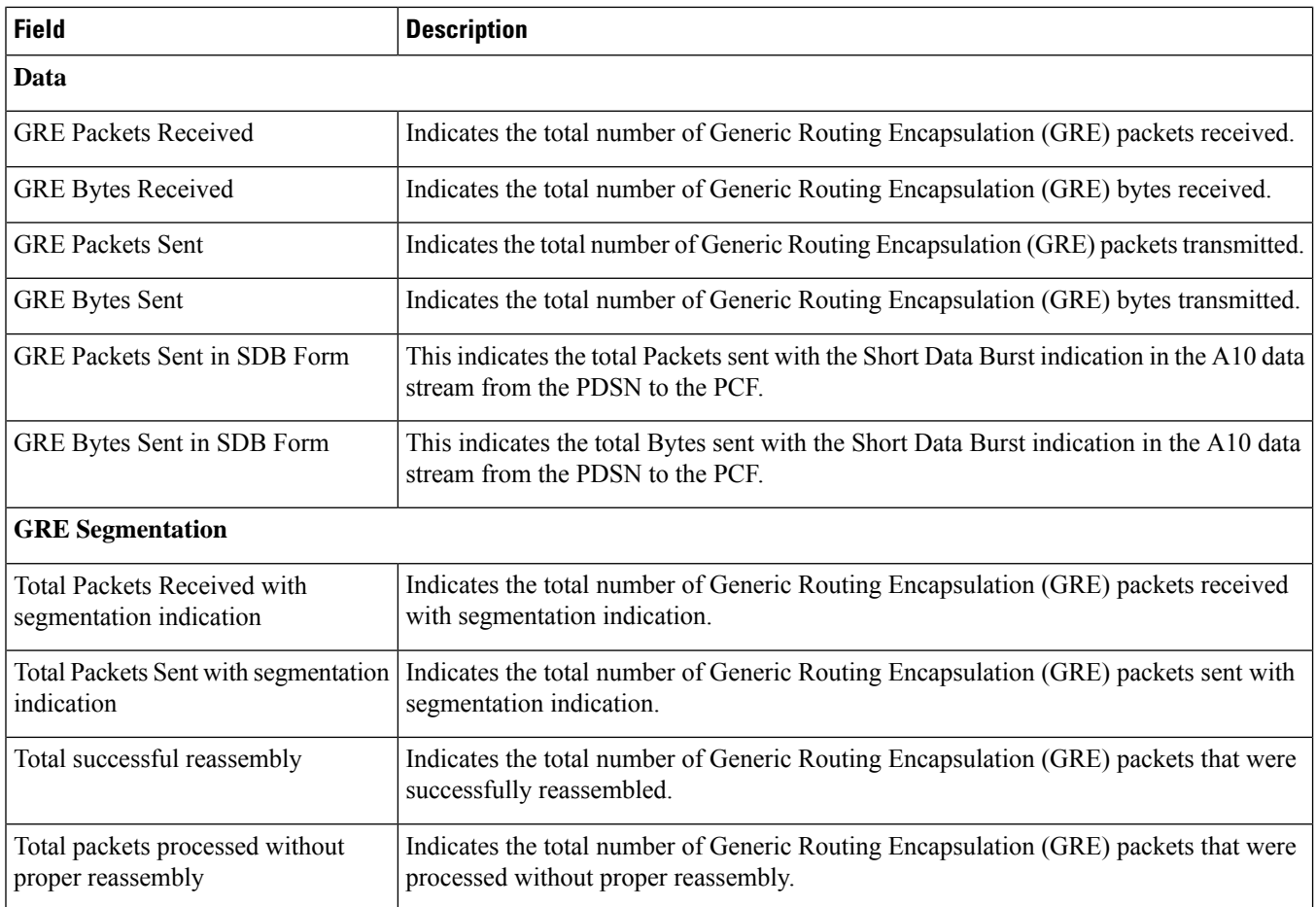

## <span id="page-1787-0"></span>**show rp full username**

**Table 510: show rp full username Command Output Descriptions**

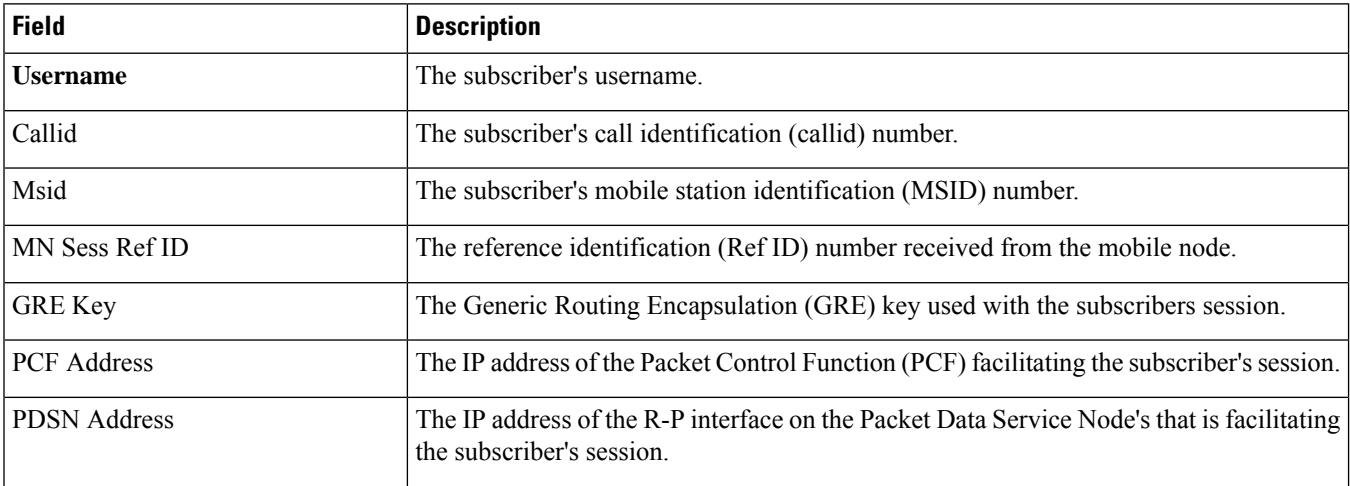

 $\mathbf l$ 

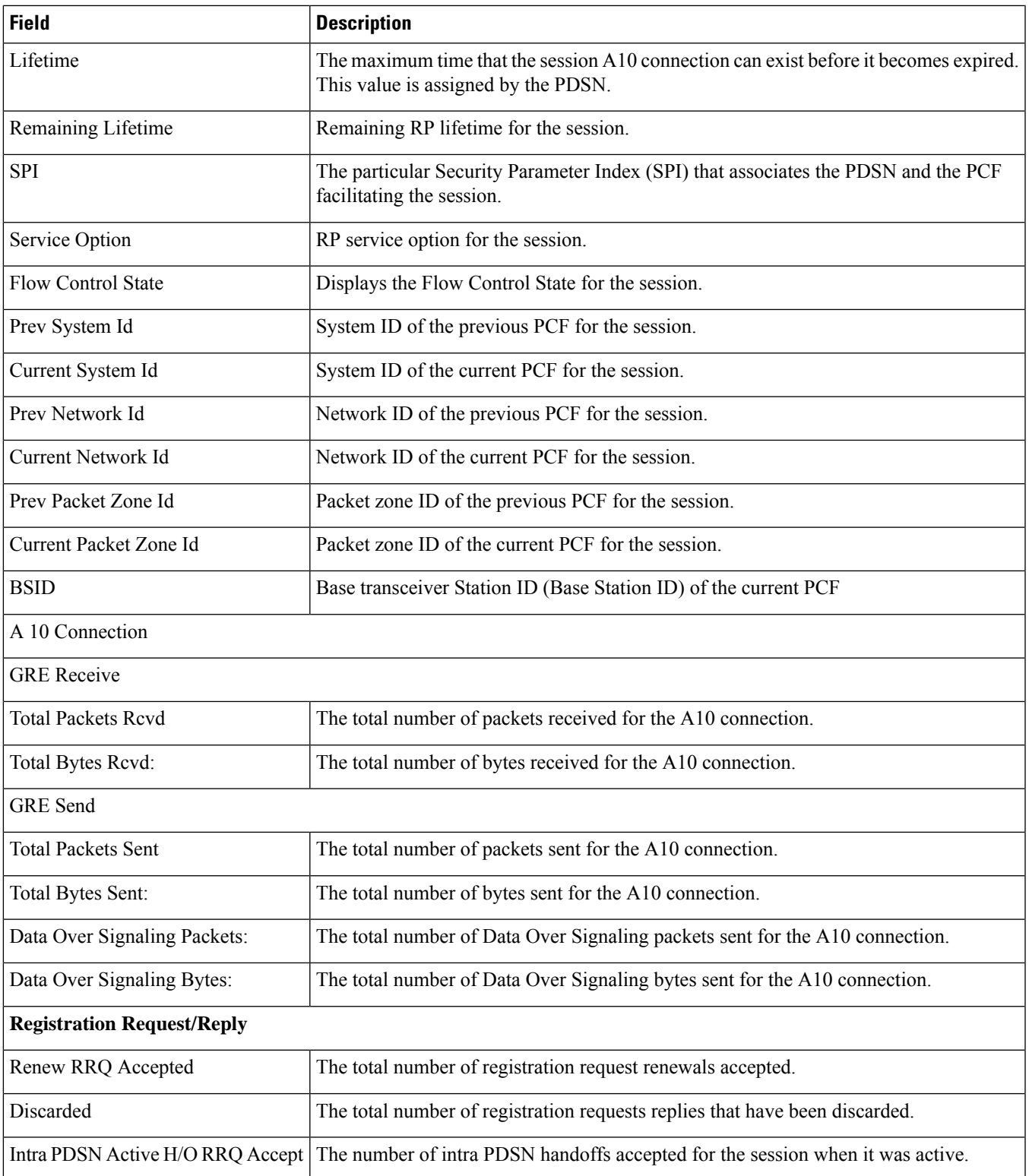

 $\mathbf I$ 

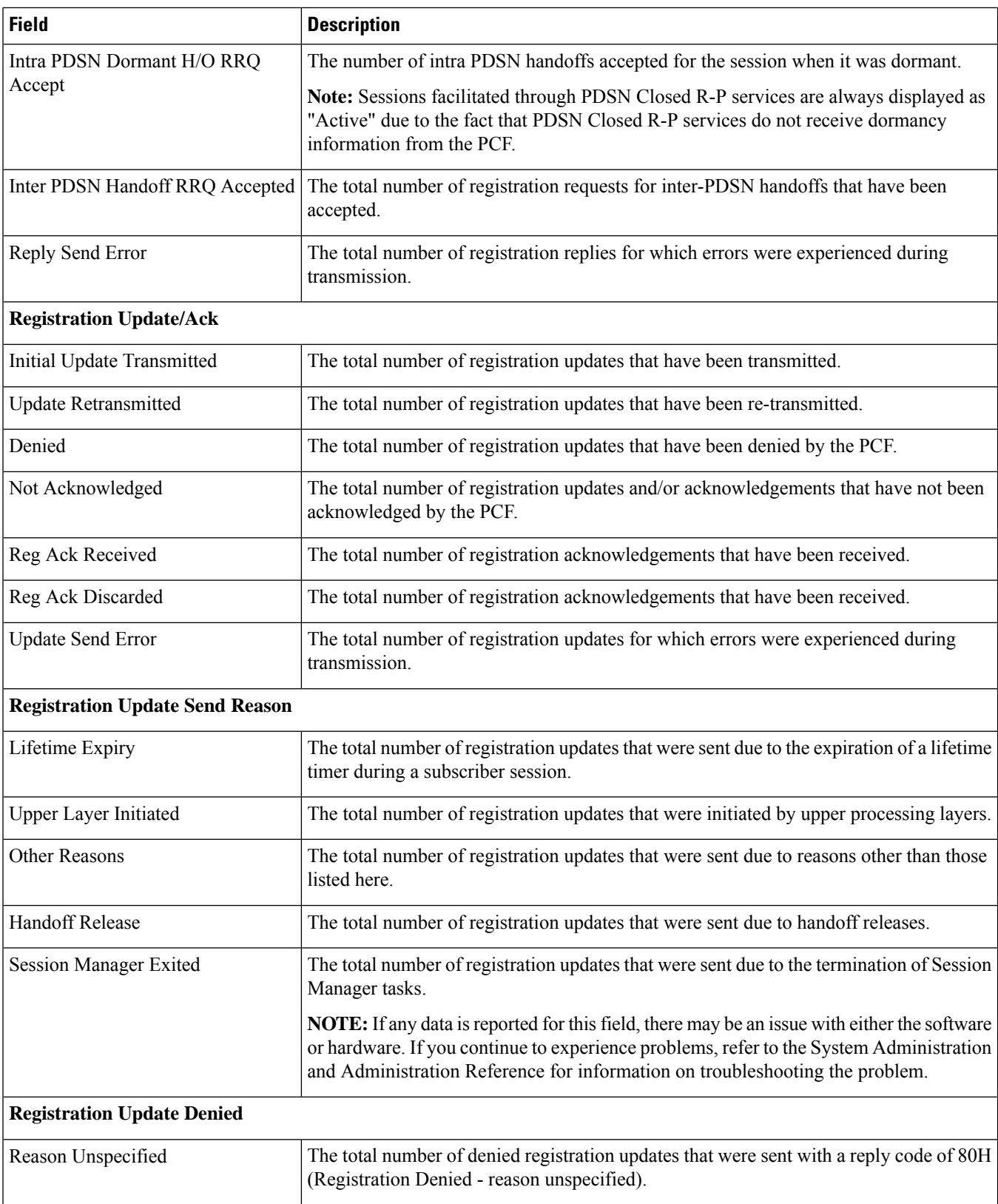

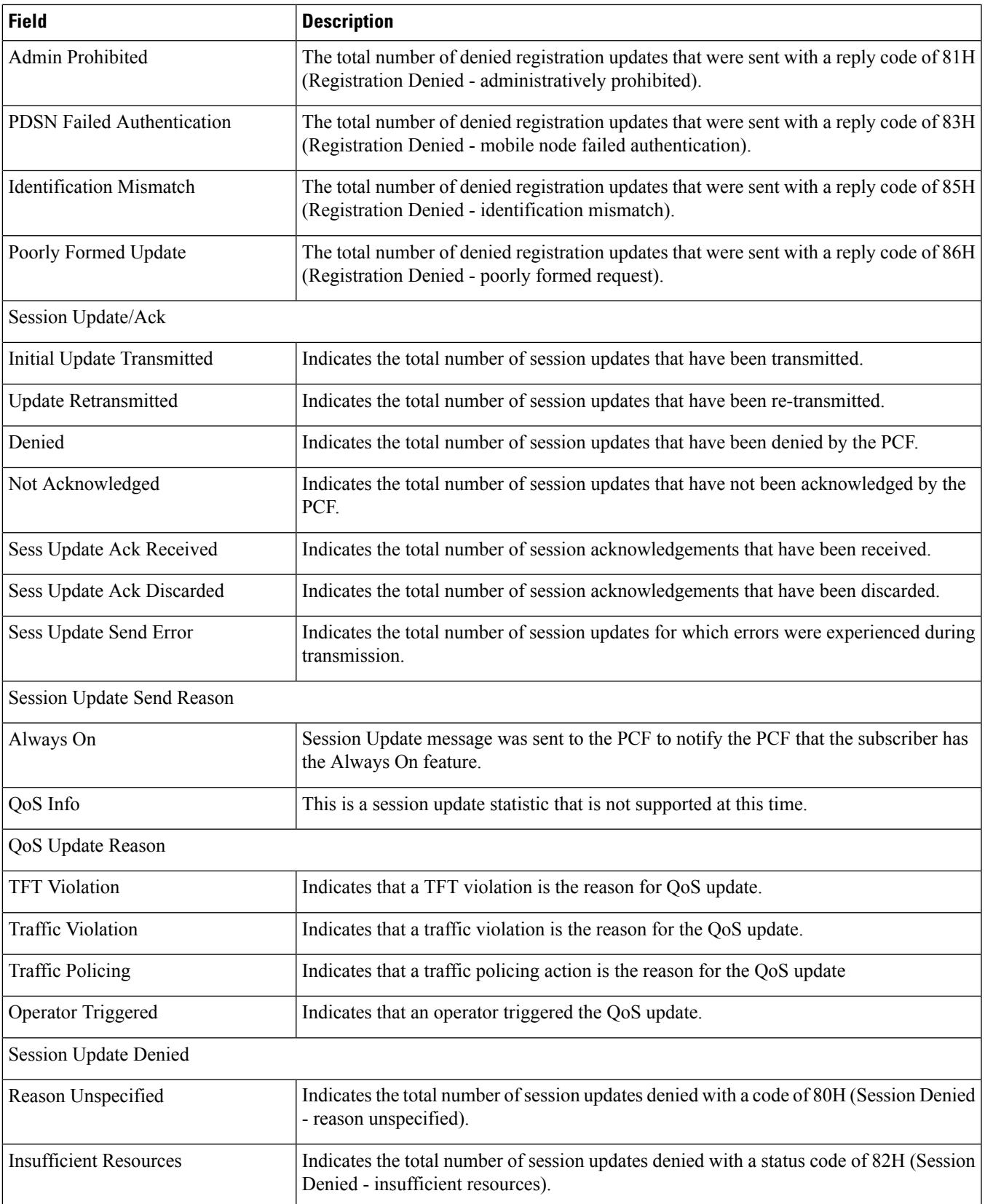

 $\mathbf I$ 

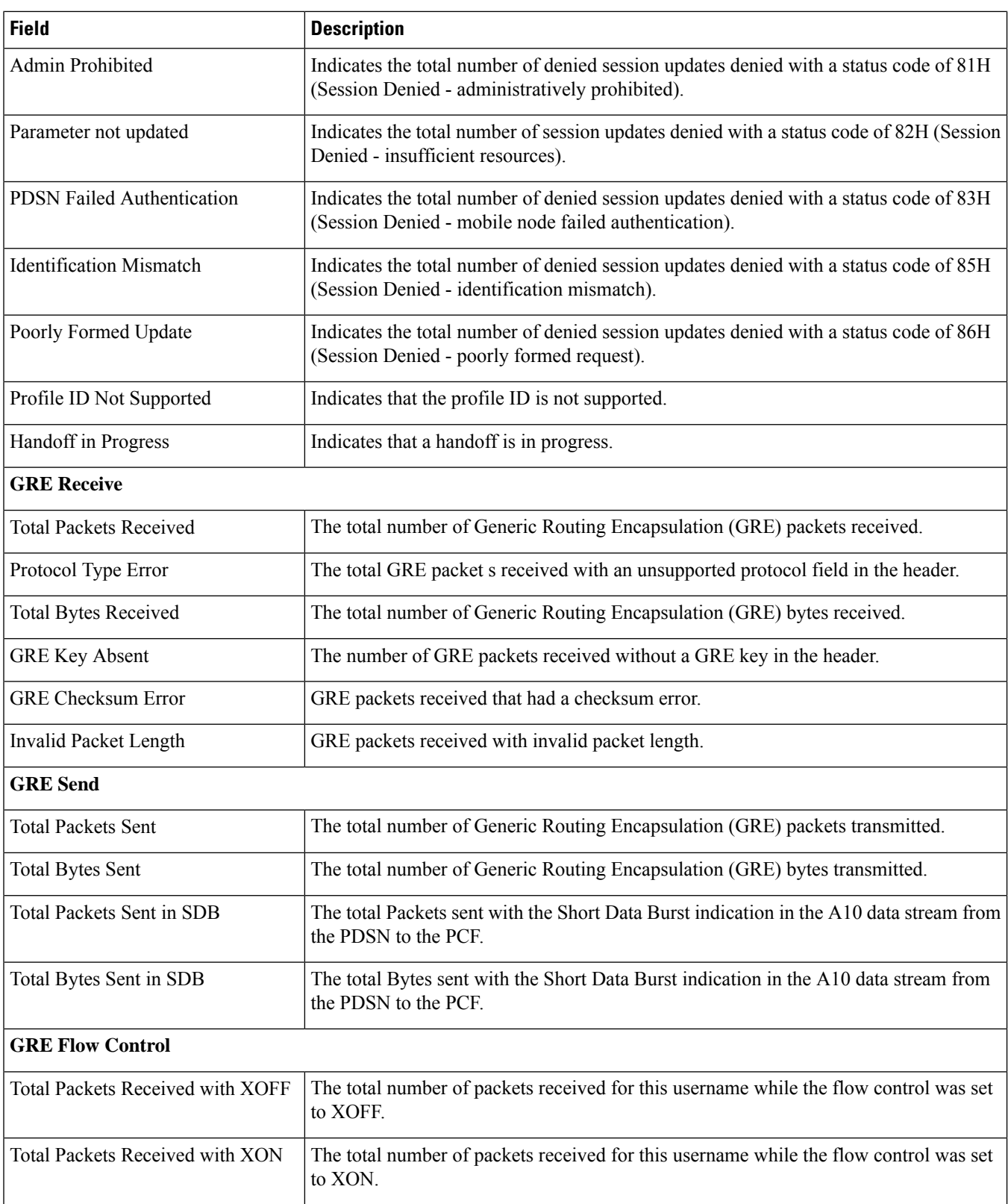

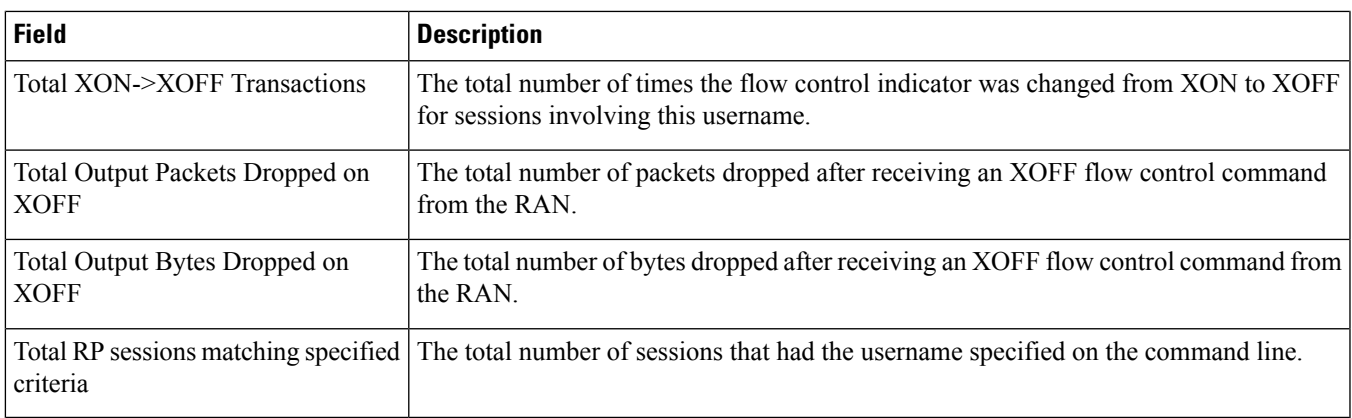

# <span id="page-1792-0"></span>**show rp statistics pdsn-service**

**Table 511: show rp statistics pdsn-service Command Output Descriptions**

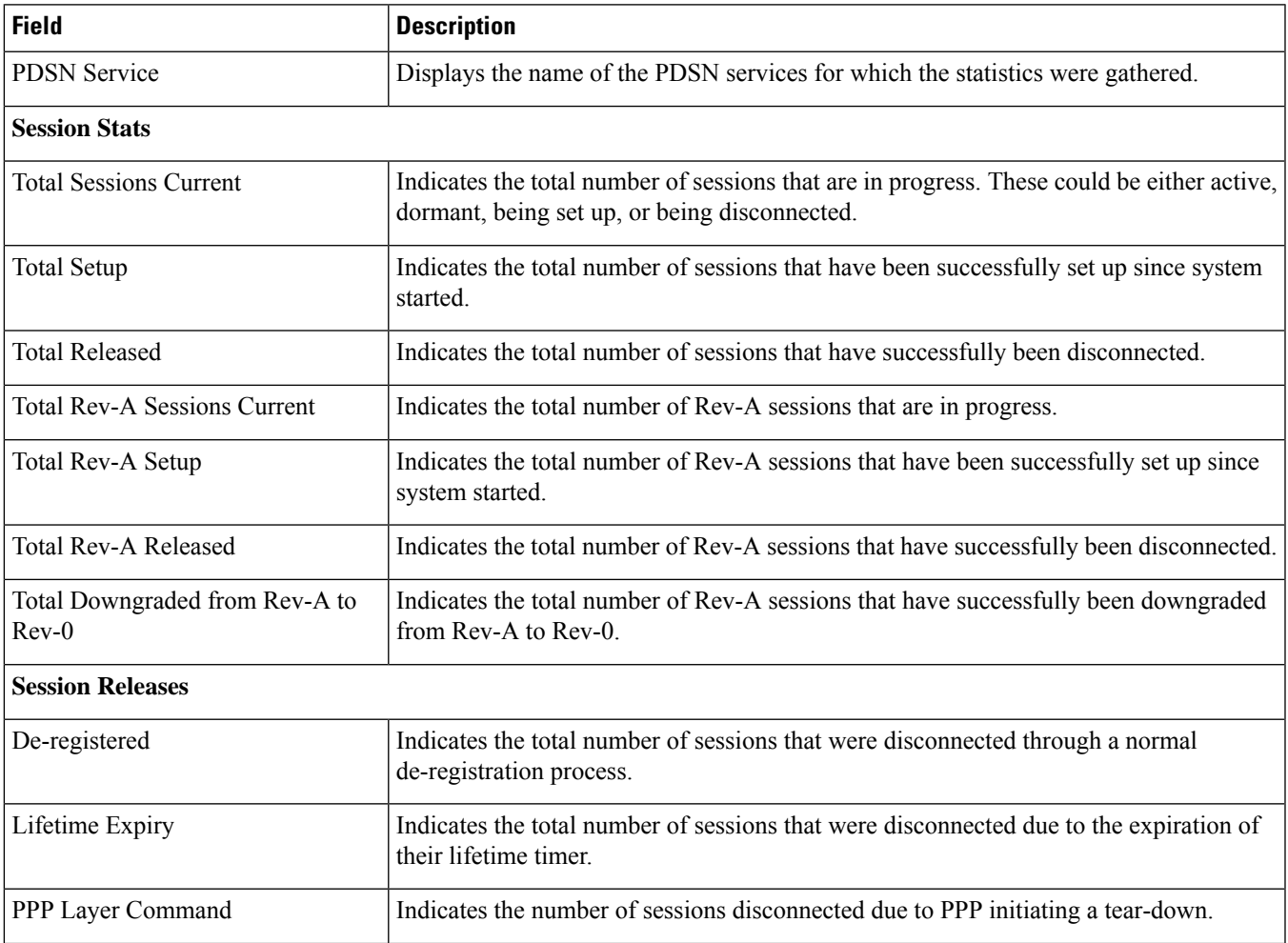

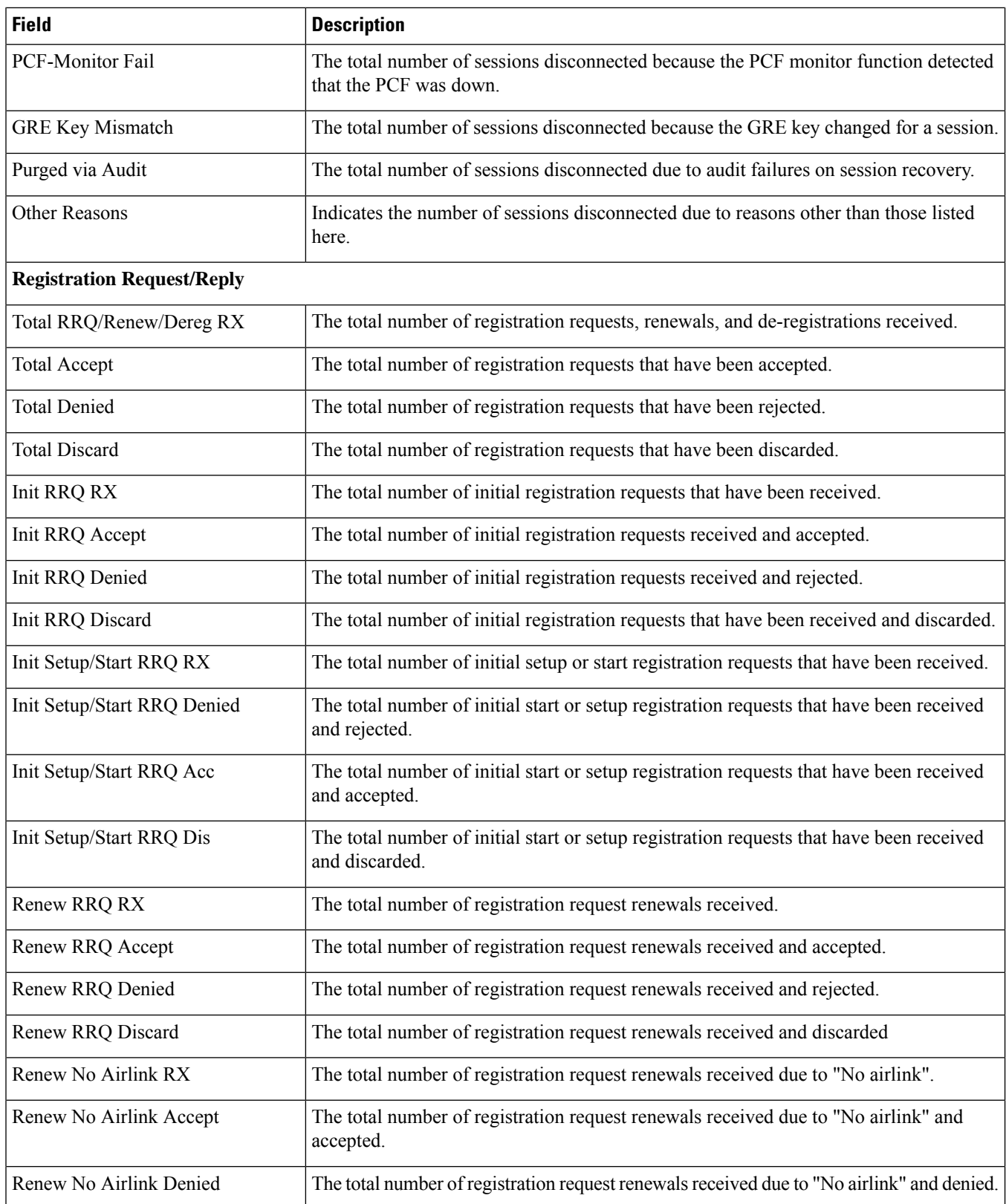

 $\mathbf l$ 

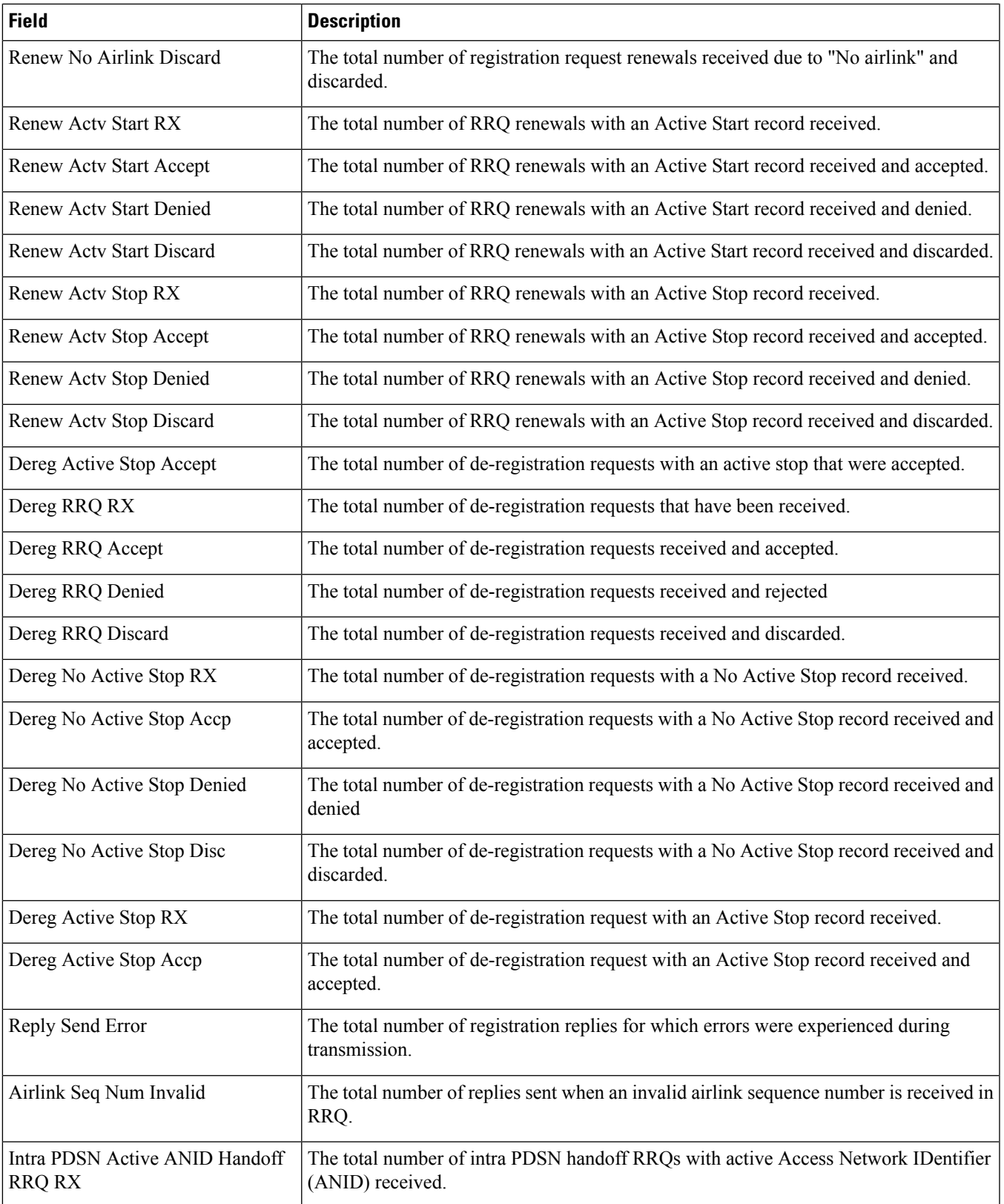

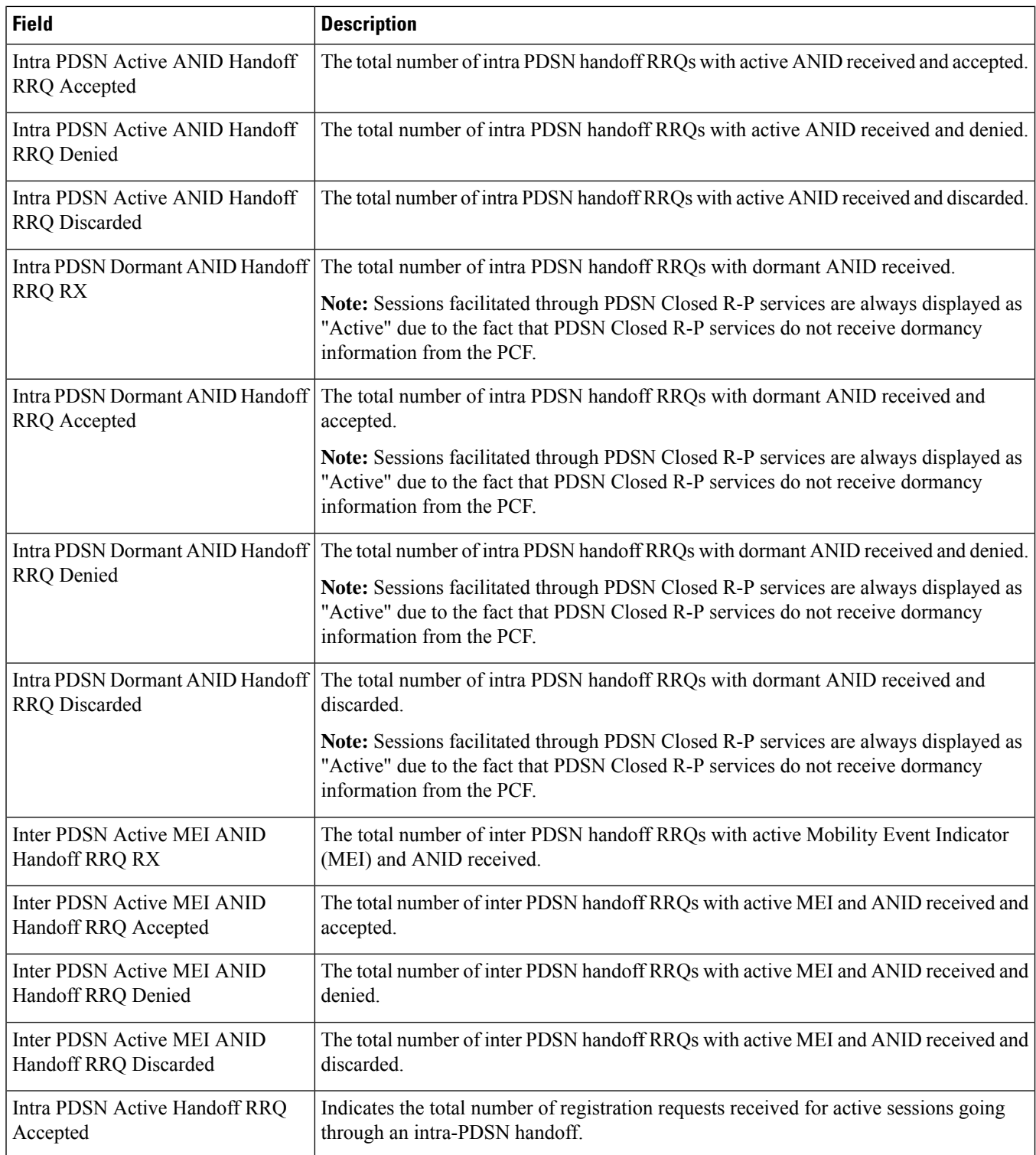

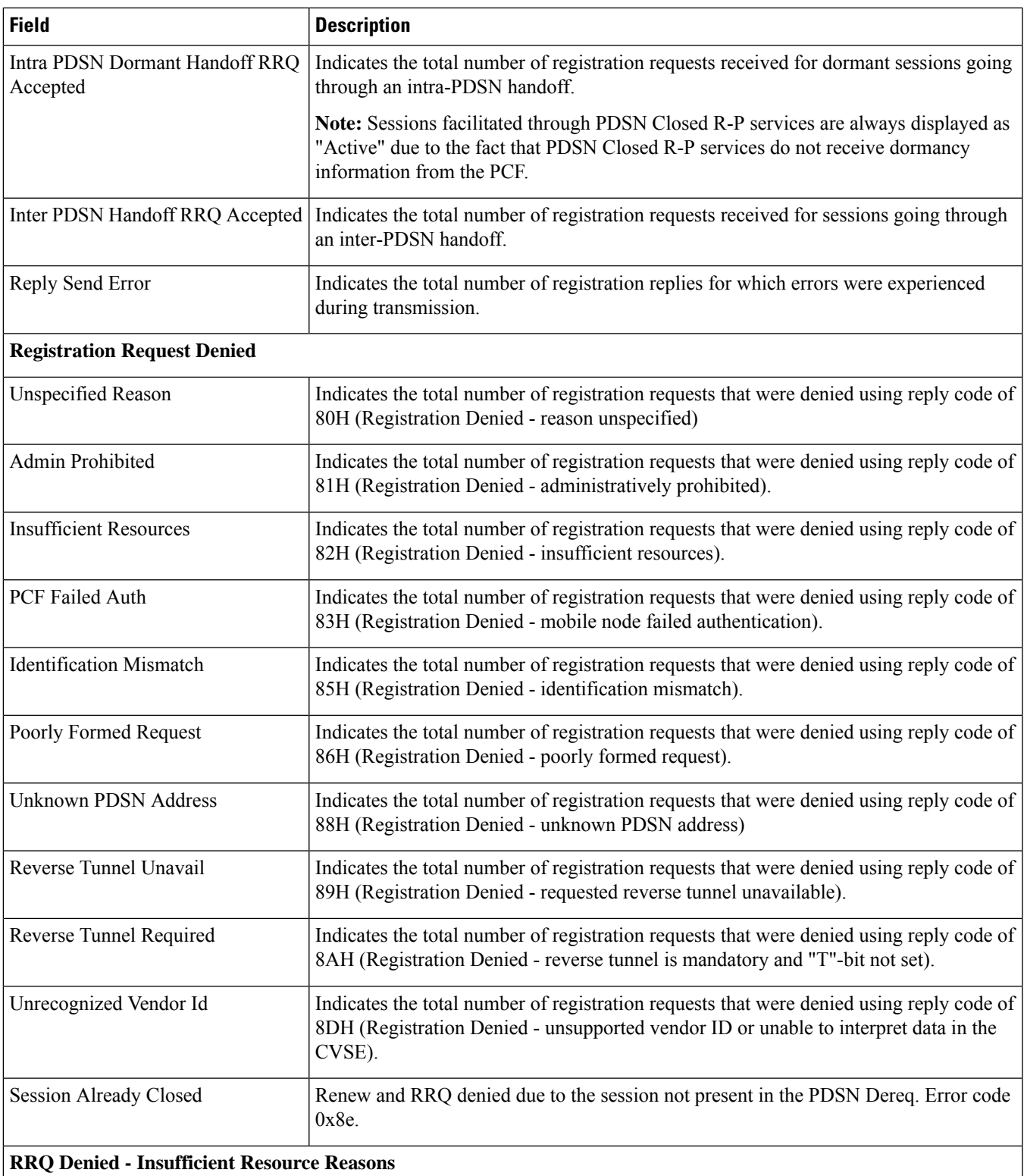

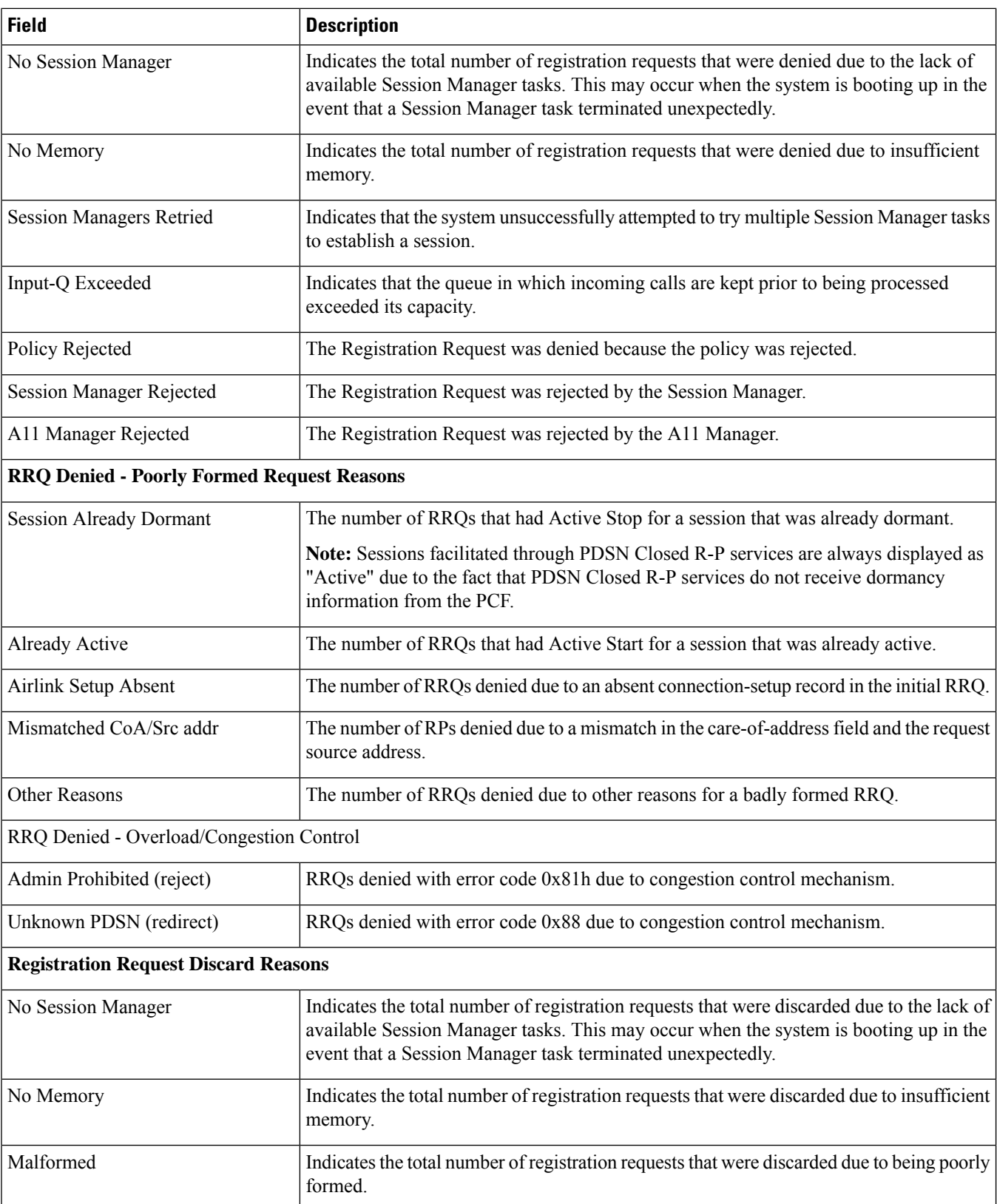

 $\mathbf{l}$ 

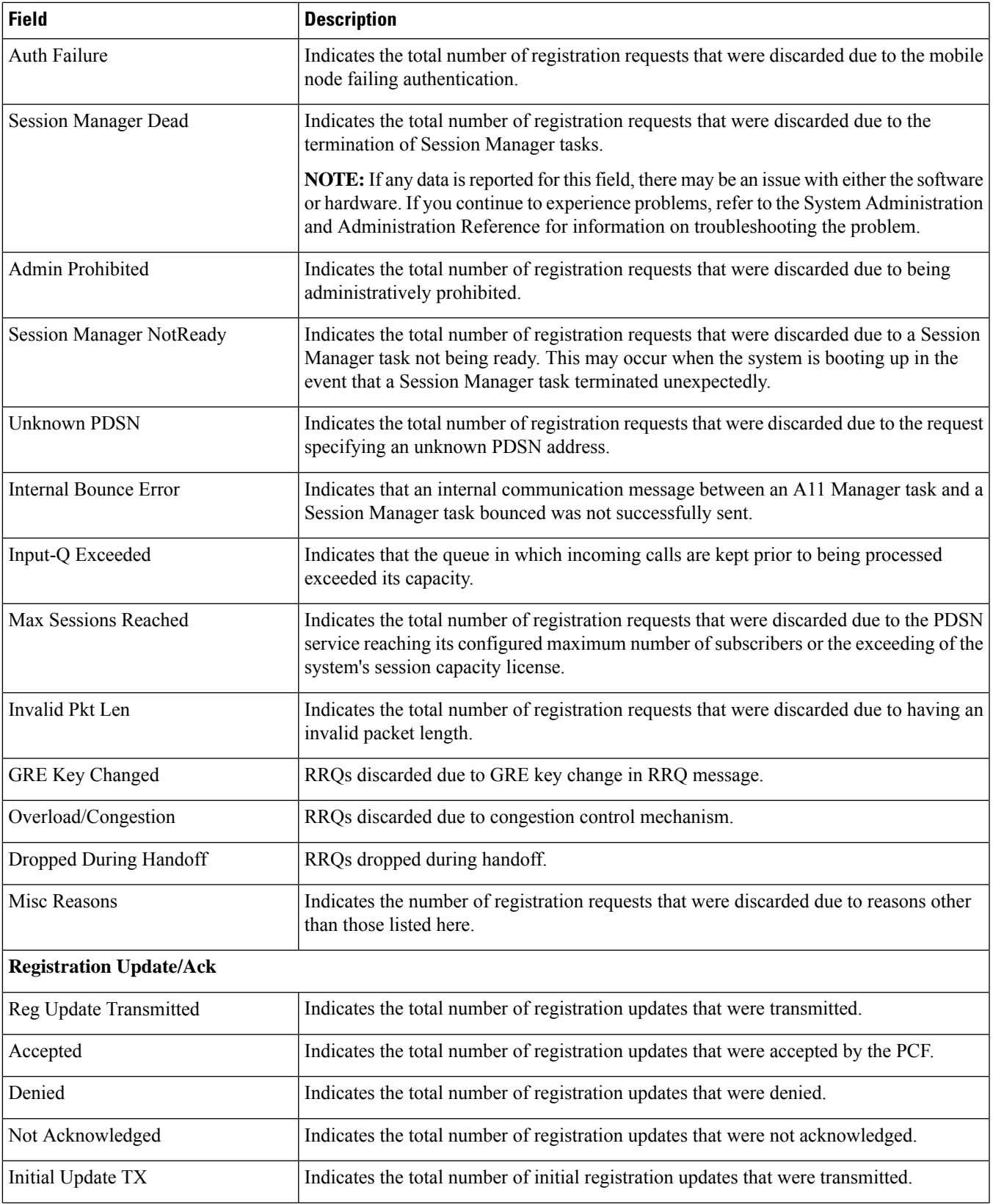

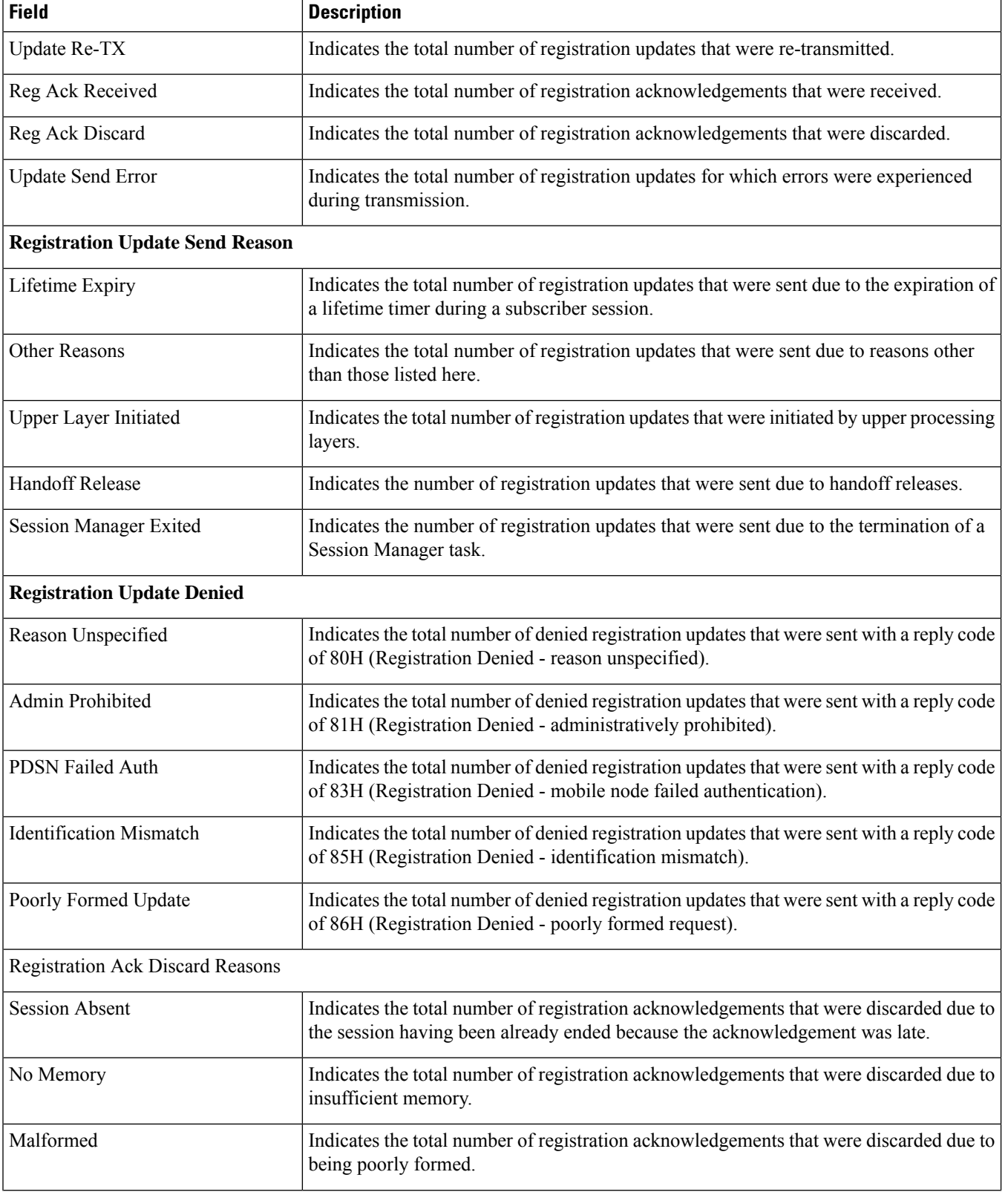
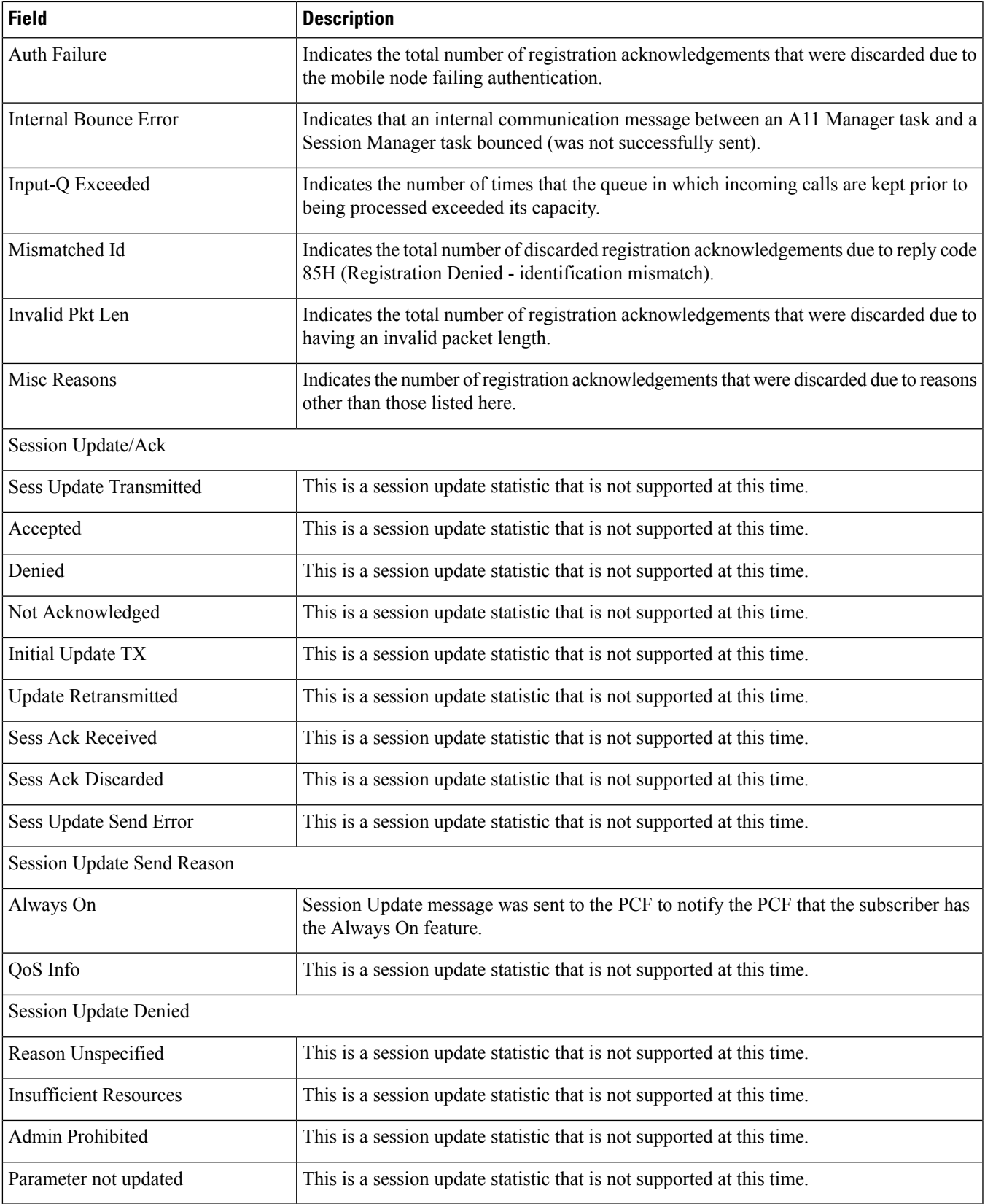

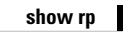

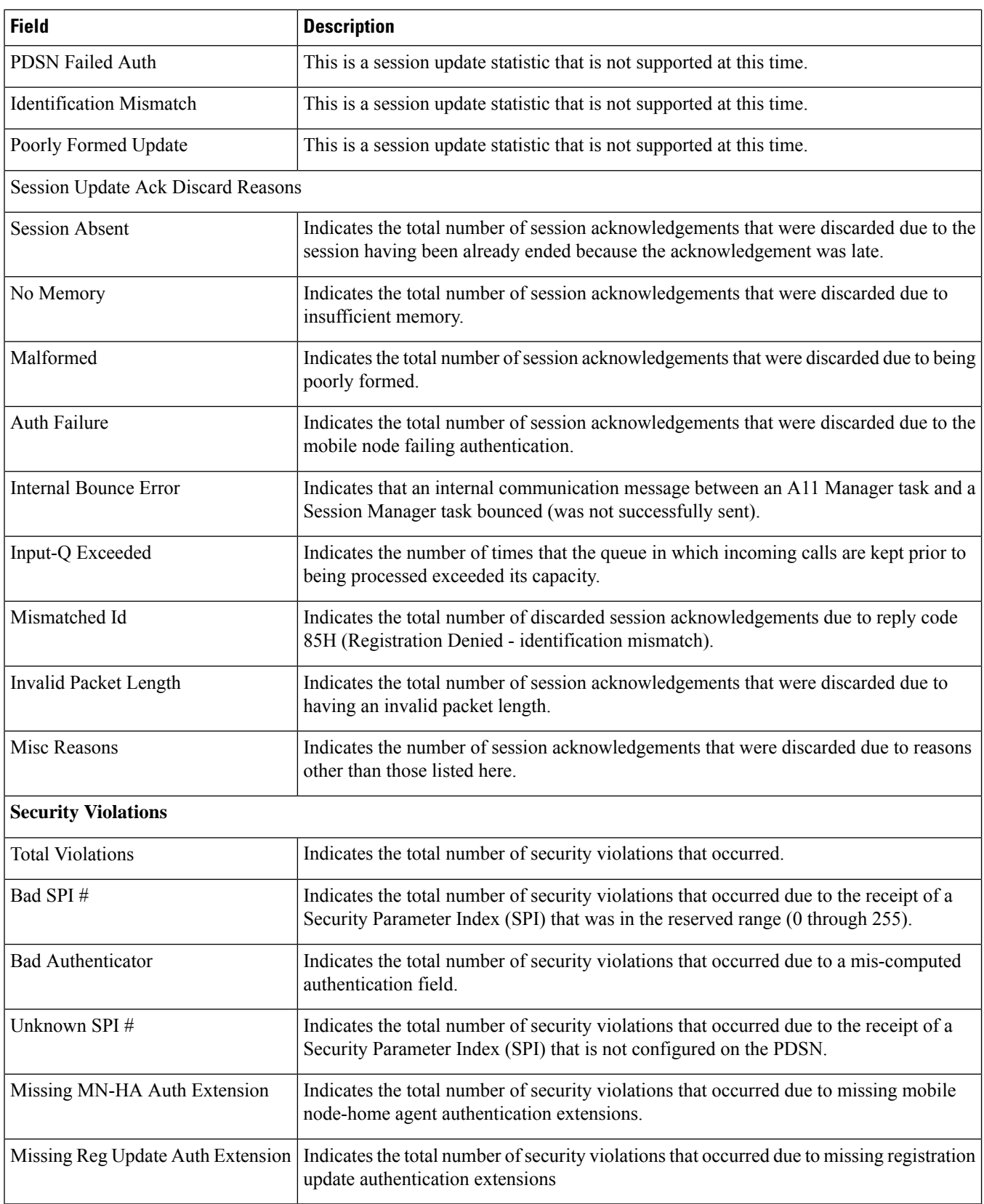

 $\mathbf{l}$ 

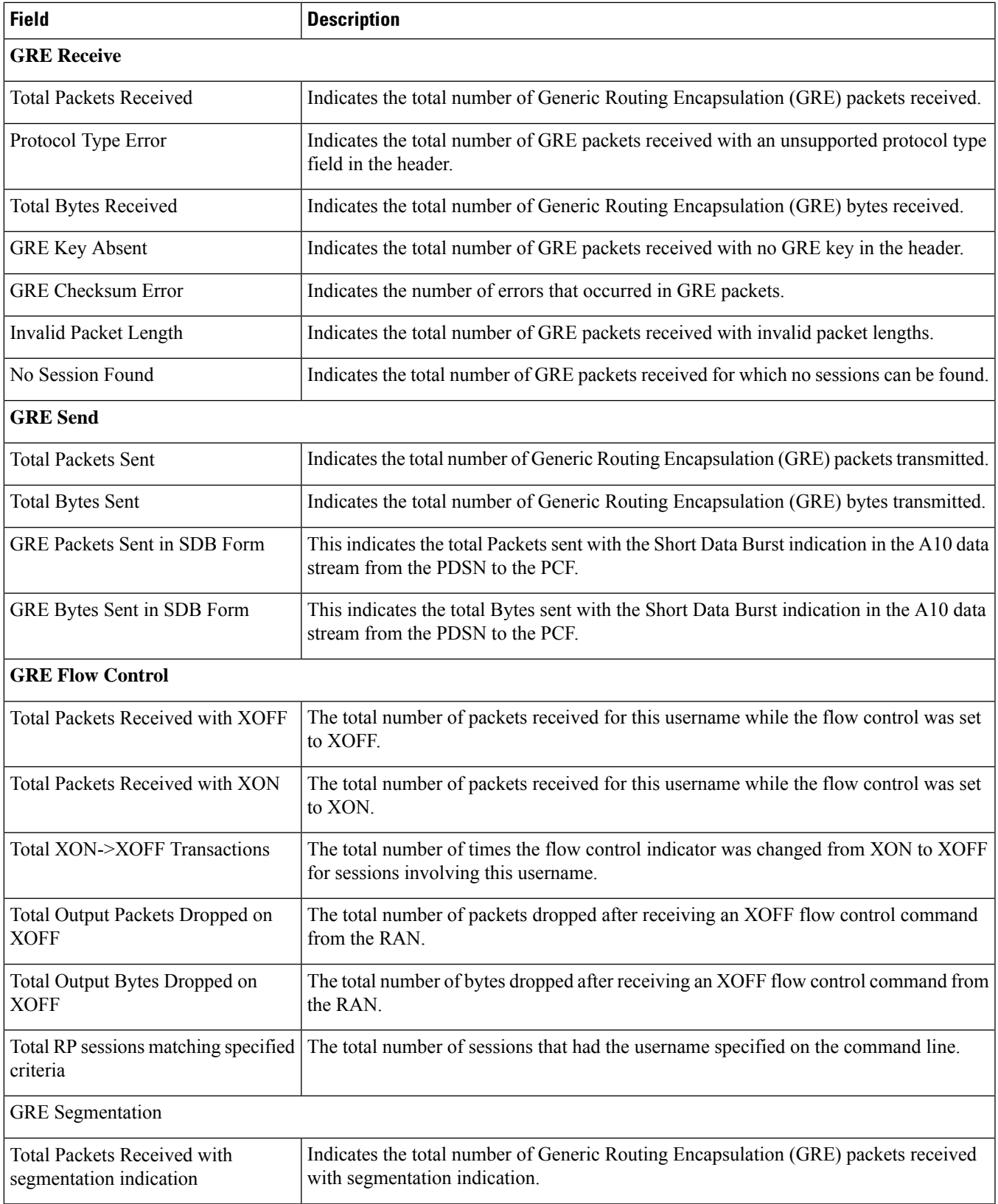

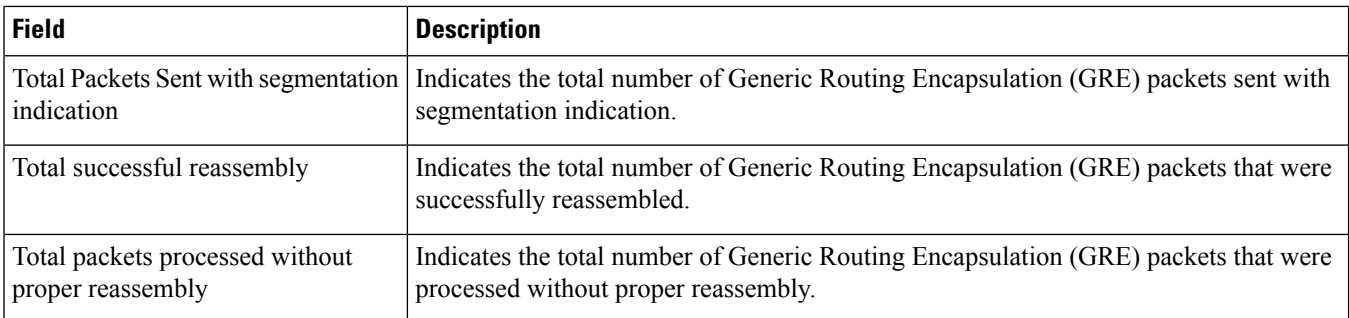

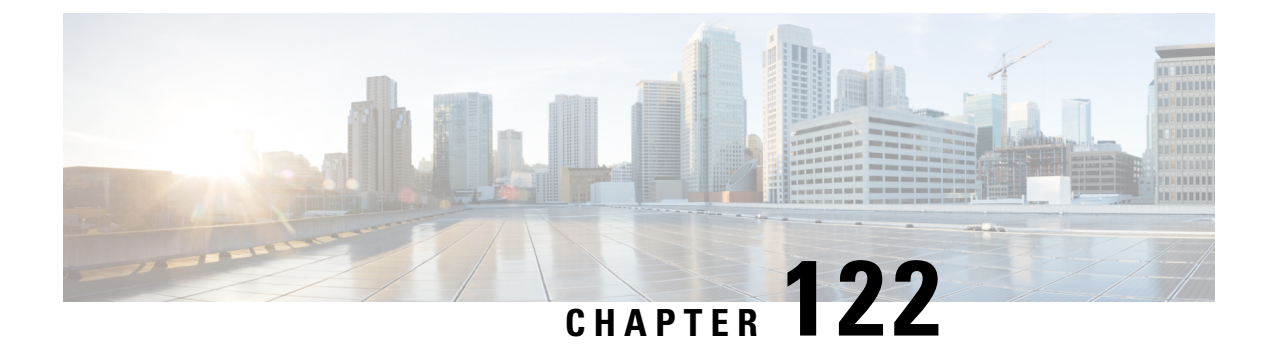

# **show s4sgsn**

• show s4-sgsn [statistics](#page-1804-0) all, on page 1767

# <span id="page-1804-0"></span>**show s4-sgsn statistics all**

•

**Table 512: show s4-sgsn statistics all Command Output Descriptions**

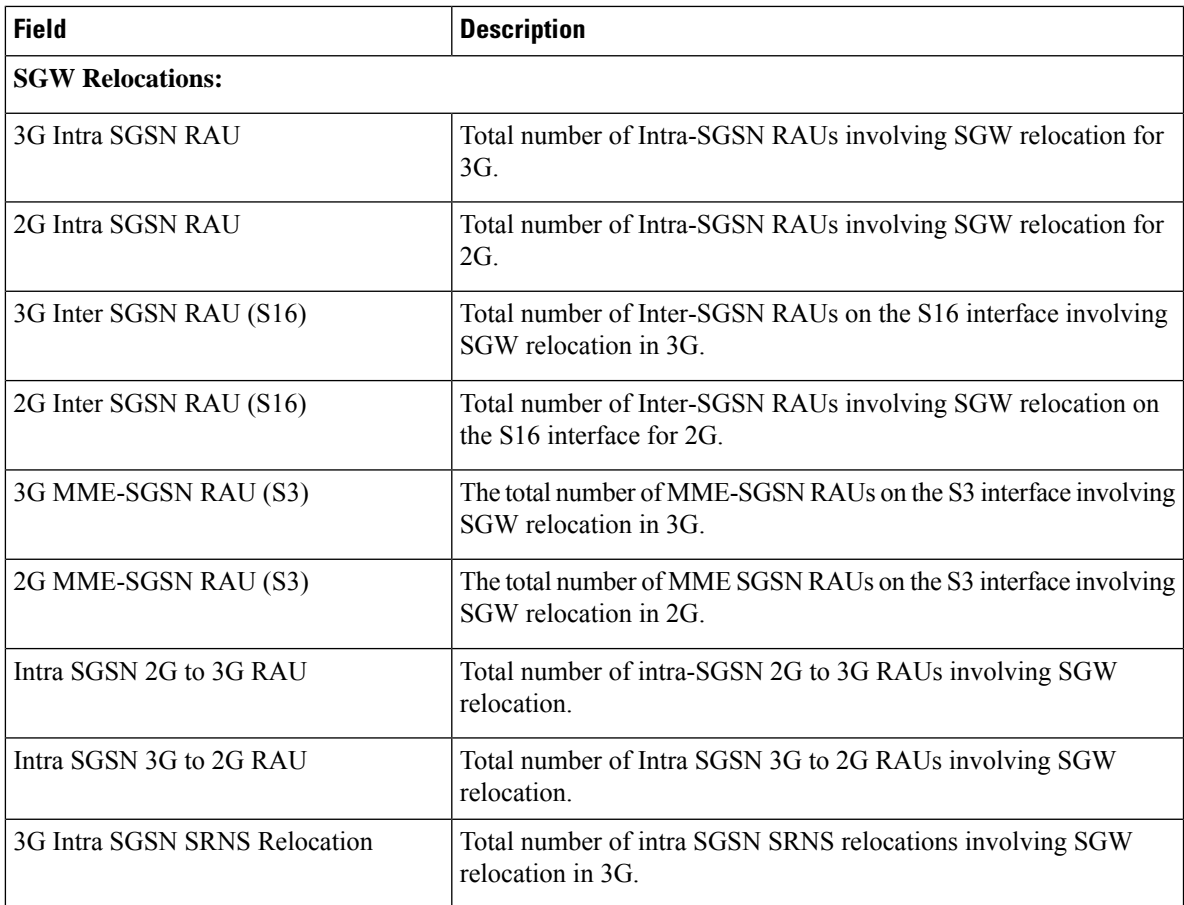

 $\mathbf I$ 

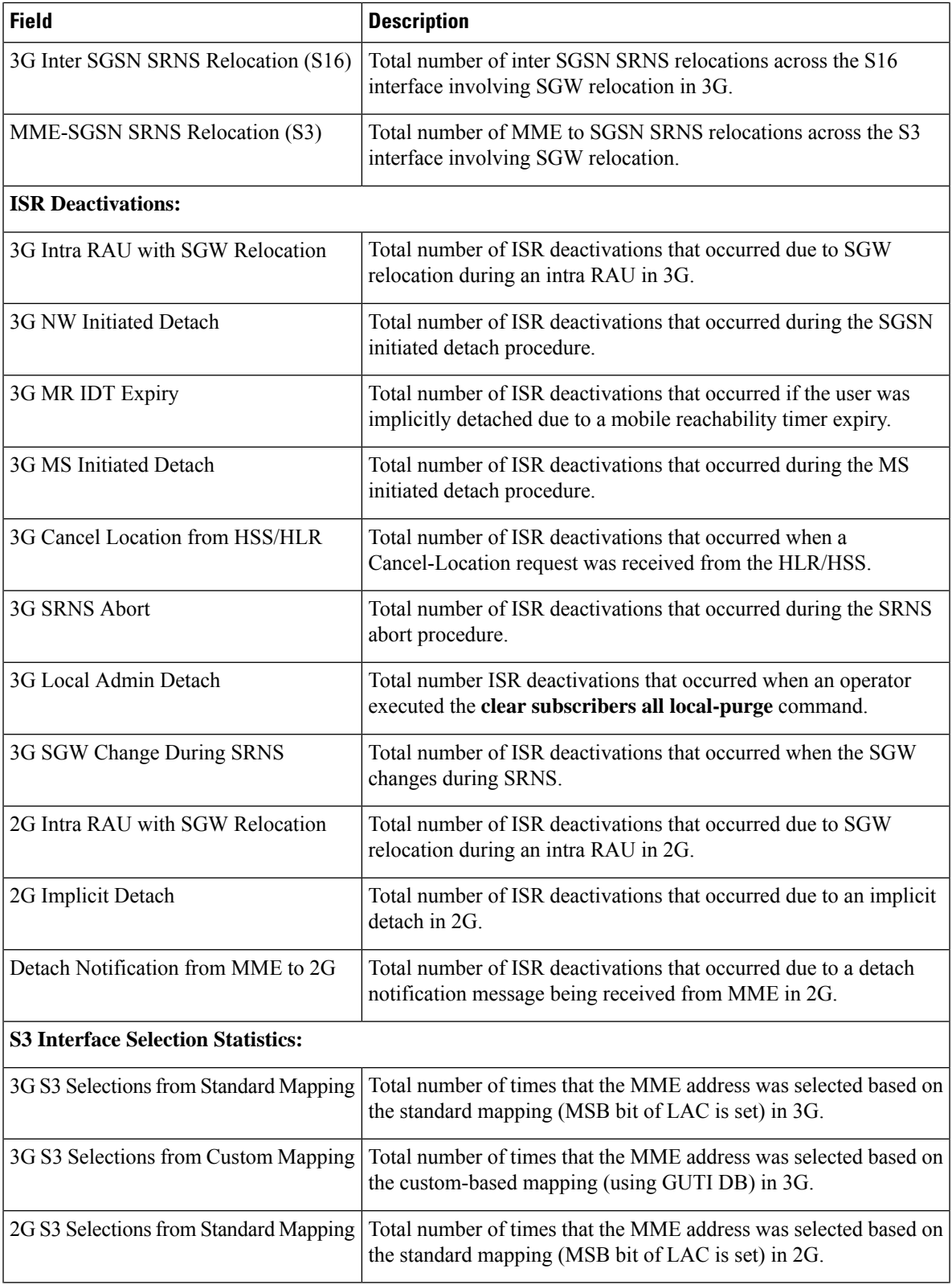

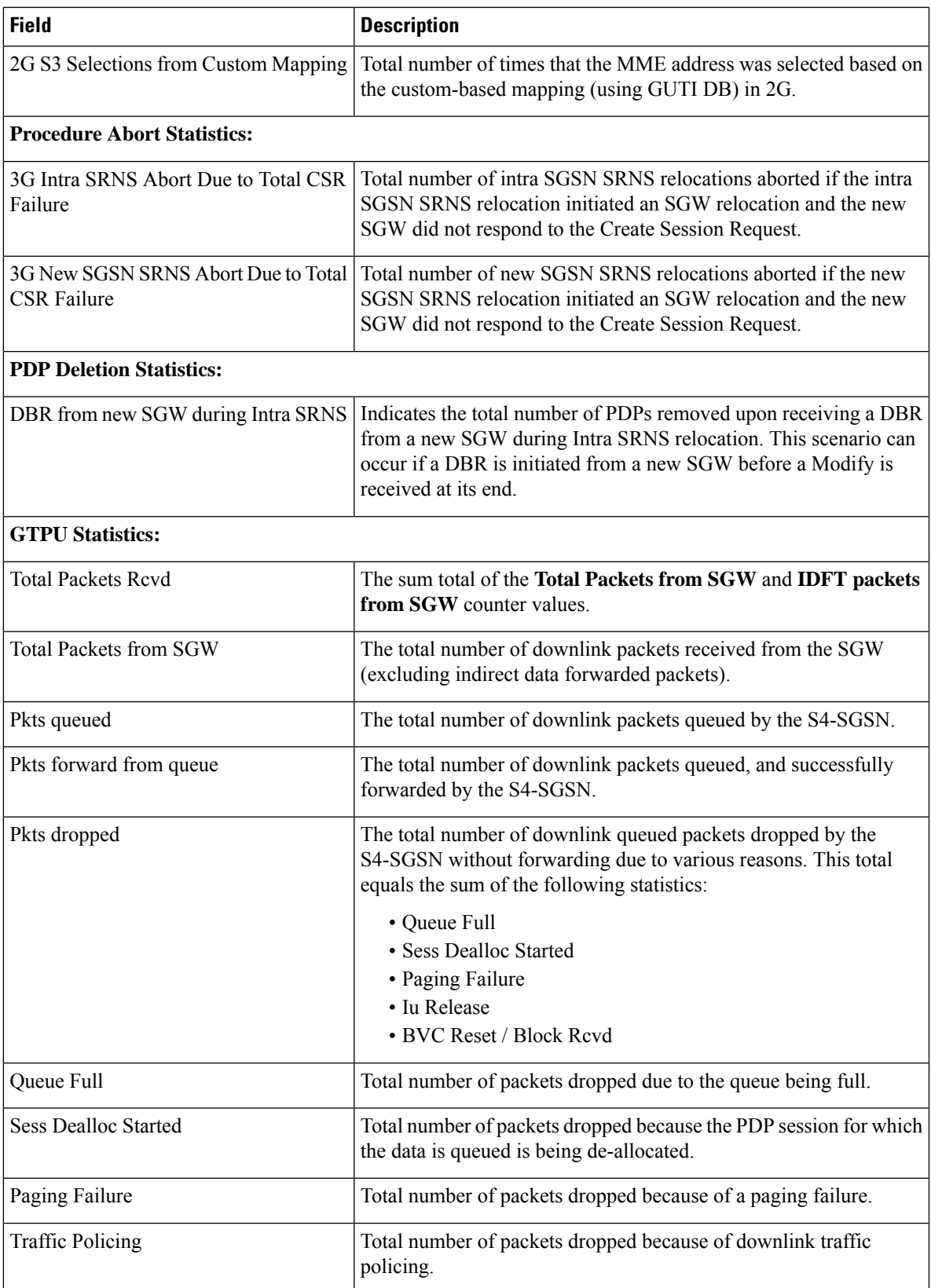

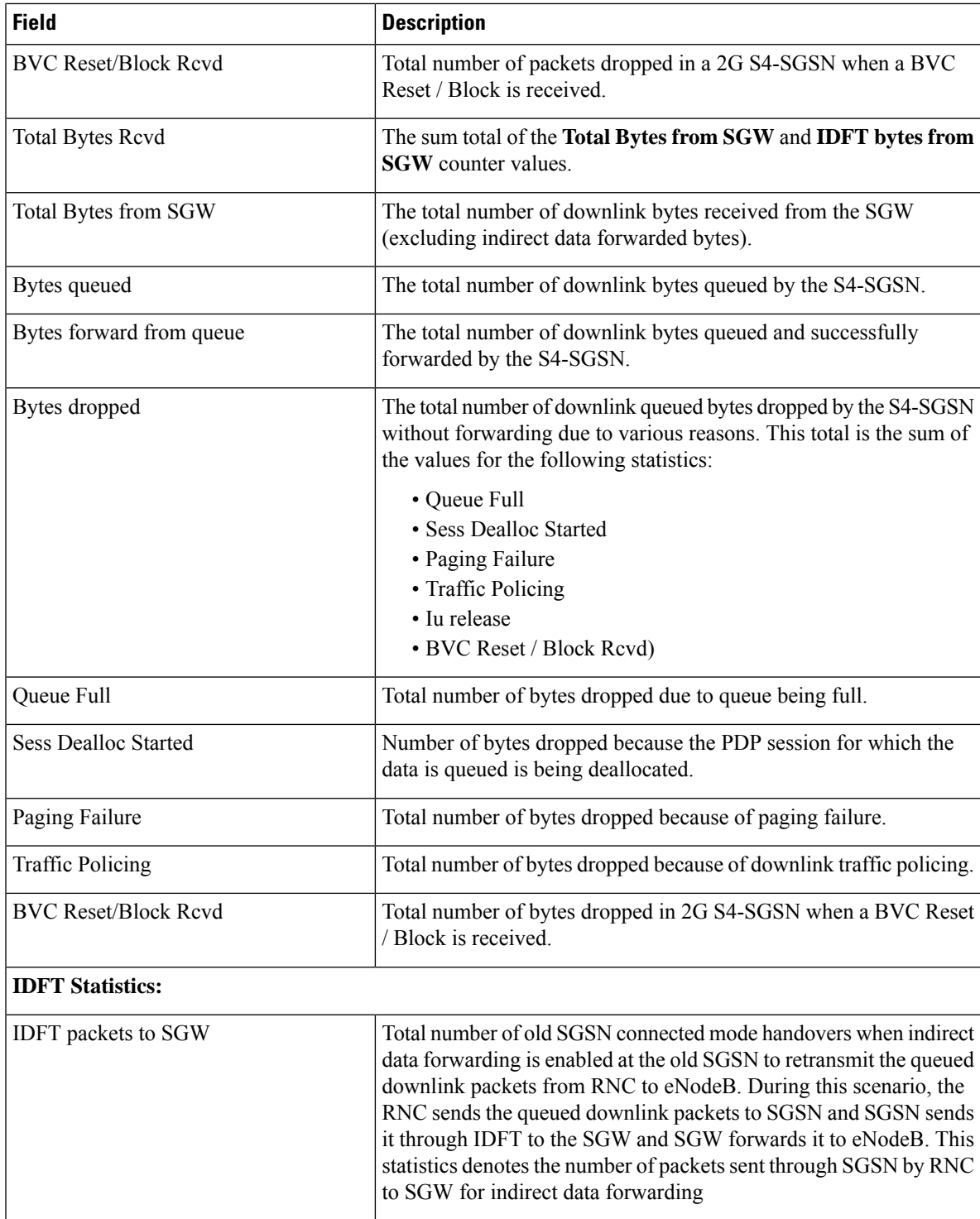

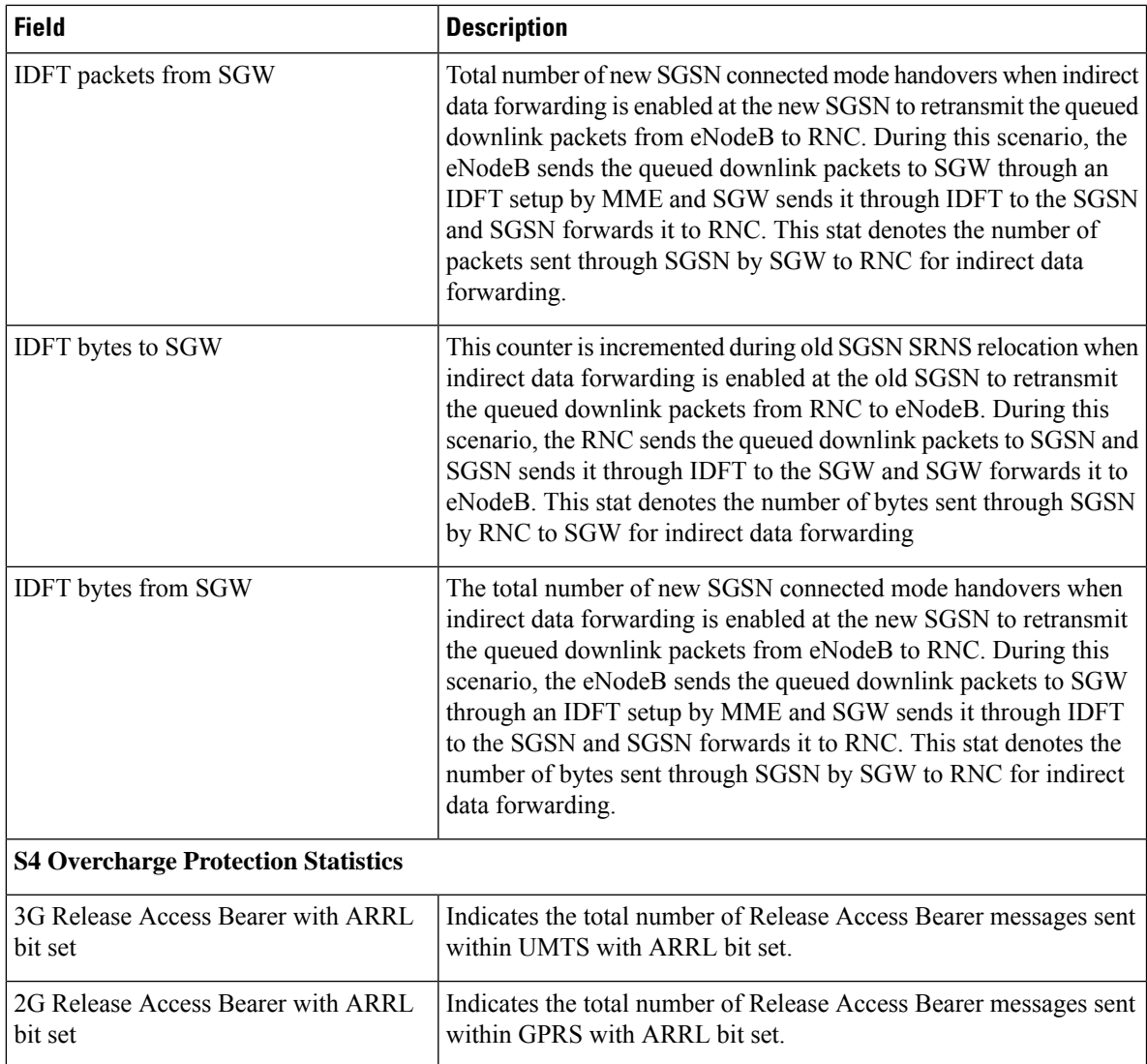

 $\mathbf I$ 

i.

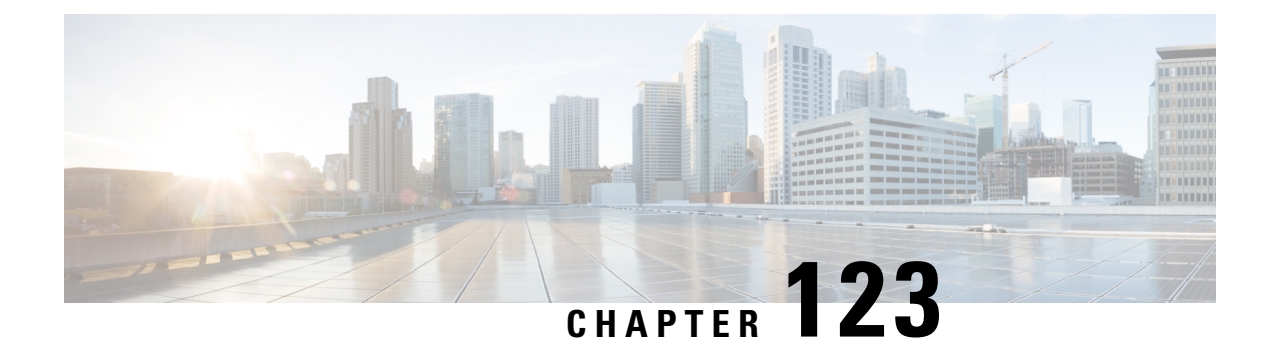

#### **show saegw**

This chapter describes the output of the **show saegw** command.

- show [saegw-service](#page-1810-0) statistics all-name , on page 1773
- show [saegw-service](#page-1811-0) statistics all, on page 1774

#### <span id="page-1810-0"></span>**show saegw-service statistics all-name**

Displays statistics information for SAEGW services.

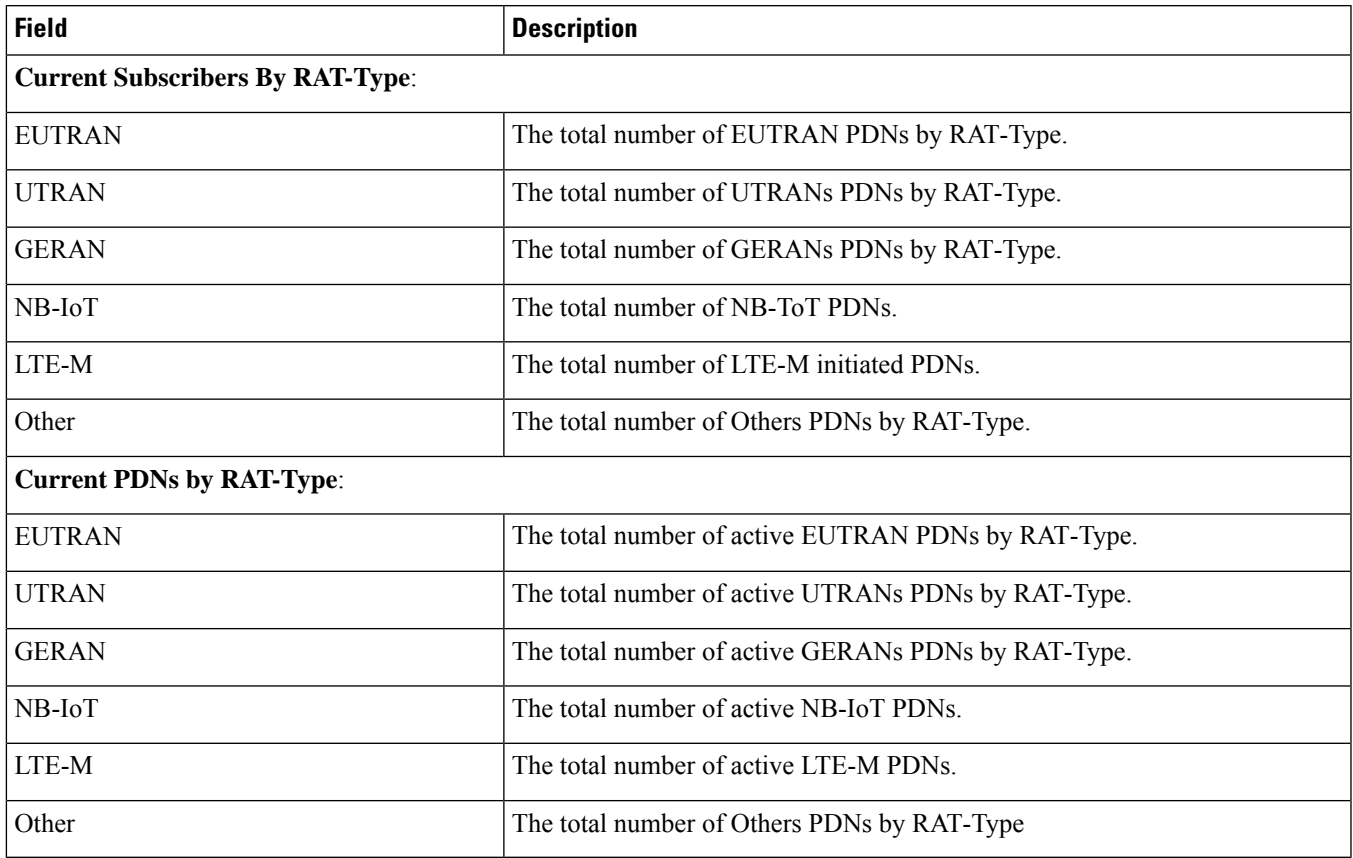

### <span id="page-1811-0"></span>**show saegw-service statistics all**

Identifies the real usage of 5G Data DCNR sessions for SAEGW.

**Table 513: show saegw-service statistics all Command Output Descriptions**

| <b>Field</b>                                  | <b>Description</b>                                                                                                    |
|-----------------------------------------------|----------------------------------------------------------------------------------------------------|
| <b>DCNR Secondary RAT Data PDN Statistics</b> |                                                                                                    |
| <b>Collocated PDNs:</b>                       |                                                                                                    |
| Active                                        | The total number of currently active SAEGW DCNR Secondary RAT-Data<br>PDN Sessions.                                                                                                    |
|                                               | Count is incremented when DCNR bit is set for a PDN session, and a Secondary<br>RAT Data received first time for that session                                                                                                    |
|                                               | <b>Note</b><br>Irrespective of how many Secondary RAT Data Usage Reports<br>are received for a DCNR PDN, it shall be counted as one. As<br>intention is to count number of real usages of 5G Data DCNR<br>PDNs session, not the Secondary RAT Data Usage Reports.                                                                                                    |
|                                               | Counter is decremented when the identified DCNR Secondary RAT Data session<br>gets released.                                                                                                    |
|                                               | <b>Note</b><br>DCNR Secondary RAT Data statistics will be decremented only<br>when the session gets released. There might be also a scenario<br>where DCNR session receives Secondary RAT Data once or twice<br>only and if it is not reported in the subsequent messages from<br>MME / SAEGW, as per current proposed solution, DCNR<br>Secondary RAT Data statistics will not be decremented till the<br>session is released. |
| Setup                                         | The total number of cumulative SAEGW DCNR Secondary RAT-Data PDN<br>Sessions setup.                                                                                                    |
|                                               | Count is incremented when DCNR bit is set for a PDN session, and a Secondary<br>RAT Data received first time for that session                                                                                                    |
|                                               | <b>Note</b><br>Irrespective of how many Secondary RAT Data Usage Reports<br>are received for a DCNR PDN, it shall be counted as one. As<br>intention is to count number of real usages of 5G Data DCNR<br>PDNs session, not the Secondary RAT Data Usage Reports.                                                                                                    |
| Released                                      | The total number of cumulative SAEGW DCNR Secondary RAT Data PDNs<br>sessions released.                                                                                                    |
|                                               | Counter is incremented when the DCNR Secondary RAT Data PDN Session<br>release.                                                                                                    |
|                                               | It is a cumulative counter, so it will not be decremented                                                                                                    |
| <b>PGW-Anchor PDNs:</b>                       |                                                                                                    |
| Active                                        | The total number of active sessions using P-GW anchor PDNs.                                                                                                    |

 $\mathbf{l}$ 

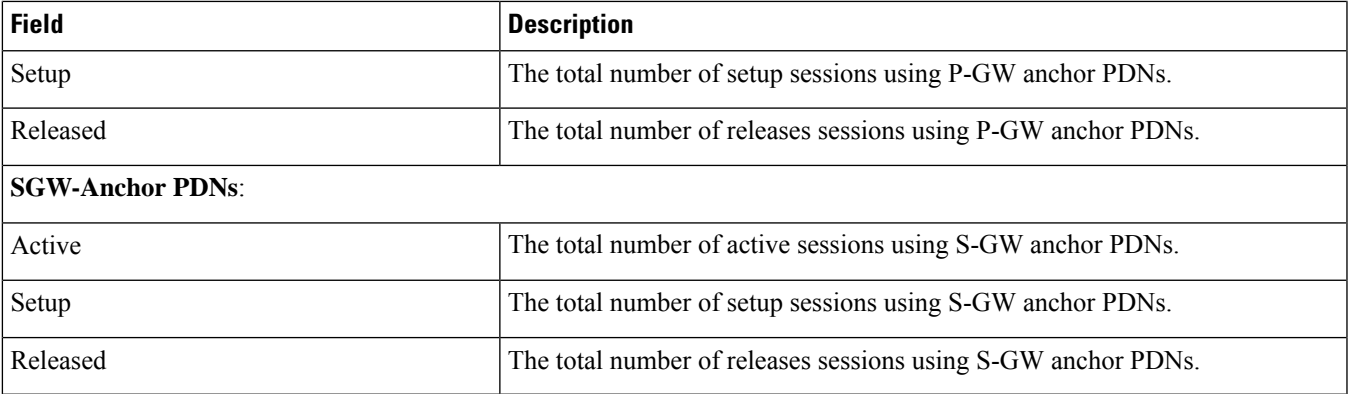

 $\mathbf I$ 

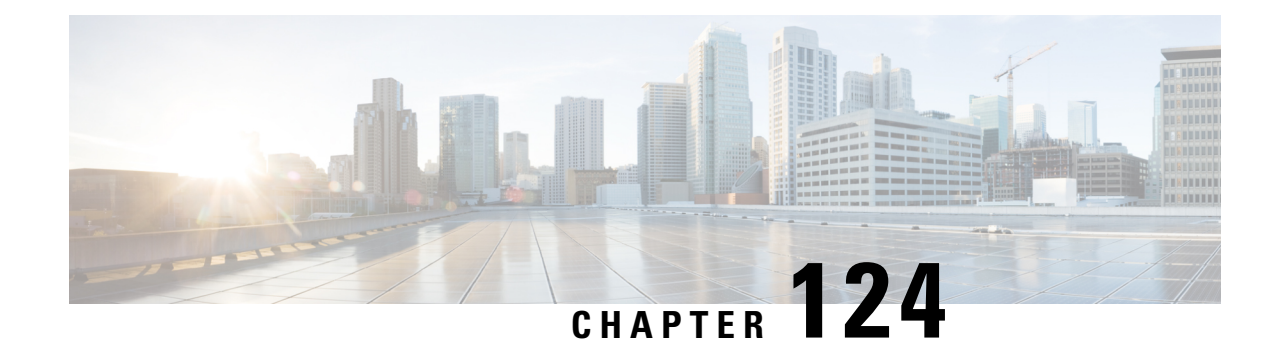

# **show samog-services**

This chapter describes the output of the **show samog-services** command variants.

- show [samog-service](#page-1814-0) statistics, on page 1777
- show [samog-service](#page-1839-0) name, on page 1802

#### <span id="page-1814-0"></span>**show samog-service statistics**

**Table 514: show samog-service statistics**

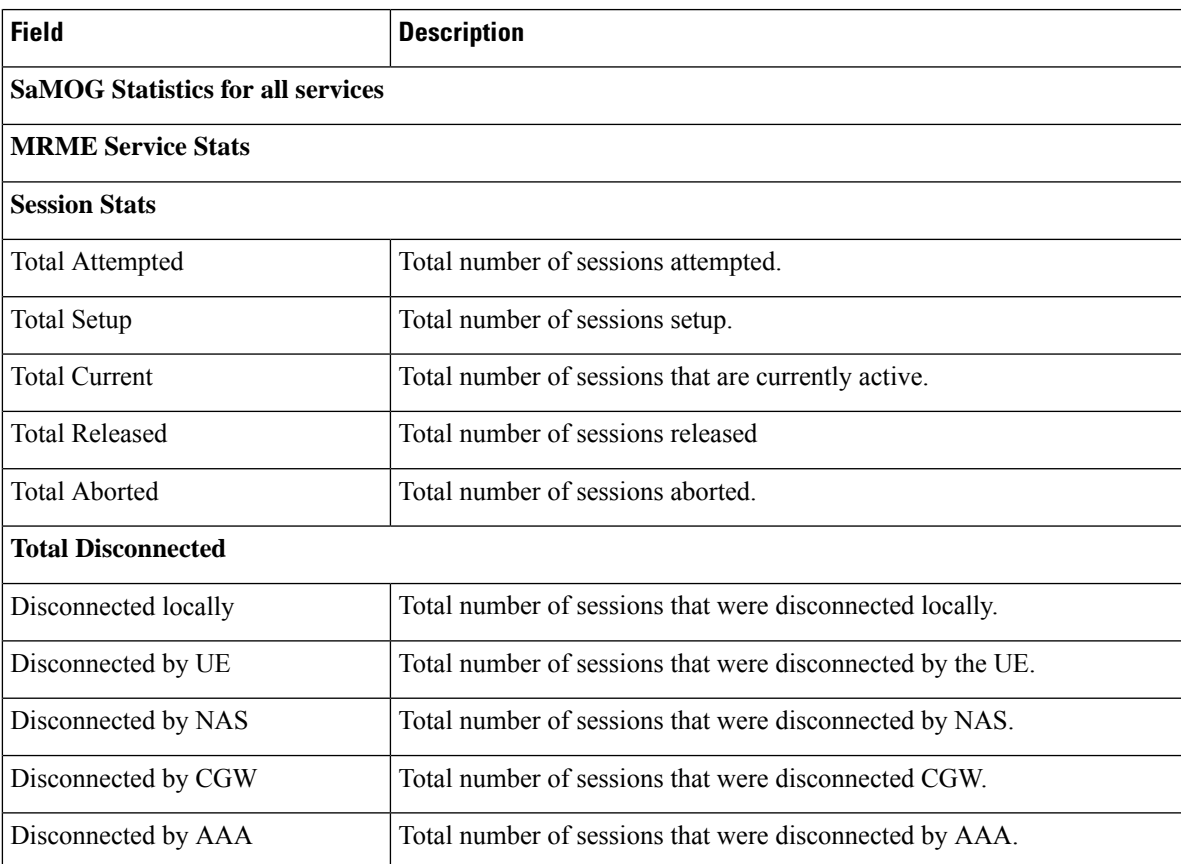

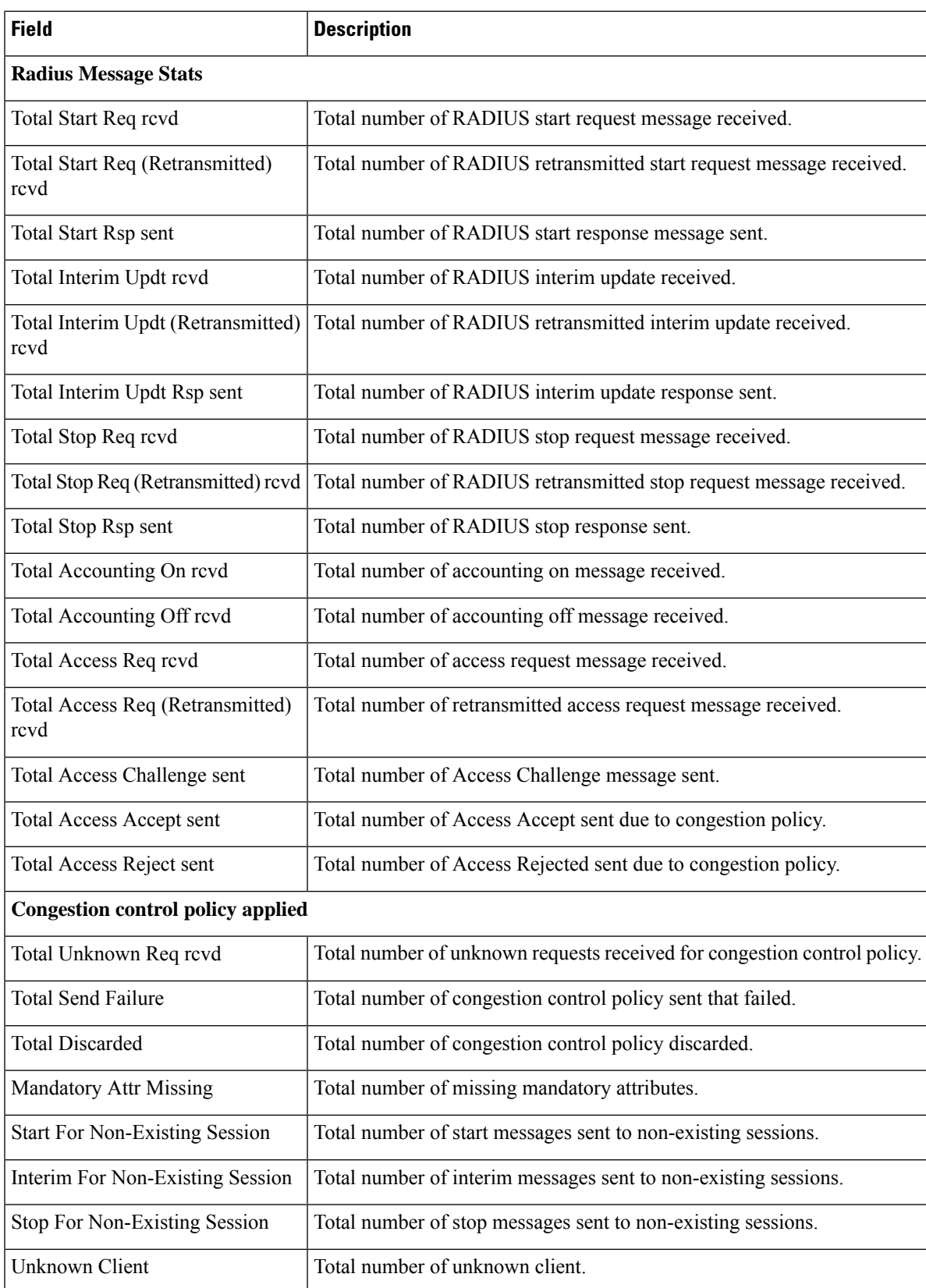

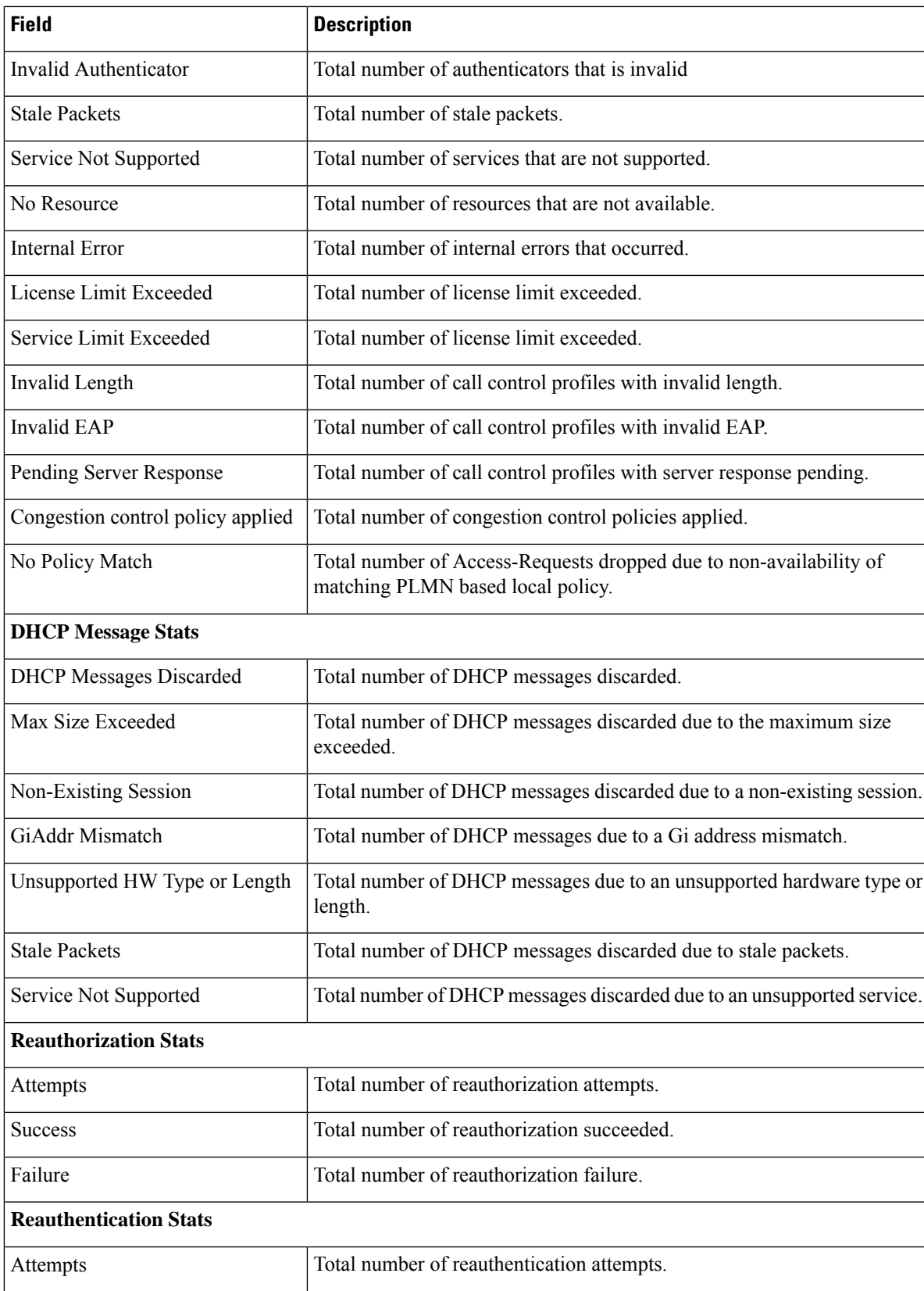

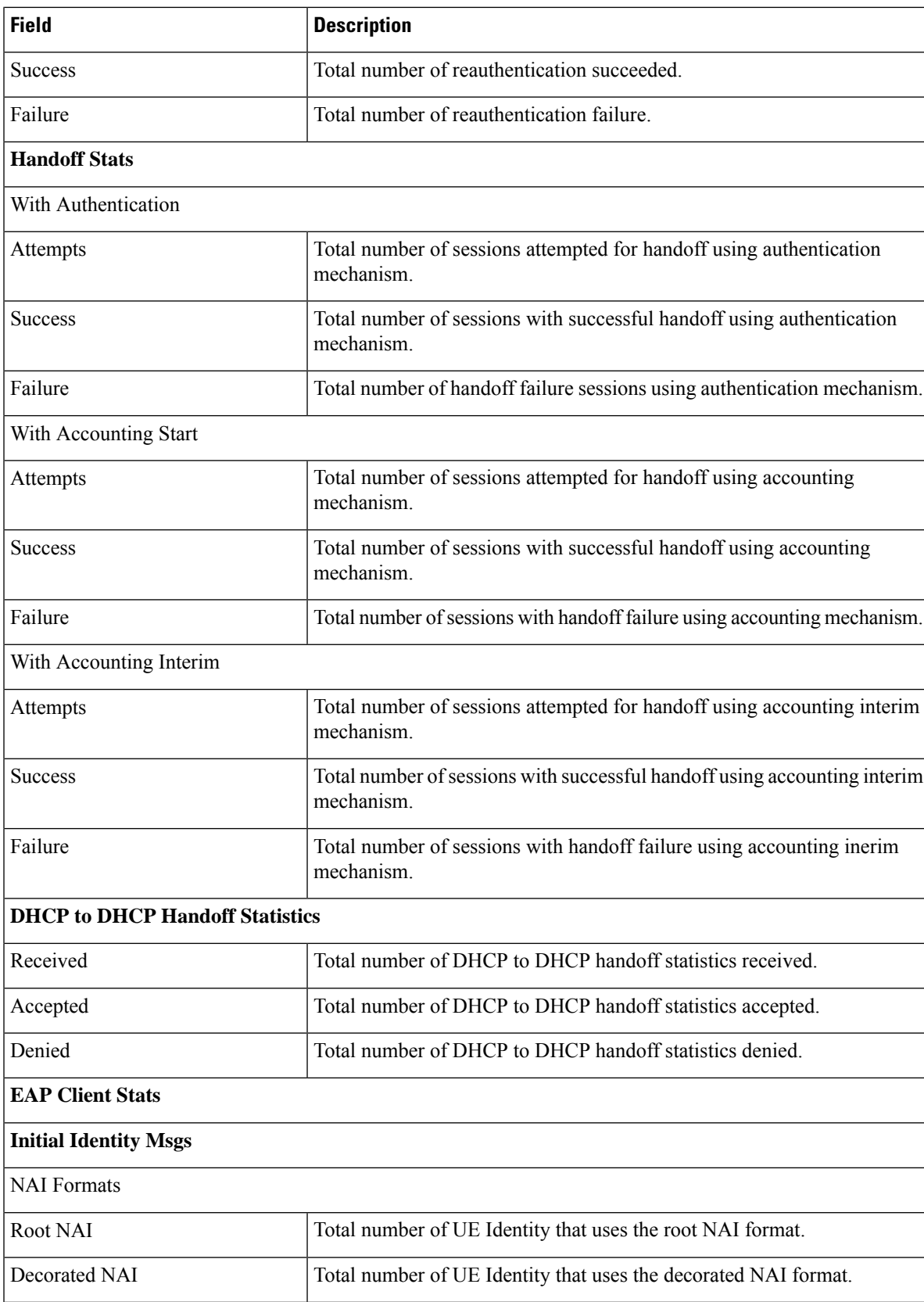

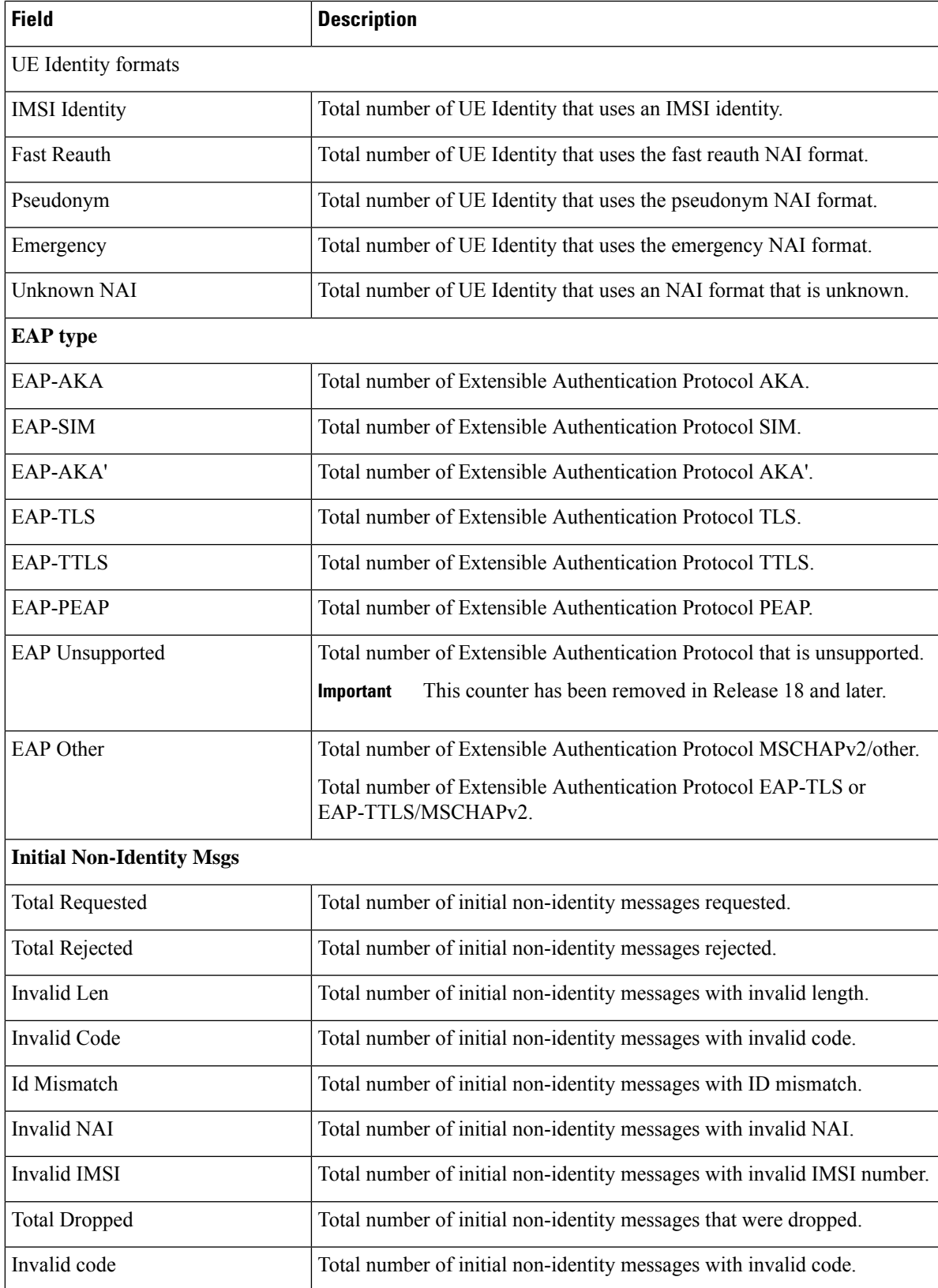

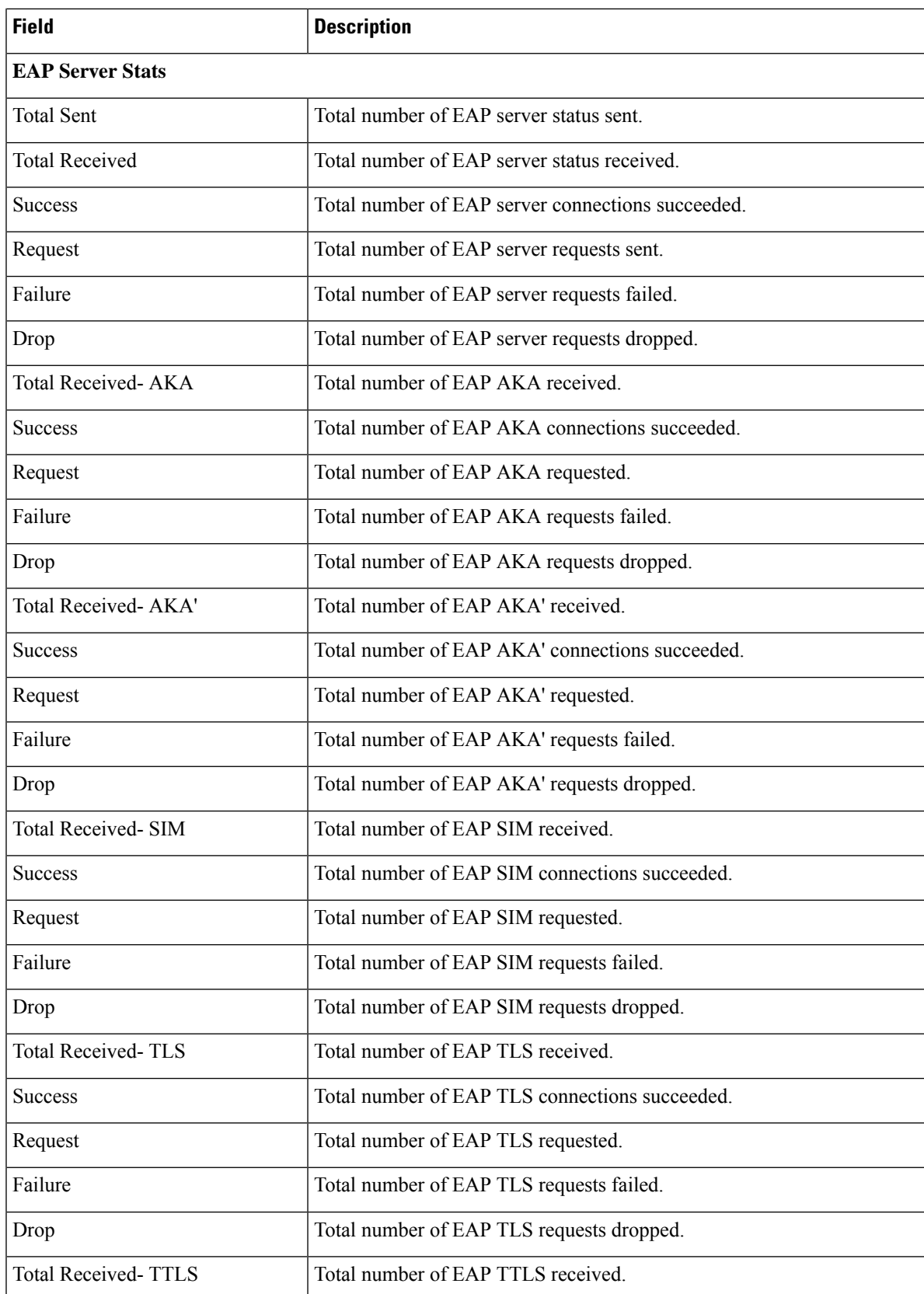

ı

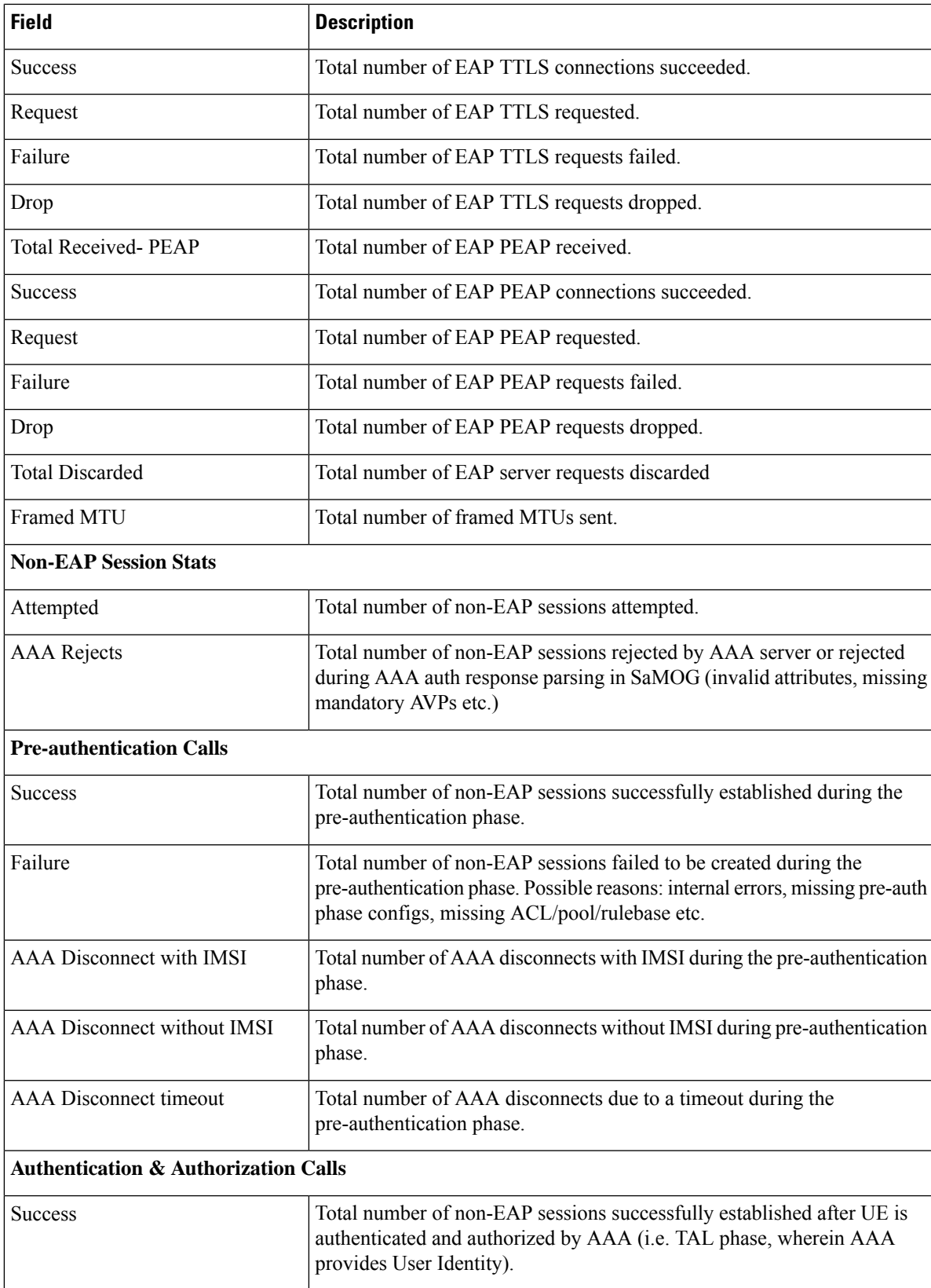

 $\mathbf I$ 

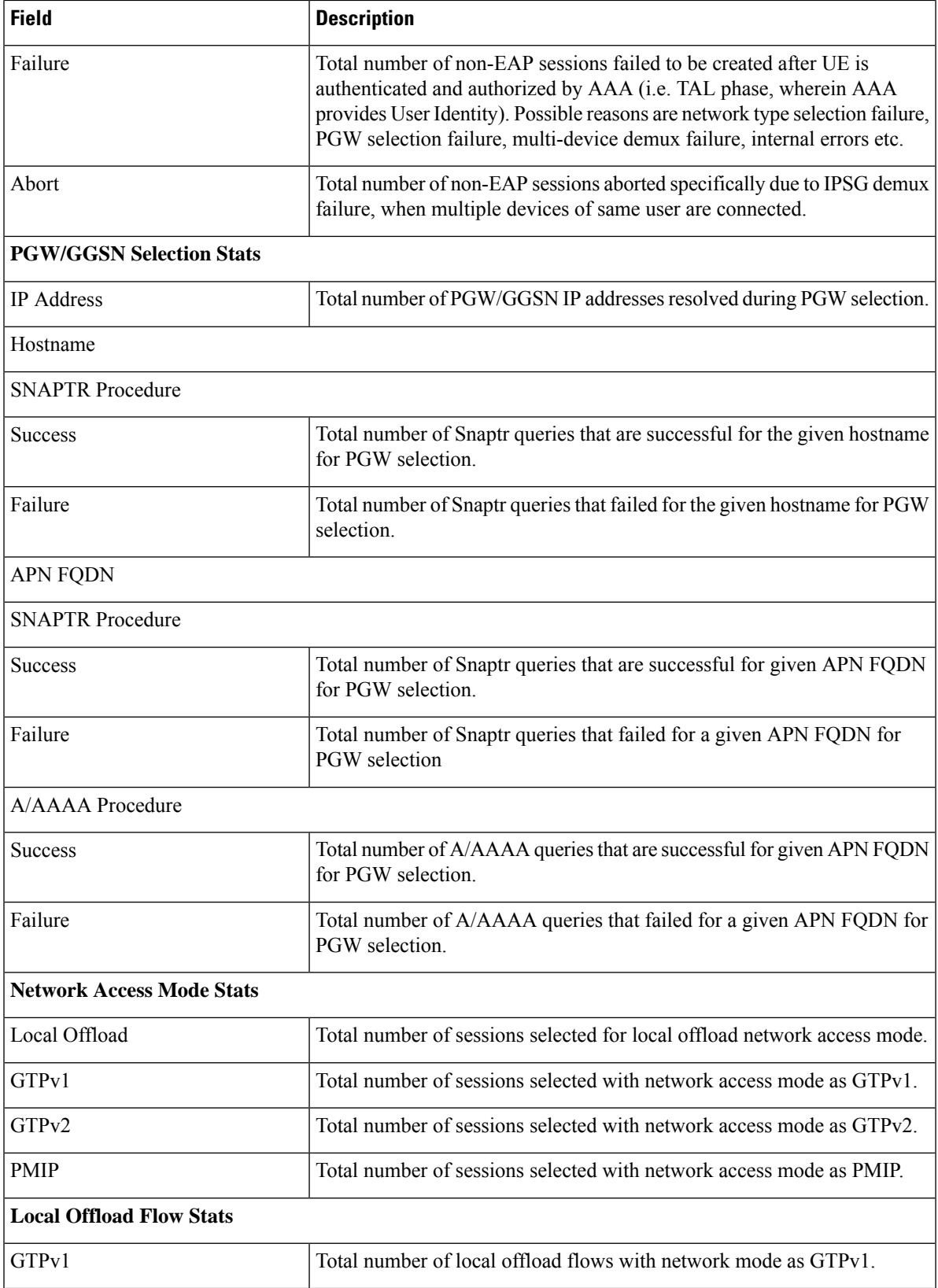

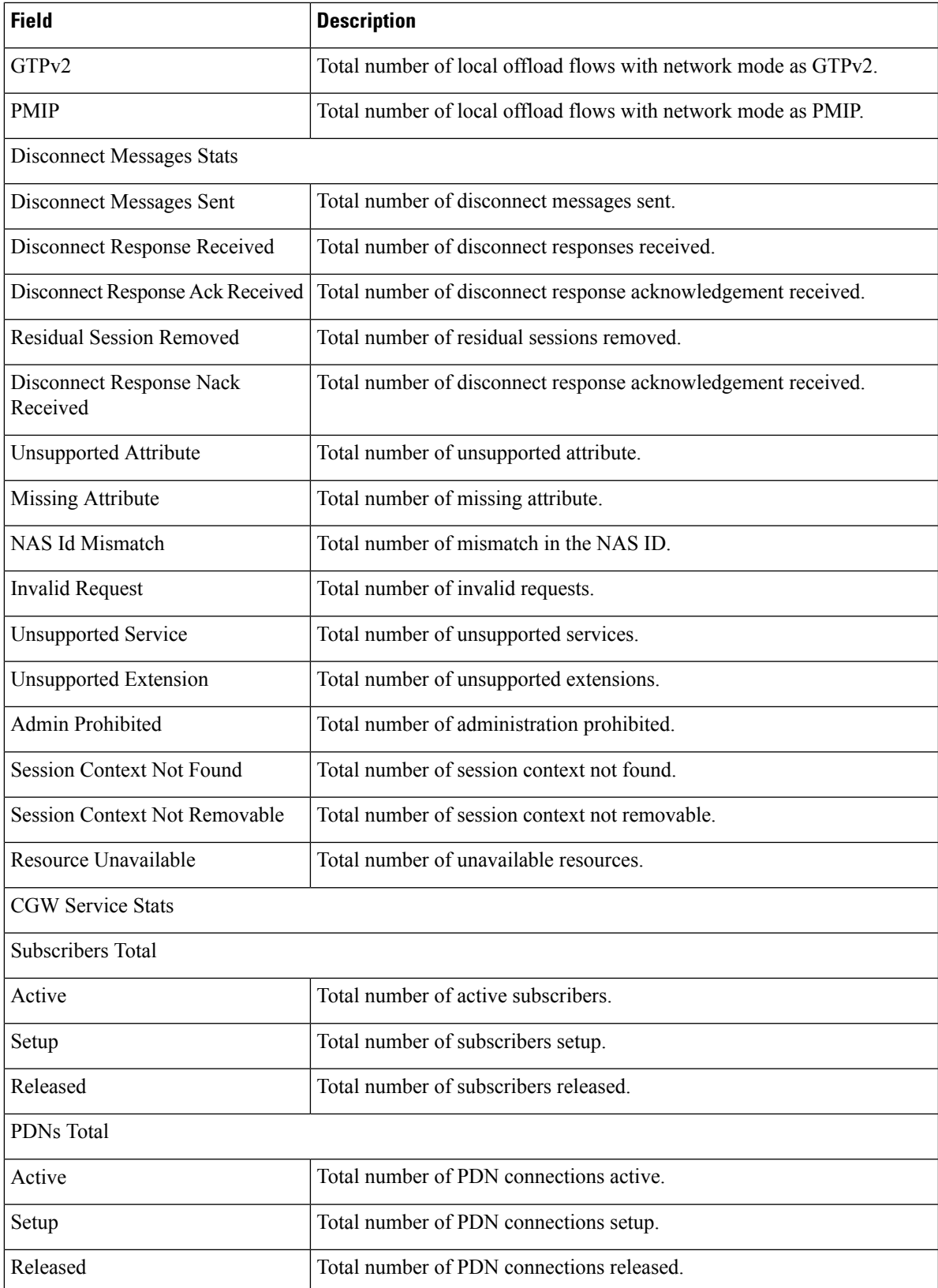

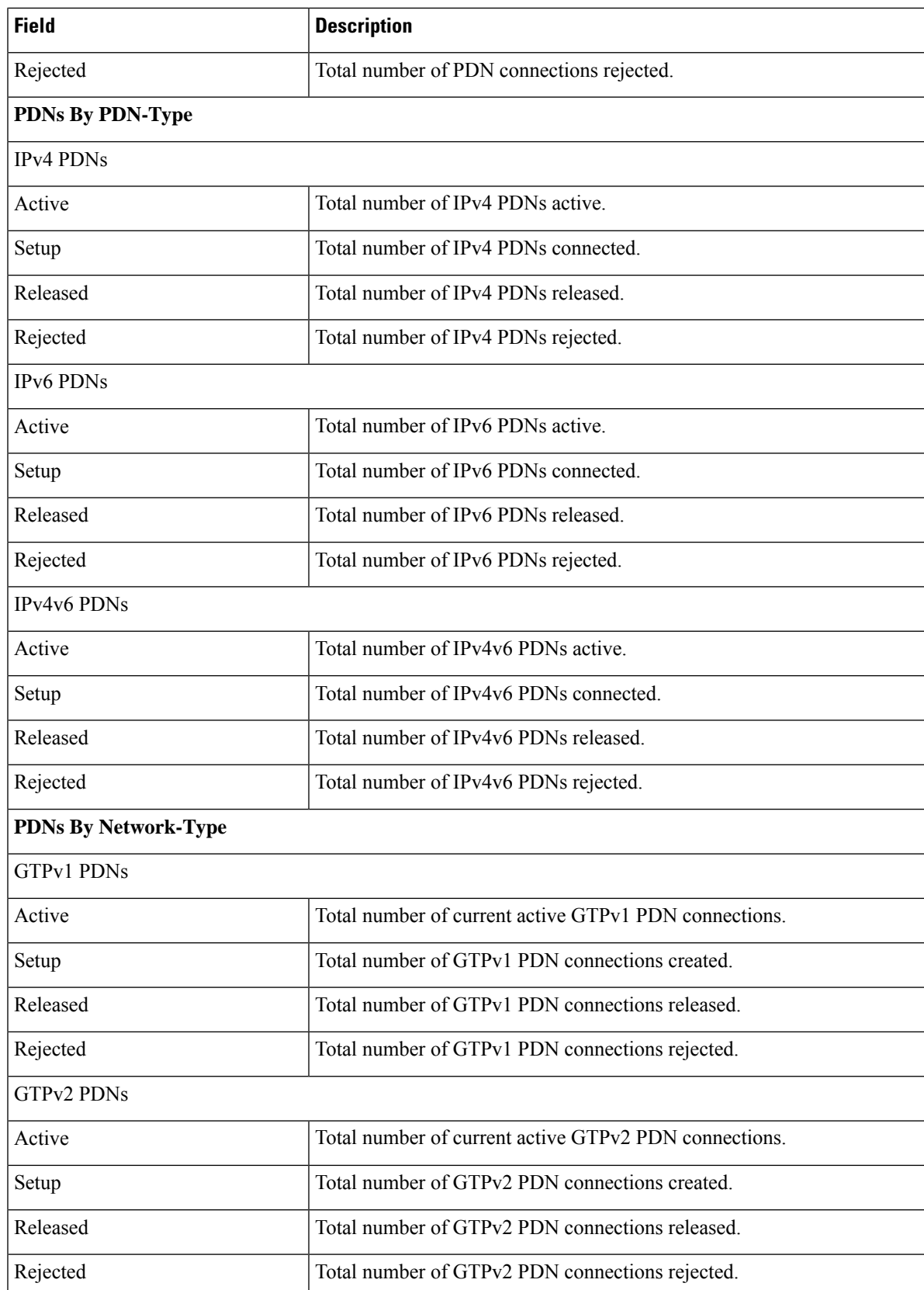

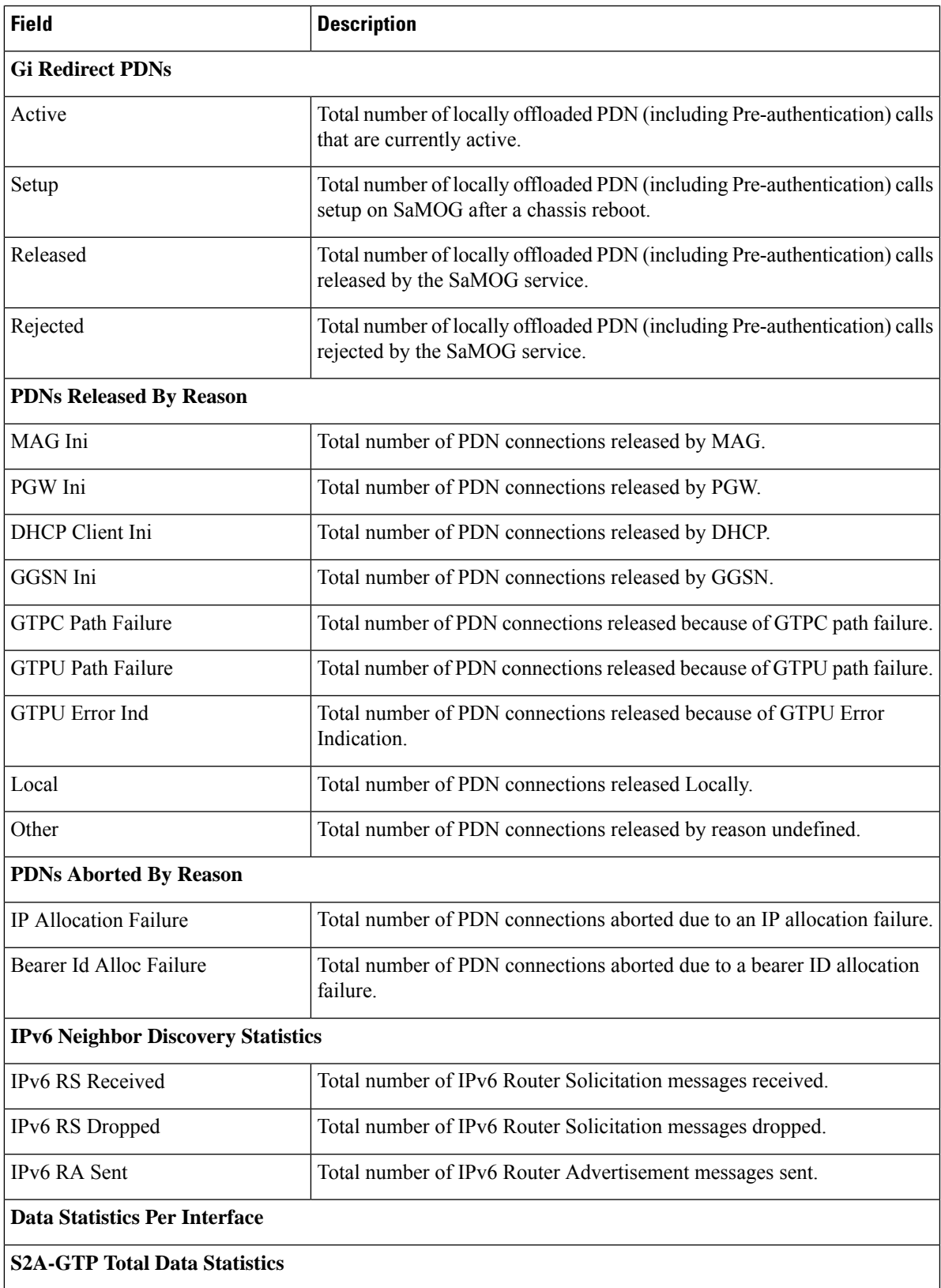

 $\mathbf I$ 

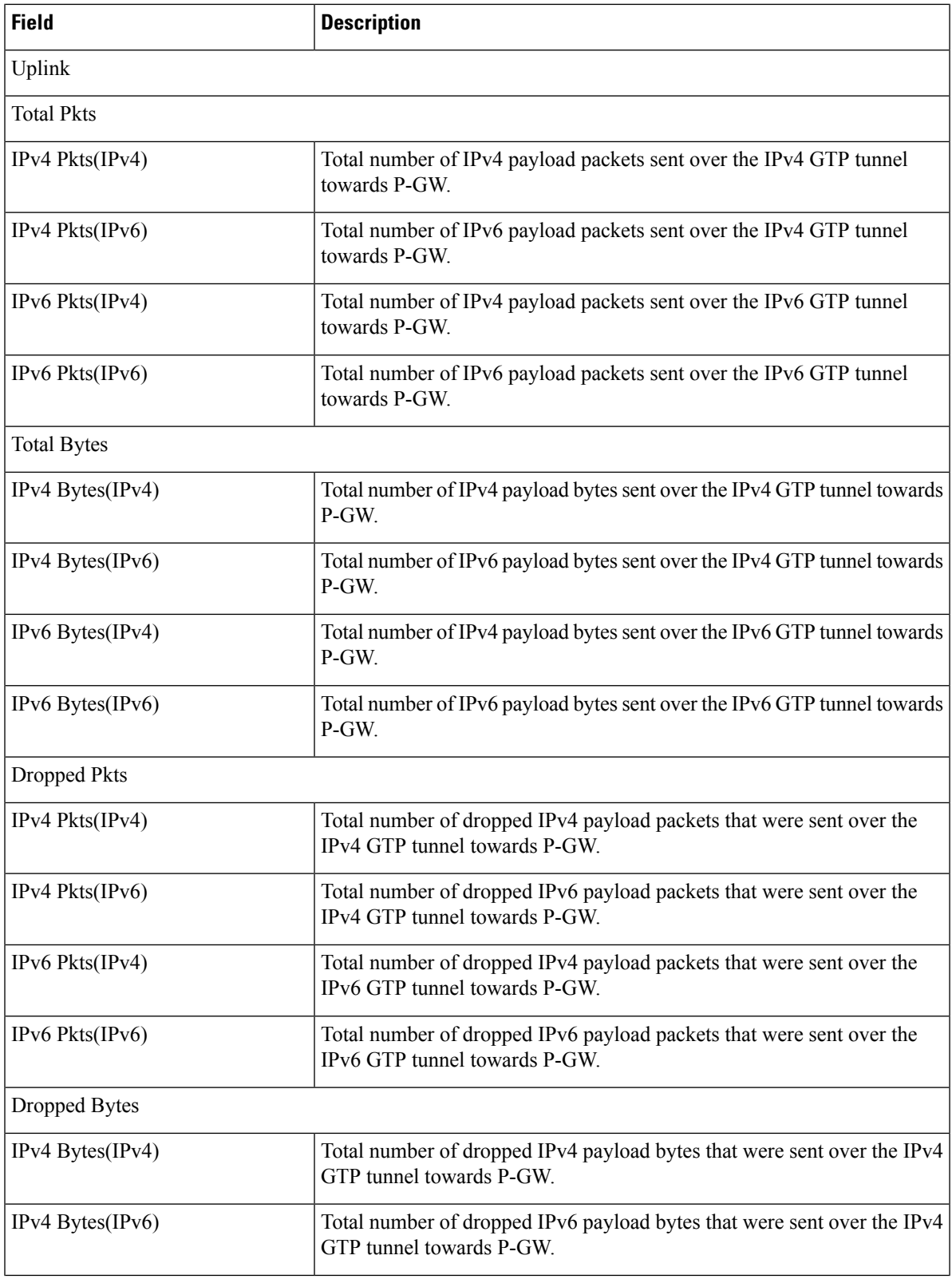

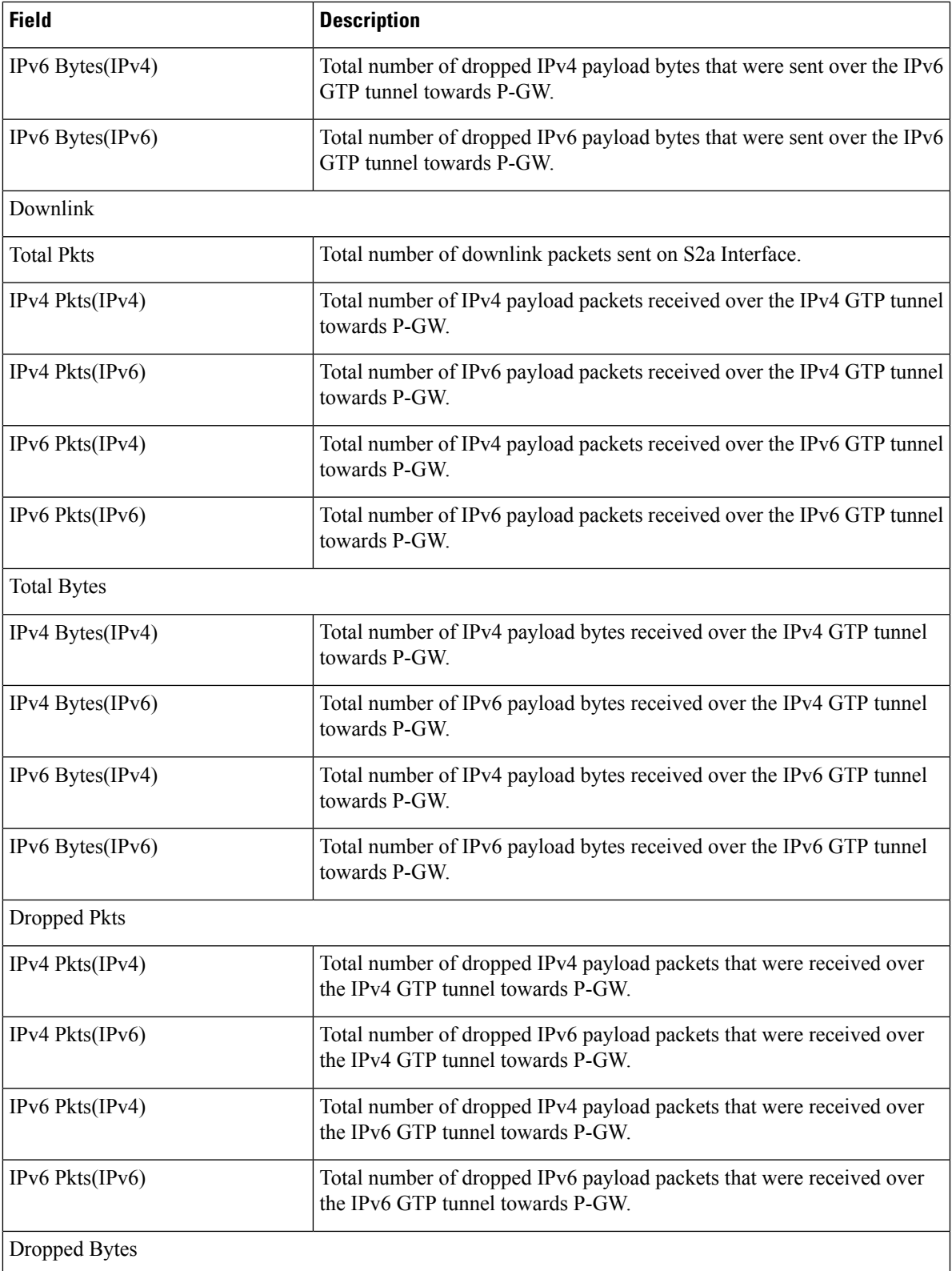

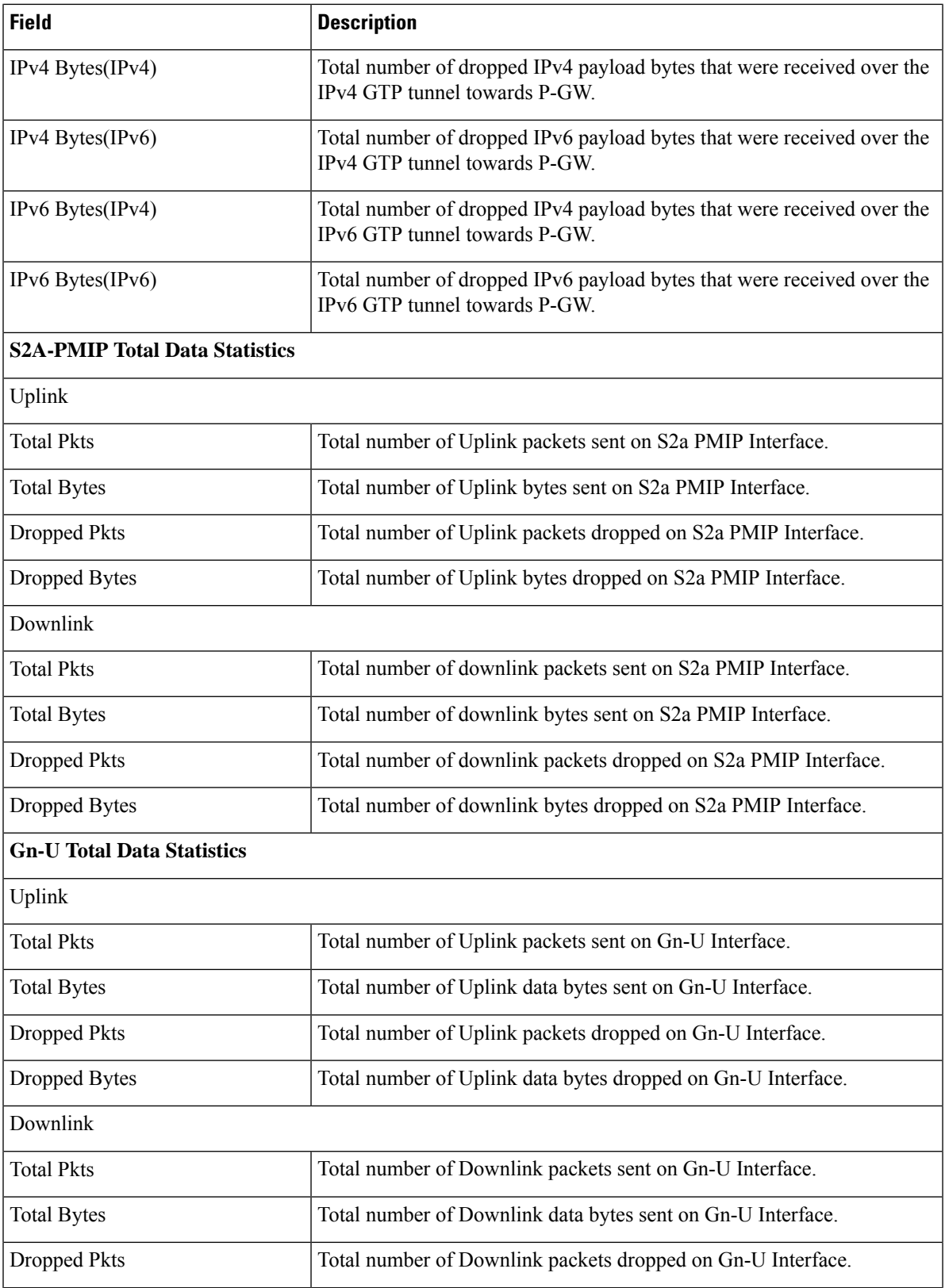

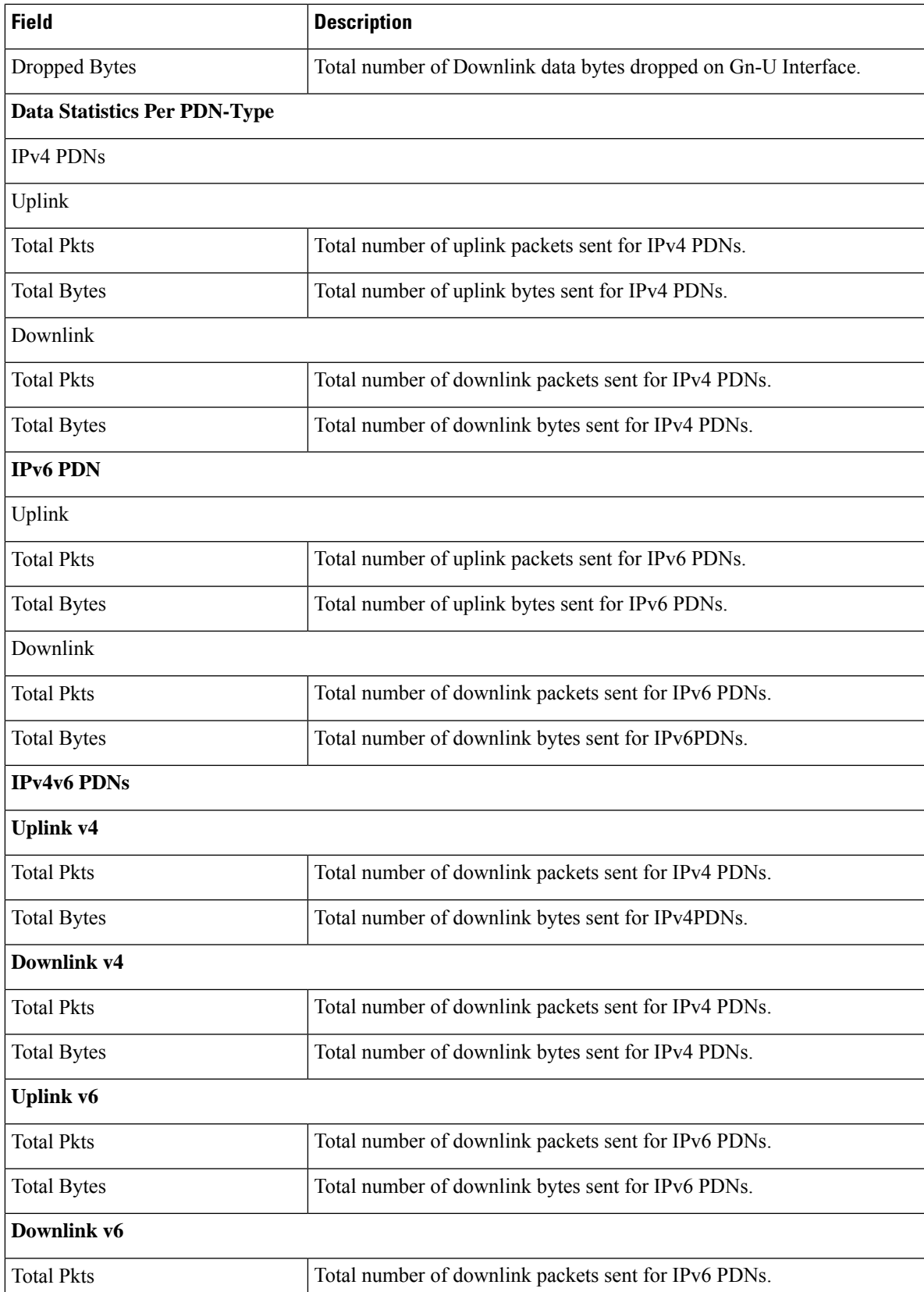

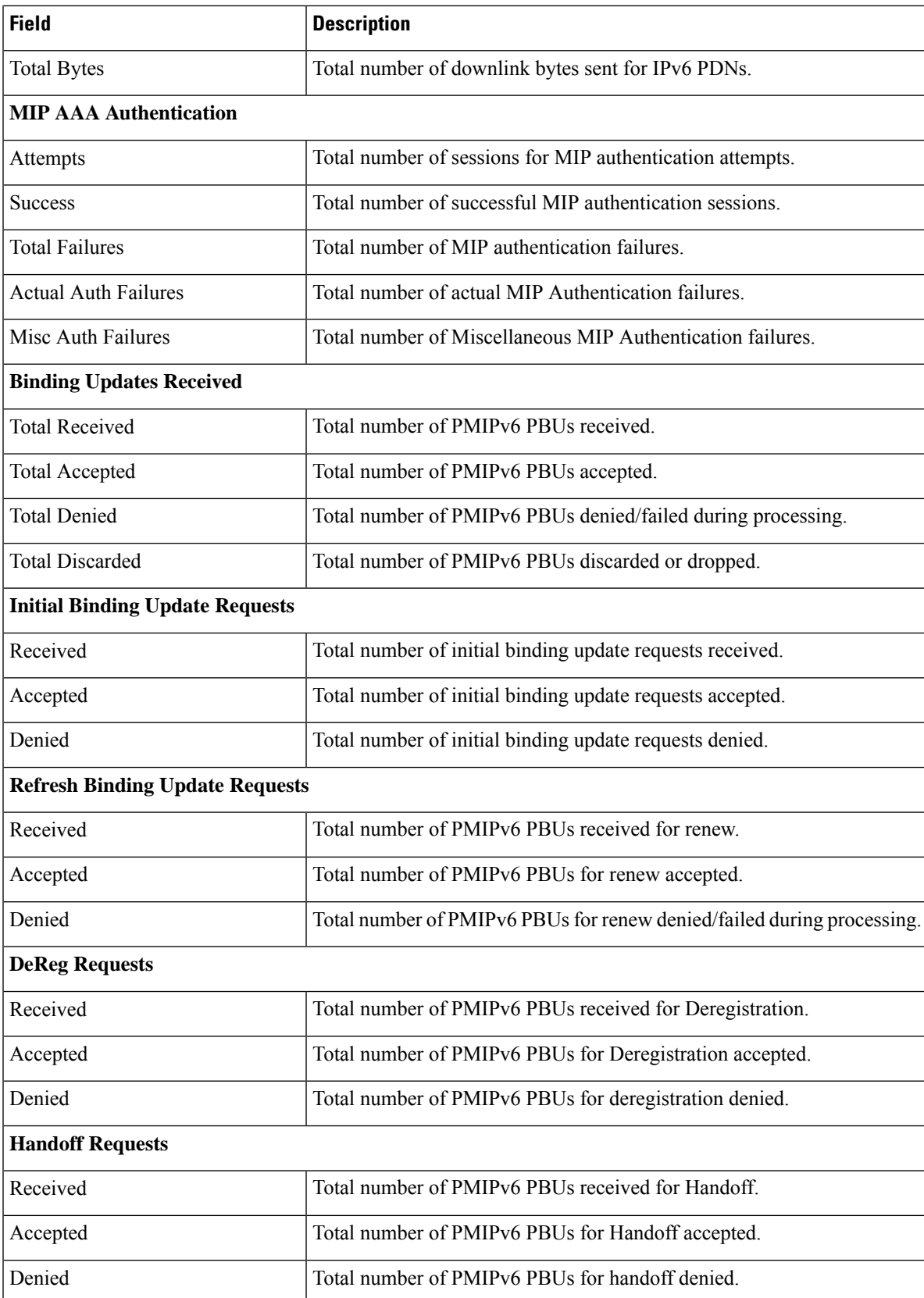

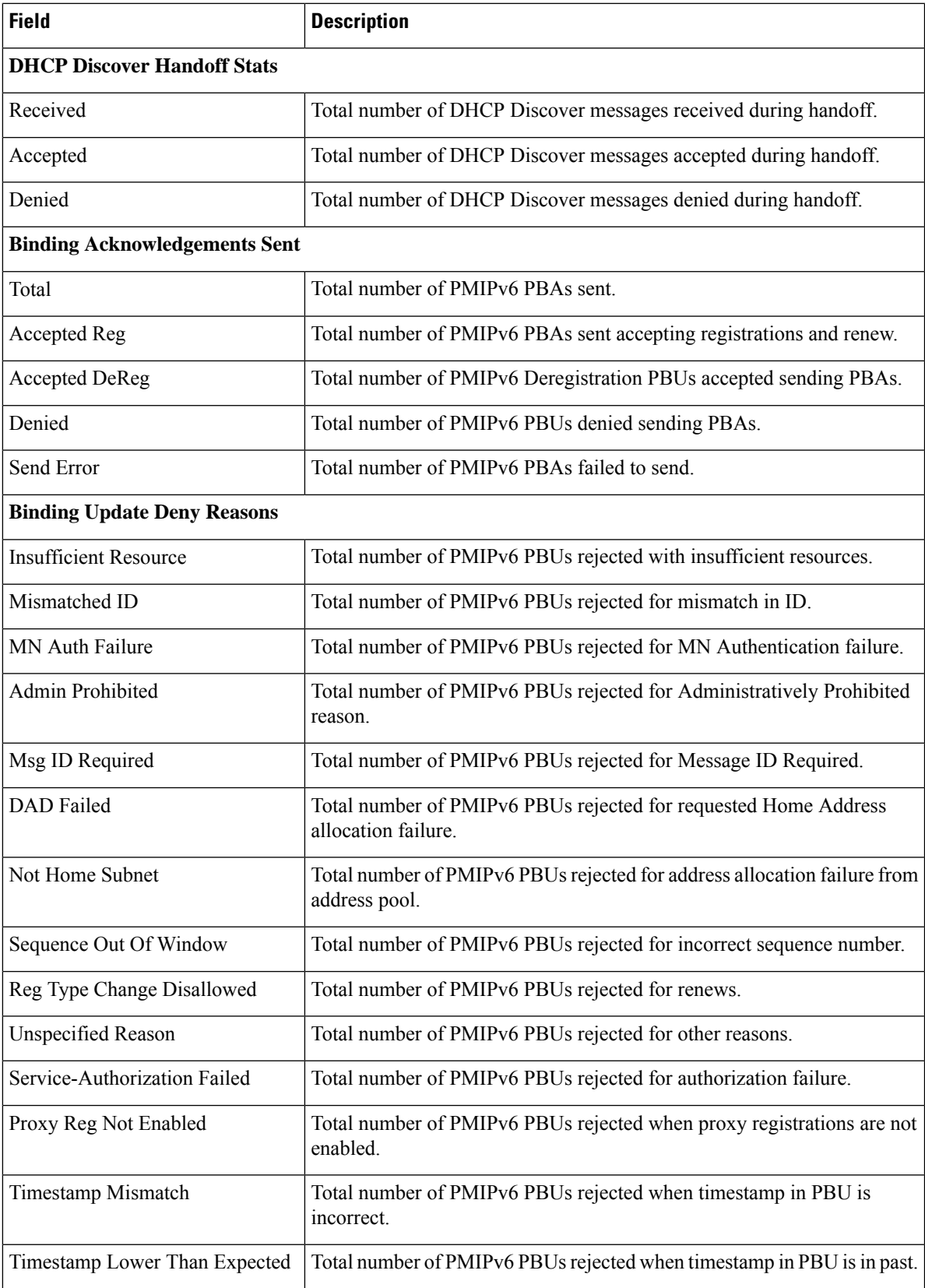

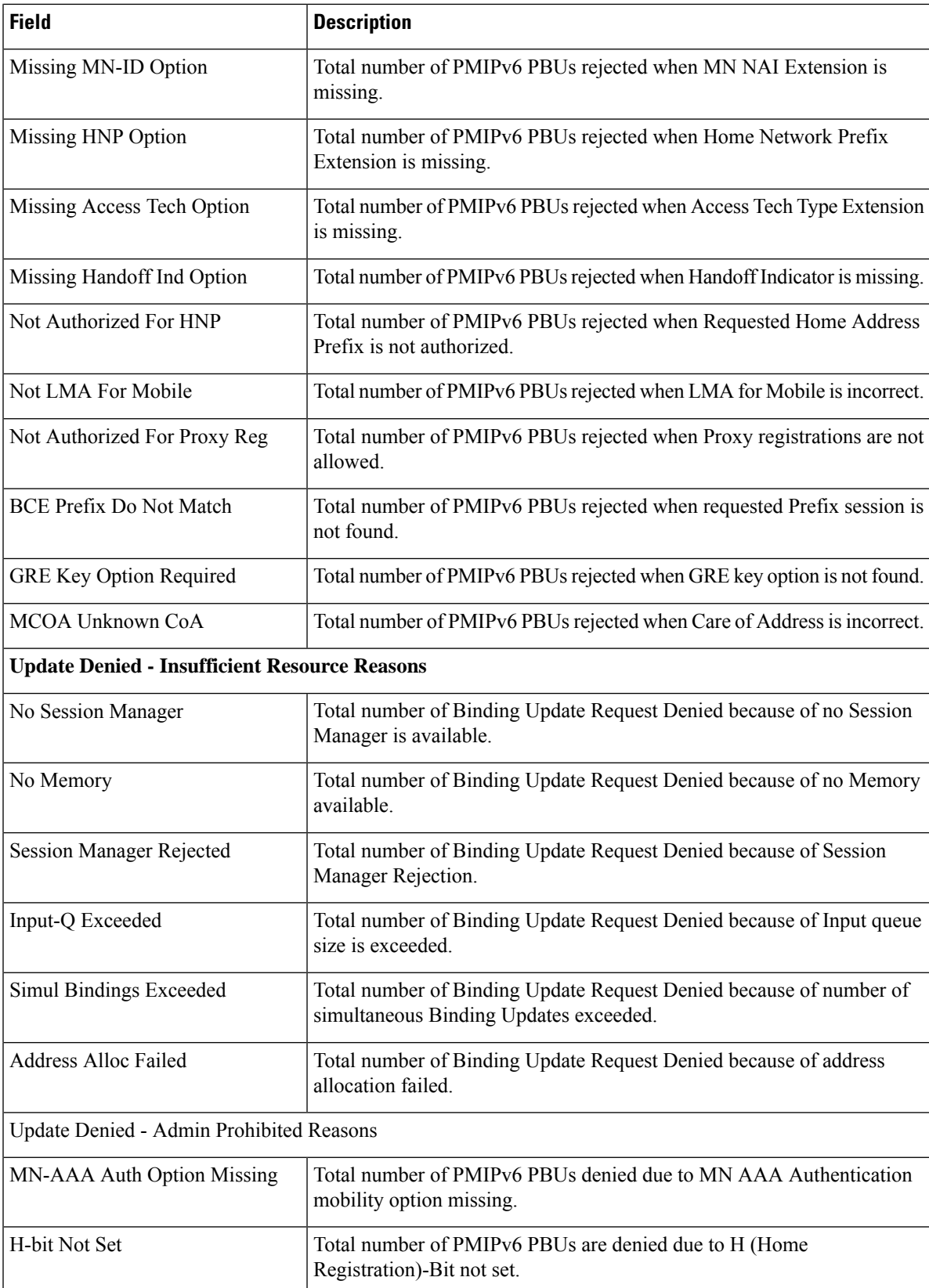

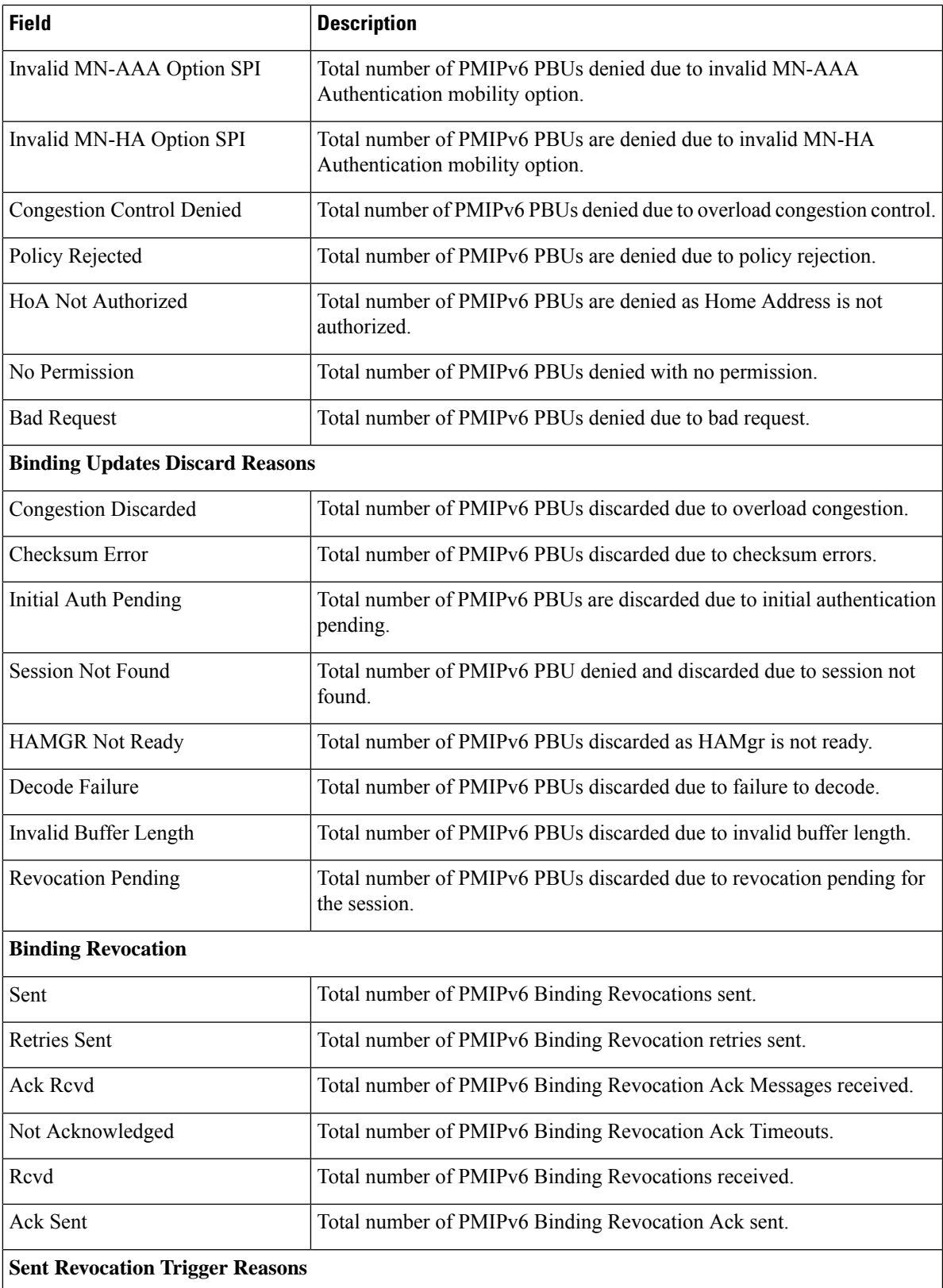

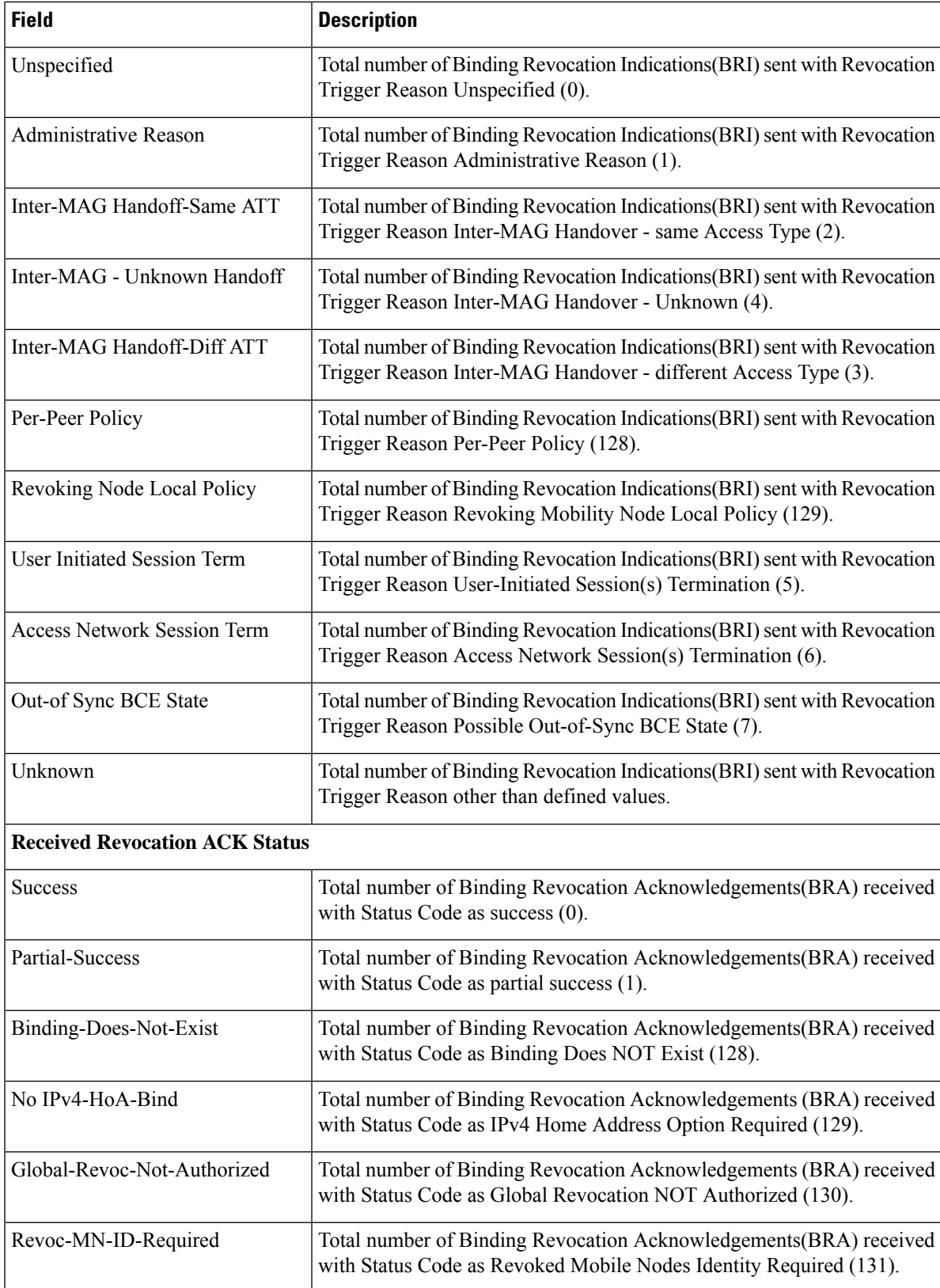

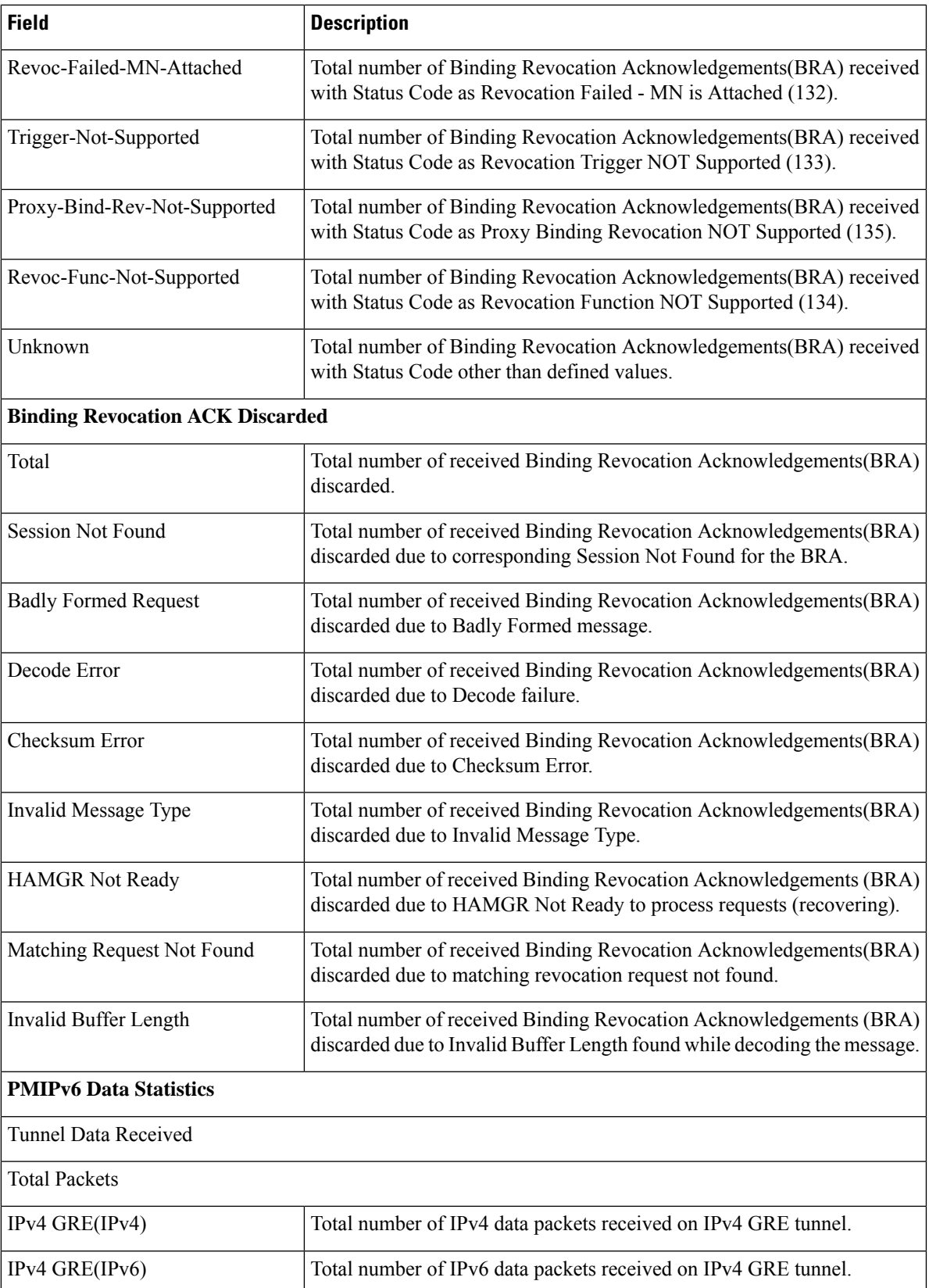

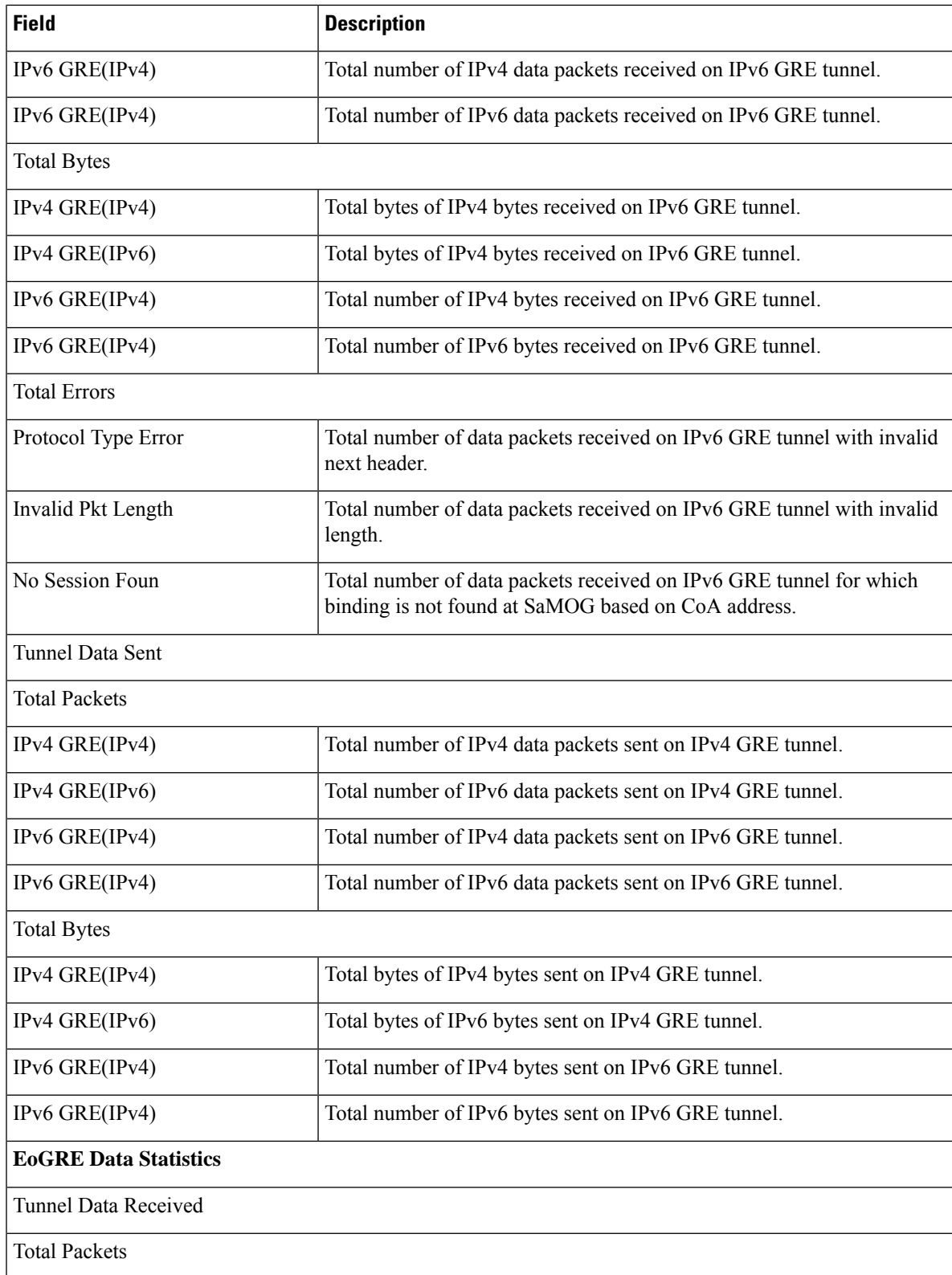
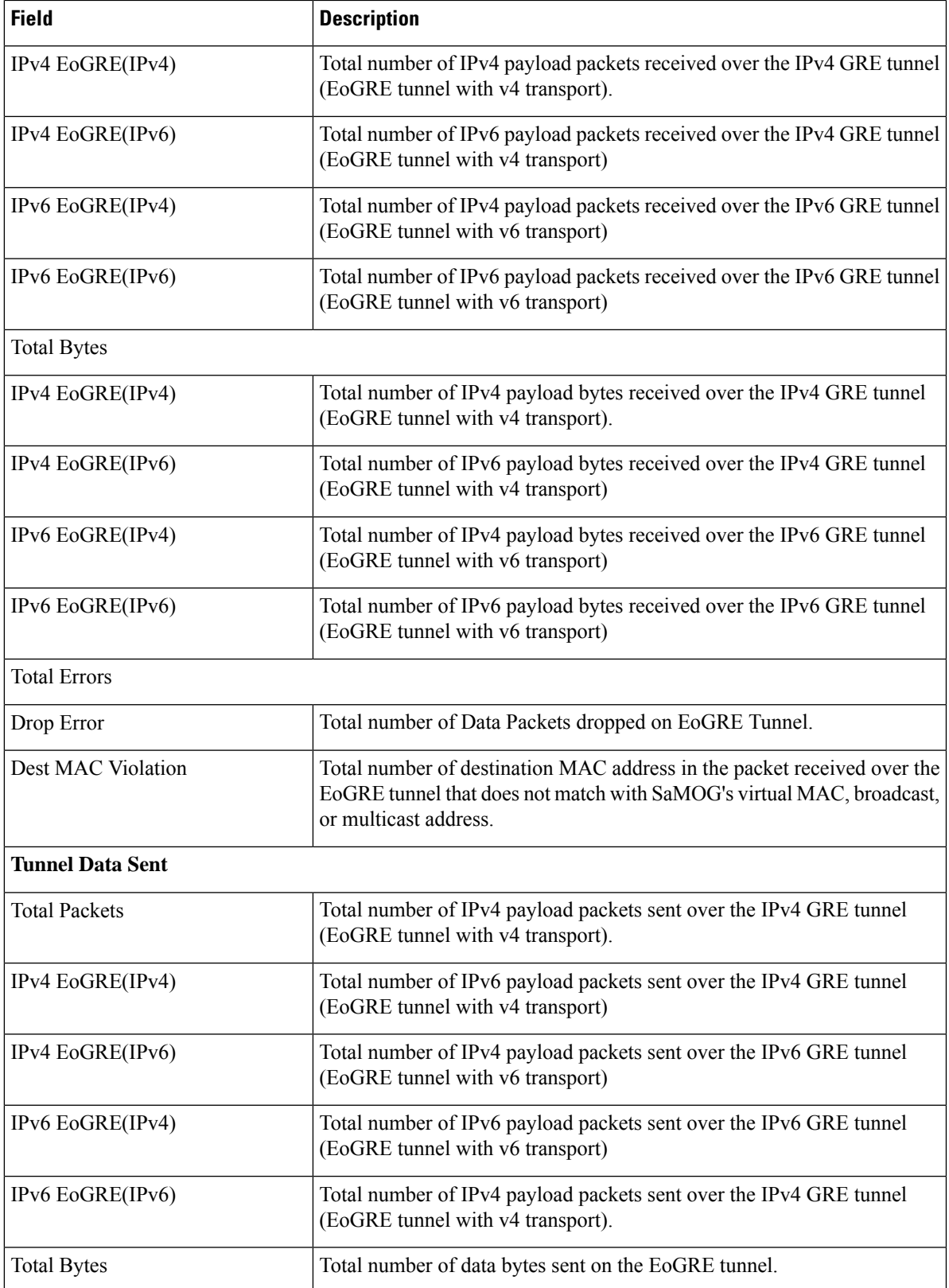

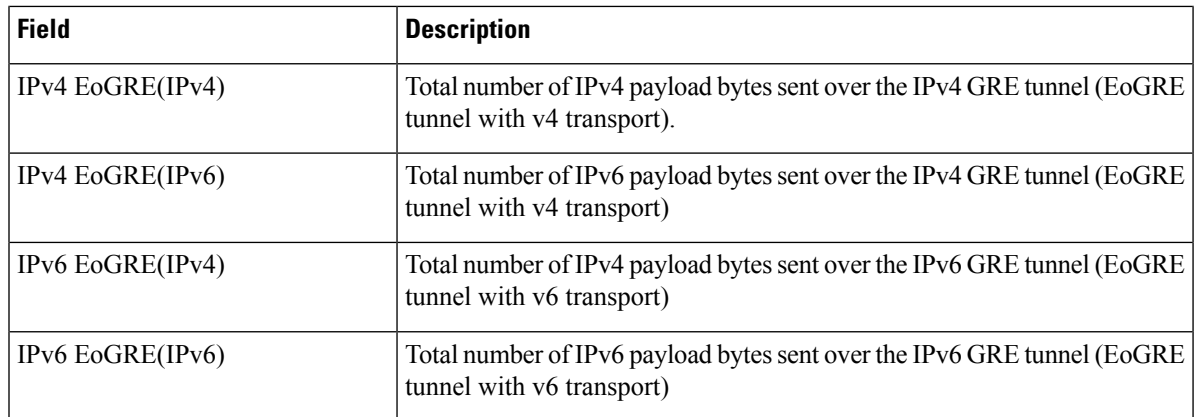

## **show samog-service statistics plmn mcc <mcc1> mnc <mnc1>**

### **Table 515:**

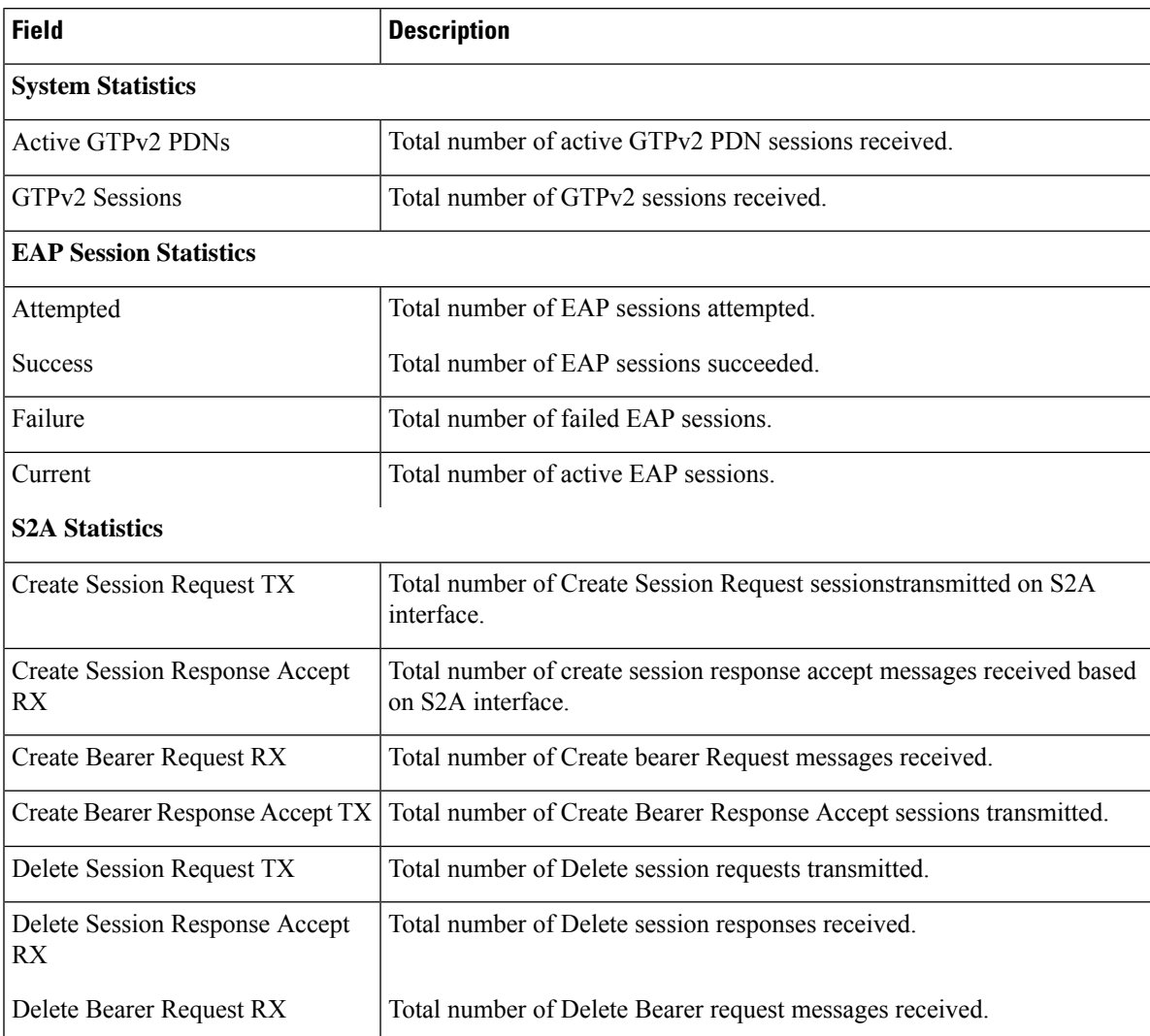

 $\overline{\phantom{a}}$ 

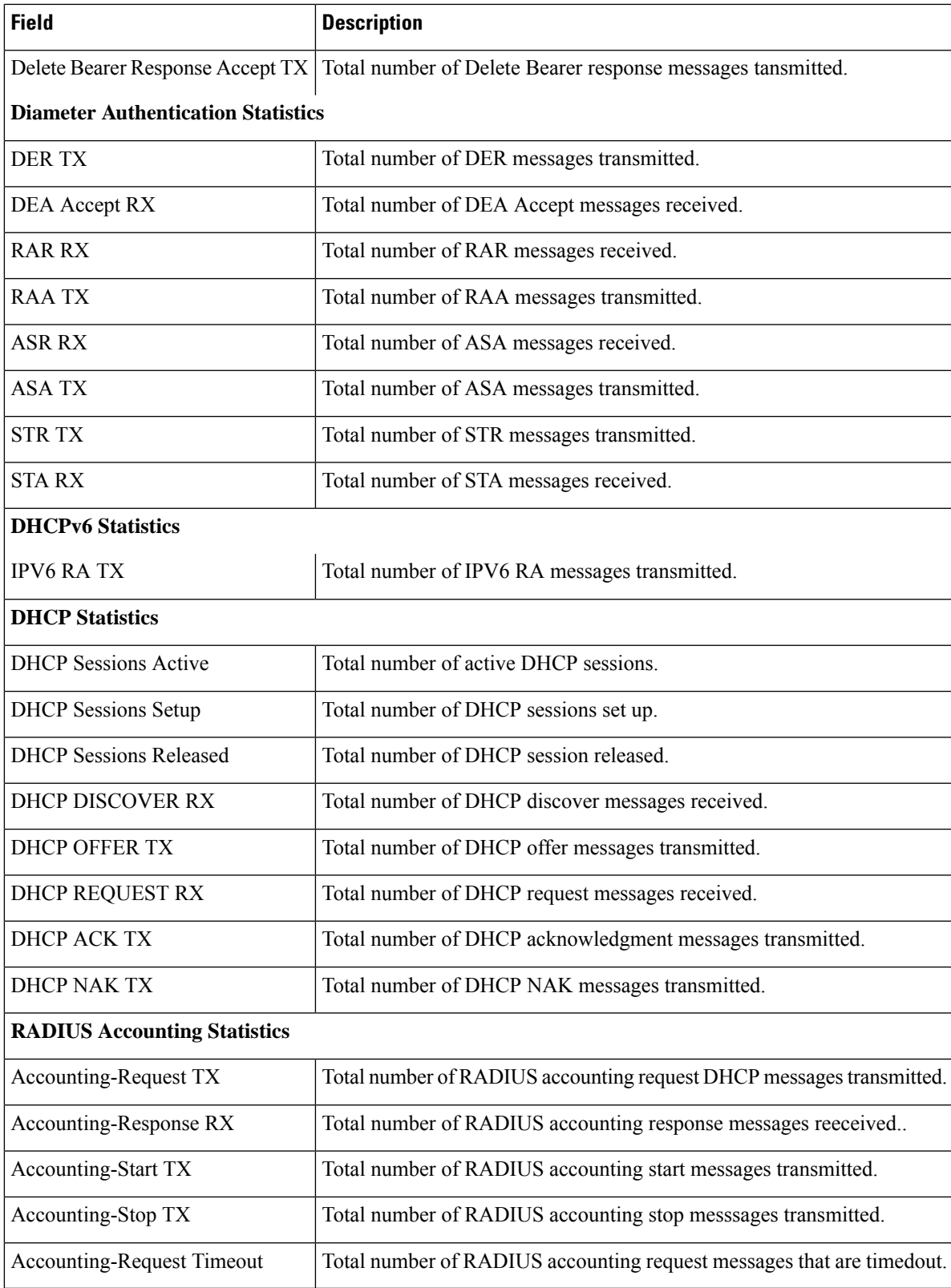

# **show samog-service name**

**Table 516: show samog-service name Command Output Descriptions**

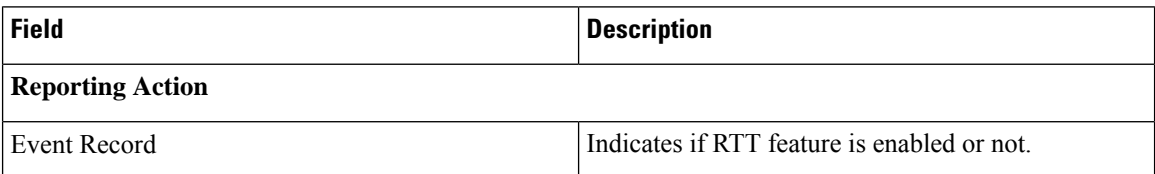

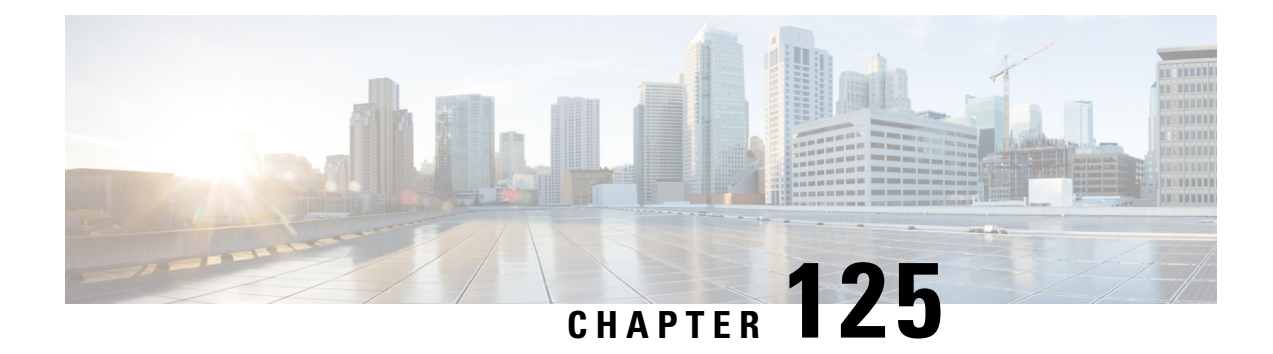

## **show sbc**

This chapter includes the **show sbc** command output tables.

- show [sbc-service](#page-1840-0) all, on page 1803
- show sbc-service [cbc-associations](#page-1842-0) all, on page 1805
- show sbc-service [cbc-associations](#page-1842-1) path-info all, on page 1805
- show [sbc-service](#page-1843-0) statistics all, on page 1806

## <span id="page-1840-0"></span>**show sbc-service all**

**Table 517: show sbc-service all Command Output Descriptions**

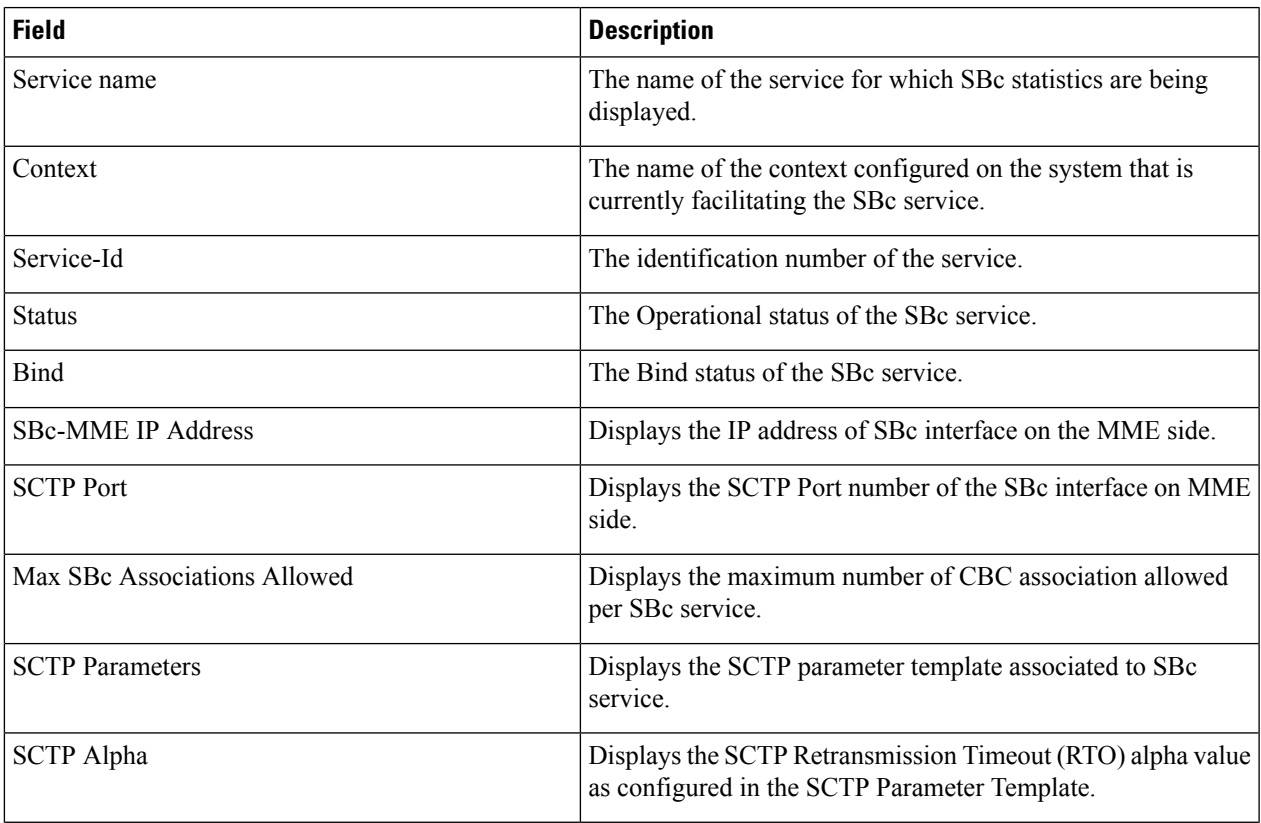

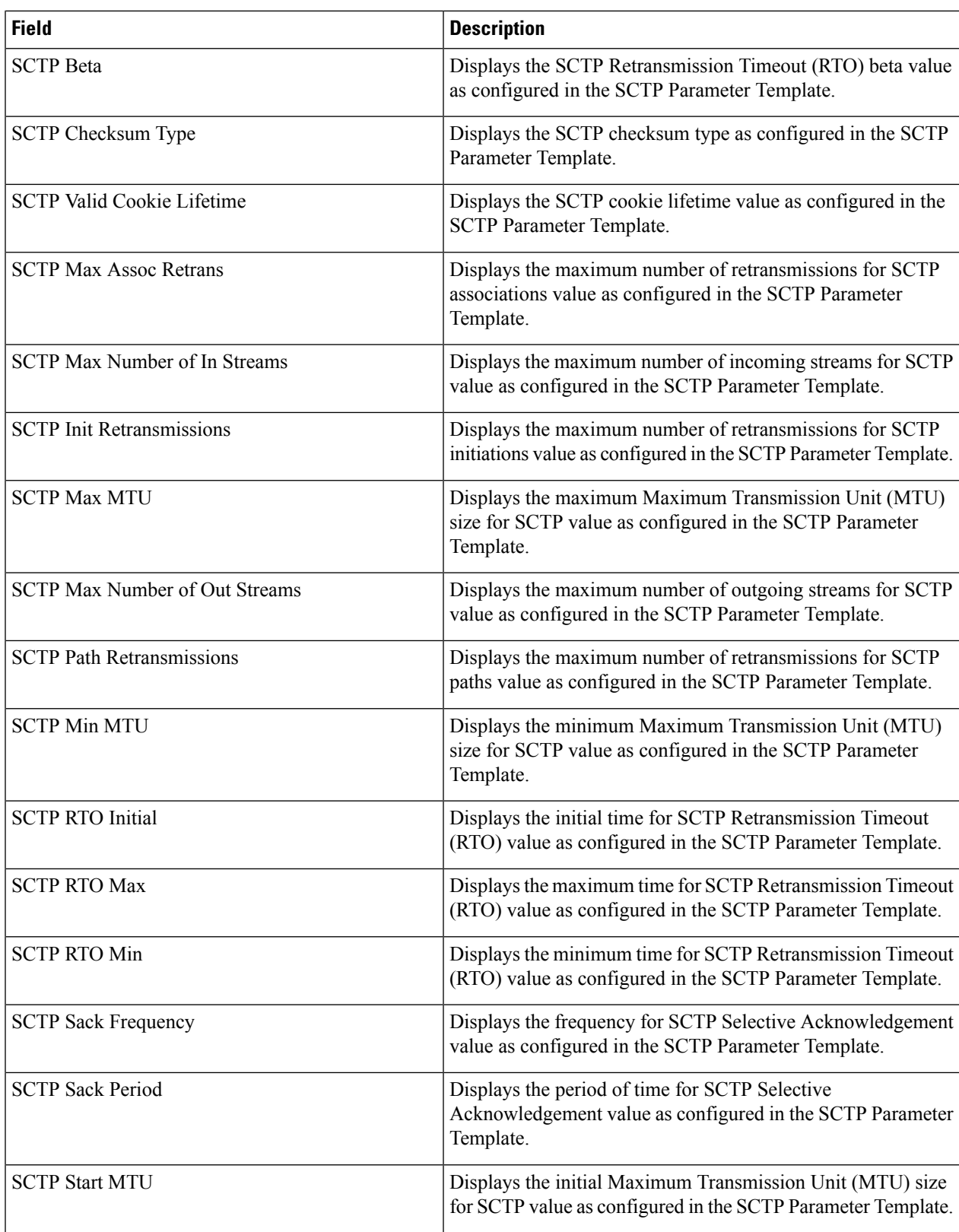

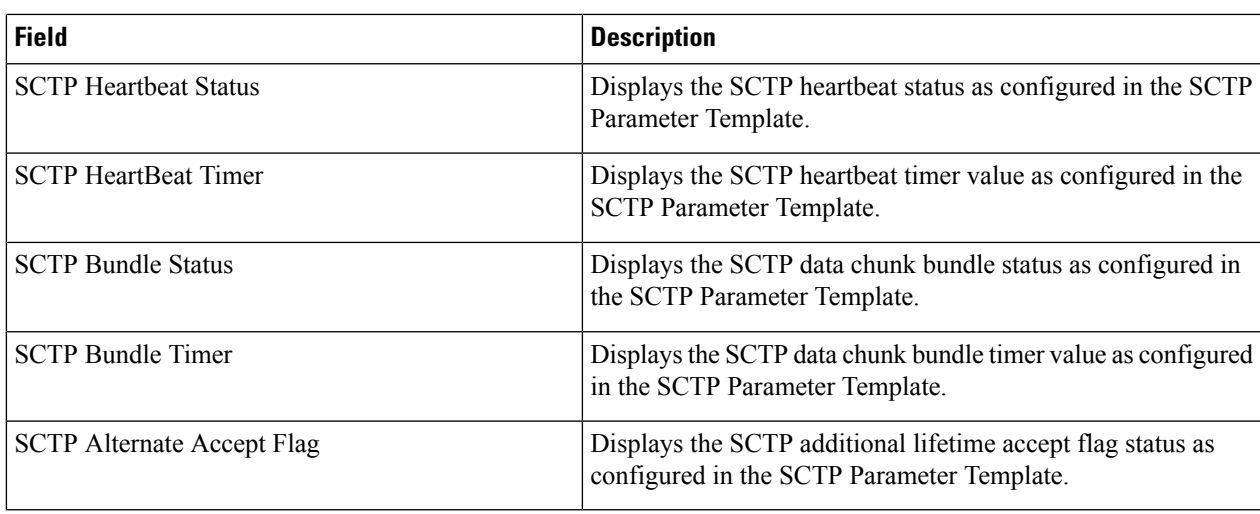

## <span id="page-1842-0"></span>**show sbc-service cbc-associations all**

**Table 518: show sbc-service cbc-associations all Command Output Descriptions**

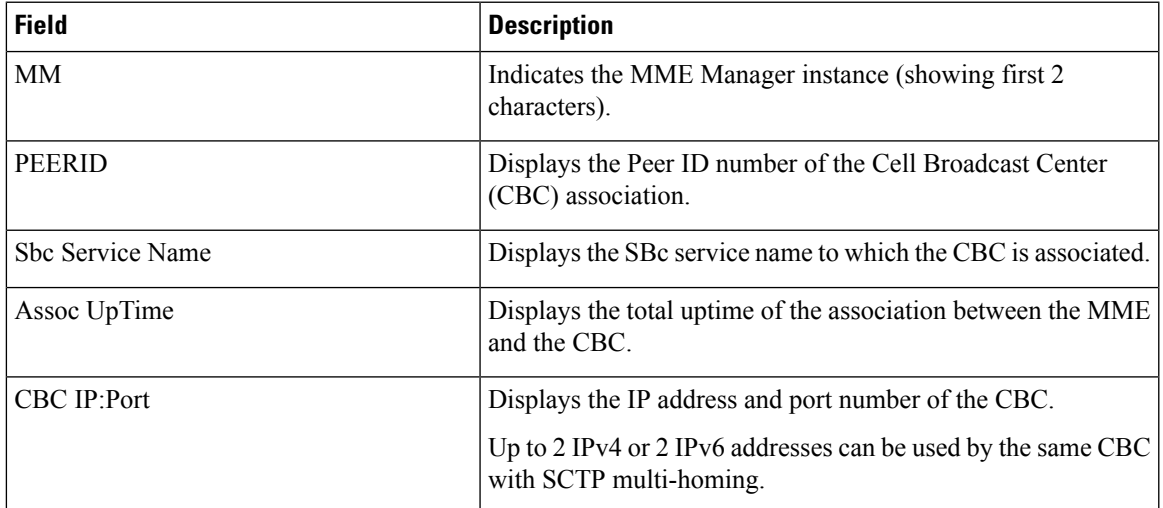

## <span id="page-1842-1"></span>**show sbc-service cbc-associations path-info all**

**Table 519: show sbc-service cbc-associations path-info all Command Output Descriptions**

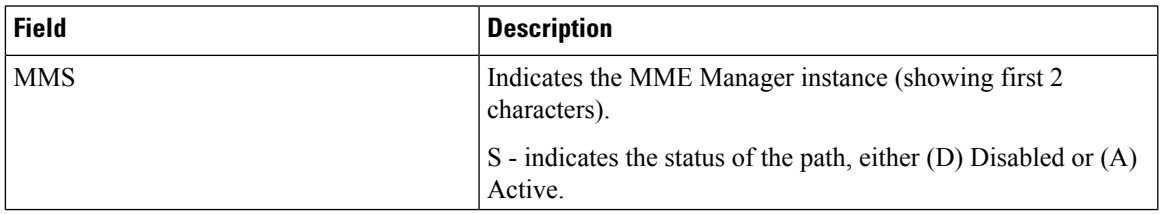

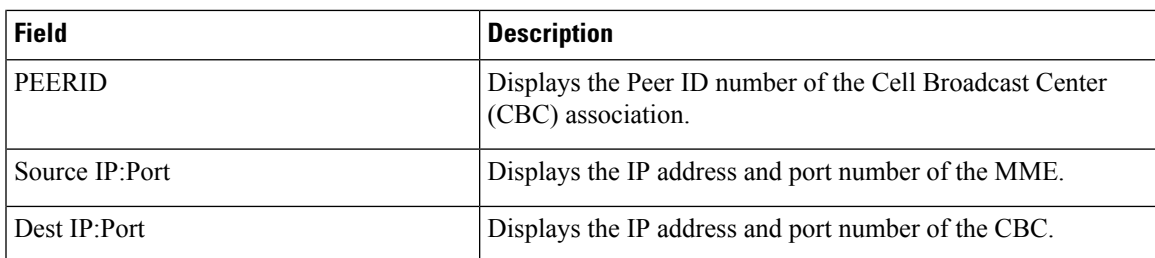

## <span id="page-1843-0"></span>**show sbc-service statistics all**

**Table 520: show sbc-service statistics all Command Output Descriptions**

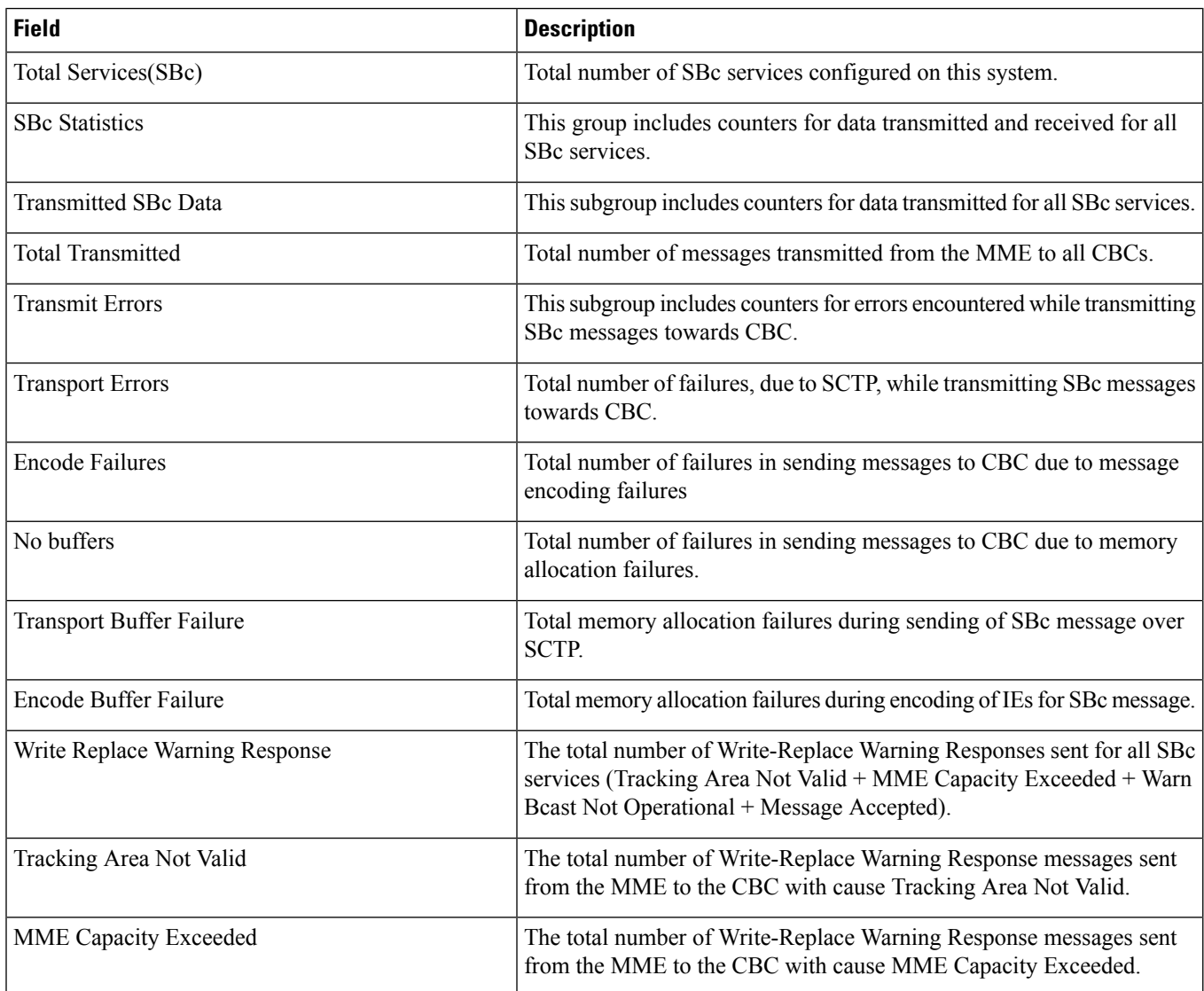

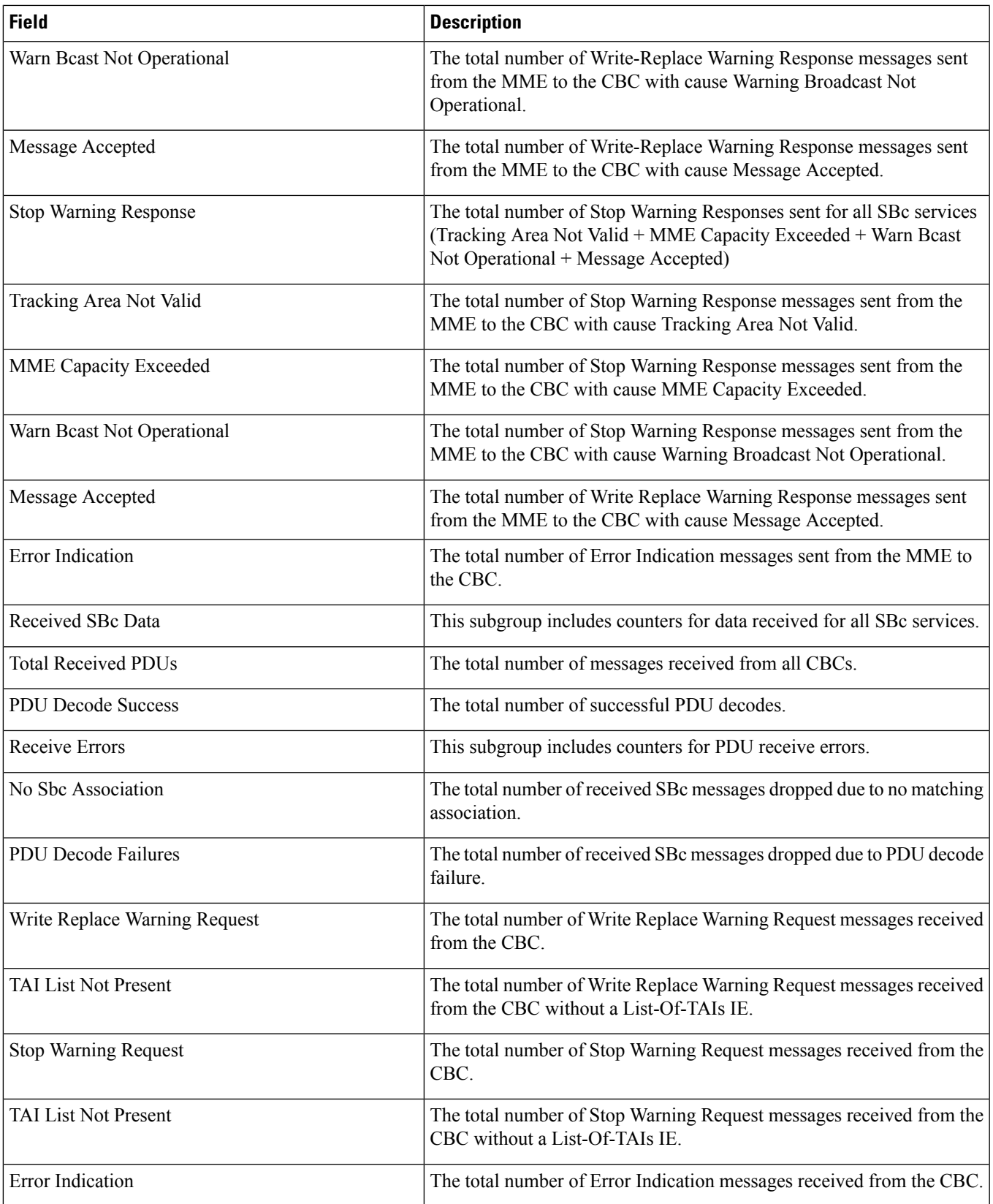

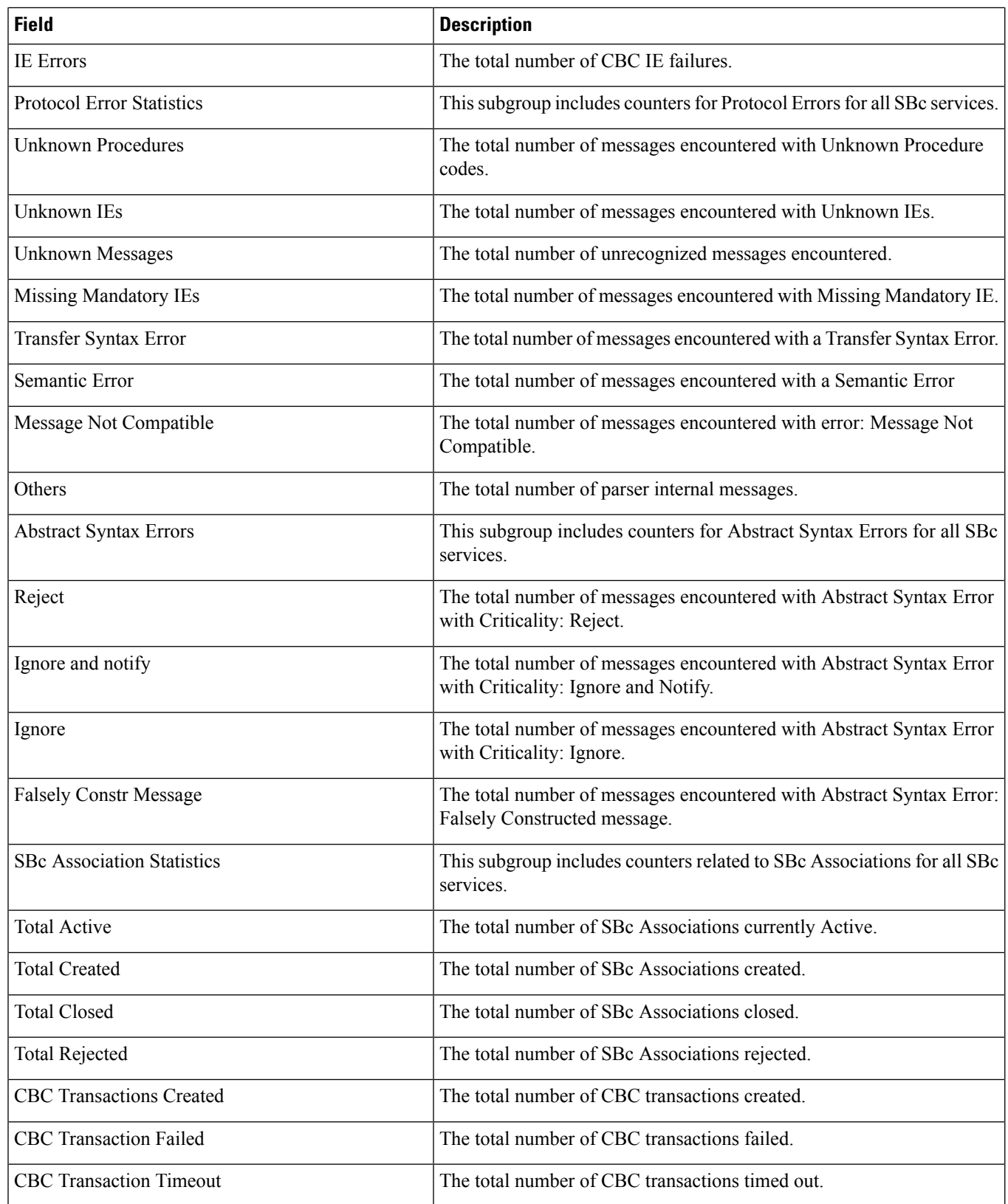

 $\overline{\phantom{a}}$ 

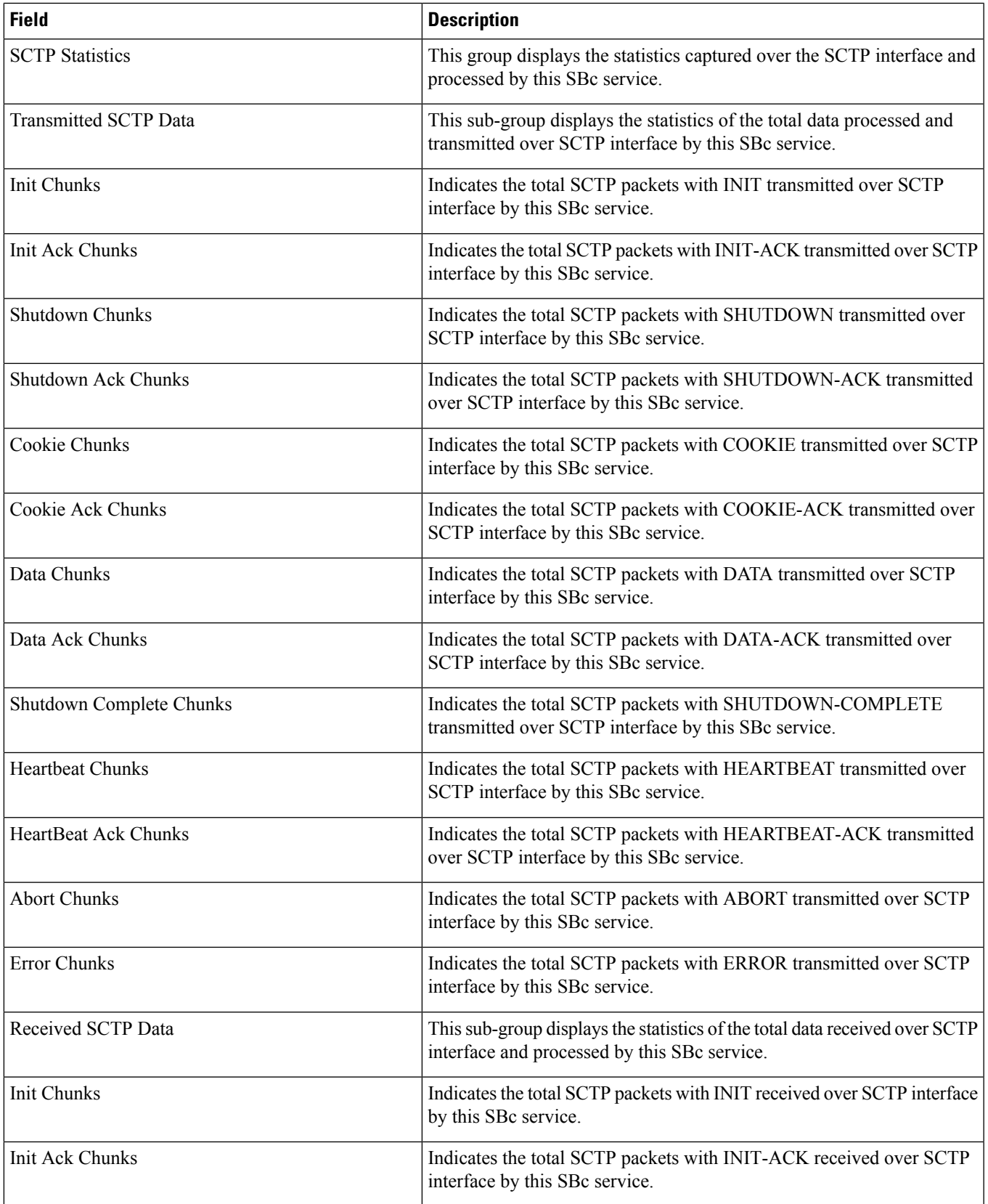

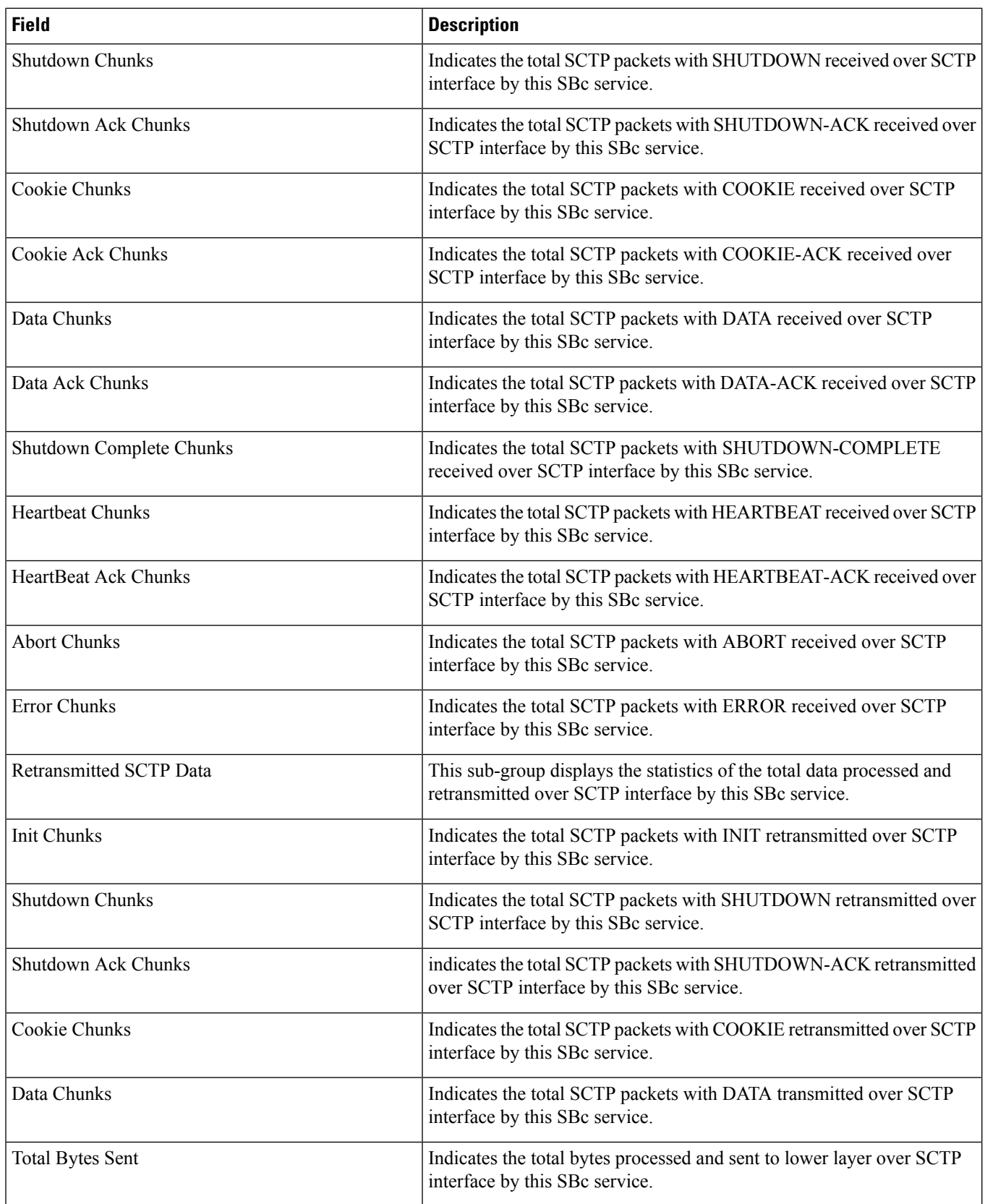

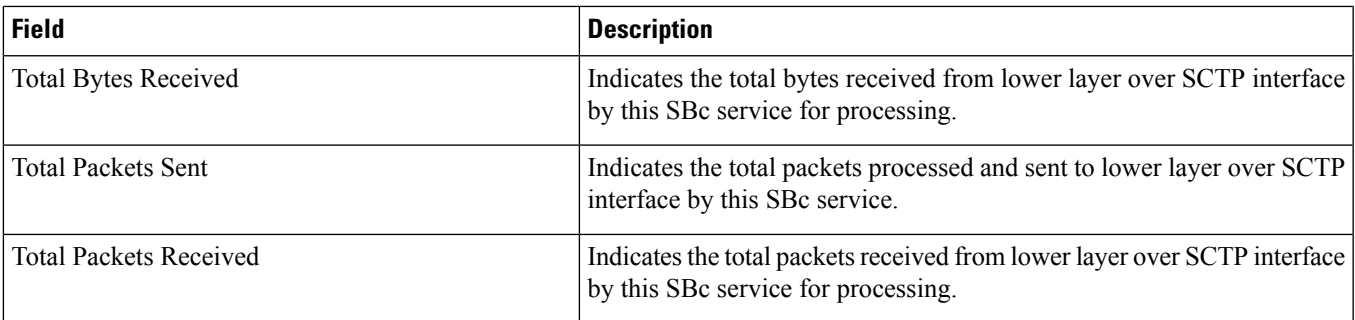

i.

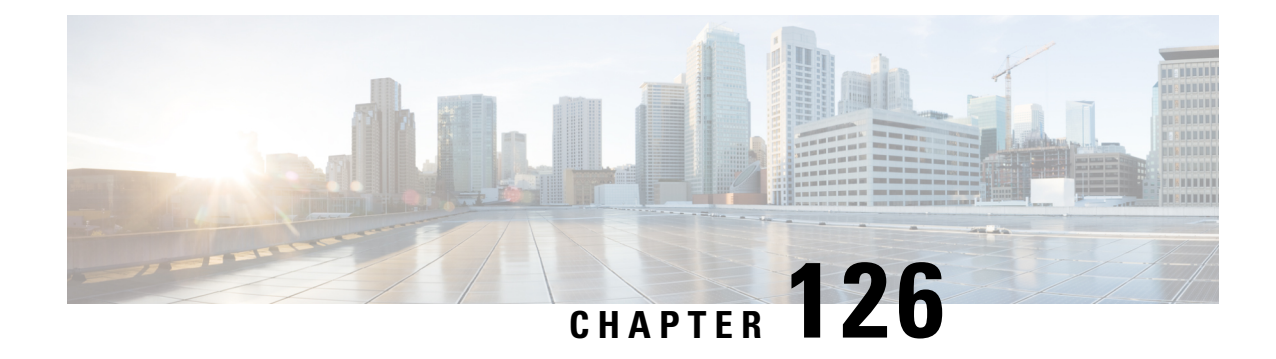

## **show security**

This chapter includes the **show security** command output tables.

### Ú

**Important**

The outputs of **show security** commands vary based on platform ASR 5000 or ASR 5500, VPC (virtualized), card type and the StarOS release.

• show security server [talos-intelligence](#page-1850-0) , on page 1813

# <span id="page-1850-0"></span>**show security server talos-intelligence**

#### **Table 521: show security server talos-intelligence**

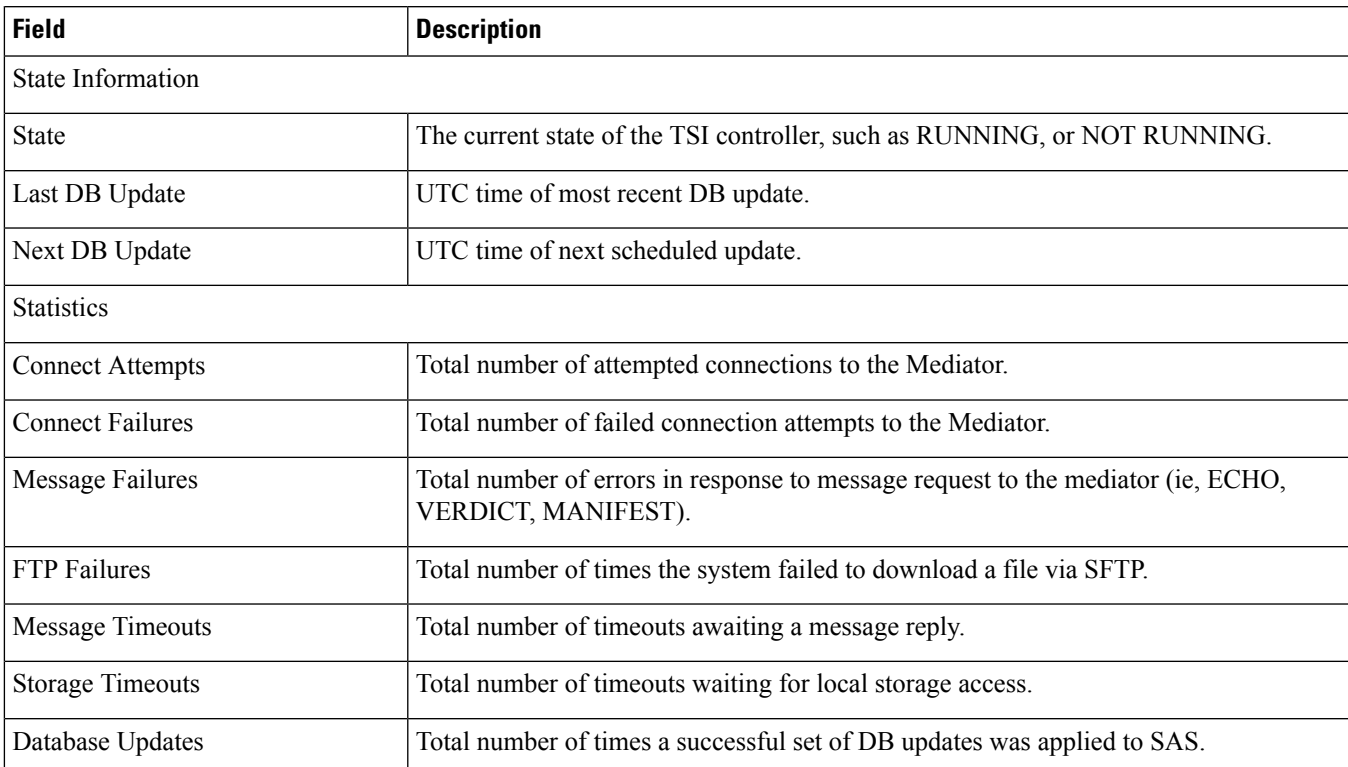

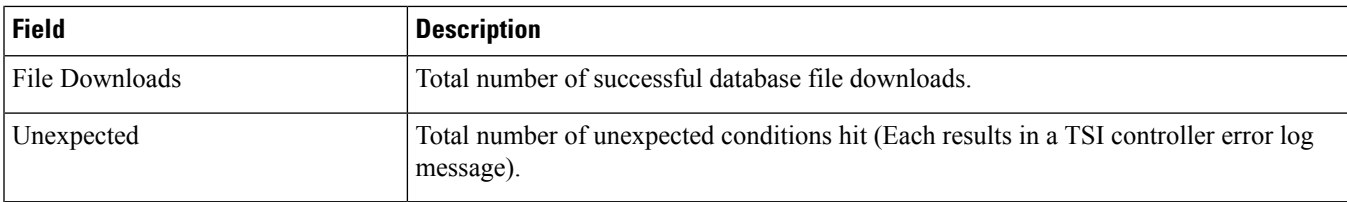

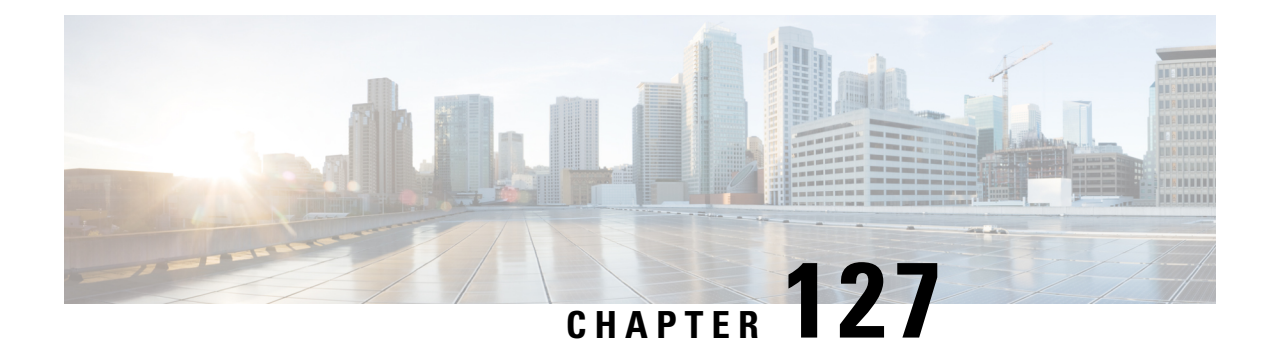

## **show session**

This chapter describes the output of the **show session** command variants.

- show session counters [historical](#page-1853-0) all, on page 1816
- show session [disconnect-reasons,](#page-1854-0) on page 1817
- show session [disconnect-reasons](#page-1854-1) buckets, on page 1817
- show session [disconnect-reasons](#page-1855-0) verbose, on page 1818
- show session [progress,](#page-1901-0) on page 1864
- show session [recovery](#page-1904-0) status verbose, on page 1867
- show session [subsystem,](#page-1905-0) on page 1868
- show session [subsystem](#page-1906-0) full, on page 1869
- show session [subsystem](#page-1906-1) verbose, on page 1869
- show session subsystem [debug-info,](#page-1907-0) on page 1870
- show session [subsystem](#page-1907-1) facility a11mgr all, on page 1870
- show session [subsystem](#page-1908-0) facility aaamgr all, on page 1871
- show session [subsystem](#page-1915-0) facility aaaproxy all, on page 1878
- show session [subsystem](#page-1916-0) facility asngwmgr all, on page 1879
- show session [subsystem](#page-1917-0) facility asnpcmgr all, on page 1880
- show session subsystem facility [egtpegmgr](#page-1918-0) all, on page 1881
- show session [subsystem](#page-1919-0) facility egtpinmgr all, on page 1882
- show session [subsystem](#page-1919-1) facility famgr all, on page 1882
- show session [subsystem](#page-1920-0) facility gtpcmgr all, on page 1883
- show session [subsystem](#page-1921-0) facility hamgr all, on page 1884
- show session [subsystem](#page-1921-1) facility ipsgmgr, on page 1884
- show session subsystem facility [mmedemux,](#page-1922-0) on page 1885
- show session [subsystem](#page-1923-0) facility mmemgr all, on page 1886
- show session [subsystem](#page-1931-0) facility sessmgr all, on page 1894
- show session [summary,](#page-1939-0) on page 1902
- show session trace [statistics,](#page-1941-0) on page 1904
- show session trace [subscriber,](#page-1942-0) on page 1905
- show session [fp-flow-state-change](#page-1943-0) statistics, on page 1906

## <span id="page-1853-0"></span>**show session counters historical all**

**Table 522: show session counters historical all Command Output Descriptions**

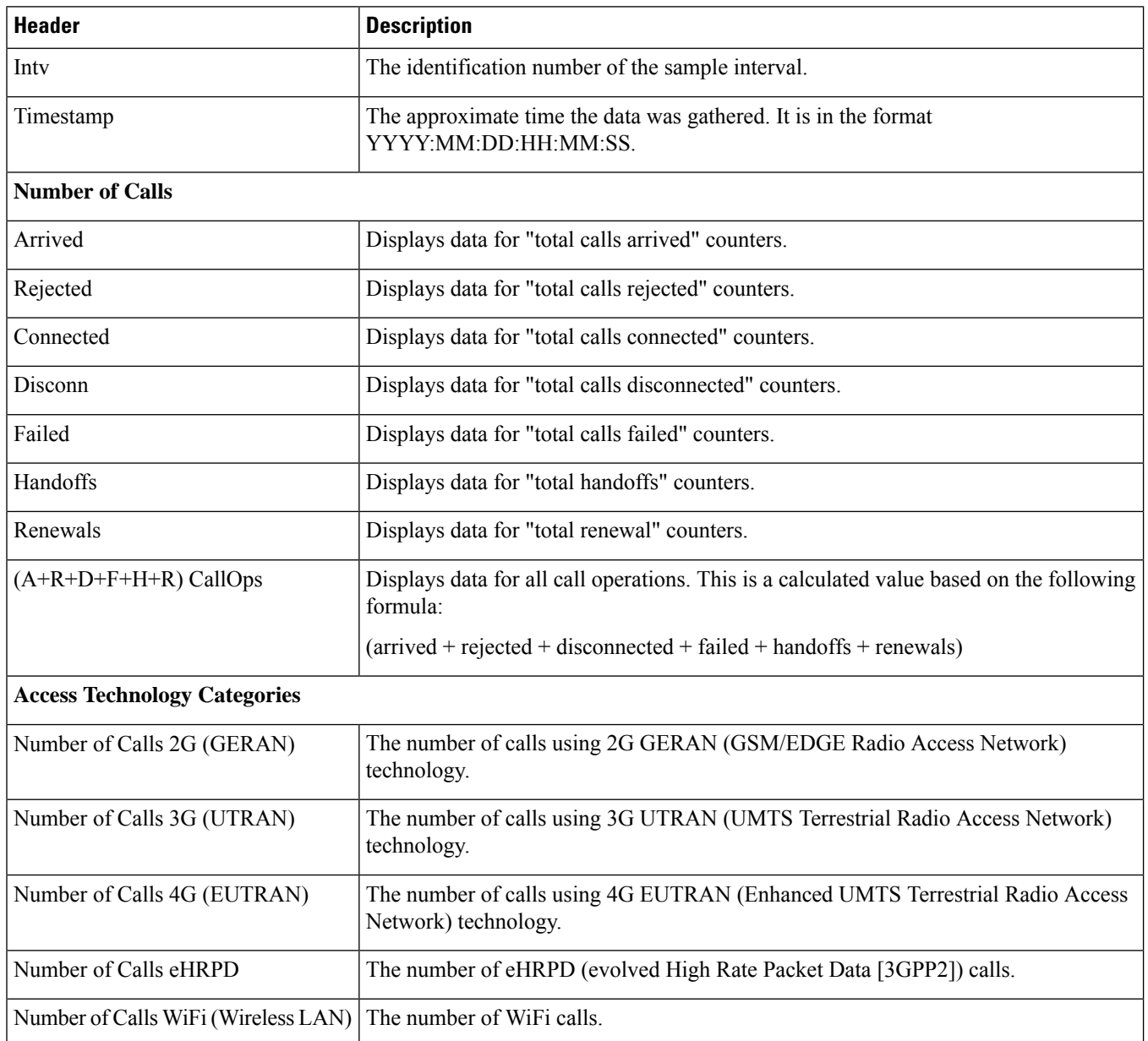

## <span id="page-1854-0"></span>**show session disconnect-reasons**

**Table 523: show session disconnect-reasons Header Descriptions**

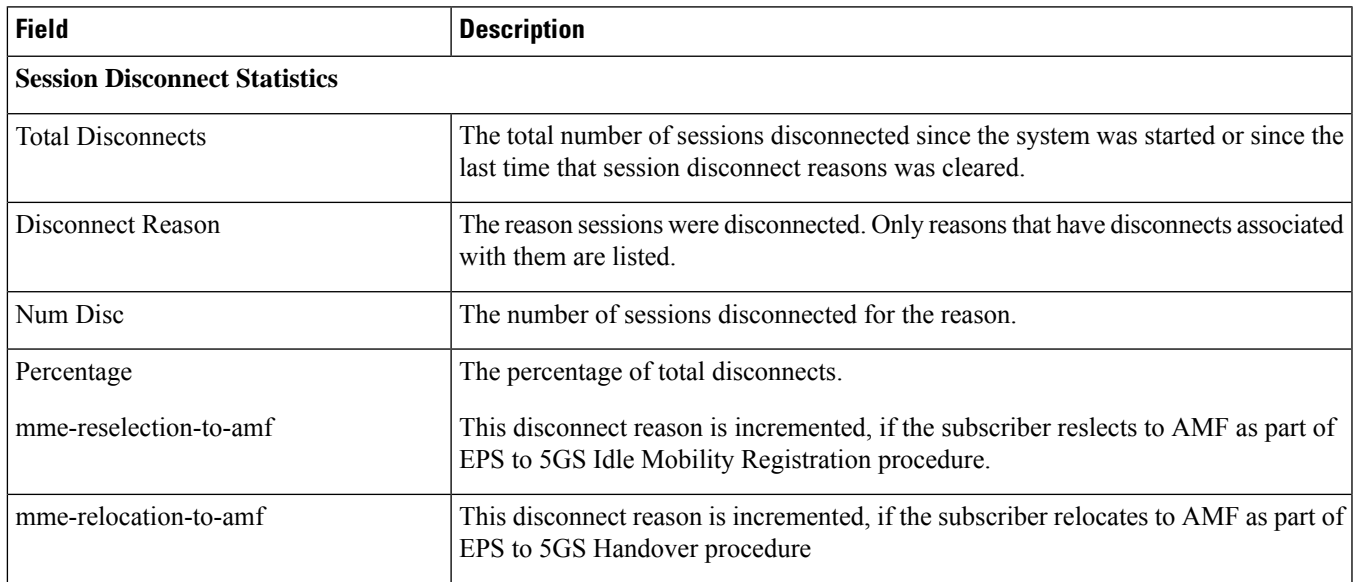

## <span id="page-1854-1"></span>**show session disconnect-reasons buckets**

This command only displays output if bucket interval CONNECTION\_TIME has been configured via the Global Configuration mode **session disconnect-reasons bucket-interval** command.

This feature is configured via the CLI command which sets a time interval value that is sent to all sessmgrs. Each sessmgr fills buckets with disconnect reason counts indexed by the time interval. The time interval for filling the buckets is indexed relative to time hh:00. For example: if the time interval is 5 minutes, the bucket is filled at hh:00, hh:05, hh:10, hh:15. So if current time is 06:57, buckets with values will be 06:55:00, 06:50:00 and 06:45:00.

### **Table 524: show session disconnect-reasons buckets Header Descriptions**

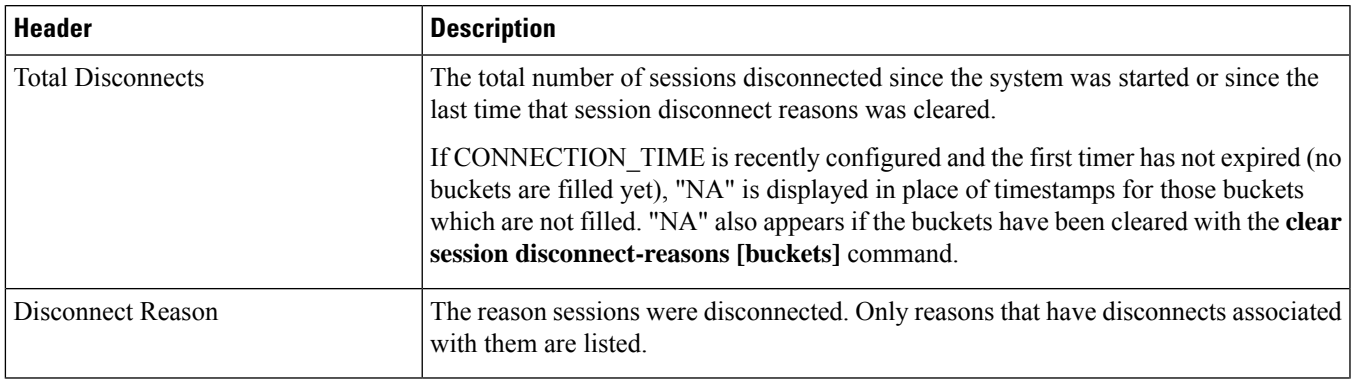

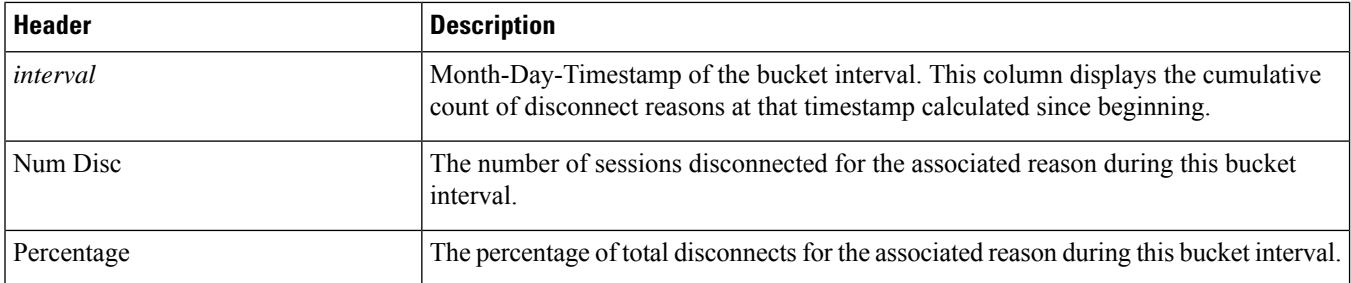

## <span id="page-1855-0"></span>**show session disconnect-reasons verbose**

Ú

In Release 20, 21.0 and 21.1, HeNBGW is not supported. For more information, contact your Cisco account representative. **Important**

### **Table 525: show session disconnect-reasons verbose Header Descriptions**

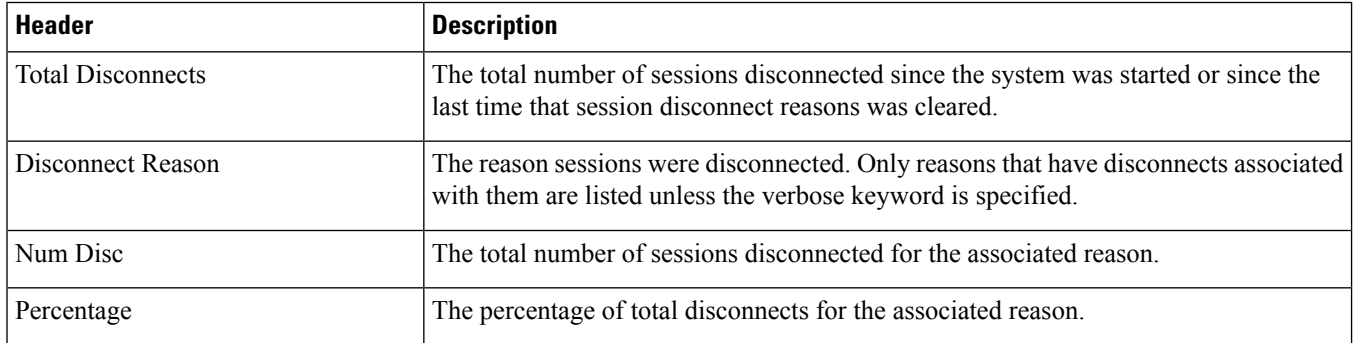

In the following table, the indicator number at the end of the disconnect field name will vary depending upon the software build in which the **show session disconnect-reason** command is issued.

### **Table 526: show session disconnect-reasons Field Descriptions**

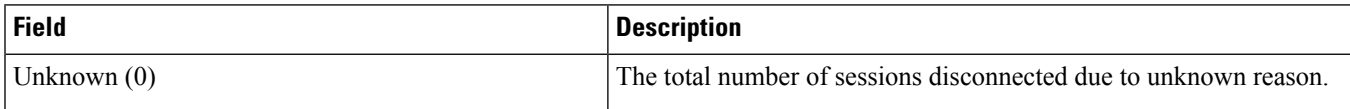

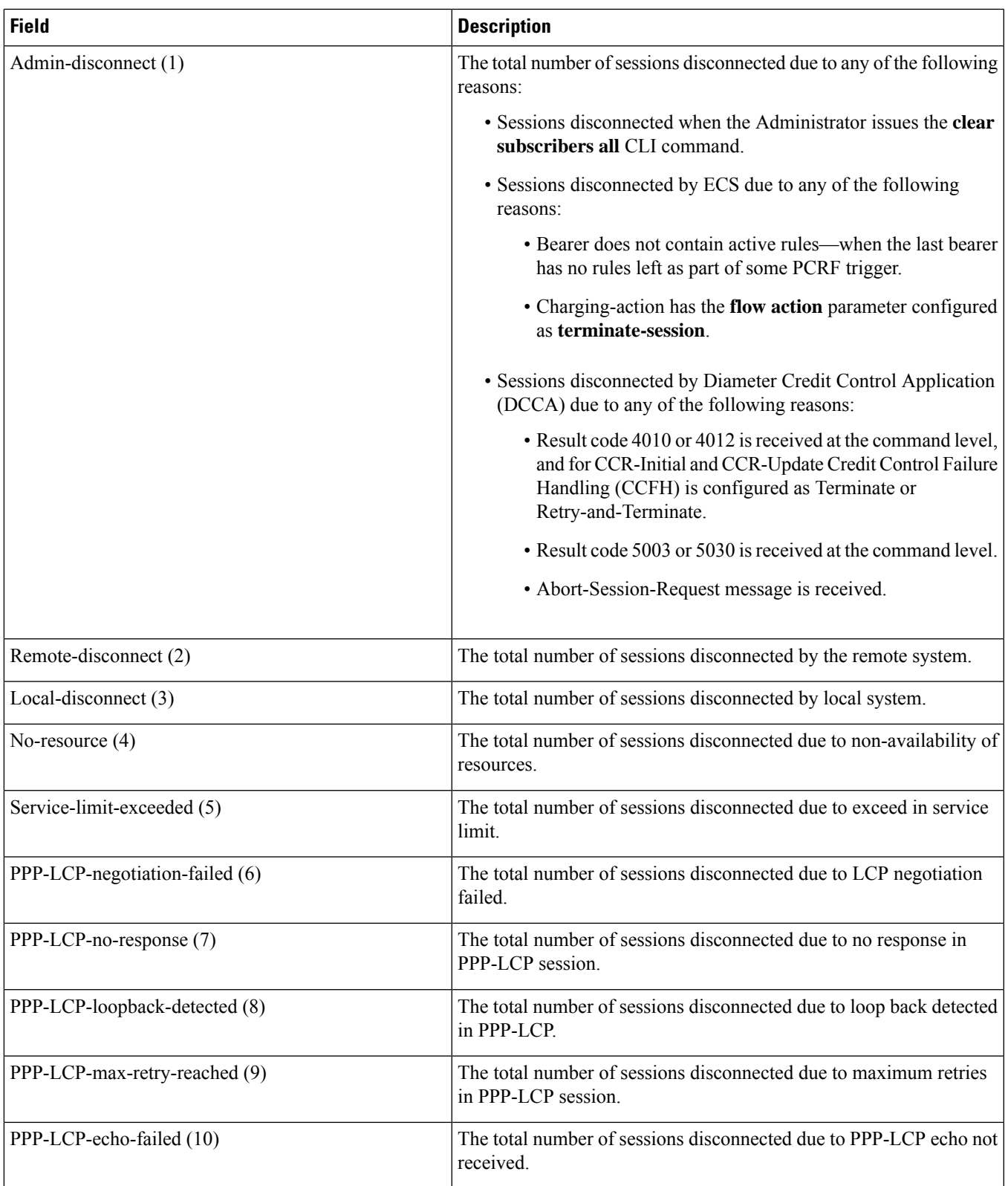

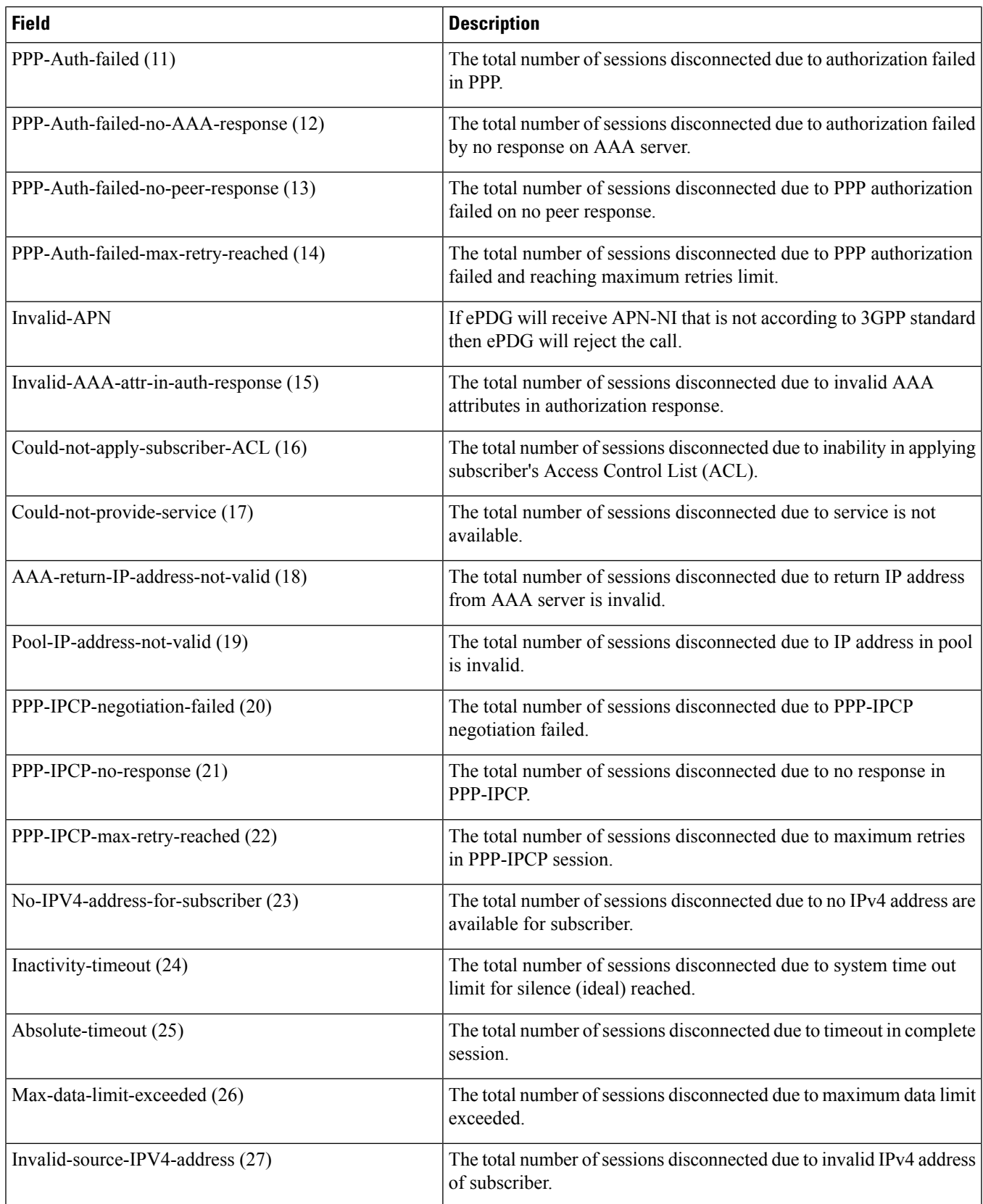

 $\overline{\phantom{a}}$ 

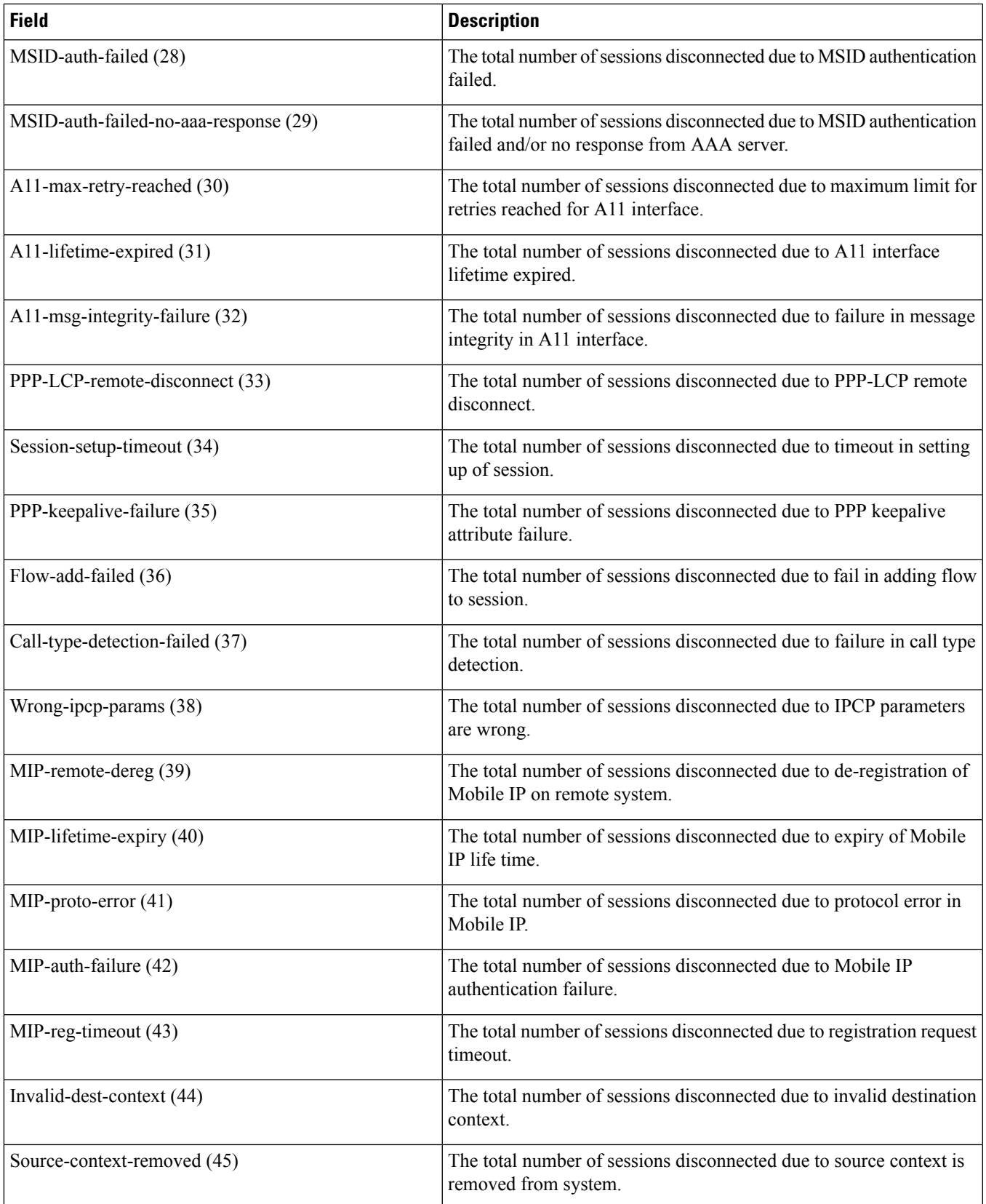

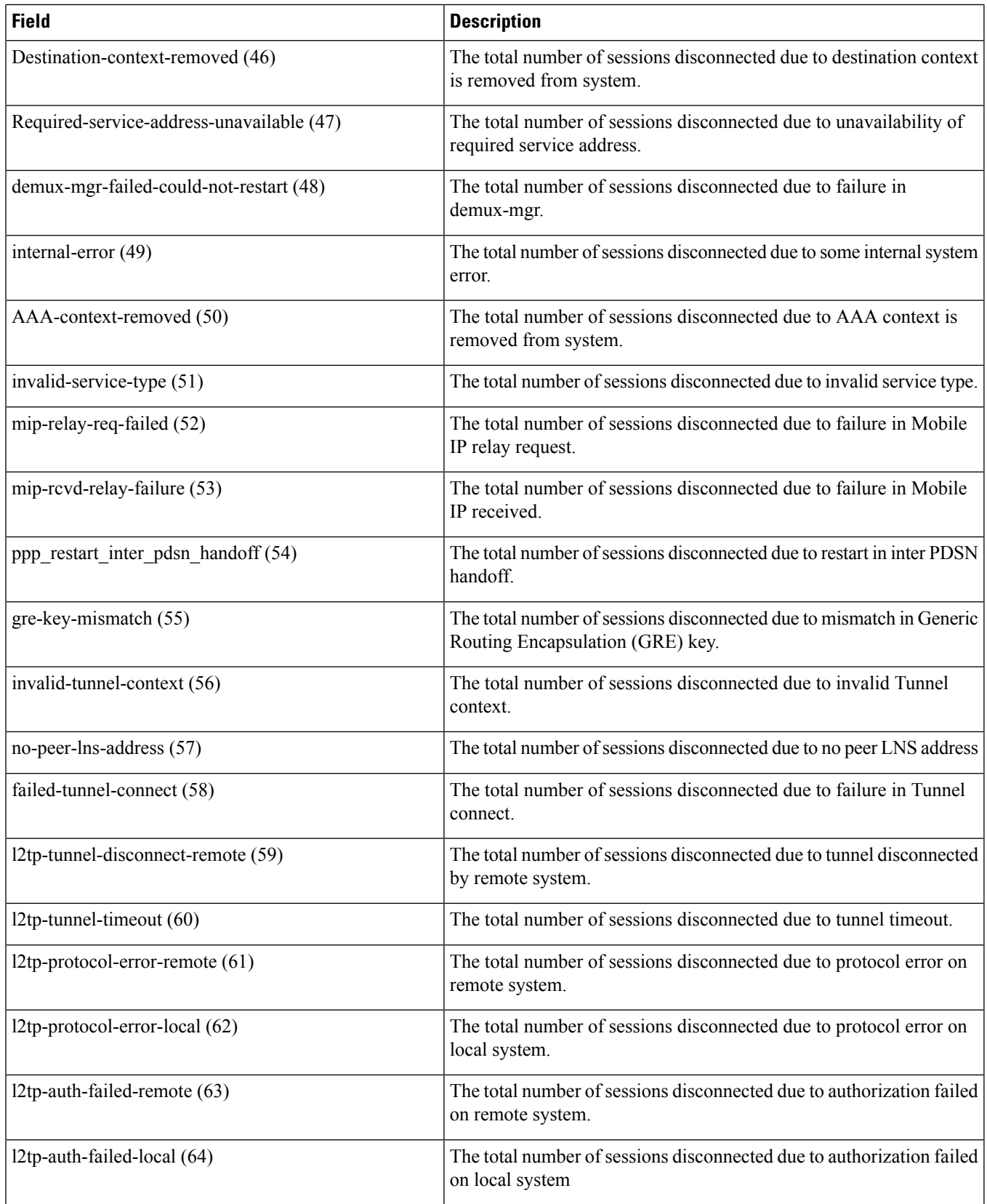

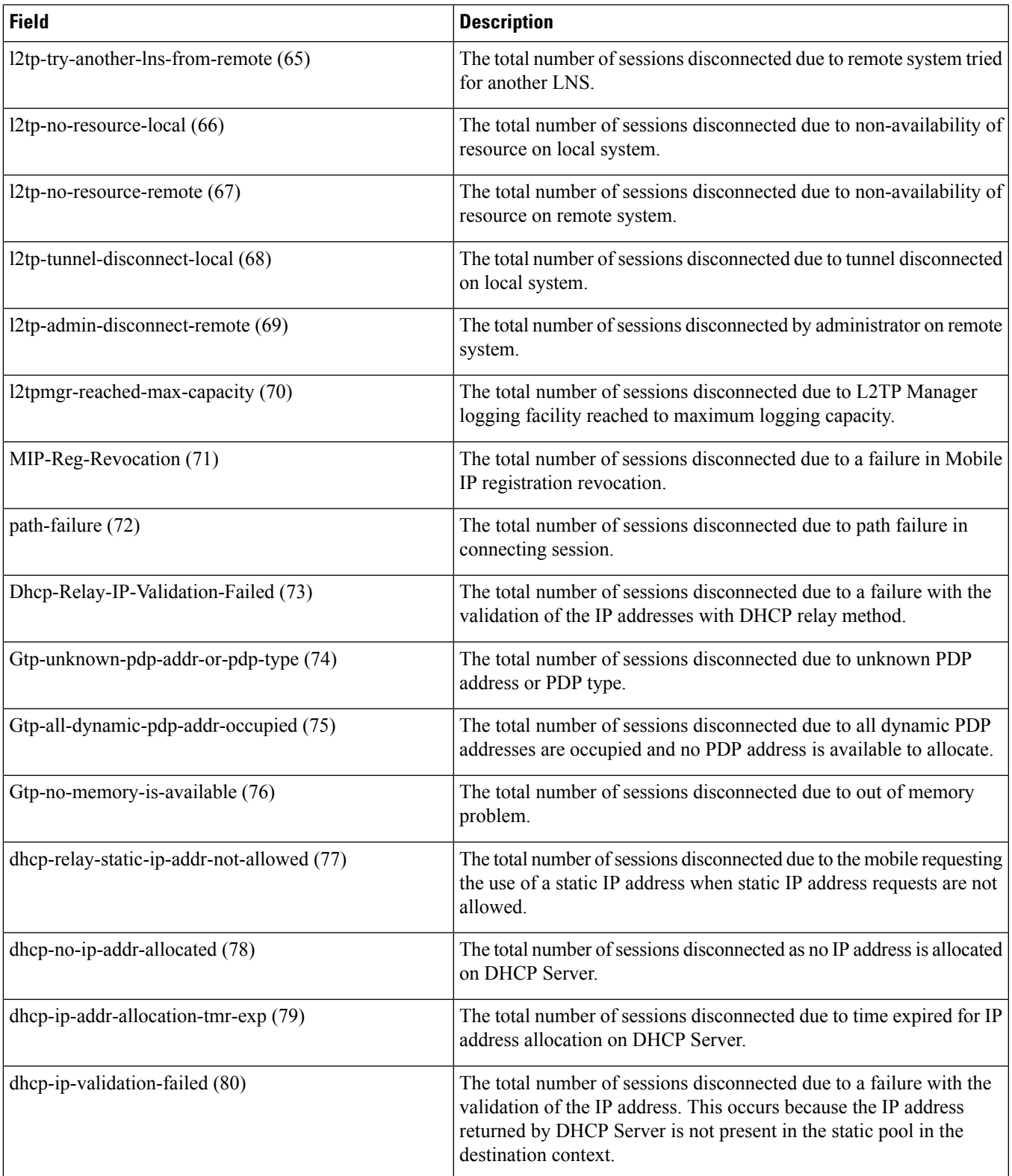

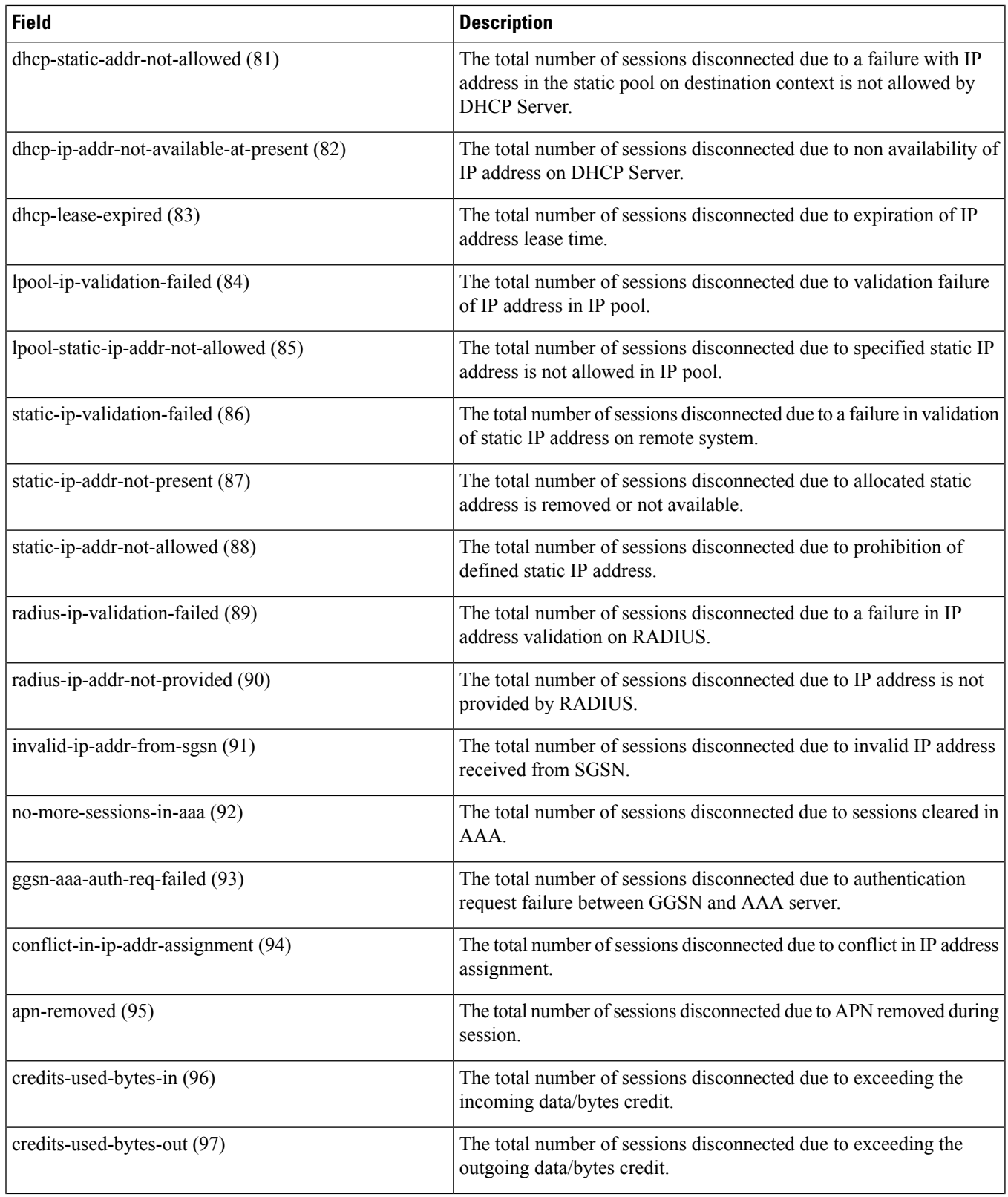

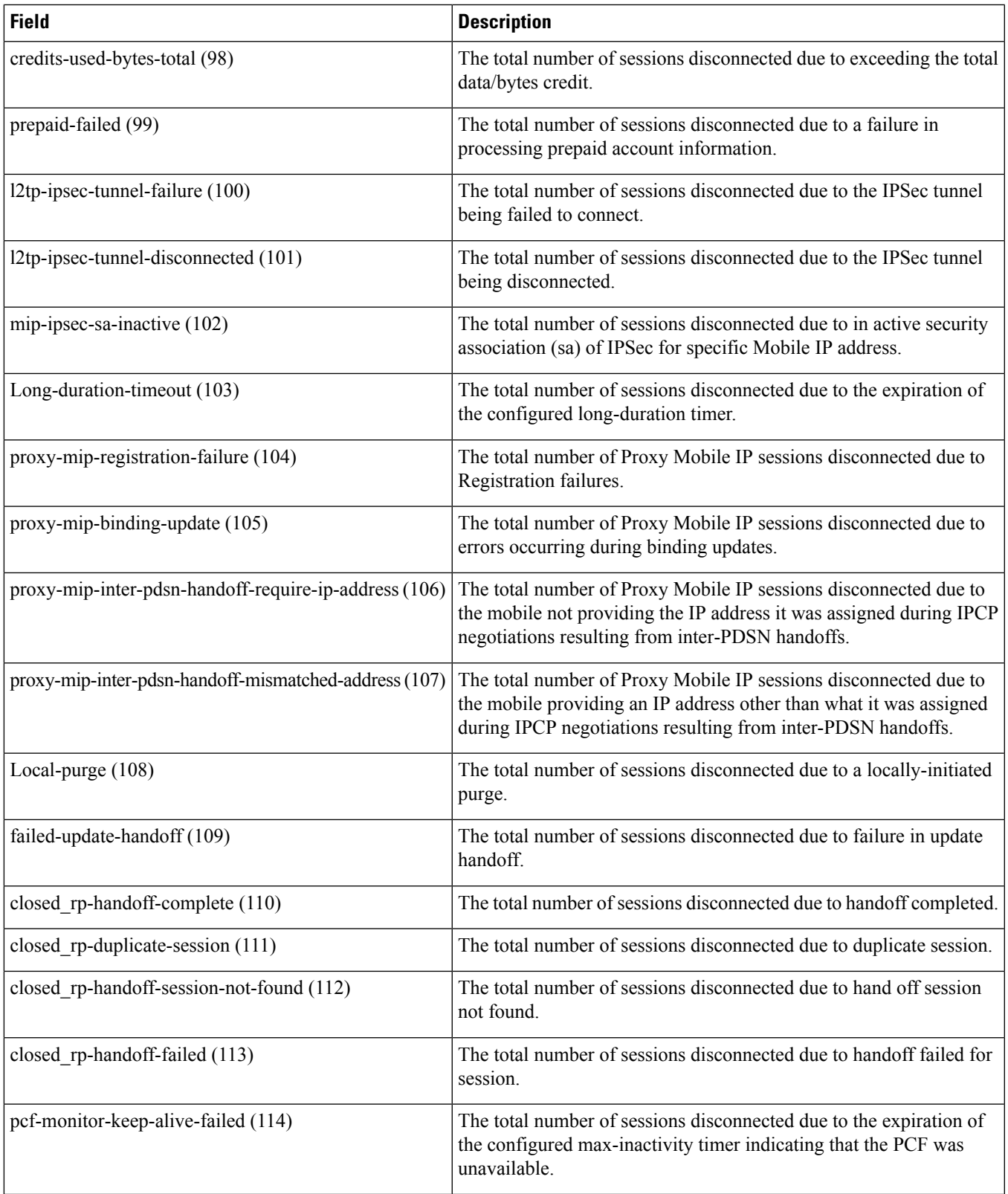

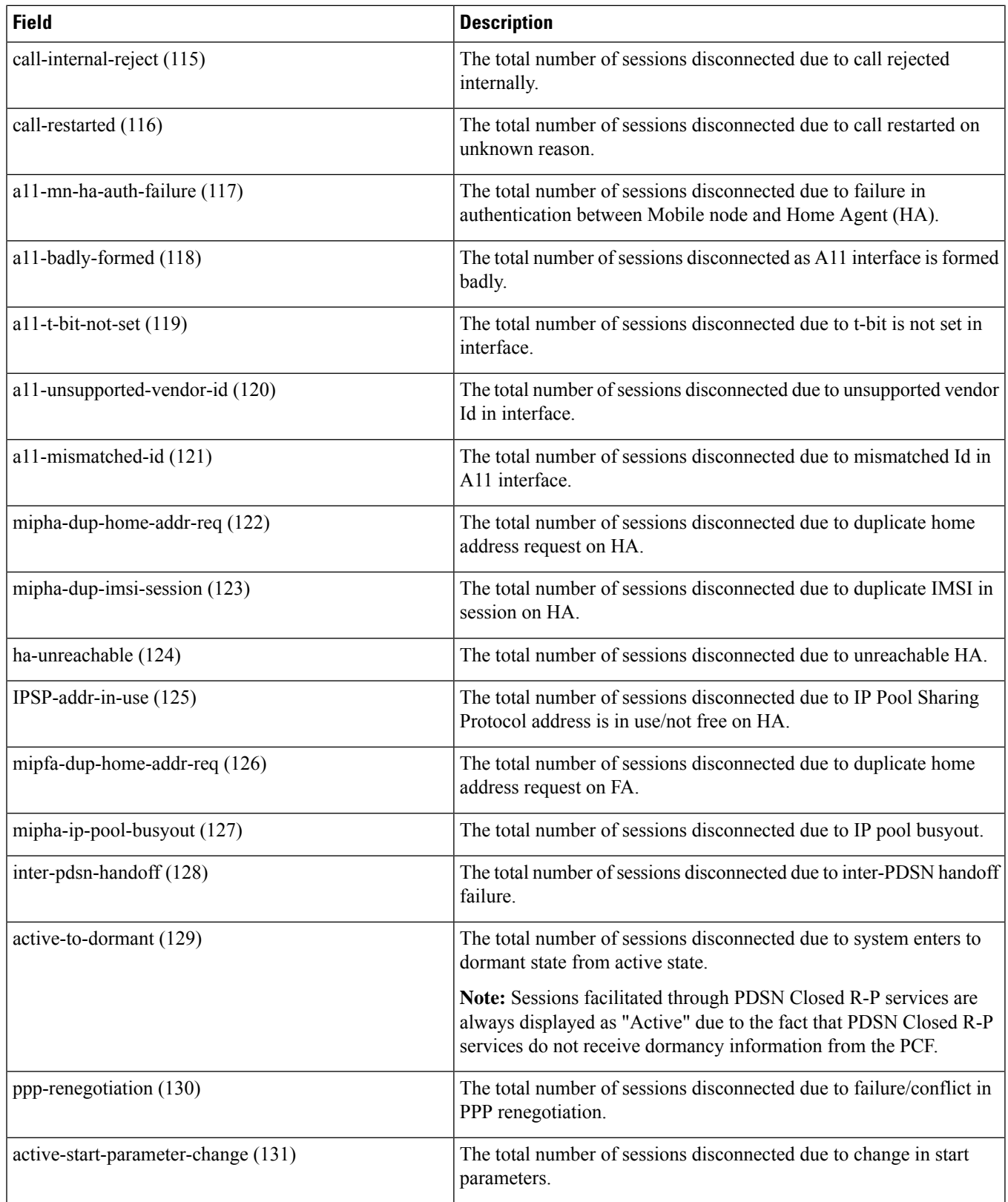

 $\overline{\phantom{a}}$ 

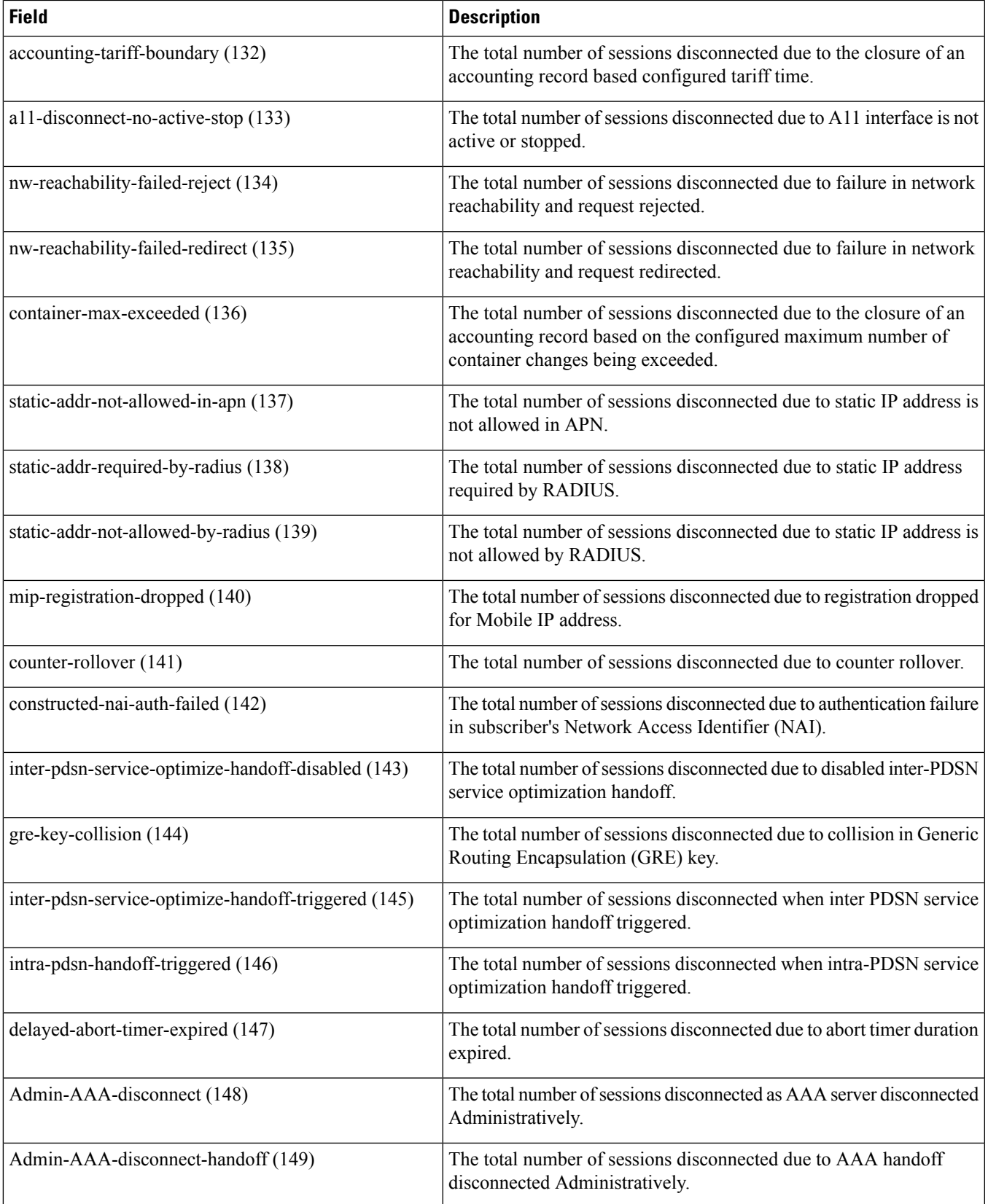

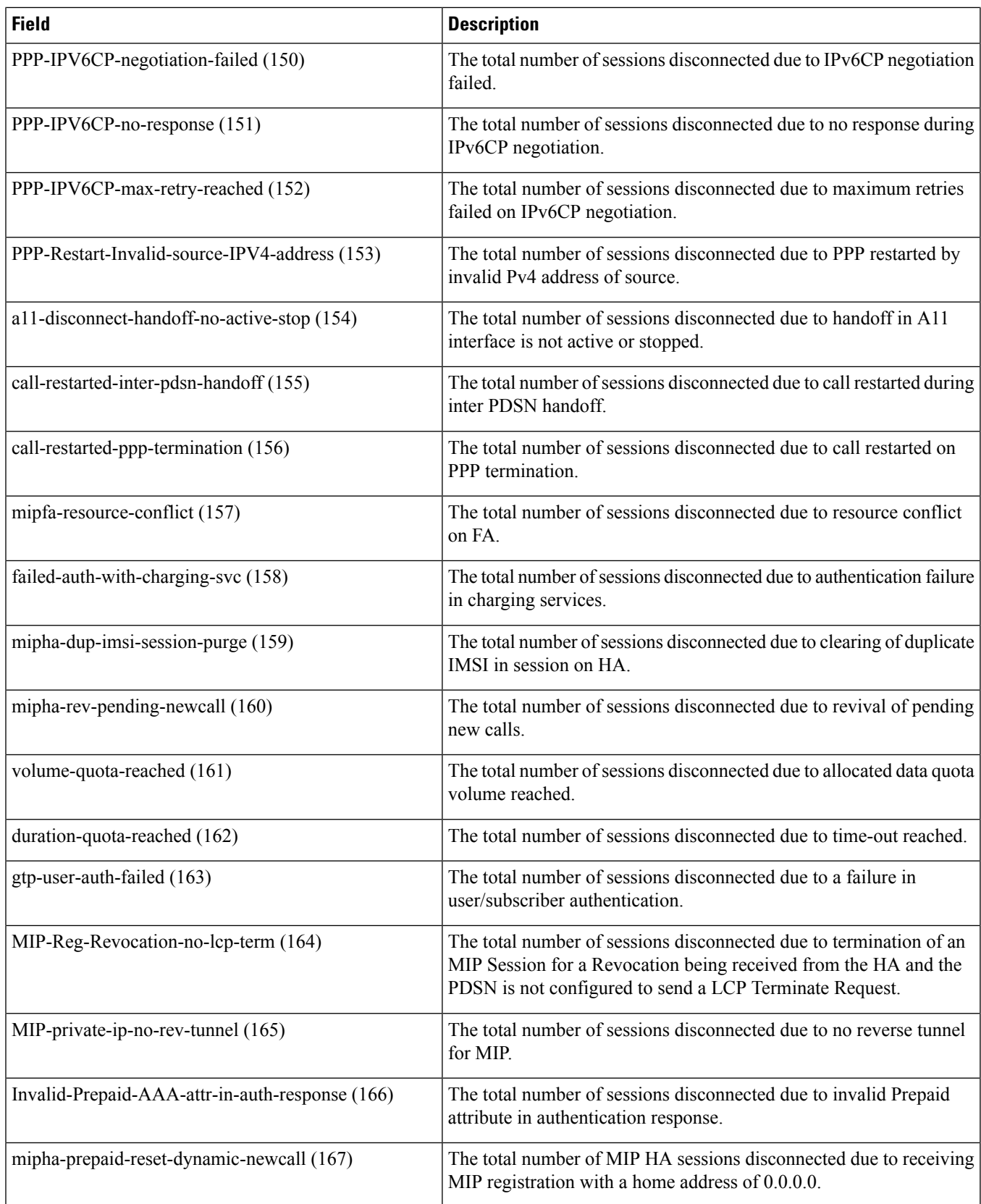

 $\overline{\phantom{a}}$ 

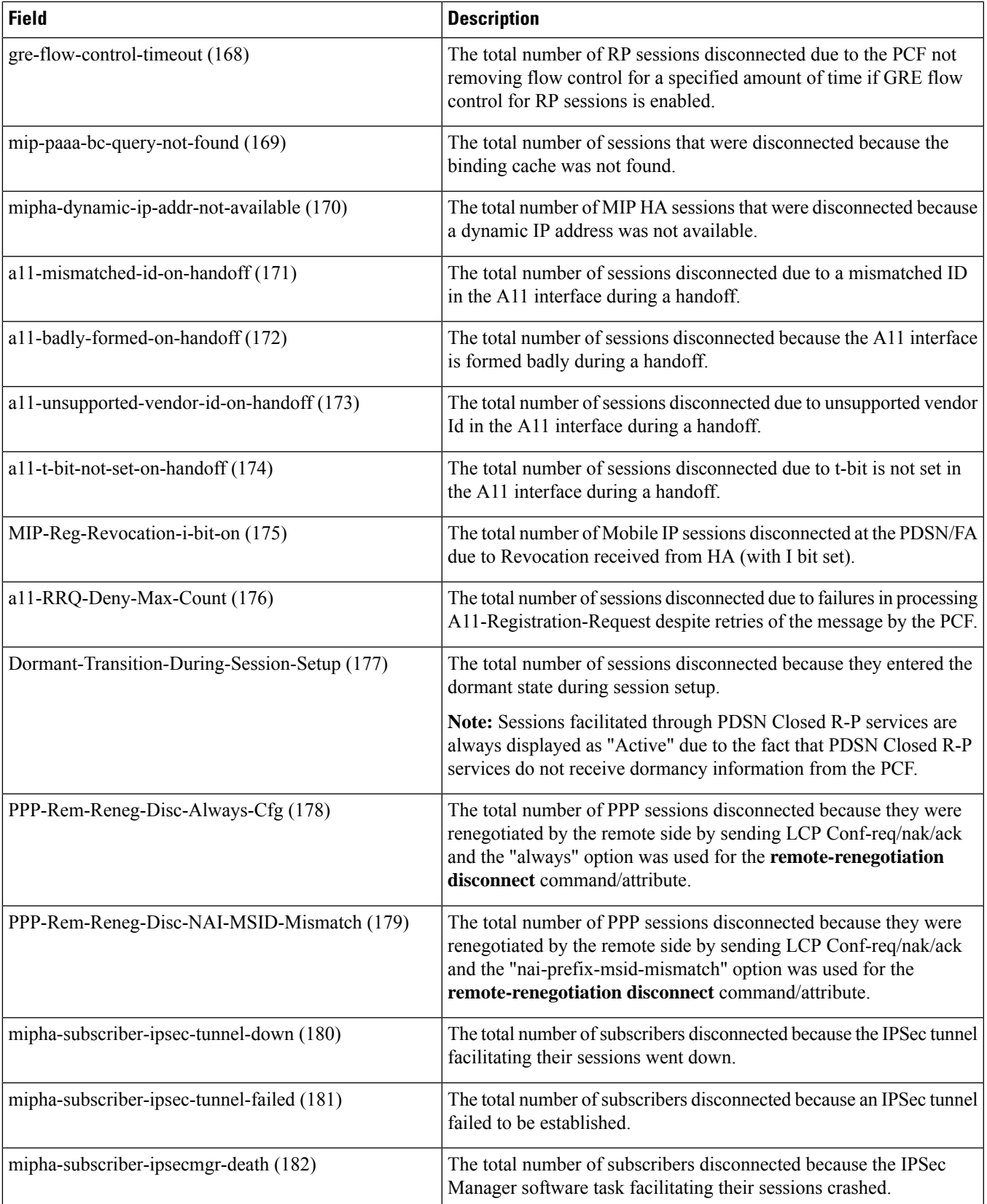

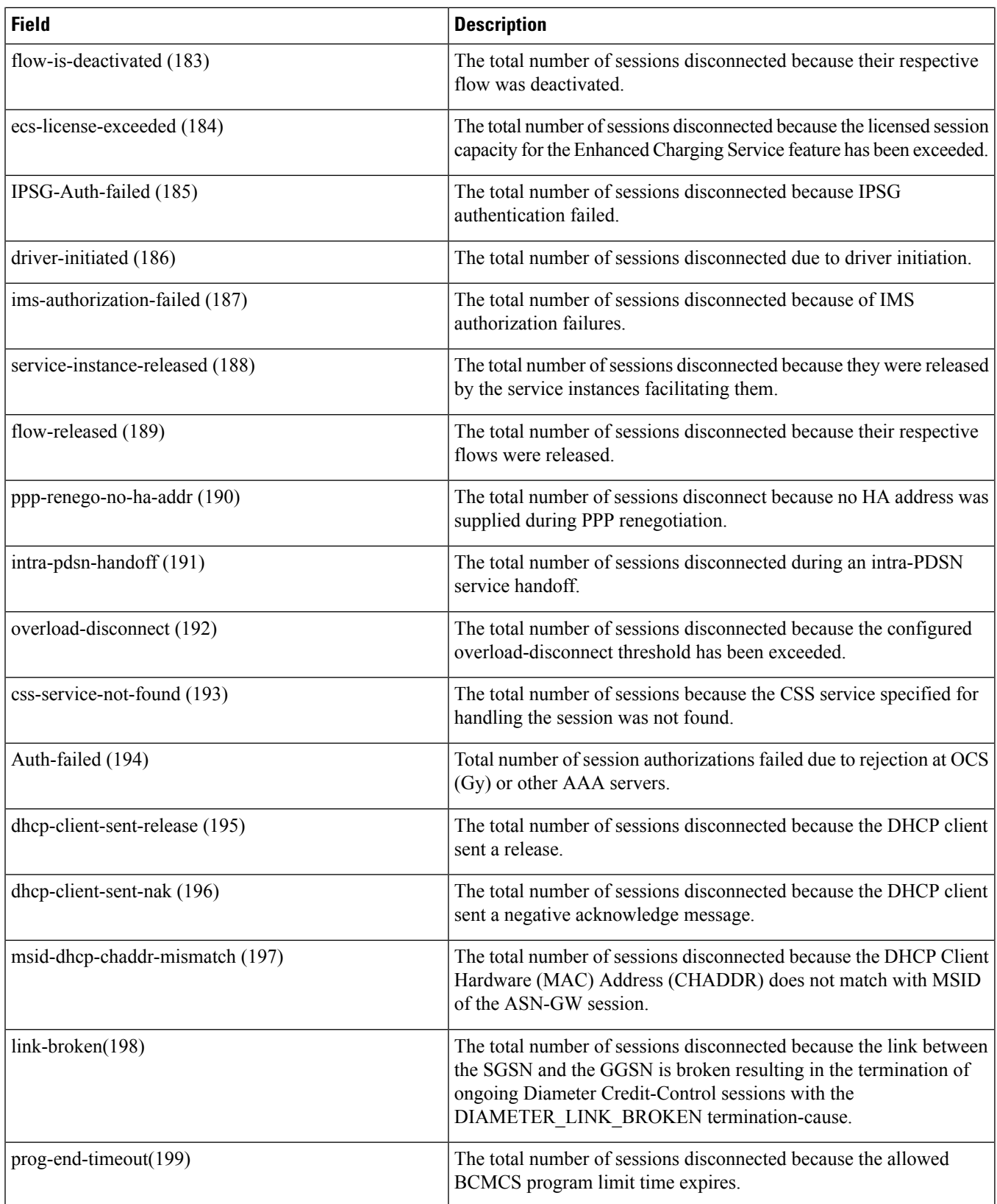

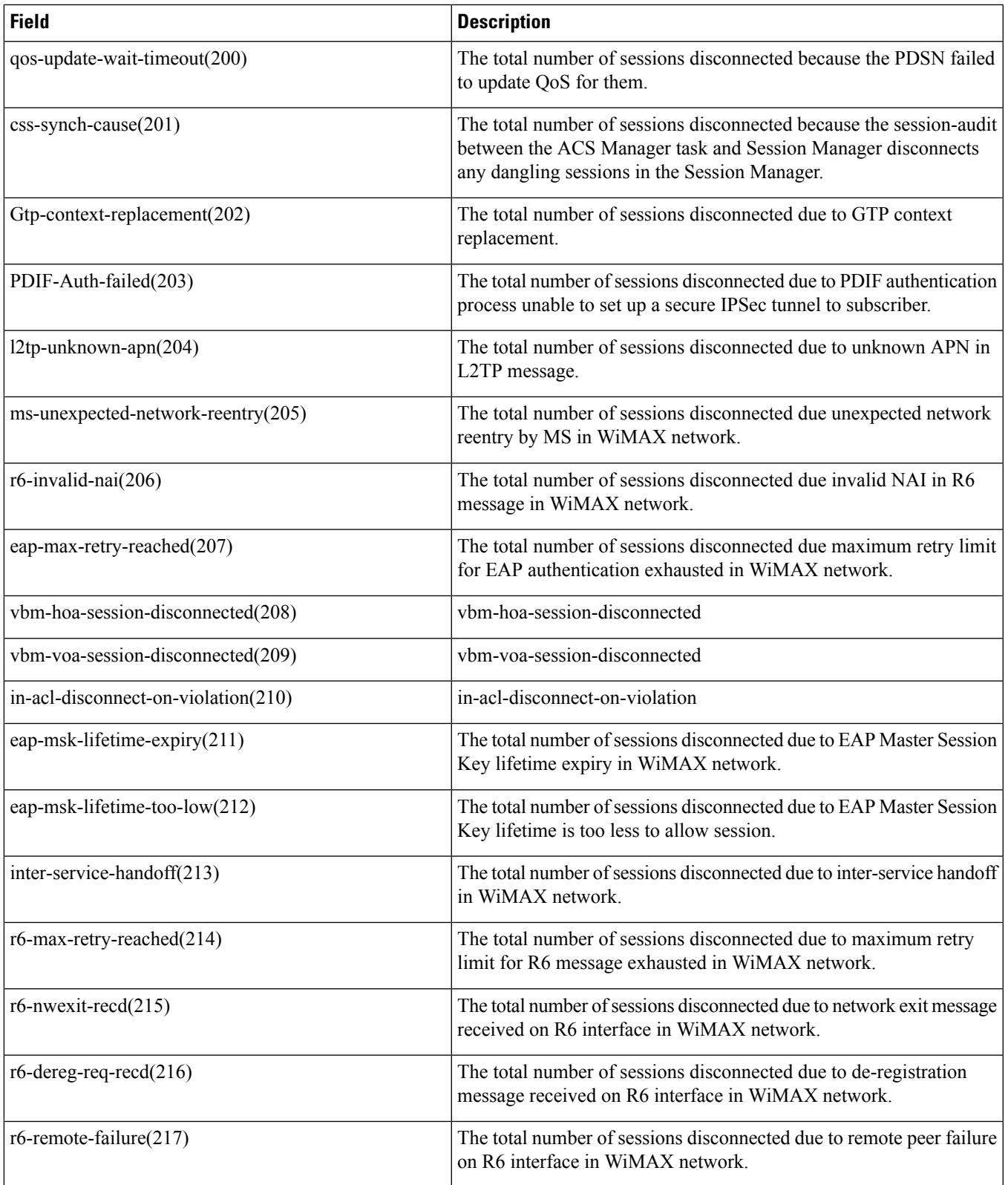

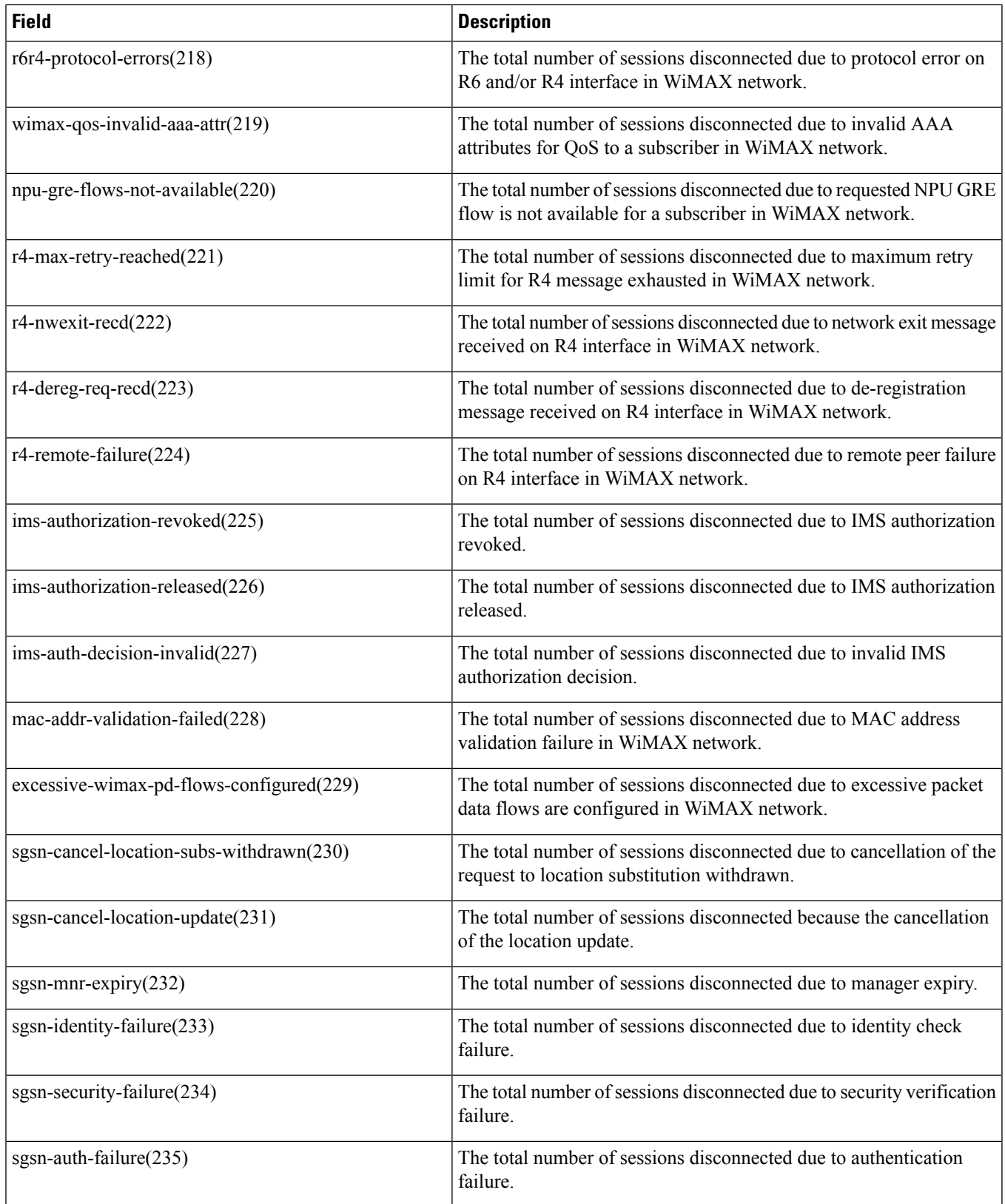

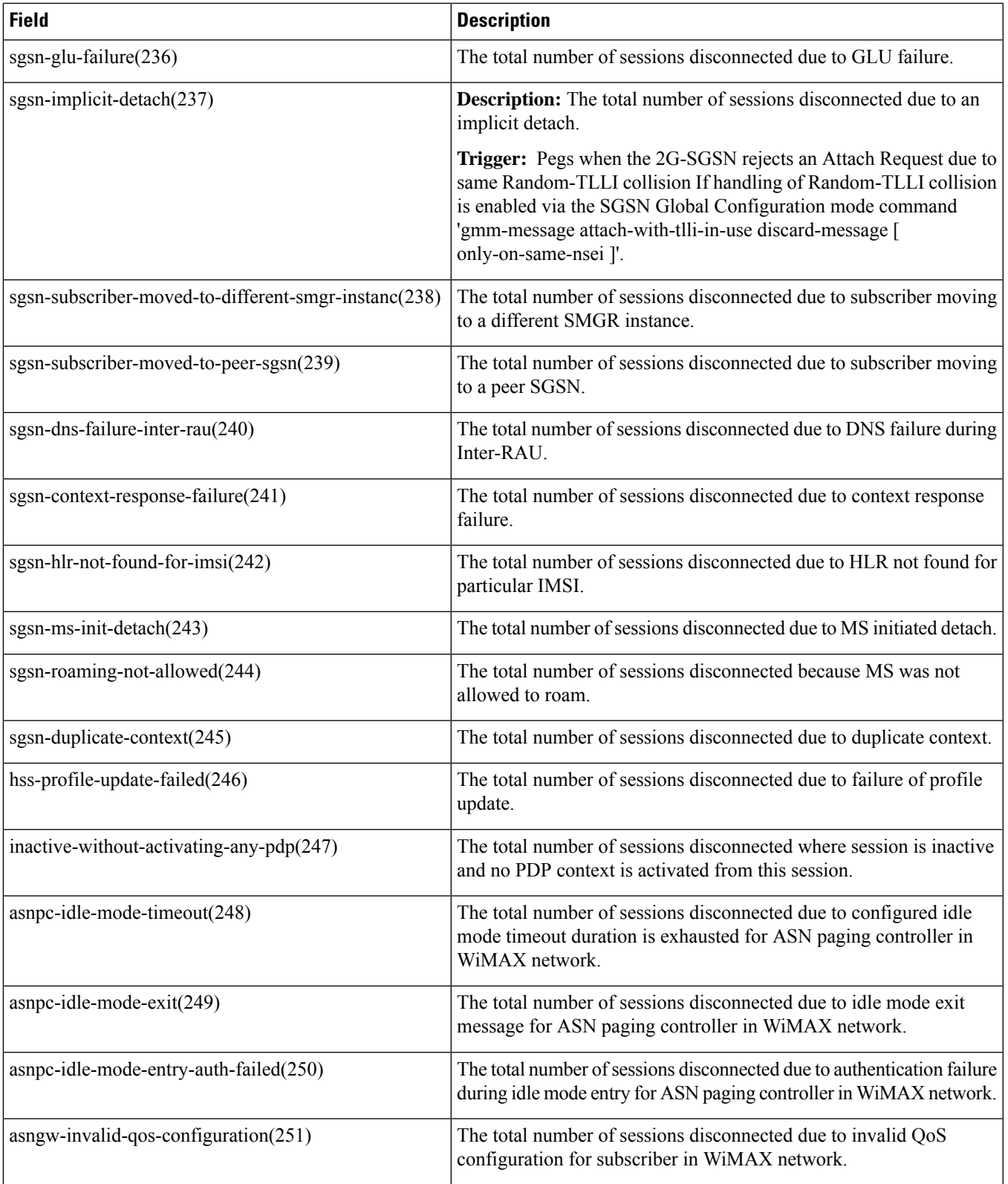

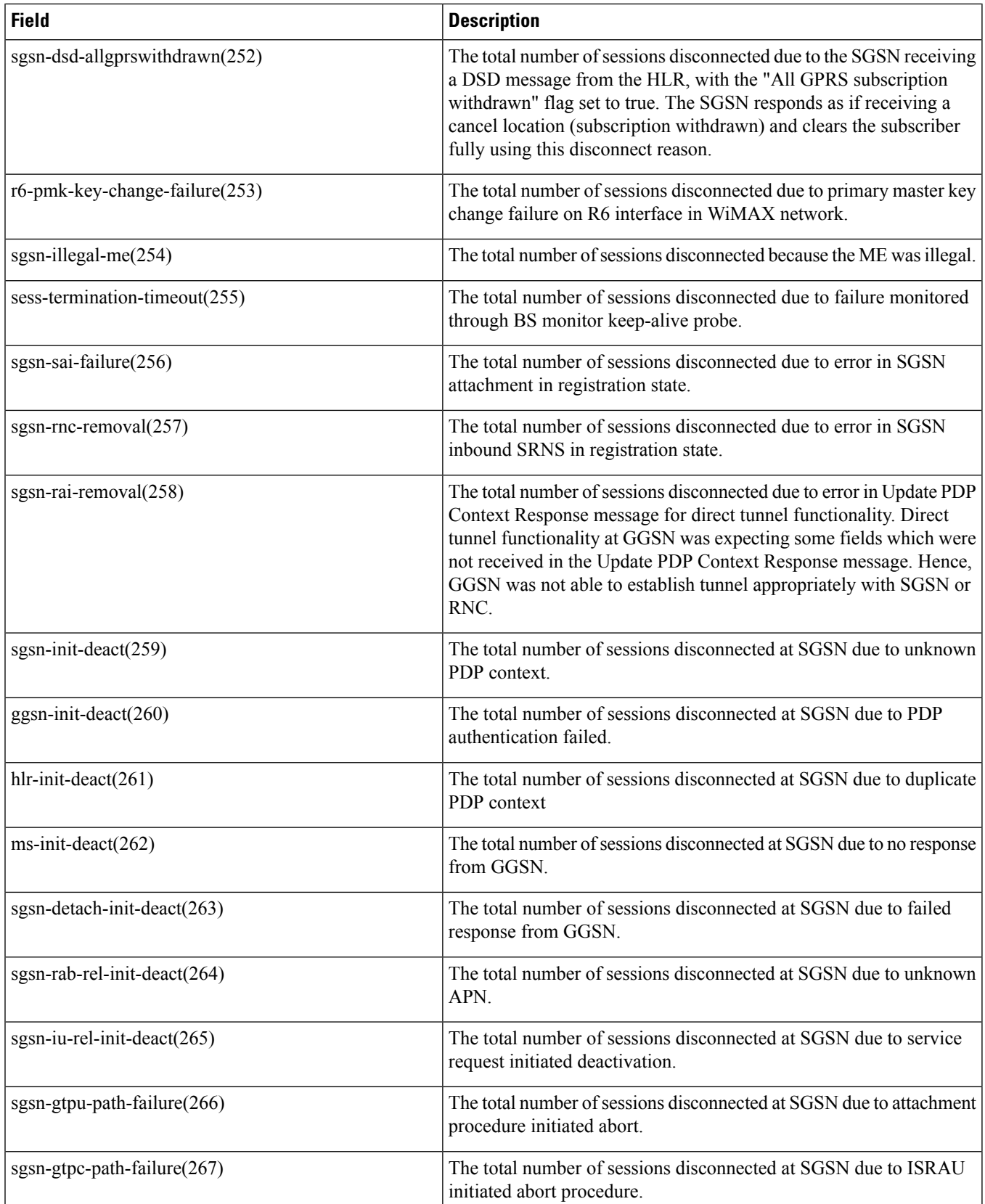
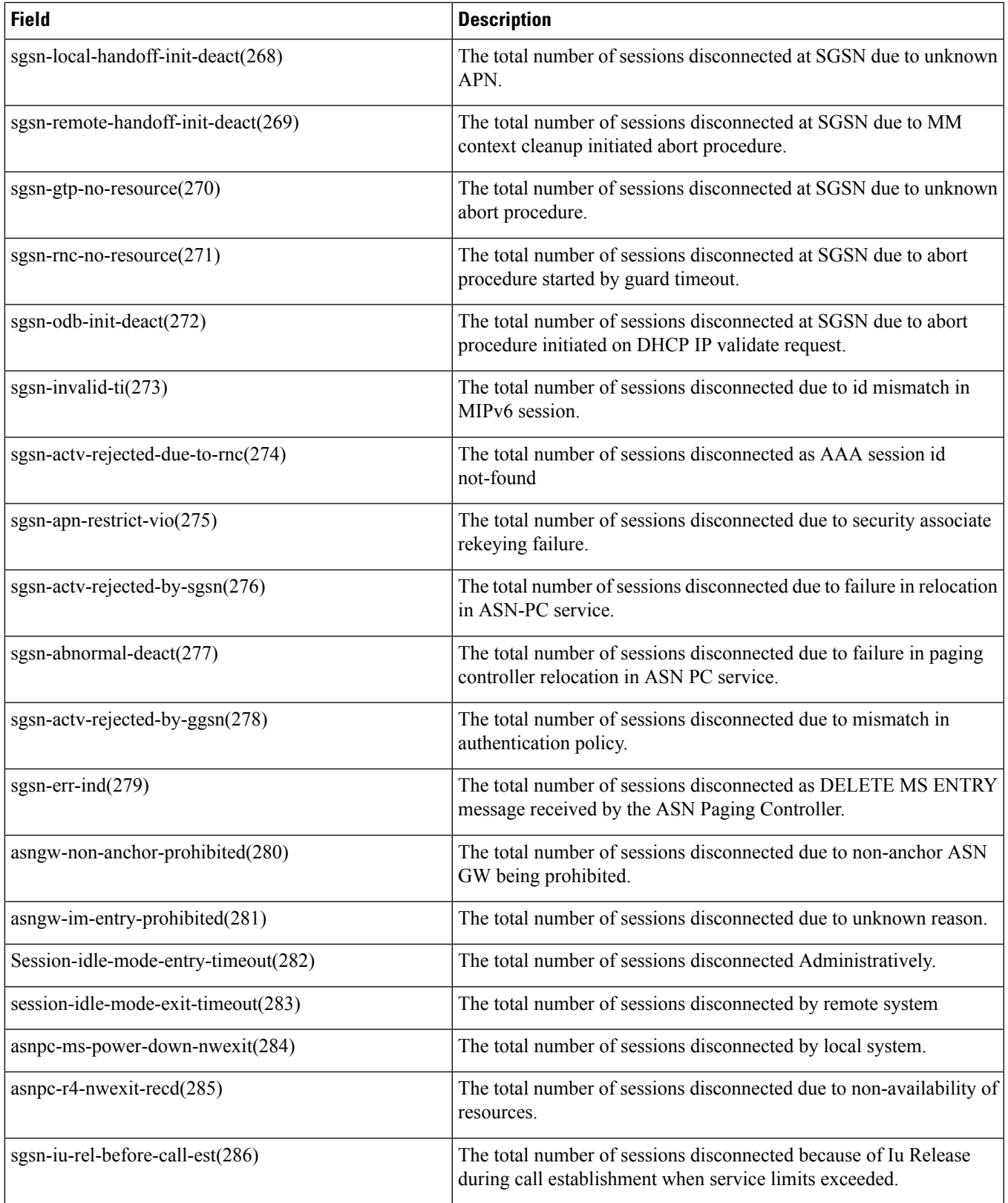

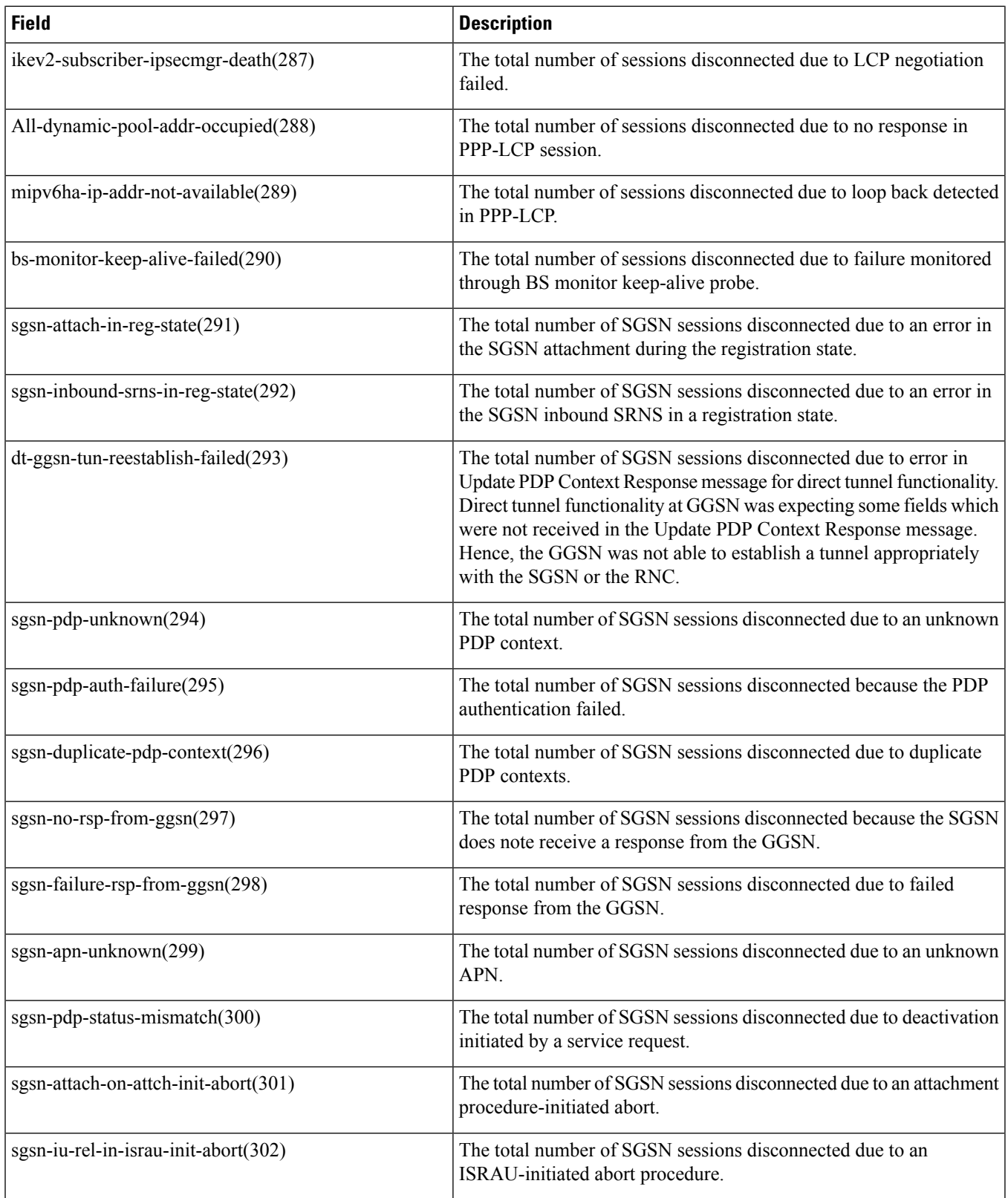

 $\overline{\phantom{a}}$ 

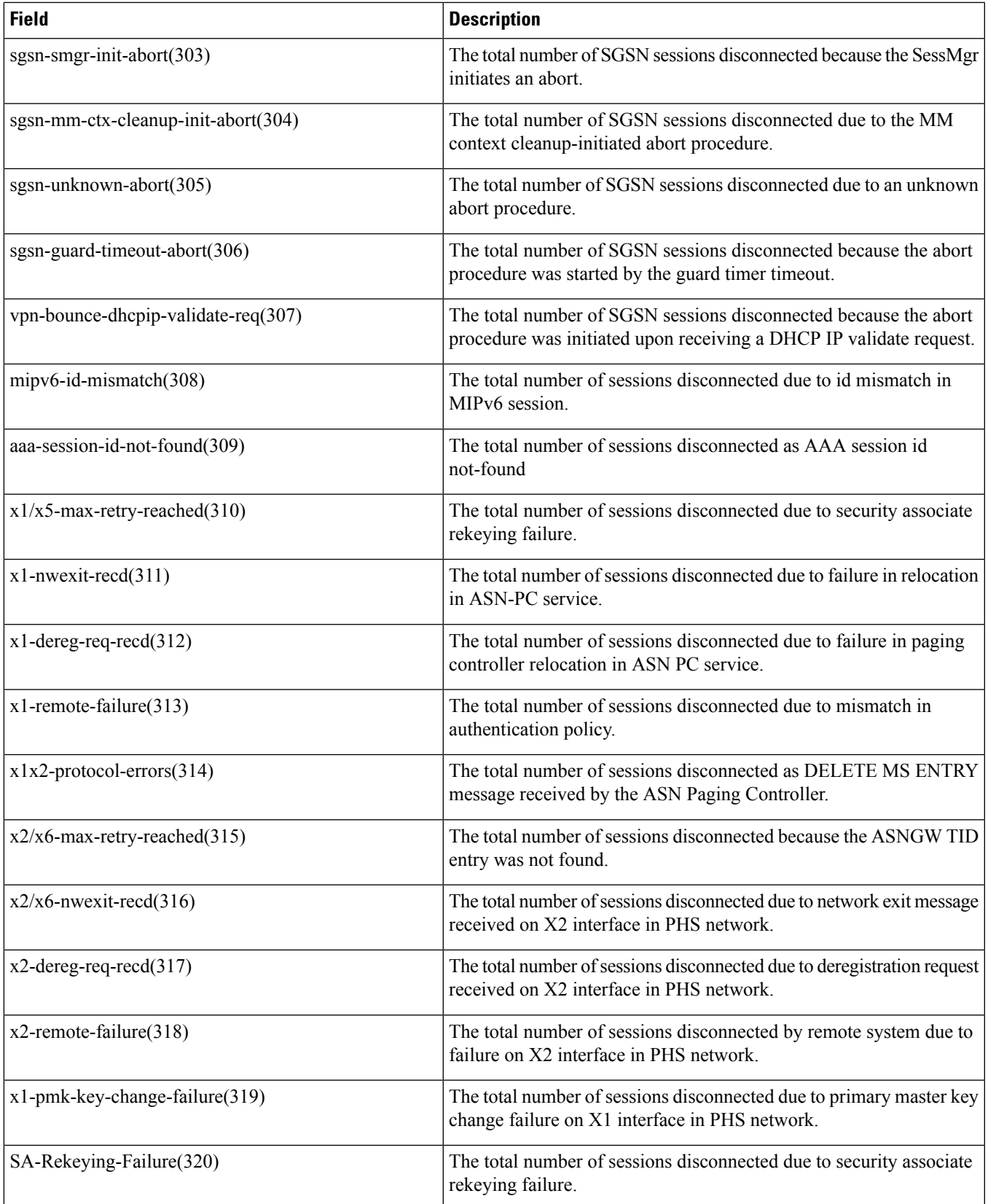

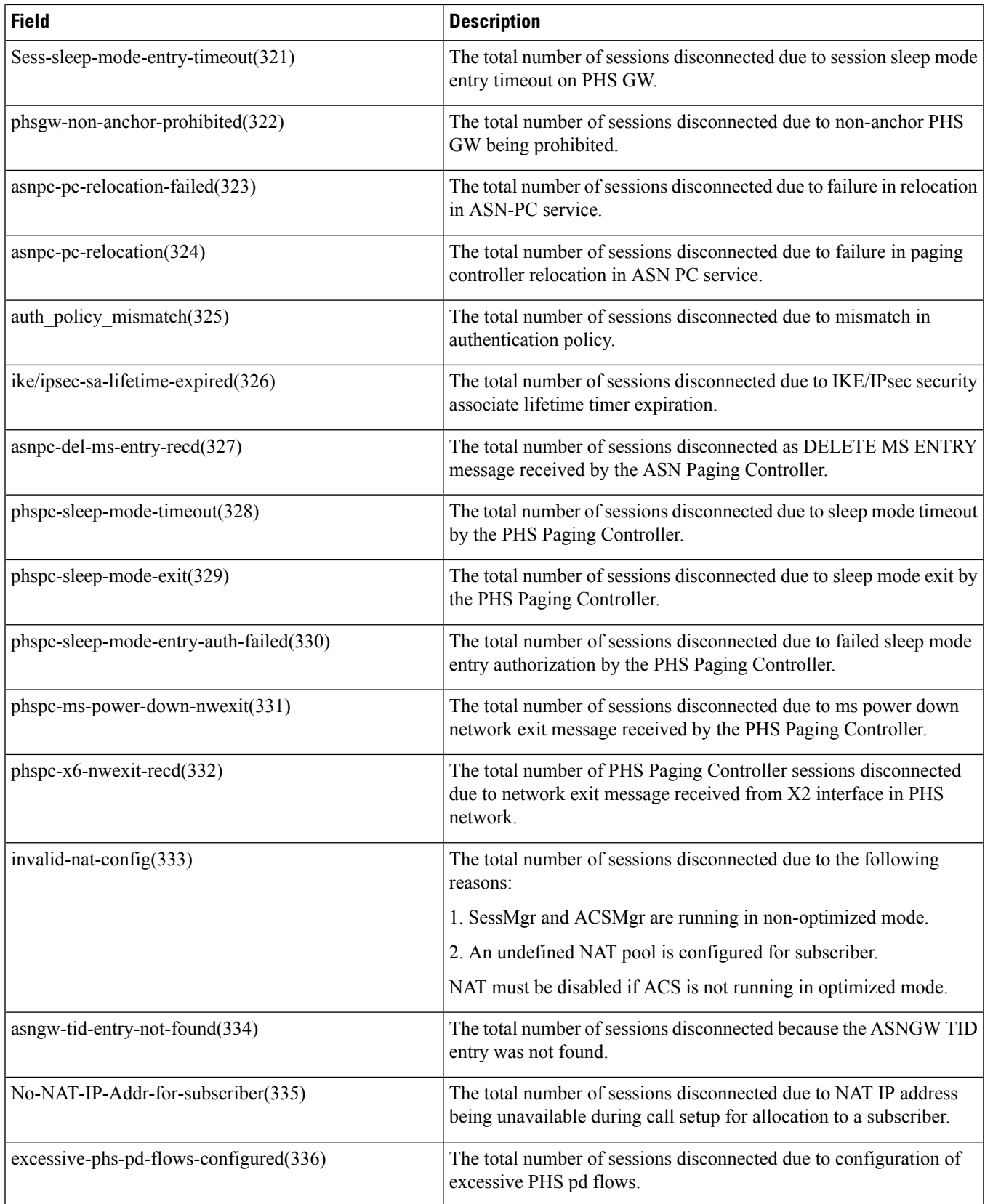

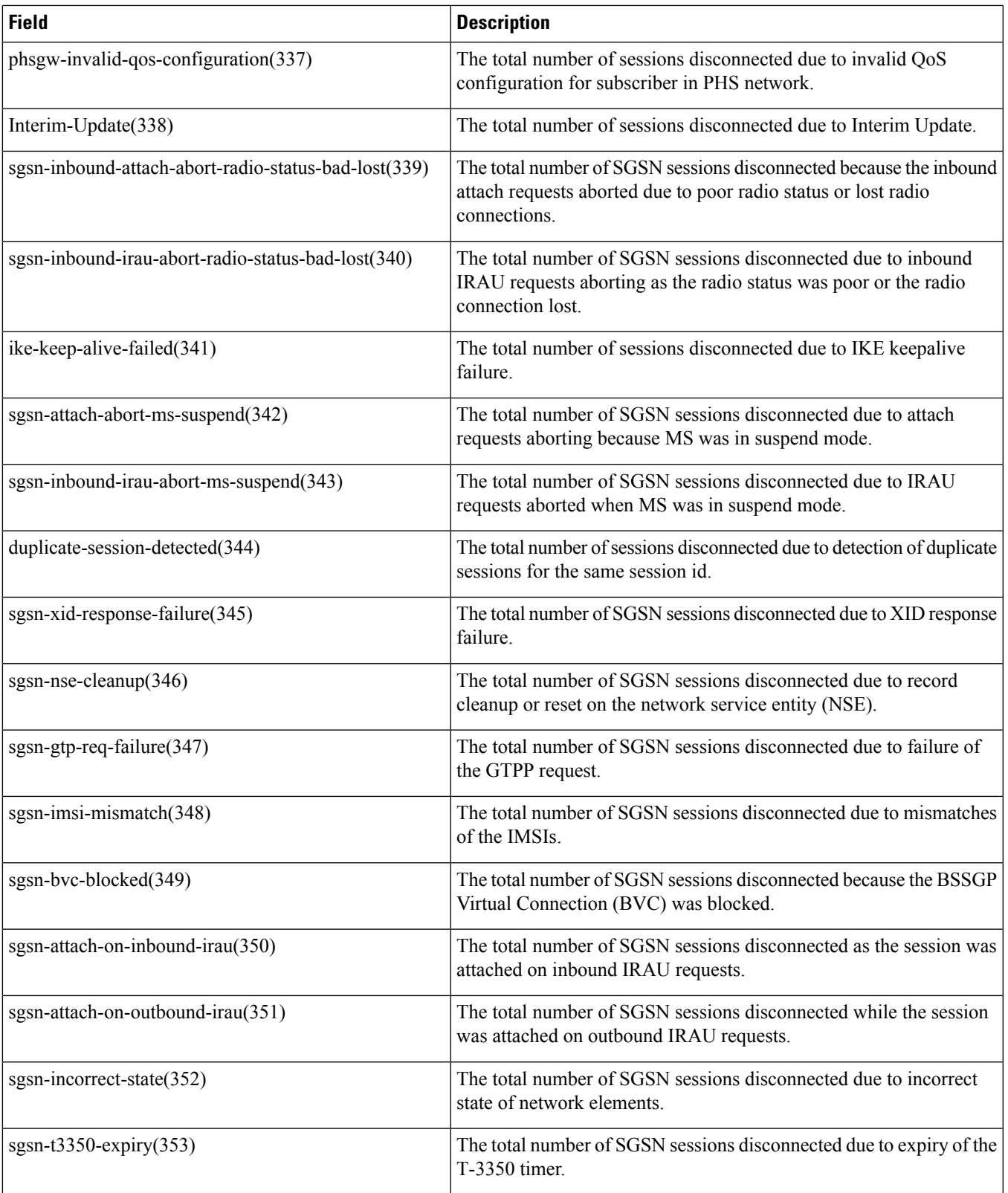

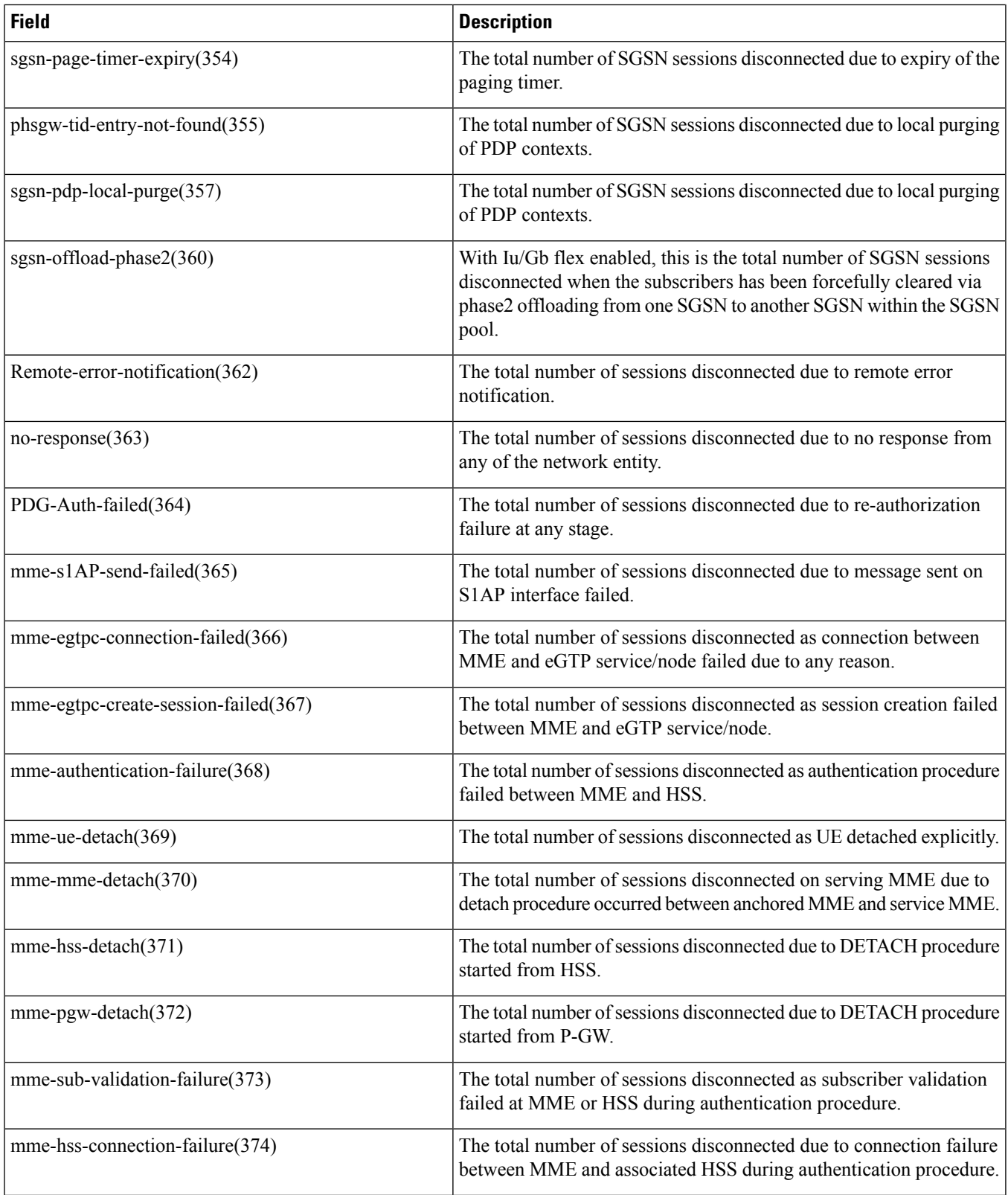

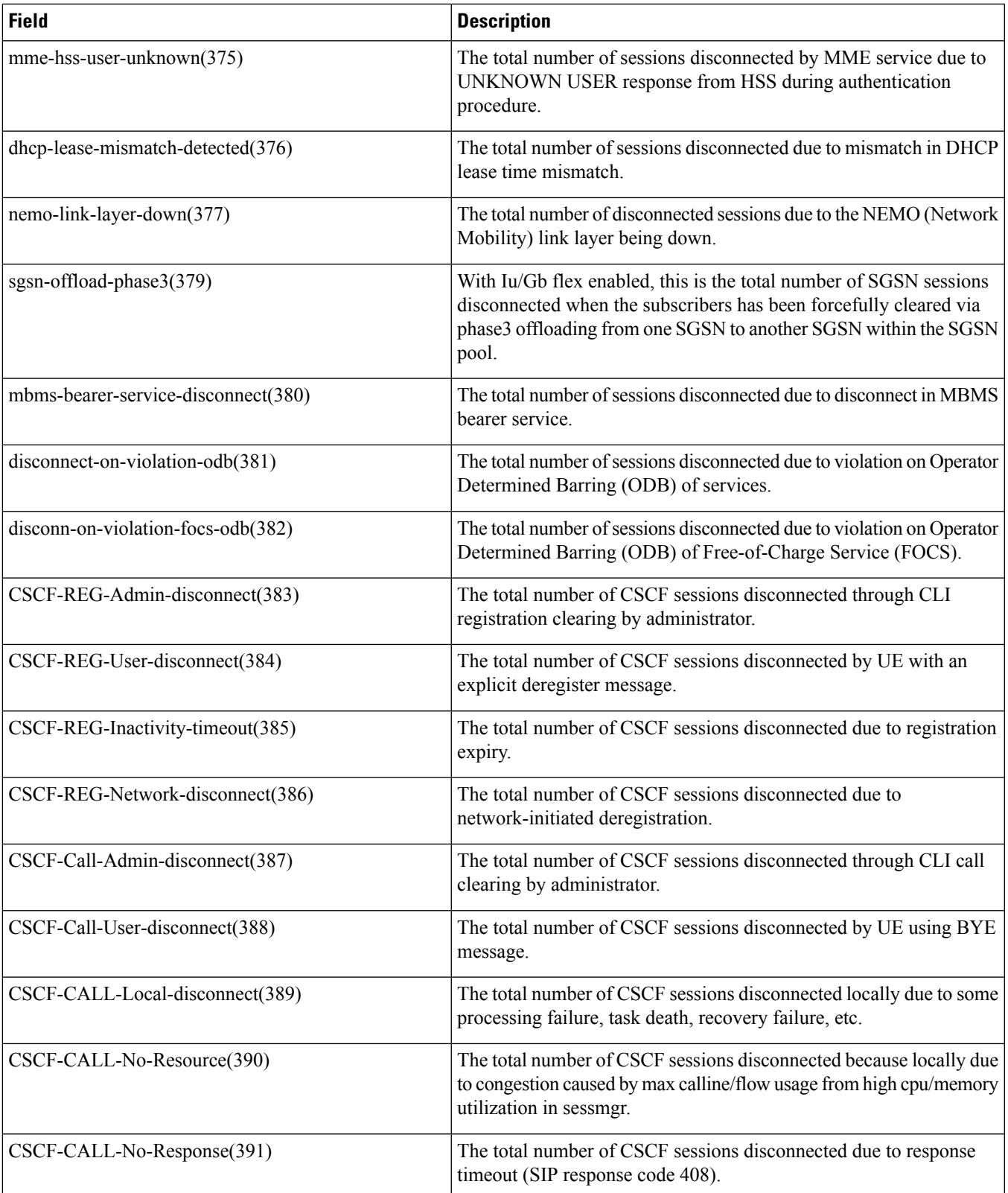

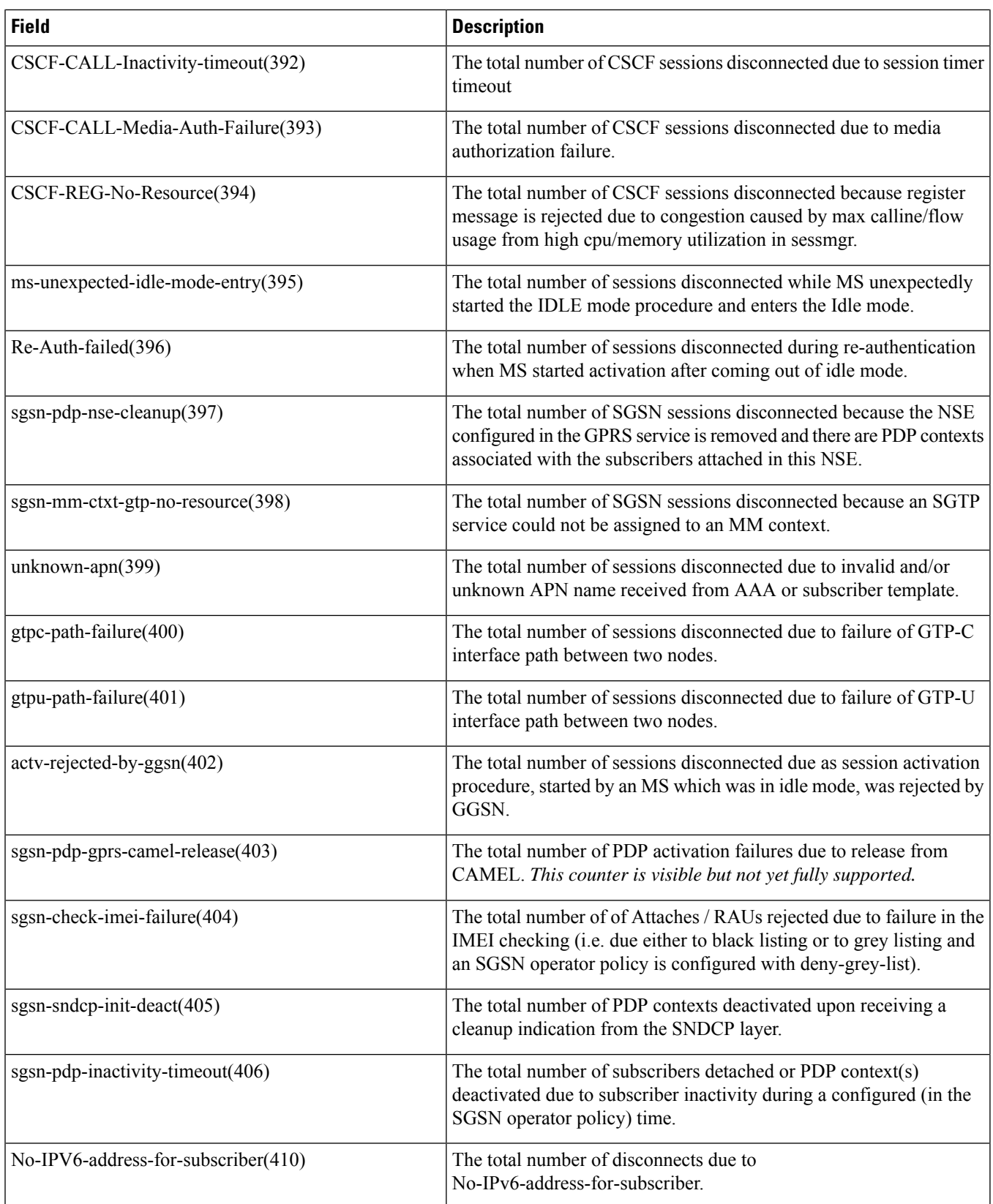

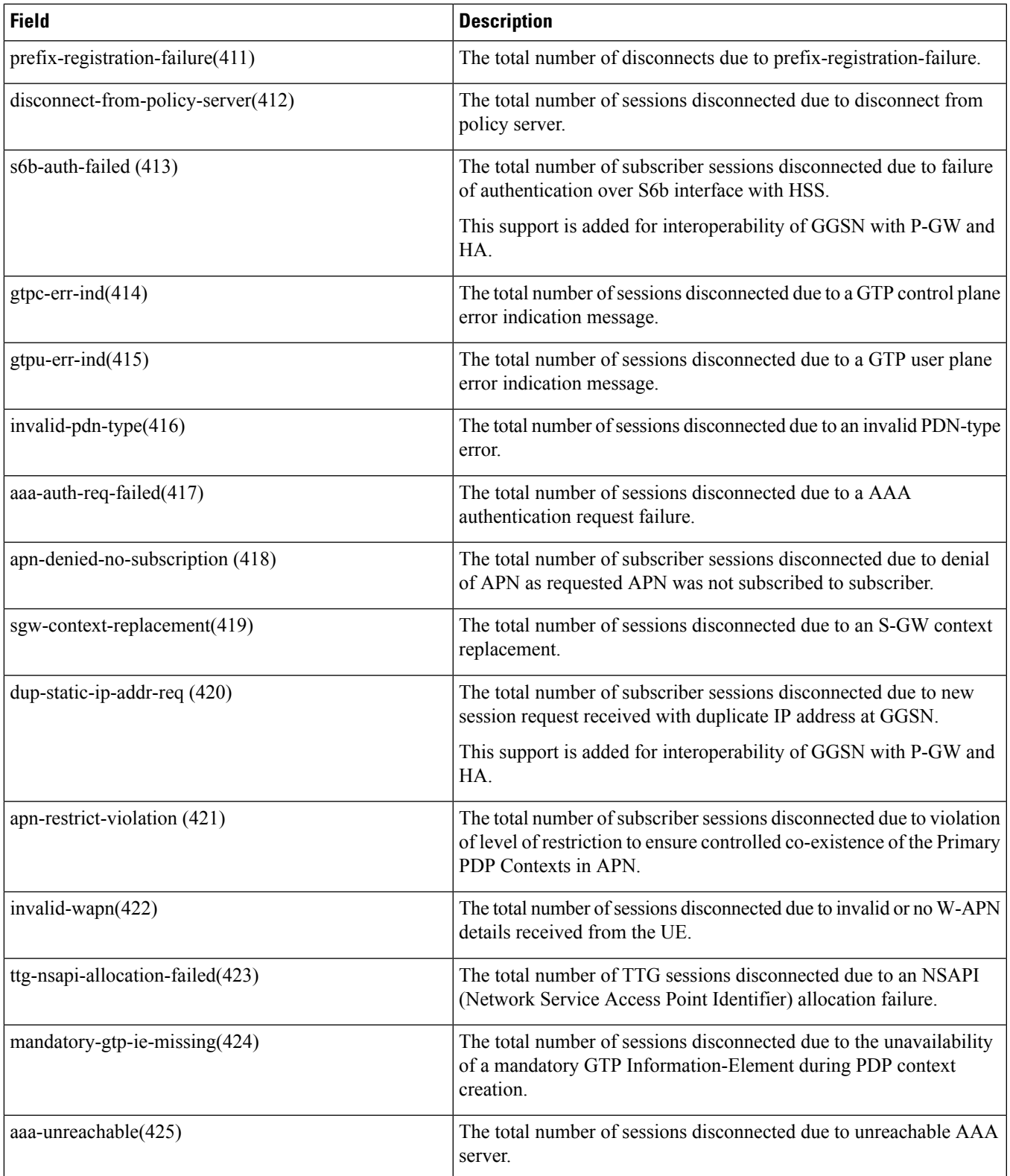

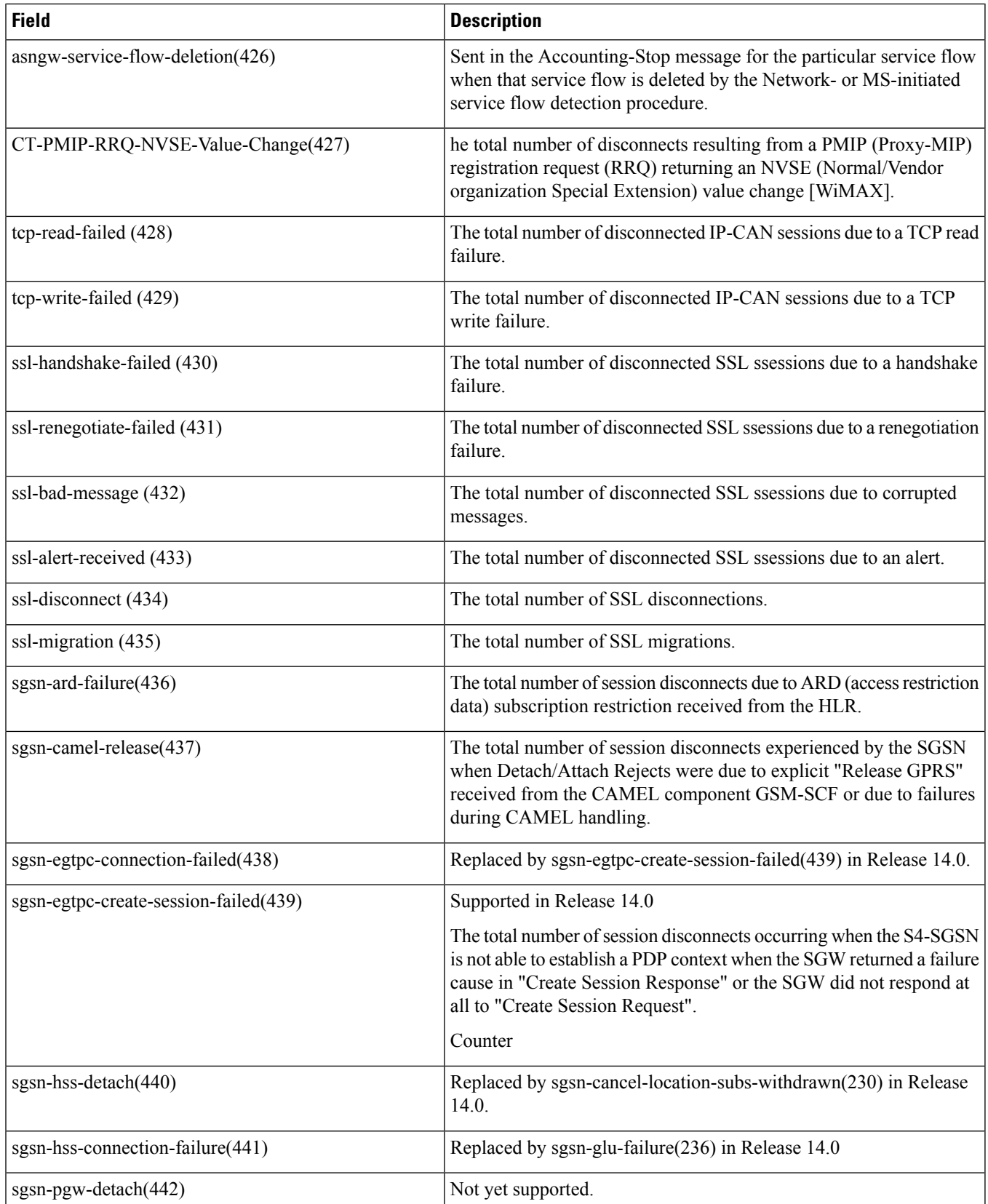

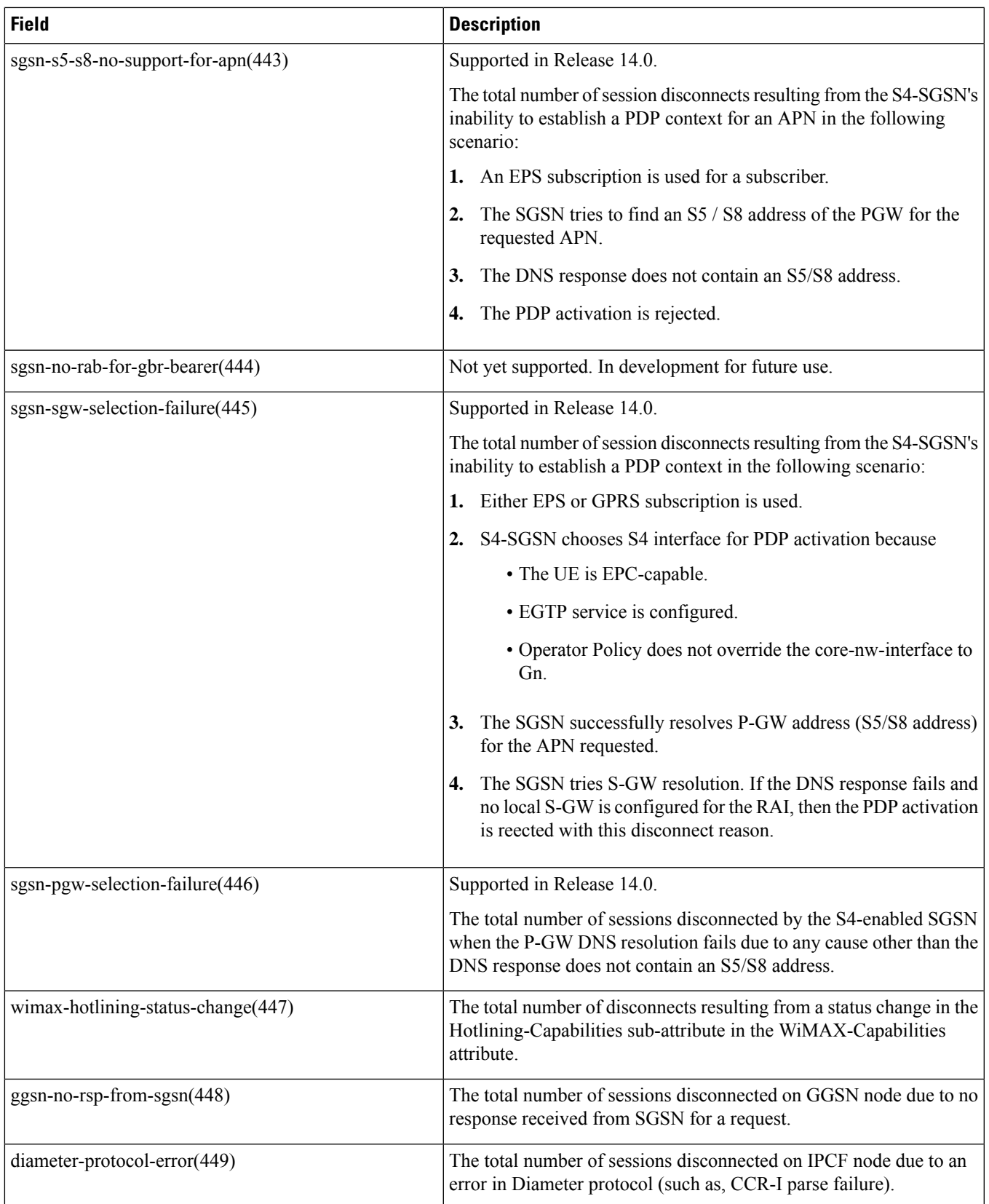

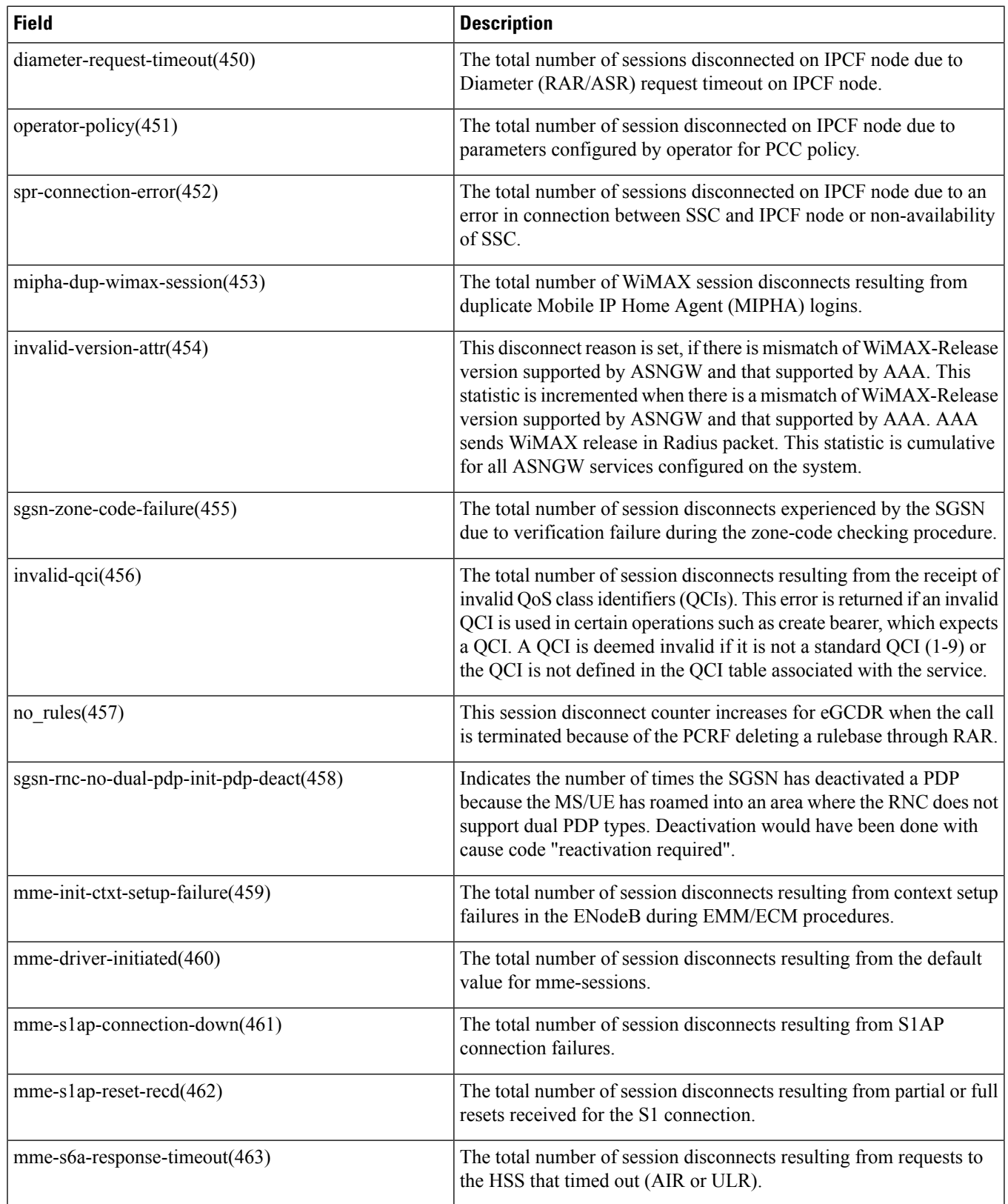

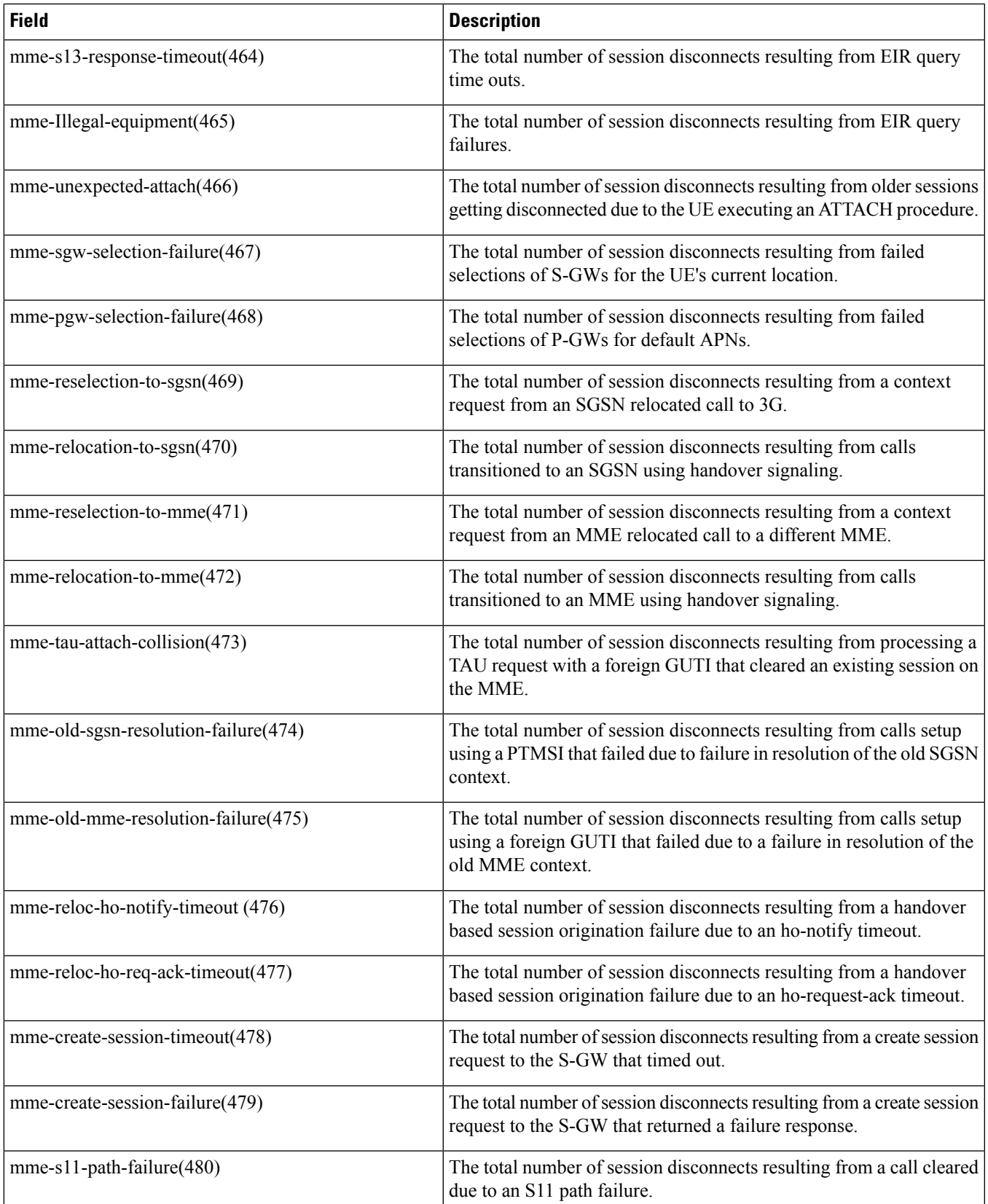

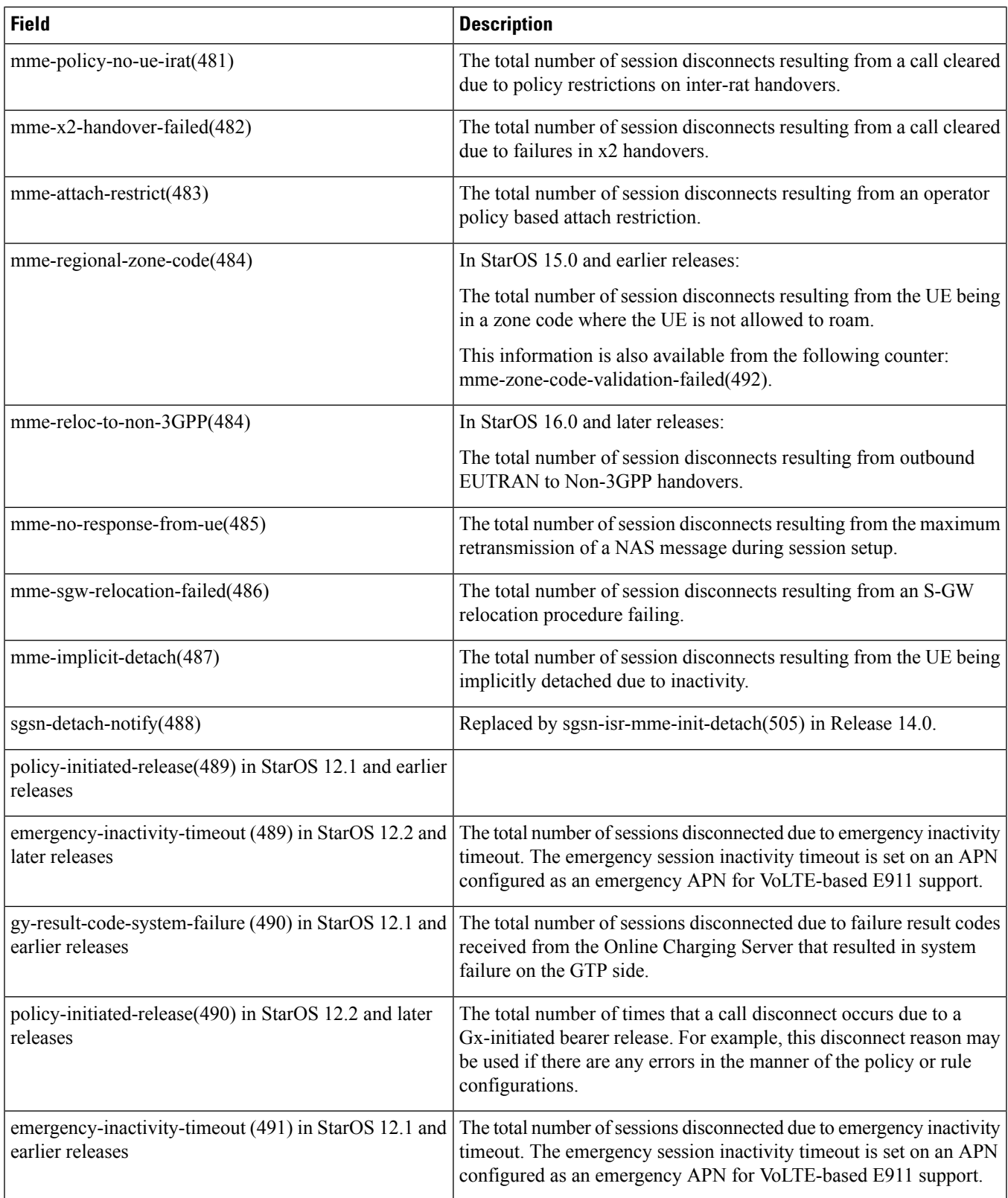

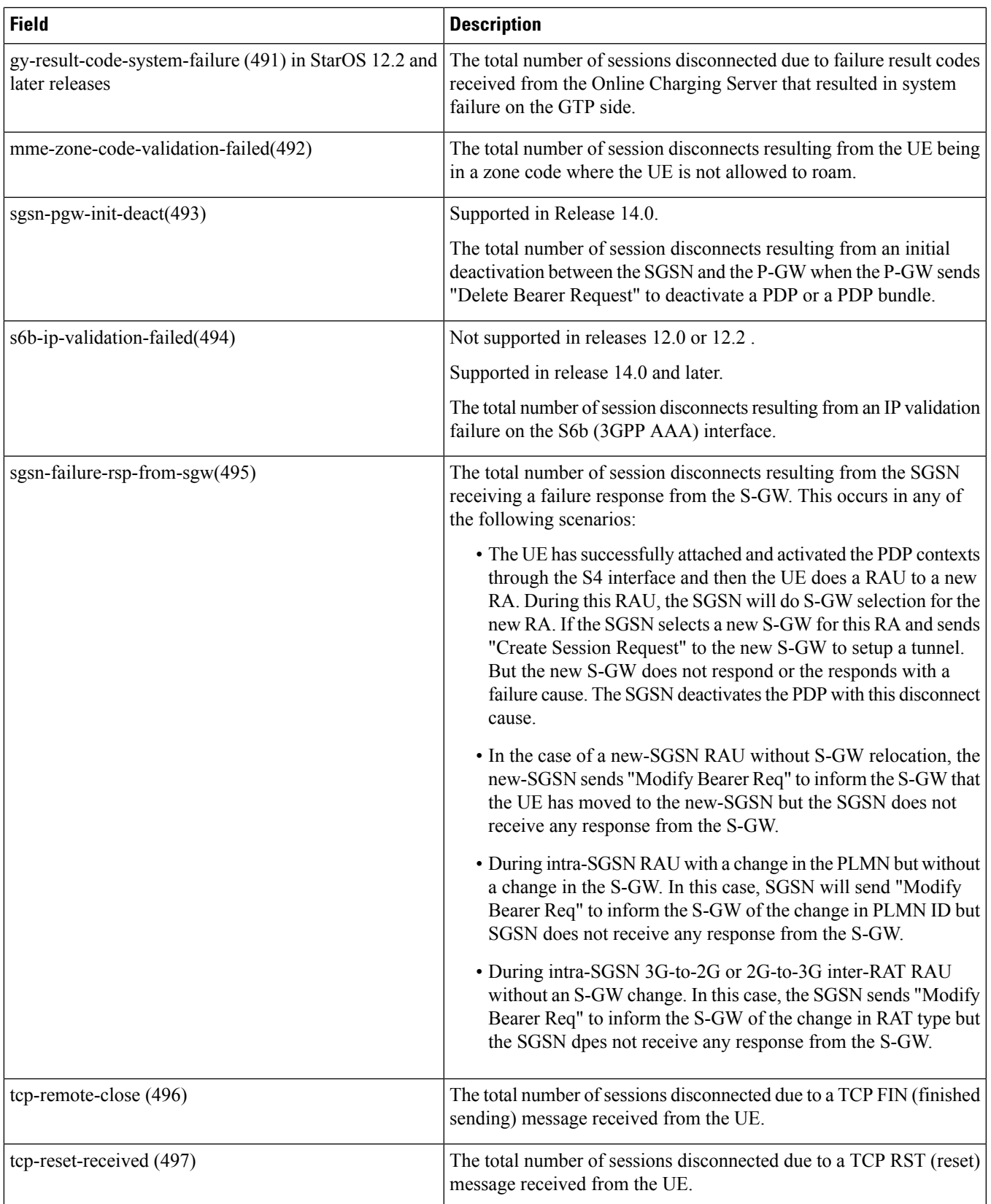

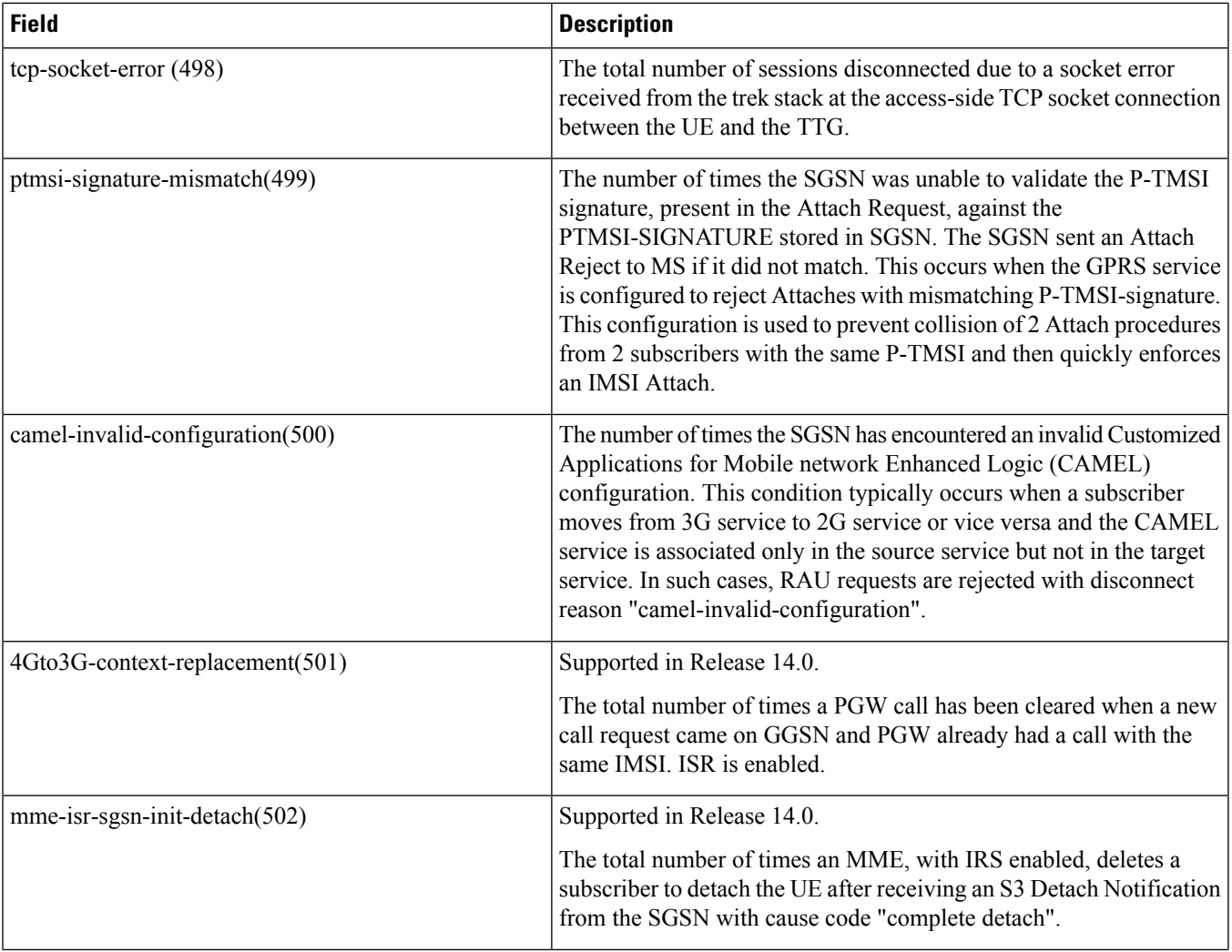

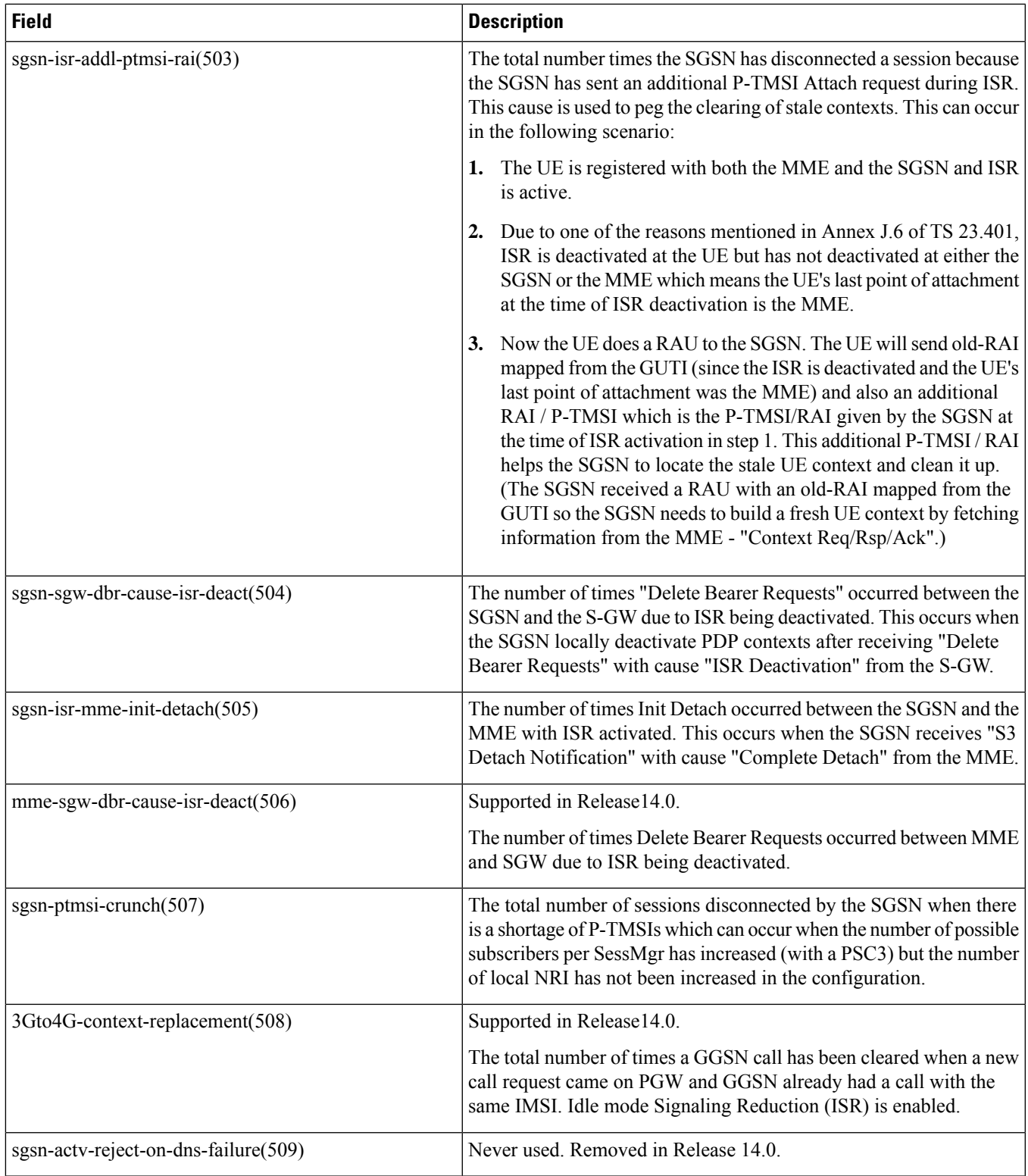

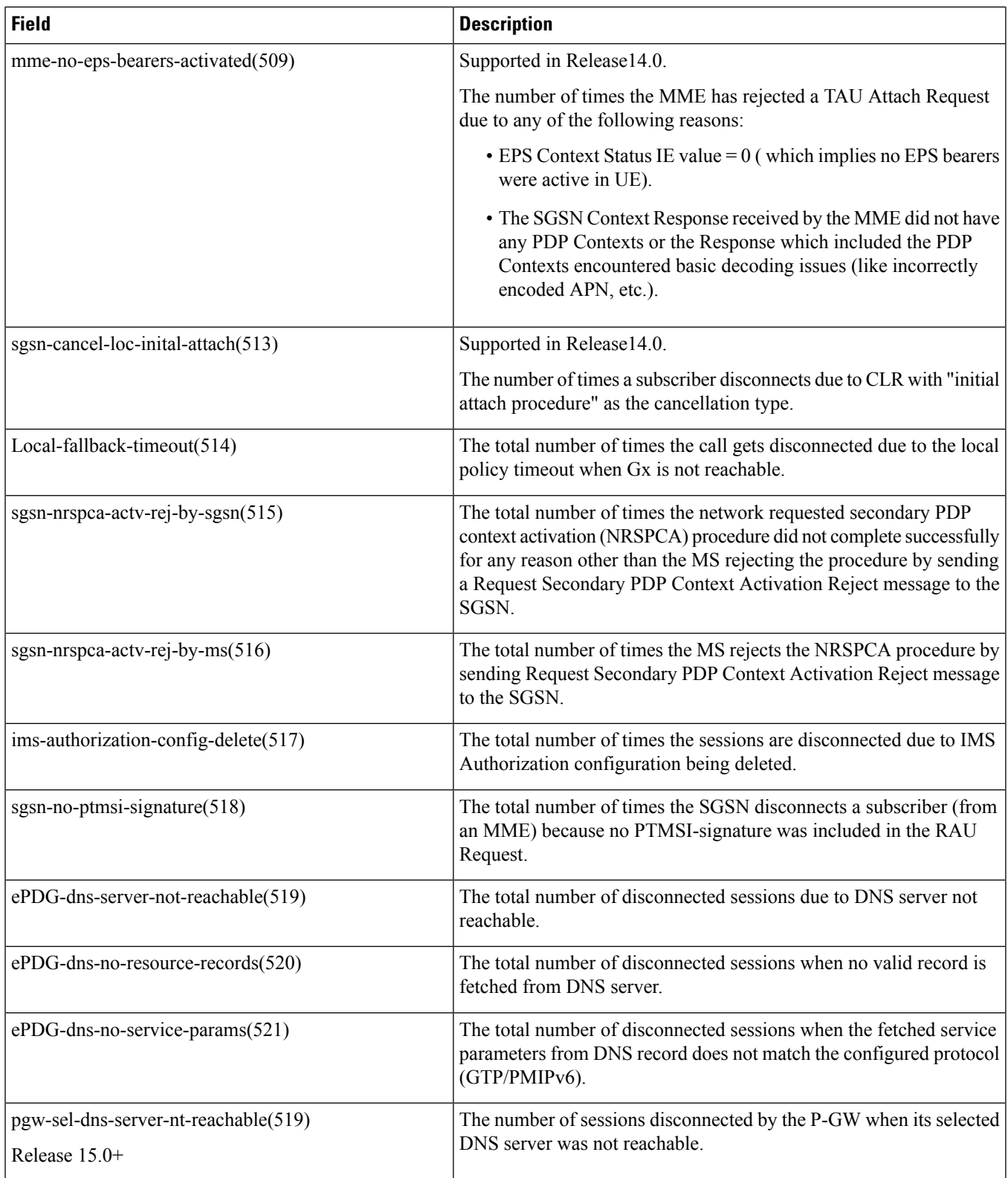

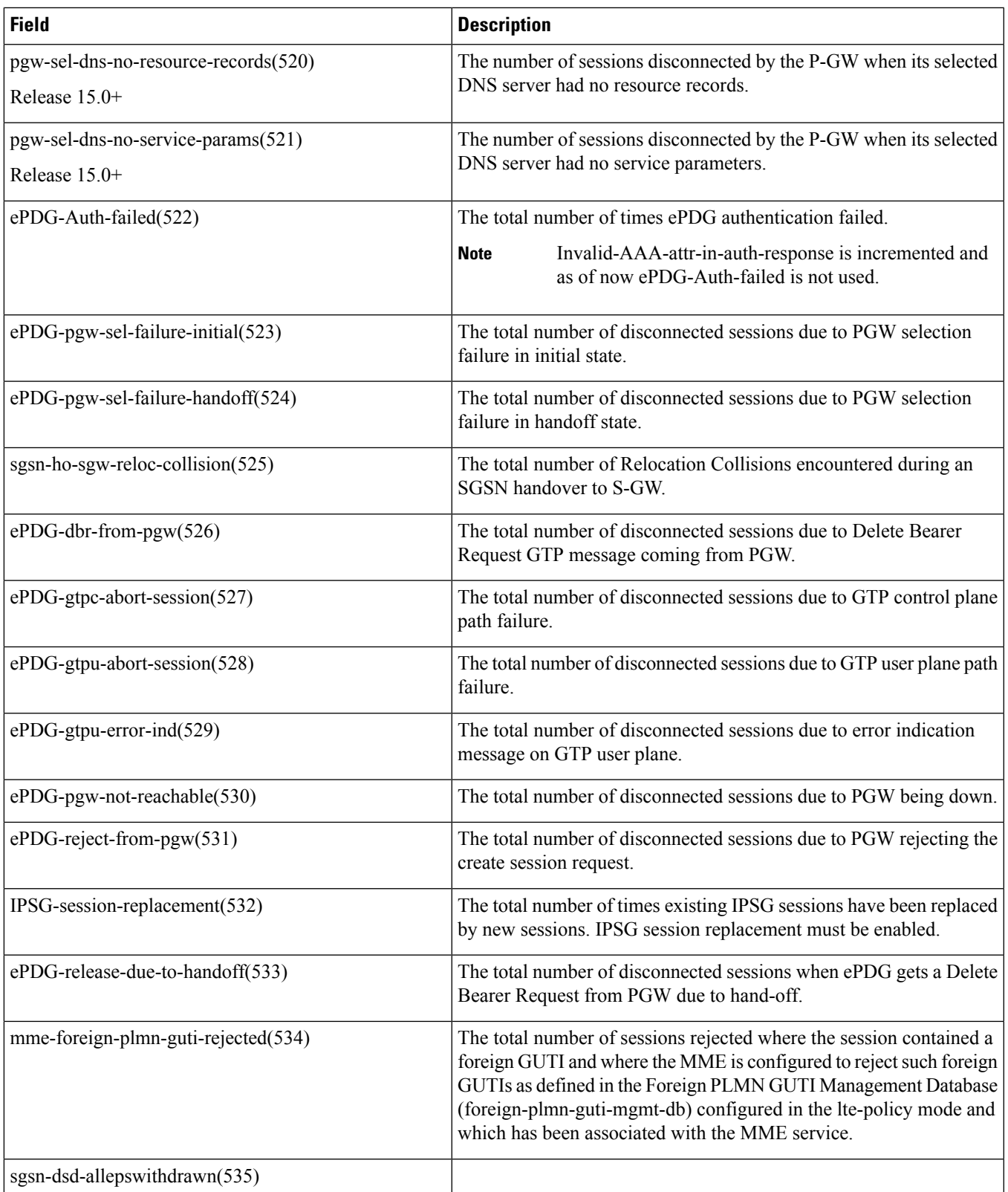

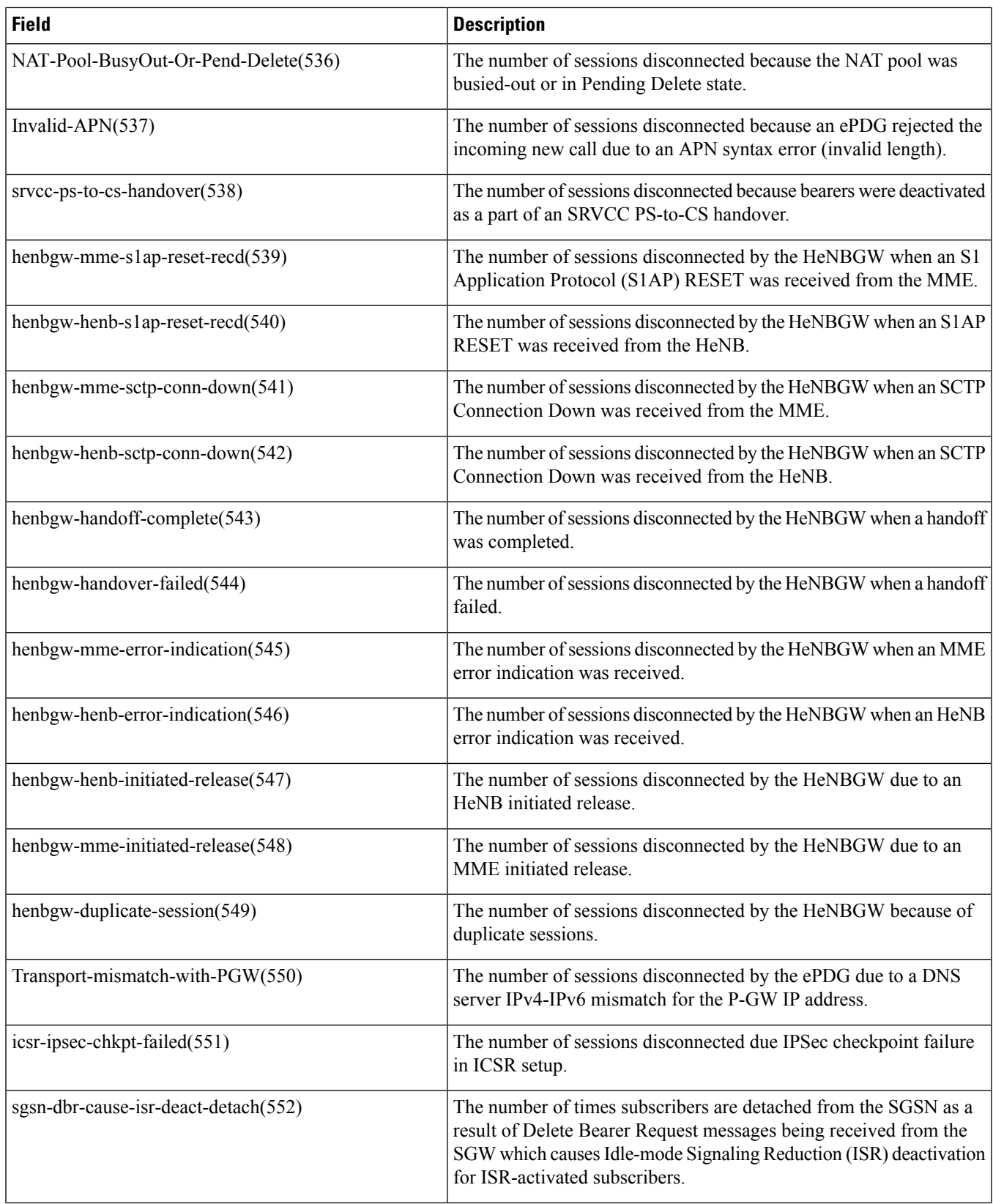

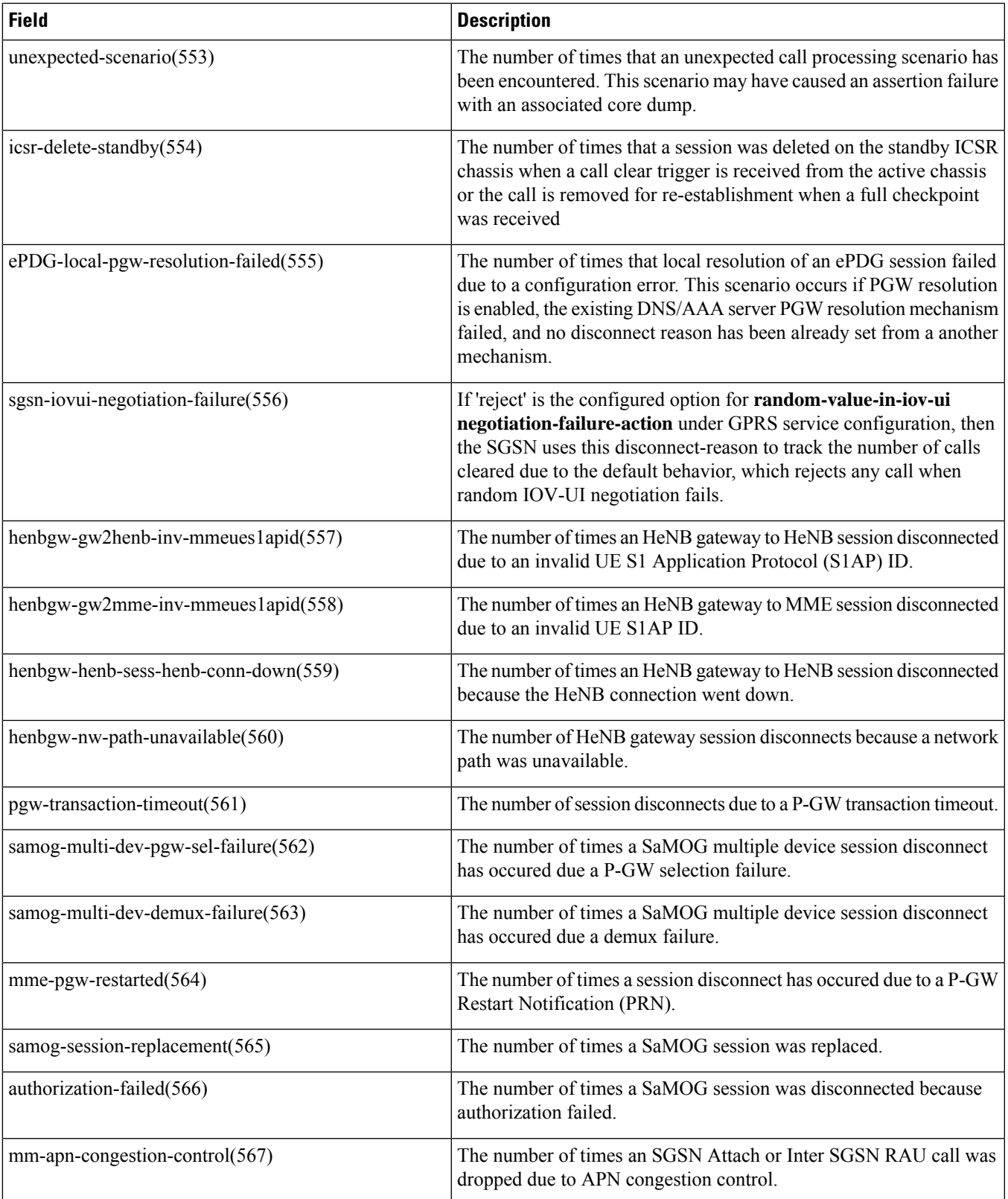

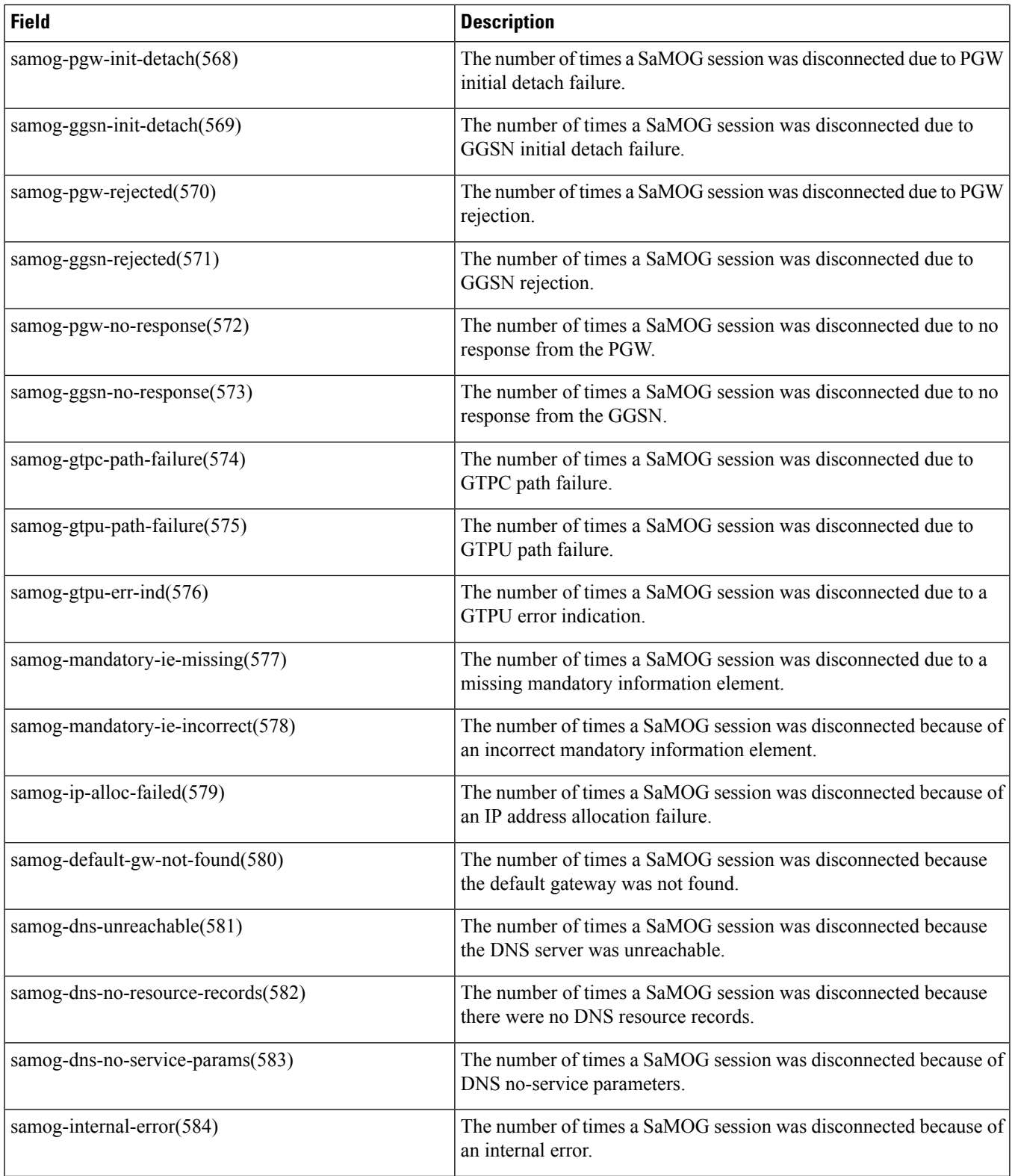

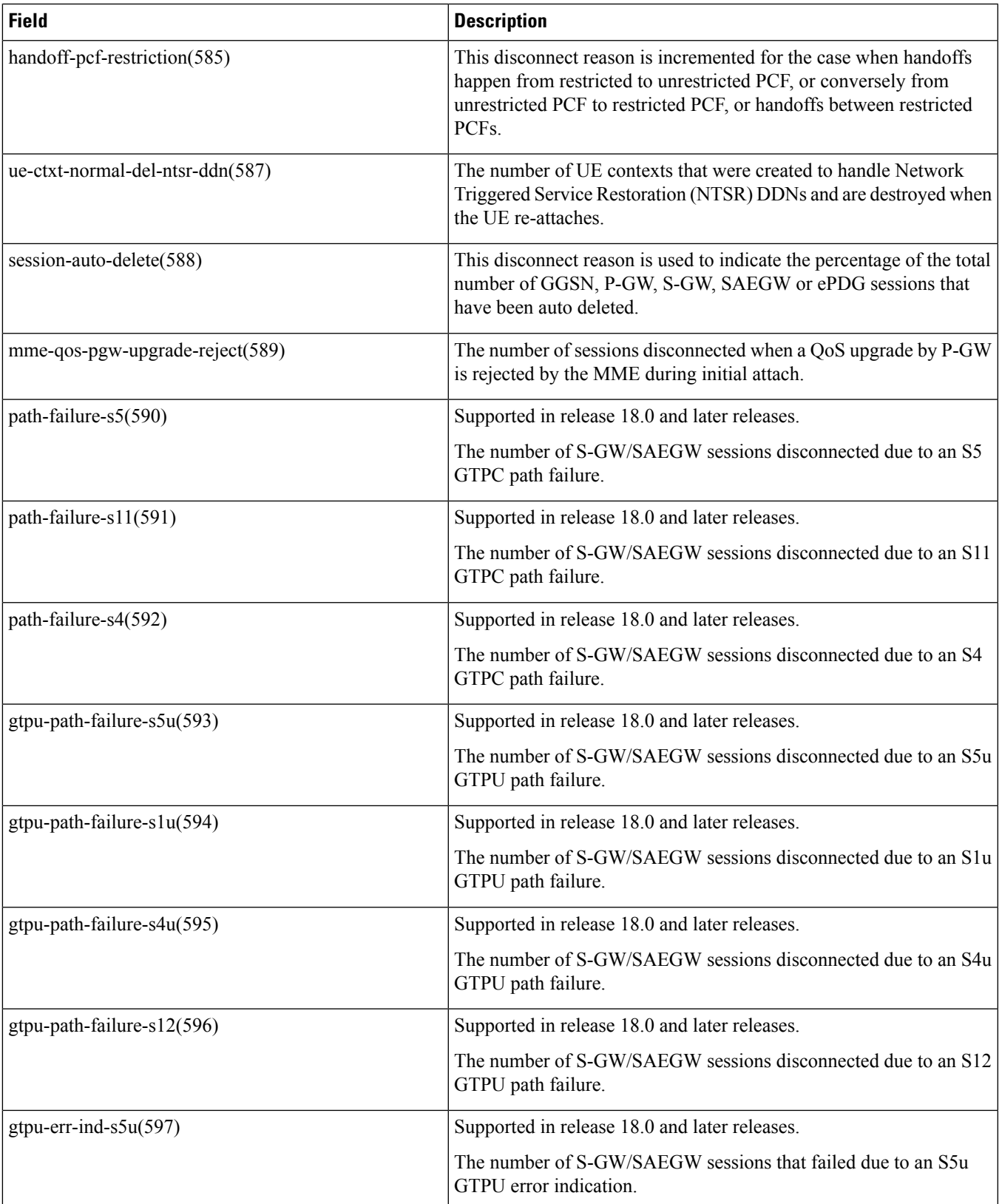

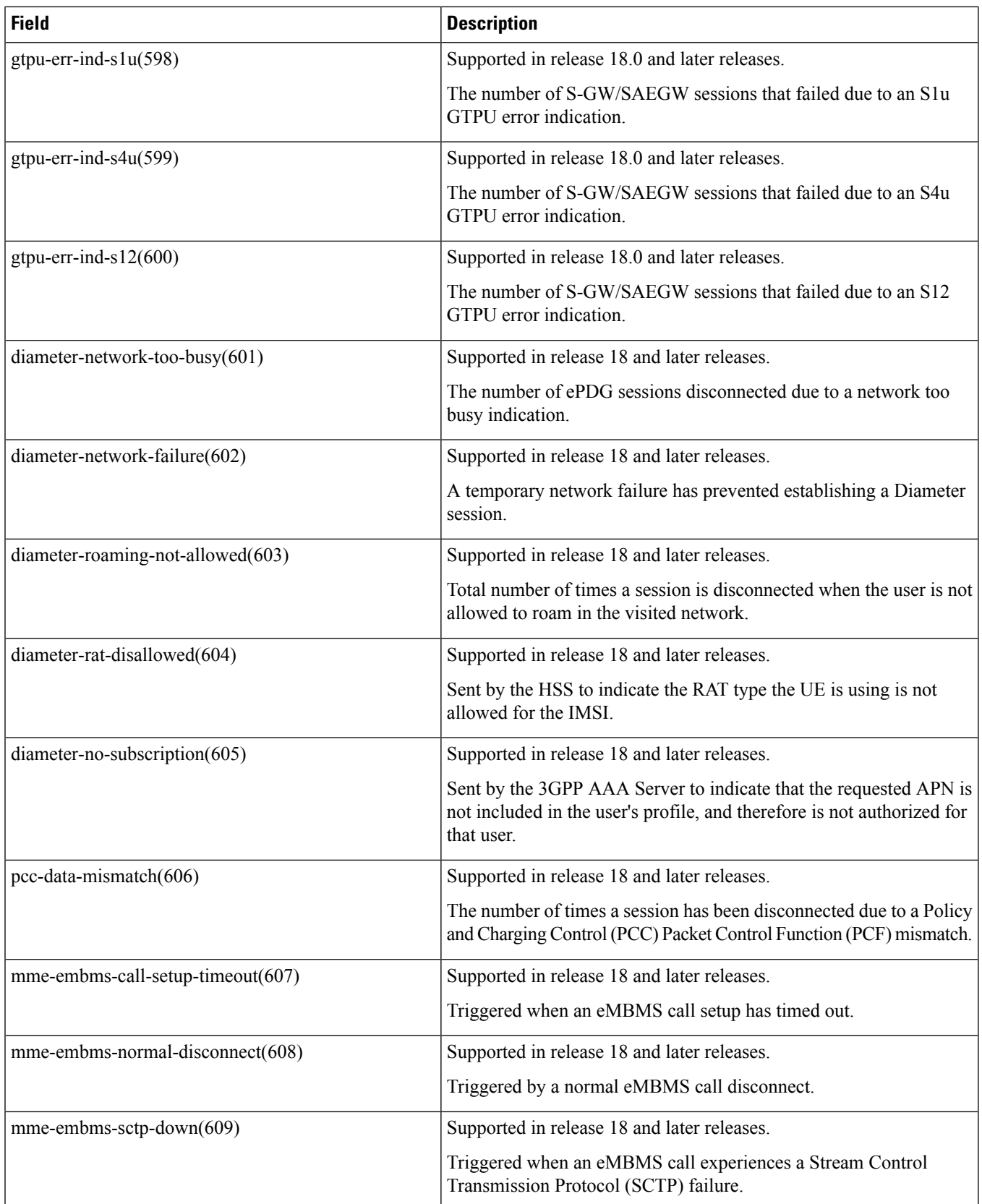

 $\mathbf{l}$ 

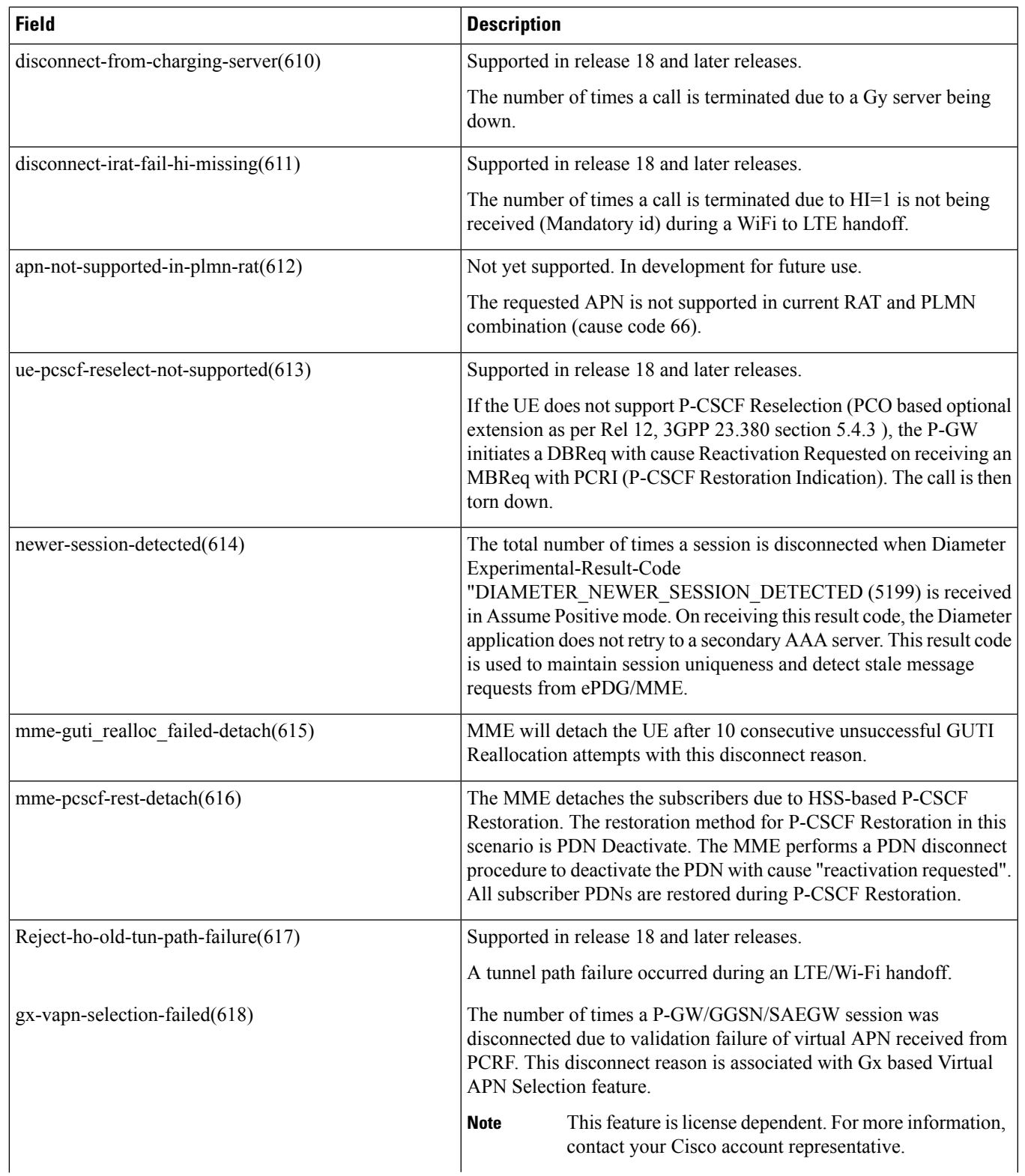

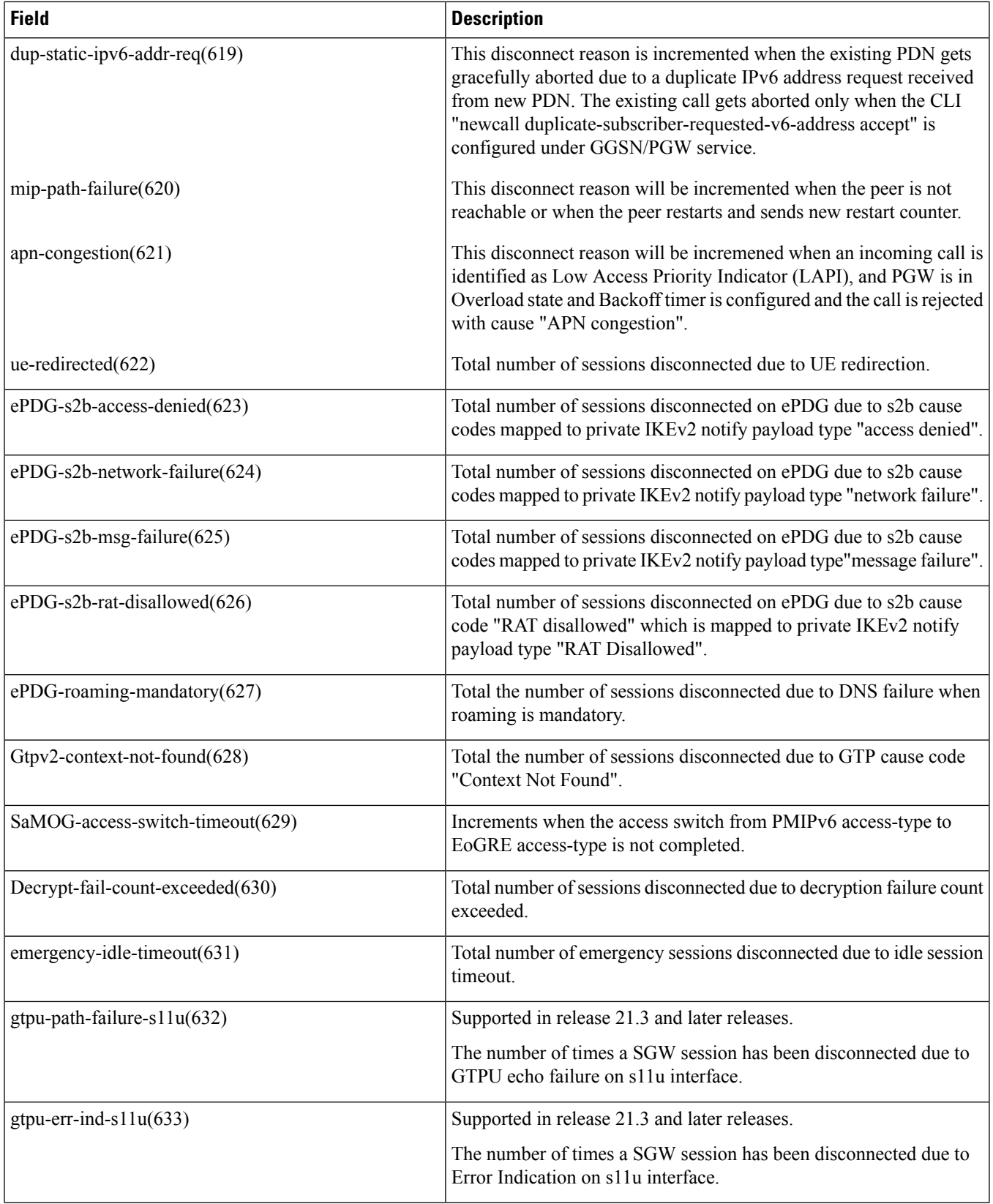

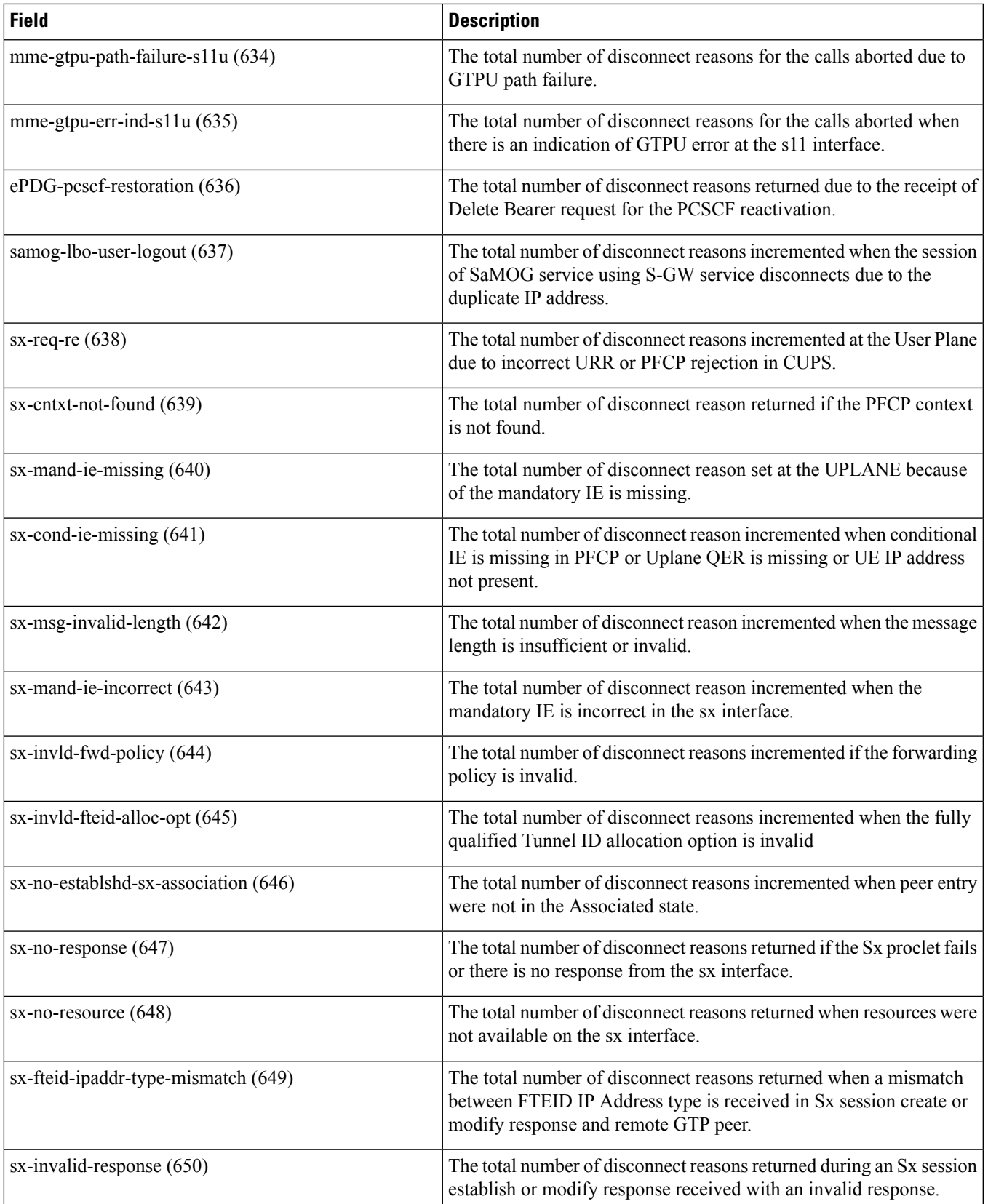

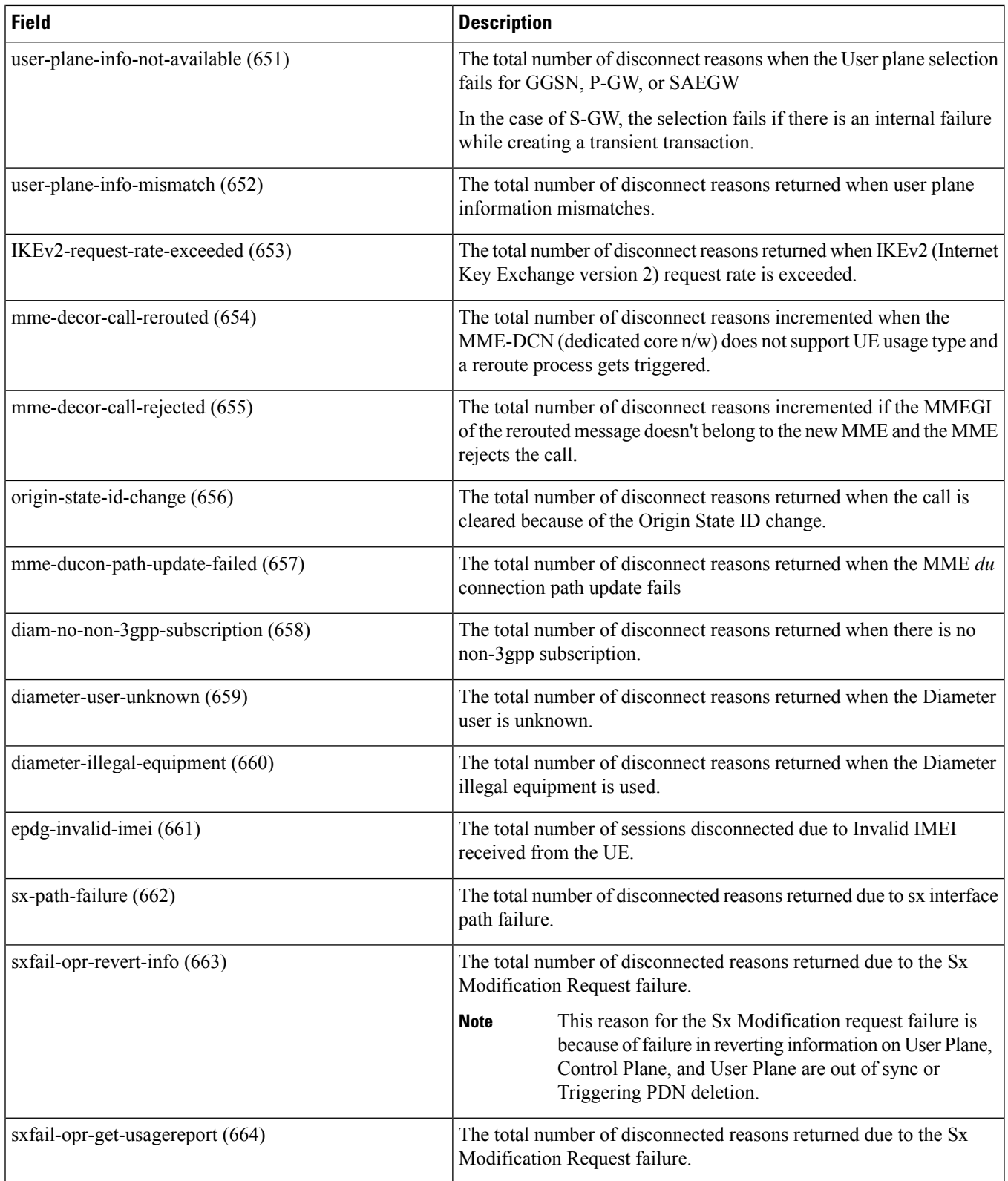

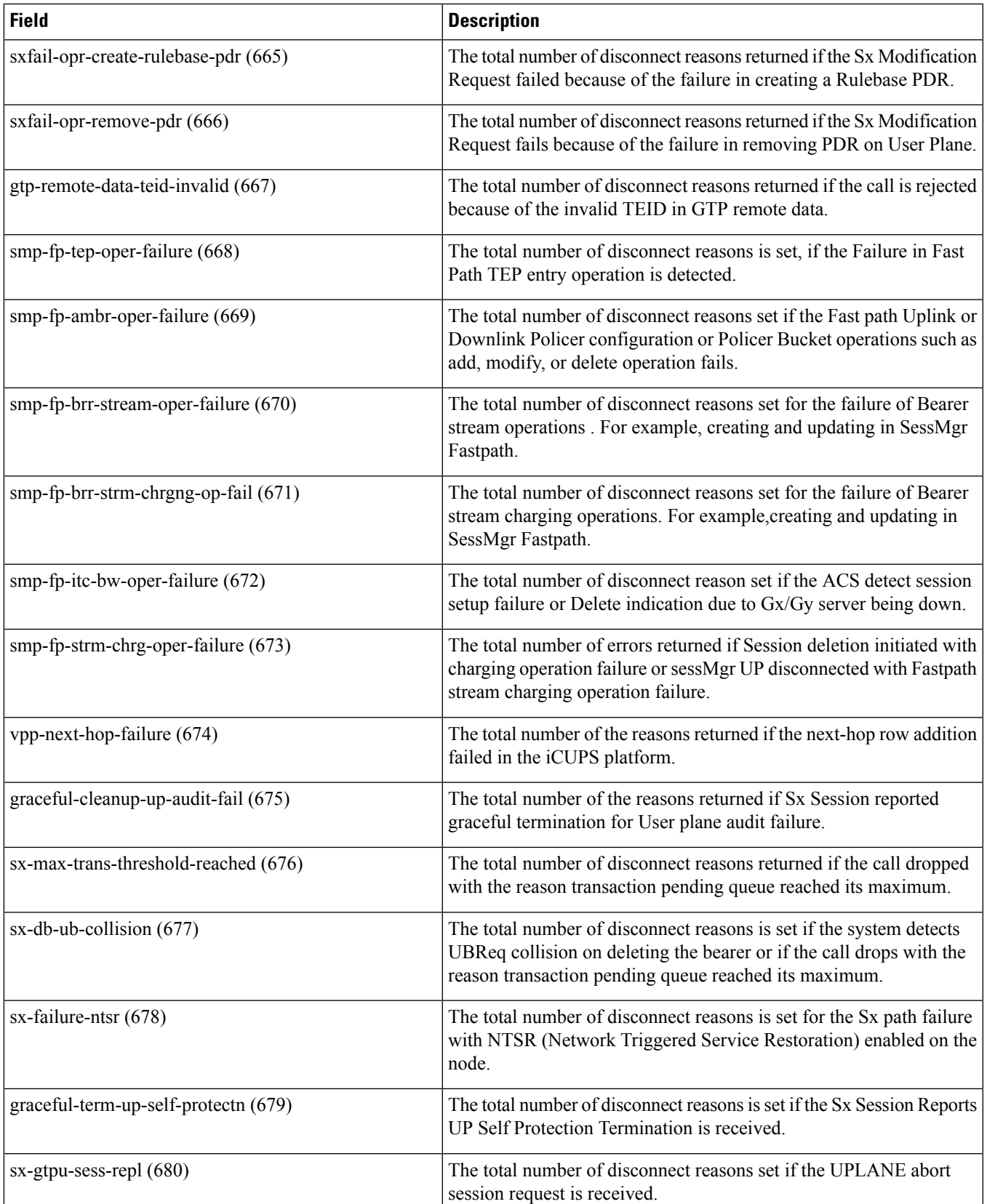

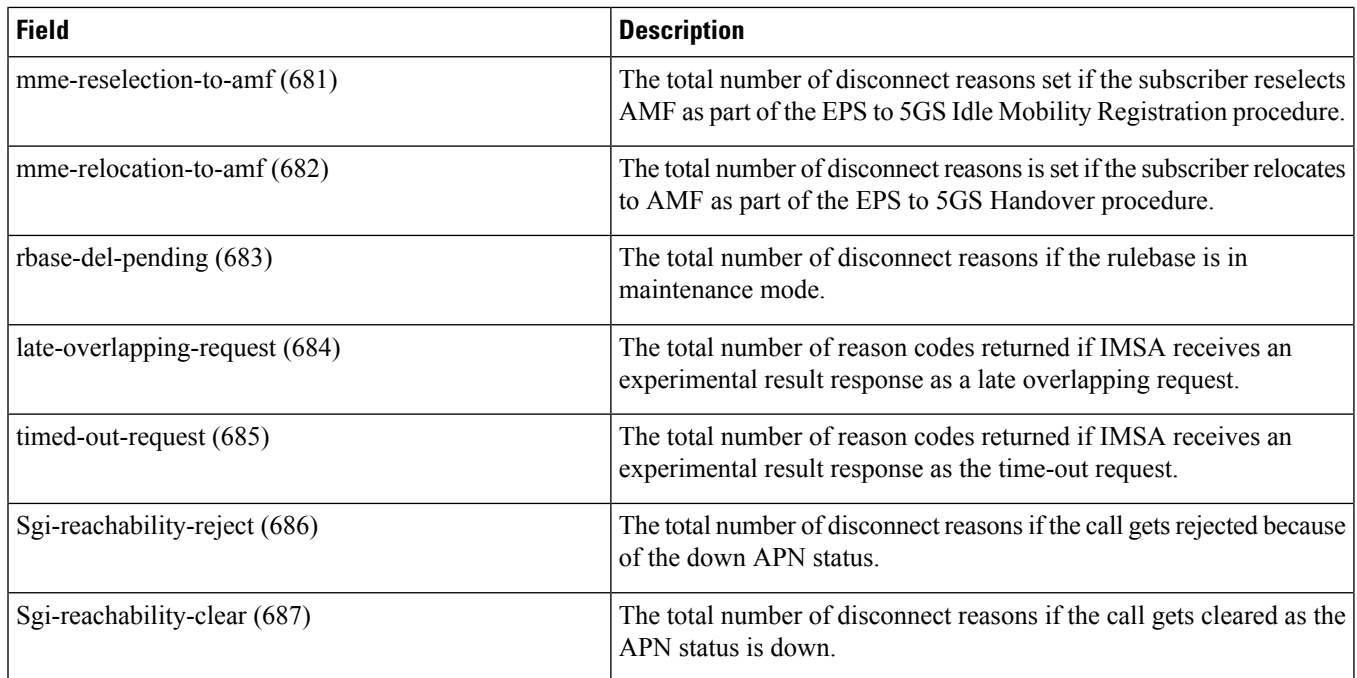

## **show session progress**

Ú

In Release 20 and later, HNBGW is not supported. For more information, contact your Cisco account representative. **Important**

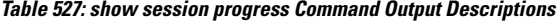

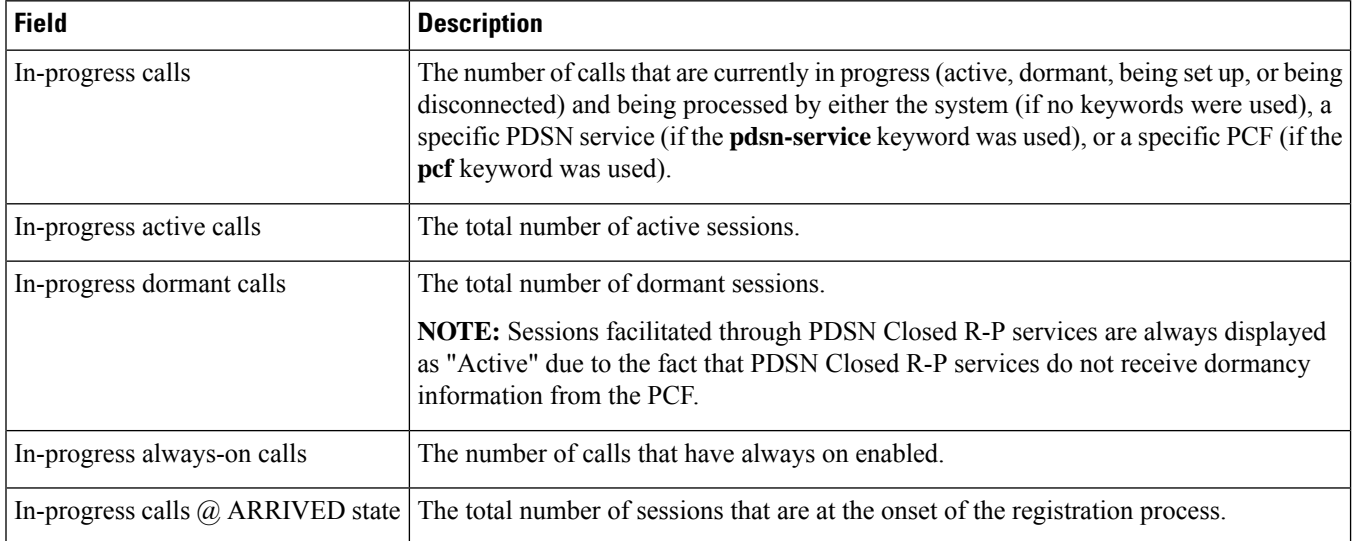

 $\mathbf l$ 

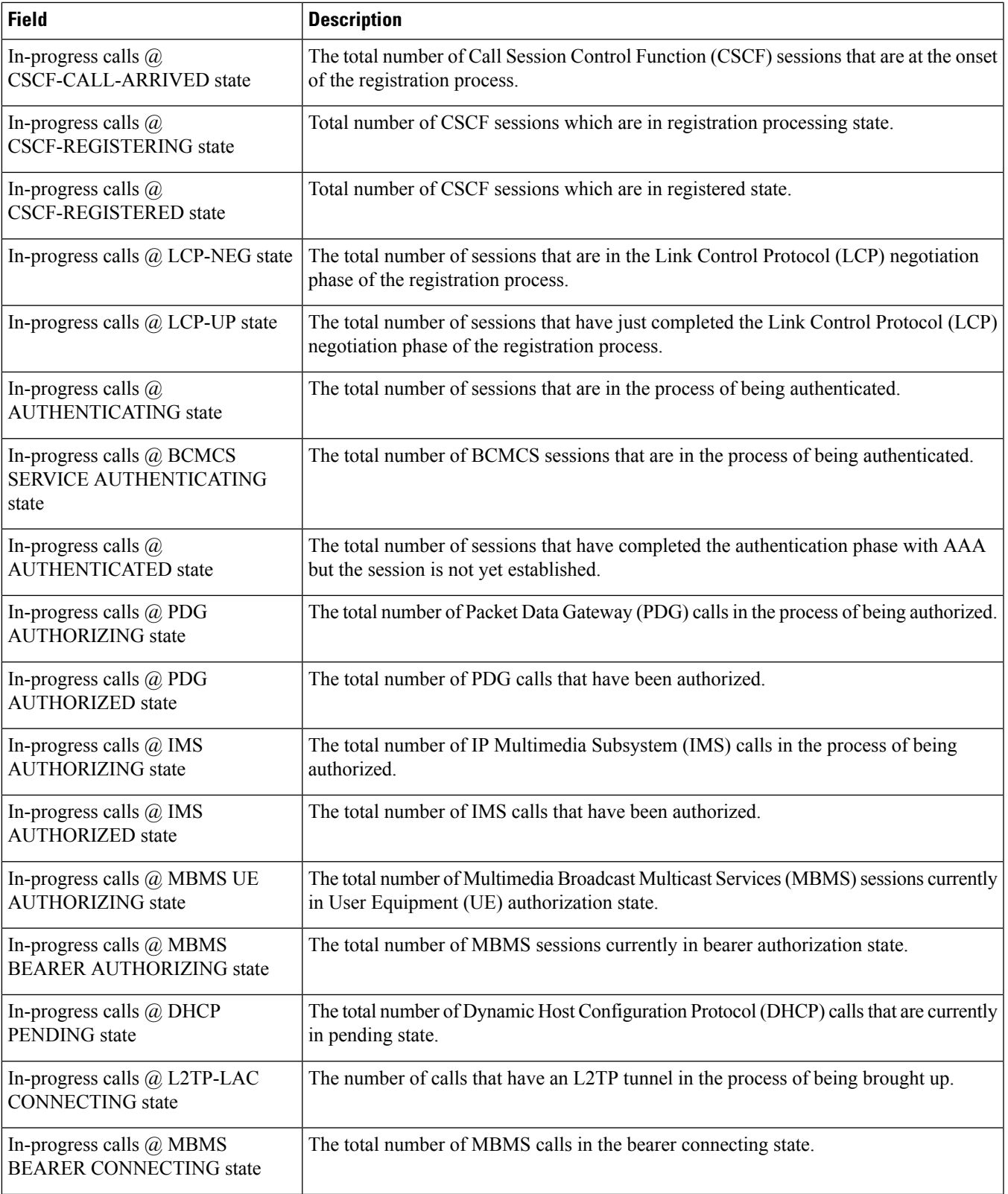

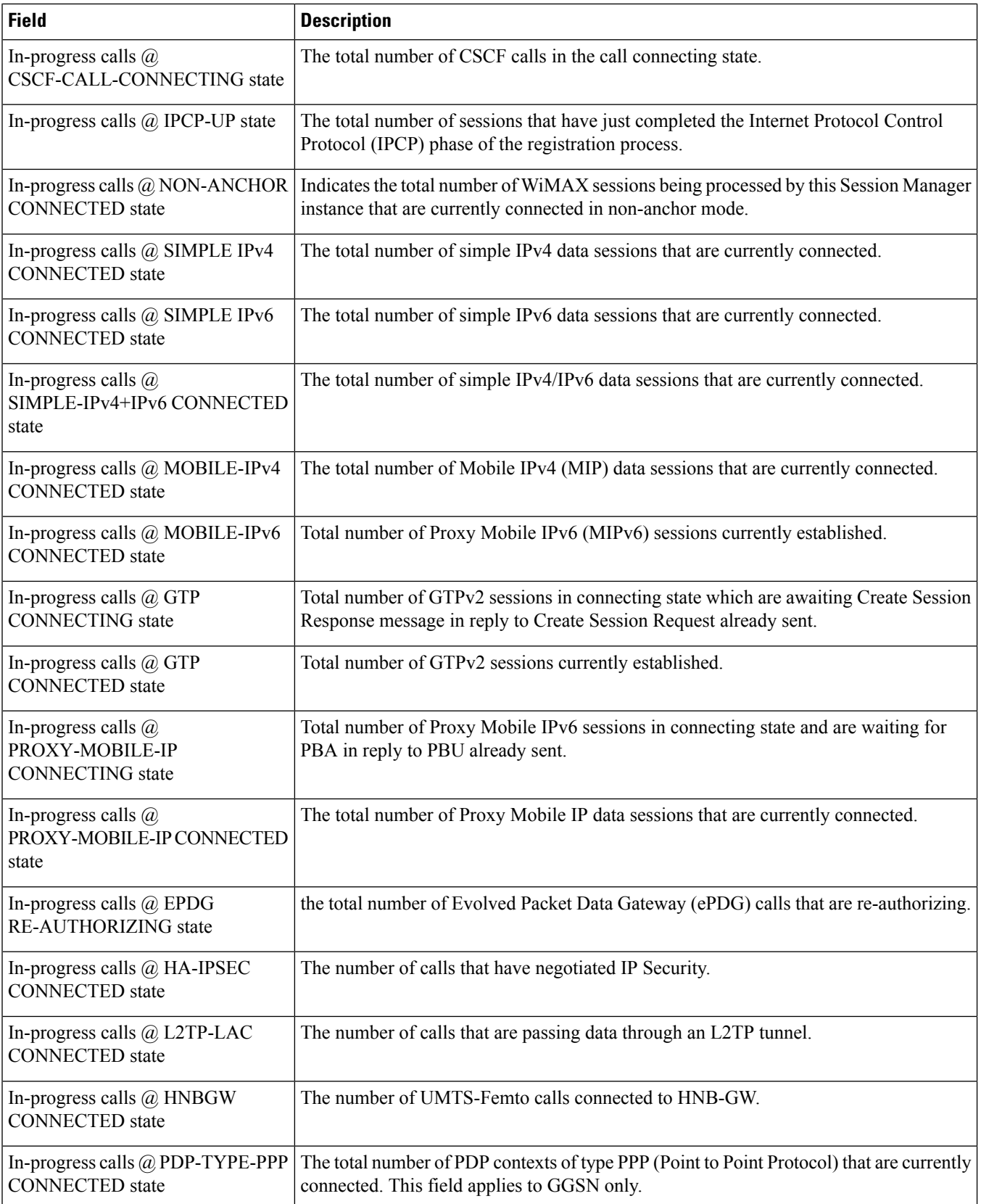

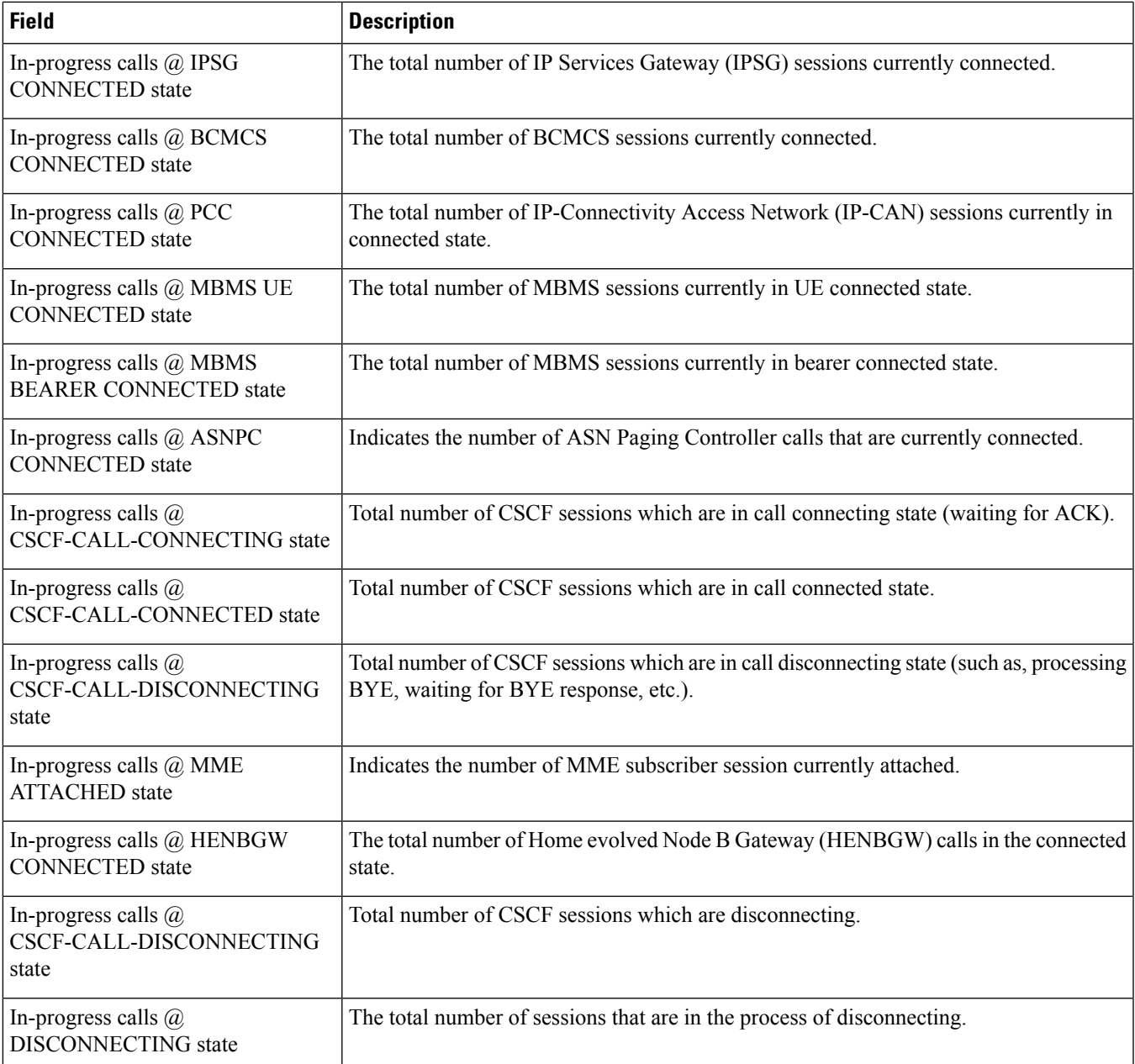

# **show session recovery status verbose**

**Table 528: show session recovery status verbose Output Descriptions**

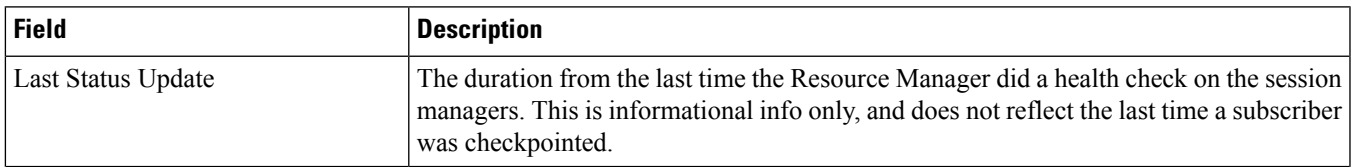

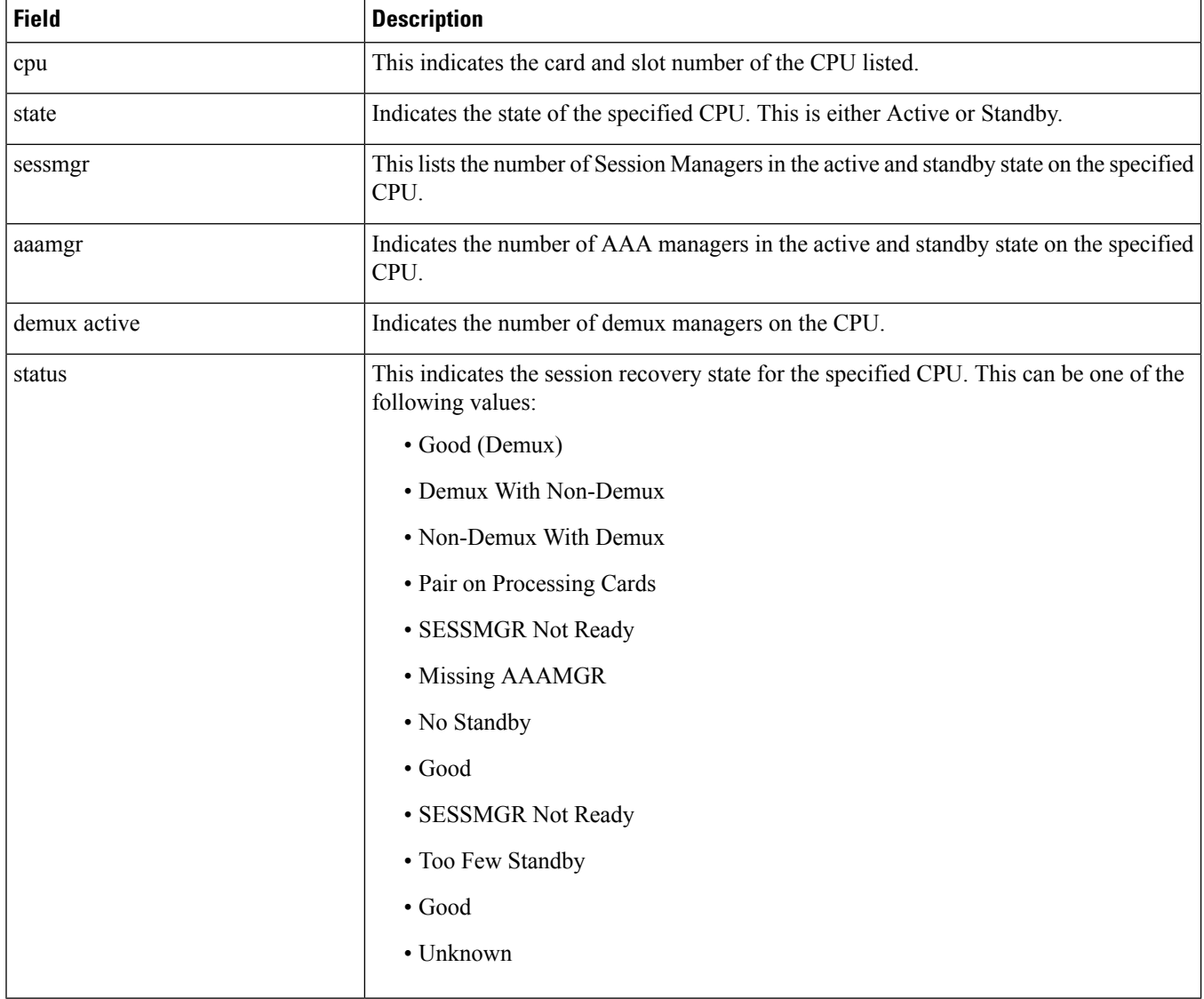

# **show session subsystem**

This show command is used for monitoring the session related statistics per RAT type.

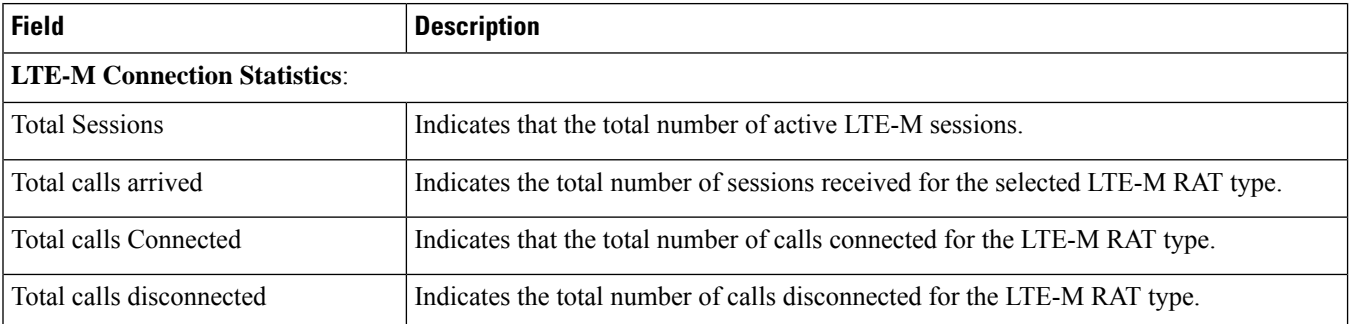

## **show session subsystem full**

This show command is used for monitoring the Data packets per RAT type and subscribers count per RAT type.

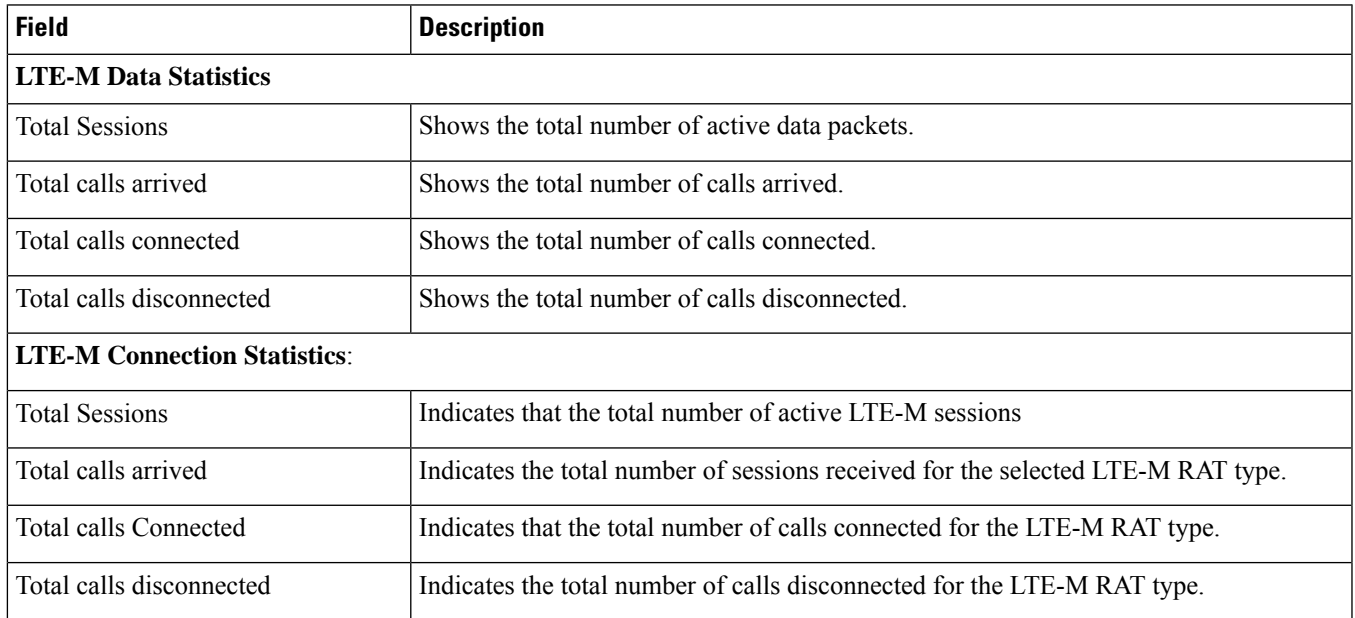

#### **show session subsystem verbose**

The **show session subsystem verbose** command displays the following output for the selected LTE-M RAT type:

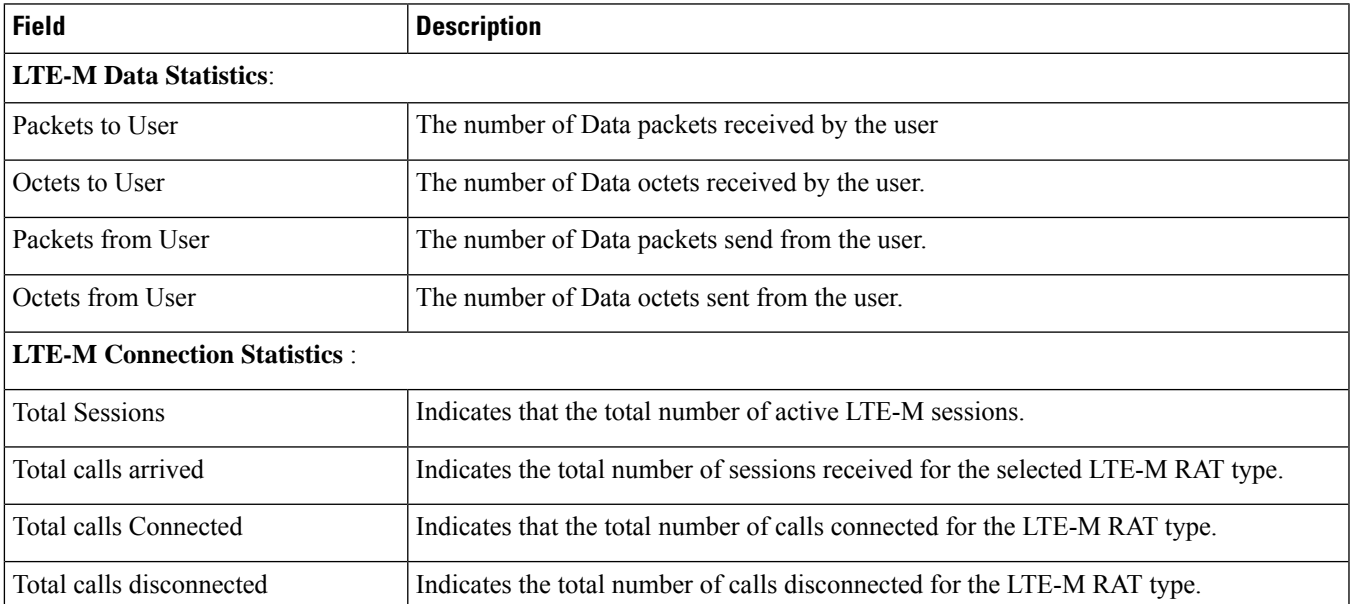

## **show session subsystem debug-info**

**Table 529: show session subsystem debug-info Output Descriptions**

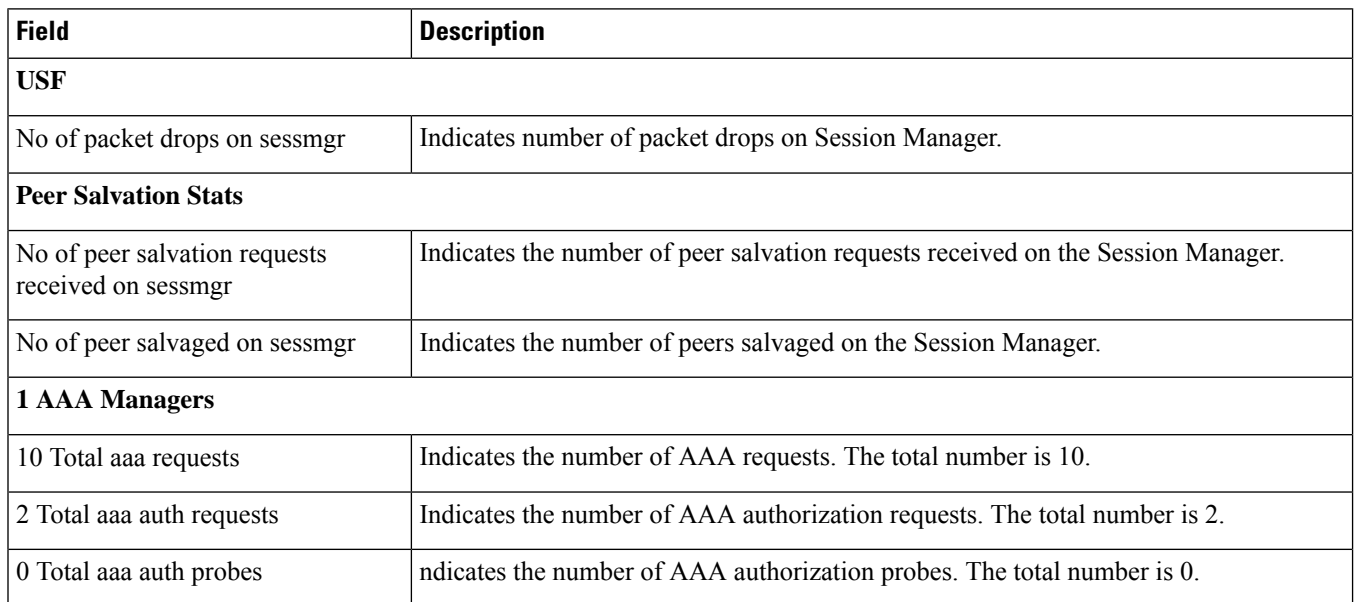

#### **show session subsystem facility a11mgr all**

Ú

These statistics are from the perspective of the Session Manager (SessMgr) and A11 Manager (A11Mgr) task itself (not from the perspective of subscribers). **Important**

**Table 530: show session subsystem facility a11mgr Command Output Descriptions**

| <b>Field</b>              | <b>Description</b>                                                                                                    |
|---------------------------|----------------------------------------------------------------------------------------------------|
| $A11$ Mgr                 | The A11 Manager task instance number. Since multiple A11 Manager tasks can be<br>operating simultaneously in the system, each one is assigned an instance number. |
| Total calls arrived       | Indicates the total number of sessions received by this A11 Manager instance for<br>processing.                                                                   |
| Total calls rejected      | Indicates the total number of sessions that were rejected by this A11 Manager instance.                                                                           |
| Total calls demultiplexed | Indicates the total number of sessions that were successfully setup by this by this A11<br>Manager instance.                                                      |
| Total dereg reply sent    | Indicates the total number of sessions that were successfully de-registered, or<br>disconnected, by this by this A11 Manager instance.                            |
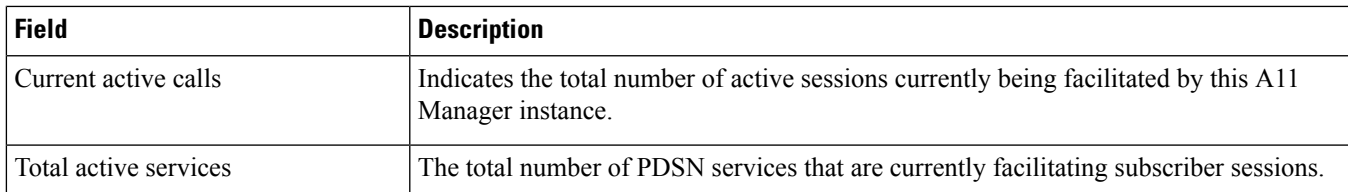

### **show session subsystem facility aaamgr all**

lĴ

These statistics are from the perspective of the Session Manager (SessMgr) and AAA Manager (AAAMgr) task itself (not from the subscriber perspective). **Important**

**Table 531: show session subsystem facility aaamgr all Command Output Descriptions**

| <b>Field</b>               | <b>Description</b>                                                                                                    |
|----------------------------|----------------------------------------------------------------------------------------------------|
| <b>AAA</b> Manager         | The AAA Manager task instance number. Since multiple AAA Manager tasks can be<br>operating simultaneously in the system, each one is assigned an instance number. |
| Total aaa requests         | The total number of AAA requests received by this AAAMgr instance for processing.                                                                                 |
| Current aaa requests       | The number of AAA requests that this AAAMgr instance is currently processing.                                                                                     |
| Total aaa auth requests    | The total number of AAA authentication requests that were received by this AAAMgr<br>instance.                                                                    |
| Current aaa auth requests  | The number of AAA authentication requests that this AAAMgr instance is currently<br>processing.                                                                   |
| Total aaa auth probes      | The total number of Authorization Probes that this AAAMgr instance has initiated.                                                                                 |
| Current aaa auth probes    | The number of Authorization Probe requests that this AAAMgr instance is currently<br>processing.                                                                  |
| Total aaa auth keepalive   | The total number of AAA authentication keepalive requests that were sent by this<br>AAAMgr instance.                                                              |
| Current aaa auth keepalive | The number of AAA authentication keepalive requests that this AAAMgr instance is<br>currently processing.                                                         |
| Total aaa acct requests    | The total number of AAA accounting requests that were received by this AAAMgr<br>instance.                                                                        |
| Current aaa acct requests  | The number of AAA accounting requests that this AAAMgr instance is currently<br>processing.                                                                       |
| Total aaa acct keepalive   | The total number of AAA accounting keepalive requests that were sent by this AAAMgr<br>instance.                                                                  |

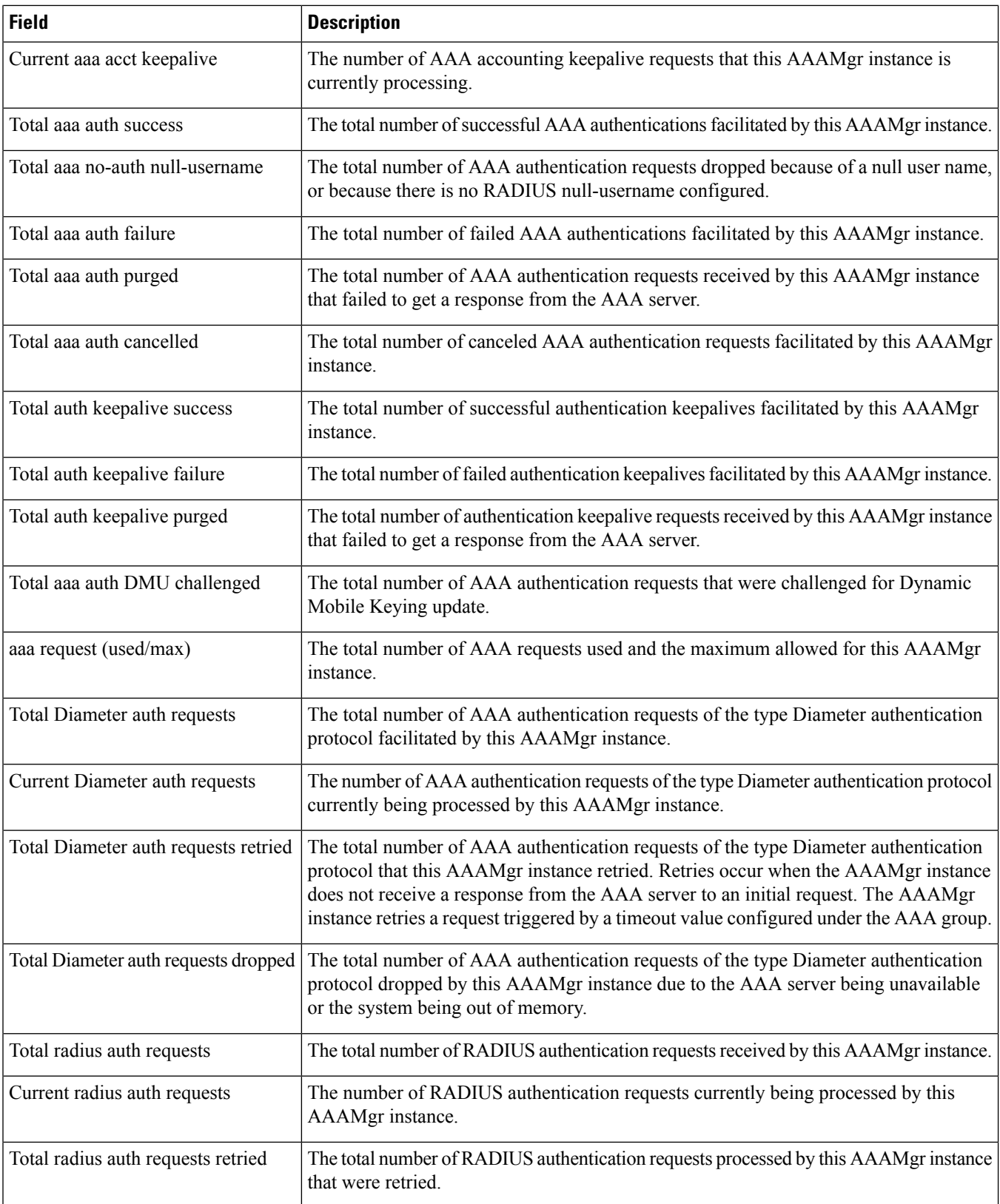

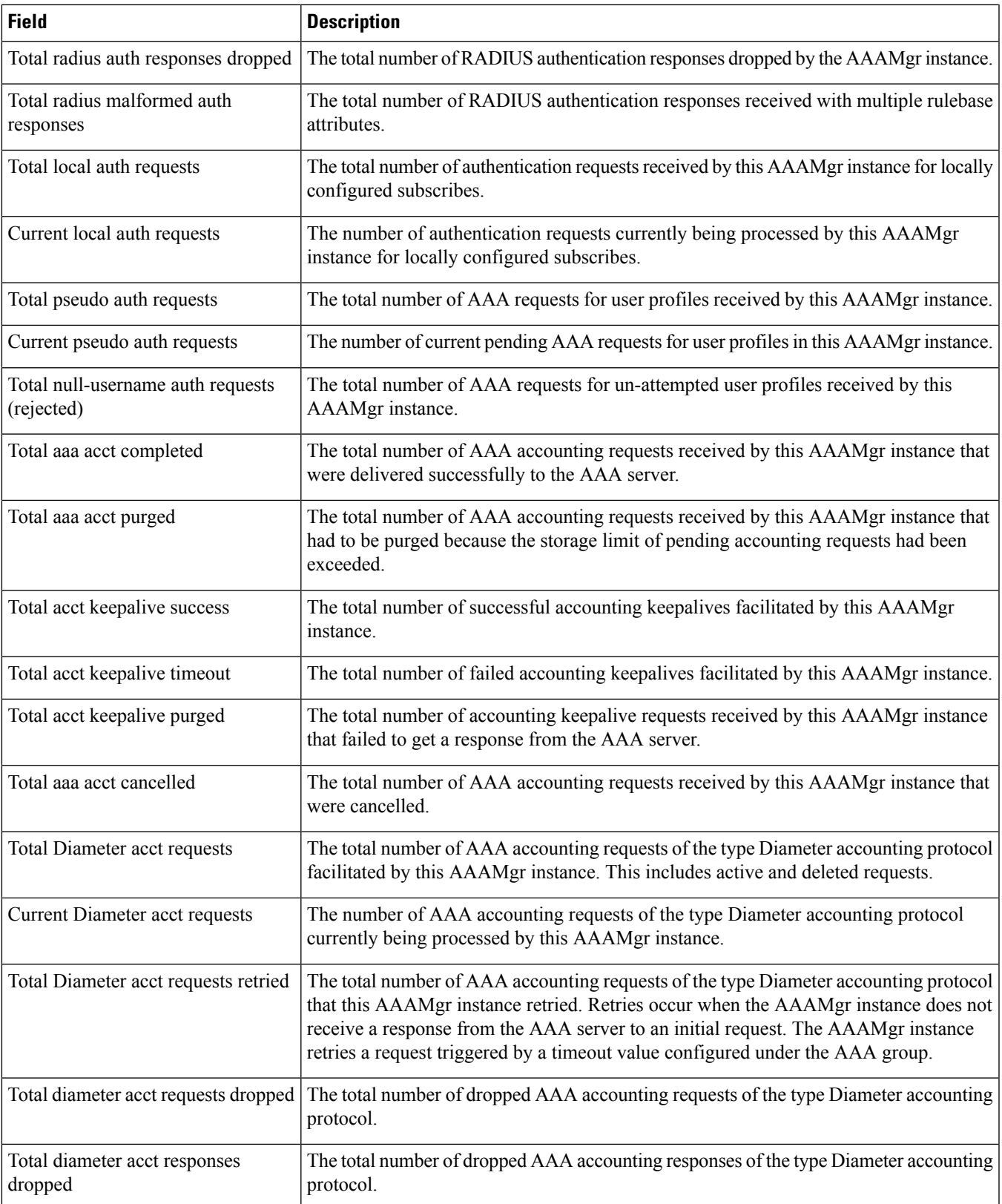

L

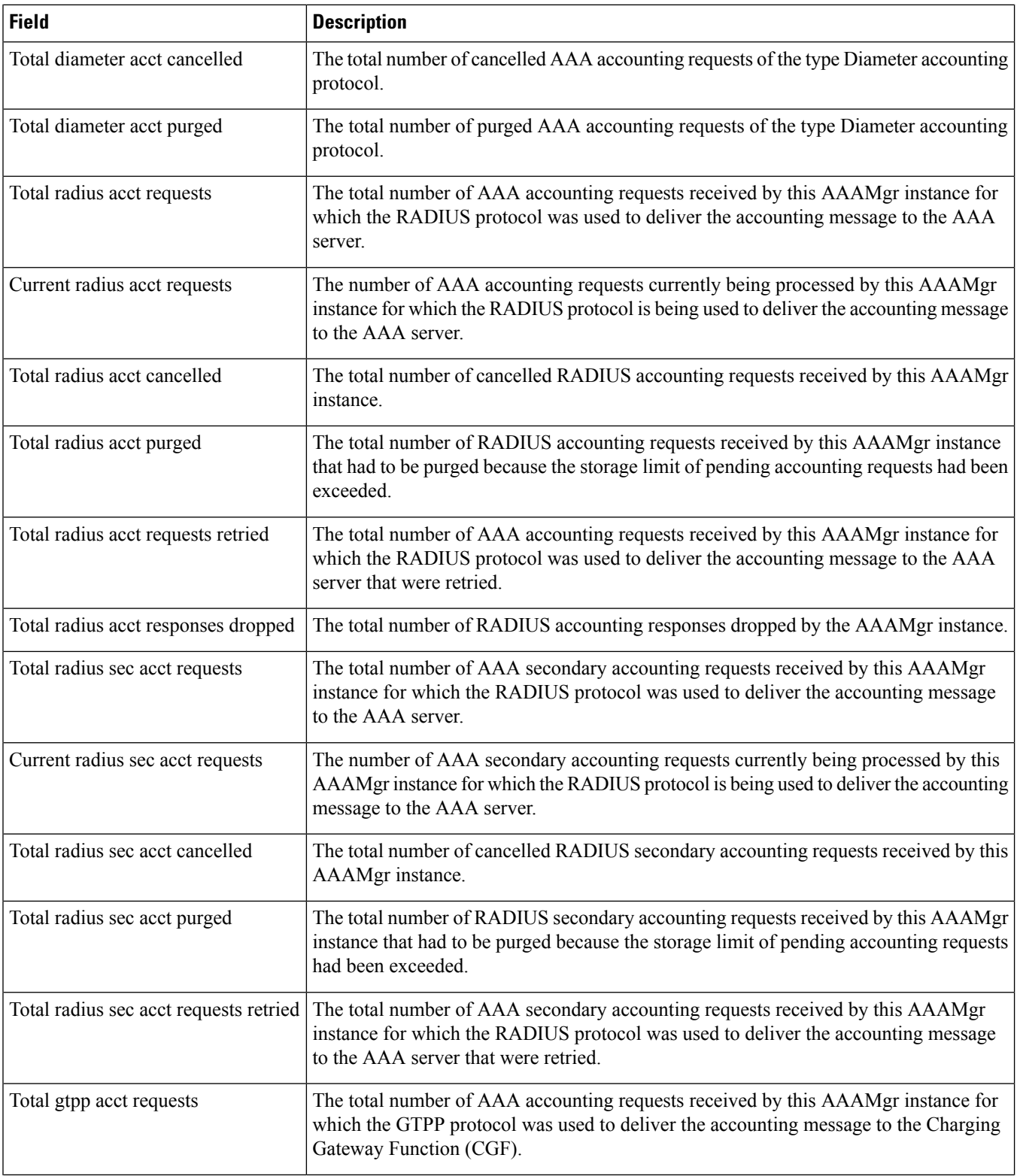

 $\mathbf l$ 

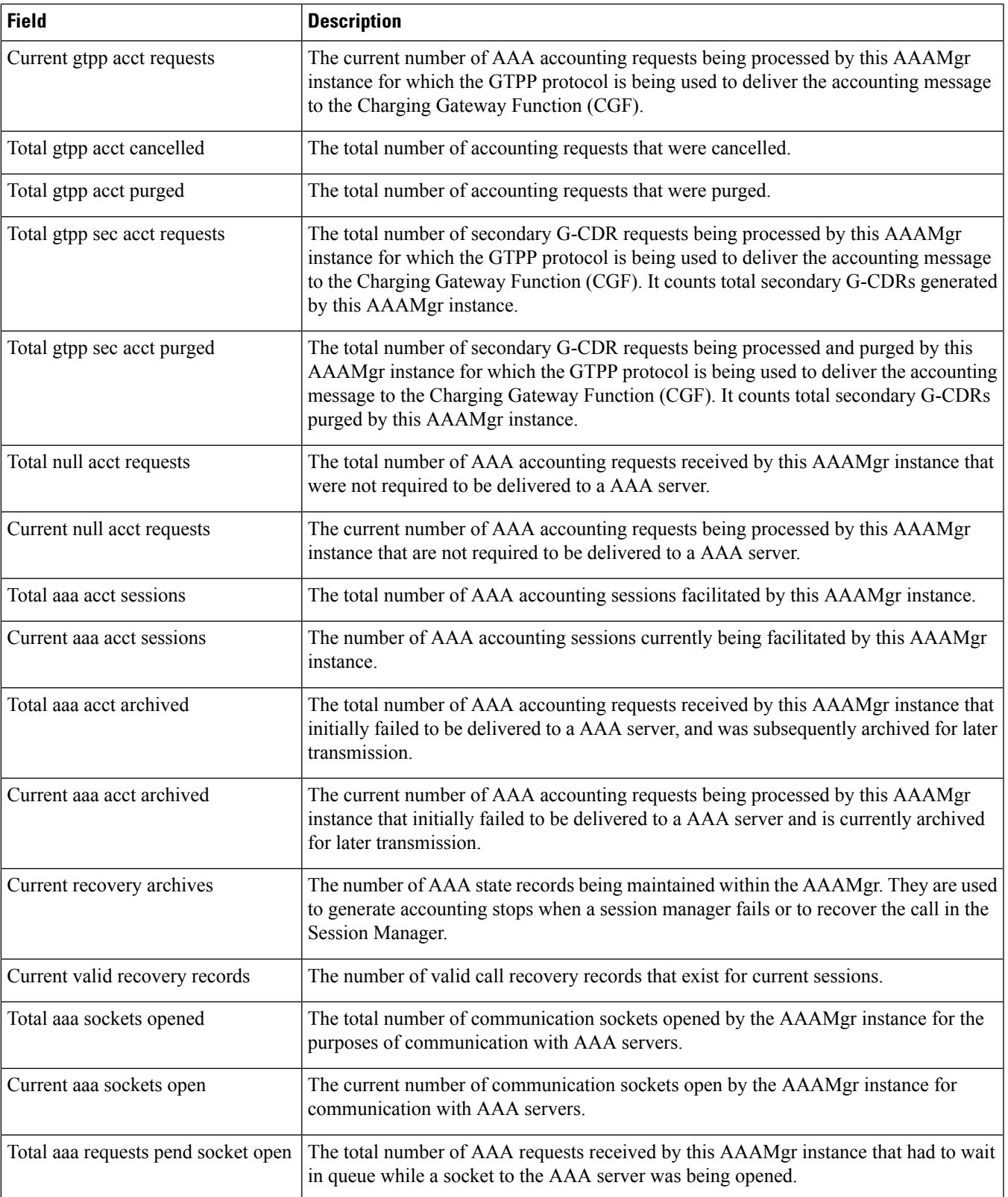

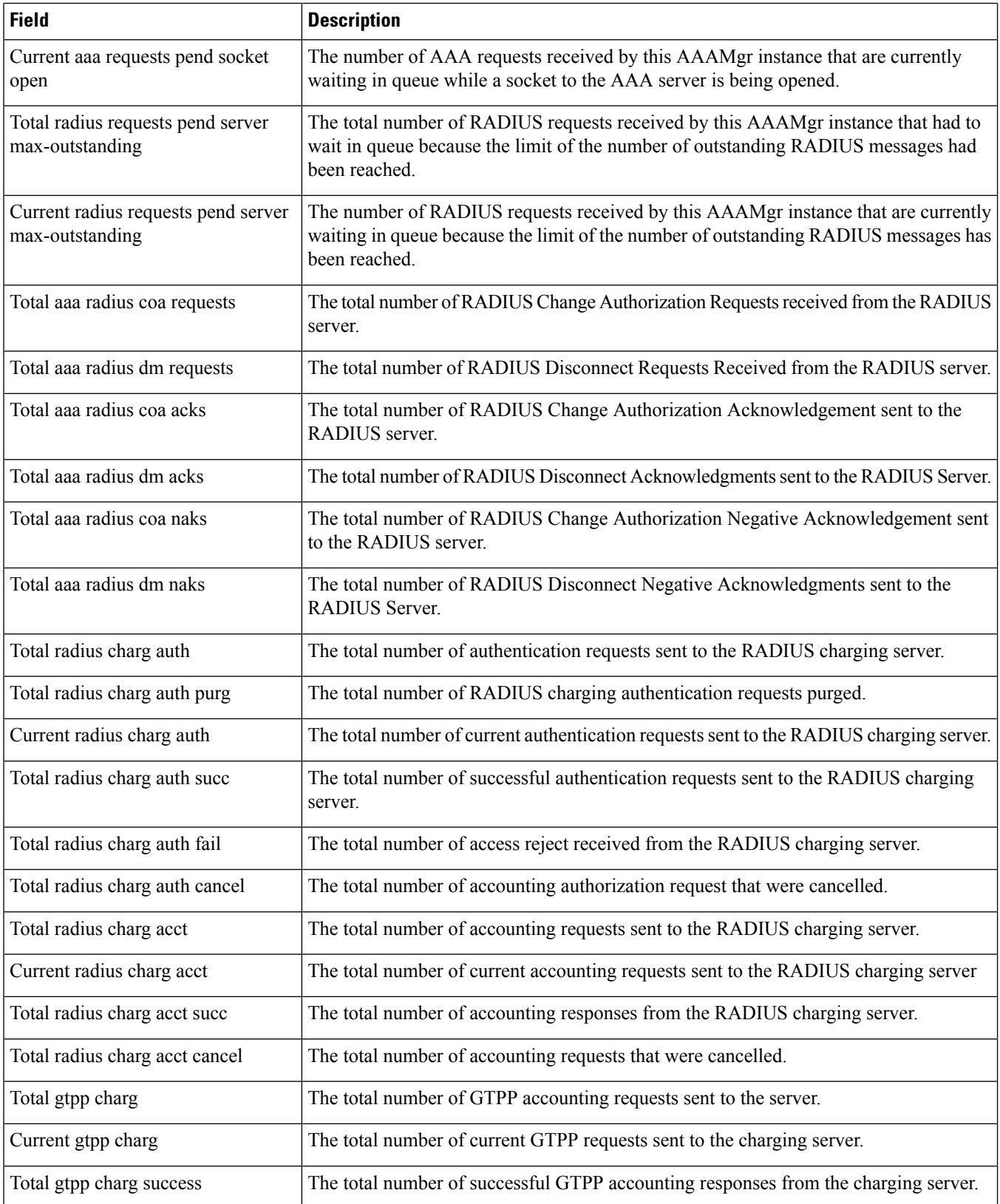

 $\mathbf{l}$ 

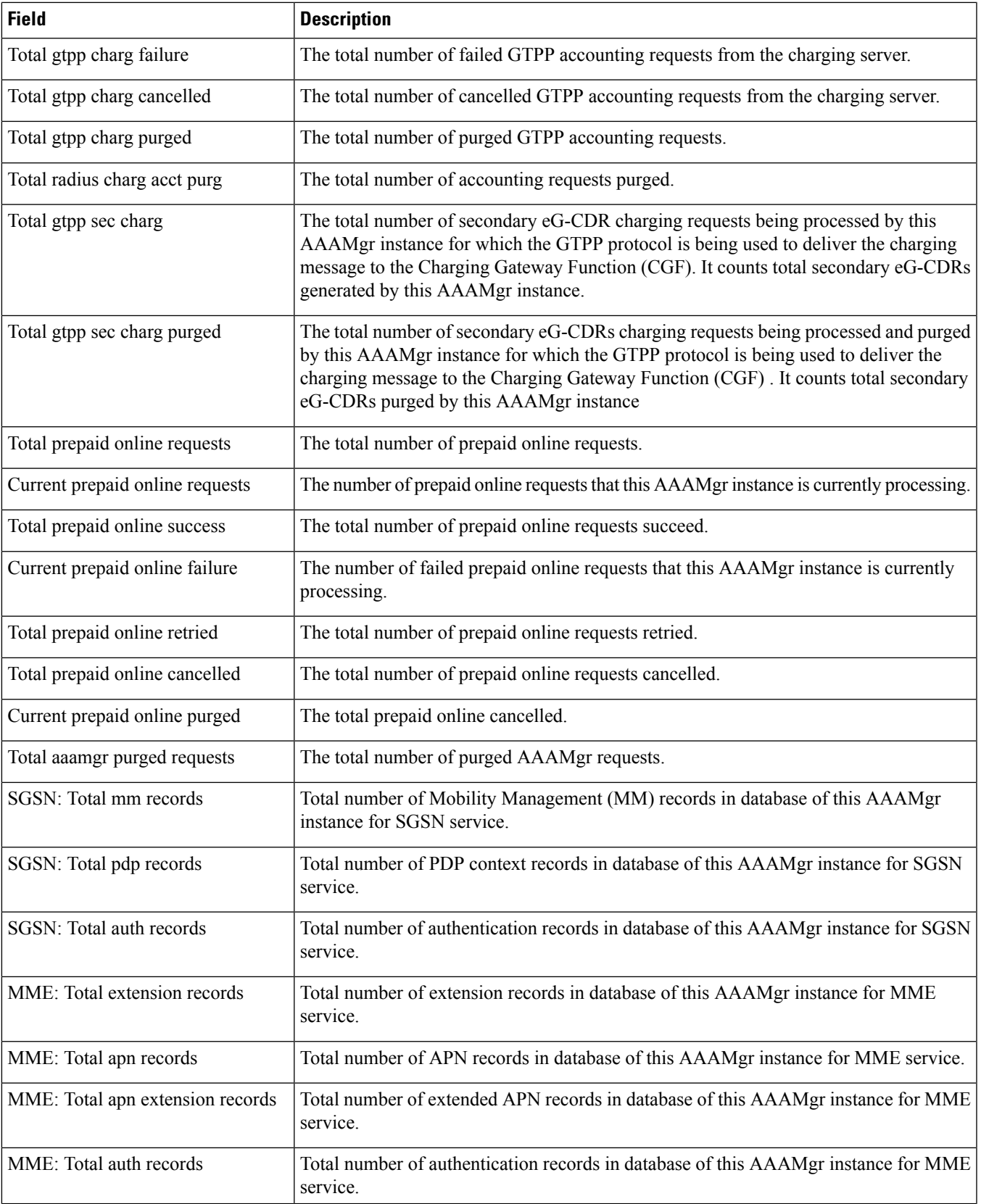

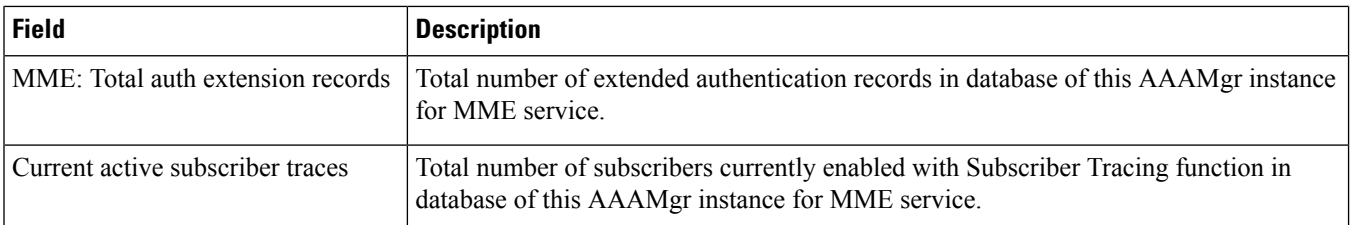

## **show session subsystem facility aaaproxy all**

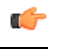

These statistics are from the perspective of the Session manager (SessMgr) and AAA Proxy Manager (AAAProxyMgr) task itself (not from the perspective of subscribers). **Important**

#### **Table 532: show session subsystem facility aaaproxy all Command Output Descriptions**

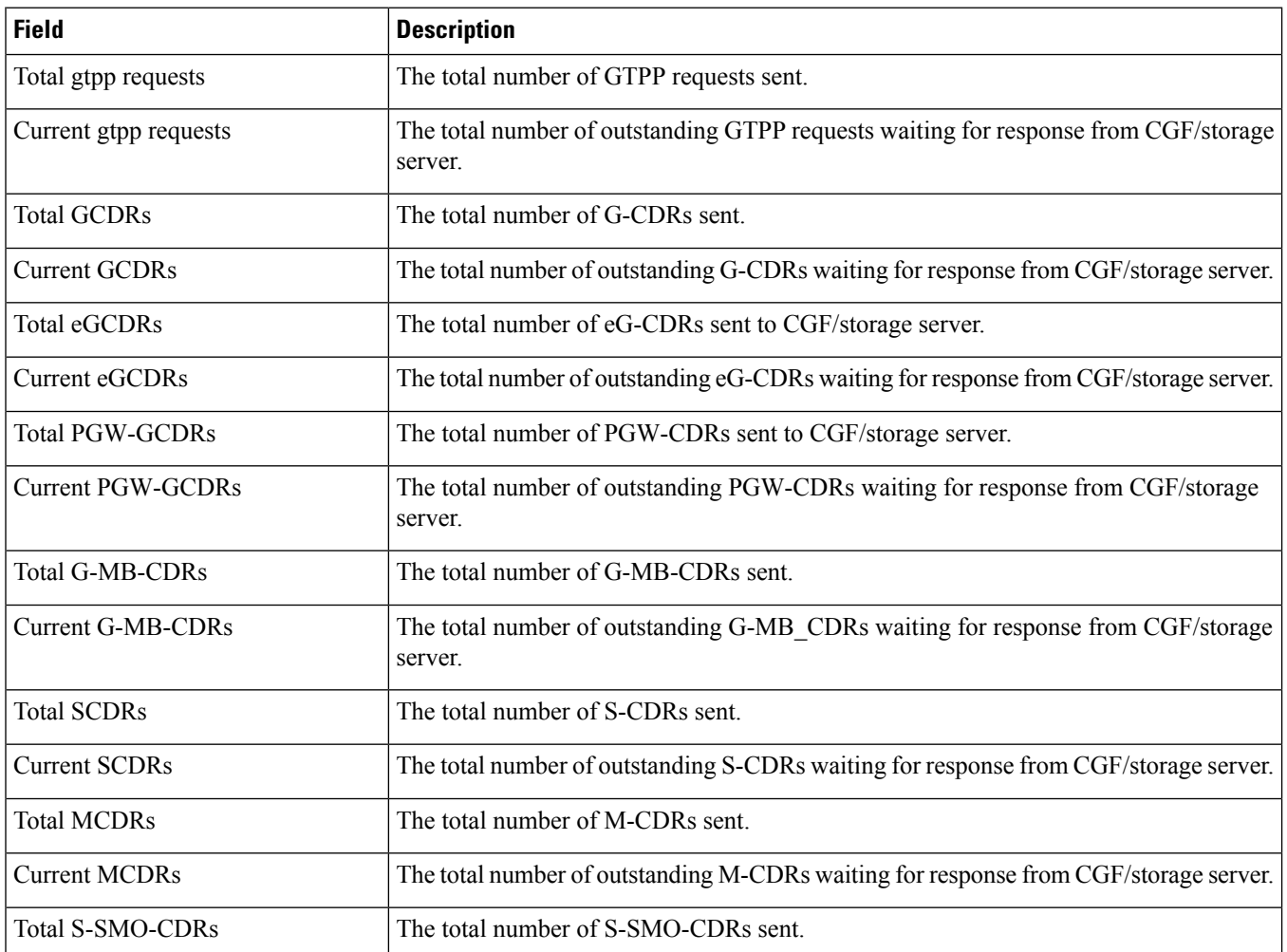

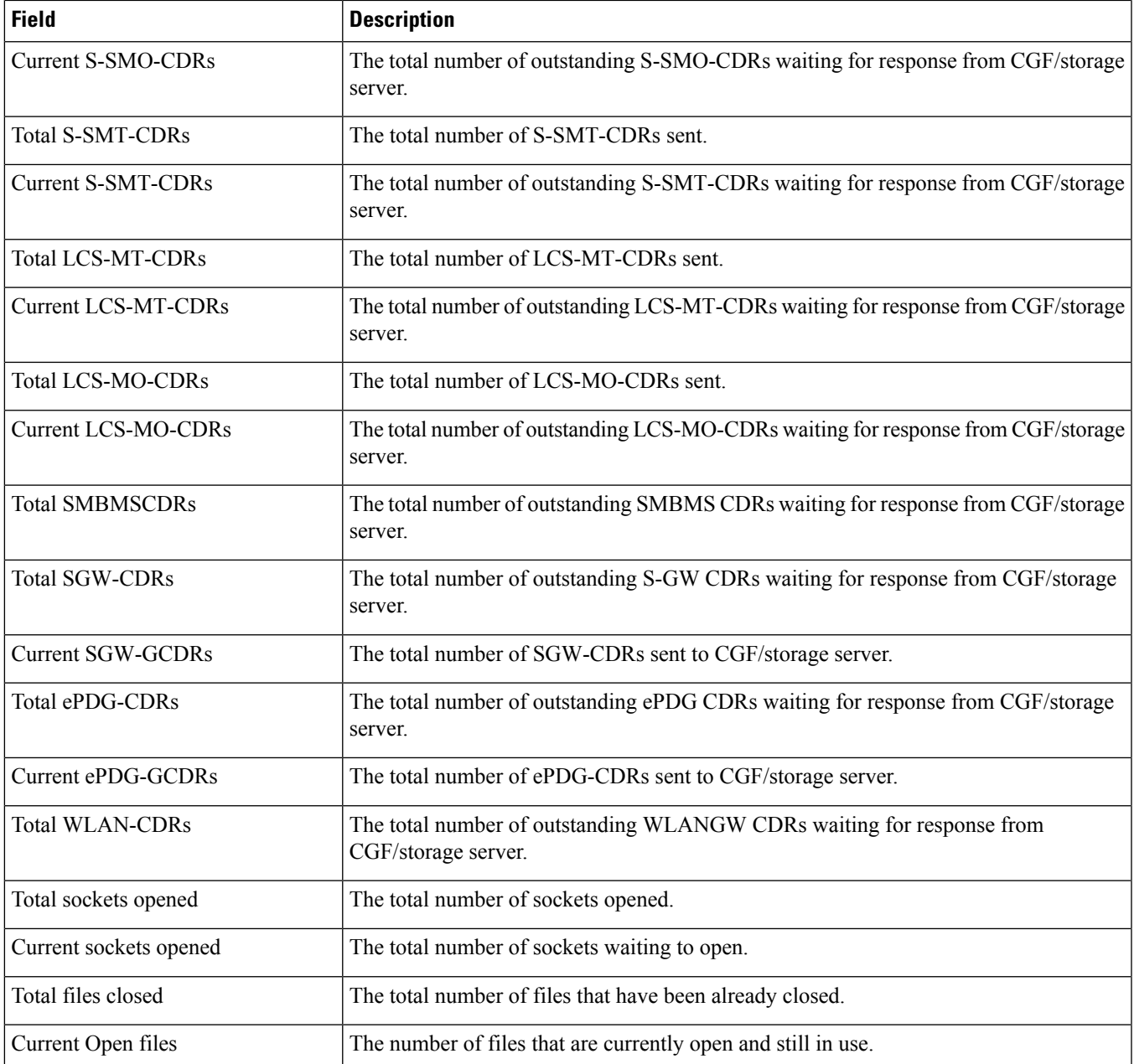

### **show session subsystem facility asngwmgr all**

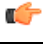

**Important**

These statistics are from the perspective of the Session manager (SessMgr) and ASNGW Manager (ASNGWMgr) task itself (not from the perspective of subscribers).

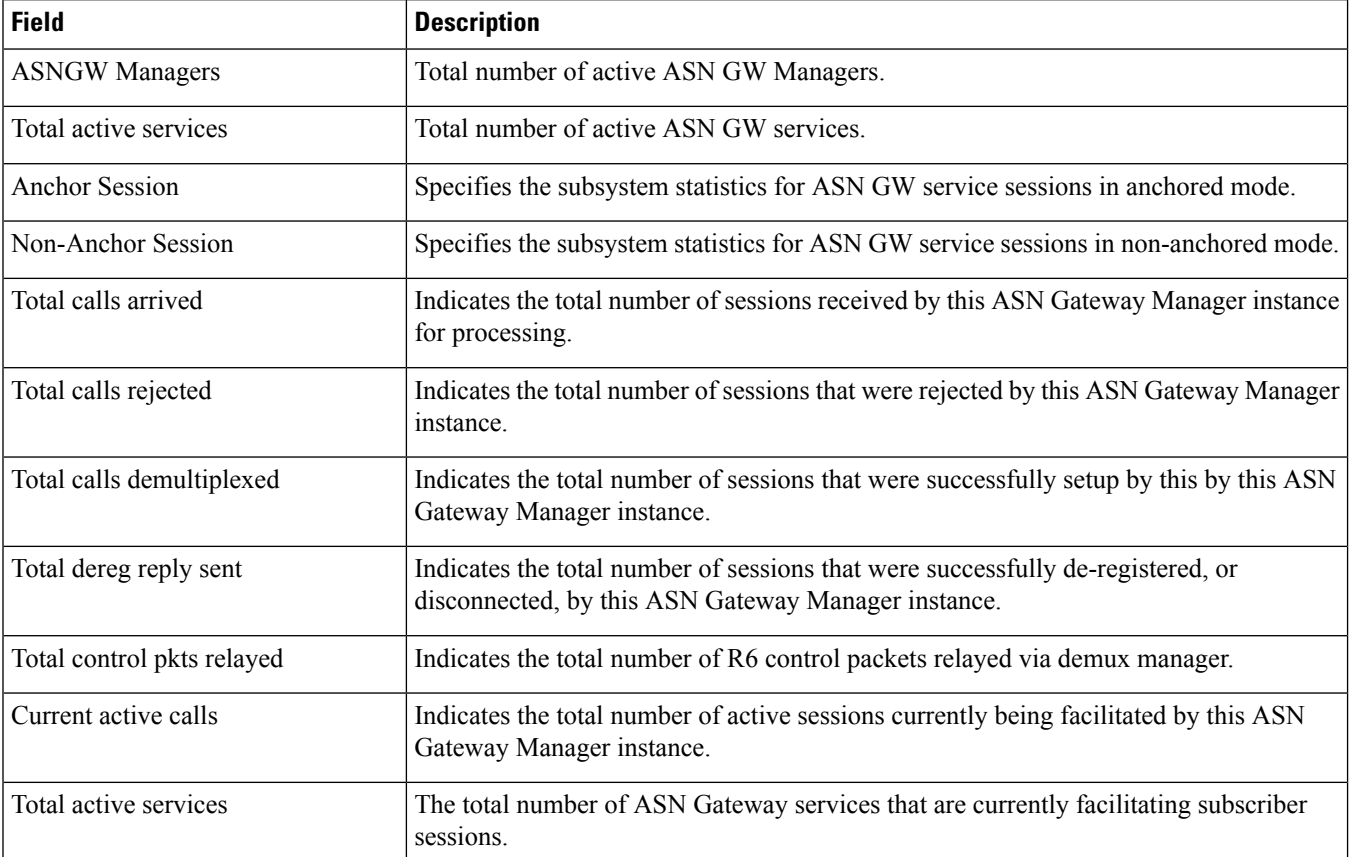

#### **Table 533: show session subsystem facility asngwmgr all Command Output Descriptions**

## **show session subsystem facility asnpcmgr all**

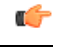

**Important**

These statistics are from the perspective of the Session Manager (SessMgr) and ASN-PC Manager (ASNPCMgr) task itself (not from the subscriber perspective).

#### **Table 534: show session subsystem facility asngwmgr all Command Output Descriptions 0**

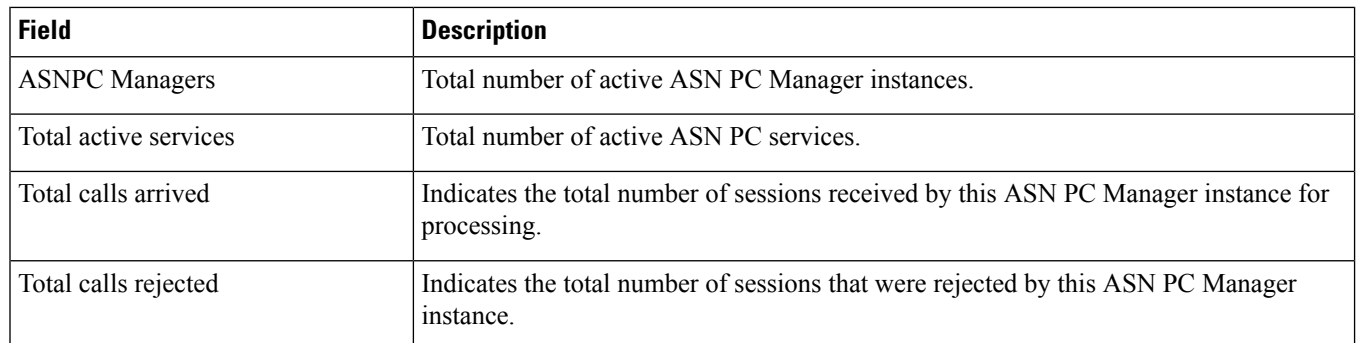

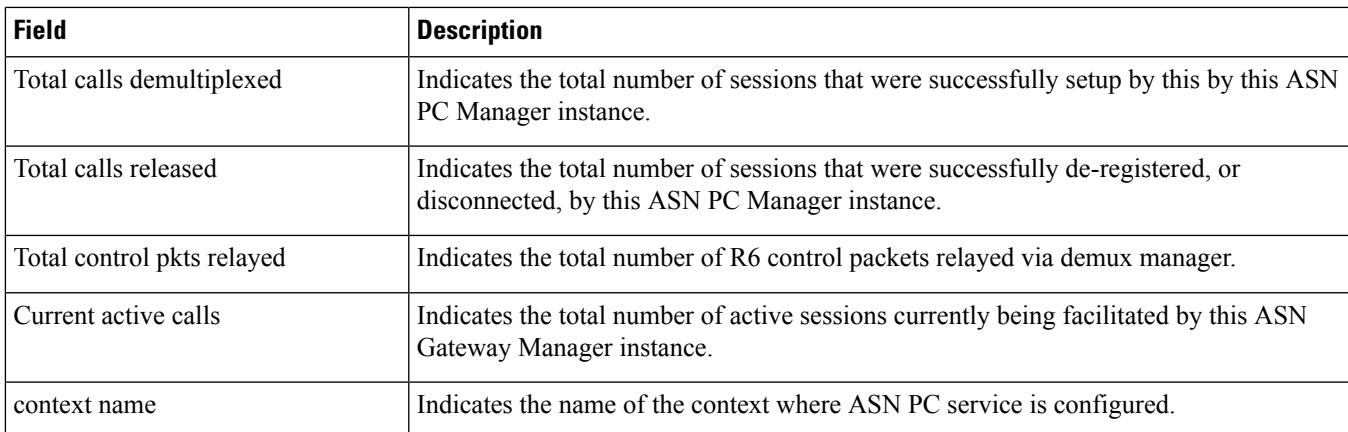

### **show session subsystem facility egtpegmgr all**

Ú

**Important**

These statistics are from the perspective of the Session Manager (SessMgr) and EGTP Egress Demux Manager (EGTPCegMgr) task itself (not from the subscriber perspective).

#### **Table 535: show session subsystem facility egtpegmgr Command Output Descriptions**

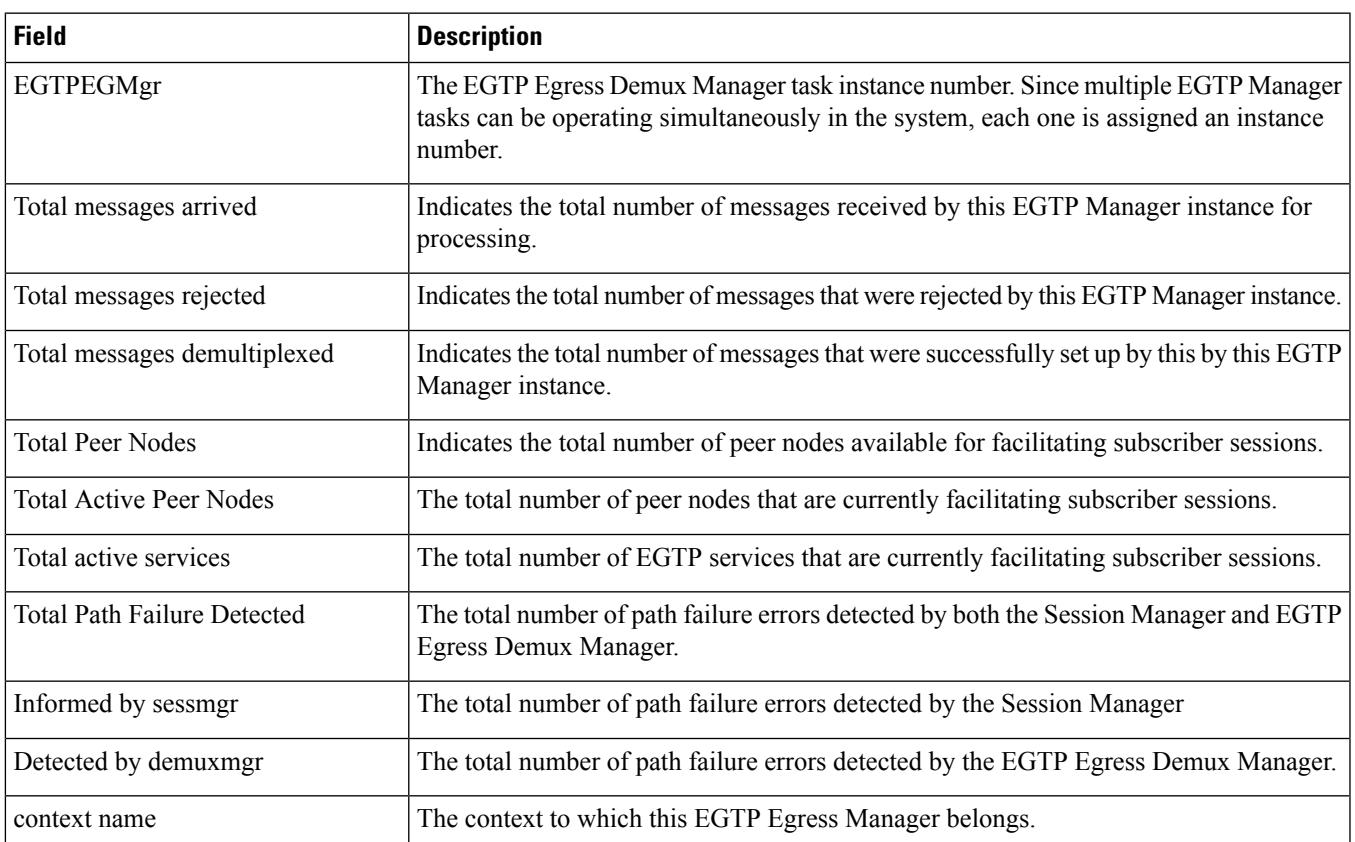

### **show session subsystem facility egtpinmgr all**

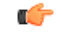

These statistics are from the perspective of the Session Manager (SessMgr) and EGTP Ingress Demux Manager (EGTPCinMgr) task itself (not from the subscriber perspective). **Important**

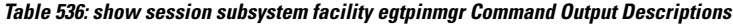

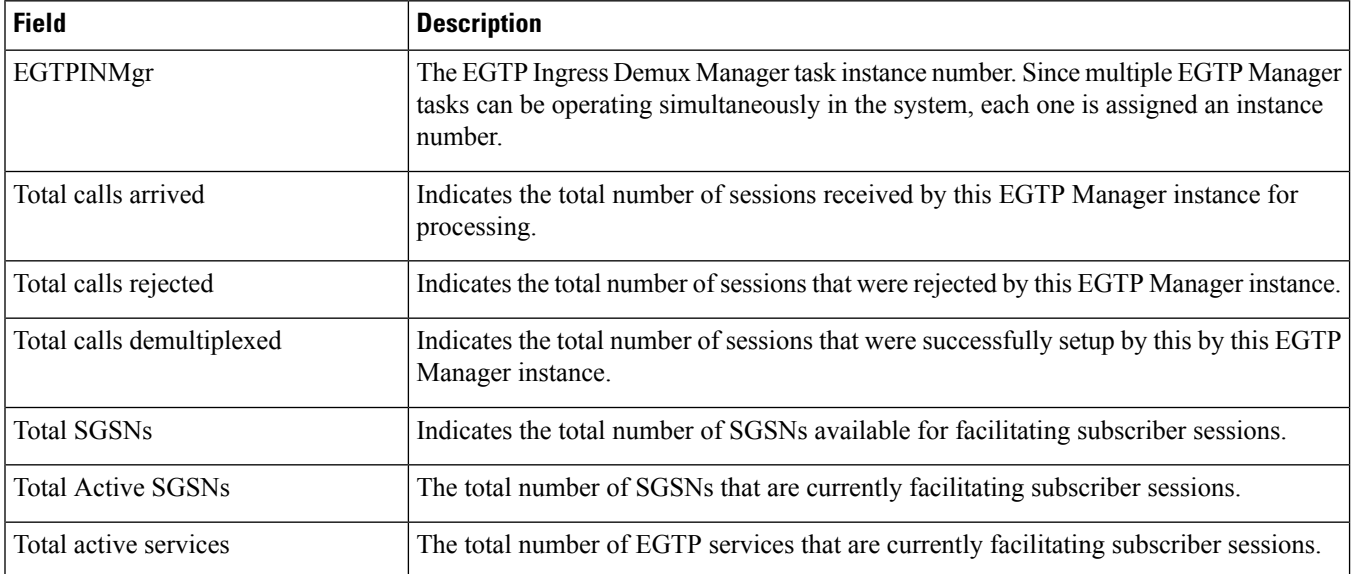

### **show session subsystem facility famgr all**

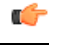

**Important**

These statistics are from the perspective of the Session Manager (SessMgr) and FA Manager (FAMgr) task itself (not from the subscriber perspective).

#### **Table 537: show session subsystem facility famgr Command Output Descriptions**

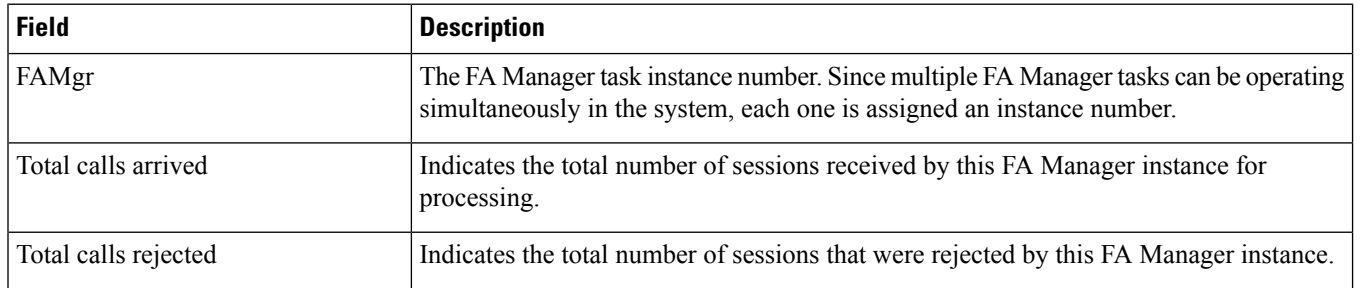

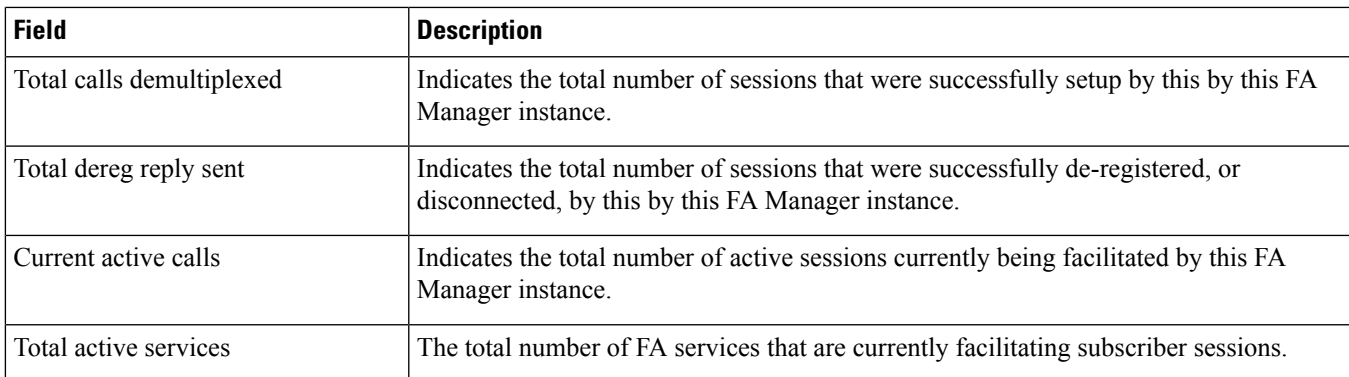

#### **show session subsystem facility gtpcmgr all**

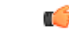

**Important**

These statistics are from the perspective of the Session Manager (SessMgr) and GTPC Manager (GTPCMgr) task itself (not from the subscriber perspective).

### Ú

This command is not supported release 14.0 onwards. Look for new command **show session subsystem facility egtpinmgr all** instead. **Important**

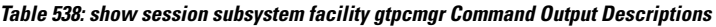

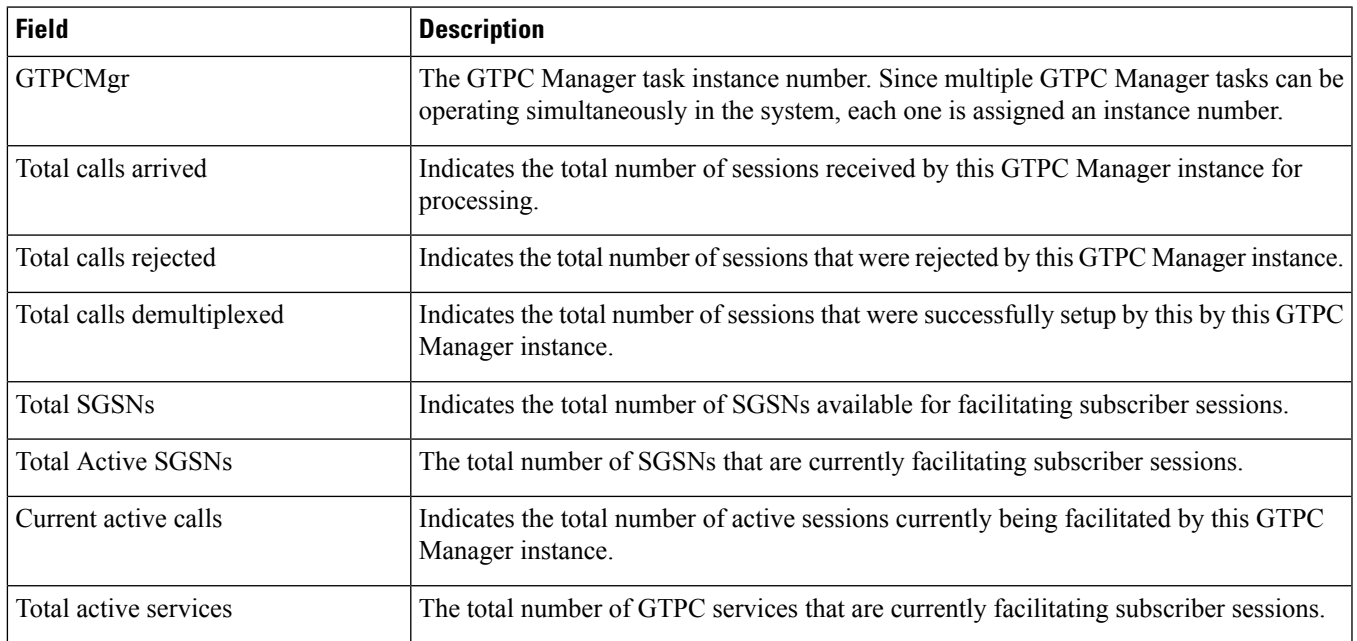

# **show session subsystem facility hamgr all**

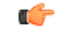

These statistics are from the perspective of the Session Manager (SessMgr) and HA Manager (HAMgr) task itself (not from the subscriber perspective). **Important**

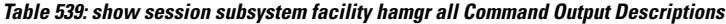

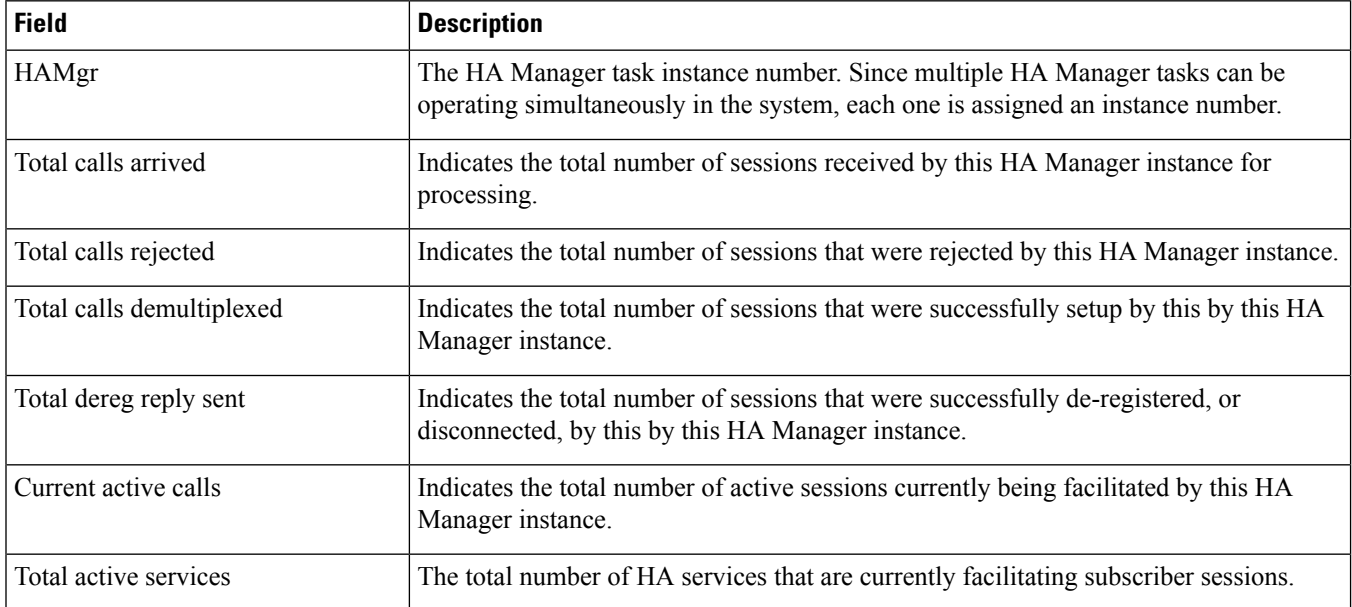

## **show session subsystem facility ipsgmgr**

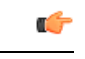

These statistics are from the perspective of the IPSG Manager (IPSGMgr) task itself (not from the subscriber perspective). **Important**

#### **Table 540: show session subsystem facility ipsgmgr Output Descriptions**

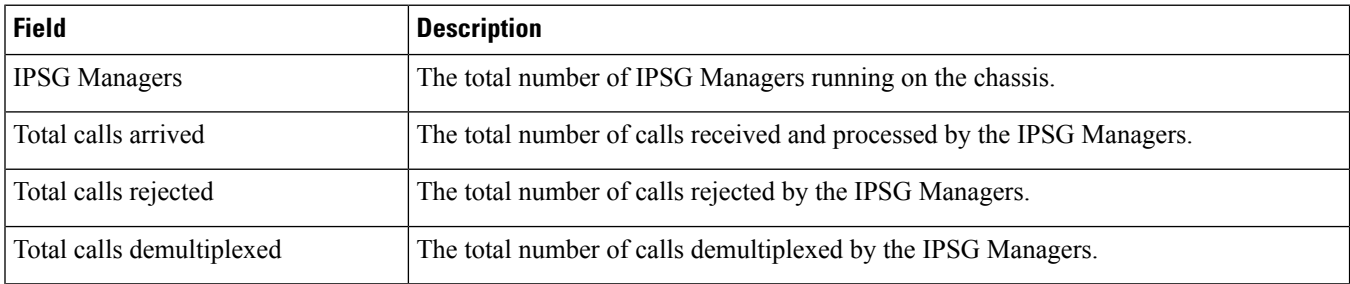

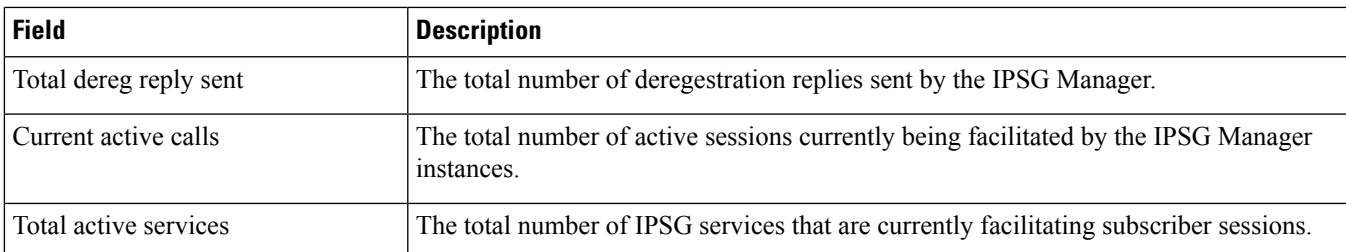

# **show session subsystem facility mmedemux**

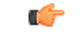

These statistics are from the perspective of the MME Demux Manager (MMEDemuxr) task itself (not from the subscriber perspective). **Important**

#### **Table 541: show session subsystem facility mmedemux Output Descriptions**

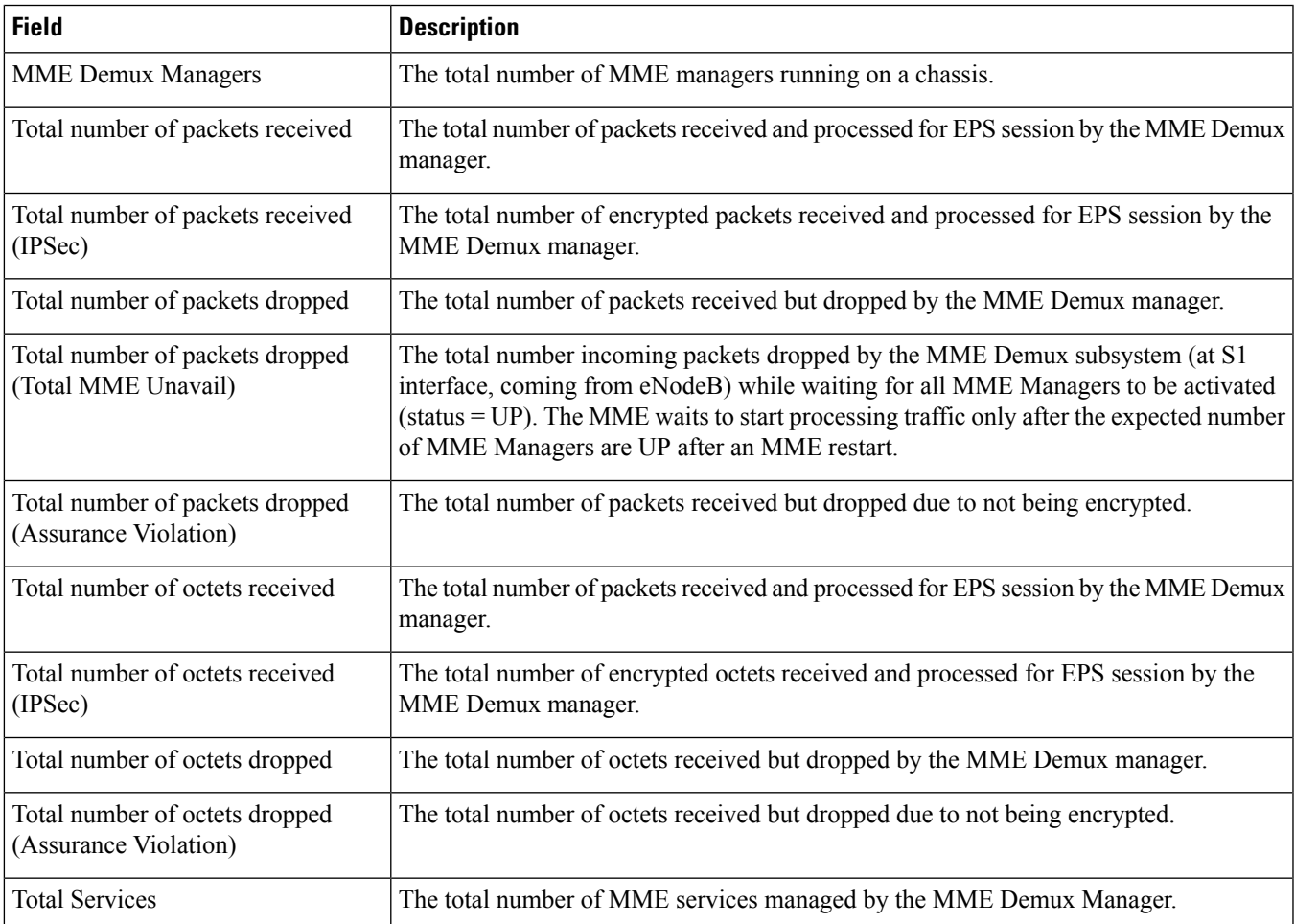

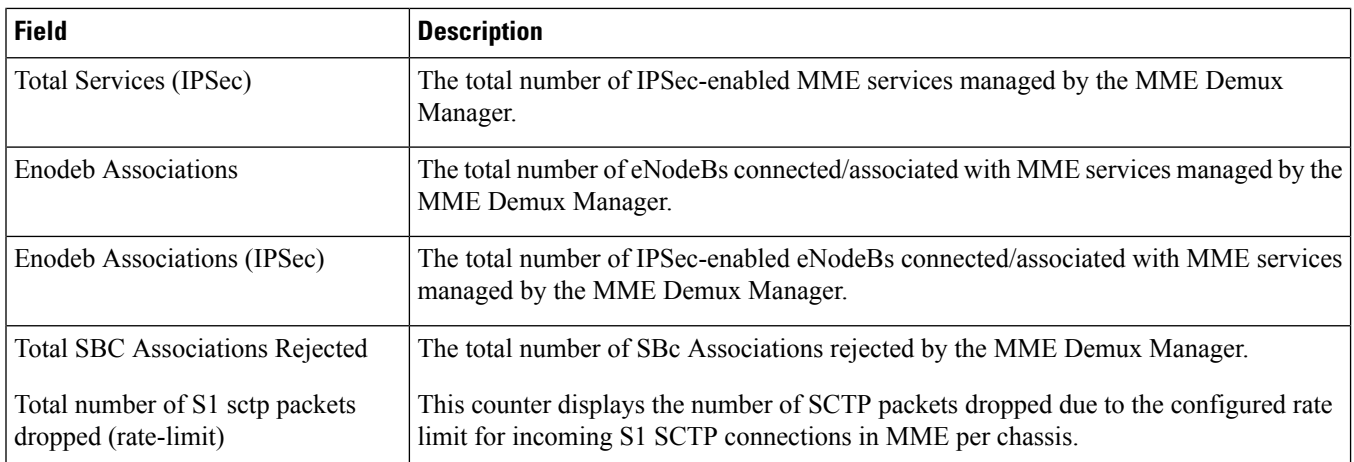

# **show session subsystem facility mmemgr all**

Ú

These statistics are from the perspective of the MME Manager (MMEMgr) task itself (not from the subscriber perspective). **Important**

**Table 542: show session subsystem facility mmemgr all Output Descriptions**

| <b>Field</b>                 | <b>Description</b>                                                                                                    |
|------------------------------|----------------------------------------------------------------------------------------------------|
| <b>MME</b> Managers          | Indicates the total number of MME managers running on a chassis.                                                               |
| <b>SCTP</b> Statistics       | This group displays the statistics captured over the SCTP interface and processed by<br>this MME manager.                      |
| <b>Transmitted SCTP Data</b> | This sub-group displays the statistics of the total data processed and transmitted over<br>SCTP interface by this MME manager. |
| <b>Init Chunks</b>           | Indicates the total SCTP packets with INIT transmitted over SCTP interface by this<br>MME manager.                             |
| Init Ack Chunks              | Indicates the total SCTP packets with INIT-ACK transmitted over SCTP interface by<br>this MME manager.                         |
| <b>Shutdown Chunks</b>       | Indicates the total SCTP packets with SHUTDOWN transmitted over SCTP interface<br>by this MME manager.                         |
| <b>Shutdown Ack Chunks</b>   | Indicates the total SCTP packets with SHUTDOWN-ACK transmitted over SCTP<br>interface by this MME manager.                     |
| Cookie Chunks                | Indicates the total SCTP packets with COOKIE transmitted over SCTP interface by this<br>MME manager.                           |

 $\overline{\phantom{a}}$ 

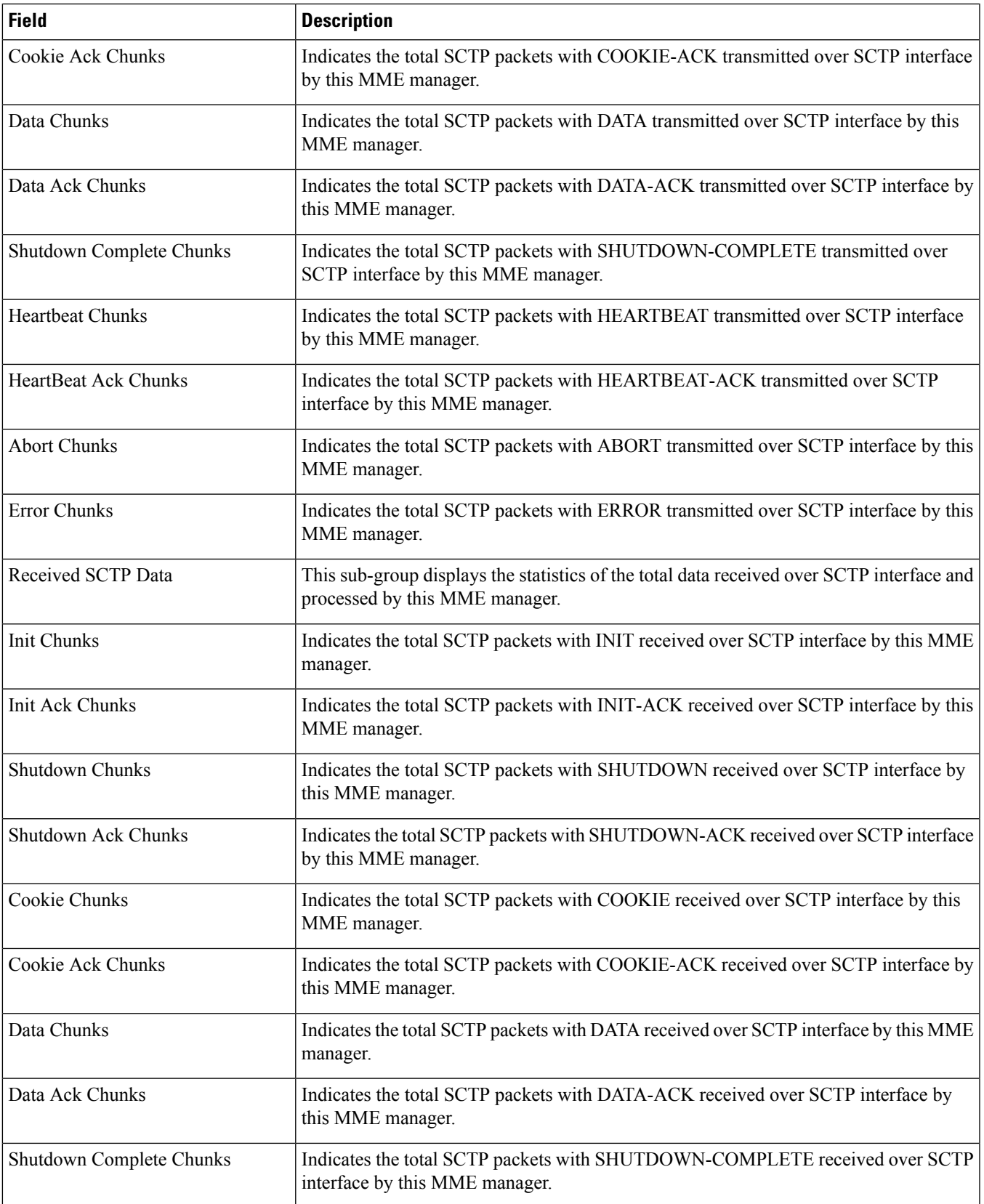

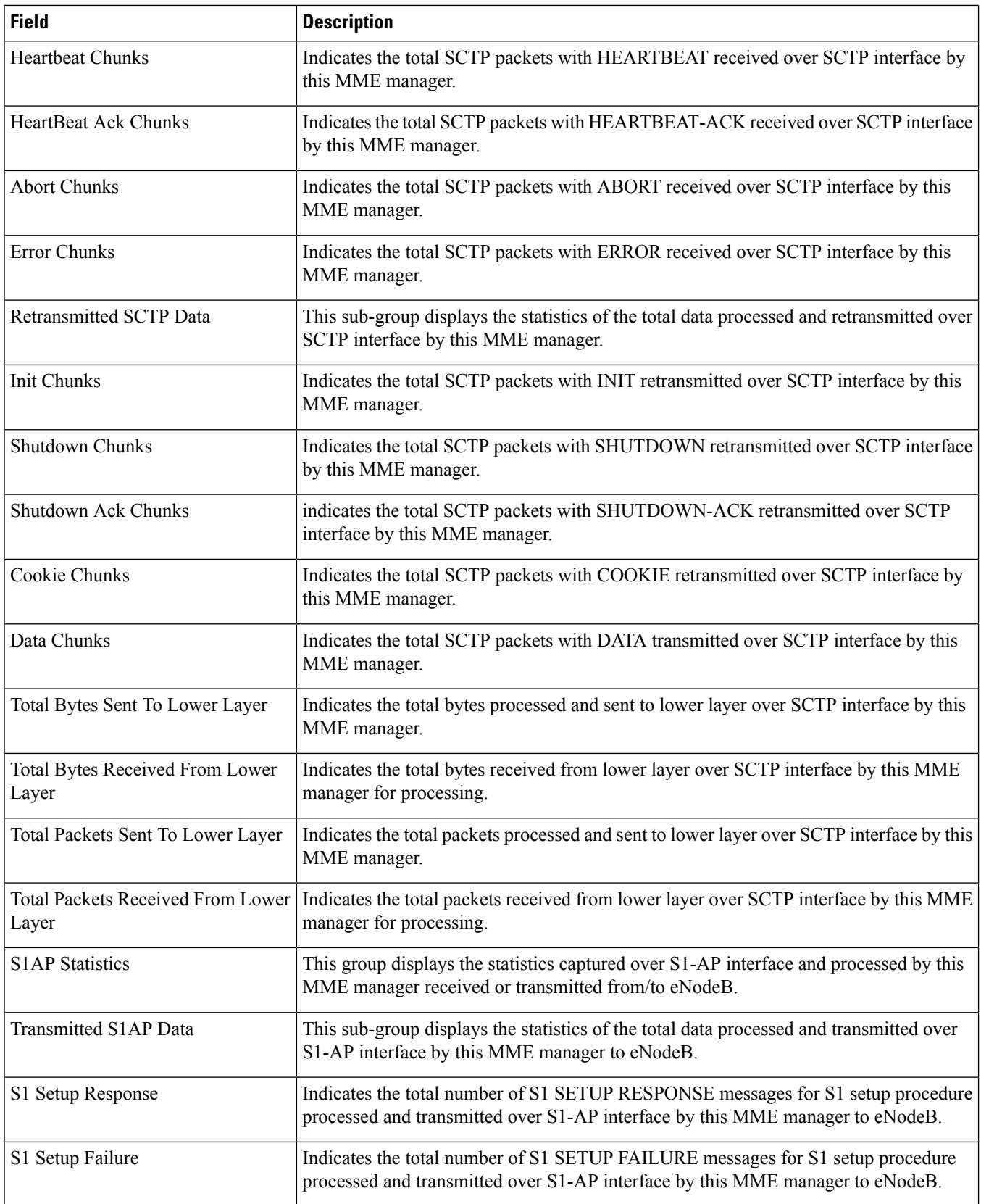

 $\mathbf l$ 

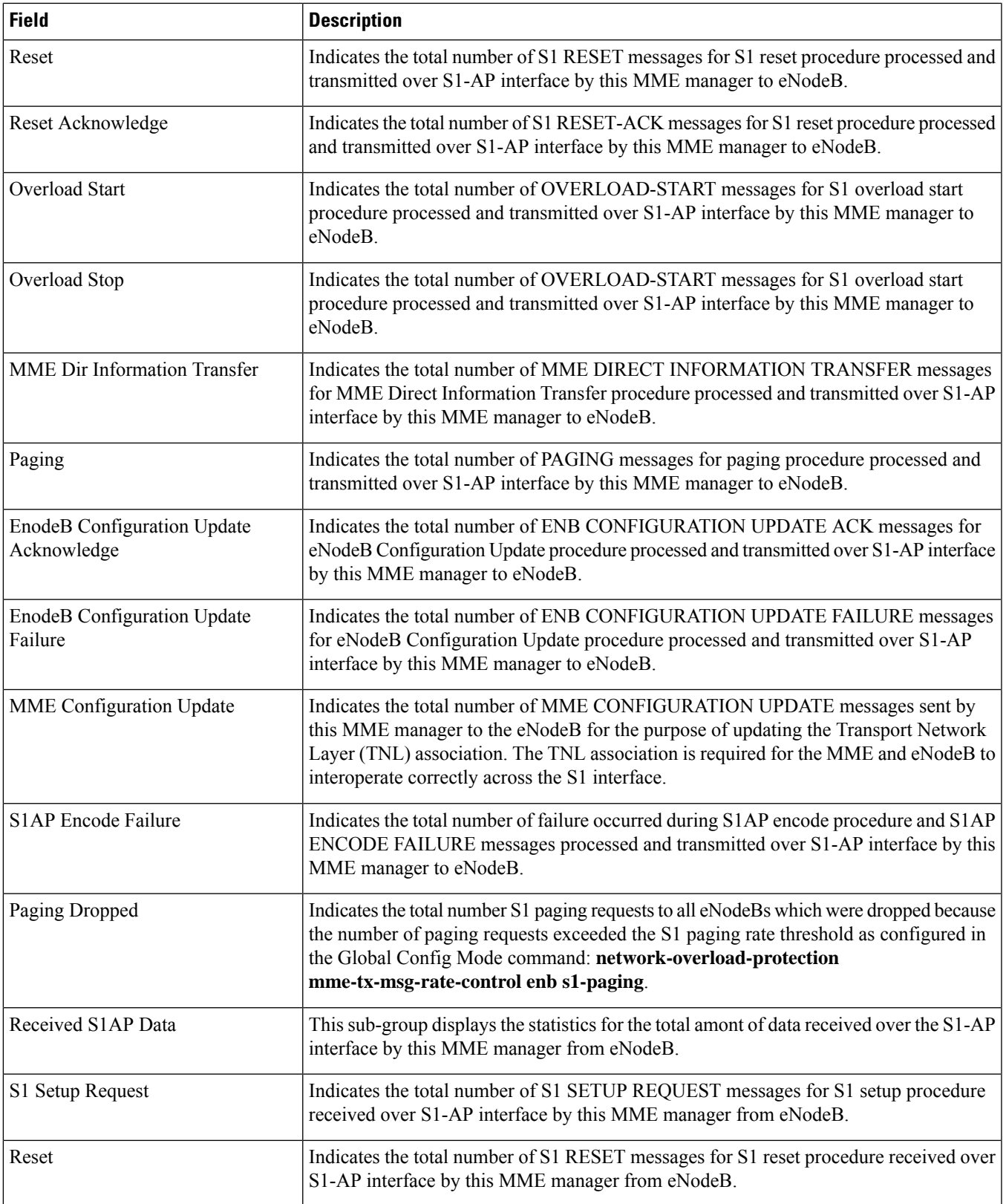

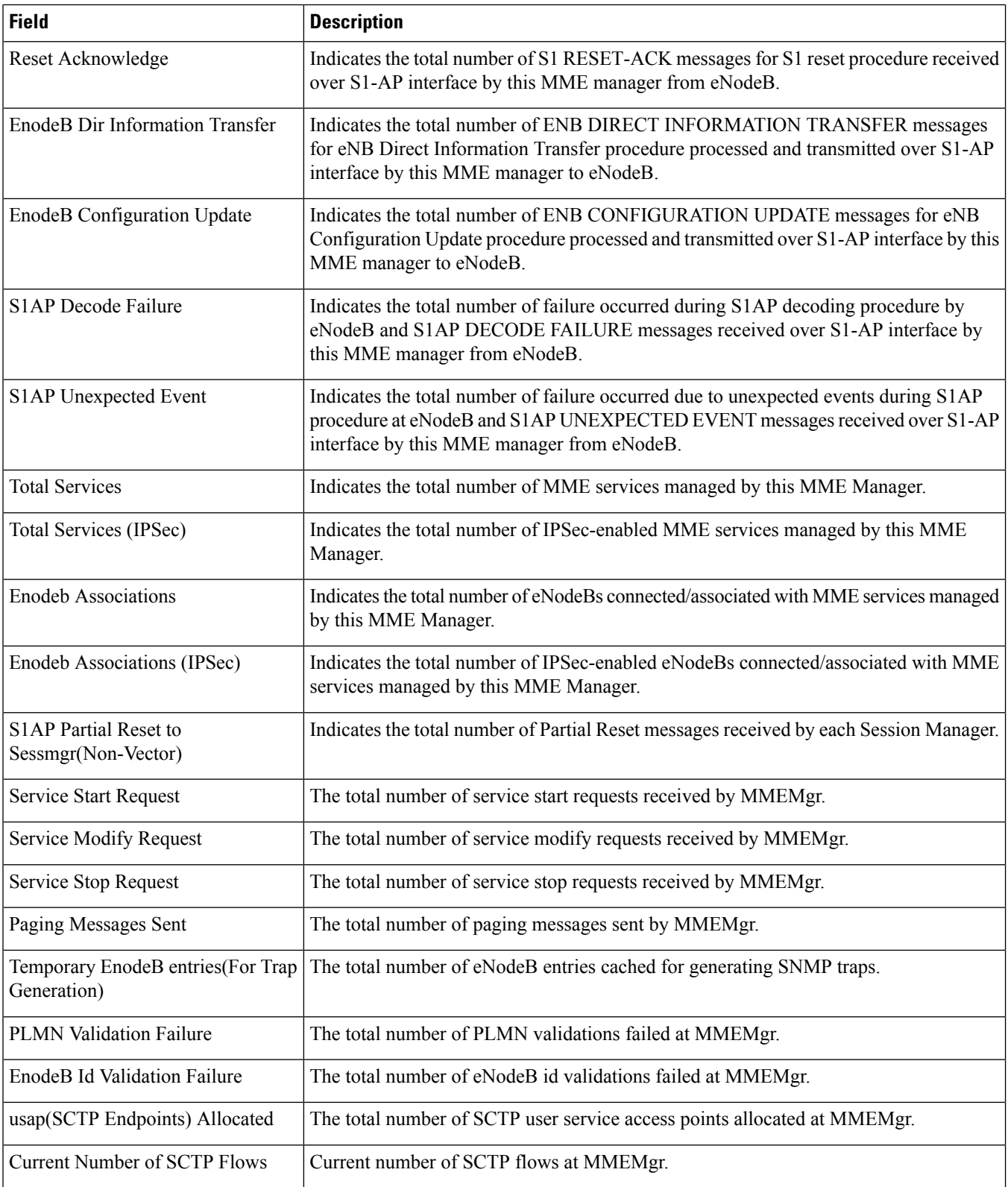

 $\overline{\phantom{a}}$ 

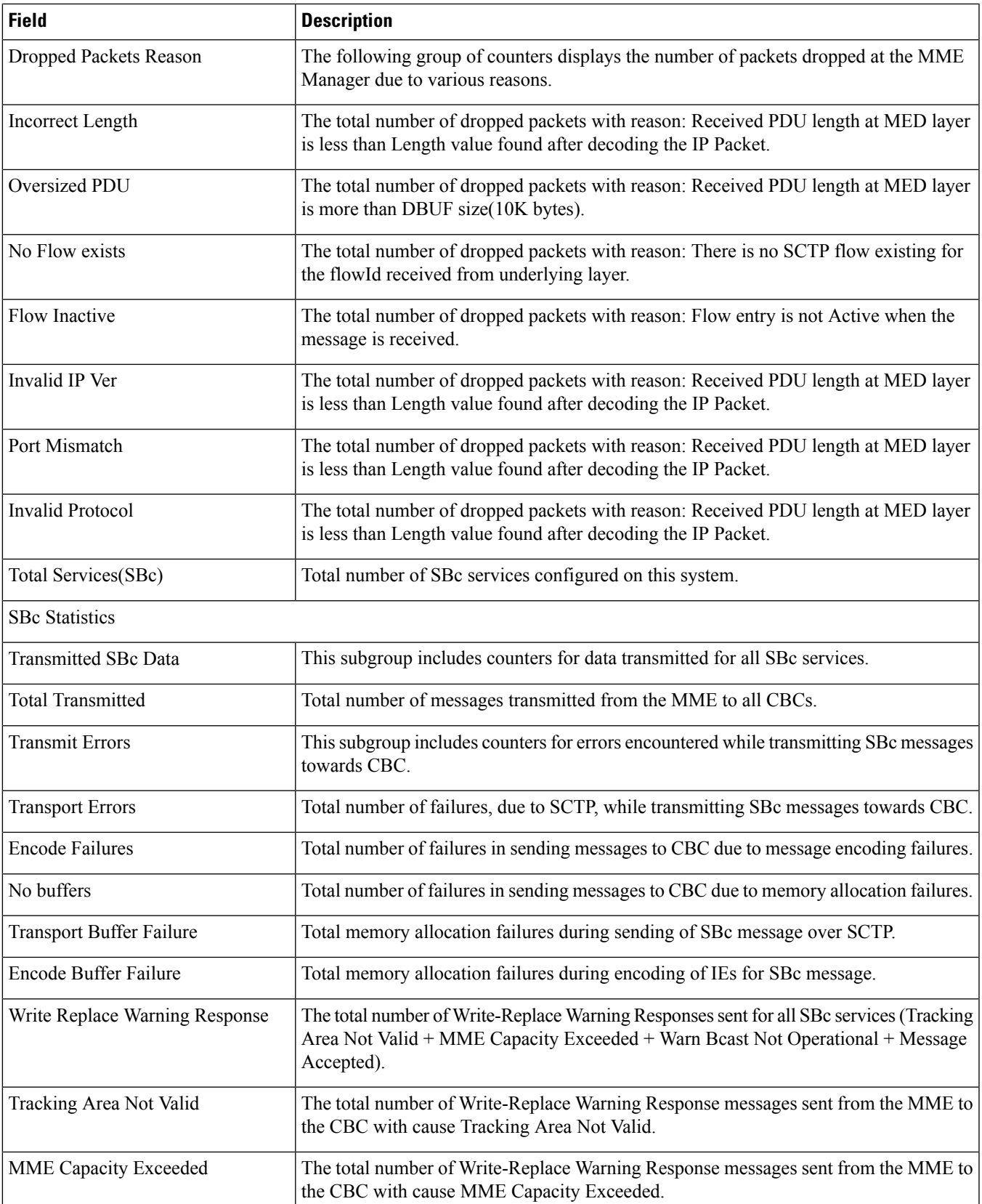

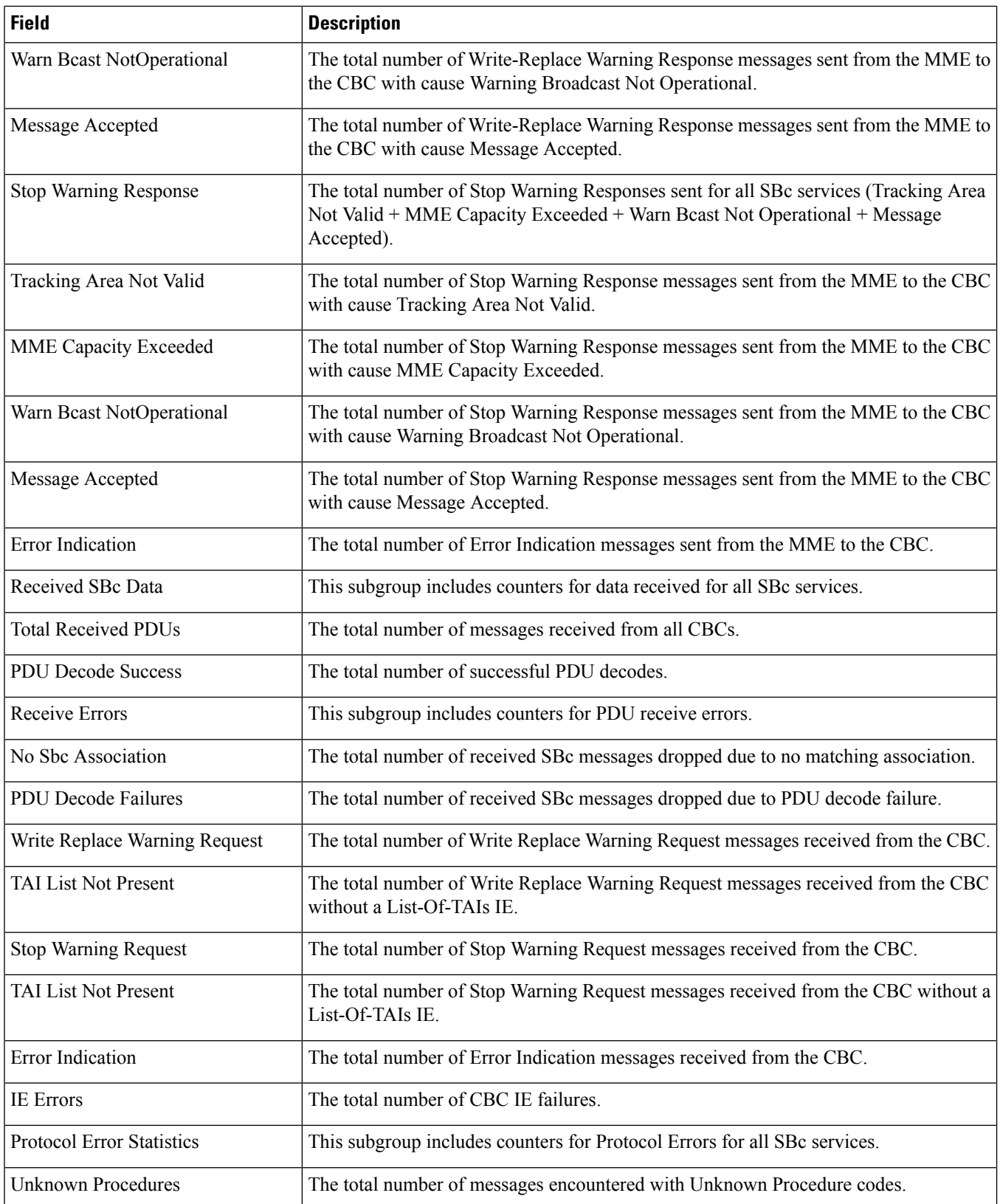

 $\mathbf{l}$ 

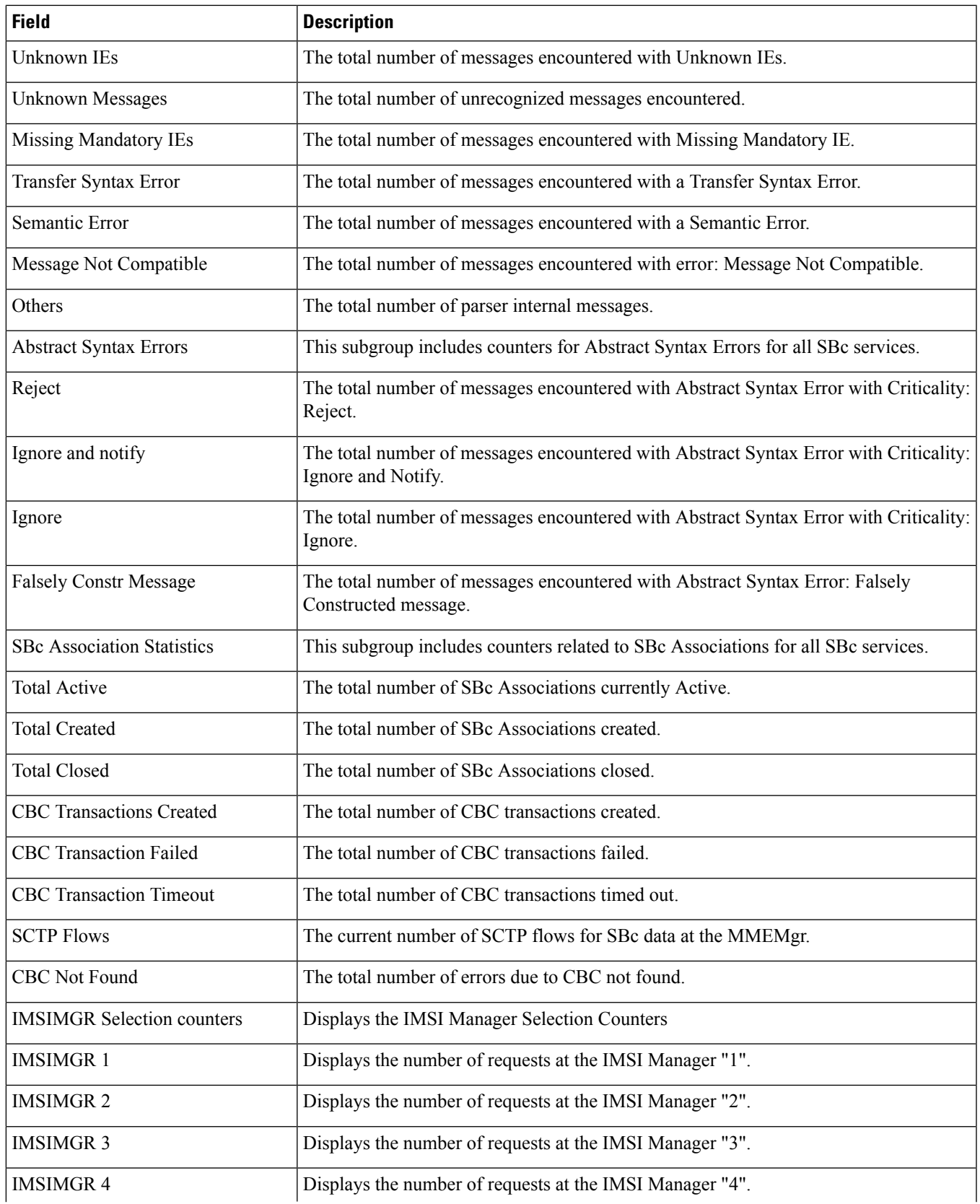

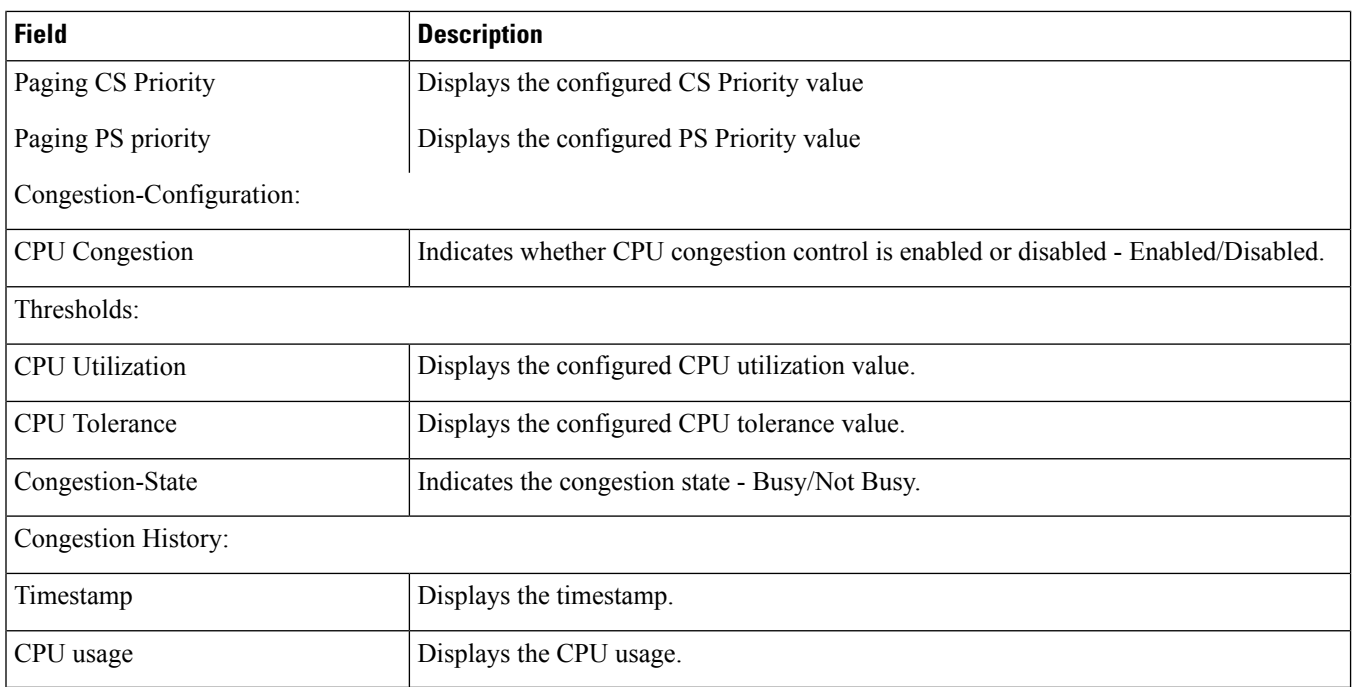

# **show session subsystem facility sessmgr all**

Ú

These statistics are from the perspective of the Session Manager (SessMgr) task itself (not from the subscriber perspective). **Important**

**Table 543: show session subsystem facility sessmgr all Output Descriptions**

| <b>Field</b>             | <b>Description</b>                                                                                                    |
|--------------------------|----------------------------------------------------------------------------------------------------|
| SessMgr                  | Displays the Session Manager task instance number. Since multiple Session Manager<br>tasks can be operating simultaneously in the system, each one is assigned an instance<br>number. |
| Total calls arrived      | The total number of calls for which registration requests were received by this Session<br>Manager instance.                                                                          |
| Total calls rejected     | The total number of calls that were rejected by this Session Manager instance.                                                                                                    |
| Total calls connected    | The total number of calls that are connected (including active, dormant, being set up,<br>and being disconnected) by this Session Manager instance.                                   |
| Total calls failed       | The total number of calls processed by this Session Manager instance which have failed.                                                                                               |
| Total calls disconnected | The total number of calls that were disconnected by this Session Manager instance.                                                                                                    |
| Total handoffs           | The total number of calls that are handed off by this Session Manager instance.                                                                                                    |

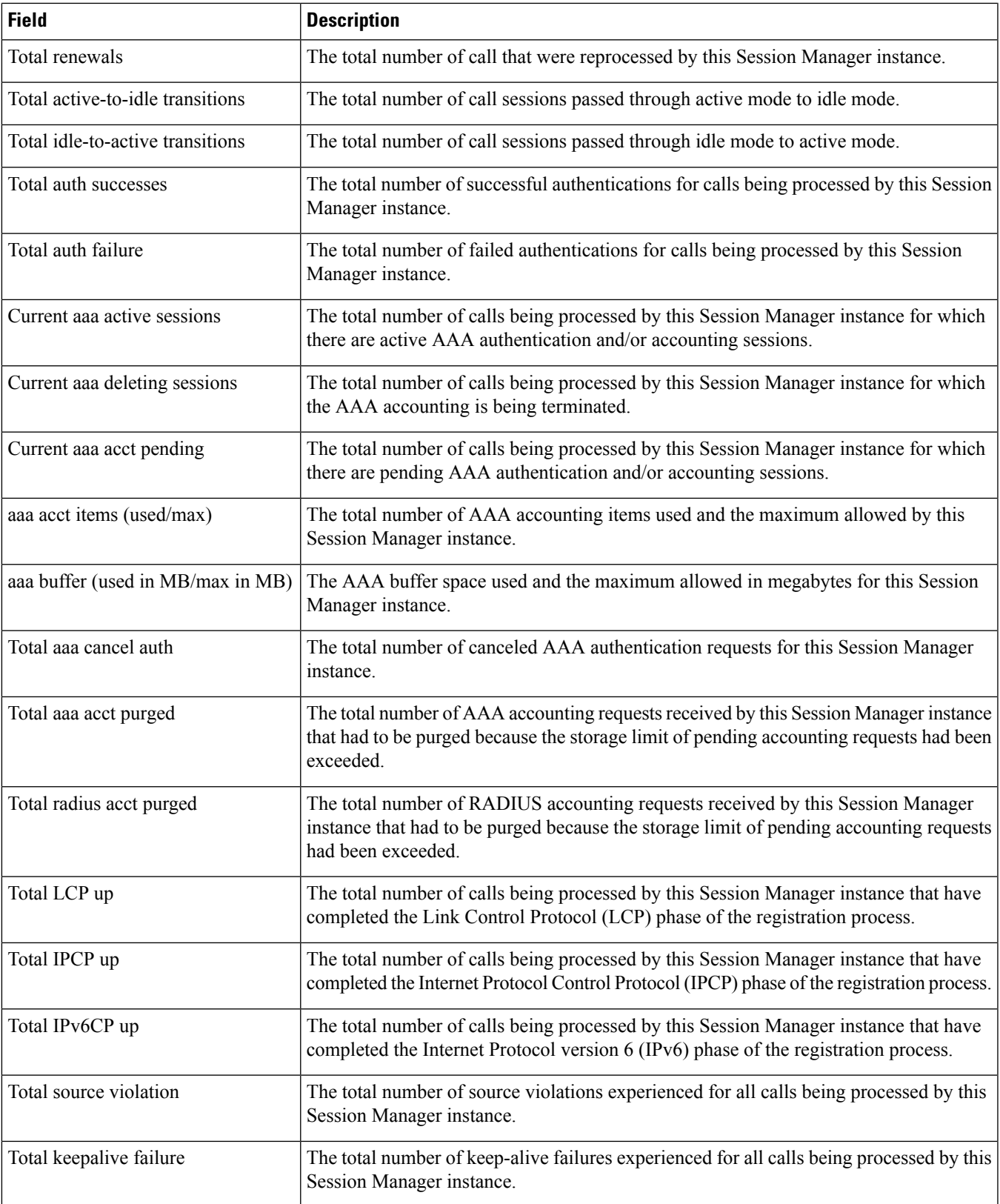

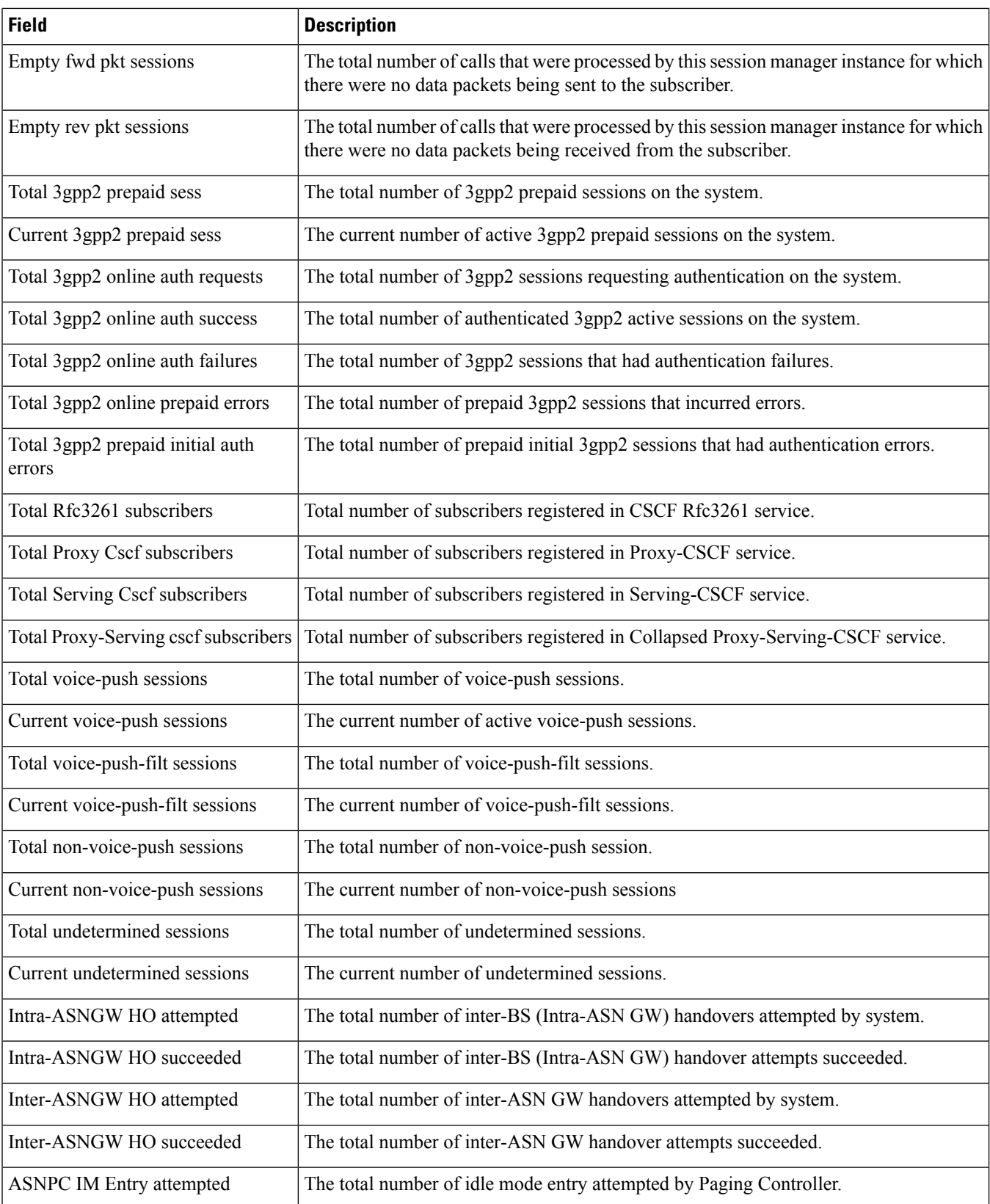

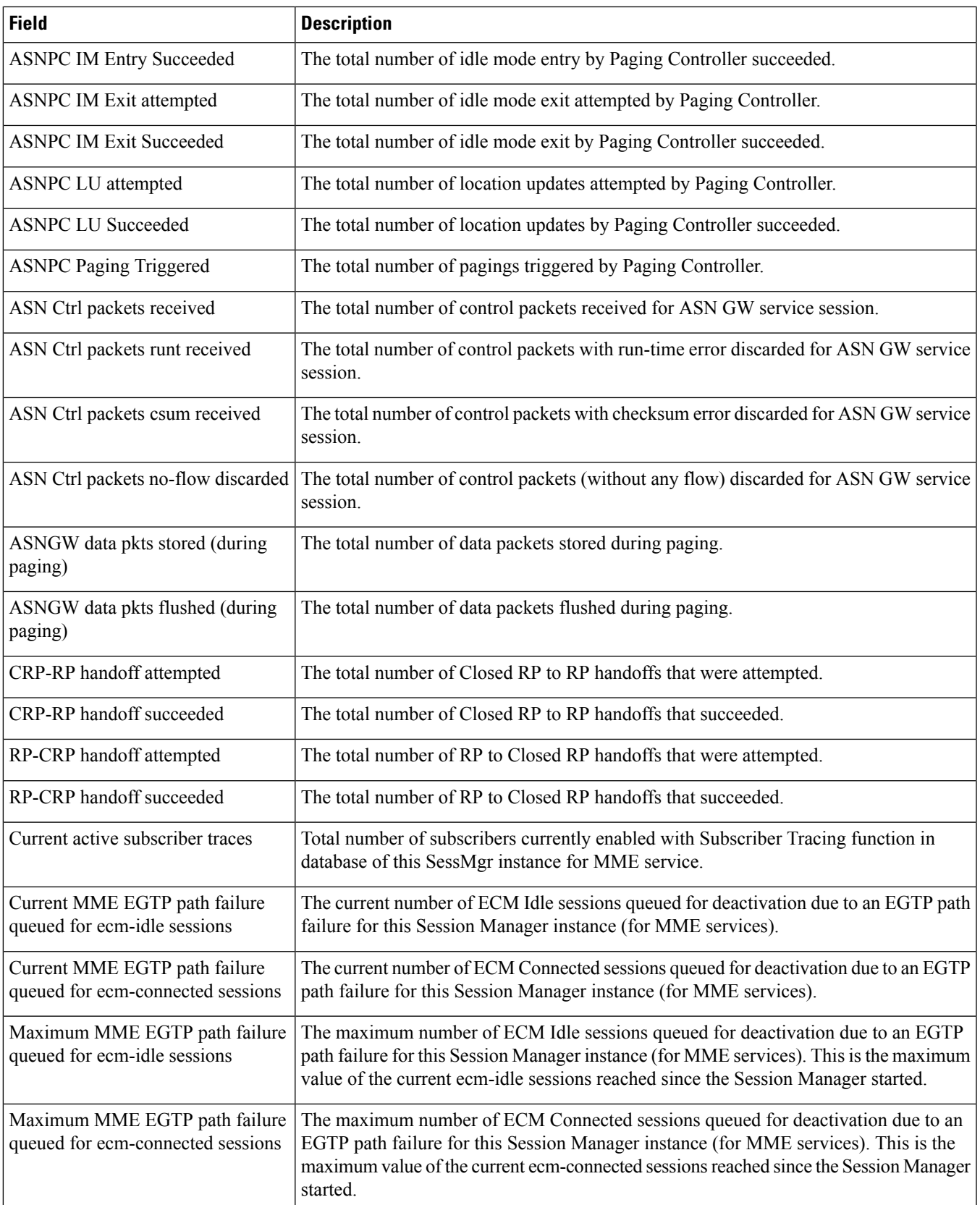

L

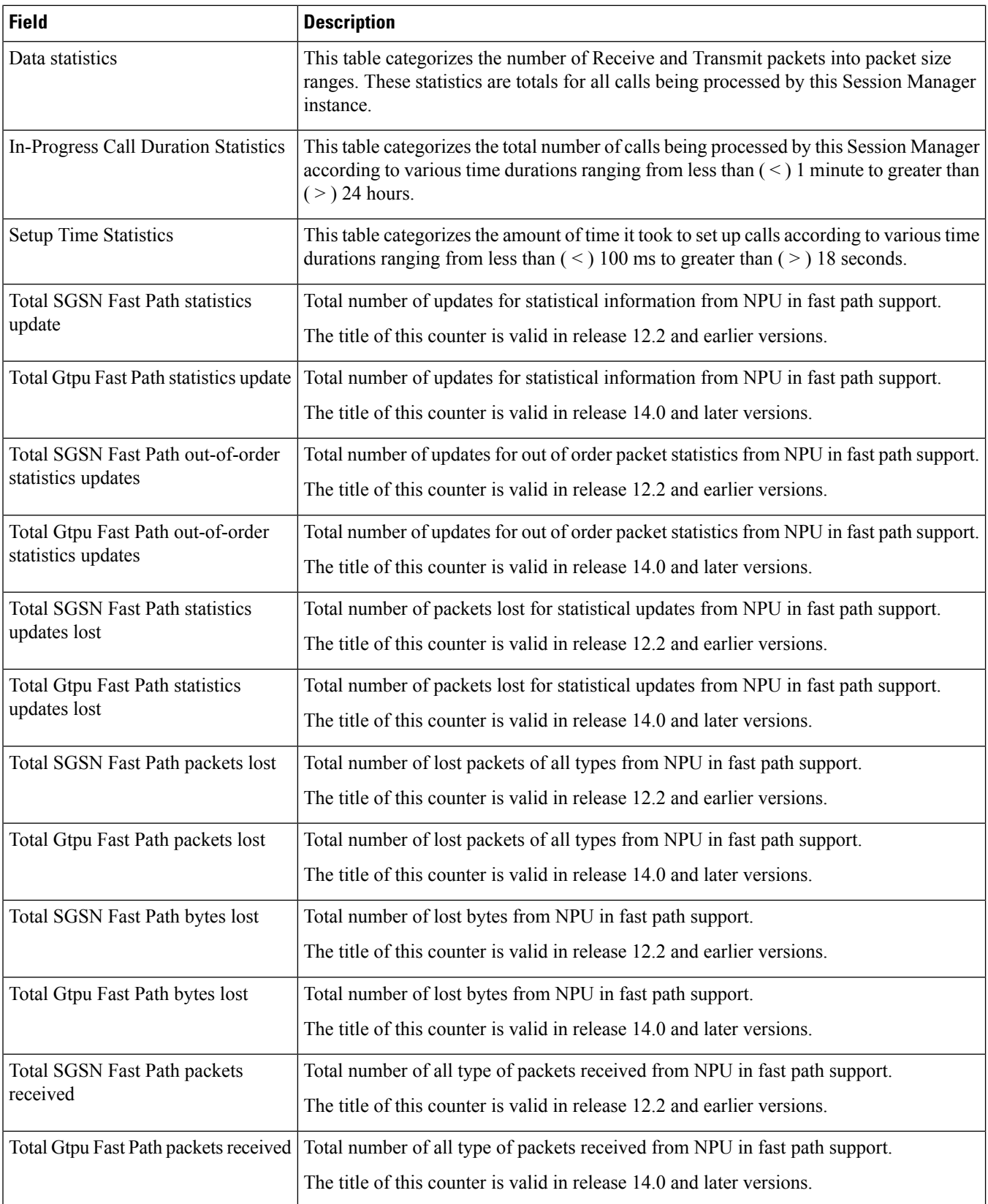

 $\mathbf l$ 

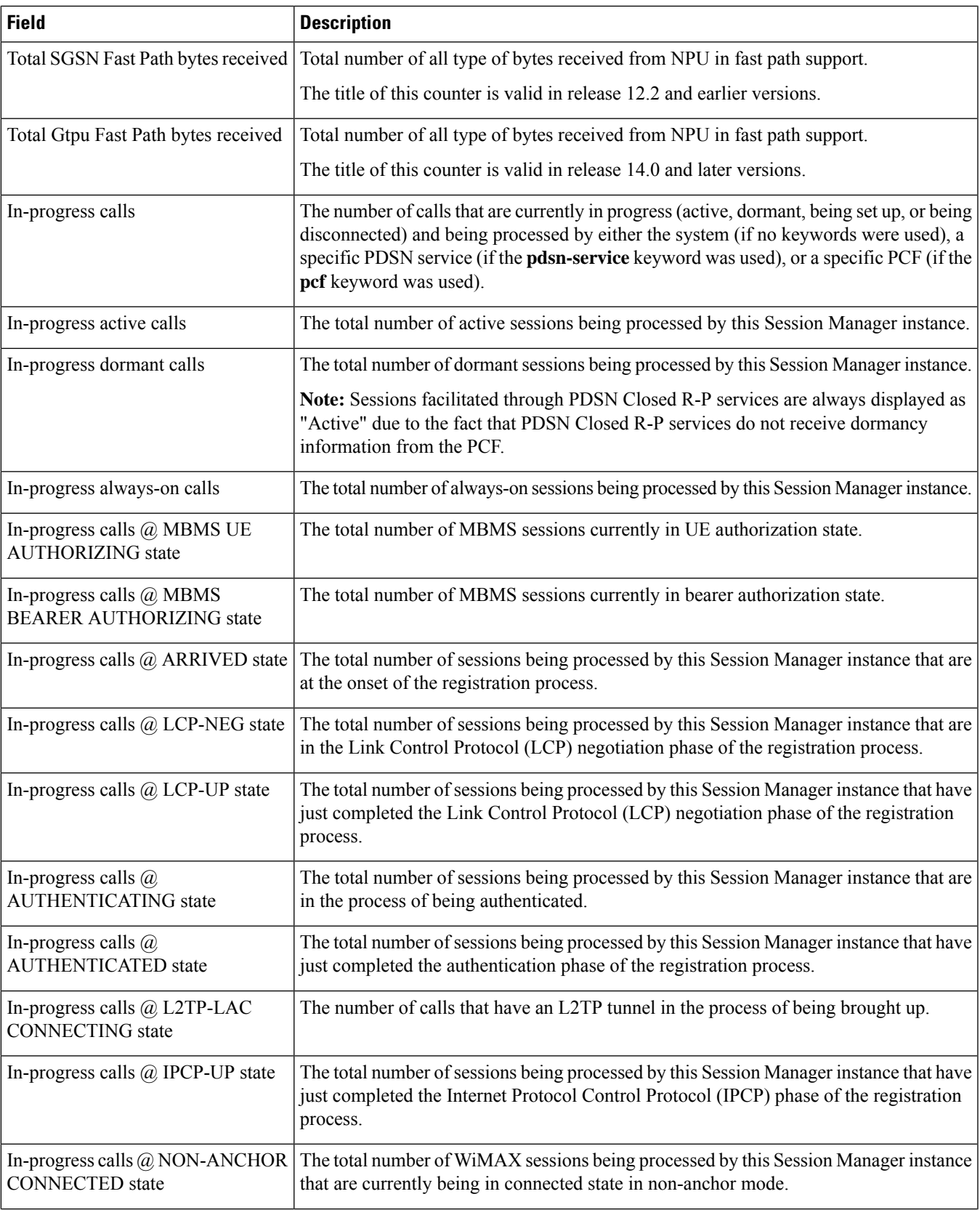

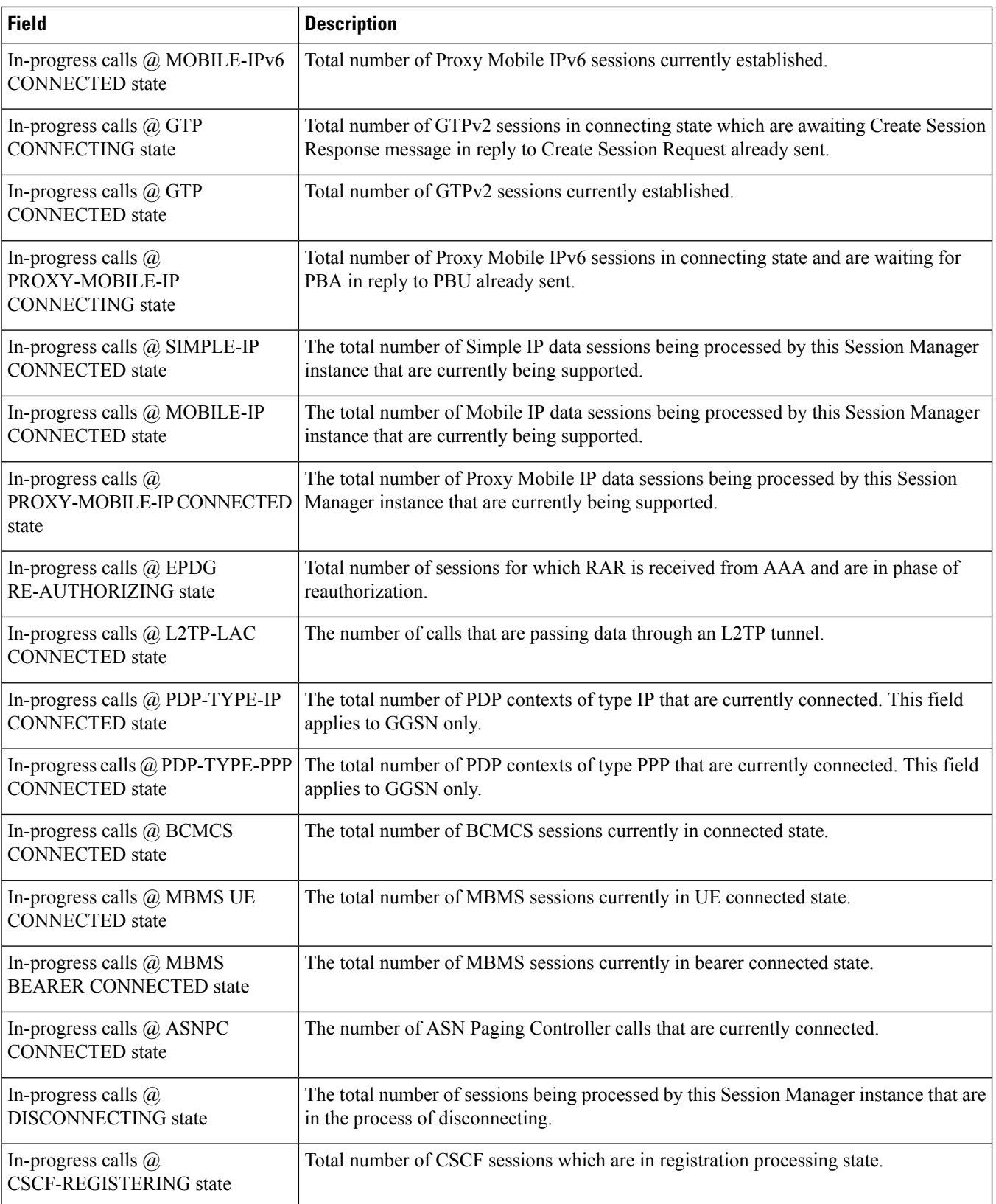

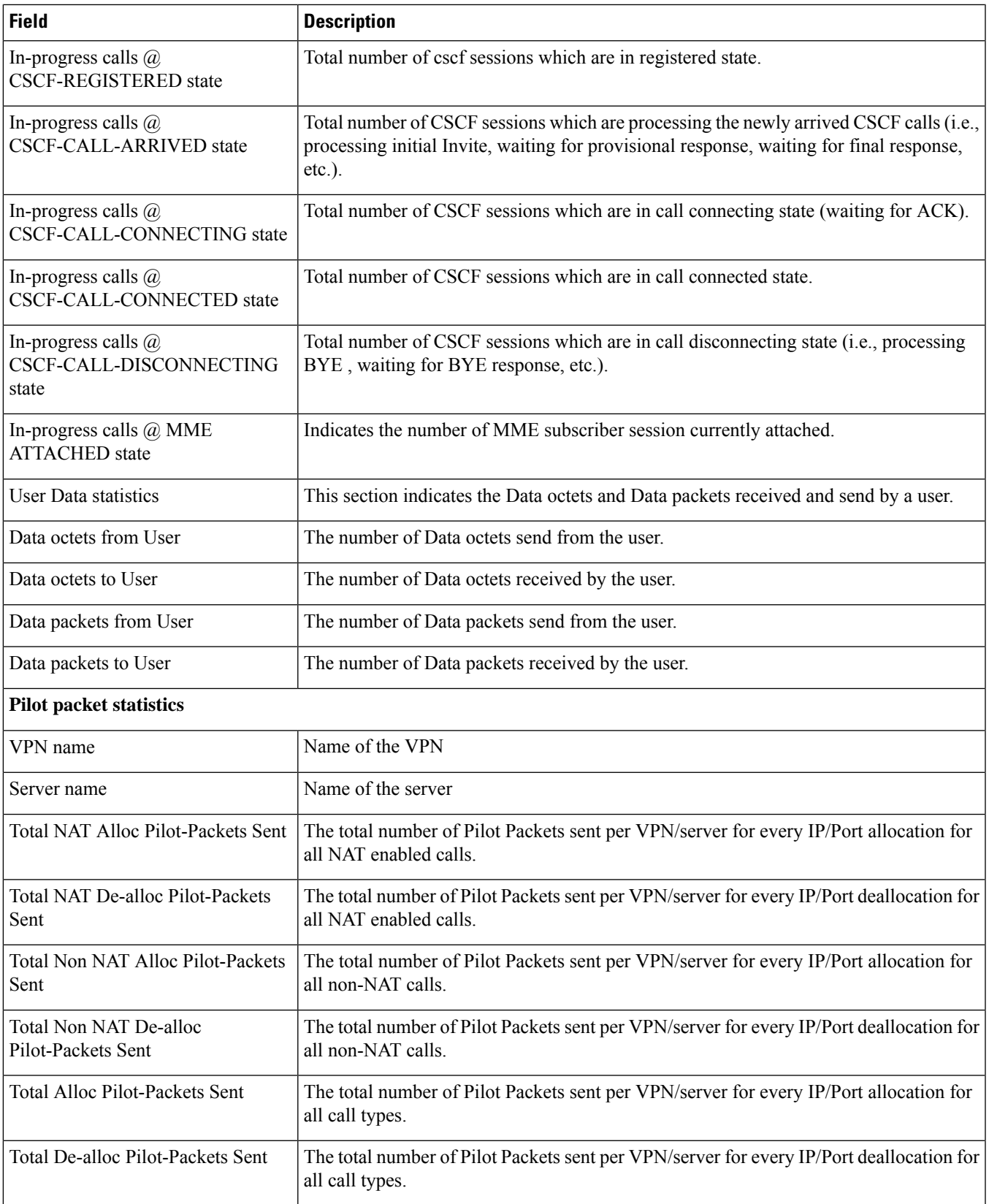

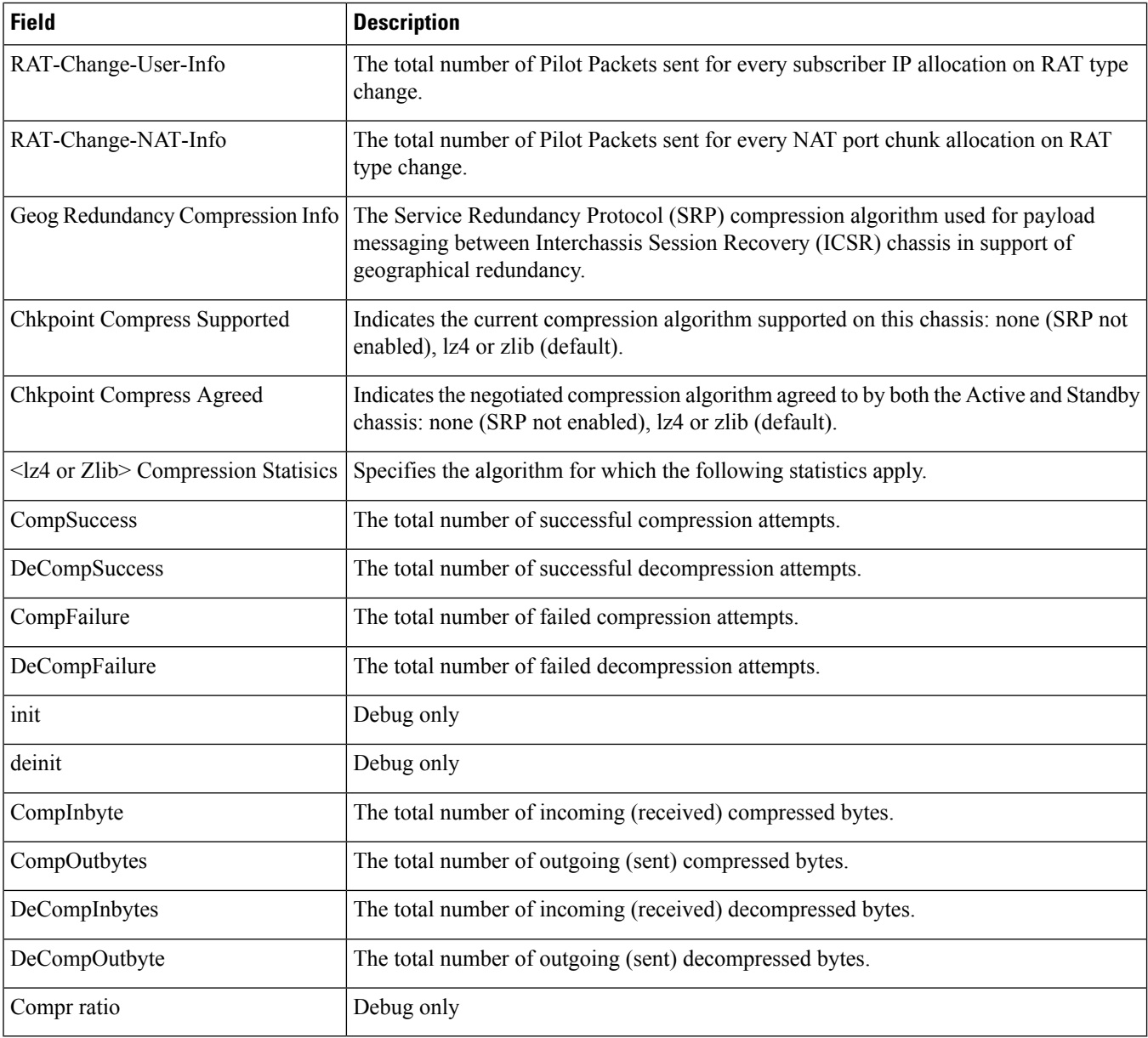

# **show session summary**

**Table 544: show session summary Command Output Descriptions**

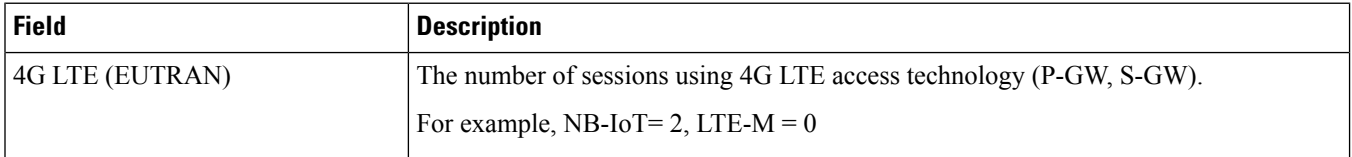

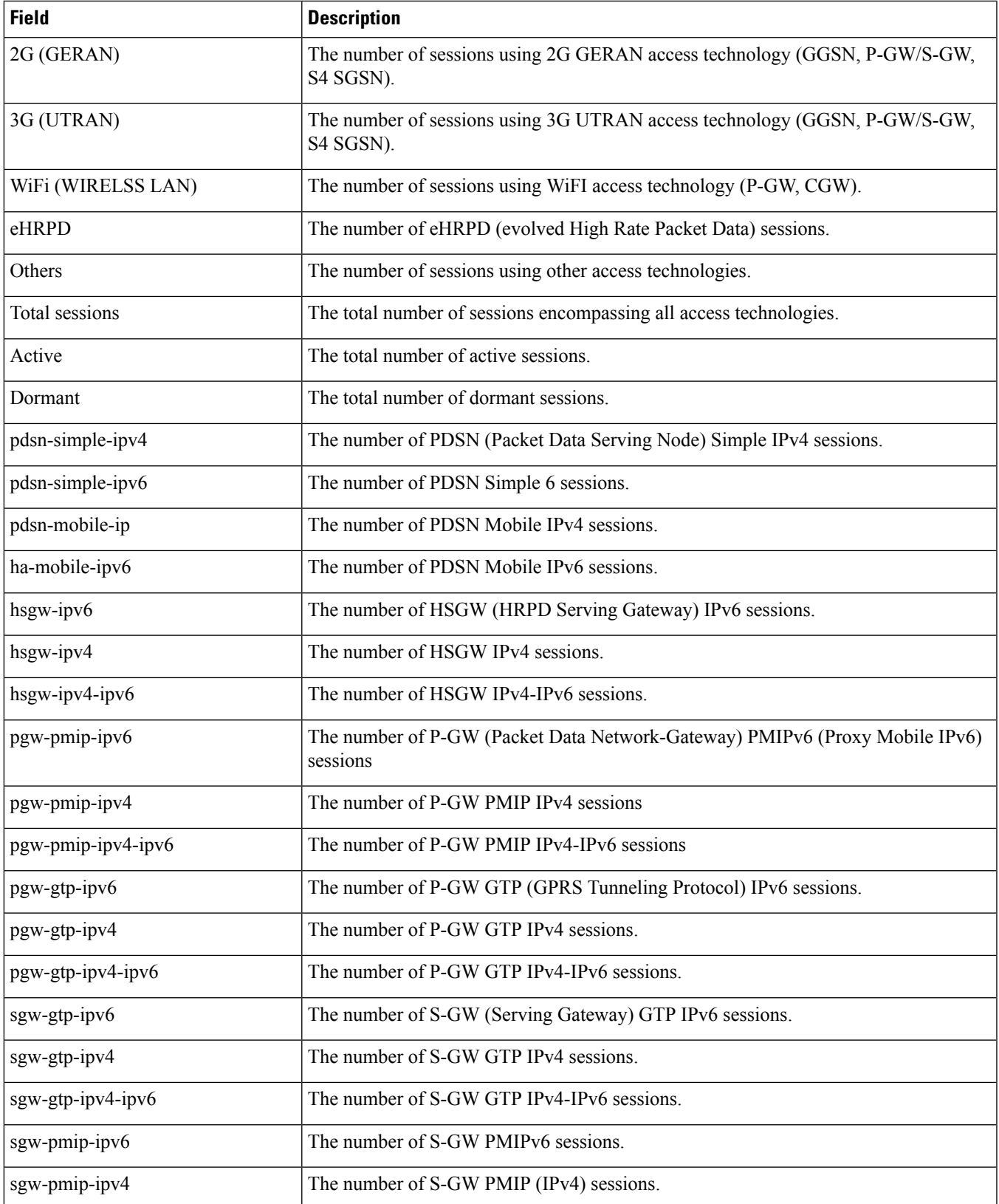

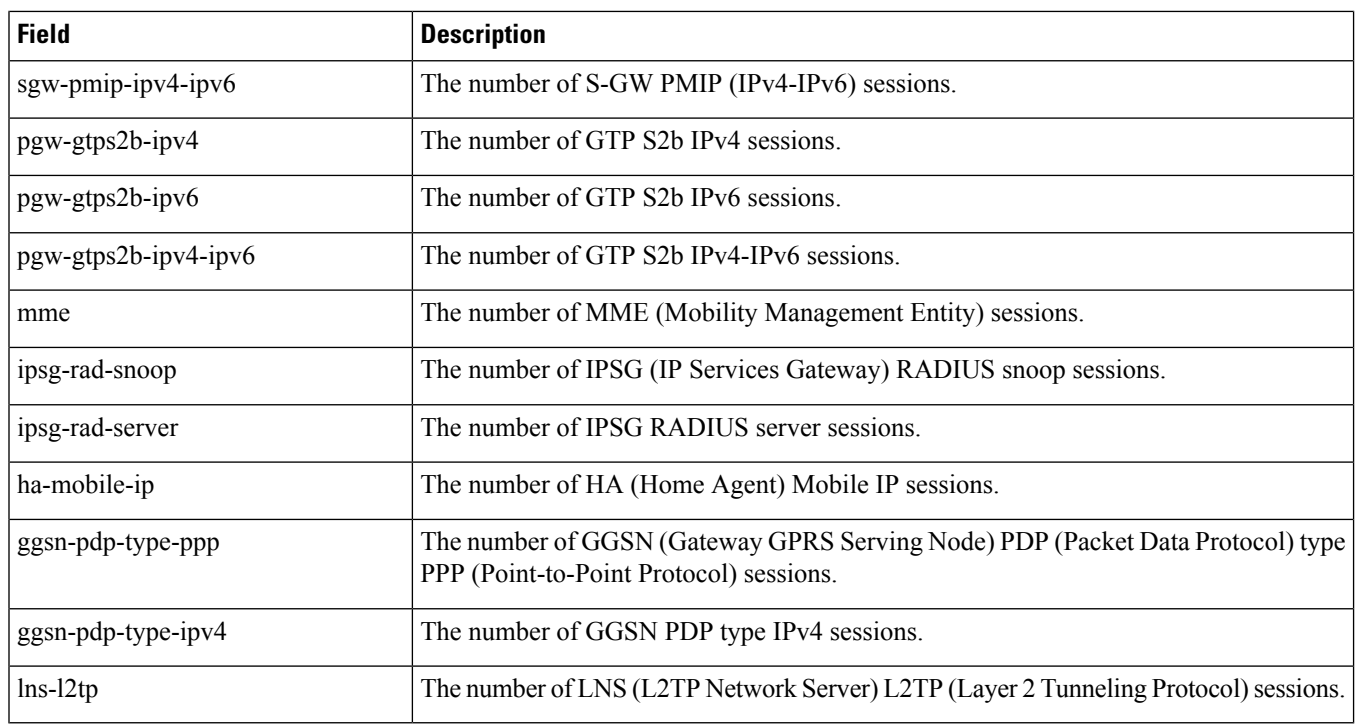

# **show session trace statistics**

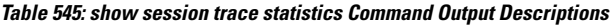

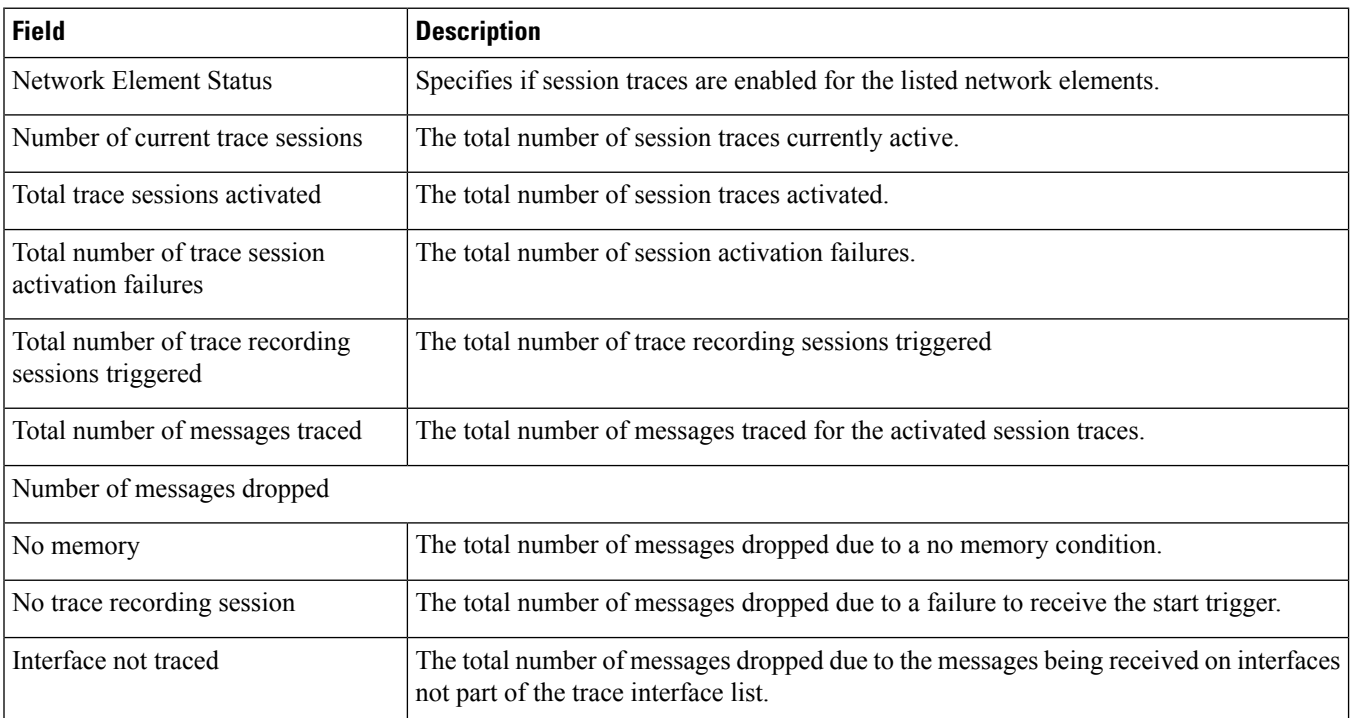

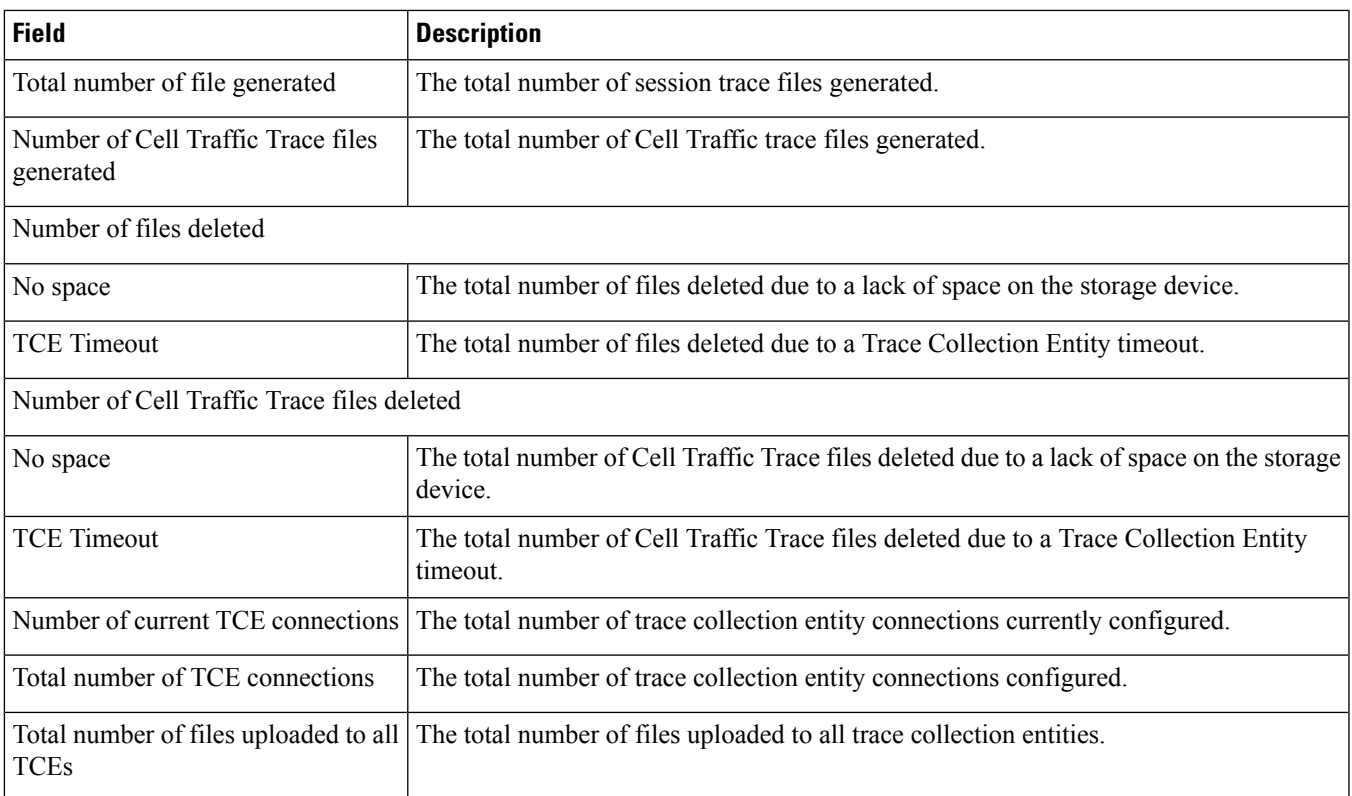

### **show session trace subscriber**

The full command is as follows:

**show session trace subscriber network-element** <*type*> trace-ref <*id*>

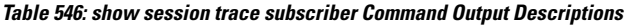

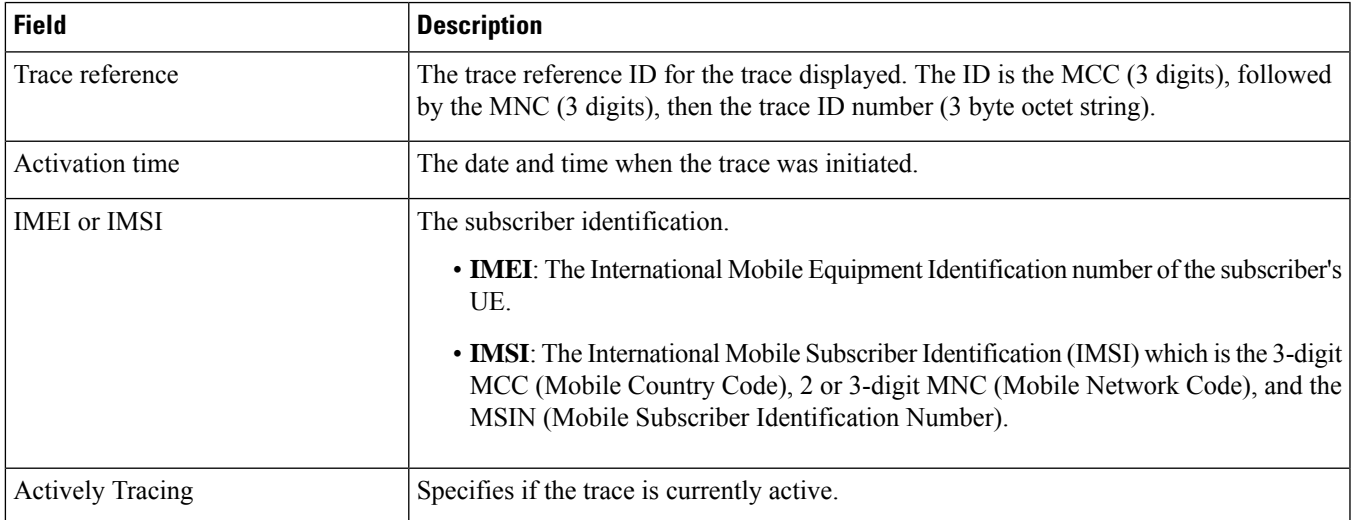

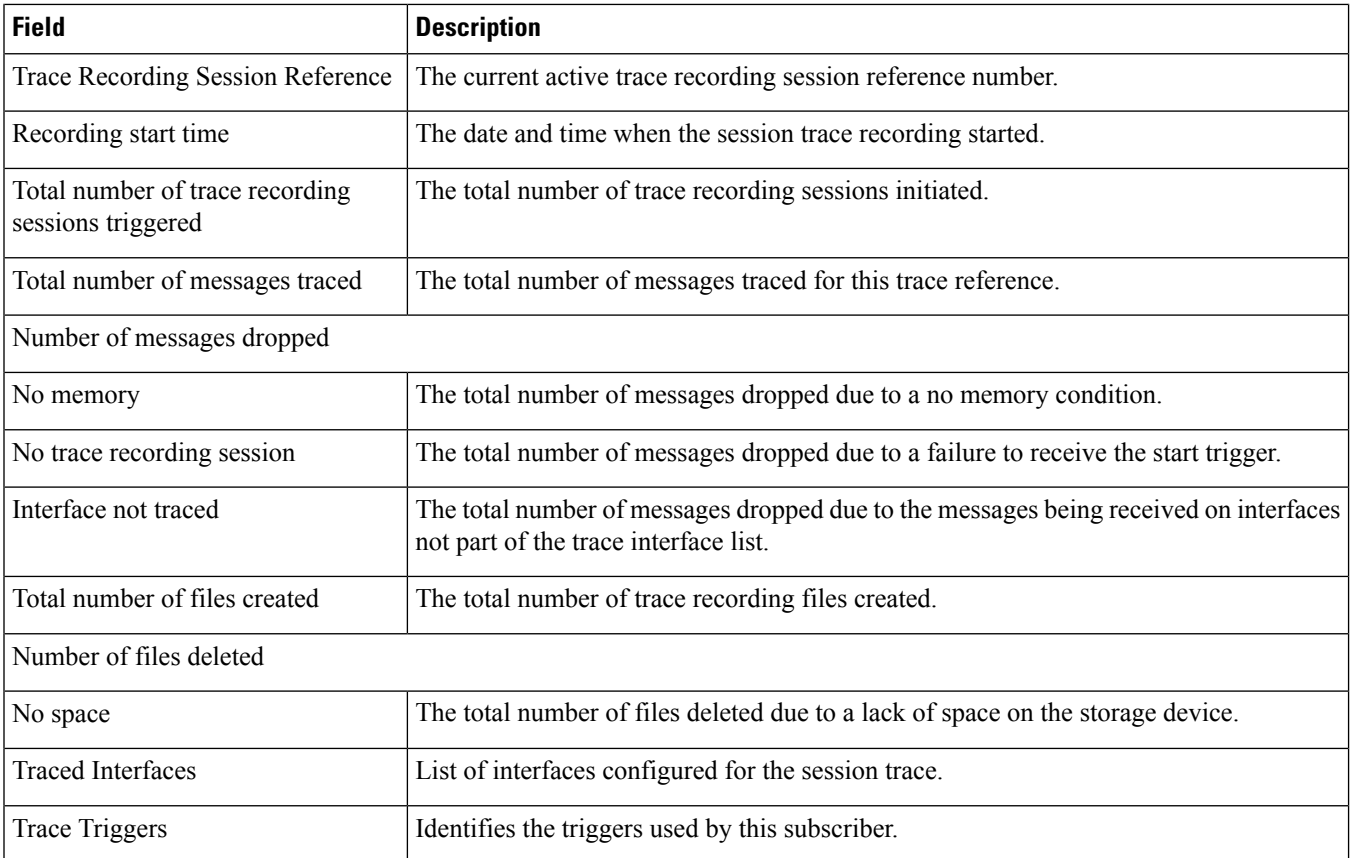

# **show session fp-flow-state-change statistics**

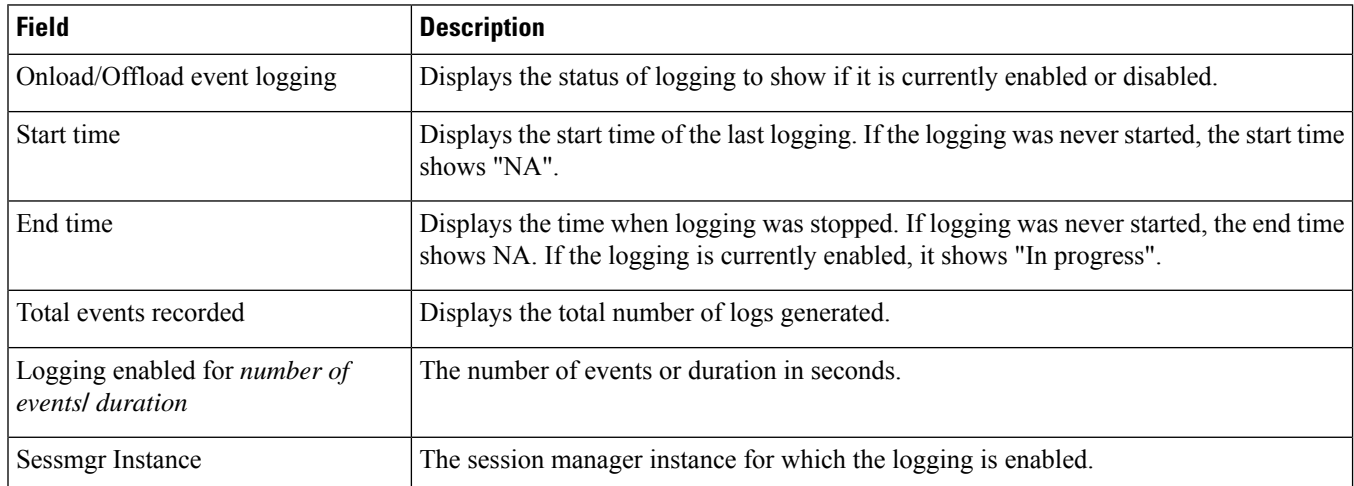
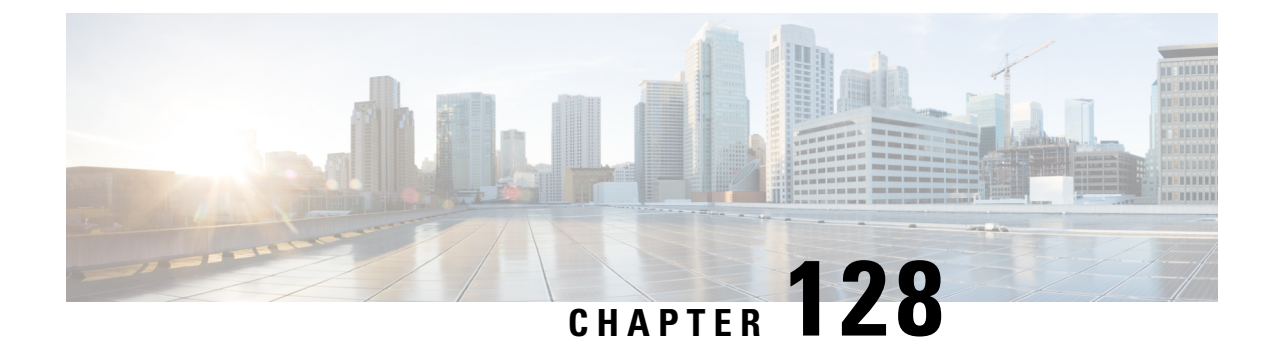

## **show sgsn-operator-policy**

This chapter describes the output of the **show sgsn-operator-policy** command.

• show [sgsn-operator-policy](#page-1944-0) full { all | name }, on page 1907

## <span id="page-1944-0"></span>**show sgsn-operator-policy full { all | name }**

This command displays the configuration for a specifically named SGSN operator policy or for all of them.

**Table 547: show sgsn-operator-policy full all Command Output Descriptions**

| <b>Field</b>                                                    | <b>Description</b>                                              |
|-----------------------------------------------------------------|-----------------------------------------------------------------|
| <b>GPRS Attach All</b>                                          | Indicates whether GRPS attaches are to be allowed.              |
| <b>GPRS Attach All Failure Code</b>                             | Indicates configured failure code to be sent in reject message. |
| <b>UMTS Attach All</b>                                          | Indicates whether UMTS attaches are to be allowed.              |
| <b>UMTS Attach All Failure Code</b>                             | Indicates configured failure code to be sent in reject message. |
| <b>GPRS RAU Intra All</b>                                       | Indicates whether RAU Intra are to be allowed.                  |
| <b>GPRS RAU Intra All Failure Code</b>                          | Indicates configured failure code to be sent in reject message. |
| UMTS RAU Intra All                                              | Indicates whether RAU Intra are to be allowed.                  |
| UMTS RAU Intra All Failure Code                                 | Indicates configured failure code to be sent in reject message. |
| <b>GPRS RAU Inter All</b>                                       | Indicates whether RAU Inter are to be allowed.                  |
| <b>GPRS RAU Inter All Failure Code</b>                          | Indicates configured failure code to be sent in reject message. |
| <b>UMTS RAU Inter All</b>                                       | Indicates whether RAU Inter are to be allowed.                  |
| UMTS RAU Inter All Failure Code                                 | Indicates configured failure code to be sent in reject message. |
| Failure Code For Peer Sgsn Address<br><b>Resolution Failure</b> | Indicates configured failure code to be sent in reject message. |
| <b>GPRS SMS MO All</b>                                          | Indicates whether                                               |

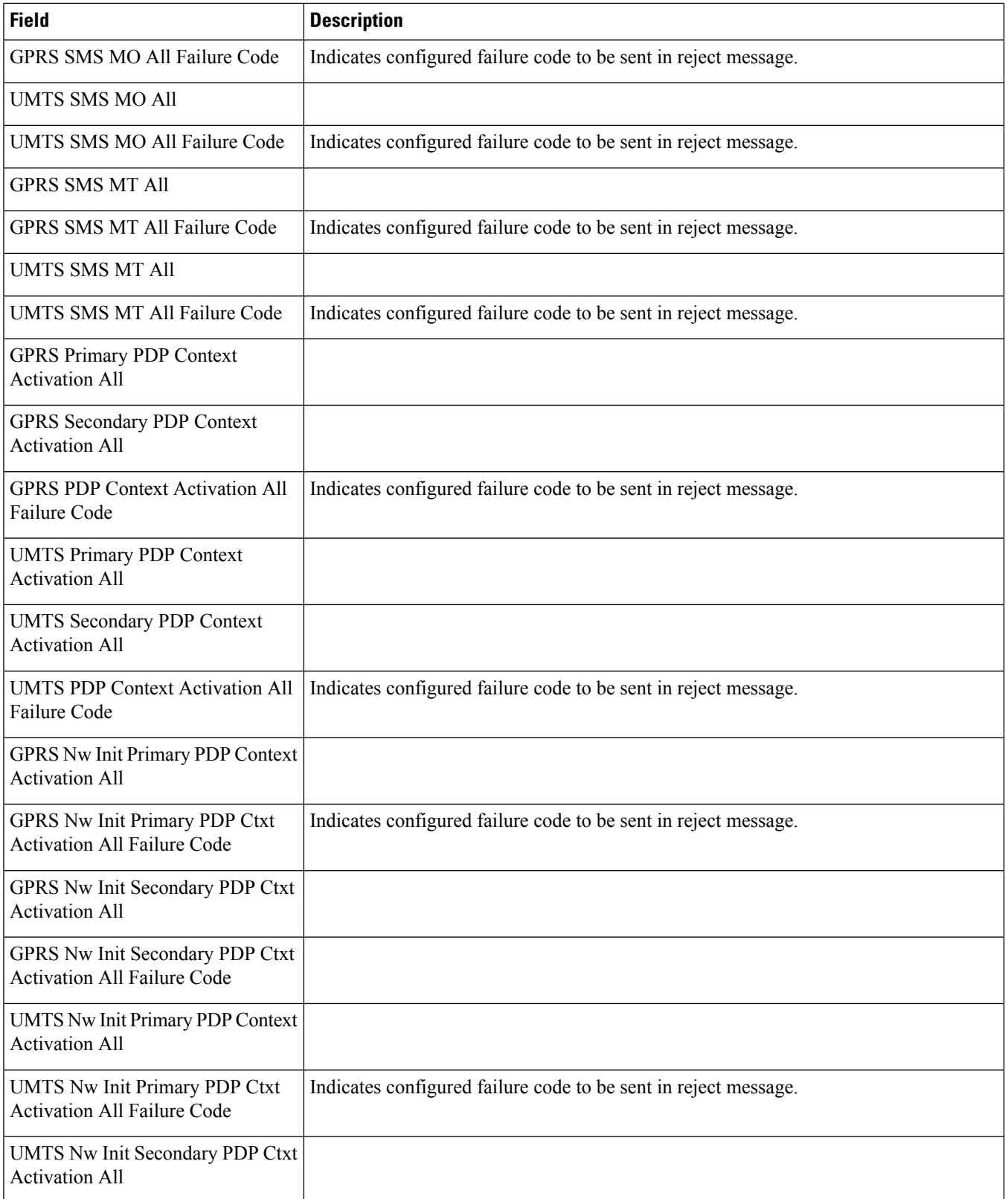

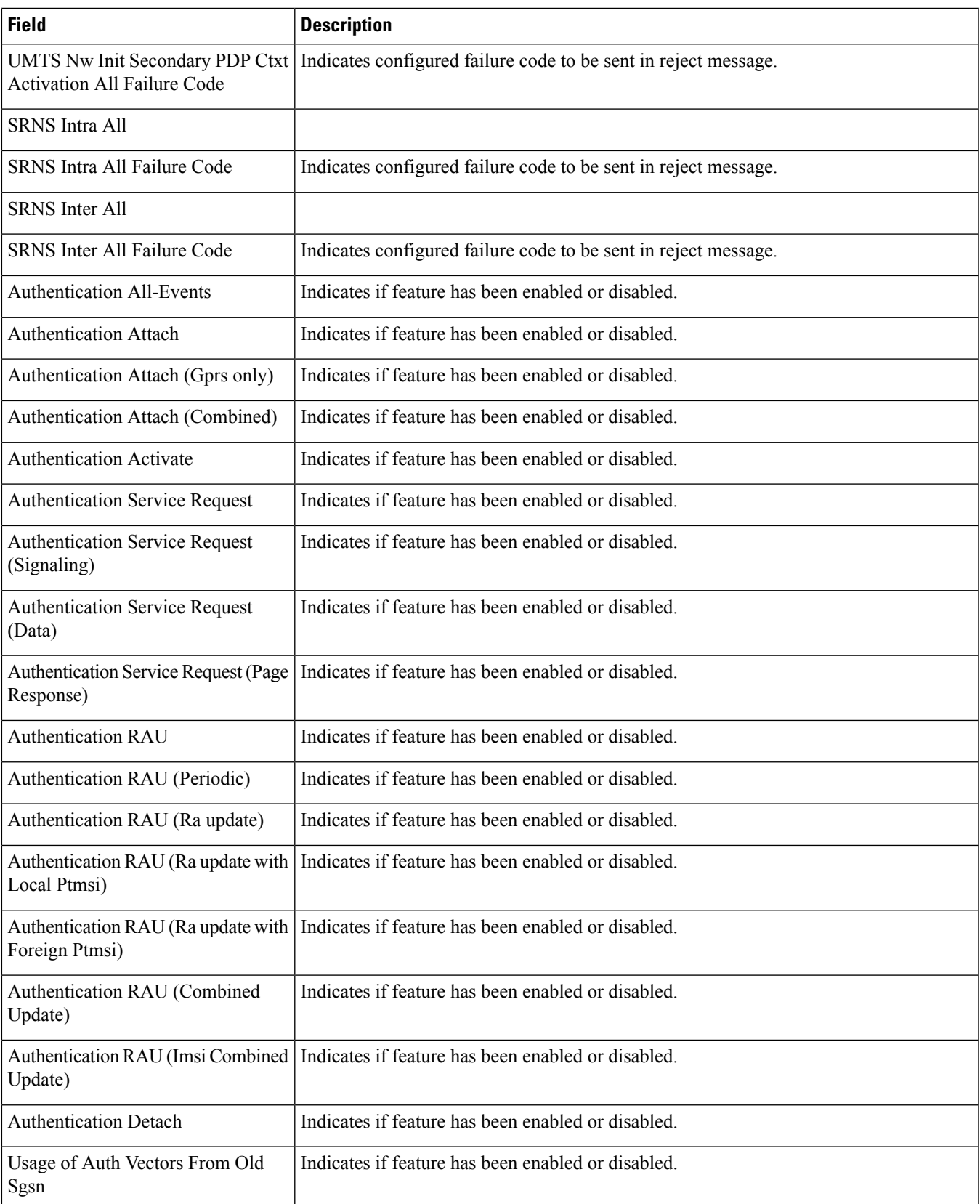

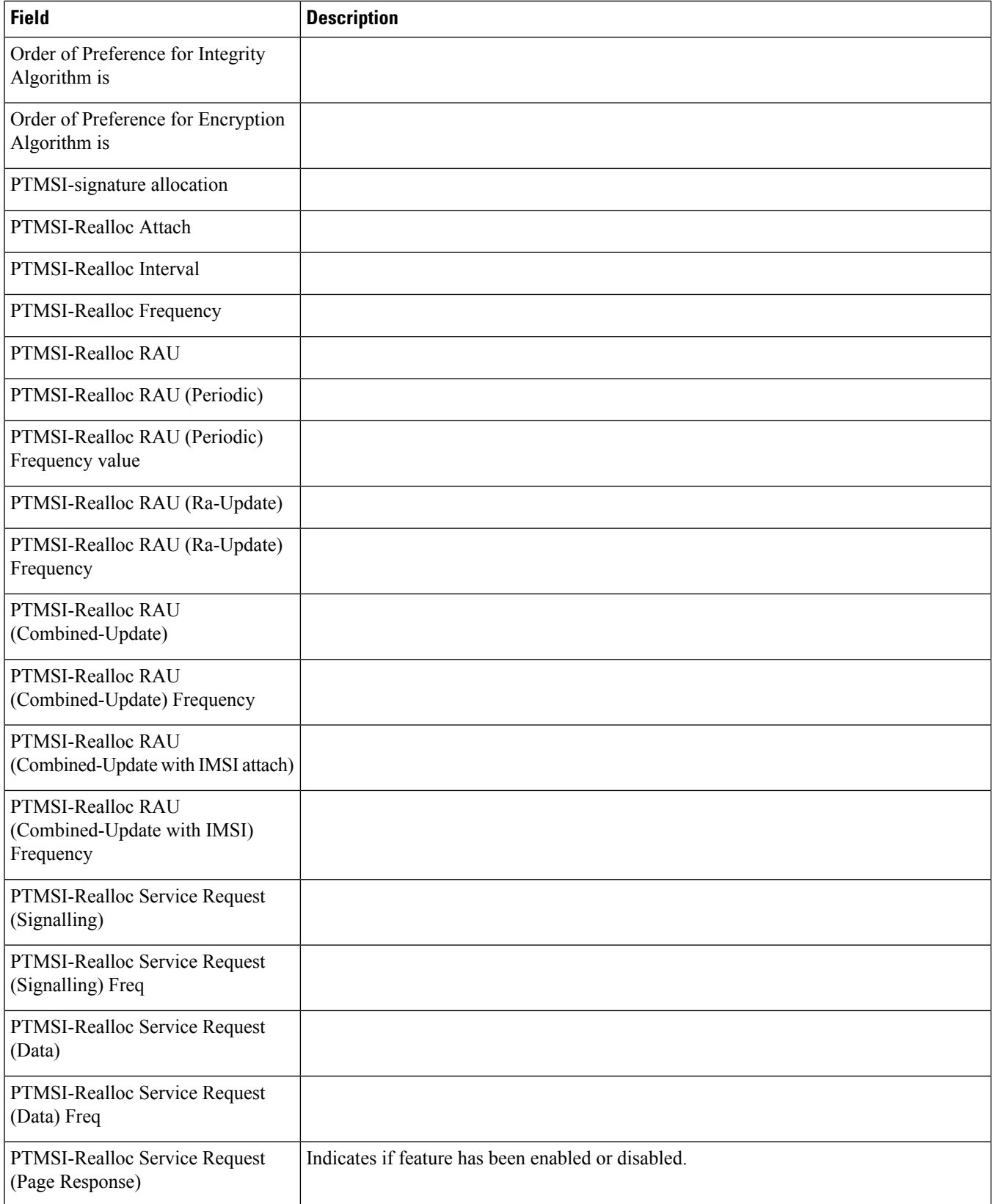

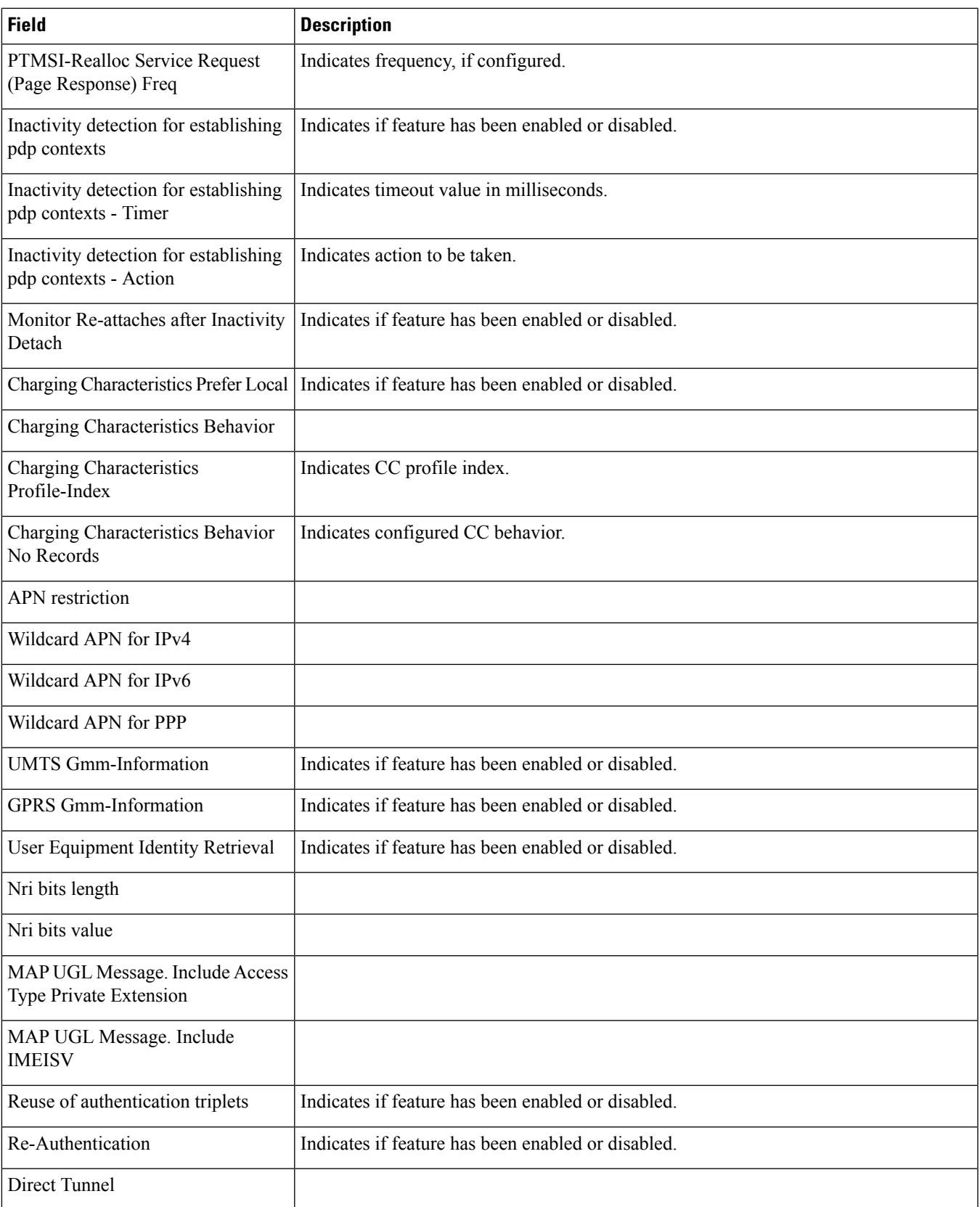

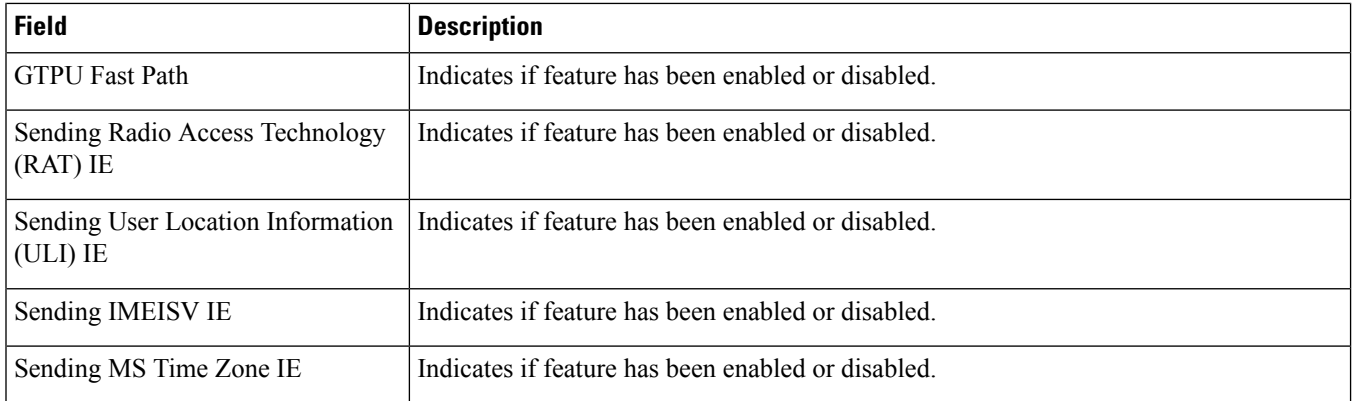

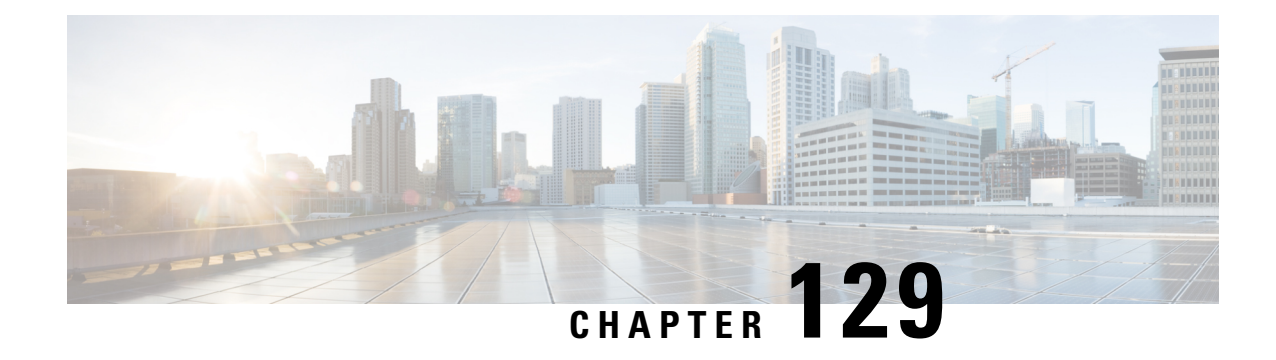

## **show sgsn-service**

This chapter describes the output of the **show sgsn-service** command.

- [sgsn-mode,](#page-1950-0) on page 1913
- show [sgsn-service](#page-1950-1) all, on page 1913

#### <span id="page-1950-0"></span>**sgsn-mode**

**Table 548: show sgsn-mode Command Output Descriptions**

<span id="page-1950-1"></span>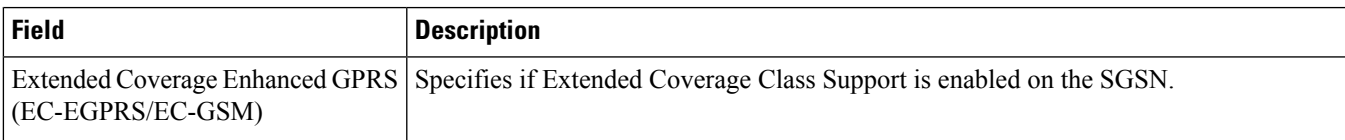

## **show sgsn-service all**

**Table 549: show sgsn-service all Command Output Descriptions**

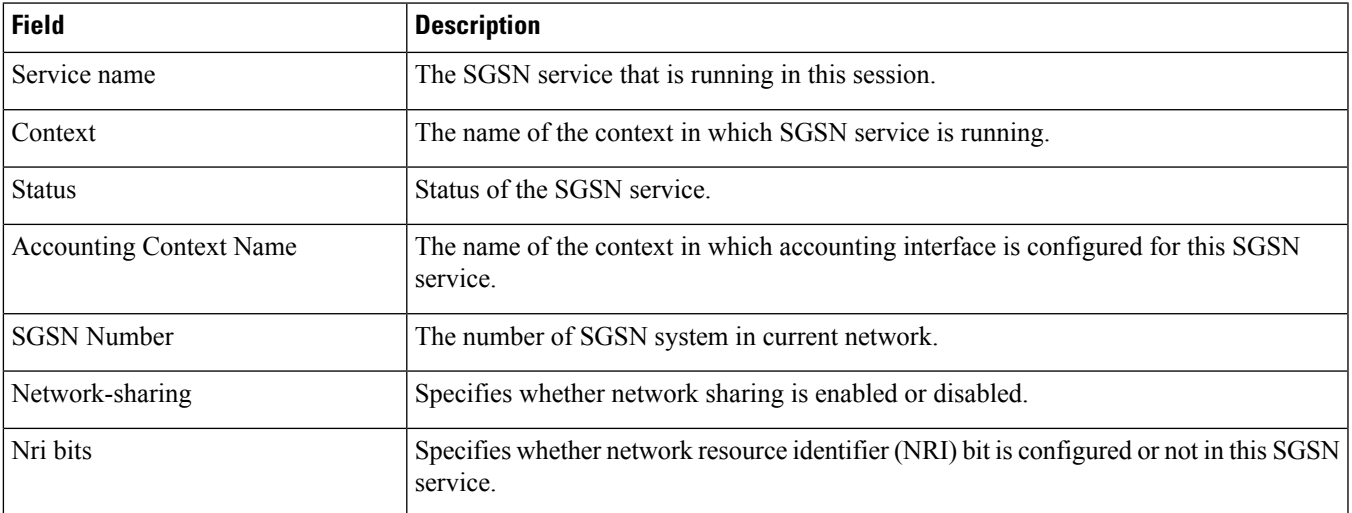

 $\mathbf l$ 

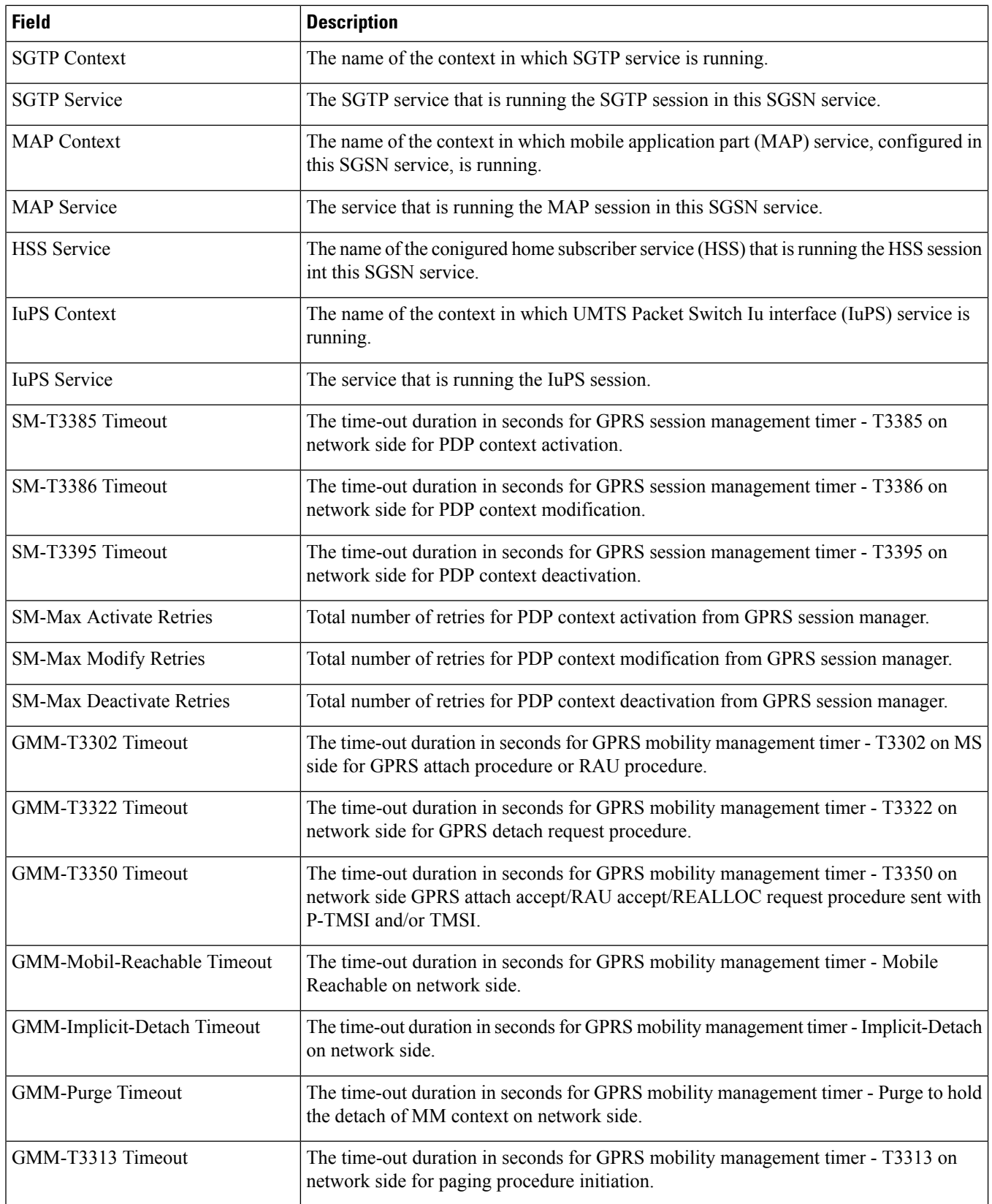

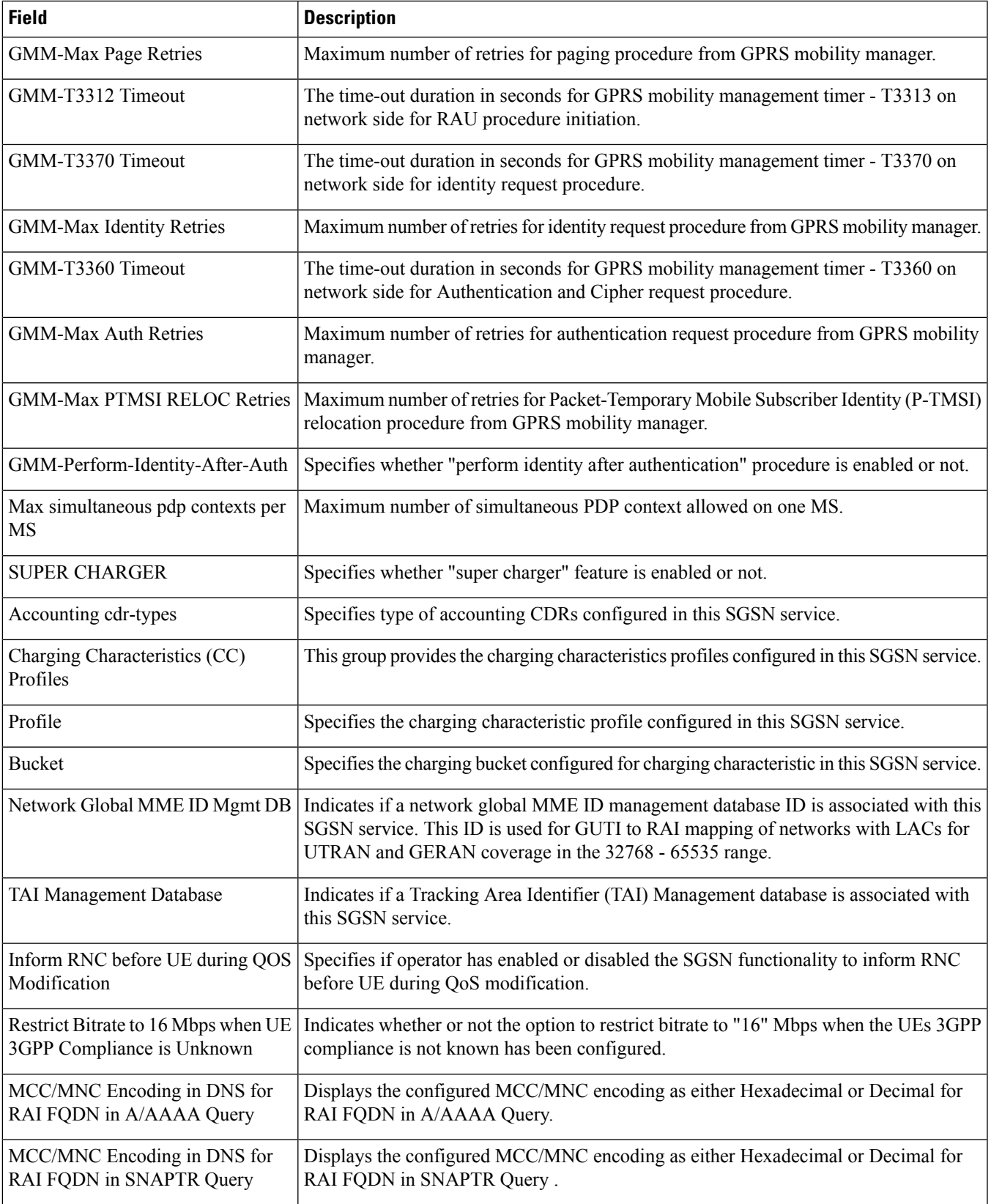

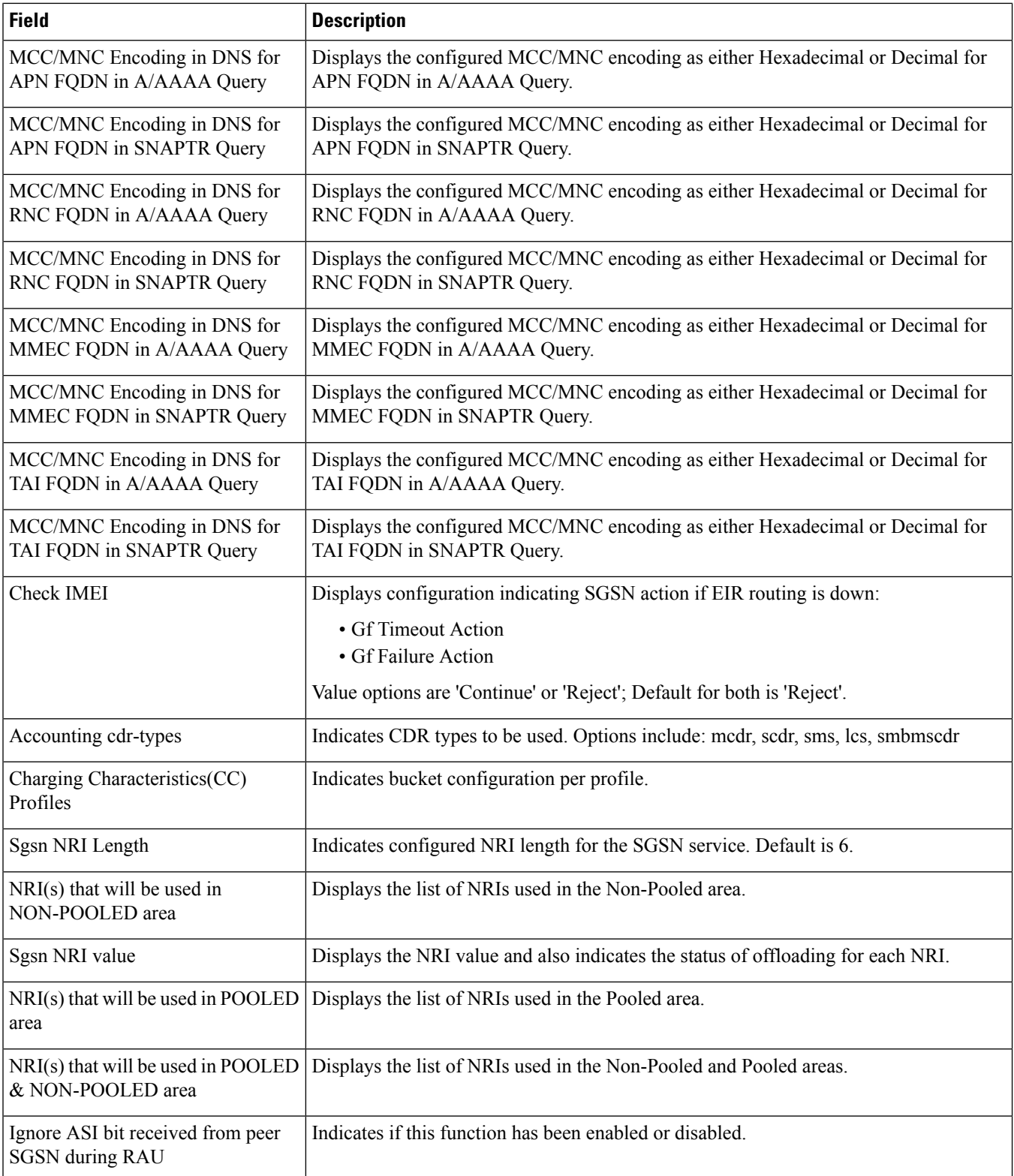

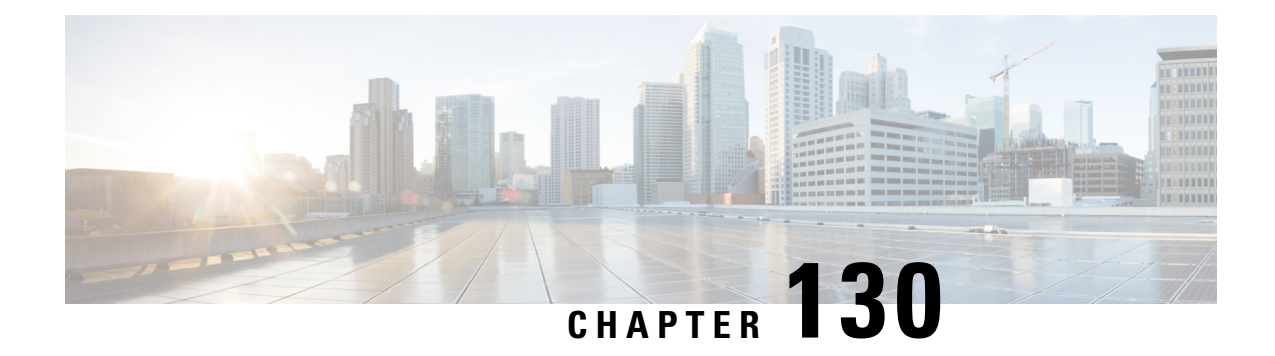

## **show sgs-service**

This chapter describes the output of the **show sgs-service** command.

- show [sgs-service](#page-1954-0) all, on page 1917
- show sgs-service offload-status [service-name,](#page-1954-1) on page 1917
- show [sgs-service](#page-1955-0) statistics all, on page 1918
- show [sgs-service](#page-1957-0) vlr-status full, on page 1920

## <span id="page-1954-0"></span>**show sgs-service all**

The output of this command is enhanced to display the following fields.

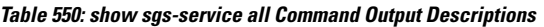

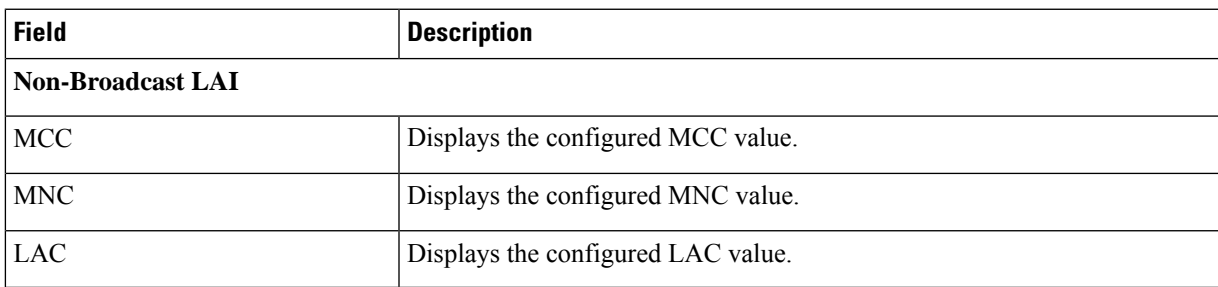

### <span id="page-1954-1"></span>**show sgs-service offload-status service-name**

Displays statistics for all VLRs flagged for offload for the specified SGs service.

**Table 551: show sgs-service offload-status service-name Command Output Descriptions**

| <b>Field</b>                    | <b>Description</b>                                       |
|---------------------------------|----------------------------------------------------------|
| VLR Name                        | The VLR name as configured in the SGs service.           |
| VLR Offload                     | Displays if the VLR is configured/marked for offload.    |
| Offload Marked Subscriber Count | The number of subscribers that have yet to be offloaded. |

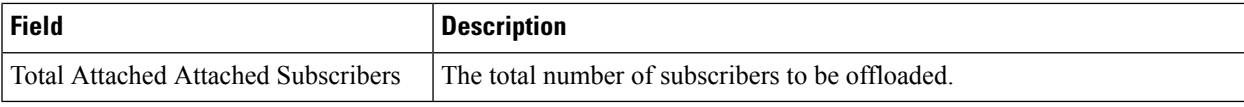

## <span id="page-1955-0"></span>**show sgs-service statistics all**

Displays SGs service statistics for all SGs services configured on the system.

**Table 552: show sgs-service statistics all Command Output Descriptions**

| <b>Field</b>                 | <b>Description</b>                                                        |  |
|------------------------------|---------------------------------------------------------------------------|--|
| <b>SCTP Statistics</b>       |                                                                           |  |
| <b>Transmitted SCTP Data</b> |                                                                           |  |
| <b>Init Chunks</b>           | The total number of initial chunks transmitted by this service.           |  |
| Init Ack Chunks              | The total number of initial ack chunks transmitted by this service.       |  |
| <b>Shutdown Chunks</b>       | The total number of shutdown chunks transmitted by this service.          |  |
| Cookie Chunks                | The total number of cookie chunks transmitted by this service.            |  |
| Data Chunks                  | The total number of chunks transmitted by this service.                   |  |
| Data Ack Chunks              | The total number of data ack chunks transmitted by this service.          |  |
| Shutdown Complete Chunks     | The total number of shutdown complete chunks transmitted by this service. |  |
| <b>Heartbeat Chunks</b>      | The total number of heartbeat chunks transmitted by this service.         |  |
| <b>HeartBeat Ack Chunks</b>  | The total number of heartbeat ack chunks transmitted by this service.     |  |
| <b>Abort Chunks</b>          | The total number of abort chunks transmitted by this service.             |  |
| <b>Error Chunks</b>          | The total number of error chunks transmitted by this service.             |  |
| <b>Init Chunks</b>           | The total number of initial chunks received by this service.              |  |
| <b>Init Ack Chunks</b>       | The total number of initial ack chunks received by this service.          |  |
| <b>Shutdown Chunks</b>       | The total number of shutdown chunks received by this service.             |  |
| Cookie Chunks                | The total number of cookie chunks received by this service.               |  |
| Data Chunks                  | The total number of chunks received by this service.                      |  |
| Data Ack Chunks              | The total number of data ack chunks received by this service.             |  |
| Shutdown Complete Chunks     | The total number of shutdown complete chunks received by this service.    |  |
| <b>Heartbeat Chunks</b>      | The total number of heartbeat chunks received by this service.            |  |
| <b>HeartBeat Ack Chunks</b>  | The total number of heartbeat ack chunks received by this service.        |  |
| <b>Abort Chunks</b>          | The total number of abort chunks received by this service.                |  |
| <b>Error Chunks</b>          | The total number of error chunks received by this service.                |  |
| Init Chunks                  | The total number of initial chunks retransmitted by this service.         |  |

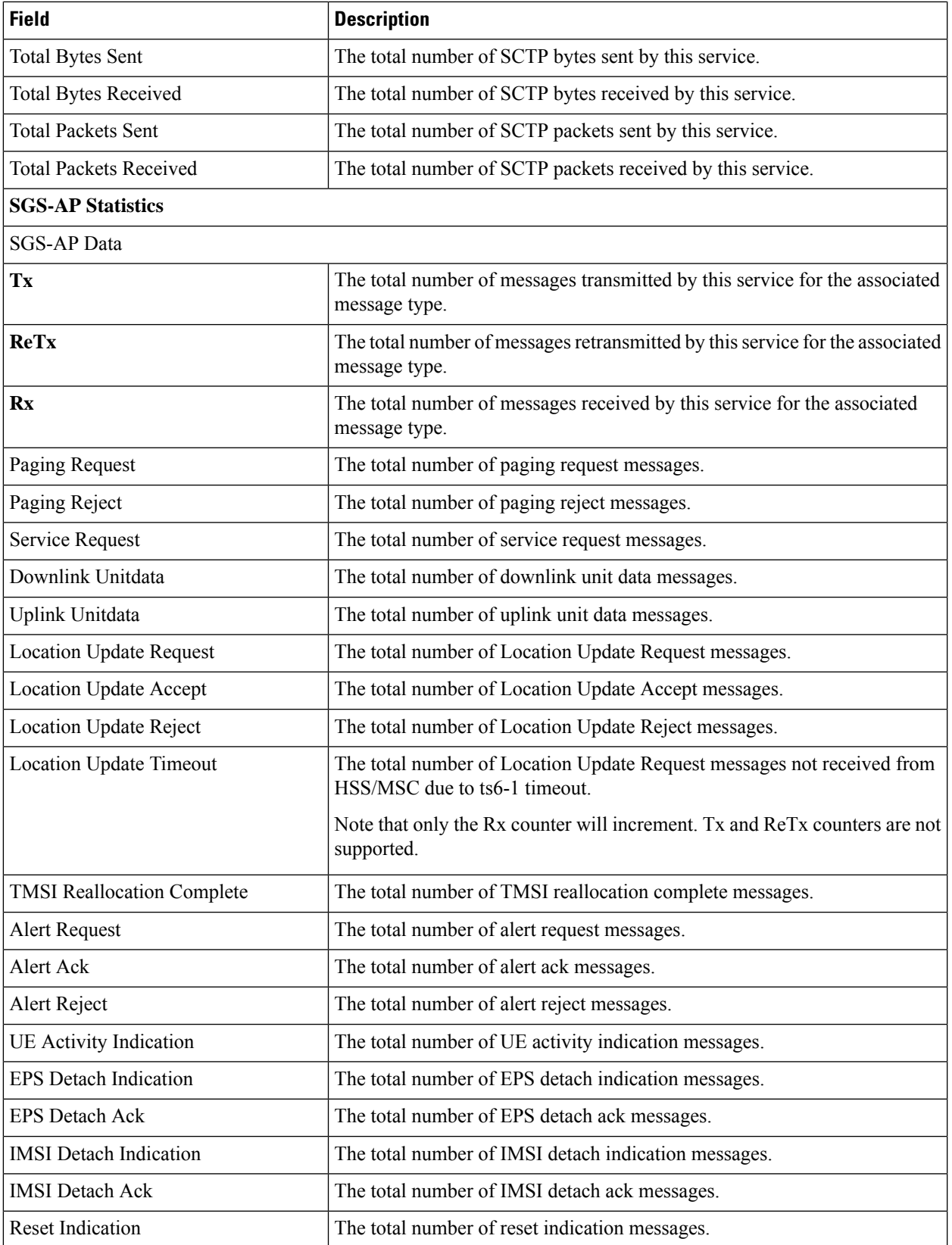

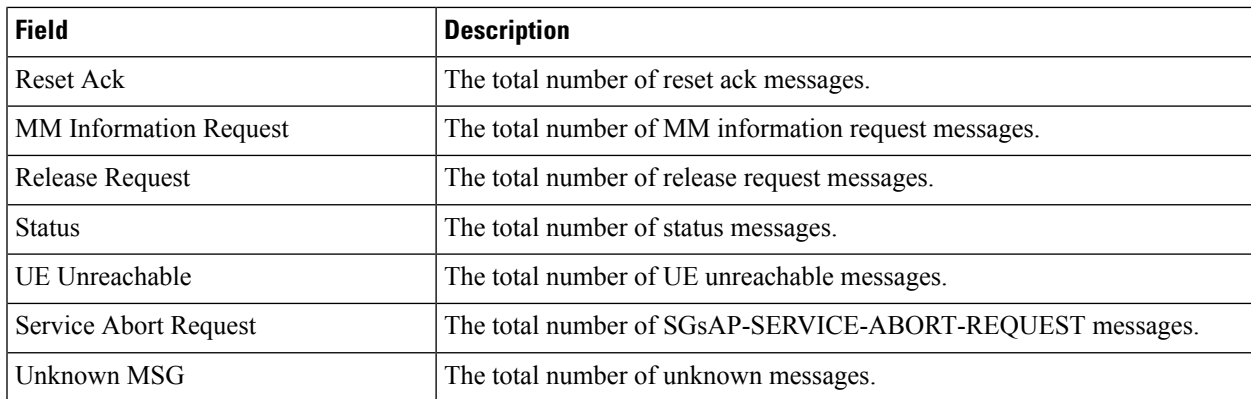

# <span id="page-1957-0"></span>**show sgs-service vlr-status full**

#### **Table 553: show sgs-service vlr-status Command Output Descriptions**

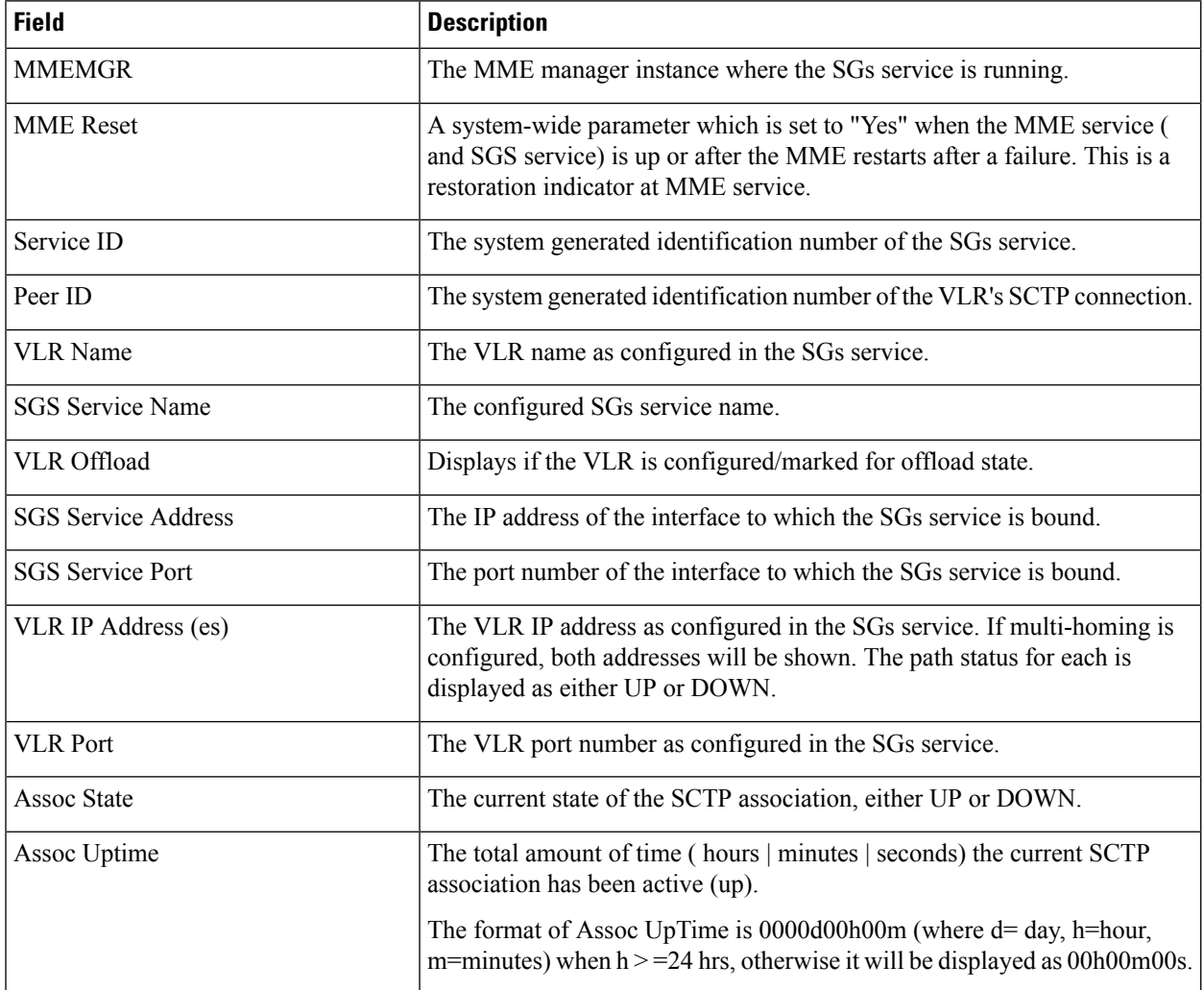

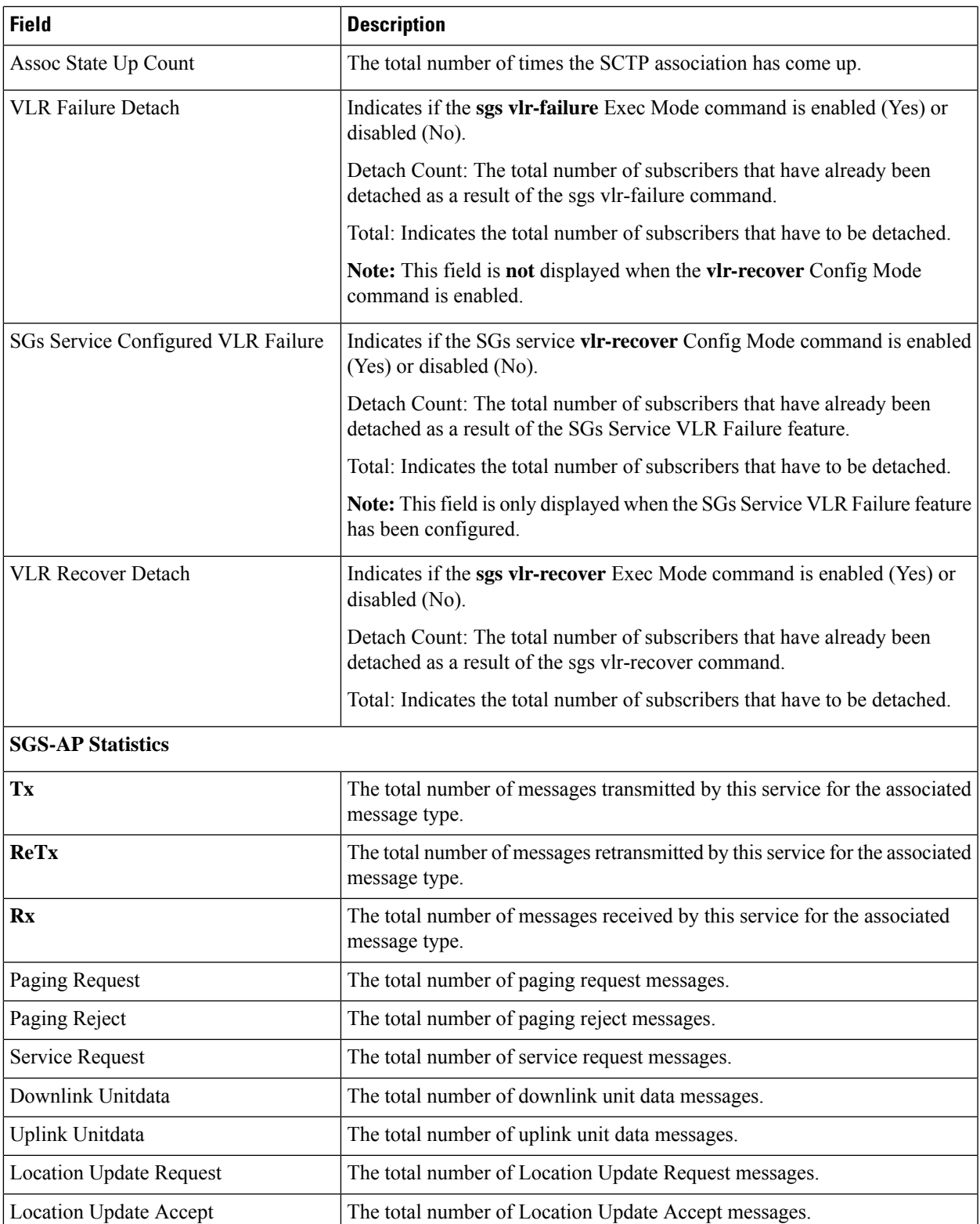

Location Update Reject The total number of Location Update Reject messages.

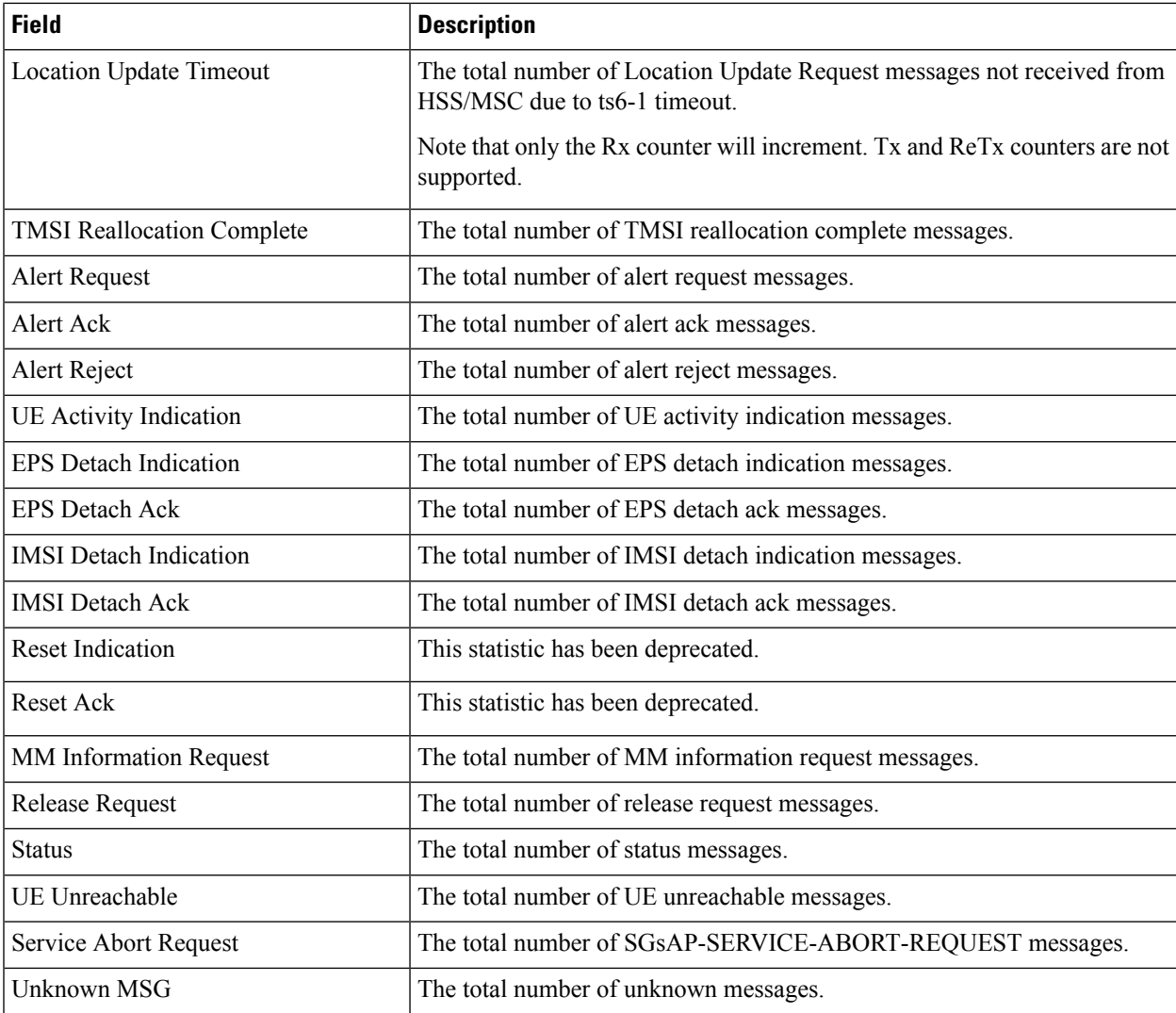

#### **Flow debug stats for VLR address index :**

Each of the following statistics is only displayed if the stat's value is non-zero. These stats are typically used for *debugging.*

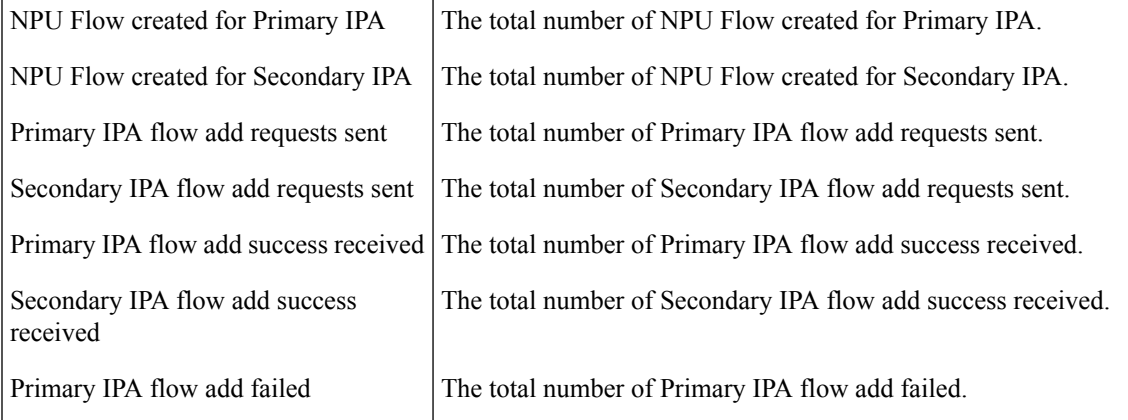

 $\mathbf l$ 

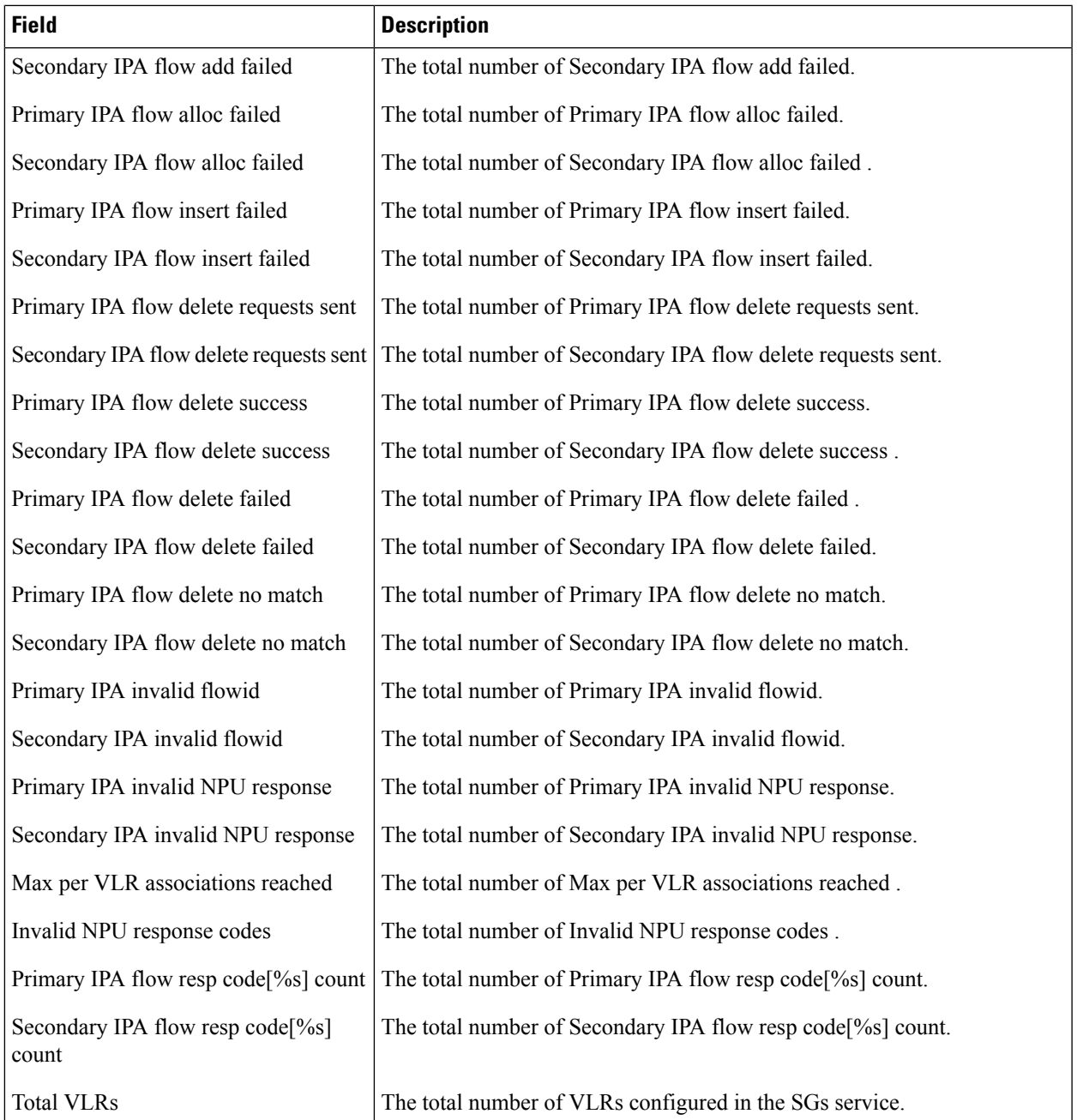

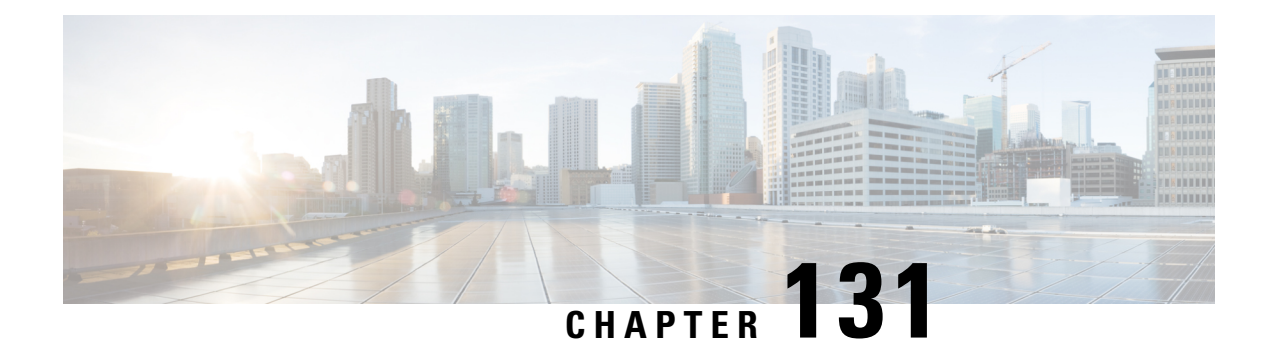

## **show sgtp**

This chapter describes the outputs of the **show sgtp** command.

- show [sgtp-service](#page-1962-0) ggsn-table, on page 1925
- show [sgtp-service](#page-1963-0) sgsn-table, on page 1926

### <span id="page-1962-0"></span>**show sgtp-service ggsn-table**

**Table 554: show sgtp-service ggsn-table Command Output Descriptions**

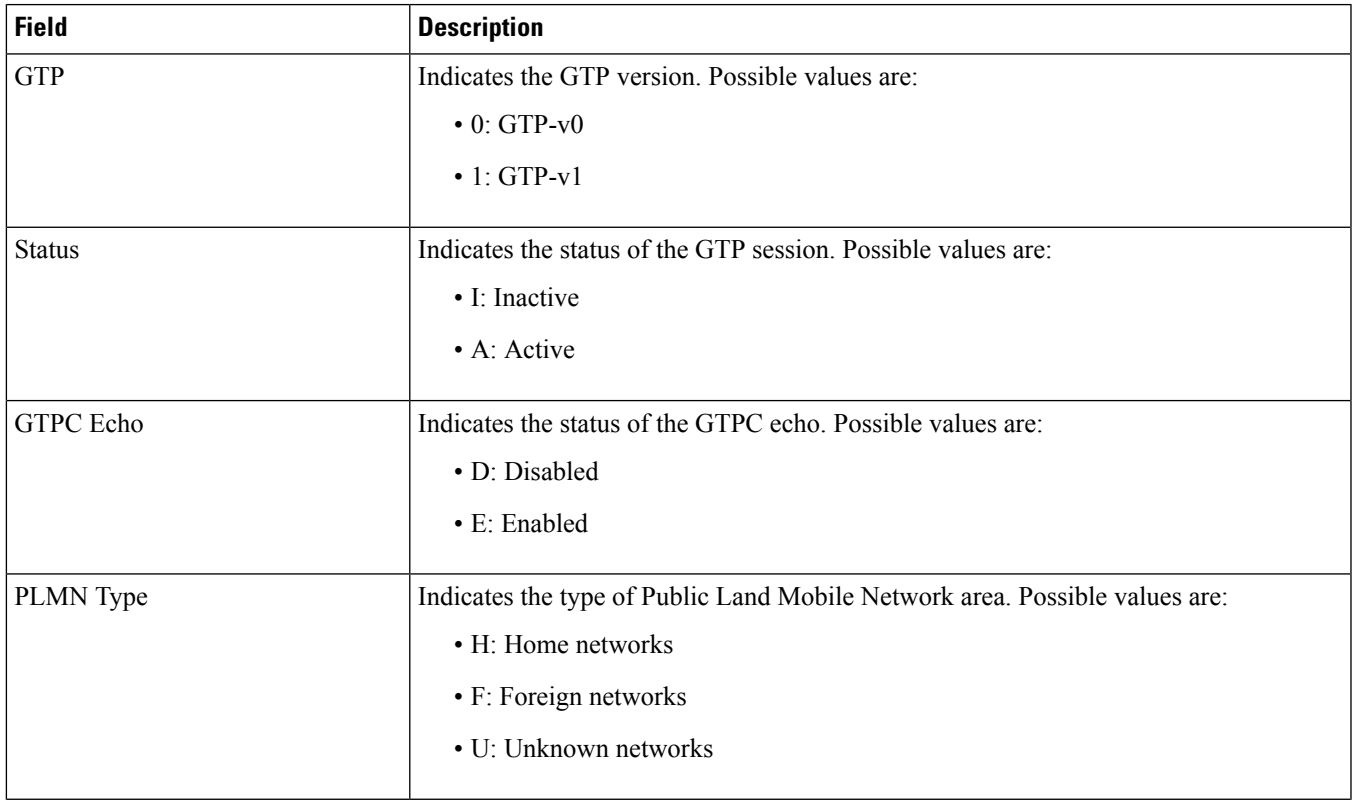

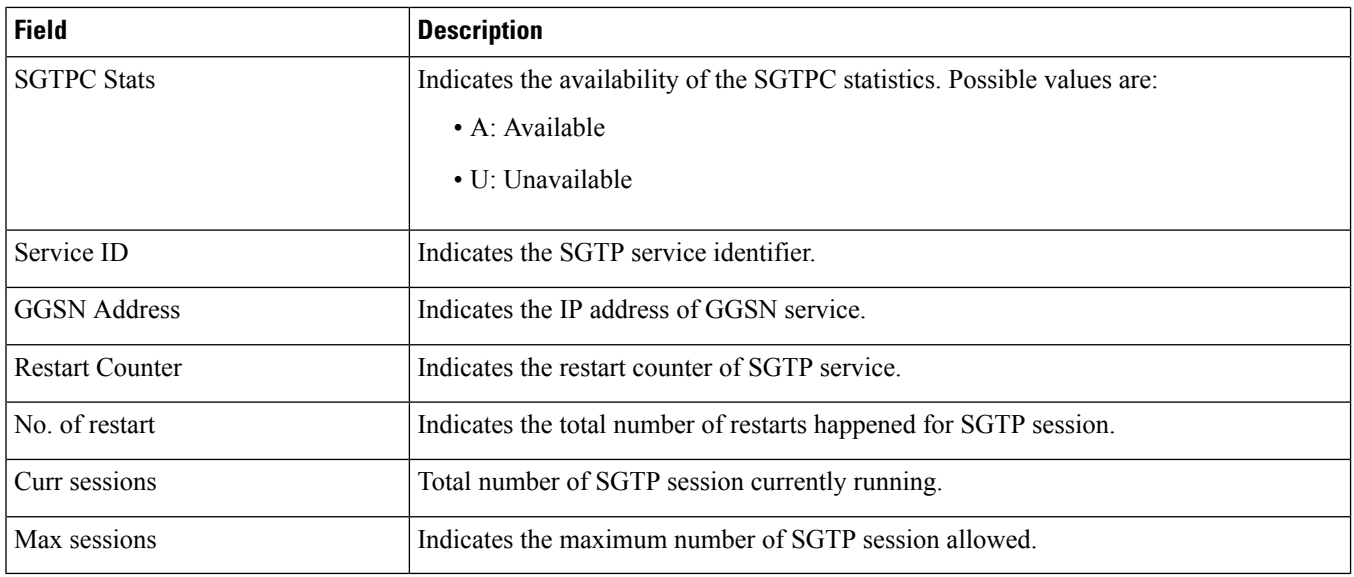

# <span id="page-1963-0"></span>**show sgtp-service sgsn-table**

**Table 555: show sgtp-service sgsn-table Command Output Descriptions**

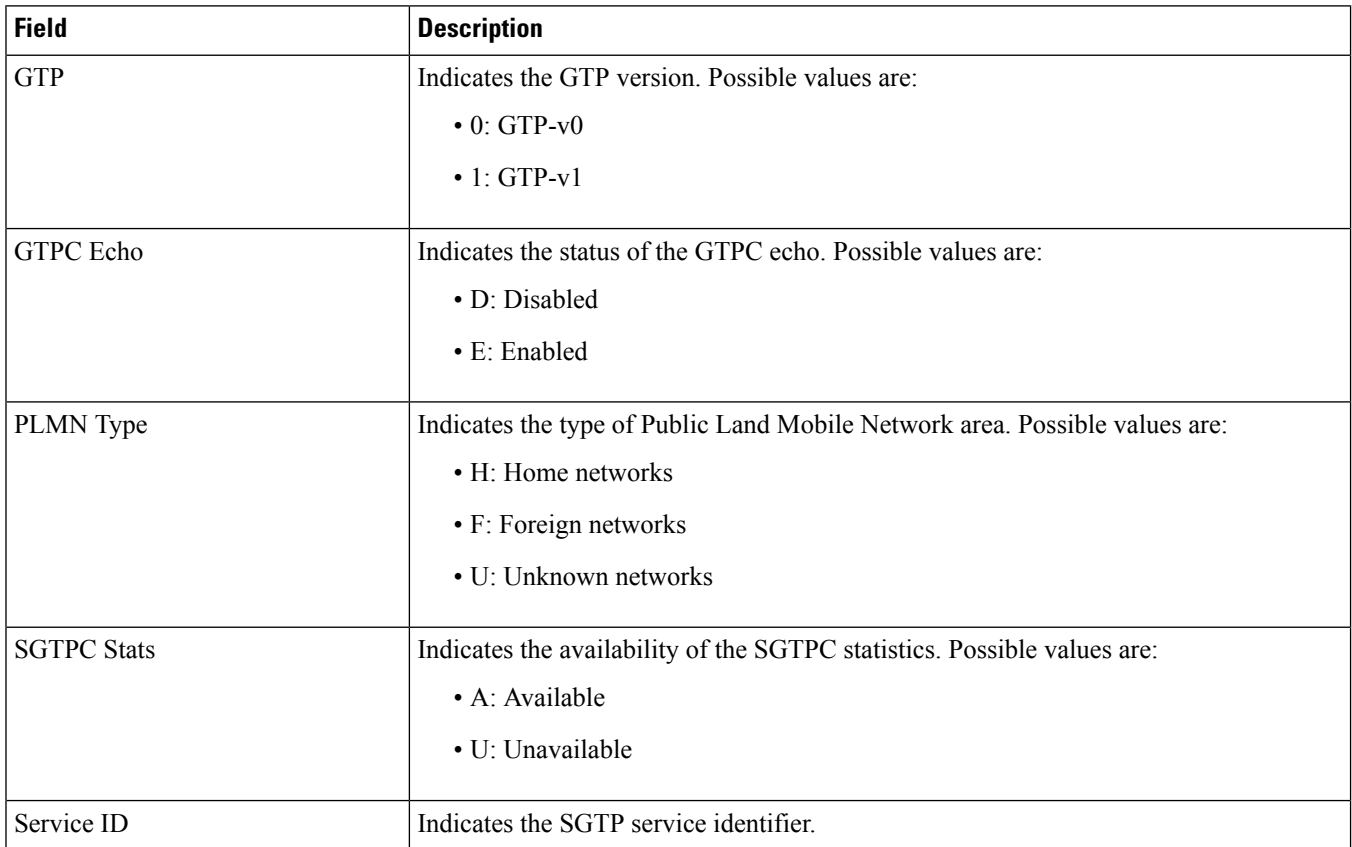

 $\mathbf l$ 

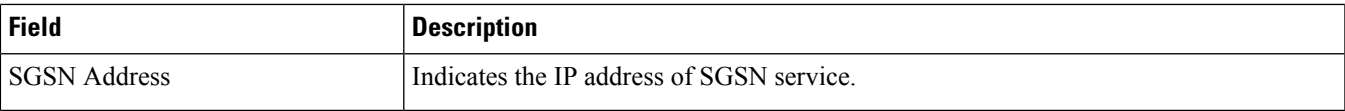

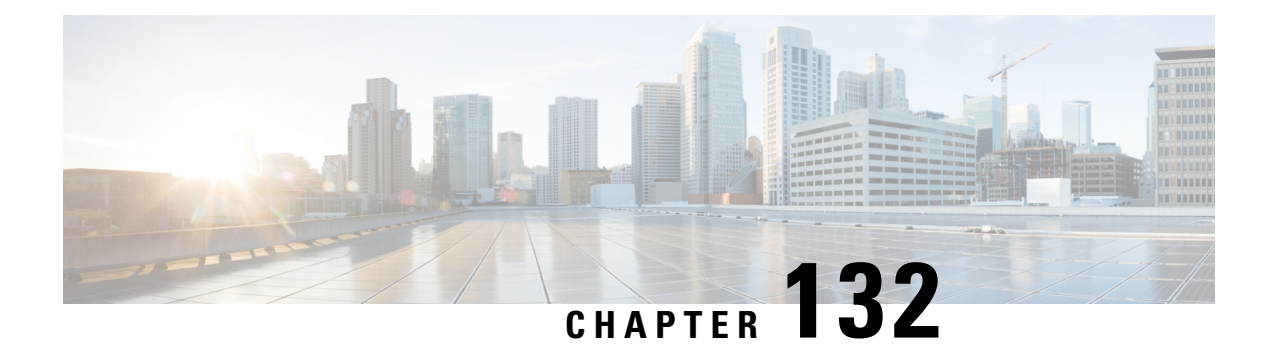

## **show sgtpc**

This chapter describes the outputs of the **show sgtpc** command.

• show sgtpc [statistics,](#page-1966-0) on page 1929

# <span id="page-1966-0"></span>**show sgtpc statistics**

**Table 556: show sgtpc statistics Command Output Descriptions**

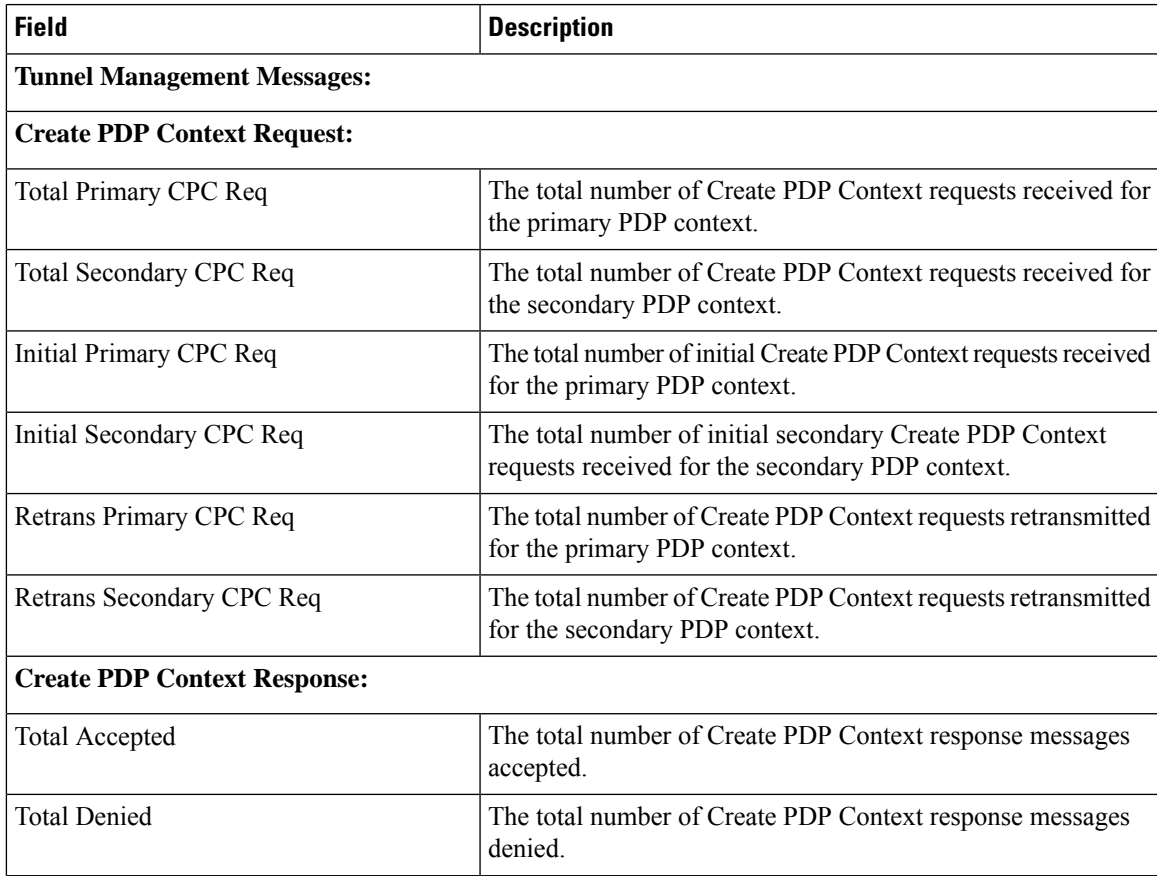

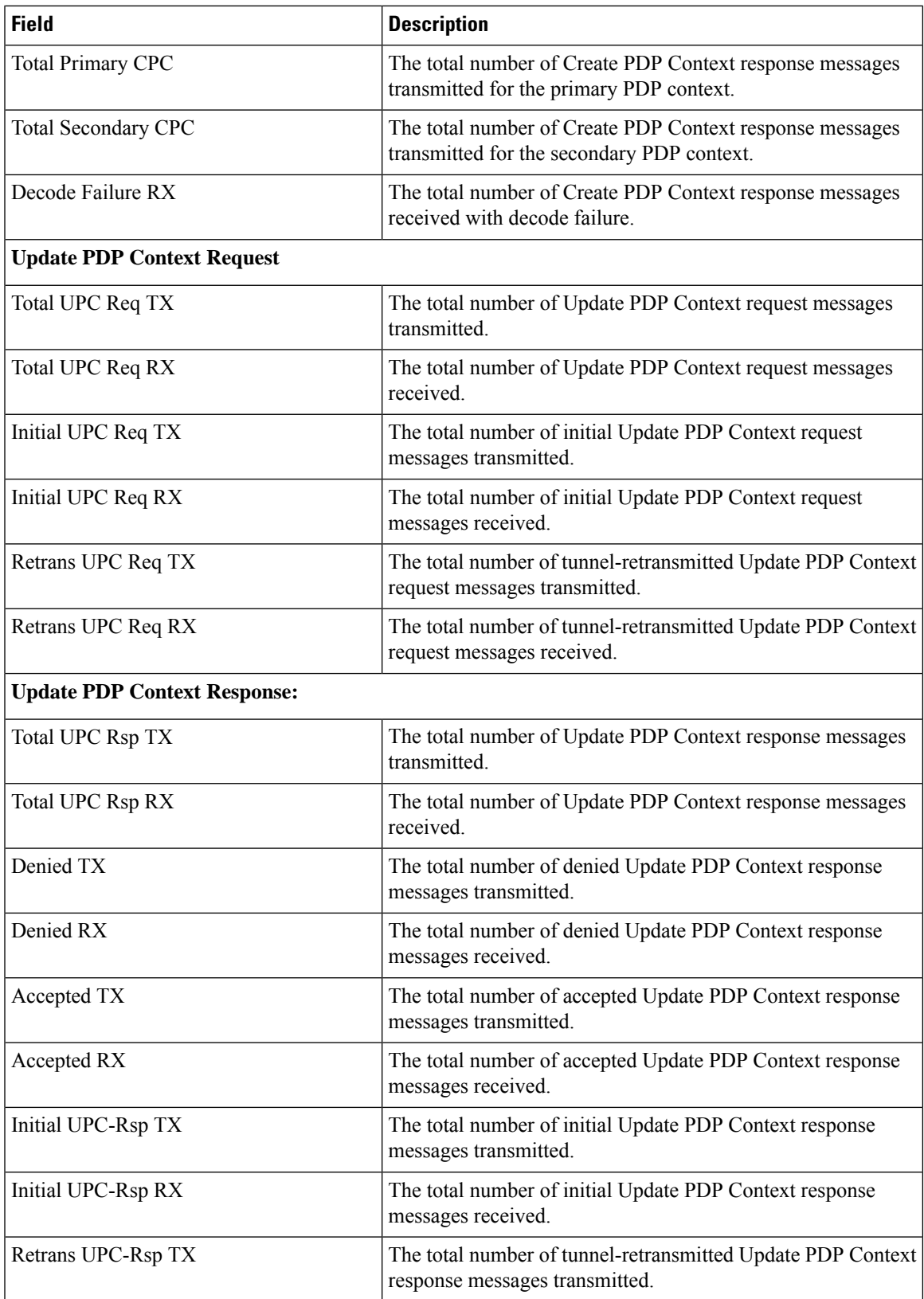

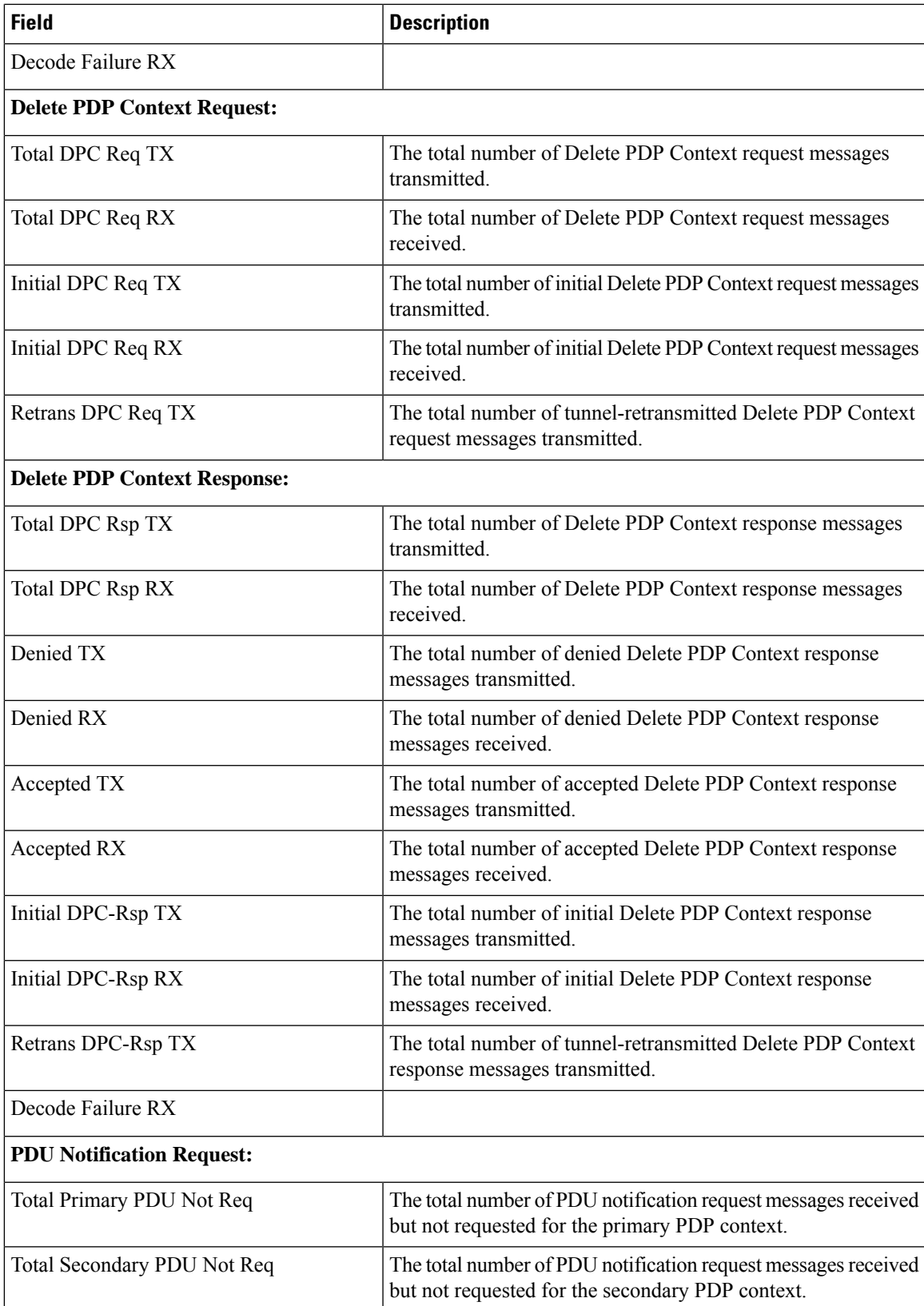

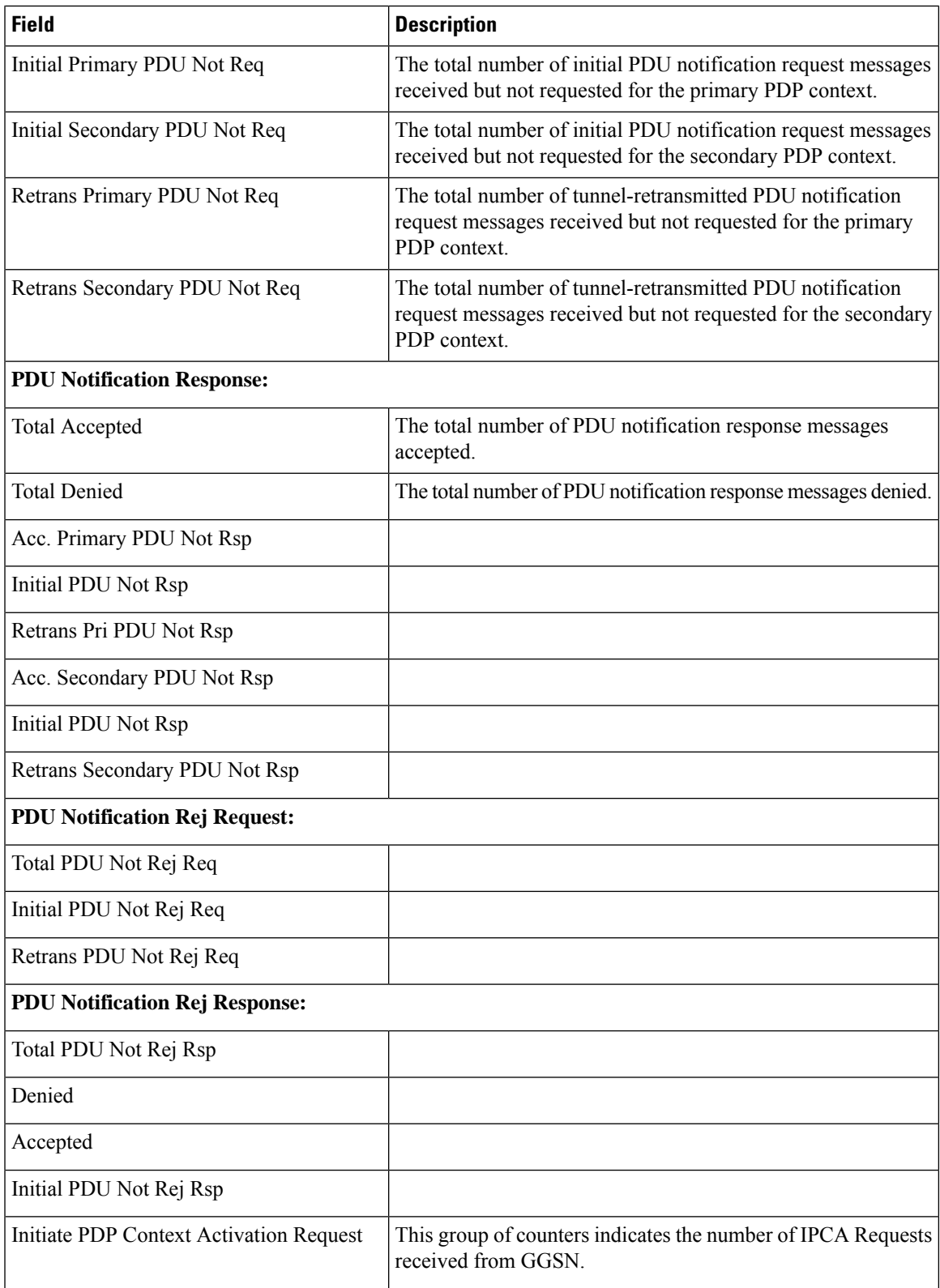

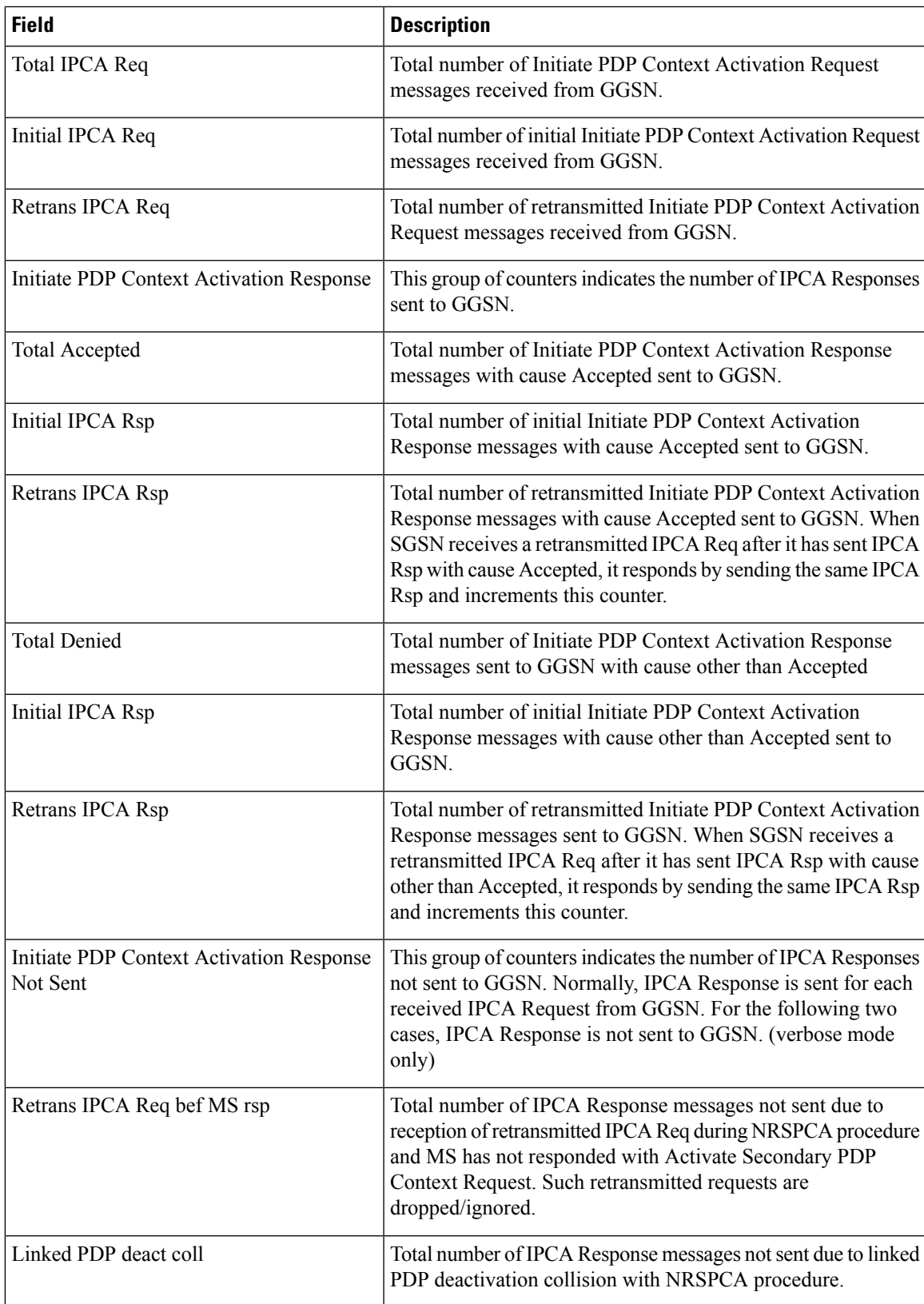

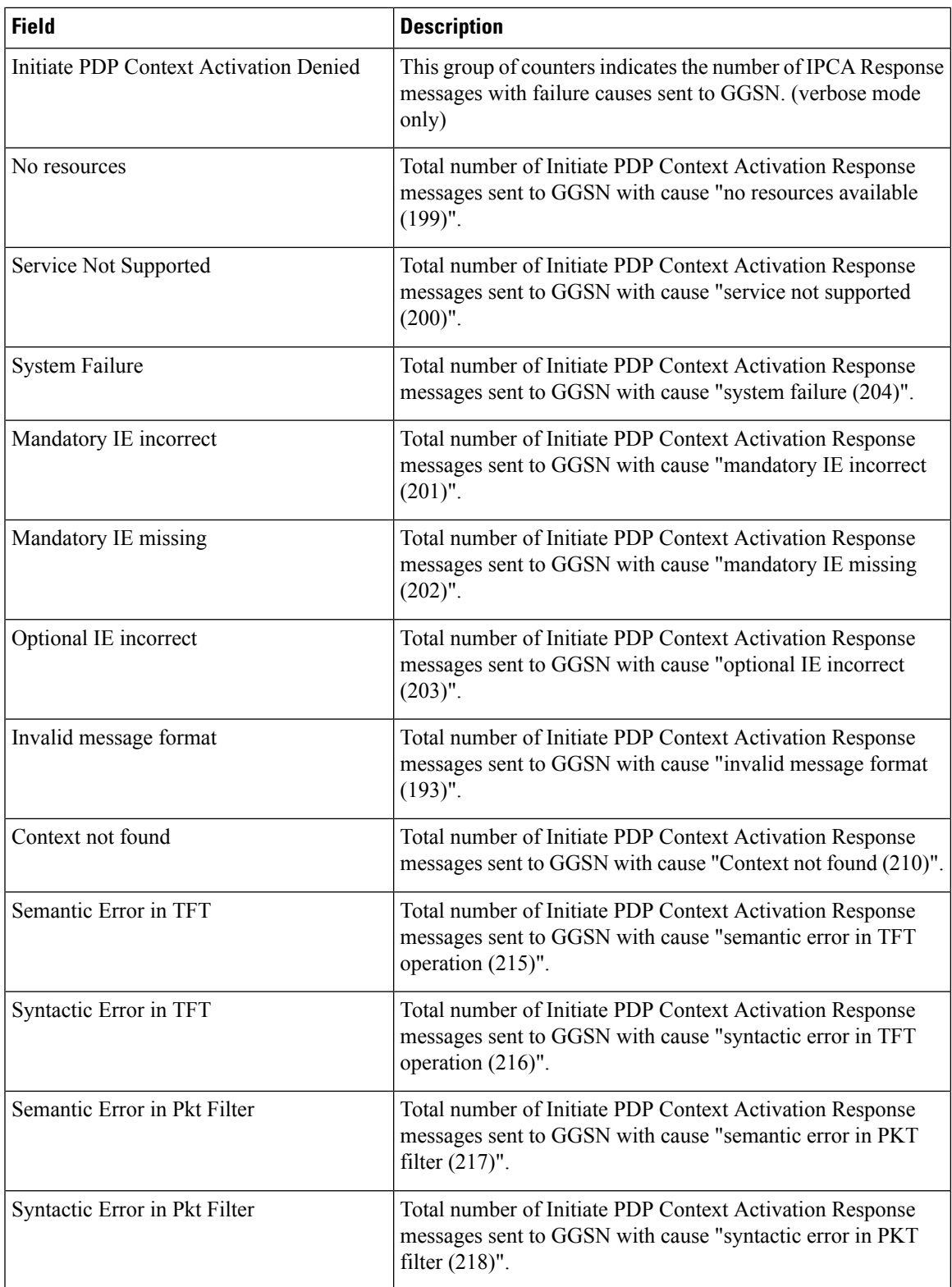

 $\overline{\phantom{a}}$ 

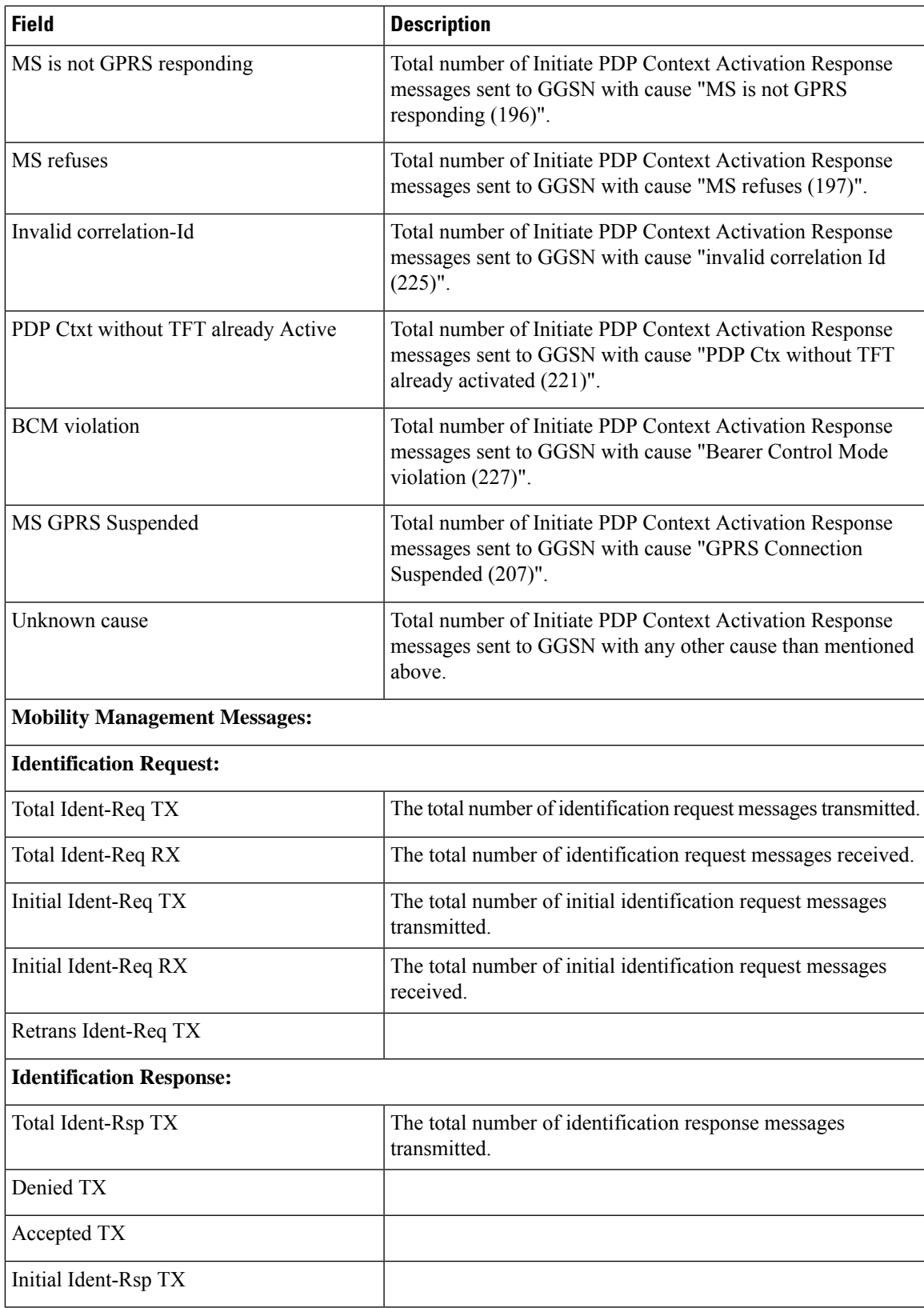

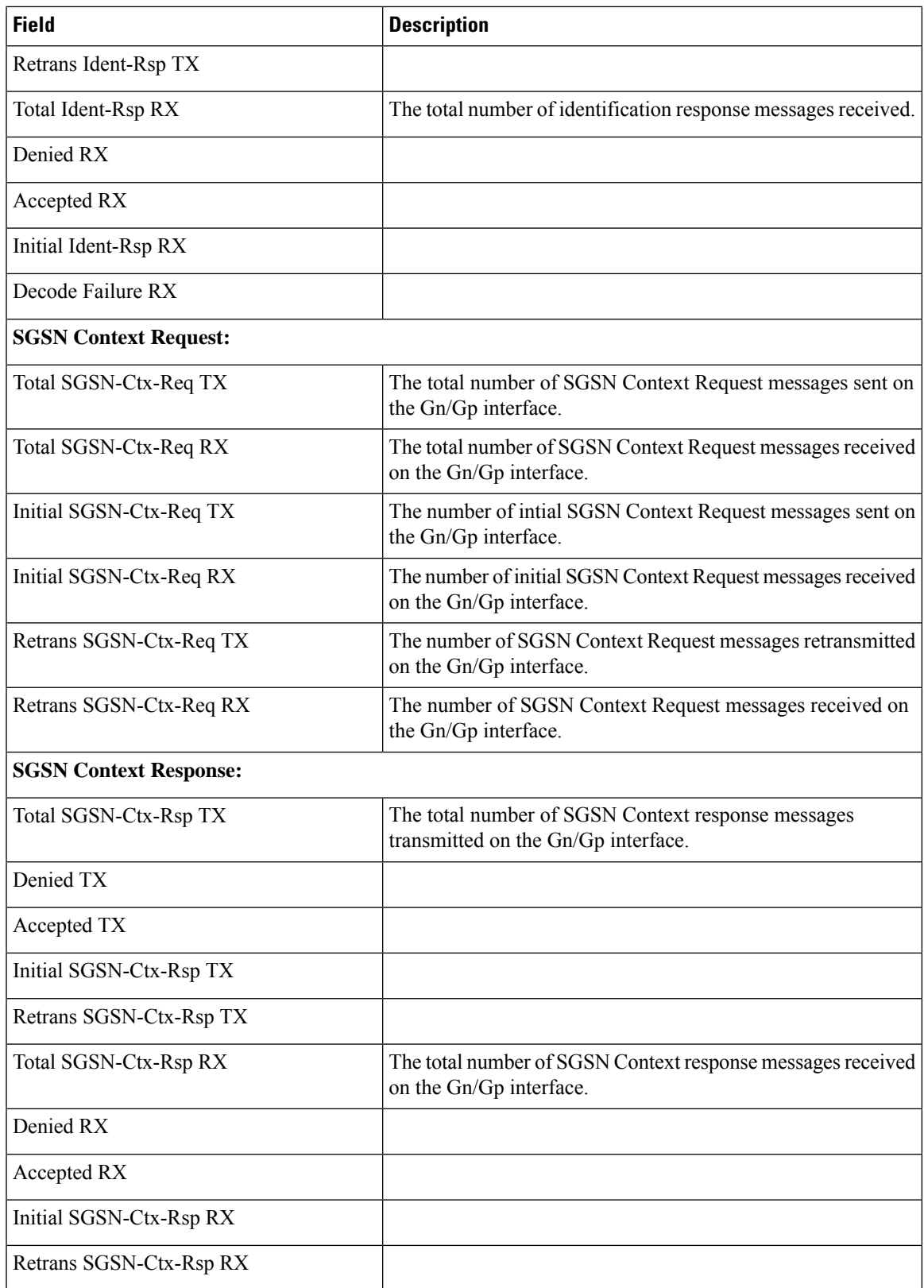

 $\mathbf{l}$ 

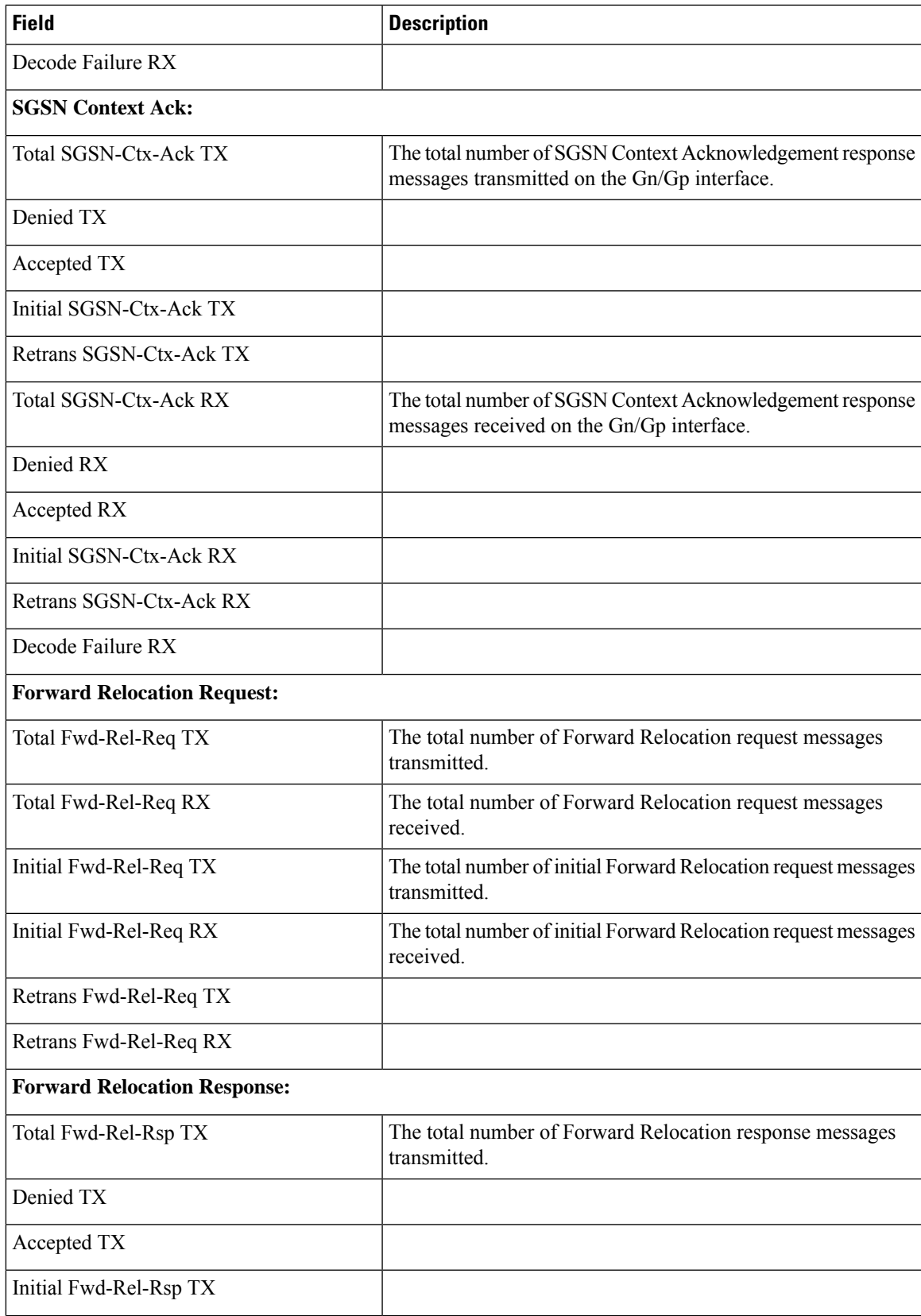

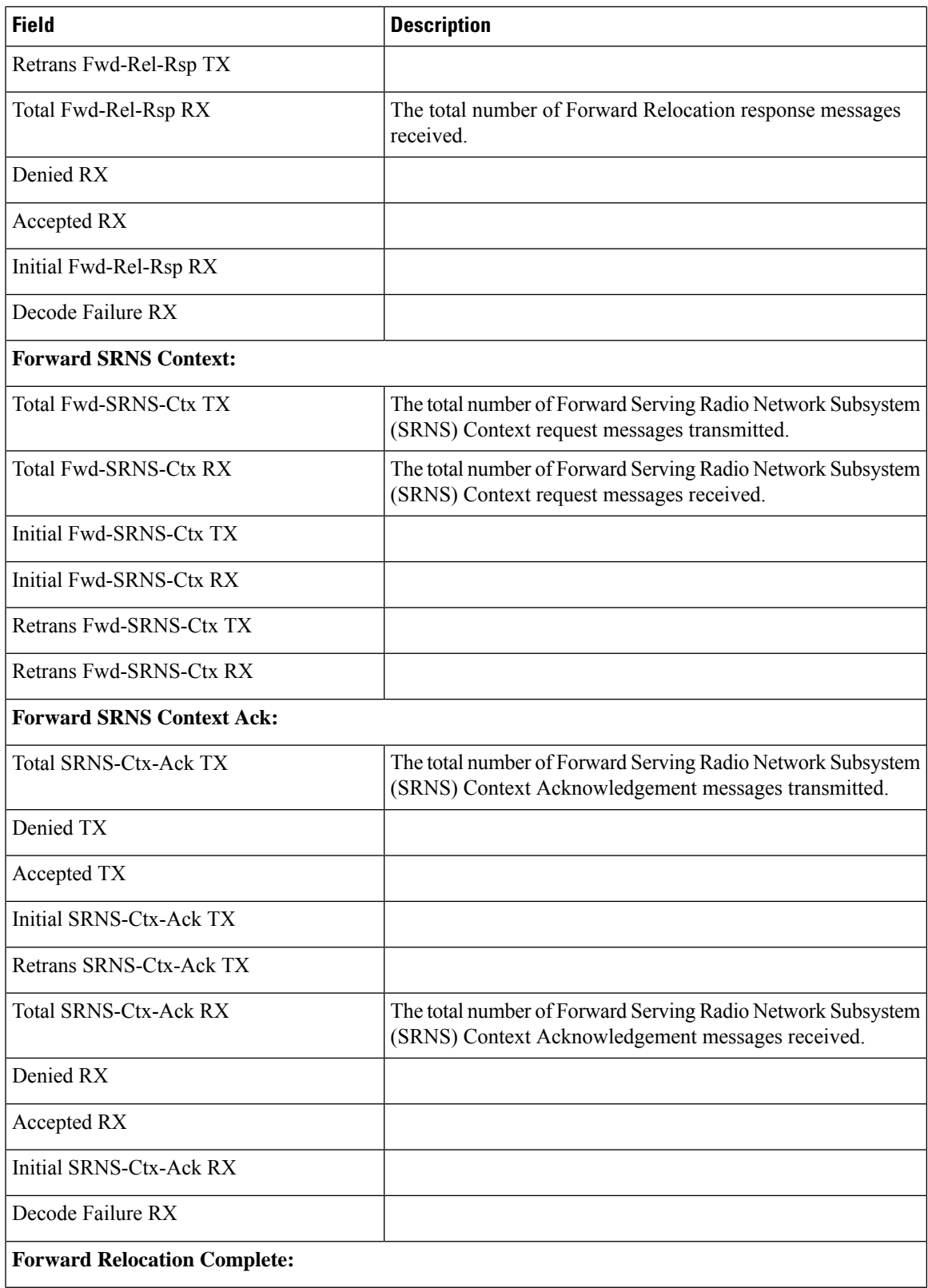

 $\mathbf{l}$ 

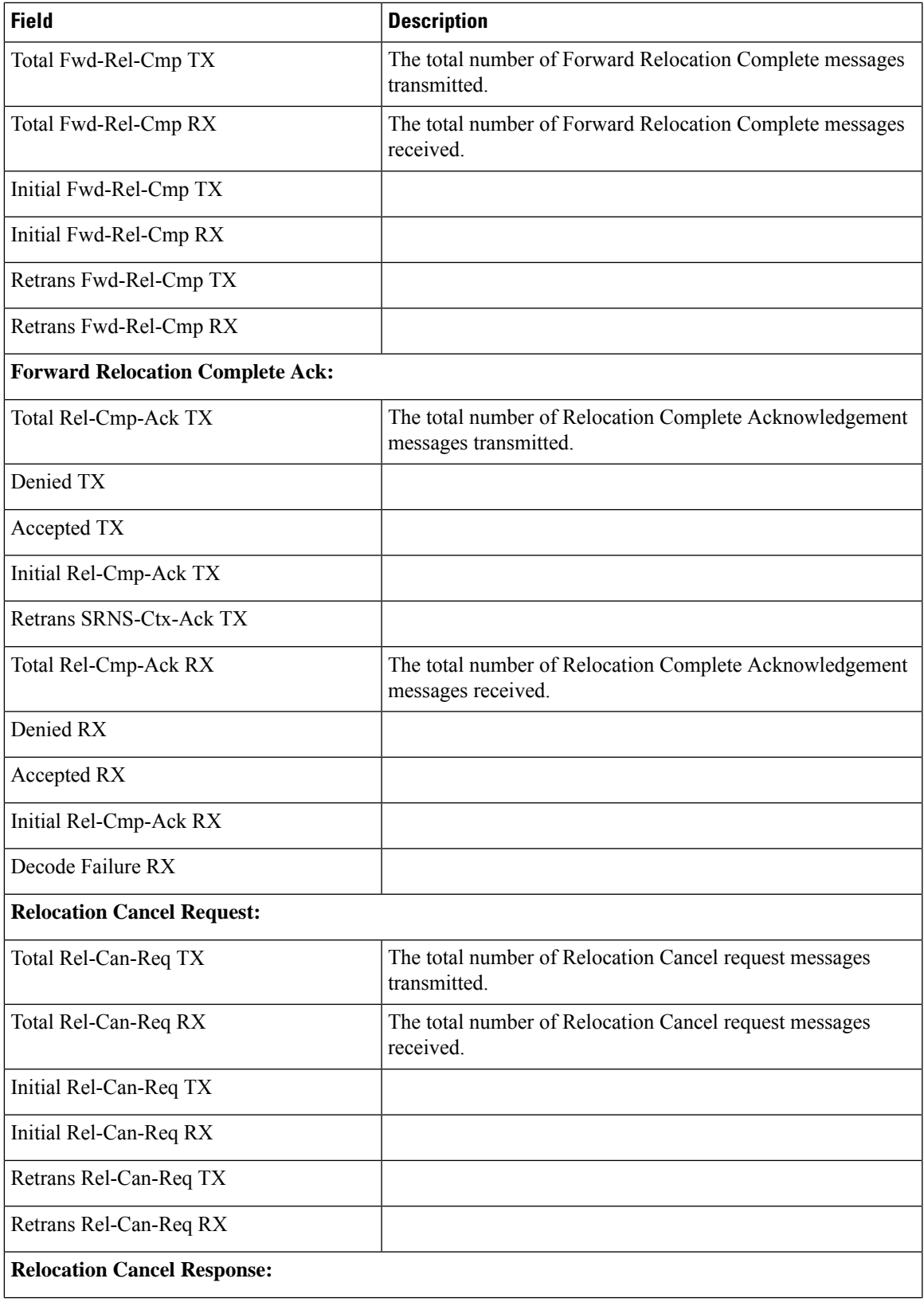

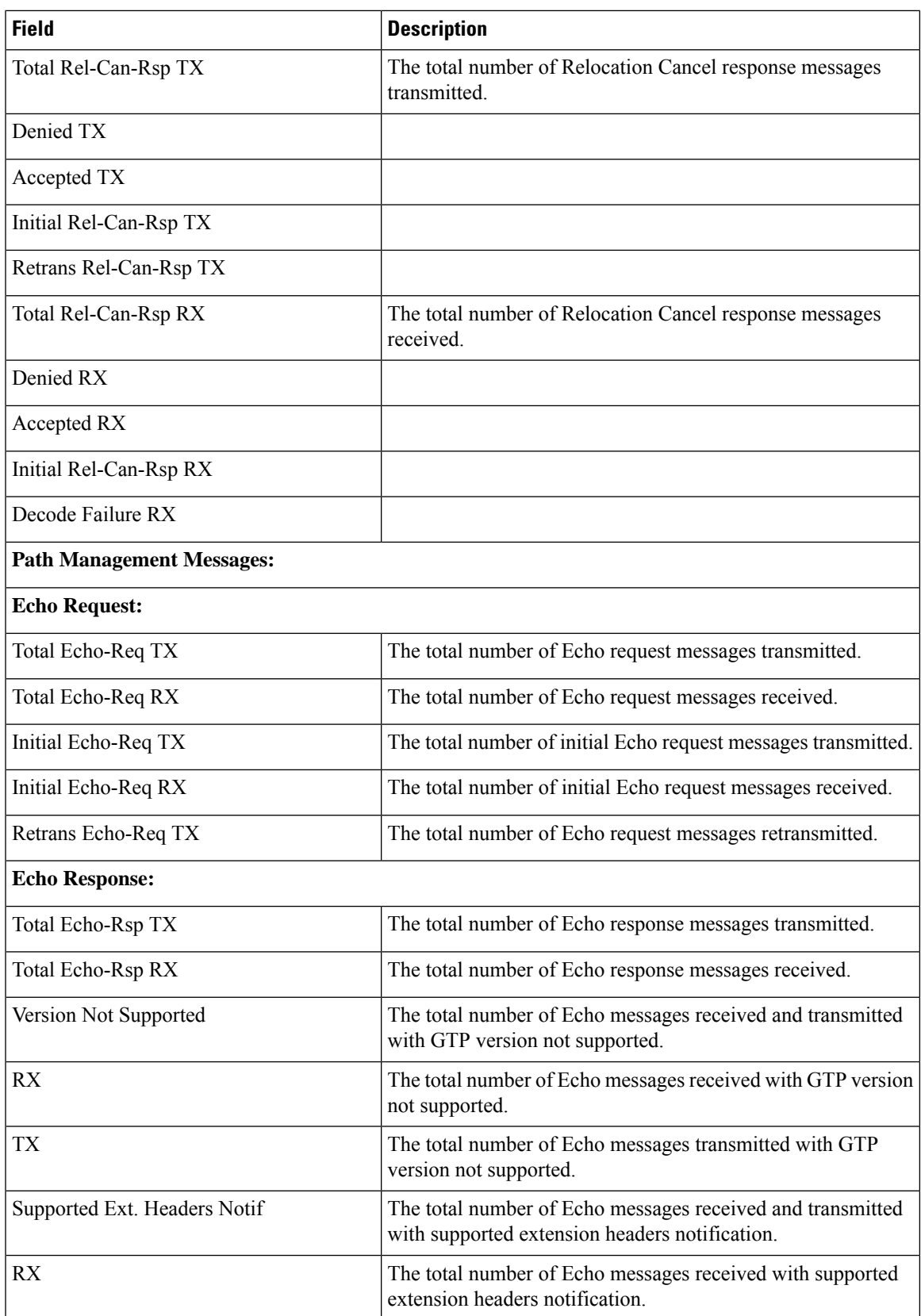

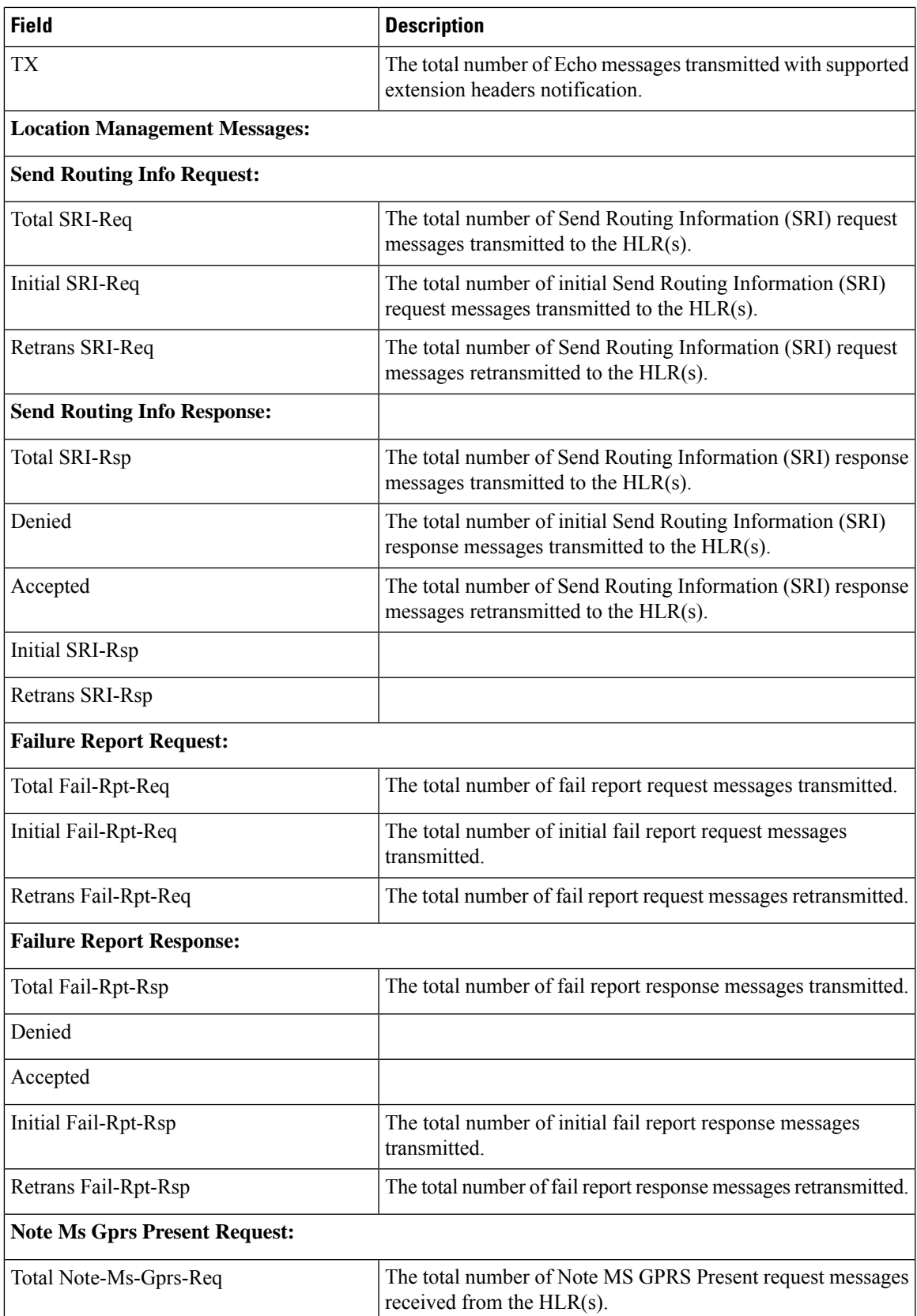

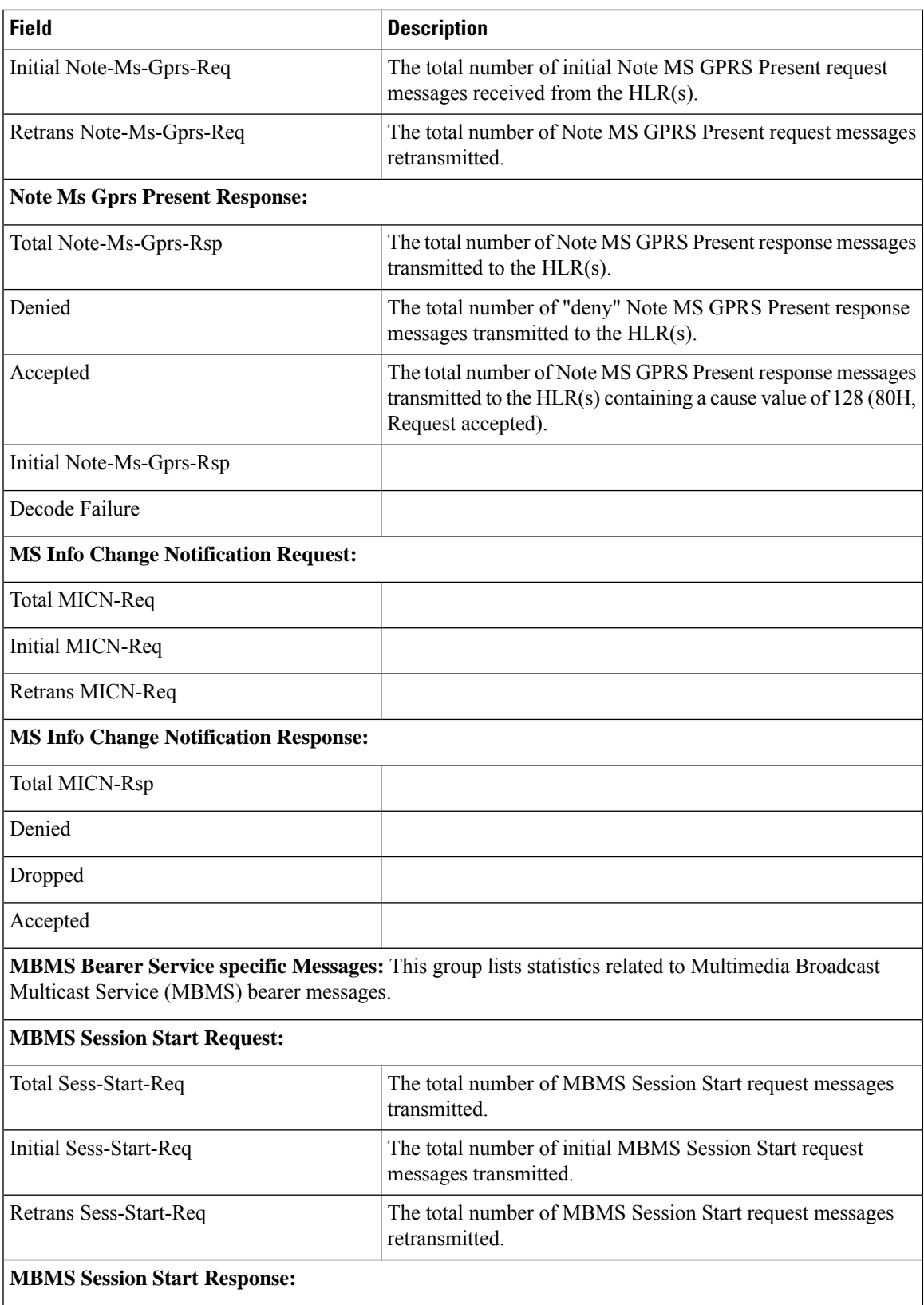
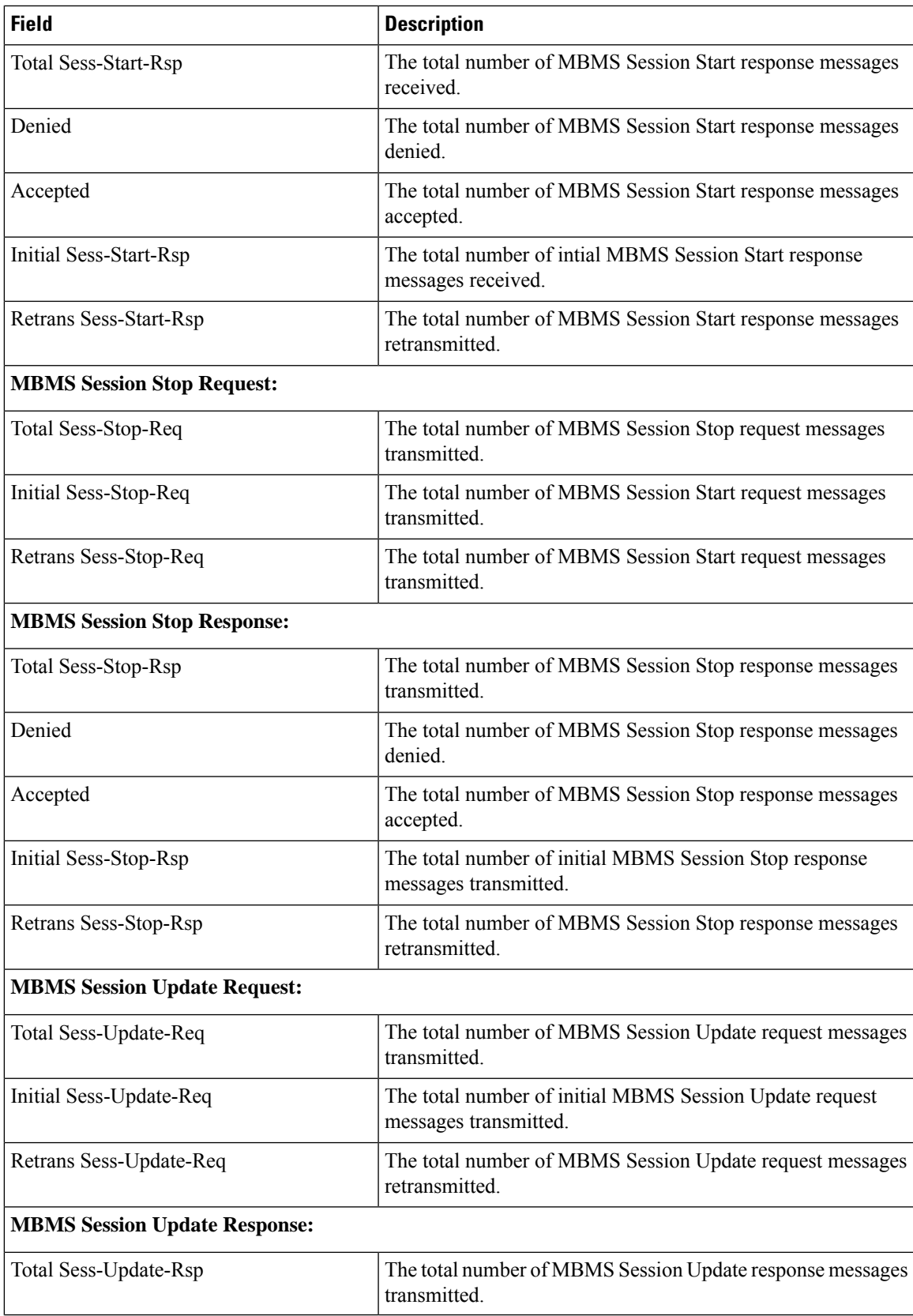

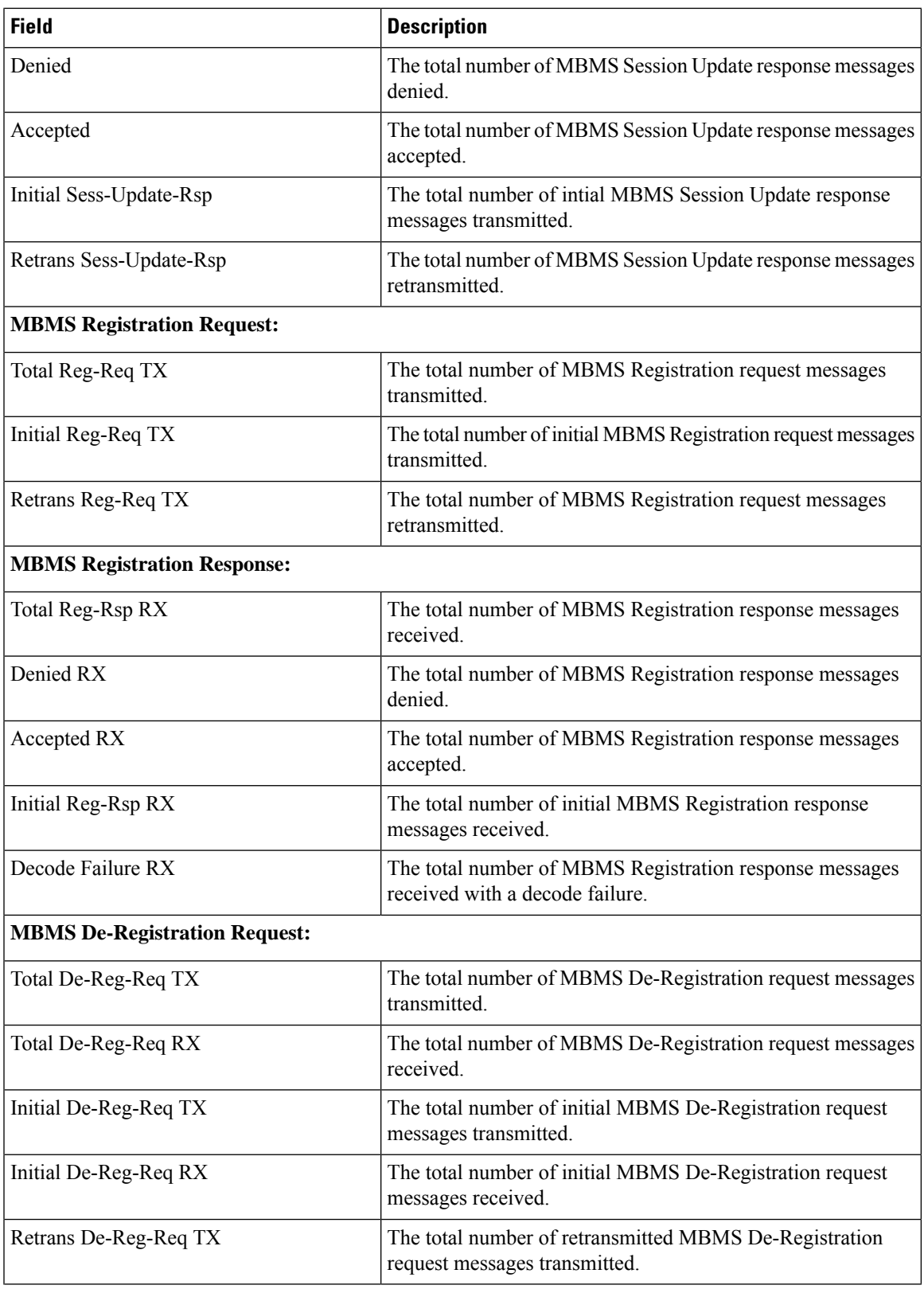

 $\mathbf{l}$ 

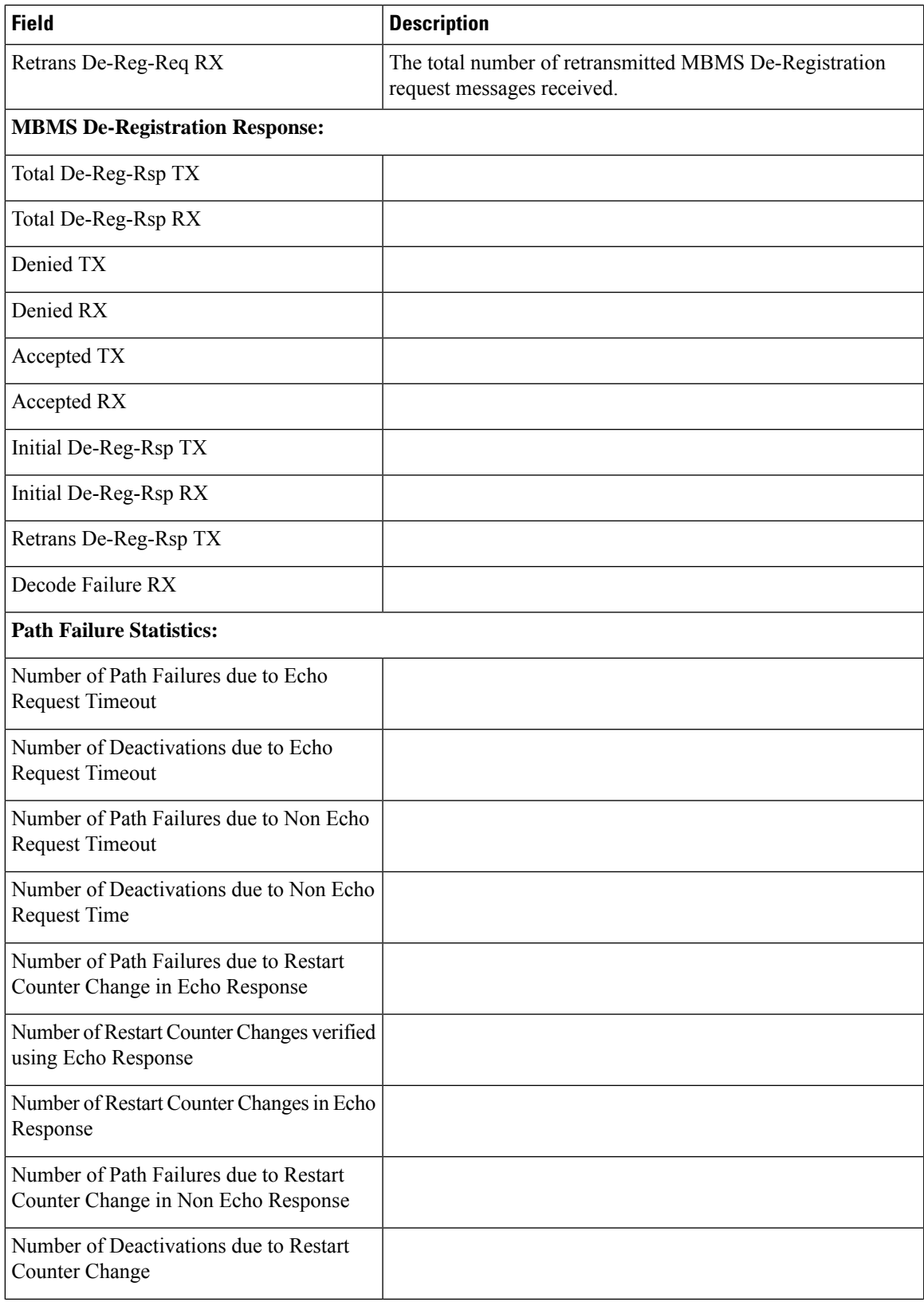

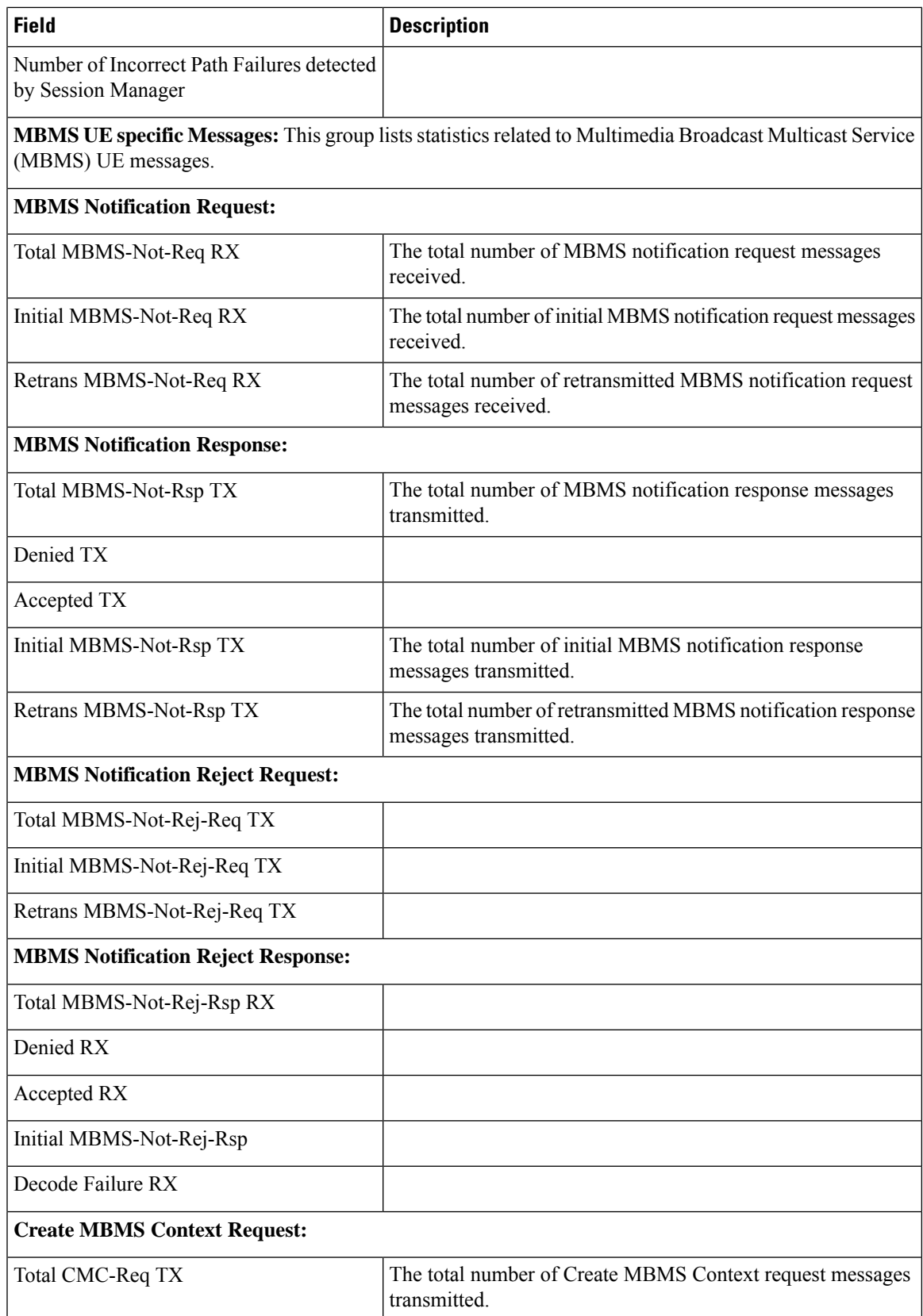

 $\mathbf{l}$ 

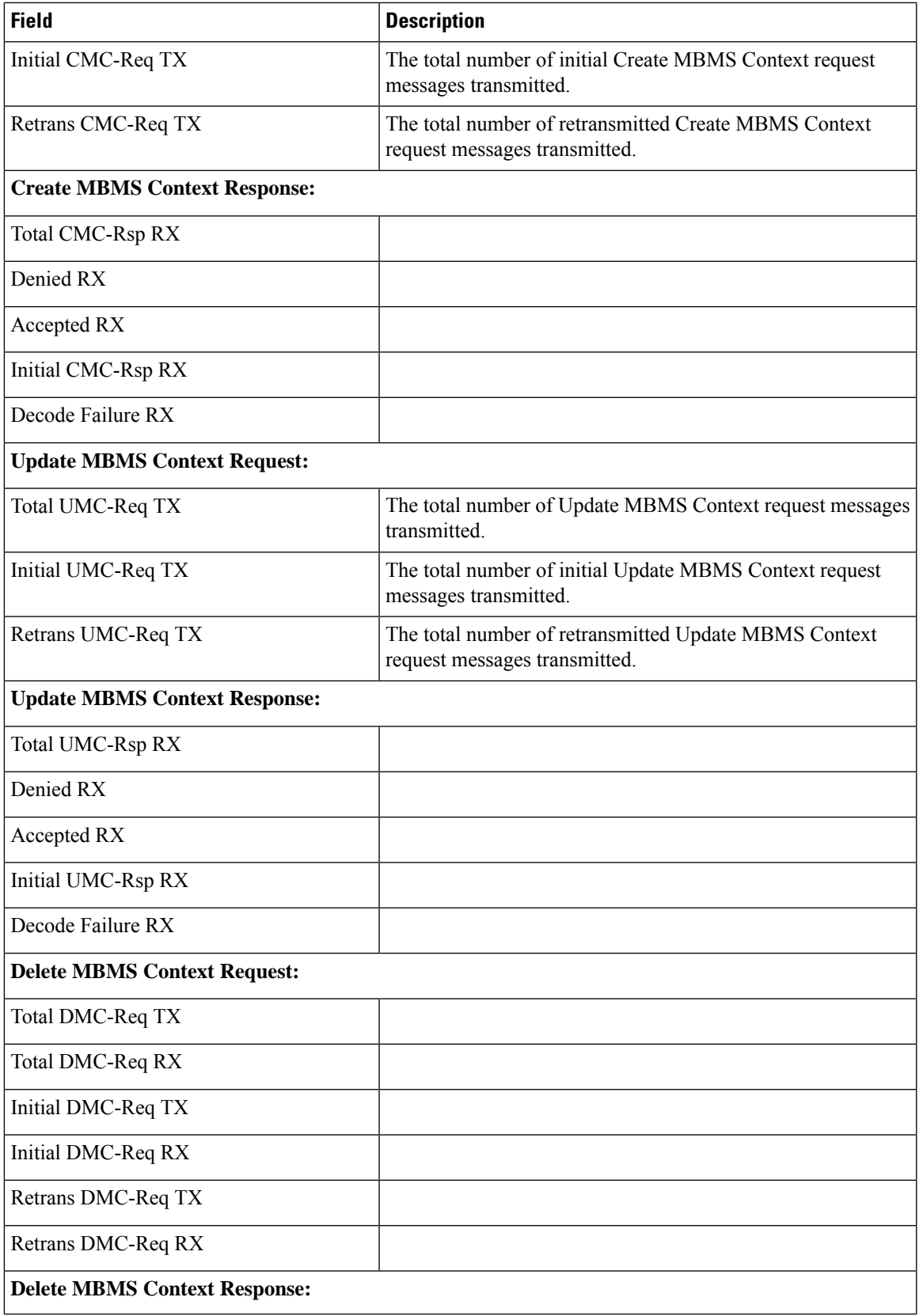

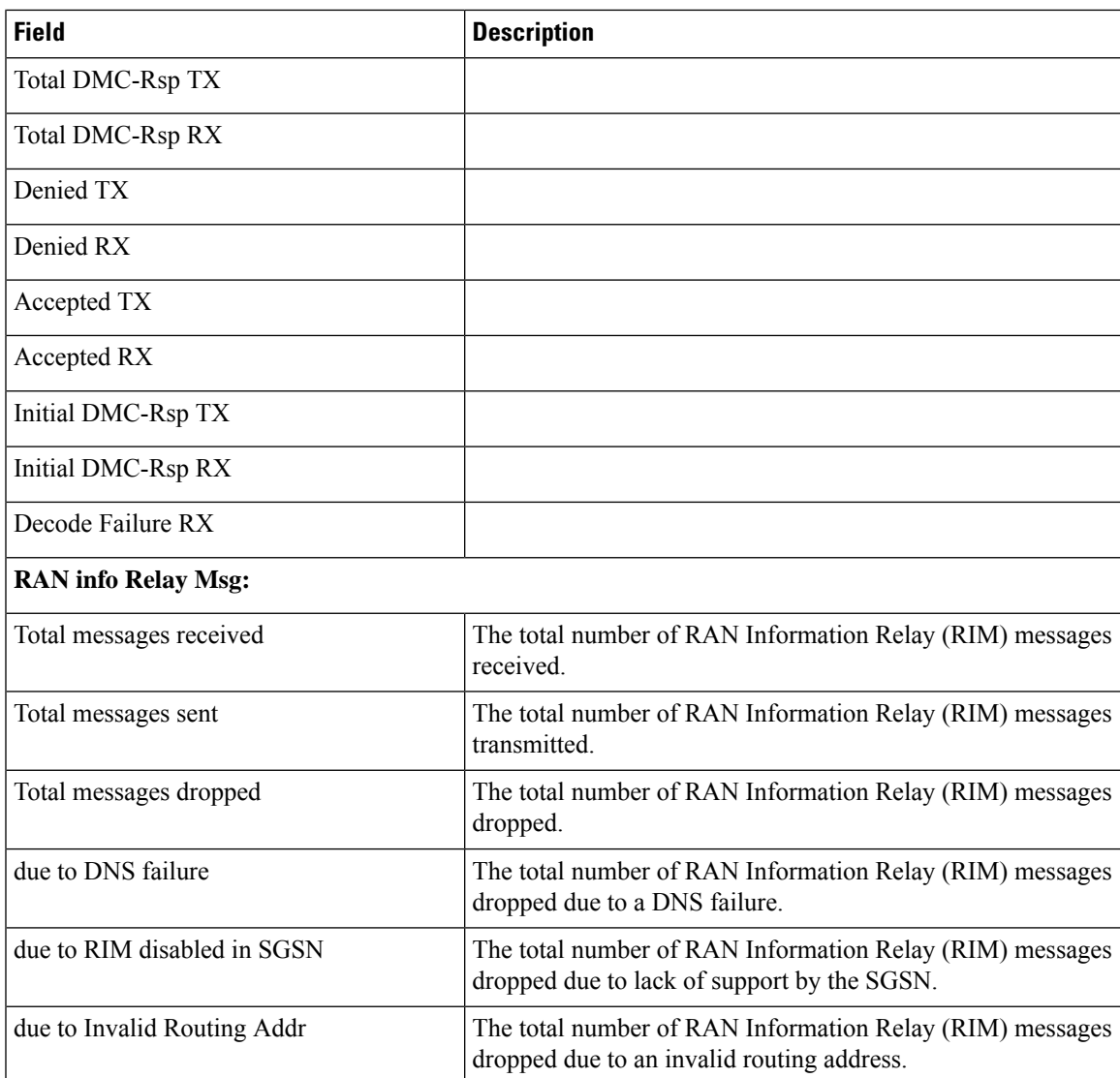

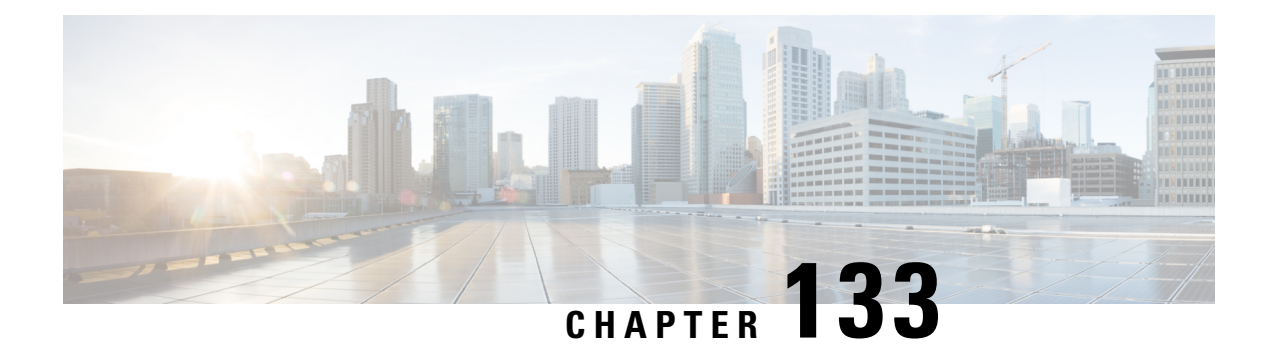

## **show sgtpu**

This chapter describes the outputs of the **show sgtpu** command.

• show sgtpu [statistics,](#page-1986-0) on page 1949

# <span id="page-1986-0"></span>**show sgtpu statistics**

**Table 557: show sgtpu statistics Command Output Descriptions**

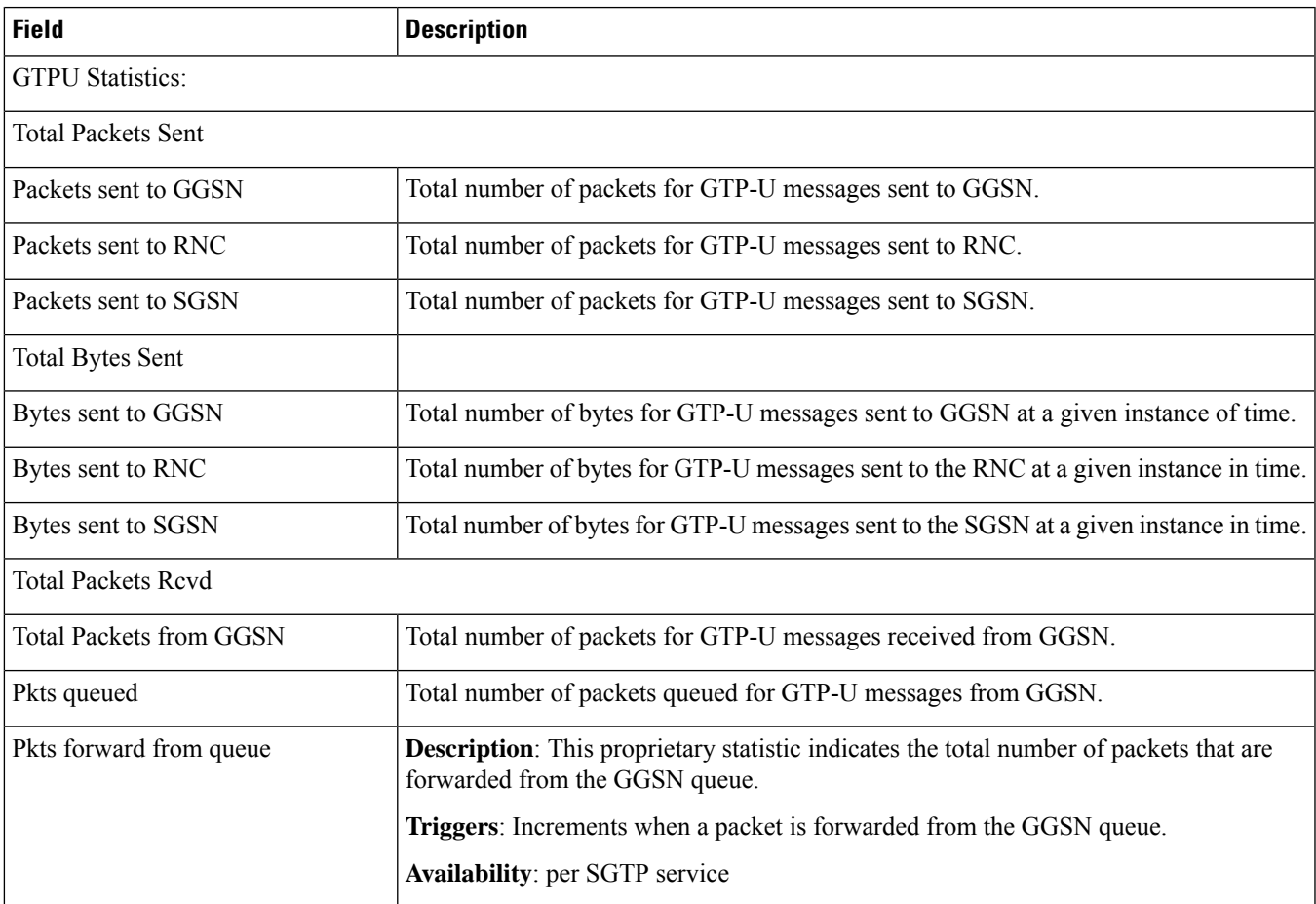

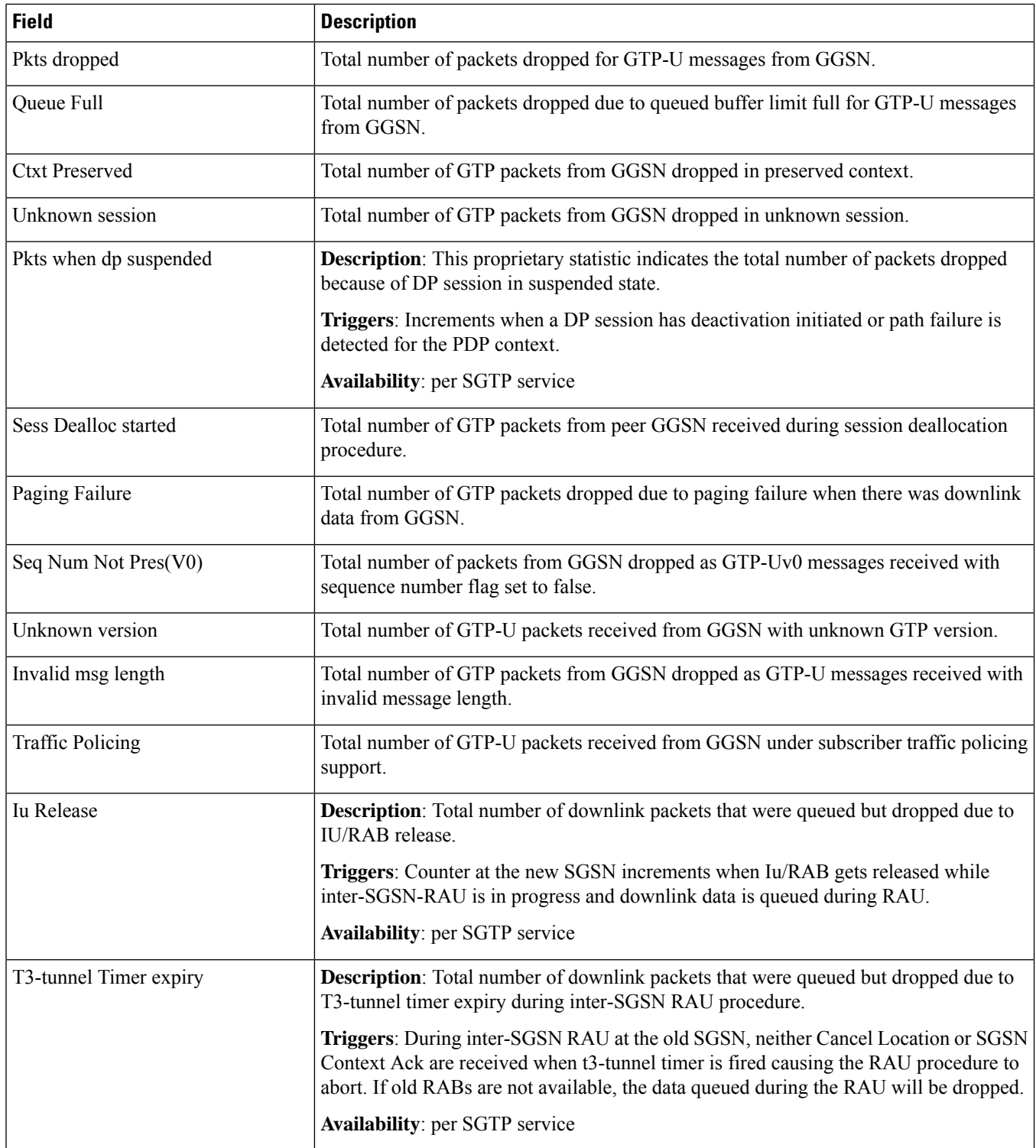

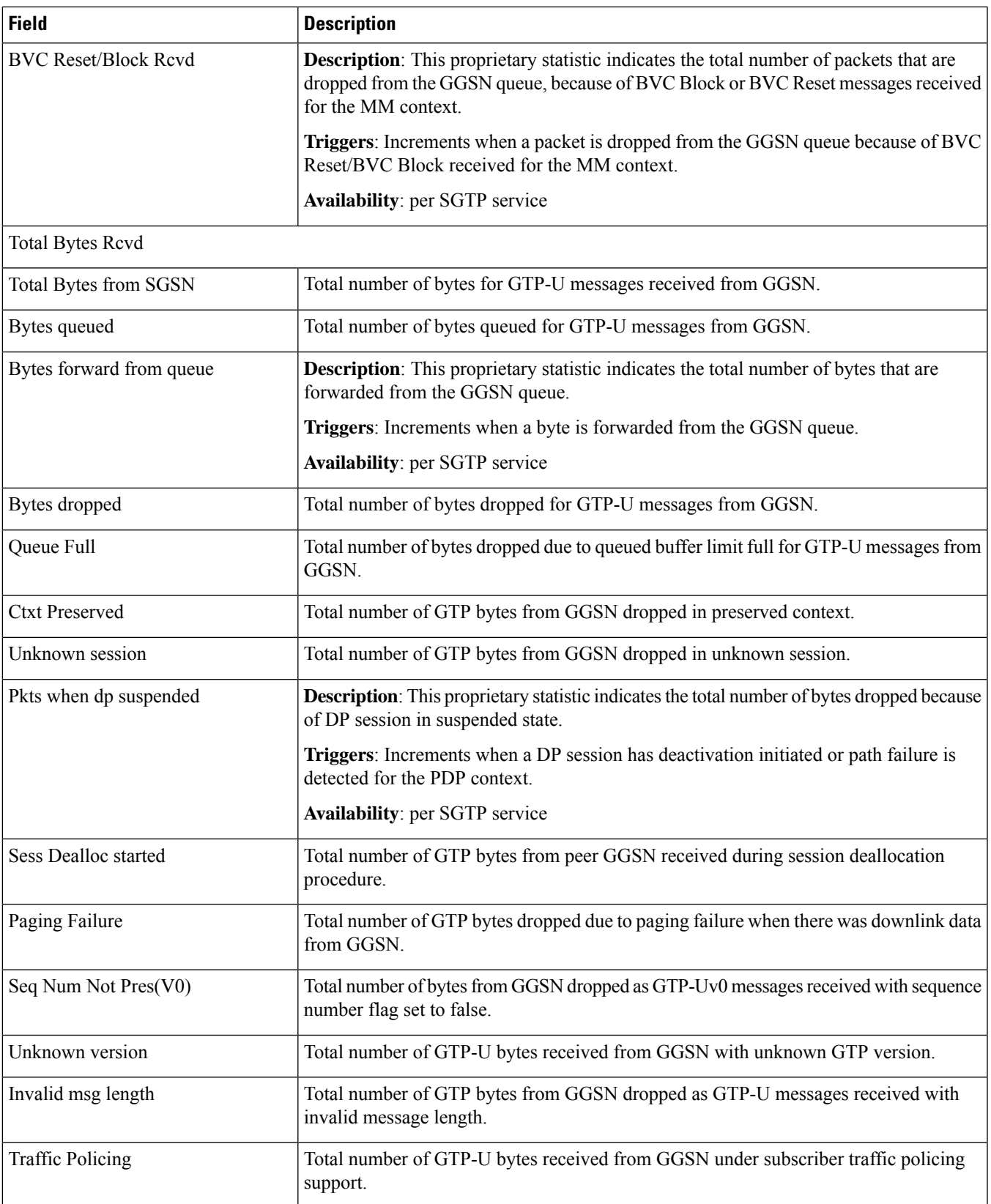

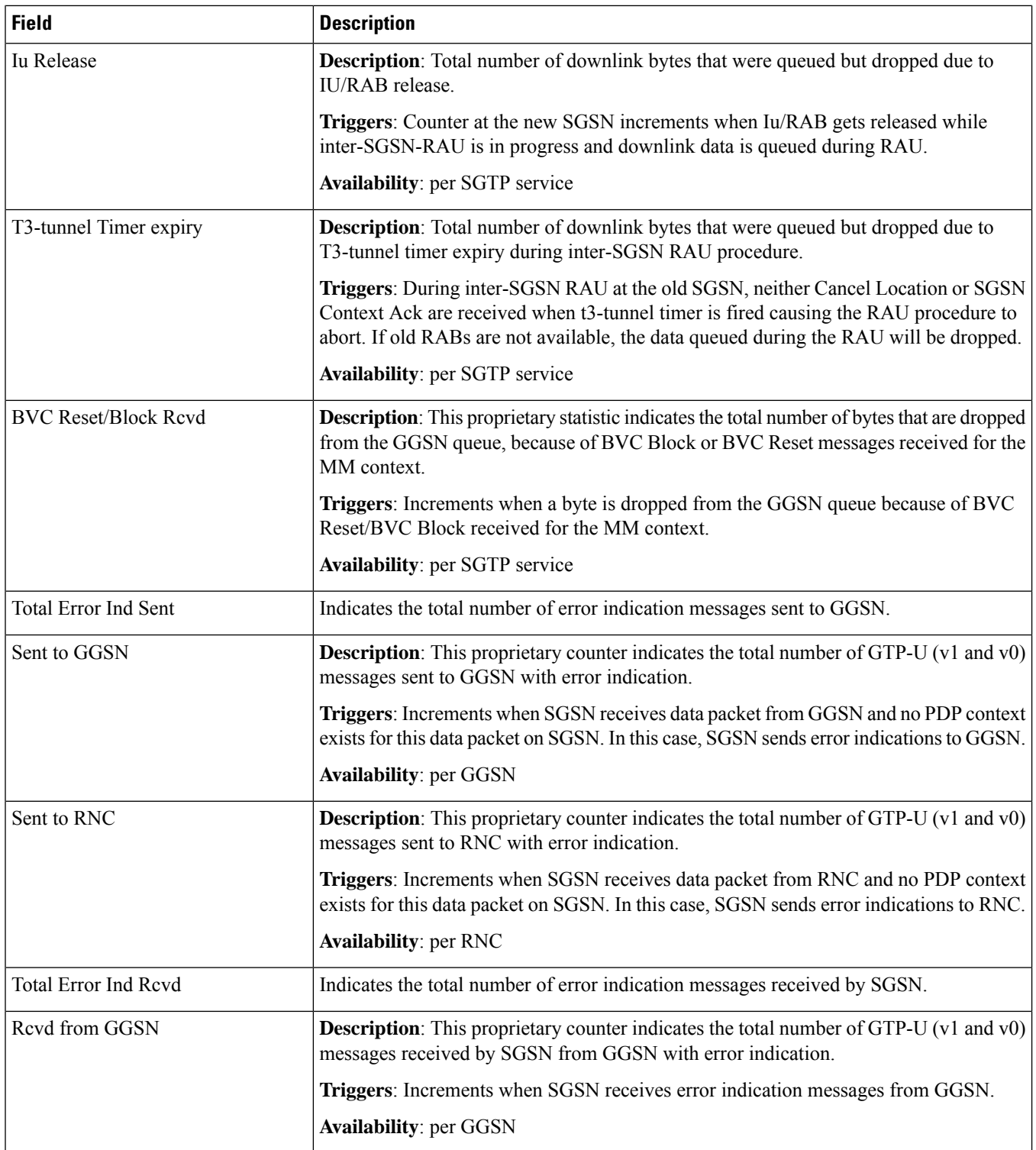

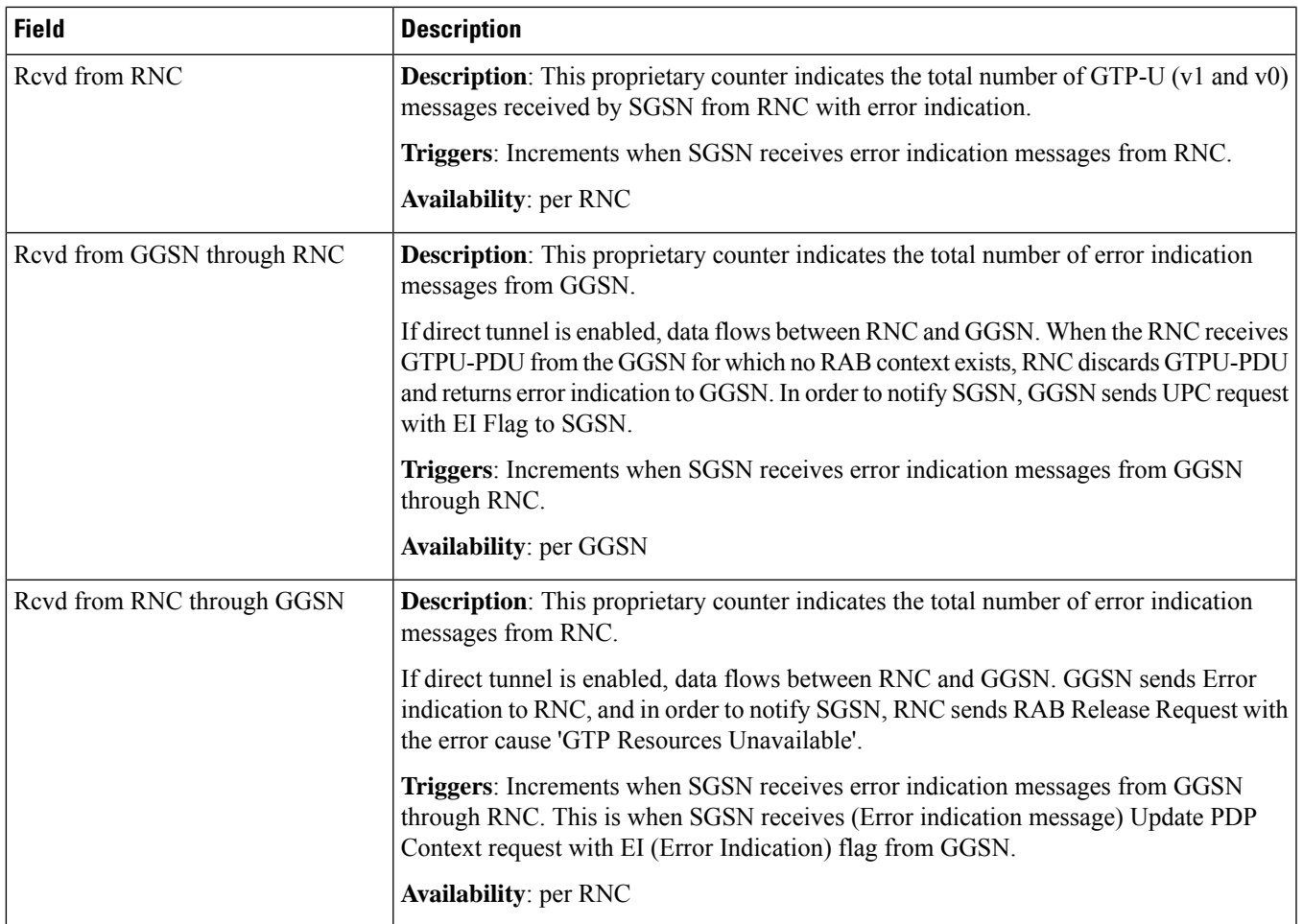

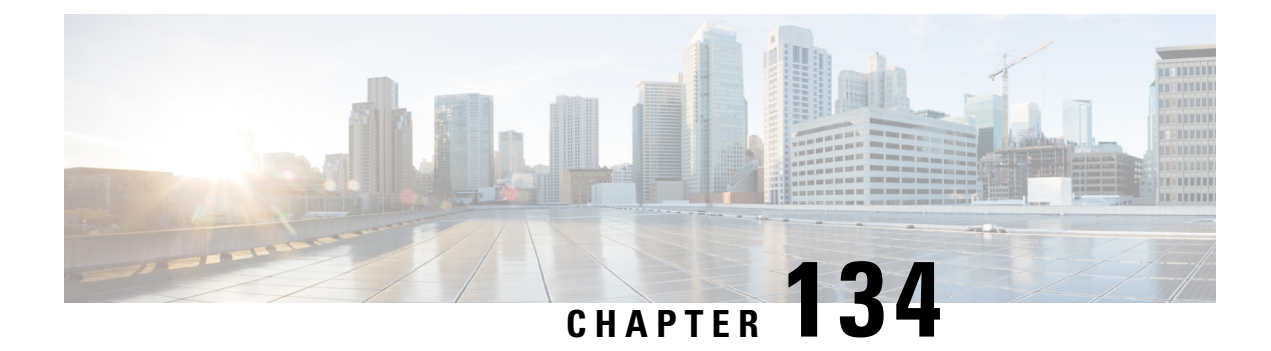

#### **show sgw**

This chapter describes the output of the **show sgw** command.

- show [sgw-service](#page-1992-0) all, on page 1955
- show [sgw-service](#page-1994-0) name, on page 1957
- show [sgw-service](#page-1994-1) statistics all verbose, on page 1957
- show [sgw-service](#page-2009-0) statistics all, on page 1972

## <span id="page-1992-0"></span>**show sgw-service all**

Displays configuration information for all S-GW services configured on the system.

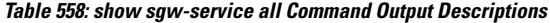

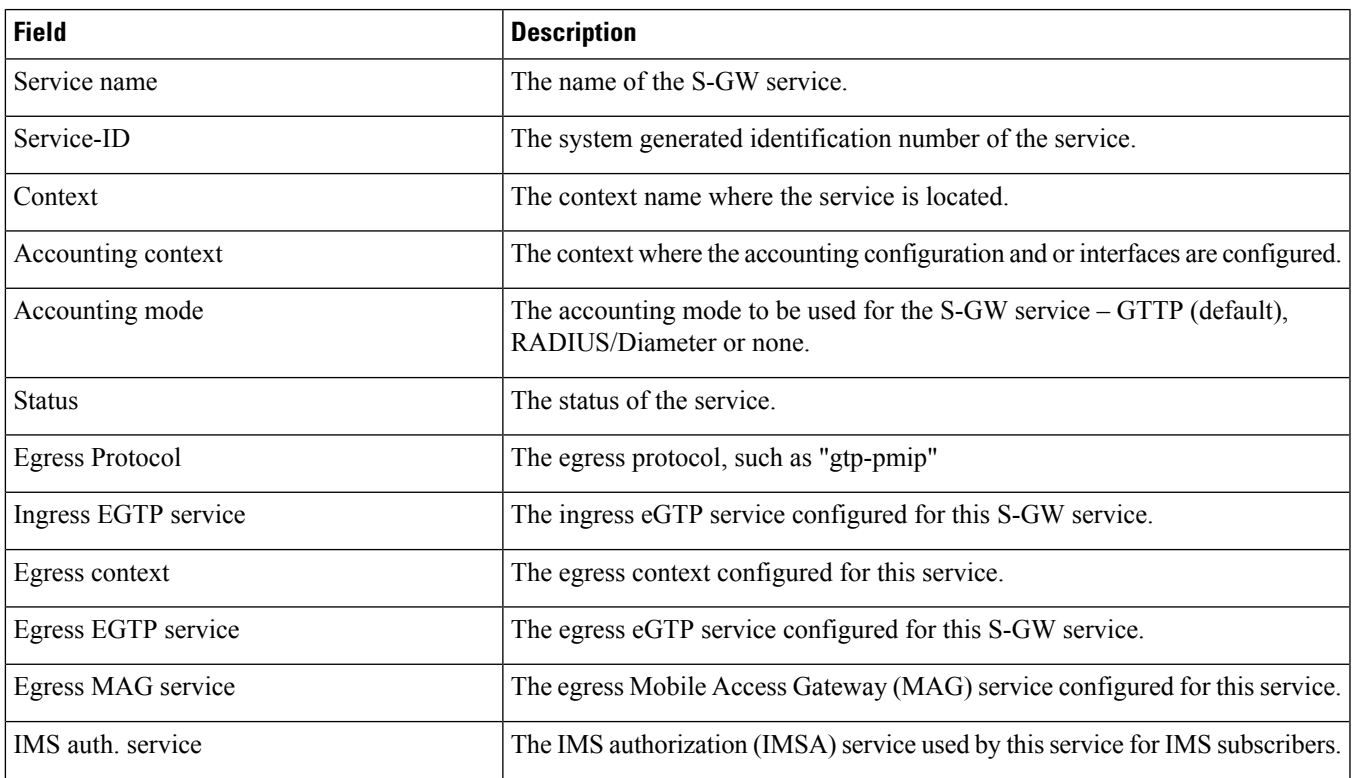

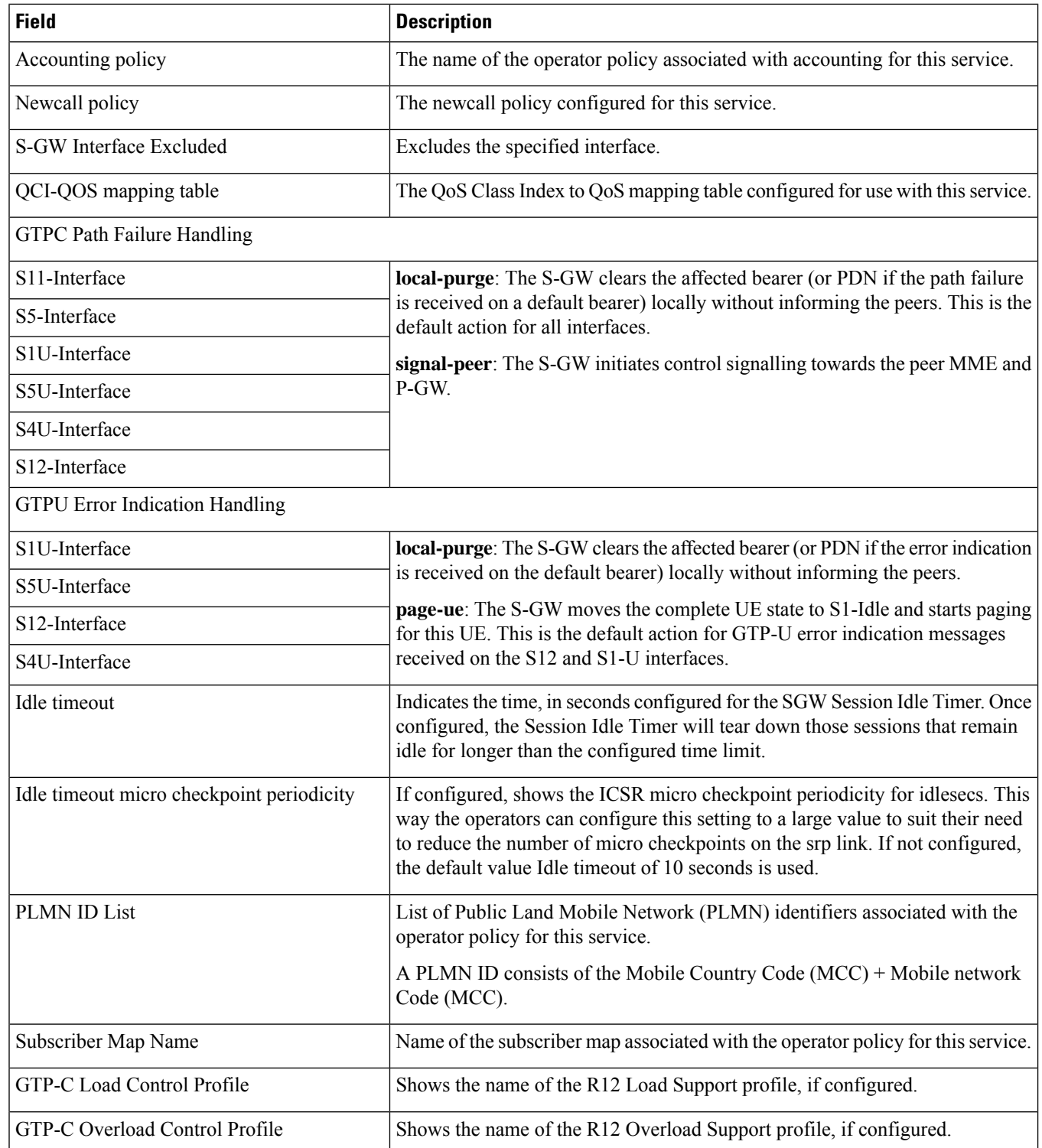

#### <span id="page-1994-0"></span>**show sgw-service name**

Displays configuration information for S-GW services configured on the system.

**Table 559: show sgw-service name Command Output Descriptions**

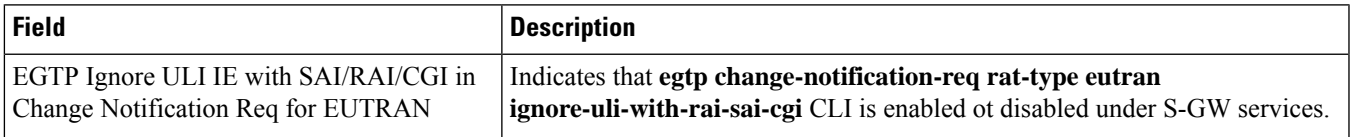

#### <span id="page-1994-1"></span>**show sgw-service statistics all verbose**

**Table 560: show sgw-service statistics all Command Output Descriptions**

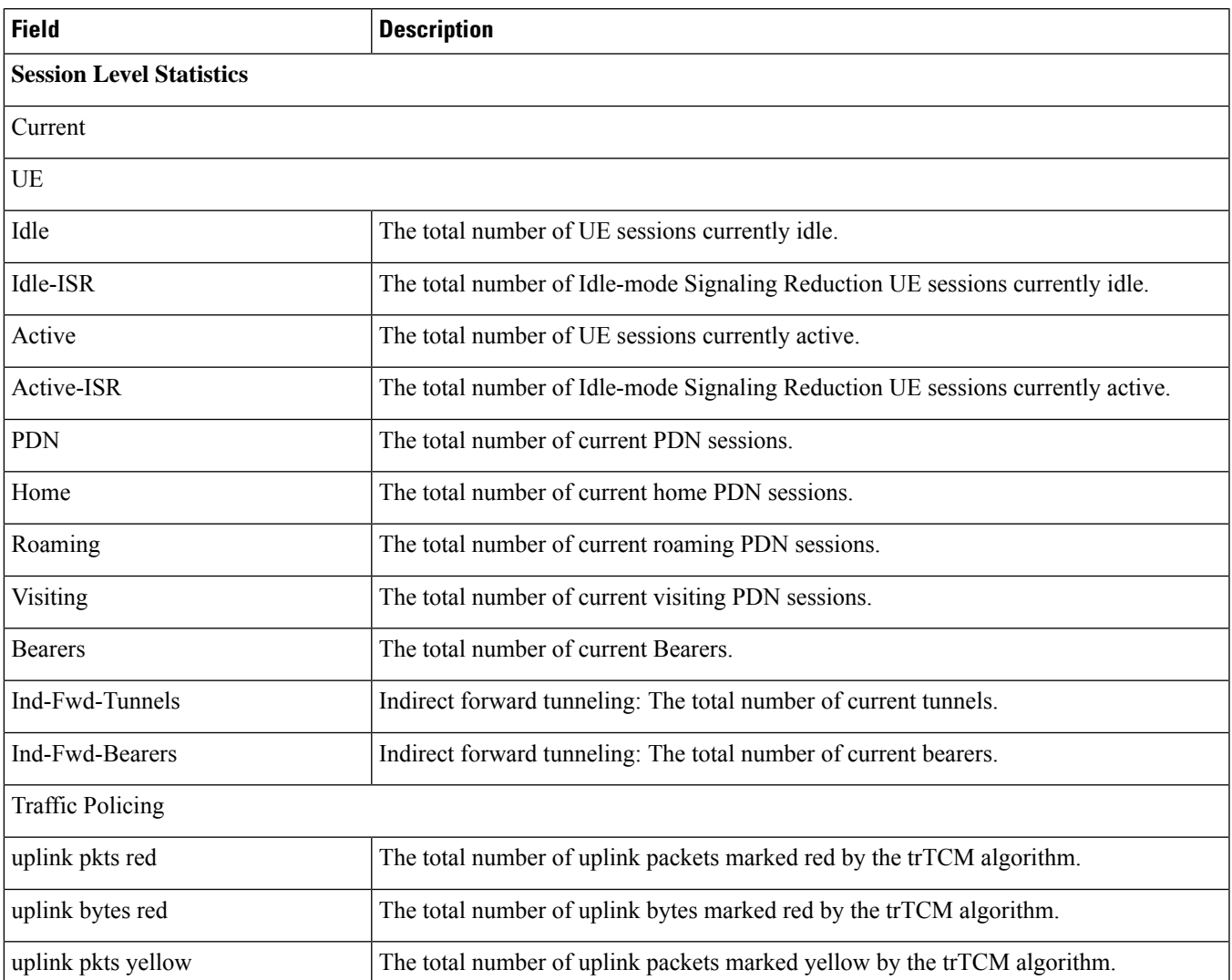

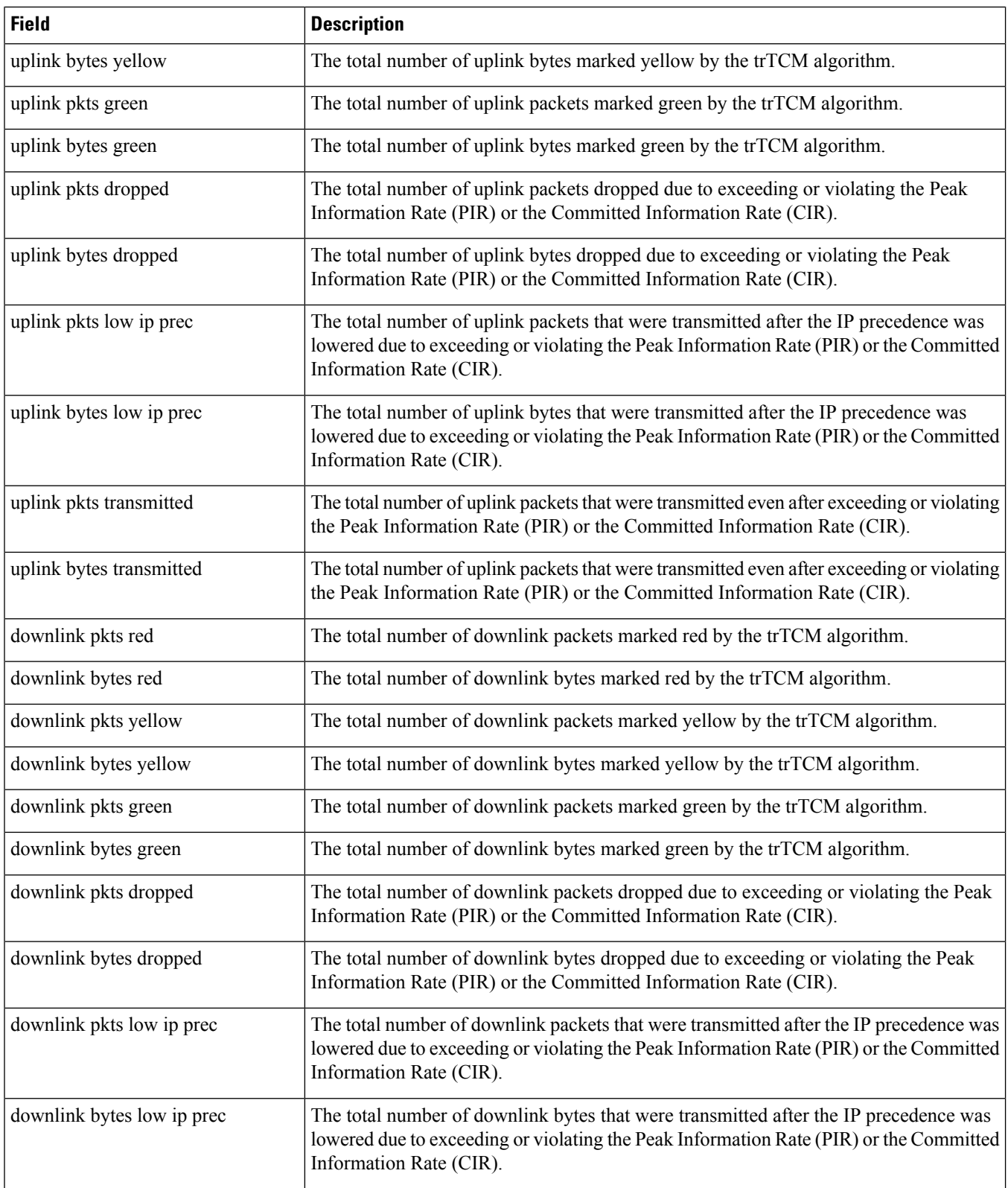

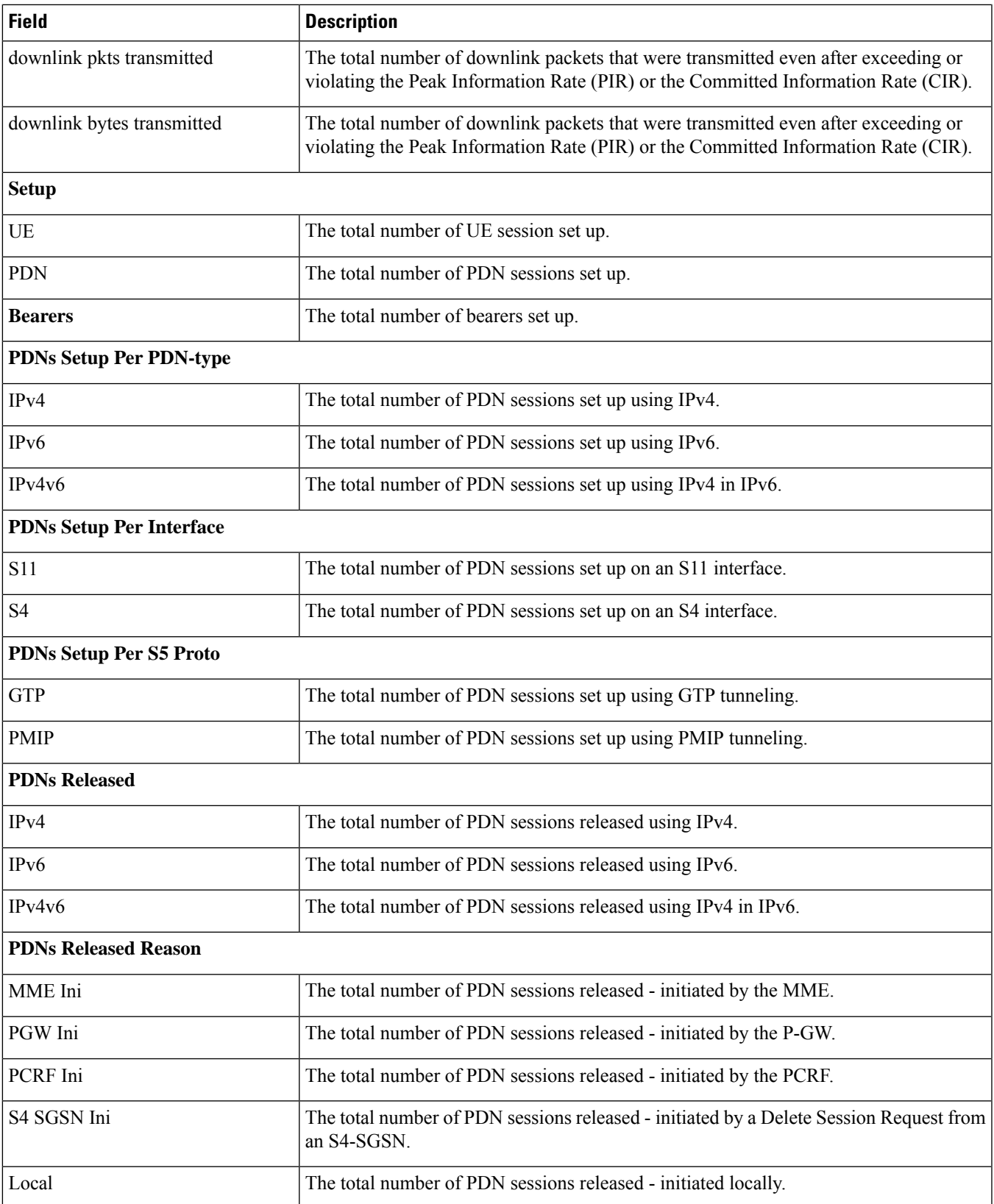

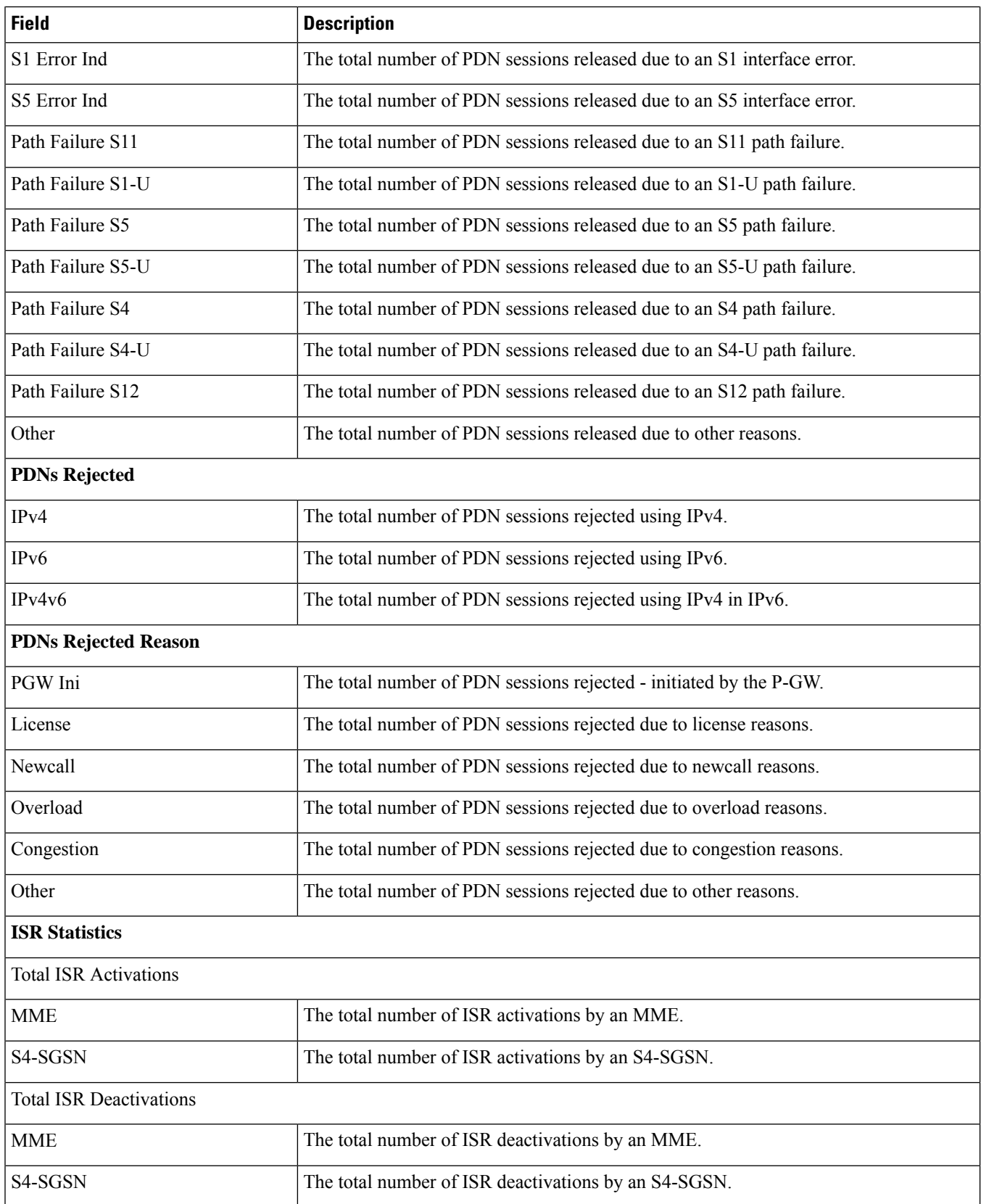

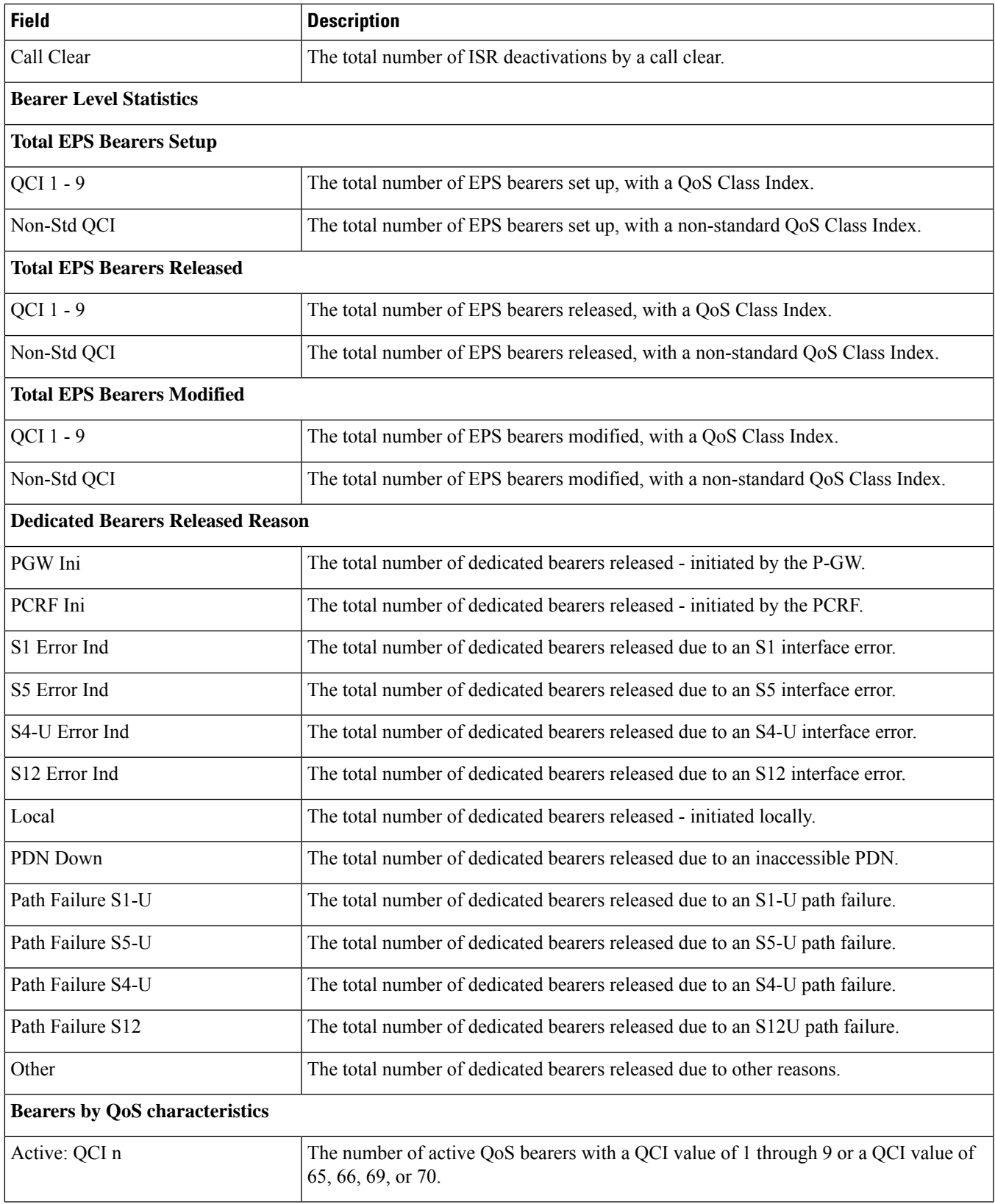

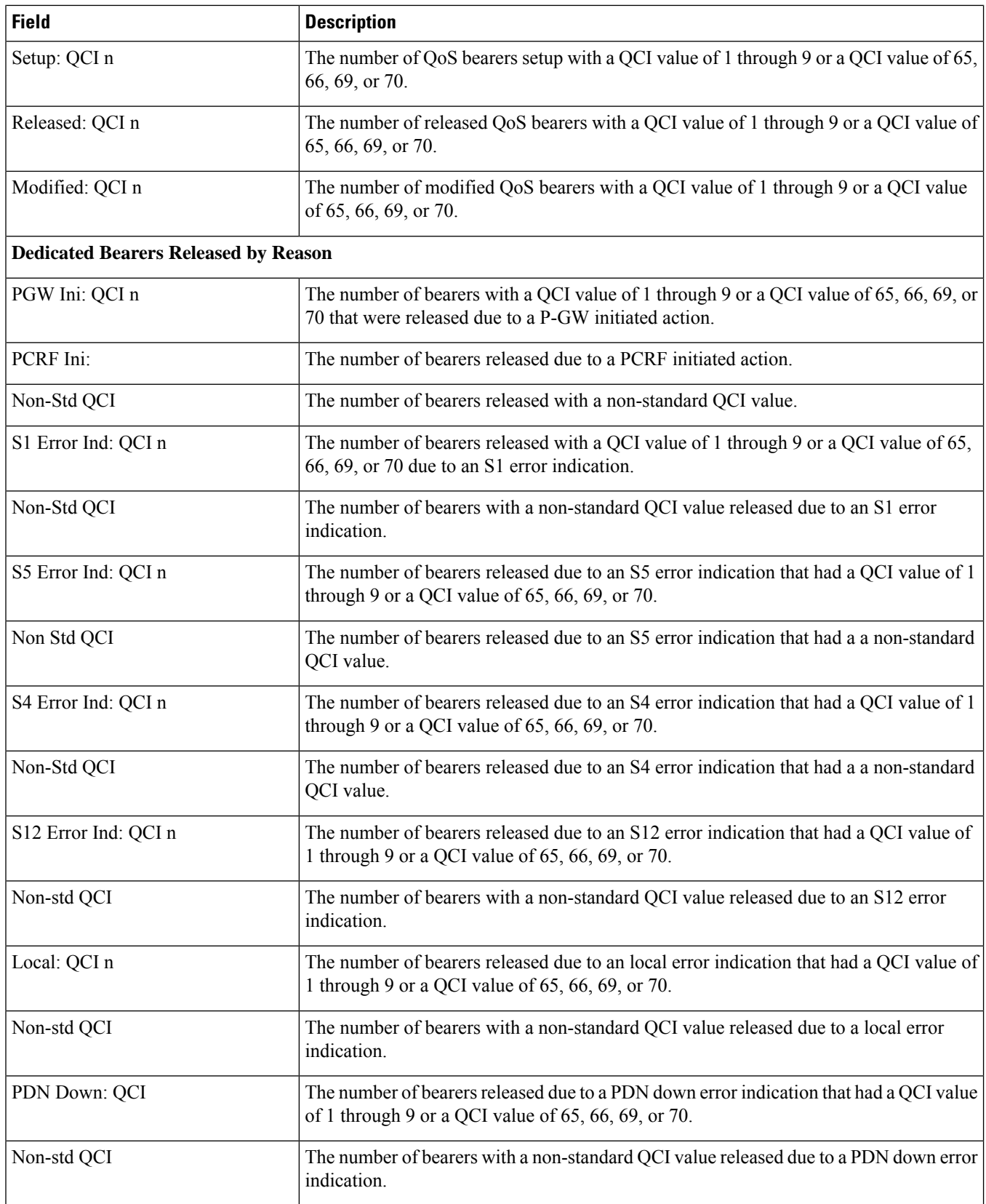

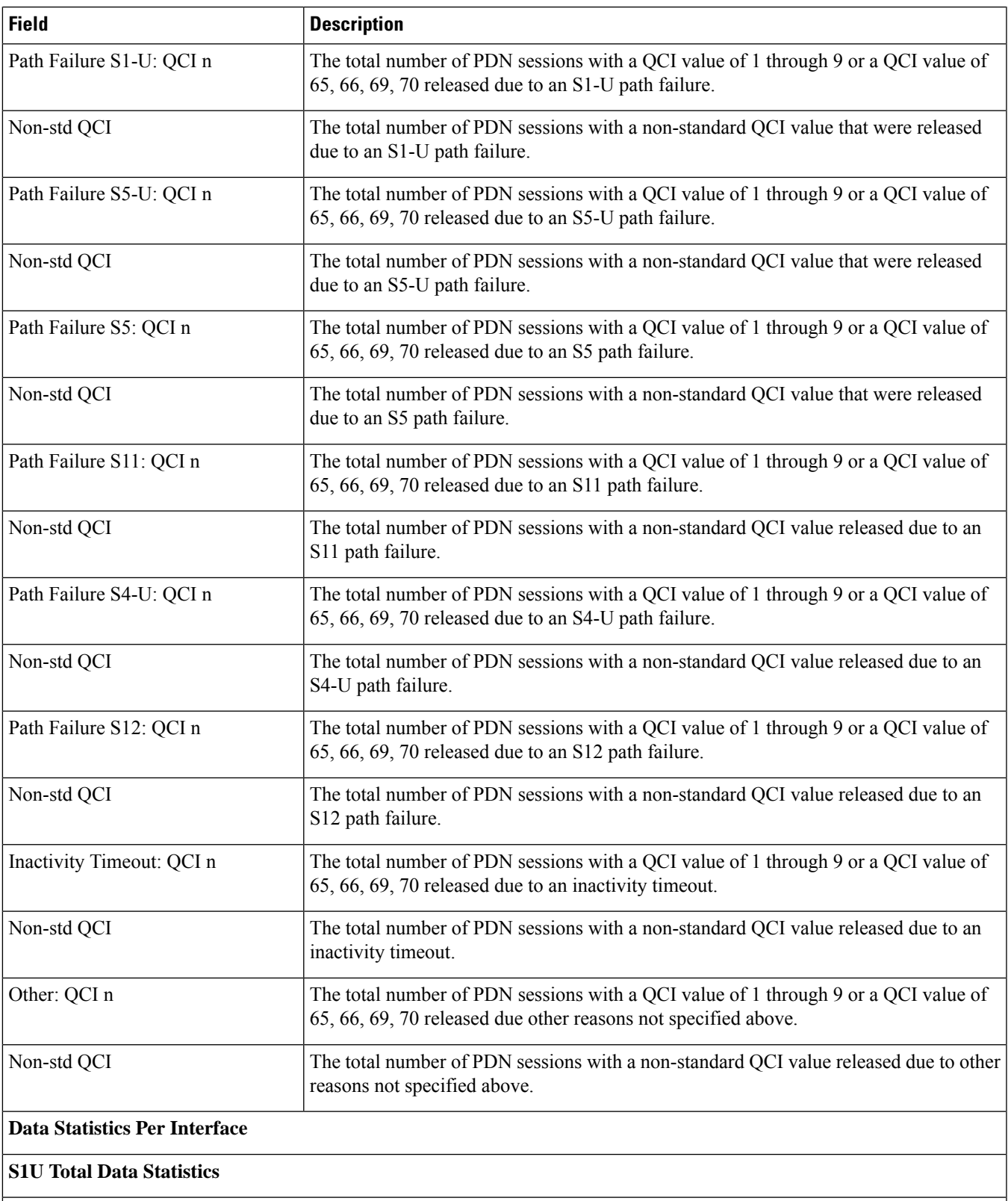

Uplink

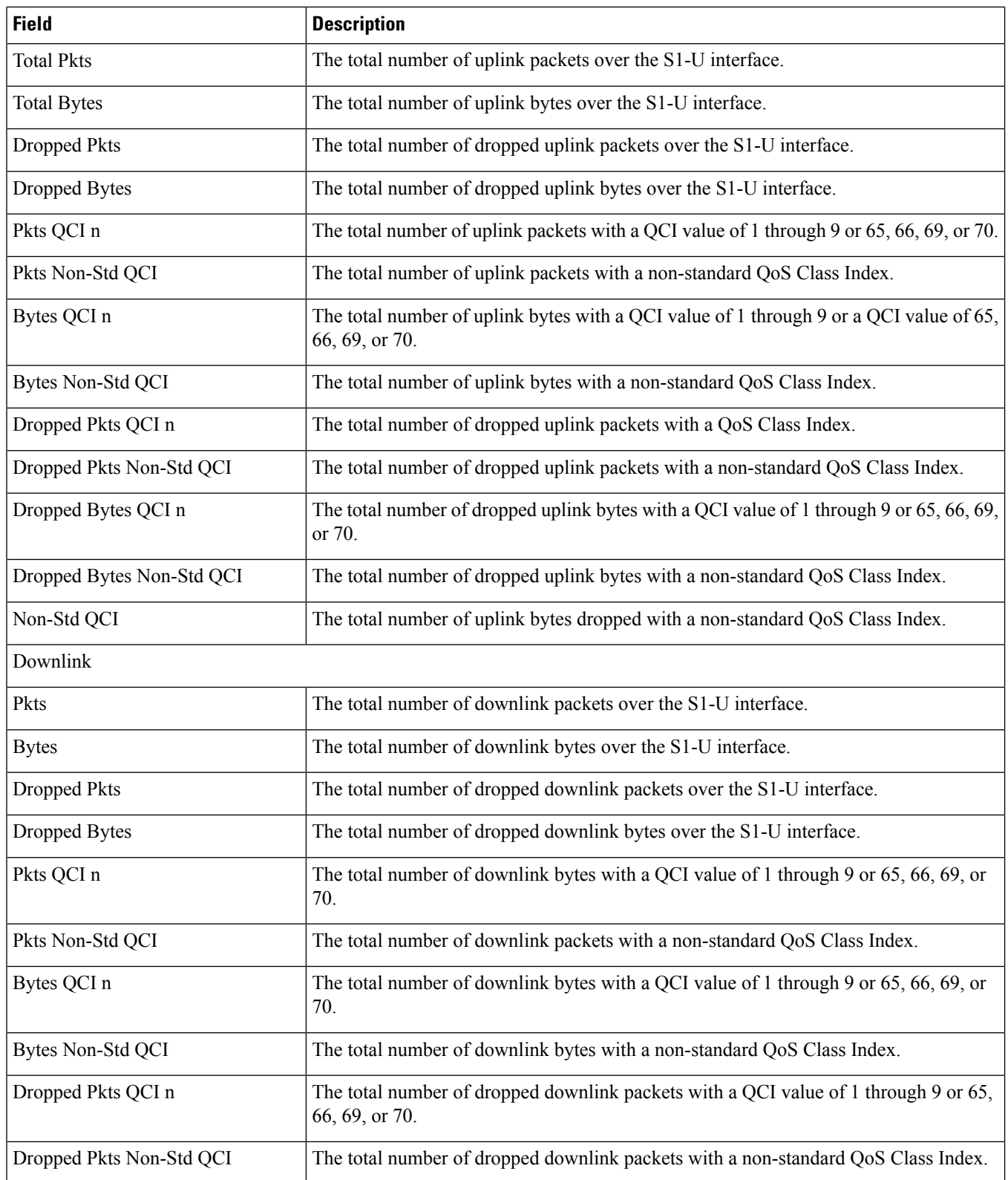

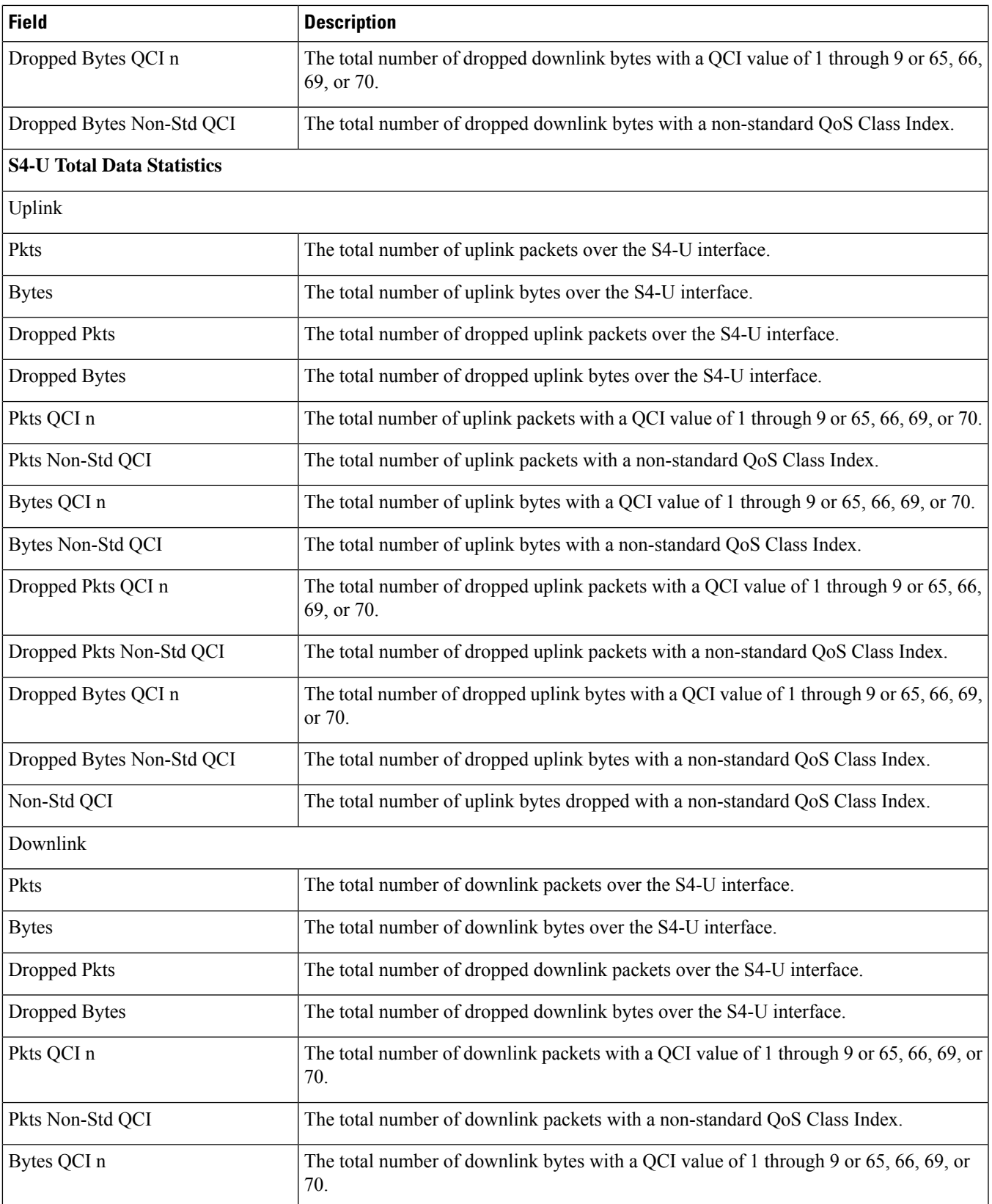

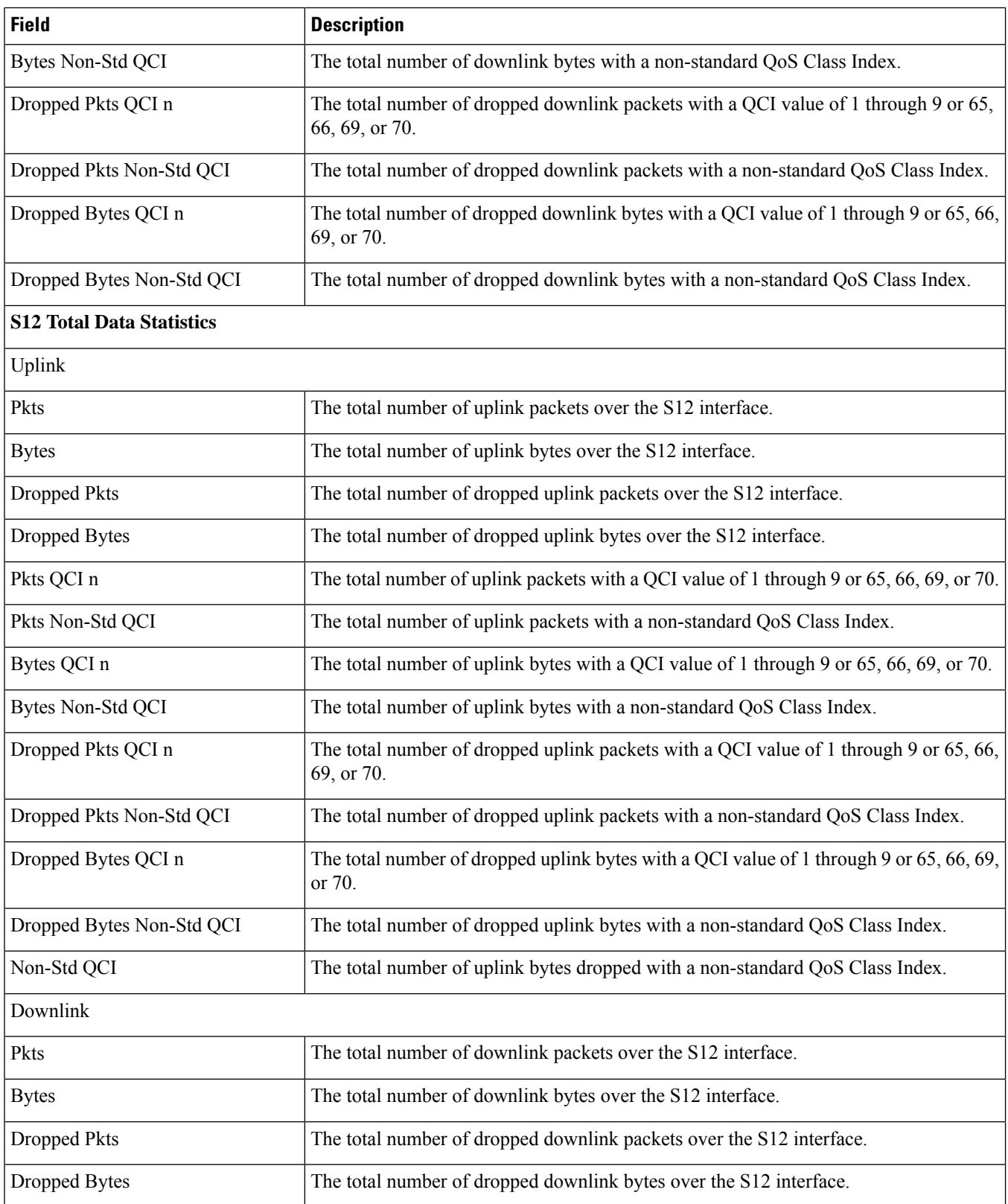

 $\mathbf{l}$ 

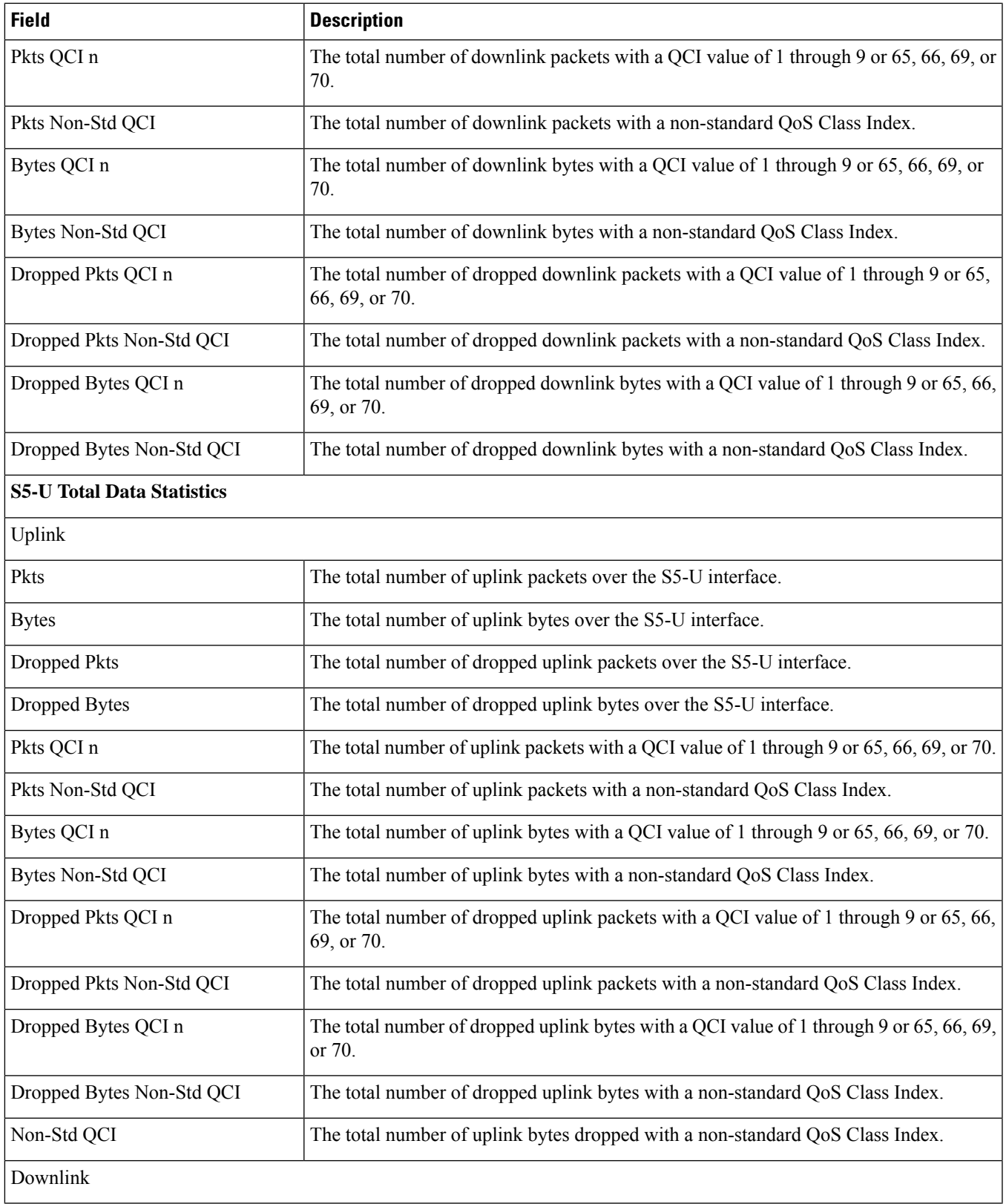

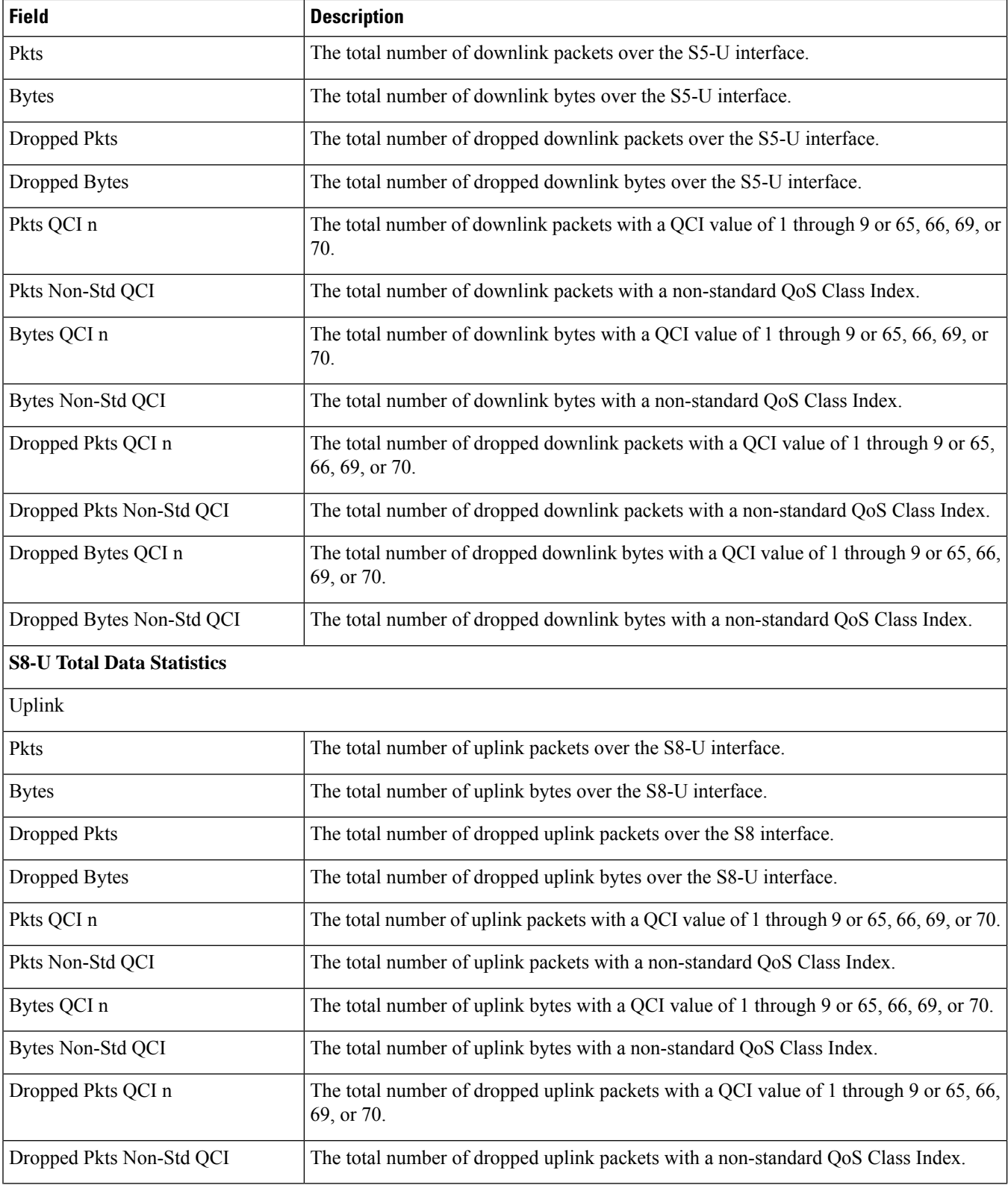

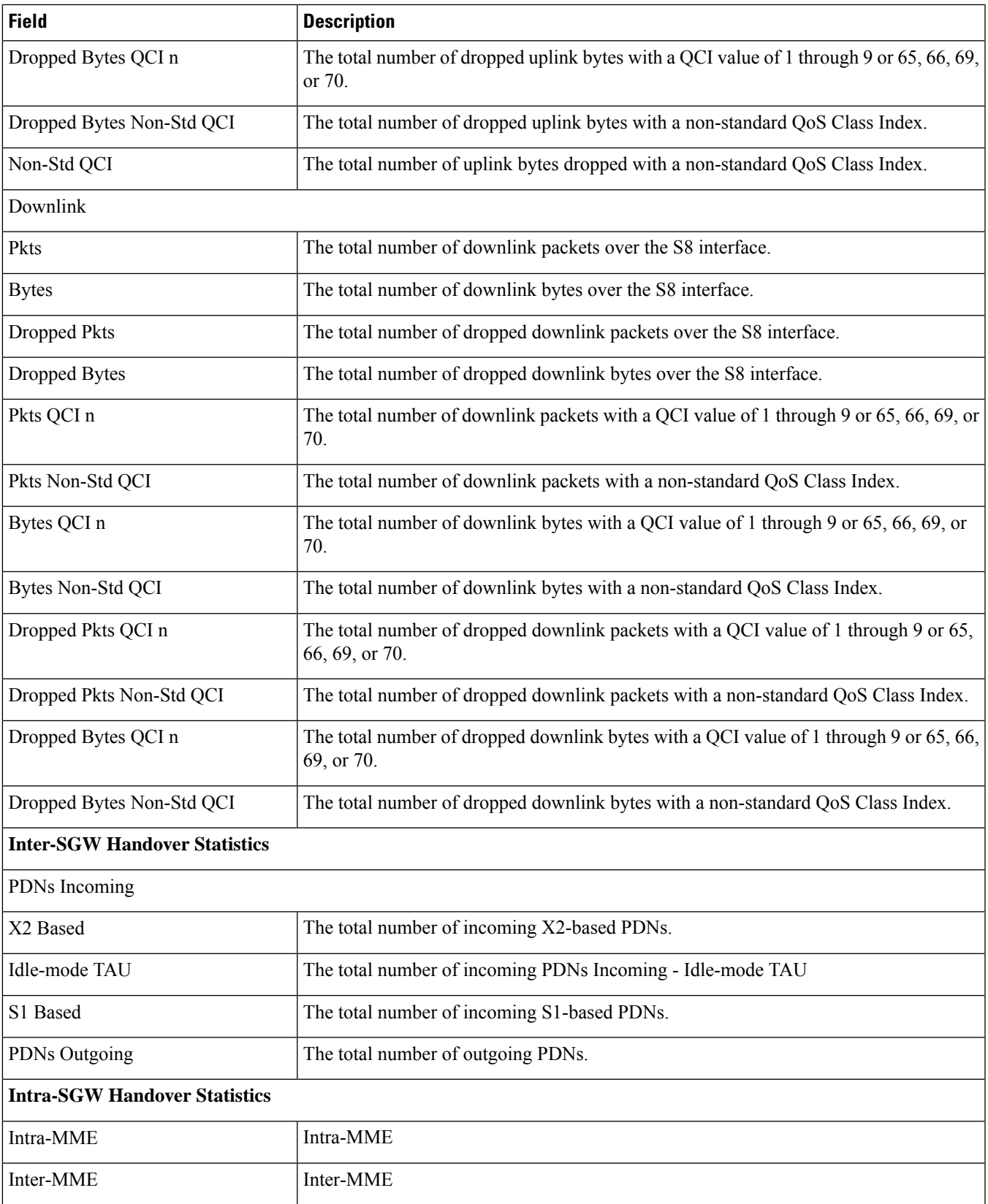

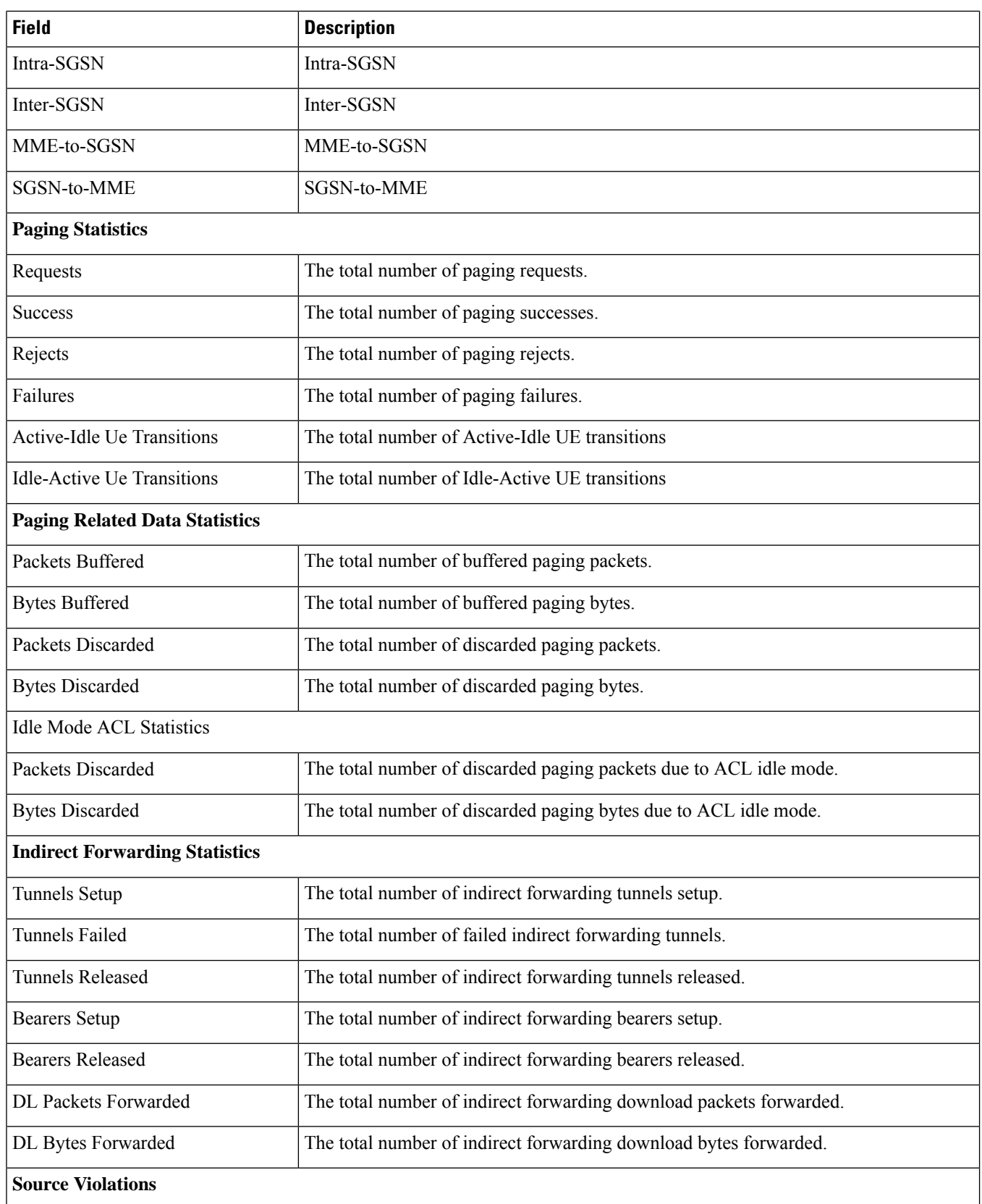

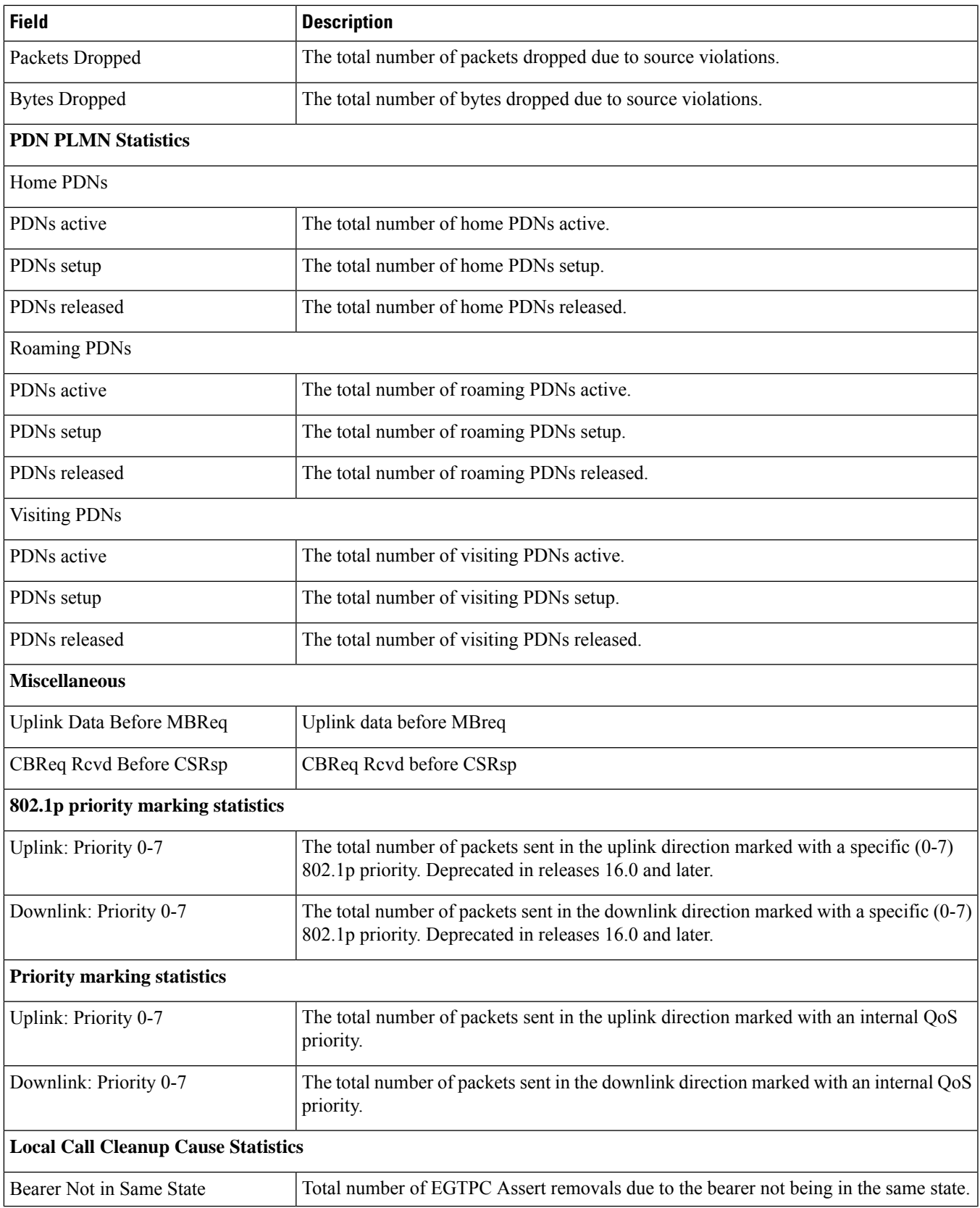

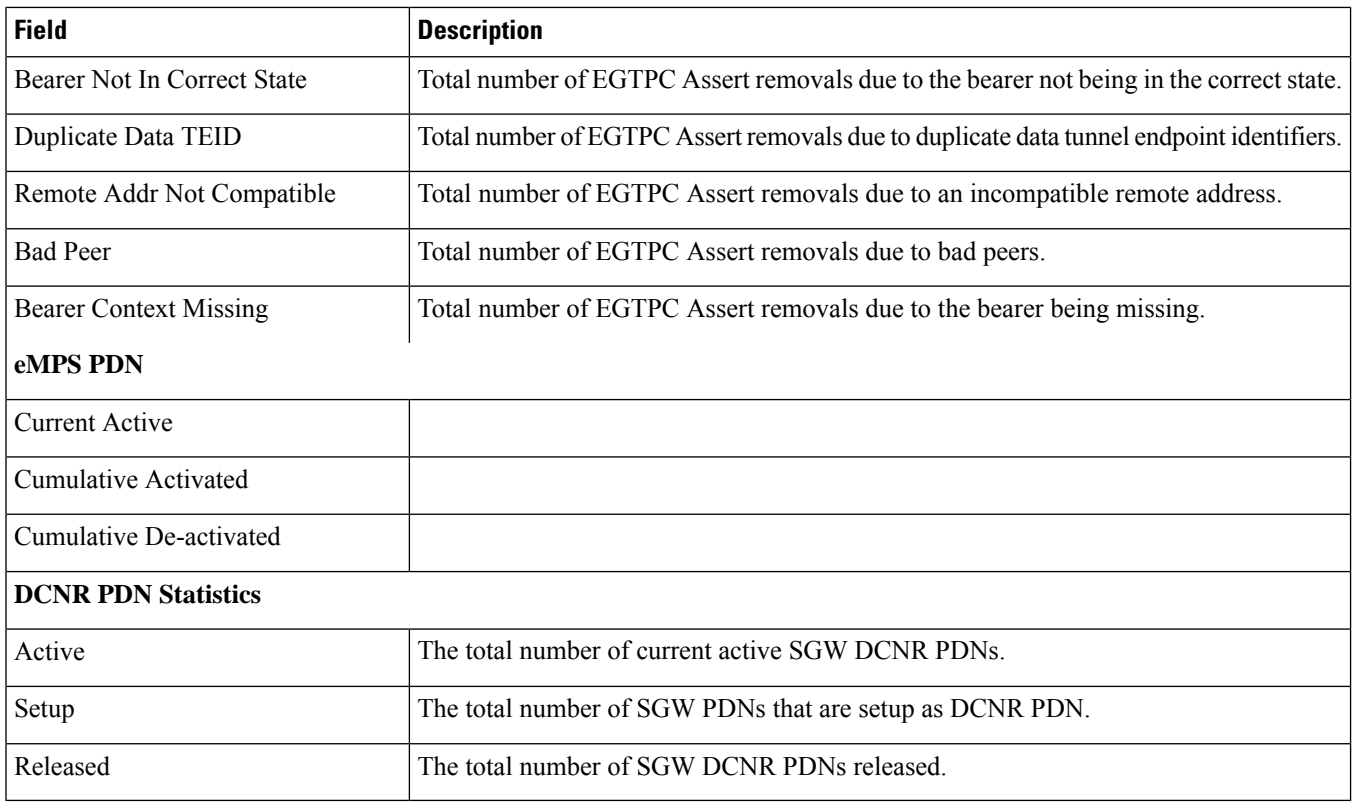

## <span id="page-2009-0"></span>**show sgw-service statistics all**

Identifies the real usage of 5G Data DCNR sessions for S-GW.

**Table 561: show sgw-service statistics all Command Output Descriptions**

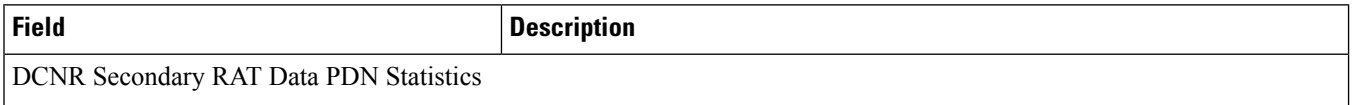

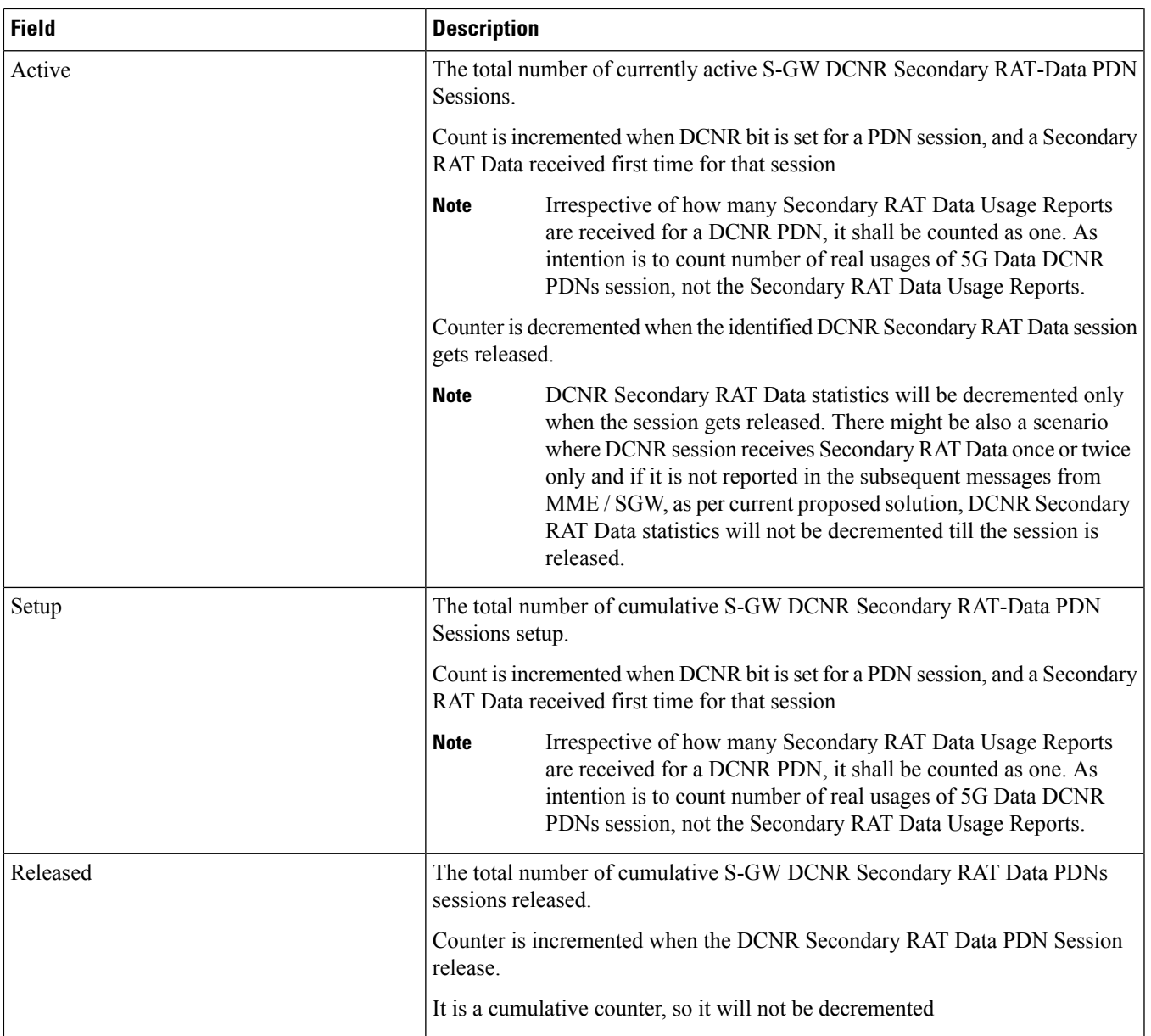

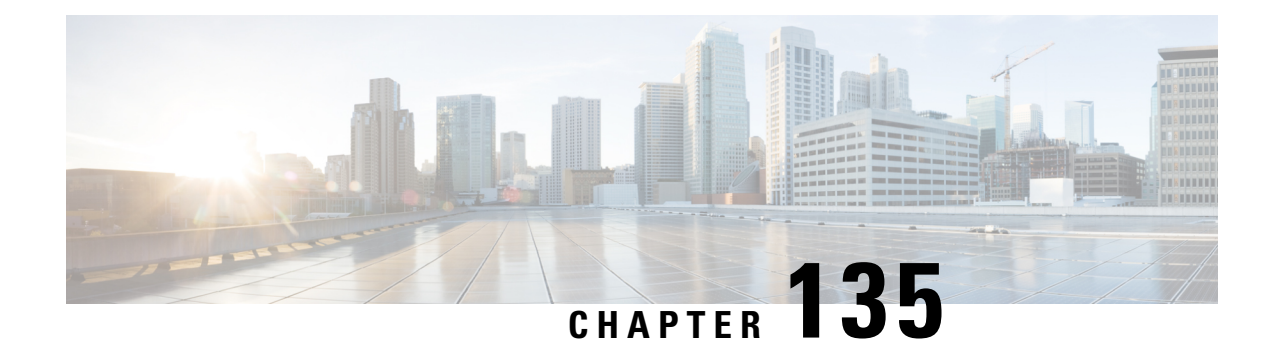

# **show sls-service**

This chapter includes the **show sls-service** command output tables.

- show [sls-service](#page-2012-0) all, on page 1975
- show [sls-service](#page-2014-0) statistics, on page 1977

## <span id="page-2012-0"></span>**show sls-service all**

**Table 562: show sls-service all Command Output Descriptions**

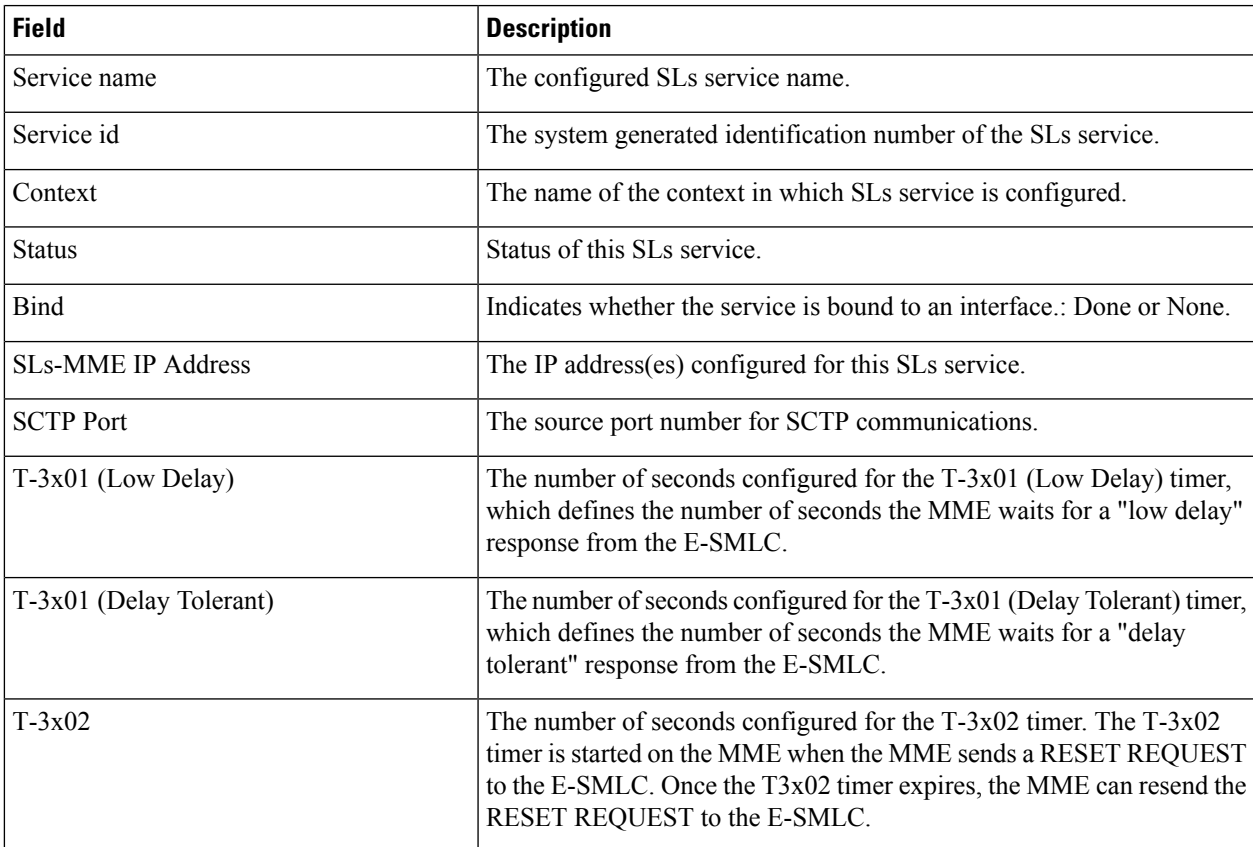

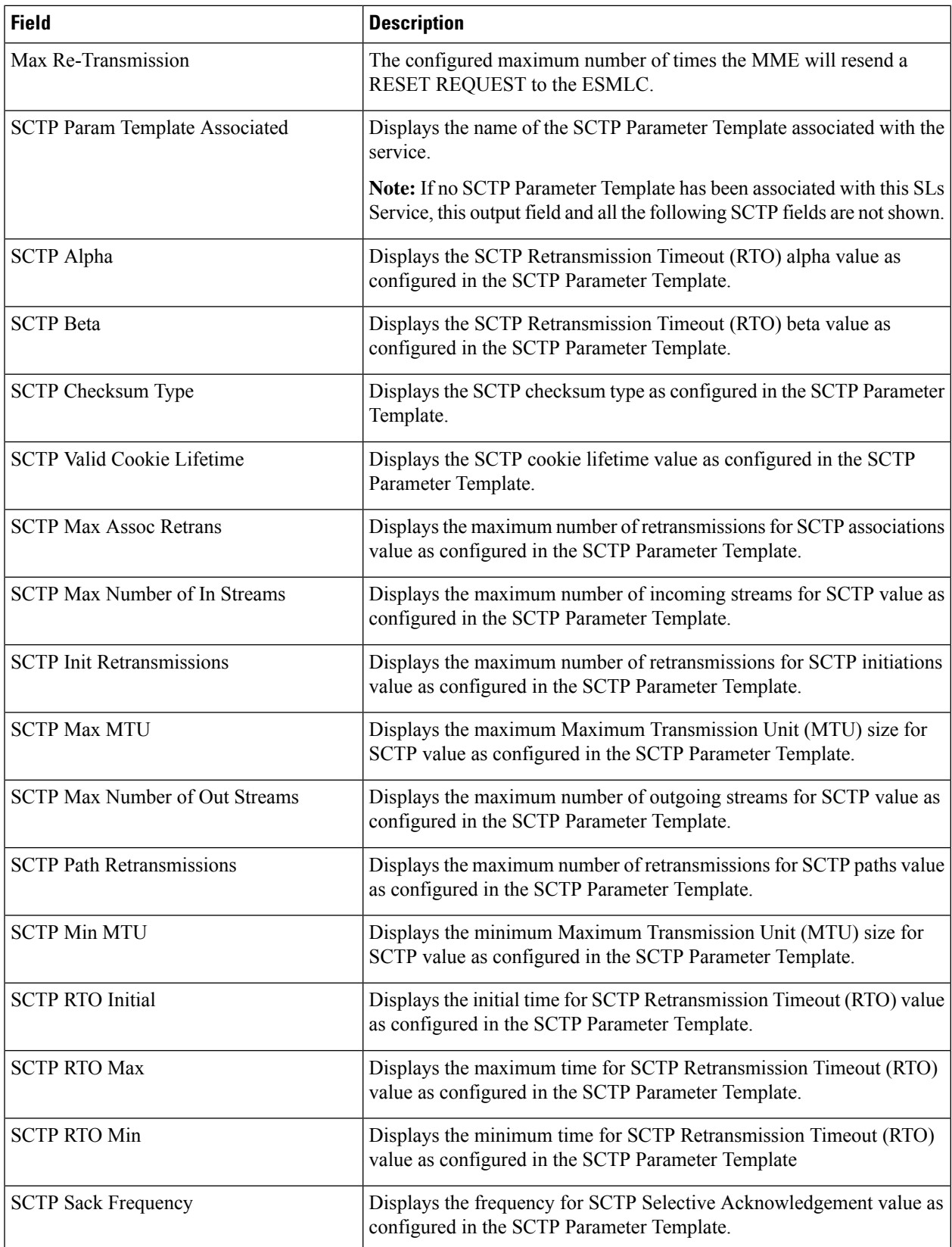

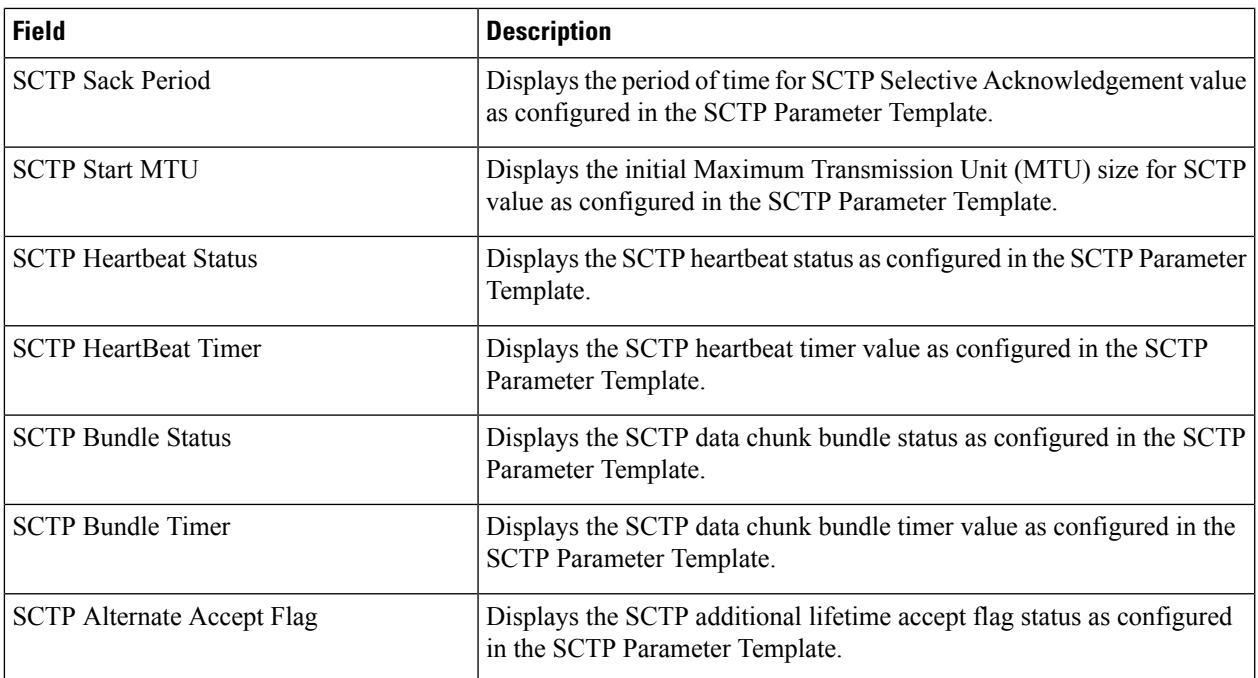

# <span id="page-2014-0"></span>**show sls-service statistics**

#### **Table 563: show sls-service statistics Command Output Descriptions**

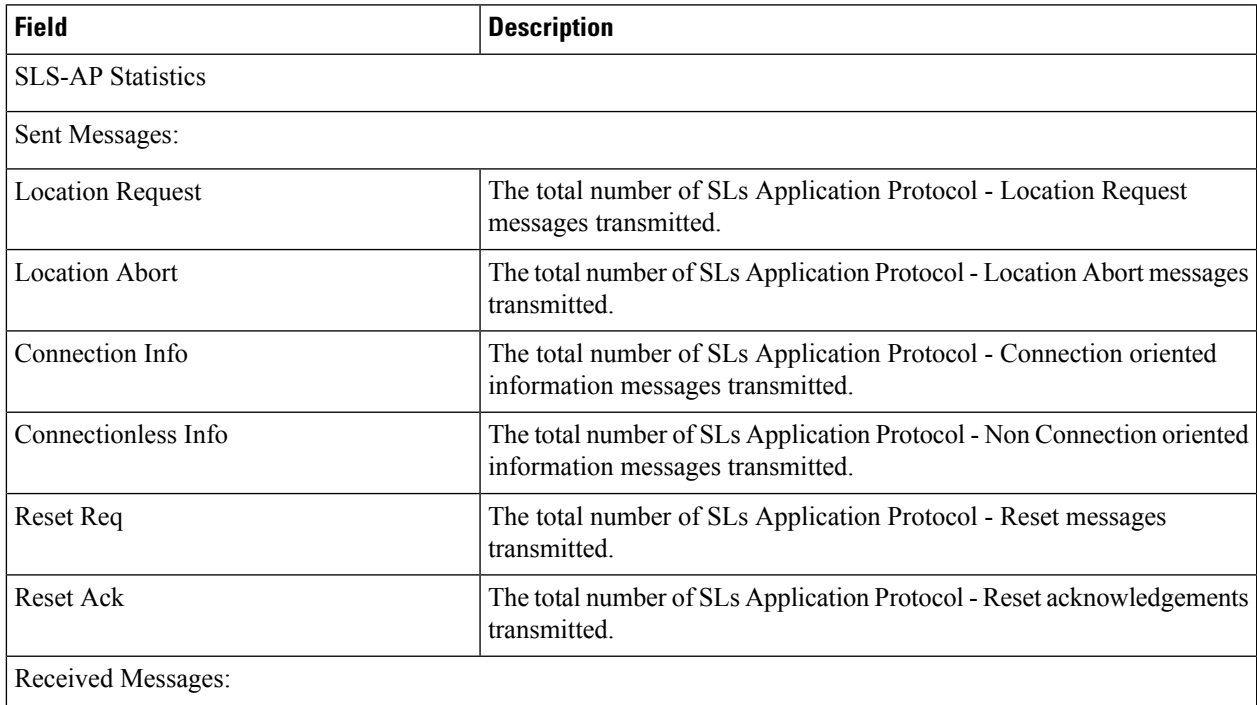

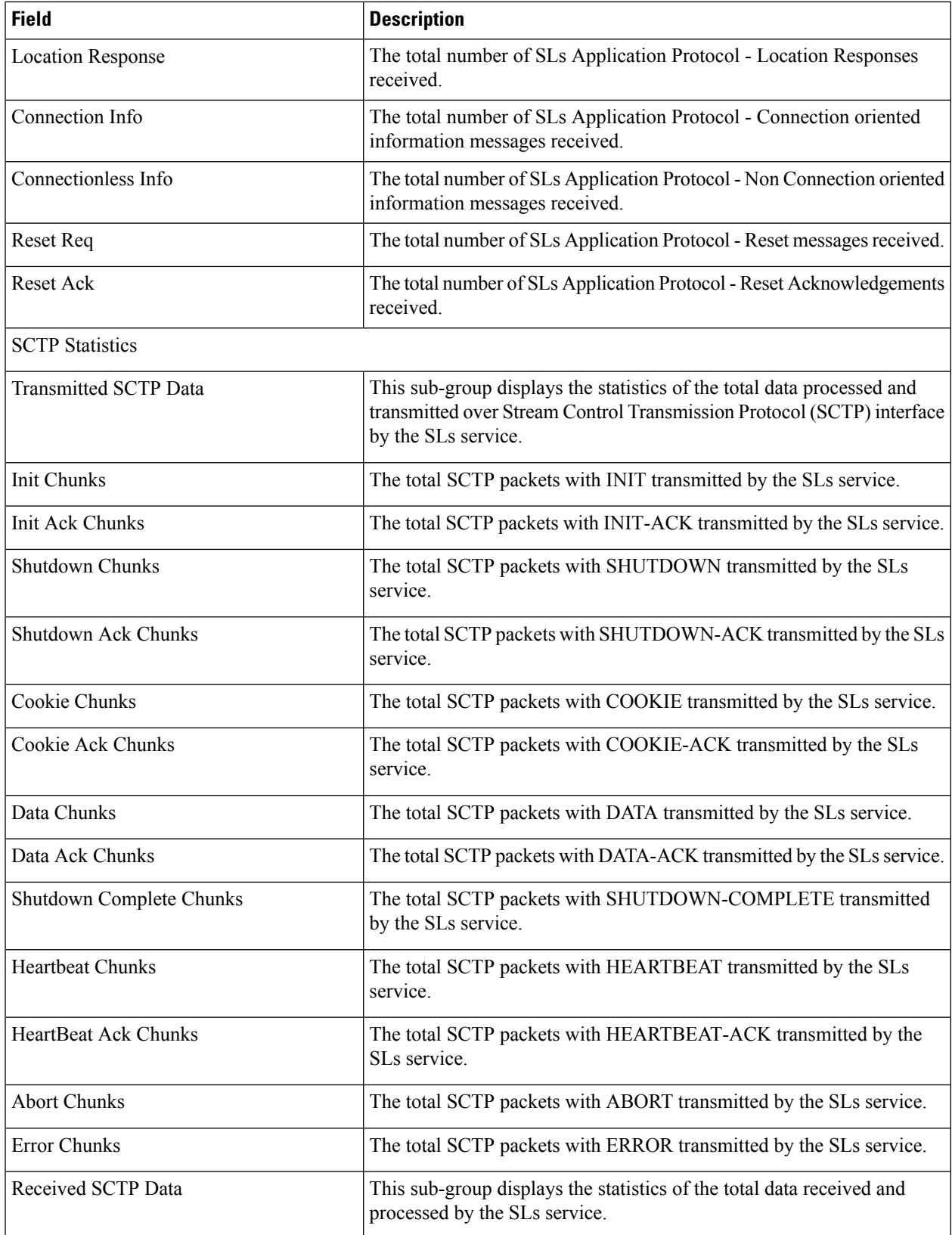
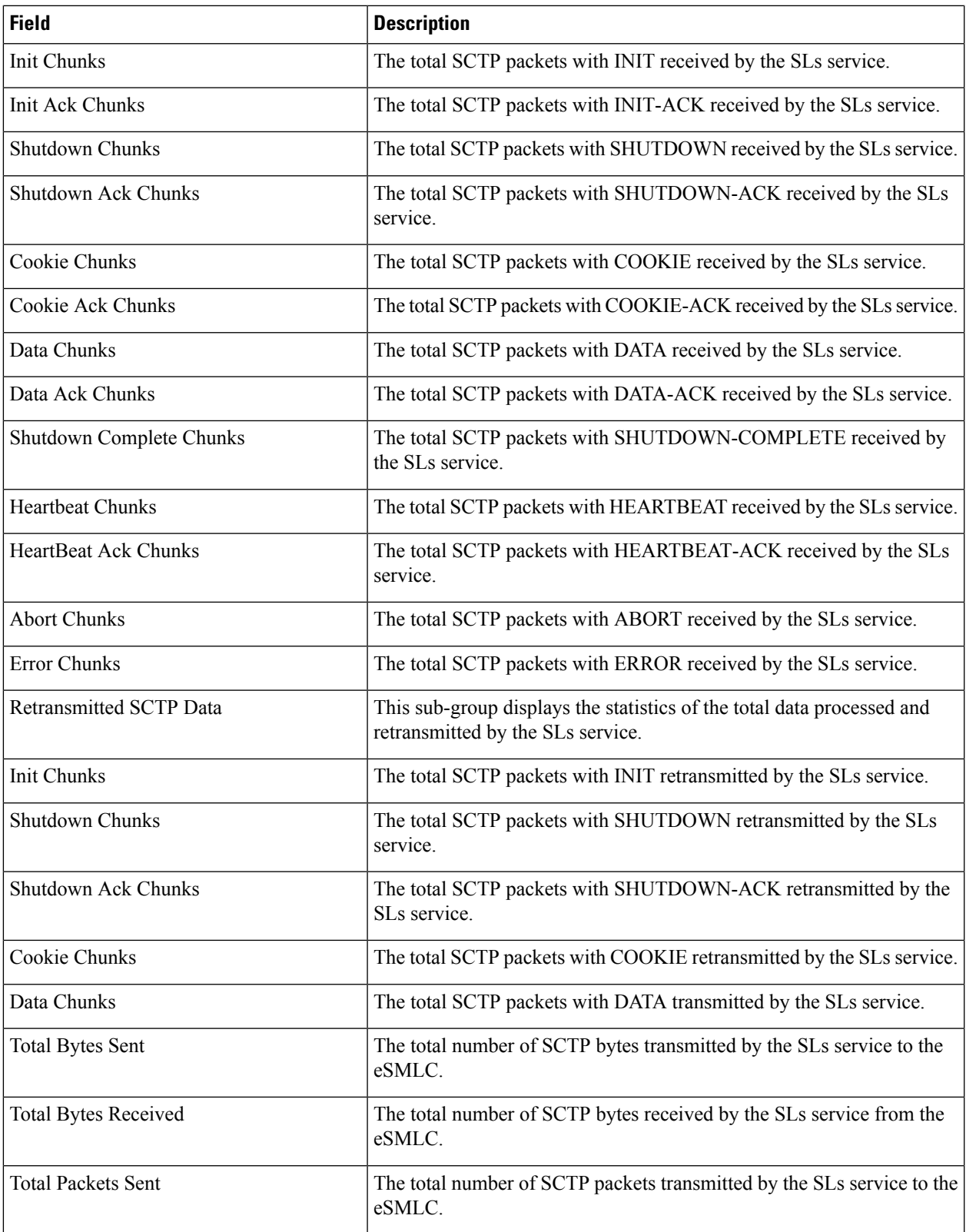

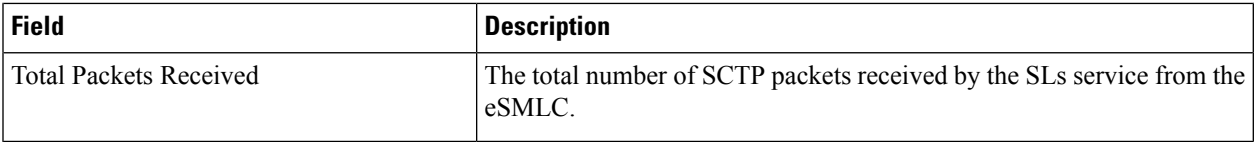

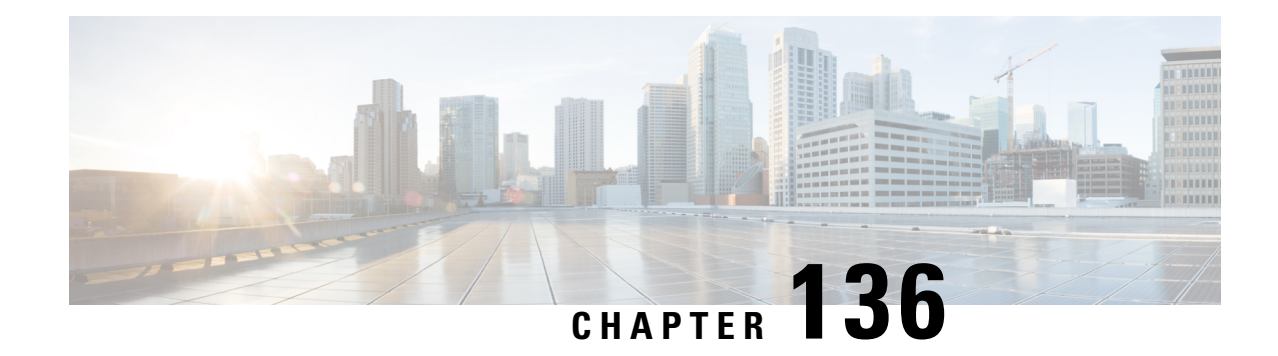

#### **show sms statistics**

This chapter includes the **show sms statistics** command output tables.

- show sms [statistics](#page-2018-0) gprs only verbose, on page 1981
- show sms statistics [mme-only](#page-2029-0) verbose, on page 1992
- show sms [statistics](#page-2035-0) name, on page 1998
- show sms statistics [sgsn-only](#page-2040-0) verbose, on page 2003
- show sms [statistics](#page-2051-0) verbose , on page 2014

#### <span id="page-2018-0"></span>**show sms statistics gprs only verbose**

**Table 564: show subscribers sms statistics gprs only verbose Command Output Descriptions**

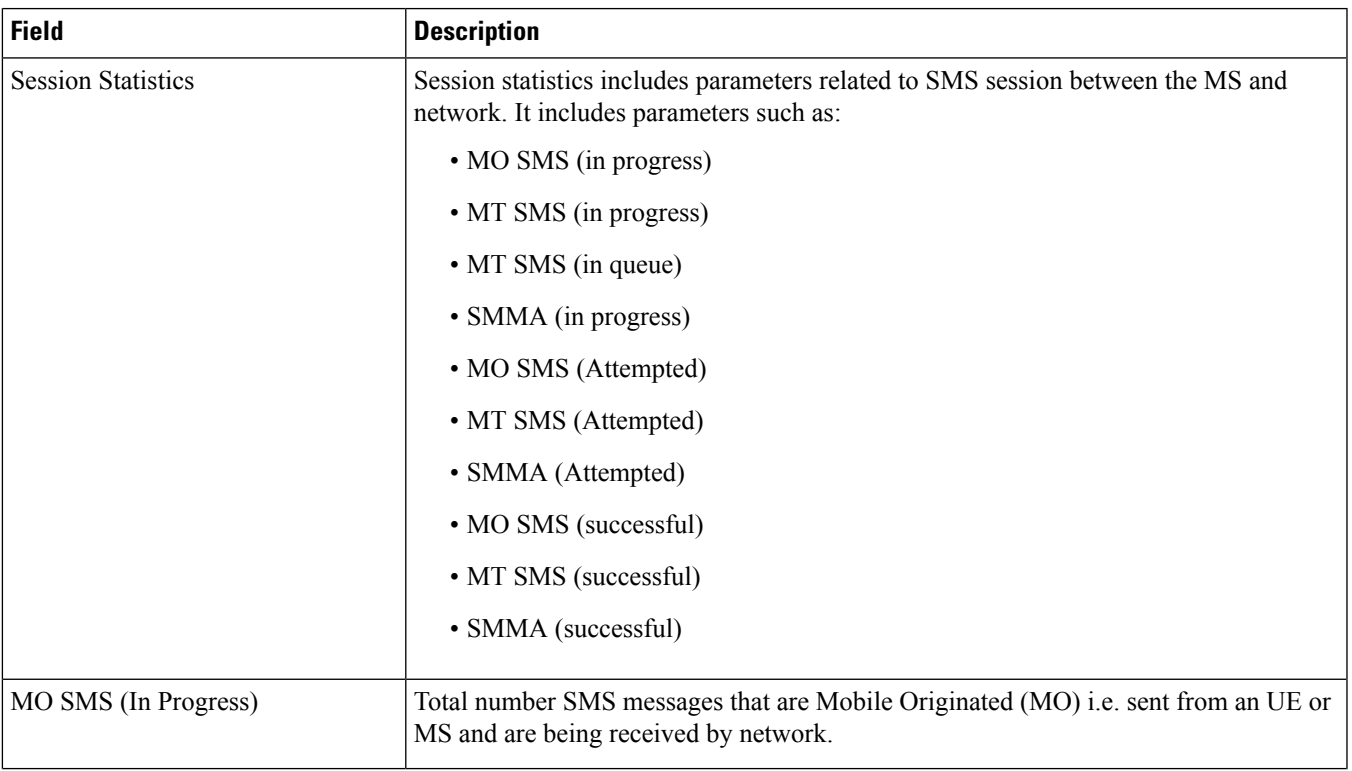

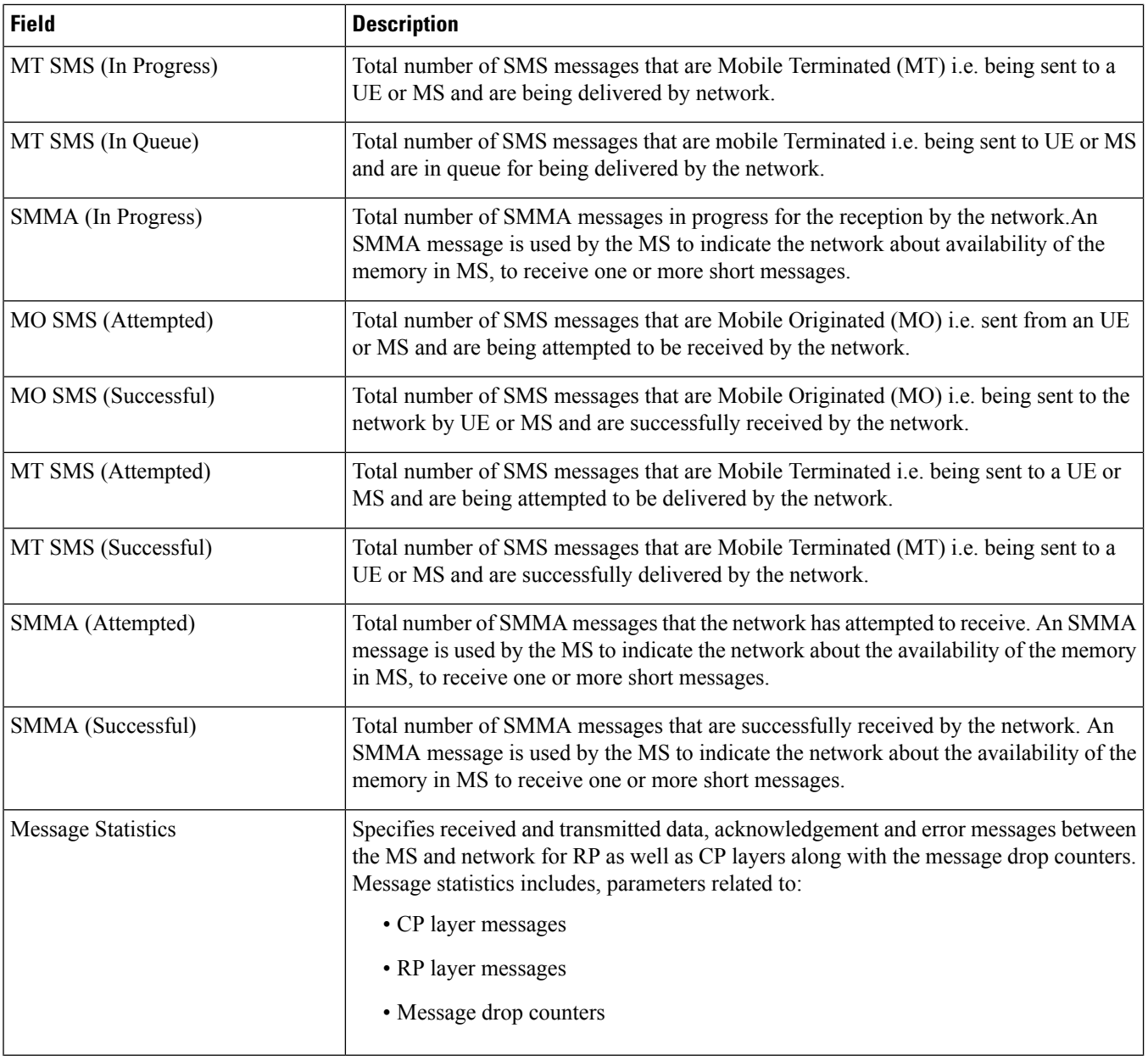

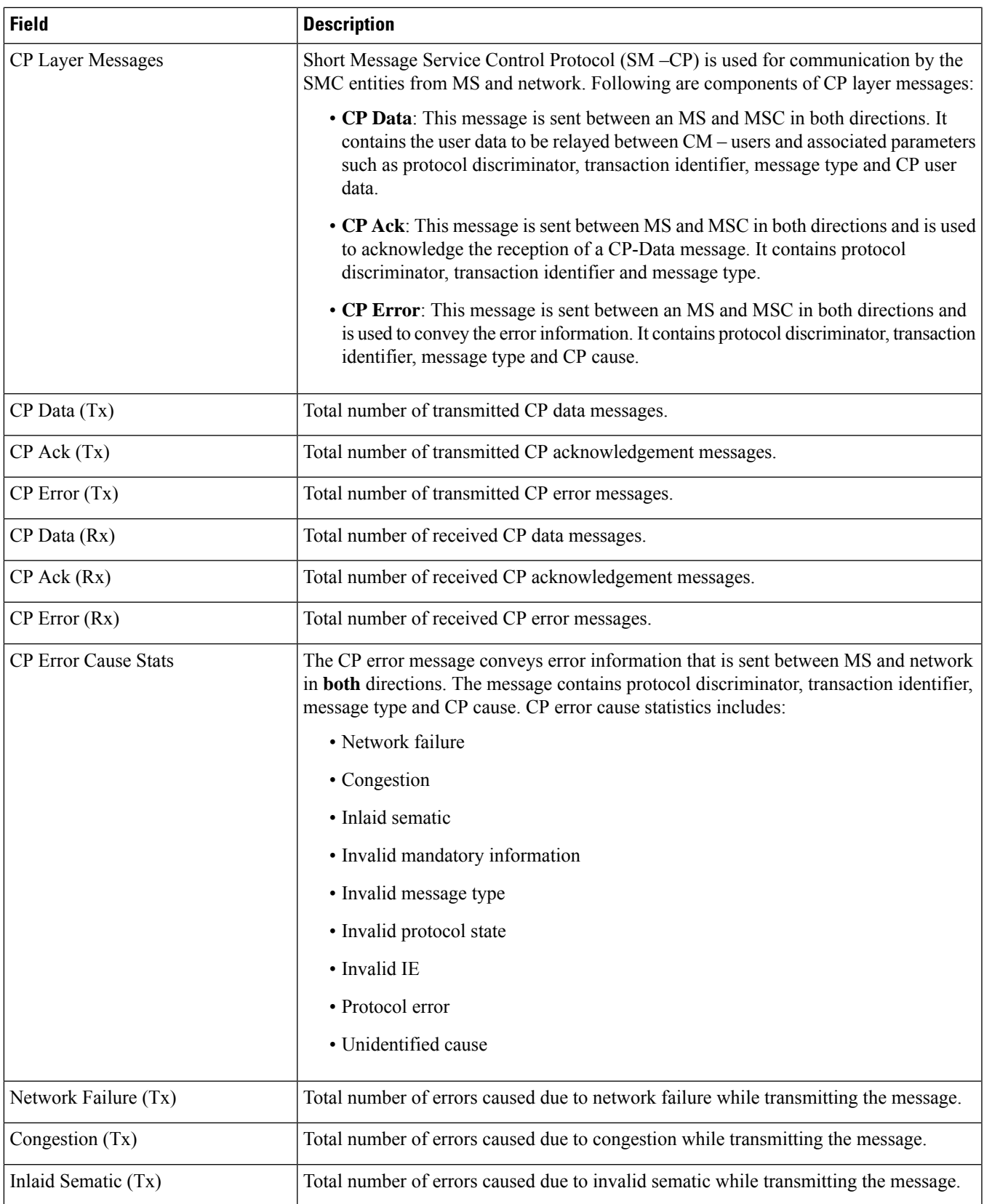

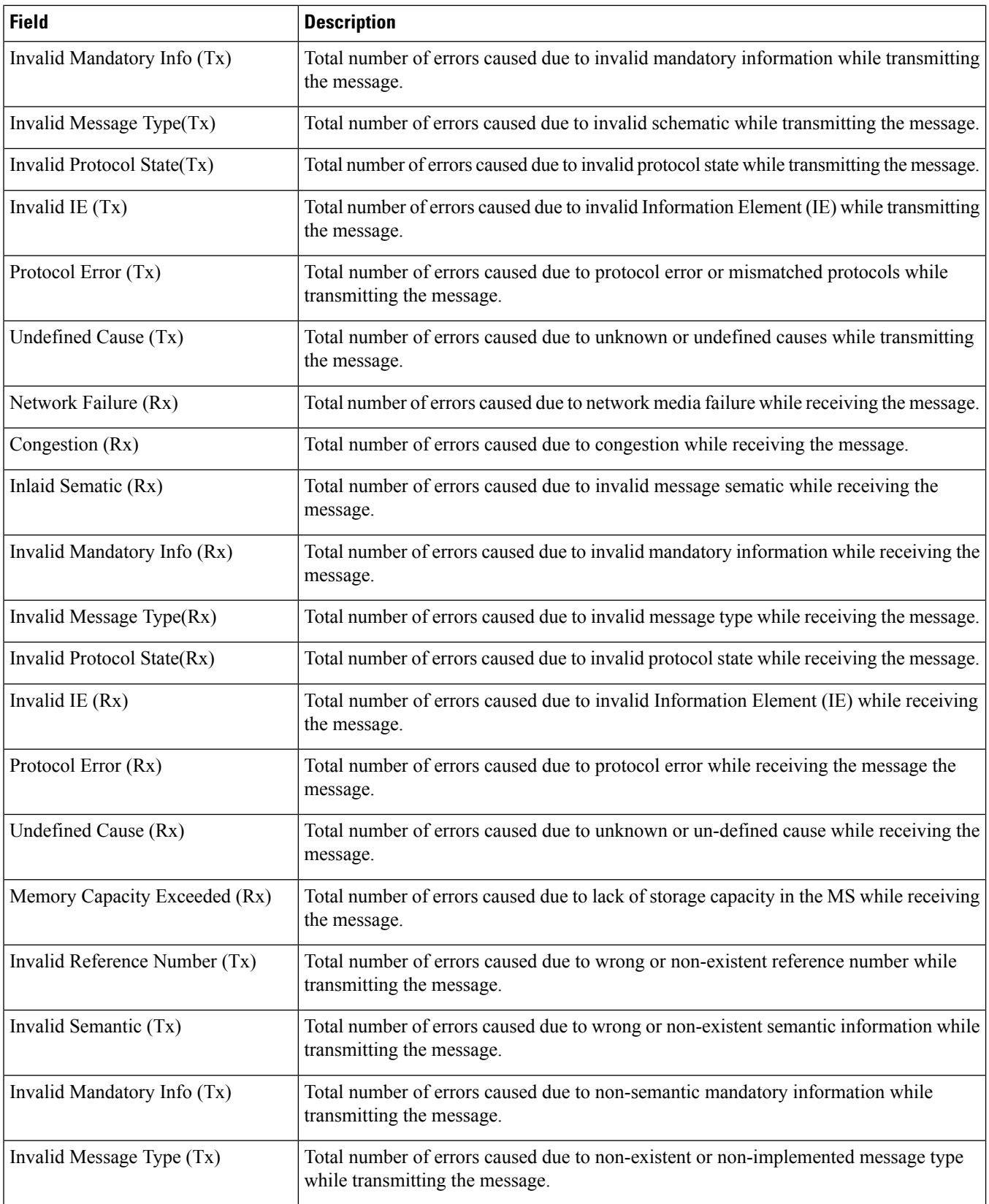

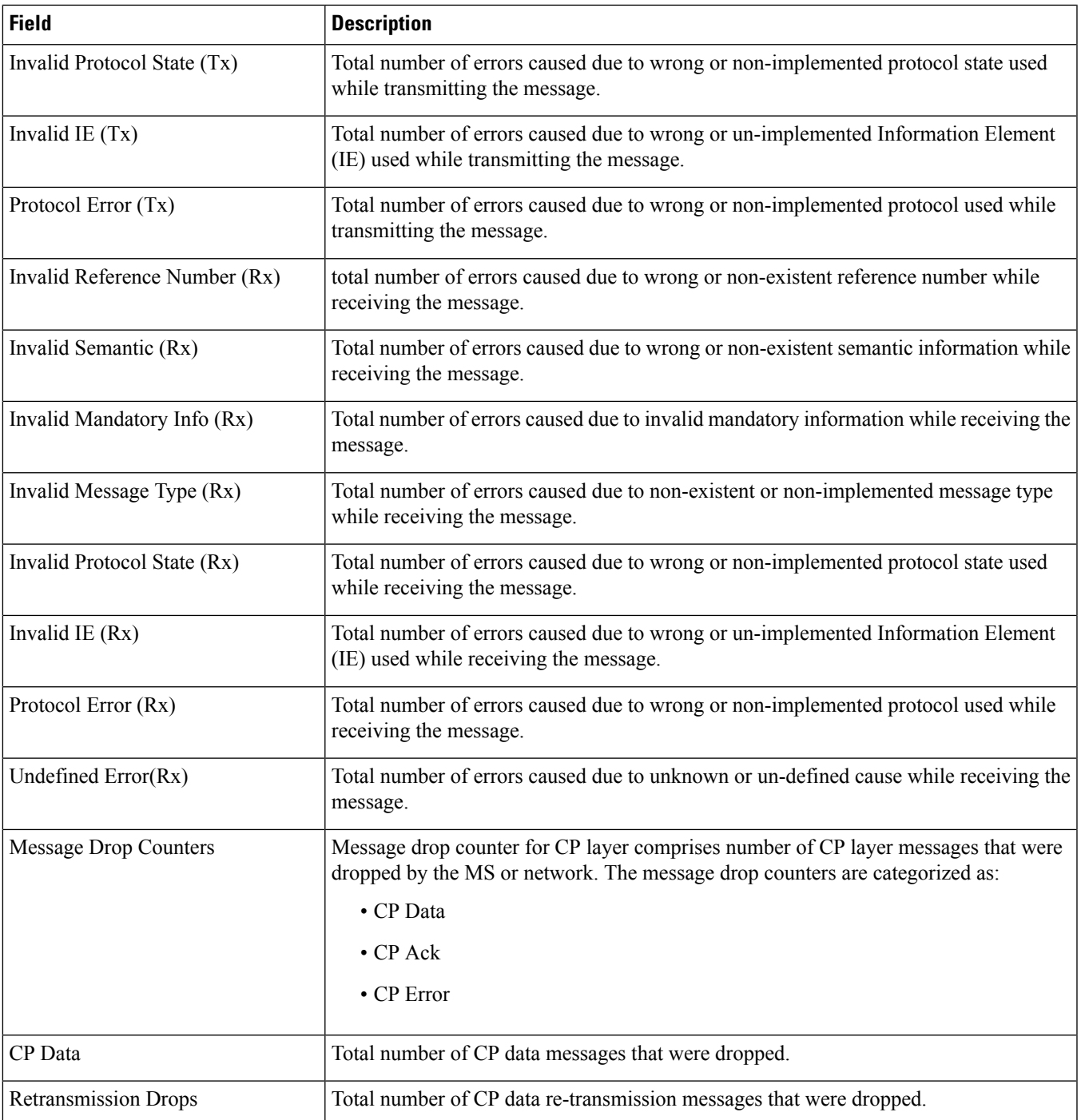

L

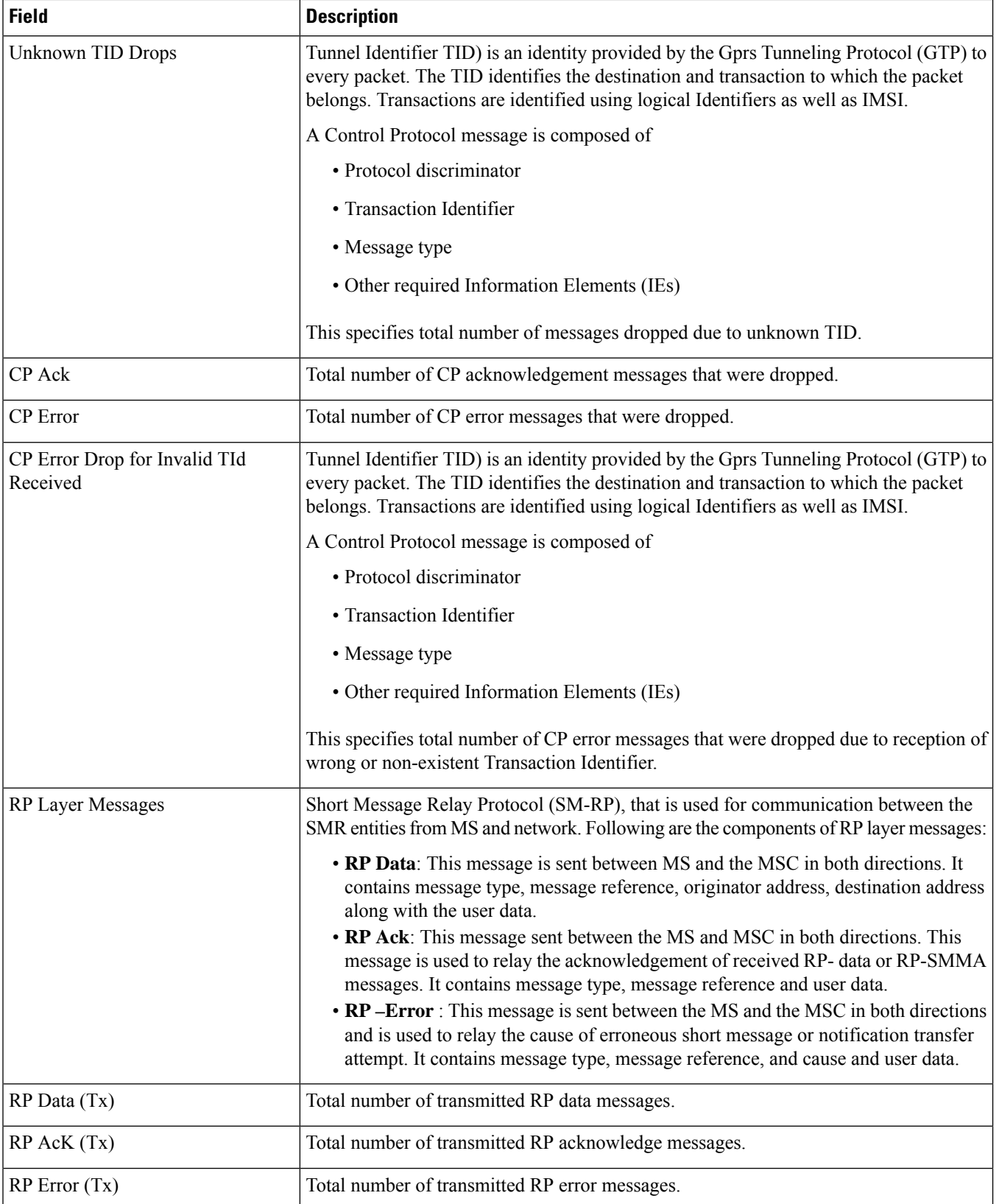

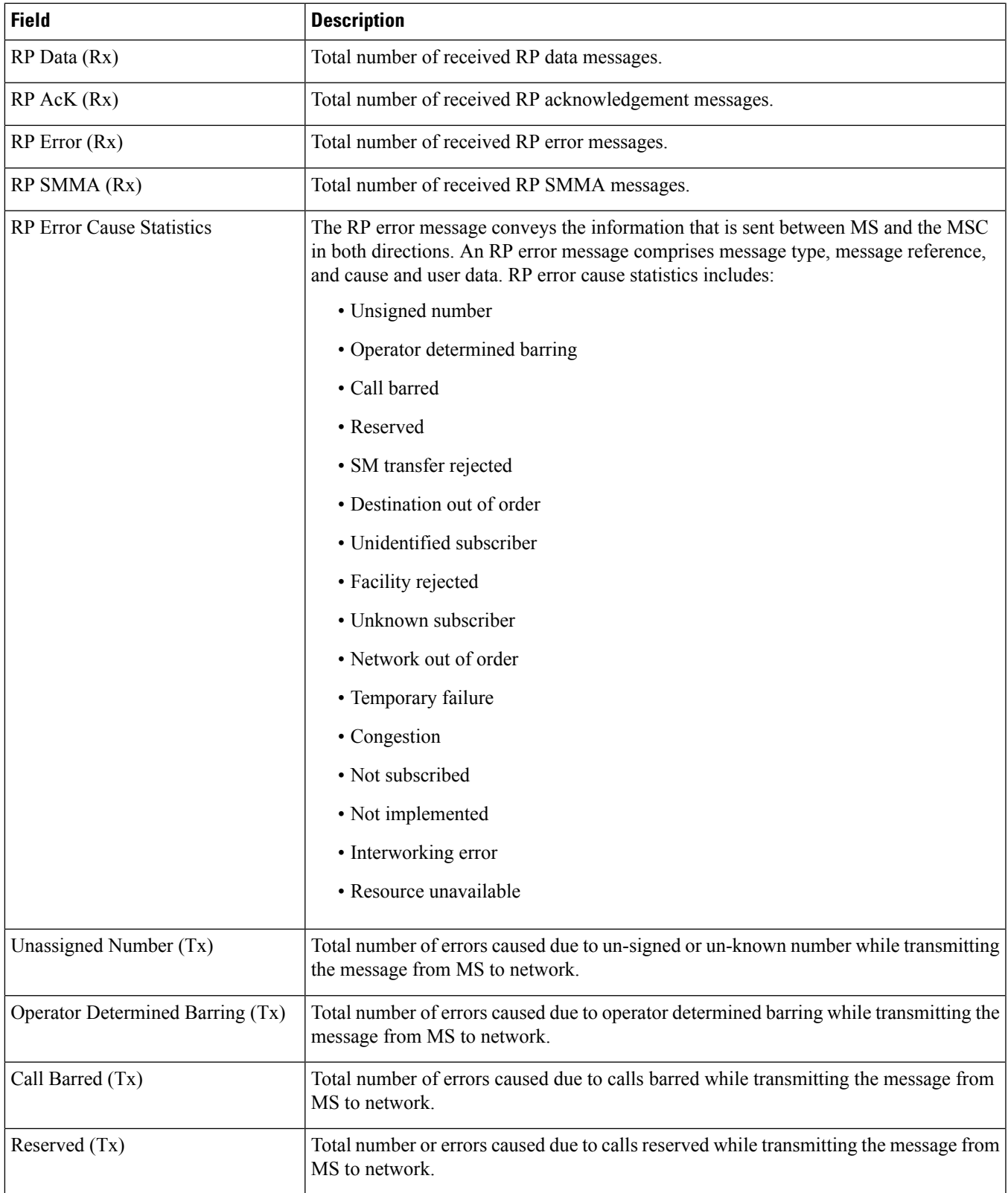

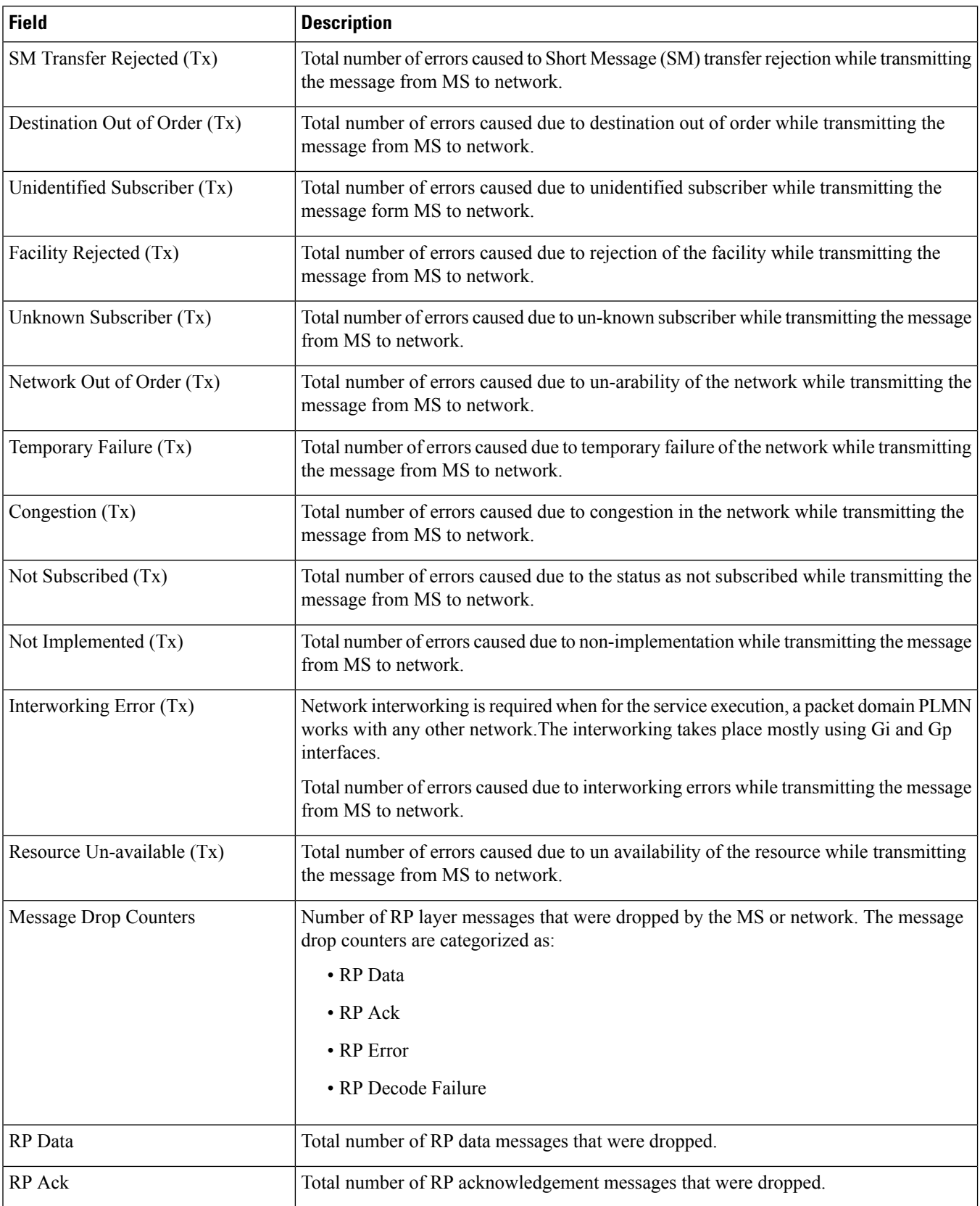

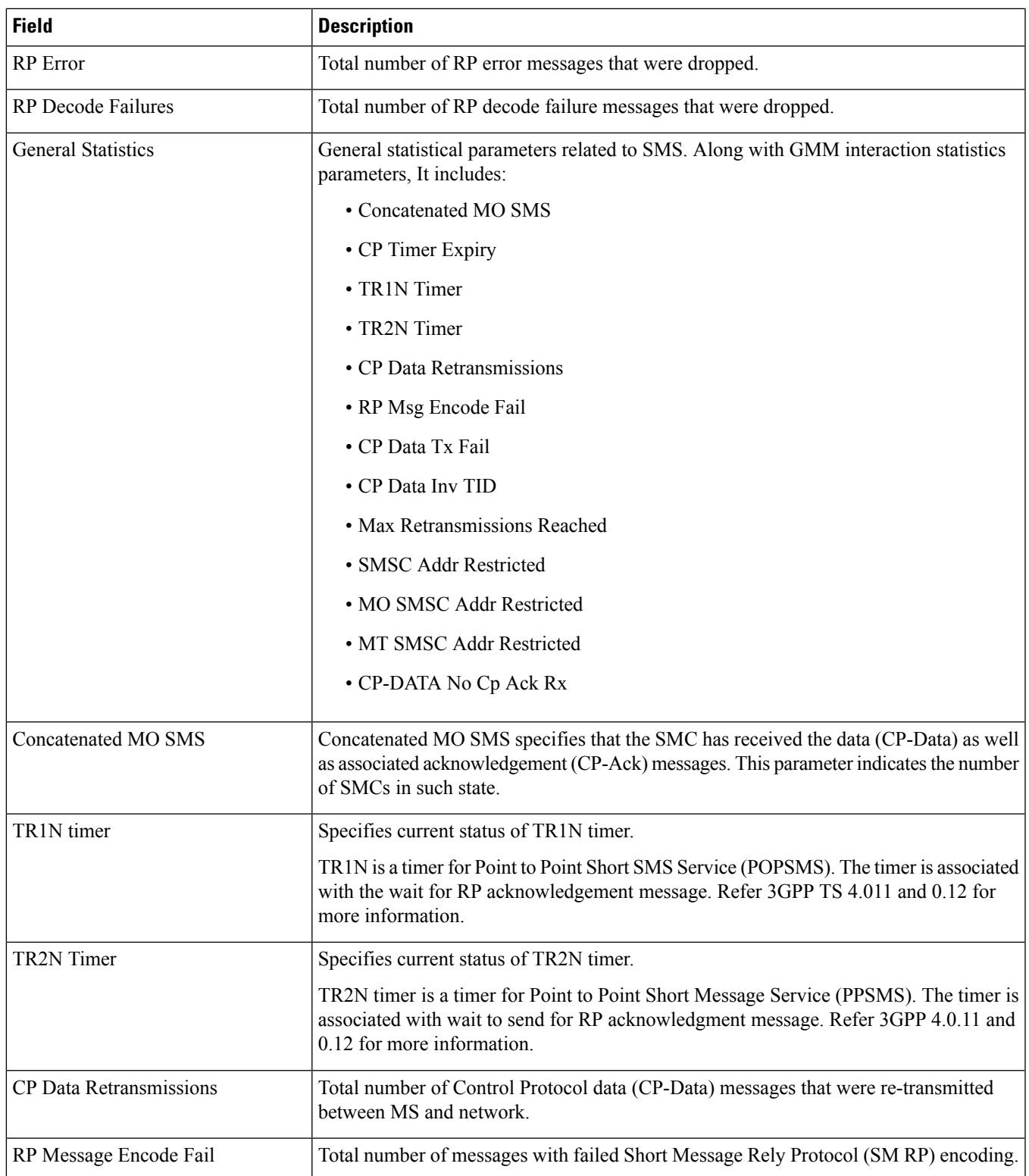

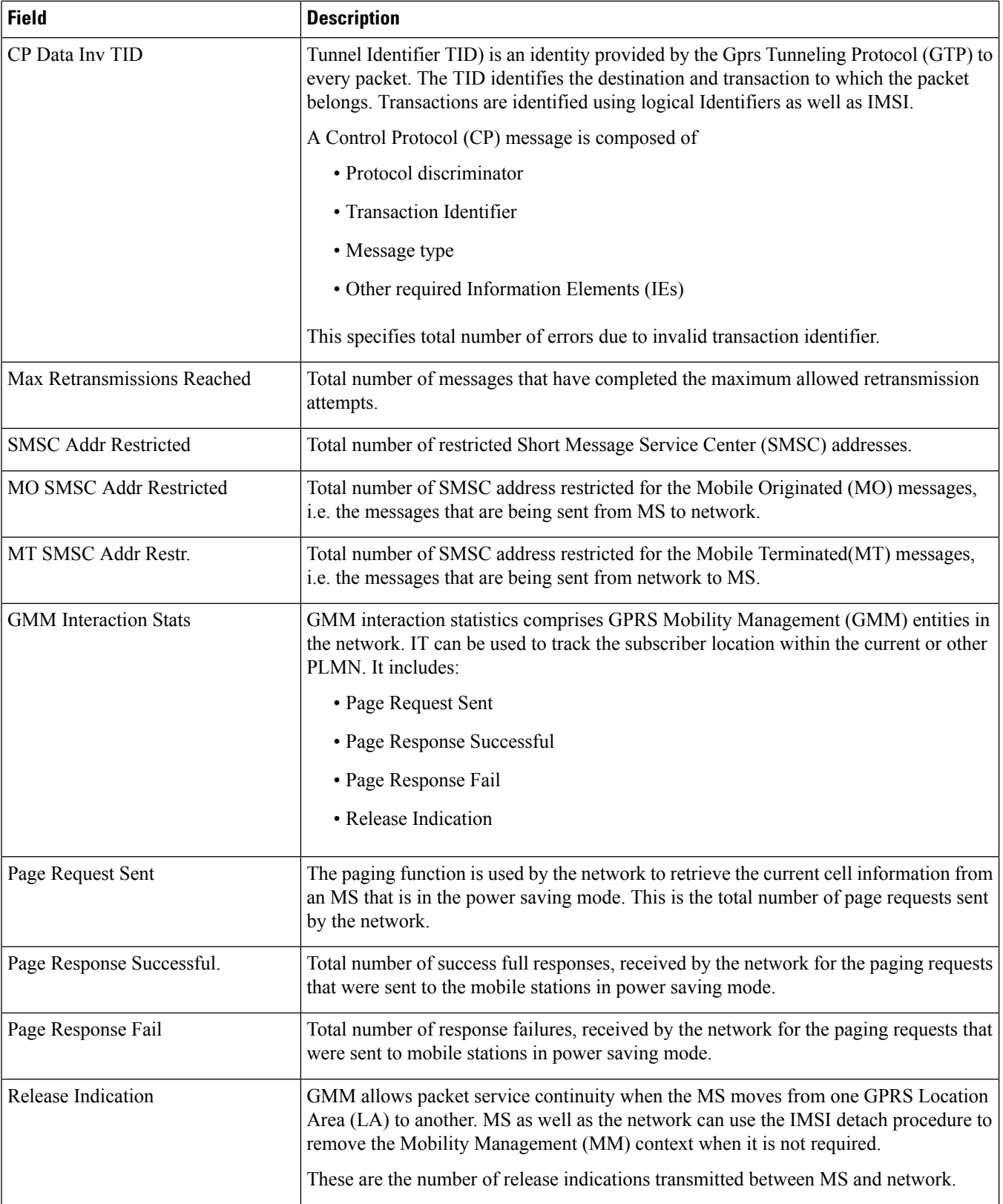

 $\mathbf l$ 

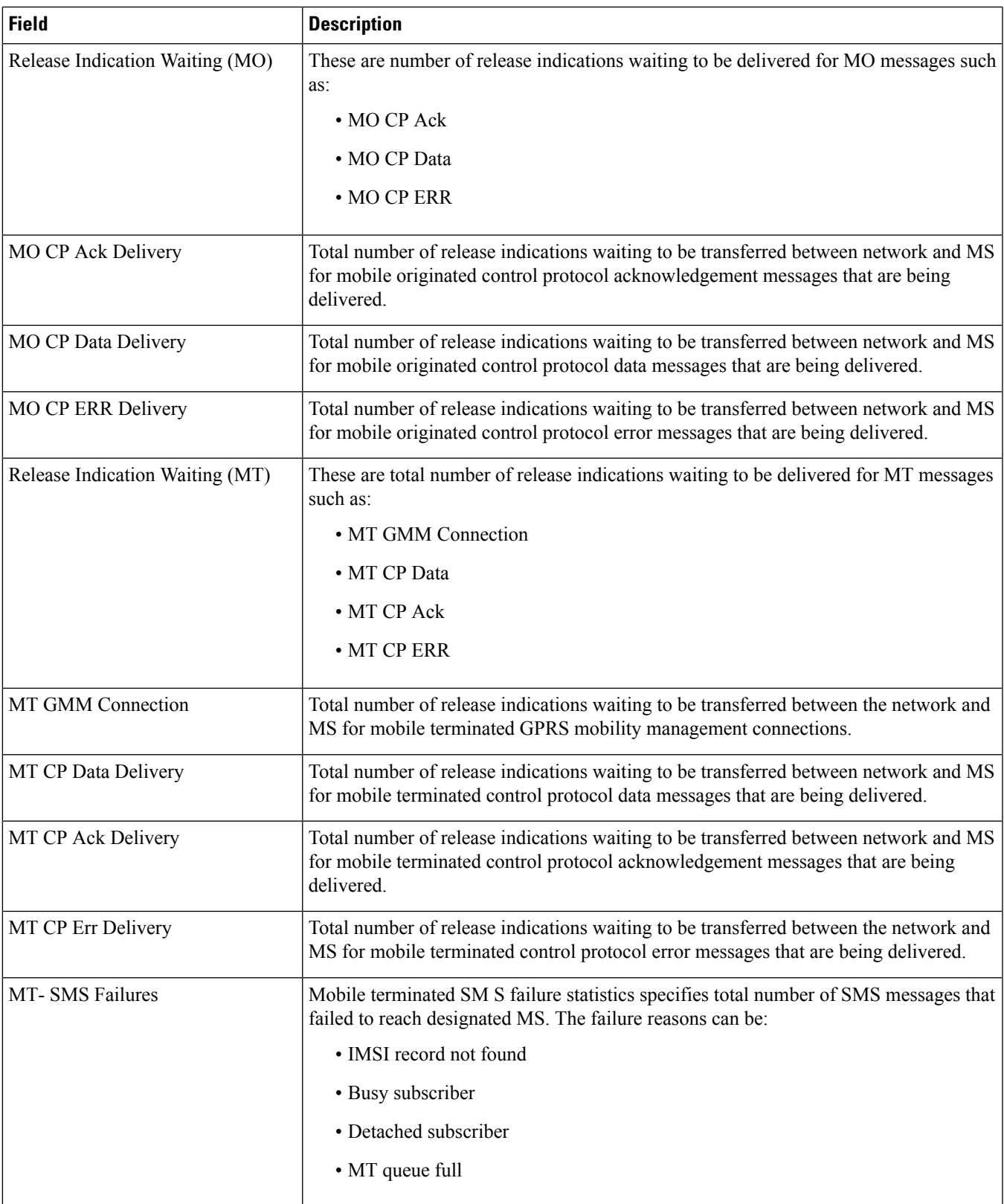

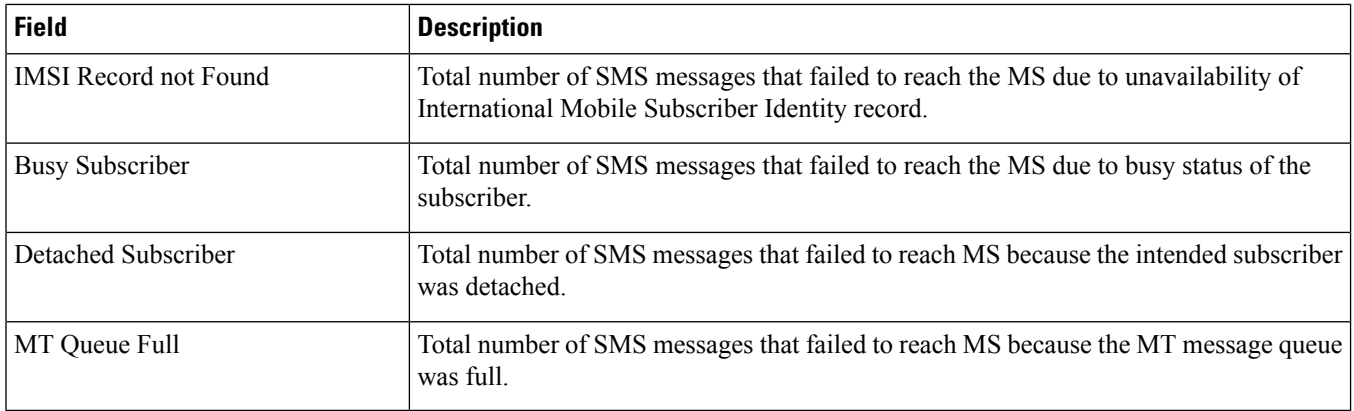

### <span id="page-2029-0"></span>**show sms statistics mme-only verbose**

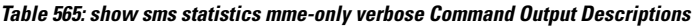

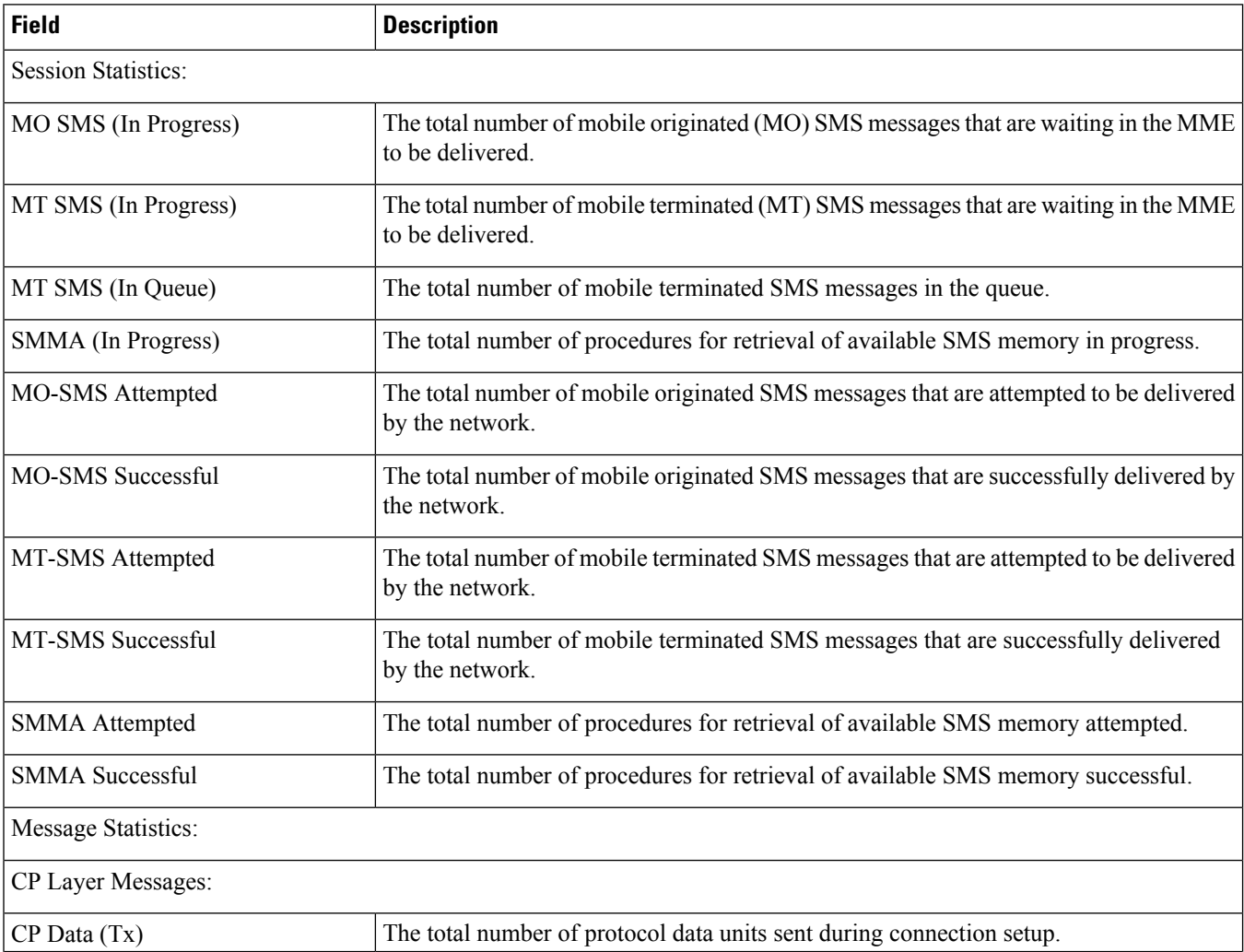

 $\mathbf l$ 

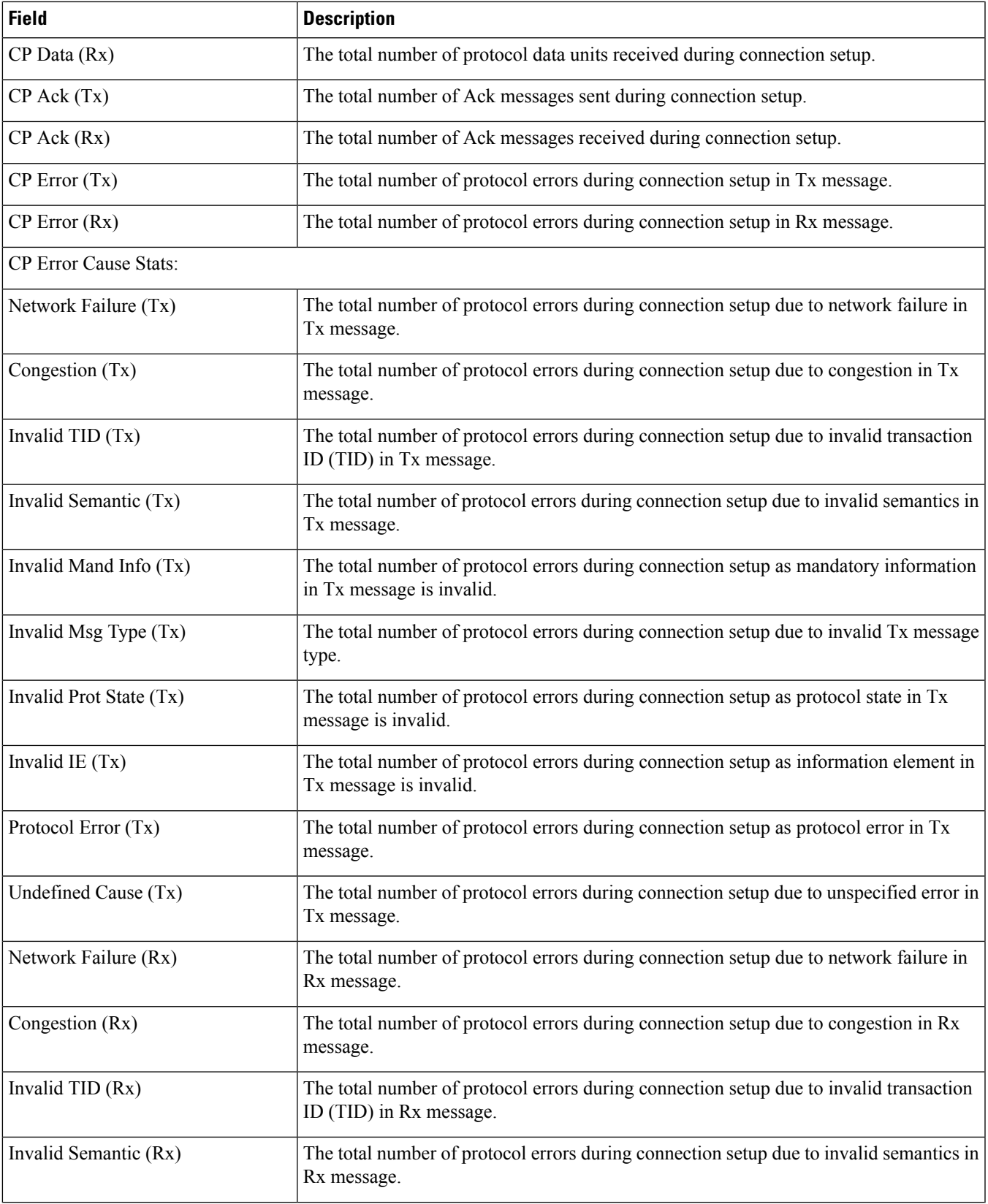

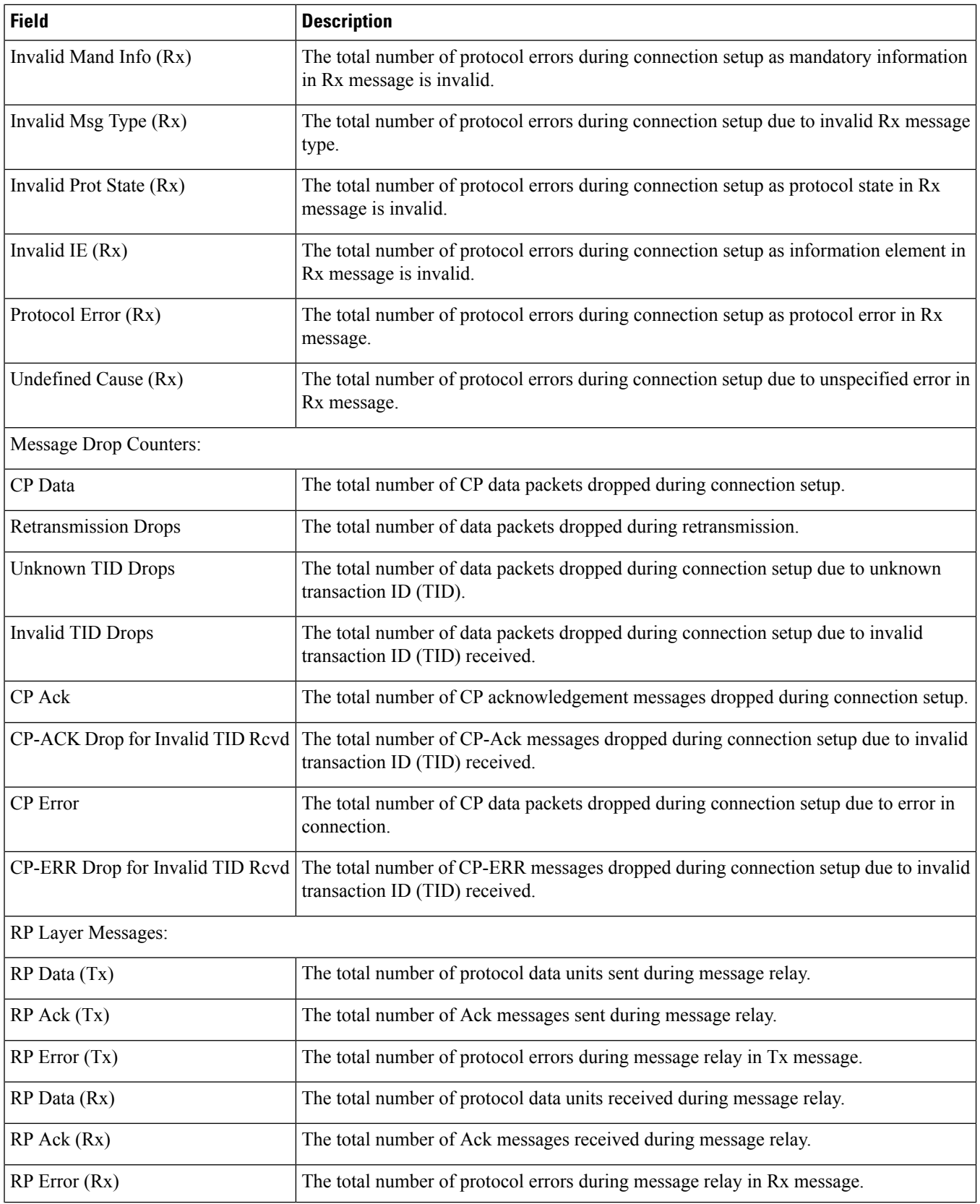

 $\overline{\phantom{a}}$ 

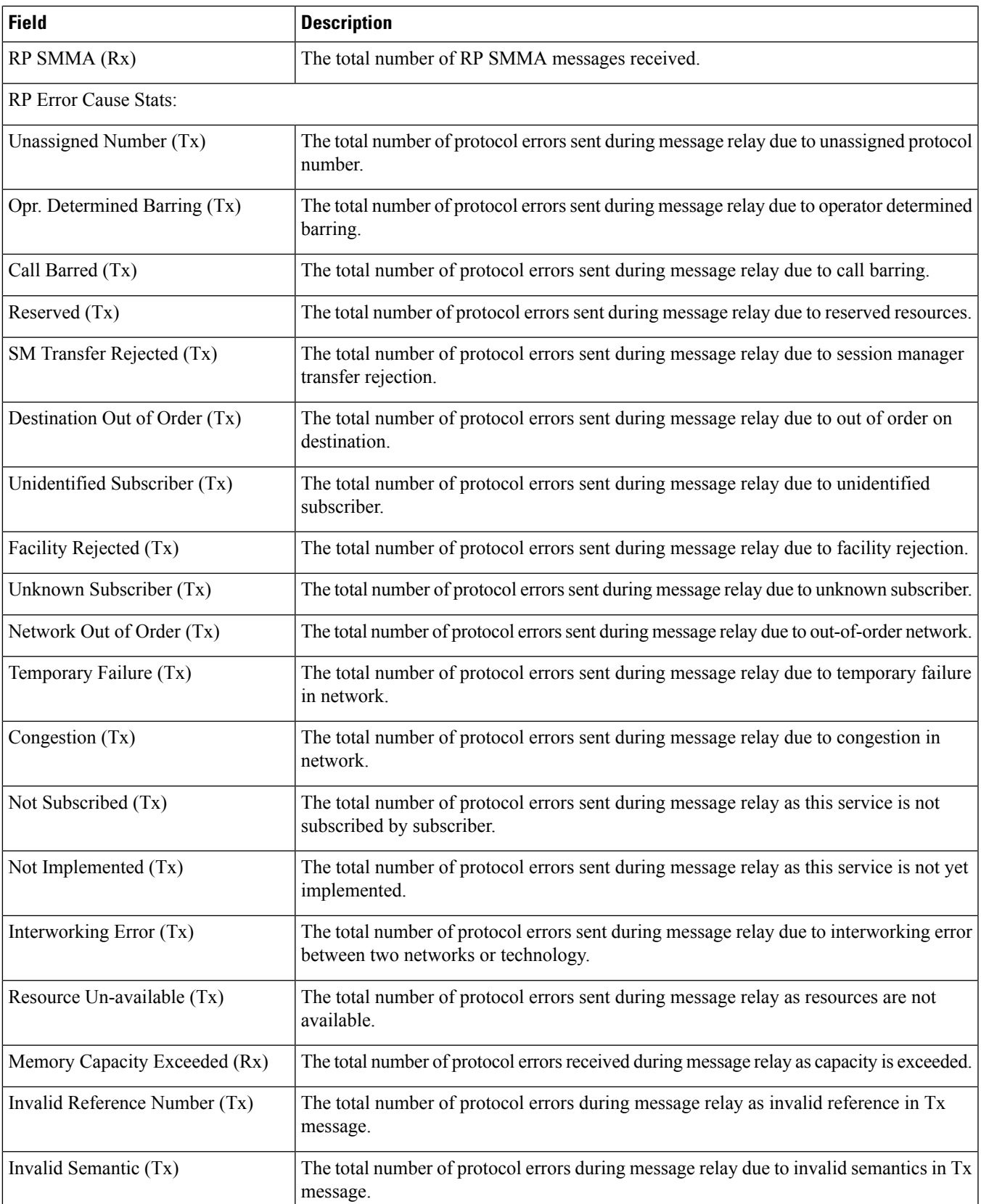

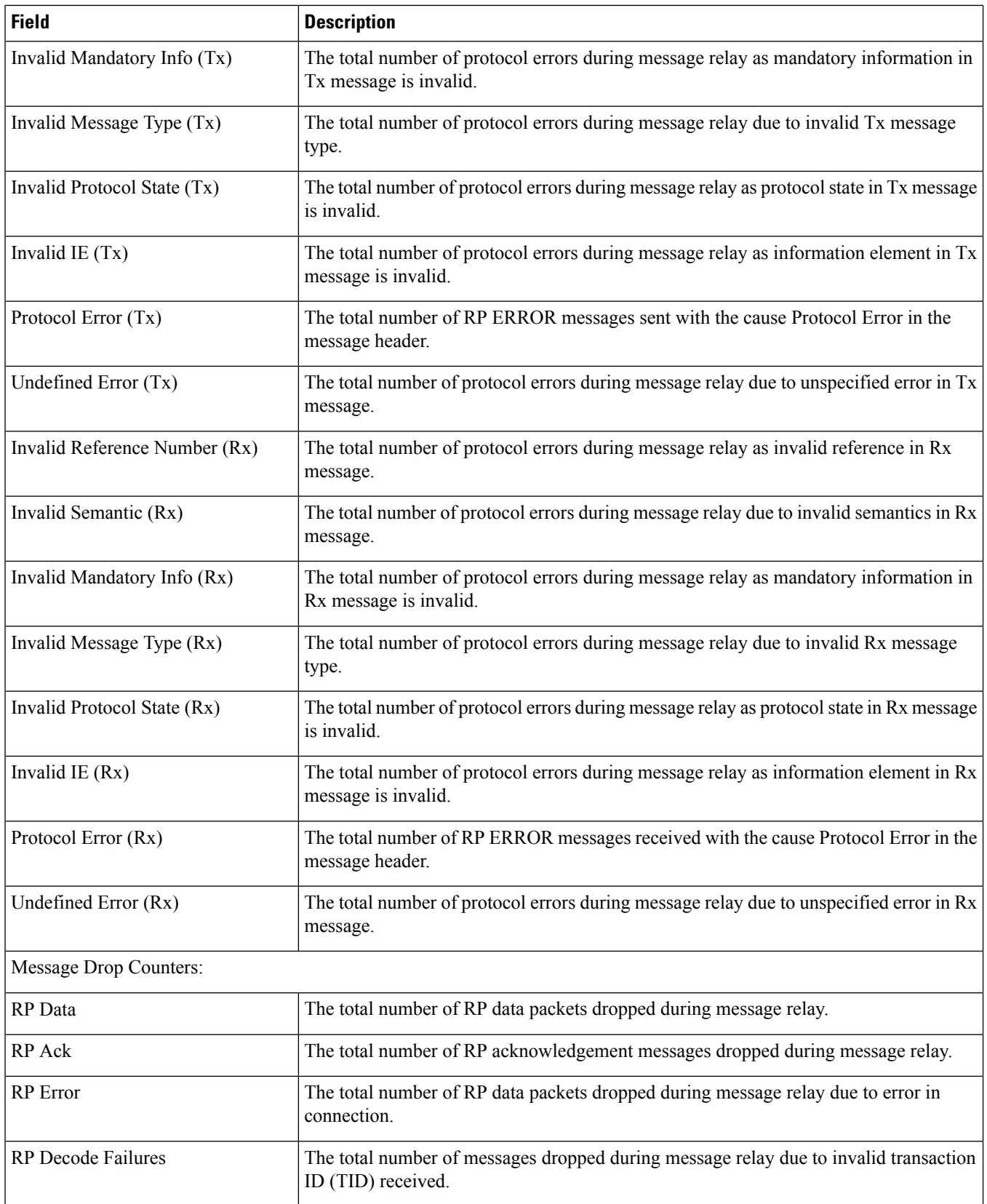

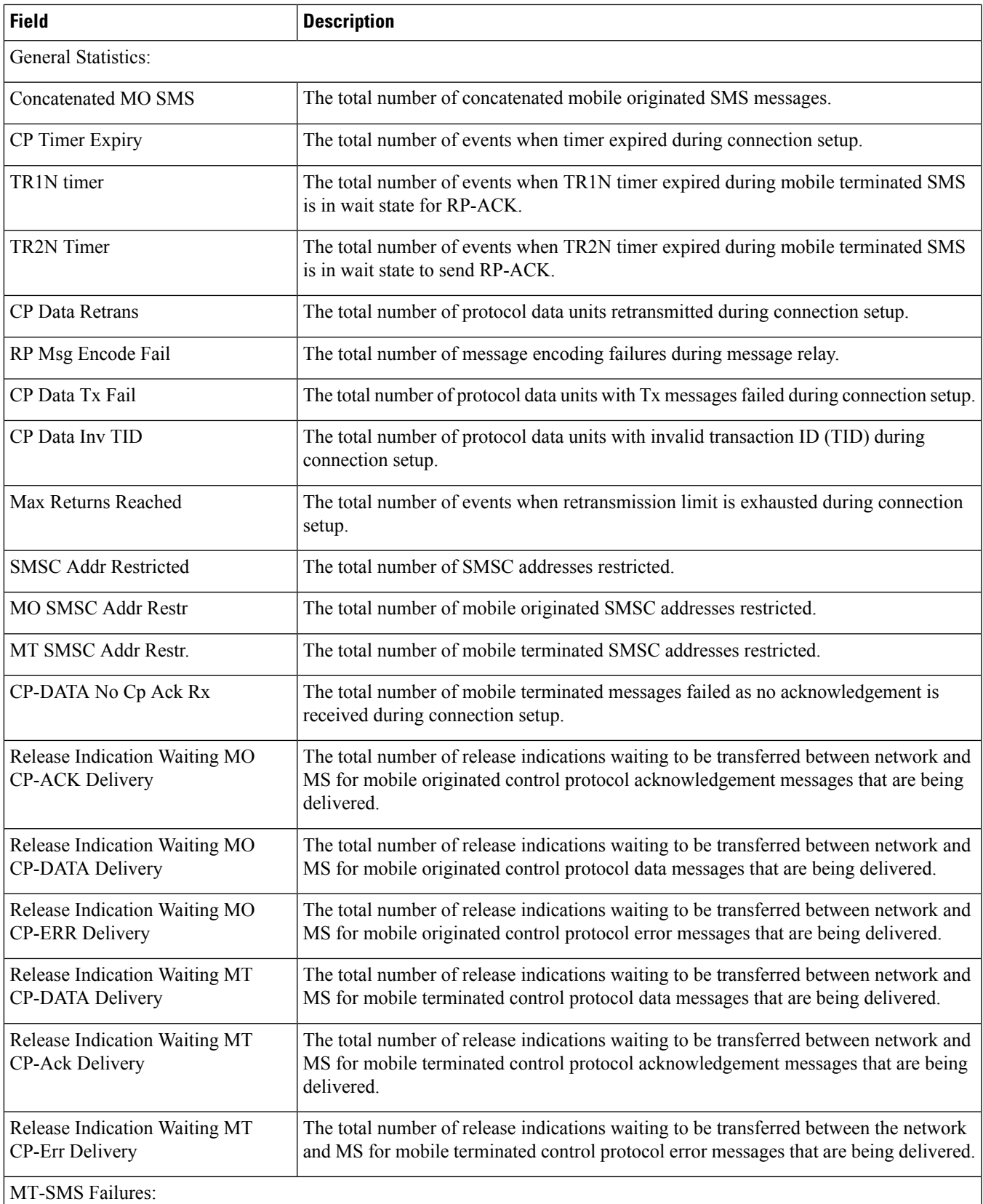

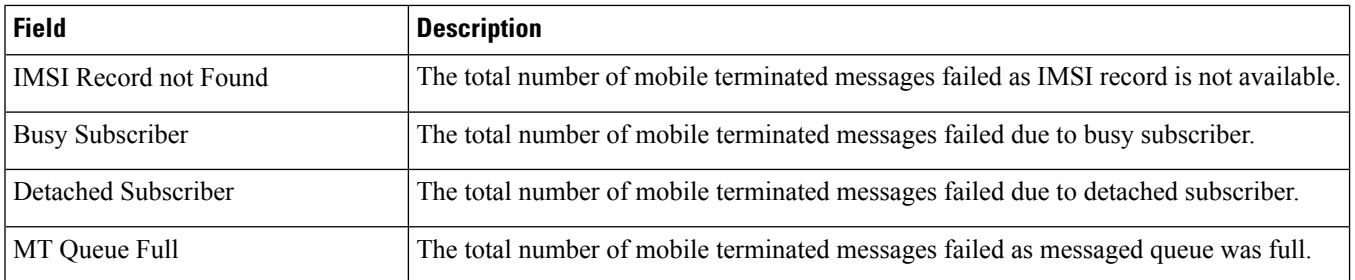

## <span id="page-2035-0"></span>**show sms statistics name**

**Table 566: show subscribers sms statistics name Command Output Descriptions**

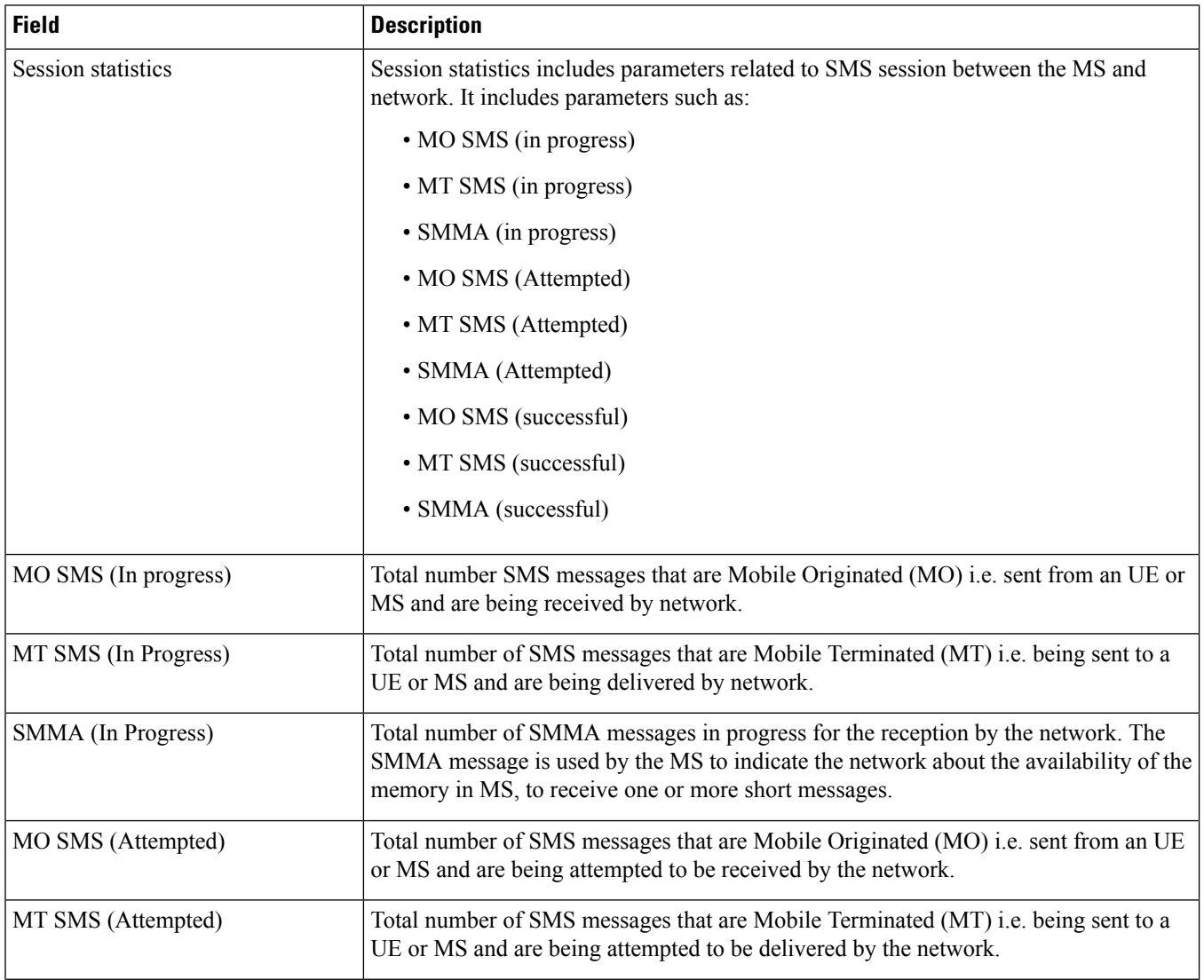

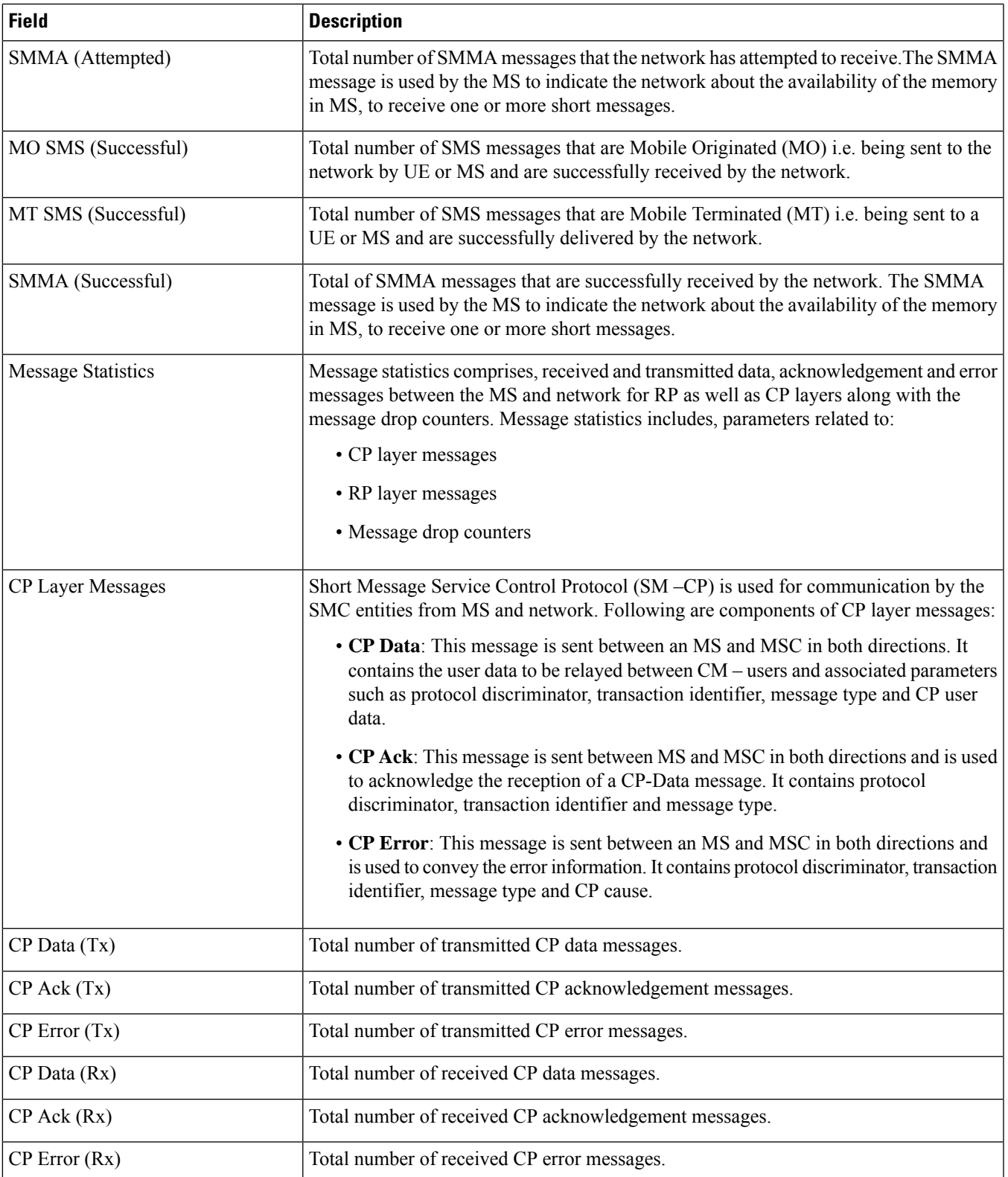

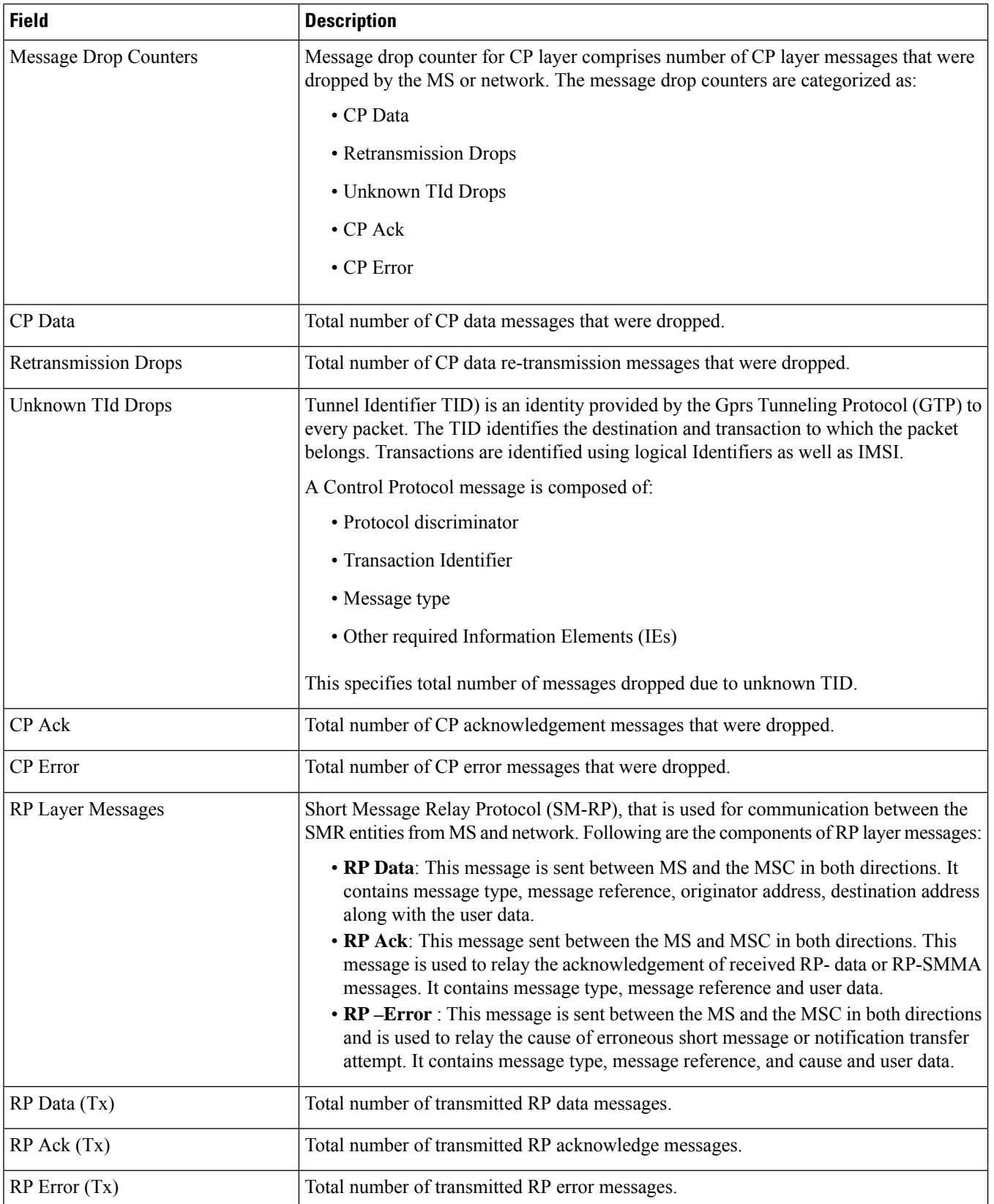

 $\mathbf l$ 

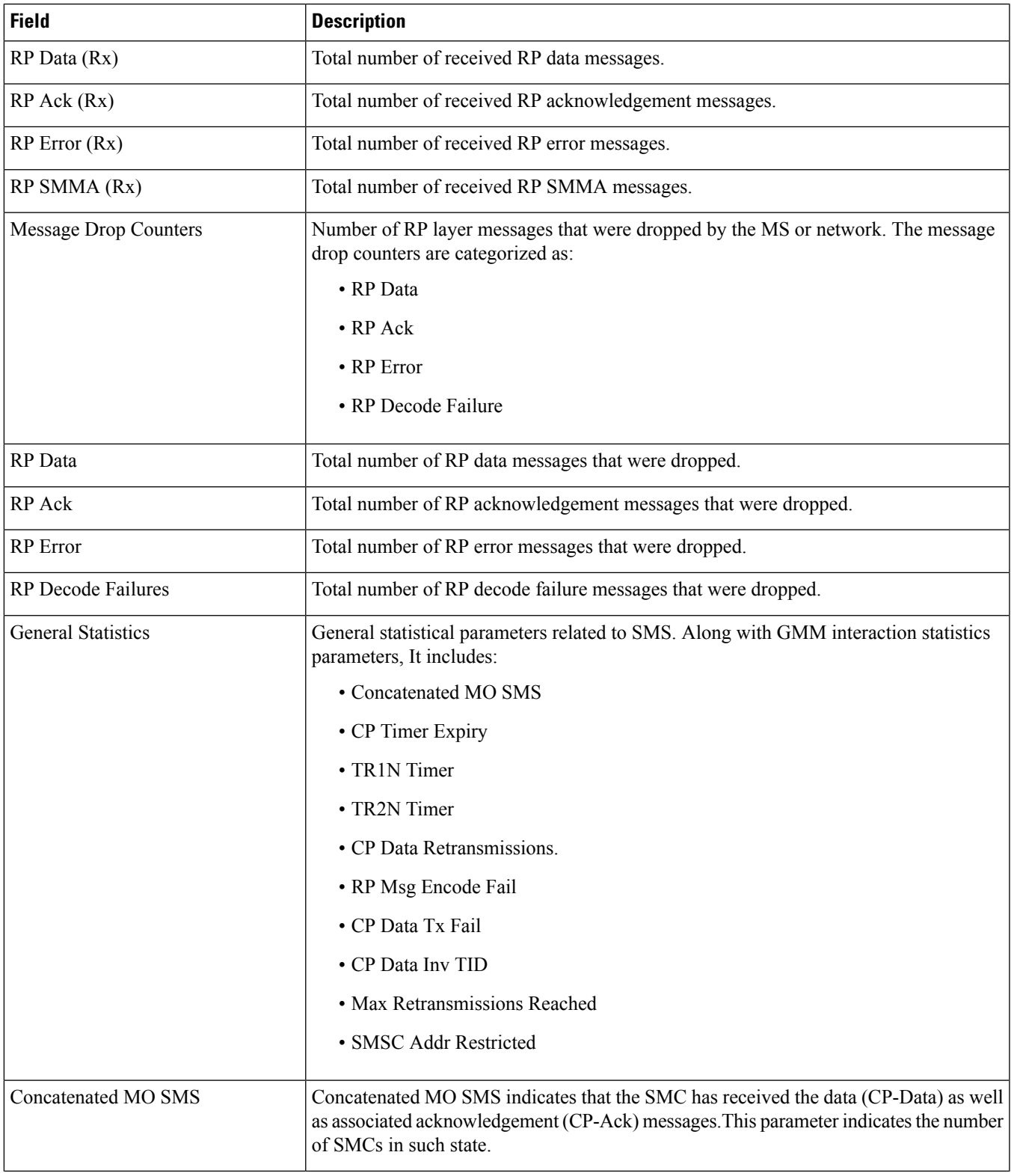

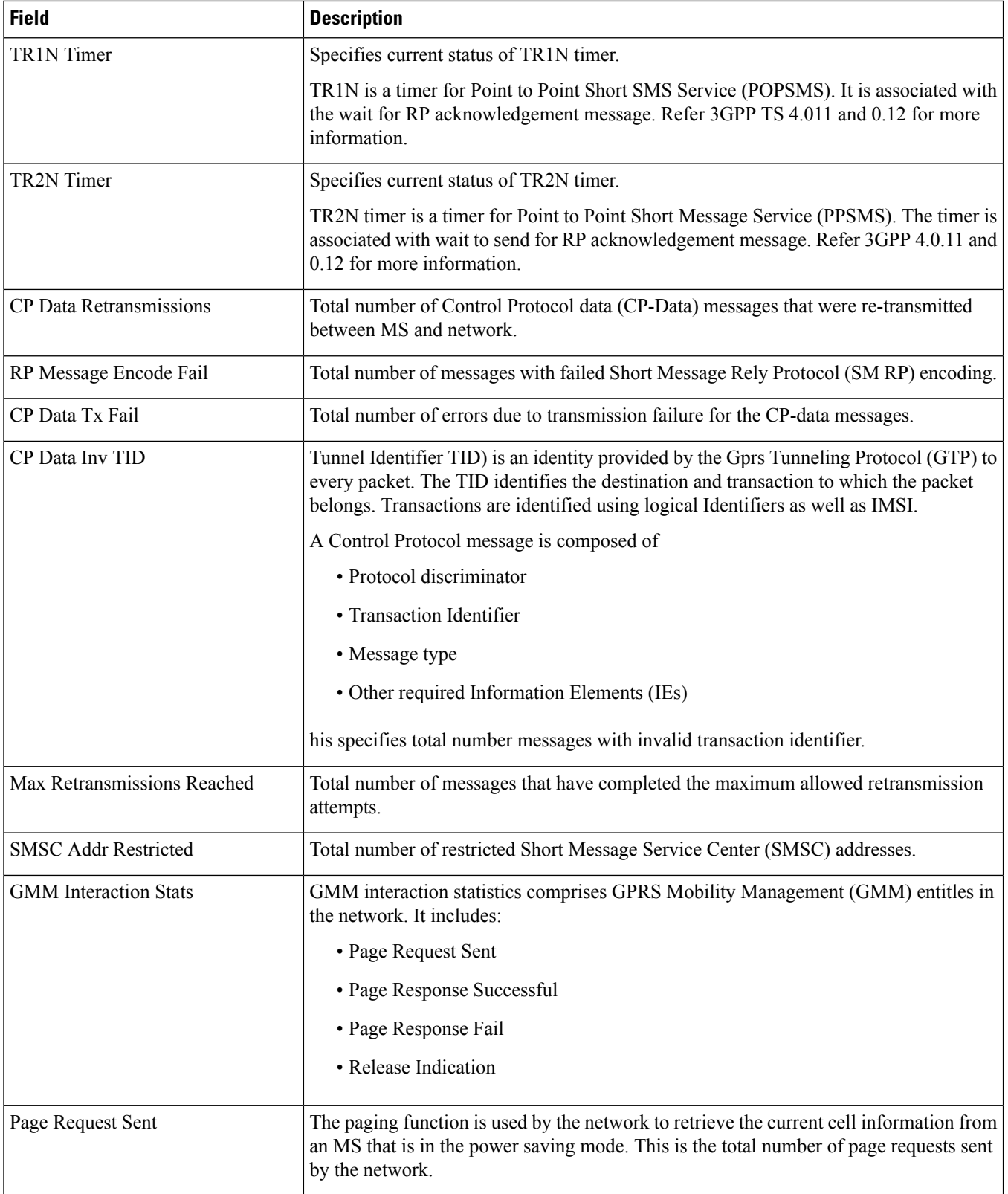

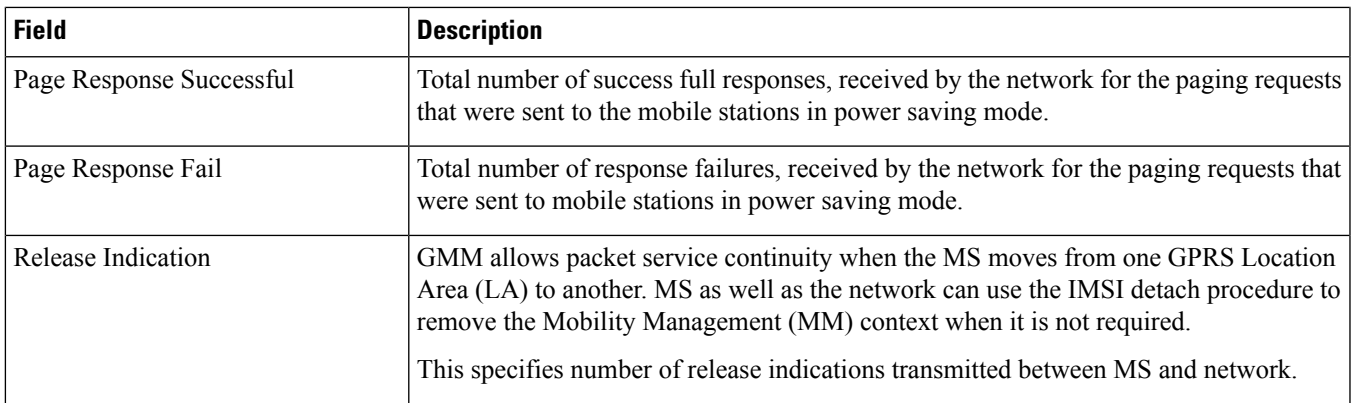

# <span id="page-2040-0"></span>**show sms statistics sgsn-only verbose**

**Table 567: show sms statistics sgsn-only verbose Command Output Descriptions**

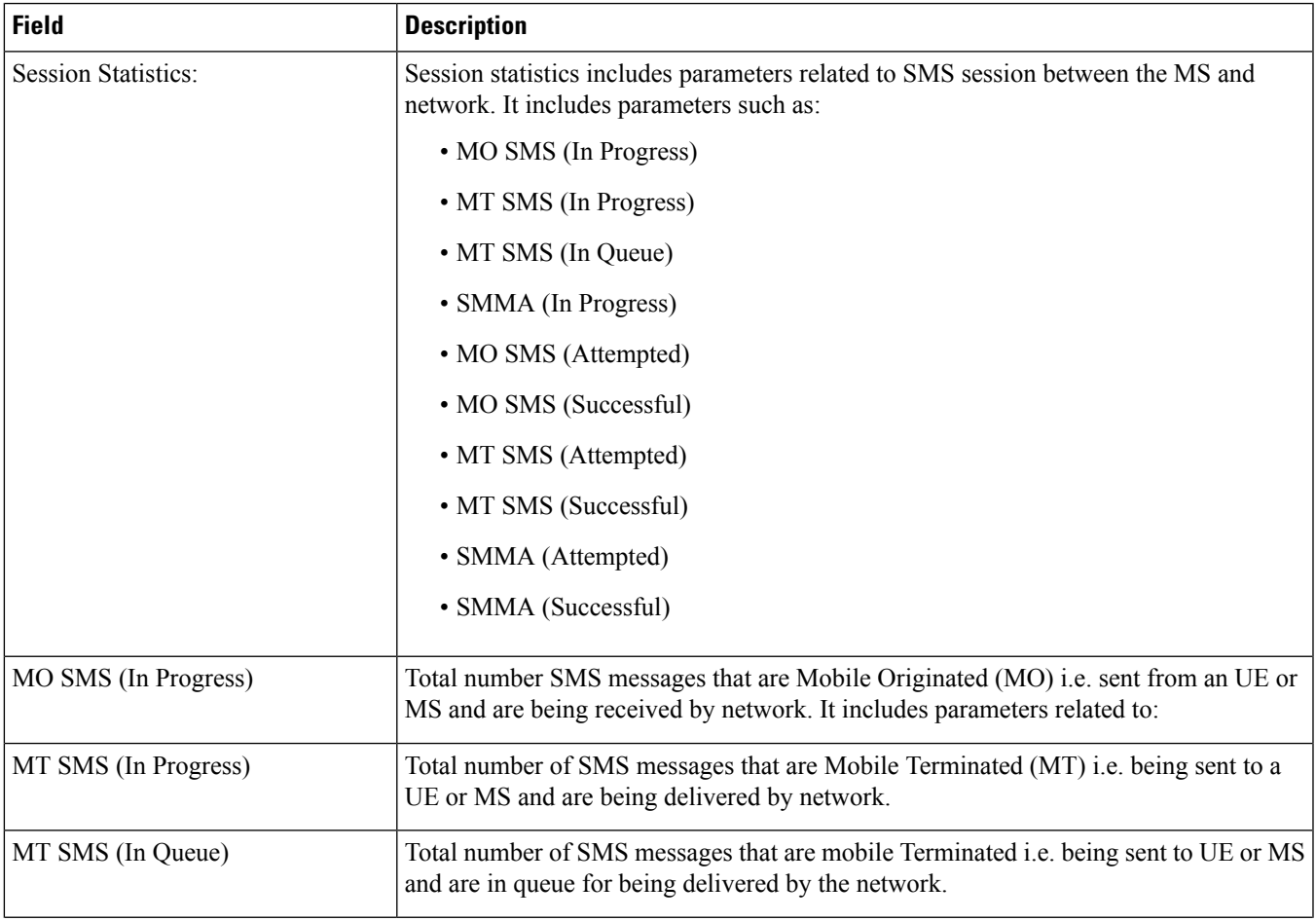

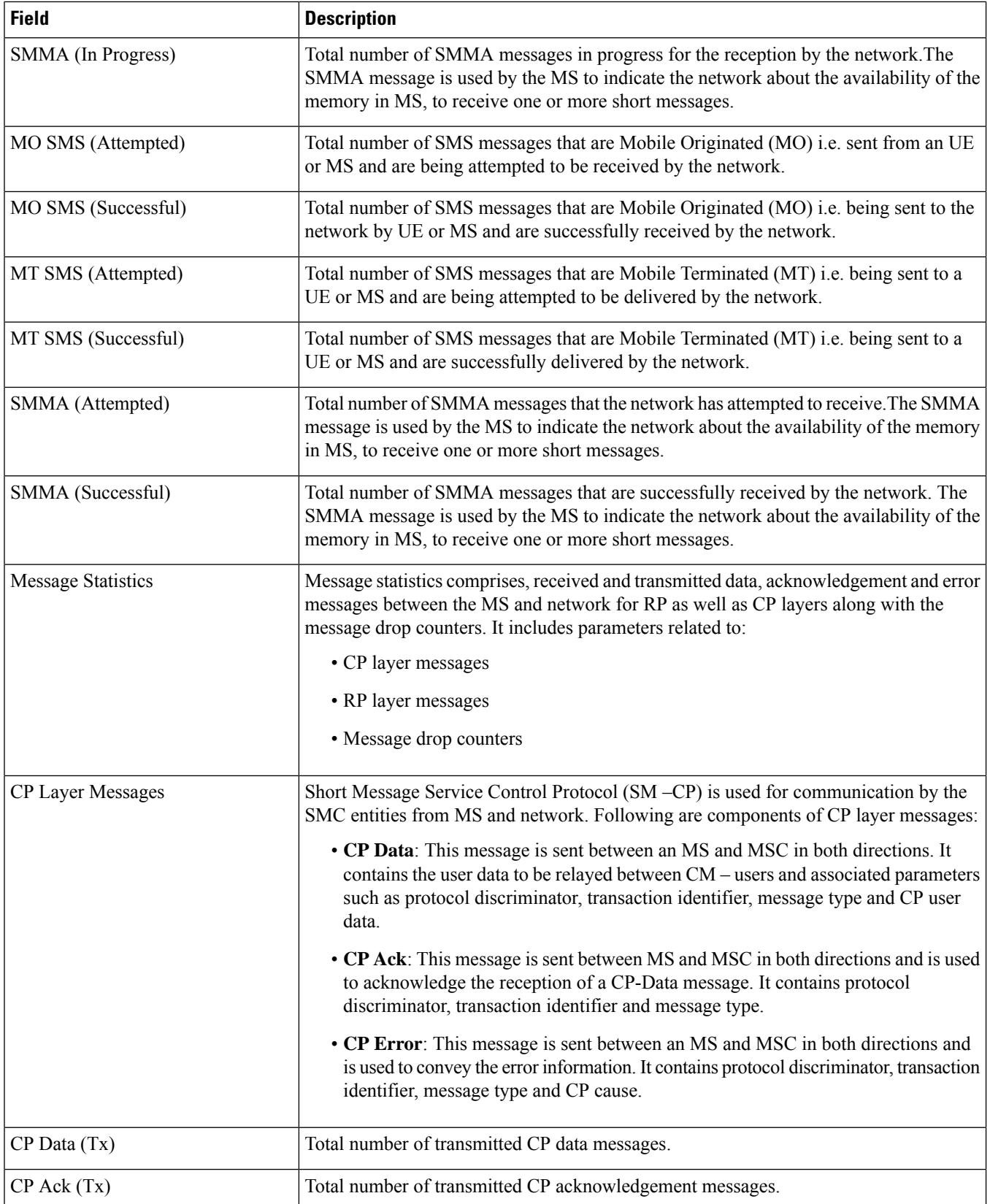

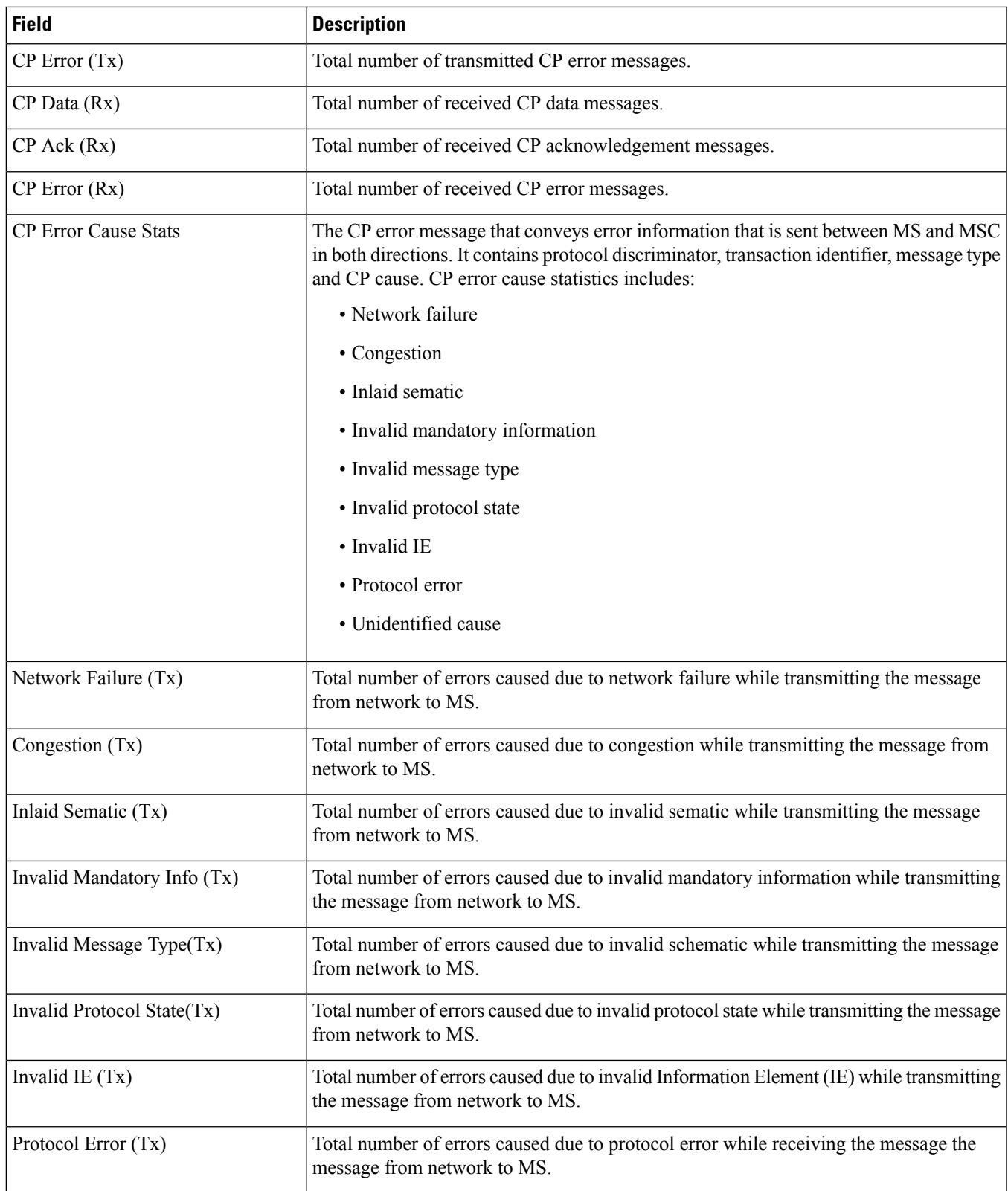

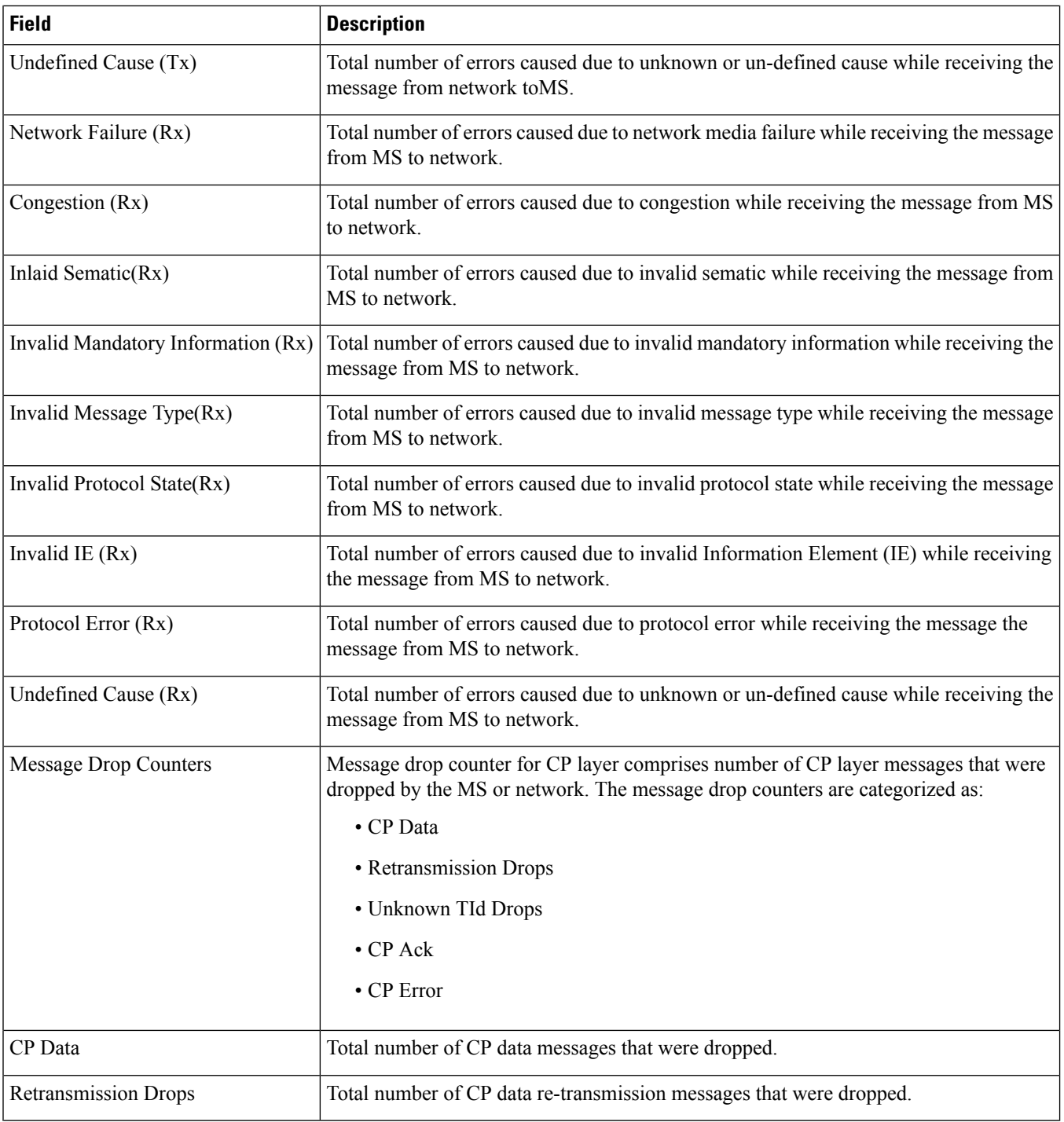

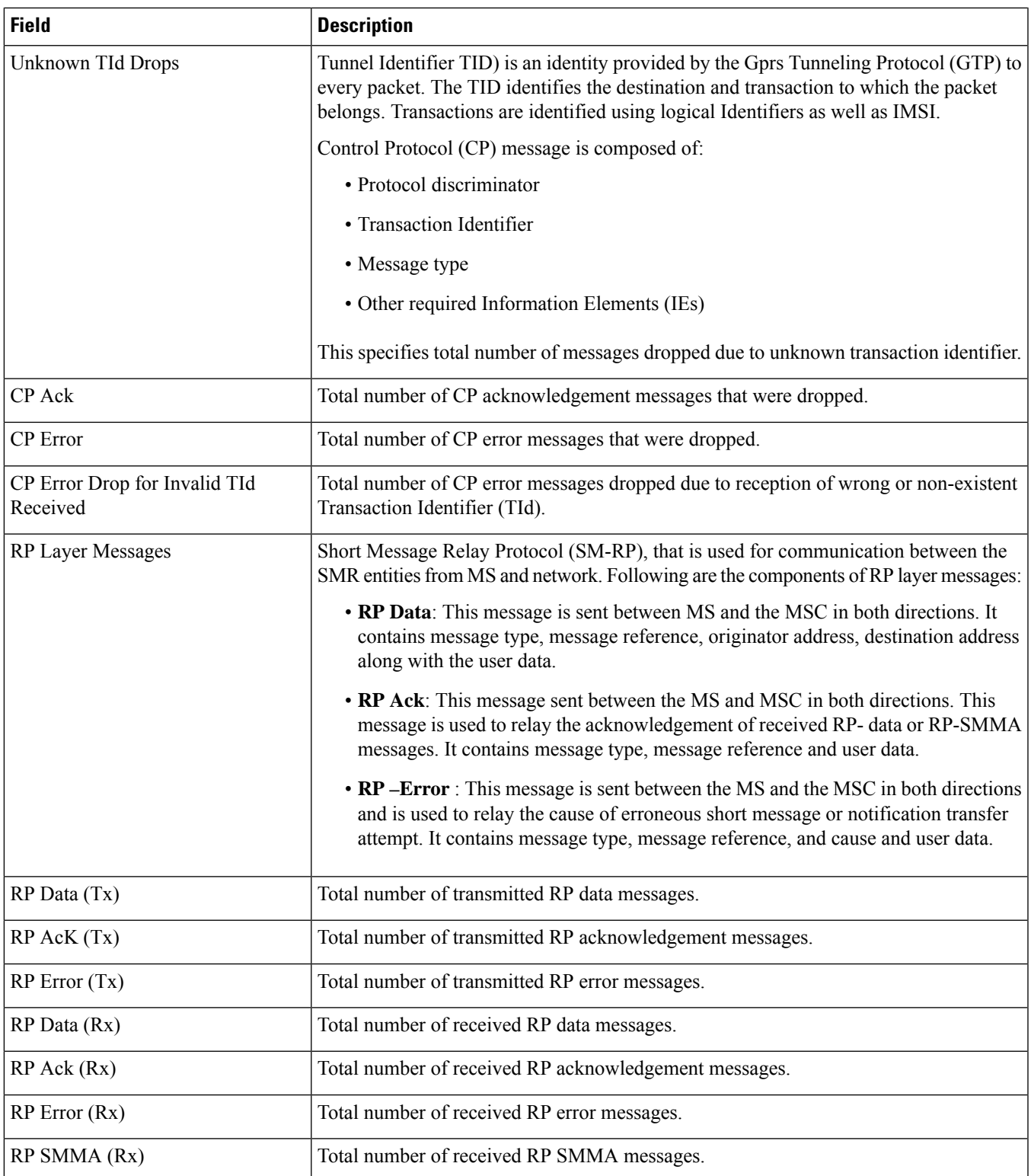

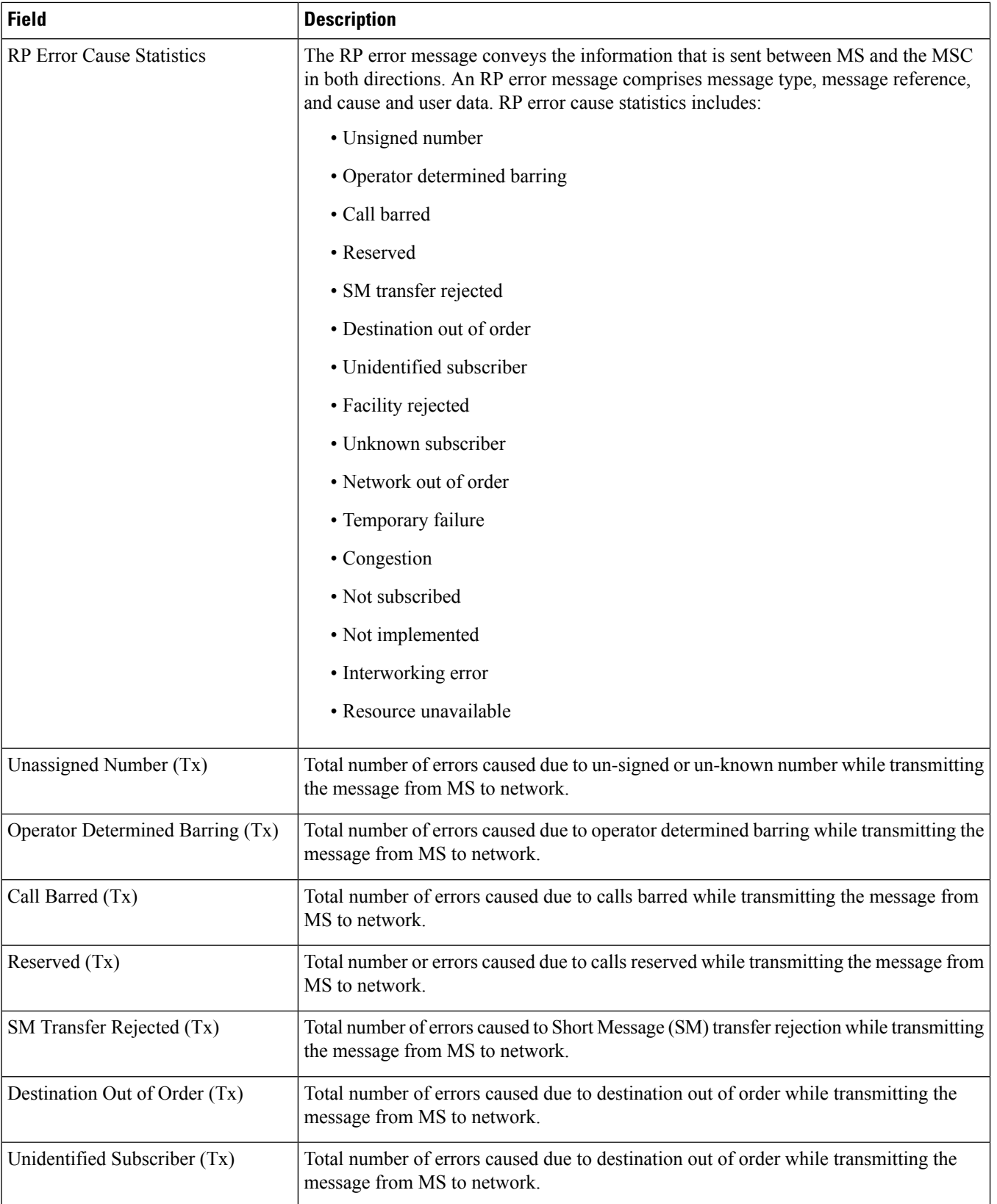

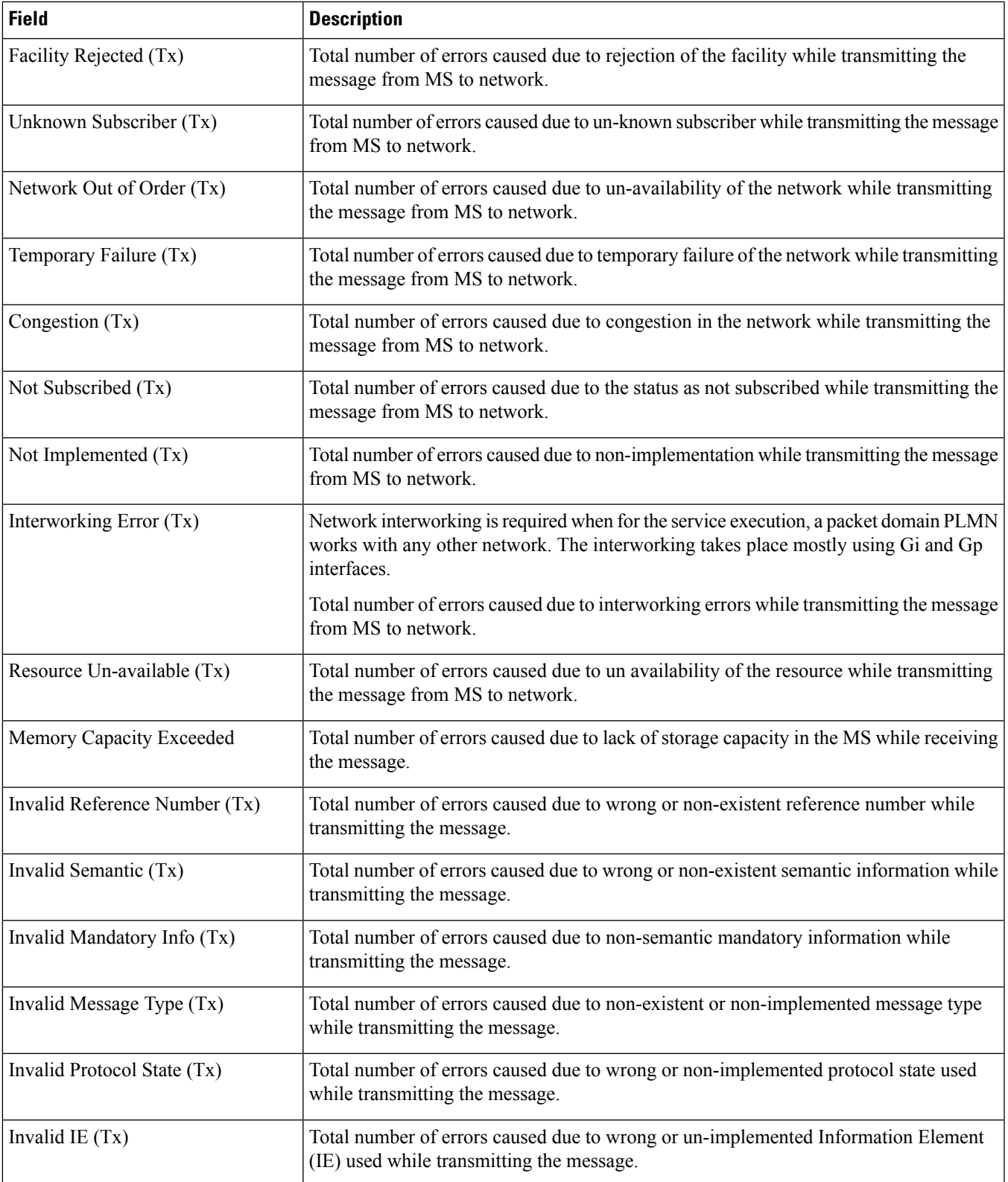

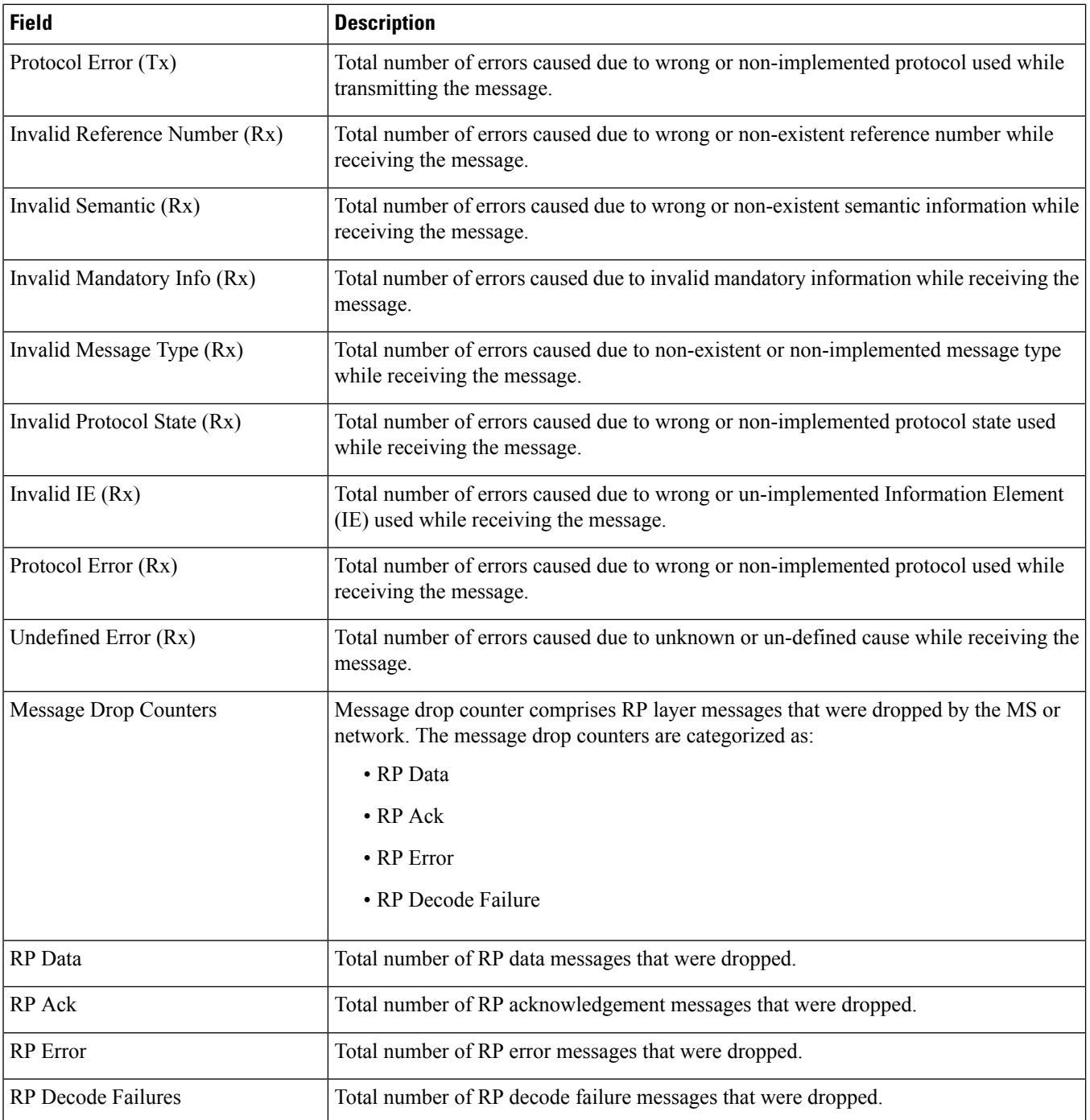

 $\mathbf l$ 

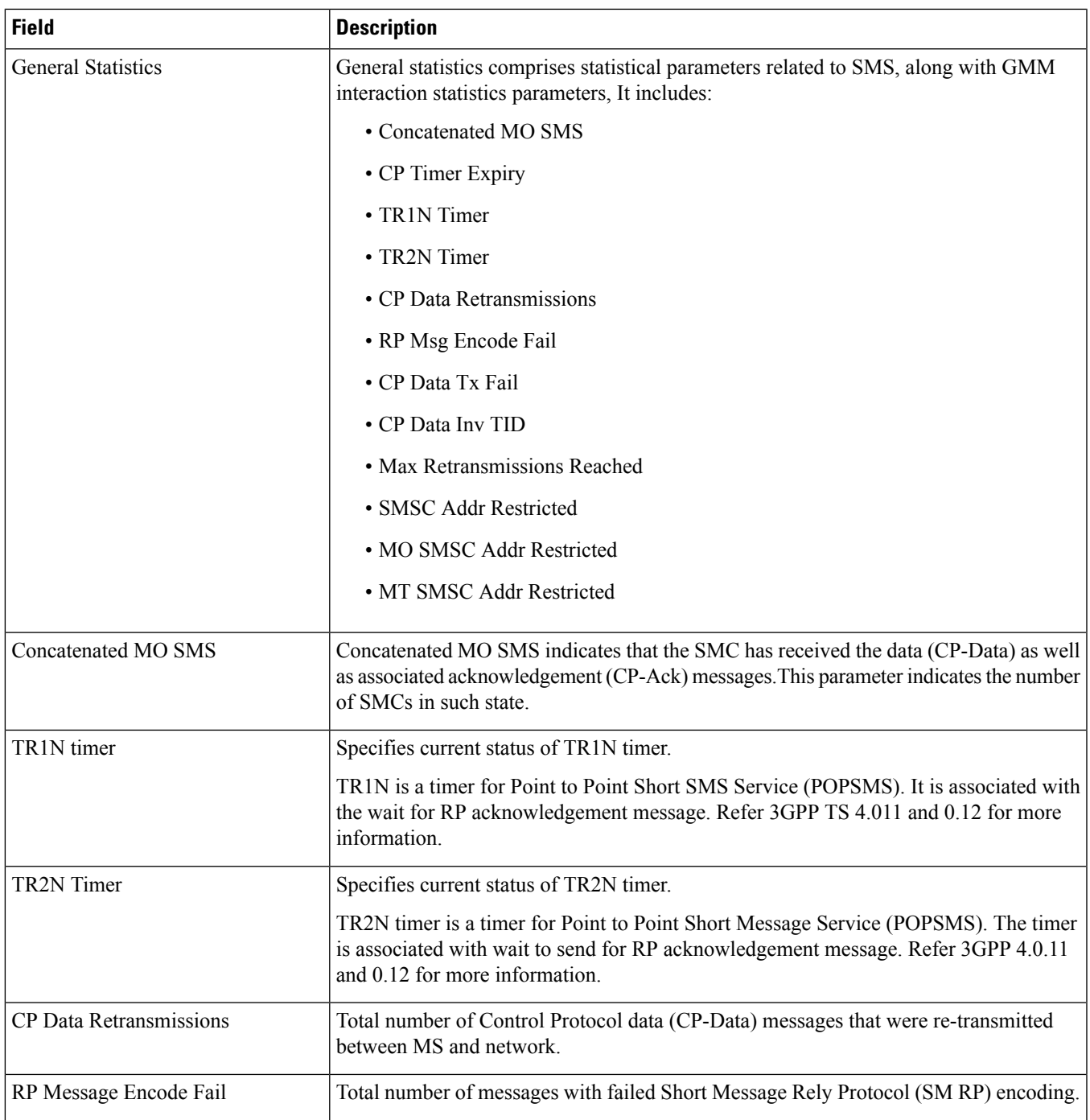

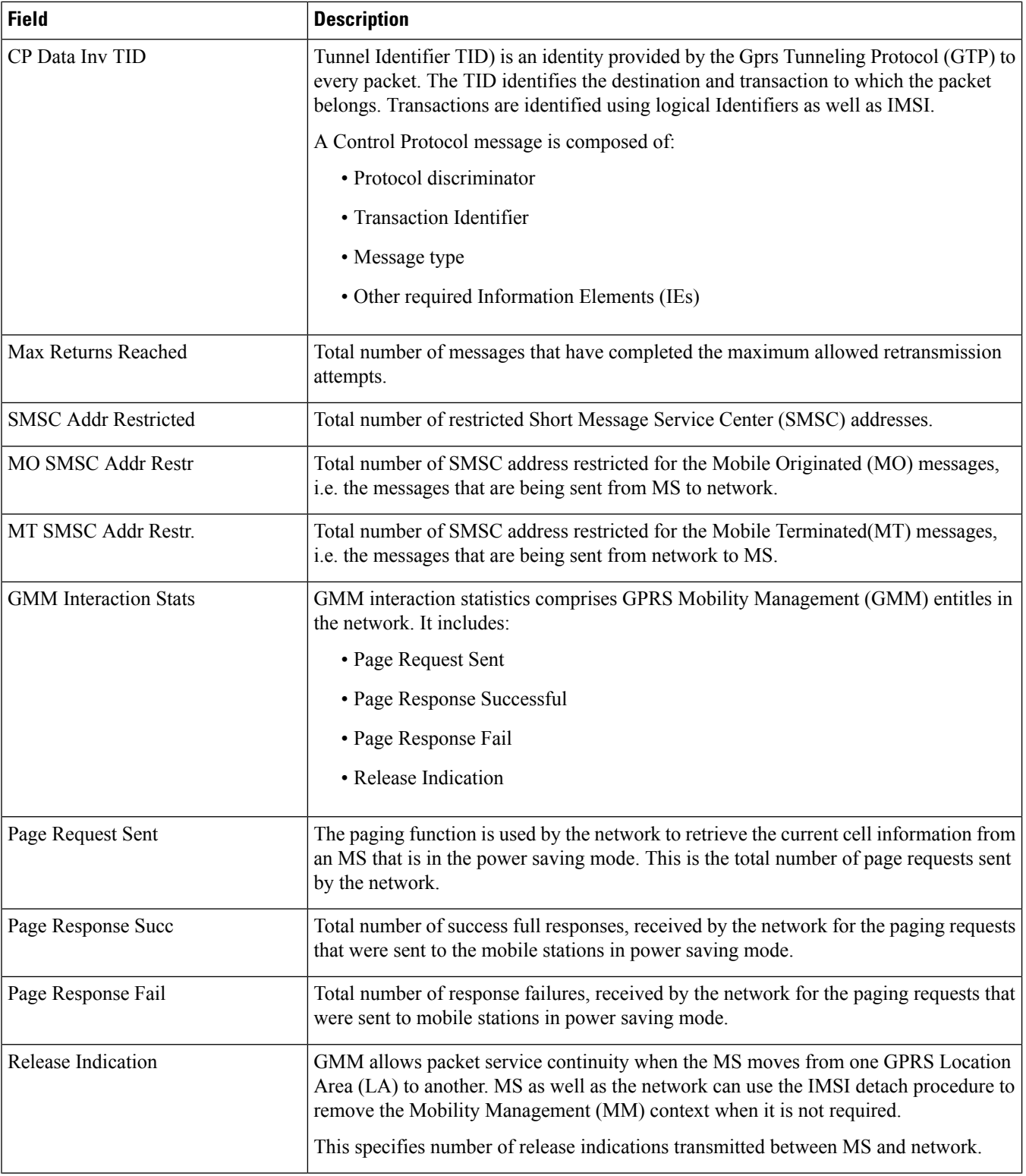

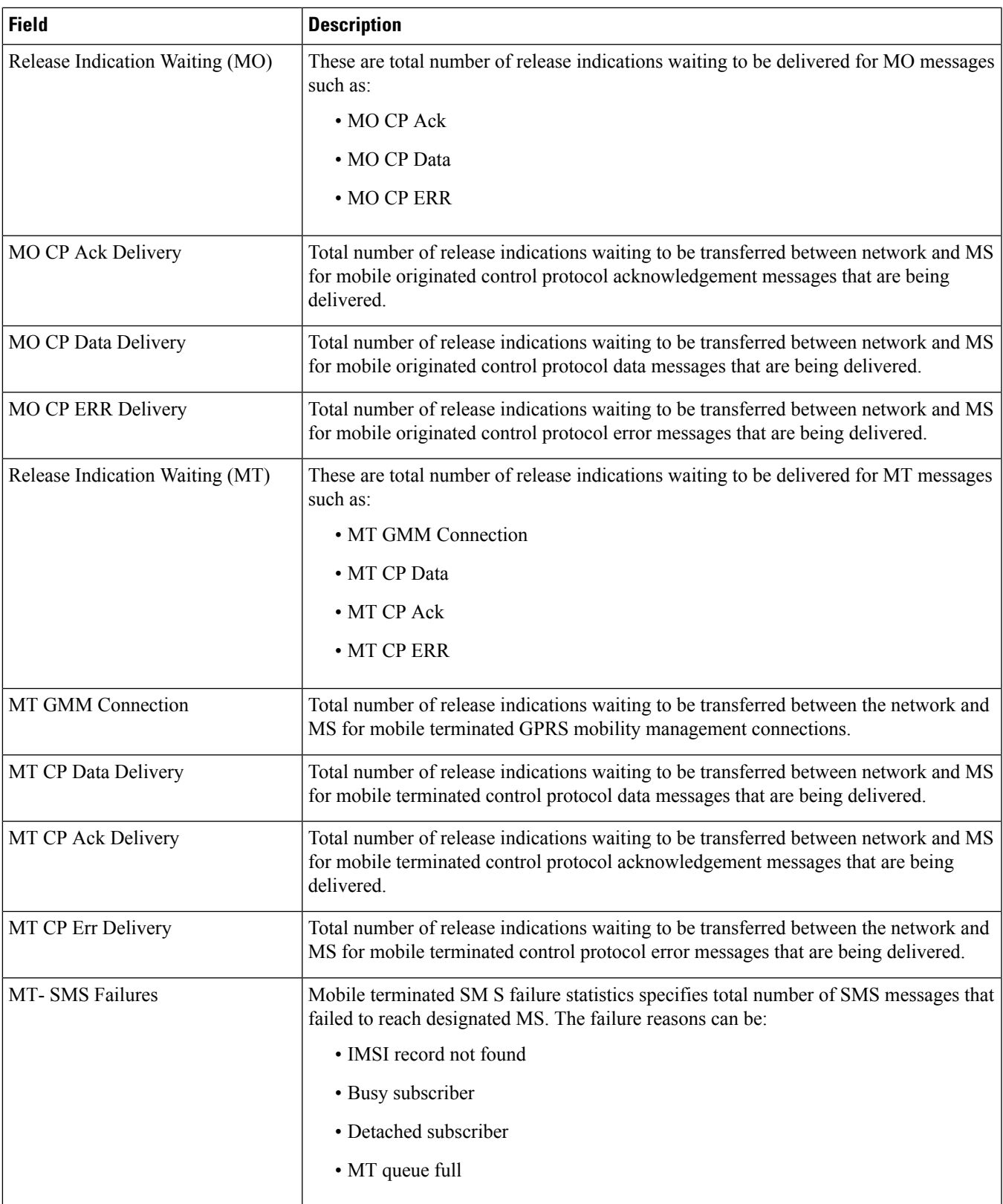

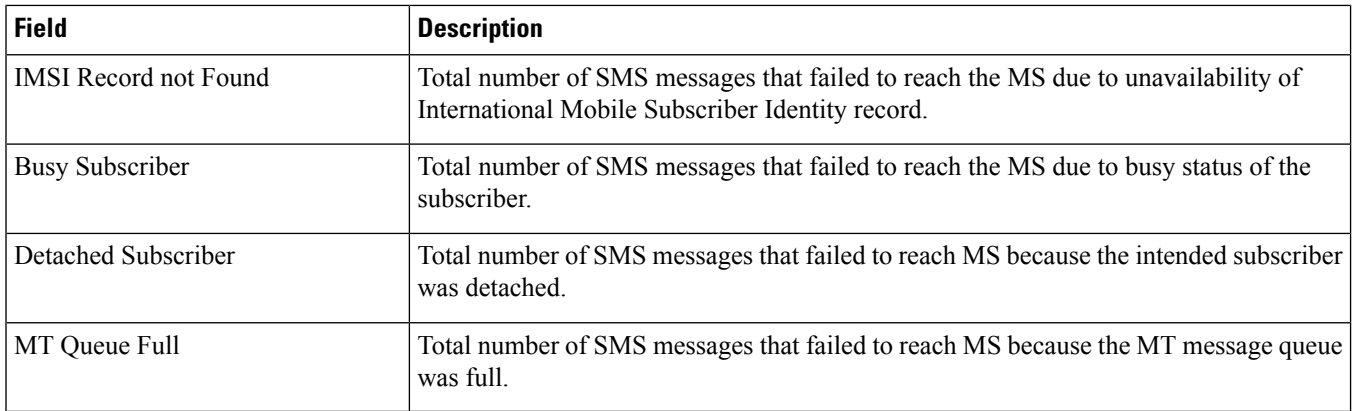

#### <span id="page-2051-0"></span>**show sms statistics verbose**

**Table 568: show subscribers sms statistics name Command Output Descriptions**

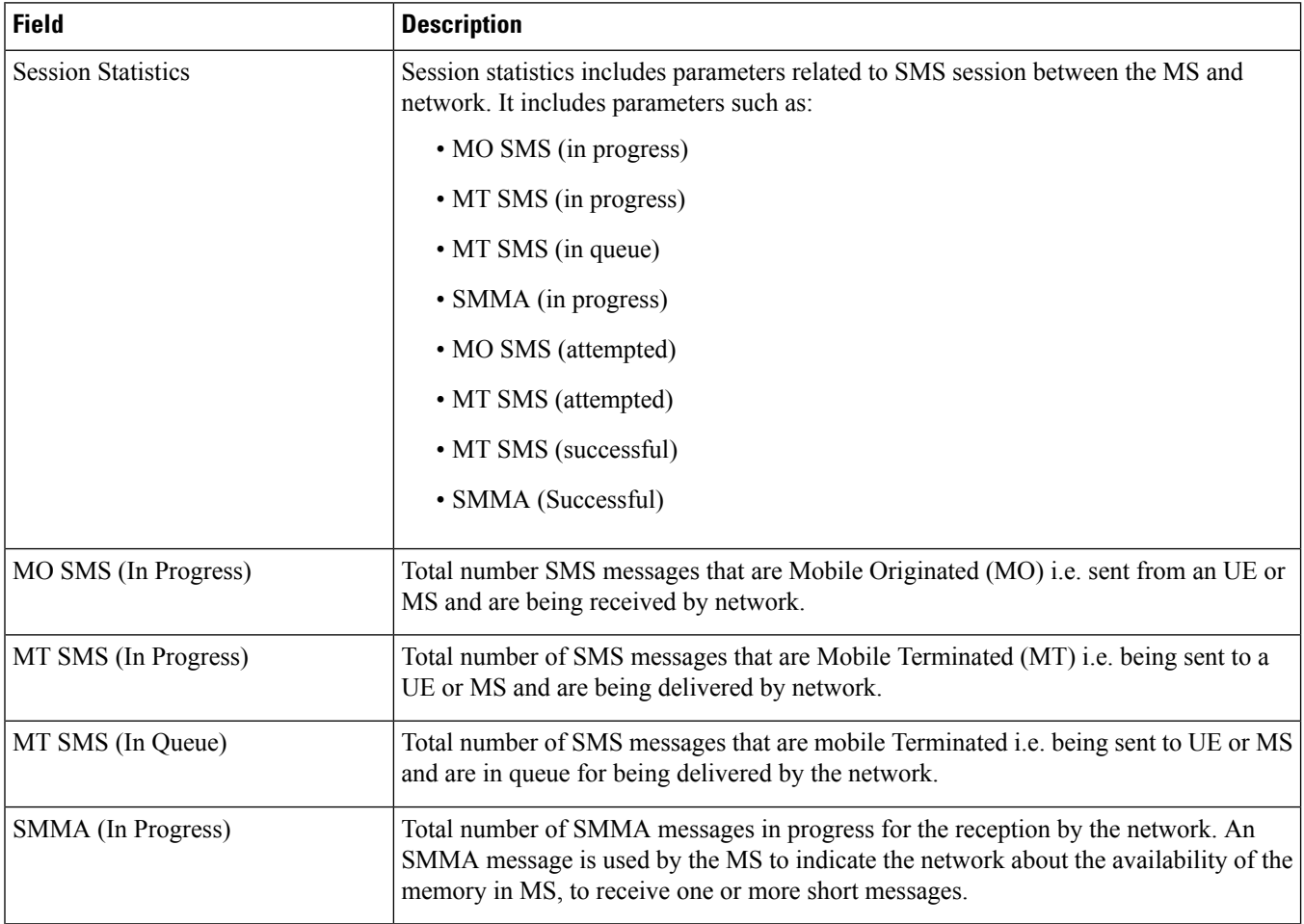
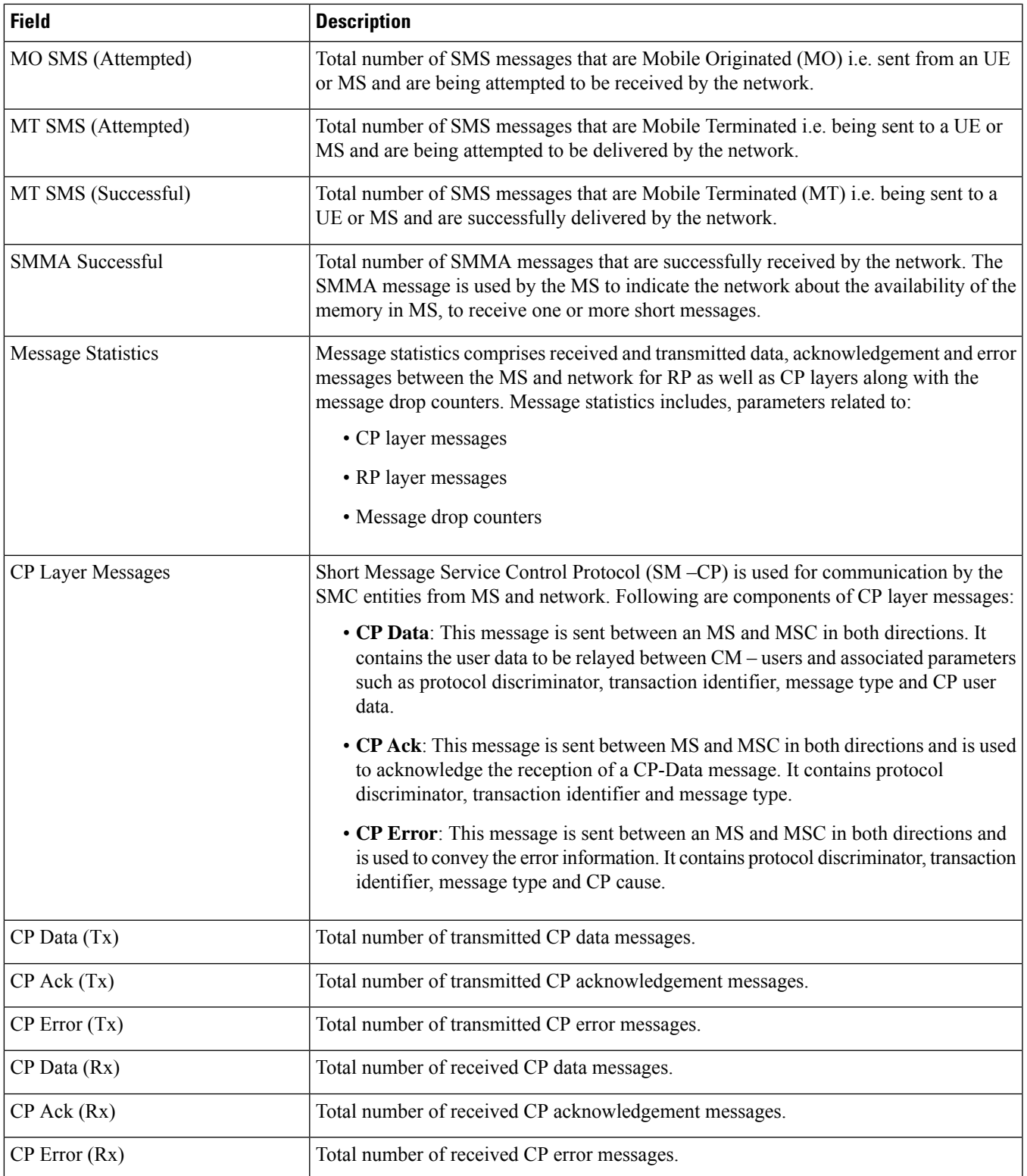

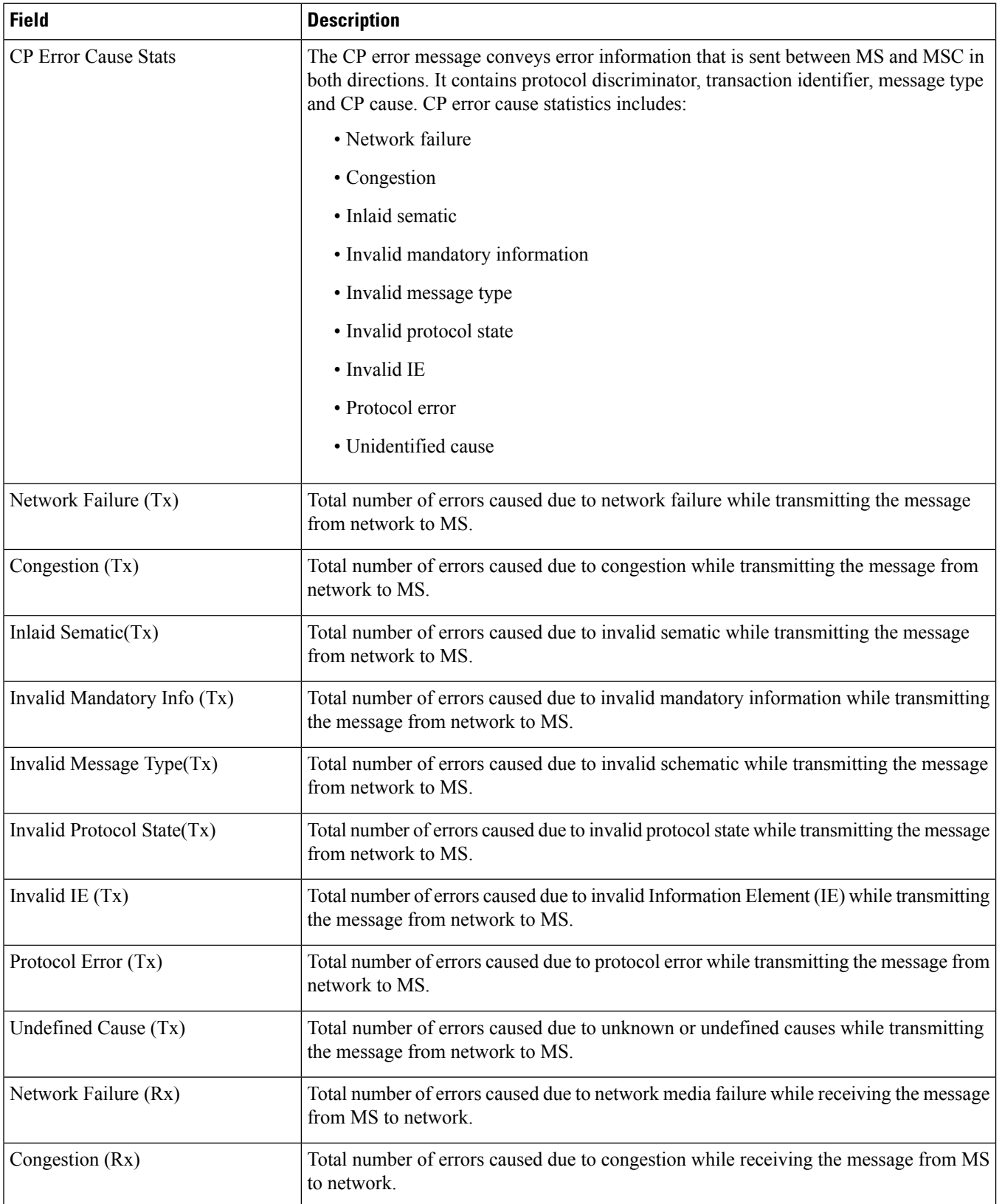

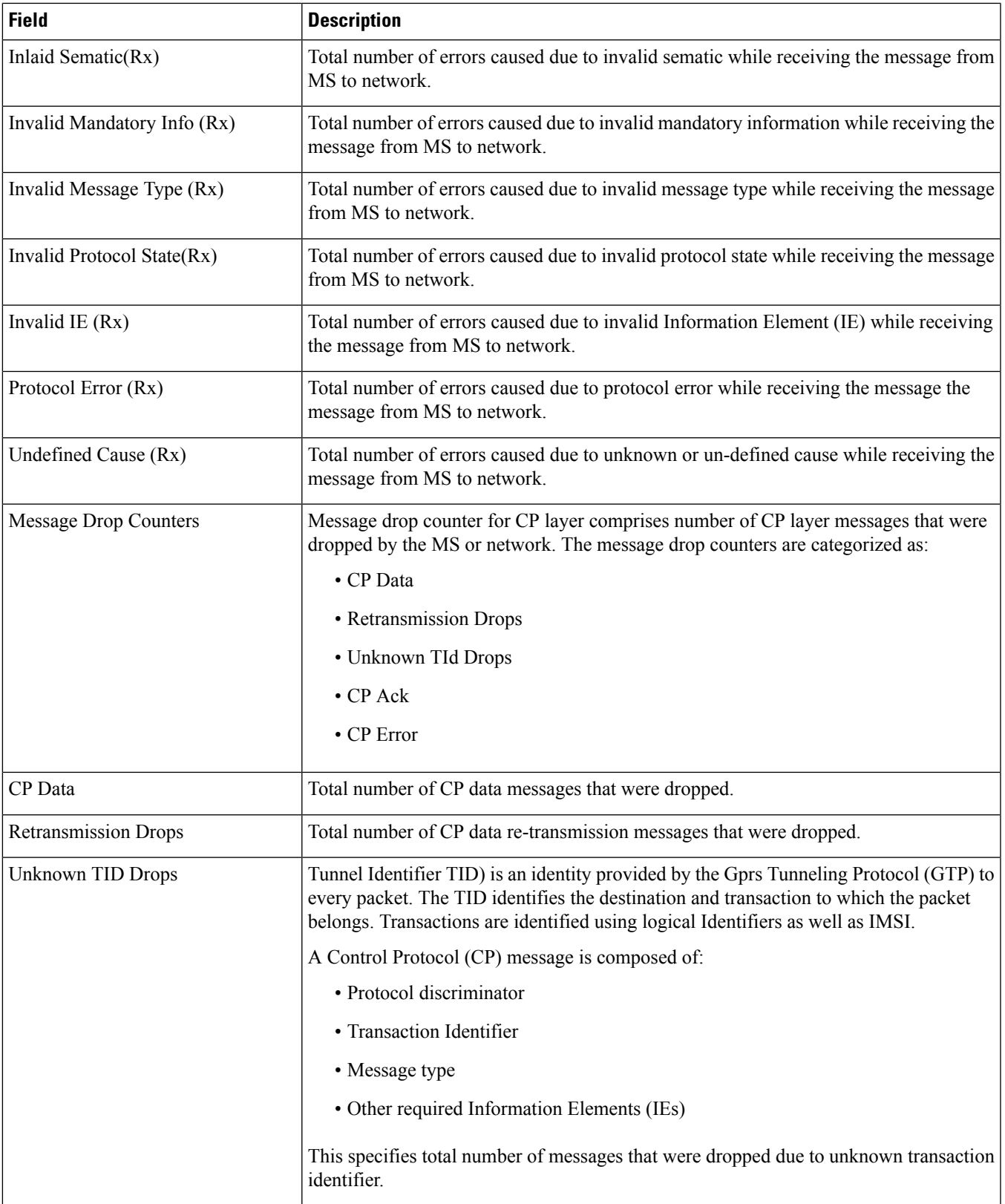

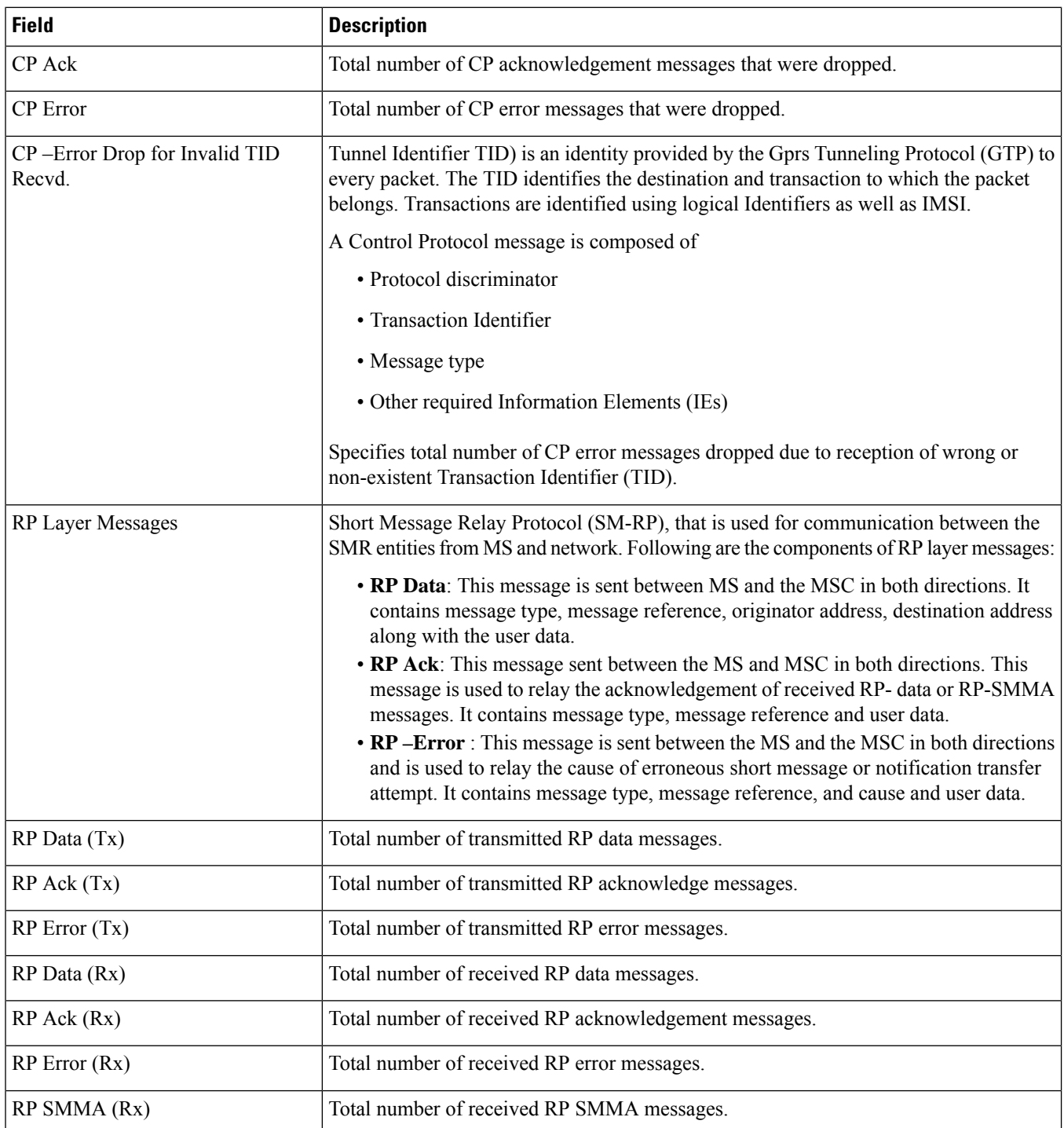

i.

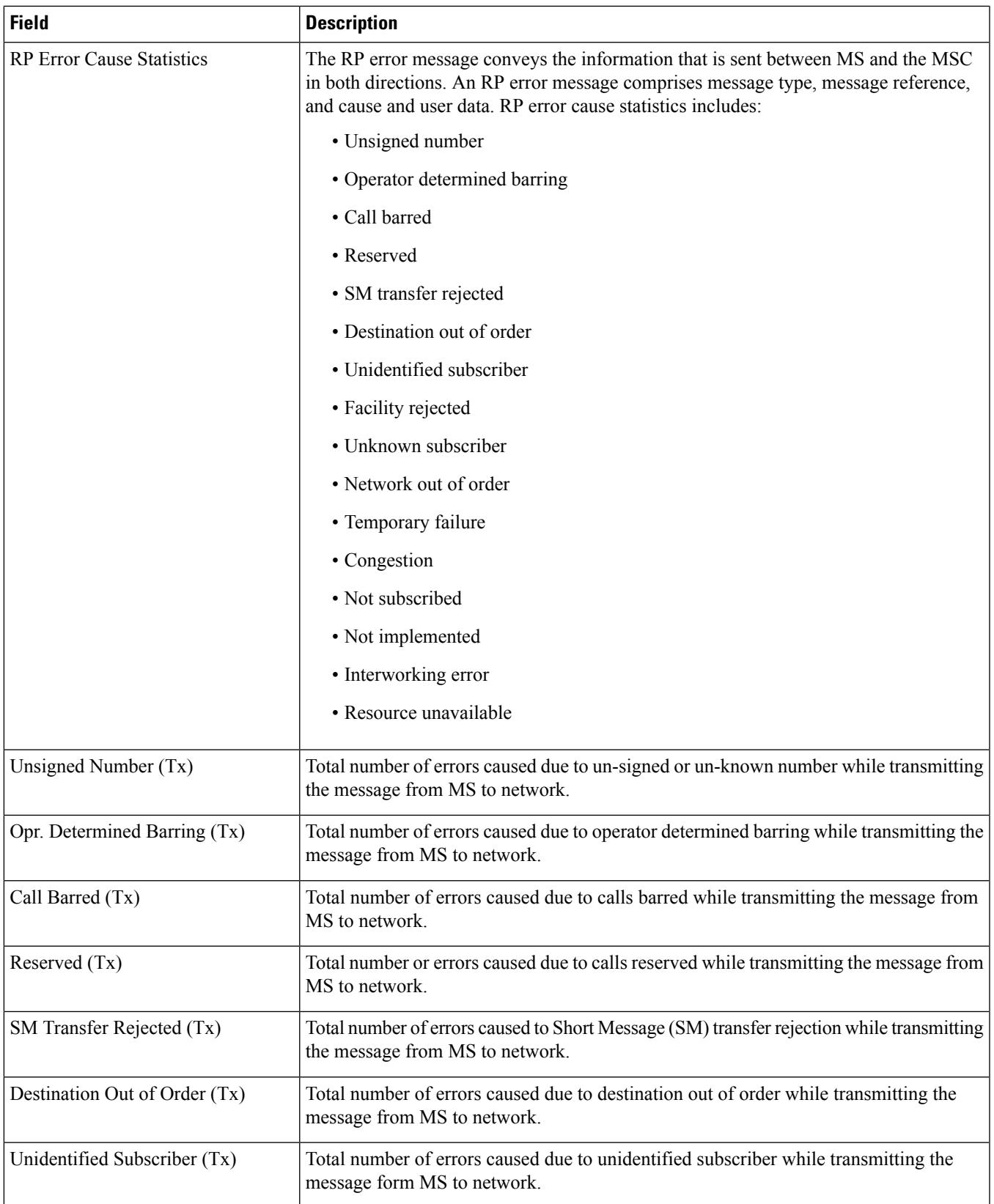

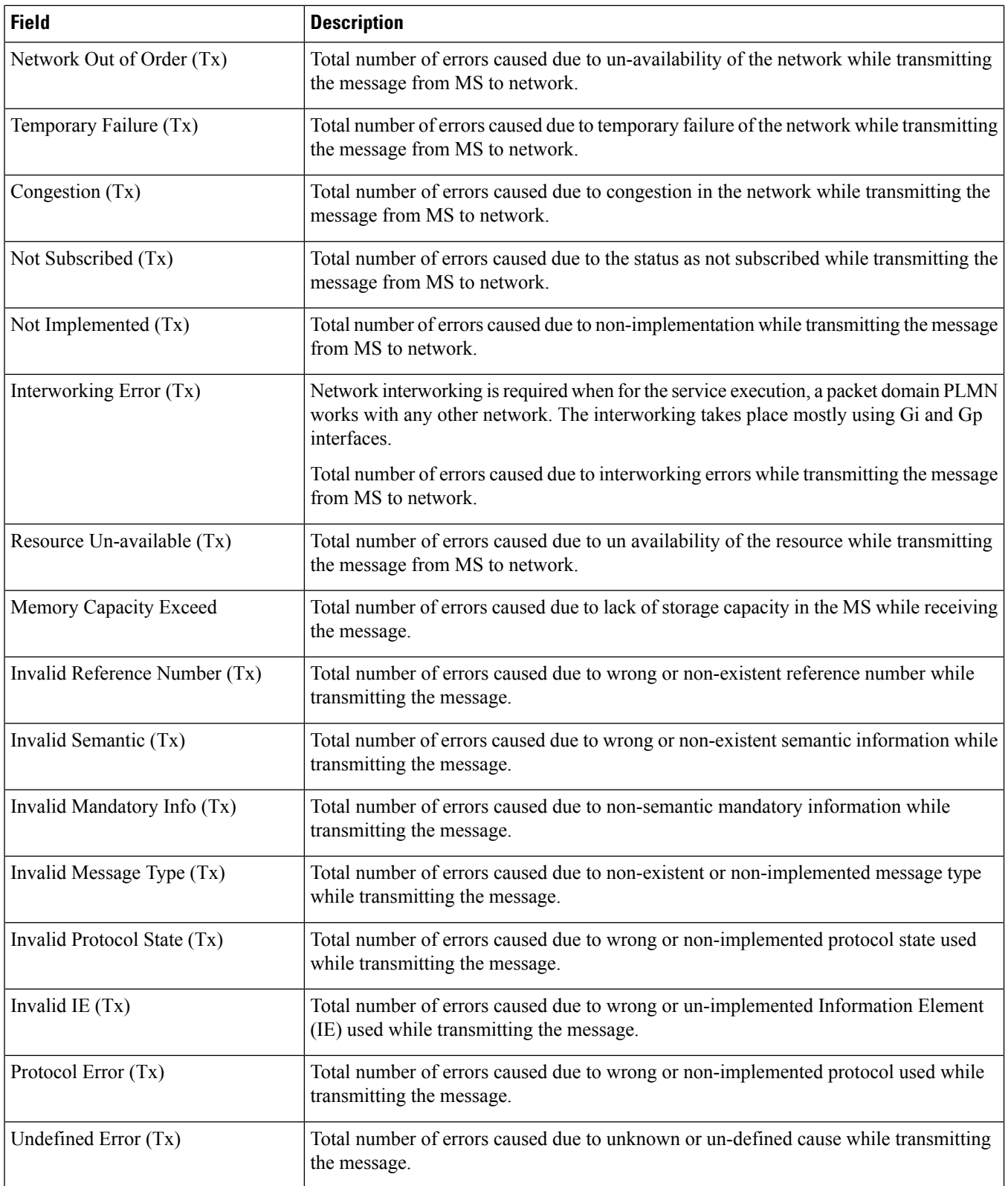

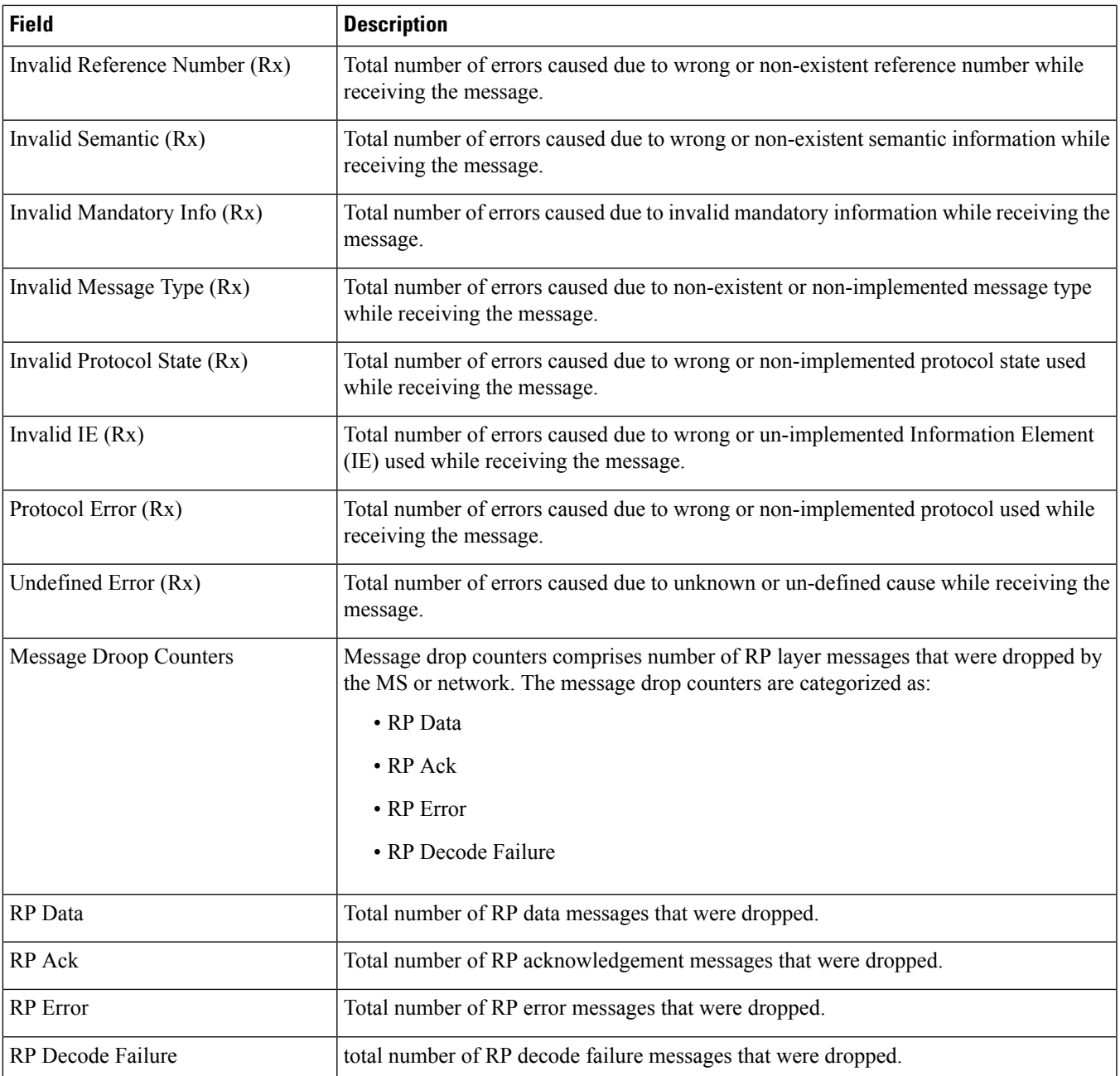

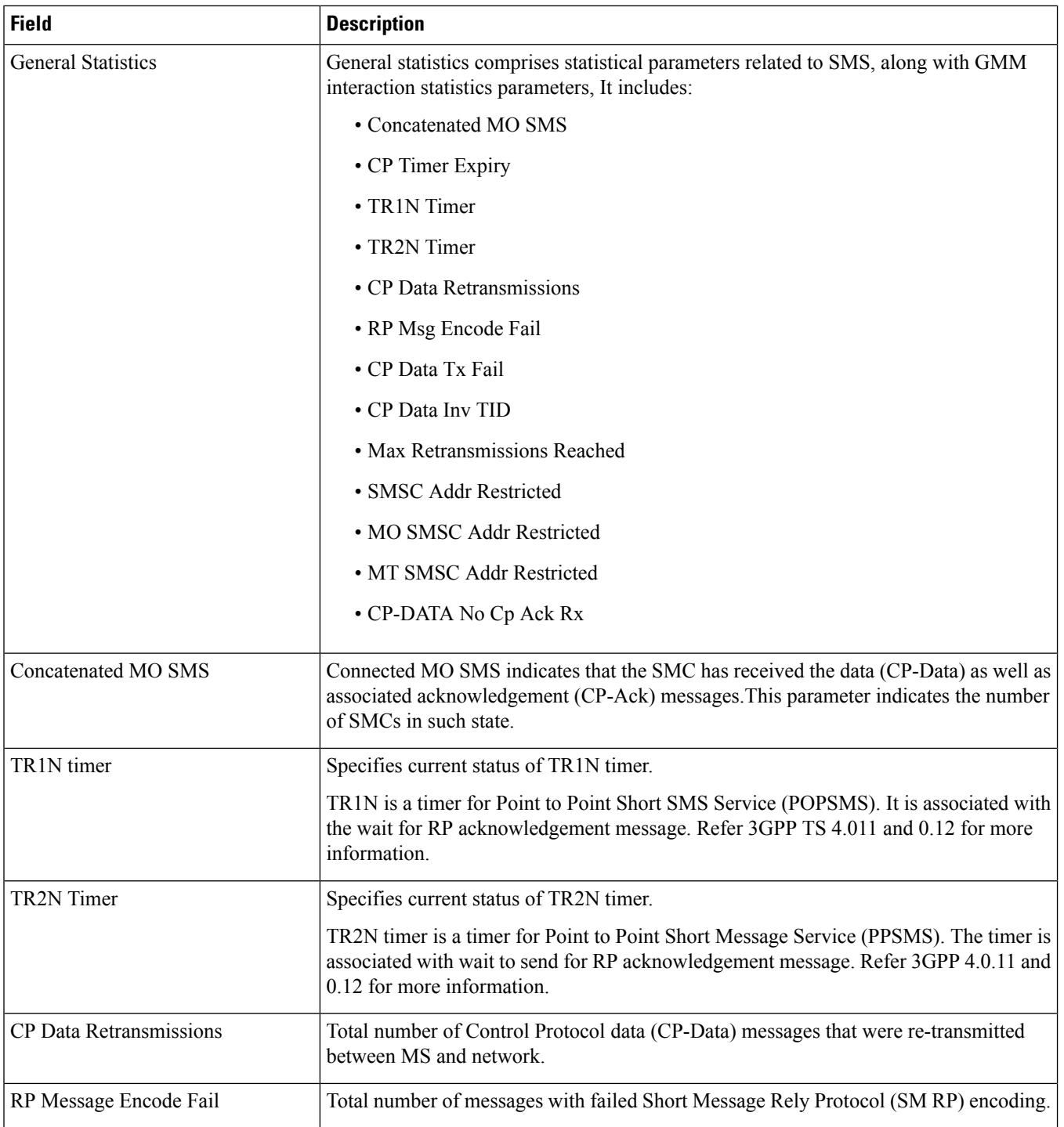

i.

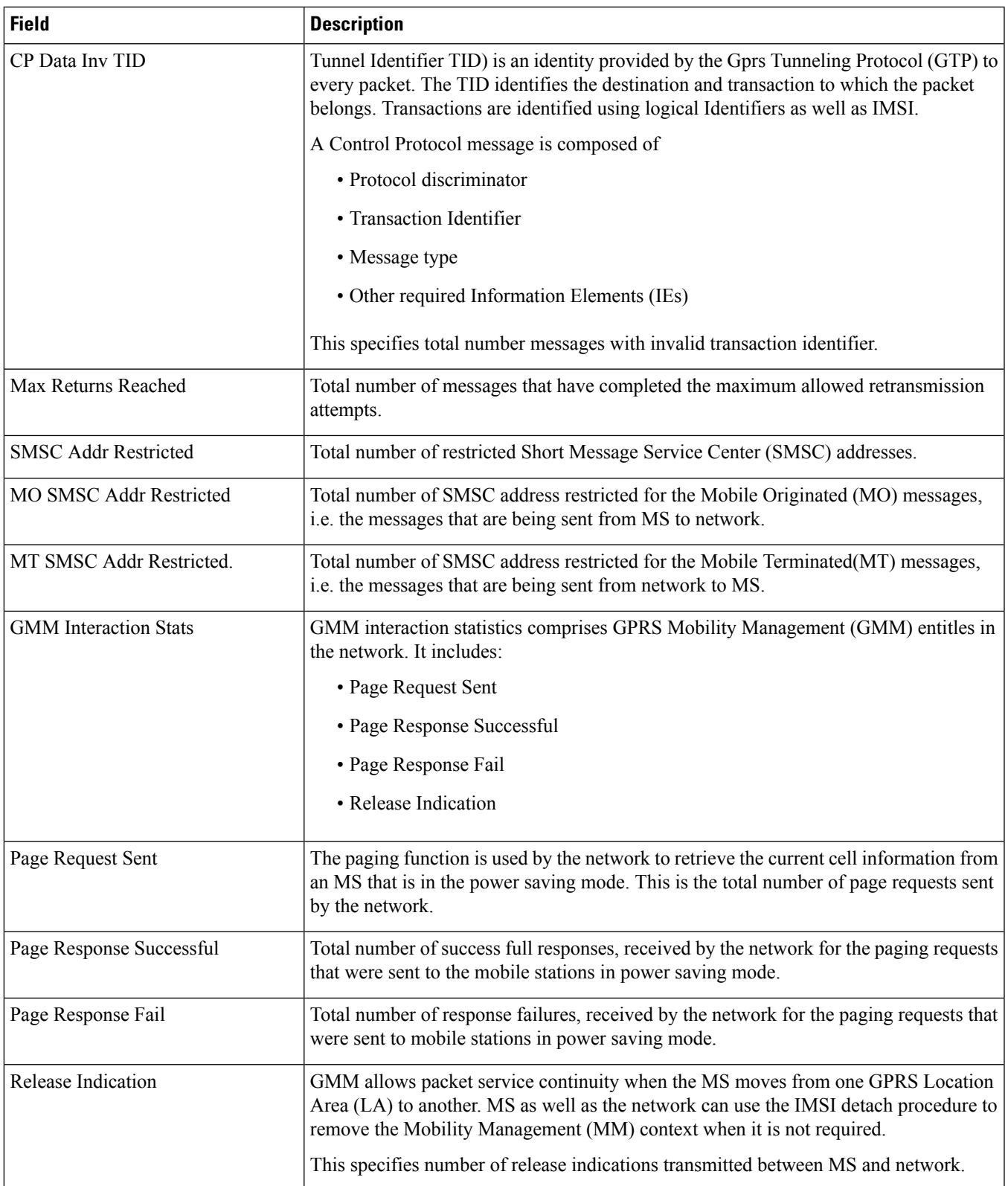

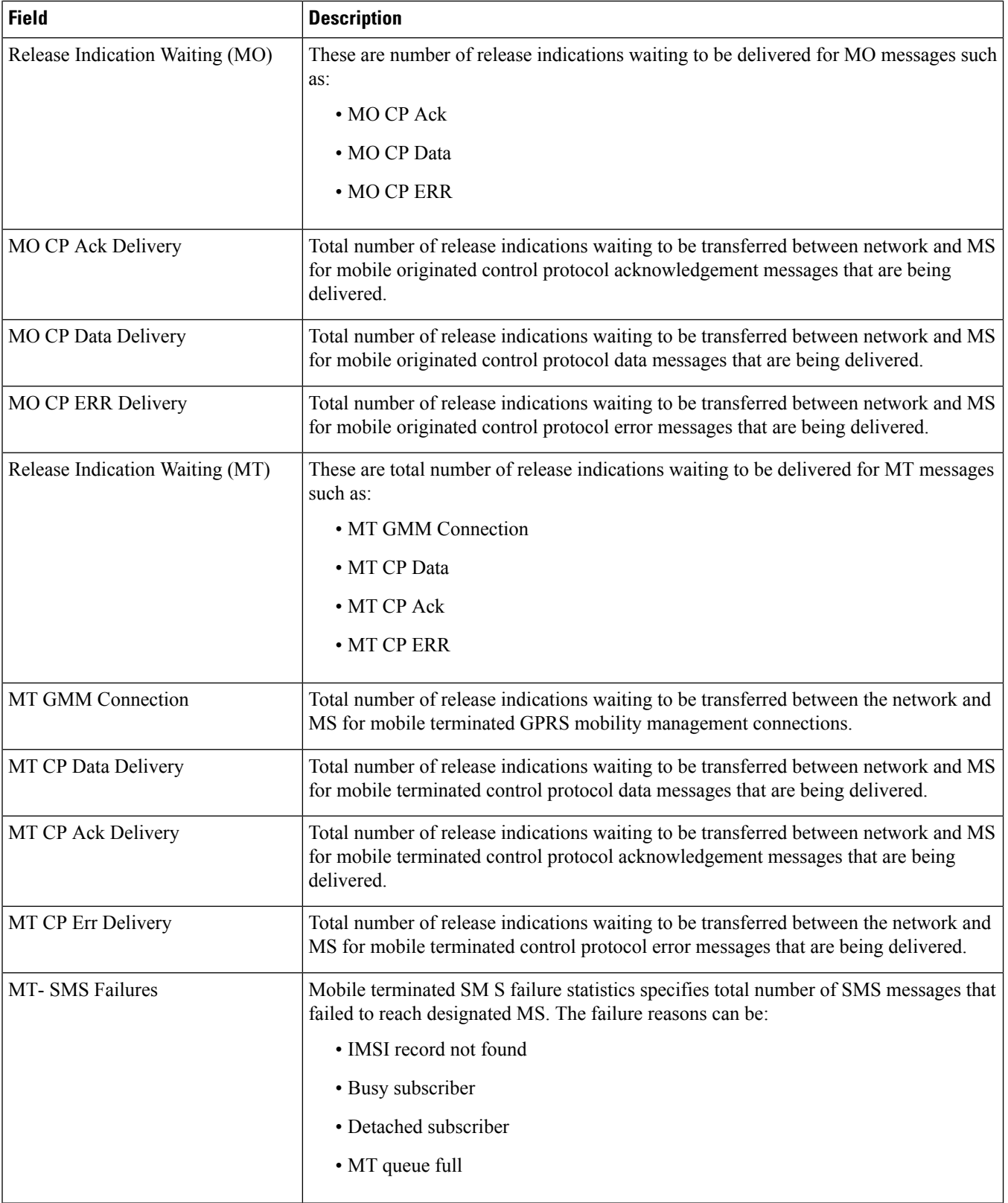

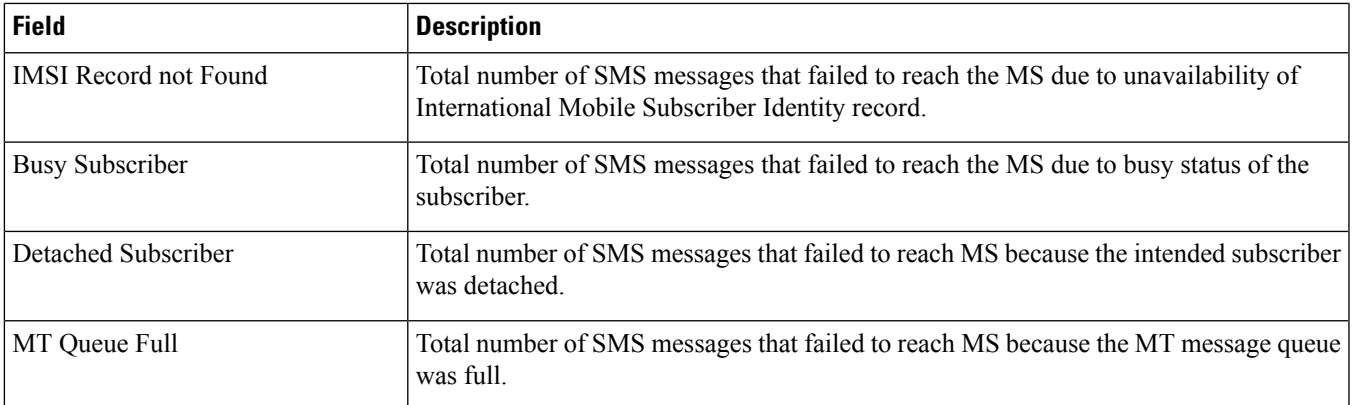

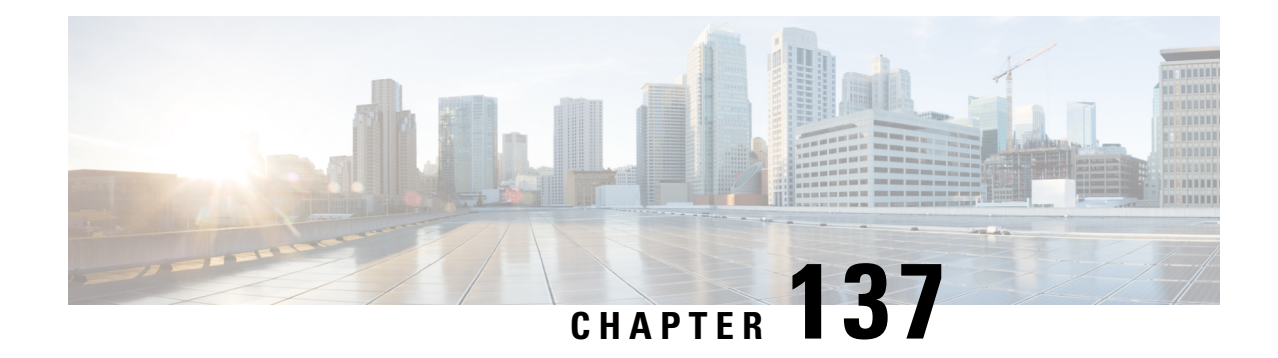

## **show smsc-service**

This chapter includes the **show smsc-service** command output tables.

- show smsc-service name [<smsc\\_svc\\_name>,](#page-2064-0) on page 2027
- show [smsc-service](#page-2064-1) statistics all, on page 2027
- show [smsc-service](#page-2066-0) statistics summary, on page 2029

## <span id="page-2064-0"></span>**show smsc-service name <smsc\_svc\_name>**

**Table 569: show smsc-service name <smsc\_svc\_name> Command Output Descriptions**

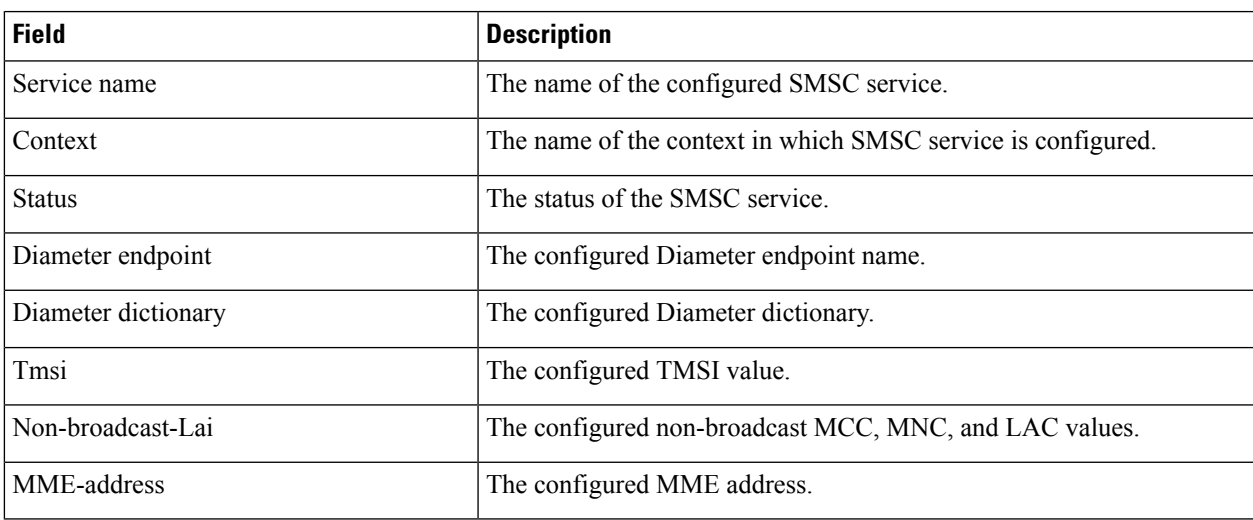

## <span id="page-2064-1"></span>**show smsc-service statistics all**

**Table 570: show smsc-service statistics all Command Output Descriptions**

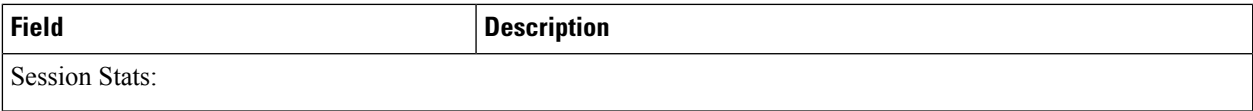

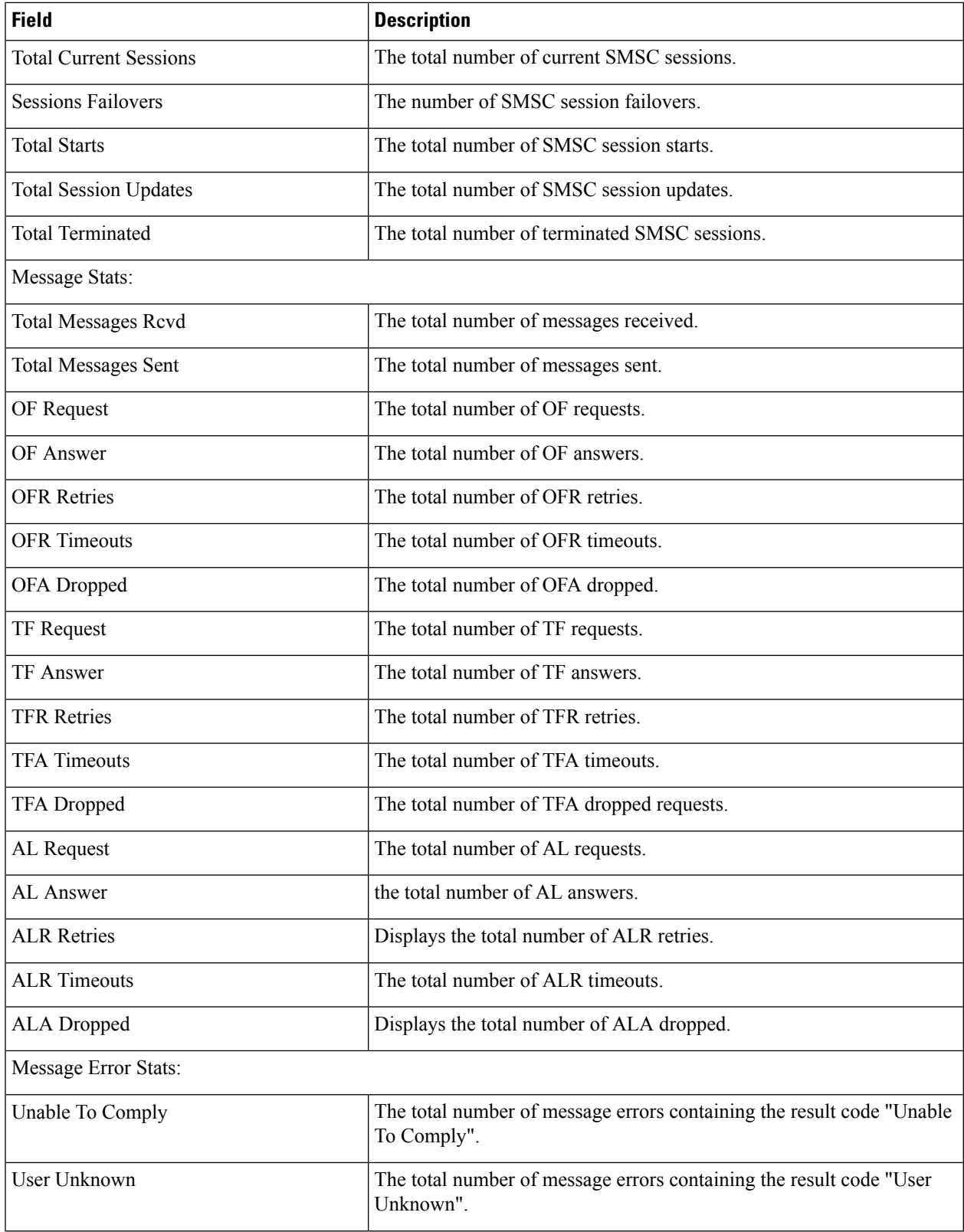

i.

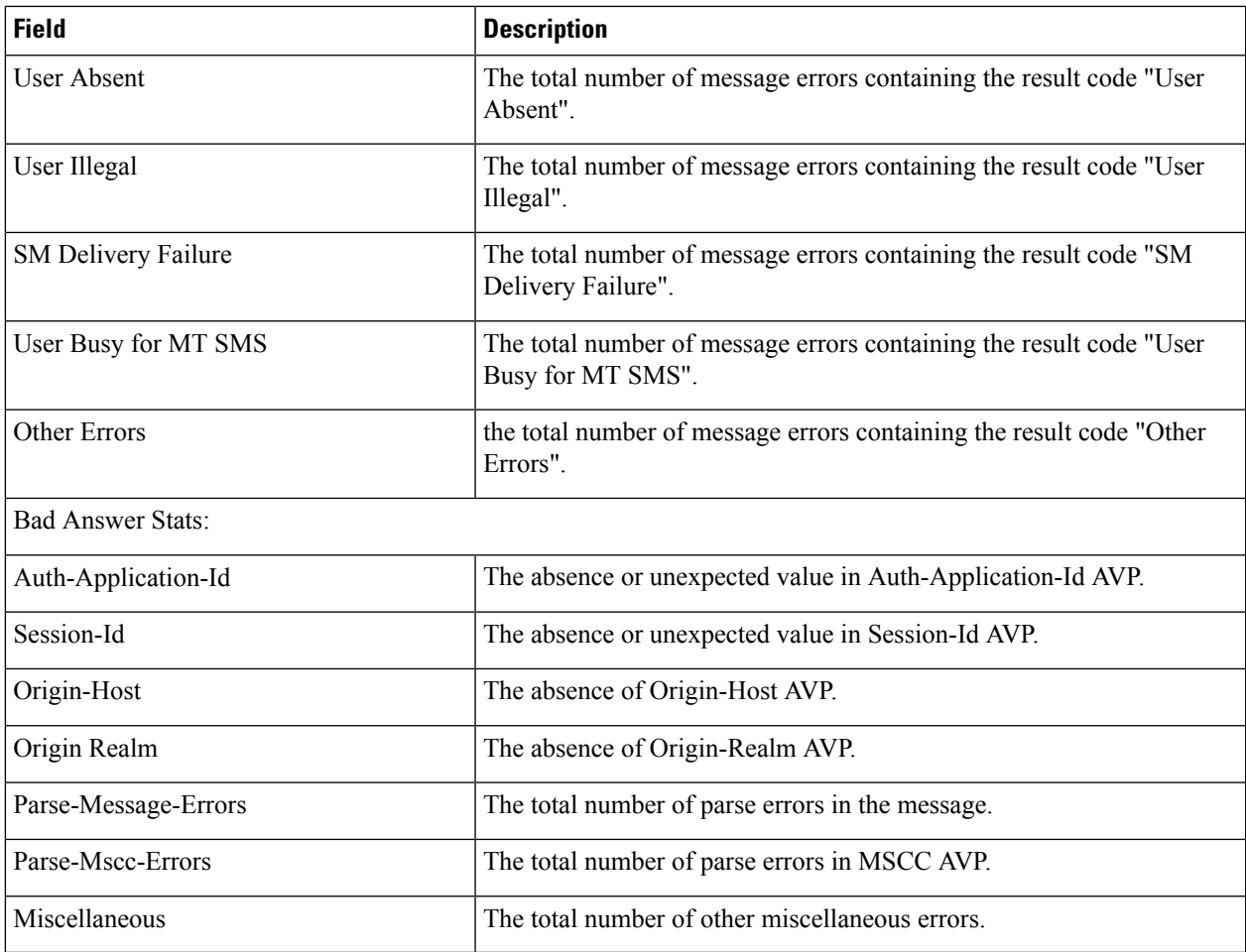

## <span id="page-2066-0"></span>**show smsc-service statistics summary**

**Table 571: show smsc-service statistics summary Command Output Descriptions**

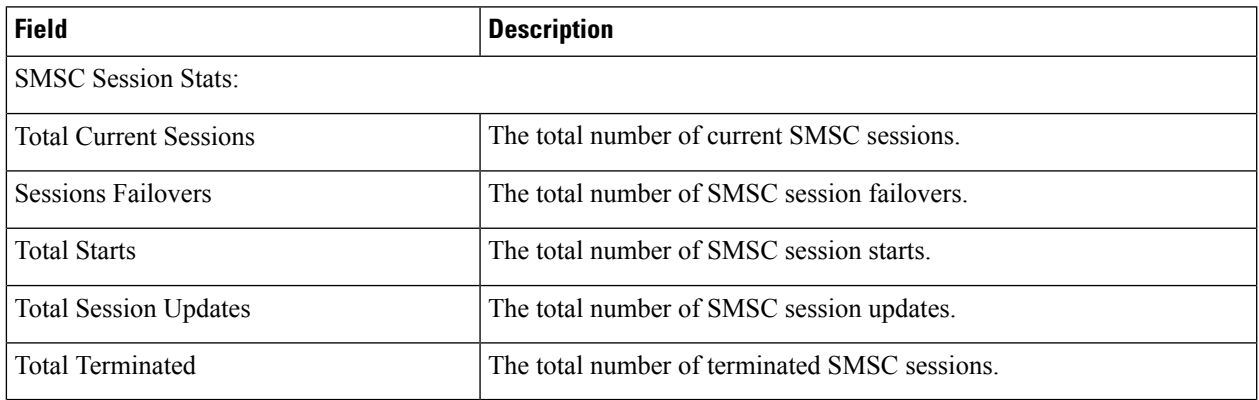

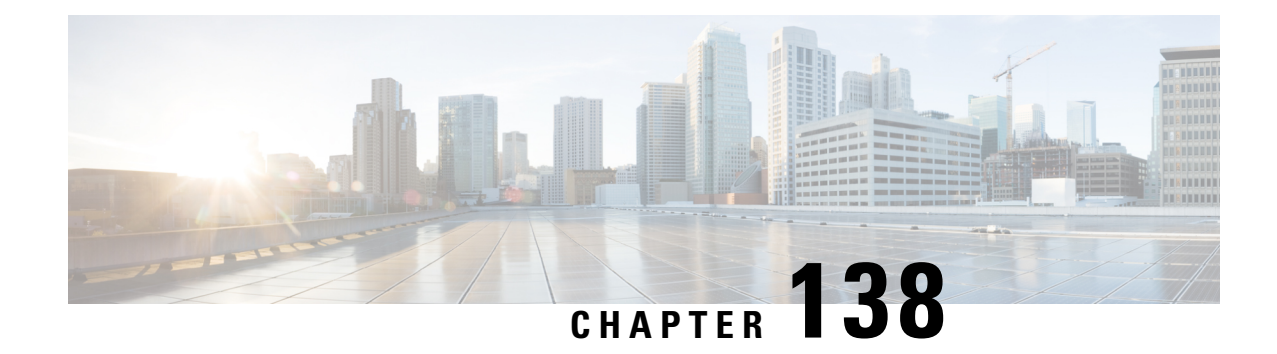

# **show sndcp-statistics**

This chapter describes the output of the **show sndcp-statistics** command variants.

• show sndcp [statistics](#page-2068-0) verbose, on page 2031

## <span id="page-2068-0"></span>**show sndcp statistics verbose**

**Table 572: show sndcp statistics verbose Command Output Descriptions**

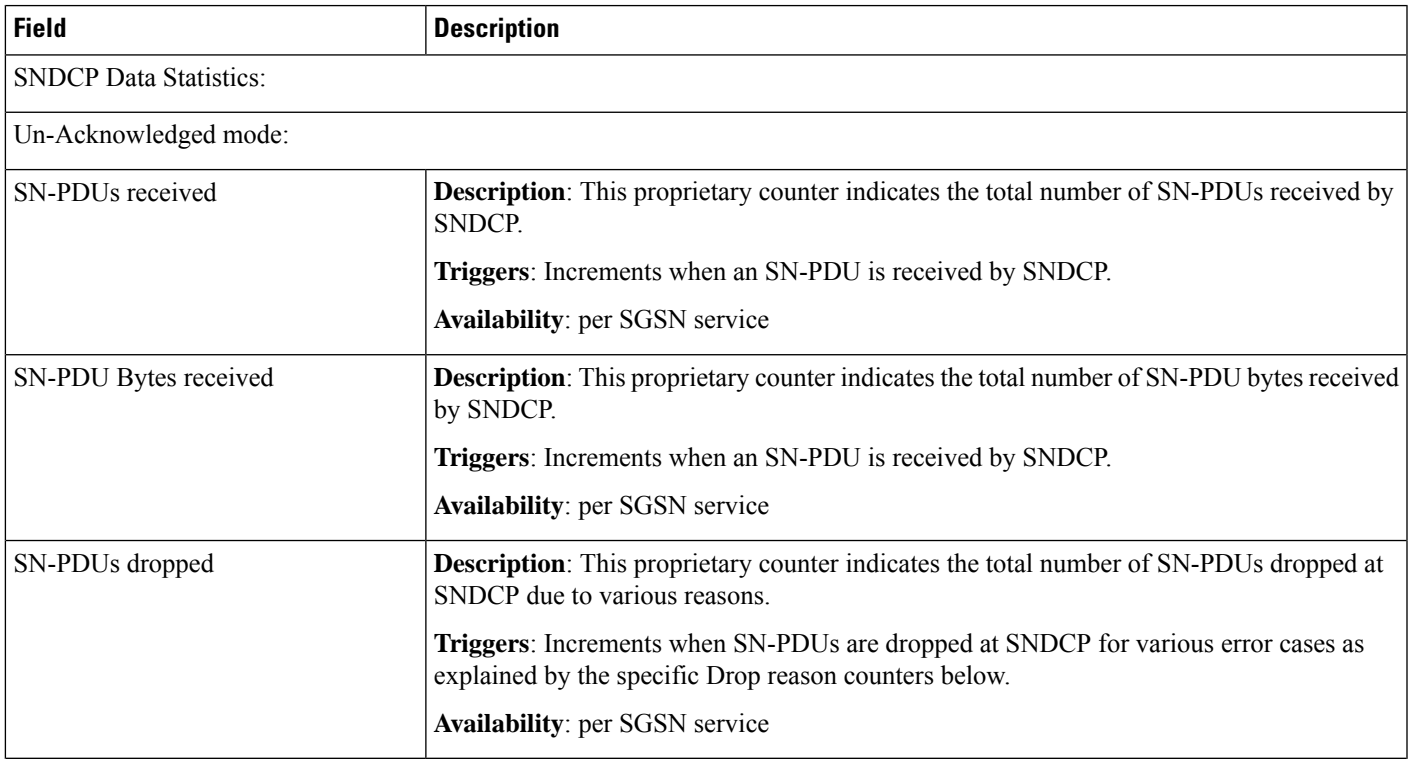

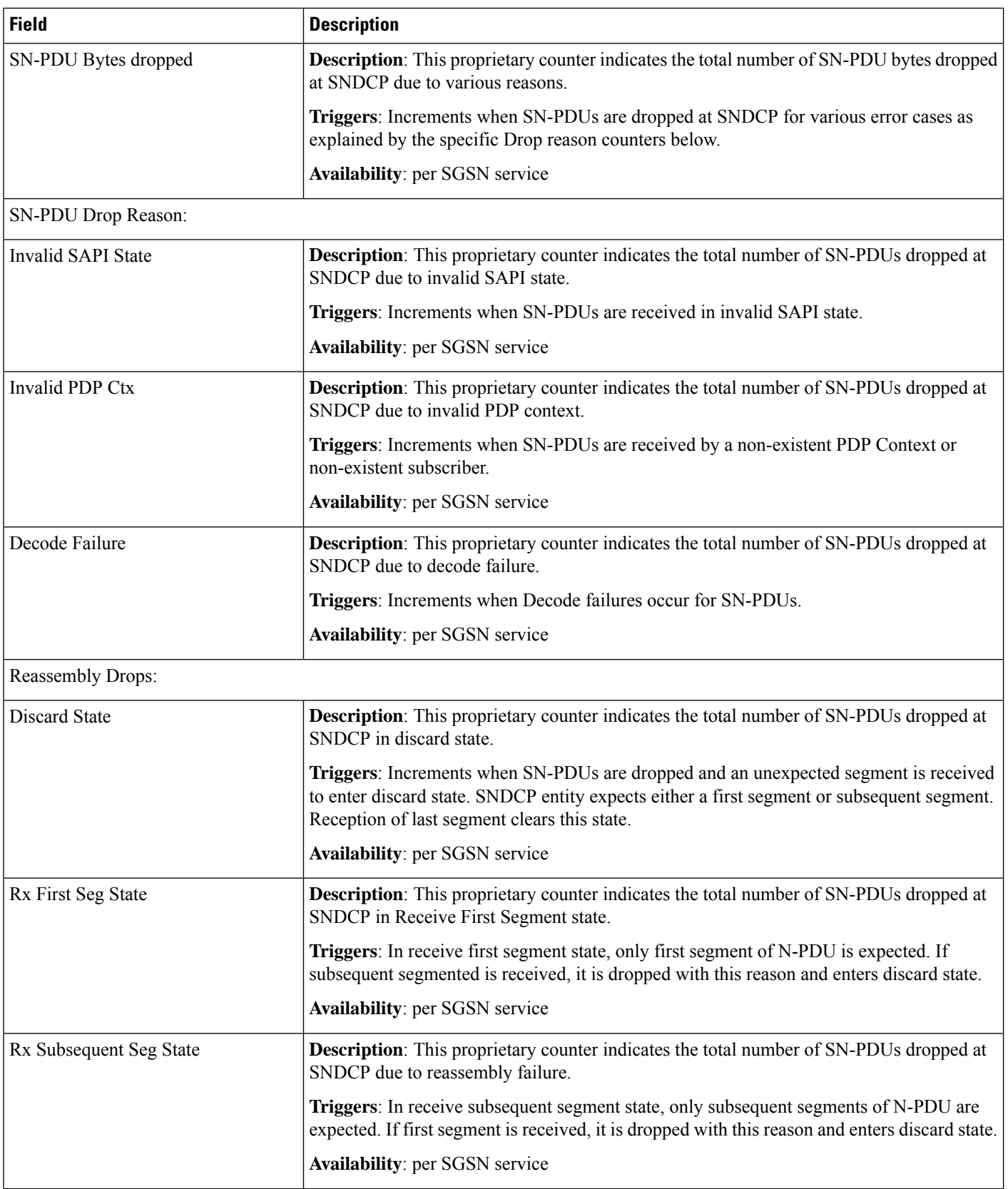

 $\mathbf l$ 

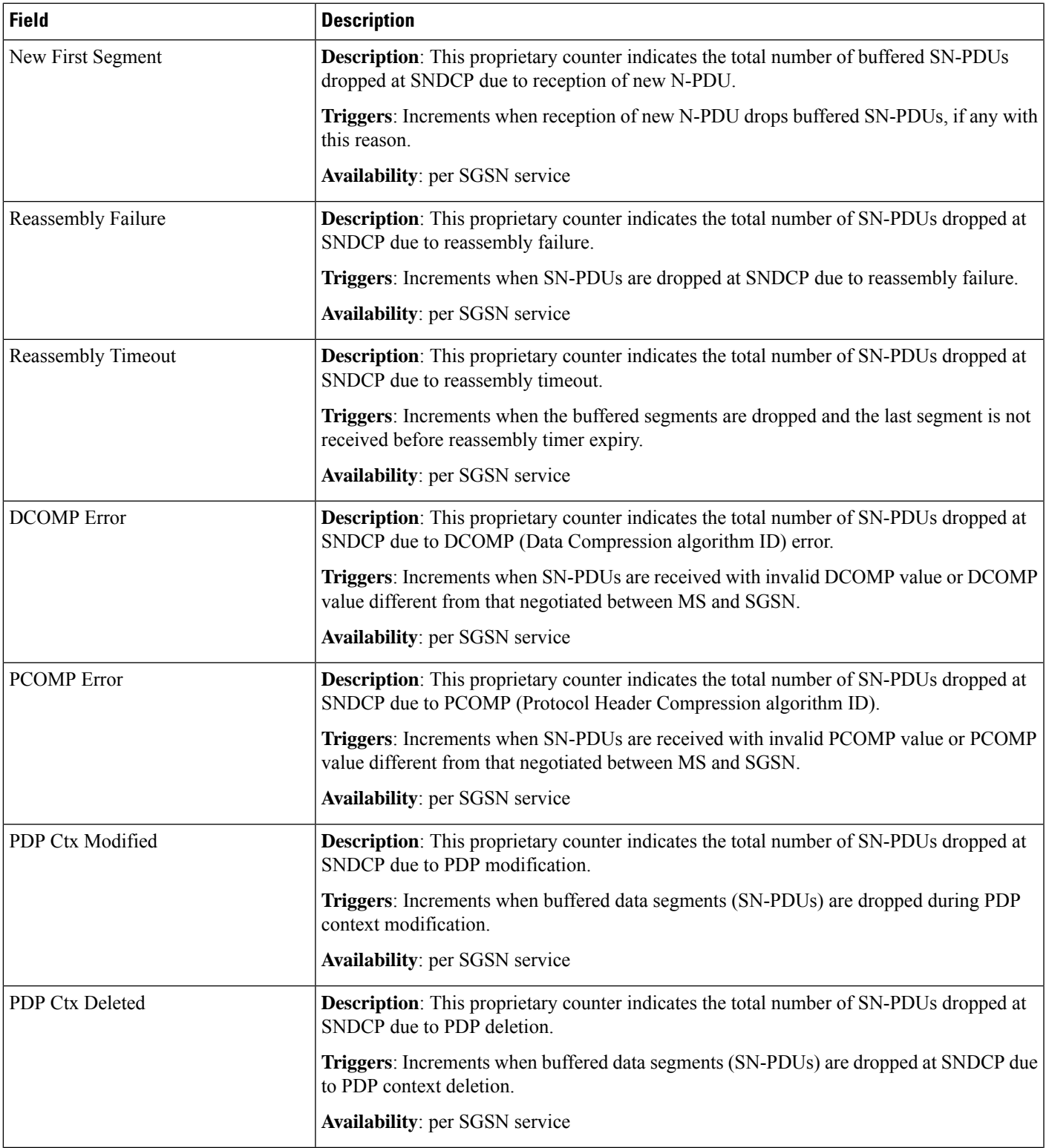

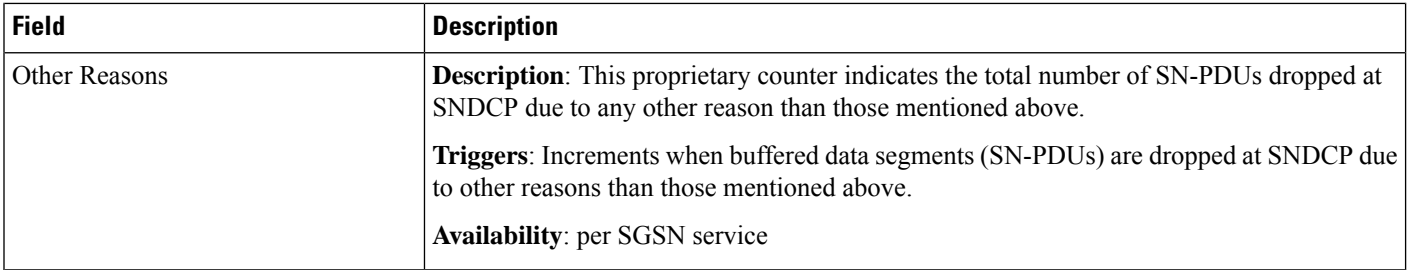

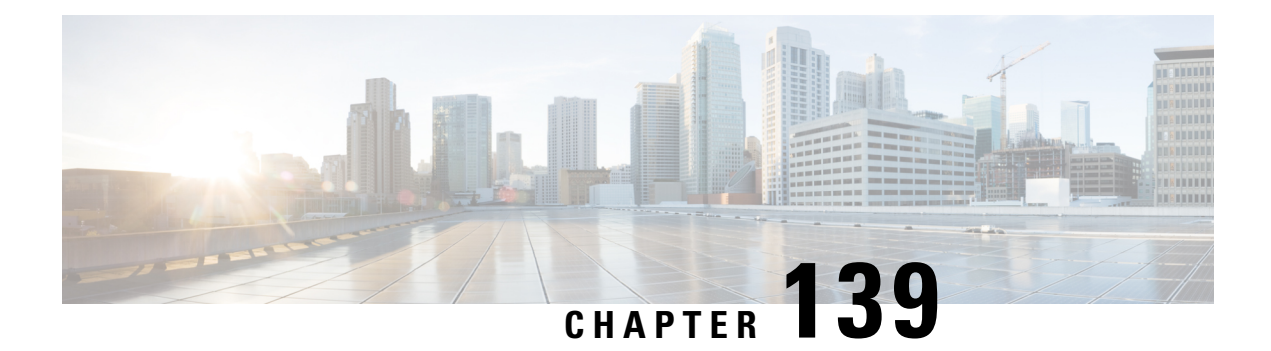

## **show snmp**

This chapter describes the output of the **show snmp** command.

- show snmp [accesses,](#page-2072-0) on page 2035
- show snmp [communities,](#page-2073-0) on page 2036
- show snmp [notifies,](#page-2073-1) on page 2036
- show snmp [server,](#page-2074-0) on page 2037
- show snmp trap [history,](#page-2075-0) on page 2038
- show snmp trap [statistics,](#page-2075-1) on page 2038

#### <span id="page-2072-0"></span>**show snmp accesses**

**Table 573: show snmp accesses Command Output Descriptions**

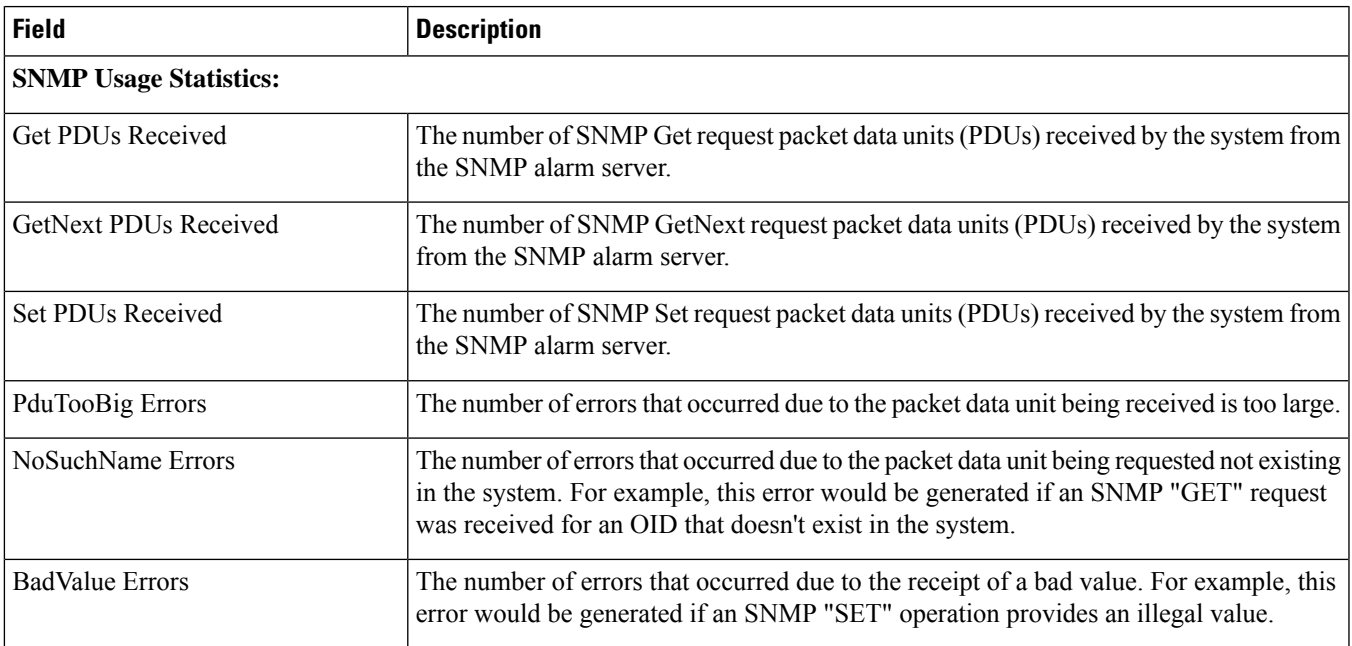

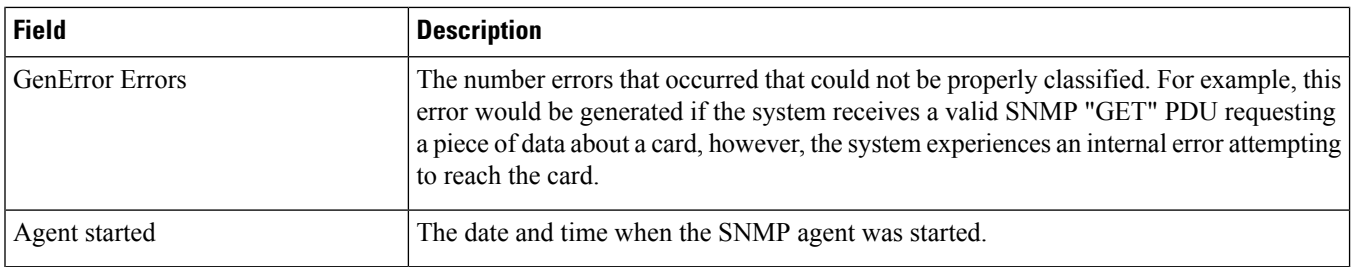

#### <span id="page-2073-0"></span>**show snmp communities**

#### **Table 574: show snmp communities Command Output Descriptions**

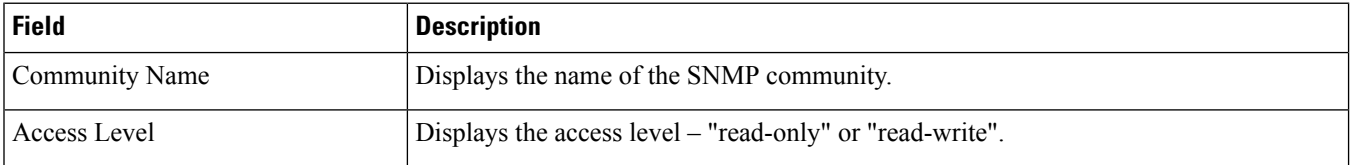

## <span id="page-2073-1"></span>**show snmp notifies**

#### **Table 575: show snmp notifies Command Output Descriptions**

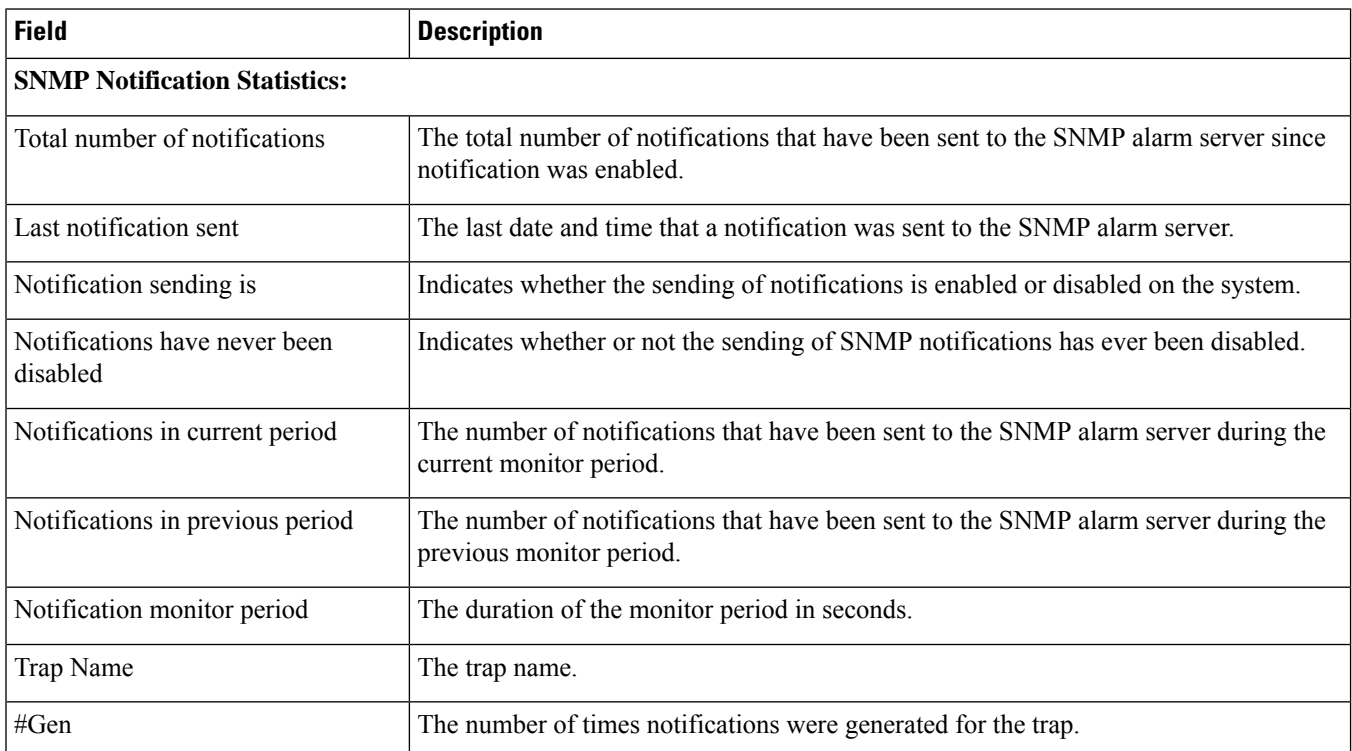

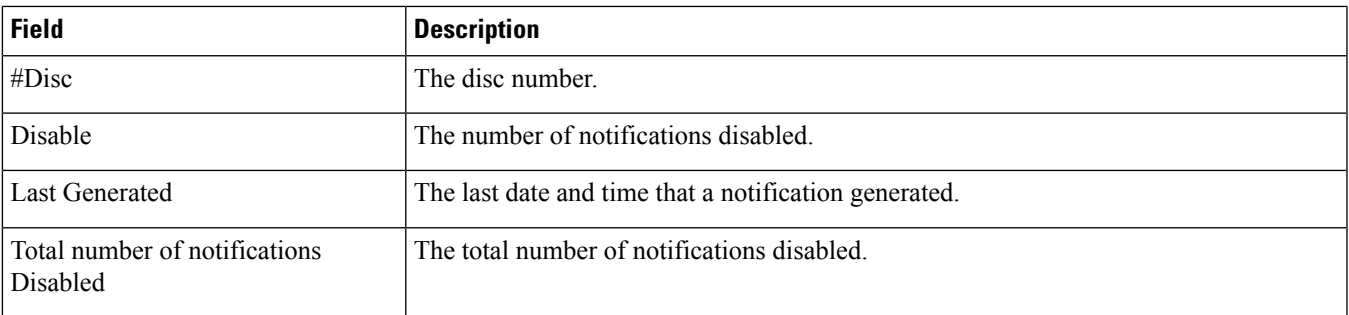

## <span id="page-2074-0"></span>**show snmp server**

#### **Table 576: show snmp server Command Output Descriptions**

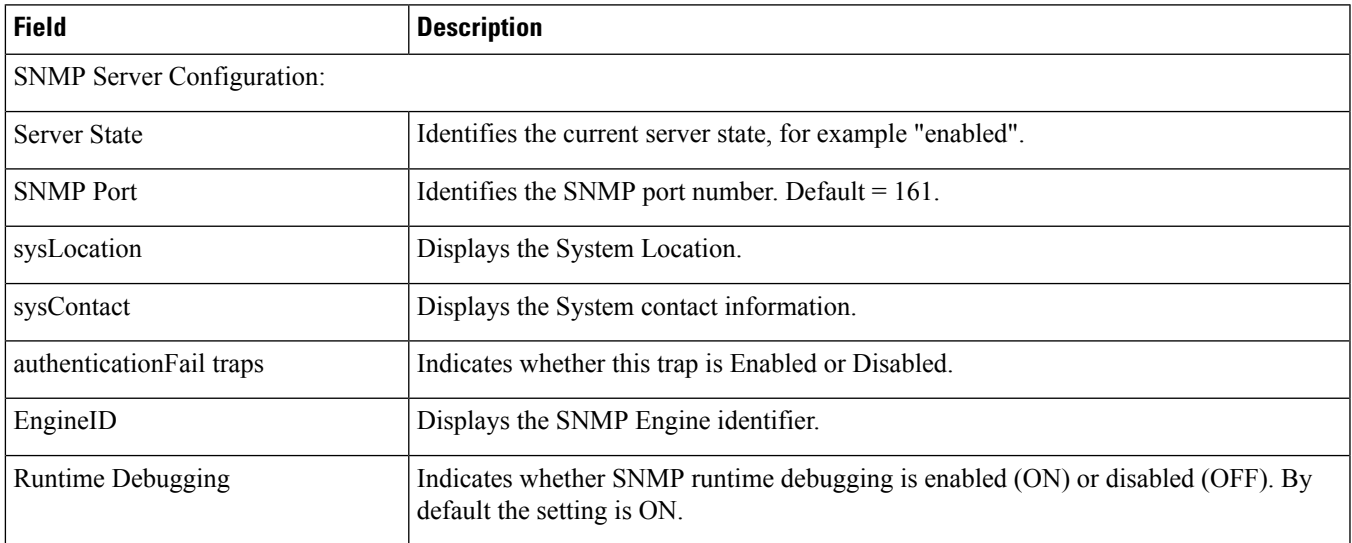

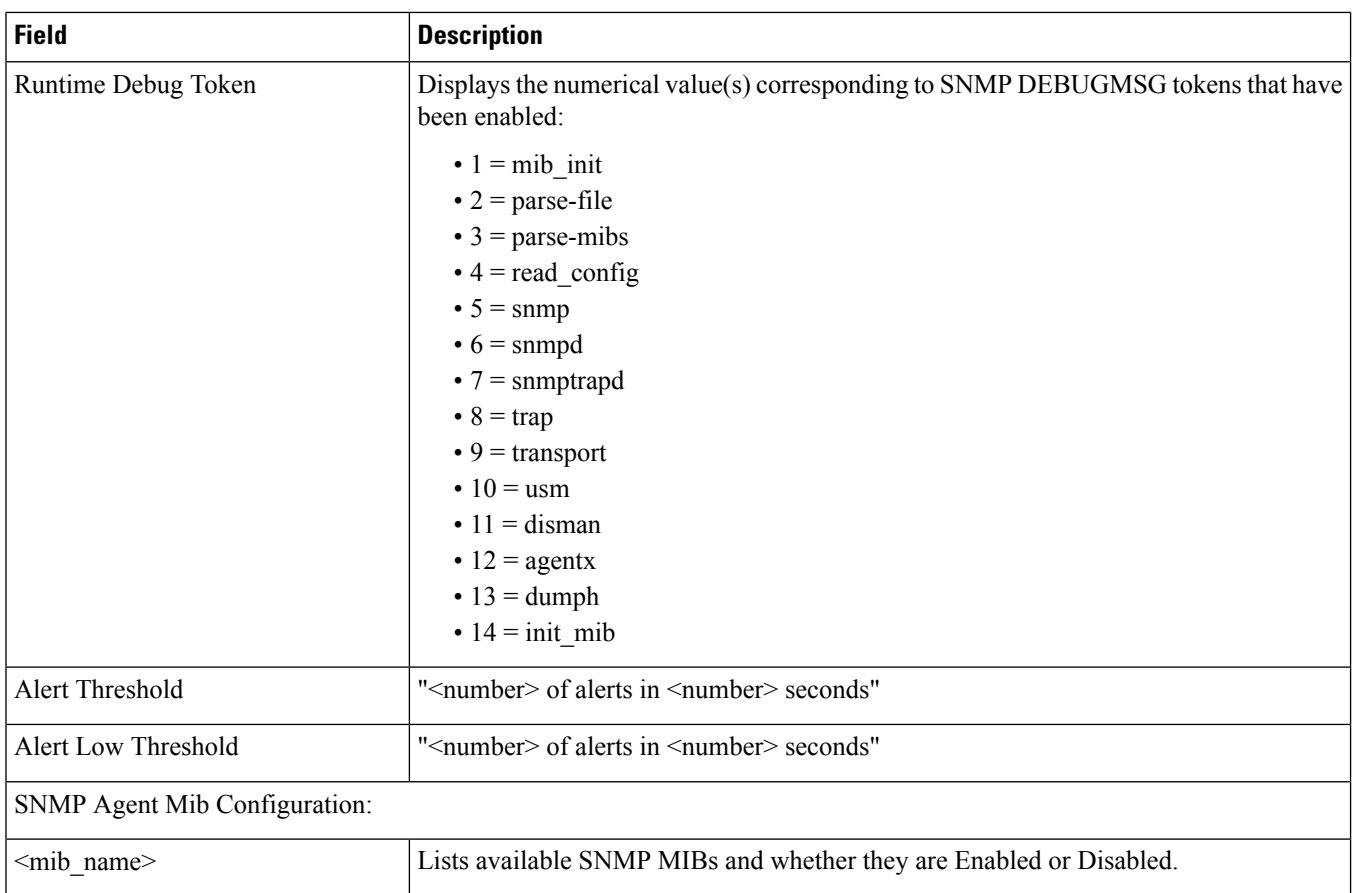

## <span id="page-2075-0"></span>**show snmp trap history**

**Table 577: show snmp trap history Command Output Descriptions**

<span id="page-2075-1"></span>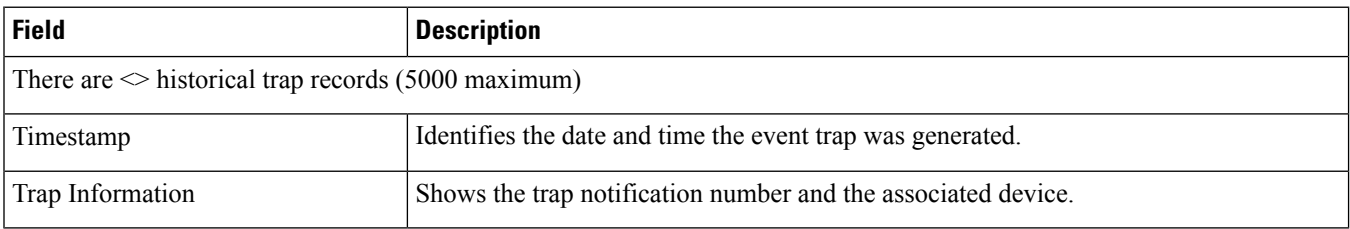

## **show snmp trap statistics**

**Table 578: show snmp trap statistics Command Output Descriptions**

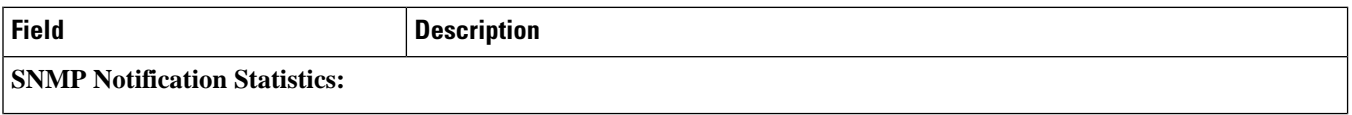

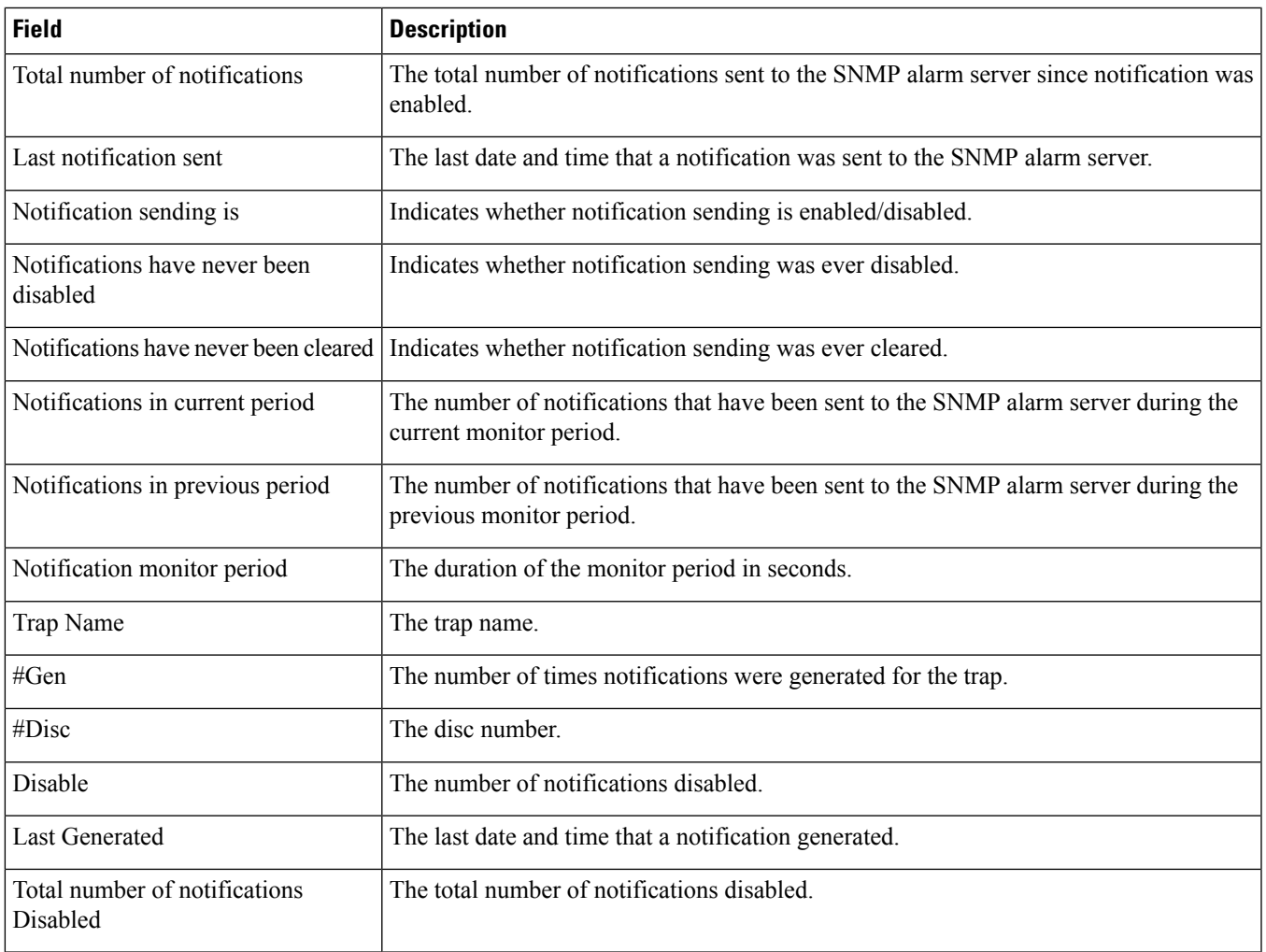

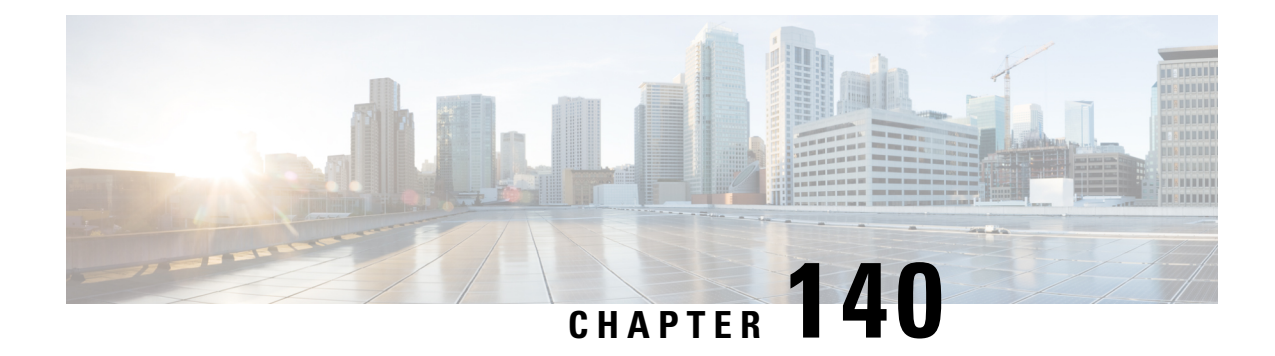

## **show software authenticity**

This chapter describes the output of the **show software authenticity** command.

- show software [authenticity](#page-2078-0) file, on page 2041
- show software [authenticity](#page-2079-0) keys, on page 2042
- show software [authenticity](#page-2079-1) running, on page 2042

#### <span id="page-2078-0"></span>**show software authenticity file**

**Table 579: show software authenticity file Command Output Descriptions**

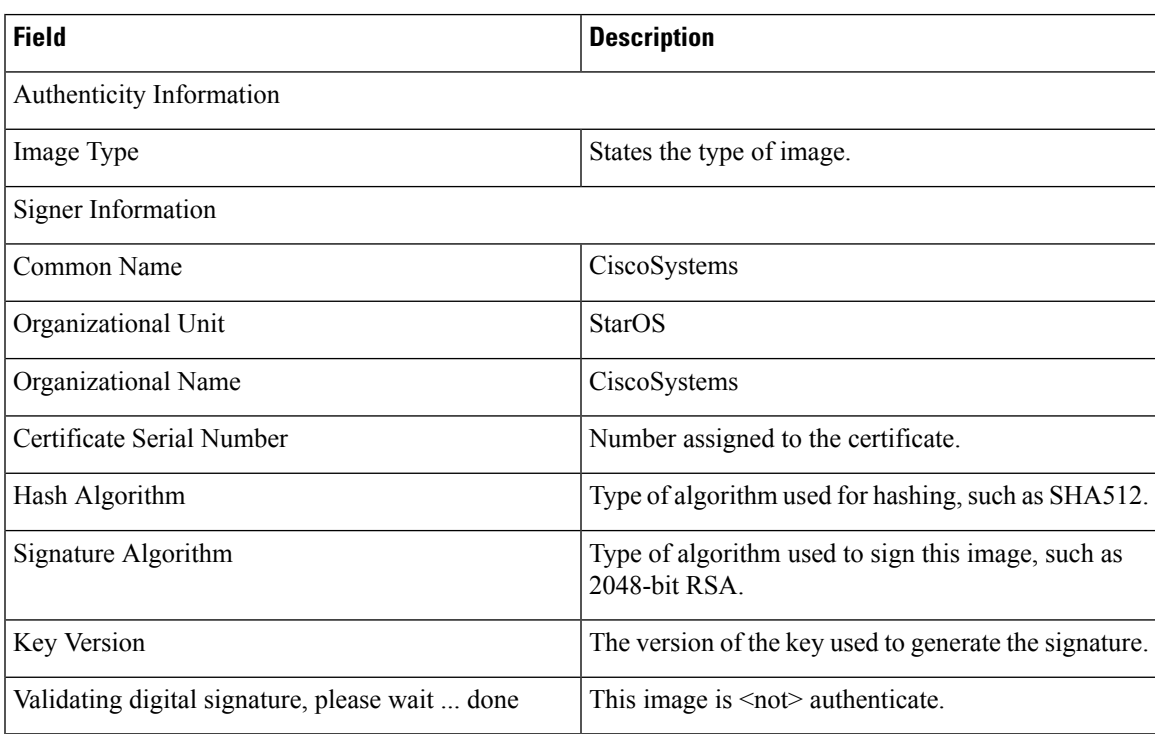

## <span id="page-2079-0"></span>**show software authenticity keys**

**Table 580: show software authenticity keys Command Output Descriptions**

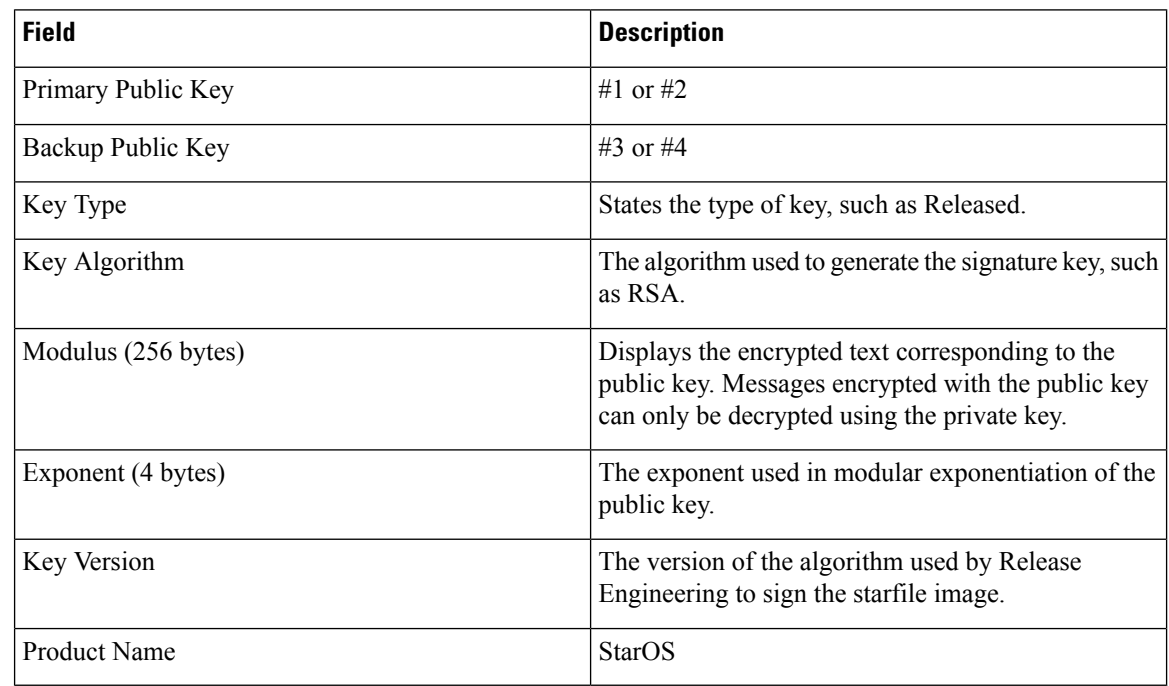

## <span id="page-2079-1"></span>**show software authenticity running**

**Table 581: show software authenticity running Command Output Descriptions**

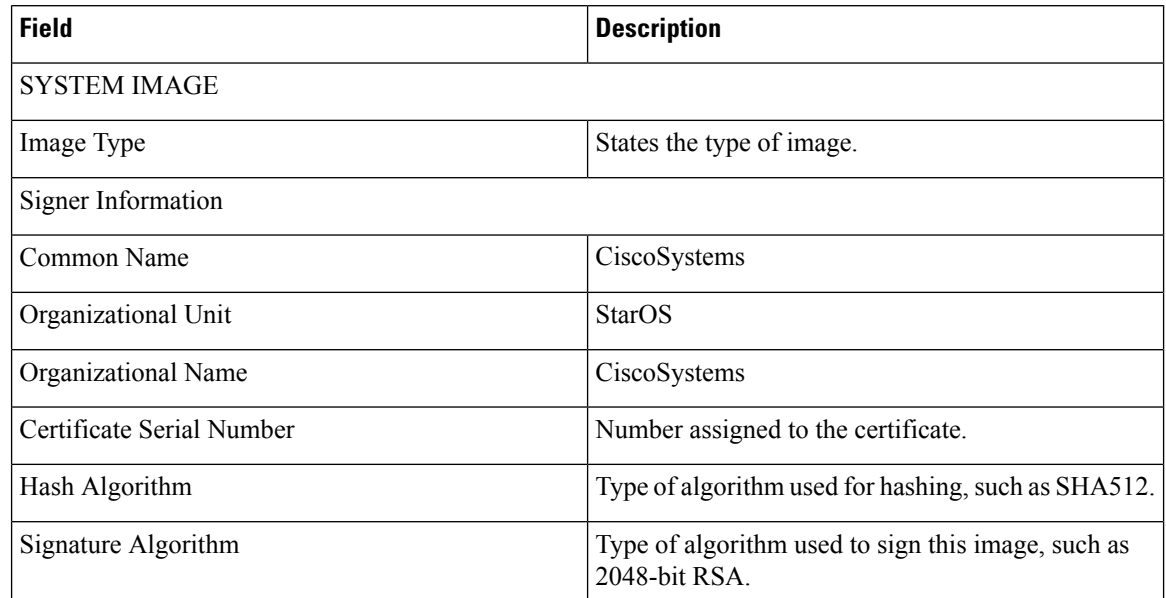

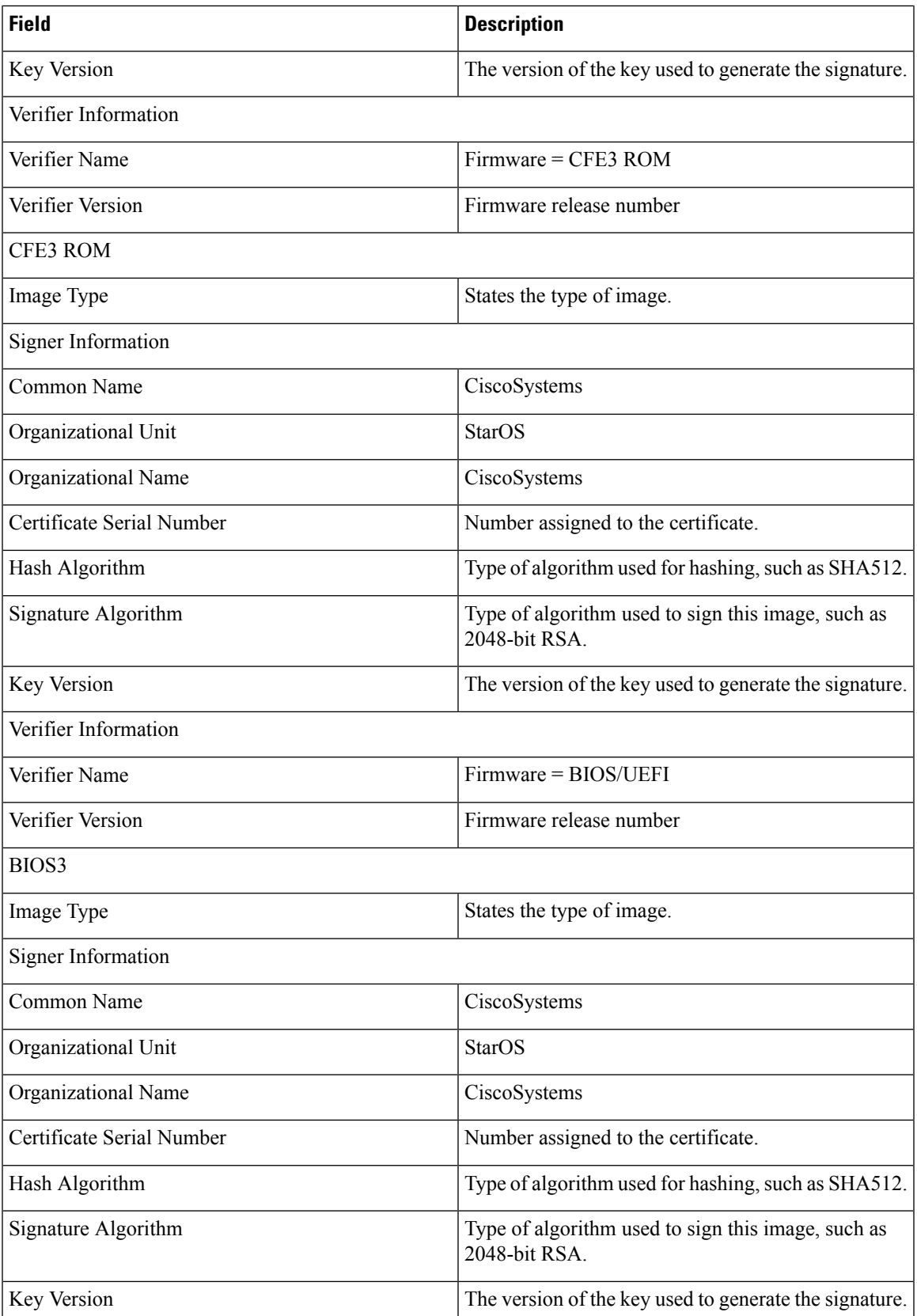

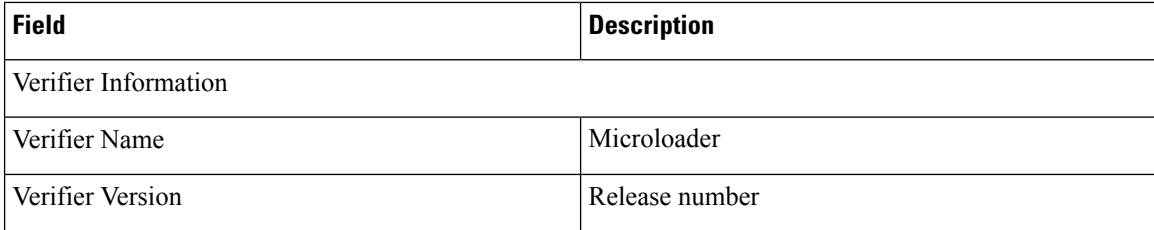

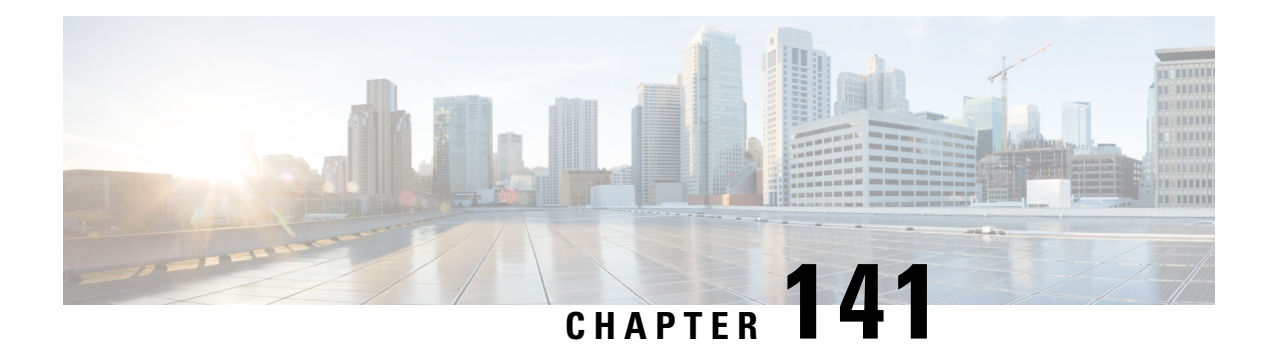

## **show srp**

This chapter describes the outputs of the **show srp** command.

- show srp [audit-statistics,](#page-2082-0) on page 2045
- show srp call-loss [statistics,](#page-2083-0) on page 2046
- show srp [checkpoint](#page-2084-0) info, on page 2047
- show srp [checkpoint](#page-2085-0) statistics, on page 2048
- [show](#page-2092-0) srp info, on page 2055
- show srp [monitor,](#page-2094-0) on page 2057
- show srp [statistics,](#page-2095-0) on page 2058

## <span id="page-2082-0"></span>**show srp audit-statistics**

**Table 582: show srp audit-statistics Command Output Descriptions**

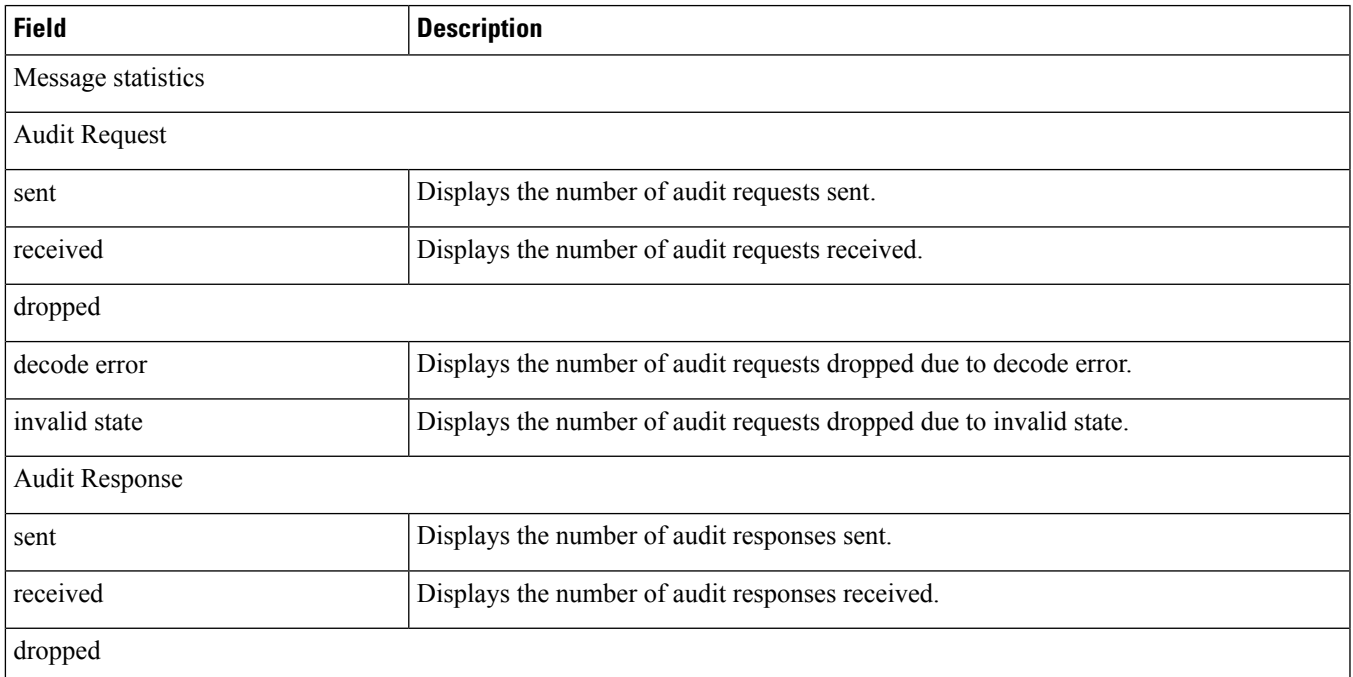

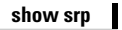

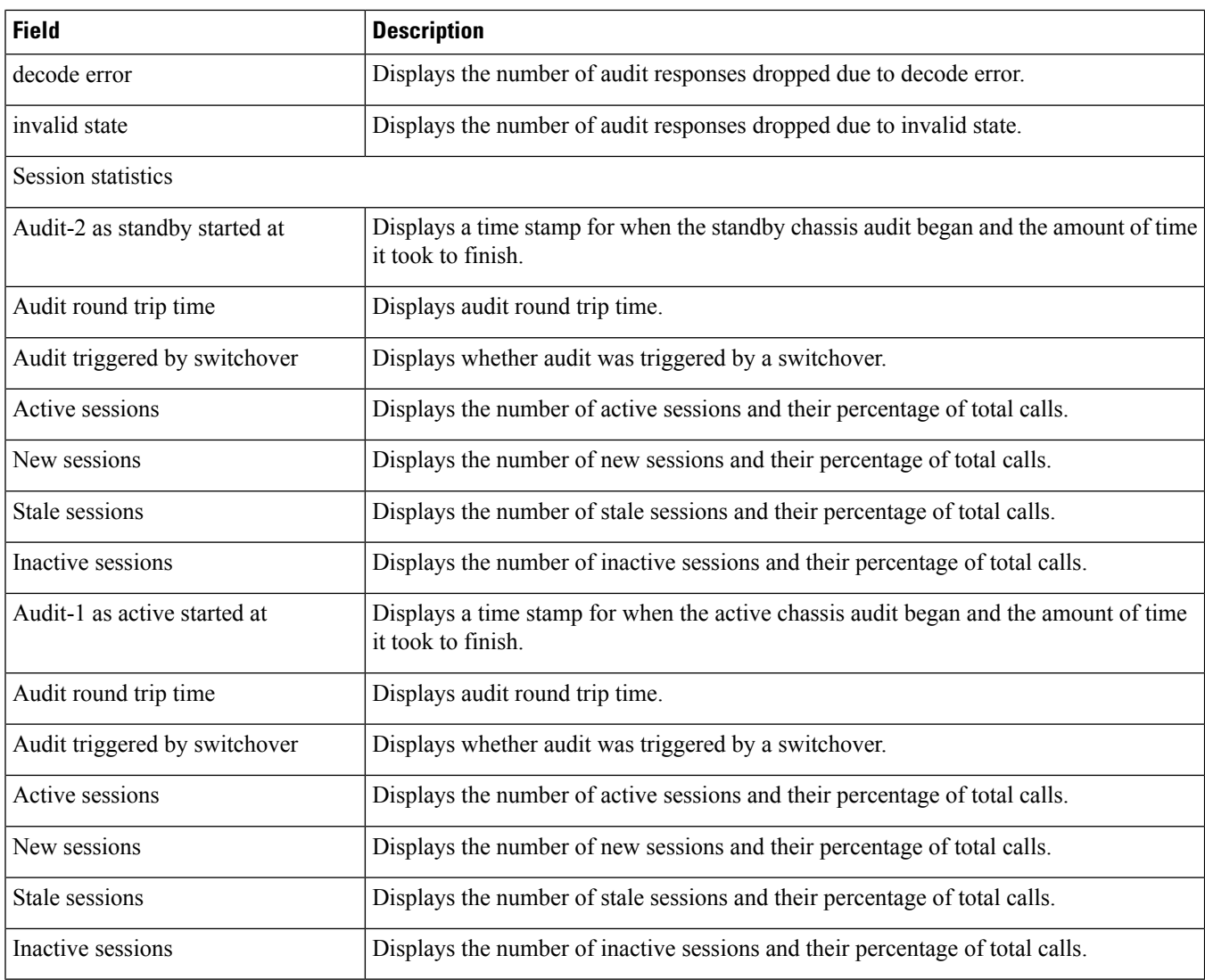

## <span id="page-2083-0"></span>**show srp call-loss statistics**

#### **Table 583: show srp call-loss statistics Command Output Descriptions**

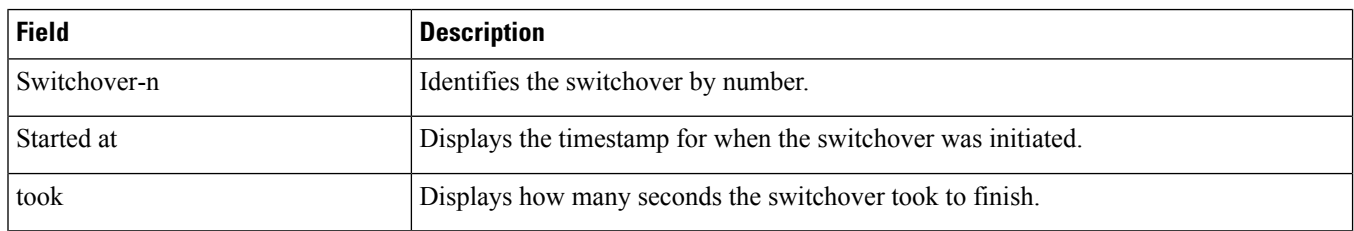

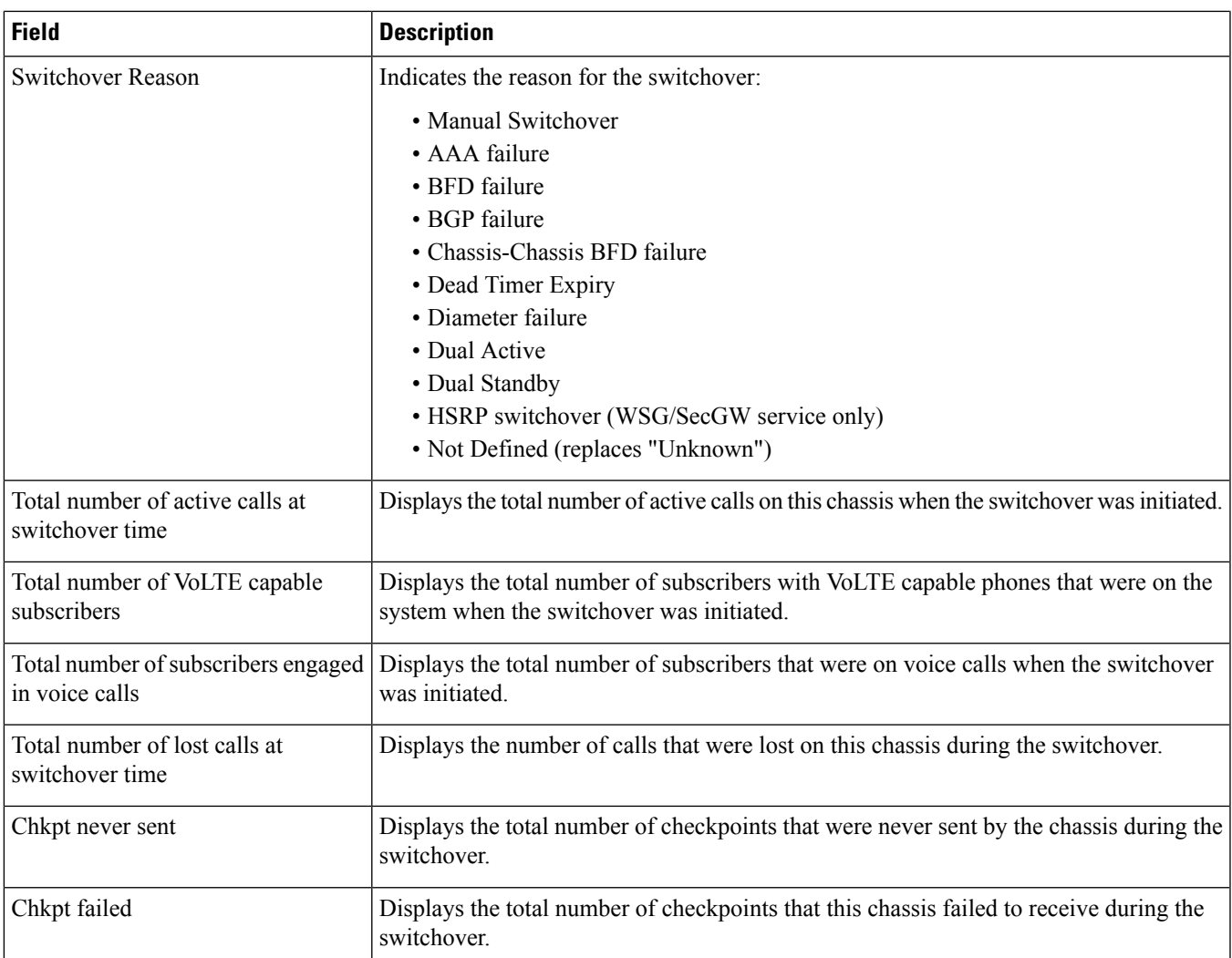

# <span id="page-2084-0"></span>**show srp checkpoint info**

**Table 584: show srp checkpoint info Command Output Descriptions**

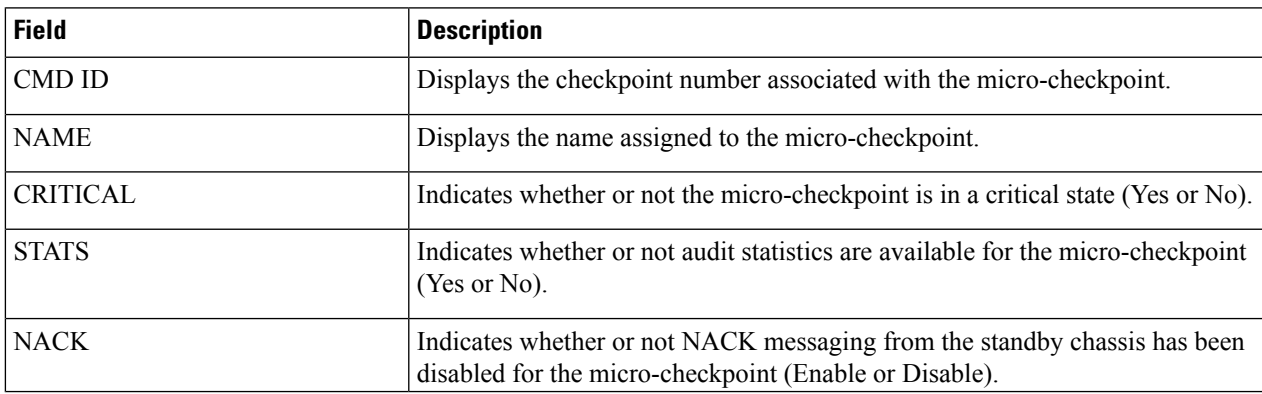

## <span id="page-2085-0"></span>**show srp checkpoint statistics**

#### **Table 585: show srp checkpoint statistics Command Output Descriptions**

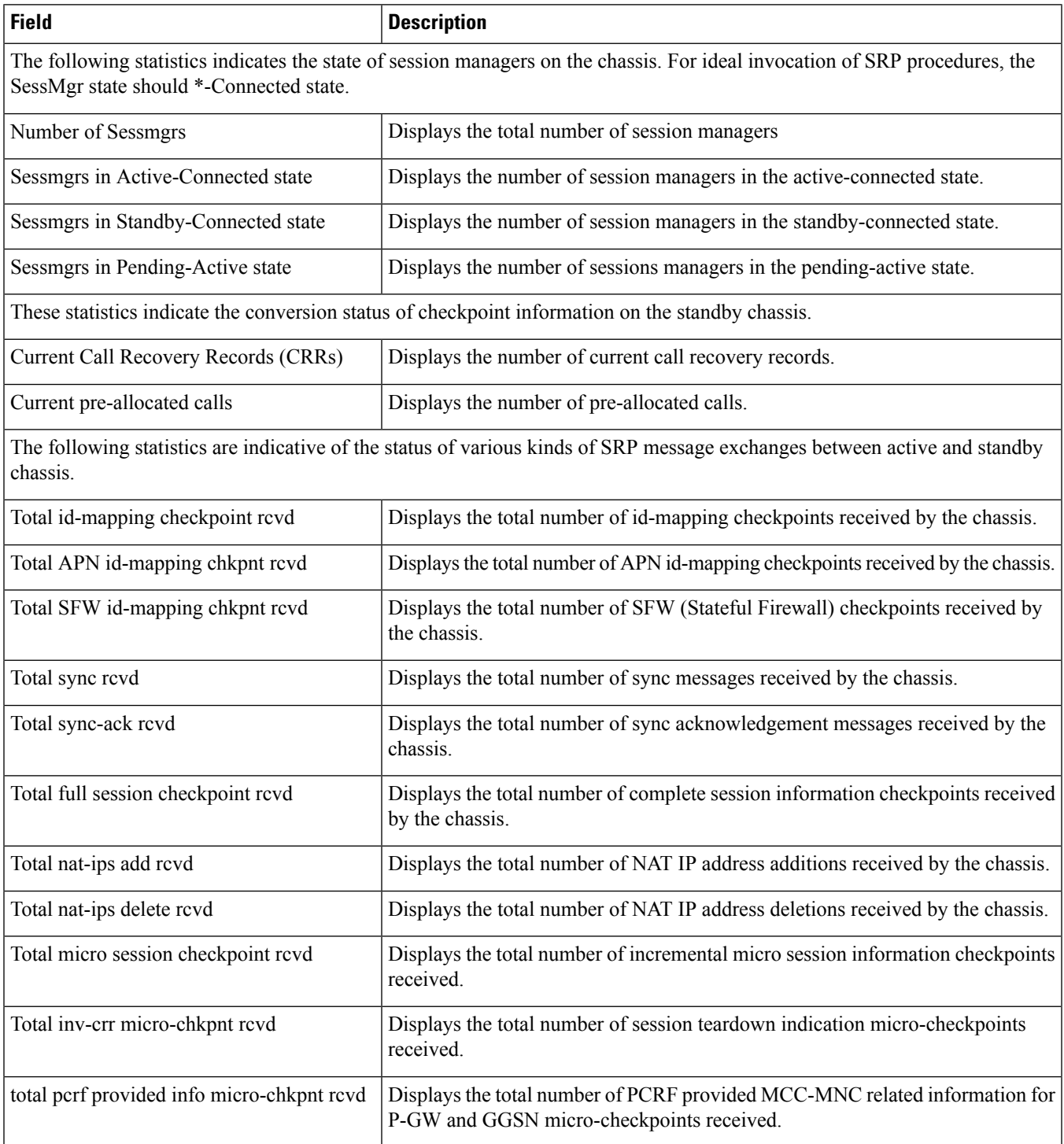

 $\mathbf l$ 

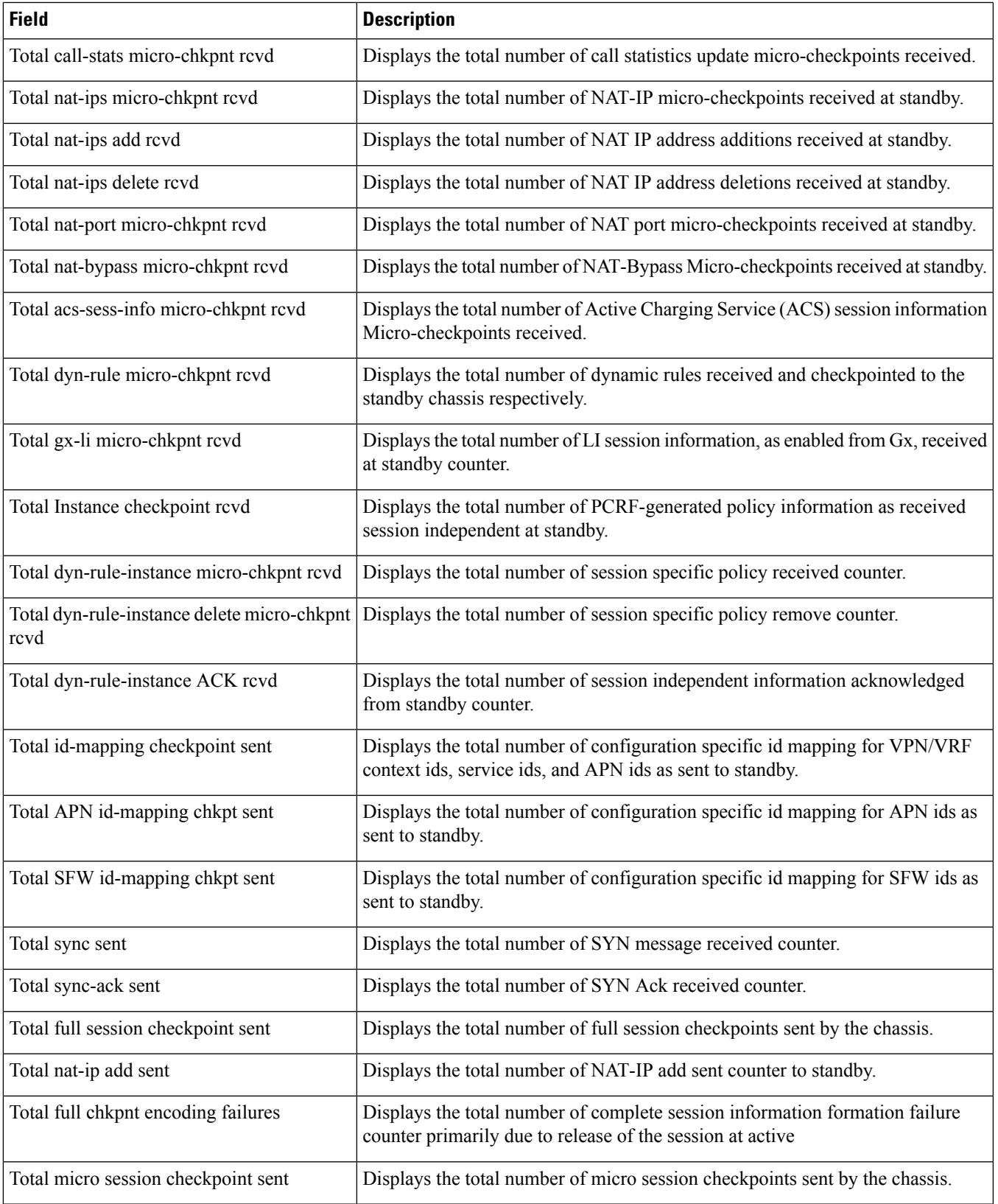

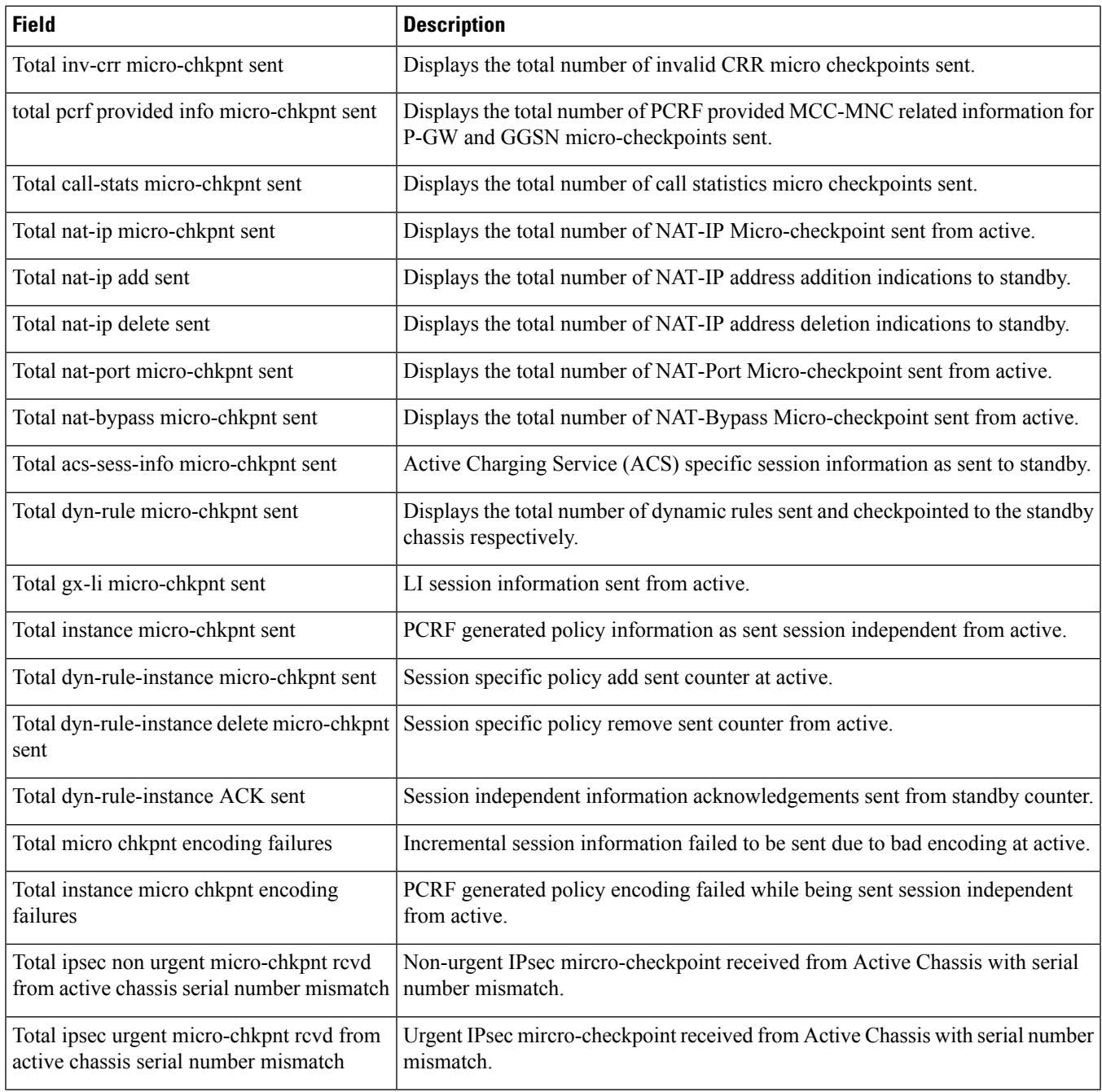
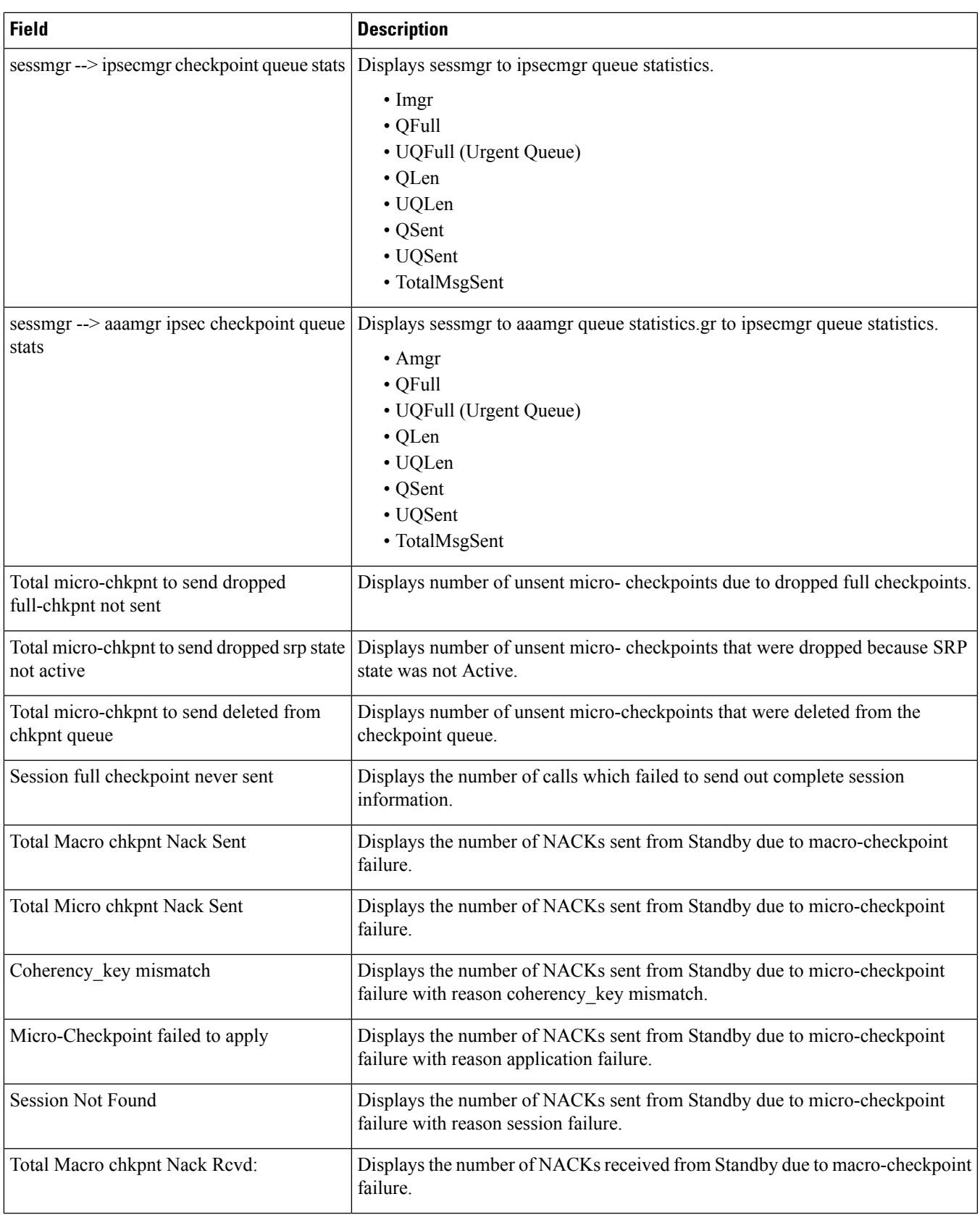

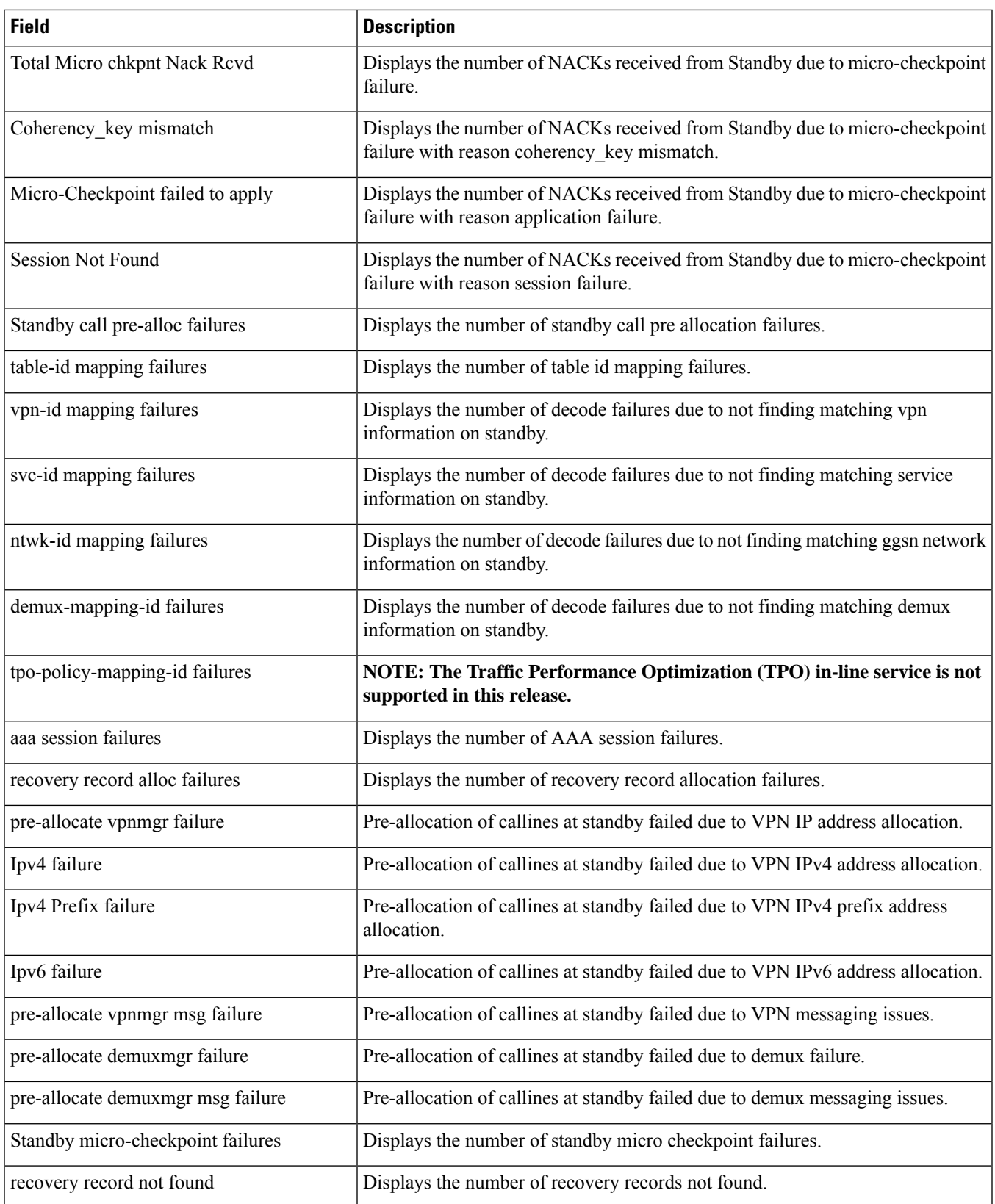

I

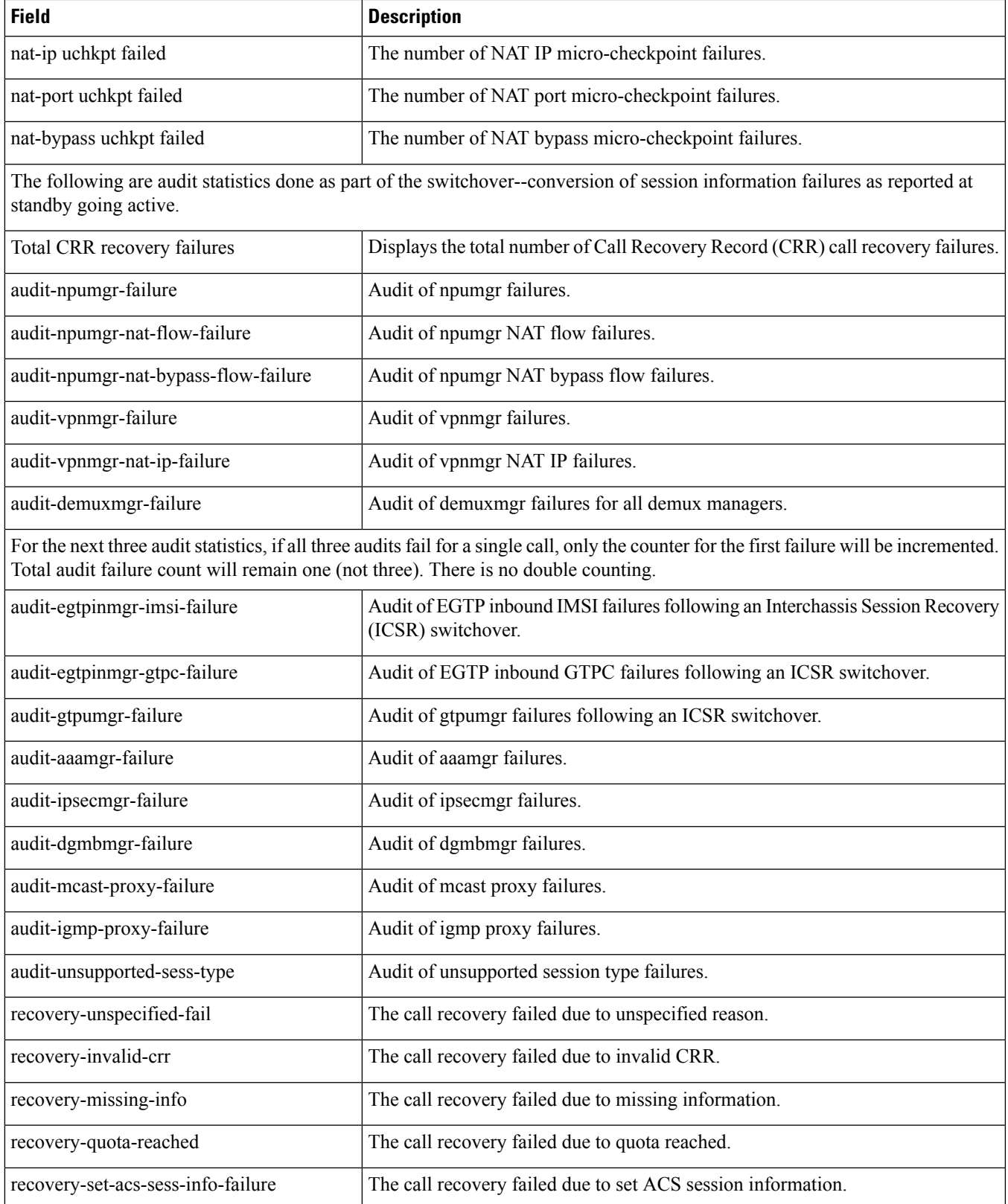

I

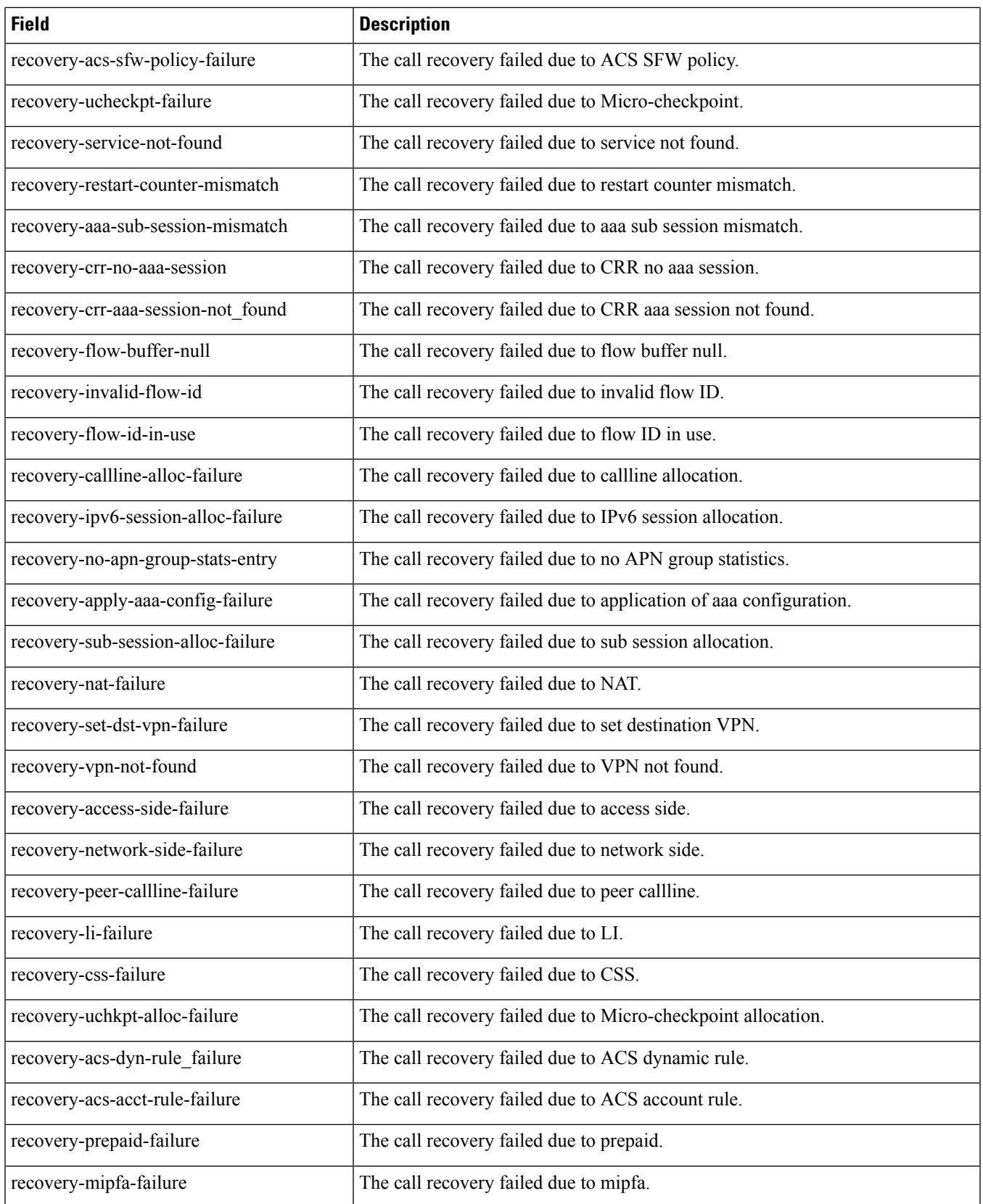

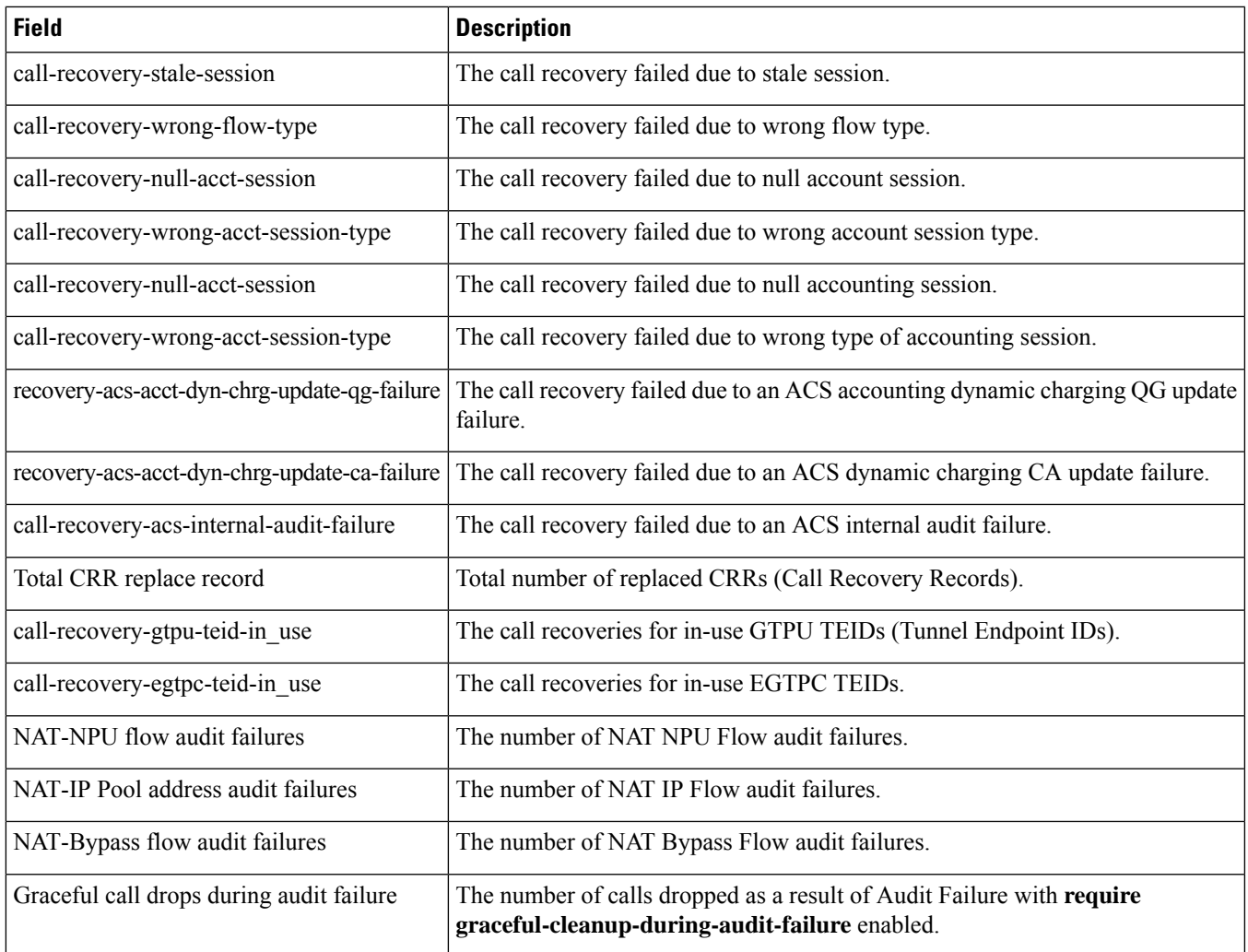

# **show srp info**

 $\overline{\phantom{a}}$ 

#### **Table 586: show srp info Command Output Descriptions**

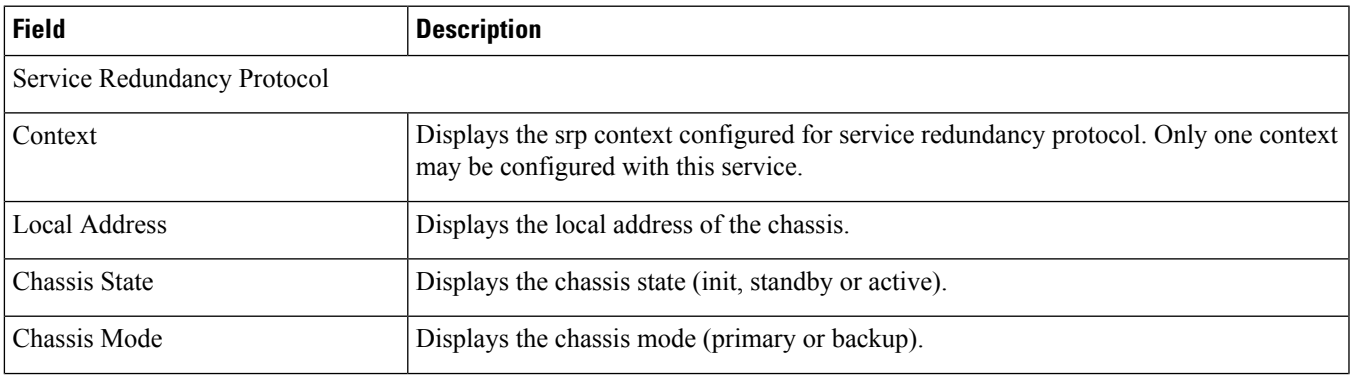

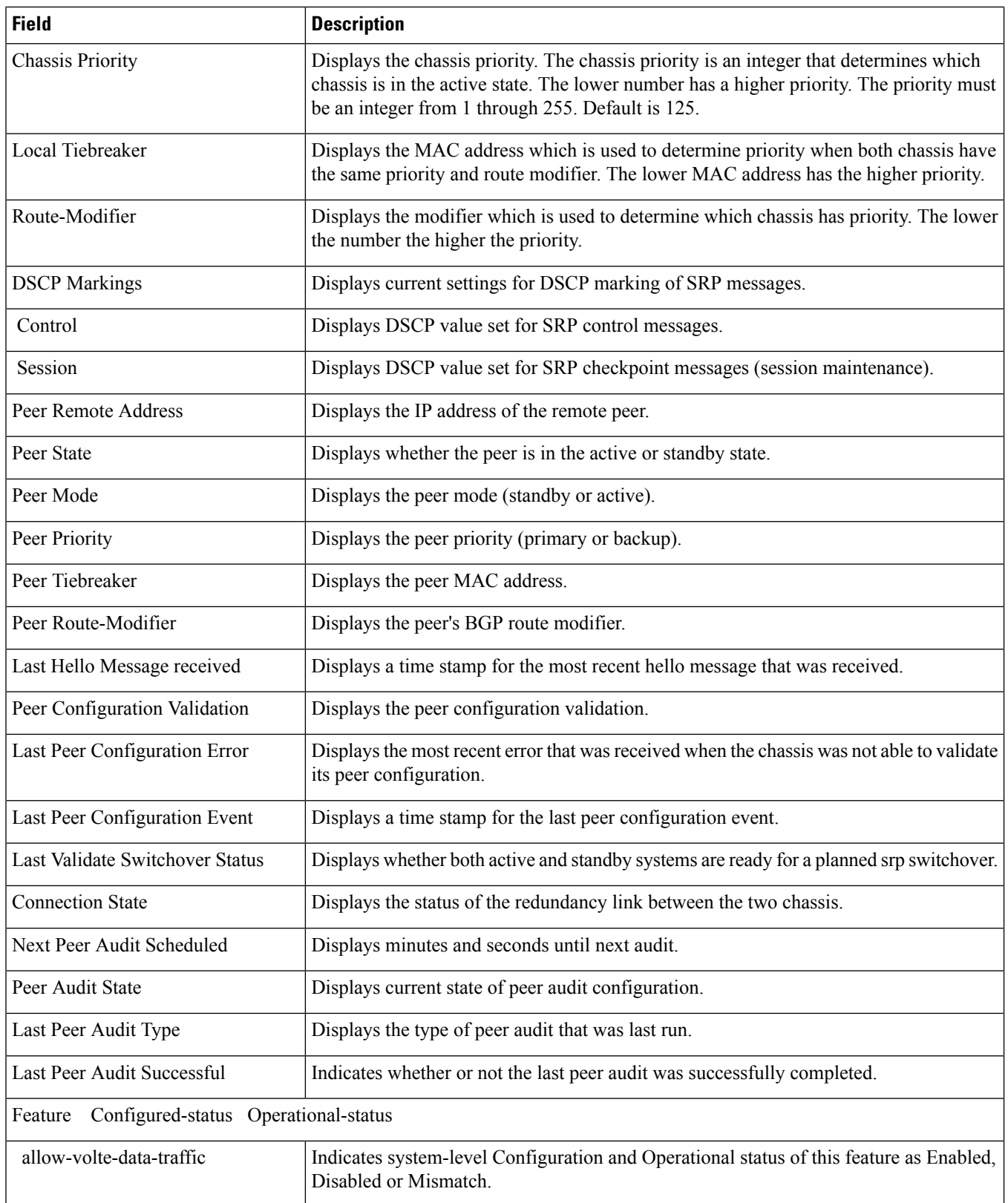

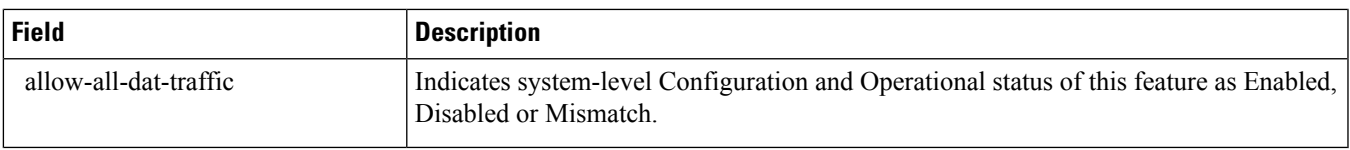

# **show srp monitor**

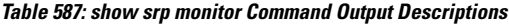

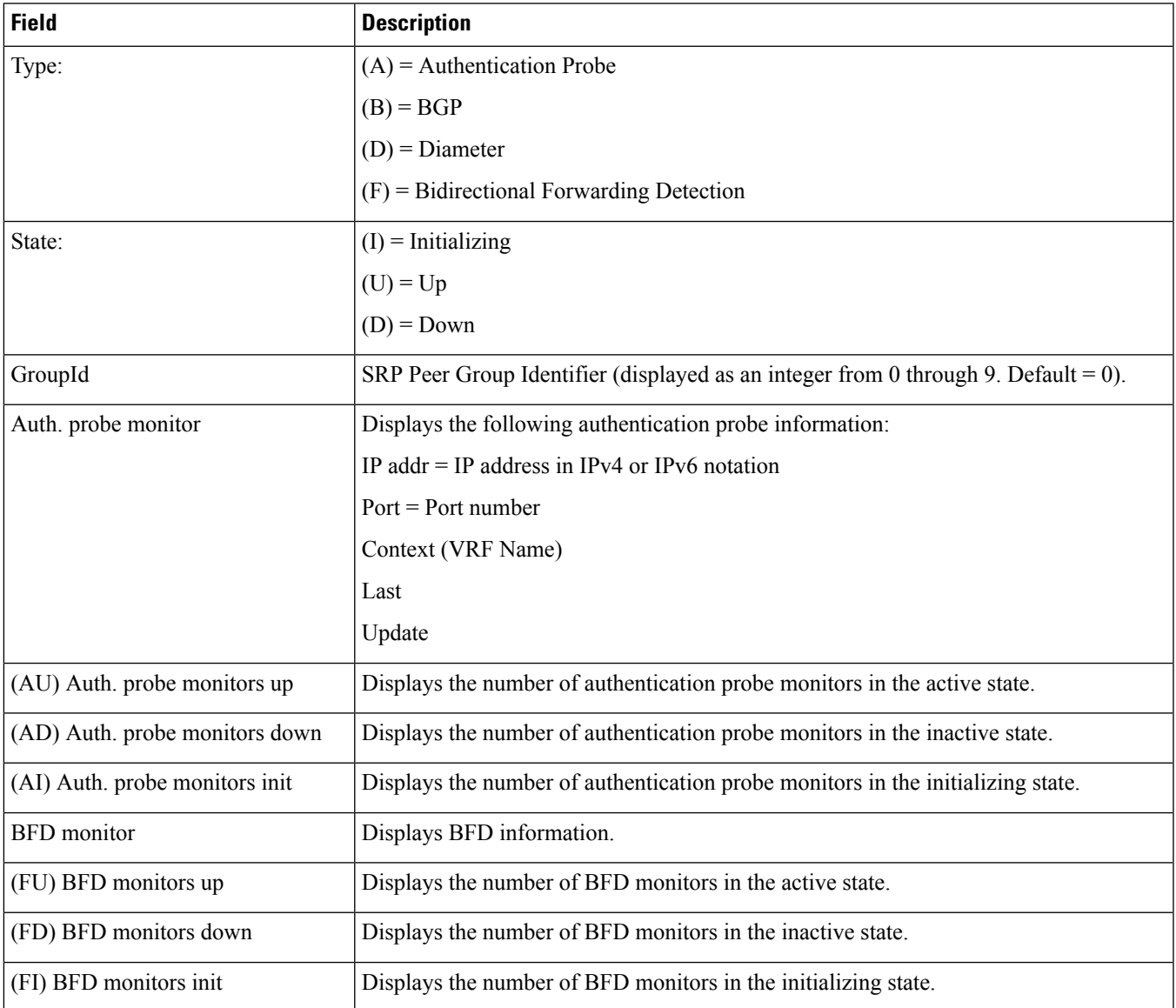

I

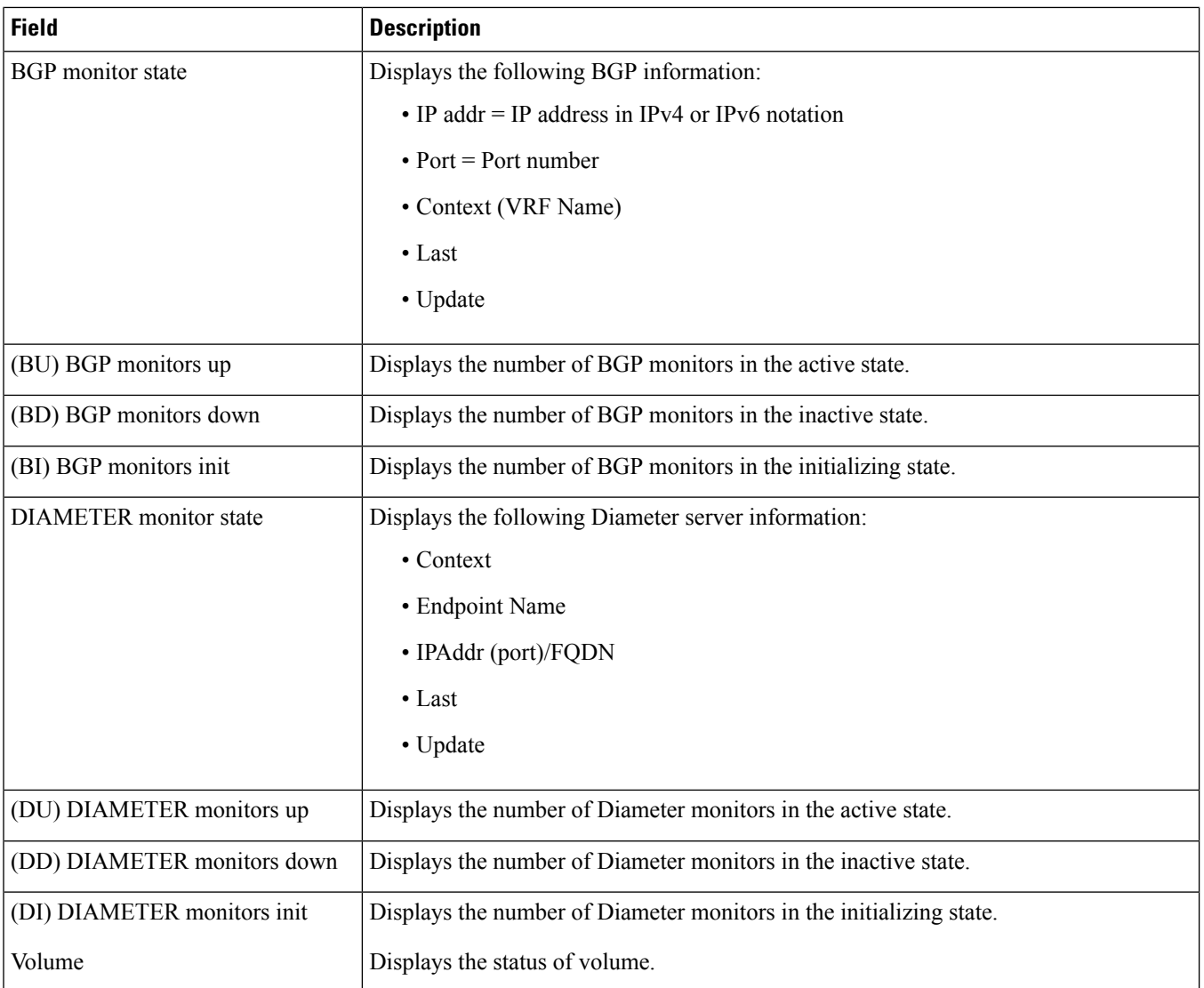

# **show srp statistics**

#### **Table 588: show srp statistics Command Output Descriptions**

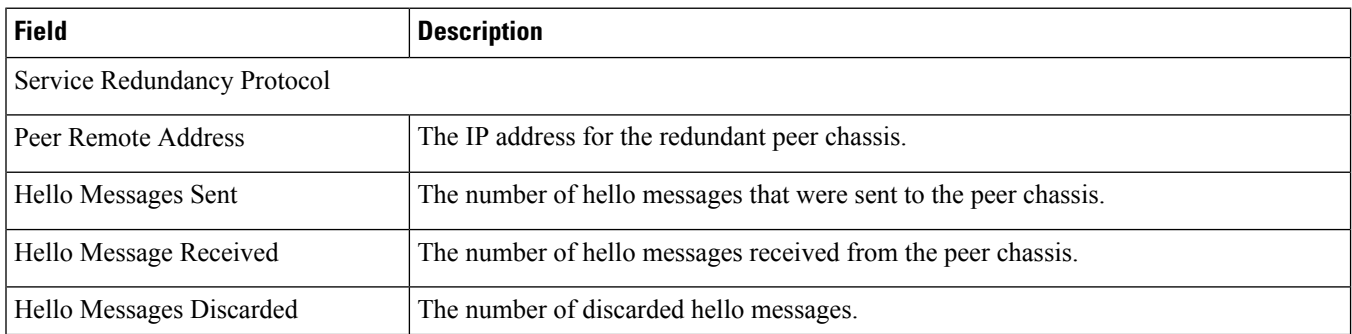

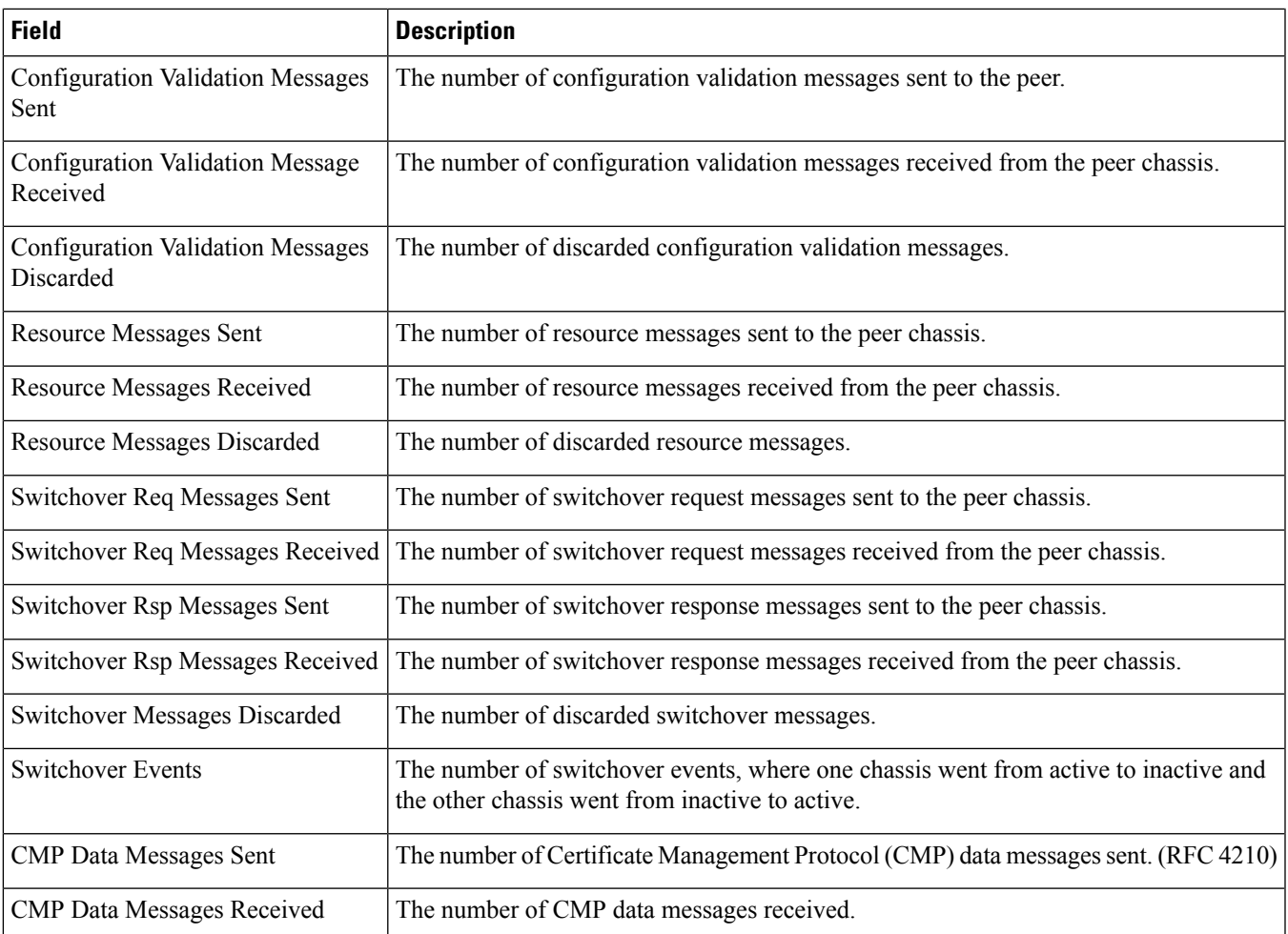

**show srp statistics**

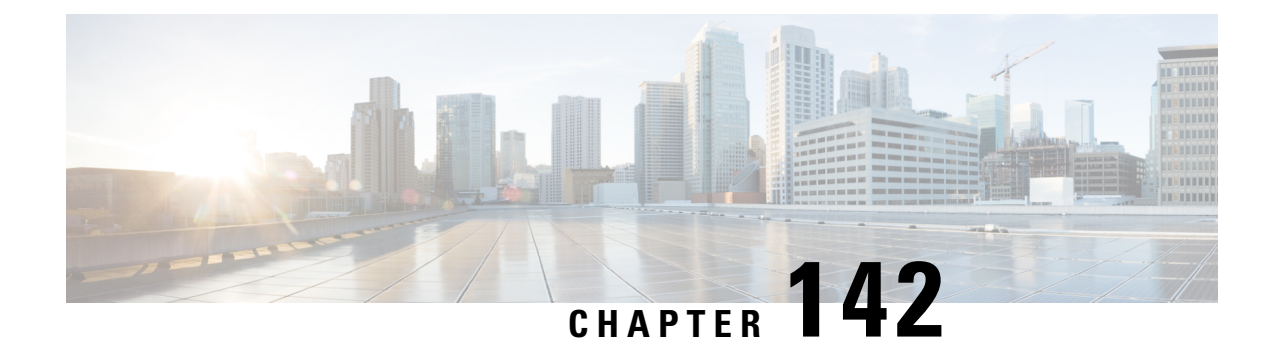

# **show ss7-routing-domain**

This chapter describes the outputs of the **show ss7-routing-domain** command.

• show [ss7-routing-domain,](#page-2098-0) on page 2061

# <span id="page-2098-0"></span>**show ss7-routing-domain**

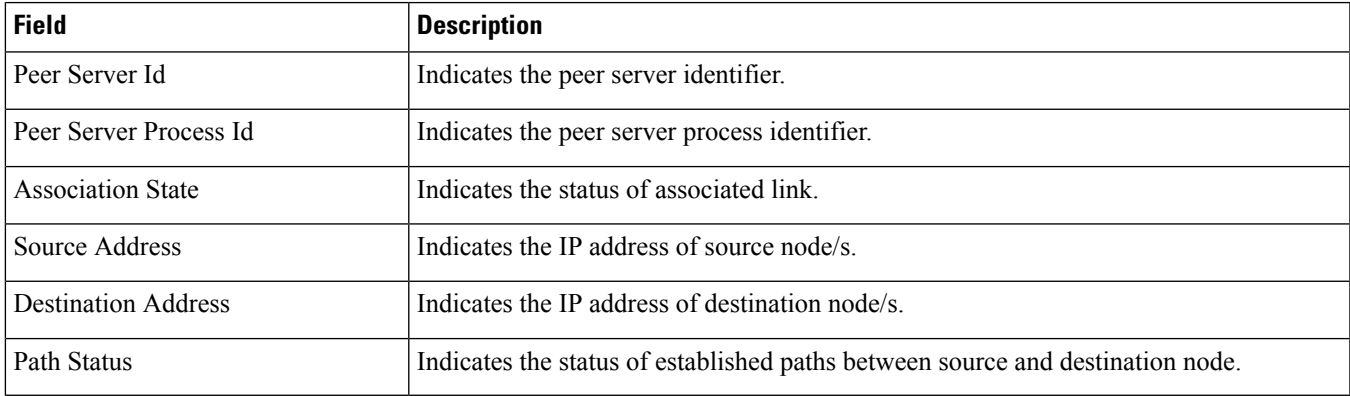

**Table 589: show ss7-routing-domain Command Output Descriptions**

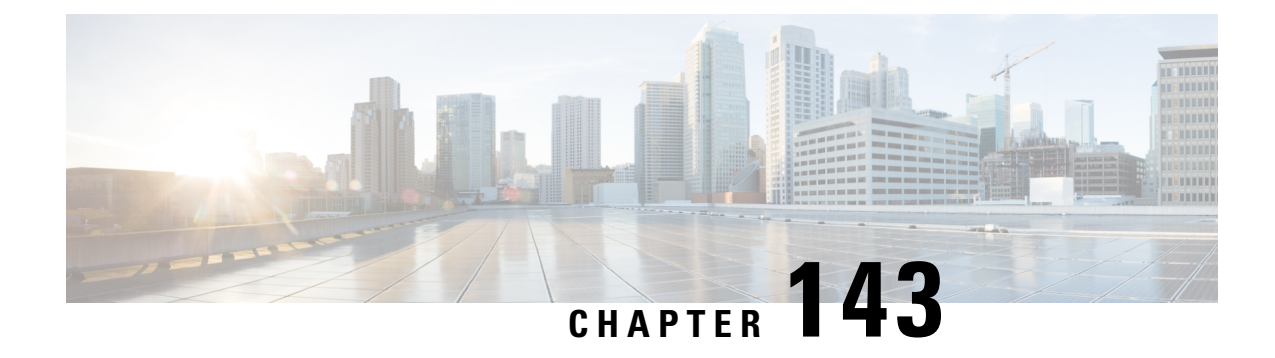

#### **show subscribers**

This chapter includes the **show subscribers** command output tables.

- show subscribers [aaa-configuration,](#page-2101-0) on page 2064
- show subscribers [access-flows,](#page-2102-0) on page 2065
- show subscribers [access-flows](#page-2103-0) full, on page 2066
- show subscribers [access-flows](#page-2105-0) wf1, on page 2068
- show [subscribers](#page-2106-0) activity all, on page 2069
- show [subscribers](#page-2107-0) all, on page 2070
- show subscribers apn  $\langle$ apn\_name $\rangle$  rulename  $\langle$ rule\_name $\rangle$ , on page 2071
- show subscribers apn <app name> [without-dynamic-rule,](#page-2109-0) on page 2072
- show subscribers apn <apn\_name> [without-override-control,](#page-2110-0) on page 2073
- show subscribers [asngw-only](#page-2111-0) all, on page 2074
- show subscribers [asngw-service,](#page-2112-0) on page 2075
- show [subscribers](#page-2113-0) callid, on page 2076
- show [subscribers](#page-2113-1) callid <callid adc readdress statistics, on page 2076
- show [subscribers](#page-2113-2) counters username, on page 2076
- show [subscribers](#page-2116-0) cscf-only full, on page 2079
- show [subscribers](#page-2122-0) data-rate, on page 2085
- show subscribers [enodeb-address,](#page-2123-0) on page 2086
- show [subscribers](#page-2124-0) firewall required, on page 2087
- show [subscribers](#page-2125-0) full all, on page 2088
- show [subscribers](#page-2134-0) full username, on page 2097
- show [subscribers](#page-2141-0) ggsn-only, on page 2104
- show [subscribers](#page-2145-0) ggsn-only all, on page 2108
- show [subscribers](#page-2146-0) ggsn-only full, on page 2109
- show [subscribers](#page-2158-0) gprs-only full, on page 2121
- show subscribers [hnbgw-only](#page-2172-0) all, on page 2135
- show subscribers [hnbgw-only](#page-2173-0) full, on page 2136
- show subscribers [hnbgw-service,](#page-2179-0) on page 2142
- show [subscribers](#page-2180-0) mme-only full, on page 2143
- show [subscribers](#page-2182-0) summary pgw only, on page 2145
- show subscribers [pdif-service,](#page-2183-0) on page 2146
- show [subscribers](#page-2183-1) pgw-only full all, on page 2146
- show [subscribers](#page-2185-0) pgw-only summary, on page 2148
- show sub [pgw-only](#page-2185-1) data-rate, on page 2148
- show [subscribers](#page-2186-0) policy, on page 2149
- show subscribers rulename < rule name >, on page 2151
- show subscribers [saegw-only](#page-2189-0) full all, on page 2152
- show subscribers [samog-only](#page-2190-0) full, on page 2153
- show subscribers [without-dynamic-rule,](#page-2190-1) on page 2153
- show subscribers [without-override-control,](#page-2192-0) on page 2155
- show [subscribers](#page-2193-0) sgsn-only full, on page 2156
- show [subscribers](#page-2202-0) sgsn-only summary, on page 2165
- show [subscribers](#page-2203-0) sgsn-only partial qos negotiated, on page 2166
- show subscribers [sgw-address,](#page-2205-0) on page 2168
- show subscribers summary without-dynamic-rule [without-override-control](#page-2206-0) rulename <rule\_name>, on page [2169](#page-2206-0)
- show [subscribers](#page-2215-0) tft, on page 2178
- show subscribers summary rulename [<rule\\_name>,](#page-2216-0) on page 2179
- show subscribers summary [without-dynamic-rule,](#page-2225-0) on page 2188
- show subscribers summary [without-override-control,](#page-2234-0) on page 2197
- show subscribers [subscription](#page-2243-0) full, on page 2206
- show subscribers [user-plane-only](#page-2244-0) callid *callid\_value* drop-statistics, on page 2207
- show subscribers [user-plane-only](#page-2245-0) callid *callid\_value* flows flow-id *flow\_id*, on page 2208
- show subscribers [user-plane-only](#page-2247-0) callid callid\_value flows full, on page 2210
- show [subscribers](#page-2249-0) wf1 all, on page 2212
- Common [Attributes,](#page-2250-0) on page 2213

#### <span id="page-2101-0"></span>**show subscribers aaa-configuration**

**Table 590: show subscribers aaa-configuration Command Output Descriptions**

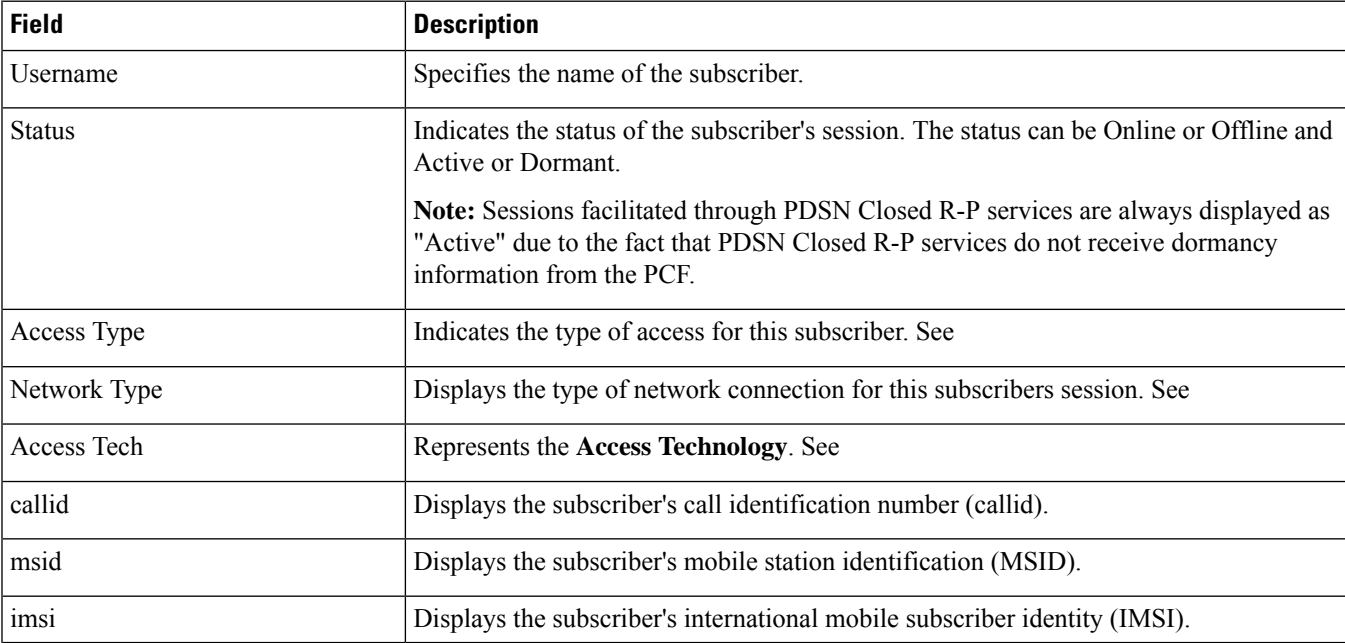

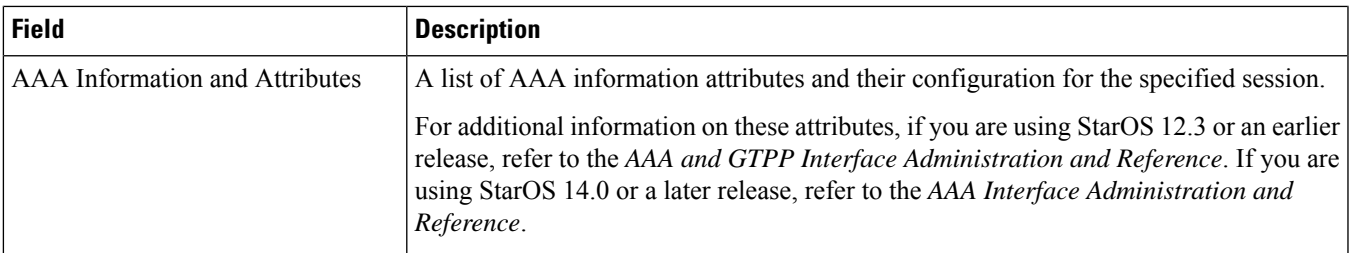

## <span id="page-2102-0"></span>**show subscribers access-flows**

**Table 591: show subscribers access-flows Command Output Descriptions**

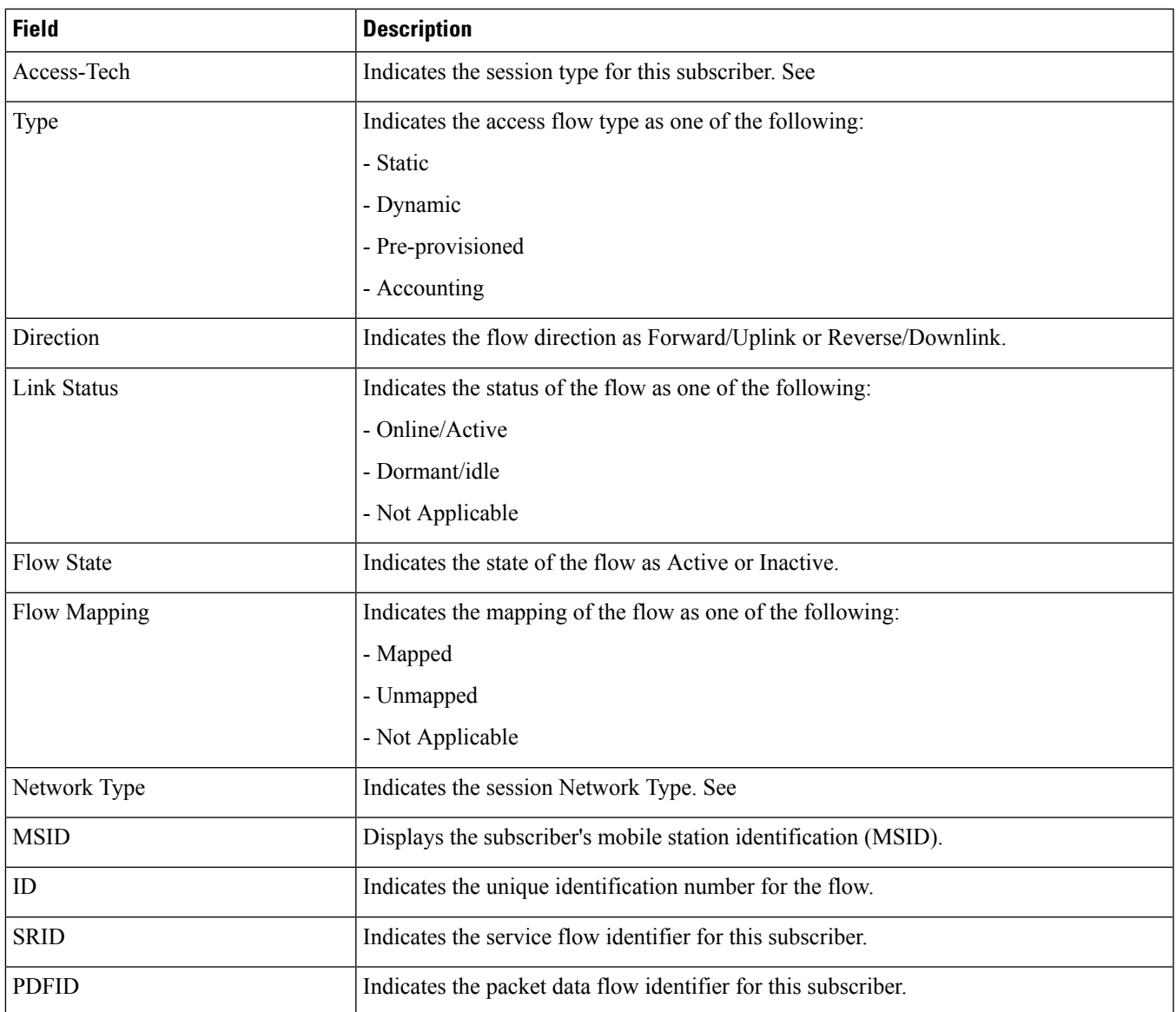

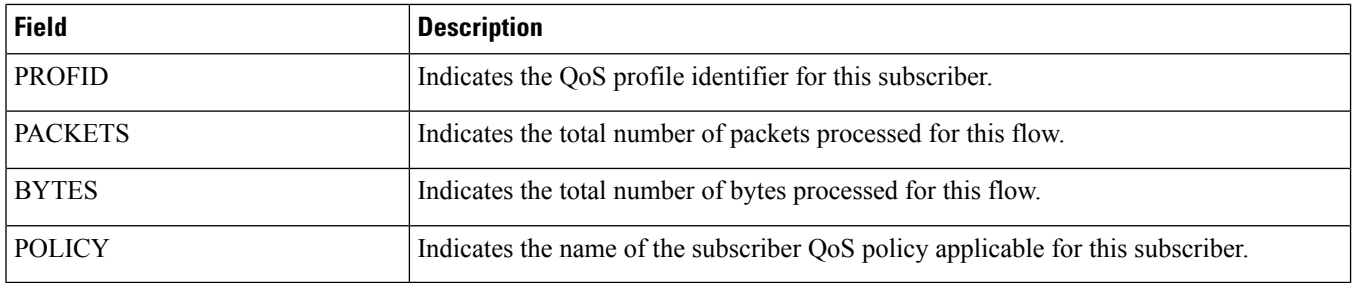

## <span id="page-2103-0"></span>**show subscribers access-flows full**

**Table 592: show subscribers access-flows full Command Output Descriptions**

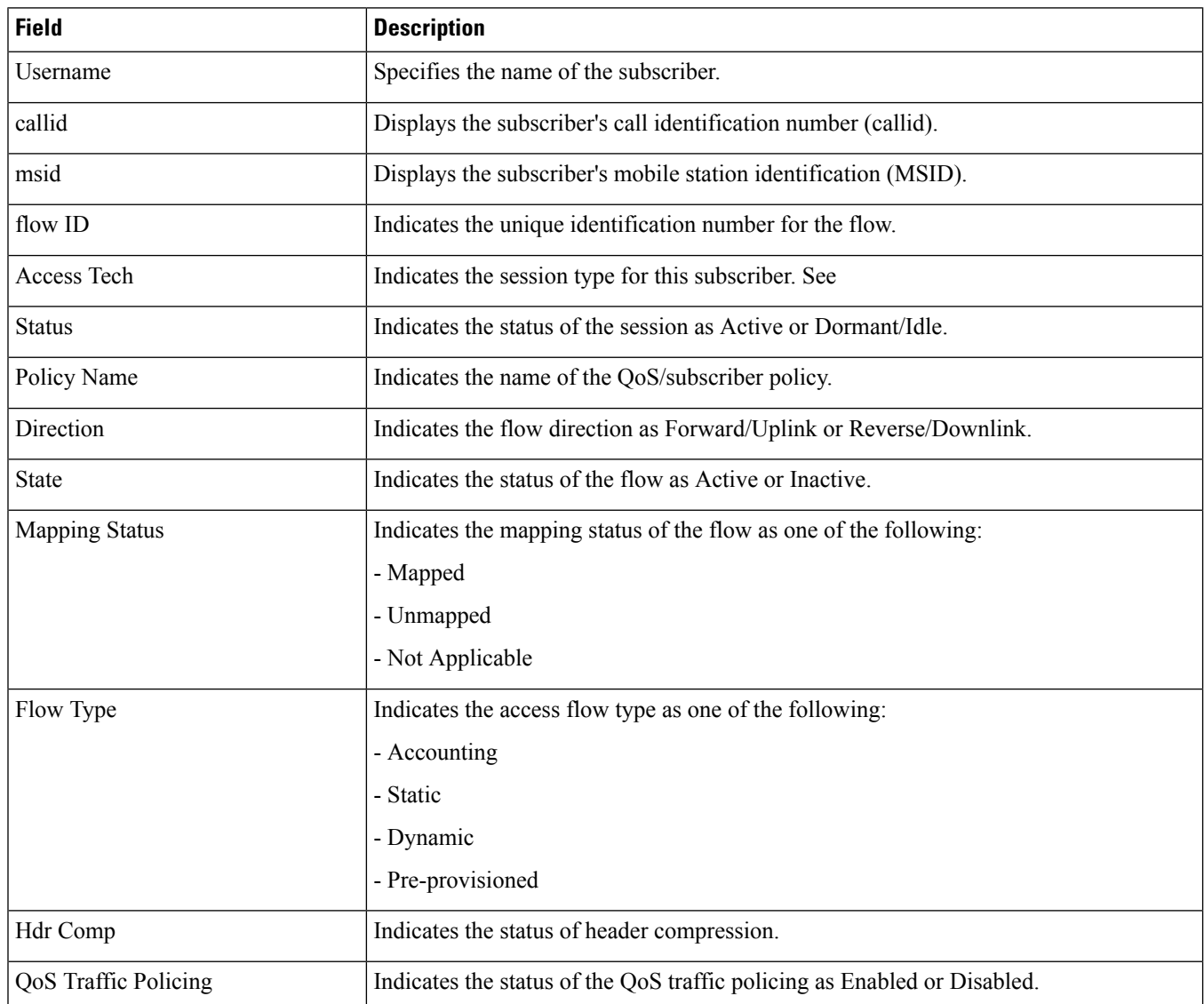

 $\overline{\phantom{a}}$ 

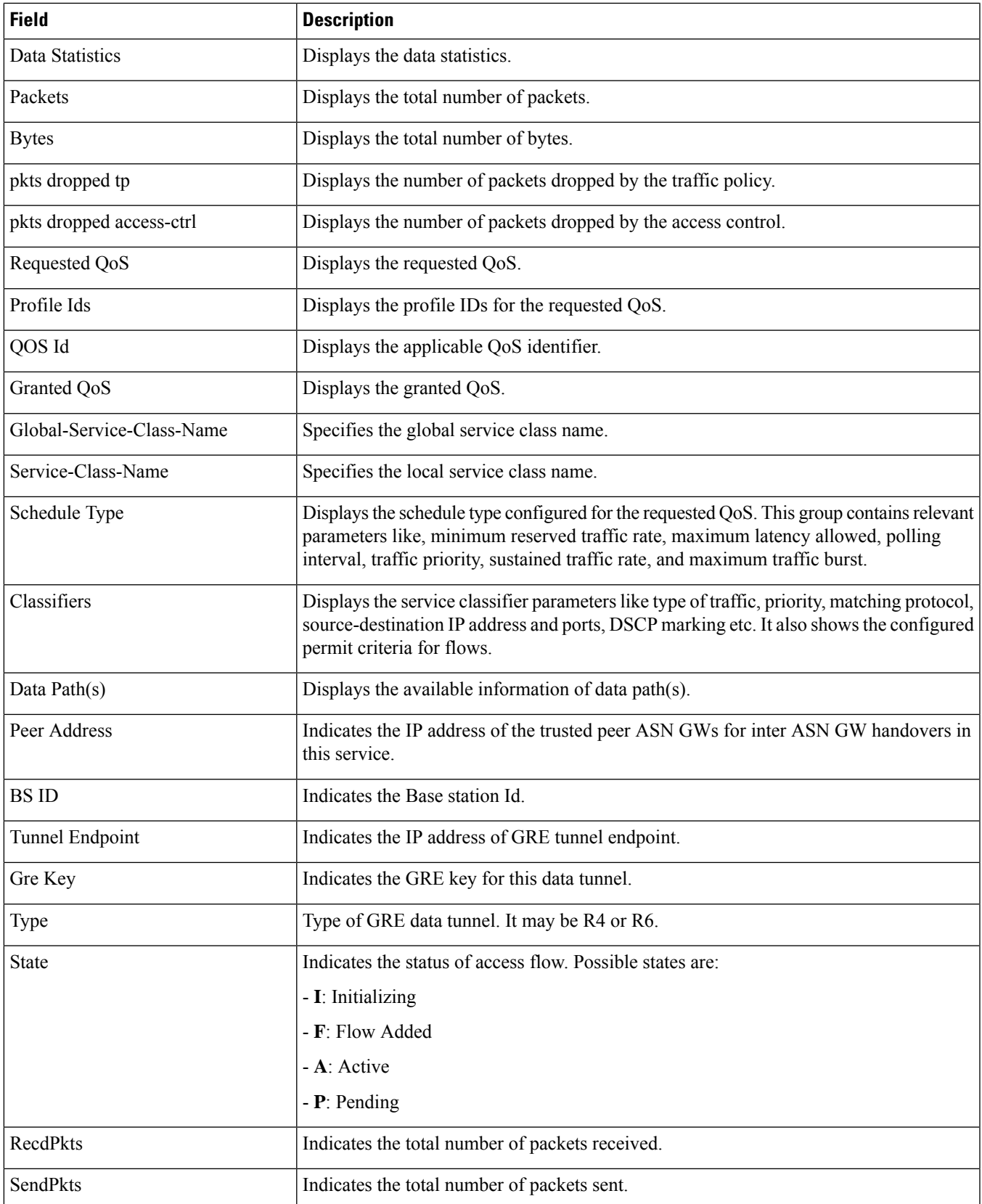

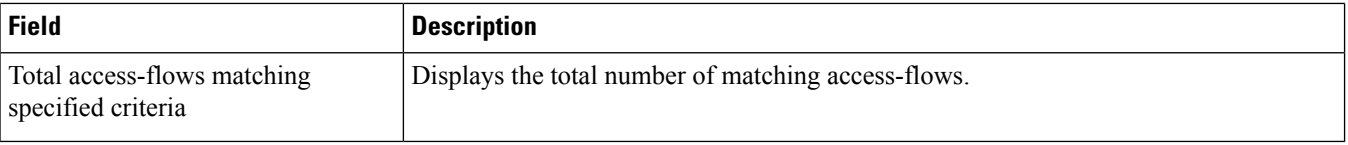

### <span id="page-2105-0"></span>**show subscribers access-flows wf1**

**Table 593: show subscribers access-flows wf1 Command Output Descriptions**

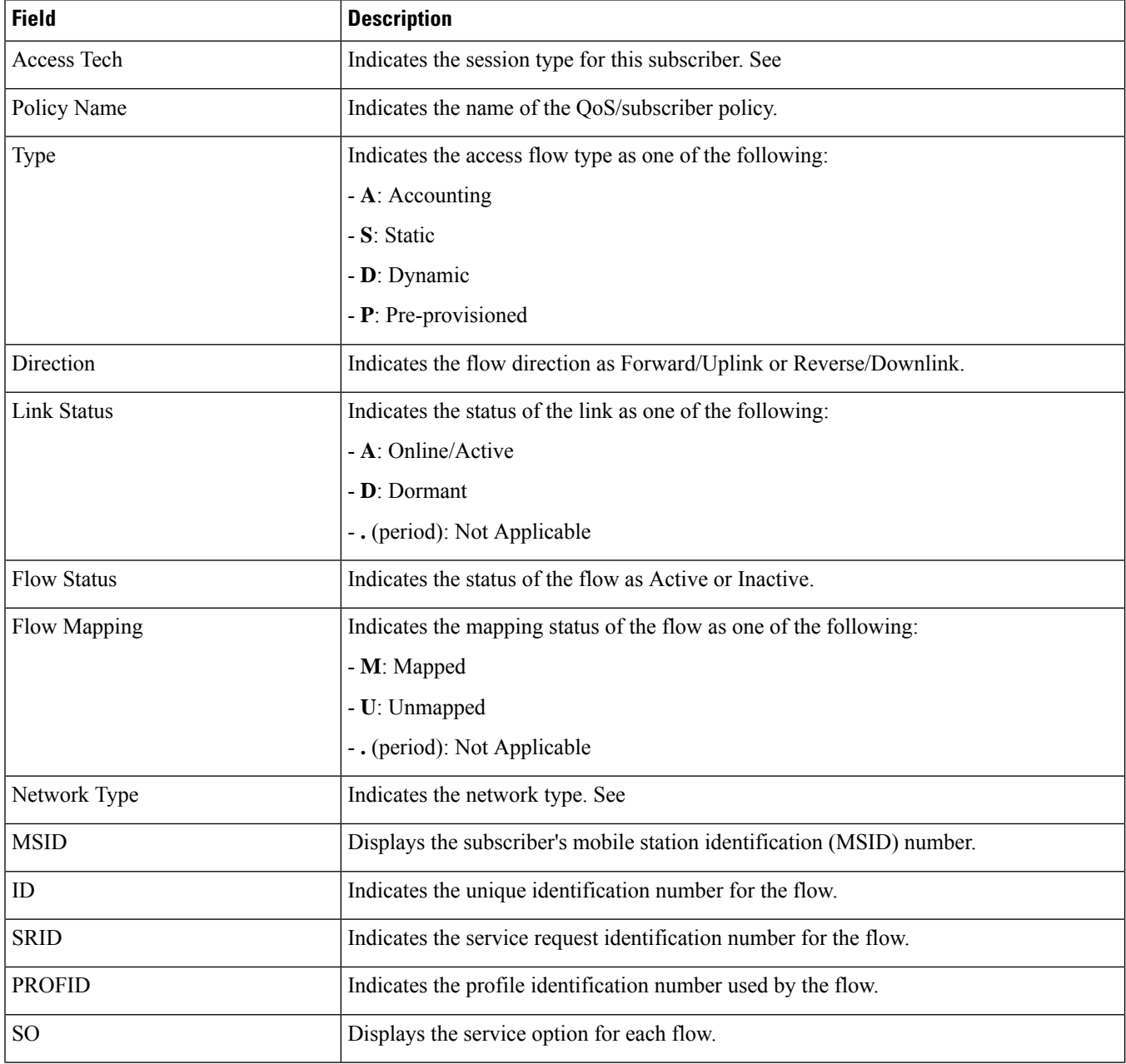

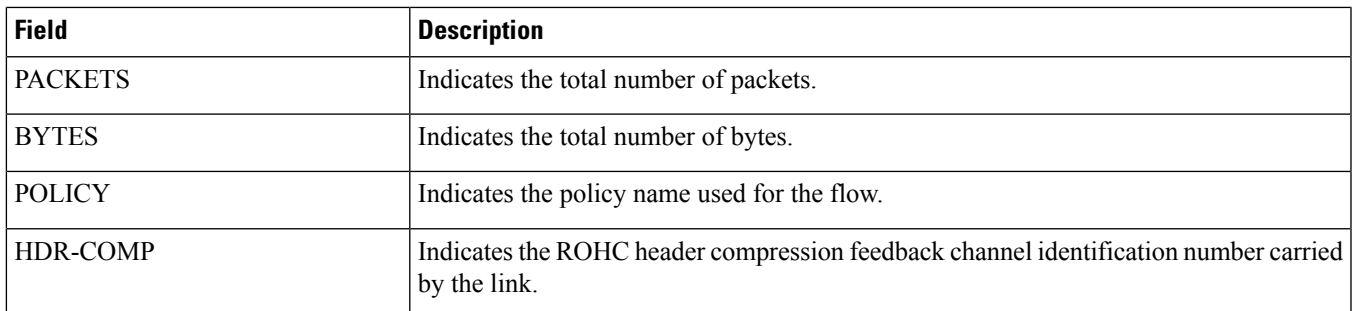

## <span id="page-2106-0"></span>**show subscribers activity all**

The output of the **show subscribers activity all** command displays the following field:

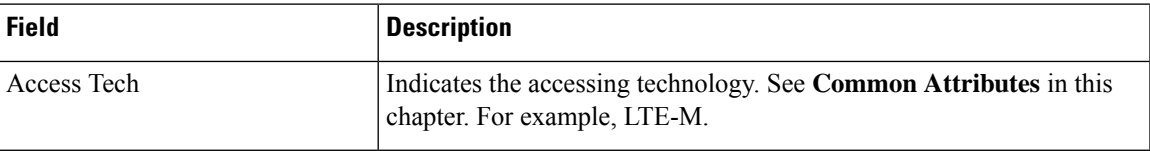

I

### <span id="page-2107-0"></span>**show subscribers all**

**Table 594: show subscribers all Command Output Descriptions**

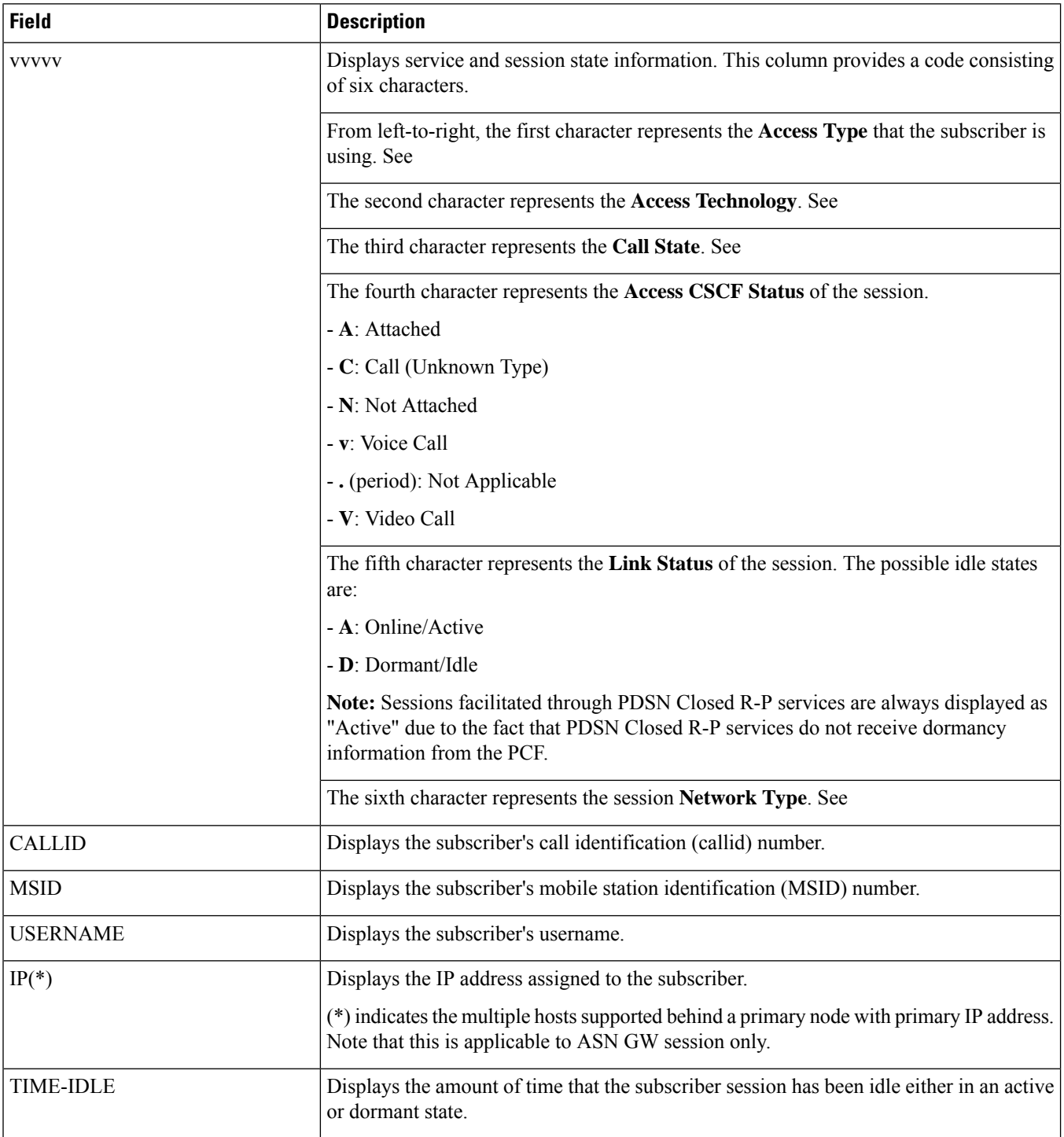

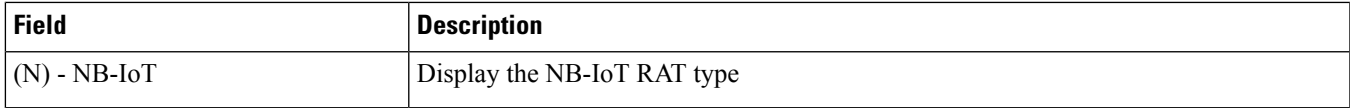

# <span id="page-2108-0"></span>**show subscribers apn <apn\_name> rulename <rule\_name>**

**Table 595: show subscribers apn <apn\_name> rulename <rule\_name> Command Output Descriptions**

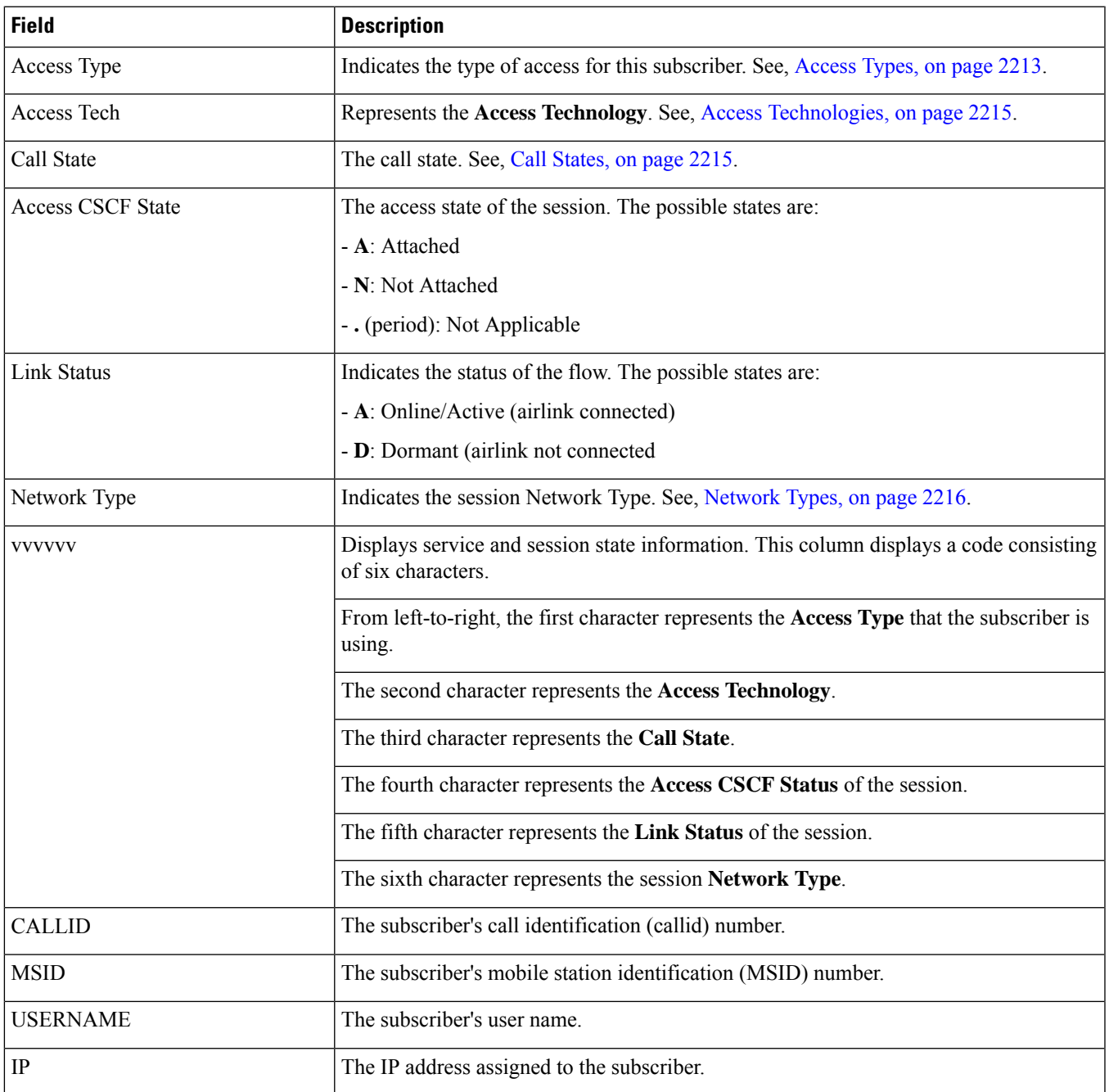

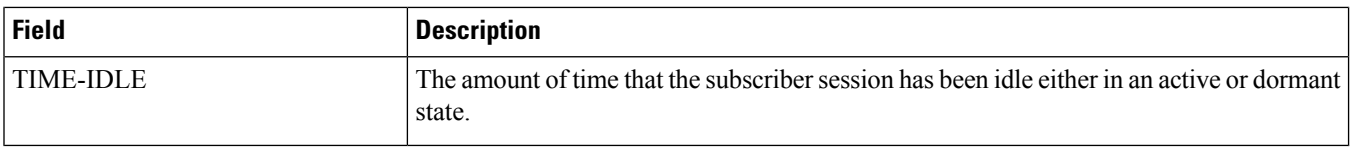

### <span id="page-2109-0"></span>**show subscribers apn <apn\_name> without-dynamic-rule**

**Table 596: show subscribers apn <apn\_name> without-dynamic-rule Command Output Descriptions**

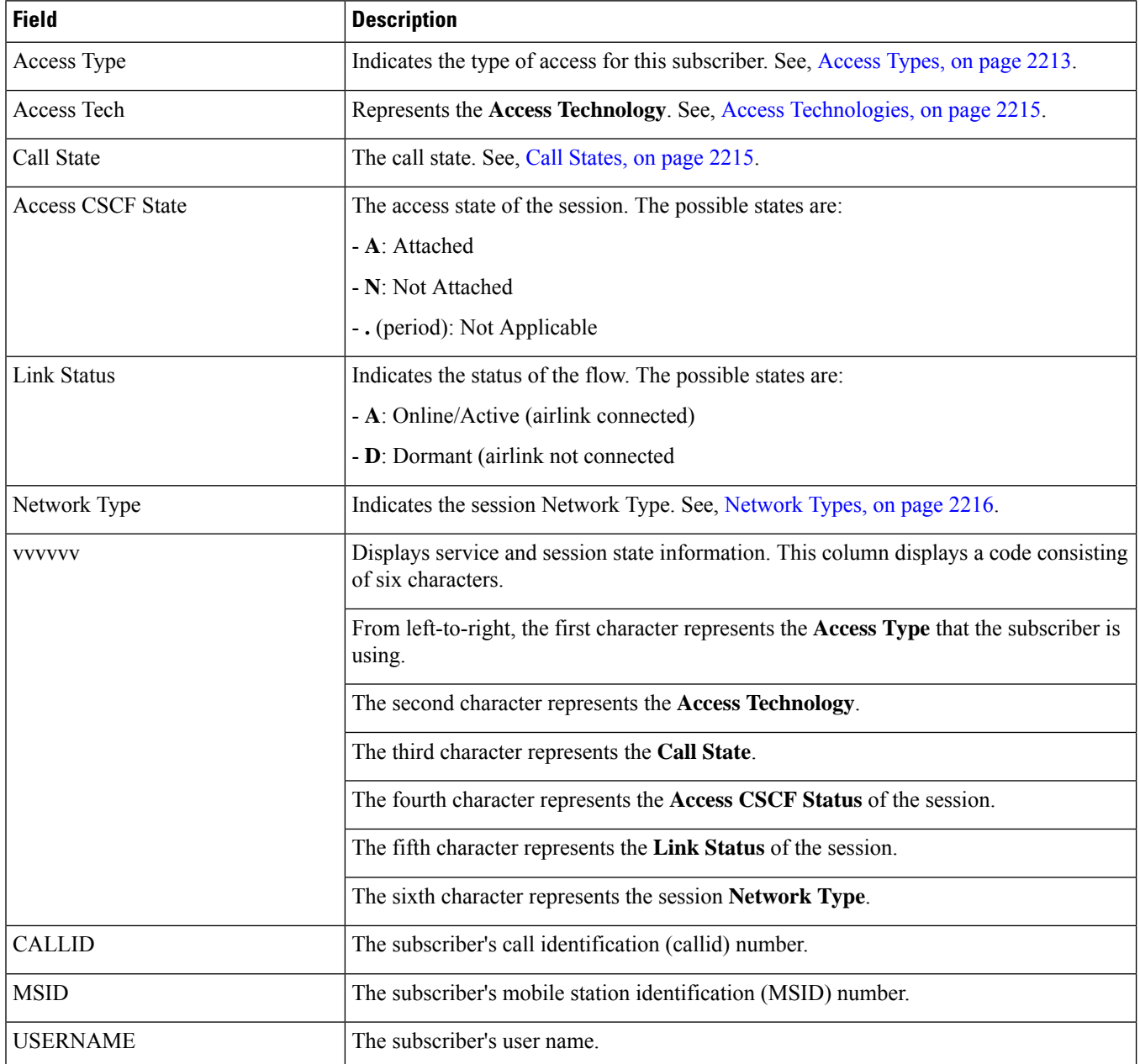

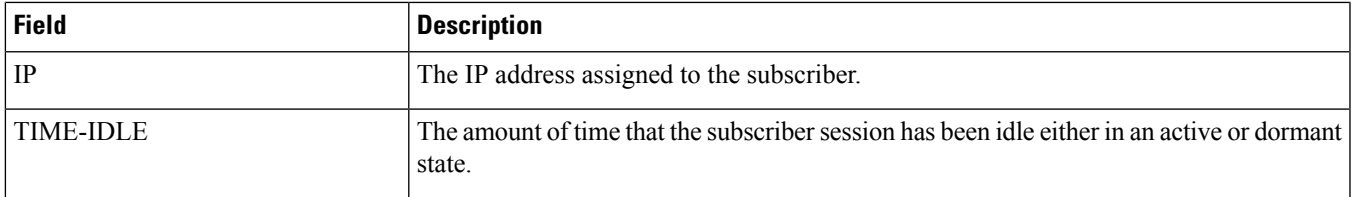

### <span id="page-2110-0"></span>**show subscribers apn <apn\_name> without-override-control**

**Table 597: show subscribers apn <apn\_name> without-override-control Command Output Descriptions**

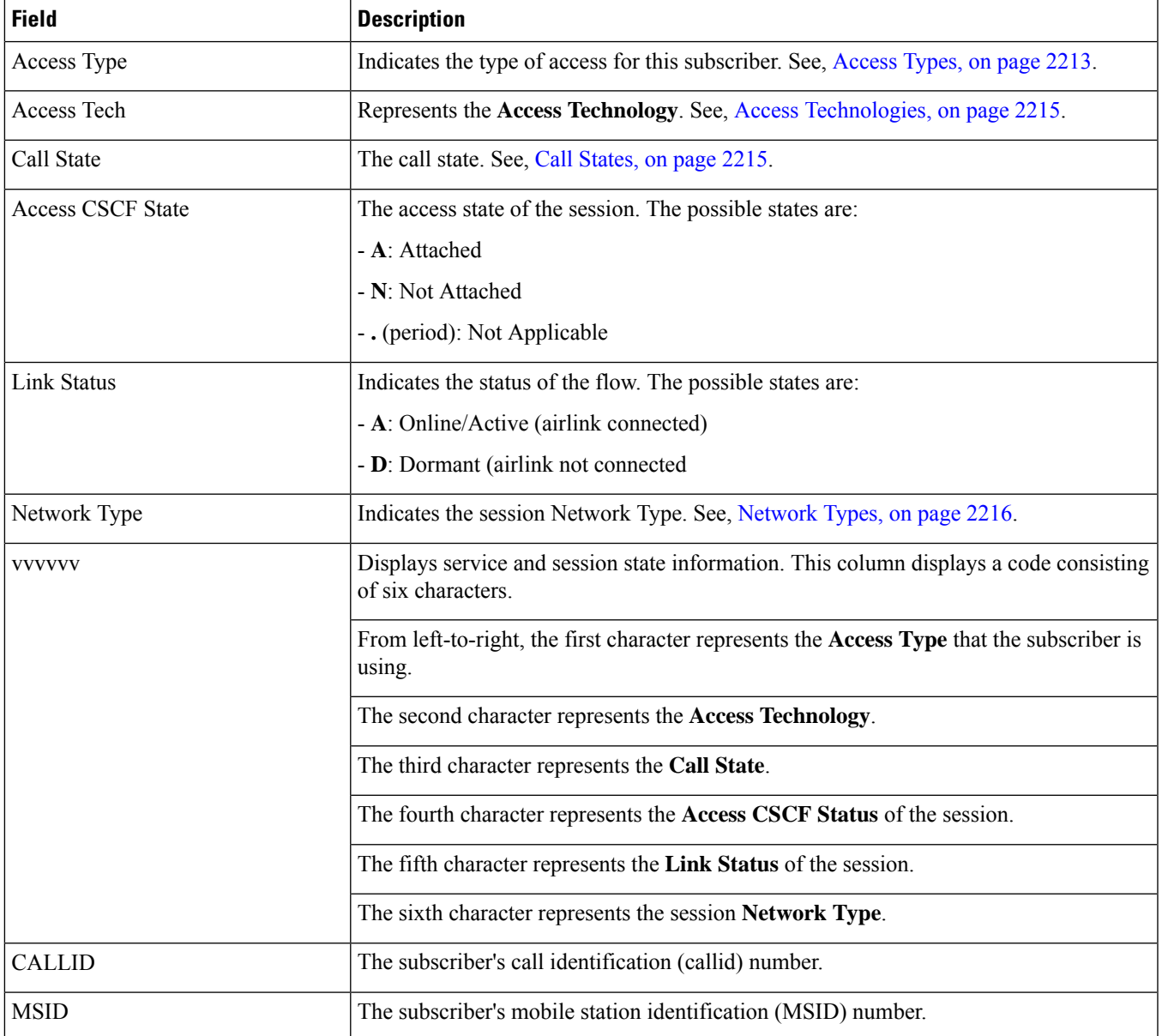

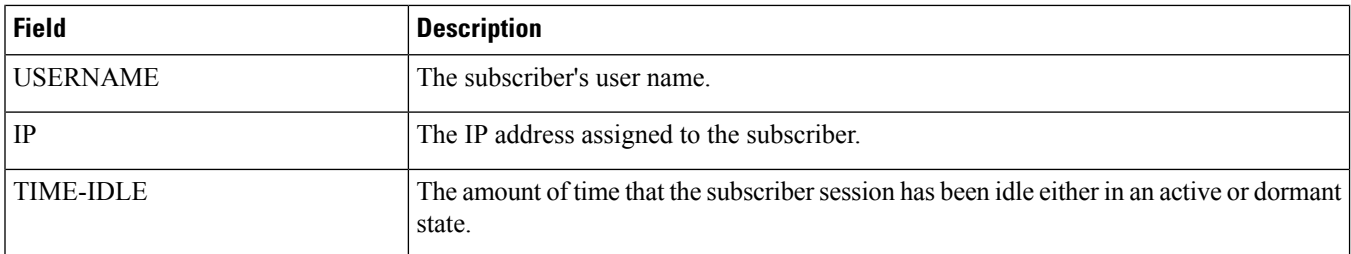

# <span id="page-2111-0"></span>**show subscribers asngw-only all**

**Table 598: show subscribers asngw-only all Command Output Descriptions**

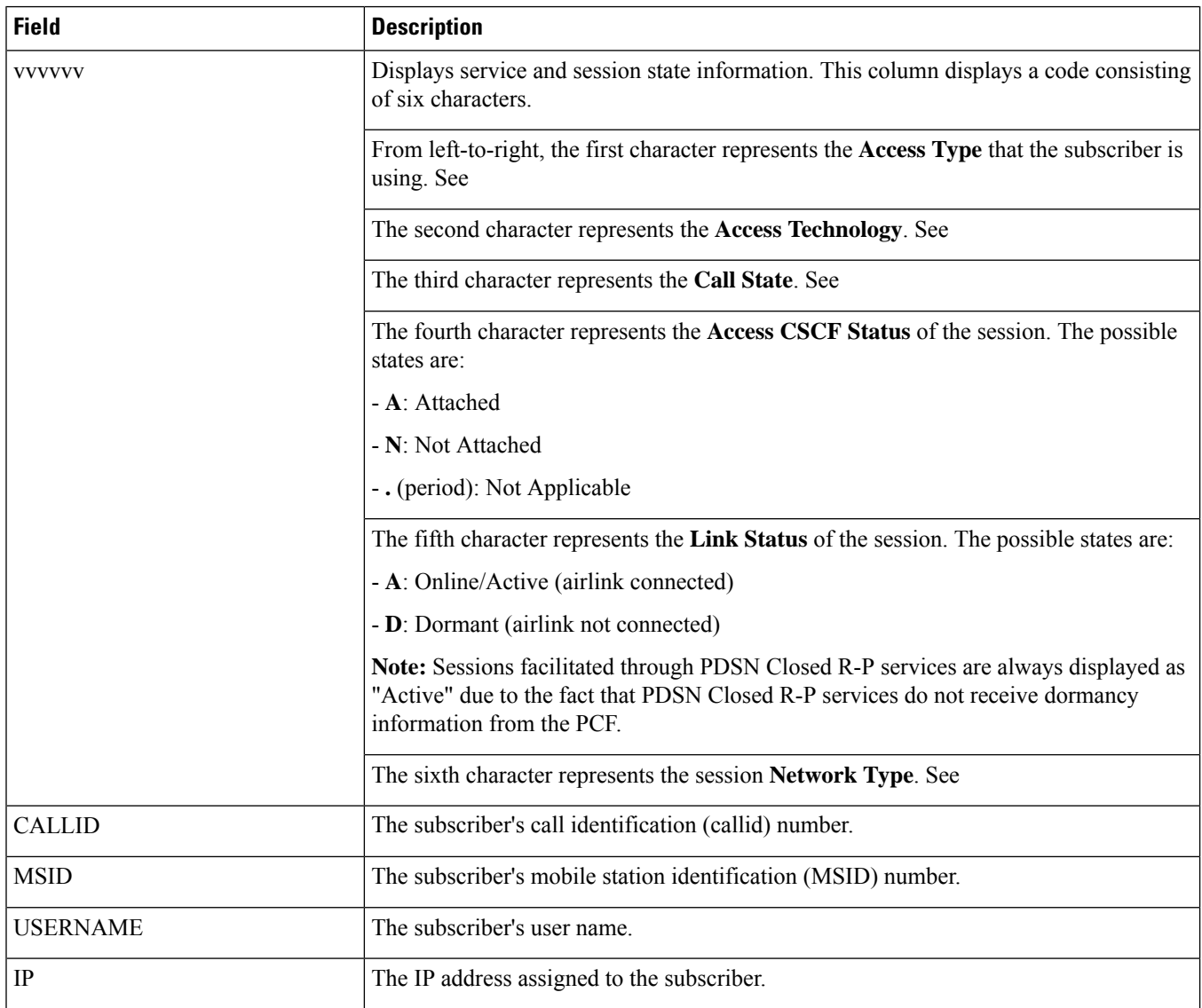

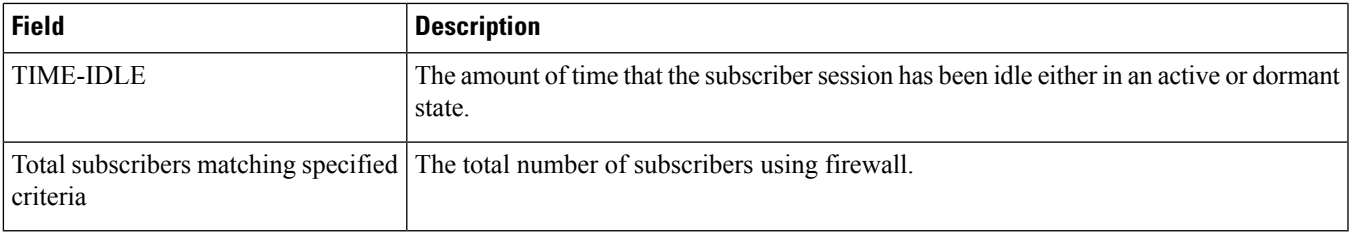

# <span id="page-2112-0"></span>**show subscribers asngw-service**

**Table 599: show subscribers asngw-service Command Output Descriptions**

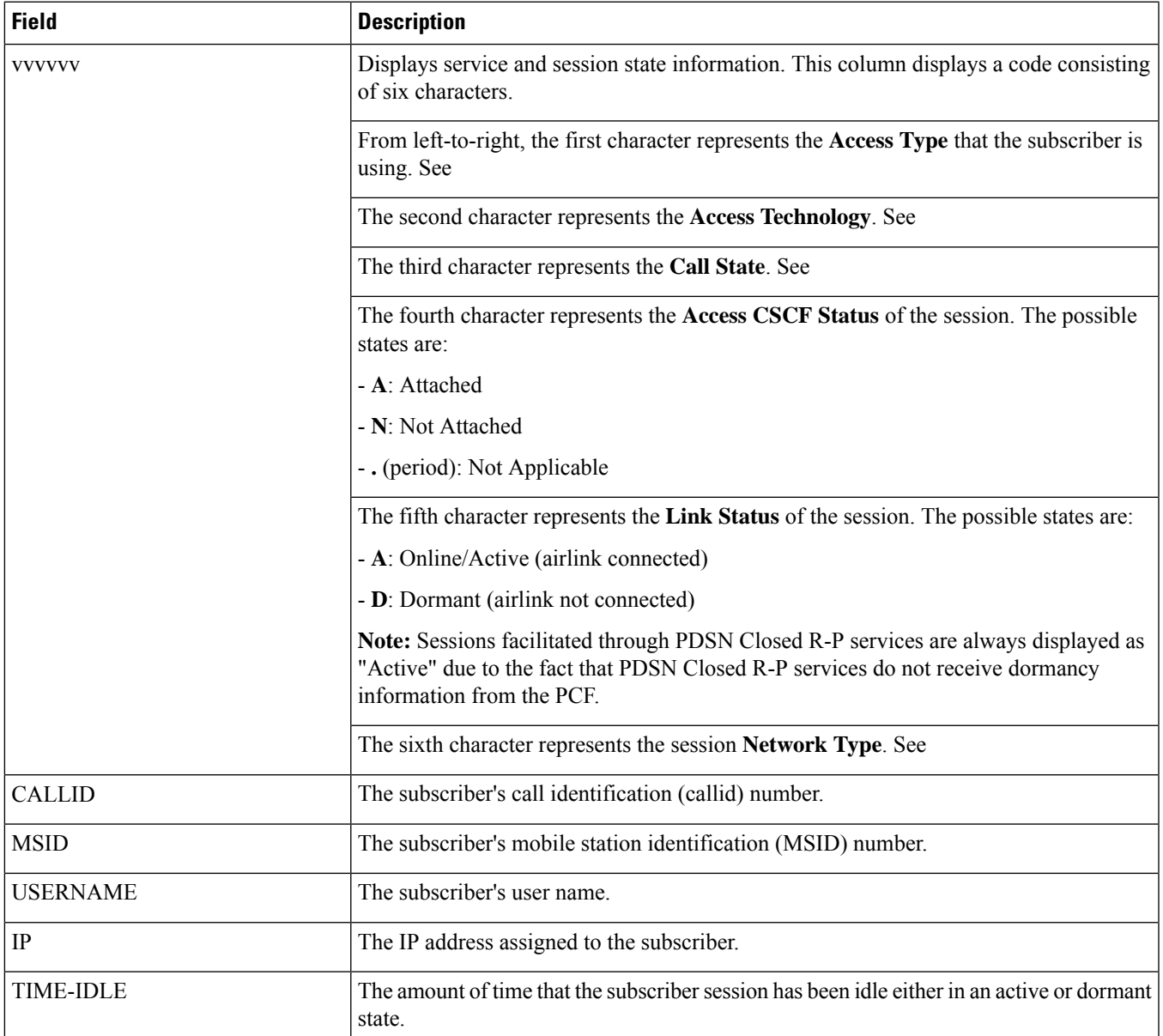

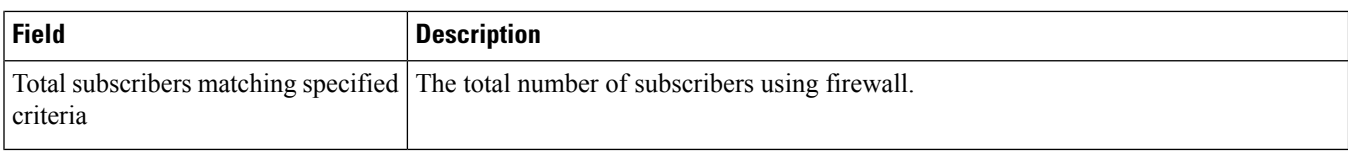

#### <span id="page-2113-0"></span>**show subscribers callid**

**Table 600: show subscribers callid <callid>**

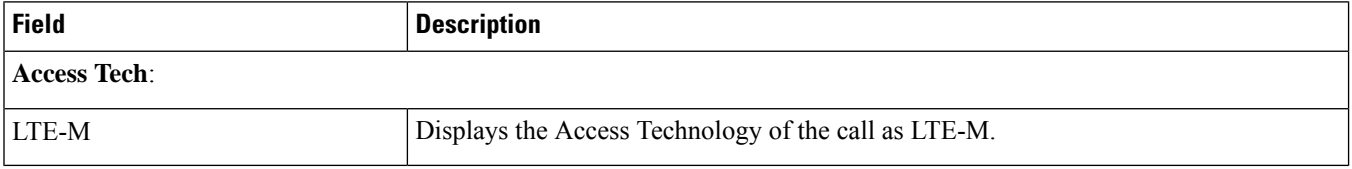

#### <span id="page-2113-1"></span>**show subscribers callid <callid> adc readdress statistics**

**Table 601: show subscribers callid <callid> adc readdress statistics Command Output Descriptions**

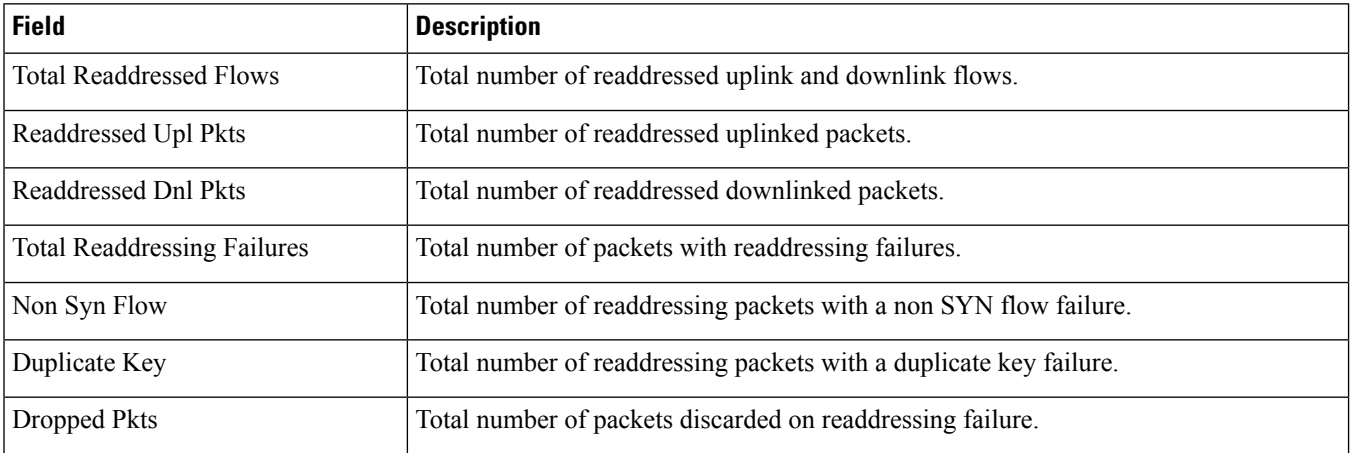

#### <span id="page-2113-2"></span>**show subscribers counters username**

**Table 602: show subscriber counters username Command Output Descriptions**

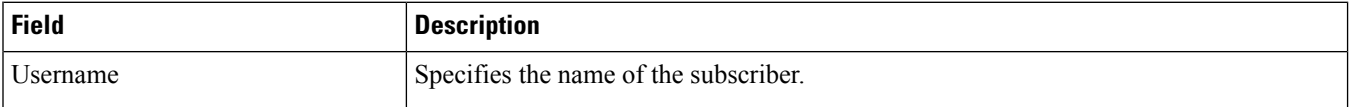

I

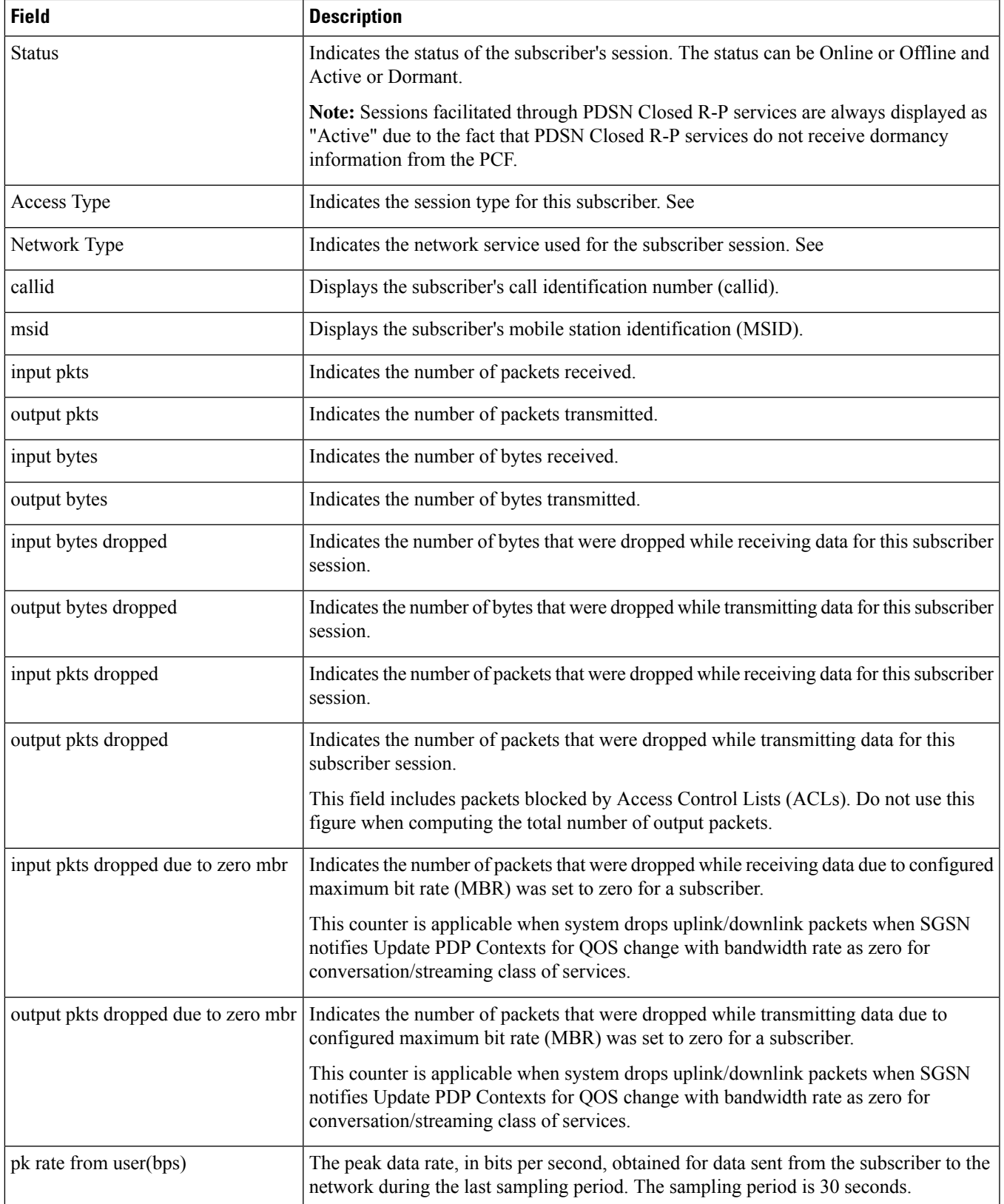

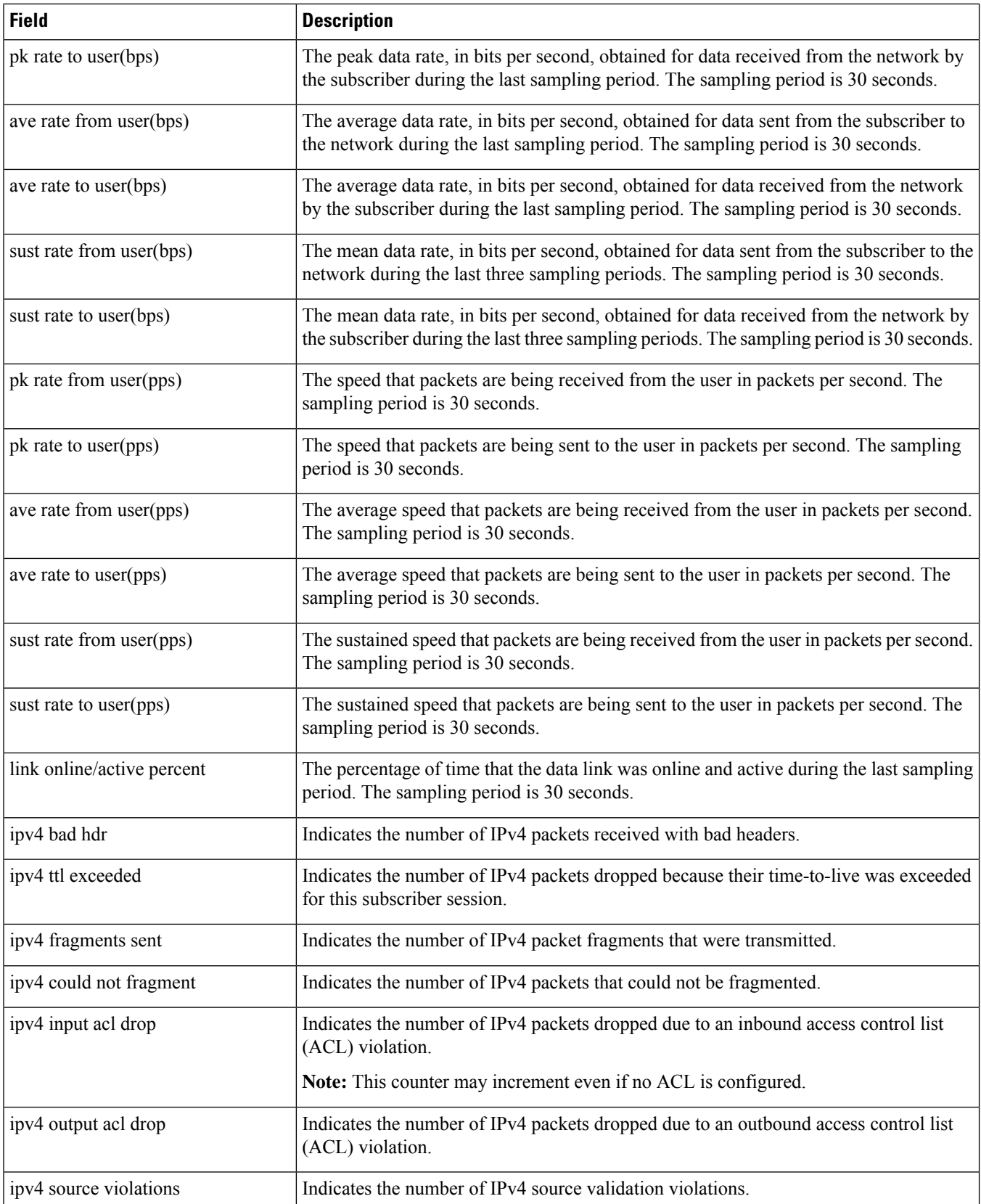

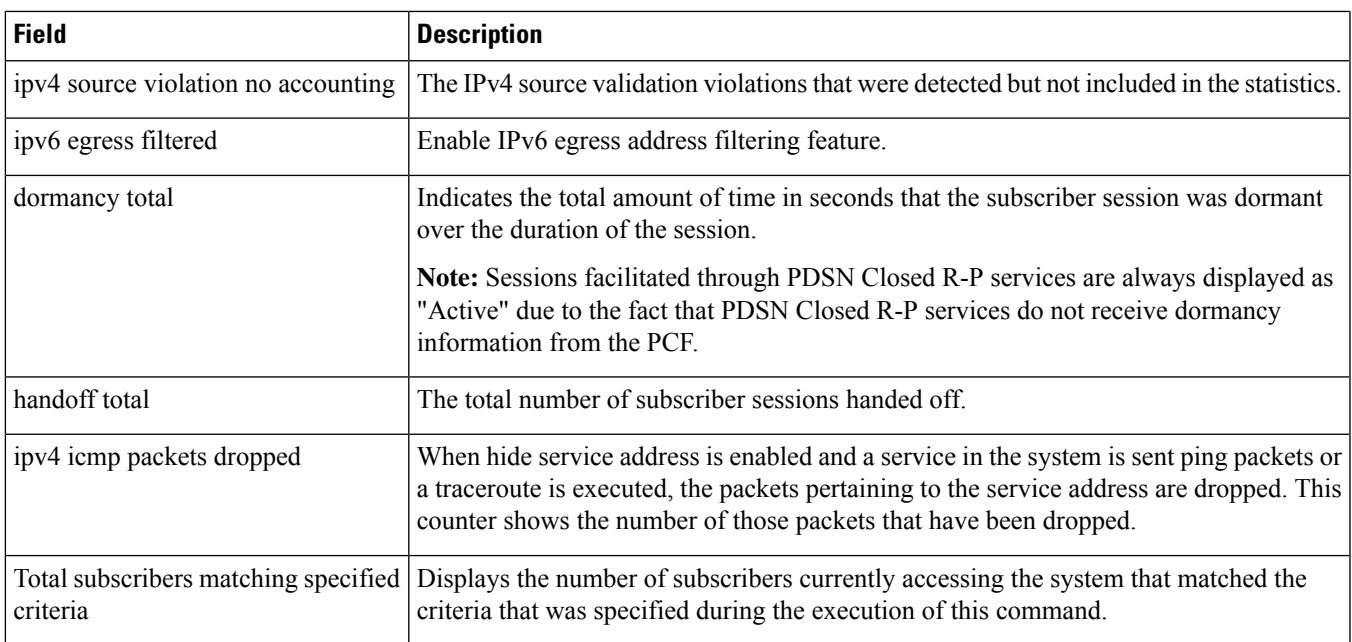

## <span id="page-2116-0"></span>**show subscribers cscf-only full**

Displays per-subscriber information for active sessions.

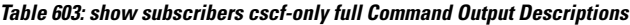

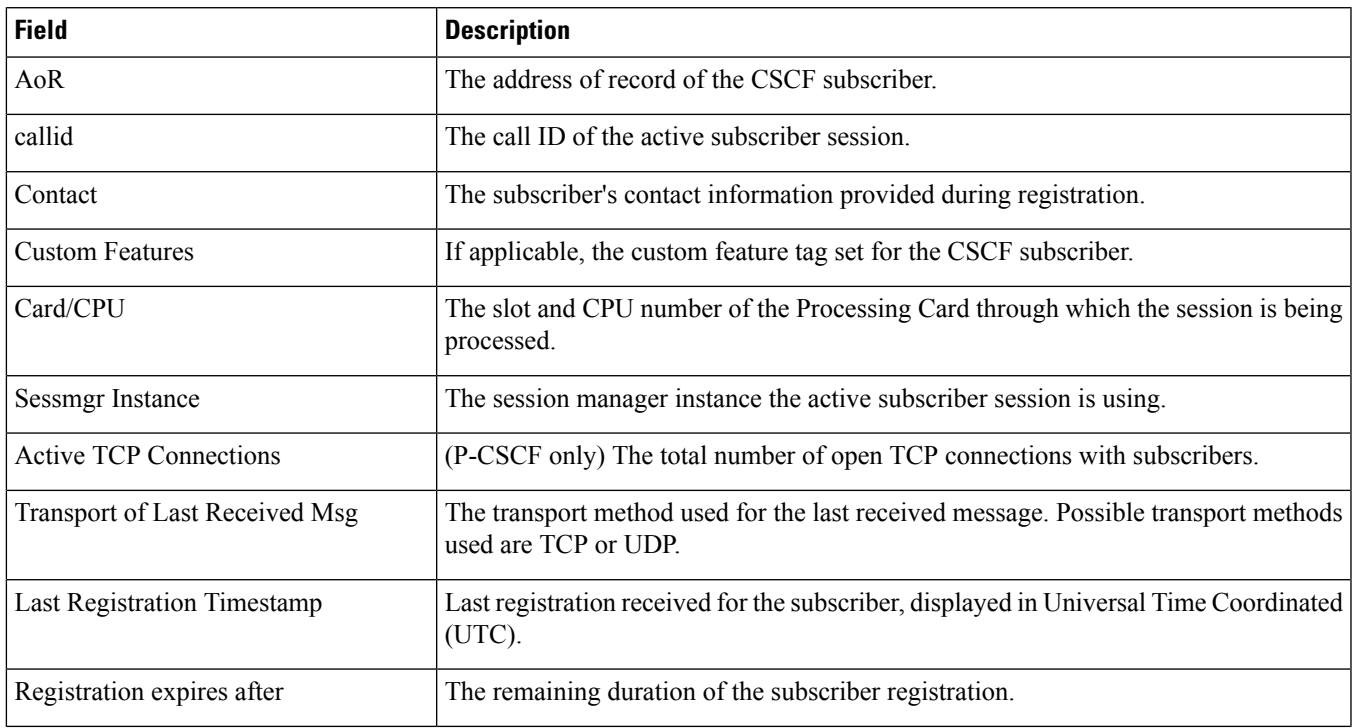

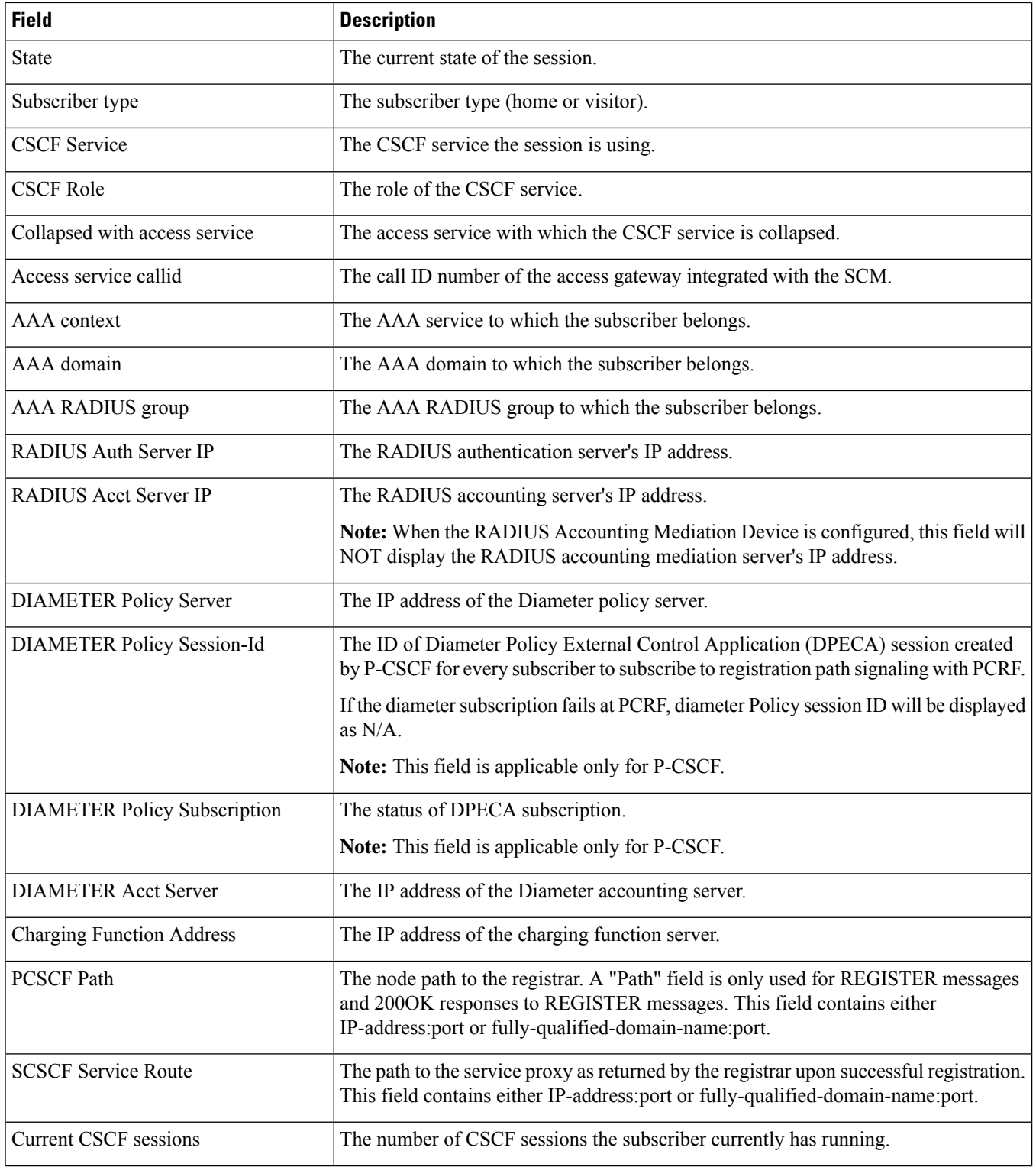

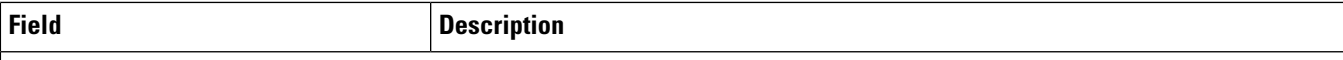

#### **Registration Set**

All public URIs registered by the subscriber. It includes a public URI that the user explicitly registers as well as associated URIs that get implicitly registered for the user by the S-CSCF node. In addition, call features that a public URI is subscribed to are also shown below each URI.

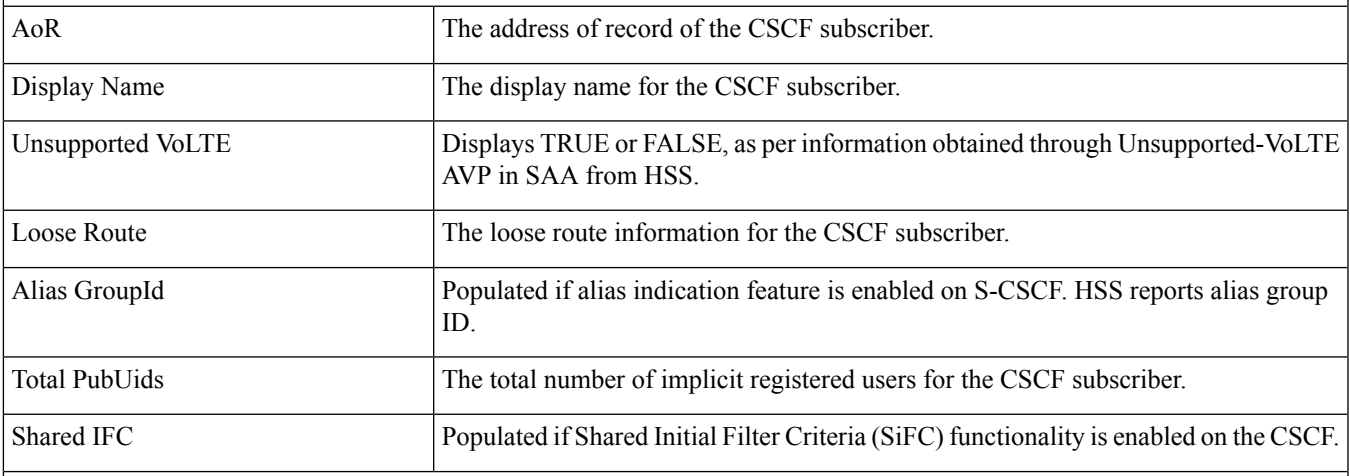

Call Features

Subscriber profile shows whether a subscriber has enabled local call features. Possible values are:

• Disabled - Subscriber has disabled local call features; no associated local call features are displayed.

• Enabled - Subscriber has enabled local call features; associated local call features are displayed.

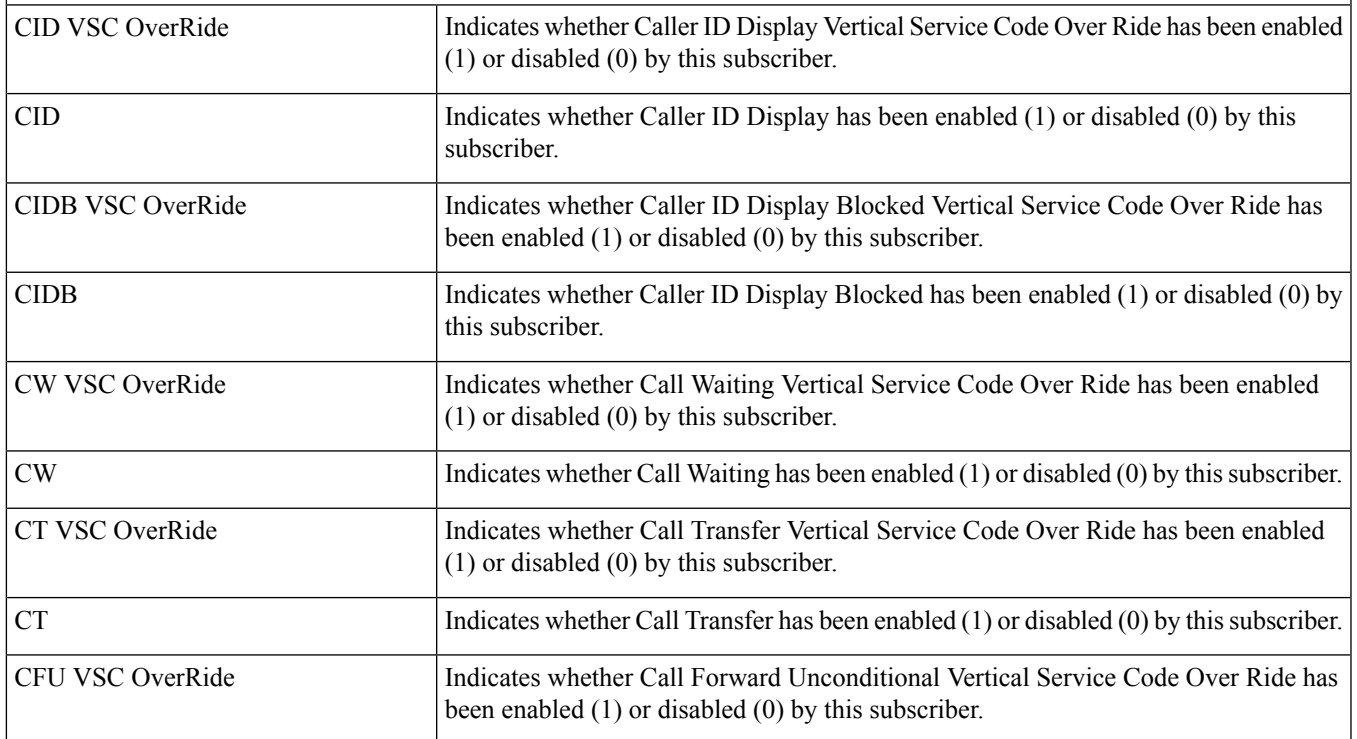

I

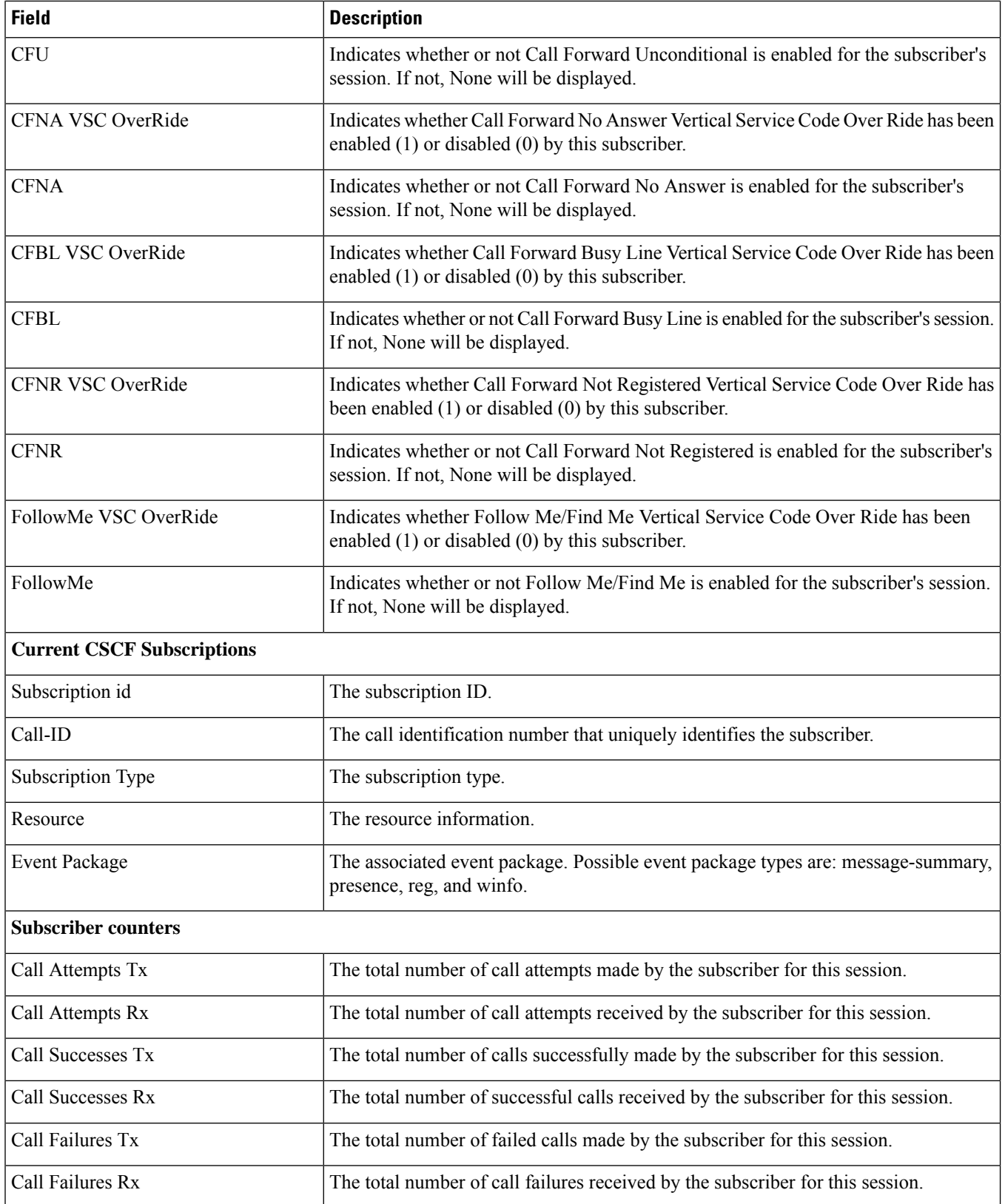

 $\overline{\phantom{a}}$ 

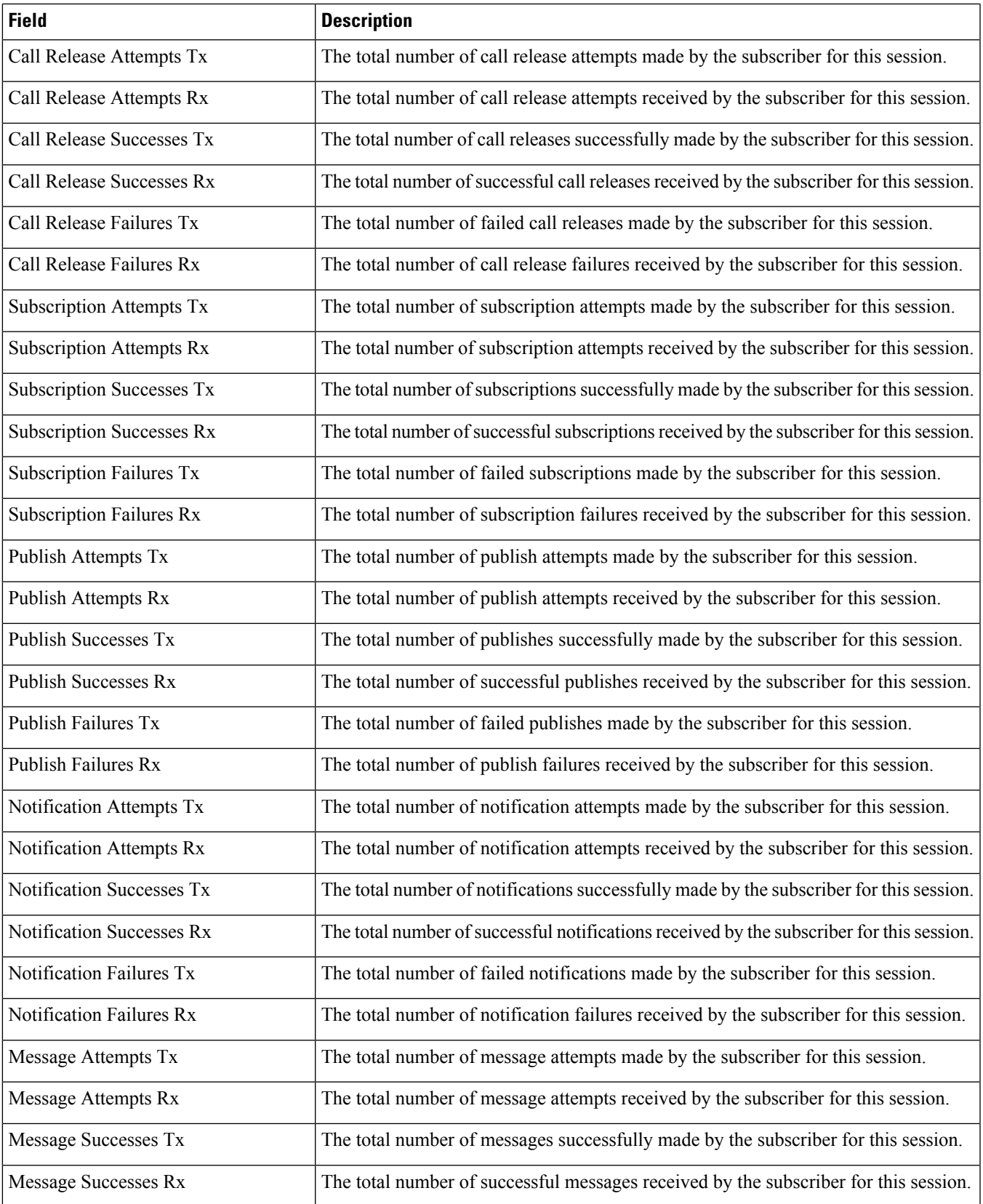

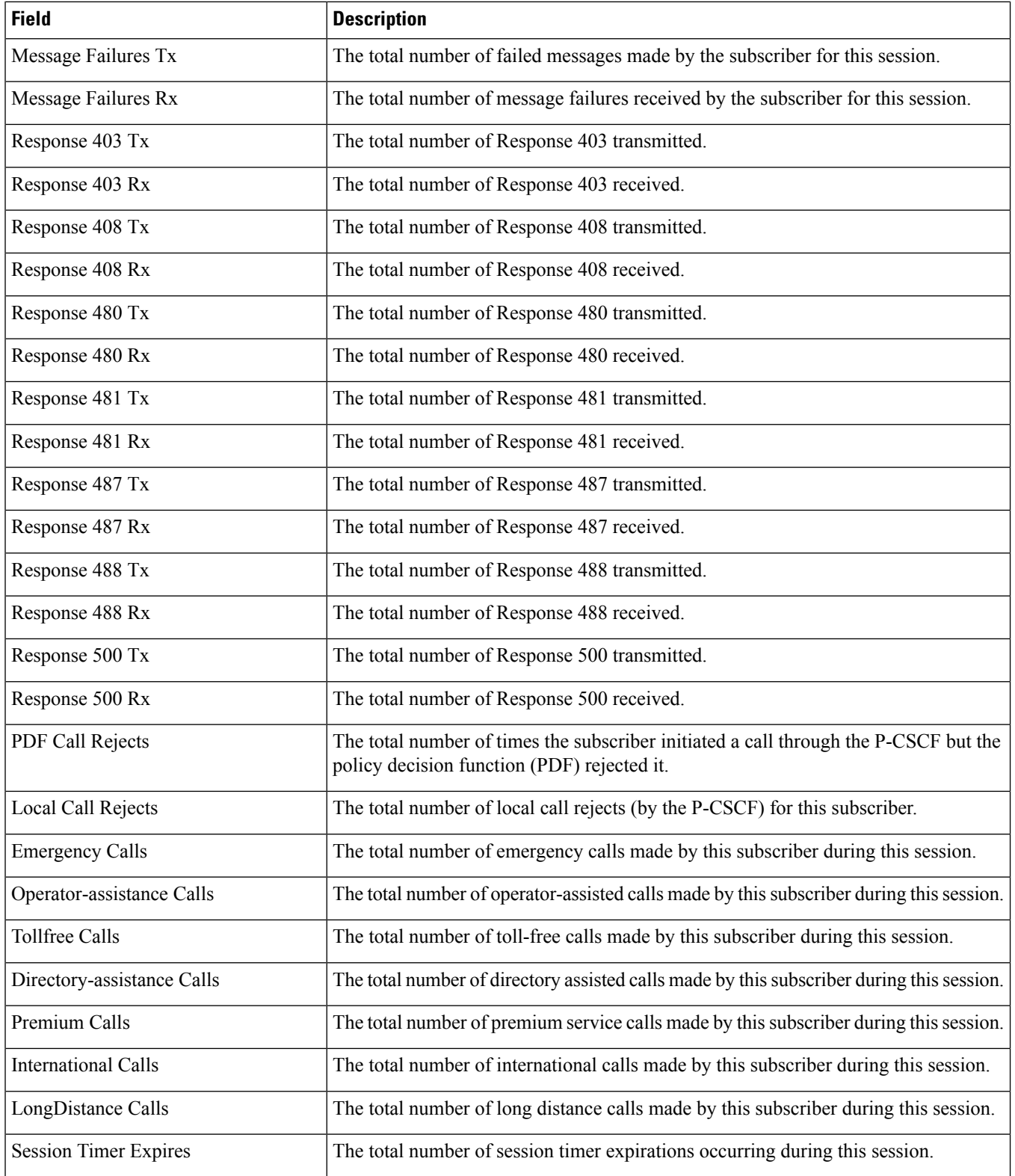

#### <span id="page-2122-0"></span>**show subscribers data-rate**

Use this command to view data rates for a subscriber.

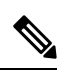

**Note** Data rates are transient for some time (2 minutes) after the ICSR SRP switchover

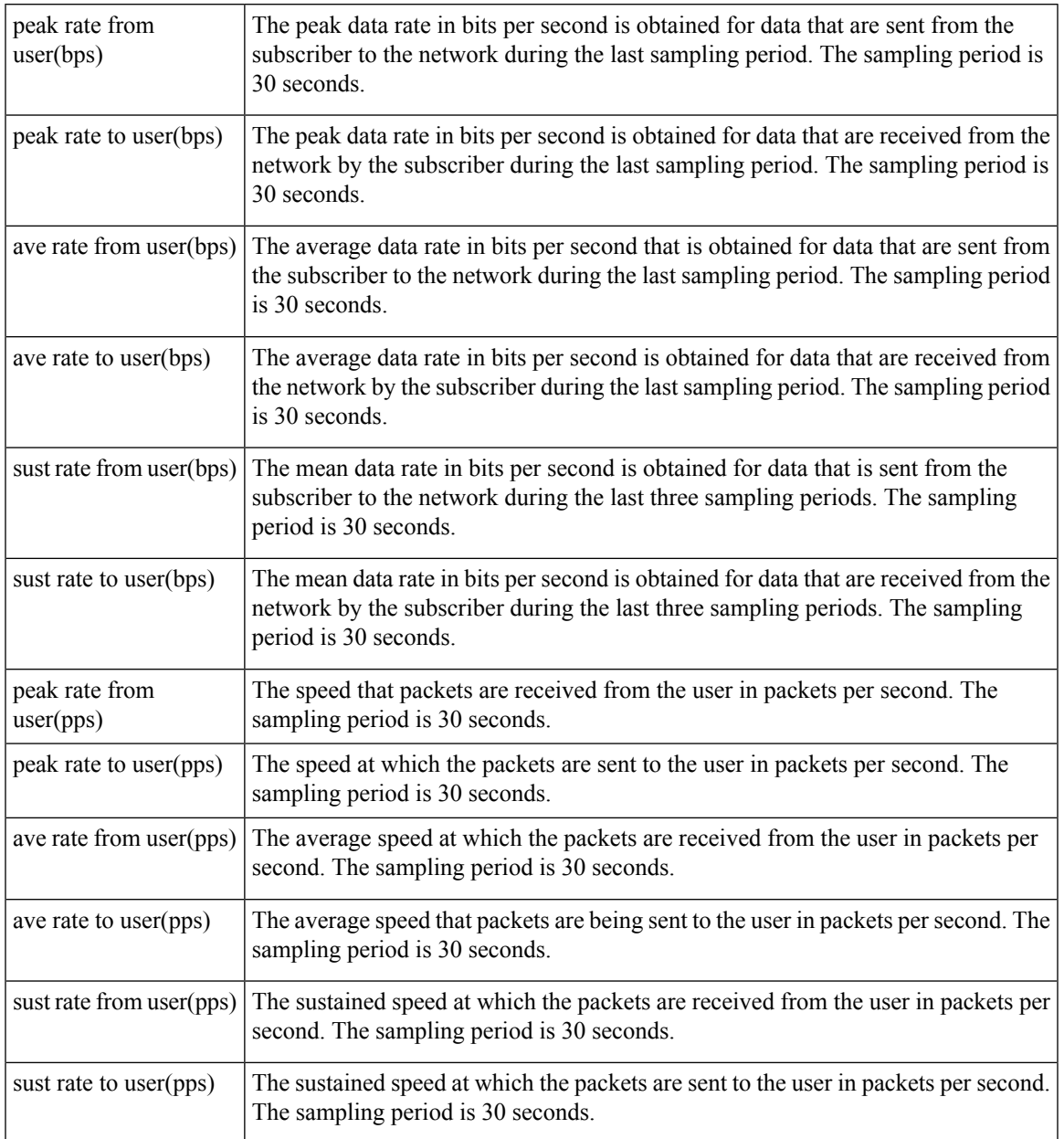

#### <span id="page-2123-0"></span>**show subscribers enodeb-address**

**Table 604: show subscribers enodeb-address Command Output Descriptions**

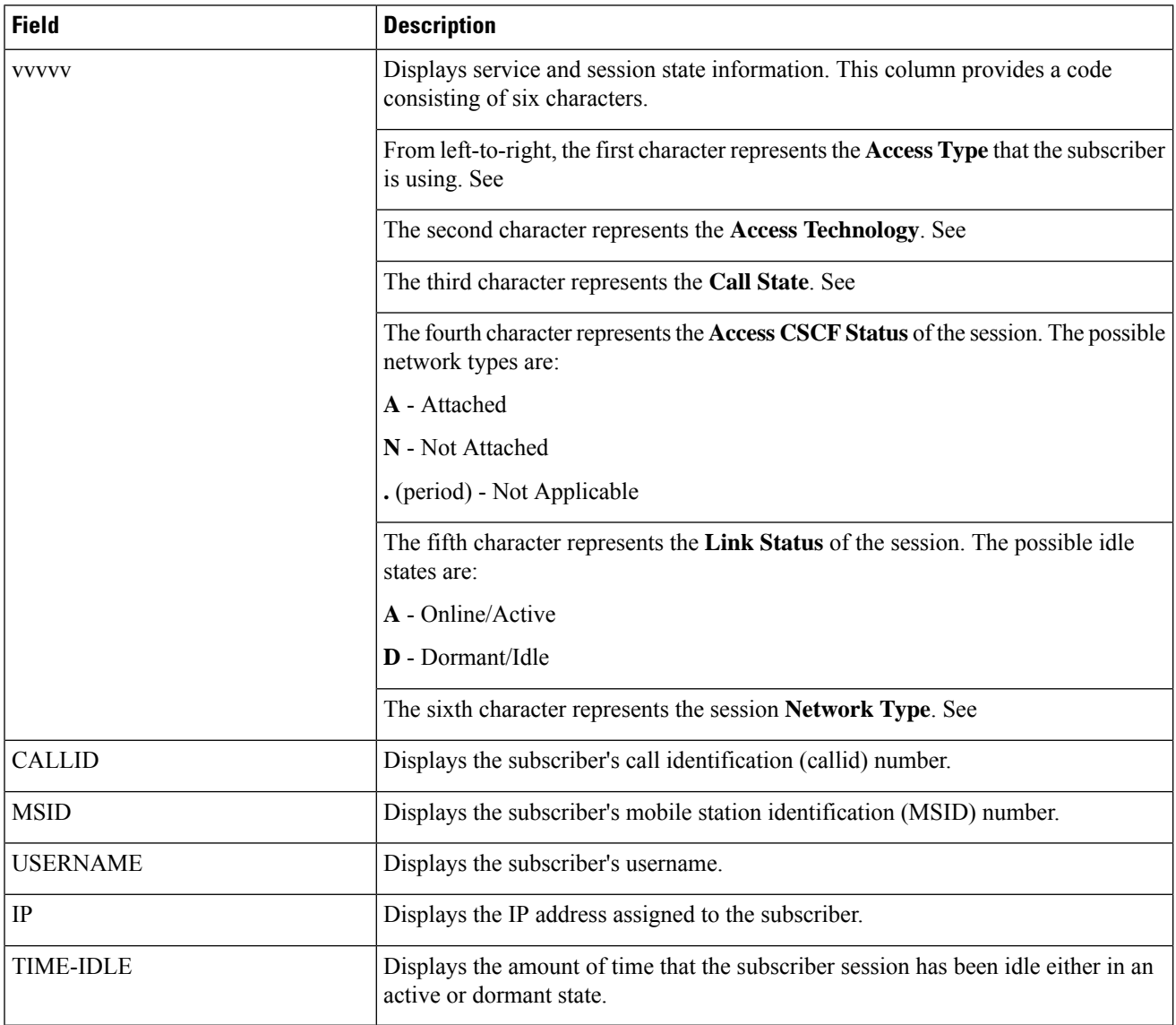
# **show subscribers firewall required**

**Table 605: show subscribers firewall required Command Output Descriptions**

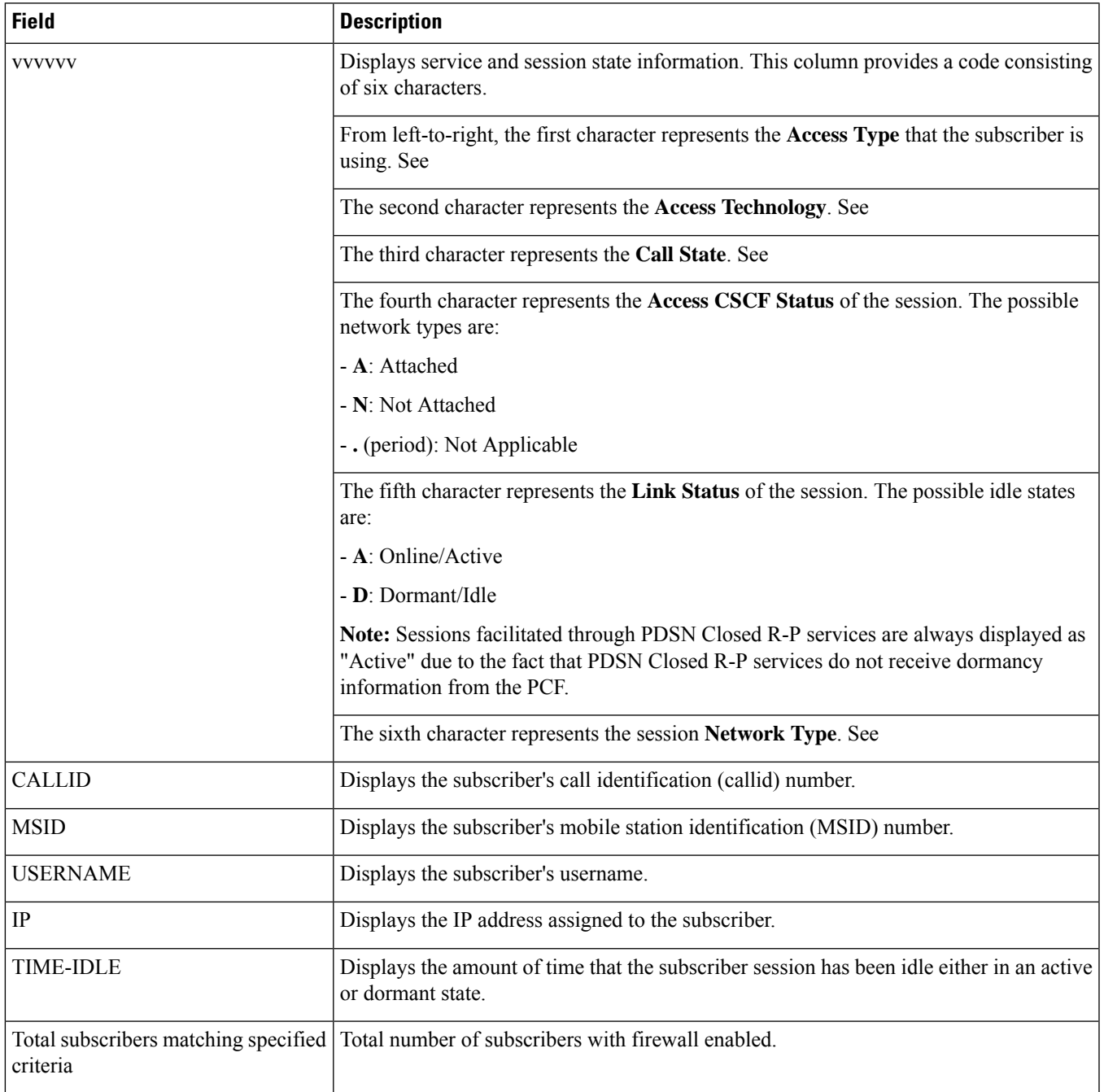

#### **show subscribers full all**

**Table 606: show subscribers full all Command Output Descriptions**

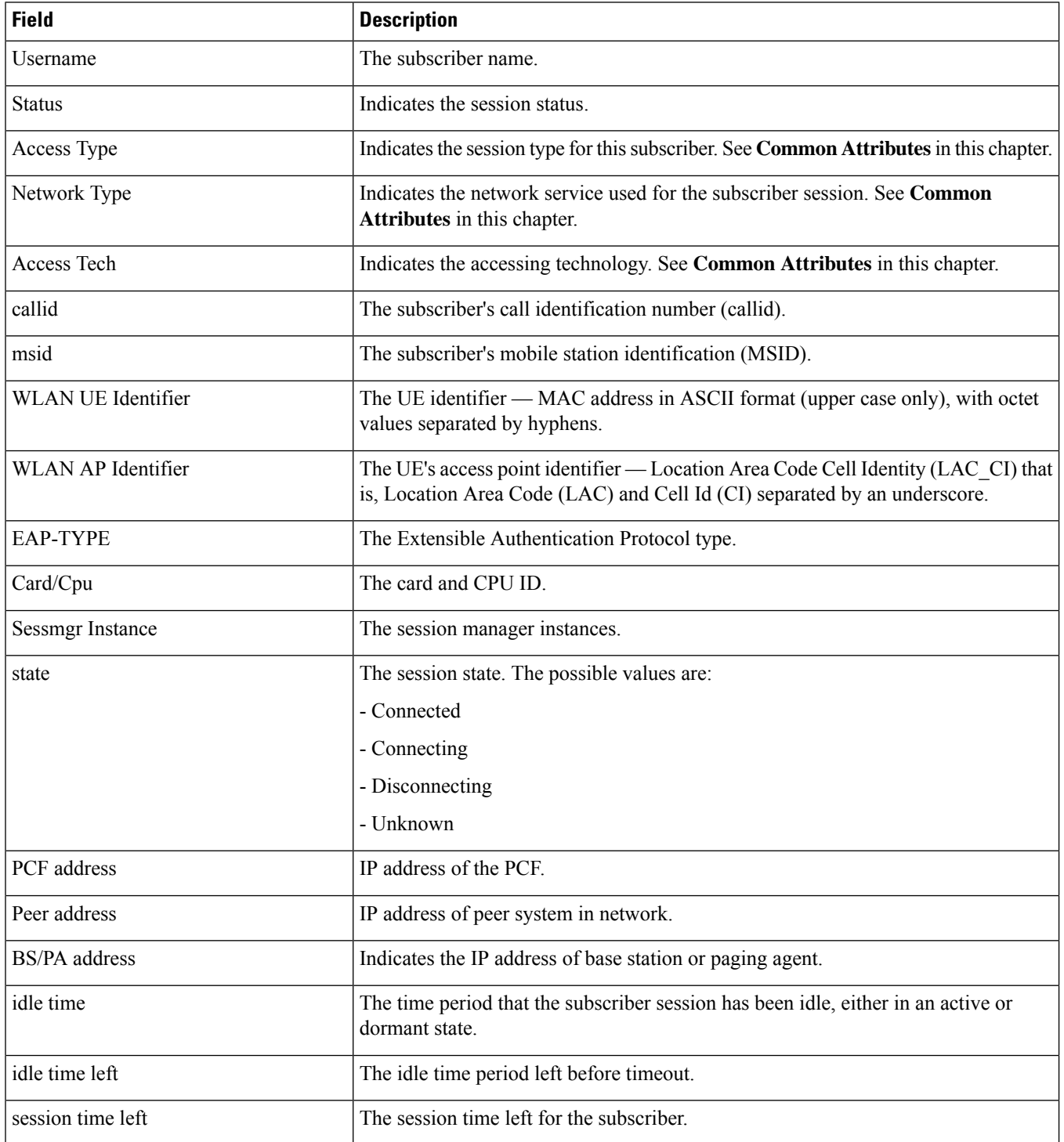

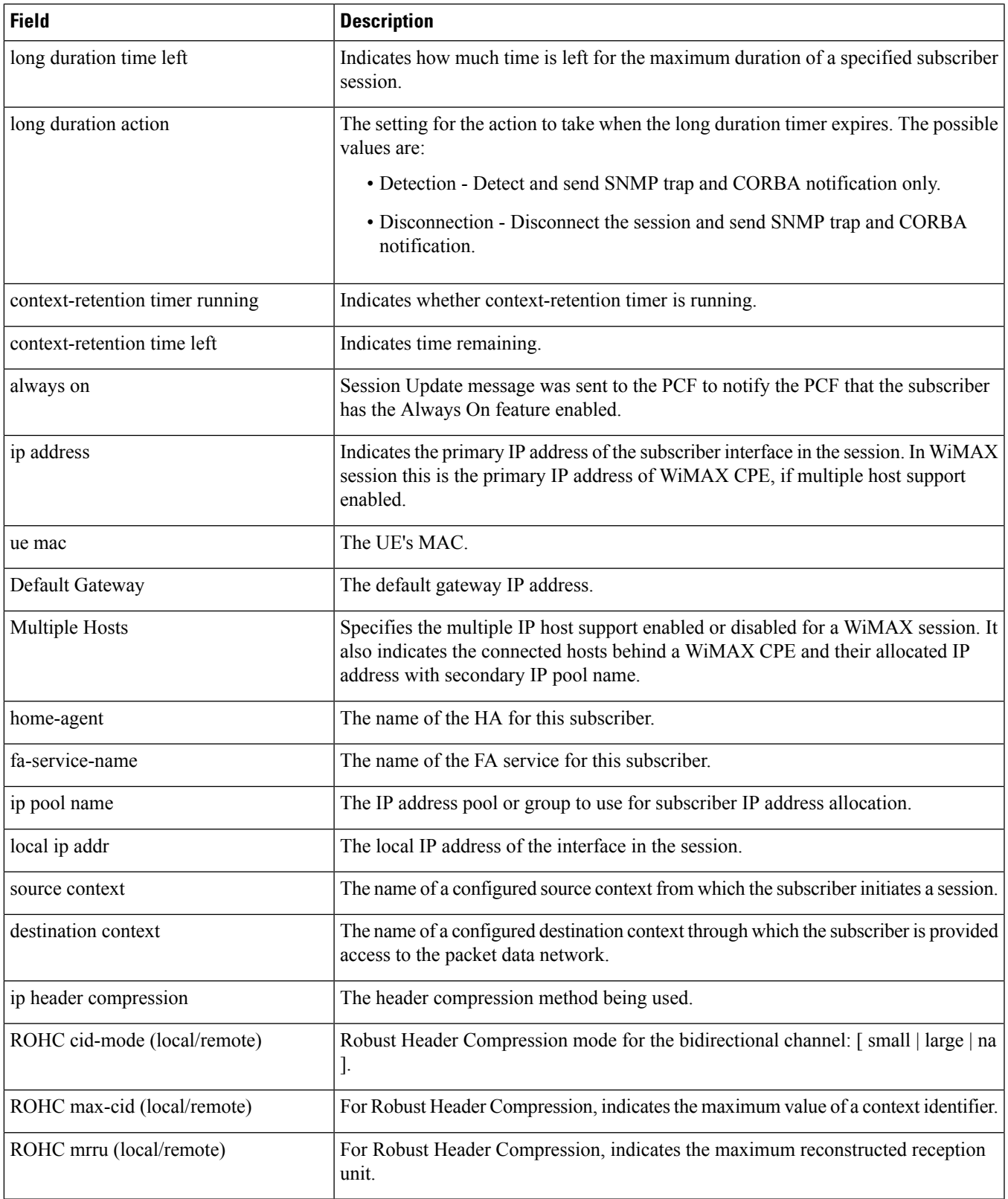

 $\mathbf I$ 

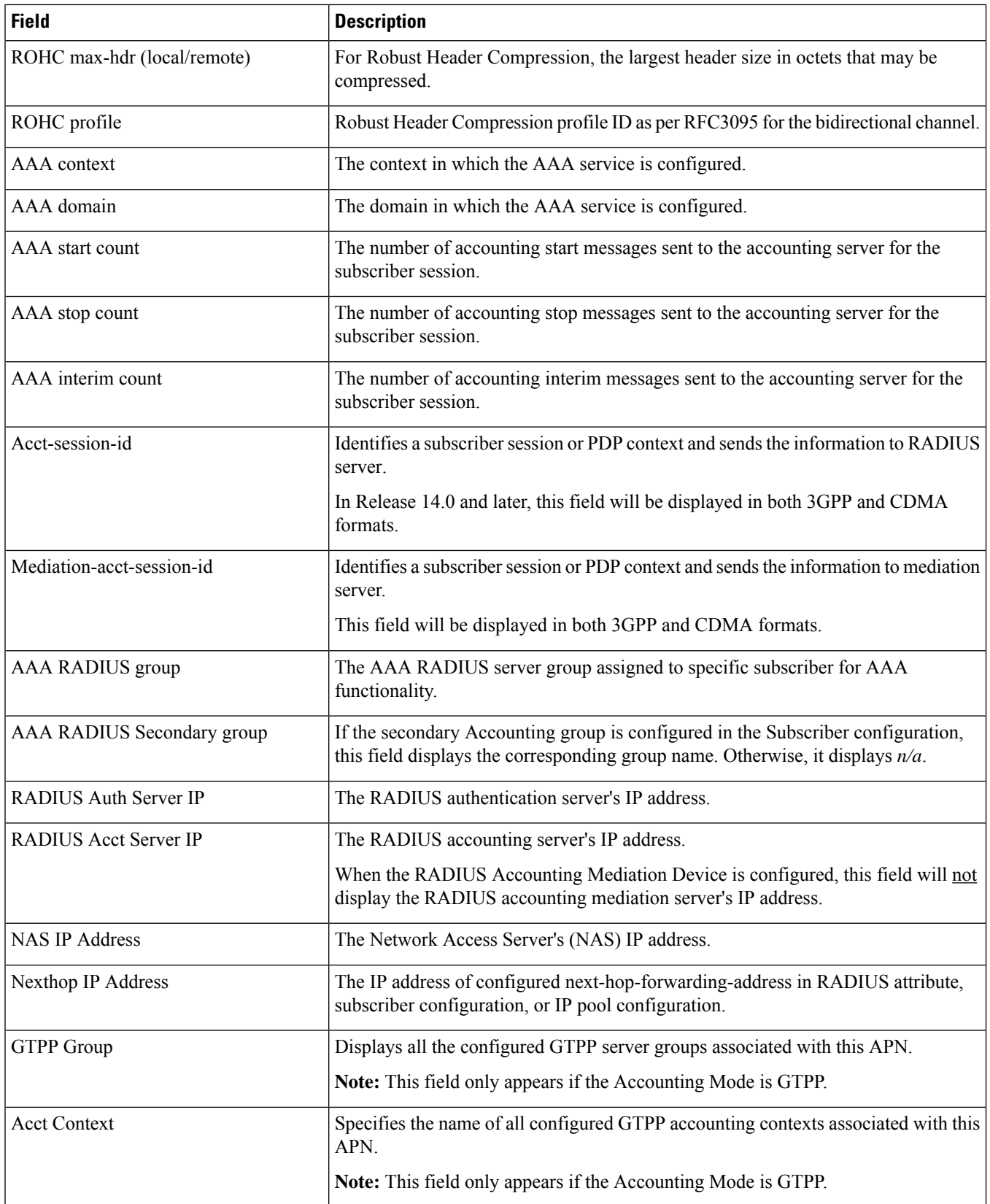

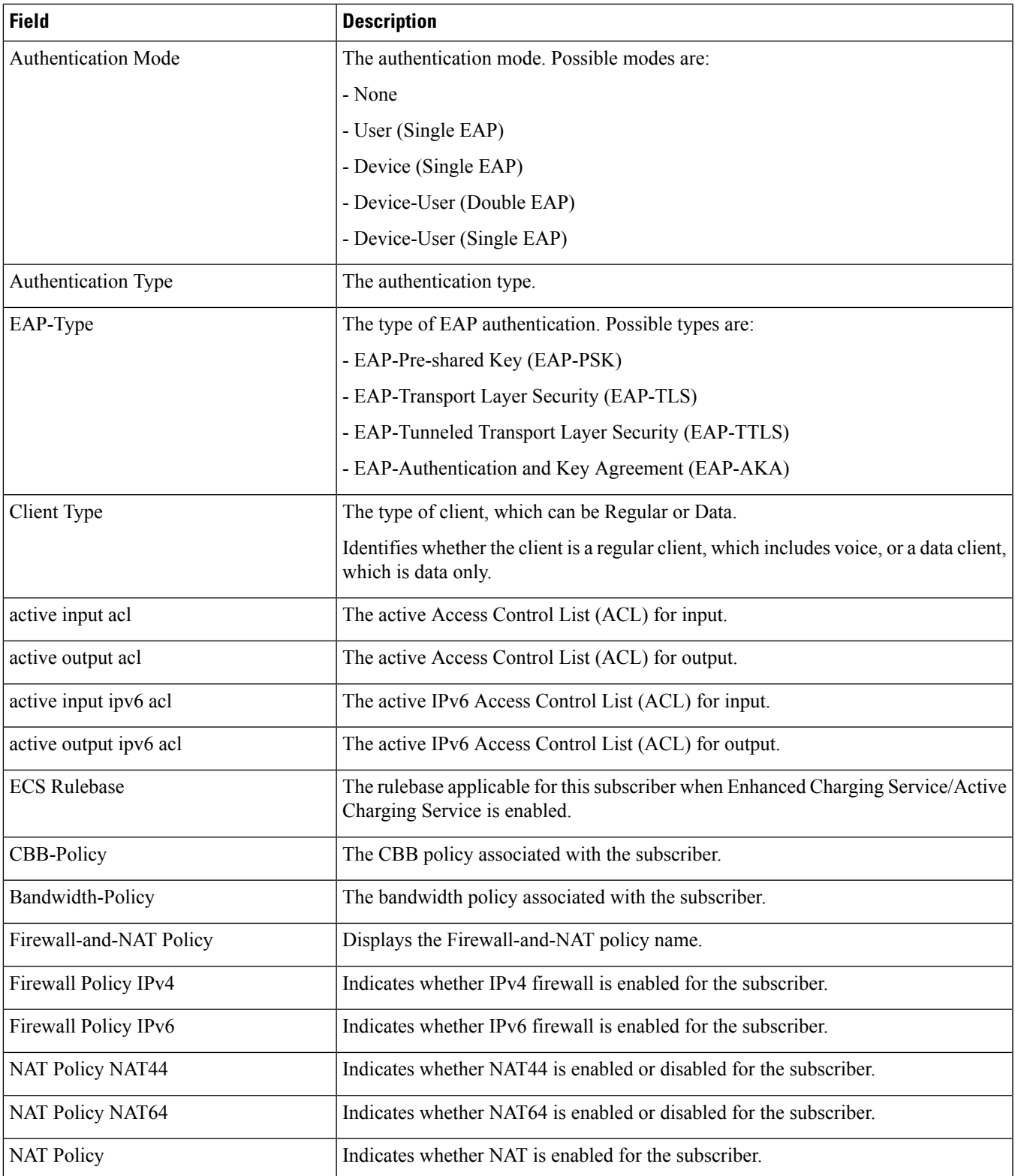

 $\mathbf I$ 

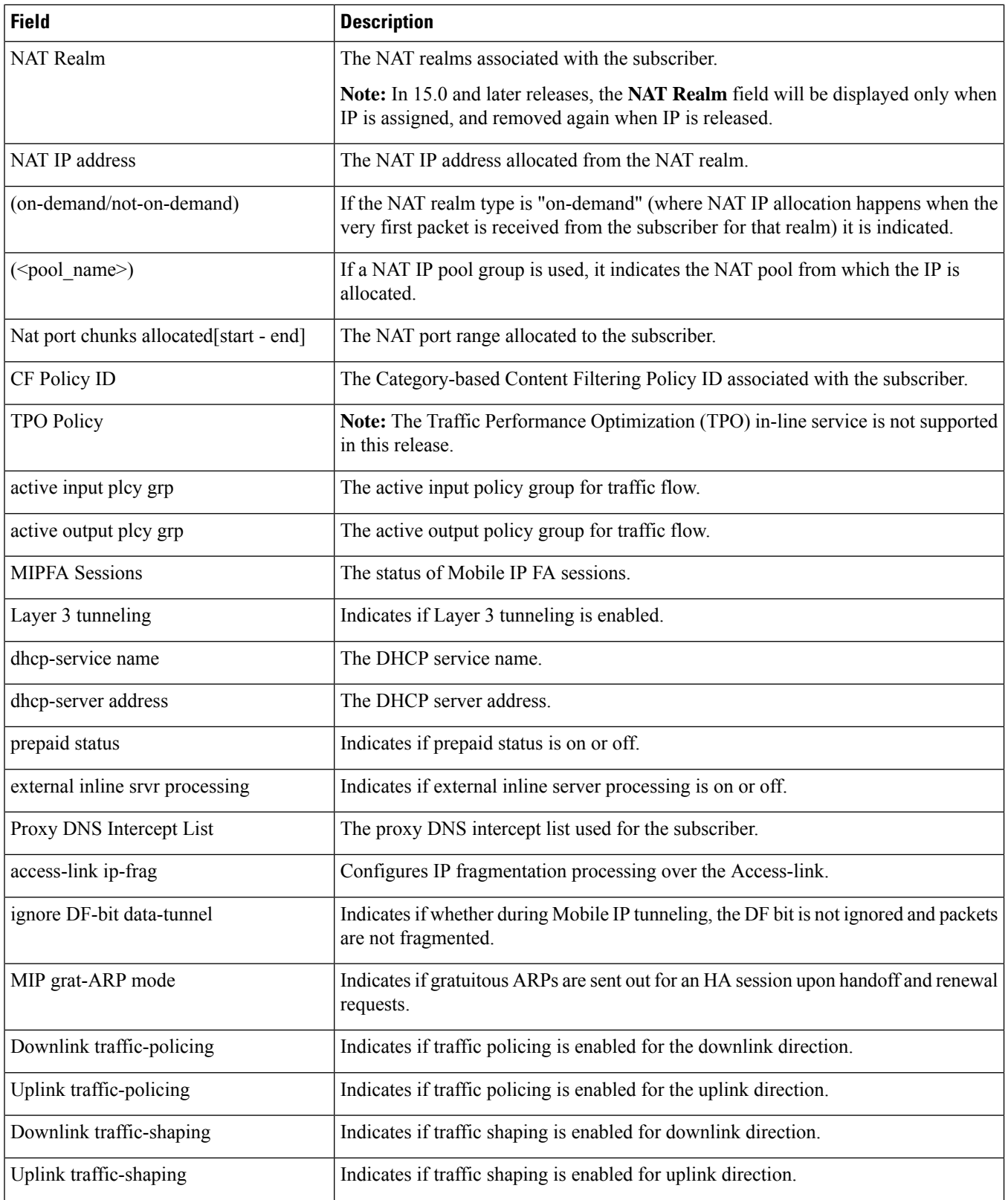

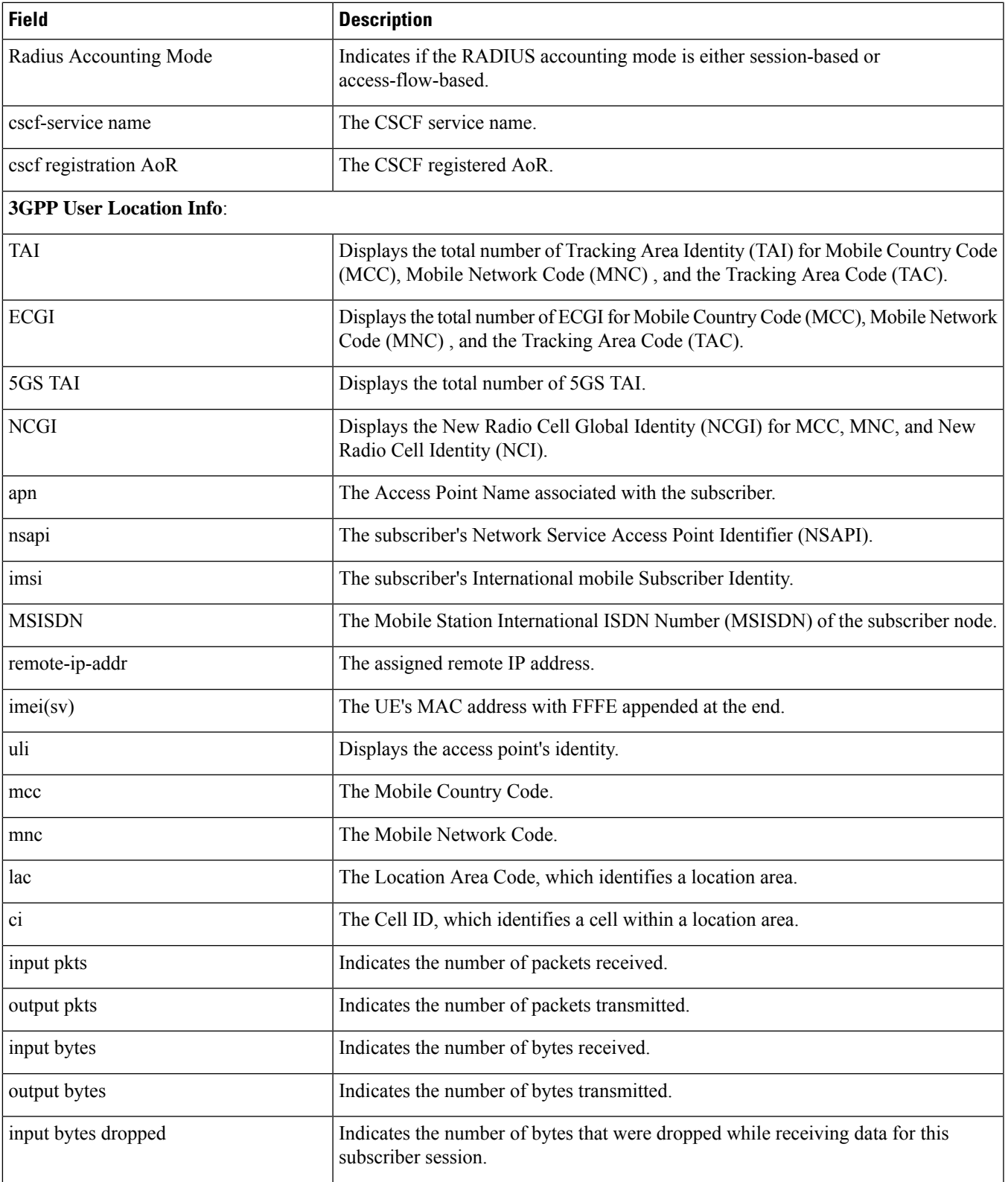

 $\mathbf I$ 

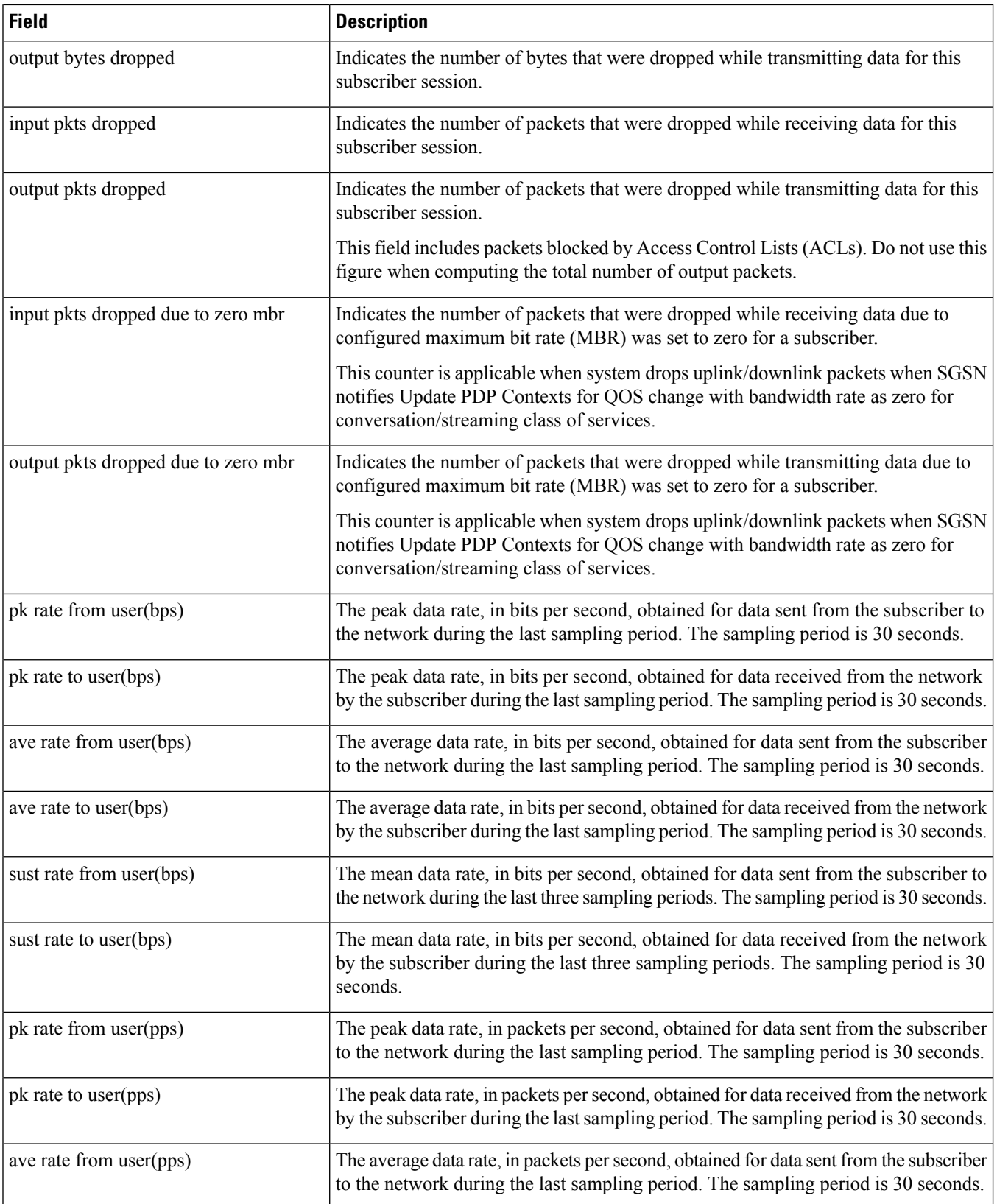

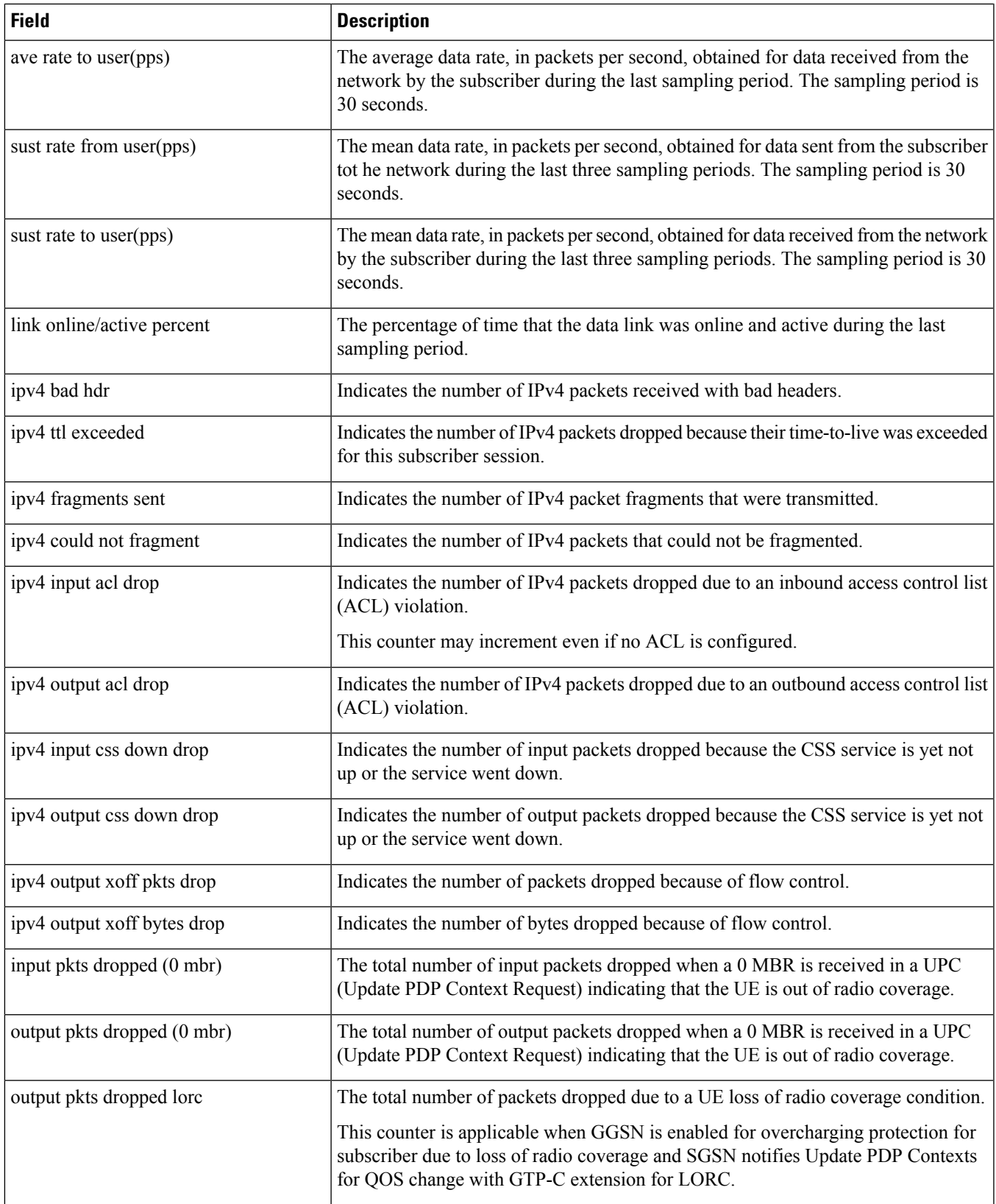

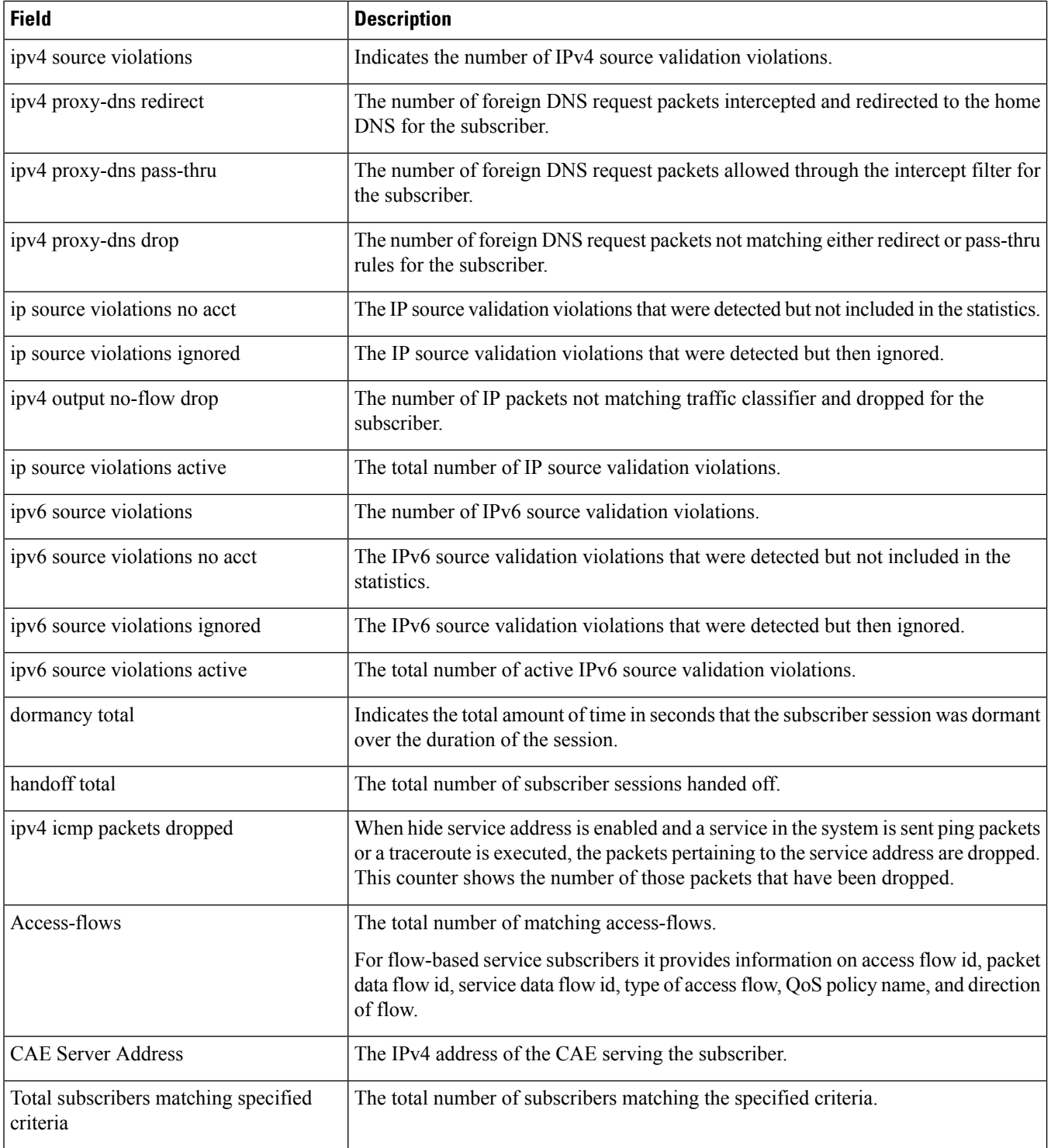

#### **show subscribers full username**

#### **Table 607: show subscribers full username Command Output Descriptions**

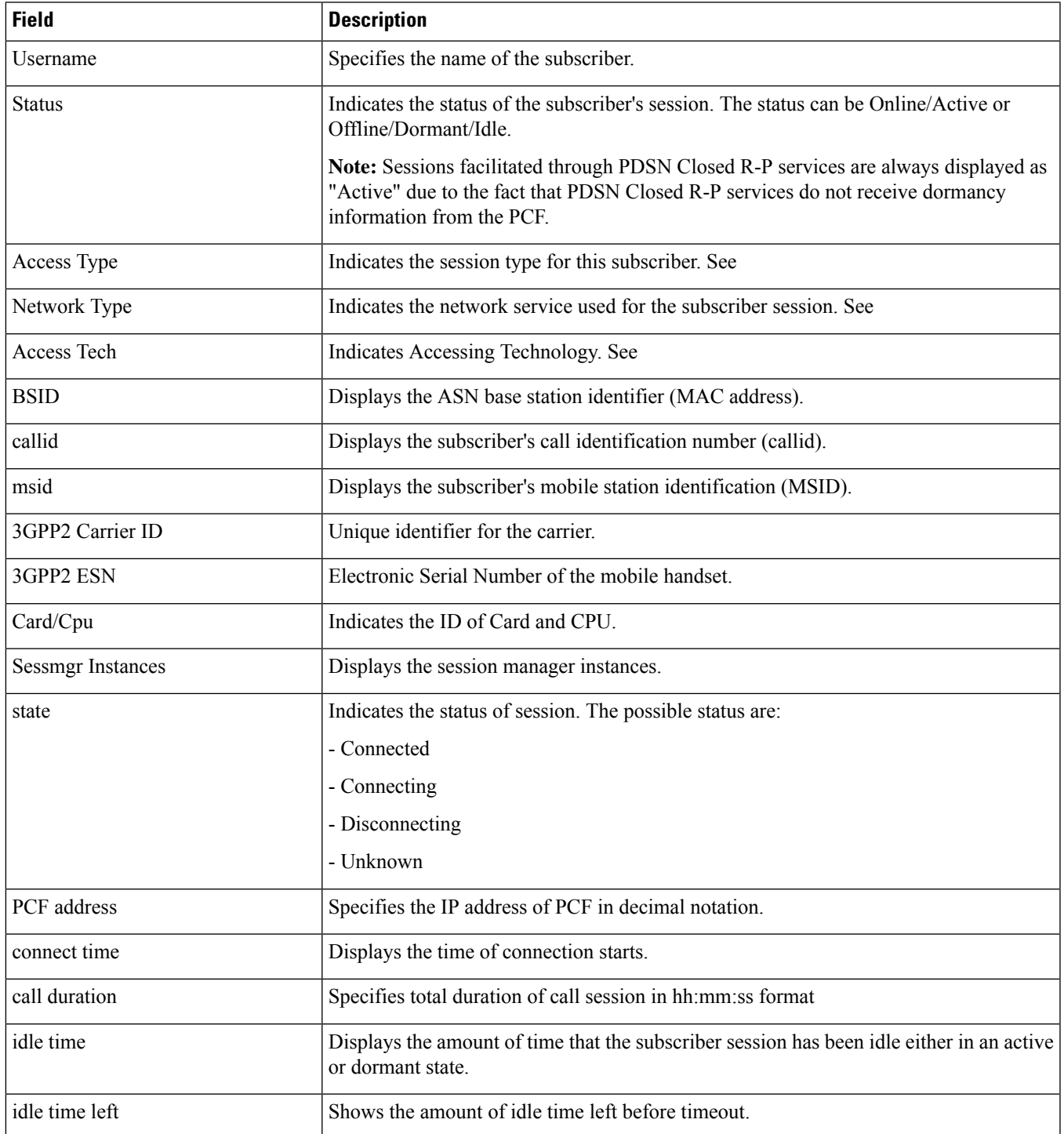

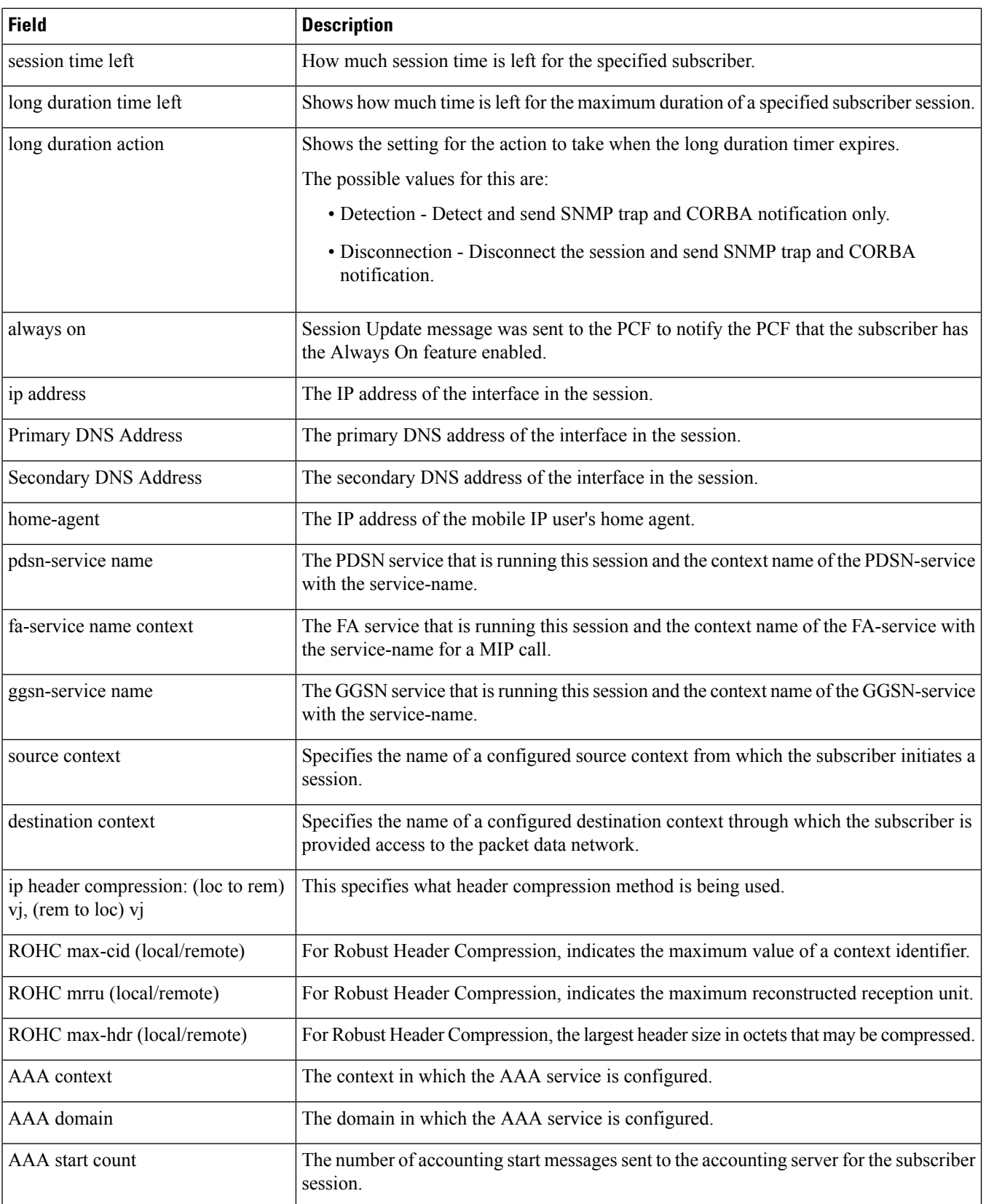

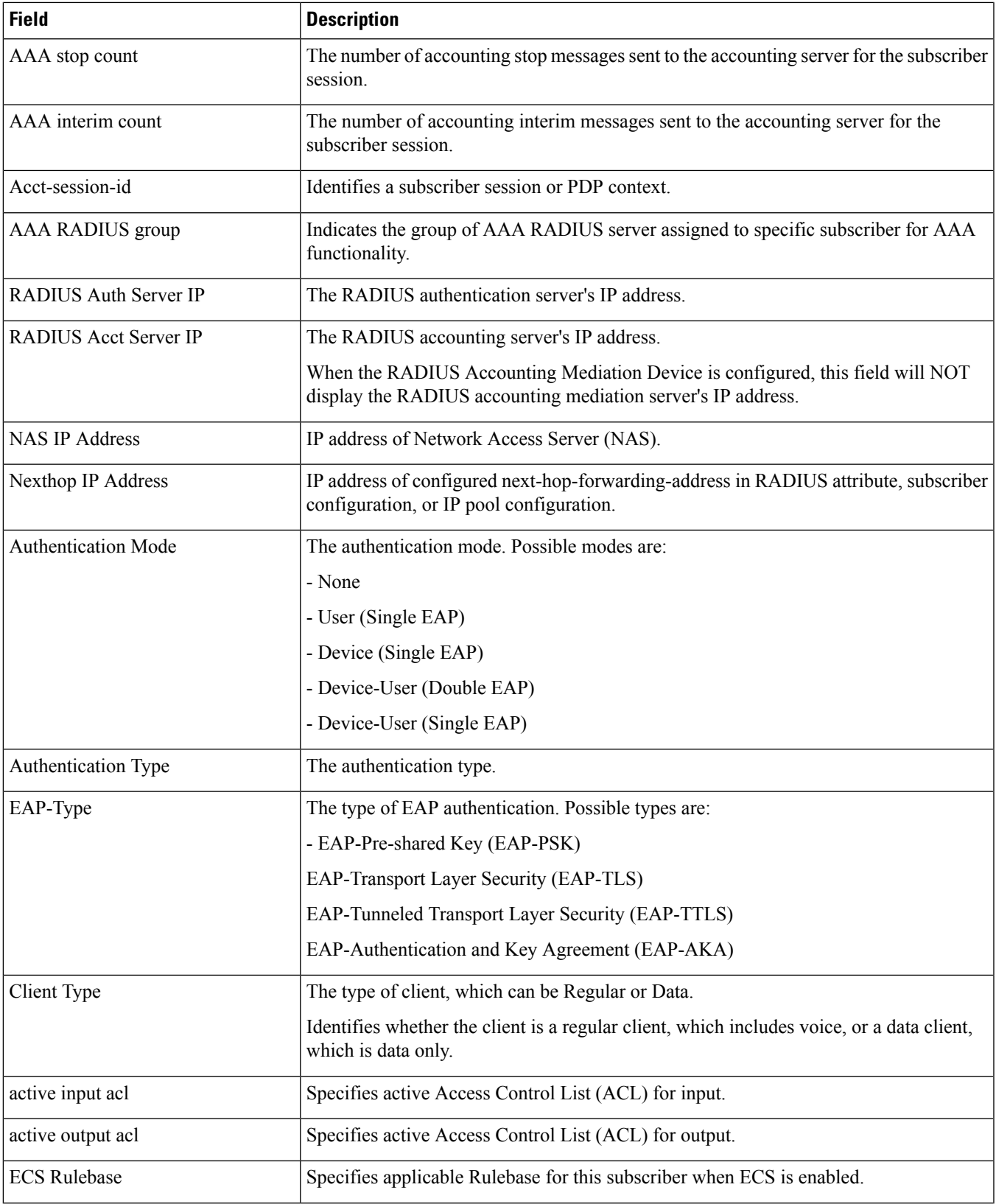

 $\mathbf I$ 

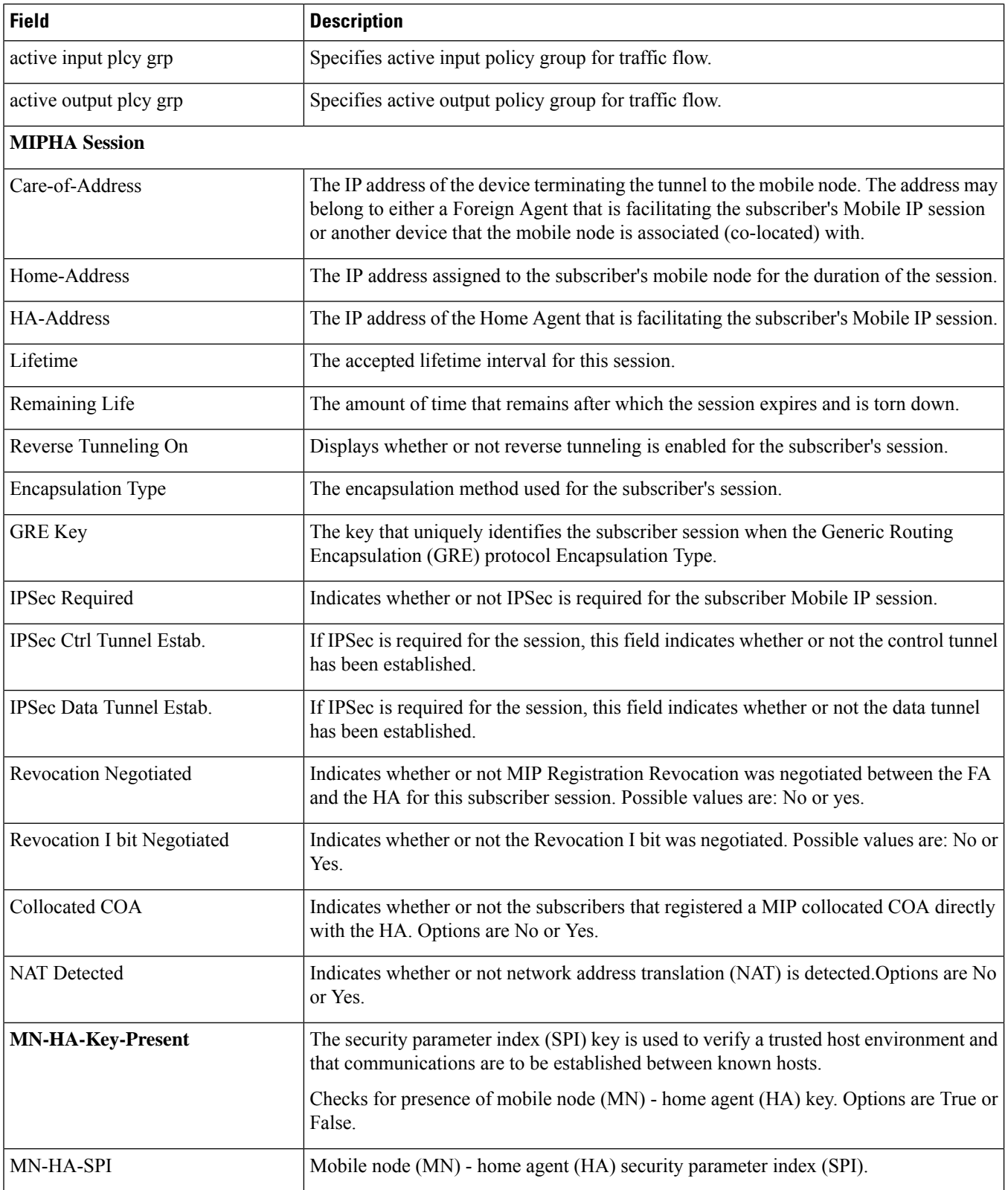

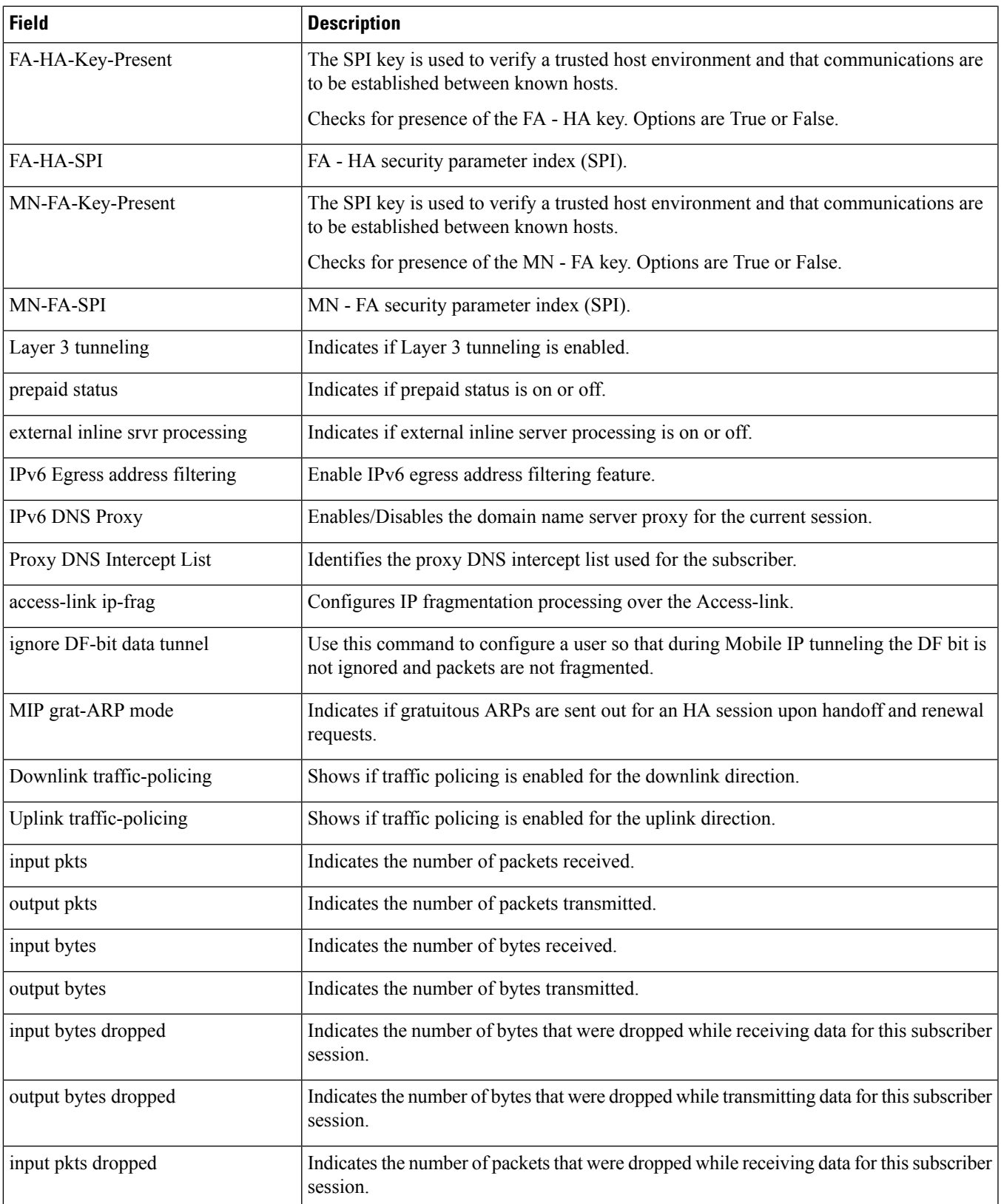

 $\mathbf I$ 

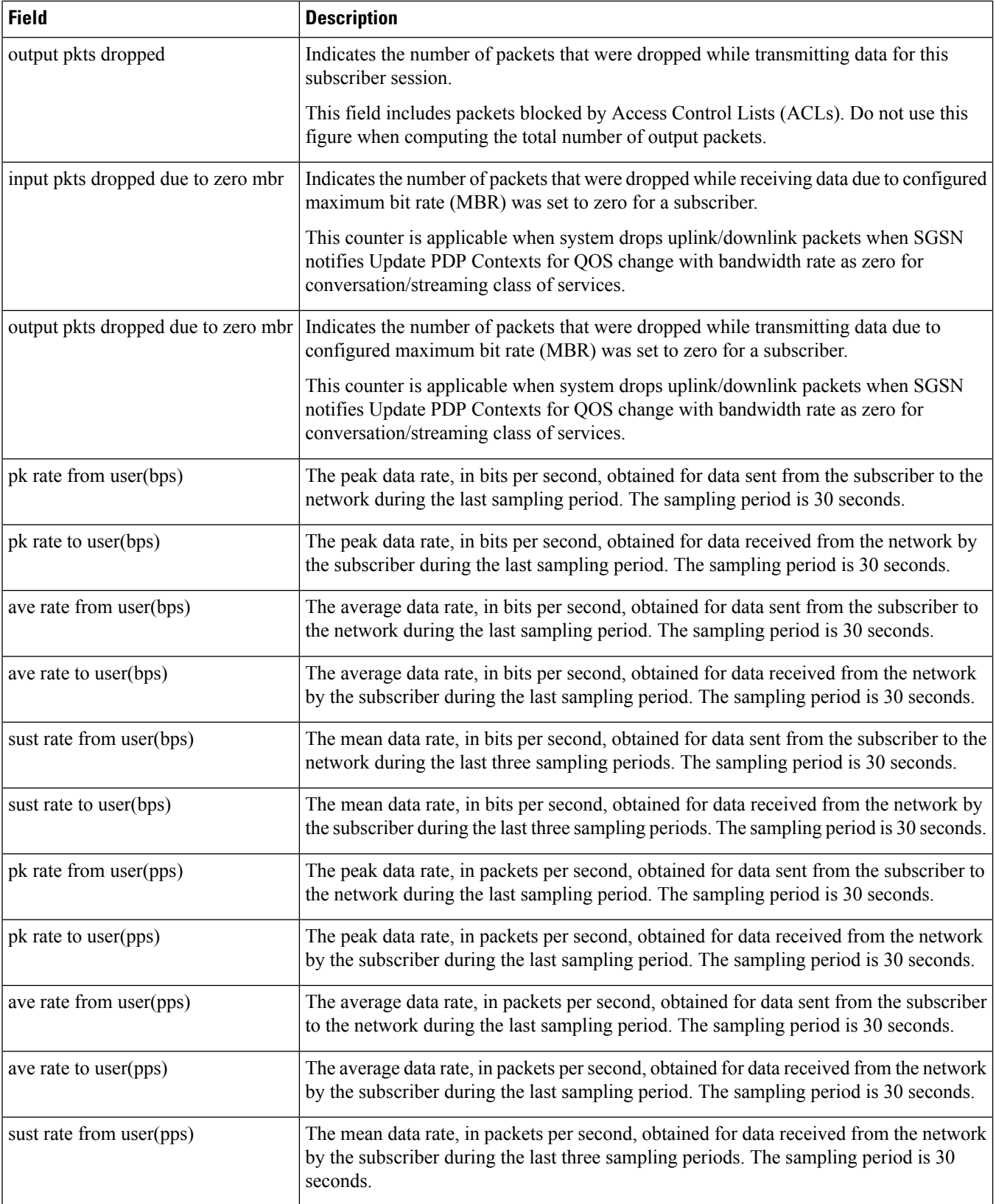

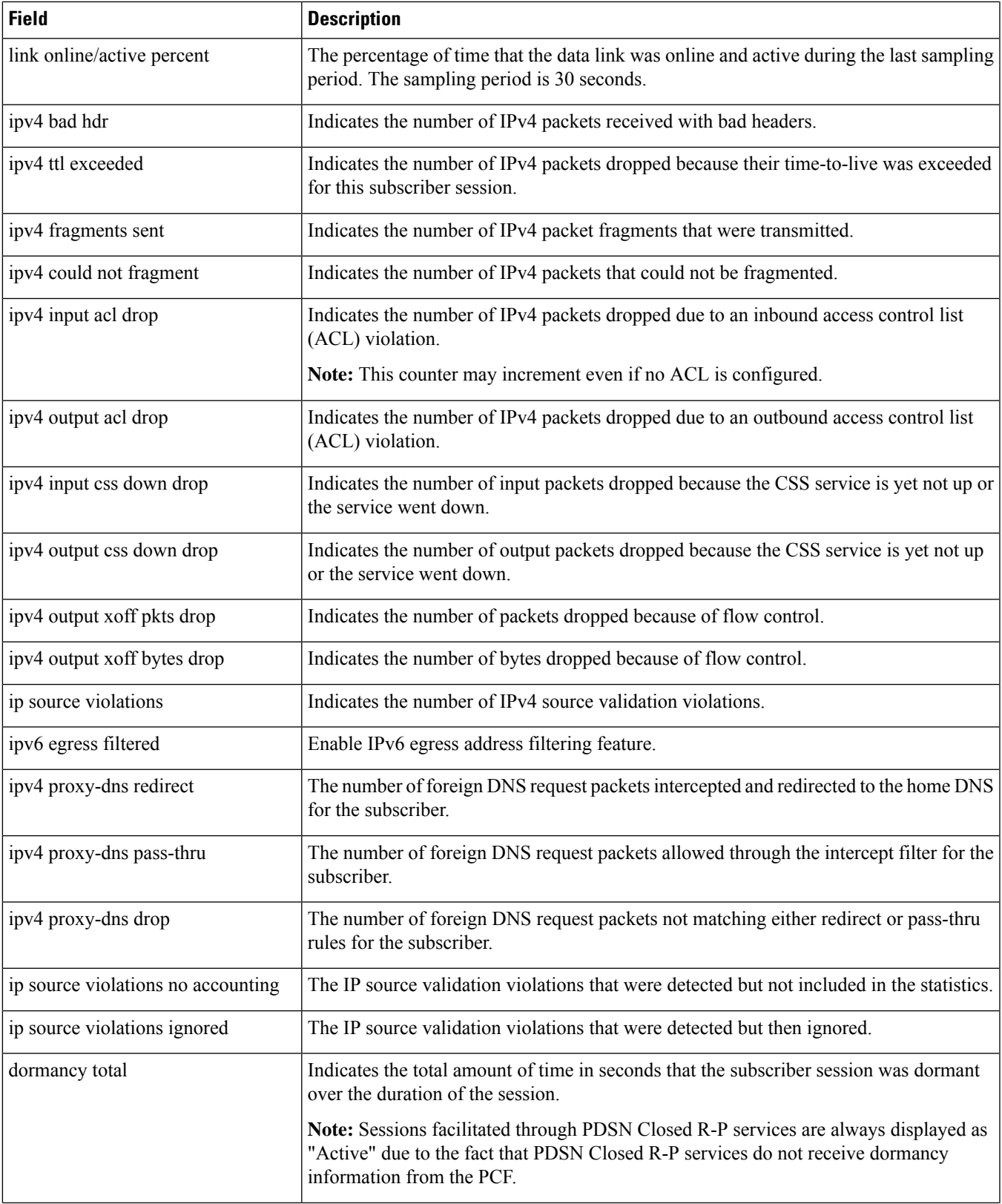

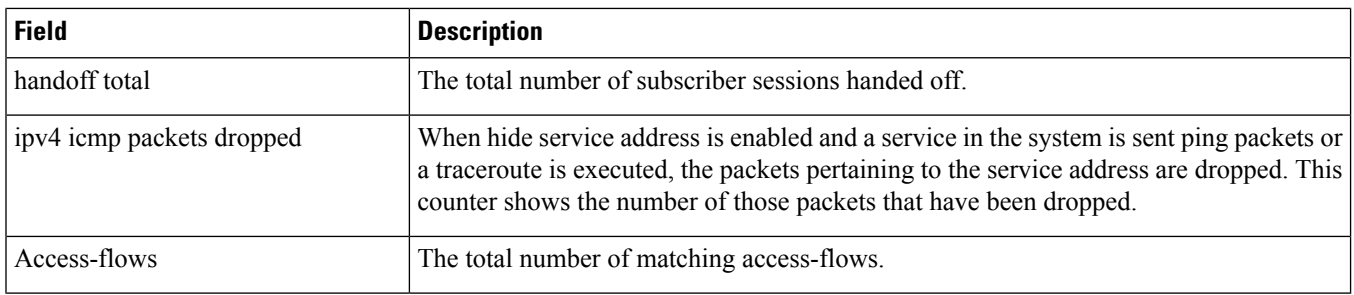

# **show subscribers ggsn-only**

**Table 608: show subscribers ggsn-only Command Output Descriptions**

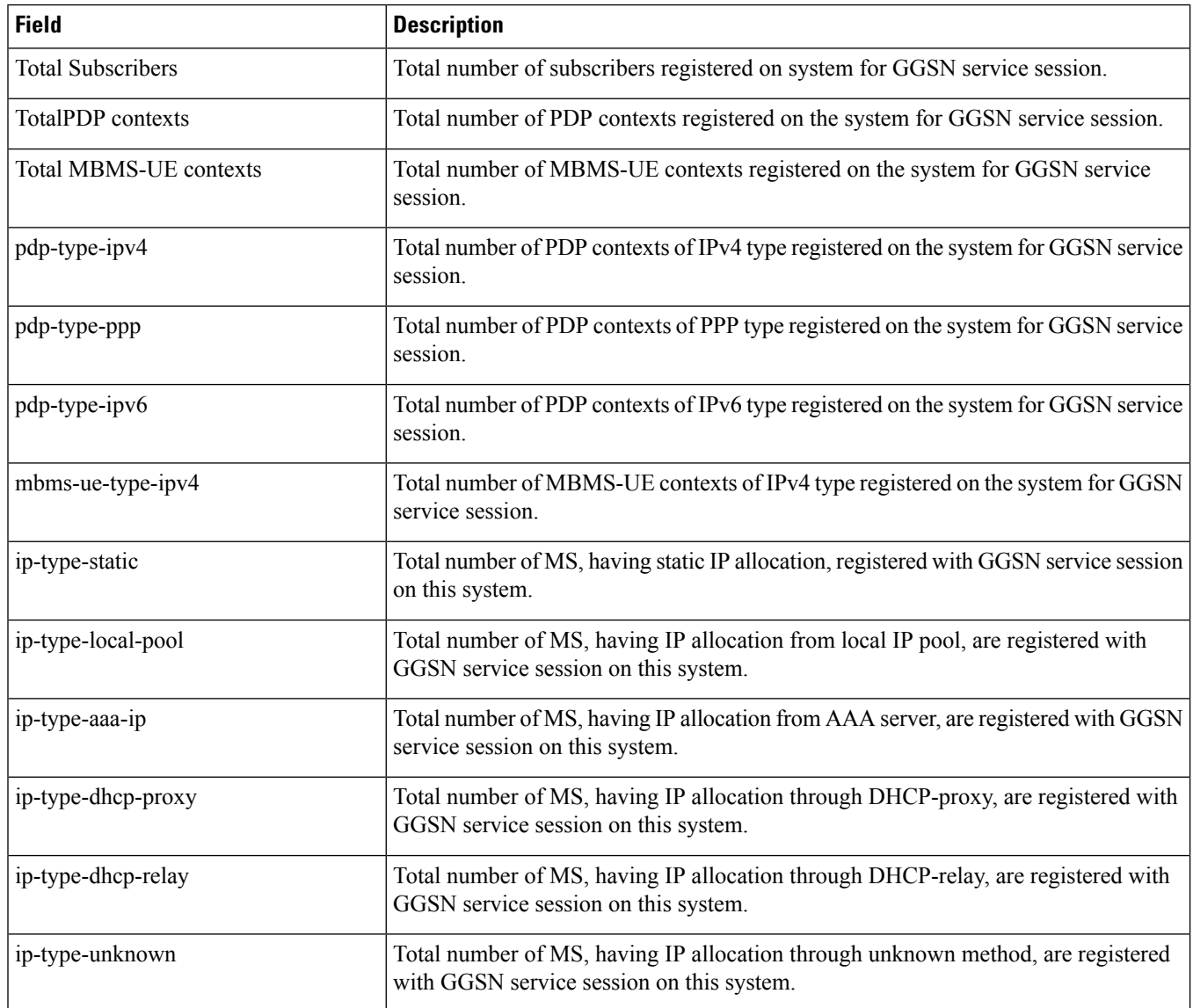

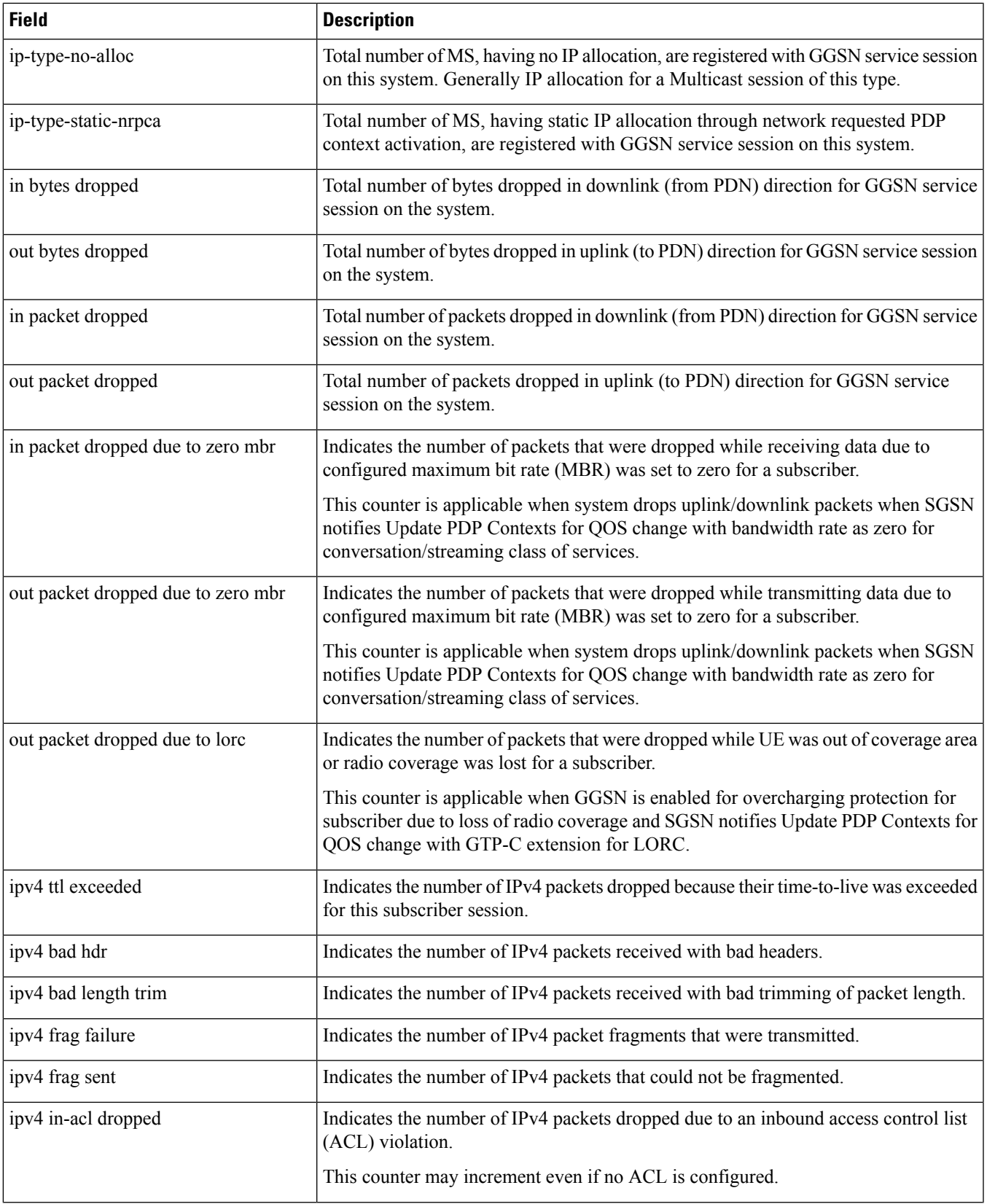

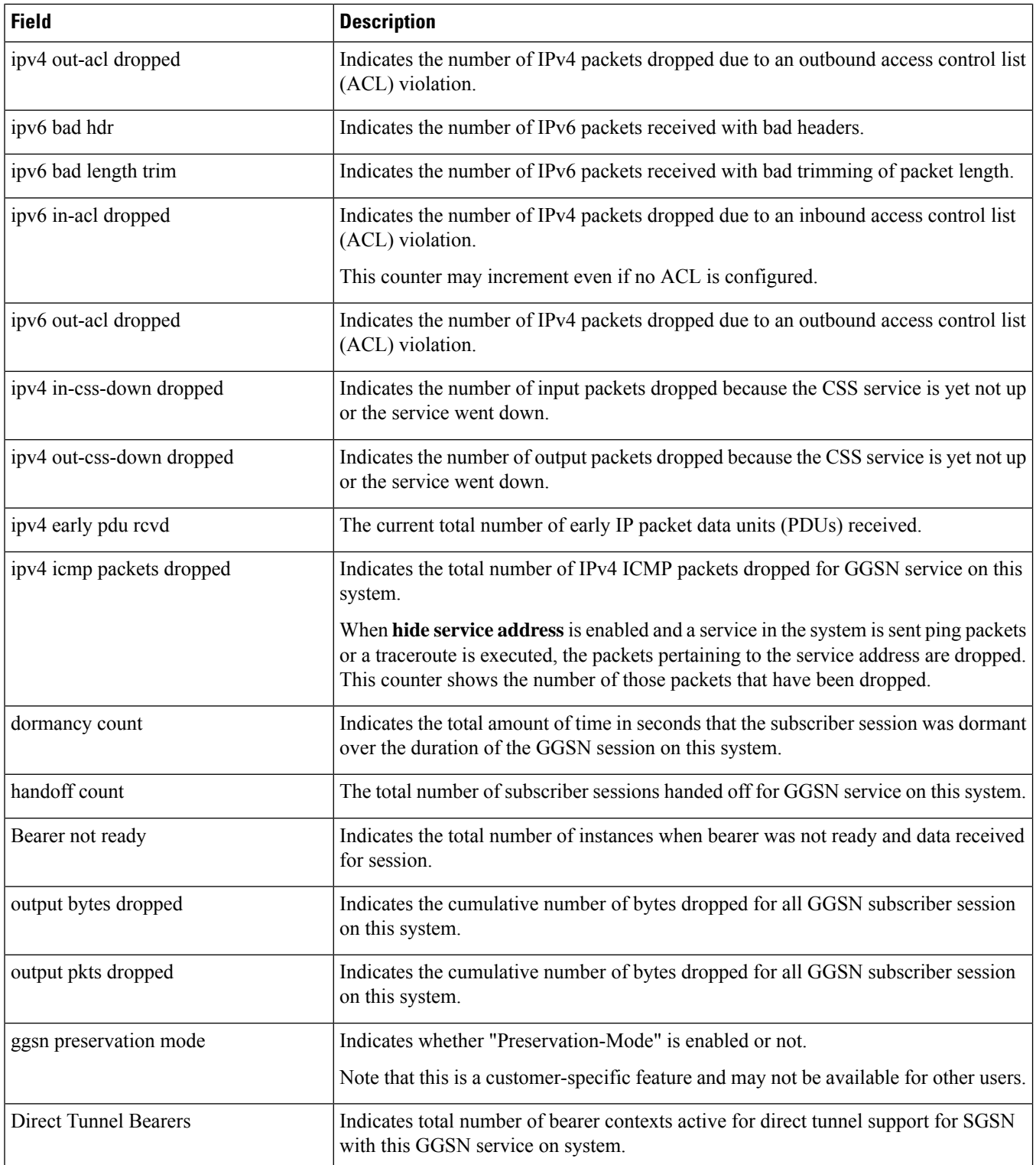

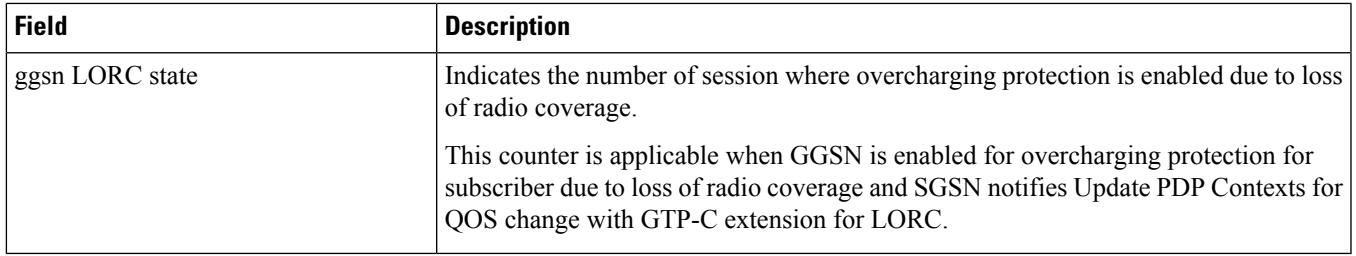

## **show subscribers ggsn-only all**

**Table 609: show subscribers ggsn-only all Command Output Descriptions**

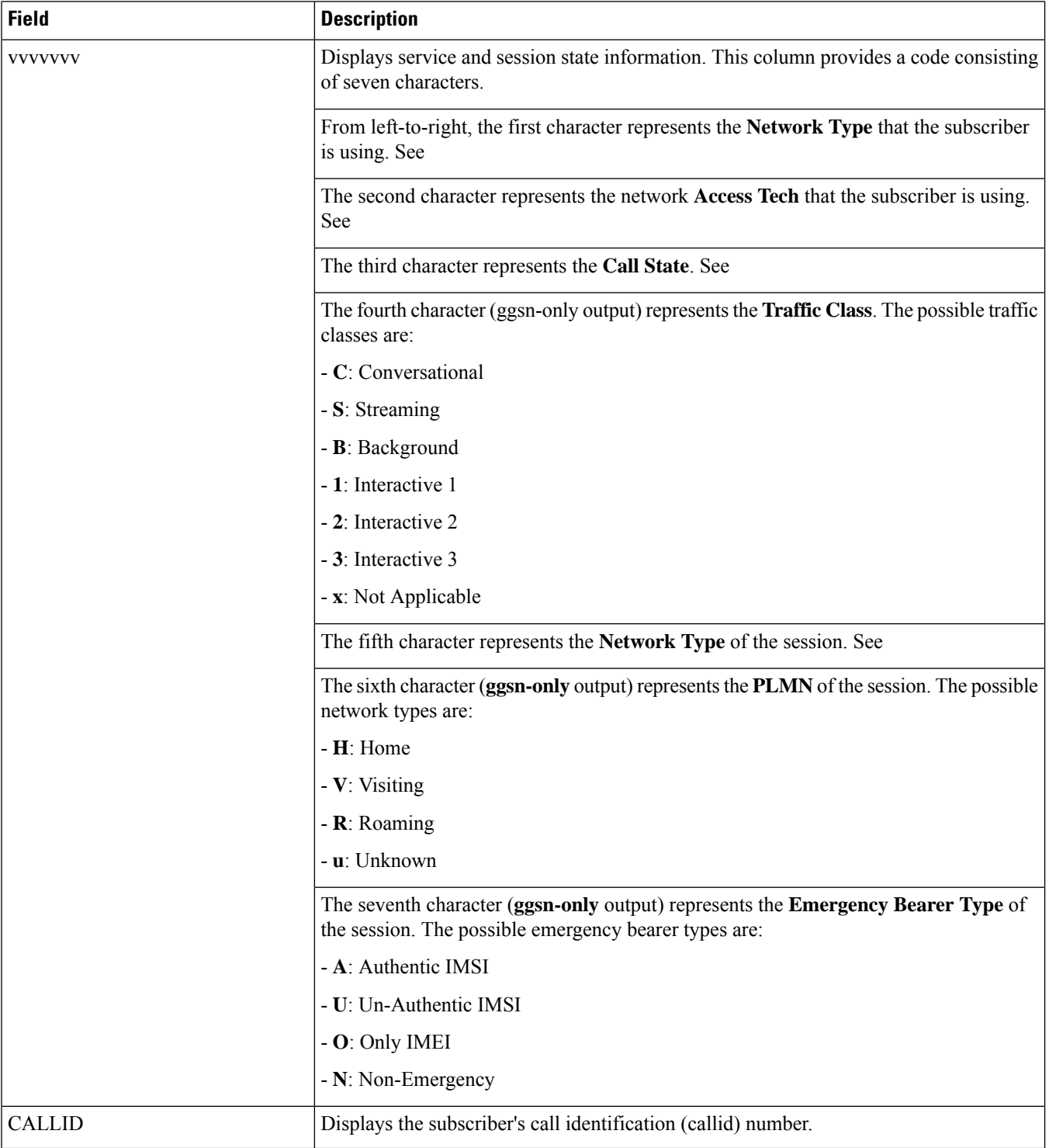

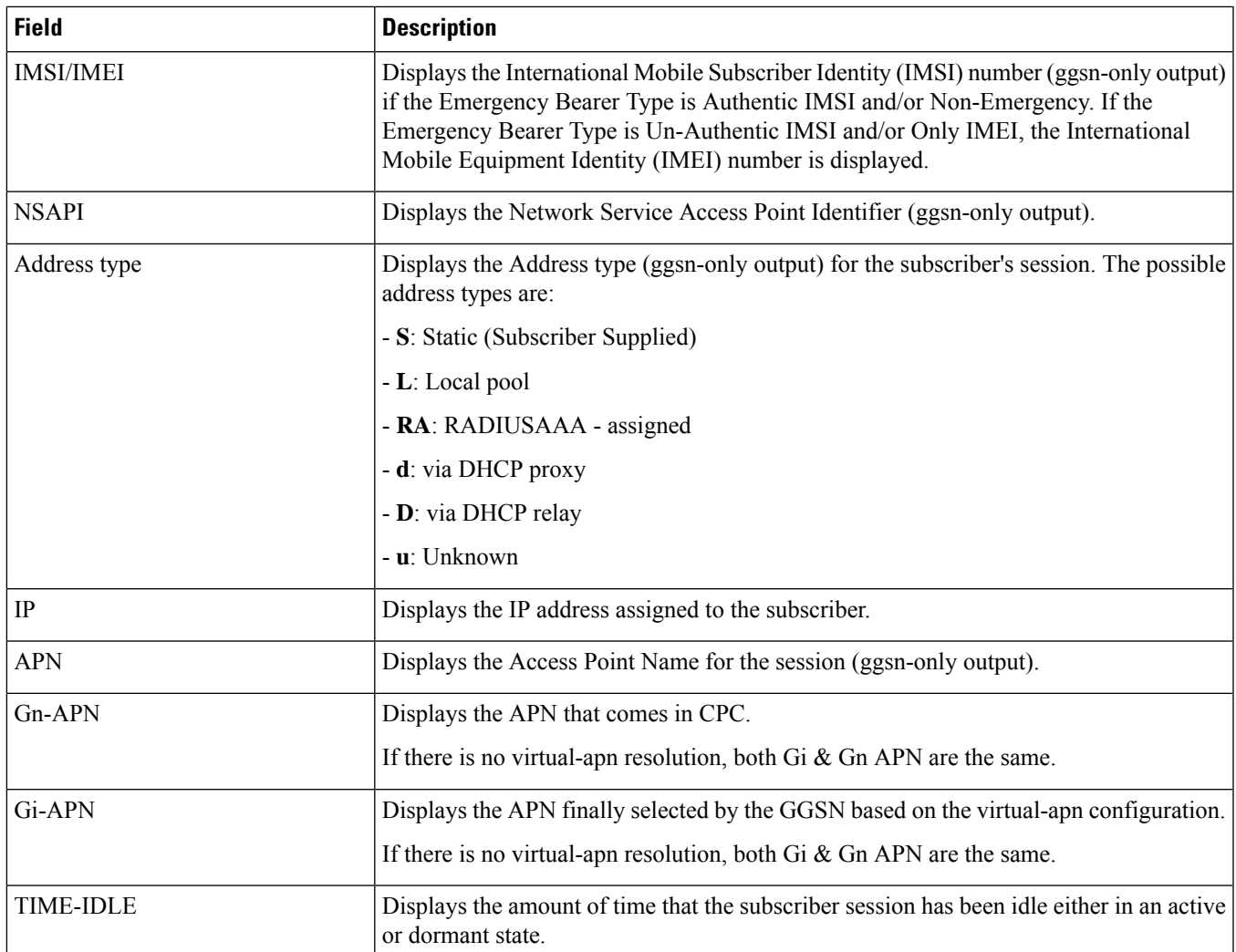

# **show subscribers ggsn-only full**

**Table 610: show subscribers ggsn-only full Command Output Descriptions**

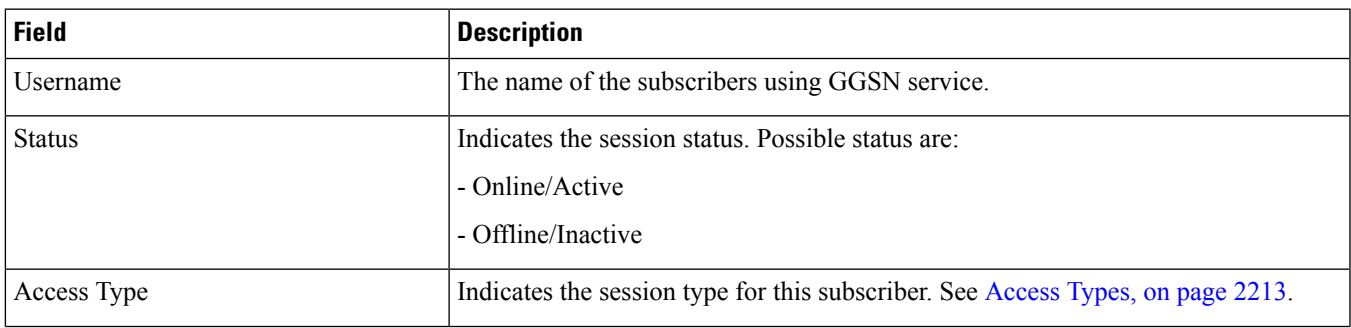

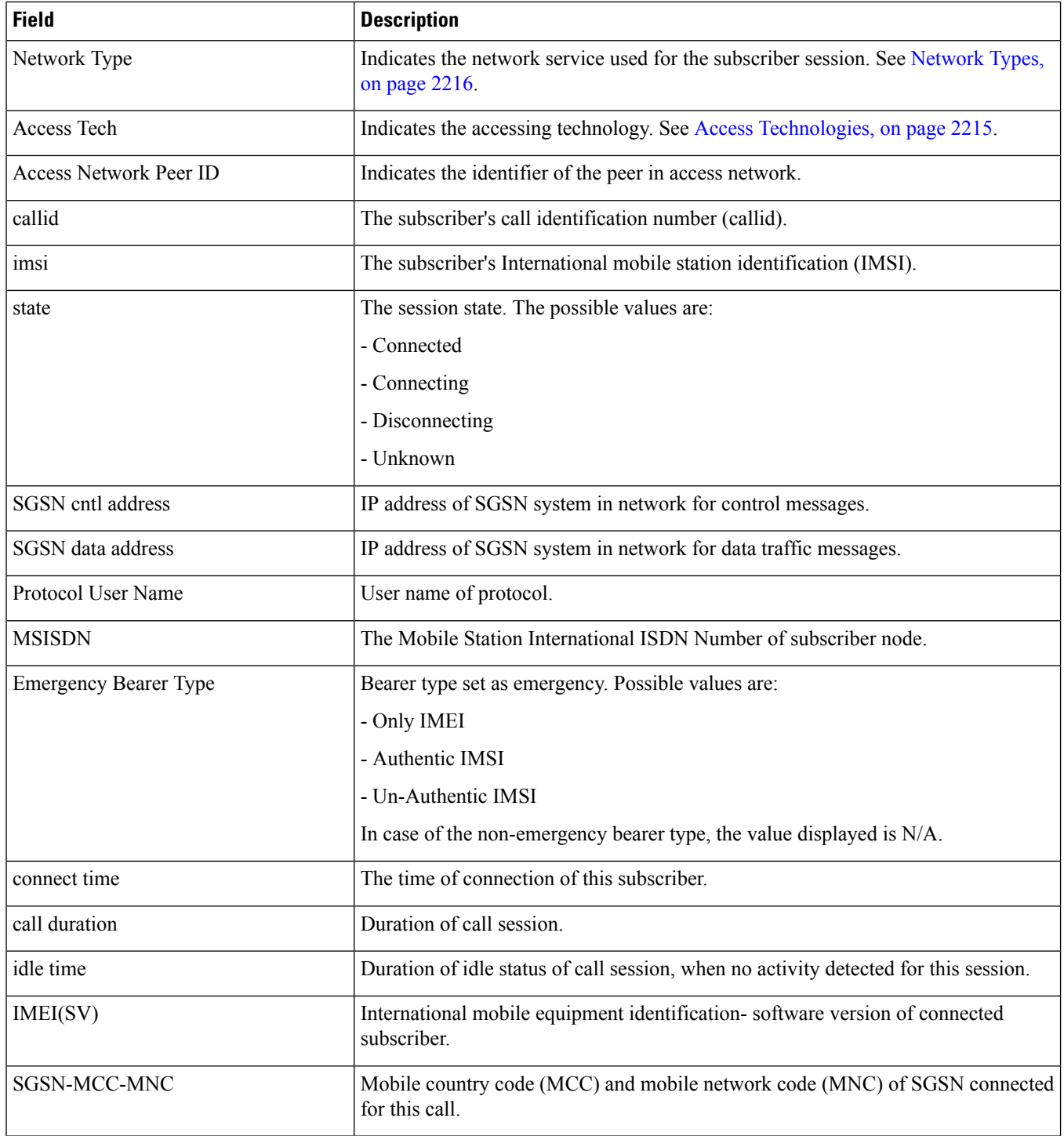

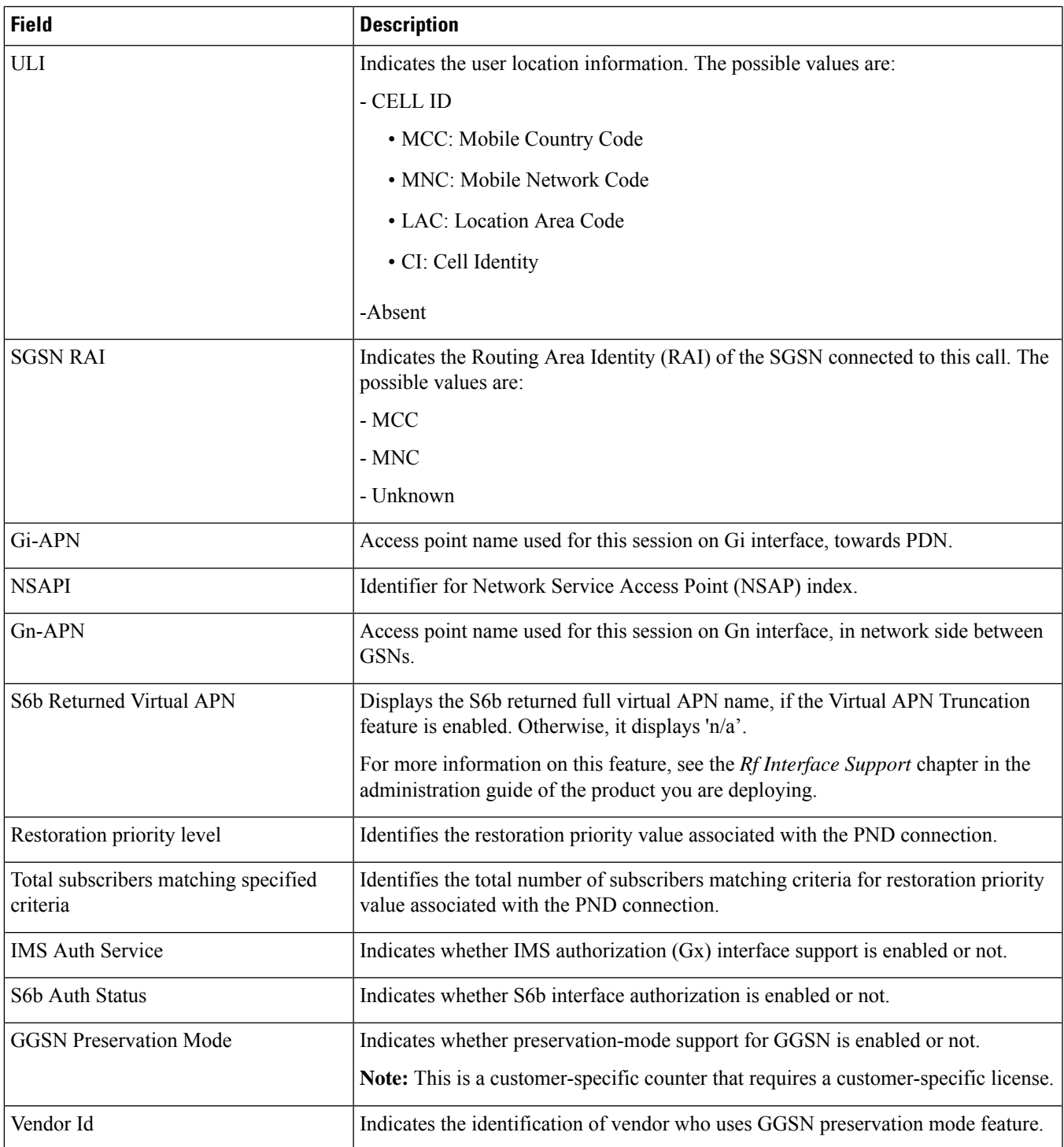

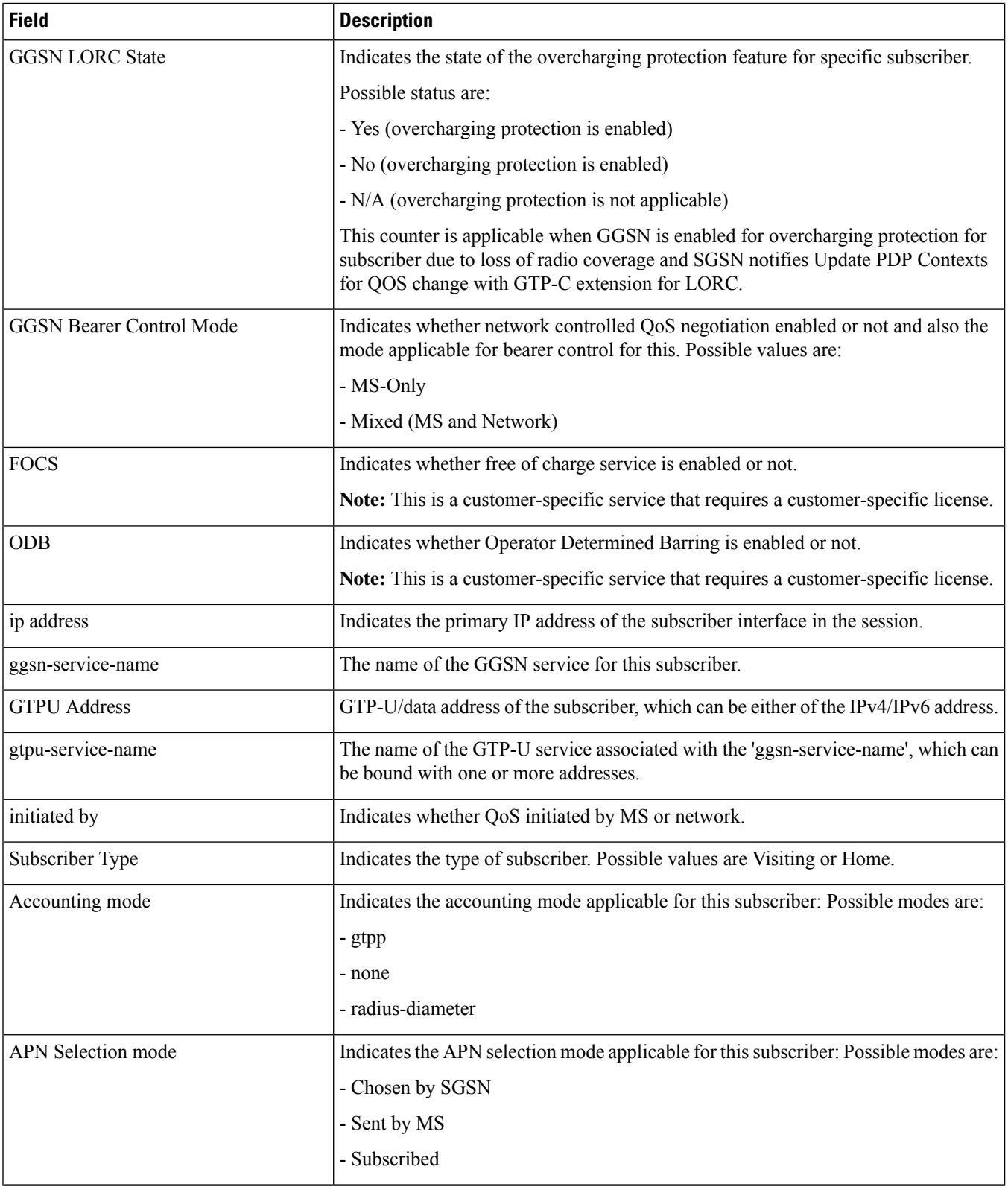

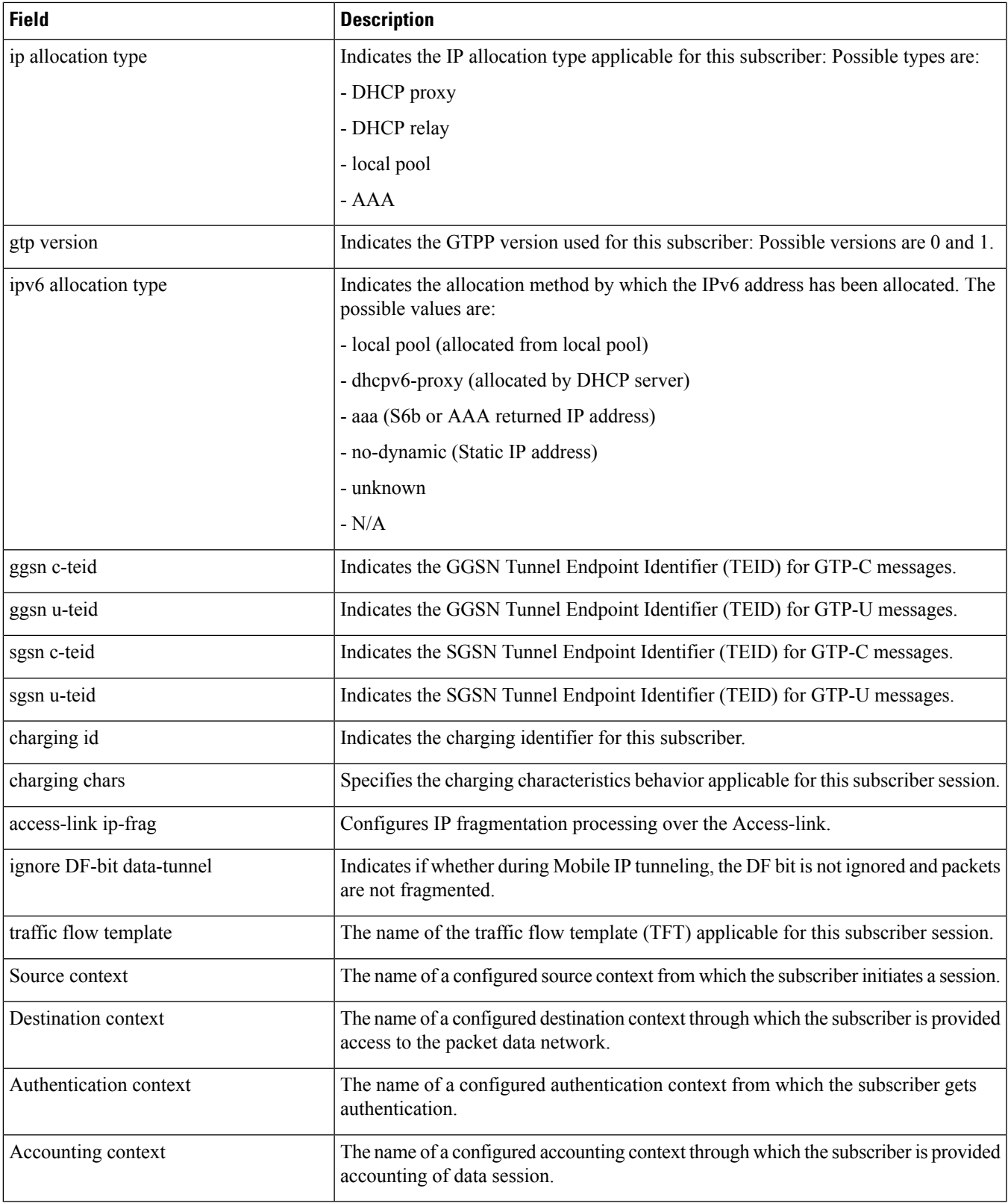

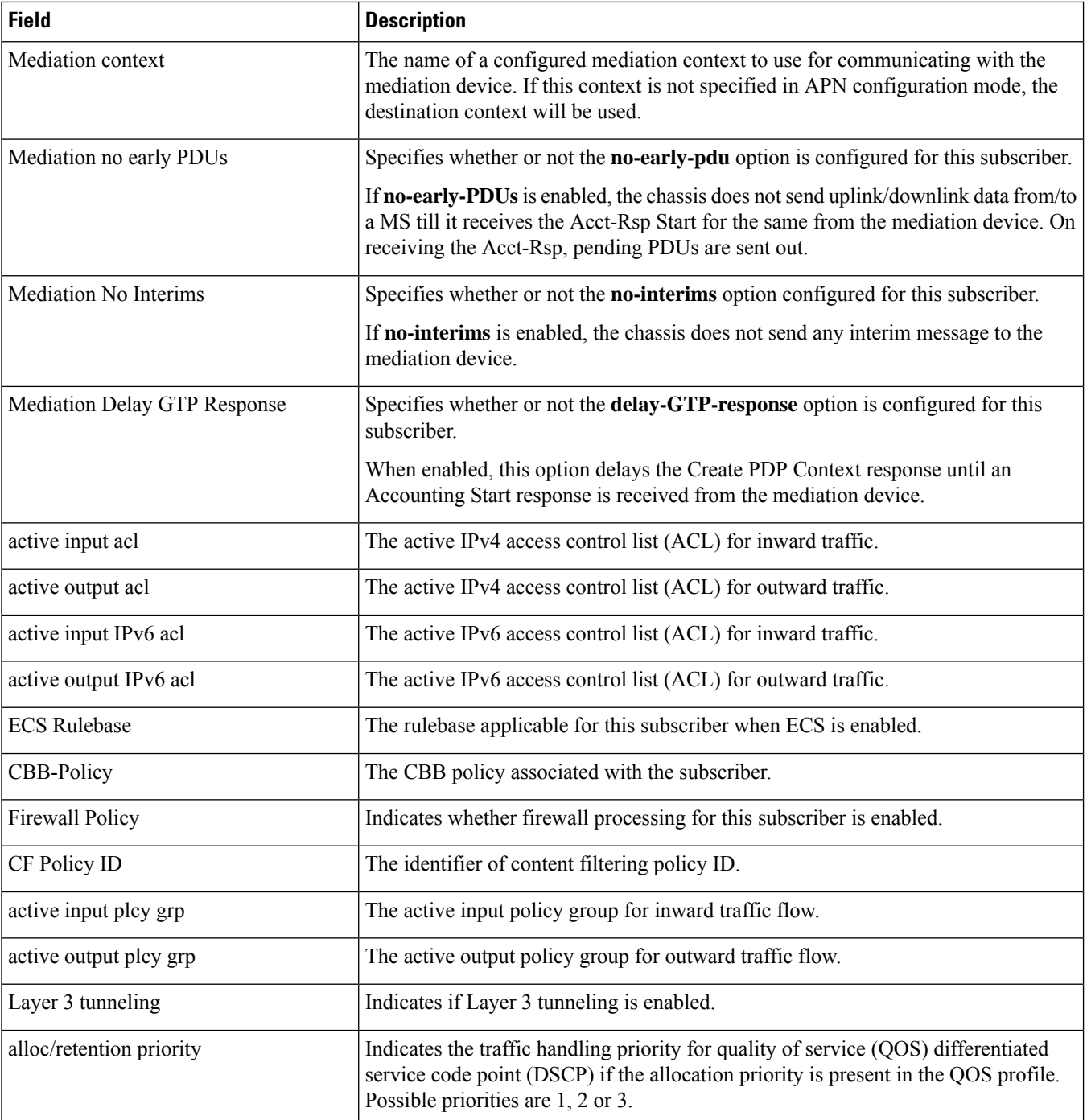

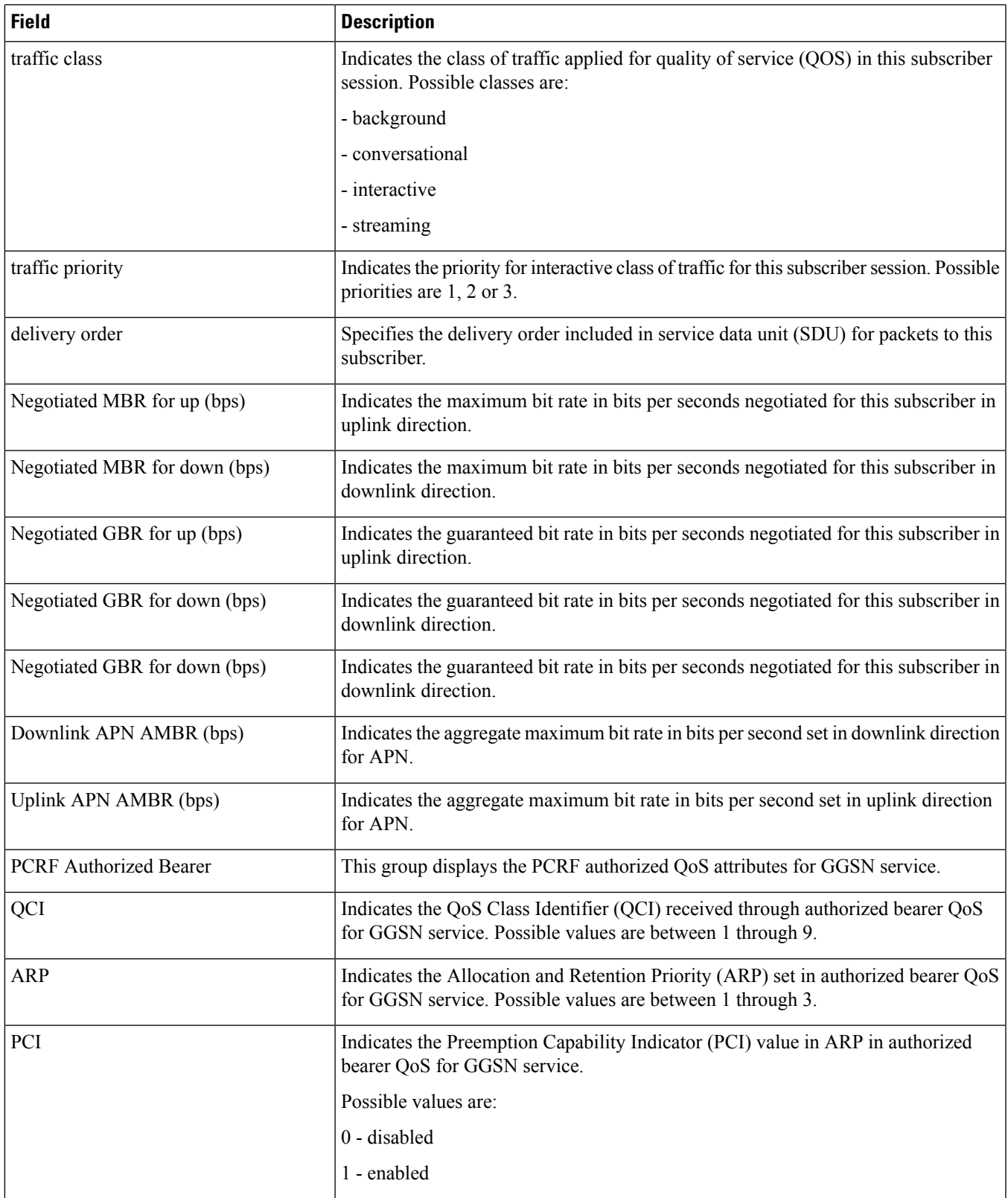

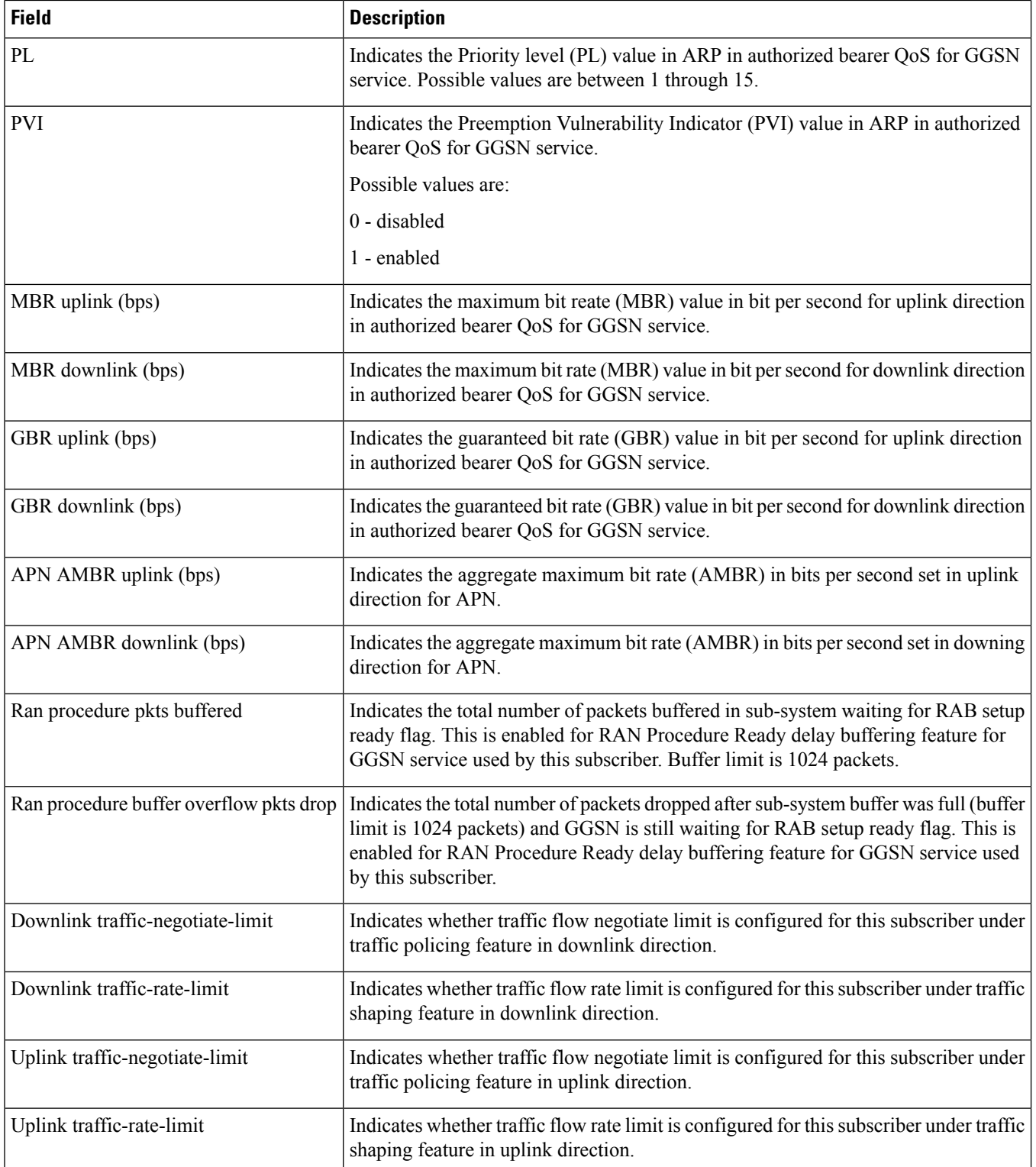

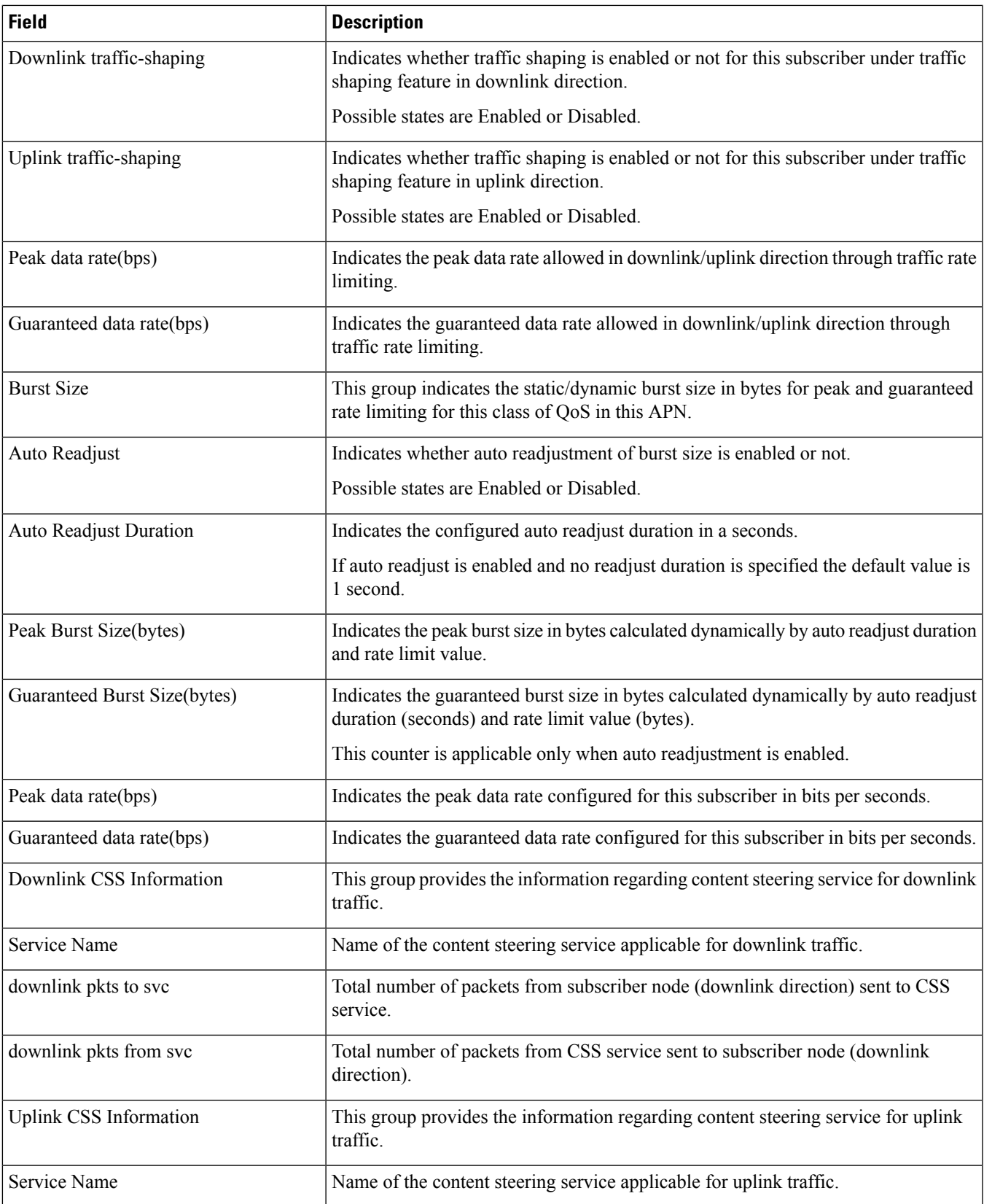

 $\mathbf I$ 

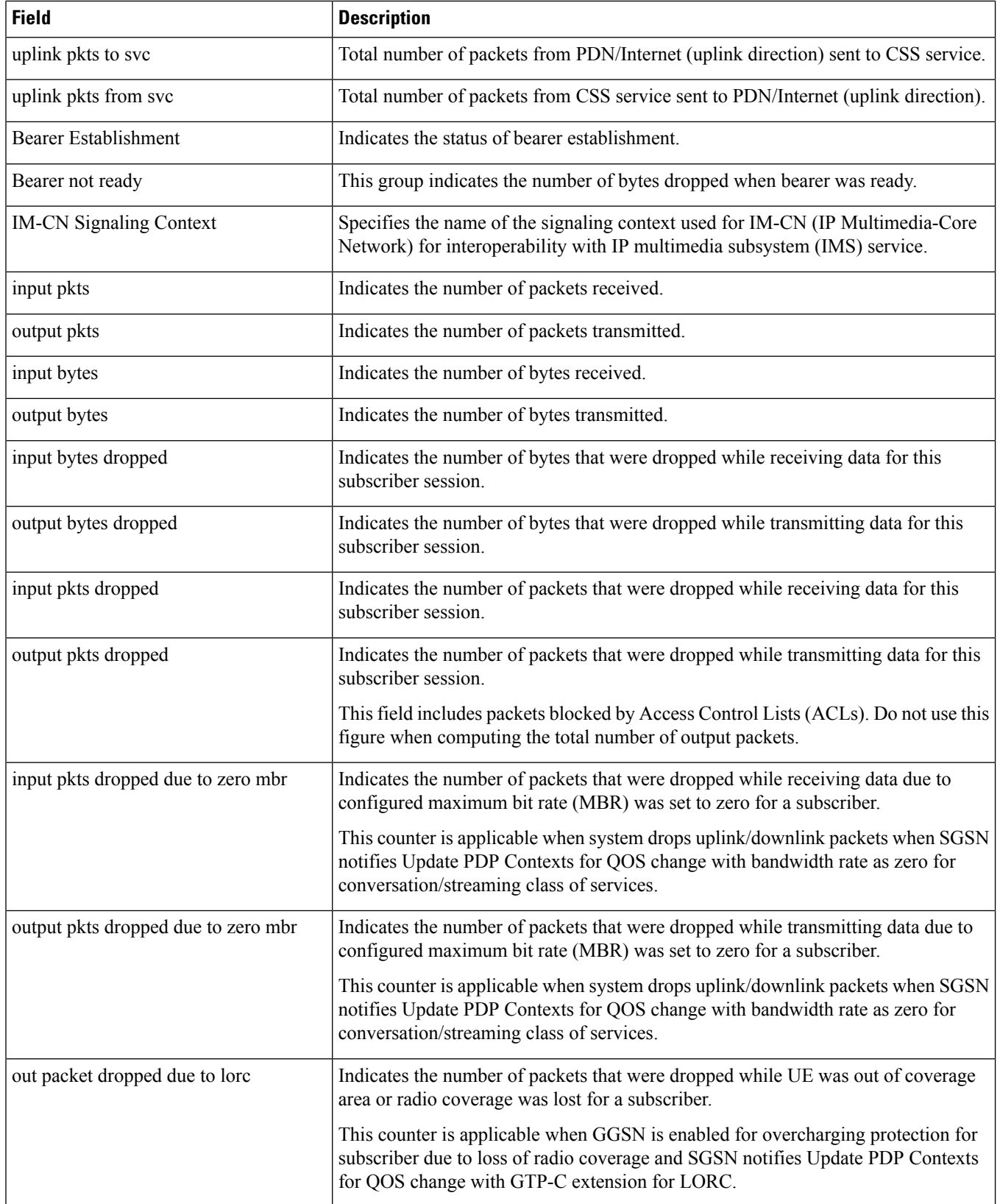

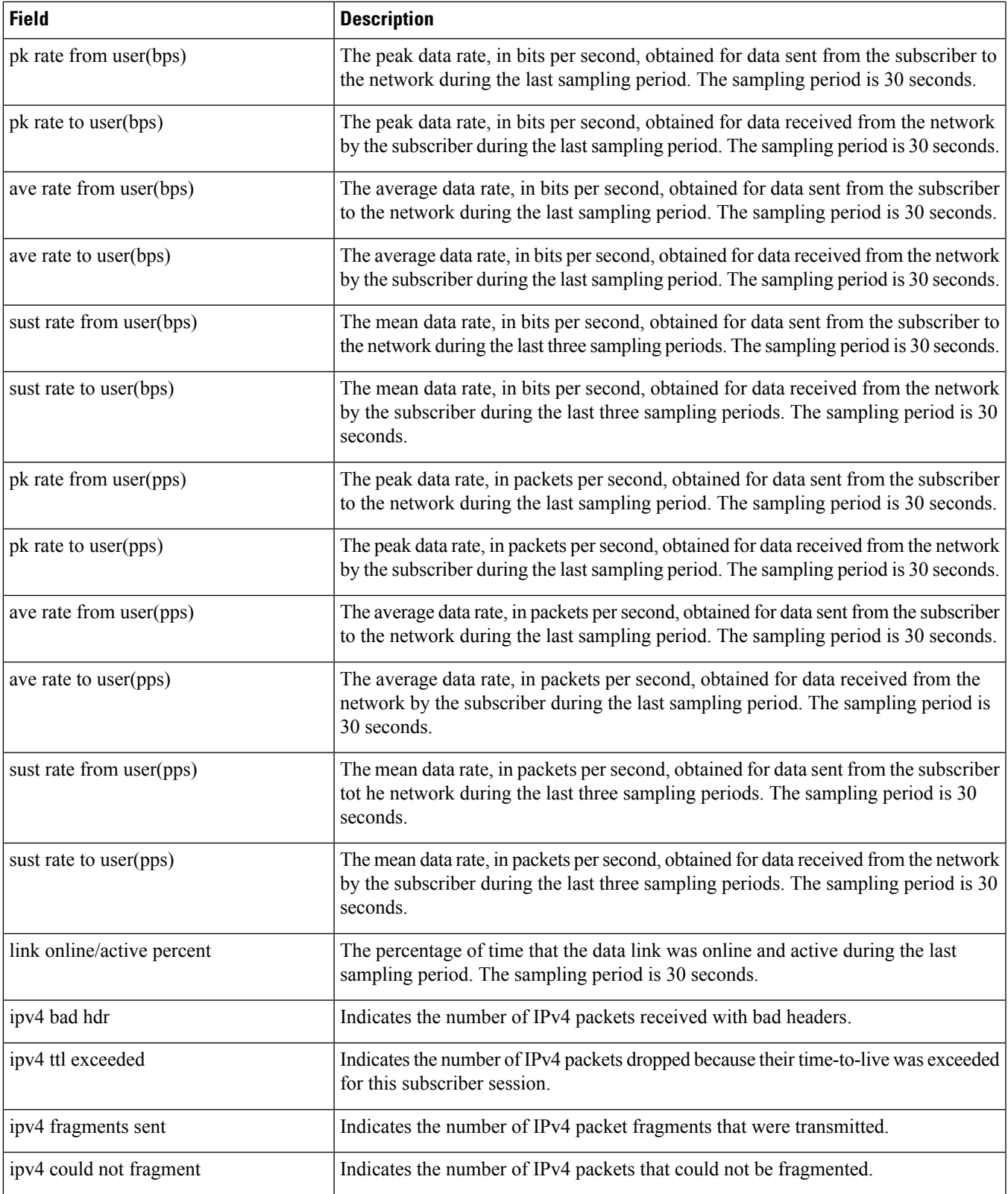

 $\mathbf I$ 

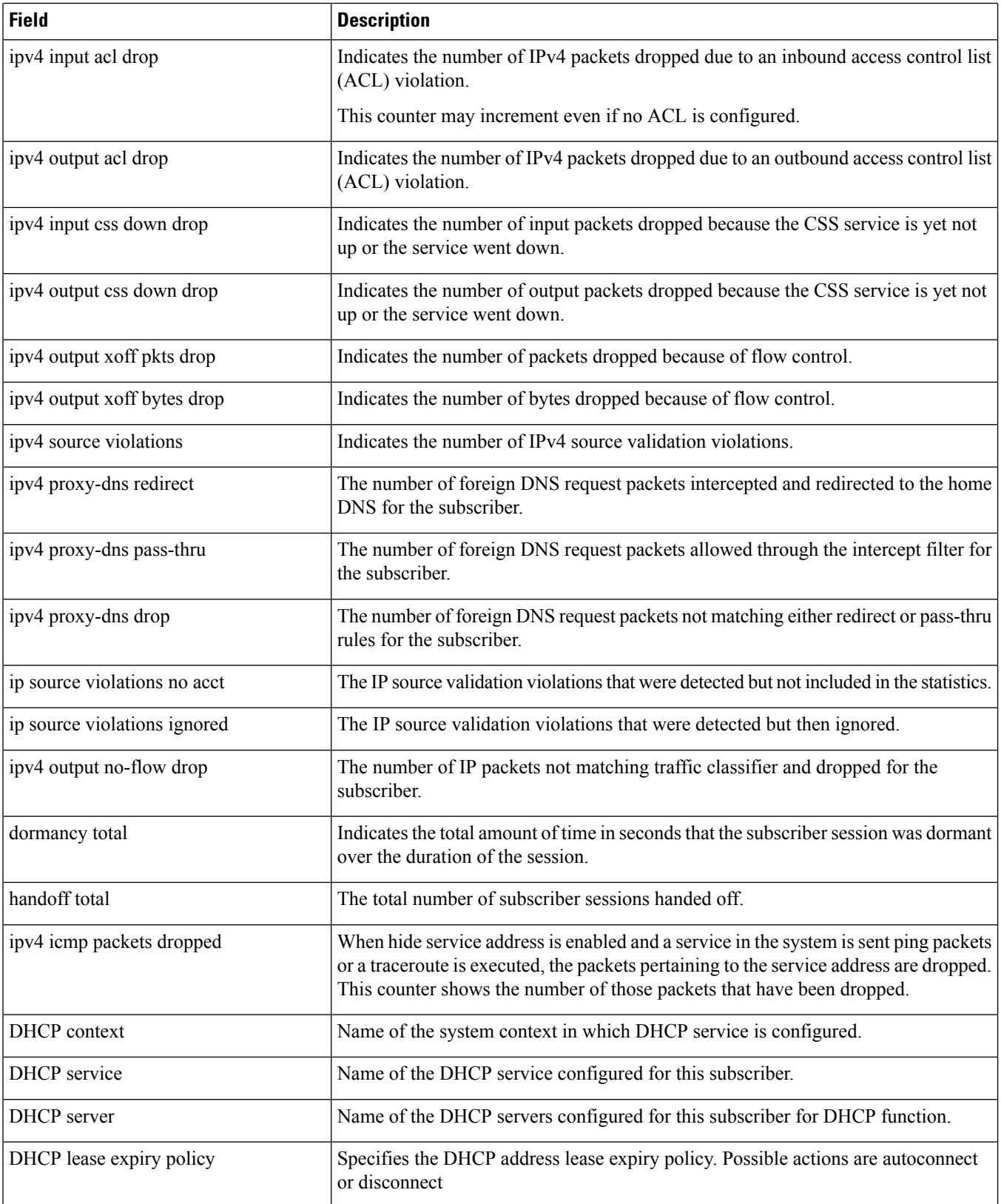

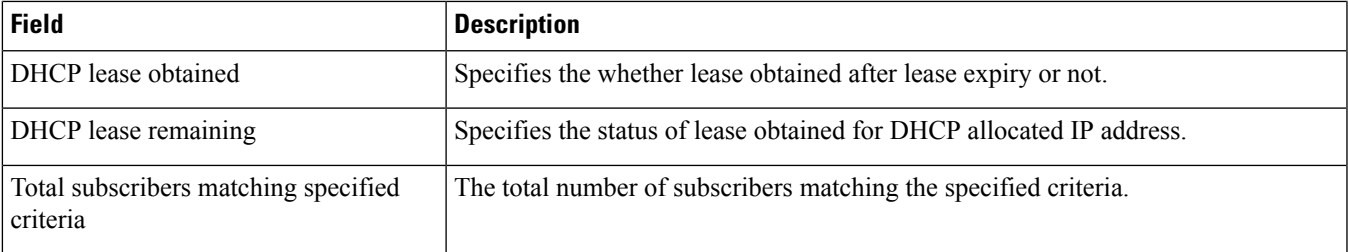

## **show subscribers gprs-only full**

**Table 611: Show subscribers gprs-only full Command Output Descriptions**

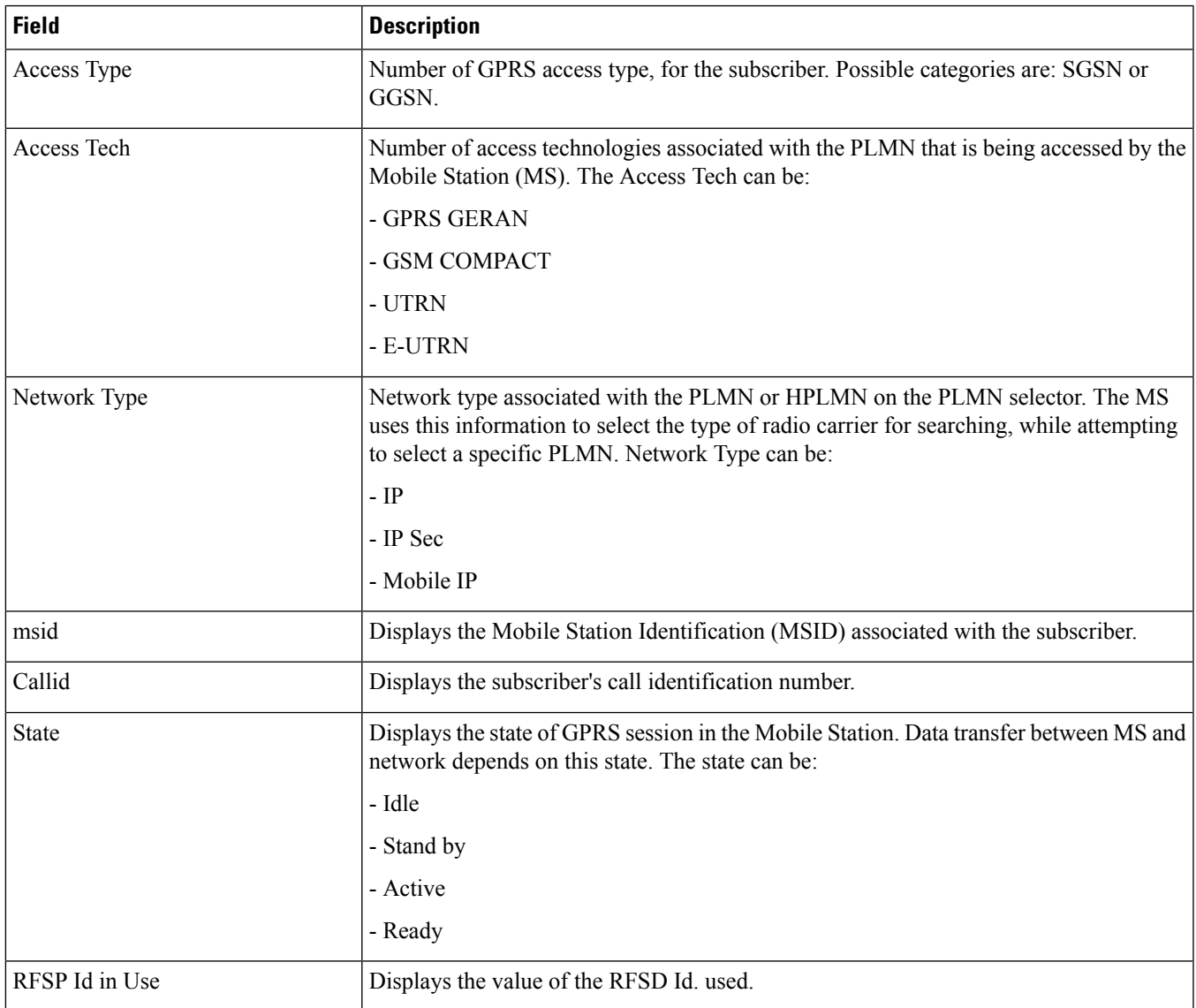

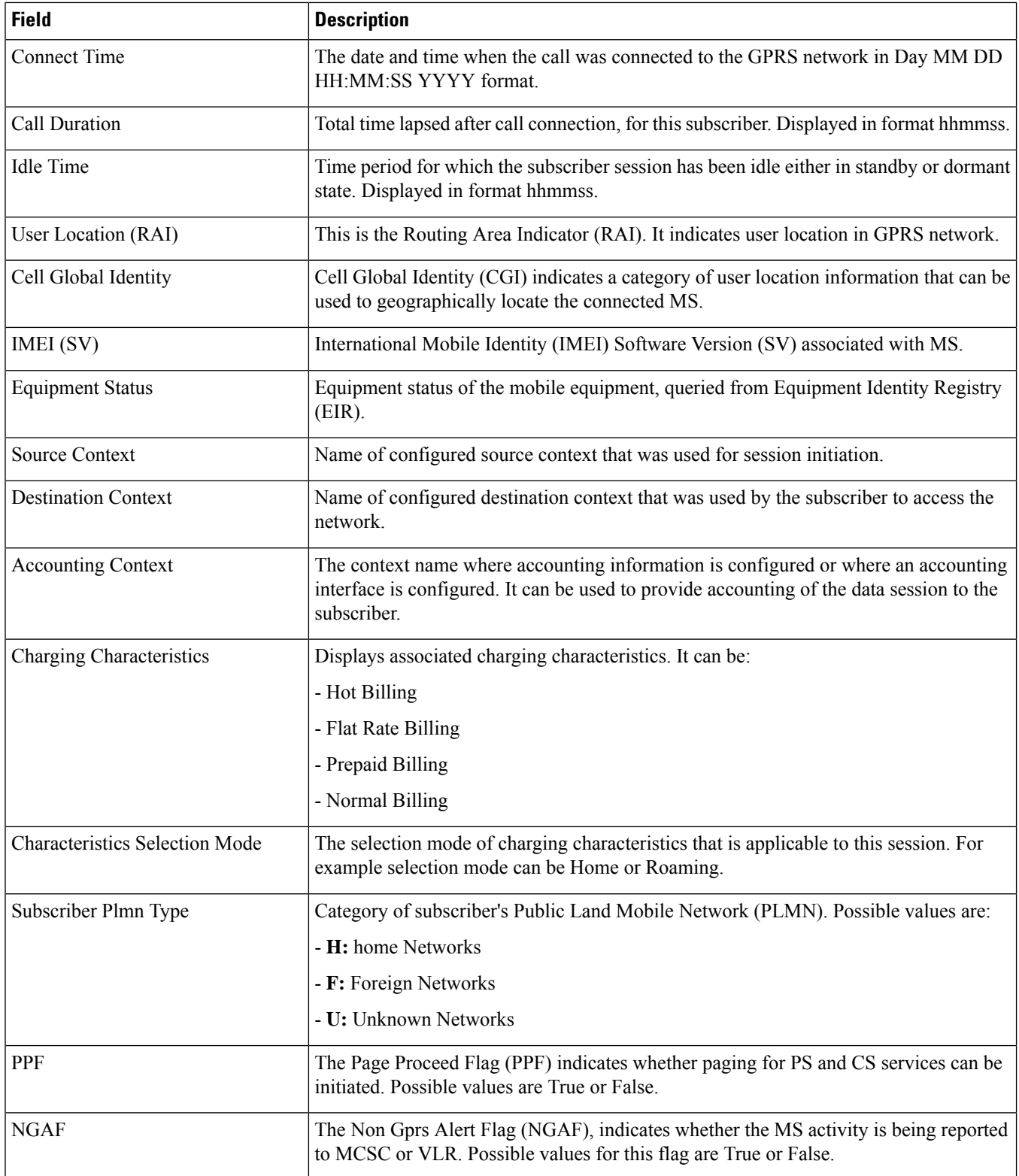
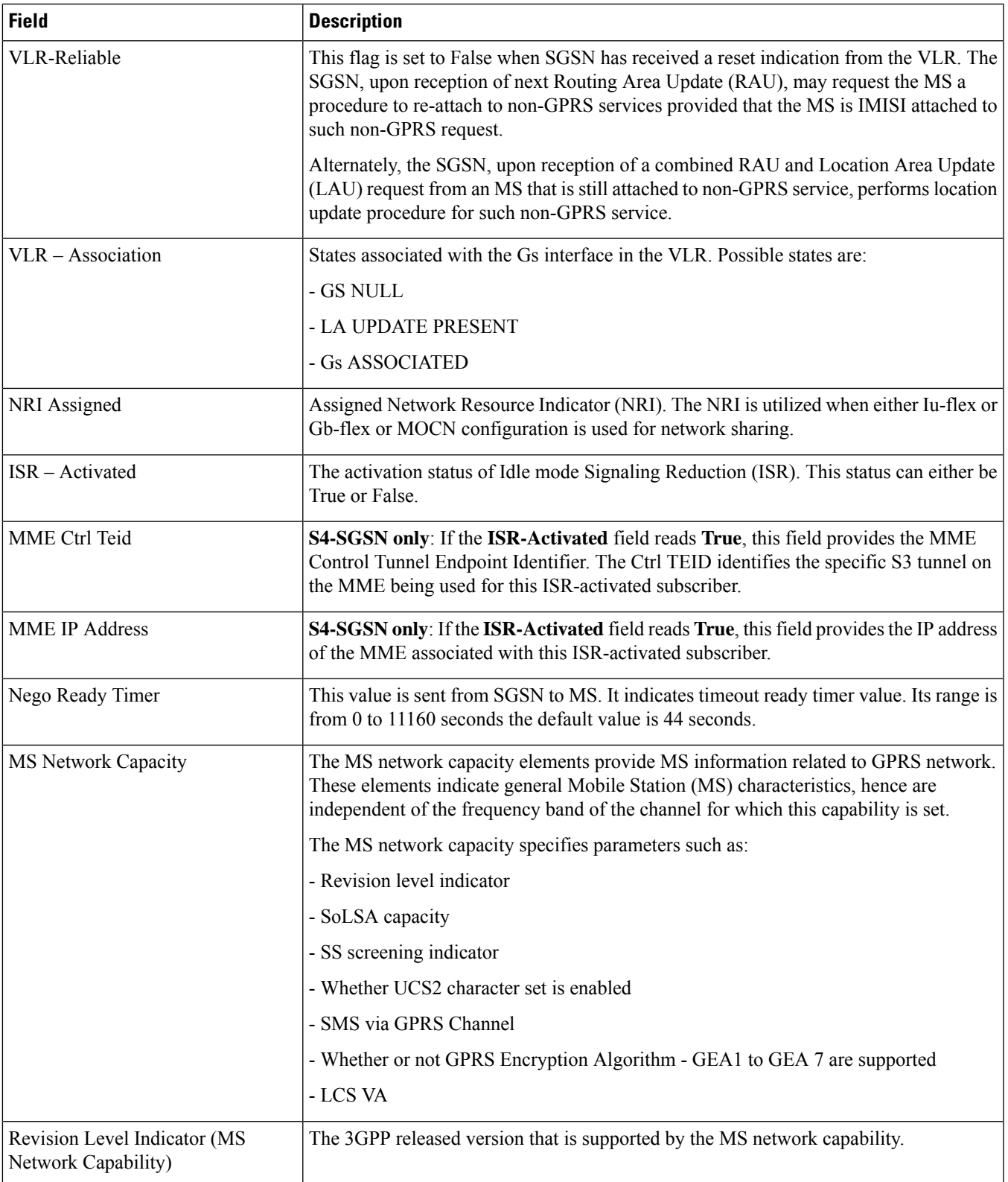

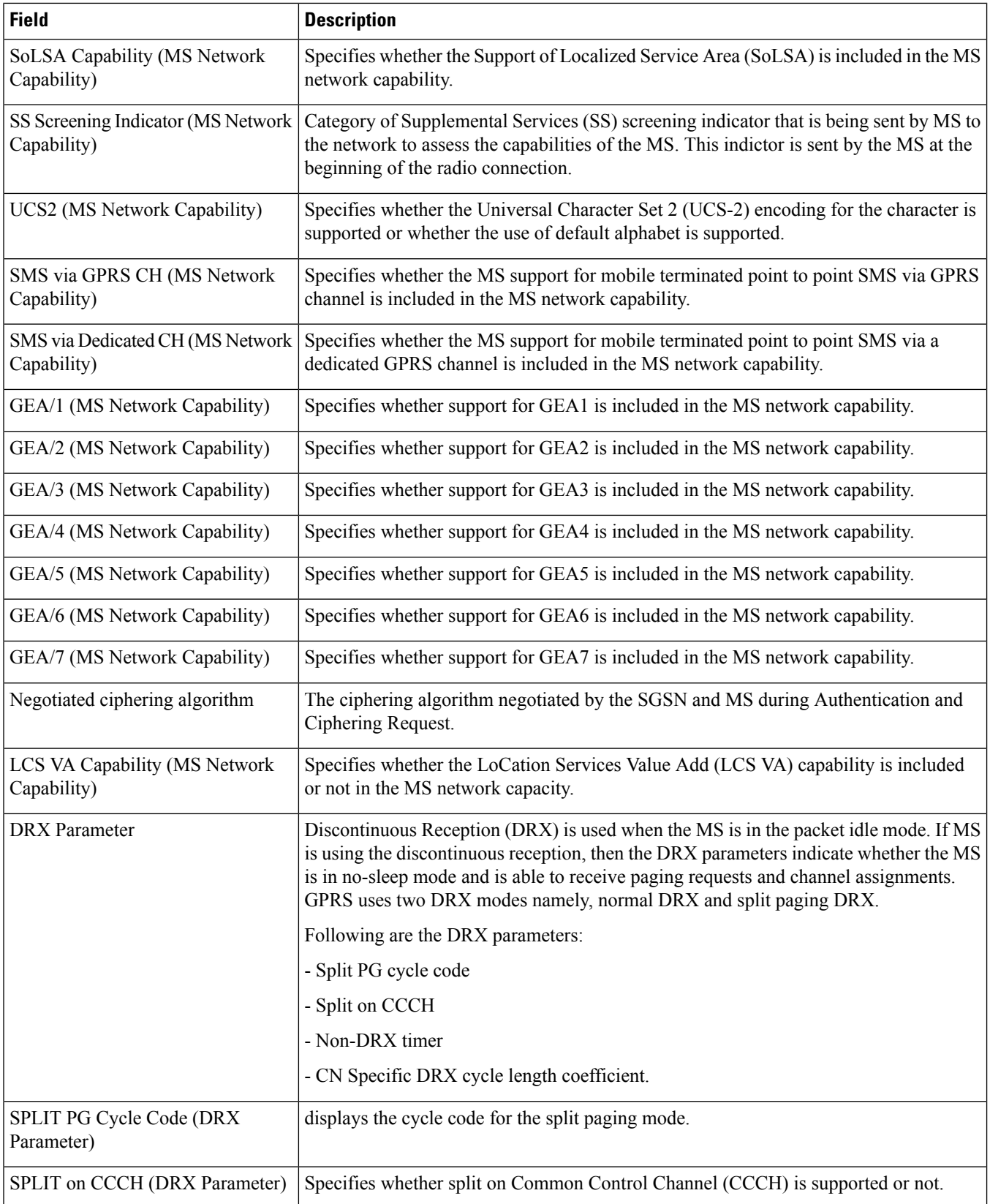

 $\mathbf l$ 

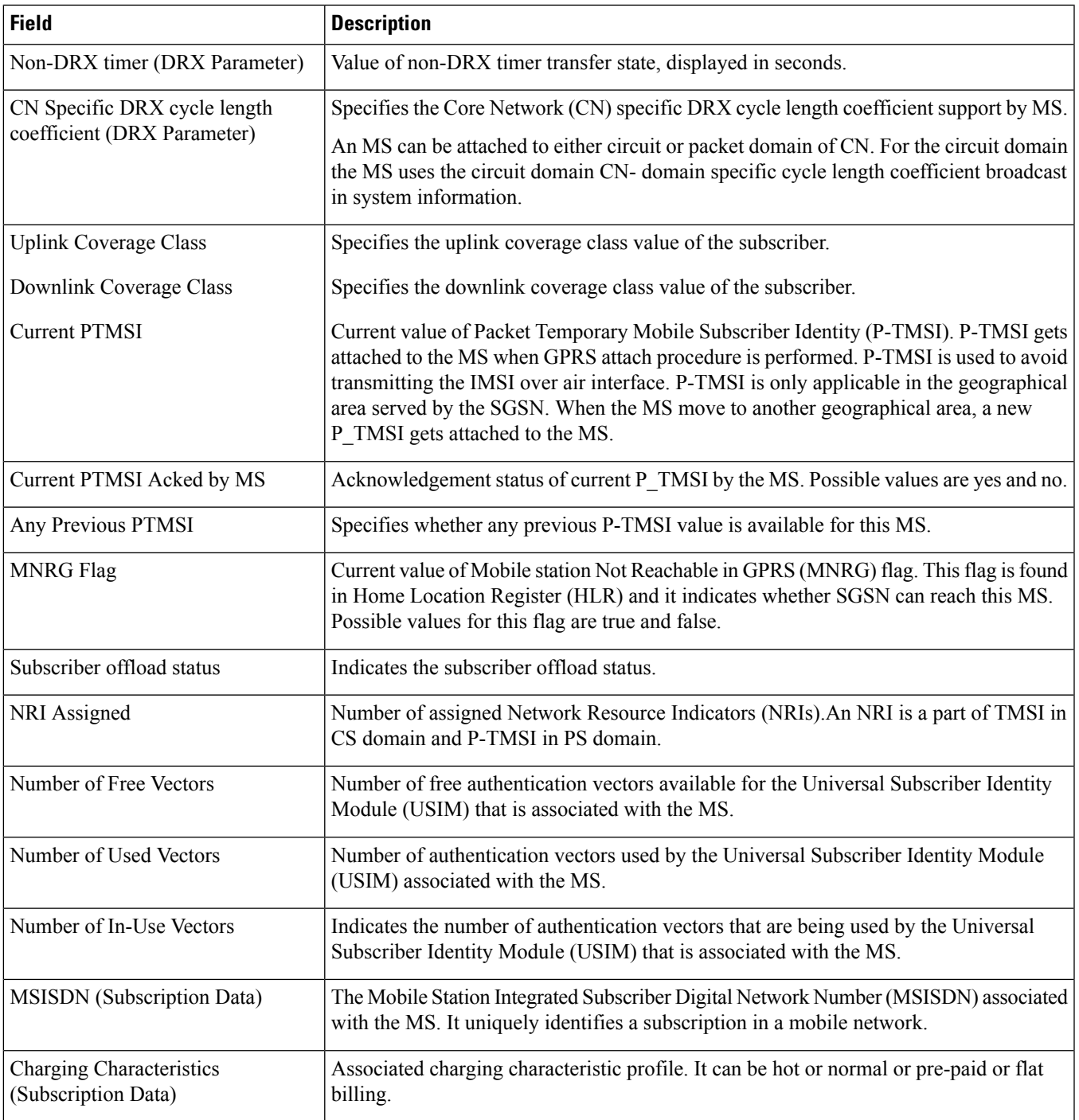

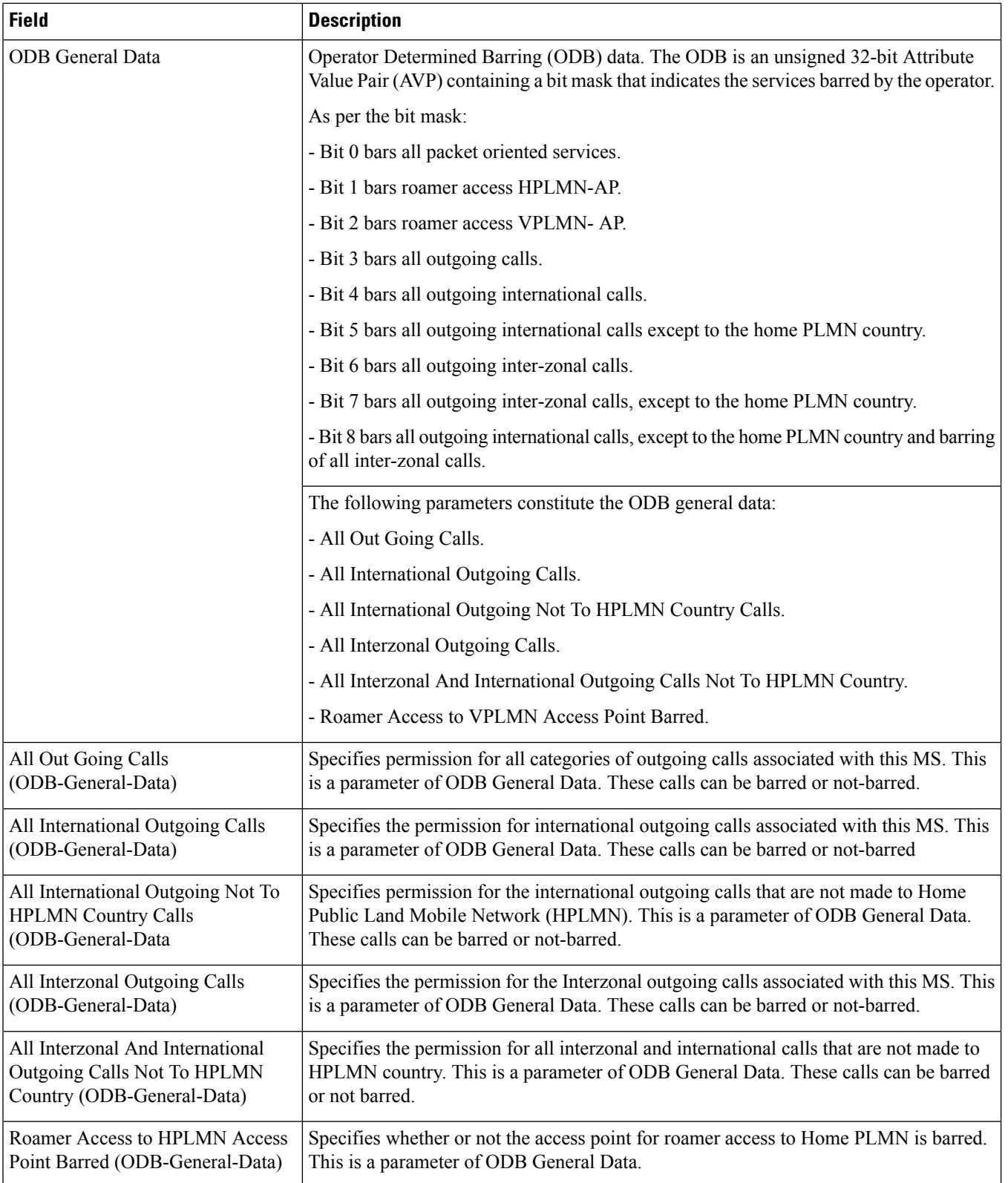

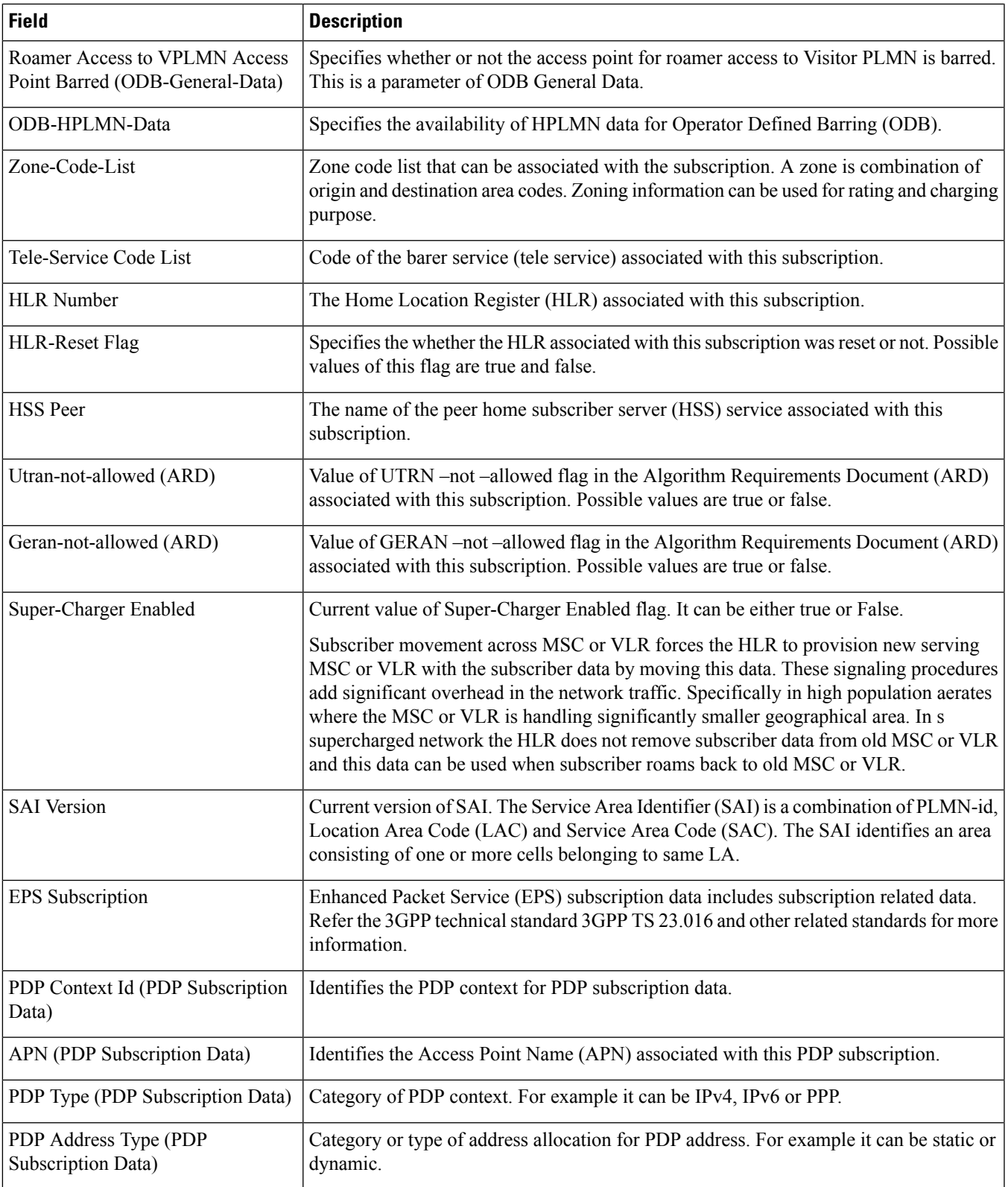

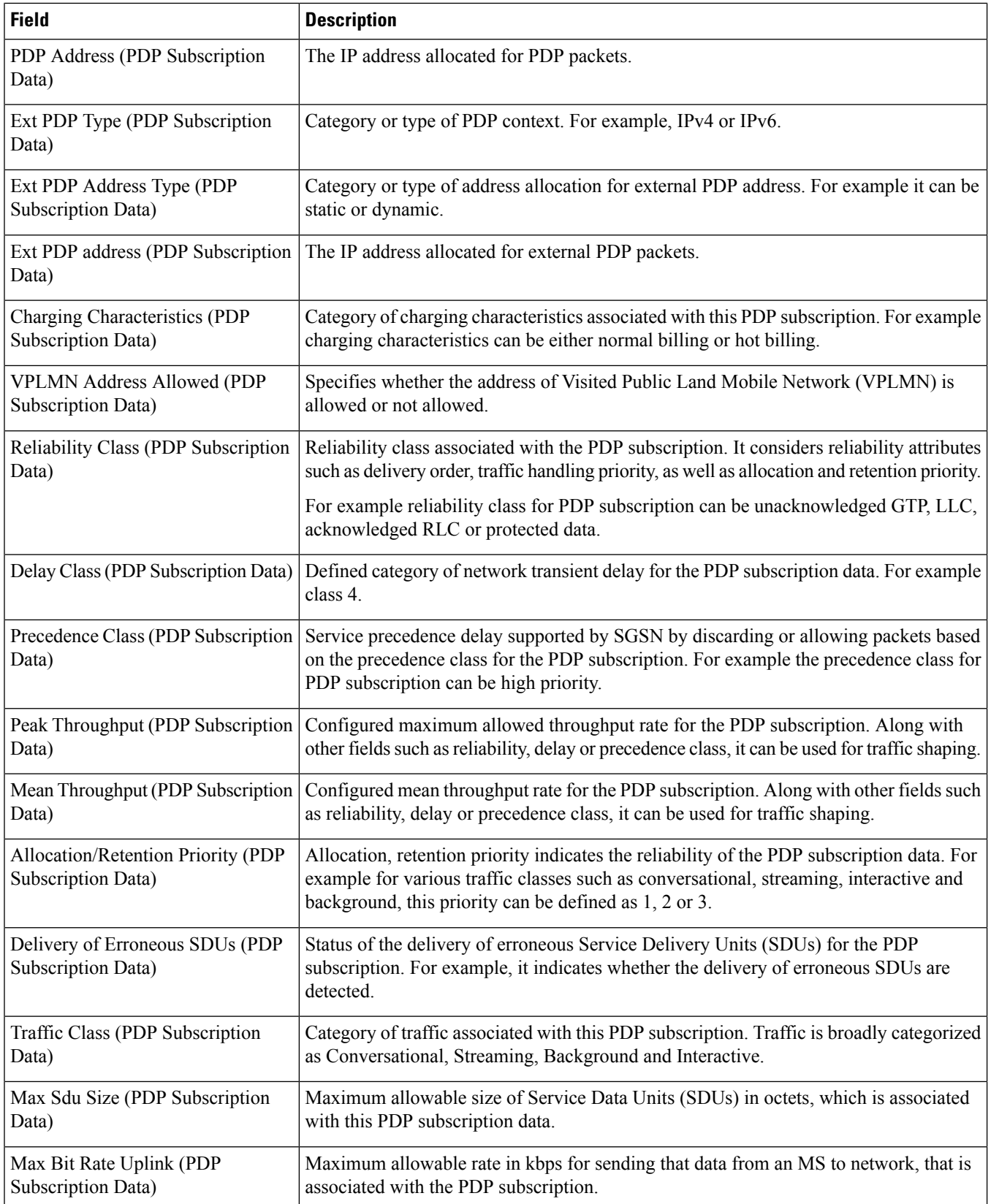

 $\mathbf l$ 

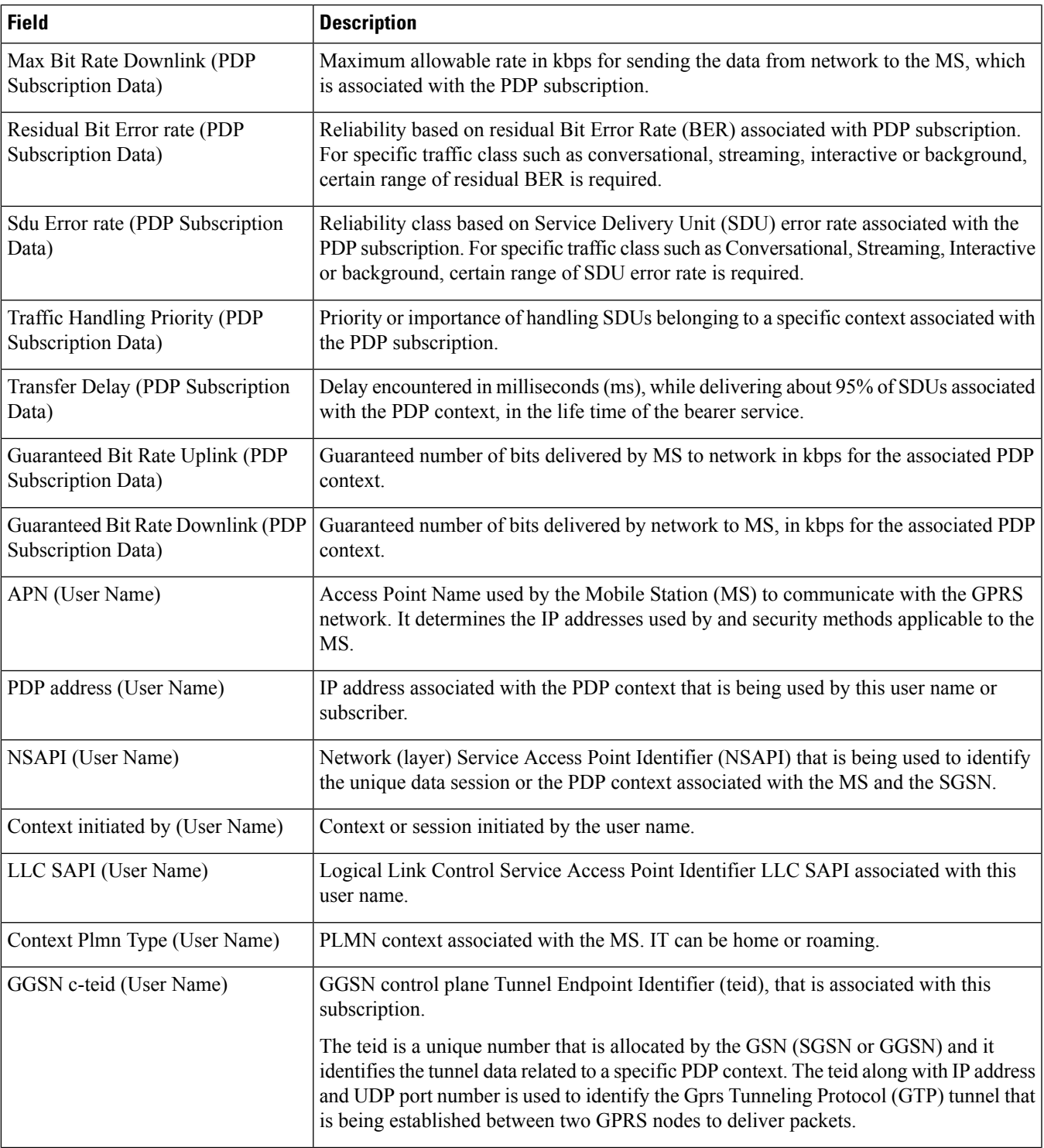

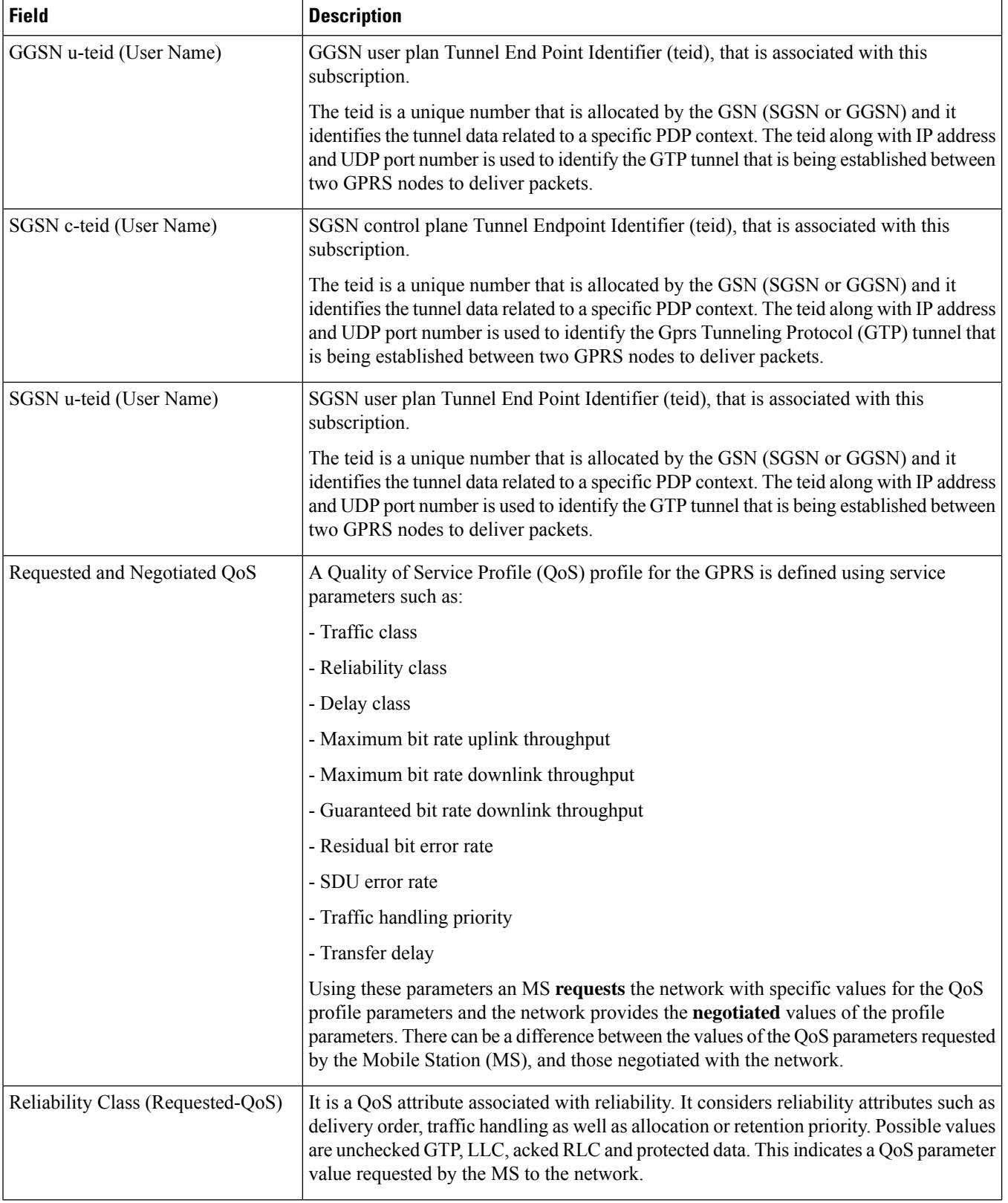

 $\mathbf{l}$ 

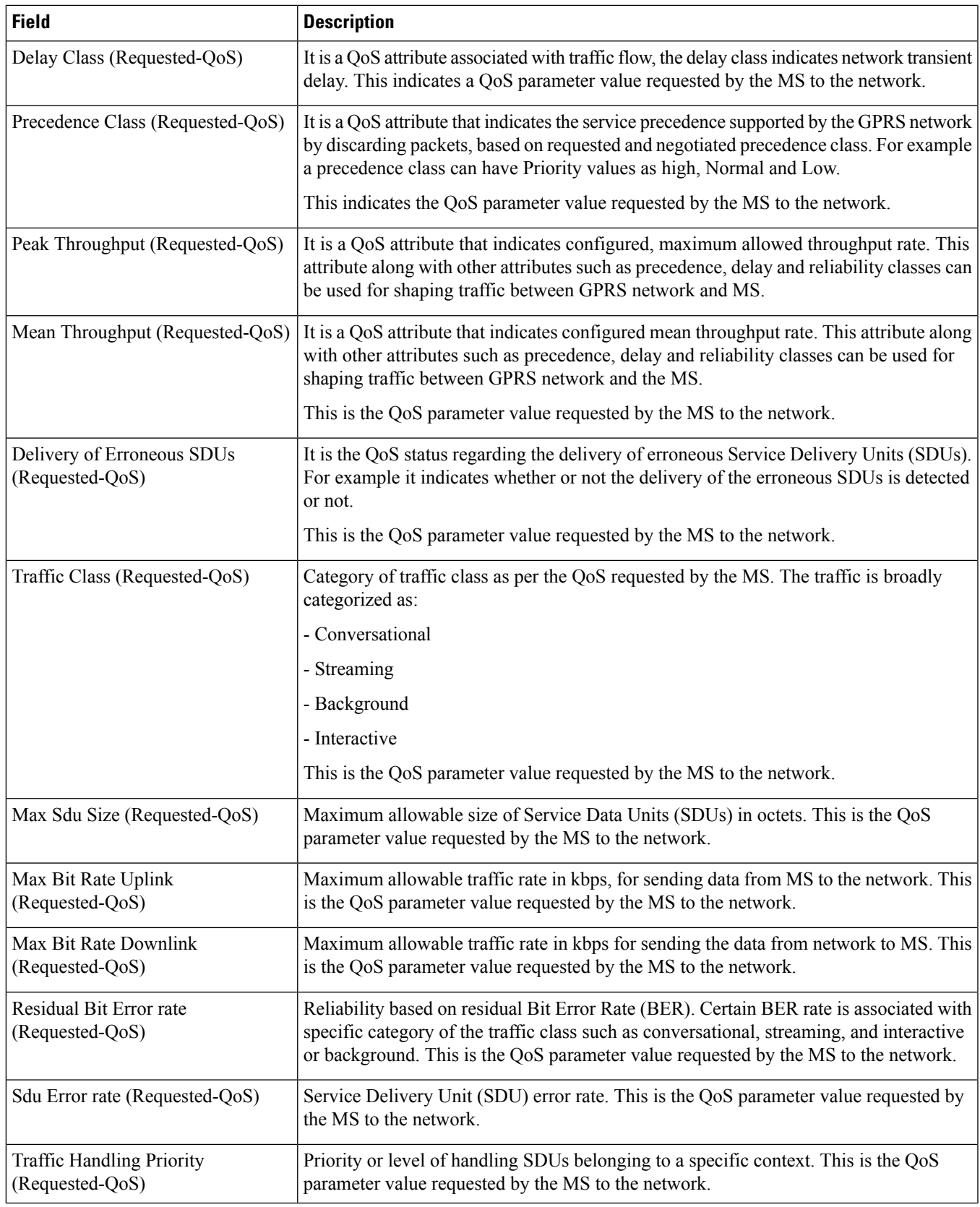

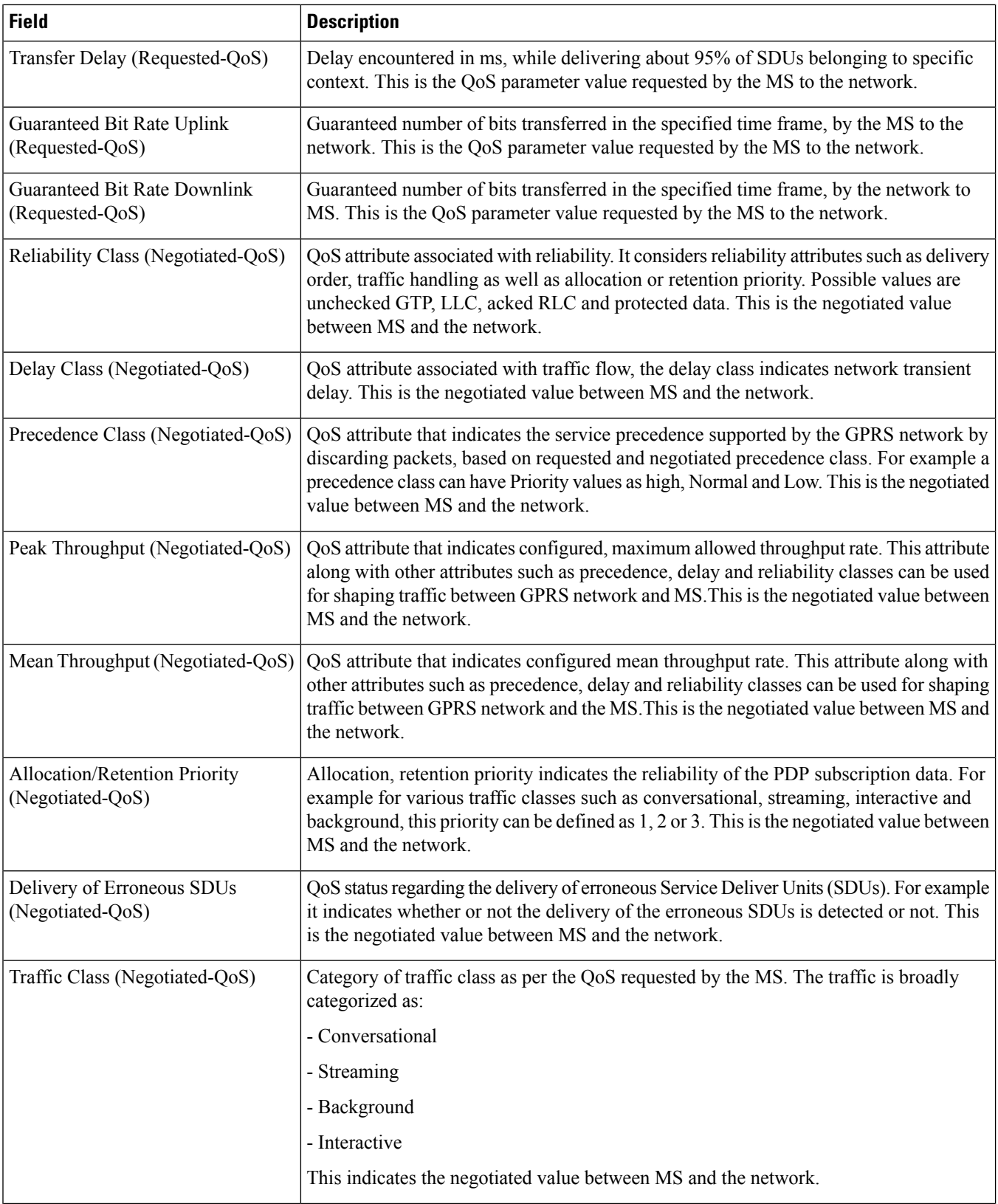

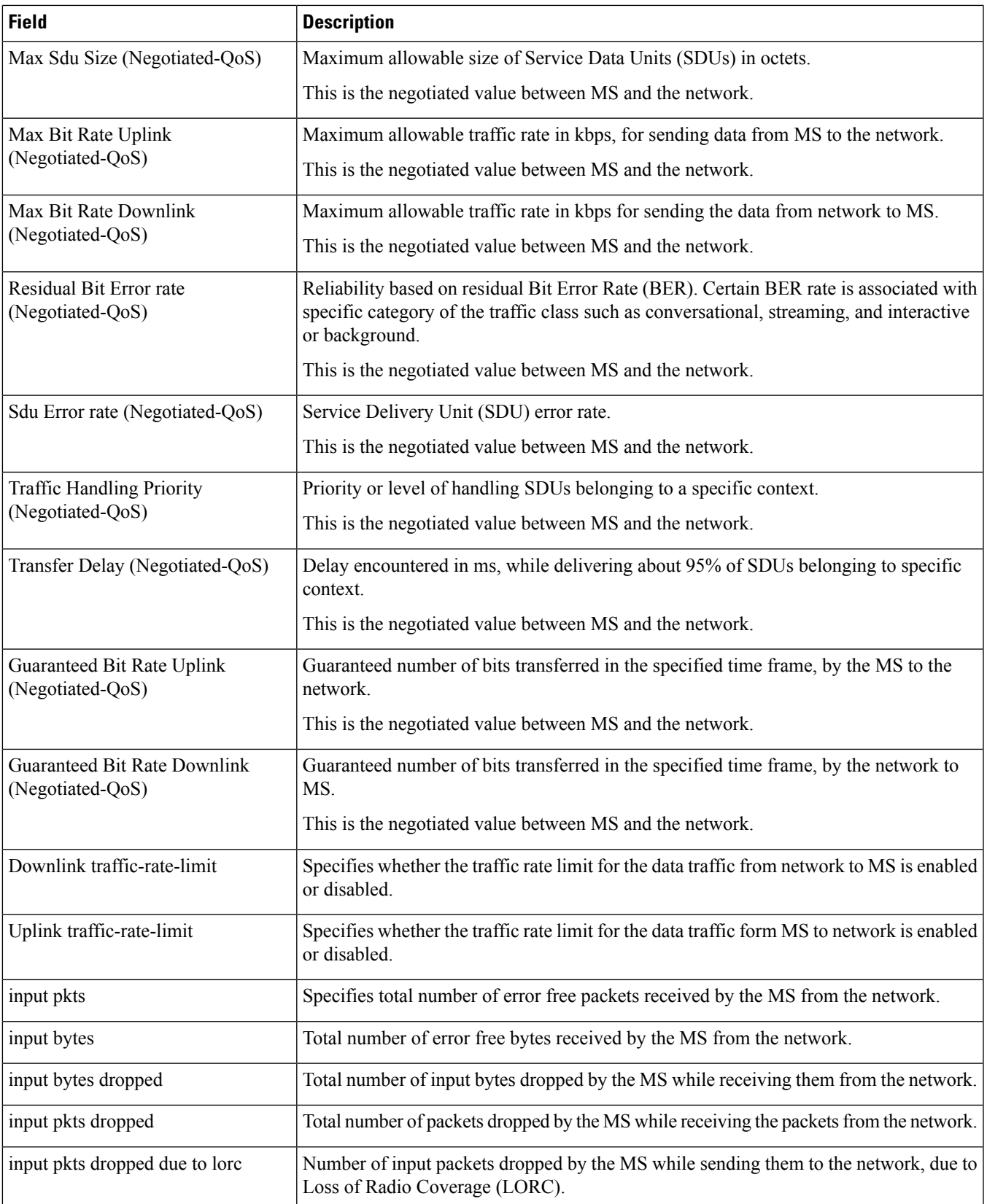

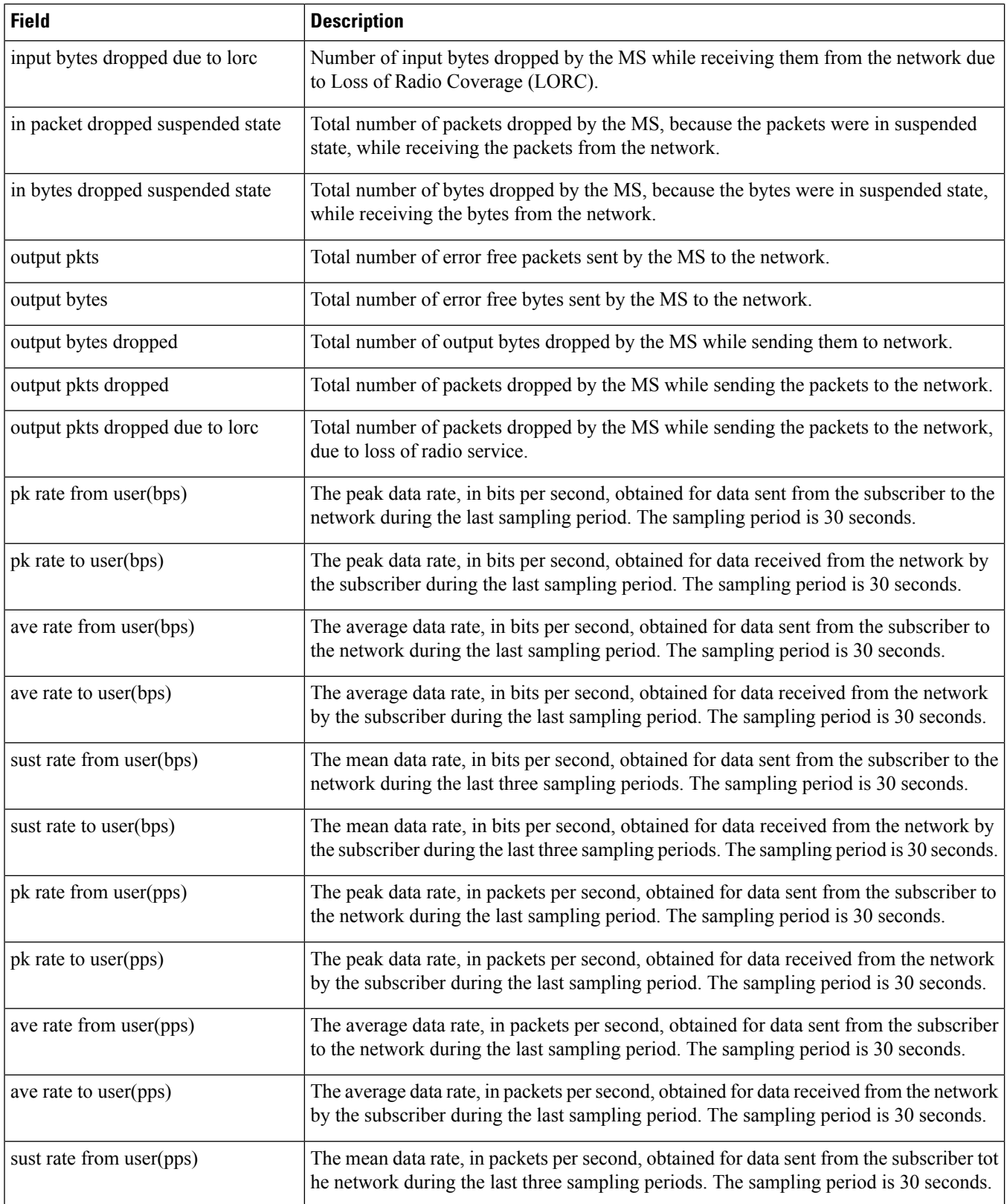

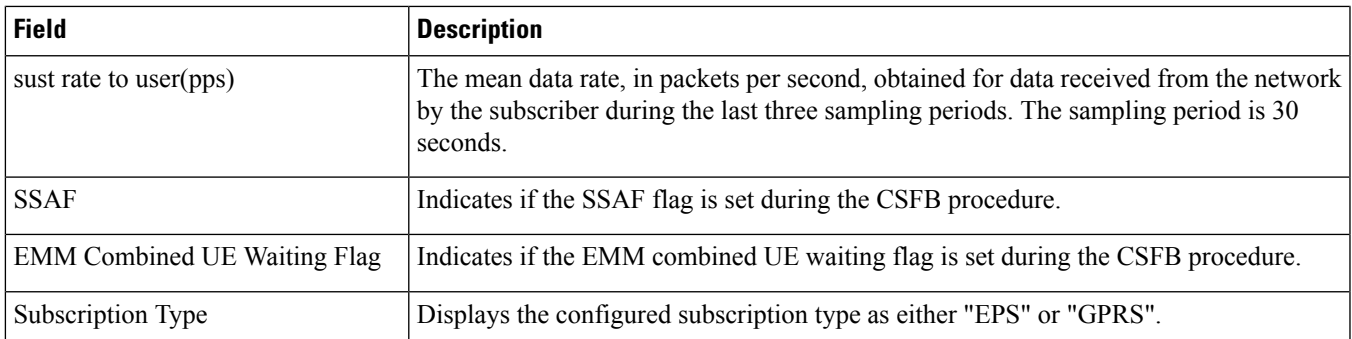

## **show subscribers hnbgw-only all**

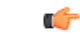

In Release 20 and later, HNBGW is not supported. For more information, contact your Cisco account representative. **Important**

#### **Table 612: show subscribers hnbgw-only all Command Output Descriptions**

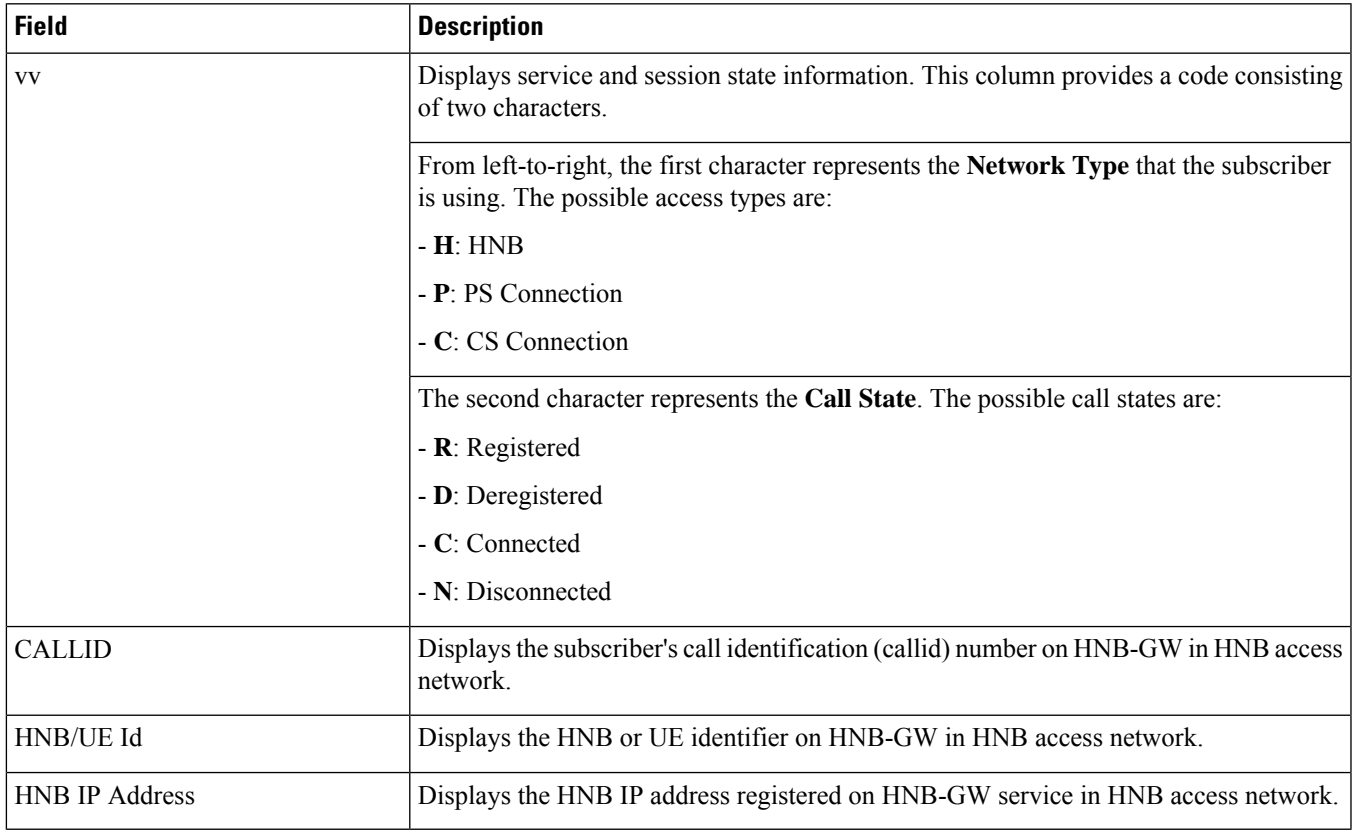

## **show subscribers hnbgw-only full**

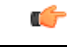

In Release 20 and later, HNBGW is not supported. For more information, contact your Cisco account representative. **Important**

**Table 613: show subscribers hnbgw-only full Command Output Descriptions**

| <b>Field</b>   | <b>Description</b>                                                                                                    |
|----------------|----------------------------------------------------------------------------------------------------|
| Username       | The name of the subscribers accessing HNB-GW over IuH or IuCS or IuPS connection<br>on HNB-GW service.                                               |
| Access Type    | Indicates the access type used by subscriber session over HNB access network. Possible<br>access types are:                                          |
|                | - hnbgw-hnb (IuH connection between HNB and HNB-GW)                                                                                                  |
|                | - hnbgw-iu (IuCS or IuPS connection between HNB-GW and CN)                                                                                           |
| Network Type   | Indicates the type of network used by subscriber session over HNB access network.<br>Possible network types are:                                     |
|                | $-IP$                                                                                                    |
|                | - IPSec                                                                                                    |
|                | - Unknown                                                                                                    |
| Access Tech    | Indicates the access technology used by subscriber session over HNB access network.<br>Possible access technologies are FEMTO UTRAN or Other/Unknown |
| callid         | Indicates the subscriber's call identification number (callid) used for this session.                                                                |
| msid           | Indicates the subscriber's Mobile Station identification (MS id) used for this session.                                                              |
| state          | Indicates the state of the subscriber session over HNB access network. The possible<br>session states are:                                           |
|                | - $R$ : Registered                                                                                                    |
|                | - D: Deregistered                                                                                                    |
|                | - C: Connected                                                                                                    |
|                | - N: Disconnected                                                                                                    |
| Service Name   | Indicates the name of the HNB-GW service for which subscriber information is displayed.                                                              |
| HNB Ip Address | Indicates the primary IP address of the HNB in the session. In HNB-GW session this is<br>the primary IP address of Femto CPE.                        |

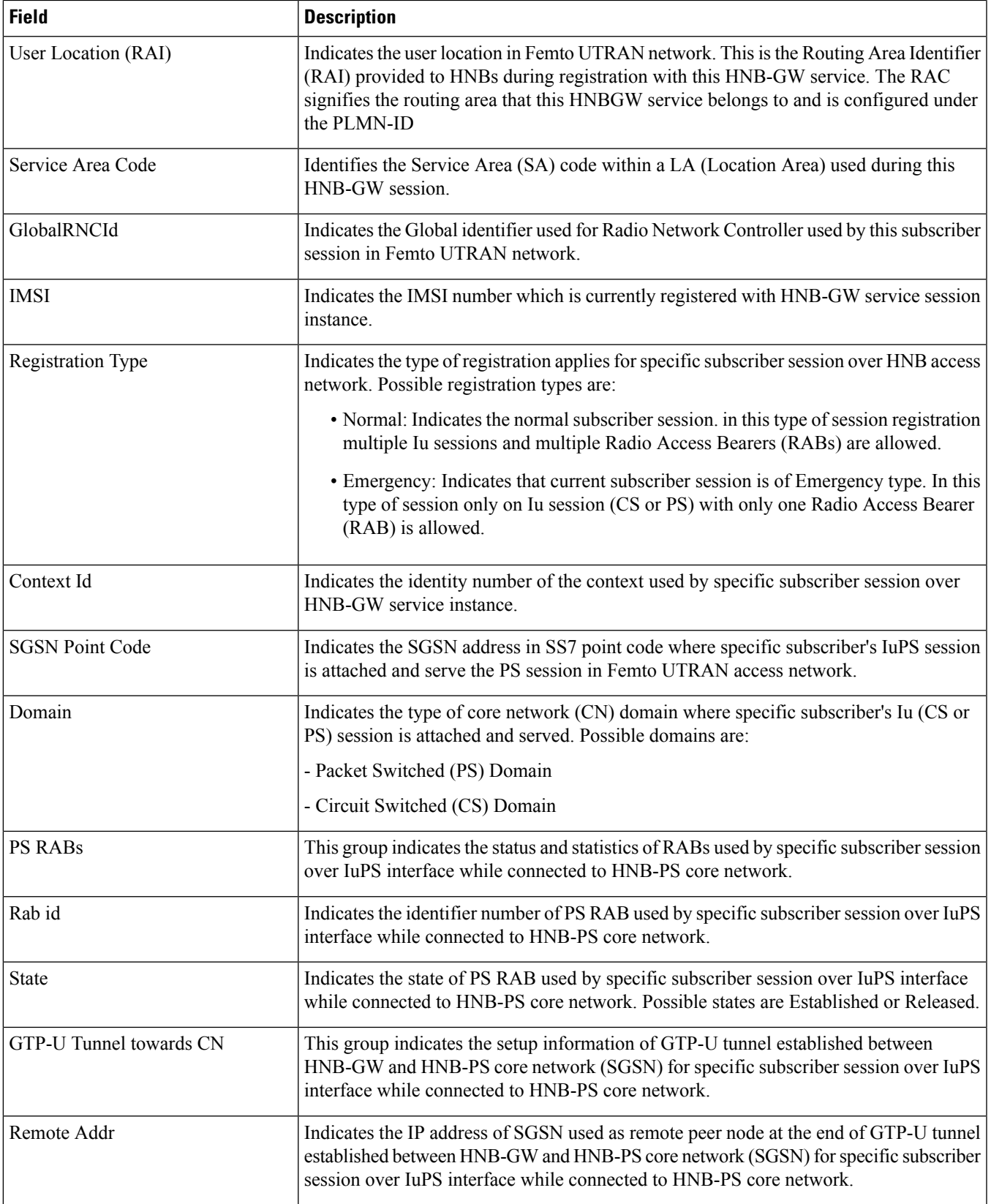

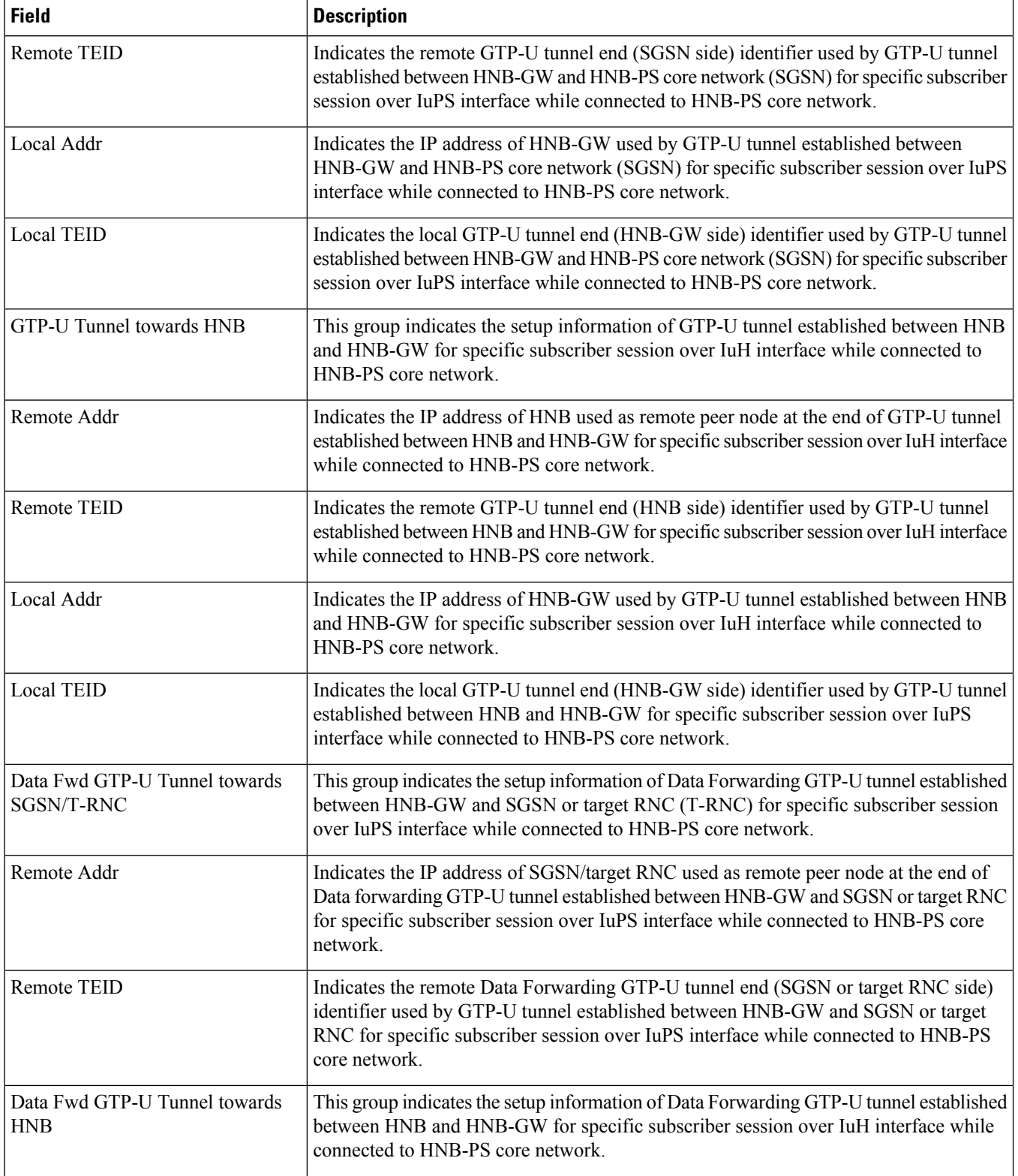

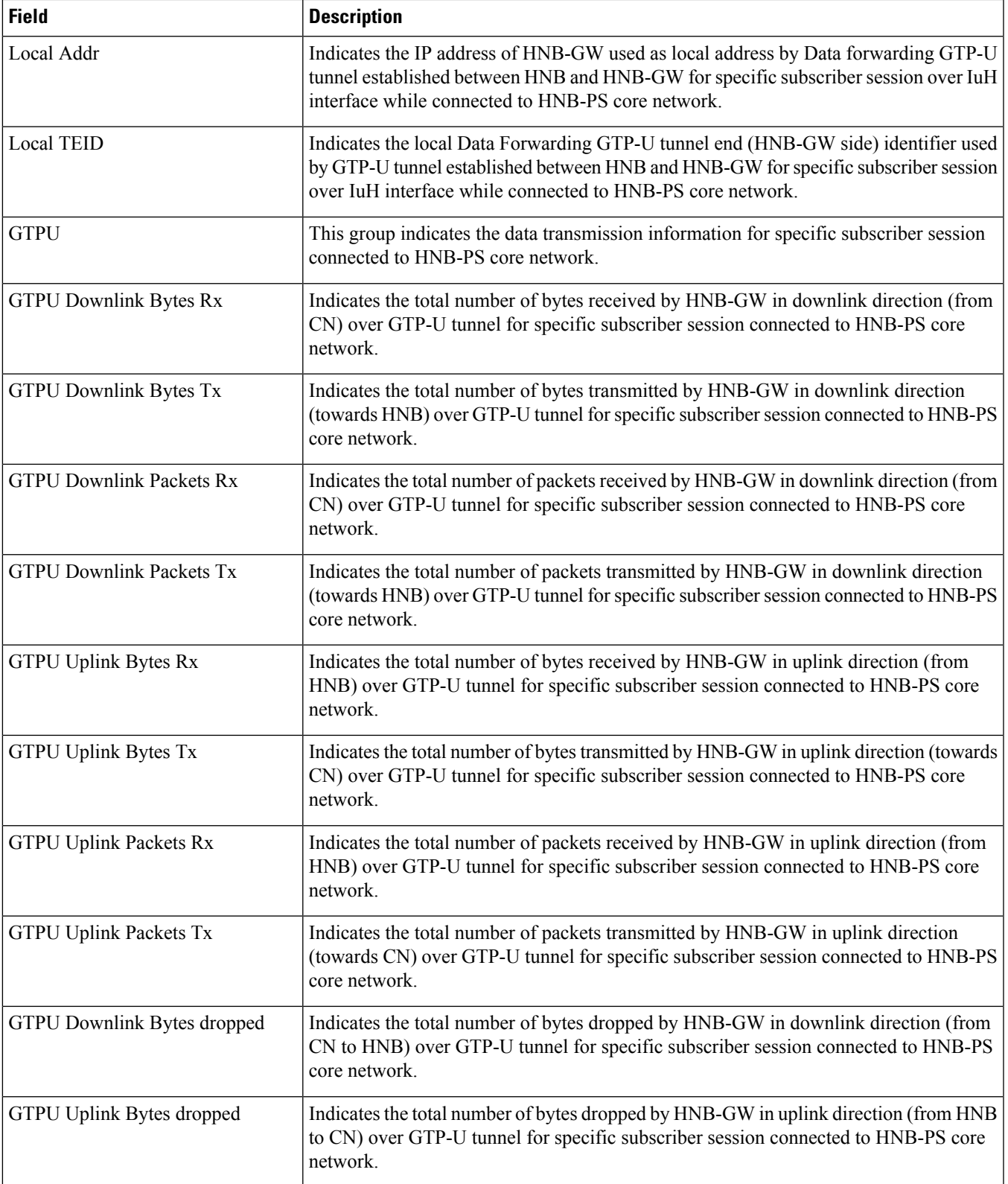

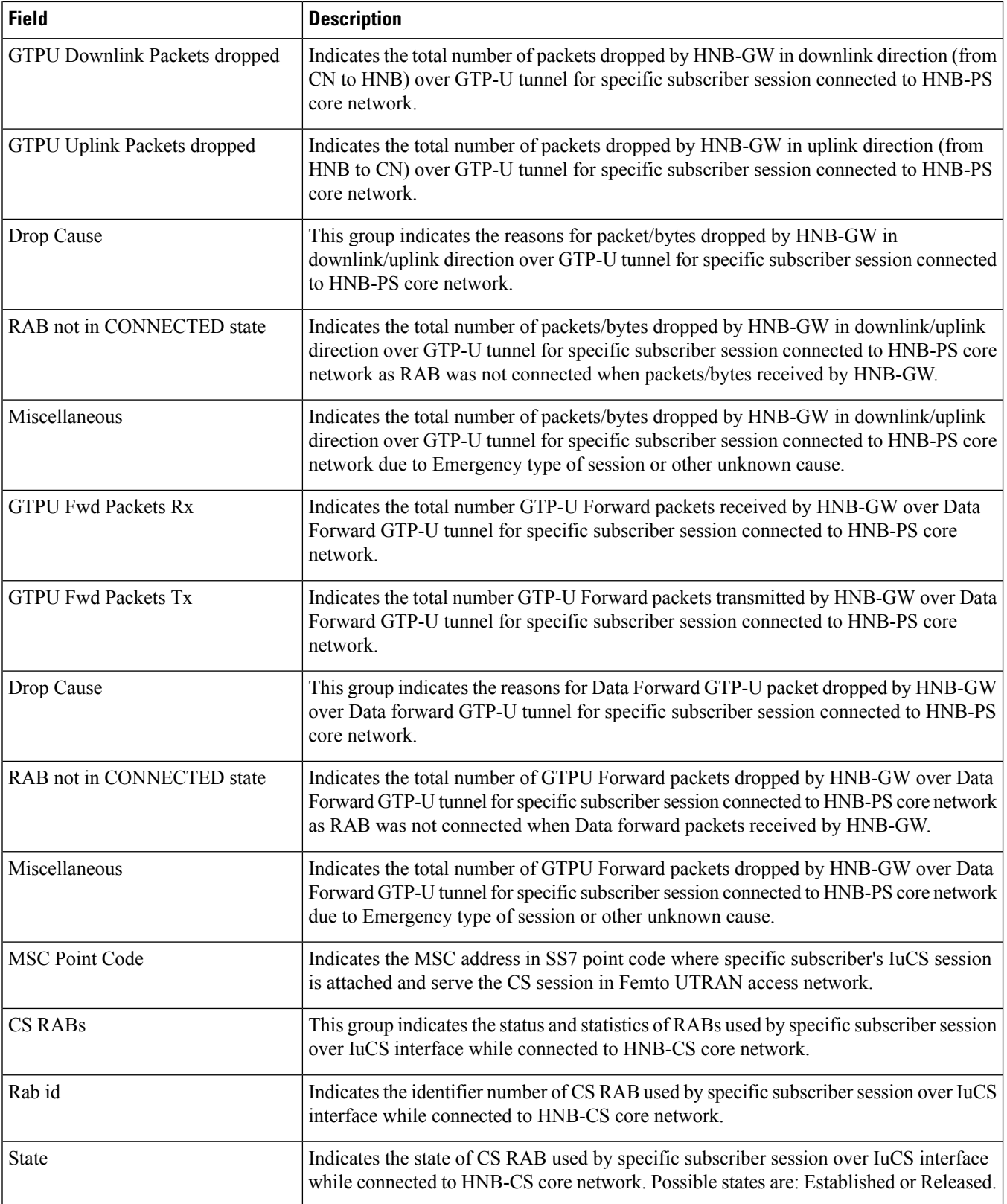

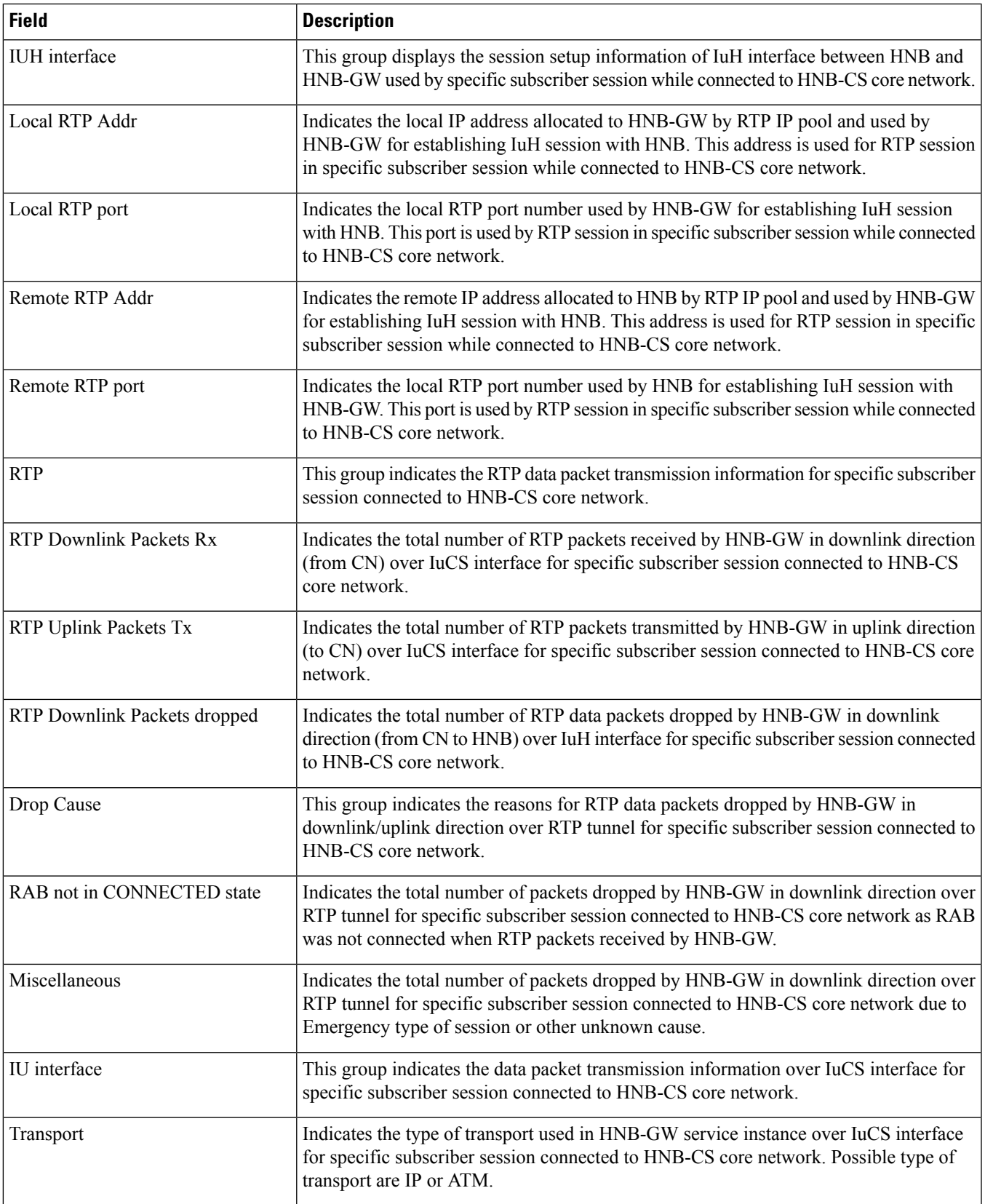

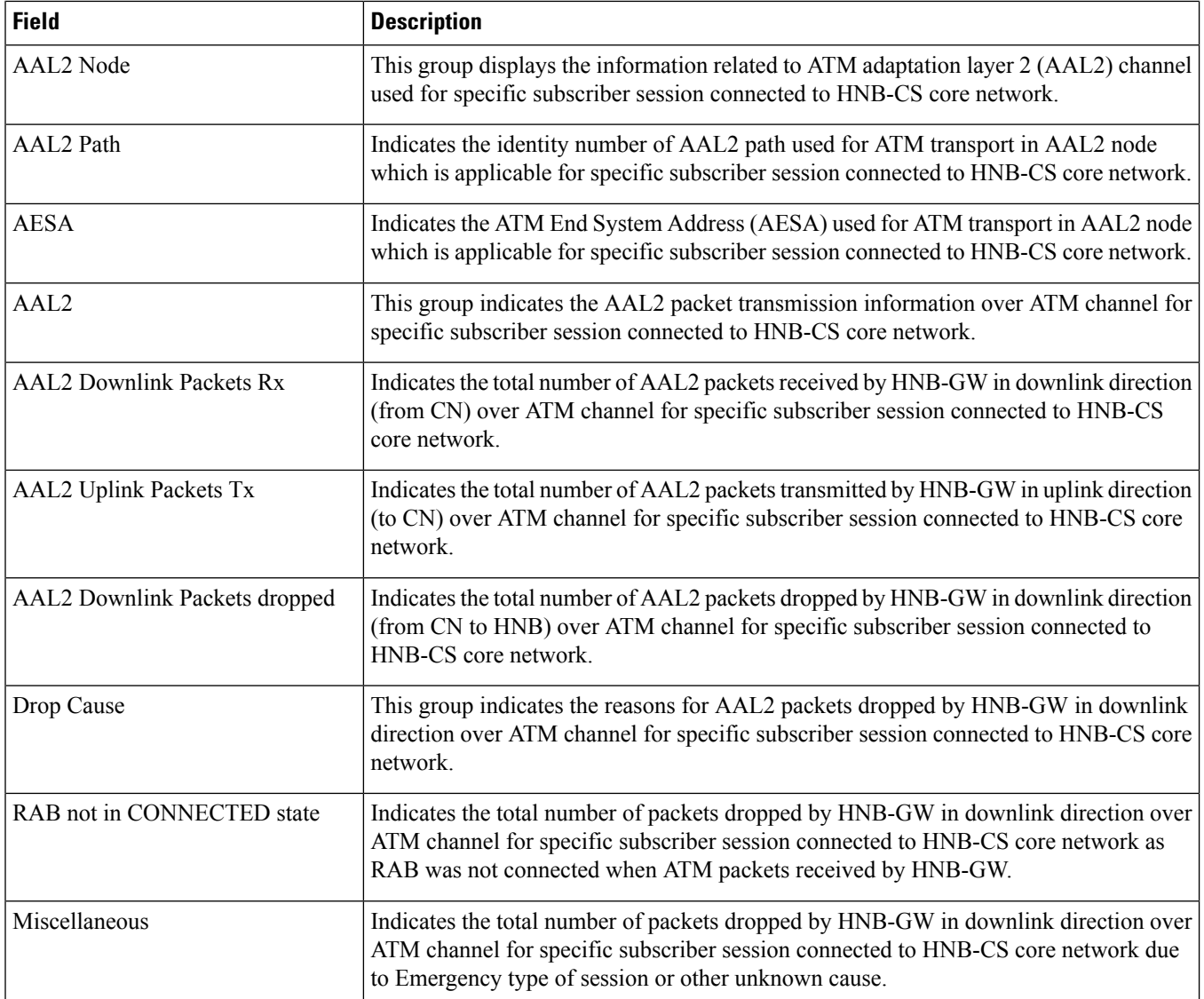

# **show subscribers hnbgw-service**

### Ú

**Important**

In Release 20 and later, HNBGW is not supported. For more information, contact your Cisco account representative.

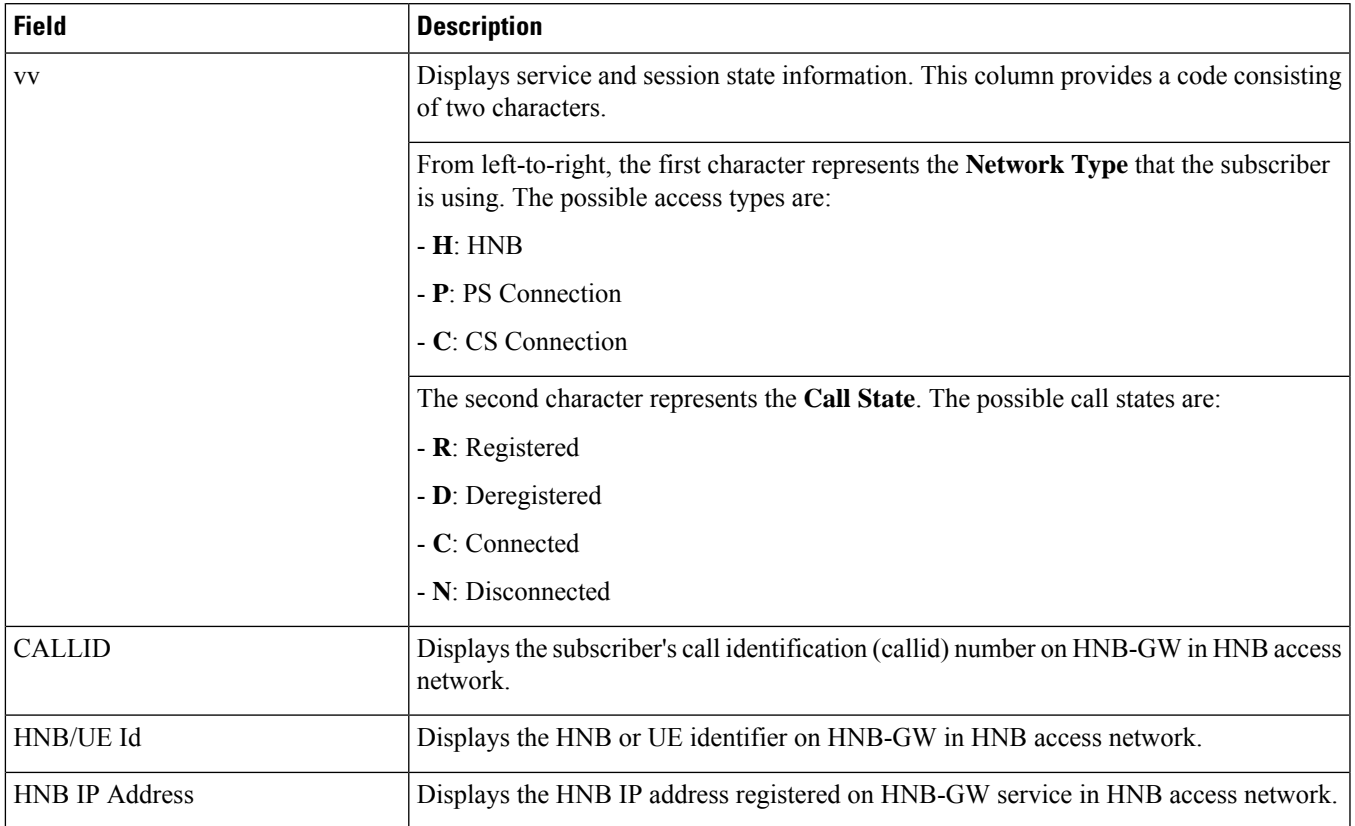

#### **Table 614: show subscribers hnbgw-service svc\_name Command Output Descriptions**

## **show subscribers mme-only full**

**Table 615: show subscribers mme-only full Command Output Descriptions**

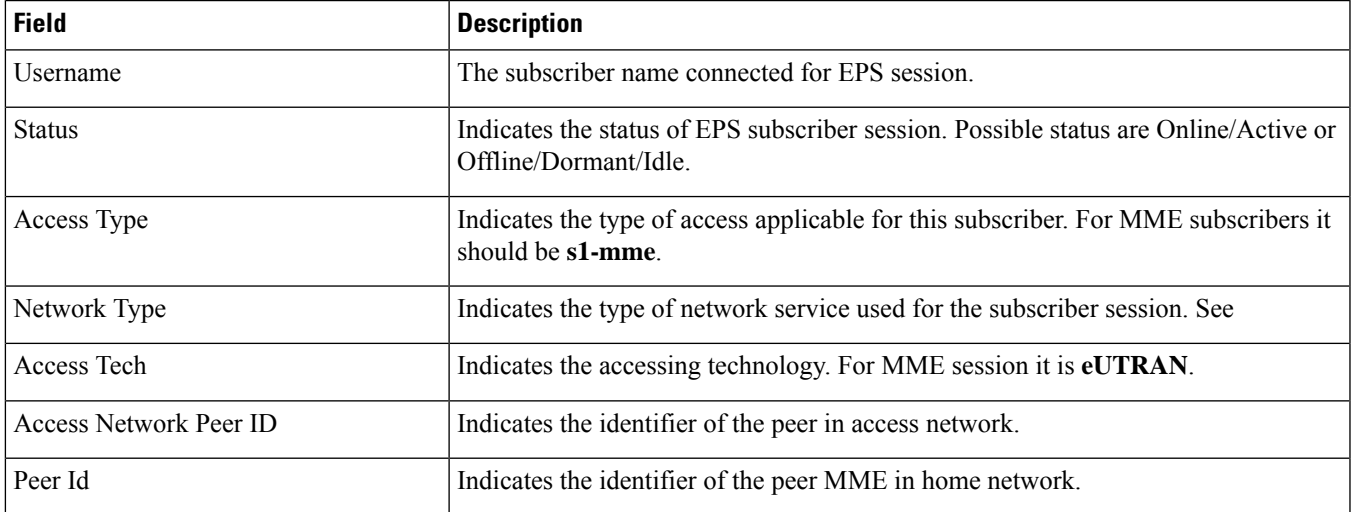

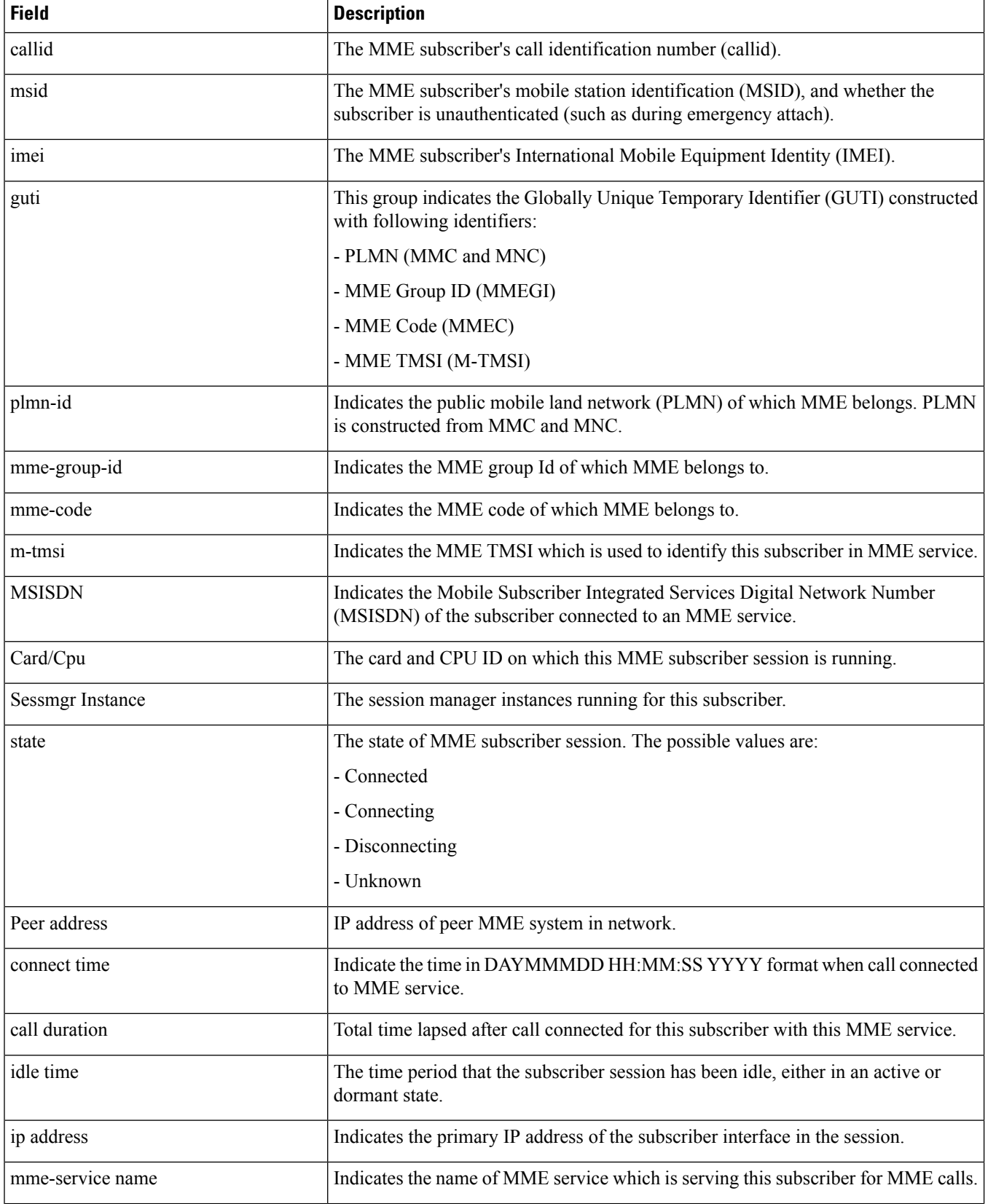

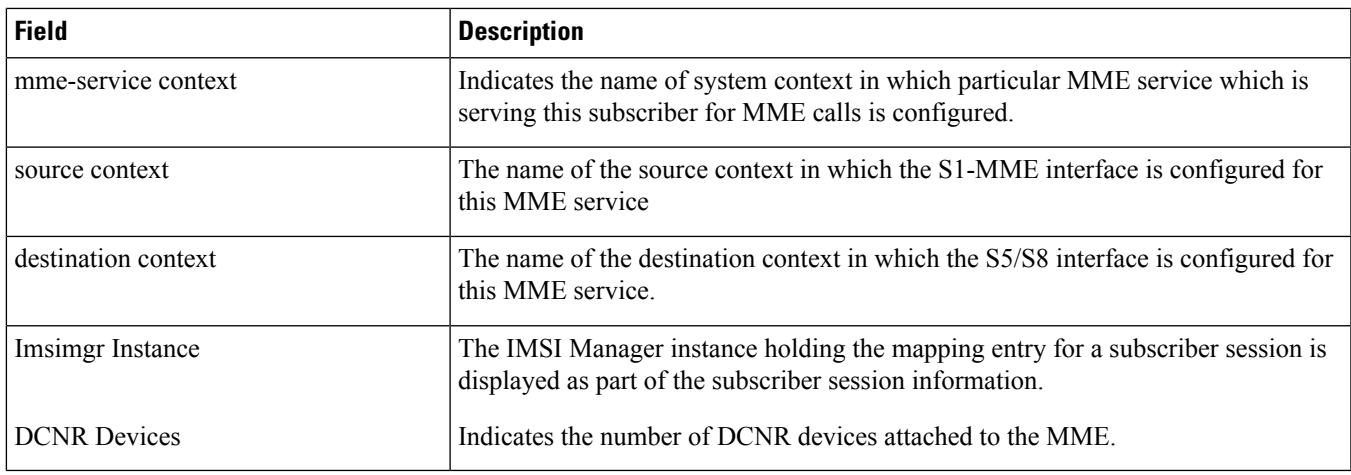

## **show subscribers summary pgw only**

**Table 616: show subscribers summary pgw only Command Output Descriptions**

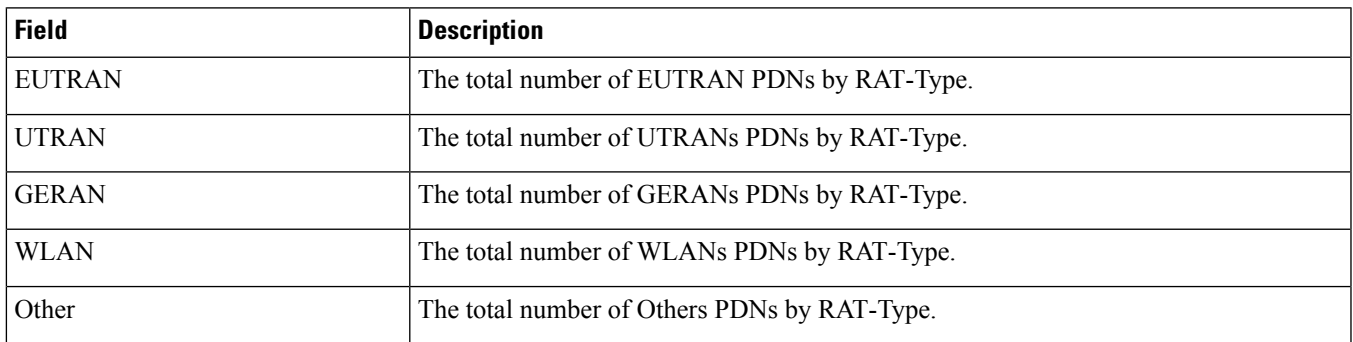

## **show subscribers pdif-service**

**Table 617: show subscribers pdif-service Command Output Descriptions**

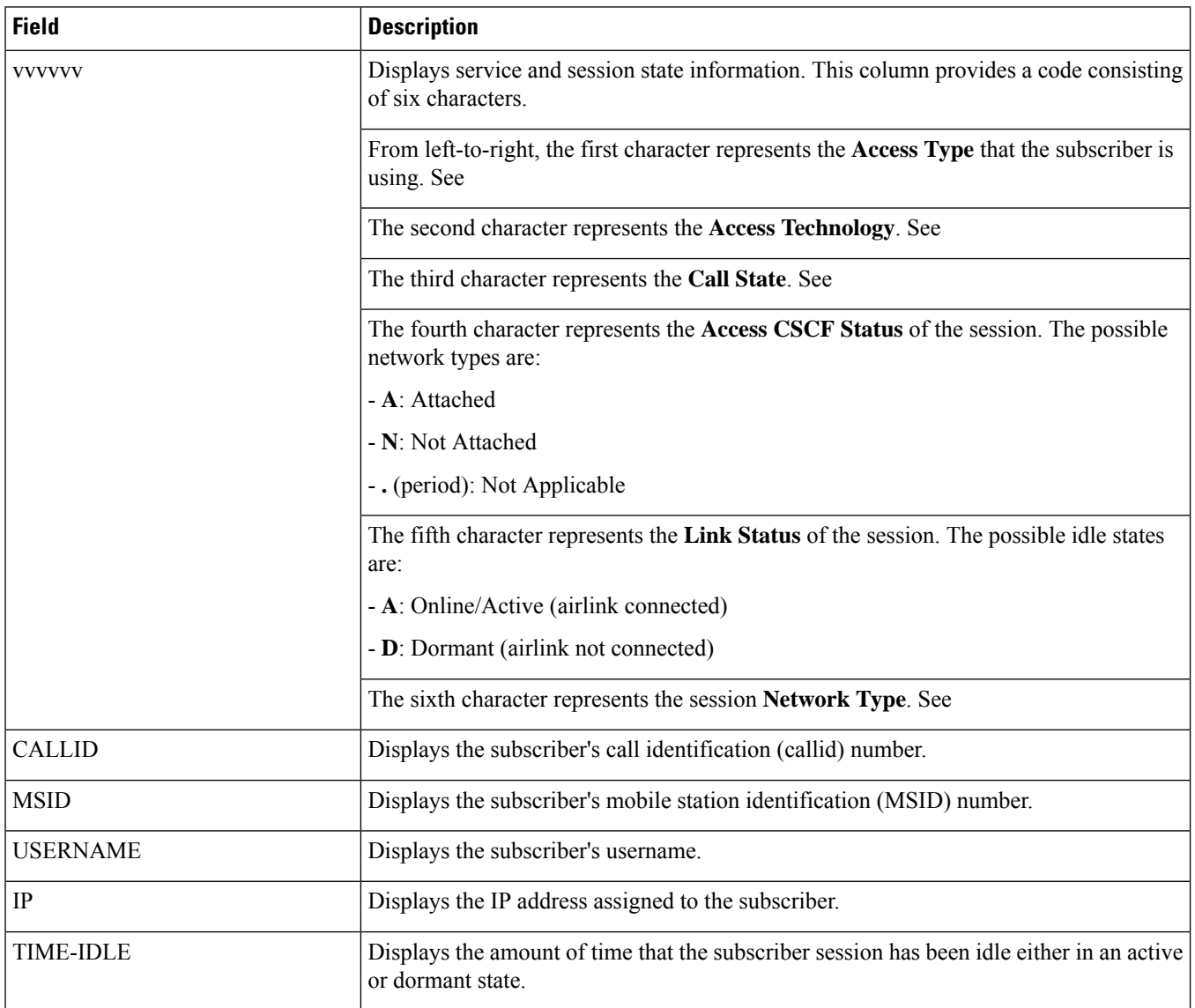

## **show subscribers pgw-only full all**

**Table 618: show subscribers pgw-only full all Command Output Descriptions**

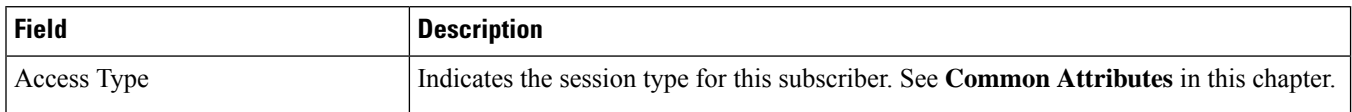

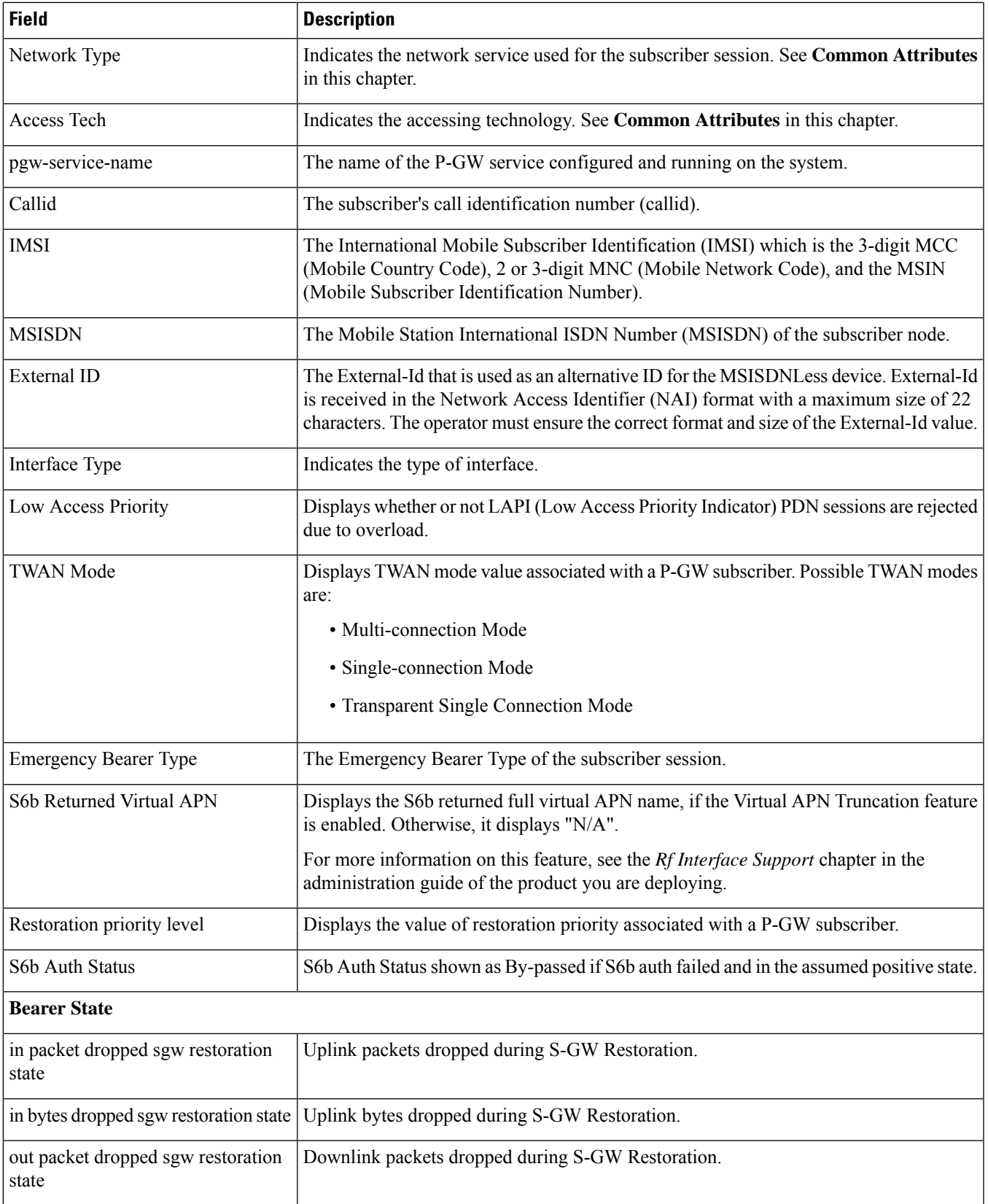

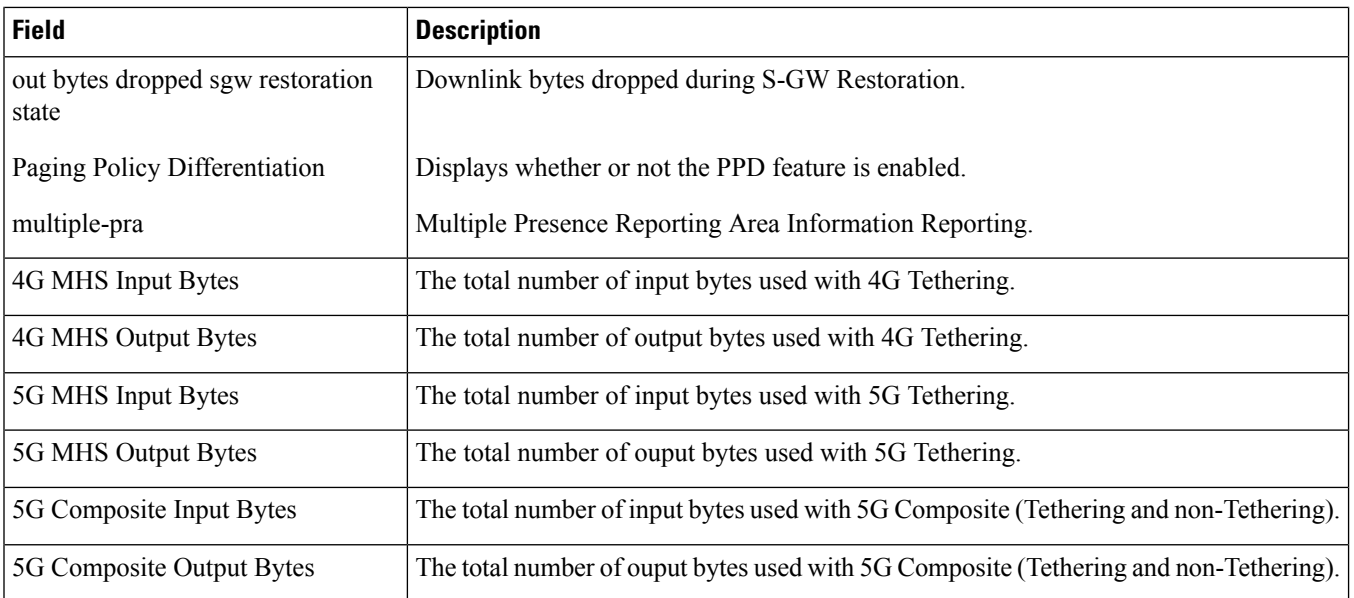

## **show subscribers pgw-only summary**

**Table 619: show subscribers pgw-only summary Command Output Descriptions**

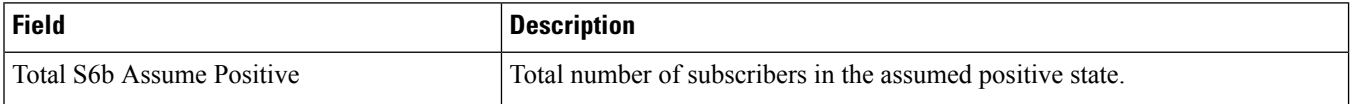

### **show sub pgw-only data-rate**

Use this command to view the combined PGW subscribers' data rate.

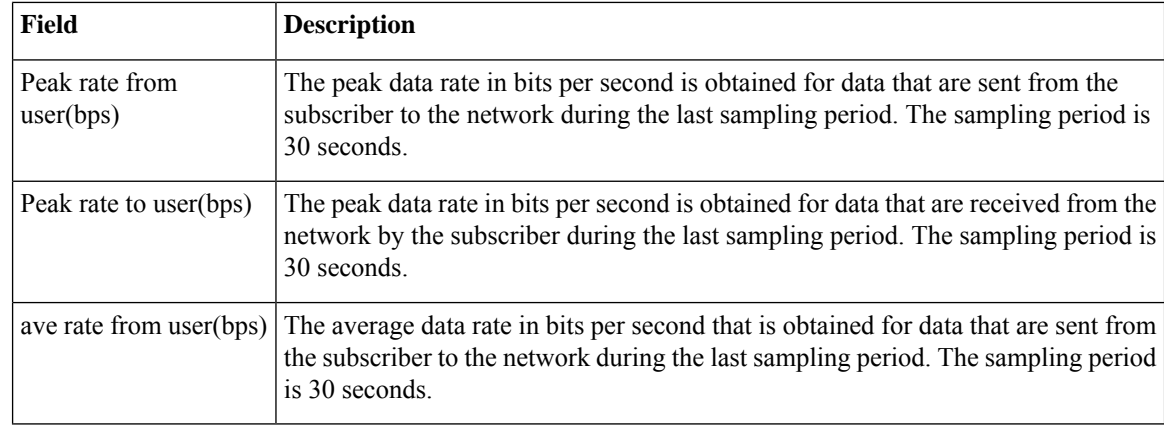

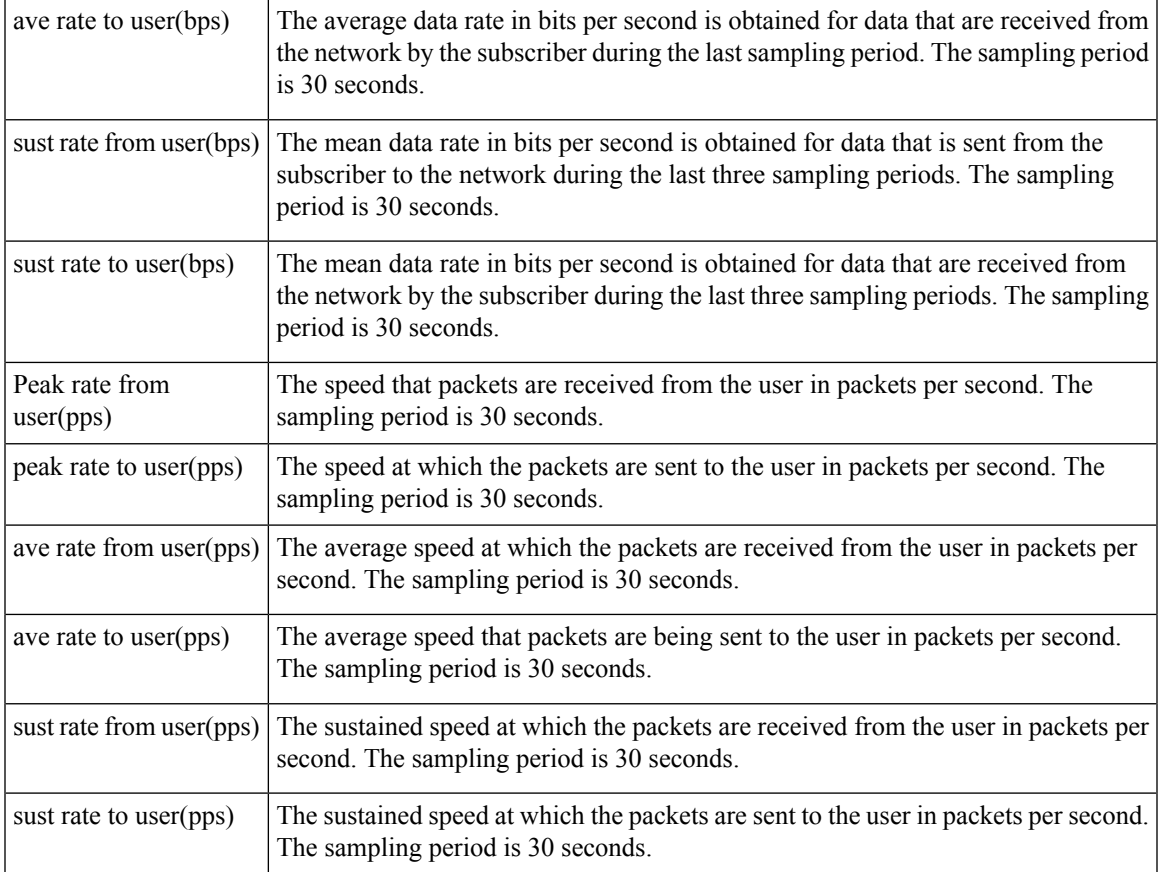

Using the following show commands you can view similar P-GW roaming data rate details for the PLMN types such as home, roaming, and visiting:

- **show subscribers pgw-only data-rate plmn-type** *home*: Displays P-GW home subscribers' data rate.
- **show subscribers pgw-only data-rate plmn-type** *roaming*: Displays P-GW roaming subscribers' data rate.
- **show subscribers pgw-only data-rate plmn-type** *visiting*: Displays P-GW visiting subscribers' data rate.

### **show subscribers policy**

**Table 620: show subscribers policy Command Output Descriptions**

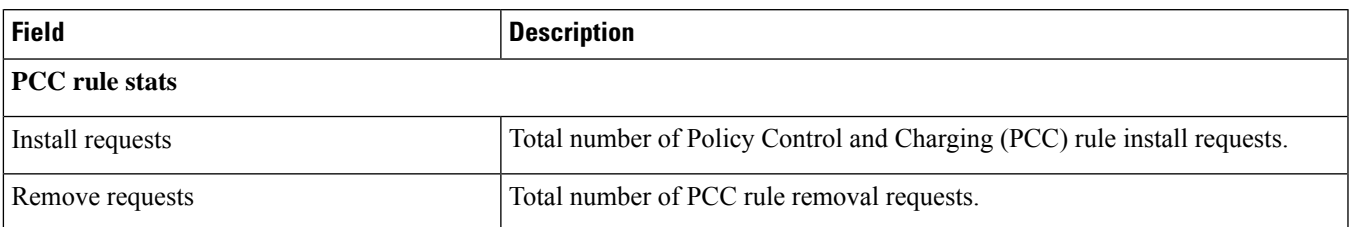

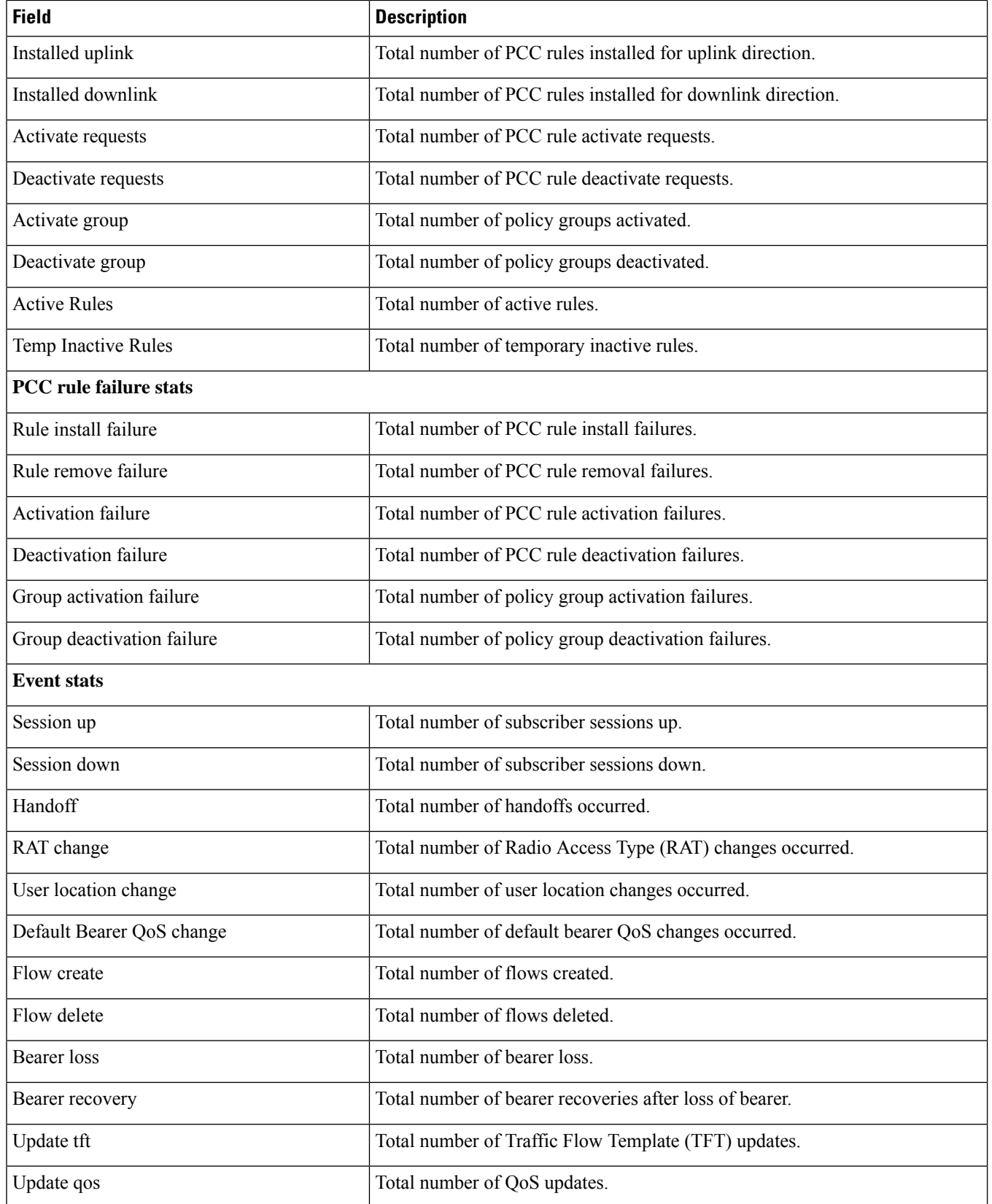

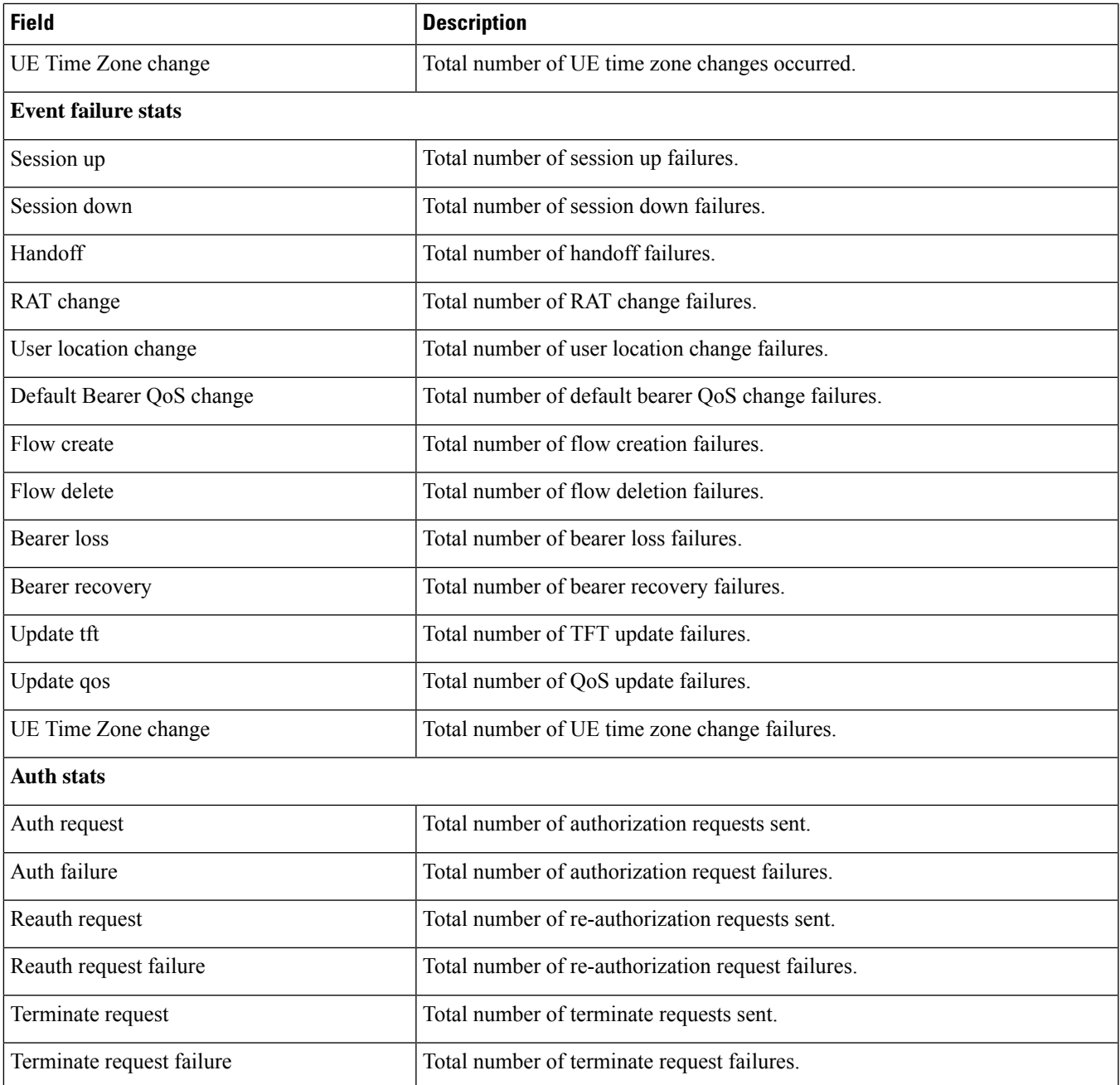

## **show subscribers rulename <rule\_name>**

**Table 621: show subscribers rulename <rule\_name> Command Output Descriptions**

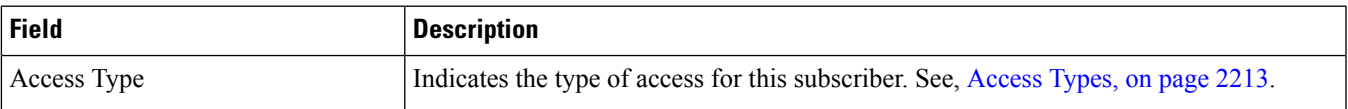

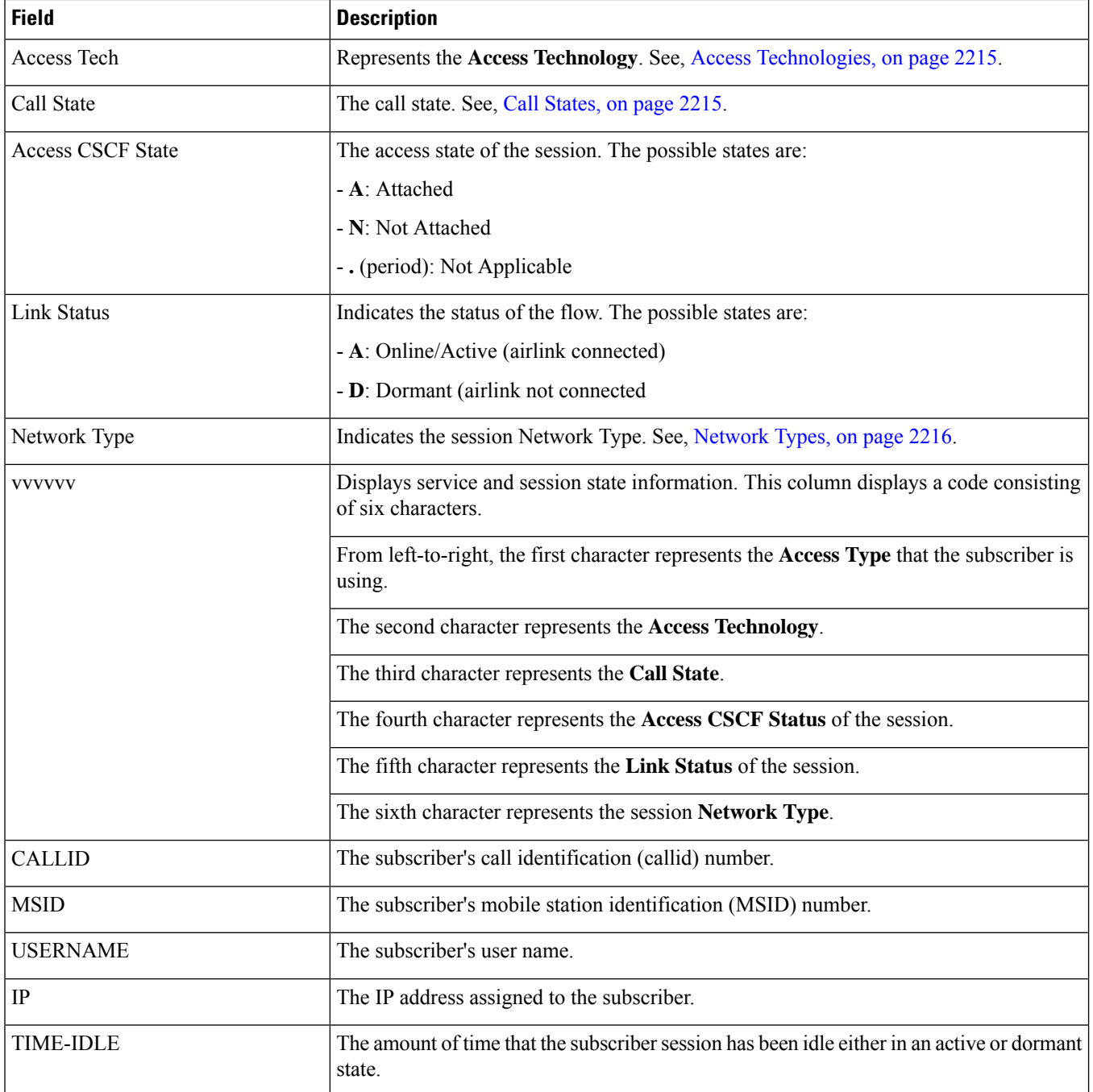

## **show subscribers saegw-only full all**

The output of the **show subscribers saegw-only full all** command displays the following details:

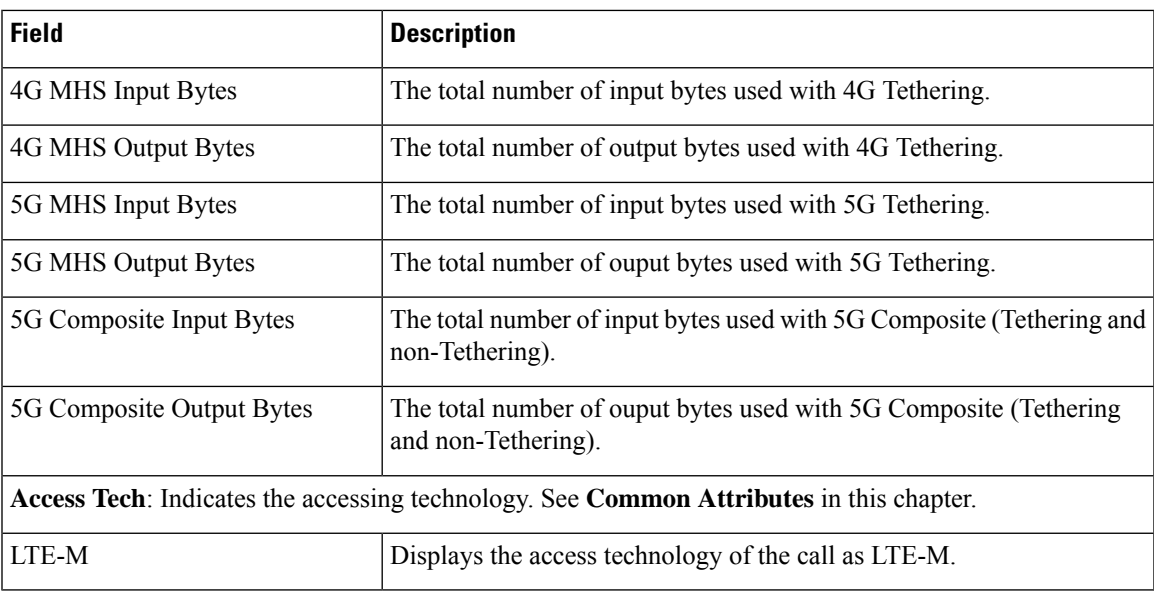

## **show subscribers samog-only full**

**Table 622: show subscribers samog-only full Command Output Descriptions**

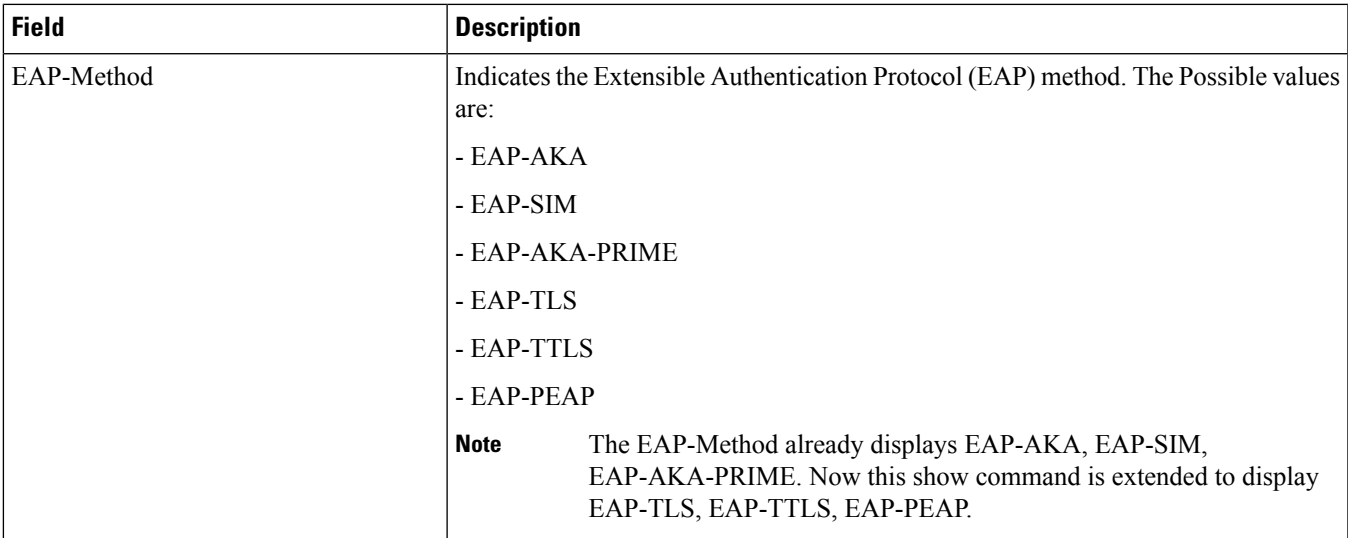

# **show subscribers without-dynamic-rule**

**Table 623: show subscribers without-dynamic-rule Command Output Descriptions**

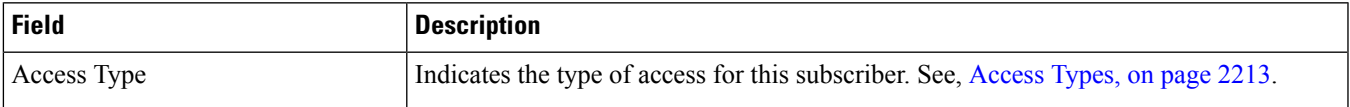

L

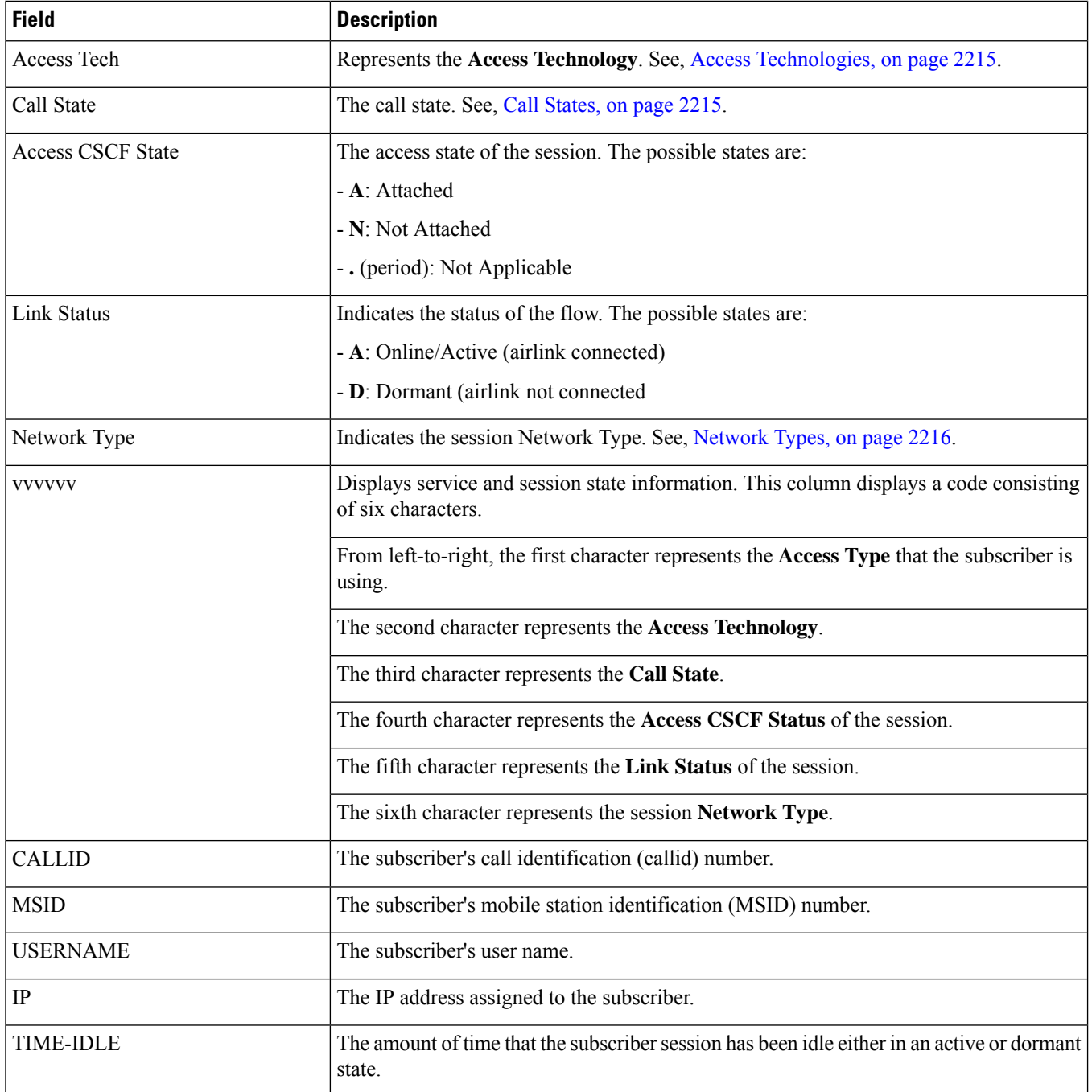

### **show subscribers without-override-control**

#### **Table 624: show subscribers without-override-control Command Output Descriptions**

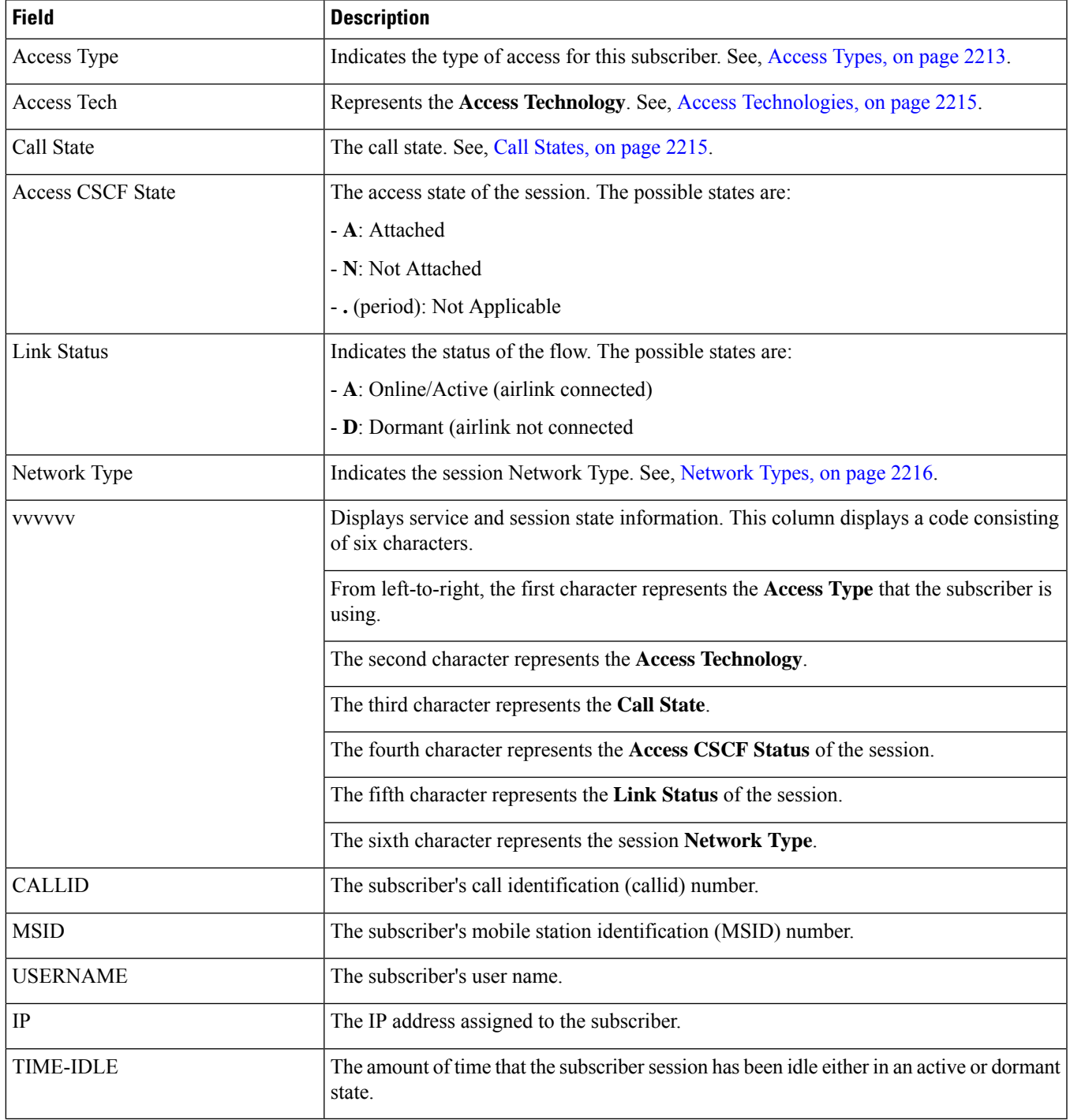

# **show subscribers sgsn-only full**

#### **Table 625: show subscribers sgsn-only full Command Output Descriptions**

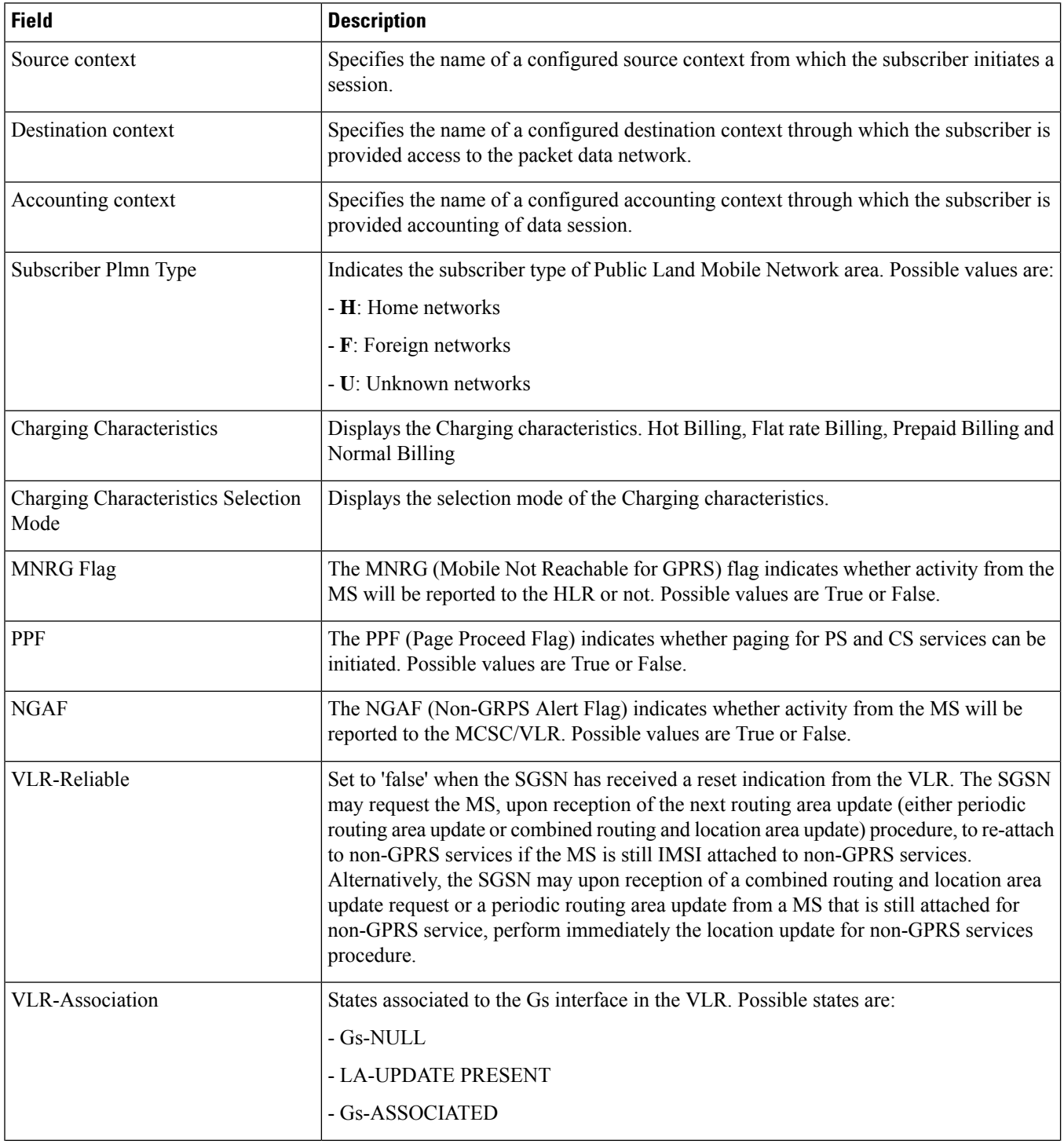

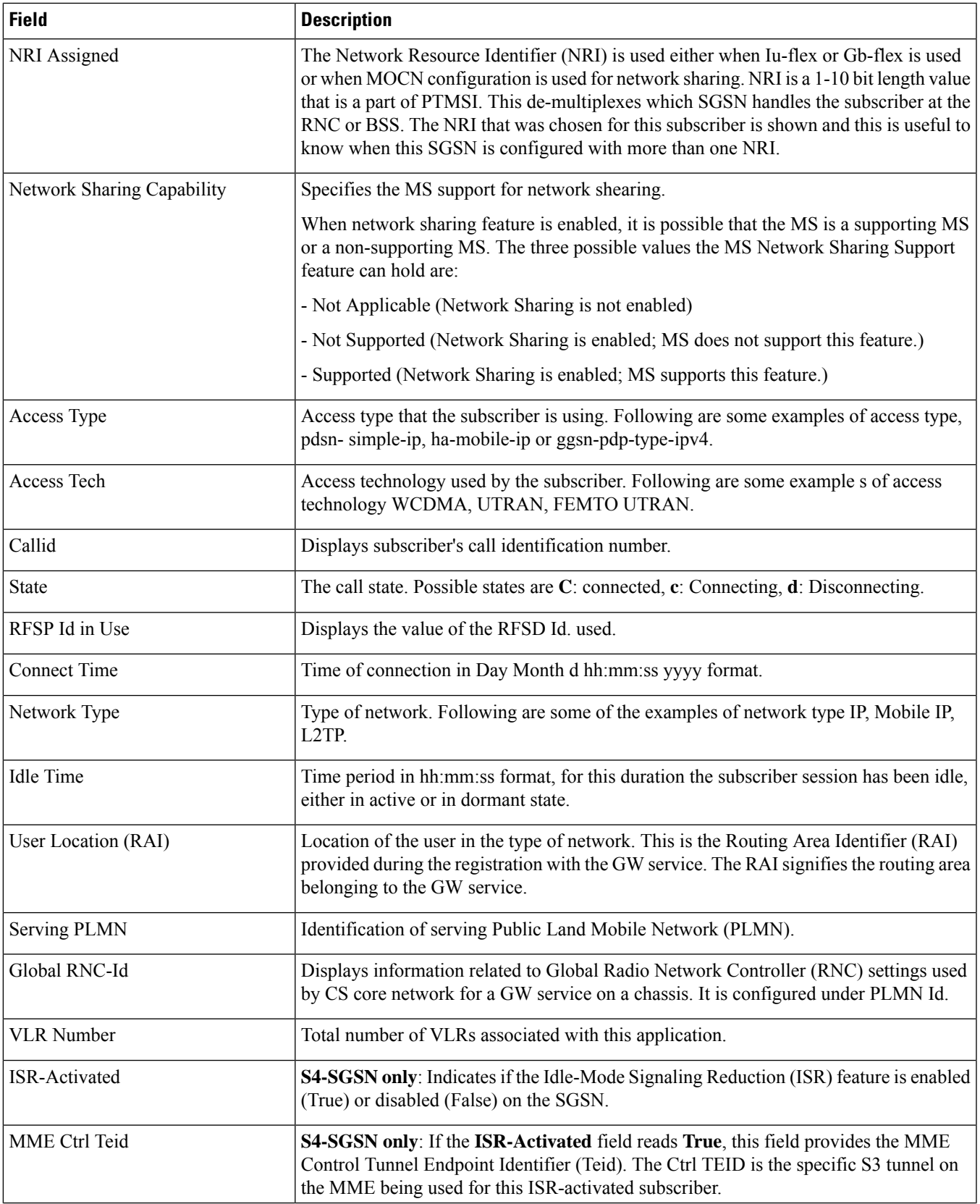

 $\mathbf I$ 

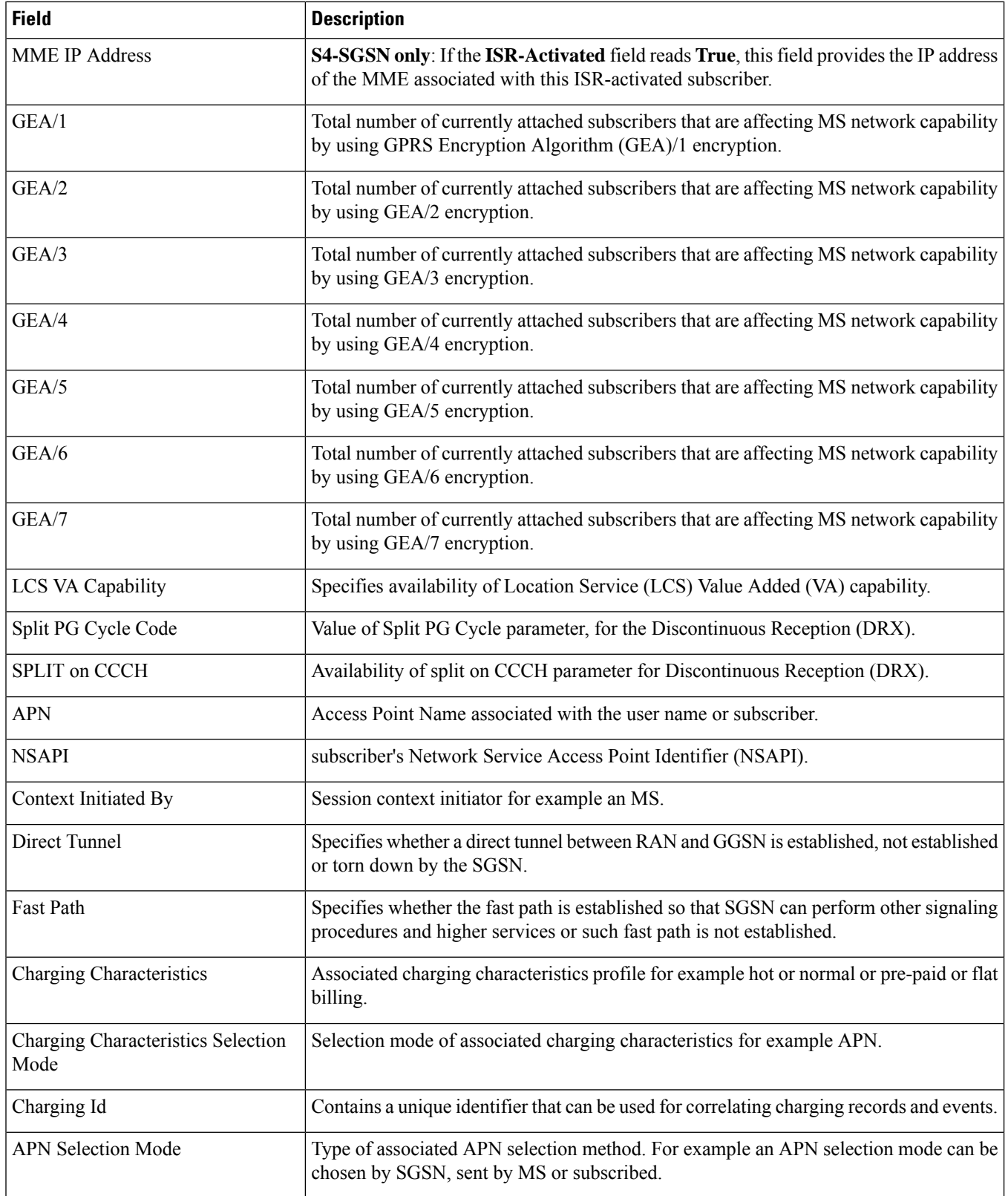
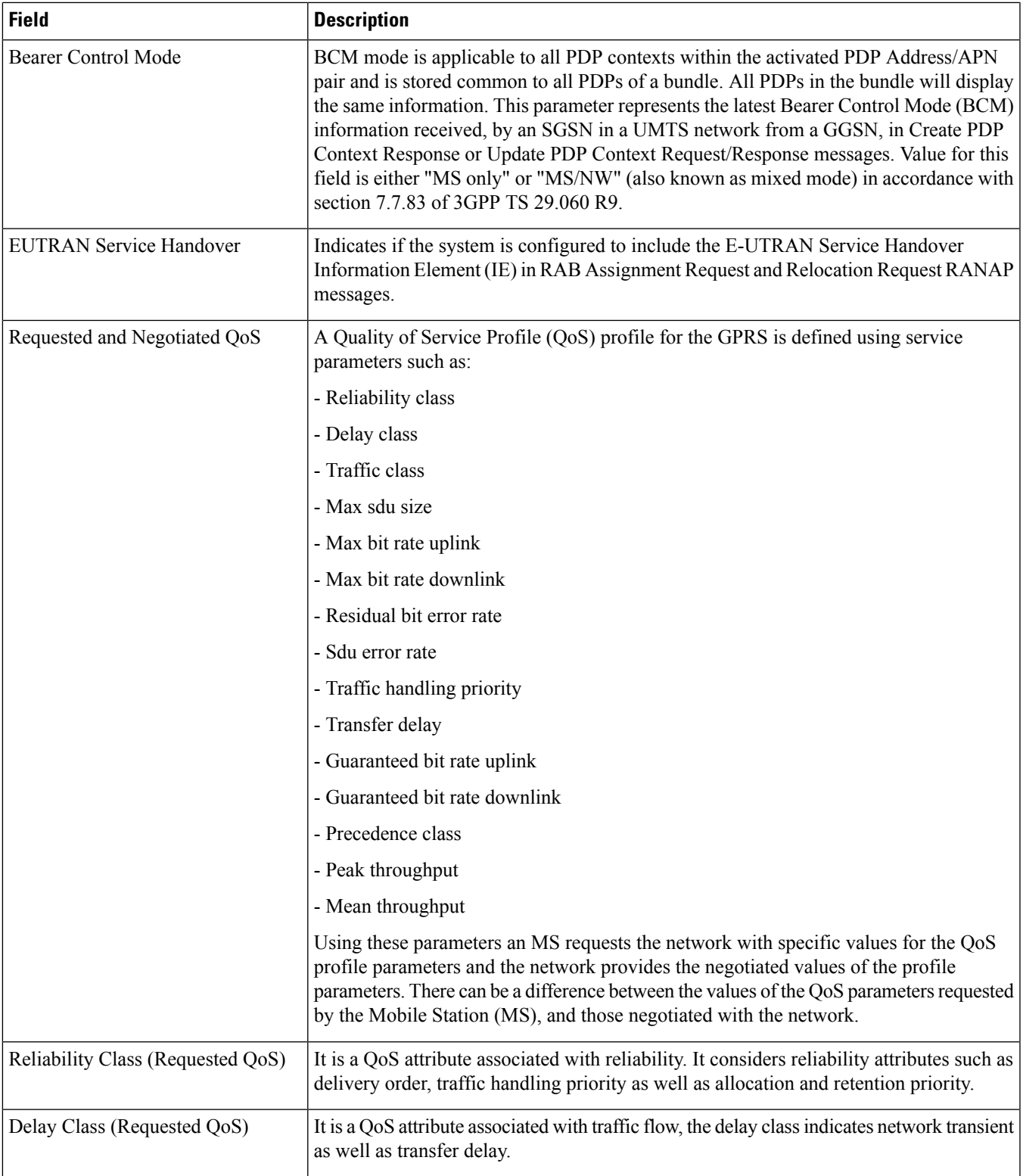

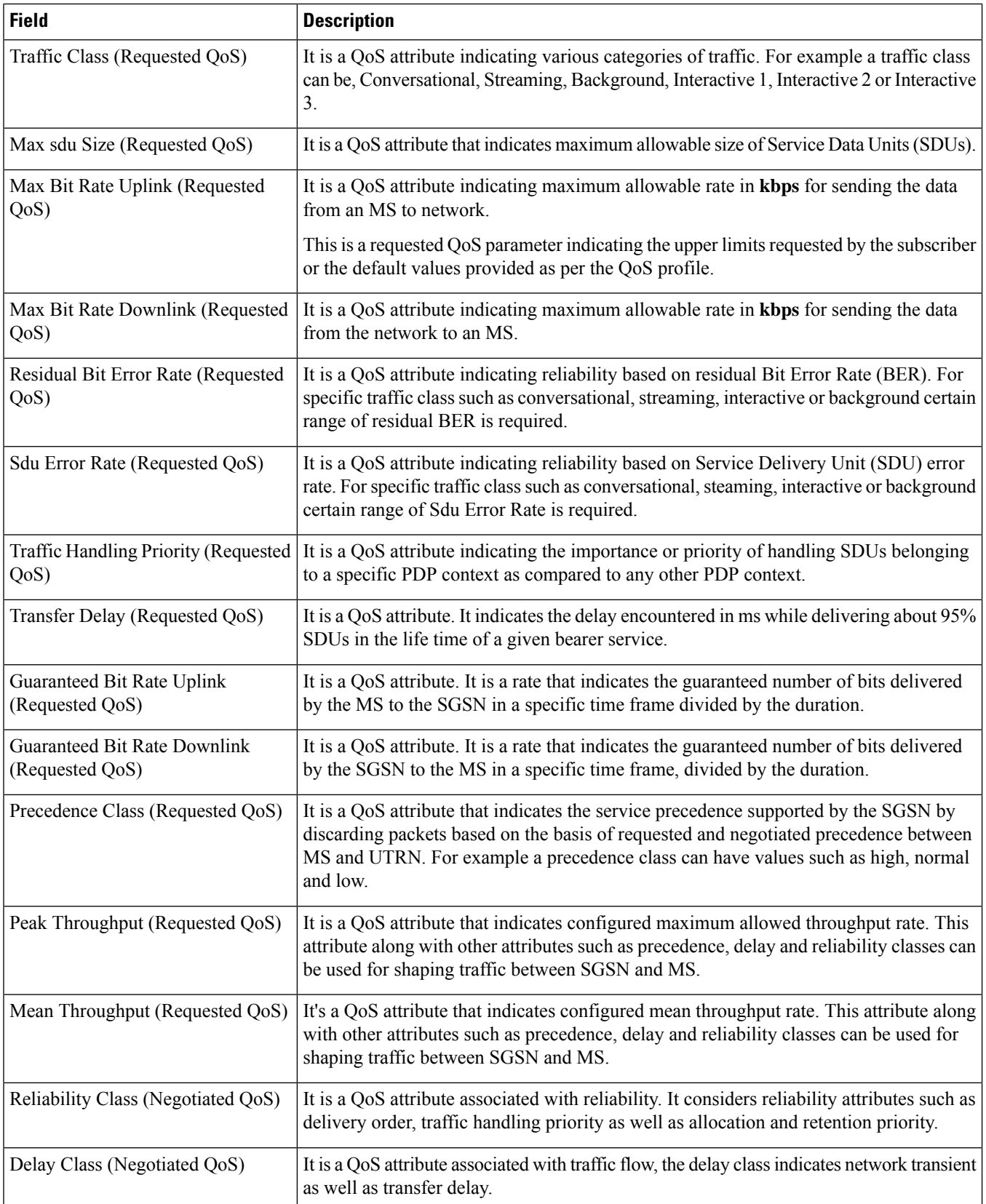

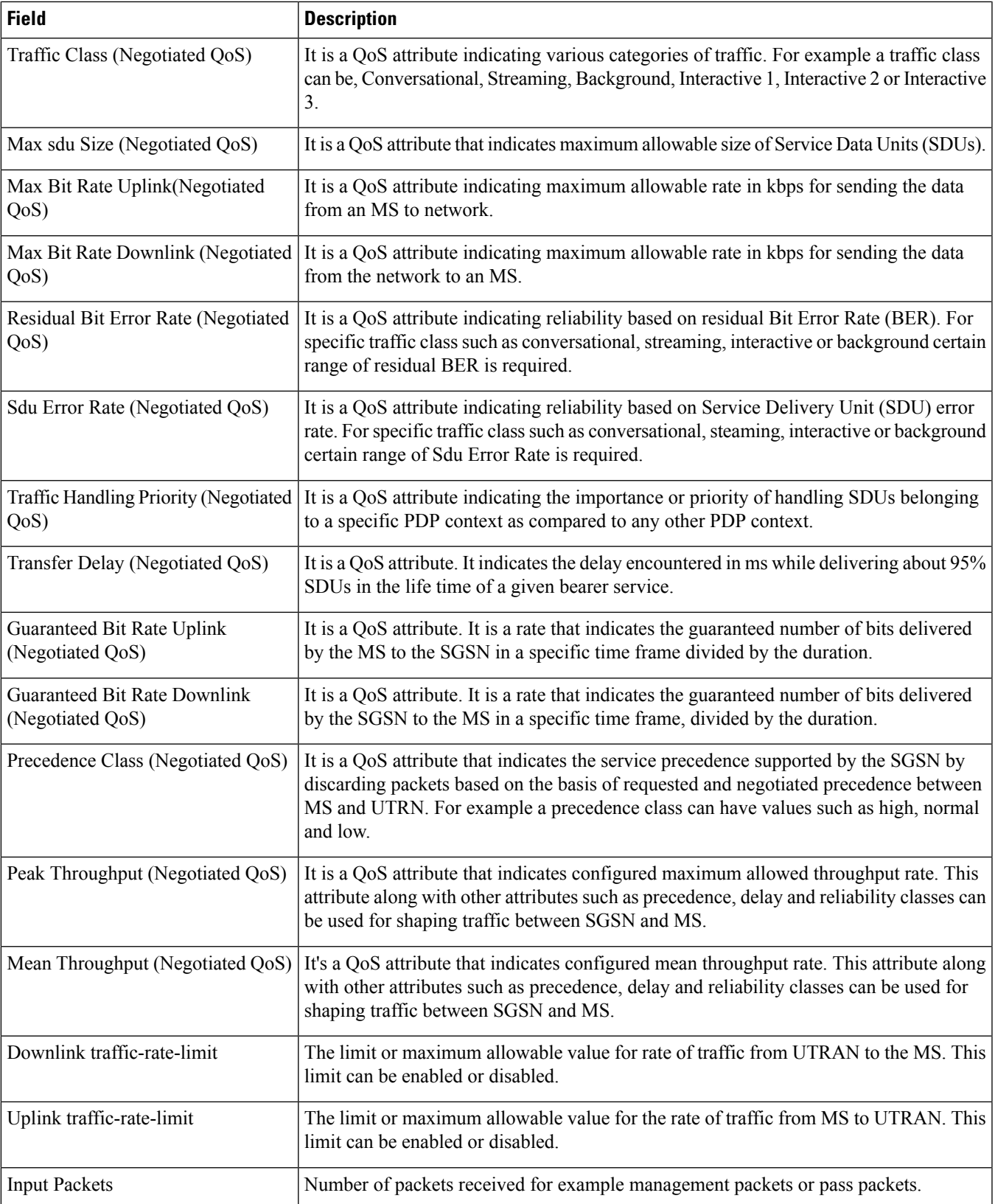

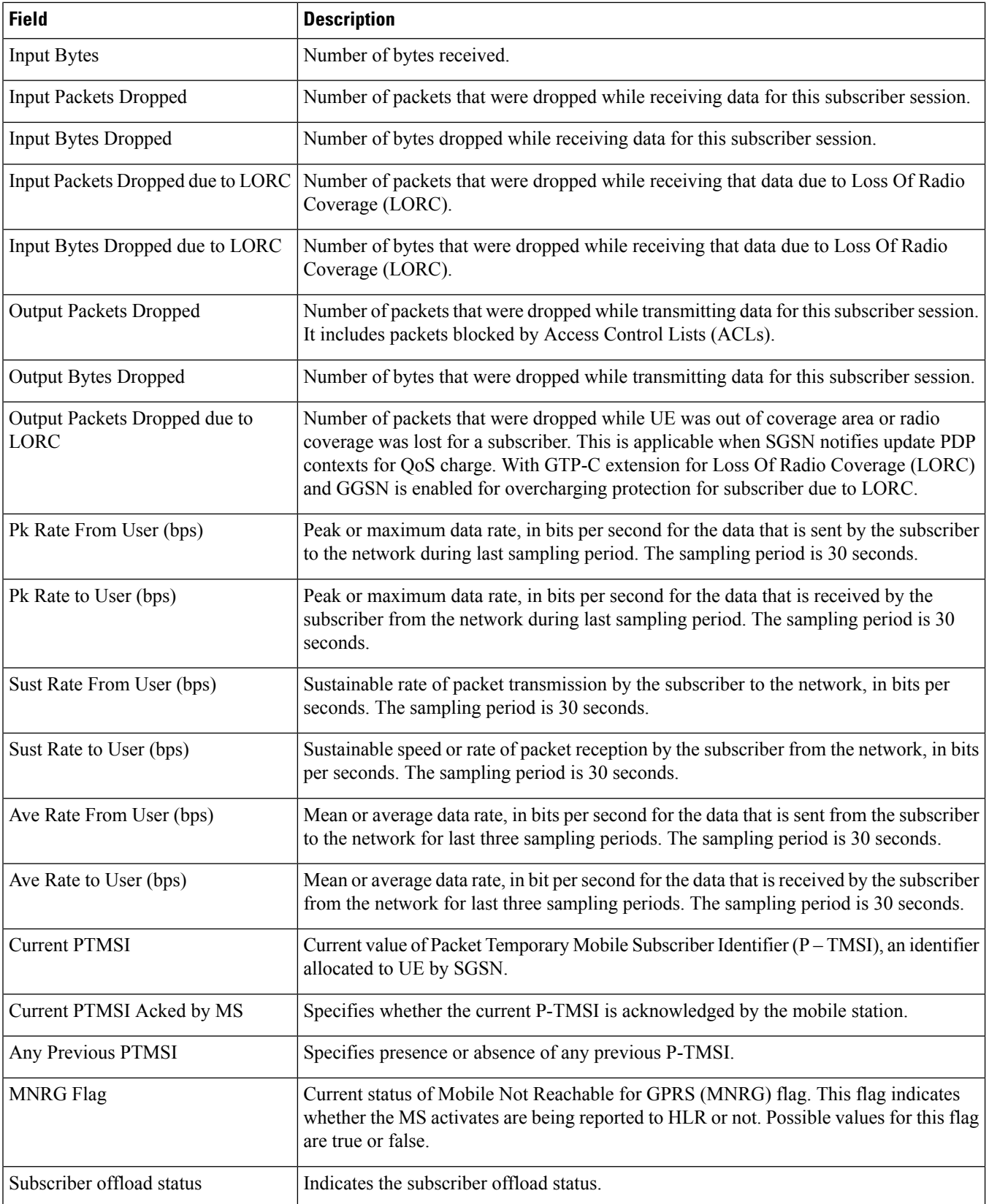

 $\mathbf l$ 

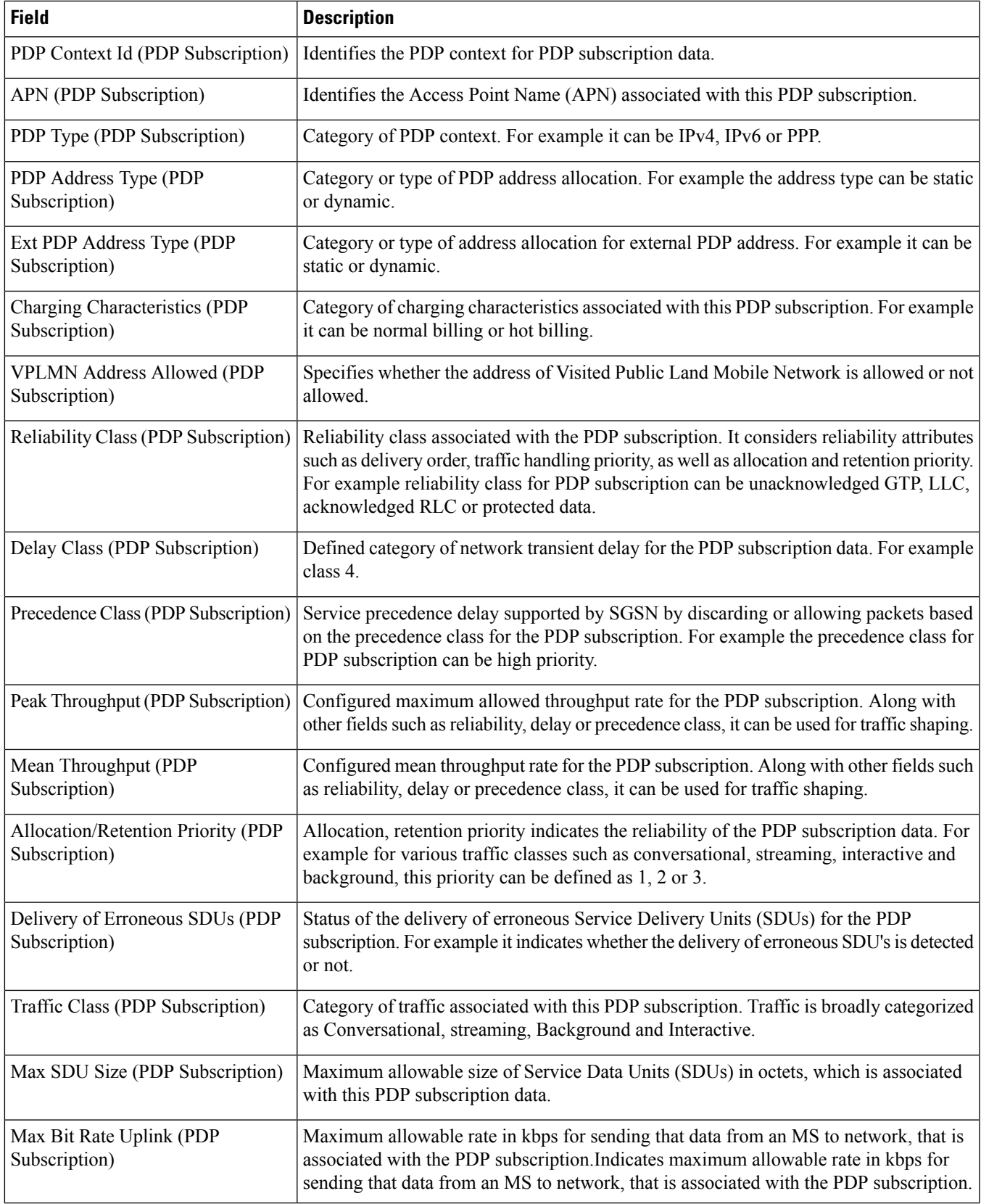

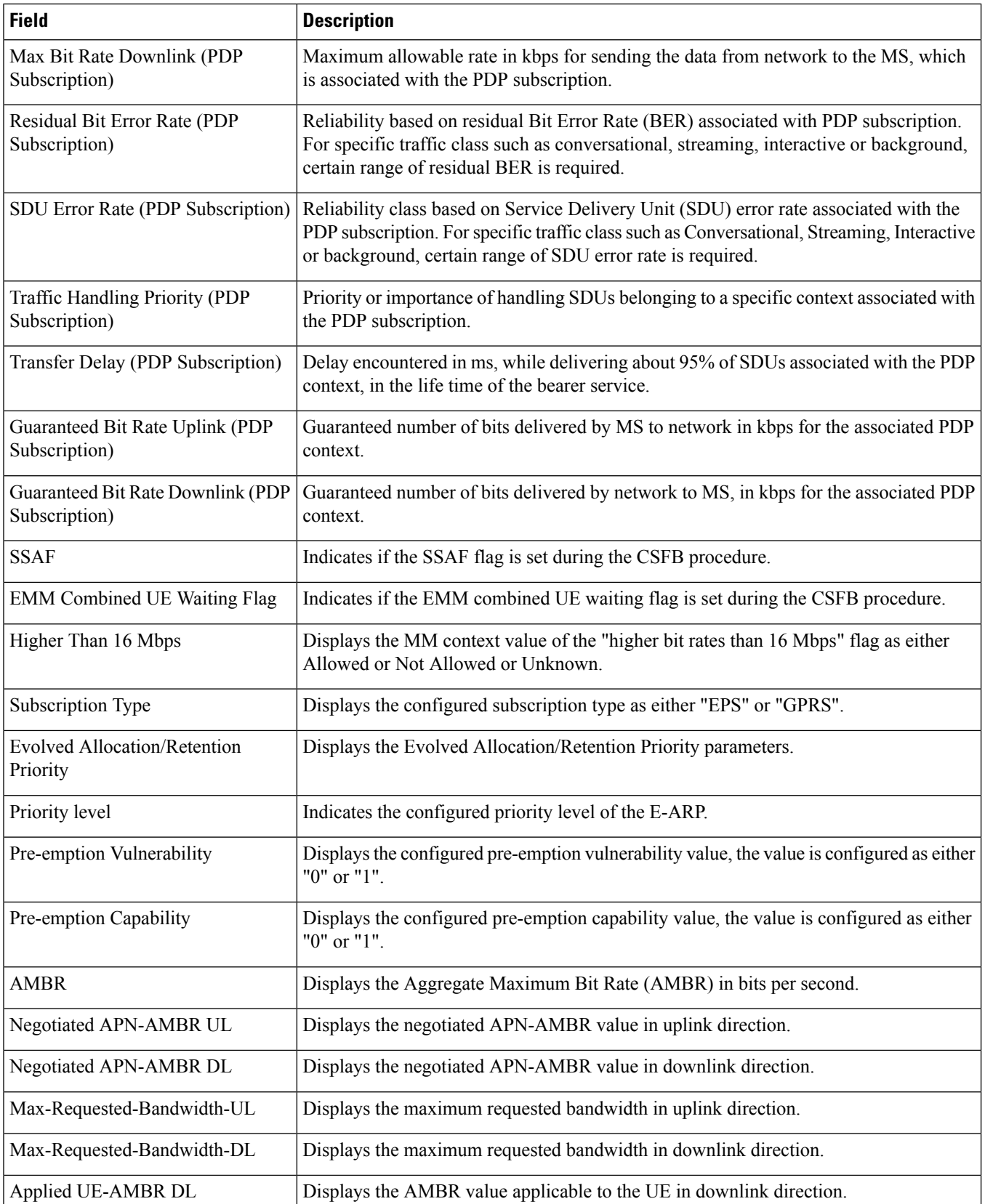

### **show subscribers sgsn-only summary**

**Table 626: show subscribers sgsn-only summary Command Output Descriptions**

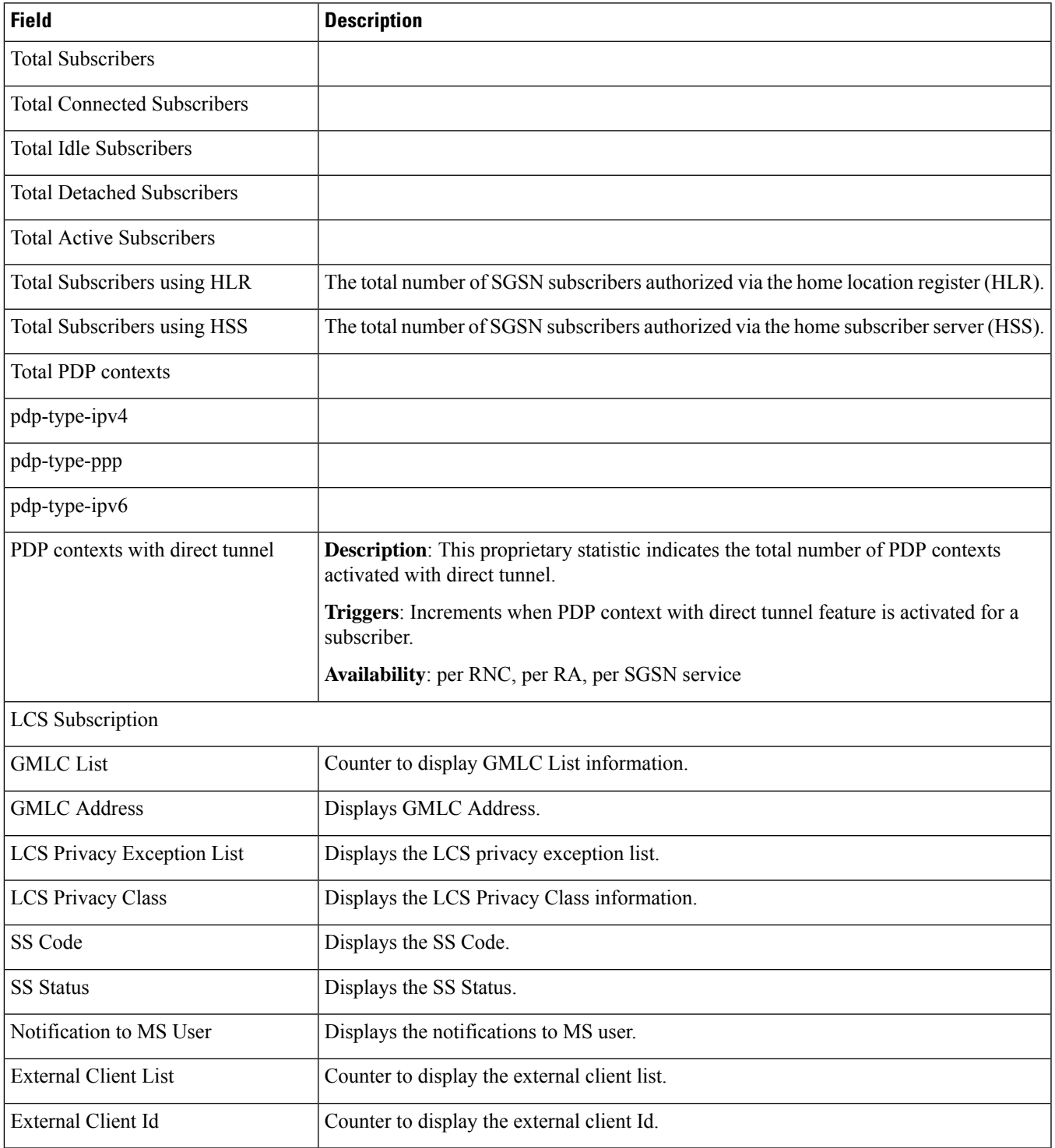

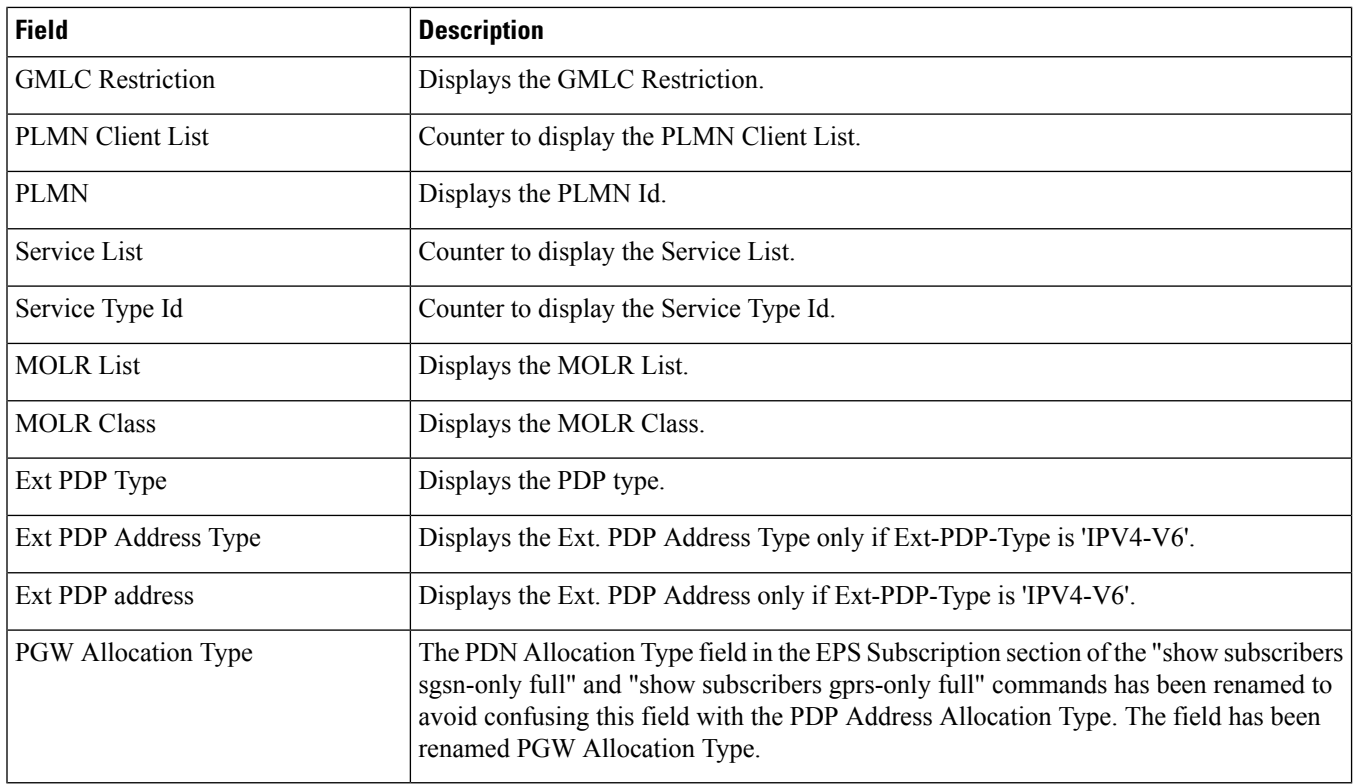

# **show subscribers sgsn-only partial qos negotiated**

#### **Table 627: show subscribers sgsn-only partial qos negotiated Command Output Descriptions**

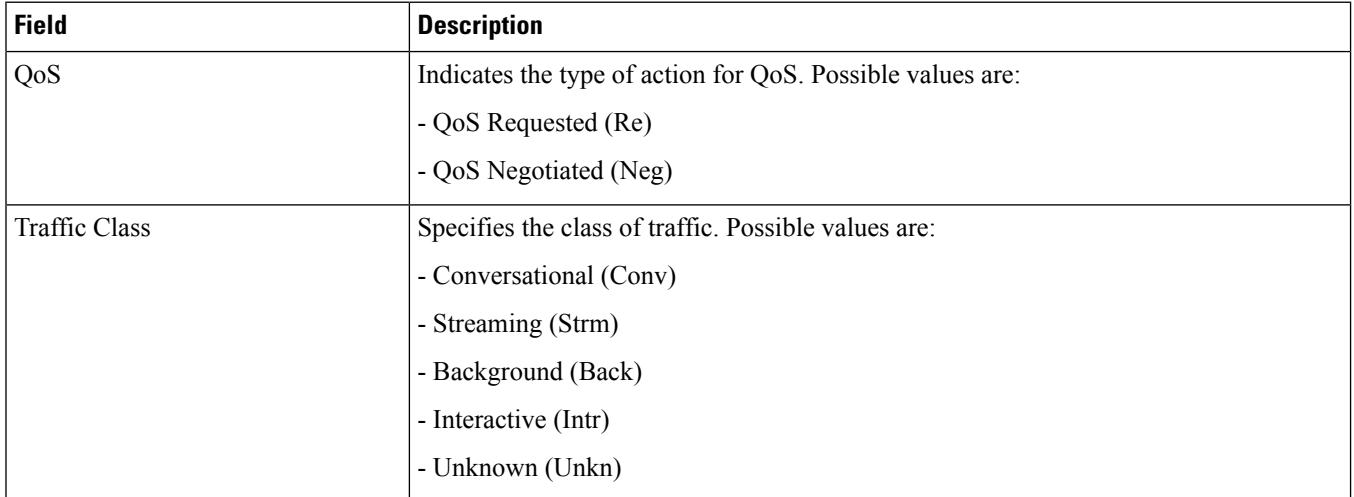

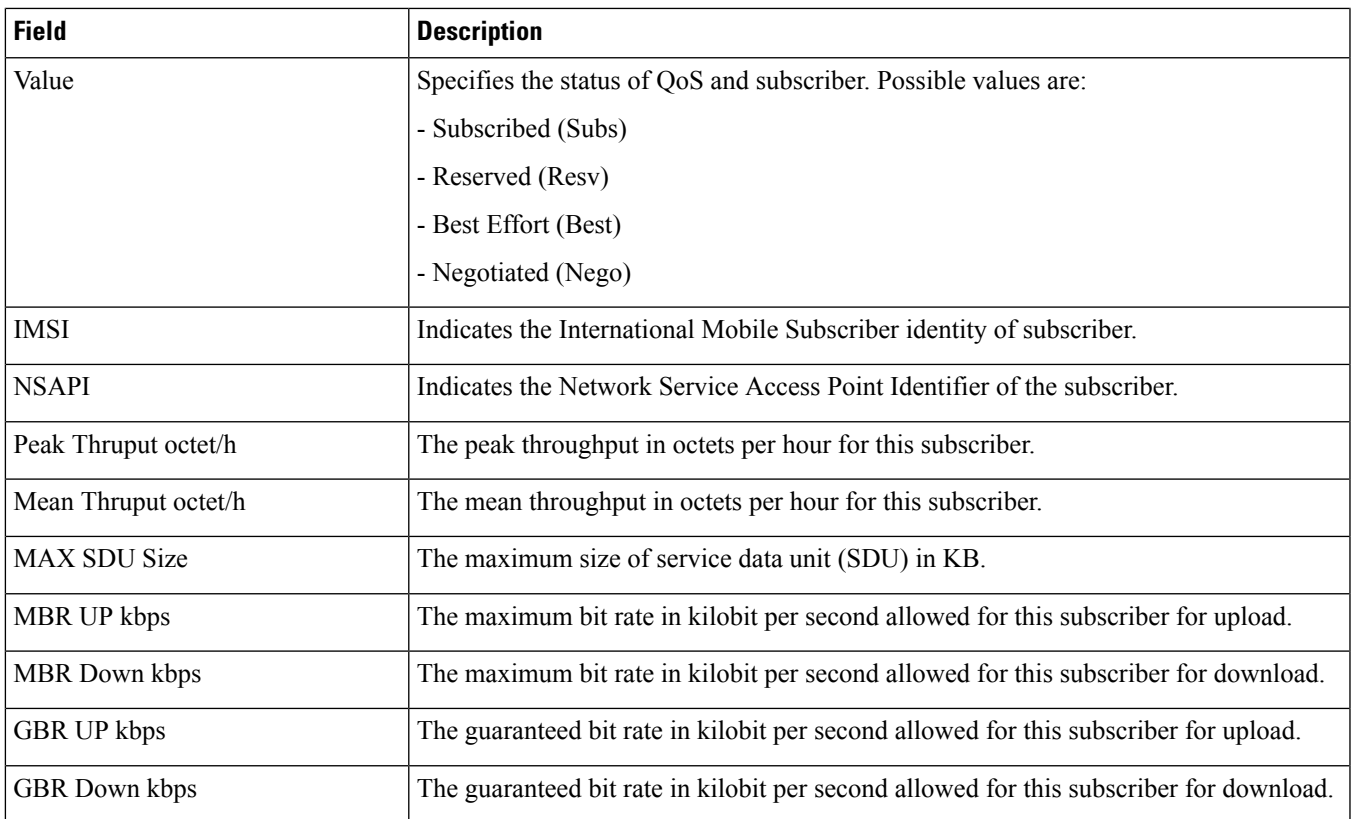

## **show subscribers sgw-address**

**Table 628: show subscribers sgw-address Command Output Descriptions**

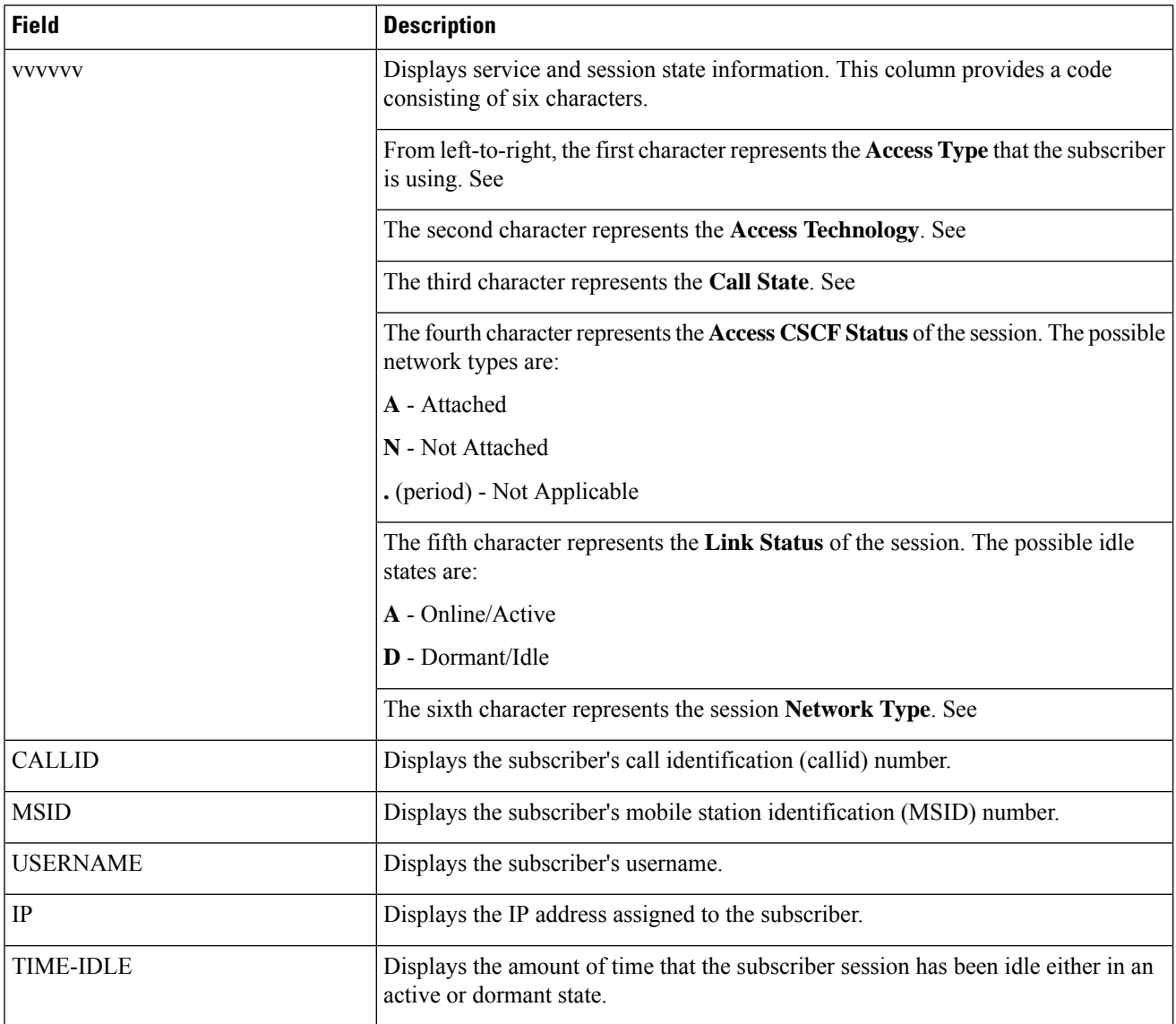

### **show subscribers summary without-dynamic-rule without-override-control rulename <rule\_name>**

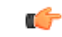

**Important**

In Release 20 and later, HNBGW is not supported. For more information, contact your Cisco account representative.

#### **Table 629: show subscribers summary Command Output Descriptions**

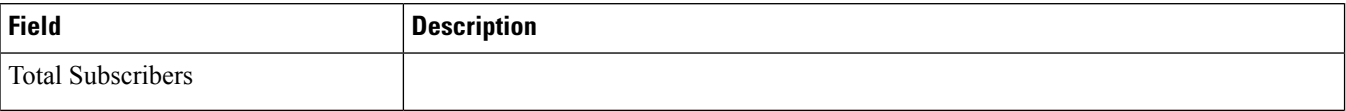

 $\mathbf l$ 

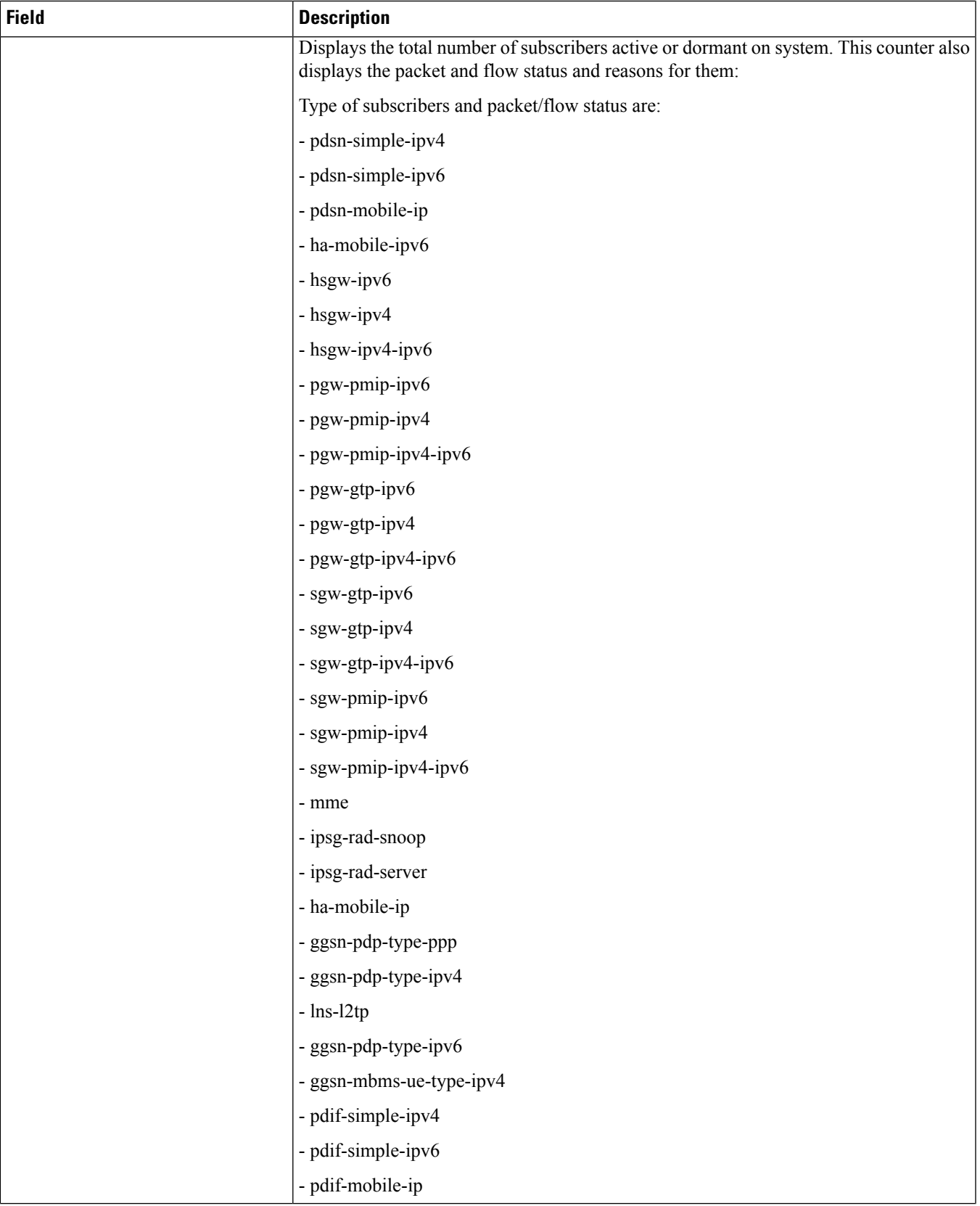

L

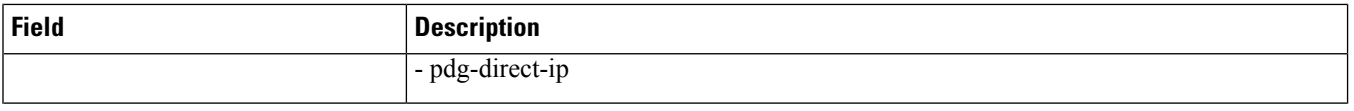

 $\mathbf l$ 

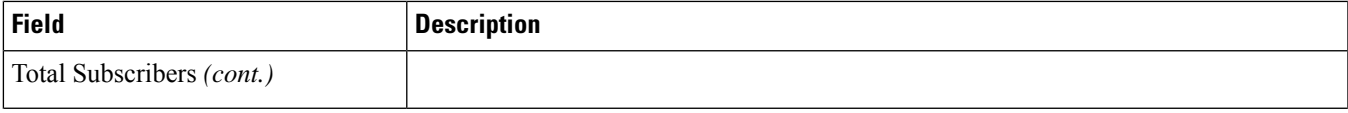

L

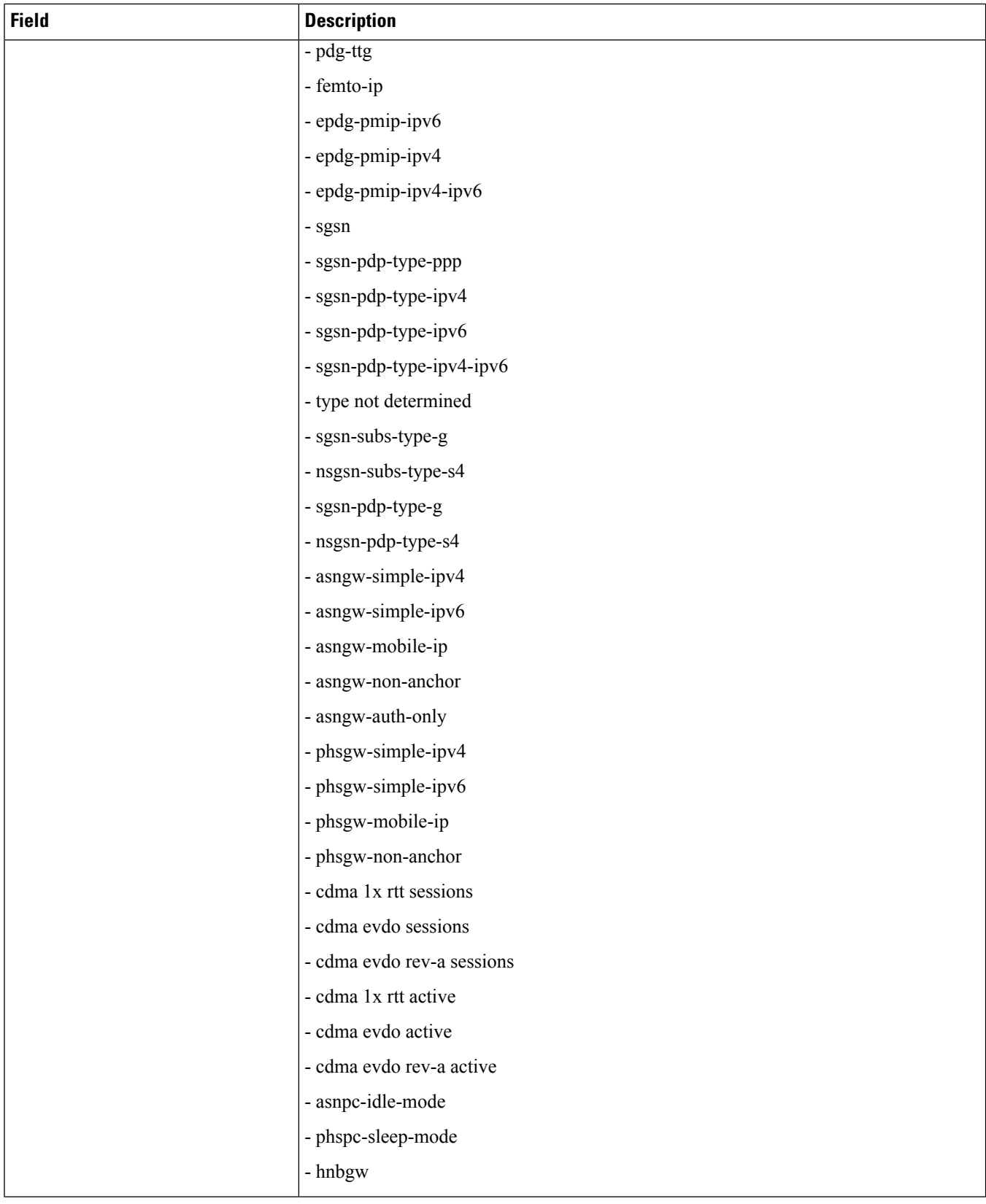

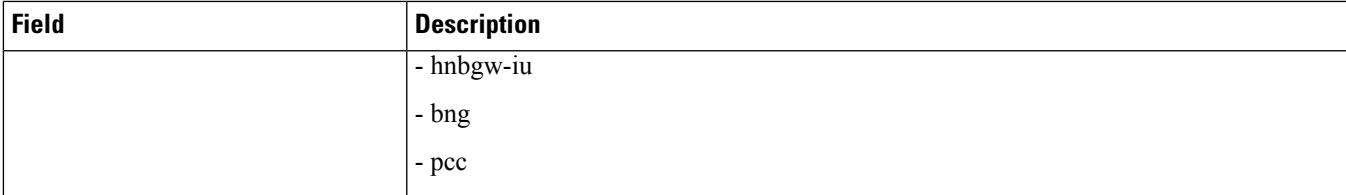

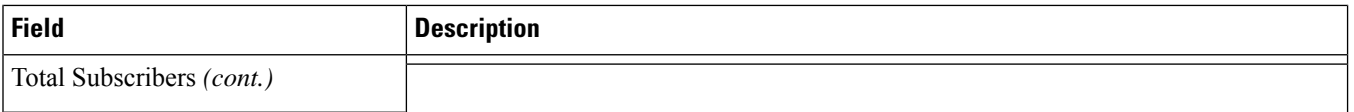

 $\mathbf l$ 

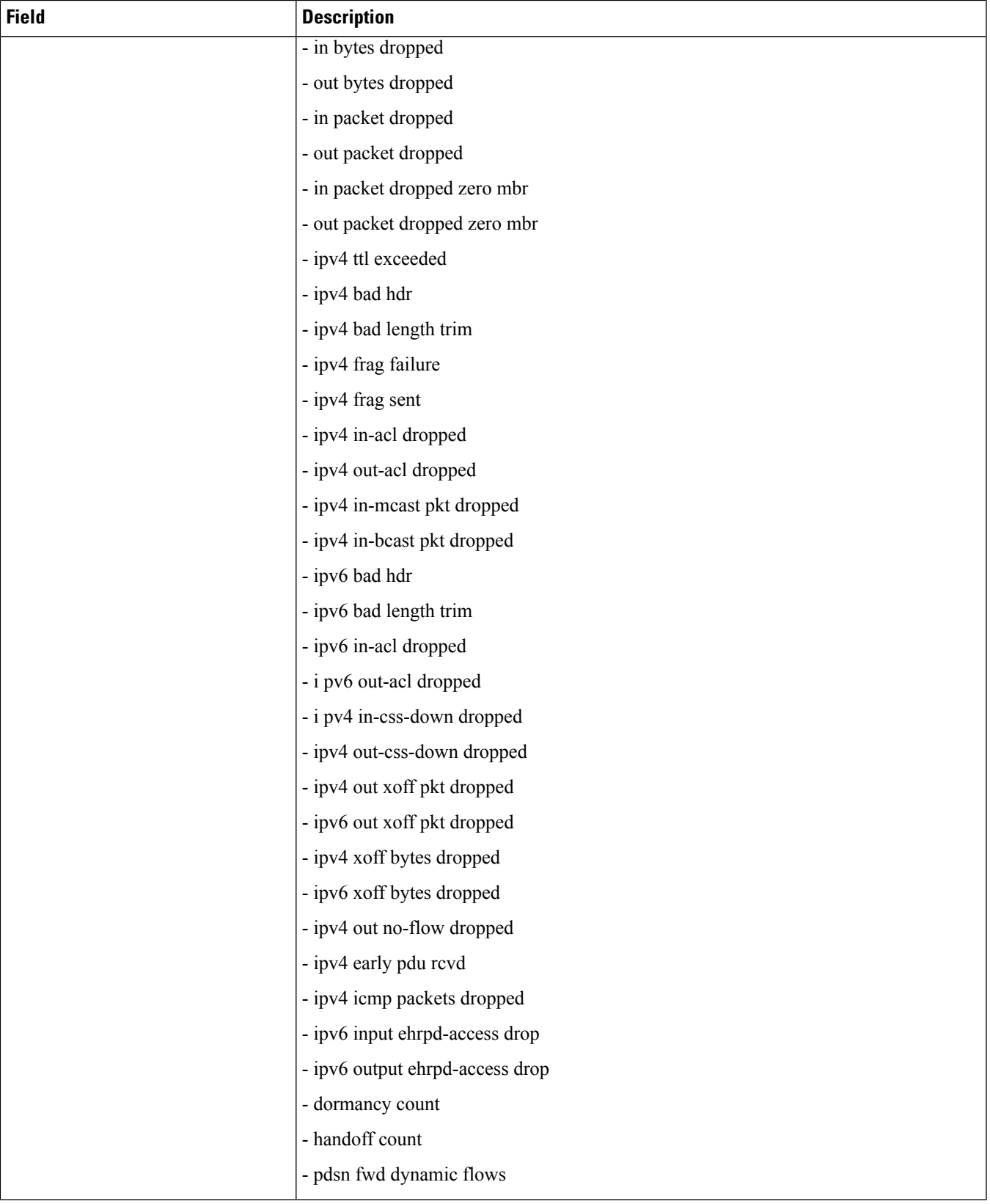

 $\mathbf l$ 

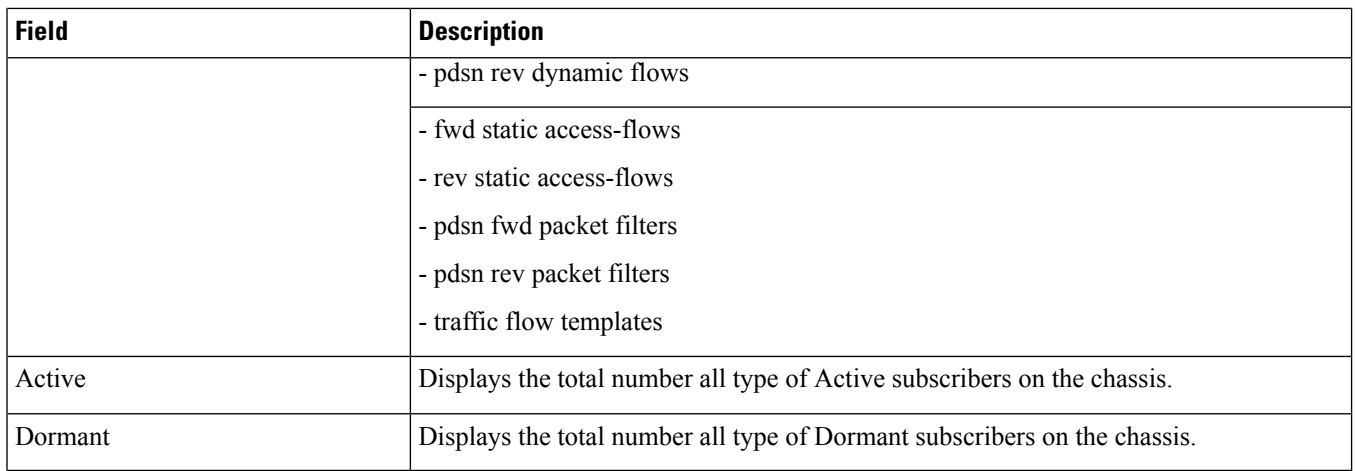

### **show subscribers tft**

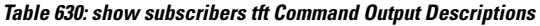

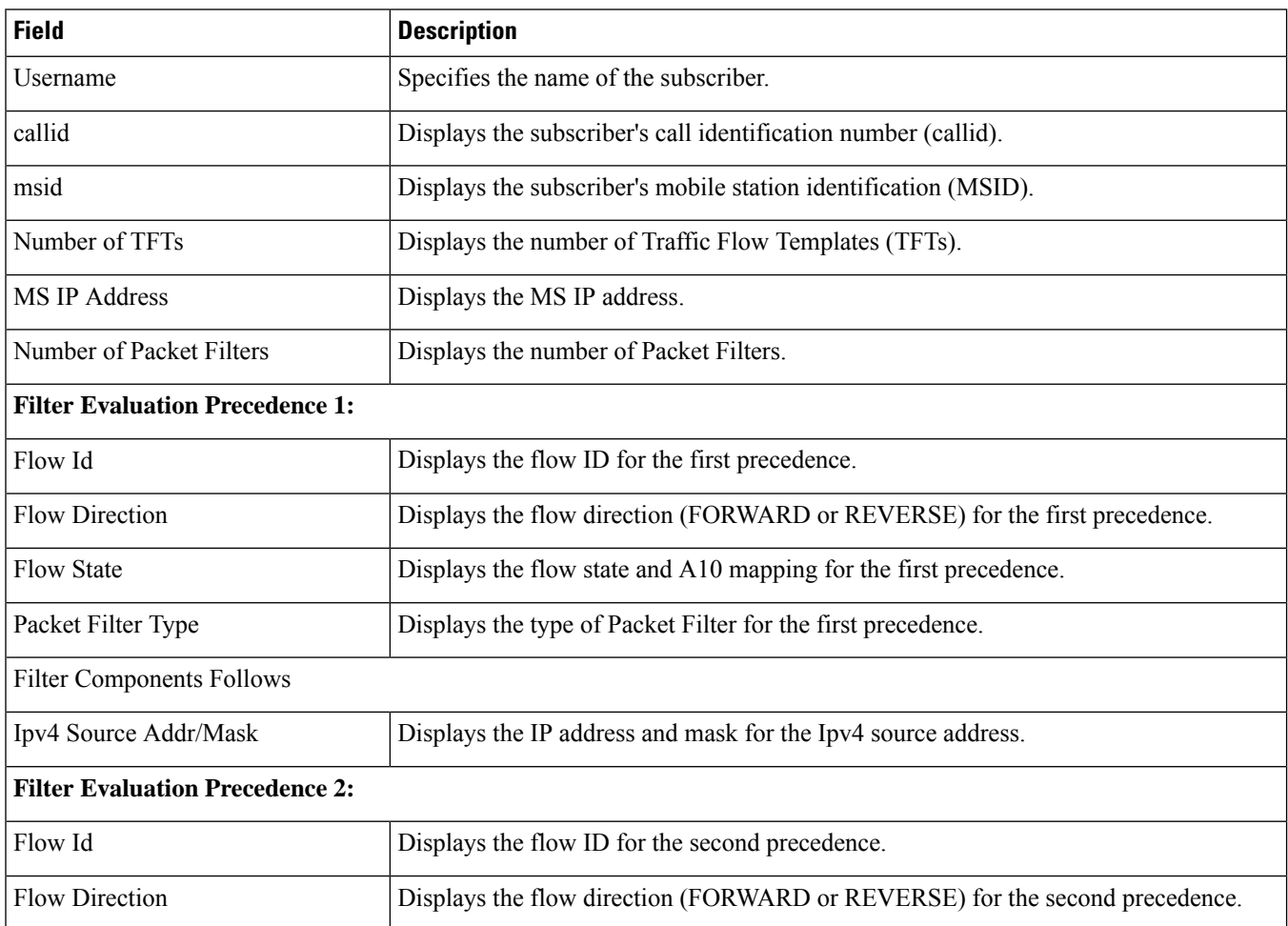

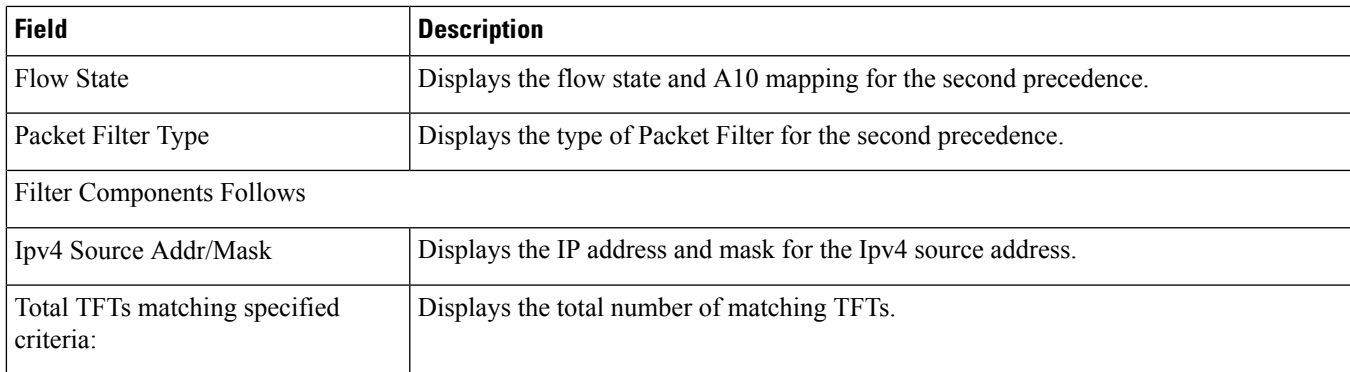

#### **show subscribers summary rulename <rule\_name>**

#### Ú

**Important**

In Release 20 and later, HNBGW is not supported. For more information, contact your Cisco account representative.

#### **Table 631: show subscribers summary Command Output Descriptions**

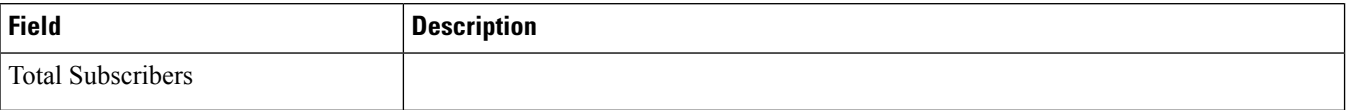

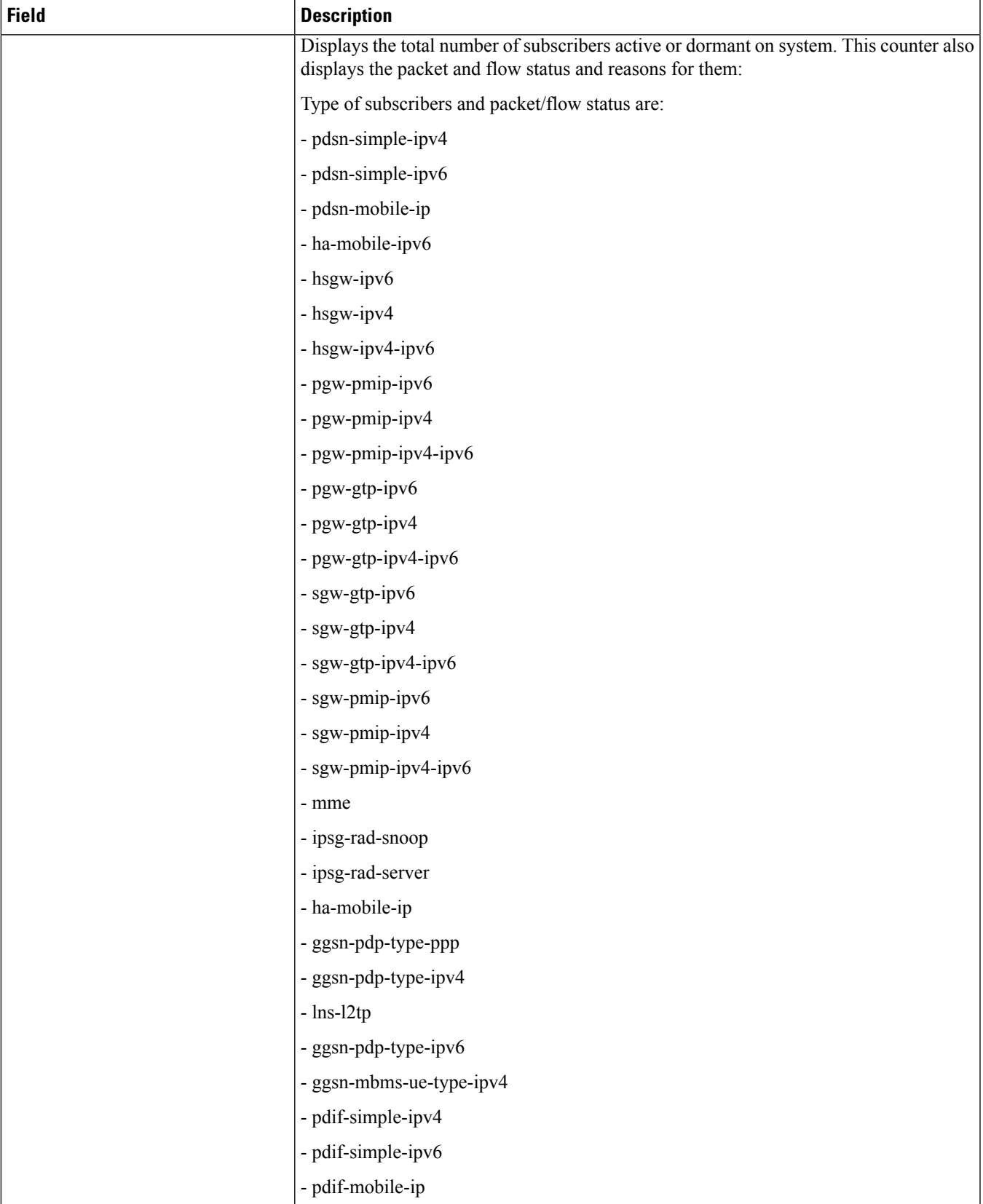

L

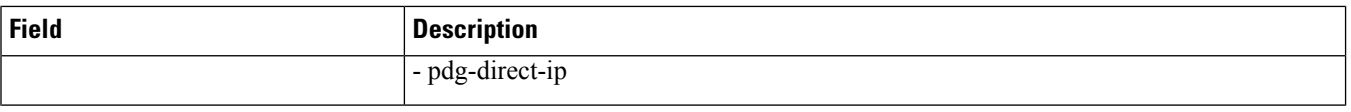

 $\mathbf l$ 

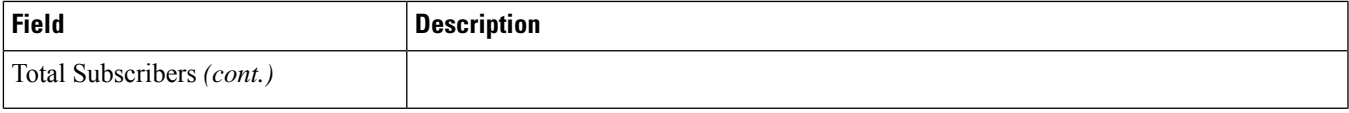

L

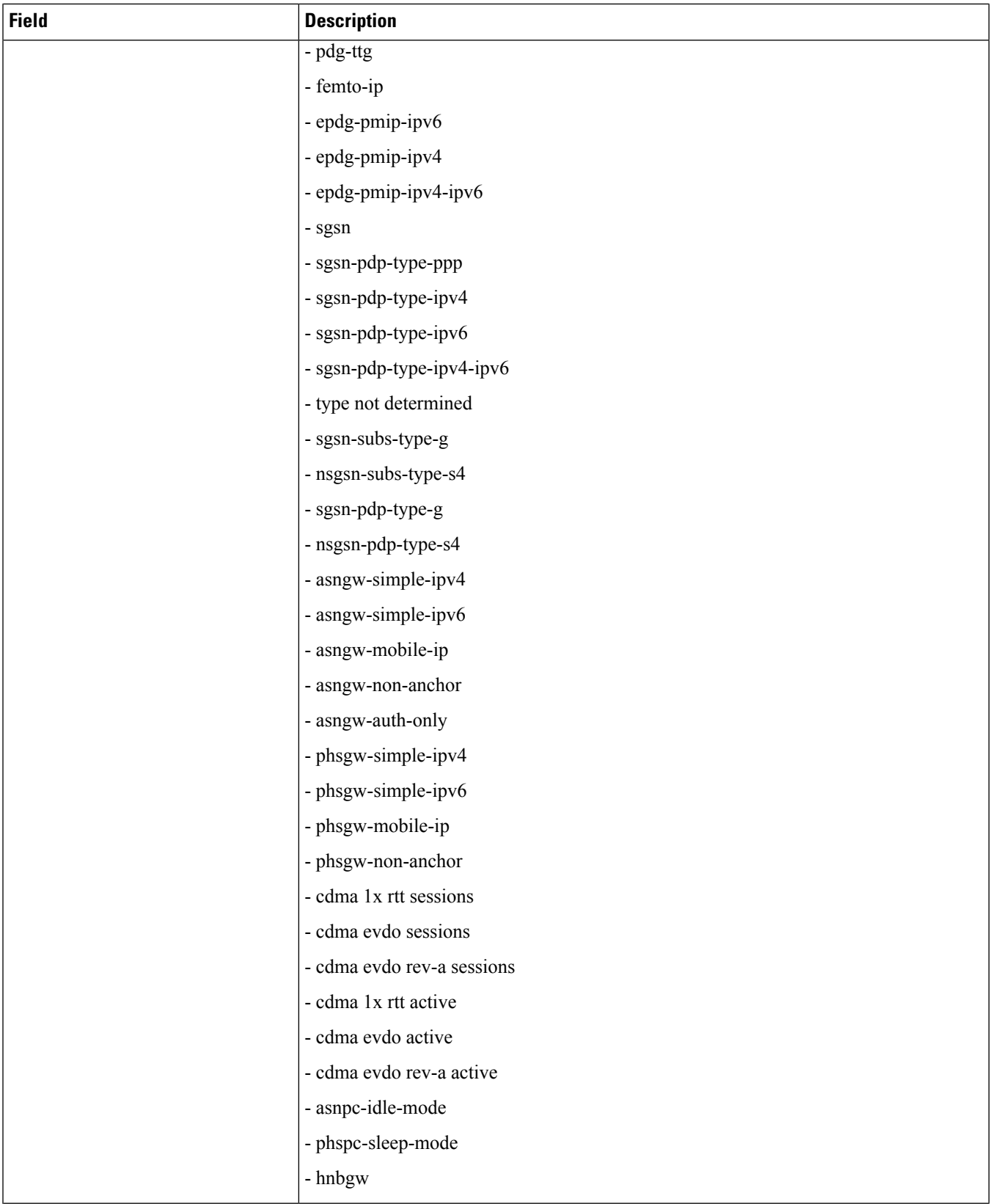

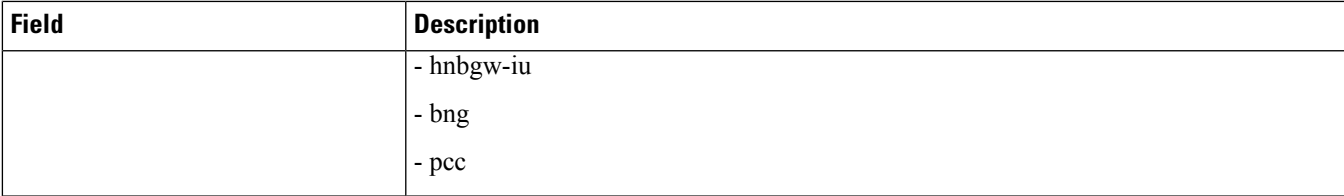

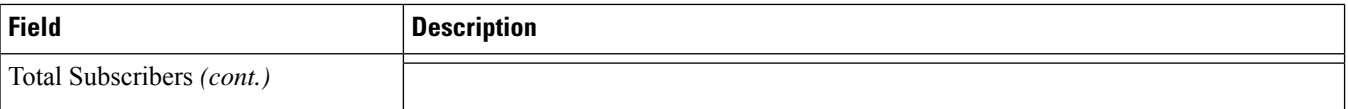

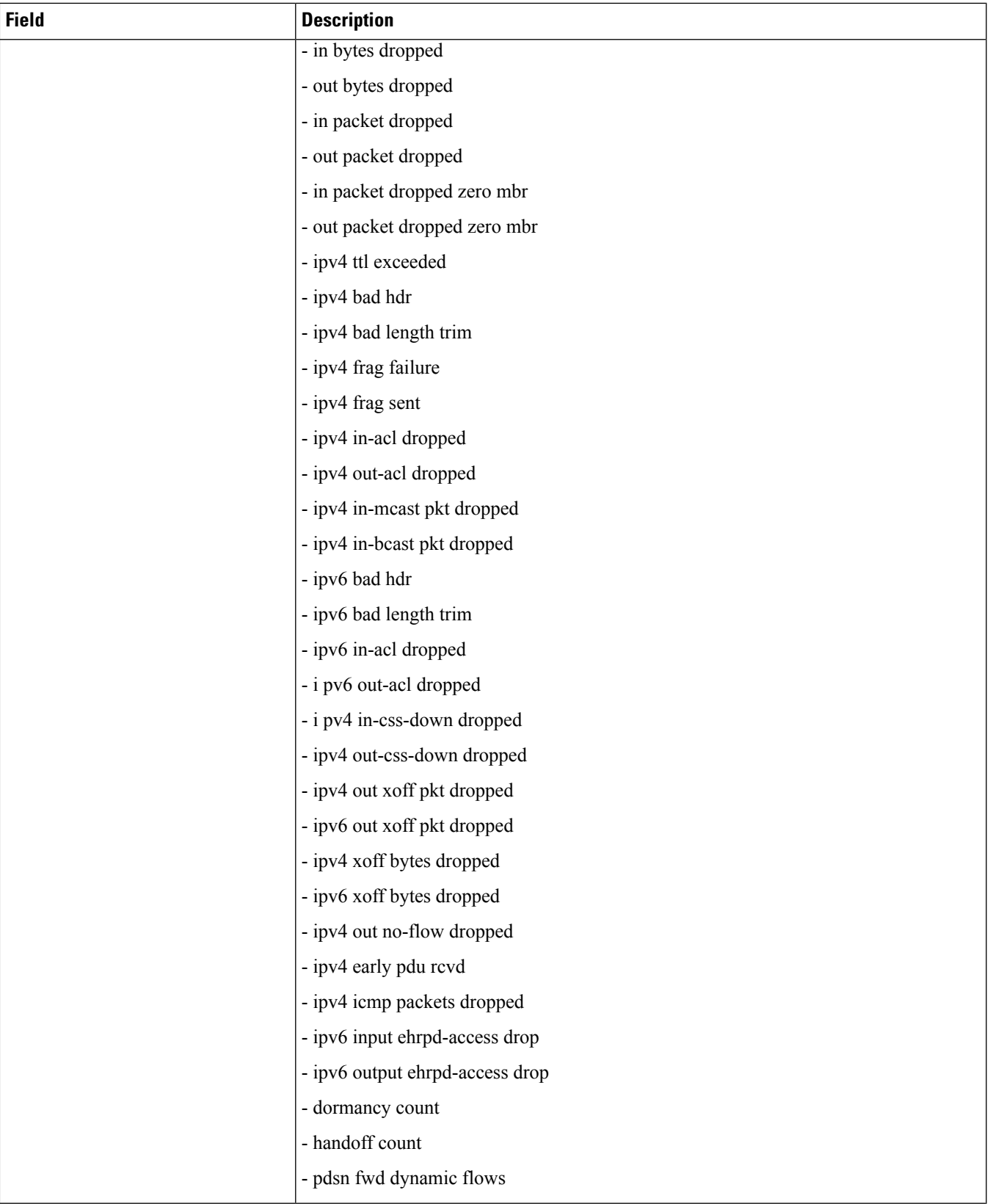

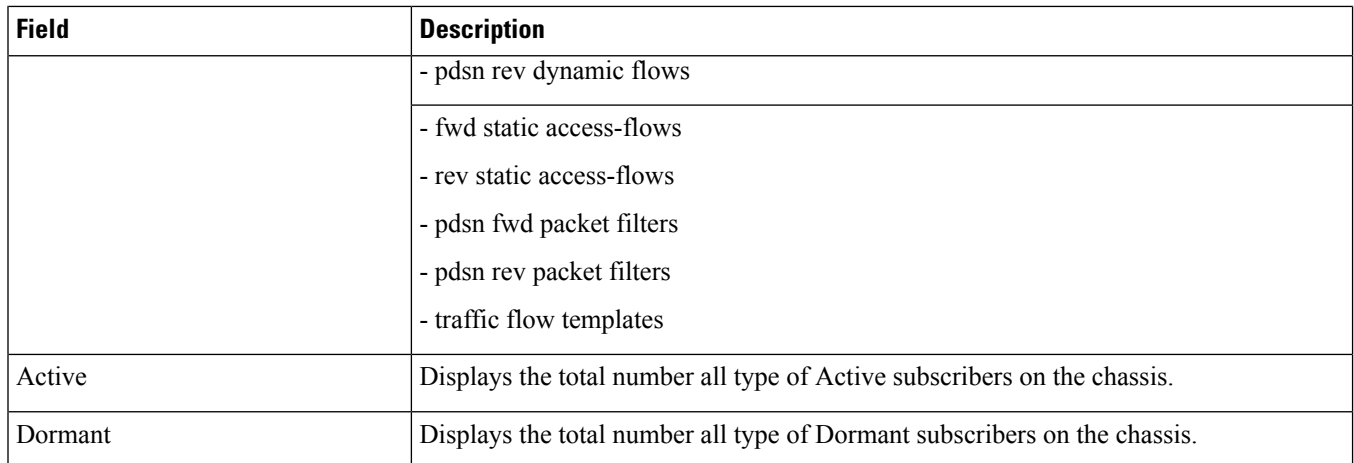

## **show subscribers summary without-dynamic-rule**

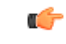

**Important**

In Release 20 and later, HNBGW is not supported. For more information, contact your Cisco account representative.

#### **Table 632: show subscribers summary without-dynamic-rule Command Output Descriptions**

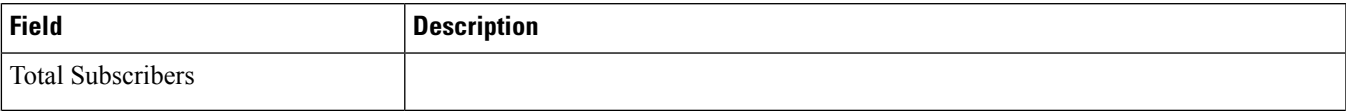

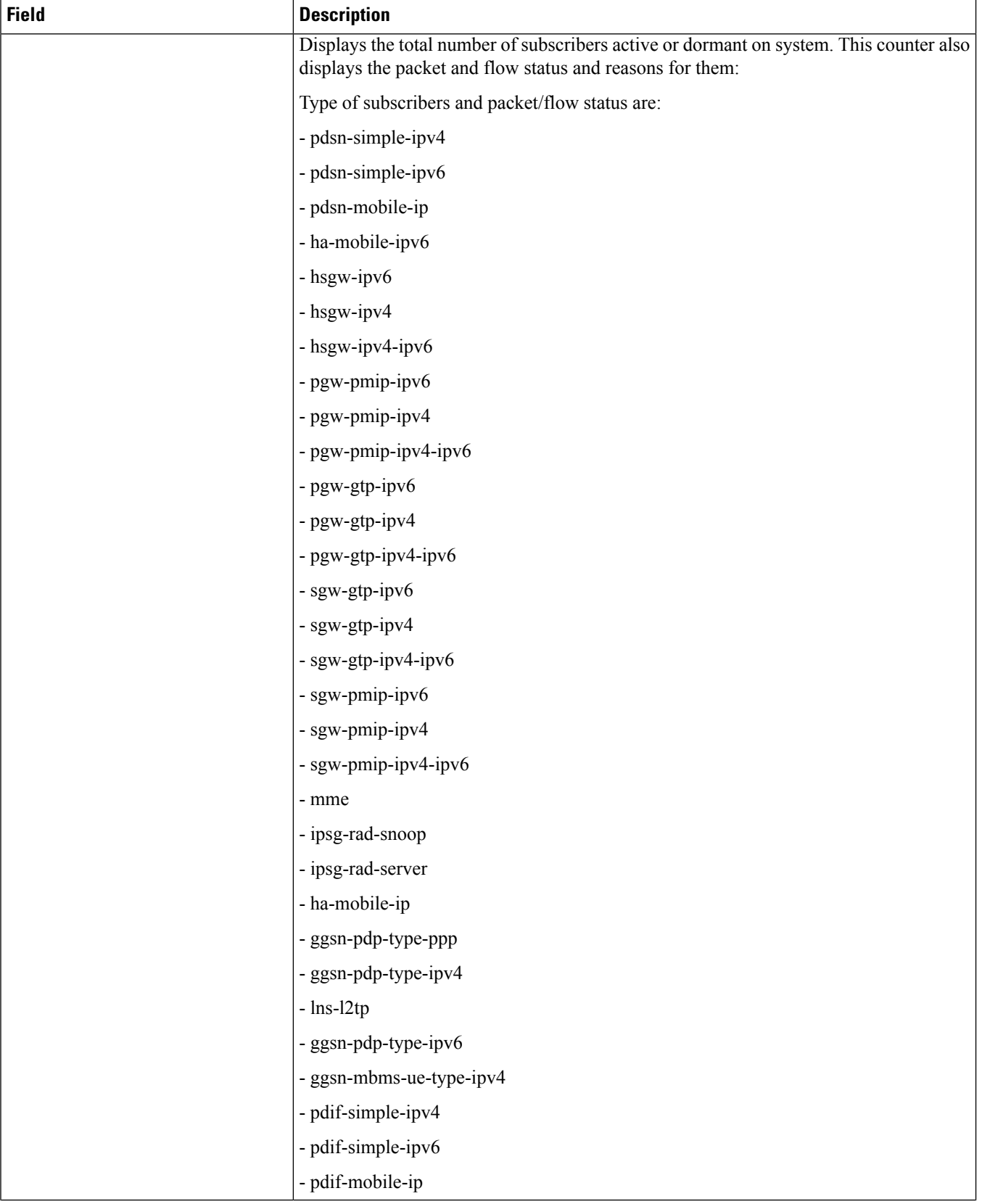

 $\mathbf l$ 

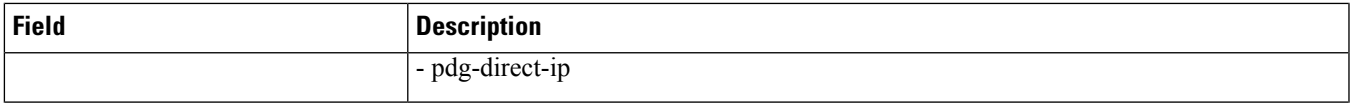

L

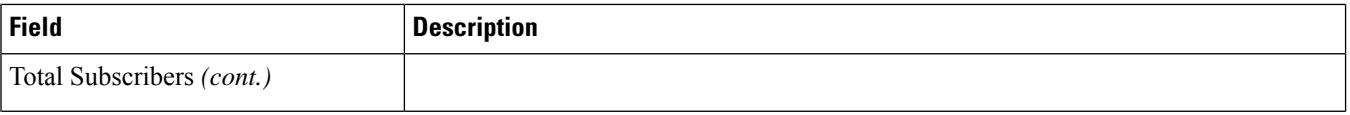

 $\overline{\phantom{a}}$ 

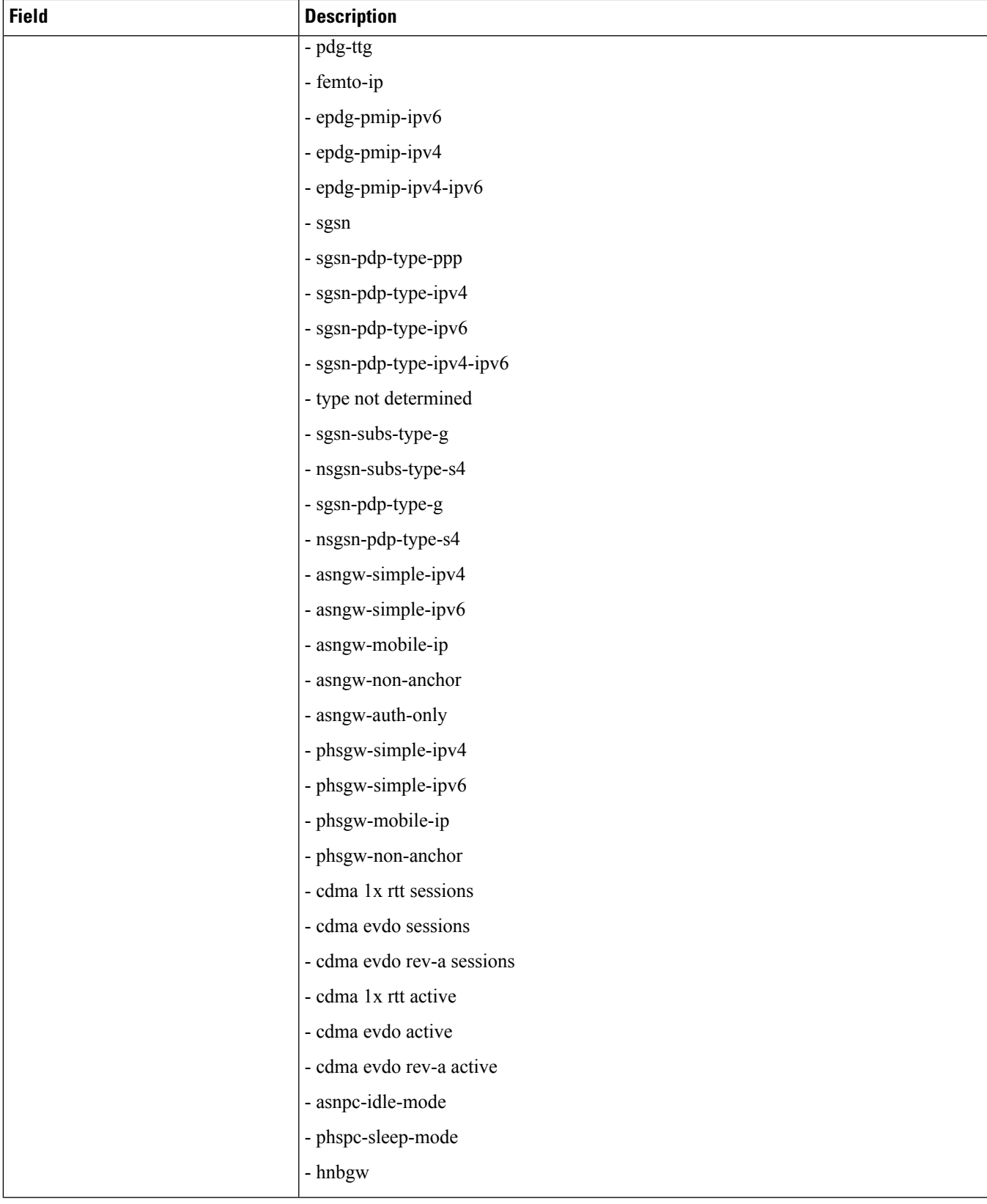

L

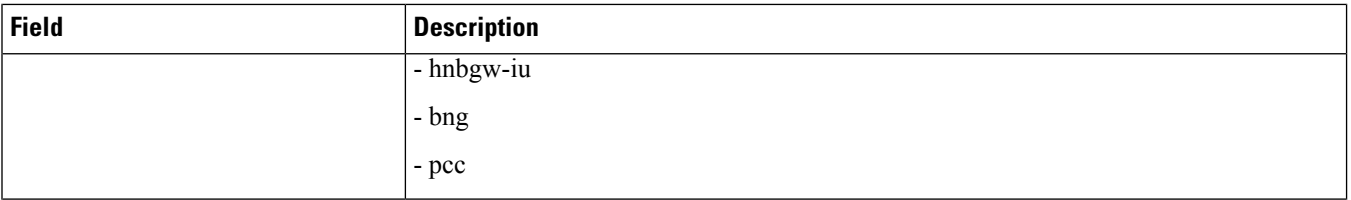
$\mathbf l$ 

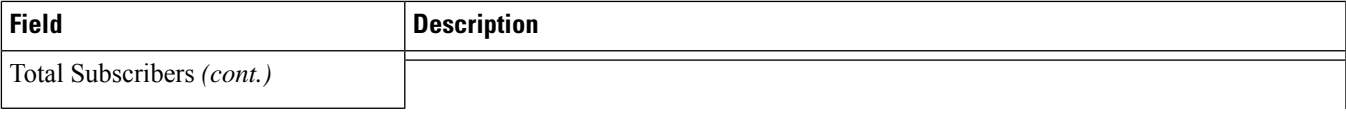

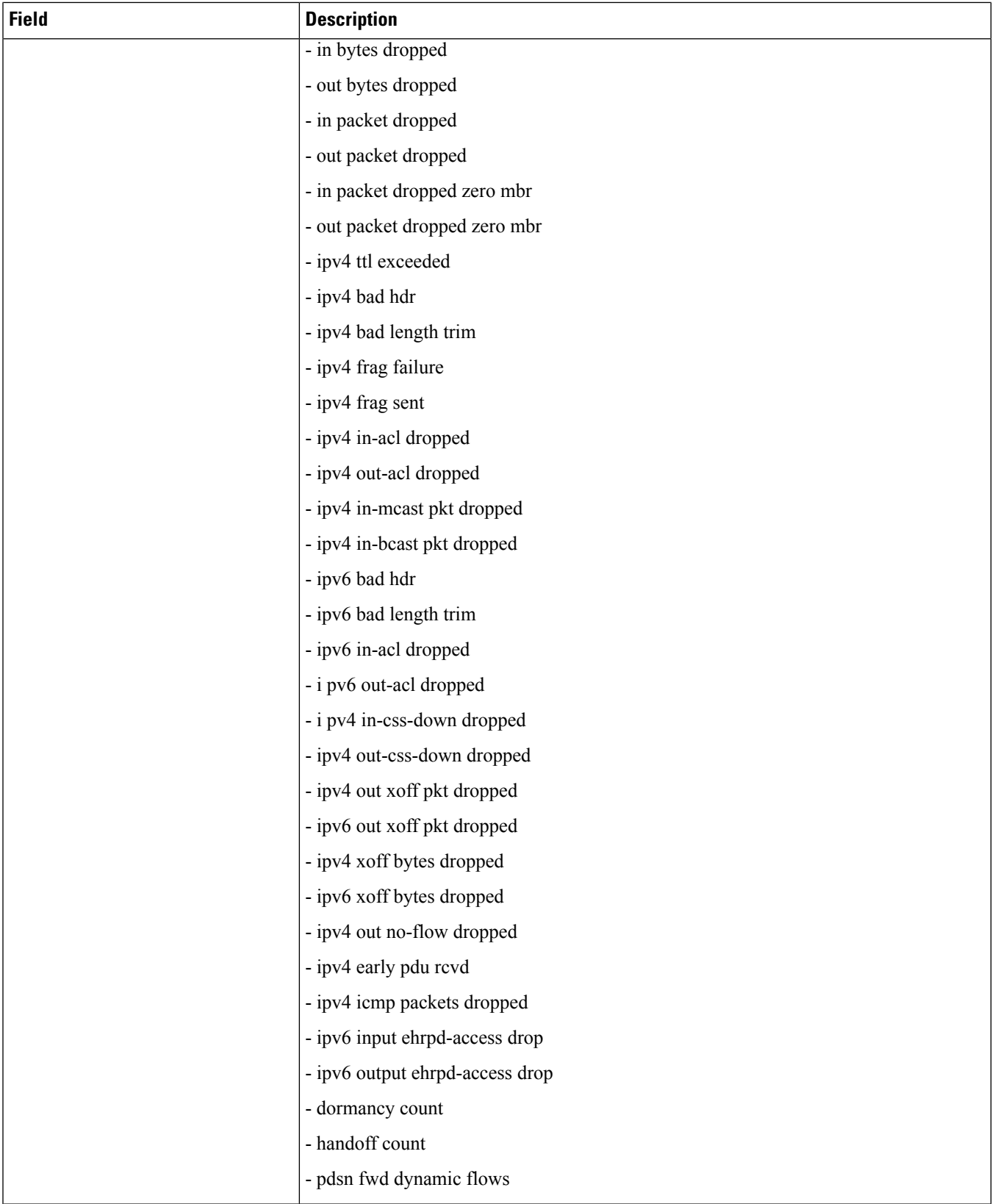

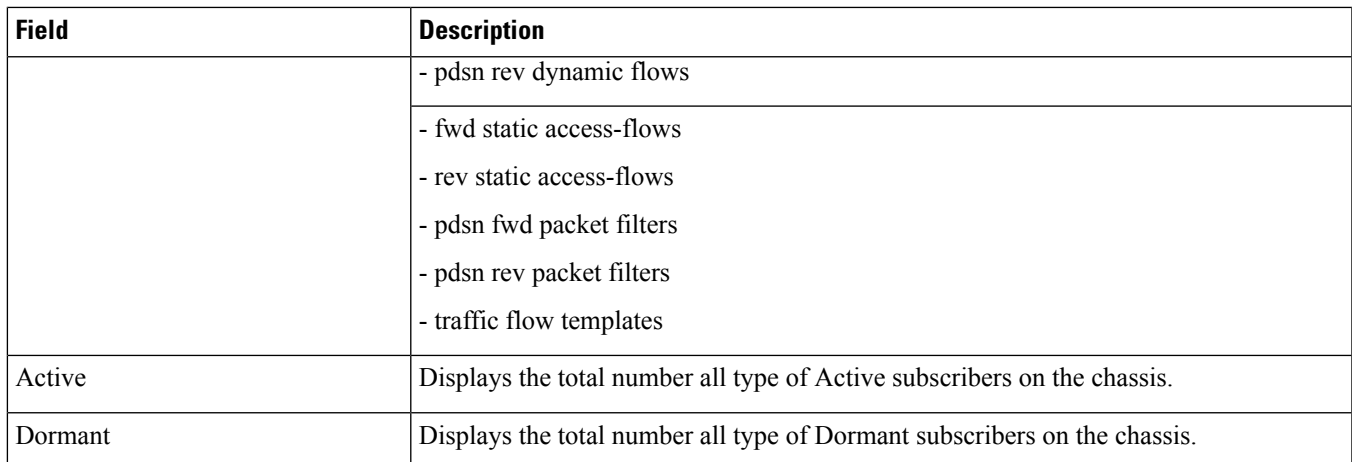

# **show subscribers summary without-override-control**

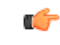

**Important**

In Release 20 and later, HNBGW is not supported. For more information, contact your Cisco account representative.

#### **Table 633: show subscribers summary without-override-control Command Output Descriptions**

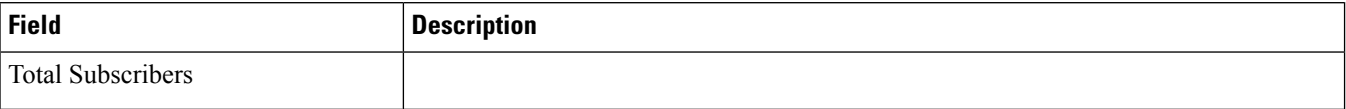

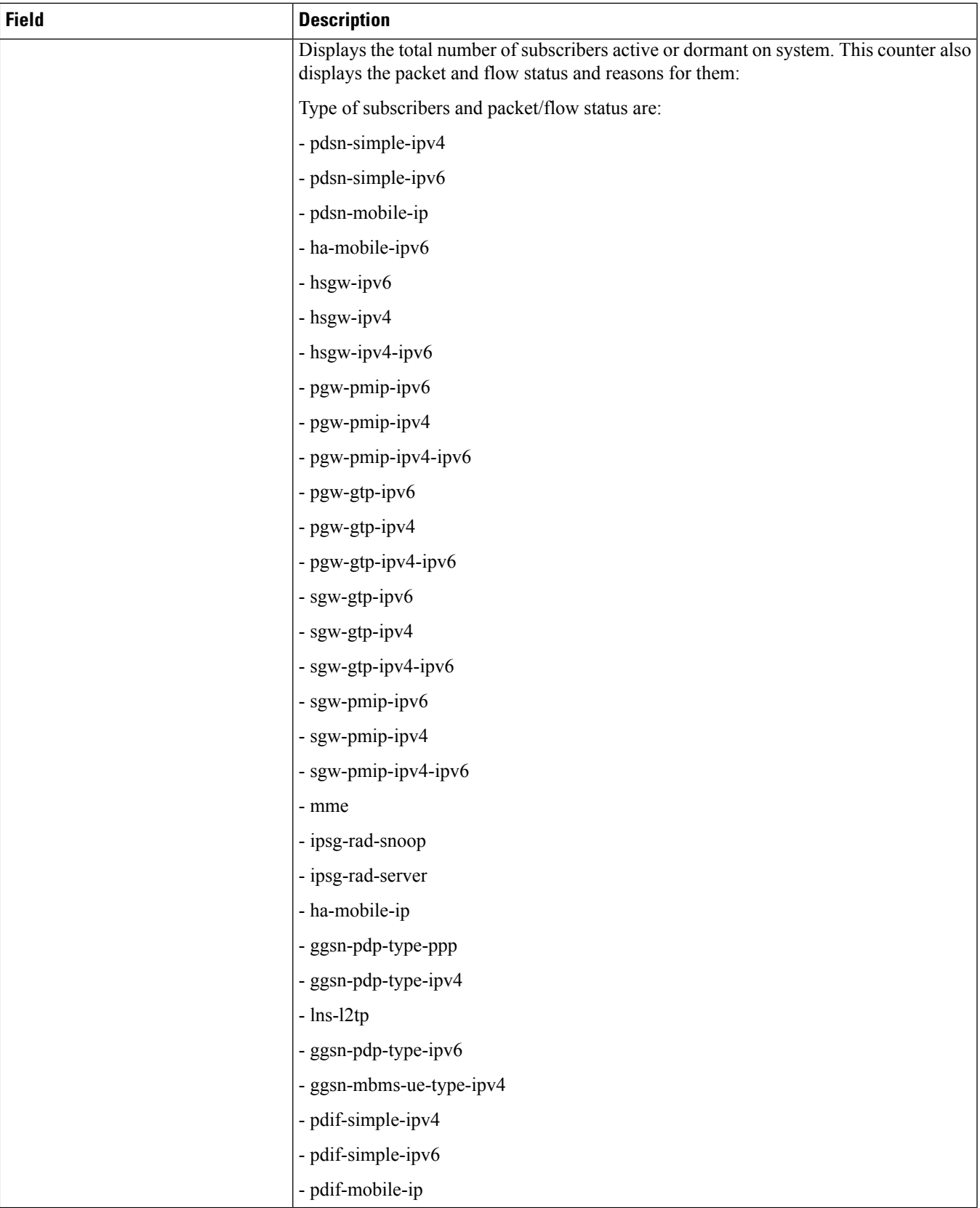

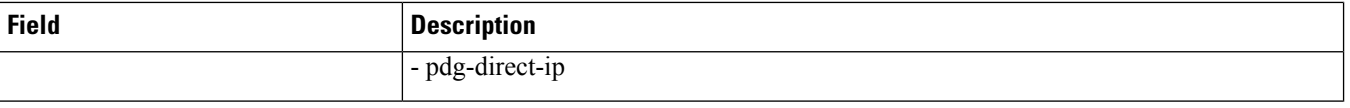

 $\mathbf l$ 

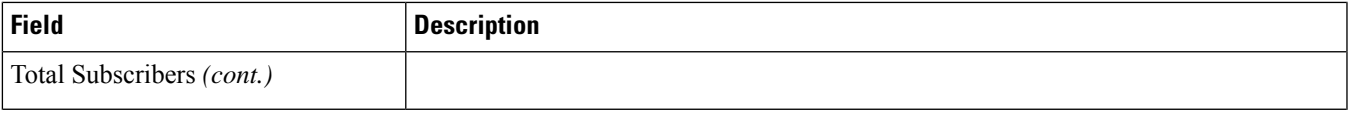

 $\mathbf I$ 

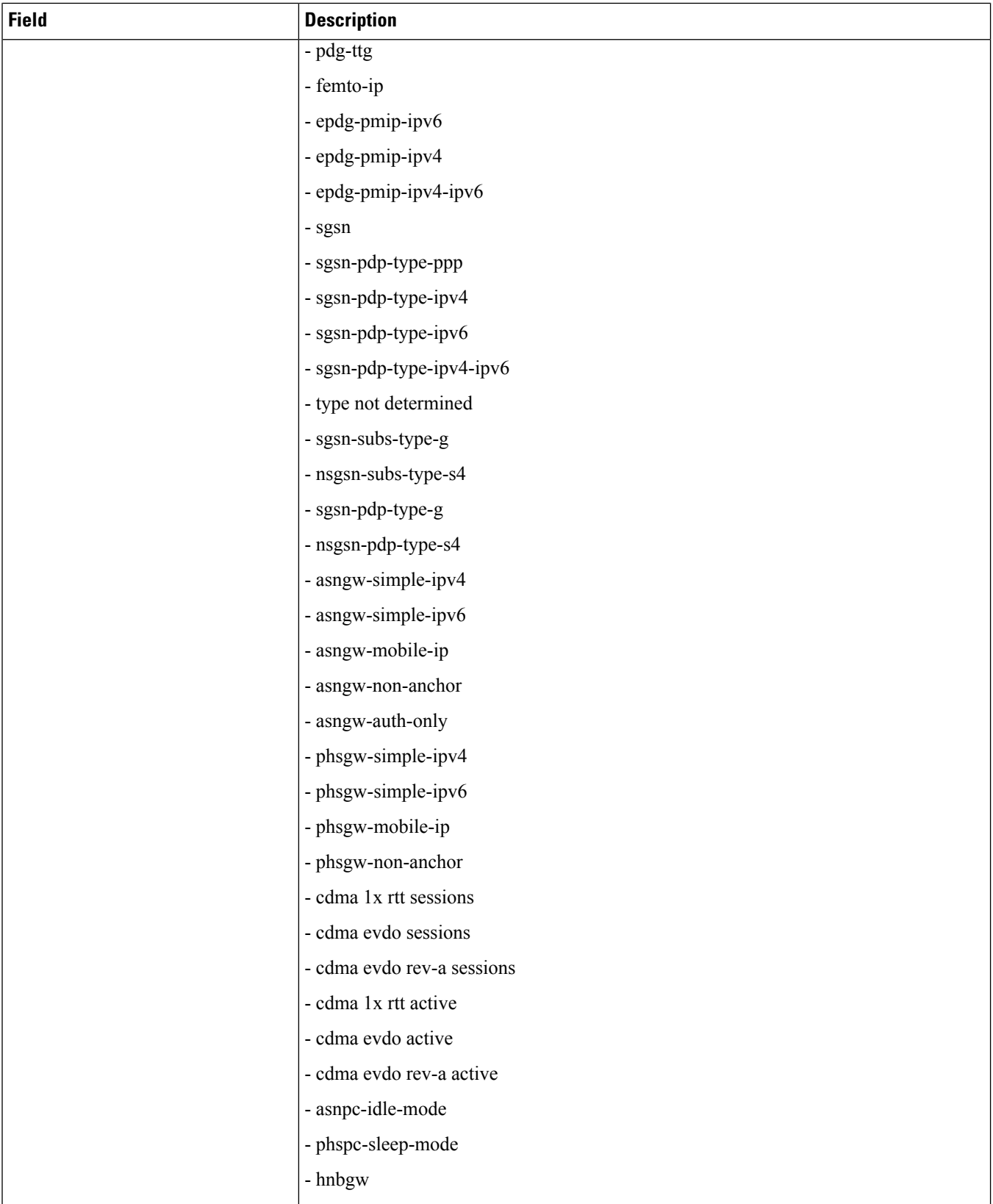

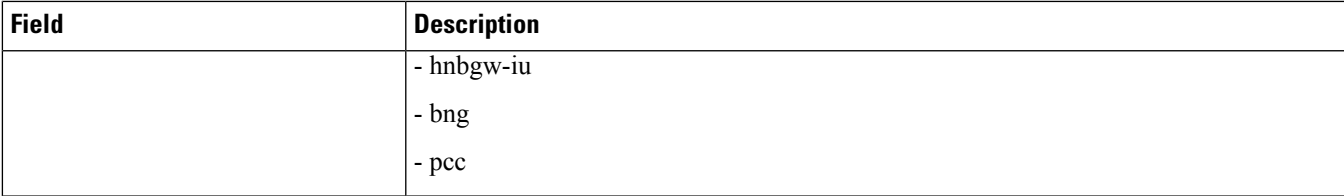

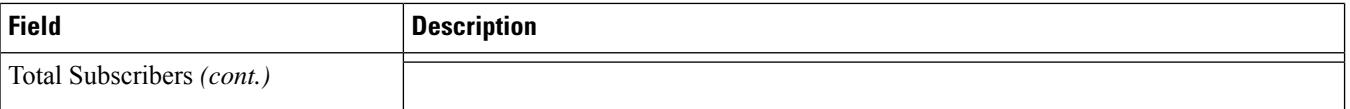

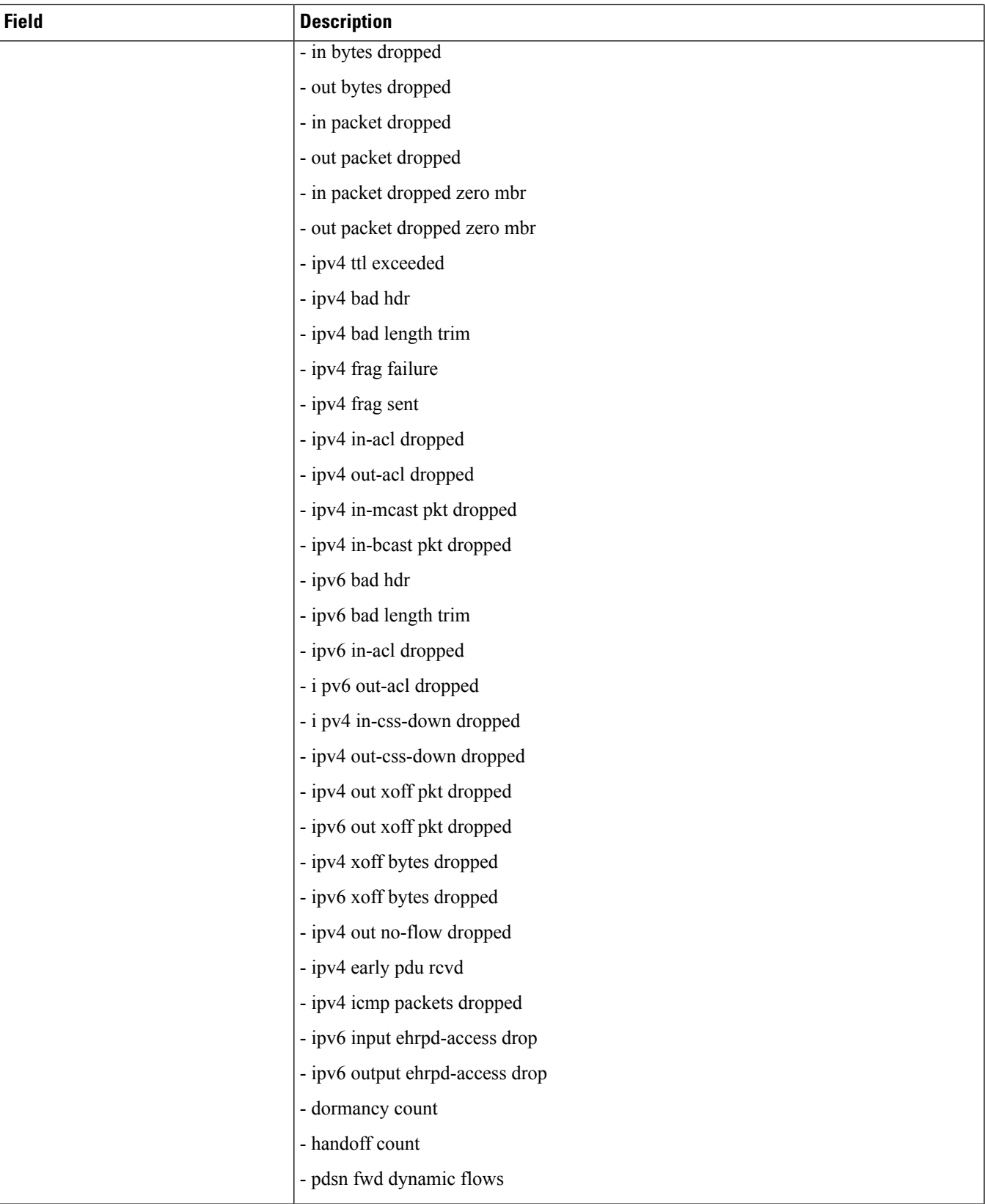

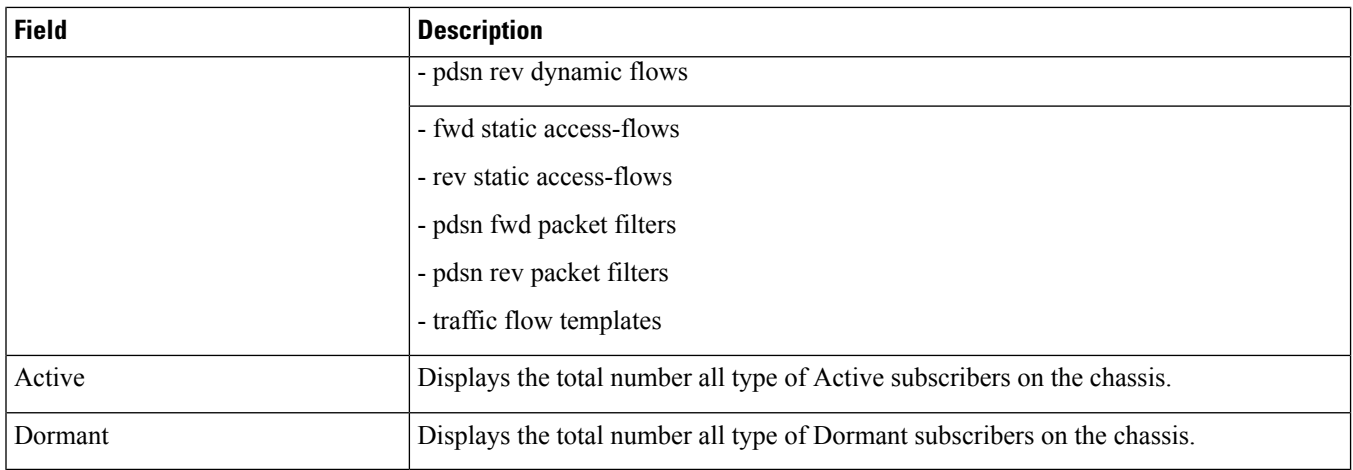

# **show subscribers subscription full**

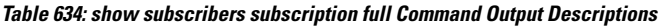

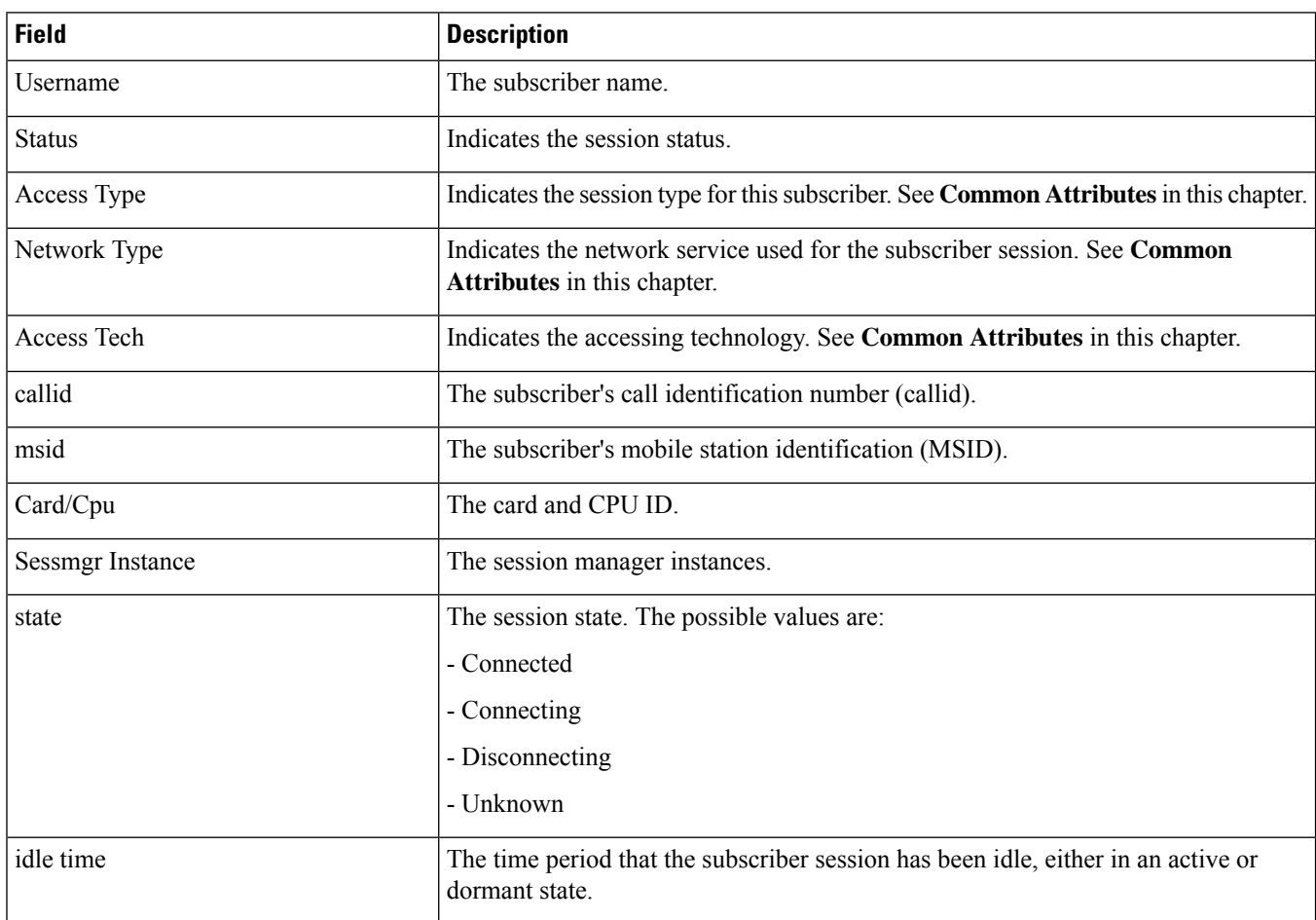

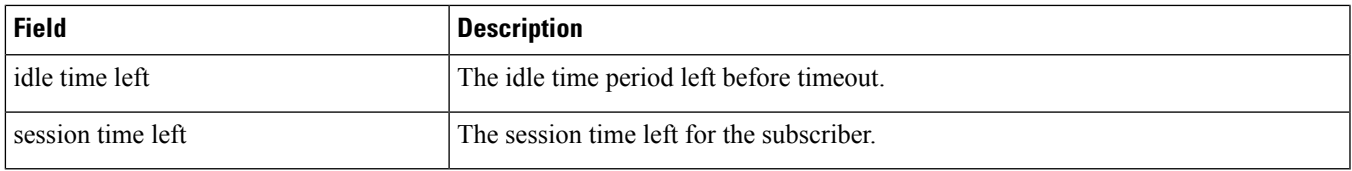

# **show subscribers user-plane-only callid callid\_value drop-statistics**

The output of the **show subscriber user-plane-only callid** *callid\_value* **drop-statistics** command displays the following fields:

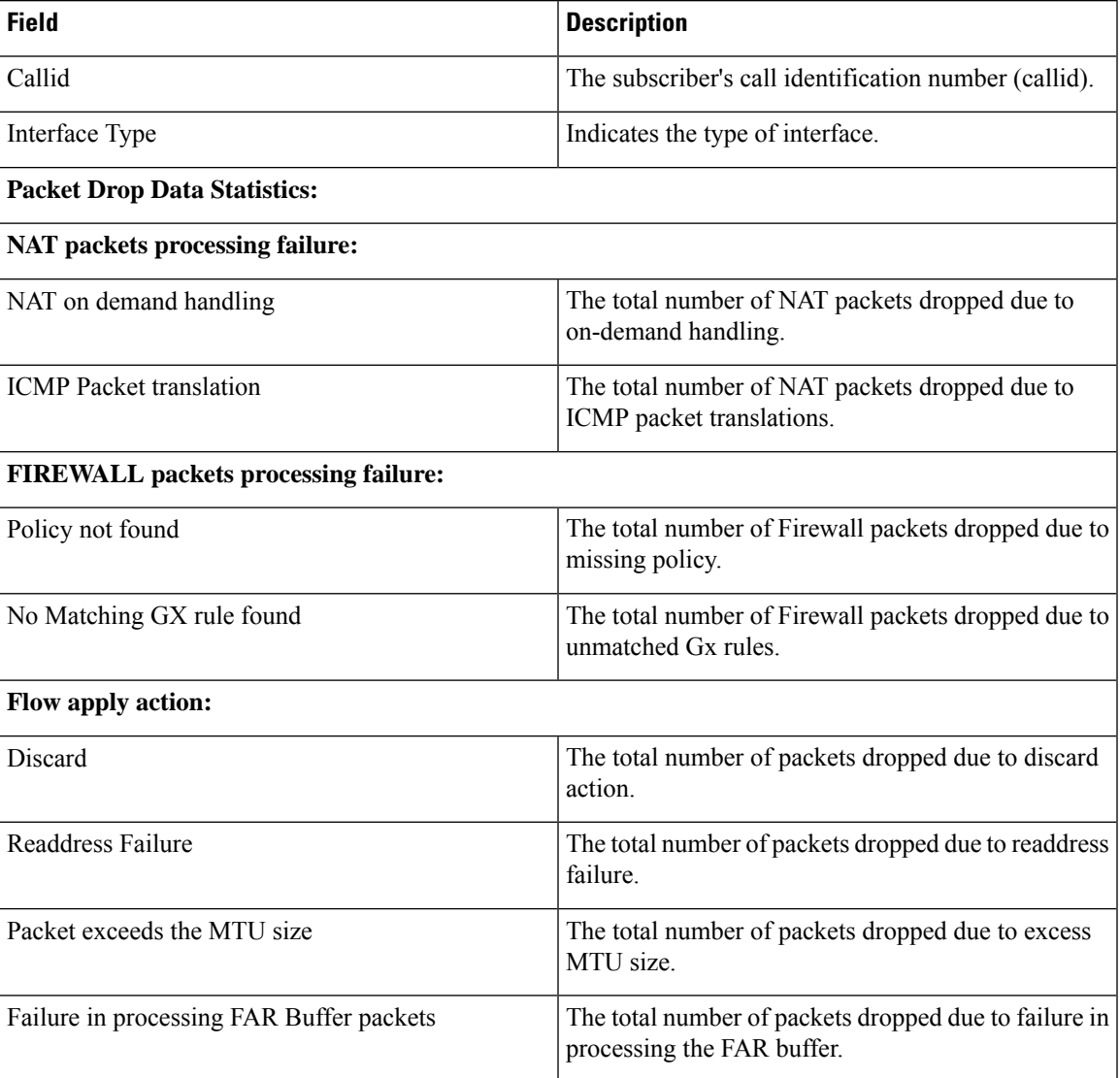

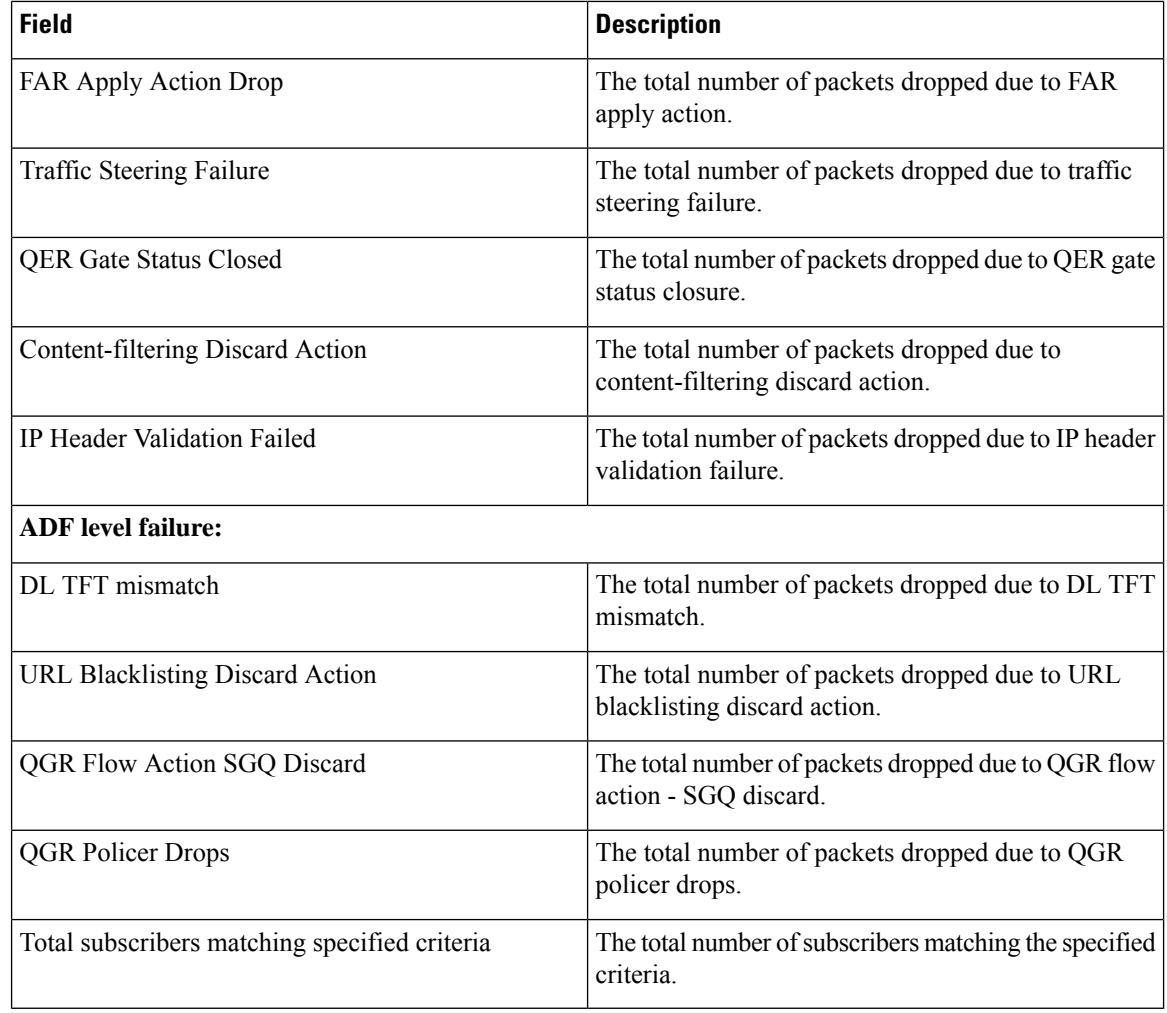

## **show subscribers user-plane-only callid callid\_value flows flow-id flow\_id**

The output of the **show subscribers user-plane-only callid** *callid\_value* **flows flow-id** *flow\_id* command displays the following fields:

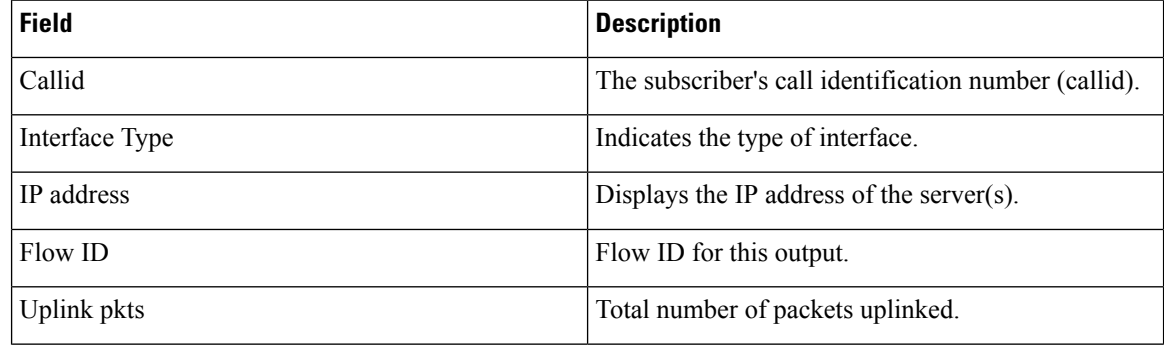

 $\overline{\phantom{a}}$ 

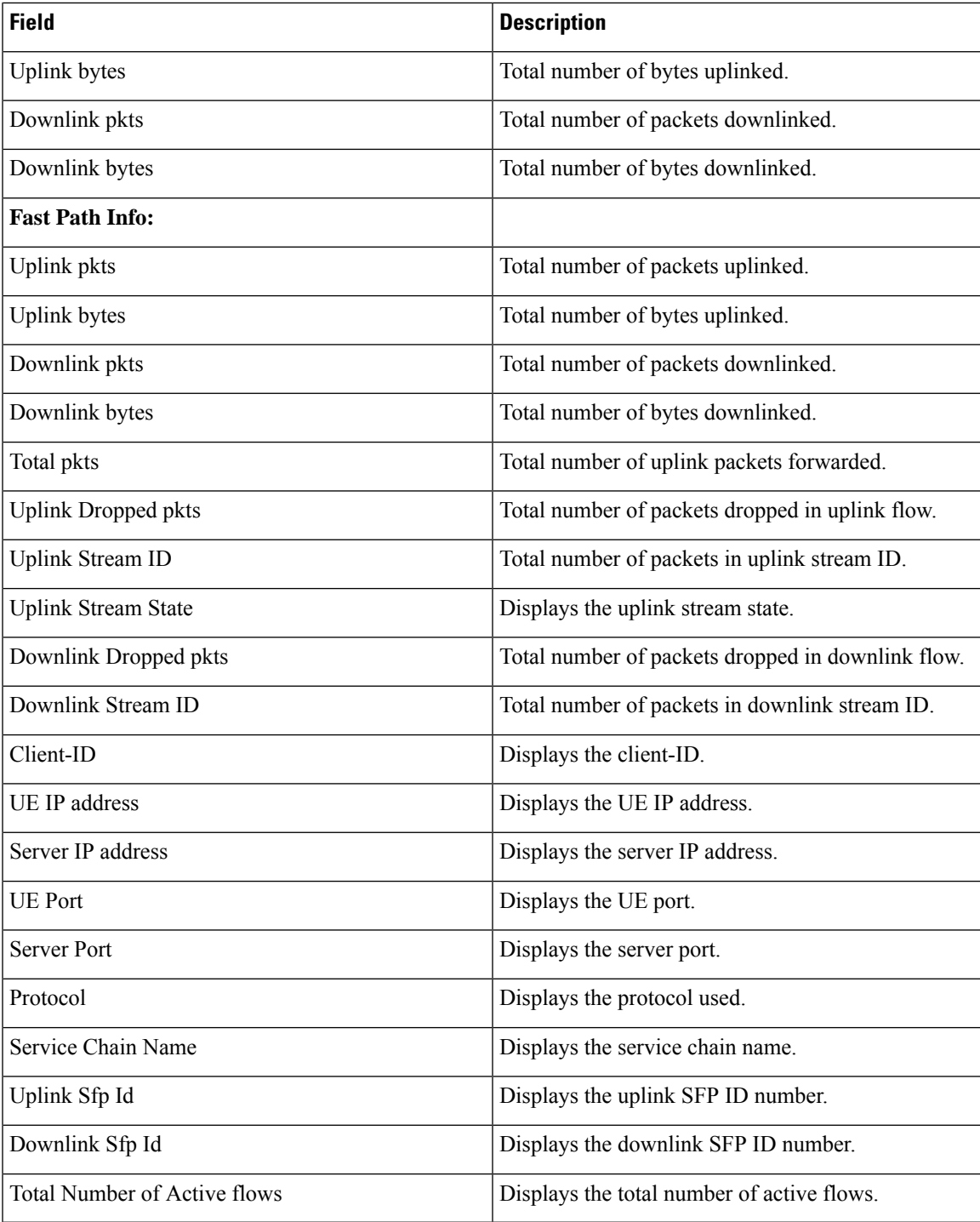

# **show subscribers user-plane-only callid callid\_value flows full**

The output of the **show subscribers user-plane-only callid** *callid\_value* **flows flow-id** *flow\_id* command displays the following fields:

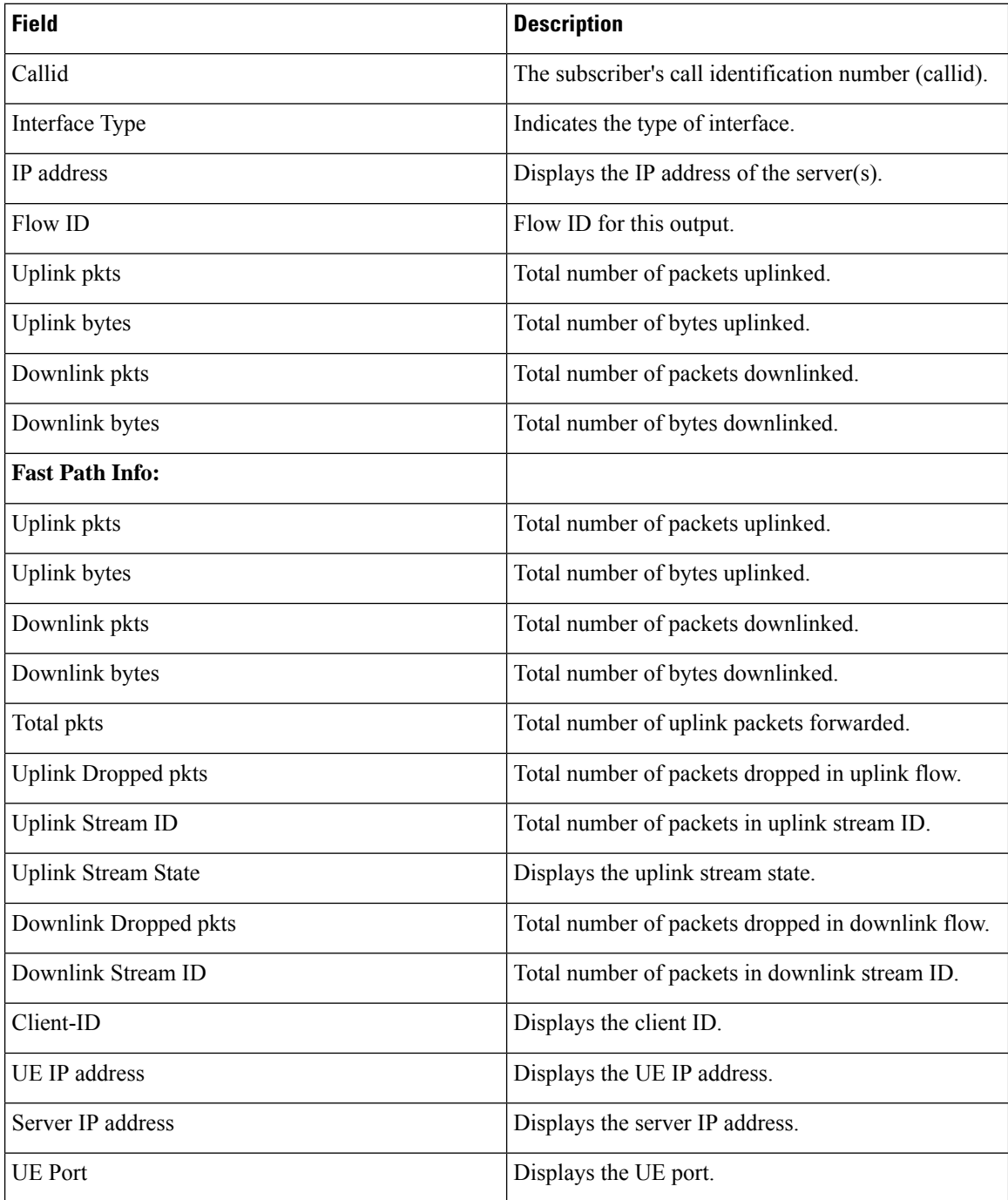

 $\overline{\phantom{a}}$ 

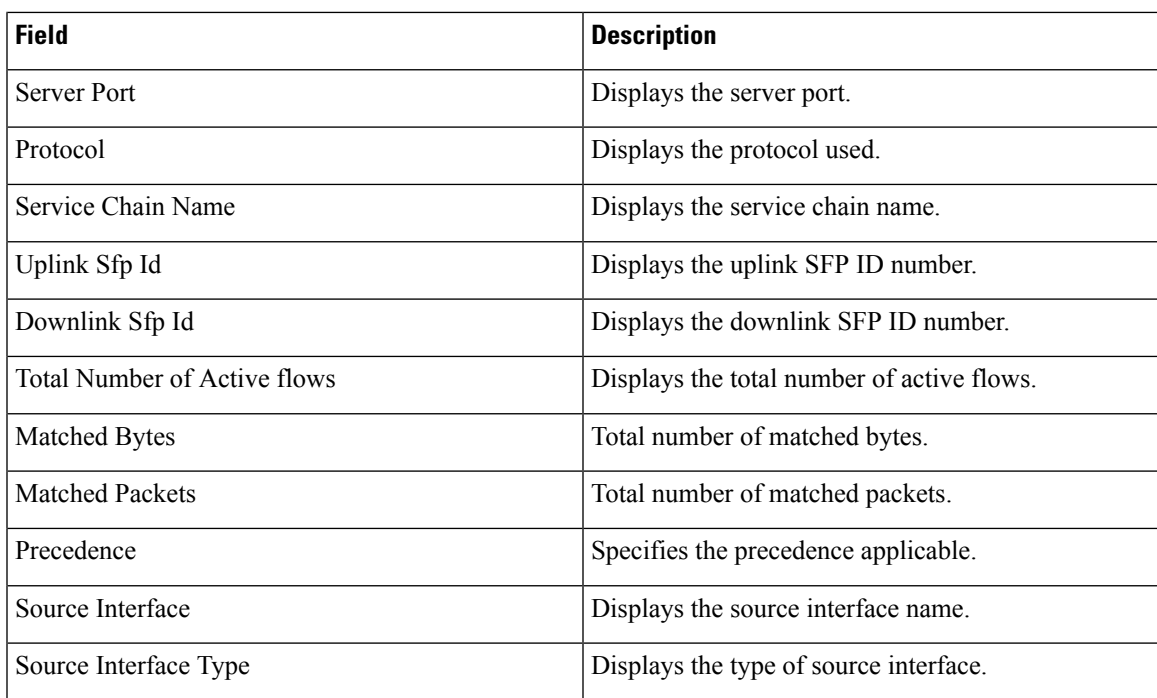

### **show subscribers wf1 all**

**Table 635: show subscribers wf1 all Command Output Descriptions**

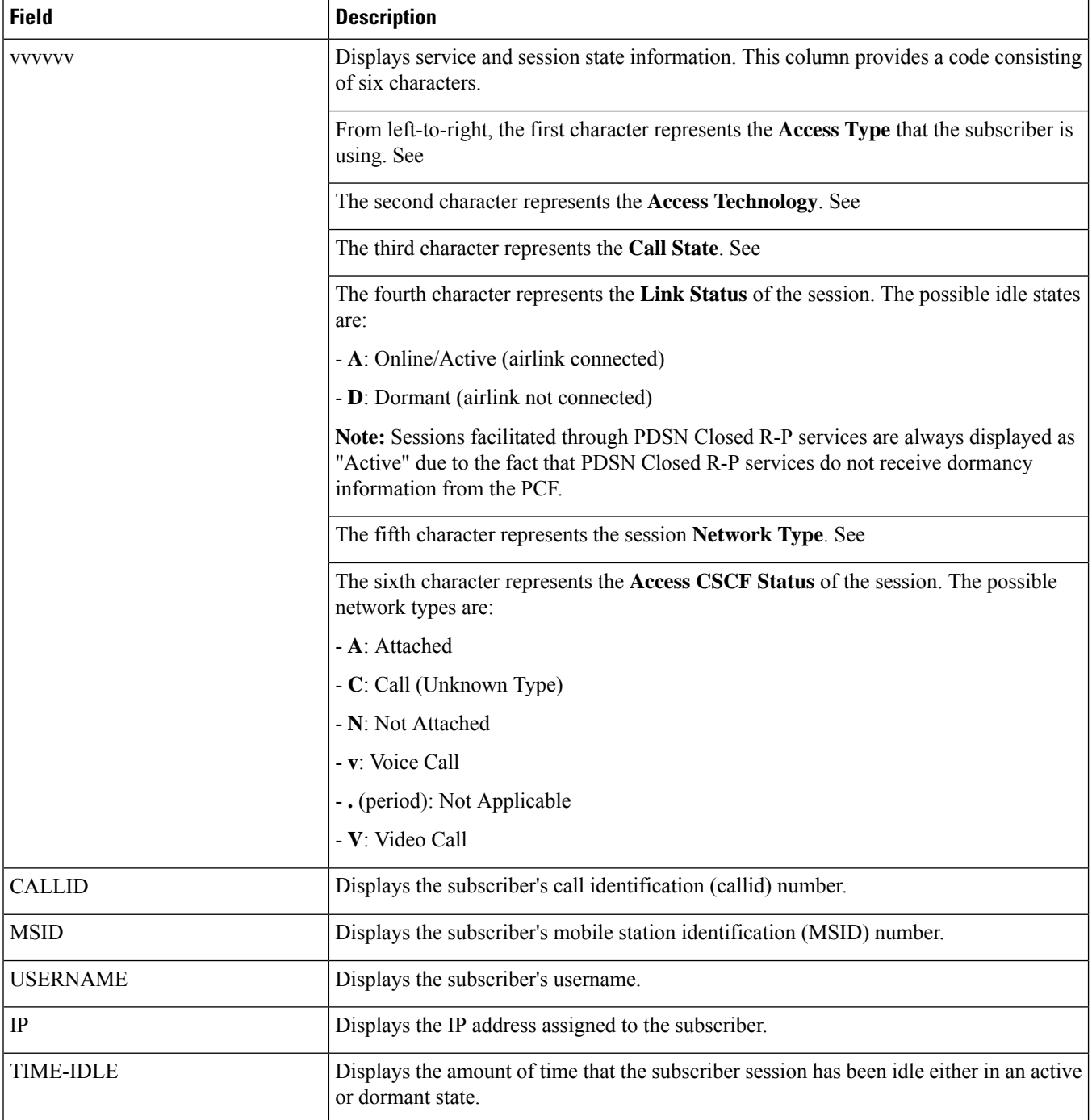

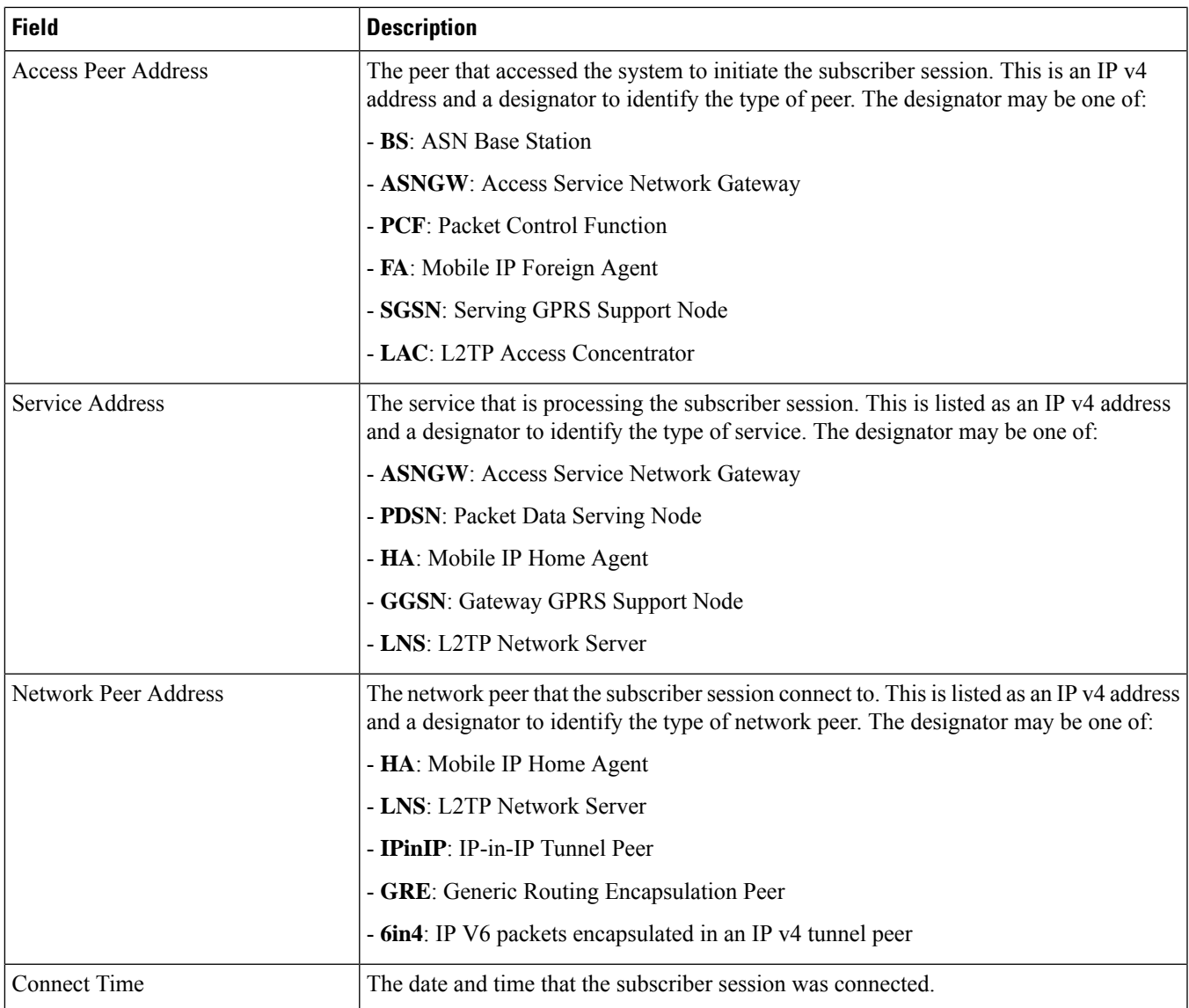

## **Common Attributes**

#### **Access Types**

- (#) saegw-gtp-ipv6
- (\$) saegw-gtp-ipv4-ipv6
- $\cdot$  ( $\&$ ) cgw-gtp-ipv4
- (\*) cgw-gtp-ipv4-ipv6
- (@) saegw-gtp-ipv4
- (ˆ) cgw-gtp-ipv6
- (+) samog-eogre
- (2) sgsn-pdp-type-ipv4-ipv6
- (3) GILAN
- (4) sgsn-pdp-type-ip
- (6) sgsn-pdp-type-ipv6
- (a) phsgw-simple-ip
- (A) asngw-simple-i
- (b) phsgw-mobile-ip
- (B) asngw-mobile-ip
- $\bullet$  (c) phspc
- (C) cscf-sip
- (D) bng-simple-ip
- (e) ggsn-mbms-ue
- (E) ha-mobile-ipv6
- (f) hnbgw-hnb
- (F) standalone-fa
- (g) hnbgw-iu
- (G) IPSG
- (h) ha-ipsec
- (H) ha-mobile-ip
- $\bullet$  (i) asnpc
- (I) ggsn-pdp-type-ipv
- (j) phsgw-non-anchor
- (J) asngw-non-anchor
- (k) PCC
- (K) pdif-mobile-ip
- (l) pgw-pmip
- (L) pdif-simple-ip
- (m) henbgw-henb
- (M) pdsn-mobile-ip
- $\cdot$  (n) ePDG
- $\bullet$  (N) lns-l2tp
- (o) femto-ip
- (O) sgw-gtp-ipv6
- (p) sgsn-pdp-type-ppp
- (P) ggsn-pdp-type-ppp
- (q) wsg-simple-ip
- (Q) sgw-gtp-ipv4-ipv6
- (r) samog-pmip
- $\cdot$  (R) sgw-gtp-ipv4
- $\cdot$  (s) sgsn
- (S) pdsn-simple-ip
- (t) henbgw-ue
- (T) pdg-ssl
- (u) Unknown
- (U) pdg-ipsec-ipv4
- (v) pdg-ipsec-ipv6
- (V) ggsn-pdp-type-ipv6
- (W) pgw-gtp-ipv4
- $\bullet$  (x) s1-mme
- $\bullet$  (X) HSGW
- (y) asngw-auth-only
- (Y) pgw-gtp-ipv6
- (z) ggsn-pdp-type-ipv4v6
- (Z) pgw-gtp-ipv4-ipv6

#### **Access Technologies**

- (.) Other/Unknown
- (A) CDMA EV-DO REVA
- $\cdot$  (B) PPP<sub>O</sub>E
- (C) CDMA Other
- (D) CDMA EV-DO
- (E) GPRS GERAN
- (F) FEMTO UTRAN
- (G) GPRS Other
- $\bullet$  (H) PHS
- $\bullet$  (I) IP
- $\cdot$  (L) eHRPD
- $\bullet$  (M) WiMax
- $\bullet$  (N) GAN
- (O) Femto IPSec
- $\cdot$  (P) PDIF
- $\bullet$  (Q) WSG
- $\bullet$  (R) LTE-M
- $\cdot$  (S) HSPA
- $\bullet$  (T) eUTRAN
- (U) WCDMA UTRAN
- (W) Wireless LAN
- $\bullet$  (X) CDMA 1xRTT

#### **Call States**

- (c) Connecting
- (C) Connected
- (d) Disconnecting
- (r) CSCF-Registering
- (R) CSCF-Registered
- (u) Unknown
- (U) CSCF-Unregistered

#### **Network Types**

- (/) GTPv1(For SAMOG)
- (+) GTPv2(For SAMOG)
- $\bullet$  (A) R4 (IP-GRE)
- $\bullet$  (C) GTP
- $\bullet$  (G) GRE
- $\bullet$  (i) IP-in-IP
- $(I)$  IP
- $\bullet$  (L) L2TP
- (M) Mobile-IP
- (P) Proxy-Mobile-IP
- $\cdot$  (R) IPv4+IPv6
- (S) IPSEC
- $\cdot$  (T) IPv6
- (u) Unknown
- $\bullet$  (v) PMIPv6(IPv6)
- $\bullet$  (V) IPv6-in-IPv4
- $\bullet$  (W) PMIPv6(IPv4)
- (Y) PMIPv6(IPv4+IPv6

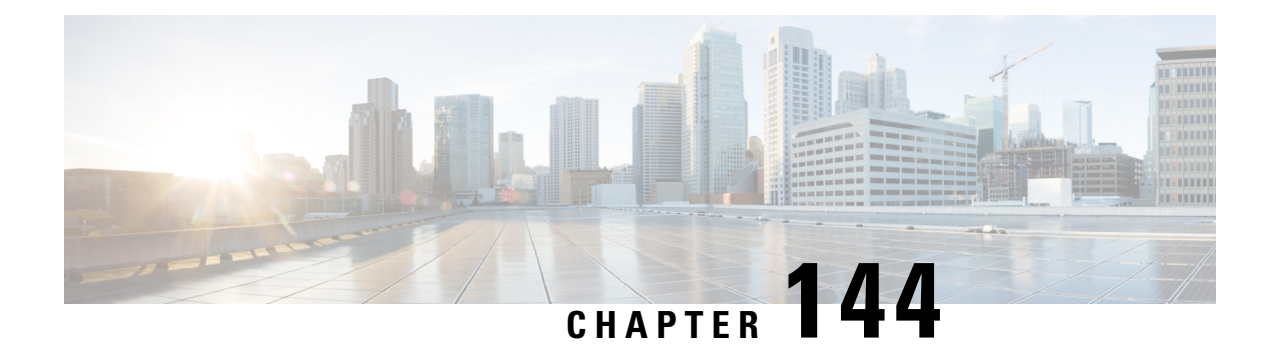

## **show support**

This chapter describes the outputs of the **show support** command.

- show support [collection,](#page-2254-0) on page 2217
- show support collection [definitions,](#page-2254-1) on page 2217
- show [support](#page-2255-0) details, on page 2218
- show [support](#page-2255-1) details icsr, on page 2218
- show [support](#page-2256-0) record, on page 2219

### <span id="page-2254-0"></span>**show support collection**

**Table 636: show support collection Command Output Descriptions**

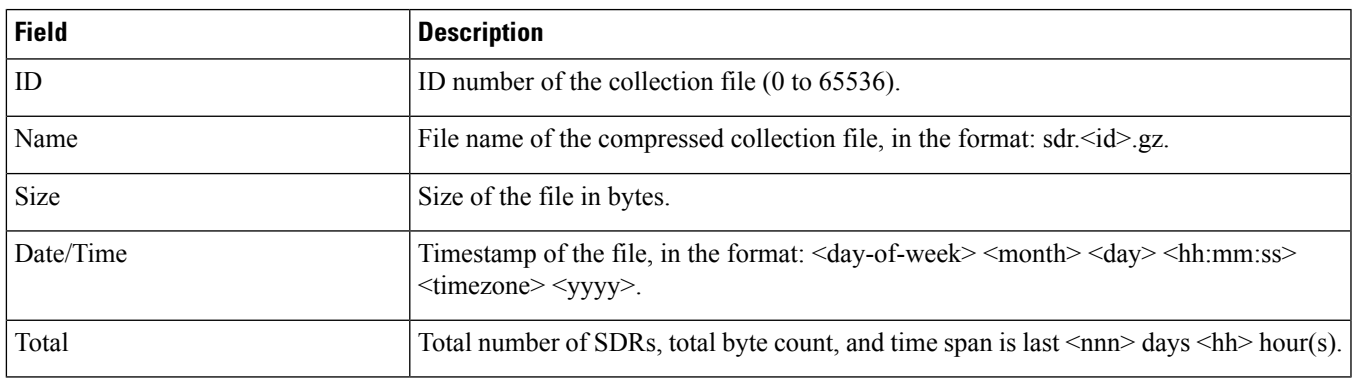

## <span id="page-2254-1"></span>**show support collection definitions**

**Table 637: show support collection definitions Command Output Descriptions**

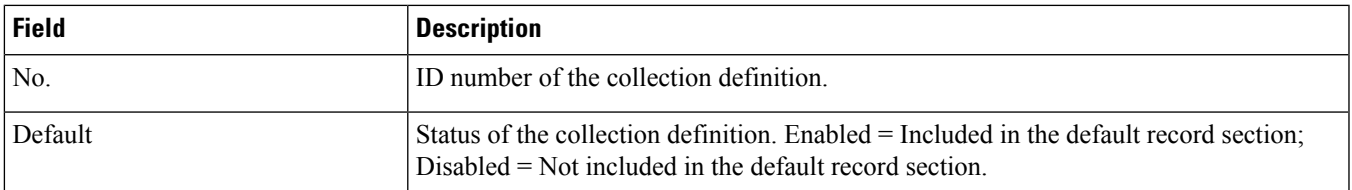

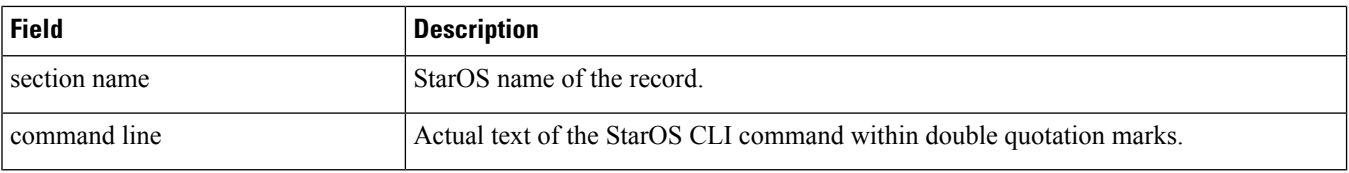

#### <span id="page-2255-0"></span>**show support details**

This command displays the output of all of the CLI command strings in the SDR section. The commands are separated by a string of asterisks (\*\*\*\*\*\*\*) bracketing the textual CLI command. The output can be very lengthy depending on the system configuration.

You have the option when running this command to print the output to a file.

#### <span id="page-2255-1"></span>**show support details icsr**

The **icsr** keyword captures only ICSR-specific infromation needed for debugging. This keyword reduces the **show support details** (SSD) capture time when debugging ICSR timing issues between the Active and Standby chassis, facilitating quicker resolution of the problem.

This command displays the output of the CLI command strings listed below. The commands are separated by a string of asterisks (\*\*\*\*\*\*\*) bracketing the textual CLI command.

You have the option when running this command to print the output to a file.

The **icsr** keyword produces a mini SSD that contains the output of the following **show** commands:

- show srp info
- show srp checkpoint statistics
- show srp checkpoint statistics verbose
- show srp checkpoint statistics debug-info
- show srp checkpoint statistics sessmgr all
- show srp checkpoint statistics sessmgr all debug-info
- show srp checkpoint statistics ipsecmgr all
- show srp checkpoint statistics sessmgr all write-list-stats
- show srp checkpoint info
- show srp monitor
- show srp monitor all
- show srp monitor diameter debug
- show srp statistics
- show srp call-loss statistics
- show srp audit-statistics
- show session subsystem facility sessmgr all debug-info

### <span id="page-2256-0"></span>**show support record**

This command displaysthe output of a specified collection record or range of collection records. The commands are separated by a string of asterisks (\*\*\*\*\*\*\*) bracketing the textual CLI command. The output can be very lengthy depending on the system configuration.

 $\mathbf I$ 

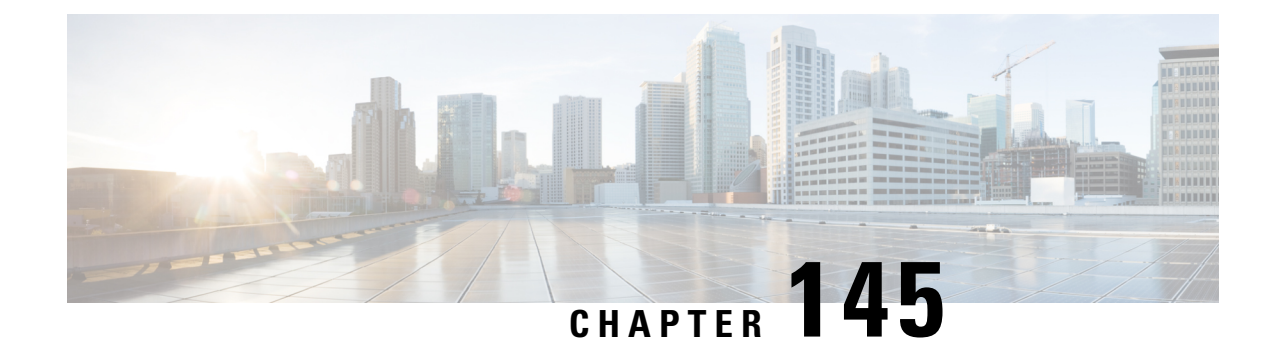

# **show supplementary-service**

This chapter describes the output of the **show supplementary-service** command variants.

• show [supplementary-service](#page-2258-0) statistics, on page 2221

# <span id="page-2258-0"></span>**show supplementary-service statistics**

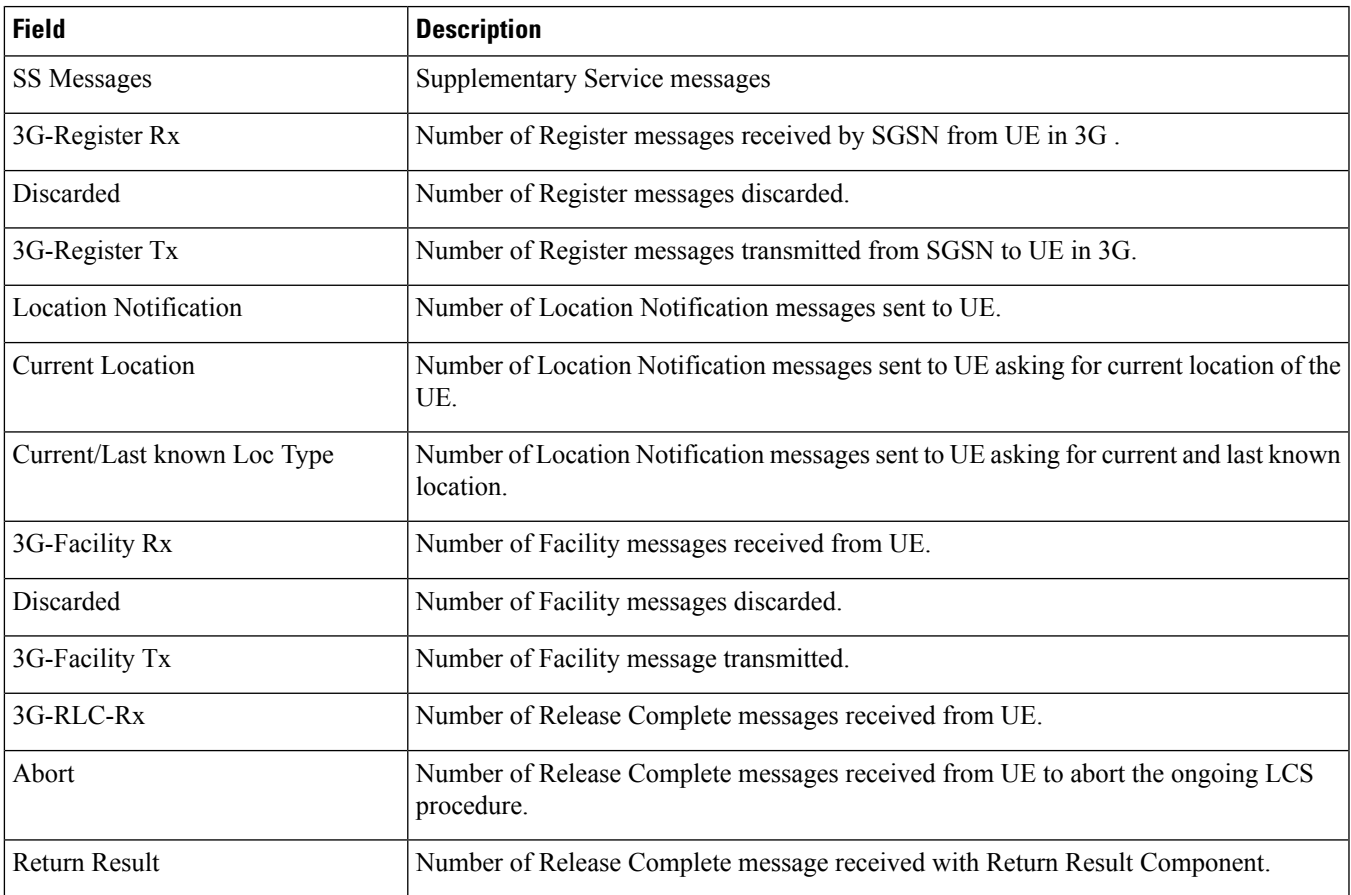

**Table 638: show supplementary-service statistics Command Output Descriptions**

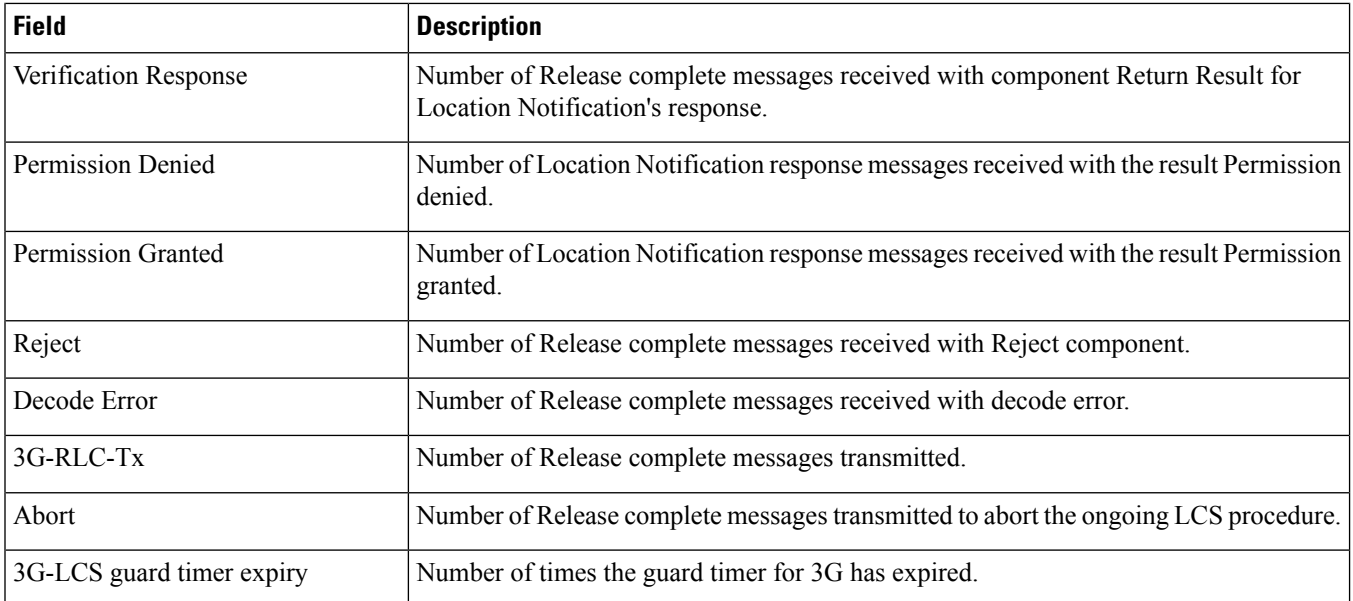

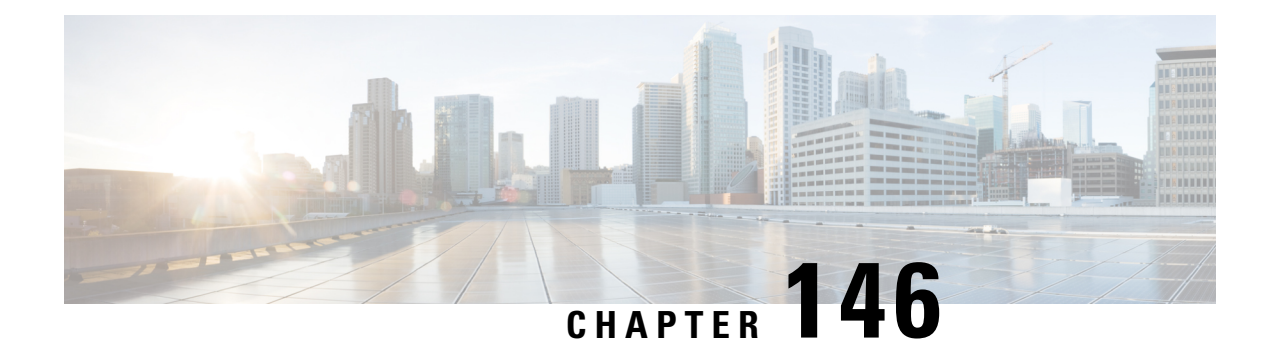

## **show tacacs**

This chapter provides **show tacacs** command output tables.

- show [tacacs,](#page-2260-0) on page 2223
- show tacacs client [statistics,](#page-2261-0) on page 2224
- show tacacs [priv-lvl,](#page-2262-0) on page 2225
- show tacacs session [statistics,](#page-2263-0) on page 2226
- show tacacs [summary,](#page-2265-0) on page 2228

#### <span id="page-2260-0"></span>**show tacacs**

**Table 639: show tacacs Command Output Descriptions**

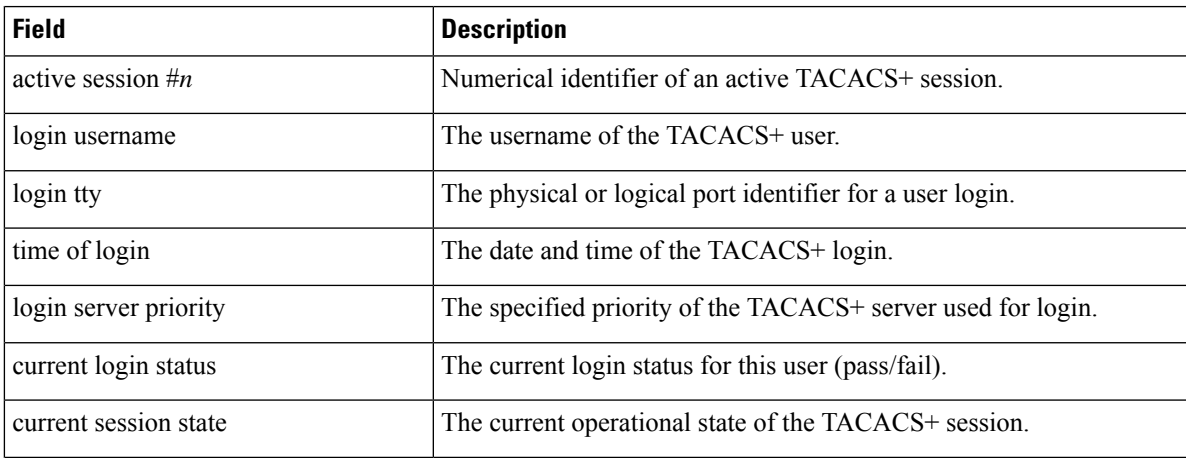

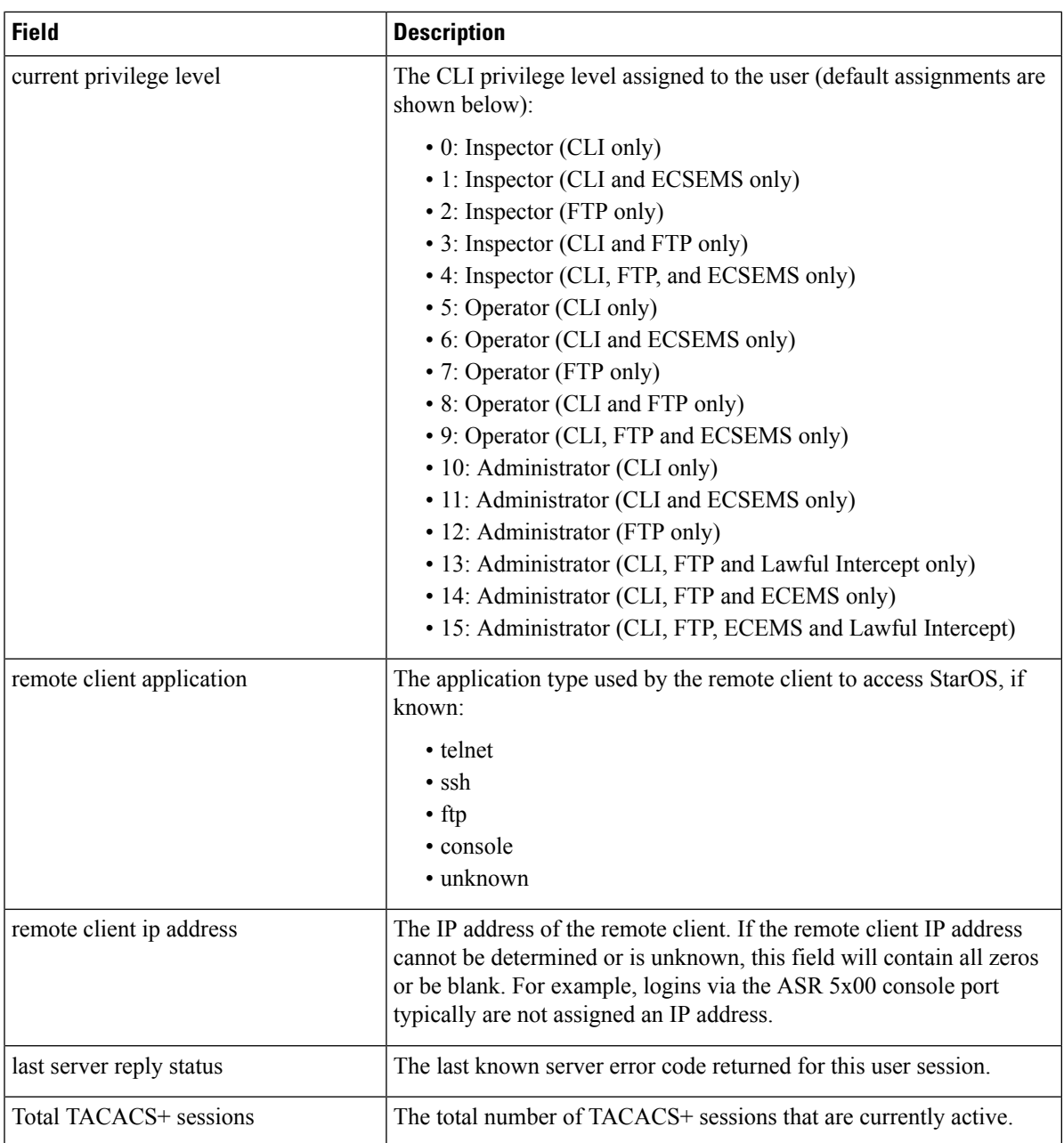

# <span id="page-2261-0"></span>**show tacacs client statistics**

**Table 640: show tacacs client statistics Command Output Descriptions**

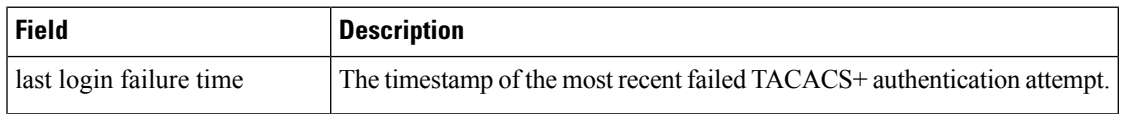

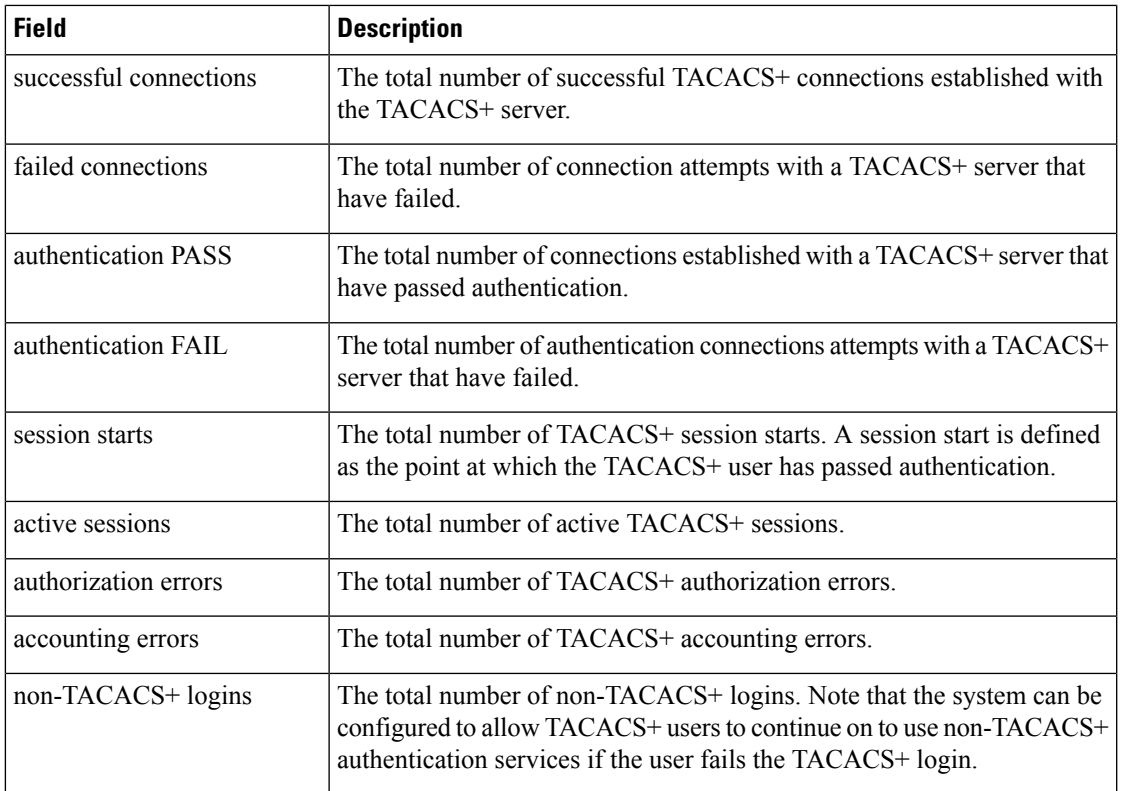

# <span id="page-2262-0"></span>**show tacacs priv-lvl**

#### **Table 641: show tacacs priv-lvl Command Output Descriptions**

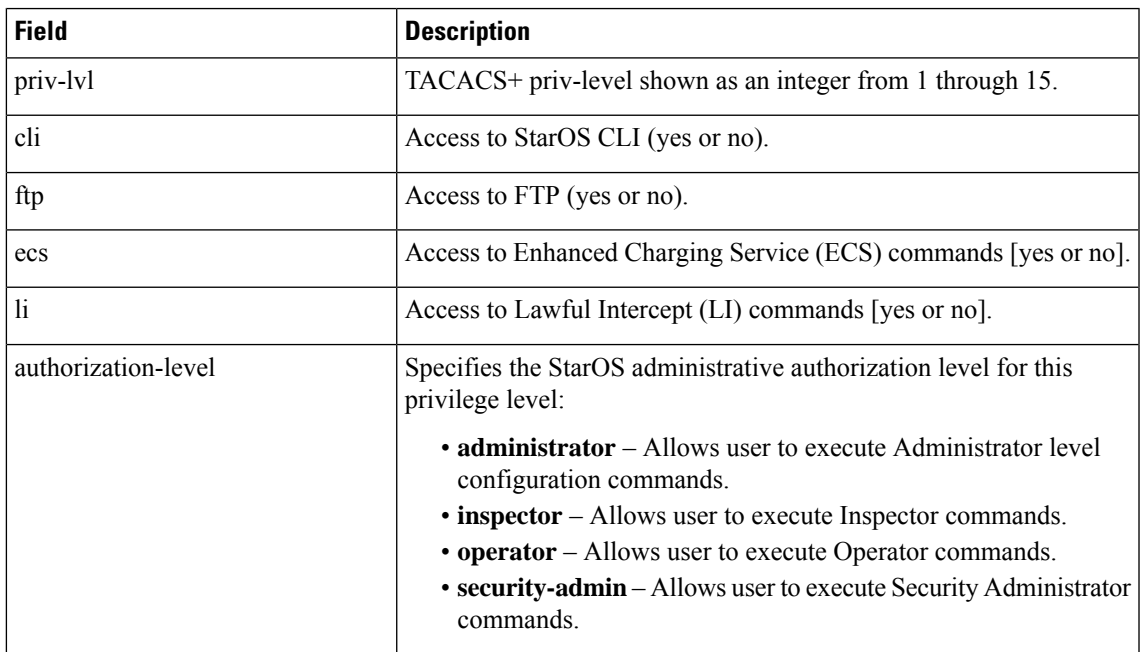

## <span id="page-2263-0"></span>**show tacacs session statistics**

#### **Table 642: show tacacs session statistics Command Output Descriptions**

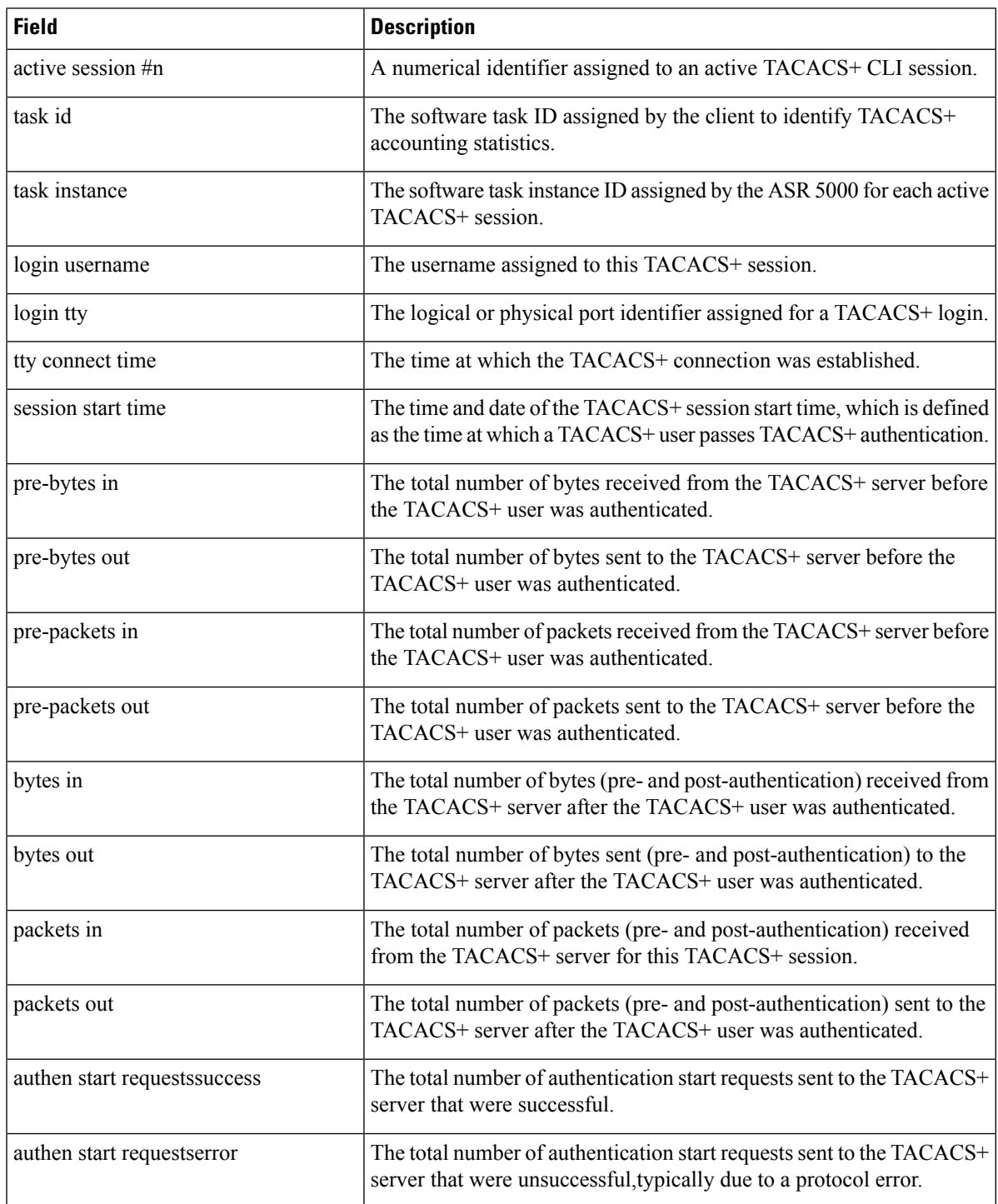

 $\mathbf l$ 

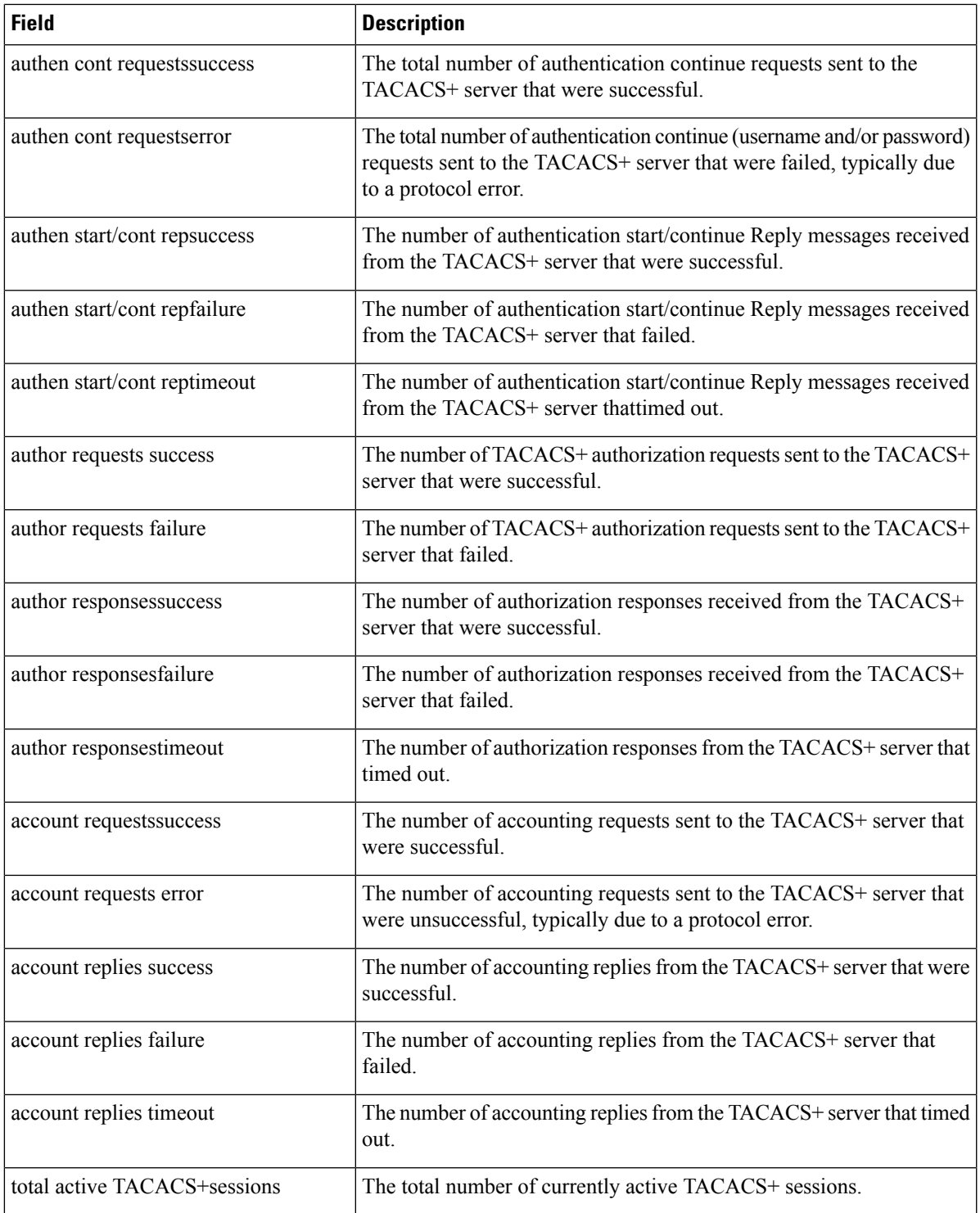

# <span id="page-2265-0"></span>**show tacacs summary**

The output of this command is identical to show [tacacs,](#page-2260-0) on page 2223

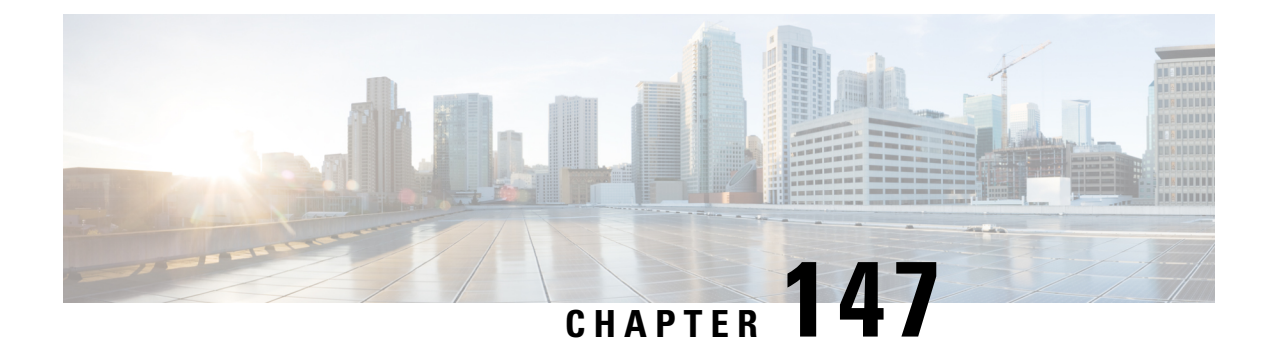

## **show task**

This chapter describes the outputs of the **show task** command.

- [show](#page-2266-0) task info, on page 2229
- show task [memory,](#page-2267-0) on page 2230
- show task [resources](#page-2268-0) card, on page 2231
- show task [resources](#page-2269-0) facility, on page 2232
- show task [resources](#page-2269-1) max, on page 2232
- show task [table,](#page-2270-0) on page 2233

#### <span id="page-2266-0"></span>**show task info**

This command displays current information about tasks running on the system.

**Table 643: show task info Command Output Descriptions**

| Field                                   | <b>Description</b>                                                                                                |
|-----------------------------------------|----------------------------------------------------------------------------------------------------|
| Task $\le$ facility> instance $\le$ id> | Identifies the task by its facility name and the instance identifier for which statistics are<br>displayed.       |
| Process <process></process>             | Identifies the process for which statistics are displayed.                                                        |
| Location                                | The card number, CPU number and process identifier (Pid) for which statistics are<br>displayed.                   |
| Parent                                  | The parent task and instance identifier, as well the location where the parent task is<br>running.                |
| CPU usage                               | The percentage of CPU time actually used versus allocated (allc), as well as the maximum<br>used.                 |
| File usage                              | The number of files actually used versus allocated, as well as the maximum used.                                  |
| Memory usage                            | The amount of memory actually used versus allocated, as well as the maximum used.<br>(release 12.x)               |
| Heap Memory usage                       | The amount of memory initialized at runtime that was dynamically allocated (used)<br>versus originally allocated. |

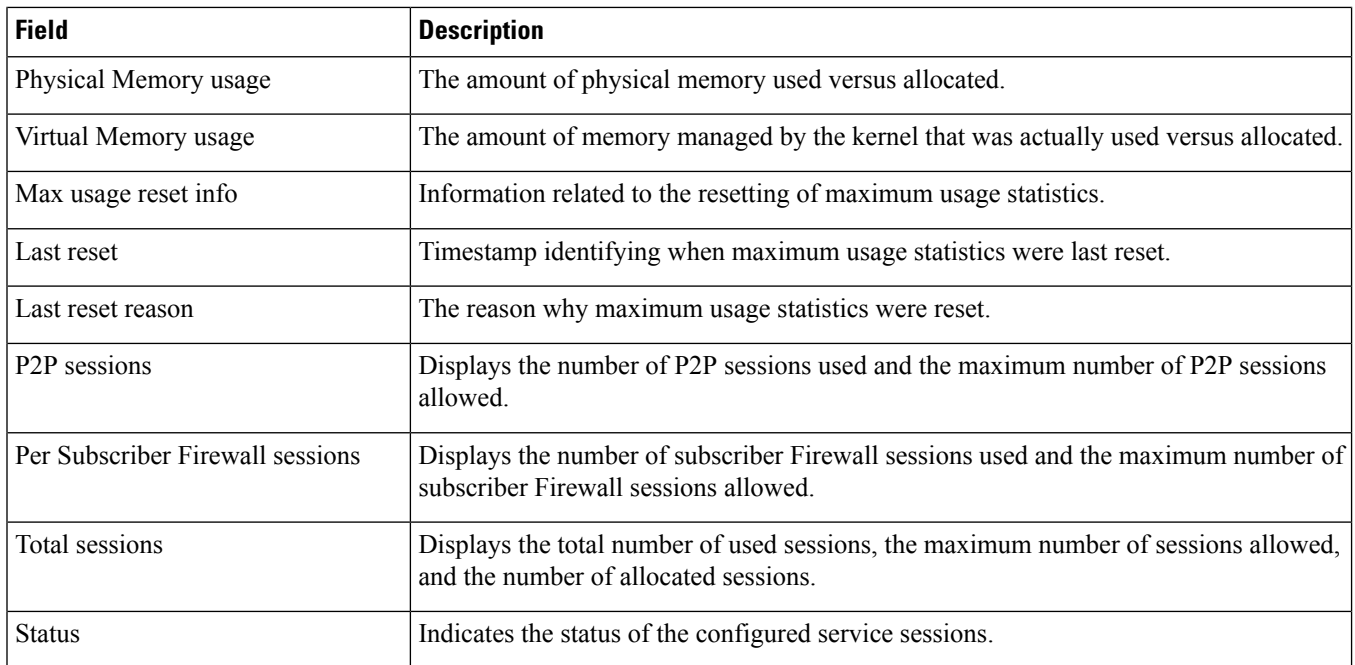

# <span id="page-2267-0"></span>**show task memory**

This command displays current statistics for memory.

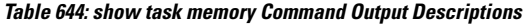

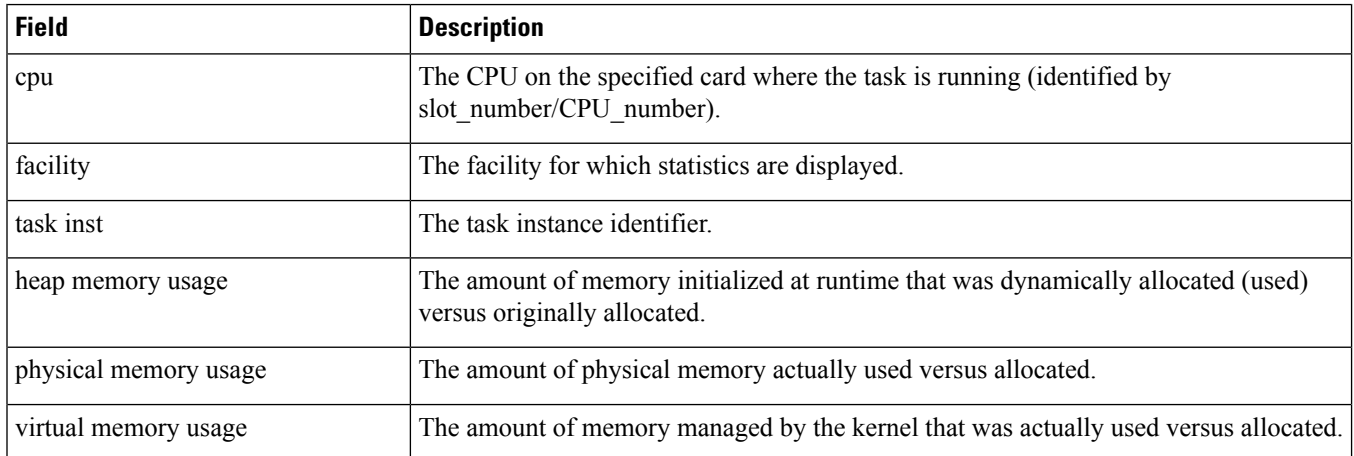
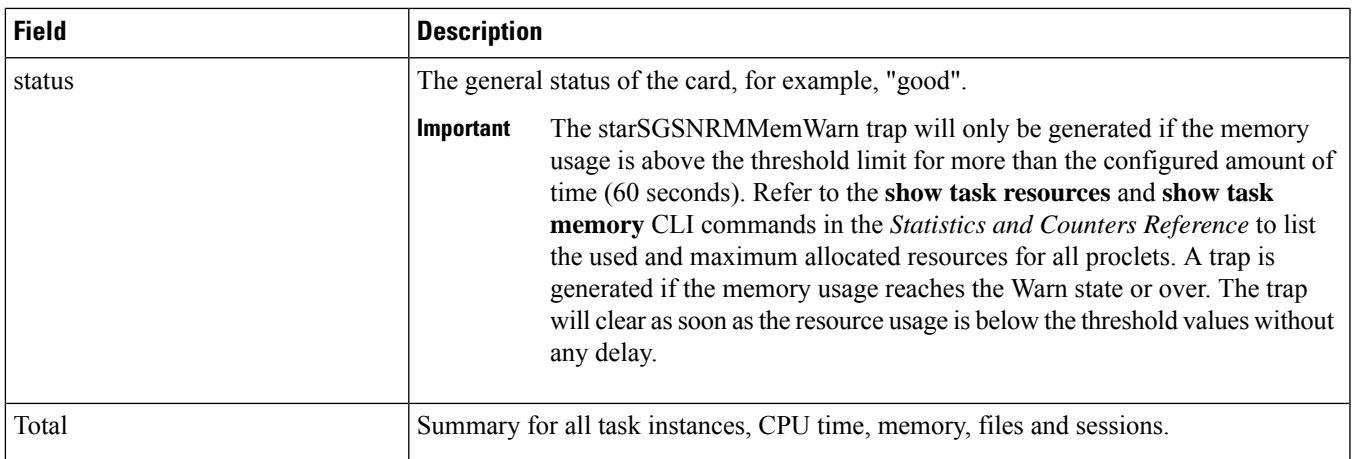

#### **show task resources card**

This command displays current statistics per card.

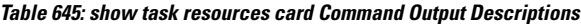

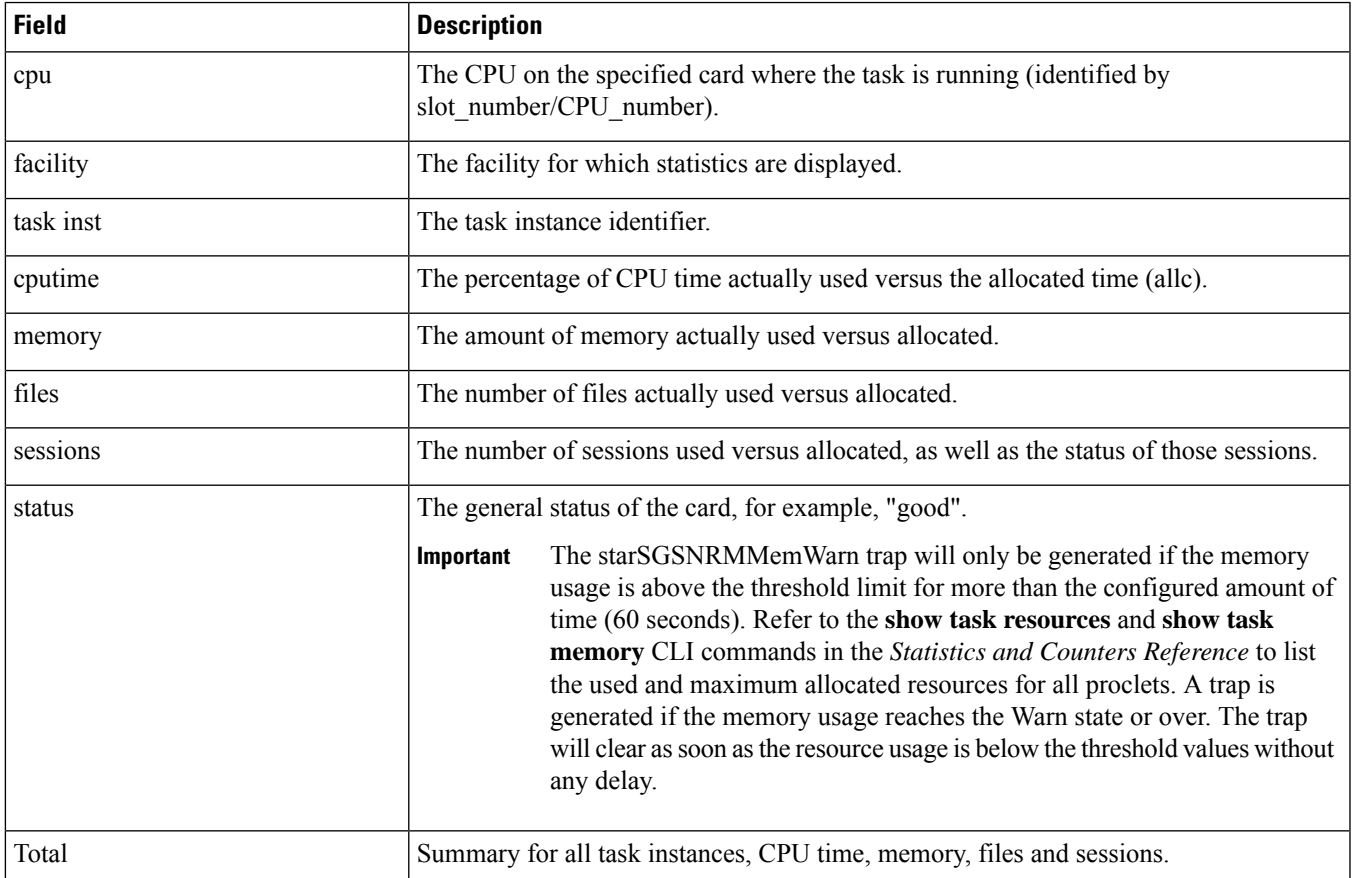

# **show task resources facility**

This command displays current statistics for the specified facility.

**Table 646: show task resources facility Command Output Descriptions**

| <b>Field</b> | <b>Description</b>                                                                           |
|--------------|----------------------------------------------------------------------------------------------|
| cpu          | The CPU on the card where the facility is running (identified by<br>slot number/CPU number). |
| facility     | The facility for which statistics are displayed.                                             |
| task inst    | The task instance identifier.                                                                |
| cputime      | The percentage of CPU time actually used versus the allocated time (allc).                   |
| memory       | The amount of memory actually used versus allocated.                                         |
| files        | The number of files actually used versus allocated.                                          |
| sessions     | The number of sessions used versus allocated, as well as the status of those sessions.       |
| Total        | Summary for all task instances, CPU time, memory, files and sessions.                        |

### **show task resources max**

This command displays maximum (instead of current) statistics for all facilities.

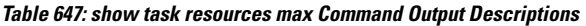

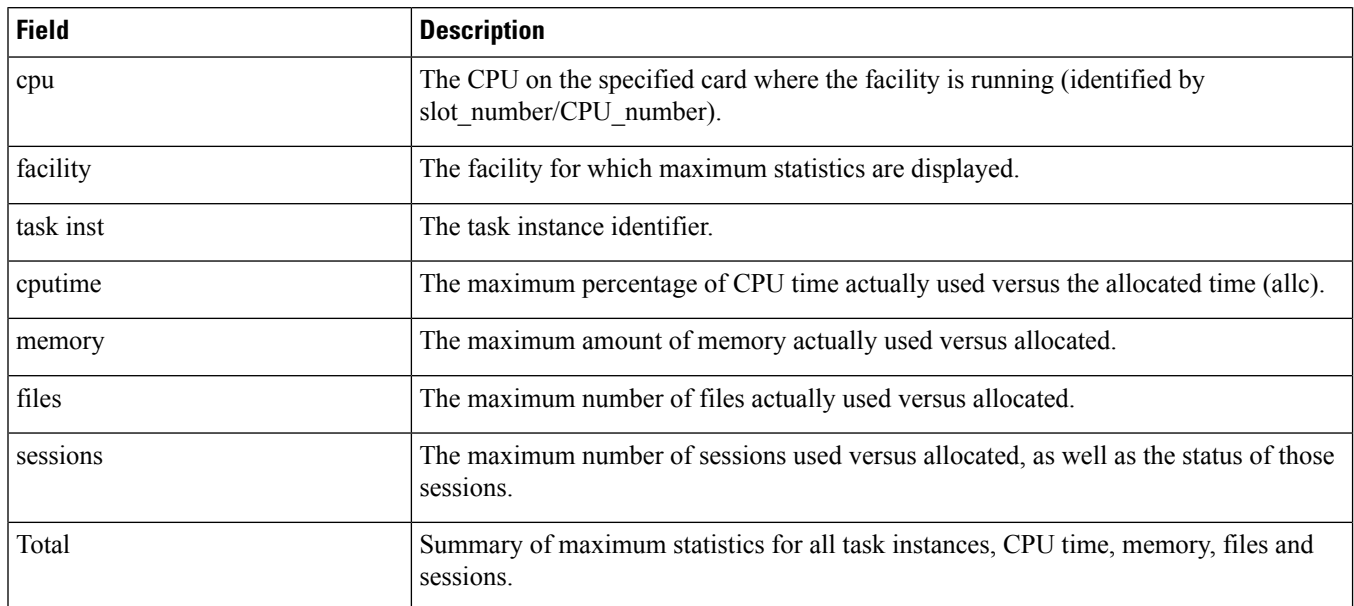

#### **show task table**

This command displays current statistics for all child and parent facilities running on all cards in the system.

**Table 648: show task table Command Output Descriptions**

| <b>Field</b>                   | <b>Description</b>                                                                                     |  |
|--------------------------------|----------------------------------------------------------------------------------------------------|--|
| <b>Currently Running Tasks</b> |                                                                                                    |  |
| cpu                            | The CPU on the specified card where the facility is running (identified by<br>slot number/CPU number). |  |
| task facility                  | The task/facility for which statistics are displayed.                                                  |  |
| inst                           | The task instance identifier.                                                                          |  |
| pid                            | The process identifier.                                                                                |  |
| pri                            | The priority of the instance.                                                                          |  |
| <b>Parent Tasks</b>            |                                                                                                    |  |
| parent facility                | The parent facility of the task for which statistics are displayed.                                    |  |
| inst                           | The instance identifier of the parent facility.                                                        |  |
| pid                            | The process identifier of the parent facility.                                                         |  |

 $\mathbf I$ 

i.

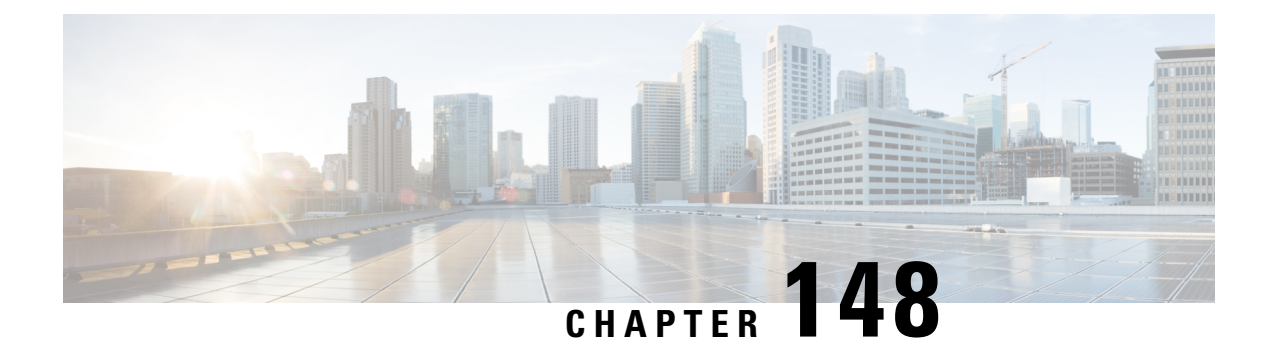

# **show tcp-acceleration-profile all**

This chapter includes the show **tcp-acceleration-profile all** command output tables.

• show [tcp-acceleration-profile](#page-2272-0) all, on page 2235

### <span id="page-2272-0"></span>**show tcp-acceleration-profile all**

**Table 649: show tcp-acceleration-profile all Command Output Descriptions**

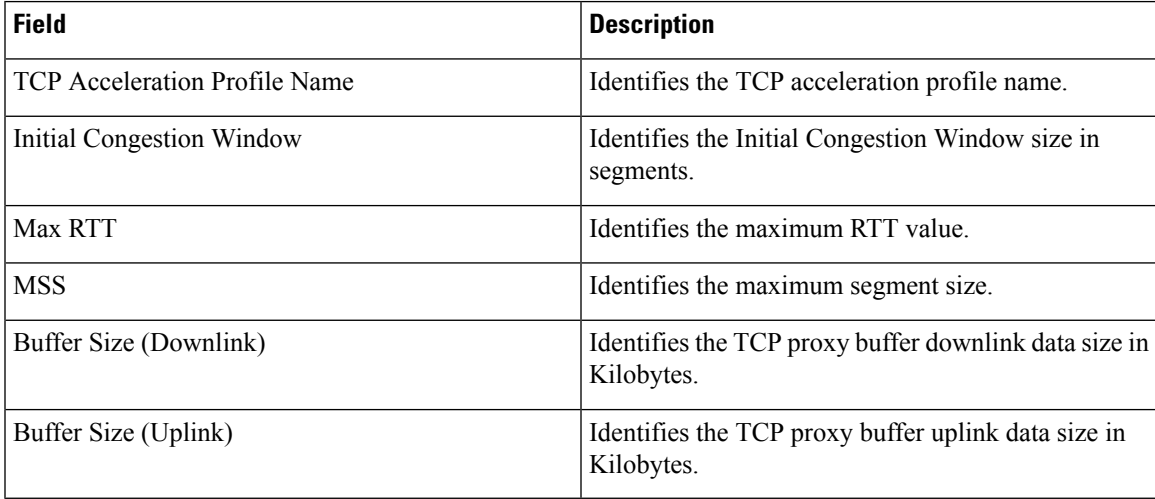

L

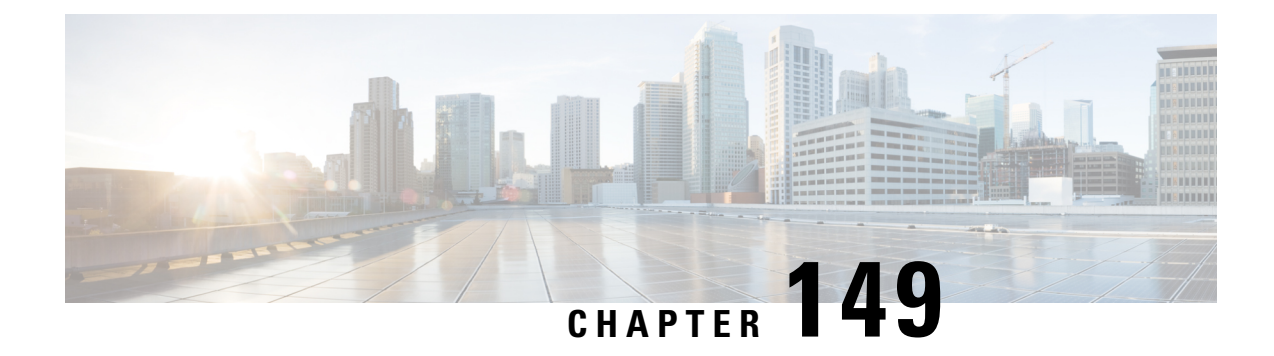

# **show temperature**

This chapter describes the output of the **show temperature** command variants.

• show [temperature,](#page-2274-0) on page 2237

#### <span id="page-2274-0"></span>**show temperature**

The **show temperature** command displays the current temperatures for installed cards, as well as the lower and upper fan trays.

**Table 650: show temperature Command Output Descriptions**

| <b>Field</b> | <b>Description</b>                                                                                                    |
|--------------|----------------------------------------------------------------------------------------------------|
| Card         | Indicates the slot number location of an installed card.                                                                                                    |
| xx C         | Displays the current temperature in Celsius detected by a sensors on the card or fan unit. The<br>maximum temperature limit at which the card is shut down appears in parentheses immediately<br>after the current temperature.                                                                                                    |
|              | Temperature readings will vary by card based on the location of the card within the chassis and the<br>turbulence associated with moving air around, over and through devices on the cards.                                                                                                    |
|              | There are temperature sensors associated with major power consuming devices on each card. When<br>any device on any card exceeds a pre-set temperature limit, the fan speed is increased on both fan<br>trays. When all sensors on all cards are below the threshold, fan speed is proportionally reduced.<br>When the absolute limit is reached for a device on a card, the card is shut down. |
|              | To display detailed information on device-level temperature sensors, run show temp verbose.                                                                                                    |
| Fan Upper    | Indicates the temperature in Celsius of the air being exhausted from the chassis. The maximum<br>operating temperature should not exceed +55 degrees C.                                                                                                    |
| Fan Lower    | Indicates the temperature in Celsius of the air being pulled into the chassis. The maximum ambient<br>temperature should not exceed +40 degrees C. A temperature reading above +30 degrees C typically<br>indicates that the environmental control system at the installation site may not be capable of handling<br>the heat load of the chassis.                                              |

 $\mathbf I$ 

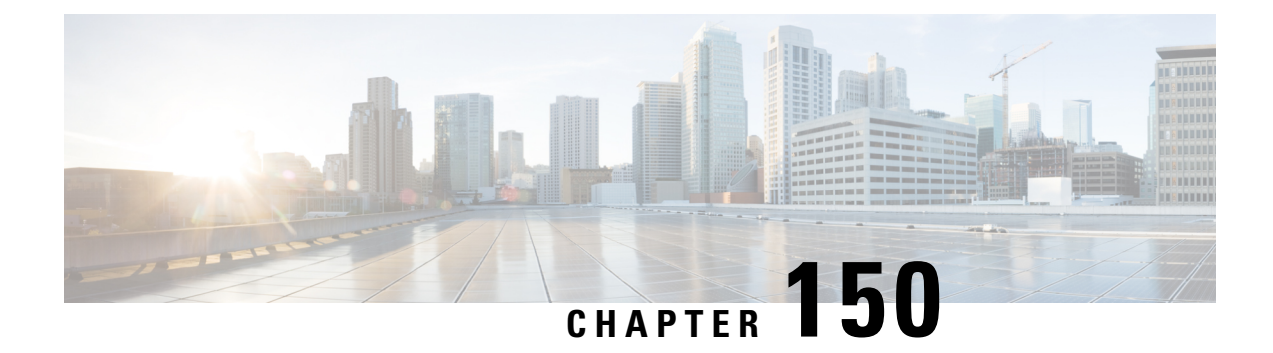

# **show threshold**

This chapter describes the output of the **show threshold** command variants.

• show [threshold,](#page-2276-0) on page 2239

### <span id="page-2276-0"></span>**show threshold**

#### **Table 651: show threshold Command Output Descriptions**

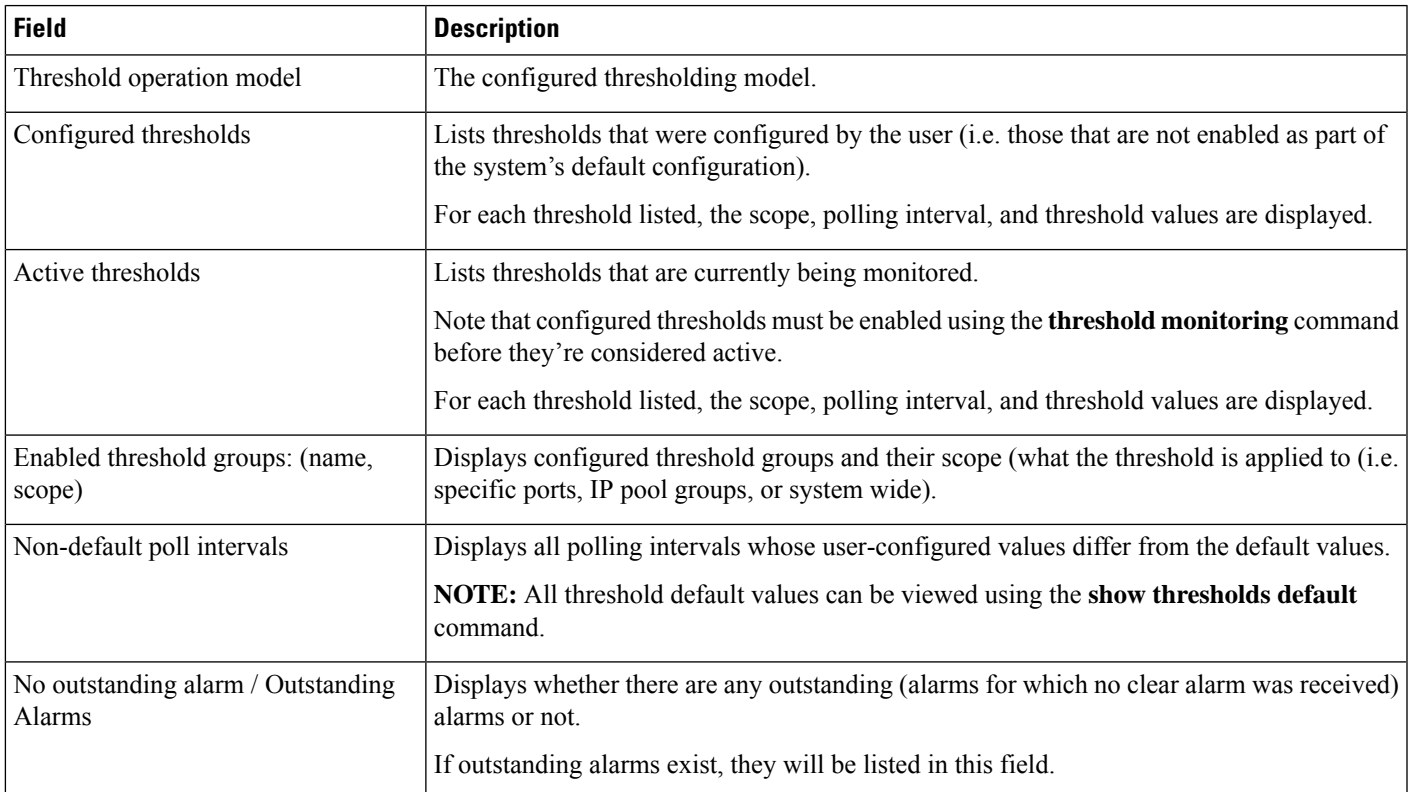

 $\mathbf I$ 

i.

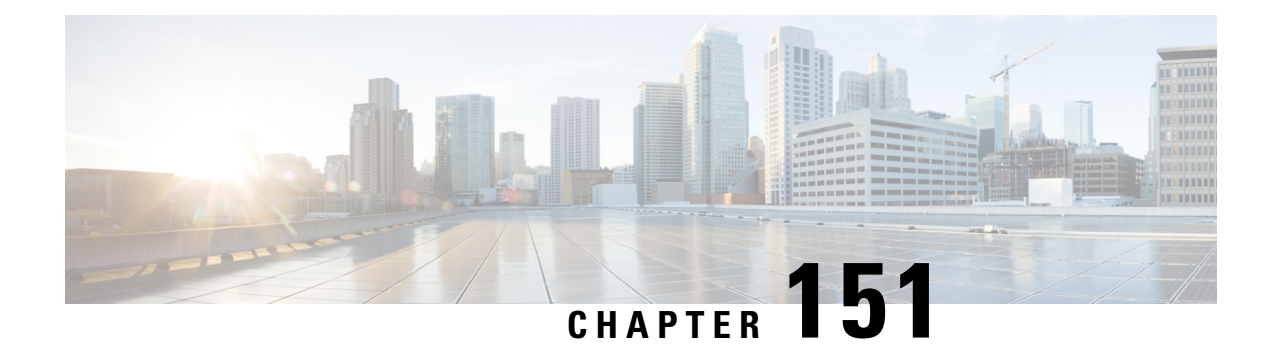

# **show uidh-server**

This chapter describes the output of the **show uidh-server** command variants.

- show [uidh-server](#page-2278-0) name , on page 2241
- show [uidh-server](#page-2279-0) statistics, on page 2242

## <span id="page-2278-0"></span>**show uidh-server name**

**Table 652: show uidh-server name Command Output Descriptions**

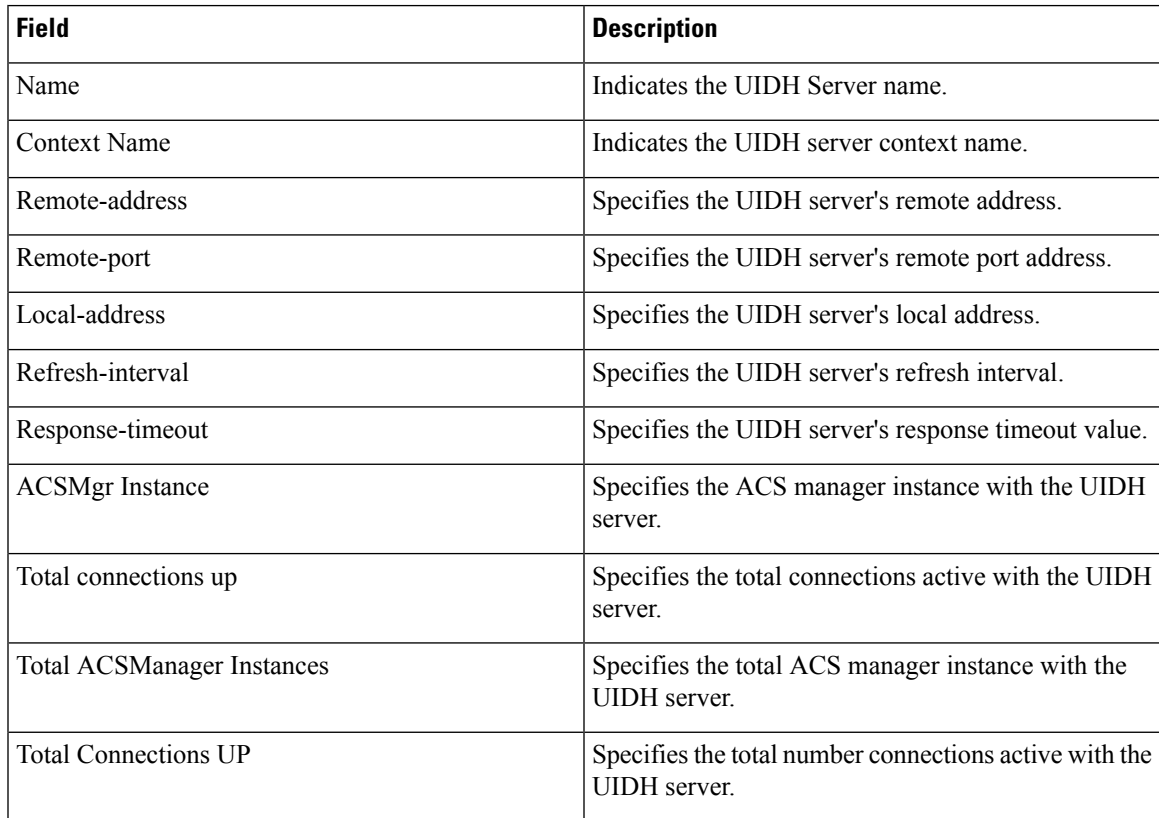

## <span id="page-2279-0"></span>**show uidh-server statistics**

**Table 653: show uidh-server statistics Command Output Descriptions**

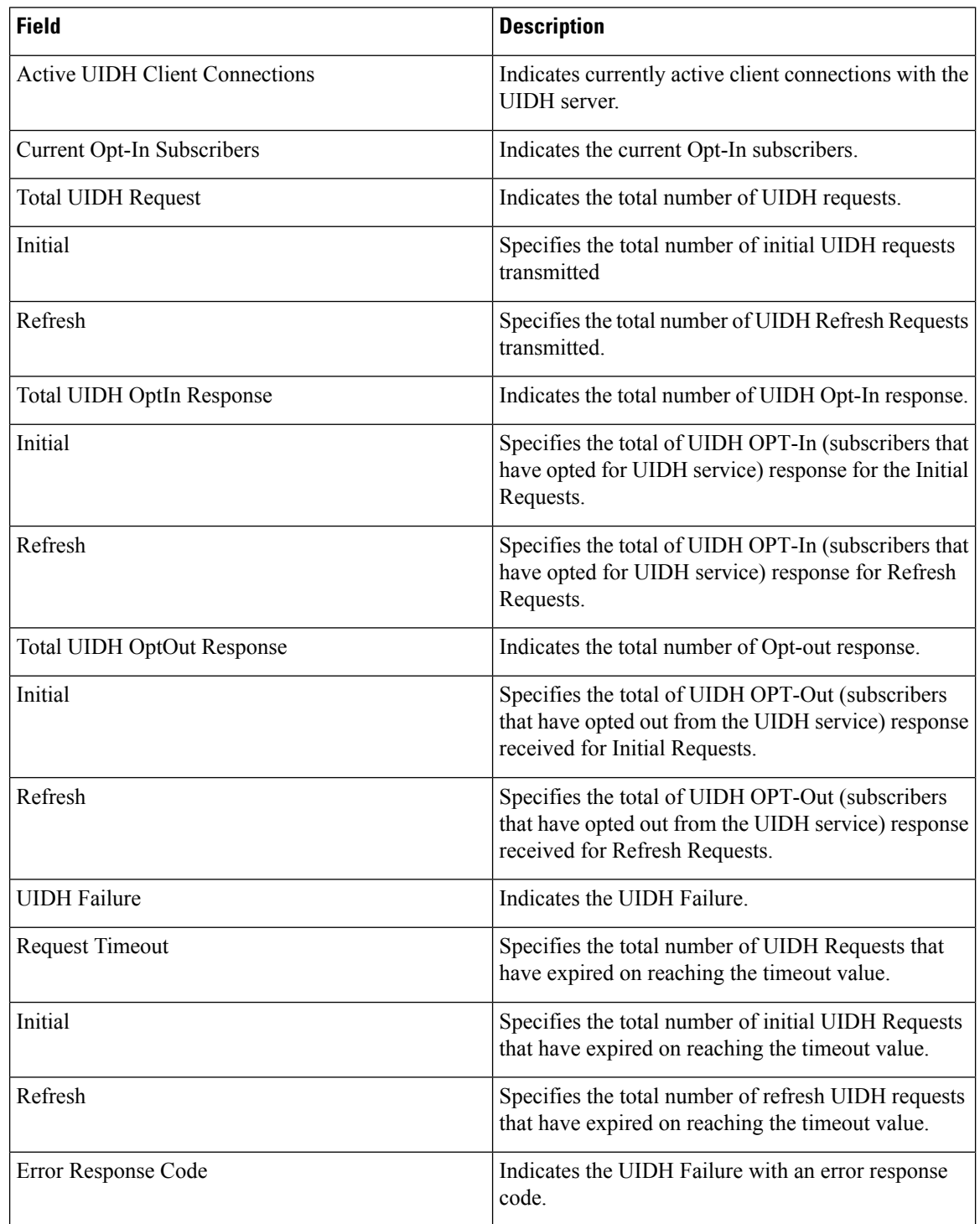

 $\overline{\phantom{a}}$ 

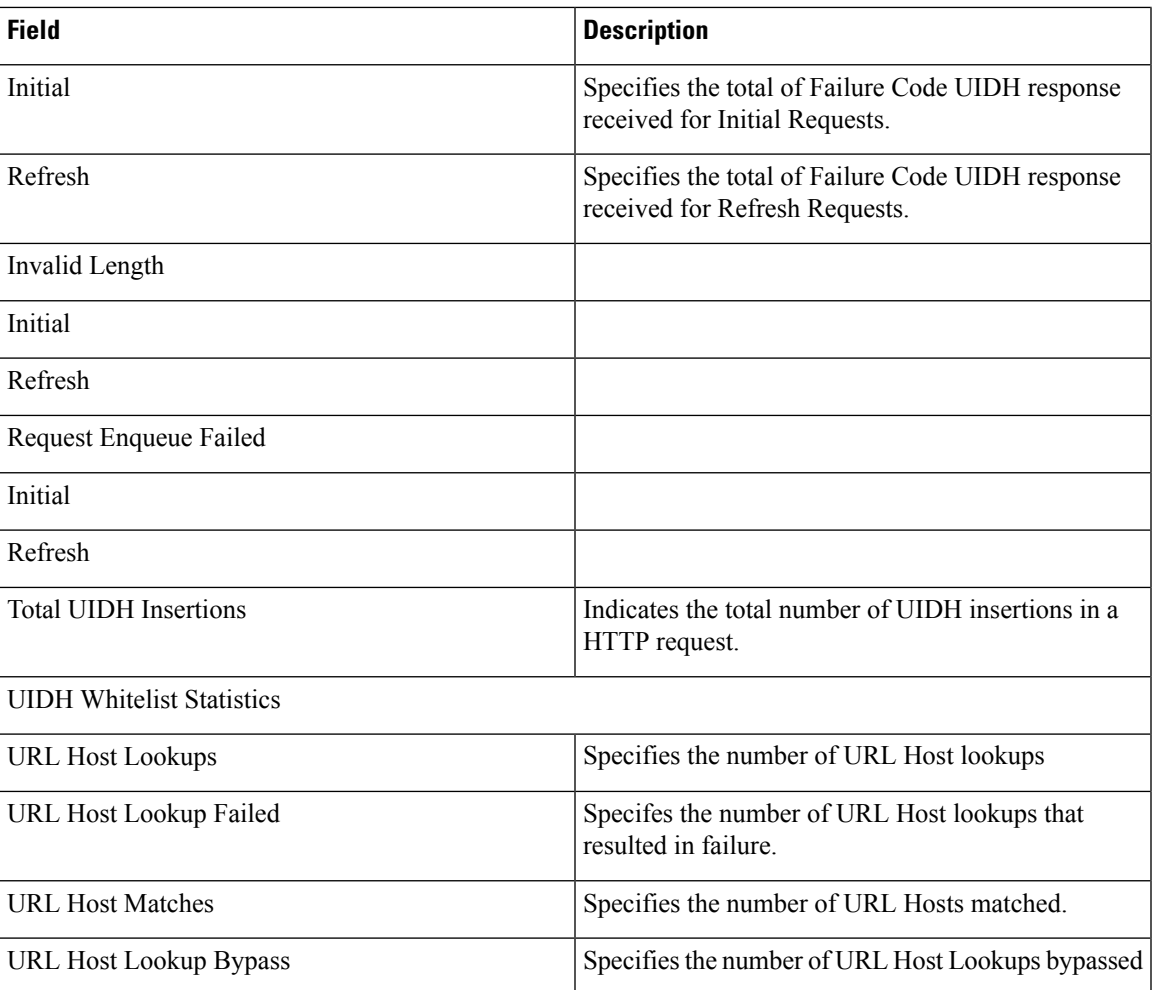

 $\mathbf I$ 

i.

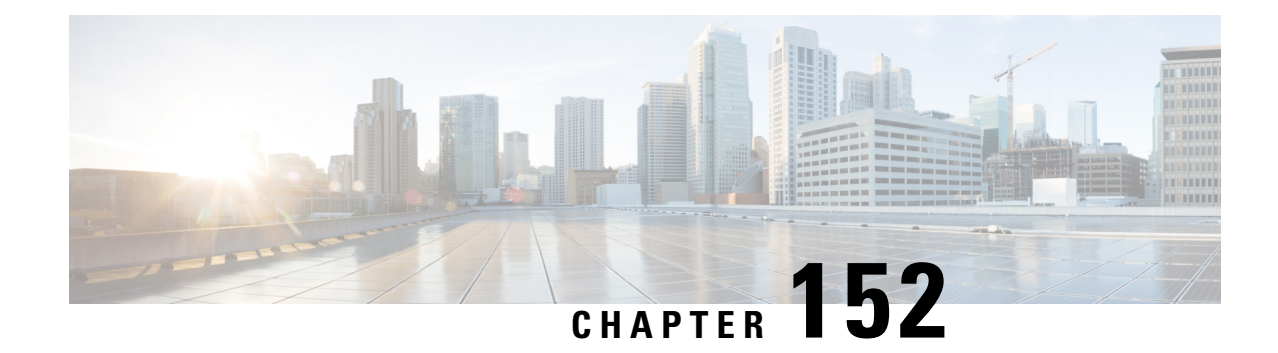

# **show url-blockedlisting**

This chapter includes the **show url-blacklisting** command output tables.

- show [url-blockedlisting](#page-2282-0) database all, on page 2245
- show [url-blockedlisting](#page-2283-0) database facility acsmgr instance, on page 2246
- show [url-blockedlisting](#page-2283-1) url, on page 2246

#### <span id="page-2282-0"></span>**show url-blockedlisting database all**

**Table 654: show url-blockedlisting database all Command Output Descriptions**

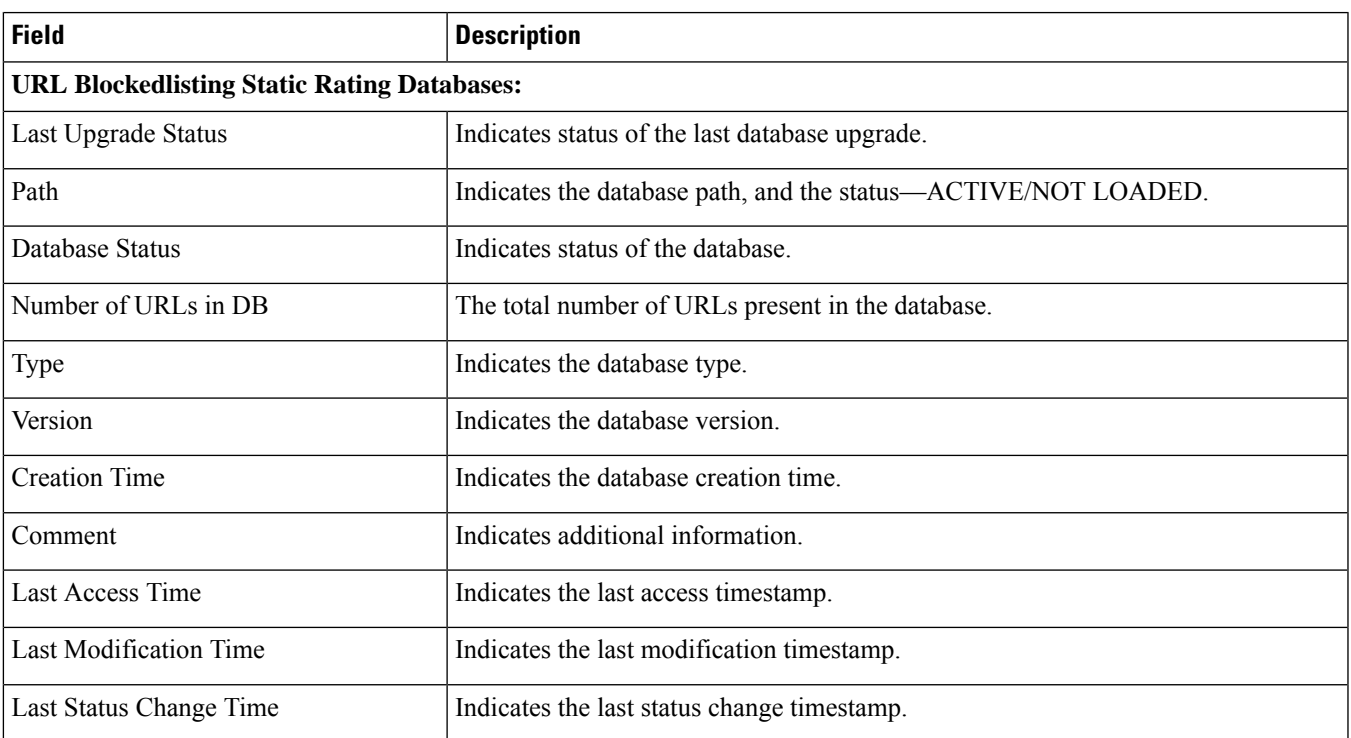

### <span id="page-2283-0"></span>**show url-blockedlisting database facility acsmgr instance**

**Table 655: show url-blockedlisting database facility acsmgr instance Command Output Descriptions**

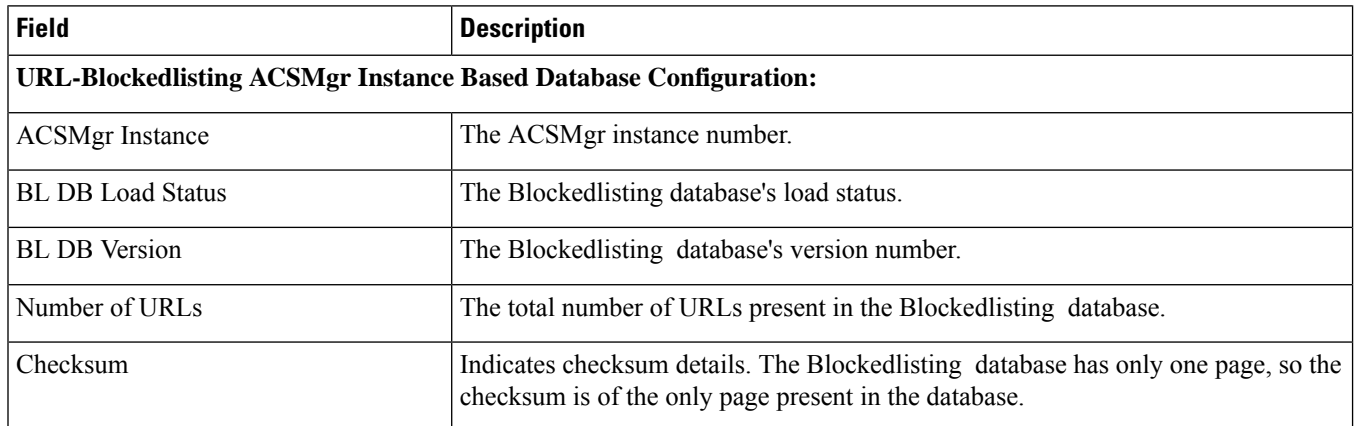

### <span id="page-2283-1"></span>**show url-blockedlisting url**

**Table 656: show url-blockedisting url Command Output Descriptions**

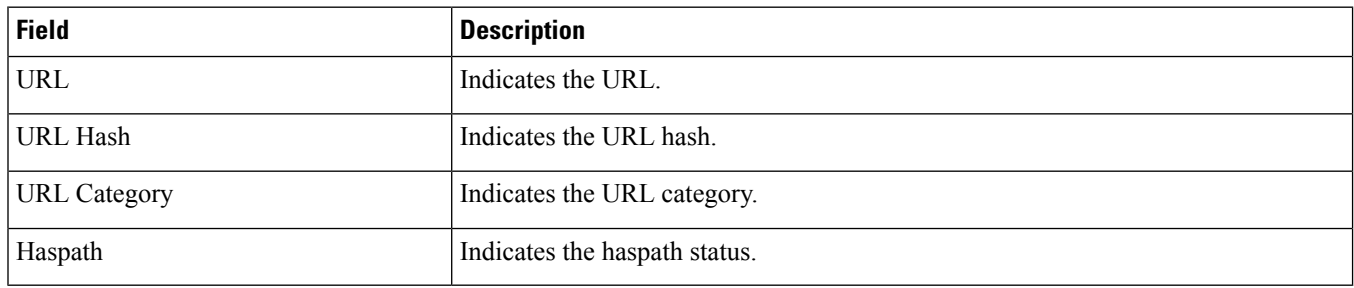

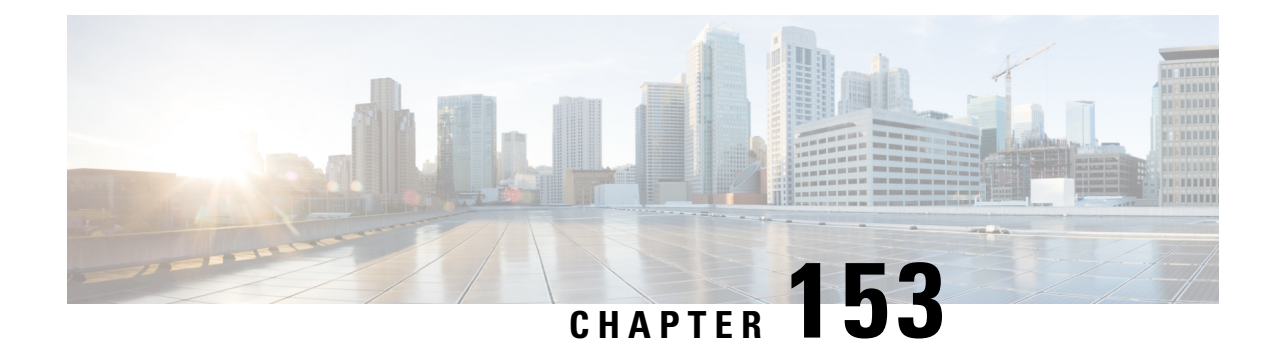

# **show user-plane-service**

This chapter includes the **show user-plane-service** command output tables.

- show [user-plane-service](#page-2284-0) statistics drop-counter, on page 2247
- show [user-plane-service](#page-2286-0) all, on page 2249
- show [user-plane-service](#page-2287-0) statistics all, on page 2250
- show [user-plane-service](#page-2287-1) statistics charging-action [ name | all ], on page 2250
- show [user-plane-service](#page-2288-0) statistics rulebase [ name | all ], on page 2251

#### <span id="page-2284-0"></span>**show user-plane-service statistics drop-counter**

The output of the **show user-plane-service statistics drop-counter** command displays the following fields:

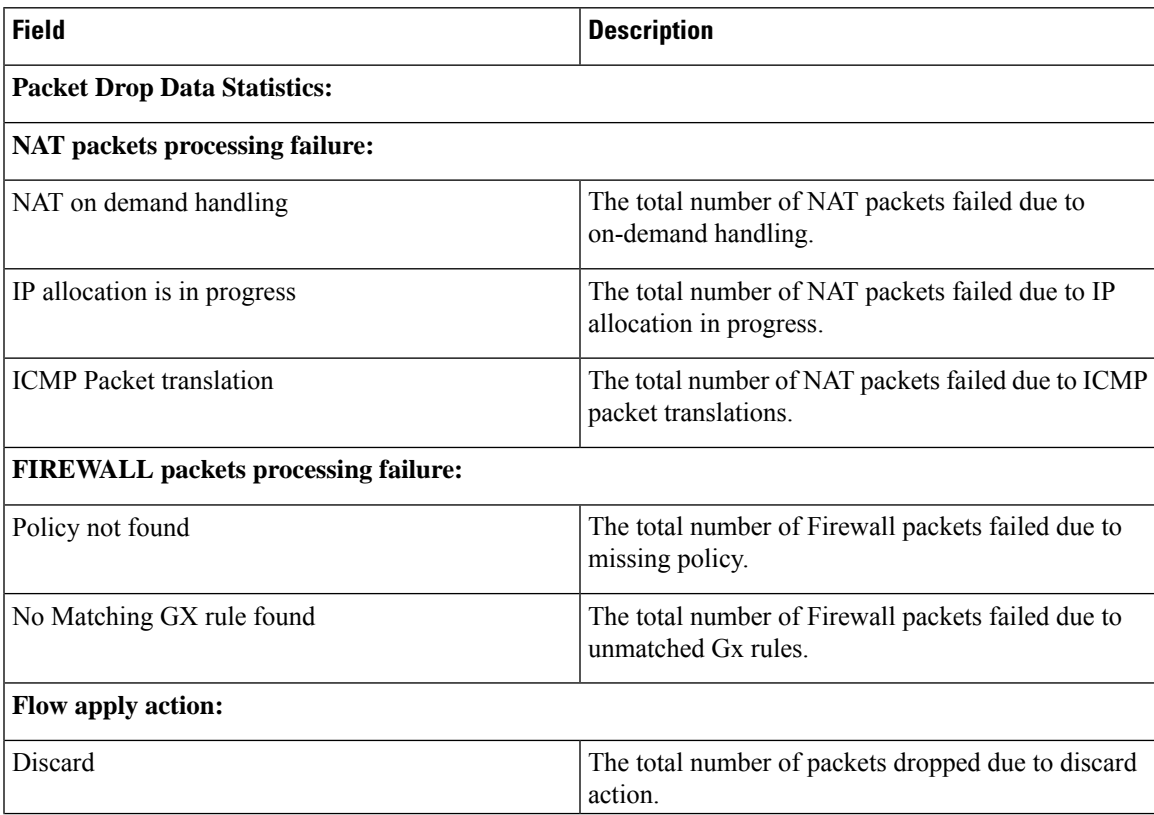

L

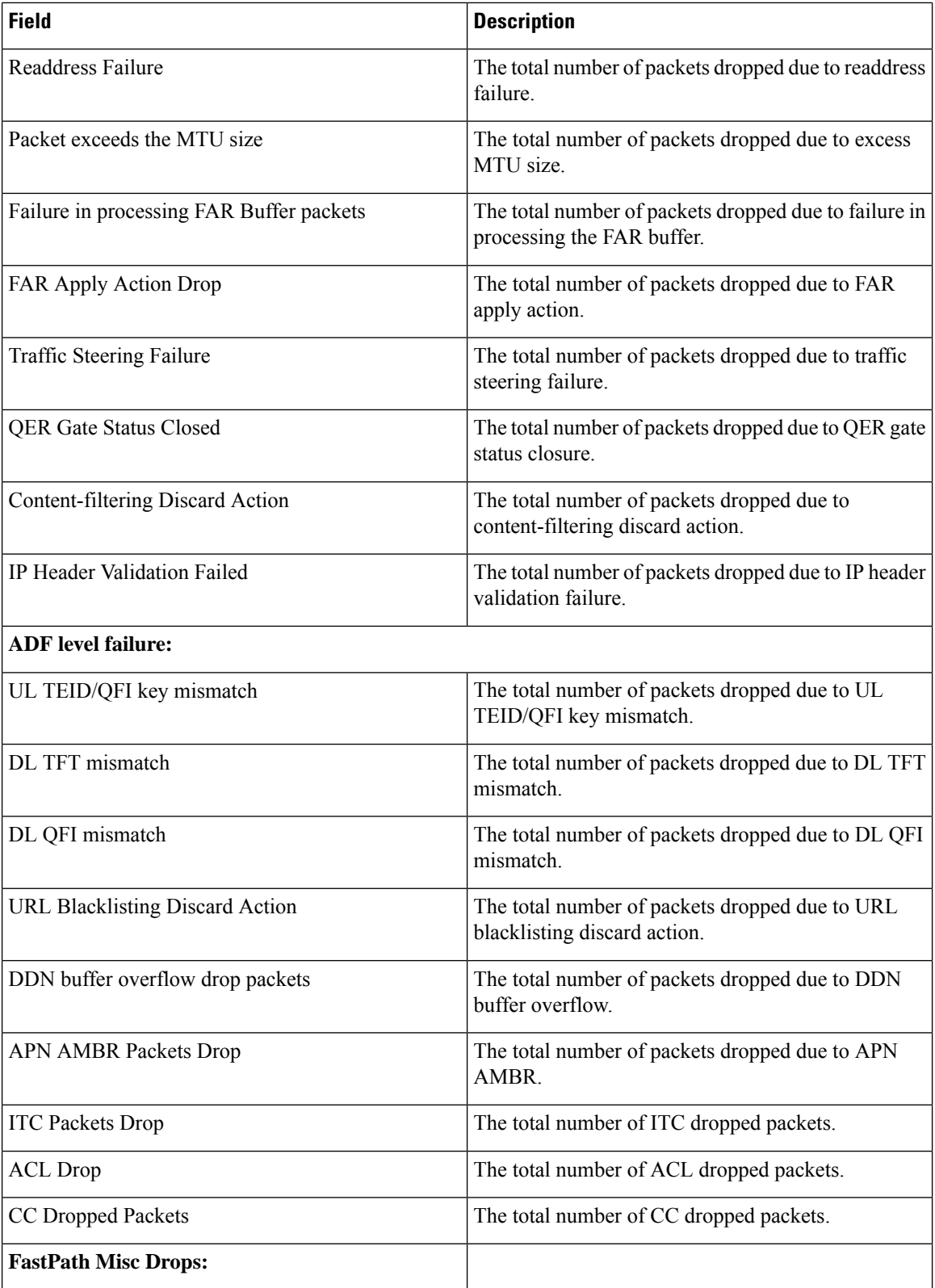

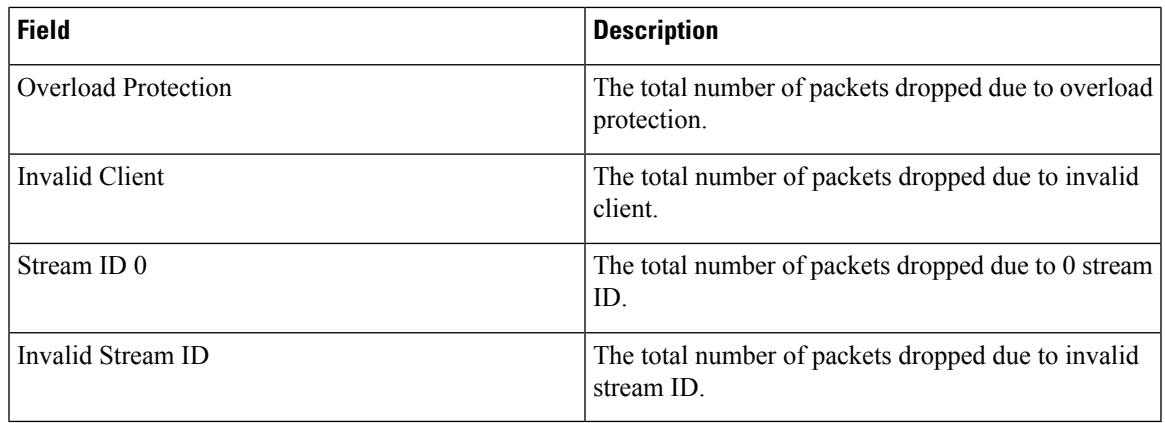

# <span id="page-2286-0"></span>**show user-plane-service all**

The output of the **show user-plane-service all** command displays the following fields:

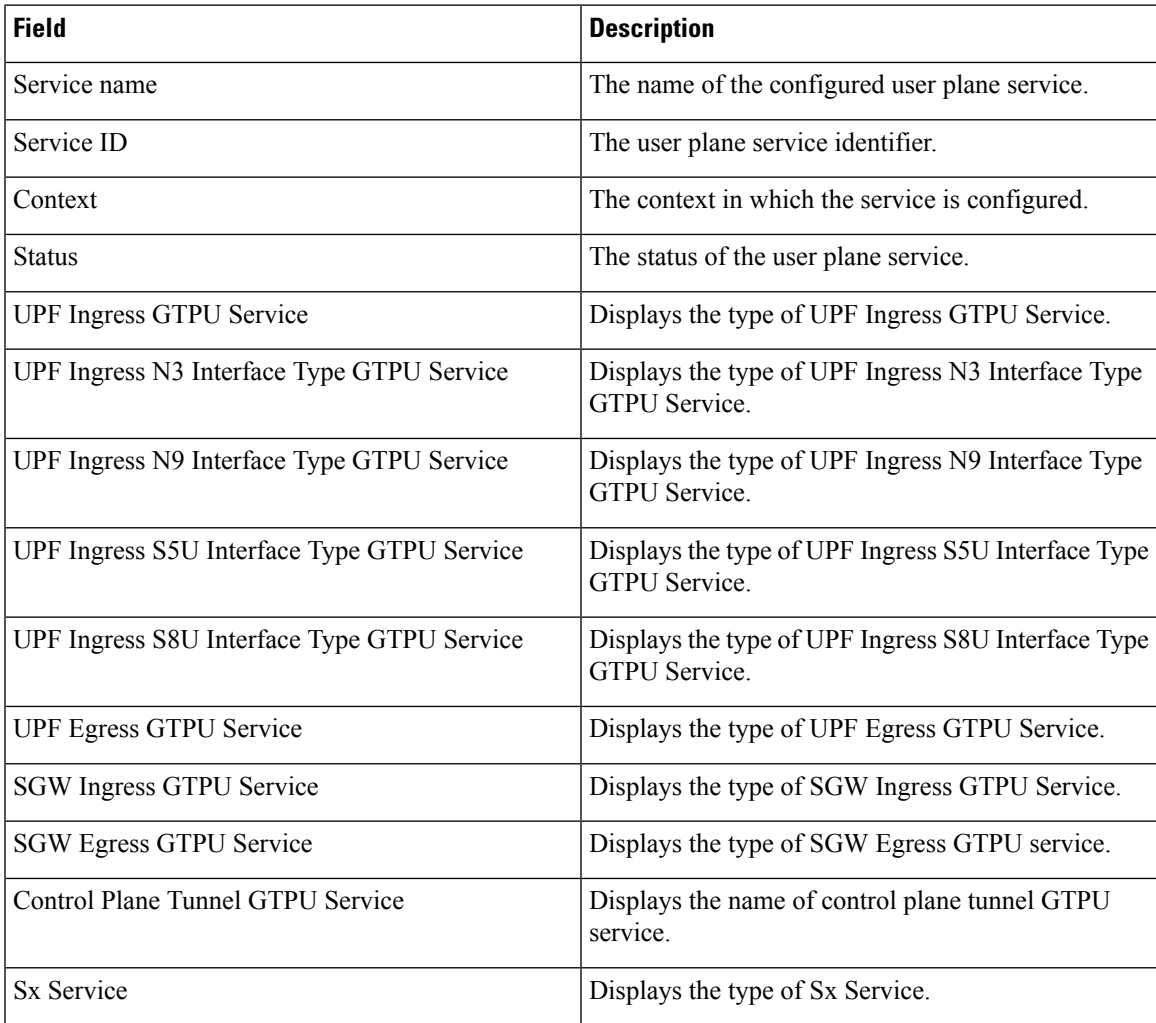

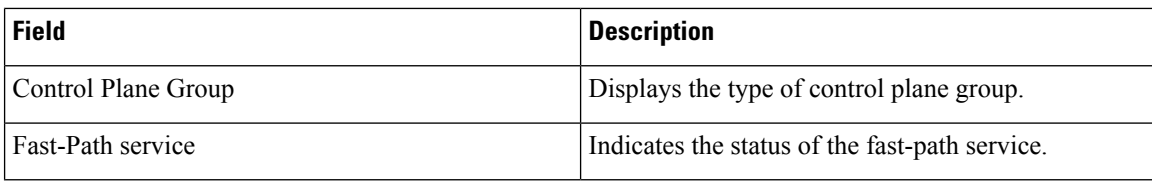

#### <span id="page-2287-0"></span>**show user-plane-service statistics all**

The output of the **show user-plane-service all** command displays the following fields:

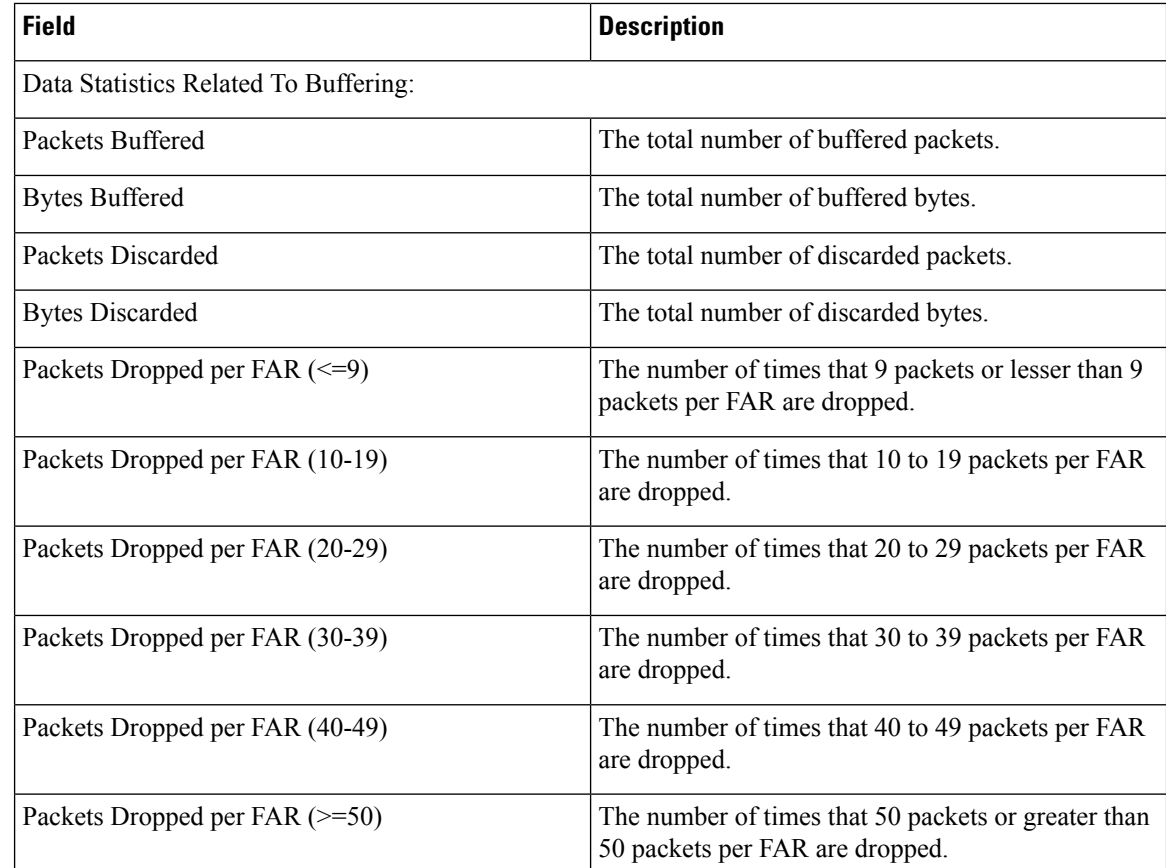

## <span id="page-2287-1"></span>**show user-plane-service statistics charging-action [ name | all ]**

The output of the **show user-plane-service statistics charging-action [ name | all ]** command displays the following fields:

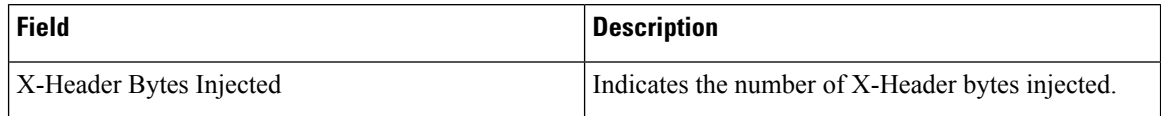

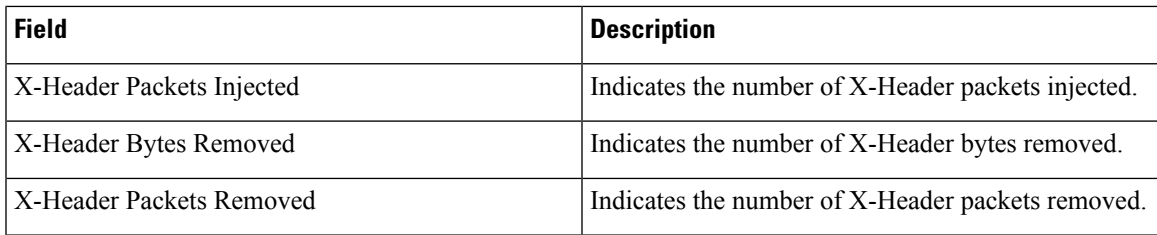

# <span id="page-2288-0"></span>**show user-plane-service statistics rulebase [ name | all ]**

The output of the **show user-plane-service statistics rulebase [name | all ]** command displays the following header enrichment field:

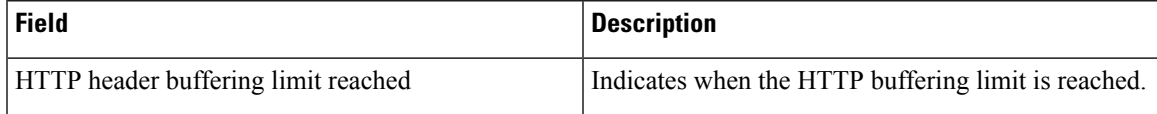

L

**show user-plane-service statistics rulebase [ name | all ]**

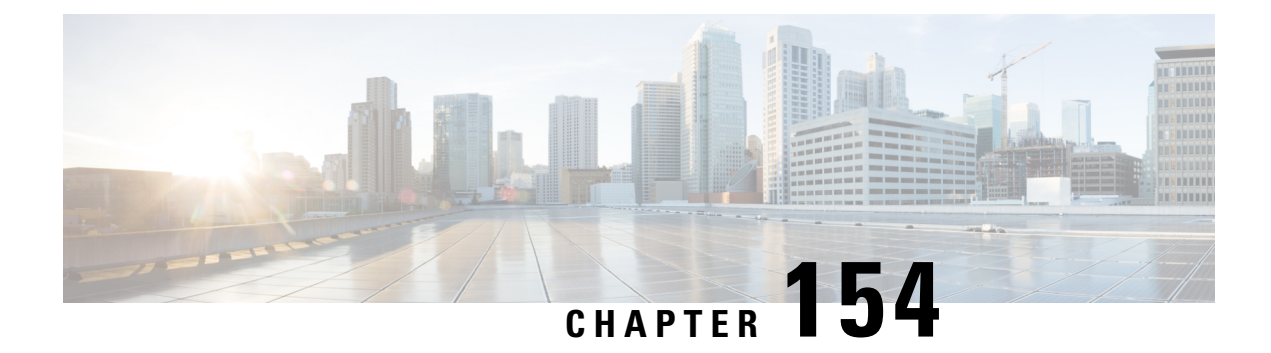

# **show version**

This chapter describes the outputs of the **show version** command.

• show version [verbose,](#page-2290-0) on page 2253

#### <span id="page-2290-0"></span>**show version verbose**

This command displays information about the StarOS software currently running on the system.

**Table 657: show version verbose Command Output Descriptions**

| <b>Field</b>          | <b>Description</b>                                                                                                    |
|-----------------------|----------------------------------------------------------------------------------------------------|
| Image Version:        | Identifies the StarOS version running on this platform.                                                                                                    |
| Image Branch Version: | <i>StarOS releases prior to 16.1 only:</i> Identifies the StarOS version using its CDETS branch<br>numbering scheme. Format = NNN.NNN(NNN). For example $"015.000(001)"$ . |
| Image Build Number:   | <i>StarOS release 16.1 onwards: Displays build number or build type (text string).</i>                                                                                     |
| Image Description:    | Brief text string that describes this build. For example, "Deployment Build".                                                                                              |
| Image Date:           | The date the software image was generated. Format = DoW MMM DD hh:mm:ss TZ<br>YYYY. For example, "Tue Apr 23 00:45:12 EDT 2013".                                           |
| Boot Image:           | The pathname for the bootable image that is currently running. For example,<br>"/flash/ <image filename=""/> .bin".                                                        |
| Source Commit ID:     | A 40-character string that corresponds to the Git commit identifier (SHA-1 hash) for the<br>build.                                                                         |
| Kernel Version:       | The StarOS kernel version number. For example, "2.6.38-staros-v3-51074-deb-64".                                                                                            |
| Kernel Machine Type:  | The StarOS machine (CPU) type. For example, "x86_64" (64-bit version of the Intel<br>x86 instruction set).                                                                 |

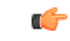

**Important**

When you run the **show version**command without the **verbose** keyword, Kernel Version and Kernel Machine Type are not displayed.

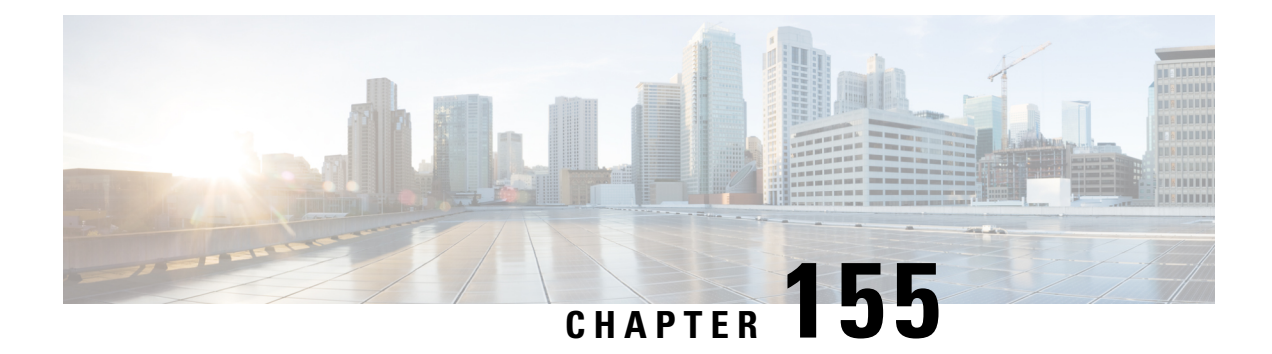

# **show wsg**

This chapter shows the outputs for the **show wsg-lookup** and **show wsg-service** commands.

- show [wsg-lookup,](#page-2292-0) on page 2255
- show [wsg-service](#page-2293-0) all/name, on page 2256
- show [wsg-service](#page-2293-1) statistics, on page 2256

### <span id="page-2292-0"></span>**show wsg-lookup**

**Table 658: show wsg-lookup Command Output Descriptions**

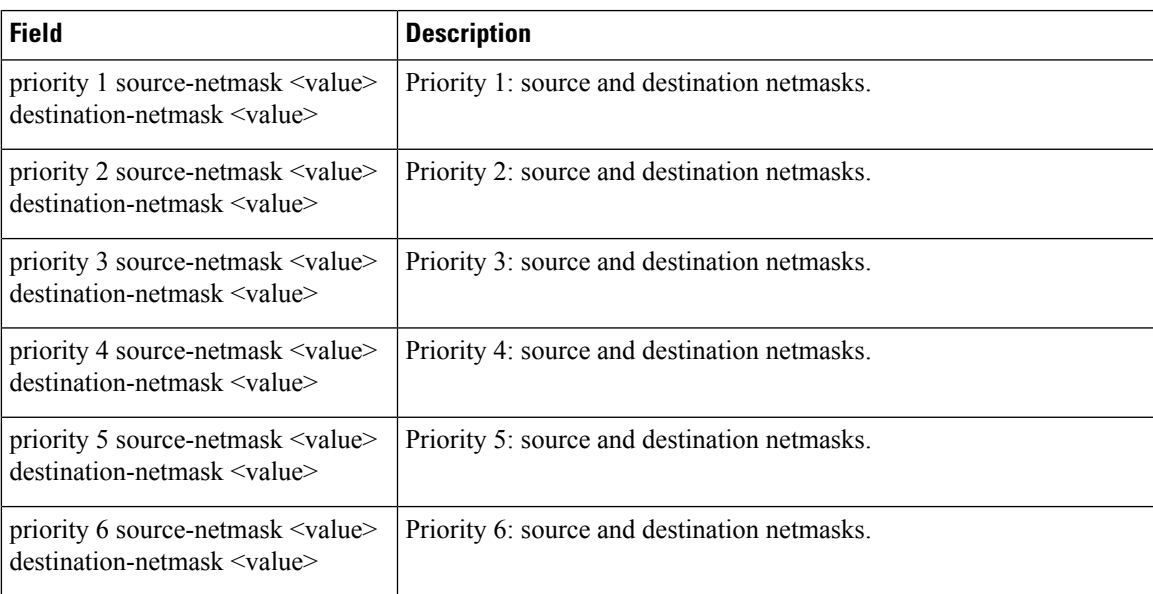

## <span id="page-2293-0"></span>**show wsg-service all/name**

#### **Table 659: show wsg-service all/name Command Output Descriptions**

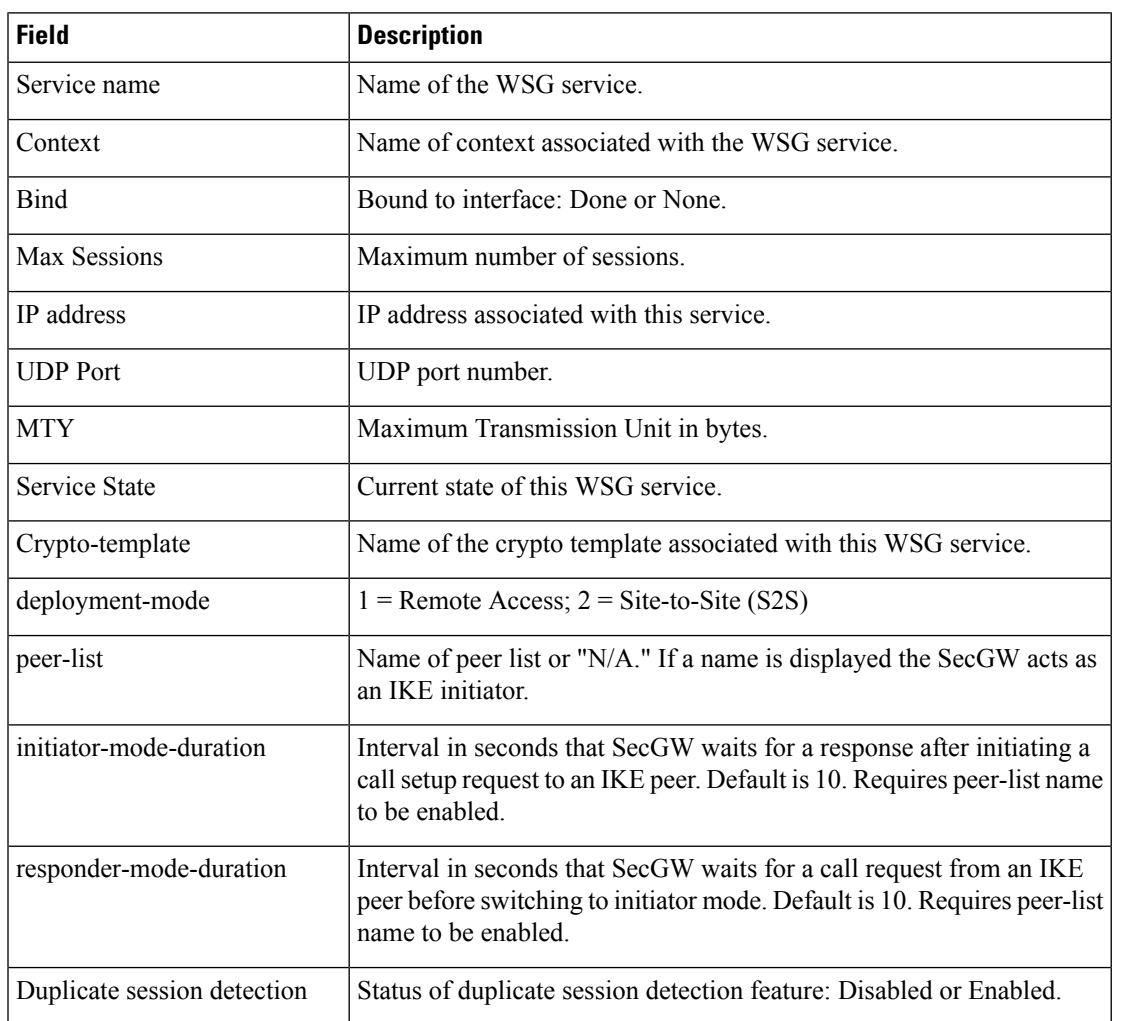

### <span id="page-2293-1"></span>**show wsg-service statistics**

**Table 660: show wsg-service statistics Command Output Descriptions**

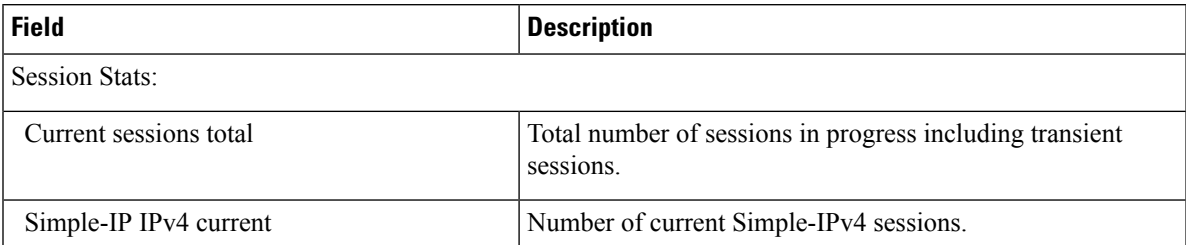

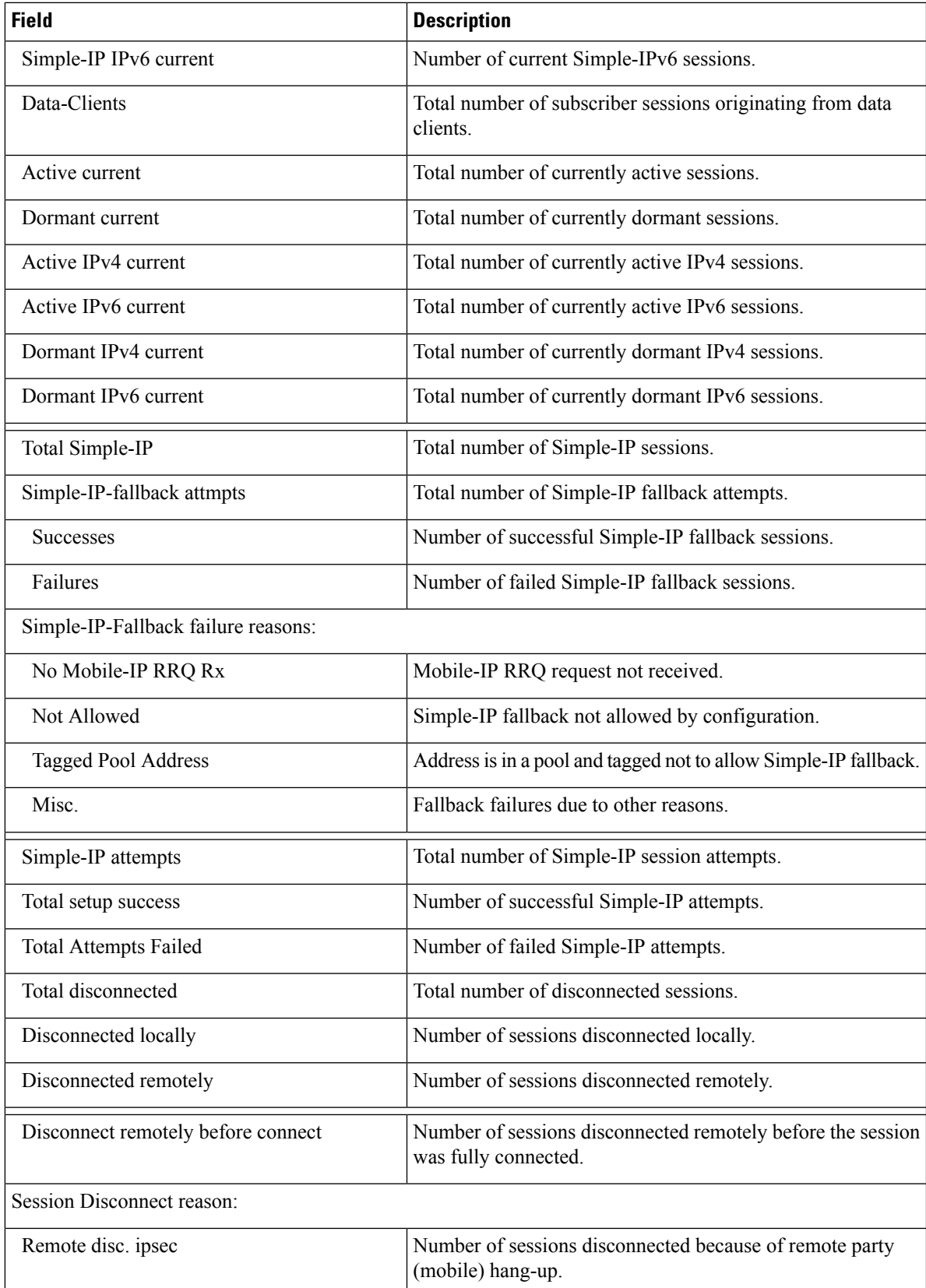

I

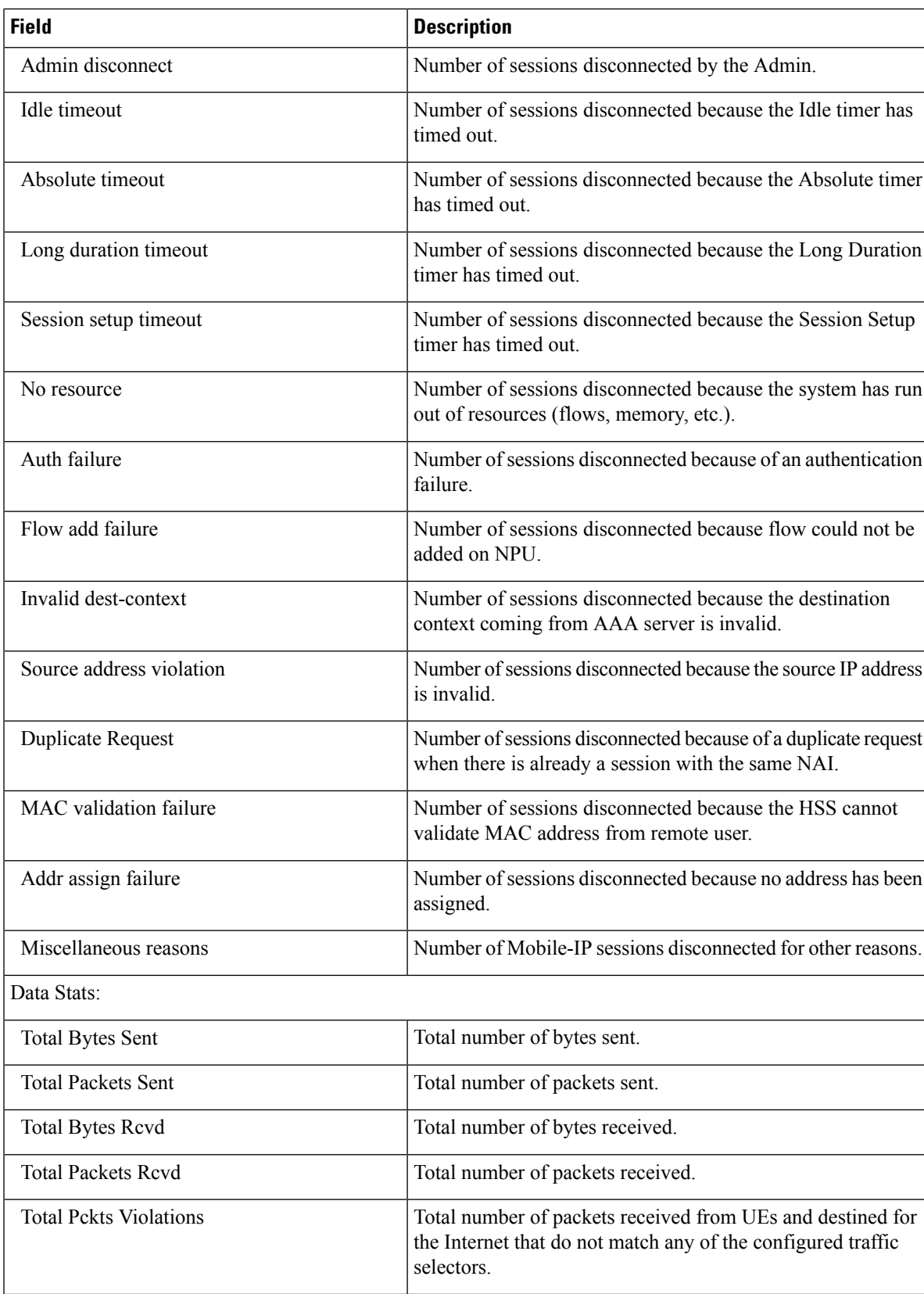

I

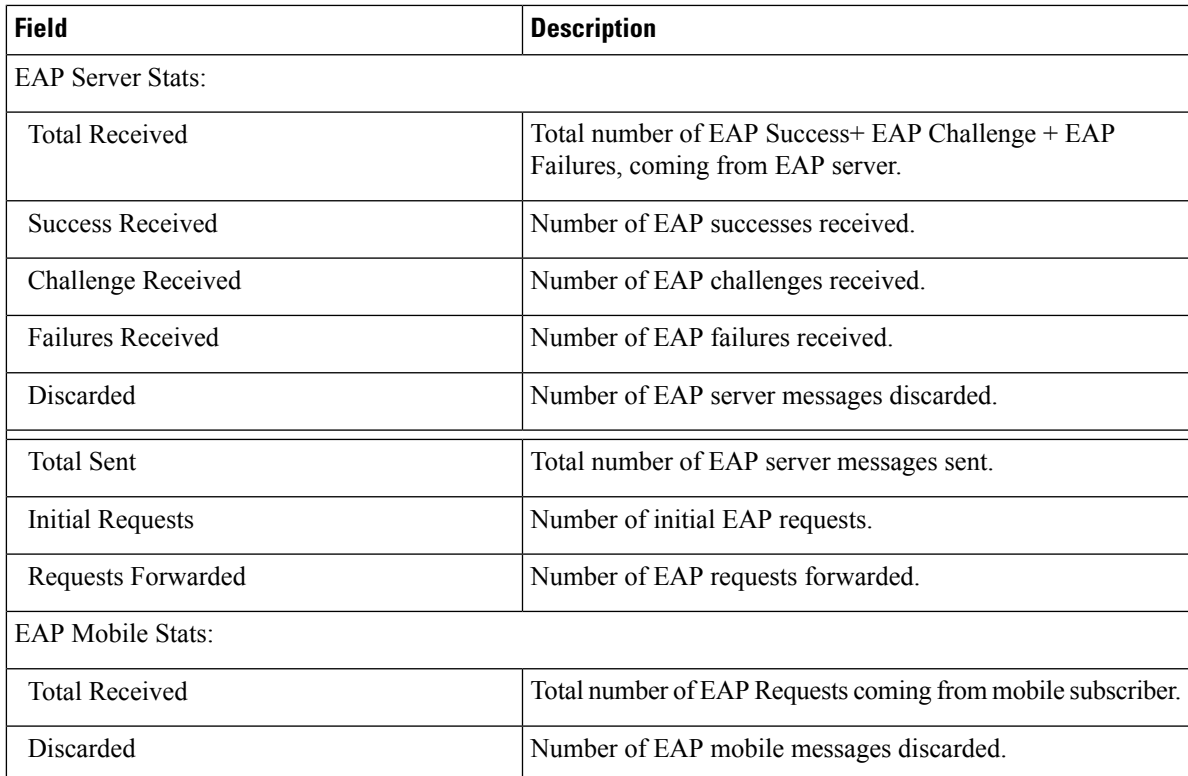

 $\mathbf I$ 

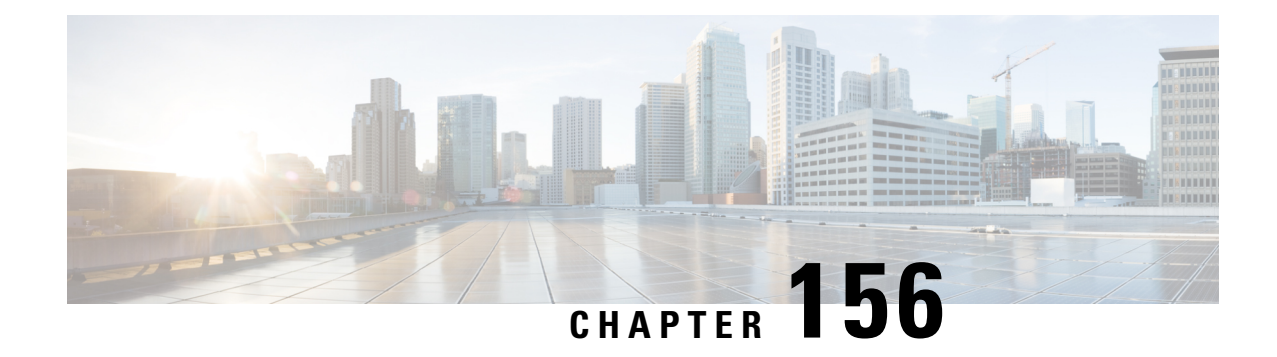

# **show x2gw-service**

This chapter describes the output of the **show x2gw-service** command variants.

• show [x2gw,](#page-2298-0) on page 2261

# <span id="page-2298-0"></span>**show x2gw**

#### **Table 661: show x2gw Command Output Descriptions**

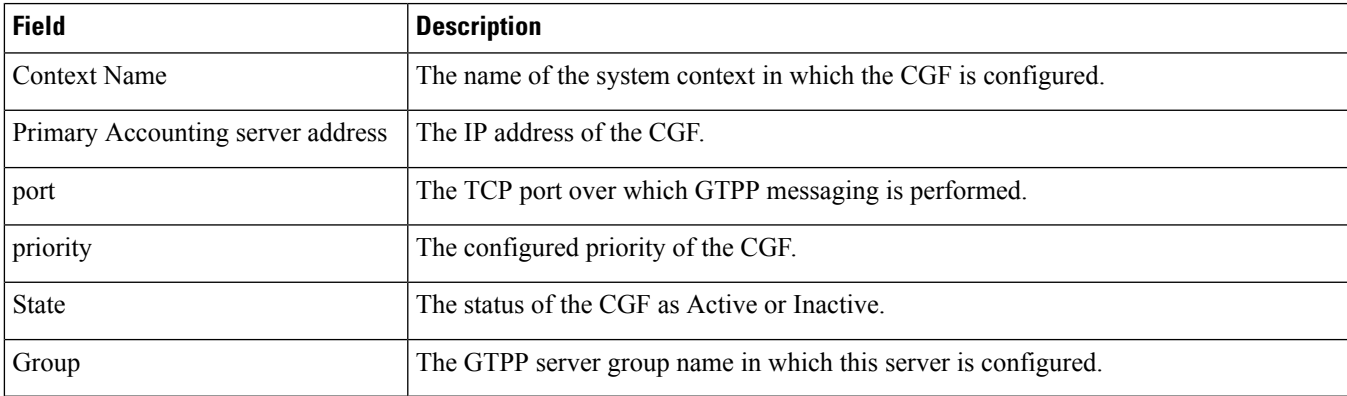

 $\mathbf I$ 

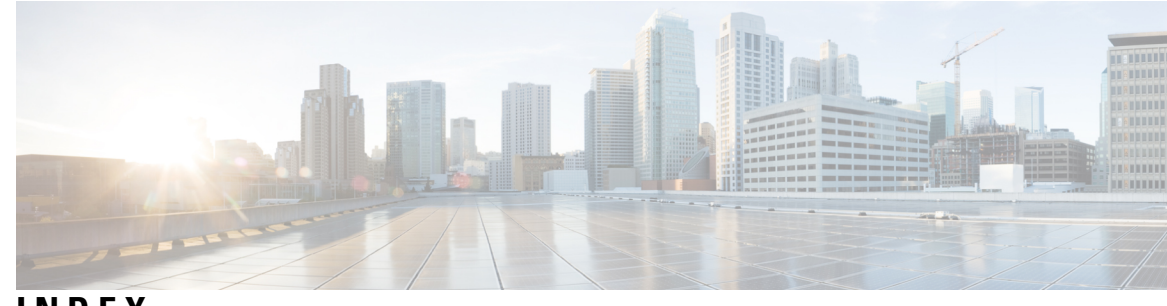

#### **INDEX**

#### **F**

#### FoC **[1144–1145](#page-1181-0)** free of charge service **[1144–1145](#page-1181-0)**

#### **I**

ims-authorization **[1300](#page-1335-0)**

#### **M**

mipv6ha **[1438](#page-1473-0)**

#### **P**

preservation mode **[1144–1145](#page-1181-0)**

#### **S**

show active-charging credit-control statistics **[783](#page-820-0)** show diameter osid-info sessmgr all Command Output **[788](#page-825-0)** show diameter osid-info sessmgr Command Output **[788](#page-825-1)** show diameter peers full Command Output **[790](#page-826-0)** show ims-authorization service **[1300](#page-1337-0)** show mipv6ha statistics **[1438](#page-1473-0)** show mipv6ha-service all **[1436](#page-1472-0)** show pdg-service all command, output description **[1593](#page-1628-0), [1603](#page-1638-0)** show rohc,show rohc statistics **[1746](#page-1780-0)**

**INDEX**

I

I